# **Dell EMC SmartFabric OS10 User Guide** Release 10.5.2

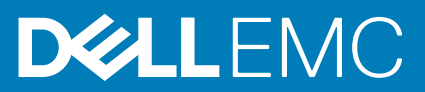

### Notes, cautions, and warnings

**NOTE:** A NOTE indicates important information that helps you make better use of your product.

**CAUTION: A CAUTION indicates either potential damage to hardware or loss of data and tells you how to avoid the problem.**

**WARNING: A WARNING indicates a potential for property damage, personal injury, or death.**

© 2020 Dell Inc. or its subsidiaries. All rights reserved. Dell, EMC, and other trademarks are trademarks of Dell Inc. or its subsidiaries. Other trademarks may be trademarks of their respective owners.

# **Contents**

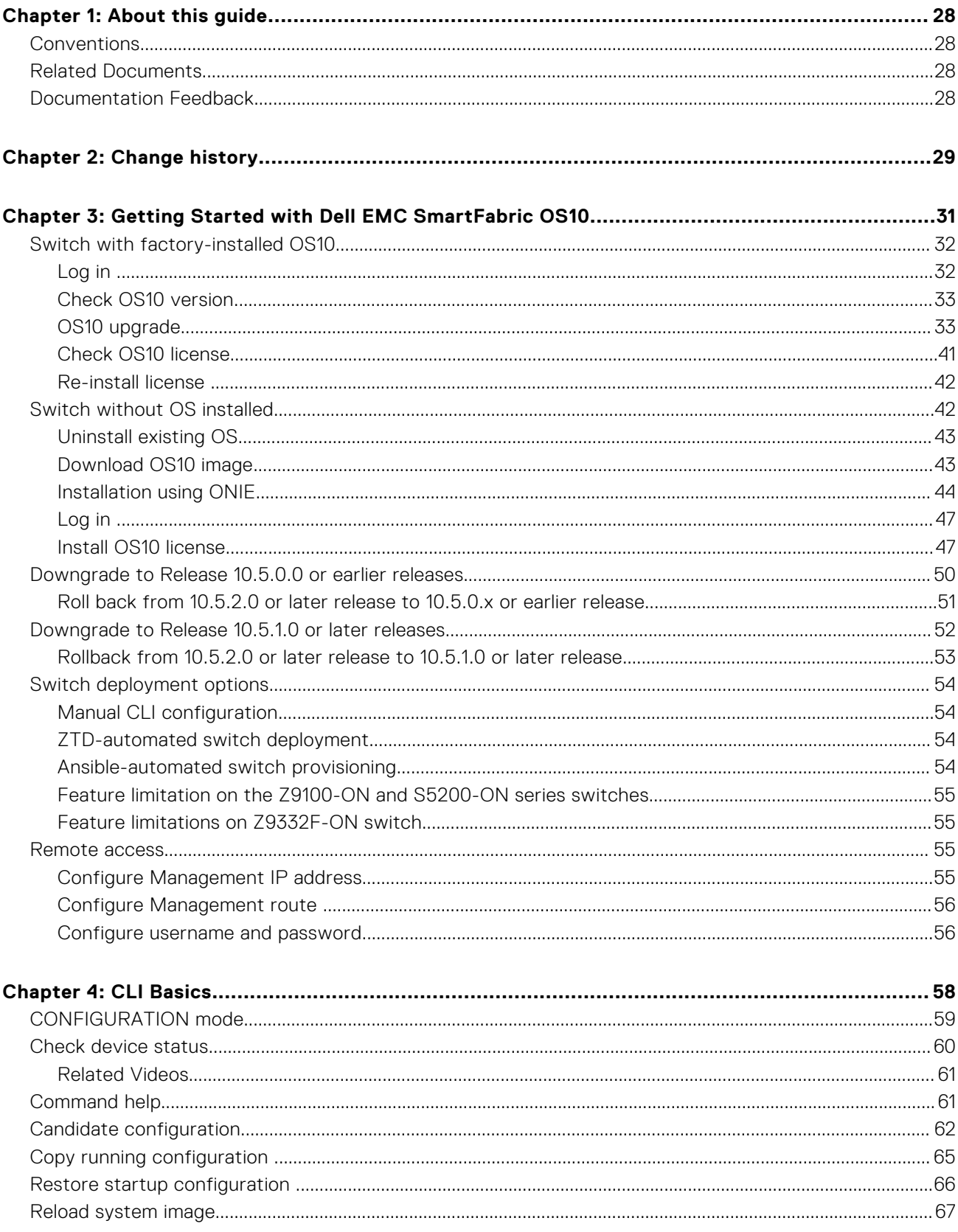

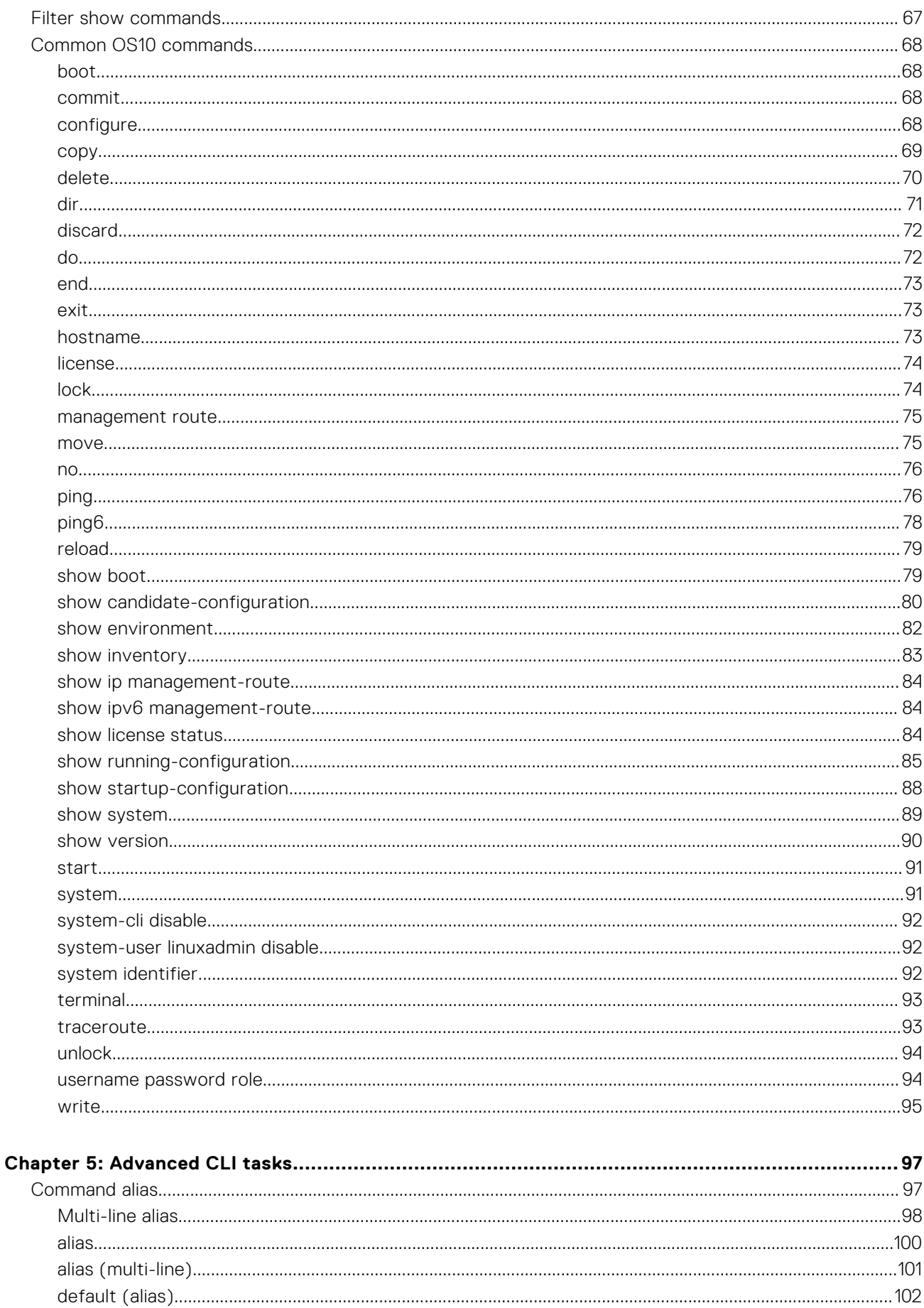

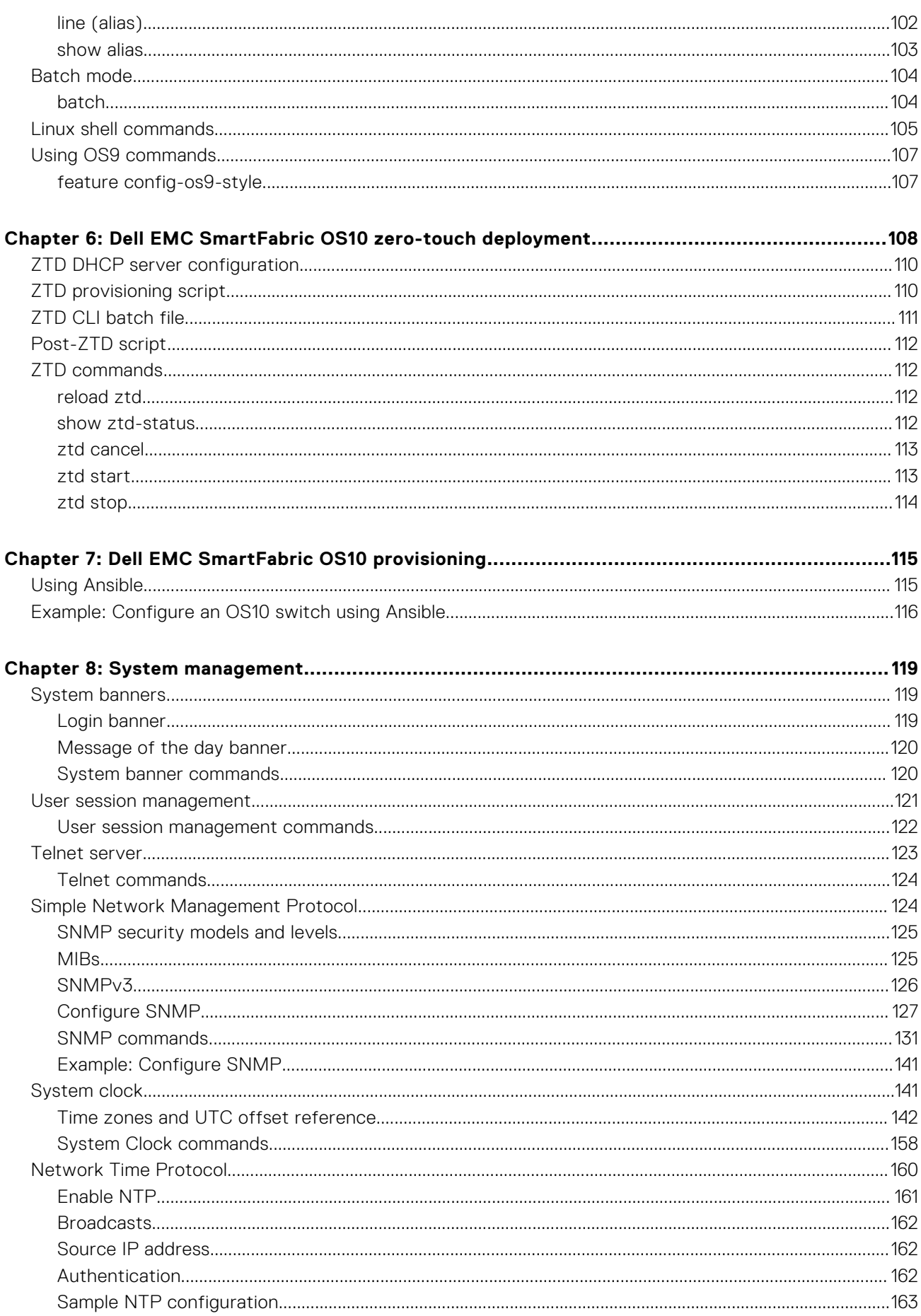

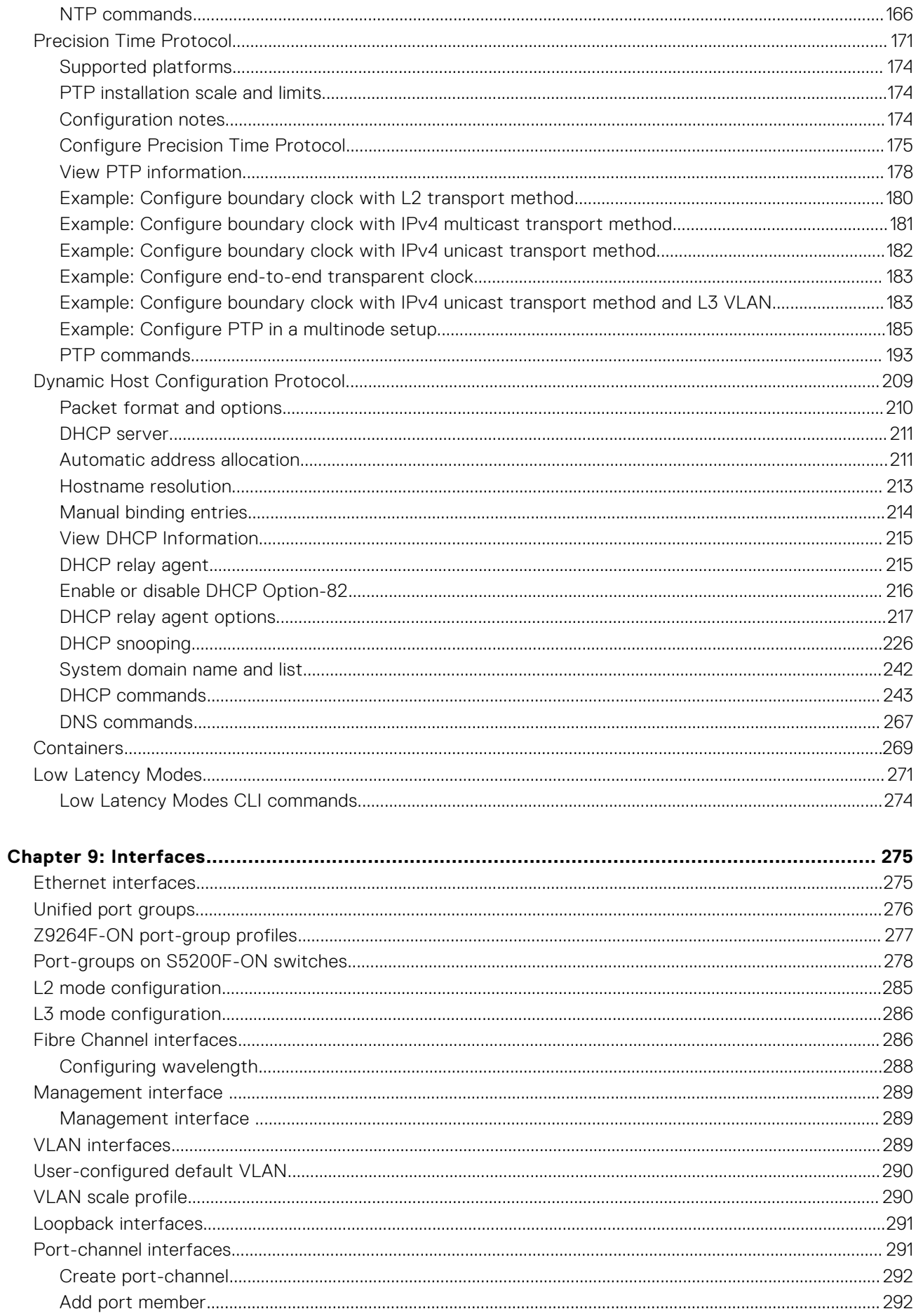

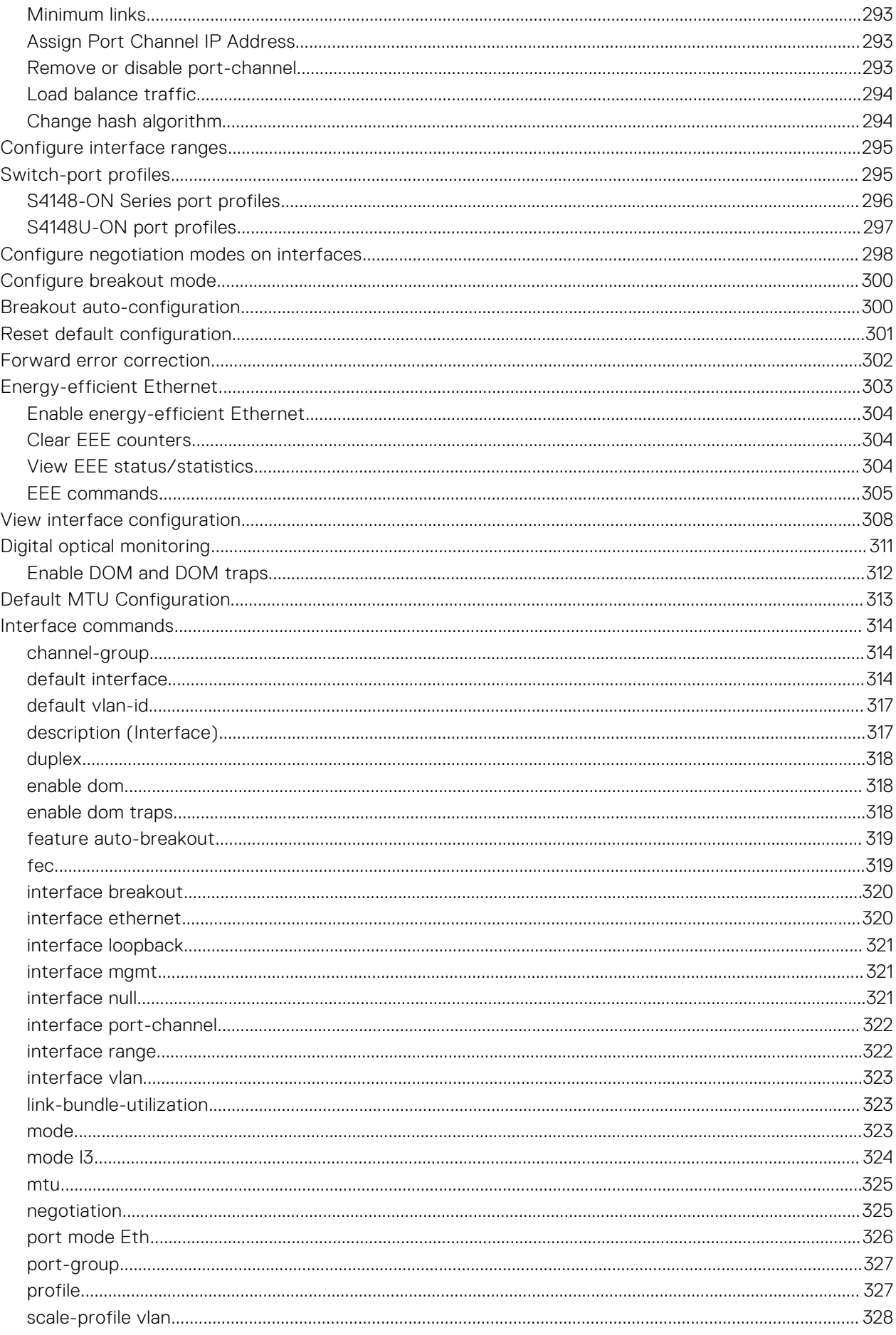

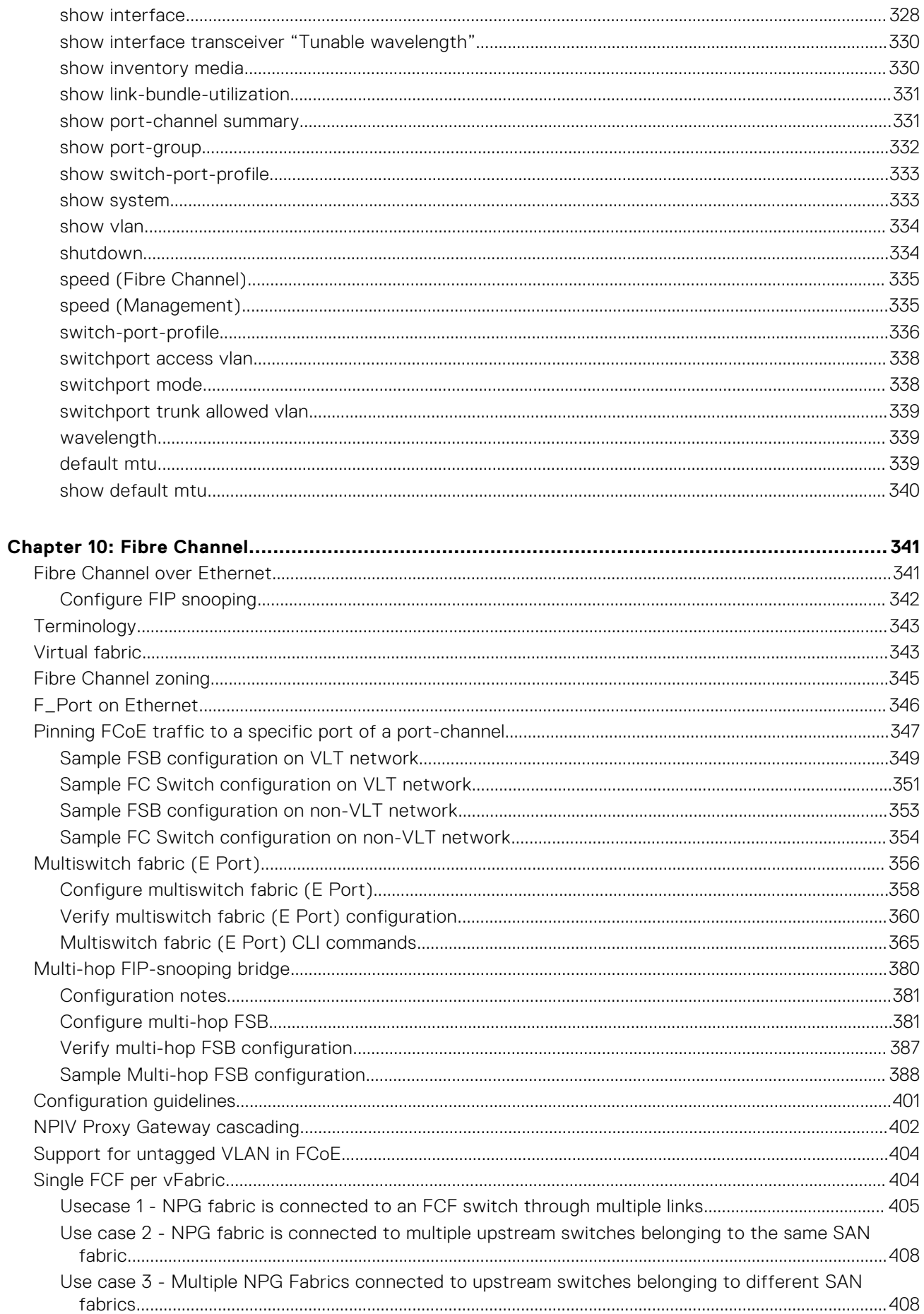

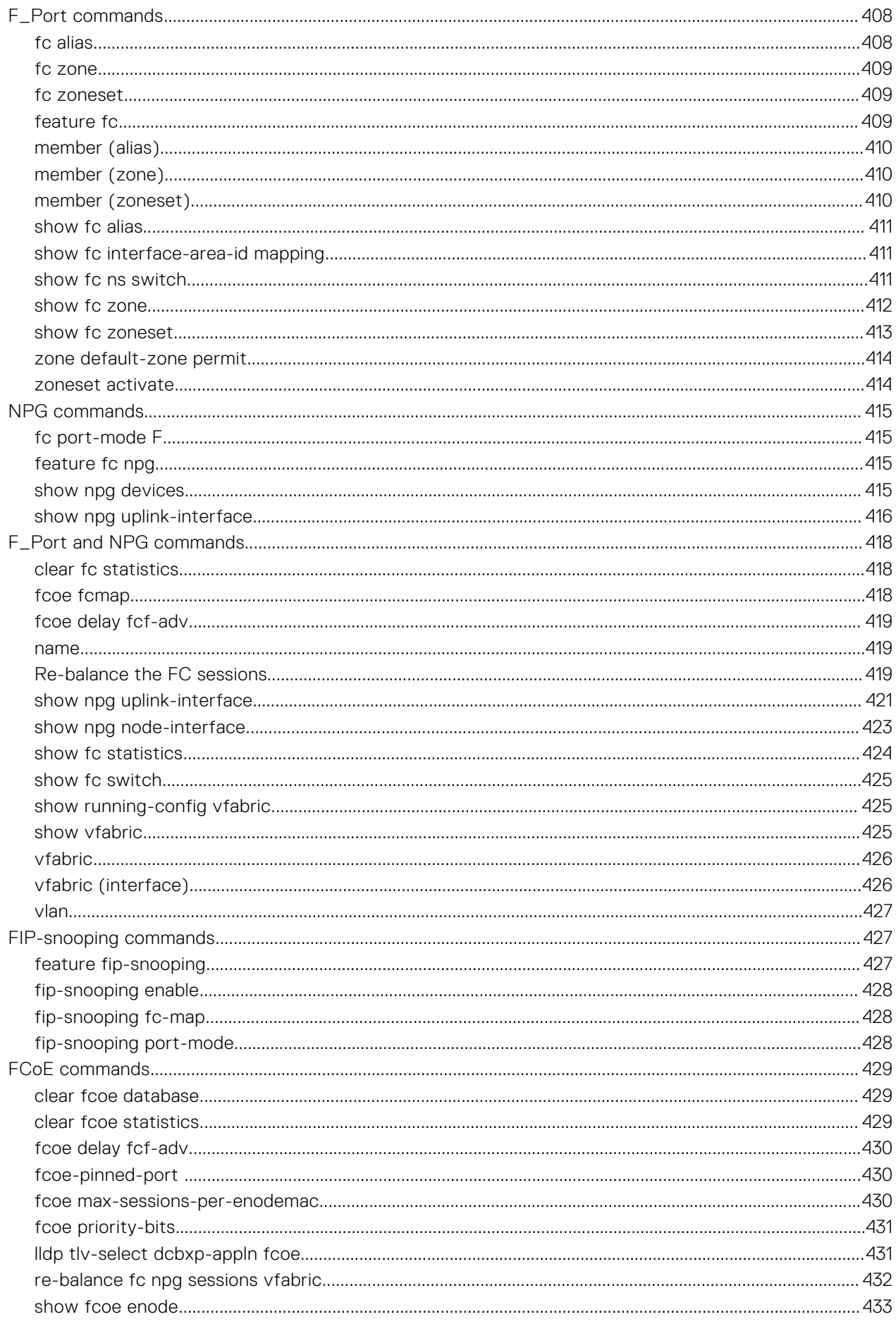

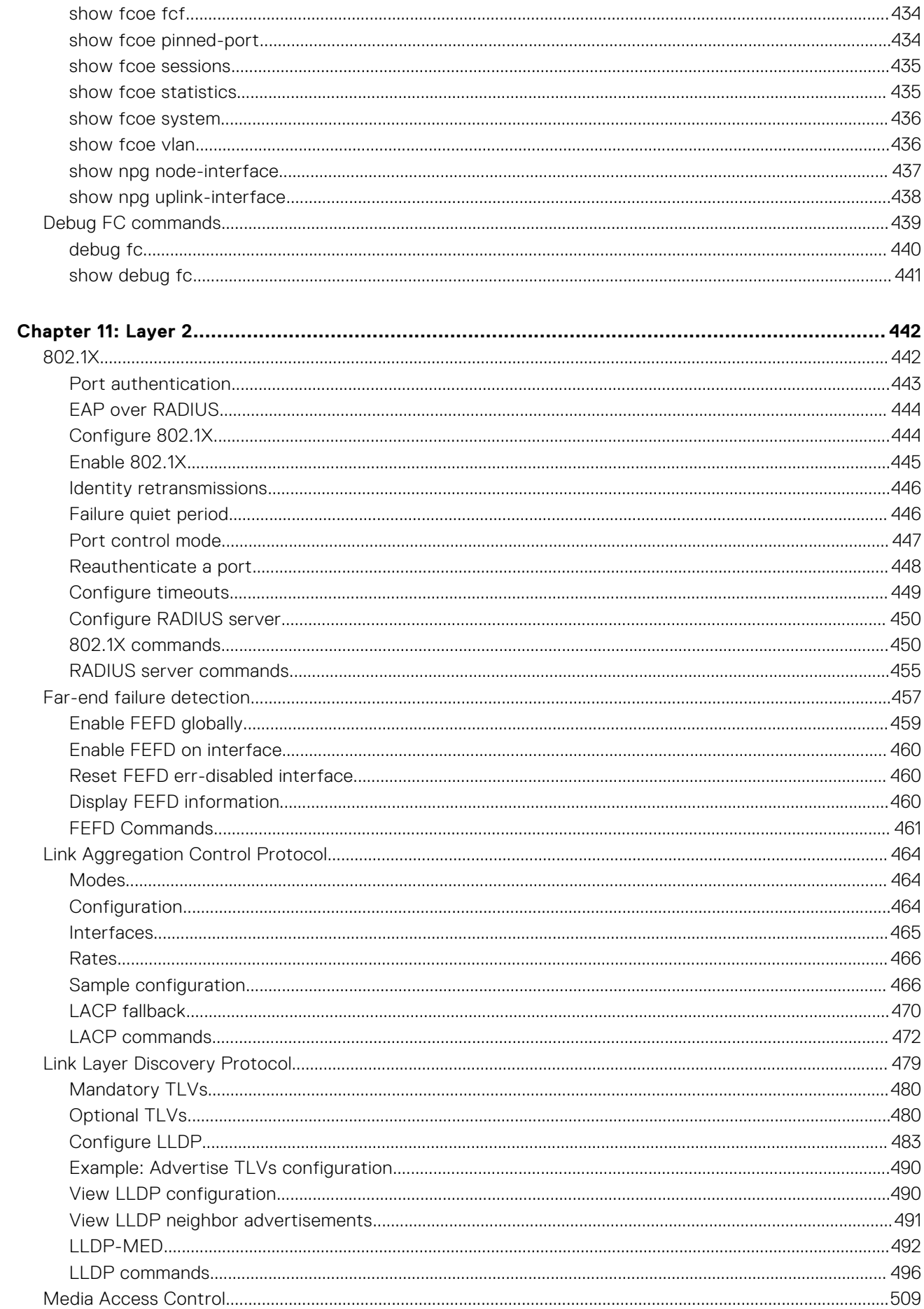

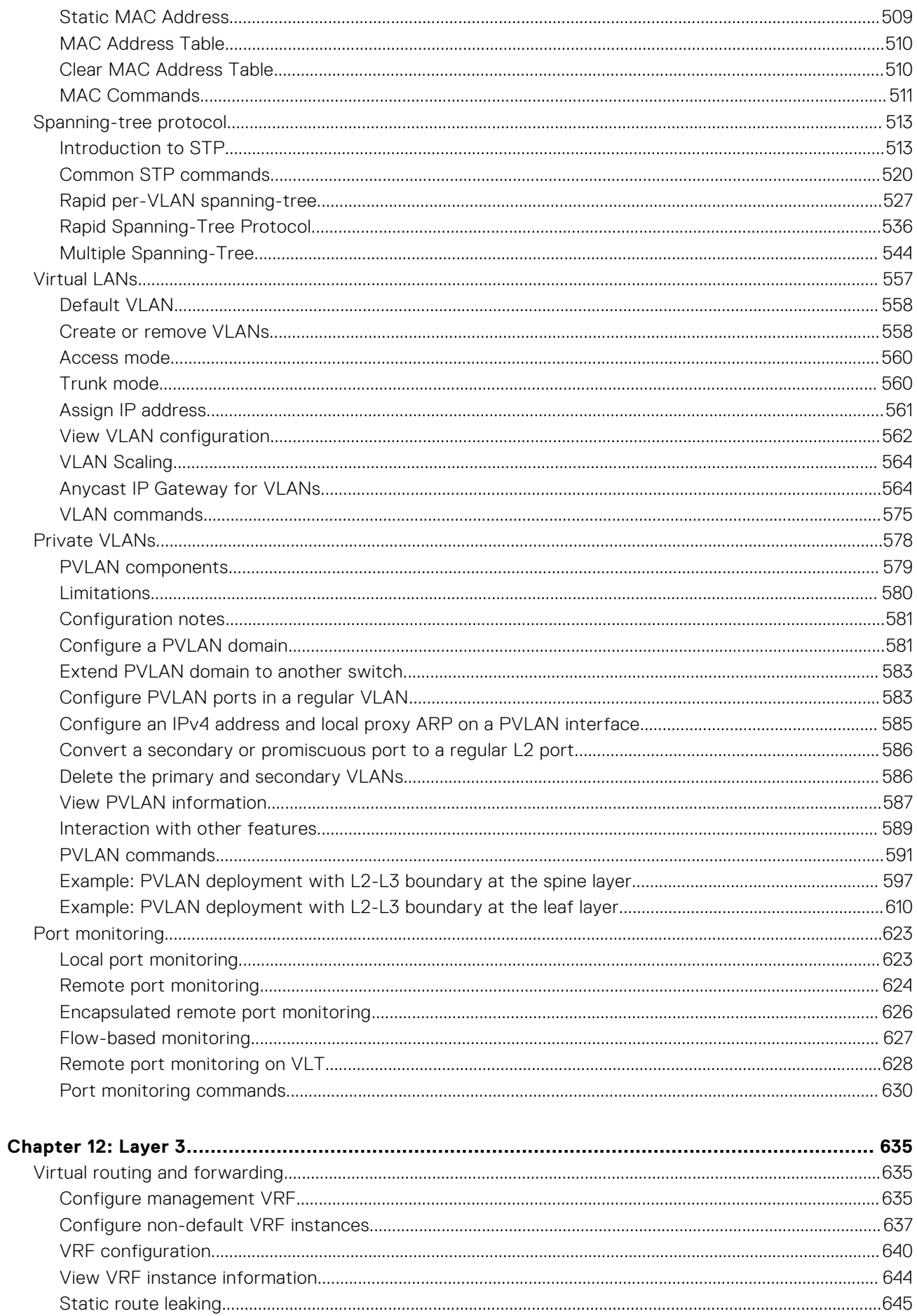

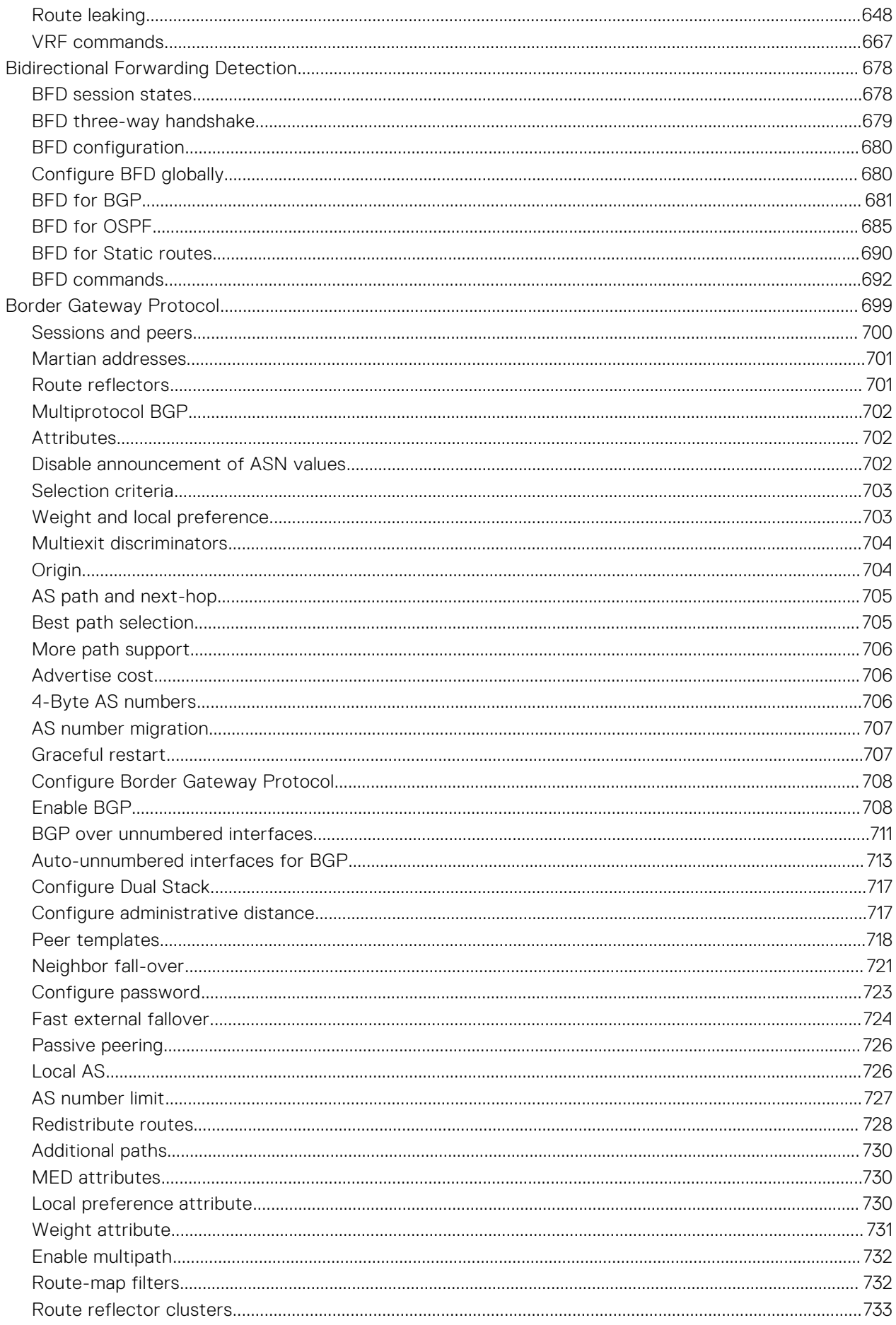

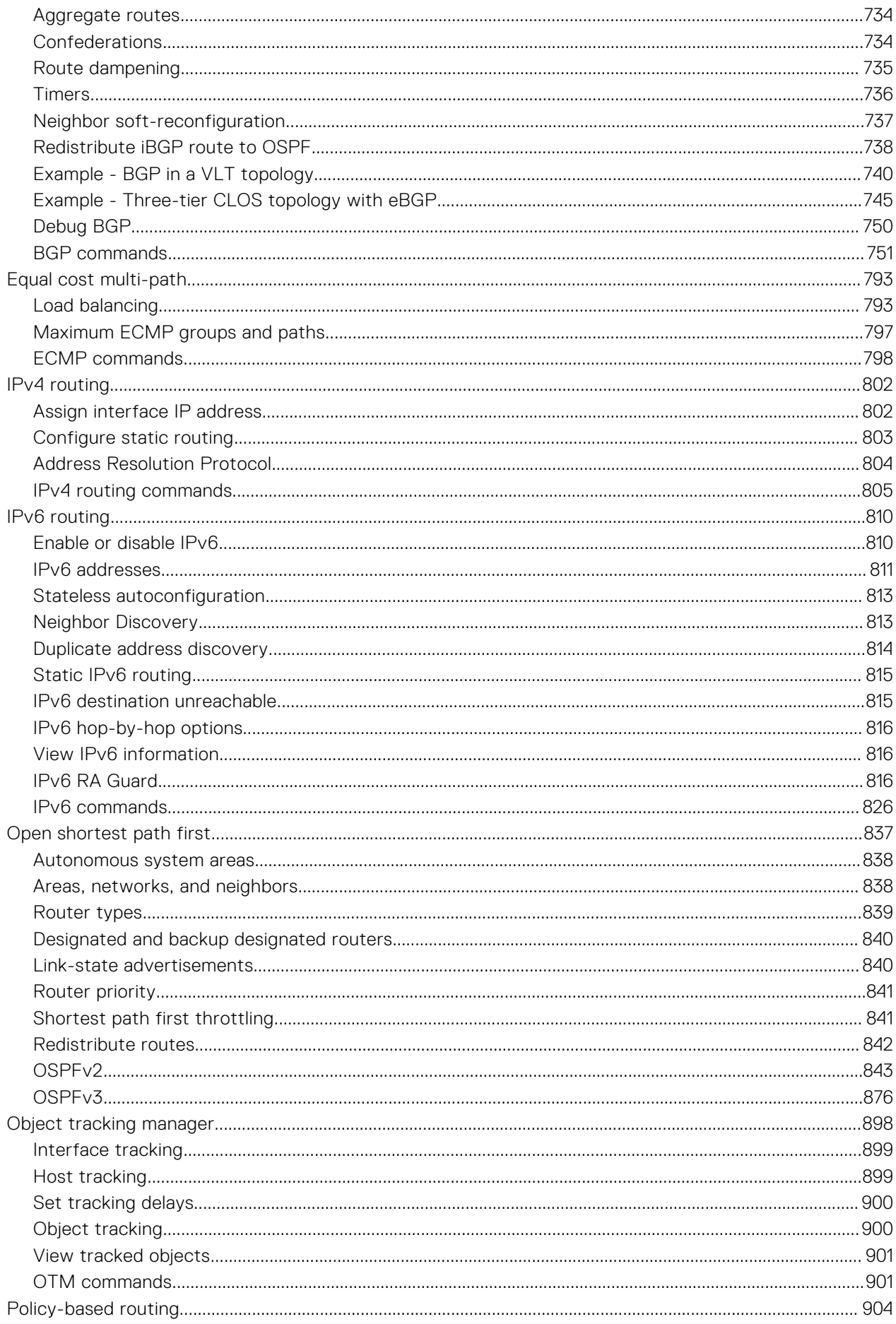

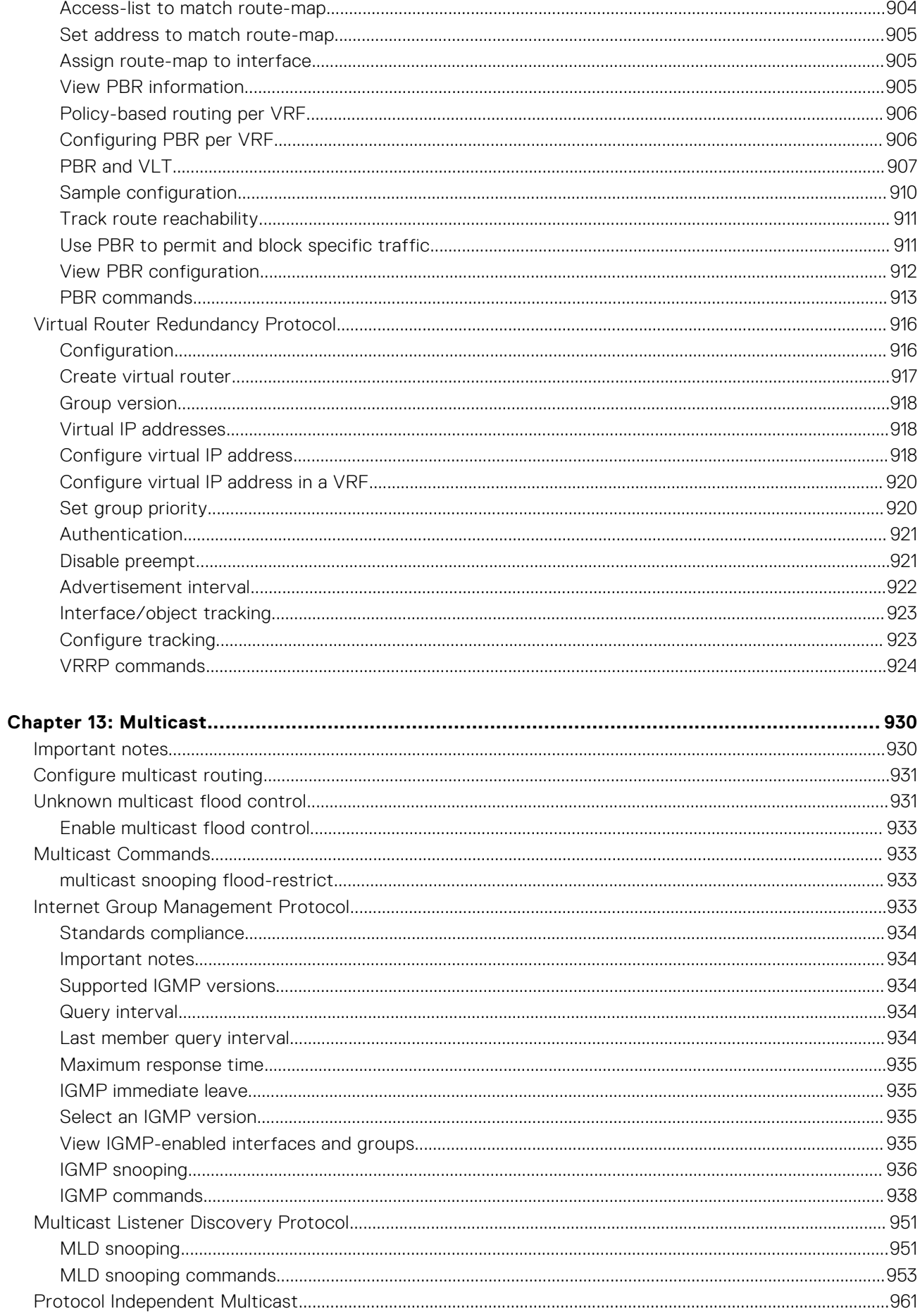

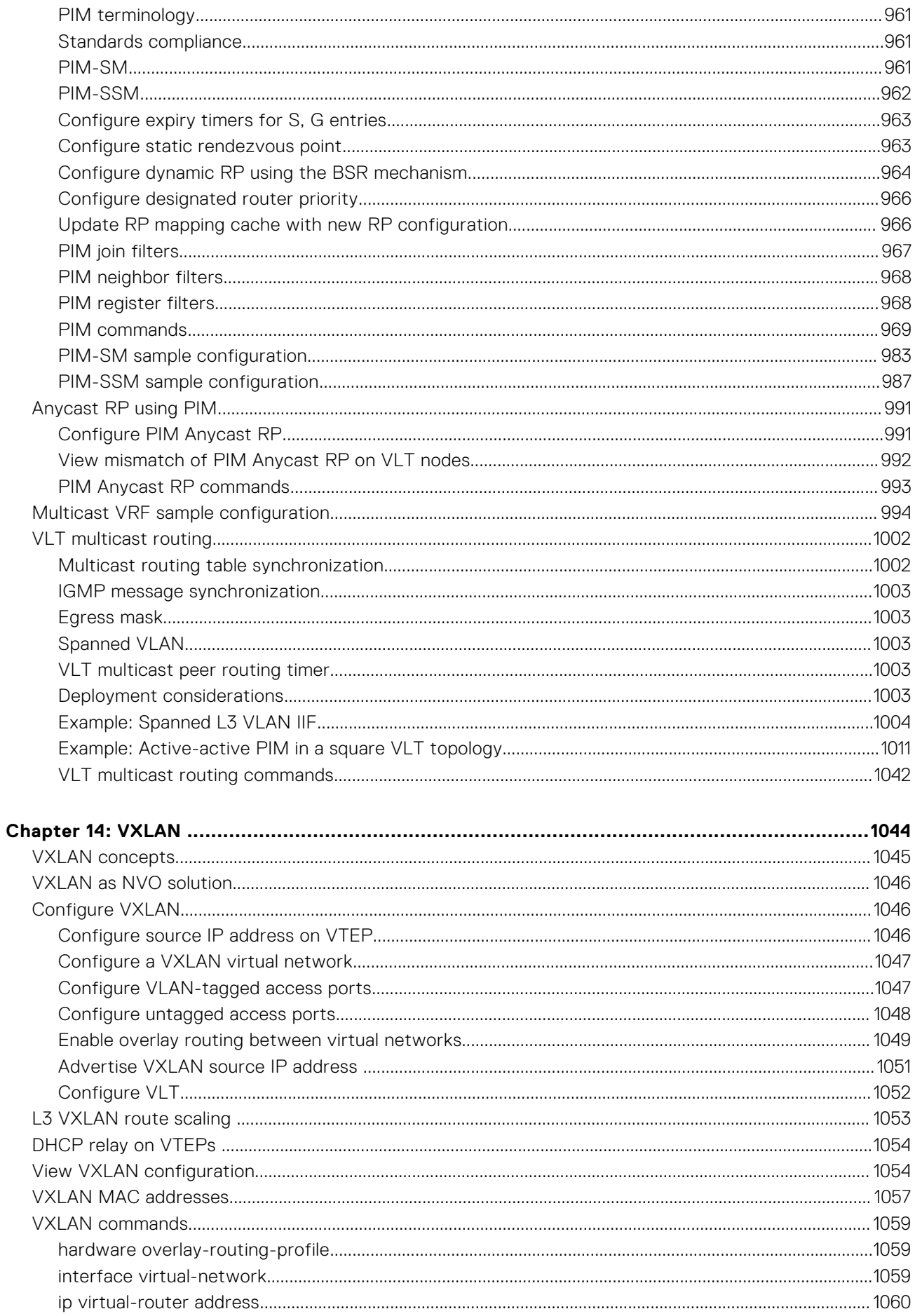

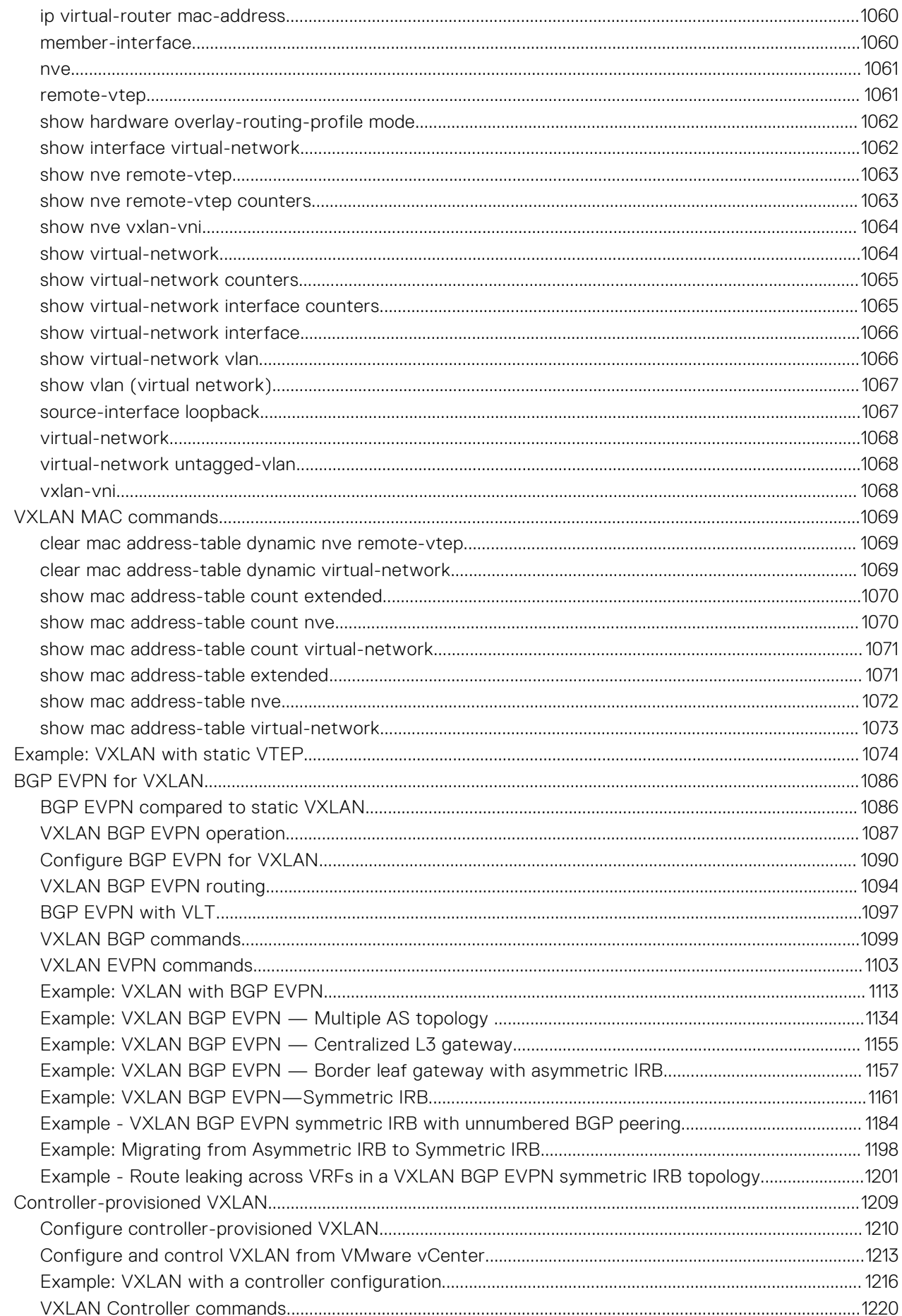

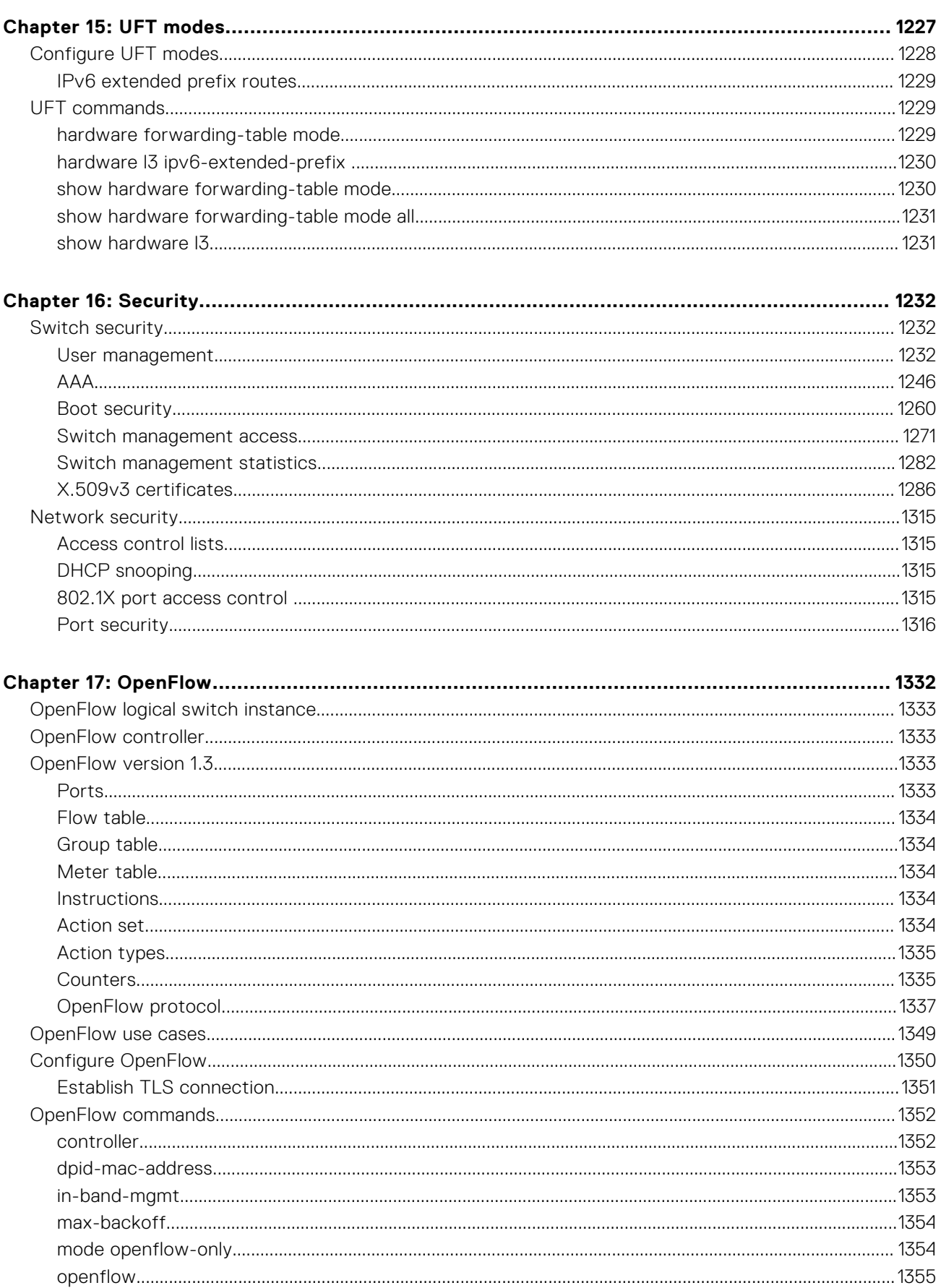

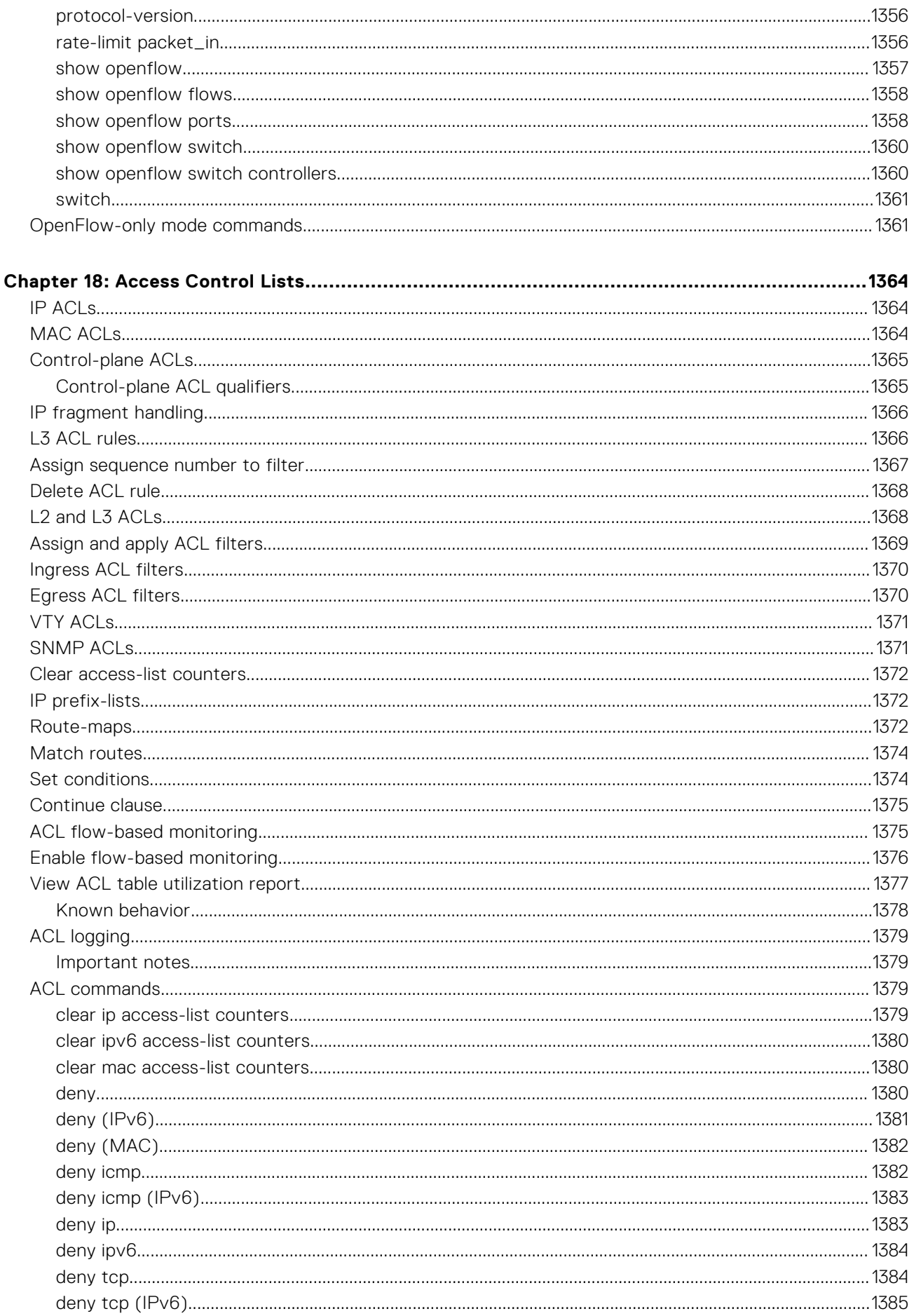

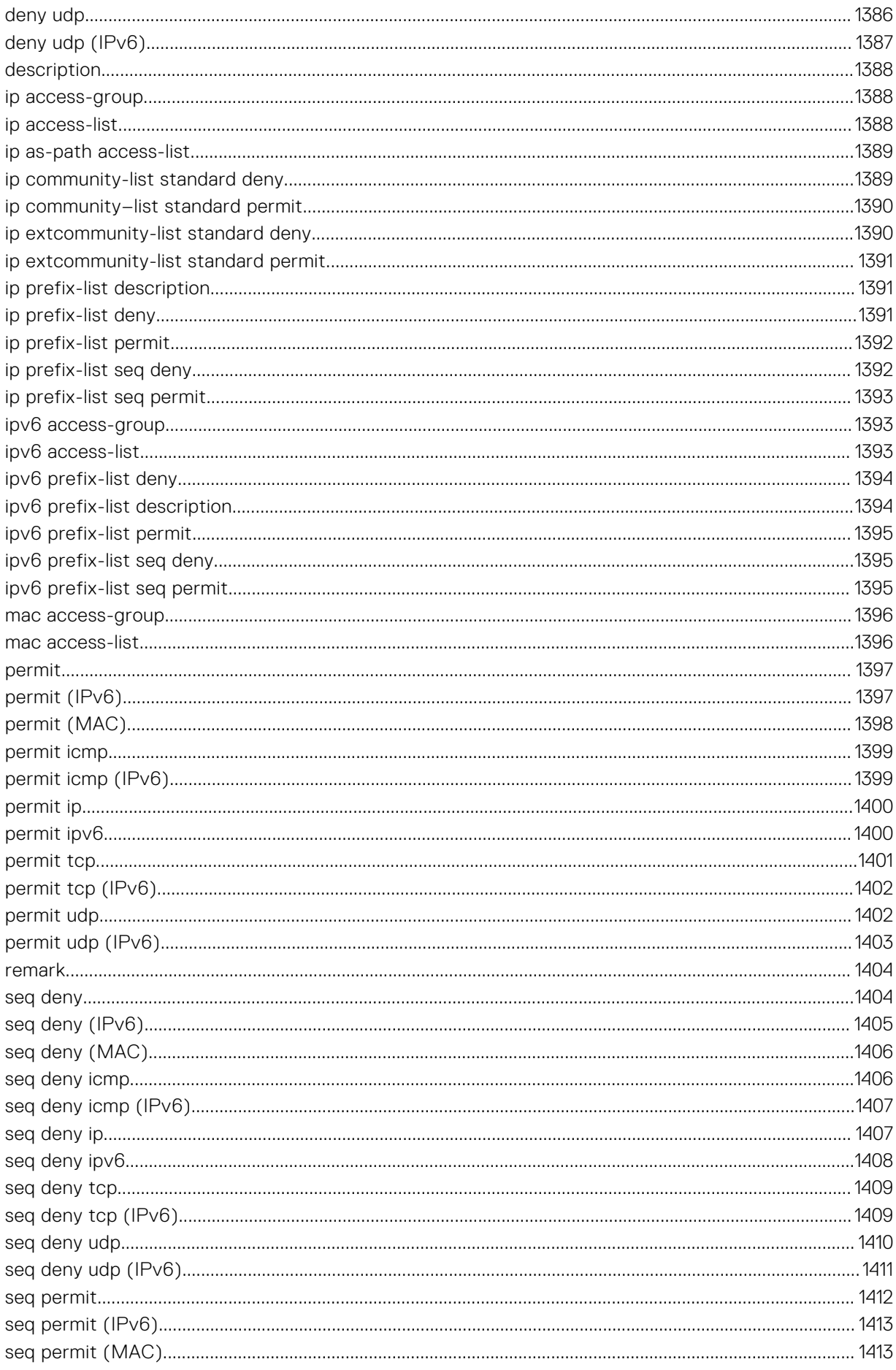

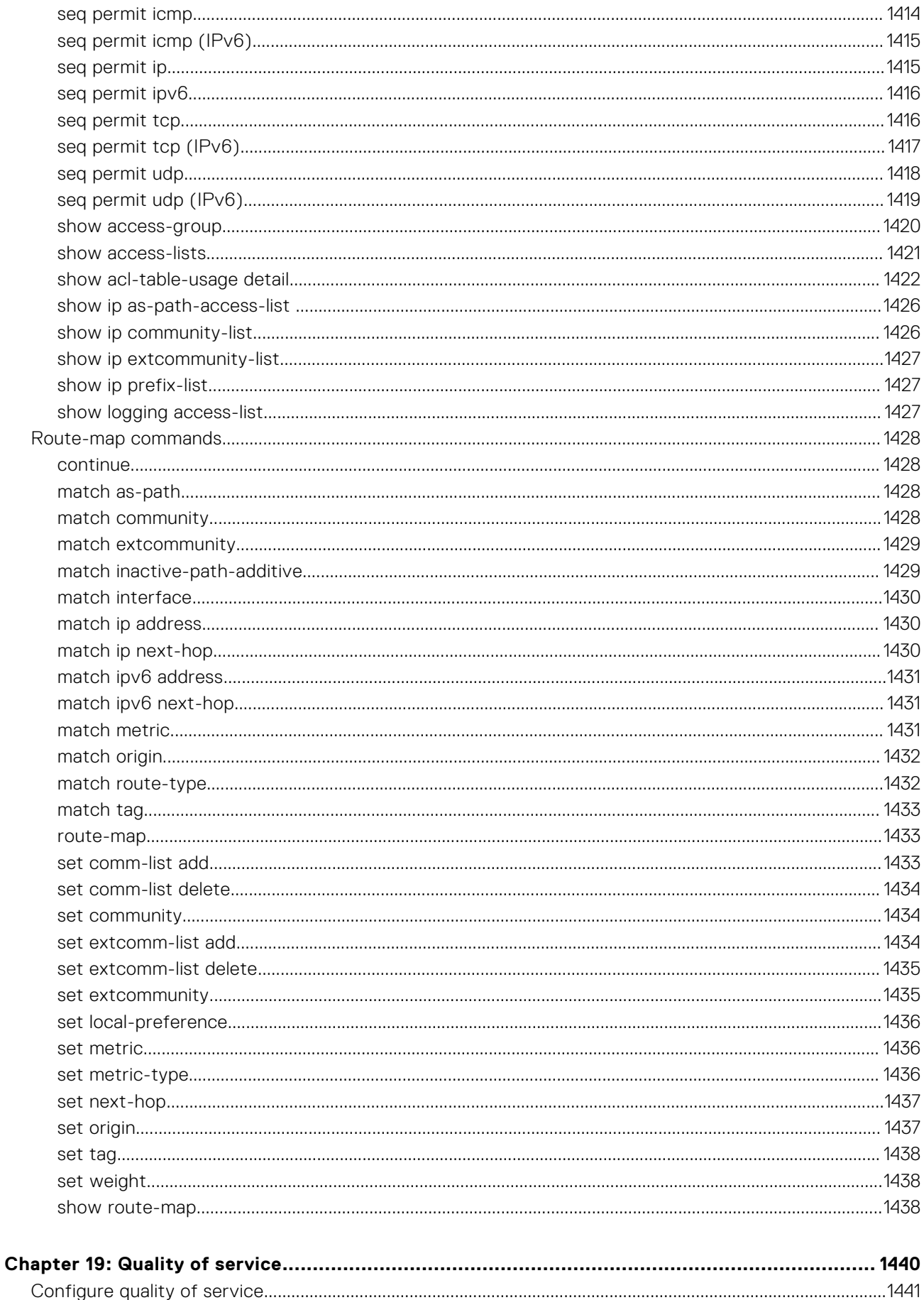

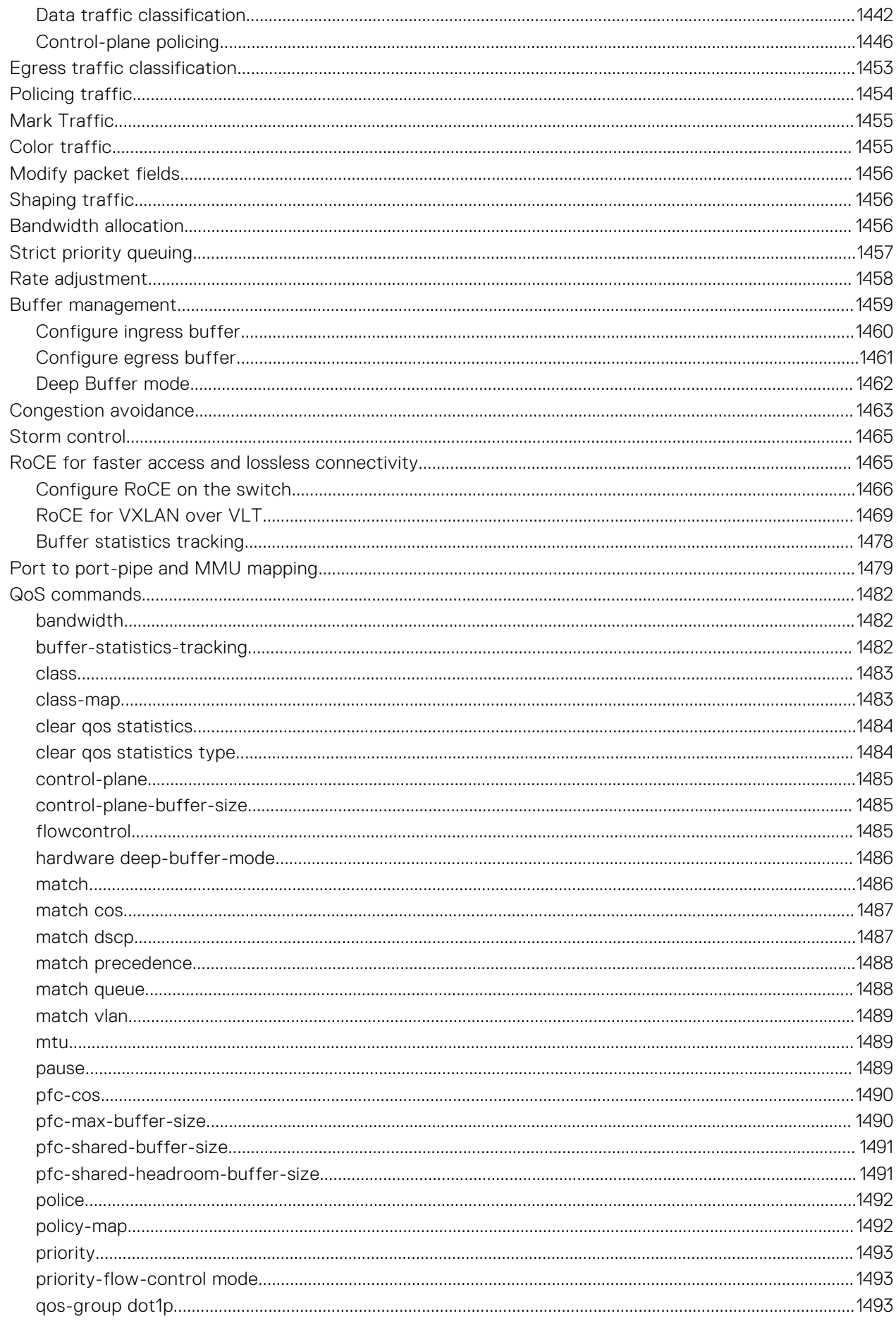

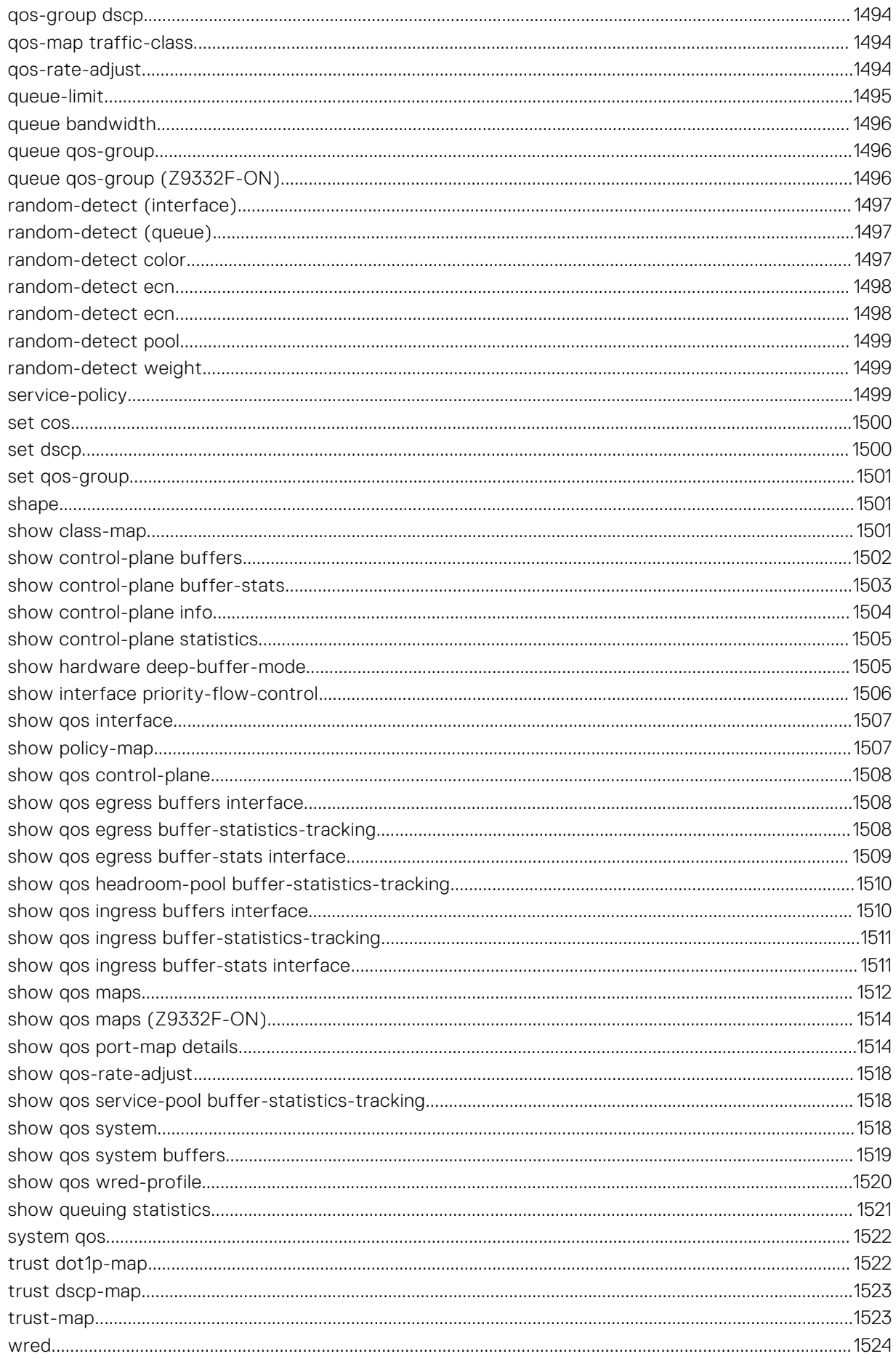

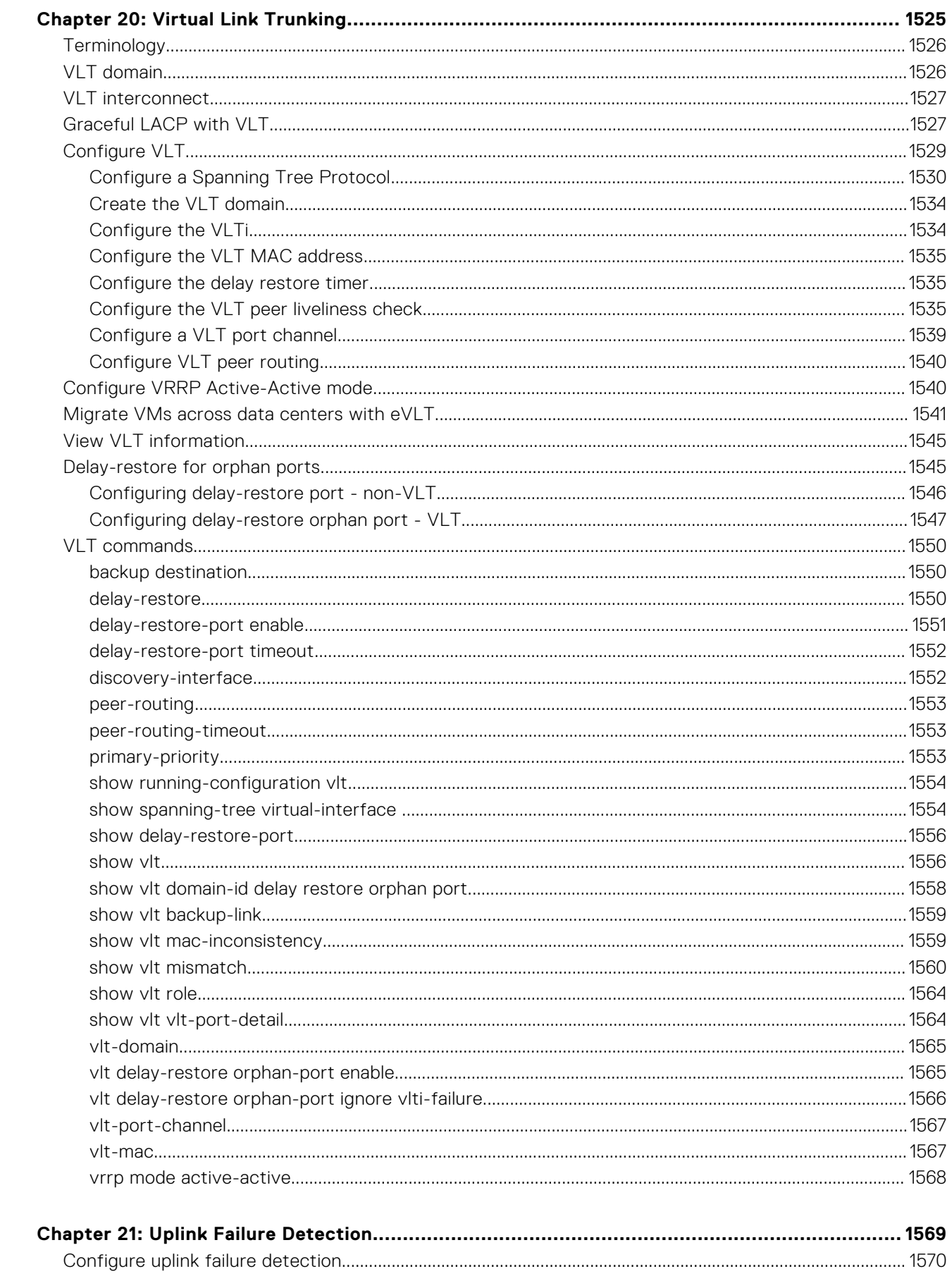

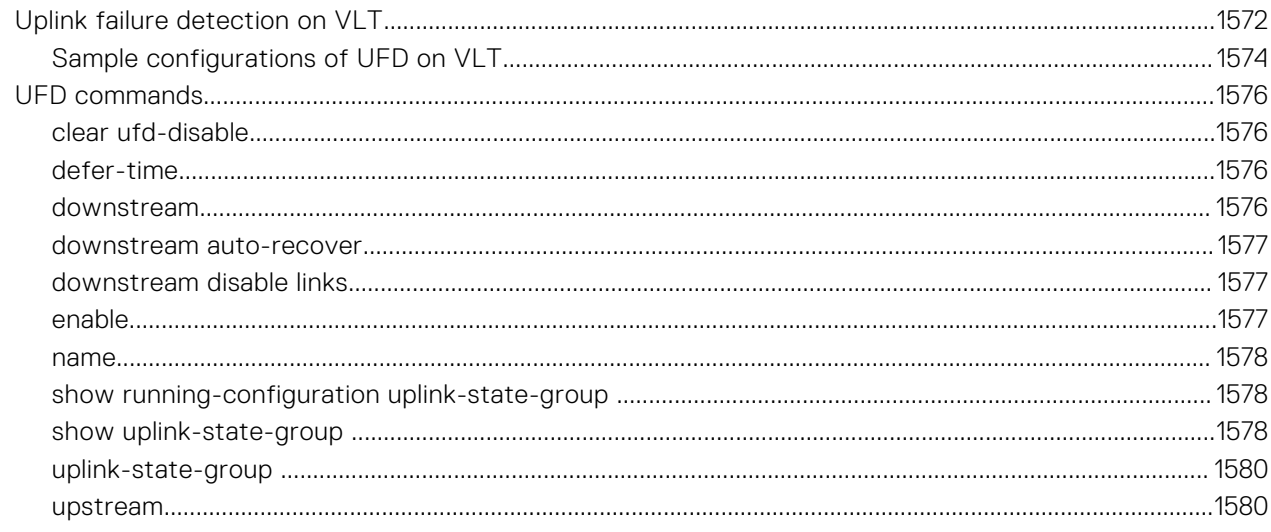

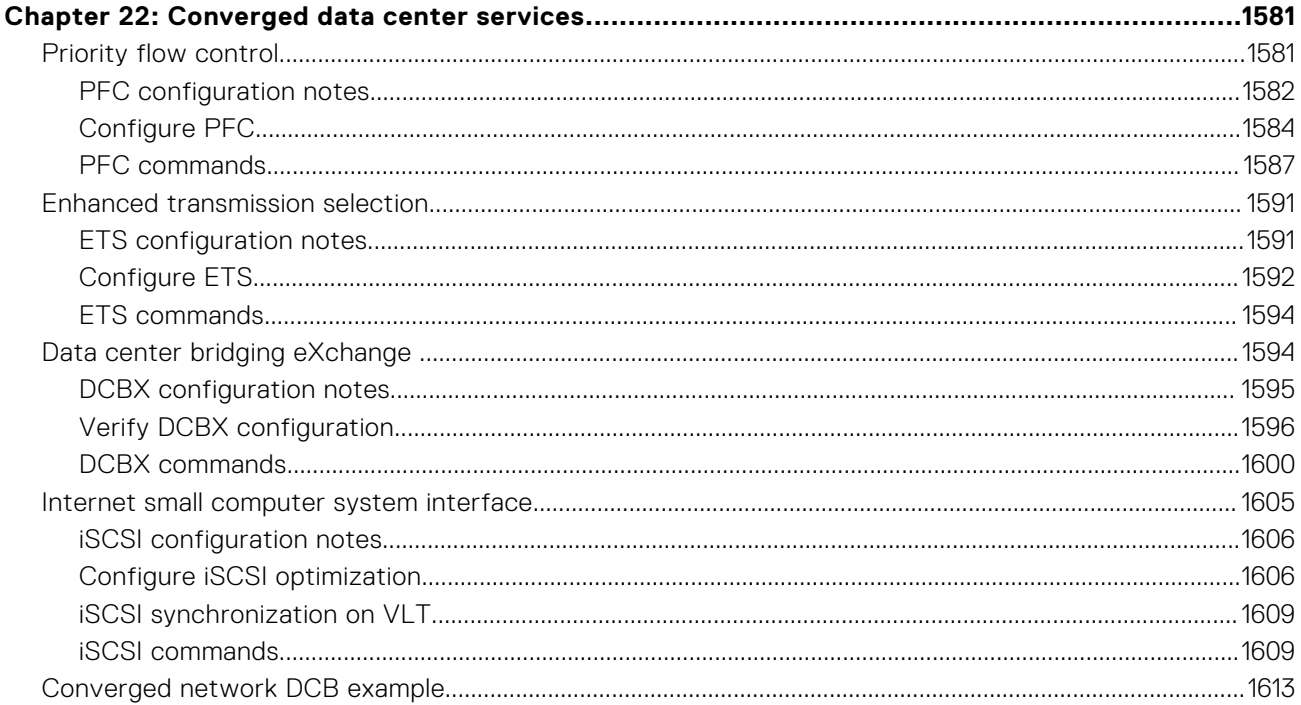

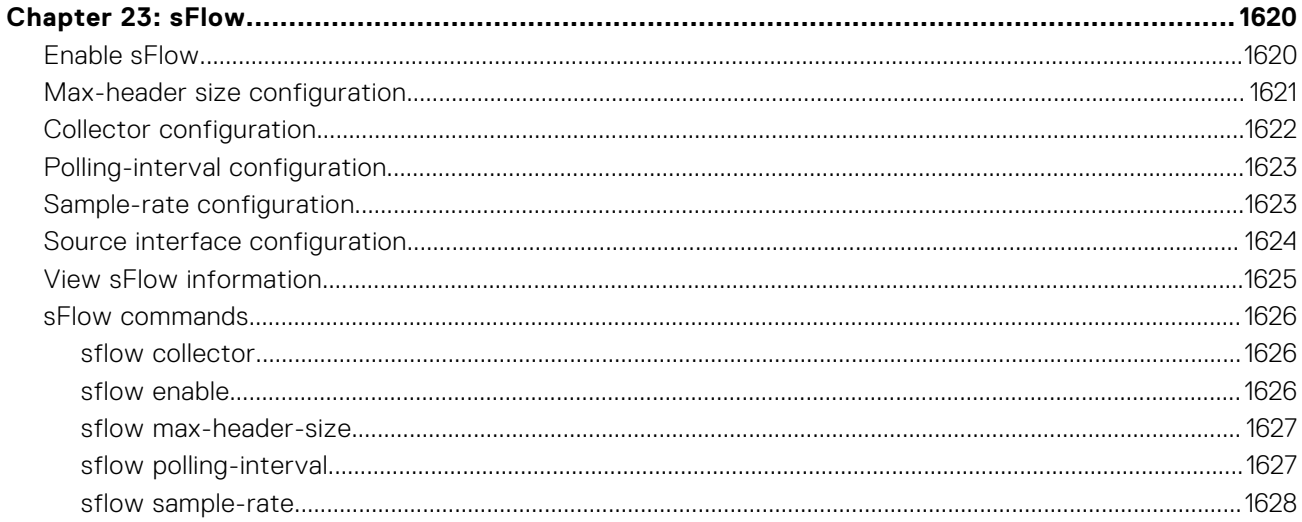

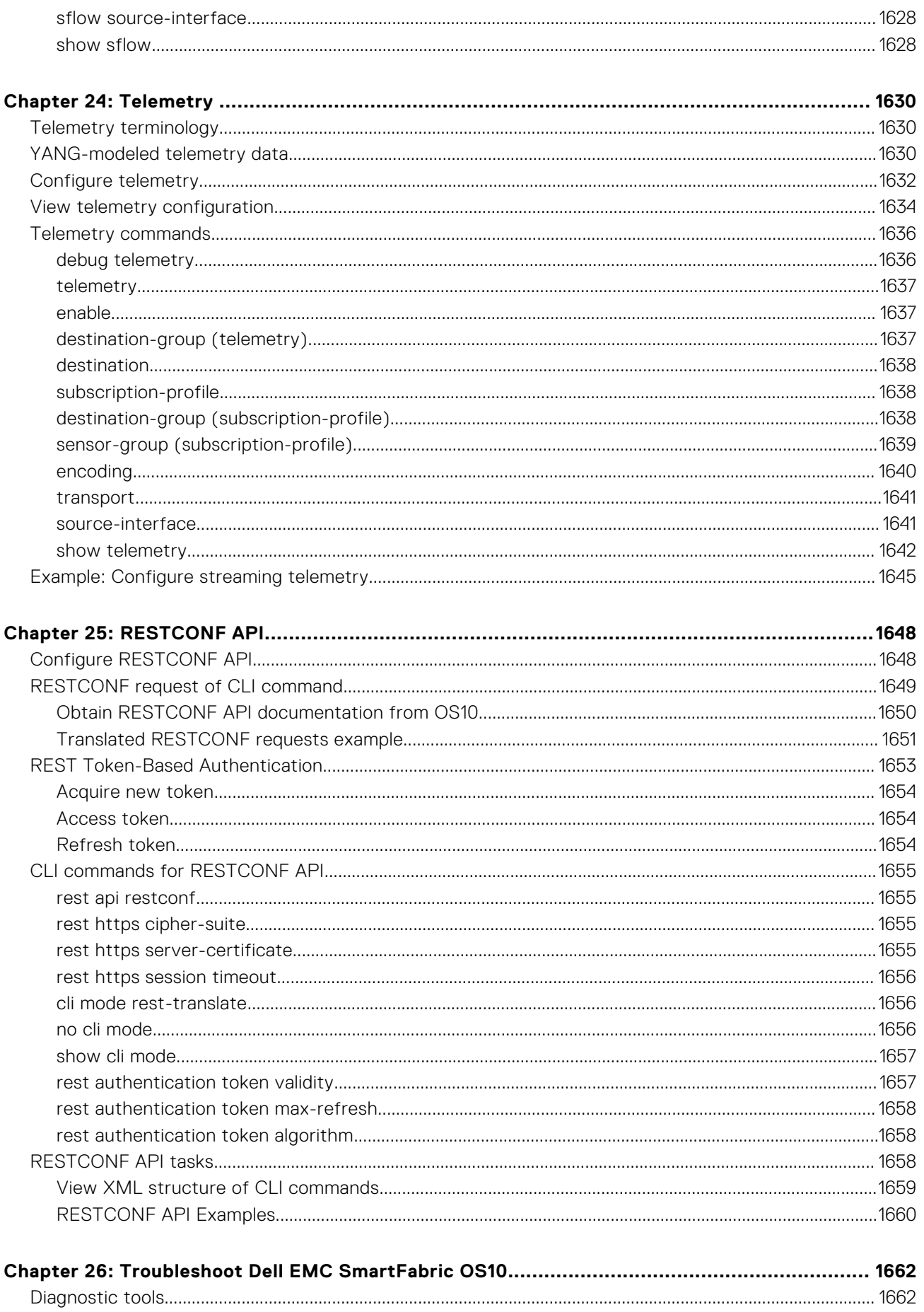

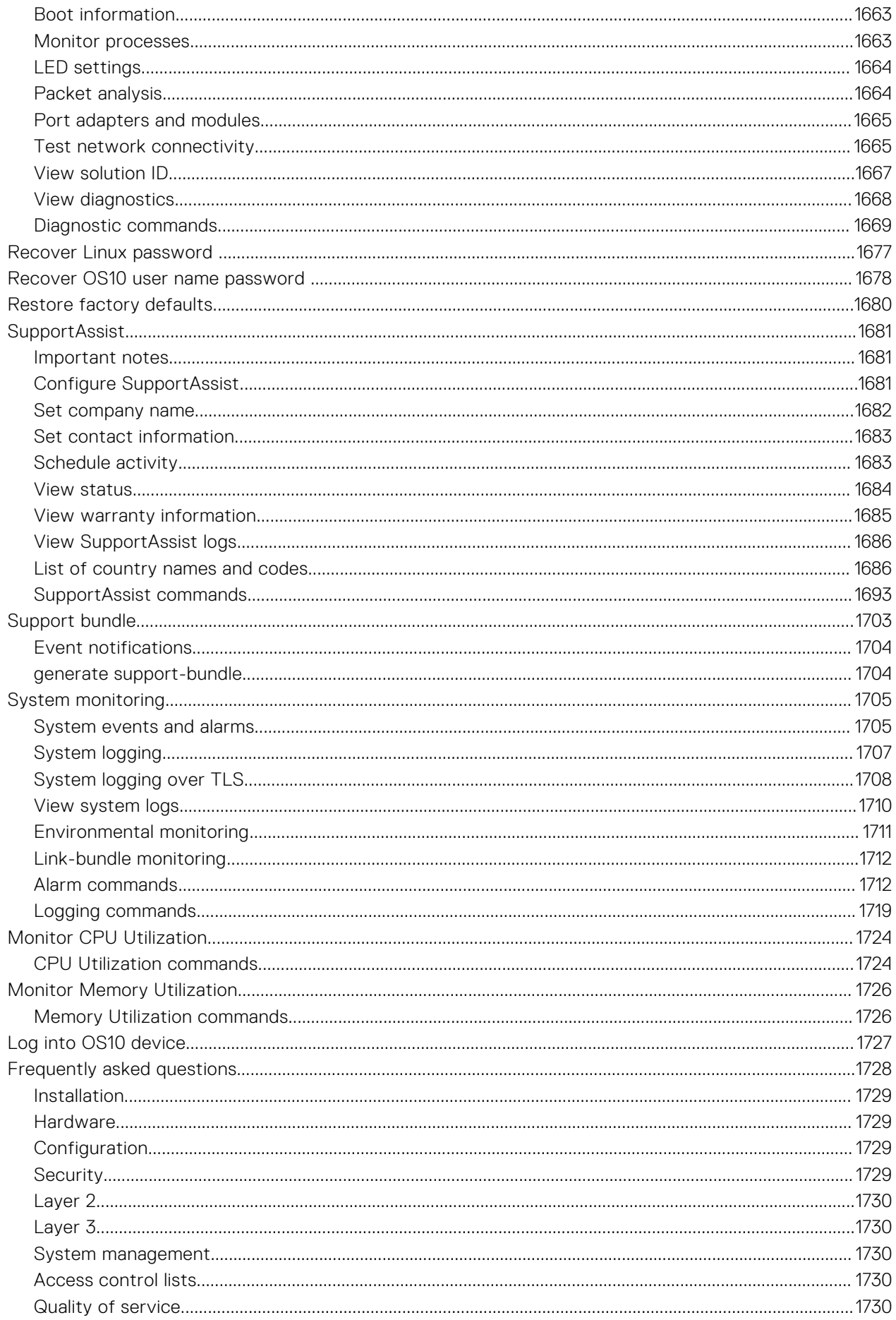

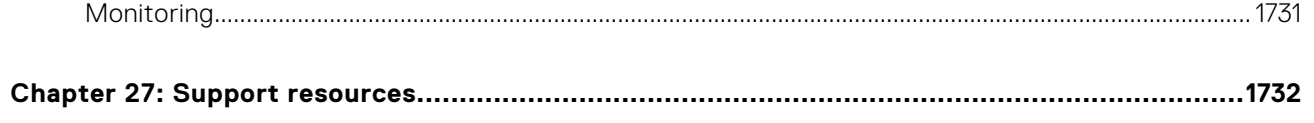

# **About this guide**

**1**

<span id="page-27-0"></span>This guide is intended for system administrators who are responsible for configuring and maintaining networks. It covers the following details:

- Installation and setup of Dell EMC SmartFabric OS10.
- Description, configuration information, limitations and restrictions, and examples of features that SmartFabric OS10 supports.
- Reference information and examples on configuring protocols. For complete information about protocols, see the related documentation, including Internet Engineering Task Force (IETF) and Request For Comments (RFC).
- Command reference information for all the SmartFabric OS10 CLI commands.

To use this guide, you must have a good knowledge of Layer 2 (L2) and Layer 3 (L3) networking technologies.

# **Conventions**

This guide uses the following conventions to describe command syntax.

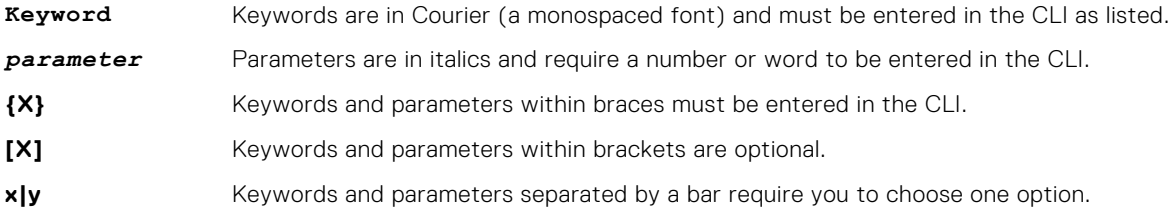

# **Related Documents**

#### **Table 1. Related Documents**

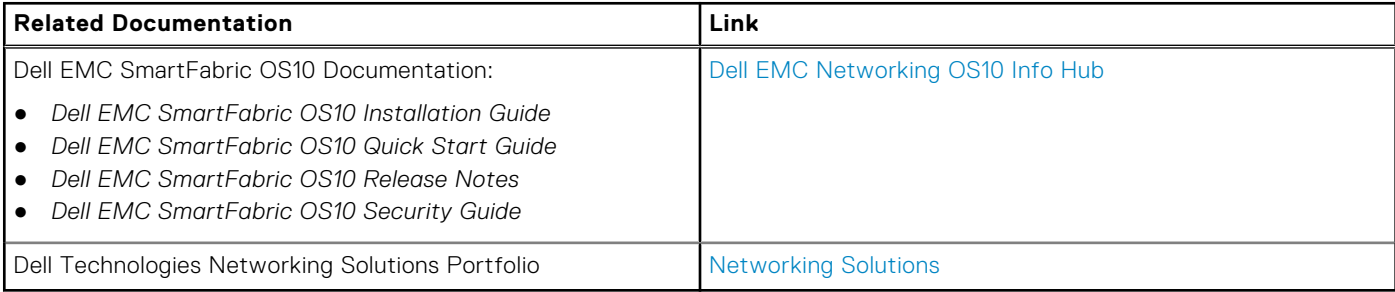

# **Documentation Feedback**

Dell Technologies strives to provide accurate and comprehensive documentation and welcomes your suggestions and comments. You can provide feedback in the following ways:

- Online feedback form—Rate the documentation or provide your feedback on any of our documentation pages at [www.dell.com/support](https://www.dell.com/support/home/en-us).
- Email—Send your feedback to [networkingpub.feedback@dell.com.](mailto:networkingpub.feedback@dell.com) Include the document title, release number, chapter title, and section title of the text corresponding to the feedback.

To get answers to your questions related to Dell EMC SmartFabric OS10 through email, chat, or call, please visit our [Technical](https://www.dell.com/support/incidents-online/en-us/contactus/) [Support](https://www.dell.com/support/incidents-online/en-us/contactus/) page.

# **Change history**

<span id="page-28-0"></span>The following table provides an overview of the changes to this guide from a previous OS10 release to the 10.5.2.0 release. For more information about the new features, see the respective sections.

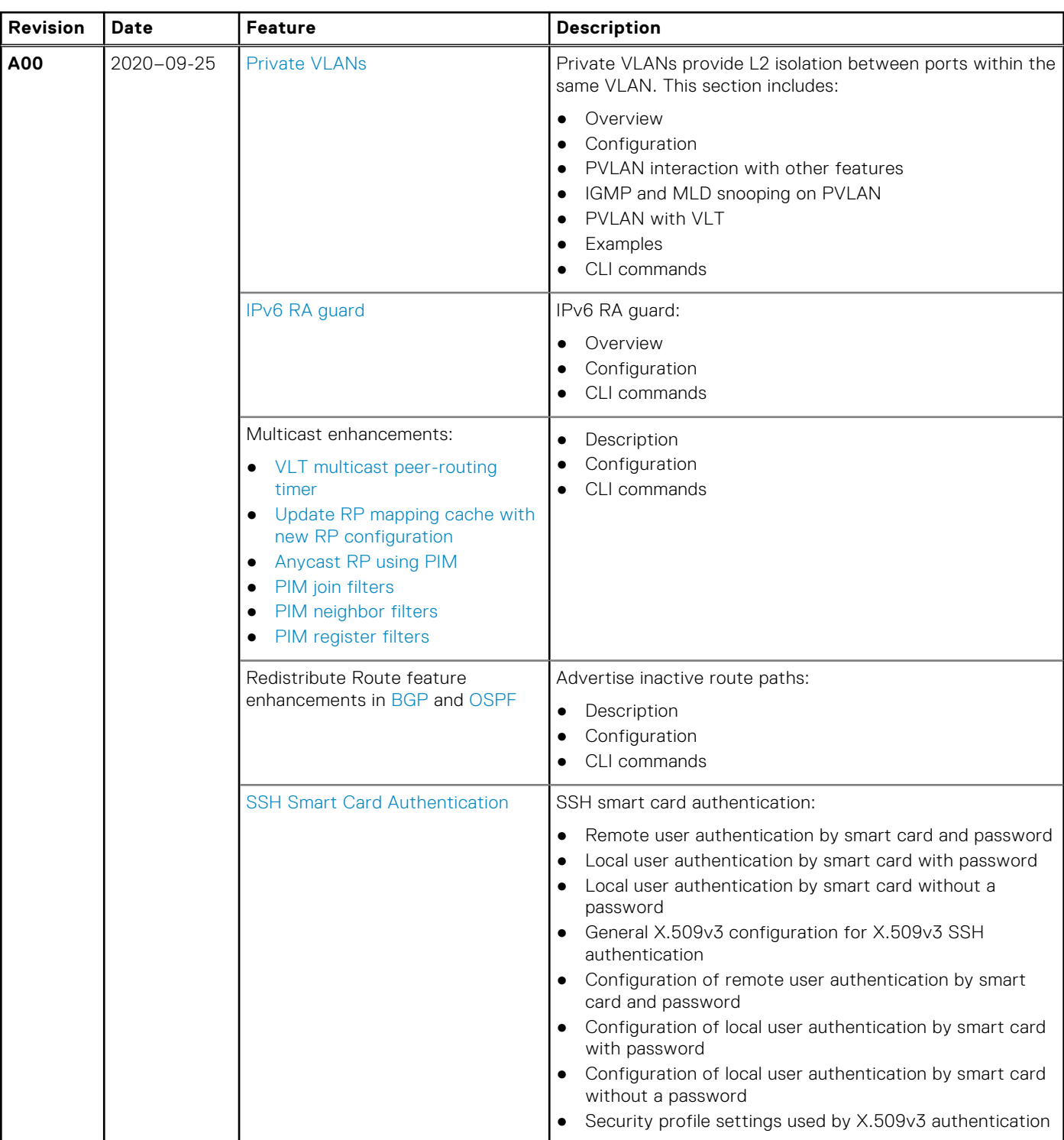

### **Table 2. New in 10.5.2.0**

### **Table 2. New in 10.5.2.0 (continued)**

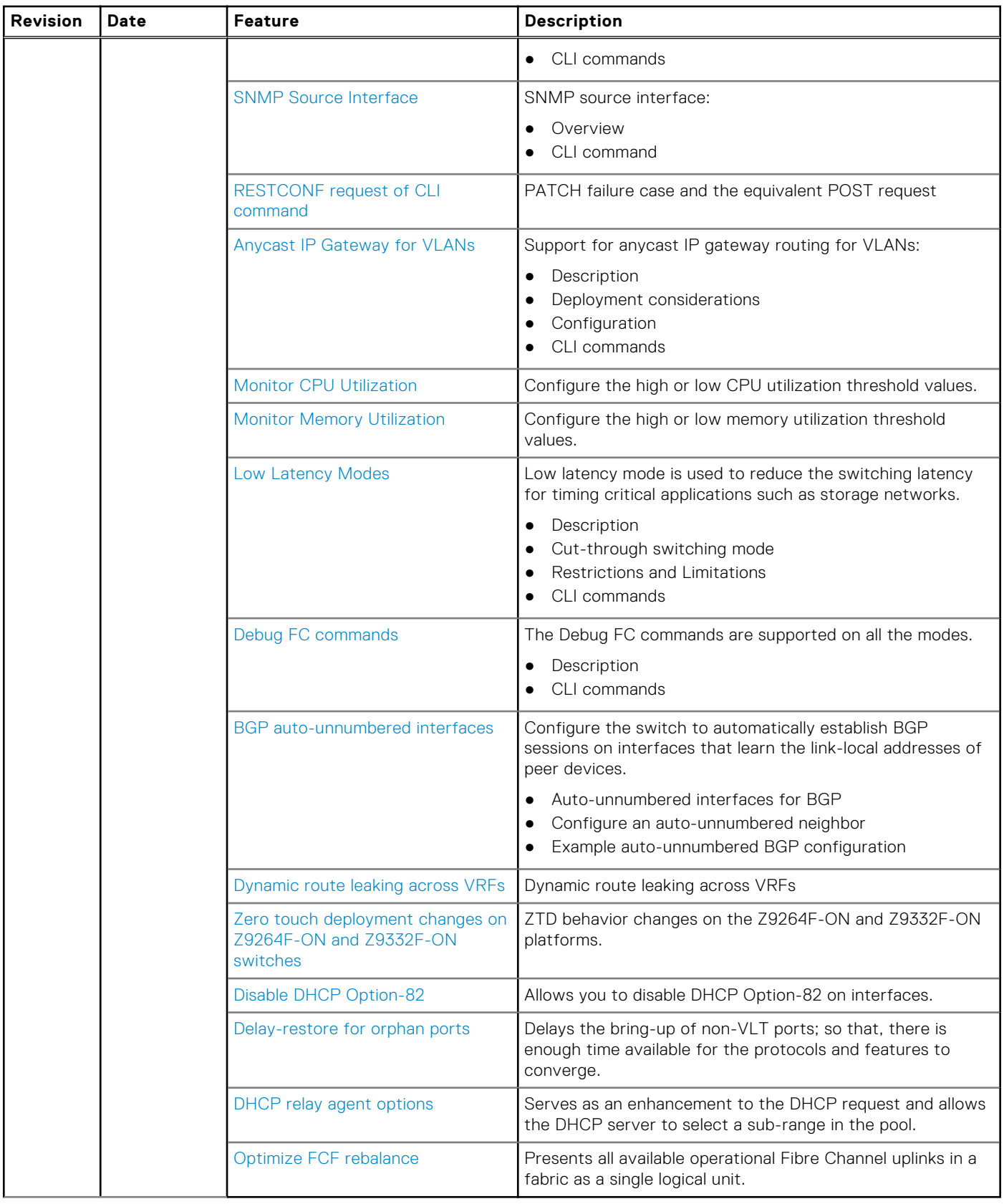

# <span id="page-30-0"></span>**Getting Started with Dell EMC SmartFabric OS10**

Dell EMC SmartFabric OS10 is a network operating system (NOS) supporting multiple architectures and environments. The SmartFabric OS10 solution allows multi-layered disaggregation of network functionality. SmartFabric OS10 bundles industrystandard management, monitoring, and Layer 2 and Layer 3 networking stacks over CLI, SNMP, and REST interfaces. Users can choose their own third-party networking, monitoring, management, and orchestration applications. To develop scalable L2 and L3 networks, the SmartFabric OS10 delivers a modular and disaggregated solution in a single-binary image.

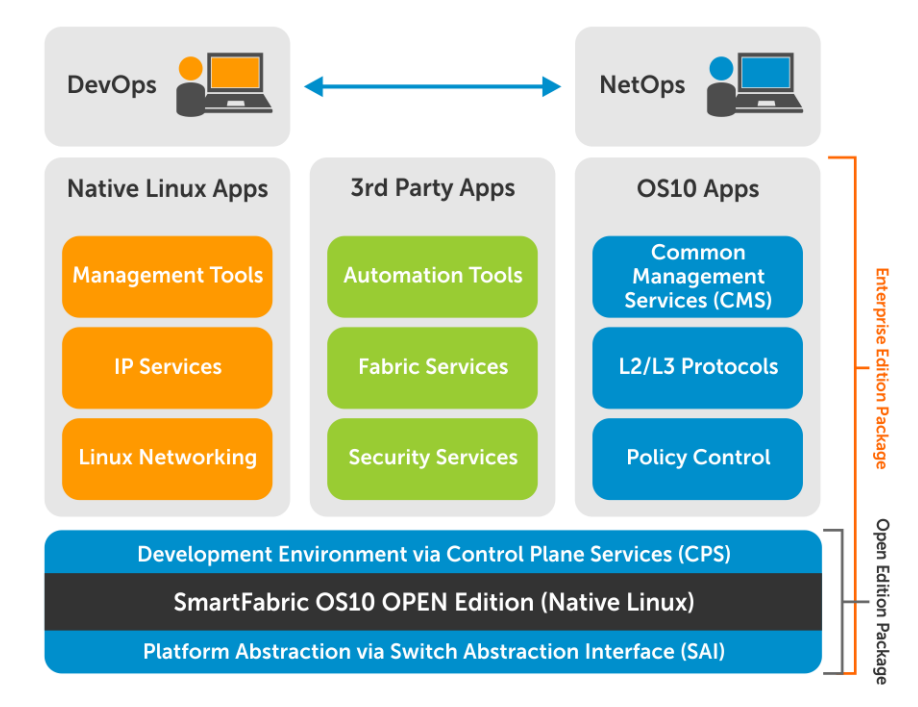

#### **SmartFabric OS10 key features**

- Standard networking features, interfaces, and scripting functions for legacy network operations integration
- Standards-based switching hardware abstraction through the Switch Abstraction Interface (SAI)
- Pervasive, unrestricted developer environment through Control Plane Services (CPS)
- Layer 2 switching and Layer 3 routing protocols with integrated IP services, quality of service, manageability, and automation features
- Increase VM Mobility region by extending L2 VLAN within or across two DCs with unique VLT capabilities
- Programmatic APIs and CLI automation using batch and aliases to simplify configuration management
- Converged network support for Data Center Bridging, with priority flow control (802.1Qbb), ETS (802.1Qaz), DCBx, and iSCSI TLV

#### **Requirements**

- Open network install environment (ONIE)-enabled Dell EMC device
- To install: Store SmartFabric OS10 software image on a server (HTTP, FTP, SCP, SFTP, TFTP) or universal serial bus (USB) media
- To configure: Set up remote access to the SmartFabric OS10 switch see [Remote access](#page-54-0).

**Next steps**: Determine if a Dell EMC ONIE-enabled switch has a factory-installed OS10 or no OS installed. Go to [Switch with](#page-31-0) [factory-installed OS10](#page-31-0) or [Switch without OS installed.](#page-41-0)

## **NOTE:**

<span id="page-31-0"></span>Starting from Release 10.5.1.0, SmartFabric OS10 comes with a single partition. Both the active and standby software images are stored in this partition. OS10 installation and upgrade procedures continue to work as usual.

However, after you install 10.5.1.0 (or later) image, if you want to downgrade to 10.5.0.0 (or earlier) image, you must backup the configuration and license files. See [Downgrade to Release 10.5.0.0 or earlier releases](#page-49-0) for more information.

**Supported platforms**: For a list of currently supported Dell EMC switches for your SmartFabric OS10 release, see the *SmartFabric OS10 Release Notes*. The SmartFabric OS10 Release Notes are stored in the Dell Digital Locker ([DDL](HTTPS://WWW.DELL.COM/SUPPORT/SOFTWARE/)) with SmartFabric OS10 software updates.

**Third-party software**: Dell EMC does not support third-party software and drivers, community projects, code development, or implementation and development of security rules and policies.

#### **Configuration notes**

All Dell EMC PowerSwitches except MX-Series:

- If you pre-order a Dell EMC switch with OS10, you do not need to install a license. If you download OS10 on a trial basis, OS10 comes with a 120-day trial license. Purchase and install a perpetual license after the trial period expires. Once the trial period expires, the switch generates an error log on the console once every hour as follows: <165>1 2020-08-05T21:39:53.497121+00:00 OS10 dn\_alm 648 - - Node.1-Unit.1:PRI [event], Dell EMC (OS10) %LADF\_LIC\_EVAL\_PRD\_NOTICE: Evaluation license time limit notice. Evaluation license expired. Please install a valid perpetual license.
- After you install OS10 and log in, install the OS10 license by following the instructions in the OS10 User Guide Install OS10 License section.
- When you install a license using the Management VRF, only some file transfer methods like FTP, HTTP, localfs, SCP, SFTP, TFTP and USB are supported. For more information, see the Install OS10 license section in the OS10 User Guide.

# **Switch with factory-installed OS10**

A switch may come with OS10 Enterprise Edition factory-loaded. OS10 upgrades are available for download from the Dell Digital Locker ([DDL](HTTPS://WWW.DELL.COM/SUPPORT/SOFTWARE/)). A factory-loaded OS10 image includes a perpetual license.

On a factory-installed OS10 switch, after you log in, you can perform these tasks:

- [Check the OS10 version](#page-32-0).
- [Upgrade the OS10 image.](#page-32-0)
- [Re-install the license](#page-41-0).

If OS10 is pre-installed on a switch, zero-touch deployment (ZTD) is enabled by default. You can configure ZTD to install a new OS10 image. For more information about how to automate switch deployment, see [Zero-touch deployment.](#page-107-0)

**(i)** NOTE: If a factory-installed OS10 image is deleted after booting into ONIE: Install OS mode, you must re-install the license.

## **Log in**

Connect a terminal emulator to the console serial port on the switch using a serial cable. Serial port settings are 115200 baud rate, 8 data bits, and no parity.

To log in to an OS10 switch, power up and wait for the system to perform a power-on self-test (POST). Enter admin for both the default user name and user password.

Change the default admin password after the first OS10 login. The system saves the new password for future logins. After you change the password through the CLI, use the write memory command to save the configuration. For example:

```
OS10 login: admin
Password: admin
Last login: Sat Oct 6 00:25:33 UTC 2018 on ttyS0
Linux 0S10 4.9.110 #1 SMP Debian 4.9.110-3+deb9u4 x86 64
The programs included with the Debian GNU/Linux system are free software;
the exact distribution terms for each program are described in the
individual files in /usr/share/doc/*/copyright.
Debian GNU/Linux comes with ABSOLUTELY NO WARRANTY, to the extent
permitted by applicable law.
```

```
-*-*-*-*-*-*-*-*-*-*-*-*-*-*-*-*-*-*-*-*-*-*-*-*-*-*-*-*-*-*-*-*-
         Dell EMC Network Operating System (OS10)
-* *-
-\star Copyright (c) 1999-2018 by Dell Inc. All Rights Reserved. \star-
-* *-
-*-*-*-*-*-*-*-*-*-*-*-*-*-*-*-*-*-*-*-*-*-*-*-*-*-*-*-*-*-*-*-*-
This product is protected by U.S. and international copyright and
intellectual property laws. Dell EMC and the Dell EMC logo are
trademarks of Dell Inc. in the United States and/or other
jurisdictions. All other marks and names mentioned herein may be
trademarks of their respective companies.
OS10# configure terminal
% Error: ZTD is in progress(configuration is locked).
OS10# ztd cancel
OS10# configure terminal
OS10(config)# username admin password alpha404! role sysadmin
OS10(config)# exit
OS10# write memory
```
#### **Configuration notes**

All Dell EMC PowerSwitches:

When logging into a switch, it may take 6 to 10 seconds for the CLI prompt to display.

## **Check OS10 version**

Dell EMC recommends that you upgrade a factory-loaded OS10 to the latest OS10 version.

- To check the current version of the OS10 image, use the show version command.
- To check the OS10 versions available for download, follow the procedure in OS10 upgrade->Download OS10 for upgrade.

#### **Check OS10 version**

```
OS10# show version
Dell EMC Networking OS10 Enterprise
Copyright (c) 1999-2020 by Dell Inc. All Rights Reserved.
OS Version: 10.5.2.0
Build Version: 10.5.2.0.228
Build Time: 2020-09-19T04:16:06+0000
System Type: MX9116N-ON
Architecture: x86_64
Up Time: 01:28:47
```
## **OS10 upgrade**

To upgrade an OS10 image, first download and unpack the new OS10 binary image as described in Download OS10 image for upgrade. Then copy the binary image file to a local server and follow the steps in [Install OS10 upgrade.](#page-33-0)

### **NOTE:**

- To upgrade a Dell EMC ONIE switch to OS10 from OS9 or another network operating system (NOS), follow the procedure in [Switch without OS installed](#page-41-0).
- For additional information related to OS10 upgrades, see the *Dell EMC SmartFabric OS10 Release Notes Release: 10.5.2.0.*

## **Download OS10 image for upgrade**

To upgrade an existing OS10 image, first download a new OS10 Enterprise Edition image from DDL.

- 1. Sign into [DDL](HTTPS://WWW.DELL.COM/SUPPORT/SOFTWARE/) using your account credentials.
- 2. Locate the entry for your entitlement ID and order number, and then select the product name.
- <span id="page-33-0"></span>3. Select the **Available Downloads** tab on the Product page.
- 4. Select the OS10 Enterprise Edition image to download, and then click **Download**.
- 5. Read the Dell End User License Agreement, and then scroll to the end of the agreement and click **Yes, I agree**.
- 6. Select how to download the software files, then click **Download Now**.
- 7. After you download the OS10 Enterprise Edition image, unpack the .tar file and store the OS10 binary image on a local server. To unpack the .tar file, follow these guidelines:
	- Extract the OS10 binary file from the .tar file. For example, to unpack a .tar file on a Linux server or from the ONIE prompt, enter:

tar -xf *tar\_filename*

- **(i)** NOTE: Some Windows unzip applications insert extra carriage returns (CR) or line feeds (LF) when they extract the contents of a .tar file. The extra CRs and LFs may corrupt the downloaded OS10 binary image. Turn OFF this option if you use a Windows-based tool to untar an OS10 binary file. For example, in WinRAR under the Advanced Options tab, de-select the .tar file smart CR/LF conversion feature.
- Generate a checksum for the downloaded OS10 binary image by using the md5sum command on the image file. Ensure that the generated checksum matches the checksum in the image MD5 file that is extracted from the .tar file.

md5sum *image\_filename*

8. Follow the procedure in Install OS10 upgrade.

## **Install OS10 upgrade**

After you download and unpack a new OS10 binary image as described in [Download OS10 image for upgrade](#page-32-0), follow these steps:

- **NOTE:** During the OS10 image upgrade process in a VLT setup, when the VLT peers are running different software versions, make no configuration changes on a VLT peer. Ensure that both nodes are upgraded to the same version before you make any configuration change.
- **(i)** NOTE: Use the image download command to download the software image to the system it does not install the software on your device. The image install command installs the downloaded image, which becomes the standby image.

**CAUTION: Please do not use copy commands to download the image to the switch, as it may result in loss of disk space for critical system applications and functions, and it may be difficult to locate the image.**

- **NOTE:** If the active image includes any modified text files or custom packages that were installed earlier, they would not be ⋒ available with the standby image. Backup the modified files and re-install the packages after downloading the image.
- 1. (Optional) Backup the current running configuration to the startup configuration in EXEC mode.

OS10# copy running-configuration startup-configuration

2. Backup the startup configuration in EXEC mode.

OS10# copy config://startup.xml config://<br/>backup file name>

3. Download the new software image from the [Dell Support Site](https://www.dell.com/support/software/us/en/04/), extract the *bin* files from the *tar* file, and save the file in EXEC mode.

OS10# image download *file-url*

For example:

OS10# image download *ftp://userid:passwd@hostip:/filepath*

**(i)** NOTE: Some Windows unzip applications insert extra carriage returns (CR) or line feeds (LF) when they extract the contents of a .tar file, which may corrupt the downloaded OS10 binary image. Turn off this option if you use a Windows-based tool to untar an OS10 binary file.

4. (Optional) View the current software download status in EXEC mode.

OS10# show image status

5. (Applicable only if you are presently running Release 10.5.0.x or earlier release and installing 10.5.2.0 now) Cancel any staged firmware update using the image cancel command.

OS10# image cancel

**NOTE:** An image can be canceled only when the download is in progress. After the download completes, the image cancel command has no effect

6. Install the 10.5.2.0 software image in EXEC mode.

```
OS10# image install image-url
```
For example:

```
OS10# image install image://filename.bin
```
**NOTE:** OS10 has two images: A and B. One image is active, which is the present running version and used as the running software at the next system reload. The other image remains standby, used for software upgrades.

The image install command installs the downloaded image to the system. If you had modified text files or installed custom packages, they would not be available with the standby image. Back up the modified files and reinstall the packages after downloading the standby image.

7. (Optional) View the status of the current software install in EXEC mode.

OS10# show image status

8. (Optional) Verify the standby image version.

```
OS10# show boot detail
Current system image information detail:
==========================================
Type: Node-id 1
Boot Type: Flash Boot
Active Partition: B
Active SW Version: 10.5.0.0
Active SW Build Version: 10.5.0.270
Active Kernel Version: Linux 4.9.168
Active Build Date/Time: 2020-03-07T23:35:01Z
Standby Partition: A
Standby SW Version: 10.5.2.0
Standby SW Build Version: 10.5.2.0
Standby Build Date/Time: 2020-03-07T11:43:33+0000
Next-Boot: standby[A]
NOTE: Use the show boot detail command to check
```
9. Depending on the release that is presently running on your system:

#### ● **System is presently running a release earlier than 10.5.1.0 and you are installing 10.5.2.0**

Reload the new software image in EXEC mode.

OS10# reload

- **System is presently running 10.5.1.0 or later release and you are installing 10.5.2.0 now**
	- a. Change the next boot image to the standby image in EXEC mode.

OS10# boot system standby

Check whether the next boot has changed to the standby image in EXEC mode.

OS10# show boot detail

<span id="page-35-0"></span>**b.** Reload the new software image in EXEC mode.

OS10# reload

**NOTE:** The OS10 switch boots with the image that you chose.

10. After the installation is complete, use the show version command to check if the latest version of the software is running in the system.

The following example shows the 10.5.2.0 software installed and running:

```
OS10# show version
Dell EMC Networking OS10 Enterprise
Copyright (c) 1999-2020 by Dell Inc. All Rights Reserved.
OS Version: 10.5.2.0
Build Version: 10.5.2.0.228
Build Time: 2020-09-19T04:16:06+0000
System Type: S5232F-ON
Architecture: x86_64
Up Time: 01:28:47
0.510 #
```
#### **Restrictions on Upgrade to Release 10.5.1.0 or later version**

After you install the 10.5.1.x or later image and before you perform a reload, the following images are available in the switch:

- Image A: 10.5.0.0 (active)
- Image B: 10.5.1.0 or later (standby)

During this state, you must not install 10.5.0.x or an earlier release again in the switch. Release 10.5.1.x or later ONIE preparation and setup is not reversible and the switch only boots using the 10.5.1.x or later image.

### **Install firmware upgrade**

You may need to upgrade the firmware components on an OS10 switch without upgrading the OS10 image. To upgrade firmware components in a separate operation:

1. Download the OS10 firmware file from a server using the image download *server-filepath/firmware-filename* command in EXEC mode; for example:

```
OS10# image download http://10.11.8.184/tftpboot/users/regr//neteng/okelani/files
/new/onie-firmware-x86_64-dellemc_s5200_c3538-r0.3.40.5.1-9.bin
```
2. Install the OS10 firmware file using the image install *firmware-file-url* command in EXEC mode, where *firmware-file* is the name of the firmware file downloaded in Step 1; for example:

OS10# image install image://onie-firmware-x86\_64-dellemc\_s5200\_c3538-r0.3.40.5.1-9.bin

To view the pending firmware upgrade, use the show image firmware command. To cancel a firmware installation and remove any pending firmware upgrades, use the image cancel command.

3. Reload the switch in EXEC mode.

OS10# reload

### **Upgrade OS10 on Z9264F-ON and Z9332F-ON switches**

When you boot up the Z9264F-ON or Z9332F-ON switch, zero-touch deployment (ZTD) is enabled by default. It starts the Dynamic Host Configuration Protocol (DHCP) client on all the interfaces, including management and front-panel ports.

**NOTE:** OS10 does not support ZTD for third-party OS, if the third-party OS does not support the following DHCP options:

- Option 67
- Option 114

ZTD sends DHCP discovery packets with DHCP option 60 (vendor-class specifier) on all the interfaces and listens for the DHCP offer. The DHCP server responds with any of the following options in its response (the DHCP offer):
- Option 240 (Includes the valid OS10 image and configuration files)—The system proceeds with ZTD, installs OS10 image, and executes the configuration files.
- Option 67 (Includes the valid image and the "onie-installer" string in the DHCP offer)—The system boots to the ONIE prompt, uninstalls the factory-installed OS10 image and license, and installs the image present in the TFTP server.
- Option 114 (Includes the default URL and the "onie-installer" string in the DHCP offer)—The system boots to the ONIE prompt, uninstalls the factory-installed OS10 image and license, and processes the URL.

**(i)** NOTE: When you use Option 67 or Option 114, do not choose [ONIE automatic installation](#page-44-0) to upgrade OS10. If you do so, the system removes the license file. Instead, choose one of the following methods:

- [ONIE manual installation](#page-45-0)
- [OS10 upgrade](#page-32-0)
- [ZTD](#page-107-0)

The ZTD process does not stop until the system receives a valid DHCP response or the user enters CONFIGURATION mode. If you want to stop the ZTD process, use the ztd stop command in EXEC mode. For more information, see [ZTD.](#page-107-0)

### **Upgrade commands**

#### **boot system**

Sets the boot image to use for the next reboot.

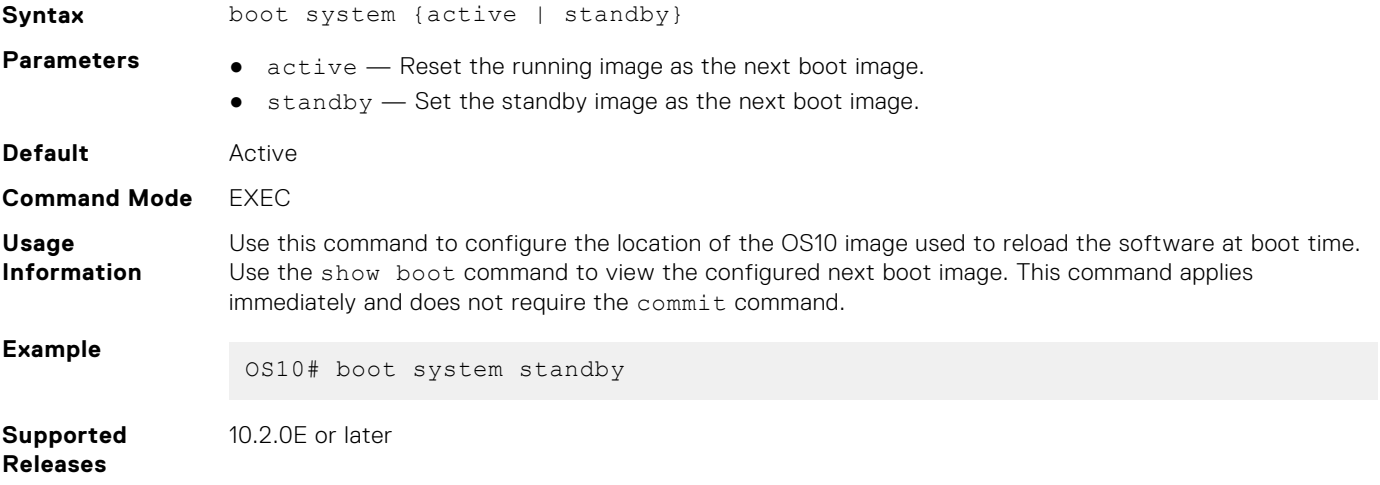

#### **image cancel**

Cancels an image or firmware file download that is in progress.

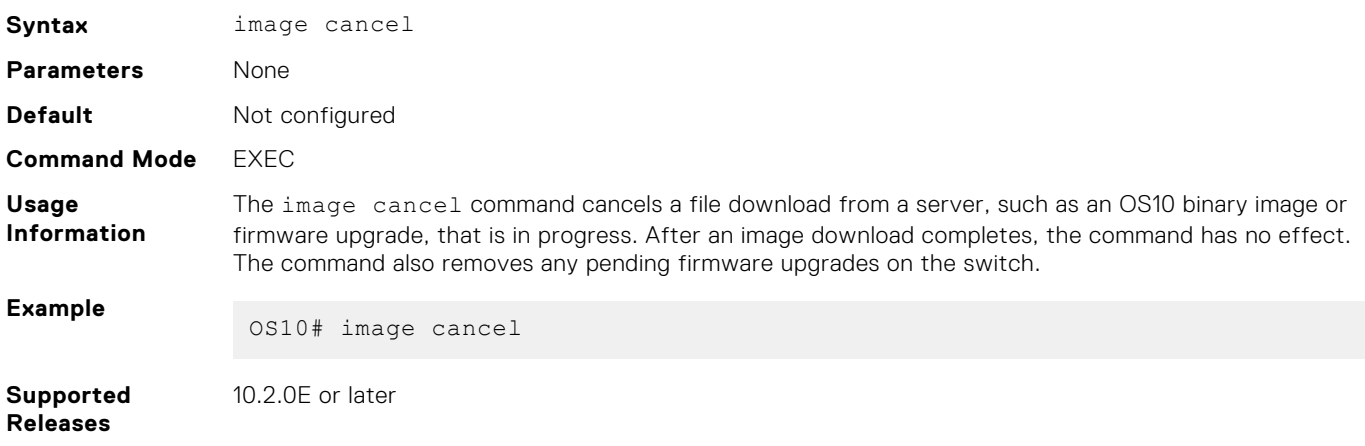

### **image copy**

Copies the active image to the standby location.

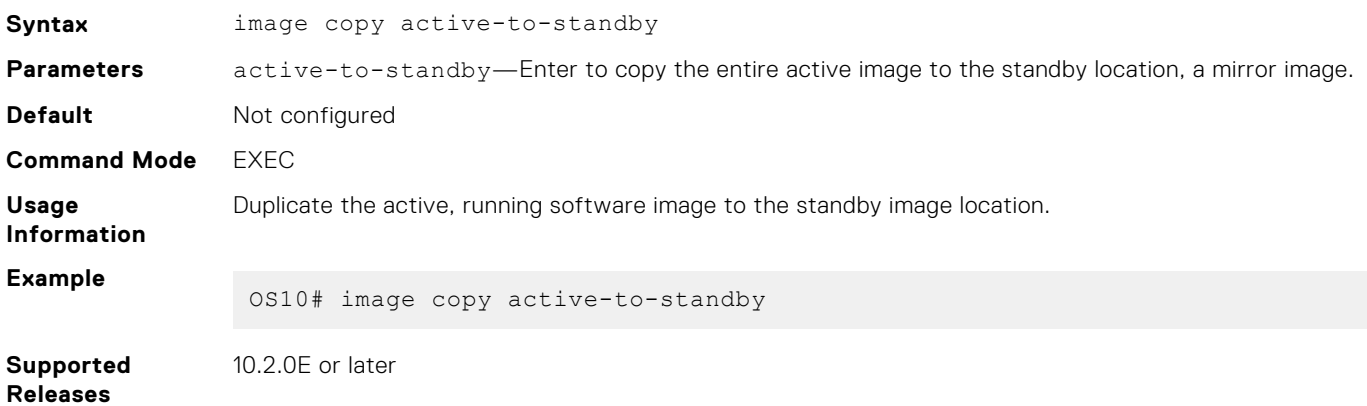

### **image download**

Downloads a new software image or firmware file to the local file system.

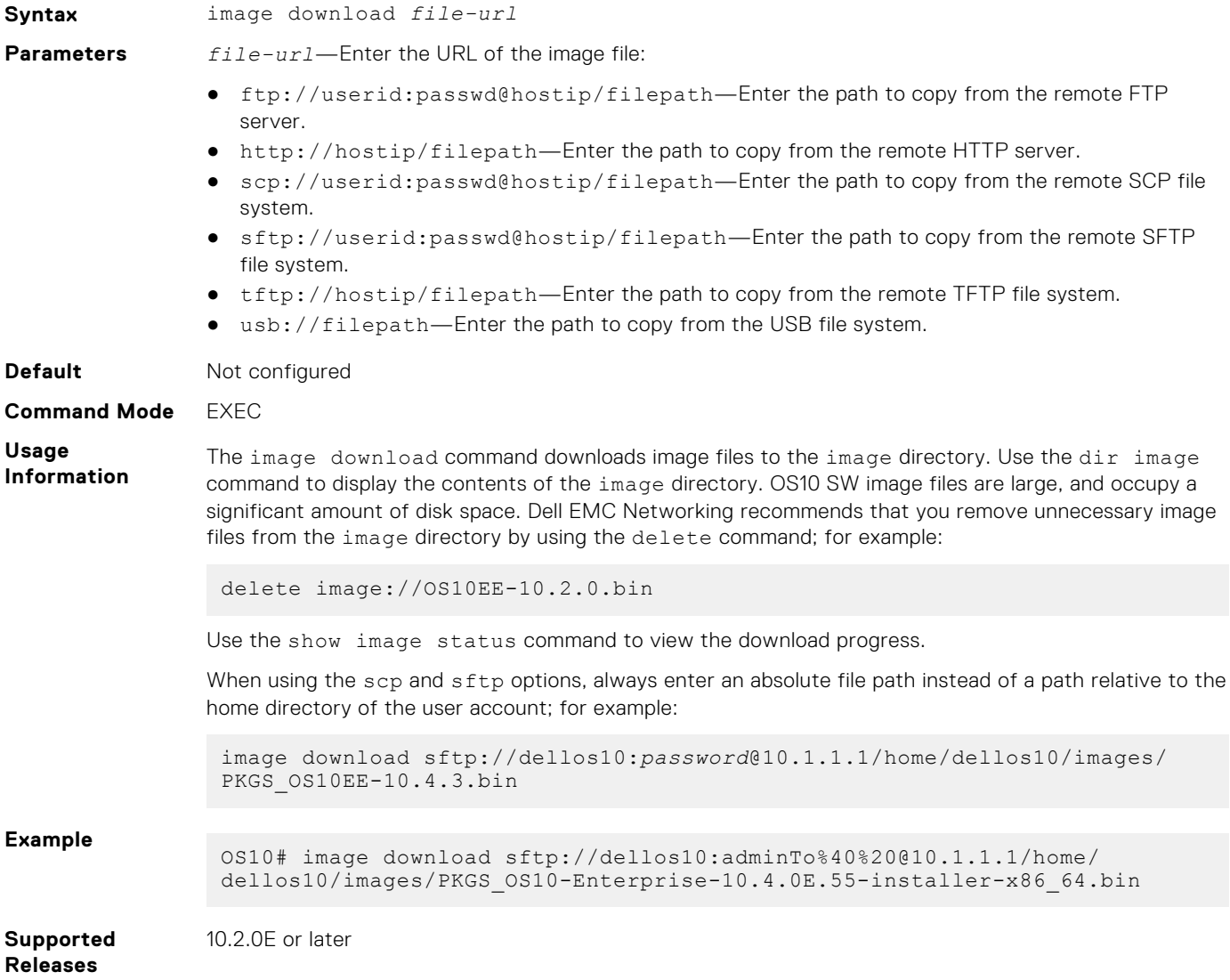

### **image install**

Installs a new image or firmware file from a previously downloaded file or from a remote location.

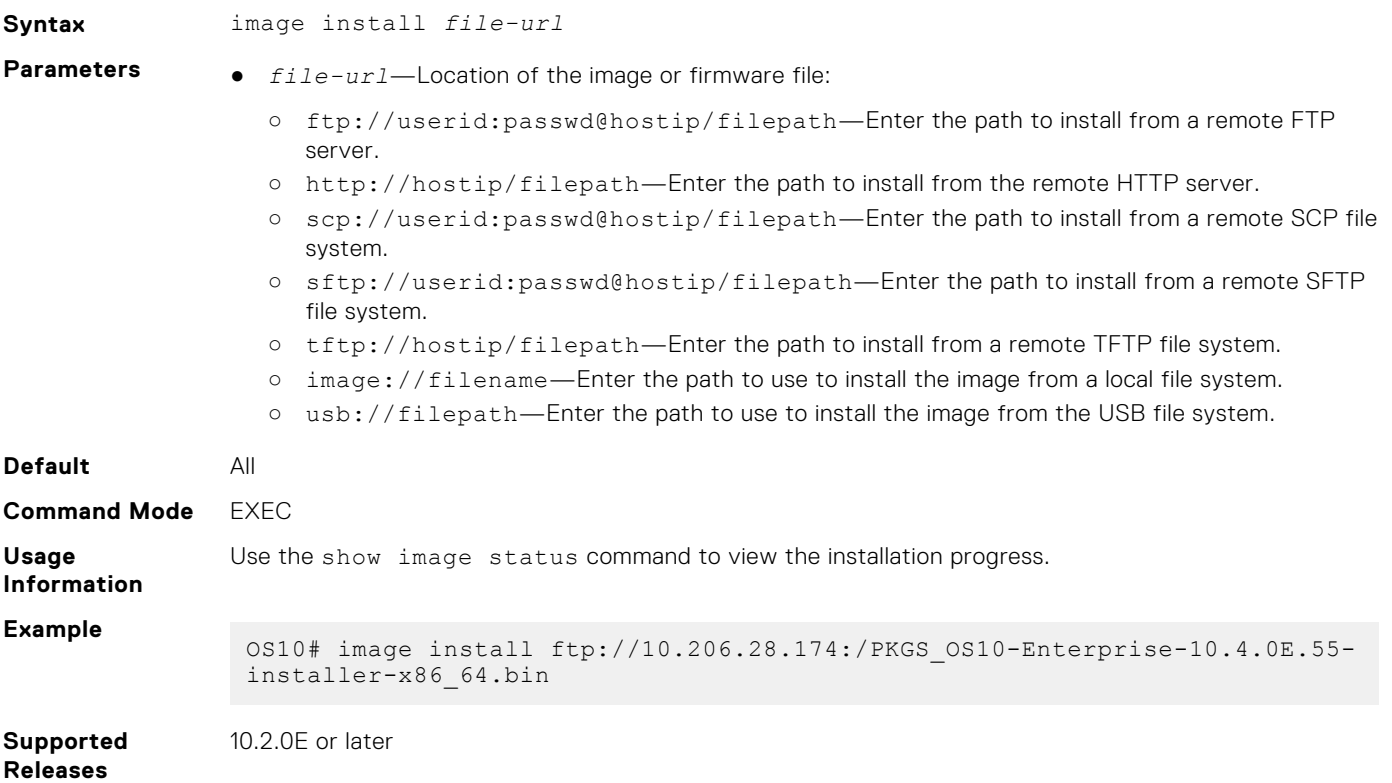

#### **show boot**

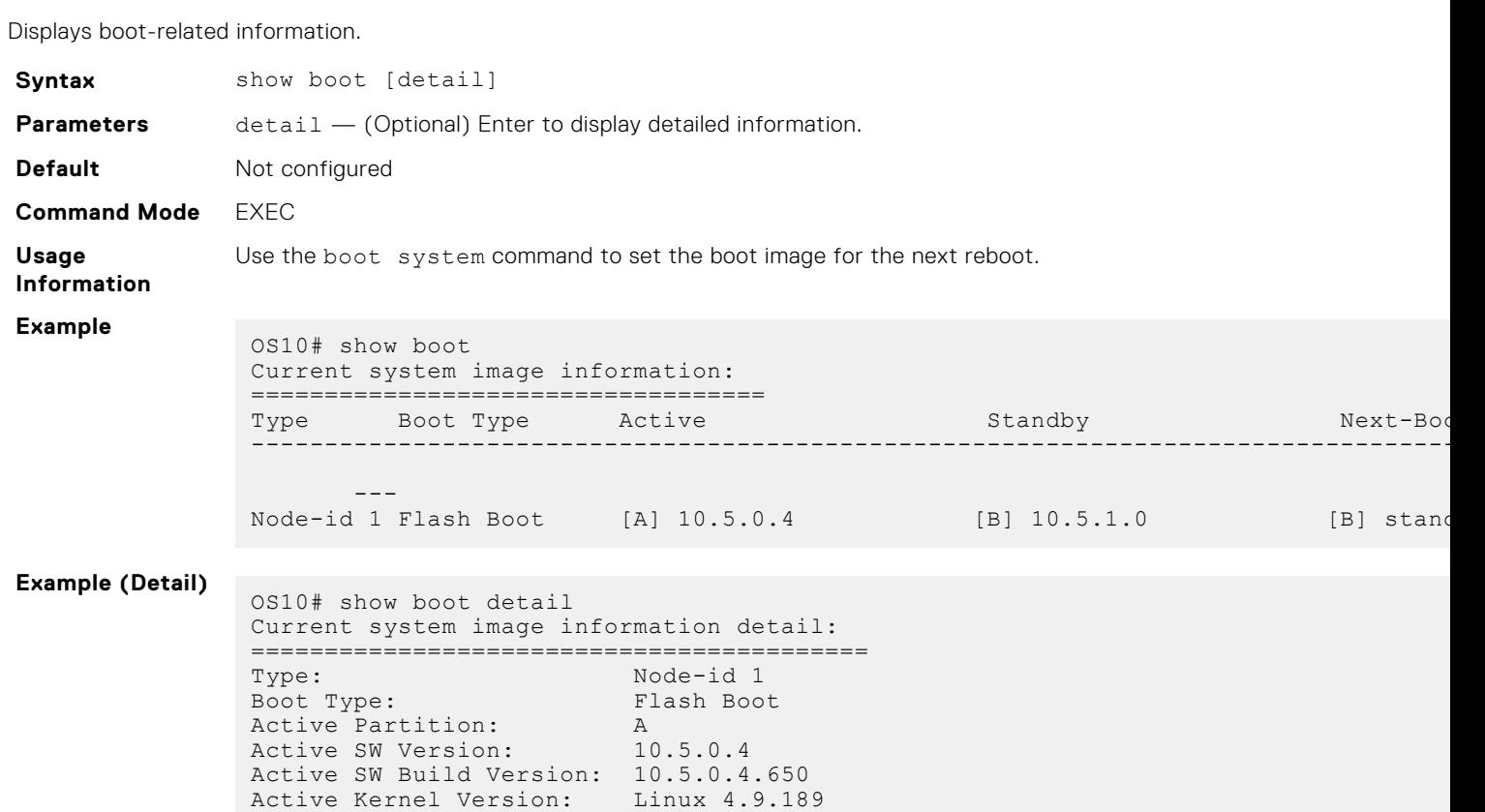

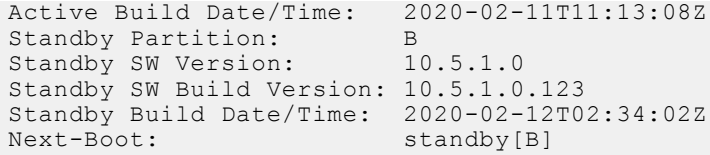

**Supported Releases** 10.2.0E or later

### **show image firmware**

Displays any pending firmware upgrades and the status of past firmware upgrades.

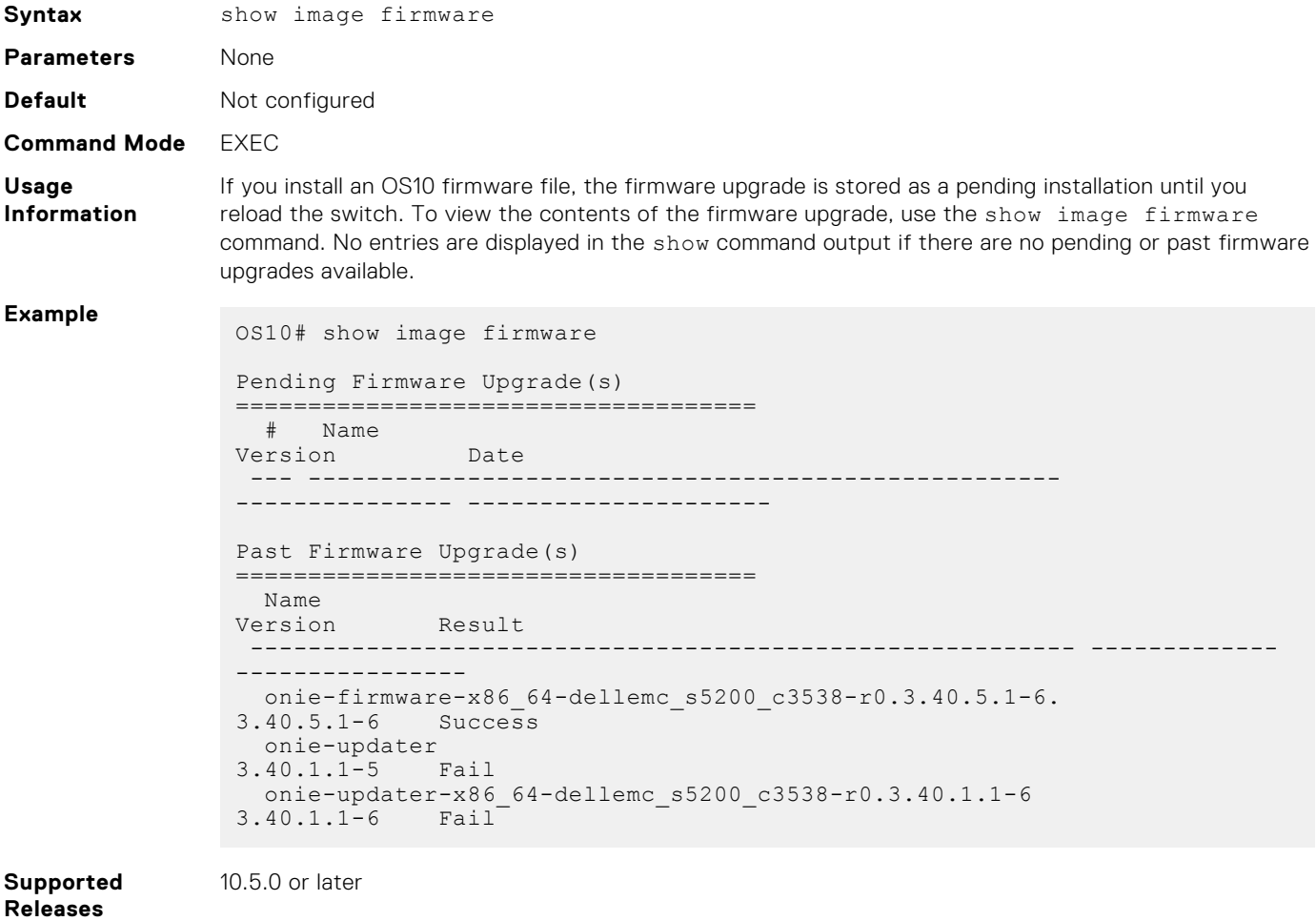

### **show image status**

Displays image transfer and installation information.

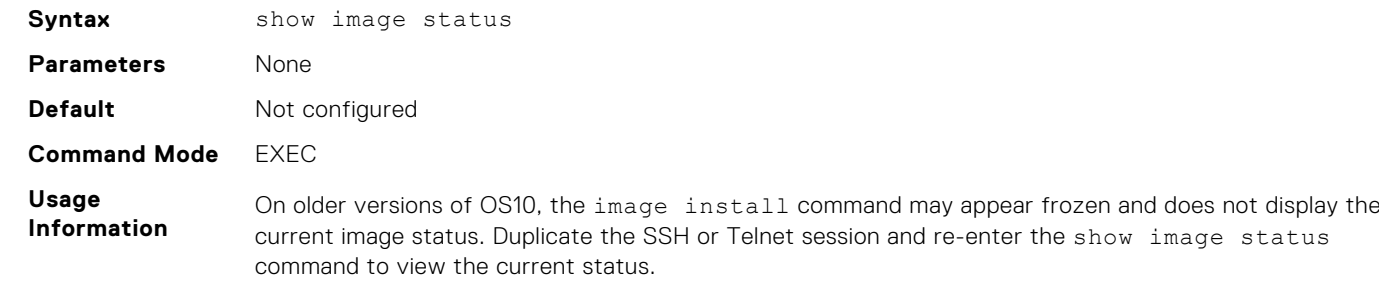

#### **Example**

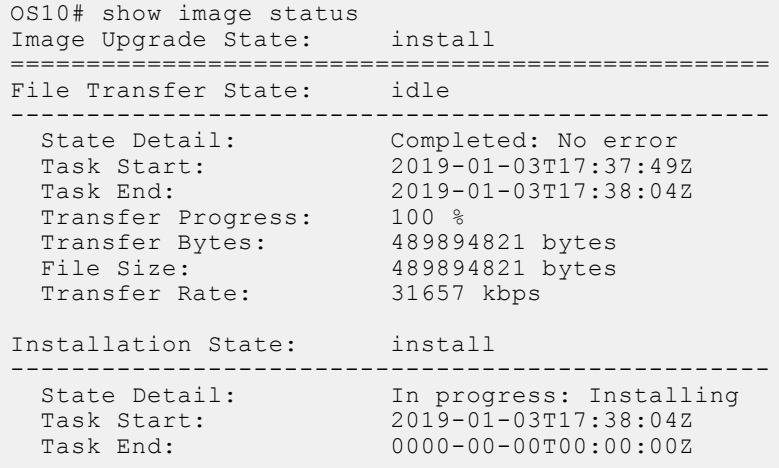

**Supported Releases**

10.2.0E or later

#### **show version**

Displays software version information.

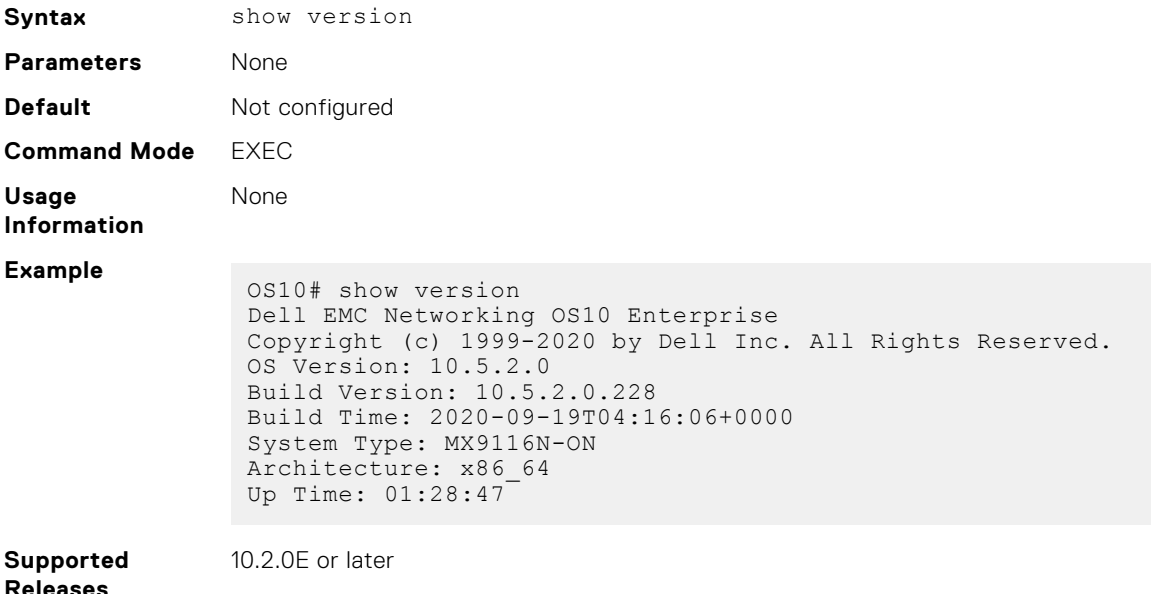

### **Check OS10 license**

To check the status of the pre-installed OS10 license, use the show license status command. A factory-installed OS10 image runs with a perpetual license.

If you pre-order a Dell EMC switch with OS10, you do not need to install a license. If you download OS10 on a trial basis, OS10 comes with a 120-day trial license. Purchase and install a perpetual license after the trial period expires. Once the trial period expires, the switch generates an error log on the console once every hour as follows:

```
<165>1 2019-07-22T21:39:53.497121+00:00 OS10 dn_alm 648 - - Node.1-Unit.1:PRI [event], 
Dell EMC (OS10) %LADF_LIC_EVAL_PRD_NOTICE: Evaluation license time limit notice.
Evaluation license expired. Please install a valid perpetual license.
```
For more information, see the Setup Guide that is shipped with your device.

#### **Check license status**

```
OS10# show license status
System Information
---------------------------------------------------------
Vendor Name : DELL EMC
Product Name : S4148F-ON
Hardware Version : X01
Platform Name : x86_64-dell_s4100_c2338-r0
PPID : TW09H9MN282987130026
Service Tag : 9531XC2
Product Base
Product Serial Number:
Product Part Number :
License Details
----------------
Software : 0S10-Enterprise<br>Version : 10.5.1.0
Version : 10.5.1.0
License Type : PERPETUAL
License Duration: Unlimited
License Status : Active
License location: /mnt/license/9531XC2.lic
---------------------------------------------------------
```
### **Re-install license**

OS10 Enterprise Edition runs with a perpetual license on a device with OS10 factory-loaded. The license file is pre-installed on the switch. If the license becomes corrupted or is deleted, you must download the license from DDL under the purchaser's account and re-install the license.

- 1. Sign in to [DDL u](HTTPS://WWW.DELL.COM/SUPPORT/SOFTWARE/)sing your account credentials.
- 2. Locate the hardware product name with the entitlement ID and order number.
- 3. Check that the device service tag displays in the Assigned To field on the Products page.
- 4. Click **Key Available for Download**.
- 5. Select how to receive the license key by email or downloaded to your local device.
- 6. Click **Submit**.
- 7. Save the License.zip file and follow the instructions in [Install license](#page-46-0) to install the license.

## **Switch without OS installed**

If your Dell EMC ONIE-enabled switch does not have a default OS installed, you can download an OS10 software image from the Dell Digital Locker and install it using ONIE. Also, install OS10 on a Dell EMC ONIE device when:

- You convert a switch from OS9 or any third-party OS.
- You receive a replacement device from Dell EMC return material authorization (RMA).

An OS10 image that you download has a 120-day trial license and requires a perpetual license to run beyond the trial period. For more information, see the Setup Guide that is shipped with your device and the following FAQs:

- [Frequently asked Questions](https://www.dell.com/support/software/us/en/19/DEFAULT/QUICKSTARTGUIDE)
- [My Account FAQs](https://www.dell.com/support/contents/us/en/19/ARTICLE/ESUPPORT-ORDER-SUPPORT/MY-ACCOUNT)

To install an OS10 image and extend the OS10 license beyond the trial period on a Dell EMC ONIE switch with no OS installed:

- 1. (Optional) If a different OS is installed on the switch, such as OS9 or a third-party OS, uninstall the existing OS [Uninstall](#page-42-0)
- [existing OS](#page-42-0). 2. [Download an OS10 image](#page-42-0).
- 3. [Install OS10 using ONIE](#page-43-0).
- 4. [Log in to the switch](#page-31-0).
- 5. [Download and install an OS10 license](#page-46-0).

#### **Related ONIE documentation**

For additional information about using ONIE, see:

- <span id="page-42-0"></span>**[ONIE User Guide](https://opencomputeproject.github.io/onie/user-guide/index.html)**
- [ONIE Manually Loading DNOS on a Switch](https://downloads.dell.com/solutions/networking-solution-resources/ONIE%20-%20How%20to%20load%20manually%20DNOS%20on%20a%20switch%20v1%201.pdf)

#### **Upgrading OS9 to OS10**

When you upgrade an OS9 switch to OS10, the first step is to uninstall OS9 using the ONIE: Uninstall OS option on the ONIE boot menu. The Uninstall option deletes the OS9 configuration and all disk partitions. After you uninstall OS9, follow the steps for an ONIE switch without an OS installed — see Download OS10 image, [Installation using ONIE,](#page-43-0) and [Install OS10 license](#page-46-0).

#### **RMA replacement**

A replacement switch comes without an OS or license installed. If you receive a replacement switch, you must assign the service tag (STAG) of the replacement switch to the SW entitlement in DDL and install the OS10 software and license.

To download OS10 Enterprise Edition and the license, follow the steps for an ONIE switch without an OS installed; see Download OS10 image, [Installation using ONIE,](#page-43-0) and [Install OS10 license.](#page-46-0)

## **Uninstall existing OS**

#### **CAUTION: To install OS10 on a switch running OS9 or another third-party OS, you must first uninstall the existing OS. The Uninstall option deletes the switch configuration and all disk partitions.**

To uninstall OS9 or a third-party OS on a Dell EMC ONIE switch, boot up the switch and watch for the ONIE boot menu to display. Immediately use the Arrow keys to scroll the asterisk and select the ONIE: Uninstall OS option to avoid the switch booting to ONIE: Install OS by default.

```
 +--------------------------------------------------------+
  | ONIE: Install OS |
  ONIE: Rescue
  |*ONIE: Uninstall OS |
  ONIE: Update ONIE
  ONIE: Embed ONIE
  ONIE: Diag ONIE
 +--------------------------------------------------------+
```
After the ONIE uninstall process completes, the switch boots to ONIE: Install OS mode.

## **Download OS10 image**

If you purchase the OS10 Enterprise Edition image with an after point-of-sale order, your OS10 purchase allows you to download software images posted within the first 90 days of ownership. After the order is complete, you receive an email notification with a software entitlement ID, order number, and link to the DDL.

To extend the software-entitled download period, you must have a Dell EMC ProSupport or ProSupport Plus contract on your hardware. Bind the software entitlement to the switch service tag to be the same time as the support contract:

- 1. Sign into [DDL](HTTPS://WWW.DELL.COM/SUPPORT/SOFTWARE/) using your account credentials.
- 2. Locate your entitlement ID and order number that is sent by email, and then select the product name.
- 3. On the **Product** page, the Assigned To field on the Product tab is blank. Click **Key Available for Download**.
- 4. Enter the device service tag you purchased the OS10 Enterprise Edition for in the Bind to and Re-enter ID fields. This step binds the software entitlement to the service tag of the switch.
- 5. Select how to receive the license key: by email or downloaded to your local device.
- 6. Click **Submit** to download the License.zip file.
- 7. Select the **Available Downloads** tab.
- 8. Select the OS10 Enterprise Edition release to download, and then click **Download**.
- 9. Read the Dell End User License Agreement. Scroll to the end of the agreement, and then click **Yes, I agree**.
- 10. Select how to download the software files, and then click **Download Now**.
- 11. After you download the OS10 Enterprise Edition image, unpack the .tar file and store the OS10 binary image on a local server. To unpack the .tar file, follow these guidelines:
	- Extract the OS10 binary file from the .tar file. For example, to unpack a .tar file on a Linux server or from the ONIE prompt, enter:

tar -xf *tar\_filename*

<span id="page-43-0"></span>Generate a checksum for the downloaded OS10 binary image by running the md5sum command on the image file. Ensure that the generated checksum matches the checksum in the image MD5 file that is extracted from the .tar file.

```
md5sum image_filename
```
12. Follow the procedures in Installation using ONIE and [Install OS10 license](#page-46-0) to install an OS10 Enterprise Edition image and license.

#### **Restrictions on Downgrade from 10.5.1.x to 10.5.0.x or earlier version**

After rollback to release 10.5.0.x or an earlier release, the following images are available in the switch:

- Image A: 10.5.0.0 (active)
- Image B: N/A

During this state, you must not use the boot system standby command and reload as the switch might get stuck in the GRUB shell.

## **Installation using ONIE**

**CAUTION: Installing OS10 or another OS using ONIE erases all software configurations on the switch. The configuration settings are not recoverable. Back up all software configurations and installed licenses on the switch before performing OS updates or changes. Store a regular backup of the switch configuration off the switch.**

If you purchase an ONIE-only switch or if you want to replace an existing OS, download an OS10 image as described in [Download OS10 image.](#page-42-0) Then install an OS10 software image using ONIE-based auto-discovery or a manual installation:

- **Automatic installation** ONIE discovers network information including the Dynamic Host Configuration Protocol (DHCP) server, connects to an image server, and downloads and installs an image automatically.
- Manual installation Manually configure your network information if a DHCP server is not available or if you install the OS10 software image using USB media.

#### **System setup**

Before installation, verify that the system is connected correctly:

- Connect a serial cable and terminal emulator to the console serial port serial port settings are 115200 baud rate, 8 data bits, and no parity.
- Connect the Management port to the network to download an image over a network. To locate the Console port and the Management port, see the platform-specific *Installation Guide* at [www.dell.com/support.](https://www.dell.com/support/)

#### **Install OS10**

For an ONIE-enabled switch, go to the ONIE boot menu. An ONIE-enabled switch boots up with pre-loaded diagnostics (DIAGs) and ONIE software.

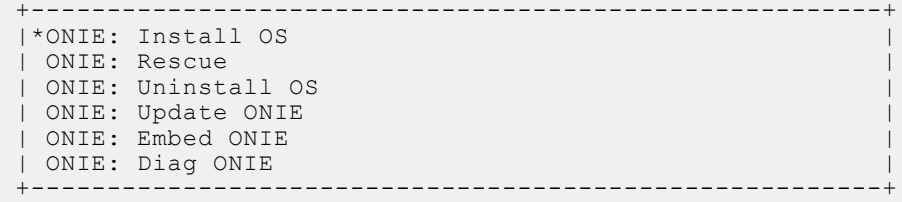

- Install OS Boots to the ONIE prompt and installs an OS10 image using the Automatic Discovery process. When ONIE installs a new OS image, the previously installed image and OS10 configuration are deleted.
- Rescue Boots to the ONIE prompt and enables manual installation of an OS10 image or ONIE update.
- Uninstall OS Deletes the contents of all disk partitions, including the OS10 configuration, except ONIE and diagnostics.
- Update ONIE Installs a new ONIE version.
- $E$ mbed ONIE  $-$  Formats the disk and installs ONIE.
- EDA DIAG Runs the system diagnostics.

After the ONIE process installs an OS10 image and you later reboot the switch in ONIE: Install OS mode (default), ONIE takes ownership of the system and remains in Install mode (ONIE Install mode is sticky) until an OS10 image successfully installs again. To boot the switch from ONIE for any reason other than installation, select the ONIE: Rescue or ONIE: Update ONIE option from the ONIE boot menu.

<span id="page-44-0"></span>**CAUTION: During an automatic or manual OS10 installation, if an error condition occurs that results in an unsuccessful installation and if there is an existing OS on the device, select Uninstall OS to clear the partitions. If the problem persists, contact Dell EMC Technical Support.**

### **Automatic installation**

You can automatically install an OS10 image on a Dell EMC ONIE-enabled device. This process is known as zero-touch install. After the device boots to ONIE: Install OS, ONIE auto-discovery follows these steps to locate the installer file and uses the first successful method:

- 1. Use a statically configured path that is passed from the boot loader.
- 2. Search file systems on locally attached devices, such as USB.
- 3. Search the exact URLs from a DHCPv4 server.
- 4. Search the inexact URLs based on the DHCP responses.
- 5. Search IPv6 neighbors.
- 6. Start a TFTP waterfall.

The ONIE automatic discovery process locates the stored software image, downloads and installs it, and reboots the device with the new image. Auto-discovery repeats until a successful software image installation occurs and reboots the switch.

#### **ONIE discovery — Usage information**

- All ONIE auto-discovery methods download and run only supported default file names, such as onie-installer. The required file names and search order are described on the Open Network Install Environment website at [Image Discovery and](https://opencomputeproject.github.io/onie/design-spec/discovery.html) [Execution.](https://opencomputeproject.github.io/onie/design-spec/discovery.html) For more information, see the *Open Networking Hardware Diagnostic Guide* on th[e Dell EMC Support site.](https://www.dell.com/support/home/us/en/04/)
- If you use a DHCPv4 server, ONIE auto-discovery obtains the hostname, domain name, Management interface IP address, and the IP address of the domain name server (DNS) from the DHCP server and DHCP options. It also searches SCP, FTP, or TFTP servers with the default DNS of the ONIE server. DHCP options are not used to provide the server IP.
- If you use a USB storage device, ONIE searches only FAT or EXT2 file systems for an OS10 image.

#### **Example: OS10 automatic installation**

1. On the TFTP server, rename the OS10 image to a supported installer file name, such as onie-installer, using the mv *image-name default-filename* command.

mv PKGS\_OS10-Base-10.3.1B.144-installer-x86\_64.bin onie-installer

2. Boot up the switch in ONIE: Install mode to install an OS10 image.

```
Starting: discover... done.
ONIE:/ # Info: eth0: Checking link... up.
Info: Trying DHCPv4 on interface: eth0
ONIE: Using DHCPv4 addr: eth0: 10.10.10.17 / 255.0.0.0
Info: eth1: Checking link... down.
ONIE: eth1: link down. Skipping configuration.
ONIE: Failed to configure eth1 interface
ONIE: Starting ONIE Service Discovery
Info: Fetching tftp://10.10.10.2/onie-installer-x86_64-dellemc_s4148fe_c2338 ...
Info: Fetching tftp://10.10.10.2/onie-installer-dellemc_s4148fe_c2338 \overline{\phantom{a}}...
Info: Fetching tftp://10.10.10.2/onie-installer-x86_64-bcm ...
Info: Fetching tftp://10.10.10.2/onie-installer-x86_64 ...
Info: Fetching tftp://10.10.10.2/onie-installer ...
ONIE: Executing installer: tftp://10.10.10.2/onie-installer
...
...
...
Press <DEL> or <F2> to enter setup. 
 Welcome to GRUB!
GNU GRUB version 2.02~beta2+e4a1fe391
OS10-B EDA-DIAG 
 ONIE Booting `OS10-A'
Loading OS10 ...
     [ 3.883826] kvm: already loaded the other module
[ 3.967628] dummy-irq: no IRQ given. Use irq=N
```

```
[ 3.973212] mic_init not running on X100 ret -19
     [ 3.980168] esas2r: driver will not be loaded because no ATTO esas2r devices were 
found
     [ 4.021676] mtdoops: mtd device (mtddev=name/number) must be supplied
     [ 5.092316] i8042: No controller found
     5.108356] fmc write eeprom fake-design-for-testing-f001: fmc write eeprom: no
busid passed, refusing all cards
[ 5.120111] intel_rapl: driver does not support CPU family 6 model 77<br>[ 4.226593] systemd-fsck[493]: OS10-SYSROOT1: clean, 23571/426544 fil
                systemd-fsck[493]: OS10-SYSROOT1: clean, 23571/426544 files,
312838/1704960 blocks
Debian GNU/Linux 8 OS10 ttyS0
Dell EMC Networking Operating System (OS10)
OS10 login:
```
### **Manual installation**

If you do not use the ONIE-based automatic installation of an OS10 image and if a DHCP server is not available, you can manually install the image. Configure the Management port and provide the software image file to start the installation.

- 1. Save the OS10 software image on an SCP/TFTP/FTP server.
- 2. Power up the switch and select ONIE Rescue for manual installation.
- 3. Stop DHCP discovery.

\$ onie-discovery-stop

4. Configure the IP addresses on the Management port, where *x.x.x.x* represents your internal IP address. After you configure the Management port, the response is up.

```
$ ifconfig eth0 x.x.x.x netmask 255.255.0.0 up
```
5. Install the software on the device. The installation command accesses the OS10 software from the specified SCP, TFTP, or FTP URL, creates partitions, verifies installation, and reboots itself.

\$ onie-nos-install *image\_url*

For example, enter

ONIE:/ # onie-nos-install ftp://a.b.c.d/PKGS\_OS10–Enterprise-x.x.xx.bin

Where *a.b.c.d* represents the location to download the image file from, and *x.x.xx* represents the version number of the software to install.

The OS10 installer image creates several partitions. After installation completes, the switch automatically reboots and loads OS10 active image. The other image becomes the standby image.

#### **Install manually using a USB drive**

You can manually install the OS10 software image using a USB device. Verify that the USB device supports a FAT or EXT2 file system. For instructions to format a USB device in FAT or EXT2 format, see the accompanying Windows documentation for FAT formatting or Linux documentation for FAT or EXT2 formatting.

- 1. Plug the USB storage device into the USB storage port on the switch.
- 2. Power up the switch to automatically boot using the ONIE: Rescue option.
- 3. (Optional) Stop ONIE discovery if the device boots to ONIE: Install.

\$ onie-discovery-stop

4. Create a USB mount location on the system.

\$ mkdir /mnt/media

5. Identify the path to the USB drive.

\$ fdisk -l

<span id="page-46-0"></span>6. Mount the USB media plugged in the USB port on the device.

```
$ mount -t vfat usb-drive-path /mnt/media
```
7. Install the software from the USB, where /mnt/media specifies the path where the USB partition is mounted.

```
$ onie-nos-install /mnt/media/image_file
```
The ONIE auto-discovery process discovers the image file at the specified USB path, loads the software image, and reboots the switch. For more information, see the [ONIE User Guide](https://opencomputeproject.github.io/onie/user-guide/index.html#user-guide).

### **Log in**

Connect a terminal emulator to the console serial port on the switch using a serial cable. Serial port settings are 115200 baud rate, 8 data bits, and no parity.

To log in to an OS10 switch, power up and wait for the system to perform a power-on self-test (POST). Enter admin for both the default user name and user password.

Change the default admin password after the first OS10 login. The system saves the new password for future logins. After you change the password through the CLI, use the write memory command to save the configuration. For example:

```
OS10 login: admin
Password: admin
Last login: Sat Oct 6 00:25:33 UTC 2018 on ttyS0
Linux 0.510 4.9.110 #1 SMP Debian 4.9.110-3+deb9u4 x86 64
The programs included with the Debian GNU/Linux system are free software;
the exact distribution terms for each program are described in the
individual files in /usr/share/doc/*/copyright.
Debian GNU/Linux comes with ABSOLUTELY NO WARRANTY, to the extent
permitted by applicable law.
-*-*-*-*-*-*-*-*-*-*-*-*-*-*-*-*-*-*-*-*-*-*-*-*-*-*-*-*-*-*-*-*-
-* Dell EMC Network Operating System (OS10) *-<br>-* *-
-* *-
-* Copyright (c) 1999-2018 by Dell Inc. All Rights Reserved. *-
-* *-
-*-*-*-*-*-*-*-*-*-*-*-*-*-*-*-*-*-*-*-*-*-*-*-*-*-*-*-*-*-*-*-*-
This product is protected by U.S. and international copyright and
intellectual property laws. Dell EMC and the Dell EMC logo are
trademarks of Dell Inc. in the United States and/or other
jurisdictions. All other marks and names mentioned herein may be
trademarks of their respective companies.
OS10# configure terminal
% Error: ZTD is in progress(configuration is locked).
OS10# ztd cancel
OS10# configure terminal
OS10(config)# username admin password alpha404! role sysadmin
OS10(config)# exit
OS10# write memory
```
#### **Configuration notes**

All Dell EMC PowerSwitches:

When logging into a switch, it may take 6 to 10 seconds for the CLI prompt to display.

### **Install OS10 license**

If OS10 is factory-loaded on your switch, you do not need to install an OS10 license as it is pre-loaded with a perpetual license. If you download OS10 on a trial basis, OS10 comes with a 120-day trial license. Purchase and install a perpetual license after the trial period expires.To continue with uninterrupted use, purchase and install a perpetual license to avoid the OS10 device rebooting every 72 hours after 120 days.

After you install OS10 and log in, install the perpetual license to run OS10 Enterprise Edition beyond the trial period. The OS10 license is installed in the */mnt/license* directory.

- 1. Download the License.zip file from DDL as described in [Download OS10 image](#page-42-0).
- 2. Open the zip file and locate the license file in the Dell folder. Copy the license file to a local or remote workstation.
- 3. Install the license file from the workstation in EXEC mode.

license install {ftp: | http: | localfs: | scp: | sftp: | tftp: | usb:} *filepath/ filename*

- ftp:*//userid:passwd@hostip/filepath* Copy from a remote FTP server.
- http://hostip/filepath Copy from a remote HTTP server.
- http:*//hostip* Send a request to a remote HTTP server.
- localfs:*//filepath* Install from a local file directory.
- scp:*//userid:passwd@hostip/filepath*  Copy from a remote SCP server.
- sftp:*//userid:passwd@hostip/filepath* Copy from a remote SFTP server.
- tftp:*//hostip/filepath*  Copy from a remote TFTP server.
- usb:*//filepath* Install from a file directory on a storage device connected to the USB storage port on the switch.
- $filepath/filename$   $-$  Enter the directory path where the license file is stored.

**NOTE:** When installing a license through a VRF instance, OS10 supports only some file transfer methods. Refer to the following table for the file transfer methods supported in the default, management, and non-default VRF instances.

#### **Table 3. Install license using VRF**

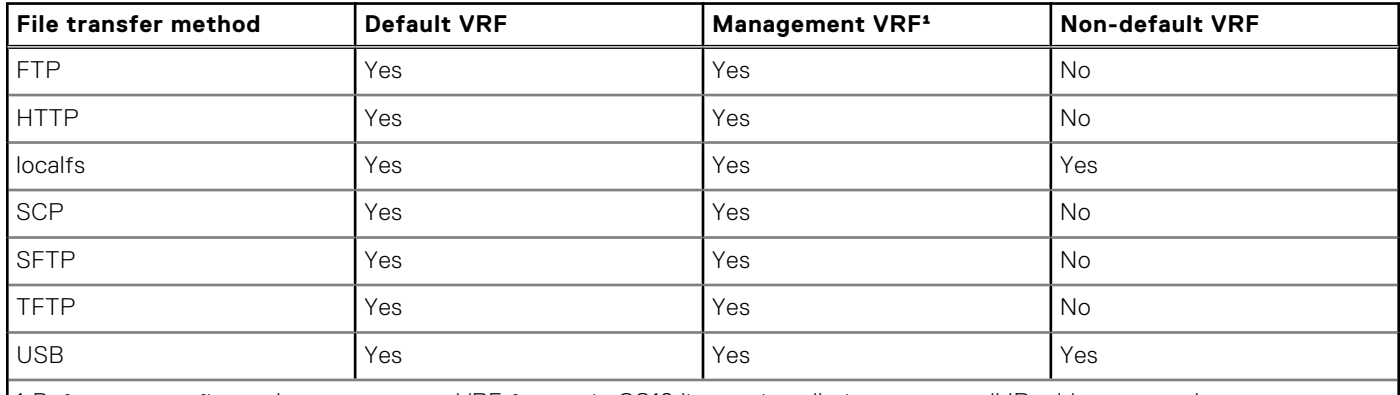

<sup>1</sup> Before you configure the management VRF for use in OS10 license installation, remove all IP addresses on the management interface.

#### **Install license — SCP**

```
OS10# license install scp://user:userpwd@10.1.1.10/0A900Q2-NOSEnterprise-License.xml
```
License installation success.

#### **Install license — localfs**

Follow these steps to install a license from a local file directory:

1. Copy the license file from the FTP server location to the home directory on the system.

OS10# copy ftp://admin:admin@10.11.95.101//home/admin/LADF/0A900Q2-NOSEnterprise-License.XML home://7B900Q2-NOSEnterprise-License.XML

2. (optional) Check the status of the file copy using the show copy-file status command.

OS10# show copy-file status File Transfer State: idle -------------------------------------------------- State Detail: idle<br>Task Start: 2019 Task Start: 2019-02-15T00:46:35Z  $2019-02-15T00:46:36Z$ <br>100 % Transfer Progress: Transfer Bytes: 3795 bytes

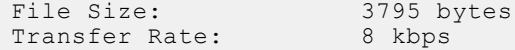

**3.** Verify that the license is present in the home directory of your system.

```
OS10# dir home
Directory contents for folder: home
Date (modified) Size (bytes) Name
--------------------- ------------ -----------------------
2019-02-15T00:47:25Z 3795 0A900Q2-NOSEnterprise-License.XML
```
4. Enter the license install command with the path to the home directory location where the license was downloaded in step 1.

```
OS10# license install localfs://home/admin/0A900Q2-NOSEnterprise-License.XML
[ 5784.994389] EXT4-fs error (device dm-0): ext4_has_uninit_itable:3039: comm 
CPS_API_instanc: Inode table for bg 0 marked as needing zeroing
License installation success.
```
#### **Install license using management VRF**

```
OS10(config)# ip vrf management
OS10(conf-vrf)# interface management
OS10(conf-vrf)# exit
OS10(config)# ip sftp vrf management
OS10(config)# exit
OS10# license install sftp://user:userpwd@10.1.1.10/0ANNX42-NOSEnterprise-License.xml
```
License installation success.

#### **Verify license installation**

```
OS10# show license status
```

```
System Information
```
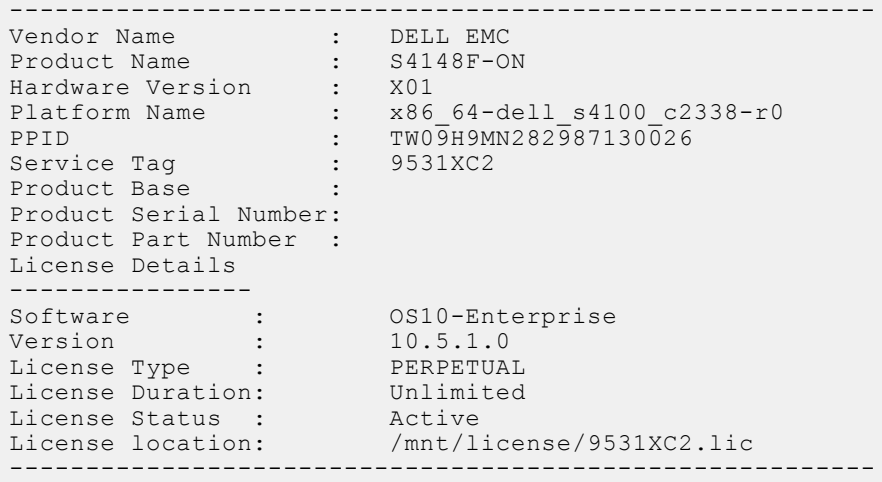

#### **Troubleshoot license installation failure**

An error message displays if the installation fails.

License installation failed

- 1. Verify the installation path to the local or remote license location.
- 2. Check the log on the remote server to find out why the FTP or TFTP file transfer failed.
- 3. Ping the remote server from the switch use the [ping](#page-75-0) and [traceroute](#page-92-0) commands to test network connectivity. Check the following if the ping fails:
	- If the remote server is reachable through the management route, check if the management route is configured correctly.
	- If the remote server is reachable through a front-panel port, check if the static or dynamic route is present.
- If the ping is successful and the FTP or TFTP log on to a remote server does not register a response, check if there is a firewall in the transfer path that is blocking the transfer protocol.
- 4. Install the server with the license file on the same subnet as the switch.
- 5. Check if the server is up and running.

# **Downgrade to Release 10.5.0.0 or earlier releases**

### **GINOTE:**

- If the version that you are downgrading to is present in the system as the standby image, you can rollback to that release without losing any configuration or license data. Use the show boot detail command to view the standby image version. See [Rollback from 10.5.1.0 or later release to 10.5.0.0 or earlier release](#page-50-0) for more information.
- If the image that you are downgrading to is newly installed using the image install command, backup of the original configuration data will not be available. The system boots with the default configuration. If you have a copy of the backup configuration file (.xml) obtained from the earlier release that you are downgrading to, you can apply the saved configuration and license files as described in Step 11 of the following procedure.

#### **Prerequisites**

Obtain a backup of the configuration data. Ensure that you have a copy of the license files. Reapply the configuration data and licenses files after you reload the 10.5.0.0 or earlier image.

- 1. Upgrade the ONIE to the latest version on the switch that is being downgraded.
- 2. Upgrade the Firmware to the latest version on the switch that is being downgraded.
- 3. Back up the current running configuration to an external storage.

OS10# copy running-configuration ftp://userid:passwd@hostip/filepath/10.5.2.0-runningconfiguration.txt

4. Back up the startup configuration (startup.xml) to an external storage.

```
OS10# write memory
OS10# copy config://startup.xml ftp://userid:passwd@hostip/filepath/10.5.2.0-
startup.xml
```
5. Download the OS10 binary image for Release 10.5.0.0 from a local server using the image download *serverfilepath/filename* command in EXEC mode; for example:

OS10# image download sftp://admin:passwd@10.1.1.1/home/admin/images/OS10EE.bin

6. (Optional) View the current software download status in EXEC mode.

OS10# show image status

7. Install the OS10 standby image using the image install *file-url* command in EXEC mode, where *filename* is the name of the image file that was downloaded in Step 5 with the image download command; for example:

OS10# image install image://OS10EE.bin

8. (Optional) View the status of the software installation in EXEC mode.

```
OS10# show image status 
Image Upgrade State:
==================================================
File Transfer State:
 -------------------------<br>State Detail:
 State Detail: Completed: No error<br>Task Start: 2019-11-19T06:55:44Z
 Task Start: 2019-11-19T06:55:44Z
 Task End: 2019-11-19T06:55:53Z
 Transfer Progress: 100 %
 Transfer Bytes: 469343880 bytes
 File Size: 469343880 bytes
 Transfer Rate: 67812 kbps
Installation State: install-failed
--------------------------------------------------
```
<span id="page-50-0"></span>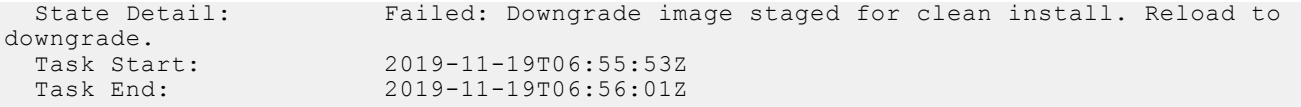

```
NOTE:
```
- During this stage, the show boot detail command displays the details of the previous image that was installed. The boot system active | standby command is not applicable during this state.
- If you install a new image using the image install command, the current staging image is replaced with the new image that you have installed and you cannot downgrade to the previous version.
- 9. Reload the new software image in EXEC mode. This command performs a fresh installation of Release 10.5.0.0. Release 10.5.0.0 is installed as both the active and standby images.

OS10# reload

10. Use the show version command in EXEC mode to verify that the downloaded OS10 image is installed as the current running version.

```
OS10# show version
Dell EMC Networking OS10 Enterprise
Copyright (c) 1999-2019 by Dell Inc. All Rights Reserved.
OS Version: 10.5.0.0
Build Version: 10.5.0.270
Build Time: 2019-07-29T23:35:01+0000
System Type: S4148F-ON
Architecture: x86_64
Up Time: 1 day 00:54:13
```
11. If the saved configuration from Release 10.5.0.0 (or the earlier release to which you are downgrading to) is available, apply the saved configuration and license files, and reload the switch.

```
OS10# copy ftp://userid:passwd@hostip/filepath/10.5.0.0-startup.xml config://
startup.xml
```
OS10# license install scp://user:passwd@hostip/0A900Q2-NOSEnterprise-License.xml

OS10# reload

**(i)** NOTE: While reloading, if the CLI prompts to save, select no for the save option. Selecting yes overrides the configuration that was copied earlier.

12. If the saved configuration file from Release 10.5.0.0 (or the earlier release) that you are downgrading to is not available, apply the backup text configuration (.txt) taken in Step 3. Ensure that the backup configuration text file does not have any unsupported commands (commands that are introduced in later releases). If unsupported commands are present in the text file, the system errors out. You might have to reload the switch, if any of the configurations require a reload.

```
OS10# copy ftp://userid:passwd@hostip/filepath/backup-running-configuration.txt 
running-configuration
OS10# write memory
OS10# reload
```
### **Roll back from 10.5.2.0 or later release to 10.5.0.x or earlier release**

Use the rollback script that is bundled with your OS10 software image to move to an earlier release. Using the rollback script retains the earlier configuration and license information. You can use the rollback option only when the previous image is available in the system as the standby image. Use the show boot detail command to view the version of the standby image.

**NOTE:** The rollback script reboots the OS10 switch immediately.

To roll back, from the Linux shell prompt, enter:

```
OS10# system bash
bash (OS10) $ sudo os10-rollback-to-old-image
```
**NOTE:** After rollback is complete, the system comes up with the previous release. However, the standby image becomes nonbootable. To boot using the standby image, you have to install the image again using the image install command.

# **Downgrade to Release 10.5.1.0 or later releases**

In this example, the OS10 switch runs the 10.5.2.0 software and the following procedure downgrades the system to Release 10.5.1.0.

### **NOTE:**

- If the version that you are downgrading to is present in the system as the standby image, you can rollback to that release without losing any configuration or license data. Use the show boot detail command to view the standby image version. See the [Rollback from 10.5.2.0 or later release to 10.5.1.0 or later release](#page-52-0) for more information.
- If the image that you are downgrading to is newly installed using the image install command, backup of the original configuration data will not be available. The system boots with the default configuration. If you have a copy of the backup configuration file (.xml) obtained from the earlier release that you are downgrading to, you can apply the saved configuration and license files as described in Step 11 of the following procedure.

#### **Prerequisites**

Obtain a backup of the configuration data. Ensure that you have a copy of the license files. Reapply the configuration data and licenses files after you reload to 10.5.1.x.

- 1. Upgrade the ONIE to the latest version on the switch that is being downgraded.
- 2. Upgrade the Firmware to the latest version on the switch that is being downgraded.
- 3. Back up the current running configuration to an external storage.

```
OS10# copy running-configuration ftp://userid:passwd@hostip/filepath/10.5.2.0-running-
configuration.txt
```
4. Back up the startup configuration (startup.xml) to an external storage.

```
OS10# write memory
OS10# copy config://startup.xml ftp://userid:passwd@hostip/filepath/10.5.2.0-
startup.xml
```
5. Download the OS10 binary image for Release 10.5.1.0, also called the standby image, from a local server using the image download *server-filepath/filename* command in EXEC mode; for example:

OS10# image download sftp://admin:passwd@10.1.1.1/home/admin/images/OS10EE.bin

**6.** (Optional) View the current software download status in EXEC mode.

OS10# show image status

7. Install the OS10 standby image using the image install *file-url* command in EXEC mode, where *filename* is the name of the image file that was downloaded in Step 5 with the image download command; for example:

OS10# image install image://OS10EE.bin

8. (Optional) View the status of the software installation in EXEC mode.

```
OS10# show image status 
Image Upgrade State: idle
         ==================================================
File Transfer State: transfer-success
--------------------------------------------------
 State Detail: Completed: No error
  Task Start: 2019-11-19T06:55:44Z
                         Task End: 2019-11-19T06:55:53Z
  Transfer Progress: 100 %
```
<span id="page-52-0"></span>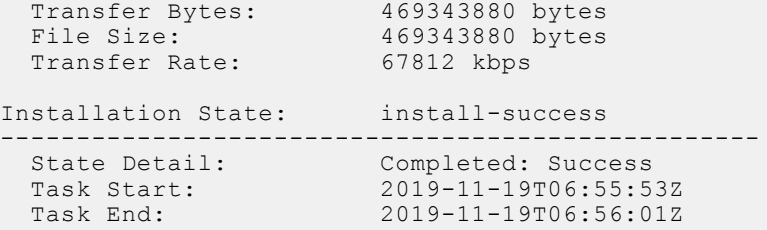

9. Use the show boot detail to view the standby image. Change the next boot image to standby image in EXEC mode. Reload the device. The device comes up with 10.5.1.x software image.

OS10# show boot detail OS10# boot system standby

OS10# reload

10. Use the show version command in EXEC mode to verify that the downloaded OS10 image is installed as the current running version.

```
OS10# show version
Dell EMC Networking OS10 Enterprise
Copyright (c) 1999-2019 by Dell Inc. All Rights Reserved.
OS Version: 10.5.1.0
Build Version: 10.5.1.0.124
Build Time: 2020-02-12T02:34:02Z
System Type: S4148F-ON
Architecture: x86_64
Up Time: 1 day 00:54:13
```
11. If the saved configuration from Release 10.5.1.0 (or the later release to which you are downgrading to) is available, apply the saved configuration and license files, and reload the switch.

```
OS10# copy ftp://userid:passwd@hostip/filepath/10.5.1.0-startup.xml config://
startup.xml
```
OS10# license install scp://user:passwd@hostip/0A900Q2-NOSEnterprise-License.xml

OS10# reload

**(i)** NOTE: While reloading, if the CLI prompts to save, select no for the save option. Selecting yes overrides the configuration that was copied earlier.

12. If the saved configuration file from Release 10.5.1.0 (or the later release) that you are downgrading to is not available, apply the backup text configuration (.txt) taken in Step 3. Ensure that the backup configuration text file does not have any unsupported commands (commands that are introduced in later releases). If unsupported commands are present in the text file, the system errors out. You might have to reload the switch, if any of the configurations require a reload.

```
OS10# copy ftp://userid:passwd@hostip/filepath/backup-running-configuration.txt 
running-configuration
OS10# write memory
OS10# reload
```
### **Rollback from 10.5.2.0 or later release to 10.5.1.0 or later release**

The following rollback procedure retains the earlier configuration and license information. You can use the rollback option only when the previous image is available in the system as the standby image. Use the show boot detail command to view the version of the standby image.

If the version that you are downgrading to is present in the system as the standby image, you can rollback to that release without losing any configuration or license data.

1. Use the show boot detail command to view the standby image.

```
OS10# show boot detail
Current system image information detail:
 ==========================================
Type: Node-id 1
Boot Type: Flash Boot
Active Partition: B
Active SW Version: 10.5.2.0
Active SW Build Version: 10.5.2.0
Active Kernel Version: Linux 4.9.168
Active Build Date/Time: 2020-03-07T11:43:33+0000
Active Partition: B
Standby Partition: A
Standby SW Version: 10.5.1.0
Standby SW Build Version: 10.5.1.0.200
Standby Build Date/Time: 2020-03-07T23:35:01Z
Next-Boot: standby[A]
```
2. Change the next boot image to the standby image in EXEC mode.

```
OS10# boot system standby
```
**3.** Reload the new software image in EXEC mode.

OS10# reload

## **Switch deployment options**

After you log in to OS10, configure the switch:

- Manually by using the command-line interface.
- Automatically using zero-touch deployment (ZTD).
- Automatically using customized scripts with Ansible.

## **Manual CLI configuration**

Use the OS10 command-line interface to enter commands to monitor and configure an OS10 switch. Set up your switch by performing basic and advanced CLI tasks — [CLI basics](#page-57-0) and [Advanced CLI tasks](#page-96-0). Then proceed with other configuration settings according to how you deploy the switch in your network. For detailed configuration and CLI information, refer to the appropriate chapter.

### **ZTD-automated switch deployment**

Automate OS10 switch deployment using zero-touch deployment, including:

- Upgrade an existing OS10 image.
- Execute a CLI batch file to configure the switch.
- Execute a post-ZTD script to perform additional functions.

See [Zero-touch deployment](#page-107-0).

## **Ansible-automated switch provisioning**

Automate OS10 switch configuration using Ansible, a third-party DevOps tool. Create and execute Ansible playbooks to configure multiple devices. For more information, see [Using Ansible.](#page-114-0)

## **Feature limitation on the Z9100-ON and S5200-ON series switches**

On the Z9100-ON and S5200-ON series switches, system flow is enabled by default. You can also enable iSCSI and any three of the following features simultaneously:

- IPv4 user ACL
- **IPv4 PBR ACL**
- IPv4 QoS
- IPv6 user ACL
- IPv6 PBR
- IPv6 QoS
- L2 user ACL
- Dynamic ARP Inspection
- FCoE
- **FIP snooping**

## **Feature limitations on Z9332F-ON switch**

The Z9332F-ON switch does not support the following:

- VXLAN
- UFT Mode
- Resilient hashing for port channels
- Storm control
- Port monitoring and remote port monitoring session with destination over port channel interface
- **Location LED**

## **Remote access**

After you install or upgrade OS10 and log in, you can set up remote access to the OS10 command-line interface and the Linux shell. Connect to the switch using the serial port. Serial port settings are 115200 baud, 8 data bits, and no parity.

#### **Configure remote access**

- 1. Configure the Management IP address.
- 2. [Configure Management route.](#page-55-0)
- 3. [Configure user name and password.](#page-55-0)

## **Configure Management IP address**

To remotely access OS10, assign an IP address to the management port. Use the management interface for out-of-band (OOB) switch management.

1. Configure the management interface from CONFIGURATION mode.

interface mgmt 1/1/1

2. By default, DHCP client is enabled on the Management interface. Disable the DHCP client operations in INTERFACE mode.

no ip address dhcp

3. Configure an IPv4 or IPv6 address on the Management interface in INTERFACE mode.

ip address *A.B.C.D/mask*

```
ipv6 address A:B/prefix-length
```
<span id="page-55-0"></span>4. Enable the Management interface in INTERFACE mode.

no shutdown

#### **Configure Management interface**

```
OS10(config)# interface mgmt 1/1/1
OS10(conf-if-ma-1/1/1)# no ip address dhcp
OS10(conf-if-ma-1/1/1)# ip address 10.1.1.10/24
OS10(conf-if-ma-1/1/1)# no shutdown
```
## **Configure Management route**

To set up remote access to OS10, configure a management route after you assign an IPv4 or IPv6 address to the Management port. The Management port uses the default management route to communicate with a different network. The management route allows you to separate Management traffic from data traffic.

1. (Optional) Ensure that the DHCP client is disabled on the Management interface in INTERFACE mode.

no ip address dhcp

2. Configure a management route for the Management port in CONFIGURATION mode. Repeat the command to configure multiple routes.

```
management route {ipv4-address/mask | ipv6-address/prefix-length}
{forwarding-router-address | managementethernet}
```
- *ipv4-address/mask* Enter an IPv4 network address in dotted-decimal format (A.B.C.D), then a subnet mask in / prefix-length format (/*x*).
- *ipv6-address/prefix-length* Enter an IPv6 address in x:x:x:x::x format with the prefix length in /x format. The prefix range is /0 to /128.
- *forwarding-router-address* Enter the next-hop IPv4/IPv6 address of a forwarding router that serves as a management gateway to connect to a different subnet.
- managementethernet Send traffic on the Management port for the configured IPv4/IPv6 subnet.

⋒ **NOTE:** Management routes are separate from IPv4 and IPv6 routes and are only used to manage the switch through the Management port.

**NOTE:** Do not configure the same prefix in both the static route and management route. If the same prefix has to be used, ∩ use management VRF.

 $(i)$ **NOTE:** Management VRF is currently not supported on the MX7000 platforms.

#### **Configure management route**

```
OS10(config)# management route 10.10.20.0/24 10.1.1.1
OS10(config)# management route 172.16.0.0/16 managementethernet
```
### **Configure username and password**

To set up remote access to OS10, create a username and password after you configure the management port and default route. The user role is a mandatory entry.

Enter the password in clear text. It is converted to SHA-512 format in the running configuration. A password must have at least nine characters, including alphanumeric and special characters, and at least five different characters from the password that is previously used for the same username. For example:

OS10(config)# username admin password alpha404! role sysadmin

For backward compatibility with OS10 release 10.3.1E and earlier, passwords entered in MD-5, SHA-256, and SHA-512 format are supported. To increase the required password strength, use the password-attributes command.

#### Create a username and password in CONFIGURATION mode.

username *username* password *password* role *role*

- username *username* Enter a text string. A maximum of 32 alphanumeric characters; one character minimum.
- password *password* Enter a text string. A maximum of 32 alphanumeric characters; nine characters minimum.
- role *role* Enter a user role:
	- sysadmin Full access to all commands in the system, exclusive access to commands that manipulate the file system, and access to the system shell. A system administrator can create user IDs and user roles. The default privilege level is 15.
	- secadmin Full access to configuration commands that set security policy and system access, such as password strength, AAA authorization, and cryptographic keys. A security administrator can display security information, such as cryptographic keys, login statistics, and log information. The default privilege level is 15.
	- netadmin Full access to configuration commands that manage traffic flow through the switch, such as routes, interfaces, and ACLs. A network administrator cannot access configuration commands for security features or view security information. The default privilege level is 15.
	- netoperator Access to EXEC mode to view the current configuration with limited access. A network operator cannot modify any configuration setting on a switch. The default privilege level is 1.

#### **(i)** NOTE: To change a system administrator password, re-enter the command for the administrator username with a new password.

OS10(config)# username admin password beta@1 role sysadmin

# **CLI Basics**

**4**

<span id="page-57-0"></span>The OS10 CLI is the software interface you use to access a device running the software — from the console or through a network connection. The CLI is an OS10-specific command shell that runs on top of a Linux-based OS kernel. By leveraging industry-standard tools and utilities, the CLI provides a powerful set of commands that you can use to monitor and configure devices running OS10.

#### **User accounts**

OS10 defines two categories of user accounts:

- To log in to the CLI, use admin for the user name and password.
- To log in to the Linux shell, use linuxadmin for the user name and password.

**NOTE:** You cannot delete the default linuxadmin user name. You can delete the default admin user name only if at least one OS10 user with the sysadmin role is configured.

For example, to access the OS10 CLI using an SSH connection:

1. Open an SSH session using the IP address of the device. You can also use PuTTY or a similar tool to access the device remotely.

ssh admin@*ip-address* password: admin

2. Enter admin for both the default user name and password to log into OS10. You are automatically placed in EXEC mode.

 $OSI0#$ 

For example, to access the Linux shell using an SSH connection, enter linuxadmin as the user name and password:

ssh linuxadmin@*management-ip-address* password: linuxadmin

#### **Key CLI features**

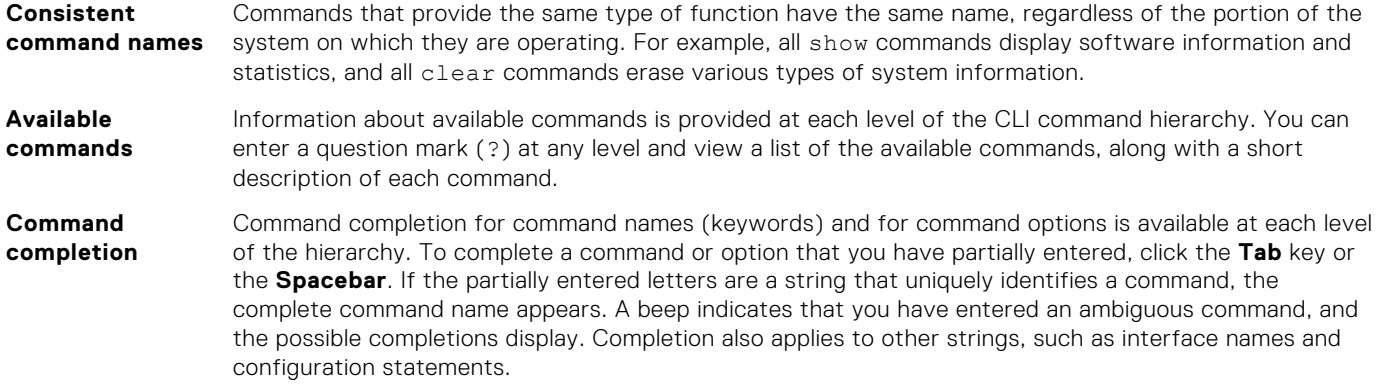

#### **CLI command modes**

The OS10 CLI has two top-level modes:

- EXEC mode Monitor, troubleshoot, check status, and network connectivity.
- CONFIGURATION mode Configure network devices.

When you enter CONFIGURATION mode, you are changing the current operating configuration, called the *running configuration*. By default, all configuration changes are automatically saved to the running configuration.

You can change this default behavior by switching to Transaction-Based Configuration mode. To switch to Transaction-Based Configuration mode, use the start transaction command. When you switch to the Transaction-Based Configuration mode and update the candidate configuration, changes to the candidate configuration are not added to the running configuration until

you commit them to activate the configuration. The start transaction command applies only to the current session. Changing the configuration mode of the current session to the Transaction-Based Configuration mode does not affect the configuration mode of other CLI sessions.

- After you explicitly enter the commit command to save changes to the candidate configuration, the session switches back to the default behavior of automatically saving the configuration changes to the running configuration.
- When a session terminates while in the Transaction-Based Configuration mode, and you have not entered the commit command, the changes are maintained in the candidate configuration. You can start a new Transaction-Based Configuration mode session and continue with the remaining configuration changes.
- All sessions in Transaction-Based Configuration mode update the same candidate configuration. When you use the commit command on any session in Transaction-Based Configuration mode or you make configuration changes on any session in Non-Transaction-Based mode, you also commit the changes made to the candidate configuration in all other sessions running in the transaction-based configuration mode. This implies that inconsistent configuration changes may be applied to the running configuration. Dell EMC recommends only making configuration changes on a single CLI session at a time.
- When you enter the lock command in a CLI session, configuration changes are disabled on all other sessions, whether they are in Transaction-Based Configuration mode or Non-Transaction-Based Configuration mode. For more information, see [Candidate configuration](#page-61-0).

#### **CLI command hierarchy**

CLI commands are organized in a hierarchy. Commands that perform a similar function are grouped together under the same level of hierarchy. For example, all commands that display information about the system and the system software are grouped under the show system command, and all commands that display information about the routing table are grouped under the show ip route command.

To move directly to EXEC mode from any sub-mode, enter the end command. To move up one command mode, enter the exit command.

# **CONFIGURATION mode**

When you initially log in to OS10, you are placed in EXEC mode. To access CONFIGURATION mode, enter the configure terminal command. Use CONFIGURATION mode to manage interfaces, protocols, and features.

OS10# configure terminal OS10(config)#

Interface mode is a sub-mode of CONFIGURATION mode. In Interface mode, you configure Layer 2 (L2) and Layer 3 (L3) protocols, and IPv4 and IPv6 services on an interface:

- Physical interfaces include the Management interface and Ethernet ports.
- Logical interfaces include Loopback, port-channel, and virtual local area networks (VLANs).

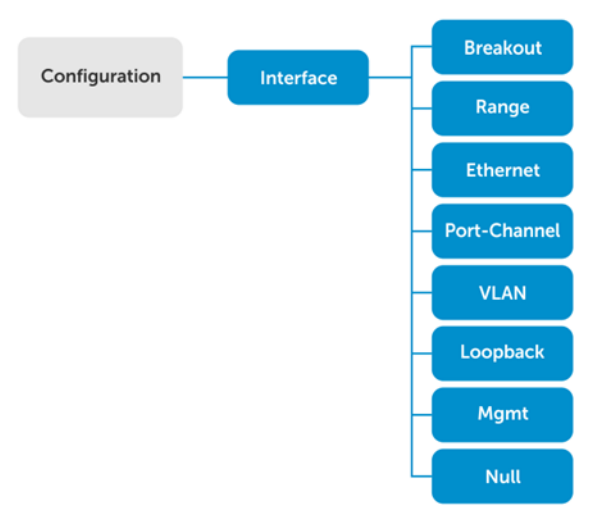

From CONFIGURATION mode, you can also configure L2 and L3 protocols with a specific protocol-configuration mode, such as Spanning-Tree Protocol (STP) or Border Gateway Protocol (BGP).

## **Check device status**

Use show commands to check the status of a device and monitor activities. Refer [Related Videos](#page-60-0) section for more information.

● Enter show ? from EXEC mode to view a list of commands to monitor a device; for example:

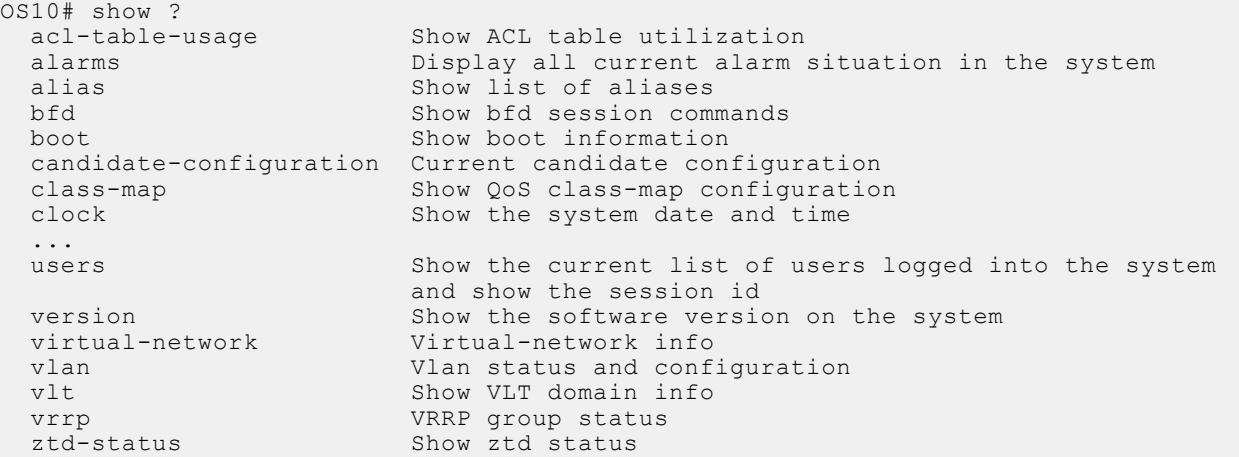

Enter show command-history from EXEC mode to view trace messages for each executed command.

```
OS10# show command-history<br>1 Thu Apr 20 19:44
   1 Thu Apr 20 19:44:38 UTC 2017 show vlan<br>2 Thu Apr 20 19:47:01 UTC 2017 admin
 2 Thu Apr 20 19:47:01 UTC 2017 admin
 3 Thu Apr 20 19:47:01 UTC 2017 monitor hardware-components controllers view 0
 4 Thu Apr 20 19:47:03 UTC 2017 system general info system-version view
    5 Thu Apr 20 19:47:16 UTC 2017 admin
 6 Thu Apr 20 19:47:16 UTC 2017 terminal length 0
 7 Thu Apr 20 19:47:18 UTC 2017 terminal datadump
 8 Thu Apr 20 19:47:20 UTC 2017 %abc
 9 Thu Apr 20 19:47:22 UTC 2017 switchshow
 10 Thu Apr 20 19:47:24 UTC 2017 cmsh
```
Enter show system from EXEC mode to view the system status information; for example:

```
OS10# show system
Node Id : 1
                 : 14:18:77:15:c3:e8<br>: 256
Number of MACs
Up Time : 1 day 00:48:58
-- Unit 1 --
Status : up
System Identifier : 1
Down Reason : unknown
Digital Optical Monitoring : disable
System Location LED : off
Required Type : S4148F
Current Type : S4148F
Hardware Revision : X01<br>Software Version : 10.5.1.0
Software Version<br>Physical Ports
Physical Ports : 48x10GbE, 2x40GbE, 4x100GbE<br>BIOS : 3.33.0.0-3
                          : 3.33.0.0-3<br>: 0.4<br>: 0.10System CPLD
Master CPLD : 0.1<br>
Slave CPLD : 0.7
Slave CPLD
-- Power Supplies --
PSU-ID Status Type AirFlow Fan Speed(rpm) Status
----------------------------------------------------------------
                 AC NORMAL 1 13312 up
2 fail
```
<span id="page-60-0"></span>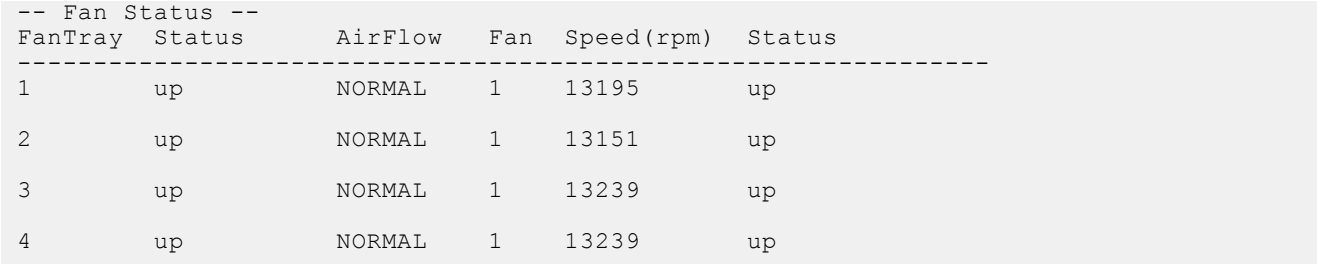

## **Related Videos**

[Check Device Status](https://players.brightcove.net/6057277730001/ghQKmc5pO_default/index.html?videoId=6128722053001)

# **Command help**

To view a list of valid commands in any CLI mode, enter ?; for example:

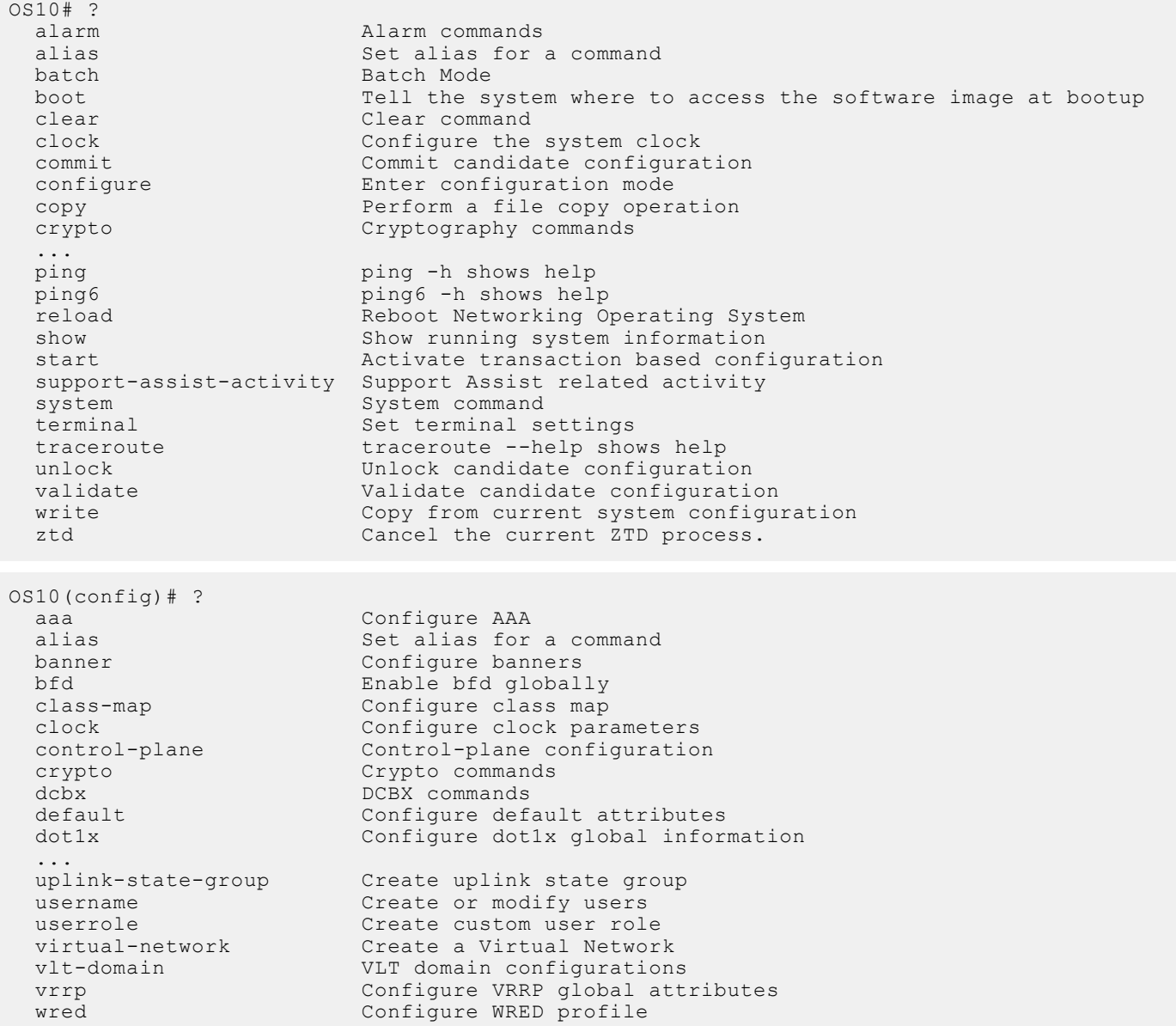

# <span id="page-61-0"></span>**Candidate configuration**

When you use OS10 configuration commands in Transaction-based configuration mode, changes do not take effect immediately and are stored in the candidate configuration. The configuration changes become active only after you commit the changes using the commit command. Changes in the candidate configuration are validated and applied to the running configuration.

The candidate configuration allows you to avoid introducing errors during an OS10 configuration session. You can make changes and then check them before committing them to the active, running configuration on the switch.

To check differences between the running configuration and the candidate configuration, use the show diff candidateconfiguration running-configuration command.

For example, before entering Transaction mode, you can check that no new configuration commands are entered. If the show command does not return output, the candidate-configuration and running-configuration files are the same. Then start Transaction mode, configure new settings, and view the differences between the candidate and running configurations. Decide if you want to commit the changes to the running configuration. To delete uncommitted changes, use the discard command.

#### **View differences between candidate and running configurations**

```
OS10# show diff candidate-configuration running-configuration
OS10#
OS10# start transaction
OS10# configure terminal
OS10(config)# interface vlan 100
OS10(conf-if-vl-100)# exit
OS10(config)# interface ethernet 1/1/15
OS10(conf-if-eth1/1/15)# switchport mode trunk
OS10(conf-if-eth1/1/15)# switchport trunk allowed vlan 100
OS10(conf-if-eth1/1/15)# end
OS10# show diff candidate-configuration running-configuration
!
interface ethernet1/1/15
switchport mode trunk
switchport trunk allowed vlan 100
!
interface vlan100
no shutdown
OS10#
```
#### **Commit configuration changes in candidate configuration in Transaction mode**

1. Change to Transaction-based configuration mode from EXEC mode.

start transaction

2. Enter configuration commands. For example, enable an interface from INTERFACE mode.

```
interface ethernet 1/1/1
no shutdown
```
**3.** Save the configuration changes to the running configuration.

```
do commit
```
After you enter the commit command, the current OS10 session switches back to the default behavior of committing all configuration changes automatically.

```
OS10# start transaction
OS10# configure terminal
OS10(config)#
OS10(config)# interface ethernet 1/1/1
OS10(config-if-eth1/1/1)# no shutdown
OS10(config-if-eth1/1/1)# do commit
```
#### **Compressed configuration views**

To display only interface-related configurations in the candidate configuration, use the show candidate-configuration compressed and show running-configuration compressed commands. These views display only the configuration commands for VLAN and physical interfaces.

```
OS10# show candidate-configuration compressed
interface breakout 1/1/1 map 40g-1x
interface breakout 1/1/2 map 40g-1x
interface breakout 1/1/3 map 40g-1x
interface breakout 1/1/4 map 40g-1x
...
interface breakout 1/1/30 map 40g-1x
interface breakout 1/1/31 map 40g-1x
interface breakout 1/1/32 map 40g-1x
ipv6 forwarding enable
username admin password $6$q9QBeYjZ$jfxzVqGhkxX3smxJSH9DDz7/3OJc6m5wjF8nnLD7/
VKx8SloIhp4NoGZs0I/UNwh8WVuxwfd9q4pWIgNs5BKH. role sysadmin
aaa authentication local
snmp-server contact http://www.dell.com/support
!
interface range ethernet 1/1/1-1/1/32
 switchport access vlan 1
  no shutdown
!
interface vlan 1
  no shutdown
!
interface mgmt1/1/1
 ip address dhcp
  no shutdown
  ipv6 enable
  ipv6 address autoconfig
!
support-assist
!
policy-map type application policy-iscsi
!
class-map type application class-iscsi
OS10# show running-configuration compressed
interface breakout 1/1/1 map 40g-1x
interface breakout 1/1/2 map 40g-1x
interface breakout 1/1/3 map 40g-1x
interface breakout 1/1/4 map 40g-1x
...
interface breakout 1/1/30 map 40g-1x
interface breakout 1/1/31 map 40g-1x
interface breakout 1/1/32 map 40g-1x
ipv6 forwarding enable
username admin password $6$q9QBeYjZ$jfxzVqGhkxX3smxJSH9DDz7/3OJc6m5wjF8nnLD7/
VKx8SloIhp4NoGZs0I/UNwh8WVuxwfd9q4pWIgNs5BKH. role sysadmin
aaa authentication local
snmp-server contact http://www.dell.com/support
!
interface range ethernet 1/1/1-1/1/32
  switchport access vlan 1
  no shutdown
!
interface vlan 1
 no shutdown
!
interface mgmt1/1/1
 ip address dhcp
  no shutdown
  ipv6 enable
  ipv6 address autoconfig
!
support-assist
!
policy-map type application policy-iscsi
!
class-map type application class-iscsi
```
### Prevent configuration changes

You can prevent configuration changes that are made on the switch in sessions other than the current CLI session using the lock command. To prevent and allow configuration changes in other sessions, use the lock and unlock commands in EXEC mode.

When you enter the lock command, users in other active CLI sessions cannot make configuration changes. When you close the CLI session in which you entered the lock command, configuration changes are automatically allowed in all other sessions.

OS10# lock

OS10# unlock

### Conflicting interface ranges

After you apply one or more VLANs to an interface using the switchport trunk allowed vlan command, and try to delete some of the VLANs from the candidate configuration, the system displays an error message. For example, the following is a configuration without conflicts:

```
OS10# start transaction
OS10# configure terminal
OS10(config)# interface range vlan 2-3
OS10(conf-range-vl-2-3)# exit
OS10(config)# interface range vlan 40-45
OS10 (conf-range-vl-40-45) # exit
OS10(config)#
OS10(config)# interface range port-channel 2-3
OS10(conf-range-po-2-3)# switchport mode trunk
OS10(conf-range-po-2-3)# switchport trunk allowed vlan 2-3
OS10(conf-range-po-2-3)# switchport trunk allowed vlan 40-45
OS10(conf-range-po-2-3)# exit
OS10(config)# no interface range vlan 20-30
OS10(config)# do commit
```
The system already contains the following configuration:

```
OS10(config)# do show running-configuration interface port-channel
!
interface port-channel3
no shutdown
switchport mode trunk
switchport access vlan 1
switchport trunk allowed vlan 2-3,40-45
OS10(config)#
OS10(config)# do show running-configuration interface vlan
!
interface vlan1
no shutdown
!
interface vlan2
no shutdown
!
interface vlan3
no shutdown
!
interface vlan4
no shutdown
!
interface vlan5
no shutdown
```
The following depicts a conflicting configuration wherein a few VLANs are created and applied to an interface and then a subset of VLANs are removed from the candidate configuration:

```
OS10(config)# do start transaction
OS10(config)# interface range port-channel 3
```

```
OS10(conf-range-po-3)# switchport trunk allowed vlan 2-5
OS10(conf-range-po-3)# exit
OS10(config)# no interface range vlan 2-4
OS10(conf-range-po-3)# % Error: Range configuration conflict - the last command was not applied. Please 
commit (or discard) the rest of the configuration changes and retry.
```
If you see the error message in bold, commit the entire configuration and then delete a sub set of VLANs.

```
OS10(conf-range-po-3)#do commit
OS10(conf-range-po-3)# do show running-configuration interface port-channel
!
interface port-channel3
no shutdown
switchport mode trunk
switchport access vlan 1
switchport trunk allowed vlan 2-5
OS10(conf-range-po-3)# do show running-configuration interface vlan
!
interface vlan1
no shutdown
!
interface vlan2
no shutdown
!
interface vlan3
no shutdown
!
interface vlan4
no shutdown
!
interface vlan5
no shutdown
OS10(conf-range-po-3)# no interface range vlan 2-4
OS10(config)# do show running-configuration interface vlan
!
interface vlan1
no shutdown
!
interface vlan5
no shutdown
OS10(config)# do show running-configuration interface port-channel
!
interface port-channel3
no shutdown
switchport mode trunk
switchport access vlan 1
switchport trunk allowed vlan 5
```
Sometimes, partial removal of VLANs may fail and display the following error message:

% Error: The command failure resulted in disintegrated candidate configuration. Please discard the current candidate configuration changes.

If you see this error message, discard the entire configuration using the discard command.

## **Copy running configuration**

The running configuration contains the current OS10 system configuration and consists of a series of OS10 commands. Copy the running configuration to a remote server or local directory as a backup or for viewing and editing. The running configuration is copied as a text file that you can view and edit with a text editor.

**Copy running configuration to local directory or remote server**

```
OS10# copy running-configuration {config://filepath | home://filepath |
ftp://userid:passwd@hostip/filepath | scp://userid:passwd@hostip/filepath |
sftp://userid:passwd@hostip/filepath | tftp://hostip/filepath}
```
OS10# copy running-configuration scp://root:calvin@10.11.63.120/tmp/qaz.txt

#### **Copy file to running configuration**

To apply a set of commands to the current running configuration and execute them immediately, copy a text file from a remote server or local directory. The copied commands do not replace the existing commands. If the copy command fails, any commands that were successfully copied before the failure occurred are maintained.

```
OS10# copy {config://filepath | home://filepath |
ftp://userid:passwd@hostip/filepath | scp://userid:passwd@hostip/filepath |
sftp://userid:passwd@hostip/filepath | tftp://hostip/filepath | http://userid@hostip/
filepath} 
running-configuration
```
OS10# copy scp://root:calvin@10.11.63.120/tmp/qaz.txt running-configuration

#### **Copy running configuration to startup configuration**

To display the configured settings in the current OS10 session, use the show running-configuration. To save new configuration settings across system reboots, copy the running configuration to the startup configuration file.

```
OS10# copy running-configuration startup-configuration
```
## **Restore startup configuration**

The startup configuration file, startup.xml, is stored in the config system folder. To create a backup version, copy the startup configuration to a remote server or the local config: or home: directories.

To restore a backup configuration, copy a local or remote file to the startup configuration and reload the switch. After downloading a backup configuration, enter the reload command, otherwise the configuration does not take effect until you reboot.

**(i)** NOTE: A non-default switch-port profile is not automatically restored. If the downloaded startup configuration you want to restore contains a non-default switch-port profile, you must manually configure and save the profile on the switch, and then reload the switch for the profile settings to take effect. If the backup startup file contains the default switch-port profile, you can simply copy the startup configuration file from the server and reload the switch.

#### **Copy file to startup configuration**

```
OS10# copy {config://filepath | home://filepath |
ftp://userid:passwd@hostip/filepath | scp://userid:passwd@hostip/filepath |
sftp://userid:passwd@hostip/filepath | tftp://hostip/filepath} config://startup.xml
```
#### **Back up startup file**

OS10# copy config://startup.xml config://backup-9-28.xml

#### **Restore startup file from backup**

```
OS10# copy config://backup-9-28.xml config://startup.xml 
OS10# reload
System configuration has been modified. Save? [yes/no]:no
```
#### **Back up startup file to server**

OS10# copy config://startup.xml scp://*userid:password@hostip/backup-9-28.xml*

#### **Restore startup file from server**

```
OS10# copy scp://admin:admin@hostip/backup-9-28.xml config://startup.xml 
OS10# reload
System configuration has been modified. Save? [yes/no]:no
```
## **Reload system image**

Reboot the system manually using the reload command in EXEC mode. You are prompted to confirm the operation.

```
OS10# reload
System configuration has been modified. Save? [yes/no]:yes
Saving system configuration
Proceed to reboot the system? [confirm yes/no]:yes
```
To configure the OS10 image loaded at the next system boot, enter the boot system command in EXEC mode.

boot system {active | standby}

- Enter active to load the active OS10 image.
- Enter standby to load the standby OS10 image.

#### **Set next boot image**

```
OS10# boot system standby
OS10# show boot 
Current system image information:
===================================
Type Boot Type Active Standby Next-Boot
-------------------------------------------------------------------
Node-id 1 Flash Boot [A] 10.2.9999E [B] 10.2.9999E [B] standby
```
## **Filter show commands**

You can filter show command output to view specific information, or start the command output at the first instance of a regular expression or phrase.

- display-xml Displays output in XML format.
- $\epsilon$  except  $-$  Displays only text that does not match a pattern.
- find Searches for the first occurrence of a pattern and displays all further configurations.
- grep Displays only the text that matches a specified pattern. Special characters in regular expressions, such as ^ (matches the beginning of a text string), \$ (matches the end of a string), and .. (matches any character in the string) are supported.
- no-more Does not paginate output.
- $s$ ave  $-$  Saves the output to a file.

#### **Display all output**

```
OS10# show running-configuration | no-more
```
# **Common OS10 commands**

## **boot**

Configures the OS10 image to use the next time the system boots up.

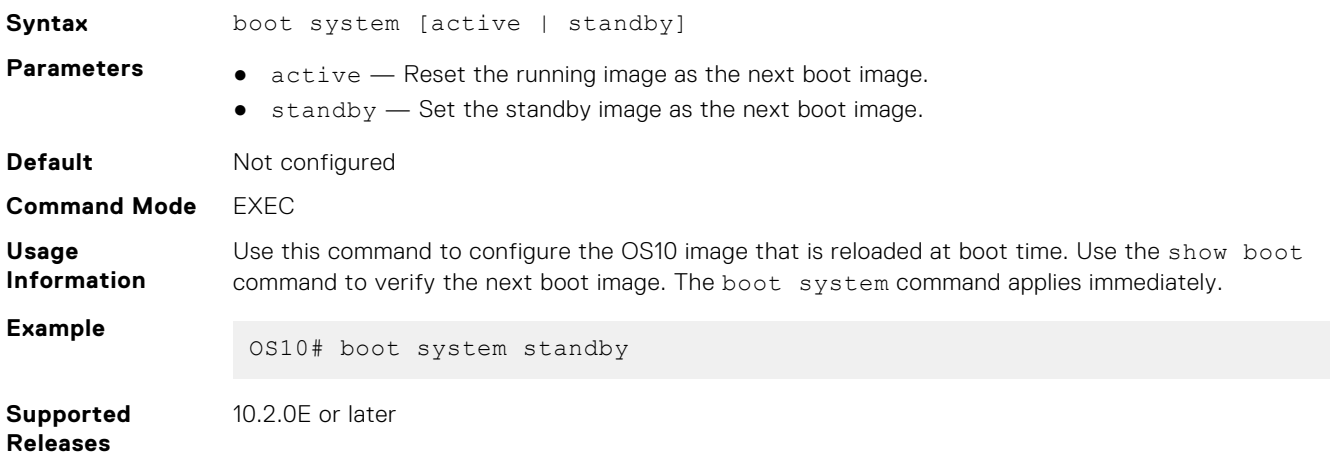

## **commit**

Commits changes in the candidate configuration to the running configuration.

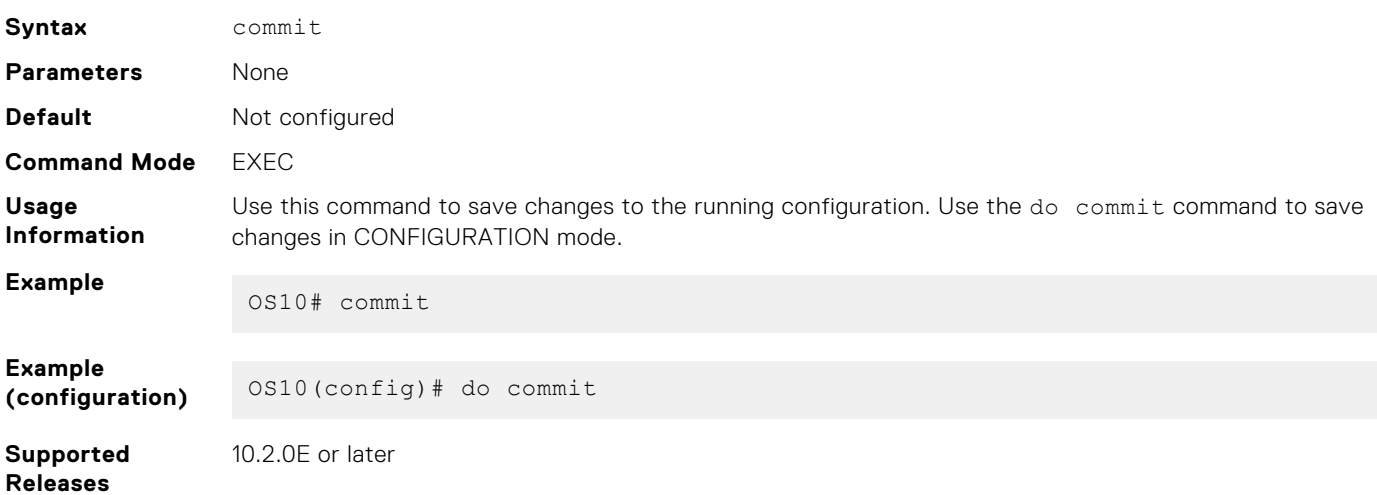

## **configure**

Enters CONFIGURATION mode from EXEC mode.

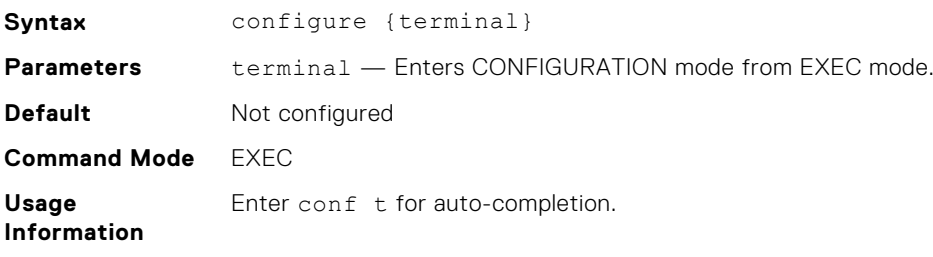

#### **Example**

OS10# configure terminal OS10(config)#

**Supported Releases**

10.2.0E or later

backup.xml

the currently active severity profile.

### **copy**

Copies the current running configuration to the startup configuration and transfers files between an OS10 switch and a remote device.

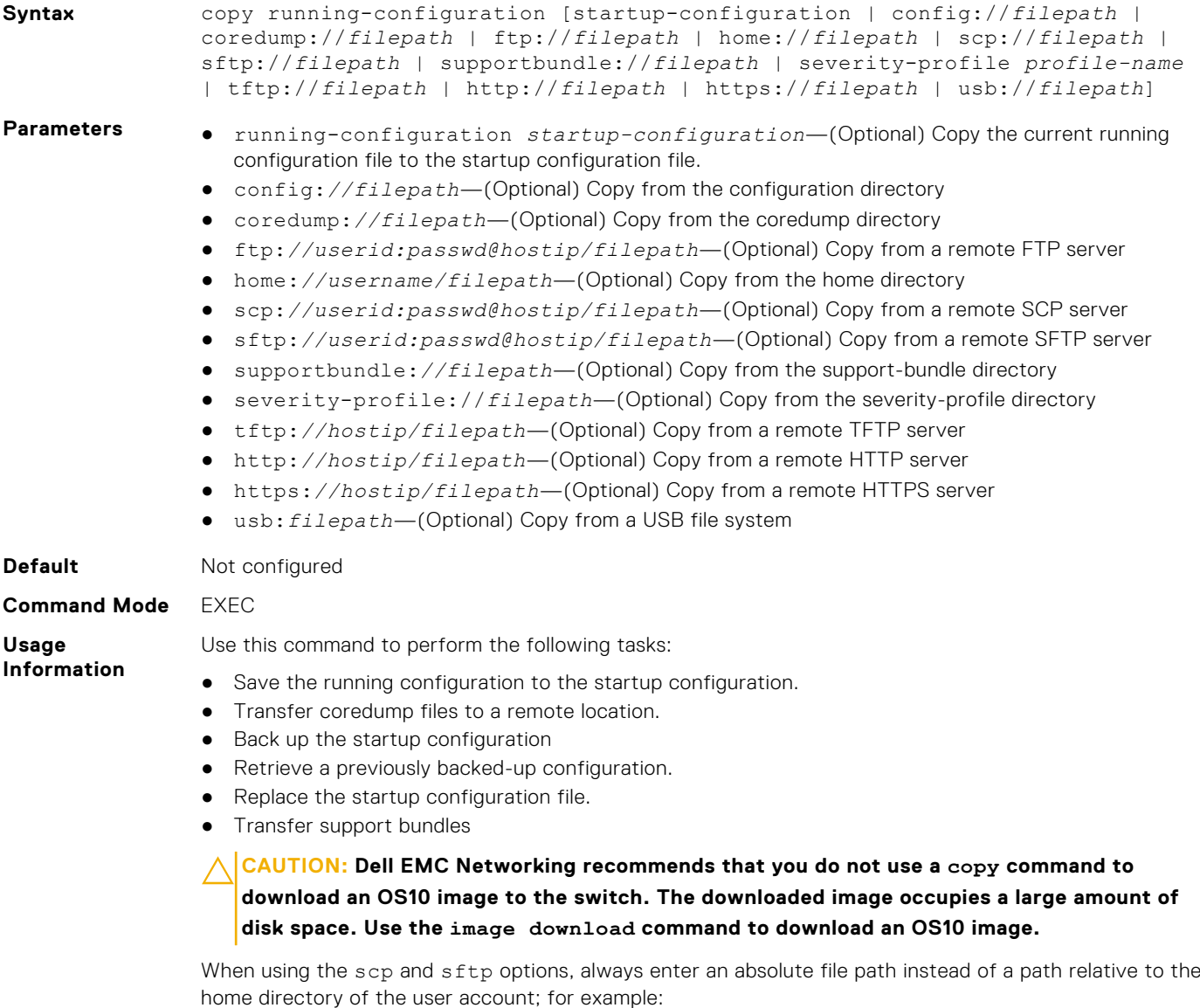

copy config://startup.xml scp://dellos10:*password*@10.1.1.1/home/dellos10/

Use the copy command with the severity-profile option to download or upload severity profiles from a remote location. When you copy a severity profile from a remote location to an OS10 switch, ensure that the name of the severity profile is different than that of the default profile (*default.xml*) or

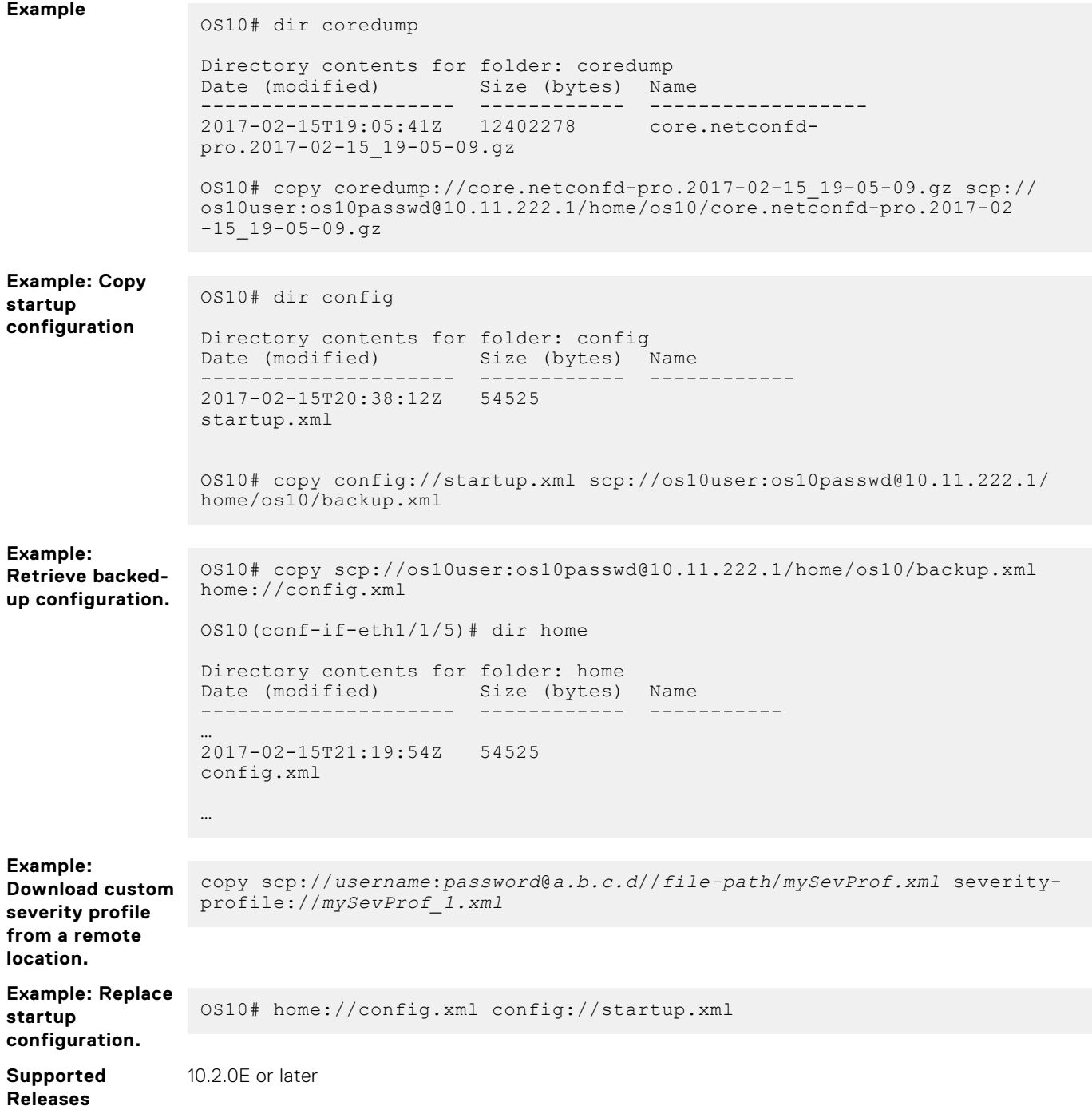

## **delete**

Removes or deletes a file, including the startup configuration file.

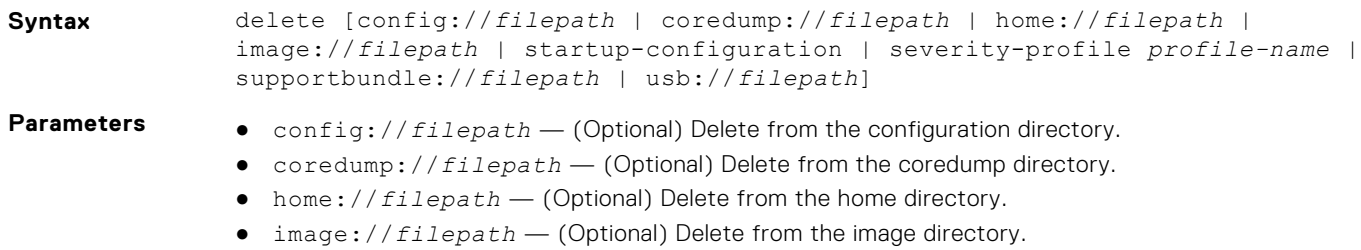

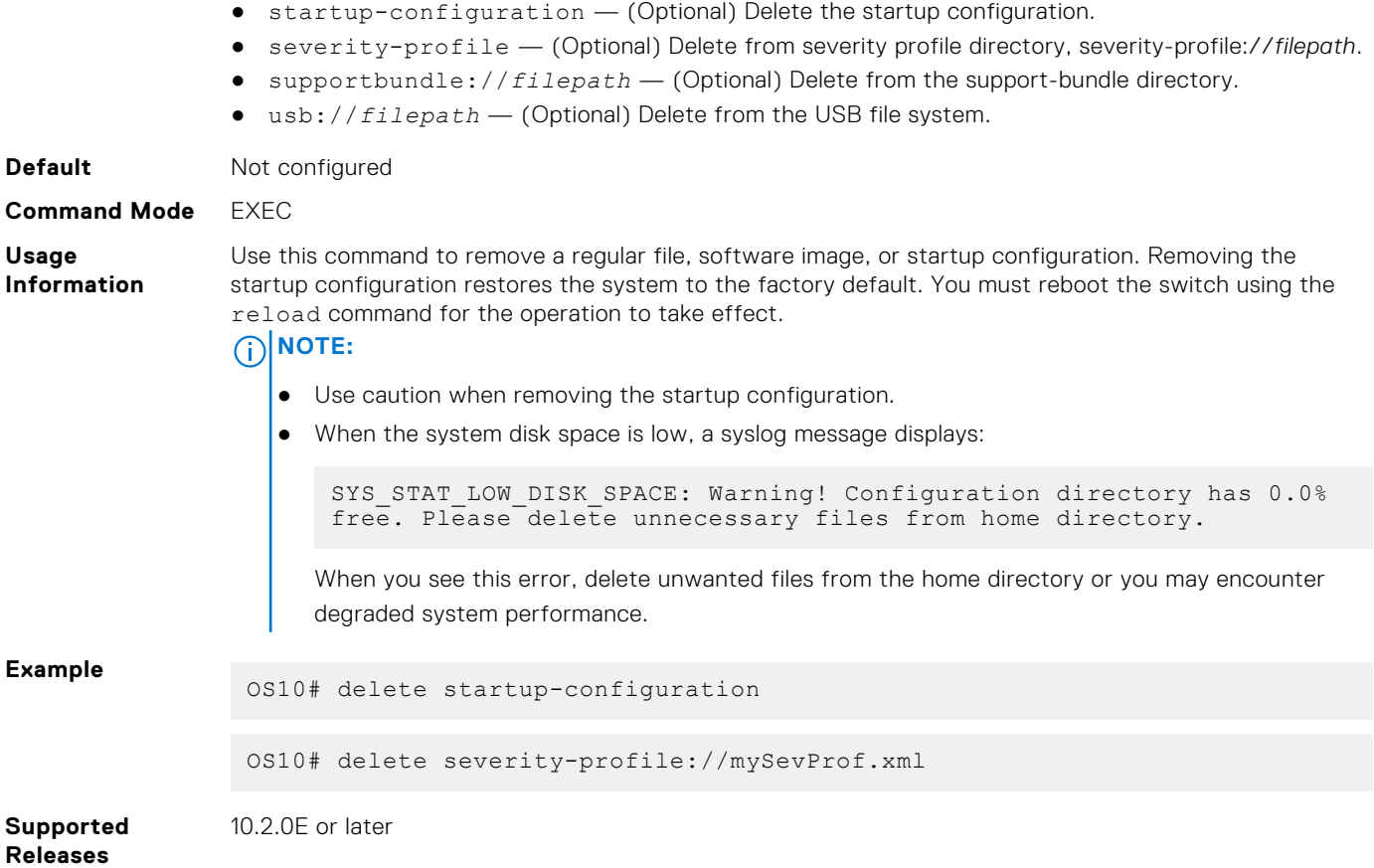

## **dir**

Displays files stored in available directories.

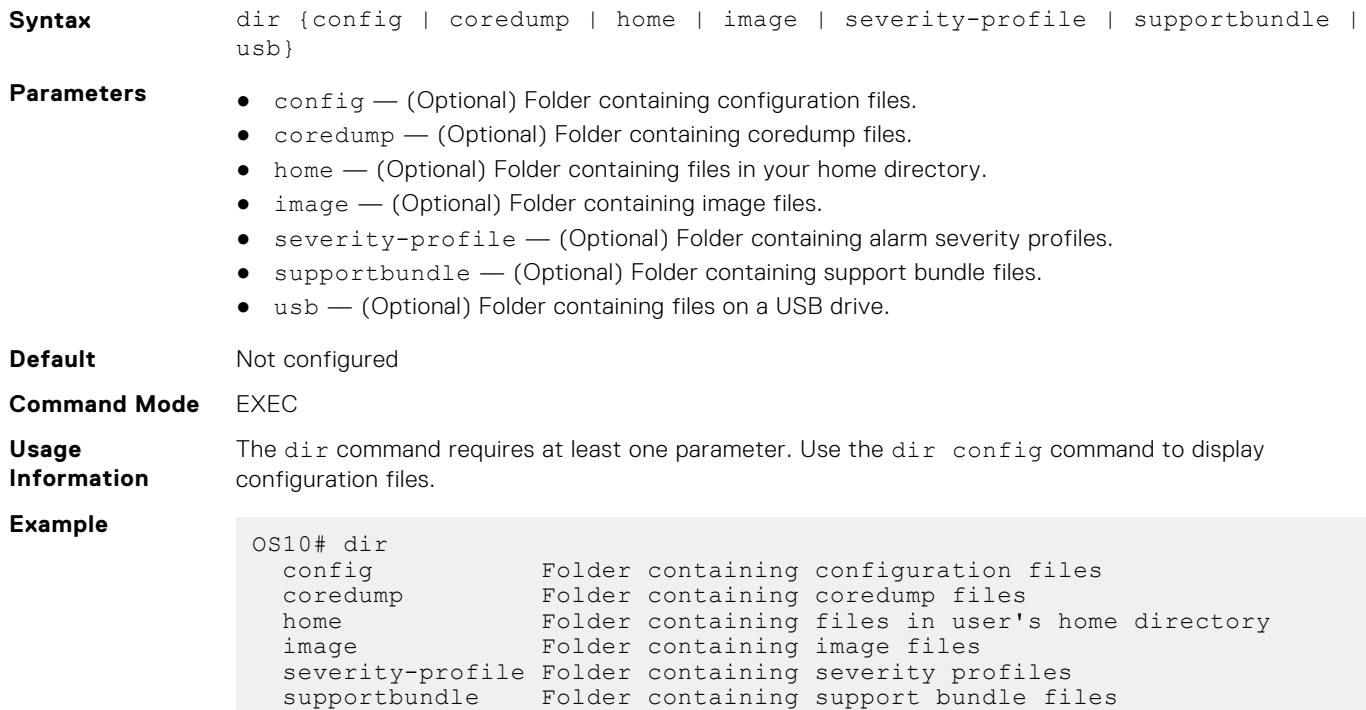

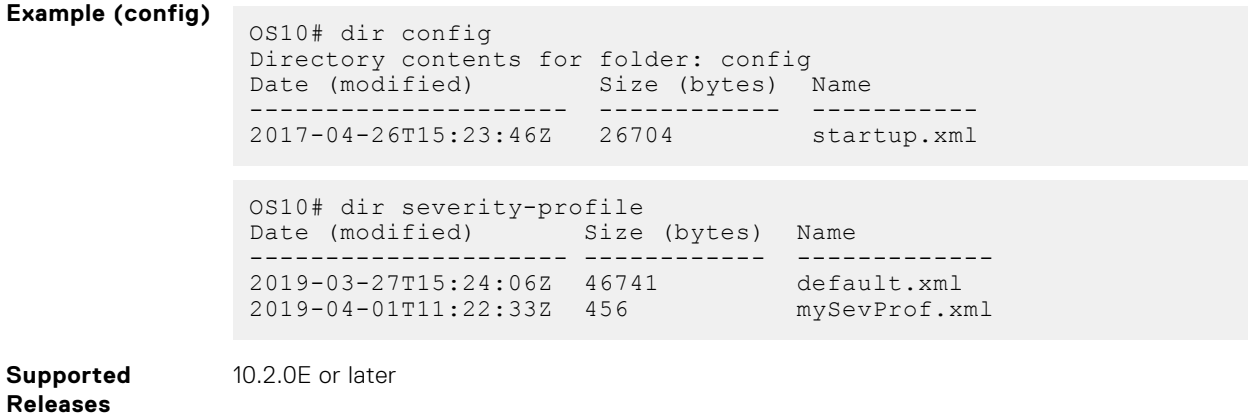

## **discard**

Discards changes made to the candidate configuration file.

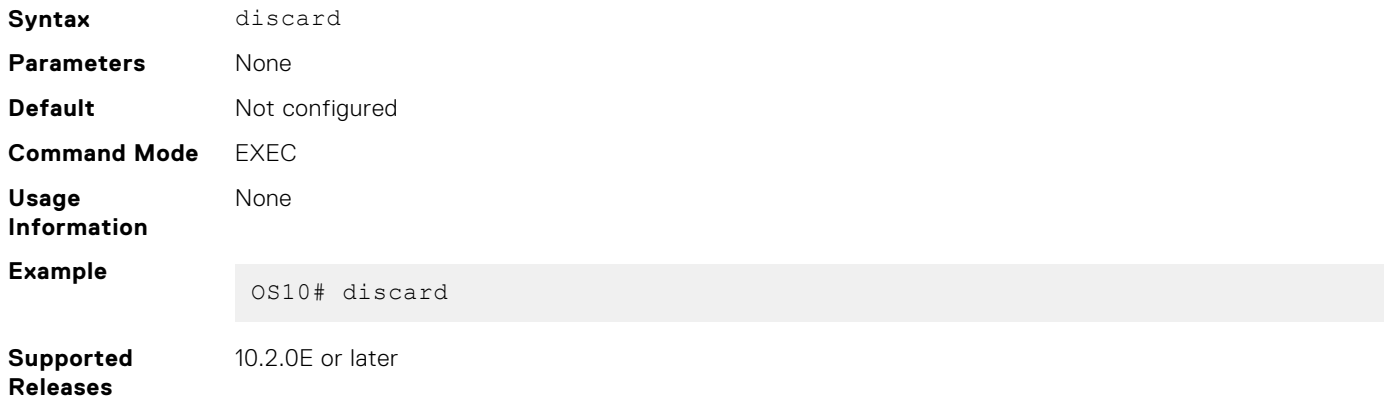

## **do**

Executes most commands from all CONFIGURATION modes without returning to EXEC mode.

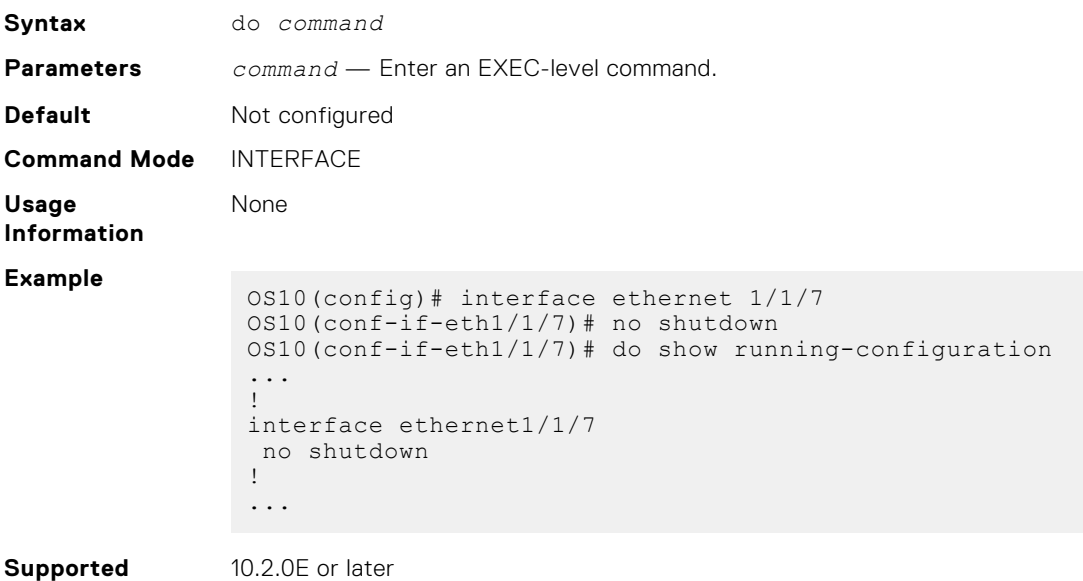

**Releases**

**72 CLI Basics**
## **end**

Returns to EXEC mode from any other command mode.

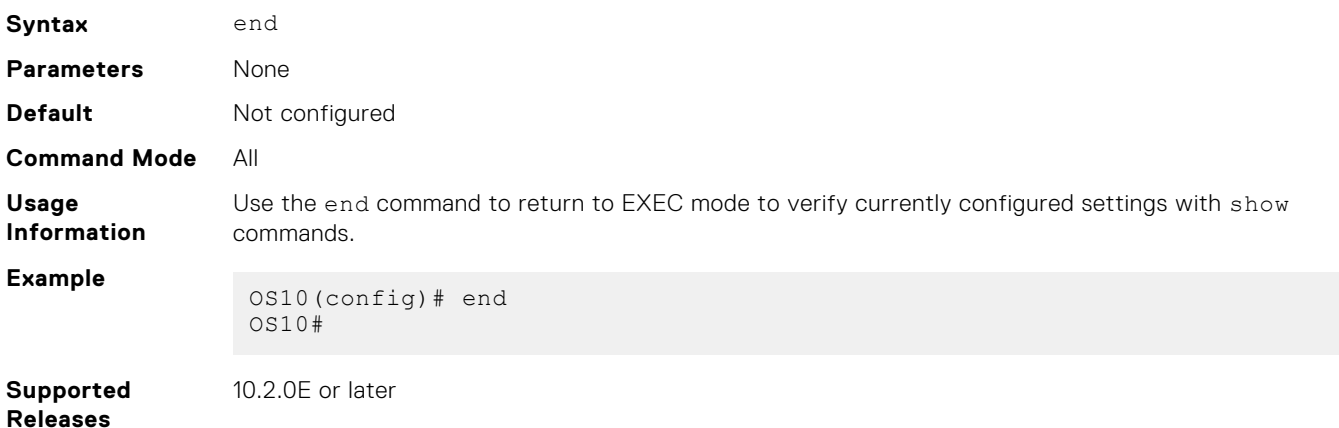

## **exit**

Returns to the next higher command mode.

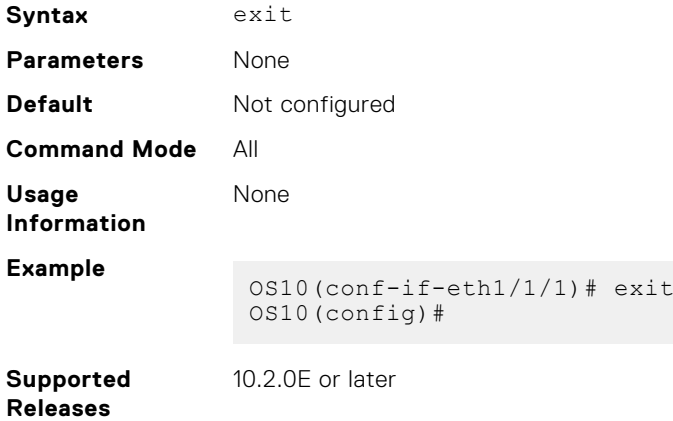

## **hostname**

Sets the system host name.

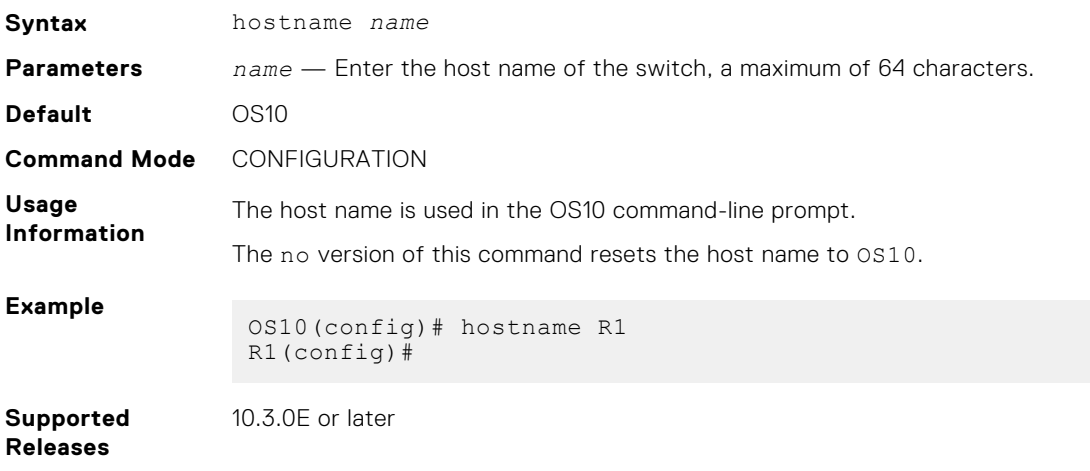

## **license**

Installs a license file from a local or remote location.

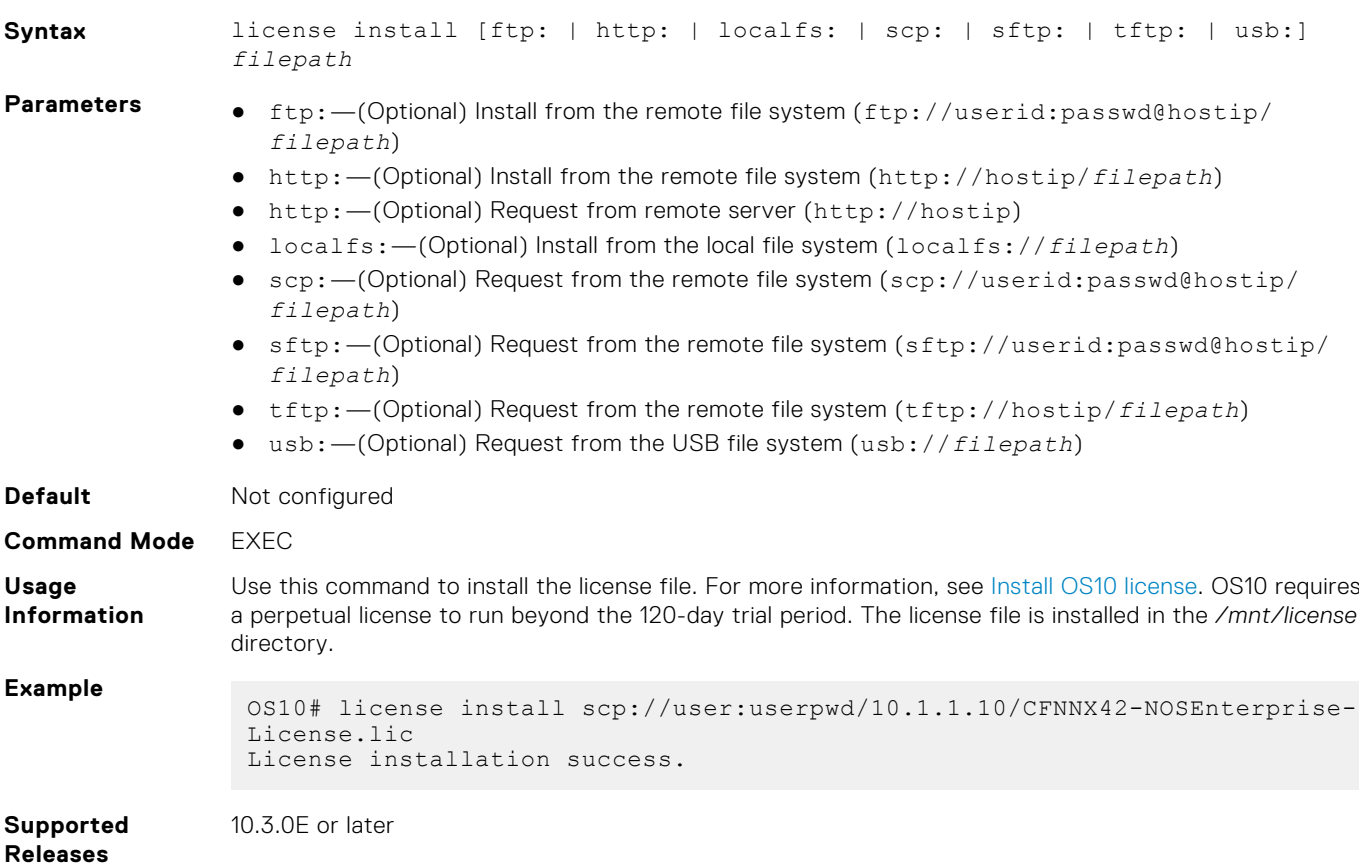

## **lock**

Locks the candidate configuration and prevents any configuration changes on any other CLI sessions, either in Transaction or Non-Transaction-Based Configuration mode.

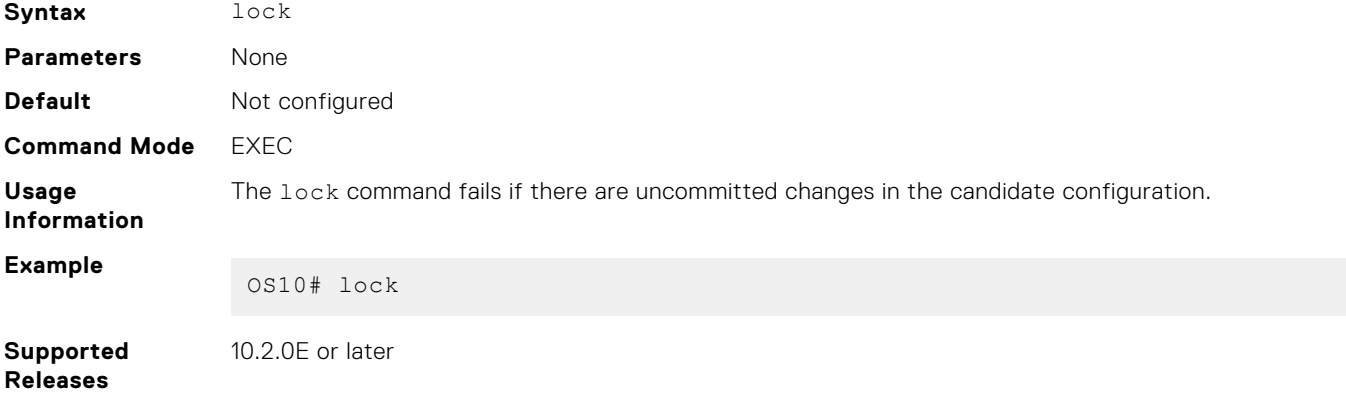

## **management route**

Configures an IPv4/IPv6 static route the Management port uses. To configure multiple management routes, repeat the command.

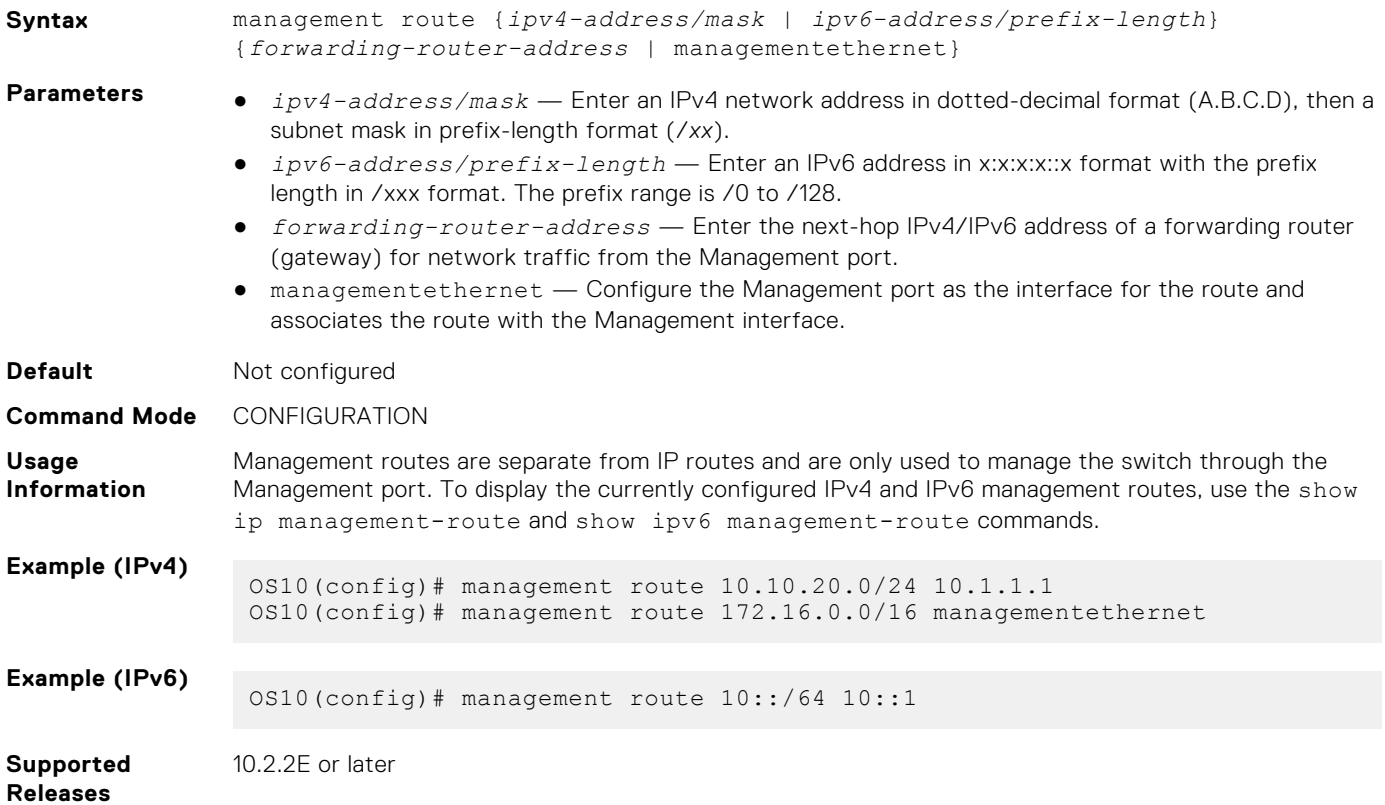

### **move**

Moves or renames a file in the configuration or home system directories.

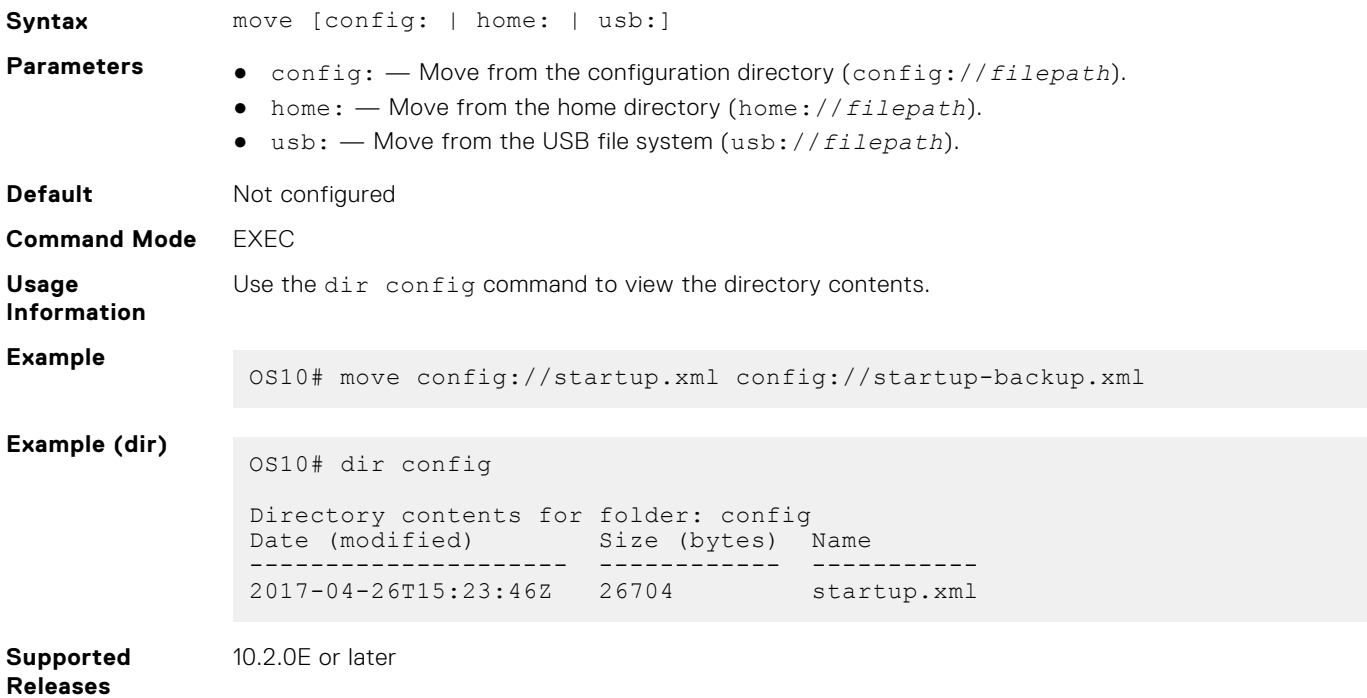

### **no**

Disables or deletes commands in EXEC mode.

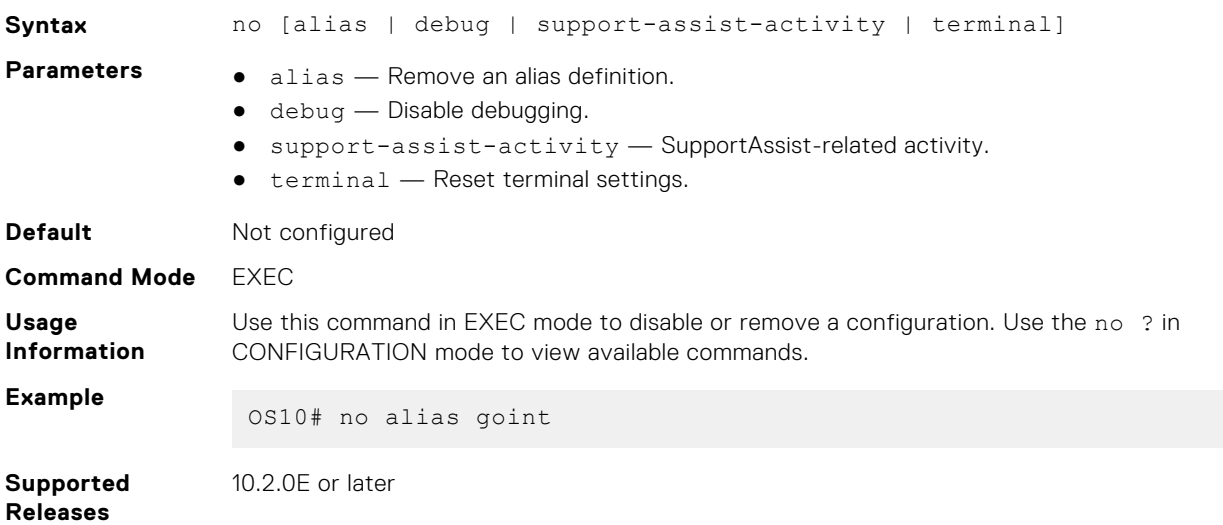

## **ping**

Tests network connectivity to an IPv4 device.

**Syntax** ping [-4] [-aAbBdDfhLnOqrRUvV] [-c count] [-i interval] [-I interface] [-m mark] [-M pmtudisc\_option] [-l preload] [-p pattern] [-Q tos] [-s packetsize] [-S sndbuf] [-t ttl] [-T timestamp\_option] [-w deadline] [-W timeout] [hop1 ...] destination

- **Parameters e**  $-a$  (Optional) Audible ping.
	- -A (Optional) Adaptive ping. An inter-packet interval adapts to the round-trip time so that one (or more, if you set the preload option) unanswered probe is present in the network. The minimum interval is 200 msec for a non-super user, which corresponds to Flood mode on a network with a low roundtrip time.
	- $-b$  (Optional) Pings a broadcast address.
	- -B (Optional) Does not allow ping to change the source address of probes. The source address is bound to the address used when the ping starts.
	- -c *count* (Optional) Stops the ping after sending the specified number of ECHO\_REQUEST packets until the timeout expires.
	- $-d (Optional)$  Sets the SO\_DEBUG option on the socket being used.
	- $-D$  (Optional) Prints the timestamp before each line.
	- $-h$   $-$  (Optional) Displays help for this command.
	- -i *interval* (Optional) Enter the interval in seconds to wait between sending each packet, the default is 1 second.
	- -I *interface-name* or *interface-ip-address* (Optional) Enter the source interface name without spaces or the interface IP address:
		- For a physical Ethernet interface, enter ethernet*node/slot/port*; for example, ethernet1/1/1.
		- For a VLAN interface, enter vlan*vlan-id*; for example, vlan10.
		- For a Loopback interface, enter loopback*id*; for example, loopback1.
		- For a port-channel interface, enter port-channel*channel-id*; for example, port-channel.
	- -l *preload* (Optional) Enter the number of packets that ping sends before waiting for a reply. Only a super user may preload more than three.
	- $-L$  (Optional) Suppress the Loopback of multicast packets for a multicast target address.
- $-m$  mark (Optional) Tags the packets sent to ping a remote device. Use this option with policy routing.
- -M *pmtudisc\_option* (Optional) Enter the path MTU (PMTU) discovery strategy:
	- do prevents fragmentation, including local.
	- want performs PMTU discovery and fragments large packets locally.
	- o dont does not set the Don't Fragment (DF) flag.
- -p *pattern* (Optional) Enter a maximum of 16 pad bytes to fill out the packet you send to diagnose data-related problems in the network; for example, -p ff fills the sent packet with all 1's.
- -Q *tos* (Optional) Enter a maximum of 1500 bytes in decimal or hex datagrams to set quality of service (QoS)-related bits.
- -s *packetsize* (Optional) Enter the number of data bytes to send, from 1 to 65468, default 56.
- -S *sndbuf* (Optional) Set the sndbuf socket. By default, the sndbuf socket buffers one packet maximum.
- $-t$   $tt$   $-$  (Optional) Enter the IPv4 time-to-live (TTL) value in seconds.
- -T *timestamp option* (Optional) Set special IP timestamp options. Valid values for *timestamp option* — tsonly (only timestamps), tsandaddr (timestamps and addresses), or tsprespec *host1 [host2 [host3 [host4]]]* (timestamp pre-specified hops).
- $\bullet$   $-v$   $\left(\right.$  (Optional) Verbose output.
- $-V (Optional)$  Display the version and exit.
- -w *deadline* (Optional) Enter the time-out value in seconds before the ping exits regardless of how many packets send or receive.
- -W *timeout* (Optional) Enter the time to wait for a response in seconds. This setting affects the time-out only if there is no response, otherwise ping waits for two round-trip times (RTTs).
- *hop1* ... (Optional) Enter the IPv4 addresses of the pre-specified hops for the ping packet to take.
- *destination* Enter the IP address you are testing connectivity on.

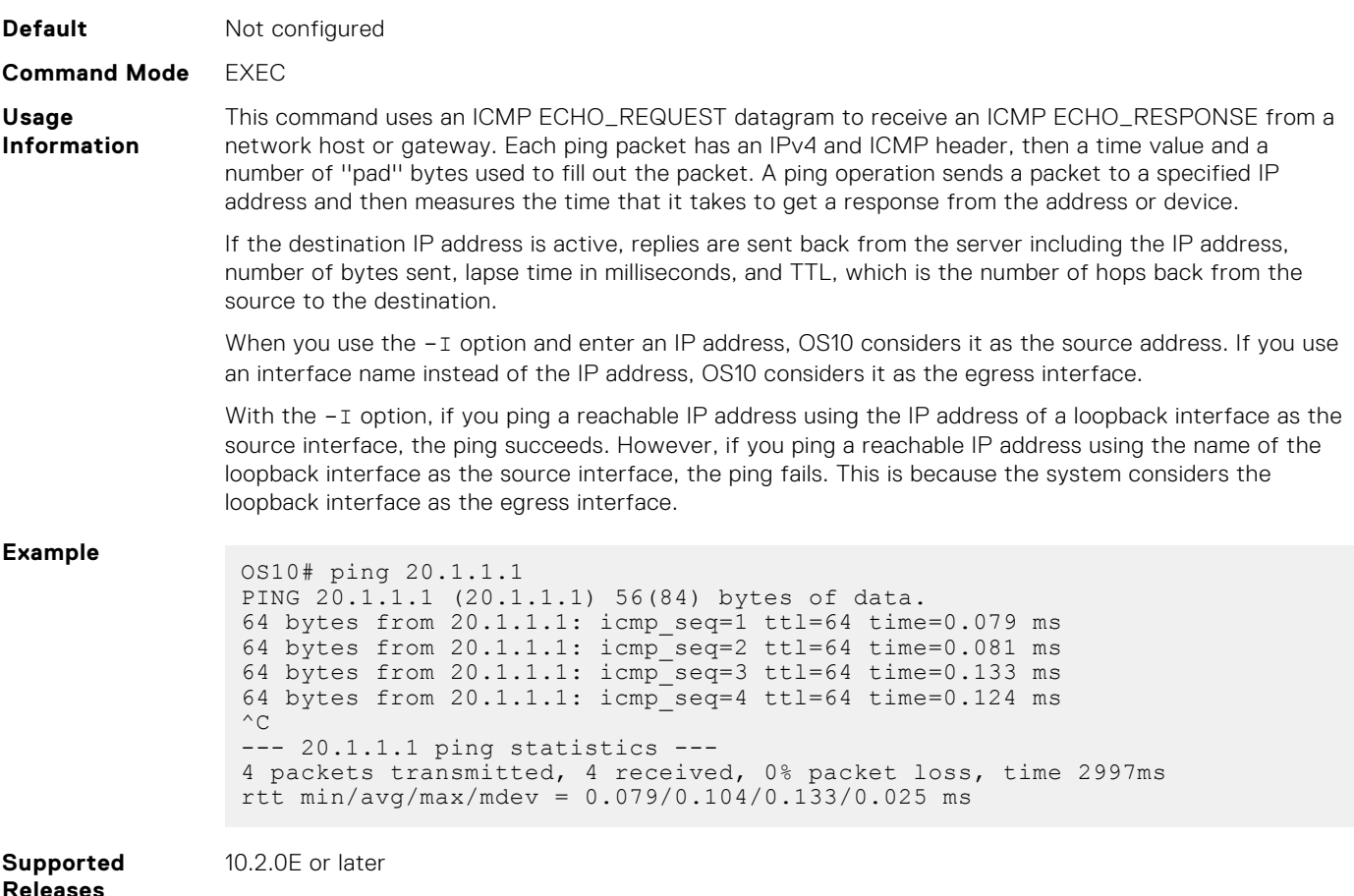

## **ping6**

Tests network connectivity to an IPv6 device.

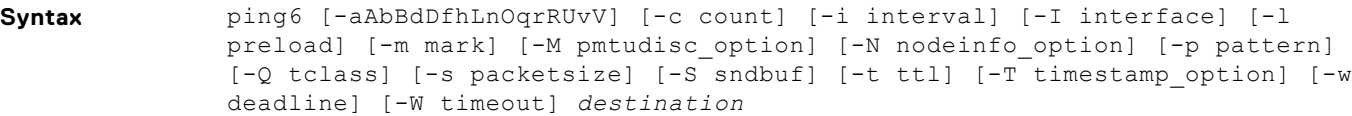

- 
- **Parameters e**  $-a$  (Optional) Audible ping.
	- -A (Optional) Adaptive ping. An inter-packet interval adapts to the round-trip time so that one (or more, if you set the preload option) unanswered probe is present in the network. The minimum interval is 200 msec for a non-super user, which corresponds to Flood mode on a network with a low roundtrip time.
	- $-b$  (Optional) Pings a broadcast address.
	- -B (Optional) Does not allow ping to change the source address of probes. The source address is bound to the address used when the ping starts.
	- -c *count* (Optional) Stops the ping after sending the specified number of ECHO\_REQUEST packets until the timeout expires.
	- $-d$  (Optional) Sets the SO\_DEBUG option on the socket being used.
	- $-D$  (Optional) Prints the timestamp before each line.
	- -F *flowlabel* (Optional) Sets a 20-bit flow label on echo request packets. If value is zero, the kernel allocates a random flow label.
	- $\bullet$   $-h$   $\left(\right)$  (Optional) Displays help for this command.
	- -i *interval* (Optional) Enter the interval in seconds to wait between sending each packet, the default is 1 second.
	- -I *interface-name* or *interface-ip-address* (Optional) Enter the source interface name without spaces or the interface IP address:
		- For a physical Ethernet interface, enter ethernet*node/slot/port*; for example, ethernet1/1/1.
		- For a VLAN interface, enter vlan*vlan-id*; for example, vlan10.
		- For a Loopback interface, enter loopback*id*; for example, loopback1.
		- For a port-channel interface, enter port-channel*channel-id*; for example, port-channel.
	- -l *preload* (Optional) Enter the number of packets that ping sends before waiting for a reply. Only a super-user may preload more than three.
	- $-L$   $-$  (Optional) Suppress the Loopback of multicast packets for a multicast target address.
	- -m mark (Optional) Tags the packets sent to ping a remote device. Use this option with policy routing.
	- -M *pmtudisc* option (Optional) Enter the path MTU (PMTU) discovery strategy:
		- do prevents fragmentation, including local.
		- want performs PMTU discovery and fragments large packets locally.
		- o dont does not set the Don't Fragment (DF) flag.
	- -p *pattern* (Optional) Enter a maximum of 16 pad bytes to fill out the packet you send to diagnose data-related problems in the network; for example,  $-p$  ff fills the sent packet with all 1's.
	- -Q *tos* (Optional) Enter a maximum of 1500 bytes in decimal or hex datagrams to set the quality of service (QoS)-related bits.
	- -s *packetsize* (Optional) Enter the number of data bytes to send, from 1 to 65468, default 56.
	- -S *sndbuf* (Optional) Set the sndbuf socket. By default, the sndbuf socket buffers one packet maximum.
	- -t *ttl* (Optional) Enter the IPv6 time-to-live (TTL) value in seconds.
	- -T *timestamp option* (Optional) Set special IP timestamp options. Valid values for *timestamp option* — tsonly (only timestamps), tsandaddr (timestamps and addresses), or tsprespec *host1 [host2 [host3 [host4]]]* (timestamp pre-specified hops).
	- $\bullet$   $-v$   $\left(\right)$  (Optional) Verbose output.
	- $\bullet$   $\neg$   $V$   $\rightarrow$  (Optional) Display the version and exit.
	- -w *deadline* (Optional) Enter the time-out value in seconds before the ping exits regardless of how many packets are sent or received.

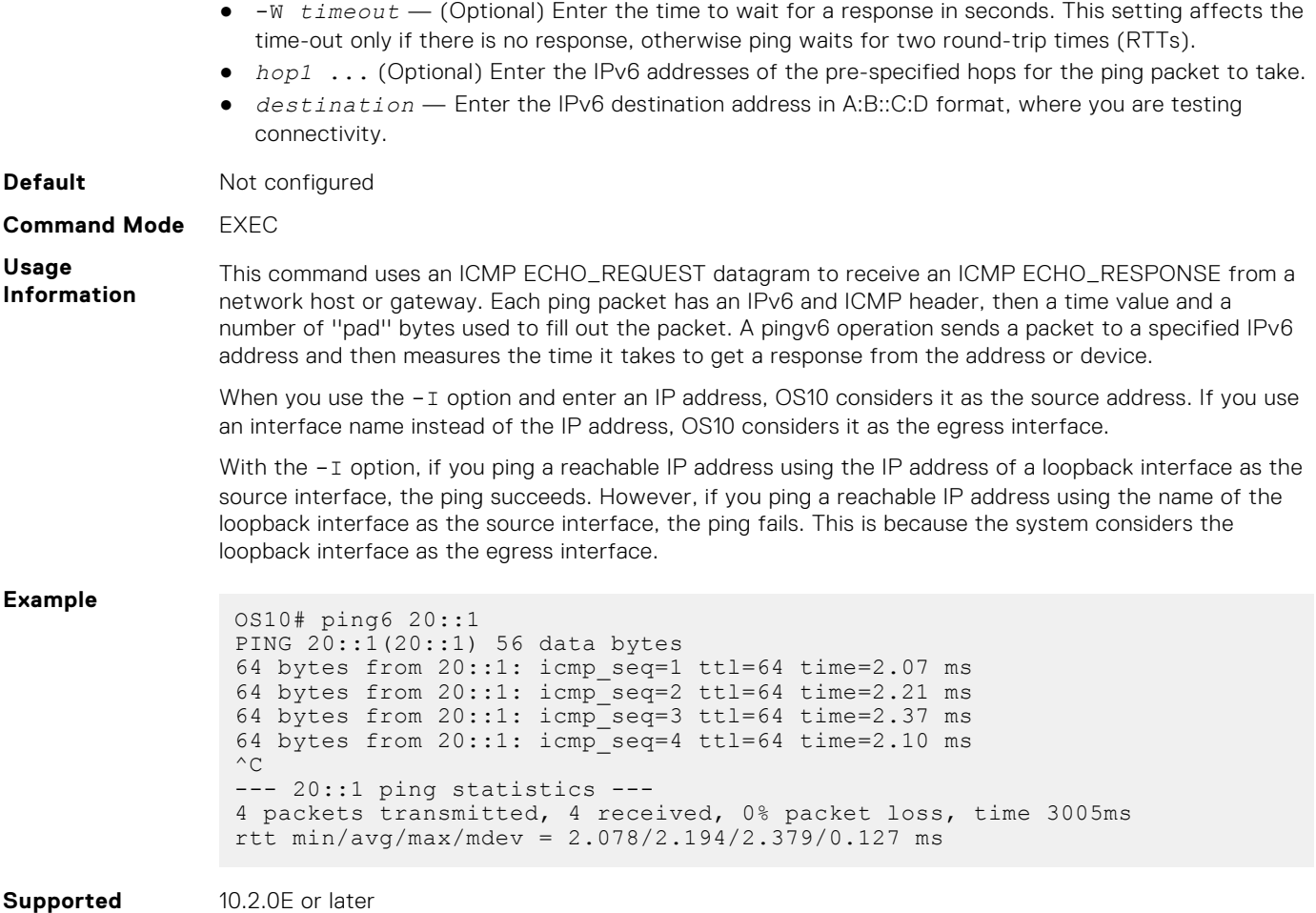

**Releases**

## **reload**

Reloads the software and reboots the ONIE-enabled device.

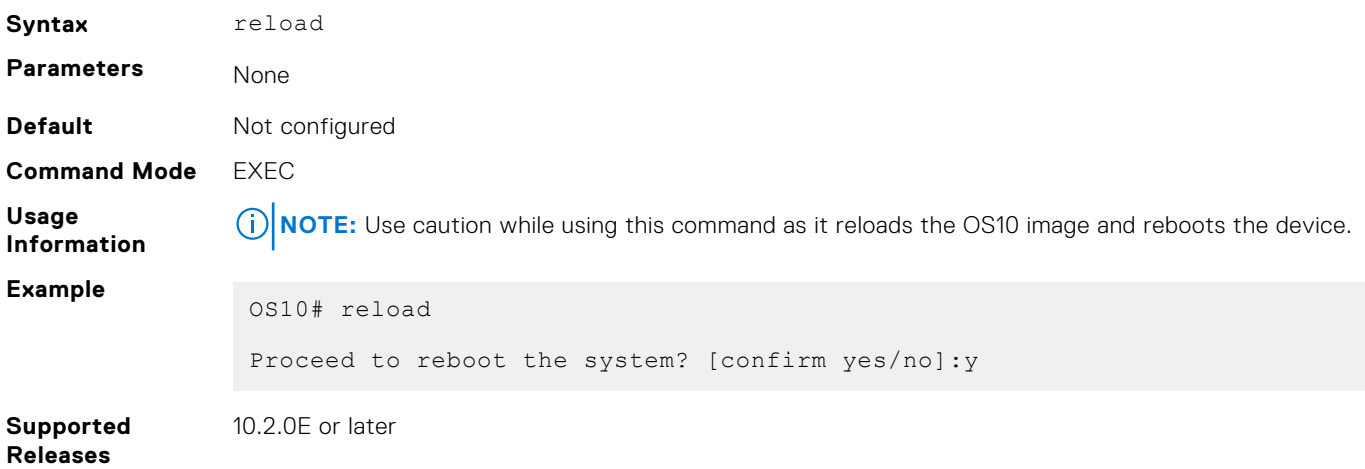

## **show boot**

Displays detailed information about the boot image.

**Syntax** show boot [detail]

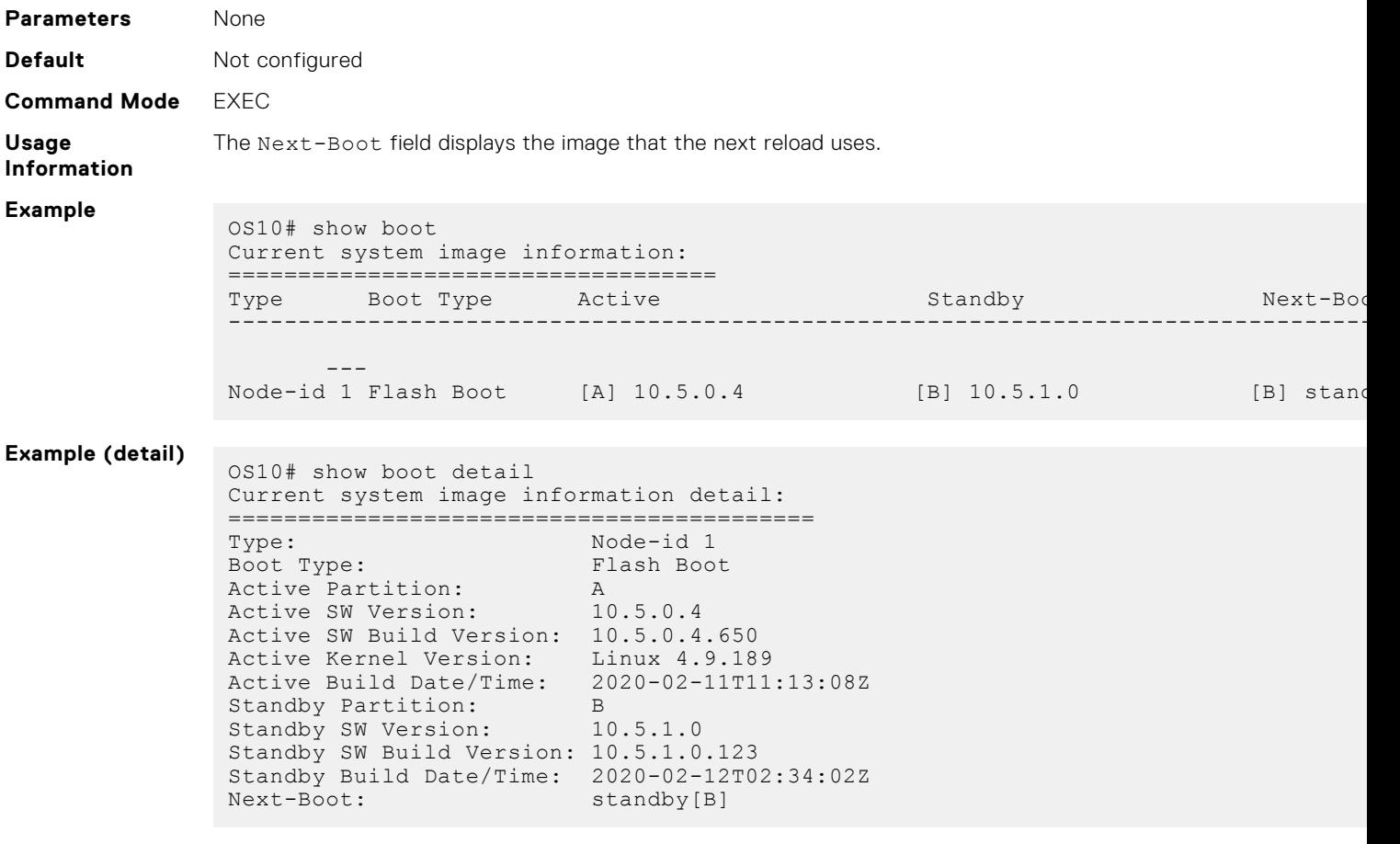

**Supported**

10.2.0E or later

### **Releases**

## **show candidate-configuration**

Displays the current candidate configuration file.

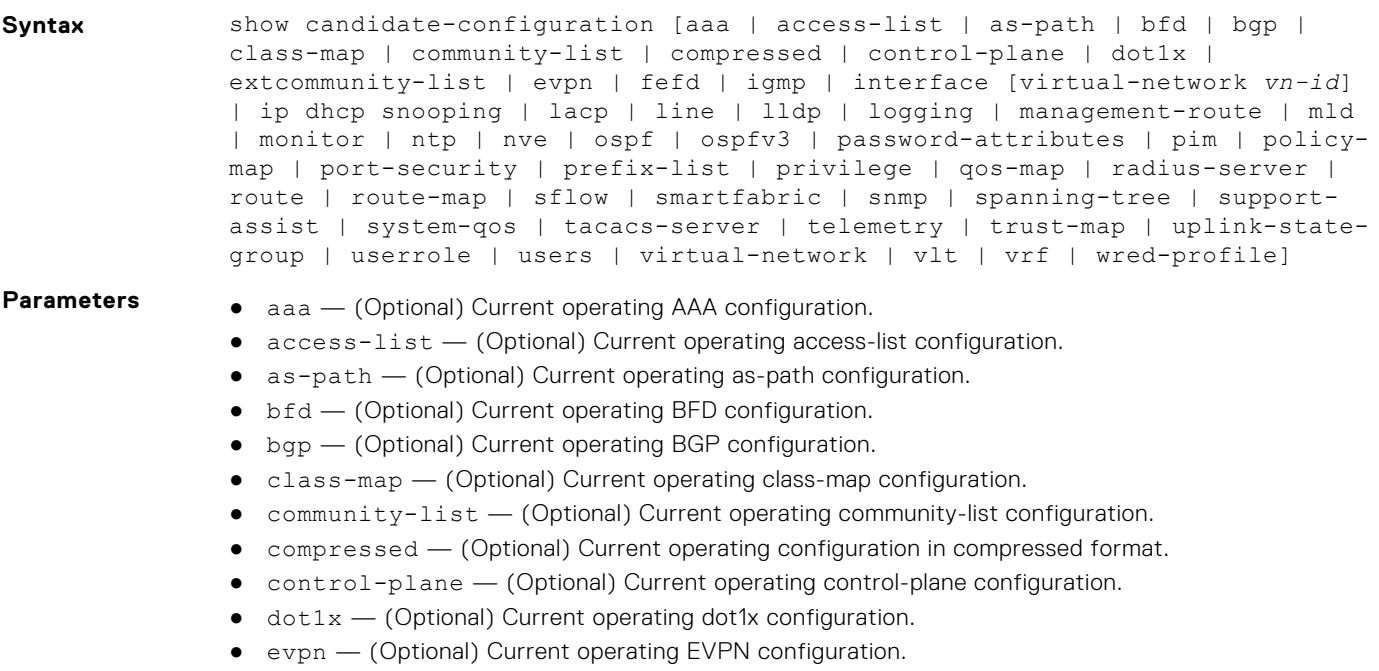

- extcommunity-list (Optional) Current operating extcommunity-list configuration.
- interface (Optional) Current operating interface configuration.
	- virtual-network *vn-id* (Optional) Current virtual network configuration.
- fefd (Optional) Current operating FEFD configuration.
- igmp (Optional) Current operating IGMP configuration.
- ip dhcp snooping (Optional) Current operating DHCP snooping information.
- lacp (Optional) Current operating LACP configuration.
- lldp (Optional) Current operating LLDP configuration.
- logging (Optional) Current operating logging configuration.
- management-route (Optional) Current operating management route configuration.
- mld (Optional) Current operating MLD configuration.
- monitor (Optional) Current operating monitor session configuration.
- ntp (Optional) Current operating NTP configuration.
- nve (Optional) Current operating NVE configuration.
- ospf (Optional) Current operating OSPF configuration.
- ospfv3 (Optional) Current operating OSPFv3 configuration.
- password-attributes (Optional) Current operating passwords attributes configuration.
- pim (Optional) Current operating PIM configuration.
- port-security (Optional) Current operating port security configuration.
- policy-map (Optional) Current operating policy-map configuration.
- prefix-list (Optional) Current operating prefix-list configuration.
- privilege (Optional) Current operating user privilege configuration.
- $q$ os-map  $-$  (Optional) Current operating qos-map configuration.
- radius-server (Optional) Current operating radius-server configuration.
- route (Optional) Current operating management route configuration.
- route-map (Optional) Current operating route-map configuration.
- sflow (Optional) Current operating sFlow configuration.
- smartfabric (Optional) Current operating SmartFabric configuration.
- snmp (Optional) Current operating SNMP configuration.
- spanning-tree (Optional) Current operating spanning-tree configuration.
- support-assist (Optional) Current operating support-assist configuration.
- system-qos (Optional) Current operating system-qos configuration.
- tacacs-server (Optional) Current operating TACACS server configuration.
- telemetry (Optional) Current operating telemetry configuration.
- trust-map (Optional) Current operating trust-map configuration.
- uplink-state-group (Optional) Current operating Uplink State Group configuration.
- users (Optional) Current operating users configuration.
- userrole (Optional) Current operating user role configuration.
- virtual-network (Optional) Current operating virtual network configuration.
- vlt (Optional) Current operating VLT domain configuration.
- vrf (Optional) Current operating VRF configuration.
- wred-profile (Optional) Current operating WRED profile configuration.

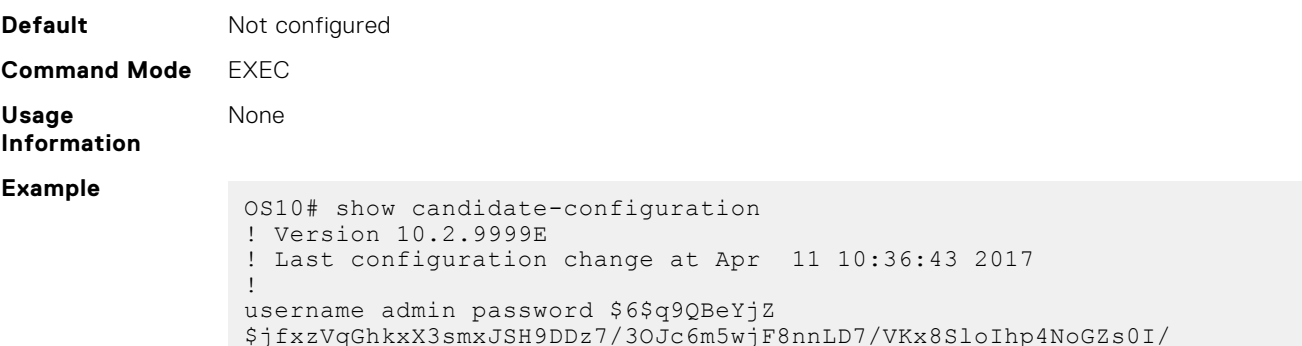

```
UNwh8WVuxwfd9q4pWIgNs5BKH.
                aaa authentication local
                snmp-server contact http://www.dell.com/support
                snmp-server location "United States"
                logging monitor disable
                ip route 0.0.0.0/0 10.11.58.1
                !
                interface ethernet1/1/1
                  switchport access vlan 1
                  no shutdown
                !
                interface ethernet1/1/2
                 switchport access vlan 1
                  no shutdown
                !
                interface ethernet1/1/3
                 switchport access vlan 1
                 no shutdown
                !
                interface ethernet1/1/4
                 switchport access vlan 1
                  no shutdown
                !
                interface ethernet1/1/5
                 switchport access vlan 1
                  no shutdown
                !
                --more--
(compressed) OS10# show candidate-configuration compressed
                username admin password $6$q9QBeYjZ
                $jfxzVqGhkxX3smxJSH9DDz7/3OJc6m5wjF8nnLD7/VKx8SloIhp4NoGZs0I/
                UNwh8WVuxwfd9q4pWIgNs5BKH.
                aaa authentication local
                snmp-server contact http://www.dell.com/support
                snmp-server location "United States"
                logging monitor disable
                ip route 0.0.0.0/0 10.11.58.1
                !
                interface range ethernet 1/1/1-1/1/32
                 switchport access vlan 1
                 no shutdown
                !
                interface vlan 1
                 no shutdown
                !
                interface mgmt1/1/1
                 ip address 10.11.58.145/8
                  no shutdown
                  ipv6 enable
                 ipv6 address autoconfig
                !
                support-assist
                !
                policy-map type application policy-iscsi
                !
                class-map type application class-iscsi
```

```
Supported
Releases
```
**Example**

```
10.2.0E or later
```
## **show environment**

Displays information about environmental system components, such as temperature, fan, and voltage.

Syntax show environment

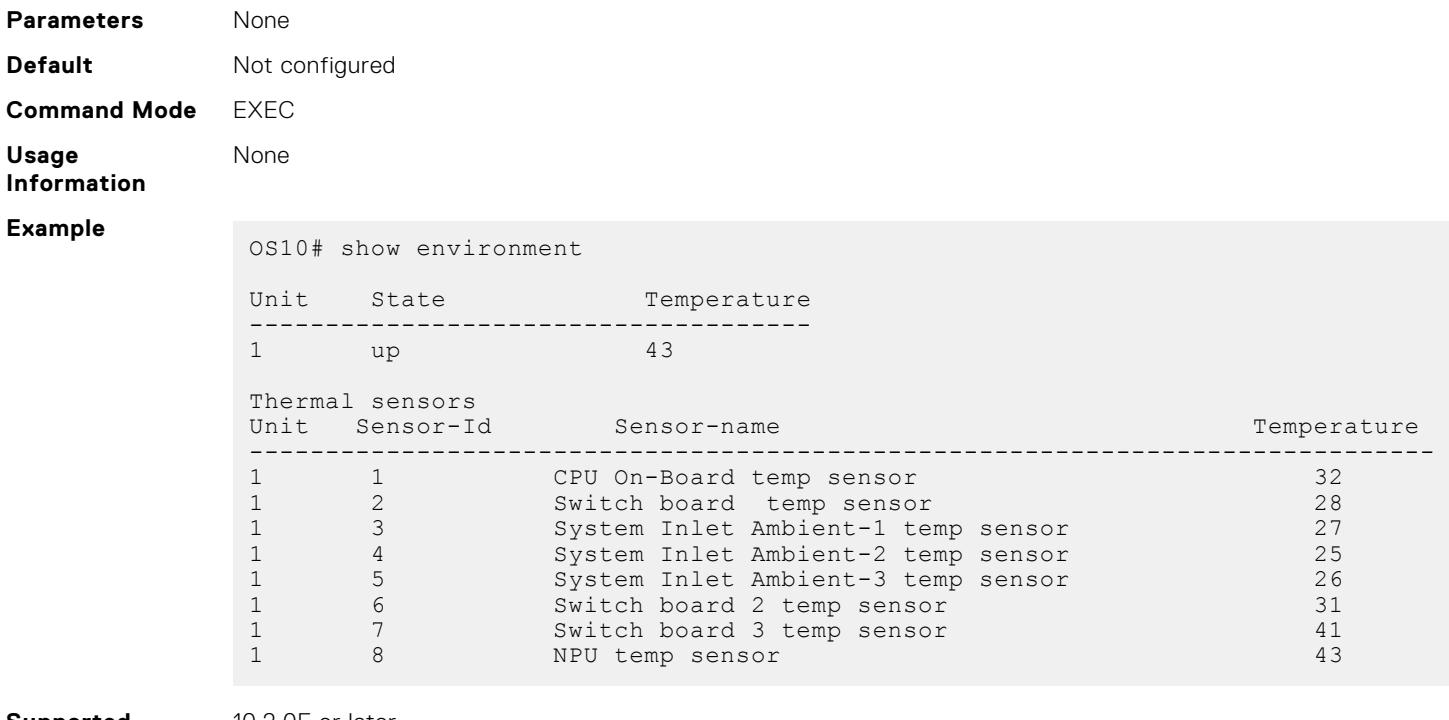

**Supported Releases**

10.2.0E or later

## **show inventory**

Displays system inventory information.

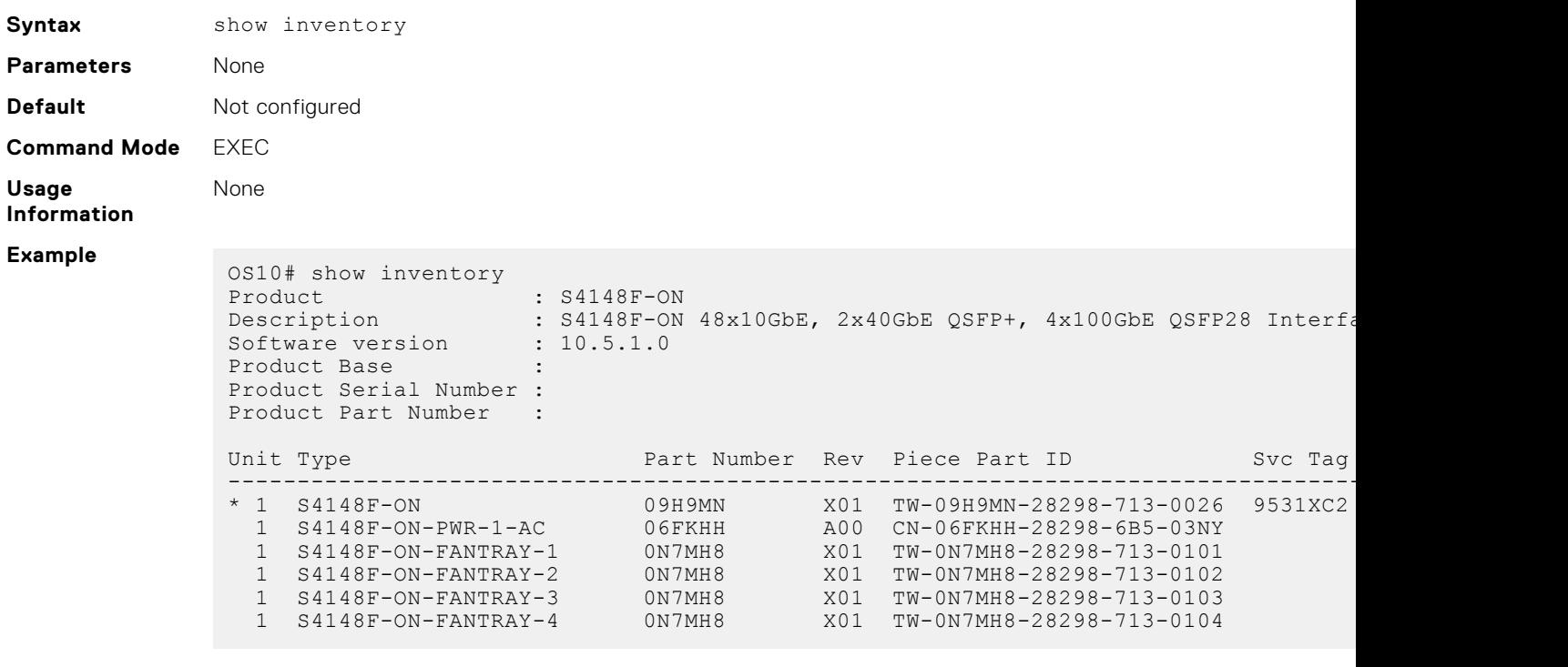

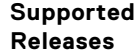

10.2.0E or later

## **show ip management-route**

Displays the IPv4 routes used to access the Management port.

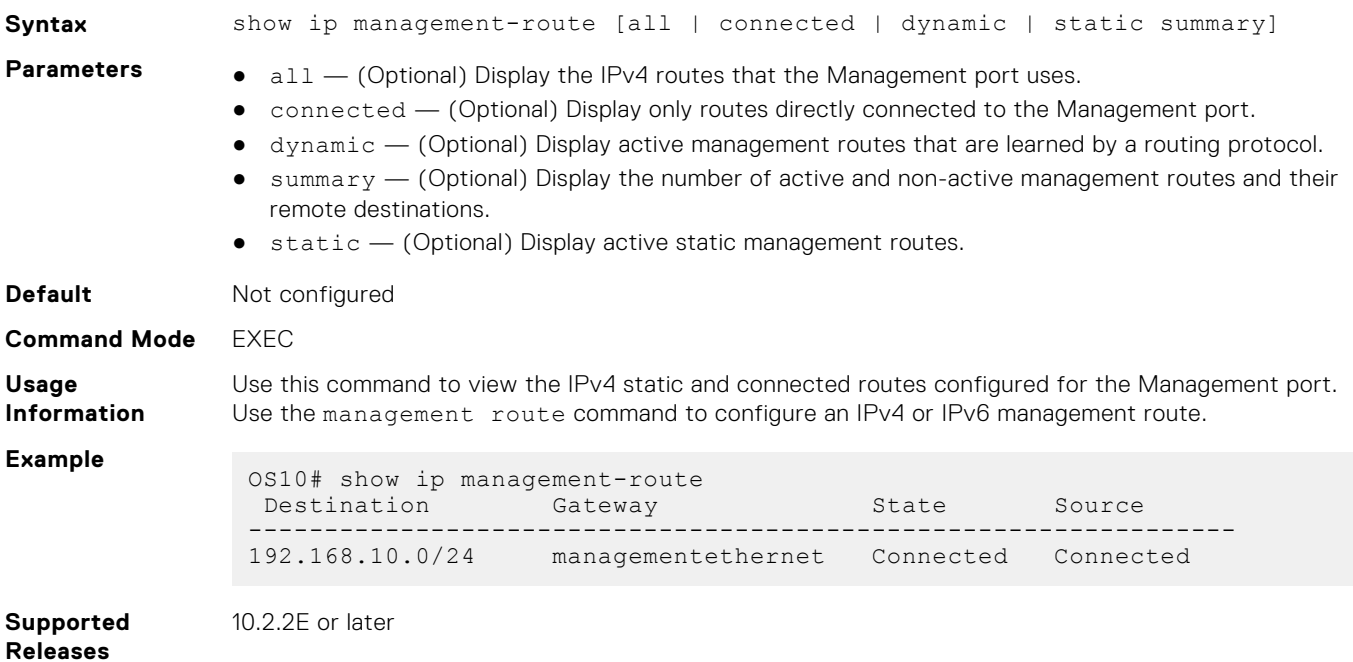

## **show ipv6 management-route**

Displays the IPv6 routes used to access the Management port.

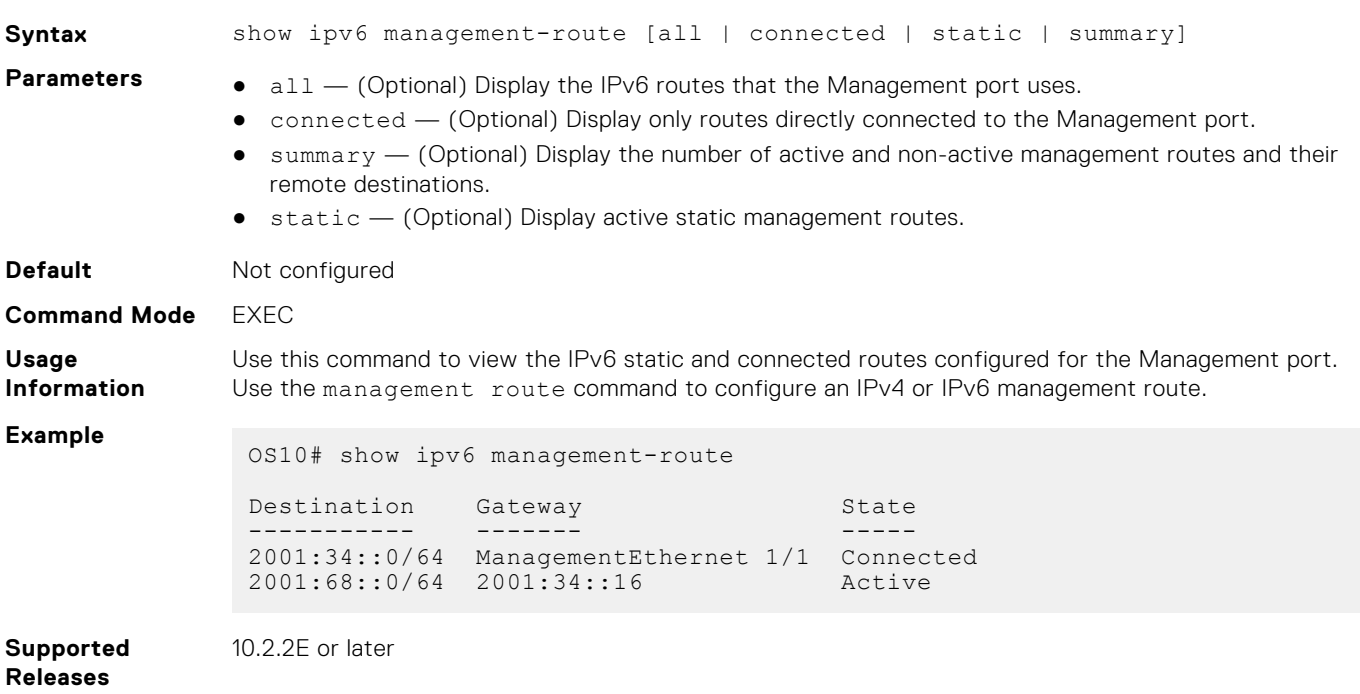

## **show license status**

Displays license status information.

**Syntax** show license status

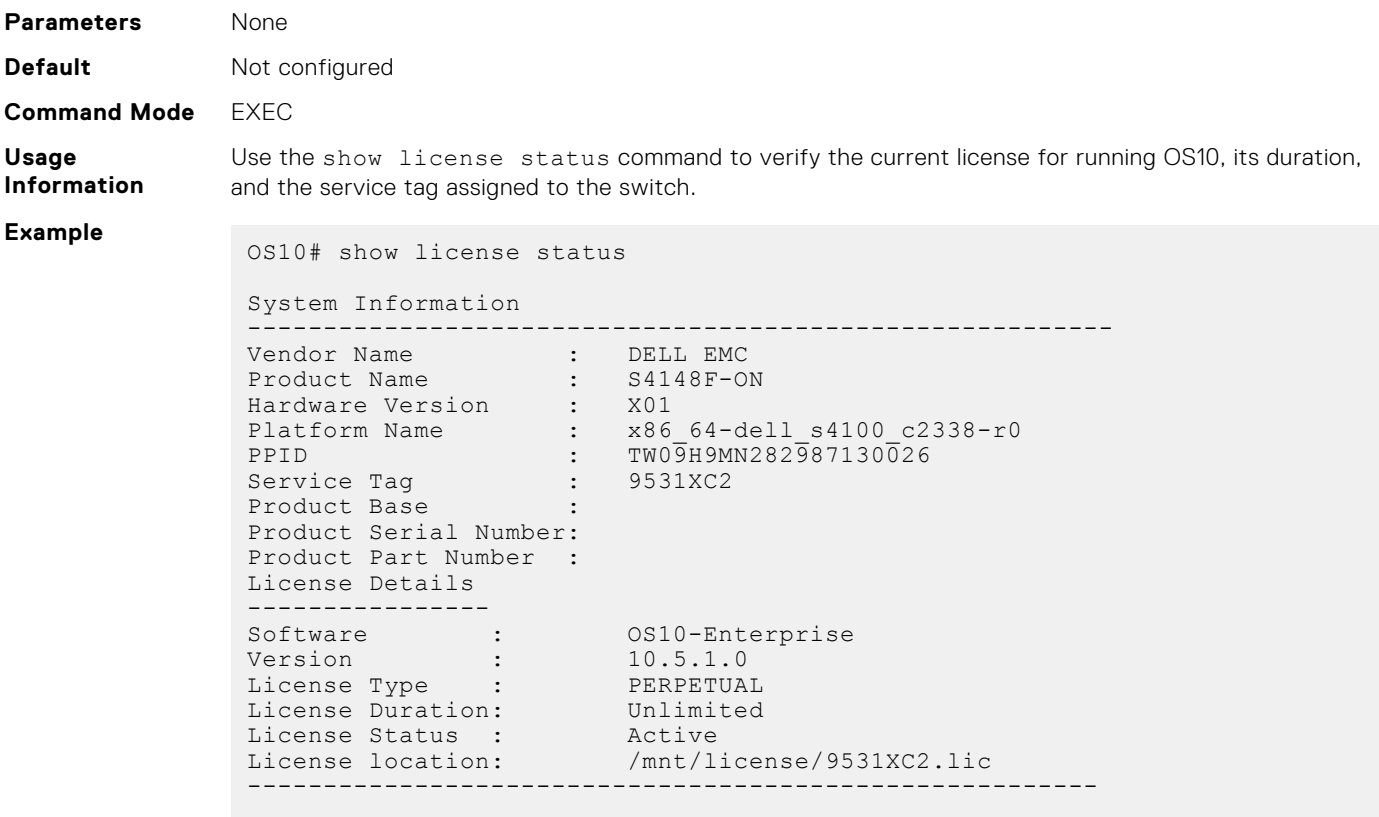

**Supported Releases**

10.3.0E or later

## **show running-configuration**

Displays the configuration currently running on the device.

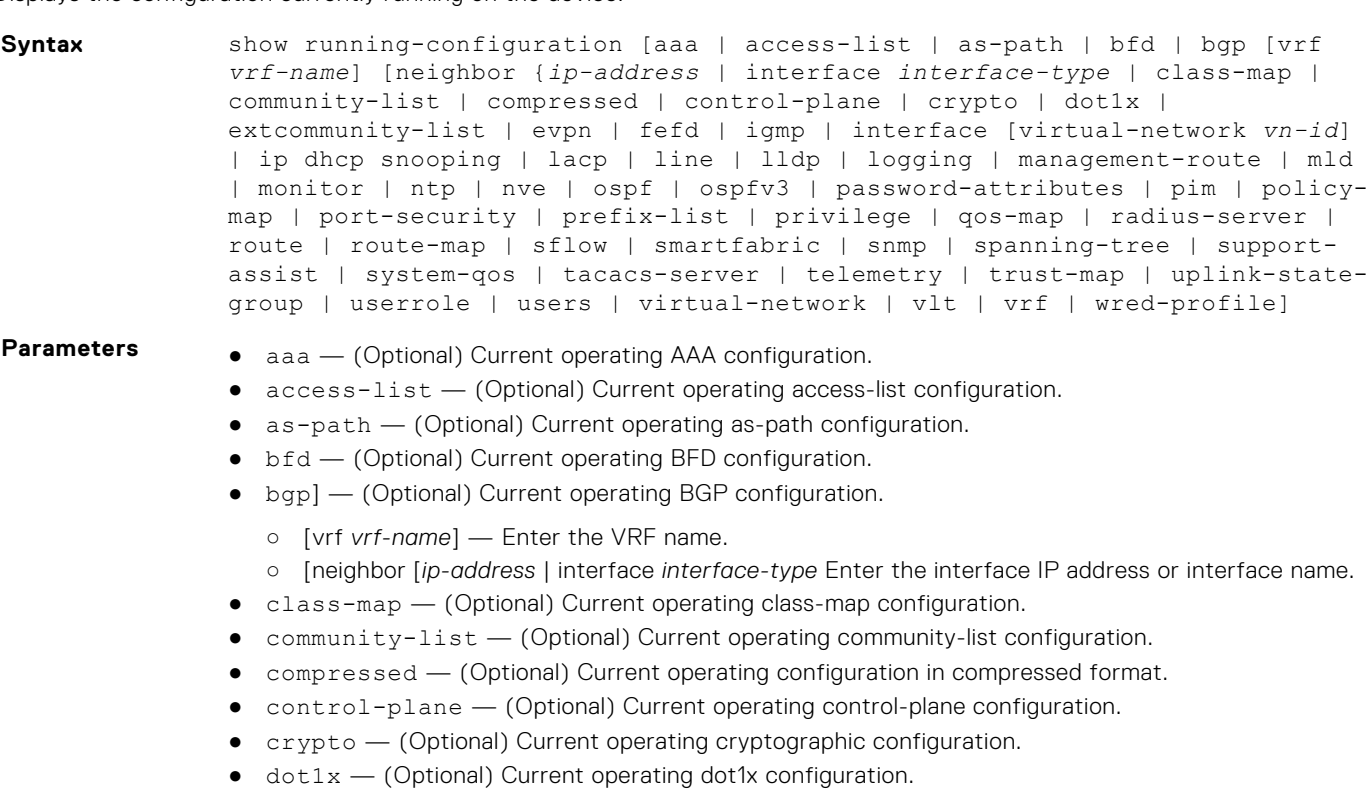

**CLI Basics 85**

- evpn (Optional) Current operating EVPN configuration.
- extcommunity-list (Optional) Current operating extcommunity-list configuration.
- interface (Optional) Current operating interface configuration.
- virtual-network *vn-id* (Optional) Current virtual network configuration.
- fefd (Optional) Current operating FEFD configuration.
- igmp (Optional) Current operating IGMP configuration.
- ip dhcp snooping (Optional) Current operating DHCP snooping information.
- lacp (Optional) Current operating LACP configuration.
- lldp (Optional) Current operating LLDP configuration.
- logging (Optional) Current operating logging configuration.
- management-route (Optional) Current operating management route configuration.
- mld (Optional) Current operating MLD configuration.
- monitor (Optional) Current operating monitor session configuration.
- $n_{\text{th}}$   $-$  (Optional) Current operating NTP configuration.
- nve (Optional) Current operating NVE configuration.
- ospf (Optional) Current operating OSPF configuration.
- $\sigma$ spfv3 (Optional) Current operating OSPFv3 configuration.
- password-attributes (Optional) Current operating passwords attributes configuration.
- pim (Optional) Current operating PIM configuration.
- $\gamma$  port-security  $-$  (Optional) Current operating port security configuration.
- policy-map (Optional) Current operating policy-map configuration.
- prefix-list (Optional) Current operating prefix-list configuration.
- privilege (Optional) Current operating user privilege configuration.
- $q$ os-map (Optional) Current operating qos-map configuration.
- radius-server (Optional) Current operating radius-server configuration.
- route (Optional) Current operating management route configuration.
- route-map (Optional) Current operating route-map configuration.
- sflow (Optional) Current operating sFlow configuration.
- smartfabric (Optional) Current operating SmartFabric configuration.
- snmp (Optional) Current operating SNMP configuration.
- spanning-tree (Optional) Current operating spanning-tree configuration.
- support-assist (Optional) Current operating support-assist configuration.
- system-qos (Optional) Current operating system-qos configuration.
- tacacs-server (Optional) Current operating TACACS server configuration.
- telemetry (Optional) Current operating telemetry configuration.
- trust-map (Optional) Current operating trust-map configuration.
- uplink-state-group (Optional) Current operating Uplink State Group configuration.
- users (Optional) Current operating users configuration.
- userrole (Optional) Current operating user role configuration.
- virtual-network (Optional) Current operating virtual network configuration.
- vlt (Optional) Current operating VLT domain configuration.
- vrf (Optional) Current operating VRF configuration.
- wred-profile (Optional) Current operating WRED profile configuration.

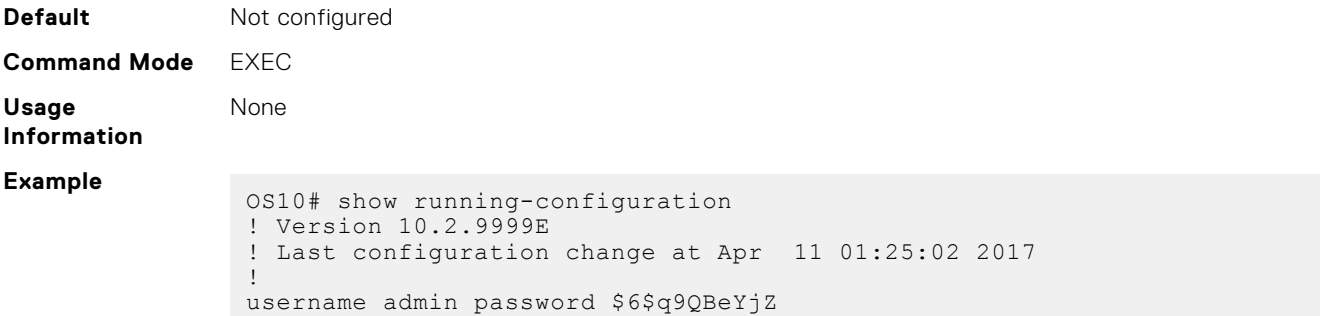

```
$jfxzVqGhkxX3smxJSH9DDz7/3OJc6m5wjF8nnLD7/VKx8SloIhp4NoGZs0I/
                UNwh8WVuxwfd9q4pWIgNs5BKH.
                aaa authentication local
                snmp-server contact http://www.dell.com/support
                snmp-server location "United States"
                logging monitor disable
                ip route 0.0.0.0/0 10.11.58.1
                !
                interface ethernet1/1/1
                  switchport access vlan 1
                  no shutdown
                !
                interface ethernet1/1/2
                 switchport access vlan 1
                  no shutdown
                !
                interface ethernet1/1/3
                  switchport access vlan 1
                  no shutdown
                !
                interface ethernet1/1/4
                  switchport access vlan 1
                  no shutdown
                !
                interface ethernet1/1/5
                  switchport access vlan 1
                  no shutdown
                !
                interface ethernet1/1/6
                  switchport access vlan 1
                 no shutdown
                --more--
(compressed) OS10# show running-configuration compressed
                username admin password $6$q9QBeYjZ
                $jfxzVqGhkxX3smxJSH9DDz7/3OJc6m5wjF8nnLD7/VKx8SloIhp4NoGZs0I/
                UNwh8WVuxwfd9q4pWIgNs5BKH.
                aaa authentication local
                snmp-server contact http://www.dell.com/support
                snmp-server location "United States"
                logging monitor disable
                ip route 0.0.0.0/0 10.11.58.1
                !
                interface range ethernet 1/1/1-1/1/32
                 switchport access vlan 1
                  no shutdown
                !
                interface vlan 1
                  no shutdown
                !
                interface mgmt1/1/1
                  ip address 10.11.58.145/8
                  no shutdown
                  ipv6 enable
                  ipv6 address autoconfig
                !
                support-assist
                !
                policy-map type application policy-iscsi
                !
                class-map type application class-iscsi
               10.2.0E or later
```
**Supported Releases**

**Example**

## **show startup-configuration**

Displays the contents of the startup configuration file.

```
Syntax show startup-configuration [compressed]
Parameters compressed — (Optional) View a compressed version of the startup configuration file.
Default Not configured
Command Mode EXEC
Usage
Information
               None
Example
                OS10# show startup-configuration
                username admin password $6$q9QBeYjZ
                $jfxzVqGhkxX3smxJSH9DDz7/3OJc6m5wjF8nnLD7/VKx8SloIhp4NoGZs0I/
                UNwh8WVuxwfd9q4pWIgNs5BKH.
                aaa authentication local
                snmp-server contact http://www.dell.com/support
                snmp-server location "United States"
                ip route 0.0.0.0/0 10.11.58.1
                !
                interface ethernet1/1/1
                  switchport access vlan 1
                  no shutdown
                !
                interface ethernet1/1/2
                  switchport access vlan 1
                  no shutdown
                !
                interface ethernet1/1/3
                  switchport access vlan 1
                  no shutdown
                !
                interface ethernet1/1/4
                  switchport access vlan 1
                  no shutdown
                !
                interface ethernet1/1/5
                  switchport access vlan 1
                  no shutdown
                !
                --more--
Example
(compressed) OS10# show startup-configuration compressed
                username admin password $6$q9QBeYjZ
                $jfxzVqGhkxX3smxJSH9DDz7/3OJc6m5wjF8nnLD7/VKx8SloIhp4NoGZs0I/
                UNwh8WVuxwfd9q4pWIgNs5BKH.
                aaa authentication local
                snmp-server contact http://www.dell.com/support
                snmp-server location "United States"
                ip route 0.0.0.0/0 10.11.58.1
                !
                interface range ethernet 1/1/1-1/1/32
                  switchport access vlan 1
                  no shutdown
                !
                interface vlan 1
                  no shutdown
                !
                interface mgmt1/1/1
                  ip address 10.11.58.145/8
                  no shutdown
                  ipv6 enable
                  ipv6 address autoconfig
                !
                support-assist
```
! policy-map type application policy-iscsi ! class-map type application class-iscsi

**Supported Releases**

10.2.0E or later

## **show system**

Displays system information.

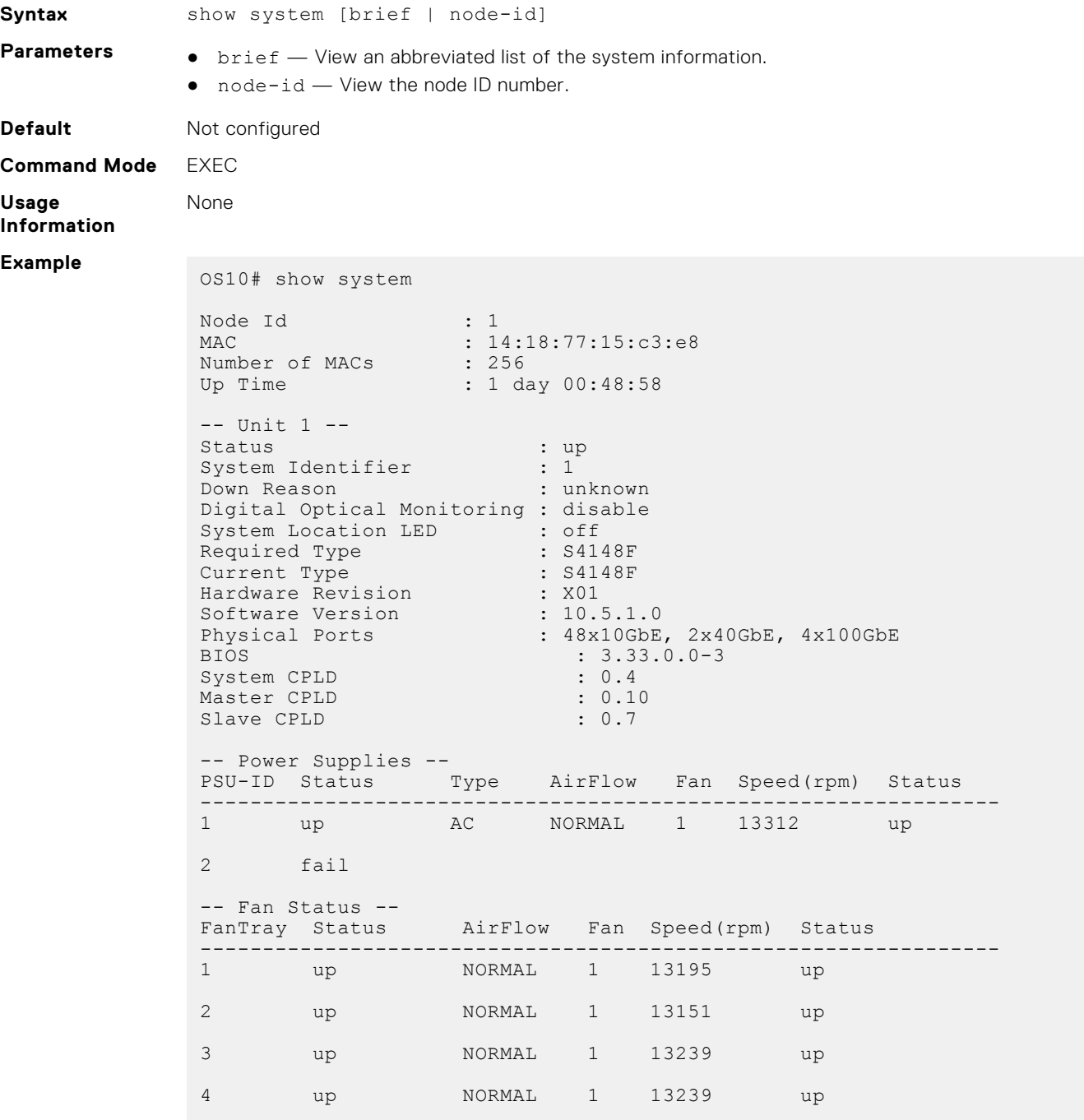

**Example (node-**

**id)** OS10# show system node-id 1 fanout-configured

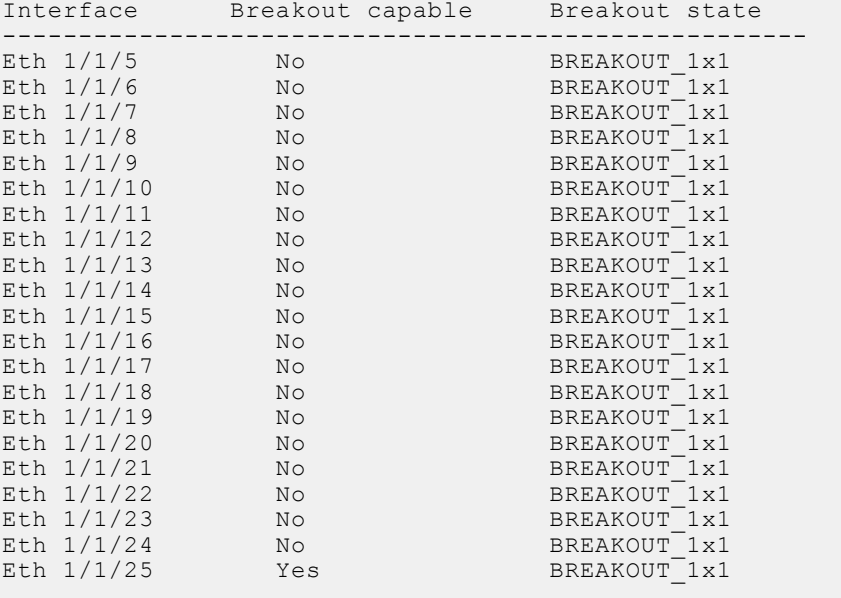

### **Example (brief)**

OS10# show system brief

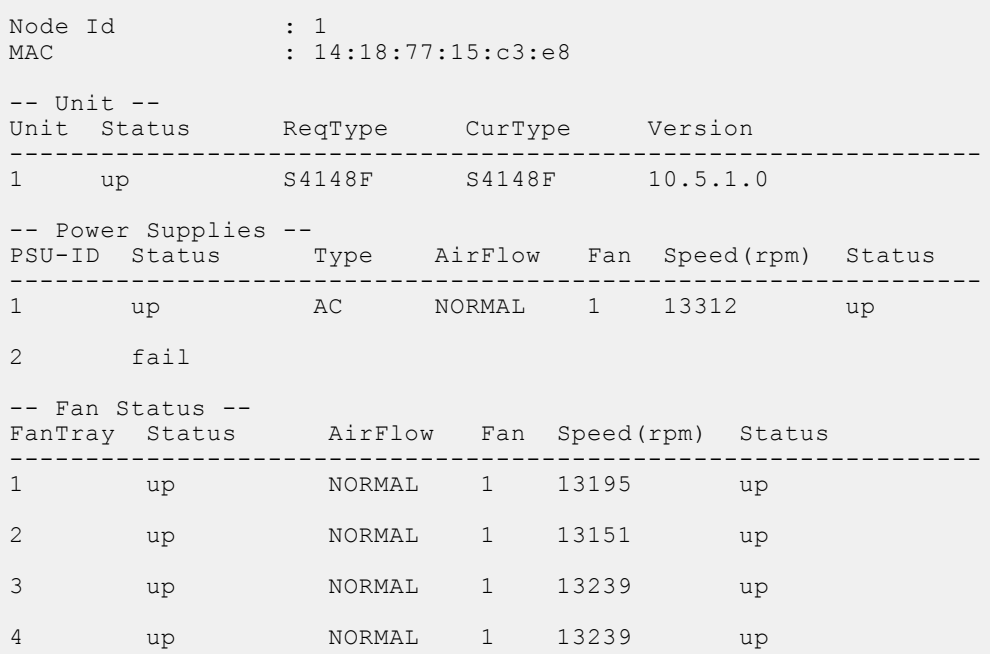

**Supported Releases**

10.2.0E or later

## **show version**

Displays software version information.

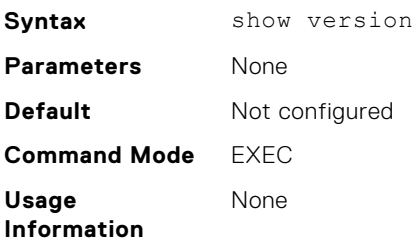

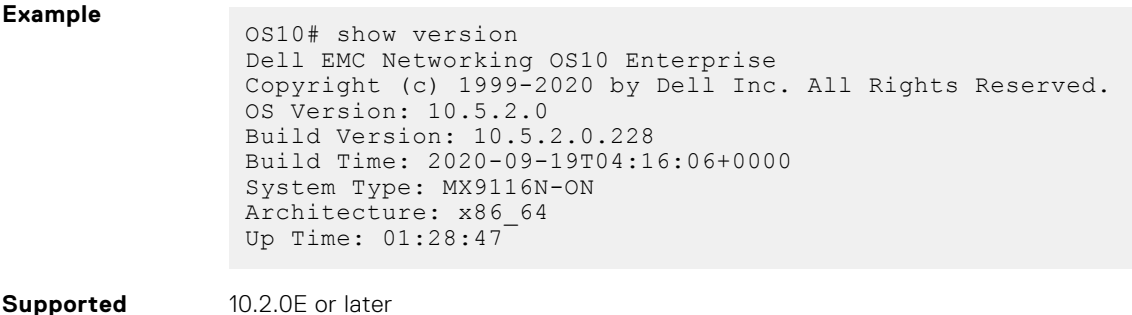

**Supported Releases**

## **start**

Activates Transaction-Based Configuration mode for the active session.

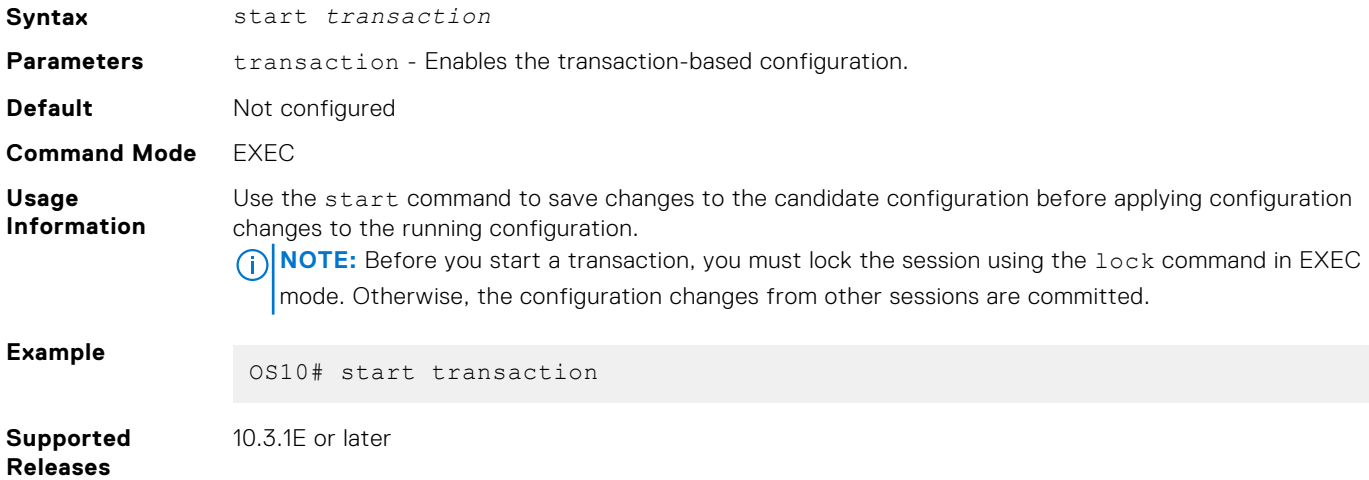

## **system**

Executes a Linux command from within OS10.

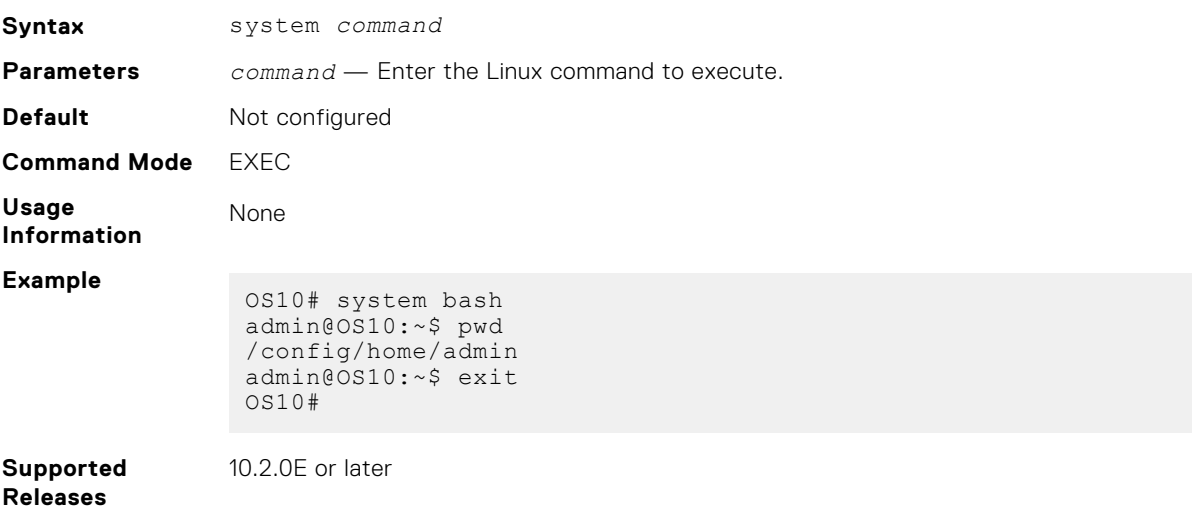

## **system-cli disable**

Disables the system command.

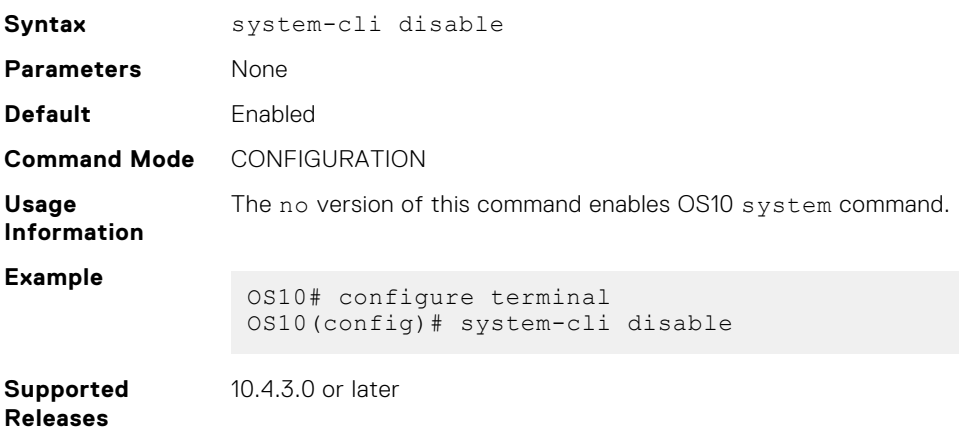

## **system-user linuxadmin disable**

Disables the linuxadmin account.

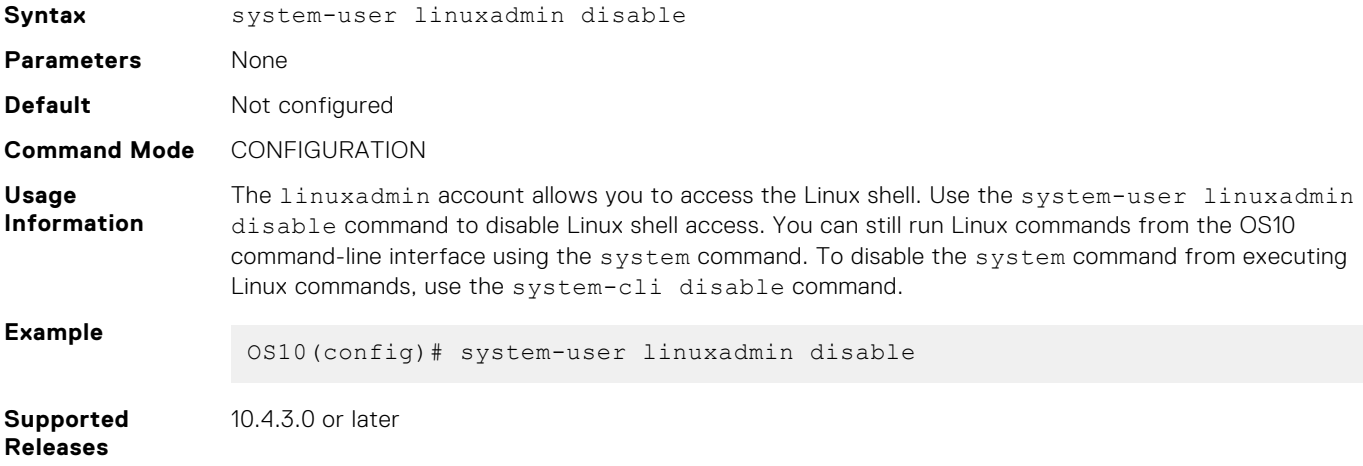

## **system identifier**

Sets a non-default unit ID in a non-stacking configuration.

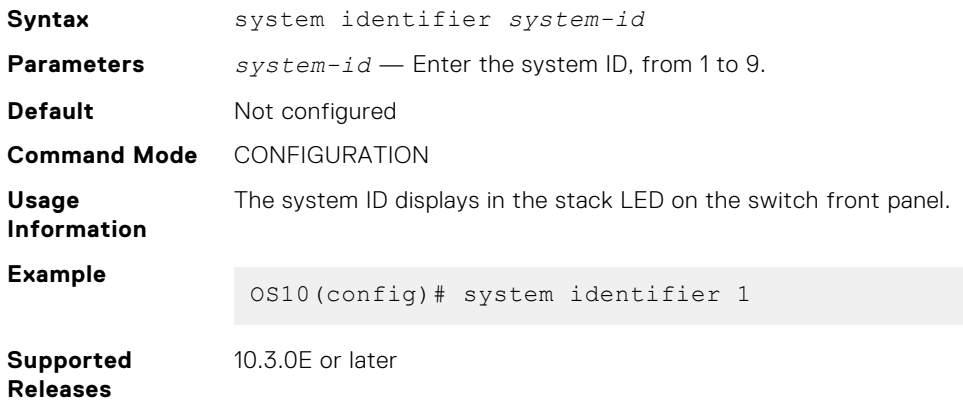

## **terminal**

Sets the number of lines to display on the terminal and enables logging. **Syntax** terminal {length *lines* | monitor} **Parameters** ● length *lines* — Enter the number of lines to display on the terminal from 0 to 512; default 24. ● monitor — Enables logging on the terminal. **Default** 24 terminal lines **Command Mode** EXEC **Usage Information** Enter zero (0) for the terminal to display without pausing. **Example** OS10# terminal monitor **Supported Releases** 10.2.0E or later

### **traceroute**

Displays the routes that packets take to travel to an IP address.

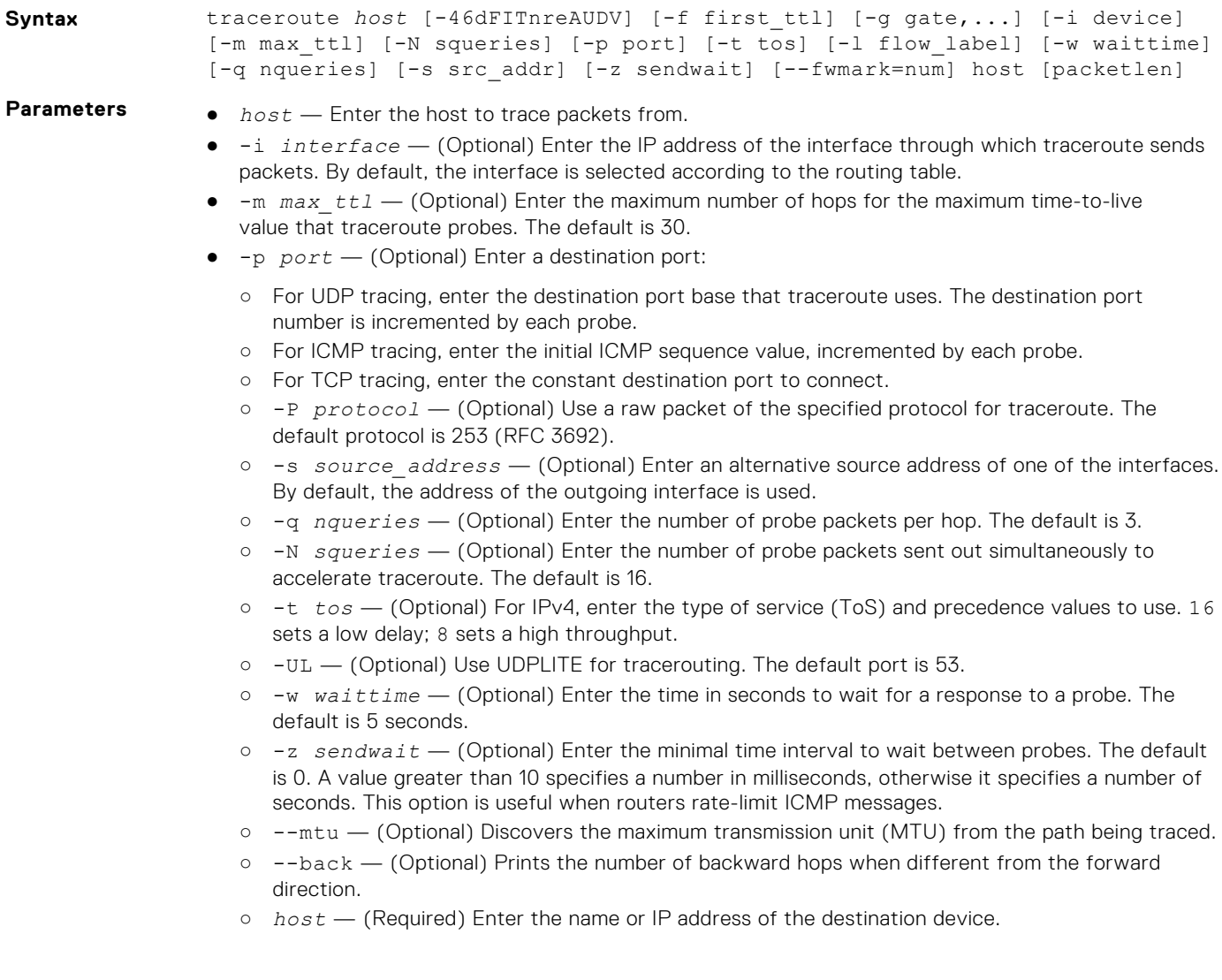

○ *packet\_len* — (Optional) Enter the total size of the probing packet. The default is 60 bytes for IPv4 and 80 for IPv6.

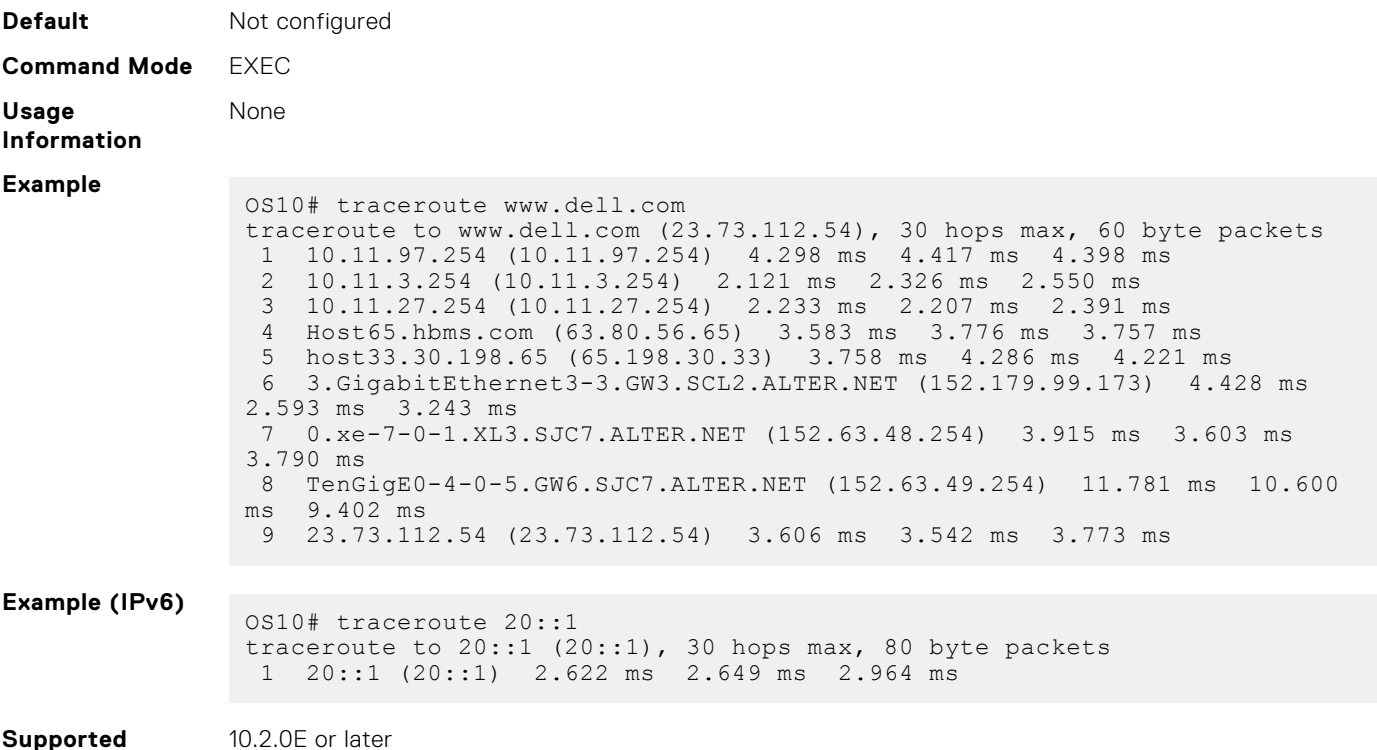

**Supported Releases**

## **unlock**

Unlocks a previously locked candidate configuration file.

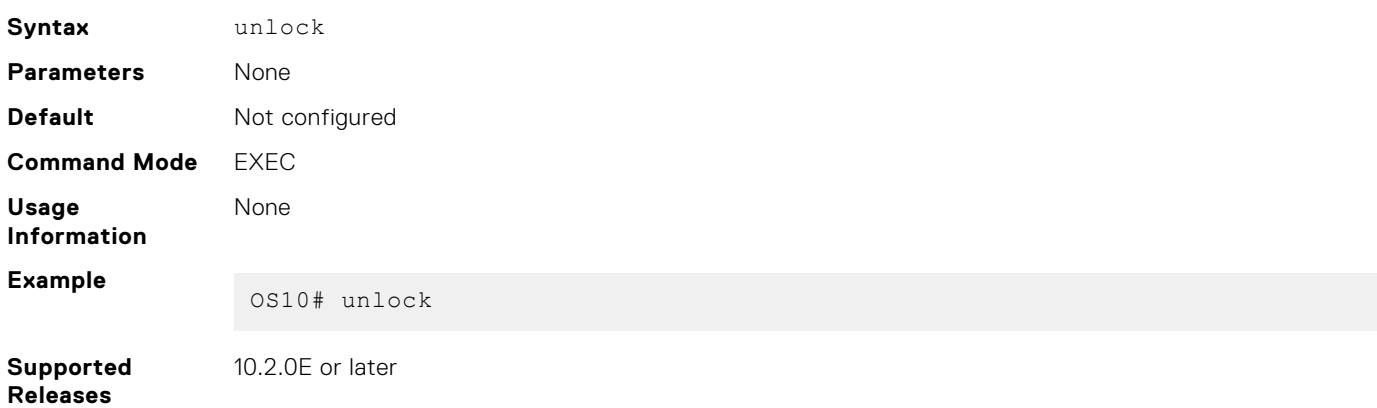

### **username password role**

Creates an authentication entry based on a user name and password, and assigns a role to the user.

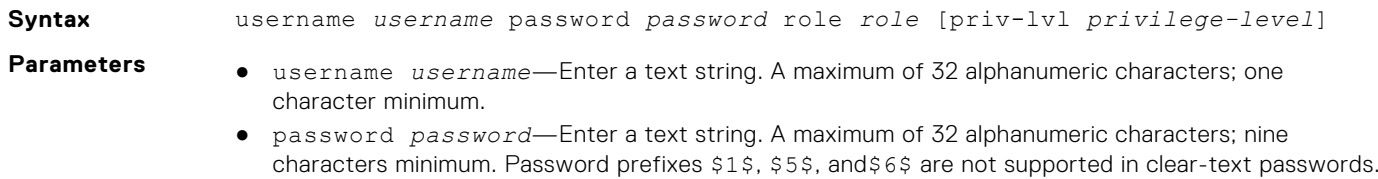

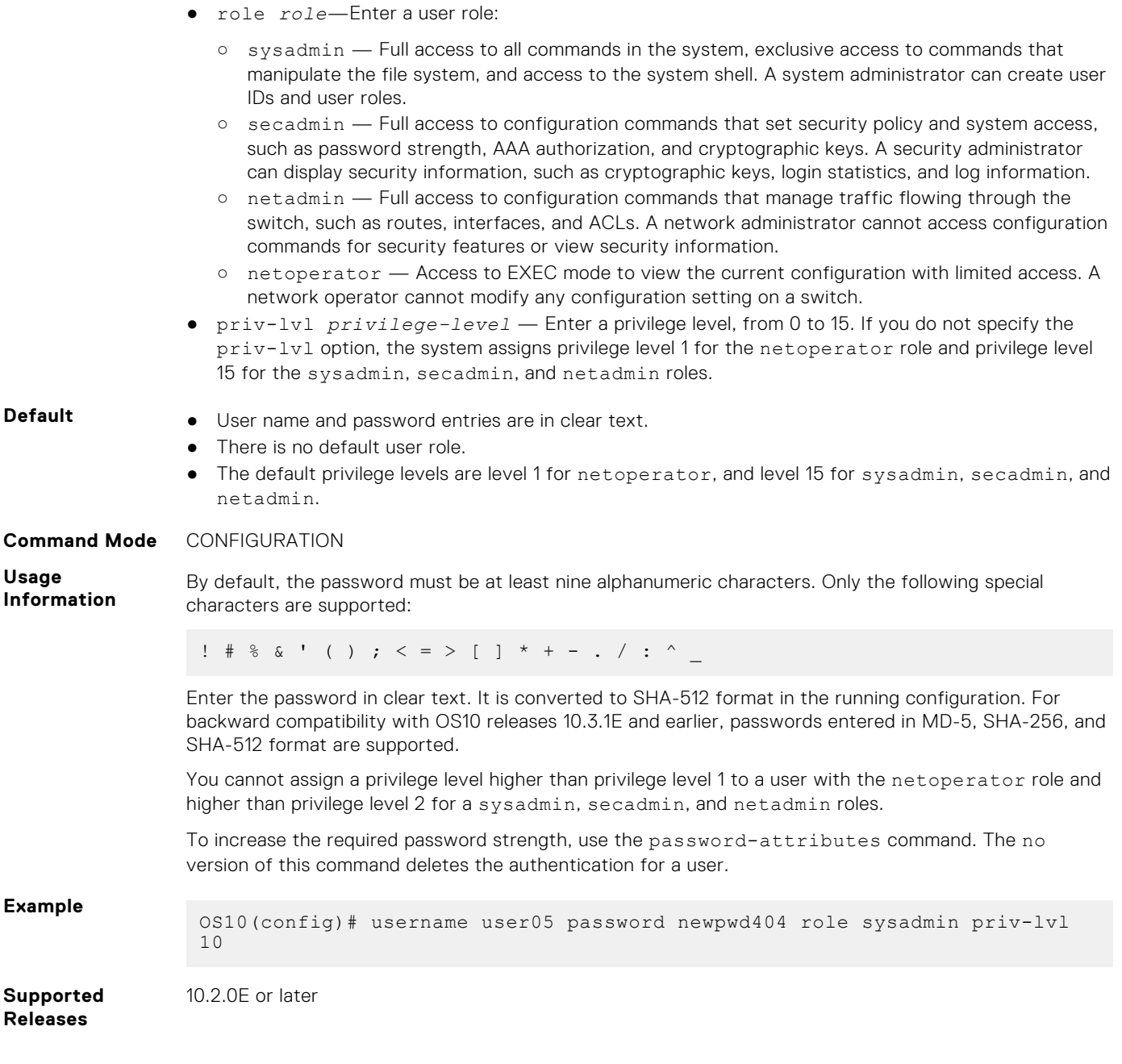

## **write**

Copies the current running configuration to the startup configuration file.

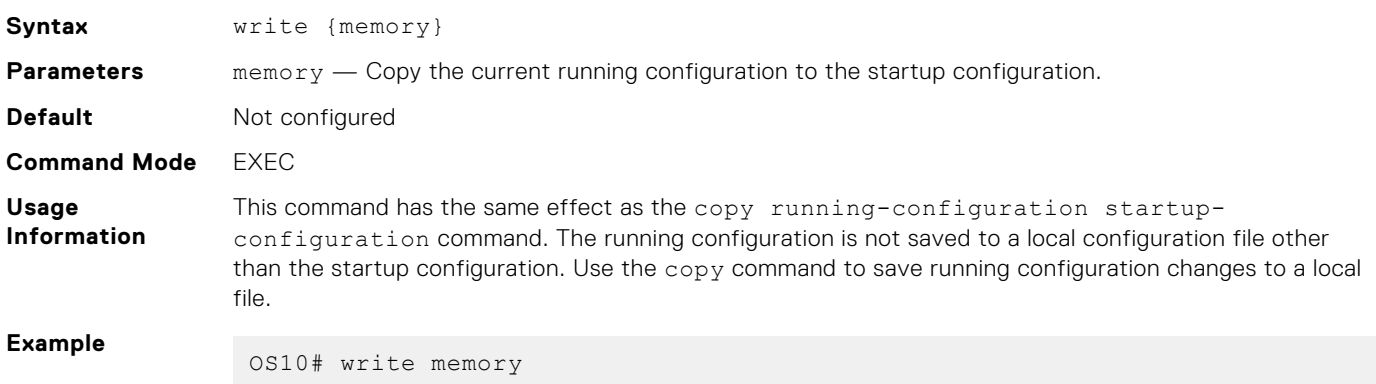

**Supported Releases**

10.2.0E or later

## **Advanced CLI tasks**

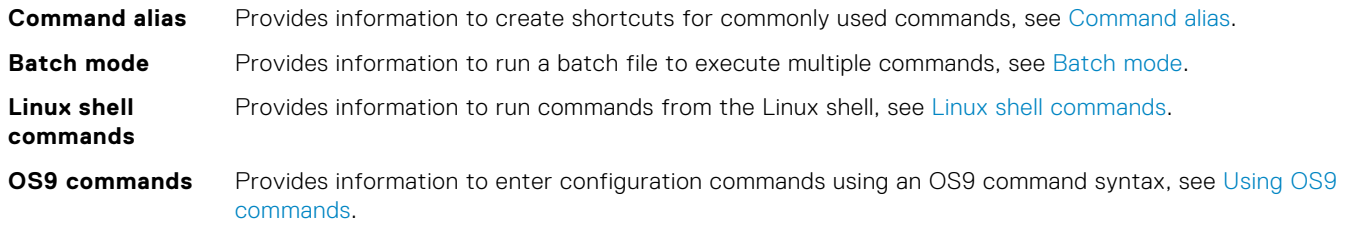

## **Command alias**

To create shortcuts for commonly used or long commands, use the alias command. A command alias executes long commands with parameters.

- To create a command alias that is persistent and available in other OS10 sessions, create the alias in CONFIGURATION mode.
- To create a command alias that is non-persistent and is used only in the current OS10 session, create the alias in EXEC mode. After you close the session, the alias is removed from the switch.
- Create a command alias in EXEC or CONFIGURATION mode.

alias *alias-name alias-value*

- The *alias-name* is case-sensitive and has a maximum of 20 characters. It does not support existing keywords, parameters, and short form of keywords.
- The *alias-value* is the CLI command executed by the alias name. To enter command parameters, enter \$*n*, where *n* is a number from 1 to 9 or an asterisk  $(*)$ . Enter  $$*$  to enter up to nine parameters with the alias name.
- You cannot create a shortcut for the alias command.
- To delete an alias, use the no alias *alias-name* command.
- To view the currently configured aliases, use the show alias [brief | detail] command.

### **Create an alias**

```
OS10# alias showint "show interface $*"
OS10(config)# alias goint "interface ethernet $1"
```
### **View alias output for** showint

OS10# showint status

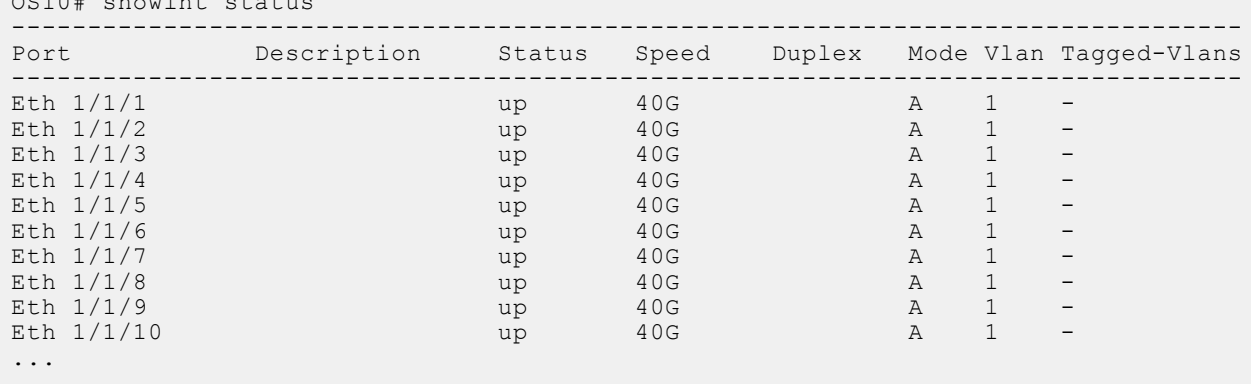

### **View alias output for** goint

```
OS10 (config) # goint 1/1/1OS10(conf-if-eth1/1/1)#
```
### **View alias information**

```
OS10# show alias
Name Type
---- ----
govlt Config<br>
configures Configures
                    Config
shconfig<br>showint Local<br>Local
showint<br>shyer
                     Local
Number of config aliases : 2
Number of local aliases : 3
```
**View alias information brief. Displays the first 10 characters of the alias value.**

```
OS10# show alias brief<br>Name
                      Type Value
---- ---- -----
govlt Config "vlt-domain..."<br>"goint Config "interface..."
goint \begin{array}{ccc}\n\text{config} & \text{'interface} \dots \\
\text{shown in the image:}\n\end{array}Local "show runni..."<br>Local "show inter..."
showint Local "show inter..."
shver Local "show versi..."
Number of config aliases : 2
Number of local aliases : 3
```
**View alias information in detail. Displays the entire alias value.**

```
OS10# show alias detail
                         Type Value
---- ---- -----
govlt Config "vlt-domain $1"
goint Config "interface ethernet $1"<br>shconfig and Local "show running-configura
shconfig \begin{array}{ccc} \text{Local} & \text{ "show running-configuration"} \\ \text{shown} & \text{Local} & \text{ "show interface $*"\end{array}showint Local "show interface $^{*}"<br>shver Local "show version"
                                        "show version"
Number of config aliases : 2
Number of local aliases : 3
```
### **Multi-line alias**

You can create a multi-line alias where you save a series of multiple commands in an alias. Multi-line alias is supported only in the Configuration mode.

You cannot use the exiting CLI keywords as alias names. The alias name is case-sensitive and can have a maximum of 20 characters.

● Create a multi-line alias in CONFIGURATION mode. The switch enters the ALIAS mode.

```
alias alias-name
```
● Enter the commands to execute prefixed by the line *n* command in ALIAS mode. Enter the commands in double quotation marks and use \$*n* to enter input parameters. You can substitute \$*n* with either numbers ranging from 1 to 9 or with an asterisk (\*) and enter the parameters while executing the commands using the alias. When you are using asterisk (\*), you can use all the input parameters. The maximum number of input parameters is 9.

line *nn command*

● (Optional) You can enter the default values to use for the parameters defined as \$n in ALIAS mode.

default *n input-value*

● (Optional) Enter a description for the multi-line alias in ALIAS mode.

description *string*

● Use the no form of the command to delete an alias in CONFIGURATION mode.

no alias *alias-name*

You can modify an existing multi-line alias by entering the corresponding ALIAS mode.

#### **Create a multi-line alias**

```
OS10(config)# alias mTest
OS10(config-alias-mTest)# line 1 "interface $1 $2"
OS10(config-alias-mTest)# line 2 "no shutdown"
OS10(config-alias-mTest)# line 3 "show configuration"
OS10(config-alias-mTest)# default 1 "ethernet"
OS10(config-alias-mTest)# default 2 "1/1/1"
OS10(config-alias-mTest)# description InterfaceDetails
```
### **View alias output for** mTest **with default values**

```
OS10(config)# mTest
OS10(config)# interface ethernet 1/1/1
OS10(conf-if-eth1/1/1)# no shutdown
OS10(conf-if-eth1/1/1)# show configuration
!
interface ethernet1/1/1
 no shutdown
  switchport access vlan 1
```
**View alias output for** mTest **with different values**

```
OS10(config)# mTest ethernet 1/1/10
OS10(config)# interface ethernet 1/1/10
OS10(conf-if-eth1/1/10)# no shutdown
OS10(conf-if-eth1/1/10)# show configuration
!
interface ethernet1/1/10
  no shutdown
  switchport access vlan 1
```
### **Modify an existing multi-line alias**

OS10(config)# alias mTest OS10(config-alias-mTest)# line 4 "exit"

### **View the commands saved in the multi-line alias**

```
OS10(config-alias-mTest)# show configuration
!
alias mTest
  description InterfaceDetails
  default 1 ethernet
 default 2 1/1/1
 line 1 "interface $1 $2"
  line 2 "no shutdown"
  line 3 "show configuration"
  line 4 exit
```
#### **View alias information**

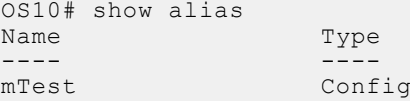

```
Number of config aliases : 1
Number of local aliases : 0
```
### **View alias information brief. Displays the first 10 characters of each line of each alias.**

```
OS10# show alias brief<br>Name
              Type Value
---- ---- -----
mTest Config line 1 "interface ..."
 line 2 "no shutdow..."
 line 3 "show confi..."
                        default 1 "ethernet"
                        default 2 "1/1/1"
Number of config aliases : 1
Number of local aliases : 0
```
### **View alias detail. Displays the entire alias value.**

```
OS10# show alias detail
Name Type Value
---- ---- -----
mTest Config line 1 "interface $1 $2"
 line 2 "no shutdown"
 line 3 "show configuration"
                      default 1 "ethernet"
                      default 2 "1/1/1"
Number of config aliases : 1
Number of local aliases : 0
```
### **Delete an alias**

```
OS10(config)# no alias mTest
```
## **alias**

Creates a command alias.

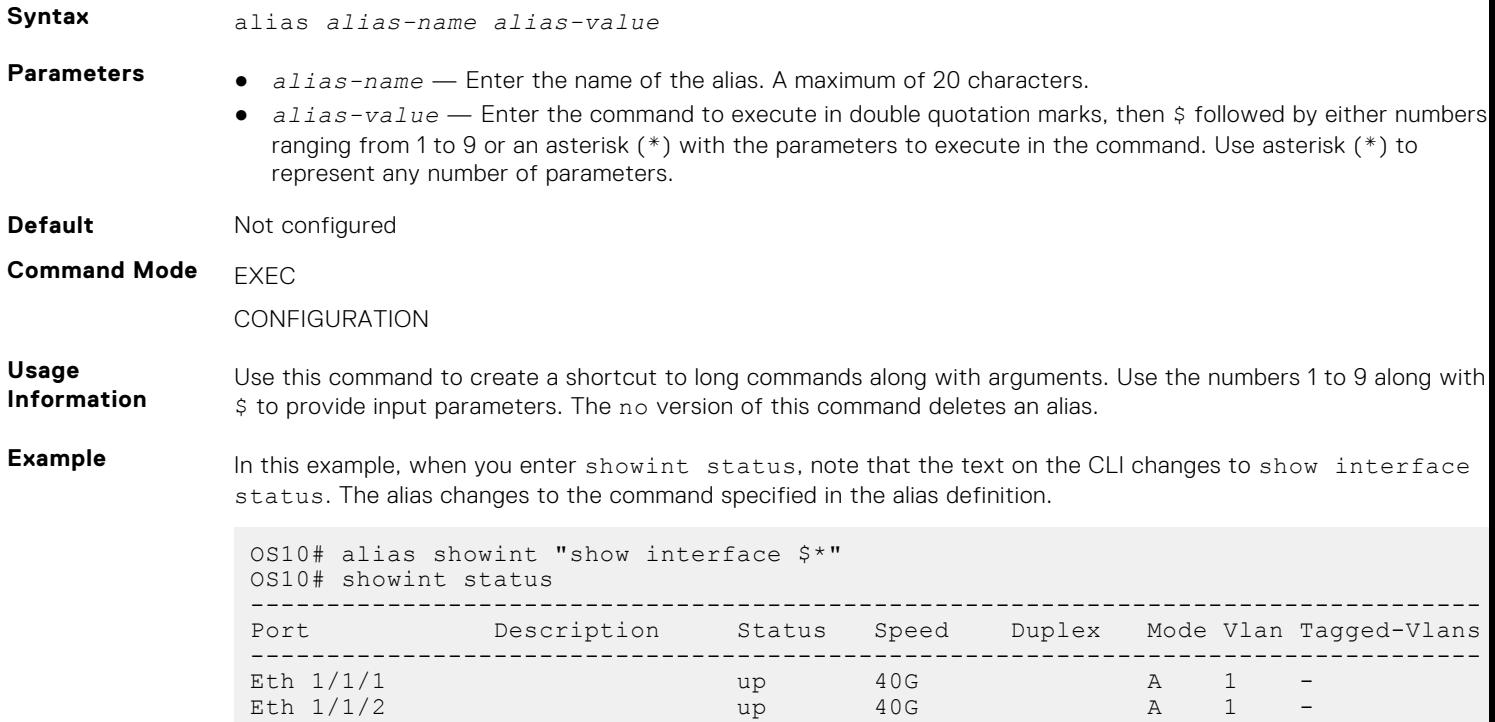

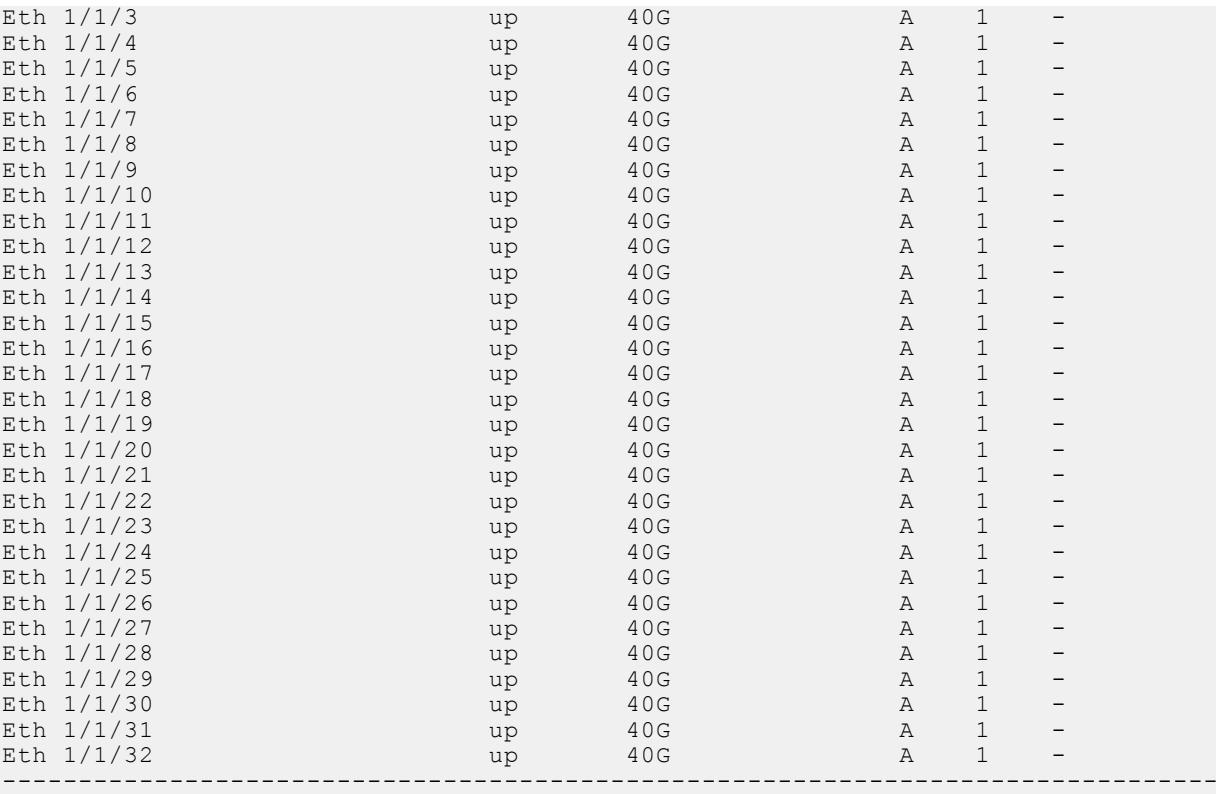

In this example, when you enter goint  $1/1/1$ , note that the text on the CLI changes to interface ethernet 1/1/1.

```
OS10(config)# alias goint "interface ethernet $1"
OS10(config)# goint 1/1/1
OS10(conf-if-eth1/1/1)#
```
**Supported Releases**

10.3.0E or later

## **alias (multi-line)**

Creates a mulit-line command alias.

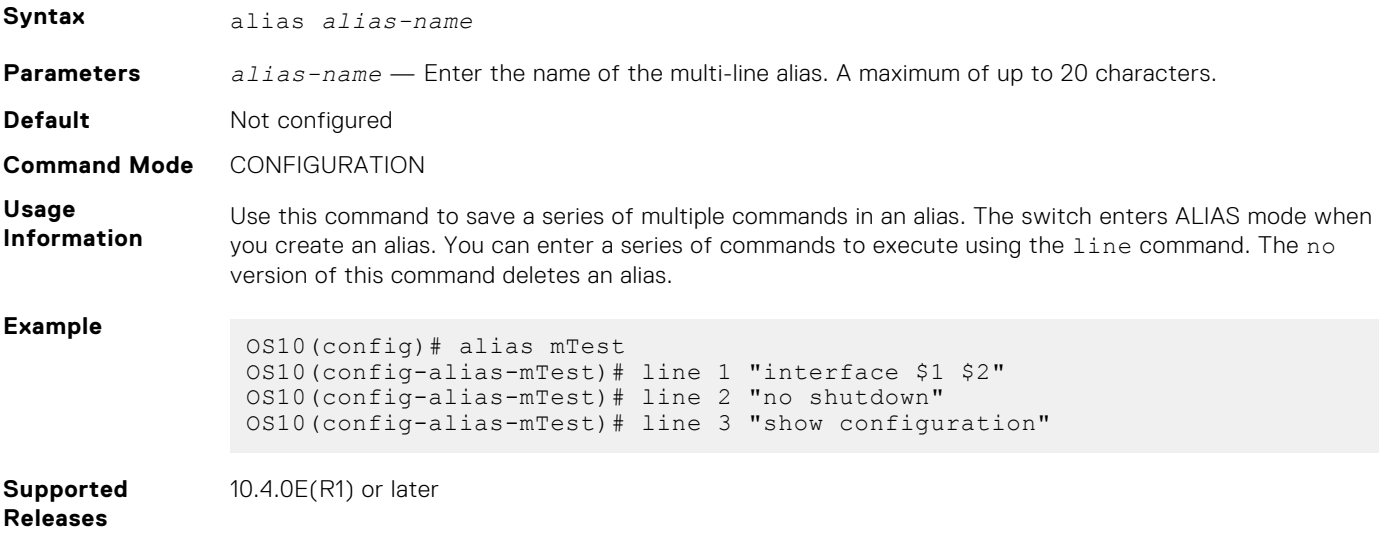

## **default (alias)**

Configures default values for input parameters in a multi-line alias.

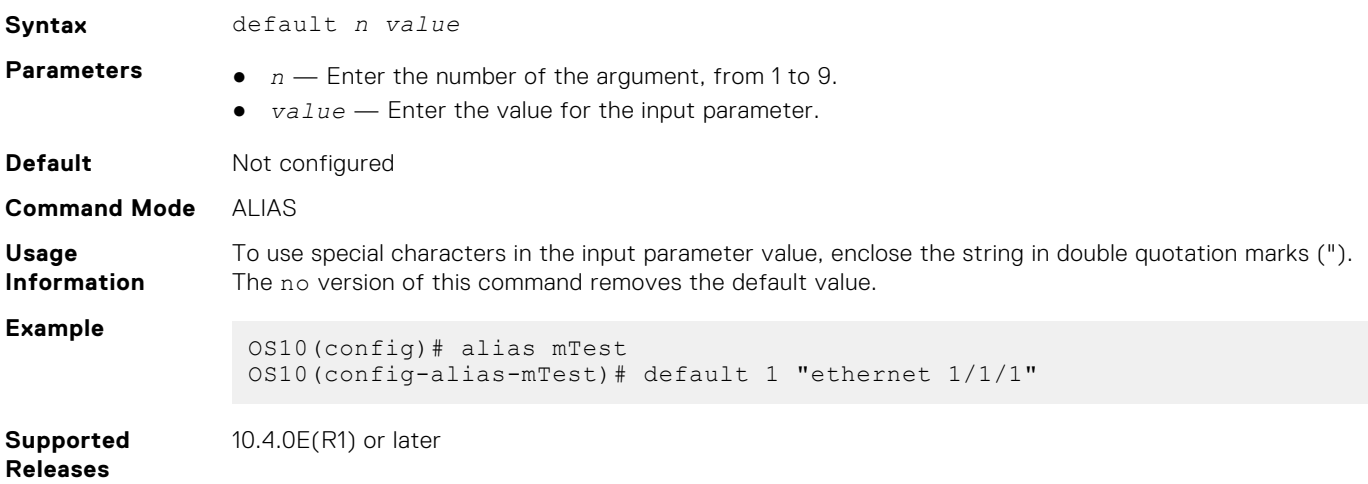

## **description (alias)**

Configures a textual description for a multi-line alias.

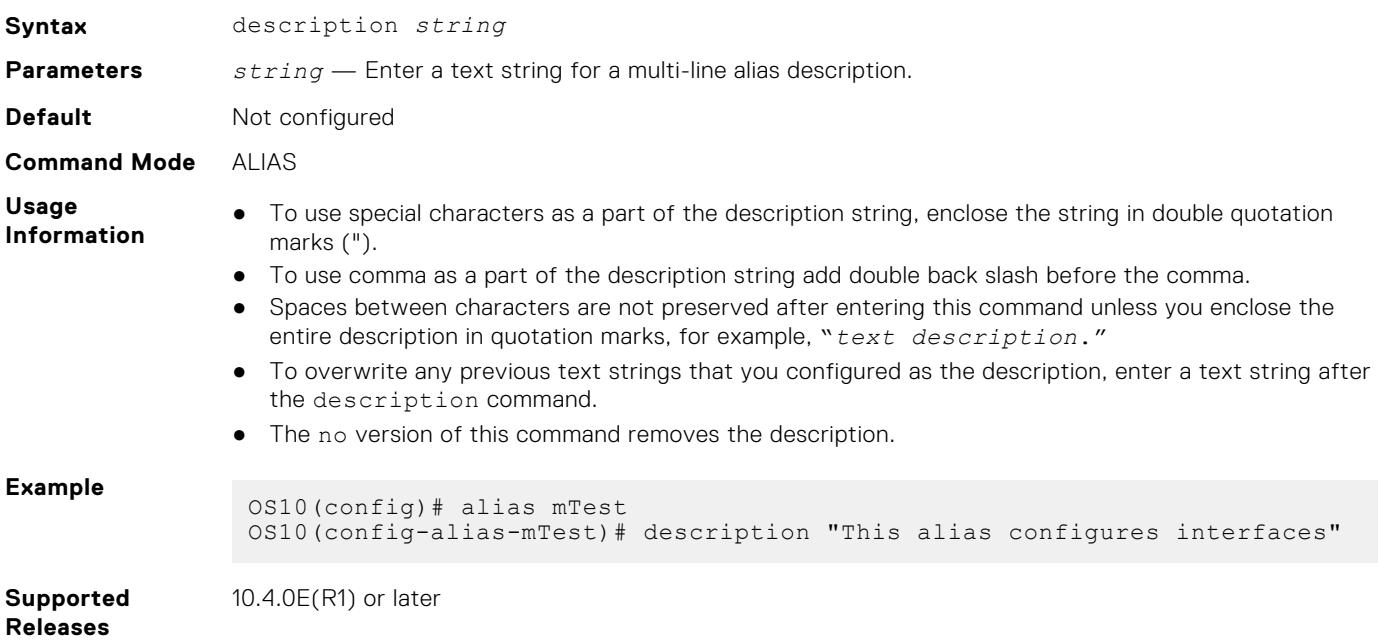

## **line (alias)**

Configures the commands to execute in a multi-line alias.

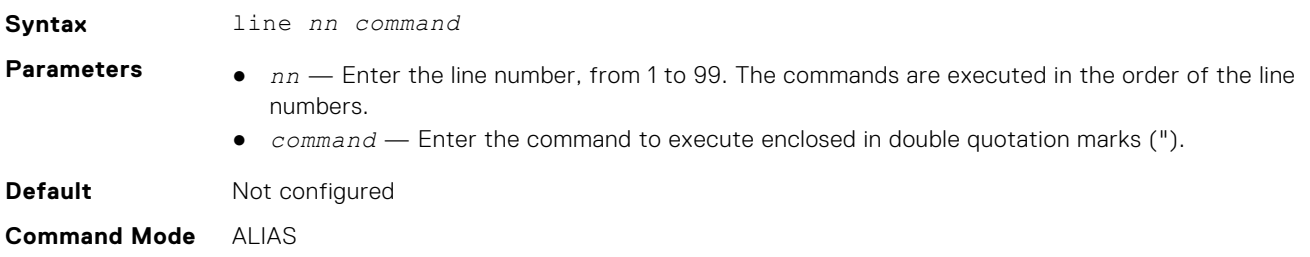

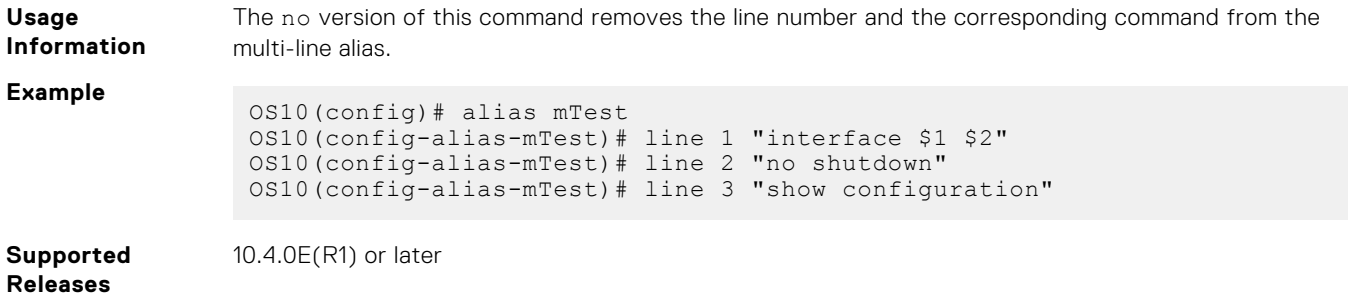

## **show alias**

Displays configured alias commands available in both Persistent and Non-Persistent modes.

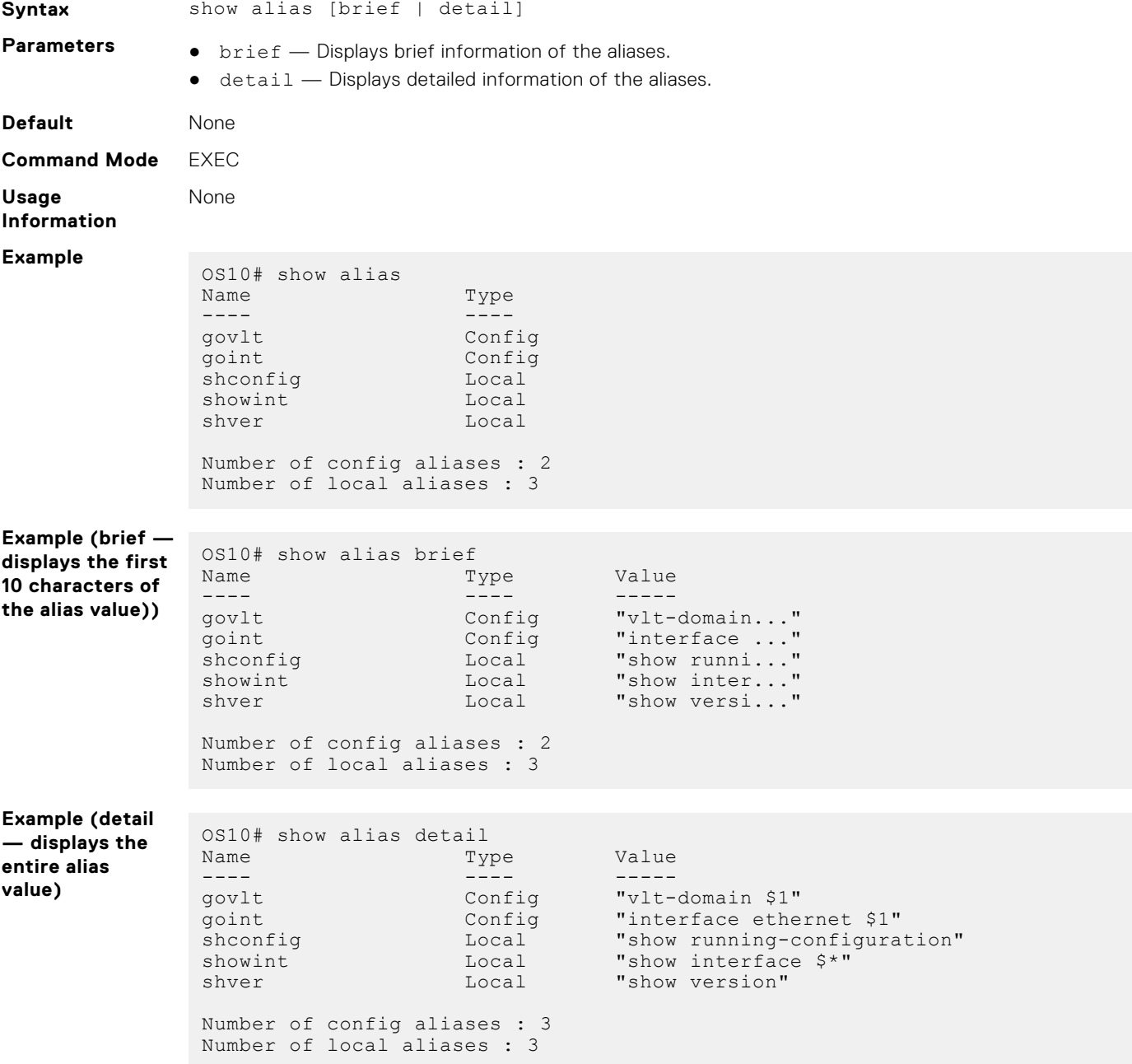

#### <span id="page-103-0"></span>**Supported Releases** 10.3.0E or later

## **Batch mode**

To execute a sequence of multiple commands, create and run a batch file. A batch file is an unformatted text file that contains two or more commands. Store the batch file in the home directory.

Use the vi editor or any other editor to create the batch file, then use the batch command to run the file. To run a series of commands in batch mode (non-interactive processing), use the batch command. OS10 automatically commits all commands in a batch file — you do not have to enter the commit command.

If a command in the batch file fails, batch operation stops at that command. The remaining commands are not executed.

• Create a batch file — for example,  $b$ .cmd — on a remote device by entering a series of commands.

```
interface ethernet 1/1/1
no shutdown
no switchport
ip address 172.17.4.1/24
```
Copy the command file to the home directory on the switch.

```
OS10# copy scp://os10user:os10passwd@10.11.222.1/home/os10/b.cmd home://b.cmd
 OS10# dir home
 Directory contents for folder: home<br>Date (modified) Size (bytes)
                   Size (bytes) Name
 --------------------- ------------ ------
 2017-02-15T19:25:35Z 77 
 b.cmd 
 ...
Execute the batch file using the batch /home/username/filename command in EXEC mode.
```

```
OS10# batch /home/admin/b.cmd
Jun 26 18:29:12 OS10 dn 13 core services[723]: Node.1-Unit.1:PRI:notice [os10:trap],
%Dell EMC (OS10) %log-notice:IP ADDRESS ADD: IP Address add is successful.
IP 172.17.4.1/24 in VRF:default added successfully
```
(Optional) Verify the new commands in the running configuration.

```
OS10# show running-configuration interface ethernet 1/1/1
!
interface ethernet1/1/1
no shutdown
no switchport
ip address 172.17.4.1/24
```
## **batch**

Executes a series of commands in a batch file using non-interactive processing.

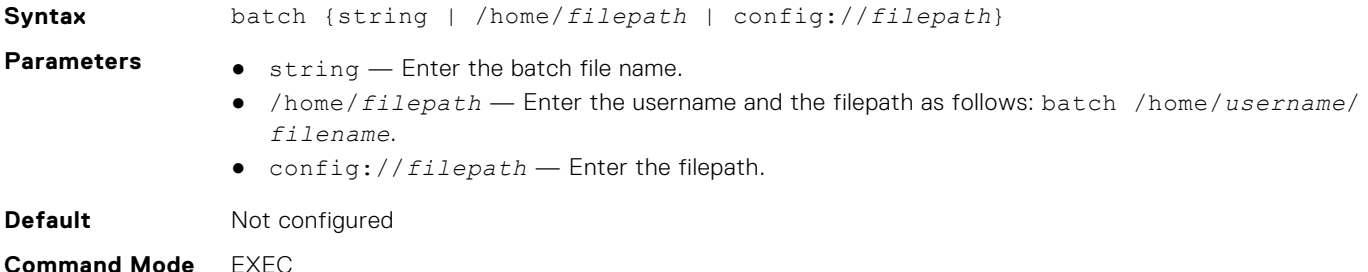

<span id="page-104-0"></span>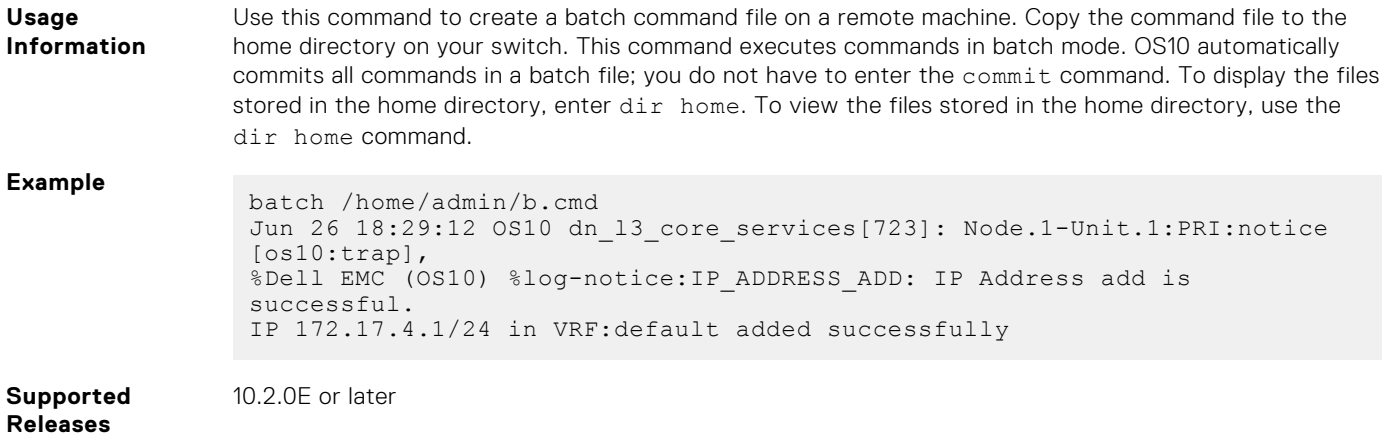

## **Linux shell commands**

From the Linux shell, you can run a single command or a series of commands in a batch file.

#### **Linux command examples**

● Use the -c option to run a single command.

admin@OS10:/opt/dell/os10/bin\$ clish -c "show version"

```
New user admin logged in at session 10
Network Operating System
OS Version: 10.5.2.0
Build Version: 10.5.2.0.228
Build Time: 2020-09-19T04:16:06+0000
System Type: MX9116N-ON
Architecture: x86_64
Up Time: 01:28:47
User admin logged out at session 10
admin@OS10:/opt/dell/os10/bin$
```
- Use the -B option to run a batch file with a series of commands.
	- Create a batch file for example, batch cfg.txt with a series of executable commands.

```
configure terminal
router bgp 100
neighbor 100.1.1.1
remote-as 104
no shutdown
```
○ Execute the batch file.

admin@OS10:/opt/dell/os10/bin\$ clish -B ~/batch cfg.txt

New user admin logged in at session 15

○ Verify the BGP settings configured by the batch file.

```
admin@OS10:/opt/dell/os10/bin$ clish -c "show running-configuration bgp"
New user admin logged in at session 16
!
router bgp 100
 !
 neighbor 100.1.1.1
  remote-as 104
   no shutdown
admin@OS10:/opt/dell/os10/bin$
```
User admin logged out at session 16

Use the ifconfig -a command to display the interface configuration. The Linux kernel port numbers that correspond to front-panel port, port-channel, and VLAN interfaces are displayed. Port-channel interfaces are in bo*portchannelnumber* format. VLAN interfaces are in br*vlan-id* format. In this example, e101-001-0 identifies port 1/1/1.

```
admin@OS10:~# ifconfig -a
e101-001-0: flags=4163<UP, BROADCAST, RUNNING, MULTICAST> mtu 1500
        inet6 fe80::20c:29ff:feed:9ea9 prefixlen 64 scopeid 0x20<link>
     ether 00:0c:29:ed:9e:a9 txqueuelen 1000 (Ethernet)
 RX packets 266262 bytes 18763391 (17.8 MiB)
 RX errors 0 dropped 8293 overruns 0 frame 0
        TX packets 18754 bytes 3963136 (3.7 MiB)
        TX errors 0 dropped 0 overruns 0 carrier 0 collisions 0
bo1: flags=5123<UP,BROADCAST,MASTER,MULTICAST> mtu 1500 >>> port-channel
        inet6 fe80::20c:29ff:feed:9f11 prefixlen 64 scopeid 0x20<link>
 ether 00:0c:29:ed:9f:11 txqueuelen 1000 (Ethernet)
RX packets 0 bytes 0 (0.0 B)
        RX errors 0 dropped 0 overruns 0 frame 0
        TX packets 0 bytes 0 (0.0 B)
        TX errors 0 dropped 1 overruns 0 carrier 0 collisions 0
br1: flags=4419<UP,BROADCAST,RUNNING,PROMISC,MULTICAST> mtu 1500 >>> vlan1
        inet6 fe80::20c:29ff:feed:9f12 prefixlen 64 scopeid 0x20<link>
        ether 00:0c:29:ed:9f:12 txqueuelen 1000 (Ethernet)
        RX packets 257964 bytes 12155776 (11.5 MiB)
        RX errors 0 dropped 0 overruns 0 frame 0
        TX packets 10287 bytes 900262 (879.1 KiB)
        TX errors 0 dropped 0 overruns 0 carrier 0 collisions 0
```
Use the tcpdump -i *kernel-port-number* command to capture all packets received on a specified port interface. Press Ctrl+C to stop the packet output display. For example, to capture the packets received on the Ethernet 1/1/1 interface, enter:

```
admin@OS10:~# tcpdump -i e101-001-0 
tcpdump: verbose output suppressed, use -v or -vv for full protocol decode
listening on e101-001-0, link-type EN10MB (Ethernet), capture size 262144 bytes
11:35:07.538133 STP 802.1w, Rapid STP, Flags [Learn, Forward, Agreement], bridge-id 
8001.00:0c:29:74:3b:7e.8204, length 43
11:35:07.538467 STP 802.1w, Rapid STP, Flags [Learn, Forward, Agreement], bridge-id 
8001.00:0c:29:74:3b:7e.8204, length 43
11:35:08.416291 LLDP, length 343: OS10
11:35:09.067621 IP6 fe80::20c:29ff:feed:9f12 > ff02::1:ffed:9ea9: ICMP6, neighbor 
solicitation, who has fe80::20c:29ff:feed:9ea9, length 32
^{\wedge}C4 packets captured
4 packets received by filter
0 packets dropped by kernel
1 packet dropped by interface
```
● Run show commands remotely using an SSH session. Only show commands are supported.

Enter the \$ ssh admin@*ip-address* "*show-command*" command, where *ip-address* is the IP address of the switch.

```
$ ssh admin@10.11.98.39 "show version"
admin@10.11.98.39's password: 
Network Operating System
OS Version: 10.5.2.0
Build Version: 10.5.2.0.228
Build Time: 2020-09-19T04:16:06+0000
System Type: MX9116N-ON
Architecture: x86_64
Up Time: 01:28:47
```
root@OS10:~#

## <span id="page-106-0"></span>**Using OS9 commands**

To enter configuration commands using an OS9 command syntax, use the feature config-os9-style command in CONFIGURATION mode and log out of the session. If you do not log out of the OS10 session, configuration changes made with OS9 command syntaxes do not take effect. After you log in again, you can enter OS9 commands, but only in the new session.

For example, to use OS9 commands to configure VLAN 11 on Ethernet port 1/1/15:

```
OS10(config)# feature config-os9-style
OS10(config)# interface vlan 11
OS10(conf-if-vl-11)# tagged ethernet 1/1/15 
OS10(conf-if-vl-11)# show configuration
!
interface vlan11
 no shutdown
  tagged ethernet 1/1/15
```
To disable OS9 configuration-style mode, use the no feature config-os9-style command.

## **feature config-os9-style**

Enables the command-line interface to accept OS9 command syntaxes.

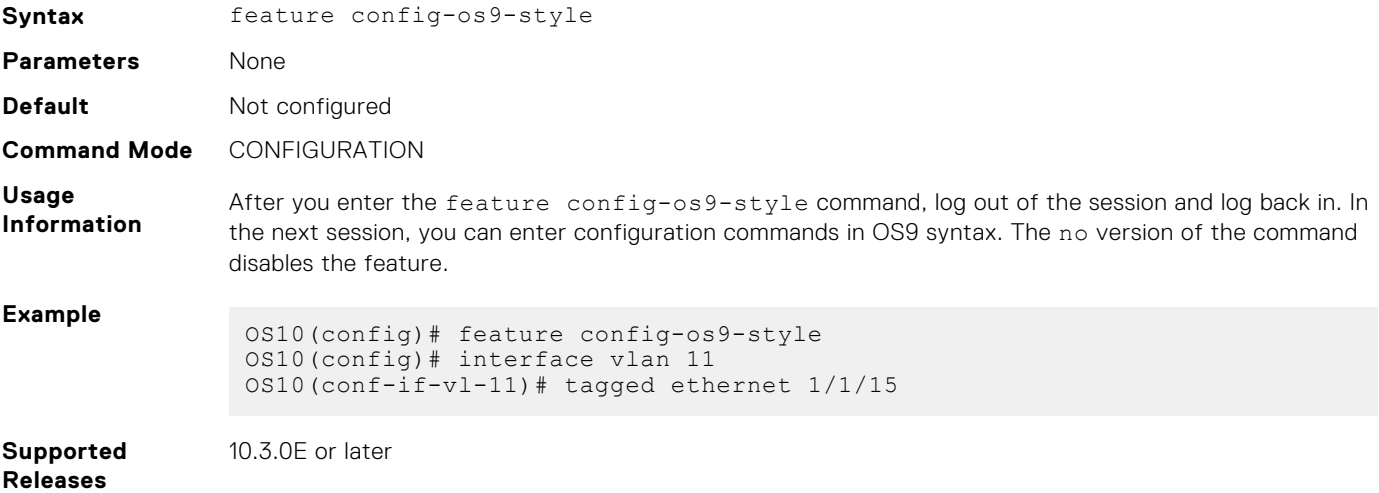

# **Dell EMC SmartFabric OS10 zero-touch deployment**

Zero-touch deployment (ZTD) allows OS10 users to automate switch deployment:

- Upgrade an existing OS10 image.
- Execute a CLI batch file to configure the switch.
- Execute a post-ZTD script to perform additional functions.

ZTD is enabled by default when you boot up a switch with a factory-installed OS10 for the first time or when you perform an ONIE: OS Install from the ONIE boot menu. When a switch boots up with OS10 in ZTD mode, it starts the DHCP client on all interfaces — management and front-panel ports. ZTD configures all interfaces for untagged VLAN traffic. The switch obtains an IP address and a ZTD provisioning script URL from a DHCP server running on the network, and downloads and executes the ZTD script.

**NOTE:** Zero-touch deployment refers to an OS10 feature, and not the ONIE automated provisioning.

- ZTD is supported only in an IPv4 network. ZTD is not supported by DHCPv6.
- If the switch accesses the DHCP server using a front-panel port, the port interface must be in non-breakout mode.
- At least one of the front-panel ports connected to the network on which the DHCP server is running must be in nonbreakout mode.
- After booting up in ZTD mode, if a switch receives no DHCP server response with option 240 within five minutes, it automatically exits ZTD mode. During this time, you can abort ZTD by entering the ztd cancel command. The command unlocks the switch configuration so that you can enter OS10 CLI commands.
- When ZTD is enabled, the CLI is locked so you cannot enter OS10 configuration commands. Only the show commands are available.
- The ZTD process does not time out and runs continuously. To stop the ZTD process, you must enter one of the following commands: ztd-stop, ztd-cancel, or configure terminal.

If you accidentally stop the ZTD process; for example, by entering Configuration mode, but have not made any configuration changes, use the ztd start command to start the ZTD process. This command does not reload the switch, but starts only the ZTD process.

According to the contents of the provisioning script, ZTD performs these tasks in thie following sequence. Although Steps 2, 3 and 4 are optional, you must enter a valid URL path for at least one of the IMG\_FILE, CLI\_CONFIG\_FILE, and POST\_SCRIPT\_FILE variables. For example, if you only want to configure the switch, enter only a CLI\_CONFIG\_FILE URL value. In this case, ZTD does not upgrade the OS10 image and does not execute a post-ZTD script.

- 1. ZTD downloads the files specified in the ZTD provisioning script OS10 image, CLI configuration batch file, and post-ZTD script.
	- In the provisioning script, enter the file names for the IMG\_FILE, CLI\_CONFIG\_FILE, and POST\_SCRIPT\_FILE variables as shown in [ZTD provisioning script](#page-109-0).
	- If no file names are specified, OS10 immediately exits ZTD and returns to CLI Configuration mode.
	- If the download of any of the specified files fails, ZTD stops. OS10 exits ZTD and unlocks CLI Configuration mode.
- 2. If you specify an OS10 image for IMG FILE, ZTD installs the standby image. If you do not specify a configuration file for CLI CONFIG FILE, ZTD reloads the switch with the new OS10 image.
- 3. If you specify an OS10 CLI batch file with configuration commands for CLI CONFIG FILE, ZTD executes the commands in the PRE-CONFIG and POST-CONFIG sections. After executing the PRE-CONFIG commands, the switch reloads with the new OS10 image and then executes the POST-CONFIG commands. For more information, see [ZTD CLI batch file](#page-110-0).
- 4. If you specify a post-ZTD script file for POST\_SCRIPT\_FILE, ZTD executes the script. For more information, see [Post-ZTD](#page-111-0) [script.](#page-111-0)

**NOTE:** The ZTD process performs a single switch reboot. The switch reboot occurs only if either a new OS10 image is installed or if the PRE-CONFIG section of the CLI batch file has configuration commands that are executed.

### **ZTD prerequisites**
- Store the ZTD provisioning script on a server that supports HTTP connections.
- Store the OS10 image, CLI batch file, and post-ZTD script on a file server that supports either HTTP, FTP, SFTP, or TFTP connections.
- Configure the DHCP server to provide option 240 that returns the URL of the ZTD provisioning script.
- In the ZTD provisioning script, enter the URL locations of an OS10 image, CLI batch file, and/or post-ZTD script. Enter at least one URL, otherwise the ZTD fails and exits to CLI Configuration mode.

#### **ZTD guidelines**

- You can store the ZTD provisioning script, OS10 image, CLI batch file, and post-ZTD script on the same server, including the DHCP server.
- Write the ZTD provisioning script in bash.
- Write the post-ZTD script in bash or Python. Enter #!/bin/bash or #!/usr/bin/python as the first line in the script. The default python interpreter in OS10 is 2.7.

Use only common Linux commands, such as curl, and common Python language constructs. OS10 only provides a limited set of Linux packages and Python libraries.

#### **Cancel ZTD in progress**

To exit ZTD mode and manually configure a switch by entering CLI commands, stop the ZTD process by entering the ztd cancel command. You can enter ztd cancel only when ZTD is in a waiting state; that is, before it receives an answer from the DHCP server. Otherwise, the command returns an error message; for example:

```
OS10# ztd cancel
% Error: ZTD cancel failed. ZTD process already started and cannot be cancelled at this 
stage.
```
#### **Disable ZTD**

To disable ZTD, enter the reload command. The switch reboots in ZTD disabled mode.

#### **Re-enable ZTD**

To automatically upgrade OS10 and/or activate new configuration settings, re-enable ZTD by rebooting the switch using the reload ztd command. You are prompted to confirm the deletion of the startup configuration.

**NOTE:** To upgrade OS10 without losing the startup configuration, back up the startup configuration before ZTD runs the provisioning script. Then use the backup startup configuration to restore the previous system configuration.

```
OS10# reload ztd
This action will remove startup-config [confirm yes/no]:
```
#### **View ZTD status**

```
OS10# show ztd-status
 -----------------------------------
ZTD Status : disabled
ZTD State : completed
Protocol State : idle
Reason : ZTD process completed successfully at Mon Jul 16 19:31:57 2018
-----------------------------------
```
#### **ZTD logs**

ZTD generates log messages about its current status.

```
[os10:notify], %Dell EMC (OS10) %ZTD-IN-PROGRESS: Zero Touch Deployment 
applying post configurations.
```
ZTD also generates failure messages.

```
[os10:notify], %Dell EMC (OS10) %ZTD-FAILED: Zero Touch Deployment failed to 
download the image.
```
#### **Troubleshoot configuration locked**

When ZTD is enabled, the CLI configuration is locked. If you enter a CLI command, the error message configuration is locked displays. To configure the switch, disable ZTD by entering the ztd cancel command.

```
OS10# configure terminal
% Error: ZTD is in progress(configuration is locked).
OS10# ztd cancel
```
# **ZTD DHCP server configuration**

For ZTD operation, configure a DHCP server in the network by adding the required ZTD options; for example:

```
option domain-name "example.org";
option domain-name-servers ns1.example.org, ns2.example.org;
option ztd-provision-url code 240 = text;
default-lease-time 600;
max-lease-time 7200;
subnet 50.0.0.0 netmask 255.255.0.0 {
range 50.0.0.10 50.0.0.254;
option routers rtr-239-0-1.example.org, rtr-239-0-2.example.org;
}
host ztd-leaf1 {
hardware ethernet 90:b1:1c:f4:a9:b1;
fixed-address 50.0.0.8;
option ztd-provision-url "http://50.0.0.1/ztd.sh";
}
```
# **ZTD provisioning script**

Create a ZTD script file that you store on an HTTP server. Configure the URL of the script using DHCP option 240 (ztdprovision-url) on the DHCP server.

ZTD downloads and runs the script to upgrade the OS10 image, configure the switch, and run a post-ZTD script to perform other functions.

- Write the ZTD provisioning script in bash. Enter #!/bin/bash as the first line in the script. You can use the sample script in this section as a basis.
- For IMG FILE, enter the URL path of the OS10 image to download and upgrade the switch. This image becomes the standby image.
- For CLI CONFIG FILE, enter the URL path of the CLI batch file to download and run.
- For POST\_SCRIPT\_FILE, enter the URL path of the script to run.
- ZTD requires all the ZTD scripts (provisioning, CLI batch file, and post-ZTD script) to be Unix-style line formatted.
- ZTD fails and exits to CLI Configuration mode if:
	- You do not specify at least one valid URL for the IMG\_FILE, CLI\_CONFIG\_FILE, and POST\_SCRIPT\_FILE variables.
	- Any of the IMG\_FILE, CLI\_CONFIG\_FILE, and POST\_SCRIPT\_FILE entries are invalid or if specified, the files cannot be downloaded.

For the IMG\_FILE, CLI\_CONFIG\_FILE, and POST\_SCRIPT\_FILE files, you can specify HTTP, SCP, SFTP, or TFTP URLs. For example:

```
scp://userid:passwd@hostip/filepath
sftp://userid:passwd@hostip/filepath
```
#### **Example**

```
#!/bin/bash
####################################################################
# 
#
```

```
# Example OS10 ZTD Provisioning Script 
#
#
####################################################################
########## UPDATE THE BELOW CONFIG VARIABLES ACCORDINGLY ###########
########## ATLEAST ONE OF THEM SHOULD BE FILLED ####################
IMG_FILE="http://50.0.0.1/OS10.bin"
CLI<sup>C</sup>ONFIG FILE="http://50.0.0.1/cli config"
POST SCRIPT FILE="http://50.0.0.1/no_post script.py"
################### DO NOT MODIFY THE LINES BELOW #######################
sudo os10_ztd_start.sh "$IMG_FILE" "$CLI_CONFIG_FILE" "$POST_SCRIPT_FILE"
######################## **END** ###############################
```
# **ZTD CLI batch file**

Create a CLI batch file that ZTD downloads and executes to configure a switch. The ZTD CLI batch file consists of two sections: PRE-CONFIG and POST-CONFIG.

When you enter the PRE-CONFIG and POST-CONFIG lines, you must enter a hash tag (#), followed by a space before the text PRE-CONFIG or POST-CONFIG. If the PRE-CONFIG section has no commands, do not leave a blank line between # PRE-CONFIG and # POST-CONFIG; for example:

```
# PRE-CONFIG
# POST-CONFIG
Hostname VxRail-fabric-LEAF-1
!
lldp enable
!
spanning-tree mode rstp
spanning-tree rstp priority 0
...
```
ZTD executes the PRE-CONFIG commands first using the currently running OS10 image, not the OS10 image specified in the provisioning script. ZTD saves the PRE-CONFIG settings to the startup configuration.

If PRE-CONFIG commands are present, ZTD reloads the switch before executing the commands in the POST-CONFIG section. Enter OS10 configuration commands that require a switch reload, such as switch-port-profile, in the PRE-CONFIG section. If ZTD installs a new OS10 image (IMG\_FILE), the new image is activated after the reload.

ZTD then executes the POST-CONFIG commands and saves the new settings in the startup configuration. No additional switch reload is performed. Enter POST\_CONFIG commands with the exact syntax displayed in show running-configuration output.

#### **Example**

```
# PRE-CONFIG
switch-port-profile 1/1 profile-2
# POST-CONFIG
snmp-server community public ro
snmp-server contact NOC@dell.com
snmp-server location delltechworld
!
clock timezone GMT 0 0
!
hostname LEAF-1
!
ip domain-list networks.dell.com
ip name-server 8.8.8.8 1.1.1.1
!
ntp server 132.163.96.5 key 1 prefer
ntp server 129.6.15.32
!
```
logging server 10.22.0.99

!

# **Post-ZTD script**

As a general guideline, use a post-ZTD script to perform any additional functions required to configure and operate the switch. In the ZTD provisioning script, specify the post-ZTD script path for the POST\_SCRIPT\_FILE variable. You can use a script to notify an orchestration server that the ZTD configuration is complete. The server can then configure additional settings on the switch.

For example, during the ZTD phase, you can configure only a management VLAN and IP address, then allow an Ansible orchestration server to perform complete switch configuration. Here is a sample curl script that is included in the post-ZTD script to contact an Ansible server:

```
/usr/bin/curl -H "Content-Type:application/json" -k -X POST 
--data '{"host_config_key":"'7d07e79ebdc8f7c292e495daac0fe16b'"}' 
-u admin:admin<sup>-</sup>https:7/10.16.134.116/api/v2/job_templates/9/callback/
```
# **ZTD commands**

### **reload ztd**

Reboots the switch and enables ZTD after the reload.

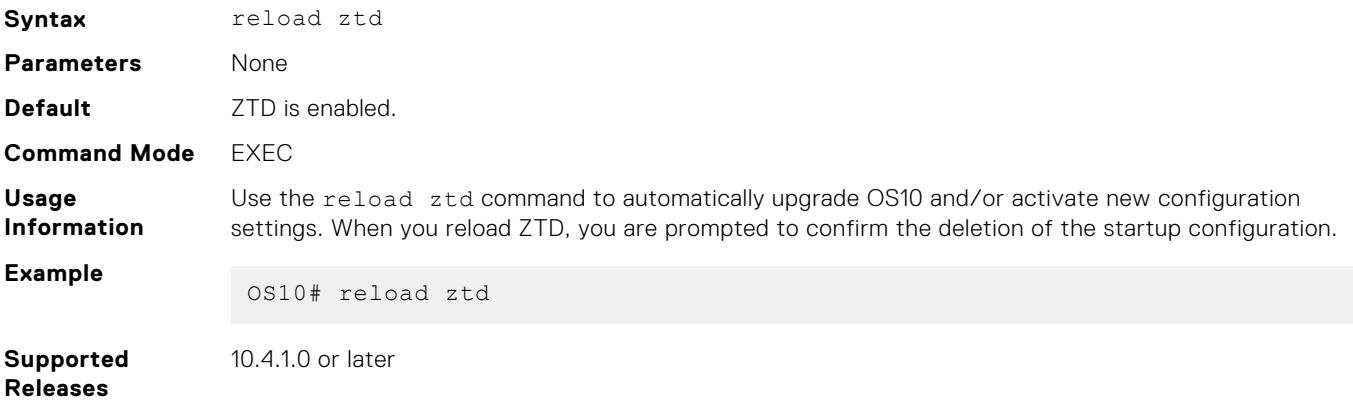

### **show ztd-status**

Displays the current ZTD status: enabled, disabled, or canceled.

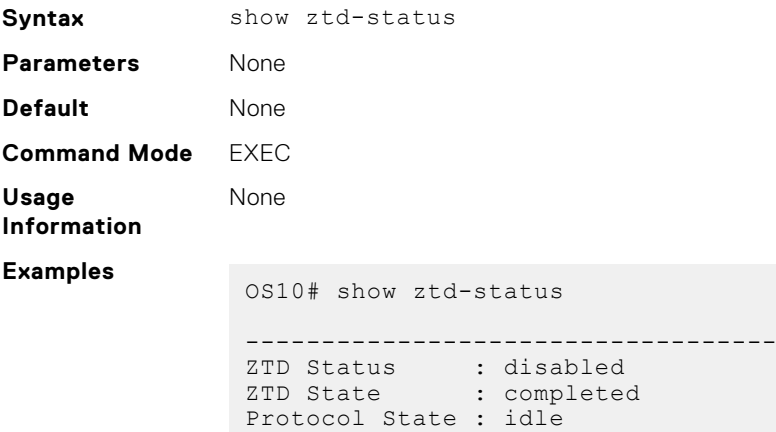

```
Reason : ZTD process completed successfully at Mon Jul 16
19:31:57 2018
 -----------------------------------
OS10# show ztd-status
 -----------------------------------
ZTD Status : disabled
ZTD State : failed
Protocol State : idle
Reason : ZTD process failed to download post script file
-----------------------------------
```
- ZTD Status Current operational status: enabled or disabled.
- ZTD State Current ZTD state: initialized, in-progress, successfully completed, failed, or canceled while in progress.
- Protocol State Current state of ZTD protocol: initialized, idle while waiting to enable or complete ZTD process, waiting for DHCP post-hook callback, downloading files, installing image, executing pre-config or post-config CLI commands, or executing post-ZTD script file.
- Reason Description of a successful or failed ZTD process.

**Supported Releases**

10.4.1.0 or later

### **ztd cancel**

Stops ZTD while in progress.

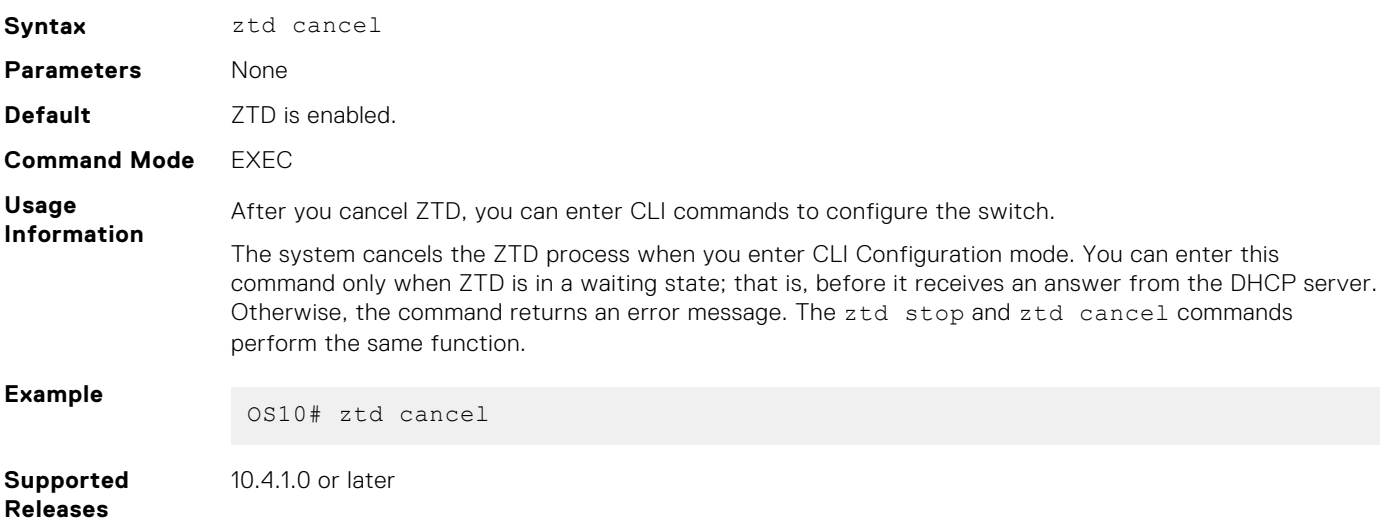

### **ztd start**

Starts the ZTD process.

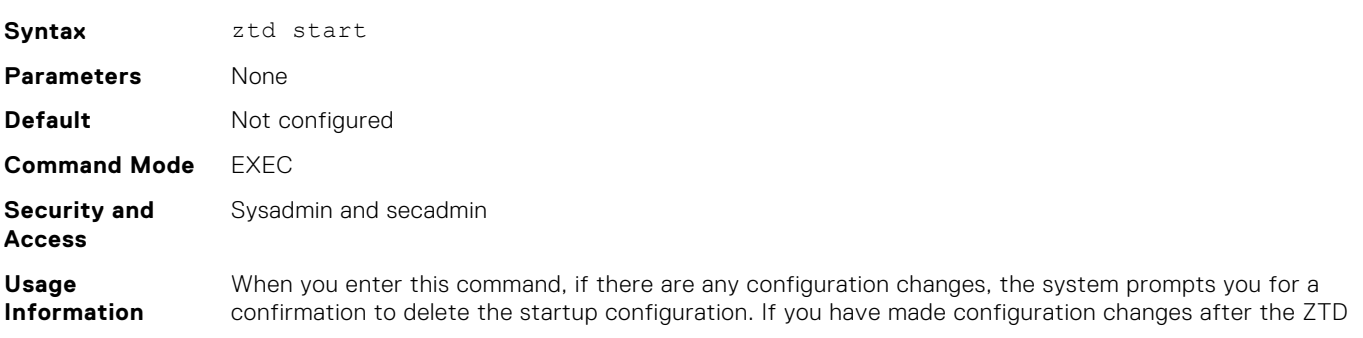

process stops, the system reloads. This command is similar to the reload ztd command. However, if you have not made any configuration changes after the ZTD process stops, this command does not reload the switch. It starts only the ZTD process.

**Example** OS10# ztd start

**Supported Releases** 10.5.2.0 or later

### **ztd stop**

Stops ZTD while in progress.

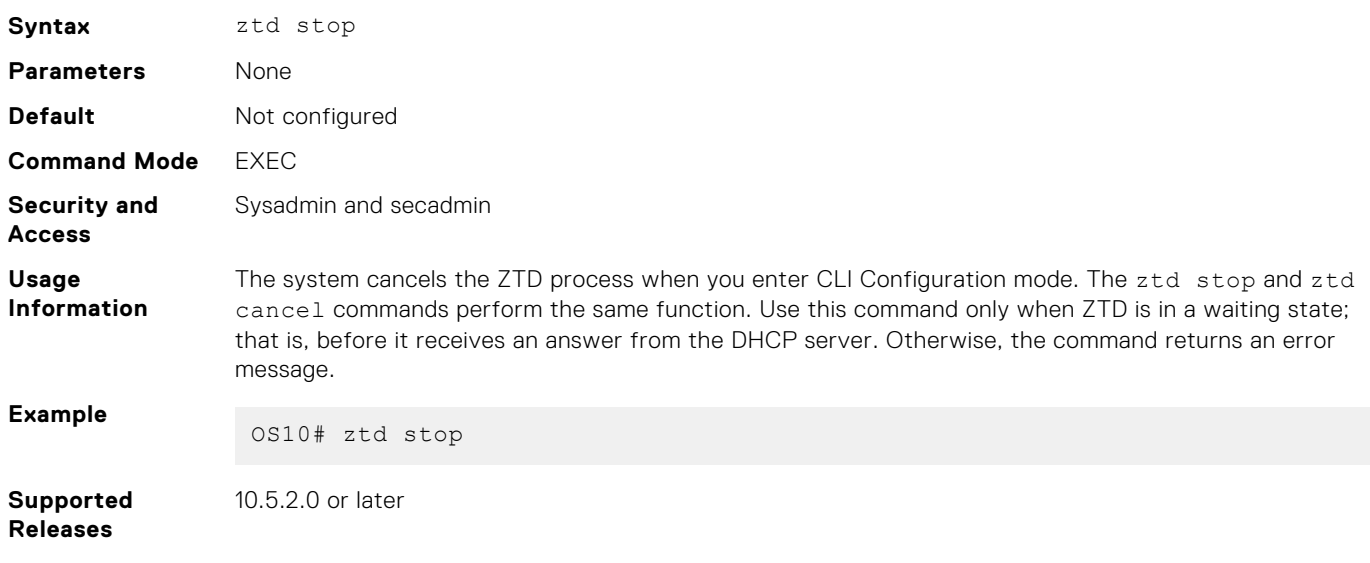

# **Dell EMC SmartFabric OS10 provisioning**

**7**

OS10 supports automated switch provisioning — configuration and monitoring — using:

- RESTCONF API REST-like protocol that uses HTTPS connections. Use the OS10 RESTCONF API to set up the configuration parameters on OS10 switches with JavaScript Object Notation (JSON)-structured messages. You can use any programming language to create and send JSON messages; see [RESTCONF API](#page-1647-0).
- Linux DevOps ecosystem  $-$  OS10 provides access to an unmodified Linux (Debian) operating system that allows you to benefit from the Linux DevOps ecosystem. Programmers can write applications in Python or C/C++ to execute on an OS10 switch.
- Ansible Third-party DevOps tool. Ansible is a powerful, open-source IT automation engine that provides a simple way to automate application software and IT infrastructure. Ansible allows you to remove complexity from these environments and accelerate DevOps initiatives; see Using Ansible and [Example: Configure OS10 switch using Ansible](#page-115-0).

# **Using Ansible**

Ansible works by connecting to your nodes using SSH and pushing out small programs, called *Ansible modules*, to them. Ansible includes hundreds of network modules to support a wide variety of network device vendors. Ansible uses a simple, powerful and agentless automation framework. For more information, go to [Network Automation with Ansible.](HTTPS://WWW.ANSIBLE.COM/OVERVIEW/NETWORKING)

#### **Dell EMC Networking Ansible solutions**

Dell EMC Networking Ansible solutions are based on an open ecosystem that allows organizations to choose from industrystandard network applications, network operating systems, and network hardware. Use Ansible to provision and manage Dell EMC switches for rapid new device deployment and network configuration changes. Ansible also allows you to track running network device configurations against a known baseline for both Dell EMC and third-party operating systems.

The Ansible modules for Dell EMC Networking solutions allow organizations to reduce the time and effort required to design, provision, and manage networks by providing these benefits:

- $A$ gentless  $-$  No new software is required to install on switches.
- Powerful End-to-end automation of the configuration of bare metal switches using the Dell EMC Open Automation framework.
- Easy-to-use Dell EMC Networking modules ship with the Ansible distribution. There is nothing extra to install.
- Best practice Uses CLI user authentication to centralize and monitor session management.

#### **Dell EMC Networking Ansible modules**

Ansible ships with a number of modules that can be executed directly on remote hosts or through playbooks. The collection of modules is called the *module library*. Modules are discrete units of code that are used from the command line or in a playbook task. You can also write your own modules.

Starting with Ansible 2.2, the Ansible core supports Dell EMC Networking modules. Use these modules to manage and automate Dell EMC switches running OS6, OS9, and OS10. Dell EMC Networking modules are executed in local connection mode using CLI and SSH transport. The following OS10 modules are integrated into the Ansible core:

- dellos10 command: Runs show commands or EXEC mode commands through Ansible. For example, show version command output displays the current OS version running on a switch.
- dellos10 config: Runs OS10 configuration commands through Ansible.
- dellos10 facts: Retrieves the running configuration from an OS10 switch.

#### **Dell EMC Networking Ansible roles**

Ansible roles allow you to automatically load variable files (vars files) and tasks based on a known file structure. Grouping content by roles allows the roles to be easily shared with other users. These roles are abstracted for OS6, OS9 and OS10. Download Dell EMC Ansible Networking roles from <https://galaxy.ansible.com/>.

For information and examples about how to use the Ansible roles, see [Dell EMC Networking Repositories](HTTPS://GITHUB.COM/DELL-NETWORKING).

#### **Ansible inventory file**

<span id="page-115-0"></span>The inventory file contains the list of hosts on which you want to run commands. Ansible can run tasks on multiple hosts at the same time.

Ansible playbooks use /etc/ansible/hosts as the default inventory file. To specify a different inventory file, use the -i *filepath* command as an option when you run an Ansible playbook.

#### **Ansible playbook file**

Using playbooks, Ansible can configure multiple devices. Playbooks are human-readable scripts that are expressed in YAML format. An Ansible playbook takes inventory and playbook files as arguments and maps the group of hosts in the inventory files to the tasks listed in the playbook file.

#### **Ansible variables**

In Ansible, variables define switch configurations. Many Dell EMC switches have common configurations. Common configuration variables are stored in the vars/main.yaml file; for example, dns\_server and ntp\_server. All host-specific configurations are stored in the host vars/*host* name.yaml configuration file; for example, the hostname of a switch. Variables are also used as part of playbook definitions, command-line arguments, and inventory definitions.

# **Example: Configure an OS10 switch using Ansible**

OS10 supports Ansible integration to automate switch configuration. For detailed information about how to use Ansible scripts and create Ansible playbooks, go to:

- **[Dell EMC Ansible Documentation](https://ansible-dellos-docs.readthedocs.io/en/latest/)**
- [Dell EMC Networking Guides](https://www.dell.com/support/article/us/en/04/sln312766/networking-guides?lang=en) and search for Ansible

You can download auto-generated Ansible configuration files for the network design you provide from the [Dell EMC Fabric](https://fdc.emc.com/#!/index) [Design Center](https://fdc.emc.com/#!/index).

#### **Before you start**

Before you configure an OS10 switch using Ansible, configure basic network settings on your switch, such as assigning an IP address and default gateway to the management interface:

- 1. Connect a terminal emulator to the console serial port on the switch using a serial cable. The serial port settings are 115200, 8 data bits, and no parity.
- 2. Configure the management interface; for example:

```
OS10(config)# interface mgmt 1/1/1 
OS10(conf-if-ma-1/1/1)# no ip address dhcp
OS10(conf-if-ma-1/1/1)# ip address 10.1.1.10/24
OS10(conf-if-ma-1/1/1)# no shutdown
OS10 (conf-if-ma-1/1/1) \# exit
OS10(config)# management route 10.10.20.0/24 10.1.1.1
OS10(config)# end
```
#### **Ansible configuration example**

In this example, the configuration uses Ansible roles to configure an OS10 switch from an Ansible controller node with:

- User name and password
- NTP server
- Syslog server
- 1. Install Ansible on a controller node. You can find the latest version of Ansible on the [Ansible Installation Guide](https://docs.ansible.com/ansible/latest/installation_guide/intro_installation.html) page.

You can run Ansible from any device with Python 2 (version 2.7) or Python 3 (version 3.5 or higher) installed, including Red Hat, Debian, Ubuntu, CentOS, OS X, any of the BSDs and so on.

In this example, Ansible 2.7.12 is installed on an Ubuntu 16.04 virtual machine. To configure the Personal Package Archives (PPA) repository on the controller node and install Ansible, run these commands:

```
sudo apt-get update
sudo apt-get install software-properties-common
sudo apt-add-repository --yes --update ppa:ansible/ansible
sudo apt-get install ansible
```
After you install Ansible, verify the version by entering:

\$ ansible --version

2. Download and install Dell EMC Networking Ansible roles from the [Ansible Galaxy](https://galaxy.ansible.com/) web page; for example:

```
$ ansible-galaxy install dell-networking.dellos-users
$ ansible-galaxy install dell-networking.dellos-logging
$ ansible-galaxy install dell-networking.dellos-ntp
```
3. Create a directory to store inventory and playbook files; for example:

```
$ mkdir AnsibleOS10
```
4. Navigate to the directory and create an inventory file.

```
$ cd AnsibleOS10/
$ vim inventory.yaml
```
5. Add the IP address and OS for each switch in the inventory.yaml file. Enter the command for each switch on one command line.

```
OS10switch-1 ansible_host=192.168.1.203 ansible_network_os=dellos10
```
OS10switch-2 ansible host=192.168.1.204 ansible network os=dellos10

6. Create a host vars directory to use for switch-specific variable files.

\$ mkdir host vars

7. Create a host variable file; for example, host\_vars/OS10switch-1.yaml. Then define the host name and login credentials:

```
$ vim host vars/OS10switch-1.yaml
hostname: OS10switch-1
dellos_cfg_generate: True
build_dir: /home/user/config
ansible_ssh_user: admin
ansible_ssh_pass: admin
dellos_logging:
   logging:
   - ip: 1.1.1.1
    state: present
dellos users:
   - username: u1
     password: test@2468
     role: sysadmin
    privilege: 0
     state: present
dellos_ntp:
   server:
   - ip: 3.3.3.3
$ vim host vars/OS10switch-2.yaml
hostname: OS10switch-2
dellos_cfg_generate: True
build_dir: /home/user/config
ansible ssh user: admin
ansible_ssh_pass: admin
dellos_logging:
   logging:
   - ip: 1.1.1.1
```

```
 state: present
dellos_users:
 - username: u1
    password: Test@1347
     role: sysadmin
    privilege: 0
    state: present
dellos ntp:
  server:
   - ip: 3.3.3.3
```
The dellos cfg generate parameter creates a local copy of the configuration commands applied to the remote switch on the Ansible controller node, and saves the commands in the directory defined in the build\_dir path.

8. Create a playbook file.

```
$ vim playbook.yaml
- hosts: OS10switch-1 OS10switch-2
  connection: network_cli
   roles:
    - dell-networking.dellos-logging
     - dell-networking.dellos-users
     - dell-networking.dellos-ntp
```
To check the syntax of a playbook, use the ansible-playbook command with the --syntax-check flag. This command runs the playbook file through the parser to ensure that its included files, roles, and other parameters have no syntax problems.

9. Run the playbook file. In the ansible-playbook command, the inventory and playbook files are mandatory entries. The play recap displays the results of the provisioning session; for example:

```
$ ansible-playbook -i inventory.yaml playbook.yaml
...
...
...
PLAY RECAP 
                ***************************************************************
OS10switch-1: ok=7 changed=6 unreachable=0 failed=0
OS10switch-2: ok=7 changed=6 unreachable=0 failed=0
```
# **System management**

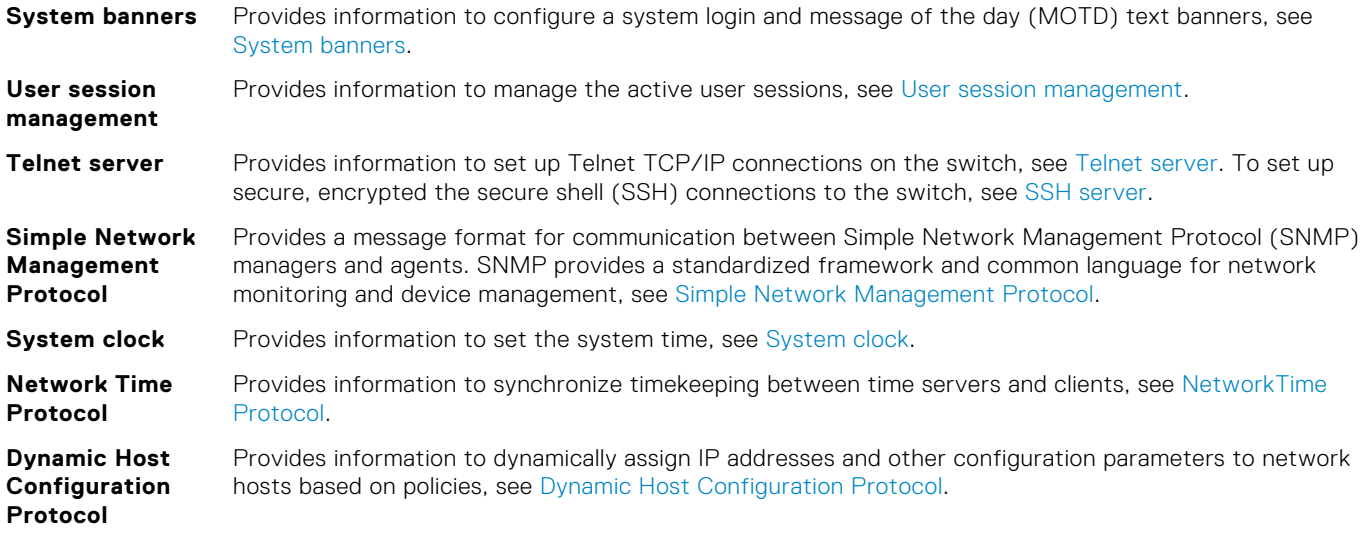

For information about how to set up a management network that is separate from your production network, see [Management](https://downloads.dell.com/Manuals/Common/dell_emc_mgmt_networking_may_2019.pdf) [Networks for Dell EMC Networking](https://downloads.dell.com/Manuals/Common/dell_emc_mgmt_networking_may_2019.pdf).

# **System banners**

You can configure a system login and message of the day (MOTD) text banners. The system login banner displays before you log in. The MOTD banner displays immediately after a successful login. You can also reset the banner text to the Dell EMC default banner or disable the banner display.

### **Login banner**

Configure a login banner that displays before you log in to the switch. Enter any single delimiter character to specify the start and end of the text banner.

Enable a login banner in CONFIGURATION mode using the following steps:

1. Enter the banner login command with a single delimiter character and press **Enter**.

banner login *delimiter* **Enter**

2. Enter each line of text and press **Enter**.

You can enter a maximum of 4096 characters and there is no limit to the number of lines.

```
banner-text <Enter>
banner-text <Enter>
banner-text <Enter>
```
3. Complete the login banner configuration by entering a line that contains only the delimiter character.

*delimiter*

#### **Configure the login banner**

```
OS10# configure terminal
OS10(config)# banner login %
```

```
DellEMC S4148U-ON login 
Enter your username and password
%
```
To delete a login banner and reset it to the Dell EMC default banner, use the no banner login command. To disable the configured login banner, use the banner login disable command.

### **Message of the day banner**

Configure a message of the day (MOTD) banner that displays after you log in. Enter any single delimiter character to start and end the MOTD banner.

Enable the MOTD banner using the following steps:

● Enter the banner motd command with a single delimiter character and press **Enter**.

banner motd *delimiter* <**Enter**>

Enter each line of text and press **Enter**.

You can enter a maximum of 4096 characters and there is no limit to the number of lines.

```
banner-text <Enter>
banner-text <Enter>
banner-text <Enter>
```
● Complete the banner configuration by entering a line that contains only the delimiter character.

*delimiter*

#### **Configure a MOTD banner**

```
OS10# configure terminal
OS10(config)# banner motd %
DellEMC S4148U-ON 
Today's tip: Press tab or spacebar for command completion.
Have a nice day!
%
```
To delete a MOTD banner and reset it to the Dell EMC default MOTD banner, use the no banner motd command. To disable the configured MOTD banner, use the banner motd disable command.

### **System banner commands**

### **banner login**

Configures a login banner that displays before you log in to the system.

```
Syntax
                   banner login delimiter <Enter>
                   banner-text <Enter>
                   banner-text <Enter>
                   ... <Enter>
                   delimiter
Parameters ● delimiter — Enter any single delimiter character to specify the start and end of the text banner.
                  ● banner-text — Enter the banner text, which is a maximum of 4096 characters. There is no limit to
                    the number of lines.
Default Dell EMC default banner is displayed before you log in.
Command Mode CONFIGURATION
```
<span id="page-120-0"></span>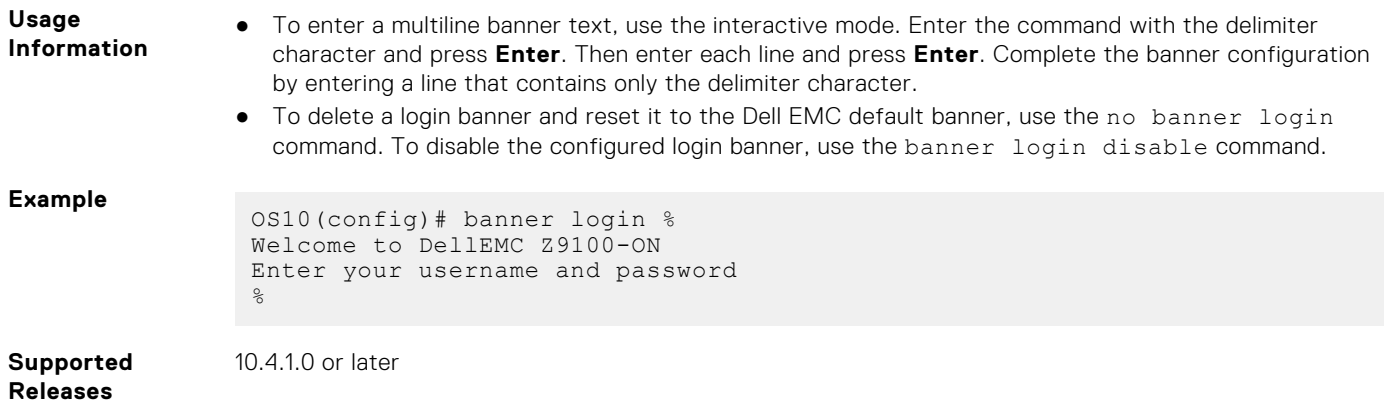

### **banner motd**

Configures a multiline MOTD banner that displays after you log in.

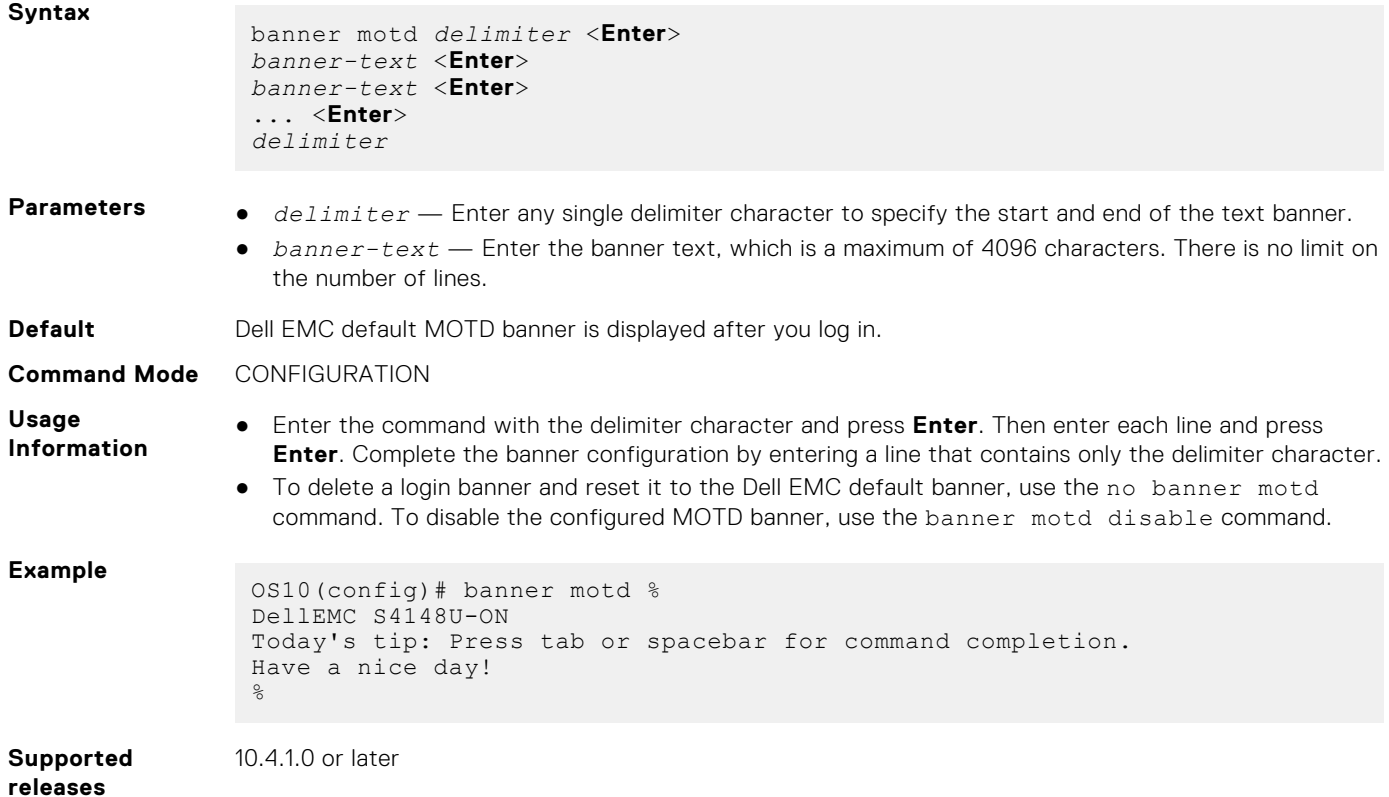

# **User session management**

You can manage the active user sessions using the following commands:

- Configure the timeout for all the active user sessions using the exec-timeout *timeout-value* command in the CONFIGURATION mode.
- Clear any user session using the kill-session *session-ID* command in the EXEC mode. You cannot clear your currently logged-in session.
- View the active user sessions using the show sessions command in the EXEC mode.

#### **Configure timeout for user sessions**

```
OS10(config)# exec-timeout 300
OS10(config)#
```
#### **Clear user session**

OS10# kill-session 3

#### **View active user sessions**

```
OS10# show sessions
Current session's operation mode: Non-transaction
Session-ID User In-rpcs In-bad-rpcs Out-rpc-err Out-notify Login-time 
Lock<br>--------------------------------------------------------------------------------------------
rac{1}{3} 3 snmp_user 114 0 0 0 2017-07-10T23:58:39Z
 4 snmp_user 57 0 0 0 2017-07-10T23:58:40Z
 6 admin 17 0 0 4 2017-07-12T03:55:18Z
*7 admin 10 0 0 0 2017-07-12T04:42:55Z
OS10#
```
The asterisk (\*) in the Session-ID column indicates the current OS10 session.

### **User session management commands**

### **exec-timeout**

Configures a timeout value for all the user sessions.

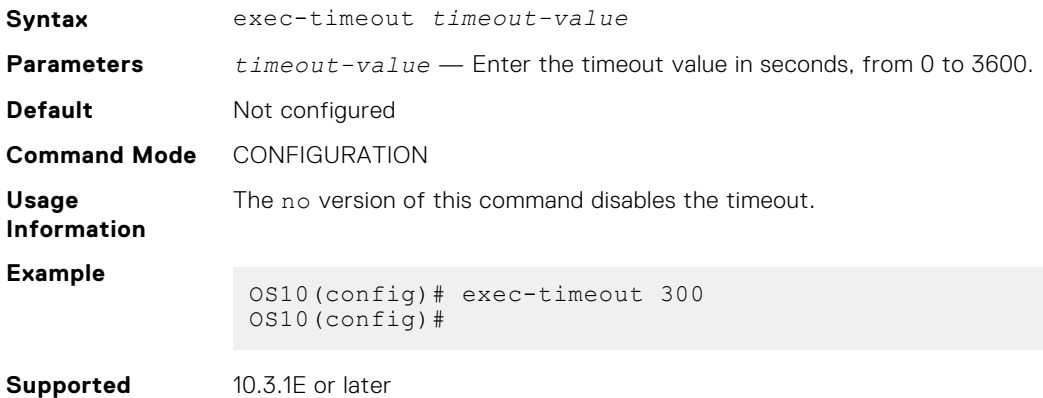

### **kill-session**

**Releases**

Terminates a user session.

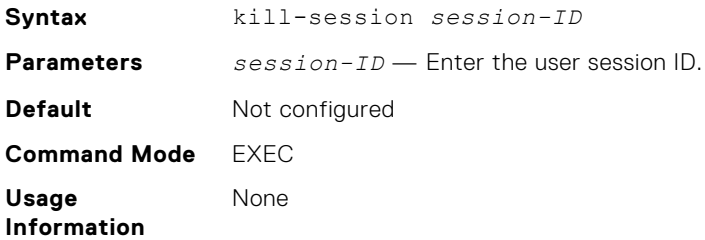

<span id="page-122-0"></span>**Example**

OS10# kill-session 3

10.3.1E or later

#### **Supported Releases**

### **show sessions**

Displays the active management sessions.

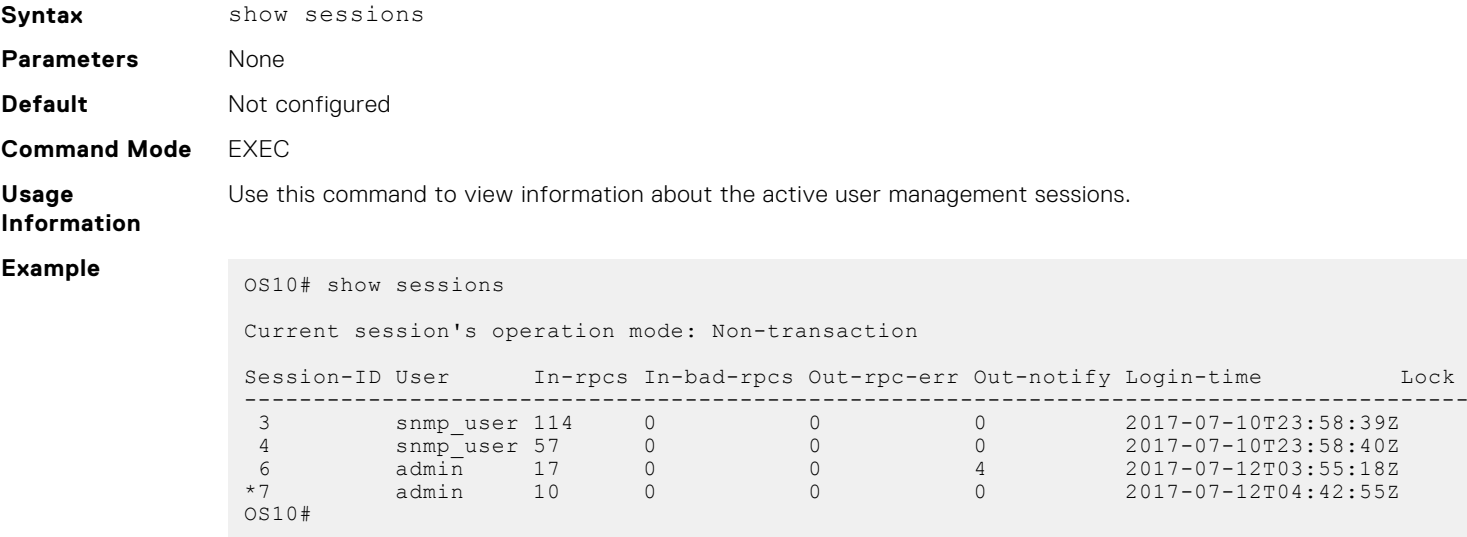

**Supported Releases**

10.3.1E or later

# **Telnet server**

To allow Telnet TCP/IP connections to an OS10 switch, enable the Telnet server. The OS10 Telnet server uses the Debian telnetd package. By default, the Telnet server is disabled.

When you enable the Telnet server, connect to the switch using the IP address configured on the management or any frontpanel port. The Telnet server configuration is persistent and is maintained after you reload the switch. To verify the Telnet server configuration, enter the show running-configuration command.

**NOTE:** Dell Technologies recommends using SSH for secure, encrypted connections to the switch. SSH is enabled by ⋒ default. To set up SSH connections, see [SSH server](#page-1270-0).

#### **Enable the Telnet server**

OS10(config)# ip telnet server enable

### **Disable the Telnet server**

```
OS10(config)# no ip telnet server enable
```
By default, the Telnet server is reachable on the default virtual routing and forwarding (VRF) instance if the Telnet server is enabled. To configure the Telnet server to be reachable on the management VRF, use the ip telnet server vrf management command. To configure the Tellnet server to be reachable on a non-default VRF instance, use the ip telnet server vrf *vrf-name* command.

### **Configure a Telnet server on the management VRF**

```
OS10(config)# ip telnet server vrf management
```
# <span id="page-123-0"></span>**Telnet commands**

### **ip telnet server enable**

Enables Telnet TCP/IP connections to an OS10 switch.

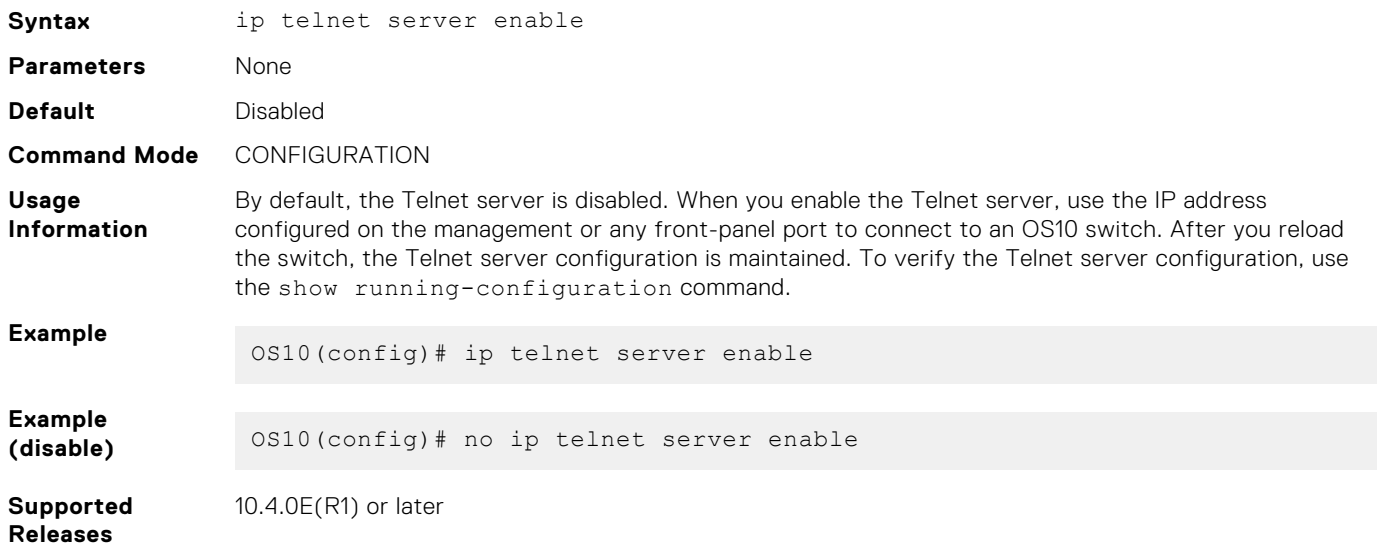

### **ip telnet server vrf**

Configures the Telnet server for the management or non-default VRF instance.

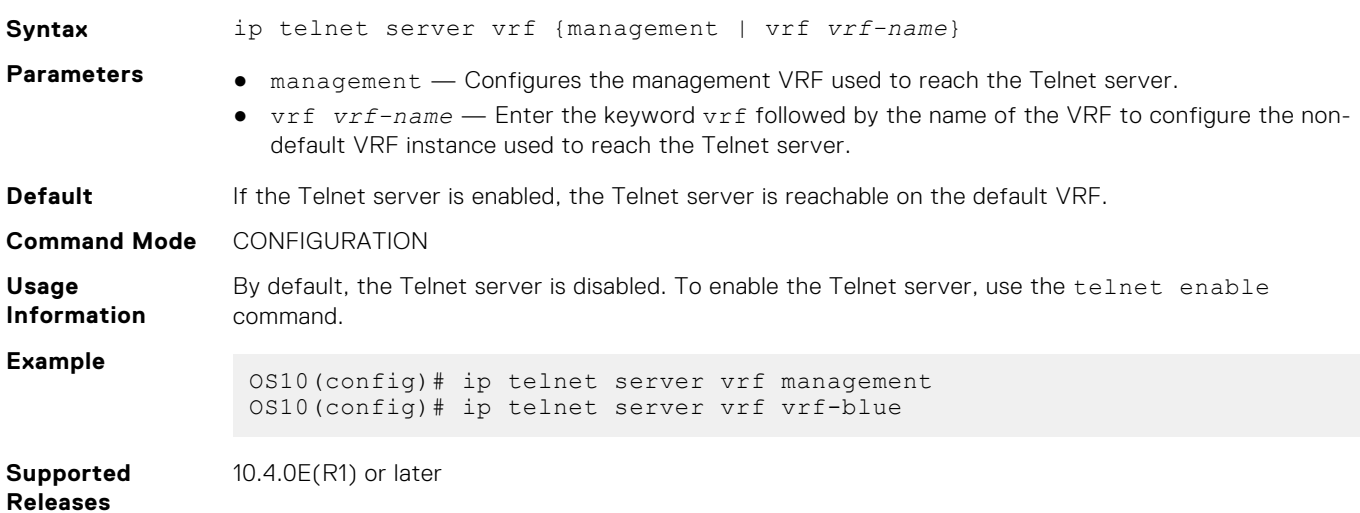

# **Simple Network Management Protocol**

Network management stations use simple network management protocol (SNMP) to retrieve and modify software configurations for managed objects on an agent in network devices. A *managed object* is a datum of management information.

The SNMP agent in a managed device maintains the data for managed objects in management information bases (MIBs). Managed objects are identified by their object identifiers (OIDs). A remote SNMP agent performs an SNMP walk on the OIDs stored in MIBs on the local switch to view and retrieve information.

OS10 supports standard and private SNMP MIBs, including all get requests. MIBs are hierarchically structured and use object identifiers to access managed objects. For a list of MIBs supported in the OS10 version running on a switch, see the *OS10 Release Notes* for the release.

OS10 supports different security models and levels in SNMP communication between SNMP managers and agents. Each security model refers to an SNMP version used in SNMP messages. SNMP versions provide different levels of security, such as user authentication and message encryption.

**NOTE:** OS10 does not support SNMP SET operations.

### **Configuration notes**

All Dell EMC PowerSwitches except MX-Series, S4200-Series, S5200 Series, and Z9332F-ON:

● SNMP server is supported in non-default (data) VRFs.

Dell EMC PowerSwitch S4200-ON Series:

● SNMP server is supported in non-default (data) VRFs.

# **SNMP security models and levels**

OS10 supports SNMP security models v1, v2c, and v3. The supported security levels are no authentication, authentication, and privacy.

You specify the SNMP security model and level when you configure SNMP groups and users. Each security model corresponds to an SNMP version that provides different security levels:

- SNMPv1 provides no user authentication or privacy protection (encryption). SNMP messages are sent in plain text.
- SNMPv2c provides no user authentication or encryption. SNMP messages are sent in plain text.
- SNMPv3 provides user-configured security levels for user authentication and encryption of SNMP messages:
	- No user password or message encryption
	- User authentication only
	- User authentication and message encryption

The supported characters for SNMP user password are:

- $A-Z$
- $A 7$
- $0 9$
- $+$ /
- $\sim$
- $\overline{a}$

### **MIBs**

OS10 supports the following standard and Dell EMC enterprise MIBs.

MIBs are stored in the /opt/dell/os10/snmp/mibs/ directory.

#### **Table 4. Standards MIBs**

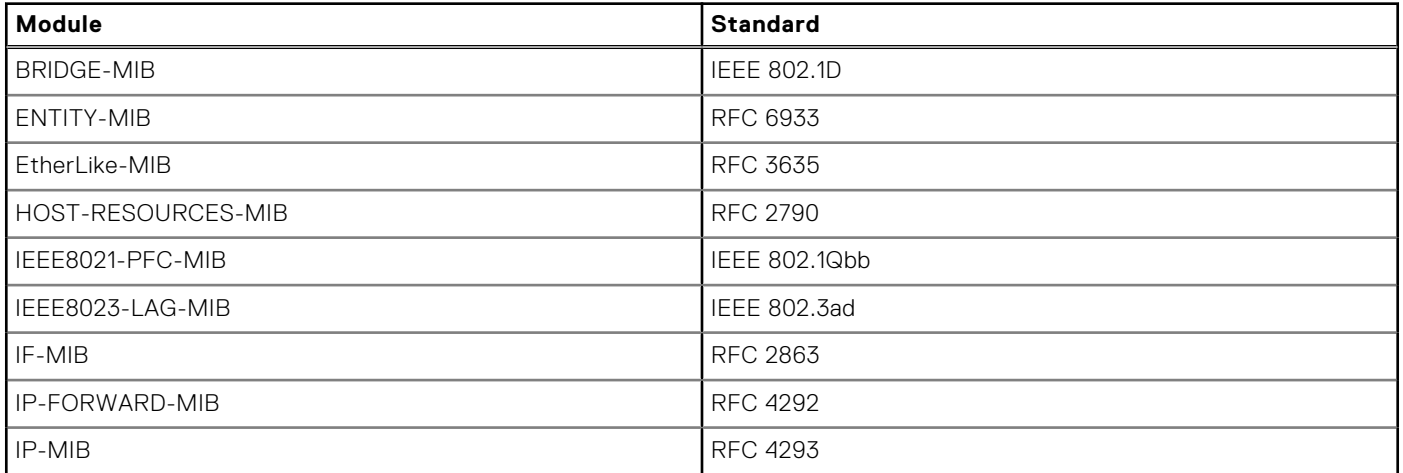

### **Table 4. Standards MIBs (continued)**

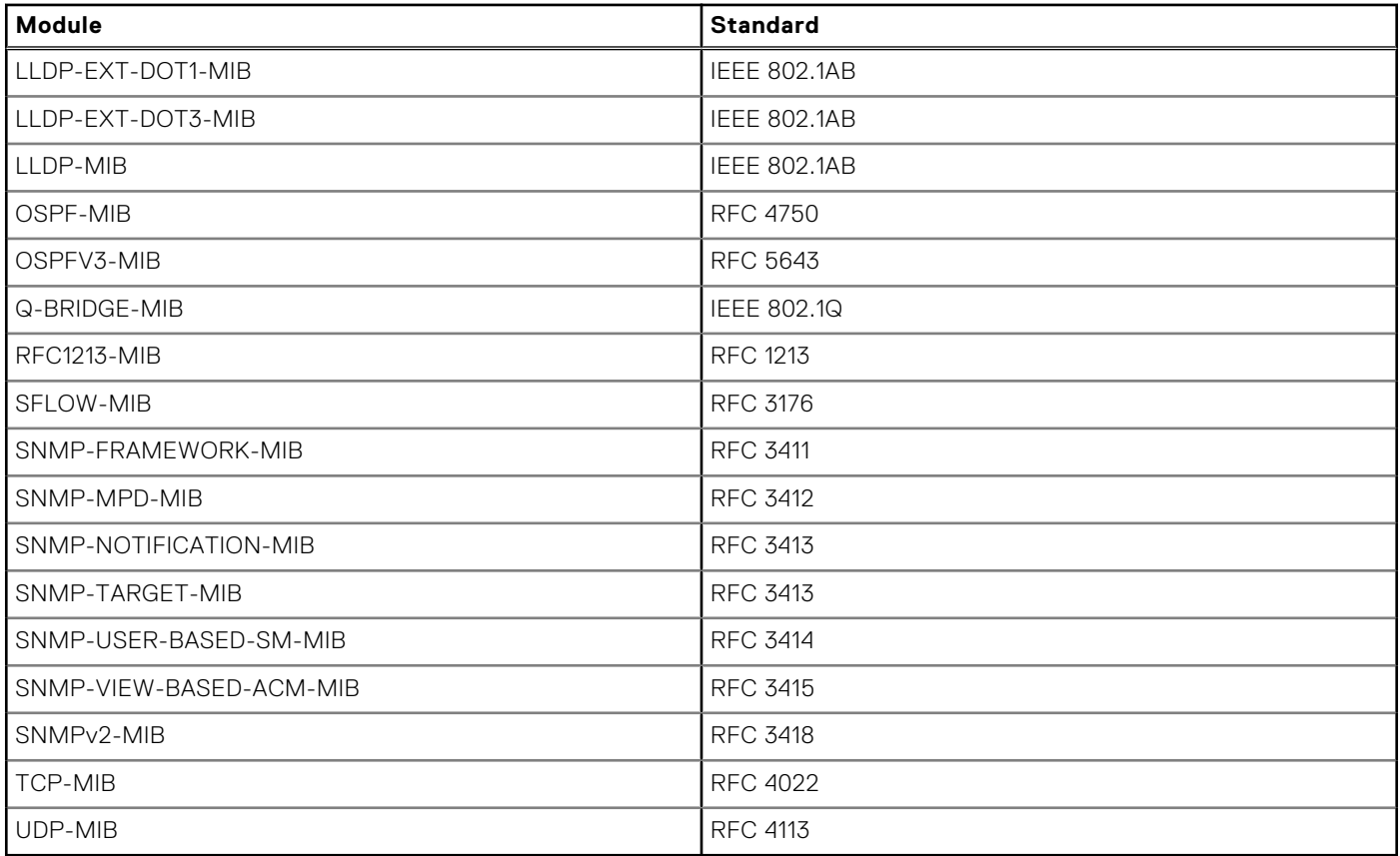

### **Table 5. Dell EMC Enterprise MIBs**

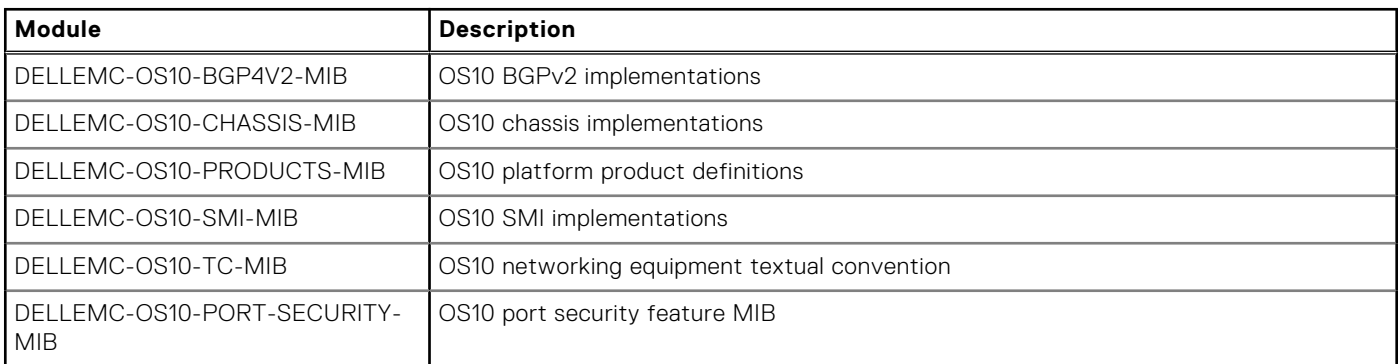

### **NOTE:**

- To monitor BGP, OS10 supports the Dell EMC proprietary MIB, DELLEMC-OS10-BGP4V2-MIB.mib. OS10 returns a No such object message when you use the standard BGP4-MIB with OID 1.3.6.1.2.1.15. Use OID 1.3.6.1.4.1.674.11000.5000.200.1.1 for BGP-related MIB objects.
- Dell EMC Enterprise MIBs are not supported in the SNMPv1 standard.

### **SNMPv3**

SNMP version 3 (SNMPv3) provides an enhanced security model for user authentication and SNMP message encryption. User authentication requires that SNMP packets come from an authorized source. Message encryption ensures that packet contents cannot be viewed by an unauthorized source.

To configure SNMPv3-specific security settings — user authentication and message encryption — use the snmp-server user command. You can generate localized keys with enhanced security for authentication and privacy (encryption) passwords.

### <span id="page-126-0"></span>**SNMP engine ID**

An engine ID identifies the SNMP entity that serves as the local agent on the switch. The engine ID is an octet colon-separated number; for example, 00:00:17:8B:02:00:00:01.

When you configure an SNMPv3 user, you can specify that a localized authentication and/or privacy key be generated. The localized password keys are generated using the engine ID of the switch. A localized key is more complex and provides greater privacy protection.

The engine ID used to generate the password keys is unique to the switch. For this reason, you cannot copy and use localized SNMP security passwords on another switch.

### **SNMP groups and users**

A member of an SNMP group that accesses the local SNMP agent is known as an *SNMP user*. An SNMP user on a remote device is identified by an IP address and UDP port from which the user accesses the local agent.

In OS10, users are assigned SNMP access privileges according to the group they belong to. You configure each group for access to SNMP MIB tree views.

### **SNMP views**

In OS10, you configure views for each security model and level in an SNMP user group. Each type of view specifies the object ID (OID) in the MIB tree hierarchy at which the view starts. You can also specify whether the rest of the MIB tree structure is included or excluded from the view.

- A *read* view provides read-only access to the specified OID tree.
- A *write* view provides read-write access to the specified OID tree.
- A *notify* view allows SNMP notifications (traps and informs) from the specified OID tree to be sent to other members of the group.

# **Configure SNMP**

To set up communication with SNMP agents in your network:

- Configure the read-only, read-write, and notify access for SNMP groups.
- Configure groups with SNMP views for specified SNMP versions (security models).
- Assign users to groups and configure SNMPv3-specific authentication and encryption settings, and optionally, localized security keys and ACL-based access.

Configuring SNMP consists of these tasks in any order:

- Configure SNMP engine ID
- [Configure SNMP views](#page-127-0)
- [Configure SNMP groups](#page-127-0)
- [Configure SNMP users](#page-128-0)

### **Configure SNMP engine ID**

The engine ID identifies the SNMP local agent on a switch. The engine ID is an octet colon-separated number; for example, 80:00:02:b8:04:61:62:63 .

The local engine ID is used to create a localized authentication and/or privacy key for greater security in SNMPv3 messages. You generate a localized authentication and/or privacy key when you configure an SNMPv3 user.

Configure a remote device and its engine ID to allow a remote user to query the local SNMP agent. The remote engine ID is included in the query and used to generate the authentication and privacy password keys to access the local agent. If you do not configure the remote engine ID, remote users' attempts to access the local agent fail.

<span id="page-127-0"></span>**NOTE:** Create a remote engine ID with the snmp-server engineID command before you configure a remote user with the snmp-server user command. If you change the configured engine ID for a remote device, you must reconfigure the authentication and privacy passwords for all remote users associated with the remote engine ID.

```
snmp-server engineID [local engineID] [remote ip-address {[udp-port port-number] remote-
engineID}]
```
To display the localized authentication and privacy keys in an SNMPv3 user configuration, use the show snmp engineID local command.

#### **Configure SNMP engineID**

OS10(config)# snmp-server engineID local 80:00:02:b8:04:61:62:63

#### **Display SNMP engineID**

```
OS10# show snmp engineID local
Local default SNMP engineID: 0x800002a2036c2b59fbd8a0
```
### **Configure SNMP views**

Configure a read-only, read-write, or notify view of the MIB tree structure in the SNMP agent on the switch.

The oid-tree value specifies the OID in the MIB tree hierarchy at which a view starts. Enter included or excluded to include or exclude the rest of the sub-tree MIB contents in the view. If necessary, re-enter the command to exclude tree entries in the included content.

snmp-server view *view-name oid-tree* [included | excluded]

#### **Configure read-only view**

OS10(config)# snmp-server view readonly 1.3.6.1.2.1.31.1.1.1.6 included

#### **Configure read-write view**

OS10(config)# snmp-server view rwView 1.3.6.1.2.1.31.1.1.1.6 included OS10(config)# snmp-server view rwView 1.3.6.1.2.1.31.0.0.0.0 excluded

#### **Display SNMP views**

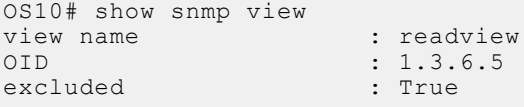

### **Configure SNMP groups**

Configure an SNMP group with the views allowed for the members of the group. Specify the read-only, read-write, and/or notification access to the SNMP agent.

The security model corresponds to the SNMP version that users use to send and receive SNMP messages. The security level configures SNMPv3 user authentication and privacy settings:

- auth Authenticate users in SNMP messages.
- noauth Do not authenticate users or encrypt SNMP messages; send messages in plain text.
- $priv -$  Authenticate users and encrypt/decrypt SNMP messages.

Enter an ACL to limit user access so that only messages from and to ACL-allowed users are received and sent from the SNMP agent on the switch.

```
snmp-server group group-name {v1 | v2c | v3 security-level} [access acl-name] 
[read view-name] [write view-name] [notify view-name]
```
<span id="page-128-0"></span>To configure a view of the MIB tree on the SNMP agent, use the snmp-server view command.

To configure an SNMPv3 user's authentication and privacy settings, use the snmp-server user command.

To display the configured SNMP groups, use the show snmp group command.

#### **Configure SNMPv1 or v2c group**

OS10(config)# snmp-server group v2group 2c read readview notify GetsSets

#### **Configure SNMPv3 group**

OS10(config)# snmp-server group v3group 3 priv read readview write writeview notify alltraps

#### **Display SNMP groups**

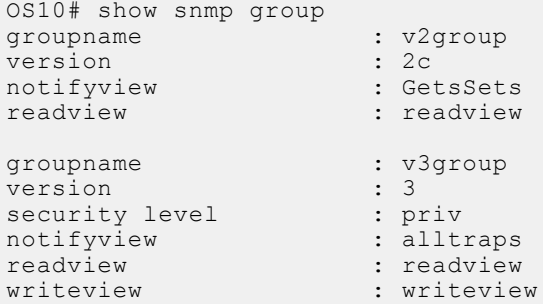

### **Configure SNMP users**

Configure user access to the SNMP agent on the switch using group membership. Assign each user to a group and configure SNMPv3-specific authentication and encryption settings, and optionally, localized security keys and ACL-based access. Reenter the command multiple times to configure SNMP security settings for all users.

```
snmp-server user user-name group-name security-model [[noauth | auth {md5 | sha} auth-
password] 
[priv {des | aes}]] [localized] [access acl-name] [remote ip-address udp-port port-
number]]
```
The group to which a user is assigned determines the user's access privilege. To configure a group's access privilege — read, write, and notify — to the switch, use the snmp-server group command. The security model for SNMPv3 provides the strongest security with user authentication and packet encryption.

No default values exist for SNMPv3 authentication and privacy algorithms and passwords. If you forget a password, you cannot recover it — you must reconfigure the user. You can specify either a plain-text password or an encrypted cypher-text password. In either case, the password stores in the configuration in encrypted form and displays as encrypted in the show running-config snmp output.

A localized authentication or privacy key is more complex and provides greater privacy protection. Localized keys are generated using the engine ID of the switch. For this reason, you cannot use the localized SNMP security passwords in the configuration file on another switch. For more information, see [Configure SNMP engine ID](#page-126-0). To display the localized authentication and privacy keys in an SNMPv3 user configuration, use the show running-configuration snmp command.

To limit user access to the SNMP agent on the switch, enter an access *acl-name* value. In IPv6 ACLs, SNMP supports only IPv6 and UDP types. TCP, ICMP, and port rules are not supported.

To display the configured SNMP users, use the show snmp user command.

#### **Configure SNMPv1 or v2c users**

OS10(config)# snmp-server user admin1 netadmingroup 2c acl acl\_AdminOnly

#### **Configure SNMPv3 users**

```
OS10(config)# snmp-server user privuser v3group 3 encrypted auth 
md59fc53d9d908118b2804fe80e3ba8763d priv des56 d0452401a8c3ce42804fe80e3ba8763d
```
OS10(config)# snmp-server user n3user ngroup remote 172.31.1.3 udp-port 5009 3 auth md5 authpasswd

#### **Display SNMP users**

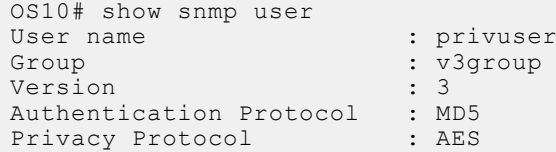

### **Generate SNMPv3 localized keys**

The user-based security model in SNMP v3 offers strong authentication and encryption using the following algorithms:

- Authentication algorithms—MD5 and SHA
- Encryption algorithms—DES and AES-128

While configuring SNMP users, instead of using plain text passwords, you can use localized keys that are encrypted using authentication and encryption algorithms. To generate the localized keys, use the Snmpkey utility in Linux. Ensure that you have the following packages installed in the Linux server to generate the localized keys:

- libnet-snmp-perl
- libcrypt-des-perl
- libdigest-hmac-perl
- libcrypt-rijndael-perl

Use the following command to generate the localized keys that you can use when configuring a user:

snmpkey {md5 | sha} *authpassword engineID* [des | 3des | aes] *privpassword*

where *authpassword* is the password that you specify for the authentication protocol, *engineID* is the local engineID, and *privpassword* is the password that you specify for the privacy protocol.

Use the show snmp engineID local command to view the local engineID.

OS10# show snmp engineID local

Local default SNMP engineID: 0x800002a2036c2b59fbd8a0

Enter the following command on the Linux server where you have the Snmpkey utility installed:

```
snmpkey md5 testauthpasswd 0x800002a2036c2b59fbd8a0 des testprivpasswd
authKey: 0xaa5bb0eb6e6a9f036dc548e4ad9405f8
privKey: 0xaa5bb0eb6e6a9f036dc548e4ad9405f8
```
The system generates the authentication and privacy keys.

Use the localized keys while configuring the SNMP user.

```
OS10(config)# snmp-server user user3 Group3 3 localized auth md5 
0xaa5bb0eb6e6a9f036dc548e4ad9405f8 priv des 0xaa5bb0eb6e6a9f036dc548e4ad9405f8
```
### **Configure SNMP traps**

The SNMP agent sends notification of events to the management station using unsolicited SNMP messages called SNMP traps. SNMP traps optimize the use of network resources.

SNMP version 1 and version 2C traps can coexist with version 3 traps. SNMP versions 1 and 2C use the trap category for access control. SNMP version 3 traps are associated to SNMP users with a given authentication level.

Configure SNMP traps on the OS10 switch for it to send notifications to the management station.

snmp-server host {*ipv4–address | ipv6–address*} {informs version *version-number* | traps version *version-number* | version *version-number*} [*snmpv3-security-level*] [*community-name*] [udp-port *port-number*] [dom | entity | envmon | lldp | snmp]

#### **Configure SNMP v1 or v2C traps**

OS10(config)# snmp-server host 10.11.73.110 traps version 2c comm2c lldp snmp

#### **Configure SNMP v3 traps**

```
OS10(config)# snmp-server group Group3 3 priv notify NOTIFY
OS10(config)# snmp-server user User3 Group3 3 auth md5 testpasswd priv aes testprivpasswd
OS10(config)# snmp-server host 10.11.56.46 version 3 priv User3
```
### **Configure SNMP informs**

The SNMP agent sends notification of events to and receives an acknowledgment from the network management station (NMS), also called as the remote SNMP server. Such notifications that receive an SNMP response from the NMS are called informs. Informs are more reliable than traps. If an SNMP agent does not receive an acknowledgment, it resends the inform, up to a maximum of three retries.

Configure the engine ID of the remote SNMP server to receive an acknowledgment.

```
snmp-server host {ipv4–address | ipv6–address} {informs version version-number | traps
version version-number | version version-number} [snmpv3-security-level] [community-name]
[udp-port port-number] [dom | entity | envmon | lldp | snmp]
```
#### **Configure SNMP v3 informs**

```
OS10(config)# snmp-server group Group3 3 priv notify NOTIFY
OS10(config)# snmp-server engineID remote 10.1.1.1 0x80000232334abc34d
OS10(config)# snmp-server user rem-user Group3 remote 10.1.1.1 udp-port 162 3 auth md5 
testpasswd priv des testprivpasswd
OS10(config)# snmp-server host 10.11.5.1 informs version 3 priv rem-user
```
### **SNMP source interface**

Using the SNMP source interface feature, you can define the IP address for SNMP packets that are sent to a remote system. You can associate the IP address of the configured source interface for SNMP transmitted packets. Dell Technologies recommends that you can use the loopback interface as the SNMP source interface because it is always available. You can associate all management traffic (if required) to one address. This address does not change regardless of the egress interface that is used for system egress SNMP traffic.

Use the following command to associate all management traffic to one address:

```
OS10(config)# snmp-server source-interface {loopback interface# | mgmt 1/1/1}
```
The snmp-server source-interface command identifies the source IP address that will be used to transmit the trap and inform packets between the SNMP source and the specified interface. If an IP address is configured or changed in the specified source interface, then the new IP address is used for the SNMP trap and inform packets. If no IP address is configured on the interface, then the SNMP trap and inform packets use the IP address of the egress interface where it transmits the packets until an IP address is setup on the associated interface.

**NOTE:** SNMP source interface does not work with management interface for MX platform.

### **SNMP commands**

### **show snmp community**

Displays the SNMP communities configured on the switch.

**Syntax** show snmp community

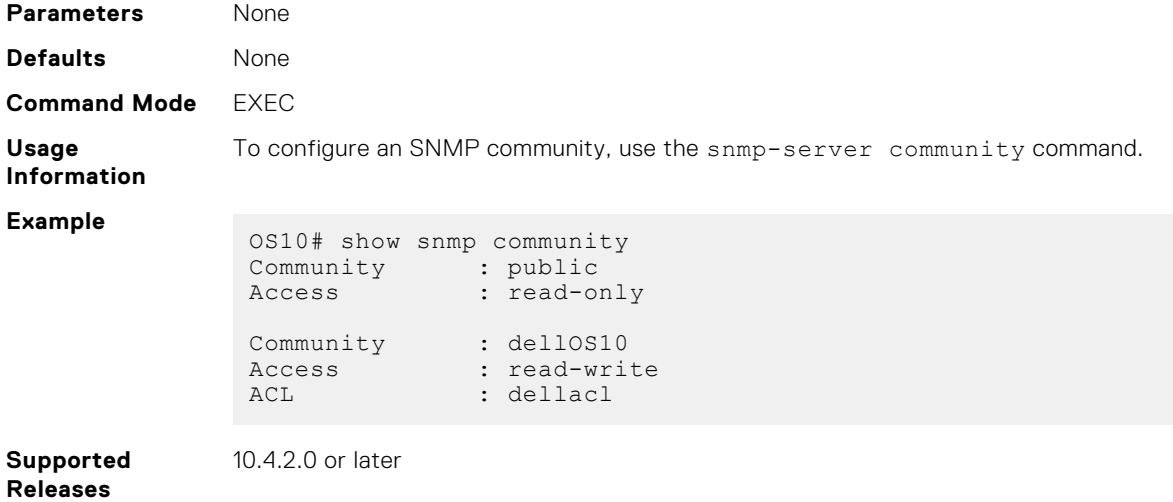

### **show snmp engineID**

Displays the SNMP engine ID on the switch or on remote devices that access the SNMP agent on the switch.

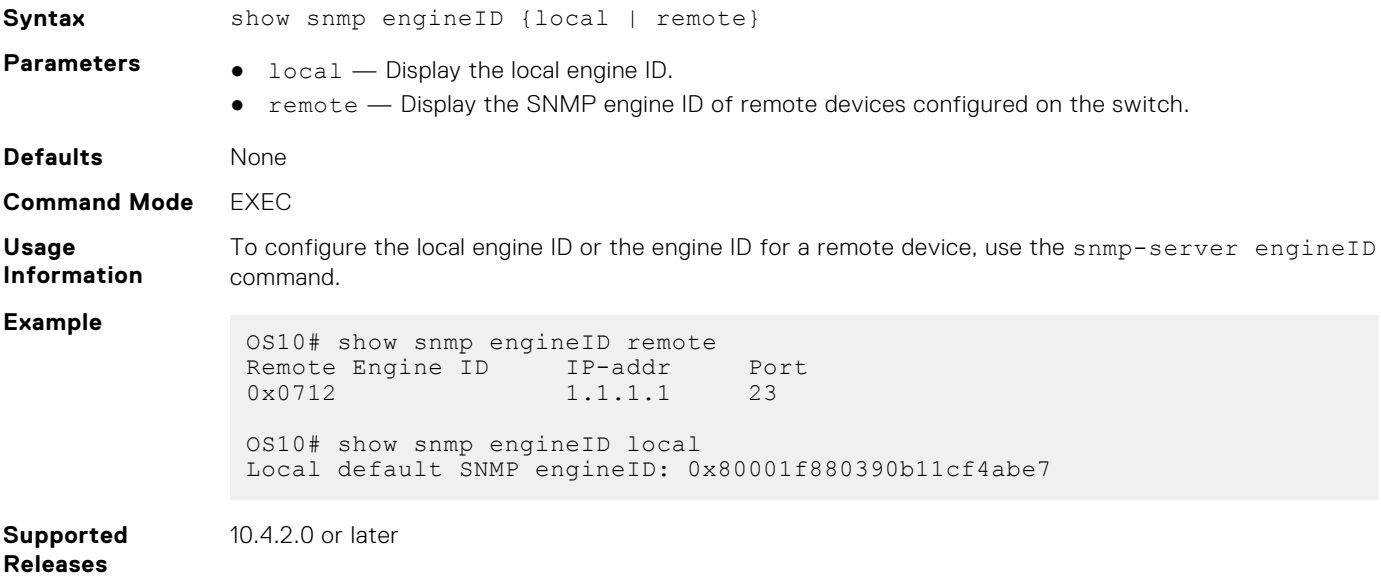

readview : readview

### **show snmp group**

Displays the SNMP groups configured on the switch, including SNMP views and security models.

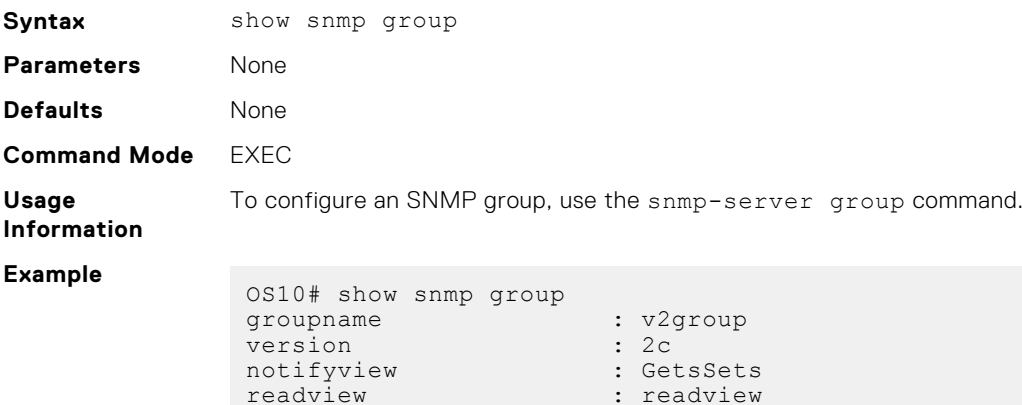

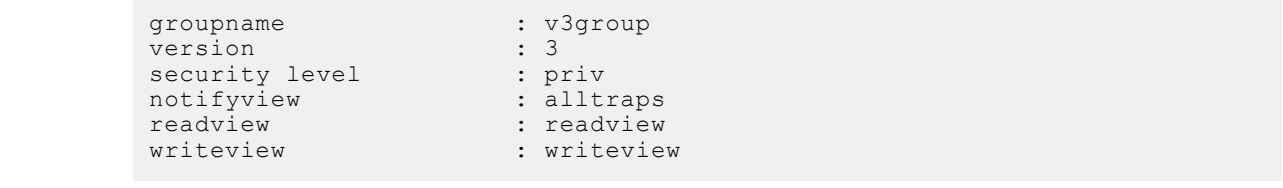

**Supported Releases**

10.4.2.0 or later

### **show snmp user**

Displays the users configured to access the SNMP agent on the switch, including the SNMP group and security model.

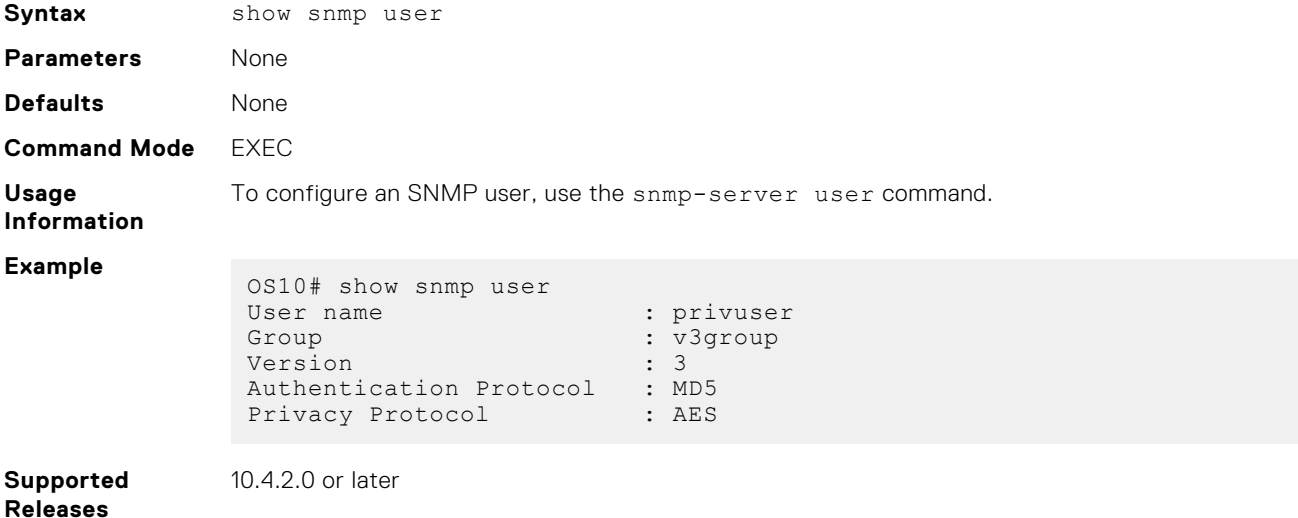

### **show snmp view**

Displays the SNMP views configured on the switch, including the SNMP object ID at which the view starts.

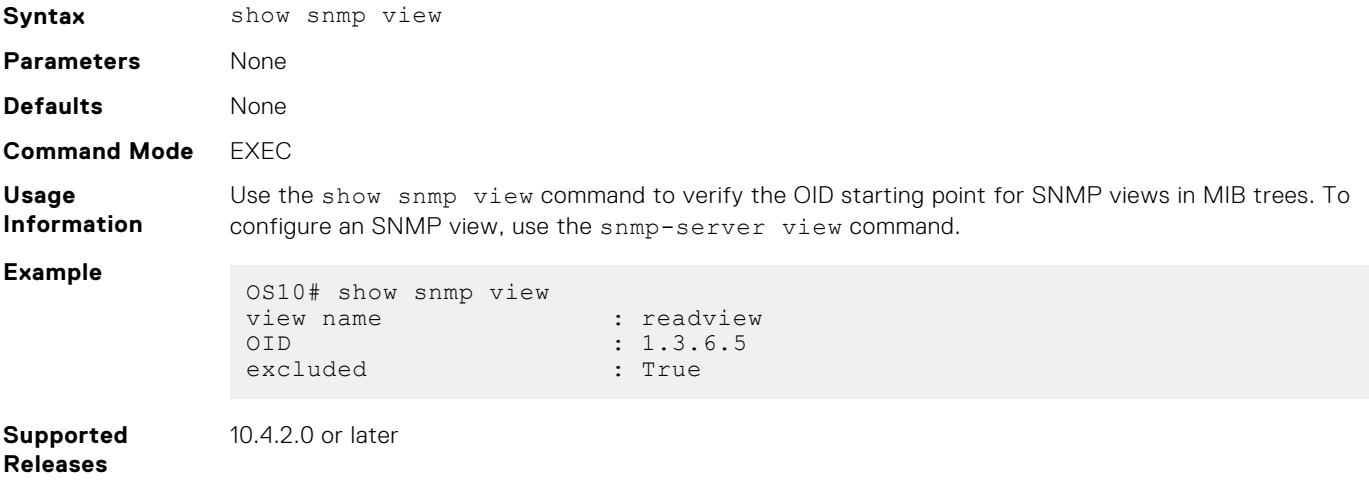

### **snmp-server community**

Configures an SNMP user community.

**Syntax** snmp-server community *name* {ro | rw} [acl *acl-name*]

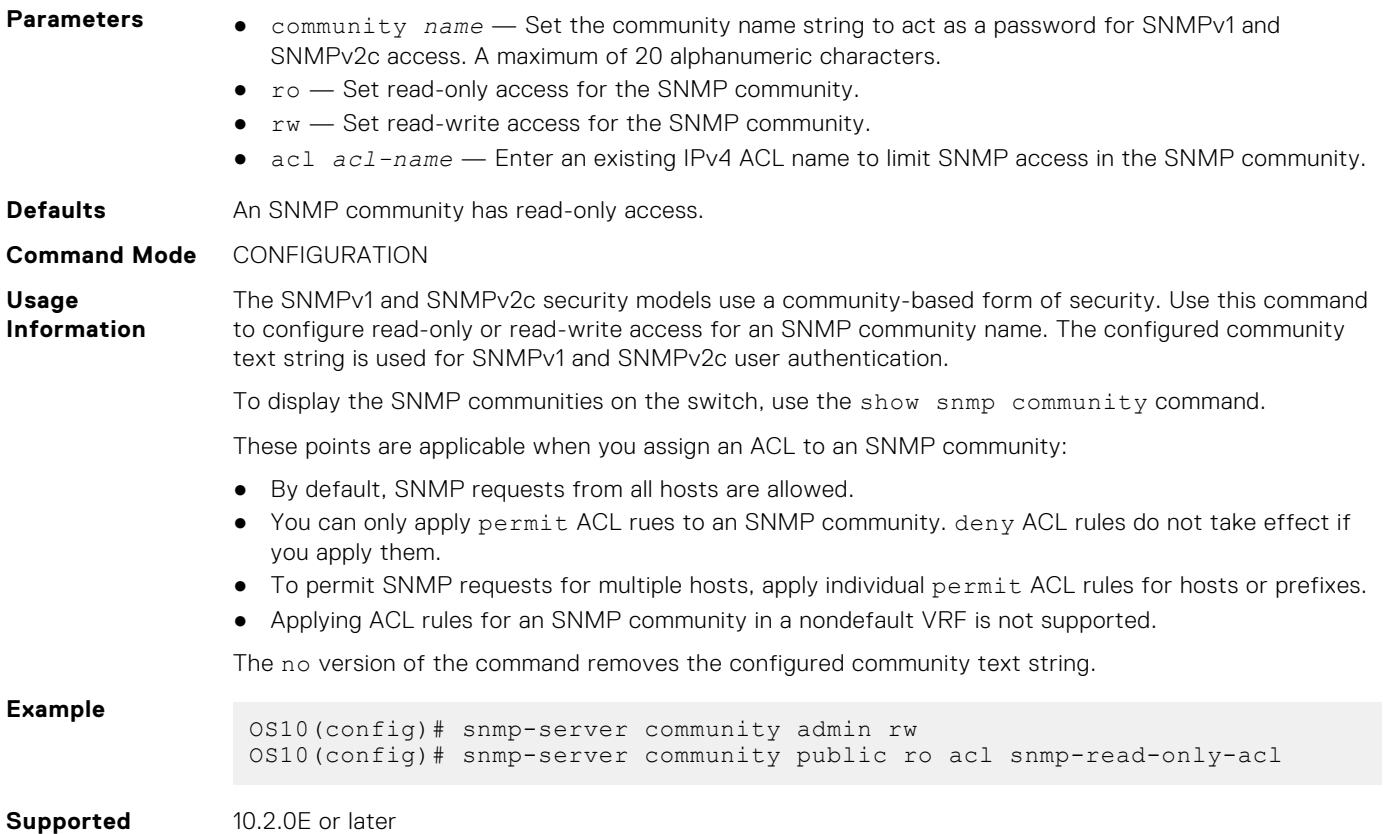

### **snmp-server contact**

**Releases**

Configures contact information for troubleshooting the local SNMP switch.

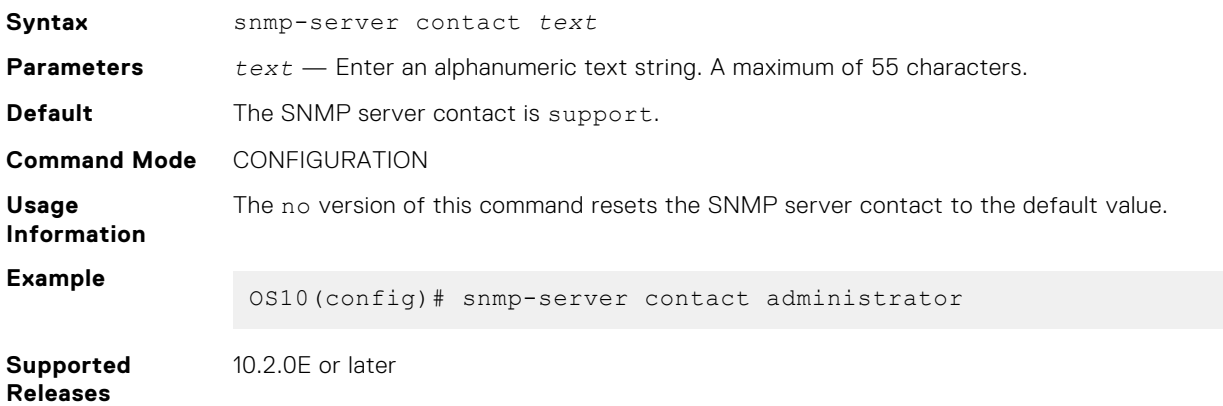

### **snmp-server enable traps**

Enables SNMP traps on a switch.

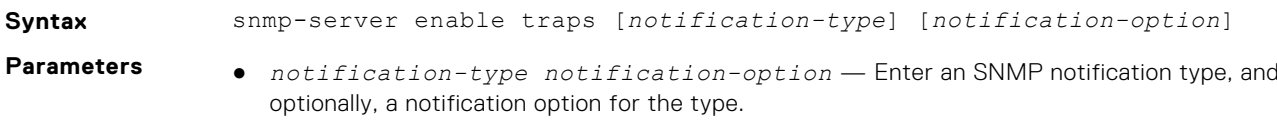

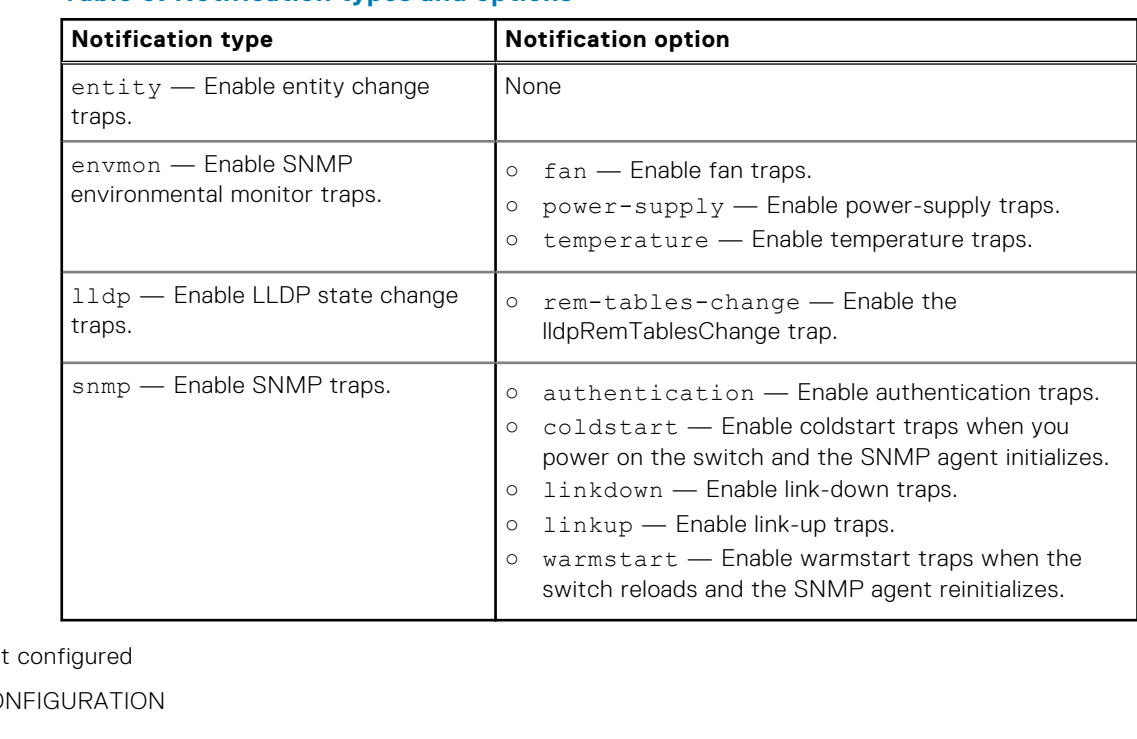

### **Table 6. Notification types and options**

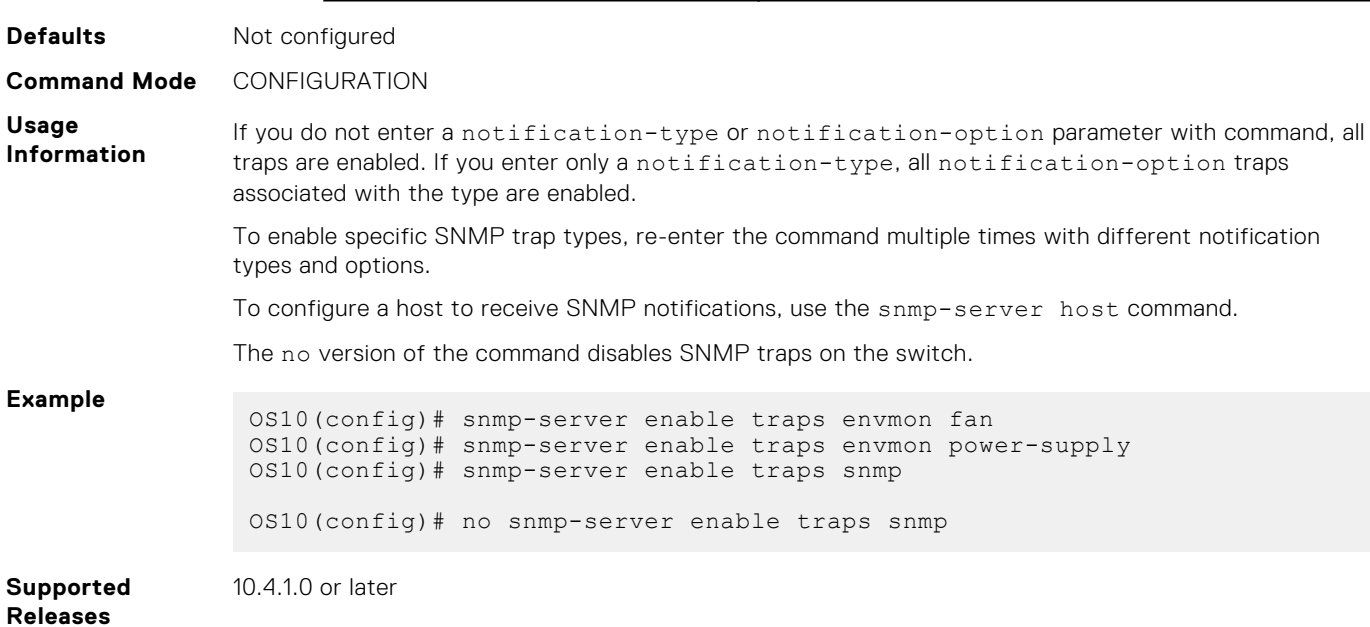

### **snmp-server engineID**

Configures the local and remote SNMP engine IDs.

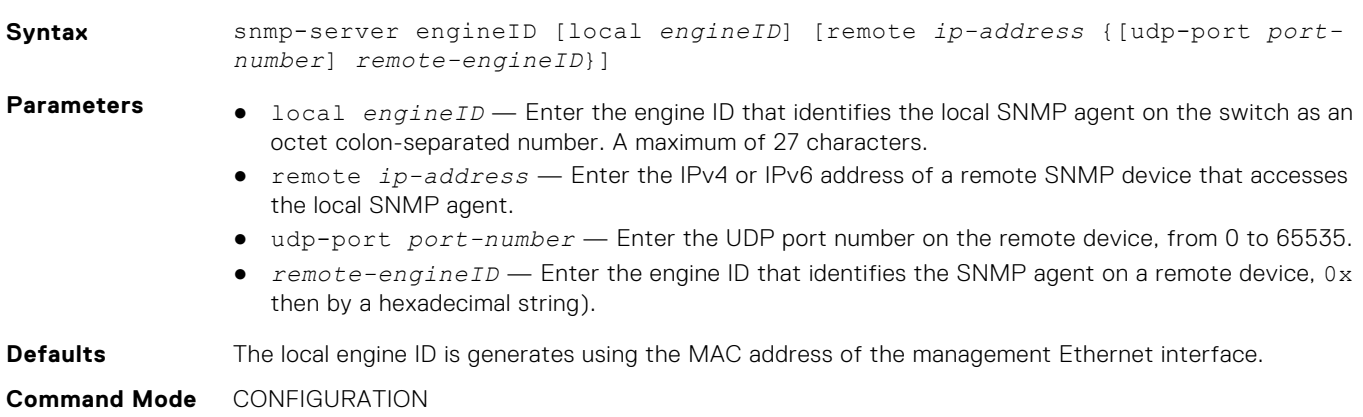

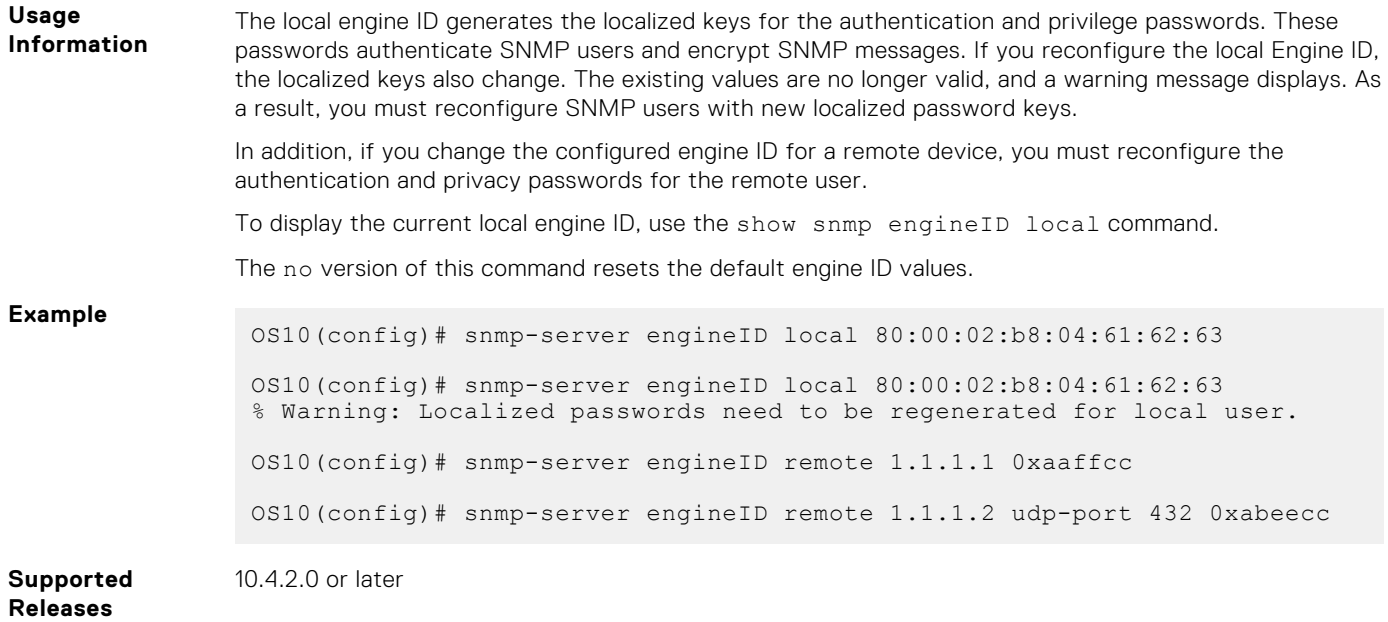

### **snmp-server group**

Configures the views allowed for the users in an SNMP group.

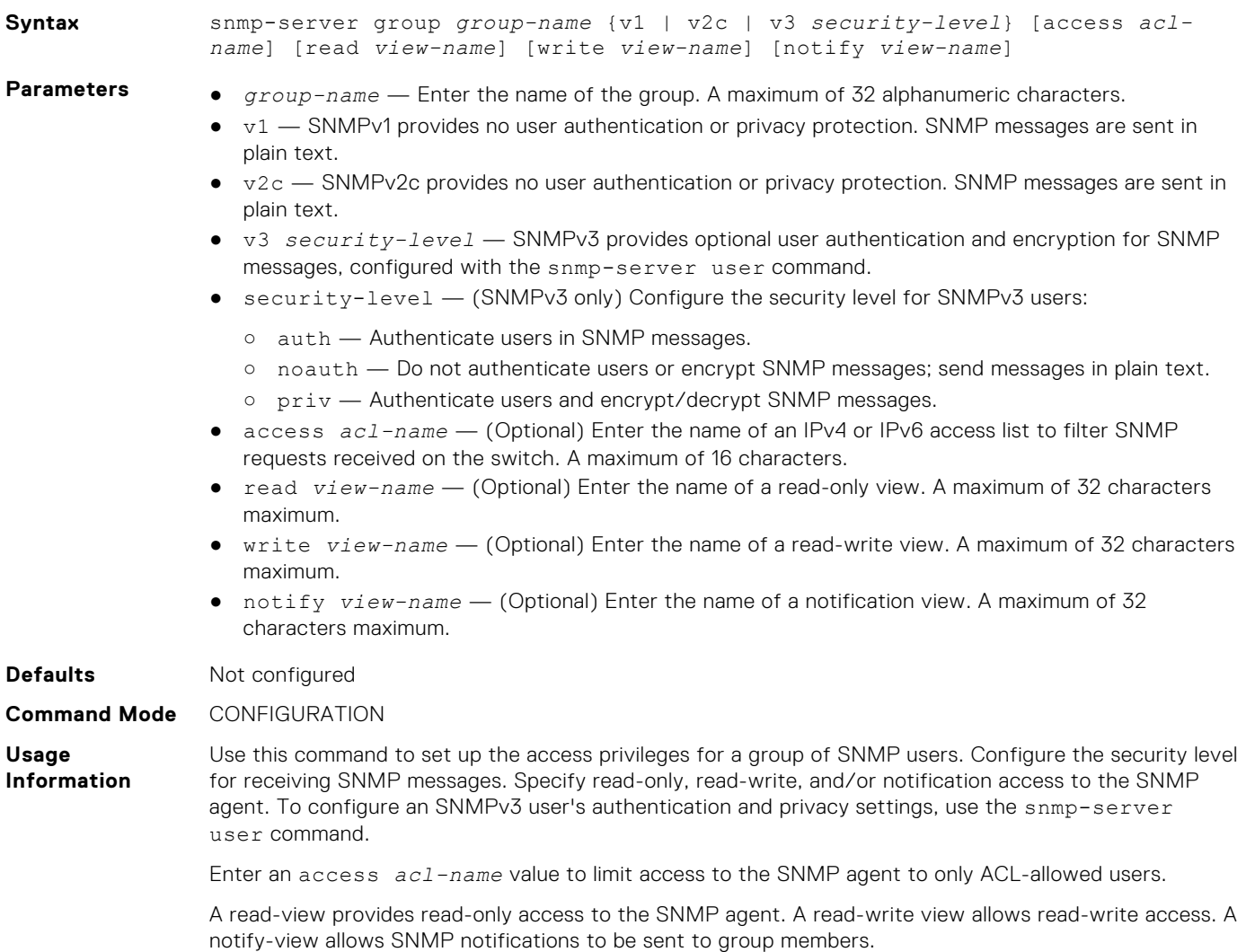

The no version of the command deletes an SNMP group.

**Example** OS10(config)# snmp-server group os10admin p3 priv read readonlyview

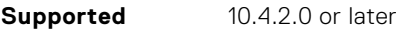

**Releases**

### **snmp-server host**

Configures a host to receive SNMP notifications.

**Syntax** snmp-server host {*ipv4–address | ipv6–address*} {informs version *versionnumber* | traps version *version-number* | version *version-number*} [*snmpv3 security-level*] [*community-name*] [udp-port *port-number*] [dom | entity | envmon | lldp | snmp]

- **Parameters** *ipv4–address | ipv6–address* Enter the IPv4 or IPv6 address of the SNMP host.
	- $i$ nforms  $-$  Send inform messages to the SNMP host.
	- $t_{\text{raps}}$   $-$  Send trap messages to the SNMP host.
	- version *version-number* Enter the SNMP security model used to send traps or informs to the SNMP host — 1, 2c, or 3. All security models support traps; only 2c and 3 support informs. To send only SNMP notifications, enter only a *version-number*; do not enter informs or traps. For SNMPv3 traps and informs, enter the security level:
		- noauth (SNMPv3 only) Send SNMPv3 traps without user authentication and privacy encryption.
		- auth (SNMPv3 only) Include a user authentication key for SNMPv3 messages sent to the host:
			- md5 Generate an authentication key using the Message Digest Algorithm (MD5) algorithm.
			- sha Generate an authentication key using the Secure Hash Algorithm (SHA) algorithm.
			- auth-password Enter a text string used to generate the authentication key that identifies the user. A maximum of 32 alphanumeric characters. For an encrypted password, enter the encrypted string instead of plain text.
		- priv (SNMPv3 only) Configure encryption for SNMPv3 messages sent to the host:
			- aes Encrypt messages using an AES 128-bit algorithm.
			- $des$  Encrypt messages using a DES 56-bit algorithm.
			- *priv-password* Enter a text string used to generate the privacy key used in encrypted messages. A maximum of 32 alphanumeric characters. For an encrypted password, you can enter the encrypted string instead of plain text.
	- *community-name* (Optional) Enter an SNMPv1 or SNMPv2c community string name or an SNMPv3 user name.
	- udp-port *port-number* (Optional) Enter the UDP port number on the SNMP host, from 0 to 65535.
	- dom | entity | envmon | lldp | snmp Enter one or more types of traps and notifications to send to the SNMP host — digital optical monitor, entity change, environment monitor, or LLDP state change traps, or SNMP-type notifications.

#### **Defaults** Not configured

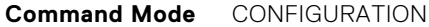

**Usage Information** The local SNMP agent sends SNMP notifications, traps, and informs to SNMP managers configured as host receivers. You can configure multiple host receivers.

> An SNMP host does not acknowledge the trap messages and notifications received from the SNMP agent. SNMP hosts send an acknowledgement when receiving informs.

The no version of the command disables the local agent from sending SNMP traps, informs, or notifications to a host receiver.

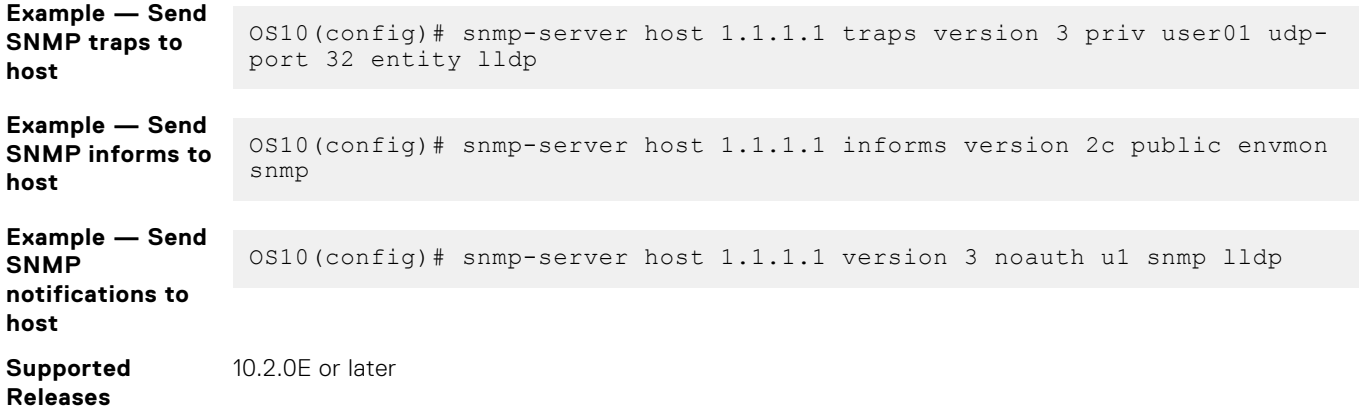

### **snmp-server location**

Configures the location of the SNMP server.

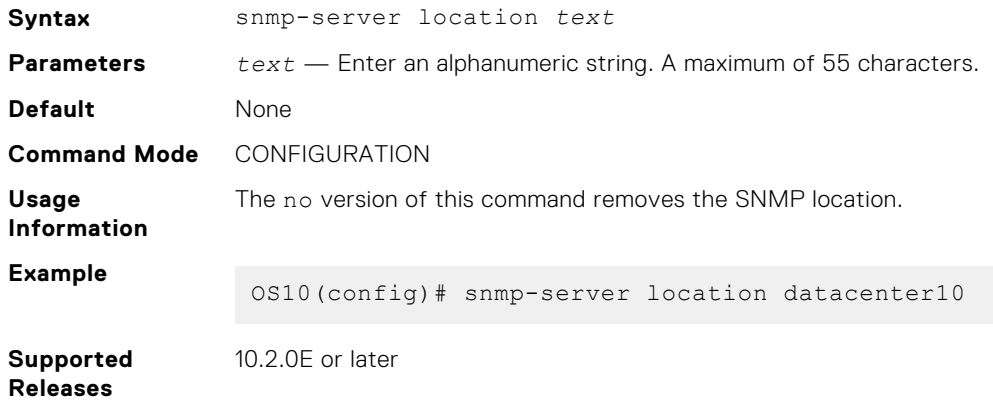

### **snmp-server user**

Authorizes a user to access the SNMP agent and receive SNMP messages.

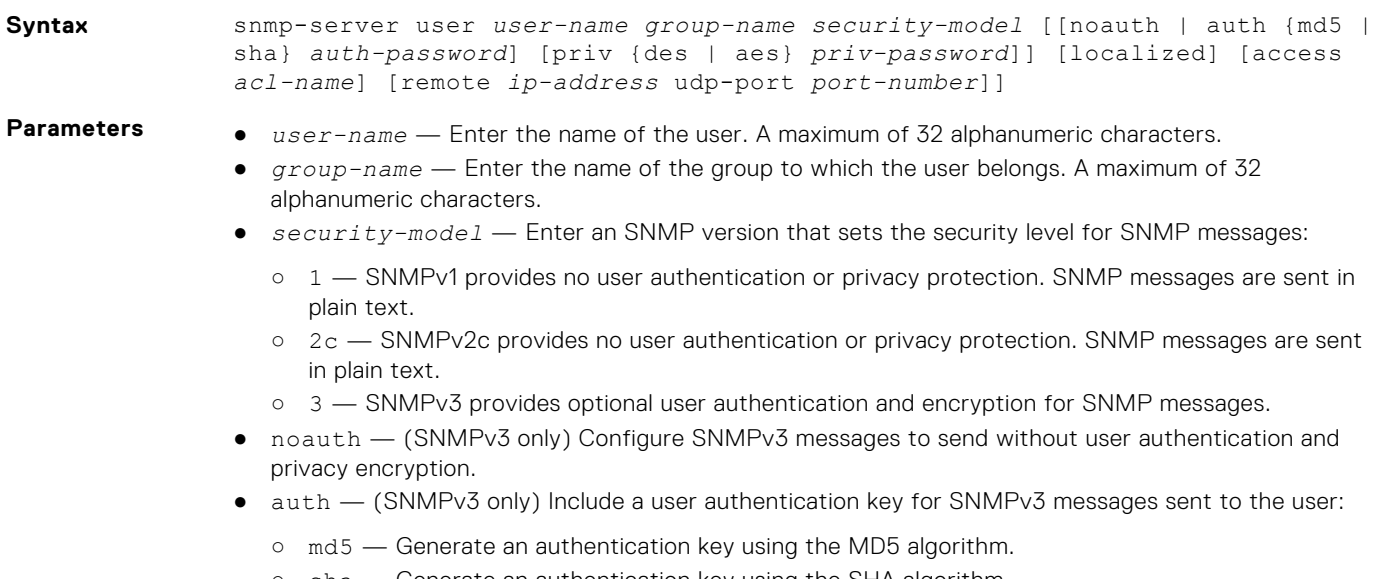

○ sha — Generate an authentication key using the SHA algorithm.

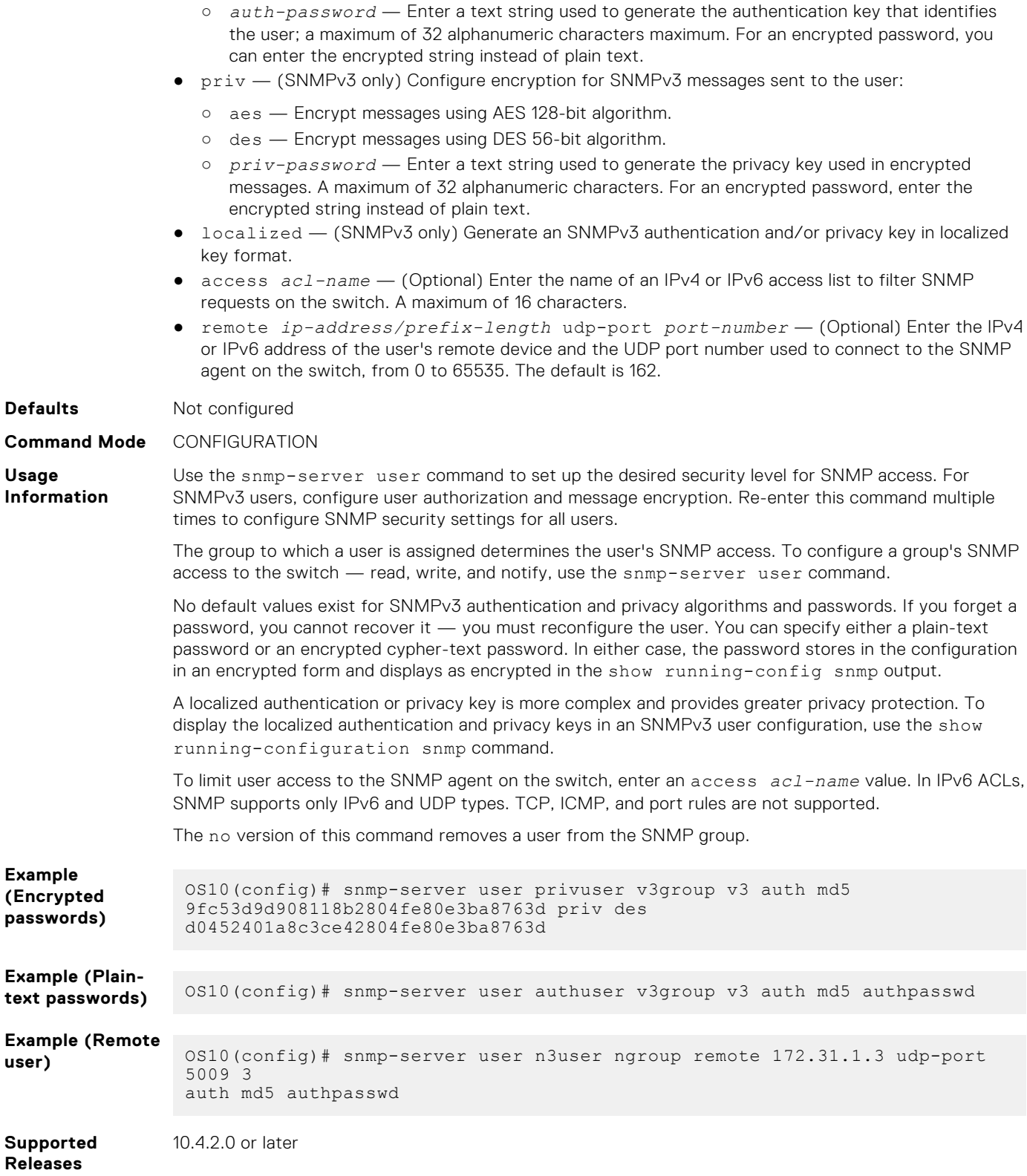

# **snmp-server view**

Configures an SNMPv3 view.

**Syntax** snmp-server view *view-name oid-tree* [included | excluded]

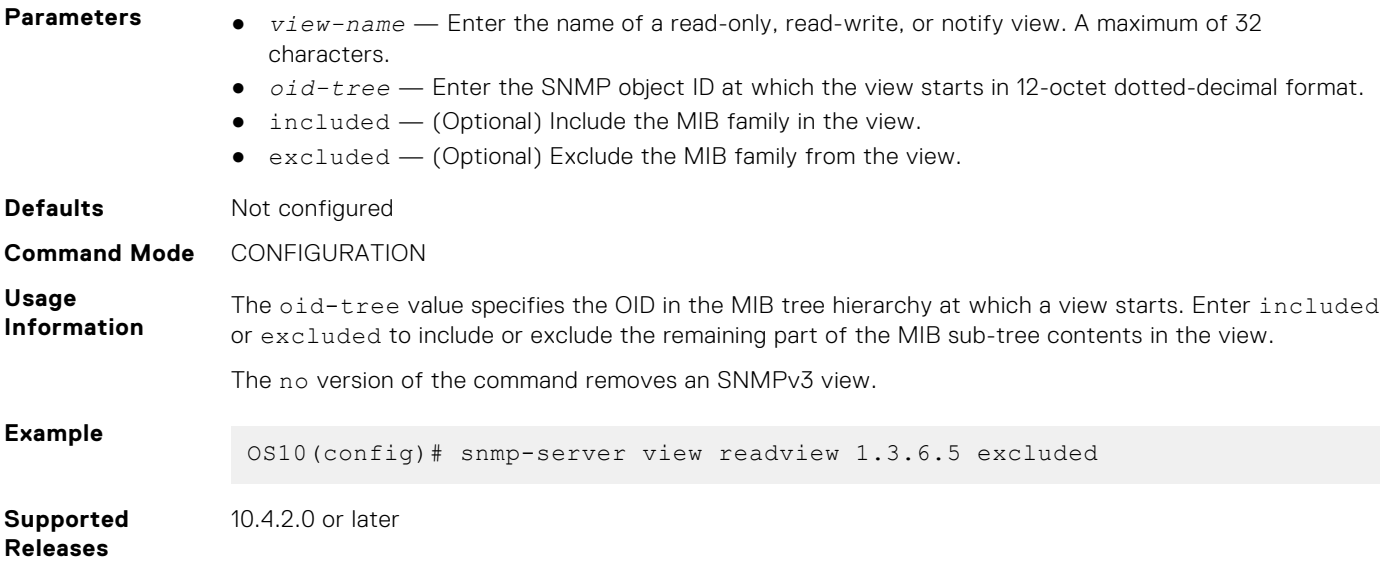

### **snmp-server vrf**

Configures an SNMP agent to receive SNMP traps for the management VRF instance.

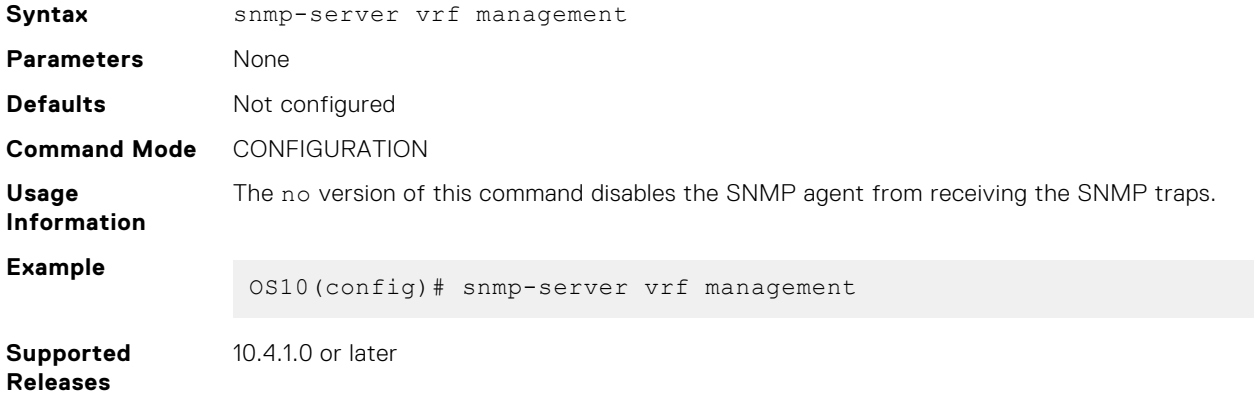

### **snmp-server source interface**

Specifies an interface and its IP address as the source address for SNMP packets that are sent to a remote server.

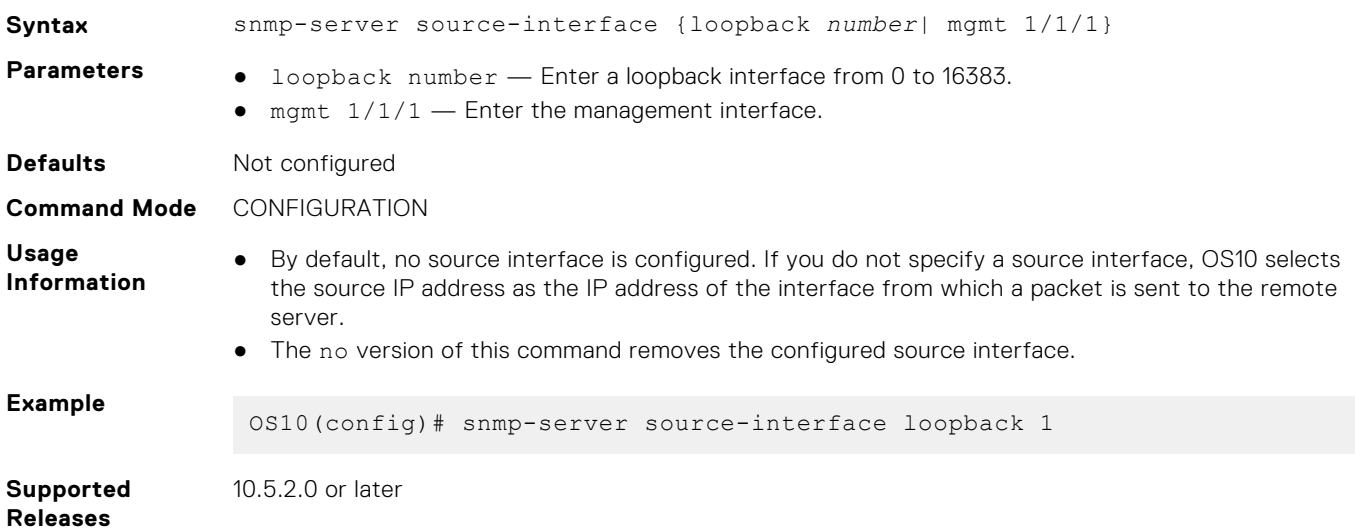

# <span id="page-140-0"></span>**Example: Configure SNMP**

This example shows how to configure SNMP on the switch, including SNMP engine ID, views, groups, and users.

```
OS10(config)# snmp-server contact "Contact Support"
OS10(config)# snmp-server engineID remote 192.168.1.2 udp-port 502 0xdefa
OS10(config)# snmp-server engineID local test
OS10(config)# snmp-server group sngroup 2c notify notofy_view
OS10(config)# snmp-server group snv3group 3 noauth read read view
OS10(config)# snmp-server user snuser sngroup 3 auth sha a2FubmFuX3Rlc3Q=
OS10(config)# snmp-server view readview 1.3.6.1.2.1.2.2 included
OS10(config)# snmp-server view snview .1 excluded
OS10(config)# do show snmp engineID local
Local default SNMP engineID: 0x800002a20474657374
OS10(config)# do show snmp engineID remote
Remote Engine ID 1P-addr Port<br>0xdefa 192.168.1.2 502
                       192.168.1.2
OS10(config)# do show snmp group
groupname : sngroup
version : 2c<br>notifyview : no
                         : notofy view
groupname : snv3group<br>version : 3
version : 3<br>security level : noauth
security level<br>readview
                         : read view
OS10(config)# do show snmp user
User name : snuser
Group : sngroup<br>Version : 3
Version
Authentication Protocol : SHA
OS10(config)# do show snmp view
view name : readview<br>
orn : 1361
                         : 1.3.6.1.2.1.2.2<br>: True
included
view name : snview<br>
orn : 1
                         \begin{array}{cc} : & .1 \\ : & \text{True} \end{array}excluded
```
# **System clock**

OS10 uses the Network Time Protocol (NTP) to synchronize the system clock with a time-serving host. When you enable NTP, it overwrites the system time.

If you do not use NTP, set the system time and time zone after you disable NTP. Use the clock set command to set the current system time and date. The hardware-based real-clock time (RTC) resets to the new system time.

Some geographical locations in the world observe the daylight savings time (DST) during summer months. To configure DST, use the clock timezone {standard-timezone *standard-timezone-name* | {*timezone-string Hours Minutes*}} command. OS10 supports the DST feature only for standard time zones.

OS10 offers the user-defined time zone configuration only for backward compatibility. If you choose to configure a user-defined time zone, you must configure the hour and minute offset from UTC. User-defined time zones do not support DST.

**NOTE:** Dell Technologies recommends configuring a standard time zone supported in Linux. Use the ? character for command completion to view a list of supported standard time zones.

### Configuration notes

If you configure a time zone for which DST is applicable and you want to downgrade OS10 to an earlier release that does not support DST changes, do one of the following:

- Before you downgrade, disable the DST configuration or update the setting using the clock timezone command to specify only the local time zone.
- After the downgrade is complete, ignore the CLI error and reconfigure the setting using the clock timezone command to specify only the local time zone.

### Configure system time and date

Enter the time and date in EXEC mode.

clock set *time year-month-day*

- *time* Enter the time in the format *hour*:*minute*:*second*, where *hour* is 1 to 24; *minute* is 1 to 60; *second* is 1 to 60. For example, enter 5:15 PM as 17:15:00.
- *year-month-day* Enter the date in the format YYYY-MM-DD, where YYYY is a four-digit year, such as 2016; MM is a month from 1 to 12; DD is a day from 1 to 31.
- Enter the time zone in CONFIGURATION mode

```
clock timezone {standard-timezone standard-timezone-name | {timezone-string Hours
Minutes}}
```
- *standard-timezone-name* Enter a standard time zone name that is supported in Linux. To view a list of supported standard time zone names, see the Time zones and UTC offset reference section.
- *timezone-string* Enter the name of the time zone.
- *hours* Enter the hour offset from UTC, ranging from -23 to 23.
- *minutes* Enter the minute offset from UTC, ranging from 0 to 59.

#### **Set time and date**

```
OS10# clock set 13:00:00 2018-08-30
```
#### **View system time and date**

```
OS10# show clock
2018-08-30T13:01:01.45+00:00
```
#### **Set time zone**

OS10(config)# clock timezone standard-timezone Brazil/West

#### **View time zone configured**

```
OS10# show clock timezone
Brazil/West (-04, -0400)
```
In this example, -04:00 is the negative offset from UTC for Brazil/West.

### **Time zones and UTC offset reference**

This section lists the different time zones and corresponding UTC offset.

#### **Table 7. Time zones and UTC offset**

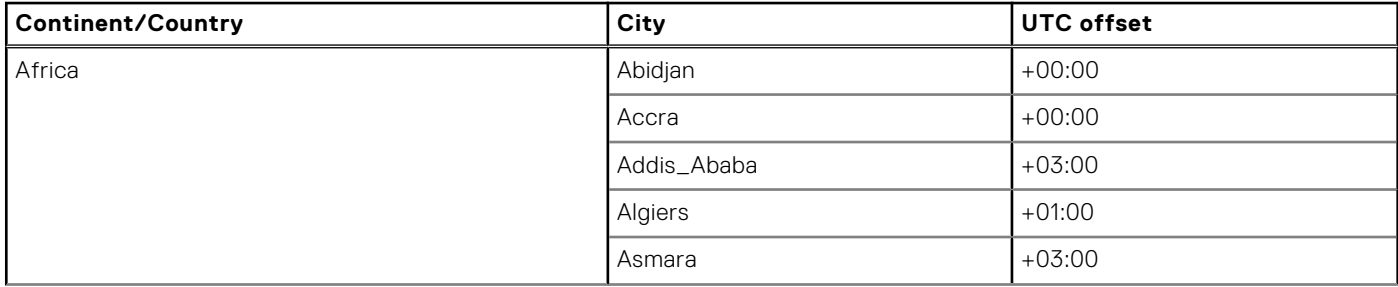

### **Table 7. Time zones and UTC offset (continued)**

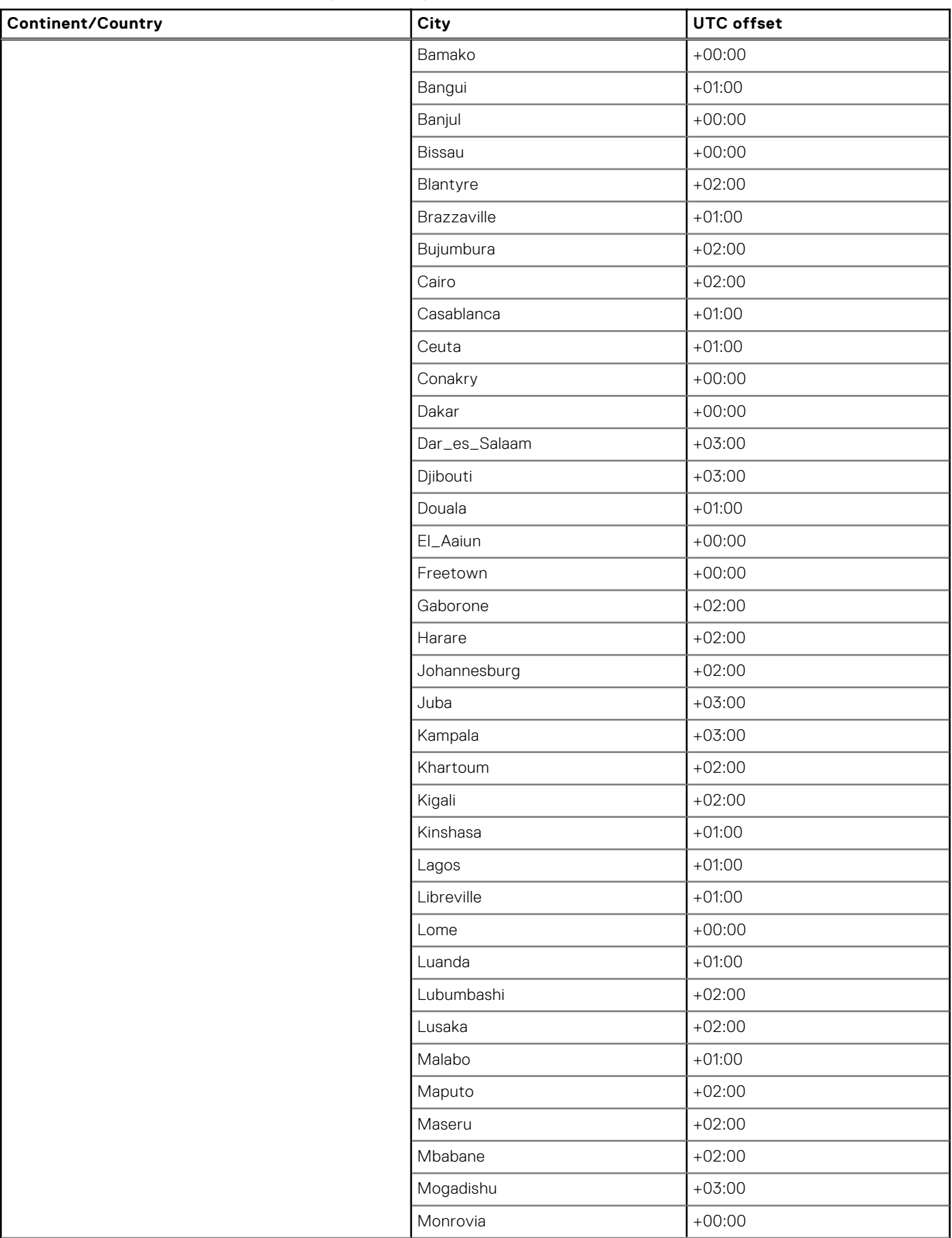

### **Table 7. Time zones and UTC offset (continued)**

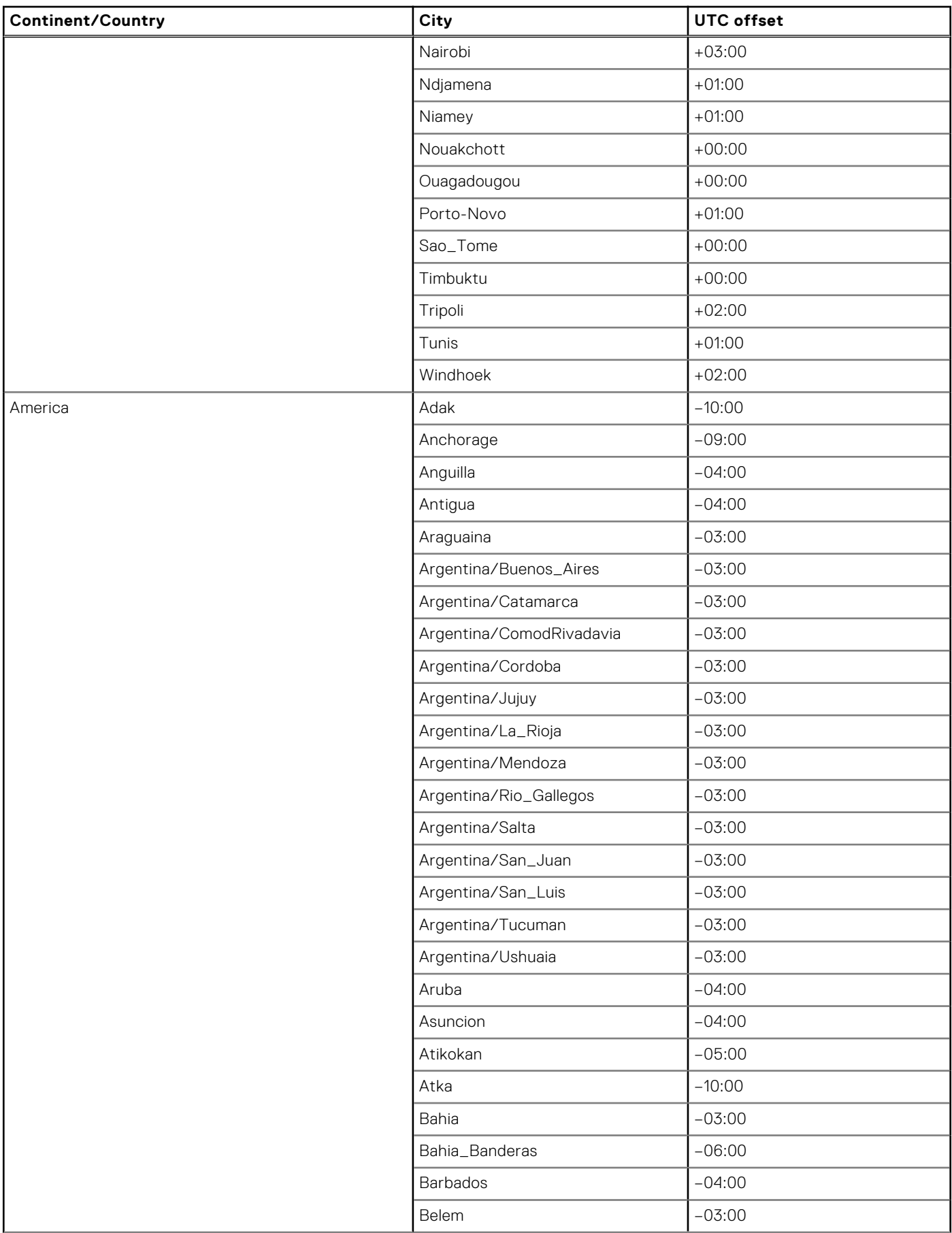
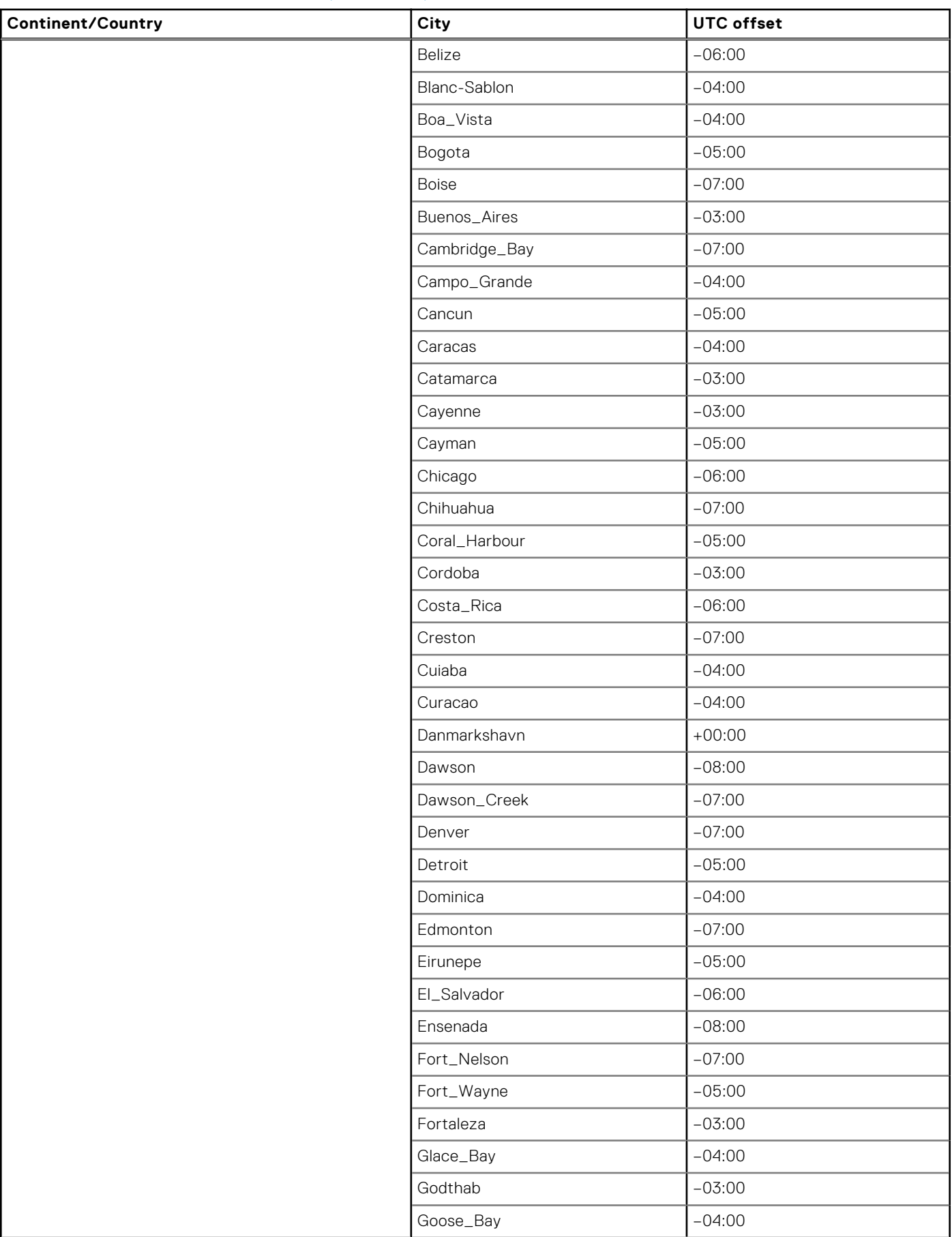

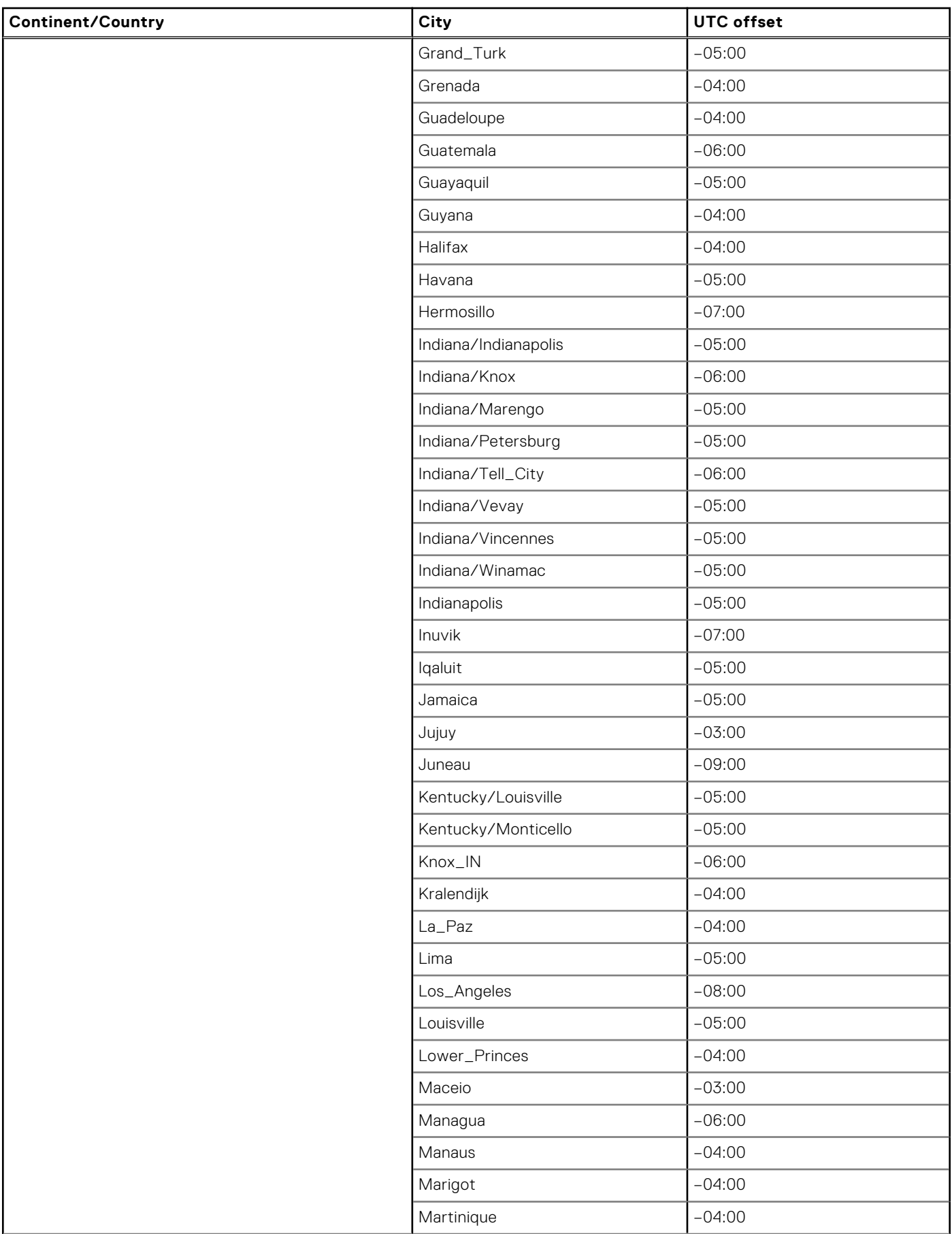

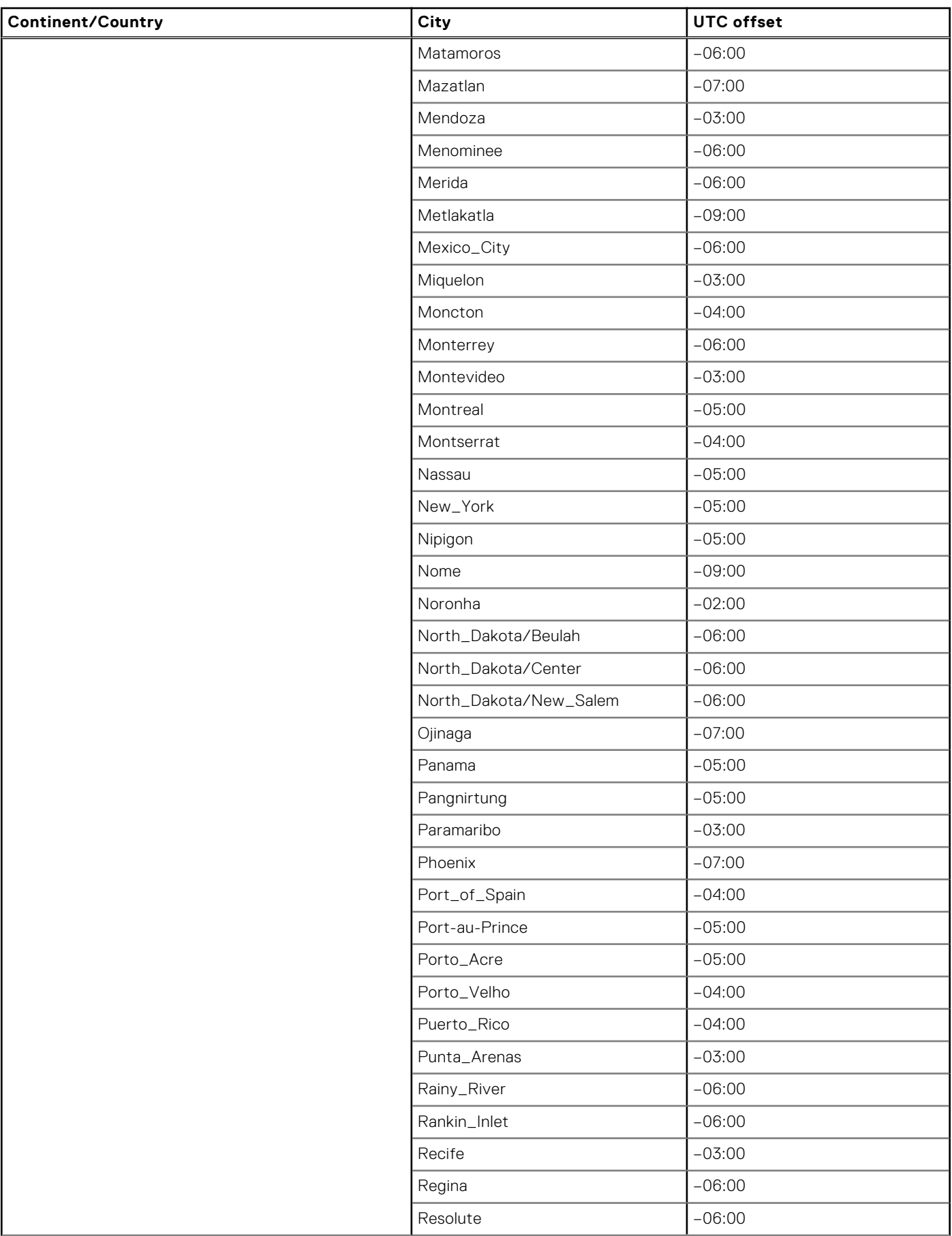

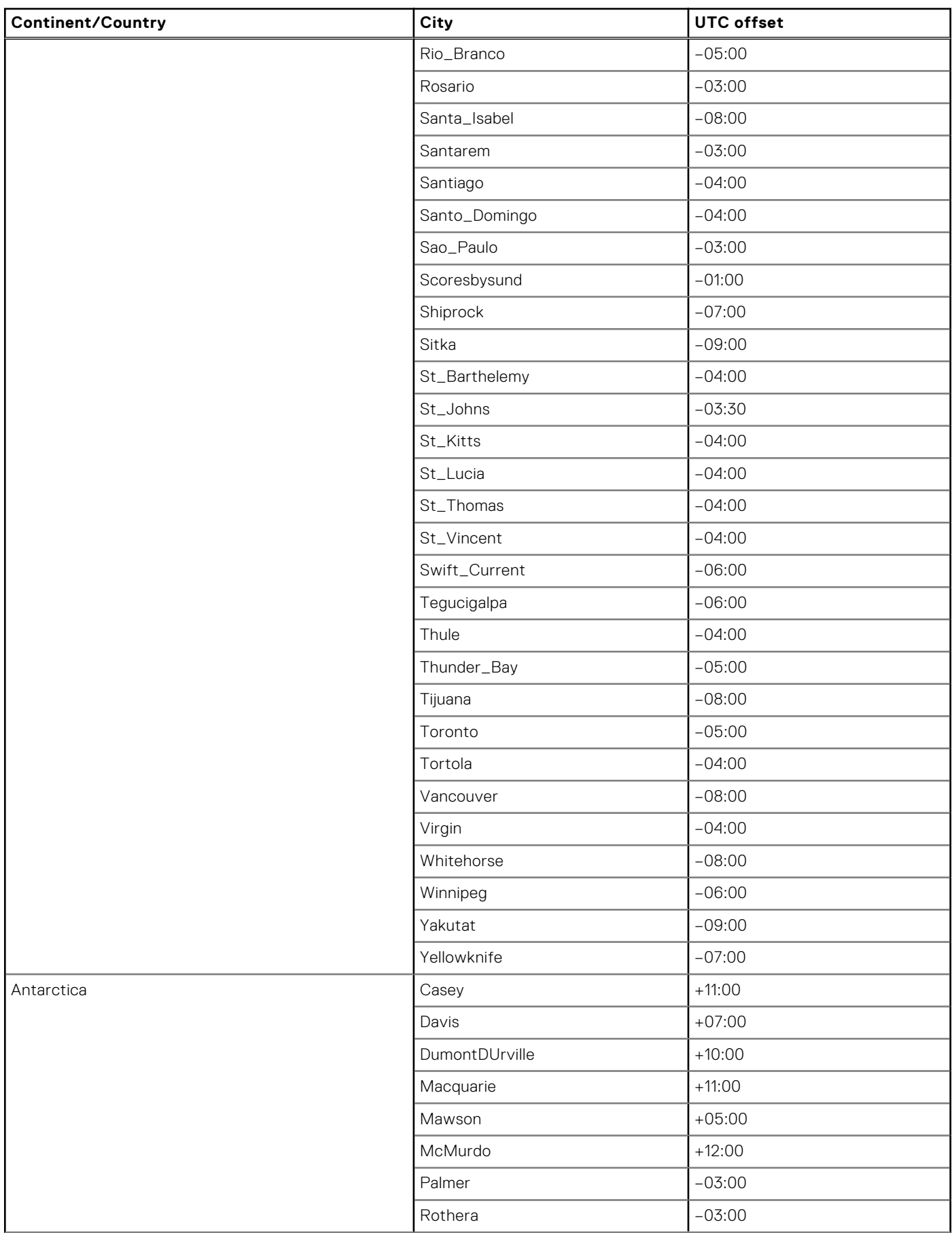

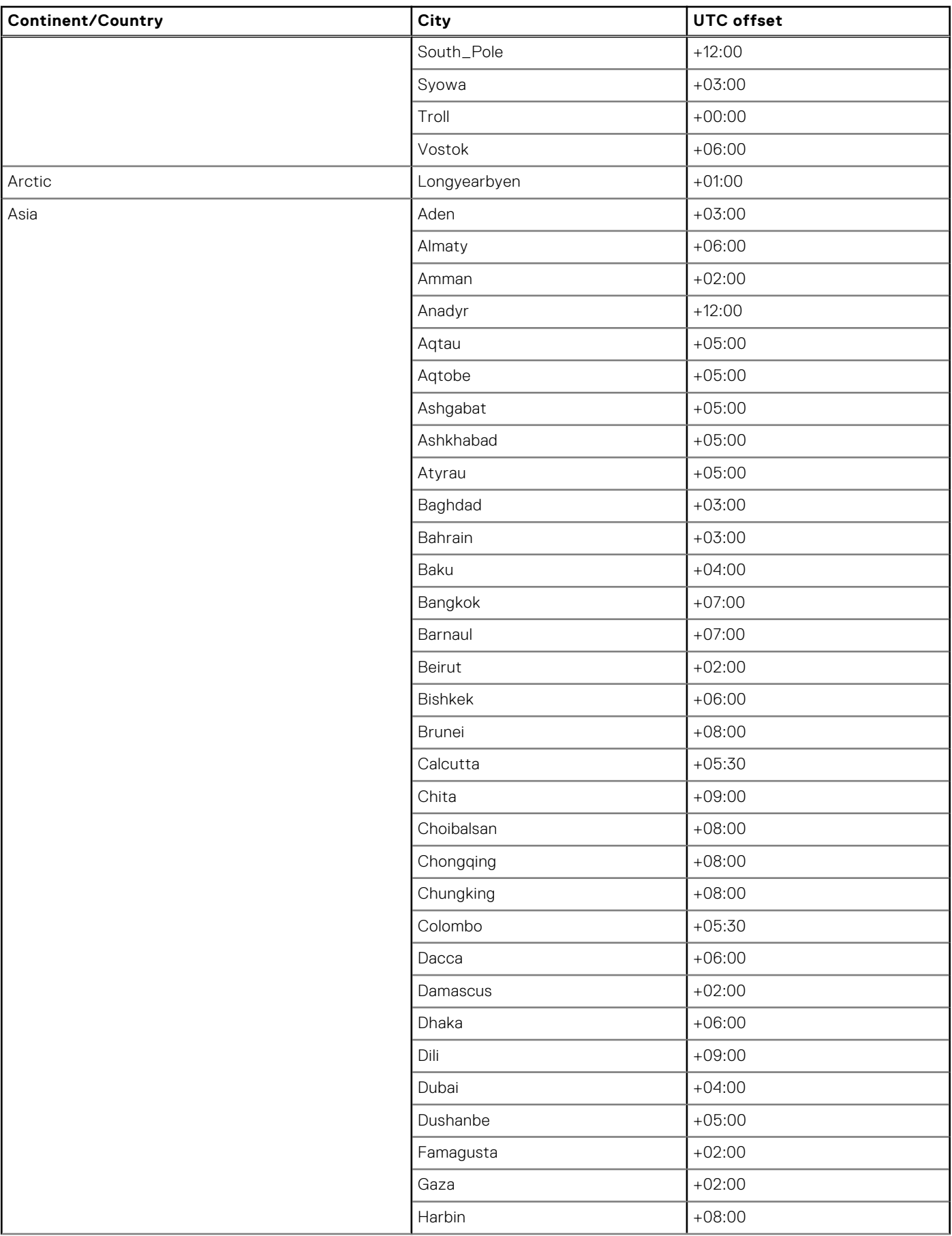

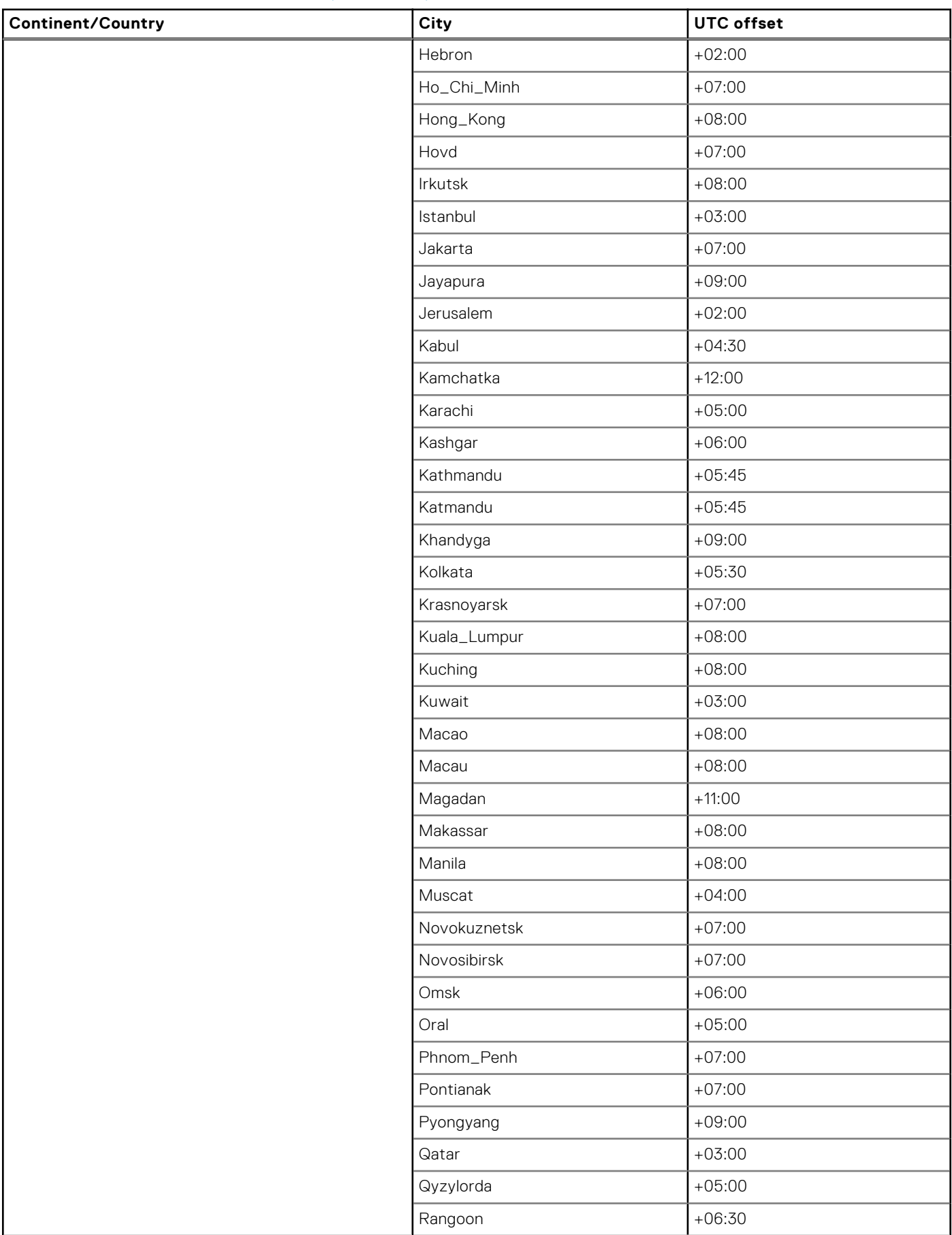

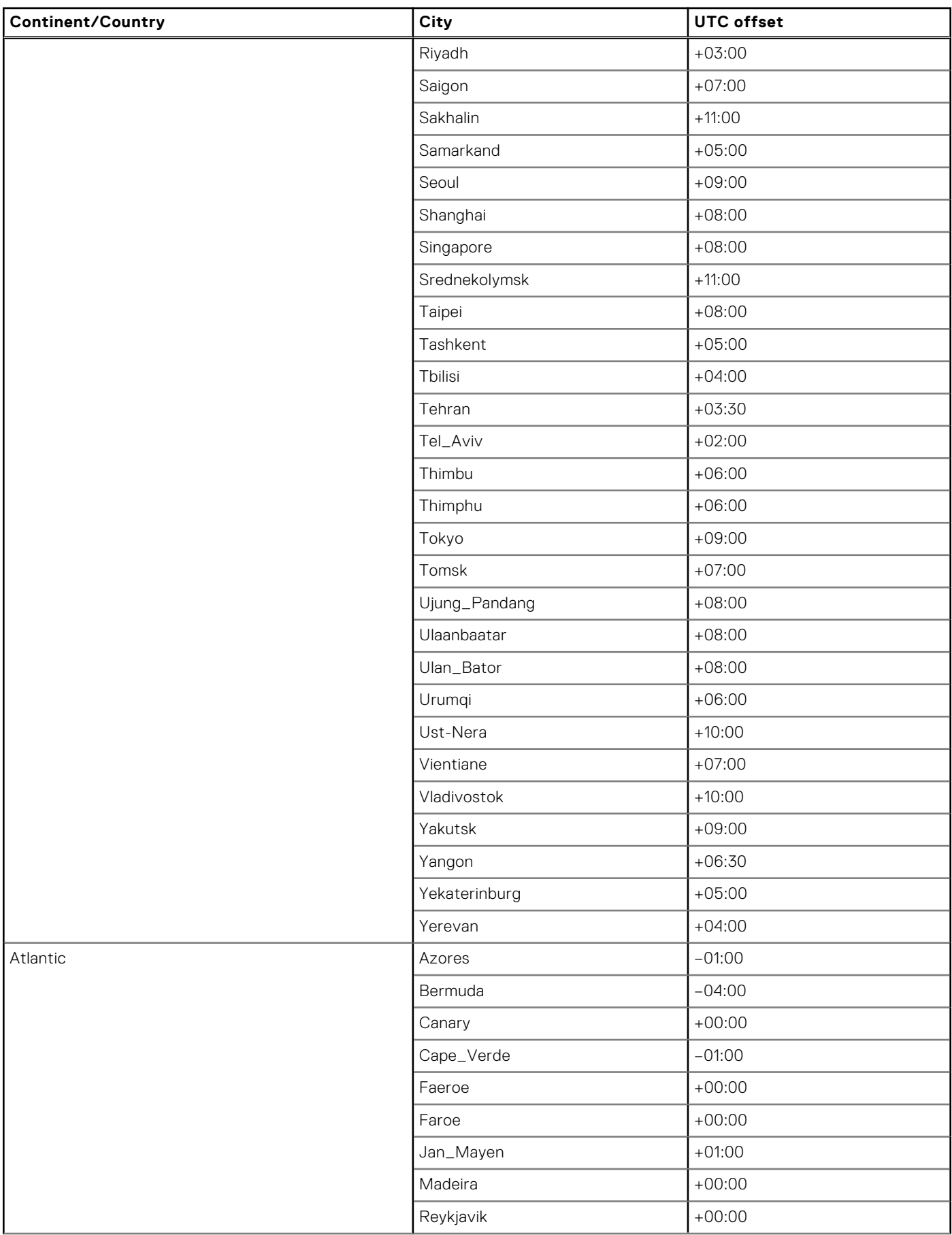

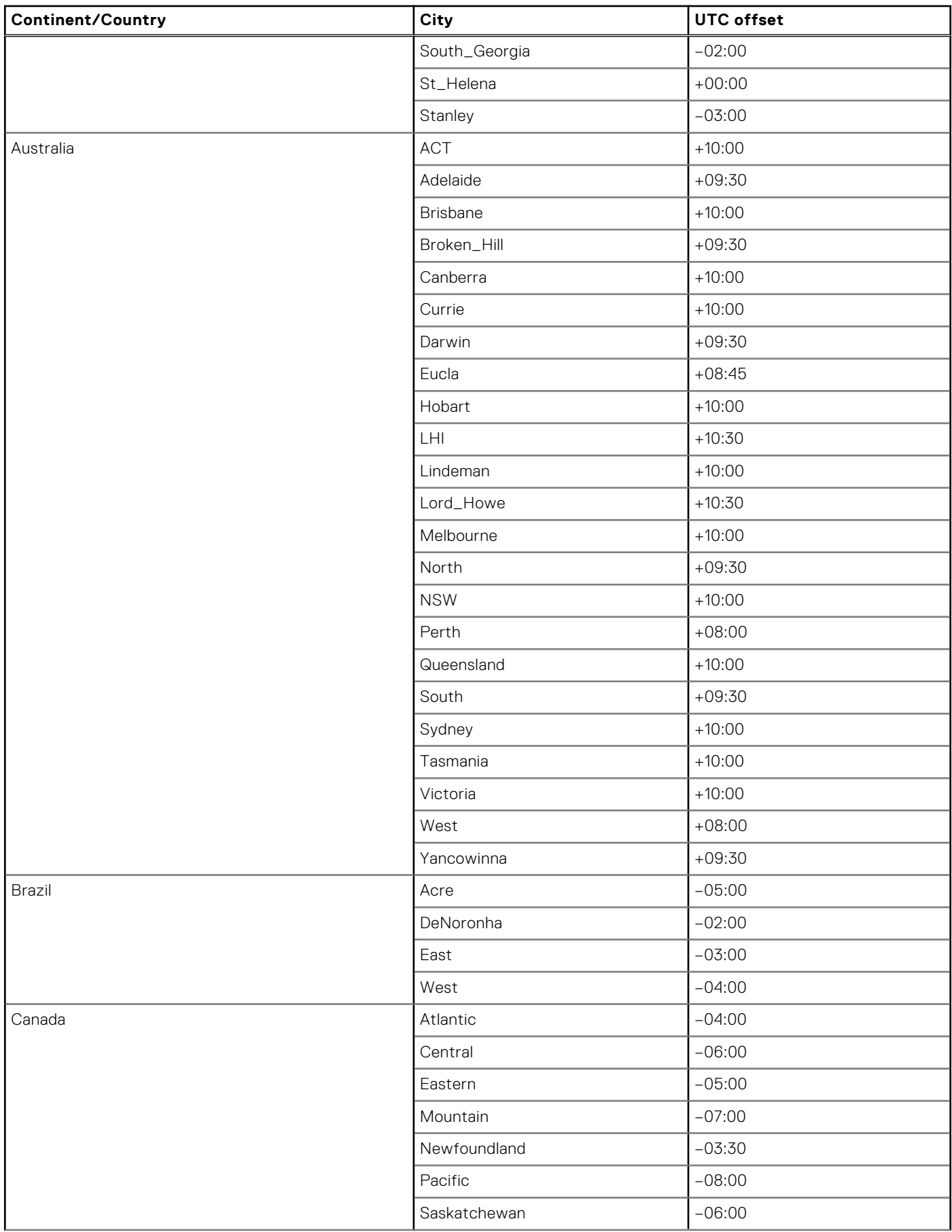

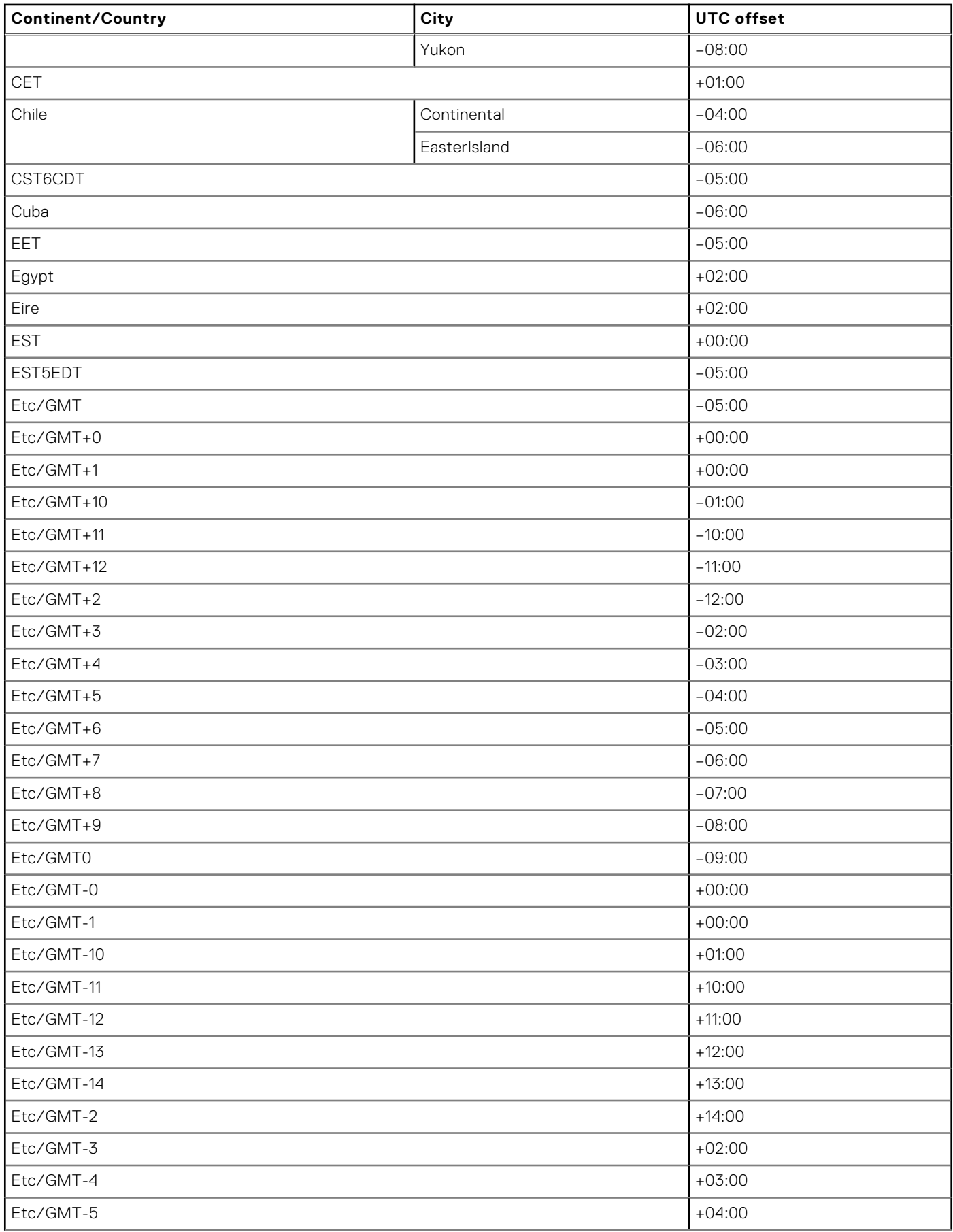

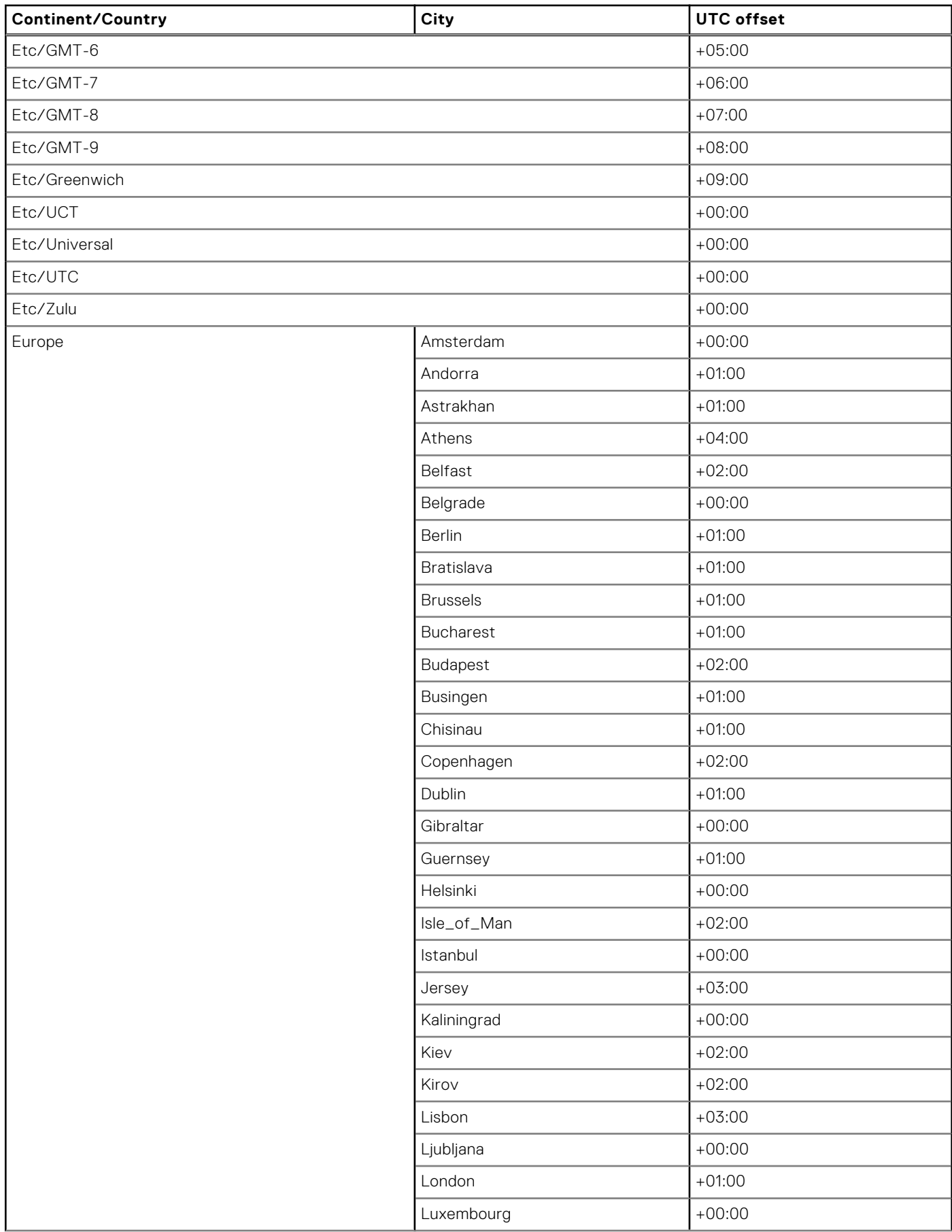

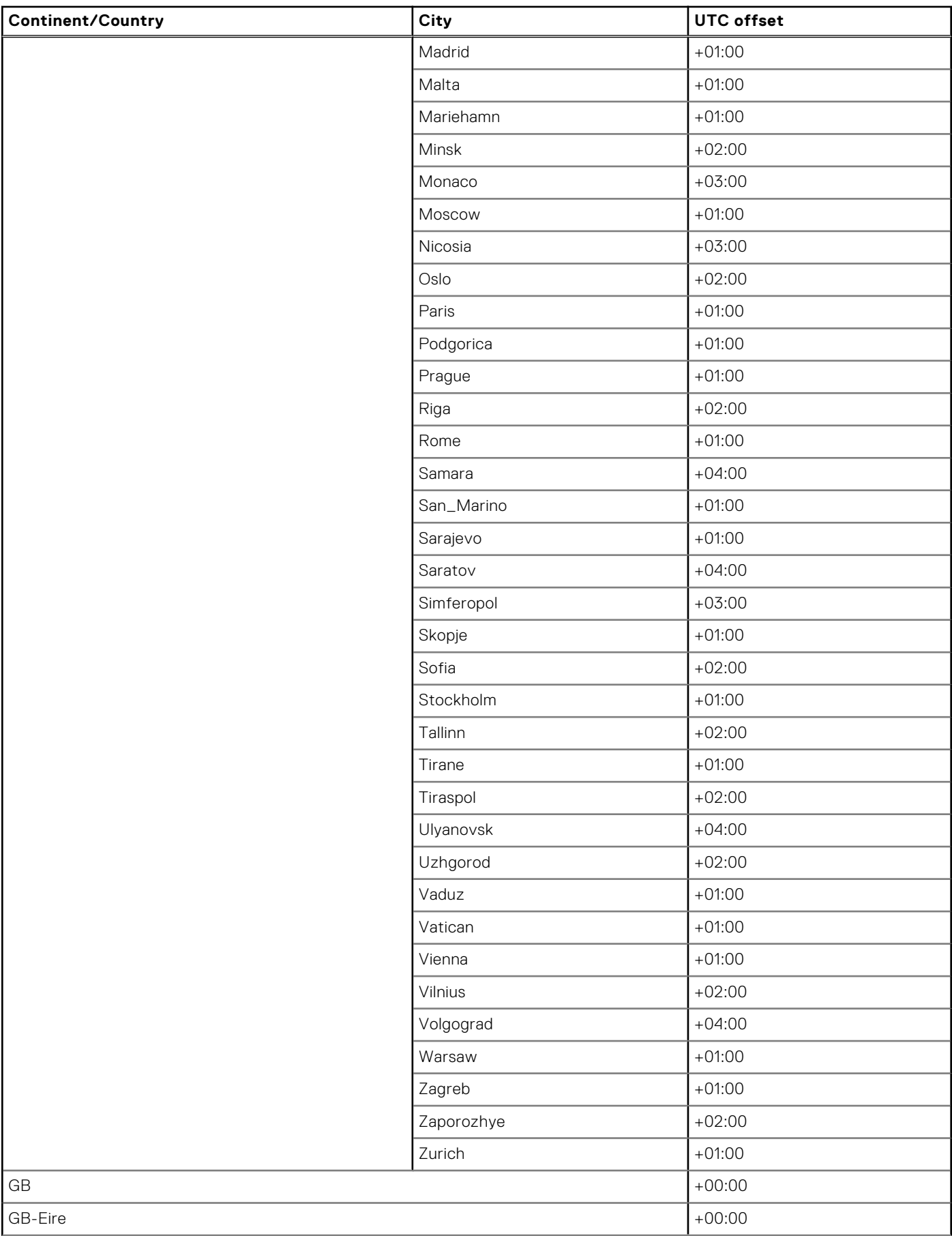

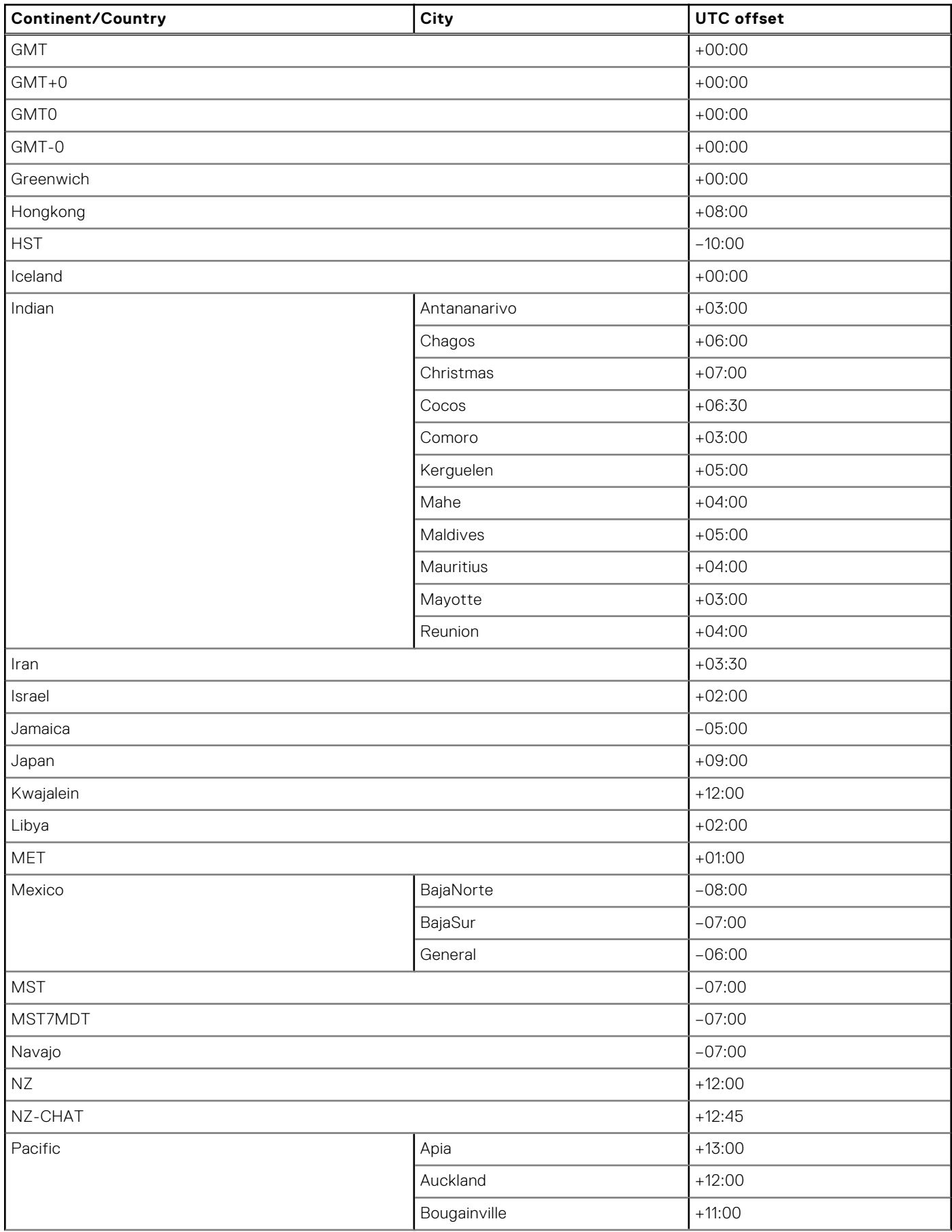

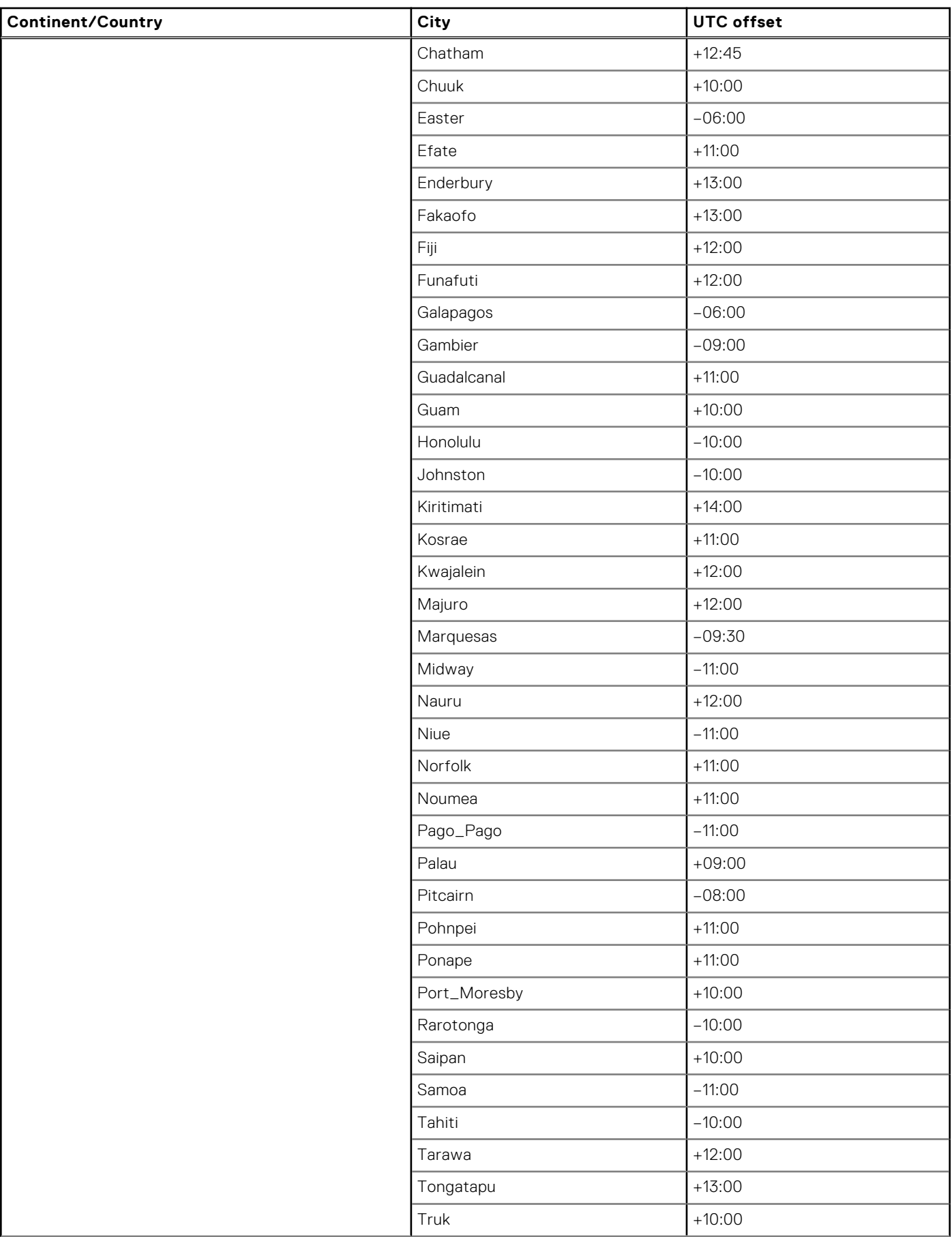

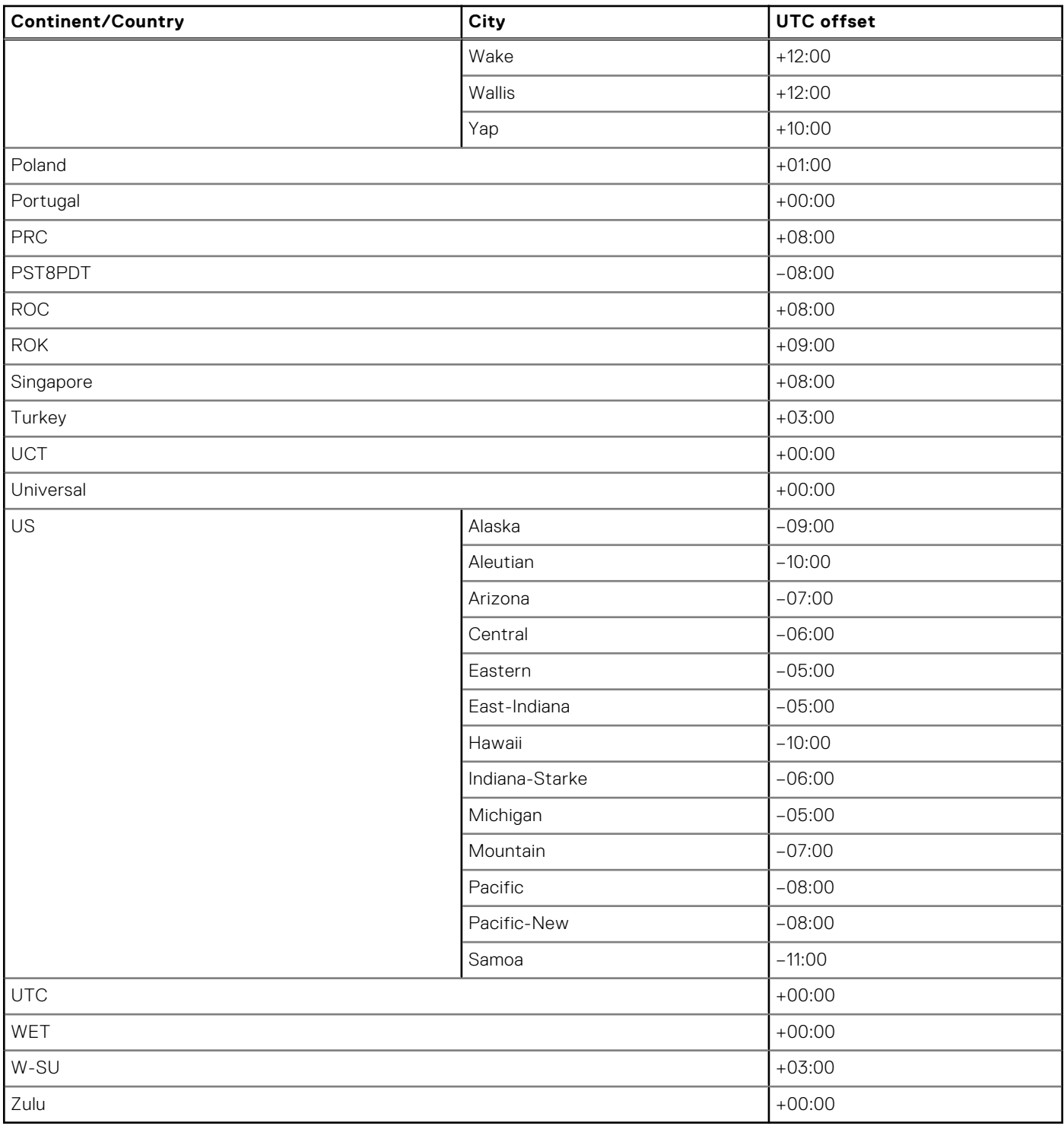

# **System Clock commands**

### **clock set**

Sets the system time.

**Syntax** clock set *time year-month-day*

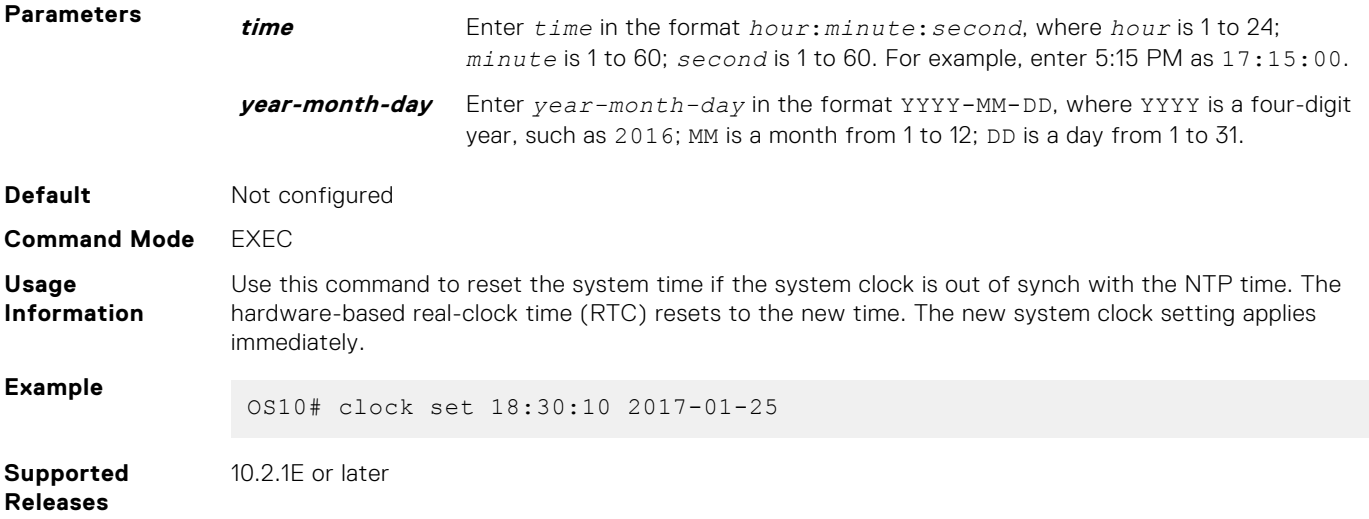

### **clock timezone**

Configures the standard or user-defined time zone that OS10 applies on top of the system clock.

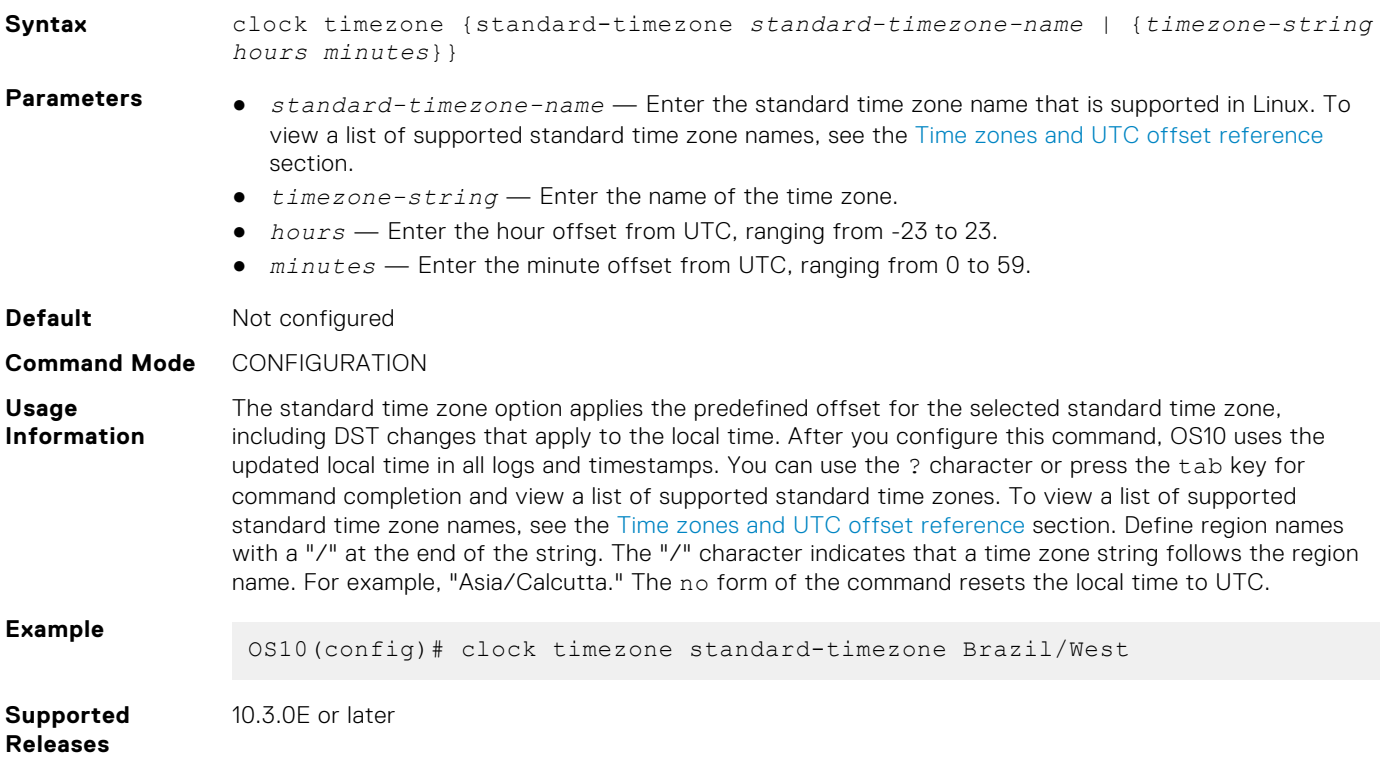

### **show clock**

Displays the current system clock settings.

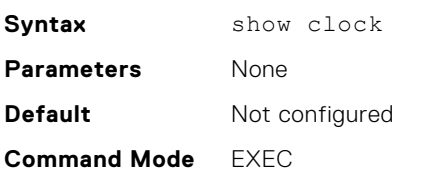

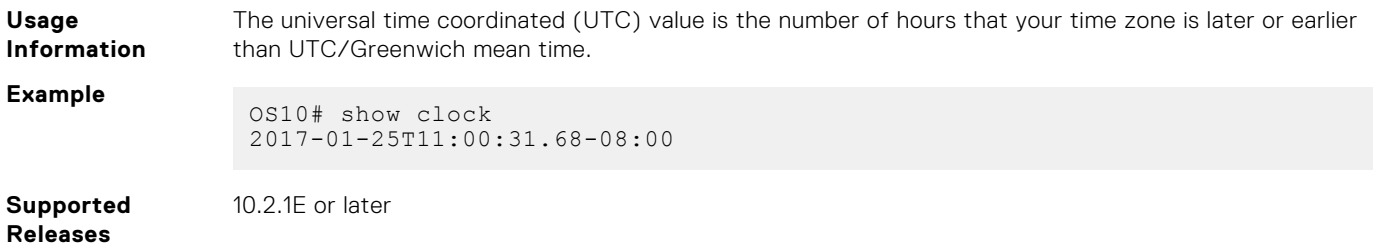

### **show clock timezone**

Displays the time zone that is configured in the system.

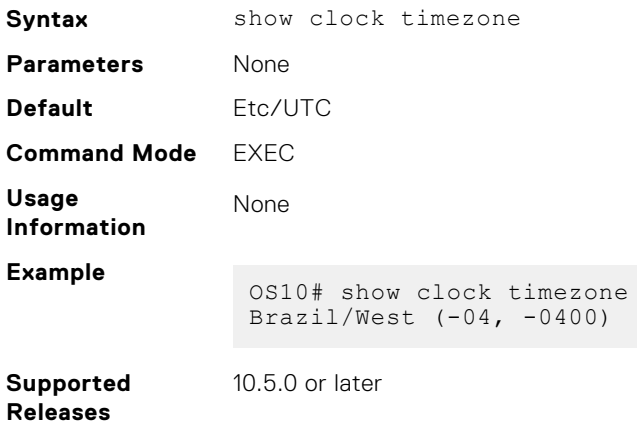

# **Network Time Protocol**

Network Time Protocol (NTP) synchronizes timekeeping among a set of distributed time servers and clients. The protocol coordinates time distribution in a large, diverse network. NTP clients synchronize with NTP servers that provide accurate time measurement. NTP clients choose from several NTP servers to determine which offers the best available source of time and the most reliable transmission of information.

To get the correct time, OS10 synchronizes with a time-serving host. For the current time, you can set the system to poll specific NTP time-serving hosts. From those time-serving hosts, the system chooses one NTP host to synchronize with and acts as a client to the NTP host. After the host-client relationship establishes, the networking device propagates the time information throughout its local network.

The NTP client sends messages to one or more servers and processes the replies as received. Information in the NTP message allows each client/server peer to determine the timekeeping characteristics of its other peers, including the expected accuracies of their clocks. Using this information, each peer selects the best time from several other clocks, updates the local clock, and estimates its accuracy.

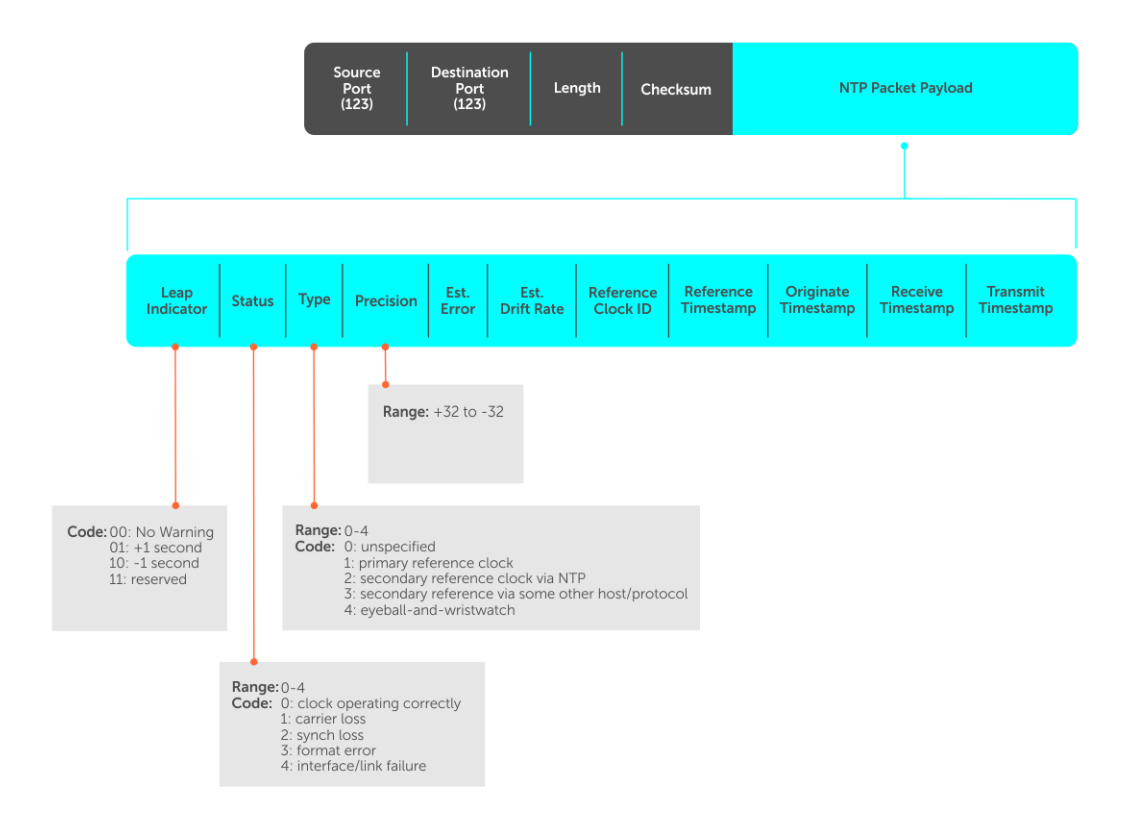

**NOTE:** OS10 supports both NTP server and client roles.

# **Enable NTP**

NTP is disabled by default. To enable NTP, configure an NTP server where the system synchronizes. To configure multiple servers, enter the command multiple times. Multiple servers may impact CPU resources.

● Enter the IP address of the NTP server where the system synchronizes in CONFIGURATION mode.

```
ntp server ip-address
```
#### **View system clock state**

```
OS10(config)# do show ntp status
system peer: 0.0.0.0<br>system peer mode: unspec
system peer mode:
leap indicator: 11<br>stratum: 16
stratum: 16<br>precision: -22
precision: -22
root distance: 0.00000 s
root dispersion: 1.28647 s
reference ID: [73.78.73.84]
reference time: 00000000.00000000 Mon, Jan 1 1900 0:00:00.000
system flags: monitor ntp kernel stats
jitter: 0.000000 s
stability: 0.000 ppm<br>broadcastdelay: 0.000000 s
broadcastdelay: 0.000000 s
authdelay:
```
**View calculated NTP synchronization variables**

OS10(config)# do show ntp associations remote local st poll reach delay offset disp =======================================================================

```
 10.16.150.185 10.16.151.123 16 1024 0 0.00000 0.000000 3.99217
OS10# show ntp associations
     remote local st poll reach delay offset disp
=======================================================================
 10.16.150.185 10.16.151.123 16 1024
```
### **Broadcasts**

Receive broadcasts of time information and set interfaces within the system to receive NTP information through broadcast. NTP is enabled on all active interfaces by default. If you disable NTP on an interface, the system drops any NTP packets sent to that interface.

1. Set the interface to receive NTP packets in INTERFACE mode.

ntp broadcast client

2. Disable NTP on the interface in INTERFACE mode.

ntp disable

#### **Configure NTP broadcasts**

```
OS10(config)# interface ethernet 1/1/10
OS10(conf-if-eth1/1/10)# ntp broadcast client
```
### **Disable NTP broadcasts**

```
OS10(config)# interface ethernet 1/1/10
OS10(conf-if-eth1/1/10)# ntp disable
```
### **Source IP address**

Configure one interface IP address to include in all NTP packets. The source address of NTP packets is the interface IP address the system uses to reach the network by default.

● Configure a source IP address for NTP packets in CONFIGURATION mode.

ntp source *interface*

- ethernet *node/slot/port[:subport]*—Enter the Ethernet interface information.
- port-channel *channel-id*—Enter the port-channel ID, from 1 to 128.
- vlan *vlan-id*—Enter the VLAN ID number, from 1 to 4093.
- loopback *id*—Enter the Loopback interface ID number, from 0 to 16383.
- mgmt *node/slot/port*—Enter the physical port interface for the Management interface. The default is 1/1/1.

#### **Configure the source IP address**

OS10(config)# ntp source ethernet 1/1/10

#### **View the source IP configuration**

```
OS10(config)# do show running-configuration | grep source
ntp source ethernet1/1/1
```
### **Authentication**

NTP authentication and the corresponding trusted key provide a reliable exchange of NTP packets with trusted time sources. NTP authentication begins with creating the first NTP packet after the key configuration. NTP authentication uses the message digest 5 (MD5), SHA-1, and SHA2-256 algorithms. The key is embedded in the synchronization packet that is sent to an NTP time source.

1. Enable NTP authentication in CONFIGURATION mode.

ntp authenticate

2. Set an authentication key number and key in CONFIGURATION mode, from 1 to 65535.

ntp authentication-key *number hash-algorithm* {0|9} *key*

- The *number* must match in the ntp trusted-key command.
- The supported *hash-algorithms* include md5, sha1, and sha2-256.
- The 0 specifies an unencrypted authentication key and 1 specifies an encrypted authentication key.
- The *key* is an encrypted string.
- 3. Define a trusted key in CONFIGURATION mode, from 1 to 65535. This *number* must match the configured NTP authentication key.

ntp trusted-key *number*

4. Configure an NTP server in CONFIGURATION mode.

ntp server {*hostname* | *ipv4-address* | *ipv6-address*} [key *keyid*] [prefer]

- *hostname*—Enter the keyword to see the IP address or hostname of the remote device.
- *ipv4-address*—Enter an IPv4 address in *A.B.C.D* format.
- *ipv6-address*—Enter an IPv6 address in *nnnn:nnnn:nnnn:nnnn:nnnn:nnnn:nnnn:nnnn* format. Elision of zeros is supported.
- key *keyid*—Enter a text string as the key exchanged between the NTP server and the client.
- prefer—Enter the keyword to set this NTP server as the preferred server.
- 5. Configure the NTP master and enter the stratum number that identifies the NTP server hierarchy in CONFIGURATION mode, from 2 to 10. The default is 8.

The ntp master command enables the local switch to serve time to other client devices when the configured real-time sources are not reachable.

ntp master {2–10}

### **Configure NTP**

```
OS10(config)# ntp authenticate
OS10(config)# ntp trusted-key 345
OS10(config)# ntp authentication-key 345 md5 0 5A60910FED211F02
OS10(config)# ntp server 1.1.1.1 key 345
OS10(config)# ntp master 7
```
#### **View NTP configuration**

```
OS10(config)# do show running-configuration
!
ntp authenticate
ntp authentication-key 345 md5 0 5A60910FED211F02
ntp server 1.1.1.1 key 345
ntp trusted-key 345
ntp master 7
...
```
## **Sample NTP configuration**

The following example shows an NTP master (11.0.0.2), server (10.0.0.1), and client (10.0.0.2) connected through a nondefault VRF instance (VRF Red). OS10 acts as an NTP server to synchronize its clock with the NTP master available in the nondefault VRF instance red and provides time to NTP clients in the VRF.

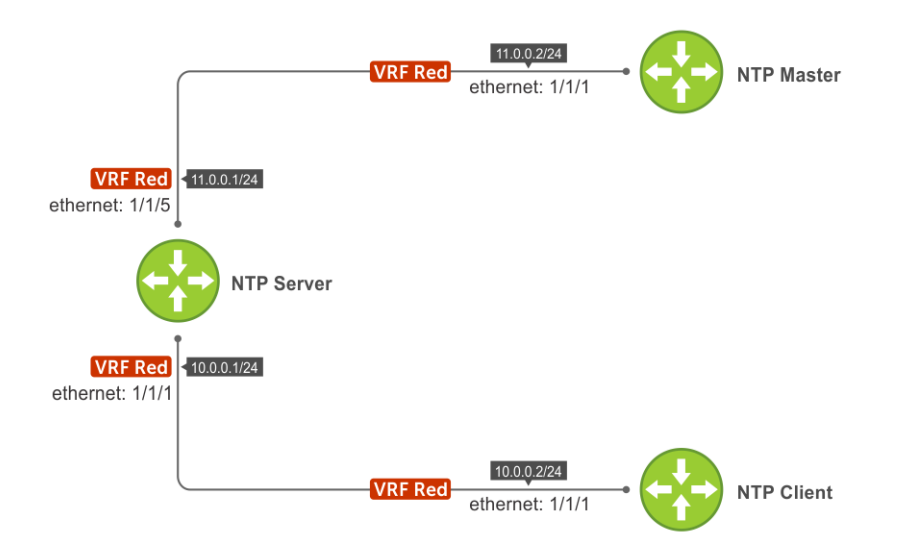

To create this sample NTP configuration:

- 1. Configure the NTP server:
	- a. Create a nondefault VRF instance and assign an interface to the VRF.

```
OS10(conf-vrf)# exit
OS10(config)# interface ethernet 1/1/1
OS10(conf-if-eth1/1/1)# no switchport
OS10(conf-if-eth1/1/1)# ip vrf forwarding red
OS10(conf-if-eth1/1/1)# ip address 10.0.0.1/24
OS10(conf-if-eth1/1/1)# exit
OS10(config)# interface ethernet 1/1/5
OS10(conf-if-eth1/1/5)# no switchport
OS10(conf-if-eth1/1/5)# ip vrf forwarding red
OS10(conf-if-eth1/1/5)# ip address 11.0.0.1/24
OS10(conf-if-eth1/1/5)# exit
OS10(config)#
```
b. Configure the NTP master IP address on the NTP server. (In the example, NTP master 11.0.0.2, is reachable only through VRF Red.)

```
OS10(config)# ntp server 11.0.0.2
OS10(config)# do show running-configuration ntp
ntp server 11.0.0.2
OS10(config)#
```
c. Configure NTP in the VRF Red instance.

```
OS10(config)# ntp enable vrf red
"% Warning: NTP server/client will be disabled in default VRF and enabled on a red 
VRF"
Do you wish to continue? (y/n): y
OS10(config)#
OS10(config)# do show running-configuration ntp
ntp server 11.0.0.2
ntp enable vrf red
OS10(config)#
```
- 2. Configure an NTP client:
	- a. Create a nondefault VRF instance and assign an interface to the VRF.

```
OS10(config)# ip vrf red
OS10(conf-vrf)# exit
OS10(config)# interface ethernet 1/1/1
OS10(conf-if-eth1/1/1)# no switchport
OS10(conf-if-eth1/1/1)# ip vrf forwarding red
```

```
OS10(conf-if-eth1/1/1)# ip address 10.0.0.2/24
OS10(conf-if-eth1/1/1)# exit
OS10(config)#
```
**b.** Configure the NTP server IP address on the NTP client.

```
OS10(config)# ntp server 10.0.0.1
OS10(config)# do show running-configuration ntp
ntp server 10.0.0.1
OS10(config)#
```
c. Configure NTP in the VRF Red instance.

```
OS10(config)# ntp enable vrf red
"% Warning: NTP server/client will be disabled in default VRF and enabled on a red 
VRF"
Do you wish to continue? (y/n): y
OS10(config)# do show running-configuration ntp
ntp server 10.0.0.1
ntp enable vrf red
OS10(config)#
```
- 3. Configure an NTP master:
	- a. Create a nondefault VRF instance and assign an interface to the VRF.

```
OS10(config)# ip vrf red
OS10(conf-vrf)# exit
OS10(config)# interface ethernet 1/1/1
OS10(conf-if-eth1/1/1)# no switchport
OS10(conf-if-eth1/1/1)# ip vrf forwarding red
OS10(conf-if-eth1/1/1)# ip address 11.0.0.2/24
OS10(conf-if-eth1/1/1)# exit
OS10(config)
```
b. Configure NTP as master.

```
OS10(config)# ntp master
OS10(config)# do show running-configuration ntp
ntp master 8
OS10(config)#
```
c. Configure NTP in the VRF Red instance.

OS10(config)# ntp enable vrf red

```
"% Warning: NTP server/client will be disabled in default VRF and enabled on a red 
VRF"
Do you wish to continue? (y/n): y
OS10(config)# do show running-configuration ntp
ntp master 8
ntp enable vrf red
OS10(config)#
```
4. Verify that the NTP client (10.0.0.2) is connected to the NTP server (10.0.0.1) running in VRF Red.

```
OS10# show ntp associations vrf red
      remote refid st t when poll reach delay offset jitter
 ==============================================================================
*10.0.0.1 11.0.0.2 10 u 2 64 1 0.578 -1.060 0.008
OS10# show ntp status vrf red
associd=0 status=0615 leap_none, sync_ntp, 1 event, clock_sync,
system peer: 10.0.0.1:123<br>system peer mode: client
system peer mode: clipted:<br>leap indicator: 00
leap indicator: 00<br>stratum: 11
stratum:
```

```
log2 precision: -24
 root delay: 0.991
 root dispersion: 1015.099
 reference ID: 10.0.0.1
 reference time: dbc7b087.5d47aaa6 Sat, Nov 5 2016 1:12:39.364
 system jitter: 0.000000
 clock jitter: 0.462
clock wander: 0.003<br>broadcast delay: -50.000
broadcast delay:
symm. auth. delay: 0.000
OS10#
```
5. Verify that the NTP server (10.0.0.1) is connected to the NTP master (11.0.0.2) running in VRF Red.

```
OS10(config)# do show ntp associations vrf red
      remote refid st t when poll reach delay offset jitter
==============================================================================
 LOCAL(0) .LOCL. 8 l 111 64 2 0.000 0.000 0.000
*11.0.0.2 LOCAL(0) 9 u 43 64 3 0.441 0.026 0.047
OS10(config)# do show ntp status vrf red
associd=0 status=0615 leap_none, sync_ntp, 1 event, clock_sync,
system peer: 11.0.0.2:123
system peer mode: client<br>leap indicator: 00
leap indicator:
stratum: 10<br>log2 precision: -24
log2 precision: -24<br>root delay: 0.441
root delay:
root dispersion: 950.580<br>reference ID: 11.0.0.2
reference ID: 11.0.0.2
reference time: dbc7b03e.733f51d7 Sat, Nov 5 2016 1:11:26.450
system jitter: 0.000000
clock jitter: 0.009
clock wander: 0.000
broadcast delay: -50.000
symm. auth. delay: 0.000
OS10(config)#
```
# **NTP commands**

### **ntp authenticate**

Enables authentication of NTP traffic between the device and the NTP time serving hosts.

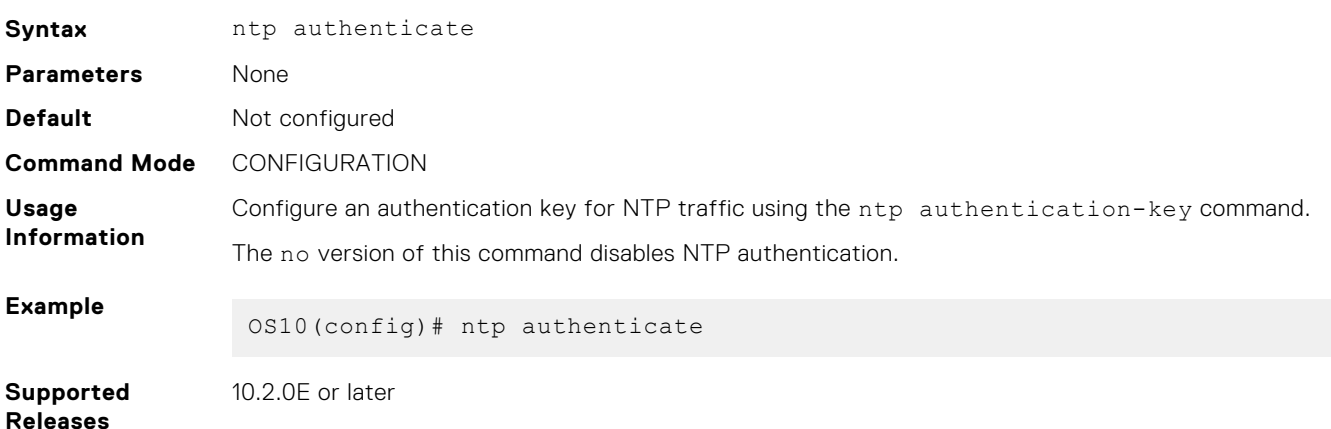

### **ntp authentication-key**

Configures the authentication key for trusted time sources.

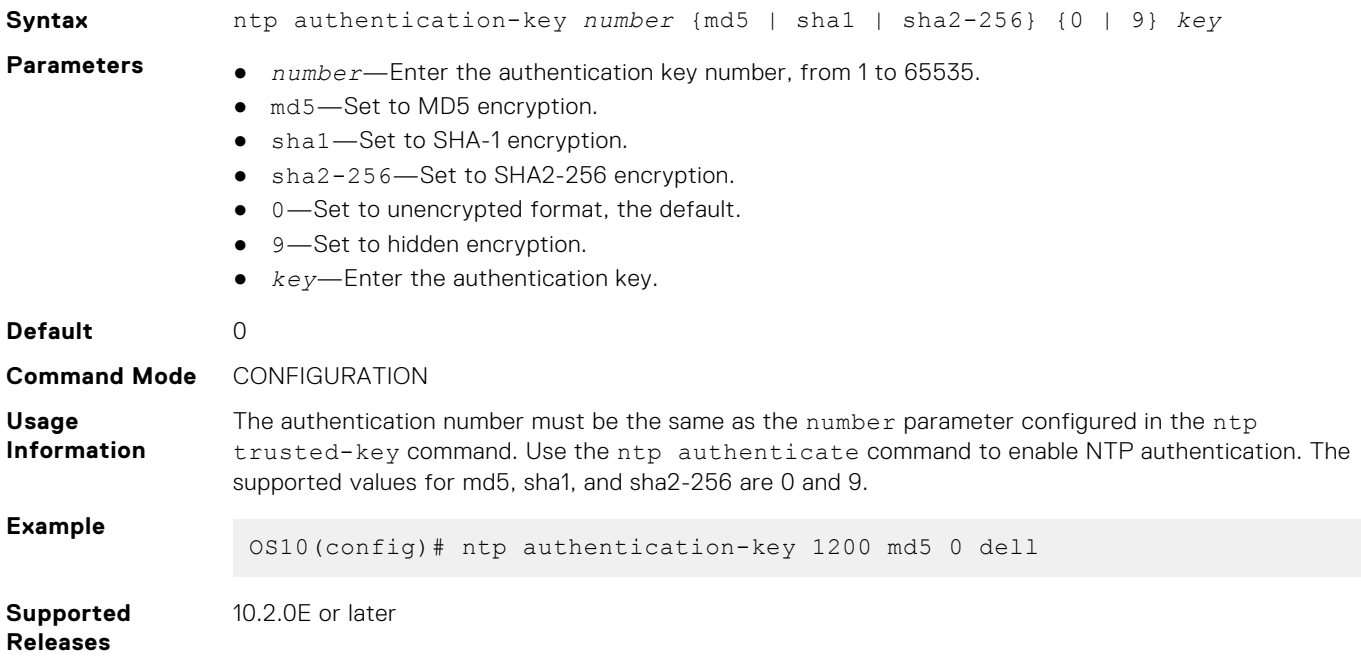

### **ntp broadcast client**

Configures all active interfaces to receive NTP broadcasts from an NTP server.

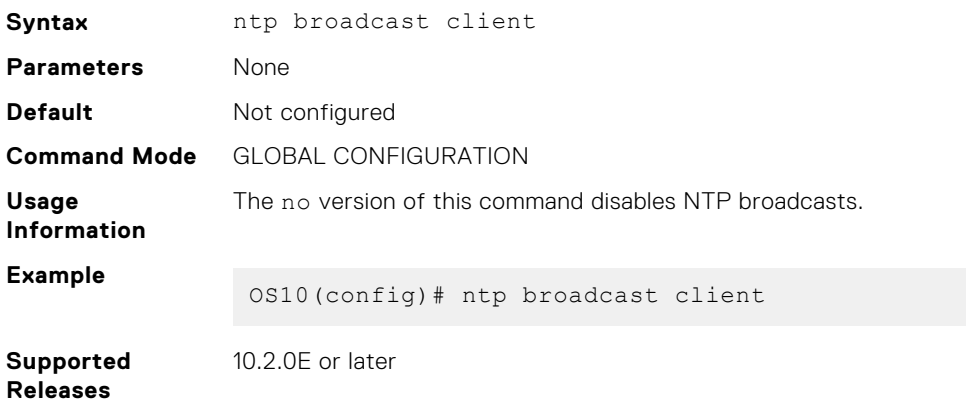

### **ntp disable**

By default, NTP is enabled on all interfaces. Disable NTP to prevent an interface from receiving NTP packets.

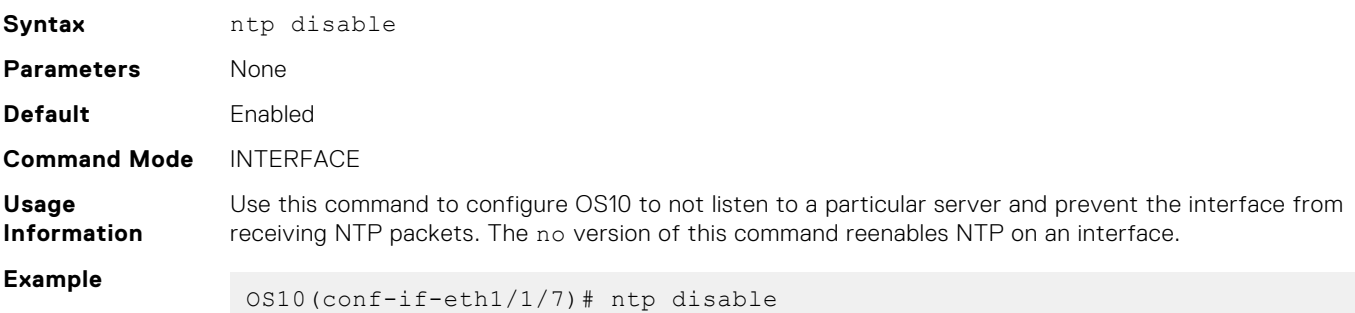

#### **Supported Releases** 10.2.0E or later

# **ntp enable vrf**

Enables NTP for the management or nondefault VRF instance.

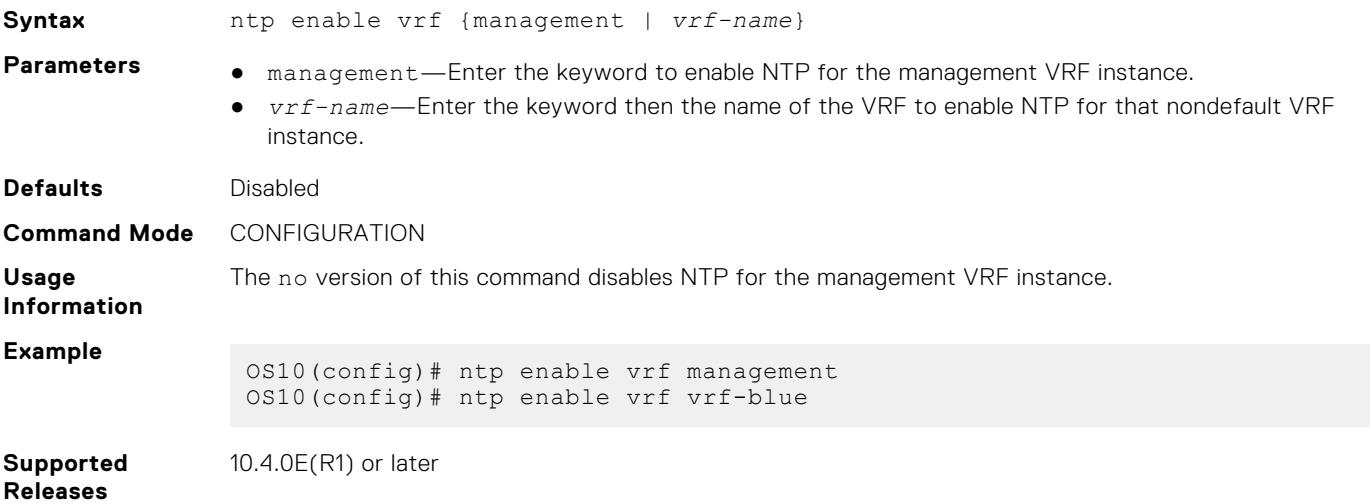

### **ntp master**

Configures an NTP Master Server.

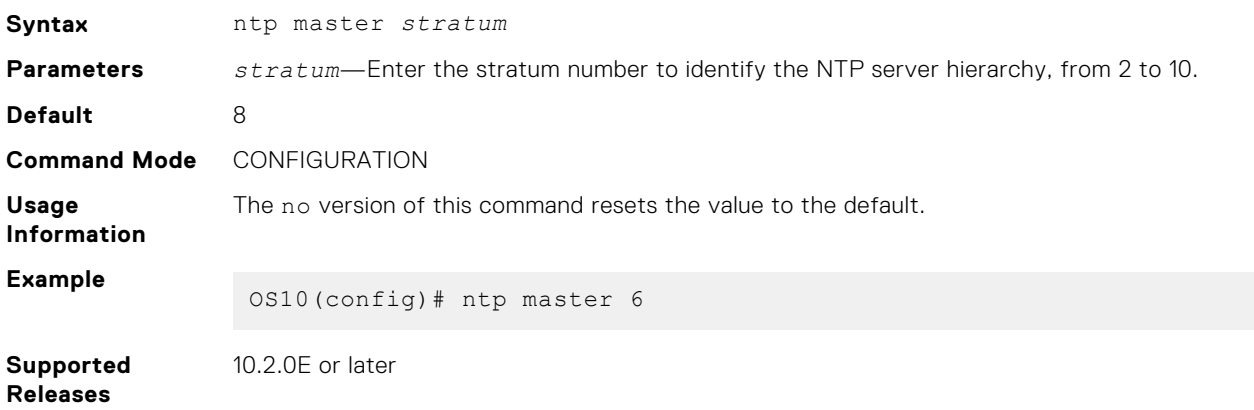

### **ntp server**

Configures an NTP time-serving host.

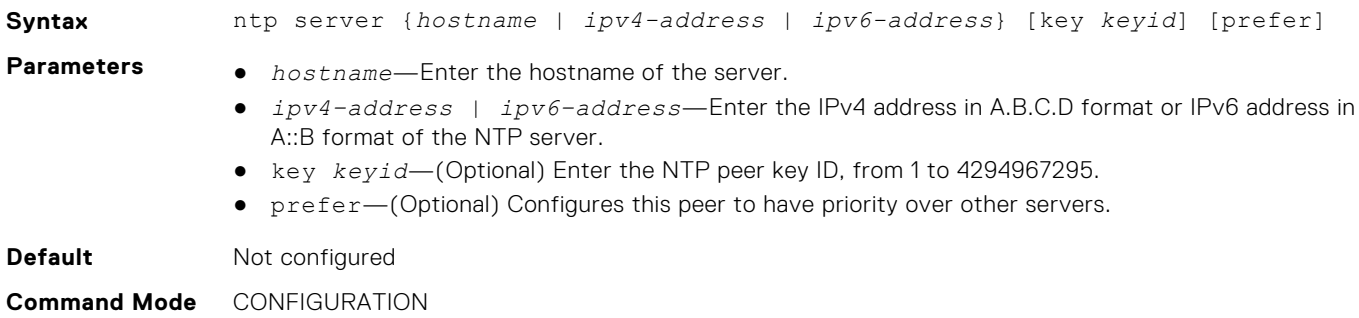

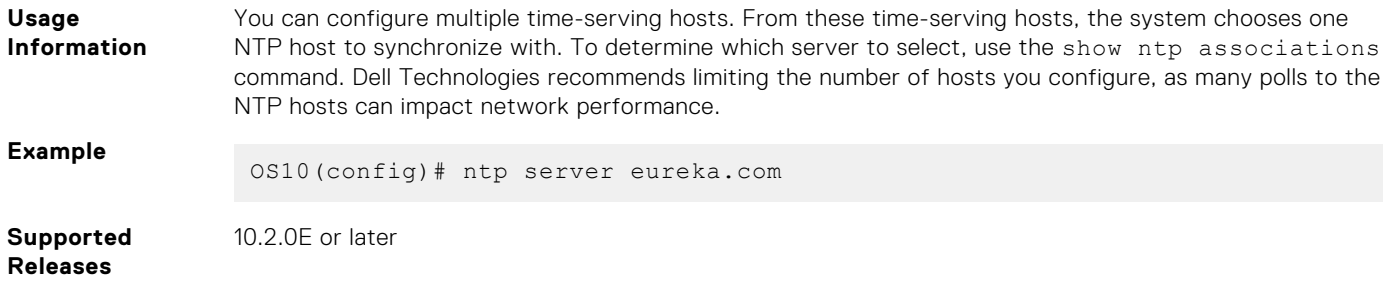

### **ntp source**

Configures an interface IP address to include in NTP packets.

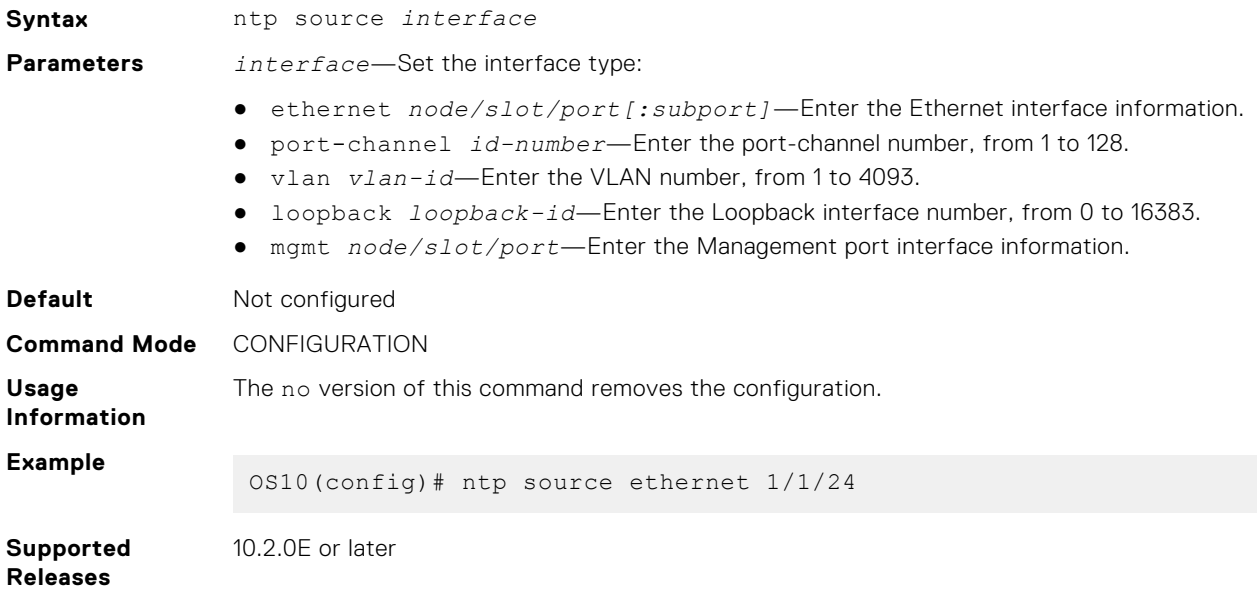

### **ntp trusted-key**

Sets a key to authenticate the system to which NTP synchronizes with.

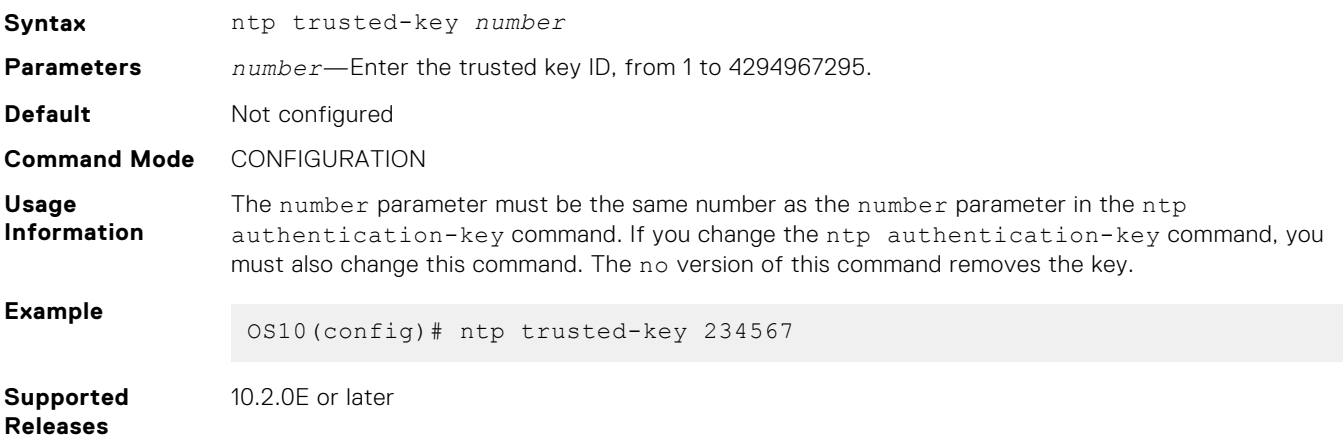

# **show ntp associations**

Displays the NTP master and peers.

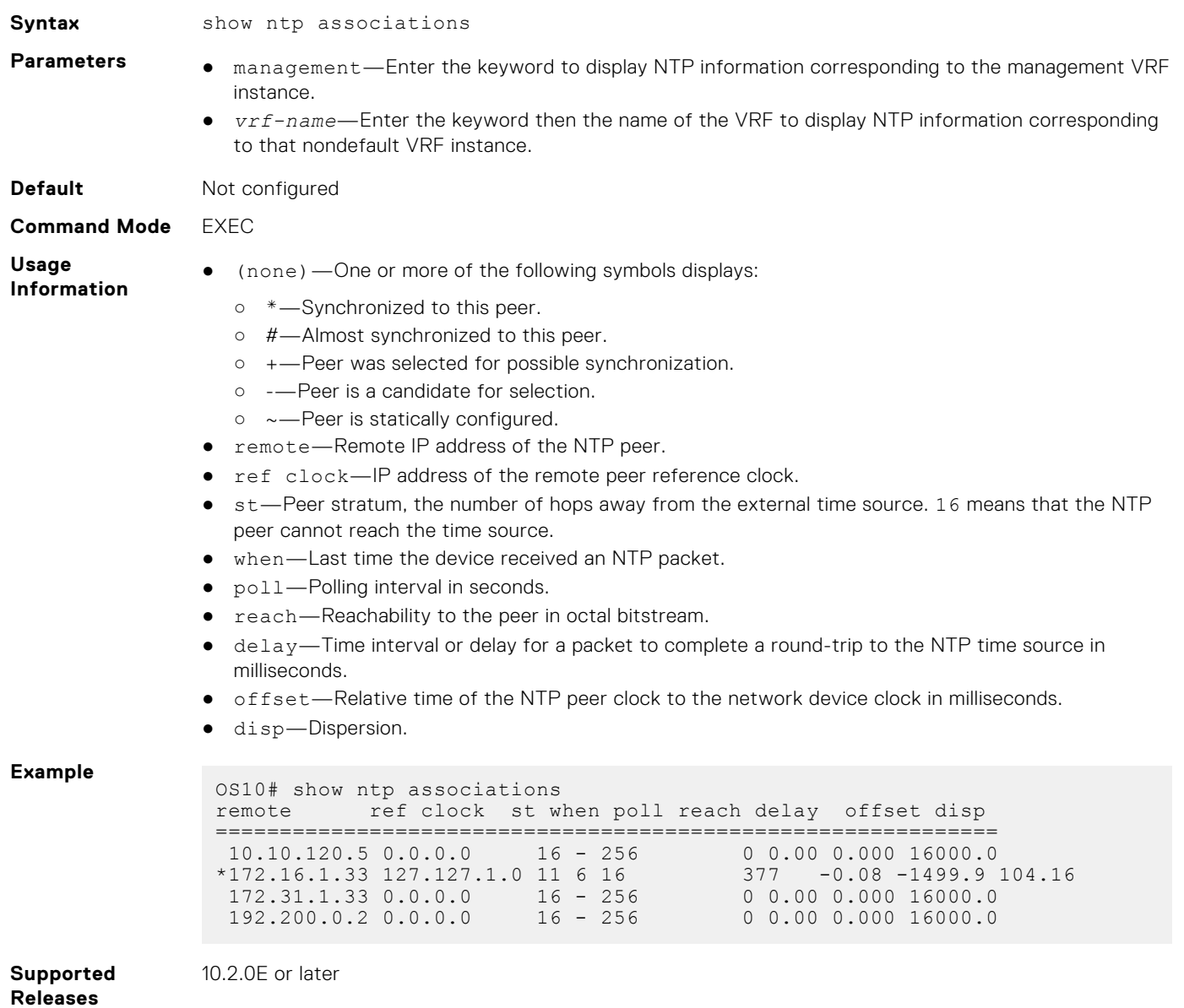

### **show ntp status**

Displays NTP configuration information.

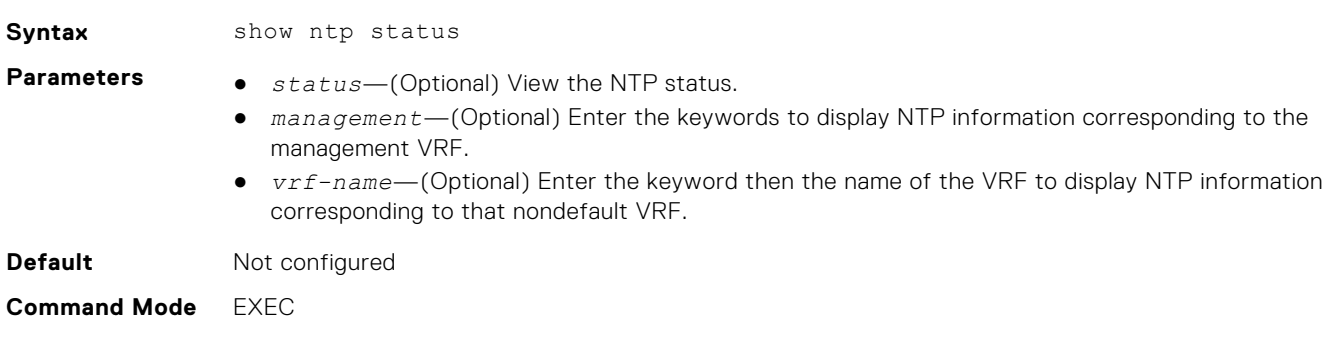

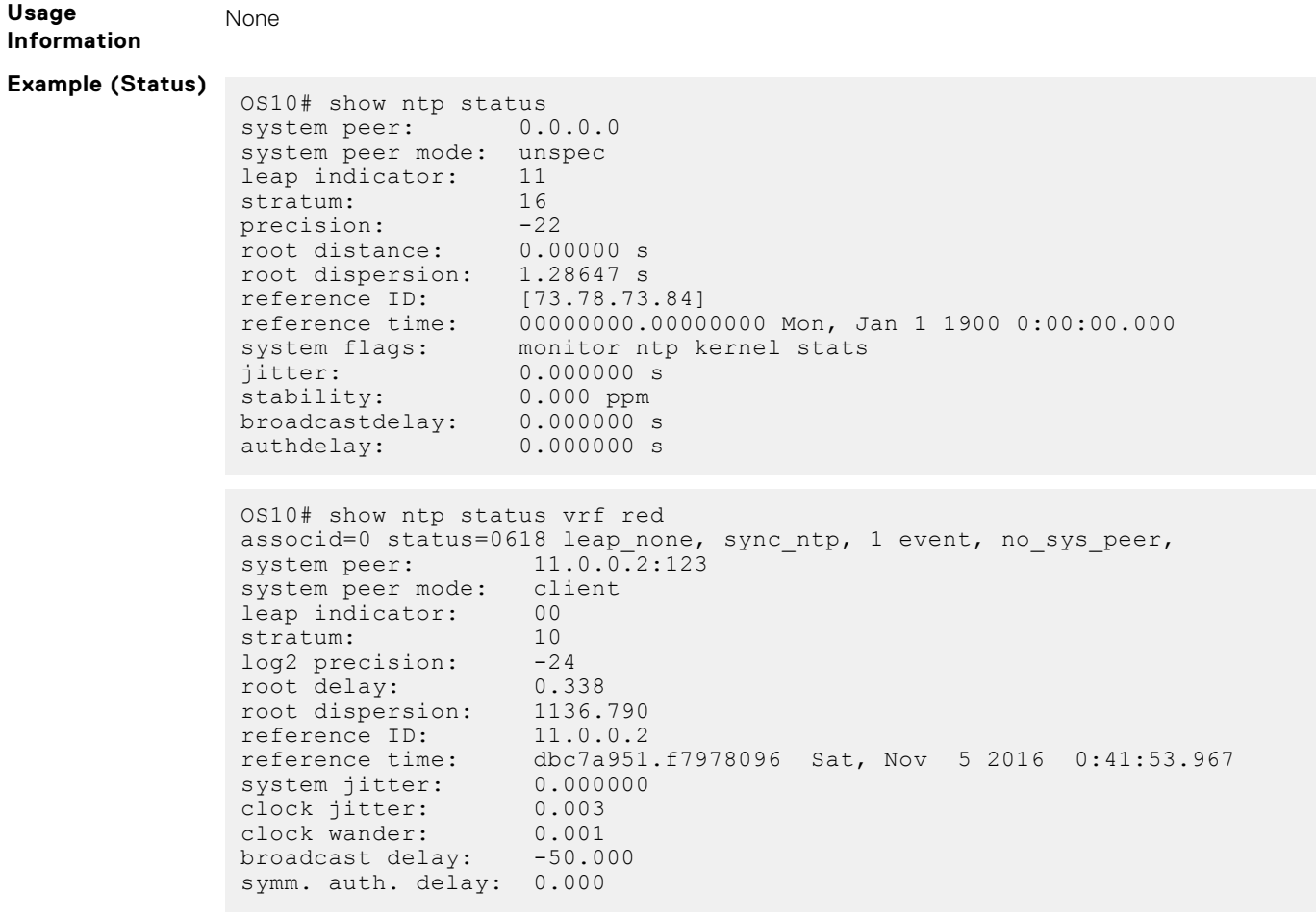

**Supported Releases**

10.2.0E or later

# **Precision Time Protocol**

Precision Time Protocol (PTP), defined in the IEEE1588-2008 standard, is a protocol that uses a master-slave hierarchy to synchronize clocks on network devices. PTP uses hardware time stamping to achieve submicrosecond synchronization. PTP defines how real-time clocks in a network synchronize with each other. A network where PTP operates is called a PTP domain. This protocol operates by organizing clocks within a PTP domain into a master-slave hierarchy. The reference time for the entire system comes from the root clock, also known as the grandmaster clock.

PTP is more accurate than NTP because it uses hardware timestamping. PTP also accounts for device latency while synchronizing time. NTP synchronizes clocks with millisecond accuracy; PTP achieves submicrosecond accuracy.

OS10 supports PTP on all platforms that support hardware time stamping.

PTP-enabled devices consist of the following clock types:

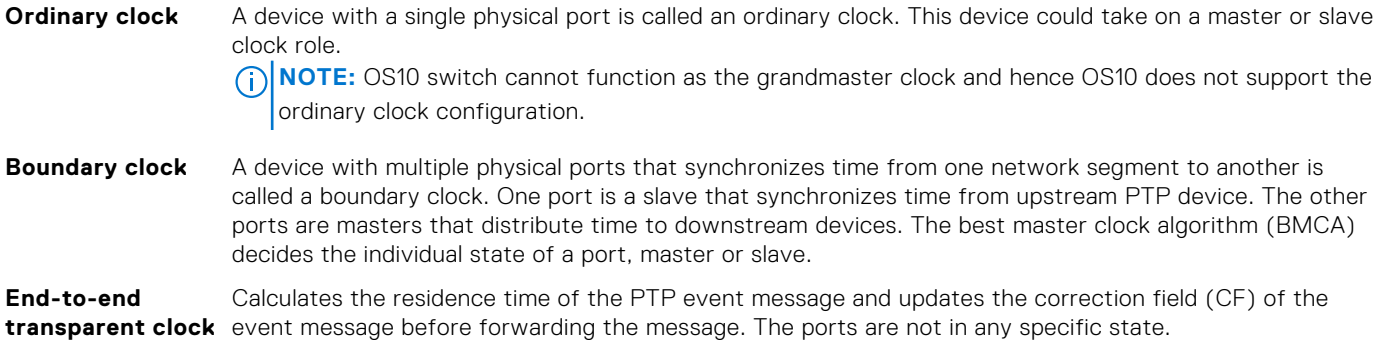

# Best master clock algorithm

PTP uses the best master clock algorithm (BMCA) to compare clocks in a network. BMCA determines the status of ports in the network:

- Master—A clock that provides time to other clocks in the network.
- Slave—A clock that receives time from other clocks in the network.
- Passive—A port that is not a master or slave.

This algorithm determines if the newly discovered foreign clock is better than the local clock. The grandmaster field in the Announce message contains information about the foreign master clock. Information about the local clock is present in the default data set of the clock. The foreign and local clocks are compared based on the following attributes:

- 1. Priority1—(Applicable only for the system-default profile) Configurable attribute that determines the master from an ordered set of clocks. Priority1 is the most significant of the six attributes that devices use to select a master clock. The lower the value of priority1, the higher its priority.
- 2. ClockClass-Defines the traceability of a clock.
- 3. ClockAccuracy—Defines the accuracy of a clock.
- 4. OffsetScaledLogVariance—Defines the stability of a clock.
- 5. Priority2—Configurable attribute that determines a master among equivalent clocks. Priority2 is the fifth-most significant attribute out of the six attributes that devices use to select a master clock. The lower the value of priority2, the higher its priority.
- 6. ClockIdentity—Unique identifier that determines a master when two clocks are exactly the same. The clock with the lower clock identity has the highest preference.

When a PTP node receives two Announce messages from the same foreign master, PTP selects the best master based on the StepsRemoved field of the Announce message. This field indicates the number of boundary clocks between the local clock and the grandmaster clock.

# Message types

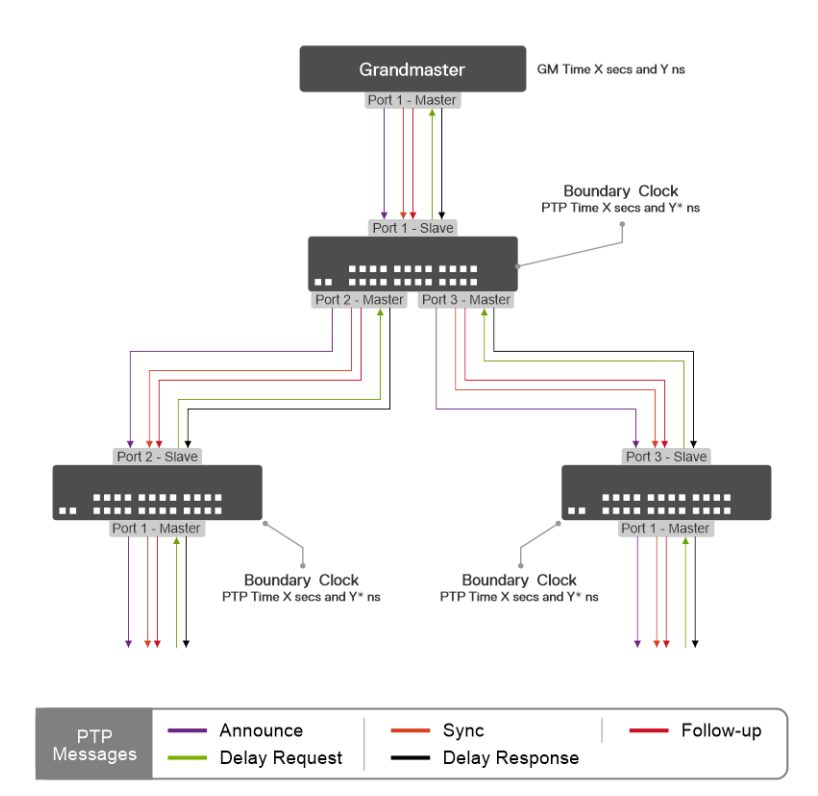

- Event messages: Timed messages with an accurate timestamp that is generated at both the transmit time and receive time.
	- Sync—Master sends a Sync message to distribute the time of the day.
	- Delay\_Req—Slave sends a Delay\_Req message to the master for end-to-end delay measurement, the requestresponse delay mechanism.
- Pdelay\_Req—Link node A sends a Pdelay\_Req message to measure peer-to-peer delay.
- Pdelay\_Resp—Link node B sends a Pdelay\_Resp message to measure peer-to-peer delay.
- General messages: Do not require accurate timestamps.
- o Follow\_Up—In a two-step clock, the master sends a Follow\_Up message after sending the Sync message.
- Delay\_Resp—Master sends a Delay\_Resp message to measure the end-to-end delay.
- o Pdelay Resp FollowUp—Link node B sends a Pdelay Resp FollowUp message to measure peer-to-peer delay.
- Announce—Master sends an Announce message to establish a synchronization hierarchy. The BMCA uses the Announce message to define a clock hierarchy and to select the grandmaster clock.
- Signaling—Clock A sends a Signaling message to clock B for unicast negotiation and so on.

### Time synchronization

Master and slave clock devices exchange PTP timing messages to achieve time synchronization. Slave clock devices adjust their time to synchronize with their master clock devices.

For time synchronization and to determine the slave offset with the master, PTP accounts for the following:

- Communication delay between two PTP nodes
- End-to-end delay measured using the delay request message from the slave and delay response message from the master

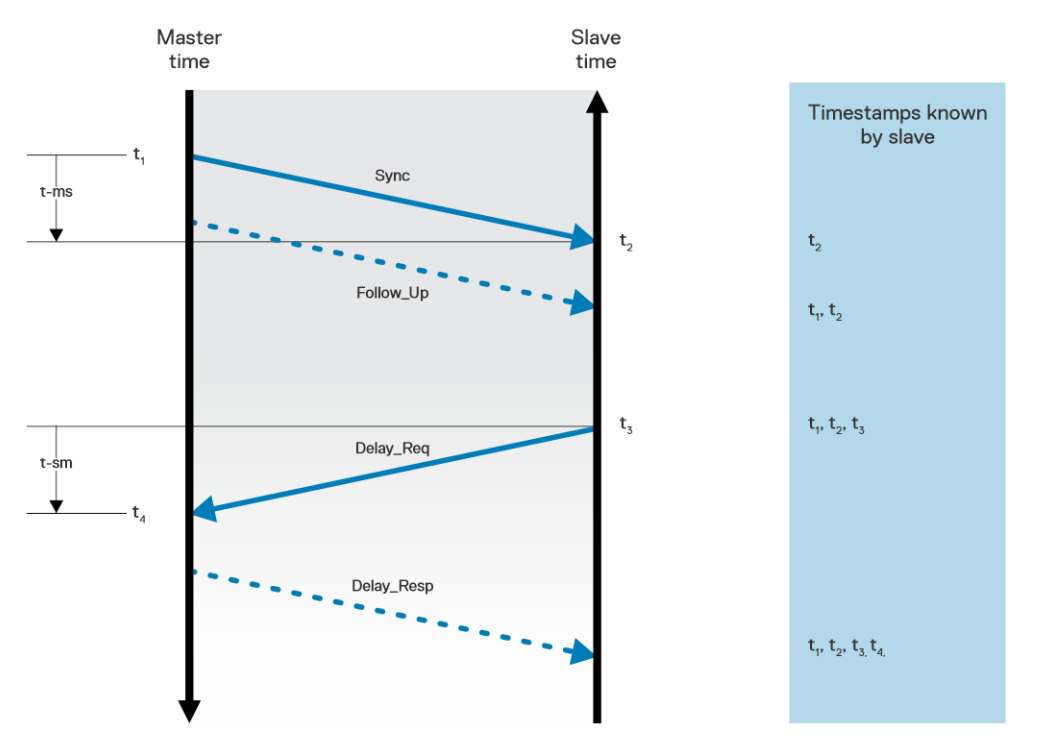

The following is the sequence of PTP messages during time synchronization:

- 1. Master sends a Sync message and makes note of the time t1 when the message was sent.
- 2. Slave receives the Sync message and makes note of the time t2 when the message was sent.
- **3.** Master embeds the timestamp t1 in the Sync message.
- 4. Slave sends a Delay request message to the master and makes note of the time t3 when the message was sent.
- 5. Master receives the Delay request message and makes note of the time t4 when the message was sent.
- 6. Master conveys the timestamp t4 in a Delay response message.
- 7. Slave uses these timestamps to adjust its local clock to synchronize with the master:
	- Offset =  $[(t2 t1) (t4 t3)] / 2$
	- Delay =  $[(t2 t1) + (t4 t3)] / 2$

# Supported profiles

OS10 supports the following PTP profiles:

- System default profile
- G.8275.1 profile

# Supported transport methods

OS10 supports the following PTP transport methods:

- Layer2 (Ethernet)
- IPv4 (Unicast and multicast)
- IPv6 (Unicast and multicast)

For the multicast transport method, as defined in the IEEE 1588 standard, PTP uses 224.0.1.129 as the multicast destination IPv4 address. PTP uses FF0X:0:0:0:0:0:0:181 as the multicast destination IPv6 address.

**NOTE:** OS10 supports IPv6 multicast only between two directly-connected IPv6 PTP nodes.

# Configurable PTP attributes

The following are configurable PTP attributes that BMCA uses to determine the master and slave clock devices:

- Priority1—Has the highest preference in the list of attributes used for master clock device selection.
- Priority2—Has the fifth preference in the list of attributes used for master clock device selection.
- LocalPriority-(Applicable only for the G.8275.1 profile) Determines the master clock device when two clocks are similar to each other.

# **Supported platforms**

OS10 supports PTP only on the following platforms:

- S4100-ON series: S4148F-ON, S4148T-ON, S4148FE-ON, S4148U-ON
- S5200-ON series: S5232F-ON, S5248F-ON, S5296F-ON, S5224F–ON
- Z9264F-ON

# **PTP installation scale and limits**

The following table lists the verified scalability limits for PTP nodes with message rate (sync and delay request) of 16 pps.

### **Table 8. PTP scale and limits**

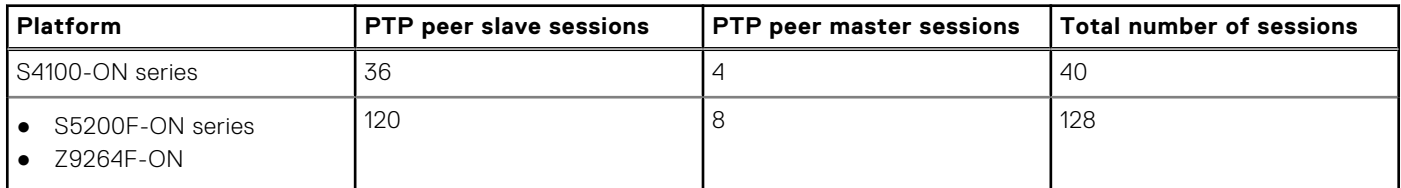

# **Configuration notes**

- The maximum number of supported PTP ports is 40.
- Maximum number of supported PTP unicast masters is eight.
- In a topology where a PTP device is connected to VLT primary and secondary nodes, configure PTP as an independent boundary clock on both the VLT nodes.

### **NOTE:**

- Dell Technologies recommends enabling PTP on the VLT port-channel member interfaces and not on the VLT portchannel interface.
- Tagged PTP messages using the ptp vlan command are not supported on VLT port-channel member interfaces.
- $\circ$  The unicast transport method is not supported on the VLT port-channel member interfaces.
- System time settings:

When you enable PTP as the system time source, PTP sets the system time. When you enable PTP on a system, the system cannot act as an NTP client, but can act as an NTP server.

The following table describes the system clock behavior depending on whether you choose PTP or NTP as the system time source:

### **Table 9. System clock behavior**

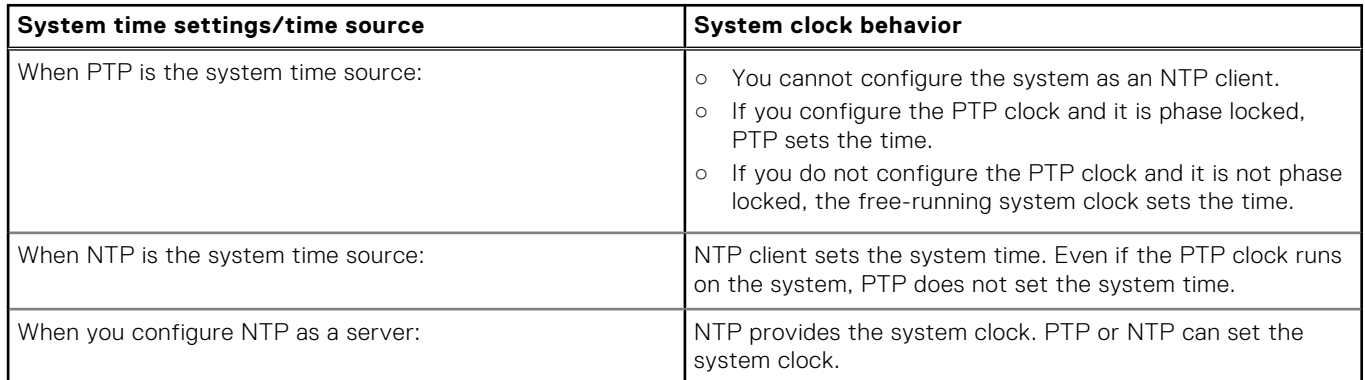

You can configure PTP on the port-channel interface and the port-channel member interfaces.

○ Port-channel interface: If the link aggregation is between two peer nodes, configure PTP on the port-channel interface. The forward and reverse paths must be symmetrical for PTP. In this case, the links of the port channel need not be the same for both forward and reverse paths.

**NOTE:** Dell EMC recommends that you configure PTP on port-channel member interfaces.

- Port-channel member interfaces: If the link aggregation spans across multiple nodes, configure PTP on the port-channel member interfaces. PTP requires symmetrical forward and reverse paths. Therefore, configure PTP on the respective port-channel member interfaces.
- If you have configured PTP on an interface and use the interface breakout command, it removes the PTP configuration.

On boundary clocks, the interface breakout command removes the PTP port and changes the clock hierarchy.

### **Precision Time Protocol Limitations**

10.5.1 does not support the following features:

- Multiple PTP timing domains
- Non-default VRF
- OS10 does not send PTP messages in the two-step mode. However, OS10 does support PTP port nodes that use the twostep mode.

# **Configure Precision Time Protocol**

You can configure global and interface-level settings to set up the OS10 switch to function as a PTP device. Some of these configurations have default values assigned. For a minimum configuration to set up different use cases, see:

- [Configure boundary clock with L2 transport method](#page-179-0)
- [Configure boundary clock with IPv4 multicast transport method](#page-180-0)
- [Configure boundary clock with IPv4 unicast transport method](#page-181-0)
- [Configure end-to-end transparent clock](#page-182-0)
- [Configure boundary clock with IPv4 unicast transport method and L3 VLAN](#page-182-0)

### Global configurations

You can configure the following settings globally.

### **Configure the PTP clock**

Configure the PTP clock type on the switch and optionally specify a profile for the clock. OS10 supports the following clock types: boundary and end-to-end transparent. OS10 supports the system default profile and ITU G.8275.1 profile. The profile defines the set of parameters, allowed values of parameters, and default value of parameters. To configure PTP clock:

OS10(config)# ptp clock boundary

#### **Configure the PTP domain**

A PTP domain is a logical group of clock devices where all the clocks have the same time synchronized from the grandmaster clock. To configure a domain for PTP clock:

OS10(config)# ptp domain 1

#### **Configure the source IP address for multicast transport**

To configure source IP address for PTP multicast packets:

OS10(config)# ptp source ipv4 10.10.10.1

**NOTE:** The IPv4 or IPv6 address that you configure must correspond to a configured L3 interface (physical, Loopback, VLAN, or port channel) and the interface must be operationally up.

#### **Configure the priority1 attribute**

Priority1 has the highest priority in master clock device selection. Lower values have higher priority.

```
OS10(config)# ptp priority1 125
```
#### **Configure the priority2 attribute**

Priority2 has the fifth precedence in master clock device selection. Lower values have higher priority.

OS10(config)# ptp priority2 120

#### **Configure the local priority attribute for the PTP clock**

(Applicable only for the G.8275.1 profile) PTP uses the local priority attribute to compare a potential GM data set.

OS10(config)# ptp local-priority 120

#### **Configure the PTP clock to set the system time**

To configure the PTP clock to set the system time:

OS10(config)# ptp system-time enable

### Interface-level configurations

### **Enable PTP on an interface**

To enable PTP on an interface:

```
OS10(config)# interface ethernet 1/1/1
OS10(conf-if-eth1/1/1)# ptp enable
```
#### **Configure the PTP role**

A PTP interface can operate in master or slave role. To configure PTP role:

```
OS10(config)# interface ethernet 1/1/1
OS10(conf-if-eth1/1/1)# ptp role master
```
**NOTE:** The PTP role is set to dynamic by default. If the role is set to dynamic, PTP uses the BMCA to select the master or slave role.

#### **Configure the PTP delay mechanism**

While measuring the time delay between the master and slave nodes, PTP takes into account the communication delay. This delay is measured using a delay request message from the slave and a delay response message from the master. To configure PTP delay mechanism:

OS10(config)# interface ethernet 1/1/1 OS10(conf-if-eth1/1/1)# ptp delay-mechanism end-to-end

#### **Configure the PTP transport**

Supported PTP transport methods include Layer2 (ethernet), IPv4 (unicast and multicast), and IPv6 (unicast and multicast). Unicast transport method avoids flooding multicast messages in the network.

```
OS10(config)# interface ethernet 1/1/1
OS10(conf-if-eth1/1/1)# ptp transport ipv4 unicast master
```
#### **Configure slave devices for a master clock device**

You can configure the IP addresses of multiple slave devices. To configure slave devices for the master clock device:

```
OS10(config)# interface ethernet 1/1/1
OS10(conf-if-eth1/1/1)# ptp transport ipv4 unicast master
OS10(conf-ethernet1/1/1-ptp-ipv4-master)# slave 10.10.10.1
OS10(conf-ethernet1/1/1-ptp-ipv4-master)# slave 10.10.10.2
```
#### **Configure a source for unicast transport from a master clock device to a slave clock device**

You must configure a source IP address for unicast transport from a master clock device to a slave clock device.

```
OS10(config)# interface ethernet 1/1/1
OS10(conf-if-eth1/1/1)# ptp transport ipv4 unicast master
OS10(conf-ethernet1/1/1-ptp-ipv4-master)# source 10.10.10.2
```
**(i) NOTE:** If you are configuring PTP on an OS10 switch that functions as a virtual router, configure the local IP address as the source IP address for UNICAST TRANSPORT mode. Do not configure the virtual IP address as the source IP address.

#### **Configure master clock devices for a slave clock device**

You can configure the IP addresses of multiple master clock devices. OS10 supports configuring a maximum of eight master clock devices.

```
OS10(config)# interface ethernet 1/1/1
OS10(conf-if-eth1/1/1)# ptp transport ipv4 unicast slave
OS10(conf-ethernet1/1/1-ptp-ipv4-slave)# master 10.10.10.1
OS10(conf-ethernet1/1/1-ptp-ipv4-slave)# master 10.10.10.2
```
#### **Configure a source for unicast transport from a slave clock device to a master clock device**

You must configure a source IP address for unicast transport from a slave clock device to a master clock device.

```
OS10(config)# interface ethernet 1/1/1
OS10(conf-if-eth1/1/1)# ptp transport ipv4 unicast slave
OS10(conf-ethernet1/1/1-ptp-ipv4-slave)# source 10.10.10.2
```
**NOTE:** If you are configuring PTP on an OS10 switch that functions as a virtual router, configure the local IP address as the Œ source IP address for UNICAST TRANSPORT mode. Do not configure the virtual IP address as the source IP address.

#### **Configure a PTP VLAN**

You can configure a VLAN on a PTP-enabled interface. If you configure a VLAN on the grandmaster clock, the grandmaster clock can drop untagged packets. If the VLAN tagged in a packet is the same as the PTP VLAN, the VLAN tagged packets are received on the PTP interface. Untagged packets are accepted on the PTP interface.

```
OS10(config)# interface ethernet 1/1/1
OS10(conf-if-eth1/1/1)# ptp vlan 10
```
#### **Configure the PTP announce message interval**

You can configure the time interval in units of log $_2$  seconds between two successive announce messages.

```
OS10(config)# interface ethernet 1/1/1
OS10(conf-if-eth1/1/1)# ptp announce interval 1
```
#### **Configure the PTP synchronization message interval**

You can configure the time interval in units of log $_2$  seconds between two successive synchronization messages.

```
OS10(config)# interface ethernet 1/1/1
OS10(conf-if-eth1/1/1)# ptp sync-interval -1
```
#### **Configure the delay request message interval**

You can configure the time interval in units of log $_2$  seconds between two successive delay request messages.

```
OS10(config)# interface ethernet 1/1/1
OS10(conf-if-eth1/1/1)# ptp delay-req-min-interval 1
```
### **View PTP information**

Use the show commands to view the PTP information, status, and settings.

#### **View the PTP clock and port information**

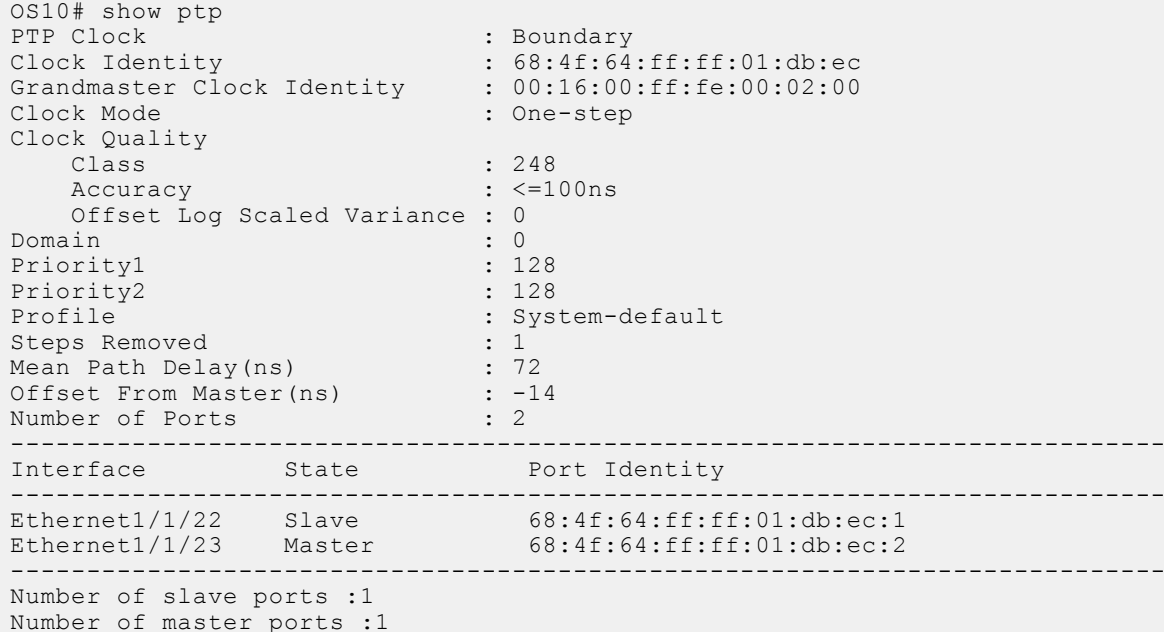

#### **View the PTP clock and synchronization**

OS10# show ptp clock PTP Clock<br>Clock Identity (1989): 1989;4f:64  $: 68:4f:64:ff:ff:01:db:ec$ Grandmaster Clock Identity :  $00:16:00:f$ :fe:00:02:00<br>Clock Mode : One-step : One-step Clock Quality Class : 248 Accuracy :  $\leq$ =100ns Offset Log Scaled Variance : 0 Domain : 0<br>Priority1 : 128 Priority1 : 128<br>Priority2 : 128 Priority2<br>Profile : System-default<br>: 1 Steps Removed

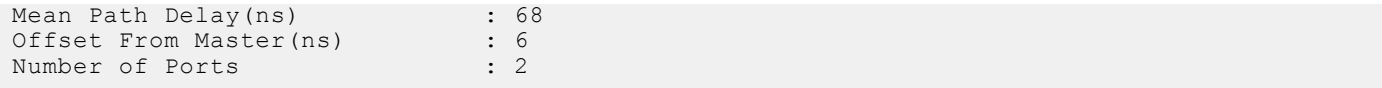

### **View the PTP local parent and grandmaster clock**

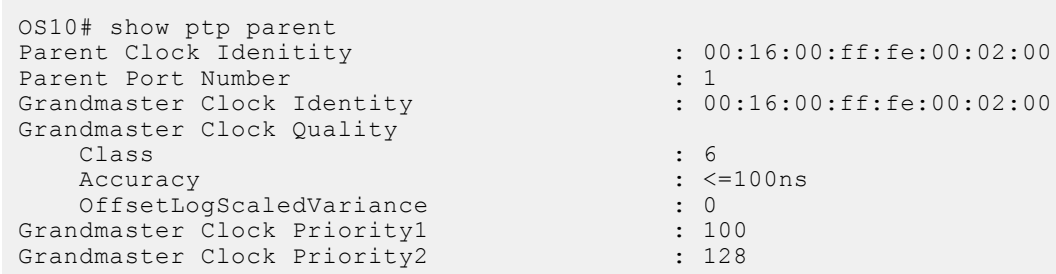

#### **View time scale information**

OS10# show ptp time-properties Current UTC Offset Valid : False Current UTC Offset : 0 Leap 59 : False Leap 61 : False Time Traceable : False Frequency Traceable : False PTP Timescale : False Time source : Gps

### **View PTP interface details**

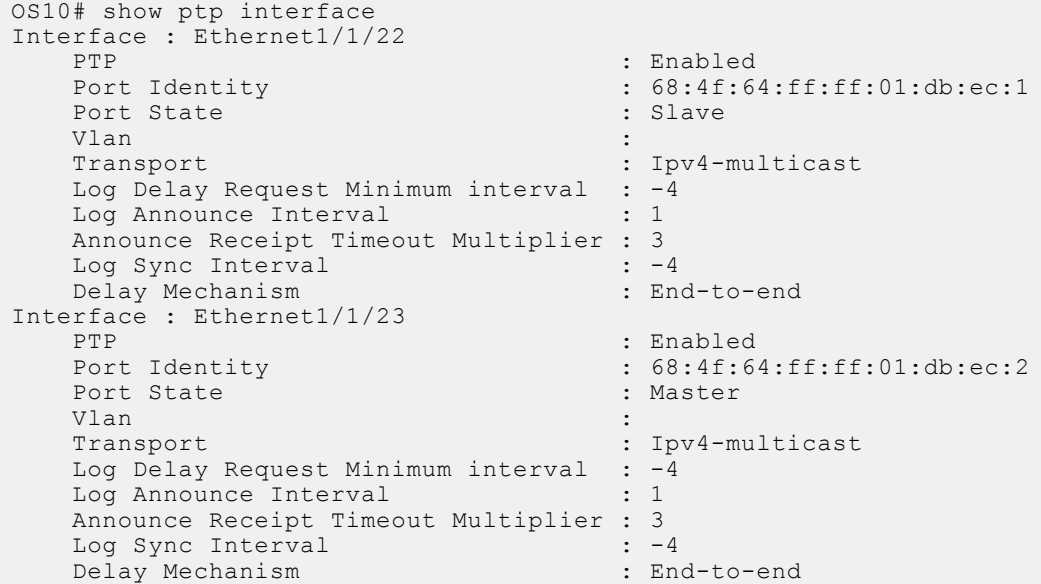

### **View the count of PTP packets sent to or received on an interface**

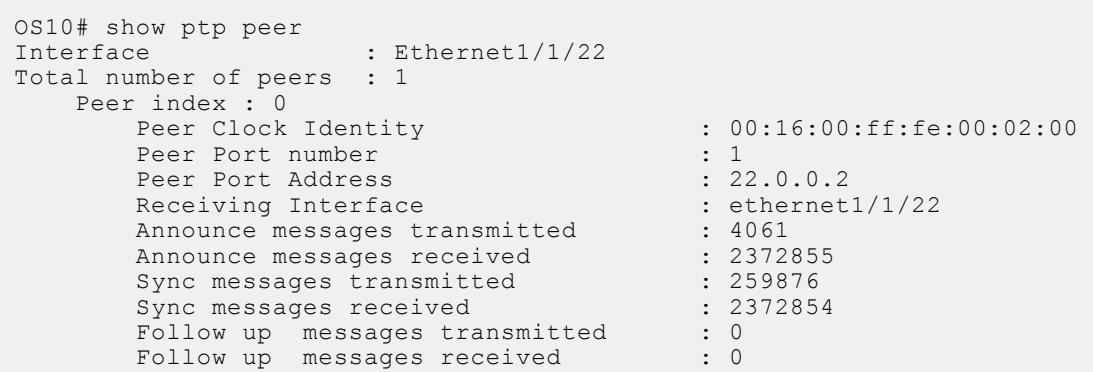

<span id="page-179-0"></span>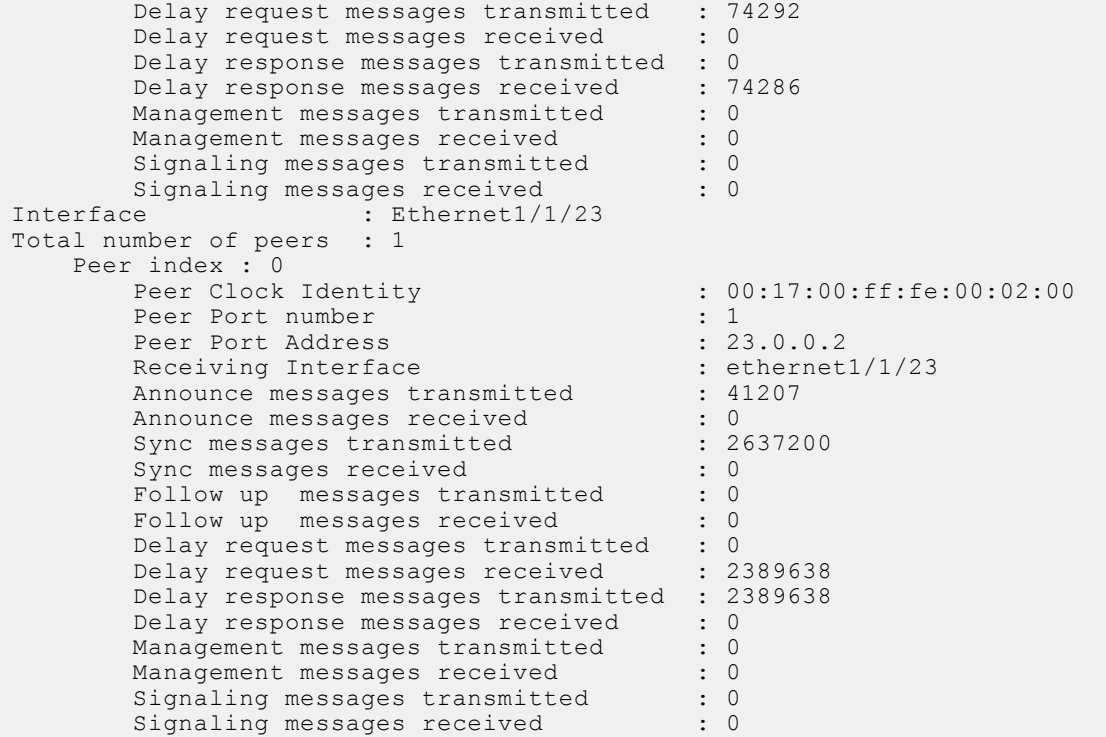

### **View the PTP state and lock status**

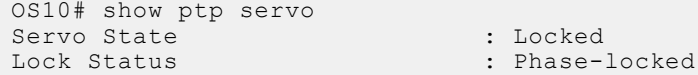

# **Example: Configure boundary clock with L2 transport method**

You must connect the grandmaster clock to one of the interfaces. In this example, interface 1 is connected to the grandmaster clock.

Configure a boundary clock with two PTP interfaces using L2 transport method. The interface that is connected to the grandmaster clock or the best master clock becomes the slave device. The other interface becomes the master clock.

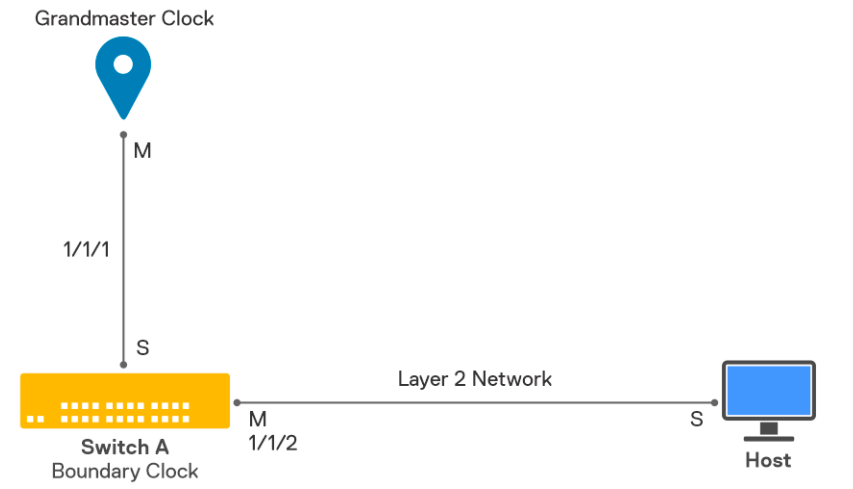

1. Configure the PTP boundary clock.
The delay mechanism of the boundary clock is end-to-end by default.

OS10(config)# ptp clock boundary

2. Enable PTP on interface 1 with L2 multicast transport mode.

PTP role is dynamic by default.

```
OS10(config)# interface ethernet 1/1/1
OS10(conf-if-eth1/1/1)# ptp transport layer2
OS10(conf-if-eth1/1/1)# ptp enable
```
3. Enable PTP on interface 2 with L2 multicast transport mode.

PTP role is dynamic by default.

```
OS10(config)# interface ethernet 1/1/2
OS10(conf-if-eth1/1/2)# ptp transport layer2
OS10(conf-if-eth1/1/2)# ptp enable
```
Interface 1 becomes the slave device and interface 2 becomes the master clock device for other devices.

# **Example: Configure boundary clock with IPv4 multicast transport method**

You must connect the grandmaster clock to one of the interfaces. In this example, interface 1 is connected to the grandmaster clock.

Configure a boundary clock with two PTP interfaces using IPv4 multicast transport. The interface that is connected to the grandmaster clock or the best master clock becomes the slave device. The other interface becomes the master device.

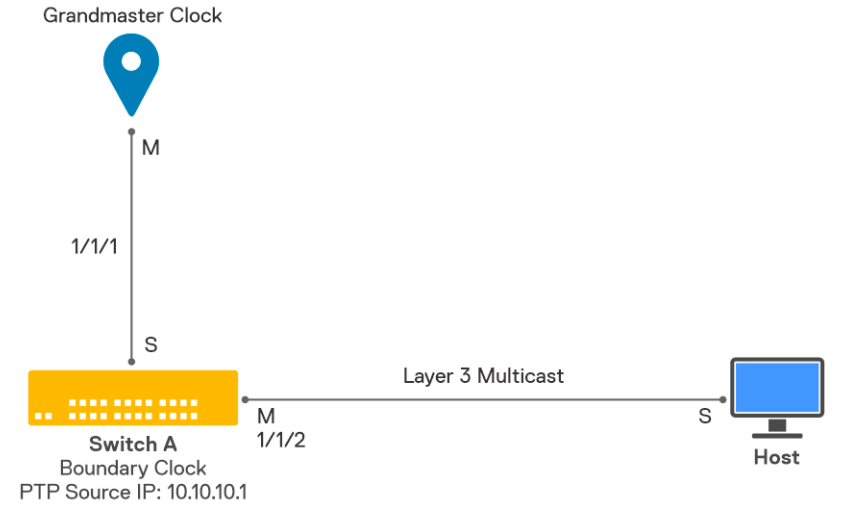

**NOTE:** For L3 interface, the interface IP address is used as the PTP multicast source IP address. If there is no interface IP address, then the multicast source IP address (GLOBAL CONFIGURATION mode) is used as the PTP source IP address.

1. Configure the PTP boundary clock.

The delay mechanism of the boundary clock is end-to-end by default.

OS10(config)# ptp clock boundary

2. Configure the multicast source IP address.

OS10(config)# ptp source ipv4 10.10.10.1

3. Enable PTP on interface 1 with IPv4 multicast transport mode.

PTP role is dynamic by default. For multicast transport mode, when you enable PTP, the system sends a join message.

```
OS10(config)# interface ethernet 1/1/1
OS10(conf-if-eth1/1/1)# ptp transport ipv4 multicast
OS10(conf-if-eth1/1/1)# ptp enable
```
4. Enable PTP on interface 2 with IPv4 multicast transport mode.

PTP role is dynamic by default. For IPv4, multicast is the default transport mode.

```
OS10(config)# interface ethernet 1/1/2
OS10(conf-if-eth1/1/2)# ptp transport ipv4 multicast
OS10(conf-if-eth1/1/2)# ptp enable
```
Interface 1 becomes the slave device and interface 2 becomes the master clock for other devices.

# **Example: Configure boundary clock with IPv4 unicast transport method**

Ensure that you configure the interface connected to the grandmaster clock as a slave device with a list of master device IP addresses. Configure the other interface as the master device with a list of slave device IP addresses. In this example, the grandmaster clock is connected to interface 1.

Configure a boundary clock with two PTP interfaces using IPv4 unicast transport. Use unicast transport mode when you have clearly defined the role of each node in your deployment.

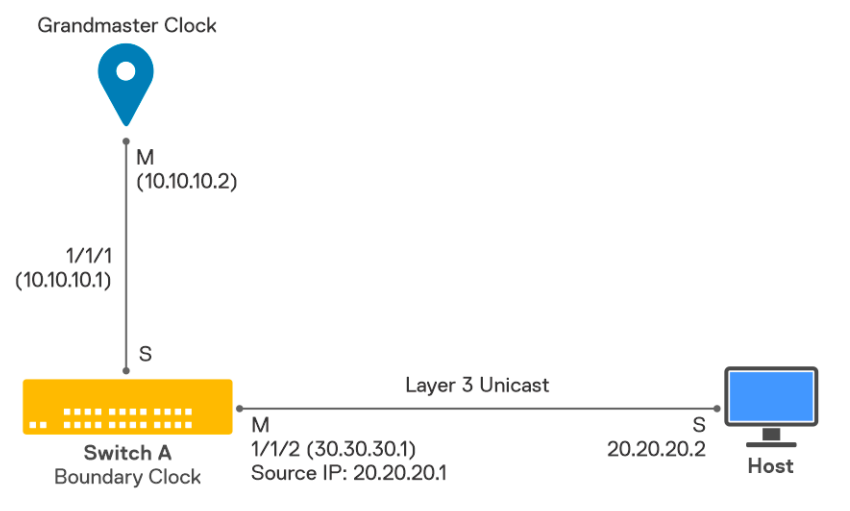

1. Configure the PTP boundary clock.

The delay mechanism of the boundary clock is end-to-end by default.

OS10(config)# ptp clock boundary

2. Enable PTP on interface 1 with IPv4 unicast transport mode.

For L3 interface, if you have not configured the source IP address, the interface IP address is used as the source IP address for unicast transport from the slave device to the master device.

```
OS10(config)# interface ethernet 1/1/1
OS10(conf-if-eth1/1/1)# ip address 10.10.10.1/24
OS10(conf-if-eth1/1/1)# ptp transport ipv4 unicast slave
OS10(conf-ethernet1/1/1-ptp-ipv4-slave)# master 10.10.10.2
OS10(conf-ethernet1/1/1-ptp-ipv4-slave)# exit
OS10(conf-if-eth1/1/1)# ptp enable
```
3. Enable PTP on interface 2 with IPv4 unicast transport mode.

For both L2 and L3 interfaces, the configured source IP address is used as the source IP address for unicast transport from the master device to the slave device.

```
OS10(config)# interface ethernet 1/1/2
OS10(conf-if-eth1/1/1)# ip address 30.30.30.1/24
OS10(conf-if-eth1/1/2)# ptp transport ipv4 unicast master
OS10(conf-ethernet1/1/2-ptp-ipv4-master)# source 20.20.20.1
OS10(conf-ethernet1/1/2-ptp-ipv4-master)# slave 20.20.20.2
OS10(conf-ethernet1/1/2-ptp-ipv4-master)# exit
OS10(conf-if-eth1/1/2)# ptp enable
```
In this example, a source address different from the interface IP address is configured because the slave device is reachable in a different subnet of the source IP address.

Interface 1 becomes the slave device and interface 2 becomes the master clock for the other devices.

# **Example: Configure end-to-end transparent clock**

Ensure that you configure the following on the OS10 switch:

- Enable IP multicast routing.
- Configure the IP address on the PTP-enabled interfaces.
- Enable PIM sparse mode on the PTP-enabled interfaces.
- Configure a rendezvous point (RP) or a bootstrap router (BSR).
- The OS10 switch sends all PTP packets to the multicast group address, 224.0.1.129. Ensure that the PTP-enabled interfaces are part of this multicast group. Use IGMP and PIM for multicast routing.

You can enable the end-to-end transparent clock globally on the OS10 switch. The system applies this configuration on all the PTP-enabled interfaces. In the following example, port 1 is connected to the grandmaster clock and port 2 is connected to a slave device. Ports 1 and 2 are members of the multicast group, 224.0.1.129.

**NOTE:** OS10 does not support PTP multicast IPv6 negotiation in transparent clock mode.

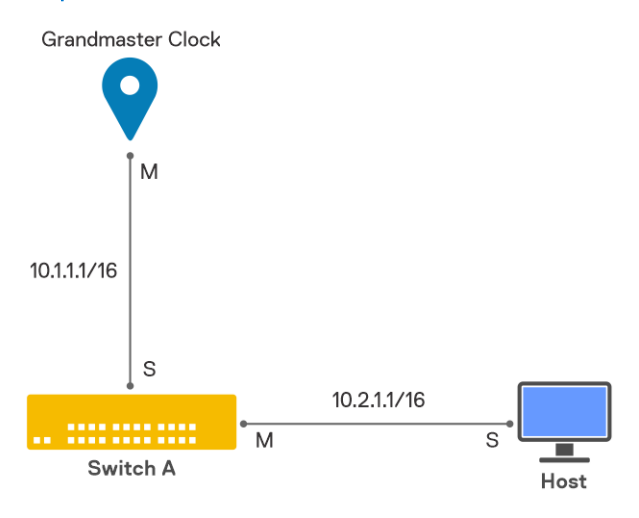

To configure an end-to-end transparent clock, use the following command:

OS10(config)# ptp clock end-to-end-transparent

The system updates the residence time in the correction field of the message and forwards the PTP messages.

# **Example: Configure boundary clock with IPv4 unicast transport method and L3 VLAN**

Ensure that the interface connected to the grandmaster clock is configured as a slave device with a list of master clock IP addresses. Configure the other interface as a master clock with a list of slave device IP addresses. Both the interfaces are only reachable through the L3 VLAN.

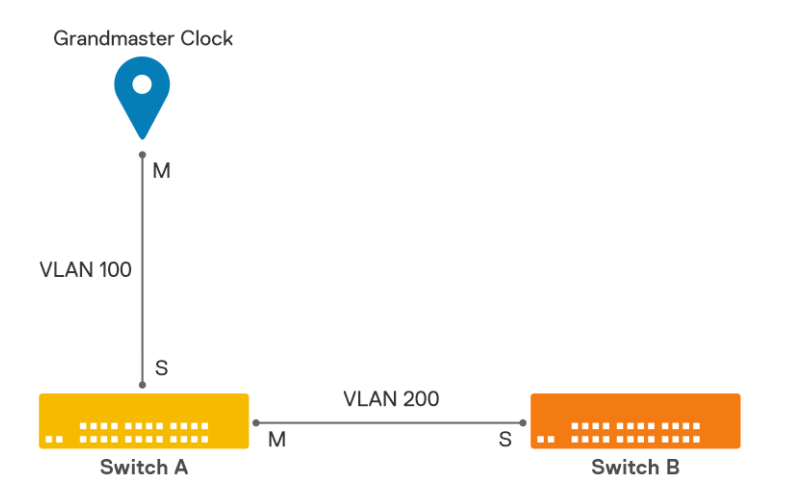

In this example:

- Interface 1 that is part of VLAN 100 is connected to the grandmaster clock.
- The grandmaster clock is reachable only through VLAN 100.
- Interface 2 that is part of VLAN 200 is connected to the slave device.
- The slave device is reachable only through VLAN 200.

Use unicast transport mode when you have clearly defined the role of each node in your deployment. To configure a boundary clock with two PTP interfaces using IPv4 unicast transport method:

1. Configure the PTP boundary clock.

The delay mechanism of the boundary clock is end-to-end by default.

```
OS10(config)# ptp clock boundary
```
- 2. Enable PTP on interface 1 with IPv4 unicast transport mode.
	- The interface is a trunk port.
	- A source address is configured for unicast transport from the slave device to the master clock device.
	- The unicast IP traffic flows through the PTP-enabled interface and reaches the destination. The system applies hardware time stamps on PTP packets.

```
OS10(config)# interface vlan 100
OS10(conf-if-vl-100)# ip address 10.10.10.1/24
OS10(config)# interface ethernet 1/1/1
OS10(conf-if-eth1/1/1)# switchport mode trunk
OS10(conf-if-eth1/1/1)# switchport trunk allowed vlan 100
OS10(conf-if-eth1/1/1)# ptp vlan 100
OS10(conf-if-eth1/1/1)# ptp transport ipv4 unicast slave
OS10(conf-ethernet1/1/1-ptp-ipv4-slave)# source 10.10.10.1
OS10(conf-ethernet1/1/1-ptp-ipv4-slave)# master 10.10.10.2
```
OS10(conf-if-eth1/1/1)# ptp enable

- 3. Enable PTP on interface 2 with IPv4 unicast transport mode.
	- The interface is an access port.
	- Configure a source IP address for unicast transport from the master device to the slave device.
	- The unicast IP traffic flows through PTP-enabled interface, interface 2. The system applies hardware time stamps on PTP packets.

```
OS10(config)# interface vlan 200
OS10(conf-if-vl-200)# ip address 20.20.20.1/24
OS10(config)# interface ethernet 1/1/2
OS10(conf-if-eth1/1/2)# switchport access vlan 200
OS10(conf-if-eth1/1/2)# ptp transport ipv4 unicast master
OS10(conf-ethernet1/1/2-ptp-ipv4-master)# source 20.20.20.1
```

```
OS10(conf-ethernet1/1/2-ptp-ipv4-master)# slave 20.20.20.2
OS10(conf-if-eth1/1/2)# ptp enable
```
Interface 1 becomes the slave device and interface 2 becomes the master clock for other devices.

# **Example: Configure PTP in a multinode setup**

The following example describes how to configure PTP in a multinode setup.

Ensure that you configure [VLT multicast routing](#page-1001-0). In this topology:

- CR1, CR2, AG1, AG2, AG3, and AG4 are multicast routers.
- CR1 and CR2 are the BSR and RP nodes.
- TR1 and TR2 are IGMP-enabled L2 nodes.
- OSPFv2 is the unicast routing protocol.

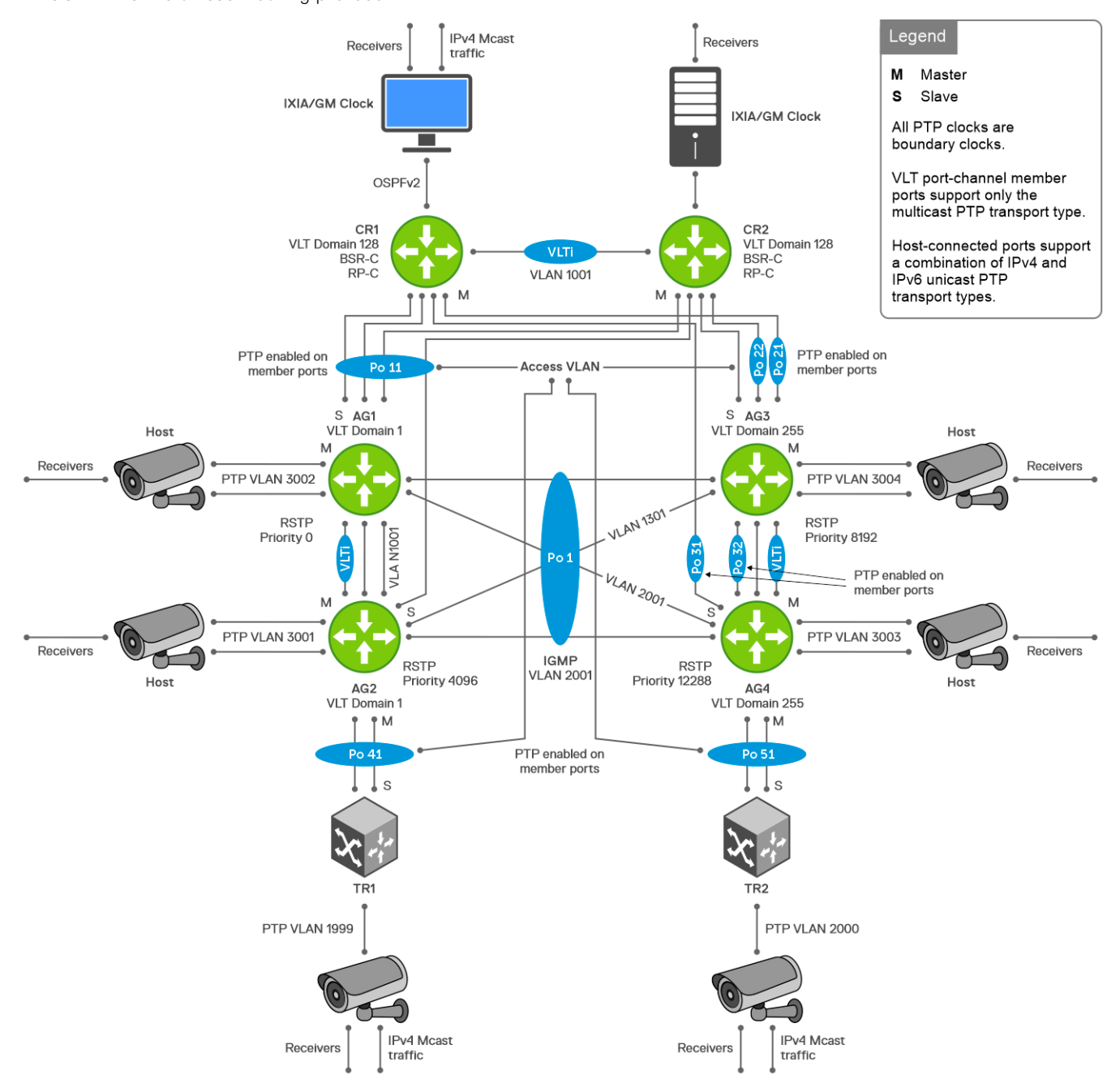

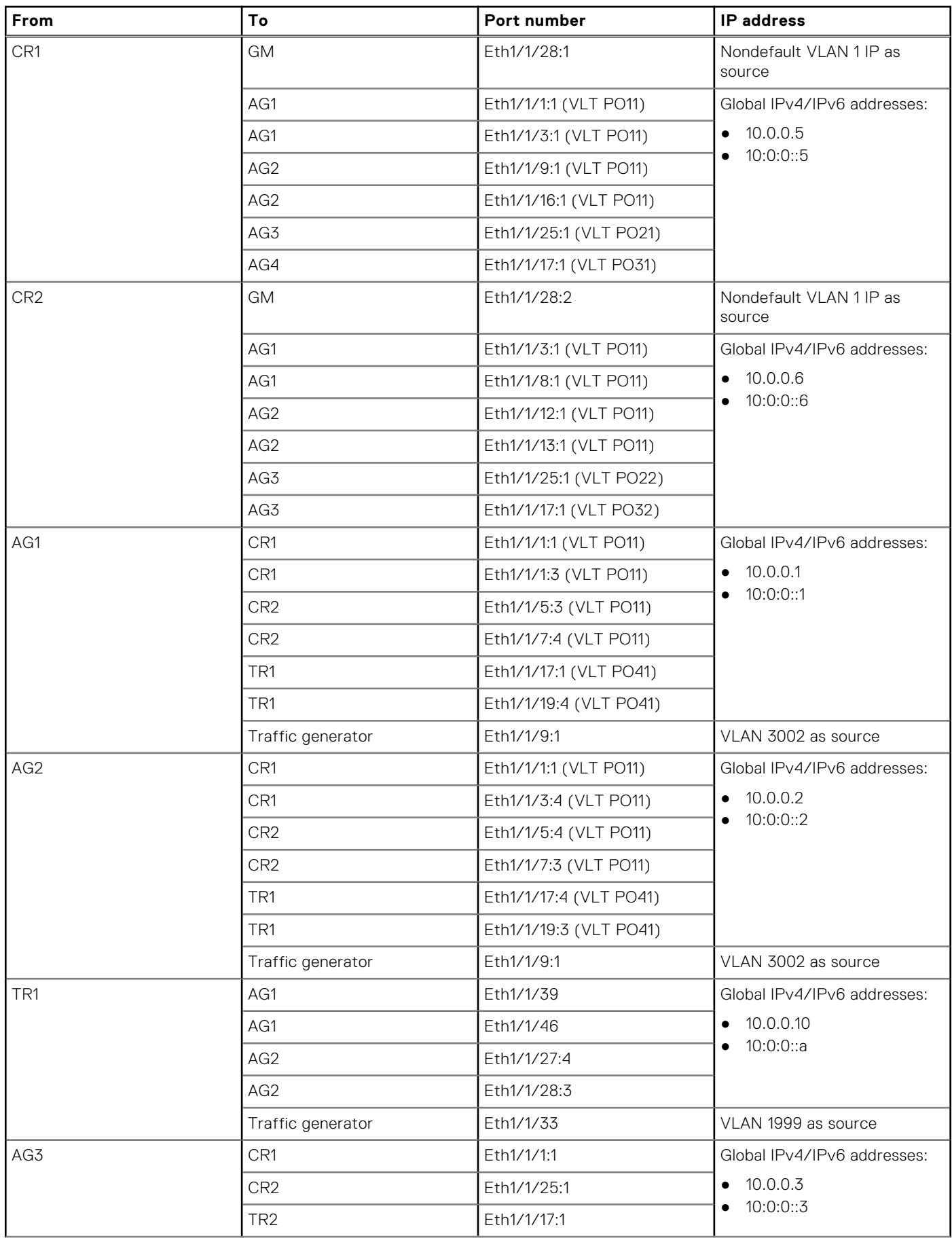

## **Table 10. Example PTP topology—Switch connections, port numbers, and IP addresses**

| From            | Тo              | Port number | <b>IP</b> address                             |
|-----------------|-----------------|-------------|-----------------------------------------------|
| AG4             | CR <sub>1</sub> | Eth1/1/1:1  | Global IPv4/IPv6 addresses:                   |
|                 | CR <sub>2</sub> | Eth1/1/17:1 | $\bullet$ 10.0.0.4                            |
|                 | TR <sub>2</sub> | Eth1/1/19:1 | 10:0:0:3                                      |
| TR <sub>2</sub> | AG3             | Eth1/1/1:1  | Global IPv4/IPv6 addresses:                   |
|                 | AG4             | Eth1/1/25:1 | $\bullet$ 10.0.0.11<br>10:0:0::b<br>$\bullet$ |

**Table 10. Example PTP topology—Switch connections, port numbers, and IP addresses (continued)**

## CR1 switch

1. Configure IP address for the VLAN and loopback interfaces.

```
CR1(config)# interface vlan1
CR1(conf-if-vl-1)# ip address 200.1.1.5/24
CR1(conf-if-vl-1)# exit
CR1(config)# interface loopback1
CR1(conf-if-lo-1)# ip address 10.0.0.5/32
CR1(conf-if-lo-1)# ipv6 address 10:0:0::5/128
```
2. Configure PTP globally.

```
CR1(config)# ptp clock boundary
CR1(config)# ptp local-priority 127
CR1(config)# ptp source ipv4 10.0.0.5
CR1(config)# ptp source ipv6 10:0:0::6
CR1(config)# ptp system-time enable
```
3. Configure PTP on the interfaces.

```
CR1(config)# interface ethernet 1/1/1:1
CR1(conf-if-eth1/1/1:1)# ptp enable
CR1(conf-if-eth1/1/1:1)# ptp transport ipv4 multicast
CR1(config)# interface ethernet 1/1/3:1
CR1(conf-if-eth1/1/3:1)# ptp enable
CR1(conf-if-eth1/1/3:1)# ptp transport ipv4 multicast
CR1(config)# interface ethernet 1/1/9:1
CR1(conf-if-eth1/1/9:1)# ptp enable
CR1(conf-if-eth1/1/9:1)# ptp transport ipv4 multicast
CR1(config)# interface ethernet 1/1/16:1
CR1(conf-if-eth1/1/16:1)# ptp enable
CR1(conf-if-eth1/1/16:1)# ptp transport ipv4 multicast
CR1(config)# interface ethernet 1/1/17:1
CR1(conf-if-eth1/1/17:1)# ptp enable
CR1(conf-if-eth1/1/17:1)# ptp transport ipv4 multicast
CR1(config)# interface ethernet 1/1/25:1
CR1(conf-if-eth1/1/25:1)# ptp enable
CR1(conf-if-eth1/1/25:1)# ptp transport ipv4 multicast
CR1(config)# interface ethernet 1/1/28:1
CR1(conf-if-eth1/1/28:1)# ptp enable
CR1(conf-if-eth1/1/28:1)# ptp vlan 1
CR1(conf-if-eth1/1/28:1)# ptp transport ipv4 unicast slave
CR1(conf-ethernet1/1/28:1-ptp-ipv4-slave)# master 172.16.10.11
CR1(conf-ethernet1/1/28:1-ptp-ipv4-slave)# source 172.16.10.5
```
## CR2 switch

1. Configure IP address for the VLAN and loopback interfaces.

```
CR2(config)# interface vlan1
CR2(conf-if-vl-1)# ipv6 address 2001:200:1:1::5/64
CR2(conf-if-vl-1)# exit
CR2(config)# interface loopback1
CR2(conf-if-lo-1)# ip address 10.0.0.6/32
CR2(conf-if-lo-1)# ipv6 address 10:0:0::6/128
```
2. Configure PTP globally.

```
CR2(config)# ptp clock boundary
CR2(config)# ptp local-priority 2
CR2(config)# ptp source ipv4 10.0.0.6
CR2(config)# ptp source ipv6 10:0:0::6
CR2(config)# ptp system-time enable
```
**3.** Configure PTP on the interfaces.

```
CR2(config)# interface ethernet 1/1/3:1
CR2(conf-if-eth1/1/3:1)# ptp enable
CR2(conf-if-eth1/1/3:1)# ptp transport ipv4 multicast
```
CR2(config)# interface ethernet 1/1/3:1 CR2(conf-if-eth1/1/3:1)# ptp enable CR2(conf-if-eth1/1/3:1)# ptp transport ipv4 multicast

```
CR2(config)# interface ethernet 1/1/8:1
CR2(conf-if-eth1/1/8:1)# ptp enable
CR2(conf-if-eth1/1/8:1)# ptp transport ipv4 multicast
```

```
CR2(config)# interface ethernet 1/1/12:1
CR2(conf-if-eth1/1/12:1)# ptp enable
CR2(conf-if-eth1/1/12:1)# ptp transport ipv4 multicast
```

```
CR2(config)# interface ethernet 1/1/13:1
CR2(conf-if-eth1/1/13:1)# ptp enable
CR2(conf-if-eth1/1/13:1)# ptp transport ipv4 multicast
```

```
CR2(config)# interface ethernet 1/1/17:1
CR2(conf-if-eth1/1/17:1)# ptp enable
CR2(conf-if-eth1/1/17:1)# ptp transport ipv4 multicast
```

```
CR2(config)# interface ethernet 1/1/25:1
CR2(conf-if-eth1/1/25:1)# ptp enable
CR2(conf-if-eth1/1/25:1)# ptp transport ipv4 multicast
```

```
CR2(config)# interface ethernet 1/1/28:2
CR2(conf-if-eth1/1/28:2)# ptp enable
CR2(conf-if-eth1/1/28:2)# ptp vlan 1
CR2(conf-if-eth1/1/28:2)# ptp transport ipv6 unicast slave
CR2(conf-ethernet1/1/28:2-ptp-ipv4-slave)# master 2001:200:1:1::99
CR2(conf-ethernet1/1/28:2-ptp-ipv4-slave)# source 2001:200:1:1::5
```
## AG1 switch

1. Configure IP address for the VLAN and loopback interfaces.

```
AG1(config)# interface vlan3002
AG1(conf-if-vl-3002)# ipv6 address 2001:101:2::1/64
AG1(conf-if-vl-3002)# exit
AG1(config)# interface loopback1
AG1(conf-if-lo-1)# ip address 10.0.0.1/32
AG1(conf-if-lo-1)# ipv6 address 10:0:0::1/128
```
### 2. Configure PTP globally.

```
AG1(config)# ptp clock boundary
AG1(config)# ptp source ipv4 10.0.0.1
AG1(config)# ptp source ipv6 10:0:0:1AG1(config)# ptp system-time enable
```
#### 3. Configure PTP on the interfaces.

AG1(config)# interface ethernet 1/1/1:1 AG1(conf-if-eth1/1/1:1)# ptp enable AG1(conf-if-eth1/1/1:1)# ptp transport ipv4 multicast AG1(config)# interface ethernet 1/1/1:3 AG1(conf-if-eth1/1/1:3)# ptp enable AG1(conf-if-eth1/1/1:3)# ptp transport ipv4 multicast AG1(config)# interface ethernet 1/1/5:3 AG1(conf-if-eth1/1/5:3)# ptp enable AG1(conf-if-eth1/1/5:3)# ptp transport ipv4 multicast AG1(config)# interface ethernet 1/1/7:4 AG1(conf-if-eth1/1/7:4)# ptp enable AG1(conf-if-eth1/1/7:4)# ptp transport ipv4 multicast AG1(config)# interface ethernet 1/1/9:1 AG1(conf-if-eth1/1/9:1)# ptp enable AG1(conf-if-eth1/1/9:1)# ptp vlan 3002 AG1(conf-if-eth1/1/9:1)# ptp transport ipv6 unicast master AG1(conf-ethernet1/1/9:1-ptp-ipv6-master)# slave 2001:101:2::200a AG1(conf-ethernet1/1/9:1-ptp-ipv6-master)# slave 2001:101:2::200b AG1(conf-ethernet1/1/9:1-ptp-ipv6-master)# slave 2001:101:2::200c AG1(conf-ethernet1/1/9:1-ptp-ipv6-master)# slave 2001:101:2::200d AG1(conf-ethernet1/1/9:1-ptp-ipv6-master)# slave 2001:101:2::200e AG1(conf-ethernet1/1/9:1-ptp-ipv6-master)# slave 2001:101:2::200f AG1(conf-ethernet1/1/9:1-ptp-ipv6-master)# slave 2001:101:2::201a AG1(conf-ethernet1/1/9:1-ptp-ipv6-master)# slave 2001:101:2::201b AG1(conf-ethernet1/1/9:1-ptp-ipv6-master)# slave 2001:101:2::201c AG1(conf-ethernet1/1/9:1-ptp-ipv6-master)# slave 2001:101:2::201d AG1(conf-ethernet1/1/9:1-ptp-ipv6-master)# slave 2001:101:2::201e AG1(conf-ethernet1/1/9:1- $ptp$ -ipv6-master)# slave 2001:101:2::201f AG1(conf-ethernet1/1/9:1-ptp-ipv6-master)# slave 2001:101:2::2000 AG1(conf-ethernet1/1/9:1-ptp-ipv6-master)# slave 2001:101:2::2001 AG1(conf-ethernet1/1/9:1-ptp-ipv6-master)# slave 2001:101:2::2002 AG1(conf-ethernet1/1/9:1-ptp-ipv6-master)# slave 2001:101:2::2003 AG1(conf-ethernet1/1/9:1-ptp-ipv6-master)# slave 2001:101:2::2004 AG1(conf-ethernet1/1/9:1-ptp-ipv6-master)# slave 2001:101:2::2005 AG1(conf-ethernet1/1/9:1-ptp-ipv6-master)# slave 2001:101:2::2006 AG1(conf-ethernet1/1/9:1-ptp-ipv6-master)# slave 2001:101:2::2007 AG1(conf-ethernet1/1/9:1-ptp-ipv6-master)# slave 2001:101:2::2008 AG1(conf-ethernet1/1/9:1-ptp-ipv6-master)# slave 2001:101:2::2009 AG1(conf-ethernet1/1/9:1-ptp-ipv6-master)# slave 2001:101:2::2010 AG1(conf-ethernet1/1/9:1-ptp-ipv6-master)# slave 2001:101:2::2011 AG1(conf-ethernet1/1/9:1-ptp-ipv6-master)# slave 2001:101:2::2012 AG1(conf-ethernet1/1/9:1-ptp-ipv6-master)# slave 2001:101:2::2013 AG1(conf-ethernet1/1/9:1-ptp-ipv6-master)# slave 2001:101:2::2014 AG1(conf-ethernet1/1/9:1-ptp-ipv6-master)# slave 2001:101:2::2015 AG1(conf-ethernet1/1/9:1-ptp-ipv6-master)# slave 2001:101:2::2016 AG1(conf-ethernet1/1/9:1-ptp-ipv6-master)# slave 2001:101:2::2017 AG1(conf-ethernet1/1/9:1-ptp-ipv6-master)# slave 2001:101:2::2018 AG1(conf-ethernet1/1/9:1-ptp-ipv6-master)# slave 2001:101:2::2019 AG1(conf-ethernet1/1/9:1-ptp-ipv6-master)# slave 2001:101:2::2020 AG1(conf-ethernet1/1/9:1-ptp-ipv6-master)# slave 2001:101:2::2021 AG1(conf-ethernet1/1/9:1-ptp-ipv6-master)# slave 2001:101:2::2022 AG1(conf-ethernet1/1/9:1-ptp-ipv6-master)# slave 2001:101:2::2023 AG1(conf-ethernet1/1/9:1-ptp-ipv6-master)# slave 2001:101:2::2024 AG1(conf-ethernet1/1/9:1-ptp-ipv6-master)# slave 2001:101:2::2025 AG1(conf-ethernet1/1/9:1-ptp-ipv6-master)# slave 2001:101:2::2026 AG1(conf-ethernet1/1/9:1-ptp-ipv6-master)# slave 2001:101:2::2027 AG1(conf-ethernet1/1/9:1-ptp-ipv6-master)# source 2001:101:2::1

AG1(config)# interface ethernet 1/1/17:1

```
AG1(conf-if-eth1/1/17:1)# ptp enable
AG1(conf-if-eth1/1/17:1)# ptp transport ipv4 multicast
AG1(config)# interface ethernet 1/1/19:4
AG1(conf-if-eth1/1/19:4)# ptp enable
AG1(conf-if-eth1/1/19:4)# ptp transport ipv4 multicast
```
## AG2 switch

1. Configure IP address for the VLAN and loopback interfaces.

```
AG2(config)# interface vlan3001
AG2(conf-if-vl-3001)# ip address 101.1.0.2/16
AG2(conf-if-vl-3001)# exit
AG2(config)# interface loopback1
AG2(conf-if-lo-1)# ip address 10.0.0.2/32
AG2(conf-if-lo-1)# ipv6 address 10:0:0::2/128
```
2. Configure PTP globally.

AG2(config)# ptp clock boundary AG2(config)# ptp source ipv4 10.0.0.2 AG2(config)# ptp source ipv6 10:0:0::2 AG2(config)# ptp system-time enable

**3.** Configure PTP on the interfaces.

```
AG2(config)# interface ethernet 1/1/1:1
AG2(conf-if-eth1/1/1:1)# ptp enable
AG2(conf-if-eth1/1/1:1)# ptp transport ipv4 multicast
AG2(config)# interface ethernet 1/1/3:4
AG2(conf-if-eth1/1/3:4)# ptp enable
```
AG2(conf-if-eth1/1/3:4)# ptp transport ipv4 multicast AG2(config)# interface ethernet 1/1/5:4

AG2(conf-if-eth1/1/5:4)# ptp enable AG2(conf-if-eth1/1/5:4)# ptp transport ipv6 multicast

```
AG2(config)# interface ethernet 1/1/7:3
AG2(conf-if-eth1/1/7:3)# ptp enable
AG2(conf-if-eth1/1/7:3)# ptp transport ipv6 multicast
```

```
AG2(config)# interface ethernet 1/1/9:1
AG2(conf-if-eth1/1/9:1)# ptp enable
AG2(conf-if-eth1/1/9:1)# ptp vlan 3001
AG2(conf-if-eth1/1/9:1)# ptp transport ipv4 unicast master
AG2(conf-ethernet1/1/9:1-ptp-ipv4-master)# slave 172.16.0.0
AG2(conf-ethernet1/1/9:1-ptp-ipv4-master)# slave 172.16.0.1
AG2(conf-ethernet1/1/9:1-ptp-ipv4-master)# slave 172.16.0.2
AG2(conf-ethernet1/1/9:1-ptp-ipv4-master)# slave 172.16.0.3
AG2(conf-ethernet1/1/9:1-ptp-ipv4-master)# slave 172.16.0.4
AG2(conf-ethernet1/1/9:1-ptp-ipv4-master)# slave 172.16.0.5
AG2(conf-ethernet1/1/9:1-ptp-ipv4-master)# slave 172.16.0.6
AG2(conf-ethernet1/1/9:1-ptp-ipv4-master)# slave 172.16.0.7
AG2(conf-ethernet1/1/9:1-ptp-ipv4-master)# slave 172.16.0.8
AG2(conf-ethernet1/1/9:1-ptp-ipv4-master)# slave 172.16.0.9
AG2(conf-ethernet1/1/9:1-ptp-ipv4-master)# slave 172.16.0.10
AG2(conf-ethernet1/1/9:1-ptp-ipv4-master)# slave 172.16.0.11
AG2(conf-ethernet1/1/9:1-ptp-ipv4-master)# slave 172.16.0.12
AG2(conf-ethernet1/1/9:1-ptp-ipv4-master)# slave 172.16.0.13
AG2(conf-ethernet1/1/9:1-ptp-ipv4-master)# slave 172.16.0.14
AG2(conf-ethernet1/1/9:1-ptp-ipv4-master)# slave 172.16.0.15
AG2(conf-ethernet1/1/9:1-ptp-ipv4-master)# slave 172.16.0.16
AG2(conf-ethernet1/1/9:1-ptp-ipv4-master)# slave 172.16.0.17
AG2(conf-ethernet1/1/9:1-ptp-ipv4-master)# slave 172.16.0.18
AG2(conf-ethernet1/1/9:1-ptp-ipv4-master)# slave 172.16.0.19
AG2(conf-ethernet1/1/9:1-ptp-ipv4-master)# slave 172.16.0.20
AG2(conf-ethernet1/1/9:1-ptp-ipv4-master)# slave 172.16.0.21
AG2(conf-ethernet1/1/9:1-ptp-ipv4-master)# slave 172.16.0.22
```

```
AG2(conf-ethernet1/1/9:1-ptp-ipv4-master)# slave 172.16.0.23
AG2(conf-ethernet1/1/9:1-ptp-ipv4-master)# slave 172.16.0.24
AG2(conf-ethernet1/1/9:1-ptp-ipv4-master)# slave 172.16.0.25
AG2(conf-ethernet1/1/9:1-ptp-ipv4-master)# slave 172.16.0.26
AG2(conf-ethernet1/1/9:1-ptp-ipv4-master)# slave 172.16.0.27
AG2(conf-ethernet1/1/9:1-ptp-ipv4-master)# slave 172.16.0.28
AG2(conf-ethernet1/1/9:1-ptp-ipv4-master)# slave 172.16.0.29
AG2(conf-ethernet1/1/9:1-ptp-ipv4-master)# slave 172.16.0.30
AG2(conf-ethernet1/1/9:1-ptp-ipv4-master)# slave 172.16.0.31
AG2(conf-ethernet1/1/9:1-ptp-ipv4-master)# slave 172.16.0.32
AG2(conf-ethernet1/1/9:1-ptp-ipv4-master)# slave 172.16.0.33
AG2(conf-ethernet1/1/9:1-ptp-ipv4-master)# slave 172.16.0.34
AG2(conf-ethernet1/1/9:1-ptp-ipv4-master)# slave 172.16.0.35
AG2(conf-ethernet1/1/9:1-ptp-ipv4-master)# slave 172.16.0.36
AG2(conf-ethernet1/1/9:1-ptp-ipv4-master)# slave 172.16.0.37
AG2(conf-ethernet1/1/9:1-ptp-ipv4-master)# slave 172.16.0.38
AG2(conf-ethernet1/1/9:1-ptp-ipv4-master)# slave 172.16.0.39
AG2(conf-ethernet1/1/9:1-ptp-ipv4-master)# source 172.16.0.2
AG2(config)# interface ethernet 1/1/17:4
AG2(conf-if-eth1/1/17:4)# ptp enable
AG2(conf-if-eth1/1/17:4)# ptp transport ipv6 multicast
AG2(config)# interface ethernet 1/1/19:3
AG2(conf-if-eth1/1/19:3)# ptp enable
AG2(conf-if-eth1/1/19:3)# ptp transport ipv4 multicast
```
### TR1 switch

1. Configure IP address for the VLAN and loopback interfaces.

```
TR1(config)# interface vlan1999
TR1(conf-if-vl-1999)# ipv6 address 2091:101:1::1/64
TR1(conf-if-vl-1999)# exit
TR1(config)# interface loopback1
TR1(conf-if-lo-1)# ip address 10.0.0.10/32
TR1(conf-if-lo-1)# ipv6 address 10:0:0::a/128
```
2. Configure PTP globally.

TR1(config)# ptp clock boundary TR1(config)# ptp source ipv4 10.0.0.10 TR1(config)# ptp source ipv6 10:0:0::a TR1(config)# ptp system-time enable

**3.** Configure PTP on the interfaces.

TR1(config)# interface ethernet 1/1/27:4 TR1(conf-if-eth1/1/27:4)# ptp enable TR1(conf-if-eth1/1/27:4)# ptp transport ipv6 multicast TR1(config)# interface ethernet 1/1/28:3 TR1(conf-if-eth1/1/28:3)# ptp enable TR1(conf-if-eth1/1/28:3)# ptp transport ipv4 multicast TR1(config)# interface ethernet 1/1/33 TR1(conf-if-eth1/1/33)# ptp enable TR1(conf-if-eth1/1/33)# ptp vlan 1999 TR1(conf-if-eth1/1/33)# ptp transport ipv6 unicast master TR1(conf-ethernet1/1/33-ptp-ipv6-master)# slave 2091:101:1::111a TR1(conf-ethernet1/1/33-ptp-ipv6-master)# slave 2091:101:1::111b TR1(conf-ethernet1/1/33-ptp-ipv6-master)# slave 2091:101:1::111c TR1(conf-ethernet1/1/33-ptp-ipv6-master)# slave 2091:101:1::111d TR1(conf-ethernet1/1/33-ptp-ipv6-master)# slave 2091:101:1::111e TR1(conf-ethernet1/1/33-ptp-ipv6-master)# slave  $2091:101:1:111f$ TR1(conf-ethernet1/1/33-ptp-ipv6-master)# slave 2091:101:1::1110 TR1(conf-ethernet1/1/33-ptp-ipv6-master)# slave 2091:101:1::1111 TR1(conf-ethernet1/1/33-ptp-ipv6-master)# slave 2091:101:1::1112 TR1(conf-ethernet1/1/33-ptp-ipv6-master)# slave 2091:101:1::1113

```
TR1(conf-ethernet1/1/33-ptp-ipv6-master)# slave 2091:101:1::1114
TR1(conf-ethernet1/1/33-ptp-ipv6-master)# slave 2091:101:1::1115
TR1(conf-ethernet1/1/33-ptp-ipv6-master)# slave 2091:101:1::1116
TR1(conf-ethernet1/1/33-ptp-ipv6-master)# slave 2091:101:1::1117
TR1(conf-ethernet1/1/33-ptp-ipv6-master)# slave 2091:101:1::1118
TR1(conf-ethernet1/1/33-ptp-ipv6-master)# slave 2091:101:1::1119
TR1(conf-ethernet1/1/33-ptp-ipv6-master)# source 2091:101:1::1
TR1(config)# interface ethernet 1/1/39
TR1(conf-if-eth1/1/39)# ptp enable
TR1(conf-if-eth1/1/39)# ptp transport ipv4 multicast
TR1(config)# interface ethernet 1/1/46
TR1(conf-if-eth1/1/46)# ptp enable
TR1(conf-if-eth1/1/46)# ptp transport ipv4 multicast
```
### AG3 switch

1. Configure IP address for the loopback interface.

```
AG3(config)# interface loopback1
AG3(conf-if-lo-1)# ip address 10.0.0.3/32
AG3(conf-if-lo-1)# ipv6 address 10:0:0::3/128
```
2. Configure PTP globally.

AG3(config)# ptp clock boundary AG3(config)# ptp source ipv4 10.0.0.3 AG3(config)# ptp source ipv6 10:0:0::3 AG3(config)# ptp system-time enable

**3.** Configure PTP on the interfaces.

```
AG3(config)# interface ethernet 1/1/1:1
AG3(conf-if-eth1/1/1:1)# ptp enable
AG3(conf-if-eth1/1/1:1)# ptp transport ipv4 multicast
AG3(config)# interface ethernet 1/1/25:1
AG3(conf-if-eth1/1/25:1)# ptp enable
AG3(conf-if-eth1/1/25:1)# ptp transport ipv4 multicast
```
AG3(config)# interface ethernet 1/1/17:1 AG3(conf-if-eth1/1/17:1)# ptp enable AG3(conf-if-eth1/1/17:1)# ptp transport ipv4 multicast

## AG4 switch

1. Configure IP address for the loopback interface.

```
AG4(config)# interface loopback1
AG4(conf-if-lo-1)# ip address 10.0.0.4/32
AG4(conf-if-lo-1)# ipv6 address 10:0:0::4/128
```
2. Configure PTP globally.

```
AG4(config)# ptp clock boundary
AG4(config)# ptp source ipv4 10.0.0.4
AG4(config)# ptp source ipv6 10:0:0::4
AG4(config)# ptp system-time enable
```
**3.** Configure PTP on the interfaces.

```
AG4(config)# interface ethernet 1/1/1:1
AG4(conf-if-eth1/1/1:1)# ptp enable
AG4(conf-if-eth1/1/1:1)# ptp transport ipv4 multicast
AG4(config)# interface ethernet 1/1/17:1
```

```
AG4(conf-if-eth1/1/17:1)# ptp enable
AG4(conf-if-eth1/1/17:1)# ptp transport ipv4 multicast
AG4(config)# interface ethernet 1/1/19:1
AG4(conf-if-eth1/1/19:1)# ptp enable
AG4(conf-if-eth1/1/19:1)# ptp transport ipv4 multicast
```
### TR2 switch

1. Configure IP address for the loopback interface.

TR2(config)# interface loopback1 TR2(conf-if-lo-1)# ip address 10.0.0.11/32 TR2(conf-if-lo-1)# ipv6 address 10:0:0::b/128

2. Configure PTP globally.

TR2(config)# ptp clock boundary TR2(config)# ptp source ipv4 10.0.0.11 TR2(config)# ptp source ipv6 10:0:0::b TR2(config)# ptp system-time enable

3. Configure PTP on the interfaces.

```
TR2(config)# interface ethernet 1/1/1:1
TR2(conf-if-eth1/1/1:1)# ptp enable
TR2(conf-if-eth1/1/1:1)# ptp transport ipv4 multicast
```

```
TR2(config)# interface ethernet 1/1/25:1
TR2(conf-if-eth1/1/25:1)# ptp enable
TR2(conf-if-eth1/1/25:1)# ptp transport ipv4 multicast
```
# **PTP commands**

### **clear ptp counters**

Resets the statistics of the PTP packets that are received at or transmitted from an interface.

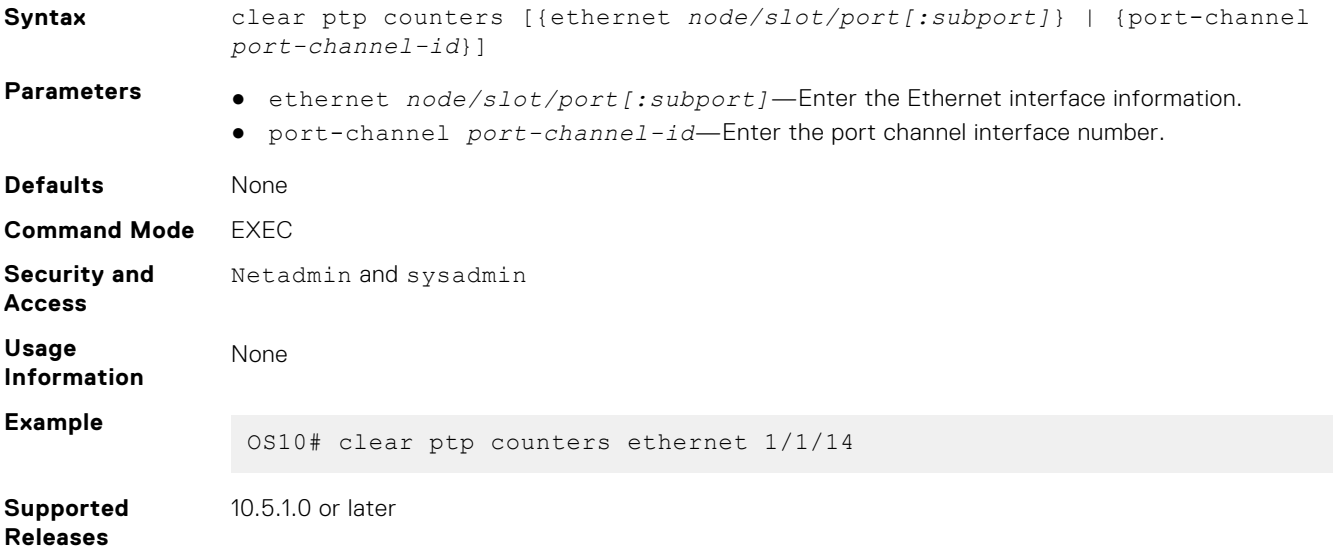

# **debug ptp**

Enables debug logs for the PTP stack.

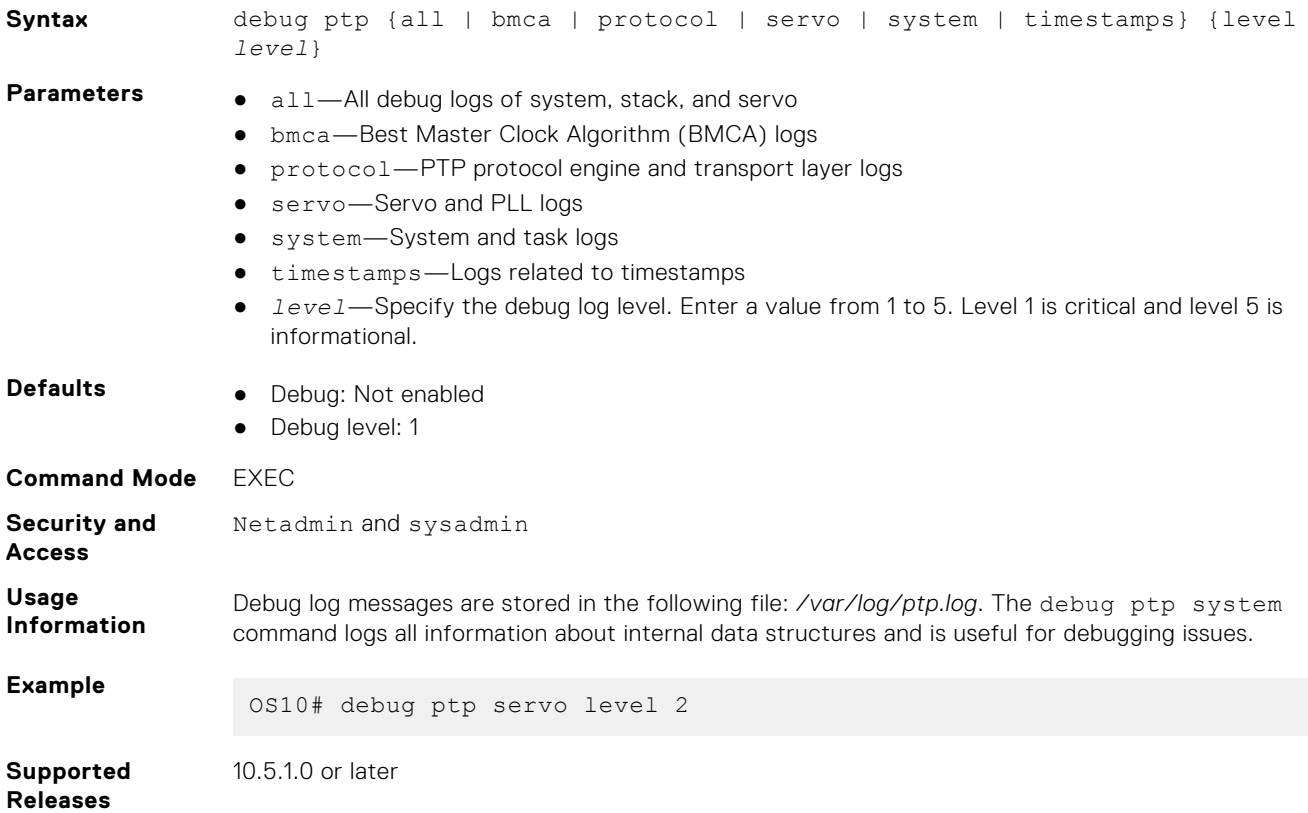

### **master**

Configures master clocks for the PTP slave devices.

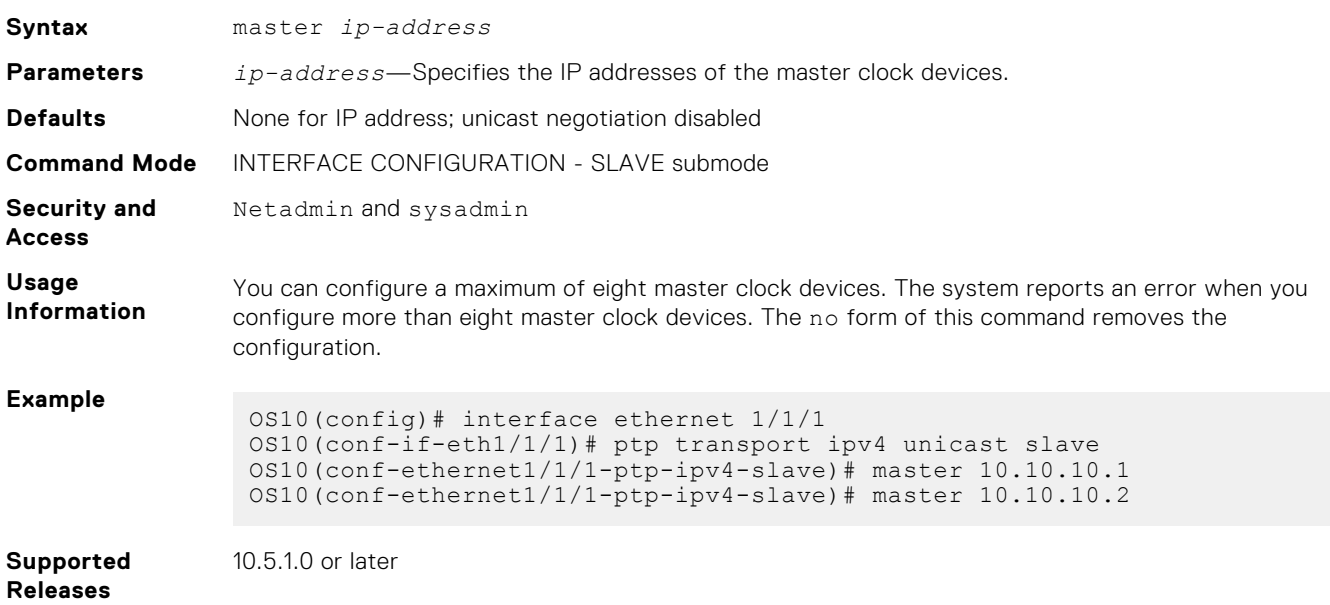

## **ptp announce**

Configures the interval between successive announce messages and the timeout for the message.

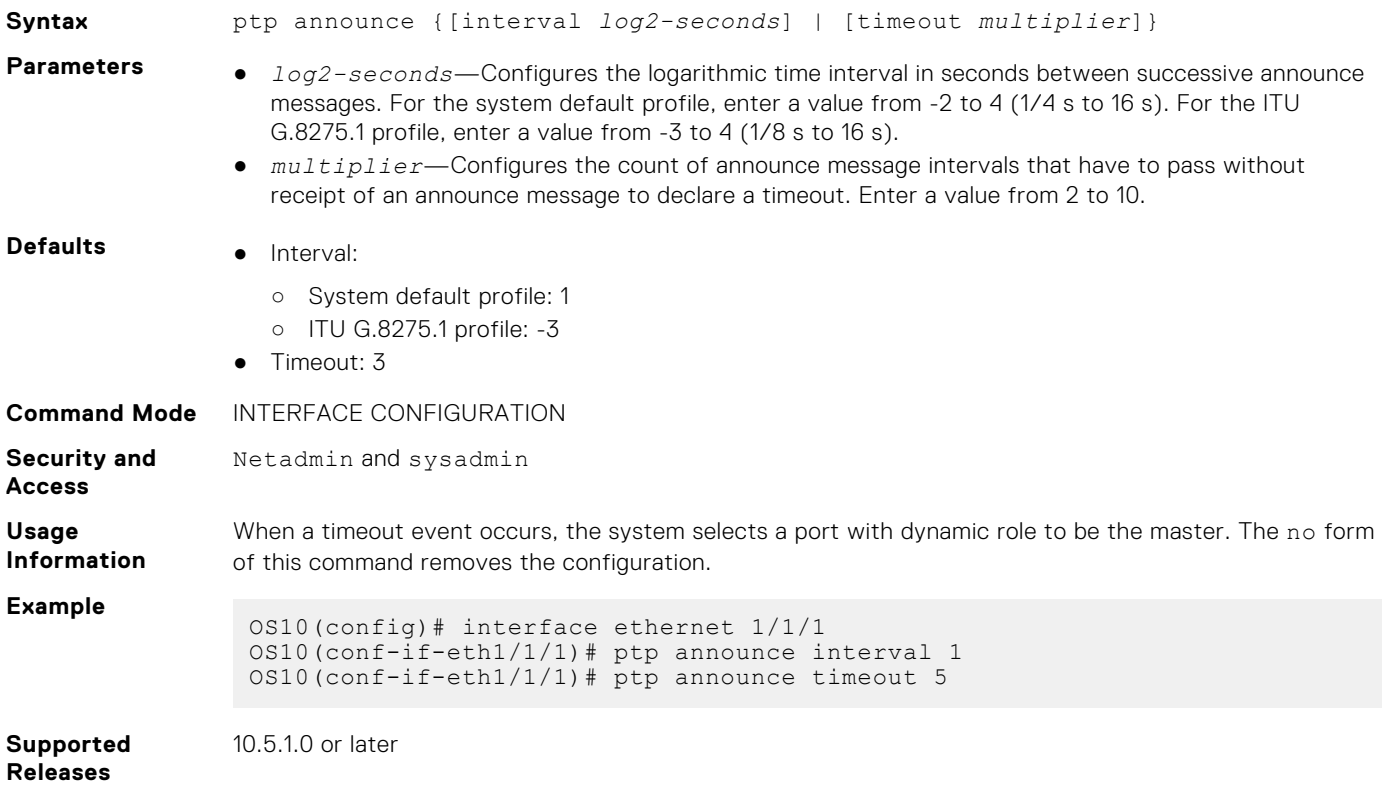

# **ptp clock**

Configures the PTP clock type on the switch and specifies the profile for the clock.

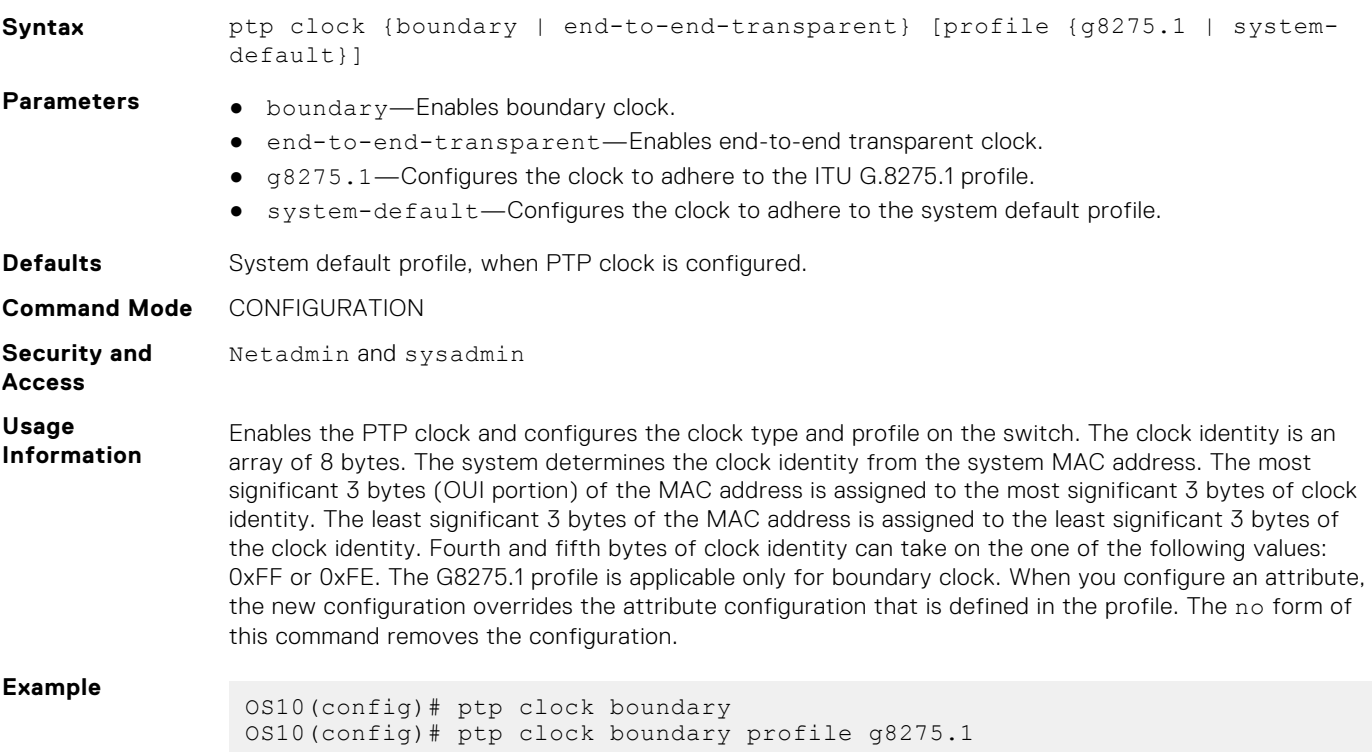

# **ptp delay-mechanism**

Configures the delay mechanism of the PTP boundary clock.

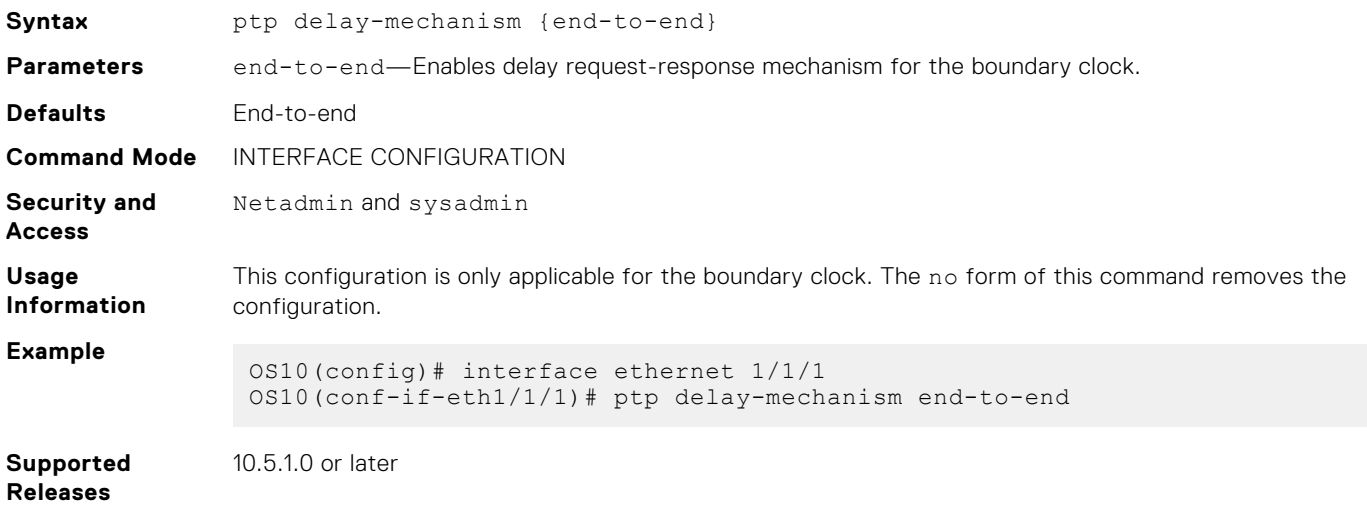

# **ptp delay-req-min-interval**

Configures the minimum interval between delay request messages.

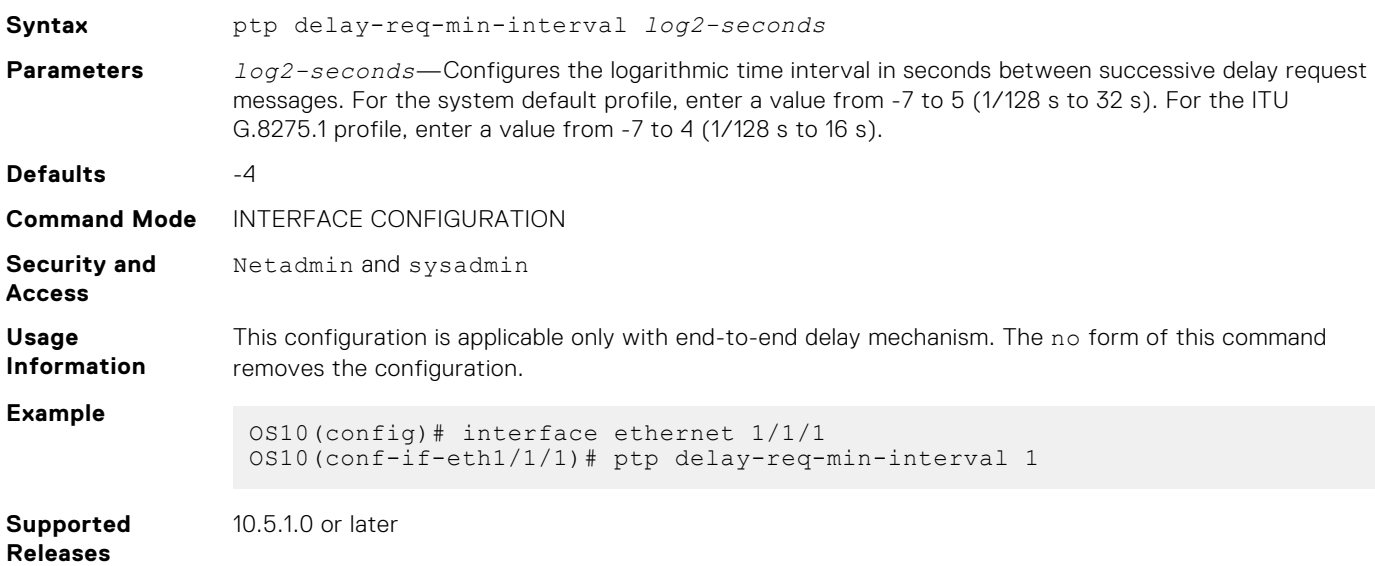

# **ptp domain**

Configures the domain for the PTP clock.

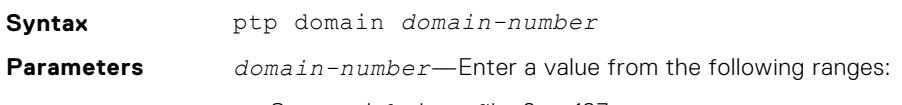

- System default profile: 0 to 127
- ITU G.8275.1 profile: 24 to 43

**NOTE:** Domain numbers 128 to 255 are reserved and cannot be configured for the system default profile.

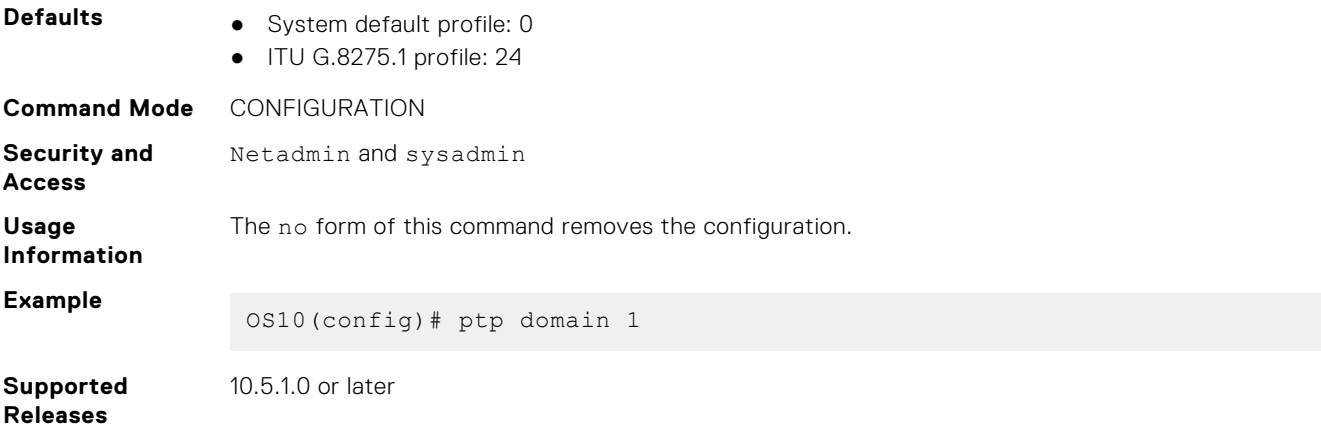

## **ptp enable**

Enables PTP on a physical or port channel interface.

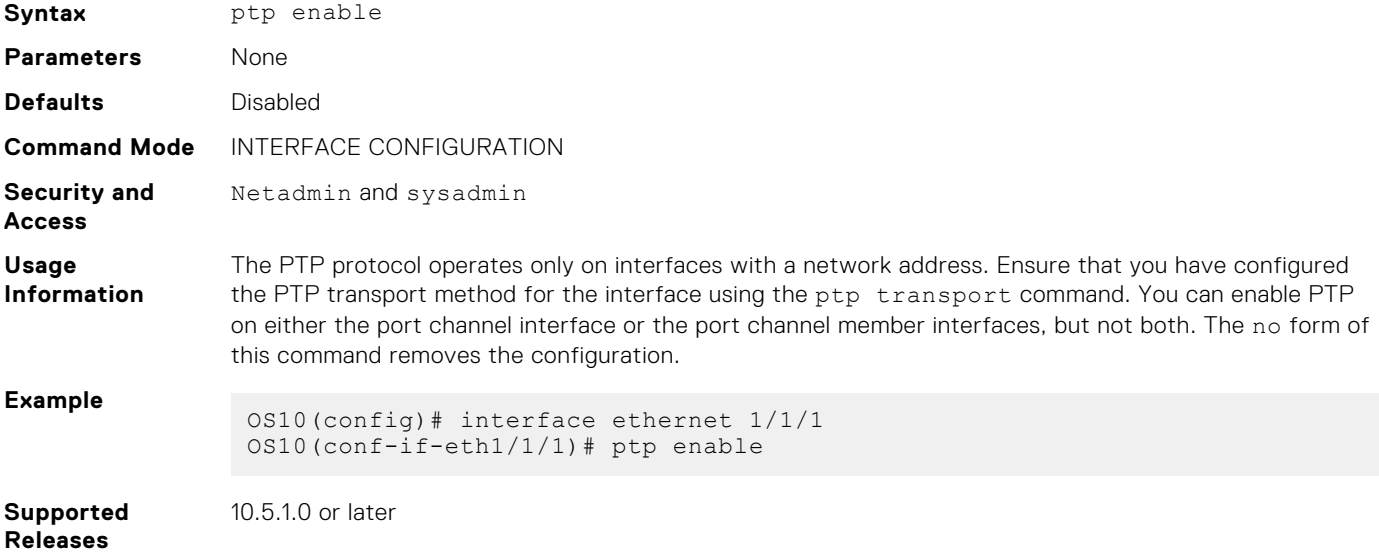

# **ptp local-priority**

Configures the local priority for the PTP clock.

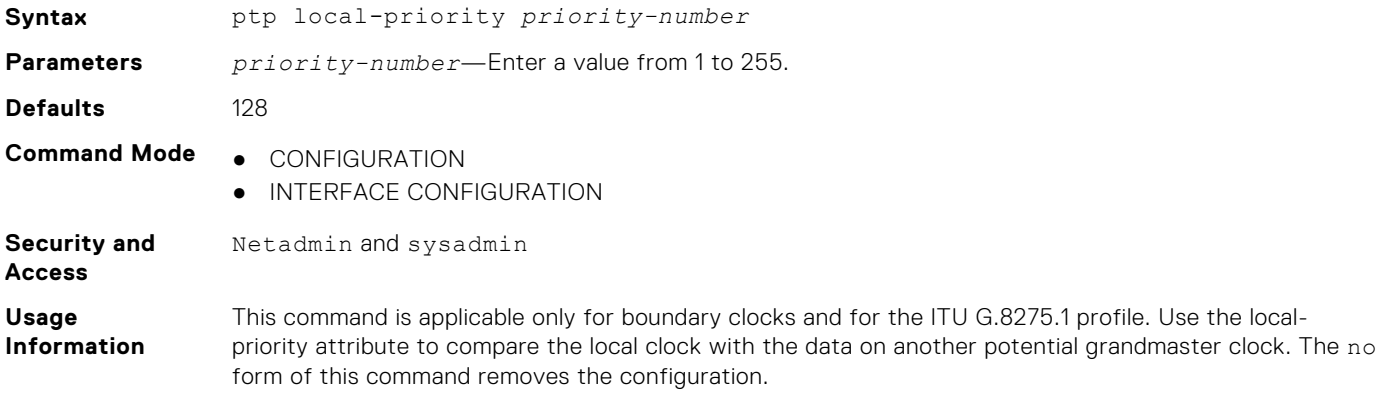

**Example**

OS10(config)# ptp local-priority 120

**Supported Releases** 10.5.1.0 or later

# **ptp priority1**

Configures the priority1 attribute for advertising the PTP clock.

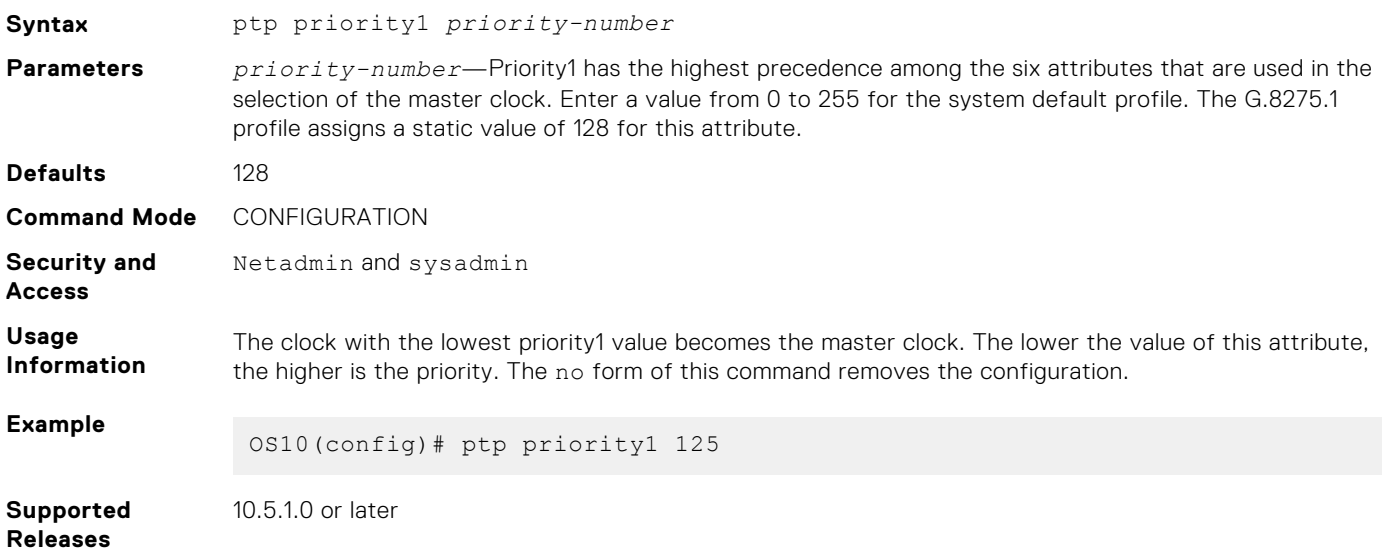

# **ptp priority2**

Configures the priority2 attribute for advertising PTP clock.

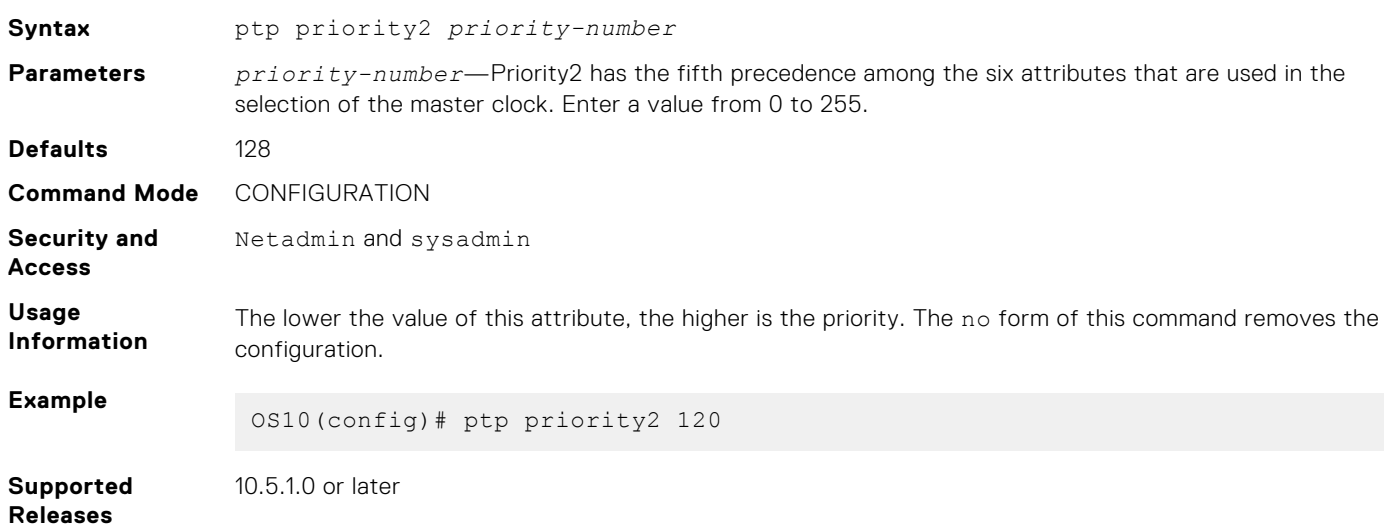

## **ptp role**

Configures the interface to operate in master, slave, or dynamic role.

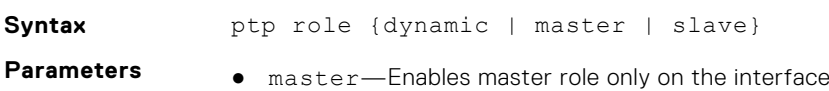

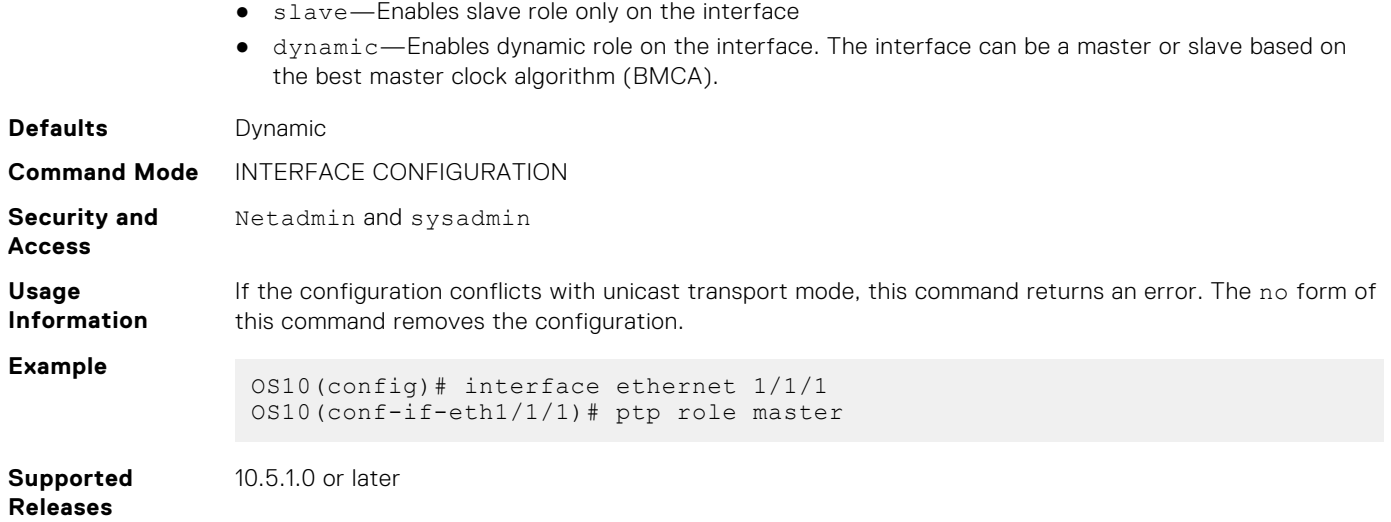

# **ptp source**

Configures the source IP address for the PTP multicast packets.

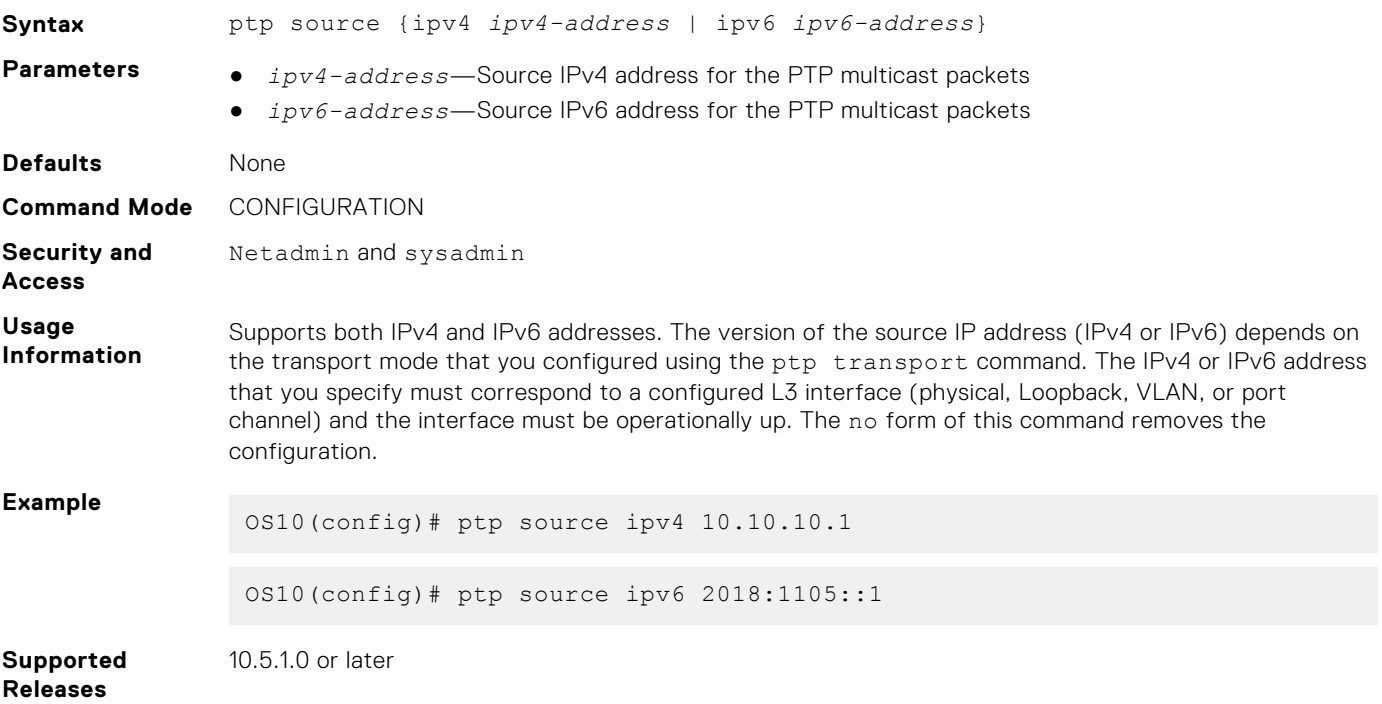

# **ptp sync-interval**

Configures the interval between synchronization messages.

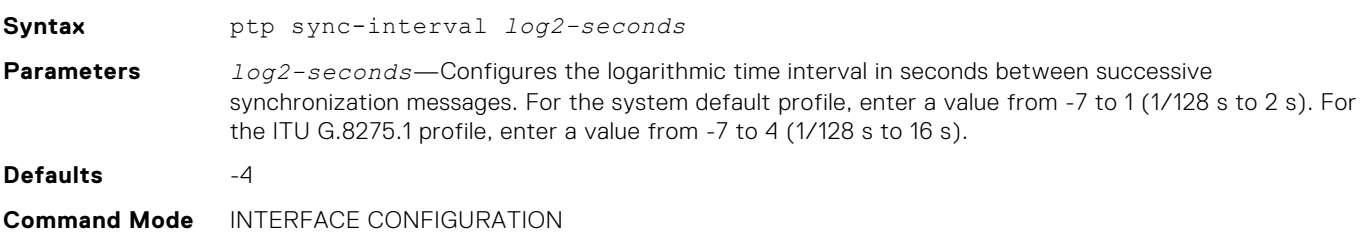

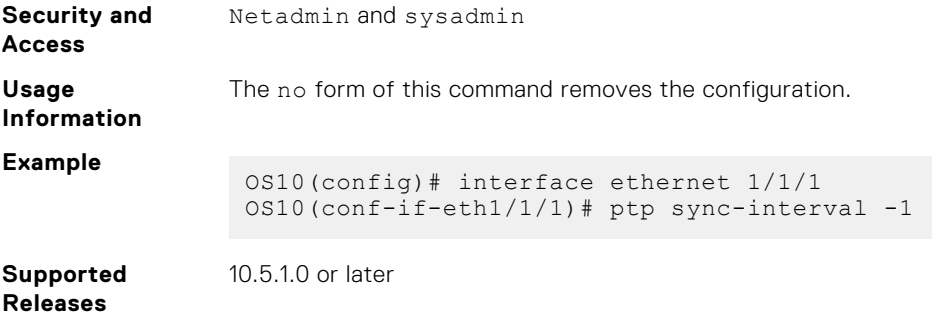

# **ptp system-time enable**

Configures the PTP clock to set the system time on the switch.

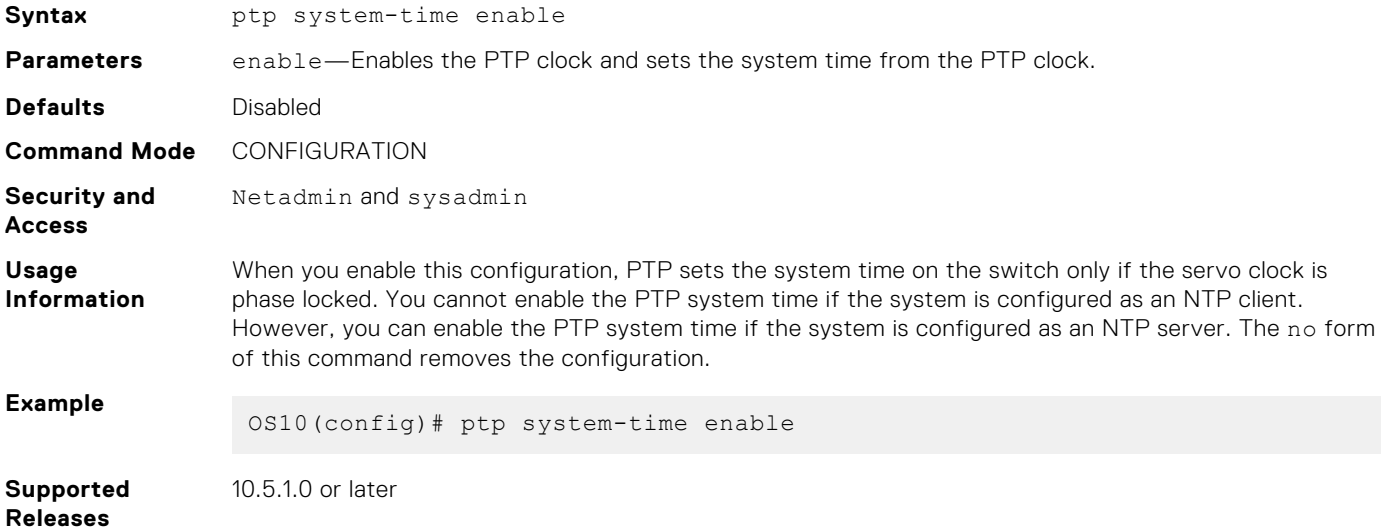

## **ptp transport**

Configures the PTP transport method for an interface.

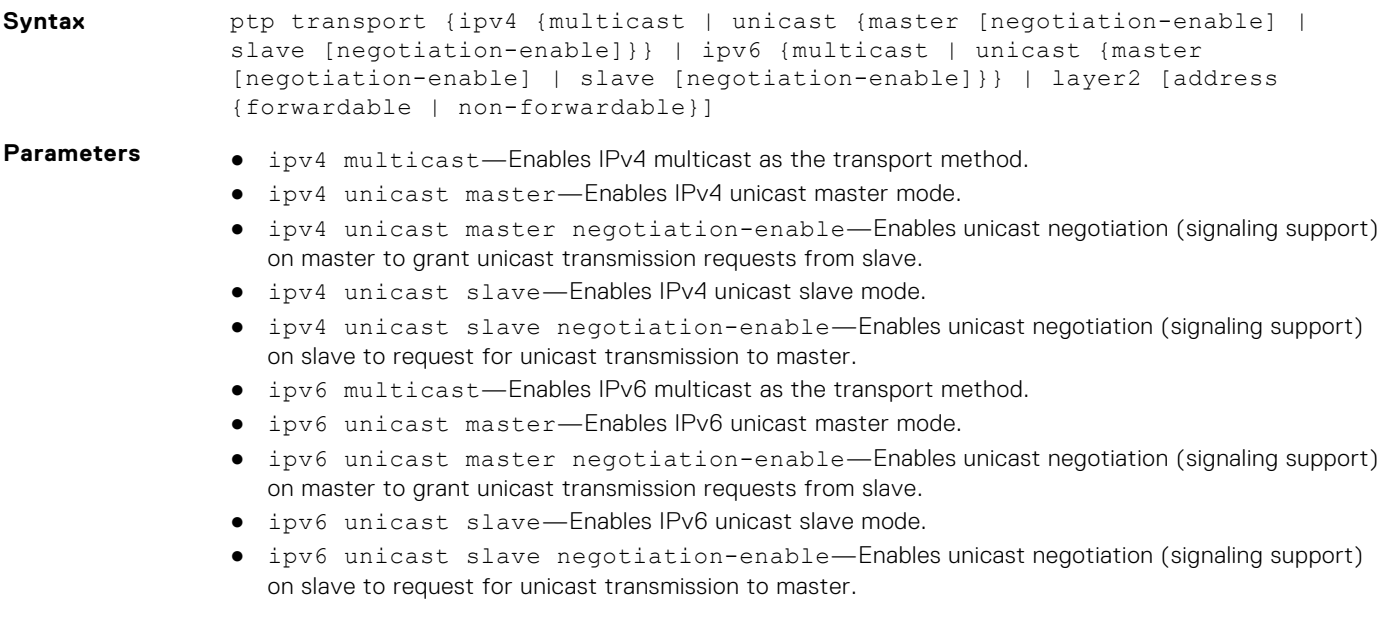

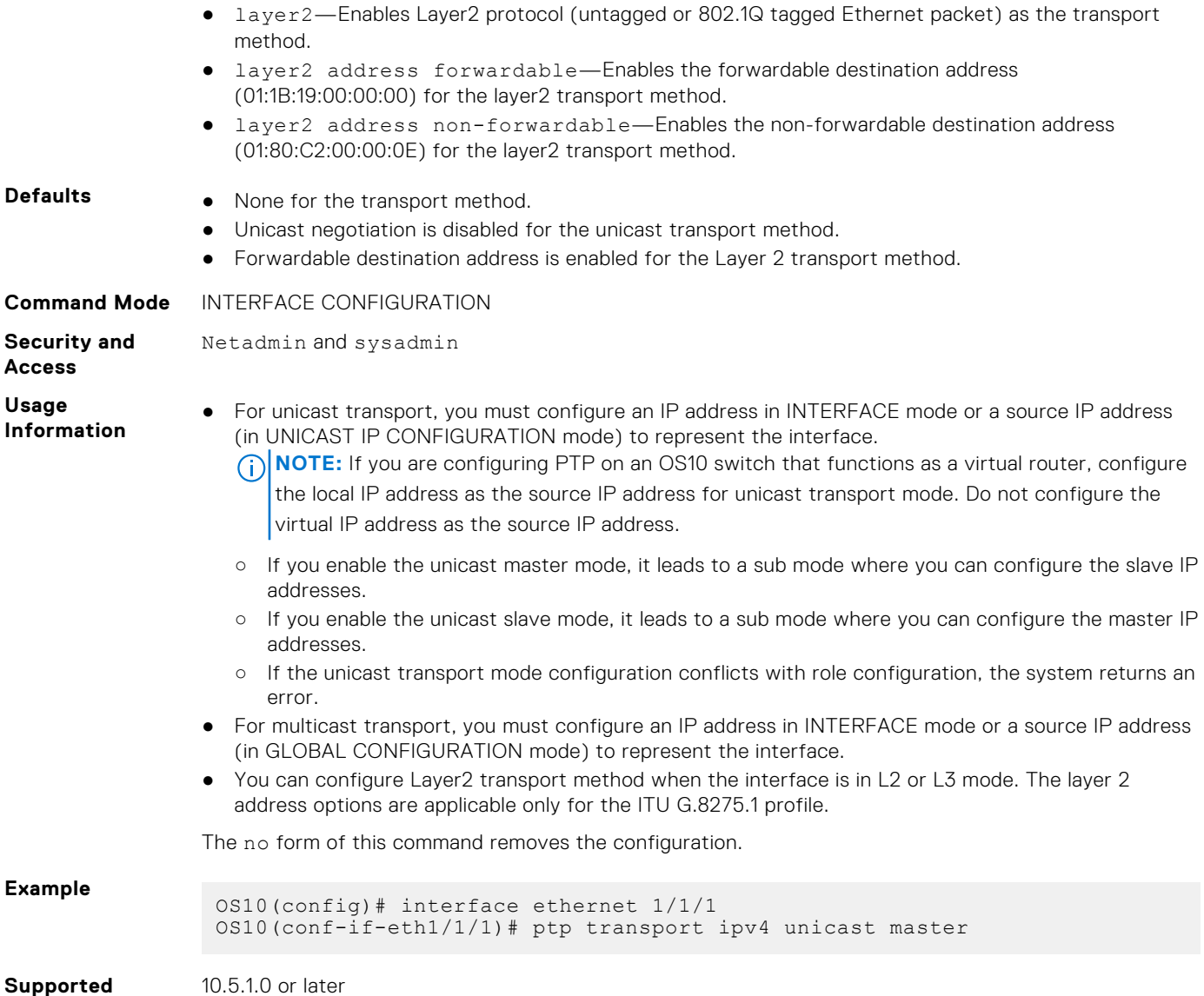

# **ptp vlan**

**Releases**

Configures a VLAN for the PTP-enabled interface.

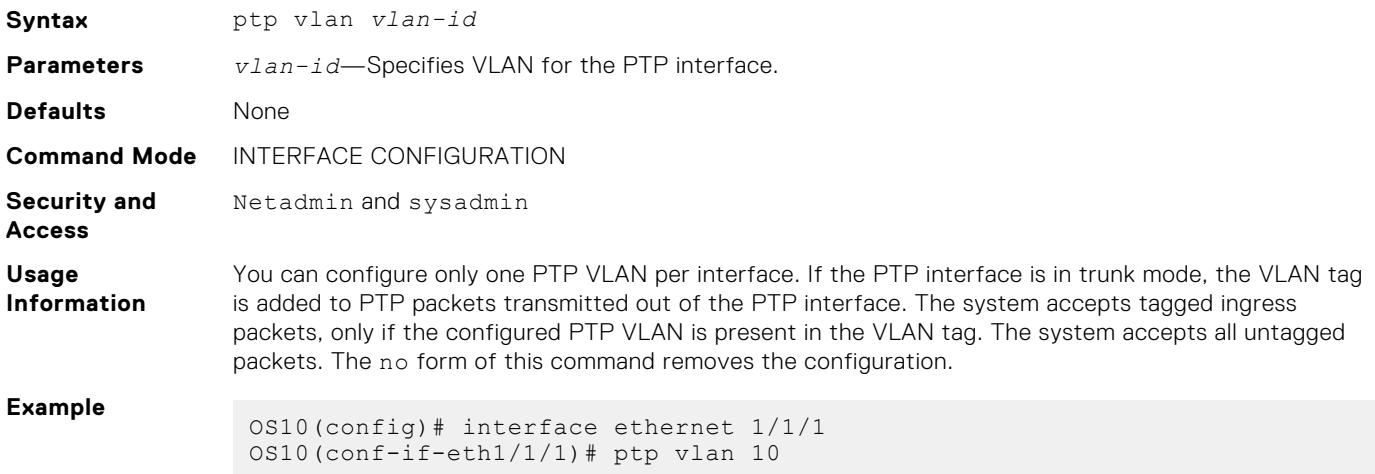

#### **Supported Releases** 10.5.1.0 or later

# **show ptp**

Displays the PTP clock and port information.

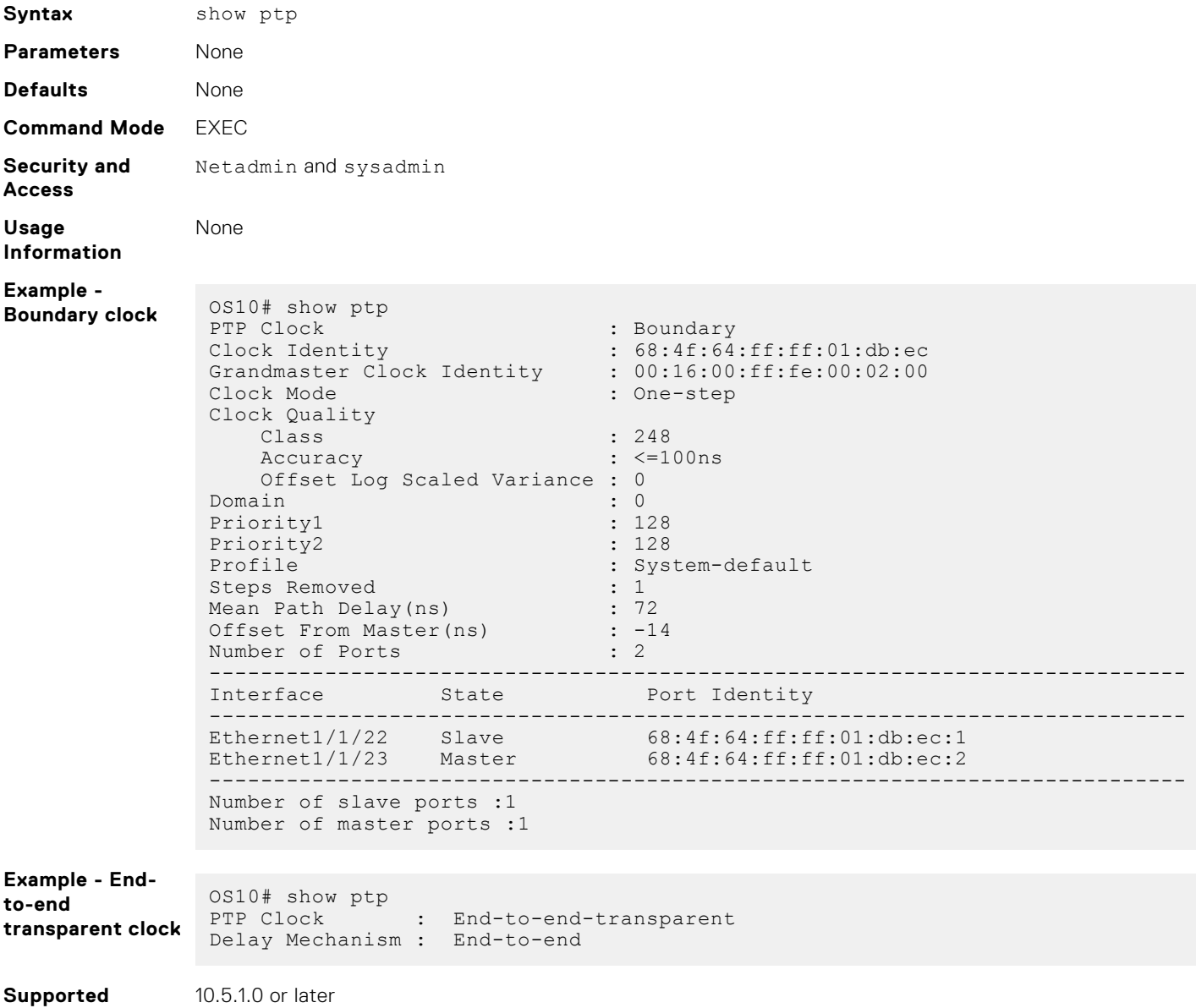

# **show ptp clock**

**Releases**

Displays information about the local PTP clock and synchronization.

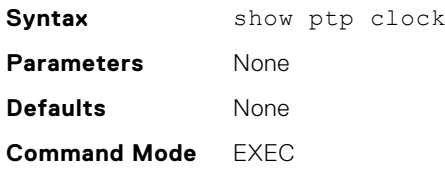

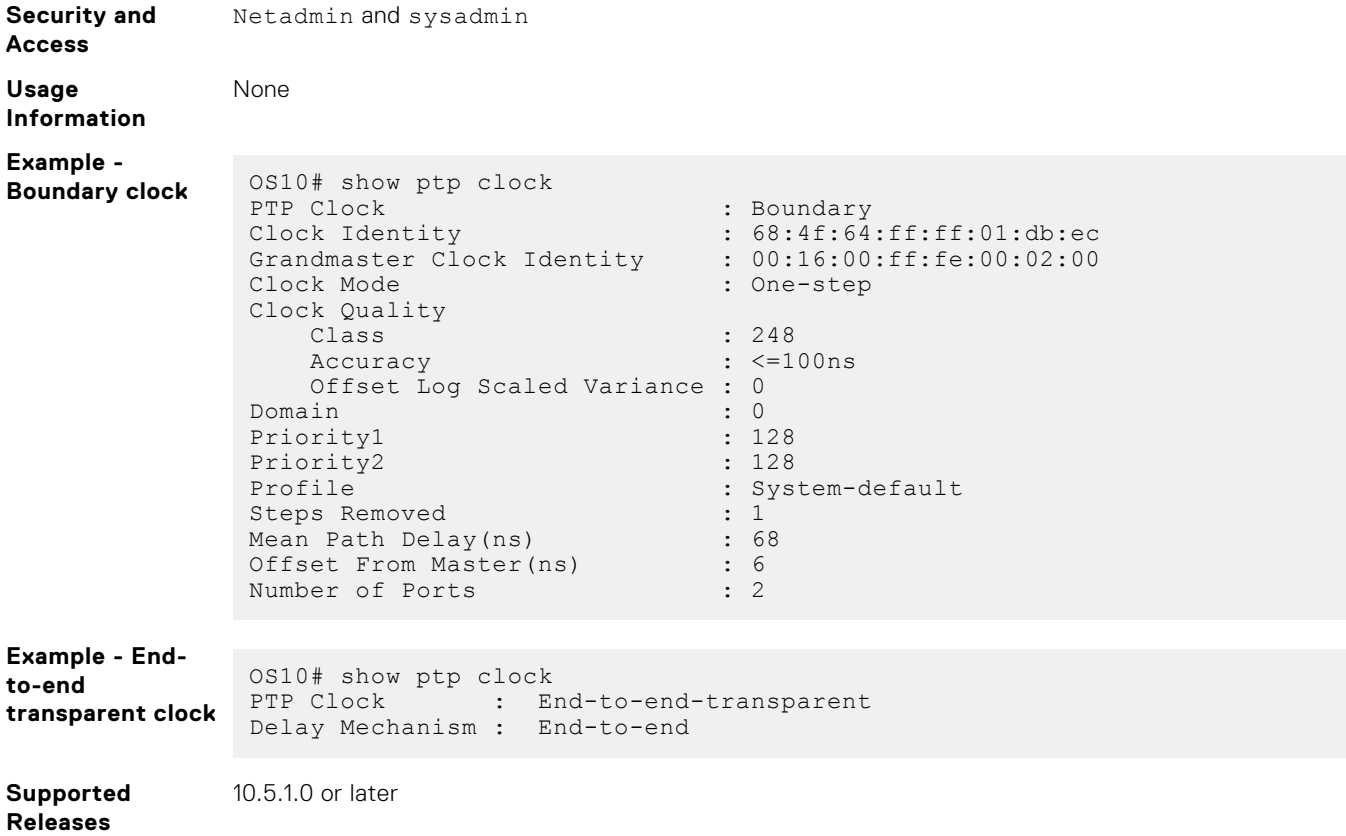

# **show ptp counters**

Displays the count of the PTP packets received at or transmitted from an interface.

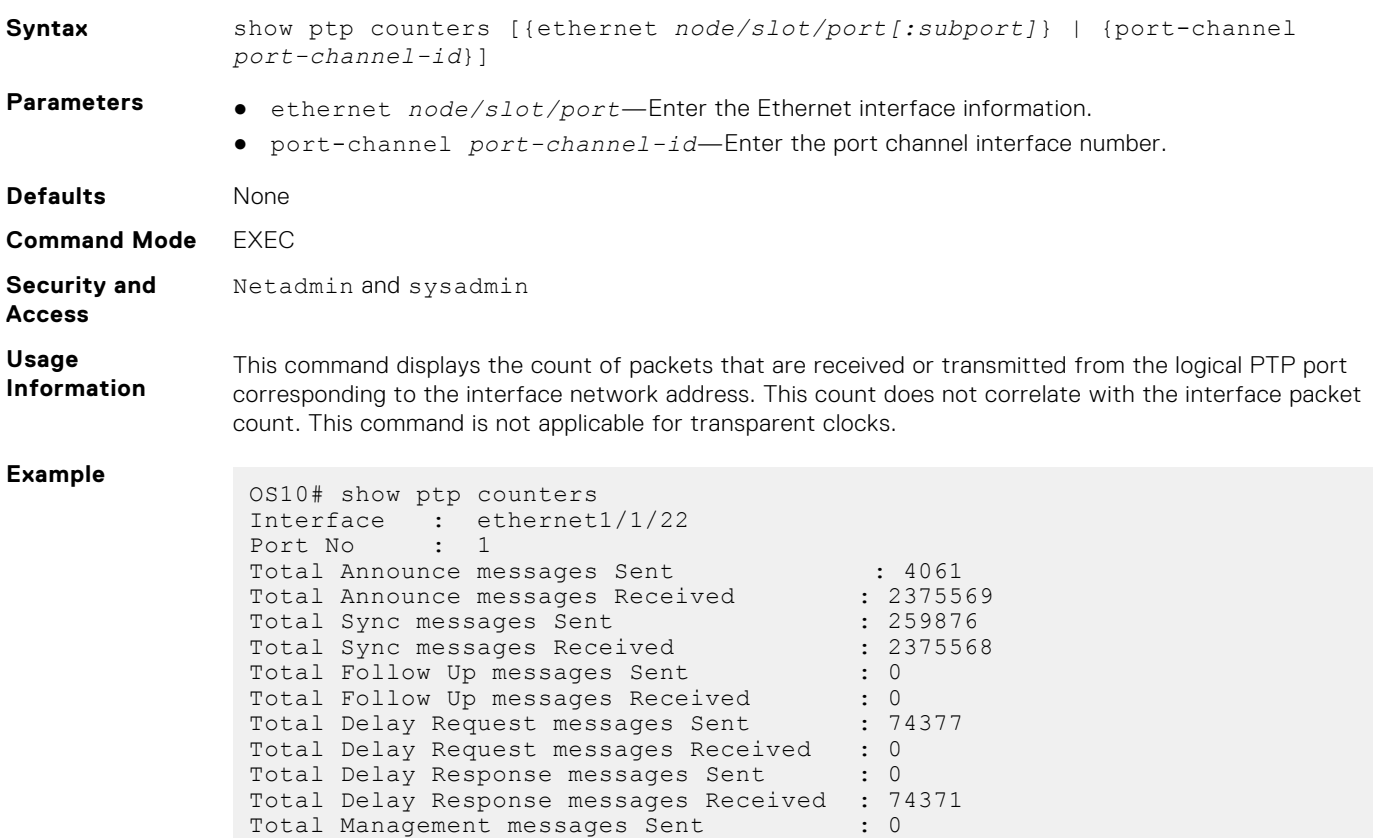

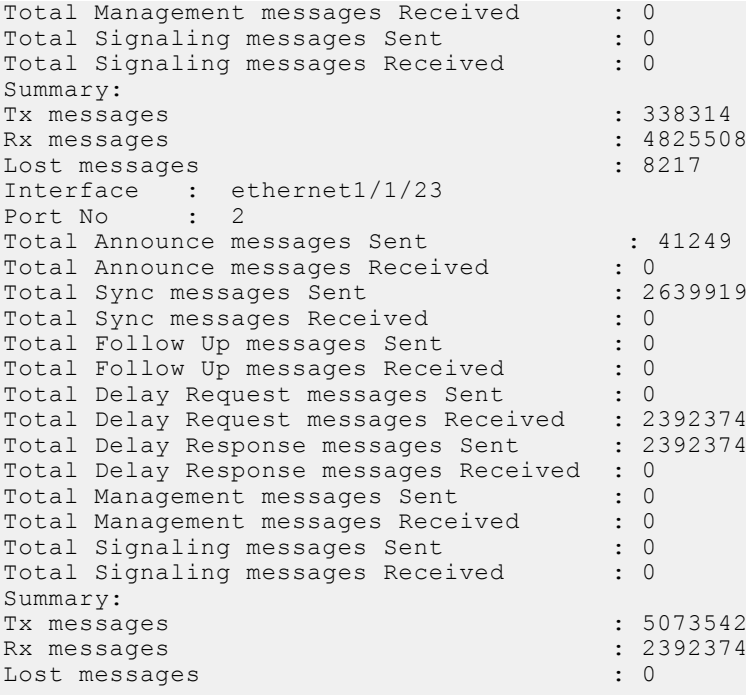

**Supported Releases**

10.5.1.0 or later

# **show ptp foreign-masters**

Displays PTP information about foreign masters.

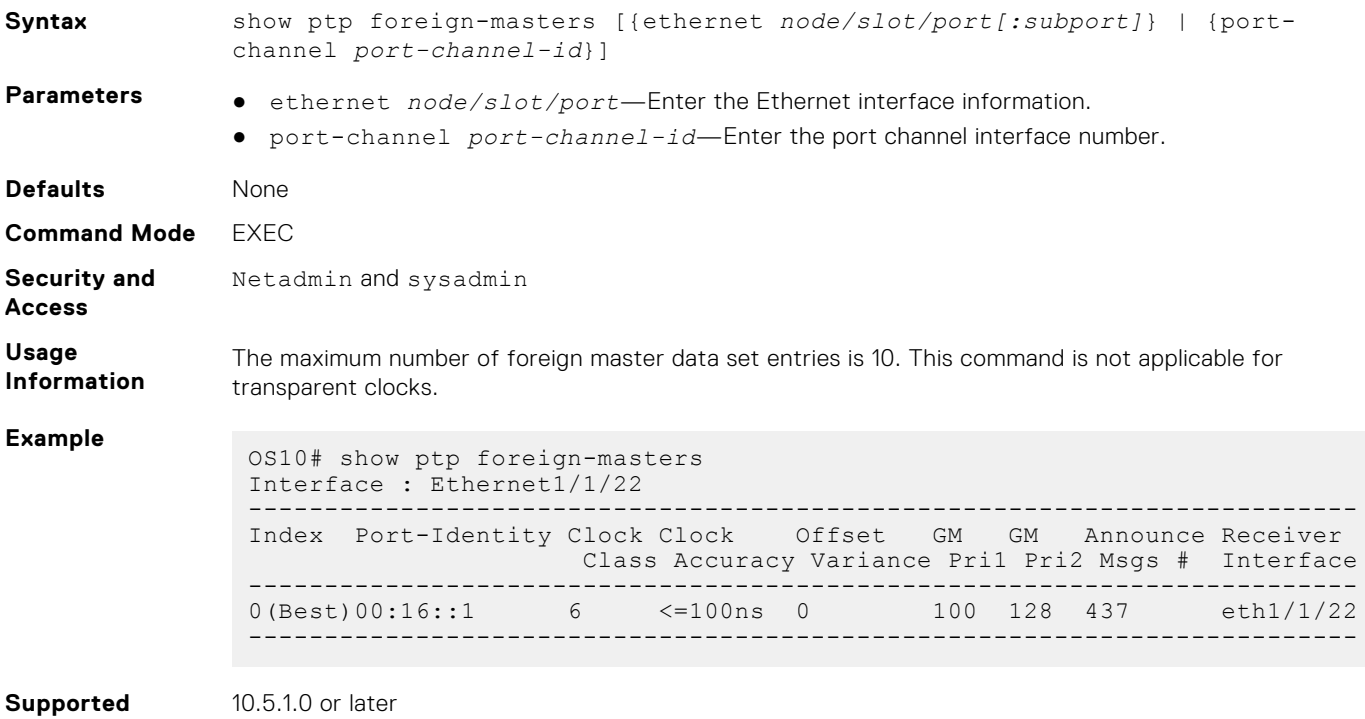

# **show ptp interface**

Displays PTP information about the interface.

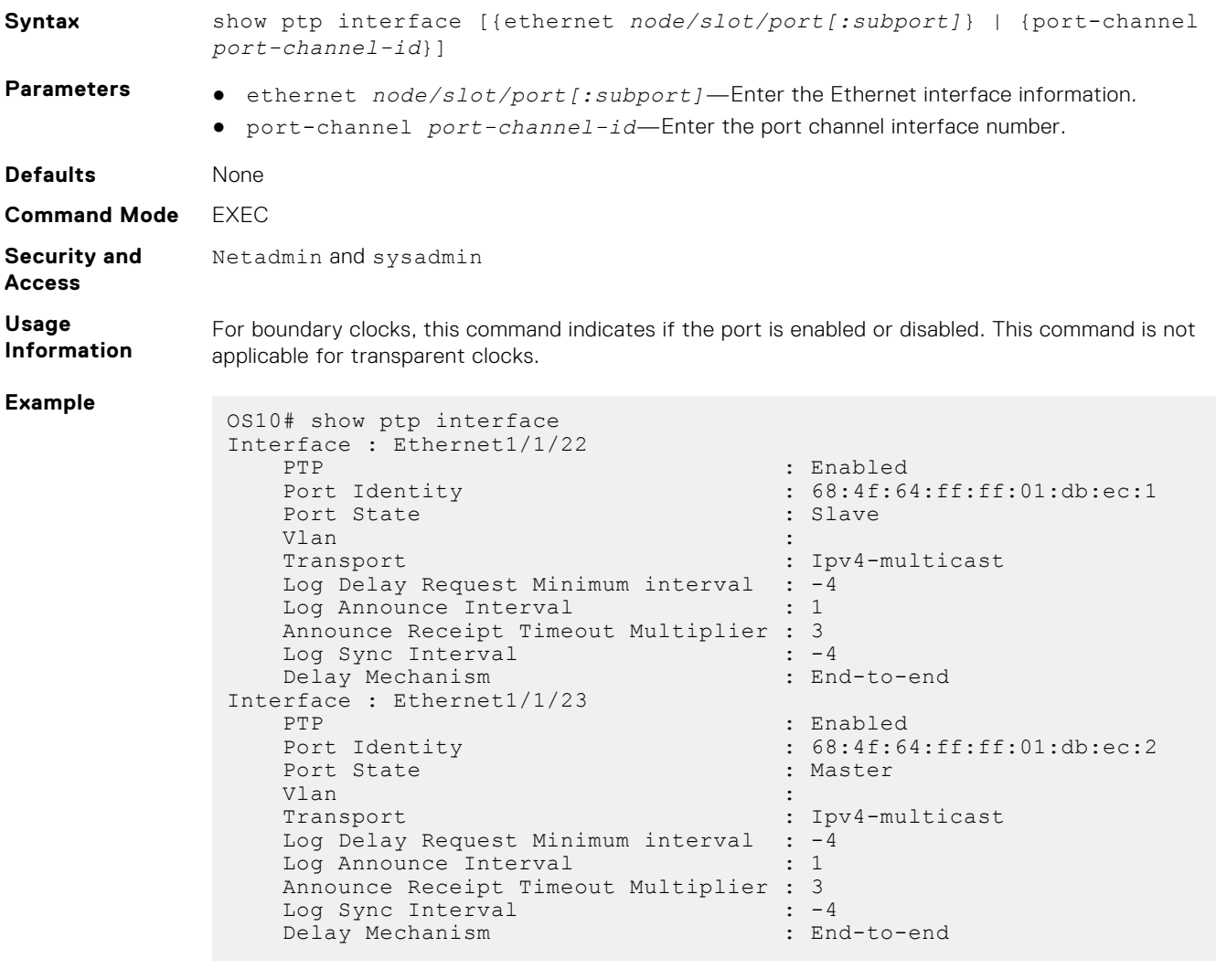

**Supported Releases**

10.5.1.0 or later

## **show ptp parent**

Displays information about the local PTP parent and grandmaster clock.

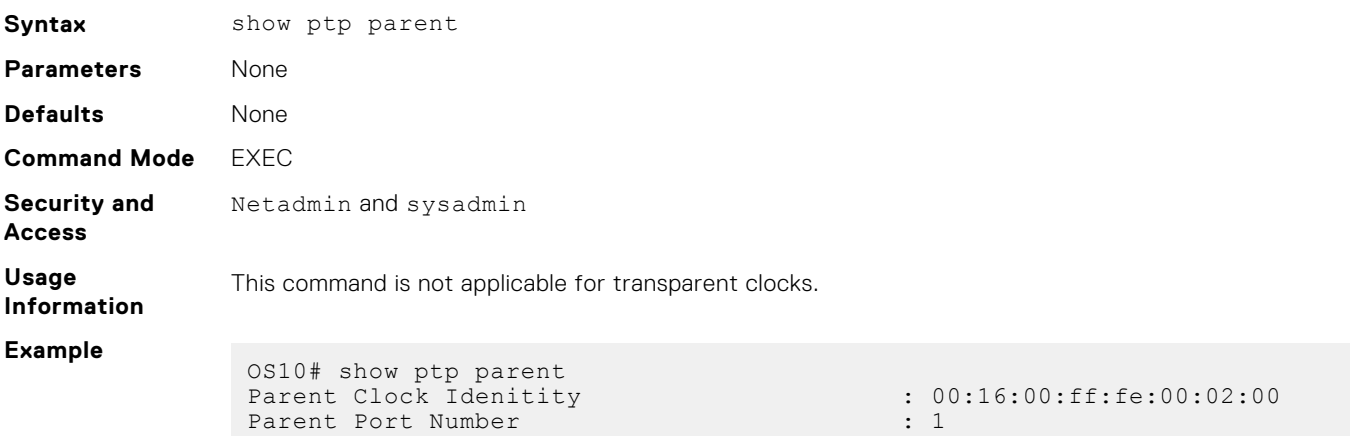

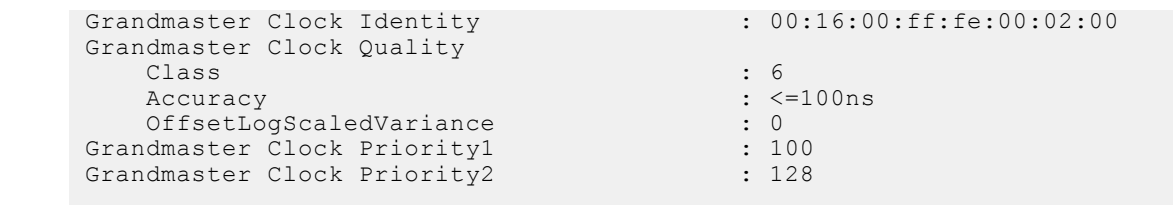

**Supported Releases** 10.5.1.0 or later

**show ptp peer**

Displays the count of PTP messages received from a peer at an interface or transmitted to a peer from an interface.

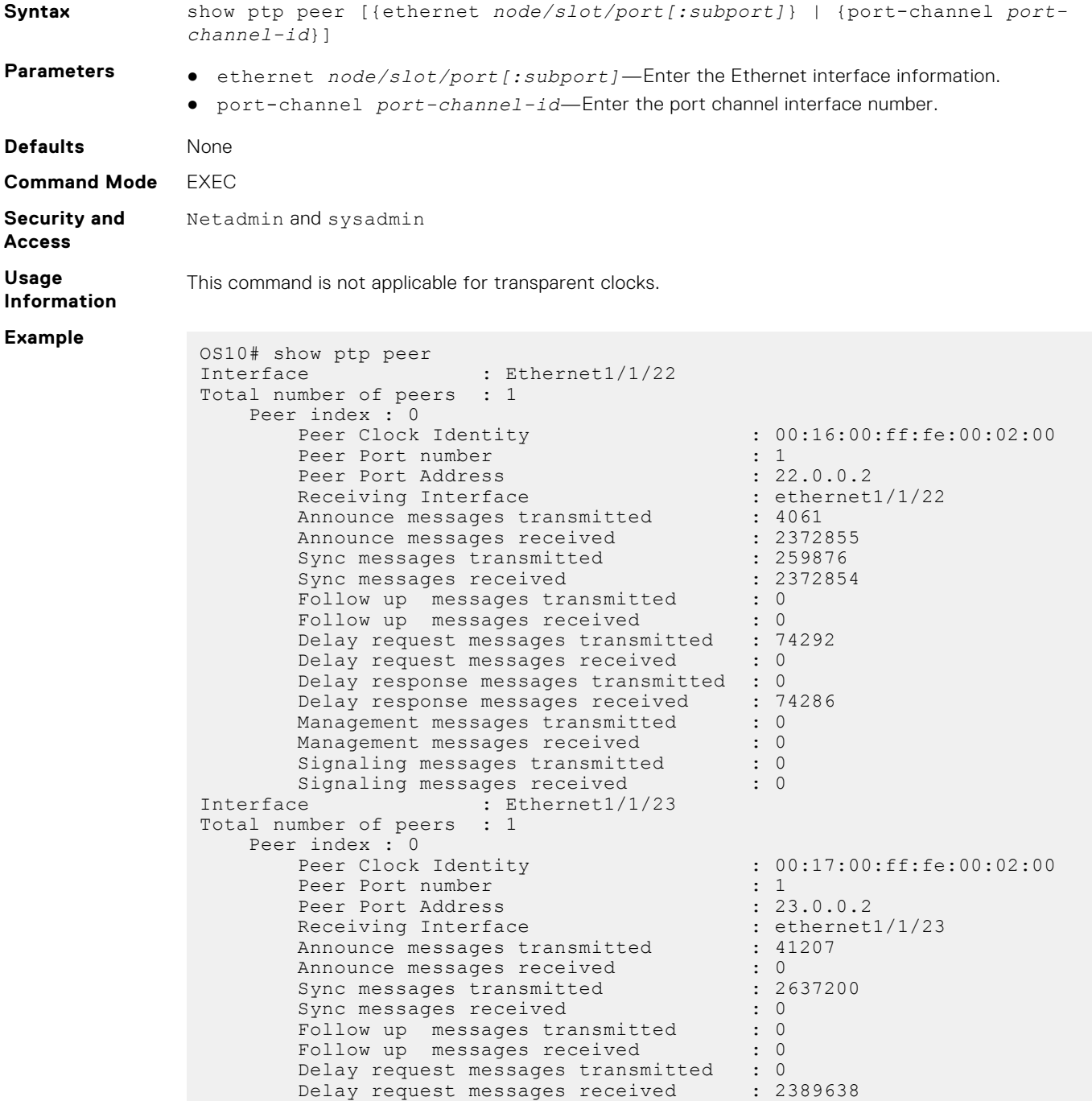

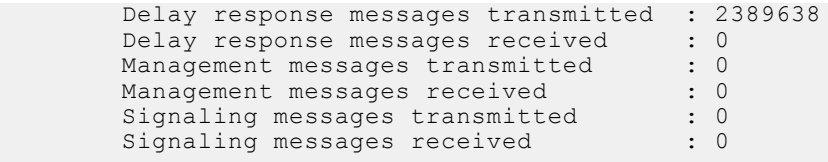

**Supported Releases** 10.5.1.0 or later

## **show ptp servo**

Displays PTP servo information such as servo state and lock status.

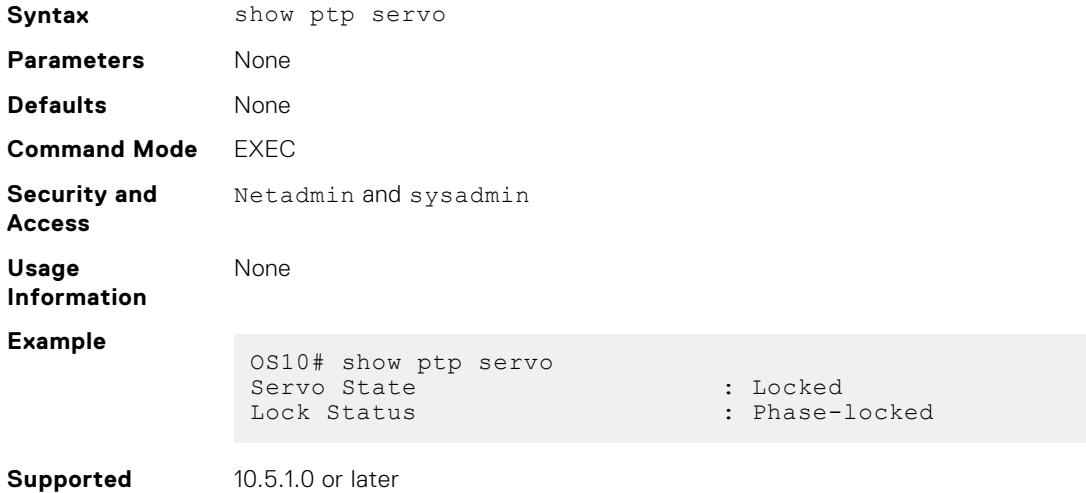

# **show ptp time-properties**

**Releases**

Displays information about the time scale.

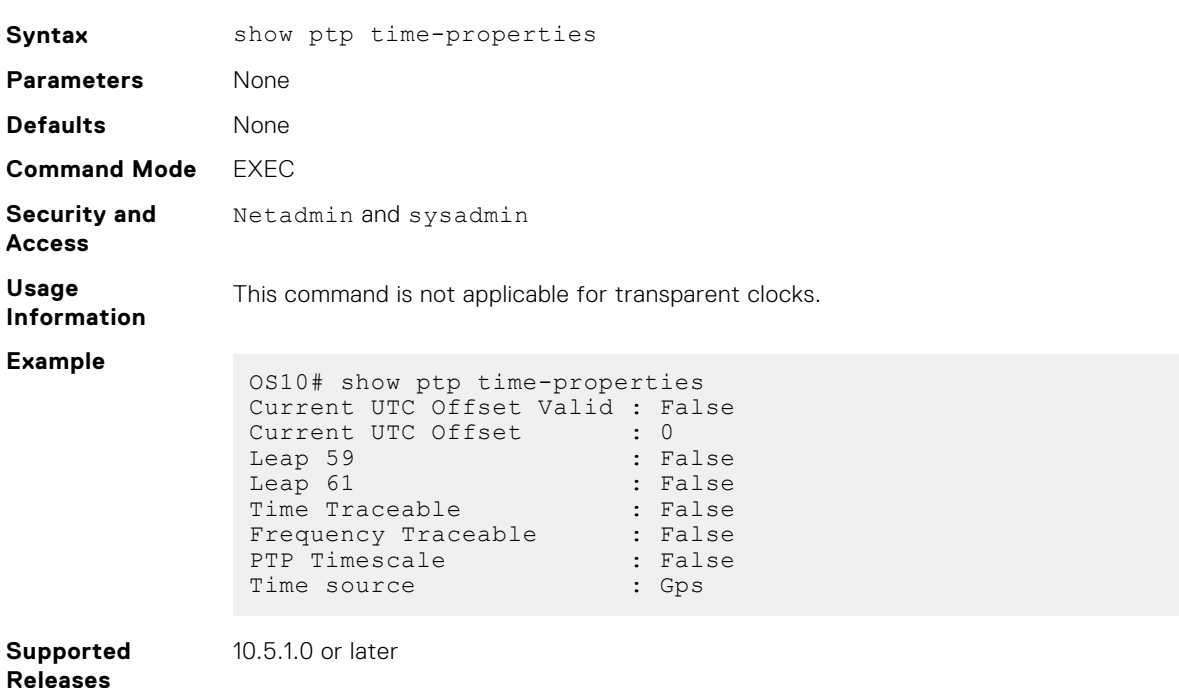

## **slave**

Configures the IP address of PTP slave devices for the master clock.

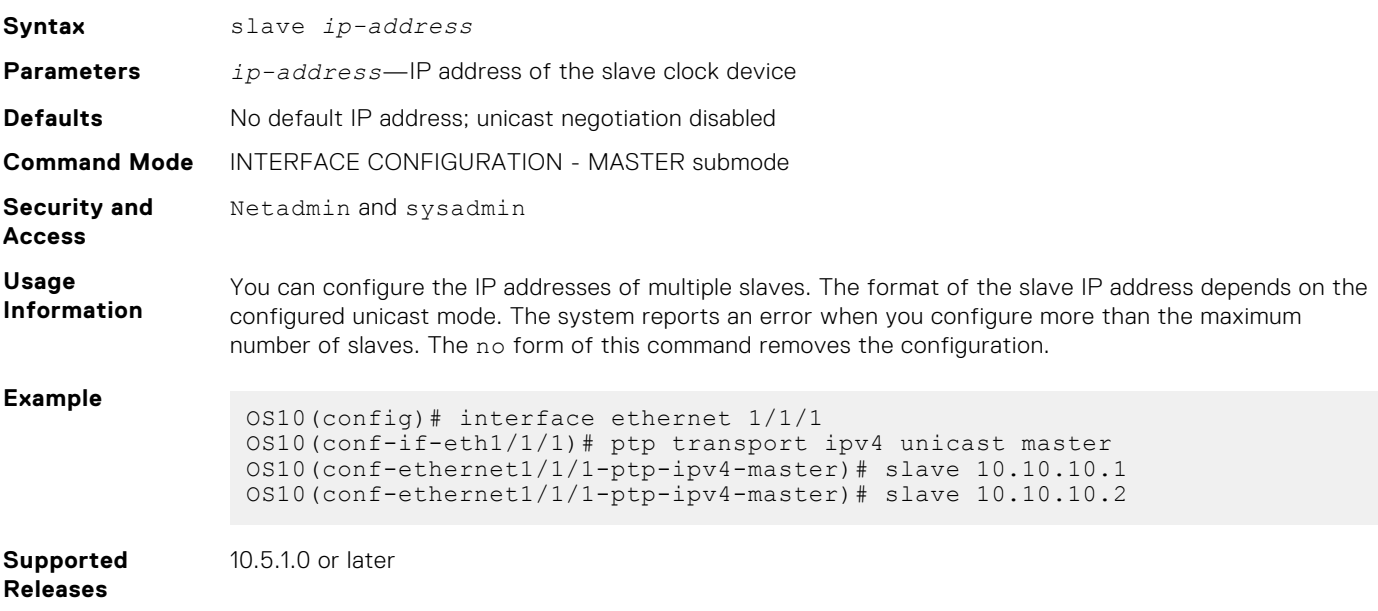

### **source**

Configures the source IP address for unicast transport from master to slave and slave to master.

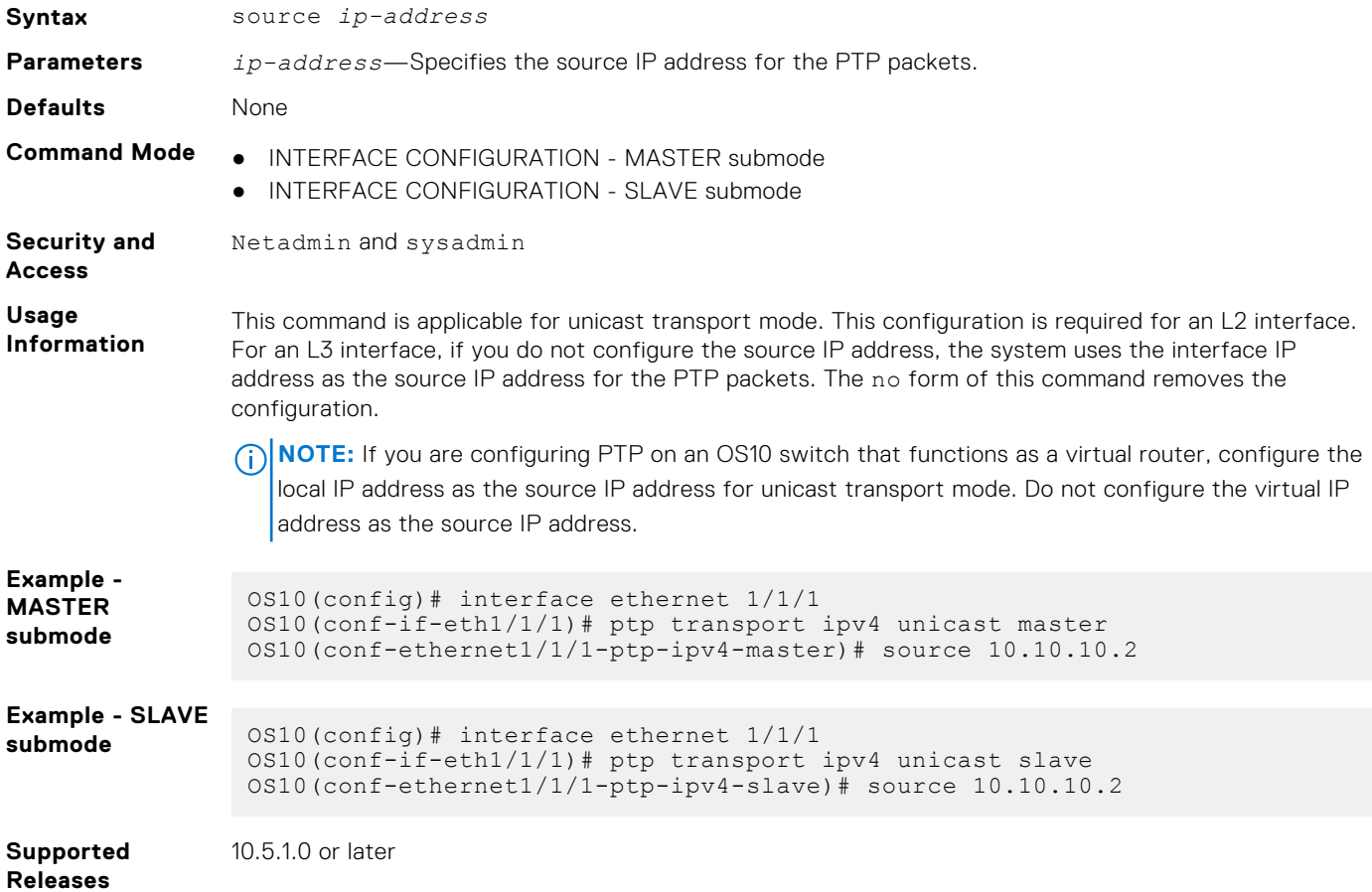

# **Dynamic Host Configuration Protocol**

Dynamic Host Configuration Protocol (DHCP) is an application layer protocol that dynamically assigns IP addresses and other configuration parameters to network end-stations, also known as hosts, based on configuration policies network administrators determine.

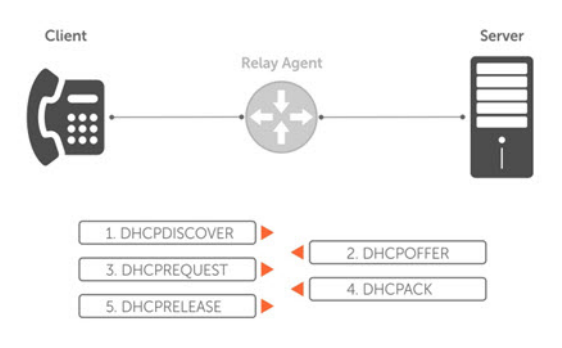

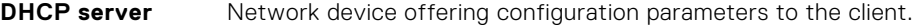

**DHCP client** Network device requesting configuration parameters from the server.

**Relay agent** Intermediary network device that passes DHCP messages between the client and the server when the server is not on the same subnet as the host.

If you attempt to enable (start) the DHCP server with an incorrect configuration, you must re-enable the DHCP server after you enter the correct configuration.

Consider the following example, and assume that no interface matches either one of the network pools, netdhcp1 and netdhcp2:

```
OS10# show running-configuration ip dhcp
!
ip dhcp server
no disable
!
pool netdhcp1
lease infinite
network 35.1.1.0/24
!
pool netdhcp2
network 40.1.1.0/24
OS10# show ip interface brief
Interface Name IP-Address OK Method Status
Protocol
======================================================================================
-Ethernet 1/1/1 unassigned YES unset up
up
Ethernet 1/1/2 unassigned YES unset up
up
…
Ethernet 1/1/32 unassigned NO unset up down
…
```
To resolve this issue, you must:

1. Configure a matching interface for pool netdhcp2-40.1.1.1/24 matches 40.1.1.0/24.

OS10(config)# interface ethernet 1/1/2 OS10(conf-if-eth1/1/2)# no shutdown OS10(conf-if-eth1/1/2)# no switchport OS10(conf-if-eth1/1/2)# ip address 40.1.1.1/24

2. Run the show ip interface brief command to verify if an IP address is assigned to ethernet 1/1/2 port.

```
OS10# show ip interface brief
Interface Name IP-Address OK Method Status
Protocol
====================================================================================
=
```

```
Ethernet 1/1/1 unassigned YES unset up
up
Ethernet 1/1/2 40.1.1.1/24 YES manual up
up
…
```
3. Re-enable the DHCP server because it failed to start initially.

```
OS10# configure terminal
OS10(config)# ip dhcp server
OS10(config-dhcp)# disable
OS10(config-dhcp)# no disable
OS10(config-dhcp)#
```
### **Configuration notes**

All Dell EMC PowerSwitches except MX-Series, S4200-Series, S5200 Series, and Z9332F-ON:

- Before you configure a DHCP address pool, you must configure a DHCP server interface with an IP address in the range that is used in the DHCP address pool. If you configure the DHCP address pool first, and then configure a DHCP server interface, to enable automatic DHCP address allocation, you must restart the DHCP service using the disable and no disable commands. Select one of the choices for successfully configuring a DHCP address pool:
	- Configure manual binding for a host/hardware MAC address in the IP address range that is used for the DHCP pool. ○ Configure a network statement with a valid IP address range.
- DHCP client is enabled by default on the management interface. The management interface automatically tries to obtain an IP address from a DHCP server. To manually configure an IP address on the management port, disable the DHCP client using the no ip address dhcp command in Interface mode
- The DHCP server does not start unless at least one interface matches one of the configured network pools. An interface matches a network pool when you include the IP address in the subnet that is defined for that network pool. For example, an interface with IP address 10.1.1.1/24 matches a pool that is configured with network 10.1.1.0/24.

# **Packet format and options**

The DHCP server listens on port 67 and transmits to port 68. The DHCP client listens on port 68 and transmits to port 67.

In the DHCP packet format, configuration parameters are options in the DHCP packet in type, length, value (TLV) format. To limit the number of parameters that servers provide, hosts enter the parameters that they require and the server sends only those parameters. DHCP uses the User Datagram Protocol (UDP) as its transport protocol.

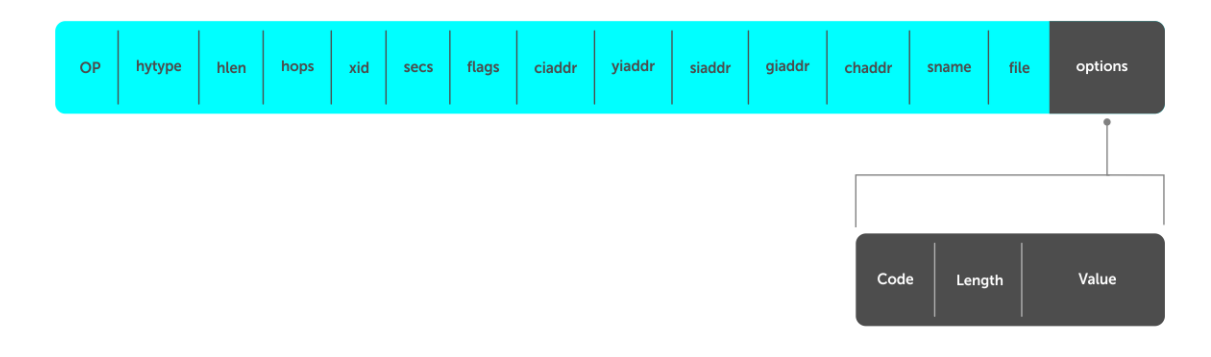

The following options are commonly used in DHCP packets.

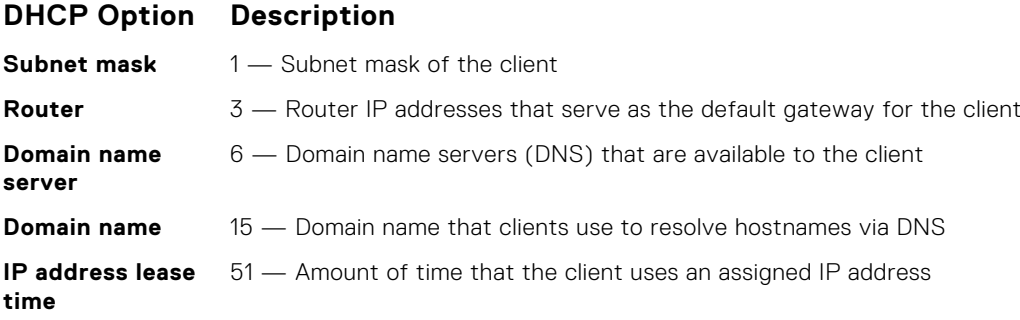

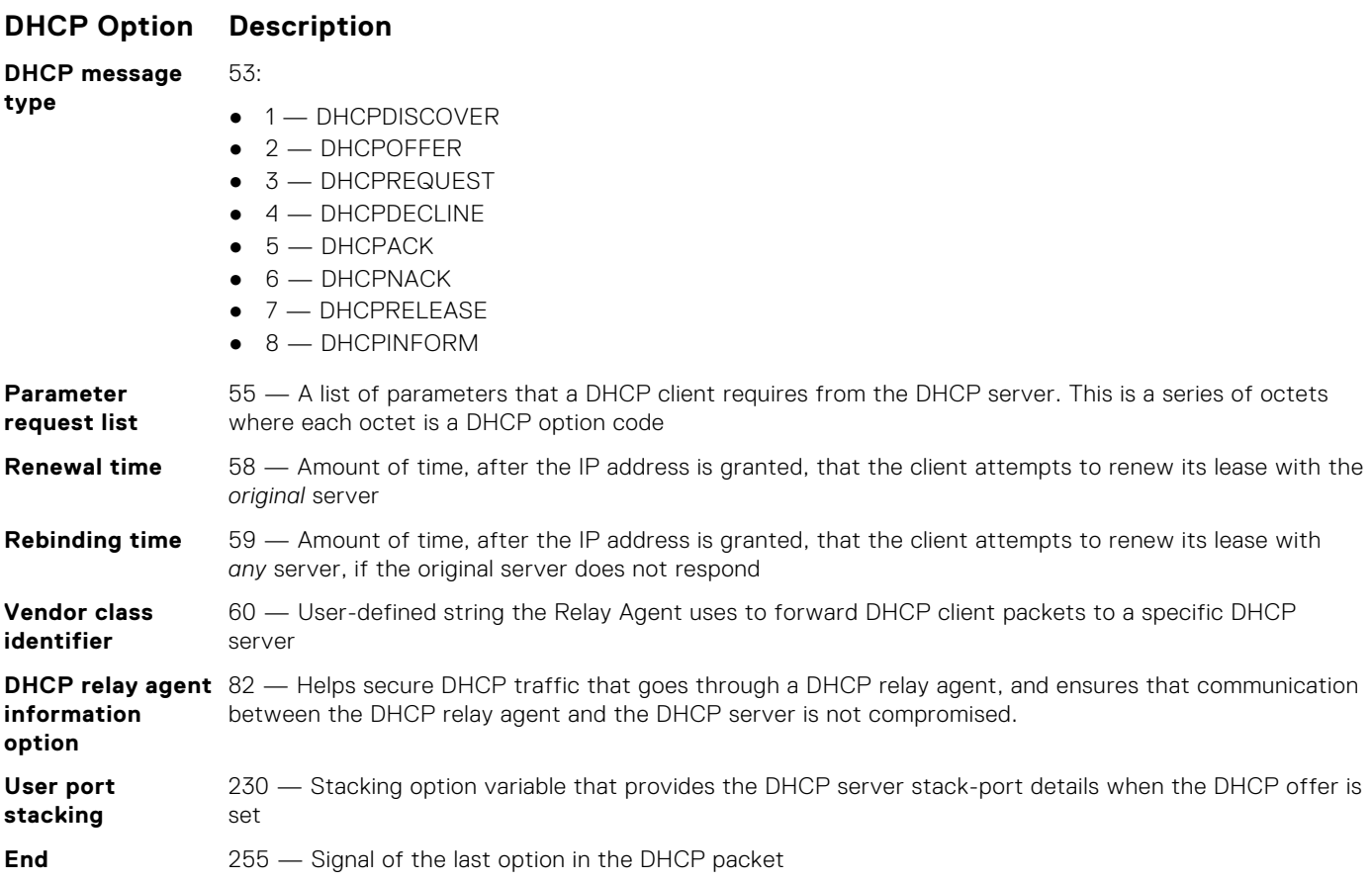

# **DHCP server**

The Dynamic Host Configuration Protocol (DHCP) server provides network configuration parameters to DHCP clients on request. A DHCP server dynamically allocates four required IP parameters to each system on the virtual local area network (VLAN)—the IP address, network mask, default gateway, and name server address. DHCP IP address allocation works on a client/server model where the server assigns the client reusable IP information from an address pool.

DHCP automates network-parameter assignment to network devices. Even in small networks, DHCP makes it easier to add new devices to the network. The DHCP access service provides a centralized, server-based setup to add clients to the network. This setup means you do not have to create and maintain IP address assignments to clients manually.

When you use DHCP to manage a pool of IP addresses among hosts, you reduce the number of IP addresses you need. DHCP manages the IP address pool by leasing an IP address to a host for a limited period, allowing the DHCP server to share a limited number of IP addresses. DHCP also provides a central database of devices that connects to the network and eliminates duplicate resource assignments.

**NOTE:** The implementation of DHCP server supports IPv4 and IPv6 addresses.

# DHCPv6 server

A Dynamic Host Configuration Protocol version 6 (DHCPv6) server is the IPv6 equivalent of the DHCP server for IPv4. It is used to automatically allocate IPv6 addresses and distribute network configuration information to IPv6 hosts in a network. You can configure IPv6 pools with various configurations such as lease time, DNS server, and other user-defined options using DHCPv6.

# **Automatic address allocation**

Automatic address allocation is an address assignment method that the DHCP server uses to lease an IP address to a client from a pool of available addresses. You cannot configure an empty DHCP pool under a DHCP pool configuration. For a successful commit, you must have either a network statement or host/hardware-address (manual binding) configuration. An IP address

pool is a range of addresses that the DHCP server assigns. Both IPv4 and IPv6 DHCP pool configuration is supported. The subnet number indexes the address pools.

1. Enable the DHCP server in CONFIGURATION mode.

ip dhcp server

2. Create an IP address pool and provide a name in DHCP mode.

pool *name*

3. Enter the subnet from which the DHCP server may assign addresses in DHCP *POOL* mode. The network option specifies the subnet address. The prefix-length option specifies the number of bits used for the network portion of the address; for IPv4 addresses, the valid values are from 17 to 30.

```
network network/prefix-length
```
4. Enter a range of IP addresses from the subnet specified above, which the DHCP server uses to assign addresses in DHCP <*POOL*> mode.

```
range {ip-address1 [ip-address2]}
```
**NOTE:** Configure at least one interface to match one of the configured network pools. An interface matches a network pool when its IP address is included in the subnet defined for that network pool. For example, an interface with IP address 10.1.1.1/24 matches a pool configured with network 10.1.1.0/24.

#### **DHCP server automatic address allocation**

```
OS10(config)# ip dhcp server
OS10(config-dhcp)# pool Dell
OS10(config-dhcp-Dell)# default-router 20.1.1.1
OS10(config-dhcp-Dell)# network 20.1.1.0/24
OS10(config-dhcp-Dell)# range 20.1.1.2 20.1.1.8
```
#### **Show running configuration**

```
OS10(conf-dhcp-Dell)# do show running-configuration
...
!
ip dhcp server
 !
  pool Dell
   network 20.1.1.0/24
 default-router 20.1.1.1
 range 20.1.1.2 20.1.1.8
```
### Address lease time

```
Use the lease {days [hours] [minutes] | infinite} command to configure an address lease time. The default is
24 hours.
```

```
OS10(config)# ip dhcp server
OS10(conf-dhcp)# pool Dell
OS10(conf-dhcp-Dell)# lease 36
```
### Default gateway

Ensure the IP address of the default router is on the same subnet as the client.

1. Enable DHCP server-assigned dynamic addresses on an interface in CONFIGURATION mode.

```
ip dhcp server
```
2. Create an IP address pool and provide a name in DHCP mode.

pool *name*

3. Enter the default gateway(s) for the clients on the subnet in order of preference in DHCP<*POOL*> mode.

default-router *address*

#### **Change default gateway name**

```
OS10(config)# ip dhcp server
OS10(conf-dhcp)# pool Dell
OS10(conf-dhcp-Dell)# default-router 20.1.1.1
```
## Enable the DHCP server

Use the ip dhcp server command to enable DHCP server-assigned dynamic addresses on an interface in CONFIGURATION mode. The DHCP server is disabled by default.

```
OS10(config)# ip dhcp server
OS10(conf-dhcp)# no disable
```
## **Hostname resolution**

You have two choices for hostname resolution — domain name server (DNS) or NetBIOS Windows internet naming service (WINS). Both DHCP and WINS clients query IP servers to compare hostnames to IP addresses.

1. Enable DHCP server-assigned dynamic addresses on an interface in CONFIGURATION mode.

ip dhcp server

2. Create an IP address pool and enter the name in DHCP mode.

pool *name*

3. Create a domain and enter the domain name in DHCP <*POOL*> mode.

domain-name *name*

4. Enter the DNS servers in order of preference that is available to a DHCP client in DHCP <*POOL*> mode.

dns-server *address*

### **DNS address resolution**

```
OS10(config)# ip dhcp server
OS10(conf-dhcp)# pool Dell
OS10(conf-dhcp-Dell)# domain-name dell.com
OS10(conf-dhcp-Dell)# dns-server 192.168.1.1
```
## NetBIOS WINS address resolution

DHCP clients can be one of four types of NetBIOS nodes — broadcast, peer-to-peer, mixed, or hybrid. Dell Technologies recommends using hybrid as the NetBIOS node type.

1. Enable DHCP server-assigned dynamic addresses on an interface in CONFIGURATION mode.

ip dhcp server

2. Create an IP address pool and enter the pool name in DHCP mode.

pool *name*

3. Enter the NetBIOS WINS name servers in the order of preference that they are available to DHCP clients in DHCP <*POOL*> mode.

netbios-name-server *ip-address*

4. Enter the keyword Hybrid as the NetBIOS node type in DHCP <*POOL*> mode.

netbios-node-type *type*

#### **Configure NetBIOS WINS address resolution**

```
OS10(config)# ip dhcp server
OS10(conf-dhcp)# pool Dell
OS10(conf-dhcp-Dell)# netbios-name-server 192.168.10.5
OS10(conf-dhcp-Dell)# netbios-node-type Hybrid
```
# **Manual binding entries**

Address binding is a mapping between the IP address and the media access control (MAC) address of a client. The DHCP server assigns the client an available IP address automatically and then creates an entry in the binding table. You can also manually create an entry for a client. Manual bindings help to guarantee that a particular network device receives a particular IP address.

Consider manual bindings as single-host address pools. There is no limit to the number of manual bindings, but you can only configure one manual binding per host. Manual binding entries do not display in the show ip dhcp binding output.

1. Create an address pool in DHCP mode.

pool *name*

2. Enter the client IP address in DHCP <*POOL*> mode.

host *address*

3. Enter the client hardware address in DHCP <*POOL*> mode.

hardware-address *hardware-address*

#### **Configure manual binding**

```
OS10(config)# ip dhcp server
OS10(conf-dhcp)# pool static
OS10(conf-dhcp-static)# host 20.1.1.2
OS10(conf-dhcp-static)# hardware-address 00:01:e8:8c:4d:0a
```
#### **View the DHCP binding table**

```
OS10# show ip dhcp binding
IP Address Hardware address Lease expiration Hostname
+--------------------------------------------------------------------------
11.1.1.254 00:00:12:12:12:12 Jan 27 2016 06:23:45
Total Number of Entries in the Table = 1
```
With a fixed host configuration, also known as manual binding, you must configure a network pool with a matching subnet. The static host-to-MAC address mapping pool inherits the network mask from the network pool with subnet configuration, which includes the host's address range.

In the following example, the pool host1, which is the fixed host mapping pool, inherits the subnet and other attributes from the pool hostnetwork, which is the DHCP client IP address pool. There is no matching network pool for host2. Therefore, the DHCP client with the MAC address  $00:0c:29:aa:22:fd$  does not obtain the correct parameters.

```
OS10# show running-configuration interface ethernet 1/1/2 
! 
interface ethernet1/1/2 
no shutdown 
no switchport
```

```
ip address 100.1.1.1/24 
flowcontrol receive off 
OS10# show running-configuration ip dhcp
!
ip dhcp server
no disable
!
pool host1
host 100.1.1.34
hardware-address 00:0c:29:ee:4c:f4
!
pool hostnetwork
lease infinite
network 100.1.1.0/24
!
pool host2
host 20.1.1.34
hardware-address 00:0c:29:aa:22:f4
```
# **View DHCP Information**

Use the show ip dhcp binding command to view the DHCP binding table entries.

```
OS10# show ip dhcp binding
  IP Address Hardware address Lease expiration Hostname
+--------------------------------------------------------------------------
11.1.1.254 00:00:12:12:12:12 Jan 27 2016 06:23:45
Total Number of Entries in the Table = 1
```
# **DHCP relay agent**

A DHCP relay agent relays DHCP messages to and from a remote DHCP server, even if the client and server are on different IP networks. You can configure the IP address of the remote DHCP server.

You can configure a device either as a DHCP server or a DHCP relay agent — but not both.

If routes are not leaked between VRFs, the DHCP relay agent supports multi-virtual routing and forwarding (VRF) instances. The client-facing and server-facing interfaces must be in the same VRF.

 $(i)$ **NOTE:** DHCP relay implementation supports IPv4 and IPv6 addresses.

## **Option 82 for security**

DHCP, as defined by RFC 2131, provides no authentication or security mechanisms. To ensure security, the DHCP relay agent supports Option-82 with the Circuit ID sub-option, which is the printable name of the interface where the client request was received.

This option secures all DHCP traffic that goes through a DHCP relay agent, and ensures that communication between the DHCP relay agent and the DHCP server is not compromised.

The DHCP relay agent inserts Option 82 before forwarding DHCP packets to the DHCP server. The DHCP server includes Option 82 back in its response to the relay agent. The relay agent uses this information to forward a reply out the interface on which the request was received rather than flooding it on the entire VLAN. However, the relay agent removes Option 82 from its DHCP responses before forwarding the responses to the client.

# **Enable or disable DHCP Option-82**

Use DHCP Option-82 in a distributed DHCP server or relay environment. When a network device, such as a DHCP, client sends a DHCP request, the relay agent inserts information about the client network location into the packet header of that request. The relay agent then sends the request to the DHCP server.

After the DHCP server sends a response, the relay agent strips out the DHCP Option-82 and forwards it to the client. DHCP Option-82 serves as enhancement to the DHCP request allowing the DHCP server to select a sub-range in the pool.

Use Option-82 to uniquely identify the client point of attachment. Option-82 carries two sub-options, circuit-id and remote-id:

- Circuit-id : This sub option contains the VLAN and port information of the DHCP client. The VLAN id and Port name are used for this option. The circuit-id is added in the <VLANID>-<INTERFACE\_NAME> format. For example: vlan100-eth1/1/1.
- Remote-id : This sub option contains the system identification. System MAC address is used for this sub-option. For example: 00:04:89:76:62:78.

By default, Option-82 is enabled at both the Global level and interface level. When you disable Option-82, the relay agent forwards the packet without adding client information (Option-82 and its sub-options) to the packet header. The DHCP server allocates the IP address based on the giaddr value.

#### **Restrictions and Limitations**

- Enabling or disabling Option-82 is not supported on PVLAN. By default, Option-82 is always enabled on PVLAN.
- This feature is not supported on VXLAN.
- In case of a VLT configuration mismatch, discover and offer take one route where Option-82 is enabled but takes another route where Option-82 is disabled and the client never gets an IP address.

## **Option-82 with the Client and the Server in same VLAN**

In this topology, Host1, Host2, and Host3 are the DHCP clients connected to the DHCP-relay-enabled switch. The DHCP clients and the DHCP server are part of same VLAN 100.

In this scenario, the DHCP-relay-enabled switch floods the DHCP packets from the DHCP client and also forwards the DHCP packets with Option-82 set in the DHCP packet header to the DHCP server.

If you configured Option-82, the DHCP server allocates the IP address based on the options present in Option-82. Otherwise, the DHCP server allocates the IP address with the on-link subnet.

If you disable Option-82 in the DHCP relay switch, the DHCP packet from the client forward without Option-82 and the DHCP server allocates the IP address from the on-link subnet value.

## **Option-82 with the Client and the Server in different VLANs**

In this topology, Host1, Host2,and Host3 are the DHCP clients connected to the DHCP-relay-enabled switch. The DHCP clients and the DHCP server are part of different VLANs, VLAN 100 and VLAN 200, respectively.

In this scenario, the DHCP-relay-enabled switch floods the DHCP packets from the DHCP client in VLAN 100 and also forwards the DHCP packet with Option-82 set in the DHCP packet header to the DHCP Server in VLAN 200. If you configured Option-82, the DHCP server allocates the IP address based on Option-82. Otherwise, the DHCP server allocates the IP address from the subnet based on the giaddr value in the DHCP relay packet.

If you disabled Option-82 in the DHCP relay switch, the DHCP packets from the client forward without Option-82 and the DHCP server allocates the IP address based on the giaddr value, which is the VLAN IP address.

You can configure Option-82 at the Global level and interface level. When both the global and interface level Option-82 configuration is present, the configuration to disable Option-82 takes precedence. By default, Option-82 is enable both at Global and Interface levels.

Option-82 is enabled by default.

If you disable Option-82 Globally or at a specific Interface, Option-82 sub-options such as option 1,2,5,11,151,152 are also disabled.

If Global DHCP snooping is enabled after disabling Option-82 globally, an error message displays. Similarly, if you disable Option-82 Globally after enabling Global DHCP snooping, an error message displays.
If you enable DHCP snooping at the Interface level, you cannot disable the VLAN interface level Option-82. Similarly, if you disable Option-82 in the VLAN, you cannot enable DHCP snooping at the VLAN interface level.

# **DHCP relay agent options**

When enabled on VLANs, DHCP Option-82 is inserted by the DHCP relay agent. When a network device, such as a DHCP client, is connected to the VLAN on an untrusted interface sends a DHCP request, the relay agent inserts information about the client network location into the packet header (the options field of the DHCP packet is Option-82 circuitid) of that request.

The relay agent then sends the request to the DHCP server. The DHCP server reads the Option-82 information in the packet and uses it to determine the IP address or another parameter assignments for the client. After receiving the response from the DHCP server, the relay agent strips the DHCP Option-82 and forwards it to the client.

Use Option-82 to uniquely identify the domain in which the DHCP client is connected. Option-82 carries two sub-options: circuit-id and remote-id (for snooping-enabled VLANs).

- circuit-id: This sub option contains the VLAN and port information of the DHCP client. VLAN id and Port name are used for this option. The circuit- id is added in the <VLANID>-<INTERFACE\_NAME> format. For example: vlan100-eth1/1/1.
- remote-id: This sub option contains the system identification. System MAC address is used for this sub-option. For example: 00:04:89:76:62:78, for dhcp snooping.

Additionally, DHCPv4 Option-82 sub-options include:

- Server ID override suboption Sub-option  $11(0xb)$
- Link selection suboption- Sub-option  $5(0x5)$
- DHCPv4 virtual subnet selection option Sub-option 151 (0x97)
- DHCPv4 virtual subnet selection control Sub-option 152(0x98)
- source-interface CLI for relay agents. The gateway address (giaddr) field carries the source interface address.

### **Server ID override suboption sub-option 11(0xb)**

The server ID override suboption allows the DHCP relay agent to specify a new value for the server ID option, which is inserted by the DHCP server in the reply packet. This suboption allows the DHCP relay agent to act as the proxy for the DHCP server so that the renew requests comes to the relay agent rather than to the DHCP server directly.

The server ID override suboption carries the virtual anycast gateway IP (which is the IP address on the relay agent) that is accessible from the client. The DHCP client uses this information to send all renew and release request packets to the relay agent. The relay agent adds all of the appropriate suboptions and then forwards the renew and release request packets to the original DHCP server.

If configured, the server identifier (ID) override suboption carries virtual anycast gateway IP. Otherwise, the option is not sent in the DHCP request.

#### **Link selection suboption- Sub-option 5(0x5)**

The link selection suboption provides a mechanism to separate the subnet or link on which the DHCP client resides from the gateway address (giaddr). Use this gateway address to communicate with the relay agent by the DHCP server. The relay agent sets the suboption to the correct subscriber IP and the DHCP server uses that value to assign an IP address from that subnet rather than the giaddr value.

**NOTE:** The DHCP server allocates the IP address based on the link-selection suboption. If the link-selection is not present, the giaddr option is used to allocate IP address.

The DHCPv4 relay agent must support link selection sub-option 5 based on the following order of precedence:

- If the IP address configured on interface, use the interface IP as the subnet IP for sub-option 5.
- If you configure the virtual anycast gateway IP address on interface, use the virtual anycast gateway IP as the subnet IP for sub-option 5.

#### **DHCP source-Interface**

If the client-connected interface is unnumbered, the server may not be able to reach the relay agent. This feature manually configures the interface for the relay agent to use as the source IP address for messages relayed to the DHCP server, which is used by the server to send the reply. This configuration allows the network administrator to specify a stable IP address (such as a Loopback interface). The specified interface IP address is used to fill the giaddr by the DHCP relay agent.

**NOTE:** Dell Technologies recommends configuring different DHCP relay source IP addresses for the VLT peers. (i)

### **DHCPv4 Virtual subnet selection option - Sub-option 151(0x97) and DHCPv4 virtual subnet selection control - Suboption 152(0x98)**

This sub-option conveys DHCP client VRF-related information to the DHCP server in an L3-VRF-Lite and VXLAN-EVPN-multitenant environment. Suboption 152 determines whether the DHCP server understood the VSS sub-option 151 or not. The VRF identifier suboption is used by the relay agent to tell the DHCP server the VRF for every DHCP request it passes on to the DHCP server.

The VRF identifier suboption contains the VRF ID or VRF name configured on the incoming interface to which the client is connected. The VXLAN VTEP acts as a relay agent, providing DHCP relay services in a multi-tenant VXLAN environment. The network element that contains the relay agent captures the VRF association of the DHCP client connected interface and includes this information in the relay agent information option of the DHCP packet.

### **Restrictions and Limitations**

- This feature is not supported on PVLAN.
- DHCP relay options do not work if Option-82 is disabled globally or at the interface level.
- The server-override option is supported only on VXLAN VXLAN-VLT scenarios.
- The DHCP relay source-interface configuration at the VRF level may have problem in batch-apply. This IP VRF context comes in the beginning of the running configuration even before the Loopback interface configuration. When the IP VRF configuration plays, Loopback is not present and it will cause an error. This is similar to the existing behavior with updatesource interface command.
- With server override enabled, the DHCP relay drops further packets from the DHCP client if there is change in the anycast gateway IP address. This forces the client to restart the discovery process.

#### **System operation and behavior**

A combination of the Option-82 sub-options (suboption-5, suboption-11, suboption-151) are used in the multi-tenant EVPN environment, where the relay agent supports multiple clients on different VPNs. Many of these clients from different VPNs can have identical IP addresses (as they are in different L2 domains or different L3 domains; for example, VRFs).

A DHCP server that provides service to DHCP clients on different VPNs must be informed of the VPN identity in which each client resides. You can configure the OS10 DHCP relay agent to provide information about the DHCP client-to-VPN association in options added to the DHCP packets that it relays to the DHCP server.

When the DHCP client, server, and source-interface belongs to different VRFs, you must configure route leaking between the VRFs to establish communication across VRFs.

DHCP relay options work only with default Option-82 settings.

In VxLAN symmetric and asymmetric IRB scenarios, Dell Technologies recommends having the same relay configurations at the Global and Interface level on the VTEP OS10 devices.

Dell Technologies recommends enabling the DHCPv4 virtual subnet selection and link selection options along with the server ID override option. Enabling DHCPv4 options without the server ID override option might not work when the DHCPv4 server renews or releases the client IP address that is based on these options. The server ID override option is supported only on VLAN or VXLAN interfaces as the virtual-router (virtual router anycast gateway IP) configuration is available only on VLAN or VXLAN interfaces and the same is used to fill the server ID override option.

# **Use Case 1: Source-interface CLI link selection and server-override suboptions**

In the following example, the DHCP client is connected on  $eth 1/1/1$ .

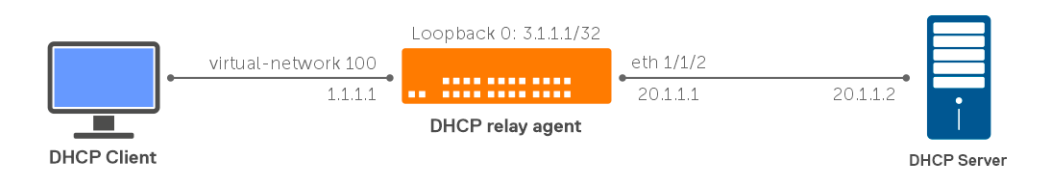

Loopback 0 is used as the relay source-interface for the default VRF clients. The server-override option is enabled on the default VRF.

Configure the DHCP relay agent globally to insert the server ID override suboption (suboption-11) and link selection suboption (suboption-5) into the relay agent information option of the DHCP packet.

The DHCP client sends a broadcast DHCP request on the network.

The DHCP relay agent inserts a server ID override suboption and link selection suboption to its relay agent information option in the DHCP packet. The link selection suboption contains the incoming interface IP address, 1.1.1.1.1. In this case, as the interface IP address is present, link selection uses the 1.1.1.x subnet. If the interface IP address is not present, the virtual gateway address is used in VxLAN scenarios. The server-override option carries the virtual anycast gateway IP address. In case the virtual gateway IP address is not configured, the server-override option does not carry any value.

## **Table 11. Source-interface values**

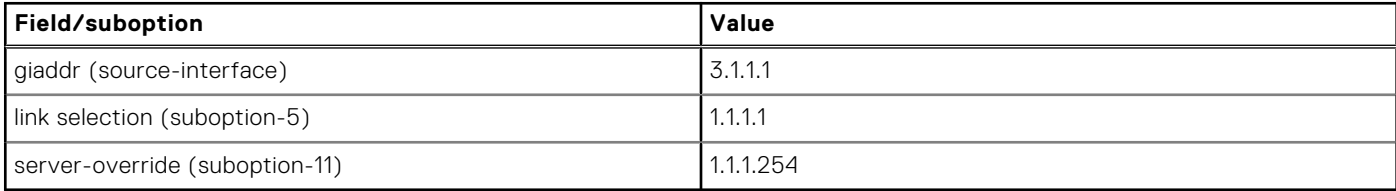

As the source interface is explicitly configured on the Loopback 0 interface, the relay agent uses that address as the gateway IP address (giaddr) for messages relayed to the DHCP server, 3.1.1.1.

## **DHCP Relay Agent**

### **Global config**

```
ip dhcp-relay server-override
```

```
ip dhcp-relay link-selection
```
## **VRF config for source-interface**

```
ip vrf default
    ip dhcp-relay source-interface loopback 0
interface loopback0
no shutdown
ip address 3.1.1.1/32
!
interface virtual-network 100
no shutdown
ip address 1.1.1.1/24
ip helper-address 20.1.1.2
ip virtual-router address 1.1.1.254 
!
interface Ethernet 1/1/2
no shutdown
ip address 20.1.1.1/24
```
## **DHCP Server**

```
OS10(config)# ip dhcp server
OS10(config-dhcp)# pool dell_1
OS10(config-dhcp-dell_1)# network 1.1.1.0/24
OS10(config-dhcp-dell_1)# range 1.1.1.2 1.1.1.10
OS10(config-dhcp-dell_1)# default-router 1.1.1.254
OS10(config-dhcp-dell_1)# end
OS10#show running-config ip dhcp
!
ip dhcp server
!
ip dhcp pool default
network 1.1.1.0/24
default-router 1.1.1.254
address range 1.1.1.2 1.1.1.10
OS10# show running-configuration route
ip route 1.1.1.0/24 20.1.1.1
ip route 3.1.1.0/24 20.1.1.1
```
# **Use Case 2: Configuration of source-interface CLI, link selection, and server-override and VSS suboptions**

In this example, the DHCP client is connected to  $e$ th  $1/1/1$  on the default VRF and  $e$ th  $1/1/3$  is connected to VRF hello.

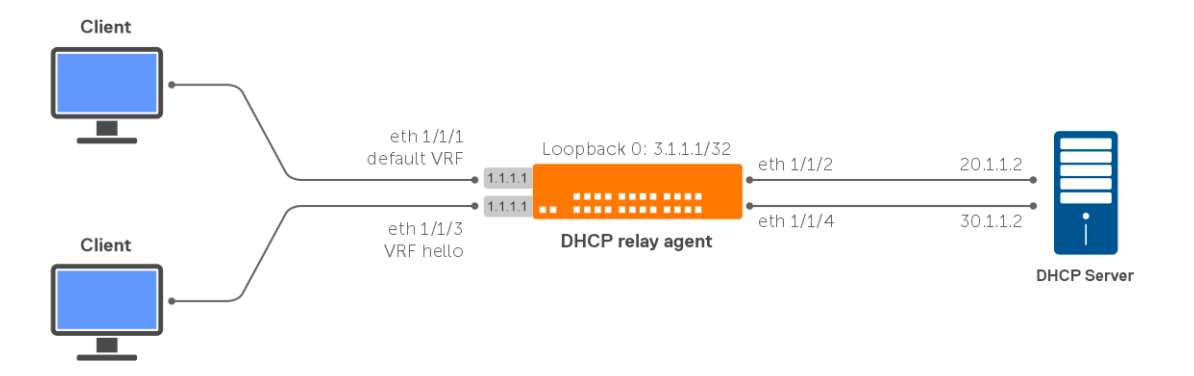

Loopback 0 is used as the relay source-interface for the default VRF clients. The server-override option is enabled globally.

Configure the DHCP relay agent globally to insert the server ID override suboption and link selection suboption into the relay agent information option of the DHCP packet. The VSS option is enabled globally and the vss-info value is configured on the interfaces to send VRF information on the client-connected interfaces to the DHCP server.

DHCP server is also configured with VRF pool default and hello for the same 1.1.1.x network range to assign the IP addresses to the clients requesting from the respective VRFs.

Consider the following scenarios:

- The DHCP client sends a broadcast DHCP request on the network.
- The DHCP relay agent inserts the VRF vss-info value, server ID override suboption, and link selection suboption to its relay agent information option in the DHCP packet. The link selection suboptions contains the incoming interface IP address, which is the IP address on the relay agent that is accessible from the client 1.1.1.1. In this case, as the interface IP is present, link selection uses the 1.1.1.x subnet. If the interface IP is not present, the virtual gateway address is used in VXLAN scenarios. The server-override option carries the virtual anycast gateway IP.
- Based on the vss-info value in the DHCP packet, the DHCP server offers an address from the respective VRF pool; for example, pool hello clients as it matches with the type0 value serverVRF is sent in the vss-info.
- As the source interface is explicitly configured on a Loopback 0, the relay agent uses that address as the source IP address (giaddr) for messages relayed to the DHCP server 3.1.1.1.
- If the DHCP server is reachable on a different VRF, configure route leaking on VRF hello to reach the DHCP server.
- In the above case, as there is no virtual anycast IP, the server-override option value is not added. As a result, further DHCP packets from the client directly go to the server.

#### **DHCP Relay Agent**

#### **Global config:**

```
ip dhcp-relay server-override
ip dhcp-relay link-selection
ip dhcp-relay vss
```
## **VRF config for source-interface:**

```
OS10# show running-configuration vrf
!
ip vrf default
update-source-ip loopback0
ip dhcp-relay source-interface loopback0
!
ip vrf hello
update-source-ip loopback1
ip dhcp-relay source-interface loopback0
```

```
interface loopback1
ip vrf forwarding hello
no shutdown
ip address 5.1.1.1/32
interface loopback0
no shutdown
ip address 3.1.1.1/32
!
interface Ethernet 1/1/1
no shutdown
ip address 1.1.1.1/24
ip helper-address 20.1.1.2
!
interface Ethernet 1/1/2
no shutdown
ip address 20.1.1.1/24
!
interface Ethernet 1/1/3
no shutdown
ip vrf forwarding hello
ip address 1.1.1.1/24
ip helper-address 30.1.1.2 vrf hello
ip dhcp-relay vss-info type 0 serverVRF
!
interface Ethernet 1/1/4
no shutdown
ip vrf forwarding hello
ip address 30.1.1.1/24
DHCP-SERVER#show running-config ip dhcp pool
ip vrf serverVRF
vpn id 463130:56524632
!
ip dhcp pool hello_clients
vrf serverVRF
network 1.1.1.0 255.255.255.0
default-router 1.1.1.1
class test
address range 1.1.1.100 1.1.1.200
!
ip dhcp pool default
network 1.1.1.0 255.255.255.0
default-router 1.1.1.1
class test
address range 1.1.1.100 1.1.1.200
!
ip route 1.1.1.0 255.255.255.0 20.1.1.1
ip route 3.1.1.0 255.255.255.0 20.1.1.1
ip route 1.1.1.0 255.255.255.0 30.1.1.1
ip route 3.1.1.0 255.255.255.0 30.1.1.1
```
## **NOTE:**

- The VRF serverVRF in the DHCP server is associated with a VPN identifier 463130:56524632.
- The VRF name provided in the type 0 value must match the VRF name on the server (ip dhcp-relay vss info type 0 serverVRF).
- The value provided for vss type 1 must match the VPN ID configured on the server (ip dhcp-relay vss info type 1 463130:56524632).

# **Use Case 3: DHCP Relay on VTEPs with DHCP Option-82 sub-options 5,11,151**

The following example uses a Clos leaf-spine VXLAN with BGP EVPN topology to show how to set up DHCP relay on tenant VRFs with Option-82 sub-options 5,11,151 on the VTEPs.

● •

Option 5 = Link selection sub-option

- Option 11 = Server ID Override Sub-option
- Option 151 = Virtual Subnet Selection

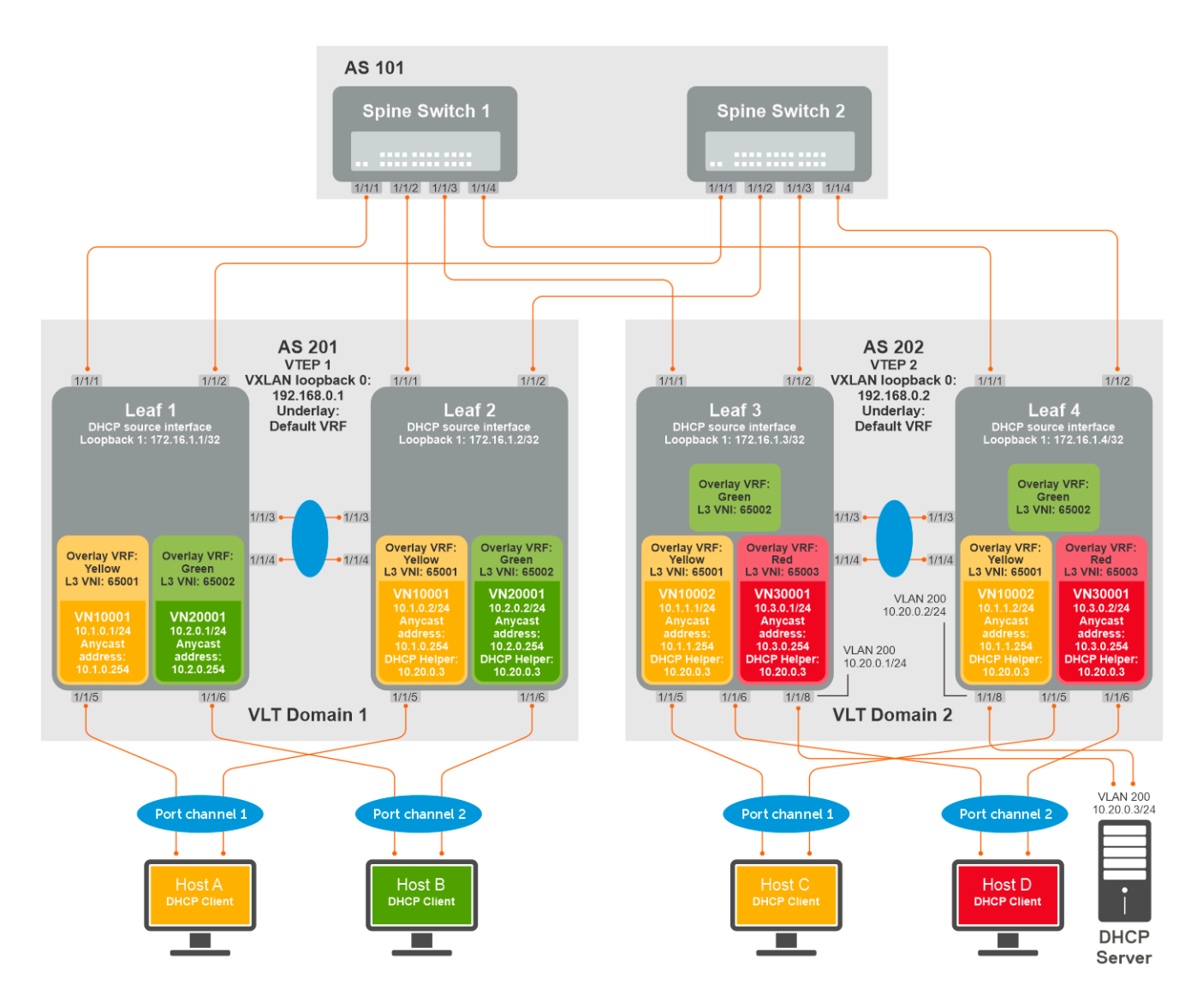

#### **Leaf1 configuration:**

1. Enable DHCP Option-82 suboptions - link-selection, server-override, vss:

```
OS10(config)# ip dhcp-relay link-selection 
OS10(config)# ip dhcp-relay server-override 
OS10(config)# ip dhcp-relay vss
```
2.

Configure source interface (giaddr) to be used for DHCP relayed packets in each VRF. IP belonging to the loopback interface in underlay is given here as the server is reachable in the underlay network in default VRF. The response from the DHCP server comes to this IP in underlay default VRF.

```
OS10(config)# interface loopback1
OS10(conf-if-lo-1)# ip address 172.16.1.1/32
OS10(conf-if-lo-1)# exit
OS10(config)# ip vrf Yellow
OS10(conf-vrf)# ip dhcp-relay source-interface loopback 1
OS10(conf-vrf)# exit
OS10(config)# ip vrf Green
OS10(conf-vrf)# ip dhcp-relay source-interface loopback 1
OS10(conf-vrf)# exit
OS10(config)#
```
3. Configure L3 virtual-network interface with VRF and IP address

```
OS10(config)# interface virtual-network 10001
OS10(conf-if-vn-10001)# ip vrf forwarding Yellow
OS10(conf-if-vn-10001)# ip address 10.1.0.1/24
OS10(conf-if-vn-10001)# ip virtual-router address 10.1.0.254
OS10(conf-if-vn-10001)# 
OS10(config)# interface virtual-network 20001
OS10(conf-if-vn-20001)# ip vrf forwarding Green
OS10(conf-if-vn-20001)# ip address 10.2.0.1/24
OS10(conf-if-vn-20001)# ip virtual-router address 10.2.0.254
OS10(conf-if-vn-20001)#
```
4. Configure DHCP server address and VSS info. Virtual-network 10001 uses type 0 VSS format (ASCII VPN identifier) and Virtual-network 20001 uses type 1 VSS format (VPN ID). The DHCP server should be configured with these identifiers in the network pools.

```
OS10(config)# interface virtual-network 10001
OS10(conf-if-vn-10001)# ip dhcp-relay vss-info type 0 Yellow
OS10(conf-if-vn-10001)# ip helper-address 10.20.0.3 vrf Yellow
OS10(conf-if-vn-10001)# exit
OS10(config)# interface virtual-network 20001
OS10(conf-if-vn-20001)# ip dhcp-relay vss-info type 1 222:2222
OS10(conf-if-vn-20001)# ip helper-address 10.20.0.3 vrf Green
OS10(conf-if-vn-10001)# exit
```
## **Leaf2 configuration:**

1. Enable DHCP Option-82 suboptions - link-selection, server-override, vss

```
OS10(config)# ip dhcp-relay link-selection 
OS10(config)# ip dhcp-relay server-override 
OS10(config)# ip dhcp-relay vss
```
2. Configure source interface (giaddr) to be used for DHCP relayed packets in each VRF. IP belonging to the loopback interface in underlay is given here as the server is reachable in the underlay network in default VRF.

```
OS10(config)# interface loopback1
OS10(conf-if-lo-1)# ip address 172.16.1.2/32
OS10(conf-if-lo-1)# exit
OS10(config)# ip vrf Yellow
OS10(conf-vrf)# ip dhcp-relay source-interface loopback 1
OS10(conf-vrf)# exit
OS10(config)# ip vrf Green
OS10(conf-vrf)# ip dhcp-relay source-interface loopback 1
OS10(conf-vrf)# exit
OS10(config)#
```
3. Configure L3 virtual-network interface with VRF and IP address

```
OS10(config)# interface virtual-network 10001
OS10(conf-if-vn-10001)# ip vrf forwarding Yellow
OS10(conf-if-vn-10001)# ip address 10.1.0.2/24
OS10(conf-if-vn-10001)# ip virtual-router address 10.1.0.254
OS10(conf-if-vn-10001)#
```

```
OS10(config)# interface virtual-network 20001
OS10(conf-if-vn-20001)# ip vrf forwarding Green
OS10(conf-if-vn-20001)# ip address 10.2.0.2/24
OS10(conf-if-vn-20001)# ip virtual-router address 10.2.0.254
OS10(conf-if-vn-20001)#
```
4. Configure DHCP server address and VSS info. Virtual-network 10001 uses type 0 VSS format (ASCII VPN identifier) and Virtual-network 20001 uses type 1 VSS format (VPN ID). The DHCP server should be configured with these identifiers in the network pools.

```
OS10(config)# interface virtual-network 10001
OS10(conf-if-vn-10001)# ip dhcp-relay vss-info type 0 Yellow
OS10(conf-if-vn-10001)# ip helper-address 10.20.0.3 vrf Yellow
OS10(conf-if-vn-10001)# exit
OS10(config)# interface virtual-network 20001
OS10(conf-if-vn-20001)# ip dhcp-relay vss-info type 1 222:2222
OS10(conf-if-vn-20001)# ip helper-address 10.20.0.3 vrf Green
OS10(conf-if-vn-10001)# exit
```
#### **Leaf3 configuration:**

1. Enable DHCP Option-82 suboptions - link-selection, server-override, vss:

```
OS10(config)# ip dhcp-relay link-selection 
OS10(config)# ip dhcp-relay server-override 
OS10(config)# ip dhcp-relay vss
```
2. Configure source interface (giaddr) to be used for DHCP relayed packets in each VRF. IP belonging to the loopback interface in underlay is given here as the server is reachable in the underlay network in default VRF.

The response from the DHCP server comes to this IP in underlay default VRF.

```
OS10(config)# interface loopback1
OS10(conf-if-lo-1)# ip address 172.16.1.3/32
OS10(conf-if-lo-1)# exit
OS10(config)# ip vrf Yellow
OS10(conf-vrf)# ip dhcp-relay source-interface loopback 1
OS10(conf-vrf)# exit
OS10(config)# ip vrf Green
OS10(conf-vrf)# ip dhcp-relay source-interface loopback 1
OS10(conf-vrf)# exit
OS10(config)# ip vrf Red
OS10(conf-vrf)# ip dhcp-relay source-interface loopback 1
OS10(conf-vrf)# exit
OS10(config)#
```
3. Configure L3 virtual-network interface with VRF and IP address

```
OS10(config)# interface virtual-network 10001
OS10(conf-if-vn-10001)# ip vrf forwarding Yellow
OS10(conf-if-vn-10001)# ip address 10.1.0.3/24
OS10(conf-if-vn-10001)# ip virtual-router address 10.1.0.254
OS10(conf-if-vn-10001)# 
OS10(config)# interface virtual-network 30001
OS10(conf-if-vn-30001)# ip vrf forwarding Red
OS10(conf-if-vn-30001)# ip address 10.3.0.1/24
OS10(conf-if-vn-30001)# ip virtual-router address 10.3.0.254
OS10(conf-if-vn-30001)#
```
4. Configure DHCP server address and VSS info. Virtual-network 10001 and 30001 uses type 0 VSS format (ASCII VPN identifier). The DHCP server should be configured with these identifiers in the network pools.

```
OS10(config)# interface virtual-network 10001
OS10(conf-if-vn-10001)# ip dhcp-relay vss-info type 0 Yellow
OS10(conf-if-vn-10001)# exit
OS10(config)# interface virtual-network 30001
OS10(conf-if-vn-30001)# ip dhcp-relay vss-info type 0 Red
OS10(conf-if-vn-30001)# exit
OS10(config)#
```
5. Configure route leaking and leak the DHCP Server route to the VRFs Yellow, Green and Red.

```
OS10(config)# ip prefix-list PrefixList_DHCPServer permit 10.20.0.0/24
OS10(config)# 
OS10(config)# route-map RouteMap_DHCPServer
OS10(config-route-map)# match ip address prefix-list PrefixList_DHCPServer
OS10(config-route-map)# exit
OS10(config)# 
OS10(config)# ip vrf default
OS10(conf-vrf)# ip route-export 0:0 route-map RouteMap_DHCPServer
OS10(conf-vrf)# exit
OS10(config)# ip vrf Yellow
OS10(conf-vrf)# ip route-import 0:0
OS10(conf-vrf)# exit
OS10(config)# ip vrf Green
OS10(conf-vrf)# ip route-import 0:0
OS10(conf-vrf)# exit
OS10(config)# ip vrf Red
OS10(conf-vrf)# ip route-import 0:0
OS10(conf-vrf)# exit
OS10(config)#
```
**NOTE:** If Border Leaf switch is already advertising a default route in each VRF to other VTEPs, there is no need to advertise this DHCP server route to other VTEPs. Otherwise, this leaked route could be advertised to other VTEPs using "advertise ipv4 connected" command under EVPN for each VRF.

#### **Leaf4 configuration:**

1. Enable DHCP Option-82 suboptions - link-selection, server-override, vss:

```
OS10(config)# ip dhcp-relay link-selection 
OS10(config)# ip dhcp-relay server-override 
OS10(config)# ip dhcp-relay vss
```
2. Configure source interface (giaddr) to be used for DHCP relayed packets in each VRF. IP belonging to the loopback interface in underlay is given here as the server is reachable in the underlay network in default VRF.

The response from the DHCP server comes to this IP in underlay default VRF.

```
OS10(config)# interface loopback1
OS10(conf-if-lo-1)# ip address 172.16.1.4/32
OS10(conf-if-lo-1)# exit
OS10(config)# ip vrf Yellow
OS10(conf-vrf)# ip dhcp-relay source-interface loopback 1
OS10(conf-vrf)# exit
OS10(config)# ip vrf Green
OS10(conf-vrf)# ip dhcp-relay source-interface loopback 1
OS10(conf-vrf)# exit
OS10(config)# ip vrf Red
OS10(conf-vrf)# ip dhcp-relay source-interface loopback 1
OS10(conf-vrf)# exit
OS10(config)#
```
3. Configure L3 virtual-network interface with VRF and IP address

```
OS10(config)# interface virtual-network 10001
OS10(conf-if-vn-10001)# ip vrf forwarding Yellow
OS10(conf-if-vn-10001)# ip address 10.1.0.4/24
OS10(conf-if-vn-10001)# ip virtual-router address 10.1.0.254
OS10(conf-if-vn-10001)# 
OS10(config)# interface virtual-network 30001
OS10(conf-if-vn-30001)# ip vrf forwarding Red
OS10(conf-if-vn-30001)# ip address 10.3.0.2/24
OS10(conf-if-vn-30001)# ip virtual-router address 10.3.0.254
OS10(conf-if-vn-30001)#
```
<span id="page-225-0"></span>4. Configure DHCP server address and VSS info. Virtual-network 10001 and 30001 uses type 0 VSS format (ASCII VPN identifier). The DHCP server should be configured with these identifiers in the network pools.

```
OS10(config)# interface virtual-network 10001
OS10(conf-if-vn-10001)# ip dhcp-relay vss-info type 0 Yellow
OS10(conf-if-vn-10001)# exit
OS10(config)# interface virtual-network 30001
OS10(conf-if-vn-30001)# ip dhcp-relay vss-info type 0 Red
OS10(conf-if-vn-30001)# exit
OS10(config)#
```
5. Configure route leaking and leak the DHCP Server route to the VRFs Yellow, Green and Red.

```
OS10(config)# ip prefix-list PrefixList_DHCPServer permit 10.20.0.0/24
OS10(config)# 
OS10(config)# route-map RouteMap_DHCPServer
OS10(config-route-map)# match ip address prefix-list PrefixList DHCPServer
OS10(config-route-map)# exit
OS10(config)# 
OS10(config)# ip vrf default
OS10(conf-vrf)# ip route-export 0:0 route-map RouteMap_DHCPServer
OS10(conf-vrf)# exit
OS10(config)# ip vrf Yellow
OS10(conf-vrf)# ip route-import 0:0
OS10(conf-vrf)# exit
OS10(config)# ip vrf Green
OS10(conf-vrf)# ip route-import 0:0
OS10(conf-vrf)# exit
OS10(config)# ip vrf Red
OS10(conf-vrf)# ip route-import 0:0
OS10(conf-vrf)# exit
OS10(config)#
```
**NOTE:** If Border Leaf switch is already advertising a default route in each VRF to other VTEPs, there is no need to advertise this DHCP server route to other VTEPs. Otherwise, this leaked route could be advertised to other VTEPs using "advertise ipv4 connected" command under EVPN for each VRF.

# **DHCP snooping**

DHCP snooping is a layer 2 security feature that helps networking devices to monitor DHCP messages and block untrusted or rogue DHCP servers.

When you enable DHCP snooping on a switch, it begins monitoring transactions between trusted DHCP servers and DHCP clients and uses the information to build the DHCP snooping binding table. You configure interfaces that connect to DHCP servers as trusted interfaces. All other interfaces are untrusted by default.

The DHCP snooping binding table contains the following information:

- Client IP addresses
- Client MAC addresses
- Interface facing the clients
- **Client VLAN**
- Lease time
- DHCP binding type static or dynamic

The switch considers DHCP servers connected to trusted interfaces on the switch as legitimate servers. When a switch receives DHCP server-initiated packets (UDP destination port 67) on an untrusted interface, it drops the packet.

When a switch receives DHCP renew, release, or decline messages from a client, it checks the DHCP snooping binding table for a match. If the information in the DHCP message matches the table, the switch forwards the message to the DHCP server. If the information does not match, the switch interprets the client as an unauthorized client and drops the packet.

The DHCP snooping switch removes a dynamically-learned DHCP snooping binding entry when one of the following occurs:

- Lease expiry
- DHCP RELEASE packet received from the client
- DHCP DECLINE packet received from the client

User actions, such as DHCP clear or disabling DHCP snooping

You can add a static DHCP snooping binding entry using the CLI. If you add a static entry for a client, any dynamic entry that is present for the same client is overwritten. The switch does not remove static entries if it receives DHCP RELEASE or DHCP DECLINE packets.

By default, DHCP snooping is disabled globally and enabled on VLANs. For the DHCP snooping feature to work, enable it globally.

**NOTE:** If you move a DHCP client from an untrusted interface to another untrusted interface within the VLAN, the DHCP snooping binding database is not updated. The switch drops subsequent packets from the client. However, if you move a DHCP client from an untrusted interface to a trusted interface, there is no impact to the traffic from the client.

## **Restrictions for DHCP snooping**

- The management VLAN does not support DHCP snooping.
- VxLAN bridges do not support DHCP snooping.
- The maximum number of supported DHCP snooping binding entries is 4000.
- OS10 does not support multi-hop DHCP snooping.
- For the DHCP snooping functionality to work correctly, ensure that the DHCP server supports option 82 (RFC 3046).
- Enable option 82 (RFC 3046) on the DHCP server for the DHCP Snooping functionality to work correctly.

## **Rogue DHCP server detection**

In the following topology, a trusted DHCP server, a DHCP client, and a rogue DHCP server are connected to the DHCP snooping switch. The DHCP client and DHCP server are on the same VLAN. The physical interface eth 1/1/2 is a trusted interface. When the rogue DHCP server sends a DHCP packet to the client, the switch analyzes the packet. As the rogue server is connected to the switch to an untrusted eth 1/1/3 interface the switch deems the server as a rogue DHCP server and drops the packet.

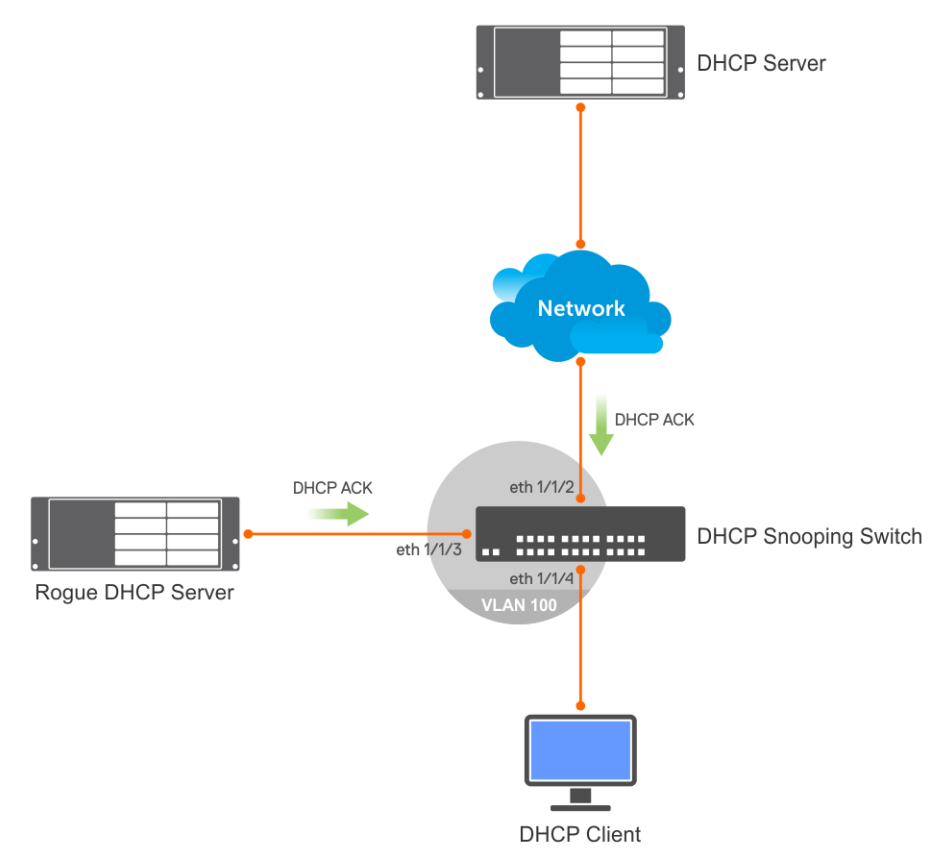

## **DHCP snooping with DHCP relay**

In the following topology, the DHCP snooping switch is the DHCP relay agent for DHCP clients on VLAN 100. The DHCP server is reachable on VLAN 200 through eth 1/1/2. The switch forwards the client DHCP messages to the trusted DHCP server. The switch processes DHCP packets from the DHCP server before forwarding them to DHCP clients. As the rogue server is connected to the switch to the eth 1/1/3 interface which is untrusted, the switch drops DHCP packets from that interface.

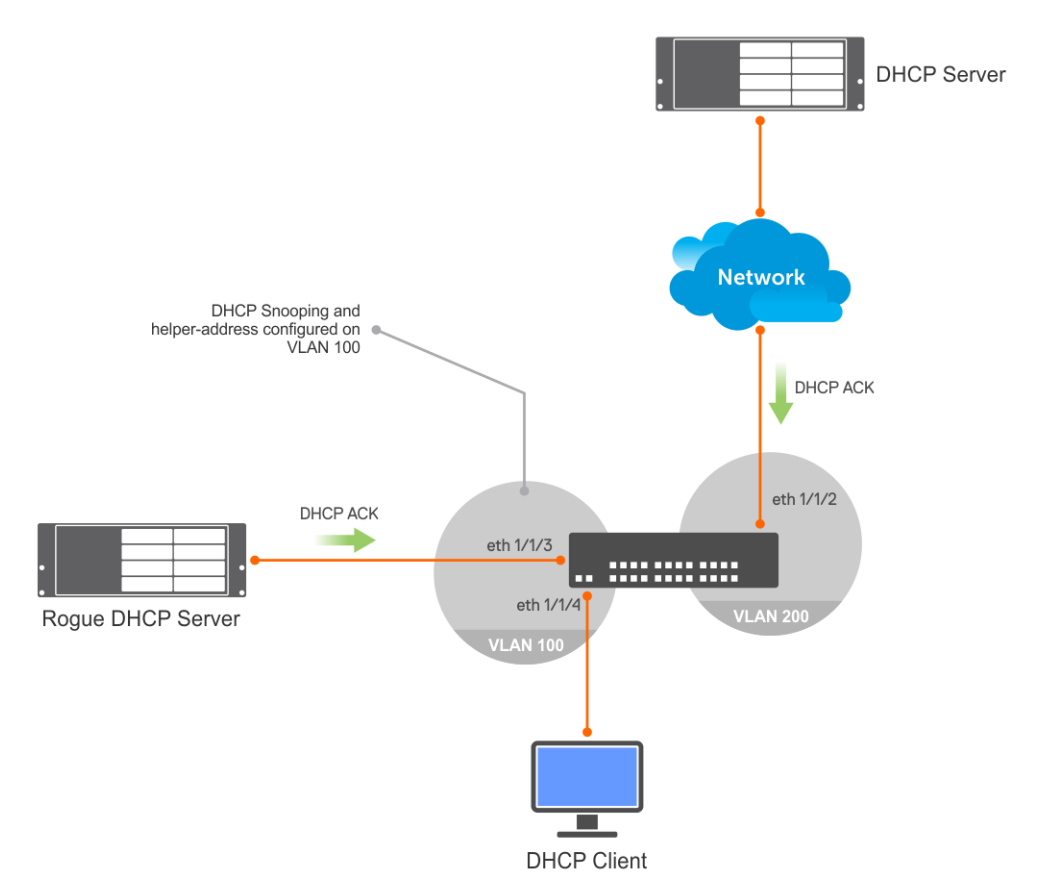

## **DHCP snooping in a VLT environment**

OS10 supports DHCP snooping in a VLT environment. DHCP snooping switches in a VLT topology synchronize DHCP snooping binding information between them. The system interprets the VLTi link between VLT peers as trusted interfaces. To configure DHCP snooping in a VLT environment:

- Enable DHCP snooping on both VLT peers.
- Configure the VLT port-channel interfaces facing the DHCP server as trusted interfaces.

In the following VLT topology, AGG1 and AGG2 are VLT peers and have VLT port-channel interfaces connected to the VM server and Core switch. The DHCP server is reachable through the CORE switch. The following describes the functioning of DHCP snooping in a VLT environment:

- One of the VLT peers receives a DHCP client packet from a DHCP client on the VM server through the VLT port-channel interface. The switch processes this packet.
- The VLT peer forwards the DHCP client packet to the Core switch through the VLT port-channel interface.
- The Core switch forwards the DHCP reply packet from the DHCP server to one of the VLT peers, which processes the packet.
- If the DHCP reply packet is from a trusted DHCP server, the VLT peer forwards the reply packet to the DHCP client on the VM server.
- The VLT peers synchronize the DHCP snooping binding table.

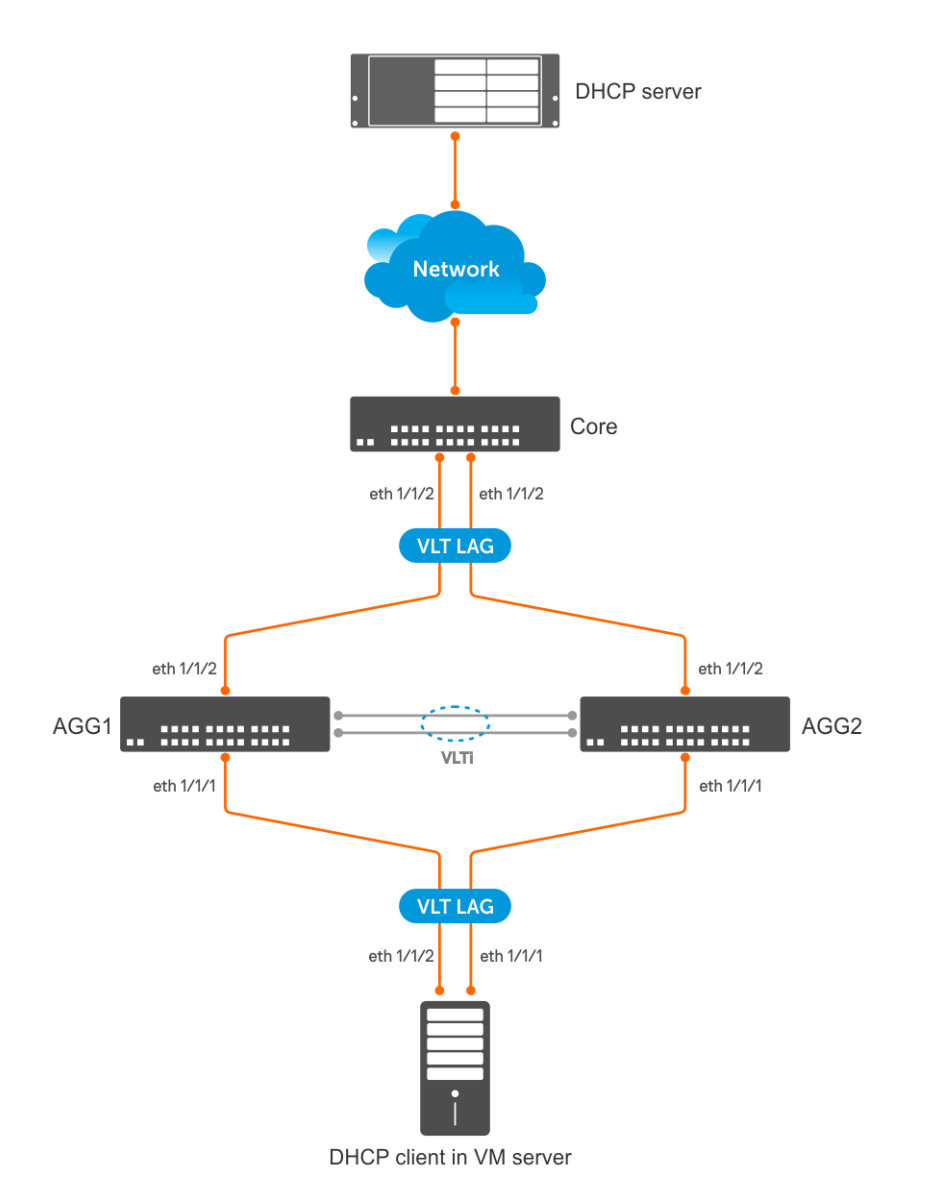

## **Enable and configure DHCP snooping globally**

1. Enable DHCP snooping globally in CONFIGURATION mode.

ip dhcp snooping

2. Specify physical or port-channel interfaces that have connections towards DHCP servers as trusted in INTERFACE mode.

ip dhcp snooping trust

#### **Add static DHCP snooping entry in the binding table**

● Add a static DHCP snooping entry in the binding table in CONFIGURATION mode.

```
ip dhcp snooping binding mac mac-address vlan vlan-id ip ip-address interface 
[ethernet slot/port/sub-port | port-channel port-channel-id | VLTi]
```
#### **Example of adding static DHCP snooping entry**

```
OS10(config)# ip dhcp snooping binding mac 00:04:96:70:8a:12 vlan 100 ip 100.1.1.2 
interface ethernet 1/1/4
```
#### **Remove static DHCP snooping entry from the binding table**

Remove a static DHCP snooping entry from the binding table in CONFIGURATION mode.

```
no ip dhcp snooping binding mac mac-address vlan vlan-id interface [ethernet slot/
port/sub-port | port-channel port-channel-id]
```
#### **Example for removing static DHCP snooping entry in the binding table**

```
OS10(config)# no ip dhcp snooping binding mac 00:04:96:70:8a:12 vlan 100 ip 100.1.1.2 
interface ethernet 1/1/4
```
#### **Clear dynamically-learned entries from DHCP snooping binding table**

● Use the following command in EXEC mode:

```
clear ip dhcp snooping binding [mac mac-address] [vlan vlan-id] [interface {ethernet 
slot/port/sub-port | port-channel port-channel-id}]
```
**CAUTION: Clearing the DHCP snooping binding table using the clear ip dhcp snooping binding command also clears the Source Address Validation (SAV) and Dynamic ARP Inspection (DAI) entries on the system. This affects the traffic from clients that are connected to the DHCP snooping-enabled VLANs.**

#### **Example for clearing dynamically-learned entries from DHCP snooping binding table**

The following example clears all dynamic DHCP snooping binding entries that are associated with the MAC address 04:56:79:86:73:fe

OS10# clear ip dhcp snooping binding mac 04:56:79:86:73:fe

The following example clears all dynamic DHCP snooping binding entries that are associated with VLAN 100:

OS10# clear ip dhcp snooping binding vlan 100

The following example clears all the dynamic DHCP snooping binding entries that are associated with VLAN 100 with MAC address 04:56:79:86:73:fe on port-channel 10:

OS10# clear ip dhcp snooping binding mac 04:56:79:86:73:fe vlan 100 port-channel 10

#### **View contents of DHCP binding table**

● Use the following command in EXEC mode:

show ip dhcp snooping binding [vlan *vlan-name*]

#### **Example for viewing contents of DHCP binding table**

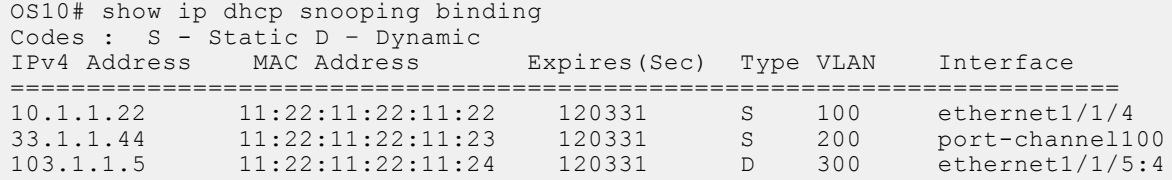

## **DHCP snooping examples**

### DHCP snooping in a simple layer 2 network

This example uses a simple topology with a DHCP snooping switch and a DHCP server. A DHCP client is connected to the snooping switch and a rogue DHCP server attempts to pose as a legitimate DHCP server. With a configuration similar to the following, the DHCP snooping switch drops packets from the rogue DHCP server which is connected to an untrusted interface.

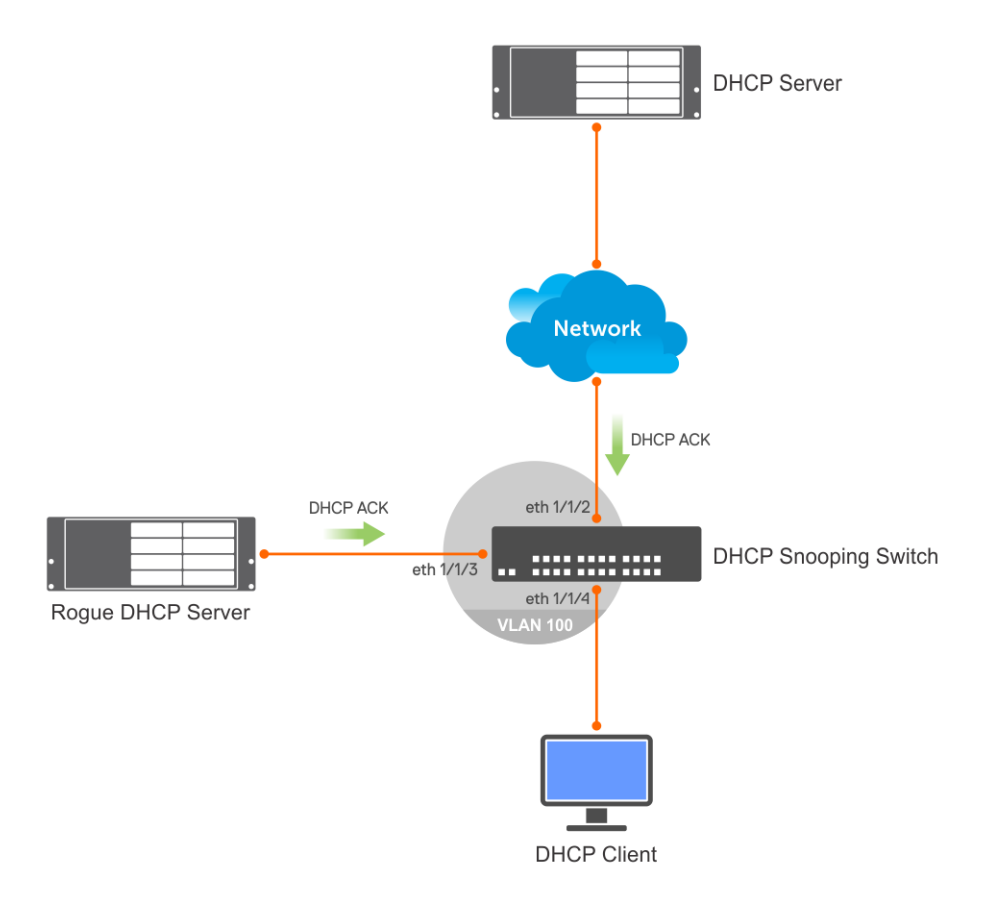

#### **DHCP server**

```
OS10(config)# interface ethernet 1/1/1
S10(conf-if-eth1/1/1)# no shutdown
OS10(conf-if-eth1/1/1)# no switchport
OS10(conf-if-eth1/1/1)# ip address 10.1.1.1/24
OS10(conf-if-eth1/1/1)# exit
OS10(config)# ip dhcp server
OS10(config-dhcp)# no disable
OS10(config-dhcp)# pool dell_server1
OS10(config-dhcp-dell server\overline{1})# lease 0 1 0
OS10(config-dhcp-dell_server1)# network 10.1.1.0/24
OS10(config-dhcp-dell_server1)# range 10.1.1.2 10.1.1.100
```
#### **DHCP snooping switch**

```
OS10# configure terminal
OS10(config)# ip dhcp snooping 
OS10(config)# interface vlan 100
OS10(config-if-vl-100)# exit
OS10(config)# interface ethernet 1/1/2
OS10(conf-if-eth1/1/2)# switchport access vlan 100
OS10(conf-if-eth1/1/2)# ip dhcp snooping trust
OS10(conf-if-eth1/1/2)# interface ethernet 1/1/3
OS10(conf-if-eth1/1/3)# switchport access vlan 100
OS10(conf-if-eth1/1/3)# interface ethernet 1/1/4
OS10(conf-if-eth1/1/4)# switchport access vlan 100
```
#### **DHCP client**

```
OS10(config)# interface ethernet 1/1/4
OS10(conf-if-eth1/1/4)# no switchport 
OS10(conf-if-eth1/1/4)# no ip address 
OS10(conf-if-eth1/1/4)# ip address dhcp 
OS10(conf-if-eth1/1/4)# end
```
## **DHCP snooping switch as a relay agent**

This example uses a simple topology with a DHCP snooping switch configured as a DHCP relay agent. A DHCP server and a DHCP client are connected to the snooping switch through different VLANs. A rogue DHCP server attempts to pose as a legitimate DHCP server. With a configuration similar to the following, the DHCP snooping switch drops packets from the rogue DHCP server which is connected to an untrusted interface.

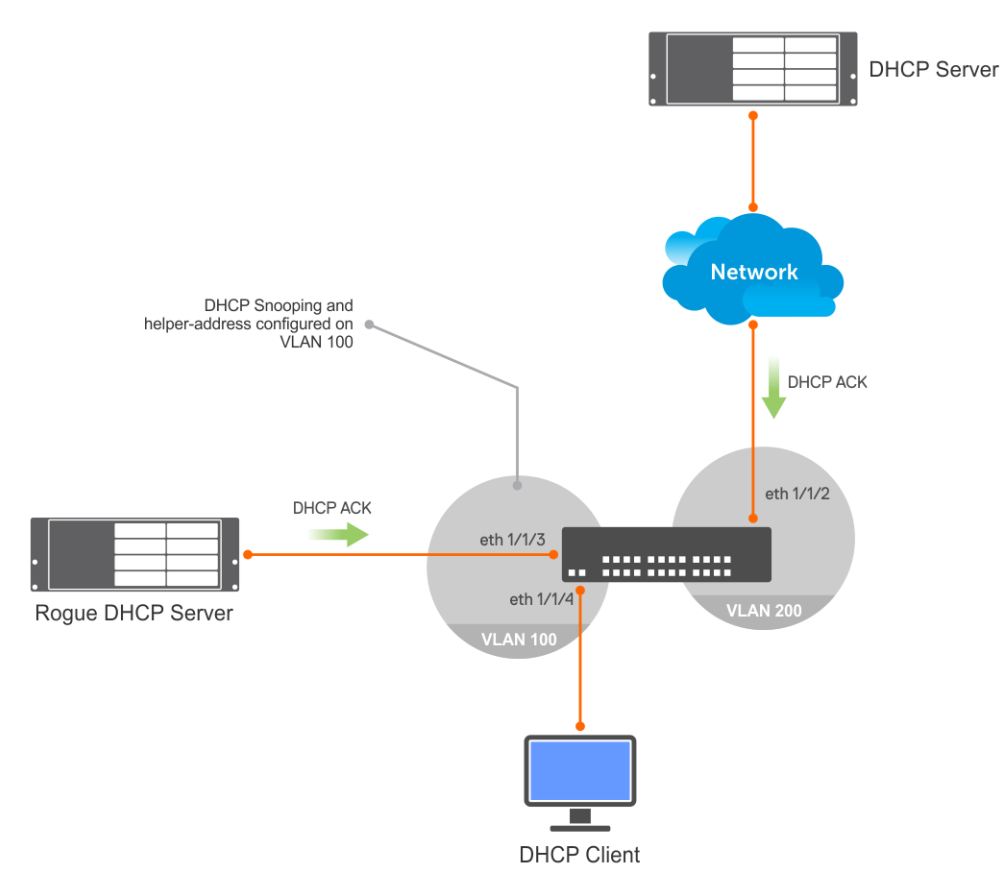

#### **DHCP snooping switch**

```
OS10# configure terminal
OS10(config)# ip dhcp snooping
OS10(config)# end
OS10# configure terminal
OS10(config)# interface vlan 100
OS10(conf-if-vl-100)# no shutdown
OS10(conf-if-vl-100)# ip address 10.1.1.1/24
OS10(conf-if-vl-100)# ip helper-address 10.2.1.2
OS10(conf-if-vl-100)# exit
OS10(config)# interface vlan 200
OS10(conf-if-vl-200)# no shutdown
OS10(conf-if-vl-200)# ip address 10.2.1.1/24
OS10(conf-if-vl-200)# exit
OS10(config)# interface ethernet 1/1/2
OS10(conf-if-eth1/1/2)# no shutdown
OS10(conf-if-eth1/1/2)# switchport access vlan 200
OS10(conf-if-eth1/1/2)# ip dhcp snooping trust
OS10(conf-if-eth1/1/2)# exit
OS10(config)# interface ethernet 1/1/4
OS10(conf-if-eth1/1/4)# no shutdown
OS10(conf-if-eth1/1/4)# switchport access vlan 100
OS10(conf-if-eth1/1/4)# exit
OS10(config)# interface ethernet 1/1/3
OS10(conf-if-eth1/1/3)# no shutdown
OS10(conf-if-eth1/1/3)# switchport access vlan 100
OS10(conf-if-eth1/1/3)# end
```
## **DHCP server**

```
OS10# configure terminal
OS10(config)# ip dhcp server
OS10(config-dhcp)# no disable
OS10(config-dhcp)# pool dell_1
OS10(config-dhcp-dell_1)# network 10.1.1.0/24
OS10(config-dhcp-dell_1)# range 10.1.1.2 10.1.1.250
OS10(config-dhcp-dell<sup>-1)#</sup> exit
OS10(config-dhcp)# pool dell_2
OS10(config-dhcp-dell_2)# network 10.2.1.0/24
OS10(config-dhcp-dell_2)# exit
OS10(config-dhcp) # exit
OS10(config)# interface ethernet 1/1/1
OS10(conf-if-eth1/1/1)# no shutdown
OS10(conf-if-eth1/1/1)# no switchport
OS10(conf-if-eth1/1/1)# ip address 10.2.1.2/24
```
#### **DHCP client**

```
OS10(config)# interface ethernet 1/1/4
OS10(conf-if-eth1/1/4)# no switchport 
OS10(conf-if-eth1/1/4)# no ip address 
OS10(conf-if-eth1/1/4)# ip address dhcp 
OS10(conf-if-eth1/1/4)# end
```
## **DHCP snooping in a Layer 2 VLT setup**

In this layer 2 VLT setup, DHCP clients on the virtual machine are connected to SW1 and SW2 and acquire IP addresses from the DHCP server.

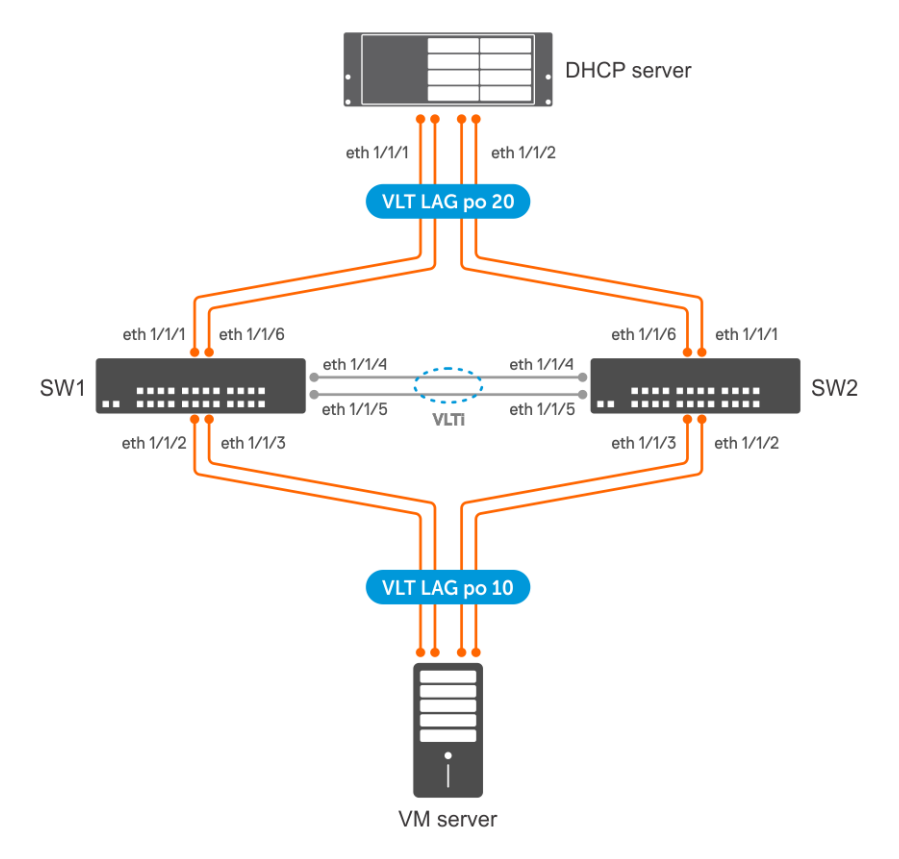

## **SW 1**

**DHCP snooping configuration**

• Enable DHCP snooping globally.

OS10(config)# ip dhcp snooping

#### **VLAN configuration**

● Create a VLAN.

```
OS10# configure terminal
OS10(config)# interface vlan 100
OS10(conf-if-vl-100)# no shutdown
```
## **VLT configuration**

1. Create a VLT domain and configure VLTi.

```
OS10(config)# interface range ethernet 1/1/4-1/1/5
OS10(conf-range-eth1/1/4-1/1/5)# no switchport
OS10(conf-range-eth1/1/4-1/1/5)# exit
OS10(config)# vlt-domain 1
OS10(conf-vlt-1)# discovery-interface ethernet 1/1/4-1/1/5
```
2. Configure a VLT MAC address.

OS10(conf-vlt-1)# vlt-mac 12:5e:23:2d:76:3e

**3.** Specify the management IP address of the VLT peer as a backup link.

OS10(conf-vlt-1)# backup destination 10.10.10.2

4. Configure VLT port channels.

#### **VLT port channel to VM**

```
OS10(config)# interface port-channel 10
OS10(conf-if-po-10)# description SW1ToVM
OS10(conf-if-po-10)# vlt-port-channel 10
OS10(conf-if-po-10)# switchport mode access
OS10(conf-if-po-10)# switchport access vlan 100
OS10(conf-if-po-10)# exit
OS10(config)# interface ethernet 1/1/2-1/1/3
OS10(conf-if-eth1/1/2-1/1/3)# no shutdown
OS10(conf-if-eth1/1/2-1/1/3)# channel-group 10
```
#### **VLT port channel to DHCP server**

```
OS10(config)# interface port-channel 20
OS10(conf-if-po-20)# description SW1ToDHCP-Server
OS10(conf-if-po-20)# vlt-port-channel 20
OS10(conf-if-po-20)# switchport mode access
OS10(conf-if-po-20)# switchport access vlan 100
OS10(conf-if-po-20)# ip dhcp snooping trust
OS10(conf-if-po-20)# exit
OS10(config)# interface ethernet 1/1/1,1/1/6
OS10(conf-if-eth1/1/1,1/1/6)# no shutdown
OS10(conf-if-eth1/1/1,1/1/6)# channel-group 20
```
### **SW 2**

#### **DHCP snooping configuration**

• Enable DHCP snooping globally.

OS10(config)# ip dhcp snooping

### **VLAN configuration**

Create a VLAN.

```
OS10# configure terminal
OS10(config)# interface vlan 100
OS10(conf-if-vl-100)# no shutdown
```
#### **VLT configuration**

1. Create a VLT domain and configure VLTi.

```
OS10(config)# interface range ethernet 1/1/4-1/1/5
OS10(conf-range-eth1/1/4-1/1/5)# no switchport
OS10(conf-range-eth1/1/4-1/1/5)# exit
OS10(config)# vlt-domain 1
OS10(conf-vlt-1)# discovery-interface ethernet 1/1/4-1/1/5
```
2. Configure a VLT MAC address.

OS10(conf-vlt-1)# vlt-mac 12:5e:23:f4:23:54

**3.** Specify the management IP address of the VLT peer as a backup link.

OS10(conf-vlt-1)# backup destination 10.10.10.1

4. Configure VLT port channels.

#### **VLT port channel to VM**

```
OS10(config)# interface port-channel 10
OS10(conf-if-po-10)# description SW2ToVM
OS10(conf-if-po-10)# vlt-port-channel 10
OS10(conf-if-po-10)# switchport mode access
OS10(conf-if-po-10)# switchport access vlan 100
OS10(conf-if-po-10)# exit
OS10(config)# interface ethernet 1/1/2-1/1/3
OS10(conf-if-eth1/1/2-1/1/3)# no shutdown
OS10(conf-if-eth1/1/2-1/1/3)# channel-group 10
```
#### **VLT port channel to DHCP server**

```
OS10(config)# interface port-channel 20
OS10(conf-if-po-20)# description SW2ToDHCP-Server
OS10(conf-if-po-20)# vlt-port-channel 20
OS10(conf-if-po-20)# switchport mode access
OS10(conf-if-po-20)# switchport access vlan 100
OS10(conf-if-po-20)# ip dhcp snooping trust
OS10(conf-if-po-20)# exit
OS10(config)# interface ethernet 1/1/1,1/1/6
OS10(conf-if-eth1/1/1,1/1/6)# no shutdown
OS10(conf-if-et1/1/1,1/1/6)# channel-group 20
```
#### **DHCP server**

#### **DHCP server configuration**

```
OS10(config)# interface vlan 100
OS10((conf-if-vl-100)# ip address 10.1.1.1/24
OS10((conf-if-vl-100)# exit
OS10(config)# ip dhcp server
OS10(config-dhcp)# no disable
OS10(config-dhcp)# pool dell_server1
OS10 (config-dhcp-dell_server<sup>1</sup>)# lease 0 1 0
OS10(config-dhcp-dell_server1)# network 10.1.1.0/24
OS10(config-dhcp-dell_server1)# range 10.1.1.2 10.1.1.100
```
#### **Verify DHCP snooping on both VLT peers**

The following output shows that the DHCP snooping switches (VLT peers) snooped DHCP messages. The interface column displays the local VLT port channel number.

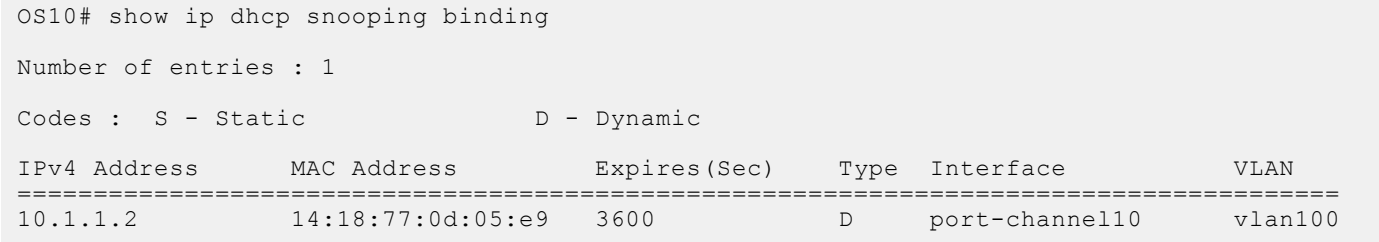

# **DHCP snooping with DHCP relay agent in a VLT setup**

In this VLT setup, DHCP clients on the virtual machine are connected to SW1 and SW2 and acquire IP addresses from the DHCP server. The VLAN of both the client and the DHCP server is in the default VRF on SW 1 and SW 2.

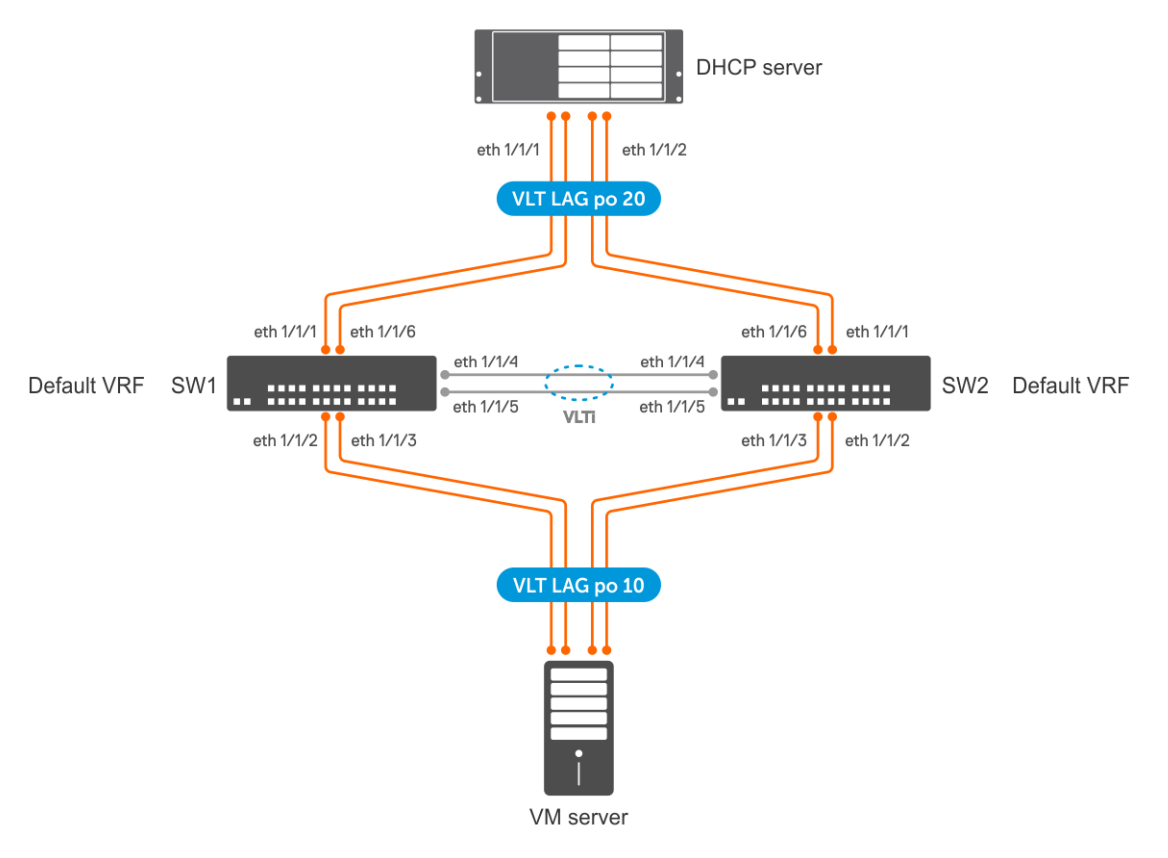

## **SW 1**

#### **DHCP snooping configuration**

• Enable DHCP snooping globally.

OS10(config)# ip dhcp snooping

#### **VLAN configuration**

Create a VLAN and assign an IP address to it which acts as the gateway for the VMs.

```
OS10# configure terminal
OS10(config)# interface vlan 100
OS10(conf-if-vl-100)# no shutdown
OS10(conf-if-vl-100)# ip address 10.1.1.1/24
OS10(conf-if-vl-100)# exit
```
Create another VLAN and assign an IP address to it which can communicate with the DHCP server.

```
OS10# configure terminal
OS10(config)# interface vlan 200
OS10(conf-if-vl-200)# no shutdown
OS10(conf-if-vl-200)# ip address 10.2.1.1/24
OS10(conf-if-vl-200)# exit
```
● Configure SW 1 as the DHCP relay agent for the clients in the VM. The IP address that you specify here is the IP address of the DHCP server

```
OS10# configure terminal
OS10(config)# interface vlan 100
OS10(conf-if-vl-100)# ip helper-address 10.2.1.2
```
#### **VLT configuration**

1. Create a VLT domain and configure VLTi.

```
OS10(config)# interface range ethernet 1/1/4-1/1/5
OS10(conf-range-eth1/1/4-1/1/5)# no switchport
OS10(conf-range-eth1/1/4-1/1/5)# exit
OS10(config)# vlt-domain 1
OS10(conf-vlt-1)# discovery-interface ethernet 1/1/4-1/1/5
```
2. Configure a VLT MAC address.

OS10(conf-vlt-1)# vlt-mac 12:5e:23:2d:76:3e

**3.** Specify the management IP address of the VLT peer as a backup link.

OS10(conf-vlt-1)# backup destination 10.10.10.2

4. Configure VLT port channels.

#### **SW1 to VM VLT port channel configuration**

```
OS10(config)# interface port-channel 10
OS10(conf-if-po-10)# description SW1ToVM
OS10(conf-if-po-10)# vlt-port-channel 10
OS10(conf-if-po-10)# switchport mode access
OS10(conf-if-po-10)# switchport access vlan 100
OS10(conf-if-po-10)# exit
OS10(config)# interface ethernet 1/1/2-1/1/3
OS10(conf-if-eth1/1/2-1/1/3)# no shutdown
OS10(conf-if-eth1/1/2-1/1/3)# channel-group 10
```
#### **SW 1 to DHCP server configuration**

```
OS10(config)# interface port-channel 20
OS10(conf-if-po-20)# description SW1ToDHCP-Server
OS10(conf-if-po-20)# vlt-port-channel 20
OS10(conf-if-po-20)# switchport mode trunk
OS10(conf-if-po-20)# switchport trunk allowed vlan 100,200
OS10(conf-if-po-20)# ip dhcp snooping trust
OS10(conf-if-po-20)# exit
OS10(config)# interface ethernet 1/1/1,1/1/6
OS10(conf-if-eth1/1/1,1/1/6)# no shutdown
OS10(conf-if-eth1/1/1,1/1/6)# channel-group 20
```
#### **(Optional) Peer routing configuration**

• Configure peer routing.

```
OS10(config)# vlt-domain 1
OS10(conf-vlt-1)# peer-routing
```
## **SW 2**

## **DHCP snooping configuration**

• Enable DHCP snooping globally.

OS10(config)# ip dhcp snooping

#### **VLAN configuration**

● Create a VLAN and assign an IP address to it which acts as the gateway for the VMs.

```
OS10# configure terminal
OS10(config)# interface vlan 100
OS10(conf-if-vl-100)# no shutdown
OS10(conf-if-vl-100)# ip address
OS10(conf-if-vl-100)# ip address 10.1.1.2/24
OS10(conf-if-vl-100)# exit
```
● Create another VLAN and assign an IP address to it which can communicate with the DHCP server.

```
OS10# configure terminal
OS10(config)# interface vlan 200
OS10(conf-if-vl-200)# no shutdown
OS10(conf-if-vl-200)# ip address
OS10(conf-if-vl-200)# ip address 10.2.1.3/24
OS10(conf-if-vl-200)# exit
```
● Configure SW 1 as the DHCP relay agent for the clients in the VM. The IP address that you specify here is the IP address of the DHCP server

```
OS10# configure terminal
OS10(config)# interface vlan 100
OS10(conf-if-vl-100)# ip helper-address 10.2.1.2
```
#### **VLT configuration**

1. Create a VLT domain and configure VLTi.

```
OS10(config)# interface range ethernet 1/1/4-1/1/5
OS10(conf-range-eth1/1/4-1/1/5)# no switchport
OS10(conf-range-eth1/1/4-1/1/5)# exit
OS10(config)# vlt-domain 1
OS10(conf-vlt-1)# discovery-interface ethernet 1/1/4-1/1/5
```
2. Configure a VLT MAC address.

OS10(conf-vlt-1)# vlt-mac 12:5e:23:f4:23:54

3. Specify the management IP address of the VLT peer as a backup link.

OS10(conf-vlt-1)# backup destination 10.10.10.1

4. Configure VLT port channels.

### **SW2 to VM VLT port channel configuration**

```
OS10(config)# interface port-channel 10
OS10(conf-if-po-10)# description SW2ToVM
OS10(conf-if-po-10)# vlt-port-channel 10
OS10(conf-if-po-10)# switchport mode access
OS10(conf-if-po-10)# switchport access vlan 100
OS10(conf-if-po-10)# exit
OS10(config)# interface ethernet 1/1/2-1/1/3
OS10(conf-if-eth1/1/2-1/1/3)# no shutdown
OS10(conf-if-eth1/1/2-1/1/3)# channel-group 10
```
### **SW 2 to DHCP server configuration**

```
OS10(config)# interface port-channel 20
OS10(conf-if-po-20)# description SW2ToDHCP-Server
OS10(conf-if-po-20)# vlt-port-channel 20
OS10(conf-if-po-20)# switchport mode trunk
OS10(conf-if-po-20)# switchport trunk allowed vlan 100,200
OS10(conf-if-po-20)# ip dhcp snooping trust
OS10(conf-if-po-20)# exit
```
OS10(config)# interface ethernet 1/1/1,1/1/6 OS10(conf-if-eth1/1/1,1/1/6)# no shutdown OS10(conf-if-eth1/1/1,1/1/6)# channel-group 20

#### **( Optional) Peer routing configuration**

● Configure peer routing.

```
OS10(config)# vlt-domain 1
OS10(conf-vlt-1)# peer-routing
```
#### **DHCP server**

### **VLAN configuration**

```
OS10(config)# interface vlan 100
OS10(conf-if-vl-100)# exit
OS10(config)# interface vlan 200
OS10(conf-if-vl-200)# ip address 10.2.1.2/24
OS10(conf-if-vl-200)# exit
OS10(config)# interface port-channel 20
OS10(conf-if-po-20)# switchport mode trunk
OS10(conf-if-po-20)# switchport trunk allowed vlan 100,200
```
#### **DHCP server configuration**

```
OS10(config)# ip dhcp server
OS10(config-dhcp)# no disable
OS10(config-dhcp)# pool dell_server1
OS10(config-dhcp-dell_server1)# network 10.1.1.0/24
OS10(config-dhcp-dell_server1)# range 10.1.1.3 10.1.1.250
OS10(config-dhcp-dell_server1)# lease 0 1 0
OS10(config-dhcp-dell_server1)# default-router 10.1.1.1
OS10(config-dhcp)# pool dell_2
OS10(config-dhcp-dell_2)# network 10.2.1.0/24
OS10(config-dhcp-dell_2)# range 10.2.1.4 10.2.1.100
OS10(config-dhcp-dell_2)# lease 0 1 0
```
#### **Route to reach VLAN 100**

OS10(config)#ip route 10.1.1.0/24 10.2.1.1

#### **Verify DHCP snooping on both VLT peers**

The following output shows that the DHCP snooping switches (VLT peers) snooped DHCP messages.

```
OS10# show ip dhcp snooping binding
Number of entries : 1
Codes : S - Static D - Dynamic
IPv4 Address MAC Address Expires(Sec) Type Interface VLAN
=======================================================================================
               14:18:77:0d:05:e9 3600
```
## **Dynamic ARP inspection**

Dynamic Address Resolution Protocol (ARP) Inspection (DAI) is a security feature that protects local area networks from manin-the-middle ARP spoofing attacks.

When you enable DAI, the switch intercepts ARP packets on DAI-enabled VLANs. The switch then compares the source IP and source MAC addresses, VLAN, and the interface (physical or port channel) of the received packet with the DHCP snooping binding table. If the information in the packet does not match any entry in the DHCP snooping binding table, the switch drops the packet.

**NOTE:** Dell EMC Networking recommends enabling DAI before enabling DHCP snooping on the system.  $(i)$ 

#### **DAI violation logging**

You can configure the system to log DAI validation failures corresponding to ARP packets. DAI violations are logged at the console if it is enabled. DAI violation logging is disabled by default.

If you configure an interface as trusted, the switch interprets ARP packets that ingress the interface from hosts as legitimate packets. By default, all interfaces are in DAI untrusted state.

For DAI to work, enable the DHCP snooping feature on the switch. DAI is disabled by default.

### **DAI statistics**

The system maintains DAI statistics that contain the following details:

- Valid ARP requests
- Invalid ARP requests
- Valid ARP replies
- Invalid ARP replies

You can clear the DAI statistics using the clear ip arp inspection statistics command.

#### **DAI trusted interfaces**

By default, all ports are untrusted and all packets go through the DAI validation process on all DAI-enabled VLANs. You can configure an interface to bypass ARP inspection by configuring the interface as trusted.

**NOTE:** Dell EMC Networking recommends configuring the arp inspection-trust command on the DHCP snooping trusted interfaces when DAI is enabled for a VLAN.

#### **Restrictions for Dynamic ARP Inspection**

- Dynamic ARP Inspection with VxLAN bridges is not supported.
- Maximum number of recommended Dynamic ARP Inspection entries is 2000.

#### **Enable Dynamic ARP Inspection**

- Enable [DHCP snooping](#page-225-0). For more information about configuring DHCP snooping, see DHCP snooping.
- Enable Dynamic ARP Inspection on a VLAN in INTERFACE VLAN mode.

arp inspection

#### **Enable Dynamic ARP Inspection violation logging**

● Use the following command in CONFIGURATION mode:

arp inspection violation logging

#### **Bypass Dynamic ARP Inspection on an interface**

Use the following command in INTERFACE mode:

arp inspection-trust

#### **Clear DAI statistics**

Clear DAI statistics in EXEC mode.

clear ip arp inspection statistics [vlan *vlan-name*]

#### **View DAI database**

View DAI database in EXEC mode

show ip arp inspection database [vlan *vlan-name*]

Use the vlan option to view DAI database for a specific VLAN.

#### **Example for viewing DAI database**

OS10# show ip arp inspection database Number of entries : 828 Address Hardware Address Interface VLAN --------------------------------------------------------------------

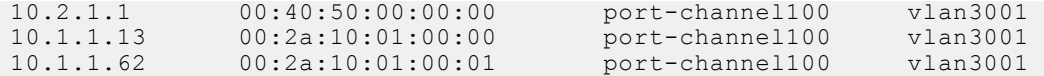

### **View DAI statistics**

You can view valid and invalid ARP requests that the switch has received and replies that the switch has sent.

Use the following command in EXEC mode:

show ip arp inspection statistics vlan *vlan-name*

#### **Example for viewing DAI statistics**

```
OS10# show ip arp inspection statistics 
Dynamic ARP Inspection (DAI) Statistics
---------------------------------------
```
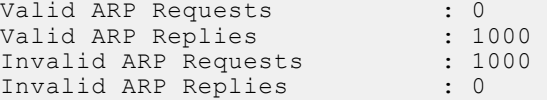

### **View DAI violation information**

show ip arp inspection logging

Example for viewing DAI violation information

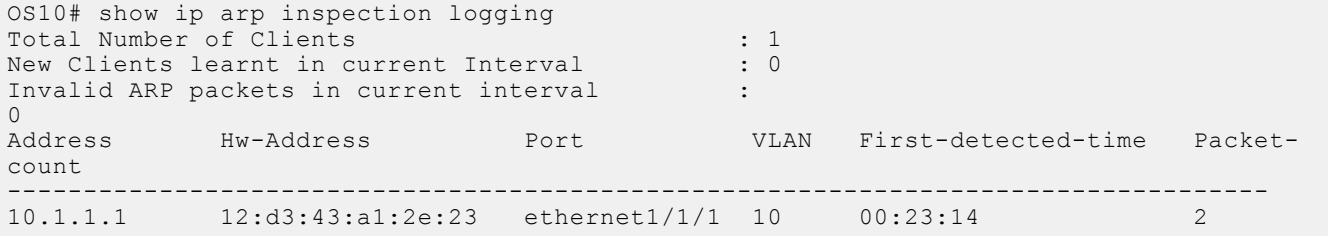

## **Source Address Validation**

Source Address Validation (SAV) is a security feature that instructs switches to permit IP traffic only from clients present in the DHCP snooping binding table.

When you enable SAV, the switch compares the source IP and MAC addresses in the packet with the DHCP snooping binding table. If there is a match, the device forwards the packet. If there is no match, it drops the packet.

SAV is disabled by default.

**NOTE:** Dell EMC Networking recommends enabling SAV before enabling DHCP snooping on the system.

OS10 supports three types of Source Address Validation:

- 1. Source IP address validation
- 2. Source IP and MAC address validation
- 3. DHCP source MAC address validation

#### **Source IP address validation**

This feature filters IP traffic, based on the source IP address and permits traffic only from clients present in the DHCP snooping binding table. The switch compares the following in the packet to the DHCP snooping binding table:

- Source IP address
- The VLAN to which the client is connected
- The interface (physical or port channel) to which the client is connected

If there is a match, the switch forwards the packet.

### **Source IP and MAC address validation**

This feature filters IP traffic, based on both source IP and source MAC addresses and permits traffic only from clients found in the DHCP snooping binding table. The switch compares the following in the packet to the DHCP snooping binding table:

- Source MAC address
- Source IP address
- The VLAN to which the client is connected
- The interface (physical or port channel) to which the client is connected

If there is a match, the switch forwards the packet.

#### **DHCP source MAC address validation**

The switch compares the source MAC address of the DHCP packet to the Client Hardware Address (CHADDR) field in the DHCP packet and drops the DHCP packet if there is a mismatch.

#### **Restrictions for Source Address Validation**

As the SAV feature shares TCAM memory with user ACLs, the maximum number of SAV rules that the system can support depends on how much TCAM memory is allocated to user ACLs.

#### **Enable source IP address validation**

Enable source IP address validation in INTERFACE mode.

ip dhcp snooping source-address-validation ip [vlan *vlan-name*]

Use the vlan option to optionally specify SAV for one or more VLANs. The range is from 1 to 4093. If you do not specify the vlan option, SAV is enabled on all VLANs of an interface.

#### **Enable source IP and MAC address validation**

Enable source IP and MAC address validation in INTERFACE mode.

ip dhcp snooping source-address-validation ipmac [vlan *vlan-name*]

Use the VLAN option to optionally specify SAV for one or more VLANs. The range is from 1 to 4093. If you do not specify the vlan option, SAV is enabled on all VLANs of an interface.

#### **Enable DHCP source MAC address validation**

Enable DHCP source MAC address validation in CONFIGURATION mode.

ip dhcp snooping verify mac-address

#### **Configuration notes**

All Dell EMC PowerSwitches except MX-Series, S4200-Series, S5200 Series, and Z9332F-ON:

Learning of source MAC address from received LLDP and LACP packets is disabled.

# **System domain name and list**

If you enter a partial domain, the system searches different domains to finish or fully qualify that partial domain. A fully qualified domain name (FQDN) is any name that terminates with a period or dot.

OS10 searches the host table first to resolve the partial domain. The host table contains both statically configured and dynamically learned host and IP addresses. If OS10 cannot resolve the domain, it tries the domain name assigned to the local system. If that does not resolve the partial domain, the system searches the list of domains configured.

You can configure the ip domain-list command up to five times to enter a list of possible domain names. The system searches the domain names in the order they were configured until a match is found or the list is exhausted.

1. Enter a domain name in CONFIGURATION mode with a maximum of 64 alphanumeric characters.

ip domain-name *name*

2. Add names to complete unqualified hostnames in CONFIGURATION mode.

ip domain-list *name*

You can configure a domain name and list corresponding to a non-default VRF instance.

1. Enter a domain name corresponding to a non-default VRF instance in the CONFIGURATION mode.

ip domain-name vrf *vrf-name server-name*

2. Add names to complete unqualified hostnames corresponding to a non-default VRF instance.

ip domain-list vrf *vrf-name name*

#### **Configure the local system domain name and list**

```
OS10(config)# ip domain-name ntengg.com
OS10(config)# ip domain-list dns1
OS10(config)# ip domain-list dns2
OS10(config)# ip domain-list dns3
OS10(config)# ip domain-list dns4
OS10(config)# ip domain-list dns5
OS10(config)# ip domain-name vrf vrf-blue ntengg.com
OS10(config)# ip domain-list vrf vrf-blue dns1
OS10(config)# ip domain-list vrf vrf-blue dns2
OS10(config)# ip domain-list vrf-vrfblue dns3
OS10(config)# ip domain-list vrf vrf-blue dns4
OS10(config)# ip domain-list vrf vrf-blue dns5
```
#### **View local system domain name information**

```
OS10# show running-configuration
```

```
! Version 10.2.9999E
! Last configuration change at Feb 20 04:50:33 2017
!
username admin password $6$q9QBeYjZ$jfxzVqGhkxX3smxJSH9DDz7/3OJc6m5wjF8nnLD7/
VKx8SloIhp4NoGZs0I/UNwh8WVuxwfd9q4pWIgNs5BKH.
aaa authentication system:local
ip domain-name dell.com
ip domain-list f10.com
ip name-server 1.1.1.1 2::2
ip host dell-f10.com 10.10.10.10
snmp-server community public read-only
snmp-server contact http://www.dell.com/support/
snmp-server location United States
debug radius false
```
# **DHCP commands**

## **DHCP relay commands**

#### **ip helper-address**

Configures the DHCP server address.

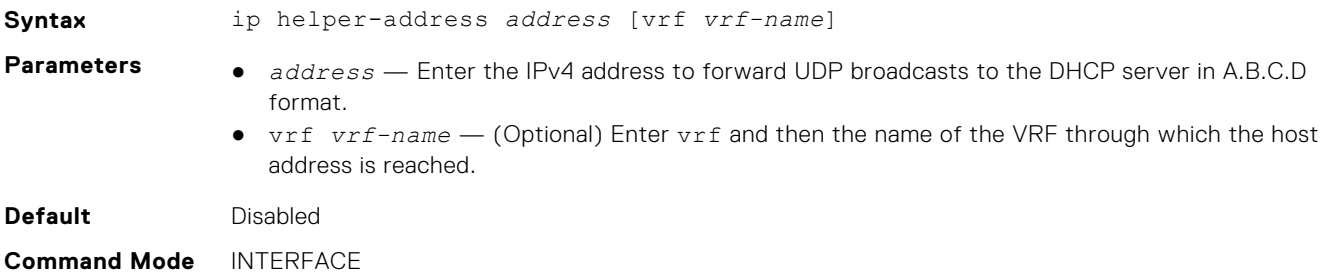

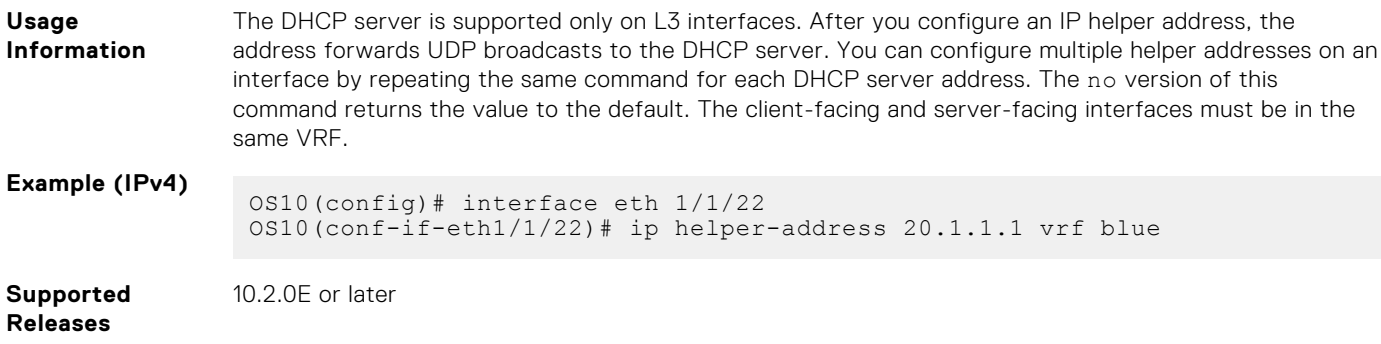

## **ipv6 helper-address**

Configures a DHCPv6 server address.

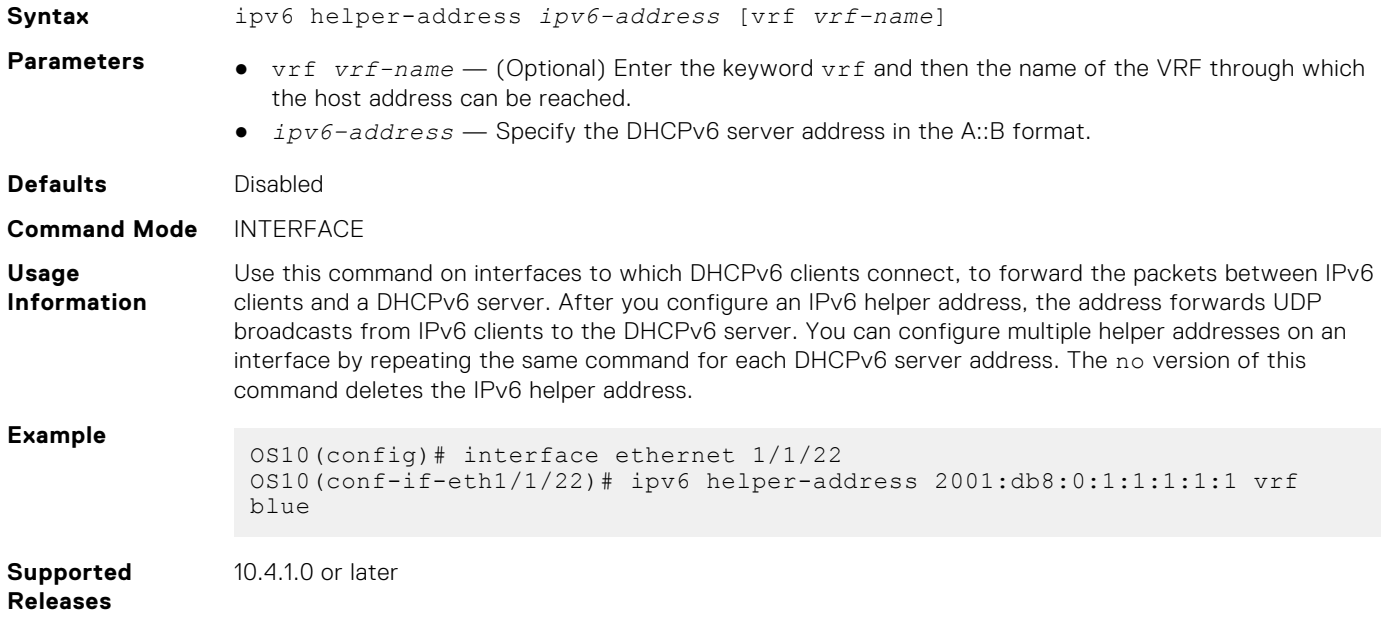

## **ip dhcp-relay information-option**

Configures the system to enable the remote-id string in Option-82.

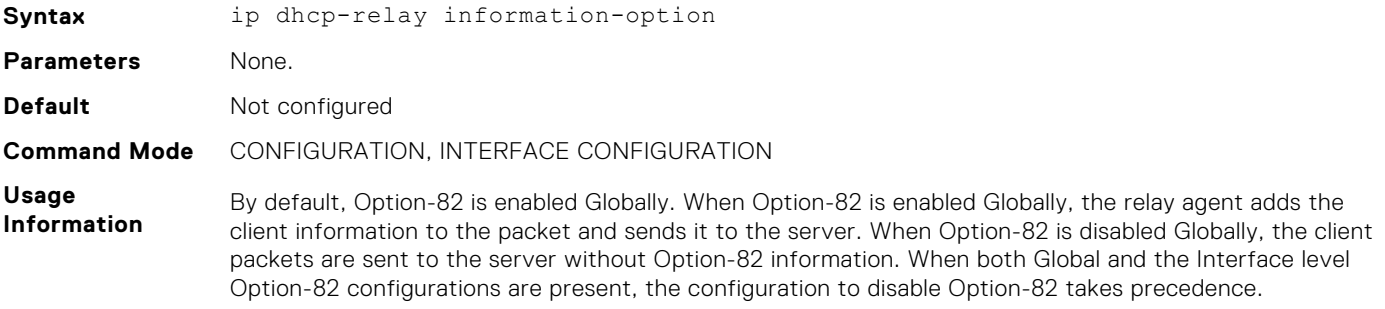

The following table shows the Option-82 status depending on the global and interface level configurations:

## **Table 12. Option-82 status**

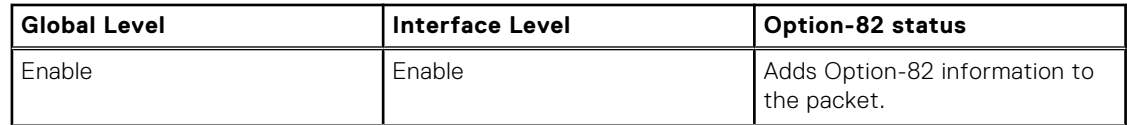

## **Table 12. Option-82 status (continued)**

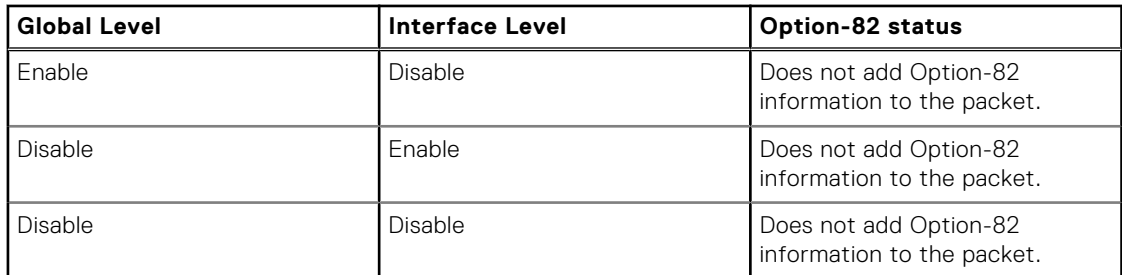

### **Example**

OS10(config)# ip dhcp-relay information-option

**Supported Releases**

10.5.2.0 or later

## **ip dhcp-relay vss**

Enables the support for the DHCPv4 Virtual Subnet Selection (VSS) option.

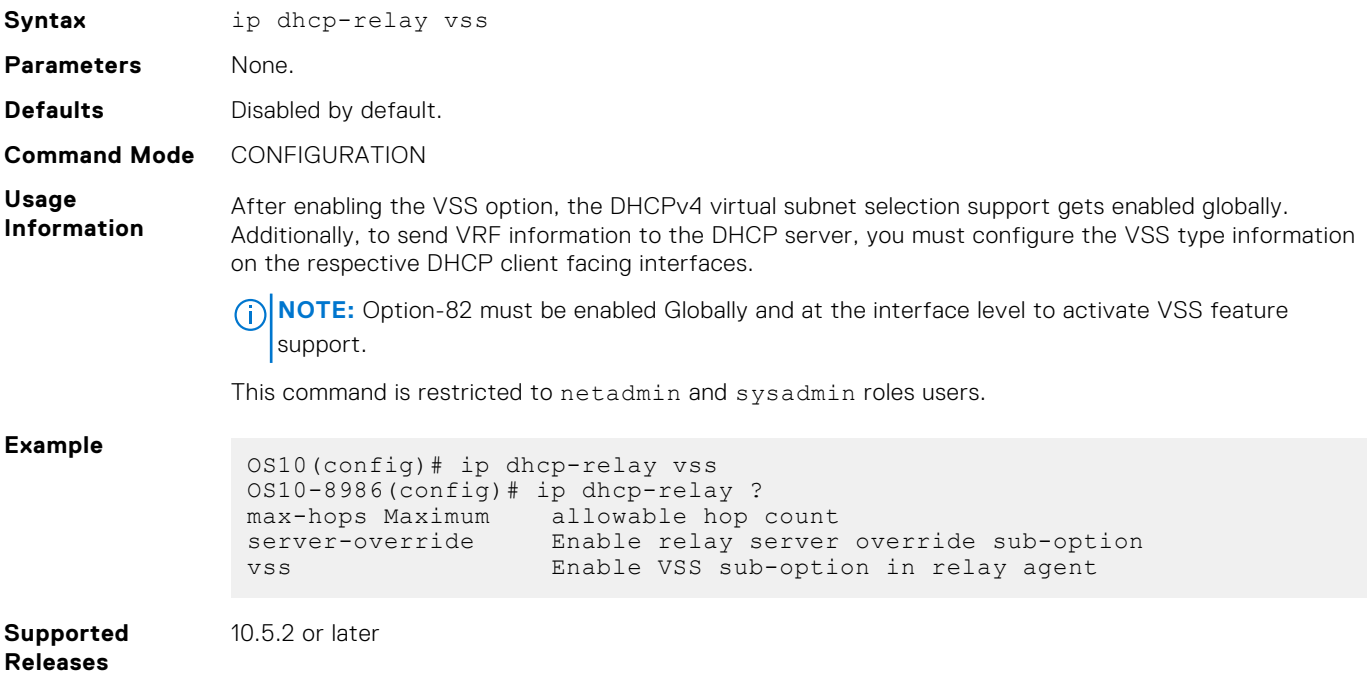

## **ip dhcp-relay vss-info**

Configures the VRF information to be carried in the option 151 field of relay packets to the server which allows the DHCP server to decide the address pool for IP allocation.

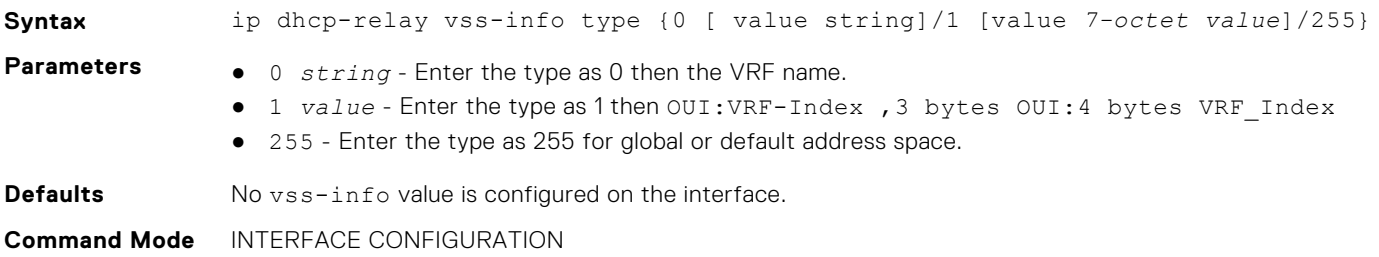

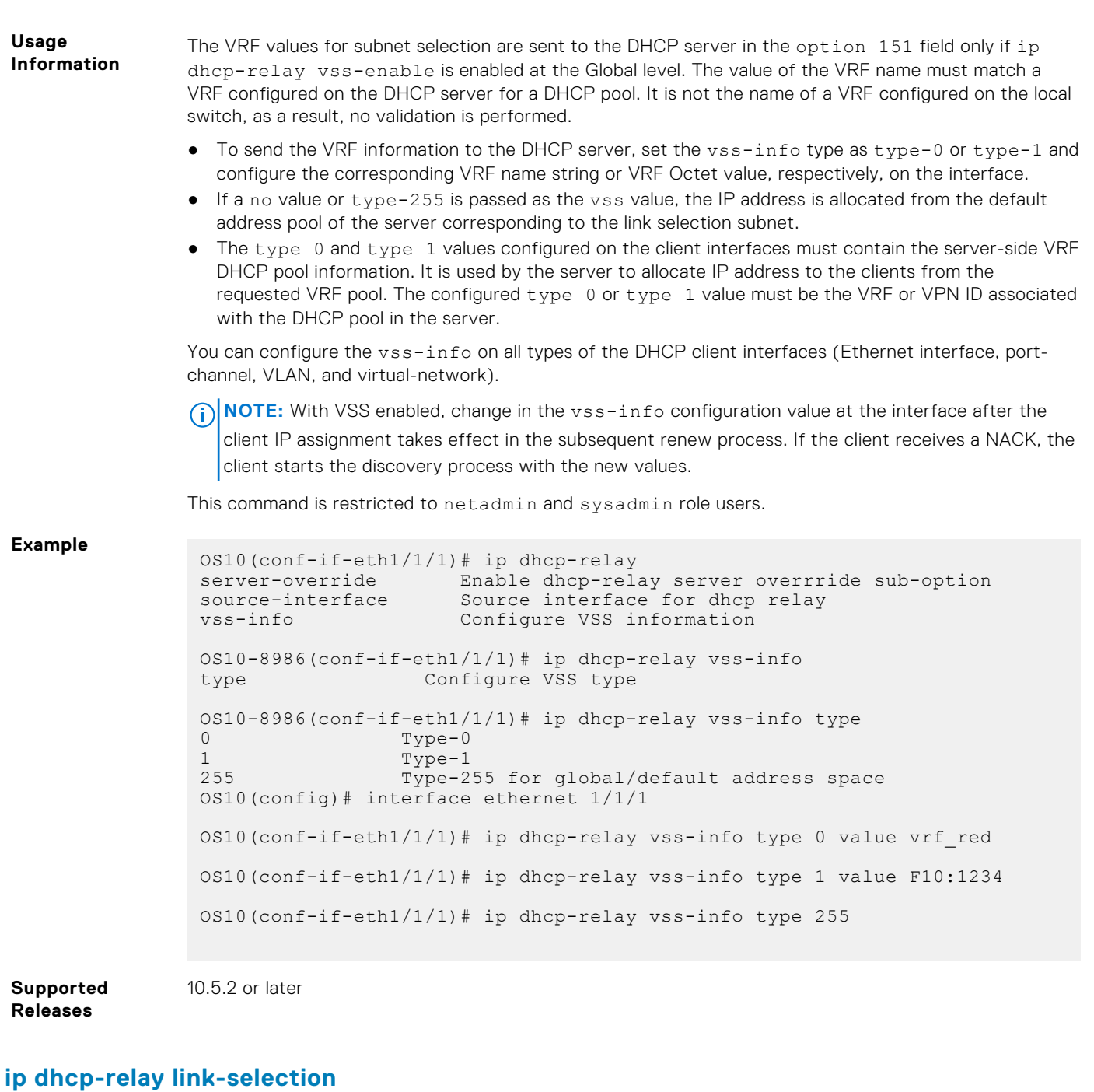

Enables link-selection (suboption-5) globally on the relay agent.

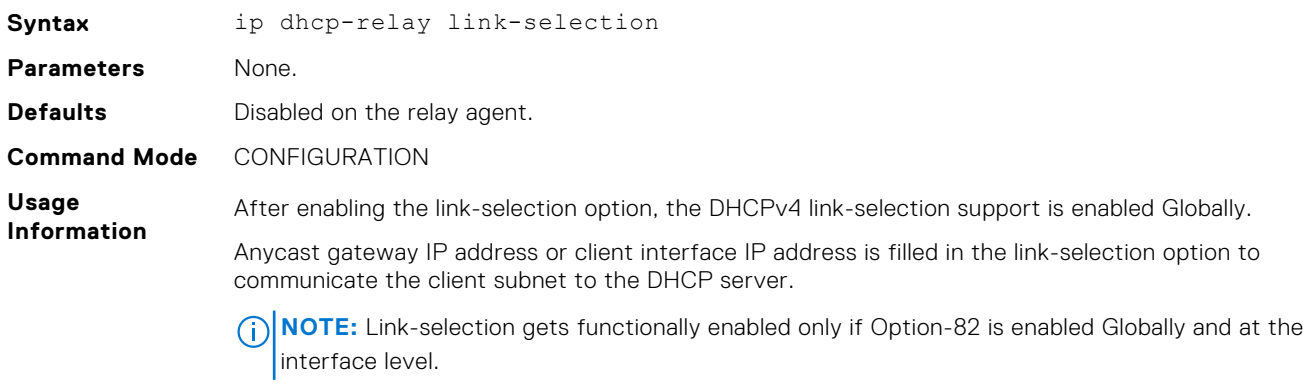

This command is restricted to the netadmin and sysadmin role users. **Example** OS10(conf)# ip dhcp-relay link-selection **Supported Releases** 10.5.2 or later

## **ip dhcp-relay source-interface**

Configures the source interface to be used by the DHCP relay agent to decide the Gateway IP address used for forwarding a DHCP packet received on the VRF.

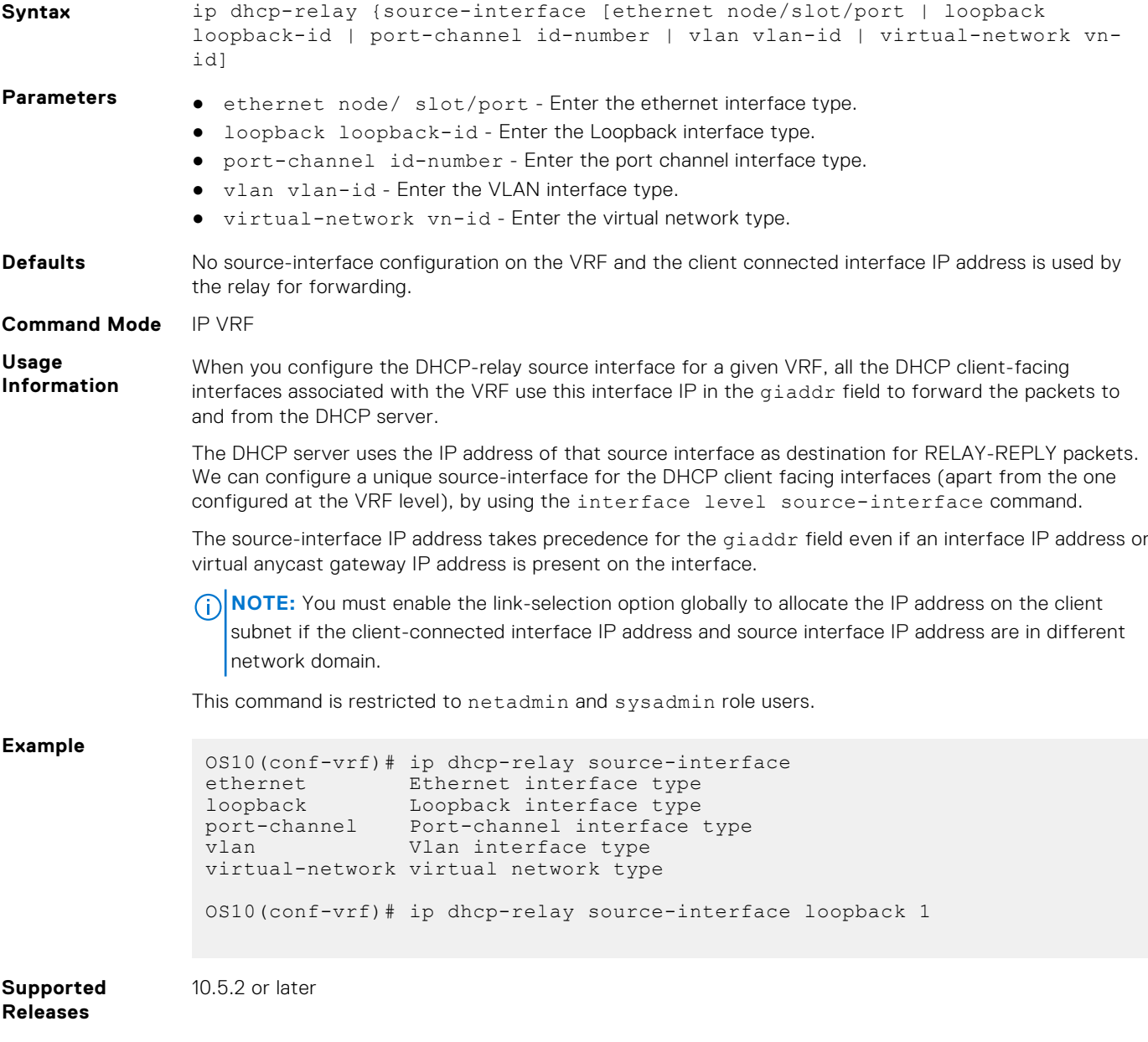

## **ip dhcp-relay server-override**

Enables server identifier override (suboption-11) globally on the relay agent.

**Syntax** ip dhcp-relay server-override

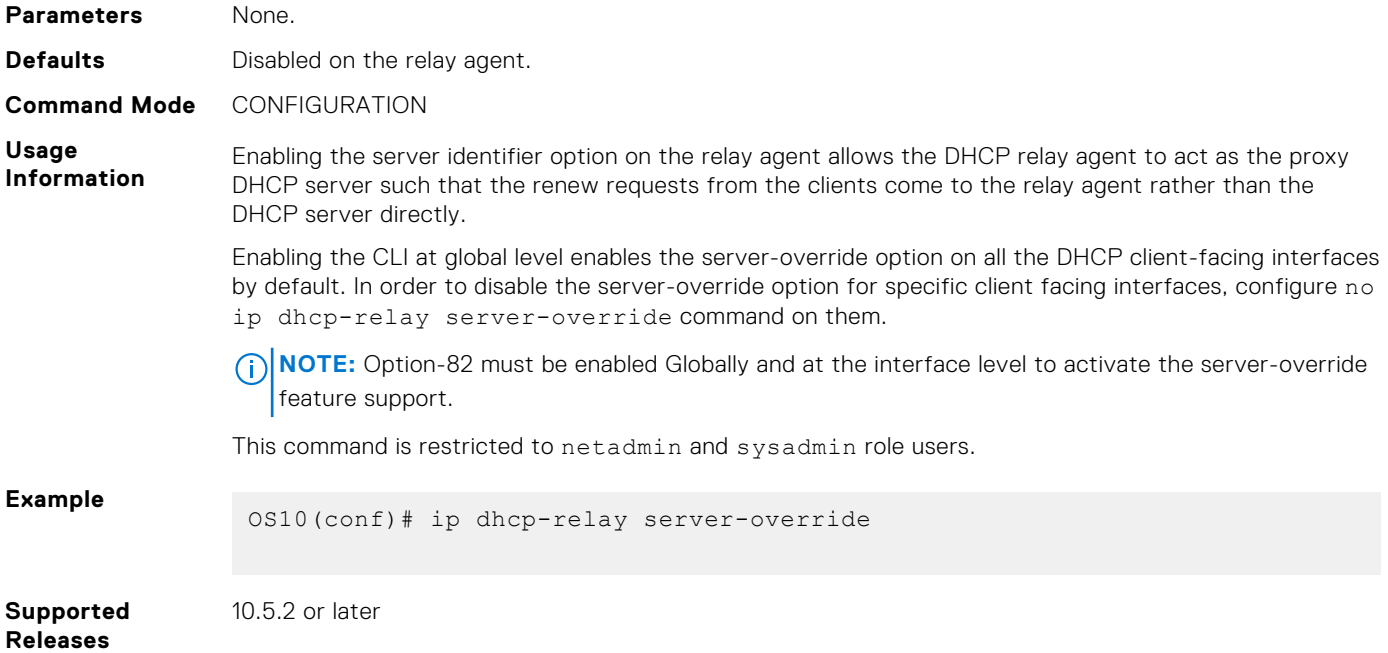

# **ip dhcp-relay source-interface**

Configures the DHCP relay source interface to be used by the DHCP relay agents to forward the packets to and from the DHCP server.

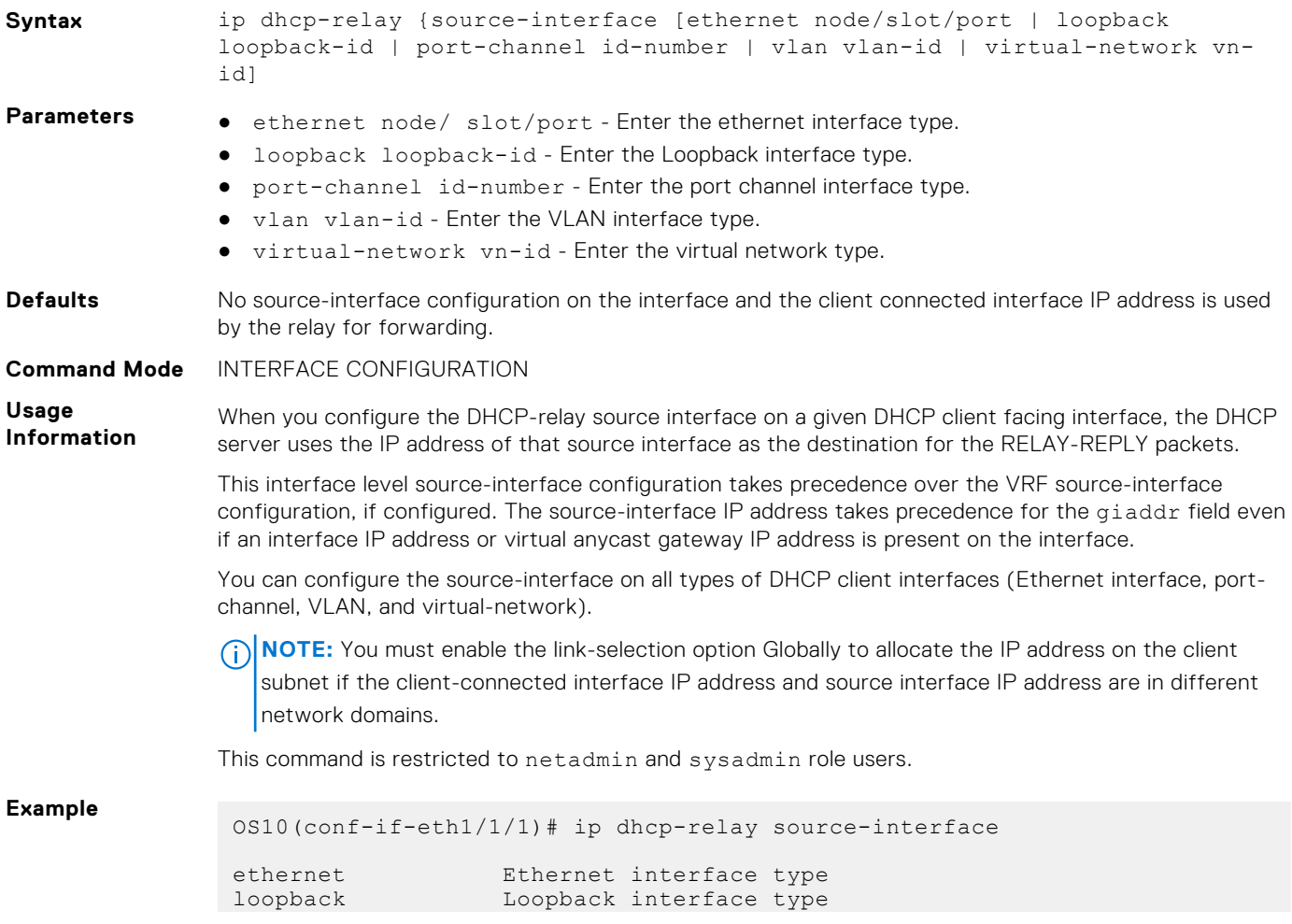

```
port-channel Port-channel interface type<br>vlan VLAN interface type
 vlan vLAN interface type<br>virtual-network virtual network typ
                          Virtual network type
 OS10(conf-if-eth1/1/1)# ip dhcp-relay source-interface loopback 1
10.5.2 or later
```
**Supported Releases**

## **ip dhcp-relay server-override**

Enables server identifier override (suboption-11) globally on the relay agent.

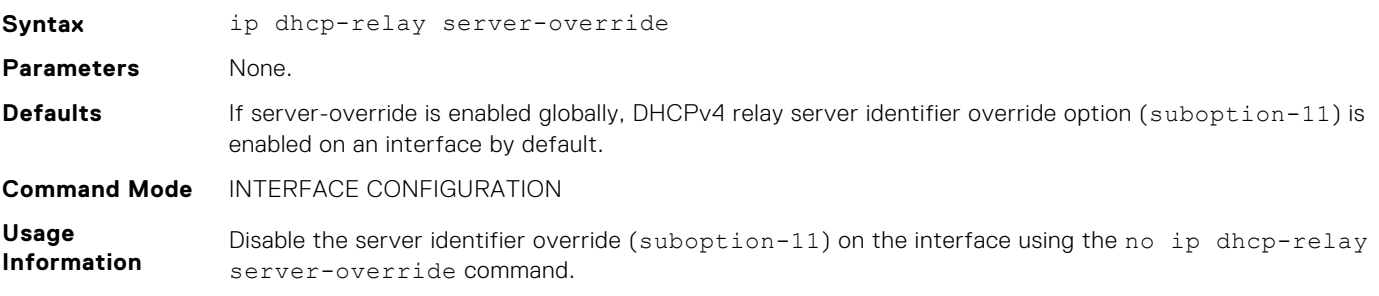

If you enable server-override-enable Globally, DHCPv4 relay server identifier override option (suboption-11) is enabled on an interface by default. To avoid sending this option on selected client, you must explicitly disable the option on the interface using the no ip dhcp-relay serveroverride command.

**NOTE:** The ip dhcp-relay server-override configuration is disabled globally by default.  $(i)$ 

With server override enabled, the DHCP relay drops further packets from the DHCP client if there is a change in the anycast gateway IP address. This behavior forces the client to restart the discovery process.

#### **Table 13. Values**

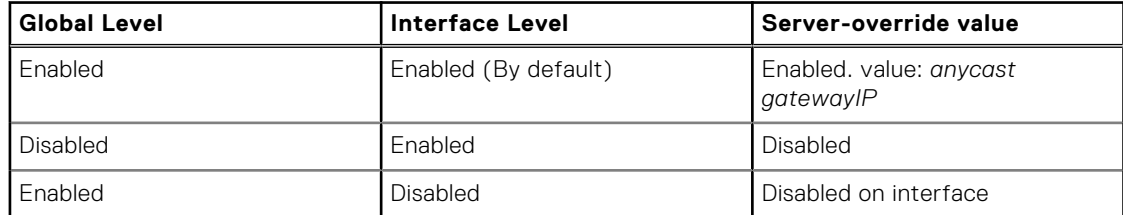

This command is restricted to netadmin and sysadmin role users.

**Example**

Globally enable Server-override:

OS10(conf)# ip dhcp-relay server-override

Disable server-override on interface

OS10(config)# interface ethernet 1/1/1

OS10(conf-if-eth1/1/1)#no ip dhcp-relay server-override

**Supported Releases**

10.5.2 or later

## **show ip dhcp-relay**

Displays the DHCP relay information corresponding to the client interfaces.

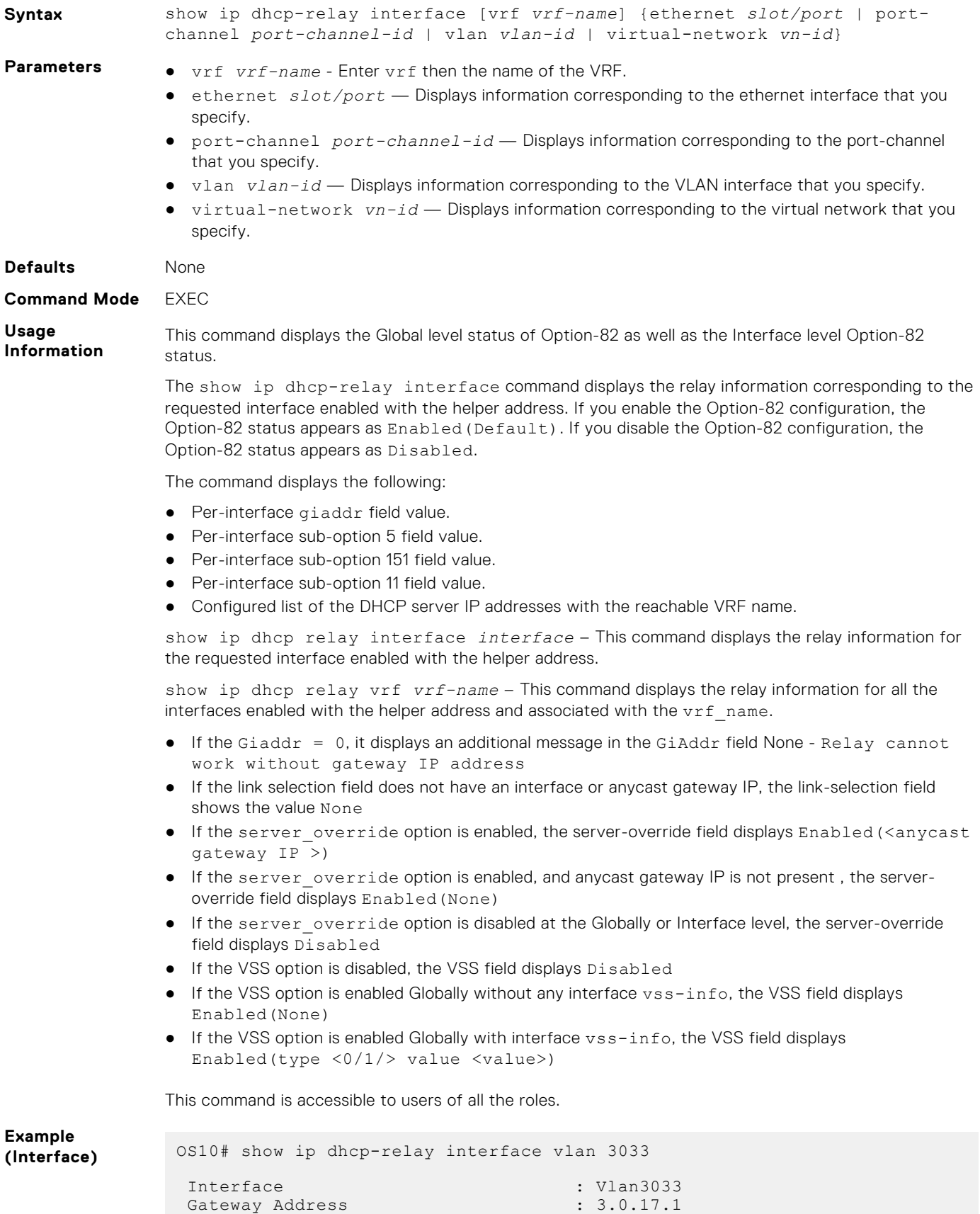

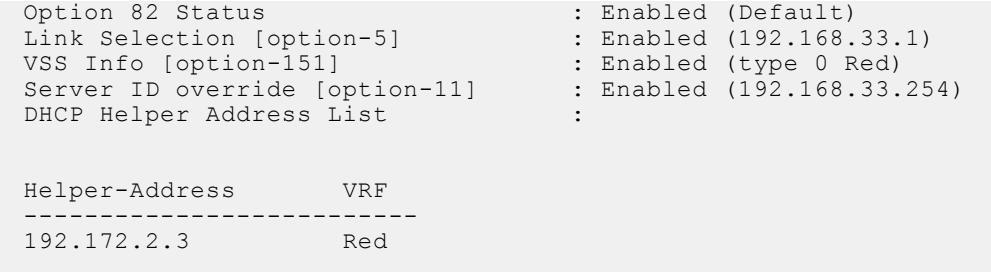

**Supported Releases**

10.5.2.0 or later

## **show vlt mismatch dhcp-relay**

Displays the mismatch (if any), between the VLT peer for the DHCP relay options configuration on the Global level, VRF levels, and VLANs spanned across the VLT peers.

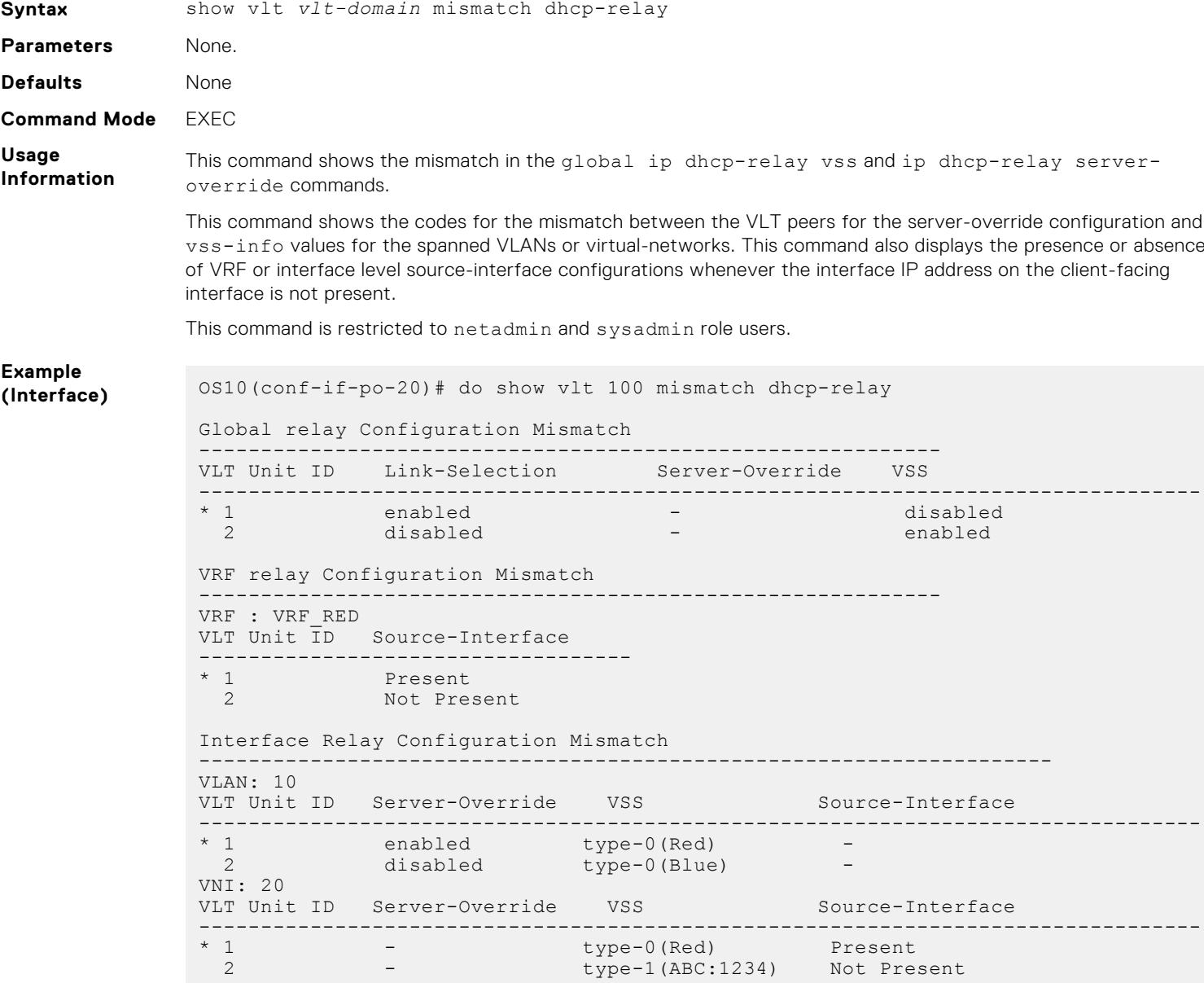

**Supported Releases** 10.5.2 or later

## **show vlt mismatch**

Displays mismatches in a VLT domain configuration.

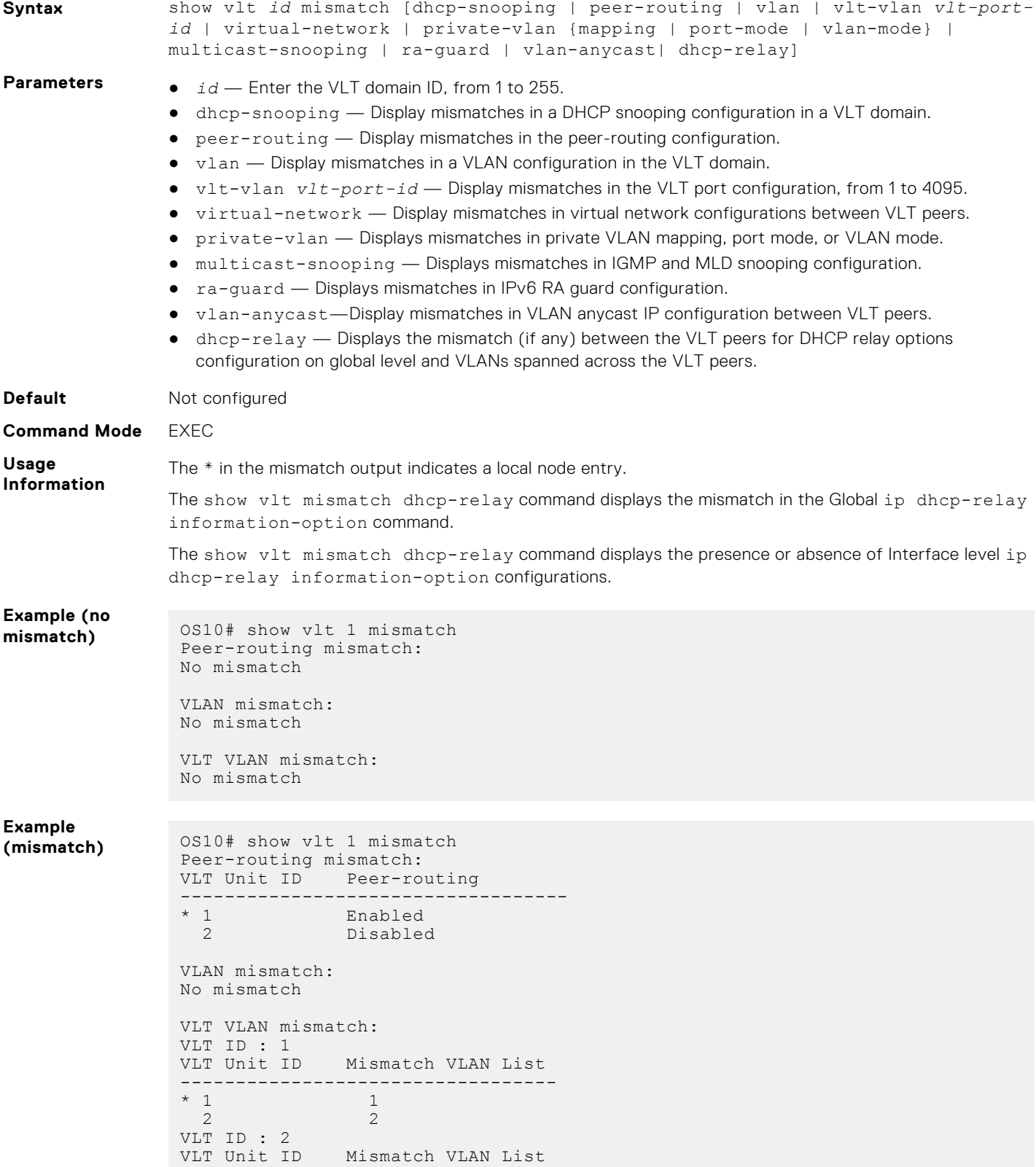
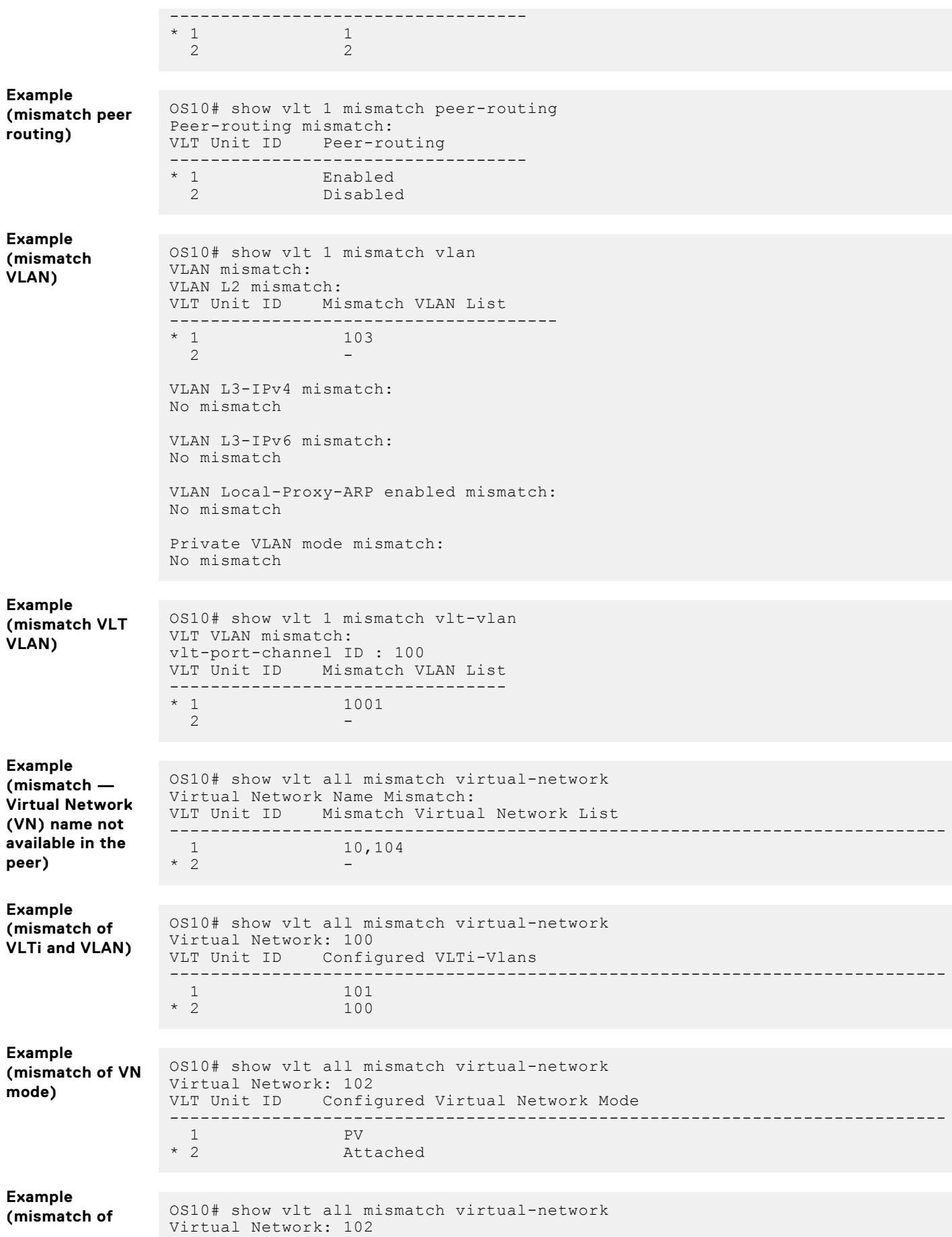

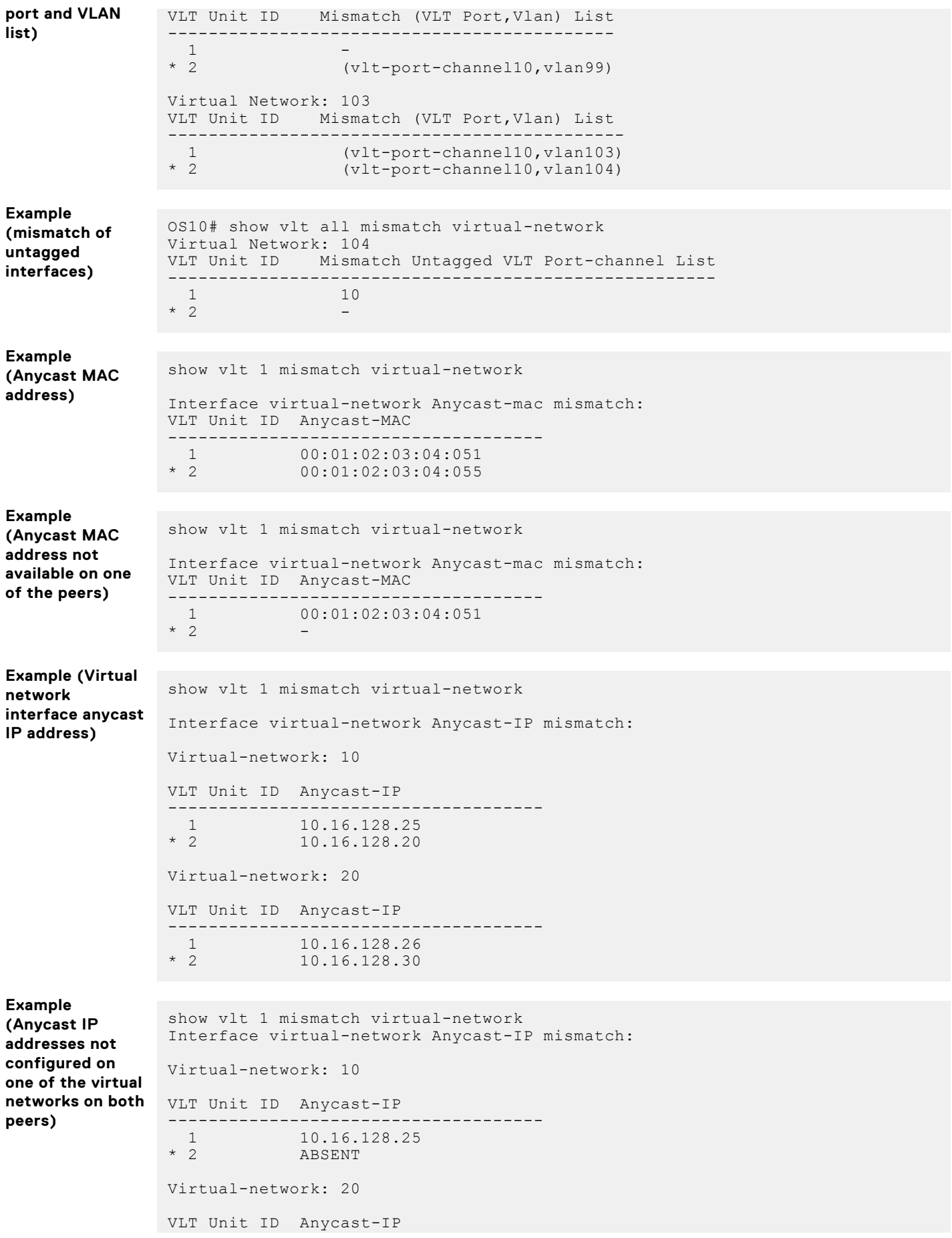

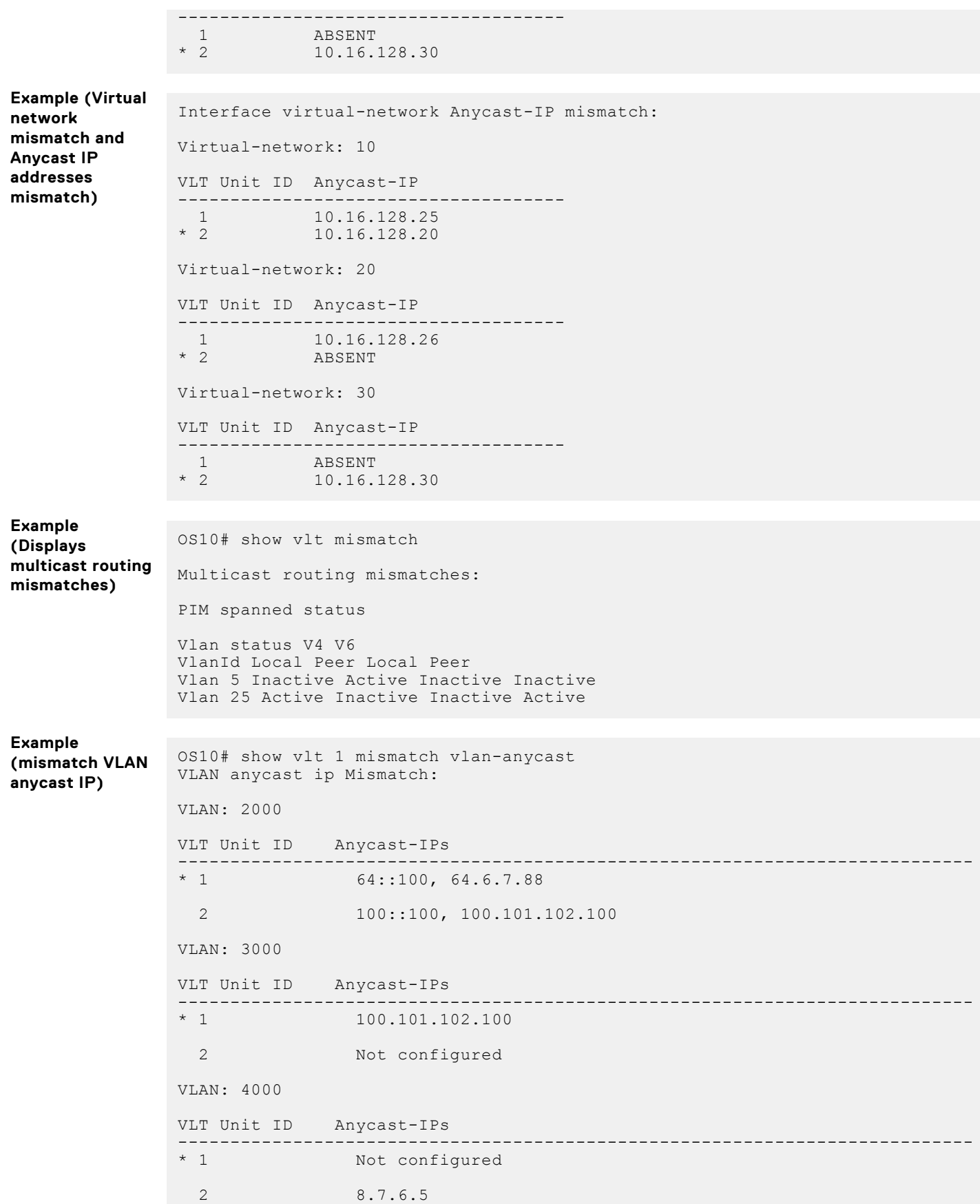

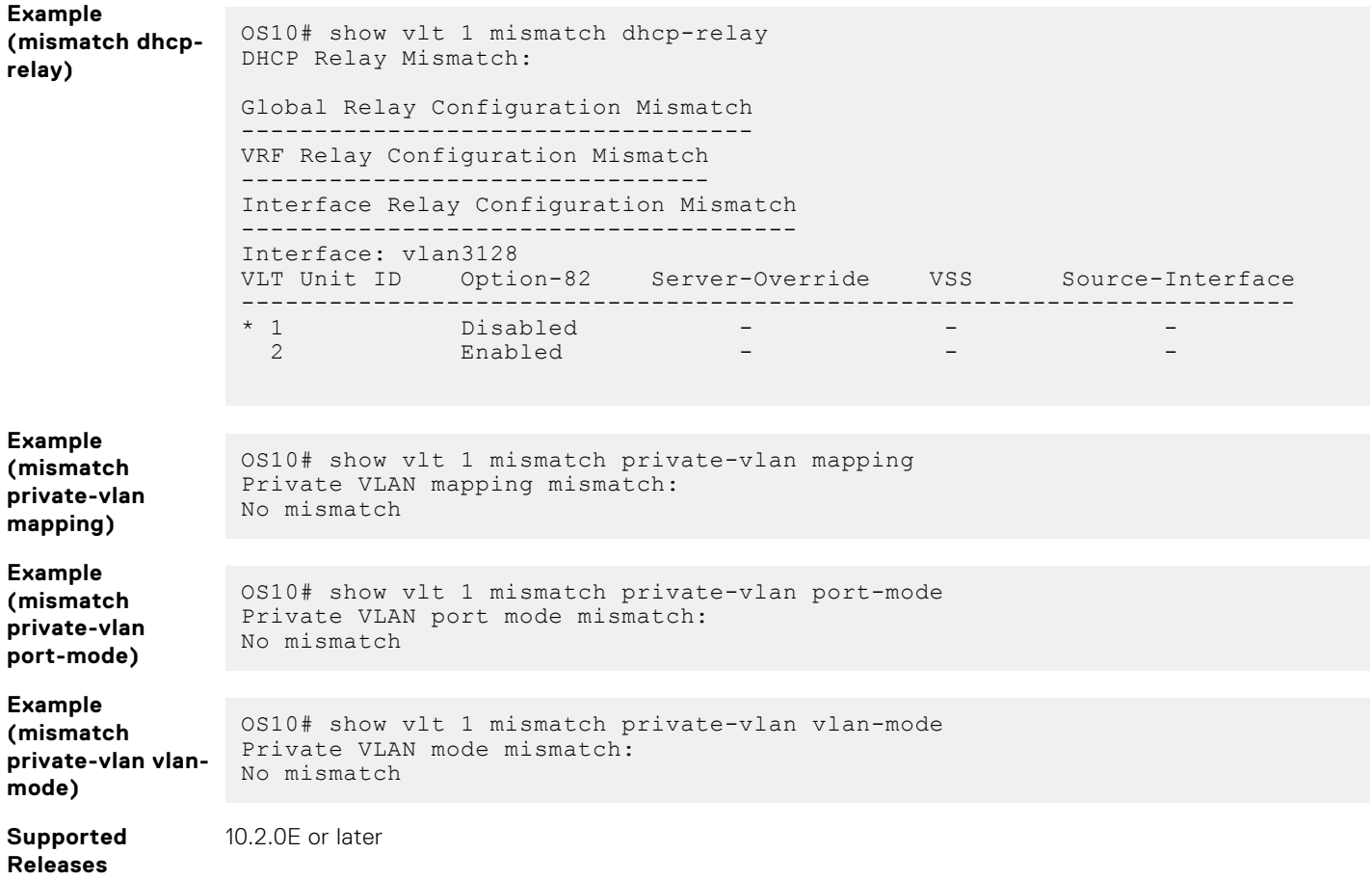

## **DHCP server commands**

## **default-router address**

Assigns a default gateway to clients based on the IP address pool.

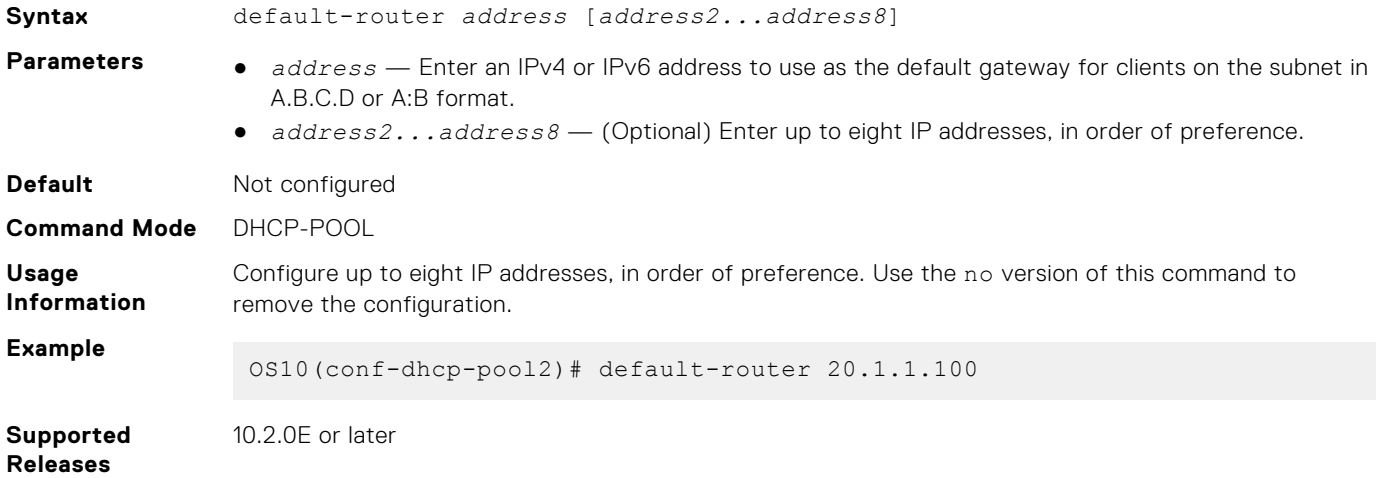

## **disable**

Disables the DHCP server.

**Syntax** disable

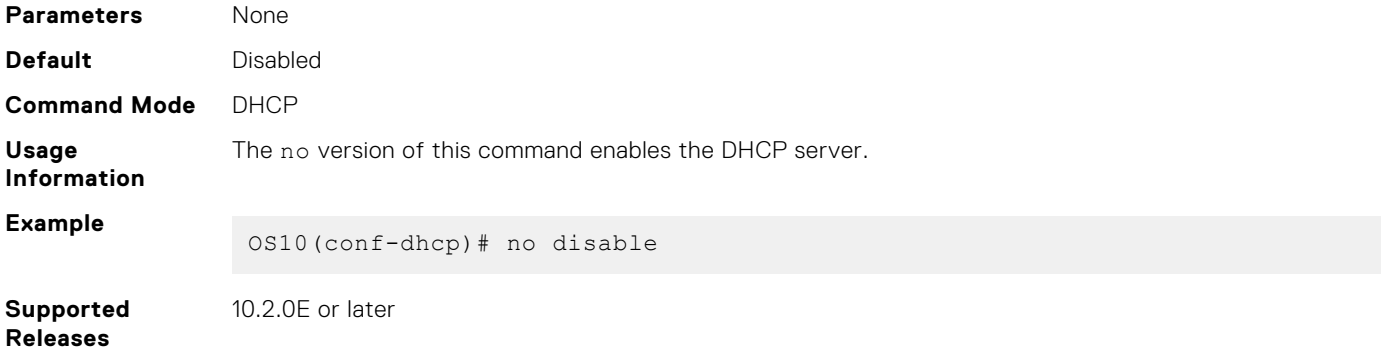

## **domain-name**

Configures the name of the domain where the device is located.

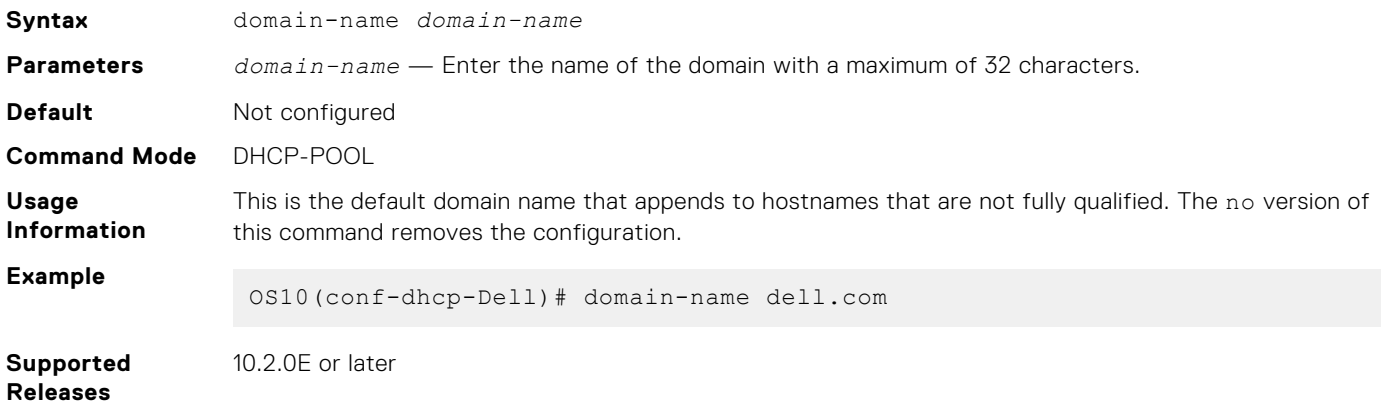

### **dns-server address**

Assigns a DNS server to clients based on the address pool.

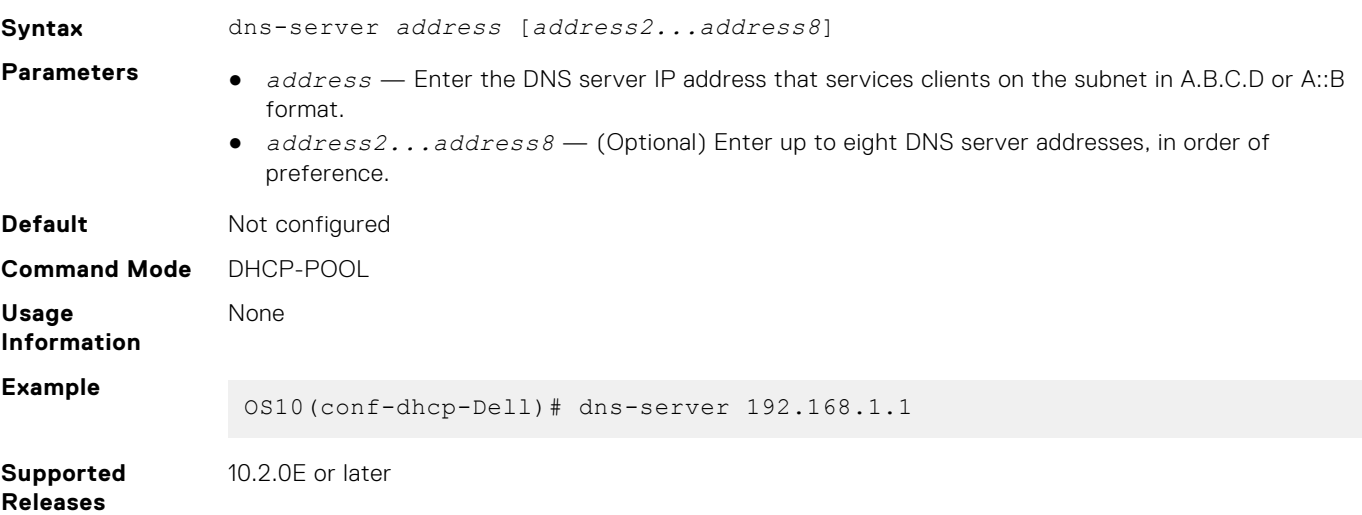

## **hardware-address**

Configures the client's hardware address for manual configurations.

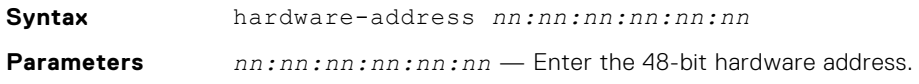

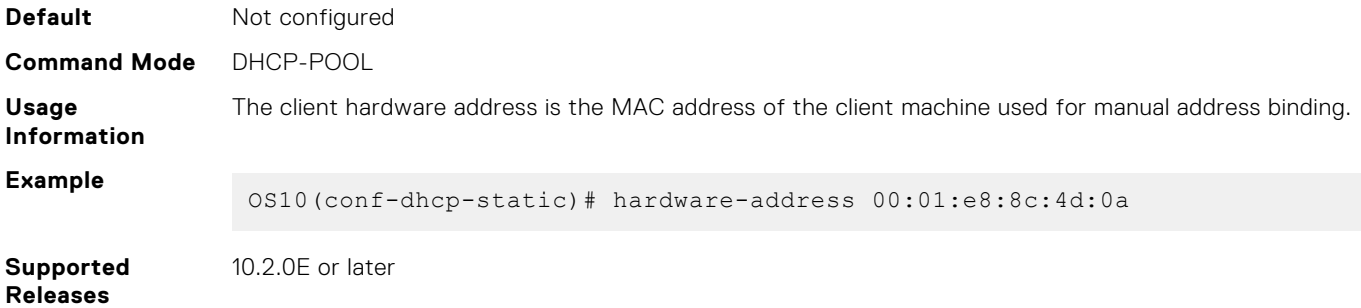

## **host**

Assigns a host to a single IPv4 or IPv6 address pool for manual configurations.

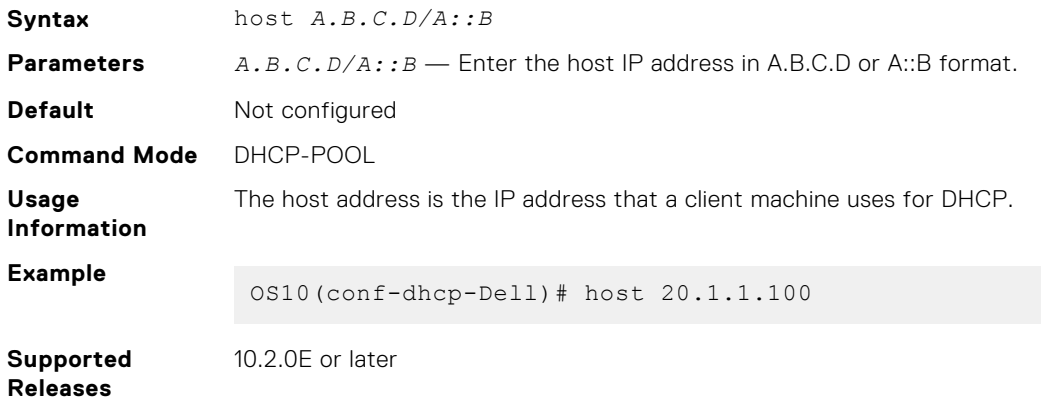

## **ip dhcp server**

Enters DHCP configuration mode.

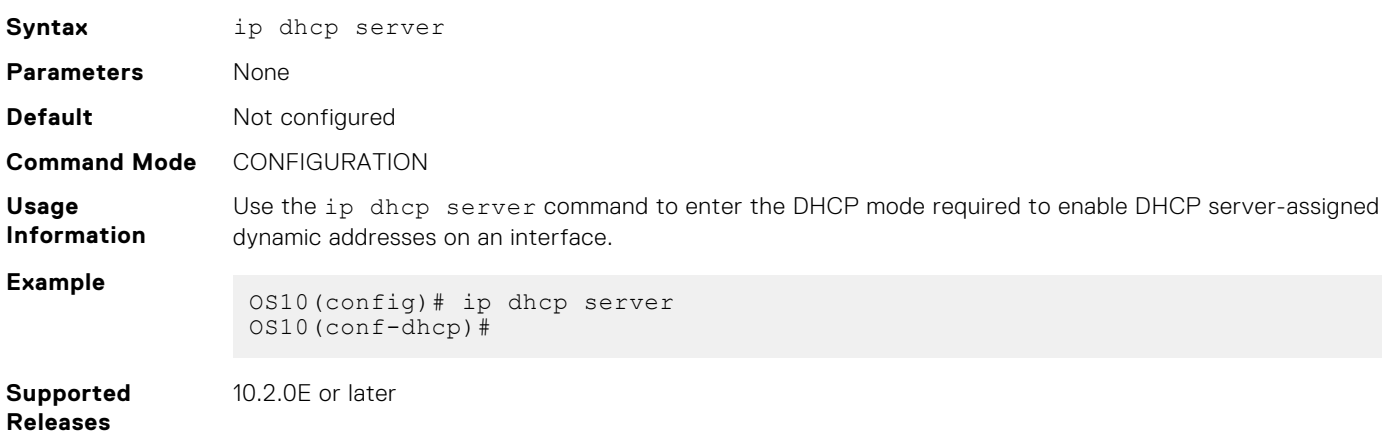

### **lease**

Configures a lease time for the IP addresses in a pool.

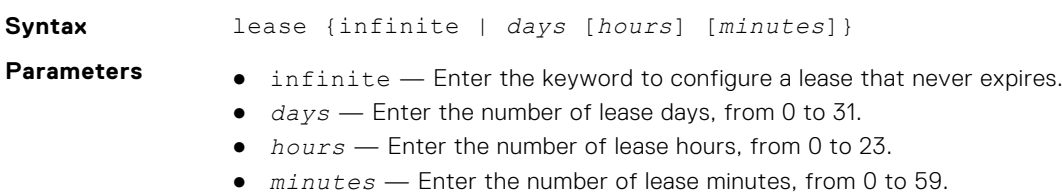

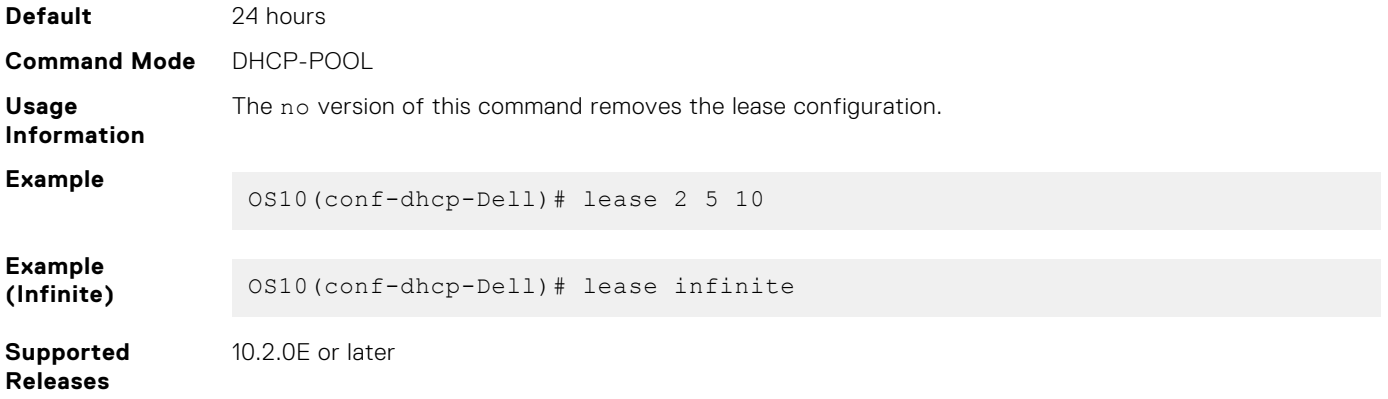

## **netbios-name-server address**

Configures a NetBIOS WINS server that is available to DHCP clients.

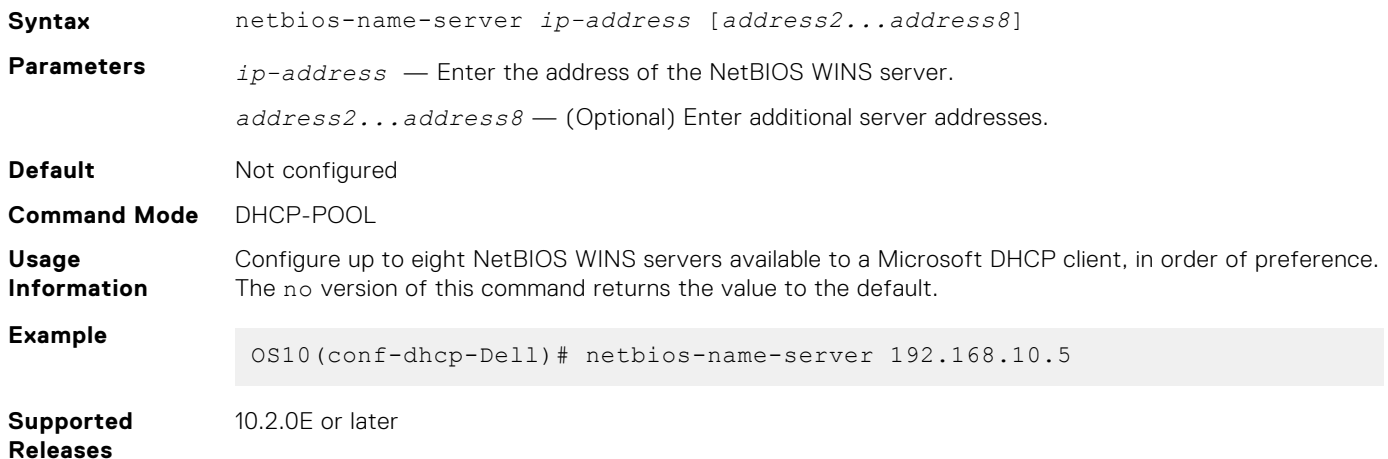

## **netbios-node-type**

Configures the NetBIOS node type for the DHCP client.

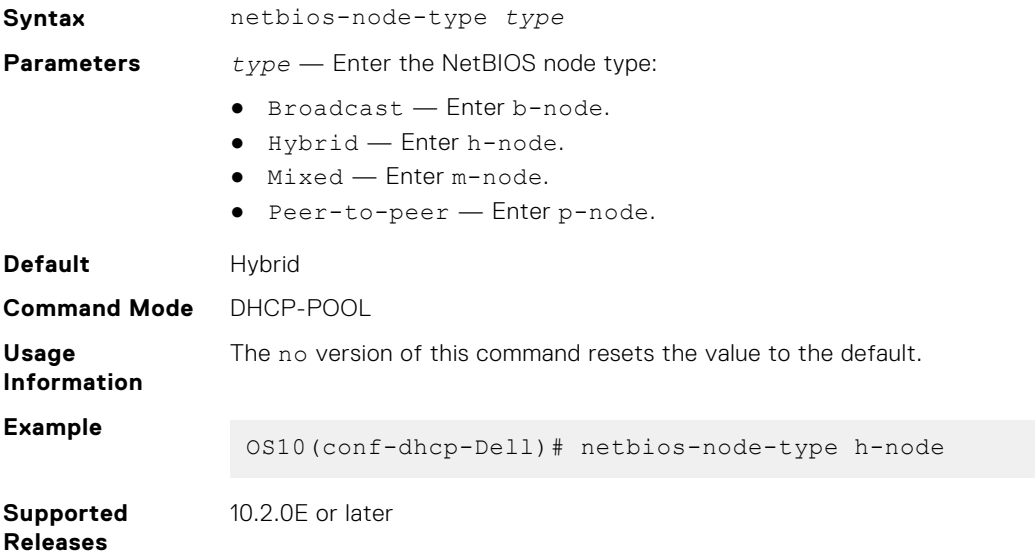

## **network**

Configures a range of IPv4 or IPv6 addresses in the address pool.

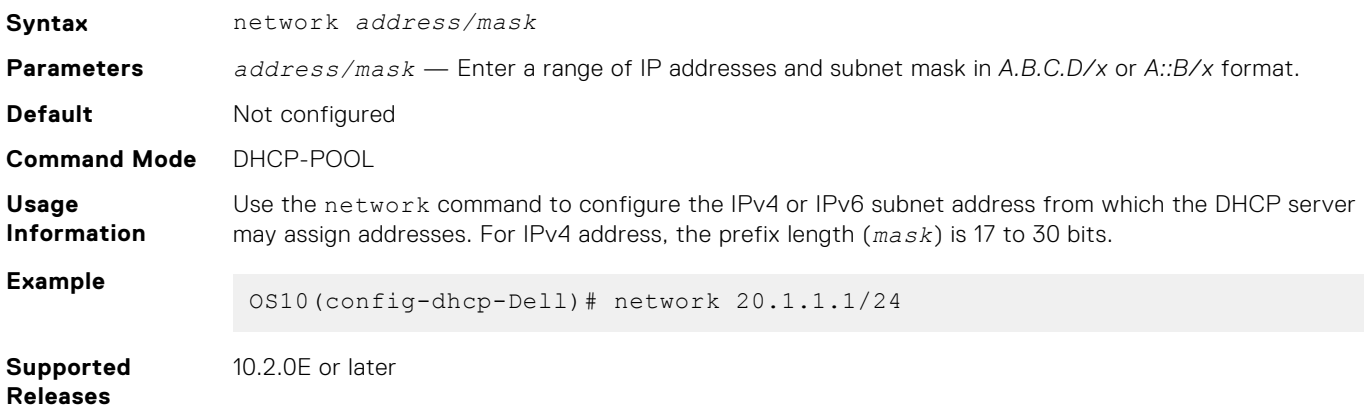

## **pool**

Configures an IP address pool name.

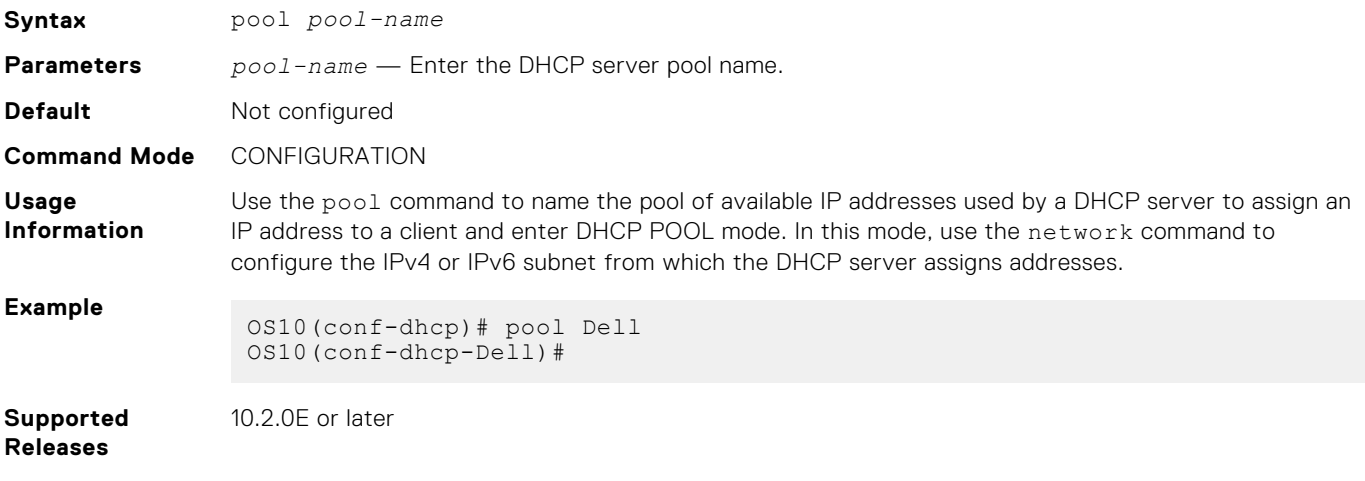

### **range**

Configures a range of IP addresses.

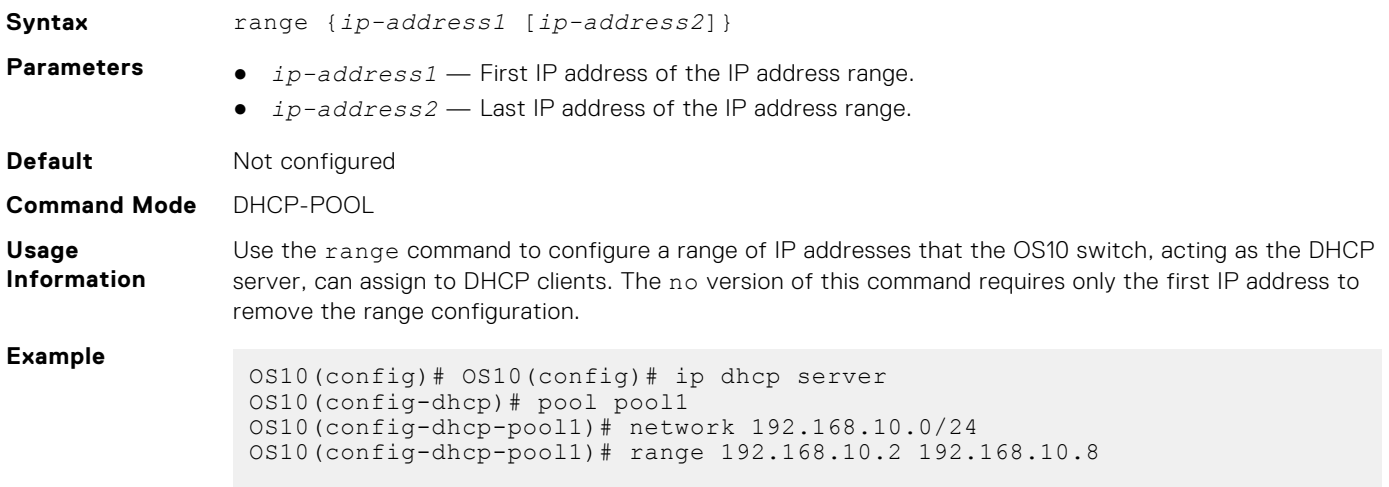

**Supported Releases** 10.4.1 or later

## **show ip dhcp binding**

Displays the DHCP binding table with IPv4 addresses.

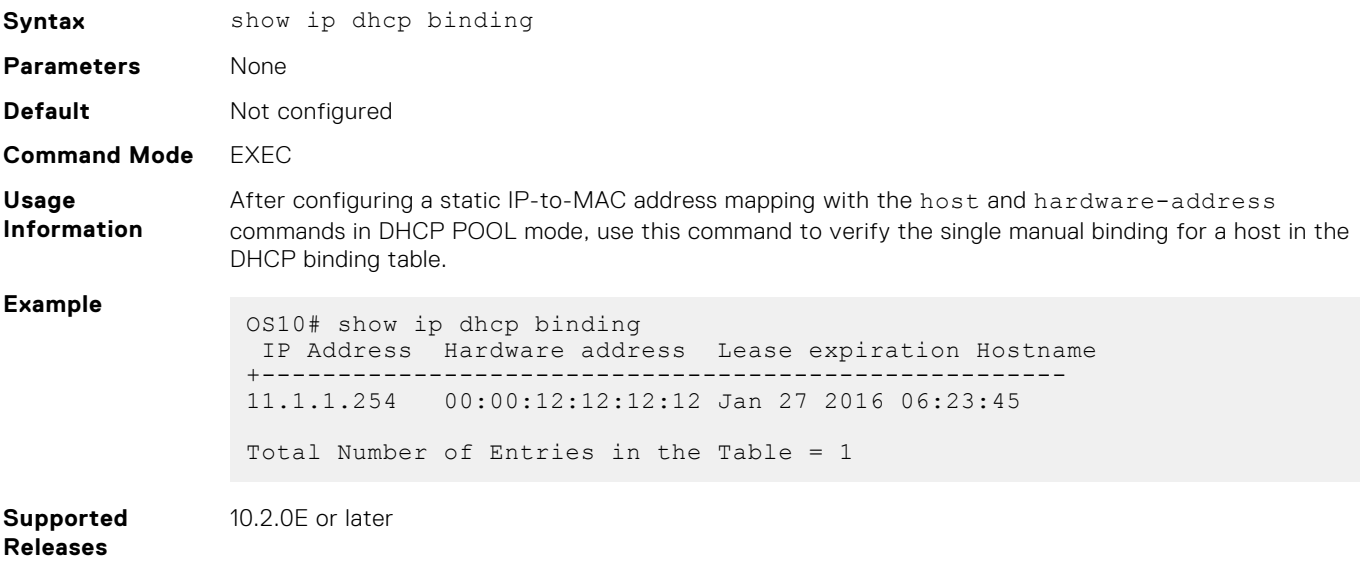

## **DHCP snooping commands**

## **arp inspection**

Enables Dynamic ARP Inspection (DAI) on a VLAN.

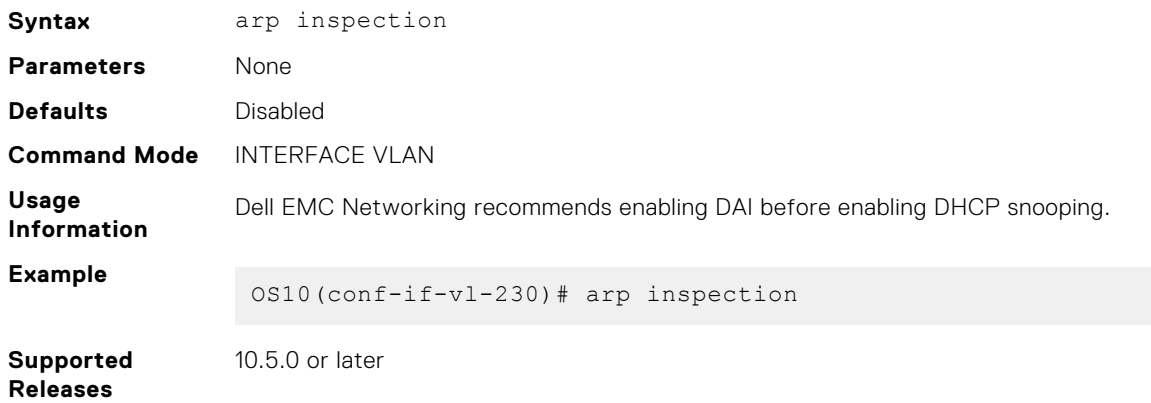

## **arp inspection-trust**

Configures a port as trusted so that ARP frames are not validated against the DAI database.

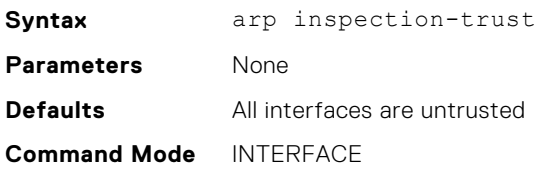

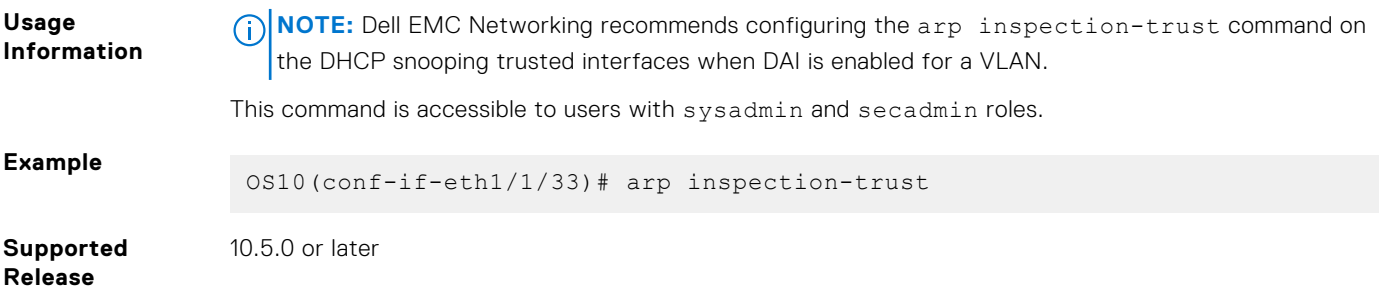

## **arp inspection violation logging**

Enables Dynamic ARP Inspection (DAI) on a VLAN.

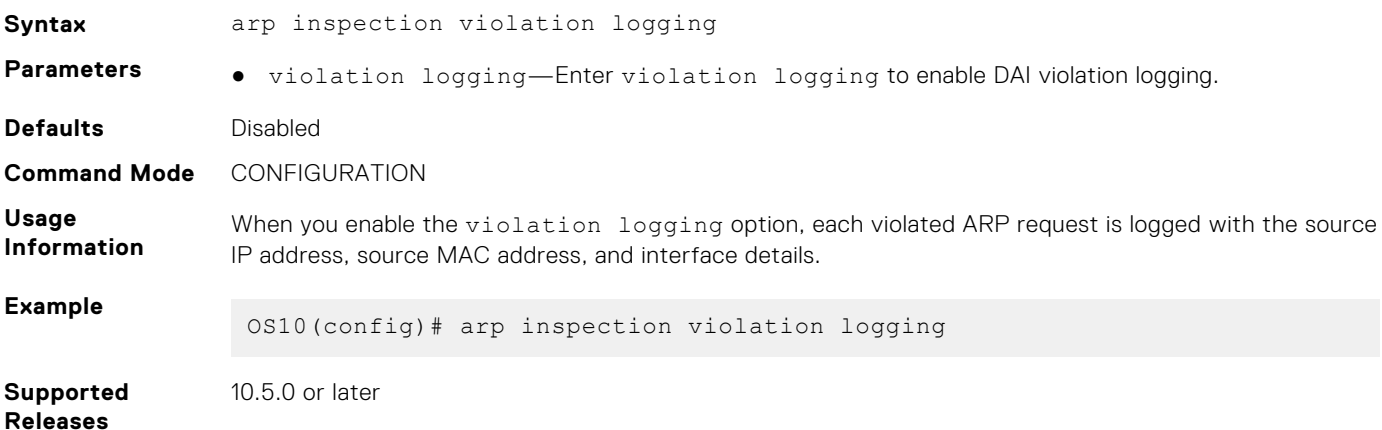

### **clear ip arp inspection statistics**

Clear the Dynamic ARP Inspection statistics.

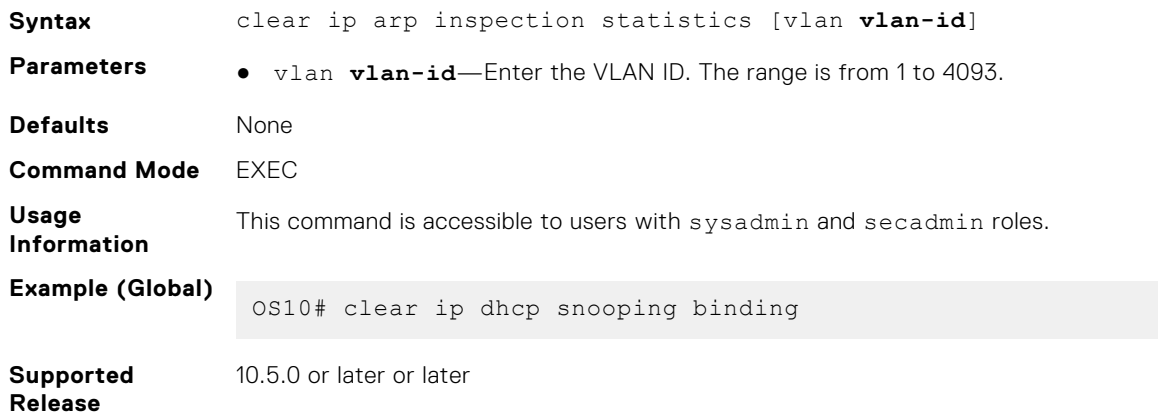

## **clear ip dhcp snooping binding**

Clears the dynamic entries in the DHCP snooping binding table.

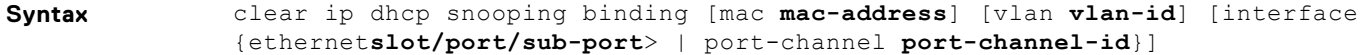

- **Parameters** mac **mac-address**—Enter the MAC address of the host to which the server is leasing the IP address.
	- vlan **vlan-id**—Enter the VLAN ID. The range is from 1 to 4093.

● interface *type*—Enter the interface type information. You can enter a physical, a VLAN, or a port-channel interface.

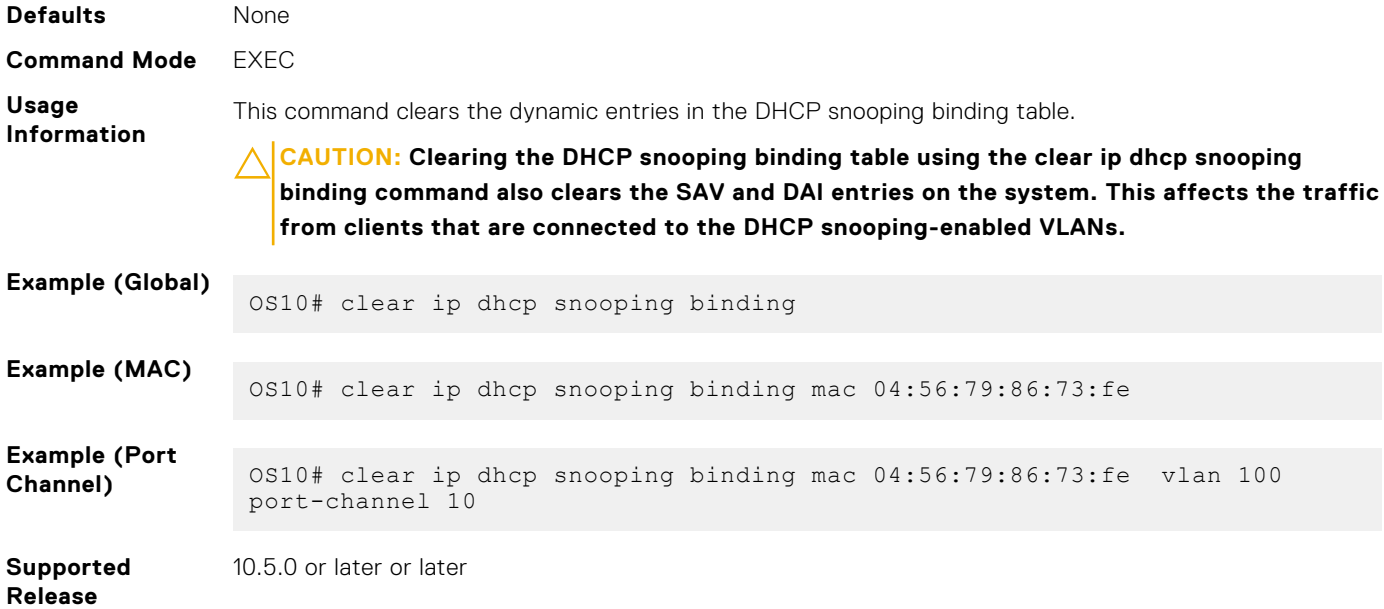

## **ip dhcp snooping (global)**

Enables DHCP snooping globally.

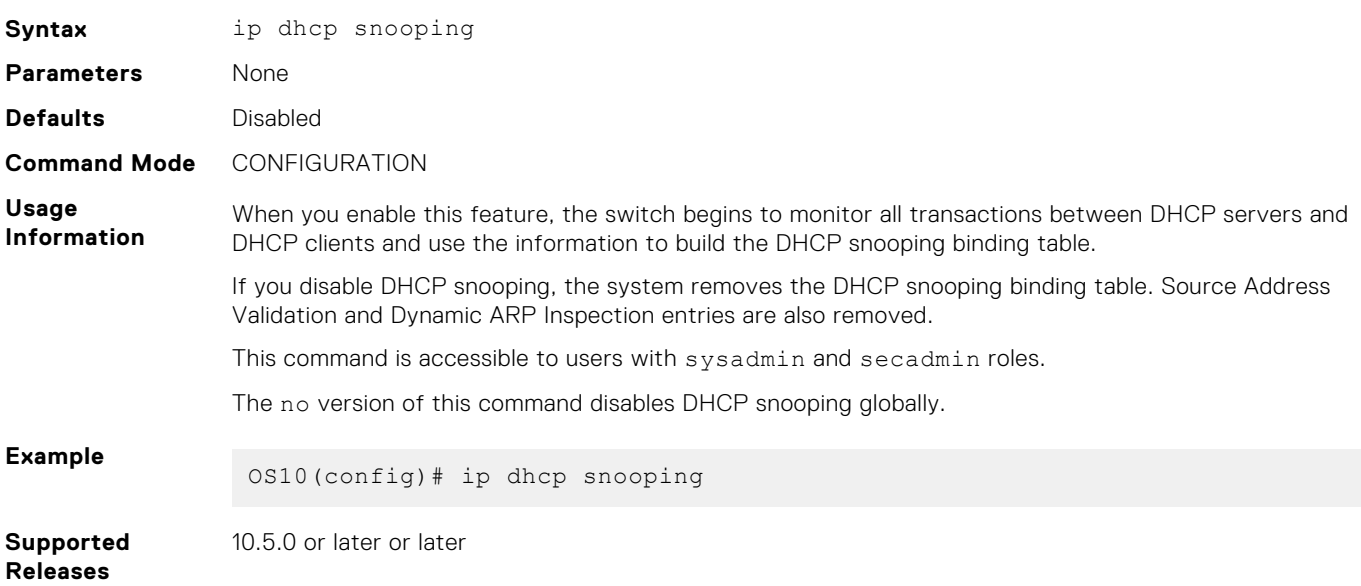

## **ip dhcp snooping (interface)**

Enables DHCP snooping on a VLAN.

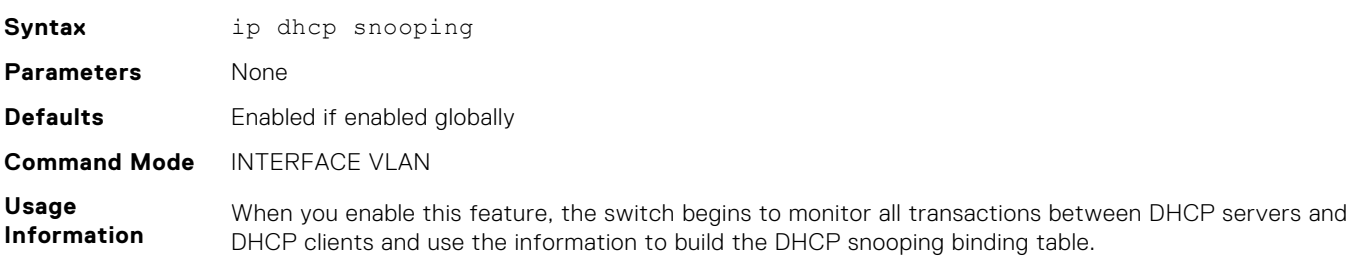

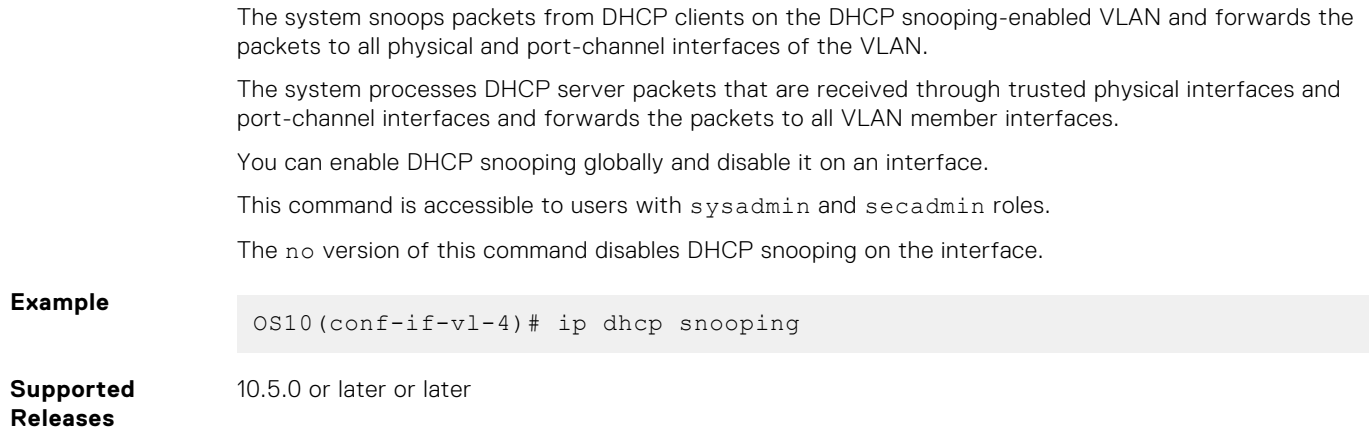

## **ip dhcp snooping binding**

Create a static DHCP snooping binding entry in the DHCP binding table.

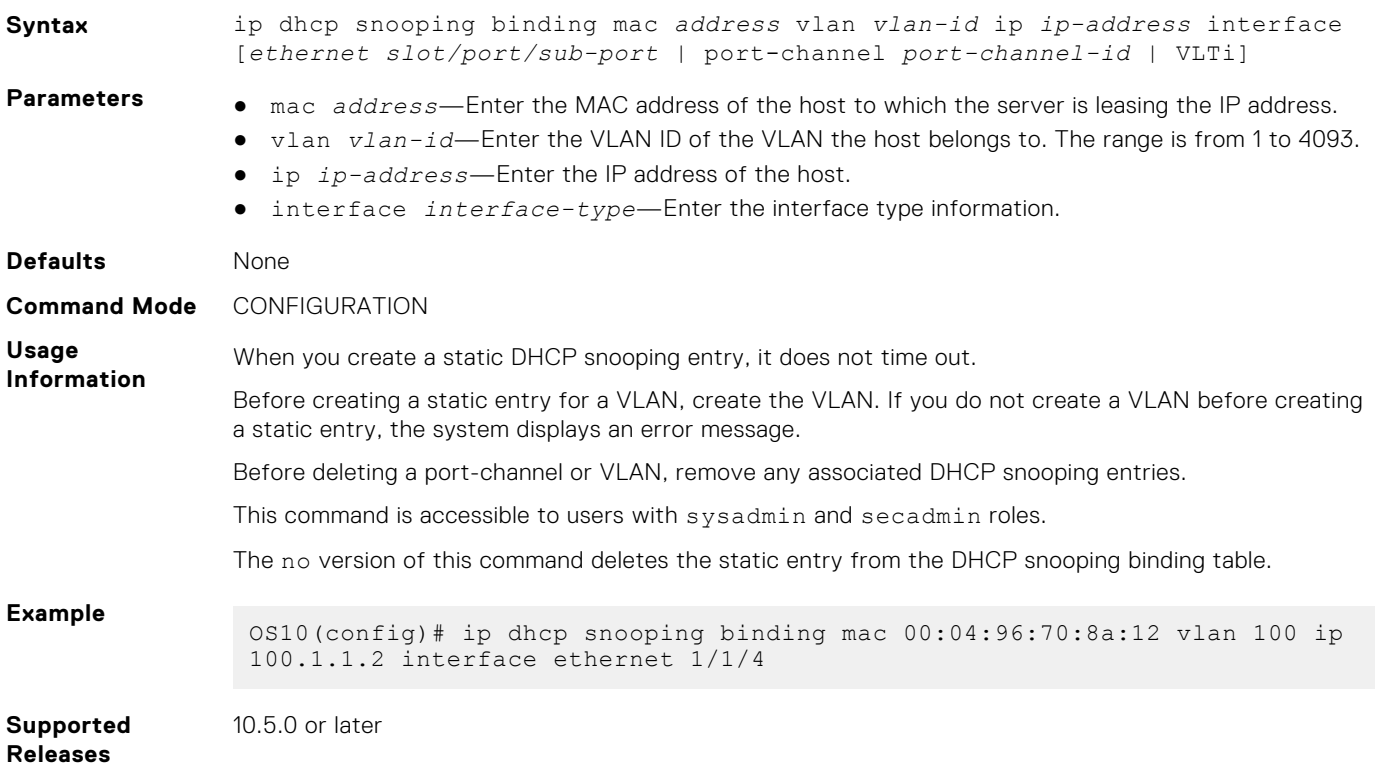

## **ip dhcp snooping trust**

Configures an interface as trusted in a DHCP snooping enabled VLAN.

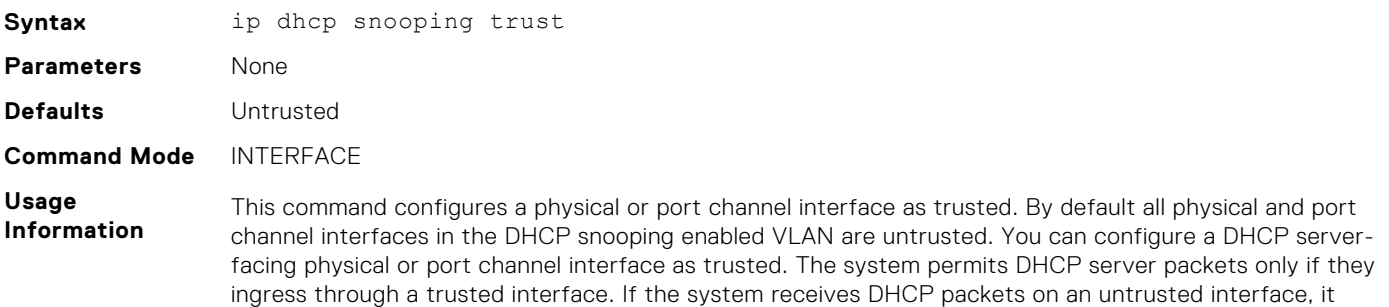

interprets the device that is connected to the untrusted interface as rogue DHCP server and drops the packet.

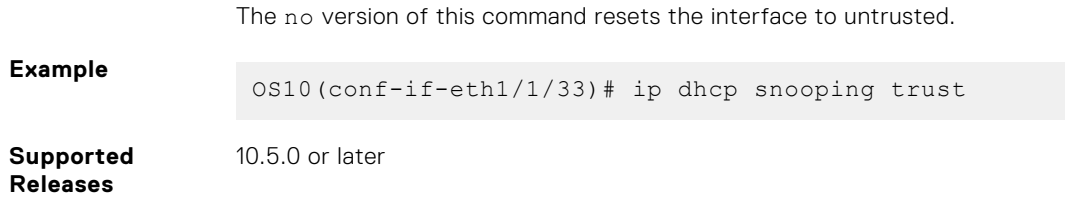

### **ip dhcp snooping verify mac-address**

Enables DHCPv4 source MAC address validation **Syntax** ip dhcp snooping verify mac-address **Parameters** None **Defaults Disabled Command Mode** CONFIGURATION **Usage Information** This command enables DHCPv4 source MAC address validation to validate the source hardware address of a DHCP packet against the client hardware address field (CHADDR) in the DHCP payload. **Example** OS10(config)# ip dhcp snooping verify mac-address **Supported Releases** 10.5.0 or later

### **show ip arp inspection database**

Displays the contents of the DAI database.

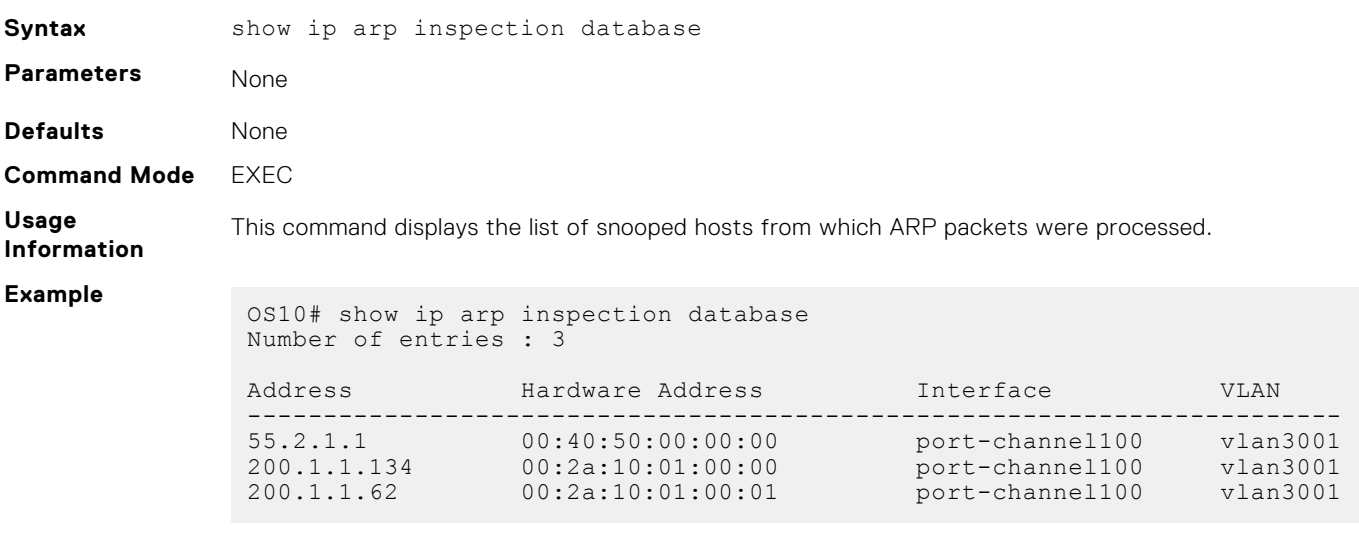

**Supported Releases**

10.5.0 or later

### **show ip arp inspection statistics**

Displays valid and invalid ARP requests and reply statistics.

**Syntax** show ip arp inspection statistics [vlan **vlan-id**]

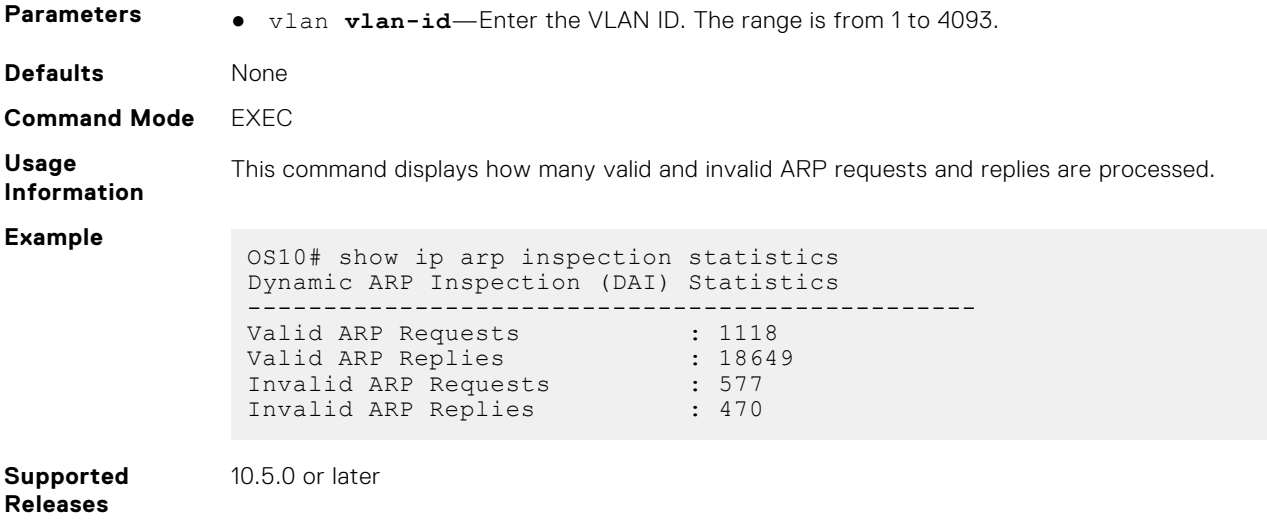

## **show ip arp inspection logging**

Displays violated ARP packet information about DAI-enabled VLANs.

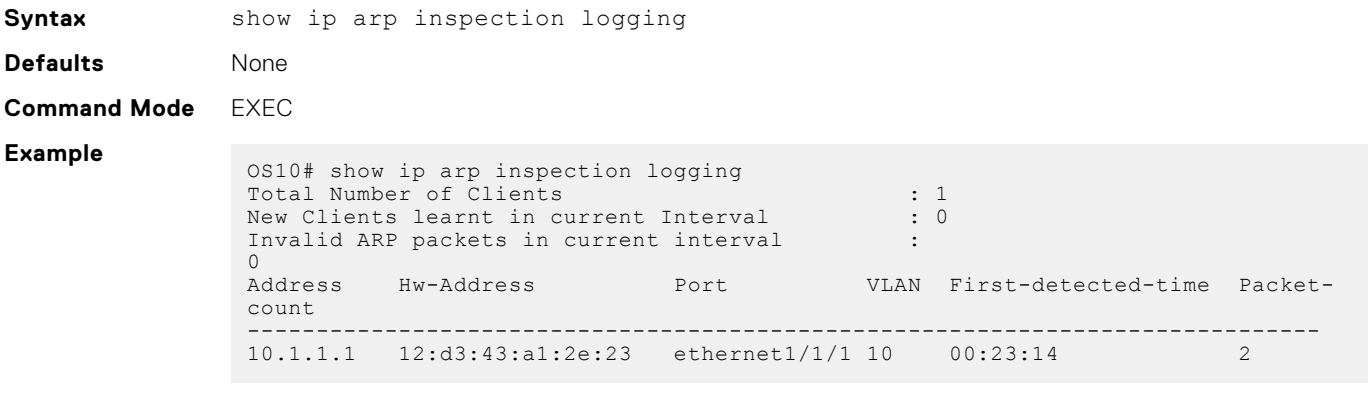

**Supported Releases**

10.5.0 or later

## **show ip dhcp snooping binding**

Displays the contents of the DHCP snooping binding table.

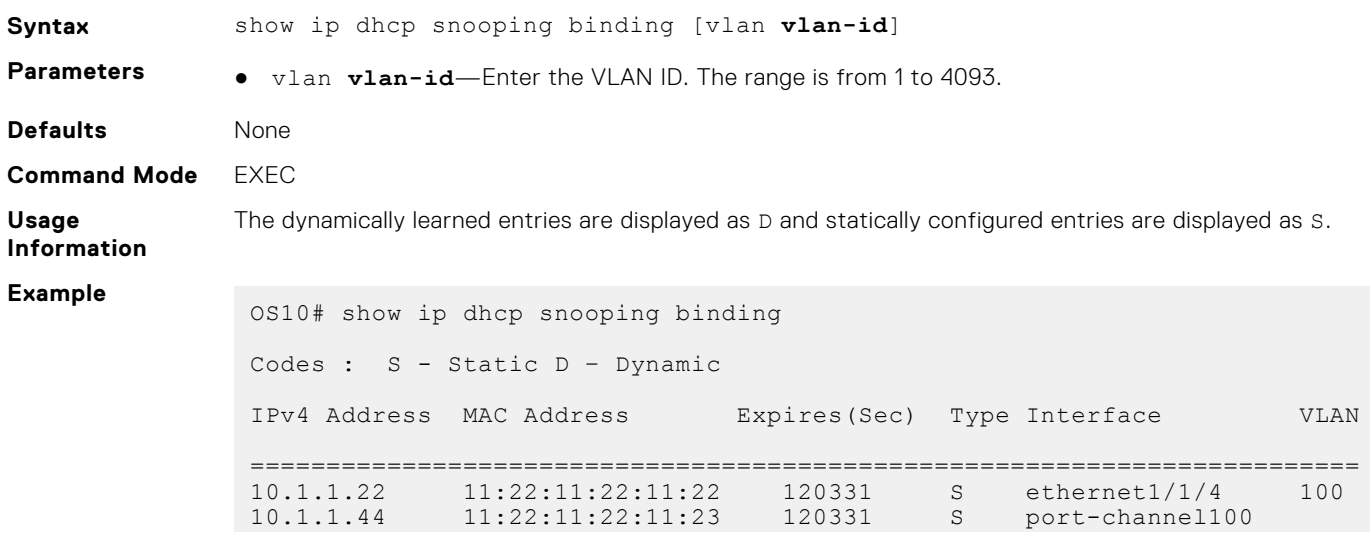

```
200<br>10.1.1.5
                10.1.1.5 11:22:11:22:11:24 120331 D ethernet1/1/5:4 
300
```
**Supported Releases**

10.5.0 or later

## **DNS commands**

OS10 supports the configuration of a DNS host and domain parameters.

## **ip domain-list**

Adds a domain name to the DNS list.

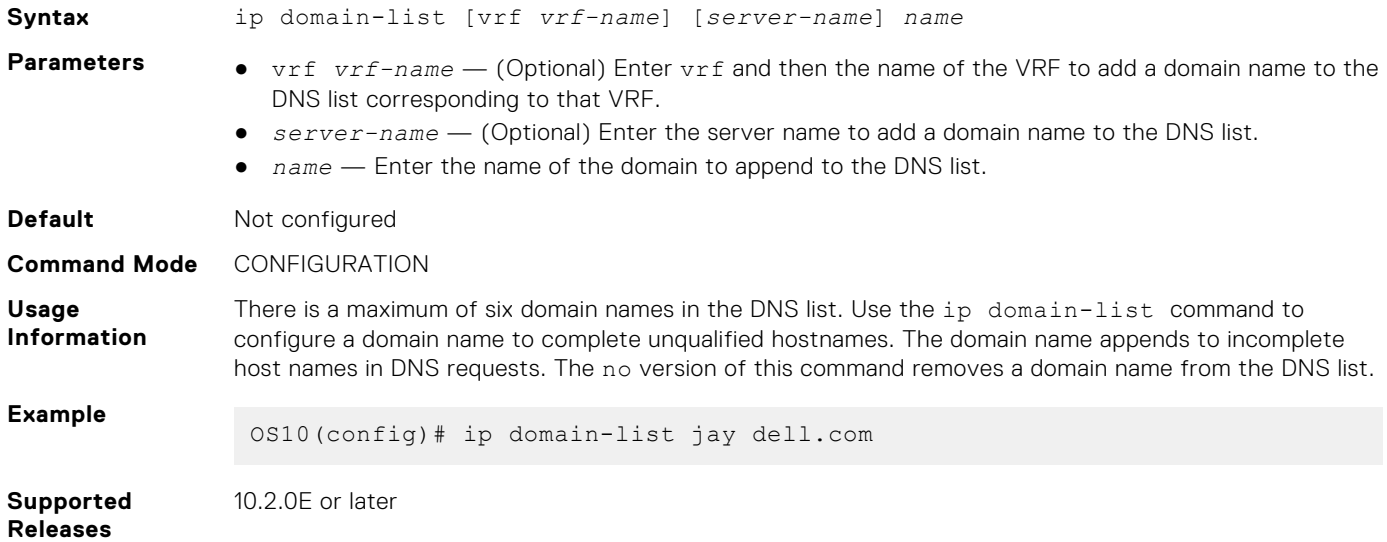

## **ip domain-name**

Configures the default domain and appends to incomplete DNS requests.

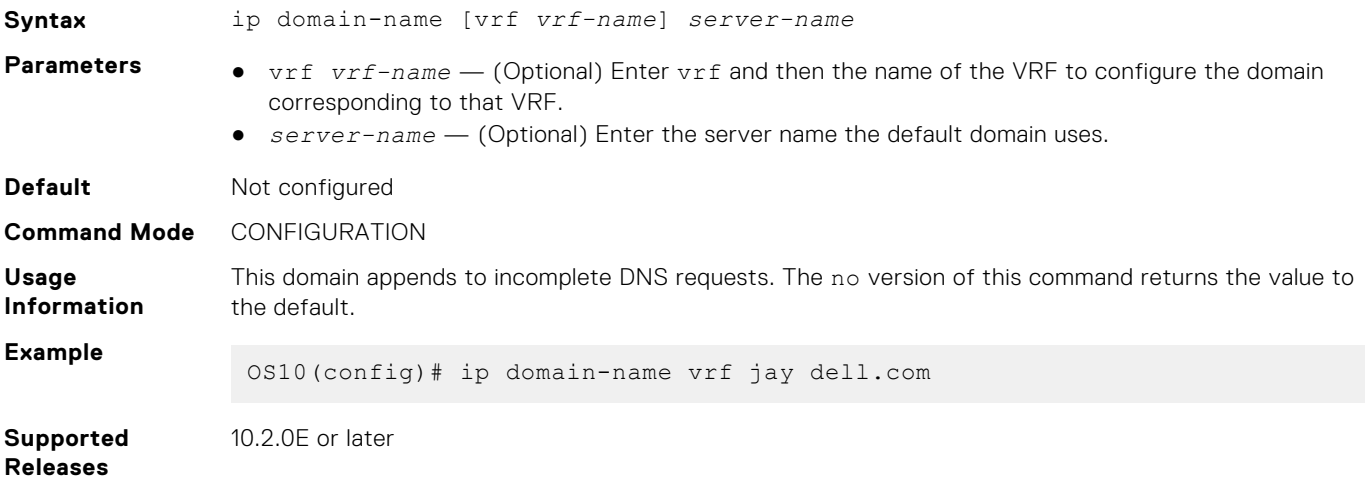

## **ip host**

Configures mapping between the hostname server and the IP address.

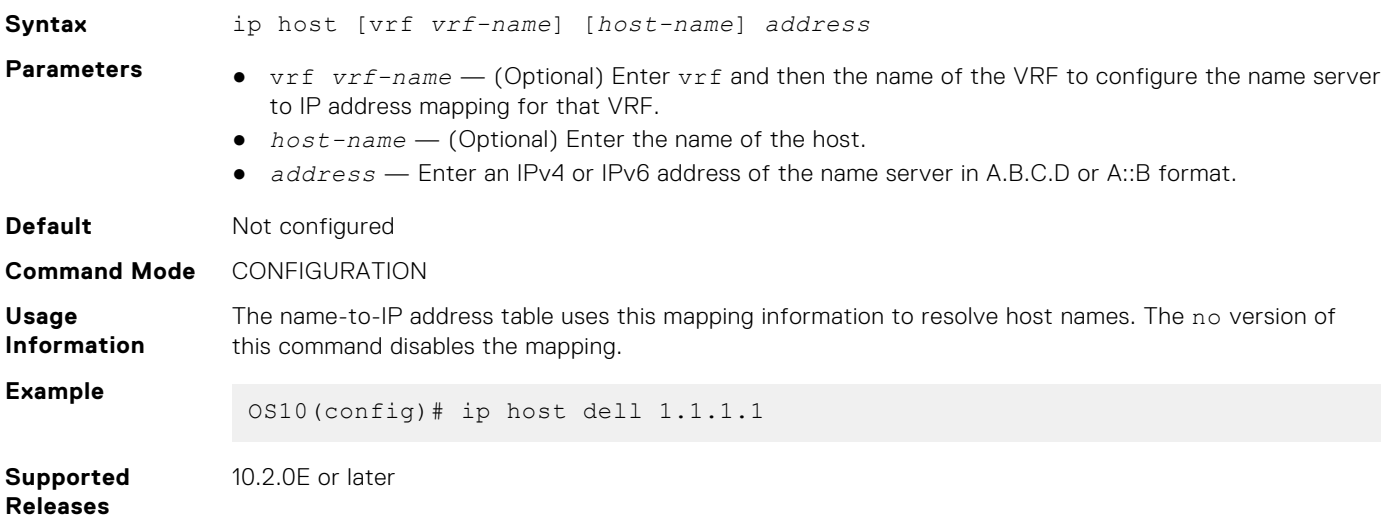

## **ip name-server**

Configures up to three IPv4 or IPv6 addresses used for network name servers.

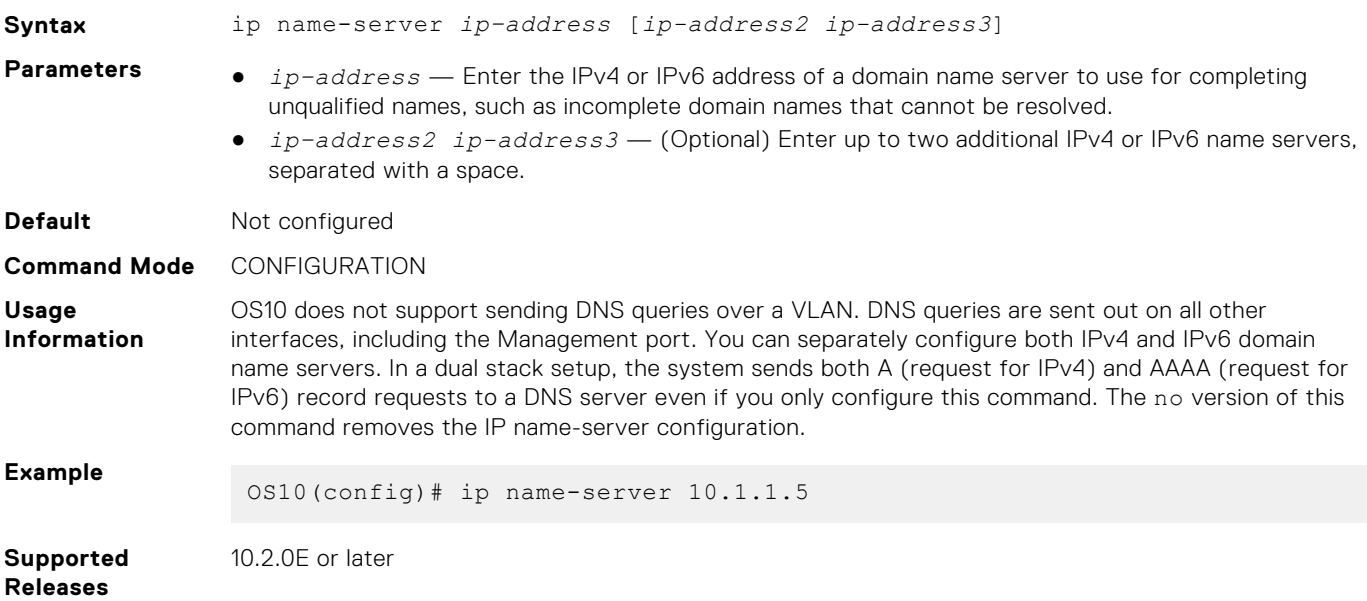

## **show hosts**

Displays the host table and DNS configuration.

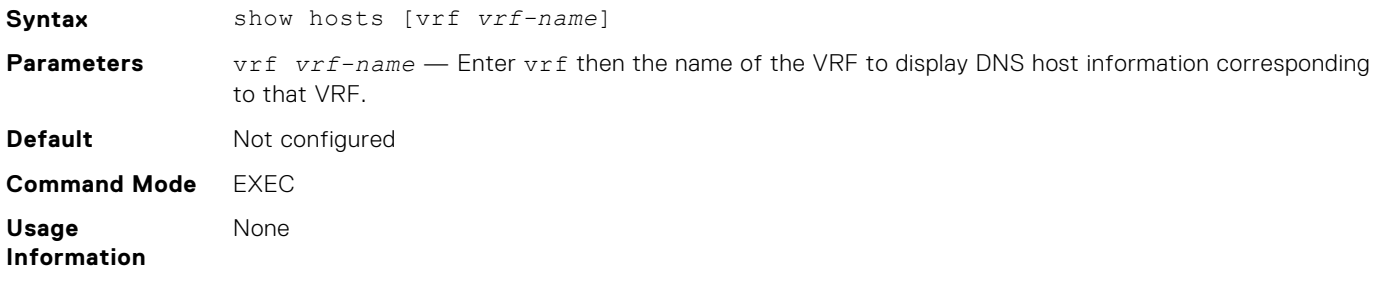

### **Example**

```
OS10# show hosts
Default Domain Name : dell.com
Domain List : abc.com
Name Servers : 1.1.1.1 20::2
                             ===============
      Static Host to IP mapping Table
=============================================
Host IP-Address
      ---------------------------------------------
del1-pc1
```
**Supported Releases**

10.2.0E or later

# **Containers**

Docker-CE allows you to download and install external packages and run them within OS10.

When you start a container, use the --net= option to connect it to a network. This network can access the Management and front-end interfaces. If you do not want networking for your Docker containers, use none.

If you are in the sysadmin group, you can run Docker commands from the OS10 Linux Shell.

### **Docker-CE restrictions**

- Docker-CE is supported on platforms with at least 16 GB of flash memory.
- Docker-CE is disabled by default on the system.
- By default, the dockers that you create have no visibility to the Layer 2 traffic arriving on the data ports.
- Dell EMC Networking recommends creating containers only with the network type as **host** or **none**.
- Do not create bridge networks using the docker network create command as this configuration can conflict with the OS10 networking capability.
- Interfaces that are part of nondefault VRFs are not available for Docker-CE containers.
- Do not use multiple containers simultaneously as this may affect system performance.
- Do not run CPU intensive Docker containers.

### **Enable Docker-CE**

● Use the following commands in the OS10 Linux Shell:

```
sudo systemctl enable docker
sudo systemctl start docker
```
**(i) NOTE:** When you run the docker run command to create a container, you must use the --net=host parameter.

### **Install a Docker image**

To pull the latest Docker image from a Docker hub:

```
docker pull nginx
```
Or

```
docker pull nginx:latest
```
**NOTE:** Docker downloads the latest image if you do not specify the image file name.

To pull a Docker image from a private repository:

```
docker pull private-repository-URL
```
#### **View installed local images**

Use one of the following commands:

```
docker images
Or
 docker image ls
```
Or

docker image inspect node:latest

### **Remove installed local images**

Remove the Puppet Agent image:

docker image rm puppet-agent

Remove the nginx image with the latest tag:

docker image rm nginx:latest

### **Install and start images**

Create a container with the latest image in the host network namespace:

docker run -d --net=host --name *mynode* node

● Create a container with the stretch image in the host network namespace:

docker run -d --net=host --name *strnode* node:stretch

Create a container with the Puppet Agent image in the host network namespace:

docker run -d --net=host --name *mypuppet* puppet-agent

Start an existing container:

docker start --name *container-name*

● Stop a running existing container:

docker stop --name *container-name*

Open an interactive terminal inside a container:

docker exec -it --name *container-name*

### **Manage volumes**

Create a Docker volume:

docker volume create *volume-name*

Run a Docker in a particular volume mapped to "/work" inside the container:

docker run -d -it -v workvol1:/work puppet-agent /bin/bash

● Display details of a volume:

docker volume inspect*volume-name*

List all the volumes in the system:

docker volume ls

Remove a volume:

docker volume rm *volume-name*

### **Docker Management**

● List all running Docker containers:

docker ps

● List all running and stopped Docker containers:

docker ps -a

Remove a Docker container:

docker rm *container-name*

Remove a Docker image:

docker rmi *image-name*

Remove unused Docker images:

docker image prune

Remove unused Docker volumes:

docker volume prune

● Remove all unused containers, images, and networks:

docker system prune

Run a Docker container with a certain amount of memory:

docker run -d --memory="*size*" *container-name*

Run a Docker container, and restrict its CPU usage:

docker run -d --cpus="*processor-allocation-precentage*" *container-name*

For more information about Docker-CE commands, see the Docker-CE documentation.

# **Low Latency Modes**

Low latency describes a system network that processes a high volume of data messages with minimal delay (latency). These networks support operations that require near real-time access to rapidly changing data. Use Low Latency mode to reduce the switching latency for timing-critical applications such as storage networks. By default, Low Latency mode is not enabled in OS10 switches. To achieve low latency, only the Memory Management Unit (MMU) Cut-Through (CT) mode is enabled.

- Low Latency modes include bypass paths in different blocks within the ingress and egress switching pipeline.
- MMU CT mode switches send the packets to the destination port without buffering the entire packet in the MMU buffer.

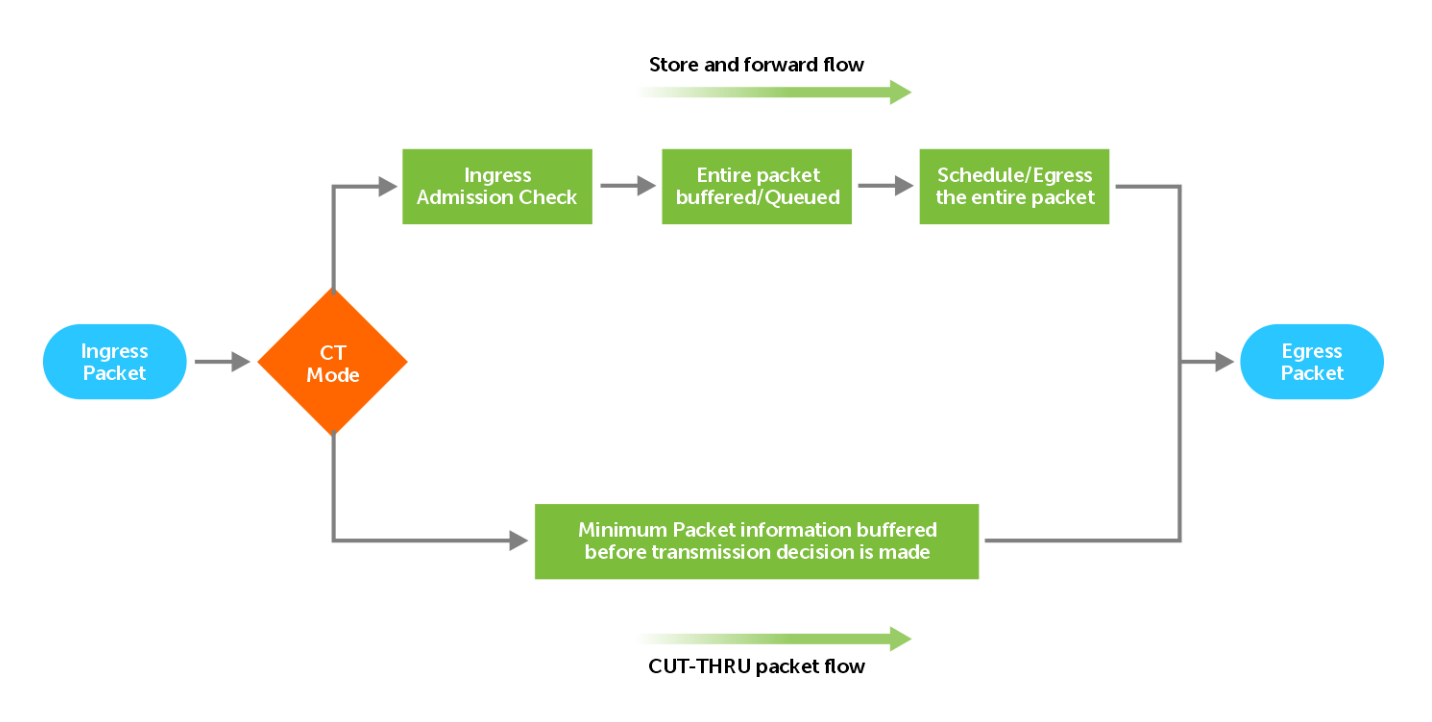

## Cut-through switching mode

CT switching offers low-latency performance for SCSI traffic. Use CT switching in packet-switching systems. The switch forwards packets or frames to its destination immediately after the destination address is processed without waiting to receive the entire data.

The egress scheduler block in the NPU pipeline schedules the packet to transmit out after the first cells of packet arrive. However, egress scheduler falls back to Store and Forward (SF) mode if the conditions are not met for CT transmission, even though you configured the switch in CT mode.

The following conditions must be met for the switch to operate in CT mode. If these conditions are not met, the switch stays in SF mode, irrespective of the configured value. For Multicast packets, all the destination ports must satisfy the following conditions:

- 1. The source and destination port speed must be within the configured range. The range can be same speed ports or fast-toslow speed ports. For example 10G to 10G, 40G to 40G, 40G to 10G, 400G to 100G. For more information, see [Restrictions](#page-272-0) [and Limitations](#page-272-0).
- 2. The destination port must not experience a back-pressure due to Priority Flow Control (PFC) or pause frames.
- 3. Do not overlap the destination port. Multiple ingress ports must not send packets to the same destination port. Similarly, one ingress port must not send multiple copies of a packet to the same port; for example, unicast or mirror copy.
- 4. The queue of the destination port must not have packets waiting for transmission in SF mode.
- 5. If the *port-max shaper* is configured on the egress port, outgoing packets rate on the egress port must be in the configured range. The transmitted packet rate is less than the configured maximum peak rate.
- 6. If the policer configuration is enabled on the ingress port in CT Switching mode and if the incoming packet rate is higher than the peak information rate, the excess traffic drops at ingress. The outgoing traffic which abides in the policer configuration transmits in CT mode.
- 7. If the source-to-destination port path of the packet is in CT mode, no other source ports can queue their packets to the same destination port.
- 8. CT mode switching is not allowed to the CPU port.
- 9. CT mode is not allowed to the Loopback port.
- 10. CT mode is not allowed to the management port.
- 11. Destination ports must have enough Egress Pipeline (EP) credits. Depending on the port speed, a different number of EP credits are required.
- 12. Any CPU-generated packets like STP, LLDP, IGMP, and so on that goes out of the destination port may affect the CT switching of data packets momentarily on that port.

# <span id="page-272-0"></span>Restrictions and limitations

When the port is operating in CT mode, you can observe the following restrictions, depending on the configuration or timing of the incoming packet, PFC message, or port speed configurations.

- Layer 2/Layer 1/Layer 0, and queue level maximum shaper configurations are not considered. For example, if a queue within a port has a shaper that is configured to a rate that is less than the rate of the port, the queue can violate the shaper limit and can grow to the port rate, if the traffic rate is out of the profile.
- The following table lists the CT mode support on existing OS10 platforms:

### **Table 14. Cut-Through mode support**

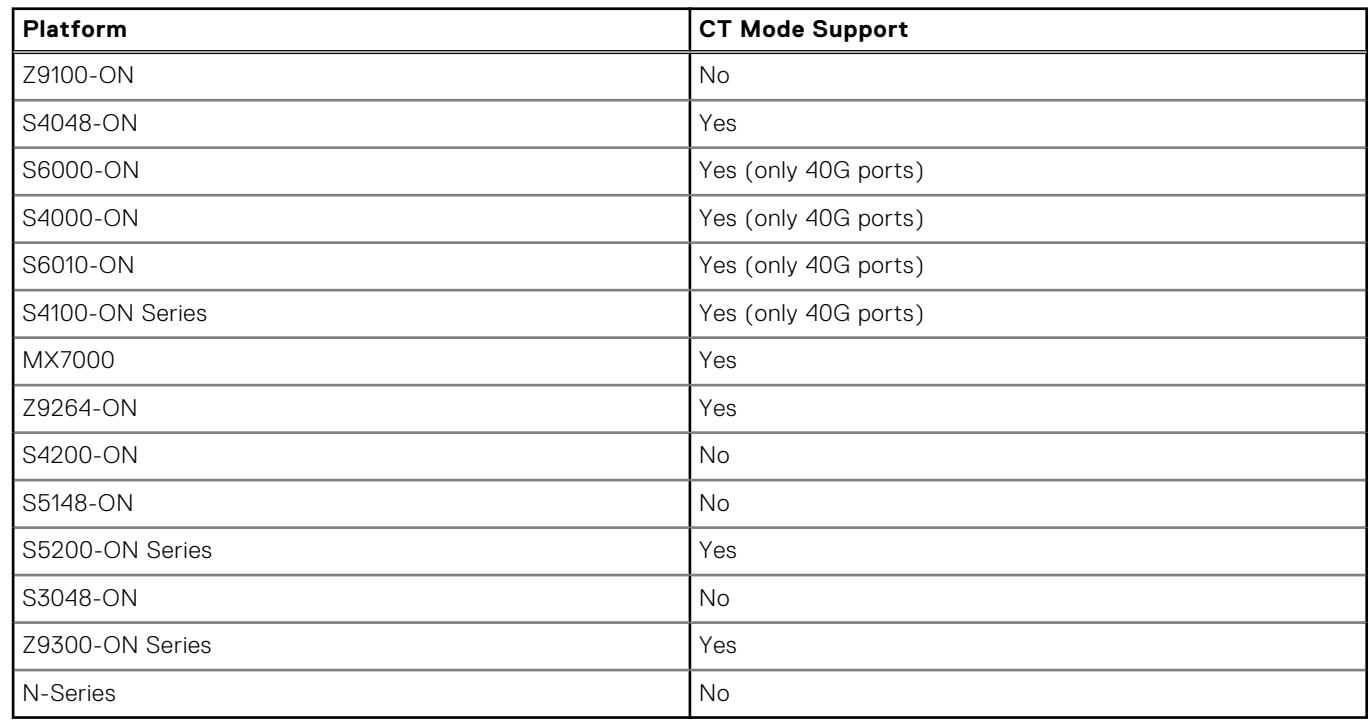

● The destination port cannot use Link Level Flow Control (LLFC) Pause as flow control (PFC). However, PFC can co-exist with CT mode, but the response time can be delayed depending on the size of the on-the-fly packet.

CT mode is not allowed for multicast packets. This limitation is specific to Z9300-ON Series switches.

- CT mode is not supported for egress encapsulations such as VXLAN, ERSPAN, and any other tunneling the knowledge of the full packet length.
- Fast-to-slow CT mode support is available only when the maximum port speed ratio is 4:1; for example, 40G to 10G or 400G to 100G. Fast-to-slow CT mode support is available on S5200-ON Series, Z9200-ON Series, and Z9300-ON Series switches.

### **Table 15. Fast-to-slow CT mode support**

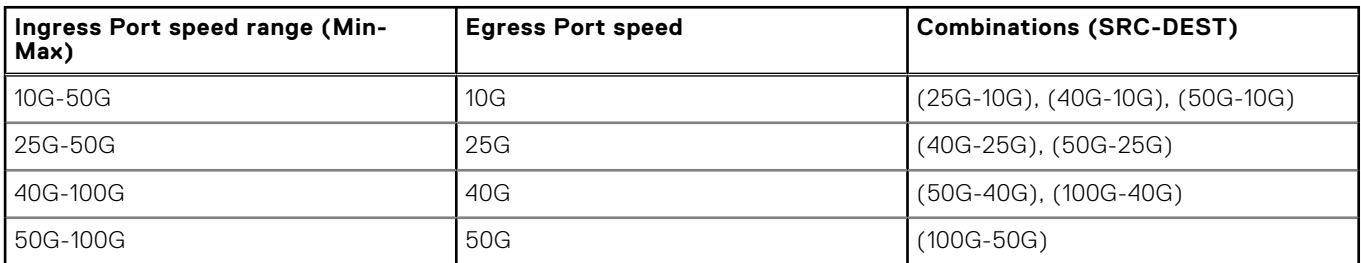

# **Low Latency Modes CLI commands**

## **show switching-mode**

Displays the current configured switching-mode.

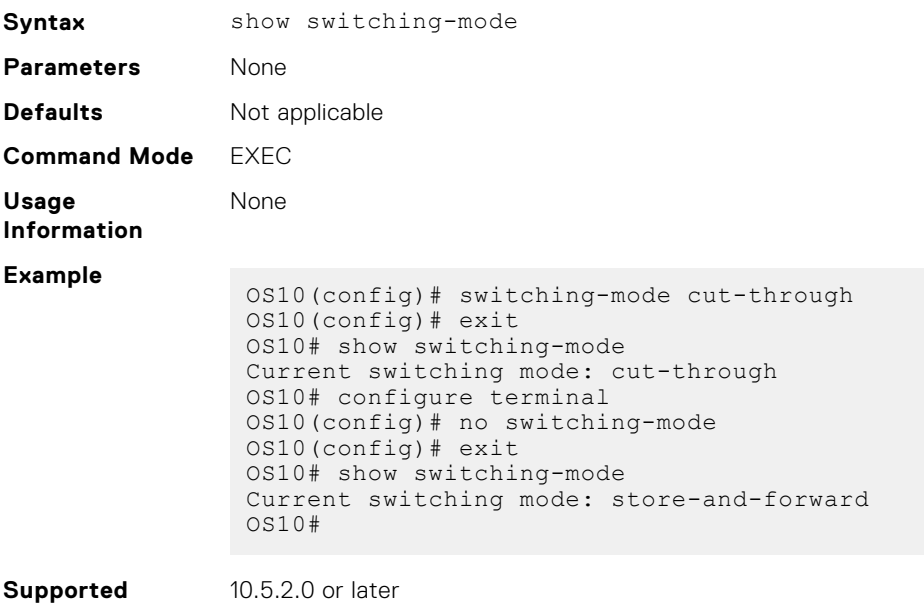

## **Releases**

## **switching-mode cut-through**

Enables the Cut-Through (CT) Switching mode.

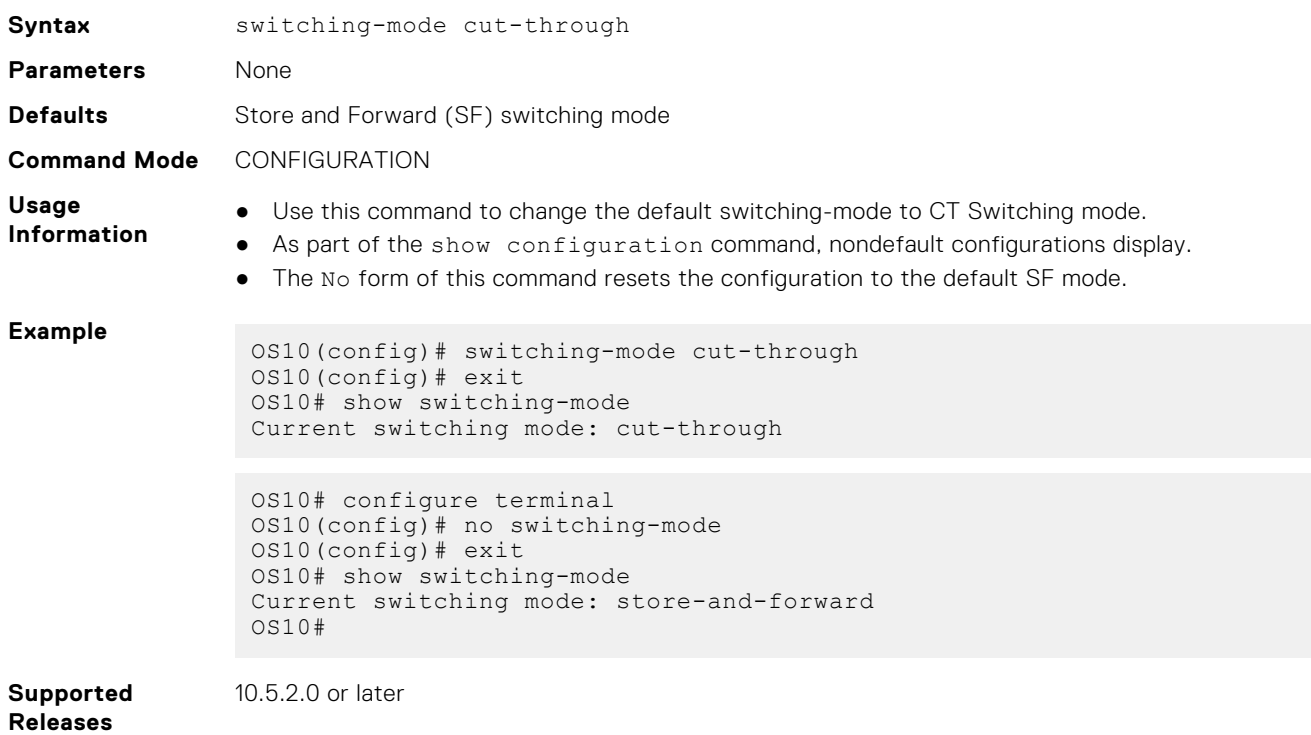

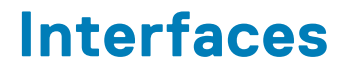

You can configure and monitor physical interfaces (Ethernet), port-channels, and virtual local area networks (VLANs) in Layer 2 (L2) or Layer 3 (L3) modes.

### **Table 16. Interface types**

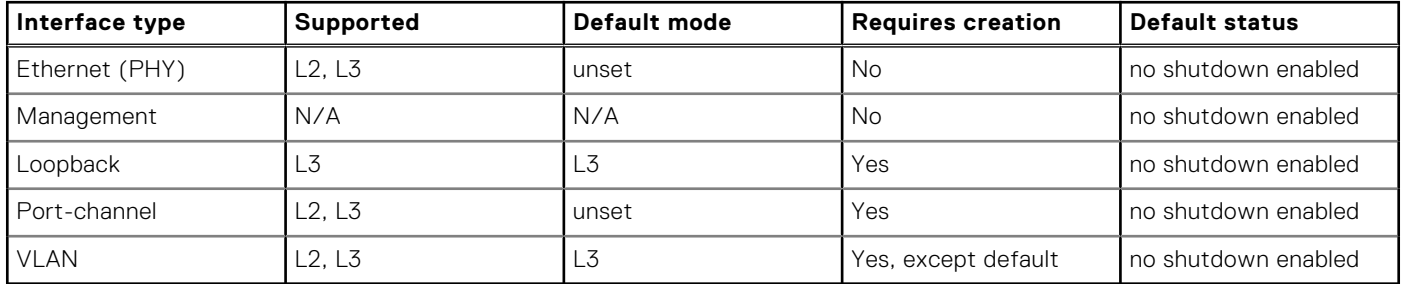

#### **Configuration notes**

All Dell EMC PowerSwitches except MX-Series, S4200-Series, S5200 Series, and Z9332F-ON:

- To avoid loops in an L2 network with statically configured port channels, keep the no switchport configuration on an interface after you remove its port-channel configuration using the no interface port-channel command.
- On a S4148-ON switch, 10GBASE-T transceiver cannot operate at 100M or 1G speed.

## **Ethernet interfaces**

Ethernet port interfaces are enabled by default. To disable an Ethernet interface, use the shutdown command. Use the show interface status command to view the status of the interfaces.

**NOTE:** Linux operation or commands such as shutdown or no-shutdown and ip-address that are run against the interface is not reflected in the CLI.

To reenable a disabled interface, use the no shutdown command.

1. Configure an Ethernet port interface from Global CONFIGURATION mode.

interface ethernet *node/slot/port[:subport]*

2. Disable and reenable the Ethernet port interface in INTERFACE mode.

shutdown

no shutdown

### **Disable Ethernet port interface**

```
OS10(config)# interface ethernet 1/1/1
OS10(conf-if-eth1/1/1)# shutdown
```
### **Enable Ethernet port interface**

```
OS10(config)# interface ethernet 1/1/1
OS10(conf-if-eth1/1/1)# no shutdown
```
# **Unified port groups**

In an OS10 unified port group, all ports operate in either Ethernet or Fibre Channel (FC) mode. You cannot mix modes for ports in the same unified port group. To activate Ethernet interfaces, configure a port group to operate in Ethernet mode and specify the port speed. To activate Fibre Channel interfaces, see [Fibre Channel interfaces](#page-285-0).

### **S4148U-ON**

On the S4148U-ON switch, the available Ethernet and Fibre Channel interfaces in a port group depend on the currently configured port profile. For more information, see [S4148U-ON port profiles](#page-296-0).

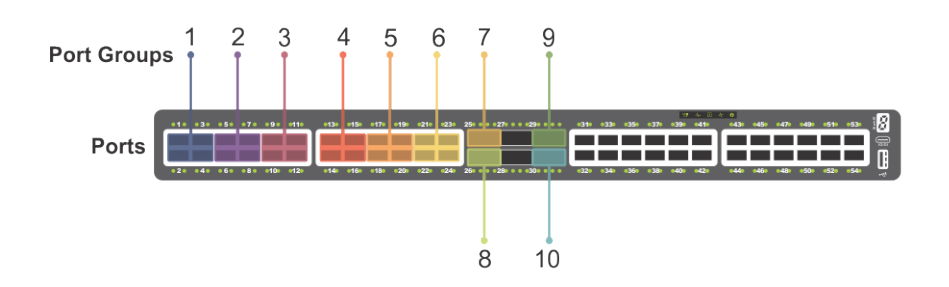

### **Figure 1. S4148U-ON unified port groups**

To enable Ethernet interfaces in a unified port group:

1. Configure a unified port group in CONFIGURATION mode. Enter 1/1 for *node/slot*. The port-group range depends on the switch.

```
port-group node/slot/port-group
```
2. Activate the unified port group for Ethernet operation in PORT-GROUP mode. To activate a unified port group in Fibre Channel mode, see [Fibre Channel interfaces](#page-285-0). The available options depend on the switch.

mode Eth {100g-1x | 50g-2x | 40g-1x | 25g-4x | 10g-4x}

- $\bullet$  100g-1x  $-$  Reset a port group to 100GE mode.
- $50g-2x$  Split a port group into two 50GE interfaces.
- $40q-1x$   $\rightarrow$  Set a port group to 40GE mode for use with a QSFP+ 40GE transceiver.
- $25g-4x$  Split a port group into four 25GE interfaces.
- 10g-4x Split a port group into four 10GE interfaces.
- 3. Return to CONFIGURATION mode.

exit

4. Enter Ethernet Interface mode to configure other settings. Enter a single interface, a hyphen-separated range, or multiple interfaces separated by commas.

interface ethernet *node/slot/port[:subport]*

### **Configure Ethernet unified port interface**

```
OS10(config)# port-group 1/1/13
OS10(conf-pg-1/1/13)# mode Eth 25g-4x
OS10 (conf-pg-1/1/13) # exit
OS10(config)# interface ethernet 1/1/41:1
OS10(conf-if-eth1/1/41:1)#
```
### **View Ethernet unified port interface**

```
OS10(config)# interface ethernet 1/1/41
OS10(conf-if-eth1/1/41:1)# show configuration
!
```
# **Z9264F-ON port-group profiles**

On the Z9264F-ON switch, the port-group profiles determine the available front-panel Ethernet ports and supported breakout interfaces. QSFP28 ports operate only in Ethernet mode. Use the port-group profile to configure breakout interfaces and specify the port speed.

**NOTE:** The configuration steps to enable Ethernet interfaces on a Z9264F-ON port group are different than that of the S4100-ON series. Follow the procedure described in this section to configure breakout interfaces on a Z9264F-ON switch.

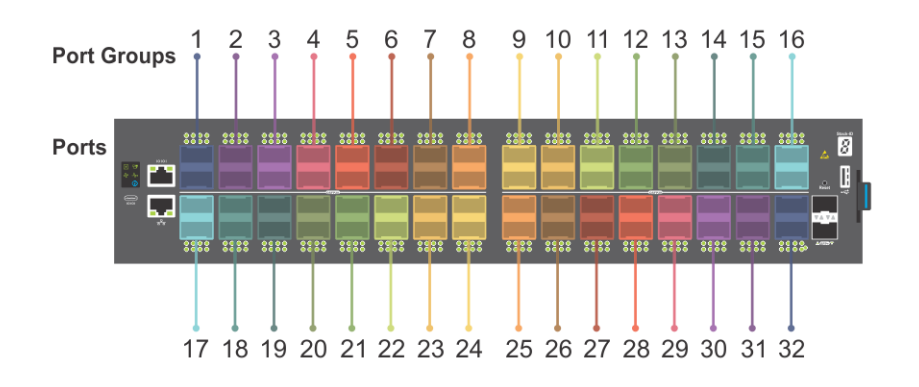

Each pair of odd and even numbered ports is configured as a port group. For example:

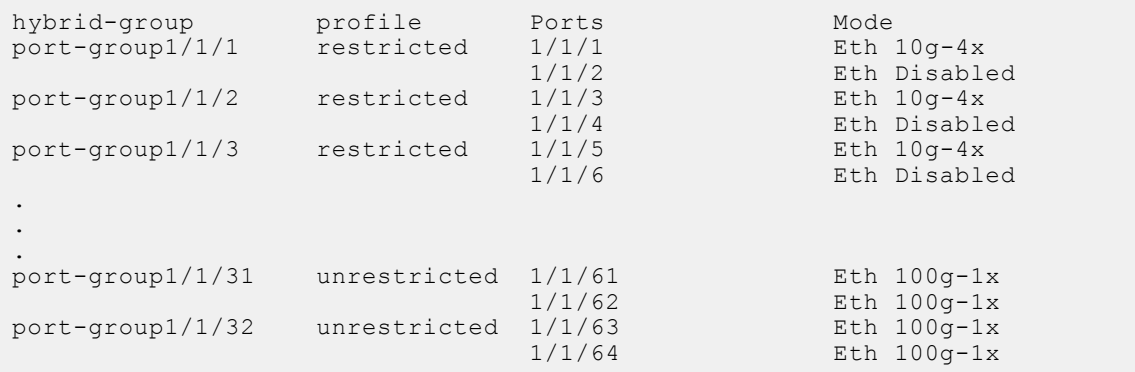

On the Z9264F-ON switch, the available Ethernet interfaces in a port group depends on the currently configured port-group profile. For details about the supported breakout modes in port-group profiles, see the profile CLI command.

To enable Ethernet interfaces:

1. Configure a Z9264F-ON port group in CONFIGURATION mode. Enter 1/1 for *node/slot*. The port-group range is from 1 to 32.

#### port-group *node/slot/port-group*

2. Configure the restricted profile in PORT-GROUP mode. This command applies only to the odd-numbered port within the port group, and disables the even-numbered port in the port group.

profile restricted

3. Configure the port mode for the odd numbered port within the port group.

port *node/slot/port* mode Eth *port-mode*

- $\bullet$  100g-1x Reset a port to 100GE mode.
- $40q-1x$  Set a port to 40GE mode for use with a QSFP+ 40GE transceiver.
- $25q-4x$  Split a port into four 25GE interfaces.
- 10g-4x Split a port into four 10GE interfaces.
- 4. Return to CONFIGURATION mode.

### exit

5. Enter Ethernet Interface mode to configure other settings. Enter a single interface, a hyphen-separated range, or multiple interfaces separated by commas.

```
interface ethernet node/slot/port[:subport]
```
#### **Configure restricted port-group profile**

```
OS10(config)# port-group 1/1/2
OS10(conf-pg-1/1/2)# profile restricted
OS10(conf-pg-1/1/2)# port 1/1/3 mode Eth 25g-4x
OS10(conf-pg-1/1/2)# exit
OS10(config)# interface ethernet 1/1/3:2
OS10(conf-if-eth1/1/3:2)#
```
### **View the interface**

```
OS10(config)# interface ethernet 1/1/3:2
OS10(conf-if-eth1/1/3:2)# show configuration
!
interface ethernet1/1/3:2
  no shutdown
```
# **Port-groups on S5200F-ON switches**

On the S5200F-ON series switches, port-groups determine the available front-panel Ethernet ports and supported breakout interfaces.

When you convert a port to a particular mode, all ports that belong to the port group also operate at the same mode. For example, if you convert the Ethernet 1/1/1 interface to 10g-4x, all other interfaces that belong to port-group 1/1/1 namely, 1/1/2, 1/1/3, and 1/1/4 also operate at 10g-4x mode.

**(i)** NOTE: The S5232F-ON platform does not use port groups. On this platform, use the interface breakout command instead.

The following shows the supported port groups and breakout modes on the S5212F-ON switch:

```
OS10# show port-group
Port-group Mode Ports FEM<br>port-group1/1/1 Eth 10g-4x 1 2 3 4 -
port-group1/1/1 Eth 10g-4x 1 2 3 4 -
port-group1/1/2 Eth 10g-4x 5 6 7 8 -
port-group1/1/3 Eth 10g-4x 9 10 11 12 -
port-group1/1/4 Eth 100g-1x 13 -
port-group1/1/5 Eth 100g-1x 14 -<br>port-group1/1/6 Eth 100g-1x 15 -
port-group1/1/6
```
### **Table 17. Port groups and breakout modes on the S5212F-ON switch**

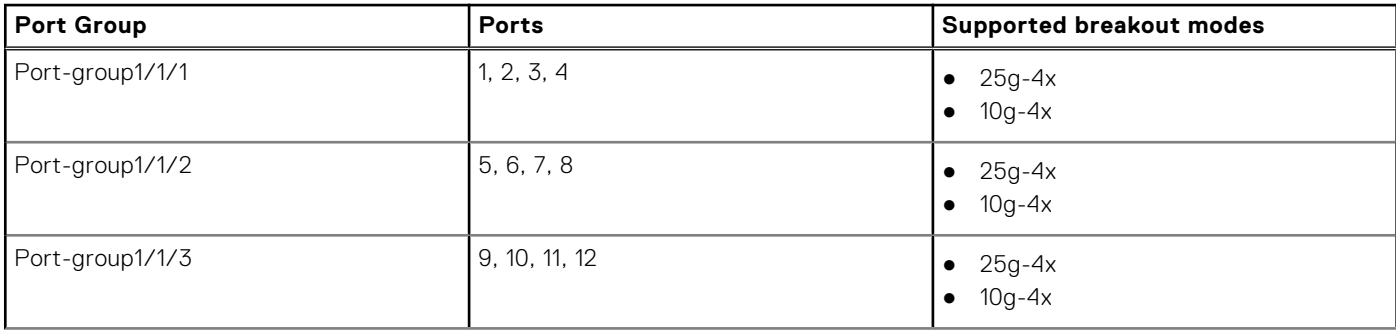

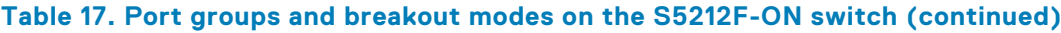

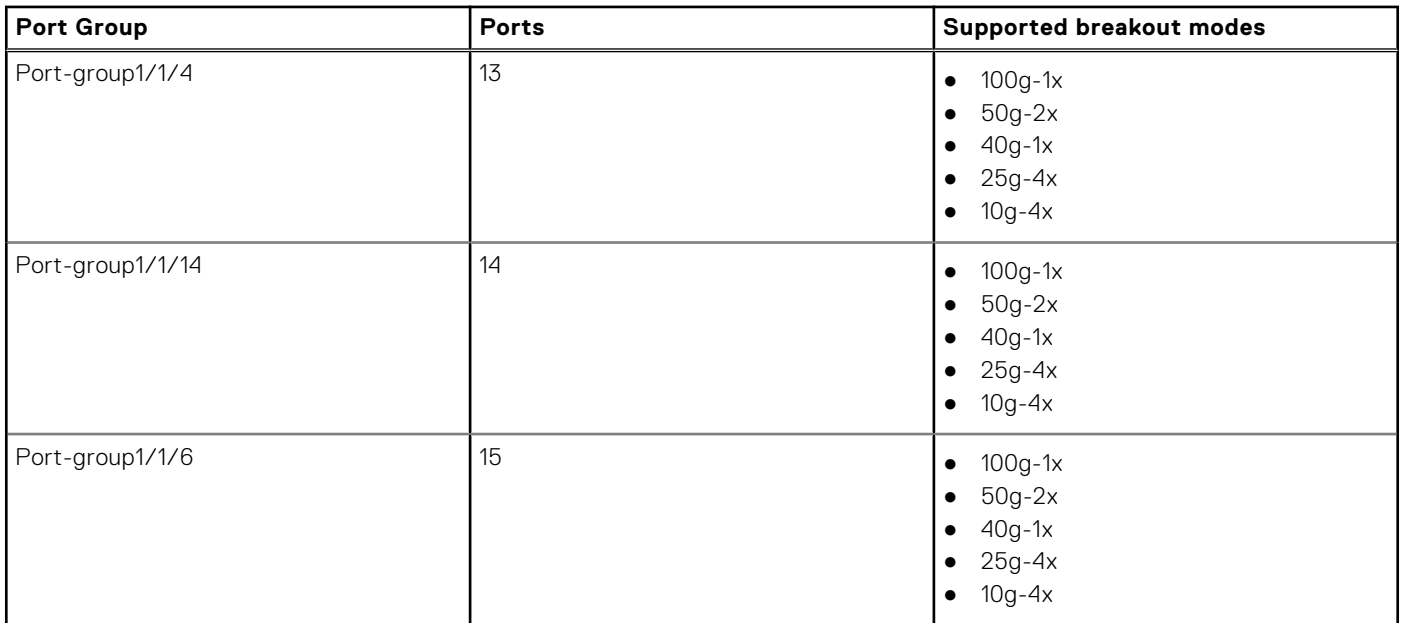

The following shows the supported port groups and breakout modes on the S5224F-ON switch:

```
OS10# show port-group
Port-group Mode Ports FEM
port-group1/1/1 Eth 10g-4x 1 2 3 4 -
port-group1/1/2 Eth 10g-4x 5 6 7 8 -
port-group1/1/3 Eth 10g-4x 9 10 11 12 -
port-group1/1/4 Eth 10g-4x 13 14 15 16 -
port-group1/1/5 Eth 10g-4x 17 18 19 20 -
port-group1/1/6 Eth 10g-4x 21 22 23 24 -
port-group1/1/7 Eth 100g-1x 25 -
port-group1/1/8 Eth 100g-1x 26 -
port-group1/1/9 Eth 100g-1x 27 -
port-group1/1/10 Eth 100g-1x 28 -
```
### **Table 18. Port groups and breakout modes on the S5224F-ON switch**

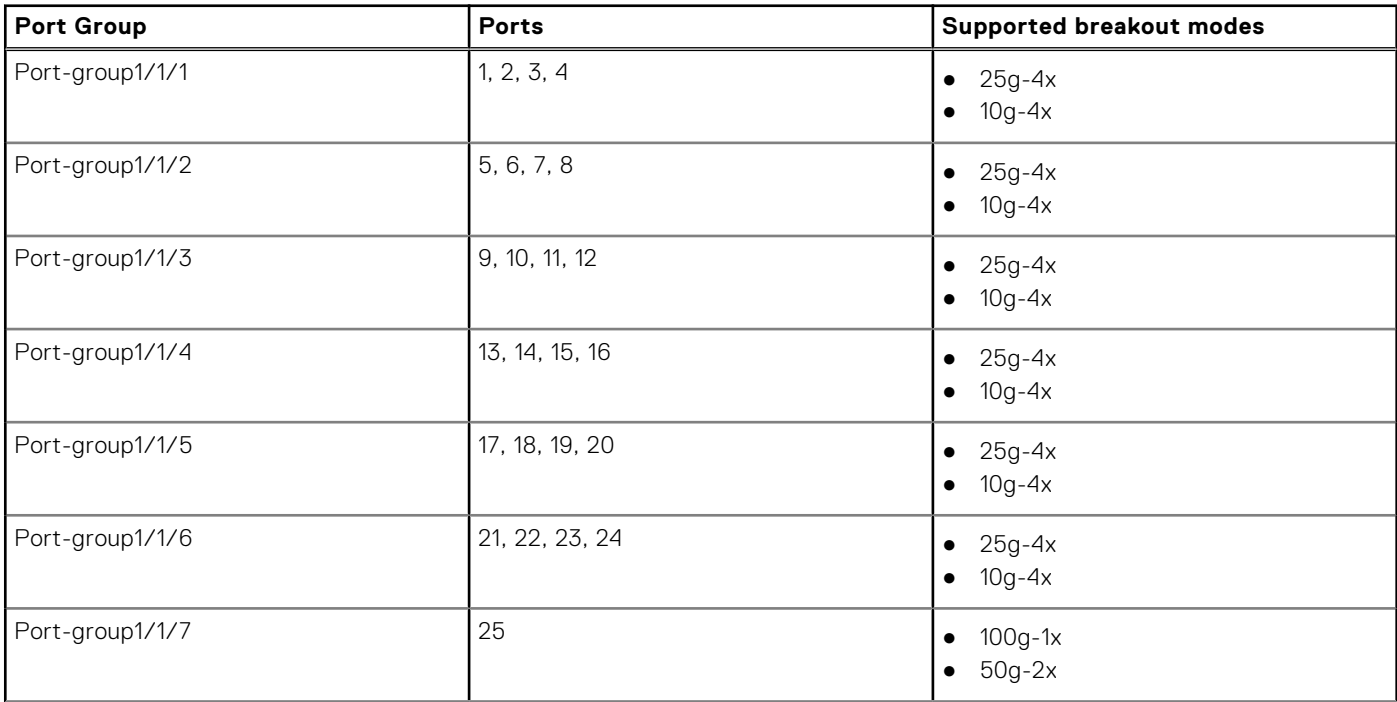

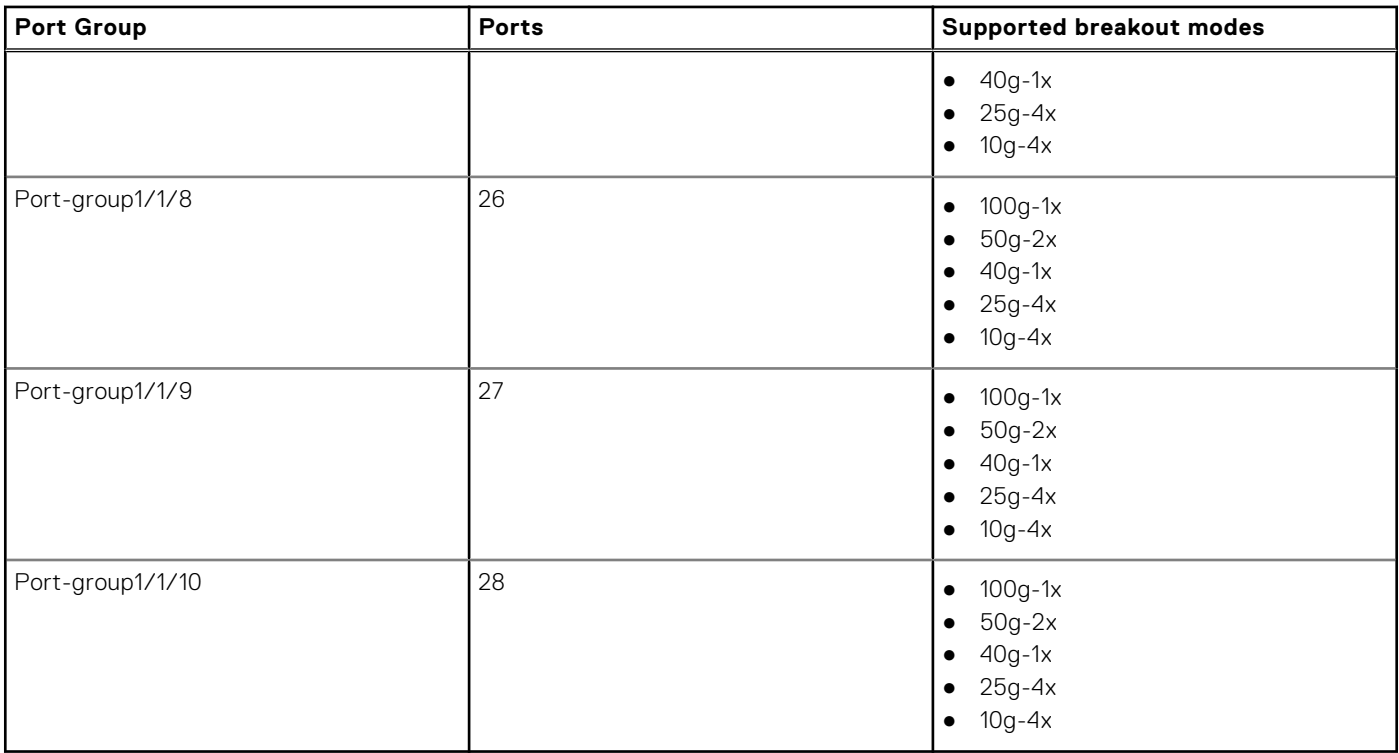

### **Table 18. Port groups and breakout modes on the S5224F-ON switch (continued)**

The following shows the supported port groups and breakout modes on the S5248F-ON switch:

```
OS10# show port-group
Port-group Mode Ports FEM
port-group1/1/1 Eth 25g-4x 1 2 3 4 -
port-group1/1/2 Eth 25g-4x 5 6 7 8 -<br>port-group1/1/3 Eth 25g-4x 9 10 11 12 -
port-group1/1/3 Eth 25g-4x 9 10 11 12 -
port-group1/1/4 Eth 25g-4x 13 14 15 16 -
port-group1/1/5 Eth 25g-4x 17 18 19 20 -
port-group1/1/6 Eth 25g-4x 21 22 23 24 -
port-group1/1/7 Eth 25g-4x 25 26 27 28 -
port-group1/1/8 Eth 25g-4x 29 30 31 32 -
port-group1/1/9 Eth 25g-4x 33 34 35 36 -
port-group1/1/10 Eth 25g-4x 37 38 39 40 -
port-group1/1/11 Eth 25g-4x 41 42 43 44 -
\frac{1}{\pi} port-group1/1/12 Eth 25g-4x 45 46 47 48 -
port-group1/1/13 Eth 100g-2x 49 50 -
port-group1/1/14 Eth 100g-2x 51 52 -<br>port-group1/1/15 Eth 100g-1x 53
port-group1/1/15 Eth 100g-1x 53
\frac{1}{116} \frac{1}{16} Eth \frac{100g-1}{x} 54 -
port-group1/1/17 Eth 100g-1x 55 -
port-group1/1/18 Eth 100g-1x 56 -
```
### **Table 19. Port groups and breakout modes on the S5248F-ON switch**

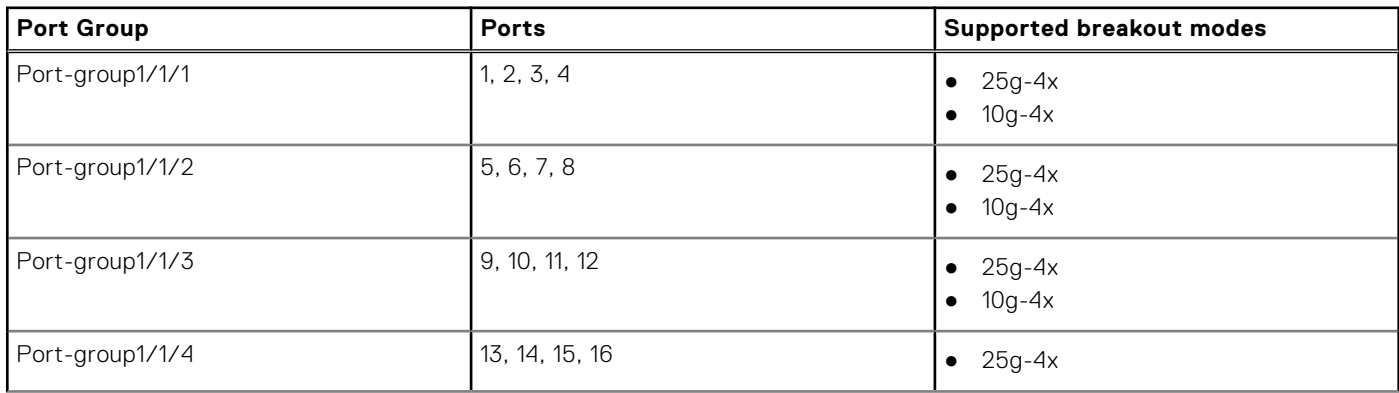

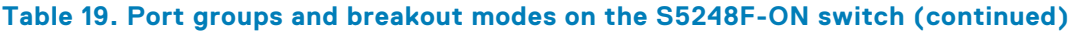

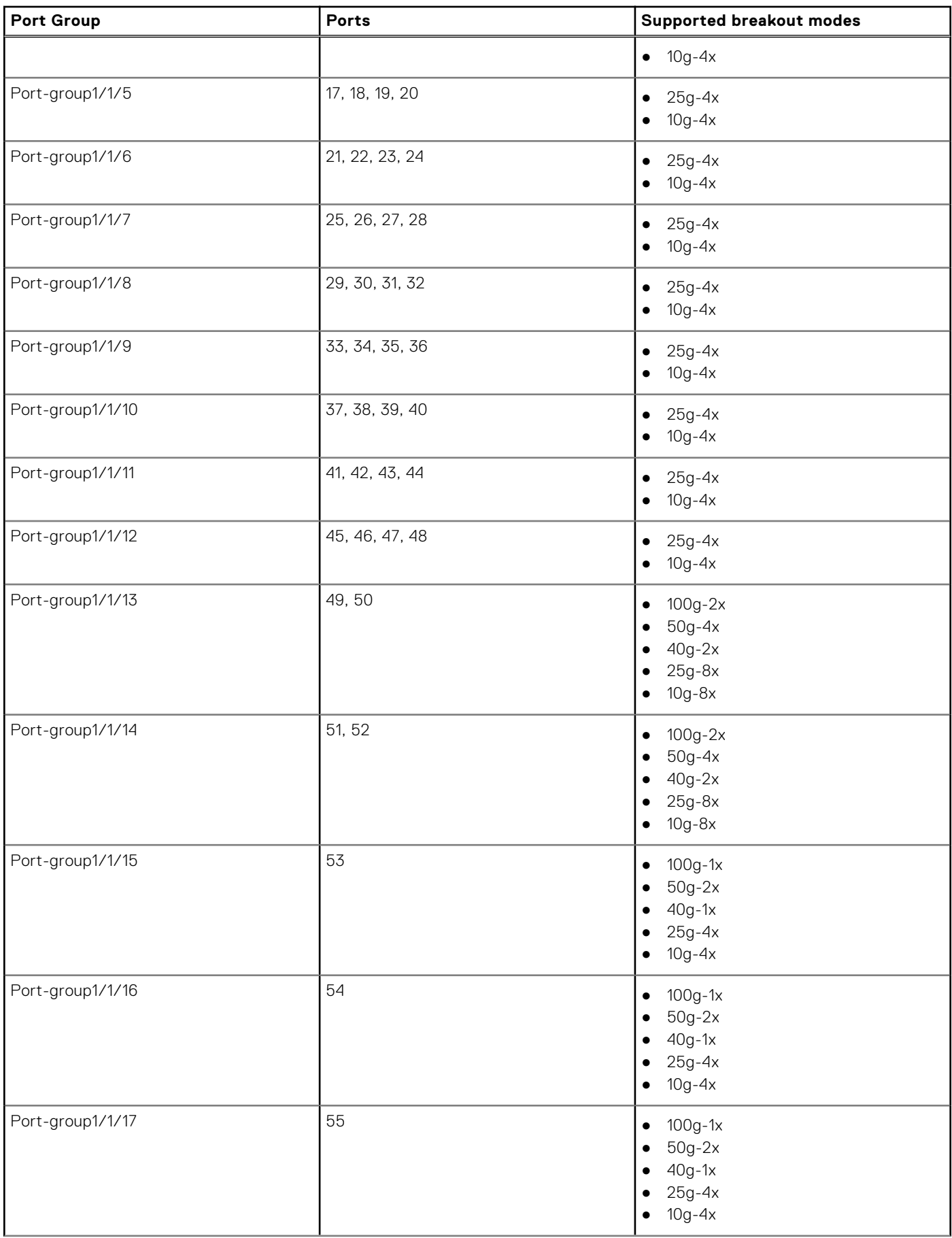

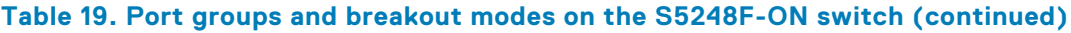

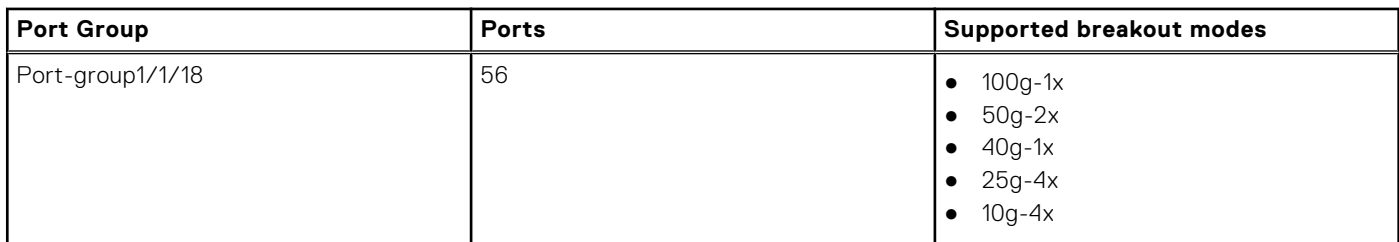

The following shows the supported port groups and breakout modes on the S5296F-ON switch:

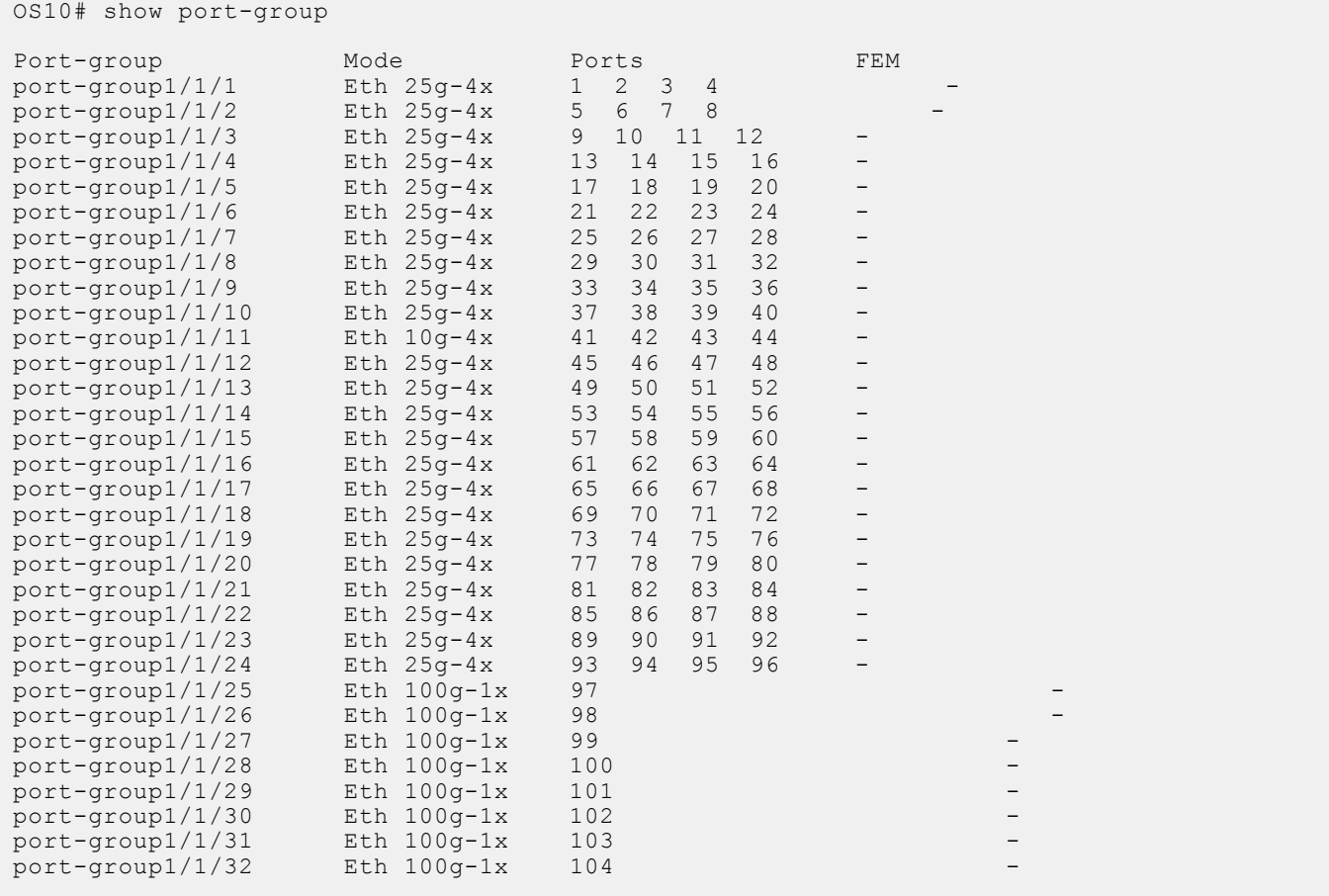

## **Table 20. Port groups and breakout modes on the S5296F-ON switch**

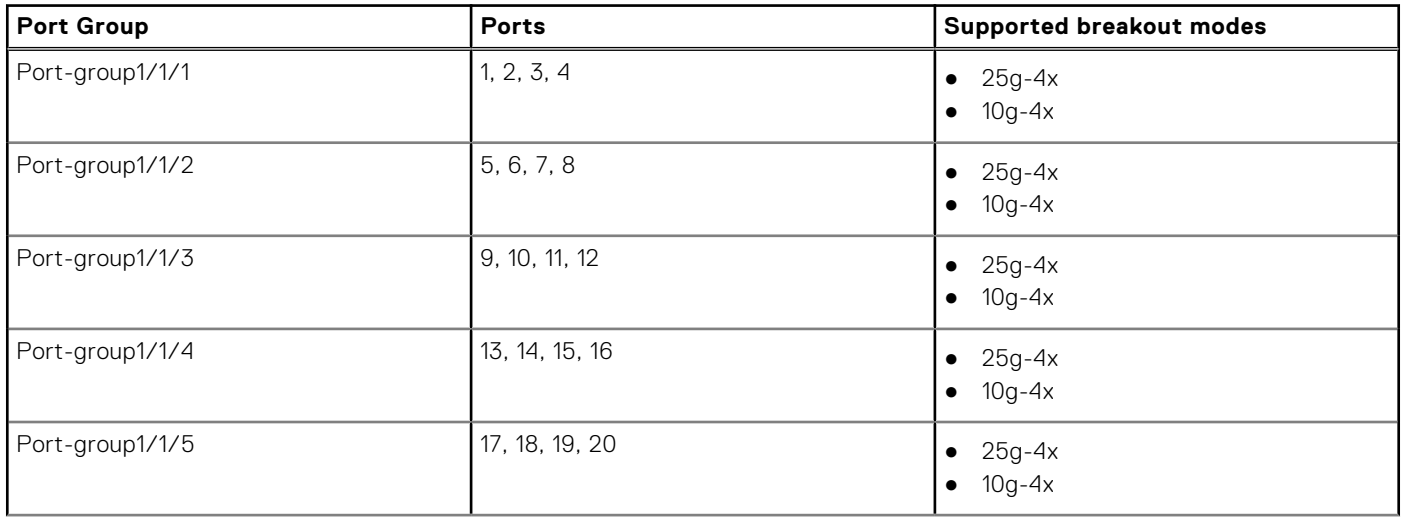

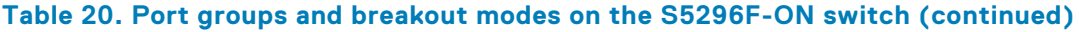

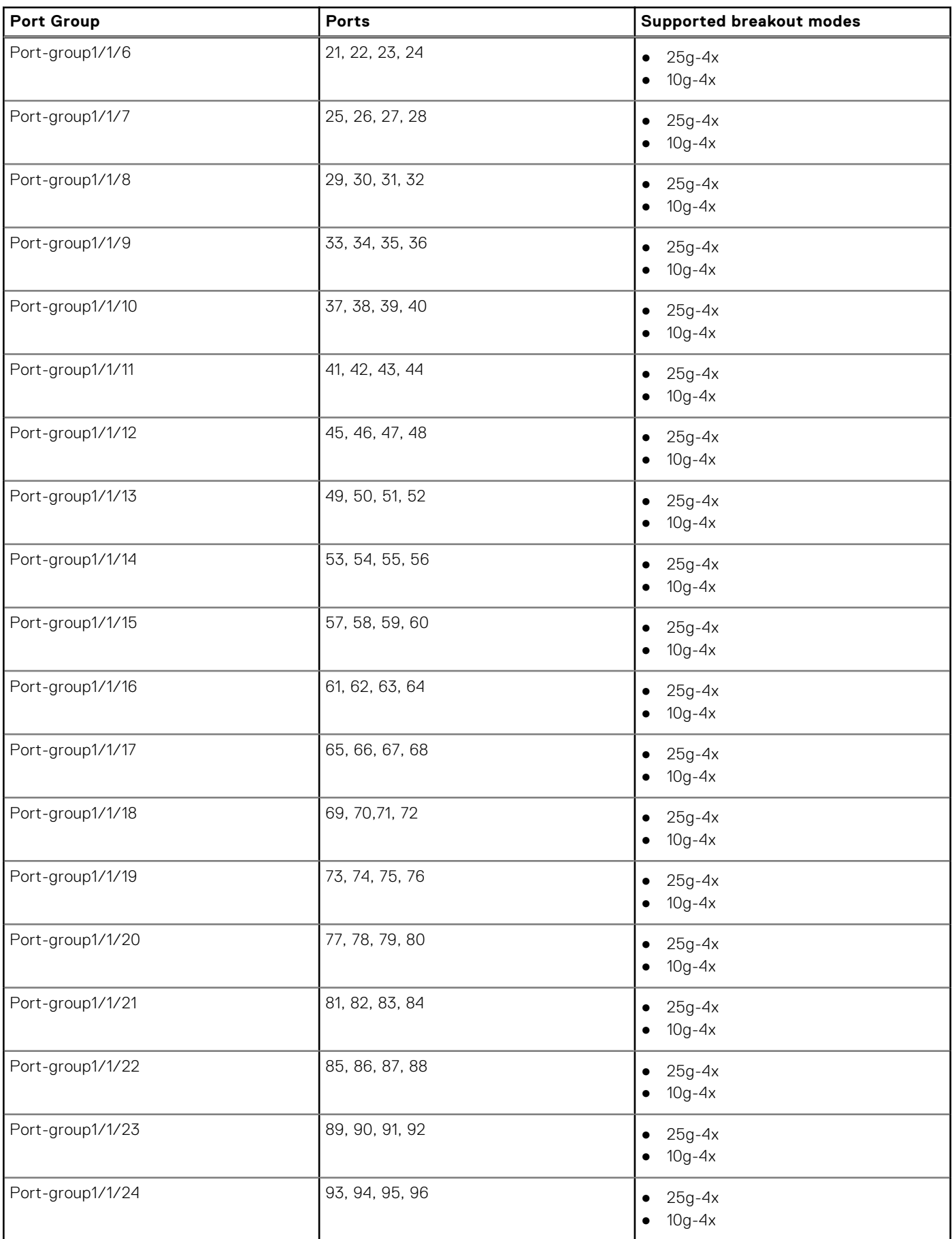

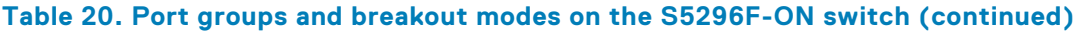

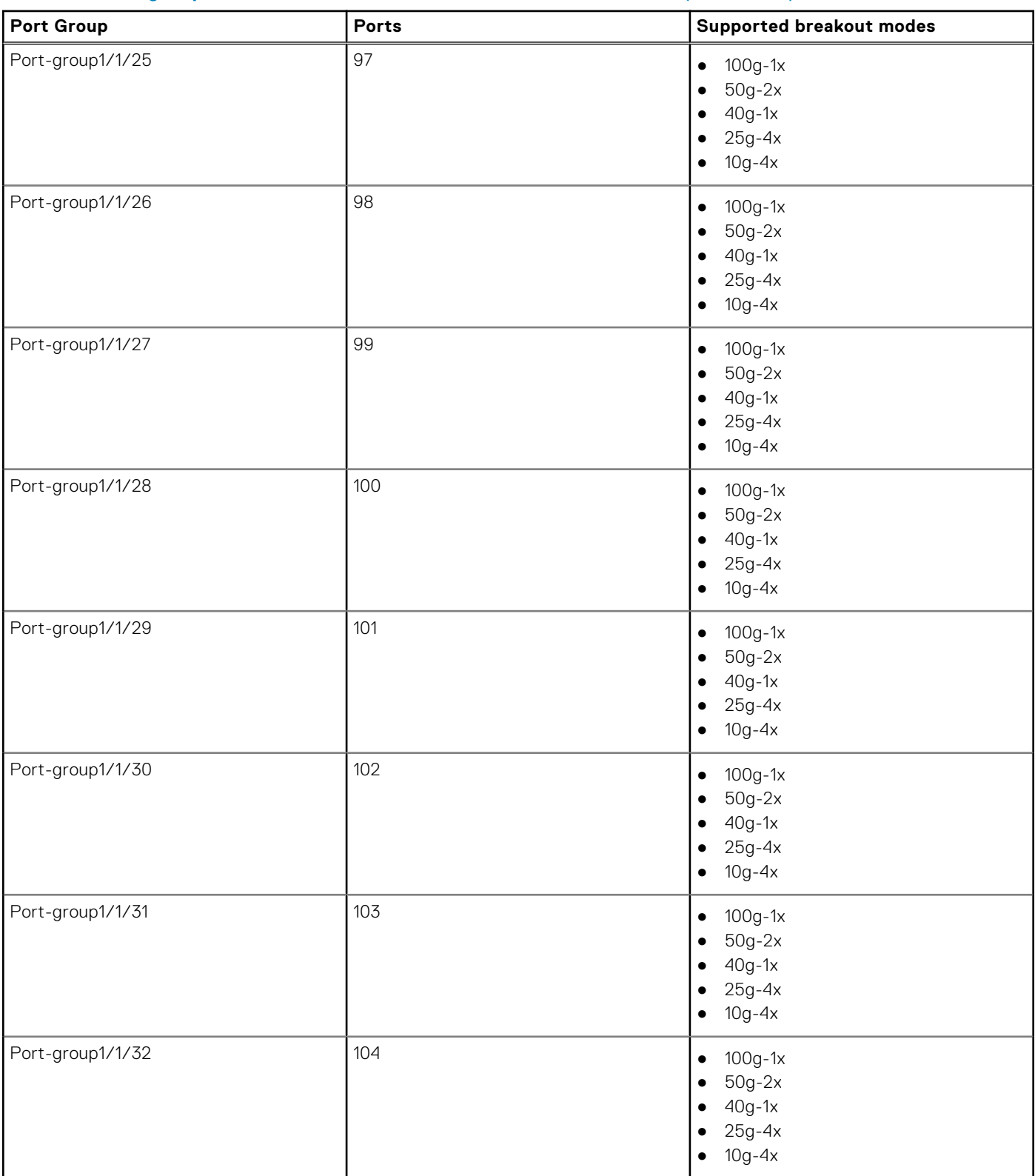

To configure breakout modes:

1. Configure a port group in CONFIGURATION mode. Enter 1/1 for *node/slot* and the port group number.

port-group *node/slot/port-group*

### 2. Configure the breakout mode in PORT-GROUP mode.

mode Eth *breakout-mode*

- 100g-2x Split a port group into two 100GE interface.
- $100g-1x$  Set a port group to 100GE mode.
- $50g-4x$  Split a port group into four 50GE interfaces.
- $50g-2x$  Split a port group into two 50GE interfaces.
- $40g-2x$  Split a port group into two 40GE interfaces for use with a QSFP+ 40GE transceiver.
- $40g-1x$  Set a port group to 40GE mode for use with a QSFP+ 40GE transceiver.
- $25g-8x$  Split a port group into eight 25GE interfaces.
- $25q-4x$  Split a port group into four 25GE interfaces.
- 10g-8x Split a port group into eight 10GE interfaces.
- 10q-4x Split a port group into four 10GE interfaces.
- 3. Return to CONFIGURATION mode.

 $e \times i +$ 

4. Enter Interface breakout mode to configure other settings, such as, speed.

interface ethernet *node/slot/port[:subport]*

The following shows converting a port group from  $25q-4x$  mode to  $10q-4x$  mode:

```
OS10# configure terminal
OS10(config)# port-group 1/1/1
OS10(conf-pg-1/1/1)# mode Eth 10g-4x
OS10 (conf-pg-1/1/1) # exit
OS10(config)# interface ethernet 1/1/1:1
OS10(conf-if-eth1/1/1:1)# speed
1000 Set speed to 1000 Mbps
10000 Set speed to 10000 Mbps
auto Automatic Settings (default)
OS10(conf-if-eth1/1/1:1)# speed 1000
```
# **L2 mode configuration**

Each physical Ethernet interface uses a unique MAC address. Port-channels and VLANs use a single MAC address. By default, all the interfaces operate in L2 mode. From L2 mode you can configure switching and L2 protocols, such as VLANs and Spanning-Tree Protocol (STP) on an interface.

Enable L2 switching on a port interface in Access or Trunk mode. By default, an interface is configured in Access mode. Access mode allows L2 switching of untagged traffic on a single VLAN (VLAN 1 is the default). Trunk mode enables L2 switching of untagged traffic on the Access VLAN, and tagged traffic on one or more VLANs.

By default, native VLAN of a port is the default VLAN ID of the switch. You can change the native VLAN using the switchport access vlan *vlan-id* command.

A Trunk interface carries VLAN traffic that is tagged using 802.1q encapsulation. If an Access interface receives a packet with an 802.1q tag in the header that is different from the Access VLAN ID, it drops the packet.

By default, a trunk interface carries only untagged traffic on the Access VLAN. You must manually configure other VLANs for tagged traffic.

1. Select one of the two available options:

● Configure L2 trunking in INTERFACE mode and the tagged VLAN traffic that the port can transmit. By default, a trunk port is not added to any tagged VLAN. You must create a VLAN before you can assign the interface to it.

```
switchport mode trunk
switchport trunk allowed vlan vlan-id-list
```
● Reconfigure the access VLAN assigned to a L2 access or trunk port in INTERFACE mode.

```
switchport access vlan vlan-id
```
<span id="page-285-0"></span>2. Enable the interface for L2 traffic transmission in INTERFACE mode.

no shutdown

### **L2 interface configuration**

```
OS10(config)# interface ethernet 1/1/7
OS10(conf-if-eth1/1/7)# switchport mode trunk
OS10(conf-if-eth1/1/7)# switchport trunk allowed vlan 5,10
OS10(conf-if-eth1/1/7)# no shutdown
```
# **L3 mode configuration**

Ethernet and port-channel interfaces are in L2 access mode by default. When you disable the L2 mode and then assign an IP address to an Ethernet port interface, you place the port in L3 mode.

Configure one primary IP address in L3 mode. You can configure up to 255 secondary IP addresses on an interface. At least one interface in the system must be in L3 mode before you configure or enter a L3–protocol mode, such as OSPF.

1. Remove a port from L2 switching in INTERFACE mode.

no switchport

2. Configure L3 routing in INTERFACE mode. Add secondary to configure backup IP addresses.

ip address *address* [secondary]

3. Enable the interface for L3 traffic transmission in INTERFACE mode.

no shutdown

#### **L3 interface configuration**

```
OS10(config)# interface ethernet 1/1/9
OS10(conf-if-eth1/1/9)# no switchport
OS10(conf-if-eth1/1/9)# ip address 10.10.1.92/24
OS10(conf-if-eth1/1/9)# no shutdown
```
#### **View L3 configuration error**

```
OS10(config)# interface ethernet 1/1/14
OS10(conf-if-eth1/1/14)# ip address 10.1.1.2/24
% Error: Interface ethernet1/1/14, IP address cannot exist with L2 modes.
```
# **Fibre Channel interfaces**

OS10 unified port groups support FC interfaces. A unified port group operates in Fibre Channel or Ethernet mode. To activate FC interfaces, configure a port group to operate in Fibre Channel mode and specify the port speed. By default, FC interfaces are disabled.

#### **S4148U-ON**

On a S4148U-ON switch, FC interfaces are available in all port groups. The activated FC interfaces depend on the currently configured port profile. For more information, see [S4148U-ON port profiles](#page-296-0).

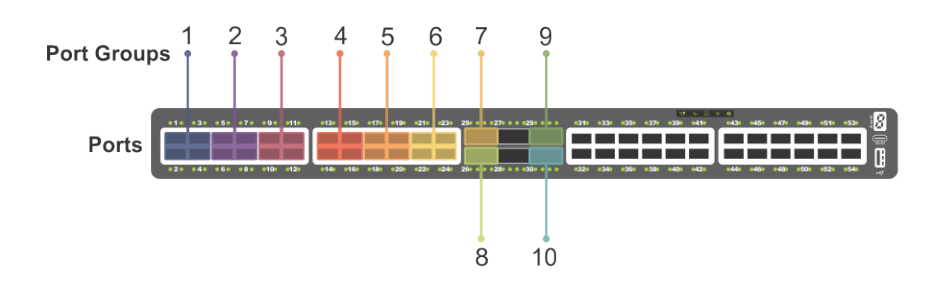

### **Figure 2. S4148U-ON unified port groups**

1. Configure a unified port group in CONFIGURATION mode. Enter 1/1 for *node/slot*. The port-group range depends on the switch.

port-group *node/slot/port-group*

2. Activate the unified port group for FC operation in PORT-GROUP mode. The available FC modes depend on the switch.

mode fc {32g-4x | 32g-2x | 32g-1x | 16g-4x | 16g-2x | 8g-4x}

- $\bullet$  8q-4x  $-$  Split a unified port group into four 8 GFC interfaces.
- $16g-2x$  Split a unified port group into two 16 GFC interfaces.
- $16g-4x$  Split a unified port group into four 16 GFC interfaces.
- $32g-1x$  Split a unified port group into one 32 GFC interface. A 1x-32G interface has a rate limit of 28G.
- $32g-2x$  Split a unified port group into two 32 GFC interfaces.
- 32g-4x Split a unified port group into four 32 GFC interfaces. Each 4x-32GE breakout interface has a rate limit of 25G.
- 3. Return to CONFIGURATION mode.

exit

4. Enter FC Interface mode to enable data transmission. Enter a single interface, a hyphen-separated range, or multiple interfaces separated by commas.

interface fibrechannel *node/slot/port[:subport]*

5. (Optional) Reconfigure the interface speed in INTERFACE mode.

speed {8 | 16 | 32 | auto}

6. Apply vfabric configuration on the interface. For more information about vfabric configuration, see [Virtual fabric.](#page-342-0)

vfabric *fabric-ID*

7. Enable the FC interface in INTERFACE mode.

no shutdown

#### **Configure FC interface**

```
OS10(config)# port-group 1/1/15
OS10(conf-pg-1/1/15)# mode FC 16g-4x
OS10(conf-pg-1/1/15)# exit
OS10(config)# interface fibrechannel 1/1/43:1
OS10(conf-if-fc-1/1/43:1)# speed 32
OS10(conf-if-fc-1/1/43:1)# no shutdown
```
### **View FC interface**

```
OS10(config)# interface fibrechannel 1/1/43:1
OS10(conf-if-fc-1/1/43:1)# show configuration
!
```

```
interface fibrechannel1/1/43:1
  no shutdown
  speed 32
  vfabric 100
```

```
OS10# show interface fibrechannel 1/1/43:1
Fibrechannel 1/1/43:1 is up, FC link is up
Address is 14:18:77:20:8d:fc, Current address is 14:18:77:20:8d:fc
Pluggable media present, QSFP+ type is QSFP+ 4x(16GBASE FC SW)
     Wavelength is 850
     Receive power reading is 0.0
FC MTU 2188 bytes
LineSpeed 8G
Port type is F, Max BB credit is 1
WWN is 20:78:14:18:77:20:8d:cf
Last clearing of "show interface" counters: 00:02:32
Input statistics:
      33 frames, 3508 bytes
      0 class 2 good frames, 33 class 3 good frames
      0 frame too long, 0 frame truncated, 0 CRC
      1 link fail, 0 sync loss
      0 primitive seq err, 0 LIP count
      0 BB credit 0, 0 BB credit 0 packet drops
Output statistics:
 33 frames, 2344 bytes
 0 class 2 frames, 33 class 3 frames
      0 BB credit 0, 0 oversize frames
6356027325 total errors
Rate Info:
      Input 116 bytes/sec, 1 frames/sec, 0% of line rate
      Output 78 bytes/sec, 1 frames/sec, 0% of line rate
Time since last interface status change: 00:00:24
```
## **Configuring wavelength**

You can configure optical transmission wavelength values for SPF+ optics. This configuration enables you to fine tune the laser wavelengths and frequencies up to two decimal places in the nanometer scale.

To configure and view optical transmission wavelength when SPF+ optics are plugged into an interface:

1. In interface configuration mode, enter the following command:

wavelength *wavelength-value*

**NOTE:** The supported wavelength range is from 1528.38 nm to 1568.77 nm.

OS10(conf-if-eth1/1/14)# wavelength 1530.00

2. View the optical transmission values that you configured using the following command:

```
show interface phy-eth interface transceiver | grep "Tunable wavelength"
```

```
 OS10# show interface phy-eth 1/1/14 transceiver | grep "Tunable wavelength"
```
SFP1/1/14 Tunable wavelength= 1530.000nm

**(i)** NOTE: To specify the wavelength value, you must enter exactly six digits - four before and two after the decimal point. The value must conform to the following format: ABCD.EF; for example, 1545.23. Any number that does not conform to this format is rejected including whole numbers such as 1568. However, the following type of values are accepted: 1568.00.
# **Management interface**

The Management interface provides OOB management access to the network device. You can configure the Management interface, but the configuration options on this interface are limited. You cannot configure gateway addresses and IP addresses if it appears in the main routing table. Proxy ARP is not supported on this interface.

1. Configure the Management interface in CONFIGURATION mode.

interface mgmt 1/1/1

2. By default, DHCP client is enabled on the Management interface. Disable the DHCP client operations in INTERFACE mode.

no ip address dhcp

**3.** Configure an IP address and mask on the Management interface in INTERFACE mode.

```
ip address A.B.C.D/prefix-length
```
4. Enable the Management interface in INTERFACE mode.

no shutdown

**Configure management interface**

```
OS10(config)# interface mgmt 1/1/1
OS10(conf-if-ma-1/1/1)# no ip address dhcp
OS10(conf-if-ma-1/1/1)# ip address 10.1.1.10/24
OS10(conf-if-ma-1/1/1)# no shutdown
```
### **Management interface**

For management connectivity, use the management VLAN. VLAN 4020 is the default management VLAN and is enabled by default. The mgmt1/1/1 port is part of VLAN 4020.

You cannot configure gateway addresses, IP addresses, and proxy ARPs on the management interface.

# **VLAN interfaces**

VLANs are logical interfaces and are, by default, in L2 mode. Physical interfaces and port-channels can be members of VLANs.

OS10 supports inter-VLAN routing. You can add IP addresses to VLANs and use them in routing protocols in the same manner that physical interfaces are used.

When using VLANs in a routing protocol, you must configure the no shutdown command to enable the VLAN for routing traffic. In VLANs, the shutdown command prevents L3 traffic from passing through the interface. L2 traffic is unaffected by this command.

● Configure an IP address in A.B.C.D/x format on the interface in INTERFACE mode. The secondary IP address is the interface's backup IP address.

```
ip address ip-address/mask [secondary]
```
### **Configure VLAN**

```
OS10(config)# interface vlan 10
OS10(conf-if-vl-10)# ip address 1.1.1.2/24
```
You cannot simultaneously use egress rate shaping and ingress rate policing on the same VLAN.

# **User-configured default VLAN**

By default, VLAN1 serves as the default VLAN for switching untagged L2 traffic on OS10 ports in Trunk or Access mode. The default VLAN is used for untagged protocol traffic sent and received between switches, such as STPs. If you use VLAN1 for data traffic for network-specific needs, reconfigure the VLAN ID of the default VLAN.

Assign a new VLAN ID to the default VLAN in CONFIGURATION mode, from 1 to 4093.

```
default vlan-id vlan-id
```
In the show vlan output, an asterisk (\*) indicates the default VLAN.

### **Reconfigure default VLAN**

```
OS10# show vlan
Q: A - Access (Untagged), T - Tagged<br>NUM Status Description
   NUM Status Description 1 Q Ports<br>1 up
\star 1 up A
Eth1/1/1-1/1/25,1/1/29,1/1/31-1/1/54
OS10(config)# interface vlan 10
Sep 19 17:28:10 OS10 dn_ifm[932]: Node.1-Unit.1:PRI:notice [os10:notify], 
%Dell EMC (OS10) %IFM ASTATE UP: Interface admin state up :vlan10
OS10 (conf-if-vl-10) \# exit
OS10(config)# default vlan-id 10
Sep 19 17:28:15 OS10 dn_ifm[932]: Node.1-Unit.1:PRI:notice [os10:trap], %Dell EMC (OS10) 
%IFM OSTATE DN: Interface operational state is down :vlan1
Sep \overline{1}9 17:28:16 OS10 dn ifm<sup>[932]</sup>: Node.1-Unit.1:PRI:notice [os10:trap], %Dell EMC (OS10)
%IFM OSTATE UP: Interface operational state is up :vlan10
OS10(config)# do show vlan
Codes: * - Default VLAN, M - Management VLAN, R - Remote Port Mirroring VLANs
Q: A - Access (Untagged), T - Tagged<br>NUM Status Description
                    Description 0 Ports
    1 down
\star 10 up A
Eth1/1/1-1/1/25,1/1/29,1/1/31-1/1/54
```
# **VLAN scale profile**

When you scale the number of VLANs on a switch, use the VLAN scale profile. VLAN scale profile consumes less memory. Enable the scale profile before you configure VLANs on the switch. The scale profile globally applies L2 mode on all VLANs you create and disables L3 transmission. To enable L3 routing traffic on a VLAN, use the mode L3 command.

**NOTE:** With VLAN scale profile configuration, Layer 3 VLANs, and FCoE VLANs require mode L3 configuration.

1. Configure the L2 VLAN scale profile in CONFIGURATION mode.

scale-profile vlan

2. (Optional) Enable L3 routing on a VLAN in INTERFACE VLAN mode.

```
m \cap d = T.3
```
After you configure the VLAN scale profile and enable L3 routing on the respective VLANs, save the configuration and reload the switch for the scale profile settings to take effect. To reload the switch, use reload command.

### **Apply VLAN scale profile**

```
OS10(config)# scale-profile vlan
OS10(config)# interface vlan 10
OS10(conf-if-vl-10)# mode L3
OS10(conf-if-vl-10)# end
OS10# write memory
OS10(config)# reload
```
Dell EMC recommends the following sequence when configuring scale profile VLANs:

- 1. Enable the scale profile VLANs using scale-profile vlan command.
- 2. Disable IGMP and MLDP.

For more information about disabling IGMP and MLD, see [Internet Group Management Protocol](#page-932-0) and [Multicast Listener](#page-950-0) [Discovery Protocol.](#page-950-0)

- 3. Configure the Spanning-Tree mode to RSTP.
- 4. Configure the VLANs.
- 5. Enter Ethernet Interface mode and add the VLANs to the interface.

**NOTE:** Do not use interface range command to enter Ethernet Interface mode.

# **Loopback interfaces**

A Loopback interface is a virtual interface where the software emulates an interface. Because a Loopback interface is not associated to physical hardware entities, the Loopback interface status is not affected by hardware status changes.

Packets routed to a Loopback interface process locally to the OS10 device. Because this interface is not a physical interface, to provide protocol stability you can configure routing protocols on this interface. You can place Loopback interfaces in default L3 mode.

Enter the Loopback interface number in CONFIGURATION mode, from 0 to 16383.

interface loopback *number*

Enter the Loopback interface number to view the configuration in EXEC mode.

show interface loopback *number*

Enter the Loopback interface number to delete a Loopback interface in CONFIGURATION mode.

no interface loopback *number*

### **View Loopback interface**

```
OS10# show interface loopback 4
Loopback 4 is up, line protocol is up
Hardware is unknown.
Interface index is 102863300
Internet address is 120.120.120.120/24
Mode of IPv4 Address Assignment : MANUAL
MTU 1532 bytes
Flowcontrol rx false tx false
ARP type: ARPA, ARP Timeout: 240
Last clearing of "show interface" counters : 00:00:11
Queuing strategy : fifo
     Input 0 packets, 0 bytes, 0 multicast
     Received 0 errors, 0 discarded
     Output 0 packets, 0 bytes, 0 multicast
     Output 0 errors, Output 0 invalid protocol
Time since last interface status change : 00:00:11
```
# **Port-channel interfaces**

Port-channels are not configured by default. Link aggregation (LA) is a method of grouping multiple physical interfaces into a single logical interface — a link aggregation group (LAG) or port-channel. A port-channel aggregates the bandwidth of member links, provides redundancy, and load balances traffic. If a member port fails, the OS10 device redirects traffic to the remaining ports.

A physical interface can belong to only one port-channel at a time. A port-channel must contain interfaces of the same interface type and speed. OS10 supports a maximum of 128 port-channels, with up to thirty-two ports per channel.

To configure a port-channel, use the same configuration commands as the Ethernet port interfaces. Port-channels are transparent to network configurations and manage as a single interface. For example, configure one IP address for the group, and use the IP address for all routed traffic on the port-channel.

By configuring port channels, you can create larger capacity interfaces by aggregating a group of lower-speed links. For example, you can build a 40G interface by aggregating four 10G Ethernet interfaces together. If one of the four interfaces fails, traffic redistributes across the three remaining interfaces.

**Static Port-channels are statically configured.** 

**Dynamic** Port-channels are dynamically configured using Link Aggregation Control Protocol (LACP).

Member ports of a LAG are added and programmed into the hardware based on the port ID, instead of the order the ports come up. Load balancing yields predictable results across resets and reloads.

## **Create port-channel**

You can create a maximum of 128 port-channels, with up to 32 port members per group. Configure a port-channel similarly to a physical interface, enable or configure protocols, or ACLs to a port channel. After you enable the port-channel, place it in L2 or L3 mode.

To place the port-channel in L2 mode or configure an IP address to place the port-channel in L3 mode, use the switchport command.

Create a port-channel in CONFIGURATION mode.

```
interface port-channel id-number
```
### **Create port-channel**

```
OS10(config)# interface port-channel 10
```
## **Add port member**

When you add an interface to a port-channel:

- The administrative status applies to the port-channel.
- The port-channel configuration is applied to the member interfaces.
- A port-channel operates in either L2 (default) or L3 mode. To place a port-channel in L2 mode, use the switchport mode command. To place a port-channel in L3 mode and remove L2 configuration before you configure an IP address, use the no switchport command.
- All interfaces must have the same speed.
- An interface must not contain non-default L2/L3 configuration settings. Only the description and shutdown or no shutdowncommands are supported. You cannot add an IP address or static MAC address to a member interface.
- You cannot enable flow control on a port-channel interface. Flow control is supported on physical interfaces that are portchannel members.
- Port-channels support 802.3ad LACP. LACP identifies similarly configured links and dynamically groups ports into a logical channel. LACP activates the maximum number of compatible ports that the switch supports in a port-channel.
- If you globally disable a spanning-tree operation, L2 interfaces that are LACP-enabled port-channel members may flap due to packet loops.

### **Add port member — static LAG**

A static port-channel LAG contains member interfaces that you manually assign using the channel-group mode on command.

```
OS10(config)# interface port-channel 10
Aug 24 4:5:38: %Node.1-Unit.1:PRI:OS10 %dn_ifm 
%log-notice:IFM_ASTATE_UP: Interface admin state up.:port-channel10
Aug 24 4:5:38: %Node.1-Unit.1:PRI:OS10 %dn_ifm 
%log-notice:IFM_OSTATE_DN: Interface operational state is down.:port-channel10
OS10 (conf-if-po-10) # exit
OS10(config)# interface ethernet 1/1/2
OS10(conf-if-eth1/1/2)# channel-group 10 mode on
```

```
Aug 24 4:5:56: %Node.1-Unit.1:PRI:OS10 %dn_ifm 
%log-notice:IFM_OSTATE_UP: Interface operational state is up.:port-channel10
```
### **Add port member — dynamic LACP**

LACP enables ports to dynamically bundle as members of a port-channel. To configure a port for LACP operation, use the channel-group mode {active|passive} command. Active and Passive modes allow LACP to negotiate between ports to determine if they can form a port channel based on their configuration settings.

```
OS10(config)# interface port-channel 100
OS10(conf-if-po-100)# exit
OS10(config)# interface ethernet 1/1/2
OS10(conf-if-eth1/1/2)# channel-group 100 mode active
```
### **Minimum links**

Configure minimum links in a port-channel LAG that must be in *oper up* status to consider the port-channel to be in *oper up* status.

### **NOTE:**

If the minimum links criteria that you have configured is not met, the port channel operationally goes down only in the device in which you have configured the minimum links and not on the device at the other side of the port channel.

For the port channel to go down operationally on both sides when the minimum links criteria is not met, you must configure minimum links on both sides of the port channel.

Enter the number of links in a LAG that must be in *oper up* status in PORT-CHANNEL mode, from 1 to 32, default 1.

```
minimum-links number
```
#### **Configure minimum operationally up links**

```
OS10(config)# interface port-channel 1
OS10(conf-if-po-1)# minimum-links 5
```
## **Assign Port Channel IP Address**

You can assign an IP address to a port channel and use port channels in L3 routing protocols.

Configure an IP address and mask on the interface in INTERFACE PORT-CHANNEL mode.

ip address *ip-address/mask* [*secondary-ip-address*]

- *ip-address/mask* Specify an IP address in dotted-decimal A.B.C.D format and the mask.
- *secondary-ip-address* Specify a secondary IP address in dotted-decimal A.B.C.D format, which acts as the interface's backup IP address.

### **Assign Port Channel IP Address**

```
OS10# configure terminal
OS10(config)# interface port-channel 1
OS10(conf-if-po-1)# ip address 1.1.1.1/24
OS10(conf-if-po-1)#
```
### **Remove or disable port-channel**

You can delete or disable a port-channel.

1. Delete a port-channel in CONFIGURATION mode.

```
no interface port-channel channel-number
```
2. Disable a port-channel to place all interfaces within the port-channel operationally down in CONFIGURATION mode.

shutdown

### **Delete port-channel**

```
OS10(config)# interface port-channel 10
OS10(conf-if-po-10)# no interface port-channel 10
```
### **Load balance traffic**

Use hashing to load balance traffic across member interfaces of a port-channel. Load balancing uses source and destination packet information to distribute traffic over multiple interfaces when transferring data to a destination.

For packets without an L3 header, OS10 automatically uses the load-balancing mac—selection destination-mac command for hash algorithms by default.

When you configure an IP and MAC hashing scheme at the same time, the MAC hashing scheme takes precedence over the IP hashing scheme.

Select one or more methods of load balancing and replace the default IP 4-tuple method of balancing traffic over a portchannel in CONFIGURATION mode.

```
OS10(config)# load-balancing
                        Ingress port configurations
   tcp-udp-selection TCP-UDP port for load-balancing configurations
  ip-selection IPV4 load-balancing configurations<br>ipv6-selection IPV6 load-balancing configurations
   ipv6-selection IPV6 load-balancing configurations
                        MAC load-balancing configurations
```
- ingress-port [enable] Enables the ingress port configuration.
- tcp-upd-selection [l4–destination-port | l4–source-port] Uses the Layer 4 destination port or Layer 4 source port in the hash calculation.
- ip-selection [destination-ip | source-ip | protocol | vlan-id | l4–destination-port | l4–source-port] — Uses the destination IP address, source IP address, protocol, VLAN ID, Layer 4 destination port or Layer 4 source port in the hash calculation.
- ipv6-selection [destination-ip | source-ip | protocol | vlan-id | l4–destination-port | l4–source-port] — Uses the destination IPv6 address, source IPv6 address, protocol, VLAN ID, Layer 4 port or Layer 4 source port in the hash calculation.
- mac—selection [destination-mac | source-mac] [ethertype | vlan-id] Uses the destination MAC address or source MAC address, and ethertype, or VLAN ID in the hash calculation.

### **Configure load balancing**

OS10(config)# load-balancing ip-selection destination-ip source-ip

## **Change hash algorithm**

The load-balancing command selects the hash criteria applied to traffic load balancing on port-channels. If you do not obtain even traffic distribution, use the hash-algorithm command to select the hash scheme for LAG. Rotate or shift the L2-bit LAG hash until you achieve the desired traffic distribution.

Change the default (0) to another algorithm and apply it to LAG hashing in CONFIGURATION mode.

```
hash-algorithm lag {crc | xor | random}
```
#### **Change hash algorithm**

```
OS10(config)# hash-algorithm lag crc
```
# **Configure interface ranges**

Bulk interface configuration allows you to apply the same configuration to multiple physical or logical interfaces, or to display their current configuration. An interface range is a set of interfaces that you apply the same command to.

You can use interface ranges for:

- Ethernet physical interfaces
- Port channels
- VLAN interfaces

A bulk configuration includes any non-existing interfaces in an interface range from the configuration.

You can configure a default VLAN only if the interface range being configured consists of only VLAN ports. When a configuration in one of the VLAN ports fails, all the VLAN ports in the interface range are affected.

Create an interface range allowing other commands to be applied to that interface range using the interface range command.

#### **Configure range of Ethernet addresses and enable them**

```
OS10(config)# interface range ethernet 1/1/1-1/1/5
OS10(conf-range-eth1/1/1-1/1/5)# no shutdown
```
### **View the configuration**

```
OS10(conf-range-eth1/1/1-1/1/5)# show configuration
!
interface ethernet1/1/1
 no shutdown
  switchport access vlan 1
!
interface ethernet1/1/2
  no shutdown
  switchport access vlan 1
!
interface ethernet1/1/3
 no shutdown
  switchport access vlan 1
!
interface ethernet1/1/4
 no shutdown
  switchport access vlan 1
!
interface ethernet1/1/5
  no shutdown
  switchport access vlan 1
```
### **Configure range of VLANs**

OS10(config)# interface range vlan 1-100 OS10(conf-range-vl-1-100)#

#### **Configure range of port channels**

```
OS10(config)# interface range port-channel 1-25
OS10(conf-range-po-1-25)#
```
# **Switch-port profiles**

A port profile determines the enabled front-panel ports and supported breakout modes on Ethernet and unified ports. Change the port profile on a switch to customize uplink and unified port operation, and the availability of front-panel data ports.

To change the port profile at the next reboot, use the switch-port-profile command with the desired profile, save it to the startup configuration, and use the reload command to apply the changes.

1. Configure a platform-specific port profile in CONFIGURATION mode. For a standalone switch, enter 1/1 for node/unit.

```
switch-port-profile node/unit profile
```
2. Save the port profile change to the startup configuration in EXEC mode.

write memory

3. Reload the switch in EXEC mode.

reload

The switch reboots with the new port configuration and resets the system defaults, except for the switch-port profile and these configured settings:

- Management interface 1/1/1 configuration
- Management IPv4/IPv6 static routes
- System hostname
- Unified Forwarding Table (UFT) mode
- ECMP maximum paths

You must manually reconfigure other settings on a switch after you apply a new port profile and reload the switch.

**NOTE:** After you change the switch-port profile, do not immediately back up and restore the startup file without using the write memory command and reloading the switch using the reload command. Otherwise, the new profile does not take effect.

### **Configure port profile**

```
OS10(config)# switch-port-profile 1/1 profile-6 
OS10(config)# exit
OS10# write memory
OS10# reload
```
### **Verify port profile**

```
OS10(config)# show switch-port-profile 1/1
  | Node/Unit | Current | Next-boot | Default |
|-------------+-------------------+-------------------|
| 1/1 | profile-2 | profile-2 | profile-1 |
Supported Profiles:
profile-1
profile-2
profile-3
profile-4
profile-5
profile-6
```
## **S4148-ON Series port profiles**

On the S4148-ON Series of switches, port profiles determine the available front-panel Ethernet ports and supported breakout interfaces on uplink ports. In the port profile illustration, blue boxes indicate the supported ports and breakout interfaces. Blank spaces indicate ports and speeds that are not available.

- 10GE mode is an SFP+ 10GE port or a 4x10G breakout of a QSFP+ or QSFP28 port.
- 25GE is a 4x25G breakout of a QSFP28 port.
- 40GE mode is a QSFP+ port or a QSFP28 port that supports QSFP+ 40GE transceivers.
- 50GE is a 2x50G breakout of a QSFP28 port.
- 100GE mode is a QSFP28 port.

**(i)** NOTE: For S4148U-ON port profiles with both unified and Ethernet ports, see [S4148U-ON port profiles.](#page-296-0) An S4148U-ON unified port supports Fibre Channel and Ethernet modes.

<span id="page-296-0"></span>For example, profile-1 enables 10G speed on forty-eight ports (1-24 and 31-54), and 4x10G breakouts on QSFP28 ports 25-26 and 29-30; QSFP+ ports 27 and 28 are deactivated. profile-3 enables 10G speed on forty ports, and 4x10G breakouts on all QSFP28 and QSFP+ ports. Similarly, profile-1 disables 40G speed on ports 25-30; profile-3 enables 40G on these ports. For more information, see [switch-port-profile](#page-335-0).

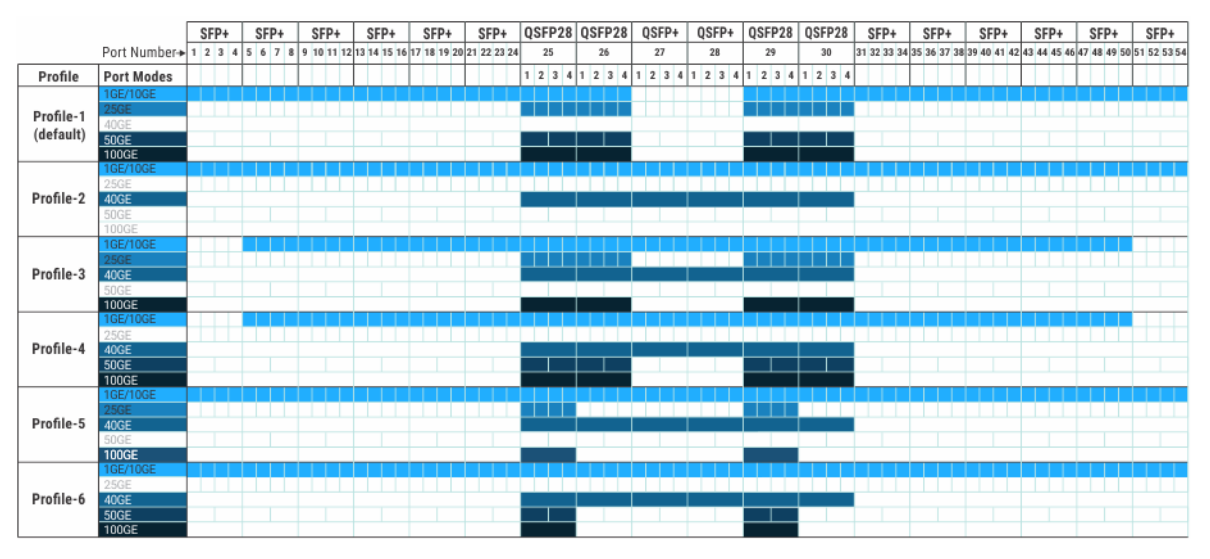

**1GE mode**: 1GE is supported only on SFP+ ports; 1GE is not supported on QSFP+ and QSFP28 ports 25-26.

**Breakout interfaces**: Use the interface breakout command in Configuration mode to configure 4x10G, 4x25G, and 2x50G breakout interfaces.

To view the ports that belong to each port group, use the show port-group command.

## **S4148U-ON port profiles**

S4148U-ON port profiles determine the available front-panel unified and Ethernet ports and supported breakout interfaces. In the port profile illustration, blue boxes indicate the supported Ethernet port modes and breakout interfaces. Brown boxes indicate the supported Fibre Channel port modes and breakout interfaces. Blank spaces indicate ports and speeds that are not available. Unified port groups are numbered 1 to 10.

S4148U-ON unified port modes—SFP+ ports 1-24 and QSFP28 ports 25-26 and 29-30:

- 10GE is an SFP+ port in Ethernet mode or a 4x10G breakout of a QSFP+ or QSFP28 port in Ethernet mode.
- 25GE is a 4x25G breakout of a QSFP28 Ethernet port.
- 40GE is a QSFP+ or QSFP28 Ethernet port that uses QSFP+ 40GE transceivers.
- 50GE is a 2x50G breakout of a QSFP28 Ethernet port.
- 100GE is a QSFP28 Ethernet port.
- 4x8GFC are breakout interfaces in an SFP+ or QSFP28 FC port group.
- 2x16GFC are breakout interfaces (subports 1 and 3) in an SFP+ or QSFP28 FC port group.
- 4x16GFC are breakout interfaces in a QSFP28 FC port group.
- 1x32GFC (subport 1) are breakout interfaces in a QSFP28 FC port group.

S4148U-ON Ethernet modes—QSFP+ ports 27-28 and SFP+ ports 31-54:

- 10GE mode is an SFP+ 10GE port or a 4x10G breakout of a QSFP+ port.
- 40GE mode is a QSFP+ port.

For example, all S4148U-ON activate support 10G speed on unified ports 1-24 and Ethernet ports 31-54, but only profile-1 and profile-2 activate QSFP+ ports 27-28 in 40GE mode with 4x10G breakouts. Similarly, all S4148U-ON profiles activate 8GFC speed on unified ports 1-24, but only profile-1, profile-2, and profile-3 activate 2x16GFC in port groups 1-6. In QSFP28 port groups, profile-1 and profile-2 support 1x32GFC; profile-3 and profile-4 support 4x16GFC.

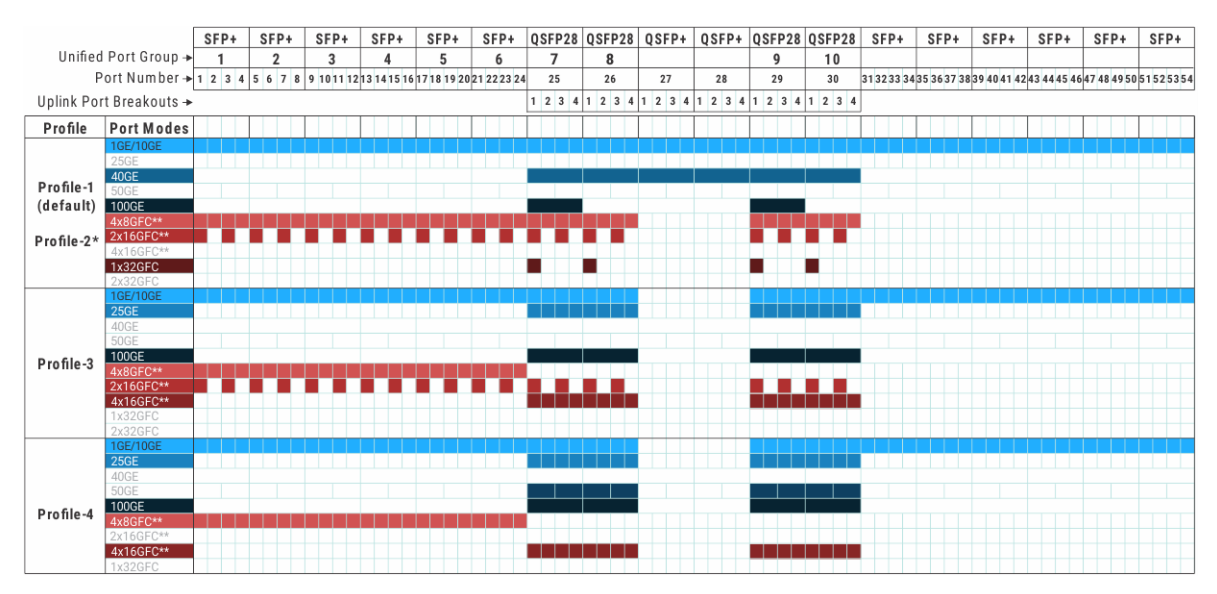

**\***profile-1 and profile-2 activate the same port mode capability on unified and Ethernet ports. The difference is that in profile-1, by default SFP+ unified ports 1-24 come up in Fibre Channel mode with 2x16GFC breakouts per port group. In profile-2, by default SFP+ unified ports 1-24 come up in Ethernet 10GE mode. profile-1 allows you to connect FC devices for plug-and-play; profile-2 is designed for a standard Ethernet-based data network.

**\*\*Oversubscription**: Configure oversubscription to support bursty storage traffic on a Fibre Channel interface. Oversubscription allows a port to operate faster, but may result in traffic loss. To support oversubscription, use the speed command in Interface Configuration mode. This command is not supported on an Ethernet interface. In S4148U-ON port profiles:

- SFP+ and QSFP28 port groups in 4x8GFC mode support 16GFC oversubscription on member interfaces.
- QSFP28 ports in 2x16GFC mode support 32GFC oversubscription. SFP+ port groups in 2x16GFC mode do not support 32GFC oversubscription. 2x16GFC mode activates subports 1 and 3.
- QSFP28 ports in 4x16GFC mode support 32GFC oversubscription.

### **Breakout interfaces**:

- To configure breakout interfaces on a unified port, use the mode {FC | Eth} command in Port-Group Configuration mode. The mode {FC | Eth} command configures a unified port to operate at line rate and guarantees no traffic loss.
- To configure breakout interfaces on a QSFP+ Ethernet port, use the interface breakout command in global Configuration mode.

**1GE mode**: Only SFP+ ports support 1GE; QSFP+ and QSFP28 ports 25 to 30 do not support 1GE.

To view the ports that belong to each port group, use the show port-group command.

# **Configure negotiation modes on interfaces**

On OS10, the auto negotiation mode is enabled by default.

### **Configuration notes**

- All Dell EMC PowerSwitches:
	- Platforms (Z9100, Z9264F, S5200 Series, Z9332F-ON, S4100 Series, MX series and S4200 Series) with 100G(QSFP28 and QSFP28DD) ports do not support 1G auto negotiation.
	- For 10G and 1G BASE-T ports, you cannot disable auto negotiation for copper Gigabit Ethernet interfaces.
- Z9332F-ON platform: OS10 supports 25G auto negotiation with third-party 25G NIC devices that comply with the IEEE 802.3by and 25G Ethernet Consortium standards. When you use a third-party NIC device that does not support the 25G Ethernet Consortium standard, to bring up the port:
	- If you have enabled SmartAN technology on the server, disable auto negotiation on the OS10 switch port.
	- Otherwise, disable auto negotiation on both the OS10 switch port and the third-party link partner.

To force negotiation, use the following command:

negotiation on

To disable negotiation, use the following command:

negotiation off

To reset the negotiation mode to the default setting of the media you use, use one of the following commands:

negotiation auto

no negotiation

The following examples show that the nondefault configuration is added to the running configuration:

```
OS10(conf-if-eth1/1/50)# negotiation off
OS10(conf-if-eth1/1/50)# show configuration
!
interface ethernet1/1/50
  no shutdown
  switchport access vlan 1
  negotiation off
  flowcontrol receive on
OS10(conf-if-eth1/1/50)# negotiation on
OS10(conf-if-eth1/1/50)# show configuration
!
interface ethernet1/1/50
 no shutdown
  switchport access vlan 1
  negotiation on
  flowcontrol receive on
```
The following examples show that the default configuration is not added to the running configuration:

```
OS10(conf-if-eth1/1/50)# negotiation auto
OS10(conf-if-eth1/1/50)# show configuration
!
interface ethernet1/1/50
 no shutdown
  switchport access vlan 1
  flowcontrol receive on
```
The following example shows that the no negotiation command resets the interface to the default setting of the media used.

```
OS10(conf-if-eth1/1/50)# no negotiation 
OS10(conf-if-eth1/1/50)# show configuration
!
interface ethernet1/1/50
 no shutdown
  switchport access vlan 1
  flowcontrol receive on
OS10(conf-if-eth1/1/50)# do show interface ethernet 1/1/50
Ethernet 1/1/50 is up, line protocol is up
Hardware is Eth, address is e4:f0:04:3e:2d:86
     Current address is e4:f0:04:3e:2d:86
Pluggable media present, QSFP28 type is QSFP28 100GBASE-CR4-2.0M
     Wavelength is 64
     Receive power reading is not available
Interface index is 112
Internet address is not set
Mode of IPv4 Address Assignment: not set
Interface IPv6 oper status: Disabled
MTU 1532 bytes, IP MTU 1500 bytes
LineSpeed 100G, Auto-Negotiation on
```
# **Configure breakout mode**

Using a supported breakout cable, you can split a 40GE QSFP+ or 100GE QSFP28 Ethernet port into separate breakout interfaces. All breakout interfaces have the same speed. You can set a QSFP28 port to operate in 40GE mode with a QSFP+ transceiver.

```
interface breakout node/slot/port map {10g-4x | 25g-4x | 40g-1x | 50g-2x |
100g-1x}
```
- *node/slot/port* Enter the physical port information.
- 10g-4x Split a QSFP28 or QSFP+ port into four 10G interfaces.
- $25g-4x$  Split a QSFP28 port into four 25G interfaces.
- $40q-1x$  Set a QSFP28 port to use with a QSFP+ 40G transceiver.
- 50g-2x Split a QSFP28 port into two 50G interfaces.
- $100g-1x$  Reset a QSFP28 port to 100G speed.

To configure an Ethernet breakout interface, use the interface ethernet *node/slot/port:subport* command in CONFIGURATION mode.

Each breakout interface operates at the configured speed. Use the no version of the interface breakout command to reset a port to its default speed: 40G or 100G.

To configure breakout interfaces on a unified port, use the mode {Eth | FC} command in Port-Group Configuration mode.

**(i)** NOTE: You cannot configure the 40G ports 13, 14, 15, 16, 29, 30, 31, and 32 to split into four 10G interfaces on the S6010 platform.

### **Configure interface breakout**

```
OS10(config)# interface breakout 1/1/7 map 10g-4x
```
### **Display interface breakout**

```
OS10# show interface status
```
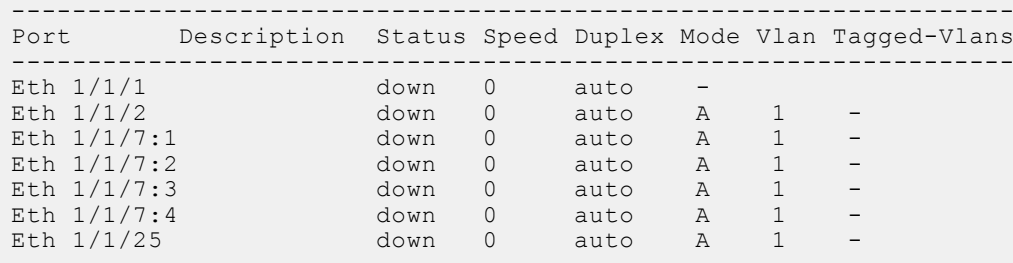

### **Breakout Mode Restrictions**

On the S5232F-ON switch, port 32 alone cannot be split into 10x4 or 25x4. Supported breakout modes for port 32 are:

- 100G-1x Breakout to 1 100G interface
- 50G-2x Breakout to 2 50G interfaces
- 40G-1x Breakout to 140G interface

# **Breakout auto-configuration**

You can globally enable front-panel Ethernet ports to automatically detect SFP pluggable media in a QSFP+ or QSFP28 port. The port autoconfigures breakout interfaces for media type and speed. For example, if you plug a 40G direct attach cable (DAC) with 4x10G far-side transceivers into a QSFP28 port, the port autoconfigures in 10q-4x Interface-breakout mode.

RJ-45 ports and ports that are members of a port group do not support breakout auto-configuration. Breakout autoconfiguration is disabled by default.

### **Enable breakout auto-configuration**

OS10(config)# feature auto-breakout

### **Display breakout auto-configuration**

Before you plug a cable in Ethernet port 1/1/25:

```
OS10# show interface status
------------------------------------------------------------------
Port Description Status Speed Duplex Mode Vlan Tagged-Vlans
------------------------------------------------------------------
Eth 1/1/1 down 0 auto -
Eth 1/1/2 down 0 auto A 1 -
Eth 1/1/25 down 0 auto A 1 -
Eth 1/1/29 down 0 auto A 1 -
```
After you enter feature auto-breakout and plug a breakout cable in Ethernet port 1/1/25:

```
OS10# show interface status
```
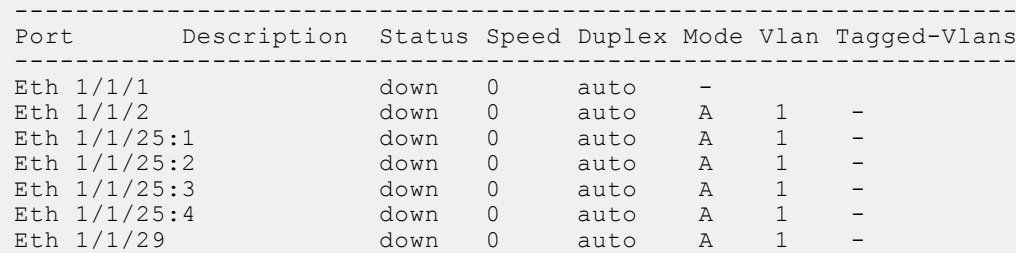

# **Reset default configuration**

You can clear all configured settings on an Ethernet or Fibre Channel interface and reset the interface to its default settings. By default:

- An Ethernet interface is enabled, using the no shutdown command, and assigned to the default VLAN.
- A Fibre Channel interface is disabled, using theshutdown command.

### **Restrictions**

The default interface command removes all software settings and all L3, VLAN, and port-channel configurations on a port interface. However, the command does not remove configurations to the interface from other software features, such as VLT. If you do not remove these configured settings, the command does not execute. For example, if you configure an Ethernet interface as a discovery interface in a VLT domain and you do not delete this setting, resetting the interface to its default configuration fails:

```
OS10(config)# vlt-domain 10
OS10(conf-vlt-10)# discovery-interface ethernet 1/1/1
OS10(conf-vlt-10)# exit
OS10(config)# default interface ethernet 1/1/1
Proceed to cleanup the interface config? [confirm yes/no]:y
% Error: Discovery Interface mode must not be in switchport mode
```
### **Configuration**

1. From CONFIGURATION mode, enter INTERFACE mode and view the currently configured settings.

```
interface {ethernet | fibrechannel} node/slot/port[:subport]
show config
```
2. Return to CONFIGURATION mode.

exit

3. Reset an interface to its default configuration in CONFIGURATION mode. Enter multiple interfaces in a comma-separated string or a port range using the default interface range command.

default interface {ethernet | fibrechannel} *node/slot/port[:subport]*

4. Enter INTERFACE mode and verify the factory-default configuration.

```
interface {ethernet | fibrechannel} node/slot/port[:subport]
show config
```
#### **Reset default Ethernet configuration**

```
OS10(conf-if-eth1/1/2)# show configuration
!
interface ethernet 1/1/2
no shutdown
no switchport
negotiation on
ip address 1.2.3.4/24
ip address 2.2.2.2/24 secondary
ip address 3.3.3.3/24 secondary
ipv6 address 10::1/64
ip access-group test in
lldp med network-policy add 10
ip ospf priority 10
flowcontrol transmit on
OS10(conf-if-eth1/1/2)# exit
S10(config)# default interface ethernet 1/1/2
Proceed to cleanup the interface config? [confirm yes/no]:y
Sep 9 01:06:28 OS10 dn 13 core services[968]: Node.1-Unit.1:PRI:notice [os10:trap],
%Dell EMC (OS10) %IP_ADDRESS_DEL: IP Address delete is successful. IP 2.2.2.2/24 deleted 
successfully
Sep 9 01:06:28 OS10 dn_l3_core_services[968]: Node.1-Unit.1:PRI:notice [os10:trap], 
%Dell EMC (OS10) %IP_ADDRESS_DEL: IP Address delete is successful. IP 3.3.3.3/24 deleted 
successfully
Sep 9 01:06:28 OS10 dn 13 core services[968]: Node.1-Unit.1:PRI:notice [os10:trap],
%Dell EMC (OS10) %IP_ADDRESS_DEL: IP Address delete is successful. IP 1.2.3.4/24 deleted 
successfully
Sep 9 01:06:28 OS10 dn_l3_core_services[968]: Node.1-Unit.1:PRI:notice [os10:trap], 
%Dell EMC (OS10) %IP ADDRESS DEL: IP Address delete is successful. IP 10::1/64 deleted
successfully
OS10(config)# do show running-configuration interface ethernet 1/1/2
!
interface ethernet1/1/2
no shutdown
switchport access vlan 1
```
#### **Reset default Fibre Channel configuration**

```
OS10# show running-configuration interface fibrechannel 1/1/1
!
interface fibrechannel1/1/1
no shutdown
description fc-port
OS10(conf-if-fc1/1/1)# exit
OS10(config)# default interface fc1/1/1
Proceed to cleanup the interface config? [confirm yes/no]:y
!
OS10(config)# do show running-configuration interface fibrechannel 1/1/1
interface fibrechannel1/1/1
shutdown
```
## **Forward error correction**

Forward error correction (FEC) enhances data reliability.

### **FEC modes supported in OS10:**

- CL74-FC Supports 25G and 50G
- CL91-RS Supports 100G
- CL108-RS Supports 25G and 50G
- off Disables FEC

**NOTE:** OS10 does not support FEC on 10G and 40G.

### **Configure FEC**

OS10(config)# interface ethernet 1/1/41 OS10(conf-if-eth1/1/41)# fec CL91-RS

### **View FEC configuration**

```
OS10# show interface ethernet 1/1/41
Ethernet 1/1/41 is up, line protocol is up
Hardware is Dell EMC Eth, address is e4:f0:04:3e:1a:06
     Current address is e4:f0:04:3e:1a:06
Pluggable media present, QSFP28 type is QSFP28 100GBASE CR4 2M
     Wavelength is 64
     Receive power reading is
Interface index is 17306108
Internet address is not set
Mode of IPv4 Address Assignment: not set
Interface IPv6 oper status: Disabled
MTU 1532 bytes, IP MTU 1500 bytes
LineSpeed 100G, Auto-Negotiation on
FEC is cl91-rs, Current FEC is cl91-rs
Flowcontrol rx off tx off
ARP type: ARPA, ARP Timeout: 60
Last clearing of "show interface" counters: 00:00:17
Queuing strategy: fifo
Input statistics:
      7 packets, 818 octets
      2 64-byte pkts, 0 over 64-byte pkts, 5 over 127-byte pkts
      0 over 255-byte pkts, 0 over 511-byte pkts, 0 over 1023-byte pkts
      7 Multicasts, 0 Broadcasts, 0 Unicasts
      0 runts, 0 giants, 0 throttles
      0 CRC, 0 overrun, 0 discarded
Output statistics:
      15 packets, 1330 octets
 10 64-byte pkts, 0 over 64-byte pkts, 5 over 127-byte pkts
 0 over 255-byte pkts, 0 over 511-byte pkts, 0 over 1023-byte pkts
      15 Multicasts, 0 Broadcasts, 0 Unicasts
      0 throttles, 0 discarded, 0 Collisions, 0 wred drops
Rate Info(interval 30 seconds):
      Input 0 Mbits/sec, 0 packets/sec, 0% of line rate
      Output 0 Mbits/sec, 0 packets/sec, 0% of line rate
Time since last interface status change: 00:00:13
--more--
```
# **Energy-efficient Ethernet**

Energy-efficient Ethernet (EEE) reduces power consumption of physical layer devices (PHYs) during idle periods. EEE allows Dell EMC Networking devices to conform to green computing standards.

An Ethernet link consumes power when a link is idle. EEE allows Ethernet links to use Regular Power mode only during data transmission. EEE is enabled on devices that support LOW POWER IDLE (LPI) mode. Such devices save power by entering LPI mode during periods when no data is transmitting.

In LPI mode, systems on both ends of the link saves power by shutting down certain services. EEE transitions into and out of LPI mode transparently to upper-layer protocols and applications.

EEE advertises during the auto-negotiation stage. Auto-negotiation detects abilities supported by the device at the other end of the link, determines common abilities, and configures joint operation.

Auto-negotiation performs at power-up, on command from the LAN controller, on detection of a PHY error, or following Ethernet cable re-connection. During the link establishment process, both link partners indicate their EEE capabilities. If EEE is supported by both link partners for the negotiated PHY type, EEE functions independently in either direction.

Changing the EEE configuration resets the interface because the device restarts Layer 1 auto-negotiation. You may want to enable Link Layer Discovery Protocol (LLDP) for devices that require longer wake-up times before they are able to accept data on their receive paths. Doing so enables the device to negotiate extended system wake-up times from the transmitting link partner.

**NOTE:** The EEE feature is applicable only for Base-T switches.

### **Enable energy-efficient Ethernet**

EEE is disabled by default. To reduce power consumption, enable EEE.

1. Enter the physical Ethernet interface information in CONFIGURATION mode.

```
interface ethernet node/slot/port[:subport]
```
2. Enable EEE in INTERFACE mode.

eee

#### **Enable EEE**

```
OS10(config)# interface ethernet 1/1/1
OS10 (conf-if-eth1/1/1)# eee
```
### **Disable EEE**

```
OS10(config)# interface ethernet 1/1/1
OS10(conf-if-eth1/1/1)# no eee
```
### **Clear EEE counters**

You can clear EEE counters on physical Ethernet interfaces globally or per interface.

### **Clear all EEE counters**

```
OS10# clear counters interface eee
Clear all eee counters [confirm yes/no]:yes
```
### **Clear counters for specific interface**

```
OS10# clear counters interface 1/1/48 eee
Clear eee counters on ethernet1/1/48 [confirm yes/no]:yes
```
### **View EEE status/statistics**

You can view the EEE status or statistics for a specified interface, or all interfaces, using the show commands.

#### **View EEE status for a specified interface**

```
OS10# show interface ethernet 1/1/48 eee
Port EEE Status Speed Duplex
---------------------------------------------
Eth 1/1/48 on up 1000M
```
### **View EEE status on all interfaces**

```
OS10# show interface eee
```
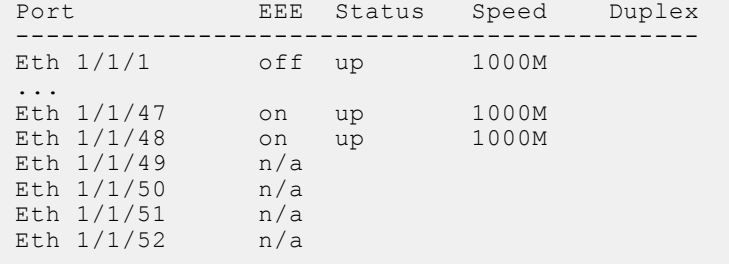

### **View EEE statistics for a specified interface**

OS10# show interface ethernet 1/1/48 eee statistics Eth  $1/1/48$ <br>EEE EEE : on TxIdleTime(us) : 2560 TxWakeTime(us) : 5 Last Clearing : 18:45:53 TxEventCount : 0 TxDuration(us) : 0 RxEventCount : 0 RxDuration(us) : 0

### **View EEE statistics on all interfaces**

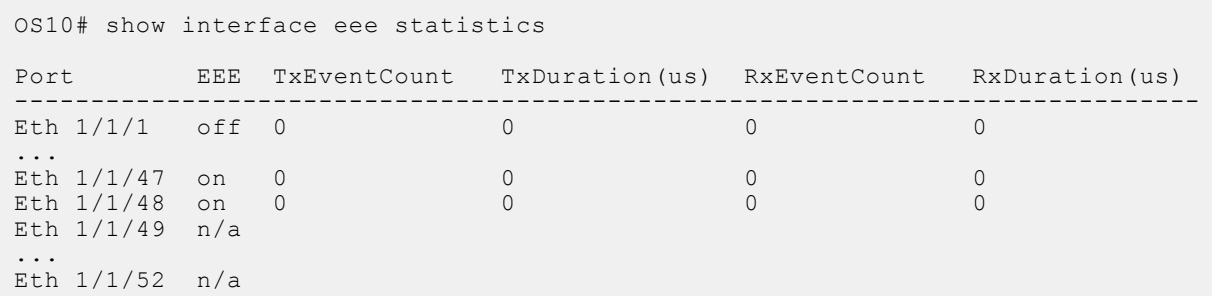

## **EEE commands**

### **clear counters interface eee**

Clears all EEE counters.

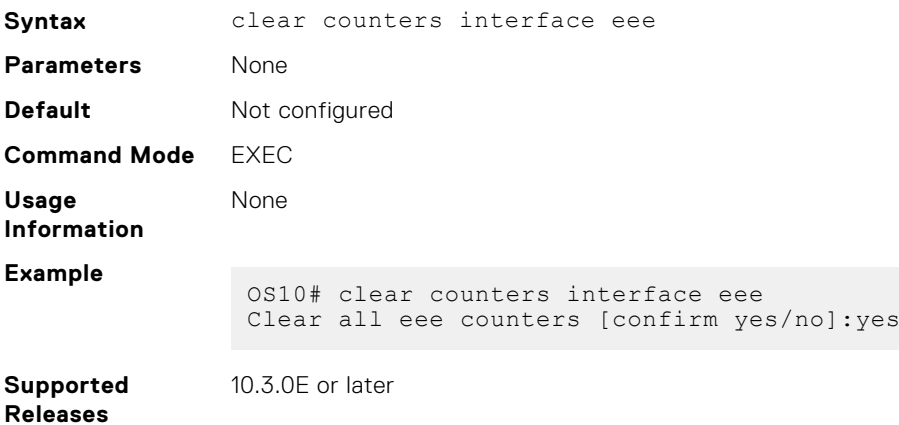

### **clear counters interface ethernet eee**

Clears EEE counters on a specified Ethernet interface.

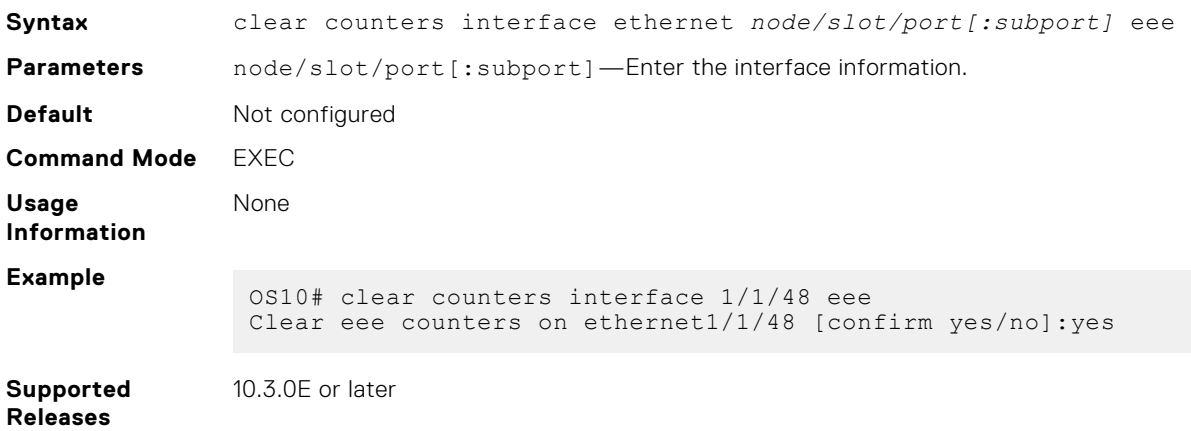

### **eee**

Enables or disables energy-efficient Ethernet (EEE) on physical ports.

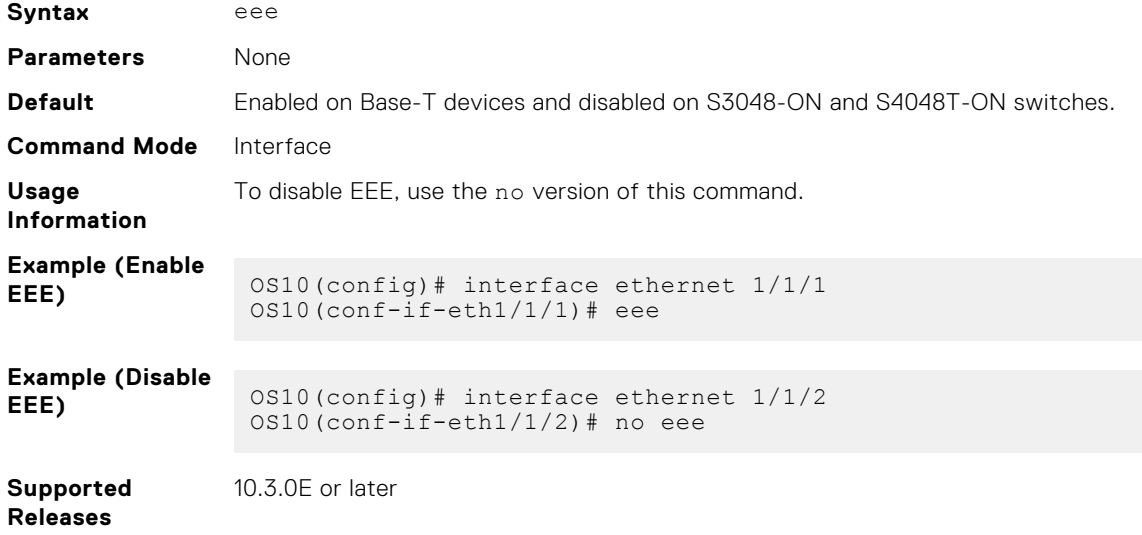

### **show interface eee**

Displays the EEE status for all interfaces.

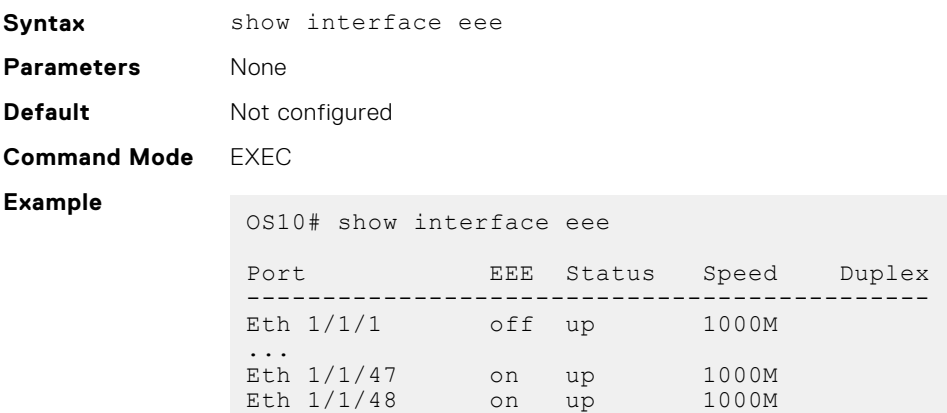

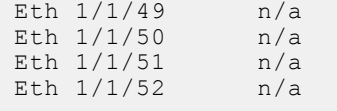

**Supported Releases**

10.3.0E or later

## **show interface eee statistics**

Displays EEE statistics for all interfaces.

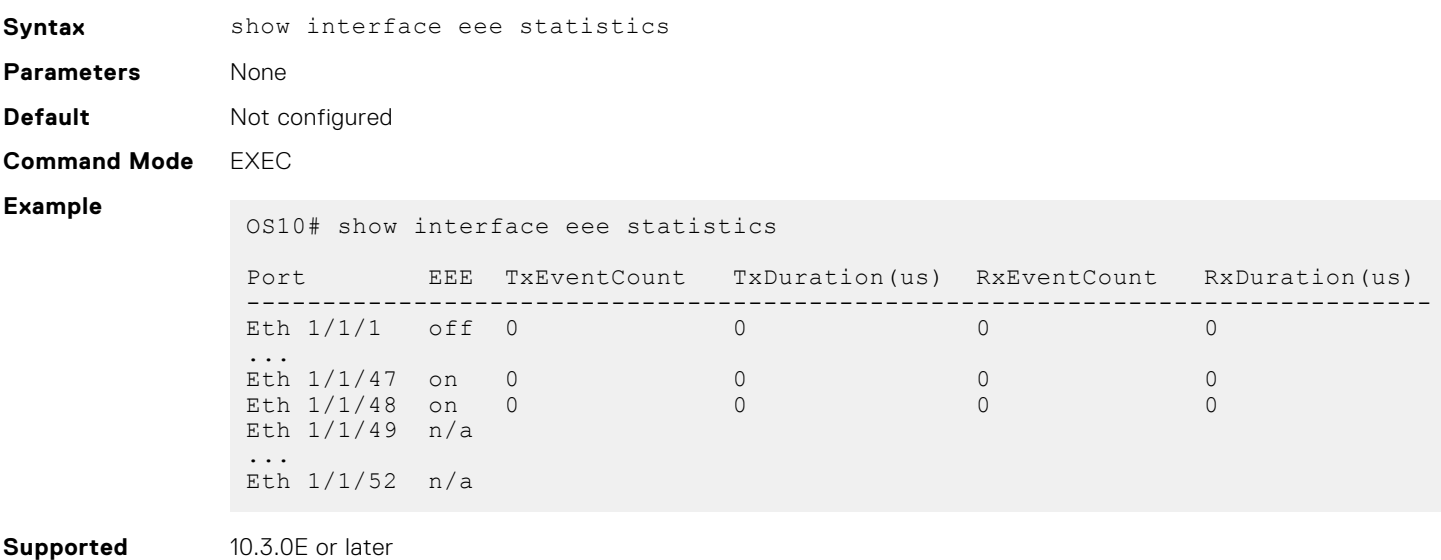

**Releases**

10.3.0E or later

### **show interface ethernet eee**

Displays the EEE status for a specified interface.

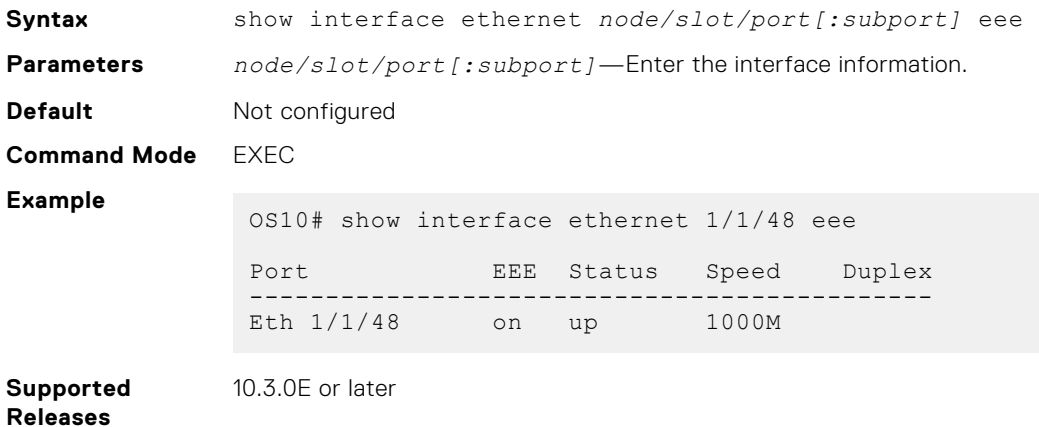

### **show interface ethernet eee statistics**

Displays EEE statistics for a specified interface.

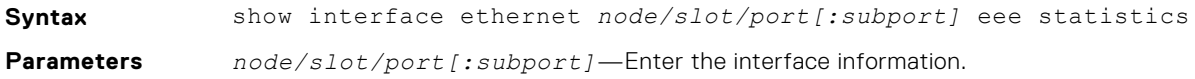

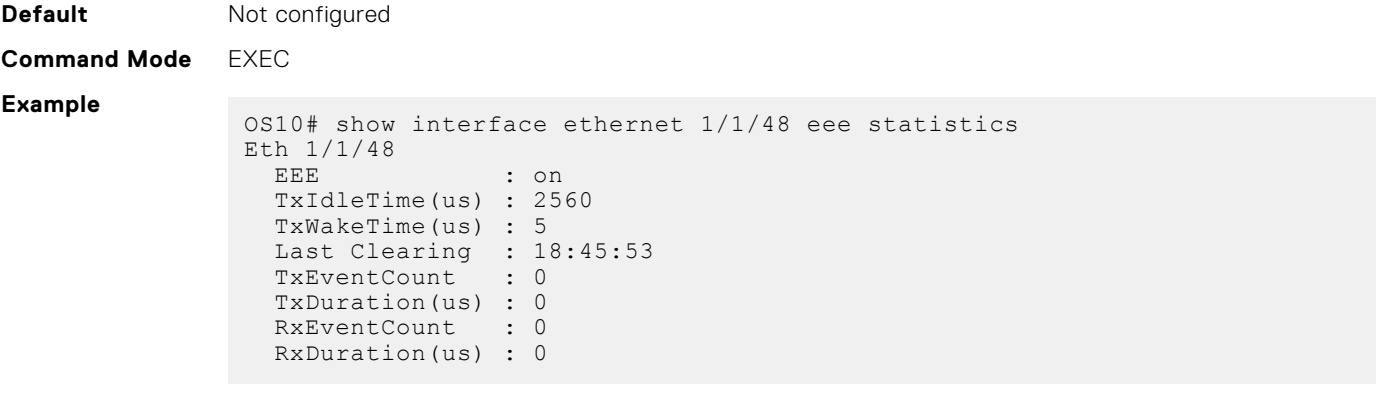

**Supported Releases**

10.3.0E or later

# **View interface configuration**

To view basic interface information, use the show interface, show running-configuration, and show interface status commands. Stop scrolling output from a show command by entering CTRL+C. Display information about a physical or virtual interface in EXEC mode, including up/down status, MAC and IP addresses, and input/output traffic counters.

```
show interface [type]
```
- phy-eth *node/slot/port[:subport]* Display information about physical media connected to the interface.
- status Display interface status.
- ethernet *node/slot/port[:subport]* Display Ethernet interface information.
- loopback *id* Display Loopback interface information, from 0 to 16383.
- mgmt *node/slot/port* Display Management interface information.
- port-channel *id-number* Display port-channel interface information, from 1 to 128.
- vlan  $vlan-id$  Display the VLAN interface information, from 1 to 4093.

### **View interface information**

```
OS10# show interface
Ethernet 1/1/1 is up, line protocol is down
Hardware is Eth, address is 00:0c:29:66:6b:90
     Current address is 00:0c:29:66:6b:90
Pluggable media present, QSFP+ type is QSFP+ 40GBASE CR4
     Wavelength is 64
    Receive power reading is 0.000000 dBm
Interface index is 15
Internet address is not set
Mode of IPv4 Address Assignment: not set
Interface IPv6 oper status: Enabled
MTU 1532 bytes, IP MTU 1500 bytes
LineSpeed 0, Auto-Negotiation on
Configured FEC is off, Negotiated FEC is off
Flowcontrol rx off tx off
ARP type: ARPA, ARP Timeout: 60
Last clearing of "show interface" counters: 02:46:35
Queuing strategy: fifo
Input statistics:
      0 packets, 0 octets
      0 64-byte pkts, 0 over 64-byte pkts, 0 over 127-byte pkts
      0 over 255-byte pkts, 0 over 511-byte pkts, 0 over 1023-byte pkts
      0 Multicasts, 0 Broadcasts, 0 Unicasts
      0 runts, 0 giants, 0 throttles
 0 CRC, 0 overrun, 0 discarded
Output statistics:
      0 packets, 0 octets
      0 64-byte pkts, 0 over 64-byte pkts, 0 over 127-byte pkts
      0 over 255-byte pkts, 0 over 511-byte pkts, 0 over 1023-byte pkts
      0 Multicasts, 0 Broadcasts, 0 Unicasts
```
 0 throttles, 0 discarded, 0 Collisions, 0 wred drops Rate Info(interval 30 seconds): Input 0 Mbits/sec, 0 packets/sec, 0% of line rate Output 0 Mbits/sec, 0 packets/sec, 0% of line rate Time since last interface status change: 02:46:36 Ethernet 1/1/2 is up, line protocol is up Hardware is Eth, address is 00:0c:29:66:6b:94 Current address is 00:0c:29:66:6b:94 Pluggable media present, QSFP+ type is QSFP+ 40GBASE CR4 Wavelength is 64 Receive power reading is 0.000000 dBm Interface index is 17 Internet address is not set Mode of IPv4 Address Assignment: not set Interface IPv6 oper status: Enabled Link local IPv6 address: fe80::20c:29ff:fe66:6b94/64 MTU 1532 bytes, IP MTU 1500 bytes LineSpeed 40G, Auto-Negotiation on Configured FEC is off, Negotiated FEC is off Flowcontrol rx off tx off ARP type: ARPA, ARP Timeout: 60 Last clearing of "show interface" counters: 02:46:35 Queuing strategy: fifo Input statistics: 0 packets, 0 octets 0 64-byte pkts, 0 over 64-byte pkts, 0 over 127-byte pkts 0 over 255-byte pkts, 0 over 511-byte pkts, 0 over 1023-byte pkts 0 Multicasts, 0 Broadcasts, 0 Unicasts 0 runts, 0 giants, 0 throttles 0 CRC, 0 overrun, 0 discarded Output statistics: 0 packets, 0 octets 0 64-byte pkts, 0 over 64-byte pkts, 0 over 127-byte pkts 0 over 255-byte pkts, 0 over 511-byte pkts, 0 over 1023-byte pkts 0 Multicasts, 0 Broadcasts, 0 Unicasts 0 throttles, 0 discarded, 0 Collisions, 0 wred drops Rate Info(interval 30 seconds): Input 0 Mbits/sec, 0 packets/sec, 0% of line rate Output 0 Mbits/sec, 0 packets/sec, 0% of line rate Time since last interface status change: 02:46:35  $-$ -more

### **View specific interface information**

```
OS10(config)# interface ethernet 1/1/1
OS10(conf-if-eth1/1/1)# show configuration
!
interface ethernet1/1/1
 ip address 1.1.1.1/24
  no switchport
  no shutdown
```
### **View candidate configuration**

```
OS10 (conf-if-eth1/1/1) # show configuration candidate
!
interface ethernet1/1/1
 ip address 1.1.1.1/24
  no switchport
  no shutdown
```
### **View running configuration**

```
OS10# show running-configuration
Current Configuration ...
!
interface ethernet1/1/1
  no ip address
   shutdown
!
```

```
interface ethernet1/1/2
 no ip address
 shutdown
!
interface ethernet1/1/3
   no ip address
   shutdown
!
interface ethernet1/1/4
  no ip address
   shutdown
...
```
### **View L3 interfaces**

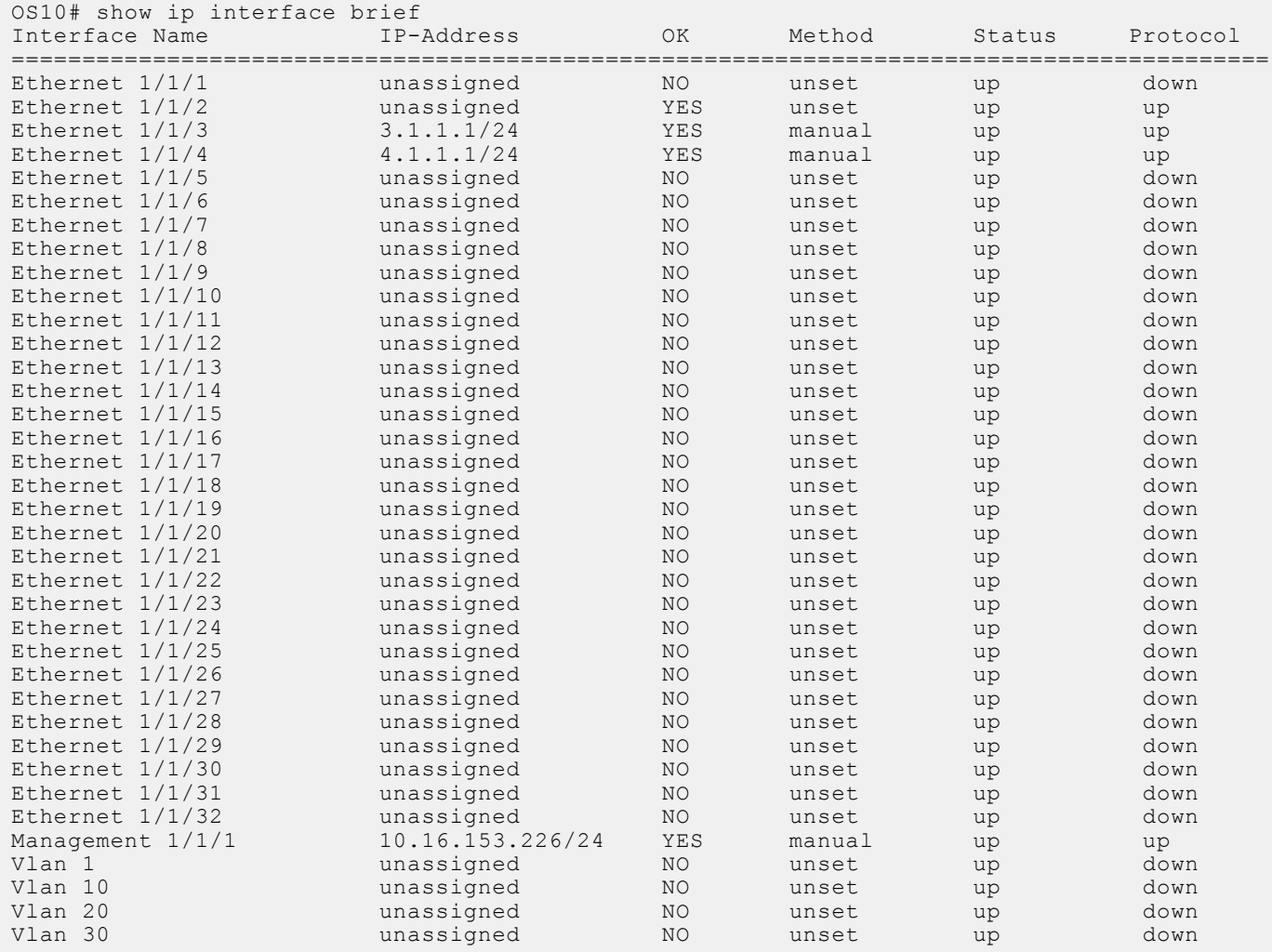

### **View VLAN configuration**

OS10# show vlan Codes: \* - Default VLAN, M - Management VLAN, R - Remote Port Mirroring VLANs, @ – Attached to Virtual Network Q: A - Access (Untagged), T - Tagged NUM Status Description Q Ports  $A$  Eth $1/1/1,1/1/6-1/1/32$  10 Inactive 20 Inactive 22 Inactive 23 Active A Eth1/1/2 24 Inactive 25 Inactive<br>26 Inactive 26 Inactive 27 Inactive

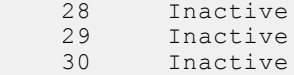

### **Configuration notes**

All Dell EMC PowerSwitches except MX-Series:

OS 10.5.1.0 allows you to configure Interface names with upper case characters, but the Interface is not programmed correctly. To ensure proper configuration, always use lower case to configure Interface names.

```
Examples:
OS10(Config)# interface vlan20
OS10(Config)# interface port-channel20
```
# **Digital optical monitoring**

The digital optical monitoring (DOM) feature monitors the digital optical media for temperature, voltage, bias, transmission power (Tx), and reception power (Rx). This feature also generates event logs, alarms, and traps for any fluctuations, when configured thresholds are reached.

There are four threshold levels for each of the DOM categories—temperature, voltage, bias, transmission power, and reception power as summarized in the following table:

- **High**
- High warning
- Low
- Low warning

The OS10 DOM subsystem periodically monitors the optical transceivers for temperature, voltage, bias, transmission power and reception power changes and generate event logs, alarms, and traps when their respective values cross the predefined thresholds.

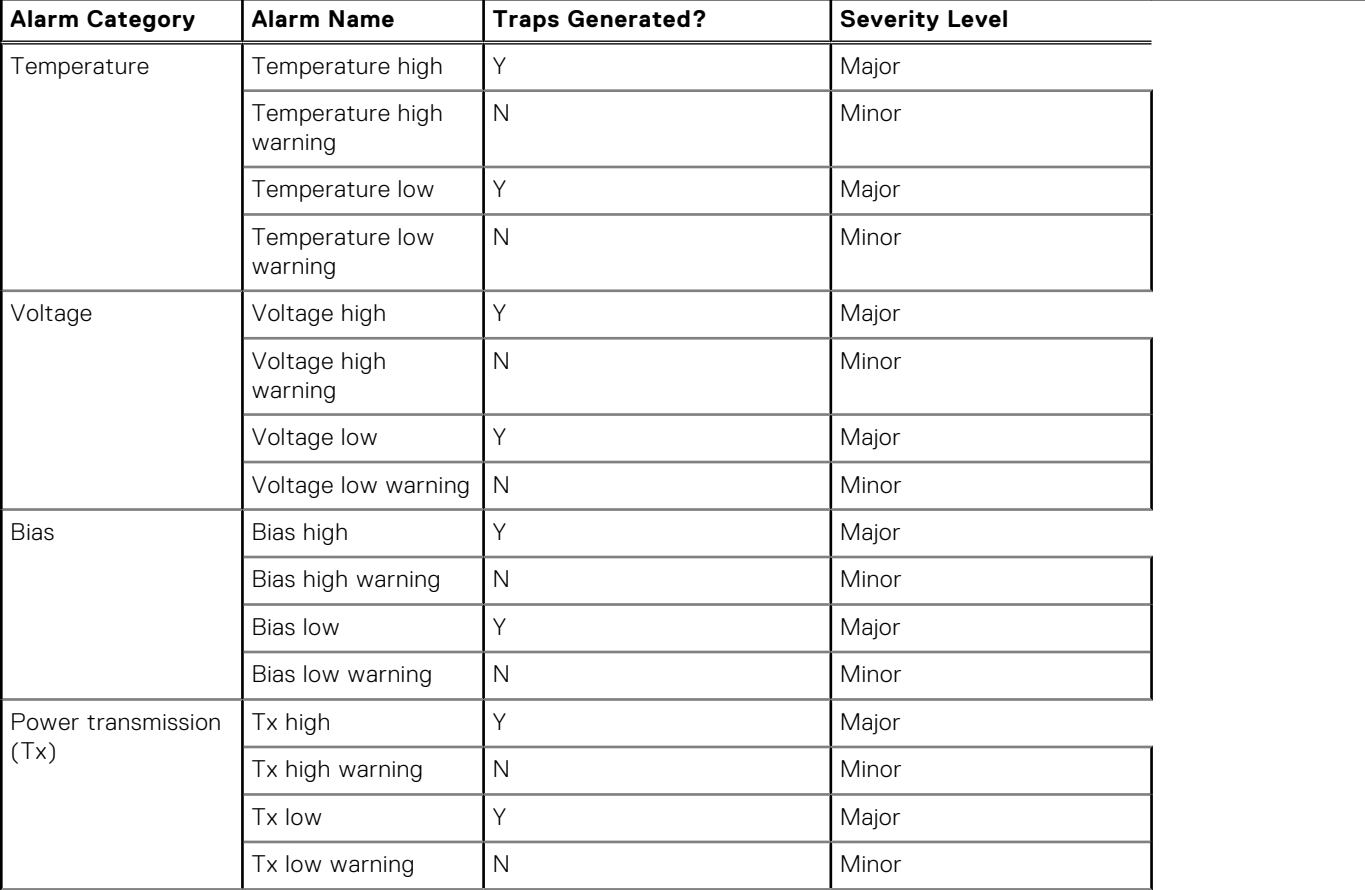

### **Table 21. DOM Alarms**

### **Table 21. DOM Alarms (continued)**

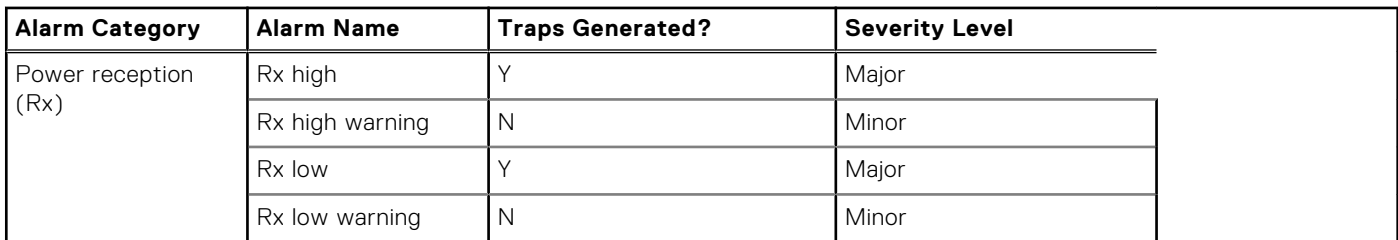

You can enable or disable the DOM feature, configure traps, and view the DOM status.

### **Enable DOM and DOM traps**

To generate DOM alarms, do the following.

1. Enable DOM.

OS10(config)# dom enable

2. Enable DOM traps.

OS10(config)# snmp-server enable traps dom

You can run the show alarms command in EXEC mode to view any alarms that are generated.

### **View DOM alarms**

OS10# show alarms Index Severity Name Raise-time Source ----- -------- ------------------- ----------------------- ------ 0 major EQM\_MEDIA\_TEMP\_HIGH Tue 06-04-2019 12:32:07 Node.1-Unit.1

### **View DOM event log message**

The following are examples of event logs:

● High temperature warning:

```
Aug 03 06:35:47 OS10 dn_eqm[9135]: [os10:alarm], %Dell EMC (OS10)
%EQM_MEDIA_TEMP_HIGH: Media high temperature threshold crossed major warning
SET media 1/1/21 high threshold crossed, 82.00:78.00 Aug 03 06:35:47 OS10
dn eqm[9135]: [os10:alarm], %Dell EMC (OS10) %EQM_MEDIA_VOLTAGE_HIGH: Media high
voltage threshold crossed major warning SET media 1/1/2\overline{1} high threshold crossed,
6.00:3.63
```
In this example, the threshold for high temperature is 78.00, but the current temperature is 82.00.

● High reception power warning:

```
Aug 03 06:35:47 OS10 dn_eqm[9135]: [os10:alarm], %Dell EMC (OS10)
%EQM_MEDIA_RX_POWER_HIGH: Media high rx_power threshold crossed major warning
SET media \overline{1}/1721 high threshold crossed, 7.00:3.30 Aug 03 06:35:47 OS10
dn eqm[9135]: [os10:alarm], %Dell EMC (OS10) %EQM_MEDIA_BIAS_HIGH: Media high
bias threshold crossed major warning SET media 1/\overline{1}/21 high threshold crossed,
120.00:105.00
```
In this example, the threshold for high reception power is 3.30, but the current reception power is 7.00.

#### **View DOM traps**

The following are examples of DOM traps.

```
2018-08-21 17:38:18 <UNKNOWN> [UDP: [10.11.56.49]:51635->[10.11.86.108]:162]:
iso.3.6.1.2.1.1.3.0 = Timeticks: (0) 0:00:00.00 iso.3.6.1.6.3.1.1.4.1.0 = OID:<br>iso.3.6.1.4.1.674.11000.5000.100.4.1.3.1.15 iso.3.6.1.4.1.674.11000.5000.100.4.1.3.2.4 = INTEGER: 1<br>iso.3.6.1.4.1.674.11000.5000.100.4.1.3.2.5
```

```
INTEGER: 1081393 iso.3.6.1.4.1.674.11000.5000.100.4.1.3.2.3 = INTEGER: 1 
iso.3.6.1.4.1.674.11000.5000.100.4.1.3.2.2 = STRING: "SET media 1/1/21 high threshold crossed, 82.00:78.00"
2018-08-21 17:38:18 <UNKNOWN> [UDP: [10.11.56.49]:48521->[10.11.86.108]:162]:
iso.3.6.1.2.1.1.3.0 = Timeticks: (1) 0:00:00.01 iso.3.6.1.6.3.1.1.4.1.0 = OID: 
iso.3.6.1.4.1.674.11000.5000.100.4.1.3.1.19 
iso.3.6.1.4.1.674.11000.5000.100.4.1.3.2.3 = INTEGER: 1 
iso.3.6.1.4.1.674.11000.5000.100.4.1.3.2.1 = INTEGR: 1081397iso.3.6.1.4.1.674.11000.5000.100.4.1.3.2.4 = INTEGER: 1 
iso.3.6.1.4.1.674.11000.5000.100.4.1.3.2.2 = STRING: "SET media 1/1/21 high threshold crossed, 6.00:3.63" iso.3.6.1.4.1.674.11000.5000.100.4.1.3.2.5 = INTEGER: 21
                            iso.3.6.1.4.1.674.11000.5000.100.4.1.3.2.5 = INTEGER: 21
```
# **Default MTU Configuration**

Maximum transmission unit (MTU) defines the largest packet size that an interface can transmit without fragmentation. The MTU of an interface determines whether to accept the packet ingress and egress in the switch. The interface drops any packet with size exceeding the MTU.

If you have not configured the MTU value for an interface, a default value of 1532 bytes is set automatically. Any packet exceeding this value is dropped. To build an MTU with higher value, configure the default MTU of the system to the required value.

You can use the following commands for MTU configuration:

- default mtu <val> configure a custom MTU value to all the interfaces that do not have a user configured MTU.
- no default mtu assign the system default value to interfaces with no custom MTU value.
- show default mtu verify the default MTU value at the system level.
- show interface view the current MTU set on the interface at the interface level. Configurations that are made at the interface level override the system default for that specific interface.

**NOTE:** Configure the default MTU on the physical ports before configuring it on the VLAN interface.

The following examples show how to display and modify the default MTU using CLIs:

### **Display the default MTU**

OS10# show default mtu Default MTU 1532 bytes

### **System default with no user configuration**

```
OS10# show interface ethernet 1/1/1
Ethernet 1/1/1 is up, line protocol is down
Hardware is Eth, address is 90:b1:1c:f4:ef:a0
     Current address is 90:b1:1c:f4:ef:a0
Pluggable media present, QSFP+ type is QSFP+ 40GBASE-LR4
     Wavelength is 1311
     Receive power reading is no power
Interface index is 11
Internet address is not set
Mode of IPv4 Address Assignment: not set
Interface IPv6 oper status: Disabled
MTU 1532 bytes, IP MTU 1500 bytes
LineSpeed 0, Auto-Negotiation off
Flowcontrol rx off tx off
ARP type: ARPA, ARP Timeout: 60
Last clearing of "show interface" counters: 20:45:24
Queuing strategy: fifo
Input statistics:
      0 packets, 0 octets
      0 64-byte pkts, 0 over 64-byte pkts, 0 over 127-byte pkts
      0 over 255-byte pkts, 0 over 511-byte pkts, 0 over 1023-byte pkts
      0 Multicasts, 0 Broadcasts, 0 Unicasts
      0 runts, 0 giants, 0 throttles
      0 CRC, 0 overrun, 0 discarded
Output statistics:
      0 packets, 0 octets
      0 64-byte pkts, 0 over 64-byte pkts, 0 over 127-byte pkts
```

```
 0 over 255-byte pkts, 0 over 511-byte pkts, 0 over 1023-byte pkts
 0 Multicasts, 0 Broadcasts, 0 Unicasts
 0 throttles, 0 discarded, 0 Collisions, wred drops
Rate Info(interval seconds):
 Input 0 Mbits/sec, 0 packets/sec, 0% of line rate
 Output 0 Mbits/sec, 0 packets/sec, 0% of line rate
Time since last interface status change: 20:45:25
OS10# configure terminal
OS10(config)# default mtu 9000
```

```
OS10(config)#
```
# **Interface commands**

## **channel-group**

Assigns an interface to a port-channel group.

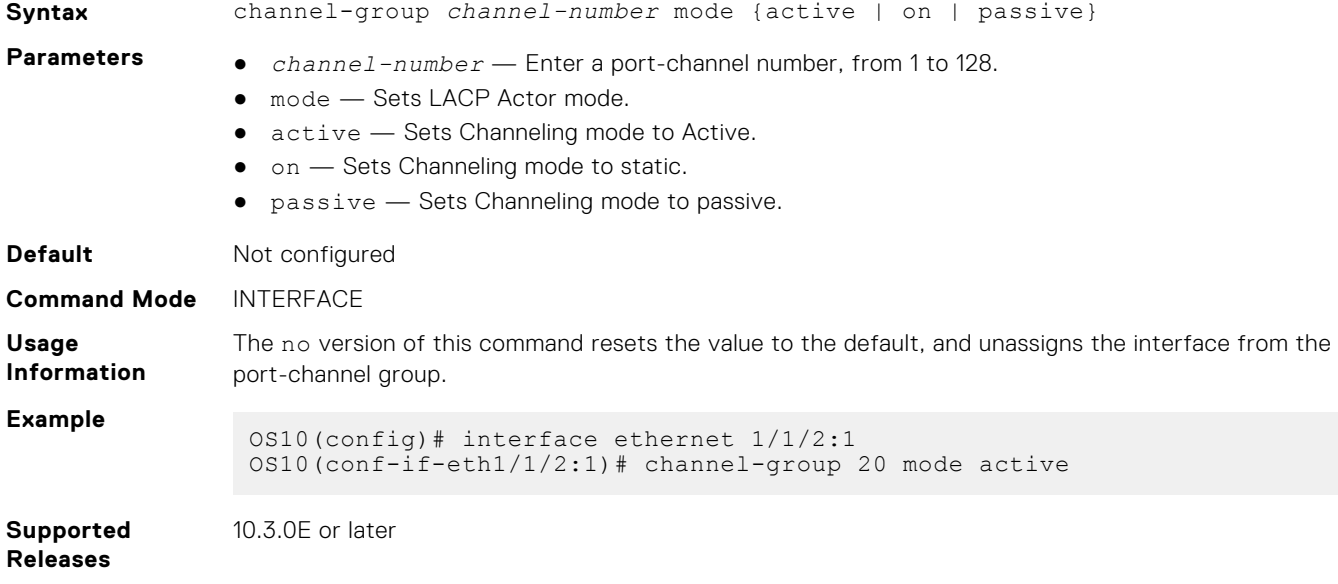

# **default interface**

Resets an Ethernet or Fibre Channel interface to its default settings.

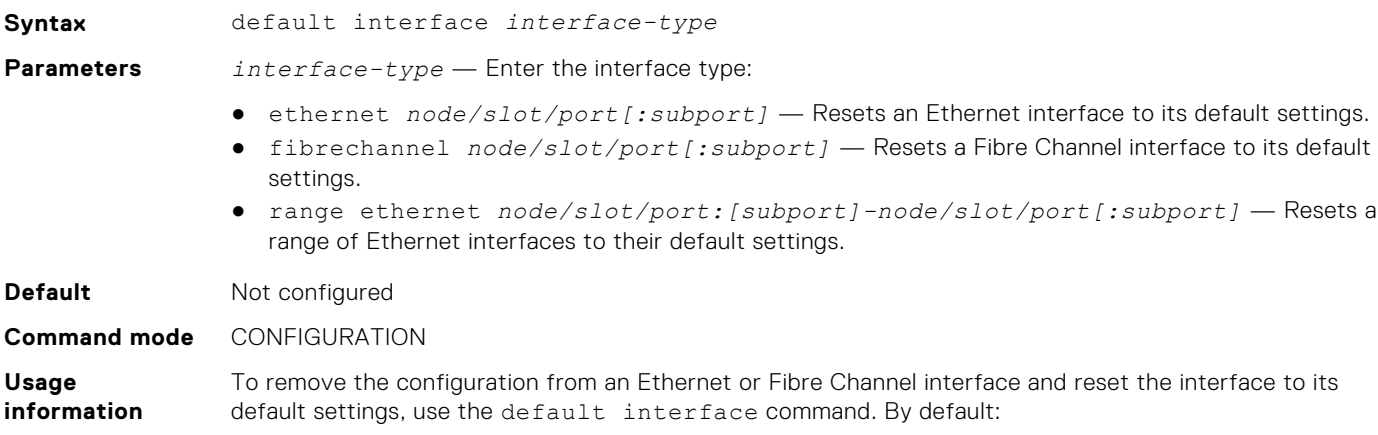

- An Ethernet interface is enabled using the no shutdown command; a Fibre Channel interface is disabled using the shutdown command.
- An Ethernet interface is assigned to the default VLAN.

The default interface command removes all software settings and all L3, VLAN, and port-channel configurations on a physical interface. You must manually remove configured links to the interface from other software features; for example, if you configure an Ethernet interface as a discovery interface in a VLT domain. Enter multiple interfaces in a comma-separated string or a port range using the default interface range command.

There is no undo for this command. The no version of the command has no effect.

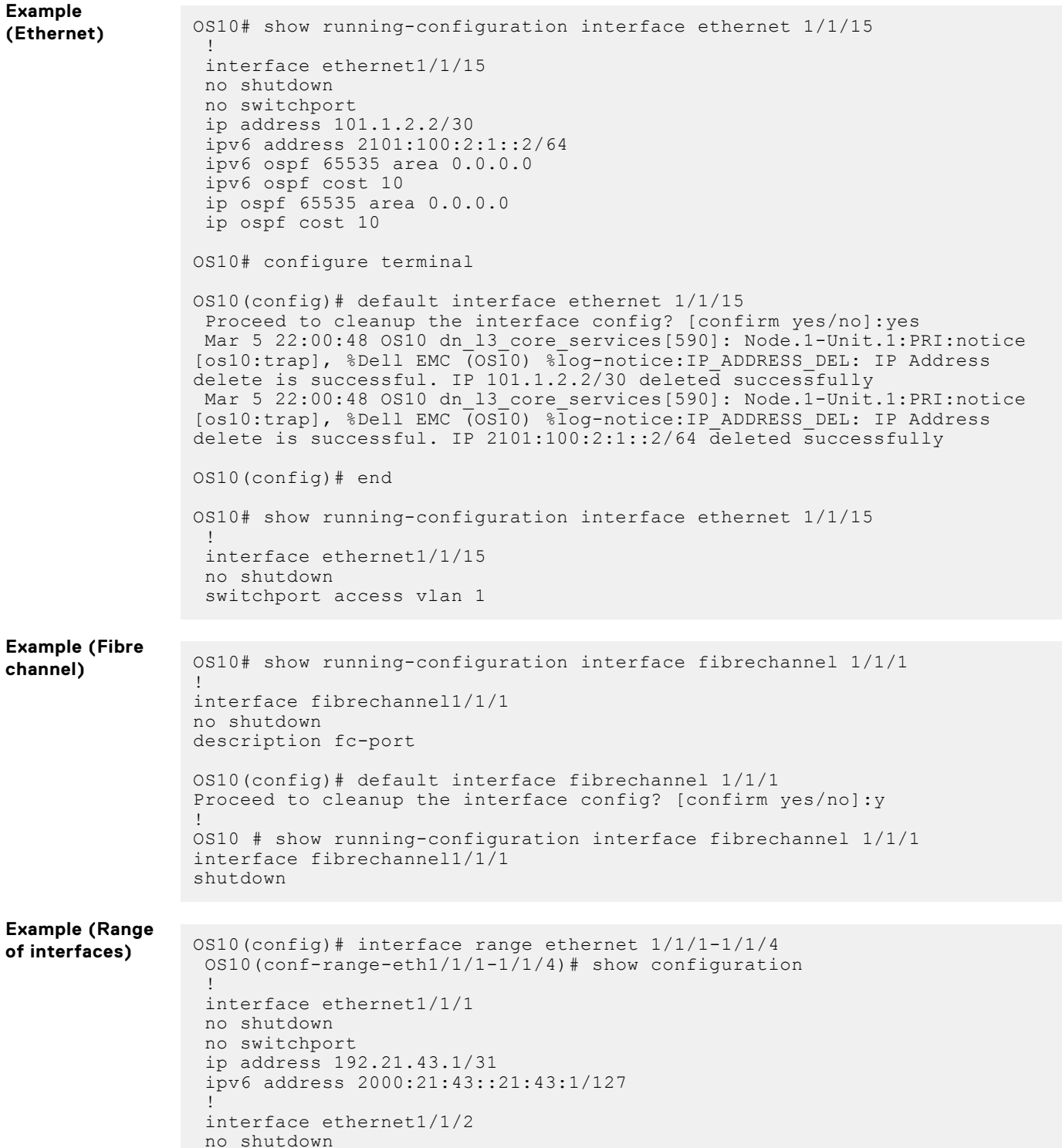

```
 no switchport
  !
  interface ethernet1/1/3
  no shutdown
  no switchport
   ip address 192.28.43.1/31
  ipv6 address 2000:28:43::28:43:1/127
  !
  interface ethernet1/1/4
  no shutdown
  no switchport
  ip address 192.41.43.1/31
  ipv6 address 2000:41:43::41:43:1/127
OS10(conf-range-eth1/1/1-1/1/4)# exit
OS10(config)# default interface range ethernet 1/1/1,1/1/2-1/1/4Proceed to cleanup interface range config? [confirm yes/no]:yes
 Mar 5 22:21:12 OS10 dn 13 core services[590]: Node.1-Unit.1:PRI:notice
 [os10:trap], %Dell EMC (OS10) %log-notice:IP_ADDRESS_DEL: IP Address 
delete is successful. IP 192.21.43.1/31 deleted successfully
 Mar 5 22:21:12 OS10 dn 13 core services[590]: Node.1-Unit.1:PRI:notice
 [os10:trap], %Dell EMC (OS10) %log-notice:IP ADDRESS DEL: IP Address
delete is successful. IP 2000:21:43::21:43:1/127 deleted successfully
 Mar 5 22:21:12 OS10 dn 13 core services[590]: Node.1-Unit.1:PRI:notice
 [os10:trap], %Dell EMC (OS10) %log-notice:IP ADDRESS DEL: IP Address
delete is successful. IP 192.28.43.1/31 deleted successfully
 Mar 5 22:21:12 OS10 dn 13 core services[590]: Node.1-Unit.1:PRI:notice
 [os10:trap], %Dell EMC (OS10) %log-notice:IP ADDRESS DEL: IP Address
delete is successful. IP 2000:28:43::28:43:17127 deleted successfully
  Mar 5 22:21:12 OS10 dn_l3_core_services[590]: Node.1-Unit.1:PRI:notice 
 [os10:trap], %Dell EMC (OS10) %log-notice:IP_ADDRESS_DEL: IP Address 
delete is successful. IP 192.41.43.1/31 deleted successfully
  Mar 5 22:21:12 OS10 dn_l3_core_services[590]: Node.1-Unit.1:PRI:notice 
 [os10:trap], %Dell EMC (OS10) %log-notice:IP_ADDRESS_DEL: IP Address 
delete is successful. IP 2000:41:43::41:43:17127 deleted successfully
 Mar 5 22:21:12 OS10 dn ifm[602]: Node.1-Unit.1:PRI:notice [os10:trap],
 %Dell EMC (OS10) %log-notice:IFM OSTATE UP: Interface operational state
is up :vlan1
OS10(config)# interface range ethernet 1/1/1-1/1/4
OS10(conf-range-eth1/1/1-1/1/4)# show configuration
  !
  interface ethernet1/1/1
  no shutdown
  switchport access vlan 1
  !
  interface ethernet1/1/2
  no shutdown
  switchport access vlan 1
  !
  interface ethernet1/1/3
  no shutdown
  switchport access vlan 1
  !
  interface ethernet1/1/4
  no shutdown
  switchport access vlan 1
OS10(conf-range-eth1/1/1-1/1/4)#
```
**Supported releases**

10.4.0E(R1) or later

# **default vlan-id**

Reconfigures the VLAN ID of the default VLAN. **Syntax** default vlan-id *vlan-id* **Parameters** *vlan-id* — Enter the default VLAN ID number, from 1 to 4093. **Default** VLAN1 **Command Mode** CONFIGURATION **Usage Information** By default, VLAN1 serves as the default VLAN for switching untagged L2 traffic on OS10 ports in Trunk or Access mode. If you use VLAN1 for network-specific data traffic, reconfigure the VLAN ID of the default VLAN. The command reconfigures the access VLAN ID, the default VLAN, of all ports in Switchport Acess mode. Ensure that the VLAN ID exists before configuring it as the default VLAN. **Example** OS10(config)# default vlan-id 10 OS10(config)# do show running-configuration ... ! interface vlan1 no shutdown ! interface vlan10 no shutdown ! interface ethernet1/1/1 no shutdown switchport access vlan 10 ! interface ethernet1/1/2 no shutdown switchport access vlan 10 ! interface ethernet1/1/3 no shutdown switchport access vlan 10 ! interface ethernet1/1/4 no shutdown switchport access vlan 10

**Supported Releases** 10.4.0E(R1) or later

## **description (Interface)**

Configures a textual description of an interface.

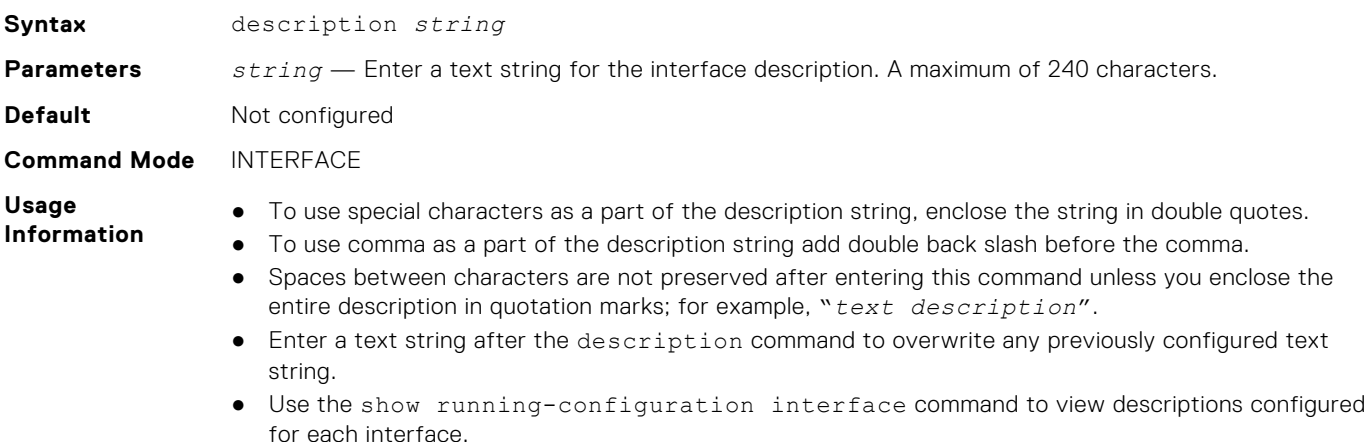

● The no version of this command deletes the description.

```
Example
```
OS10(conf-if-eth1/1/7)# description eth1/1/7

**Supported Releases**

10.2.0E or later

# **duplex**

Configures Duplex mode on the Management port.

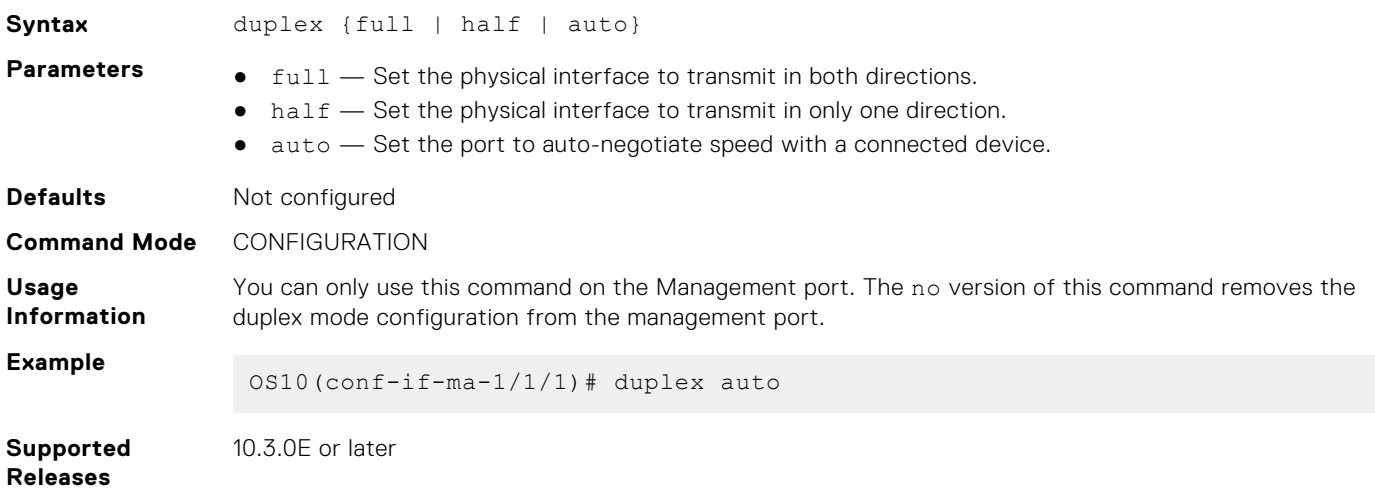

### **enable dom**

Enables or disables the DOM feature.

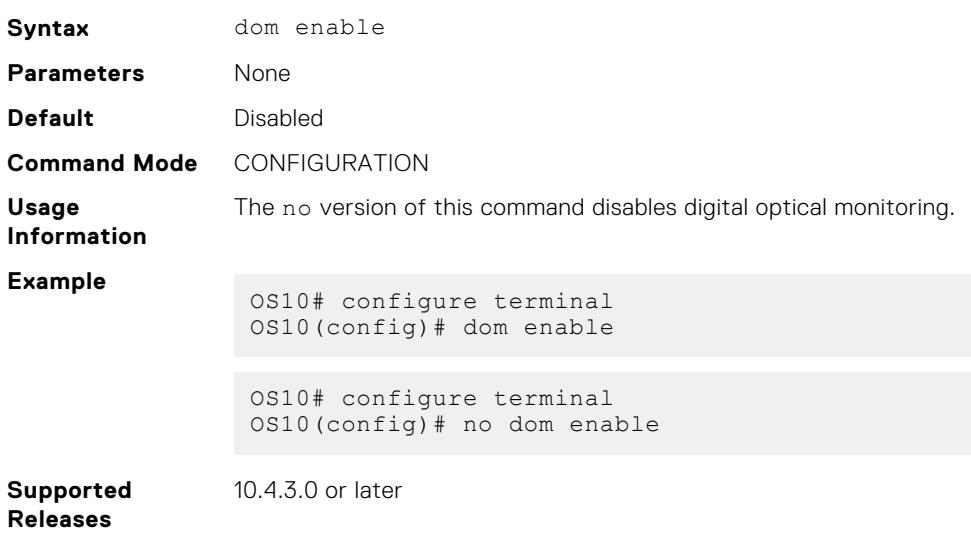

## **enable dom traps**

Enables DOM traps if the specified parameter crosses the defined threshold three times.

**Syntax** snmp-server enable traps dom {temperature | voltage | rx-power | tx-power | bias}

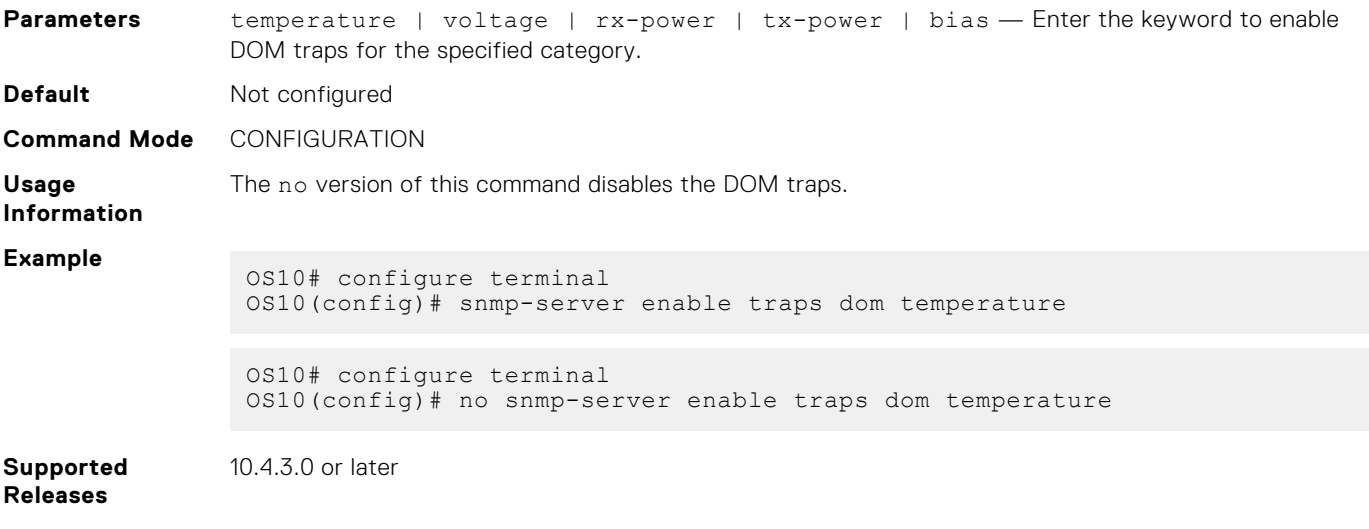

## **feature auto-breakout**

Enables front-panel Ethernet ports to automatically detect SFP media and autoconfigure breakout interfaces.

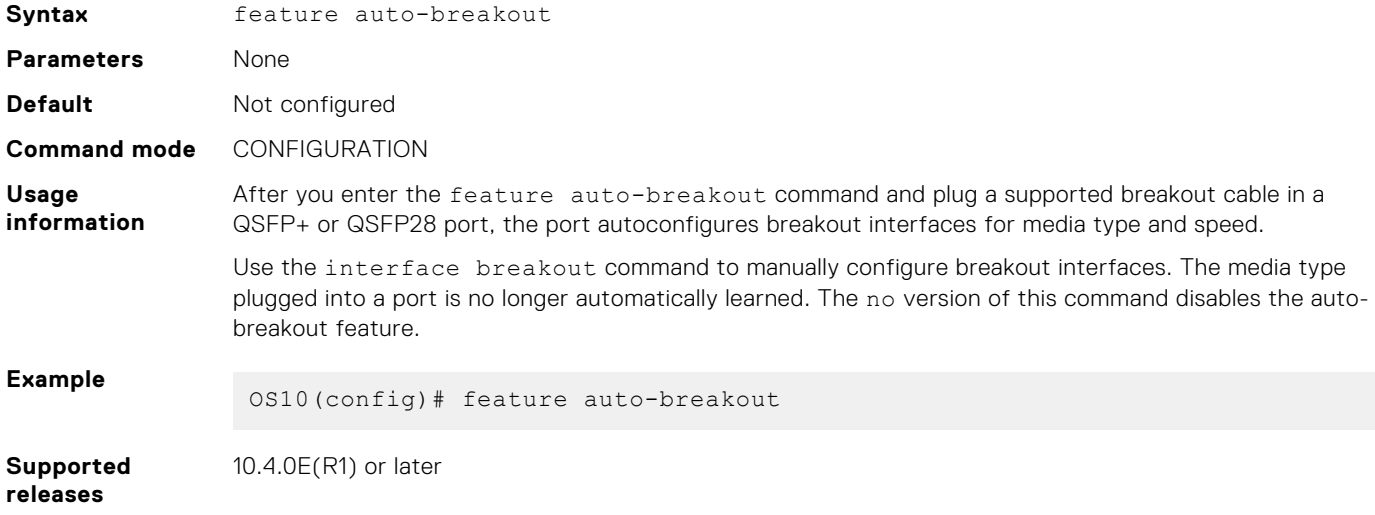

# **fec**

Configures Forward Error Correction on 25G, 50G, and 100G interfaces.

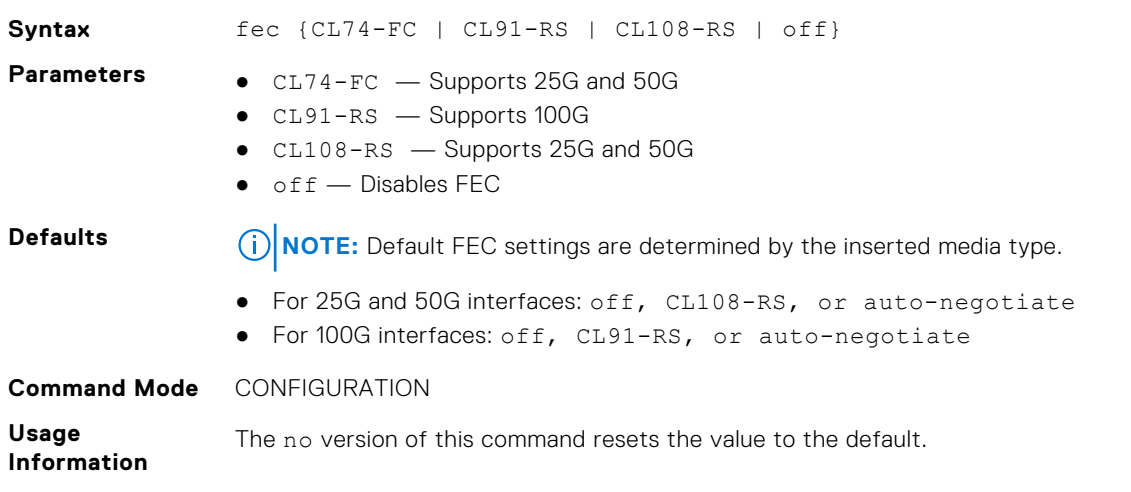

### **Example**

OS10(config)# interface ethernet 1/1/41 OS10(conf-if-eth1/1/41)# fec CL91-RS

**Supported Releases** 10.3.0E or later

**interface breakout**

Splits a front-panel Ethernet port into multiple breakout interfaces.

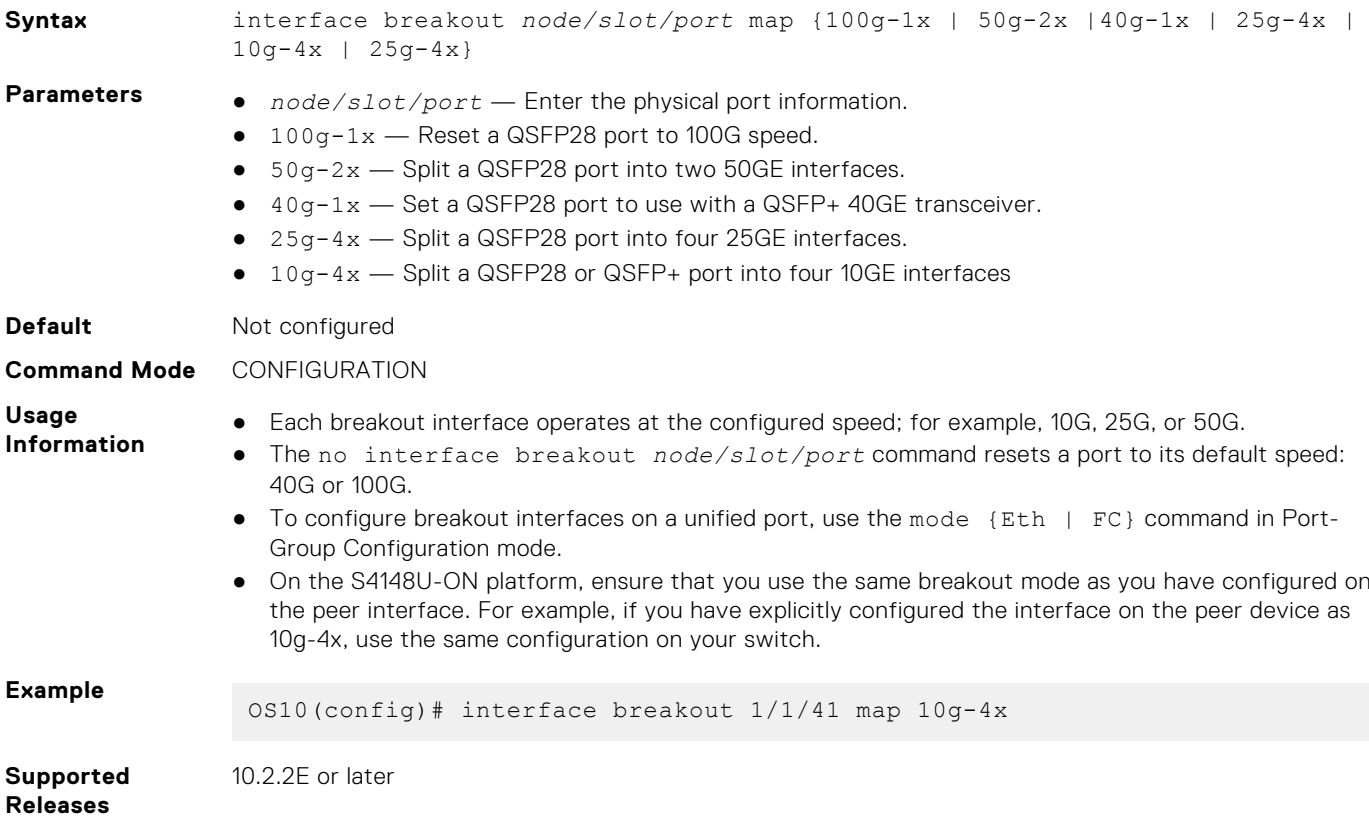

## **interface ethernet**

Configures a physical Ethernet interface.

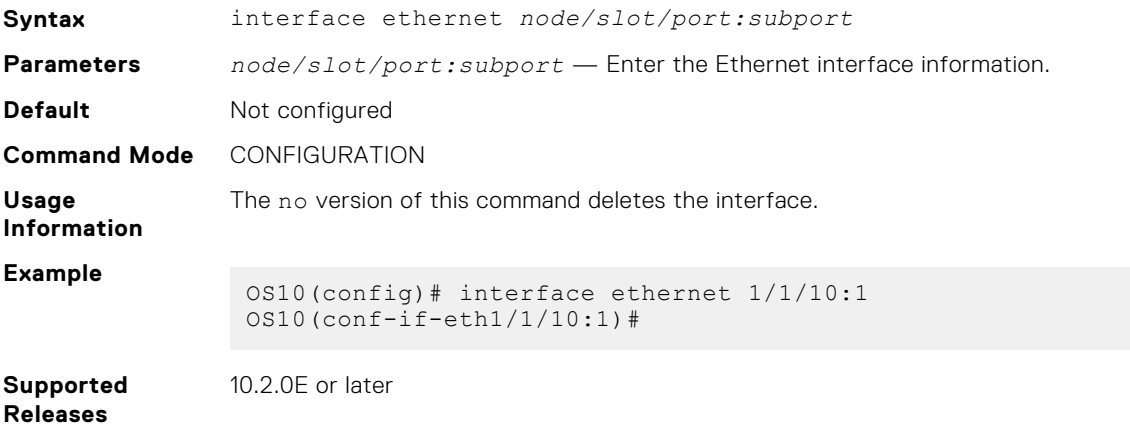

# **interface loopback**

Configures a Loopback interface.

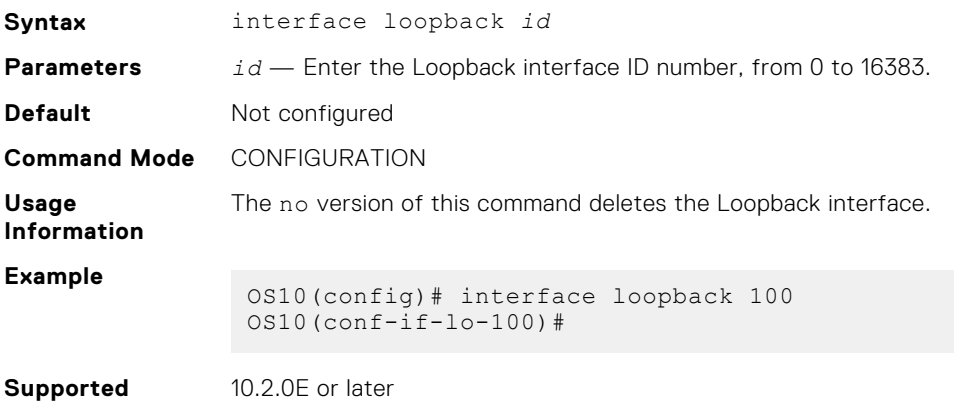

# **interface mgmt**

**Releases**

Configures the Management port.

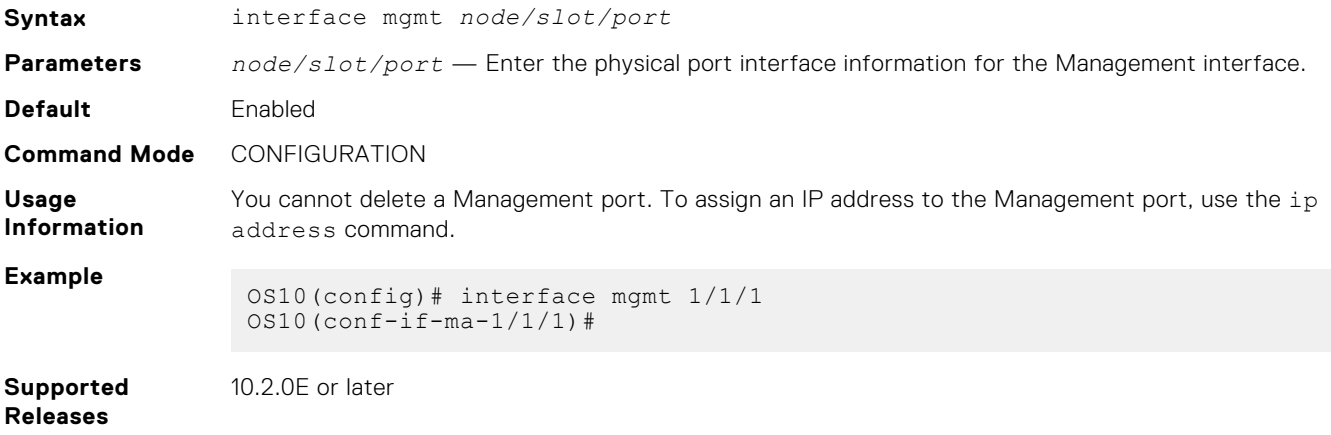

## **interface null**

Configures a null interface on the switch.

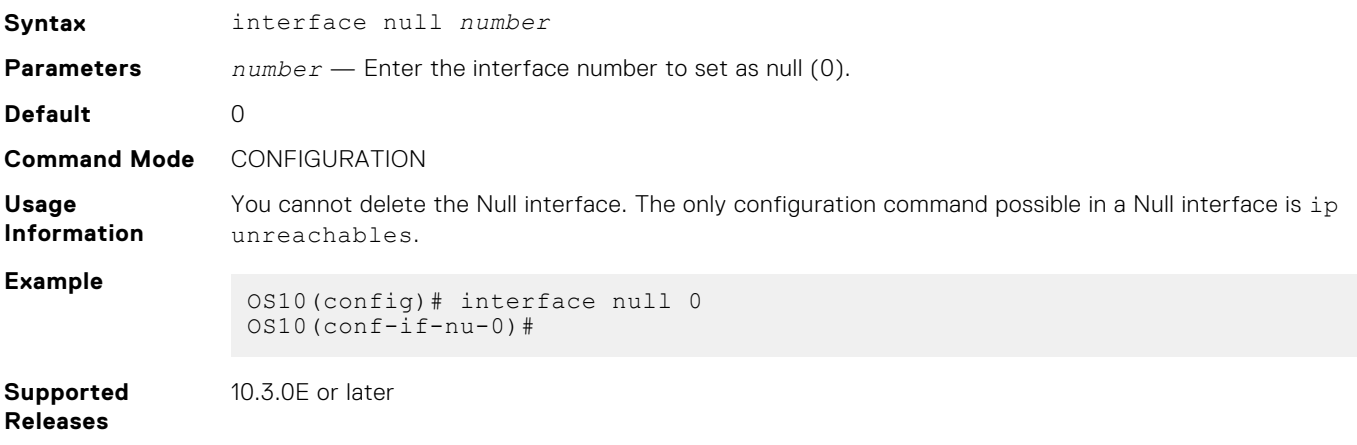

# **interface port-channel**

Creates a port-channel interface.

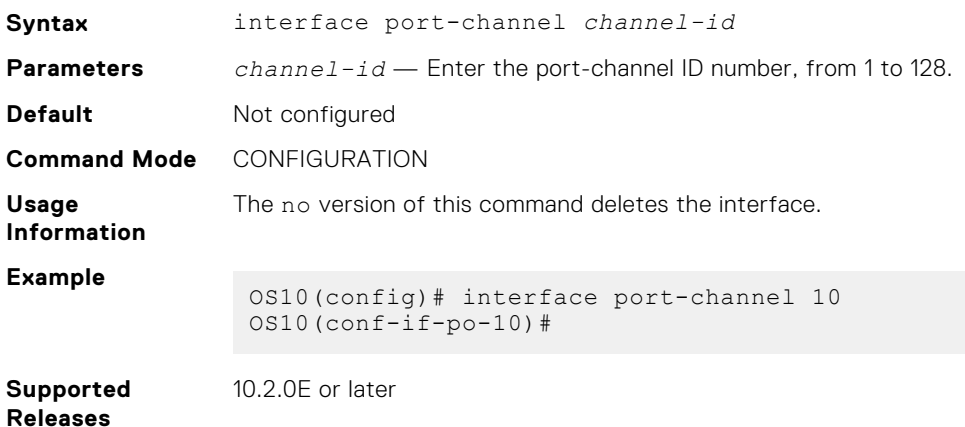

# **interface range**

Configures a range of Ethernet, port-channel, or VLAN interfaces for bulk configuration.

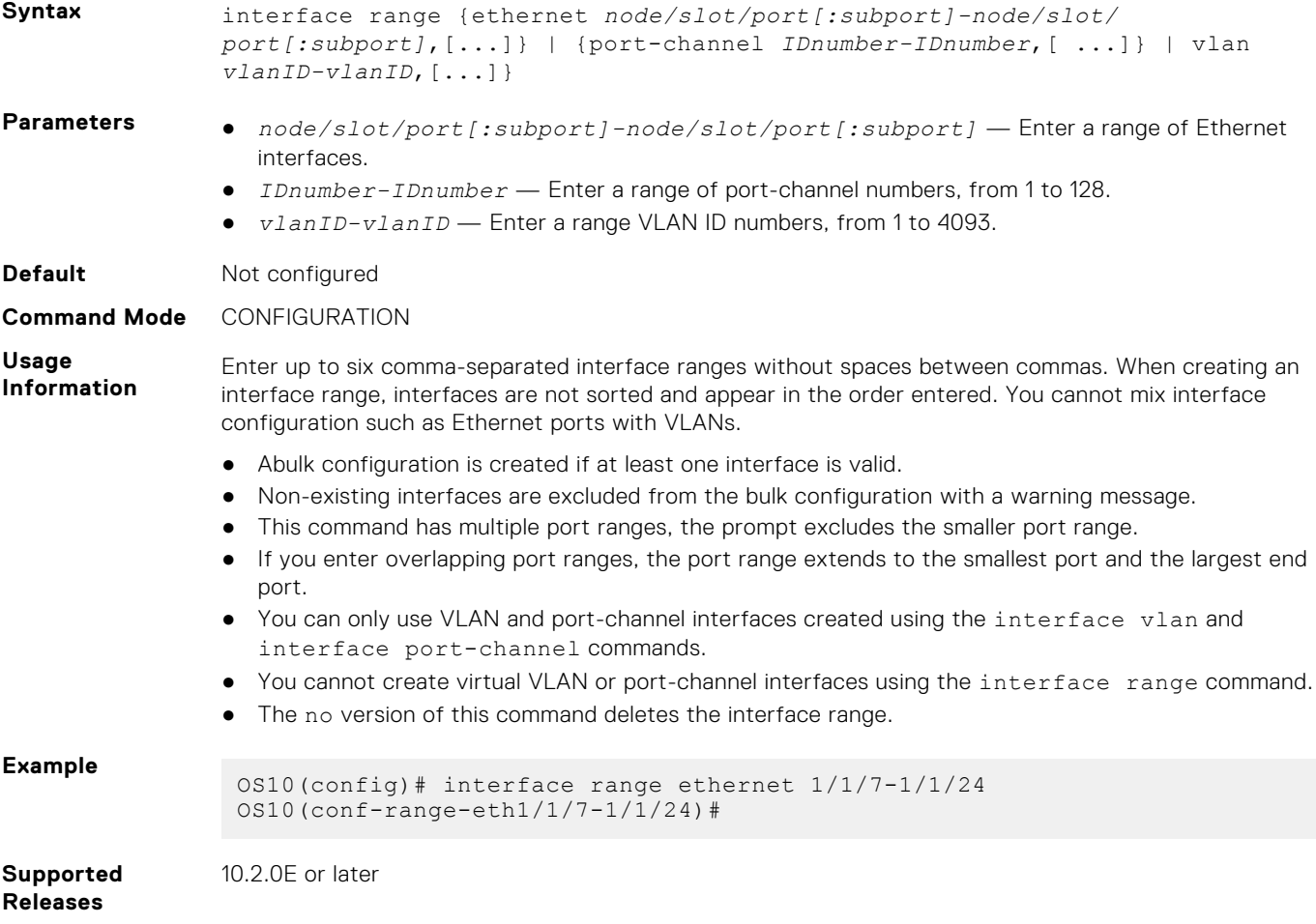

# **interface vlan**

Creates a VLAN interface.

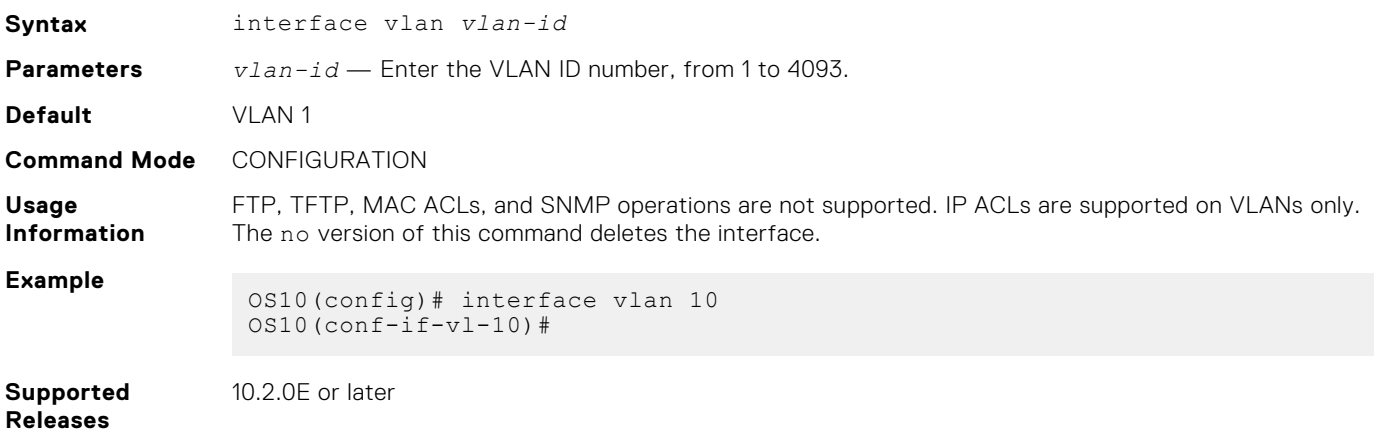

## **link-bundle-utilization**

Configures link-bundle utilization.

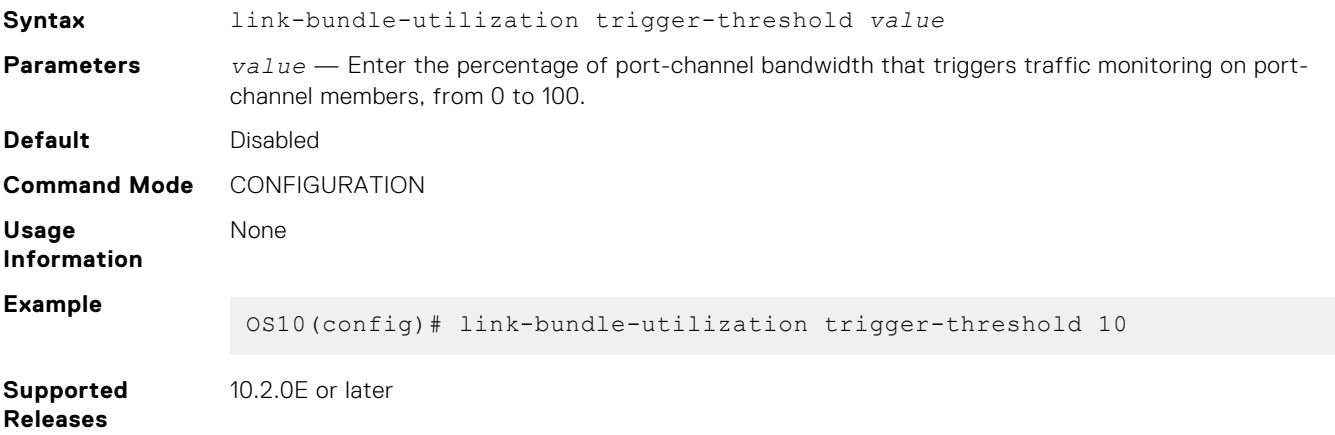

## **mode**

Configures a front-panel unified port group to operate in Fibre Channel or Ethernet mode, or a QSFP28-DD or QSFP28 port group to operate in Ethernet mode, with the specified speed on activated interfaces.

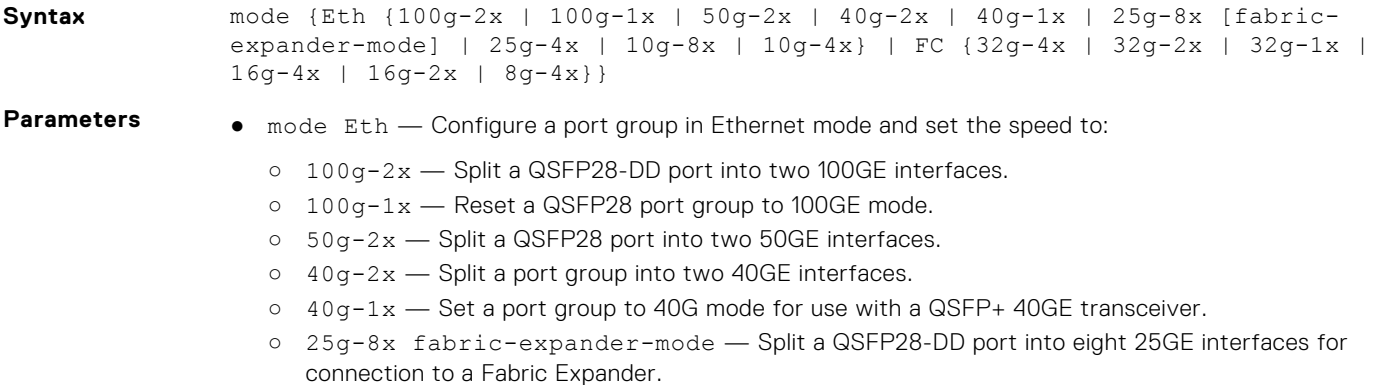

○ 25g-8x — Split a port group into eight 25GE interfaces.

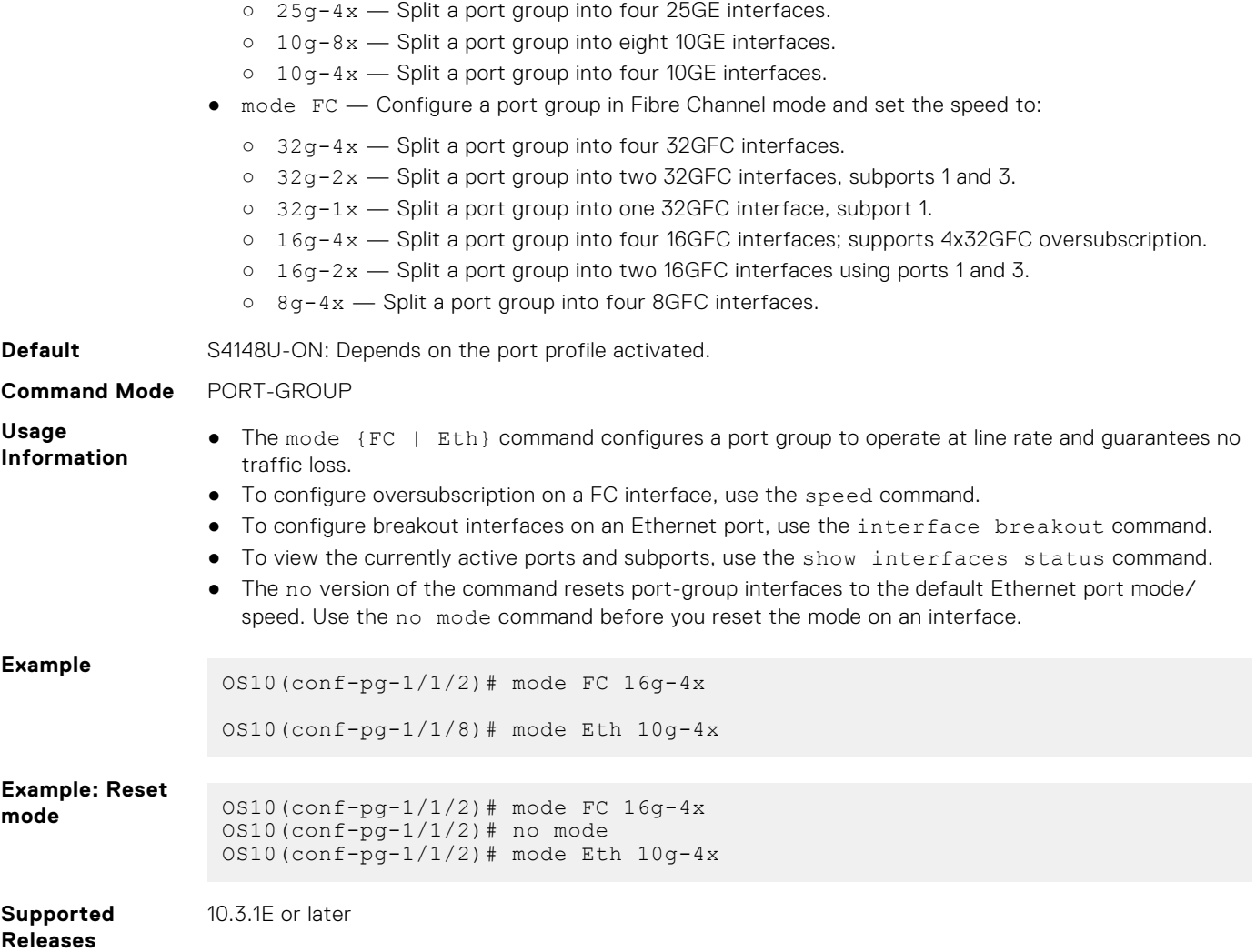

# **mode l3**

Enables L3 routing on a VLAN after you configure the VLAN scale profile.

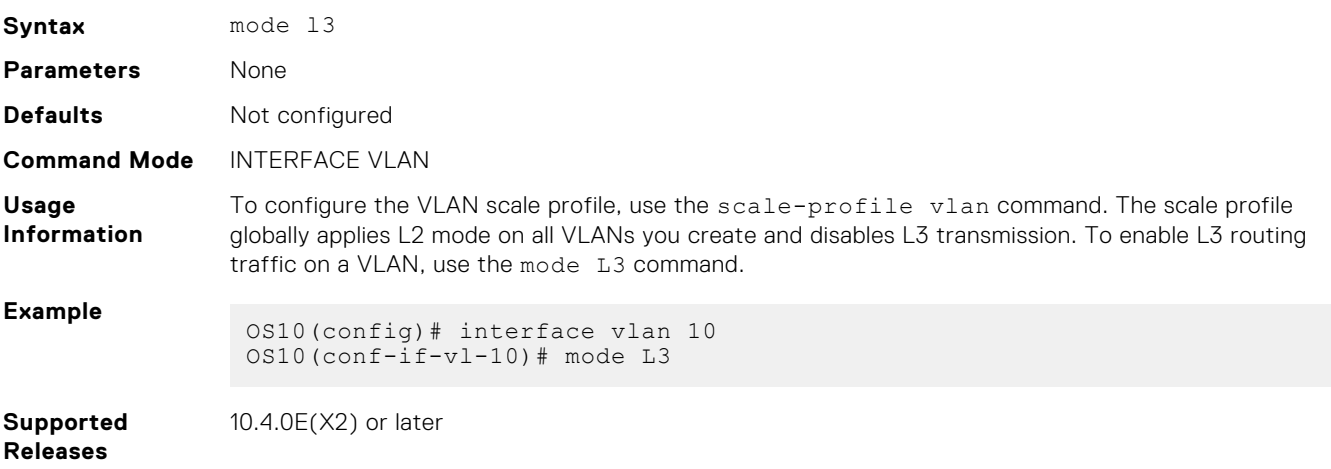
### **mtu**

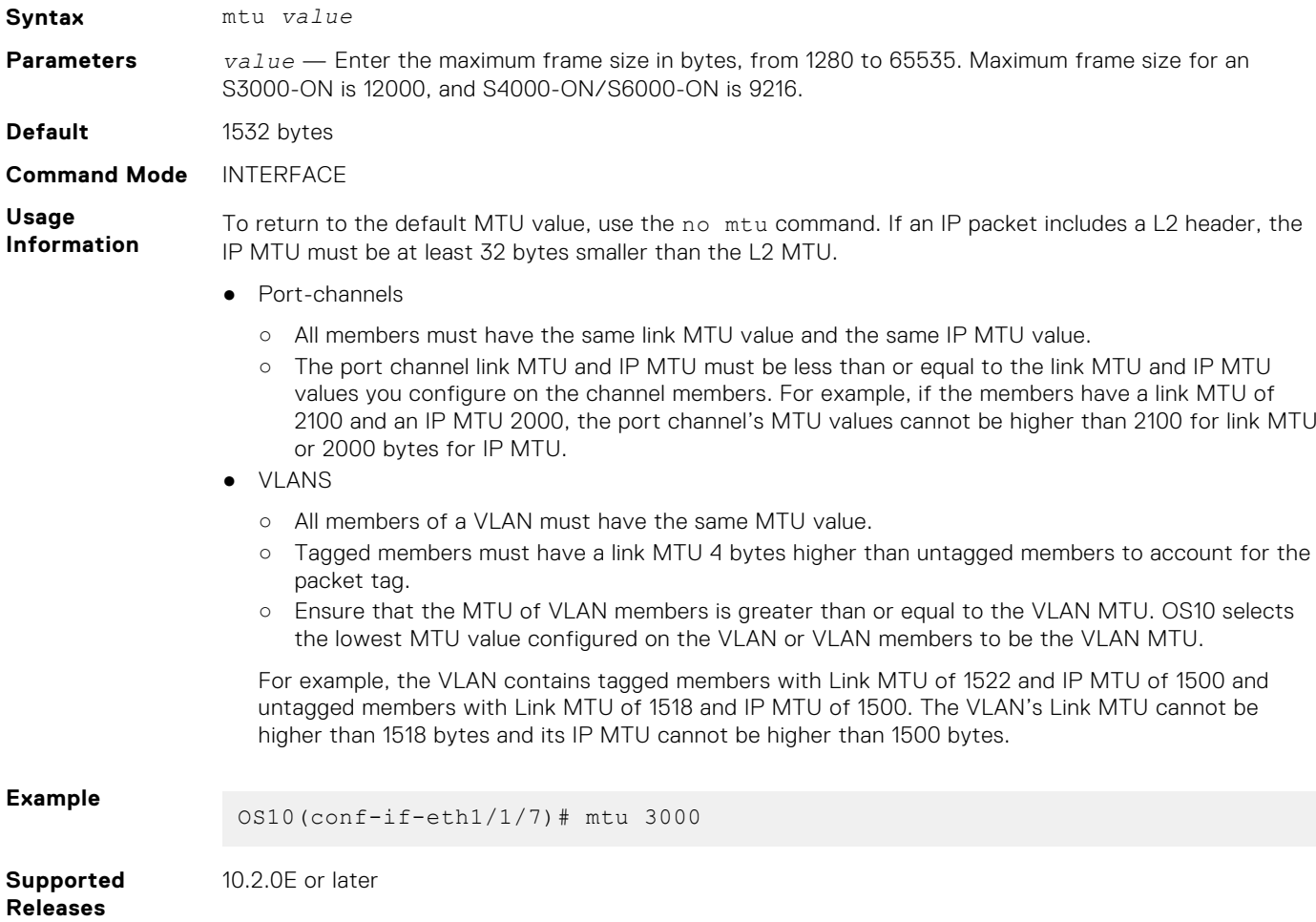

Sets the link maximum transmission unit (MTU) frame size for an Ethernet L2 or L3 interface.

# **negotiation**

Configures a negotiation mode on an interface.

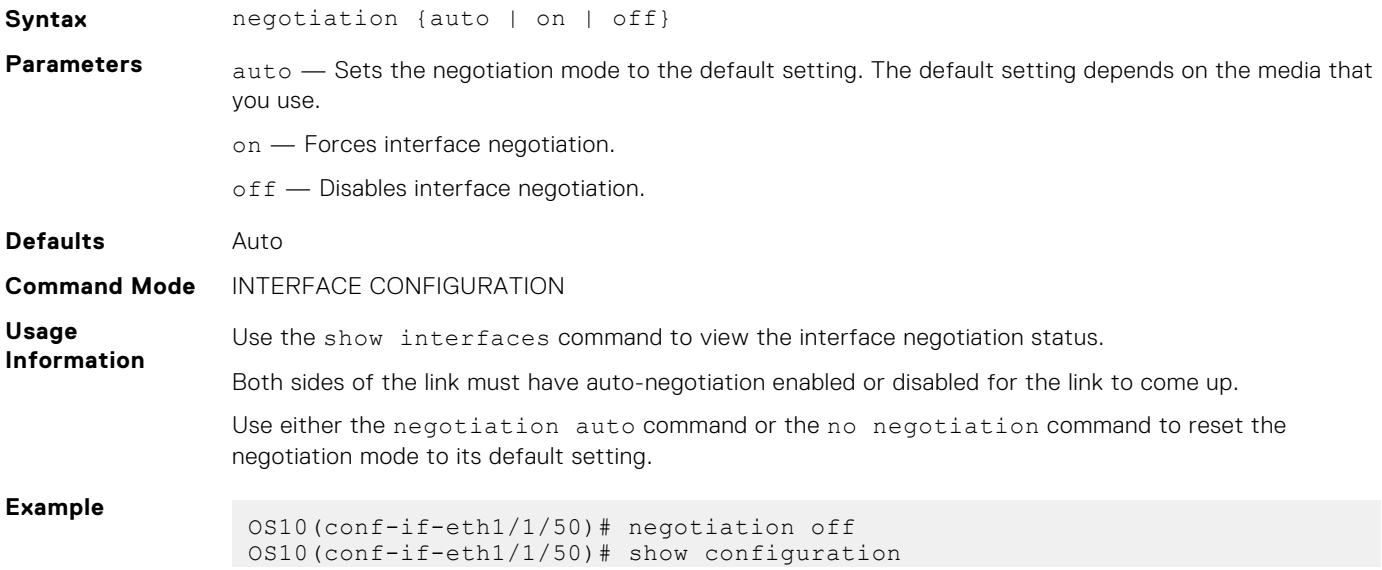

```
!
interface ethernet1/1/50
  no shutdown
  switchport access vlan 1
  negotiation off
  flowcontrol receive on
OS10(conf-if-eth1/1/50)# negotiation on
OS10(conf-if-eth1/1/50)# show configuration
!
interface ethernet1/1/50
  no shutdown
  switchport access vlan 1
  negotiation on
  flowcontrol receive on
OS10(conf-if-eth1/1/50)# negotiation auto
OS10(conf-if-eth1/1/50)# show configuration
!
interface ethernet1/1/50
  no shutdown
  switchport access vlan 1
  flowcontrol receive on
OS10(conf-if-eth1/1/50)# 
OS10(conf-if-eth1/1/50)# negotiation on
OS10(conf-if-eth1/1/50)# show configuration
!
interface ethernet1/1/50
  no shutdown
  switchport access vlan 1
  negotiation on
  flowcontrol receive on
OS10(conf-if-eth1/1/50)# no negotiation 
OS10(conf-if-eth1/1/50)# show configuration
!
interface ethernet1/1/50
  no shutdown
  switchport access vlan 1
  flowcontrol receive on
OS10(conf-if-eth1/1/50)# do show interface ethernet 1/1/50
Ethernet 1/1/50 is up, line protocol is up
Hardware is Eth, address is e4:f0:04:3e:2d:86
     Current address is e4:f0:04:3e:2d:86
Pluggable media present, QSFP28 type is QSFP28 100GBASE-CR4-2.0M
     Wavelength is 64
     Receive power reading is not available
Interface index is 112
Internet address is not set
Mode of IPv4 Address Assignment: not set
Interface IPv6 oper status: Disabled
MTU 1532 bytes, IP MTU 1500 bytes
LineSpeed 100G, Auto-Negotiation on
```
**Supported Releases** 10.2.0E or later

# **port mode Eth**

Configures a Z9264F-ON QSFP28 port group to operate in Ethernet mode, with the specified speed on activated interfaces.

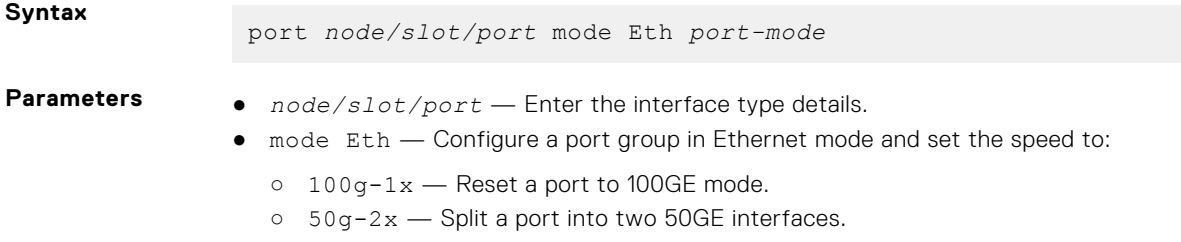

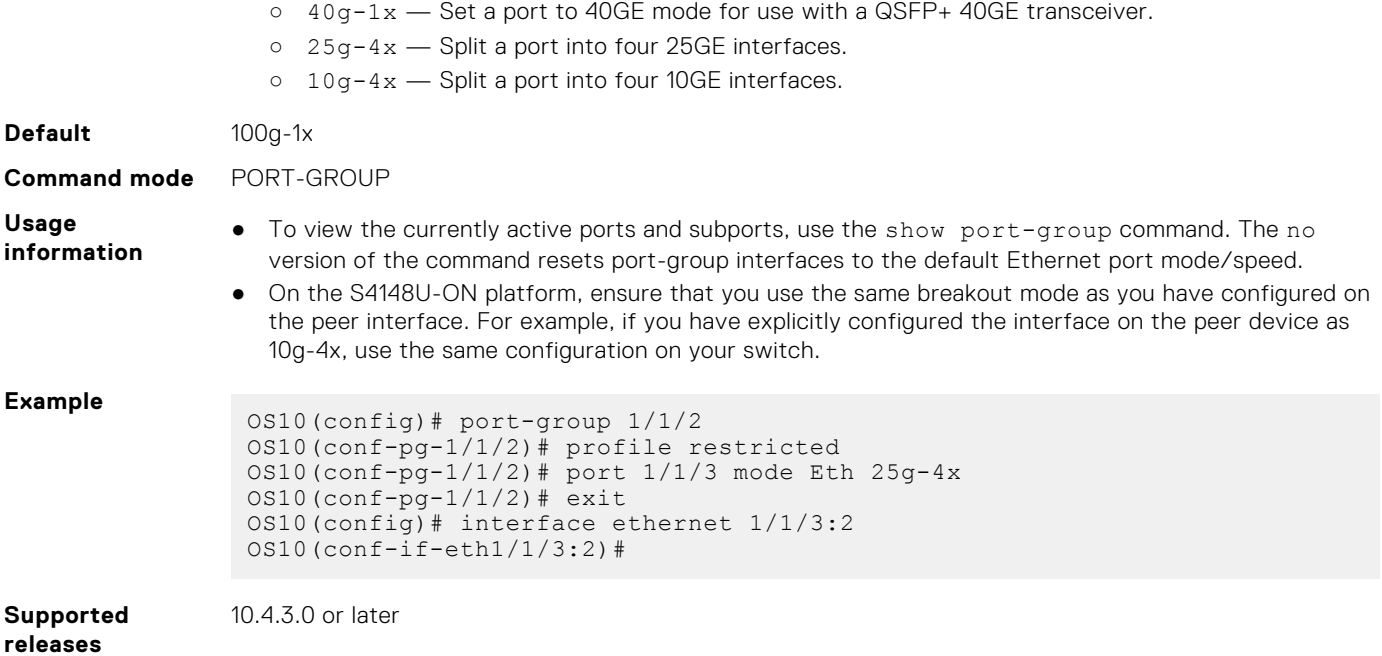

### **port-group**

Configures a group of front-panel unified ports, or a double-density QSFP28 (QSFP28-DD) or single-density QSFP28 port group.

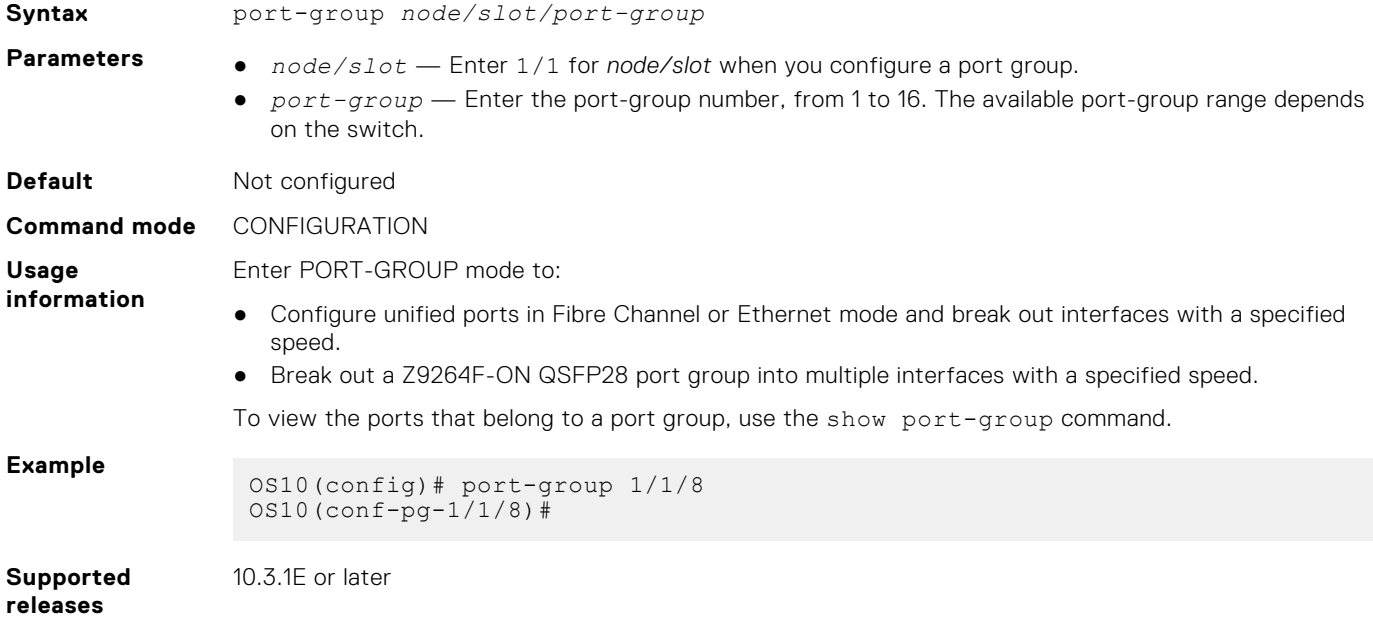

### **profile**

Configures breakout interfaces on a Z9264F-ON switch.

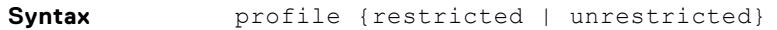

Parameters **•** restricted — Applies only to the odd-numbered port within the port group. The even-numbered port in the port group is disabled. Supported speeds are:

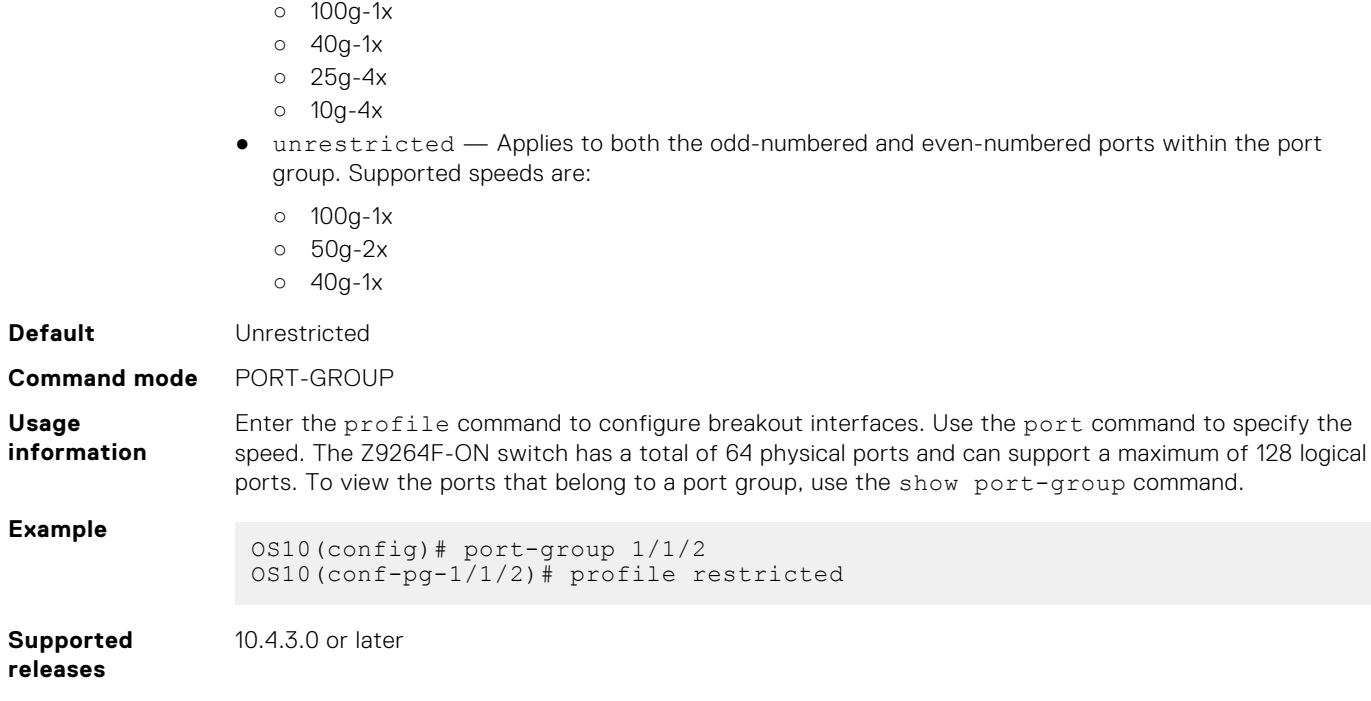

# **scale-profile vlan**

Configures the L2 VLAN scale profile on a switch.

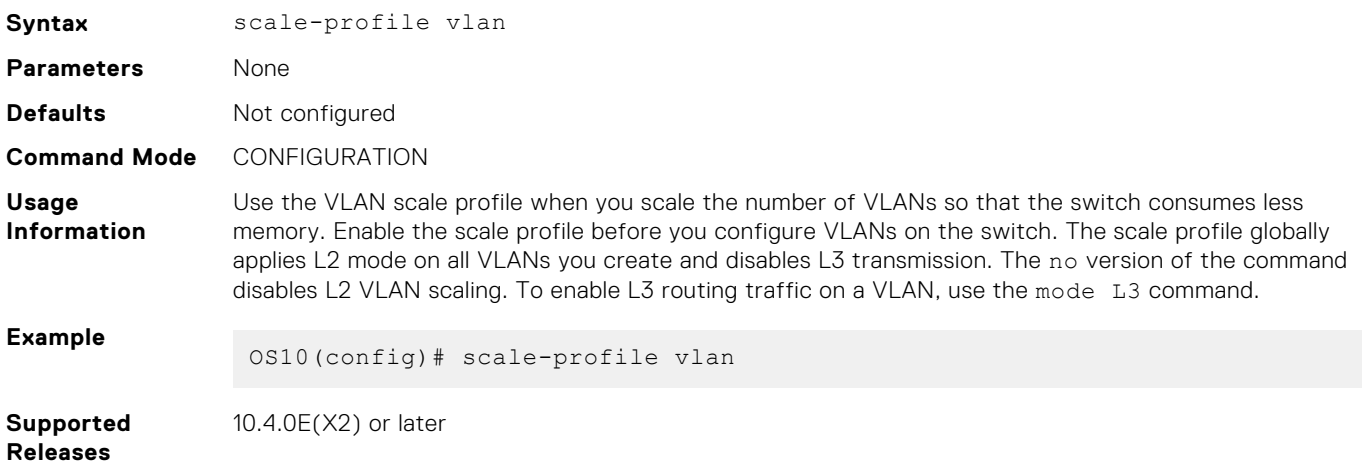

### **show interface**

Displays interface information.

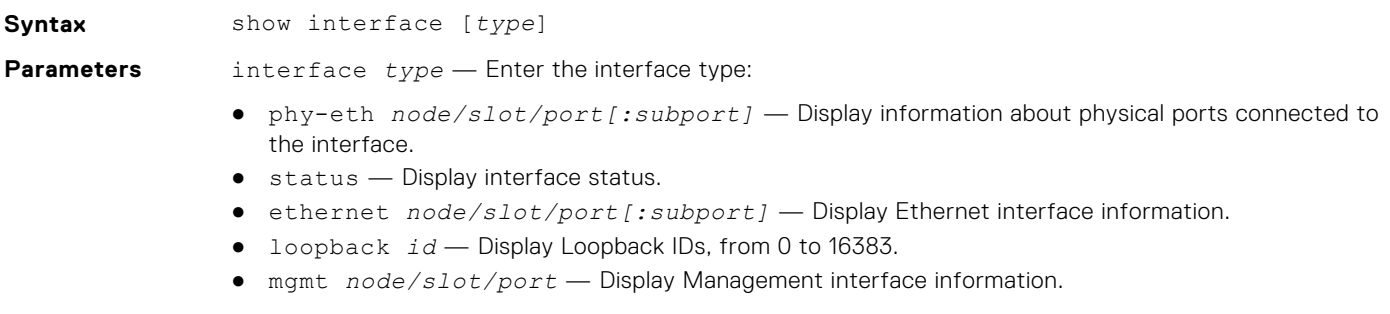

● null — Display null interface information. ● port-channel *id-number* — Display port channel interface IDs, from 1 to 128. ● vlan *vlan-id* — Display the VLAN interface number, from 1 to 4093. **Default** Not configured **Command Mode** EXEC **Usage Information** Use the do show interface command to view interface information from other command modes. **Example** OS10# show interface Ethernet 1/1/2 is up, line protocol is up Hardware is Dell EMC Eth, address is 00:0c:29:54:c8:57 Current address is 00:0c:29:54:c8:57 Pluggable media present, QSFP+ type is QSFP+ 40GBASE CR 1.0M Wavelength is 64 Receive power reading is 0.0 Interface index is 17305094 Internet address is not set Mode of IPv4 Address Assignment: not set Interface IPv6 oper status: Enabled Link local IPv6 address: fe80::20c:29ff:fe54:c857/64 Global IPv6 address: 2::1/64 MTU 1532 bytes, IP MTU 1500 bytes LineSpeed 40G, Auto-Negotiation on FEC is auto, Current FEC is off Flowcontrol rx off tx off ARP type: ARPA, ARP Timeout: 60 Last clearing of "show interface" counters: 00:40:14 Queuing strategy: fifo Input statistics: 0 packets, 0 octets 0 64-byte pkts, 0 over 64-byte pkts, 0 over 127-byte pkts 0 over 255-byte pkts, 0 over 511-byte pkts, 0 over 1023-byte pkts 0 Multicasts, 0 Broadcasts, 0 Unicasts 0 runts, 0 giants, 0 throttles 0 CRC, 0 overrun, 0 discarded Output statistics: 0 packets, 0 octets 0 64-byte pkts, 0 over 64-byte pkts, 0 over 127-byte pkts 0 over 255-byte pkts, 0 over 511-byte pkts, 0 over 1023-byte pkts 0 Multicasts, 0 Broadcasts, 0 Unicasts 0 throttles, 0 discarded, 0 Collisions, 0 wreddrops Rate Info(interval 299 seconds): Input 0 Mbits/sec, 0 packets/sec, 0% of line rate Output 0 Mbits/sec, 0 packets/sec, 0% of line rate Time since last interface status change: 3 weeks 1 day 20:30:38 --more-- **Example (port channel)** OS10# show interface port-channel 1 Port-channel 1 is up, line protocol is down Address is 90:b1:1c:f4:a5:8c, Current address is 90:b1:1c:f4:a5:8c Interface index is 85886081 Internet address is not set Mode of IPv4 Address Assignment: not set MTU 1532 bytes LineSpeed 0 Minimum number of links to bring Port-channel up is 1 Maximum active members that are allowed in the portchannel is 5 Members in this channel: ARP type: ARPA, ARP Timeout: 60 OS10# show interface port-channel summary LAG Mode Status Uptime Ports 22 L2 up 20:38:08 Eth 1/1/10 (Up) Eth 1/1/11 (Down)

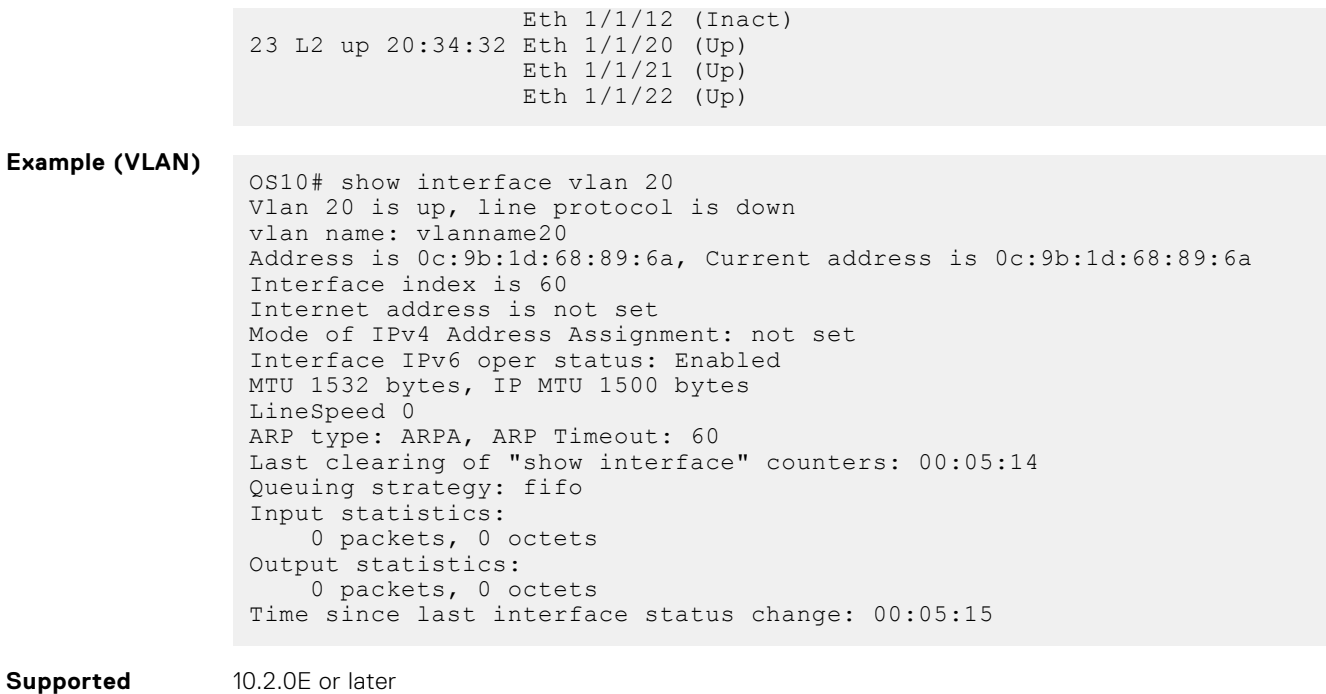

# **show interface transceiver "Tunable wavelength"**

Display the configured wavelength value of the optical interface.

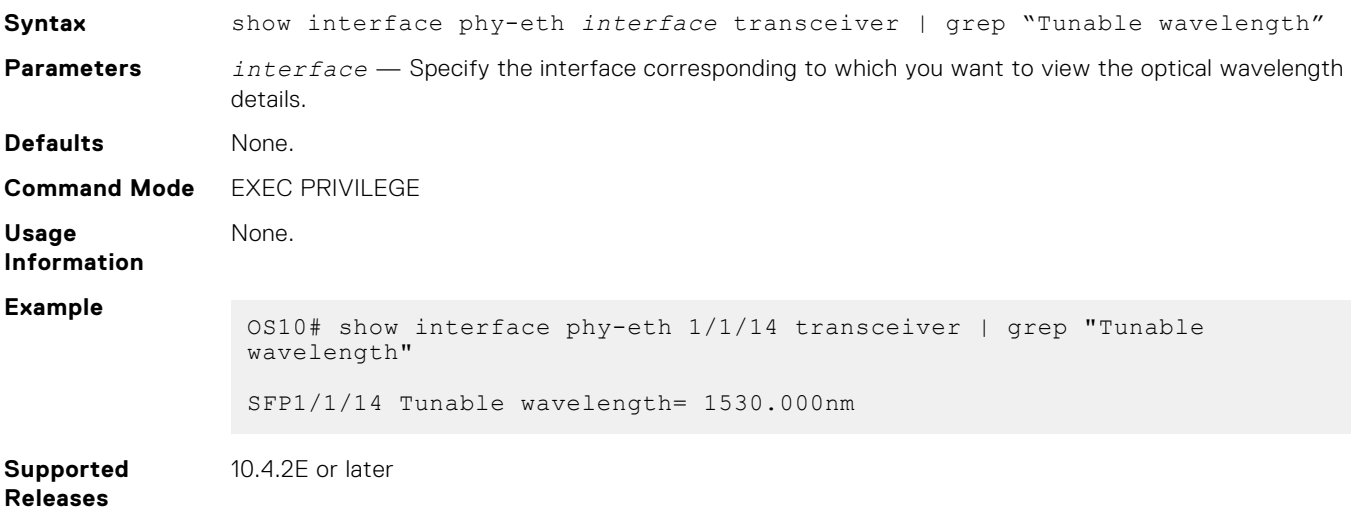

### **show inventory media**

Displays installed media in switch ports.

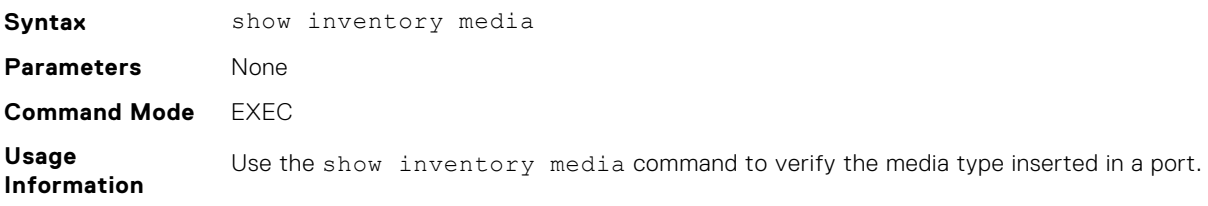

**Releases**

#### **Example**

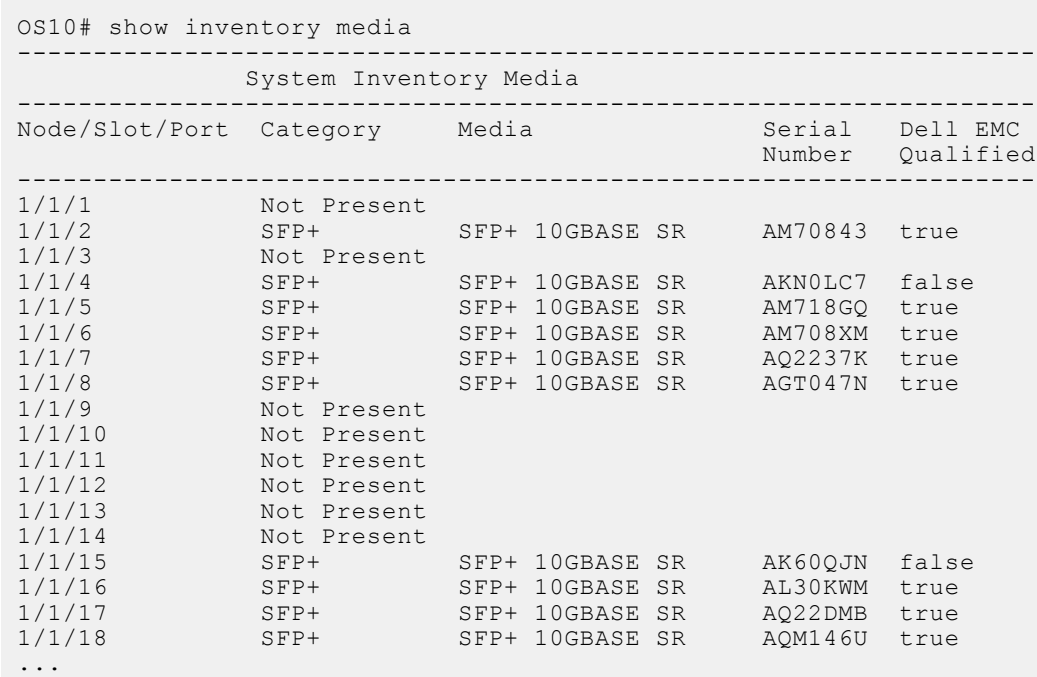

**Supported Releases**

10.2.0E or later

### **show link-bundle-utilization**

Displays information about the link-bundle utilization.

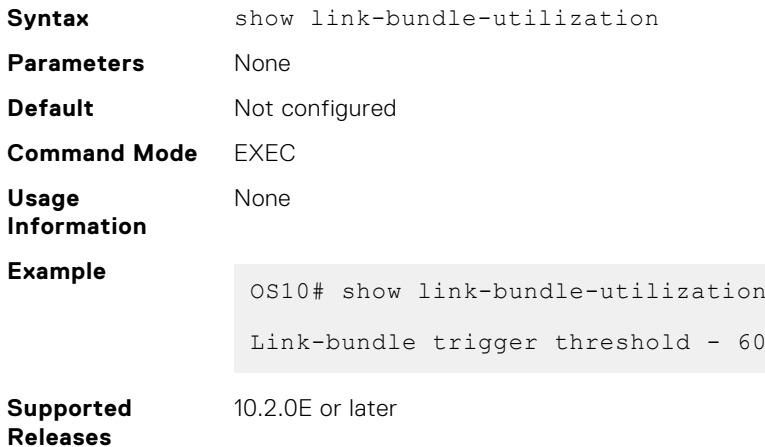

### **show port-channel summary**

Displays port-channel summary information.

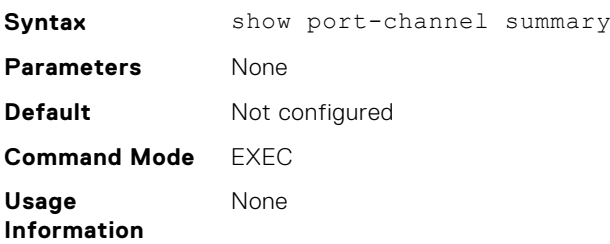

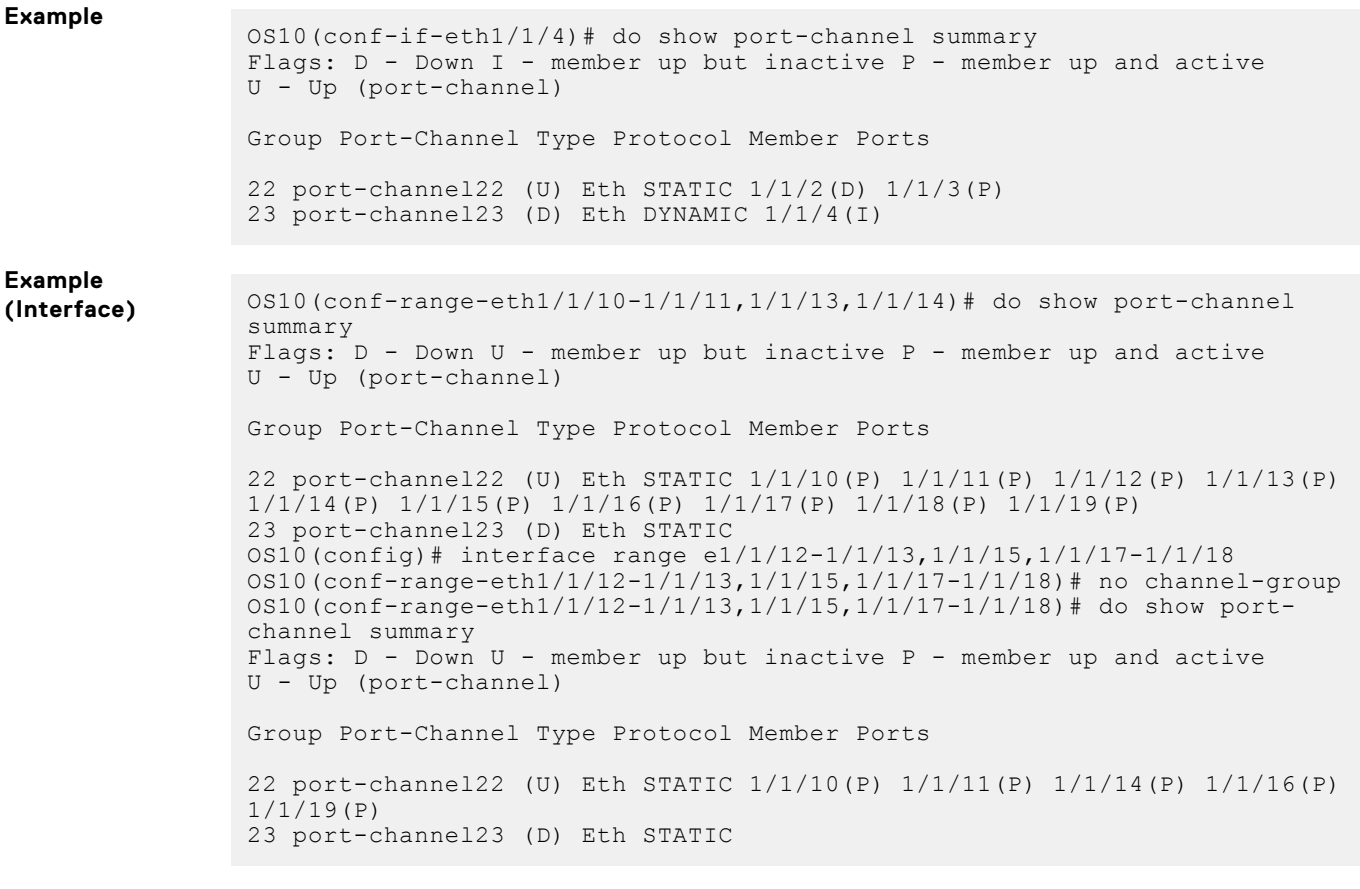

**Supported**

10.2.0E or later

**Releases**

### **show port-group**

Displays the current port-group configuration on a switch.

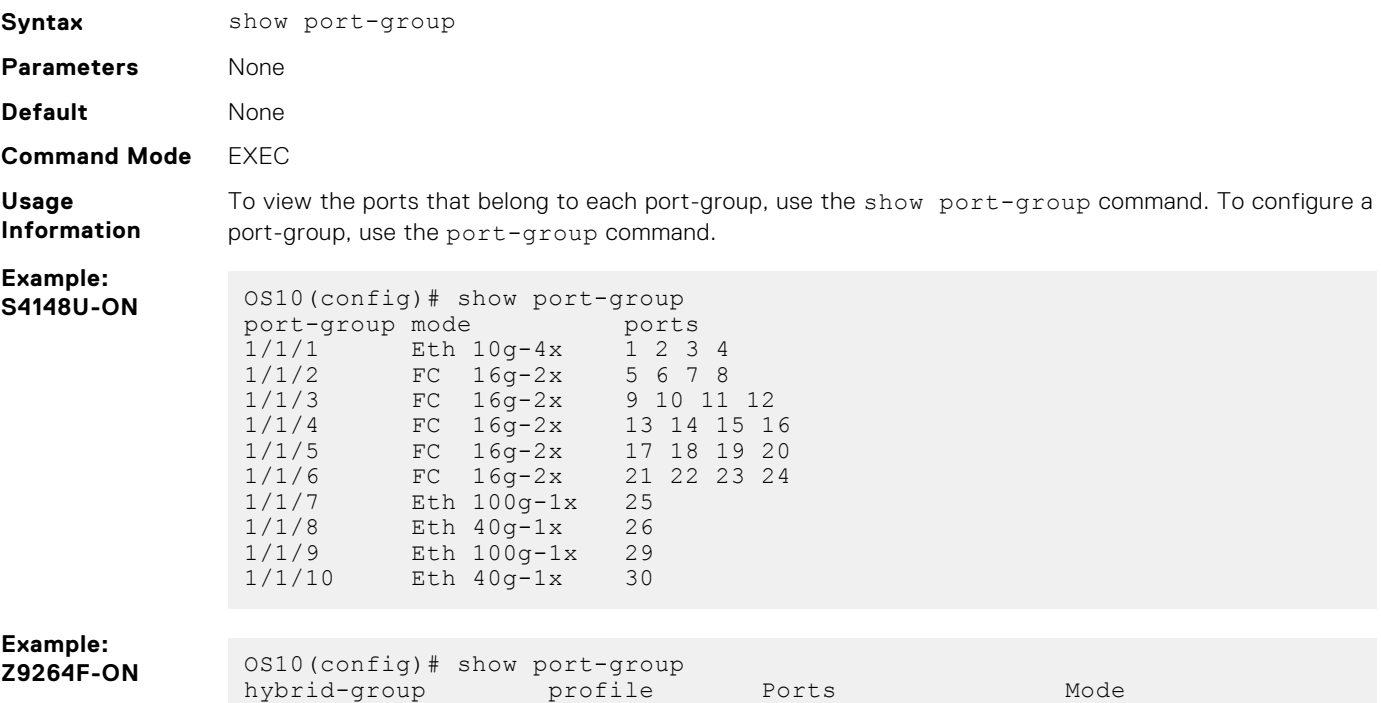

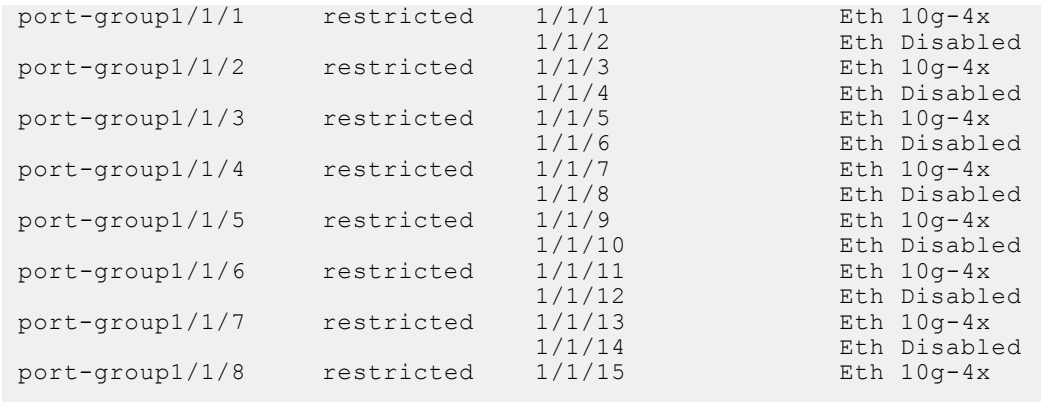

**Supported Releases**

● 10.3.1E or later

● 10.4.3.0 or later—Z9264F-ON platform support added

# **show switch-port-profile**

Displays the current and default port profile on a switch.

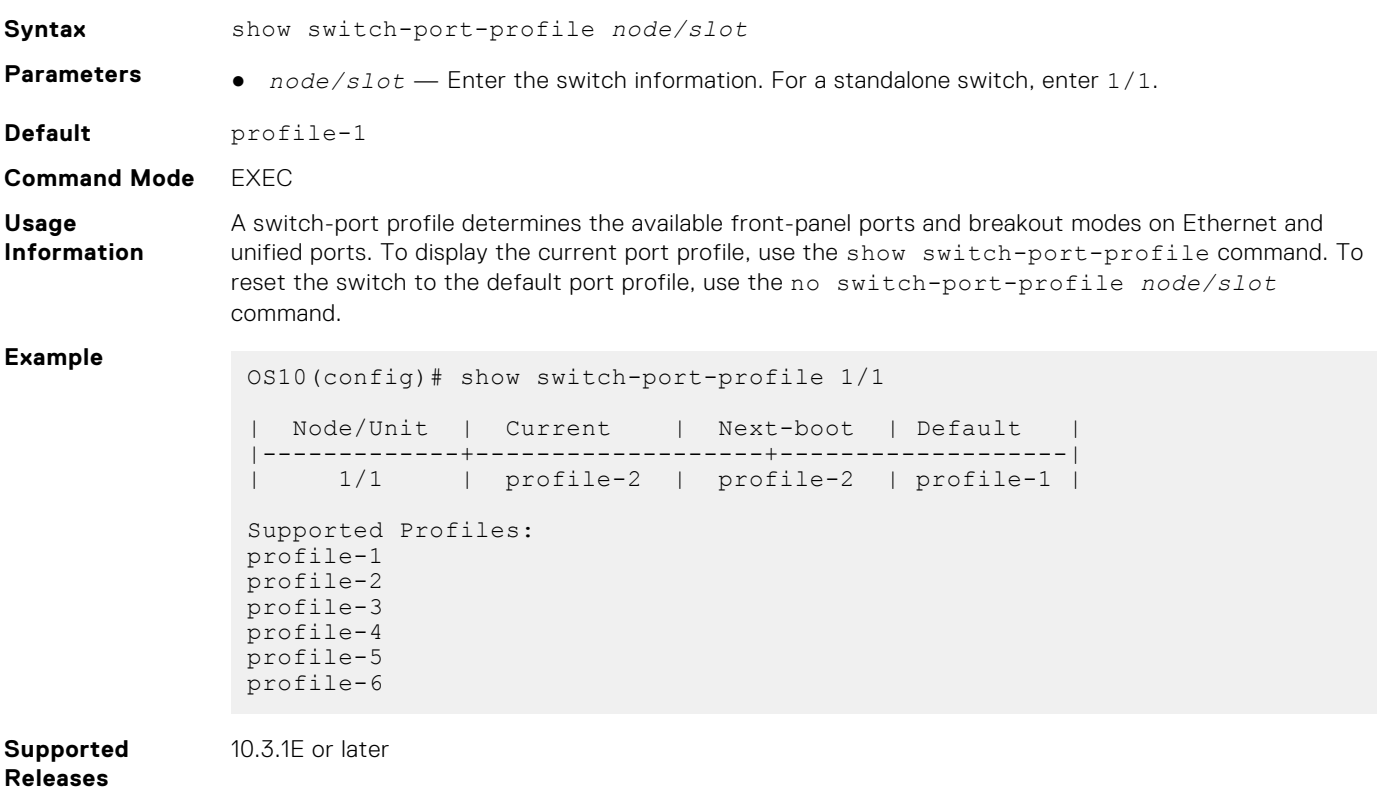

### **show system**

Displays the status of the DOM feature, whether it is enabled or disabled.

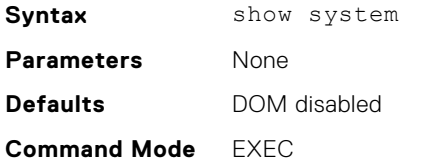

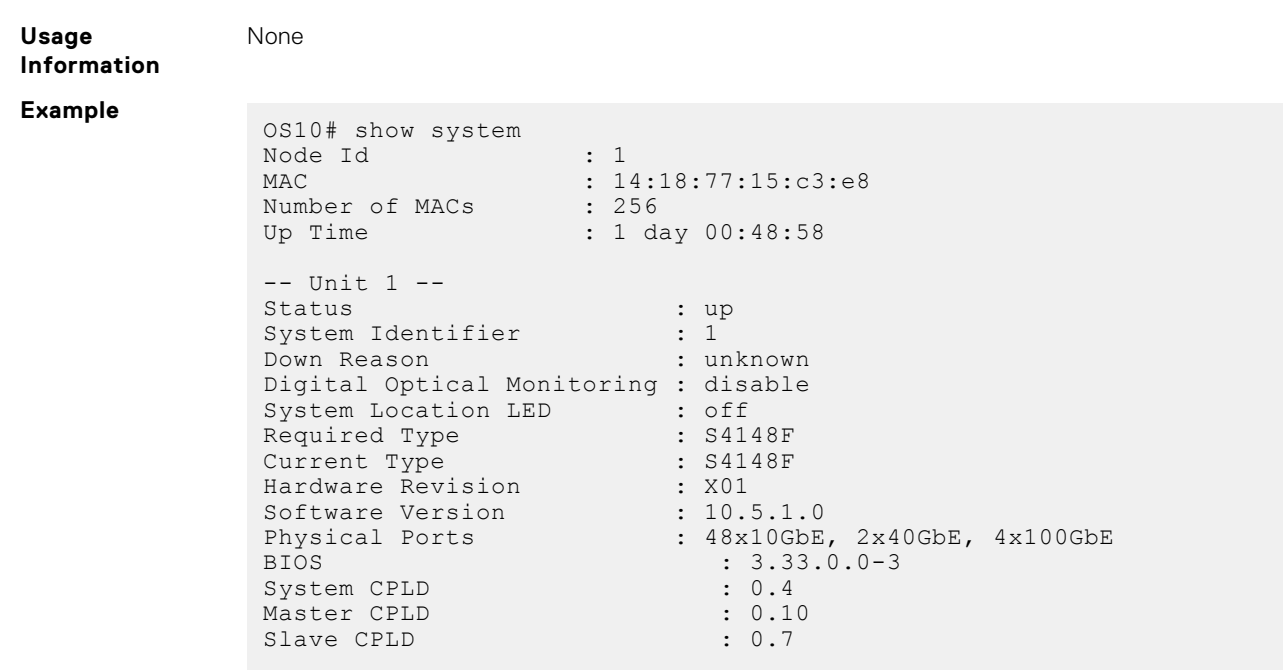

**Supported Releases**

10.4.3.0 or later

### **show vlan**

Displays the current VLAN configuration.

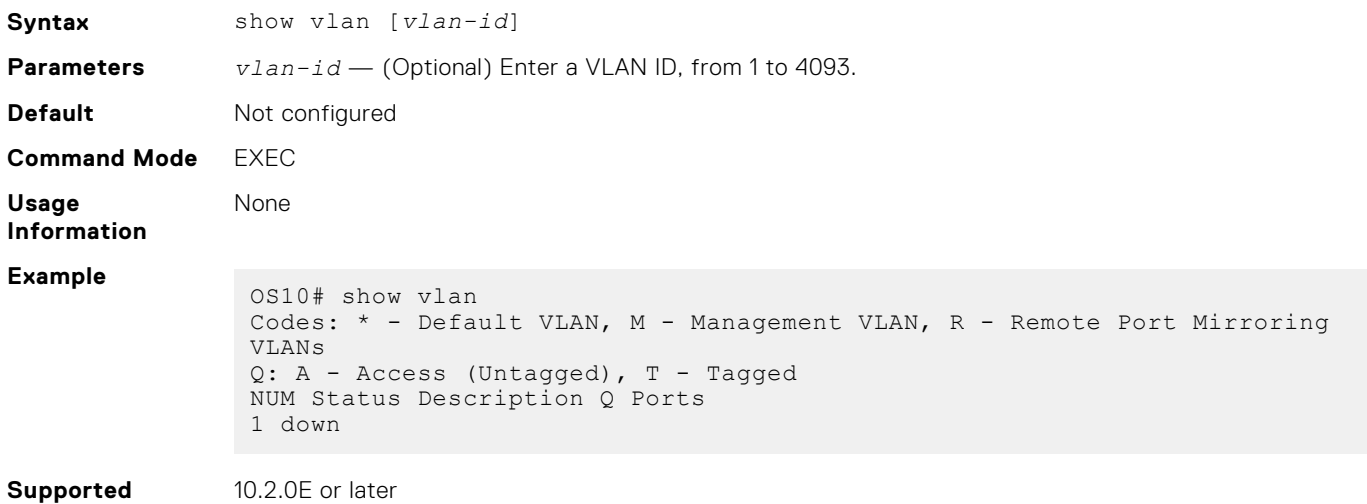

**Releases**

### **shutdown**

Disables an interface.

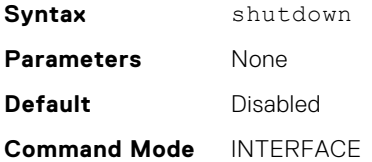

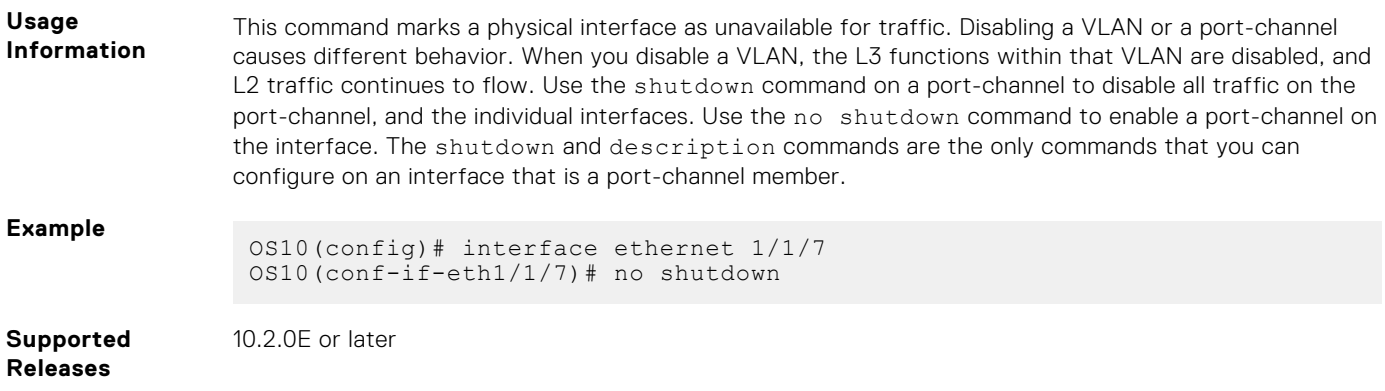

### **speed (Fibre Channel)**

Configures the transmission speed of a Fibre Channel interface.

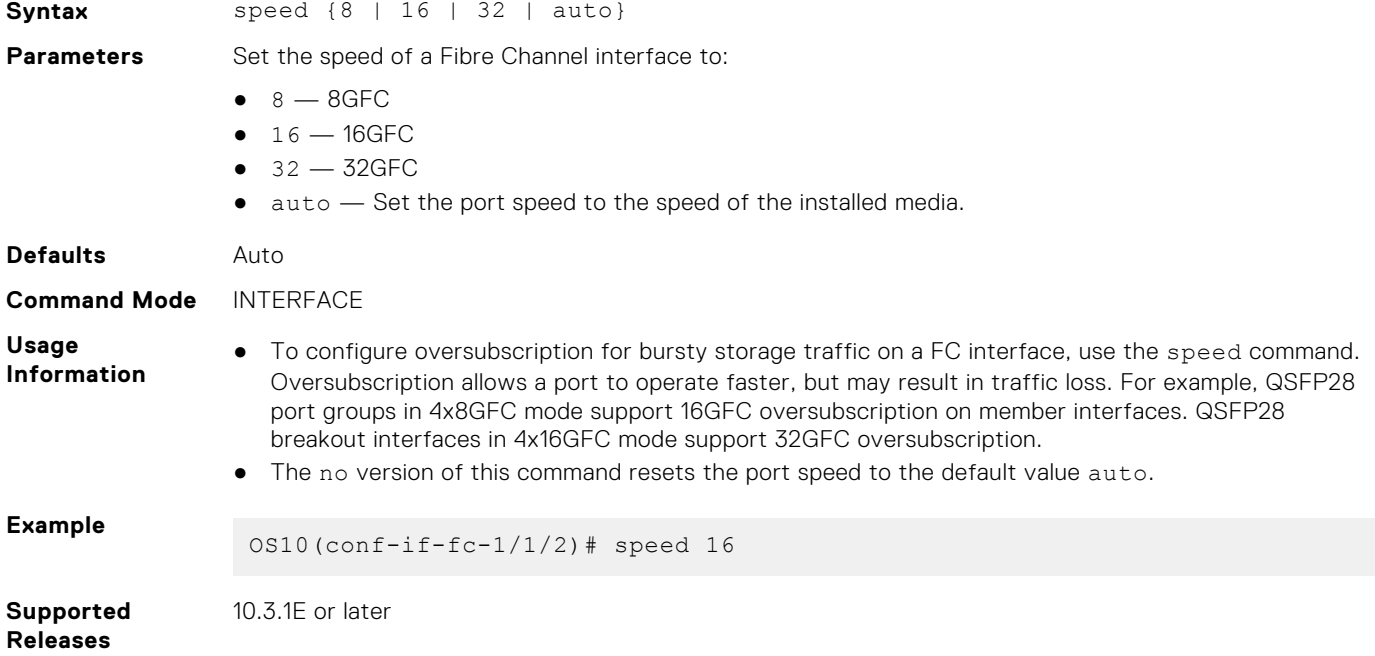

# **speed (Management)**

Configures the transmission speed of the Management interface.

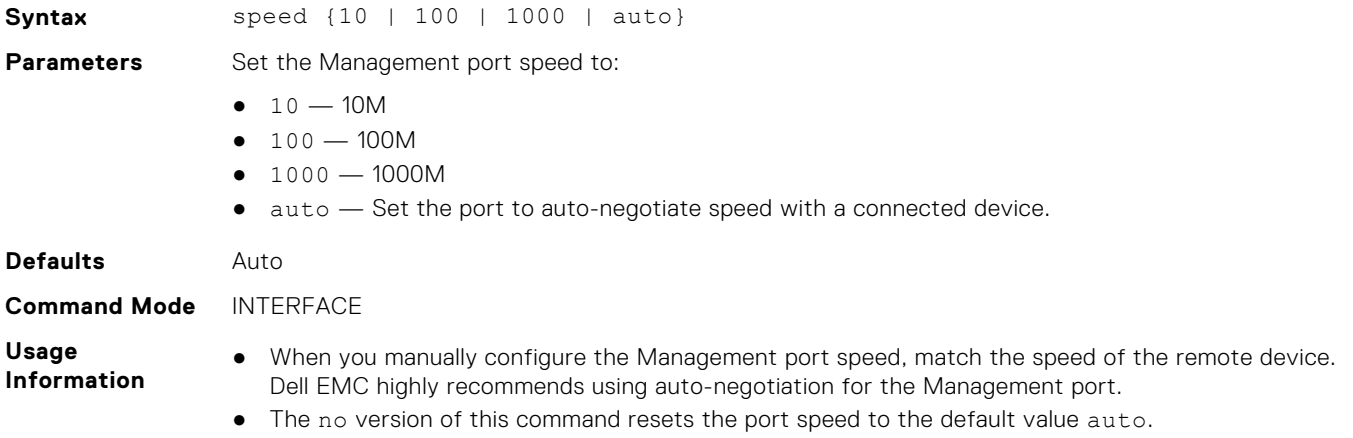

**Example**

OS10(conf-if-ma-1/1/1)# speed auto

**Supported Releases**

# **switch-port-profile**

10.3.0E or later

Configures a port profile on the switch. The port profile determines the available front-panel ports and breakout modes.

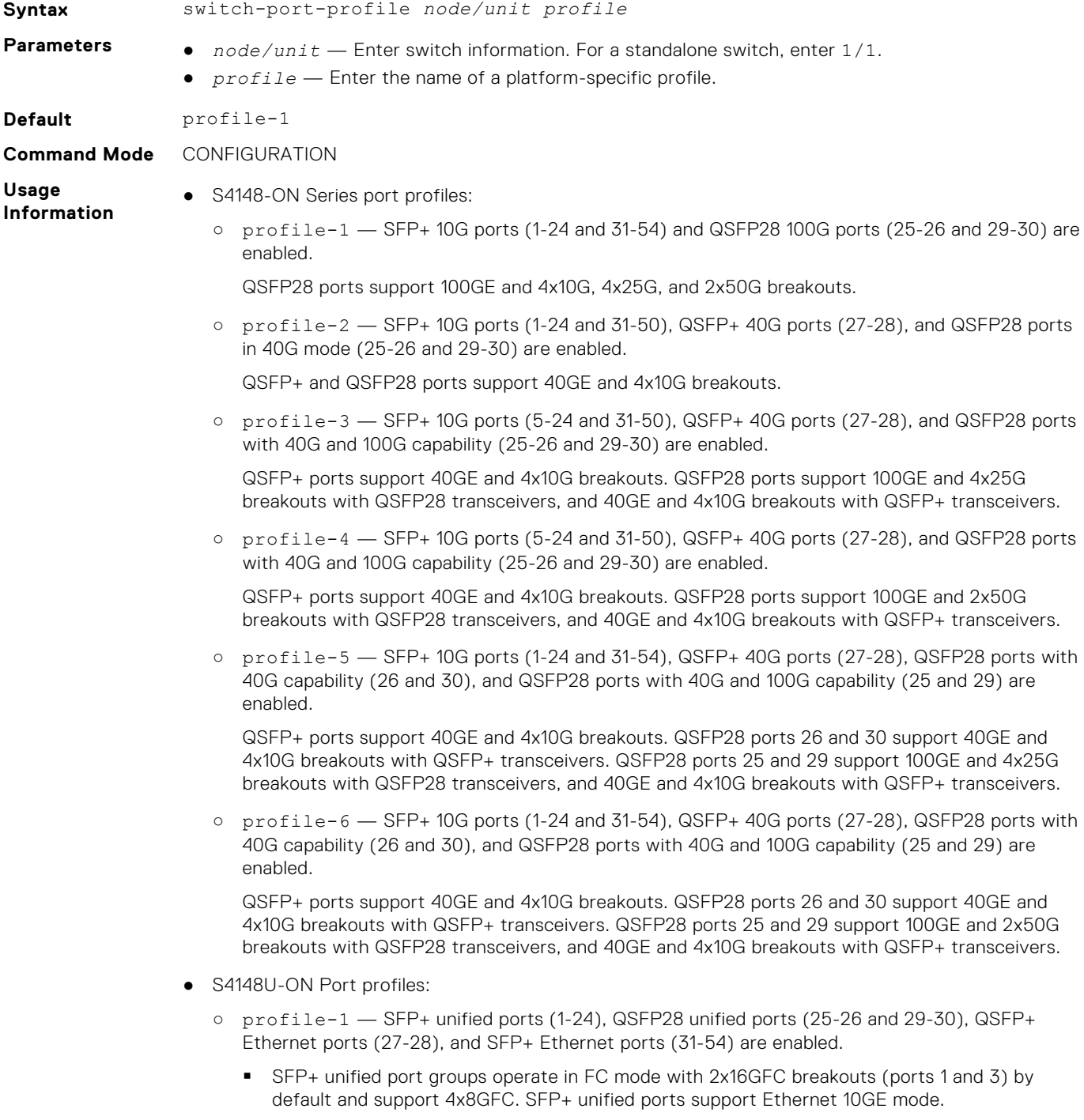

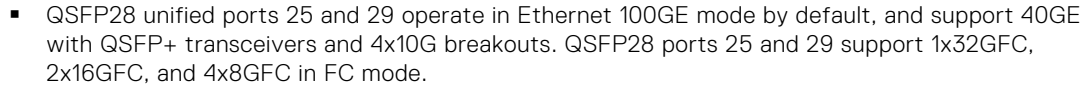

- QSFP28 unified ports 26 and 30 operate in Ethernet 40GE mode by default and support 4x10G breakouts. QSFP28 ports 26 and 30 support 1x32GFC, 2x16GFC, and 4x8GFC in FC mode.
- QSFP+ Ethernet ports operate at 40GE by default and support 4x10G breakouts.
- SFP+ Ethernet ports operate at 10GE.
- profile-2 SFP+ unified ports (1-24), QSFP28 unified ports (25-26 and 29-30), QSFP+ Ethernet ports (27-28), and SFP+ Ethernet ports (31-54) are enabled.
	- SFP+ unified ports operate in Ethernet 10GE mode by default. SFP+ unified port groups support 4x8GFC and 2x16GFC breakouts (ports 1 and 3) in FC mode.
	- GSFP28 unified ports 25 and 29 operate in Ethernet 100GE mode by default, and support 40GE with QSFP+ transceivers and 4x10G breakouts. QSFP28 ports 25 and 29 support 1x32GFC, 2x16GFC, and 4x8GFC in FC mode.
	- QSFP28 unified ports 26 and 30 operate in Ethernet 40GE mode by default and support 4x10G breakouts. QSFP28 ports 26 and 30 support 1x32GFC, 2x16GFC, and 4x8GFC in FC mode.
	- QSFP+ Ethernet ports operate at 40GE by default and support 4x10G breakouts.
	- SFP+ Ethernet ports operate at 10GE.
- profile-3 SFP+ unified ports (1-24), QSFP28 unified ports (25-26 and 29-30), and SFP+ Ethernet ports (31-54) are enabled. QSFP+ Ethernet ports (27-28) are not available.
	- SFP+ unified ports operate in Ethernet 10GE mode by default. SFP+ unified port groups support 4x8GFC and 2x16GFC breakouts (ports 1 and 3) in FC mode.
	- QSFP28 unified ports operate in Ethernet 100GE mode by default and support 4x25G and 4x10G breakouts. QSFP28 ports support 2x16GFC and 4x16GFC breakouts in FC mode.
	- SFP+ Ethernet ports operate at 10GE.
- profile-4 SFP+ unified ports (1-24), QSFP28 unified ports (25-26 and 29-30), and SFP+ Ethernet ports (31-54) are enabled. QSFP+ Ethernet ports (27-28) are not available.
	- SFP+ unified ports operate in Ethernet 10GE mode by default. SFP+ unified ports support 4x8FC in FC mode.
	- QSFP28 unified ports operate in Ethernet 100GE mode by default, and support 2x50G, 4x25G, and 4x10G breakouts. QSFP28 ports support 4x16GFC breakouts in FC mode.
	- SFP+ Ethernet ports operate at 10GE.

#### **Usage Information**

- Setting a port group in 2x16GFC mode activates odd-numbered interfaces 1 and 3. A port group in 1x32GFC mode activates only interface 1.
- To display the current port profile on a switch, use the show switch-port-profile command.
- To change the port profile on a switch, use the switch-port-profile command with the desired profile, save it to the startup configuration and use the reload command to apply the change. The switch reboots with new port configuration. The no version of the command resets to the default profile. When a switch reloads with a new port profile, the startup configuration resets to system defaults, except for the switch-port profile and these configured settings:
	- Management interface 1/1/1 configuration
	- Management IPv4/IPv6 static routes
	- System hostname
	- Unified Forwarding Table (UFT) mode
	- ECMP maximum paths

You must manually reconfigure other settings on a switch after you apply a new port profile and use the reload command to apply the change.

```
Example
```

```
OS10(config)# switch-port-profile 1/1 profile-1
Warning: Switch port profile will be applied only after a save and 
reload. All management port 
configurations will be retained but all other configurations will be 
wiped out after the reload.
OS10(config)# do write memory
OS10(config)# do reload
```
# **switchport access vlan**

Assigns access VLAN membership to a port in L2 Access or Trunk mode.

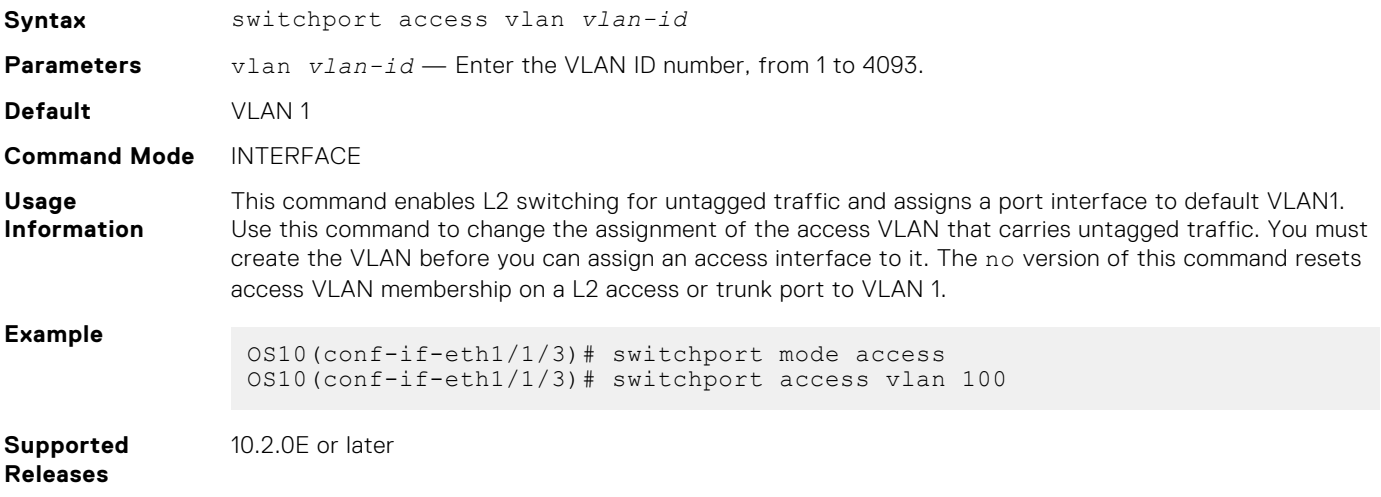

# **switchport mode**

Places an interface in L2 Access or Trunk mode.

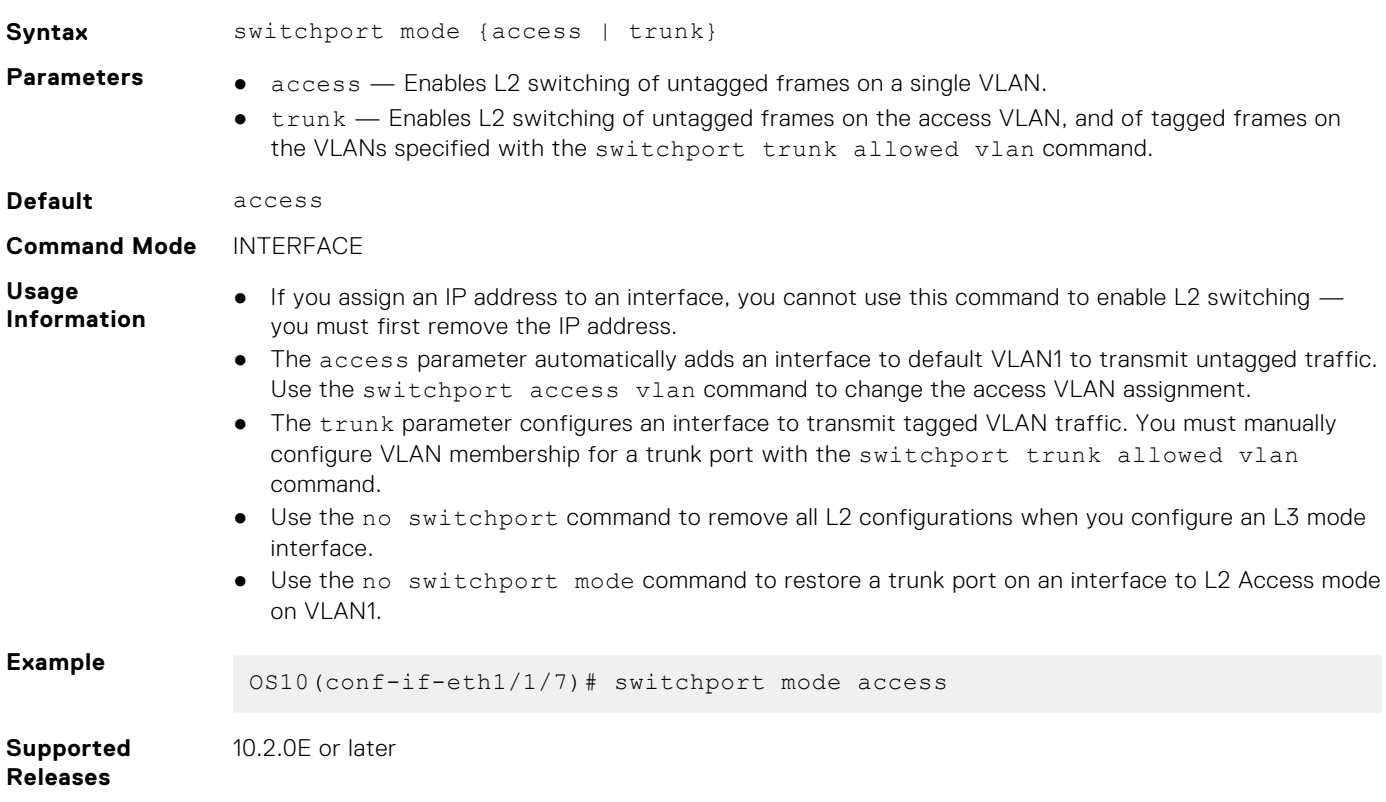

### **switchport trunk allowed vlan**

Configures the tagged VLAN traffic that a L2 trunk interface can carry. An L2 trunk port has no tagged VLAN membership and does not transmit tagged traffic.

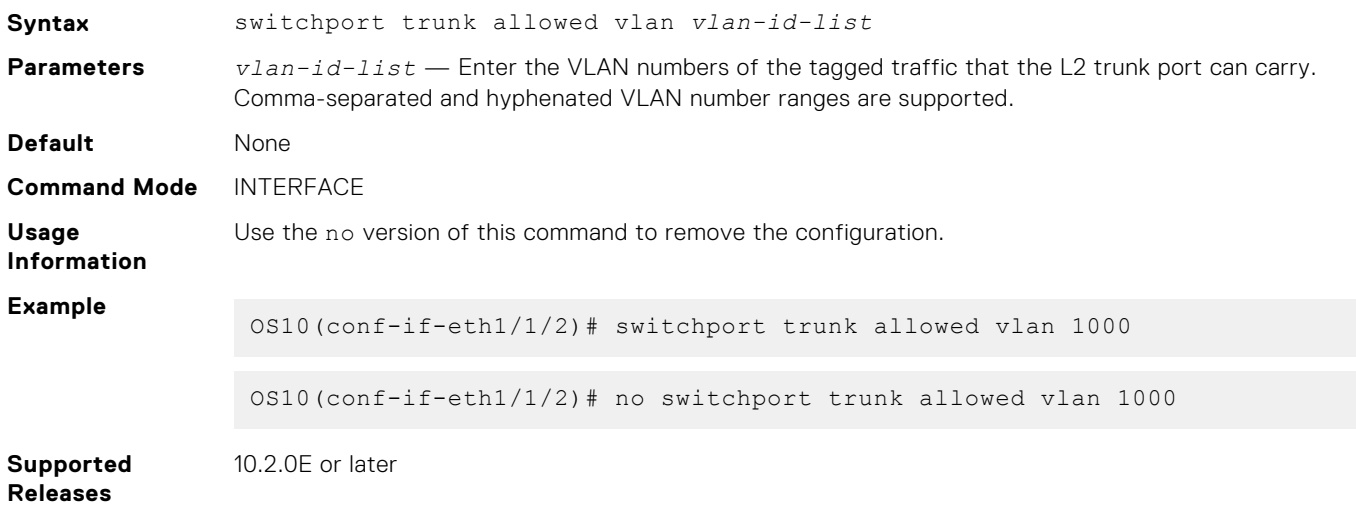

### **wavelength**

Configures wavelength for tunable 10-GB SFP+ optical transceiver.

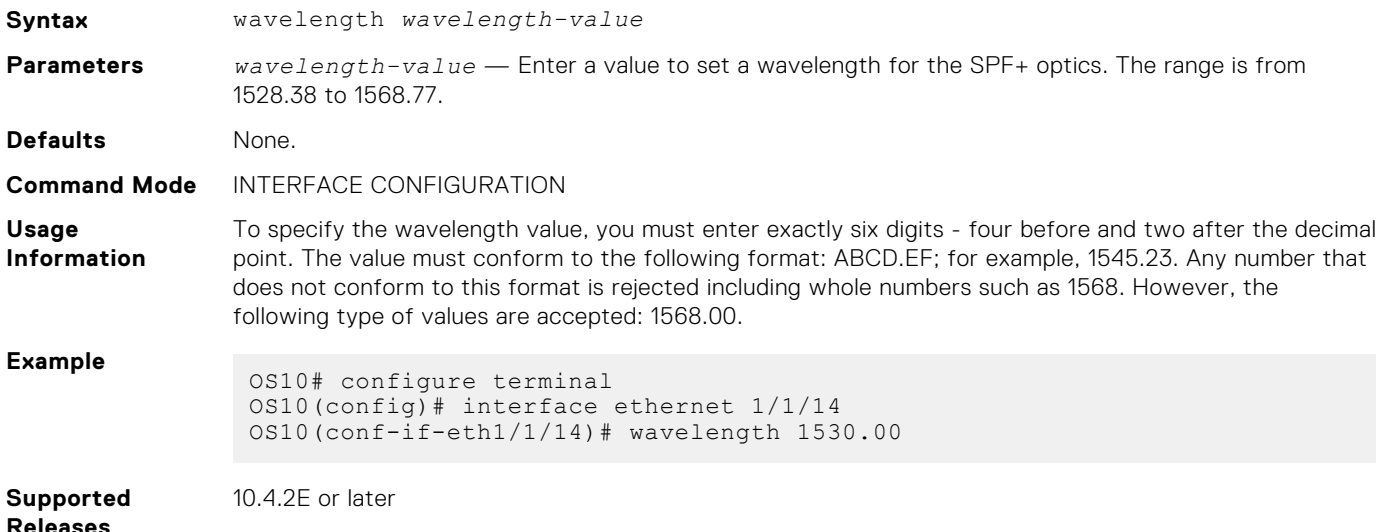

### **default mtu**

Configures the default MTU at system level.

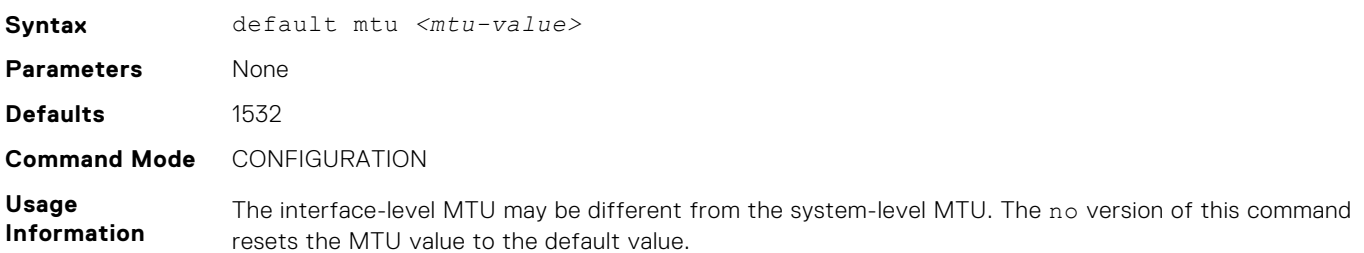

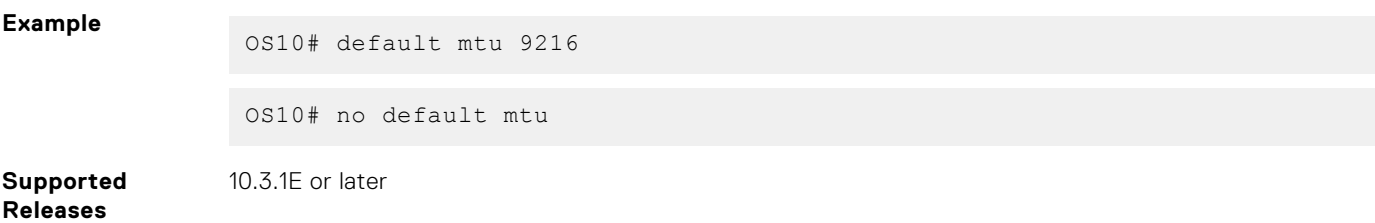

### **show default mtu**

Display the default MTU at system level.

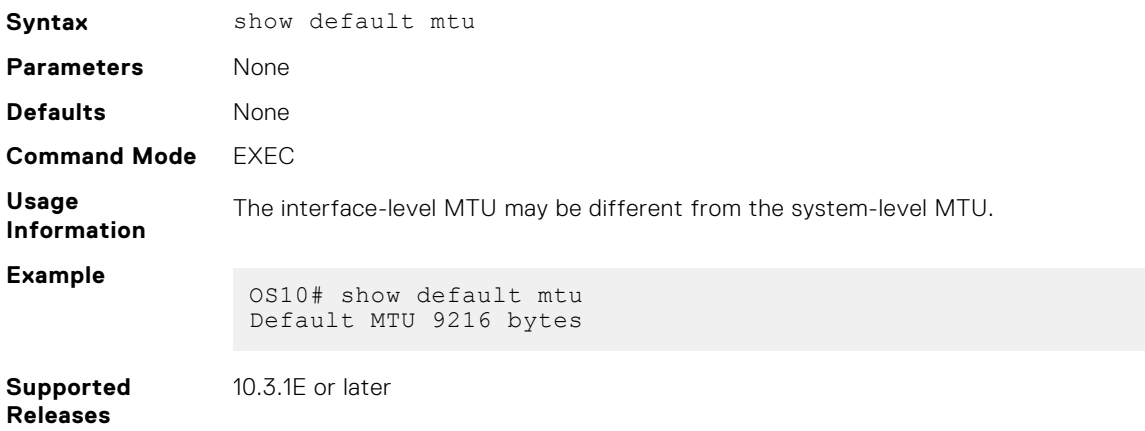

# **Fibre Channel**

OS10 switches with Fibre Channel (FC) ports operate in one of the following modes: Direct attach (F\_Port), NPIV Proxy Gateway (NPG). In the FSB mode, you cannot use the FC ports.

#### **E\_Port**

Expansion port (E\_Port) in a switch is used to connect two fiber channel switches to form a multiswitch SAN fabric.

The default port mode in a multiswitch setup is F. You can create a multiswitch fabric by configuring the port mode as E on the interface that connects two switches, which creates an interswitch link (ISL) consecutively. Enable the multiswitch fabric mode using the feature fc [domain-id *domain-id-val* | npg | fip-snooping [with-cvl] | multi-switch] command in CONFIGURATION mode.

OS10(config)# feature fc multi-switch

Fibre Channel fabric port (F\_Port) is the switch port that connects the FC fabric to a host. S4148U-ON switches support F\_Port.

Enable Fibre Channel F\_Port mode globally using the feature fc domain-ID *domain-ID* command in CONFIGURATION mode.

OS10(config)# feature fc domain-id 100

The S4148U-ON supports both, CNA and HBA, in NPG mode.

To change the port mode from default N\_Port, use the fc port-mode F command on FC interfaces.

**NOTE:** In a switch that is configured in NPG or F-Port mode, OS10 does not support scale profile VLAN configuration. To use scale profile configuration in NPG or F-Port mode, enable CPU-based VLAN flooding on the vfabric VLAN using the mode L3 command.

**NOTE:** OS10 supports multiple E-Nodes in F\_Port mode.

#### **Configuration notes**

Dell EMC PowerSwitch S4148U-ON:

The total errors count in the show interface fibrechannel command output displays incorrect values during FC port flaps, IOM reboot, or port conversion from ETH to FC, followed by bringing up of the FC port.

# **Fibre Channel over Ethernet**

Fibre Channel over Ethernet (FCoE) encapsulates Fibre channel frames over Ethernet networks.

FCoE Initialization protocol (FIP) establishes Fibre channel connectivity with Ethernet ports.

FIP snooping bridge (FSB) implements security characteristics to admit valid FCoE traffic in the Ethernet networks.

FIP and FCoE provide FC emulation over Ethernet links.

An Ethernet switch configured to operate in FSB mode snoops FIP packets on FCoE enabled VLANs and discovers the following information:

- End nodes (ENodes)
- Fibre channel forwarder (FCF)
- Connections between ENodes and FCFs
- Sessions between ENodes and FCFs

**NOTE:** OS10 supports multiple ENodes in F\_Port mode.

Using the discovered information, the switch installs ACL entries that provide security and point-to-point link emulation.

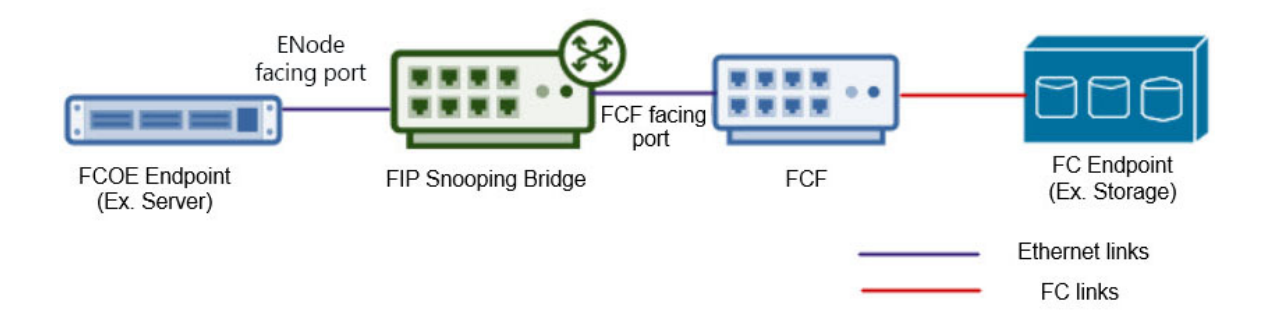

### **Configure FIP snooping**

- 1. Enable FIP snooping globally using the feature fip-snooping command in CONFIGURATION mode.
- 2. Before applying FIP snooping to a VLAN, ensure that the VLAN already contains Ethernet or LAG members that are enabled with FCF Port mode. Enable FCF mode on an Ethernet or port-channel using the fip-snooping port-mode fcf command in INTERFACE mode.
- 3. Enable FIP snooping on the VLAN using the fip-snooping enable command in VLAN INTERFACE mode. You can apply FIP snooping on a maximum of 12 VLANs.
- 4. Add an FC map to the VLAN with the fip-snooping fc-map *fc-map* command.
- 5. Configure the maximum number of ENode sessions to be allowed using the fcoe max-sessions-per-enodemac *maxsession-number* command in CONFIGURATION mode, from 1 to 64.

**NOTE:** OS10 switches do not support multi-hop FIP snooping bridge (multi-hop FSB) capability; links to other FIP snooping bridges on a FIP snooping-enabled device (bridge-to-bridge links) are not supported.

#### **Configure FIP snooping bridge**

```
OS10(config)# feature fip-snooping
OS10(config)# interface ethernet 1/1/32
OS10(conf-if-eth1/1/32)# fip-snooping port-mode fcf
OS10(conf-if-eth1/1/32)# exit
OS10(config)# interface vlan 100
OS10(conf-if-vl-100)# fip-snooping enable
OS10(conf-if-vl-100)# fip-snooping fc-map 0xEFC64
OS10(conf-if-vl-100)# exit
OS10(config)# fcoe max-sessions-per-enodemac 64
```
#### **View FIP snooping configuration details**

```
OS10# show fcoe statistics interface vlan 100
Number of Vlan Requests : 0<br>Number of Vlan Notifications : 0
Number of Vlan Notifications : 0<br>Number of Multicast Discovery Solicits : 2
Number of Multicast Discovery Solicits
Number of Unicast Discovery Solicits : 0<br>Number of FLOGI :2
Number of FLOGI
Number of FDISC :16<br>
Number of FLOGO :0
Number of FLOGO :0<br>Number of Enode Keep Alive :0 :9021
Number of Enode Keep Alive : 9021<br>Number of VN Port Keep Alive : 3349
Number of VN Port Keep Alive : 3349<br>Number of Multicast Discovery Advertisement : 4437
Number of Multicast Discovery Advertisement
Number of Unicast Discovery Advertisement :2
Number of FLOGI Accepts :2<br>Number of FLOGI Rejects : 0
Number of FLOGI Rejects : 0<br>Number of FDISC Accepts : 16
Number of FDISC Accepts :1<br>Number of FDISC Rejects :0
Number of FDISC Rejects : 0<br>Number of FLOGO Accepts : 0
Number of FLOGO Accepts : 0<br>Number of FLOGO Rejects : 0
Number of FLOGO Rejects : 0<br>Number of CVL : 0
Number of CVL
Number of FCF Discovery Timeouts : 0
```

```
Number of VN Port Session Timeouts :0
Number of Session failures due to Hardware Config :0
OS10# show fcoe vlan
* = Default VLAN
VLAN FC-MAP FCFs Enodes Sessions
---- ------ ---- ------ --------
*1 - - - - - -
100 0X0EFC00 1 2 17
OS10# show fcoe system 
Mode: FIP Snooping Bridge
FCOE VLAN List (Operational) : 1, 100
FCFs : 1<br>Enodes : 2
Enodes : 2<br>Sessions : 2<br>17
Sessions
OS10# show fcoe sessions<br>Enode MAC        Enode Interface FCF MAC
Enode MAC          Enode Interface FCF MAC            FCF interface VLAN   FCoE
MAC FC-ID PORT WWPN PORT WWNN
aa:bb:cc:00:00:00 ethernet1/1/54 aa:bb:cd:00:00:00 port-channel5 100 
0e:fc:00:01:00:01 01:00:01 31:00:0e:fc:00:00:00:00 21:00:0e:fc:00:00:00:00
aa:bb:cc:00:00:00 ethernet1/1/54 aa:bb:cd:00:00:00 port-channel5 100 
0e:fc:00:01:00:02 01:00:02 31:00:0e:fc:00:00:00:00 21:00:0e:fc:00:00:00:00
OS10# show fcoe fcf<br>FCF MAC F
FCF MAC FCF Interface VLAN FC-MAP FKA_ADV_PERIOD No. of Enodes
-------------- ------------- ---- -------- -------------- --------------
54:7f:ee:37:34:40 port-channel5 100 0e:fc:00 4000 2
OS10# show fcoe enode
Enode MAC Enode Interface VLAN FCFs Sessions
----------------- ---------------- ---- ---- --------
d4:ae:52:1b:e3:cd ethernet1/1/54 100 1 5
```
# **Terminology**

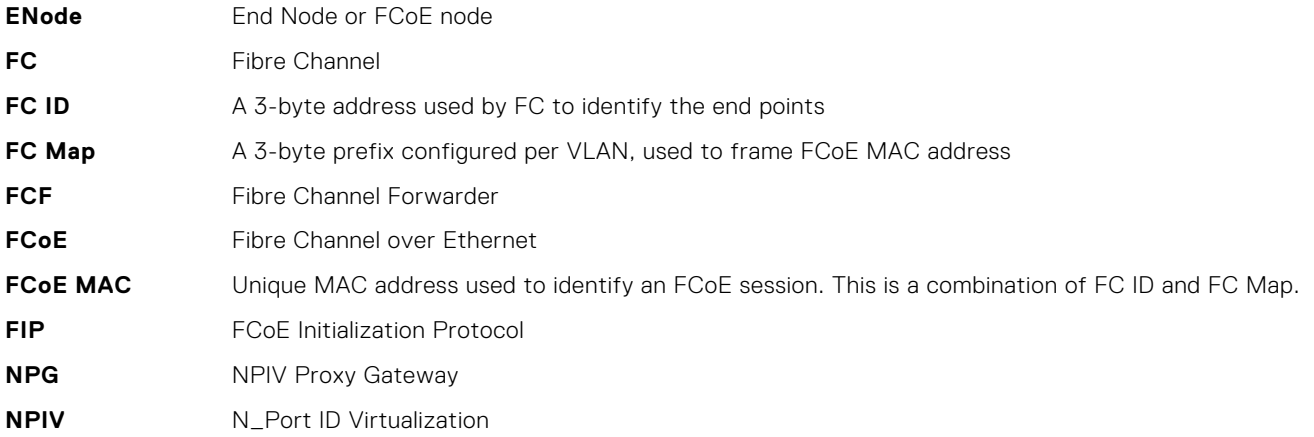

# **Virtual fabric**

Virtual fabrics (vfabric) divide a physical fabric into logical fabrics. Manage each vfabric independently. The fabric ID identifies each vfabric. You can configure only one vfabric in F\_Port mode.

Zoning allows you to increase network security by partitioning the devices connected to the vfabric into subsets. Partitioning restricts unnecessary interactions between the members of vfabric. For more information, see [Fibre Channel zoning](#page-344-0) on page 345.

After configuring a vfabric ID, you can create a name, associate a VLAN to carry traffic to the vfabric, configure FC map, configure the default zone, and activate the zoneset.

**NOTE:** Do not associate a VLAN that is already in use as a vfabric VLAN.

To configure a vfabric in F\_Port mode:

- 1. Configure a vfabric using the vfabric *fabric-ID* command in CONFIGURATION mode. The switch enters vfabric CONFIGURATION mode
- 2. Associate a VLAN ID to the vfabric with the vlan *vlan-ID* command.
- 3. Add an FC map with the fcoe fcmap *fc-map* command.
- 4. Activate a zoneset using the zoneset activate *zoneset-name* command.
- 5. Allow access to all logged-in members in the absence of an active zoneset configuration using the zone default-zone permit command. The logged-in members are the FC nodes that are successfully logged into the FC fabric, identified by the vfabric.
- 6. (Optional) Add a name to the vfabric using the name *vfabric-name* command.
- 7. Apply the vfabric to FC interfaces using the vfabric *fabric-ID* command in FC INTERFACE mode.

#### **Example configuration of vfabric in F\_Port mode**

```
OS10(config)# vfabric 100
OS10(conf-vfabric-100)# name 100
OS10(conf-vfabric-100)# vlan 1023
OS10(conf-vfabric-100)# fcoe fcmap 0xEFC64
OS10(conf-vfabric-100)# zoneset activate set
OS10(conf-vfabric-100)# zone default-zone permit
OS10(conf-vfabric-100)# exit
OS10(config)# interface fibrechannel 1/1/1
OS10(conf-if-fc1/1/1)# vfabric 100
```
#### **View vfabric configuration**

```
OS10(conf-vfabric-100)# show configuration
!
vfabric 100
  name 100
  vlan 1023
  fcoe fcmap 0xEFC64
  zoneset activate set
  zone default-zone permit
```
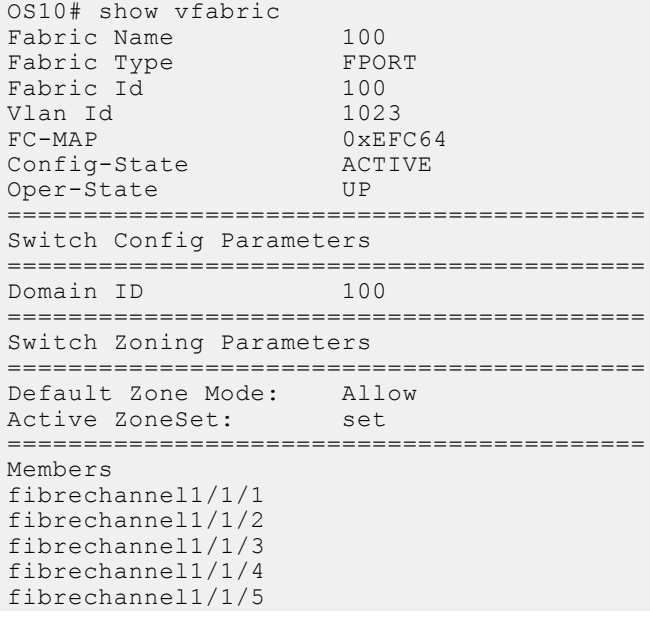

<span id="page-344-0"></span>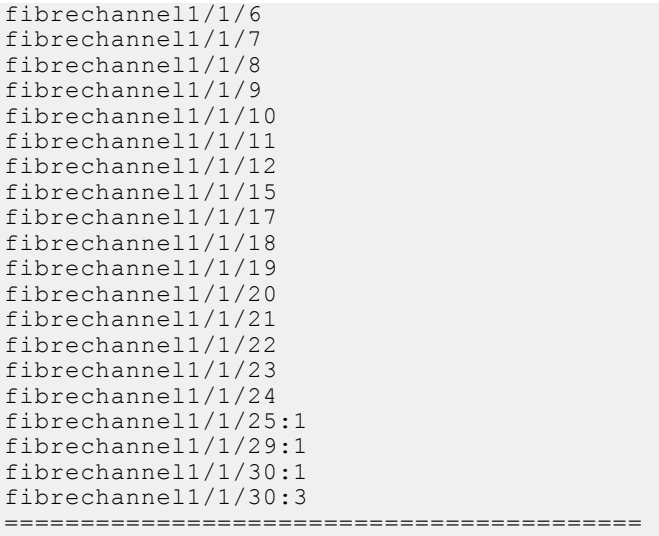

# **Fibre Channel zoning**

Fibre Channel (FC) zoning partitions a FC fabric into subsets to restrict unnecessary interactions, improve security, and manage the fabric more effectively. Create zones and add members to the zone. Identify a member by an FC alias, world wide name (WWN), or FC ID. A zone can have a maximum of 255 unique members. Create zonesets and add the zones to a zoneset. A switch can have multiple zonesets, but you can activate only one zoneset at a time in a fabric.

- 1. (Optional) Create an FC alias using the fc alias *alias-name* command in CONFIGURATION mode. The switch enters Alias CONFIGURATION mode.
- 2. Add members to the alias using the member {wwn *wwn-ID* | fc-id *fc-id*} command in Alias CONFIGURATION mode. You can add a maximum of 255 unique members.
- 3. Create a zone using the fc zone *zone-name* command in CONFIGURATION mode. The switch enters Zone CONFIGURATION mode.
- 4. Add members to the zone with the member {alias-name *alias-name* | wwn *wwn-ID* | fc-id *fc-id*} command in Zone CONFIGURATION mode.
- 5. Create a zoneset using the fc zoneset *zoneset-name* command in CONFIGURATION mode. The switch enters Zoneset CONFIGURATION mode.
- 6. Add the existing zones to the zoneset with the member *zone-name* command in Zoneset CONFIGURATION mode.
- 7. Activate the zoneset using the zoneset activate *zoneset-name* command in vfabric CONFIGURATION mode. The members in the zoneset become active.
- 8. Allow access between all the logged-in FC nodes in the absence of an active zoneset configuration using the zone default-zone permit command in vfabric CONFIGURATION mode. A default zone advertises a maximum of 255 members in the registered state change notification (RSCN) message.
	- **NOTE:** The default-zone allows or denies access to the FC nodes when an active zoneset is not available. When the default-zone action is set to permit, the switch allows communication between all the possible pairs of FC nodes. When you do not configure the default-zone action, the switch denies any communication between FC nodes.

To configure the vfabric on FC interfaces, associate a VLAN ID to the vfabric and add an FC map. For more information, see [Virtual fabric](#page-342-0) on page 343.

#### **Configure FC zoning**

```
OS10(config)# fc zone hba1
OS10(config-fc-zone-hba1)# member wwn 10:00:00:90:fa:b8:22:19 
OS10(config-fc-zone-hba1)# member wwn 21:00:00:24:ff:7b:f5:c8 
OS10(config-fc-zone-hba1)# exit
OS10(config)# fc zoneset set
OS10(conf-fc-zoneset-set)# member hba1
OS10(conf-fc-zoneset-set)# exit
OS10(config)# vfabric 100
```
OS10(conf-vfabric-100)# zoneset activate set OS10(conf-vfabric-100)# zone default-zone permit

#### **View FC zone configuration**

```
OS10(config-fc-zone-hba1)# show configuration
!
fc zone hba1
 member wwn 21:00:00:24:ff:7b:f5:c8
  member wwn 10:00:00:90:fa:b8:22:19
```

```
OS10# show fc zone
```
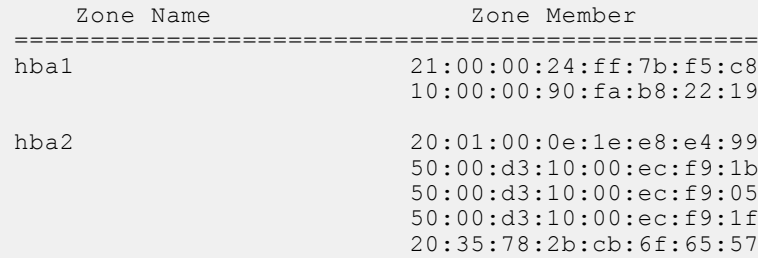

#### **View FC zoneset configuration**

```
OS10(conf-fc-zoneset-set)# show configuration
!
fc zoneset set
 member hba1
  member hba2
OS10# show fc zoneset active
```

```
vFabric id: 100
Active Zoneset: set<br>ZoneName
                           ZoneMember
================================================
                        hba2 *20:01:00:0e:1e:e8:e4:99 
                          20:35:78:2b:cb:6f:65:57 
                          50:00:d3:10:00:ec:f9:05 
                          50:00:d3:10:00:ec:f9:1b 
                          50:00:d3:10:00:ec:f9:1f 
hba1 *10:00:00:90:fa:b8:22:19
                          *21:00:00:24:ff:7b:f5:c8
```
OS10# show fc zoneset set

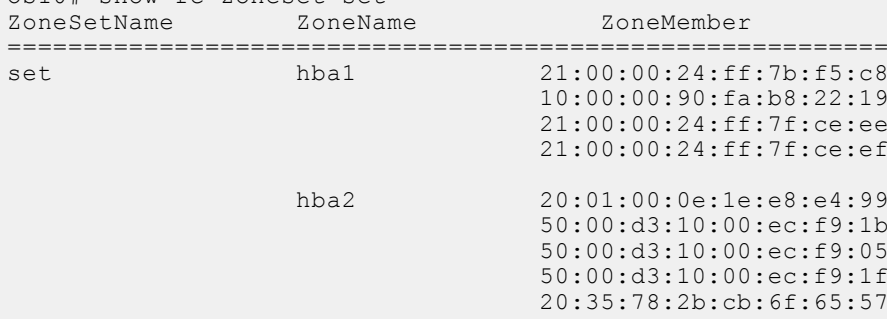

# **F\_Port on Ethernet**

OS10 supports configuring F\_Port mode on an Ethernet port that connects to converged network adapters (CNA). After enabling F\_Port mode, configure a vfabric and apply the vfabric to Ethernet ports connected to CNA. You can configure only one vfabric in F\_Port mode.

You can apply the configured vfabric to multiple Ethernet interfaces. You can also add Ethernet interfaces to a port-channel and apply the vfabric to the port-channel.

#### **Example configuration**

```
OS10(config)# feature fc domain-id 100
OS10(config)# vfabric 100
OS10(conf-vfabric-100)# name 100
OS10(conf-vfabric-100)# vlan 1023
OS10(conf-vfabric-100)# fcoe fcmap 0xEFC64
OS10(conf-vfabric-100)# zoneset activate set
OS10(conf-vfabric-100)# zone default-zone permit
OS10(conf-vfabric-100)# exit
OS10(config)# interface ethernet 1/1/30 
OS10(conf-if-eth1/1/30)# vfabric 100
```
# **Pinning FCoE traffic to a specific port of a portchannel**

You can isolate FIP and FCoE traffic by configuring a pinned port at the FCoE LAG.

FCoE LAG is the port-channel used for FIP and FCoE traffic in the intermediate switches between server and storage devices.

VLT provides Active/Active LAN connectivity on converged links by forwarding traffic in multiple paths to multiple upstream devices without STP blocking any of the uplinks. This works for Ethernet traffic, but FCoE requires dedicated links for each SAN Fabric. FCoE traffic sent on VLT breaks SAN fabric isolation.

The FC sessions form between FC nodes and FCoE sessions happen between Ethernet nodes.

To form FC or FCoE sessions, the fabric login request and reply must traverse the switch through the same port. The fabric login request initiated from the server through the switch reaches the SAN Fabric. The login accept response is hashed out to any of the ports in the port-channel. If the server receives the response on a different port than where the request was sent, the server keeps retrying the request. Because of this action, the FC or FCoE sessions learnt based on the login accept response change to the unstable state. The sessions keep flapping until the request and response converge in the same port. To avoid this, pin one of the ports in the port-channel.

To support FCoE on multi-level VLT networks, use port pinning in FCoE LAGs. Port pinning is a static configuration that restricts the FIP and FCoE traffic to one port of the port-channel overriding hardware LAG hashing. The system classifies and redirects the packets exchanged during FCoE sessions to the port based on the ACL configuration. The remaining Ethernet traffic flows through both the pinned port and other ports in the port-channel, based on LAG hashing. Dell EMC recommends to use pinned port if there are more than one port in FCoE LAG. In a VLT network, the server has two unique FCoE sessions to SAN fabric and the traffic flows based on pinned port configuration. If there is only one port in the port-channel, there is no need for a pinned port.

 $(i)$ **NOTE:** The pinned port configuration is supported on FSB, Ethernet downlink port-channel of NPG, and F\_Port mode.

#### **Limitations:**

- The system uses an ACL table for ENode MAC with a redirect port option similar to FCF. This limits the number of FC or FCoE sessions.
- When the pinned port goes down, you must manually re-configure another active port in the port-channel as pinned port. You can perform this re-configuration only in the intermediate switches, but not in the server.
- If there is a mismatch in the configuration or if the pinned port goes down, the system does not use other ports in portchannel even if there is a valid path to server and storage device.
- When you add or remove a pinned port when FCoE sessions are active, the system clears and re-initiates the FCoE sessions based on the configuration. The system displays warning messages during the configuration.

The following illustrations show VLT and non-VLT networks with FCoE traffic flowing through pinned port.

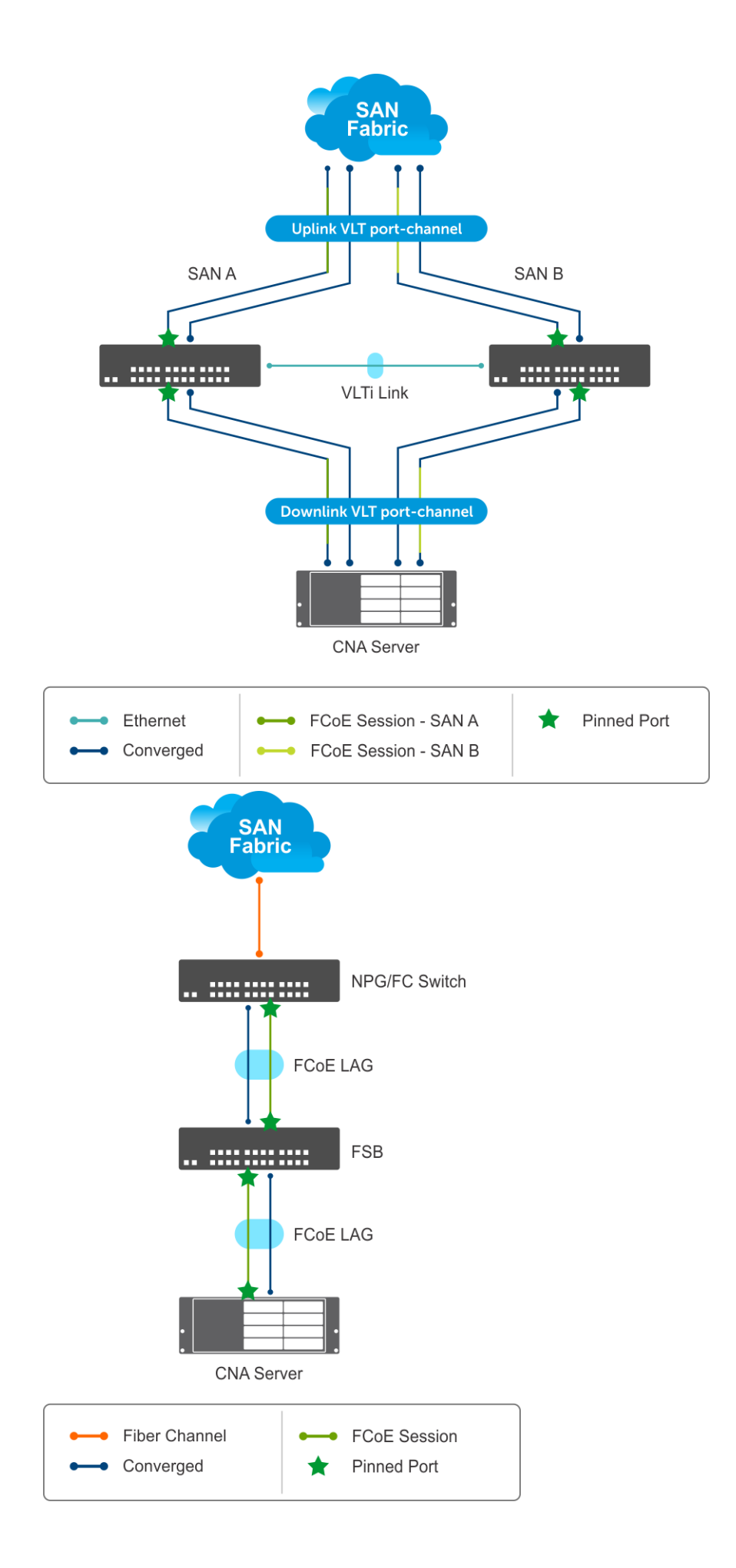

### **Sample FSB configuration on VLT network**

1. Enable the FIP snooping feature globally.

OS10(config)# feature fip-snooping

2. Create the FCoE VLAN.

OS10(config)#interface vlan 1001 OS10(conf-if-vl-1001)# fip-snooping enable

3. Configure the VLTi interface.

OS10(config)# interface ethernet 1/1/27 OS10(conf-if-eth1/1/27)# no shutdown OS10(conf-if-eth1/1/27)# no switchport

4. Configure the VLT.

```
OS10(config)# vlt-domain 1
OS10(conf-vlt-1)# backup destination 10.16.151.110 <<Enter the management IP address 
of the VLT peer>>
OS10(conf-vlt-1)# discovery-interface ethernet1/1/27
```
5. Enable DCBX.

OS10(config)# dcbx enable

6. Enable the PFC parameters on the interfaces.

```
OS10(config)# class-map type network-qos fcoematch
OS10(config-cmap-nqos)# match qos-group 3
OS10(config-cmap-nqos)# exit
OS10(config)# policy-map type network-qos PFC
OS10(config-pmap-network-qos)# class fcoematch
OS10(config-pmap-c-nqos)# pause
OS10(config-pmap-c-nqos)# pfc-cos 3
```
7. Create uplink and downlink port-channels, and configure the FCF facing port.

```
OS10(config)# interface port-channel 10
OS10(conf-if-po-10)# description uplink_VLT_LAG
OS10(conf-if-po-10)# no shutdown
OS10(conf-if-po-10)# switchport mode trunk
OS10(conf-if-po-10)# switchport access vlan 1
OS10(conf-if-po-10)# switchport trunk allowed vlan 1001,10
OS10(conf-if-po-10)# vlt-port-channel 1
OS10(conf-if-po-10)# fip-snooping port-mode fcf
```
OS10(config)# interface port-channel 20 OS10(conf-if-po-20)# description downlink\_VLT\_LAG OS10(conf-if-po-20)# no shutdown OS10(conf-if-po-20)# switchport mode trunk OS10(conf-if-po-20)# switchport access vlan 1 OS10(conf-if-po-20)# switchport trunk allowed vlan 1001,10 OS10(conf-if-po-20)# vlt-port-channel 2

8. Apply the PFC configuration on downlink and uplink interfaces. In addition, include the interfaces to the port-channel and configure one of the interfaces as pinned-port.

```
OS10(config)# interface ethernet 1/1/1
OS10(conf-if-eth1/1/1)# description uplink_port_channel_member1
OS10(conf-if-eth1/1/1)# no shutdown
OS10(conf-if-eth1/1/1)# channel-group 10 mode active
OS10(conf-if-eth1/1/1)# fcoe-pinned-port
OS10(conf-if-eth1/1/1)# no switchport
```

```
OS10(conf-if-eth1/1/1)# service-policy input type network-qos PFC
OS10(conf-if-eth1/1/1)# priority-flow-control mode on
OS10(config)# interface ethernet 1/1/2
OS10(conf-if-eth1/1/2)# description uplink_port_channel_member2
OS10(conf-if-eth1/1/2)# no shutdown
OS10(conf-if-eth1/1/2)# channel-group 10 mode active
OS10(conf-if-eth1/1/2)# no switchport
OS10(conf-if-eth1/1/2)# service-policy input type network-qos PFC
OS10(conf-if-eth1/1/2)# priority-flow-control mode on
OS10(config)# interface ethernet 1/1/3
OS10(conf-if-eth1/1/3)# description downlink_port_channel_member1
OS10(conf-if-eth1/1/3)# no shutdown
OS10(conf-if-eth1/1/3)# channel-group 20 mode active
OS10(conf-if-eth1/1/3)# fcoe-pinned-port
OS10(conf-if-eth1/1/3)# no switchport
OS10(conf-if-eth1/1/3)# service-policy input type network-qos PFC
OS10(conf-if-eth1/1/3)# priority-flow-control mode on
OS10(config)# interface ethernet 1/1/4
OS10(conf-if-eth1/1/4)# description downlink_port_channel_member2
OS10(conf-if-eth1/1/4)# no shutdown
OS10(conf-if-eth1/1/4)# channel-group 20 mode active
OS10(conf-if-eth1/1/4)# no switchport
```
OS10(conf-if-eth1/1/4)# service-policy input type network-qos PFC

OS10(conf-if-eth1/1/4)# priority-flow-control mode on

#### **View the configuration**

VLT details:

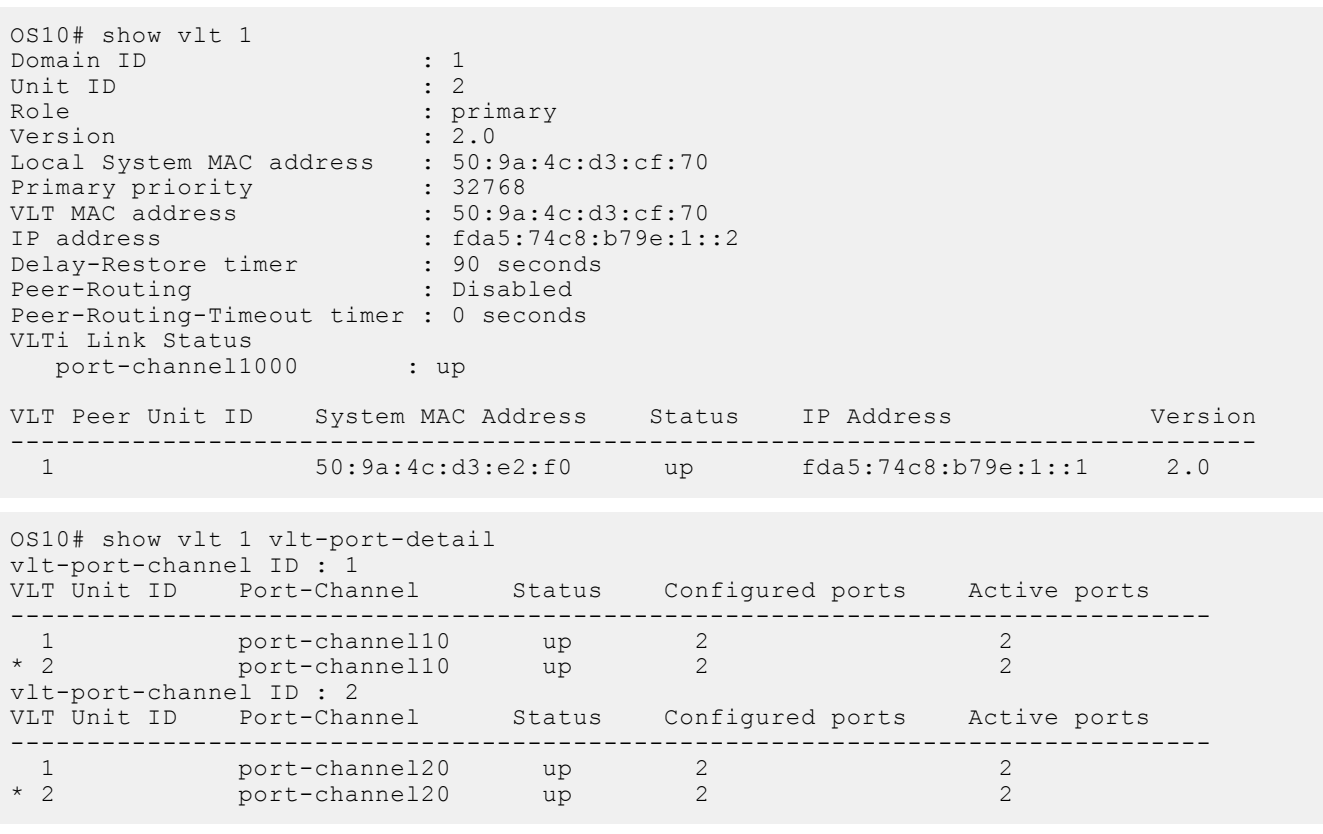

Discovered ENodes:

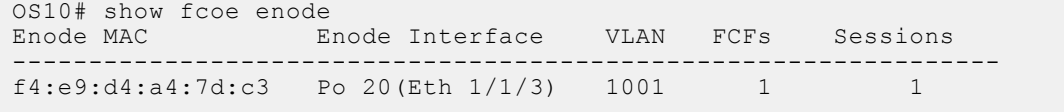

Discovered FCFs:

```
OS10# show fcoe fcf
FCF MAC FCF Interface VLAN FC-MAP FKA_ADV_PERIOD No. of Enodes
----------------------------------------------------------------------------------------
14:18:77:20:78:e0 Po 10(Eth 1/1/1) 1001 0e:fc:00 8000 1
```
FCoE sessions:

```
Enode MAC Enode Interface FCF MAC FCF Interface VLAN FCoE<br>
MAC FC-ID PORT WWPN PORT WWNN
MAC FC-ID PORT WWPN PORT WWNN
-----------------------------------------------------------------------------------------
----------------------------------------------------------------
f4:e9:d4:a4:7d:c3 Po20(Eth 1/1/3) 14:18:77:20:78:e0 Po 10(Eth 1/1/1) 
1001 0e:fc:00:01:00:00 01:34:02 20:01:f4:e9:d4:a4:7d:c3 20:00:f4:e9:d4:a4:7d:c3
```
Pinned port status:

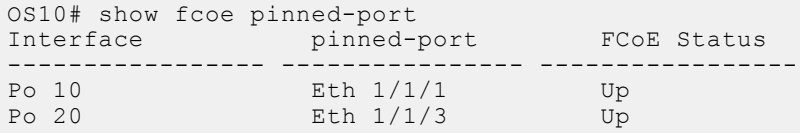

### **Sample FC Switch configuration on VLT network**

1. Enable the F\_PORT mode.

OS10(config)# feature fc domain-id 1

2. Create the FC zones.

```
OS10(config)# fc zone zoneA
OS10(config-fc-zone-zoneA)# member wwn 10:00:00:90:fa:b8:22:19 <<Enter the WWN of 
Initiator CNA>>
OS10(config-fc-zone-zoneA)# member wwn 21:00:00:24:ff:7b:f5:c8 <<Enter the WWN of 
Target>>
```
3. Create the FC zoneset.

OS10(config)# fc zoneset zonesetA OS10(conf-fc-zoneset-zonesetA)# member zoneA

4. Create the vfabric VLAN.

OS10(config)# interface vlan 1001

5. Create vfabric and activate the FC zoneset.

```
OS10(config)# vfabric 1
OS10(conf-vfabric-1)# vlan 1001
OS10(conf-vfabric-1)# fcoe fcmap 0xEFC00
OS10(conf-vfabric-1)# zoneset activate zonesetA
```
6. Configure the VLTi interface.

```
OS10(config)# interface ethernet 1/1/27
OS10(conf-if-eth1/1/27)# no shutdown
OS10(conf-if-eth1/1/27)# no switchport
```
7. Configure the VLT.

```
OS10(config)# vlt-domain 10
OS10(conf-vlt-10)# backup destination 10.16.151.110
OS10(conf-vlt-10)# discovery-interface ethernet1/1/27
```
8. Enable DCBX.

OS10(config)# dcbx enable

**9.** Apply the vfabric on the interfaces.

```
OS10(config)# interface port-channel 10
OS10(conf-if-po-10)# description downlink_VLT_LAG_to FSB
OS10(conf-if-po-10)# no shutdown
OS10(conf-if-po-10)# switchport mode trunk
OS10(conf-if-po-10)# switchport access vlan 1
OS10(conf-if-po-10)# switchport trunk allowed vlan 10
OS10(conf-if-po-10)# vlt-port-channel 1
OS10(conf-if-po-10)# vfabric 1
```

```
OS10(config)# interface fibrechannel 1/1/26
OS10(conf-if-fc1/1/26)# description target_connected_port
OS10(conf-if-fc1/1/26)# no shutdown
OS10(conf-if-fc1/1/26)# vfabric 1
```
10. Apply the PFC configuration on the downlink interfaces. Include the interfaces to the port-channel and configure one of the interfaces as pinned-port.

```
OS10(config)# interface ethernet 1/1/9
OS10(conf-if-eth1/1/9)# description downlink_port_channel_member1
OS10(conf-if-eth1/1/9)# no shutdown
OS10(conf-if-eth1/1/9)# channel-group 10 mode active
OS10(conf-if-eth1/1/9)# fcoe-pinned-por
OS10(conf-if-eth1/1/9)# no switchport
OS10(conf-if-eth1/1/9)# service-policy input type network-qos PFC
OS10(conf-if-eth1/1/9)# priority-flow-control mode on
```

```
OS10(config)# interface ethernet 1/1/10 
OS10(conf-if-eth1/1/10)# description downlink port channel member2
OS10(conf-if-eth1/1/10)# no shutdown
OS10(conf-if-eth1/1/10)# channel-group 10 mode active
OS10(conf-if-eth1/1/10)# no switchport
OS10(conf-if-eth1/1/10)# service-policy input type network-qos PFC
OS10(conf-if-eth1/1/10)# priority-flow-control mode on
```
#### **View configuration**

Name server entries:

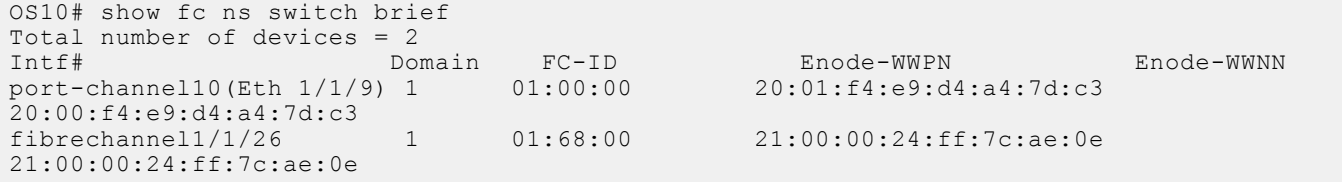

Zoneset details: vFabric id: 1

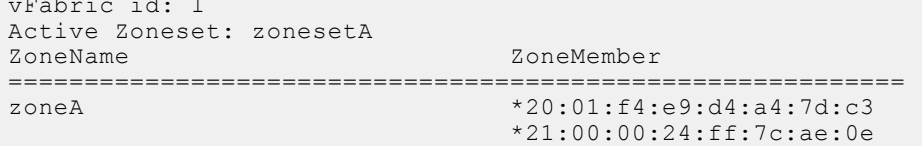

Pinned port status:

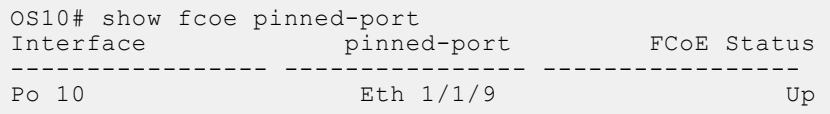

### **Sample FSB configuration on non-VLT network**

The following examples illustrate configurations in intermediate switches in non-vlt network, to communicate with server.

1. Enable the FIP snooping feature globally.

OS10(config)# feature fip-snooping

2. Create the FCoE VLAN.

OS10(config)#interface vlan 1001 OS10(conf-if-vl-1001)# fip-snooping enable

3. Enable DCBX.

OS10(config)# dcbx enable

4. Enable the PFC parameters on the interfaces.

OS10(config)# class-map type network-qos fcoematch OS10(config-cmap-nqos)# match qos-group 3 OS10(config-cmap-nqos)# exit OS10(config)# policy-map type network-qos PFC OS10(config-pmap-network-qos)# class fcoematch OS10(config-pmap-c-nqos)# pause OS10(config-pmap-c-nqos)# pfc-cos 3

5. Create uplink and downlink port-channels, and configure the FCF facing port.

```
OS10(config)# interface port-channel 10
OS10(conf-if-po-10)# no shutdown
OS10(conf-if-po-10)# switchport mode trunk
OS10(conf-if-po-10)# switchport access vlan 1
OS10(conf-if-po-10)# switchport trunk allowed vlan 1001,10
OS10(conf-if-po-10)# fip-snooping port-mode fcf
```

```
OS10(config)# interface port-channel 20
OS10(conf-if-po-20)# no shutdown
OS10(conf-if-po-20)# switchport mode trunk
OS10(conf-if-po-20)# switchport access vlan 1
OS10(conf-if-po-20)# switchport trunk allowed vlan 1001,10
```
6. Apply the PFC configuration on downlink and uplink interfaces. In addition, include the interfaces to the port-channel and configure one of the interfaces as pinned-port.

```
OS10(config)# interface ethernet 1/1/1
OS10(conf-if-eth1/1/1)# no shutdown
OS10(conf-if-eth1/1/1)# channel-group 10 mode active
OS10(conf-if-eth1/1/1)# fcoe-pinned-port
OS10(conf-if-eth1/1/1)# no switchport
OS10(conf-if-eth1/1/1)# service-policy input type network-qos PFC
OS10(conf-if-eth1/1/1)# priority-flow-control mode on
OS10(config)# interface ethernet 1/1/2
OS10(conf-if-eth1/1/2)# no shutdown
OS10(conf-if-eth1/1/2)# channel-group 10 mode active
OS10(conf-if-eth1/1/2)# no switchport
OS10(conf-if-eth1/1/2)# service-policy input type network-qos PFC
OS10(conf-if-eth1/1/2)# priority-flow-control mode on
OS10(config)# interface ethernet 1/1/3
OS10(conf-if-eth1/1/3)# no shutdown
OS10(conf-if-eth1/1/3)# channel-group 20 mode active
OS10(conf-if-eth1/1/3)# fcoe-pinned-port
OS10(conf-if-eth1/1/3)# no switchport
```
OS10(conf-if-eth1/1/3)# service-policy input type network-qos PFC OS10(conf-if-eth1/1/3)# priority-flow-control mode on

```
OS10(config)# interface ethernet 1/1/4
OS10(conf-if-eth1/1/4)# no shutdown
OS10(conf-if-eth1/1/4)# channel-group 20 mode active
OS10(conf-if-eth1/1/4)# no switchport
OS10(conf-if-eth1/1/4)# service-policy input type network-qos PFC
OS10(conf-if-eth1/1/4)# priority-flow-control mode on
```
#### **View the configuration**

Discovered ENodes:

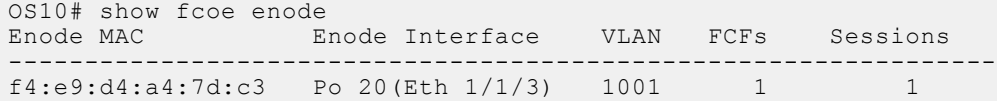

Discovered FCFs:

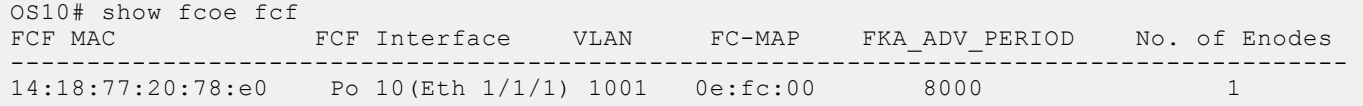

FCoE sessions:

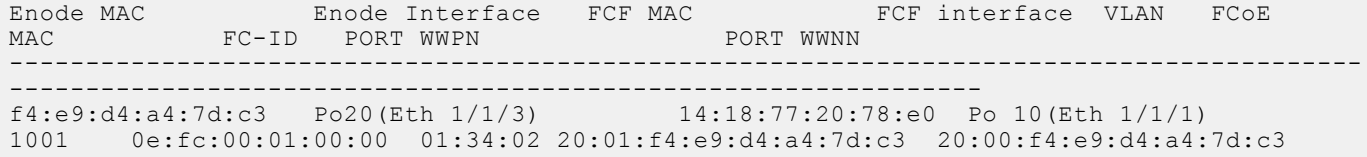

Pinned port status:

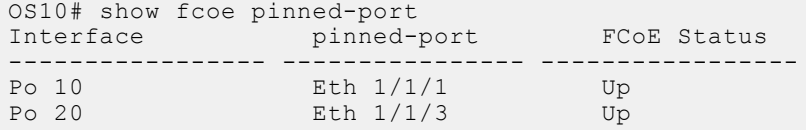

### **Sample FC Switch configuration on non-VLT network**

1. Enable the F\_PORT mode.

```
OS10(config)# feature fc domain-id 1
```
2. Create the FC zones.

```
OS10(config)# fc zone zoneA
OS10(config-fc-zone-zoneA)# member wwn 10:00:00:90:fa:b8:22:19 <<Enter the WWN of 
Initiator CNA>>
OS10(config-fc-zone-zoneA)# member wwn 21:00:00:24:ff:7b:f5:c8 <<Enter the WWN of 
Target>>
```
3. Create the FC zoneset.

OS10(config)# fc zoneset zonesetA OS10(conf-fc-zoneset-zonesetA)# member zoneA

4. Create the vfabric VLAN.

OS10(config)# interface vlan 1001

5. Create vfabric and activate the FC zoneset.

```
OS10(config)# vfabric 1
OS10(conf-vfabric-1)# vlan 1001
OS10(conf-vfabric-1)# fcoe fcmap 0xEFC00
OS10(conf-vfabric-1)# zoneset activate zonesetA
```
6. Enable DCBX.

OS10(config)# dcbx enable

7. Apply the vfabric on the interfaces.

```
OS10(config)# interface port-channel 10
OS10(conf-if-po-10)# no shutdown
OS10(conf-if-po-10)# switchport mode trunk
OS10(conf-if-po-10)# switchport access vlan 1
OS10(conf-if-po-10)# switchport trunk allowed vlan 10
OS10(conf-if-po-10)# vfabric 1
```

```
OS10(config)# interface fibrechannel 1/1/26
OS10(conf-if-fc1/1/26)# description target_connected_port
OS10(conf-if-fc1/1/26)# no shutdown
OS10(conf-if-fc1/1/26)# vfabric 1
```
8. Apply the PFC configuration on the downlink interfaces. Include the interfaces to the port-channel and configure one of the interfaces as pinned-port.

```
OS10(config)# interface ethernet 1/1/9
OS10(conf-if-eth1/1/9)# no shutdown
OS10(conf-if-eth1/1/9)# channel-group 10 mode active
OS10(conf-if-eth1/1/9)# fcoe-pinned-por
OS10(conf-if-eth1/1/9)# no switchport
OS10(conf-if-eth1/1/9)# service-policy input type network-qos PFC
OS10(conf-if-eth1/1/9)# priority-flow-control mode on
```

```
OS10(config)# interface ethernet 1/1/10
OS10(conf-if-eth1/1/10)# no shutdown
OS10(conf-if-eth1/1/10)# channel-group 10 mode active
OS10(conf-if-eth1/1/10)# no switchport
OS10(conf-if-eth1/1/10)# service-policy input type network-qos PFC
OS10(conf-if-eth1/1/10)# priority-flow-control mode on
```
#### **View configuration**

Name server entries:

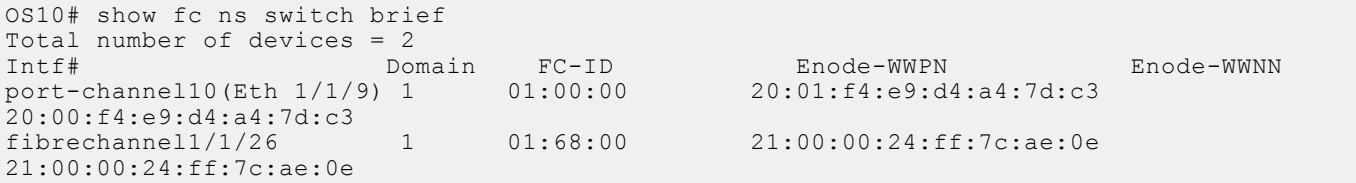

Zoneset details:

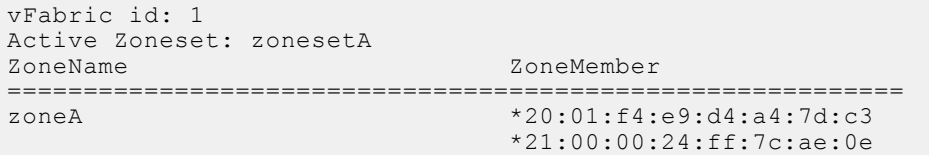

Pinned port status:

```
OS10# show fcoe pinned-port
Interface pinned-port FCoE Status
```
 $P_0$  10 Eth 1/1/9  $Eth$   $1/1/9$  Up

# **Multiswitch fabric (E Port)**

E Ports are interfaces that connect the FC switches to form a multiswitch SAN fabric. These ports carry control frames between the switches to configure and maintain the fabric. An Inter-Switch Link (ISL) is created when you connect two E Ports to one another. FC ISL maintains the information in FC frames as the traffic flows between multiple switches.

The multiswitch configuration sets the port mode as E. The switch port initialization for an E Port includes the exchange of Exchange link parameters (ELP) message sequences, on the ISL between two E Ports.

Use the multiswitch option to enable the multiswitch fabric mode. In the multiswitch fabric mode, the default port mode is F. You can enable the E Port mode by configuring the port mode as E. When the E port becomes operationally up, the link initialization starts, which include the exchange of link parameters (ELP) with the peer switch through the ISL. On successful exchange of ELP, the switches are allowed to participate in principal switch election. Delete multiswitch configurations when disabling a feature. You can disable the multiswitch mode only if you delete the related configurations.

### Principal switch selection

A principal switch is a switch that assigns and maintains a unique domain ID across the fabric. During the principal switch selection, the switch with the highest priority becomes the principal switch. If two switches have the same priority, the switch with lower WWN becomes the principal switch. The valid range to set the priority is 1, and from 3 to 255. Priority 1 has the highest priority. A switch with priority 255 cannot become the principal switch. You can modify the switch priority only when the vfabric is in inactive state. You can activate the vfabric only by adding VLAN and fcmap configuration under the vfabric configuration view. Ensure to configure the switch priority before activating the vfabric.

An ISL that points towards the principal switch is called an upstream principal ISL, which is discovered during principal switch election. After completing the fabric reconfiguration, the local switch requests for domain ID allocation through an upstream principal ISL. An ISL that points away from the principal switch is called a downstream principal ISL. Link failure results in rebuilding the fabric. When the principal ISL fails and if no other path exists between the two affected switches, then the build fabric (BF) operation is triggered. If the backup link (nonprincipal ISL) is available, then the link failure recovery is triggered. Whenever the principal switch election is retriggered nondisruptively, the switches check if the previously assigned domain IDs match the newly elected principal switch. The switches remember the previously assigned domain IDs. If you have already configured the preferred domain IDs, during a switch reboot, the switches check for the preferred domain IDs. If you do not configure a preferred domain ID, the previously assigned domain ID is considered throughout the switch reload. When two different fabrics join and when both fabrics have the same domain ID configured, the reconfigure fabric (RCF) operation occurs as the domain ID overlaps. Any duplicate domain IDs assigned during a fabric merge are detected during the EFP exchange.

Fabric reconfigurations occur in two ways. They are nondisruptive reconfiguration (build fabric) and disruptive reconfiguration (reconfigure fabric). BF occurs when two configured fabrics merge and both the fabrics have nonoverlapping domain ID list. Reconfigure fabric occurs when both the fabrics have overlapping domain ID list, which can be detected through EFP exchange. Login request packets from F or VF ports are not served until the domain ID allocation is successfully completed.

The principal switch assigns a requested domain ID based on the availability of the ID. The FLOGI requests, received until the domain ID is assigned are silently dropped.

All the switches in the fabric must have identical E\_D\_TOV ranging between 1000 ms to 10,000 ms and R\_A\_TOV timer values ranging between 5000 ms and 10000 ms respectively. If there is a mismatch in the configuration value, that switch is isolated from the fabric.

### Fabric shortest path first (FSPF)

FSPF is a link state path selection protocol. All the ISL links between FC switches are treated as point to point. FSPF tracks the state of the links on all switches in the fabric, and associates a cost with each link. FSPF computes paths from one switch to all other switches present in the fabric. FSPF computes the best path by adding the cost of the link that is traversed by the paths and by choosing the least path with the least cost to reach a particular domain ID from a switch. It also computes the best path between the switches that is based on the link cost. FSPF computes the shortest path from the local domain to all other domains available in the fabric and updates route details with the next hop to reach the shortest path. Hold-time interval must be elapsed between the two runs of shortest path first (SPF) run. This release of OS10 does not support incremental SPF run. E ports exchange FSPF hello packets periodically on the ISL to form and maintain neighbor adjacency. The FSPF link state updates (LSU) use this link adjacency to exchange the link state information of a switch, across the fabric. Each switch maintains a link state database that is based on this link state information. This link state database is used in the SPF (Dijkstra algorithm) to

compute the shortest path to reach a switch in the fabric. The name server service uses these routes to synchronize the name server database across the fabric. Hence, FSPF helps in building the fabric connectivity. Configure the same hold-time value on all the switches to ensure a consistent route convergence, and to avoid intermittent forwarding loop. When you configure a shorter hold-time, the route update is faster. FSPF detects the link failures in the fabric and recomputes the next available shortest path to reach the destination domain. FSPF also updates the change in route such as addition of new link or removal of existing link and when the link goes up or down.

### Distributed domain name server (DNS)

DNS is responsible for name server registration and management of Nx Ports that are attached to the switch. The registered name entries are stored in the local database. Each switch exchanges its name server information with other switches in the fabric to maintain a synchronized and distributed name service.

Each switch in the fabric must distribute switch registered state change notification (SW\_RSCNs) throughout the fabric whenever there is a change in its local database.

Topology changes trigger SW\_RSCN, and NS queries. Each switch forwards the SW\_RSCN packets on the FSPF computed path towards the other switches in the fabric.

# System logs

The system log file contains the system logs for the following events:

- FC port operationally up
- Principal switch selection
- Domain ID assignment
- Port isolation
- Fabric or nondisruptive reconfiguration data
- Disruptive fabric reconstruction
- Error conditions when ELP or EFP exchange fails, and when the port goes into isolated state

### Restrictions and limitations

This section lists the restrictions, and limitations of the multiswitch fabric feature.

- The multiswitch feature does not support Virtual E-ports (VE), BB\_credit configuration, autoport mode, static FC route,
- zone merging, ESC exchange between switches, and switch port initialization.
- Only one vfabric is supported per switch in the multiswitch mode.
- Interoperability with other vendors, such as non-OS10 switches are not supported.
- Due to hardware limitations, multiswitch fabric feature does not support ECMP at the NPU level.
- Incremental update for shortest path route computation is not supported. The shortest path computation always runs for the entire fabric.
- ACL entries that are installed for control and data traffic use statically reserved CAM entries. Dynamic ACL space allocation is not supported.
- The switch supports zoning configurations like the F port mode. Configure the same zoning configurations on all switches in the fabric to avoid the Logical Unit Numbers (LUNs) being lost, during topology changes.

**NOTE:** When you enable the multiswitch feature, the N port mode is disabled. The default port mode is the F port. During ⋒ the multiswitch fabric configuration, if you delete the E Port mode, the port mode resets to the default, F port mode.

#### **Multiswitch Fabric (E Port) Limitations**

The following limitations are applicable in 10.5.1:

- The multiswitch feature does not support Virtual E ports (VE), BB\_credit configuration, autoport mode, static FC route, zone merging, ESC exchange between switches, and switch port initialization.
- Only one vfabric is supported per switch in multiswitch mode.
- Interoperability with other vendors, such as non-OS10 switches are not supported.
- Due to hardware limitations, the multiswitch fabric feature does not support ECMP at the NPU level.
- Incremental update for shortest path route computation is not supported. The shortest path computation always runs for the entire fabric.
- ACL entries that are installed for control and data traffic use statically reserved CAM entries. Dynamic ACL space allocation is not supported.
- The switch supports zoning configurations like the F port mode. Configure the same zoning configurations on all switches in the fabric to avoid the Logical Unit Numbers (LUNs) being lost, during topology changes.

# **Configure multiswitch fabric (E Port)**

This section describes the procedure to configure multiswitch fabric (E Port).

#### **Configuration notes**

- When two different fabrics join and when both fabrics have the same domain ID configured, the reconfigure fabric (RCF) operation occurs as the domain ID overlaps.
- The RCF operation results in traffic disruptions and after the RCF operation, each switch in the fabric gets a unique domain ID from the principal switch.
- During the merge of conflicting domain IDs, the switch may perform an additional RCF to stabilize when the switch name server entries exceed 700.
- It is recommended to not merge fabrics with conflicting preferred domain IDs.
- During a switch reboot, with conflicting preferred domain IDs, the switches first assign itself a configured domain ID.
- When the E Port links of the switch comes up, the RCF operation occurs again as the domain ID overlaps.

The following example shows a simple multiswitch setup that includes switch-1 and switch-2 with default configurations:

To enable the multiswitch mode, you must first disable the current mode. Configure switch-1 and switch-2 to configure the multiswitch fabric.

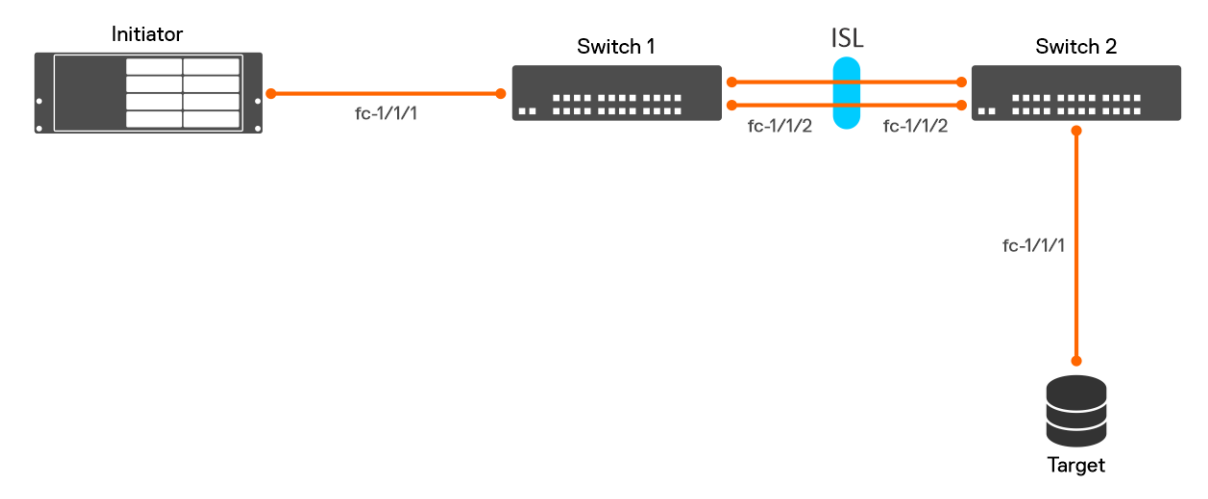

#### **Switch-1 configuration**

1. Enable the multiswitch feature globally.

OS10(config)# feature fc multi-switch

2. Create a vFabric VLAN.

OS10(config)# interface vlan 1001

3. Create vFabric.

```
OS10(config)# vfabric 1
OS10(conf-vfabric-1)#
```
**NOTE:** The recommended configuration is to configure the same VLAN and fcmap values on all the switches. vFabric ID is of local significance, and hence the vFabric can have different values on different switches.

4. Create a port group.

```
OS10(config)# port-group 1/1/1
OS10(conf-pg-1/1/1)# no mode
OS10(conf-pg-1/1/1)# mode FC 8g-4x
```
#### 5. Configure FC interface.

```
OS10(config)# interface fibrechannel 1/1/1
OS10(conf-if-fc1/1/1)# no shutdown
OS10(conf-if-fc1/1/1)# vfabric 1
OS10(conf-if-fc1/1/1)# exit
OS10(config)# interface fibrechannel 1/1/2
OS10(conf-if-fc1/1/2)# no shutdown
OS10(conf-if-fc1/1/2)# vfabric 1
```
6. Configure the FC switch port mode.

OS10(conf-if-fc1/1/2)# fc port-mode E

7. Add VLAN 1001 and fcmap to switch-1 to activate vFabric.

```
OS10(config)# vfabric 1
OS10(conf-vfabric-1)# vlan 1001
OS10(conf-vfabric-1)# fcoe fcmap 0xefc00
OS10(conf-vfabric-1)# exit
```
8. Create zones.

```
OS10(config)# fc zone zoneA
OS10(config-fc-zone-zoneA)# member wwn 20:01:f4:e9:d4:f9:fc:44
OS10(config-fc-zone-zoneA)# member wwn 20:02:00:11:0d:a5:56:01
```
9. Create and activate a zone set.

```
OS10(config)# fc zoneset zoneset1
OS10(conf-fc-zoneset-zoneset1)# member zoneA
OS10(config)# vfabric 1
OS10(conf-vfabric-1)# zoneset activate zoneset1
```
10. You can deactivate vFabric by removing either the VLAN or fcmap configuration.

OS10(conf-vfabric-1)# no vlan 100 Warning: All traffic on this fabric will be lost. Continue? [yes/no]:yes

#### **Switch-2 configuration**

1. Enable the multiswitch feature globally.

OS10(config)# feature fc multi-switch

2. Create a vFabric VLAN.

OS10(config)# interface vlan 1001

3. Create a vFabric.

OS10(config)# vfabric 1 OS10(conf-vfabric-1)#

4. Create a port group.

OS10(config)# port-group 1/1/1 OS10(conf-pg-1/1/1)# no mode OS10(conf-pg-1/1/1)# mode FC 8g-4x

5. Configure FC interface.

```
OS10(config)# interface fibrechannel 1/1/1
OS10(conf-if-fc1/1/1)# no shutdown
OS10(conf-if-fc1/1/1)# vfabric 1
OS10(conf-if-fc1/1/1)# exit
OS10(config)# interface fibrechannel 1/1/2
OS10(conf-if-fc1/1/2)# no shutdown
OS10(conf-if-fc1/1/2)# vfabric 1
```
6. Configure the FC switch port mode.

OS10(conf-if-fc1/1/2)# fc port-mode E

7. Add VLAN 1001 and fcmap to switch-2 to activate vFabric.

```
OS10(config)# vfabric 1
OS10(conf-vfabric-1)# vlan 1001
OS10(conf-vfabric-1)# fcoe fcmap 0xefc00
OS10(conf-vfabric-1)# exit
```
8. Create zones.

OS10(config)# fc zone zoneA OS10(config-fc-zone-zoneA)# member wwn 20:01:f4:e9:d4:f9:fc:44 OS10(config-fc-zone-zoneA)# member wwn 20:02:00:11:0d:a5:56:01

9. Create and activate a zone set.

```
OS10(config)# fc zoneset zoneset1
OS10(conf-fc-zoneset-zoneset1)# member zoneA
OS10(config)# vfabric 1
OS10(conf-vfabric-1)# zoneset activate zoneset1
```
10. You can deactivate the vFabric by removing either the VLAN or fcmap configuration.

```
OS10(conf-vfabric-1)# no vlan 100
Warning: All traffic on this fabric will be lost. Continue? [yes/no]:yes
```
### **Verify multiswitch fabric (E Port) configuration**

Verify the multiswitch configuration using the following show commands:

● To verify the current configured switch mode, run the show fc switch command.

```
OS10# show fc switch
Switch Mode : Disabled
Switch WWN :
```
To display the multiswitch mode after configuring the multiswitch feature, run the show fc switch command.

```
OS10# show fc switch
Switch Mode : Multi-Switch
Switch WWN : 10:00:14:18:77:20:73:cf
```
To verify the port groups, run the do show port-group command.

```
OS10(config)# do show port-group
Port-group Mode Ports
port-group 1/1/1 FC 16g-2x 1/2 3 4 -
port-group 1/1/2 FC 16g-2x 5 6 7 8 -
port-group 1/1/3 FC 16g-2x 9 10 11 12 -
port-group 1/1/4 FC 16g-2x 13 14 15 16 -
port-group 1/1/5 FC 16g-2x 17 18 19 20 -
port-group 1/1/6 FC 16g-2x 21 22 23 24 -
port-group 1/1/7 Eth 100g-1x 25 -
port-group 1/1/8 Eth 40g-1x 26 -
port-group 1/1/9 Eth 100g-1x 29 -
port-group 1/1/10 Eth 40g-1x 30 -
```
OS10(config)# do show port-group Port-group Mode Ports FEM port-group 1/1/1 FC 8g-4x 1 2 3 4 port-group 1/1/2 FC 16g-2x 5 6 7 8 port-group 1/1/3 FC 16g-2x 9 10 11 12 port-group 1/1/4 FC 16g-2x 13 14 15 16 port-group 1/1/5 FC 16g-2x 17 18 19 20 port-group 1/1/6 FC 16g-2x 21 22 23 24 -
port-group 1/1/7 Eth 100g-1x 25 port-group 1/1/8 Eth 40g-1x 26 port-group 1/1/9 Eth 100g-1x 29 port-group 1/1/10 Eth 40g-1x 30 -

● To verify the fabric details in switch-1, run the show fc fabric command.

```
OS10#show fc fabric
Number of FC Switches = 2
Vfabric-Id Domain ID Switch WWNN
--------------------------------------------------------------
1 0x65(101) >10:00:14:18:77:20:73:cf
1 0x77(119) *20:00:44:18:37:10:73:0a
> Principal
*Local Switch
```
● To verify the fabric details in switch-2, principal switch, run the show fc fabric command.

```
OS10#show fc fabric
Number of FC Switches = 2
Vfabric-Id Domain ID Switch WWNN
--------------------------------------------------------------
1 0x65(101) >10:00:14:18:77:20:73:cf
1 0x77(119) *20:00:44:18:37:10:73:0a
> Principal
*Local Switch
```
● To verify the local name server registration on switch-1, run the show fc ns switch command.

```
OS10#show fc ns switch
Total number of devices = 1
Switch Name 10:00:14:18:77:20:73:cf
Domain Id 101
Switch Port FC1/1/1
FC-Id 65:00:01
Port Name 20:01:f4:e9:d4:f9:fc:44
Node Name 20:00:f4:e9:d4:f9:fc:43
Class of Service 8
Symbolic Port Name XXX
Symbolic Node Name XXX
Port Type N_Port
Registered with NameServer Yes
Registered for SCN No
FC4-Types:FC4-Features fcp(0x08):0x2
```
To display the summary of the local switch name server entries, run the show fc ns switch brief command.

```
OS10#show fc ns switch brief
Total number of devices = 1
Intf# Domain FC-ID Enode-WWPN Enode-WWNN
        ----------------------------------------------------------------------
fibre-
\frac{1}{1}(1)
         1/1/1 101 65:00:01 20:00:f4:e9:d4:f9:fc:44 20:00:f4:e9:d4:f9:fc:43
```
To verify the local name server registration on switch-2, run the show fc ns switch command.

OS10#show fc ns switch Total number of devices = 1 Switch Name 20:00:44:18:37:10:73:0a Domain Id 119 Switch Port FC1/1/1 FC-Id 77:00:02 Port Name 20:02:00:11:0d:a5:56:01 Node Name 20:02:00:11:0d:a5:56:00 Class of Service 8 Symbolic Port Name XXX Symbolic Node Name XXX Port Type N Port Registered with NameServer Yes Registered for SCN No FC4-Types:FC4-Features fcp(0x08):0x1 To verify the fabric name server registration on switch-1, run the show fc ns fabric command.

```
OS10#show fc ns fabric
Total number of devices = 2
Switch Name 10:00:14:18:77:20:73:cf
Domain Id 101
Switch Port Fc1/1/1
FC-Id 65:00:01
Port Name 20:00:f4:e9:d4:f9:fc:44
Node Name 20:00:f4:e9:d4:f9:fc:43
Class of Service 8
Symbolic Port Name XXX
Symbolic Node Name XXX
Port Type N Port
Registered with NameServer Yes
Registered for SCN No
FC4-Types:FC4-Features fcp(0x08):0x2
Switch Name 20:00:44:18:37:10:73:0a
Domain Id 119
FC-Id 77:00:02
Port Name 20:02:00:11:0d:a5:56:01
Node Name 20:02:00:11:0d:a5:56:00
Class of Service 8
Symbolic Port Name XXX
Symbolic Node Name XXX
Port Type N_Port
FC4-Types:FC4-Features fcp(0x08):0x1
```
● To verify the fabric name server registration on switch-2, run the show fc ns fabric command.

```
OS10#show fc ns fabric
Total number of devices = 2
Switch Name 20:00:44:18:37:10:73:0a
Domain Id 119
Switch Port FC1/1/1
FC-Id 77:00:02
Port Name 20:02:00:11:0d:a5:56:01
Node Name 20:02:00:11:0d:a5:56:00
Class of Service 8
Symbolic Port Name XXX
Symbolic Node Name XXX
Port Type N_Port
Registered with NameServer Yes
Registered for SCN No
FC4-Types:FC4-Features fcp(0x08):0x1
```

```
Switch Name 10:00:14:18:77:20:73:cf
Domain Id 101
Switch Port FC1/1/1
FC-Id 65:00:01
Port Name 20:01:f4:e9:d4:f9:fc:44
Node Name 20:00:f4:e9:d4:f9:fc:43
Class of Service 8
Symbolic Port Name XXX
Symbolic Node Name XXX
Port Type N_Port
FC4-Types:FC4-Features fcp(0x08):0x2
```
To display the zone set, run the show fc zoneset command.

```
OS10#show fc zoneset | no-more
ZoneSetName ZoneName ZoneMember
==============================================================
zoneset1 zoneA 20:01:f4:e9:d4:f9:fc:44
                            20:02:00:11:0d:a5:56:01
vFabric id: 1
Active Zoneset: zoneset1
ZoneName ZoneMember
==============================================================
```
zoneA 20:01:f4:e9:d4:f9:fc:44 20:02:00:11:0d:a5:56:01

● To verify the vFabric in switch-1, run the show vfabric command.

```
OS10# show vfabric
Fabric Name SAN_FABRIC
Fabric Type Multi-Switch
Fabric Id 1
VlanId 1001
FC-MAP 0xEFC00
Config-State ACTIVE
Oper-State UP
==========================================
Switch Config Parameters
==========================================
Domain ID 101
Switch Priority 128
E-D-TOV(ms) 1000
R-A-TOV(ms) 5000
       ===================================
Switch Fabric Parameters
==========================================
Run Time Domain ID 101
Run Time Switch Priority 128
==========================================
Switch Zoning Parameters
==========================================
Default Zone Mode: Deny
Active ZoneSet: zoneset1
==========================================
Members
fibrechannel1/1/1
fibrechannel1/1/2
```
To verify the vFabric in switch-2, principal switch, run the show vfabric command.

```
OS10# show vfabric
Fabric Name SAN_FABRIC
Fabric Type Multi-Switch
Fabric Id 1
VlanId 1001
FC-MAP 0xEFC00
Config-State ACTIVE
Oper-State UP
  ==========================================
Switch Config Parameters
==========================================
Domain ID 119
Switch Priority 128
E-D-TOV(ms) 1000
R-A-TOV(ms) 5000
=========================================
Switch Fabric Parameters
==========================================
Run Time Domain ID 119
Run Time Switch Priority 2
==========================================
Switch Zoning Parameters
==========================================
Default Zone Mode: Deny
Active ZoneSet: zoneset1
==========================================
Members
fibrechannel1/1/1
fibrechannel1/1/2
```
● To display the summary of principal switch election states in switch-1, run the show fc fabric interface command.

OS10#show fc fabric interface Fabric-State : Stable Vfabric Intf Link Port Reason Remote Switch Name Remote Port Name Id type State code ------------------------------------------------------------------------------------ 10 fc1/1/3 UPSTREAM EPORT NONE 10:00:14:18:77:20:7f:cf 20:00:14:18:77:20:7f:d0 10 fc1/1/1 NONPRINPLISL EPORT NONE 10:00:14:18:77:20:7f:cf 20:00:14:18:77:20:7f:d2

To display the summary of principal switch election states, in switch-2, run the show fc fabric interface command.

```
OS10#show fc fabric interface
Fabric-State : Stable
Vfabric Intf Linktype Port Reason Remote Switch Name Remote Port Name
Id State code
--------------------------------------------------------------------------------------
10 fc1/1/3 NONPRINPLISL EPORT NONE 10:00:14:18:77:20:85:cf 20:00:14:18:77:20:85:d0
10 fc1/1/1 DOWNSTREAM EPORT NONE 10:00:14:18:77:20:85:cf 
20:00:14:18:77:20:85:d2
OS10#
```
● To display the principal switch election states and statistics information, run the show fc fabric statistics interface command.

OS10#show fc fabric statistics interface fc 1/1/2 Number of Request packets received : ELP 8 EFP 12 BF 3 RCF 2 DIA 5 RDI 5 Error packets 0 Number of Accept packets received : ELP ACC 8 EFP ACC 12 BF ACC 3 RCF ACC 2 DIA ACC 5 RDI ACC 5 Error packets 0 Number of Reject packets received : ELP RJT 8 EFP RJT 12 BF RJT 3 RCF RJT 2 DIA RJT 5 RDI RJT 5 Error packets 0 Number of Request packets transmitted : ELP 8 EFP 12 BF 3 RCF 2 DIA 5 RDI 5 Error packets 0 Number of Accept packets transmitted : ELP ACC 8 EFP ACC 12 BF ACC 3 RCF ACC 2 DIA ACC 5 RDI ACC 5 Error packets 0 Number of Reject packets transmitted : ELP RJT 8 EFP RJT 12 BF RJT 3 RCF RJT 2 DIA RJT 5 RDI RJT 5 Error packets 0

To display the link state database information of switch-1, run the show fc fspf database command.

```
OS10#show fc fspf database
Total number of Link State Data Base Entries = 2
FSPF Link State Database for Vfabric-Id 1 Domain 0x65(101)
LSR Type = 1
Advertising domain ID = 0x65(101)LSR Age = 1686
LSR Incarnation number = 0 \times 80000024LSR Checksum = 0x3caf
Number of links = 1
NbrDomainId IfIndex NbrIfIndex Link Type Cost
--------------------------------------------------------------
0x77(119) 0x00001085 0x00001095 1 125
FSPF Link State Database for Vfabric-Id 1 Domain 0x77(119)
LSR Type = 1Advertising domain ID = 0x77(119)LSR Age = 1686
LSR Incarnation number = 0x80000024
LSR Checksum = 0x3caf
Number of links = 1
NbrDomainId IfIndex NbrIfIndex Link Type Cost
--------------------------------------------------------------
0x65(101) 0x00001095 0x00001085 1 125
```
● To display the link state database information of switch-2, run the show fc fspf database command.

OS10#show fc fspf database Total number of Link State Data Base Entries = 2 FSPF Link State Database for Vfabric-Id 1 Domain 0x65(101)

OS10#

```
LSR Type = 1
Advertising domain ID = 0x65(101)LSR Age = 1686
LSR Incarnation number = 0 \times 80000024LSR Checksum = 0x3catNumber of links = 1
NbrDomainId IfIndex NbrIfIndex Link Type Cost
--------------------------------------------------------------
0x77(119) 0x00001085 0x00001095 1 125
FSPF Link State Database for Vfabric-Id 1 Domain 0x77(119)
LSR Type = 1
Advertising domain ID = 0x77(119)LSR Age = 1686
LSR Incarnation number = 0x80000024LSR Checksum = 0x3caf
Number of links = 1
NbrDomainId IfIndex NbrIfIndex Link Type Cost
--------------------------------------------------------------
0x65(101) 0x00001095 0x00001085 1 125
```
● To view the established shortest routes between the server and the target ports in switch-1, run the show fc fspf route command.

OS10#show fc fspf route vfabric-Id Dest-Domain Route-Cost Next-hop -------------------------------------------------------------- 0x77(119) 125 fc1/1/2

To view the established shortest routes between the server and the target ports in switch-2, run the show fc fspf route command.

```
OS10#show fc fspf route
vfabric-Id Dest-Domain Route-Cost Next-hop
--------------------------------------------------------------
1 0x65(101) 125 fc1/1/2
```
To view the FSPF neighbor information in switch-1, use the show fc fspf neighbor command.

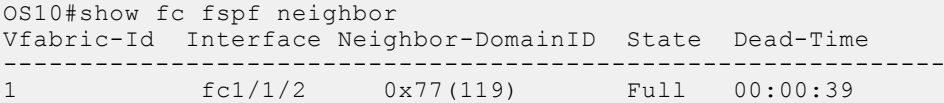

### **Multiswitch fabric (E Port) CLI commands**

#### **show fc fspf interface**

Displays the FSPF interface information.

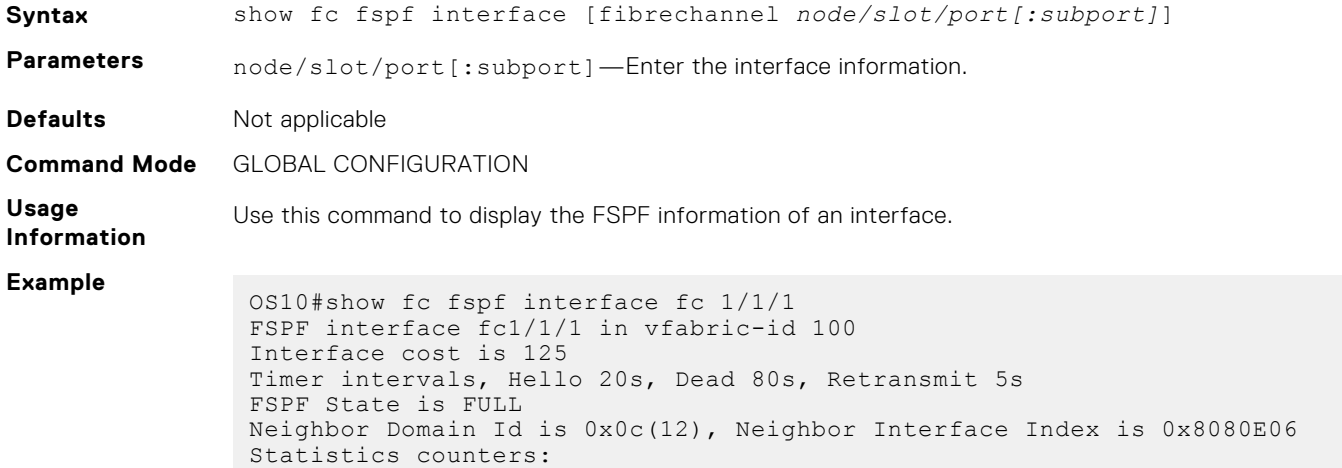

Number of packets received: LSU 8 LSA 8 Hello 118 Error packets 0 Number of packets transmitted : LSU 8 LSA 8 Hello 119 Retransmitted LSU 0

**Supported Releases** 10.5.1.0 or later

#### **clear fc fabric statistics**

Clears the fabric statistics for all the interfaces.

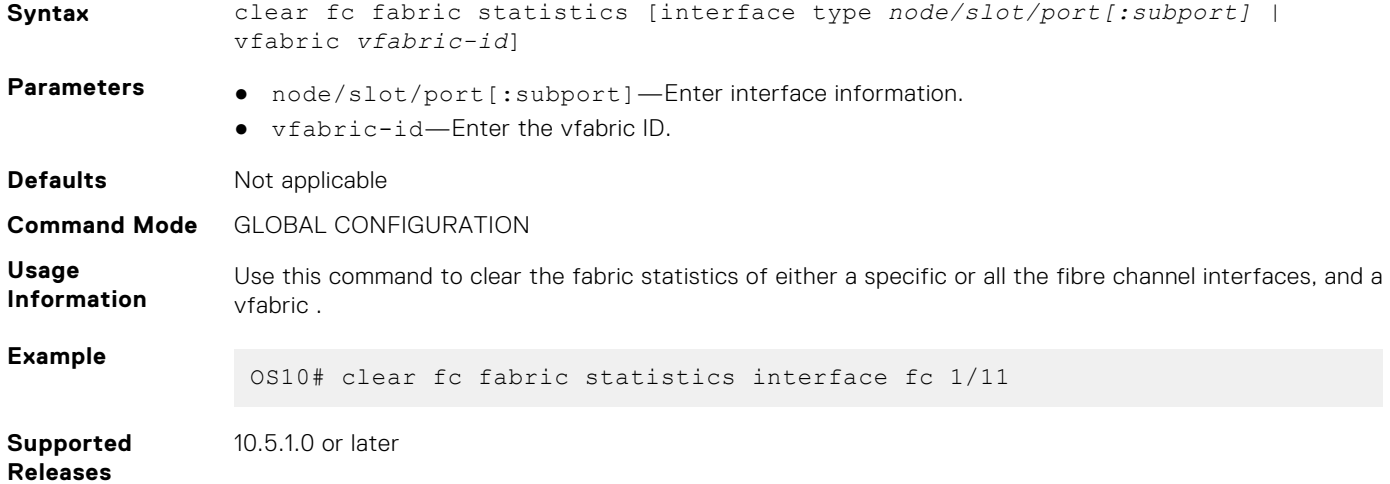

#### **clear fc flow-control-statistics**

Clears all flow-control counters for all domains.

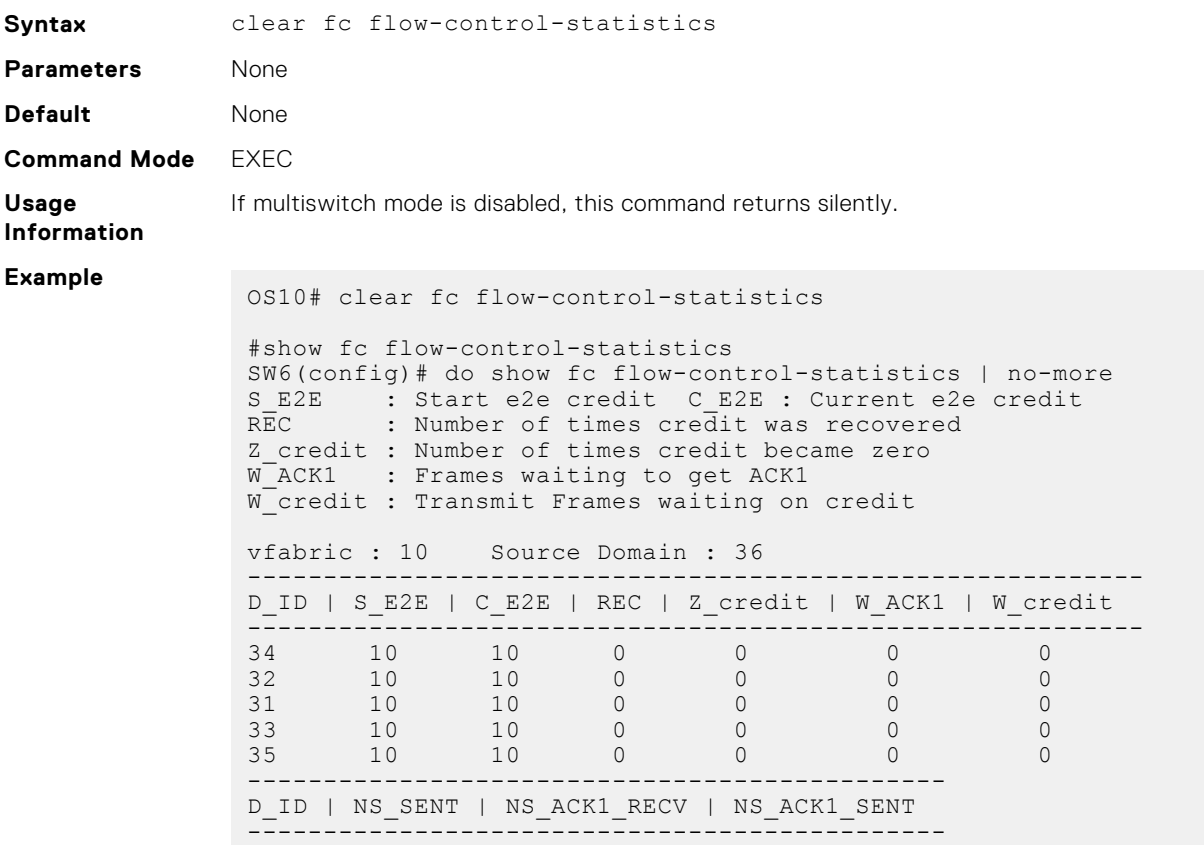

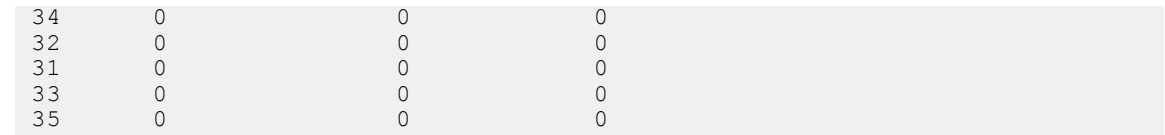

**Supported Releases**

10.5.1.0 or later

# **clear fc fspf statistics**

Clears FSPF statistics for all the interfaces.

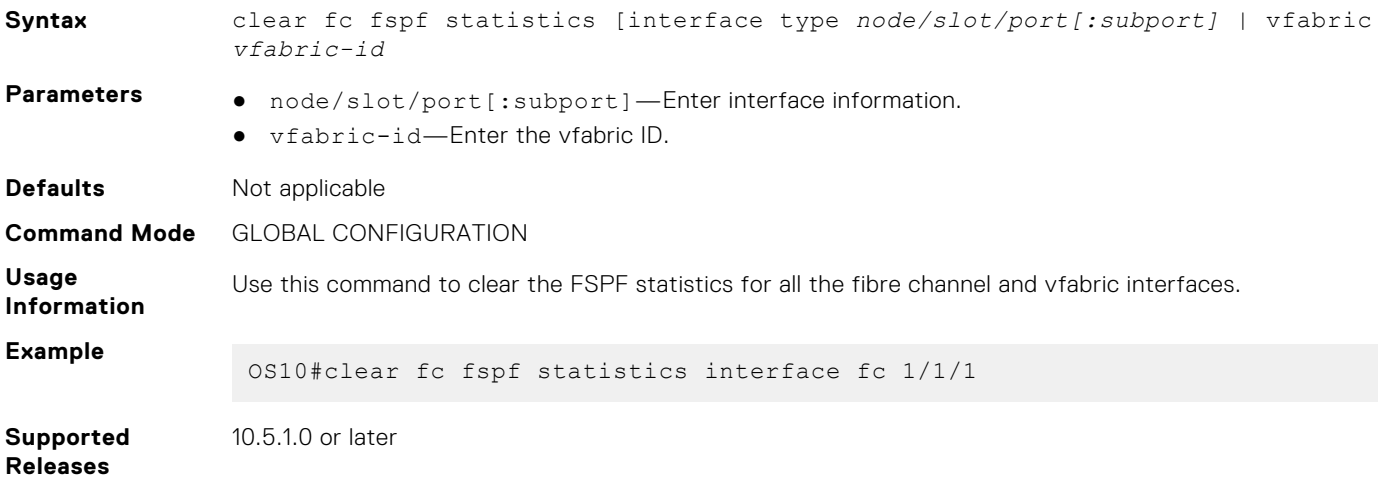

# **clear fc ns switch statistics**

Clears the Name Server statistics on all interfaces.

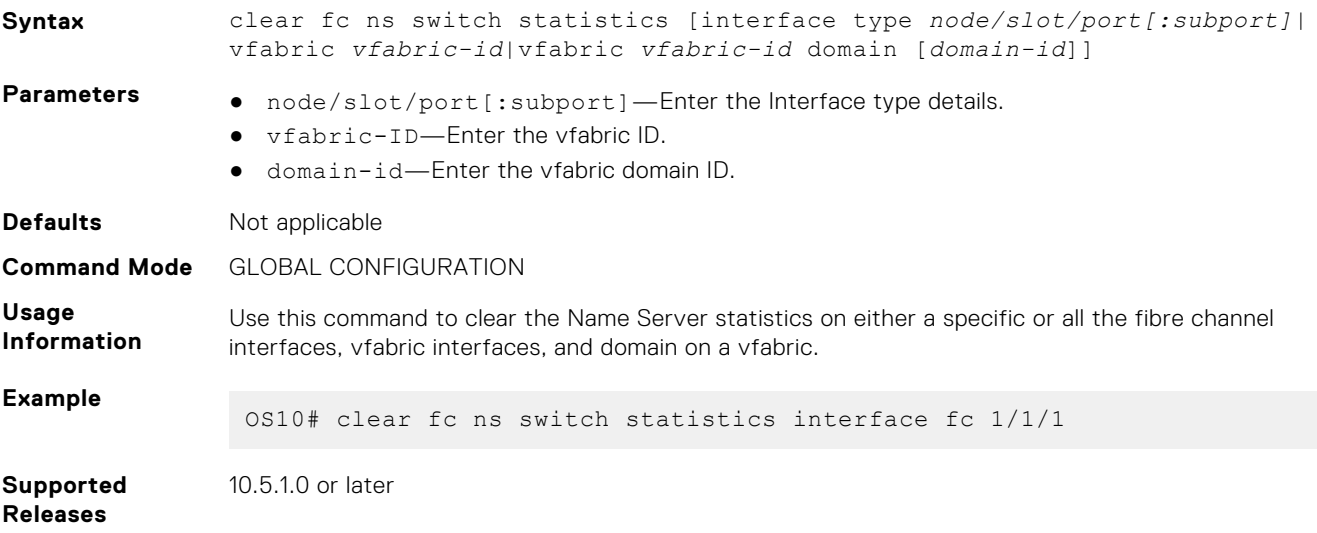

### **domain-id**

Configures the domain-id for every vfabric.

**Syntax** domain-id [preferred *domain-id-val*]

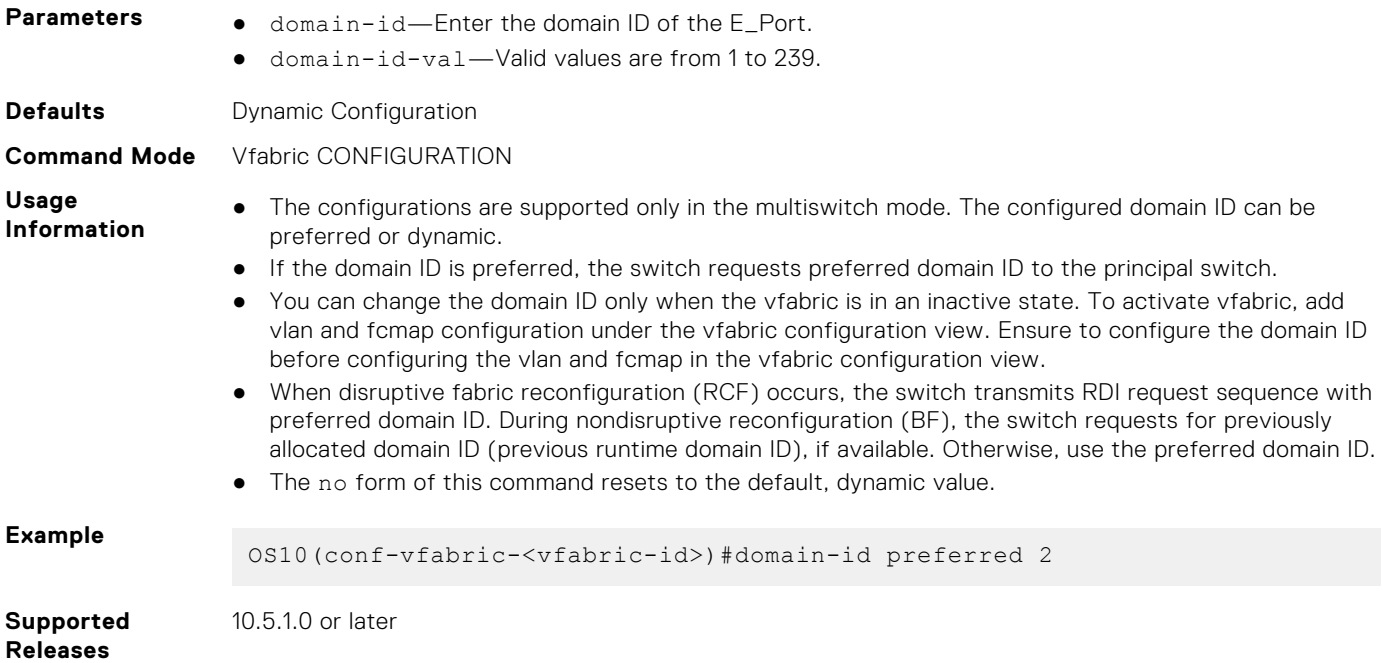

#### **e\_d\_tov**

Configures the E\_D\_TOV FC timer value for every vfabric.

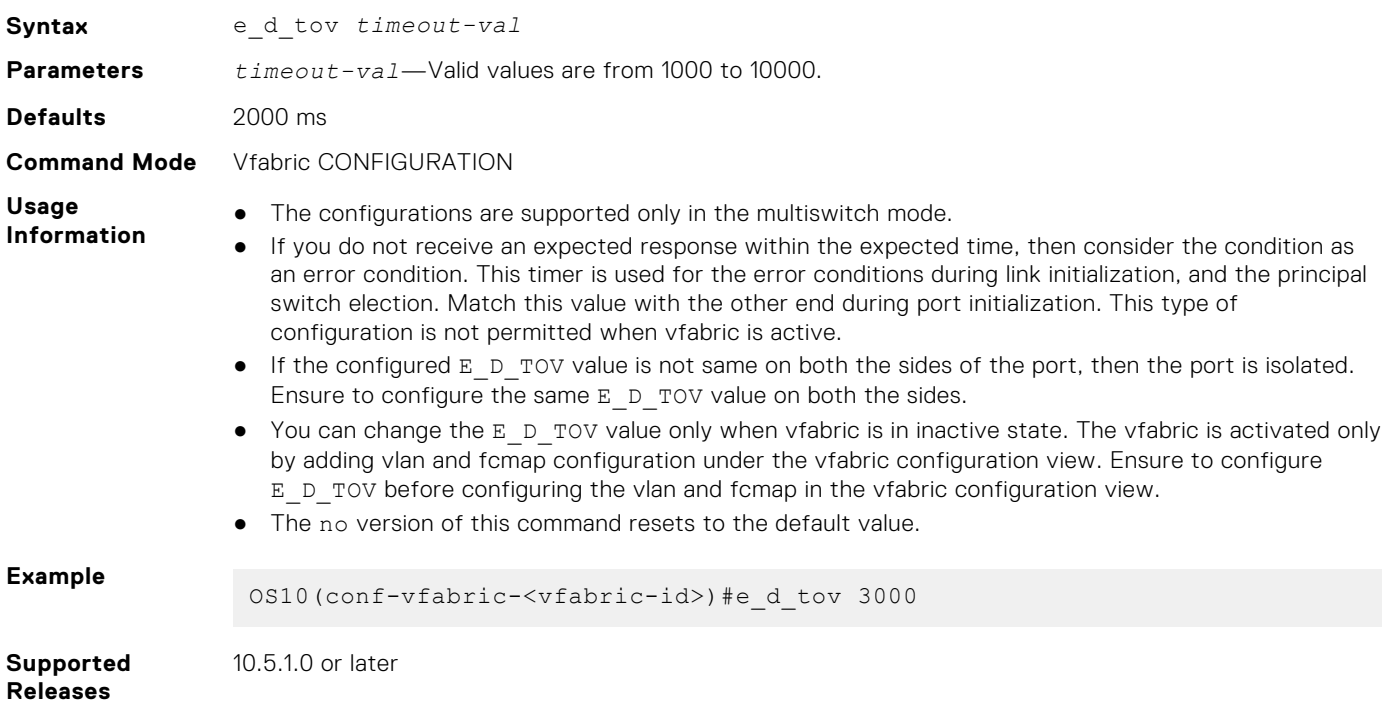

# **fc port-mode F | E**

Configures the FC switch port mode.

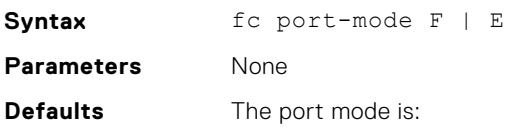

- F—Multiswitch mode
- N—NPG mode

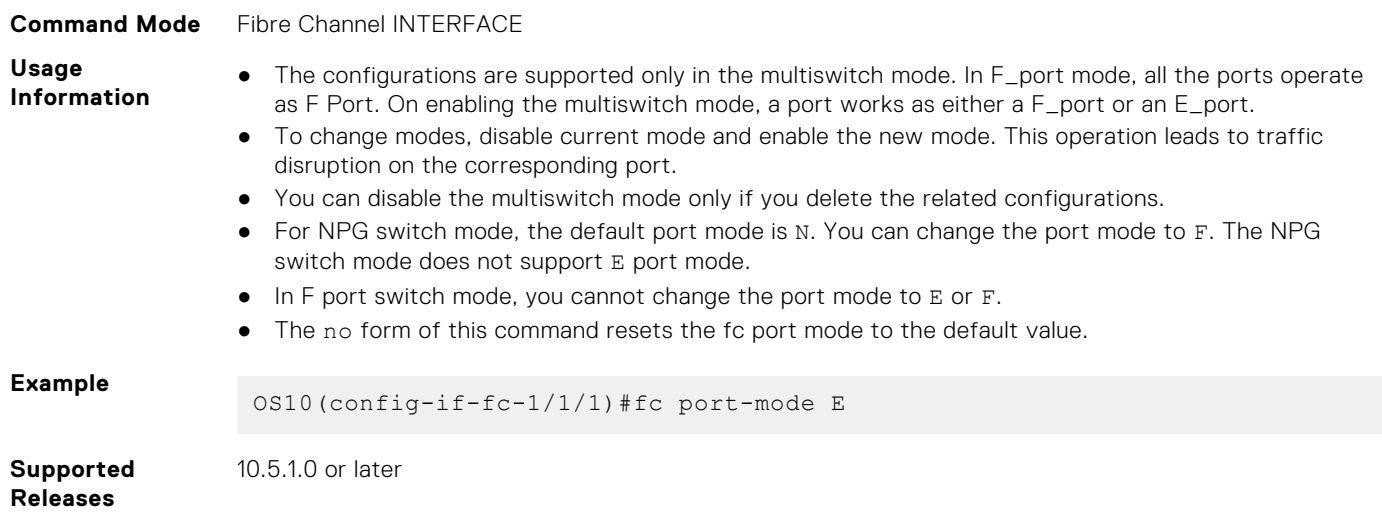

### **feature fc**

Enables the multiswitch feature.

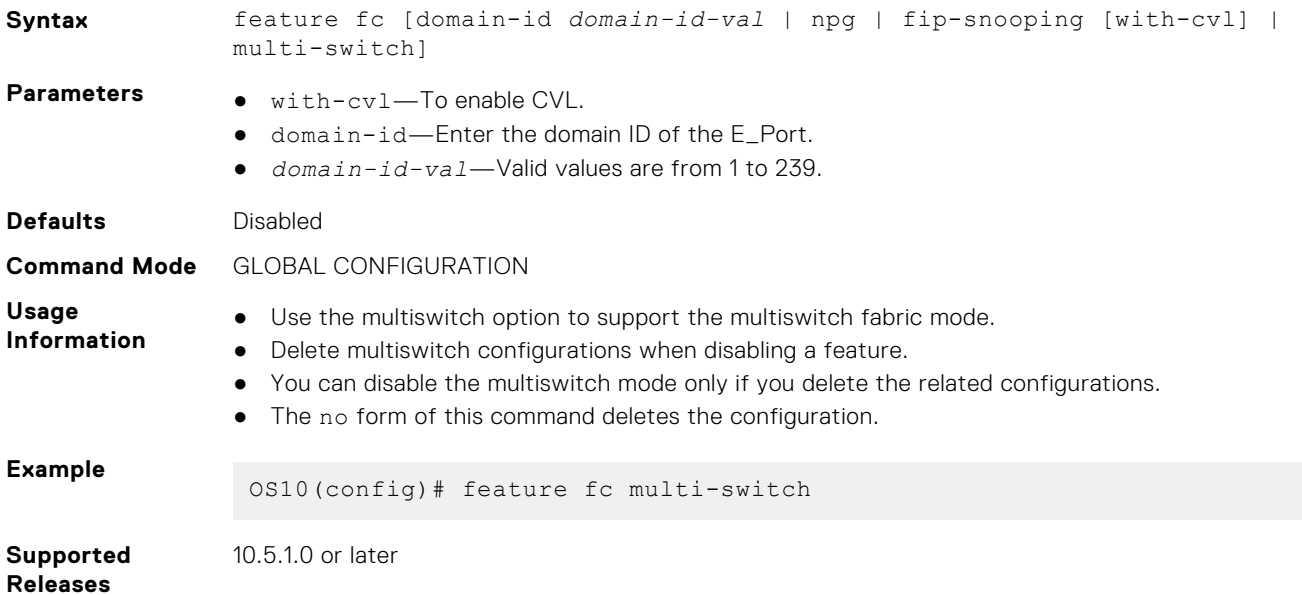

# **fspf cost**

Configures the FSPF cost value for every interface.

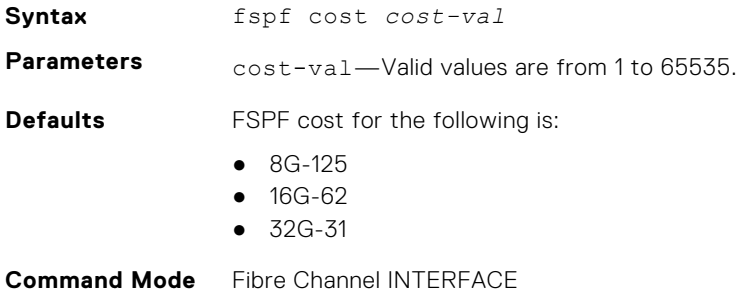

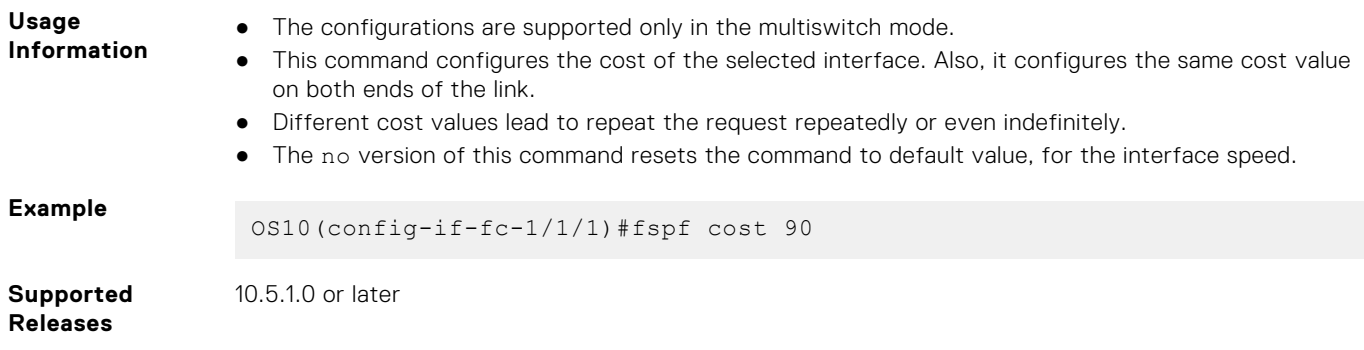

# **fspf dead-interval**

Configures the FSPF dead Interval value for every interface.

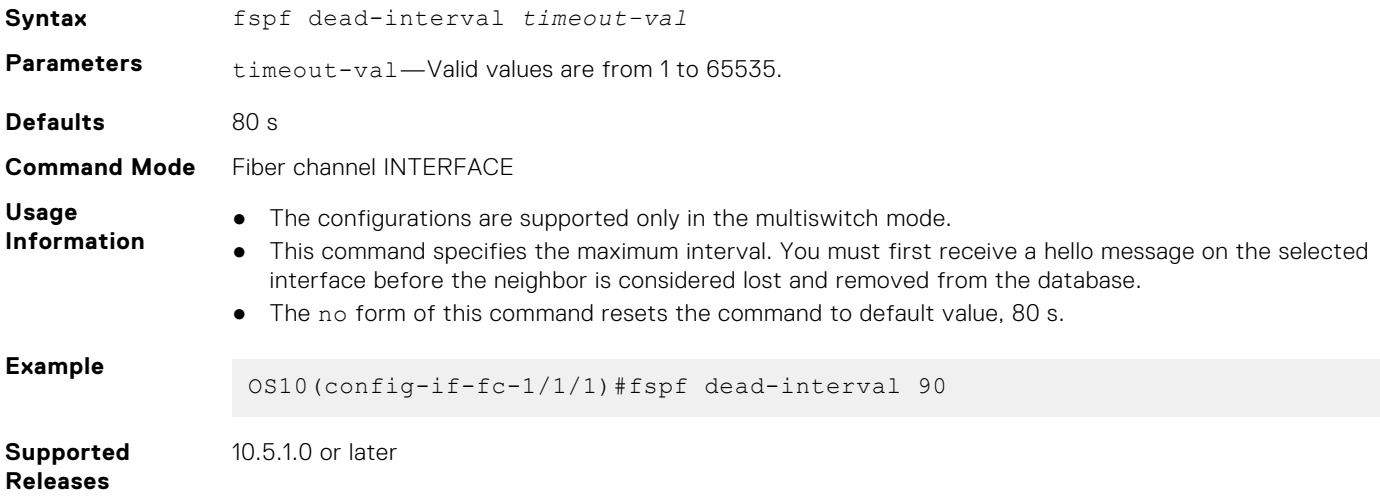

# **fspf hello-interval**

Configures the FSPF hello interval value for every interface.

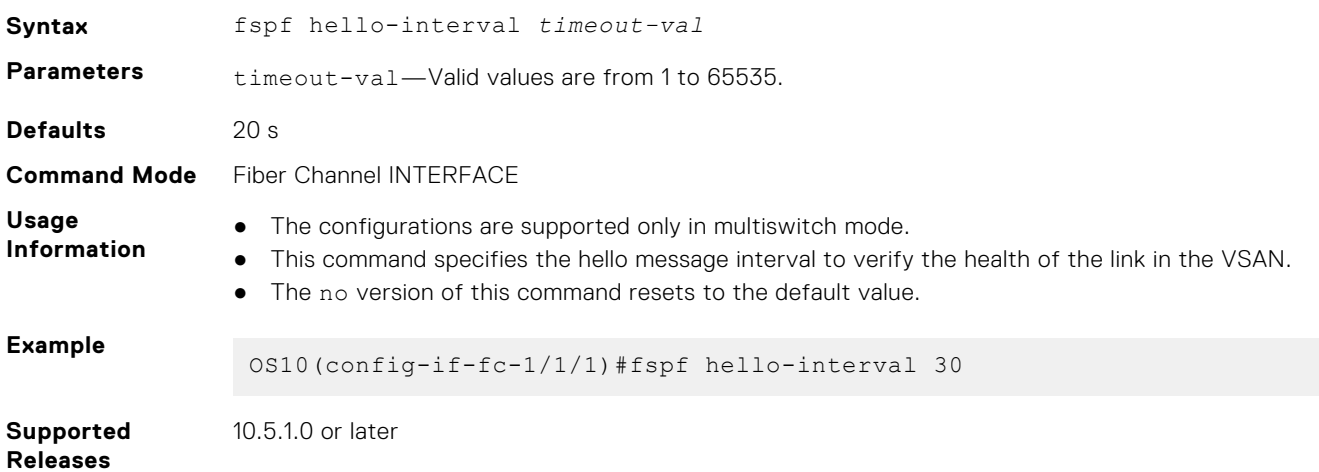

# **fspf hold-time**

Configures the FSPF hold-time value for vfabric.

**Syntax** fspf hold-time *timeout-val*

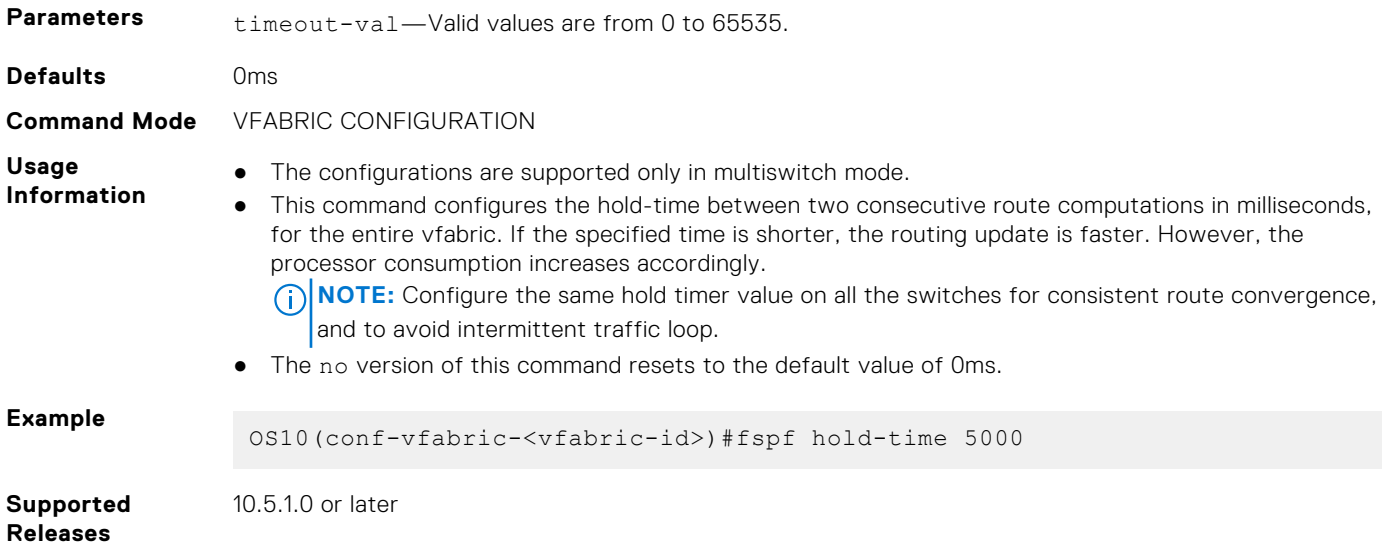

### **fspf retransmit-interval**

Configures the FSPF retransmit interval value for every interface.

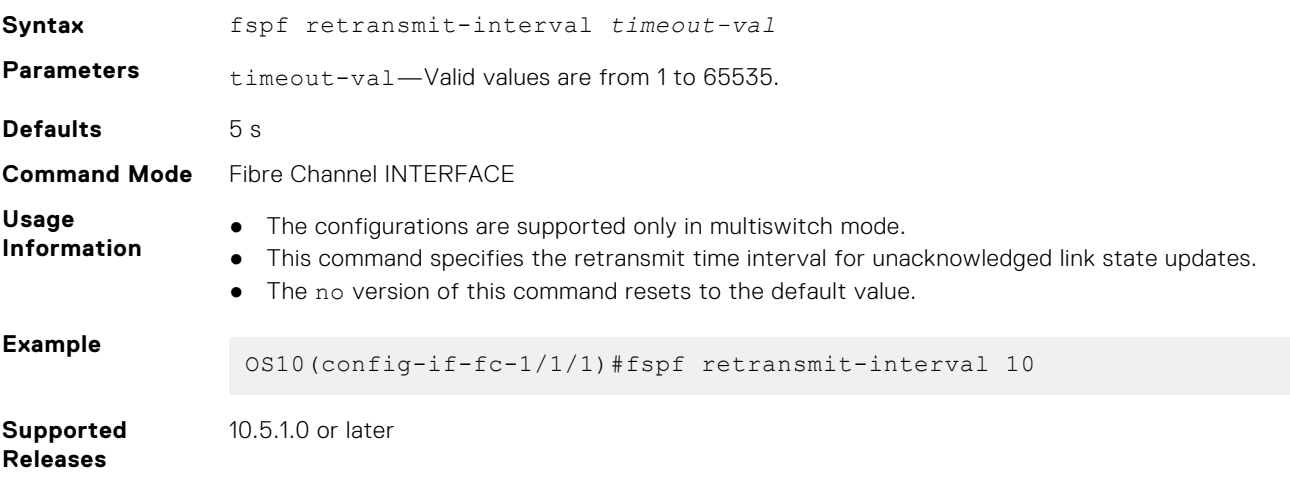

### **principal-priority**

Configures the switch priority for every vfabric.

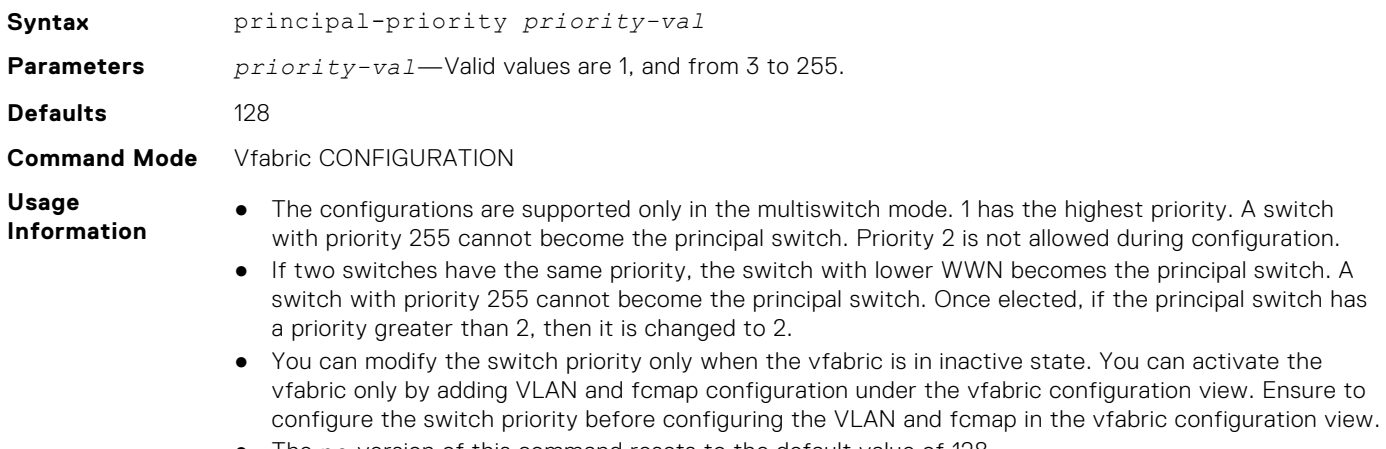

● The no version of this command resets to the default value of 128.

#### **Example**

OS10(conf-vfabric-<vfabric-id>)#principal-priority 3

**Supported Releases**

10.5.1.0 or later

#### **r\_a\_tov**

Configures the R\_A\_TOV FC timer value for vfabric.

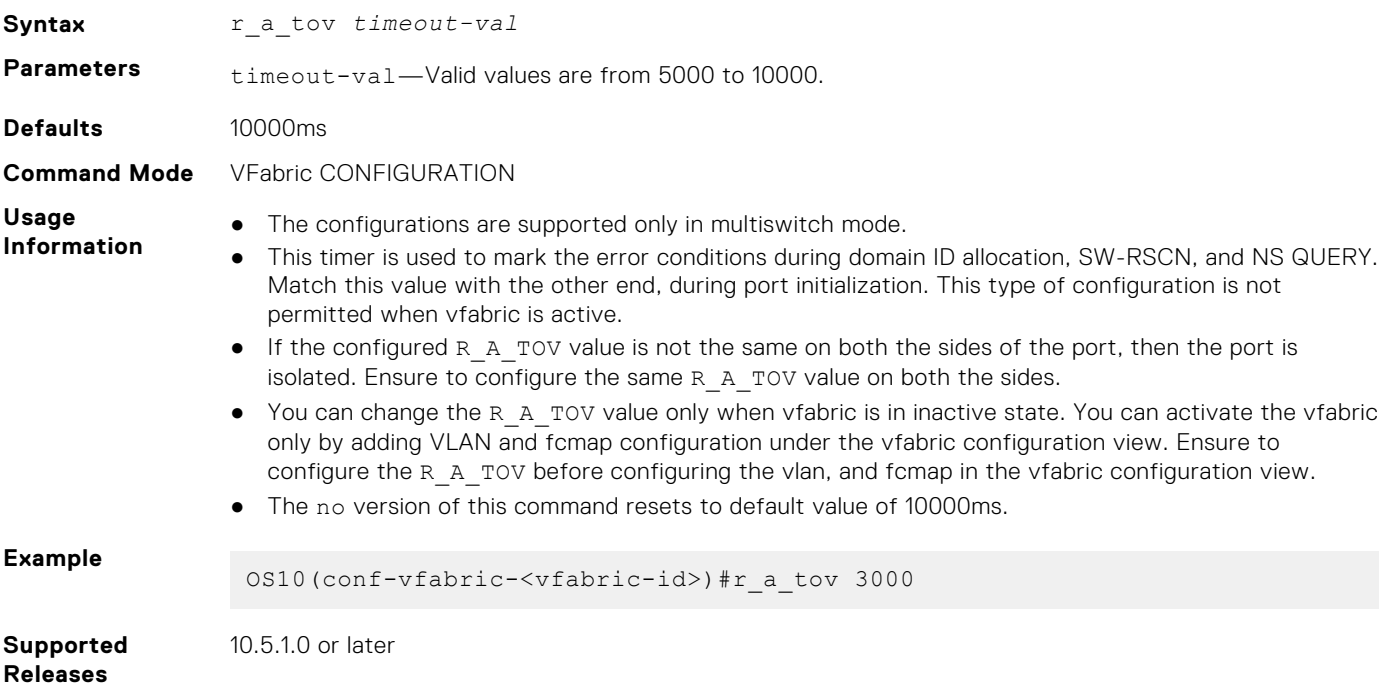

#### **show fc fabric**

Shows switches in the FC fabric.

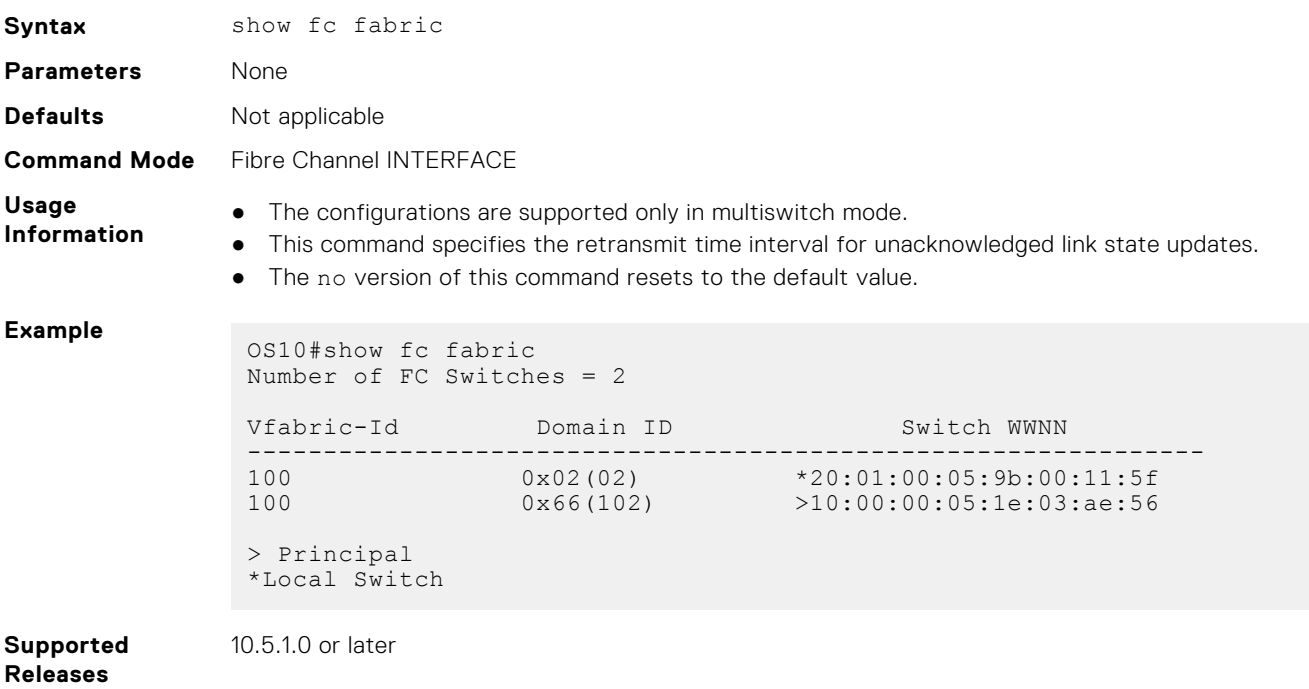

### **show fc fabric interface**

Shows the summary of the principal switch election states, ILS link type, port state, reason code, remote switch, and port name.

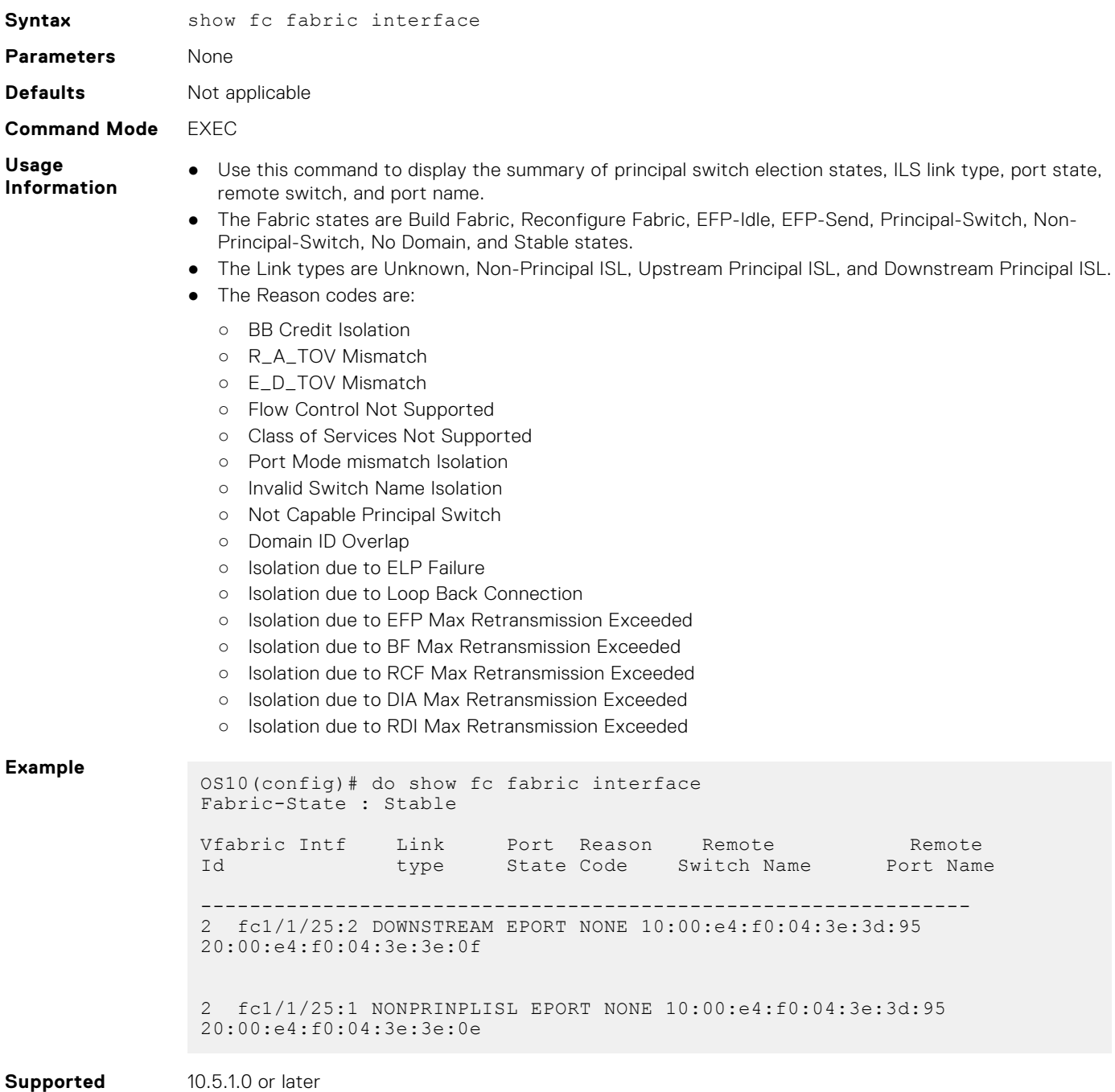

#### **Releases**

10.5.1.0 or later

# **show fc fabric statistics**

Shows the FC fabric statistics for an interface.

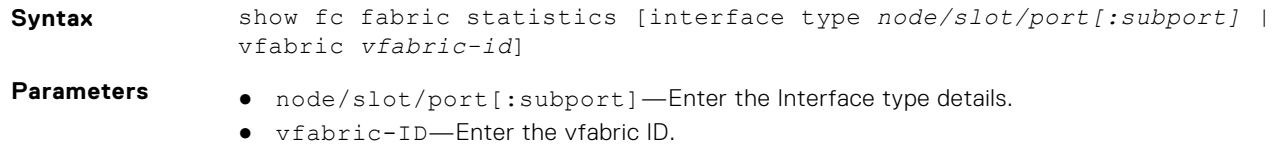

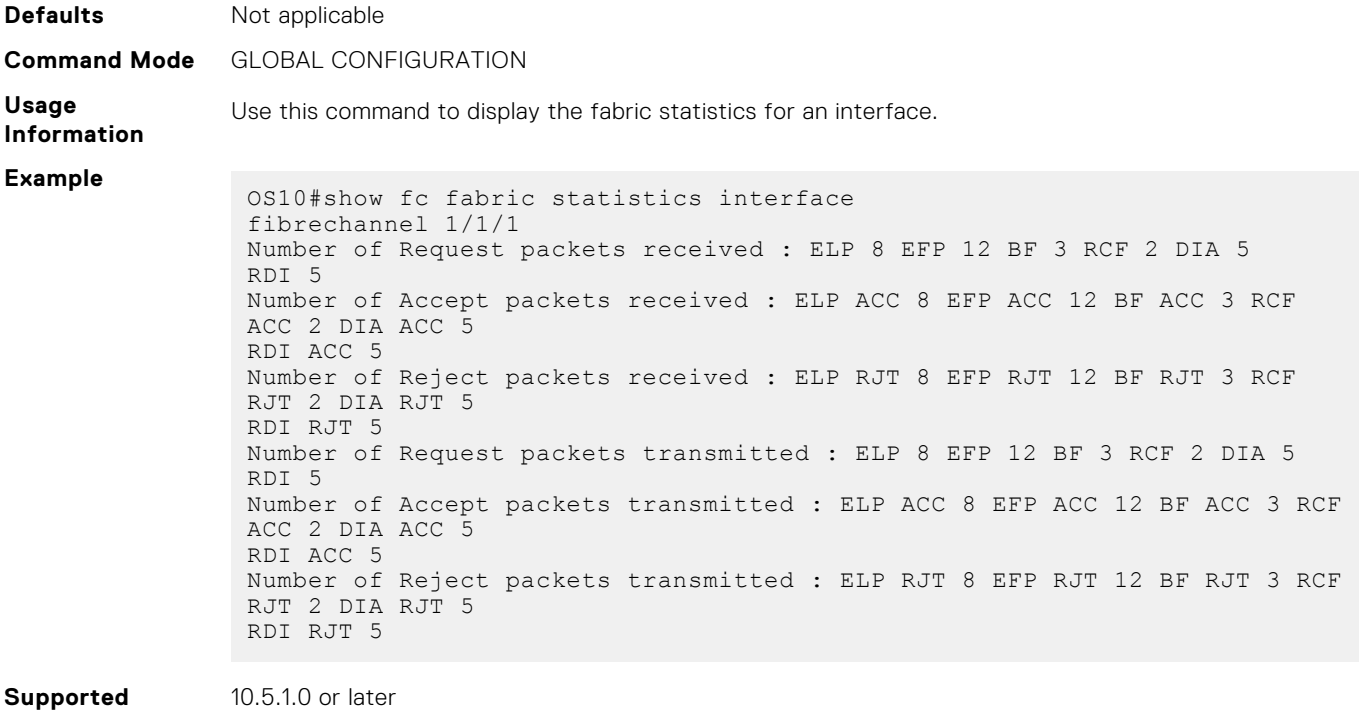

```
Releases
```
# **show fc flow-control-statistics**

Displays flow-control counters for a specific domain or all domains.

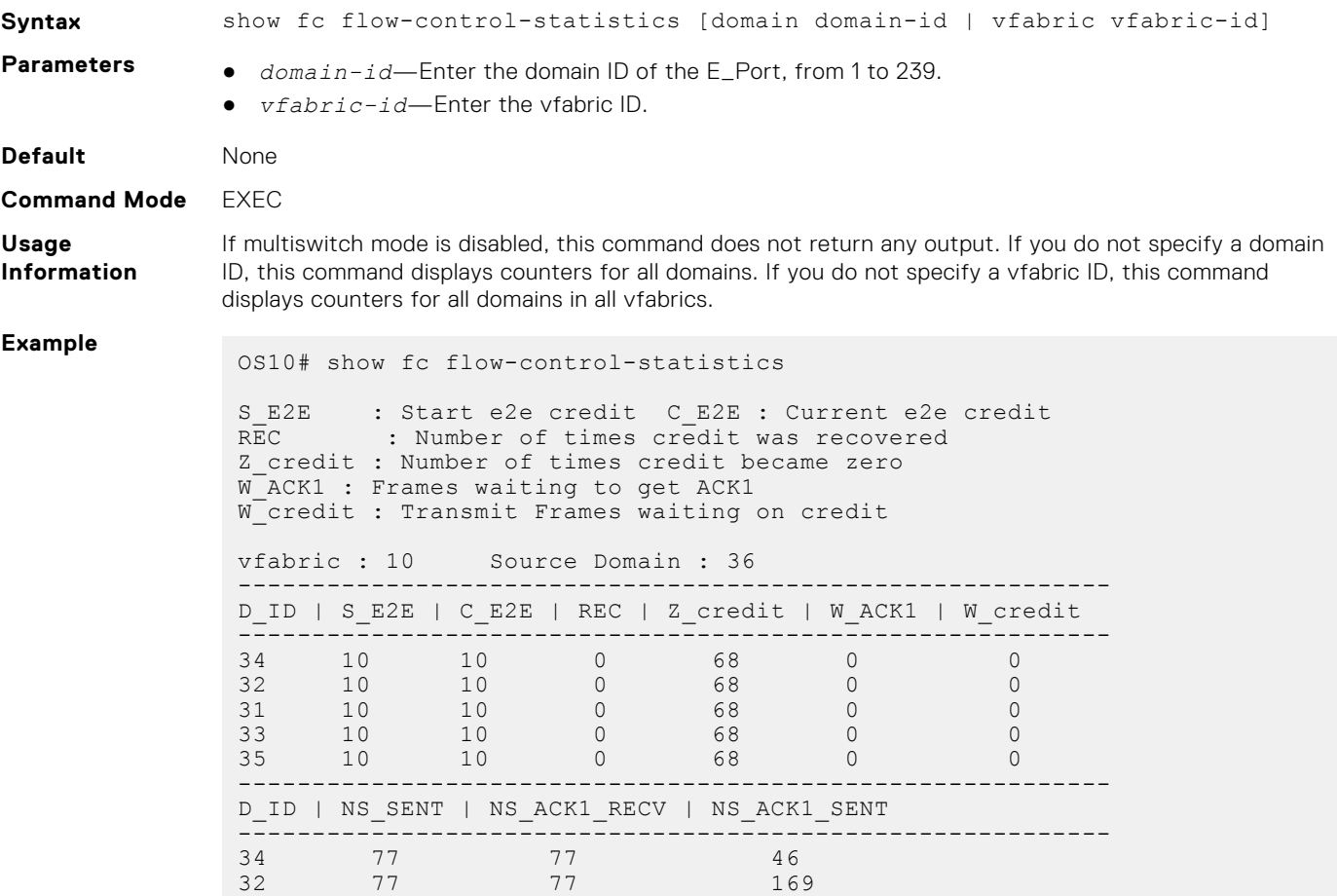

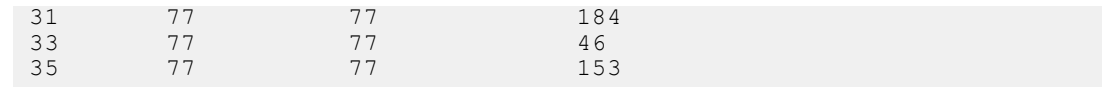

**Supported Releases**

10.5.1.0 or later

# **show fc fspf database**

Displays the FSPF link state database information of a switch.

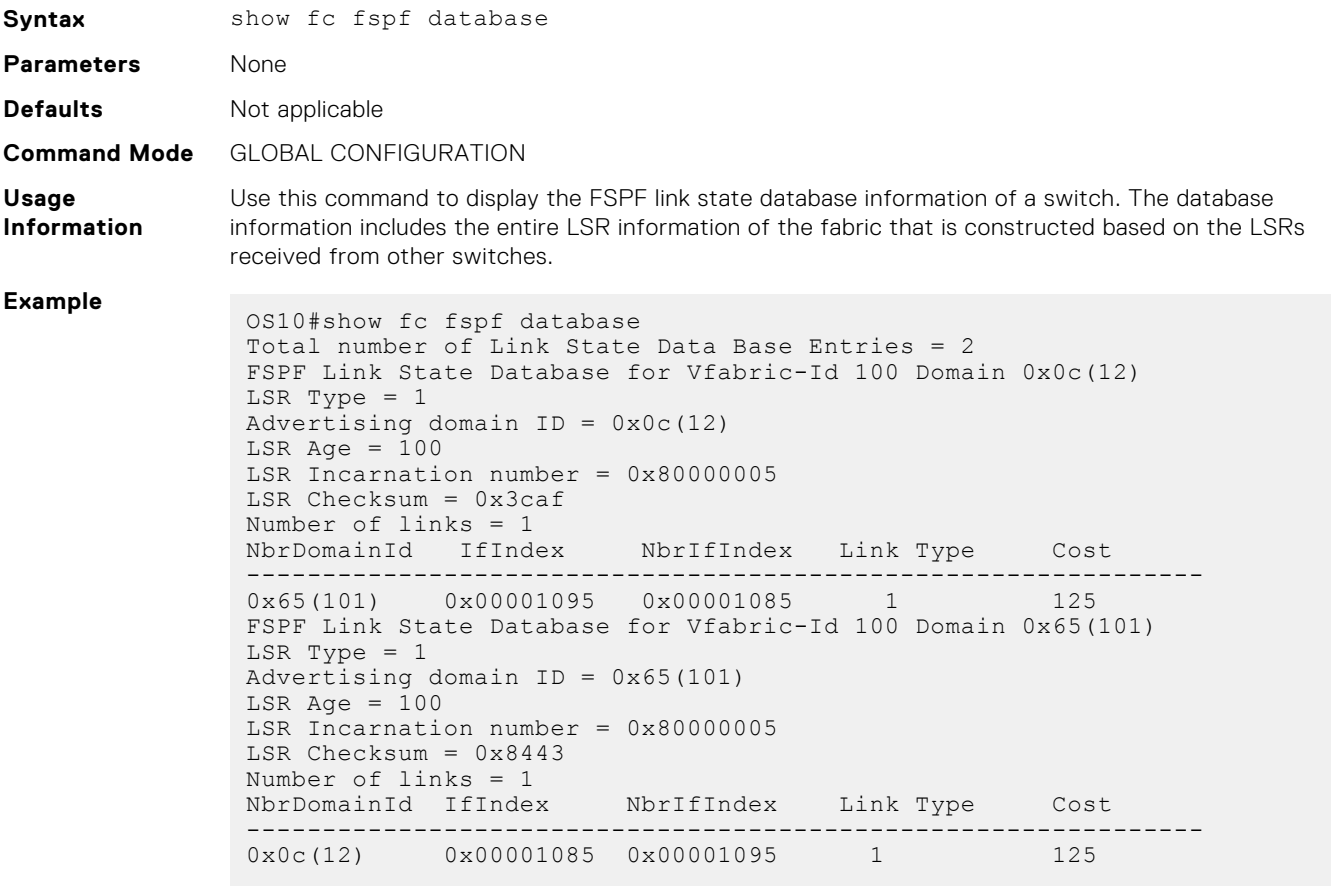

**Supported Releases** 10.5.1.0 or later

# **show fc fspf neighbor**

Displays the FSPF neighbor information.

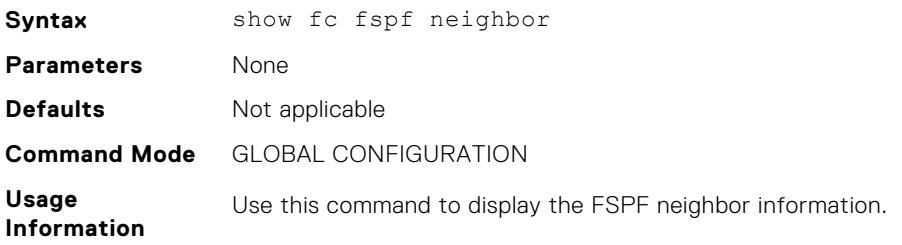

#### **Example** OS10#show fc fspf neighbor Vfabric-Id Interface Neighbor-DomainID State Dead-Time --------------------------------------------------------------- 100 fc1/1/2 0x66(102) Full 00:00:39

**Supported Releases** 10.5.1.0 or later

### **show fc fspf route**

Displays the server and target ports.

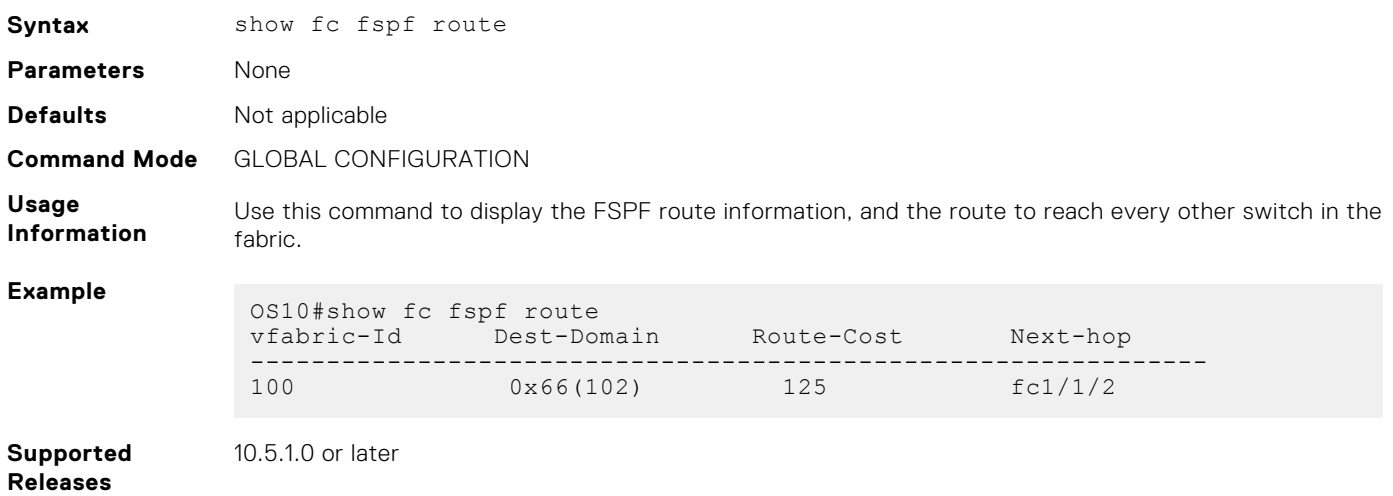

#### **show fc ns fabric**

Shows all the Name Server entries in the FC fabric shared among the fabric switches.

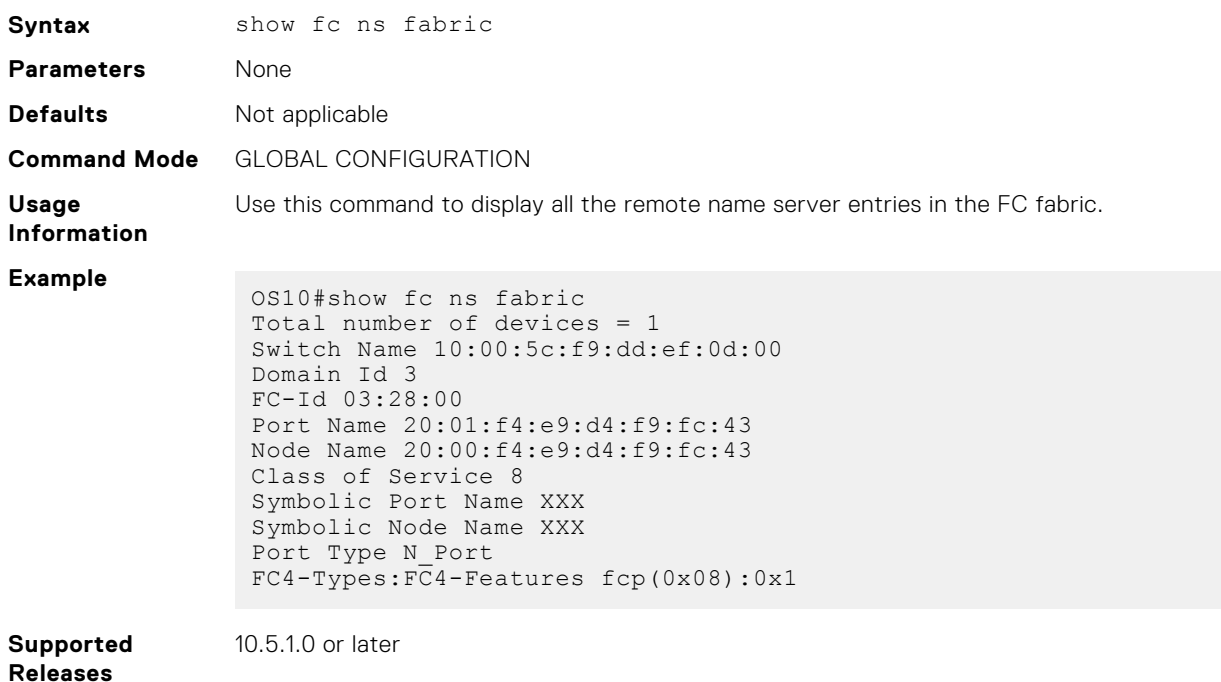

### **show fc ns fabric brief**

Shows the name server entries that are shared among the Fabric switches in the FC fabric briefly.

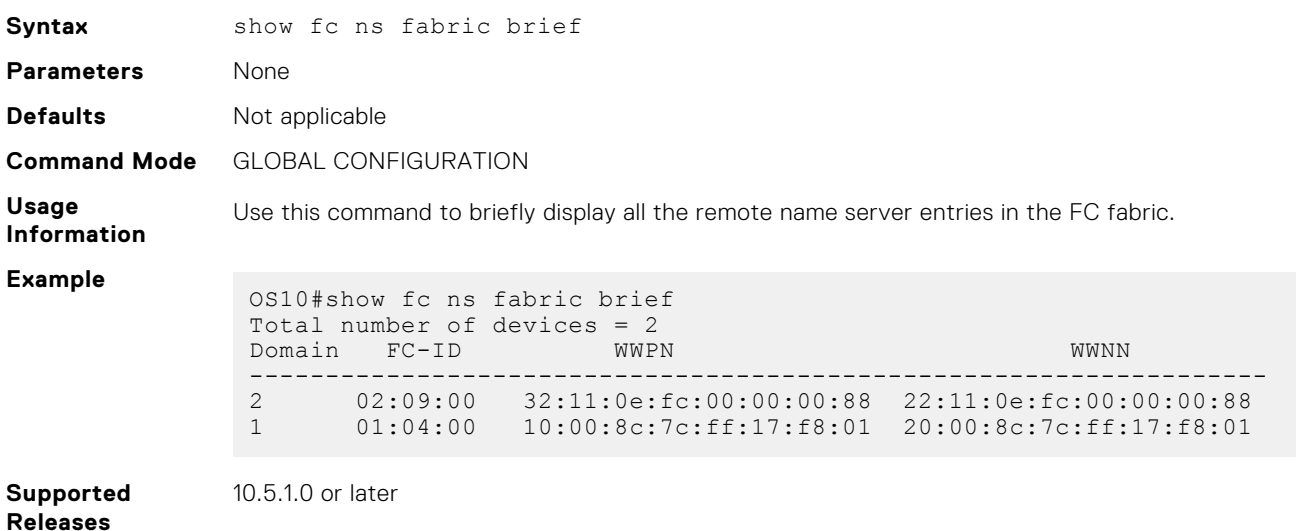

#### **show fc ns switch statistics**

Shows the Name Server statistics for an interface.

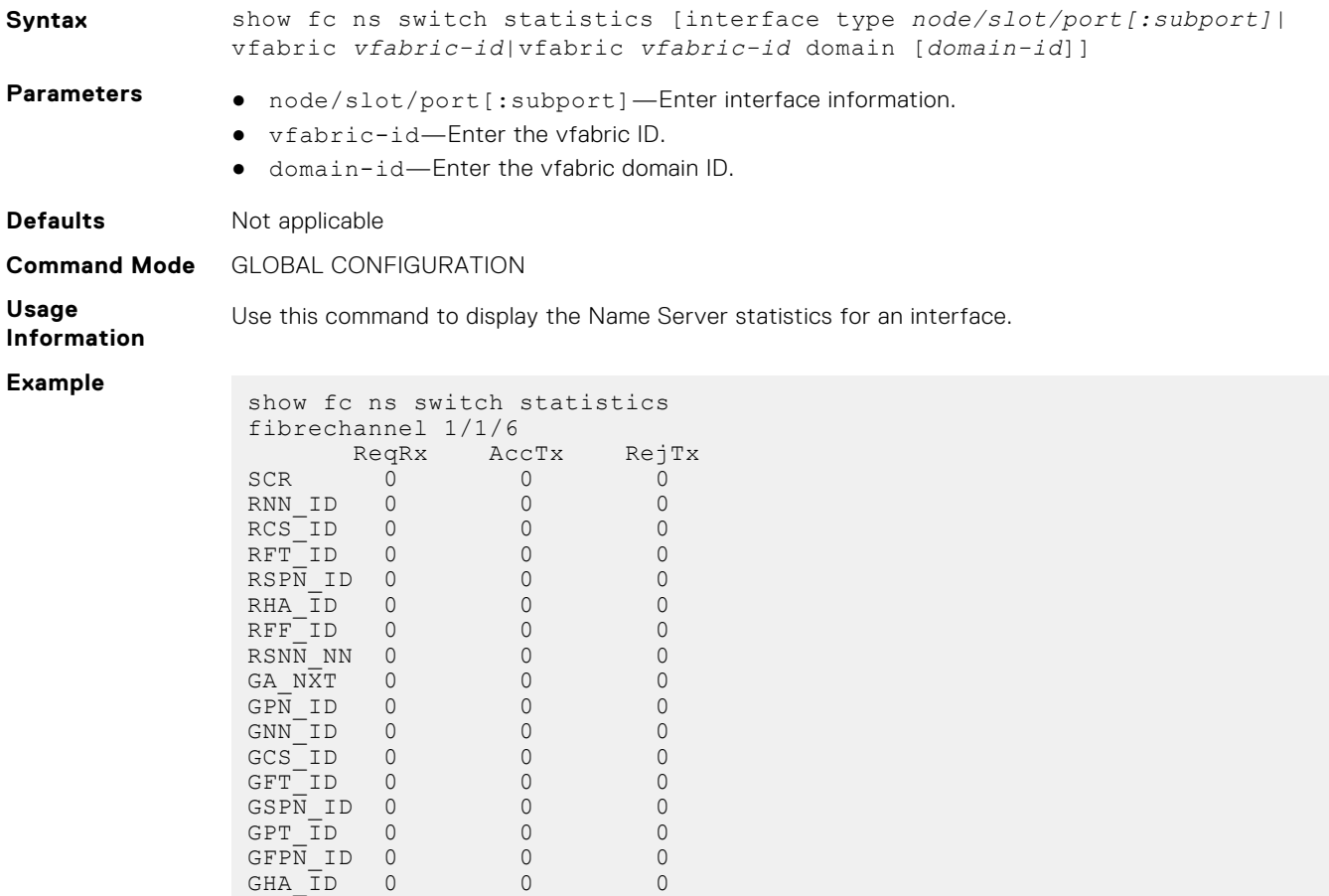

GFF\_ID 0 0 0 GID\_PN 0 0 0 GID\_NN 0 0 0 GPN NN 0 0 0 0

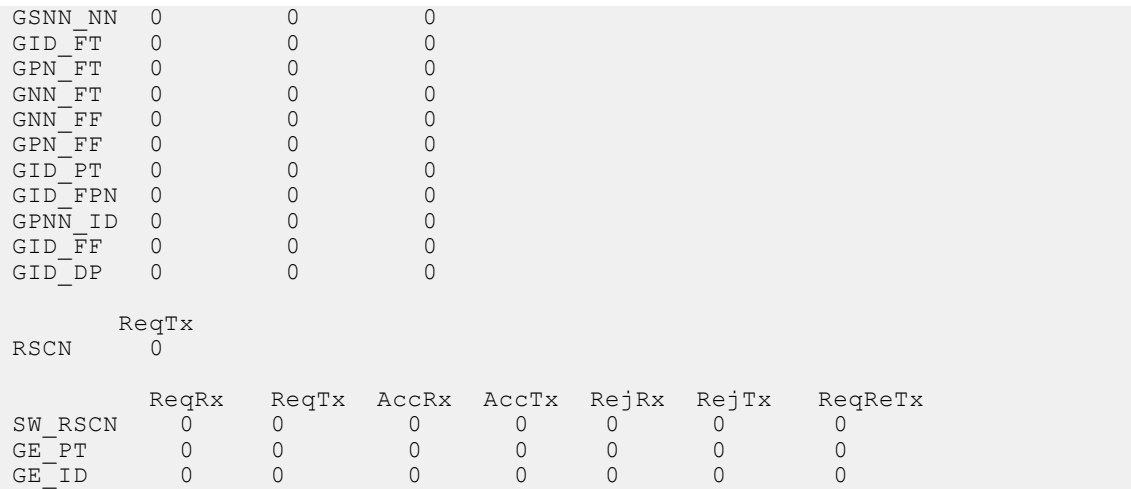

**Supported Releases**

10.5.1.0 or later

# **show fc switch**

Shows the multiswitch mode.

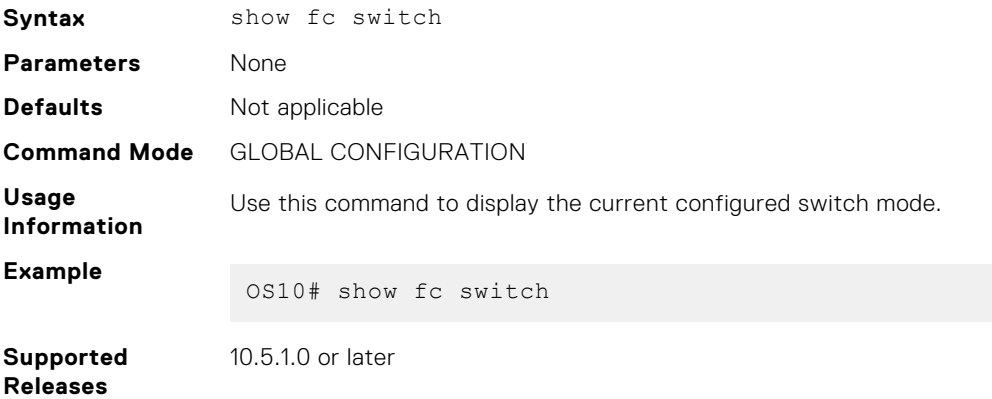

### **show interface fibre channel**

Shows the fibre channel interface port type, BB\_Credit, and other port configurations.

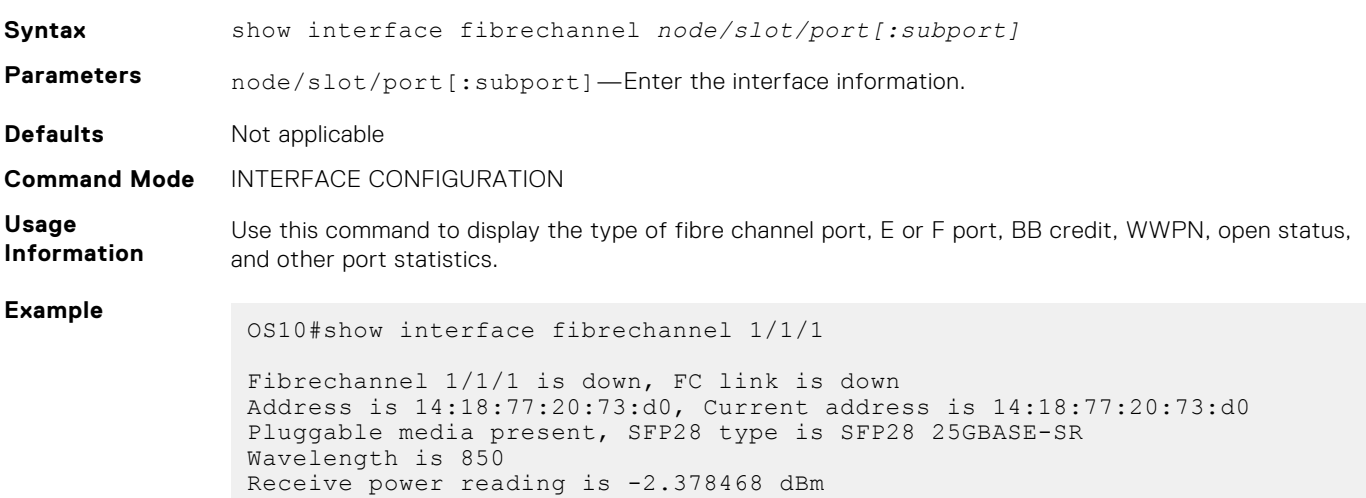

```
FC MTU 2188 bytes
LineSpeed 0
Operational Speed 0 over 20G
Port type is E_Port, Max BB credit is 8
WWN is 20:01:14:18:77:20:73:cf
Last clearing of "show interface" counters: 1 day 16:33:56
Input statistics:
 0 frames, 0 bytes
 0 class 2 good frames, 0 class 3 good frames
0 frame too long, 0 frame truncated, 0 CRC
 0 link fail, 0 sync loss
 0 primitive seq err, 0 LIP count
 0 BB credit 0, 0 BB credit 0 packet drops
Output statistics:
 0 frames, 0 bytes
 0 class 2 frames, 0 class 3 frames
0 BB credit 0, 0 oversize frames
0 total errors
Rate Info:
Input 0 bytes/sec, 0 frames/sec, 0% of line rate
 Output 0 bytes/sec, 0 frames/sec, 0% of line rate
 Time since last interface status change: 1 day 16:33:57
```
**Supported Releases**

10.5.1.0 or later

#### **show vfabric**

Shows the fc timer, E\_D\_TOV, R\_A\_TOV, principal switch priority, and domain ID values in the show vfabric command.

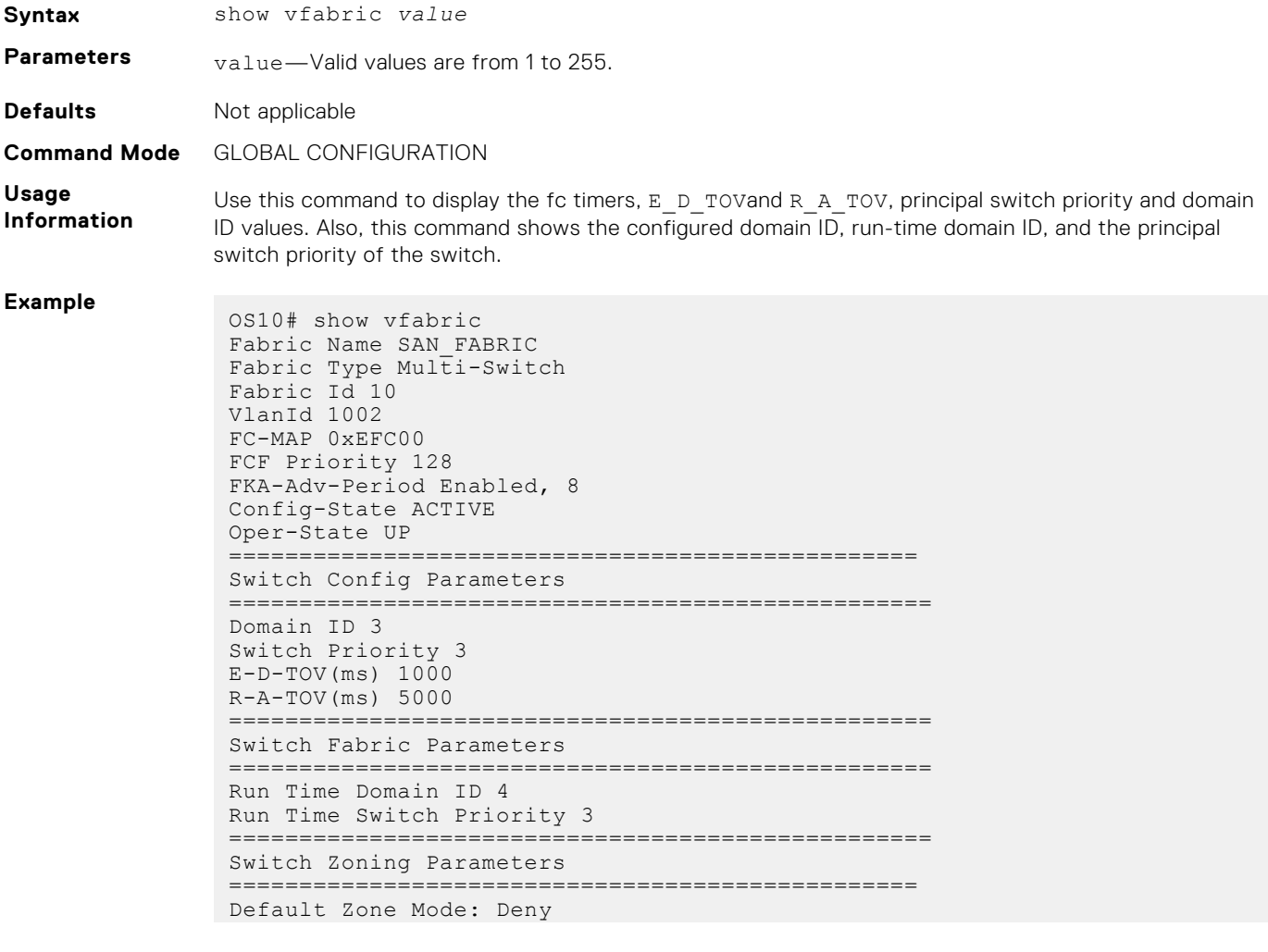

```
Active ZoneSet: zoneset5
==========================================
Members
fibrechannel1/1/11
fibrechannel1/1/17
fibrechannel1/1/22
```
**Supported Releases** 10.5.1.0 or later

#### **show vfabric fspf**

Displays FSPF information at the vfabric level.

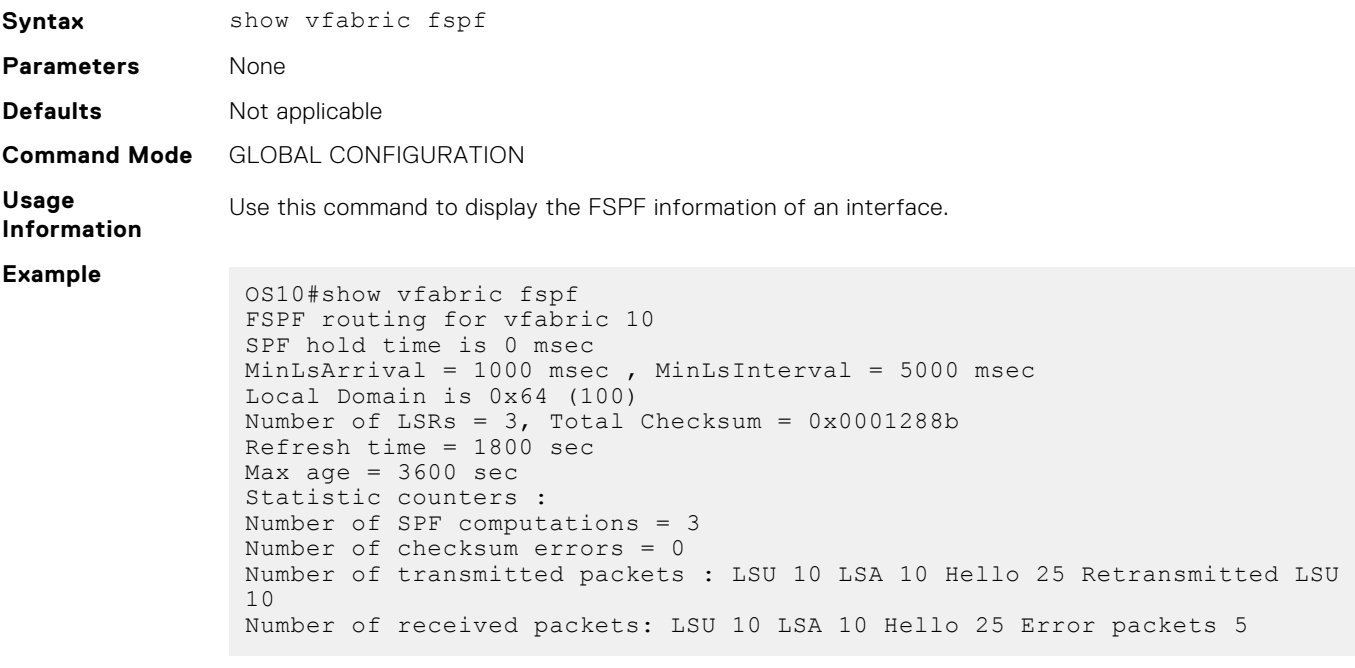

**Supported Releases**

10.5.1.0 or later

# **Multi-hop FIP-snooping bridge**

In typical deployments, ENode-connected switches are not directly connected to the core FC switch. Multiple intermediate switches are connected in between the switches. To establish a point-to-point connection and for secure transmission between the ENode and the FCF, all intermediate switches must support FSB to pass the FIP and FCoE traffic.

OS10 switches support the multi-hop FIP-snooping bridge. You can interconnect multiple FSBs to communicate with an upstream FC switch.

- Access FSB— This is the node that is directly connected to ENode. In the following example, FSB1 is the access FSB.
- Core FSB— This is the node that is directly connected to the FCF. In the following example, FSB2 is the core FSB.

The default port mode is the ENode. You must explicitly configure the other modes using the fip-snooping port-mode command. The following port modes are supported:

- ENode—Only one ENode MAC address per interface can be learnt. Configure this mode on the port connected to the ENode.
- FCF-If you configure the FSB with FCF port mode, all the FIP packets sent between the ENode and the FCF are snooped and the sessions and ENodes are learnt. Configure the FCF mode on the access FSB ports connected to the FCF-facing side.
- ENode-transit—This mode is configured on the intermediate FSBs or Layer 2 (L2) DCBX switches to which ENodes are connected.

FCF-transit—Only the FCF advertisement and VLAN responses are snooped to learn the FCF. The FCF-transit does not learn the ENodes and session information. Configure the FCF-transit mode on the FCF-facing side of the core FSB switch.

The FCF can be in NPG or F-Port mode. The access FSB switches validate the frames and installs ACLs per the FCF to allow only FCoE and FIP traffic across the FCF.

**(i)** NOTE: Port-pinning is not supported on ENodes connected to an FSB switch that is in FCF-transit mode. You cannot view the ENodes or session information using the show commands.

#### **Clear virtual link frames**

When an FSB clears an FCoE session for some reason, the other devices in the network, such as the ENode, FCF, and transit switches, are not informed and considers the session to be intact. FSB drops the FCoE data corresponding to the cleared session. The ENode takes a long time to identify the issue and to recover from it. At times, interface flapping occurs and might require manual intervention to recover. To recover automatically, FSB sends a Clear Virtual Link (CVL) frame from the FCF to the ENode.

### **Configuration notes**

- If you configure FSB with port pinning on the uplink or downlink side, you must configure the FCF-facing interface as FCF port mode.
- OS10 currently does not support a topology where a single port must be configured as both an ENode and an FCF-related port mode.
- If you configure FCF-transit port mode on an FSB, Dell EMC recommends not directly connecting ENodes on it.

# **Configure multi-hop FSB**

The following example shows a simple multi-hop FSB setup. CNA-2 and CNA-3 shown in this topology are for illustrative purposes only. The following example does not include CNA-2 and CNA-3 configurations.

Ensure that the access and core FSB switches are running in FSB mode.

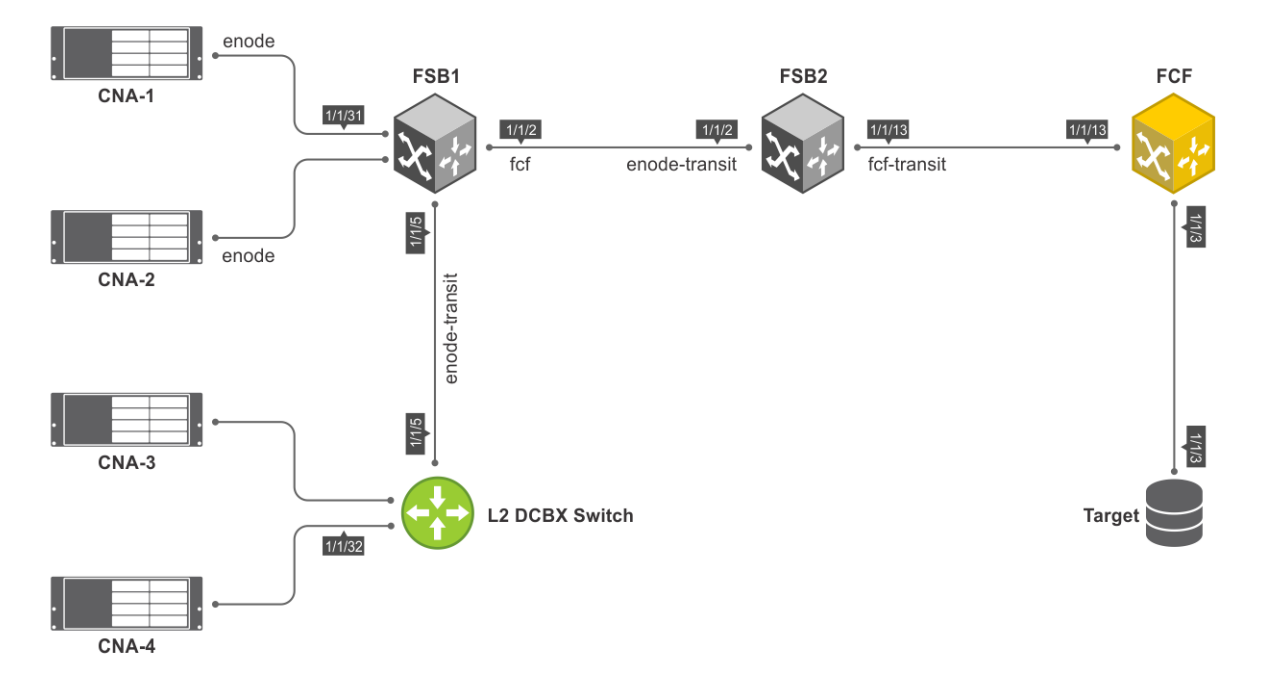

To configure multi-hop FSB:

- 1. Configure the L2 switch.
	- a. Disable flow control on the interfaces connected to CNA-4 and FSB1.

```
L2switch(config)# interface ethernet 1/1/32
L2switch(conf-if-eth1/1/32)# no flowcontrol receive
L2switch(conf-if-eth1/1/32)# no flowcontrol transmit
```
L2switch(config)# interface ethernet 1/1/5 L2switch(conf-if-eth1/1/5)# no flowcontrol receive L2switch(conf-if-eth1/1/5)# no flowcontrol transmit

b. Enable DCBX.

L2switch(config)# dcbx enable

c. Create a VLAN for FCoE traffic to pass through.

L2switch(config)# interface vlan 777

d. Create class-maps.

L2switch(config)# class-map type network-qos c3 L2switch(config-cmap-nqos)# match qos-group 3

L2switch(config)# class-map type queuing q0 L2switch(config-cmap-queuing)# match queue 0 L2switch(config-cmap-queuing)# exit L2switch(config)# class-map type queuing q3 L2switch(config-cmap-queuing)# match queue 3 L2switch(config-cmap-queuing)# exit

e. Create policy-maps.

L2switch# configure terminal L2switch(config)# policy-map type network-qos nqpolicy L2switch(config-pmap-network-qos)# class c3 L2switch(config-pmap-c-nqos)# pause L2switch(config-pmap-c-nqos)# pfc-cos 3

L2switch(config)# policy-map type queuing ets\_policy L2switch(config-pmap-queuing)# class q0 L2switch(config-pmap-c-que)# bandwidth percent 30 L2switch(config-pmap-c-que)# class q3 L2switch(config-pmap-c-que)# bandwidth percent 70

f. Create a qos-map.

L2switch(config)# qos-map traffic-class tc-q-map1 L2switch(config-qos-map)# queue 3 qos-group 3 L2switch(config-qos-map)# queue 0 qos-group 0-2,4-7

g. Apply the QoS configurations on CNA-4 and FSB1 connected interfaces.

```
L2switch(config)# interface ethernet 1/1/32
L2switch(conf-if-eth1/1/32)# priority-flow-control mode on
L2switch(conf-if-eth1/1/32)# ets mode on
L2switch(conf-if-eth1/1/32)# trust-map dot1p default
L2switch(conf-if-eth1/1/32)# qos-map traffic-class tc-q-map1
L2switch(conf-if-eth1/1/32)# service-policy input type network-qos nqpolicy
L2switch(conf-if-eth1/1/32)# service-policy output type queuing ets policy
L2switch(config)# interface ethernet 1/1/5
L2switch(conf-if-eth1/1/5)# priority-flow-control mode on
L2switch(conf-if-eth1/1/5)# ets mode on
L2switch(conf-if-eth1/1/5)# trust-map dot1p default
L2switch(conf-if-eth1/1/5)# qos-map traffic-class tc-q-map1
L2switch(conf-if-eth1/1/5)# service-policy input type network-qos nqpolicy
L2switch(conf-if-eth1/1/5)# service-policy output type queuing ets policy
```
h. Configure VLAN on CNA-4 and FSB1 connected interfaces.

```
L2switch(config)# interface ethernet 1/1/32
L2switch(conf-if-eth1/1/32)# switchport mode trunk
L2switch(conf-if-eth1/1/32)# switchport trunk allowed vlan 777
L2switch(config)# interface ethernet 1/1/5
```

```
382 Fibre Channel
```
L2switch(conf-if-eth1/1/5)# switchport mode trunk L2switch(conf-if-eth1/1/5)# switchport trunk allowed vlan 777

- 2. Configure the access FSB, FSB1. This example describes
	- a. Disable flow control on the interfaces connected to CNA1, L2 switch, and FSB2.

FSB1(config)# interface ethernet 1/1/31 FSB1(conf-if-eth1/1/31)# no flowcontrol receive FSB1(conf-if-eth1/1/31)# no flowcontrol transmit FSB1(config)# interface ethernet 1/1/5 FSB1(conf-if-eth1/1/5)# no flowcontrol receive FSB1(conf-if-eth1/1/5)# no flowcontrol transmit FSB1(config)# interface ethernet 1/1/2 FSB1(conf-if-eth1/1/2)# no flowcontrol receive FSB1(conf-if-eth1/1/2)# no flowcontrol transmit

b. Enable FIP snooping with cvl option.

FSB1(config)# feature fip-snooping with-cvl

c. Enable DCBX.

FSB1(config)# dcbx enable

d. Create an FCoE VLAN and configure FIP snooping on the FCoE VLAN.

FSB1(config)# interface vlan 777 FSB1(conf-if-vl-777)# fip-snooping enable

e. Create class-maps.

FSB1(config)# class-map type network-qos c3 FSB1(config-cmap-nqos)# match qos-group 3

```
FSB1(config)# class-map type queuing q0
FSB1(config-cmap-queuing)# match queue 0
FSB1(config-cmap-queuing)# exit
FSB1(config)# class-map type queuing q3
FSB1(config-cmap-queuing)# match queue 3
FSB1(config-cmap-queuing)# exit
```
f. Create policy-maps.

```
FSB1(config)# policy-map type network-qos nqpolicy
FSB1(config-pmap-network-qos)# class c3
FSB1(config-pmap-c-nqos)# pause
FSB1(config-pmap-c-nqos)# pfc-cos 3
```
FSB1(config)# policy-map type queuing ets\_policy FSB1(config-pmap-queuing)# class q0 FSB1(config-pmap-c-que)# bandwidth percent 30 FSB1(config-pmap-c-que)# class q3 FSB1(config-pmap-c-que)# bandwidth percent 70

g. Create a qos-map.

FSB1(config)# qos-map traffic-class tc-q-map1 FSB1(config-qos-map)# queue 3 qos-group 3 FSB1(config-qos-map)# queue 0 qos-group 0-2,4-7

h. Apply the QoS configurations on CNA1, L2 switch, and FSB2 connected interfaces.

```
FSB1(config)# interface ethernet 1/1/31
FSB1(conf-if-eth1/1/31)# priority-flow-control mode on
FSB1(conf-if-eth1/1/31)# ets mode on
FSB1(conf-if-eth1/1/31)# trust-map dot1p default
FSB1(conf-if-eth1/1/31)# qos-map traffic-class tc-q-map1
FSB1(conf-if-eth1/1/31)# service-policy input type network-qos nqpolicy
```
FSB1(conf-if-eth1/1/31)# service-policy output type queuing ets\_policy FSB1(config)# interface ethernet 1/1/5 FSB1(conf-if-eth1/1/5)# priority-flow-control mode on FSB1(conf-if-eth1/1/5)# ets mode on FSB1(conf-if-eth1/1/5)# trust-map dot1p default FSB1(conf-if-eth1/1/5)# qos-map traffic-class tc-q-map1 FSB1(conf-if-eth1/1/5)# service-policy input type network-qos nqpolicy FSB1(conf-if-eth1/1/5)# service-policy output type queuing ets\_policy FSB1(config)# interface ethernet 1/1/2 FSB1(conf-if-eth1/1/2)# priority-flow-control mode on FSB1(conf-if-eth1/1/2)# ets mode on FSB1(conf-if-eth1/1/2)# trust-map dot1p default FSB1(conf-if-eth1/1/2)# qos-map traffic-class tc-q-map1 FSB1(conf-if-eth1/1/2)# service-policy input type network-qos nqpolicy FSB1(conf-if-eth1/1/2)# service-policy output type queuing ets policy

i. Configure VLAN on CNA1, L2 switch, and FSB2 connected interfaces.

FSB1(config)# interface ethernet 1/1/31 FSB1(conf-if-eth1/1/31)# switchport mode trunk FSB1(conf-if-eth1/1/31)# switchport trunk allowed vlan 777 FSB1(config)# interface ethernet 1/1/5 FSB1(conf-if-eth1/1/5)# switchport mode trunk FSB1(conf-if-eth1/1/5)# switchport trunk allowed vlan 777 FSB1(config)# interface ethernet 1/1/2 FSB1(conf-if-eth1/1/2)# switchport mode trunk FSB1(conf-if-eth1/1/2)# switchport trunk allowed vlan 777

j. Configure FIP snooping port mode on the L2 DCBX switch connected interface and FSB2 connected interface. The default port mode is ENode. Hence, CNA1-connected interface does not require additional configuration.

On the L2 DCBX switch-connected interface:

FSB1(config)# interface ethernet 1/1/5 FSB1(conf-if-eth1/1/5)# fip-snooping port-mode enode-transit

On the FSB-connected interfaces:

FSB1(config)# interface ethernet 1/1/2 FSB1(conf-if-eth1/1/2)# fip-snooping port-mode fcf

- 3. Configure the core FSB, FSB2.
	- a. Disable flow control on the interfaces connected to FSB1 and FCF.

FSB2(config)# interface ethernet 1/1/2 FSB2(conf-if-eth1/1/2)# no flowcontrol receive FSB2(conf-if-eth1/1/2)# no flowcontrol transmit FSB2(config)# interface ethernet 1/1/13 FSB2(conf-if-eth1/1/13)# no flowcontrol receive FSB2(conf-if-eth1/1/13)# no flowcontrol transmit

b. Enable FIP snooping with cvl option.

FSB2(config)# feature fip-snooping with-cvl

c. Enable DCBX.

FSB2(config)# dcbx enable

d. Create an FCoE VLAN and configure FIP snooping on the FCoE VLAN.

```
FSB2(config)# interface vlan 777
FSB2(conf-if-vl-777)# fip-snooping enable
```
#### e. Create class-maps.

```
FSB2(config)# class-map type network-qos c3
FSB2(config-cmap-nqos)# match qos-group 3
```

```
FSB2(config)# class-map type queuing q0
FSB2(config-cmap-queuing)# match queue 0
FSB2(config-cmap-queuing)# exit
FSB2(config)# class-map type queuing q3
FSB2(config-cmap-queuing)# match queue 3
FSB2(config-cmap-queuing)# exit
```
f. Create policy-maps.

```
FSB2(config)# policy-map type network-qos nqpolicy
FSB2(config-pmap-network-qos)# class c3
FSB2(config-pmap-c-nqos)# pause
FSB2(config-pmap-c-nqos)# pfc-cos 3
```

```
FSB2(config)# policy-map type queuing ets_policy
FSB2(config-pmap-queuing)# class q0
FSB2(config-pmap-c-que)# bandwidth percent 30
FSB2(config-pmap-c-que)# class q3
FSB2(config-pmap-c-que)# bandwidth percent 70
```
g. Create a qos-map.

FSB2(config)# qos-map traffic-class tc-q-map1 FSB2(config-qos-map)# queue 3 qos-group 3 FSB2(config-qos-map)# queue  $0$  qos-group  $0-2$ ,  $4-7$ 

h. Apply the QoS configurations on FSB1 and FCF connected interfaces.

```
FSB2(config)# interface ethernet 1/1/2
FSB2(conf-if-eth1/1/2)# priority-flow-control mode on
FSB2(conf-if-eth1/1/2)# ets mode on
FSB2(conf-if-eth1/1/2)# trust-map dot1p default
FSB2(conf-if-eth1/1/2)# qos-map traffic-class tc-q-map1
FSB2(conf-if-eth1/1/2)# service-policy input type network-qos nqpolicy
FSB2(conf-if-eth1/1/2)# service-policy output type queuing ets policy
FSB2(config)# interface ethernet 1/1/13
FSB2(conf-if-eth1/1/13)# priority-flow-control mode on
FSB2(conf-if-eth1/1/13)# ets mode on
FSB2(conf-if-eth1/1/13)# trust-map dot1p default
FSB2(conf-if-eth1/1/13)# qos-map traffic-class tc-q-map1
FSB2(conf-if-eth1/1/13)# service-policy input type network-qos nqpolicy
FSB2(conf-if-eth1/1/13)# service-policy output type queuing ets_policy
```
i. Configure VLAN on FSB1 and FCF connected interfaces.

FSB2(config)# interface ethernet 1/1/2 FSB2(conf-if-eth1/1/2)# switchport mode trunk FSB2(conf-if-eth $1/1/2$ )# switchport trunk allowed vlan 777 FSB2(config)# interface ethernet 1/1/13 FSB2(conf-if-eth1/1/13)# switchport mode trunk FSB2(conf-if-eth1/1/13)# switchport trunk allowed vlan 777

j. Configure FIP snooping port mode on FSB1 and FCF connected interfaces.

On the FSB1-connected interface:

```
FSB2(config)# interface ethernet 1/1/2
FSB2(conf-if-eth1/1/2)# fip-snooping port-mode enode-transit
```
On the FCF-connected interface:

```
FSB2(config)# interface ethernet 1/1/13
FSB2(conf-if-eth1/1/13)# fip-snooping port-mode fcf-transit
```
- 4. Configure the FCF. The following configuration assumes that the FCF is in F-Port mode.
	- a. Disable flow control on the interface connected to FSB2.

FCF(config)# interface ethernet 1/1/13 FCF(conf-if-eth1/1/13)# no flowcontrol receive FCF(conf-if-eth1/1/13)# no flowcontrol transmit

**b.** Enable Fiber Channel F-Port mode globally.

FCF(config)# feature fc domain-id 2

c. Create zones.

FCF(config)# fc zone zoneA FCF(config-fc-zone-zoneA)# member wwn 20:01:f4:e9:d4:a4:7d:c3 FCF(config-fc-zone-zoneA)# member wwn 21:00:00:24:ff:7c:ae:0e

d. Create zoneset.

FCF(config)# fc zoneset zonesetA FCF(conf-fc-zoneset-set)# member zoneA

e. Create a vfabric VLAN.

FCF(config)# interface vlan 777

f. Create vfabric and activate the zoneset.

```
FCF(config)# vfabric 2
FCF(conf-vfabric-2)# vlan 777
FCF(conf-vfabric-2)# fcoe fcmap 0xEFC00
FCF(conf-vfabric-2)# zoneset activate zonesetA
```
g. Enable DCBX.

FCF(config)# dcbx enable

h. Create class maps and policy maps.

FCF(config)# class-map type network-qos c3 FCF(config-cmap-nqos)# match qos-group 3

FCF(config)# class-map type queuing q0 FCF(config-cmap-queuing)# match queue 0 FCF(config-cmap-queuing)# exit FCF(config)# class-map type queuing q3 FCF(config-cmap-queuing)# match queue 3 FCF(config-cmap-queuing)# exit

```
FCF(config)# policy-map type network-qos nqpolicy
FCF(config-pmap-network-qos)# class c3
FCF(config-pmap-c-nqos)# pause
FCF(config-pmap-c-nqos)# pfc-cos 3
```
FCF(config)# policy-map type queuing ets\_policy FCF(config-pmap-queuing)# class q0 FCF(config-pmap-c-que)# bandwidth percent 30 FCF(config-pmap-c-que)# class q3 FCF(config-pmap-c-que)# bandwidth percent 70

i. Create a qos-map.

```
FCF(config)# qos-map traffic-class tc-q-map1
FCF(config-qos-map)# queue 3 qos-group 3
FCF(config-qos-map)# queue 0 qos-group 0-2,4-7
```
j. Apply vfabric on FSB2 and target connected interfaces.

```
FCF(config)# interface ethernet 1/1/13 
FCF(conf-if-eth1/1/13)# no shutdown
FCF(conf-if-eth1/1/13)# switchport access vlan 1
FCF(conf-if-eth1/1/13)# vfabric 2
FCF(config)# interface fibrechannel 1/1/3
```

```
FCF(conf-if-fc1/1/3)# description target connected port
FCF(conf-if-fc1/1/3)# no shutdown
FCF(conf-if-fc1/1/3)# vfabric 2
```
k. Apply QoS configurations on the interface connected to FSB2.

```
FCF(config)# interface ethernet 1/1/13
FCF(conf-if-eth1/1/13)# priority-flow-control mode on
FCF(conf-if-eth1/1/13)# ets mode on
FCF(conf-if-eth1/1/13)# trust-map dot1p default
FCF(conf-if-eth1/1/13)# qos-map traffic-class tc-q-map1
FCF(conf-if-eth1/1/13)# service-policy input type network-qos nqpolicy
FCF(conf-if-eth1/1/13)# service-policy output type queuing ets policy
```
### **Verify multi-hop FSB configuration**

Verify the configuration using the following show commands:

● To verify FSB mode and the CVL status, use the show fcoe system command.

```
FSB1# show fcoe system
                               : FSB<br>: Enabled
CVL Status
FCOE VLAN List (Operational) : 777<br>FCFs : 1
FCFs : 1<br>Enodes : 2
Enodes : 2<br>Sessions : 2<br>2
Sessions
```
To verify the discovered ENodes, use the show fcoe enode command.

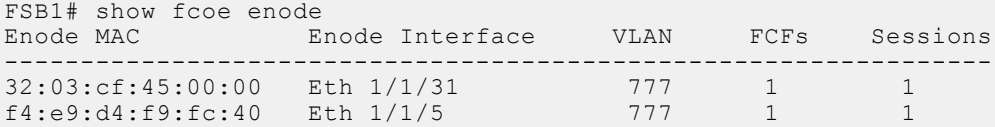

To verify the discovered FCFs, use the show fcoe fcf command.

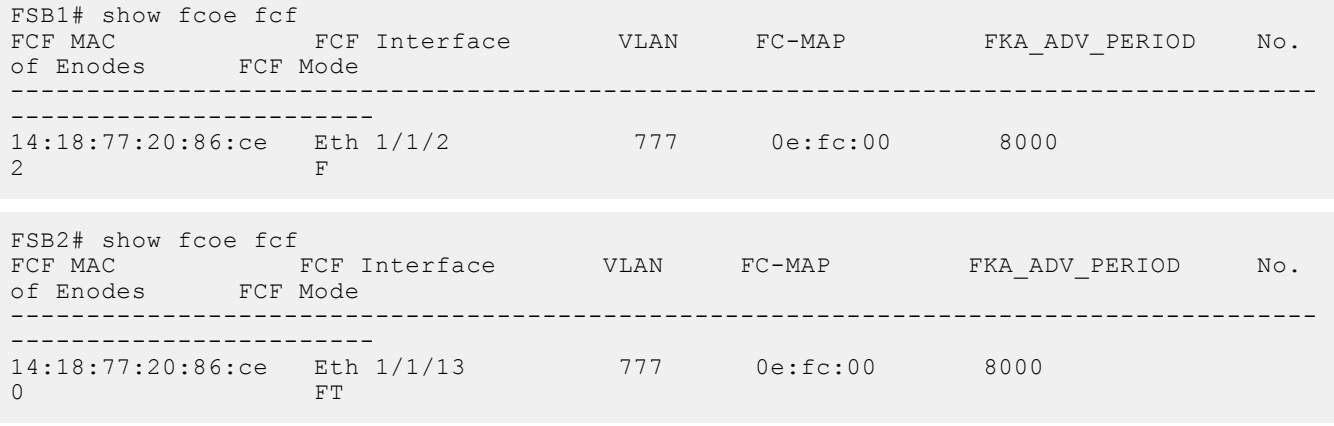

To verify the list of FCoE sessions, use the show fcoe sessions command.

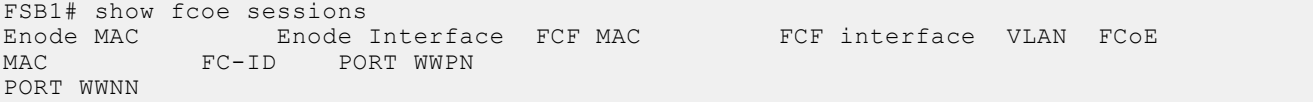

```
32:03:cf:45:00:00 Eth 1/1/31
                                         32:03:cf:45:00:00 Eth 1/1/31 14:18:77:20:86:ce Eth 1/1/2 777 
0e:fc:00:05:00:05 05:00:05 33:00:55:2c:cf:55:00:00 
23:00:55:2c:cf:55:00:00<br>f4:e9:d4:f9:fc:40 Eth 1/1/5
                                         f4:e9:d4:f9:fc:40 Eth 1/1/5 14:18:77:20:86:ce Eth 1/1/2 777 
0e:fc:00:02:01:00 02:01:00 20:01:f4:e9:d4:a4:7d:c3 
20:00:f4:e9:d4:a4:7d:c3
```
To verify the name server entries on the FCF, use the show fc ns switch brief command.

```
FCF# show fc ns switch brief
Total number of devices = 3
Intf# Domain FC-ID Enode-WWPN Enode-WWNN
fibrechannel1/1/3 2 02:00:00 21:00:00:24:ff:7c:ae:0e 
20:04:00:11:0d:64:67:00
                      2 02:01:00 20:01:f4:e9:d4:a4:7d:c3
23:00:55:2c:cf:55:00:00
```
--------------------------------------------------------------------------------------

To verify the active zoneset on the FCF, use the show fc zoneset active command.

```
FCF# show fc zoneset active
vFabric id: 2
Active Zoneset: zonesetA
ZoneName ZoneMember
===========================================================
zoneA 
20:01:f4:e9:d4:a4:7d:c3
```
#### 21:00:00:24:ff:7c:ae:0e

# **Sample Multi-hop FSB configuration**

The following is a sample multi-hop FSB topology.

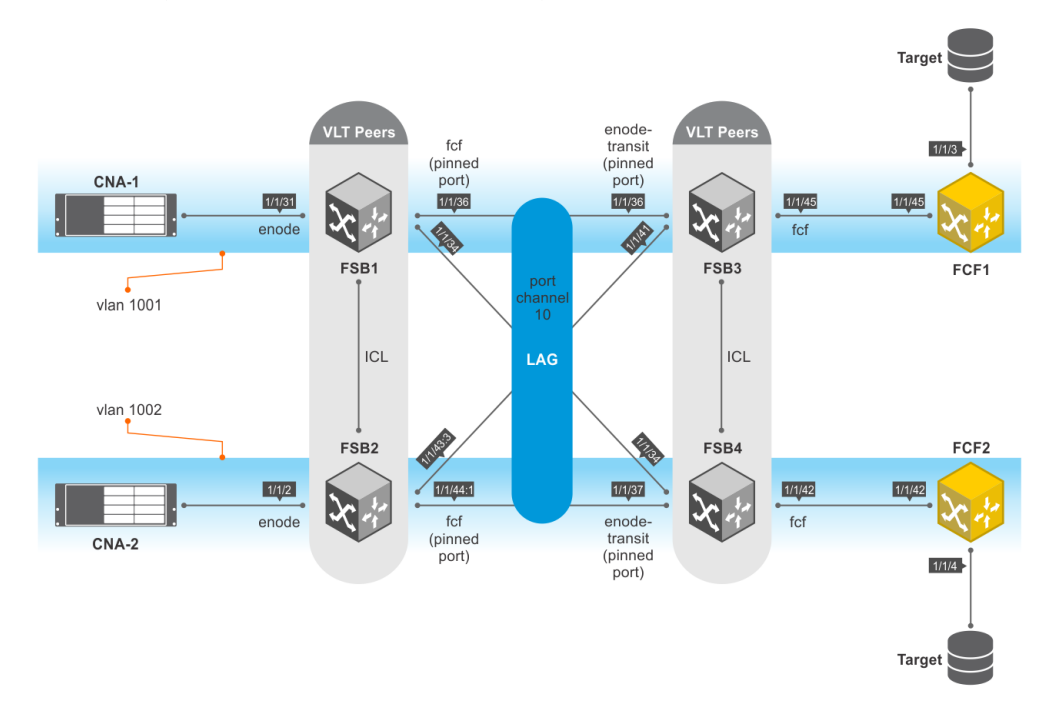

In this topology:

- FSB1 and FSB2—access FSBs.
- FSB3 and FSB4—core FSBs.
- VLT is configured between FSB1 and FSB2, and requires port-pinning for VLT port channels configured between access FSBs and core FSBs. The port modes are:
	- Directly-connected CNA ports—ENode
	- Ports connected to FSB3 and FSB4—FCF
- VLT is configured between FSB3 and FSB4, and requires port-pinning for VLT port channels configured between access and core FSBs. The port modes are:
	- Ports connected to FSB1 and FSB2—ENode-transit
	- Ports connected to FCFs, for pinning to work at ENode port—FCF

The following table lists the high-level configurations on FSB1, FSB3, and FCF1. These configurations apply to FSB2, FSB4, and FCF2, respectively.

#### **Table 22. High-level configurations on FSB1, FSB3, and FCF1**

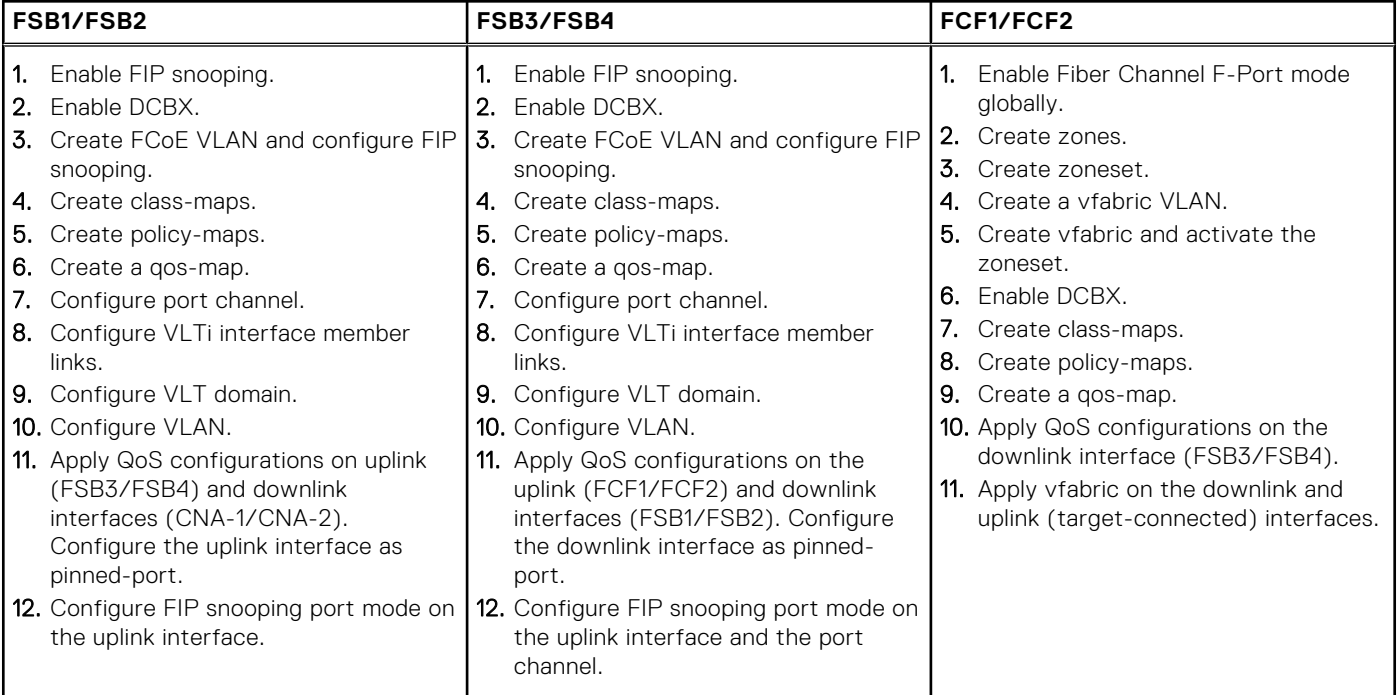

### FSB1 configuration

1. Enable FIP snooping.

FSB1(config)# feature fip-snooping with-cvl

2. Enable DCBX.

FSB1(config)# dcbx enable

3. Create FCoE VLAN and configure FIP snooping.

```
FSB1(config)#interface vlan1001
FSB1(conf-if-vl-1001)# fip-snooping enable
FSB1(conf-if-vl-1001)# no shutdown
```

```
FSB1(config)#interface vlan1002
FSB1(conf-if-vl-1002)# fip-snooping enable
FSB1(conf-if-vl-1002)# no shutdown
```
#### 4. Create class-maps.

```
FSB1(config)# class-map type network-qos c3
FSB1(config-cmap-nqos)# match qos-group 3
```

```
FSB1(config)# class-map type queuing q0
FSB1(config-cmap-queuing)# match queue 0
FSB1(config-cmap-queuing)# exit
FSB1(config)# class-map type queuing q3
FSB1(config-cmap-queuing)# match queue 3
FSB1(config-cmap-queuing)# exit
```
#### 5. Create policy-maps.

```
FSB1(config)# policy-map type network-qos nqpolicy
FSB1(config-pmap-network-qos)# class c3
FSB1(config-pmap-c-nqos)# pause
FSB1(config-pmap-c-nqos)# pfc-cos 3
```

```
FSB1(config)# policy-map type queuing ets_policy
FSB1(config-pmap-queuing)# class q0
FSB1(config-pmap-c-que)# bandwidth percent 30
FSB1(config-pmap-c-que)# class q3
FSB1(config-pmap-c-que)# bandwidth percent 70
```
6. Create a qos-map.

```
FSB1(config)# qos-map traffic-class tc-q-map1
FSB1(config-qos-map)# queue 3 qos-group 3
FSB1(config-qos-map)# queue 0 qos-group 0-2, 4-7
```
#### 7. Configure port channel.

FSB1(config)# interface port-channel 10 FSB1(conf-if-po-10)# no shutdown FSB1(conf-if-po-10)# vlt-port-channel 1

8. Configure VLTi interface member links.

```
FSB1(config)# interface ethernet1/1/32
FSB1(conf-if-eth1/1/32)# no shutdown
FSB1(conf-if-eth1/1/32)# no switchport
```

```
FSB1(config)# interface ethernet1/1/33
FSB1(conf-if-eth1/1/33)# no shutdown
FSB1(conf-if-eth1/1/33)# no switchport
```
FSB1(config)# interface ethernet1/1/34 FSB1(conf-if-eth1/1/34)# no shutdown FSB1(conf-if-eth1/1/34)# no switchport FSB1(conf-if-eth1/1/34)# channel-group 10

FSB1(config)# interface ethernet 1/1/36 FSB1(conf-if-eth1/1/36)# no shutdown FSB1(conf-if-eth1/1/36)# no switchport FSB1(conf-if-eth1/1/36)# channel-group 10

9. Configure VLT domain.

```
FSB1(config)# vlt-domain 2
FSB1(conf-vlt-2)# discovery-interface ethernet1/1/32-1/1/33
FSB1(conf-vlt-2)# vlt-mac 1a:2b:3c:0a:0b:0c
```
10. Configure VLAN on FSB1.

FSB1(config)# interface ethernet 1/1/31 FSB1(conf-if-eth1/1/31)# no shutdown FSB1(conf-if-eth1/1/31)# switchport mode trunk FSB1(conf-if-eth1/1/31)# switchport access vlan 1 FSB1(conf-if-eth1/1/31)# switchport trunk allowed vlan 1001

FSB1(config)# interface port-channel 10 FSB1(conf-if-po-10)# switchport mode trunk FSB1(conf-if-po-10)# switchport access vlan 1 FSB1(conf-if-po-10)# switchport trunk allowed vlan 1001-1002

11. Apply QoS configurations on the interfaces connected to FSB2 and CNA-1. Configure the interface connected to FSB2 as pinned-port.

```
FSB1(config)# interface ethernet 1/1/36
FSB1(conf-if-eth1/1/36)# flowcontrol receive off
FSB1(conf-if-eth1/1/36)# priority-flow-control mode on
FSB1(conf-if-eth1/1/36)# ets mode on
FSB1(conf-if-eth1/1/36)# trust-map dot1p default
FSB1(conf-if-eth1/1/36)# qos-map traffic-class tc-q-map1
FSB1(conf-if-eth1/1/36)# service-policy input type network-qos nqpolicy
FSB1(conf-if-eth1/1/36)# service-policy output type queuing ets_policy
FSB1(conf-if-eth1/1/36)# fcoe-pinned-port
```

```
FSB1(config)# interface ethernet 1/1/31
FSB1(conf-if-eth1/1/31)# flowcontrol receive off
FSB1(conf-if-eth1/1/31)# priority-flow-control mode on
FSB1(conf-if-eth1/1/31)# ets mode on
FSB1(conf-if-eth1/1/31)# trust-map dot1p default
FSB1(conf-if-eth1/1/31)# qos-map traffic-class tc-q-map1
FSB1(conf-if-eth1/1/31)# service-policy input type network-qos nqpolicy
FSB1(conf-if-eth1/1/31)# service-policy output type queuing ets_policy
```
12. Configure FIP snooping port mode on the port channel interface. The default port mode is ENode. Hence, the interface connected to CNA-1 does not require additional configuration.

```
FSB1(config)# interface port-channel 10
FSB1(conf-if-po-10)# fip-snooping port-mode fcf
```
#### FSB2 configuration

1. Enable FIP snooping.

FSB2(config)# feature fip-snooping with-cvl

2. Enable DCBX.

FSB2(config)# dcbx enable

3. Create FCoE VLAN and configure FIP snooping.

```
FSB2(config)#interface vlan1001
FSB2(conf-if-vl-1001)# fip-snooping enable
FSB2(conf-if-vl-1001)# no shutdown
```
FSB2(config)#interface vlan1002 FSB2(conf-if-vl-1002)# fip-snooping enable FSB2(conf-if-vl-1002)# no shutdown

4. Create class-maps.

FSB2(config)# class-map type network-qos c3 FSB2(config-cmap-nqos)# match qos-group 3

FSB2(config)# class-map type queuing q0 FSB2(config-cmap-queuing)# match queue 0 FSB2(config-cmap-queuing)# exit FSB2(config)# class-map type queuing q3

FSB2(config-cmap-queuing)# match queue 3 FSB2(config-cmap-queuing)# exit

5. Create policy-maps.

```
FSB2(config)# policy-map type network-qos nqpolicy
FSB2(config-pmap-network-qos)# class c3
FSB2(config-pmap-c-nqos)# pause
FSB2(config-pmap-c-nqos)# pfc-cos 3
```

```
FSB2(config)# policy-map type queuing ets_policy
FSB2(config-pmap-queuing)# class q0
FSB2(config-pmap-c-que)# bandwidth percent 30
FSB2(config-pmap-c-que)# class q3
FSB2(config-pmap-c-que)# bandwidth percent 70
```
6. Create a qos-map.

```
FSB2(config)# qos-map traffic-class tc-q-map1
FSB2(config-qos-map)# queue 3 qos-group 3
FSB2(config-qos-map)# queue 0 qos-group 0-2,4-7
```
7. Configure port channel.

FSB2(config)# interface port-channel 10 FSB2(conf-if-po-10)# no shutdown FSB2(conf-if-po-10)# vlt-port-channel 1

8. Configure VLTi interface member links.

```
FSB2(config)# interface ethernet1/1/43:1
FSB2(conf-if-eth1/1/43:1)# no shutdown
FSB2(conf-if-eth1/1/43:1)# no switchport
```
FSB2(config)# interface ethernet1/1/43:2 FSB2(conf-if-eth1/1/43:2)# no shutdown FSB2(conf-if-eth1/1/43:2)# no switchport

```
FSB2(config)# interface ethernet 1/1/43:3
FSB2(conf-if-eth1/1/43:3)# no shutdown
FSB2(conf-if-eth1/1/43:3)# no switchport
FSB2(conf-if-eth1/1/43:3)# channel-group 10
```

```
FSB2(config)# interface ethernet1/1/44:1
FSB2(conf-if-eth1/1/44:1)# no shutdown
FSB2(conf-if-eth1/1/44:1)# no switchport
FSB2(conf-if-eth1/1/44:1)# channel-group 10
```
9. Configure VLT domain.

```
FSB2(config)# vlt-domain 2
FSB2(conf-vlt-2)# discovery-interface ethernet1/1/43:1-1/1/43:2
FSB2(conf-vlt-2)# vlt-mac 1a:2b:3c:0a:0b:0c
```
10. Configure VLAN on FSB2.

```
FSB2(config)# interface ethernet 1/1/2
FSB2(conf-if-eth1/1/2)# no shutdown
FSB2(conf-if-eth1/1/2)# switchport mode trunk
FSB2(conf-if-eth1/1/2)# switchport access vlan 1
FSB2(conf-if-eth1/1/2)# switchport trunk allowed vlan 1002
```

```
FSB2(config)# interface port-channel 10
FSB2(conf-if-po-10)# switchport mode trunk
FSB2(conf-if-po-10)# switchport access vlan 1
FSB2(conf-if-po-10)# switchport trunk allowed vlan 1001-1002
```
11. Apply QoS configurations on the interfaces connected to FSB4 and CNA-2. Configure the interface connected to FSB4 as pinned-port.

```
FSB2(config)# interface ethernet 1/1/44:1
FSB2(conf-if-eth1/1/44:1)# flowcontrol receive off
FSB2(conf-if-eth1/1/44:1)# priority-flow-control mode on
FSB2(conf-if-eth1/1/44:1)# ets mode on
FSB2(conf-if-eth1/1/44:1)# trust-map dot1p default
FSB2(conf-if-eth1/1/44:1)# qos-map traffic-class tc-q-map1
FSB2(conf-if-eth1/1/44:1)# service-policy input type network-qos nqpolicy
FSB2(conf-if-eth1/1/44:1)# service-policy output type queuing ets_policy
FSB2(conf-if-eth1/1/44:1)# fcoe-pinned-port
FSB2(config)# interface ethernet 1/1/2
FSB2(conf-if-eth1/1/2)# flowcontrol receive off
FSB2(conf-if-eth1/1/2)# priority-flow-control mode on
FSB2(conf-if-eth1/1/2)# ets mode on
FSB2(conf-if-eth1/1/2)# trust-map dot1p default
FSB2(conf-if-eth1/1/2)# qos-map traffic-class tc-q-map1
FSB2(conf-if-eth1/1/2)# service-policy input type network-qos nqpolicy
```
12. Configure FIP snooping port mode on the port channel interface. The default port mode is ENode. Hence, the interface

FSB2(conf-if-eth1/1/2)# service-policy output type queuing ets\_policy

connected to CNA-2 does not require additional configuration.

```
FSB2(config)# interface port-channel 10
FSB2(conf-if-po-10)# fip-snooping port-mode fcf
```
#### FSB3 configuration

1. Enable FIP snooping.

```
FSB3(config)# feature fip-snooping with-cvl
```
2. Enable DCBX.

```
FSB3(config)# dcbx enable
```
3. Create FCoE VLAN and configure FIP snooping.

```
FSB3(config)#interface vlan1001
FSB3(conf-if-vl-1001)# fip-snooping enable
FSB3(conf-if-vl-1001)# no shutdown
```

```
FSB3(config)#interface vlan1002
FSB3(conf-if-vl-1002)# fip-snooping enable
FSB3(conf-if-vl-1002)# no shutdown
```
4. Create class-maps.

```
FSB3(config)# class-map type network-qos c3
FSB3(config-cmap-nqos)# match qos-group 3
```

```
FSB3(config)# class-map type queuing q0
FSB3(config-cmap-queuing)# match queue 0
FSB3(config-cmap-queuing)# exit
FSB3(config)# class-map type queuing q3
FSB3(config-cmap-queuing)# match queue 3
FSB3(config-cmap-queuing)# exit
```
5. Create policy-maps.

```
FSB3(config)# policy-map type network-qos nqpolicy
FSB3(config-pmap-network-qos)# class c3
```
FSB3(config-pmap-c-nqos)# pause FSB3(config-pmap-c-nqos)# pfc-cos 3

FSB3(config)# policy-map type queuing ets\_policy FSB3(config-pmap-queuing)# class q0 FSB3(config-pmap-c-que)# bandwidth percent 30 FSB3(config-pmap-c-que)# class q3 FSB3(config-pmap-c-que)# bandwidth percent 70

6. Create a qos-map.

FSB3(config)# qos-map traffic-class tc-q-map1 FSB3(config-qos-map)# queue 3 qos-group 3 FSB3(config-qos-map)# queue  $0$  qos-group  $0-2$ ,  $4-7$ 

7. Configure port channel.

FSB3(config)# interface port-channel 10 FSB3(conf-if-po-10)# no shutdown FSB3(conf-if-po-10)# vlt-port-channel 1

8. Configure VLTi interface member links.

```
FSB3(config)# interface ethernet1/1/39
FSB3(conf-if-eth1/1/39)# no shutdown
FSB3(conf-if-eth1/1/39)# no switchport
```
FSB3(config)# interface ethernet1/1/40 FSB3(conf-if-eth1/1/40)# no shutdown FSB3(conf-if-eth1/1/40)# no switchport

FSB3(config)# interface ethernet1/1/41 FSB3(conf-if-eth1/1/41)# no shutdown FSB3(conf-if-eth1/1/41)# no switchport FSB3(conf-if-eth1/1/41)# channel-group 10

```
FSB3(config)# interface ethernet 1/1/36
FSB3(conf-if-eth1/1/36)# no shutdown
FSB3(conf-if-eth1/1/36)# no switchport
FSB3(conf-if-eth1/1/36)# channel-group 10
```
9. Configure VLT domain.

FSB3(config)# vlt-domain 3 FSB3(conf-vlt-3)# discovery-interface ethernet1/1/39-1/1/40 FSB3(conf-vlt-3)# vlt-mac 1a:2b:3c:2a:1b:1c

10. Configure VLAN on FSB3.

```
FSB3(config)# interface ethernet 1/1/45
FSB3(conf-if-eth1/1/45)# no shutdown
FSB3(conf-if-eth1/1/45)# switchport mode trunk
FSB3(conf-if-eth1/1/45)# switchport access vlan 1
FSB3(conf-if-eth1/1/45)# switchport trunk allowed vlan 1001
```
FSB3(config)# interface port-channel 10 FSB3(conf-if-po-10)# switchport mode trunk FSB3(conf-if-po-10)# switchport access vlan 1 FSB3(conf-if-po-10)# switchport trunk allowed vlan 1001-1002

11. Apply QoS configurations on the interfaces connected to FCF1 and FSB1. Configure the interface connected to FSB1 as pinned-port.

```
FSB3(config)# interface ethernet 1/1/45
FSB3(conf-if-eth1/1/45)# flowcontrol receive off
FSB3(conf-if-eth1/1/45)# priority-flow-control mode on
FSB3(conf-if-eth1/1/45)# ets mode on
FSB3(conf-if-eth1/1/45)# trust-map dot1p default
```
FSB3(conf-if-eth1/1/45)# qos-map traffic-class tc-q-map1 FSB3(conf-if-eth1/1/45)# service-policy input type network-qos nqpolicy FSB3(conf-if-eth1/1/45)# service-policy output type queuing ets\_policy FSB3(config)# interface ethernet 1/1/36 FSB3(conf-if-eth1/1/36)# flowcontrol receive off FSB3(conf-if-eth1/1/36)# priority-flow-control mode on FSB3(conf-if-eth1/1/36)# ets mode on FSB3(conf-if-eth1/1/36)# trust-map dot1p default FSB3(conf-if-eth1/1/36)# qos-map traffic-class tc-q-map1 FSB3(conf-if-eth1/1/36)# service-policy input type network-qos nqpolicy FSB3(conf-if-eth1/1/36)# service-policy output type queuing ets policy FSB3(conf-if-eth1/1/36)# fcoe-pinned-port

12. Configure FIP snooping port mode on the port channel and the interface connected to FCF1.

```
FSB3(config)# interface port-channel 10
FSB3(conf-if-po-10)# fip-snooping port-mode enode-transit
FSB3(config)# interface ethernet 1/1/45
FSB3(conf-if-eth1/1/45)# fip-snooping port-mode fcf
```
#### FSB4 configuration

1. Enable FIP snooping.

FSB4(config)# feature fip-snooping with-cvl

2. Enable DCBX.

FSB4(config)# dcbx enable

3. Create FCoE VLAN and configure FIP snooping.

```
FSB4(config)#interface vlan1001
FSB4(conf-if-vl-1001)# fip-snooping enable
FSB4(conf-if-vl-1001)# no shutdown
```
FSB4(config)#interface vlan1002 FSB4(conf-if-vl-1002)# fip-snooping enable FSB4(conf-if-vl-1002)# no shutdown

4. Create class-maps.

FSB4(config)# class-map type network-qos c3 FSB4(config-cmap-nqos)# match qos-group 3

FSB4(config)# class-map type queuing q0 FSB4(config-cmap-queuing)# match queue 0 FSB4(config-cmap-queuing)# exit FSB4(config)# class-map type queuing q3 FSB4(config-cmap-queuing)# match queue 3 FSB4(config-cmap-queuing)# exit

5. Create policy-maps.

FSB4(config)# policy-map type network-qos nqpolicy FSB4(config-pmap-network-qos)# class c3 FSB4(config-pmap-c-nqos)# pause FSB4(config-pmap-c-nqos)# pfc-cos 3

FSB4(config)# policy-map type queuing ets\_policy FSB4(config-pmap-queuing)# class q0 FSB4(config-pmap-c-que)# bandwidth percent 30

FSB4(config-pmap-c-que)# class q3 FSB4(config-pmap-c-que)# bandwidth percent 70

6. Create a qos-map.

FSB4(config)# qos-map traffic-class tc-q-map1 FSB4(config-qos-map)# queue 3 qos-group 3 FSB4(config-qos-map)# queue 0 qos-group 0-2,4-7

7. Configure port channel.

FSB4(config)# interface port-channel 10 FSB4(conf-if-po-10)# no shutdown FSB4(conf-if-po-10)# vlt-port-channel 1

8. Configure VLTi interface member links.

FSB4(config)# interface ethernet1/1/34 FSB4(conf-if-eth1/1/34)# no shutdown FSB4(conf-if-eth1/1/34)# no switchport FSB4(conf-if-eth1/1/34)# channel-group 10

FSB4(config)# interface ethernet1/1/37 FSB4(conf-if-eth1/1/37)# no shutdown FSB4(conf-if-eth1/1/37)# no switchport FSB4(conf-if-eth1/1/37)# channel-group 10

9. Configure VLT domain.

FSB4(config)# vlt-domain 3 FSB4(conf-vlt-2)# discovery-interface ethernet1/1/40 FSB4(conf-vlt-2)# vlt-mac 1a:2b:3c:2a:1b:1c

10. Configure VLAN on FSB4.

```
FSB4(config)# interface ethernet 1/1/42
FSB4(conf-if-eth1/1/42)# no shutdown
FSB4(conf-if-eth1/1/42)# switchport mode trunk
FSB4(conf-if-eth1/1/42)# switchport access vlan 1
FSB4(conf-if-eth1/1/42)# switchport trunk allowed vlan 1002
```
FSB4(config)# interface port-channel 10 FSB4(conf-if-po-10)# switchport mode trunk FSB4(conf-if-po-10)# switchport access vlan 1 FSB4(conf-if-po-10)# switchport trunk allowed vlan 1001-1002

11. Apply QoS configurations on the interfaces connected to FCF2.

```
FSB4(config)# interface ethernet 1/1/42
FSB4(conf-if-eth1/1/42)# flowcontrol receive off
FSB4(conf-if-eth1/1/42)# priority-flow-control mode on
FSB4(conf-if-eth1/1/42)# ets mode on
FSB4(conf-if-eth1/1/42)# trust-map dot1p default
FSB4(conf-if-eth1/1/42)# qos-map traffic-class tc-q-map1
FSB4(conf-if-eth1/1/42)# service-policy input type network-qos nqpolicy
FSB4(conf-if-eth1/1/42)# service-policy output type queuing ets_policy
```
12. Configure FIP snooping port mode on the port channel and the interface connected to FCF2. Configure the interface connected to FSB2 as pinned-port.

```
FSB4(config)# interface port-channel 10
FSB4(conf-if-po-10)# fip-snooping port-mode enode-transit
FSB4(config)# interface ethernet 1/1/42
FSB4(conf-if-eth1/1/42)# fip-snooping port-mode fcf
FSB4(config)# interface ethernet 1/1/37
FSB4(conf-if-eth1/1/37)# fcoe-pinned-port
```
### FCF1 configuration

1. Enable Fiber Channel F-Port mode globally.

FCF1(config)# feature fc domain-id 2

2. Create zones.

FCF1(config)# fc zone zoneA FCF1(config-fc-zone-zoneA)# member wwn 23:05:22:11:0d:64:67:11 FCF1(config-fc-zone-zoneA)# member wwn 50:00:d3:10:00:ec:f9:00

3. Create zoneset.

FCF1(config)# fc zoneset zonesetA FCF1(conf-fc-zoneset-setA)# member zoneA

4. Create a vfabric VLAN.

FCF1(config)# interface vlan 1001

5. Create vfabric and activate the zoneset.

FCF1(config)# vfabric 1 FCF1(conf-vfabric-1)# vlan 1001 FCF1(conf-vfabric-1)# fcoe fcmap 0xEFC00 FCF1(conf-vfabric-1)# zoneset activate zonesetA

6. Enable DCBX.

FCF1(config)# dcbx enable

7. Create class-maps.

```
FCF1(config)# class-map type network-qos c3
FCF1(config-cmap-nqos)# match qos-group 3
```

```
FCF1(config)# class-map type queuing q0
FCF1(config-cmap-queuing)# match queue 0
FCF1(config-cmap-queuing)# exit
FCF1(config)# class-map type queuing q3
FCF1(config-cmap-queuing)# match queue 3
FCF1(config-cmap-queuing)# exit
```
8. Create policy-maps.

FCF1(config)# policy-map type network-qos nqpolicy FCF1(config-pmap-network-qos)# class c3 FCF1(config-pmap-c-nqos)# pause FCF1(config-pmap-c-nqos)# pfc-cos 3

```
FCF1(config)# policy-map type queuing ets_policy
FCF1(config-pmap-queuing)# class q0
FCF1(config-pmap-c-que)# bandwidth percent 30
FCF1(config-pmap-c-que)# class q3
FCF1(config-pmap-c-que)# bandwidth percent 70
```
9. Create a qos-map.

FCF1(config)# qos-map traffic-class tc-q-map1 FCF1(config-qos-map)# queue 3 qos-group 3 FCF1(config-qos-map)# queue 0 qos-group  $0-2, 4-7$ 

10. Apply QoS configurations on the interface connected to FSB3.

FCF1(config)# interface ethernet 1/1/45 FCF1(conf-if-eth1/1/45)# no shutdown FCF1(conf-if-eth1/1/45)# flowcontrol receive off FCF1(conf-if-eth1/1/45)# priority-flow-control mode on

```
FCF1(conf-if-eth1/1/45)# ets mode on
FCF1(conf-if-eth1/1/45)# trust-map dot1p default
FCF1(conf-if-eth1/1/45)# qos-map traffic-class tc-q-map1
FCF1(conf-if-eth1/1/45)# service-policy input type network-qos nqpolicy
FCF1(conf-if-eth1/1/45)# service-policy output type queuing ets_policy
```
11. Apply vfabric on the interfaces connected to FSB3 and the target.

```
FCF1(config)# interface ethernet 1/1/45
FCF1(conf-if-eth1/1/45)# switchport access vlan 1
FCF1(conf-if-eth1/1/45)# vfabric 1
FCF1(config)# interface fibrechannel 1/1/3
FCF1(conf-if-fc1/1/3)# description target_connected_port
FCF1(conf-if-fc1/1/3)# no shutdown
FCF1(conf-if-fc1/1/3)# vfabric 1
```
### FCF2 configuration

1. Enable Fiber Channel F-Port mode globally.

FCF2(config)# feature fc domain-id 3

2. Create zones.

```
FCF2(config)# fc zone zoneB
FCF2(config-fc-zone-zoneB)# member wwn 20:01:00:0e:1e:f1:f1:84 
FCF2(config-fc-zone-zoneB)# member wwn 53:00:a3:10:00:ec:f9:01
```
3. Create zoneset.

```
FCF2(config)# fc zoneset zonesetB
FCF2(conf-fc-zoneset-setB)# member zoneB
```
4. Create a vfabric VLAN.

FCF2(config)# interface vlan 1002

5. Create vfabric and activate the zoneset.

```
FCF2(config)# vfabric 2
FCF2(conf-vfabric-2)# vlan 1002
FCF2(conf-vfabric-2)# fcoe fcmap 0xEFC00
FCF2(conf-vfabric-2)# zoneset activate zonesetB
```
6. Enable DCBX.

FCF2(config)# dcbx enable

7. Create class-maps.

FCF2(config)# class-map type network-qos c3 FCF2(config-cmap-nqos)# match qos-group 3

FCF2(config)# class-map type queuing q0 FCF2(config-cmap-queuing)# match queue 0 FCF2(config-cmap-queuing)# exit FCF2(config)# class-map type queuing q3 FCF2(config-cmap-queuing)# match queue 3 FCF2(config-cmap-queuing)# exit

8. Create policy-maps.

FCF2(config)# policy-map type network-qos nqpolicy FCF2(config-pmap-network-qos)# class c3

FCF2(config-pmap-c-nqos)# pause FCF2(config-pmap-c-nqos)# pfc-cos 3

FCF2(config)# policy-map type queuing ets\_policy FCF2(config-pmap-queuing)# class q0 FCF2(config-pmap-c-que)# bandwidth percent 30 FCF2(config-pmap-c-que)# class q3 FCF2(config-pmap-c-que)# bandwidth percent 70

9. Create a qos-map.

FCF2(config)# qos-map traffic-class tc-q-map1 FCF2(config-qos-map)# queue 3 qos-group 3 FCF2(config-qos-map)# queue 0 qos-group  $0-2, 4-7$ 

10. Apply QoS configurations on the interface connected to FSB4.

```
FCF2(config)# interface ethernet 1/1/42
FCF2(conf-if-eth1/1/42)# no shutdown
FCF2(conf-if-eth1/1/42)# flowcontrol receive off
FCF2(conf-if-eth1/1/42)# priority-flow-control mode on
FCF2(conf-if-eth1/1/42)# ets mode on
FCF2(conf-if-eth1/1/42)# trust-map dot1p default
FCF2(conf-if-eth1/1/42)# qos-map traffic-class tc-q-map1
FCF2(conf-if-eth1/1/42)# service-policy input type network-qos nqpolicy
FCF2(conf-if-eth1/1/42)# service-policy output type queuing ets_policy
```
11. Apply vfabric on the interfaces connected to FSB4 and the target.

```
FCF2(config)# interface ethernet 1/1/42
FCF2(conf-if-eth1/1/42)# switchport access vlan 1
FCF2(conf-if-eth1/1/42)# vfabric 1
FCF2(config)# interface fibrechannel 1/1/4
FCF2(conf-if-fc1/1/4)# description target_connected_port
FCF2(conf-if-fc1/1/4)# no shutdown
FCF2(conf-if-fc1/1/4)# vfabric 2
```
### Verify the configuration

Use the following show commands to verify the configuration:

### **FSB1**

```
FSB1# show fcoe sessions
Enode MAC Enode Interface FCF MAC FCF interface VLAN FCoE<br>
MAC FC-ID PORT WWPN
             FC-ID PORT WWPN
PORT WWNN
            -----------------------------------------------------------------------------------------
---------------------------------------
f4:e9:d4:f9:fc:42 Eth 1/1/31 14:18:77:20:86:ce Po 10(Eth 1/1/36) 1001 
0e:fc:00:02:02:00 02:02:00 23:05:22:11:0d:64:67:11 22:04:22:13:0d:64:67:00
FSB1# show fcoe fcf
              FCF Interface V VLAN FC-MAP FKA ADV PERIOD No. of
FORT MAC<br>
FCF MAC<br>
Enodes FCF Mode
                         -----------------------------------------------------------------------------------------
---------------------
14:18:77:20:86:ce Po 10(Eth 1/1/36) 1001 0e:fc:00 8000 
1 \t\t\t FFSB1# show fcoe system
                               : FSB<br>: Enabled
```

```
CVL Status
FCOE VLAN List (Operational) : 1001,1002<br>FCFs : 1
FCFs : 1
```
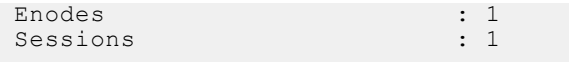

#### **FSB2**

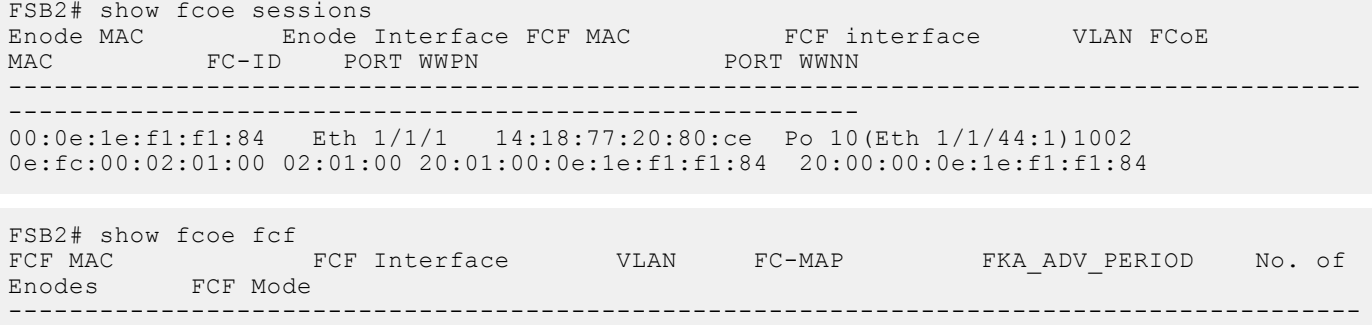

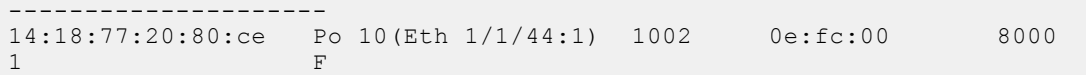

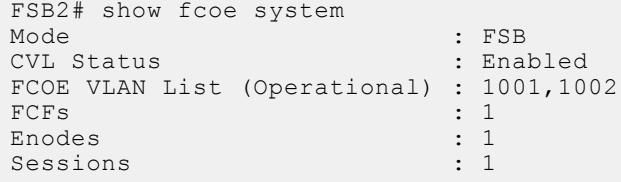

### **FSB3**

FSB3# show fcoe sessions Enode MAC Enode Interface FCF MAC FCF interface VLAN FCoE MAC FC-ID PORT WWPN PORT WWNN ----------------------------------------------------------------------------------------- --------------------------------- f4:e9:d4:f9:fc:42 Po 10(Eth 1/1/36) 14:18:77:20:86:ce Eth 1/1/45 1001

0e:fc:00:02:02:00 02:02:00 23:05:22:11:0d:64:67:11 22:04:22:13:0d:64:67:00

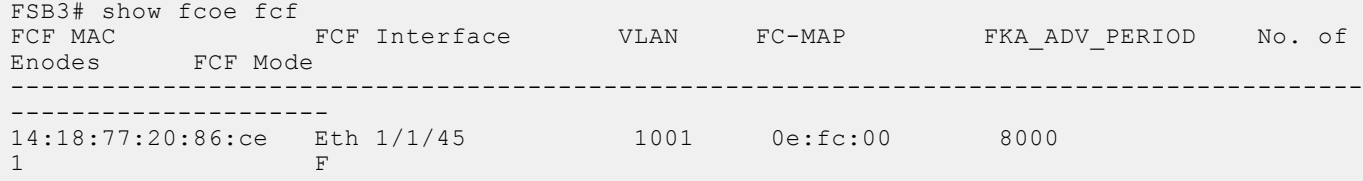

FSB3# show fcoe system Mode : FSB CVL Status : Enabled FCOE VLAN List (Operational) : 1001,1002<br>FCFs : 1 FCFs : 1<br>Enodes : 1 Enodes : 1<br>Sessions : 1<br>1 Sessions

### **FSB4**

FSB4# show fcoe sessions Enode MAC Enode Interface FCF MAC FCF interface VLAN FCOE MAC FC-ID PORT WWPN PORT WWNN ----------------------------------------------------------------------------------------- ------------------------------------------------------

00:0e:1e:f1:f1:84 Po 10(Eth 1/1/37) 14:18:77:20:80:ce Eth 1/1/42 1002 0e:fc:00:02:01:00 02:01:00 20:01:00:0e:1e:f1:f1:84 20:00:00:0e:1e:f1:f1:84

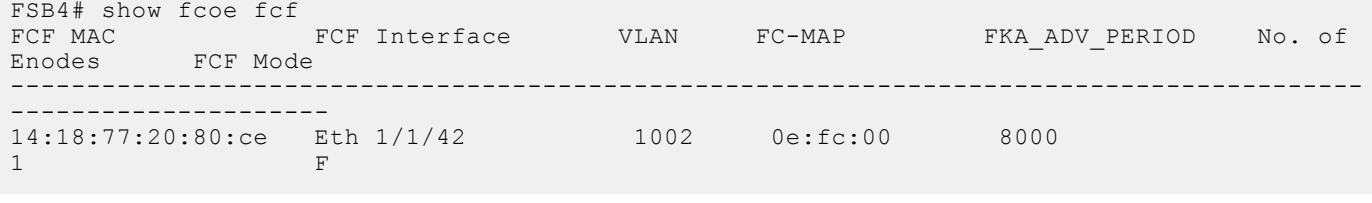

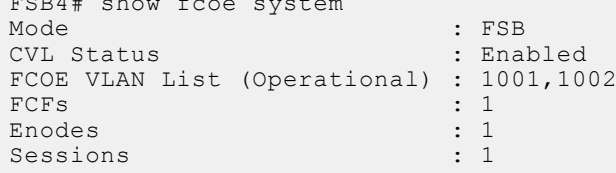

 $\frac{1}{2}$  show for  $\frac{1}{2}$  show for  $\frac{1}{2}$  show for  $\frac{1}{2}$  show for  $\frac{1}{2}$  show for  $\frac{1}{2}$ 

### **FCF1**

FCF1# show fcoe sessions Enode MAC Enode Interface FCF MAC FCF interface VLAN FCoE MAC FC-ID PORT WWPN PORT WWNN ----------------------------------------------------------------------------------------- ------------------------------------------------------ f4:e9:d4:f9:fc:42 Eth 1/1/45 14:18:77:20:86:ce ~ 1001 0e:fc:00:02:02:00 02:02:00 23:05:22:11:0d:64:67:11 22:04:22:13:0d:64:67:00

```
FCF1# show fc ns switch brief
Total number of devices = 2
```
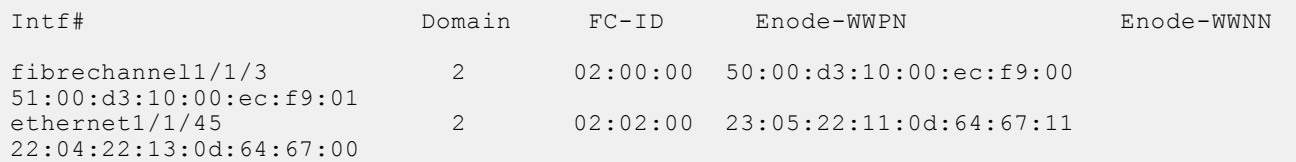

### **FCF2**

FCF2# show fcoe sessions Enode MAC Enode Interface FCF MAC FCF interface VLAN FCoE MAC FC-ID PORT WWPN PORT WWNN ----------------------------------------------------------------------------------------- -------------------------------------------------------- 00:0e:1e:f1:f1:84 Eth 1/1/42 14:18:77:20:80:ce ~ 1002 0e:fc:00:02:01:00 02:00:01 20:01:00:0e:1e:f1:f1:84 20:00:00:0e:1e:f1:f1:84

```
FCF2# show fc ns switch brief
Total number of devices = 2
```
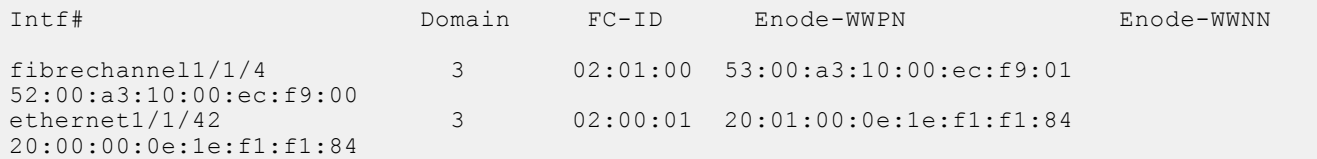

# **Configuration guidelines**

When configuring different modes; for example, F\_Port, NPG, or FSB, consider the following:

- F\_Port, NPG, and FSB modes are mutually exclusive. You can enable only one at a time.
- You can enable the mode-specific commands only after enabling the specific feature.
- Before you disable the F\_Port and NPG features, delete the mode-specific configurations. When you disable FSB, the system automatically removes the configurations.
- If you connect a storage device (target) to the IOM Fibrechannel port and if the port is operationally UP, then the storage device will induce a port flap until you configure the FC DirectAttach uplink (vfabric) configuration on this port. This is because, the storage device tries to login to the IOM switch and flaps the port in case it does not receive the response. This is because the IOM side needs to be configured yet. Once you complete the configuration on the IOM side, then flaps are stopped and storage device logs in to the IOM switch.
- While configuring or unconfiguring the FC-Gateway uplink, the uplink interface flaps. As UFD is enabled by default for NPG (FCGateway Uplink) in SmartFabric mode; UFD brings down the server facing ports which are deployed with same FCoE VLAN as FCGateway uplink.
- Fibrechannel port flaps are observed on the IOM side if the IOM is operationally up and is connected to a storage device without configuring the FCDirectAttach uplink (vfabric) on this port. These flaps are induced by the storage device, as the storage device is unable to login to the IOM until the configuration on this port is applied. After the FCDirectAttach uplink (vfabric) configuration is completed on this port, the flaps stop and the storage device logs in to the IOM switch.

# **NPIV Proxy Gateway cascading**

OS10 supports connecting two switches as NPIV Proxy Gateways (NPIVs) between Converged Network Adapters (CNAs) or Fibre Channel Host Bus Adapters (FC HBAs) and FCoE Forwarder (FCF) switches.

In the following figure, NPG1 and NPG2 connect to each other which provide FCoE and FC services for CNA1 and FC HBA1, and the FCF1 switch.

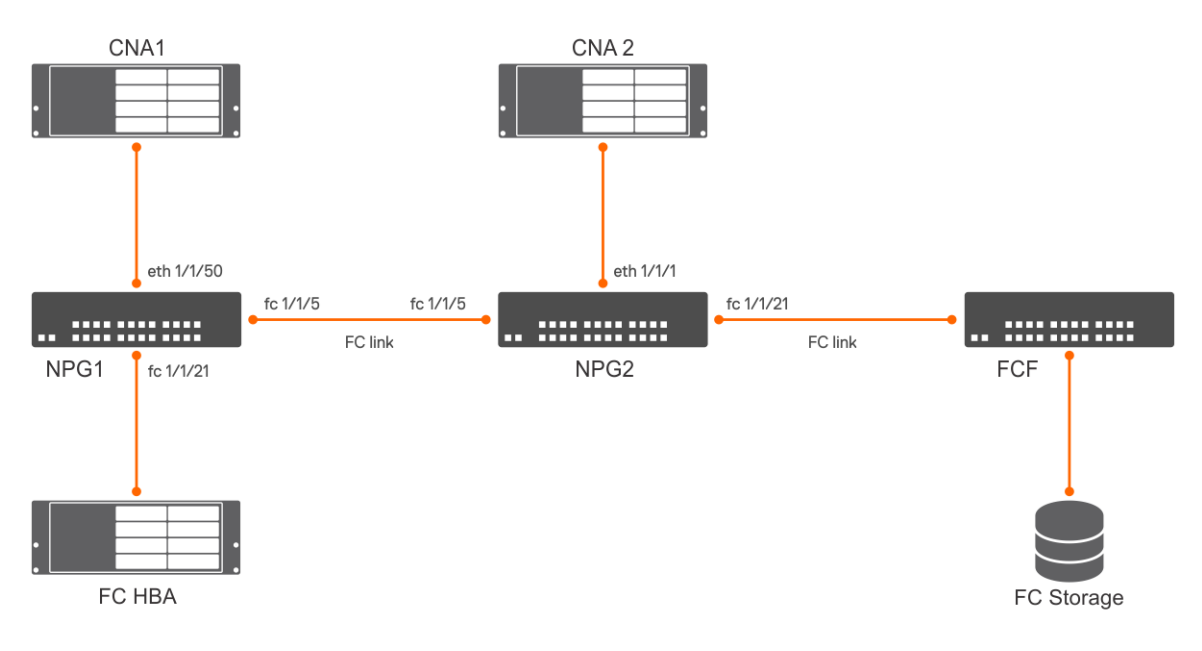

## NPG1 switch configuration

1. Enable the NPG feature.

OS10(config)# feature fc npg

2. Configure vFabric.

```
OS10(config)# vfabric 2
OS10(conf‐vfabric‐2)# vlan 1000
OS10(conf‐vfabric‐2)# name fcoe_fabric
OS10(conf‐vfabric‐2)# fcoe fcmap 0efc02
```
3. Apply the vFabric configuration on the interface that connects to FC HBA and change the port mode to F\_Port.

```
OS10(config)# interface fibrechannel 1/1/21
OS10(conf‐if‐fc1/1/21)# vfabric 2
```
4. Apply the vFabric configuration on the interface that connects to CNA 1.

```
OS10(config)# interface ethernet 1/1/50
OS10(conf‐if‐eth1/1/50)# vfabric 2
```
5. Enable DCBX globally.

OS10(config)# dcbx enable

6. Create a class map and policy map.

OS10(config)# class‐map type network‐qos cmap1 OS10(config‐cmap‐nqos)# match qos‐group 3 OS10(config)# policy‐map type network‐qos pmap1 OS10(config‐pmap‐network‐qos)# class cmap1 OS10(config‐pmap‐c‐nqos)# pause OS10(config‐pmap‐c‐nqos)# pfc‐cos 3

7. Disable LLFC on the interface that connects to CNA 1.

OS10(config)# interface ethernet 1/1/50 OS10(conf‐if‐eth1/1/50)# no flowcontrol receive

8. Enable the PFC mode on the interface that connects to CNA 1.

OS10(config)# interface ethernet 1/1/50 OS10(conf‐if‐eth1/1/50)# priority‐flow‐control mode on

9. Apply the service policy on the interface that connects to CNA 1.

```
OS10(config)# interface ethernet 1/1/50
OS10(conf-if-eth1/1/50)# service-policy input type network-qos pmap1
```
10. Configure the interface that connects to NPG2.

```
OS10(config)# interface fibrechannel 1/1/5
OS10(config-if‐fc1/1/5)# vfabric 2
```
### NPG2 switch configuration

1. Enable the NPG feature.

OS10(config)# feature fc npg

2. Configure vFabric.

```
OS10(config)# vfabric 2
OS10(conf‐vfabric‐2)# vlan 1000
OS10(conf‐vfabric‐2)# name fcoe_fabric
OS10(conf‐vfabric‐2)# fcoe fcmap 0efc02
```
3. Apply the vFabric configuration on the interface that connects to the NPG1 switch. Change port mode to F\_Port.

```
OS10(config)# interface fibrechannel 1/1/5
OS10(conf‐if‐fc1/1/21)# vfabric 2
OS10(conf‐if‐fc1/1/21)# fc port‐mode f
```
4. Apply the vFabric configuration on the interface that connect to CNA 2.

```
OS10(config)# interface ethernet 1/1/1
OS10(conf‐if‐eth1/1/1)# vfabric 2
```
5. Enable DCBX globally.

OS10(config)# dcbx enable

6. Create a class map and policy map.

```
OS10(config)# class‐map type network‐qos cmap1
OS10(config‐cmap‐nqos)# match qos‐group 3
OS10(config)# policy‐map type network‐qos pmap1
OS10(config‐pmap‐network‐qos)# class cmap1
OS10(config‐pmap‐c‐nqos)# pause
OS10(config‐pmap‐c‐nqos)# pfc‐cos 3
```
7. Disable LLFC on the interface that connects to CNA 2.

```
OS10(config)# interface ethernet 1/1/1
OS10(conf‐if‐eth1/1/1)# no flowcontrol receive
```
8. Enable PFC mode on the interface that connects to CNA 2.

```
OS10(config)# interface ethernet 1/1/1
OS10(conf‐if‐eth1/1/1)# priority‐flow‐control mode on
```
9. Apply the service policy on the interface that connects to CNA 2.

```
OS10(config)# interface ethernet 1/1/1
OS10(conf-if-eth1/1/1)# service-policy input type network-qos pmap1
```
10. Configure the interface that connects to FCF.

```
OS10(config)# interface fibrechannel 1/1/21
OS10(config-if‐fc1/1/21)# vfabric 2
```
# **Support for untagged VLAN in FCoE**

In SmartFabric mode, OS10 provides support to use any untagged VLAN for FCoE Ethernet uplinks and Ethernet server ports, which are part of the FCoE VLAN.

The FCoE uplink identifies FIP Snooping bridge (FSB) mode at the switch. You must configure the same untagged VLAN on the FCoE uplinks and server ports for the FCoE sessions to come up.

In SmartFabric mode, you can assign any untagged VLAN to Ethernet server ports that belong to a FCoE VLAN that has one or more FC Gateway uplinks. The FC Gateway uplink identifies N-Port Proxy Gateway (NPG) mode at the switch. Also you can assign any untagged VLAN to Ethernet server ports that belong to a FCoE VLAN that has one or more FC Direct attach uplinks. The FC Direct attach uplink identifies F-Port mode at the switch.

#### **Restrictions**

- SmartFabric mode does not support multiple FCoE uplinks from the same IOM.
- In FCoE mode, the untagged VLAN on the server port and the FCoE uplink must be the same. This condition ensures that the untagged FIP VLAN discovery packets in the L2 frame, switch to the untagged VLAN.
- You cannot configure multiple FCoE uplinks corresponding to different untagged VLANs.

# **Single FCF per vFabric**

This feature presents all available operational Fibre Channel uplinks in a fabric as a single logical unit. The uplinks are presented as one logical Fibre Channel Forwarder (FCF) to the end points connected to the same fabric.

Whenever the first FC uplink becomes operationally up and completes the initial login to upstream switch successfully, the logical FCF becomes active and is projected to the end devices.

**NOTE:** This behavior may vary if the you have configured a delay FCF advertisement timer.

The logical FCF must be projected only if there is at least one operationally up FC uplink; this FC uplink must have successfully completed the initial login with upstream switch at the time of timer expiry. This behavior achieves better load balancing during boot-up and bulk configuration.

Even though all the uplinks are projected as one FCF, when a request for session establishment is received, the system finds the optimally loaded FC uplink. The load balancing algorithm makes use of the link's session count and the link speed as factors for

session re-balancing. Session count of the uplink is the count of both Fabric login sessions (FLOGI) and Fabric discovery sessions (FDISC) in that uplink. Link speed will be the speed of the FC uplinks. End devices do not have control over the link chosen for session establishment. This behavior ensures better load balancing across the available uplinks. After the session is established, the FCoE/FC data traffic is re-directed to the appropriate port to which the login request was associated.

Now the logical FCF takes care of the FIP functionality in the VLAN configured for the fabric. With this implementation, all control frames originating from the logical FCF use a system generated MAC address instead of the port's MAC address. This system generated MAC address of logical FCF is same for all the fabrics configured in the gateway switch; because, every FCF is uniquely identified by the end device using VLAN-MAC address pair and the VLAN used is unique for every fabric. As a result, the same MAC address is used for all the fabrics.

The control frames such as FCF Discovery Advertisement and Login Request or Response from logical FCF(s) in a gateway switch have the gateway switch's world wide name(WWN) instead of upstream switch's WWN as Fabric name inside Fabric descriptor. As a result, while forwarding the control traffic from upstream, it is the responsibility of the gateway switch to modify the fabric descriptor in those frames with the logical FCF's fabric name.

When an uplink interface in the gateway switch becomes operationally down, all the sessions associated with that uplink are terminated by sending a session termination request(CVL/FLOGO) to the corresponding end devices. When the end devices requests for re-establishment of those sessions, those devices are allocated to the next optimal (least loaded) link available in the fabric.

The manual load re-balance done using a management interface command has no impact and it continues to do load rebalancing across the upstream ports(instead of FCFs) available in the gateway switch. You must mention the fabric id while triggering and can monitor the load re-balancing in the gateway switch using the corresponding management interface display commands such as show npg uplink-interface.

 $\bigcirc$ **NOTE:** This feature is currently supported in S4148U and MX9116n platforms as NPG mode is supported only in platforms where Fibre Channel ports are available.

### **Restrictions and Limitations**

Connecting uplinks of the same fabric in a Gateway switch to two different SAN networks is an invalid configuration. If you connect the same fabric in a gateway to two different SAN networks, the following scenarios may occur:

- There is no conflict in FC address assignment between the fabrics This scenario leads to reduced visibility. End devices can only talk to the other end devices connected to the same fabric.
- There is conflict in FC address assignment. The following scenarios may further occur:
	- If the conflict occurs for the FC uplink interface's initial login, the corresponding FC session is closed. Initial login is retried till an unique address within NPG fabric context is assigned with a longer retry time out period(10 seconds). Untill login succeeds, this interface will not be a part of the logical FCF.
	- If the conflict occurs for a forwarded login request (FLOGI/FDISC), the older session with the same FC-ID survives and the newer session is teared down or rejected. This behavior is notified to the user through logs visible to the customer. The reason for the error is set and the duplicate FC Id counter variable is incremented.

# **Usecase 1 - NPG fabric is connected to an FCF switch through multiple links**

Consider a topology where the gateway switch is connected to an upstream switch through multiple links.

The gateway switch is an OS10 switch operating in NPG mode and with two FC upstream interfaces (fc 1/1/1 and fc 1/1/2) having a speed of 16G.

Two FCoE end points(CNAs) are attached to ports eth 1/1/54 and eth 1/1/55 and they carry FCoE traffic. FC end points (HBAs) are attached to ports fc 1/1/9 and fc 1/1/10 and they carry pure FC traffic.

Both FCoE traffic and FC traffic is balanced across the FC upstream interfaces (fc 1/1/1 and fc 1/1/2) available in the NPG switch.

Following configurations are to be done in the NPG switch:

### **NPG Device Configuration**

### **Enable NPG Mode of operation**

```
OS10# show fc switch
Switch Mode : Disabled
Switch WWN :
```
OS10(config)# feature fc npg

```
OS10# show fc switch
Switch Mode : NPG
Switch WWN : 10:00:14:18:77:20:73:cf
OS10#
```
### **VLAN creation**

OS10(config)# interface vlan 100

### **vFabric Creation**

OS10(config)# vfabric 100 OS10(conf-vfabric-100)# vlan 100 OS10(conf-vfabric-100)# name NPG\_Fabric OS10(conf-vfabric-100)# fcoe fcmap 0efc01

OS10(conf-vfabric-100)# exit

### **Apply vFabric configuration on the FC upstream interfaces**

OS10(config)# interface range fibrechannel 1/1/1,1/1/2 OS10(conf-range-fc1/1/1,1/1/2)# vfabric 100 OS10(conf-range-fc1/1/1,1/1/2)# no shut  $OS10$ (conf-range-fc1/1/1,1/1/2)# exit

### **Apply vFabric and FC port-mode configuration on the interface that connects to FC End points(HBA)**

OS10(config)# interface range fibrechannel 1/1/9,1/1/10

OS10(conf-range-fc1/1/9,1/1/10)# vfabric 100

OS10(conf-range-fc1/1/9,1/1/10)# fc port-mode F

OS10(conf-range-fc1/1/9,1/1/10)# no shut

OS10(conf-range-fc1/1/9,1/1/10)# exit

### **Enable DCBx Globally**

OS10(config)# dcbx enable

### **Class map and Policy map creation**

OS10(config)# class-map type network-qos cmap1 OS10(config-cmap-nqos)# match qos-group 3 OS10(config)# policy-map type network-qos pmap1 OS10(config-pmap-network-qos)# class cmap1 OS10(config-pmap-c-nqos)# pause OS10(config-pmap-c-nqos)# pfc-cos 3 OS10(config-pmap-c-nqos)# exit

#### **Disable LLFC on the interface that connects to FCoE End points(CNA)**

OS10(config)# interface range ethernet 1/1/54,1/1/55 OS10(conf-range-eth1/1/54,1/1/55)# no flowcontrol receive

### **Apply Service policy and Enable PFC mode on the interface that connects to FCoE End points(CNA)**

OS10(conf-range-eth1/1/54,1/1/55)# service-policy input type network-qos pmap1

OS10(conf-range-eth1/1/54,1/1/55)# priority-flow-control mode on

### **Apply vFabric configuration on the interface that connects to FCoE End points(CNA)**

OS10(conf-range-eth1/1/54,1/1/55)# vfabric 100

OS10(conf-range-eth1/1/54,1/1/55)# no shut

OS10(conf-range-eth1/1/54,1/1/55)# exit

#### **Apply fcoe delay FCF advertisement configuration globally (This is optional)**

OS10(config)# fcoe delay fcf-adv 15

### **Upstream switch(FPORT/Multi-switch) Configuration Enable FPORT/Multi-switch Mode of operation**

```
OS10# show fc switch
Switch Mode : Disabled
Switch WWN :
If user want FPORT mode then,
OS10(config)# feature fc domain id 10
OS10# show fc switch
Switch Mode : FPORT
Switch WWN : 10:00:14:18:77:20:73:cf
OS10#
or if they want Multi-switch mode then configure the following,
OS10(config)# feature fc multi-switch
OS10# show fc switch
Switch Mode : MULTI-SWITCH
Switch WWN : 10:00:14:18:77:20:73:cf
OS10#
```
### **VLAN creation**

OS10(config)# interface vlan 10

#### **vFabric Creation**

OS10(config)# vfabric 10 OS10(conf-vfabric-10)# vlan 10 OS10(conf-vfabric-10)# name FPORT\_Fabric OS10(conf-vfabric-10)# fcoe fcmap 0efc01 OS10(conf-vfabric-10)# exit

#### **Apply vFabric configuration on the FC interfaces connected to NPG device**

OS10(config)# interface range fibrechannel 1/1/1,1/1/2

```
OS10(conf-range-fc1/1/1,1/1/2)# vfabric 10
OS10(conf-range-fc1/1/1,1/1/2)# no shut
OS10(conf-range-fc1/1/1,1/1/2)# exit
```
# **Use case 2 - NPG fabric is connected to multiple upstream switches belonging to the same SAN fabric**

In this topology, the NPG device is connected to multiple FCF switches and all those FCF switches are part of same SAN fabric. Configurations in NPG device remains same as in Use case 1.

Configuration in upstream devices remains same as well and it needs to be done in both the switches in the SAN fabric.

# **Use case 3 - Multiple NPG Fabrics connected to upstream switches belonging to different SAN fabrics**

In this topology the NPG device will have multiple fabrics configured and each fabric connected to upstream switch in different SAN fabrics.

For this topology, the configurations mentioned for NPG fabric in topology 1 has to be extended to multiple fabric in NPG device.

Configurations in upstream switches(Multi-switch) remains same.

# **F\_Port commands**

The following commands are supported on F\_Port mode:

## **fc alias**

Creates an FC alias. After creating the alias, add members to the FC alias. An FC alias can have a maximum of 255 unique members.

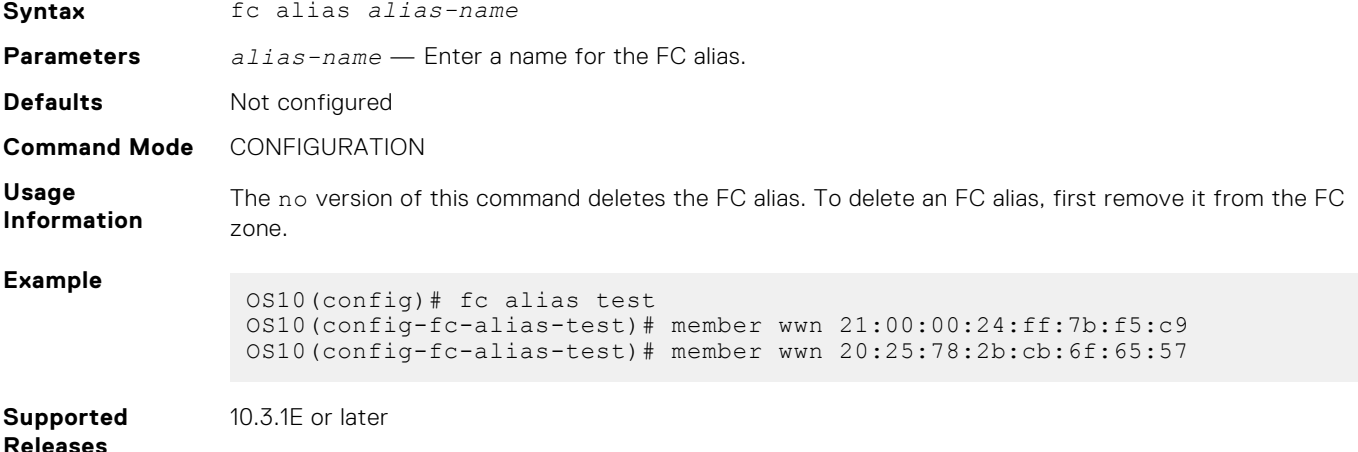

# **fc zone**

Creates an FC zone and adds members to the zone. An FC zone can have a maximum of 255 unique members.

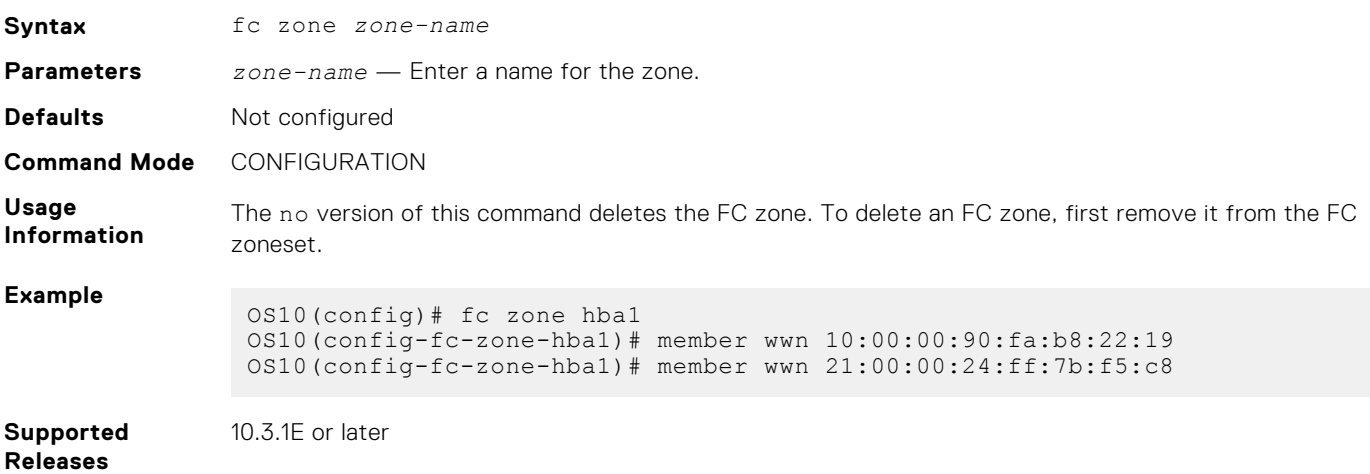

# **fc zoneset**

Creates an FC zoneset and adds the existing FC zones to the zoneset.

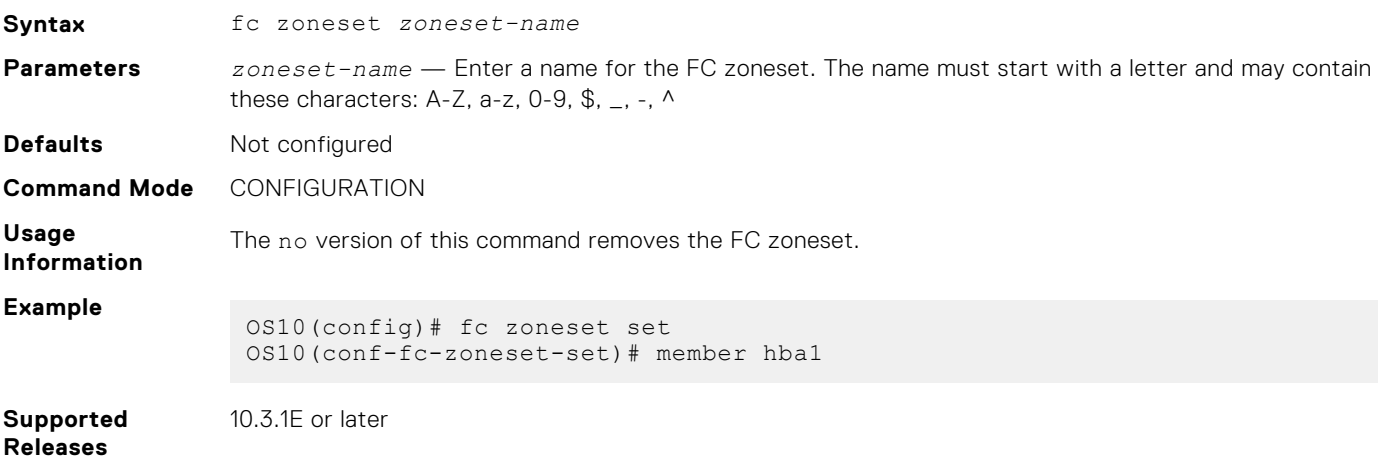

# **feature fc**

Enables the F\_Port globally.

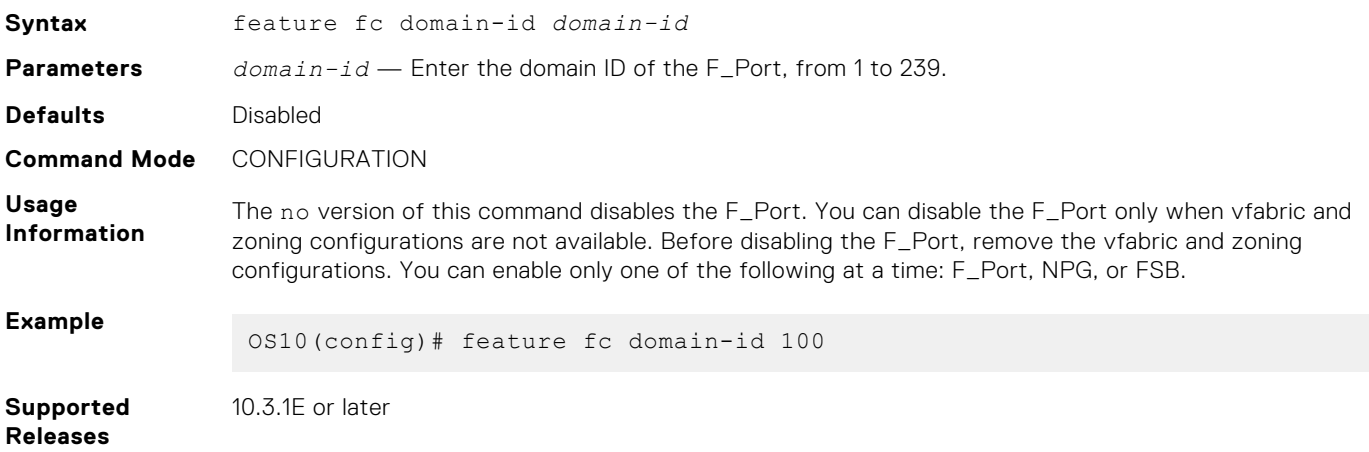

# **member (alias)**

Add members to existing FC aliases. Identify a member by an FC alias, a world wide name (WWN), or an FC ID.

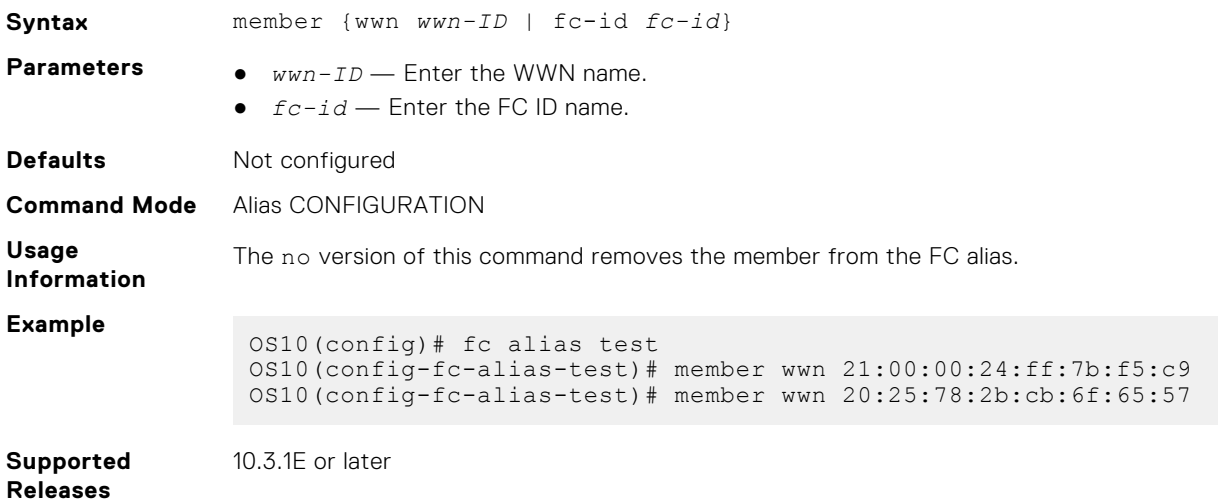

# **member (zone)**

Adds members to existing zones. Identify a member by an FC alias, a world wide name (WWN), or an FC ID.

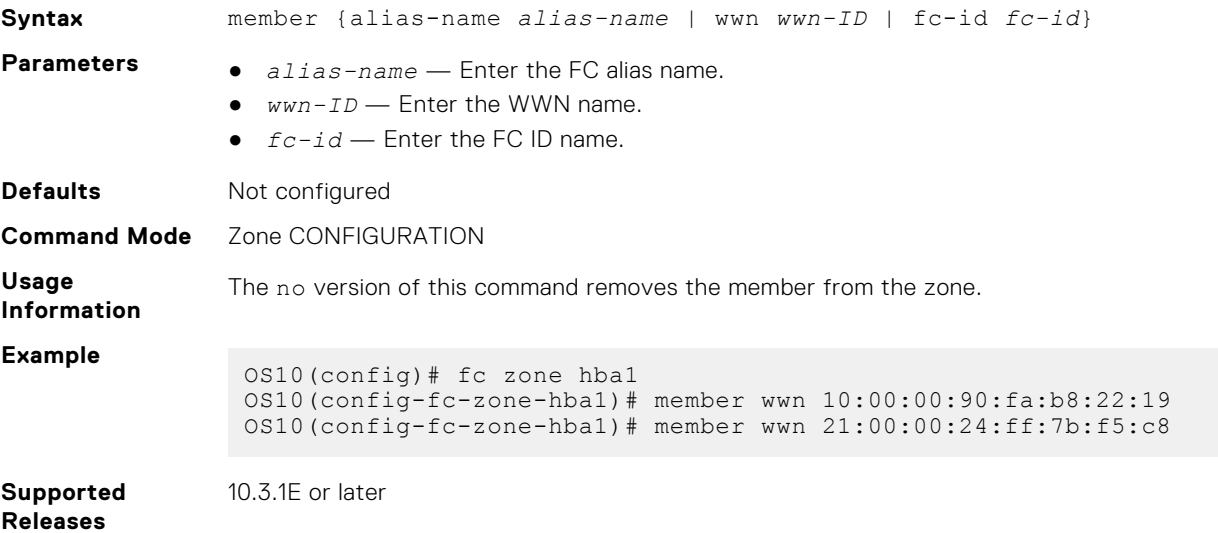

# **member (zoneset)**

Adds zones to an existing zoneset.

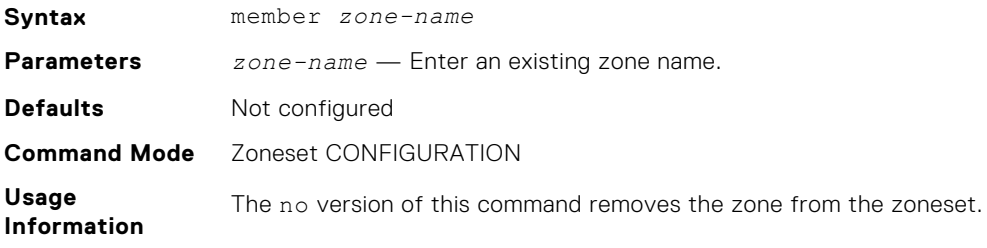

```
Example
                OS10(config)# fc zoneset set
                OS10(conf-fc-zoneset-set)# member hba1
```
**Supported Releases** 10.3.1E or later

## **show fc alias**

Displays the details of a FC alias and its members.

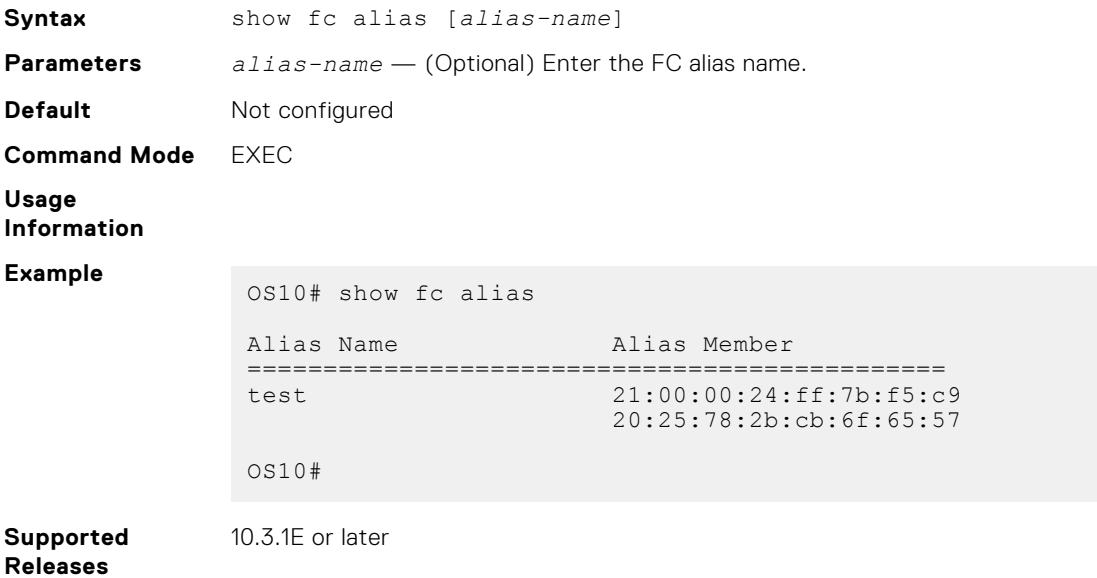

**show fc interface-area-id mapping**

Displays the FC ID to interface mapping details.

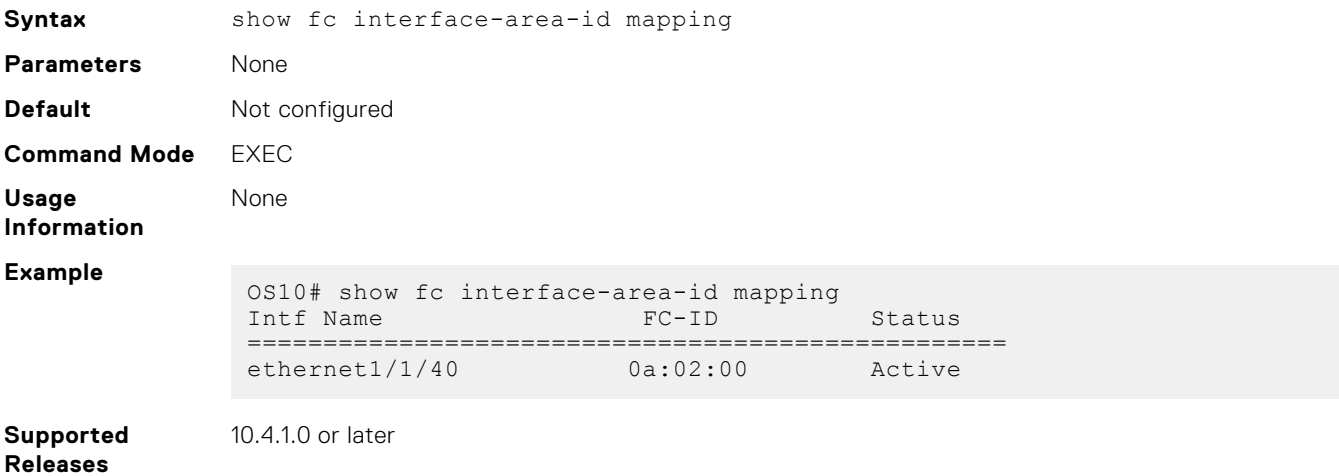

### **show fc ns switch**

Displays the details of the FC NS switch parameters.

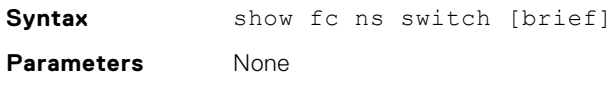

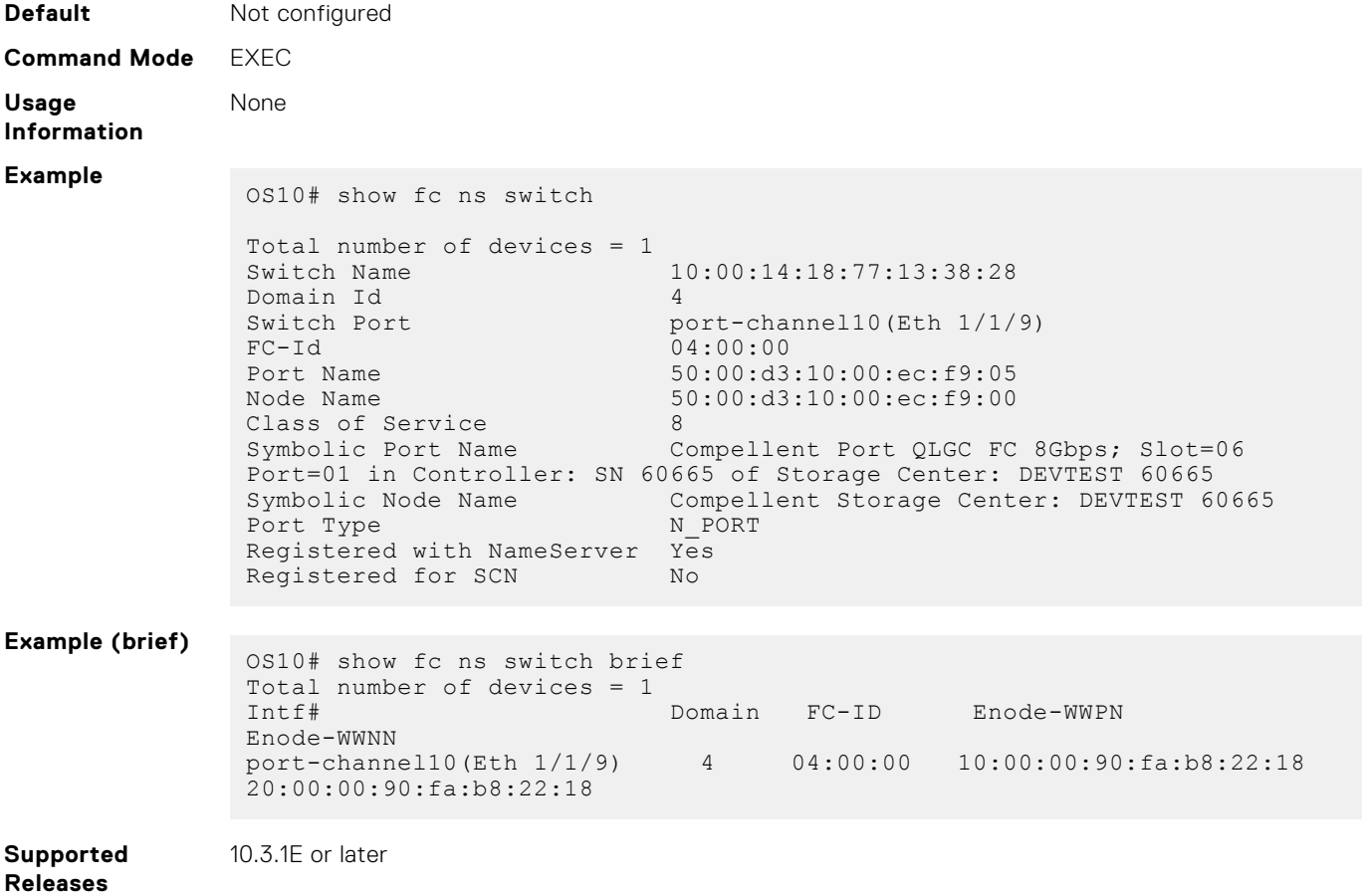

# **show fc zone**

Displays the FC zones and the zone members.

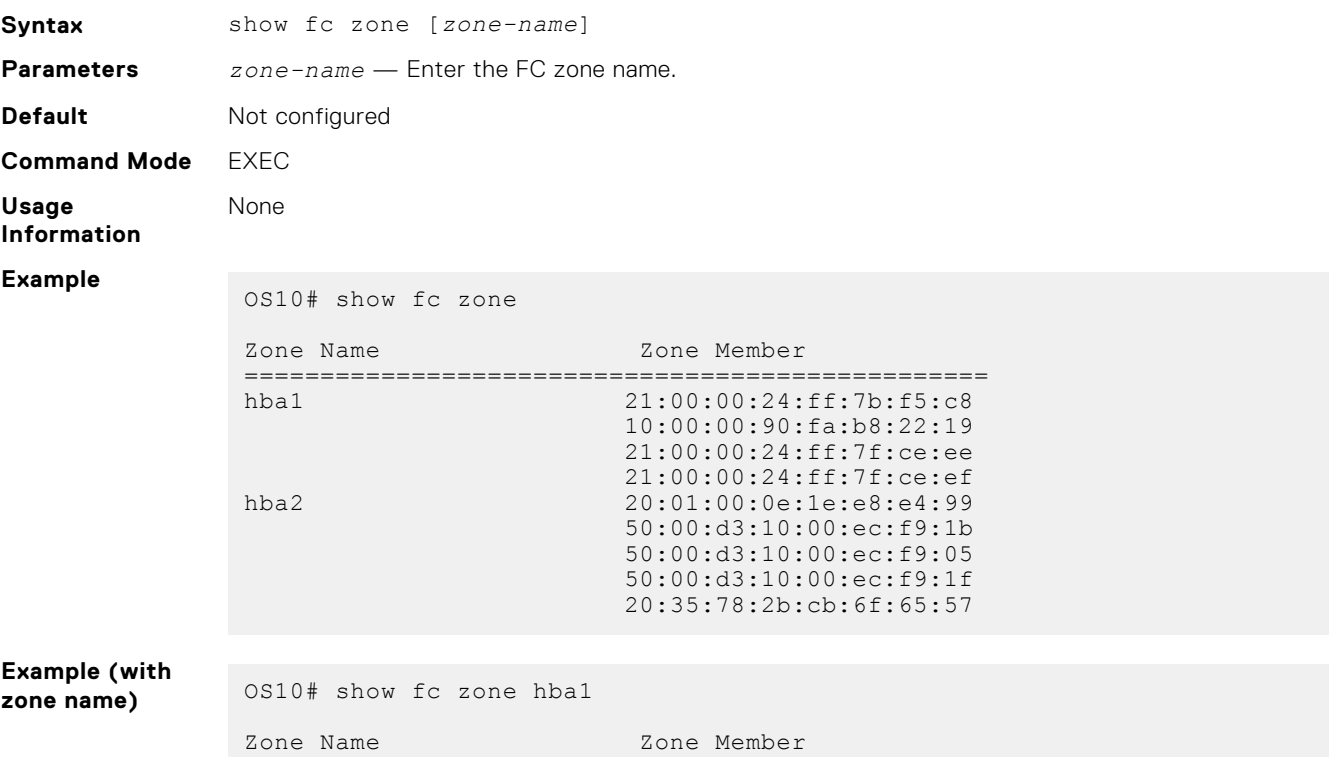

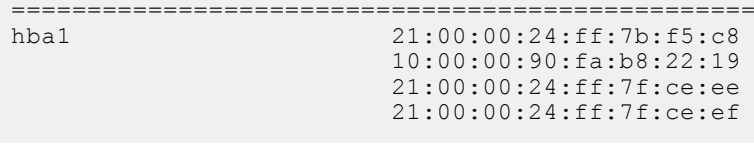

**Supported Releases**

10.3.1E or later

## **show fc zoneset**

Displays the FC zonesets, the zones in the zoneset, and the zone members.

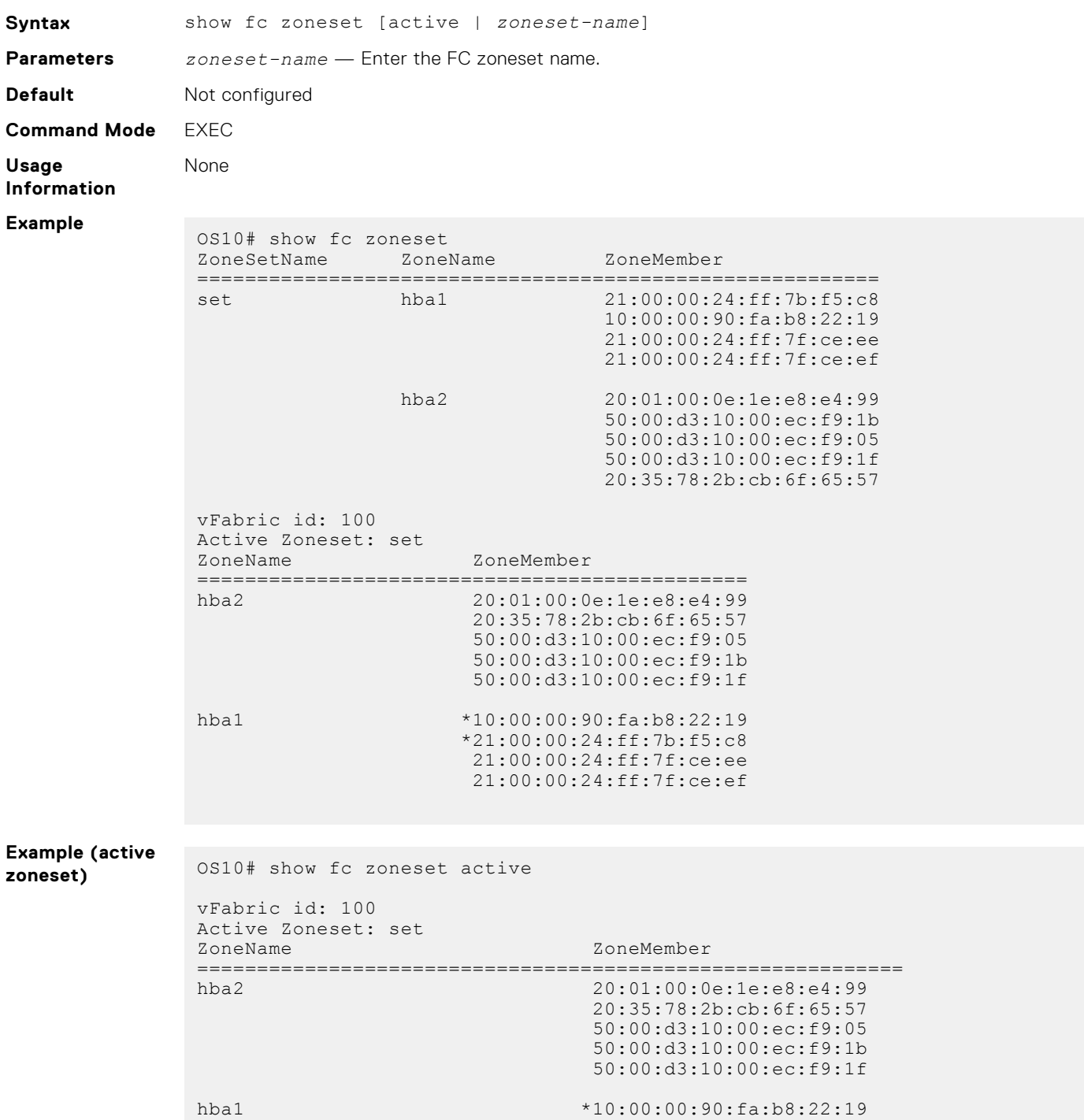

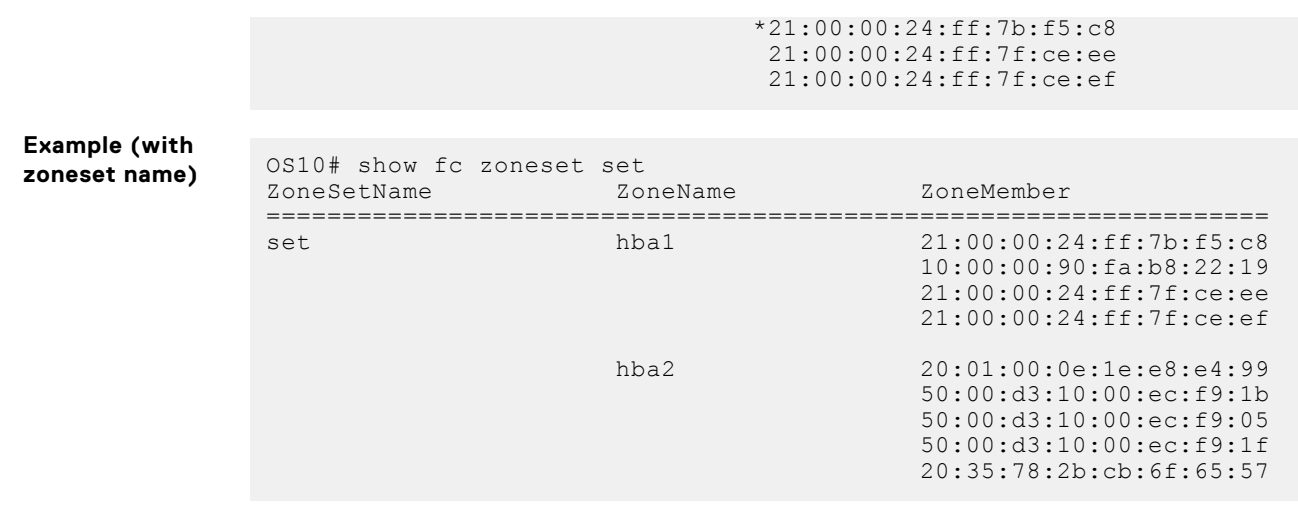

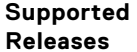

10.3.1E or later

# **zone default-zone permit**

Enables access between all logged-in FC nodes of the vfabric in the absence of an active zoneset configuration.

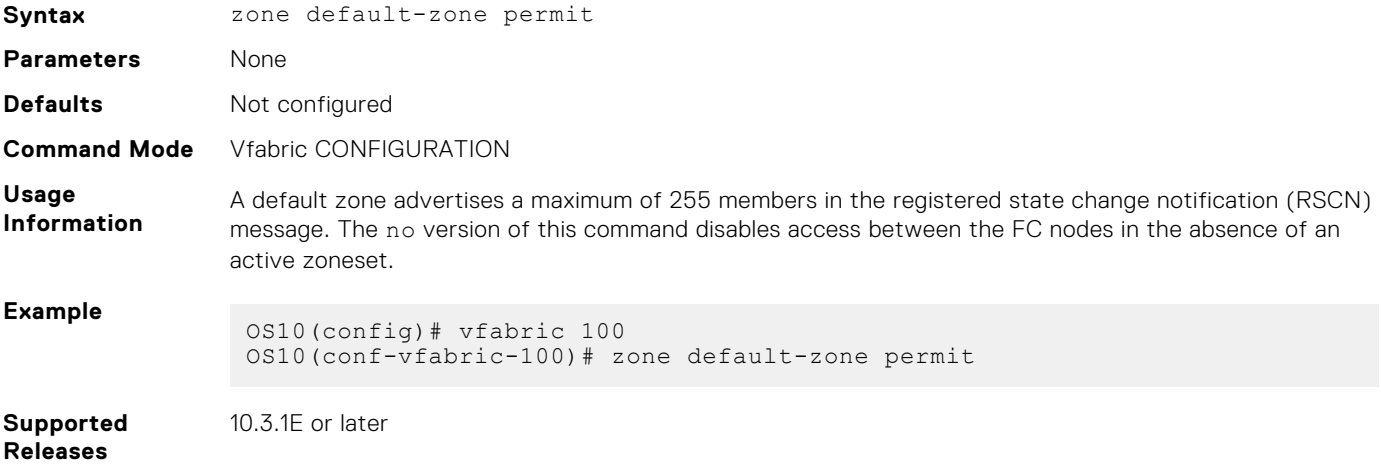

### **zoneset activate**

Activates an existing zoneset. You can activate only one zoneset in a vfabric.

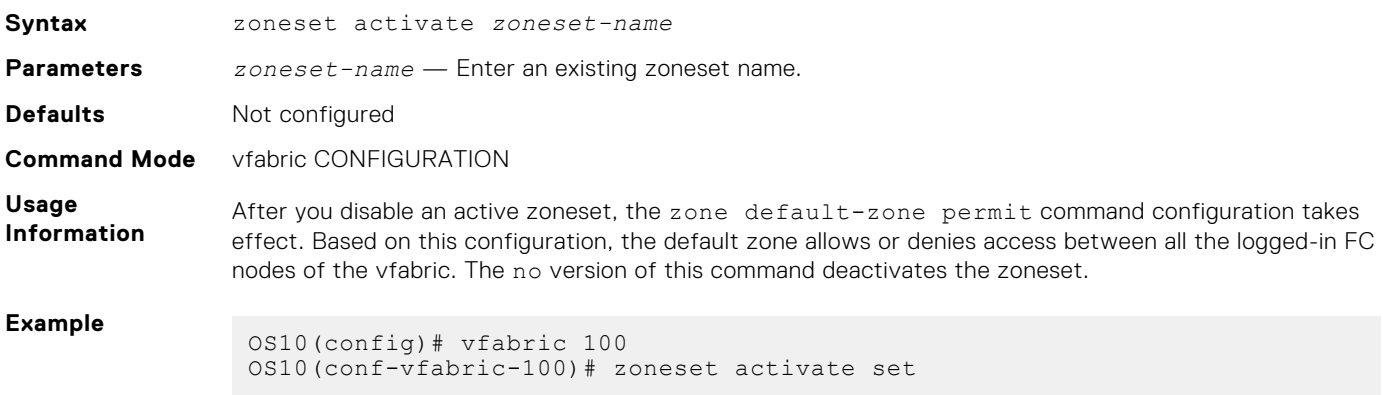

# **NPG commands**

The following commands are supported on NPG mode:

# **fc port-mode F**

Configures port mode on Fibre Channel interfaces.

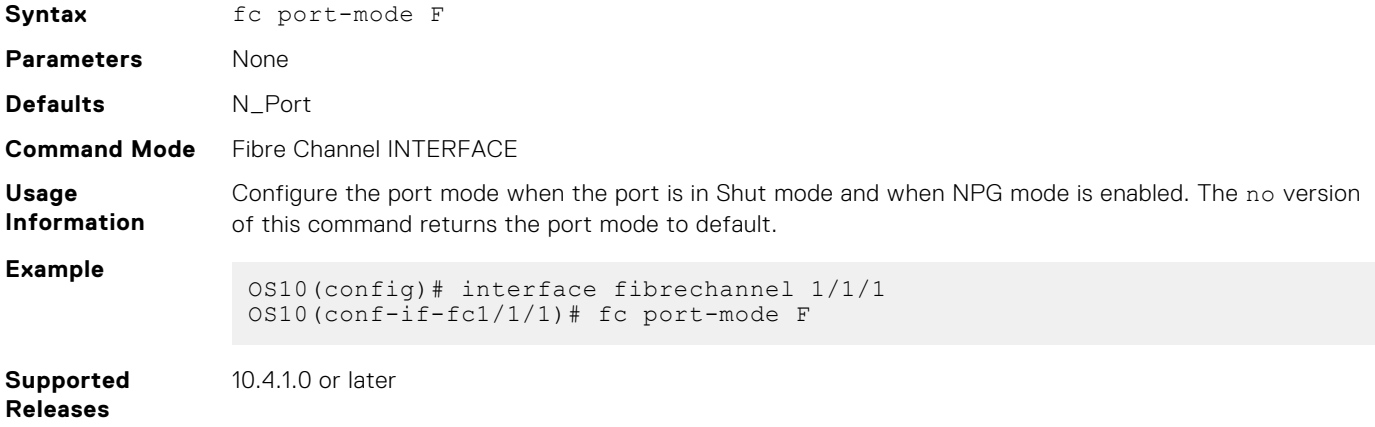

# **feature fc npg**

Enables the NPG mode globally.

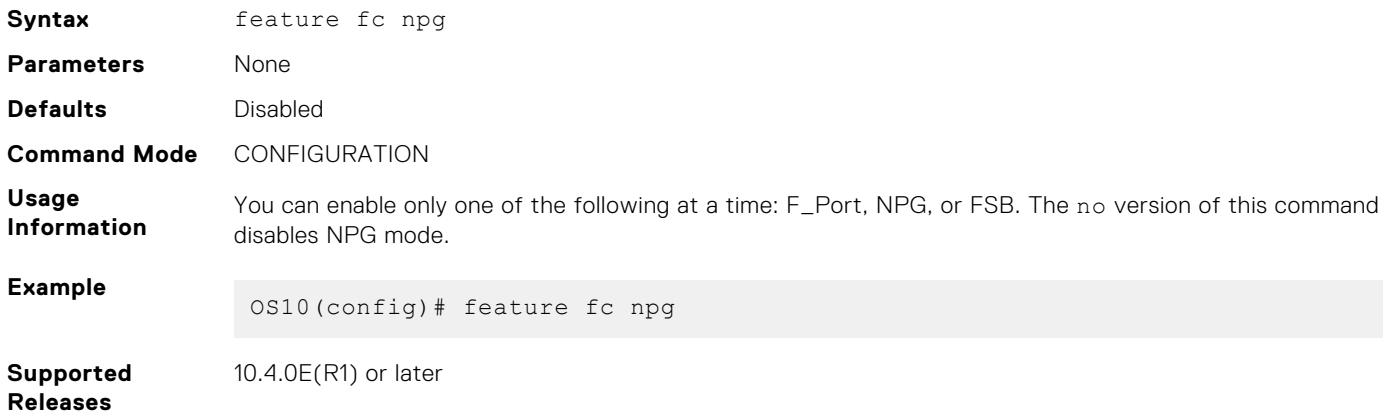

# **show npg devices**

Displays the NPG devices connected to the switch.

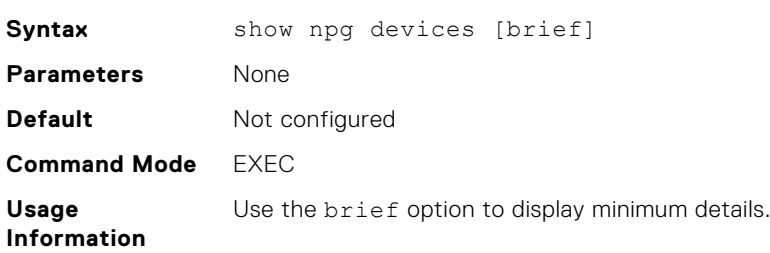

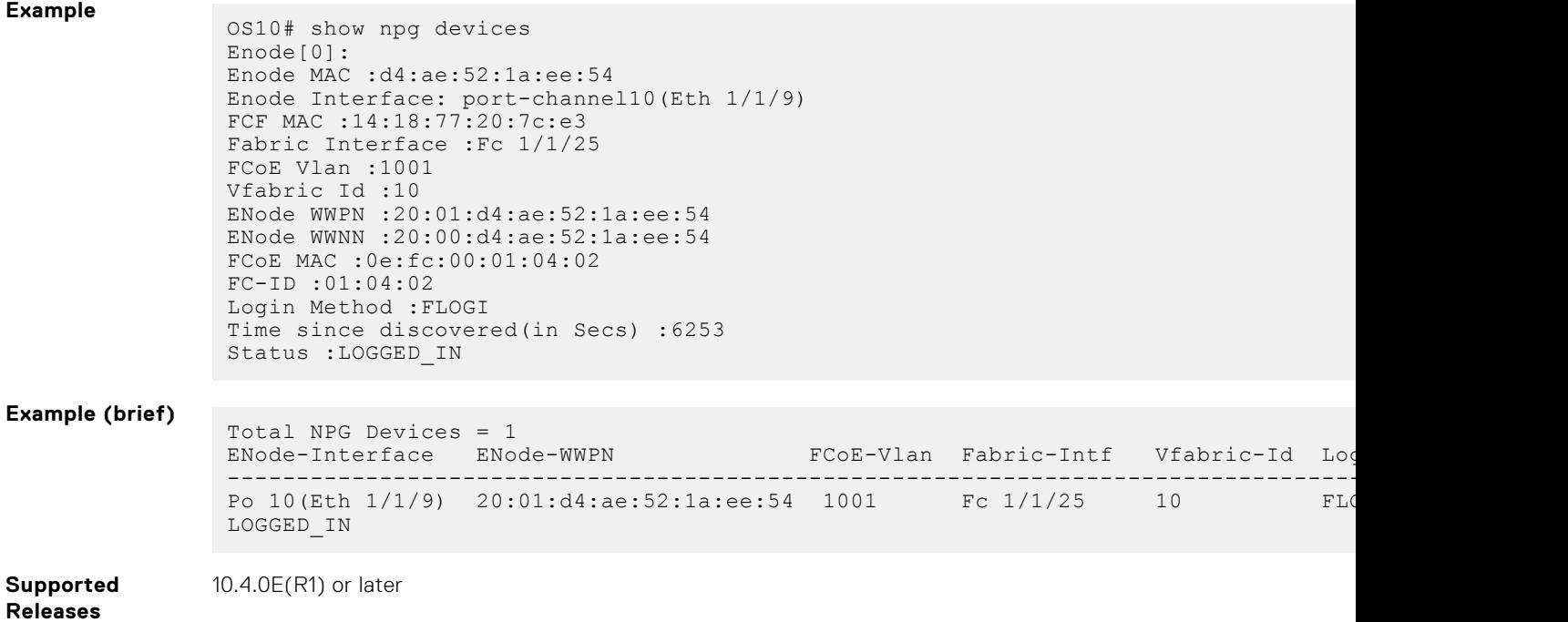

# **show npg uplink-interface**

Display information in a FC upstream interface.

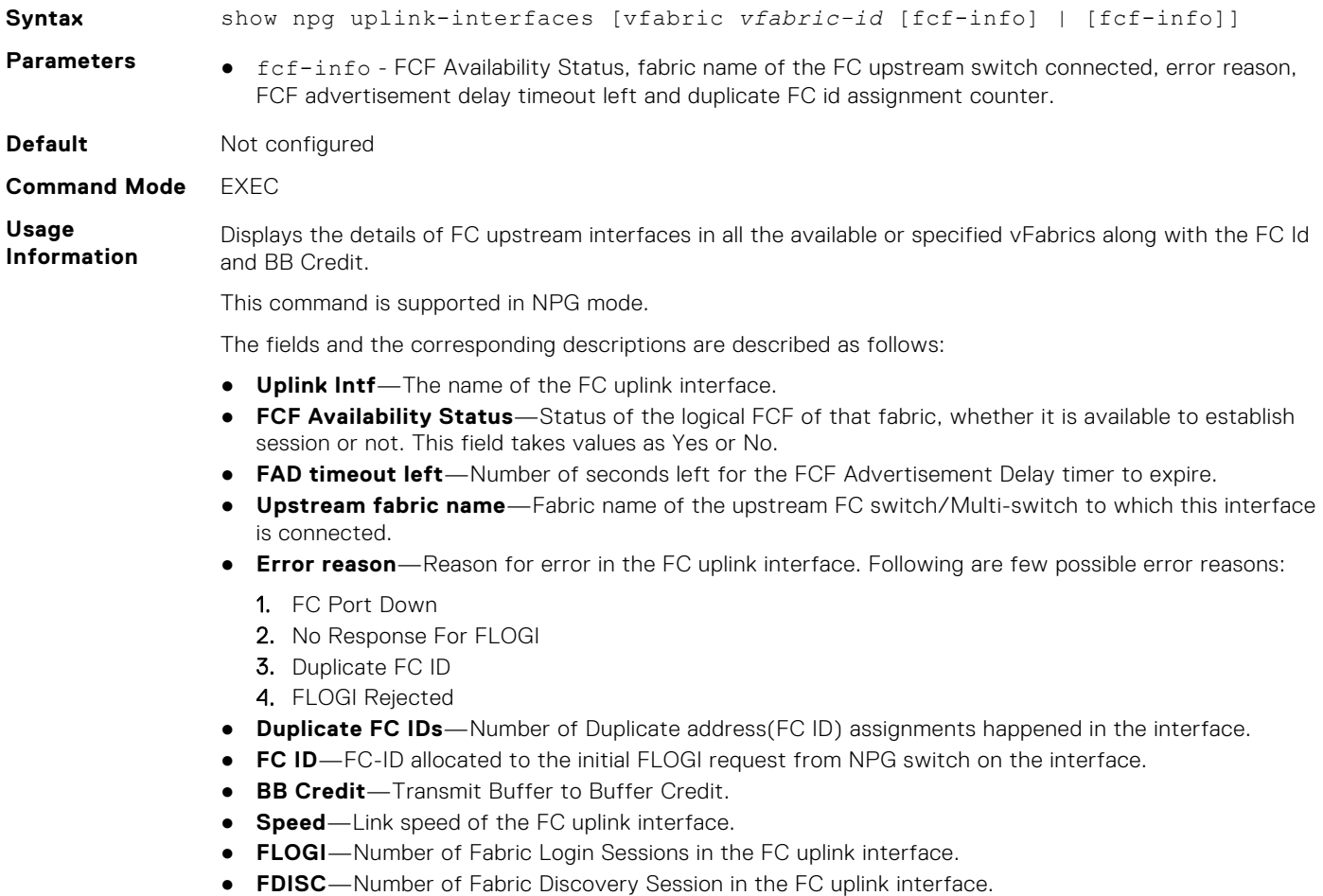

- **Total**—Total number of sessions (FLOGI and FDISC) in the FC uplink interface.
- **Re-distributed**—Number of sessions redistributed for better load balancing in the interface.

### **Example** OS10#show npg uplink-interfaces vfabric 100 VFabric Id : 100 Uplink Speed Intf FC Id BB Credit (Gbps) FLOGI FDISC Total Re-distributed --------------------------------------------------------------------------- Fc 1/1/1 01:00:01 8 8 3 3 6 6 Fc 1/1/2 01:00:02 8 16 1 9 10 15 OS10#show npg uplink-interfaces VFabric Id : 100 Uplink Speed<br>
Intf FC Id BB Credit (Gbps) FC Id BB Credit (Gbps) FLOGI FDISC Total Redistributed --------------------------------------------------------------------------- Fc 1/1/1 01:00:01 8 8 3 3 6 6 Fc 1/1/2 01:00:02 8 16 1 9 10 15 VFabric Id : 200 Uplink Speed Intf FC Id BB Credit (Gbps) FLOGI FDISC Total Redistributed --------------------------------------------------------------------------- ------ Fc 1/1/11 01:00:0B 8 8 3 3 6 10 Fc 1/1/12 01:00:0C 8 16 1 0 1 1 VFabric Id : 300 Uplink Speed Intf FC Id BB Credit (Gbps) FLOGI FDISC Total Redistributed --------------------------------------------------------------------------- ------- Fc 1/1/13 01:00:03 8 8 3 3 6 0 Fc 1/1/14 01:00:04 8 16 1 6 7 5 OS10#show npg uplink-interfaces fcf-info VFabric Id : 200 FAD Timeout Left : 10 second(s) FCF Availability Status : No Uplink Duplicate Description of the Duplicate Duplicate Duplicate Duplicate Duplicate Duplicate Duplicate Duplicate  $D$ Intf Upstream Fabric-Name Error Reason FC-Id(s) ----------------------------------------------------------------- Fc 1/1/11 10:01:d4:ae:52:1a:ee:50 FLOGI\_REJECTED 1 Fc  $1/1/12$  10:01:d4:ae:52:2b:ff:52 NONE 0 VFabric Id : 300 FAD Timeout Left : 0 second(s) FCF Availability Status : Yes Uplink Duplicate Description of the Duplicate Duplicate Duplicate Duplicate Duplicate Intf Upstream Fabric-Name Error Reason FC-Id(s) ----------------------------------------------------------------- Fc  $1/1/13$   $20:01:04:ae:52:1a:ee:53$  NONE 1<br>Fc  $1/1/14$   $20:01:04:ae:52:7d:aa:54$  NONE 0 Fc  $1/1/14$  20:01:d4:ae:52:7d:aa:54 NONE OS10#show npg uplink-interfaces vfabric 200 fcf-info VFabric Id : 200 FAD Timeout Left : 10 second(s) FCF Availability Status : No Uplink Duplicate Duplicate Communicate Communicate Communicate Communicate Communicate Communicate Communicate

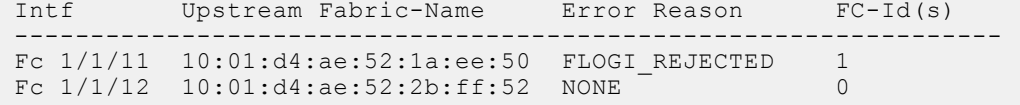

**Supported Releases**

10.5.2.0 or later

# **F\_Port and NPG commands**

The following commands are supported on both F\_Port and NPG modes:

# **clear fc statistics**

Clears FC statistics for specified vfabric or fibre channel interface.

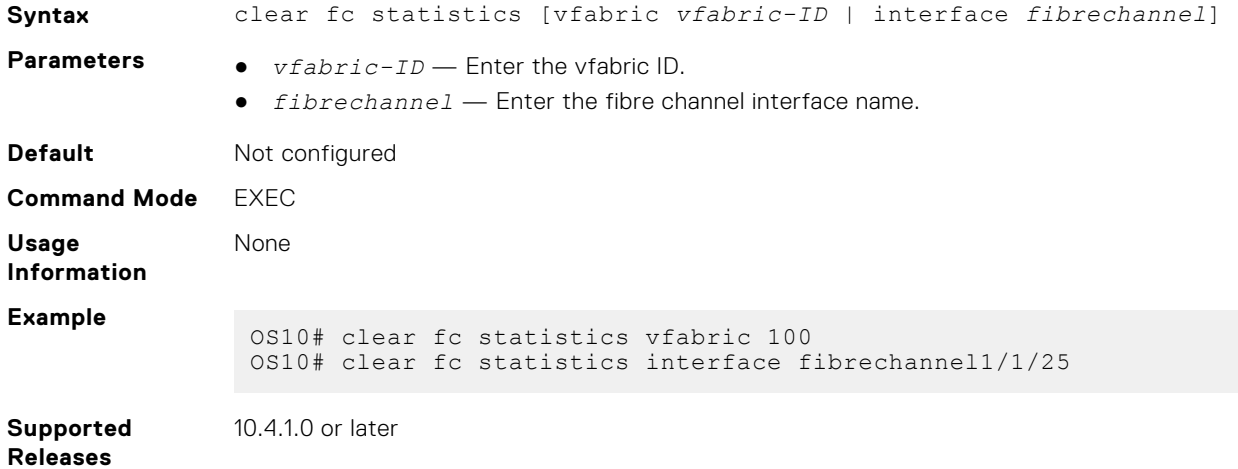

# **fcoe fcmap**

Configures an FC map that identifies the fabric.Adds FCoE parameters to the vfabric.

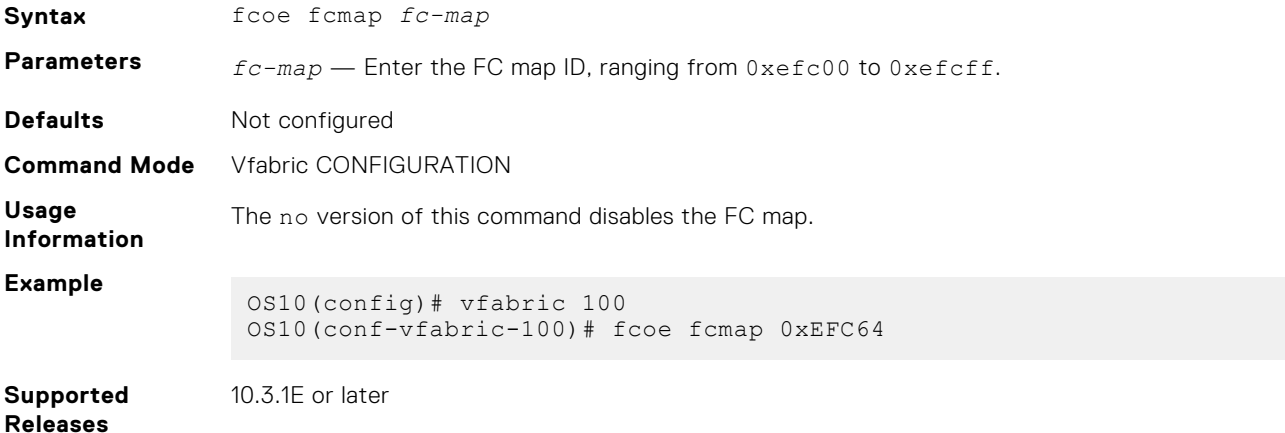

# **fcoe delay fcf-adv**

Delay the Multicast Discovery Advertisement from FCFs to be sent to Enodes.

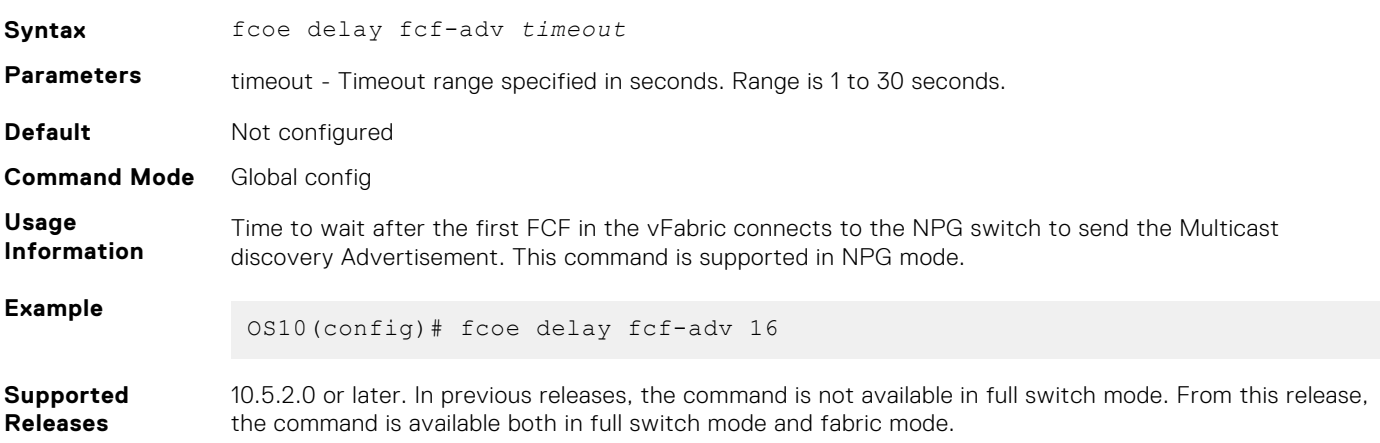

### **name**

Configures a vfabric name.

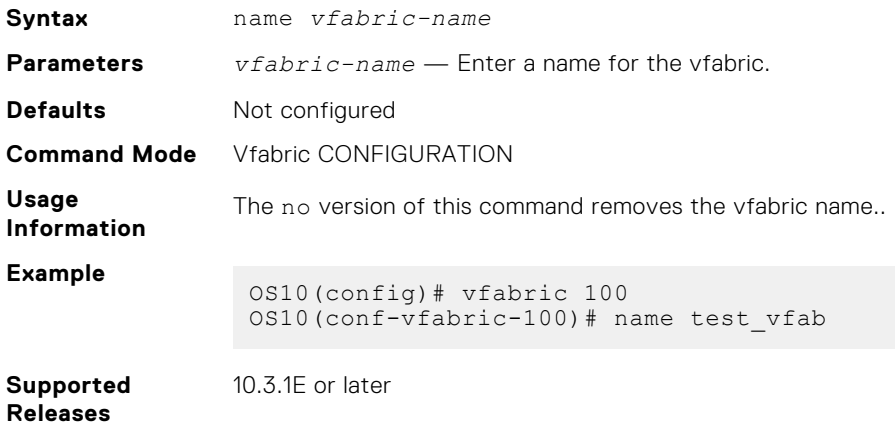

## **Re-balance the FC sessions**

Re-balances the FC sessions across FC uplinks.

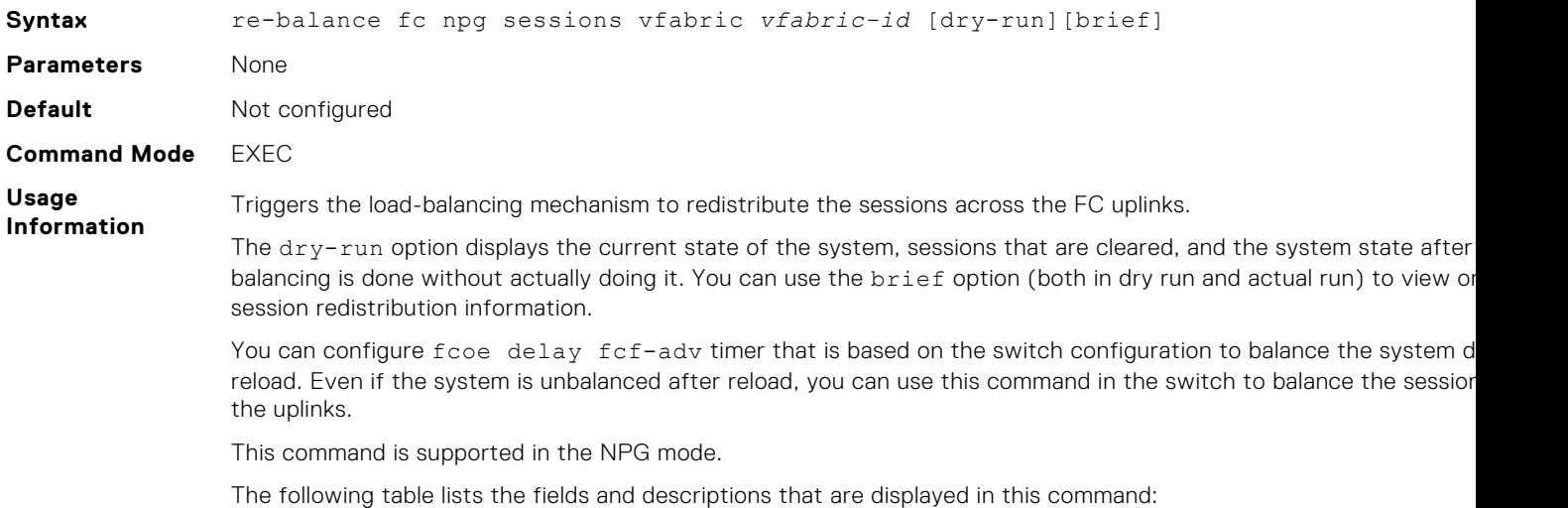

### **Table 23. Fields and Descriptions**

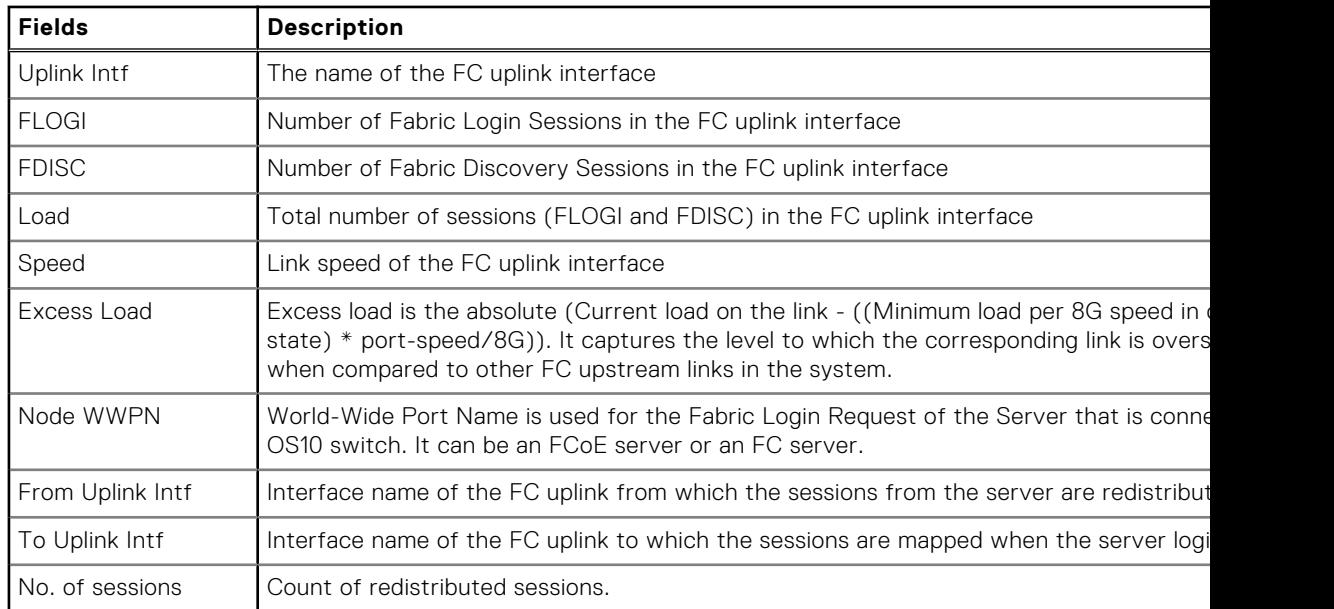

### **Example**

OS10#re-balance npg sessions vfabric 100 dry-run

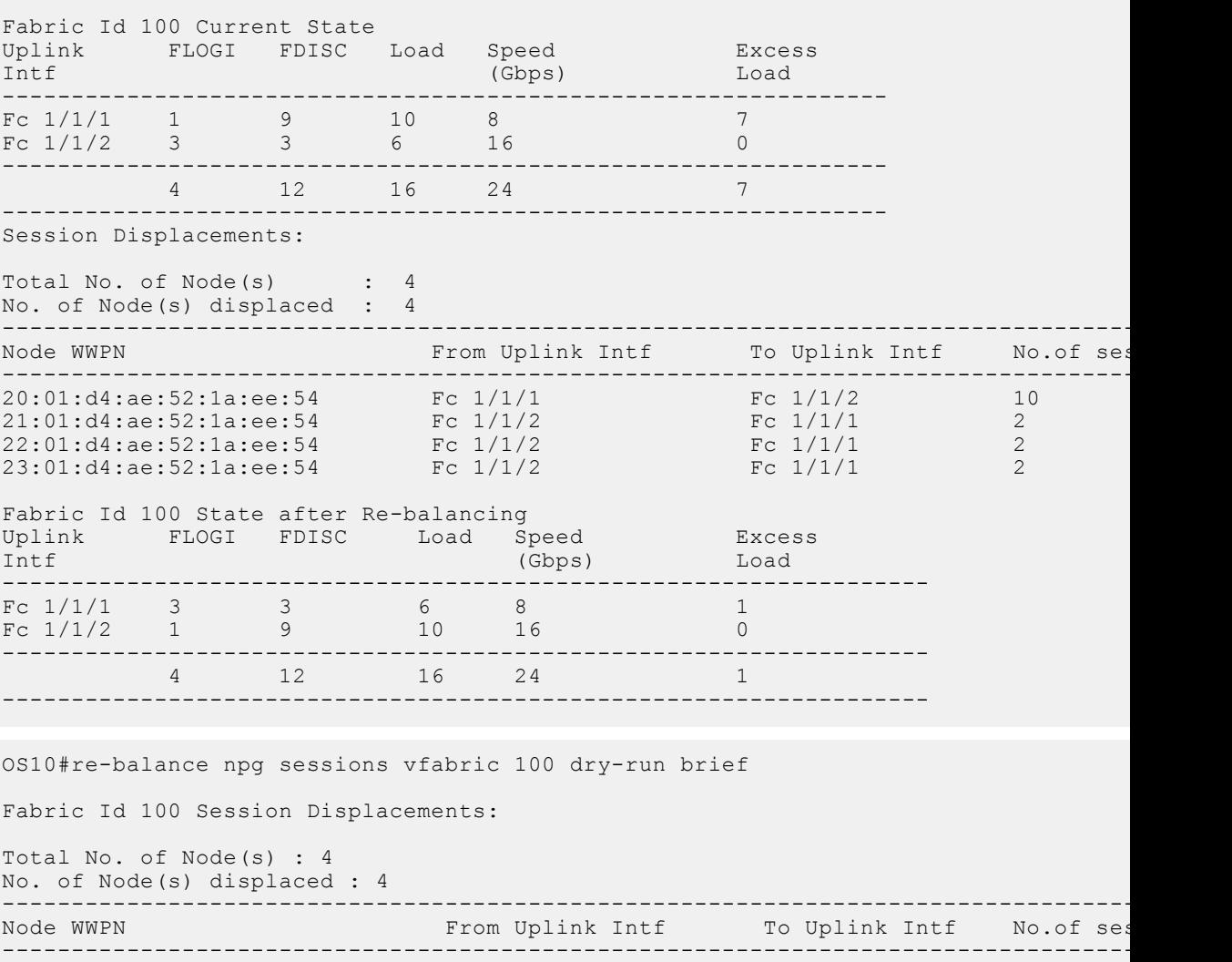

20:01:d4:ae:52:1a:ee:54 Fc 1/1/1 Fc 1/1/2 Fc 1/1/2 10

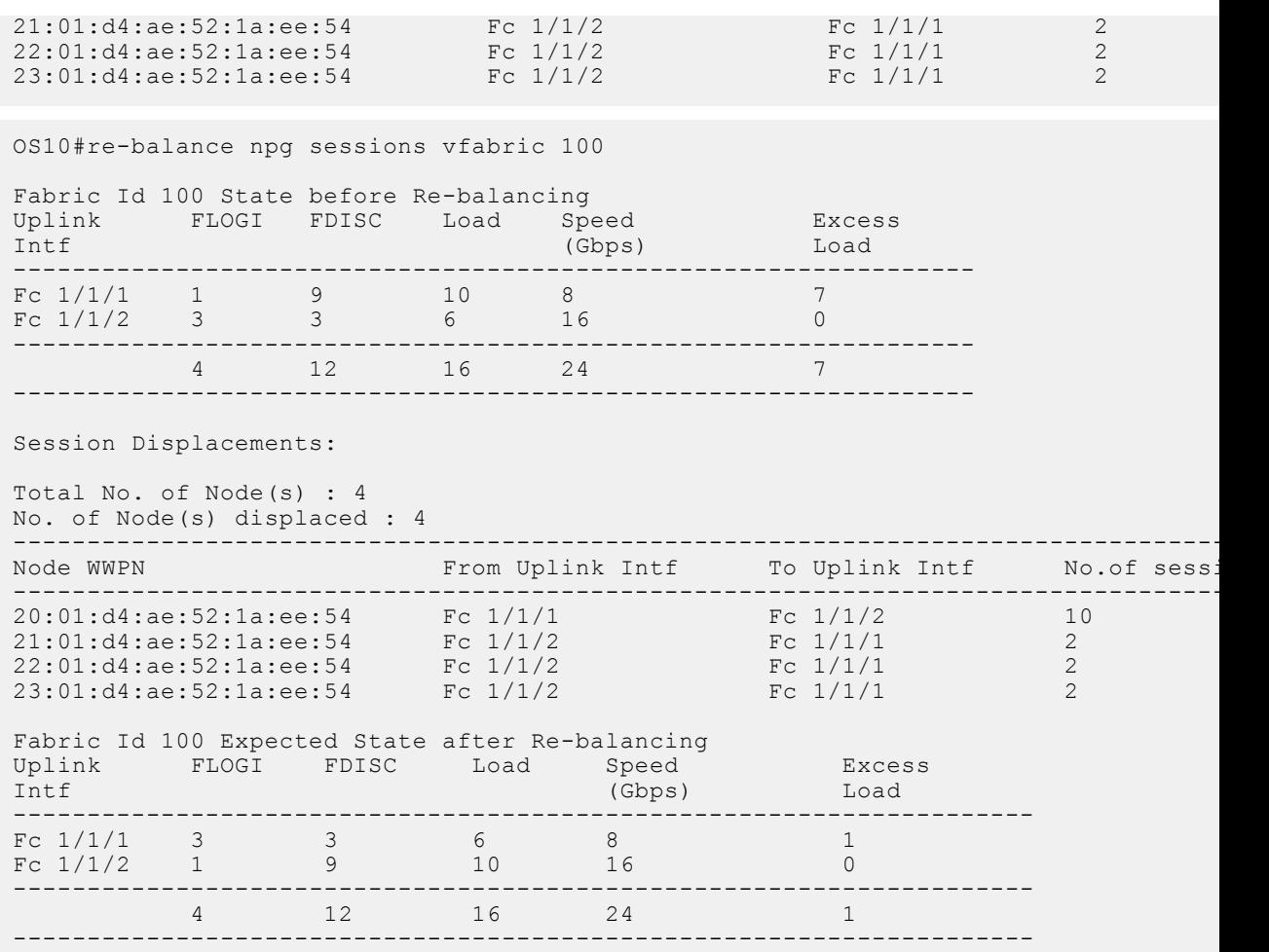

**Supported Releases**

10.4.0E(R1) or later

# **show npg uplink-interface**

Display information in a FC upstream interface.

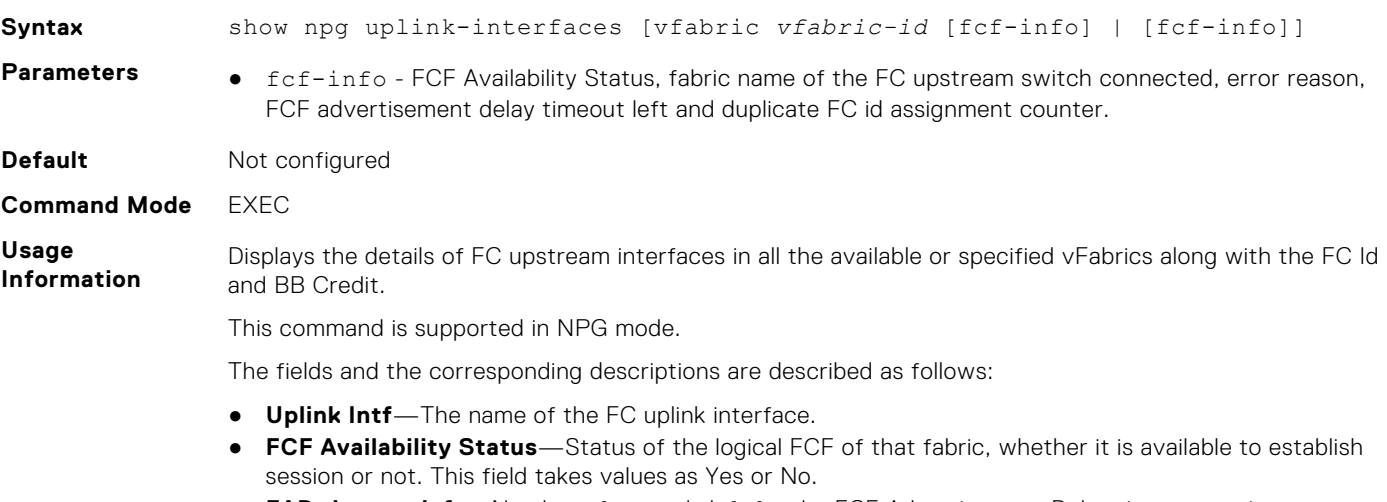

- **FAD timeout left**—Number of seconds left for the FCF Advertisement Delay timer to expire.
- **Upstream fabric name**—Fabric name of the upstream FC switch/Multi-switch to which this interface is connected.
- **Error reason**—Reason for error in the FC uplink interface. Following are few possible error reasons:
	- 1. FC Port Down
	- 2. No Response For FLOGI
	- 3. Duplicate FC ID
	- 4. FLOGI Rejected
- **Duplicate FC IDs**—Number of Duplicate address(FC ID) assignments happened in the interface.
- **FC ID**—FC-ID allocated to the initial FLOGI request from NPG switch on the interface.
- **BB Credit**—Transmit Buffer to Buffer Credit.
- **Speed**—Link speed of the FC uplink interface.
- **FLOGI**—Number of Fabric Login Sessions in the FC uplink interface.
- **FDISC**—Number of Fabric Discovery Session in the FC uplink interface.
- **Total**—Total number of sessions (FLOGI and FDISC) in the FC uplink interface.
- **Re-distributed**—Number of sessions redistributed for better load balancing in the interface.

### **Example**

OS10#show npg uplink-interfaces vfabric 100

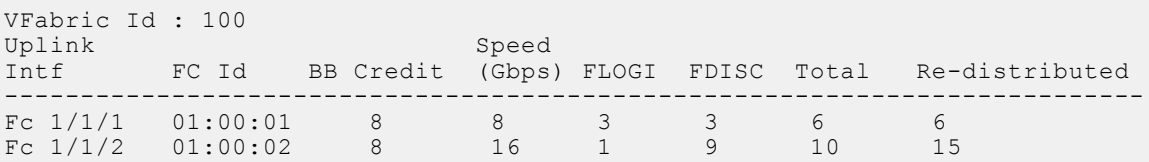

OS10#show npg uplink-interfaces

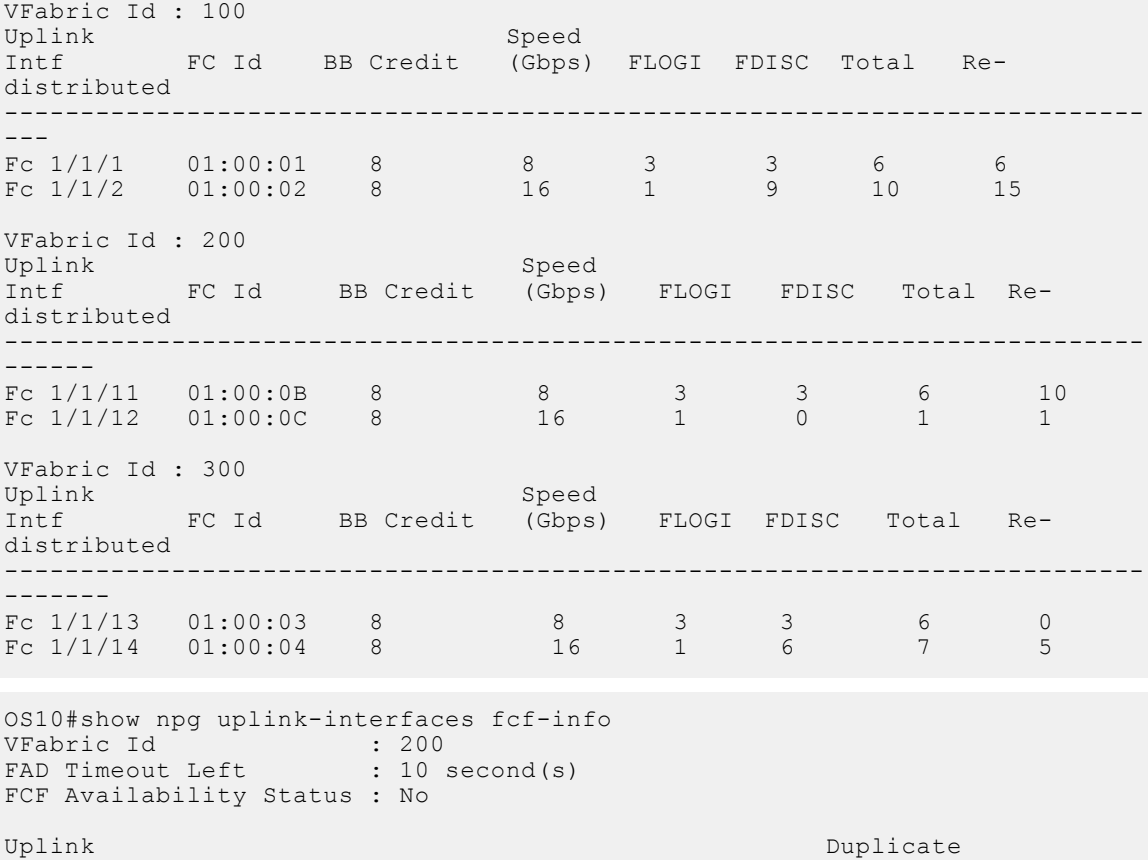

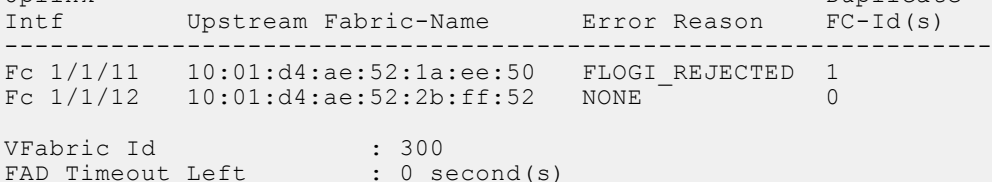

```
FCF Availability Status : Yes
 Uplink Duplicate Description of the Duplicate Duplicate Duplicate Duplicate Duplicate
 Intf Upstream Fabric-Name Error Reason FC-Id(s)
      -----------------------------------------------------------------
 Fc 1/1/13 20:01:d4:ae:52:1a:ee:53 NONE 1
 Fc 1/1/14 20:01:d4:ae:52:7d:aa:54 NONE 0
OS10#show npg uplink-interfaces vfabric 200 fcf-info
 VFabric Id : 200
 FAD Timeout Left : 10 second(s)
FCF Availability Status : No
 Uplink Duplicate Description of the Duplicate Duplicate Duplicate Duplicate Duplicate Duplicate Duplicate Duplicate DIntf Upstream Fabric-Name Error Reason FC-Id(s)
 -----------------------------------------------------------------
 Fc 1/1/11 10:01:d4:ae:52:1a:ee:50 FLOGI_REJECTED 1
 Fc 1/1/12  10:01:04:ae:52:2b:ff:52 NONE 0
```
**Supported Releases**

10.5.2.0 or later

# **show npg node-interface**

Display details in a Node-facing interface.

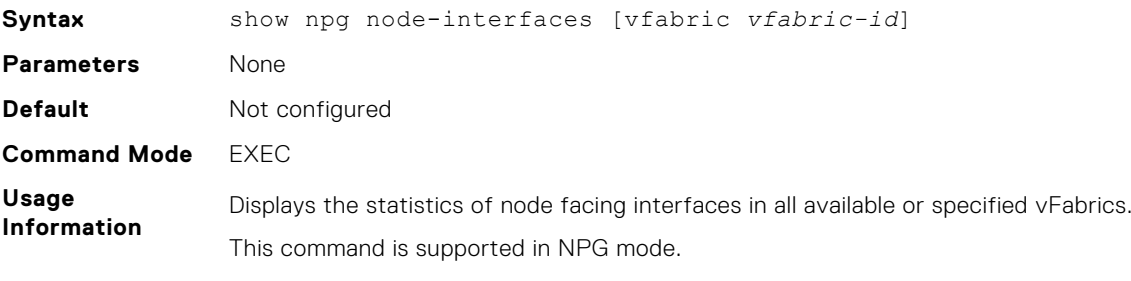

The following table lists the fields and descriptions displayed in the output:

#### **Table 24. Fields and Descriptions**

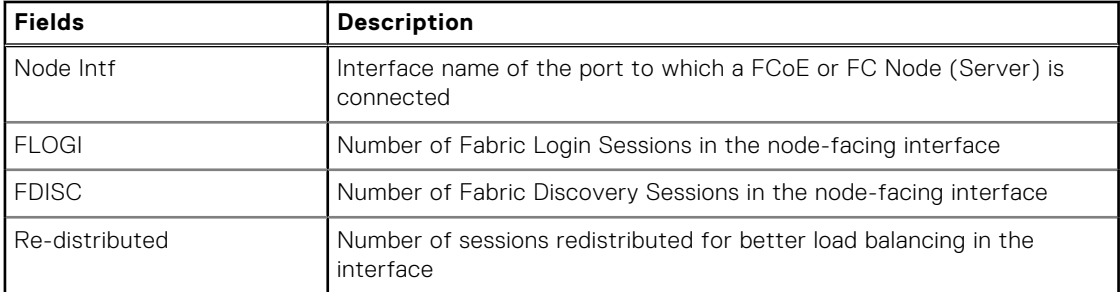

#### **Example**

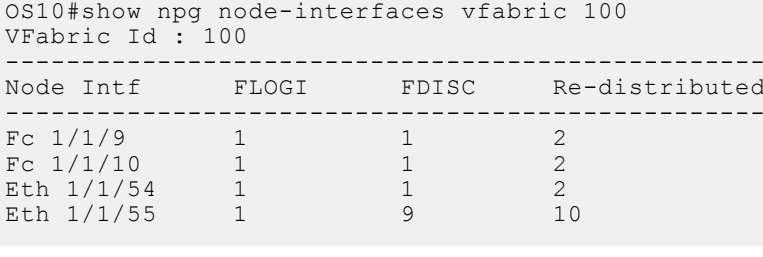

OS10#show npg node-interfaces

VFabric Id : 100

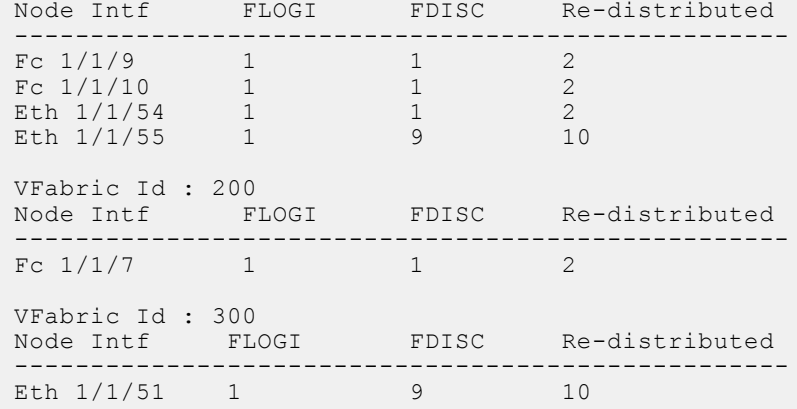

**Supported Releases**

10.5.2.0 or later

# **show fc statistics**

Displays the FC statistics.

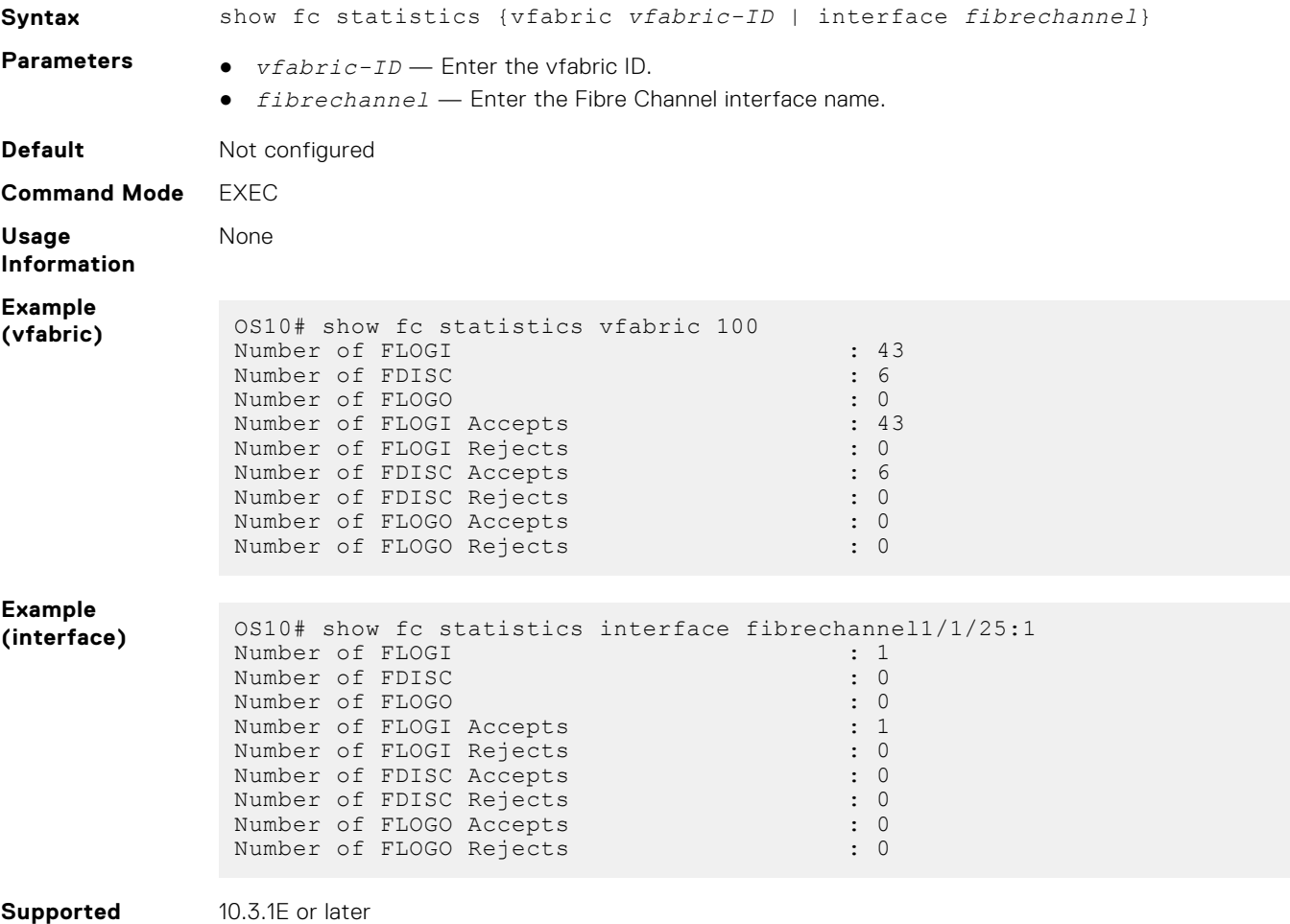

**Releases**

# **show fc switch**

Displays FC switch parameters.

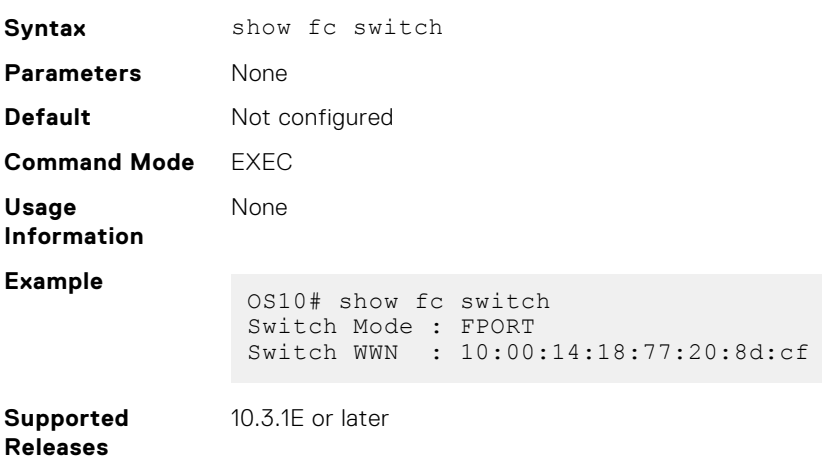

# **show running-config vfabric**

Displays the running configuration for the vfabric.

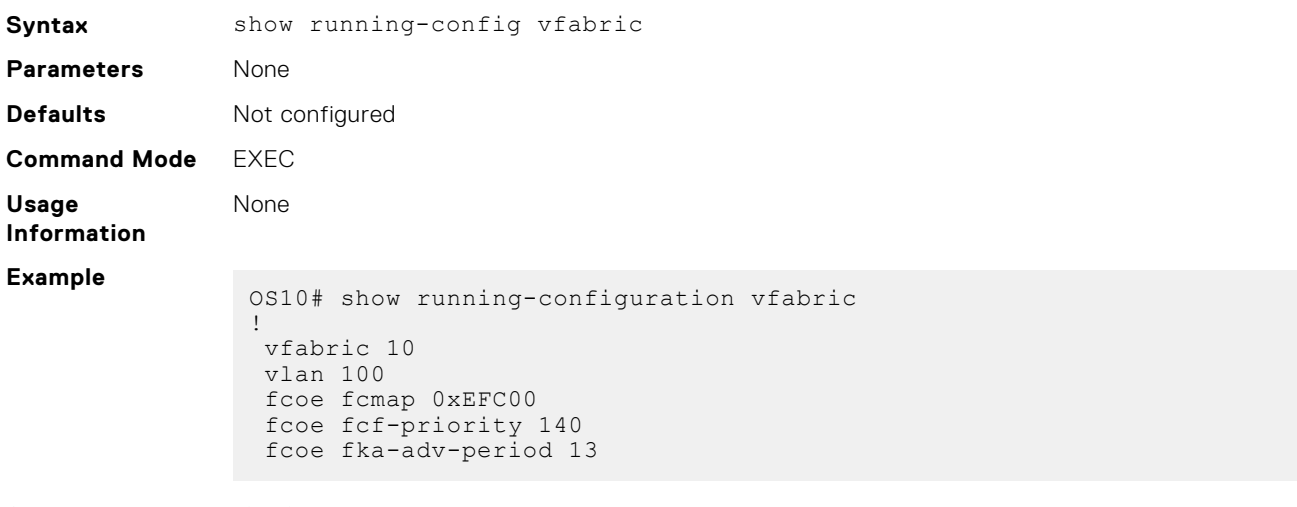

**Supported Releases**

10.4.0E(R1) or later

## **show vfabric**

Displays vfabric details.

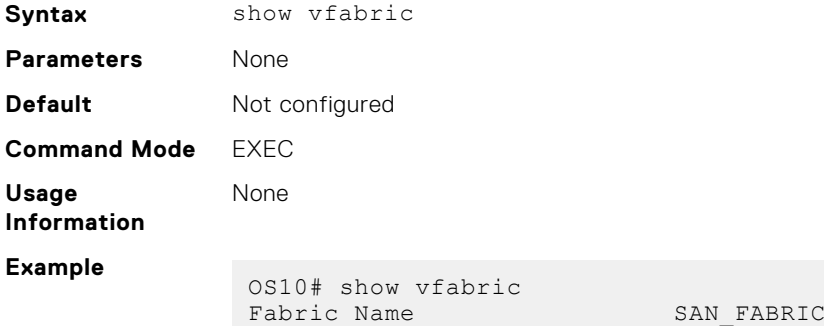

```
Fabric Type FPORT<br>Fabric Id 10
Fabric Id 10
VlanId<br>FC-MAP
                              0EFC00<br>ACTIVE
Config-State ACTI<br>
Oper-State UP
Oper-State
   ==========================================
  Switch Config Parameters
  ==========================================
  Domain ID 4
  ==========================================
  Switch Zoning Parameters
  ==========================================
  Default Zone Mode: Deny
  Active ZoneSet: zoneset5
  =========================================
  Members
     fibrechannel1/1/25
     port-channel10(Eth 1/1/9)
```
**Supported Releases**

10.3.1E or later

## **vfabric**

### Configures a vfabric.

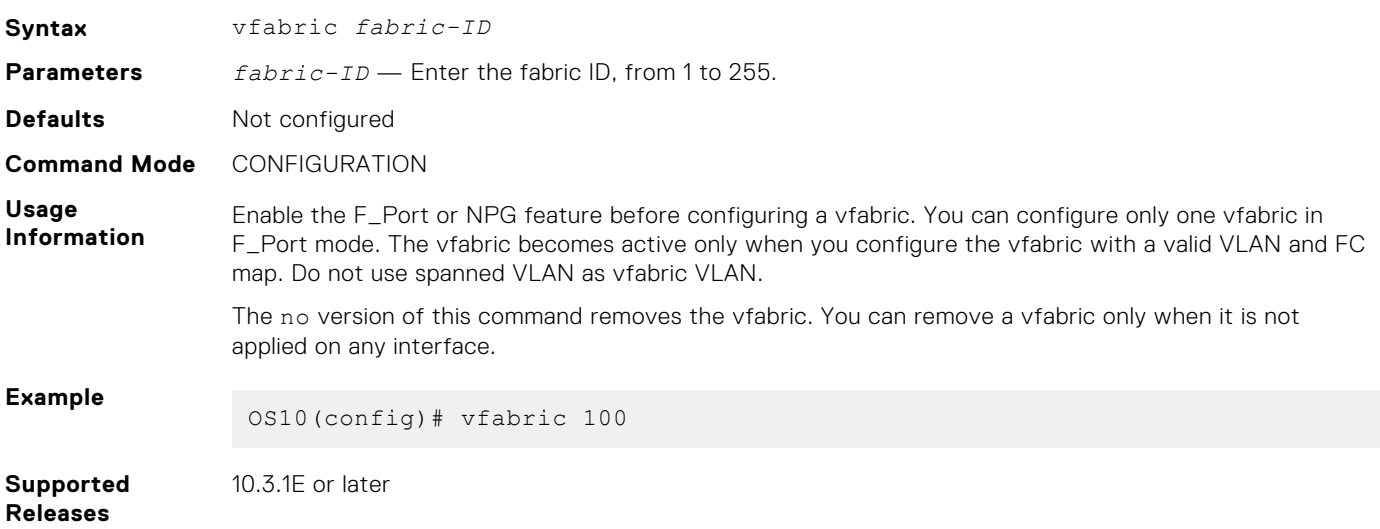

# **vfabric (interface)**

Applies an existing vfabric to an Ethernet or FC interface.

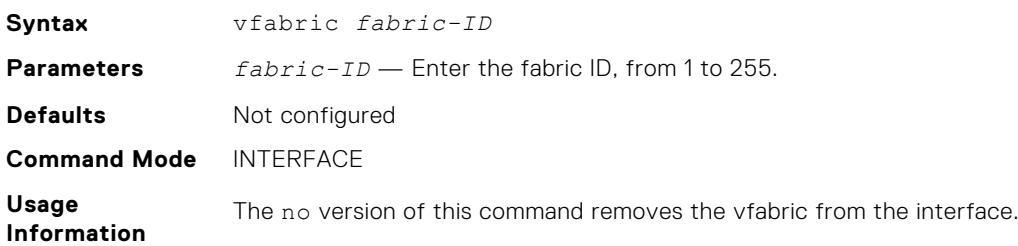

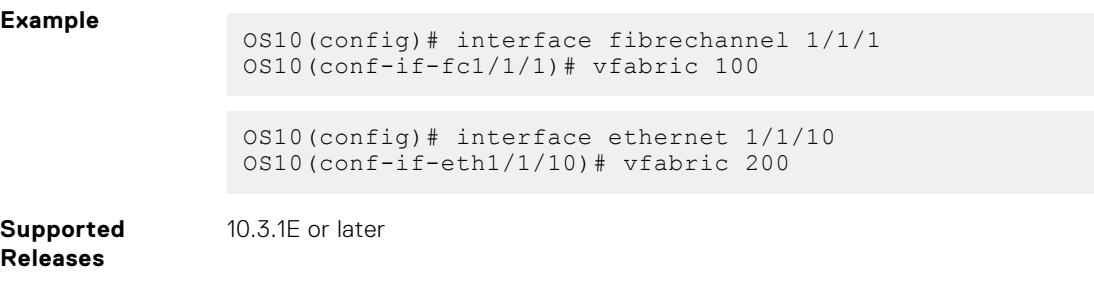

## **vlan**

Associates an existing VLAN ID to the vfabric to carry traffic.

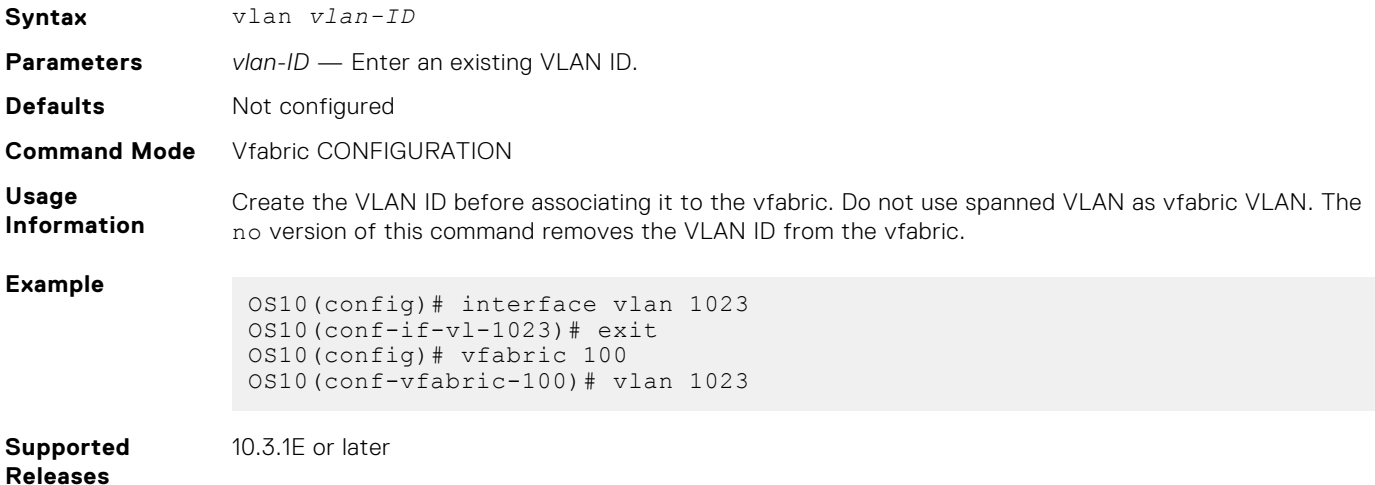

# **FIP-snooping commands**

The following commands are supported on FIP-snooping mode:

# **feature fip-snooping**

Enables the FIP snooping feature globally.

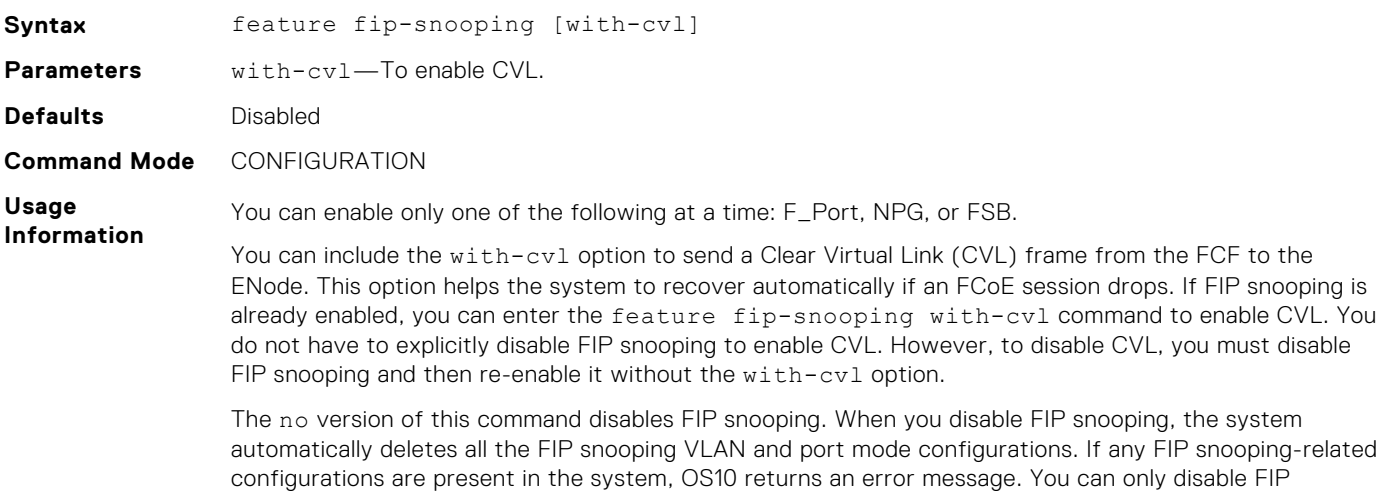

snooping after you remove all the FIP snooping-related configurations from the system.

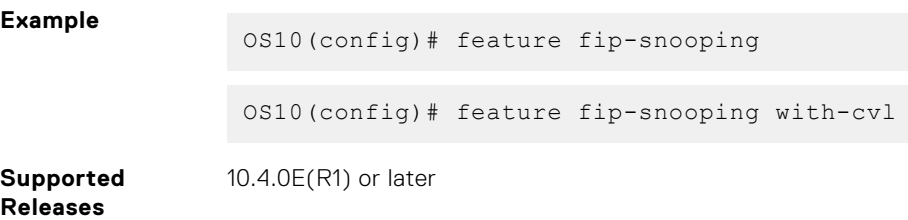

# **fip-snooping enable**

Enables FIP snooping on a specified VLAN.

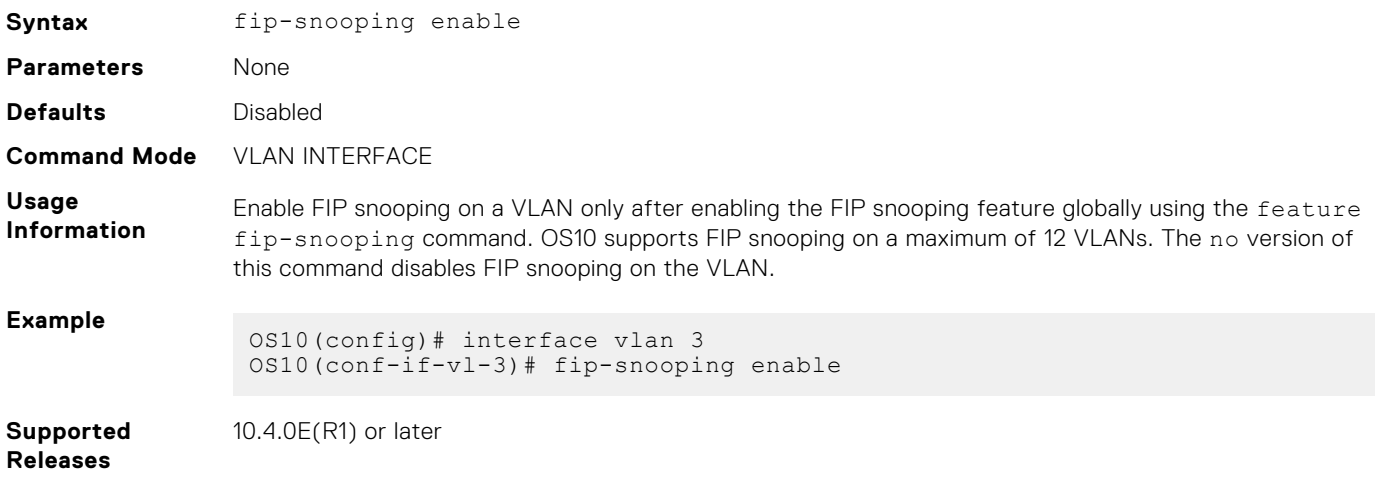

# **fip-snooping fc-map**

Configures the FC map value for a specific VLAN.

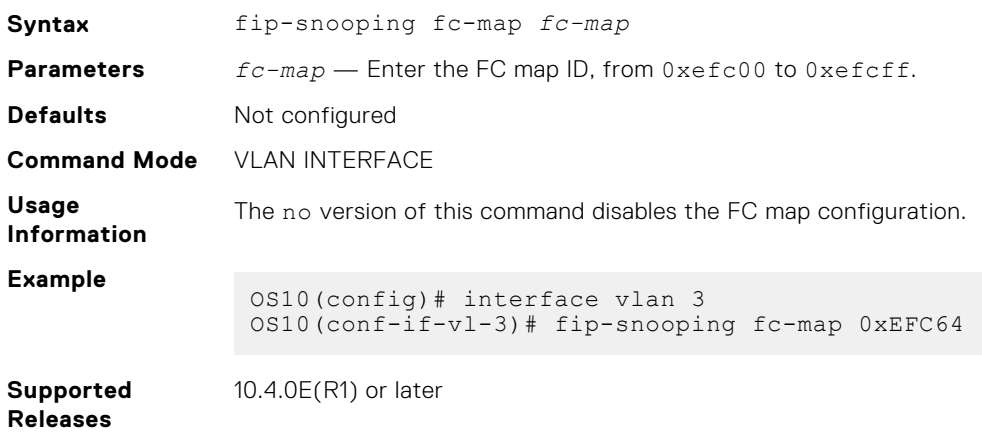

# **fip-snooping port-mode**

Sets FIP snooping port mode for interfaces.

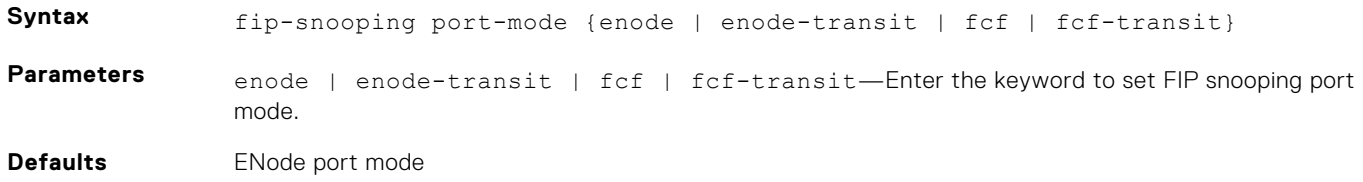

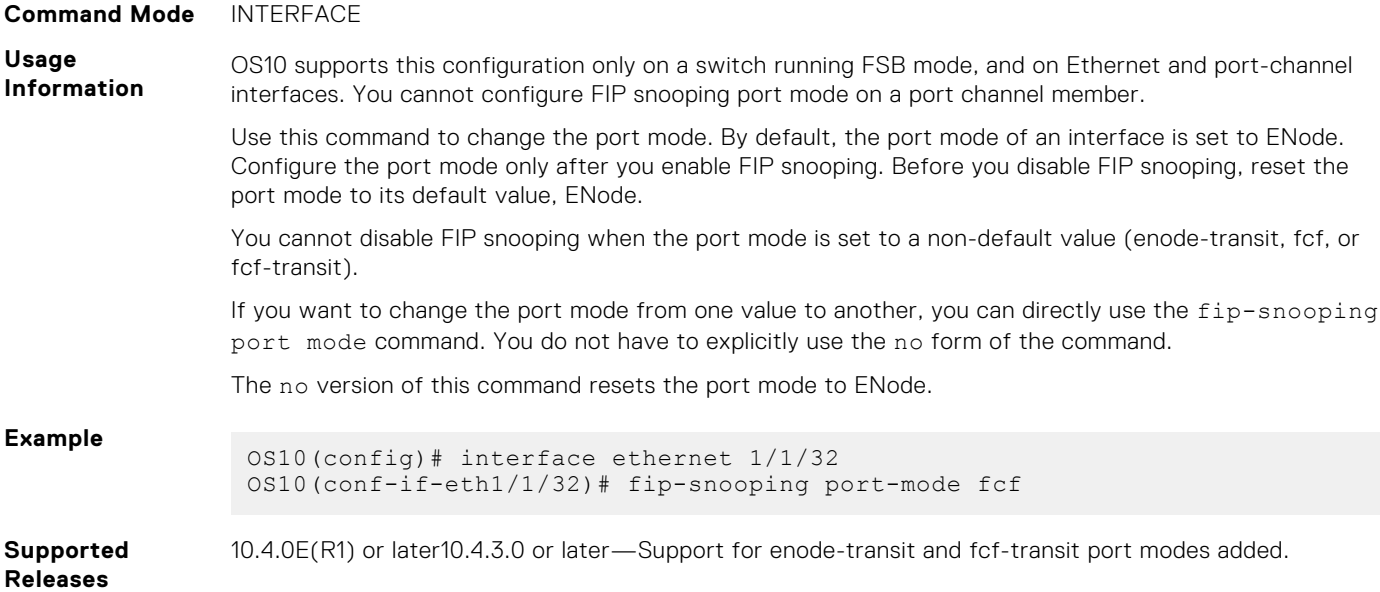

# **FCoE commands**

The following commands are supported on all the three modes: F\_Port, NPG, and FSB.

# **clear fcoe database**

Clears the FCoE database for the specified VLAN.

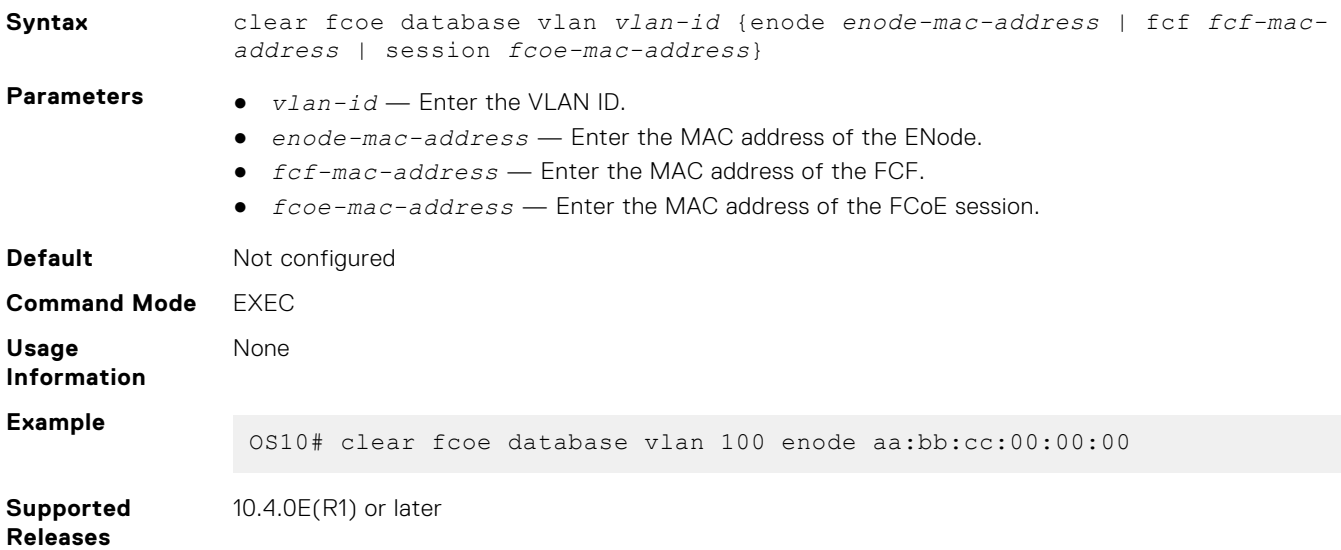

# **clear fcoe statistics**

Clears FCoE statistics for specified interface.

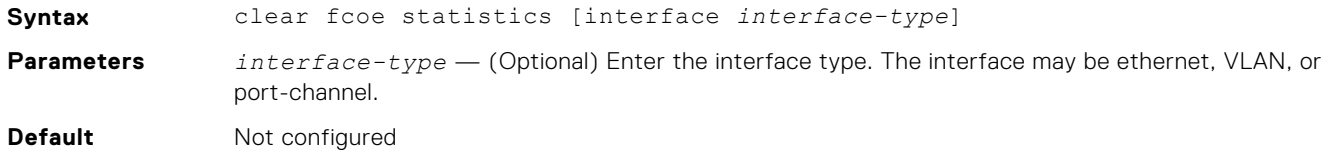

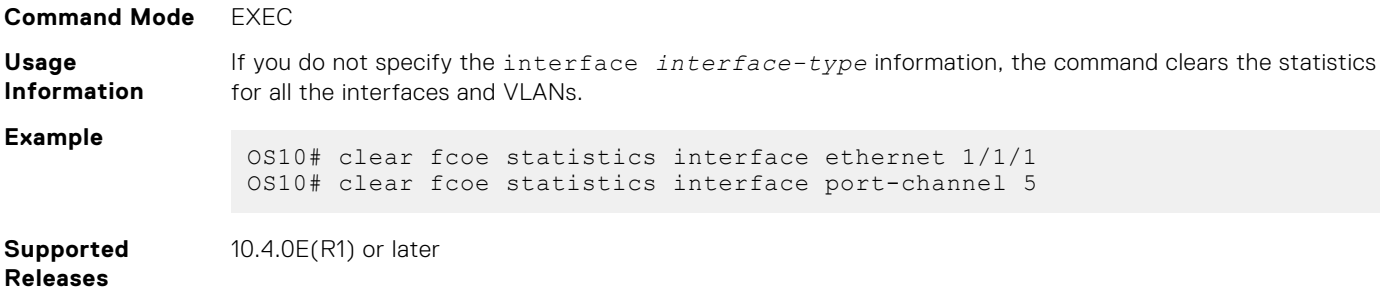

# **fcoe delay fcf-adv**

Delay the Multicast Discovery Advertisement from FCFs to be sent to Enodes.

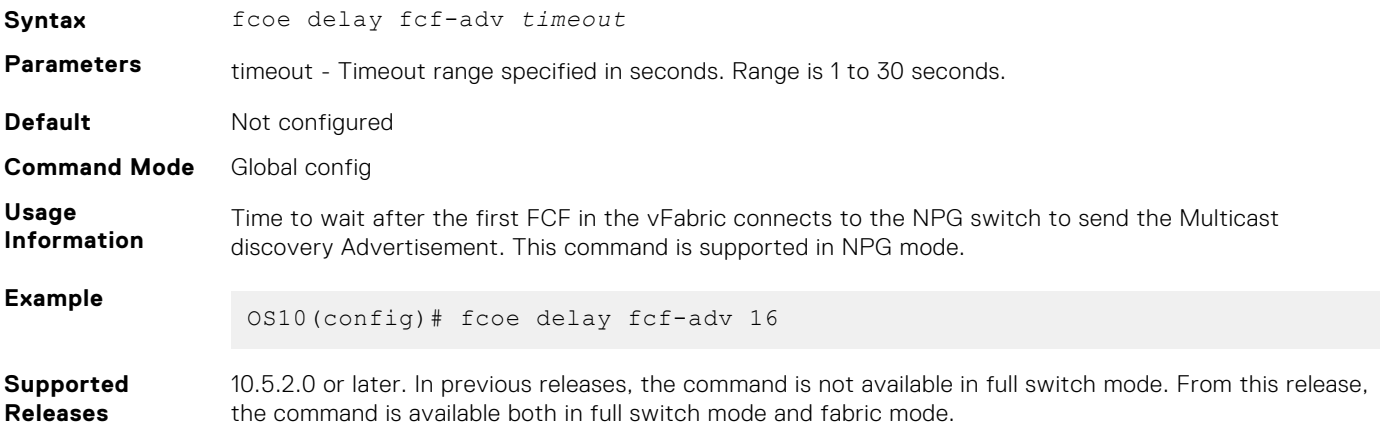

# **fcoe-pinned-port**

Marks a port as a pinned port in the port-channel. This configuration is supported on FSB, Ethernet LAG in NPG, and F\_Port mode. It is not supported on a VLTi LAG.

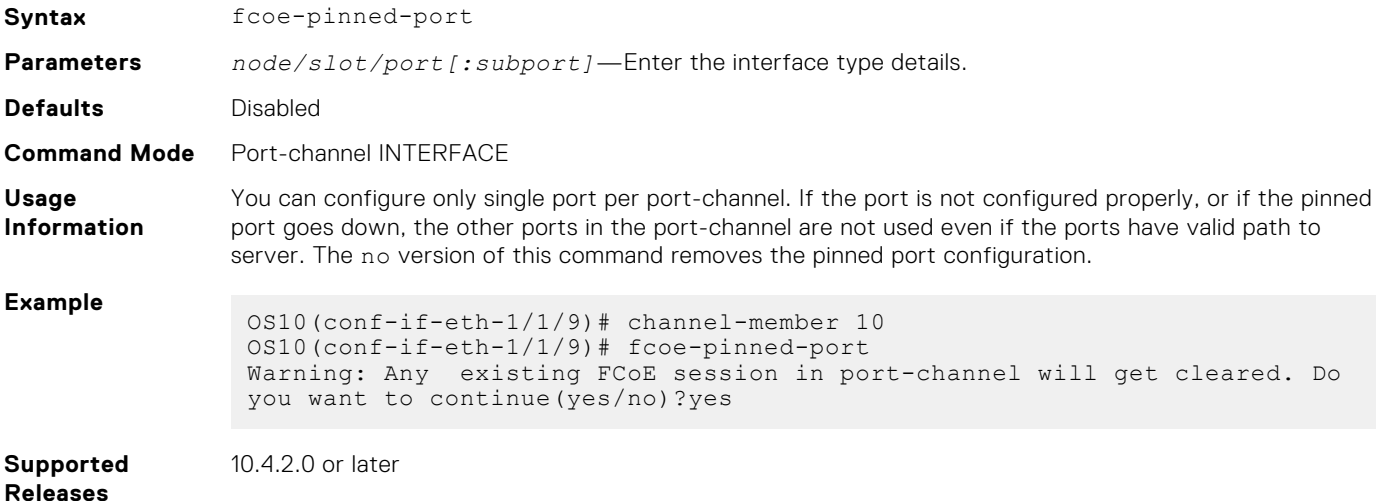

# **fcoe max-sessions-per-enodemac**

Configures the maximum number of sessions allowed for an ENode.

**Syntax** fcoe max-sessions-per-enodemac *max-session-number*

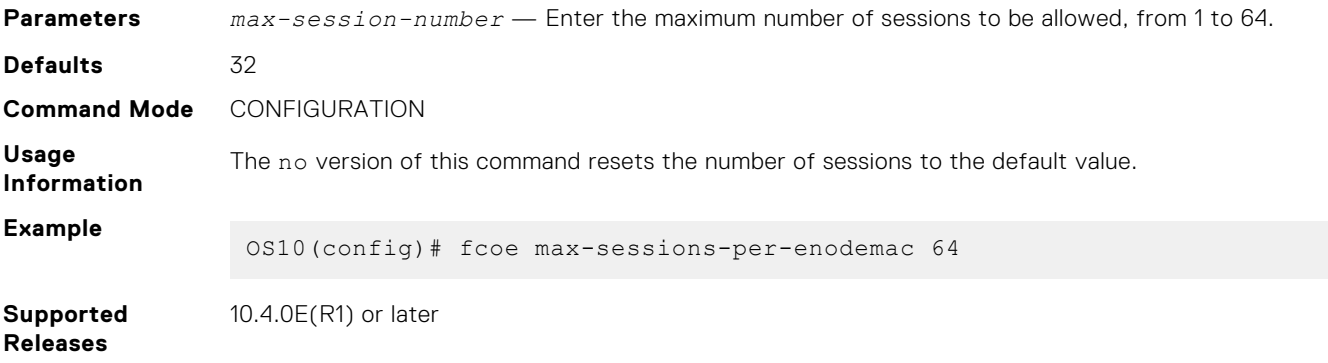

# **fcoe priority-bits**

Configures the priority bits for FCoE application TLVs.

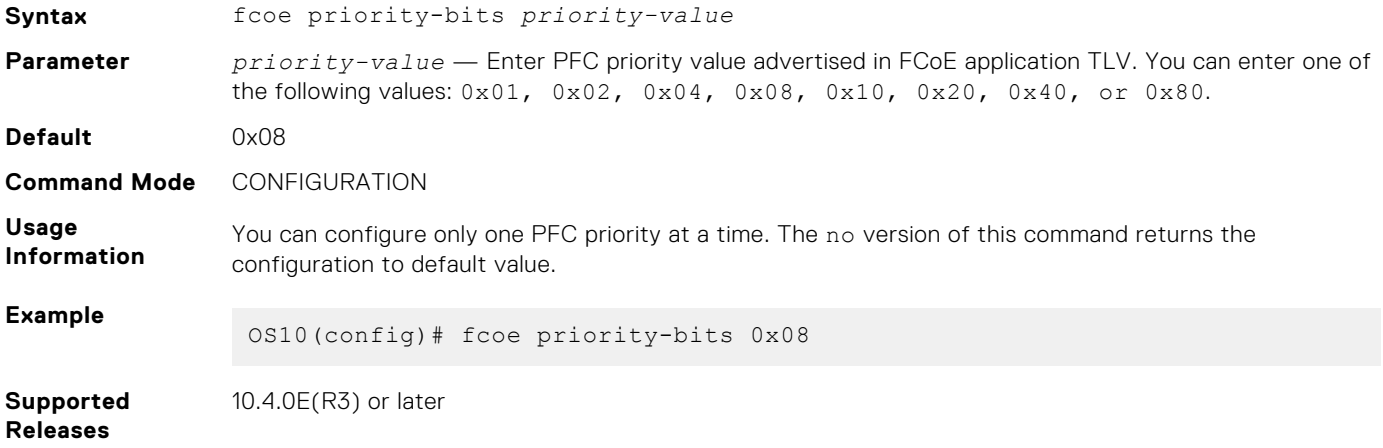

# **lldp tlv-select dcbxp-appln fcoe**

Enables FCoE application TLV for an interface.

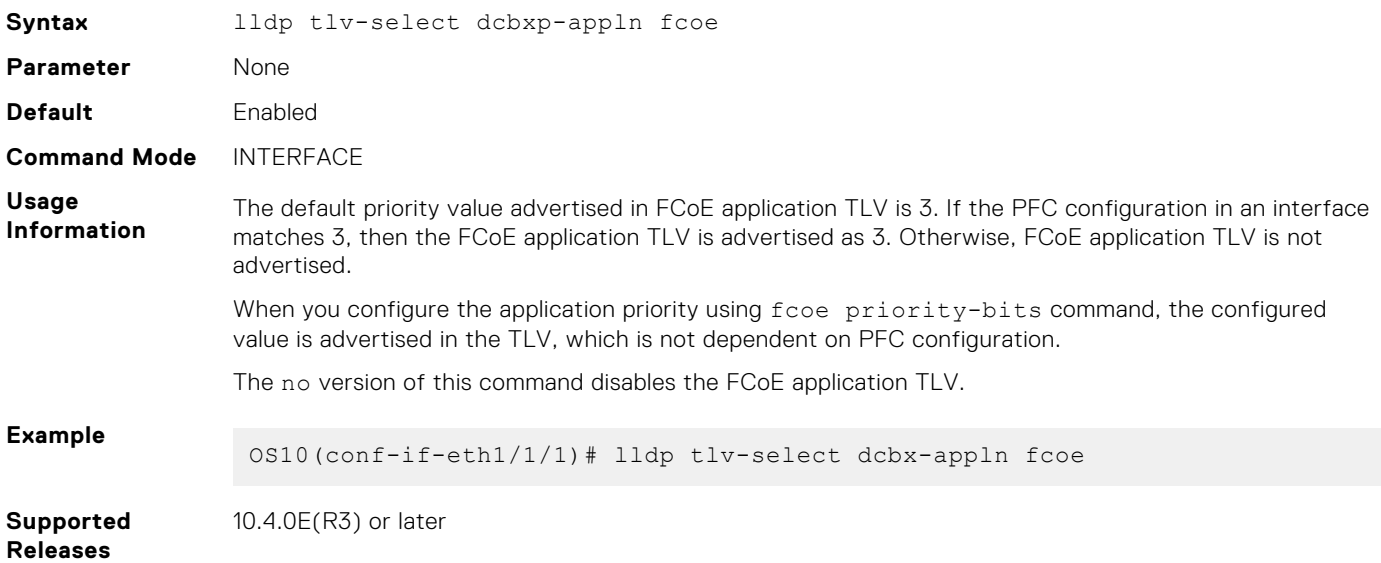

# **re-balance fc npg sessions vfabric**

Rebalances both FCoE and FC sessions across FC uplinks.

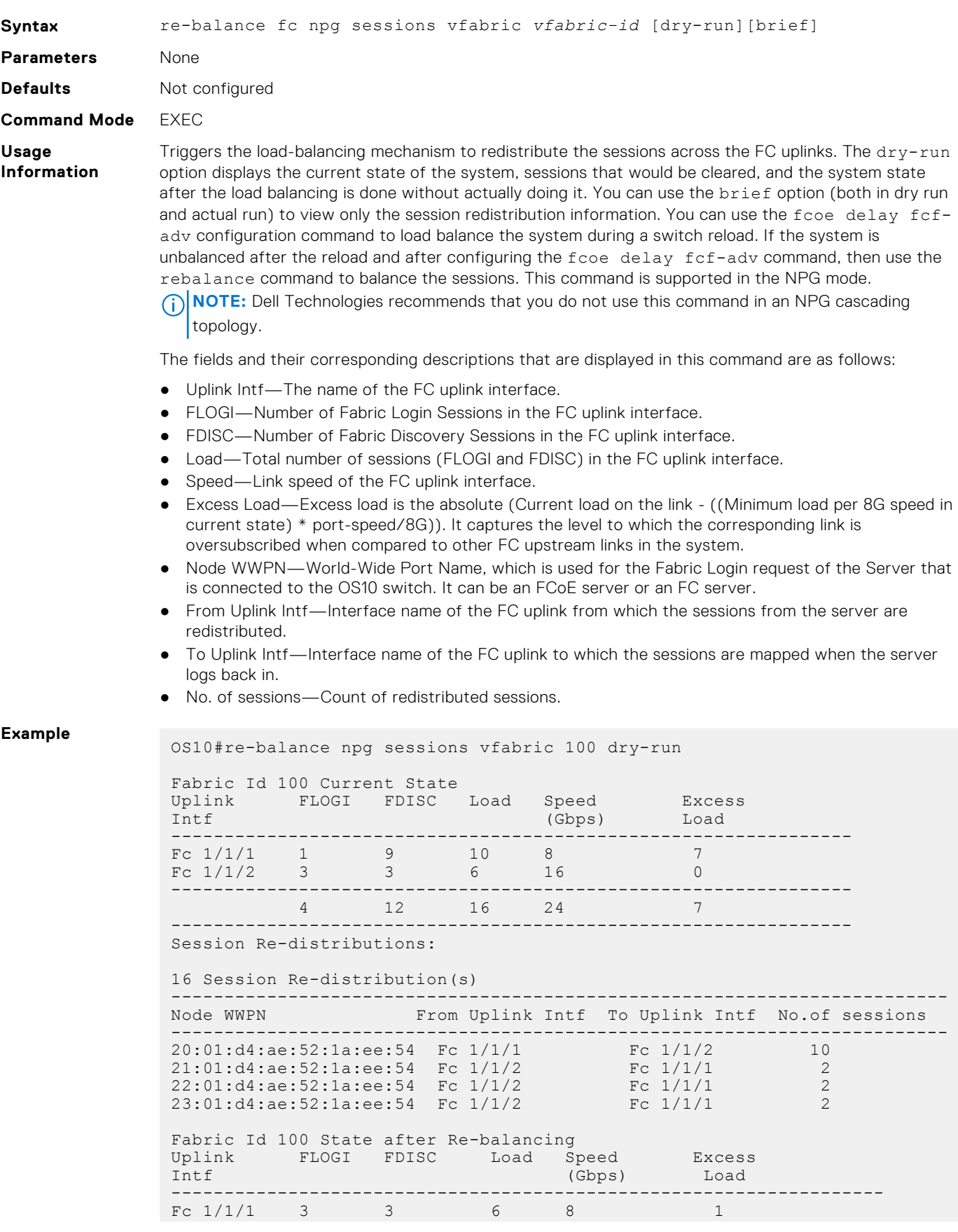
Fc  $1/1/2$  1 9 10 16 0 ------------------------------------------------------------------- 4 12 16 24 1 ------------------------------------------------------------------- OS10#re-balance npg sessions vfabric 100 dry-run brief Fabric Id 100 Session Re-distributions: 16 Session Re-distribution(s) ----------------------------------------------------------------------- From Uplink Intf To Uplink Intf No.of sessions ----------------------------------------------------------------------- 20:01:d4:ae:52:1a:ee:54 Fc 1/1/1 Fc 1/1/2 10 21:01:d4:ae:52:1a:ee:54 Fc 1/1/2 Fc 1/1/1 2 22:01:d4:ae:52:1a:ee:54 Fc 1/1/2 Fc 1/1/1 2 23:01:d4:ae:52:1a:ee:54 Fc 1/1/2 Fc 1/1/1 2 OS10#re-balance npg sessions vfabric 100 Fabric Id 100 State before Re-balancing Uplink FLOGI FDISC Load Speed Excess Intf (Gbps) Load ----------------------------------------------------------------- Fc  $1/1/1$  1 9 10 8 7 Fc  $1/1/2$  3 3 6 16 0 ----------------------------------------------------------------- 4 12 16 24 7 ----------------------------------------------------------------- Session Re-distributions: 16 Session Re-distribution(s) ------------------------------------------------------------------------- Node WWPN From Uplink Intf To Uplink Intf No.of sessions ------------------------------------------------------------------------- 20:01:d4:ae:52:1a:ee:54 Fc 1/1/1 Fc 1/1/2 10 21:01:d4:ae:52:1a:ee:54 Fc 1/1/2 Fc 1/1/1 2 22:01:d4:ae:52:1a:ee:54 Fc 1/1/2 Fc 1/1/1 2 23:01:d4:ae:52:1a:ee:54 Fc 1/1/2 Fc 1/1/1 2 Fabric Id 100 State after Re-balancing Uplink FLOGI FDISC Load Speed Excess Intf (Gbps) Load --------------------------------------------------------------------- Fc  $1/1/1$  3 3 6 8 1 Fc  $1/1/2$  1 9 10 16 0 --------------------------------------------------------------------- 12 16 24 ---------------------------------------------------------------------

**Supported Releases**

10.5.2.0 or later

### **show fcoe enode**

Displays the details of ENodes connected to the switch.

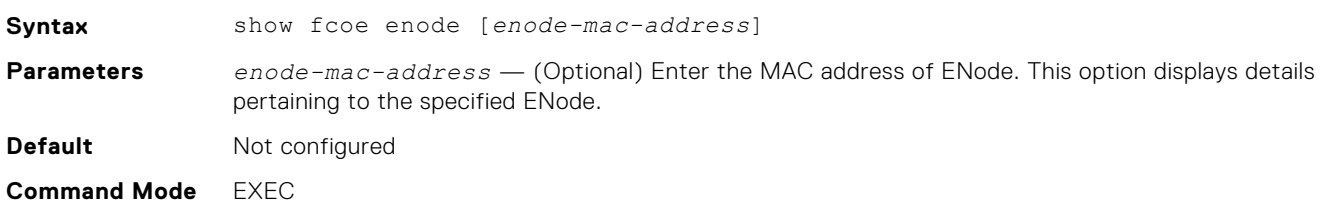

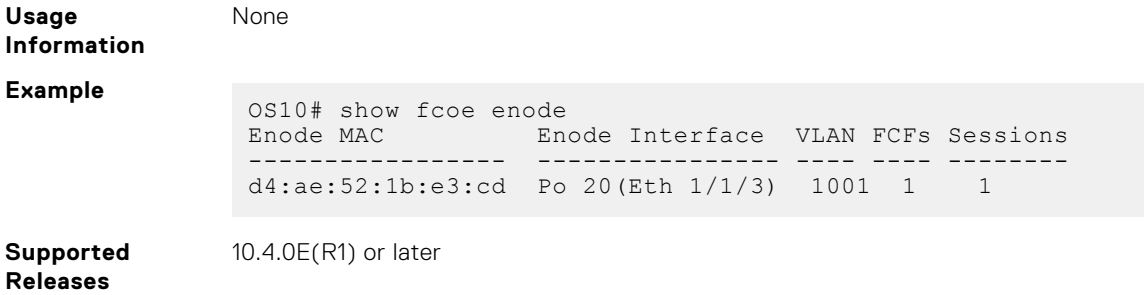

## **show fcoe fcf**

Displays details of the FCFs connected to the switch.

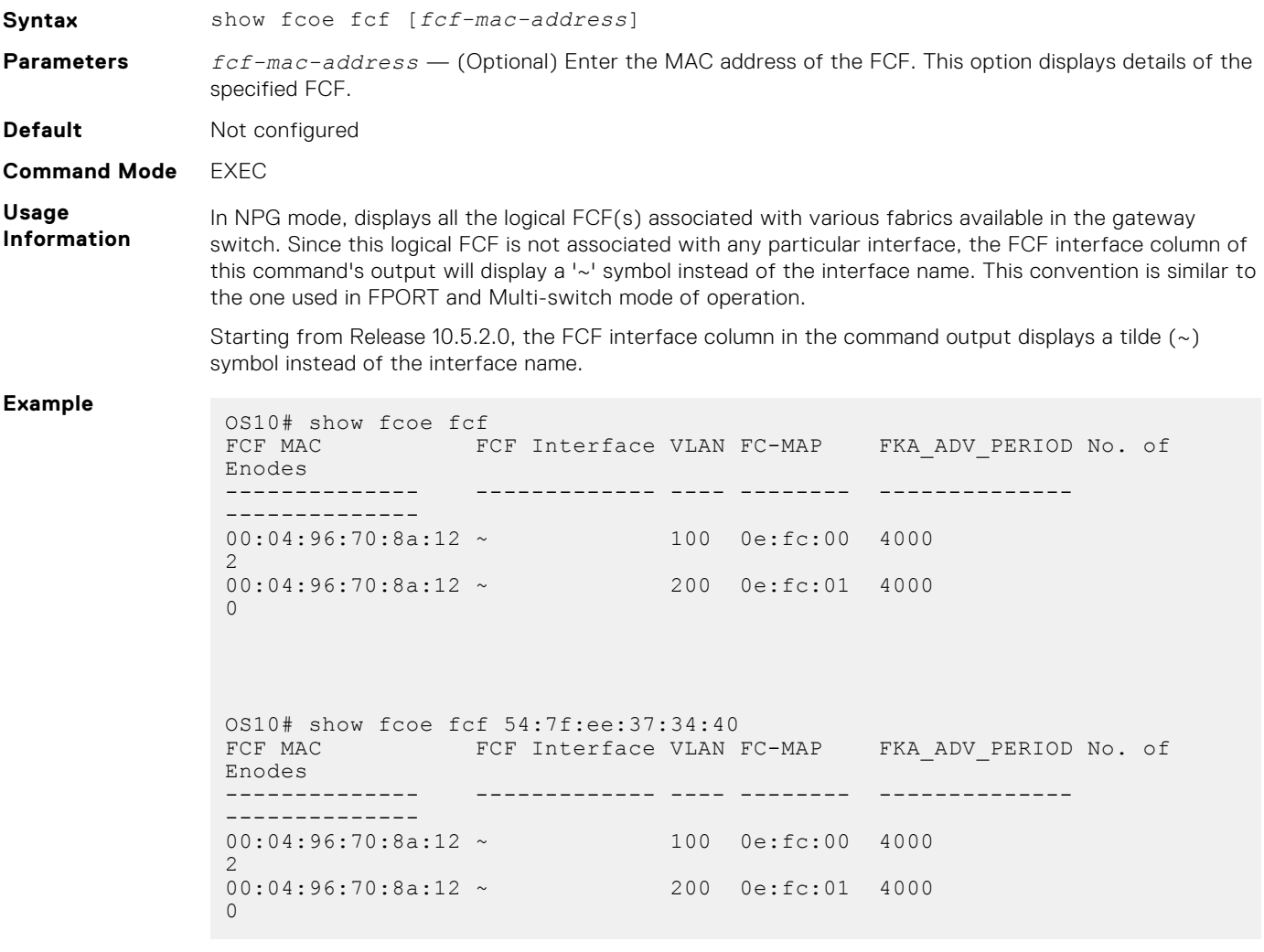

**Supported Releases**

10.4.0E(R1) or later

## **show fcoe pinned-port**

Displays the port-channel, the corresponding pinned-port configuration, and the port status if the FCoE sessions are formed.

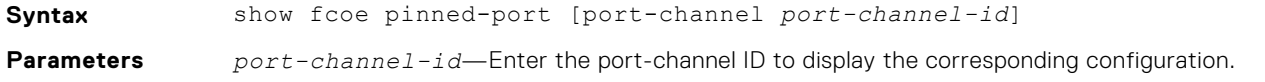

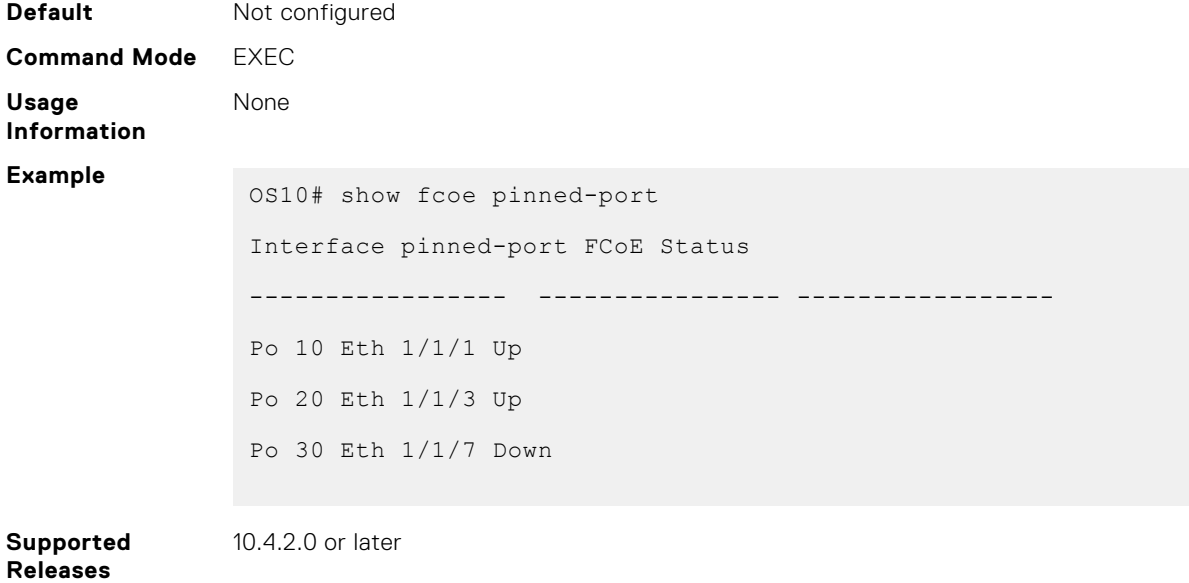

### **show fcoe sessions**

Displays the details of the established FCoE sessions.

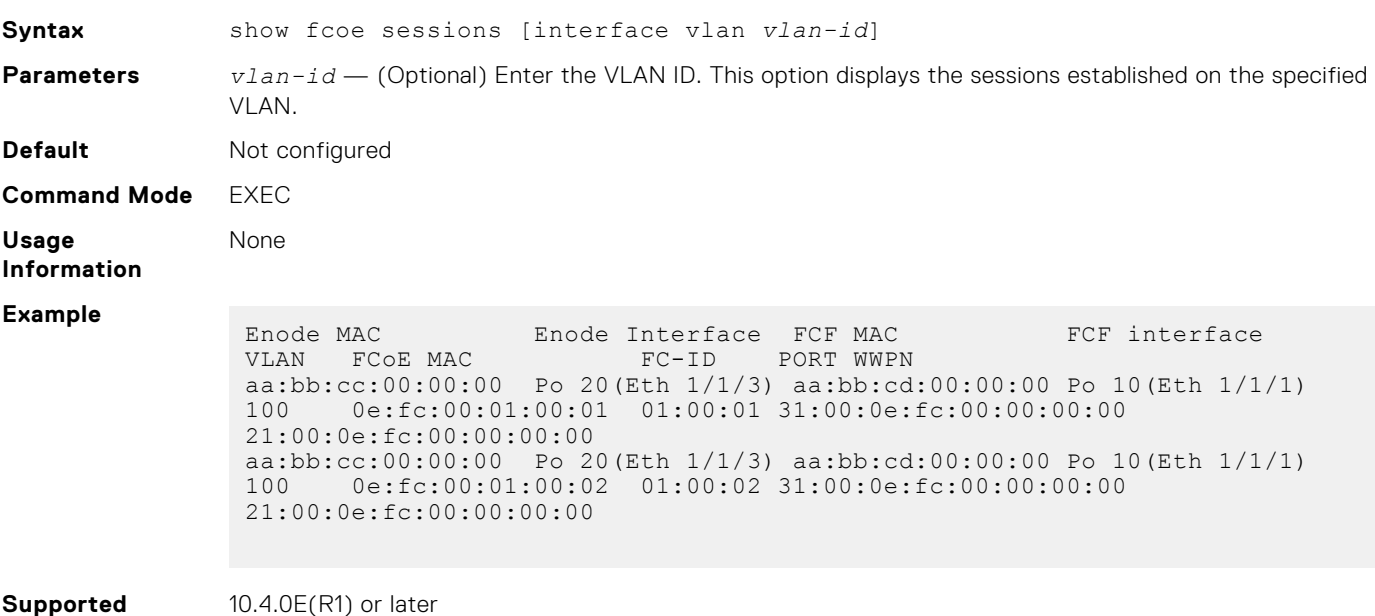

### **show fcoe statistics**

**Releases**

Displays the statistical details of the FCoE control plane.

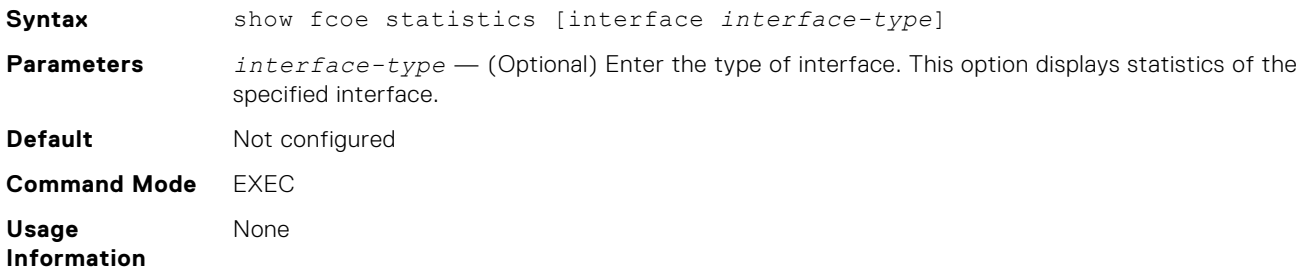

#### **Example**

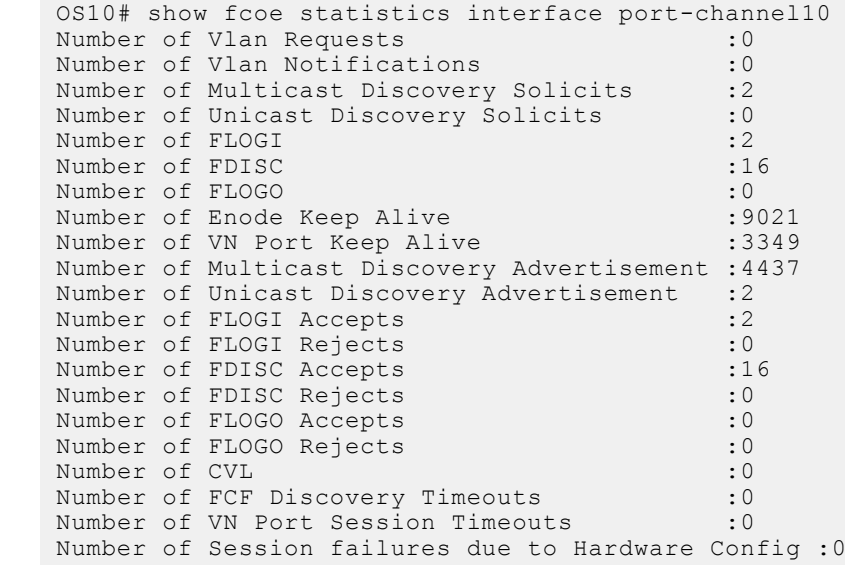

**Supported Releases**

10.4.0E(R1) or later

## **show fcoe system**

Displays system information related to the FCoE.

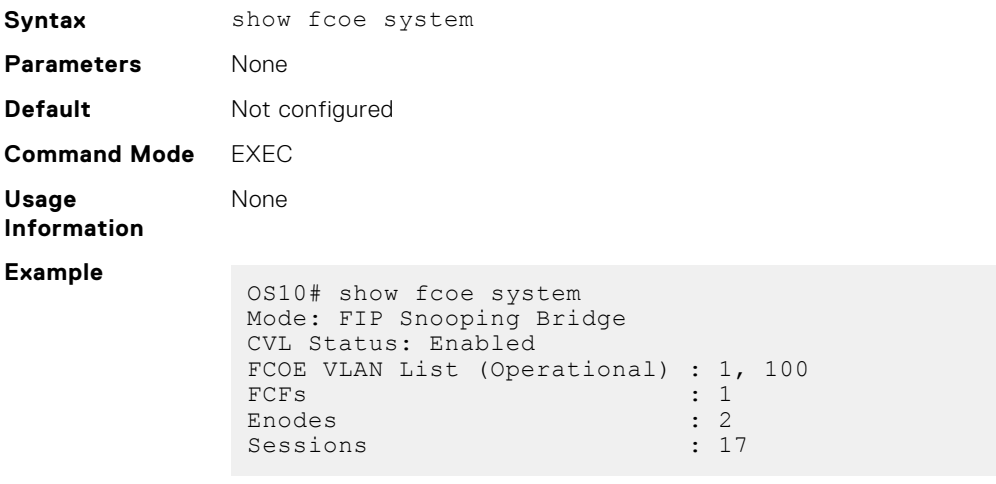

**Supported Releases**

10.4.0E(R1) or later

## **show fcoe vlan**

Displays details of FIP-snooping VLANs.

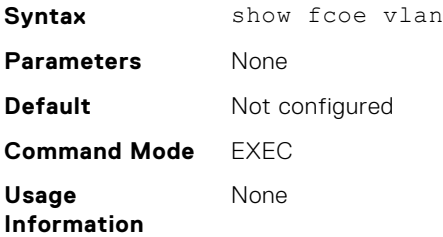

#### **Example** OS10# show fcoe vlan \* = Default VLAN VLAN FC-MAP FCFs Enodes Sessions ---- ------ ---- ------ --------  $*1$  - - - - - -100 0X0EFC00 1 2 17

**Supported Releases** 10.4.0E(R1) or later

## **show npg node-interface**

Display details in a Node-facing interface.

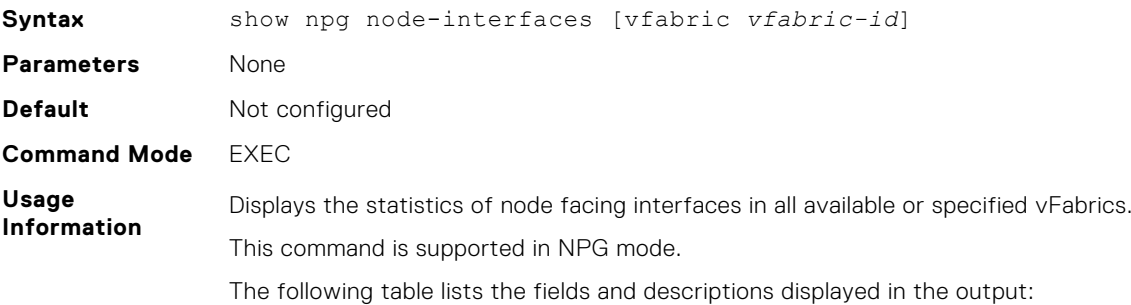

#### **Table 25. Fields and Descriptions**

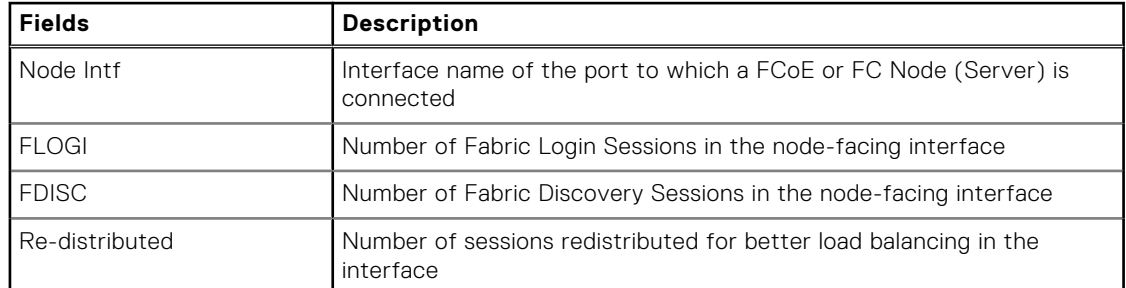

#### **Example**

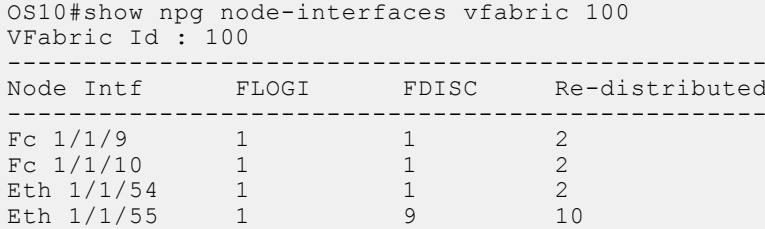

OS10#show npg node-interfaces

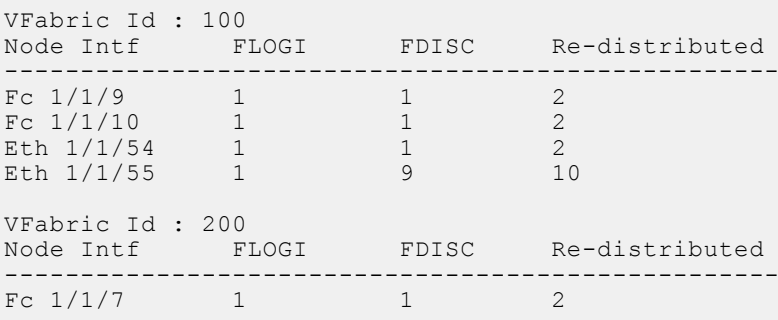

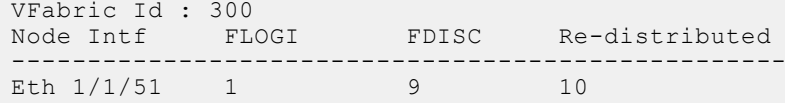

**Supported Releases**

10.5.2.0 or later

## **show npg uplink-interface**

Display information in a FC upstream interface.

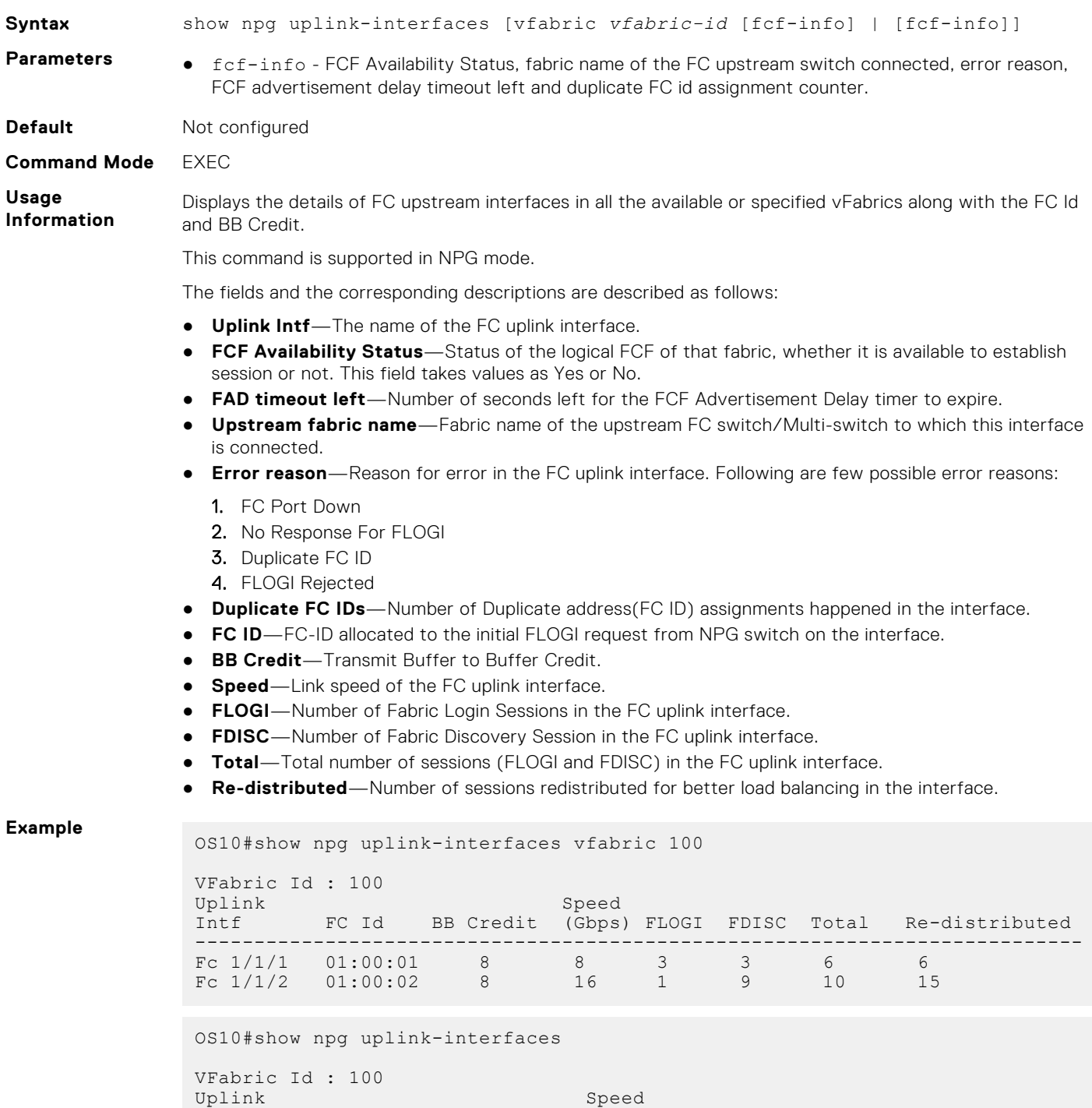

Intf FC Id BB Credit (Gbps) FLOGI FDISC Total Re-

distributed --------------------------------------------------------------------------- --- Fc 1/1/1 01:00:01 8 8 3 3 6 6 Fc 1/1/2 01:00:02 8 16 1 9 10 15 VFabric Id : 200 Uplink Speed Intf FC Id BB Credit (Gbps) FLOGI FDISC Total Redistributed --------------------------------------------------------------------------- ------ Fc 1/1/11 01:00:0B 8 8 3 3 6 10 Fc 1/1/12 01:00:0C 8 16 1 0 1 1 VFabric Id : 300 Uplink Speed Intf FC Id BB Credit (Gbps) FLOGI FDISC Total Redistributed --------------------------------------------------------------------------- ------- Fc 1/1/13 01:00:03 8 8 3 3 6 0 Fc 1/1/14 01:00:04 8 16 1 6 7 5 OS10#show npg uplink-interfaces fcf-info VFabric Id : 200 FAD Timeout Left : 10 second(s) FCF Availability Status : No Uplink Duplicate Description of the Duplicate Duplicate Duplicate Duplicate Duplicate Duplicate Duplicate Duplicate  $D$ Intf Upstream Fabric-Name Error Reason FC-Id(s) ----------------------------------------------------------------- Fc 1/1/11 10:01:d4:ae:52:1a:ee:50 FLOGI\_REJECTED 1 Fc  $1/1/12$  10:01:d4:ae:52:2b:ff:52 NONE 0 VFabric Id : 300 FAD Timeout Left : 0 second(s) FCF Availability Status : Yes Uplink Duplicate Description of the Duplicate Duplicate Duplicate Duplicate Duplicate Duplicate Duplicate Duplicate  $D$ Intf Upstream Fabric-Name Error Reason FC-Id(s) ----------------------------------------------------------------- Fc  $1/1/13$  20:01:d4:ae:52:1a:ee:53 NONE 1 Fc 1/1/14 20:01:d4:ae:52:7d:aa:54 NONE 0 OS10#show npg uplink-interfaces vfabric 200 fcf-info VFabric Id : 200 FAD Timeout Left : 10 second(s) FCF Availability Status : No Uplink Duplicate Description of the Duplicate Duplicate Duplicate Duplicate Duplicate Duplicate Duplicate Duplicate  $D$ Intf Upstream Fabric-Name Error Reason FC-Id(s) ----------------------------------------------------------------- Fc 1/1/11 10:01:d4:ae:52:1a:ee:50 FLOGI\_REJECTED 1 Fc  $1/1/12$   $10:01:04:ae:52:2b:ff:52$  NONE 0

**Supported Releases**

10.5.2.0 or later

# **Debug FC commands**

The following commands are supported on all the modes: F\_Port, NPG, FSB, and Multiswitch.

## **debug fc**

Enables and disables the debug options for the FC module.

Syntax debug fc {all | error| info | acl | port | tx | pse | ns | fspf | rx-{all | disc | virt-inst | virt-mnt | vlan-disc | ns | pse | fspf | sw-rscn} [interface {fibrechannel | ethernet} *node | slot | portid*]} **Parameters** • all—Enables debug messages for all FC debug log-levels. ● error—Enables error debug log messages. ● info—Enables information log messages. ● acl—Enables debug messages that relate to the Access Control List (ACL). ● port—Enables debug messages that relate to the interface.  $\bullet$  tx—Enables debug messages that are involved during packet transmission (Tx). ● pse—Enables debug messages that are generated during the Principal Switch Election (PSE) phase of the Multi-switch mode. ● ns—Enables debug messages that are generated during the name server registration and management process. ● fspf—Enables debug messages that are generated during the Fabric Shortest Path First (FSPF) process of Multi-switch mode. ● rx—Enables debug messages that generate during packet reception (Rx) according to the specified sublevels. ● disc—Enables debug messages corresponding to the Rx discovery packet. ● virt-inst—Enables debug messages corresponding to the Rx Virtual Link Instantiation frames. ● virt-mnt—Enables debug messages corresponding to the Rx Virtual Link Maintenance frames. ● vlan-disc—Enables debug messages corresponding to the Rx VLAN Discovery packet. sw-rscn—Enables debug messages that are involved during the Switch-Registered State Change Notification(Sw-RSCN). **Default Disabled Command Mode** EXEC **Usage Information** Before using this command, run the following commands: ● logging enable ● logging console enable ● terminal monitor Enable debug logs globally or on a specific interface using the rx debug subcommands. Before you enable the rx debug logs, configure the switch mode using the following command: ● feature fc {multi-switch | npg | fsb | domain-id [*domain-id*]} OS10 does not support the interface range option with this command. The no form of this command removes the configured debug level. **Examples** OS10# debug fc all error info acl port tx pse ns fspf rx OS10# debug fc acl OS10# debug fc rx all disc virt-inst virt-mnt vlan-disc ns pse fspf sw-rscn OS10# debug fc rx disc OS10# debug fc rx sw-rscn interface fibrechannel 1/1/1 OS10# no debug fc pse

#### **Supported Releases** 10.5.2.0 or later

## **show debug fc**

Displays the list of debug options that are enabled for the FC module.

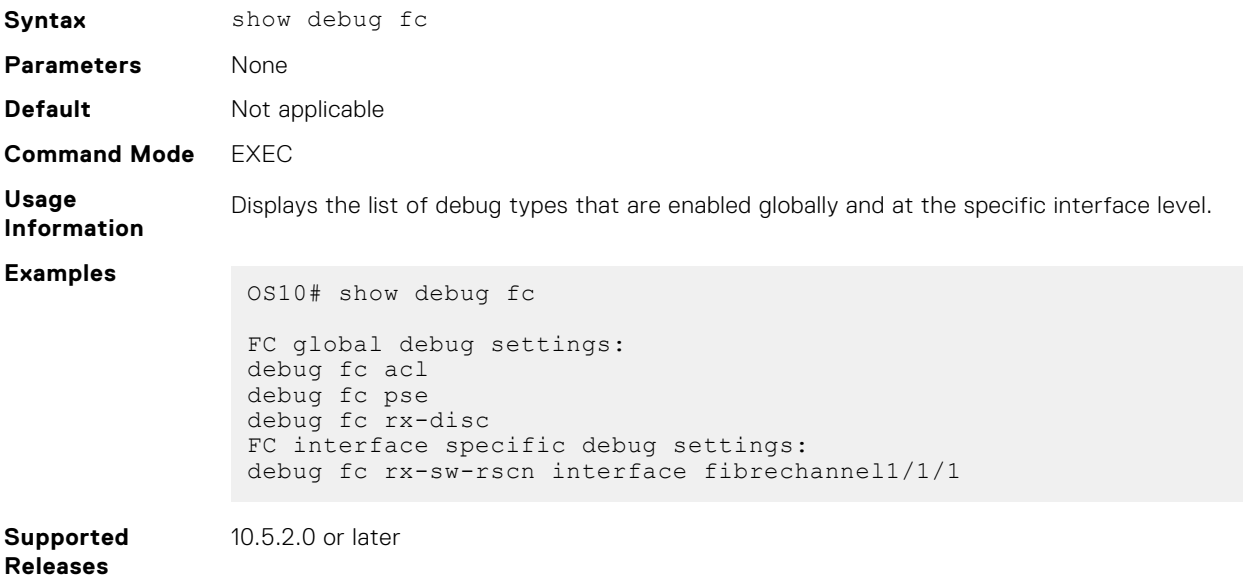

# **Layer 2**

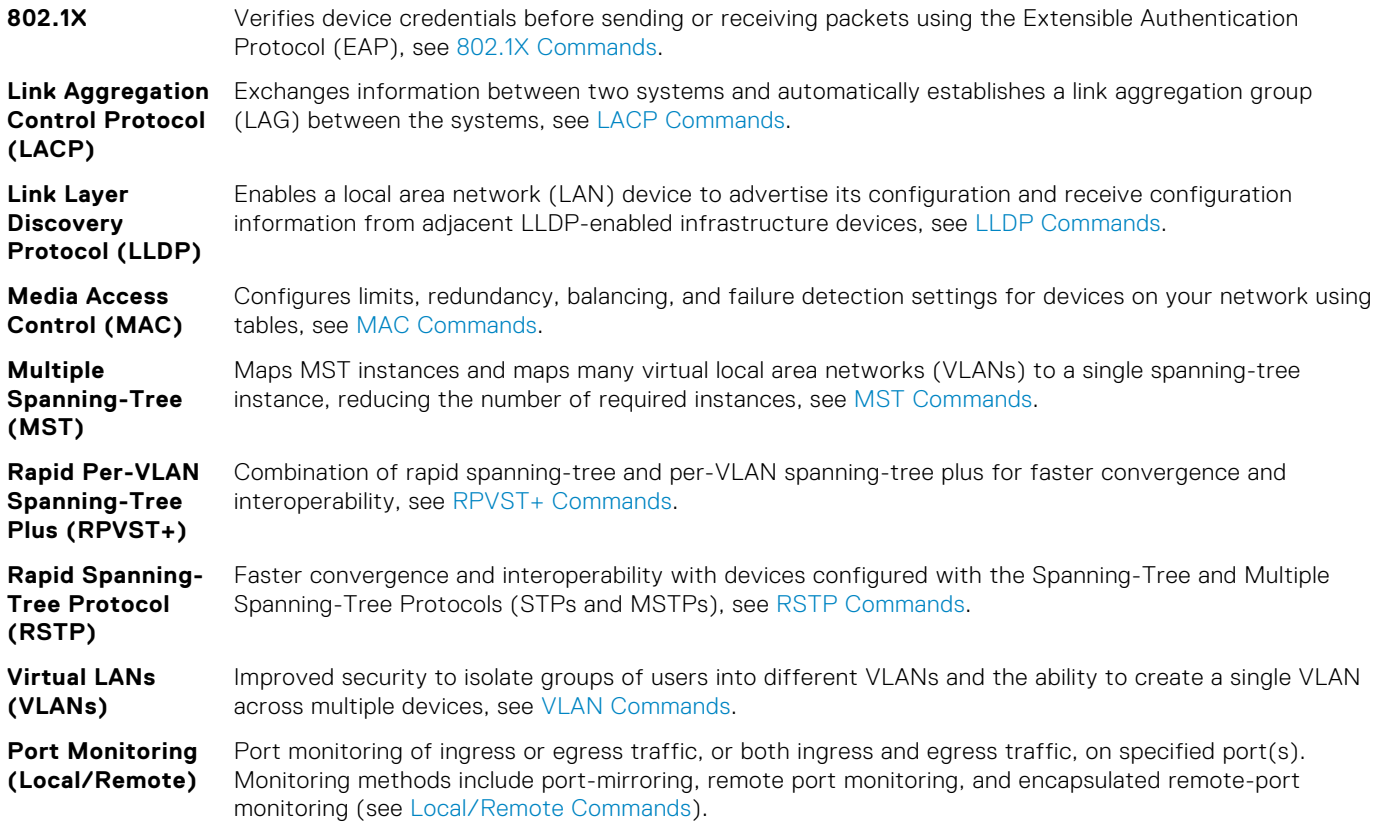

# **802.1X**

The IEEE 802.1X standard defines a client and server-based access control that prevents unauthorized clients from connecting to a LAN through publicly accessible ports. Authentication is only required in OS10 for inbound traffic. Outbound traffic transmits regardless of the authentication state.

802.1X employs the extensible authentication protocol (EAP) to provide device credentials to an authentication server, typically remote authentication dial-in service (RADIUS), using an intermediary network access device. The network access device mediates all communication between the end-user device and the authentication server so the network remains secure.

The network access device uses EAP-over-Ethernet, also known as EAPOL—EAP over LAN, to communicate with the end-user device and EAP-over-RADIUS to communicate with the server.

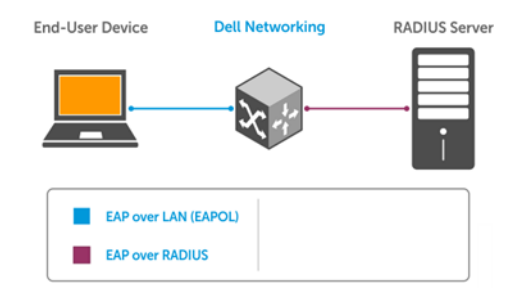

**NOTE:** OS10 supports only RADIUS as the back-end authentication server.

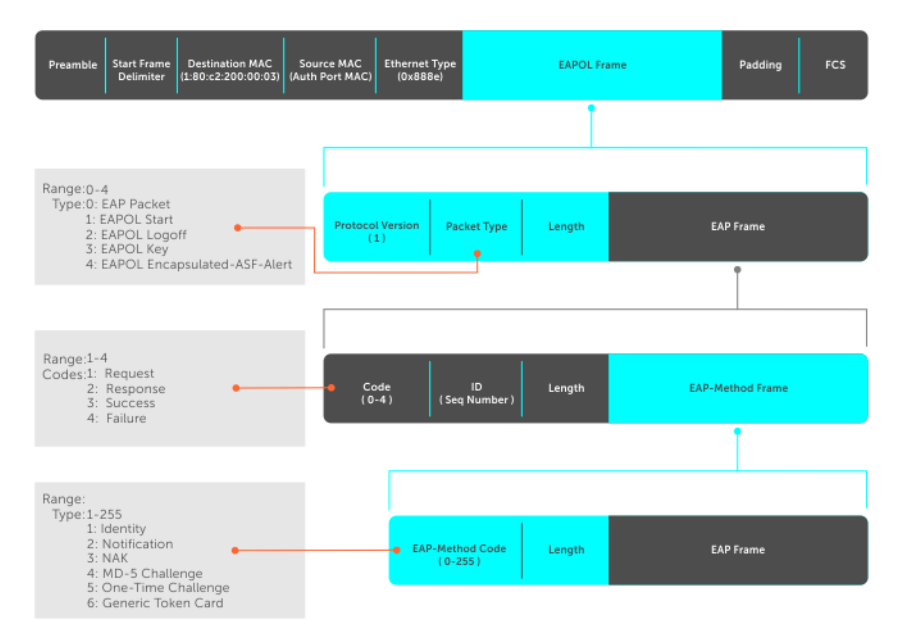

The authentication process contains three devices:

- **Supplicant** The device attempting to access the network performs the role of supplicant. Regular traffic from this device does not reach the network until the port associated to the device is authorized. Before that, the supplicant can only exchange 802.1x messages (EAPOL frames) with the authenticator.
- Authenticator The authenticator is the gate keeper of the network, translating and forwarding requests and responses between the authentication server and the supplicant. The authenticator also changes the status of the port based on the results of the authentication process. The authenticator runs on the Dell EMC device.
- **Authentication-server** The authentication-server selects the authentication method, verifies the information that the supplicant provides, and grants network access privileges.

#### **Configuration notes**

All Dell EMC PowerSwitches except MX-Series, S4200-Series, S5200 Series, and Z9332F-ON:

802.1X becomes fully functional only when the feature is enabled globally. If you do not enable 802.1X globally but enable only at the interface level, the system displays the Dot1x Not Enabled message.

### **Port authentication**

The process begins when the authenticator senses a link status change from down to up:

- 1. The authenticator requests that the supplicant identify itself using an EAP *Request Identity* frame.
- 2. The supplicant responds with its identity in an EAP *Response Identity* frame.
- 3. The authenticator decapsulates the EAP response from the EAPOL frame, encapsulates it in a RADIUS *Access Request* frame, and forwards the frame to the authentication server.
- 4. The authentication server replies with an *Access Challenge* frame who requests that the supplicant verifies its identity using an EAP-Method. The authenticator translates and forwards the challenge to the supplicant.
- 5. The supplicant negotiates the authentication method and provides the *EAP Request* information in an *EAP Response*. Another *Access Request* frame translates and forwards the response to the authentication server.
- 6. If the identity information the supplicant provides is valid, the authentication server sends an *Access Accept* frame that specifies the network privileges. The authenticator changes the port state to authorize and forwards an *EAP Success* frame. If the identity information is invalid, the server sends an *Access Reject* frame. If the port state remains unauthorized, the authenticator forwards an *EAP Failure* frame.

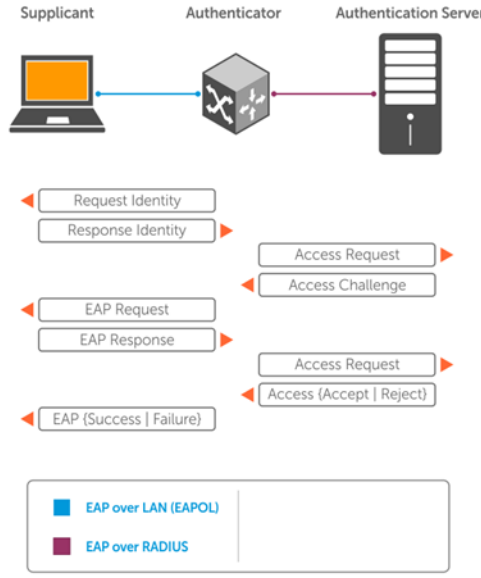

## **EAP over RADIUS**

802.1X uses RADIUS to transfer EAP packets between the authenticator and the authentication server. EAP messages are encapsulated in RADIUS packets as an attribute of type, length, value (TLV) format—the *type* value for EAP messages is 79.

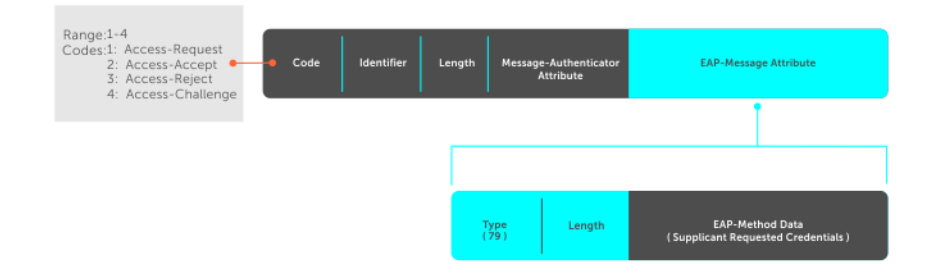

## **Configure 802.1X**

You can configure and enable 802.1X on a port in a single process. OS10 supports 802.1X with EAP-MD5, EAP-TLS, and EAP-TTLS. All platforms support RADIUS as the authentication server.

If the primary RADIUS server becomes unresponsive, the authenticator begins using a secondary RADIUS server if configured.

**NOTE:** 802.1X is not supported on port channels or port channel members.

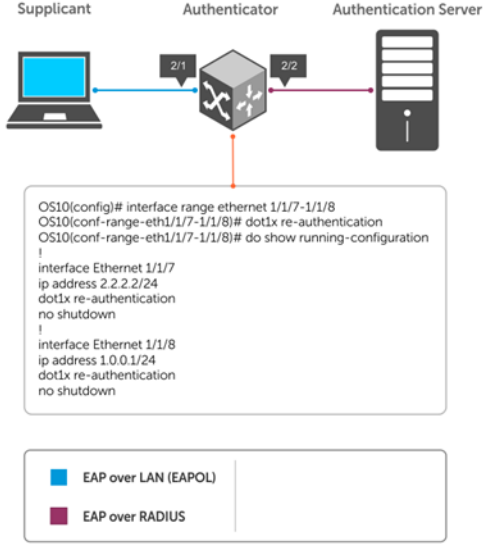

## **Enable 802.1X**

1. Enable 802.1X globally in CONFIGURATION mode.

dot1x system-auth-control

2. Enter an interface or a range of interfaces in CONFIGURATION mode.

interface *range*

3. Enable 802.1X on the supplicant interface only in INTERFACE mode.

dot1x port-control auto

#### **Configure and verify 802.1X configuration**

```
OS10(config)# dot1x system-auth-control
OS10(config)# interface range ethernet 1/1/7-1/1/8
OS10(conf-range-eth1/1/7-1/1/8)# dot1x port-control auto
OS10(conf-range-eth1/1/7-1/1/8)# dot1x re-authentication
OS10(conf-range-eth1/1/7-1/1/8)# do show dot1x interface ethernet 1/1/7
```
802.1x information on ethernet1/1/7 -------------------------------------

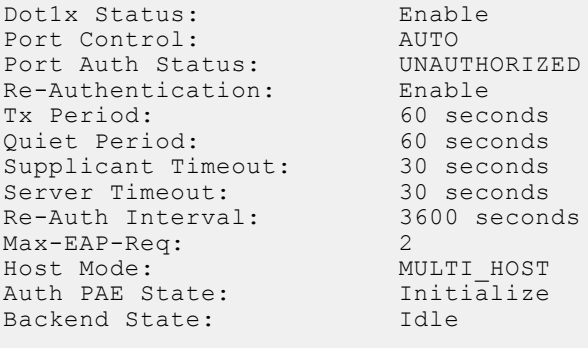

### **Identity retransmissions**

If the authenticator sends a *Request Identity* frame but the supplicant does not respond, the authenticator waits 30 seconds and then retransmits the frame. There are several reasons why the supplicant might fail to respond—the supplicant maybe booting when the request arrived, there may be a physical layer problem, and so on.

1. Configure the amount of time that the authenticator waits before retransmitting an EAP *Request Identity* frame in INTERFACE mode, from 1 to 65535 – 1 year, default 60.

dot1x timeout tx-period *seconds*

2. Configure a maximum number of times the authenticator retransmits a *Request Identity* frame in INTERFACE mode from 1 to 10, default 2.

dot1x max-req *retry-count*

#### **Configure and verify retransmission time**

```
OS10(config)# dot1x system-auth-control
OS10(config)# interface range ethernet 1/1/7-1/1/8
OS10(conf-range-eth1/1/7-1/1/8)# dot1x timeout tx-period 120
OS10(conf-range-eth1/1/7-1/1/8)# dot1x max-req 5
OS10(conf-range-eth1/1/7-1/1/8)# do show dot1x interface ethernet 1/1/7
802.1x information on ethernet1/1/7
-------------------------------------
Dot1x Status: Enable
Port Control: AUTO<br>
Port Auth Status: UNAUTHORIZED
Port Auth Status: UNAUTH<br>Re-Authentication: Enable
Re-Authentication:<br>Tx Period:
                               120 seconds<br>60 seconds
Quiet Period: 60 seconds<br>
Supplicant Timeout: 30 seconds<br>
Server Timeout: 30 seconds
Supplicant Timeout:
Server Timeout: 30 seconds<br>Re-Auth Interval: 3600 seconds
Re-Auth Interval:
Max-EAP-Req:<br>Host Mode:
                               Host Mode: MULTI_HOST
Auth PAE State: Initialize<br>Backend State: Idle
Backend State:
```
#### **View interface running configuration**

```
OS10(conf-range-eth1/1/7-1/1/8)# do show running-configuration interface
...
!
interface ethernet1/1/7
 no shutdown
  dot1x max-req 5
  dot1x port-control auto
  dot1x re-authentication
  dot1x timeout quiet-period 120
  dot1x timeout tx-period 120
!
interface ethernet1/1/8
  no shutdown
  dot1x max-req 5
  dot1x port-control auto
  dot1x re-authentication
  dot1x timeout quiet-period 120
  dot1x timeout tx-period 120
...
```
### **Failure quiet period**

If the supplicant fails the authentication process, the authenticator sends another Request Identity frame after 30 seconds by default. The quiet period is a transmit interval time after a failed authentication.

The Request Identity Retransmit interval is for an unresponsive supplicant. You can configure the interval for a maximum of 10 times for an unresponsive supplicant.

1. Configure the amount of time that the authenticator waits to retransmit a *Request Identity* frame after a failed authentication in INTERFACE mode from 1 to 65535, default 60 seconds.

dot1x timeout quiet-period *seconds*

#### **Configure and verify port authentication**

```
OS10(conf-range-eth1/1/7-1/1/8)# dot1x timeout quiet-period 120
OS10(conf-range-eth1/1/7-1/1/8)# do show dot1x interface ethernet 1/1/7
802.1x information on ethernet1/1/7
        -------------------------------------
Dot1x Status: Enable
Port Control: AUTO<br>
Port Auth Status: UNAUTHORIZED
Port Auth Status: UNAUTH<br>Re-Authentication: Enable
Re-Authentication:
Tx Period: 120 seconds<br>
Quiet Period: 120 seconds
quiet Period: 120 second<br>Supplicant Timeout: 30 seconds
Supplicant Timeout: 30 seconds<br>Server Timeout: 30 seconds
Server Timeout: 30 seconds<br>Re-Auth Interval: 3600 seconds
Re-Auth Interval:
Max-EAP-Req:<br>Host Mode:
                                Host Mode: MULTI_HOST
Auth PAE State: Initialize<br>Backend State: Idle
Backend State:
```
#### **View interface running configuration**

```
OS10(conf-range-eth1/1/7-1/1/8)# do show running-configuration interface
...
!
interface ethernet1/1/7
 no shutdown
  dot1x max-req 5
  dot1x port-control auto
  dot1x re-authentication
  dot1x timeout quiet-period 120
  dot1x timeout tx-period 120
!
interface ethernet1/1/8
  no shutdown
  dot1x max-req 5
  dot1x port-control auto
  dot1x re-authentication
  dot1x timeout quiet-period 120
  dot1x timeout tx-period 120
...
```
### **Port control mode**

802.1X requires a port to be in one of three states—force-authorized, force-unauthorized, or auto.

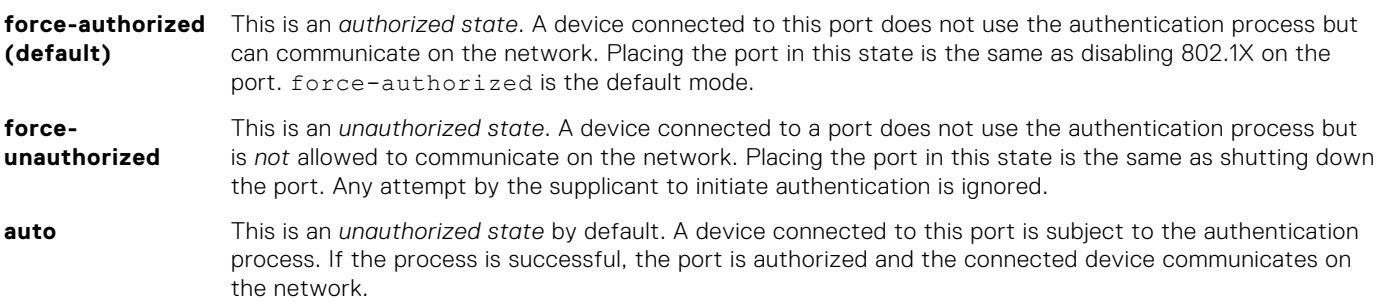

● Place a port in the auto, force-authorized (default), or force-unauthorized state in INTERFACE mode.

dot1x port-control {auto | force-authorized | force-unauthorized}

#### **Configure and verify force-authorized state**

```
OS10(conf-range-eth1/1/7-1/1/8)# dot1x port-control force-authorized
OS10(conf-range-eth1/1/7-1/1/8)# do show dot1x interface ethernet 1/1/7
```

```
802.1x information on ethernet1/1/7
-------------------------------------
Dot1x Status: Enable<br>Port Control: AUTHORIZED
Port Control: AUTHORIZED<br>Port Auth Status: UNAUTHORIZED
Port Auth Status: UNAUTH<br>Re-Authentication: Enable
Re-Authentication:
Tx Period: 120 seconds<br>
0uiet Period: 120 seconds
Quiet Period: 120 second<br>
Supplicant Timeout: 30 seconds<br>
Sexuar Timeout: 20 seconds
Supplicant Timeout: 30 seconds<br>Server Timeout: 30 seconds
Server Timeout: 30 seconds<br>Re-Auth Interval: 3600 seconds
Re-Author In the <math>360<br>May-FAP-Req: 5
Max-EAP-Req:<br>Host Mode:
                                    MULTI_HOST<br>Initialize
Auth PAE State:
Backend State: Initialize
```
#### **View interface running configuration**

```
OS10(conf-range-eth1/1/7-1/1/8)# do show running-configuration interface
...
!
interface ethernet1/1/7
 no shutdown
  dot1x max-req 5
  dot1x re-authentication
  dot1x timeout quiet-period 120
 dot1x timeout tx-period 120
!
interface ethernet1/1/8
 no shutdown
  dot1x max-req 5
  dot1x re-authentication
  dot1x timeout quiet-period 120
 dot1x timeout tx-period 120
...
```
### **Reauthenticate a port**

Configures the time period for reauthentication. After the supplicant is authenticated and the port is authorized, configure the authenticator to reauthenticate the supplicant. If you enable reauthentication, the supplicant reauthenticates every 3600 seconds.

Reauthenticate the supplicant in INTERFACE mode, from 1 to 65535, default 3600.

dot1x timeout re-authperiod *seconds*

#### **Configure and verify reauthentication time period**

```
OS10(config)# interface range ethernet 1/1/7-1/1/8
OS10(conf-range-eth1/1/7-1/1/8)# dot1x re-authentication
OS10(conf-range-eth1/1/7-1/1/8)# dot1x timeout re-authperiod 3600
OS10(conf-range-eth1/1/7-1/1/8)# show dot1x interface ethernet 1/1/7
802.1x information on ethernet1/1/7
 -------------------------------------
Dot1x Status: Enable
Port Control: AUTHORIZED<br>Port Auth Status: UNAUTHORIZED
Port Auth Status:
Re-Authentication: Enable
```
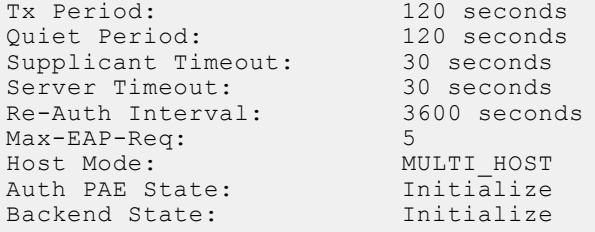

#### **View interface running configuration**

```
OS10(conf-range-eth1/1/7-1/1/8)# do show running-configuration interface
...
!
interface ethernet1/1/7
 no shutdown
  dot1x max-req 5
  dot1x re-authentication
  dot1x timeout quiet-period 120
  dot1x timeout re-authperiod 3600
  dot1x timeout tx-period 120
!
interface ethernet1/1/8
  no shutdown
  dot1x max-req 5
  dot1x re-authentication
  dot1x timeout quiet-period 120
  dot1x timeout re-authperiod 3600
 dot1x timeout tx-period 120
...
```
### **Configure timeouts**

If the supplicant or authentication server is unresponsive, the authenticator terminates the authentication process after 30 seconds by default. Configure the amount of time the authenticator waits for a response before termination.

Terminate the authentication process due to an unresponsive supplicant in INTERFACE mode, from 1 to 65535, default 30.

dot1x timeout supp-timeout *seconds*

● Terminate the authentication process due to an unresponsive authentication server in INTERFACE mode, from 1 to 65535, default 30.

dot1x timeout server-timeout *seconds*

#### **Configure and verify server timeouts**

```
OS10(conf-range-eth1/1/7-1/1/8)# dot1x timeout supp-timeout 45
OS10(conf-range-eth1/1/7-1/1/8)# dot1x timeout server-timeout 60
OS10(conf-range-eth1/1/7-1/1/8)# do show dot1x interface ethernet 1/1/7
```

```
802.1x information on ethernet1/1/7
                  -------------------------------------
```

```
Dot1x Status: Enable
Port Control: AUTHORIZED<br>Port Auth Status: UNAUTHORIZED
Port Auth Status: UNAUTH<br>Re-Authentication: Enable
Re-Authentication:<br>Tx Period:
                                    120 seconds<br>120 seconds
quiet Period: 120 second<br>Supplicant Timeout: 45 seconds
Supplicant Timeout: 45 seconds<br>Server Timeout: 60 seconds
Server Timeout: 60 seconds<br>Re-Auth Interval: 3600 seconds
Re-Auth Interval:
Max-EAP-Req: 5<br>Host Mode: M
                                     MULTI_HOST<br>Initialize
Auth PAE State: Initialize<br>Backend State: Initialize
Backend State:
```
#### <span id="page-449-0"></span>**View interface running configuration**

```
OS10(conf-range-eth1/1/7-1/1/8)# do show running-configuration interface
...
!
interface ethernet1/1/7
  no shutdown
  dot1x max-req 5
  dot1x re-authentication
  dot1x timeout quiet-period 120
  dot1x timeout re-authperiod 3600
  dot1x timeout server-timeout 60
  dot1x timeout supp-timeout 45
  dot1x timeout tx-period 120
!
interface ethernet1/1/8
  no shutdown
  dot1x max-req 5
  dot1x re-authentication
  dot1x timeout quiet-period 120
  dot1x timeout re-authperiod 3600
  dot1x timeout server-timeout 60
  dot1x timeout supp-timeout 45
  dot1x timeout tx-period 120
...
```
### **Configure RADIUS server**

To configure RADIUS server for 802.1x authentication, use the radius-server host command. Enter the server IP address or host name, and the shared secret key used to authenticate the OS10 switch on a RADIUS host.

Configure a RADIUS over TLS authentication on a RADIUS server in CONFIGURATION mode.

```
radius-server host {hostname | ip-address} key {0 authentication-key | 9 
authentication-key | authentication-key} [auth-port port-number]
```
To configure more than one RADIUS server for 802.1x authentication, re-enter the radius-server host tls command multiple times. If you configure multiple RADIUS servers, OS10 attempts to connect in the order you configured them. An OS10 switch connects with the configured RADIUS servers one at a time, until a RADIUS server responds with an accept or reject response. The switch tries to connect with a server for the configured number of retransmit retries and timeout period.

Configure global settings for the timeout and retransmit attempts allowed on RADIUS servers as described in [RADIUS](#page-1247-0) [authentication](#page-1247-0).

#### **Configure RADIUS for 802.1x authentication**

```
OS10(config)# radius-server host 1.5.6.4 key secret1
OS10(config)# radius-server retransmit 10
OS10(config)# radius-server timeout 10
```
### **802.1X commands**

### **dot1x host-mode**

Allows 802.1X authentication for either a single supplicant or multiple supplicants on an interface.

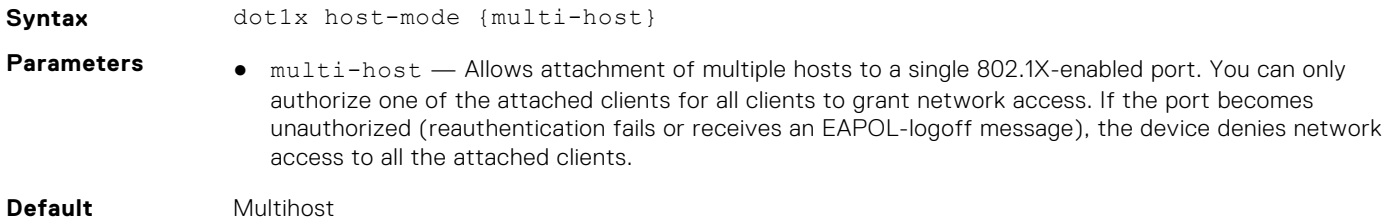

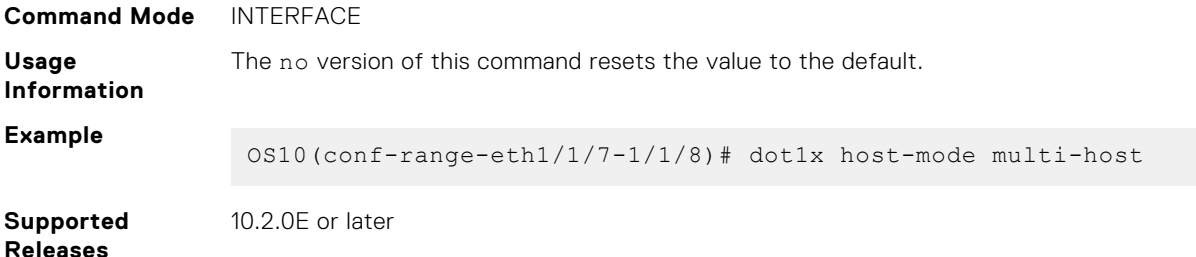

### **dot1x max-req**

Changes the maximum number of requests that the device sends to a supplicant before restarting 802.1X authentication.

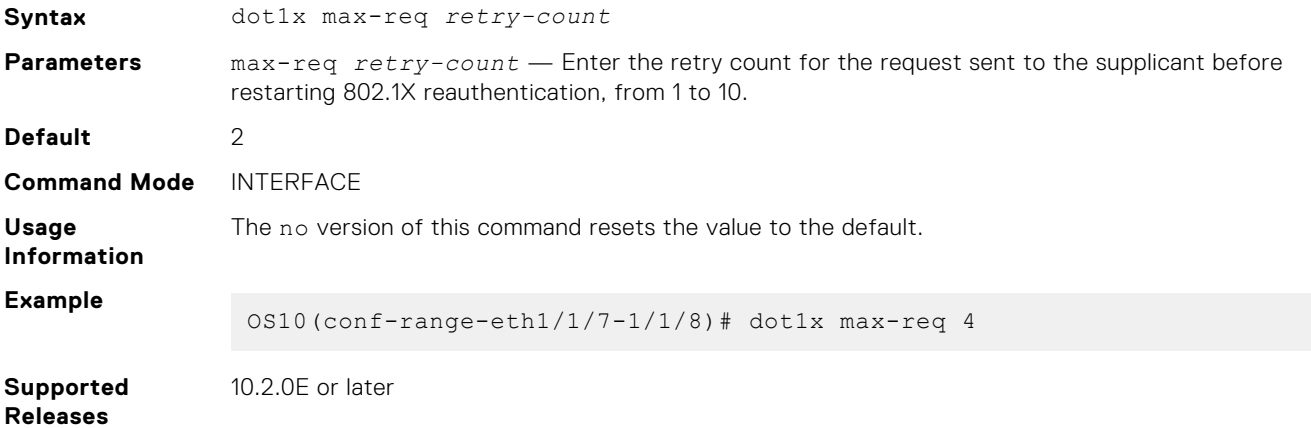

### **dot1x port-control**

Controls the 802.1X authentication that is performed on the interface.

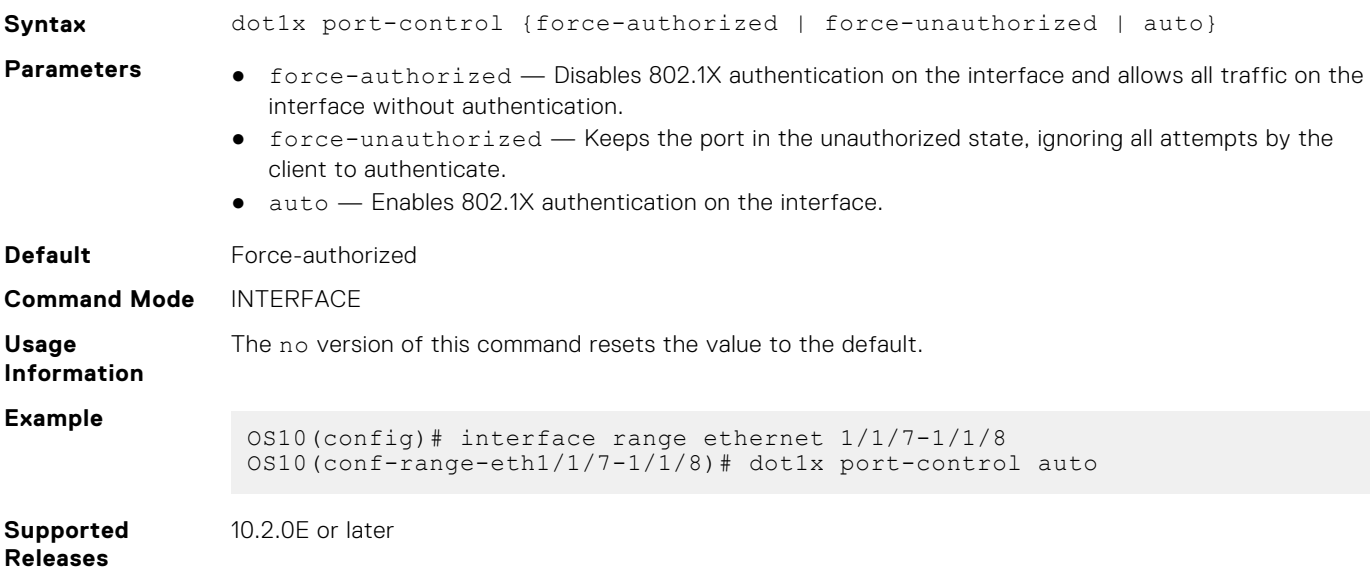

### **dot1x reauthentication**

Enables periodic reauthentication of 802.1X supplicants.

**Syntax** dot1x re-authentication

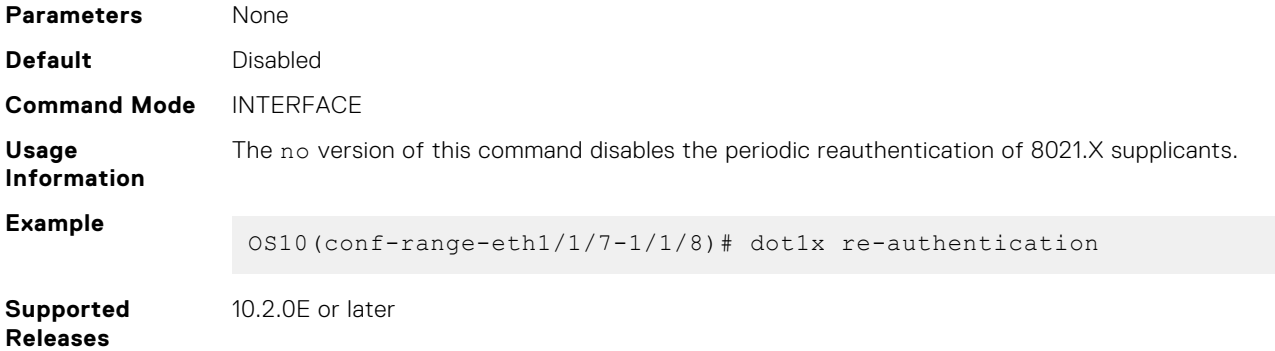

### **dot1x timeout quiet-period**

Sets the number of seconds that the device remains in the quiet state following a failed authentication exchange with a supplicant.

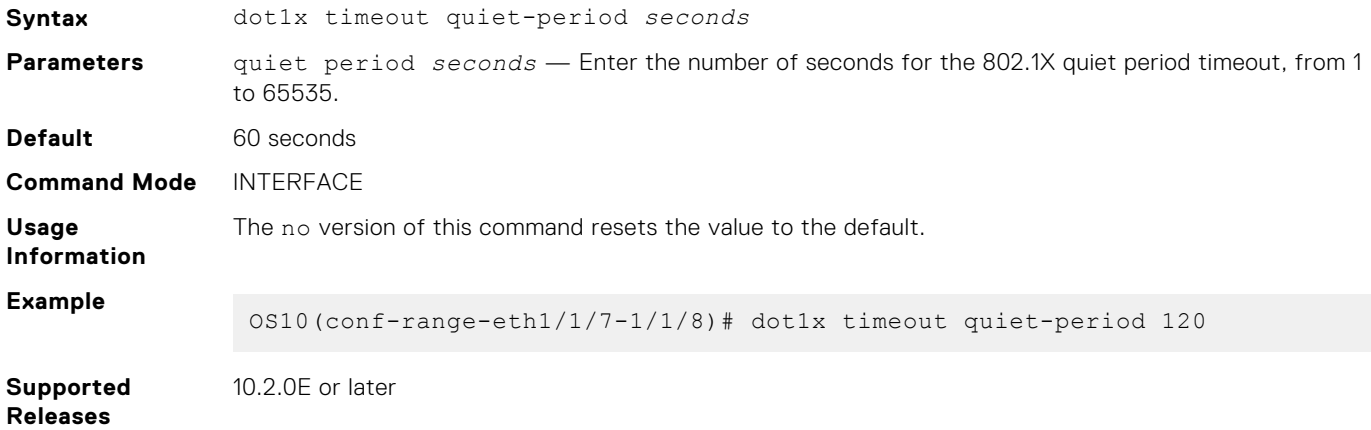

### **dot1x timeout re-authperiod**

Sets the number of seconds between reauthentication attempts.

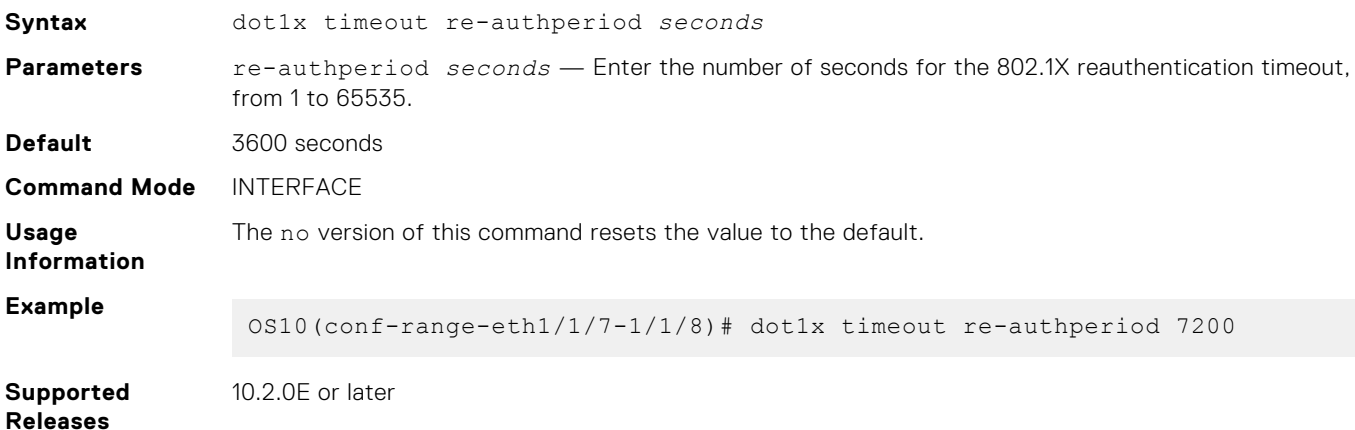

### **dot1x timeout server-timeout**

Sets the number of seconds that the device waits before retransmitting a packet to the authentication server.

**Syntax** dot1x timeout server-timeout *seconds*

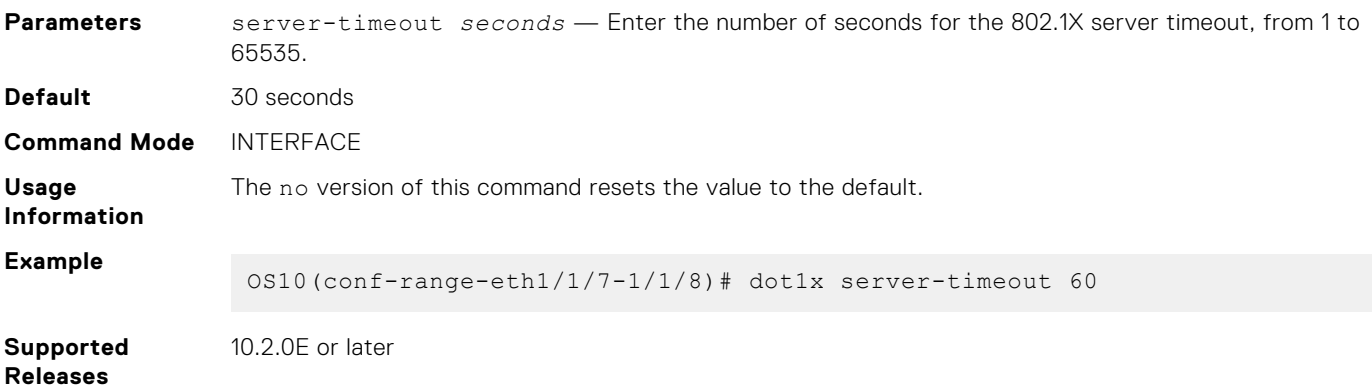

## **dot1x timeout supp-timeout**

Sets the number of seconds that the device waits for the supplicant to respond to an EAP request frame before the device retransmits the frame.

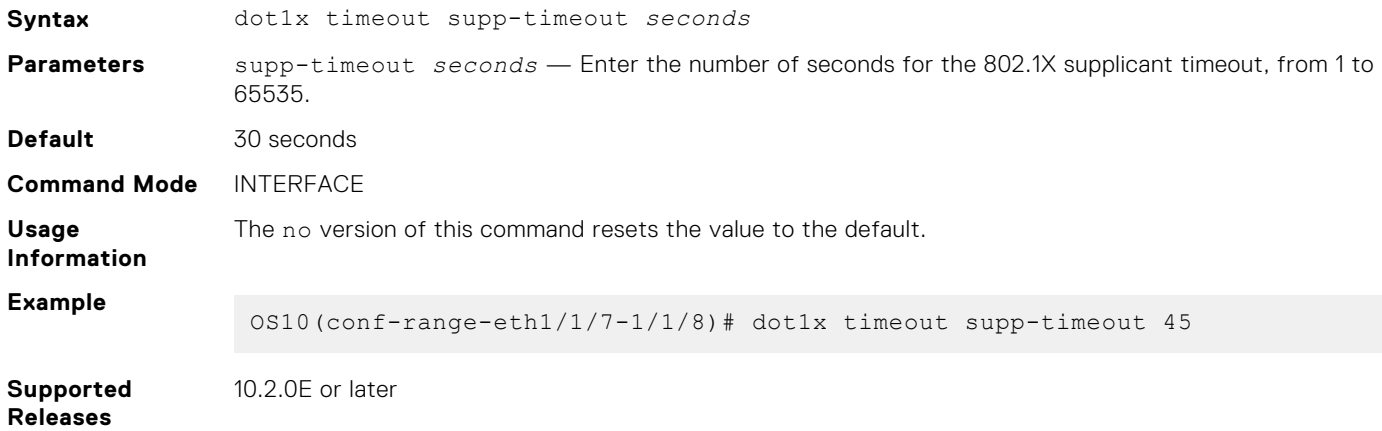

### **dot1x timeout tx-period**

Sets the number of seconds that the device waits for a response to an EAP-request/identity frame from the supplicant before retransmitting the request.

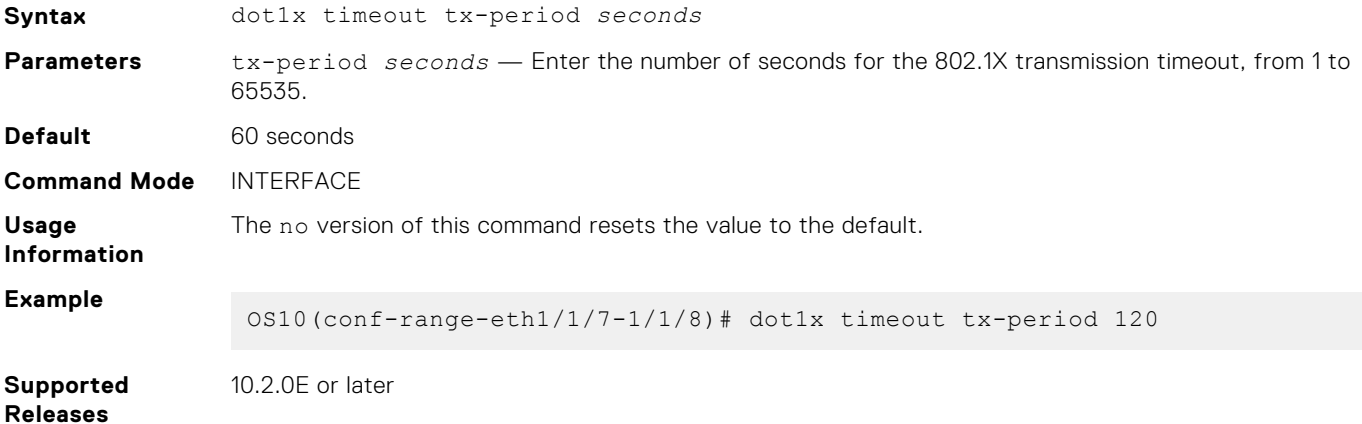

### **show dot1x**

Displays global 802.1X configuration information.

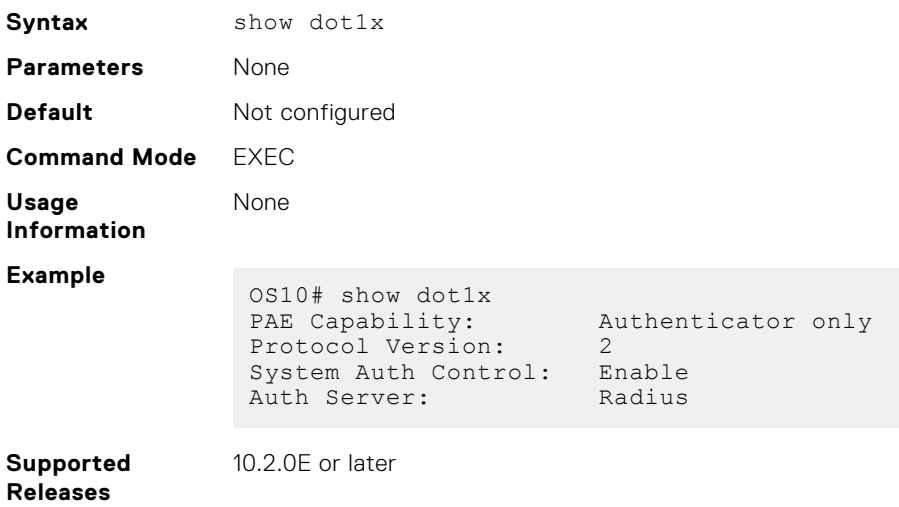

### **show dot1x interface**

Displays 802.1X configuration information.

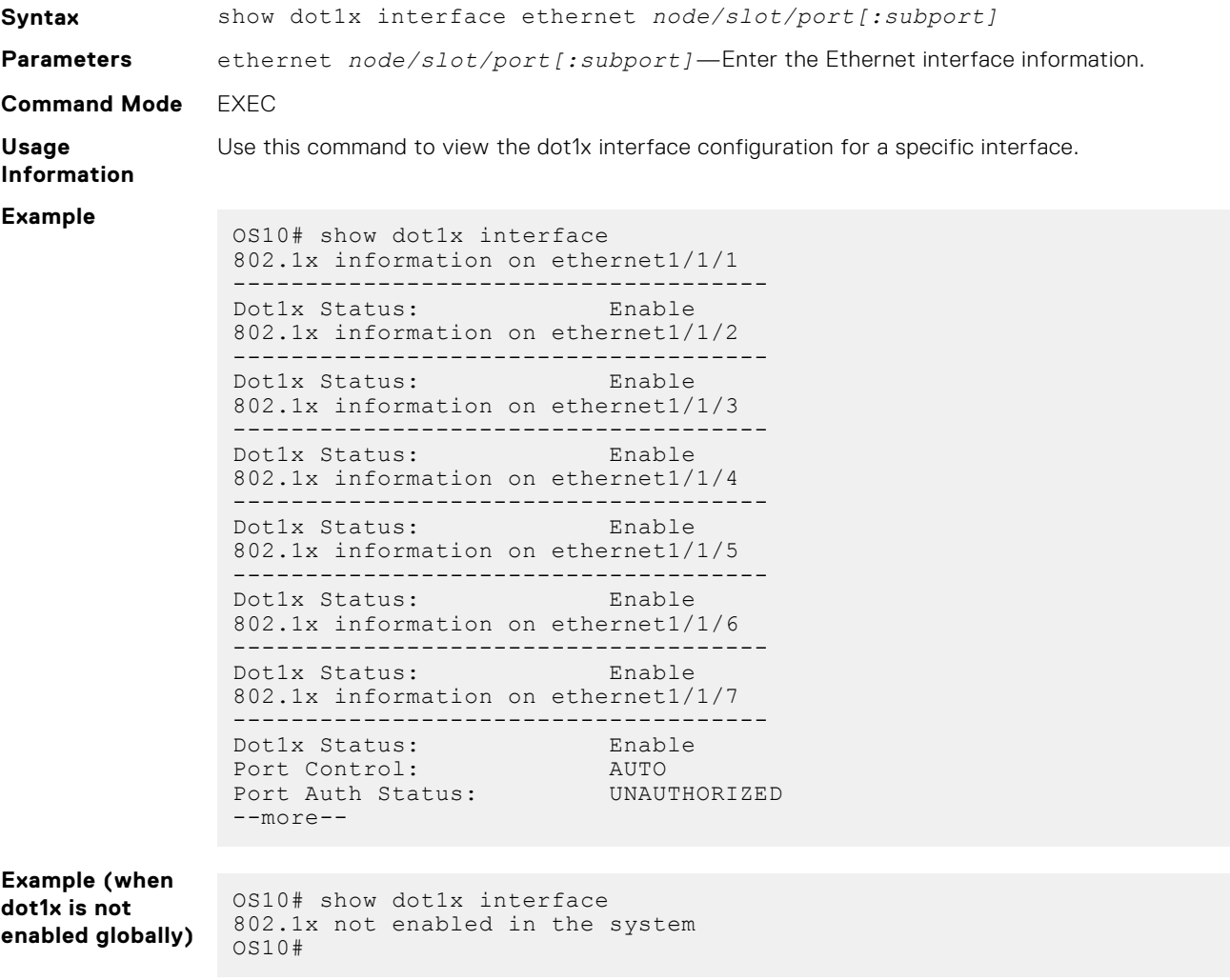

## **RADIUS server commands**

### **radius-server host**

Configures a RADIUS server and the key used to authenticate the switch on the server.

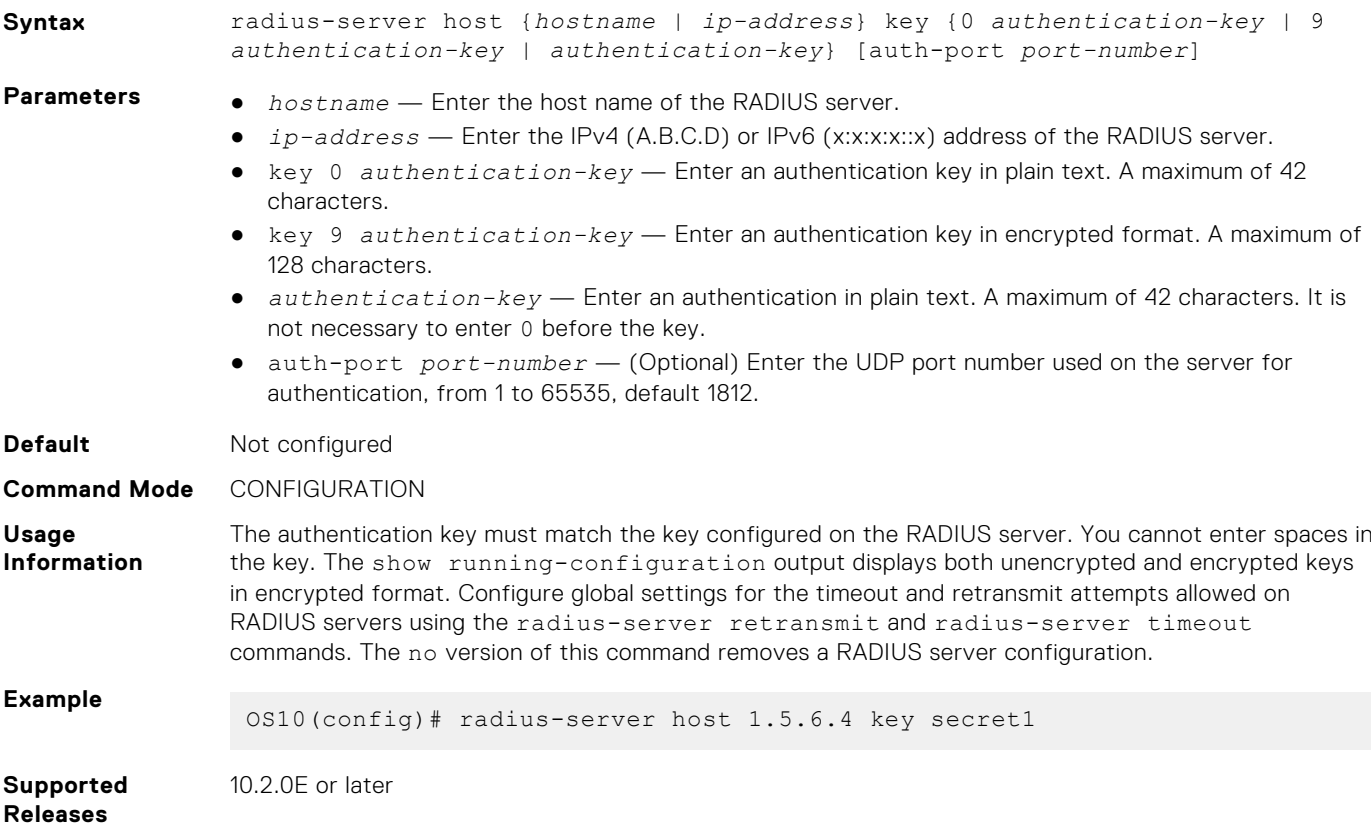

### **radius-server host tls**

Configures a RADIUS server for RADIUS over TLS user authentication and secure communication. For RADIUS over TLS authentication, the radsec shared key and a security profile that uses an X.509v3 certificate are required.

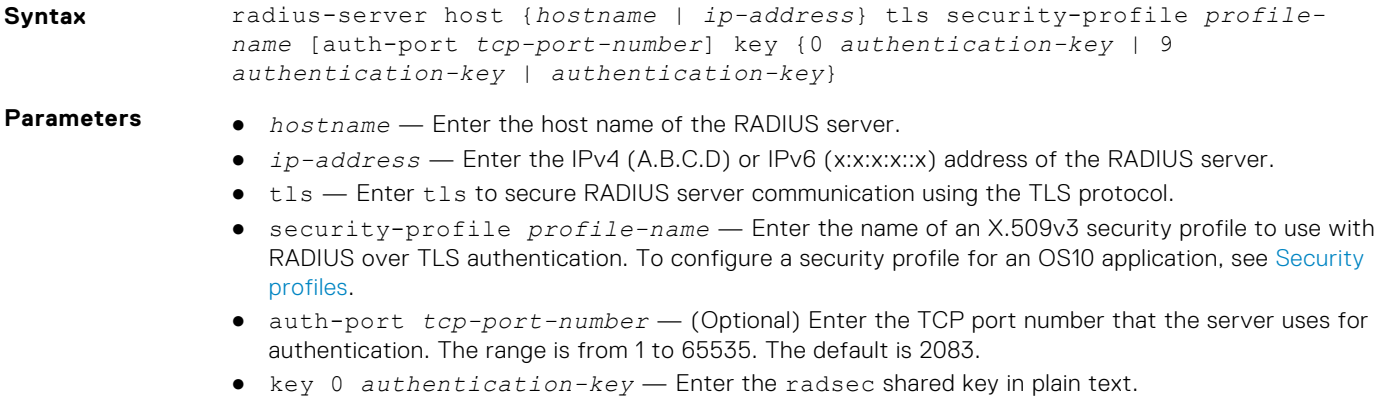

● key 9 *authentication-key* — Enter the radsec shared key in encrypted format.

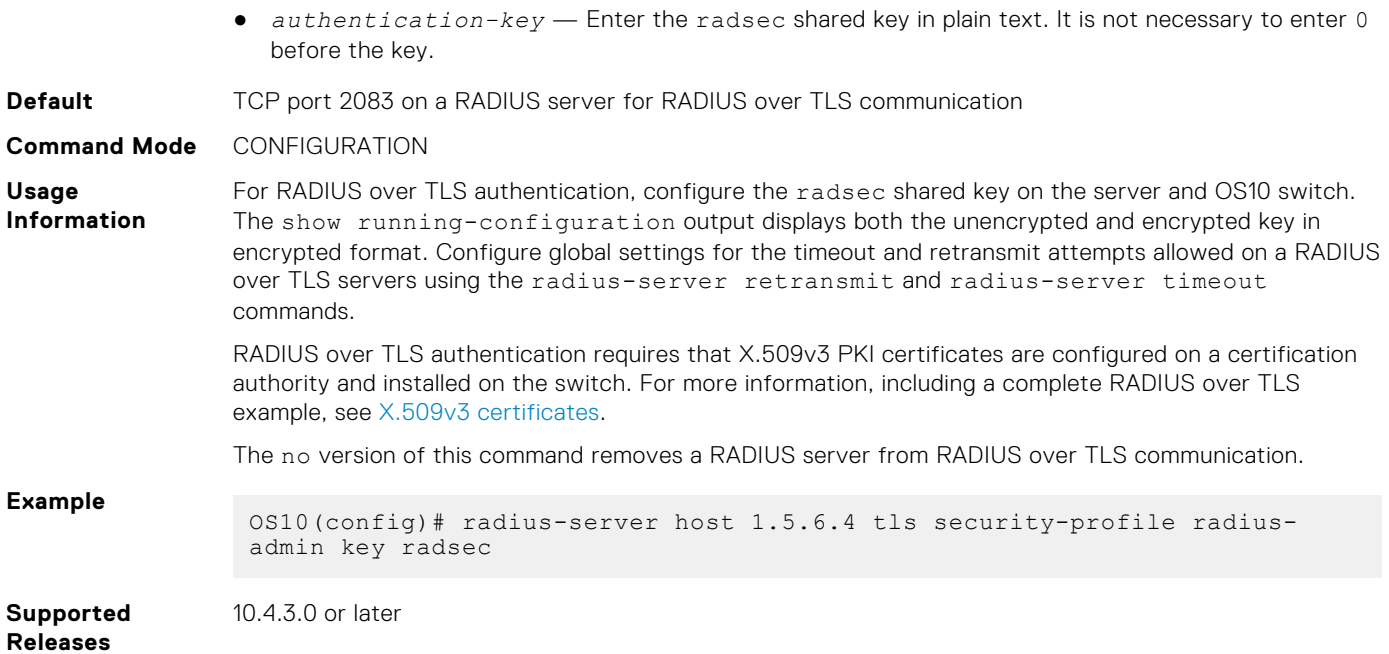

### **radius-server nas-ip-address**

Configures RADIUS attribute 4, NAS-IP-Address in the RADIUS request packet.

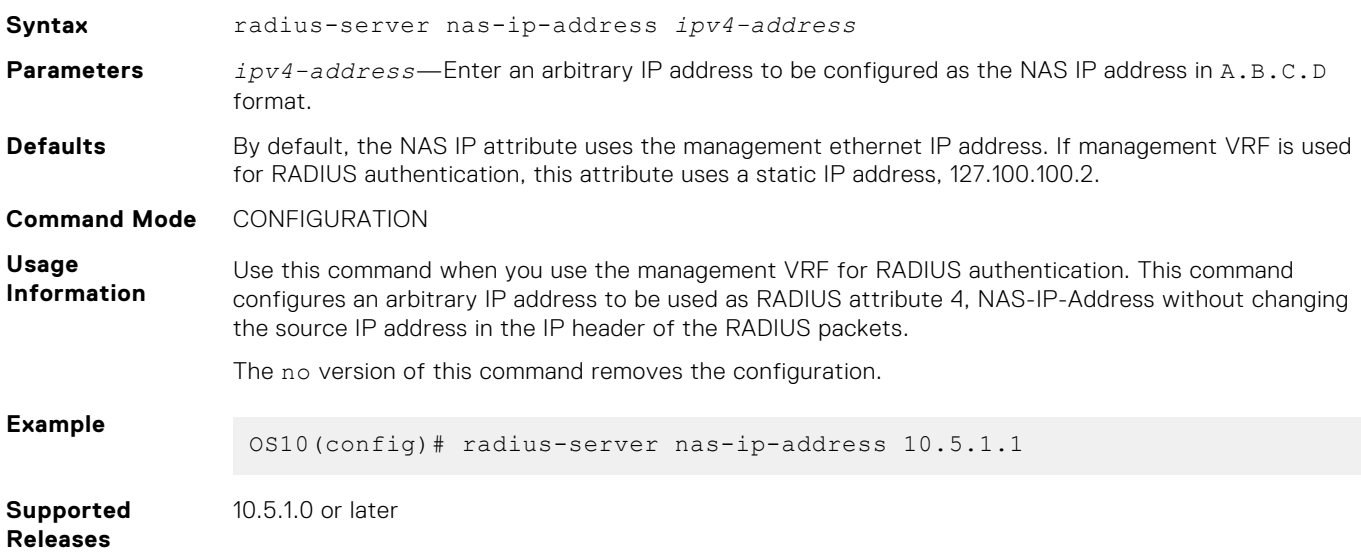

### **radius-server retransmit**

Configures the number of authentication attempts allowed on RADIUS servers.

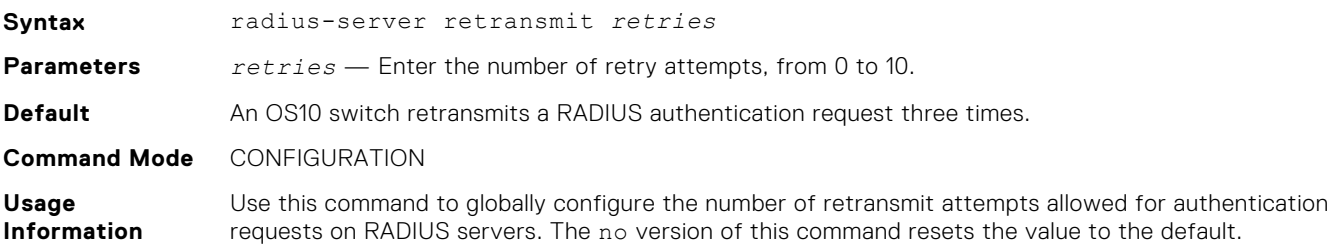

**Example** OS10(config)# radius-server retransmit 5

**Supported Releases** 10.2.0E or later

### **radius-server timeout**

Configures the timeout used to resend RADIUS authentication requests.

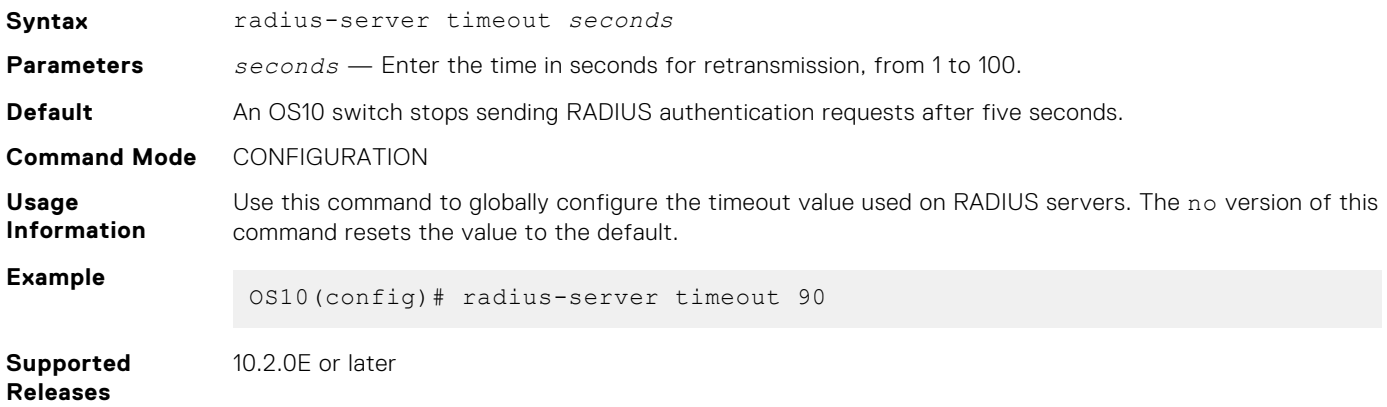

### **radius-server vrf**

Configures the RADIUS server for the management or non-default VRF instance.

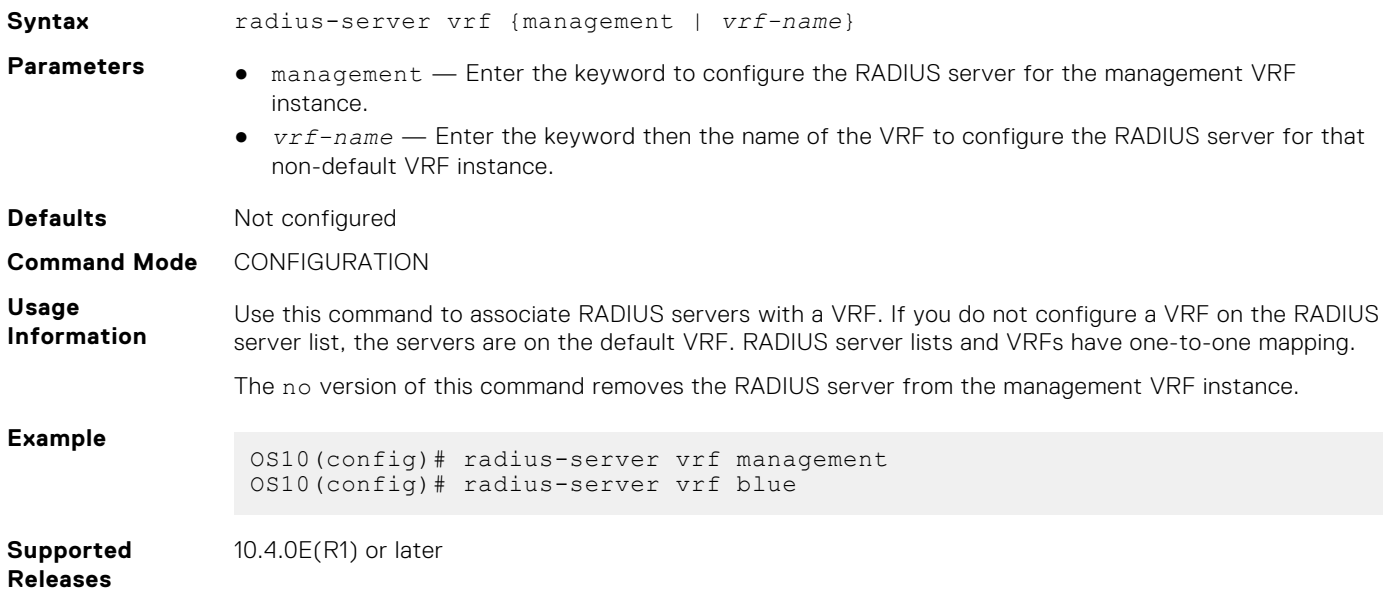

# **Far-end failure detection**

Far-End Failure Detection (FEFD) is a protocol that detects remote data link errors in a network.

FEFD uses a link layer echo protocol to detect and signal far-end failures over Ethernet and optical links. When you enable FEFD, switches periodically exchange FEFD echo frames to identify link failures. If the local switch does not receive an echo from its peer for the time interval of three times the configured FEFD message interval, the local switch assumes that the peer link is down. The default interval for FEFD message interval is 15 seconds. For example, with the default configuration, if the local switch does not receive an echo message for 45 seconds from its peer, it brings the peer link down.

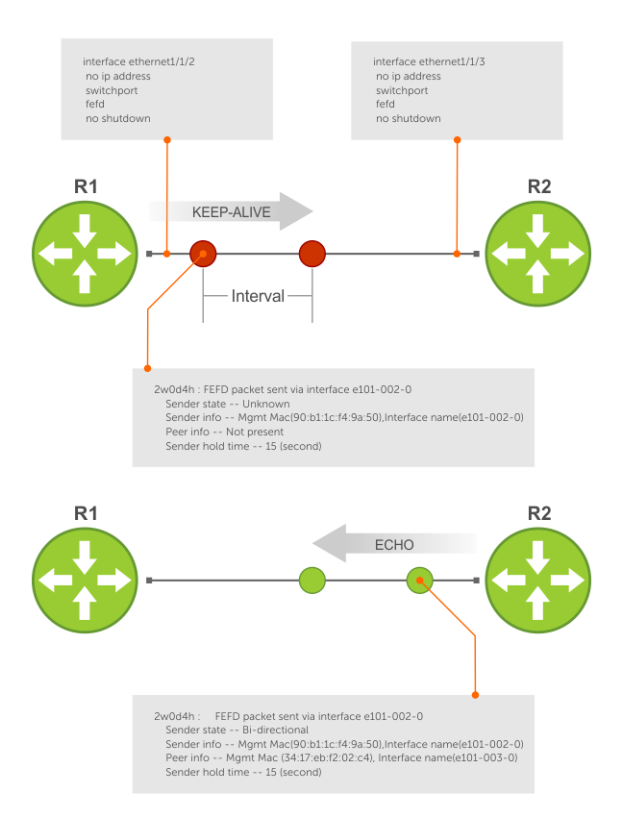

#### **FEFD helps detect far-end failure when the following problems occur:**

- Only one side receives packets although the physical layer (L1) of the link is up on both sides.
- Transceivers are not connected to the correct ports.

#### **FEFD states**

FEFD comprises the following four states:

- Idle—FEFD is disabled.
- Unknown—Shown when FEFD is enabled and changes to bi-directional after successful handshake with the peer. Also shown if the peer goes down in normal mode.
- bi-directional—Interface is up, connected, and receiving echoes of its neighbor.
- err-disabled—Only found when FEFD mode is aggressive and when the interface has not received three echoes of its neighbor. To reset an interface in this state, use the fefd reset command.

#### **FEFD modes**

FEFD operates in two modes—Normal mode and aggressive mode.

- Normal mode—When you enable Normal mode on an interface and a far-end failure is detected, no intervention is required to reset the interface to bring it back to an FEFD operational state.
- Aggressive mode—When you enable Aggressive mode on an interface in the same state, you must manually reset the interface.

#### **The following events explain how FEFD state transition occurs:**

- When you enable FEFD on an interface a link transitions from idle state to unknown state.
- In the unknown state, the interface starts transmitting link state information at a regular interval. The interface state changes to bi-directional when a handshake is complete with the peer.
- When an interface is in bi-directional state, if it does not receive an echo from its peer for the time interval of three times the configured FEFD message interval, the interface state changes to unknown in Normal mode. In Aggressive mode, the interface state changes to err-disabled.

If the interface state changes to err-disabled, use the fefd reset [**interface**] global command to reset these interfaces. The unknown or err-disabled state brings the line protocol down so that the protocols above it can detect that the peer link is down.

#### **Table 26. FEFD state changes**

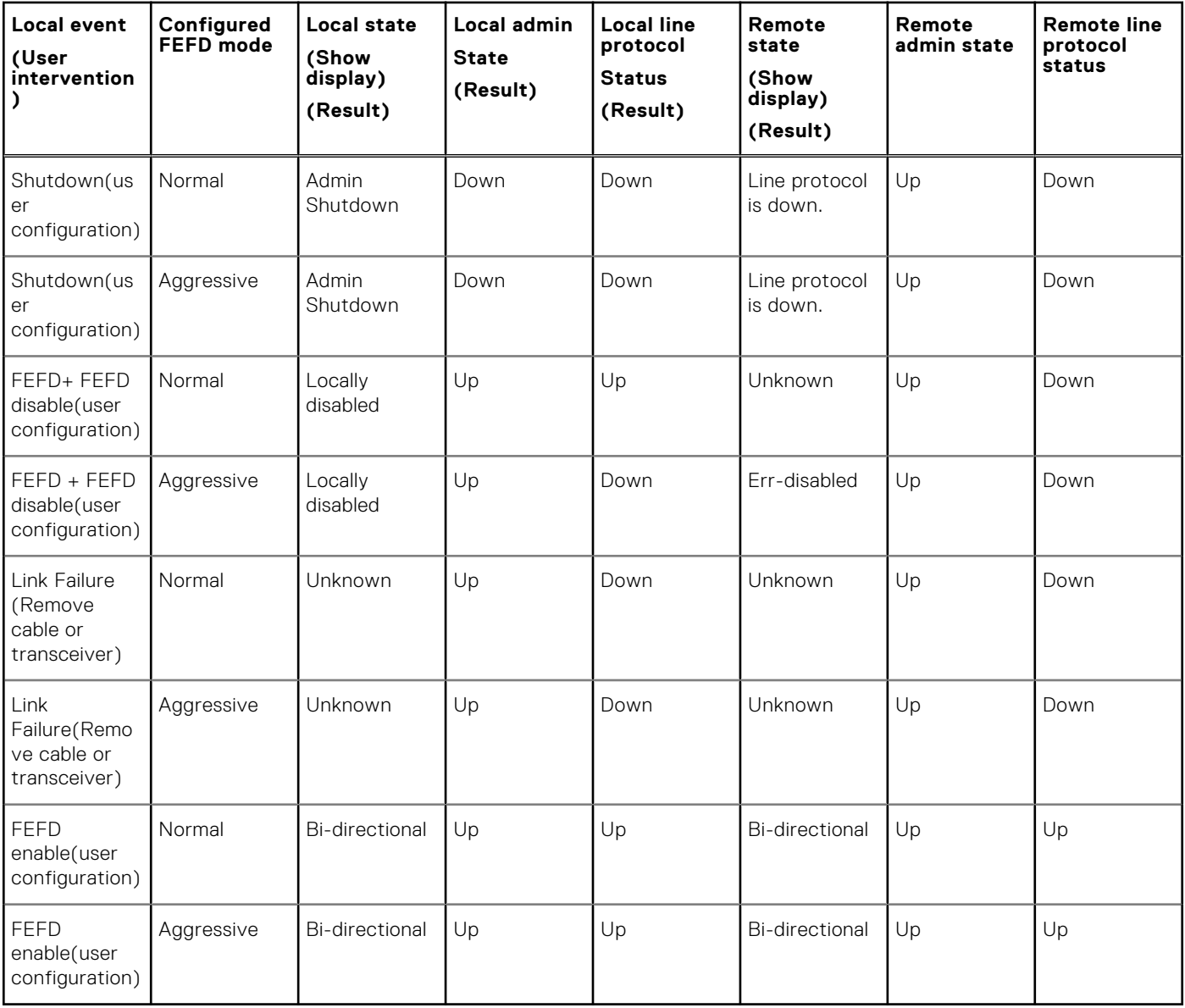

#### **Restrictions**

- You can enable FEFD globally or on an interface. If FEFD is enabled globally, the FEFD interface configuration overrides global FEFD configuration.
- OS10 supports FEFD only on physical interfaces. FEFD is not supported on any other interfaces. However, you can enable FEFD on individual physical interfaces that belong to a port channel.

## **Enable FEFD globally**

To configure FEFD globally:

- 1. Do one of the following:
	- Configure FEFD Normal mode globally using the fefd-global command in CONFIGURATION mode.

```
OS10(Config)# fefd-global
```
● Configure FEFD Normal mode globally using the fefd-global mode normal command in CONFIGURATION mode.

```
OS10(Config)# fefd-global mode normal
```
● Configure FEFD Aggressive mode globally using the fefd-global mode aggressive command in CONFIGURATION mode.

```
OS10(Config)# fefd-global mode aggressive
```
2. (Optional) Configure the FEFD interval using the fefd-global interval command in CONFIGURATION mode and enter the interval in seconds. The range is from 3 to 255 seconds.

OS10(Config)# fefd-global interval 20

3. (Optional) Disable FEFD on a specific interface if required using the fefd disable command in INTERFACE mode.

OS10(Conf-if-eth1/1/1)# no fefd interval 20

For more information, refer to Related Videos section.

## **Enable FEFD on interface**

To configure FEFD on an interface:

- 1. Do one of the following:
	- Configure FEFD Normal mode on an interface using the fefd command in INTERFACE mode.

```
OS10(Conf-if-eth1/1/1)# fefd
```
● Configure FEFD Normal mode on an interface using the fefd mode normal command in INTERFACE mode.

OS10(Conf-if-eth1/1/1)# fefd mode normal

Configure FEFD Aggressive mode on an interface using the fefd mode aggressive command in INTERFACE mode.

OS10(Conf-if-eth1/1/1)# fefd mode aggressive

2. (Optional) Configure the FEFD interval using the fefd interval command in INTERFACE mode and enter the interval in seconds. The range is from 3 to 255 seconds.

OS10(Conf-if-eth1/1/1)# fefd interval 20

For more information, refer the Related Videos section.

### **Reset FEFD err-disabled interface**

When the system detects a far-end failure in FEFD aggressive mode, the interface moves to err-disabled state. To bring back the interface to FEFD operational state:

Enter the fefd reset command in EXEC mode.

```
OS10# fefd reset ethernet 1/1/1
```
### **Display FEFD information**

To view FEFD information:

- To view FEFD information globally, use the show fefd command in EXEC mode.
- To view FEFD information for an interface, use the show fefd **interface** command in EXEC mode.

The following is a sample output of FEFD global information:

```
OS10# show fefd
FEFD is globally 'ON', interval is 15 seconds, mode is Normal.
INTERFACE MODE INTERVAL STATE
```
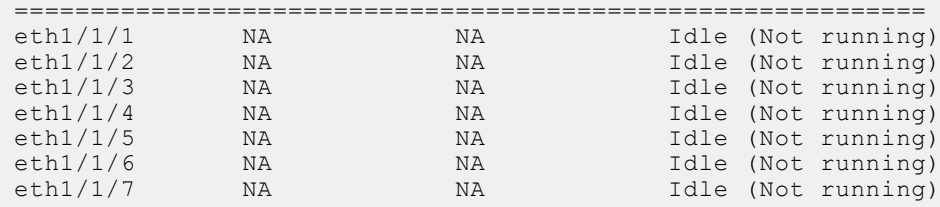

The following is a sample output of FEFD information for an interface:

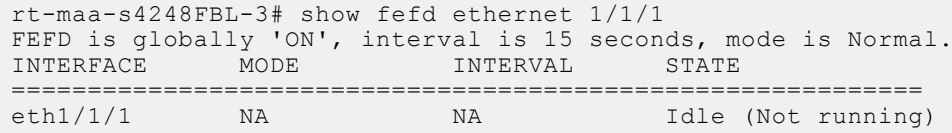

## **FEFD Commands**

### **debug fefd**

Enables debugging of FEFD.

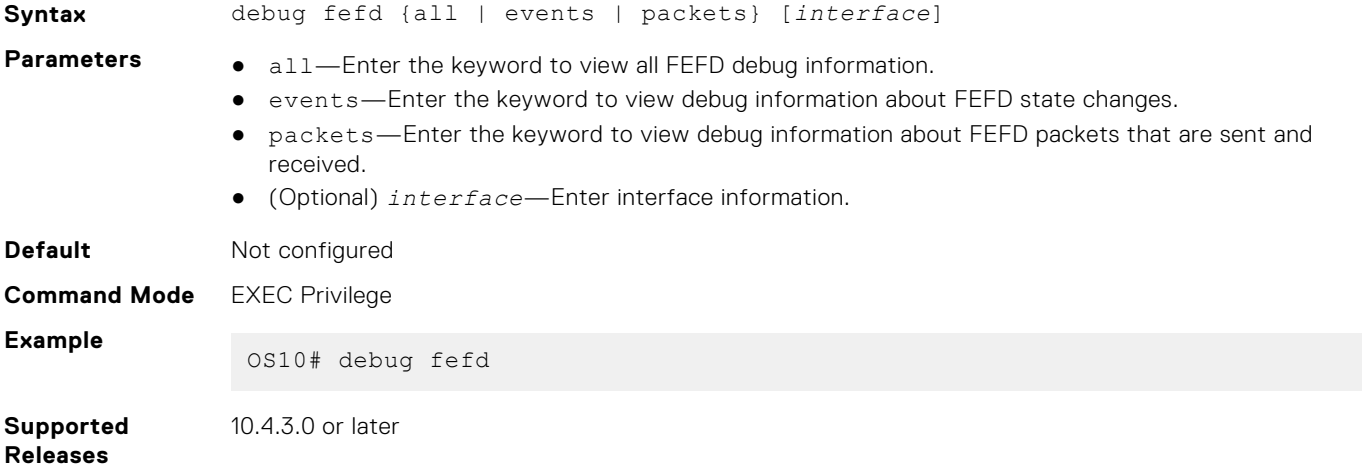

### **fefd**

Configures FEFD on an interface.

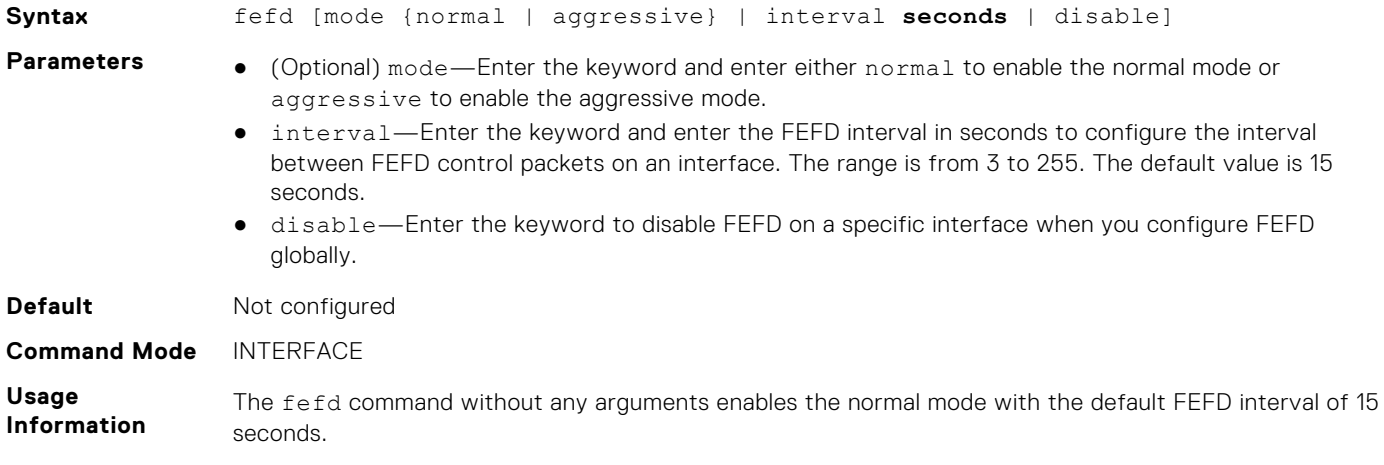

If you use the no fefd command, the system does not disable FEFD if the fefd mode command is already present in the configuration. Similarly, if you use the no fefd mode command, the system does not disable FEFD if the fefd command is already present in the configuration.

To disable FEFD on an interface when FEFD globally enabled, use the fefd disable command on the interface.

To unconfigure FEFD on an interface, use either the no fefd command or the no fefd mode command. To return to the default FEFD interval, use the no fefd interval command.

#### **Example**

OS10(conf-if-eth1/1/9)# fefd

OS10(conf-if-eth1/1/9)# fefd mode aggressive

OS10(conf-if-eth1/1/9)# fefd mode interval 10

**Supported Releases**

10.4.3.0 or later

### **fefd-global**

Configures FEFD globally.

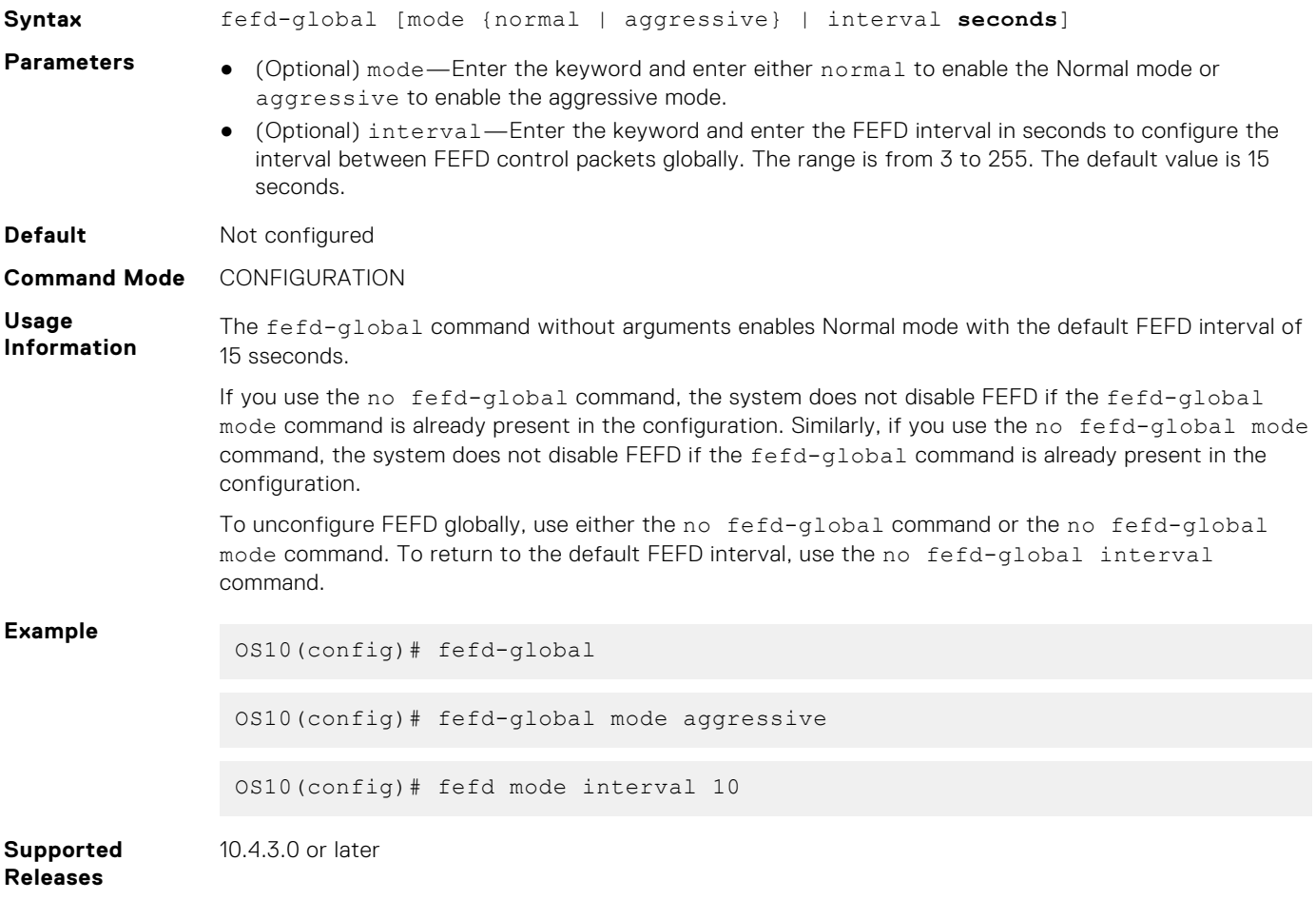

### **fefd reset**

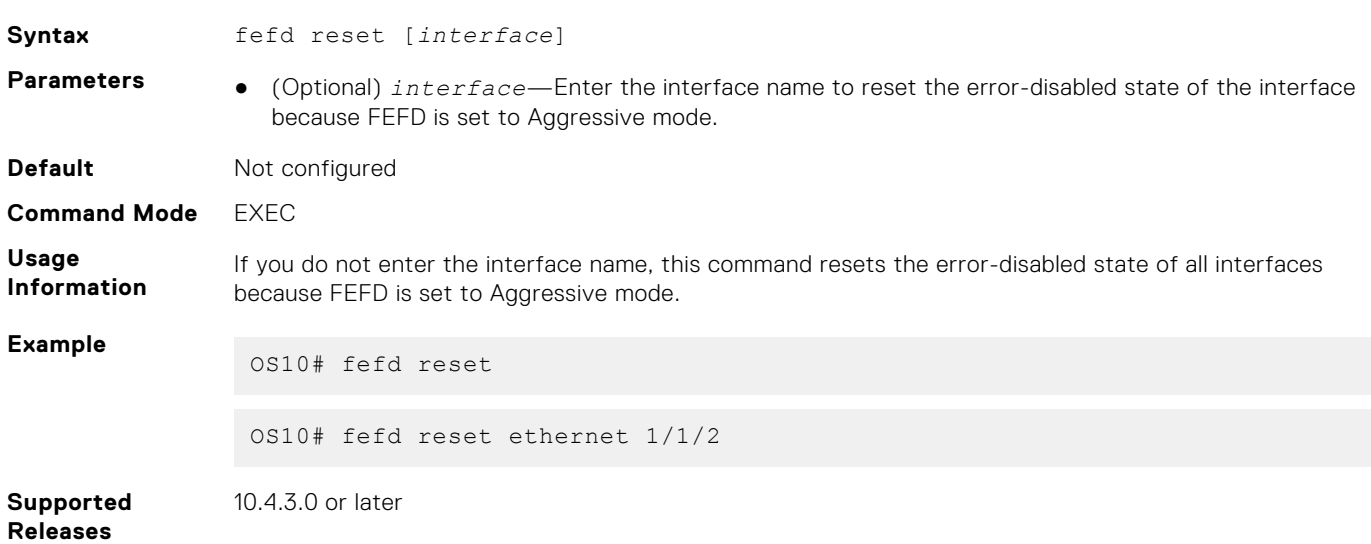

Resets interfaces that are in error-disabled state because FEFD is set to Aggressive mode.

### **show fefd**

Displays FEFD information globally or for a specific interface.

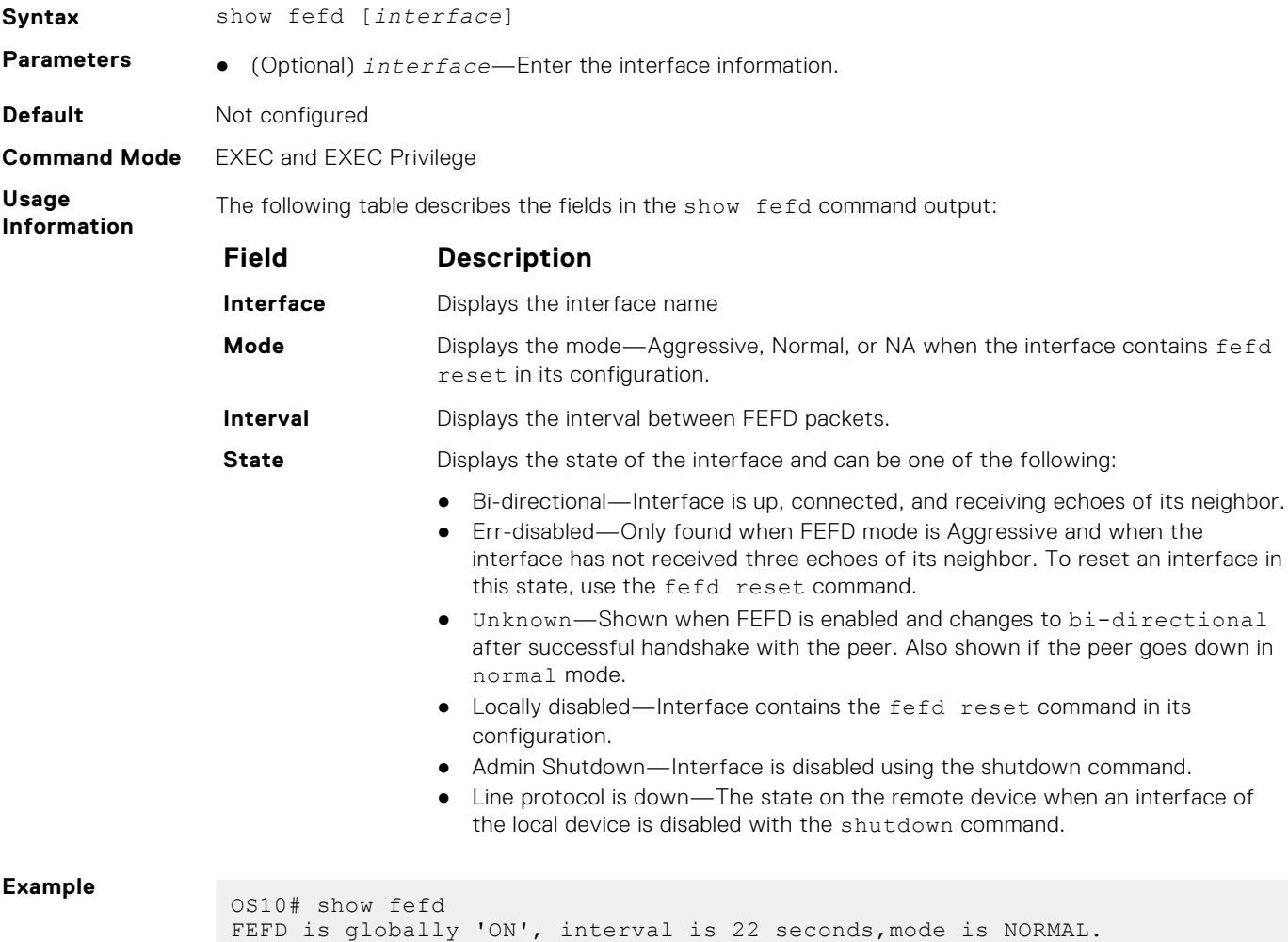

INTERFACE MODE INTERVAL STATE

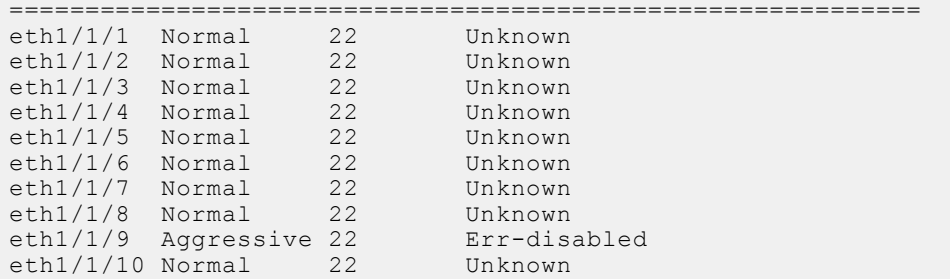

#### **Supported Releases**

10.4.3.0 or later

# **Link Aggregation Control Protocol**

Group Ethernet interfaces to form a single link layer interface called a LAG or port channel. Aggregating multiple links between physical interfaces creates a single logical LAG, which balances traffic across the member links within an aggregated Ethernet bundle and increases the uplink bandwidth. If one member link fails, the LAG continues to carry traffic over the remaining links. For information about LAG load balancing and hashing, see [Load balancing](#page-792-0).

You can use LACP to create dynamic LAGs exchanging information between two systems (also called Partner Systems) and automatically establishing the LAG between the systems. LACP permits the exchange of messages on a link to:

- Agree on the identity of the LAG to which the link belongs.
- Move the link to that LAG.
- Enable the transmission and reception functions.

LACP functions by constantly exchanging custom MAC PDUs across LAN Ethernet links. The protocol only exchanges packets between ports you configure as LACP-capable.

## **Modes**

A LAG includes three configuration modes—on, active, and passive.

- **On** Sets the Channeling mode to Static. The interface acts as a member of the static LAG.
- Active Sets the interface in the Active Negotiating state. LACP runs on any link that is configured in this mode. A port in Active mode automatically initiates negotiations with other ports by using LACP packets. A port in Active mode can set up a port channel with another port in Active mode or Passive mode.
- **Passive** Sets the interface in an Inactive Negotiating state, but LACP runs on the link. A port in Passive mode also responds to negotiation requests (from ports in Active mode). Ports in Passive mode respond to LACP packets. A port in Passive mode cannot set up a LAG with another port in Passive mode.
- There is no dual-membership in static and dynamic LAGs:
	- If a physical interface is a part of a static LAG, the channel-group *id* mode {active | passive} command is rejected on that interface.
- If a physical interface is a part of a dynamic LAG, the channel-group *id* command is rejected on that interface.
- You cannot add static and dynamic members to the same LAG.
- There is a difference between the shutdown and no interface port-channel commands:
	- The shutdown command on LAG *xyz* disables the LAG and retains the user commands.
	- The no interface port-channel *channel-number* command deletes the specified LAG, including a dynamically created LAG. The interfaces restore and are ready for configuration.
- A maximum of 128 port channels with up to 32 members per port channel are allowed.

## **Configuration**

LACP is enabled globally by default. You can configure aggregated ports with compatible active and passive LACP modes to automatically link them.

1. Configure the system priority in CONFIGURATION mode (1 to 65535; the higher the number, the lower the priority; default 32768).

```
lacp system-priority priority-value
```
2. Configure the LACP port priority in INTERFACE mode (1 to 65535; the higher the number, the lower the priority; default 32768).

```
lacp port-priority priority-value
```
3. Configure the LACP rate in INTERFACE mode (default normal).

```
lacp rate [fast | normal]
```
#### **Configure LACP**

```
OS10(config)# lacp system-priority 65535
OS10(config)# interface range ethernet 1/1/7-1/1/8
OS10(conf-range-eth1/1/7-1/1/8)# lacp port-priority 4096
OS10(conf-range-eth1/1/7-1/1/8)# lacp rate fast
```
#### **Verify LACP configuration**

```
OS10(conf-range-eth1/1/7-1/1/8)# do show running-configuration
...
!
interface ethernet1/1/7
 lacp port-priority 4096
  lacp rate fast
  no shutdown
!
interface ethernet1/1/8
  lacp port-priority 4096
  lacp rate fast
 no shutdown
!
...
```
### **Interfaces**

Create a LAG, and add LAG member interfaces. By default, all interfaces are in no shutdown and switchport modes.

1. Create a LAG in CONFIGURATION mode.

interface port-channel *port-channel number*

- 2. Enter INTERFACE mode.
	- interface ethernet *node/slot/port[:subport]*
- 3. Set the channel group mode to Active in INTERFACE mode.

channel-group *number* mode active

#### **Configure dynamic LAG interfaces**

```
OS10(config)# interface port-channel 10
OS10(conf-if-po-10)# exit
OS10(config)# interface ethernet 1/1/10
OS10(conf-if-eth1/1/10)# no switchport
OS10(conf-if-eth1/1/10)# channel-group 10 mode active
OS10(conf-if-eth1/1/10)# exit
OS10(config)# interface ethernet 1/1/11
OS10(conf-if-eth1/1/11)# no switchport
OS10(conf-if-eth1/1/11)# channel-group 10 mode active
```
## **Rates**

Protocol data units (PDUs) are exchanged between port channel (LAG) interfaces to maintain LACP sessions. PDUs are transmitted at either a slow or fast transmission rate, depending on the LACP timeout value. The configured rate interval is used to check whether the partner link is alive or not. The links are ungrouped if three consecutive LACP PDUs are missed. The timeout value depends on the configured rate interval. If the rate interval is fast, then LACP PDUs are sent once every second. If the rate interval is normal, then the LACP PDUs are sent once every 30 seconds.

By default, the LACP rate is normal (long timeout). If you configure a fast LACP rate, a short timeout sets.

Set the LACP rate in CONFIGURATION mode.

```
lacp rate [fast | normal]
```
#### **Configure LACP timeout**

OS10(conf-if-eth1/1/29)# lacp rate fast

#### **View port status**

OS10# show lacp port-channel

```
Port-channel 41 admin up, oper up, mode lacp
Actor System ID: Priority 32768, Address e4:f0:04:fe:9f:e1
Partner System ID: Priority 4096, Address de:11:de:11:de:11
Actor Admin Key 41, Oper Key 41, Partner Oper Key 41
Fallback: Not configured, Fallback port preemption: Configured, Fallback timeout: 15 
seconds
Fallback Port Elected: 
LACP LAG ID 41 is an aggregatable link
A - Active LACP, B - Passive LACP, C - Short Timeout, D - Long Timeout
E - Aggregatable Link, F - Individual Link, G - IN SYNC, H - OUT OF SYNC,
I - Collection enabled, J - Collection disabled, K - Distribution enabled,
L - Distribution disabled, M - Partner Defaulted, N - Partner Non-defaulted,
O - Receiver is in expired state, P - Receiver is not in expired state
Port ethernet1/1/14 is Enabled, LACP is enabled and mode is lacp
 Actor Admin: State BCFHJKNO Key 20 Priority 32768
 Oper: State BDEGIKNO Key 20 Priority 32768
  Partner Admin: State BCEGIKNP Key 0 Priority 0
      Oper: State BDEGIKNO Key 10 Priority 32768
Port ethernet1/1/16 is Enabled, LACP is enabled and mode is lacp
  Actor Admin: State BCFHJKNO Key 20 Priority 32768
     Oper: State BDEGIKNO Key 20 Priority 32768
 Partner Admin: State BCEGIKNP Key 0 Priority
      Oper: State BDEGIKNO Key 10 Priority 32768
```
### **Sample configuration**

This sample topology is based on two routers—Alpha and Bravo.

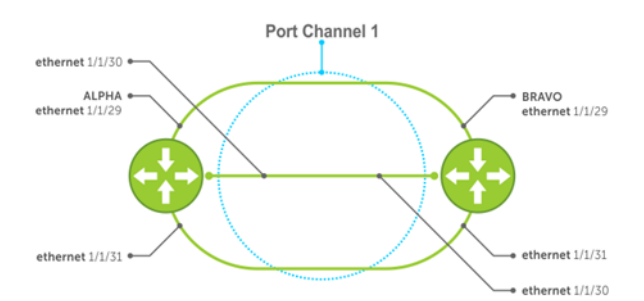

#### **Alpha LAG configuration summary**

```
OS10(config)# interface port-channel 1
OS10(conf-if-po-1)# exit
OS10(config)# interface ethernet 1/1/29
OS10(conf-if-eth1/1/29)# no switchport 
OS10(conf-if-eth1/1/29)# channel-group 1 mode active 
OS10(conf-if-eth1/1/29)# interface ethernet 1/1/30
OS10(conf-if-eth1/1/30)# no switchport 
OS10(conf-if-eth1/1/30)# channel-group 1 mode active 
OS10(conf-if-eth1/1/30)# interface ethernet 1/1/31
OS10(conf-if-eth1/1/31)# no switchport 
OS10(conf-if-eth1/1/31)# channel-group 1 mode active
```
#### **Bravo LAG configuration summary**

```
OS10(config)# interface port-channel 1 
OS10(conf-if-po-1)# exit
OS10(config)# interface ethernet 1/1/29
OS10(conf-if-eth1/1/29)# no switchport 
OS10(conf-if-eth1/1/29)# channel-group 1 mode active 
OS10(conf-if-eth1/1/29)# interface ethernet 1/1/30
OS10(conf-if-eth1/1/30)# no switchport 
OS10(conf-if-eth1/1/30)# channel-group 1 mode active 
OS10(conf-if-eth1/1/30)# interface ethernet 1/1/31
OS10(conf-if-eth1/1/31)# no switchport 
OS10(conf-if-eth1/1/31)# channel-group 1 mode active
```
#### **Alpha verify LAG port configuration**

```
OS10# show lacp port-channel
```

```
Port-channel 41 admin up, oper up, mode lacp
Actor System ID: Priority 32768, Address e4:f0:04:fe:9f:e1
Partner System ID: Priority 4096, Address de:11:de:11:de:11
Actor Admin Key 41, Oper Key 41, Partner Oper Key 41
Fallback: Not configured, Fallback port preemption: Configured, Fallback timeout: 15 
seconds
Fallback Port Elected: 
LACP LAG ID 41 is an aggregatable link
A - Active LACP, B - Passive LACP, C - Short Timeout, D - Long Timeout
E - Aggregatable Link, F - Individual Link, G - IN SYNC, H - OUT OF SYNC,
I - Collection enabled, J - Collection disabled, K - Distribution enabled,
L - Distribution disabled, M - Partner Defaulted, N - Partner Non-defaulted,
O - Receiver is in expired state, P - Receiver is not in expired state
Port ethernet1/1/29 is Enabled, LACP is enabled and mode is lacp
Actor Admin: State BCFHJKNO Key 1 Priority 32768
 Oper: State BDEGIKNO Key 1 Priority 32768
Partner Admin: State BCEGIKNP Key 0 Priority 0
     Oper: State BDEGIKNO Key 1 Priority 32768
Port ethernet1/1/30 is Enabled, LACP is enabled and mode is lacp
Actor Admin: State BCFHJKNO Key 1 Priority 32768
 Oper: State BDEGIKNO Key 1 Priority 32768
Partner Admin: State BCEGIKNP Key 0 Priority 0
     Oper: State BDEGIKNO Key 1 Priority 32768
Port ethernet1/1/31 is Enabled, LACP is enabled and mode is lacp
Actor Admin: State BCFHJKNO Key 1 Priority 32768
 Oper: State BDEGIKNO Key 1 Priority 32768
Partner Admin: State BCEGIKNP Key 0 Priority 0
      Oper: State BDEGIKNO Key 1 Priority 32768
```
#### **Bravo verify LAG port configuration**

```
OS10# show interface ethernet 1/1/29
```

```
Ethernet 1/1/1 is up, line protocol is up
Port is part of Port-channel 51
Hardware is Eth, address is 14:18:77:16:87:69
     Current address is 14:18:77:16:87:69
Pluggable media present, SFP+ type is SFP+ 10GBASE-CR-1.0M
    Wavelength is 256
```
Interface index is 13 Internet address is not set Mode of IPv4 Address Assignment: not set Interface IPv6 oper status: Disabled MTU 1532 bytes, IP MTU 1500 bytes LineSpeed 10G, Auto-Negotiation off Flowcontrol rx on tx off ARP type: ARPA, ARP Timeout: 60 Last clearing of "show interface" counters: 1 weeks 2 days 17:28:08 Queuing strategy: fifo Input statistics: 15106397000 packets, 11528982238100 octets 3060849 64-byte pkts, 14861427 over 64-byte pkts, 1517469049 over 127-byte pkts 3034145980 over 255-byte pkts, 6068398147 over 511-byte pkts, 4.468461548e+09 over 1023-byte pkts 8264551355 Multicasts, 58222 Broadcasts, 6841787421 Unicasts 0 runts, 0 giants, 0 throttles 0 CRC, 0 overrun, 0 discarded Output statistics: 17635407286 packets, 13466675848151 octets 227562 64-byte pkts, 9344941 over 64-byte pkts, 1772495308 over 127-byte pkts 3544631784 over 255-byte pkts, 7088975548 over 511-byte pkts, 5.219732143e+09 over 1023-byte pkts 9178766150 Multicasts, 23987 Broadcasts, 8456617151 Unicasts 0 throttles, 699052 discarded, 0 Collisions, wred drops Rate Info(interval 30 seconds): Input 118 Mbits/sec, 18840 packets/sec, 1% of line rate Output 118 Mbits/sec, 18869 packets/sec, 1% of line rate Time since last interface status change: 2 days 17:52:58

#### **Verify LAG 1**

OS10# show interface port-channel 1 Port-channel 51 is up, line protocol is up Address is 14:18:77:16:87:9c, Current address is 14:18:77:16:87:9c Interface index is 49 Internet address is not set Mode of IPv4 Address Assignment: not set Interface IPv6 oper status: Disabled MTU 1532 bytes, IP MTU 1500 bytes LineSpeed 160G Minimum number of links to bring Port-channel up is 1 Maximum active members that are allowed in the portchannel is 32 Members in this channel: Eth 1/1/1-1/1/8,1/1/25:1-1/1/25:4, 1/1/26:1- 1/1/26:4 ARP type: ARPA, ARP Timeout: 60 Last clearing of "show interface" counters: 1 weeks 2 days 17:29:26 Queuing strategy: fifo Input statistics: 364901496976 packets, 278652802328510 octets 42975359 64-byte pkts, 148695530 over 64-byte pkts, 36673423689 over 127-byte pkts 73342977260 over 255-byte pkts, 146685062757 over 511-byte pkts, 1.08008362381e+11 over 1023-byte pkts 226014744592 Multicasts, 1748572 Broadcasts, 138885003719 Unicasts 0 runts, 0 giants, 0 throttles 0 CRC, 0 overrun, 0 discarded Output statistics: 296360281011 packets, 226358952945618 octets 3524494 64-byte pkts, 82594679 over 64-byte pkts, 29792079210 over 127-byte pkts 59581169090 over 255-byte pkts, 119160073632 over 511-byte pkts, 8.7740839906e+10 over 1023-byte pkts 157108504268 Multicasts, 244622 Broadcasts, 139251532180 Unicasts 0 throttles, 1598455 discarded, 0 Collisions, wred drops Rate Info(interval 30 seconds): Input 3028 Mbits/sec, 483023 packets/sec, 1% of line rate Output 1992 Mbits/sec, 317768 packets/sec, 1% of line rate Time since last interface status change: 2 days 17:54:56
#### **Verify LAG status**

OS10# show lacp port-channel Port-channel 51 is up, line protocol is up Address is 14:18:77:16:87:9c, Current address is 14:18:77:16:87:9c Interface index is 49 Internet address is not set Mode of IPv4 Address Assignment: not set Interface IPv6 oper status: Disabled MTU 1532 bytes, IP MTU 1500 bytes LineSpeed 160G Minimum number of links to bring Port-channel up is 1 Maximum active members that are allowed in the portchannel is 32 Members in this channel: Eth 1/1/1-1/1/8,1/1/25:1-1/1/25:4, 1/1/26:1- 1/1/26:4 ARP type: ARPA, ARP Timeout: 60 Last clearing of "show interface" counters: 1 weeks 2 days 17:29:26 Queuing strategy: fifo Input statistics: 364901496976 packets, 278652802328510 octets 42975359 64-byte pkts, 148695530 over 64-byte pkts, 36673423689 over 127-byte pkts 73342977260 over 255-byte pkts, 146685062757 over 511-byte pkts, 1.08008362381e+11 over 1023-byte pkts 226014744592 Multicasts, 1748572 Broadcasts, 138885003719 Unicasts 0 runts, 0 giants, 0 throttles 0 CRC, 0 overrun, 0 discarded Output statistics: 296360281011 packets, 226358952945618 octets 3524494 64-byte pkts, 82594679 over 64-byte pkts, 29792079210 over 127-byte pkts 59581169090 over 255-byte pkts, 119160073632 over 511-byte pkts, 8.7740839906e+10 over 1023-byte pkts 157108504268 Multicasts, 244622 Broadcasts, 139251532180 Unicasts 0 throttles, 1598455 discarded, 0 Collisions, wred drops Rate Info(interval 30 seconds): Input 3028 Mbits/sec, 483023 packets/sec, 1% of line rate Output 1992 Mbits/sec, 317768 packets/sec, 1% of line rate Time since last interface status change: 2 days 17:54:56

#### **Verify LAG membership**

```
OS10# show lacp interface ethernet 1/1/29
  Interface ethernet1/1/1 is up
   Channel group is 51 port channel is 51
   PDUS sent: 27913
   PDUS rcvd: 27882
   Marker sent: 0
   Marker rcvd: 0
   Marker response sent: 0
   Marker response rcvd: 0
   Unknown packetse rcvd: 0
Illegal packetse rcvd: 0<br>Local Port: 1176 MAC Ad
                   MAC Address=14:18:77:16:87:68
   System Identifier=32768,14:18:77:16:87:68
   Port Identifier=32768,1176
   Operational key=51
   LACP_Activity=active
  LACP<sup>T</sup>imeout=Long Timeout(30s)
  Synchronization=IN_SYNC
   Collecting=true
   Distributing=true
   Partner information refresh timeout=Long Timeout(90s)
Actor Admin State=ADEHJLMP
Actor Oper State=ADEGIKNP
Neighbor: 33
   MAC Address=f0:ce:10:f0:ce:10
   System Identifier=4096,f0:ce:10:f0:ce:10
   Port Identifier=32768,33
   Operational key=51
 LACP_Activity=active
```

```
LACP Timeout=Long Timeout(30s)
  Synchronization=IN SYNC
   Collecting=true
   Distributing=true
Partner Admin State=BDEGIKMP
Partner Oper State=ADEGIKNP
```
### **LACP fallback**

LACP fallback allows downstream devices, like servers which are connected to ports of a switch configured as LACP, to establish a link when the system is not able to finalize the LACP handshake.

For example, when servers boot in PXE mode, the server cannot exchange LACP PDUs and the switch does not enable the ports.

Whenever a PXE server reboots, both the port channel and ports go down. While rebooting, the ports come up, but not the port channel. LACP fallback enables the port-channel to be up and keeps sending packets to the PXE server.

When you enable LACP fallback, the switch starts a timer. If the timer expires before LACP completes, then the switch selects one port of the port group and makes it operational.

You can set the timer using the lacp fallback timeout *timer-value* command.

The LACP fallback feature adds a member port to LACP port channel if it does not receive LACP PDUs from the peer for a particular period.

The server uses the fallback port to finalize the PXE-boot process. When the server starts with the operating system, the process completes the LACP handshake and the fallback port reunites the other members. The member port becomes active and sends packets to the PXE server.

When the switch starts receiving LACP PDU, OS10 ungroups the statically added member port from LACP port channel and resumes with normal LACP functionality.

When you enable LACP fallback, the port that comes up is selected based on the following:

- LACP port priority configuration allows deterministic port allocation. The port with the least priority is placed in the active state when a port channel is in LACP fallback mode.
- If all the ports in a port channel have same port priority, the switch internally compares the interface names by base name, module number, port number, and then selects the lowest one to be active. For example, ethernet 1/1/1 is less than ethernet 1/1/2 and hence Ethernet 1 becomes active.
- In a VLT network, if the interface name is the same on both the VLT peers, then the port in switch with lower system MAC address becomes active.

If you do not enable LACP fallback in one of the VLT peers, or configure different time-out values in the peers, then the switch might behave differently.

#### **Limitations**

- OS10 switches cannot be a PXE client irrespective of whether it acts as a VLT peer or ToR switch.
- If you are configuring LACP fallback in a VLT domain, configure lacp fallback commands in both the VLT peers.
- The LACP fallback feature adds or groups a member port to the port channel only when the switch does not receive LACP PDUs from the peer, to make the link that is connected to the PXE client device as operational. As PXE clients handle untagged DHCP request, you need to configure the LACP fallback only on an untagged VLAN to reach the DHCP/PXE server.
- After the LACP fallback election, if a port with lower priority port is configured to be part of the same port channel, it would trigger reelection.

### **Configure LACP fallback**

- 1. Enable LACP fallback with the lacp fallback enable command in port channel INTERFACE mode.
- 2. Set a timer for receiving LACP PDUs using lacp fallback timeout *timer-value* in port channel INTERFACE mode.
- 3. (Optional) Enable or disable LACP fallback port preemption using lacp fallback preemption {enable | disable} in port channel INTERFACE mode.

#### **Example configuration**

```
OS10# configure terminal
OS10(config)# interface port-channel 1
```
OS10(conf-if-po-1)# lacp fallback enable OS10(conf-if-po-1)# lacp fallback timeout 20 OS10(conf-if-po-1)# lacp fallback preemption enable

#### **View LACP fallback configuration**

```
OS10# show port-channel summary
Flags: D - Down I - member up but inactive P - member up and active
         U - Up (port-channel) F - Fallback enabled
      --------------------------------------------------------------------------------
Group Port-Channel Type Protocol Member Ports
--------------------------------------------------------------------------------
1 port-channel1 (UF) Eth DYNAMIC 1/1/10(P) 1/1/11(I)
```
### **LACP fallback in non-VLT network**

In a non-VLT network, LACP fallback enables rebooting of ToR or server that is connected to the switch through normal LACP. The other end of the switch is connected to a DHCP/PXE server, as shown in the following figure:

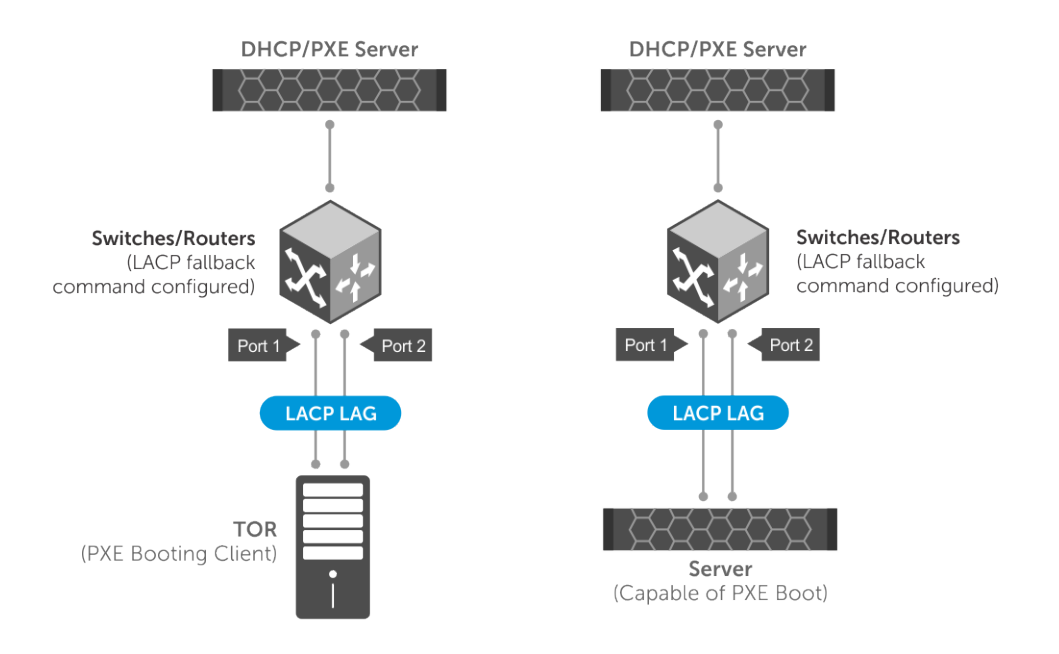

In the above scenario, LACP fallback works as follows:

- 1. The ToR/server boots
- 2. The switch detects the link that is up and checks fallback enabled status. If fallback is enabled, the device waits for the timeout period for any LACP BPDUs. If there are no LACP BPDUs received within the time period, then the LAG enters into fallback mode and adds the first operationally UP port to the port channel instead of placing it in an inactive state.
- 3. Now the ToR/server has one port up and active. The active port sends packets to the DHCP/PXE server.
- 4. After receiving response from the DHCP server, the ToR/server boots from the TFTP/NFS server.
- 5. When the ToR/server is fully loaded with the boot image and configurations, the server starts sending LACP PDUs.
- 6. When the switch receives LACP PDUs from ToR/server, the device comes out of the fallback mode and activates the LAG through normal LACP process.

### **LACP fallback in VLT domain**

In a VLT domain, LACP fallback enables rebooting of ToR or server that is connected to VLT nodes through VLT port channel. The other end of the VLT nodes is connected to a DHCP/PXE server, as shown in the following figure:

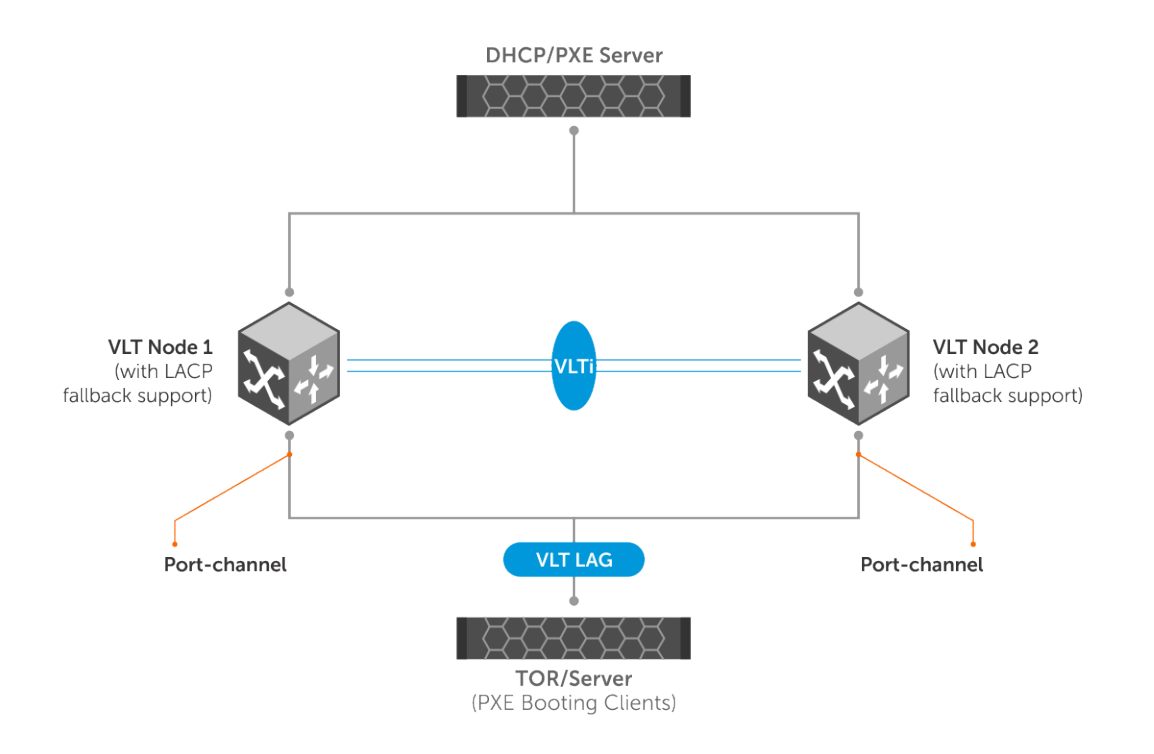

In the above scenario, LACP fallback works as follows:

- 1. The ToR/server boots
- 2. One of the VLT peers takes care of controlling the LACP fallback mode. All events are sent to the controlling VLT peer for deciding the port that should be brought up and then the decision is passed on to peer device.
- 3. The controlling VLT peer can decide to bring up one of the ports in either the local port channel or in the peer VLT port channel.
- 4. One of the ports, local, or peer, becomes active based on the decision of the controlling VLT peer.
- 5. Now the ToR/server has one port up and active. The active port sends packets to the DHCP/PXE server.
- 6. After receiving response from the DHCP server, the ToR/server boots from the TFTP/NFS server.
- 7. When the ToR/server is fully loaded with the boot image and configurations, the server starts sending LACP PDUs.
- 8. When the switch receives LACP PDUs from ToR/server, the controlling VLT peer makes the LACP port to come out of the fallback mode and to resume the normal functionality.

### **LACP commands**

### **channel-group**

Assigns and configures a physical interface to a port channel group.

- **Syntax** channel-group *number* mode {active | on | passive}
- 
- **Parameters** *number* Enter the port channel group number (1 to 128). The maximum number of port channels is 128.
	- $mode$  Enter the interface port channel mode.
	- active Enter to enable the LACP interface. The interface is in the Active Negotiating state when the port starts negotiations with other ports by sending LACP packets.
	- on 
	 Enter so that the interface is not part of a dynamic LAG but acts as a static LAG member.

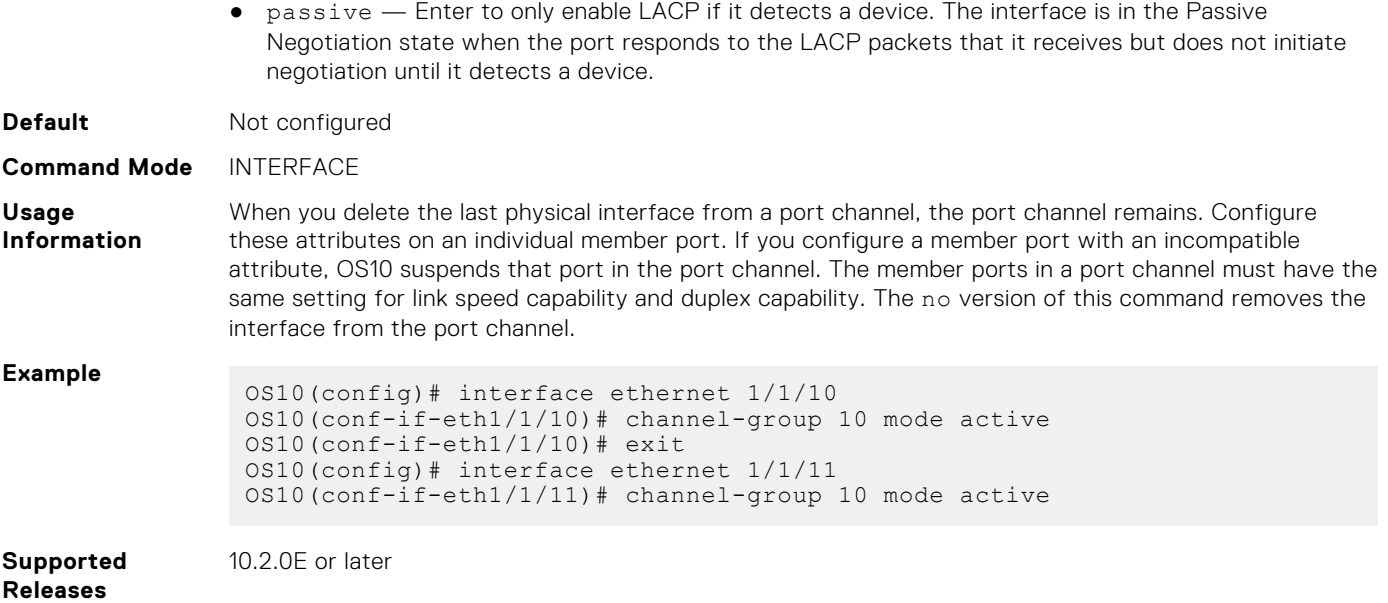

### **clear lacp counters**

Clears the statistics for all interfaces for LACP groups.

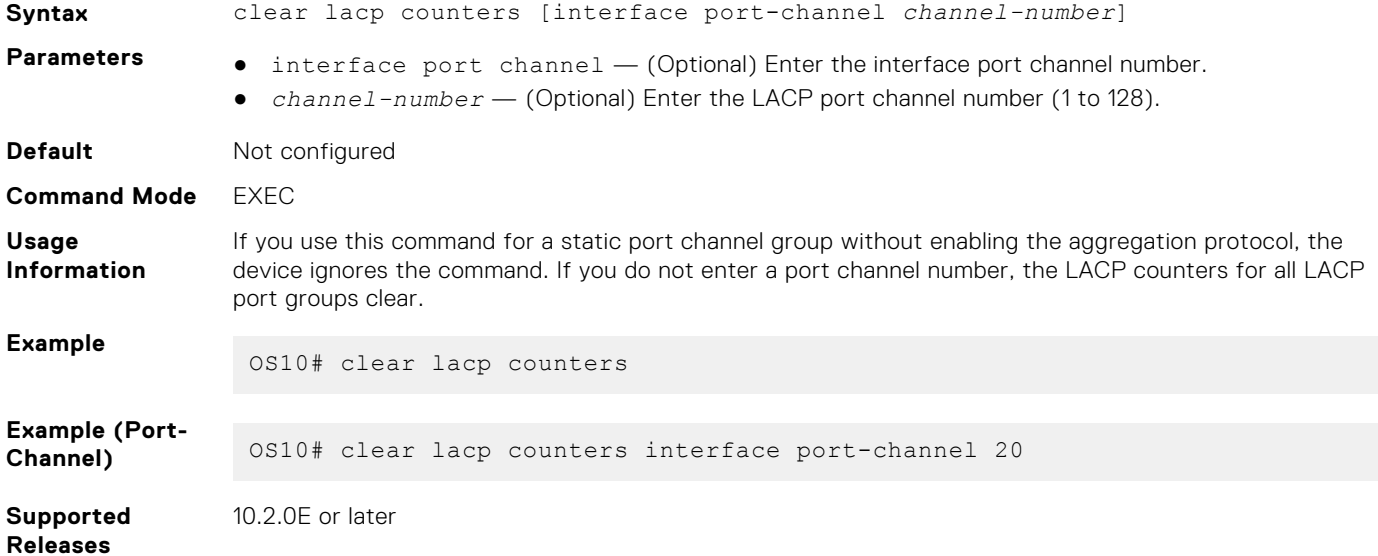

### **lacp fallback enable**

Enables LACP fallback mode.

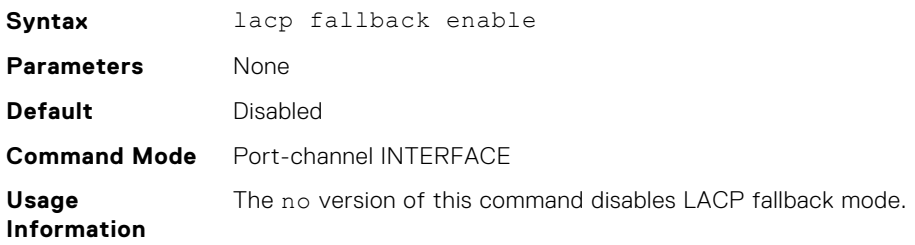

#### **Example**

```
OS10# configure terminal
OS10(config)# interface port-channel 1
OS10(conf-if-po-1)# lacp fallback enable
```
**Supported Releases** 10.3.2E(R3) or later

### **lacp fallback preemption**

Enables or disables LACP fallback port preemption.

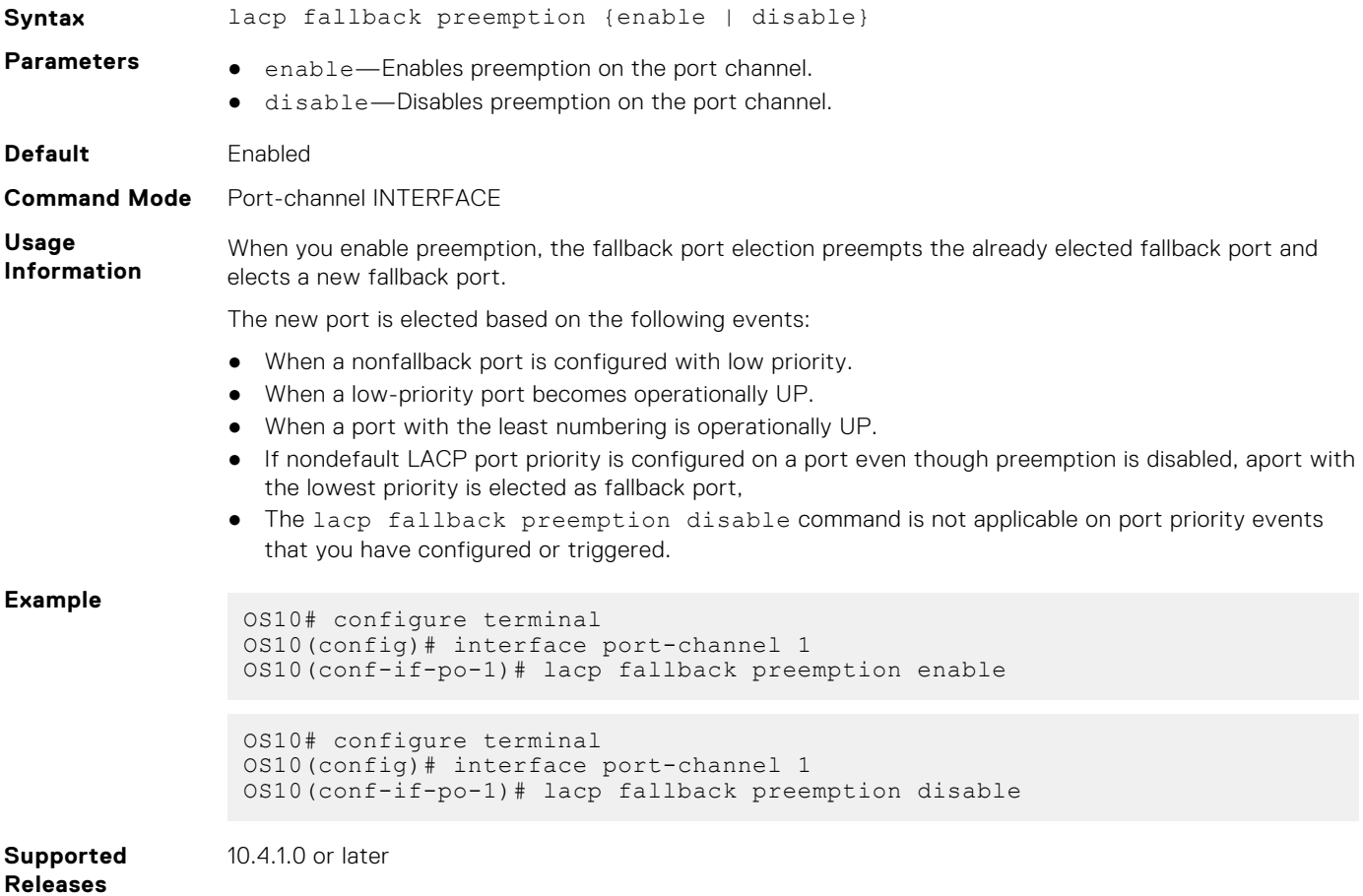

### **lacp fallback timeout**

Configures LACP fallback time-out period.

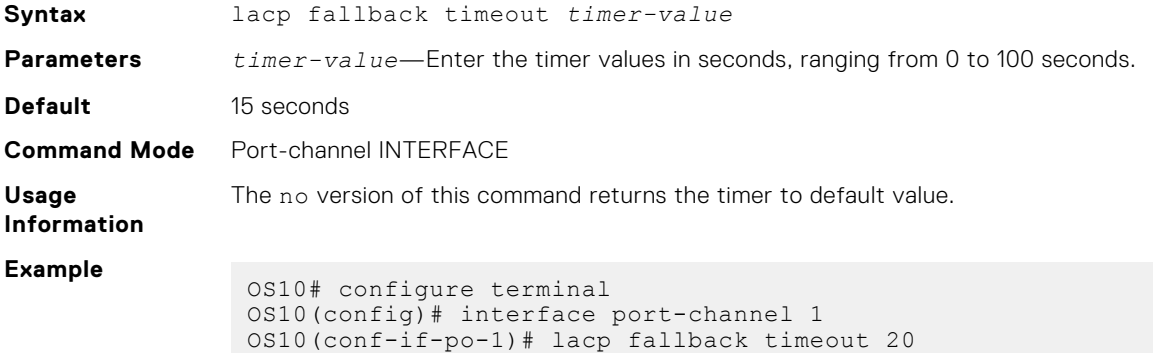

**Supported Releases** 10.3.2E(R3) or later

### **lacp max-bundle**

Configures the maximum number of active members that are allowed in a port channel.

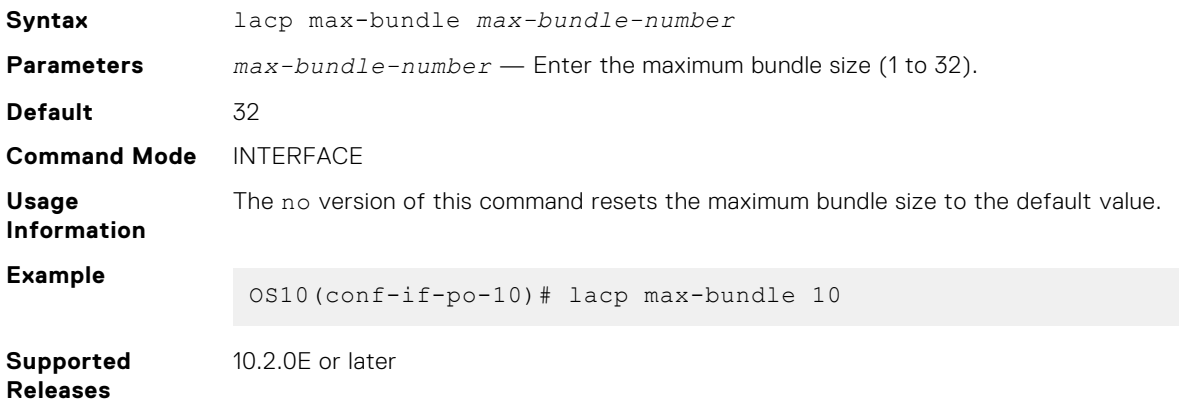

## **Lacp port-priority**

Sets the priority for the physical interfaces for LACP.

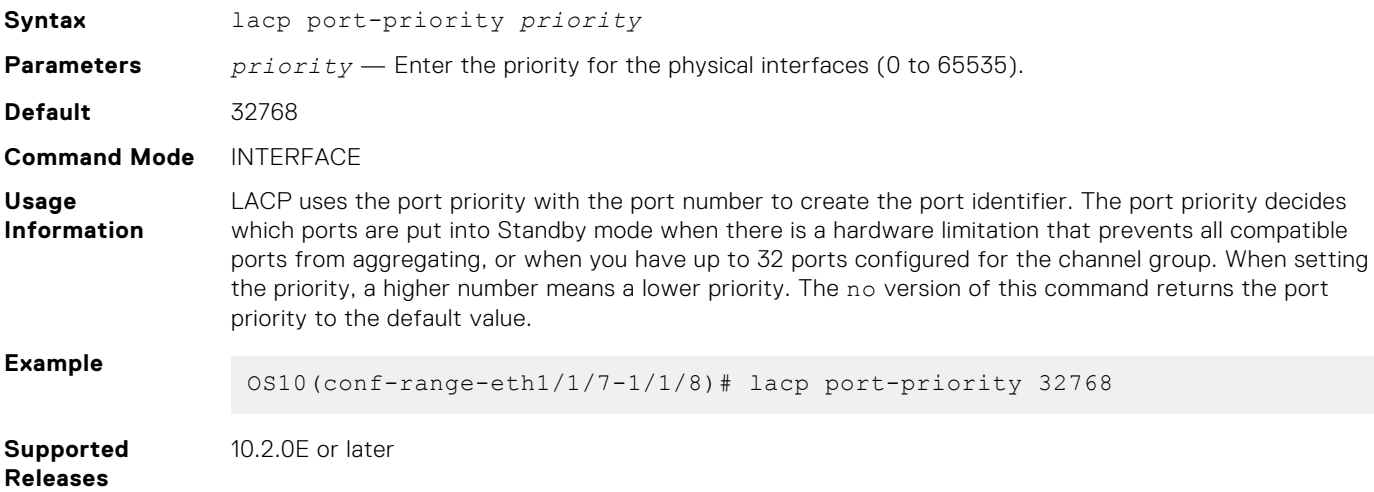

### **lacp rate**

Sets the rate at which LACP sends control packets.

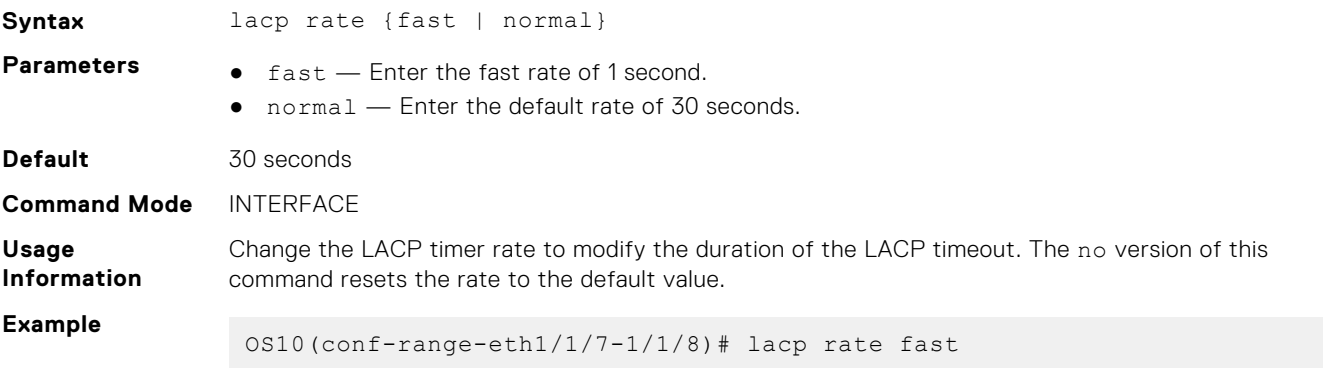

### **lacp system-priority**

Sets the system priority of the device for LACP.

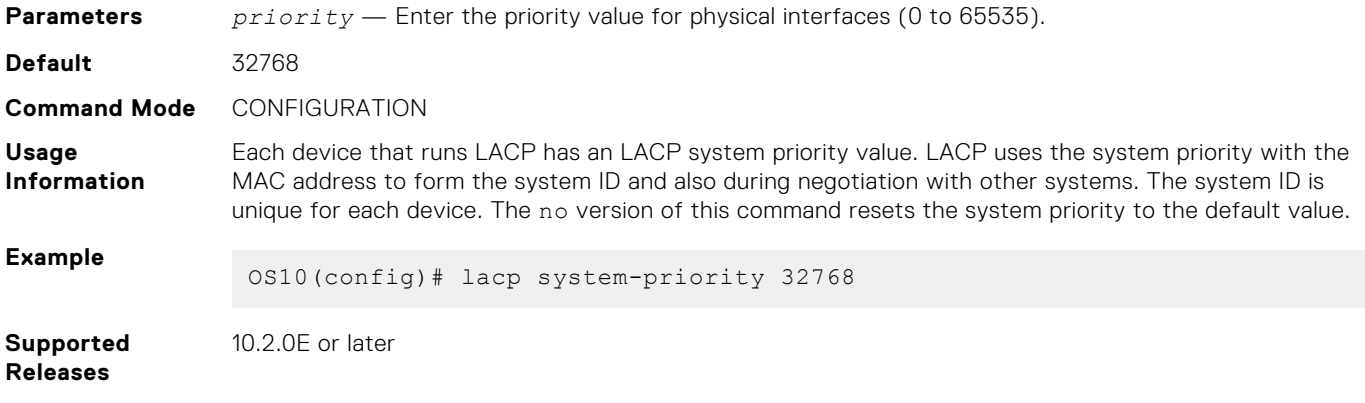

### **show lacp counter**

Displays information about LACP statistics.

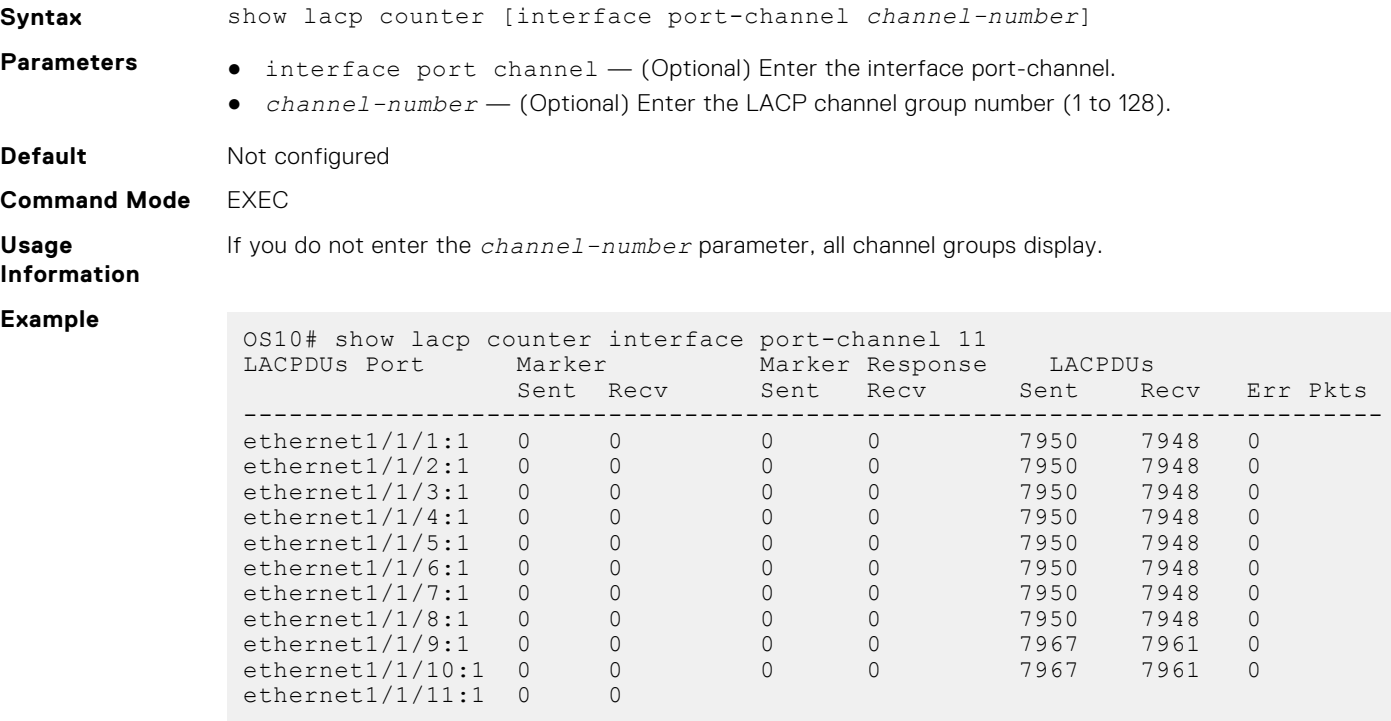

**Supported Releases**

10.2.0E or later

### **show lacp interface**

Displays information about specific LACP interfaces.

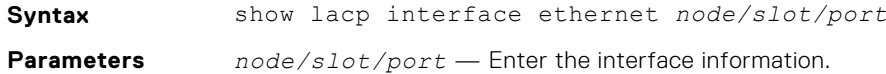

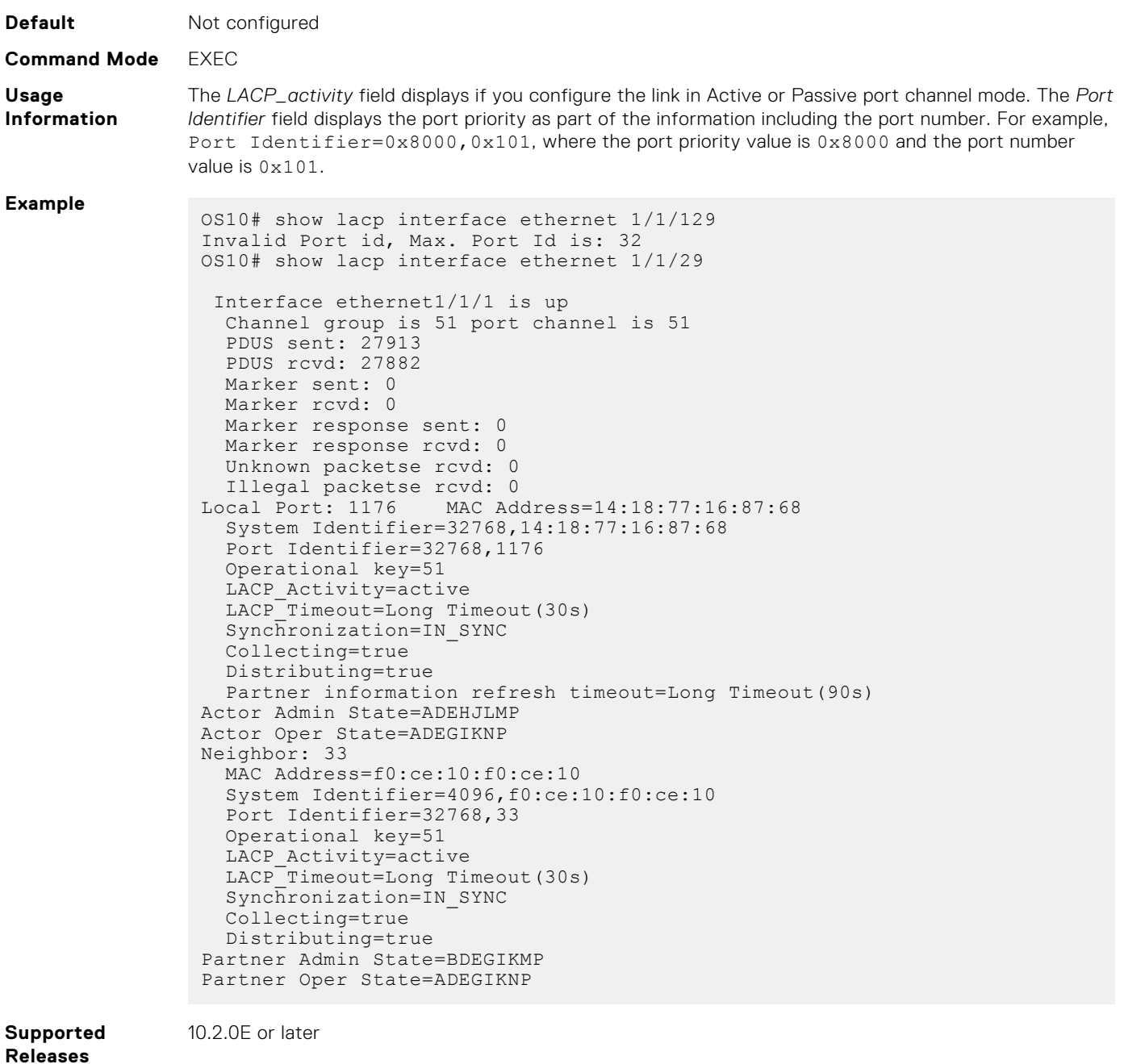

**show lacp neighbor** Displays information about LACP neighbors.

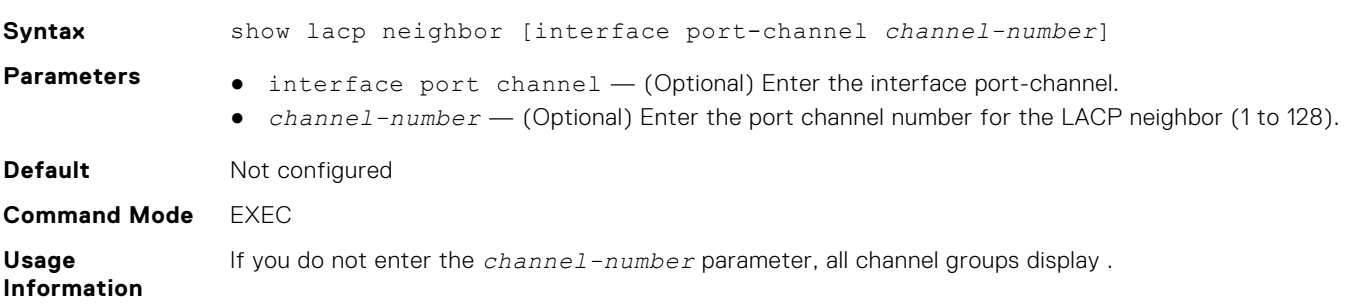

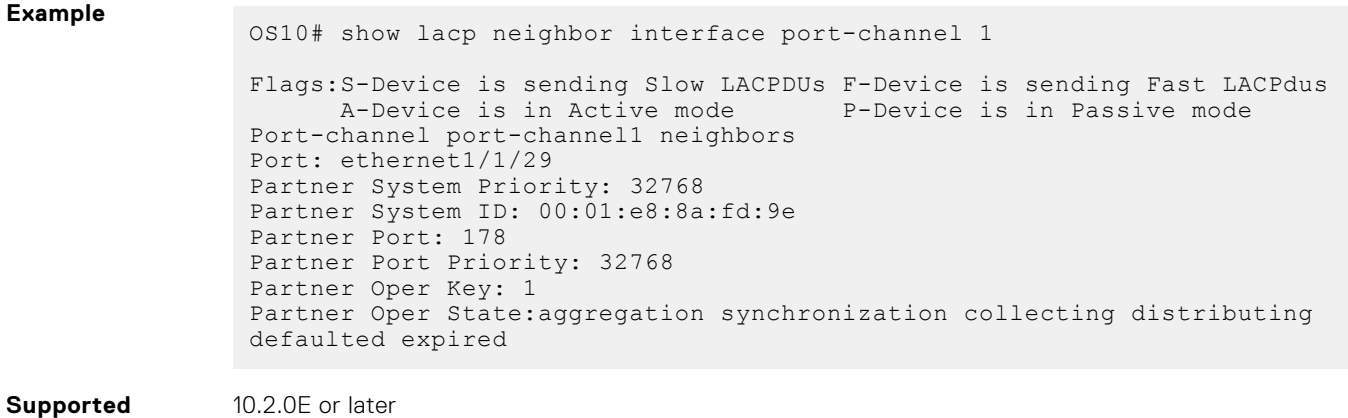

# **show lacp port channel**

**Releases**

Displays information about LACP port channels.

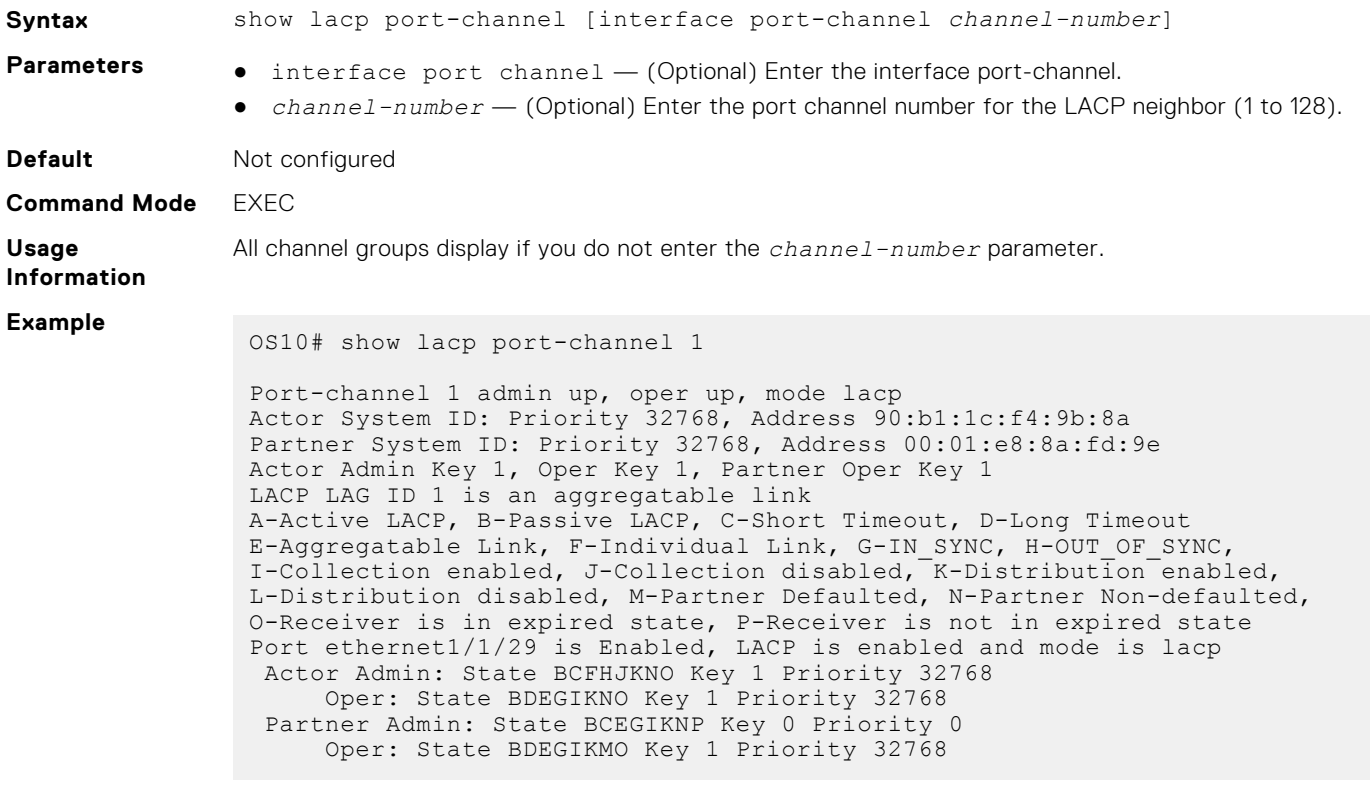

**Supported Releases**

10.2.0E or later

### **show lacp system-identifier**

Displays the LACP system identifier for a device.

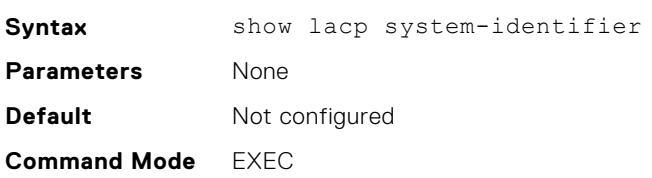

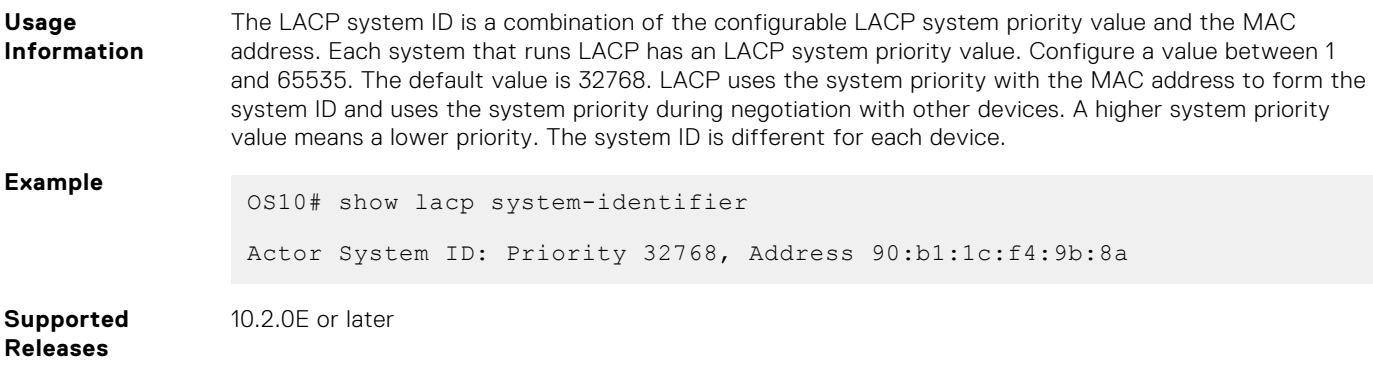

# **Link Layer Discovery Protocol**

Dell EMC SmartFabric OS10 supports:

- Link Layer Discovery protocol (LLDP)
- Link Layer Discovery Protocol Media Endpoint Discovery (LLDP-MED)

LLDP is a one-way protocol that enables network devices on a local area network (LAN) to discover and advertise its capabilities to adjacent LAN devices. LLDP devices advertise its capabilities in the form of LLDP data units (LLDPDUs).

LLDP-MED is an LLDP enhancement that enables endpoint devices and network connected devices to advertise their characteristics and configuration information.

LLDP-MED network connected devices such as switches provide access to the IEEE 802-based LAN infrastructure for LLDP-MED endpoint devices, such as IP phones. OS10 switch acts as an LLDP-MED network connected device.

● By default, LLDP and LLDP-MED are enabled on the interfaces.

**NOTE:** You cannot configure LLDP-MED on the management interface.

- An LLDP-enabled interface supports up to eight neighbors. OS10 switch supports a maximum of 250 neighbors per system.
- OS10 switches periodically transmit LLDPDUs. The default transmission interval is 30 seconds.
- OS10 switches receive LLDPDU information from a neighbor. The information expires after a specific amount of time, called time to live (TTL). The default TTL value is 120 seconds.
- OS10 switches allow LLDPDUs in spanning-tree blocked ports.
- OS10 switches do not allow LLDPDUs in 802.1X-controlled ports until the connected device is authenticated.

LLDPDU is a sequence of type, length, and value (TLV).

- $\bullet$  Type Contains the TLV type.
- $Length$   $-$  Size of the value field, in bytes.
- Value Contains the capability information of the device to be advertised.

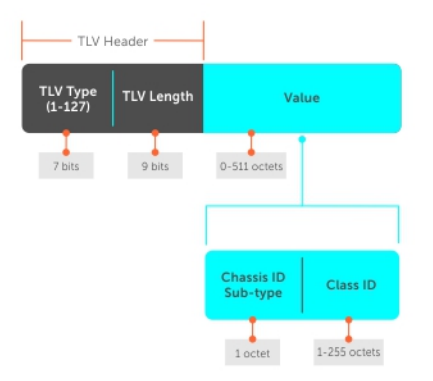

LLDPDUs include mandatory and optional TLVs. Each LLDPDU starts with three mandatory TLVs, zero or more optional TLVs, and end of LLDPDU TLV.

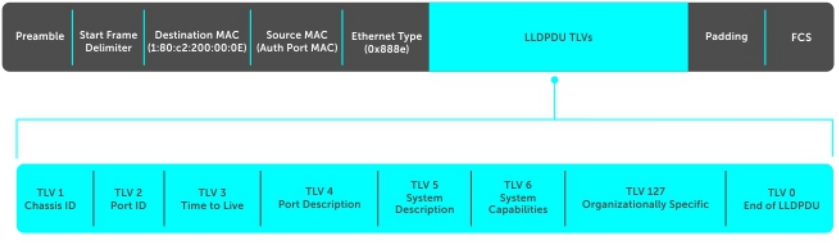

**(i)** NOTE: When the physical port is part of the LAG and the LAG is configured in access VLAN, the VLAN ID is sent as 0 in the LLDP TLV.

# **Mandatory TLVs**

OS10 supports the three mandatory TLVs. These mandatory TLVs are at the beginning of the LLDPDU in the following order:

- Chassis ID TLV
- Port ID TLV
- Time-to-live TLV

#### **Table 27. Mandatory TLVs**

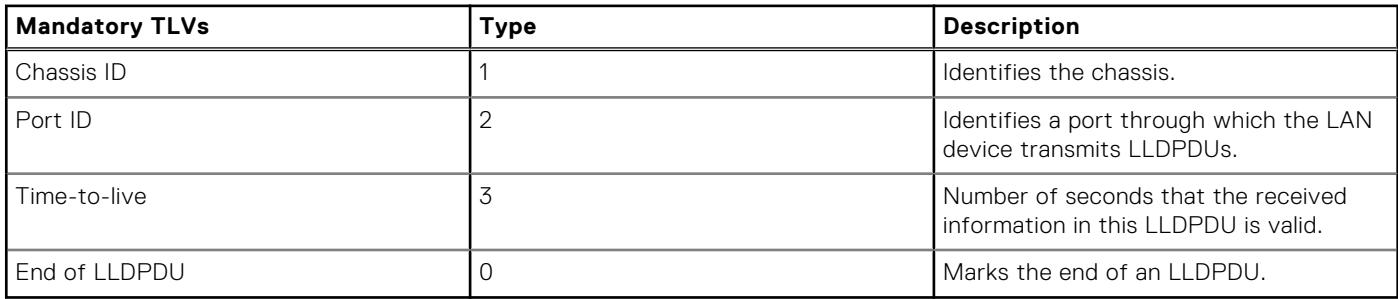

### **Optional TLVs**

Optional TLVs include:

- Basic TLVs
- Organizationally specific TLVs
- Custom TLVs

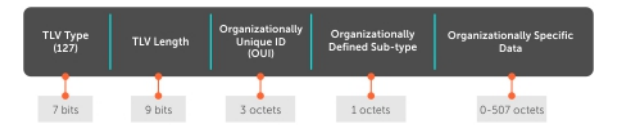

**NOTE:** The maximum size of the LLDPDUs supported on the transmission side is 1500 bytes. If the size of the TLVs that are transmitted exceeds 1500 bytes when adding one optional TLV of a particular type, the complete optional TLVs of that type are removed and only the optional TLVs that fit the maximum supported size are allowed.

### **Basic TLVs**

#### **Table 28. Basic TLVs**

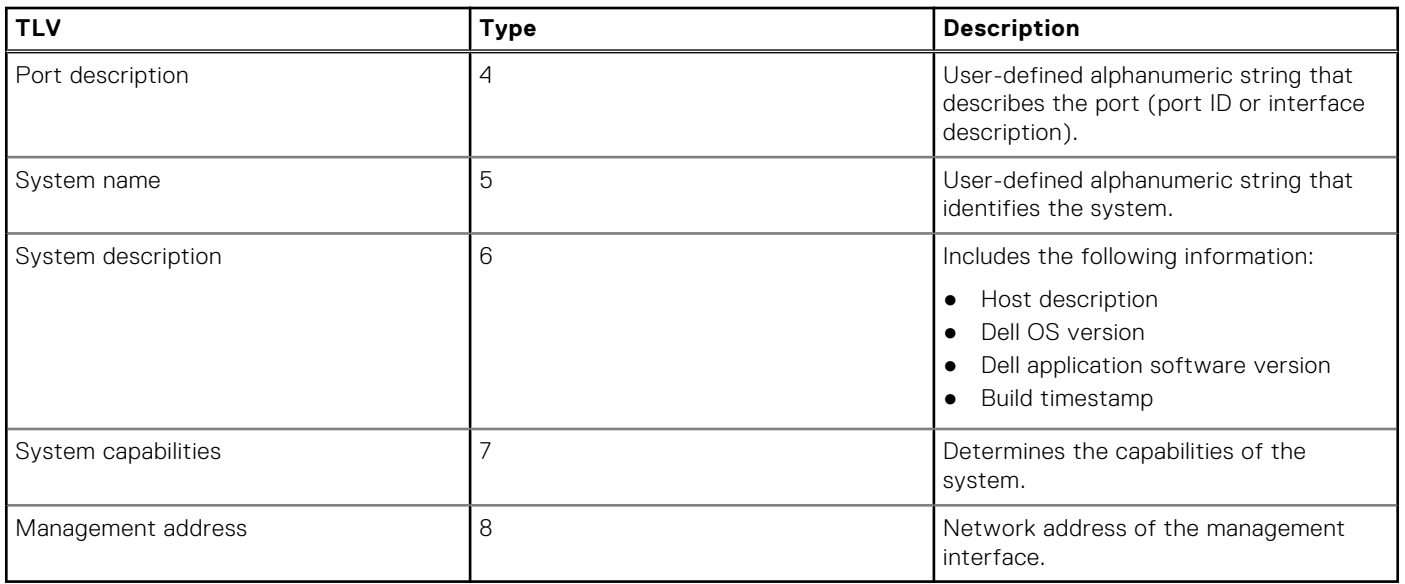

### **Organizationally specific TLVs**

#### **Table 29. 802.1x organizationally specific TLVs (Type – 127, OUI – 00-80-C2)**

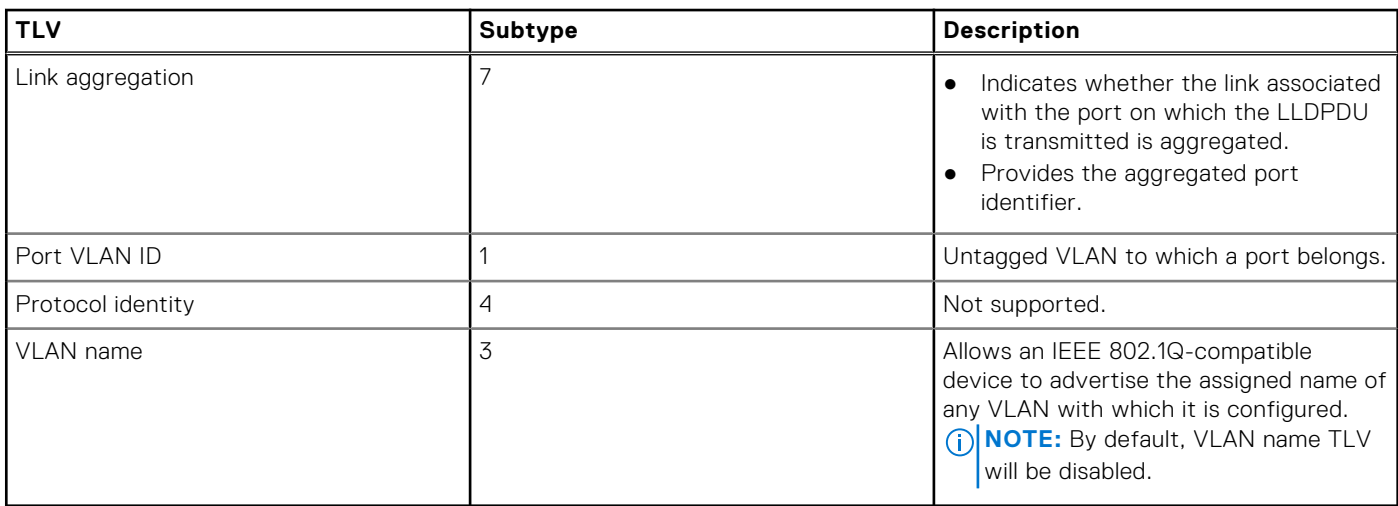

#### **Table 30. 802.3 organizationally-specific TLVs (Type – 127, OUI – 00-12-0F)**

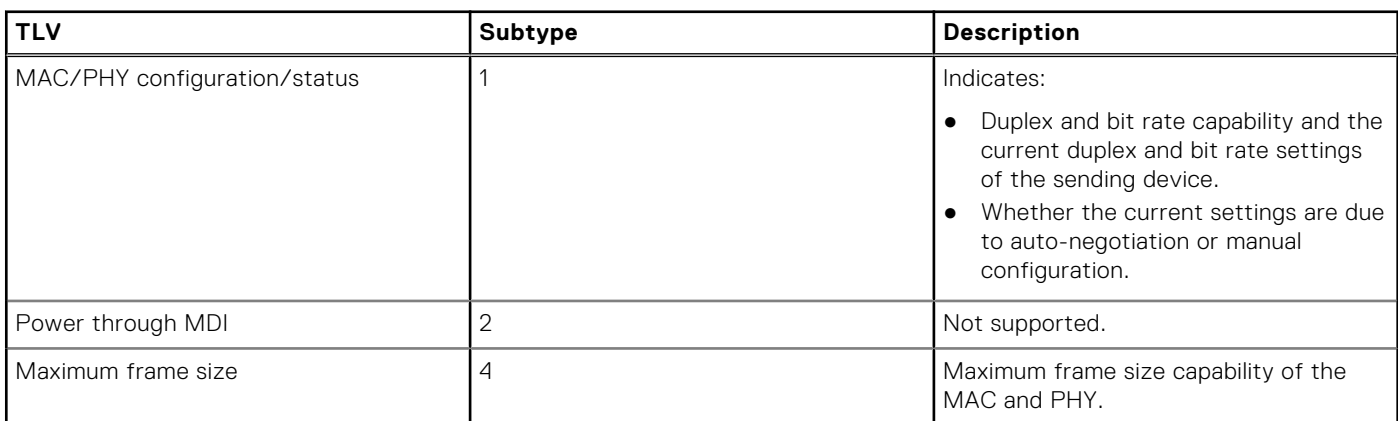

#### **Table 31. Service tag TLV (Type – 127, OUI – 0xF8-0xB1-0x56)**

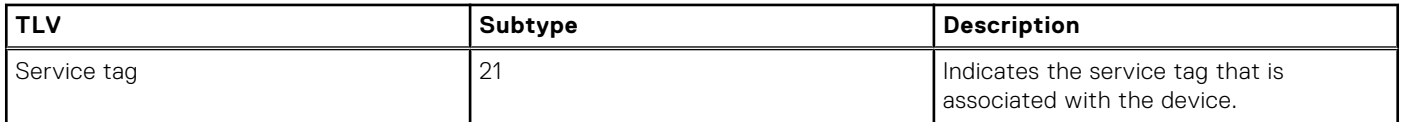

#### **Table 32. Solution ID TLVs (Type – 127, OUI – 0xF8-0xB1-0x56)**

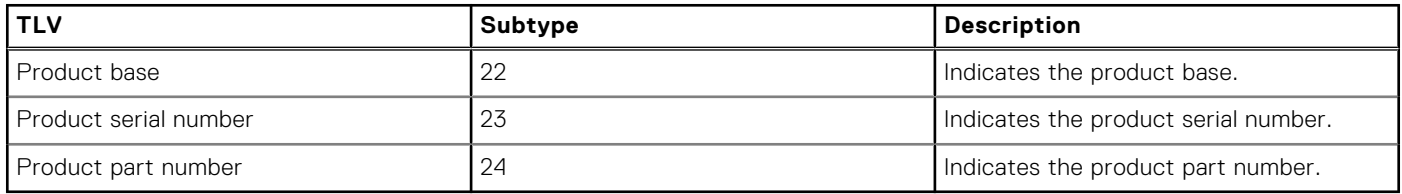

### **Custom TLVs**

#### iDRAC organizationally specific TLVs

#### **Table 33. iDRAC organizationally specific TLVs; Subtypes used in iDRAC custom TLVs (Type – 127, OUI – 0xF8-0xB1-0x56)**

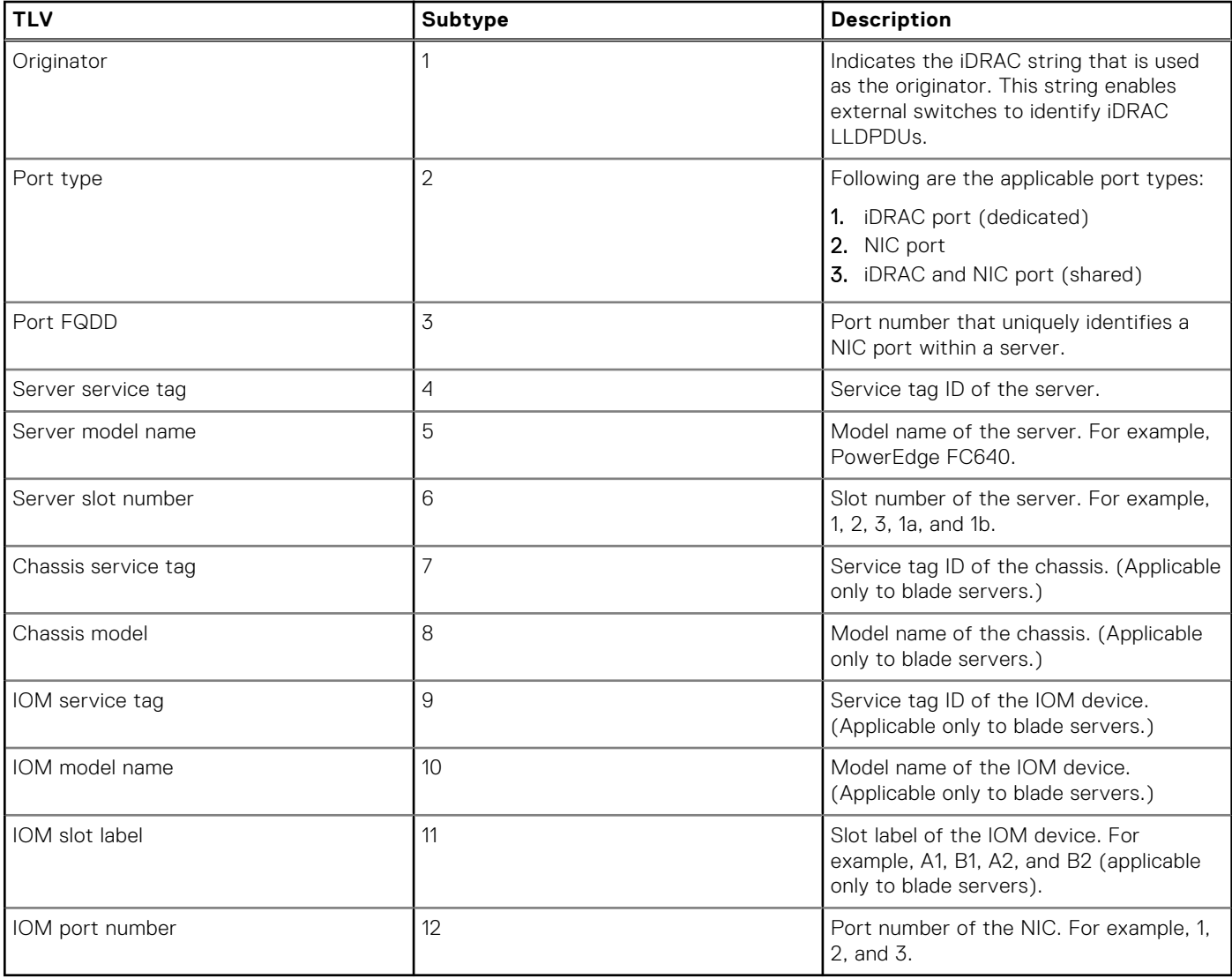

#### Isilon organizationally-specific TLVs

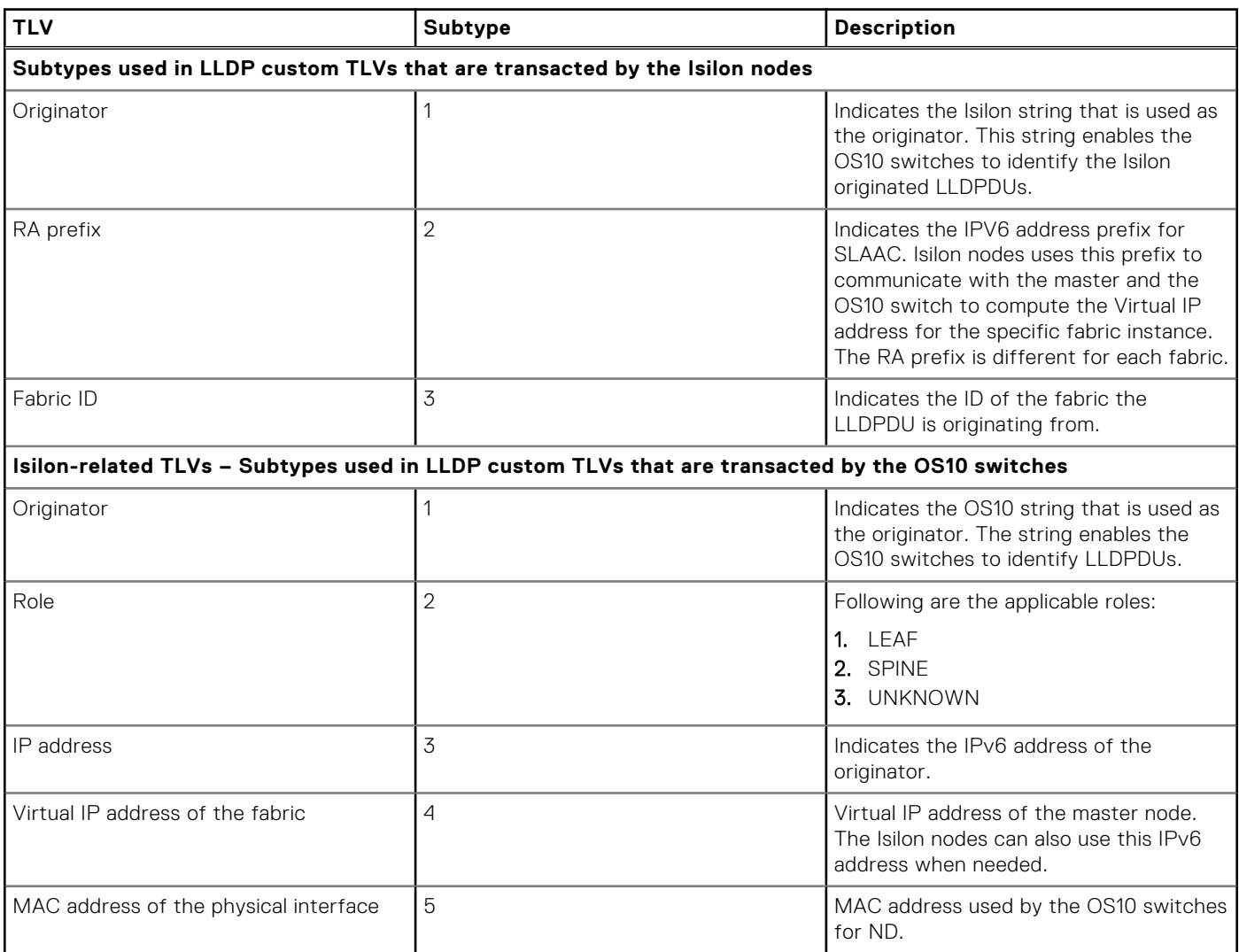

#### **Table 34. Isilon-related TLVs (Type – 127, OUI – 0xF8-0xB1-0x56)**

### **Configure LLDP**

Enable LLDP globally or on an interface and advertise the TLVs out of an interface.

### **Disable and reenable LLDP**

By default, LLDP is enabled globally, on each physical interface, and on management port. You can disable LLDP globally and on an interface. If you disable LLDP globally, LLDP is disabled on all interfaces irrespective of whether LLDP is previously enabled or disabled on an interface. When you enable LLDP globally, the interface-level LLDP configuration takes precedence over the global LLDP configuration.

### **Disable LLDP**

● Disable LLDP globally in CONFIGURATION mode.

```
OS10(config)# no lldp enable
```
Disable LLDP on an interface, use the lldp transmit and lldp receive commands in INTERFACE mode.

OS10(conf-if-eth1/1/2)# no lldp transmit OS10(conf-if-eth1/1/2)# no lldp receive

Management interface:

OS10(conf-if-ma-1/1/1)# no lldp transmit  $OS10$ (conf-if-ma- $1/1/1$ )# no lldp receive

#### **Enable LLDP**

When LLDP is disabled on a switch, you can reenable LLDP globally or on an interface.

● To enable LLDP globally:

Enable LLDP globally in CONFIGURATION mode.

OS10(config)# lldp enable

● To enable LLDP on an interface:

When you enable LLDP globally, it is enabled on all interfaces. You can enable or disable LLDP on individual interfaces to both transmit and receive LLDP information. Also, you can configure an interface to only transmit or receive LLDP information.

Enable LLDP in INTERFACE mode.

```
OS10(config)# interface ethernet 1/1/1
OS10(conf-if-eth1/1/1)# lldp transmit
OS10(conf-if-eth1/1/1)# lldp receive
```
Management interface:

OS10(config)# interface mgmt 1/1/1 OS10(conf-if-ma-1/1/1)# lldp transmit OS10(conf-if-ma-1/1/1)# lldp receive

### **Set the LLDP packet timer values**

You can configure LLDP packet timer values for LLDPDU transmission.

#### **Set the LLDP timer**

Configure the rate in seconds at which LLDP packets send to the peers. The default value of the LLDP timer is 30 seconds. Configure the LLDP packet timer value in CONFIGURATION mode.

lldp timer *seconds*

#### **Set the LLDP reinitialization timer**

Change the delay time in seconds for LLDP to initialize on any interface. The default delay timer value is 2 seconds. Enter the time delay in seconds in CONFIGURATION mode.

lldp reinit *seconds*

#### **Set the multiplier value for the hold time**

Configure the multiplier value for the hold time. The system uses the multiple value to calculate the TTL value for the LLDP advertisements. The default holdtime-multiplier value is 4.

Enter the multiplier value for the hold time in CONFIGURATION mode.

```
lldp holdtime-multiplier
```

```
OS10(config)# lldp timer 60
OS10(config)# lldp reinit 5
```
#### **View LLDP timers**

```
OS10# show lldp timers
LLDP Timers:
Holdtime in seconds: 240
Reinit-time in seconds: 5
Transmit interval in seconds: 60
```
### **Time to live**

TTL or hold time is the amount of time, in seconds, that a receiving system waits to hold the information before discarding it. The formula to calculate the hold time = LLDP timer value x holdtime-multiplier value. The no version of this command resets the value to the default.

For example, LLDP timer transmit interval is set to 30 seconds and the holdtime-multiplier is set to 4, the TTL is 120 seconds (30 x 4). The default TTL of 120 seconds. You can adjust the TTL value by changing the multiplier value of the holdtime.

1. Adjust the TTL value in CONFIGURATION mode.

```
lldp holdtime-multiplier
```
2. Return to the default multiplier value in CONFIGURATION mode.

```
no lldp holdtime-multiplier
```
OS10(config)# lldp holdtime-multiplier 2

#### **View LLDP timers**

```
OS10# show lldp timers
LLDP Timers:
Holdtime in seconds: 60
Reinit-time in seconds: 2
Transmit interval in seconds: 30
```
### **Configure LLDP to advertise TLVs**

Configure the system to advertise TLVs from specific interfaces. If you configure the LLDP to advertise TLVs on an interface, only the interface sends LLDPDUs with the specified TLVs.

By default, all LLDP TLVs except VLAN name TLV are advertised. To advertise VLAN name TLV, you can configure the system to advertise the names of VLANs in LLDPDUs. For more information, see [Advertise VLAN name TLVs](#page-485-0).

1. Enable basic TLV attributes to transmit and receive LLDP packets in INTERFACE mode.

```
lldp tlv-select basic-tlv {port-description | system-name | system-description | 
system-capabilities | management-address}
```
2. Enable dot3 TLVs to transmit and receive LLDP packets in INTERFACE mode.

lldp tlv-select dot3tlv {macphy-config | max-framesize}

3. Enable dot1 TLVs to transmit and receive LLDP packets in INTERFACE mode.

```
lldp tlv-select dot1tlv {port-vlan-id | link-aggregation | vlan-name}
```
#### <span id="page-485-0"></span>**Advertise VLAN Name TLVs**

You can configure the system to advertise the names of VLANs in LLDPDUs. Configure the VLAN names before you configure the system to advertise VLAN names.

By default, this feature is disabled. After you enable this feature, the system starts sending LLDPDUs with the configured name of the default VLAN. If the default VLAN does not have a configured name, the system does not send an LLDPDU with a VLAN name TLV.

#### **Transmit VLAN name of the default VLAN**

1. Enter INTERFACE mode from CONFIGURATION mode.

interface ethernet 1/1/1

2. Enable the vlan-name option in INTERFACE mode.

lldp tlv-select dot1-tlv vlan-name

3. Enter INTERFACE VLAN mode from CONFIGURATION mode.

interface vlan 1

4. Specify a name for VLAN 1 in INTERFACE VLAN mode.

vlan-name vlan1

#### **Transmit the VLAN names of a specific set of VLANs**

When you configure the interface to send the names of specific VLANs using lldp vlan-name-tlv allowed vlan command, the interface can transmit a maximum of eight VLAN names. If you specify 10 VLANs and the default VLAN has a name, the interface transmits LLDPDUs with VLAN names of the default VLAN and the first seven VLANs configured with a name. If the default VLAN does not have a name, the interface transmits the VLAN names of the first eight VLANs that have a name.

1. Create a VLAN in CONFIGURATION mode.

```
interface vlan vlan-id
```
2. Specify a name for the required VLANs in INTERFACE mode.

vlan-name *vlan-name*

3. Configure Port mode as trunk from INTERFACE mode.

switchport mode trunk

4. Enable the vlan-name option in INTERFACE mode.

lldp tlv-select dot1-tlv vlan-name

5. Configure the interface to be an untagged member of the created VLANs in INTERFACE mode.

switchport trunk allowed vlan *vlan-range*

6. Configure the interface to send the names of specific VLANs in PDUs in INTERFACE mode.

lldp vlan-name-tlv allowed vlan *vlan-ids*

#### **Examples for configuring the system to transmit VLAN name in TLVs**

Specify names for VLANs from 1 to 10 and configure ethernet 1/1/1 interface to transmit the names of nine VLANs. The interface is not explicitly configured to transmit the name of the default VLAN which is VLAN 1.

```
OS10# configure terminal
OS10(config)# interface vlan 1
OS10(conf-if-vl-1)#vlan-name vlan1
OS10(conf-if-vl-1)# exit
OS10(config)# interface vlan 2
OS10(conf-if-vl-2)#vlan-name vlan2
OS10(config)# interface vlan 3
```

```
OS10(conf-if-vl-3)#vlan-name vlan4
OS10(config)# interface vlan 4
OS10(conf-if-vl-4)#vlan-name vlan4
OS10(config)# interface vlan 5
OS10(conf-if-vl-5)#vlan-name vlan5
OS10(config)# interface vlan 6
OS10(conf-if-vl-6)#vlan-name vlan6
OS10(config)# interface vlan 7
OS10(conf-if-vl-7)#vlan-name vlan7
OS10(config)# interface vlan 8
OS10(conf-if-vl-8)#vlan-name vlan8
OS10(config)# interface vlan 9
OS10(conf-if-vl-9)#vlan-name vlan9
OS10(config)# interface vlan 10
OS10(conf-if-vl-10)#vlan-name vlan10
OS10(config)# interface ethernet 1/1/1
OS10(conf-if-eth1/1/1)# switchport mode trunk
OS10(conf-if-eth1/1/1)# switchport trunk allowed vlan 2-10
OS10(config)# interface ethernet 1/1/1
OS10(conf-if-eth1/1/1)#lldp vlan-name-tlv allowed vlan 2,3,4,5,6,7,8,9,10
```
The interface transmits the name of the default VLAN even if the default VLAN ID is not explicitly configured. The interface transmits the first eight VLAN names and excludes the names of VLAN 9 and VLAN 10. Following shows that the interface transmits the names of VLANs 1 to 8:

```
OS10# show lldp interface ethernet 1/1/1 local-device
Device ID: 34:17:eb:f2:05:c4
Port ID: ethernet1/1/1
System Name: OS10
Capabilities: Router, Bridge, Repeater
System description:
     Dell EMC Networking OS10 Enterprise.
     Copyright (c) 1999-2019 by Dell Inc. All Rights Reserved.
     System Description: OS10 Enterprise.
     OS Version: 10.4.9999EX.
     System Type: S4048-ON
Port description: ethernet1/1/1
Time To Live: 120
Maximum size of LLDP PDU: 1500
Current LLDP PDU Size: 387
LLDP PDU Truncated(Too many TLV's): false
VLAN Name(s):<br>VLAN
                 NAME.
   ------------------<br>1 vlan1
     1 vlan1<br>2 vlan2
              vlan2
     3 vlan3<br>4 vlan4
     4 vlan4<br>5 vlan5
      5 vlan5
     6 vlan6<br>7 vlan7
     7 vlan7<br>8 vlan8
               8 vlan8
Maximum size of LLDP PDU: 1500
Current LLDP PDU Size: 386
LLDP PDU Truncated(Too many TLV's): false
LLDP MED Capabilities:
     Supported:
            LLDP-MED Capabilities,
            Network Policy,
             Inventory Management
     Current:
            LLDP-MED Capabilities,
            Network Policy
LLDP MED Device Type: Network connectivity
```
Following example shows the name of VLAN 3 is deleted:

OS10(conf-if-eth1/1/1)# no lldp vlan-name-tlv allowed vlan 3

Following output shows that the interface deletes VLAN 3 and starts sending the name of VLAN 9:

```
OS10# show lldp interface ethernet 1/1/1 local-device
Device ID: 34:17:eb:f2:05:c4
Port ID: ethernet1/1/1
System Name: OS10
Capabilities: Router, Bridge, Repeater
System description:
     Dell EMC Networking OS10 Enterprise.
     Copyright (c) 1999-2019 by Dell Inc. All Rights Reserved.
     System Description: OS10 Enterprise.
     OS Version: 10.4.9999EX.
     System Type: S4048-ON
Port description: ethernet1/1/1
Time To Live: 120
Maximum size of LLDP PDU: 1500
Current LLDP PDU Size: 387
LLDP PDU Truncated(Too many TLV's): false
VLAN Name(s):
                 NAME.
    ---------------------
     1 vlan1<br>2 vlan2
     2 vlan2<br>4 vlan4
     4 vlan4<br>5 vlan5
     5 vlan5<br>6 vlan6
     6 vlan6<br>7 vlan7
               7 vlan7
     8 vlan8<br>9 vlan9
               9 vlan9
Maximum size of LLDP PDU: 1500
Current LLDP PDU Size: 386
LLDP PDU Truncated(Too many TLV's): false
LLDP MED Capabilities:
     Supported:
            LLDP-MED Capabilities,
            Network Policy,
            Inventory Management
     Current:
            LLDP-MED Capabilities,
            Network Policy
LLDP MED Device Type: Network connectivity
```
### **Disable and reenable LLDP TLVs**

By default, the interfaces advertise all LLDP TLVs except VLAN name TLV.

● Disable LLDP TLVs in INTERFACE mode.

```
no lldp tlv-select basic-tlv {port-description | system-name | system-description | 
system-capabilities | management-address}
no lldp tlv-select dot1tlv {port-vlan-id | link-aggregation | vlan-name}
no lldp tlv-select dot3tlv {macphy-config | max-framesize}
```
#### **Disable LLDP TLVs**

```
OS10(config)# interface ethernet 1/1/2
OS10(conf-if-eth1/1/2)# no lldp tlv-select basic-tlv system-name system-description
OS10(conf-if-eth1/1/2)# no lldp tlv-select dot1tlv port-vlan-id
OS10(conf-if-eth1/1/2)# no lldo tlv-select dot3tlv max-framesize
```
To reenable LLDP TLVs advertise on an interface, use the following commands:

#### **Enable LLDP TLVs**

```
OS10(config)# interface ethernet 1/1/2
OS10(conf-if-eth1/1/2)# lldp tlv-select basic-tlv system-name system-description
OS10(conf-if-eth1/1/2)# lldp tlv-select dot1tlv port-vlan-id
```
### **Disable and enable LLDP TLVs on management ports**

By default, management ports advertise all LLDP TLVs except VLAN name TLV. You can disable the LLDP TLV advertisement on management ports using the following commands:

Disable LLDP TLVs in INTERFACE mode.

```
no lldp tlv-select basic-tlv {port-description | system-name | system-description | 
system-capabilities | management-address}
no lldp tlv-select dot1tlv {port-vlan-id | vlan-name}
```
#### **Disable LLDP TLVs**

```
OS10(config)# interface mgmt 1/1/1
OS10(conf-if-ma-1/1/1)# no lldp tlv-select basic-tlv system-name system-description
O(10(\text{conf}-if-ma-1/1/1))# no lldp tlv-select dot1tlv port-vlan-id
```
To advertise LLDP TLVs from the management ports, use the following commands:

#### **Enable LLDP TLVs**

```
OS10(config)# interface mgmt 1/1/1
OS10(conf-if-ma-1/1/1)# lldp tlv-select basic-tlv system-name system-description
OS10(conf-if-ma-1/1/1)# lldp tlv-select dot1tlv port-vlan-id
```
### **Advertise management address TLVs in a VLT domain**

The management address TLV advertises the IP address of the management interface to adjacent LAN devices. The system advertises this information in the management address TLV of all the physical ports. In a VLT domain, peer VLT devices transmit the IP address of their local management interface in the management address TLV.

To integrate with solutions such as the Cisco Application Centric Infrastructure (ACI), OS10 switches that are VLT peers, must advertise one common IP address in the management address TLV of the LLDPDU. This common IP address is also known as a virtual IP address, so that the VLT peers appear as a single switch to the Cisco ACI.

Configure OS10 switches that are part of a VLT pair to select a single IPv4 or IPv6 address as the virtual IP address. When you enable this feature, OS10 selects the lowest IP address per subnet that is configured on the management interface or management VLAN as the virtual IP address. LLDP advertises this virtual IP address in the management address TLV.

 $(i)$ **NOTE:** This feature works only on devices that are part of a VLT domain.

#### **Advertise virtual management IP address in management address TLV**

You can enable the system to select a single IP address in a VLT pair, using the 11dp management-addr-tlv {ipv4 | ipv6} virtual-ip command globally or on a specific interface. LLDP advertises the elected virtual IP address in the management address TLV.

To enable the service to send the virtual management IP address in the management address TLV:

- Enable the service to send the virtual IP address in the management address TLV using 11dp management-addr-tlv {ipv4 | ipv6} virtual-ip in CONFIGURATION mode. When enabled in CONFIGURATION mode, the configuration applies globally and the system advertises the elected IP address in the management address TLV.
- Enable the service to send the virtual IP address in the management address TLV using  $11dp$  management-addr-tlv {ipv4 | ipv6} virtual-ip in INTERFACE mode.

When enabled in INTERFACE mode, the configuration applies to the specific interface and the system advertises the elected IP address in the management address TLV.

```
OS10(config)#lldp management-addr-tlv ipv4 virtual-ip
OS10(config-if-eth1/1/6)#lldp management-addr-tlv ipv4 virtual-ip
OS10(config-if-eth1/1/6)#lldp management-addr-tlv ipv6 virtual-ip
```
### **Example: Advertise TLVs configuration**

The following configuration example describes how to configure the system to advertise LLDP TLVs.

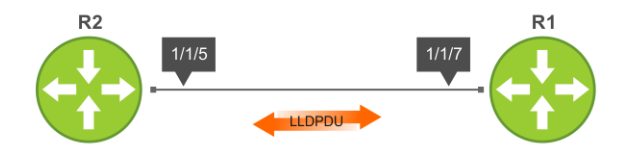

#### **Sample configuration on R1:**

Enable the list of LLDP TLVs needs to be advertised from R1.

```
R1# configure terminal
R1(config)# interface ethernet 1/1/7R1(conf-if-eth1/1/7)# switchport
R1(conf-if-eth1/1/7)# no shutdown
R1(conf-if-eth1/1/7)# lldp tlv-select basic-tlv system-name
R1(conf-if-eth1/1/7)# lldp tlv-select dot3tlv macphy-config
R1(conf-if-eth1/1/7)# lldp tlv-select dot3tlv max-framesize
R1(conf-if-eth1/1/7)# lldp tlv-select dot1tlv link-aggregation
R1(conf-if-eth1/1/7)# lldp tlv-select dot1tlv port-vlan-id
R1(conf-if-eth1/1/7)# lldp management-addr-tlv ipv4 virtual-ip
```
#### **Sample configuration on R2:**

Enable the list of LLDP TLVs needs to be advertised from R2.

```
R1# configure terminal
R2(config)# interface ethernet 1/1/5
R2(conf-if-eth1/1/5)# switchport
R2(conf-if-eth1/1/5)# no shutdown
R2(conf-if-eth1/1/5)# lldp tlv-select basic-tlv system-name
R2(conf-if-eth1/1/5)# lldp tlv-select dot3tlv macphy-config
R2(conf-if-eth1/1/5)# lldp tlv-select dot3tlv max-framesize
R2(conf-if-eth1/1/5)# lldp tlv-select dot1tlv link-aggregation
R2(conf-if-eth1/1/5)# lldp tlv-select dot1tlv port-vlan-id
R1(conf-if-eth1/1/5)# lldp management-addr-tlv ipv4 virtual-ip
```
### **View LLDP configuration**

● View the LLDP configuration.

OS10# show running-configuration

View LLDP error messages.

show lldp errors

#### **View LLDP errors**

```
OS10# show lldp errors
Total Memory Allocation Failures : 0
Total Input Queue Overflows : 0
Total Table Overflows : 0
```
● View the LLDP traffic details.

show lldp traffic

#### **View LLDP global traffic**

```
OS10# show lldp traffic
LLDP traffic statistics:
Total Frames Out : 0
Total Entries Aged : 0
```

```
Total Frames In : 0
Total Frames Received In Error : 0<br>Total Frames Discarded . 0
 Total Frames Discarded : 0
 Total TLVS Unrecognized : 0
Total TLVs Discarded : 0
```
#### **View LLDP interface traffic**

```
OS10# show lldp traffic interface ethernet 1/1/1
LLDP Traffic Statistics:
Total Frames Out : 0<br>Total Entries Aged : 0
Total Entries Aged (1999) : 0<br>Total Frames In (1999) : 0
Total Frames In<br>Total Frames Received In Error
Total Frames Received In Error : 0
Total Frames Discarded : 0
Total TLVS Unrecognized : 0
Total TLVs Discarded : 0
LLDP MED Traffic Statistics:
Total Med Frames Out : 0<br>Total Med Frames In : 0
Total Med Frames In
Total Med Frames Discarded : 0<br>Total Med TLVS Discarded : 0
Total Med TLVS Discarded
Total Med Capability TLVS Discarded: 0
Total Med Policy TLVS Discarded : 0
Total Med Inventory TLVS Discarded : 0
```
### **View LLDP neighbor advertisements**

● View brief information about the LLDP neighbors learned by the OS10 switch.

show lldp neighbors

#### **View LLDP neighbors**

OS10# show lldp neighbors Loc PortID Rem Host Name Rem Port Id Rem Chassis Id ---------------------------------------------------------------------- Not Advertised fortyGigE 0/56 ethernet1/1/20:1 Not Advertised GigabitEthernet 1/0 00:01:e8:05:db:05

● View LLDP neighbor information for a specific interface.

show lldp neighbors interface ethernet*node/slot/port[:subport]*

#### **View LLDP neighbors interface**

OS10# show lldp neighbors interface ethernet 1/1/1 Loc PortID Rem Host Name Rem Port Id Rem Chassis Id ----------------------------------------------------------------------  $ethernet1/1/2 4:17:eb: f7:06: c4$ 

● View the detailed LLDP neighbor information for a specific interface.

show lldp neighbors detail

#### **View LLDP neighbors detail**

OS10# show lldp neighbors interface ethernet 1/1/1 detail

```
Remote Chassis ID Subtype: Mac address (4)
Remote Chassis ID: 00:13:21:57:ca:40
Remote Port Subtype: Interface name (5)
Remote Port ID: ethernet1/1/10
Remote Port Description: Ethernet port 1
Local Port ID: ethernet1/1/1
Locally assigned remote Neighbor Index: 3
Remote TTL: 120
```

```
Information valid for next 105 seconds
Time since last information change of this neighbor: 00:00:15
Remote System Name: LLDP-pkt-gen
Remote Management Address (IPv4): 10.1.1.1
Remote System Desc: LLDP packet generator using scapy
Existing System Capabilities: Repeater, Bridge, Router
Enabled System Capabilities: Repeater, Bridge, Router
Remote Max Frame Size: 0
Remote Aggregation Status: false
MAC PHY Configuration:
     Auto-neg supported: 1
     Auto-neg enabled: 1
     Auto-neg advertised capabilities:
         10BASE-T half duplex mode,
         10BASE-T full duplex mode,
         100BASE-TX half duplex mode,
         100BASE-TX full duplex mode
MED Capabilities:
     Supported:
         LLDP-MED Capabilities,
         Network Policy,
        Location Identification,
         Extended Power via MDI - PSE,
         Extended Power via MDI - PD,
         Inventory Management
     Current:
         LLDP-MED Capabilities,
         Network Policy,
         Location Identification,
         Extended Power via MDI - PD,
         Inventory Management
     Device Class: Endpoint Class 3
Network Policy:
     Application: voice, Tag: Tagged, Vlan: 50, L2 Priority: 6, DSCP Value: 46
Inventory Management:
     H/W Revision : 12.1.1
     F/W Revision : 10.1.9750B
     S/W Revision : 10.1.9750B
     Serial Number : B11G152
     Manufacturer : Dell
    Model : S6010-ON<br>Asset ID : E1001
     Asset ID
Power-via-MDI:
     Power Type: PD Device
     Power Source: Local and PSE
     Power Priority: Low
     Power required: 6.5
Location Identification:
     Civic-based:
         2C:02:49:4E:01:02:54:4E:03:07:43:68:65:6E:6E:61:69:04:06:47:75:69:
          6E:64:79:05:0B:53:49:44:43:4F:49:6E:64:45:73:74:17:05:4F:54:50:2D:
          31
     ECS-ELIN:
         39:39:36:32:30:33:35:38:32:34
```
### **LLDP-MED**

Network connectivity devices and endpoint devices exchange LLDP-MED TLVs for interoperability and store advertised information.

OS supports the following LLDP-MED TLVs:

- LLDP-MED capabilities
- Network policy
- Inventory management
- Location identification
- Extended power via MDI

**NOTE:** LLDP-MED is designed for but not limited to VoIP endpoints.

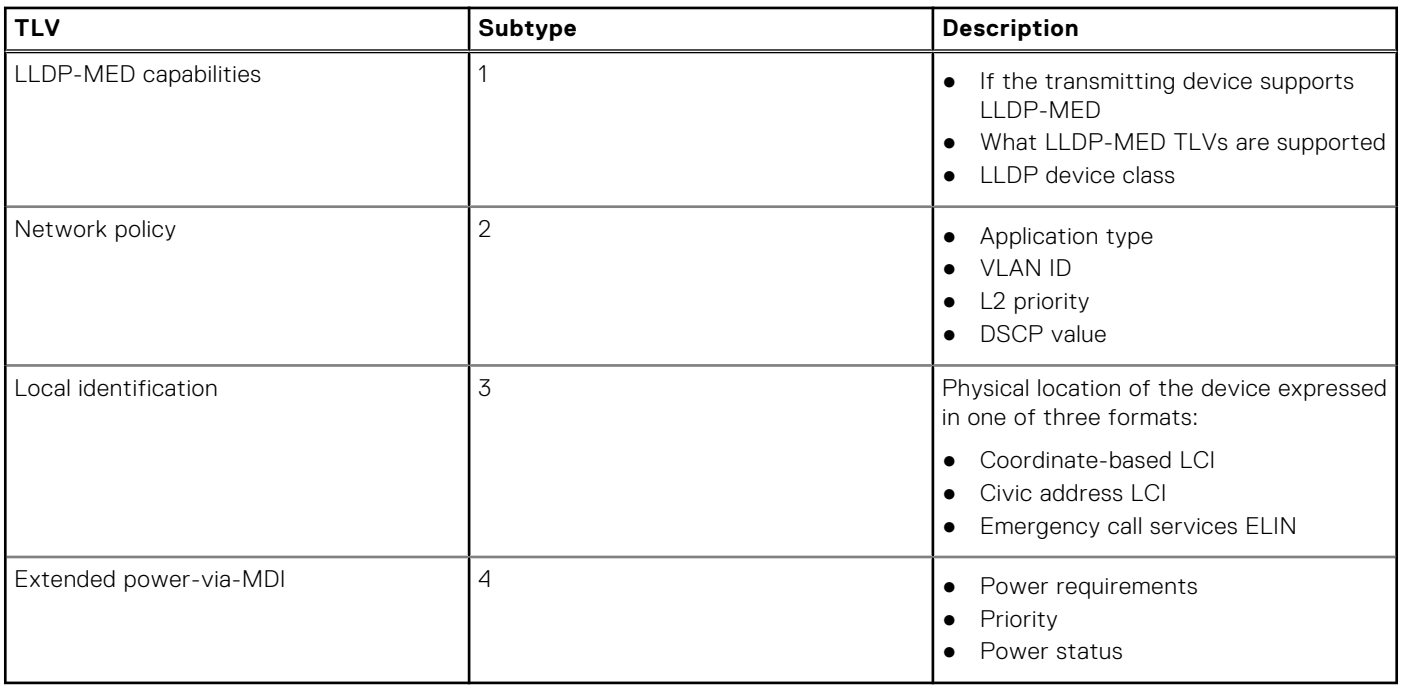

#### **Table 35. LLDP-MED organizationally specific TLVs (Type – 127)**

**NOTE:** Only Rx function is supported for location identification and extended power via MDI TLVs.

### **LLDP-MED capabilities TLV**

The LLDP-MED capabilities TLV communicates the types of TLVs that the endpoint device and network-connectivity device support. The value of the LLDP-MED capabilities field in the TLV is a 2–octet bitmap. Each bit represents an LLDP-MED capability.

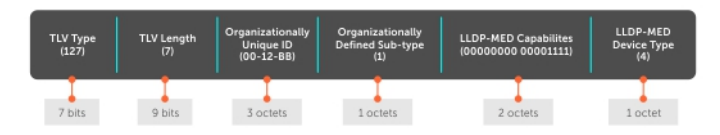

#### **Table 36. LLDP-MED capabilities TLV**

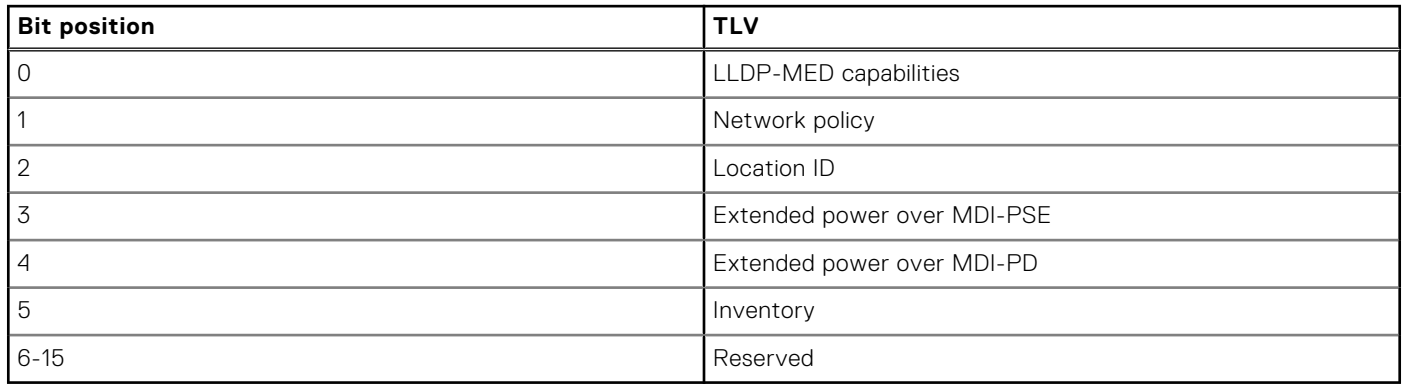

#### **Table 37. LLDP-MED device types**

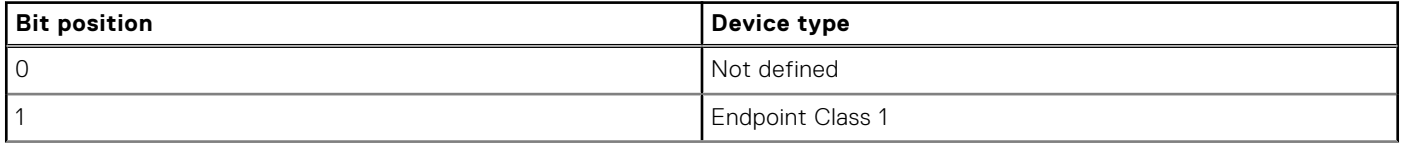

#### **Table 37. LLDP-MED device types (continued)**

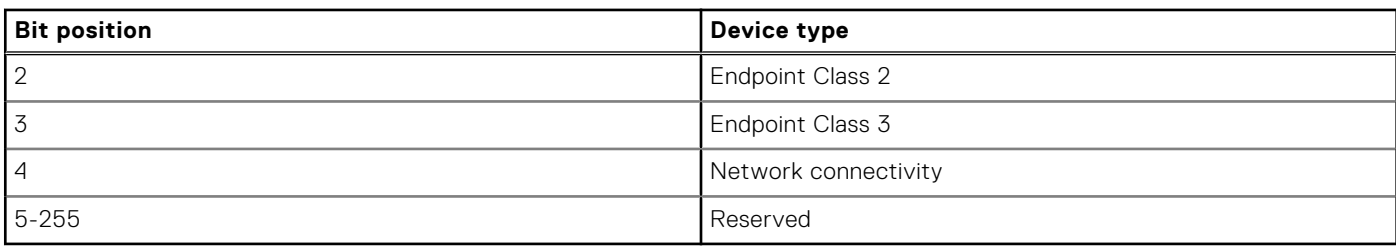

### **LLED-MED network policies TLVs**

A network policy in the context of LLDP-MED is a VLAN configuration of a device and associated L2 and L3 configurations.

LLDP-MED network policies TLV include:

- VLAN ID
- VLAN tagged or untagged status
- L2 priority
- DSCP value

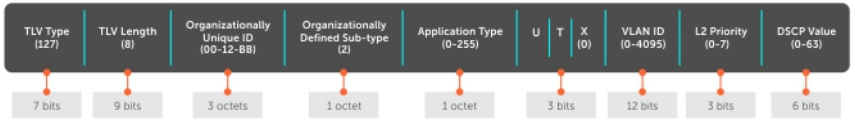

You can configure a LLDP-MED network policy to generate an individual network policy TLV for each application type. For more information, see [Define network policies.](#page-494-0)

**NOTE:** Signaling is a series of control packets that are exchanged between an endpoint device and a network-connectivity device to establish and maintain a connection. These signal packets might require a different network policy than the media packets where a connection is made. In this case, configure the signaling application.

#### **Table 38. LLDP-MED Network policies TLVs**

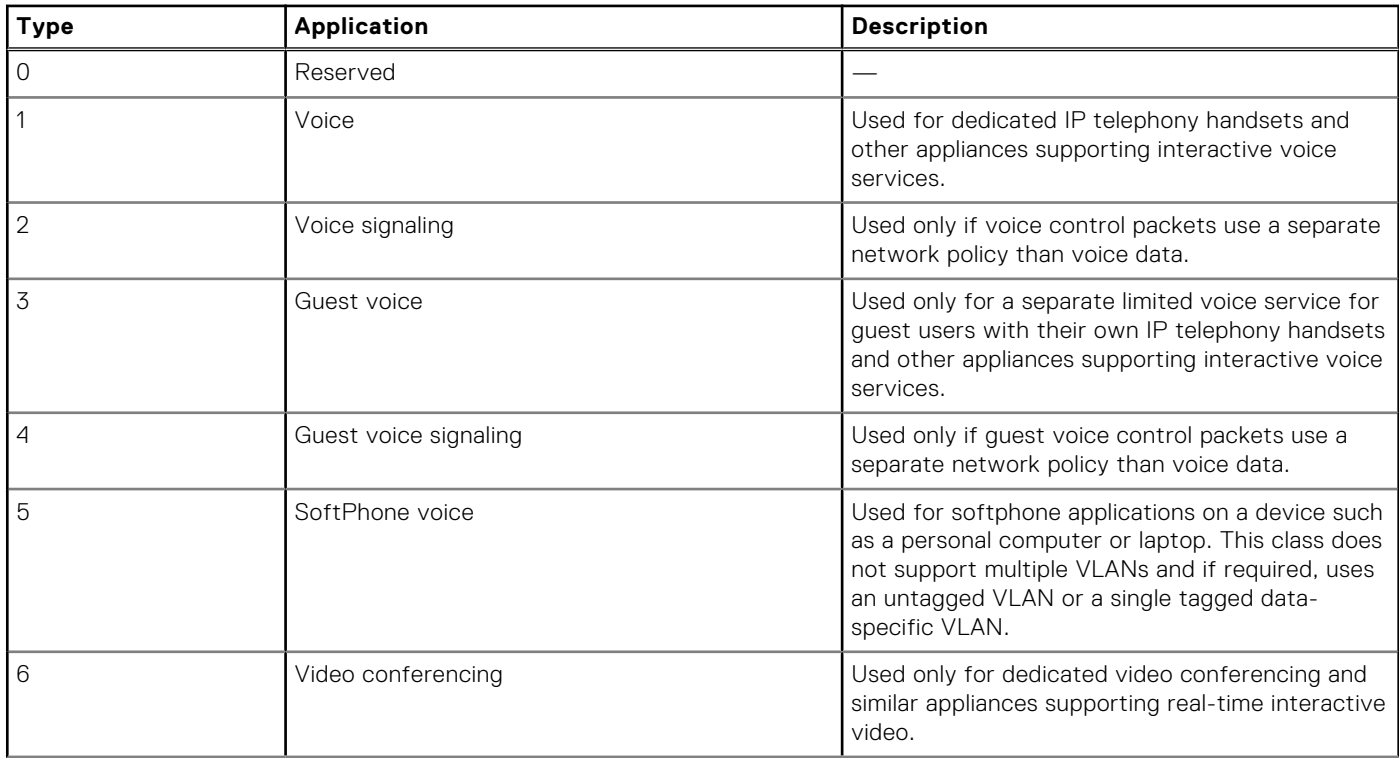

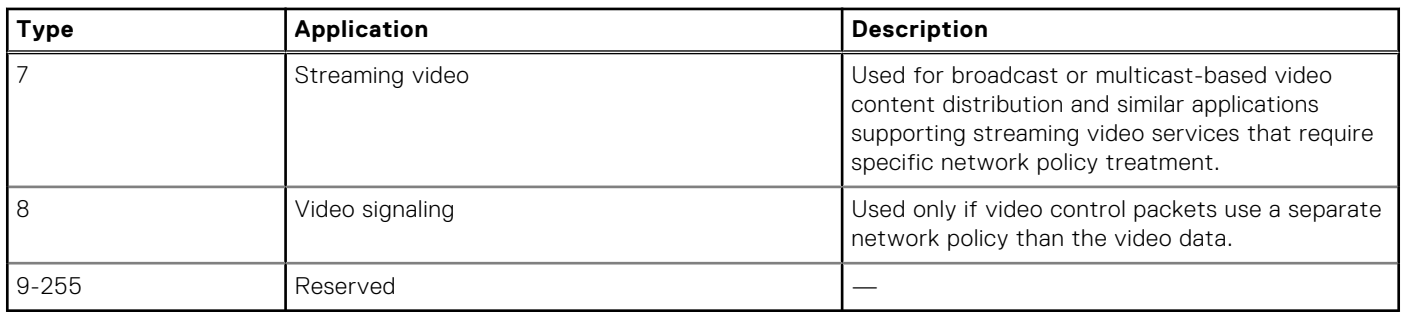

#### <span id="page-494-0"></span>**Table 38. LLDP-MED Network policies TLVs (continued)**

### **Disable and reenable LLDP-MED**

By default, LLDP-MED is enabled on all interfaces except on the management interface.

#### **Disable LLDP-MED**

Disable LLDP-MED on an interface, use the lldp med disable command in INTERFACE mode.

```
OS10(conf-if-eth1/1/1)# lldp med disable
```
#### **Enable LLDP-MED**

When LLDP-MED is disabled, you can reenable LLDP-MED on an interface.

Enable LLDP-MED on an interface, use lldp med enable command in INTERFACE mode.

OS10(conf-if-eth1/1/1)# lldp med enable

(i) **NOTE:** If you enable LLDP MED on an interface, the system transmits MED TLVs only when it receives a TLV from a peer.

### **Define LLDP-MED network policies**

You can define one or more LLDP-MED network policies using the 11dp med commands for any application and attach any network policies to the ports.

 $(i)$ **NOTE:** You can create a maximum of 32 LLDP-MED network policies.

Define the LLDP-MED network policy in CONFIGURATION mode.

```
lldp med network-policy number app {voice | voice-signaling | guest-voice | 
guestvoice-signaling | softphone-voice | streaming-video | video-conferencing | video-
signaling} {vlan vlan-id vlan-type {tag | untag} priority priority dscp dscp value}
```
Attach any defined network policy to the ports in INTERFACE mode.

lldp med network-policy {add | remove}

#### **Configure LLDP-MED network policy on an interface**

```
OS10(config)# lldp med network-policy 1 app voice-signaling vlan 10 vlan-type tag 
priority 2 dscp 1
OS10(config)# interface ethernet 1/1/1
OS10(conf-if-eth1/1/1)# lldp med network-policy add 1
```
#### **Network policy advertisement**

LLDP-MED is enabled on all interfaces by default. Configure OS10 to advertise LLDP-MED TLVs from configured interfaces. Define LLDP-MED network policies before applying the policies to an interface. Attach only one network policy per interface. Define an LLDP-MED network-policy in INTERFACE mode.

lldp med network-policy {add | remove} *number*

- add Attach the network policy to an interface.
- remove Remove the network policy from an interface.
- *number* Enter a network policy index number, from 1 to 32.

#### **Configure advertise LLDP-MED network policies**

```
OS10(conf-if-eth1/1/5)# lldp med network-policy add 1
```
### **Change the fast start repeat count**

Fast start repeat enables a network-connectivity device to advertise itself at a faster rate for a limited amount of time. The fast start timer starts when a network-connectivity device receives the first LLDP frame from a newly detected endpoint.

The LLDP-MED fast start repeat count specifies the number of LLDP packets that are sent during the LLDP-MED fast start period. By default, the device sends three packets per interval. The number of packets that are sent during activation ranges from 1 to10.

Rapid availability is crucial for applications such as emergency call service location (E911).

● Configure fast start repeat count which is the number of packets that are sent during activation in CONFIGURATION mode, from 1 to 10, default 3.

lldp-med fast-start-repeat-count *number*

#### **Configure fast start repeat count**

```
OS10(config)# lldp med fast-start-repeat-count 5
```
### **LLDP commands**

#### **clear lldp counters**

Clears LLDP and LLDP-MED transmit, receive, and discard statistics from all physical interfaces.

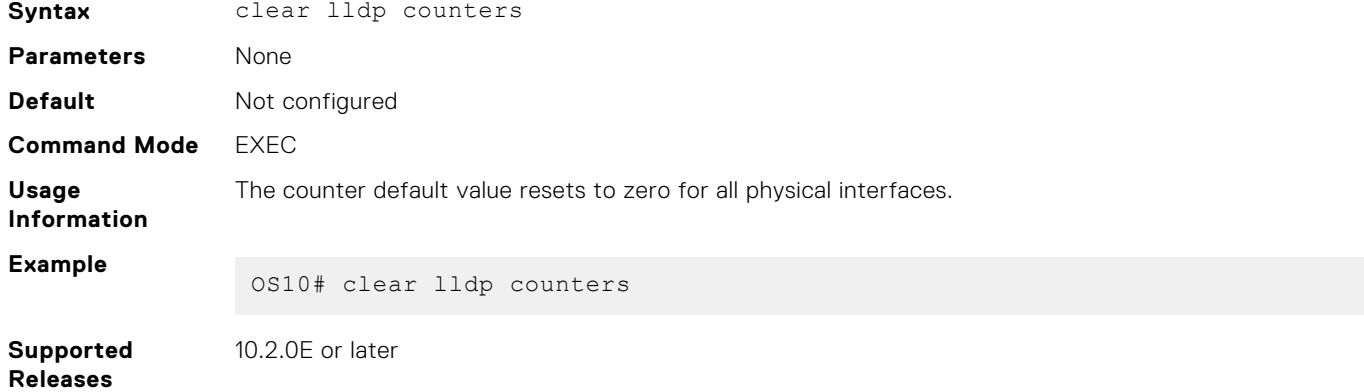

#### **clear lldp table**

Clears LLDP neighbor information for all interfaces.

**Syntax** clear lldp table **Parameters** None

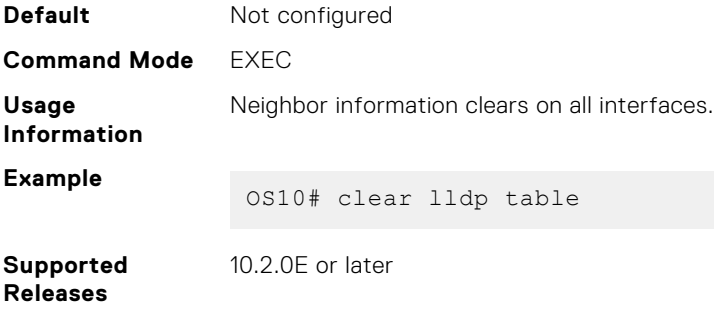

### **lldp enable**

Enables or disables LLDP globally.

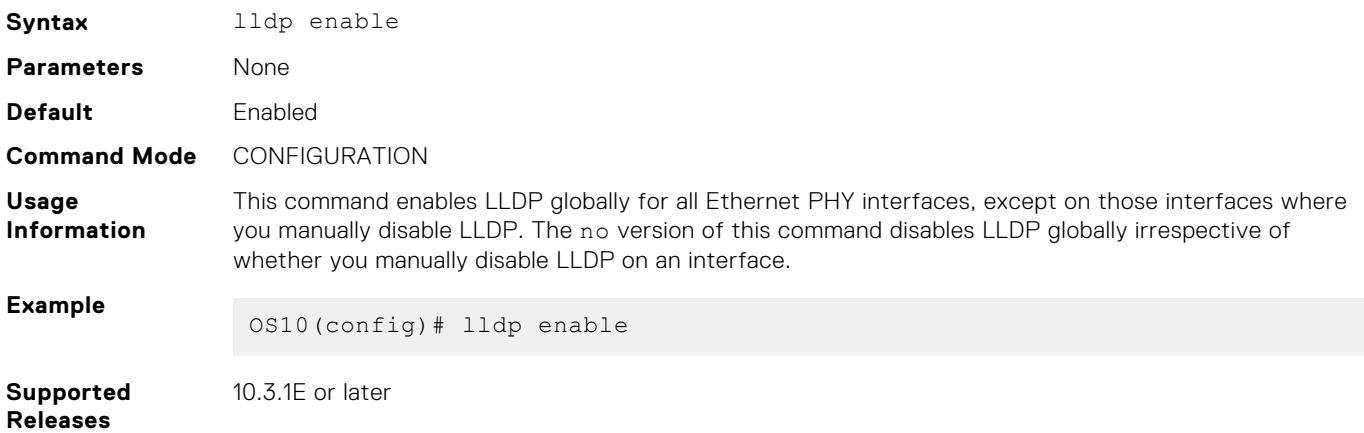

### **lldp holdtime-multiplier**

Configures the multiplier value for the hold time.

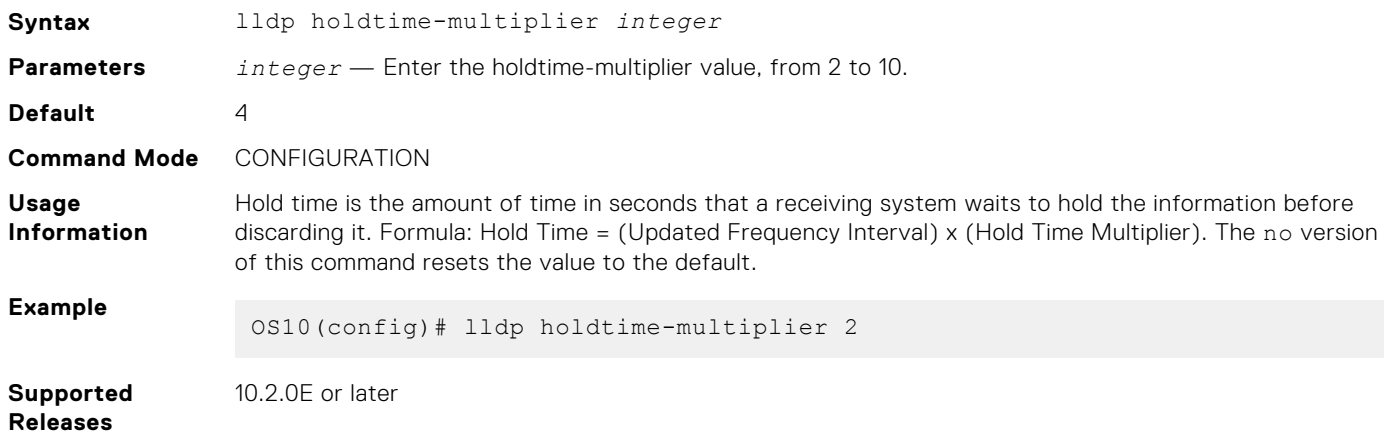

### **lldp med fast-start-repeat-count**

Configures the number of packets that are sent during the activation of the fast start mechanism.

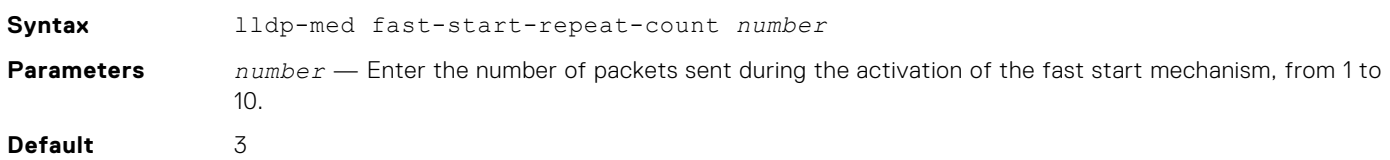

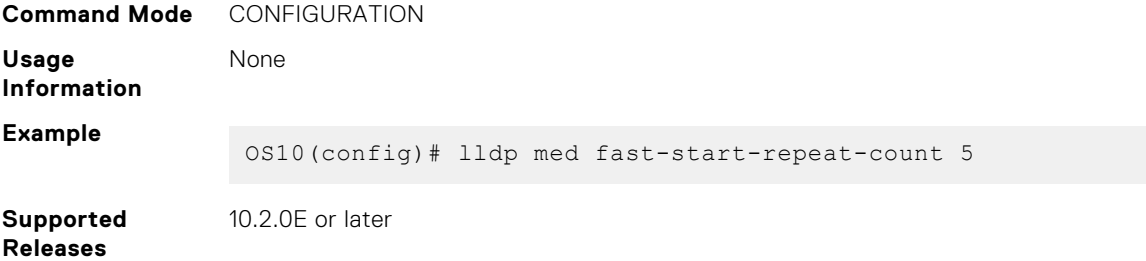

## **lldp med**

Enables or disables LLDP-MED on an interface.

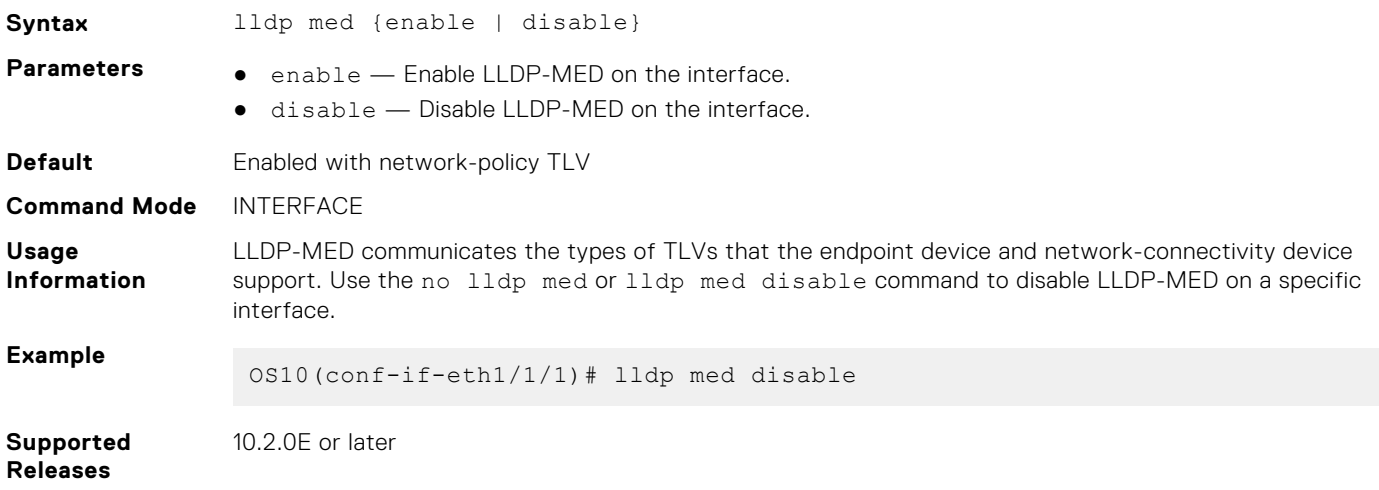

### **lldp med network-policy**

Manually defines an LLDP-MED network policy.

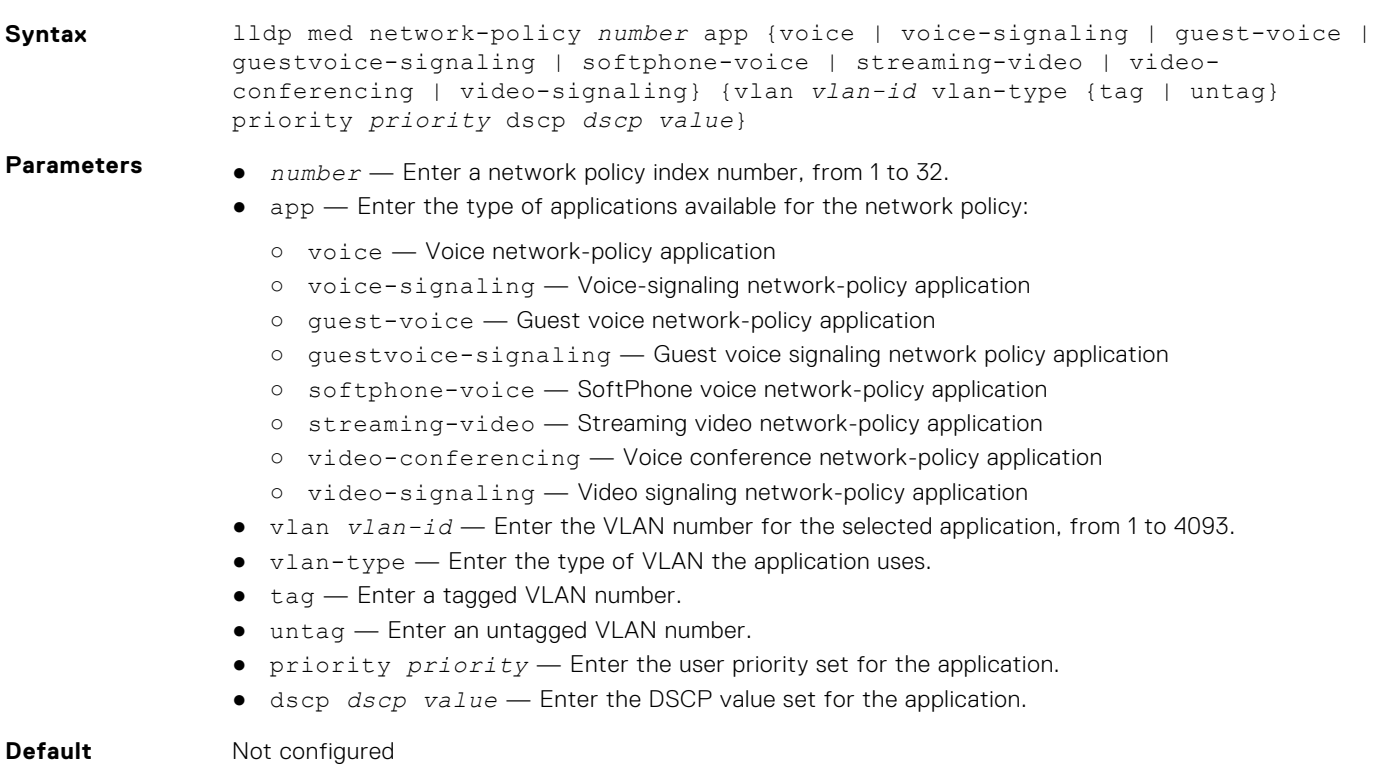

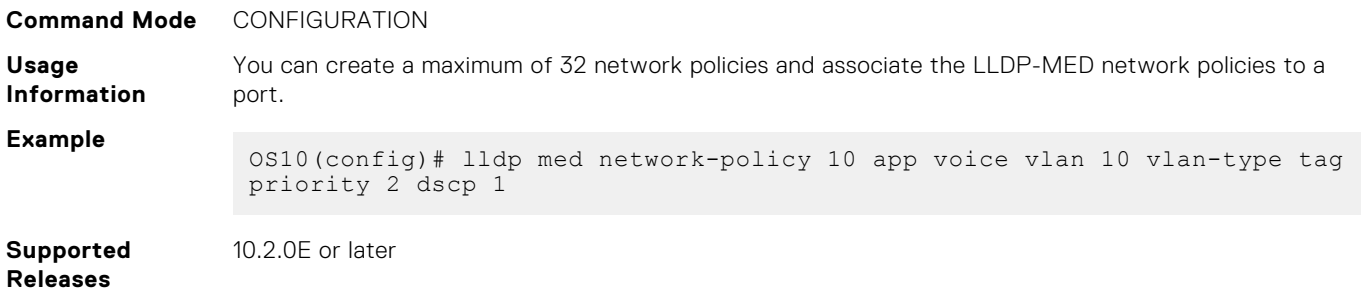

### **lldp med network-policy (Interface)**

Attaches or deletes an LLDP-MED network policy to or from an interface.

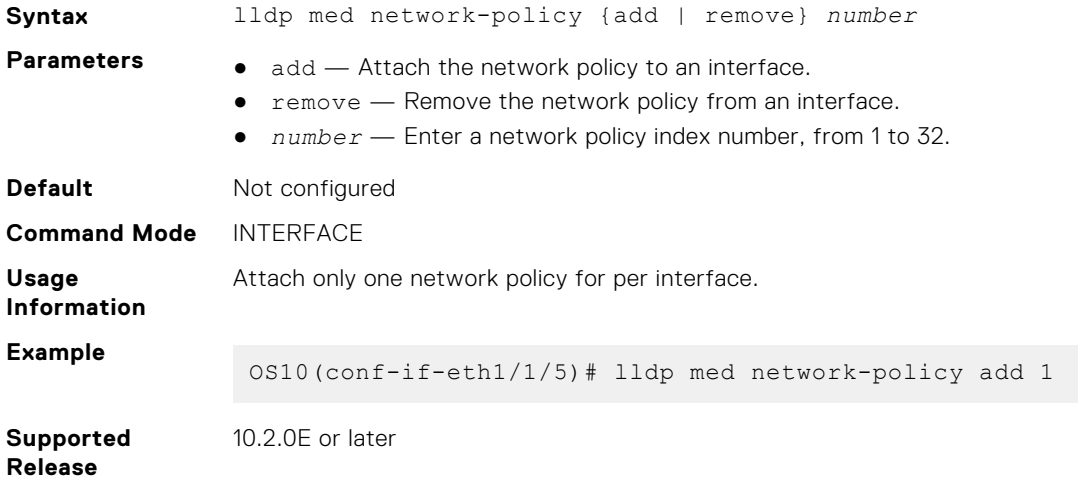

### **lldp med tlv-select**

Configures the LLDP-MED TLV type to transmit or receive. **Syntax** lldp med tlv-select {network-policy | inventory} **Parameters example of the police of the police of the point description**  $T(N)$ 

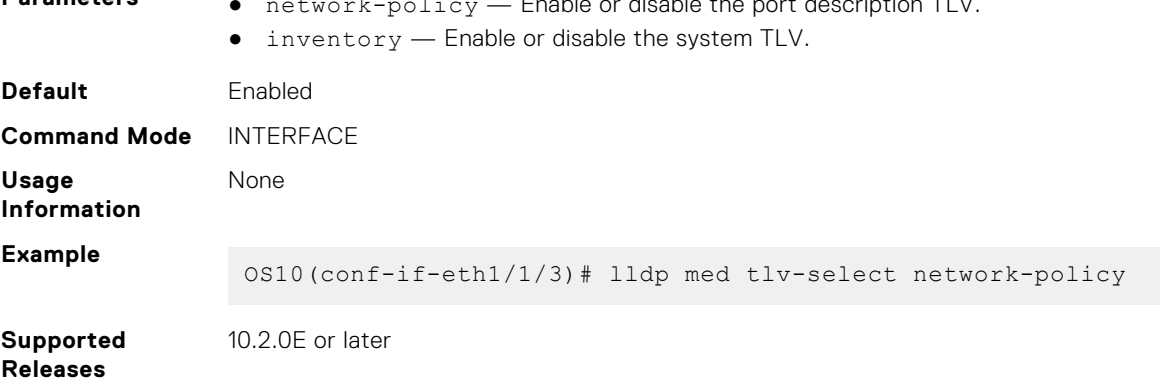

### **lldp port-description-tlv advertise**

Specifies whether to advertise the interface description or the port id in the port description TLV.

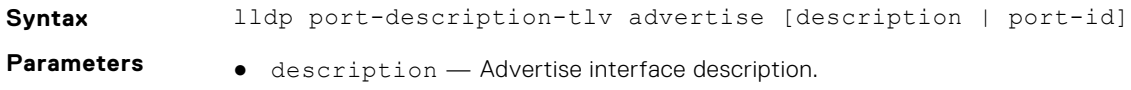

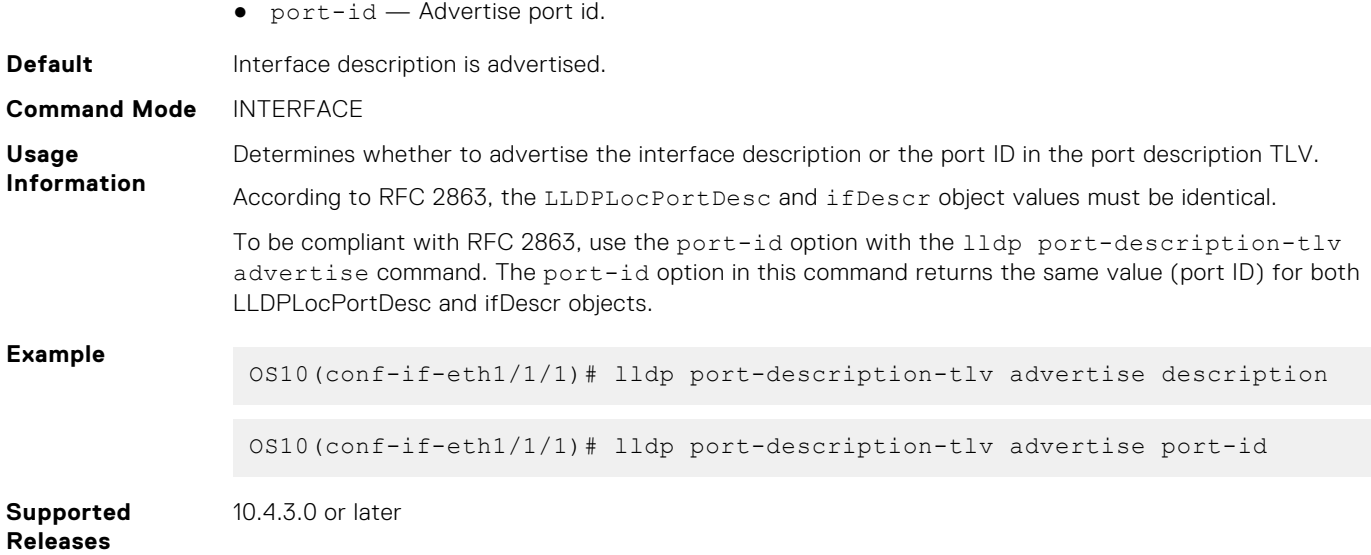

### **lldp receive**

Enables or disables the LLDP packet reception on a specific interface.

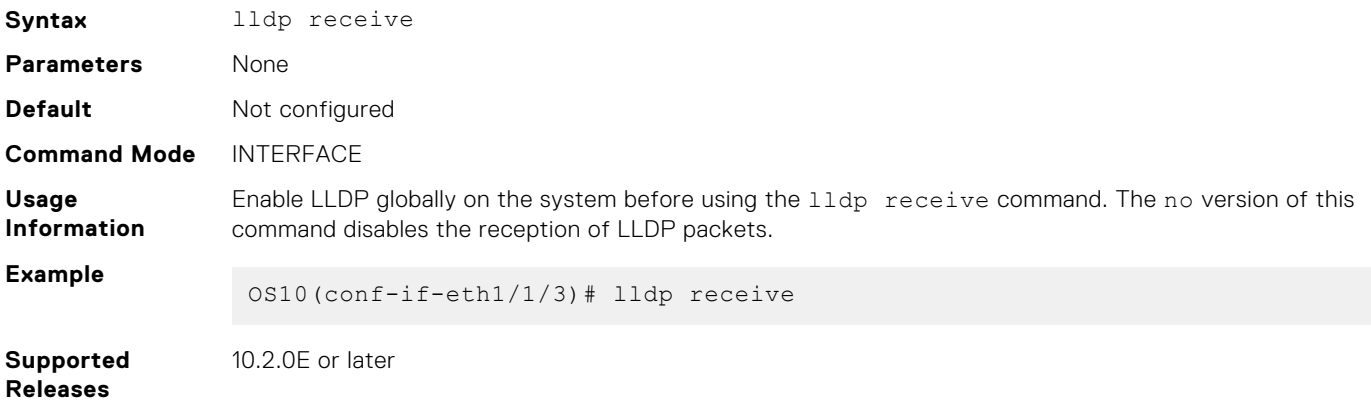

### **lldp reinit**

Configures the delay time in seconds for LLDP to initialize on any interface.

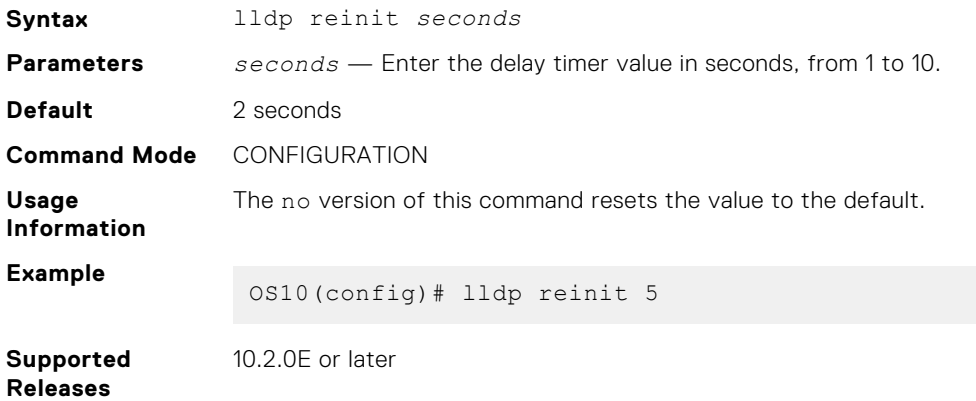

### **lldp timer**

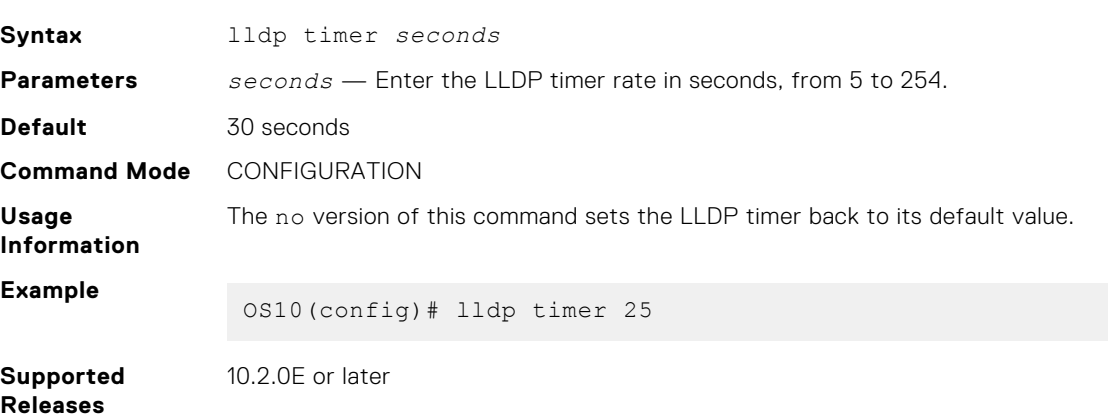

Configures the rate in seconds at which LLDP packets send to the peers.

### **lldp tlv-select basic-tlv**

Enables or disables TLV attributes to transmit and receive LLDP packets.

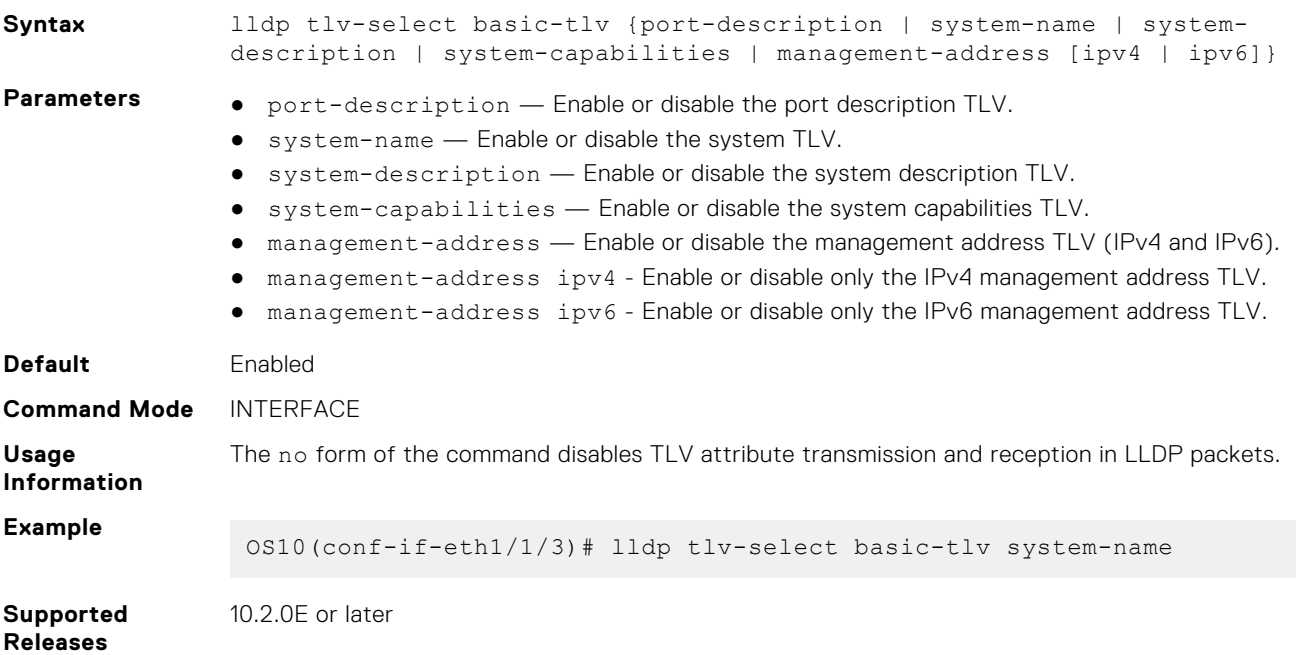

### **lldp management-addr-tlv virtual-ip**

Enables VLT peers to send the elected virtual IP address in the management address TLV.

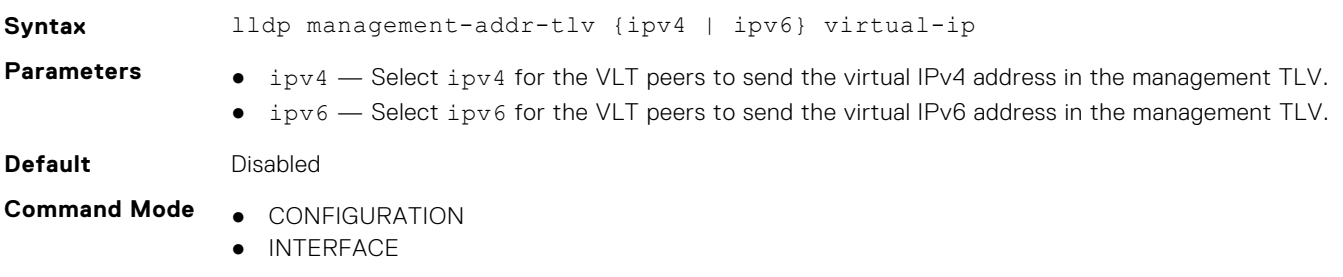

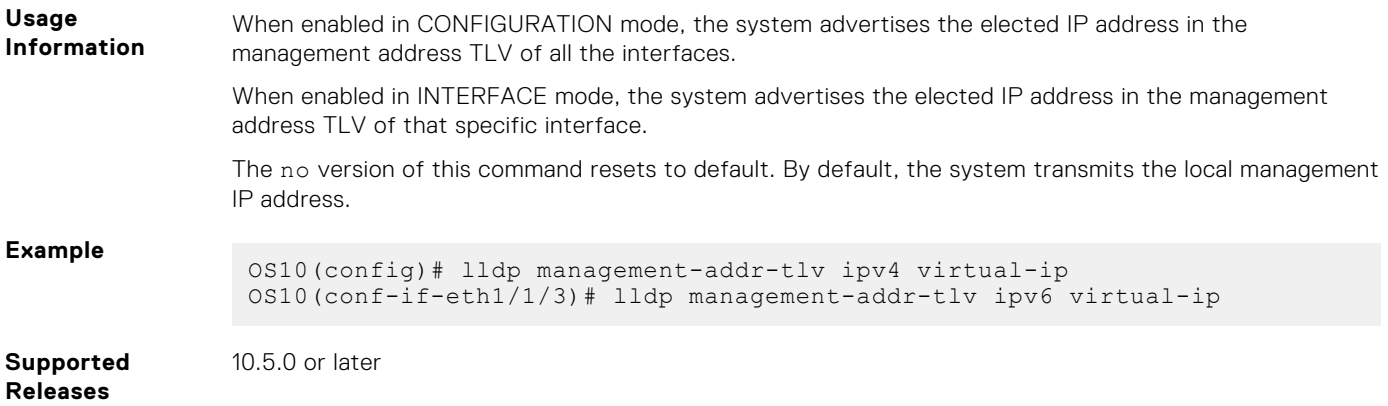

### **lldp tlv-select dot1tlv**

Enables or disables the dot.1 TLVs to transmit in LLDP packets.

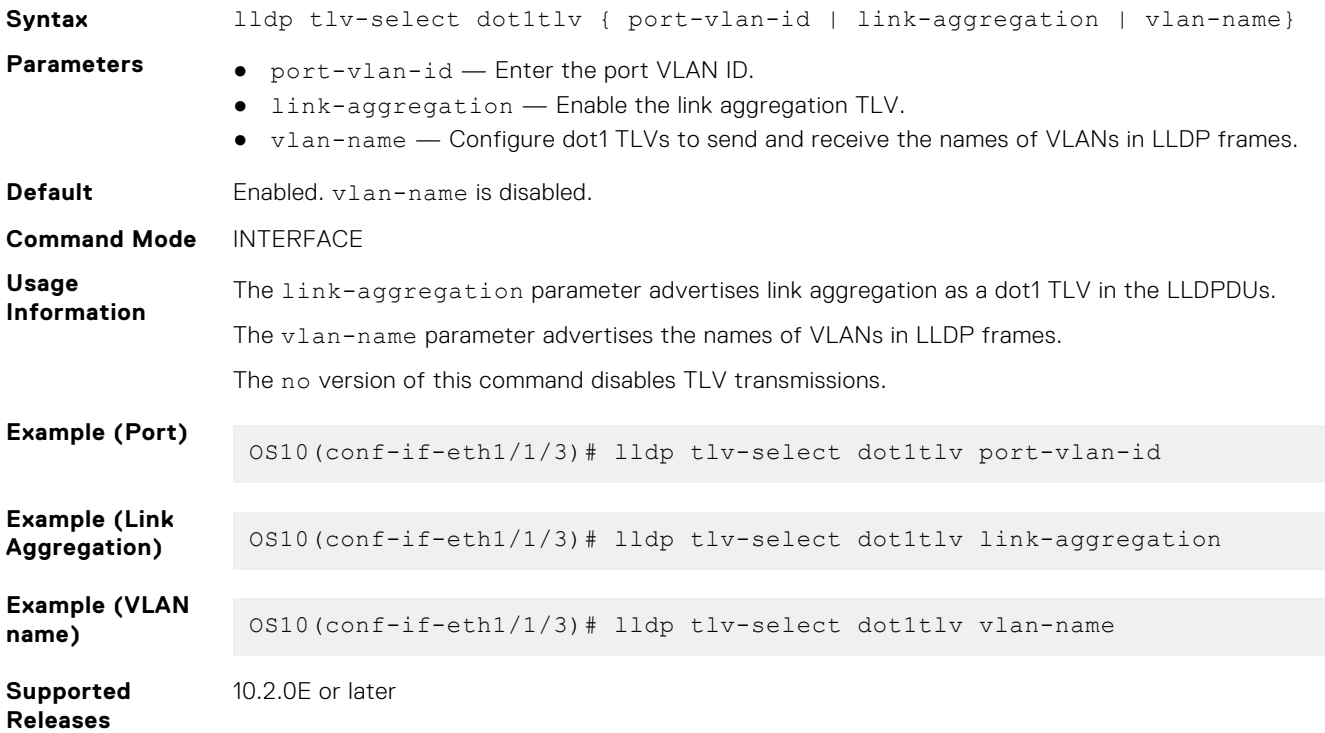

### **lldp tlv-select dot3tlv**

Enables or disables the dot3 TLVs to transmit in LLDP packets.

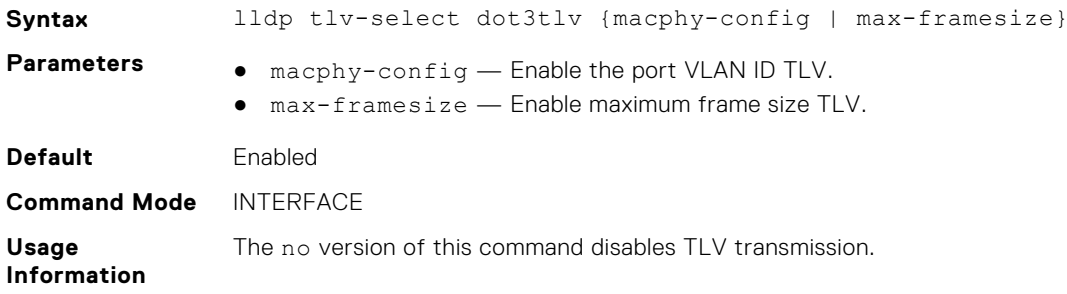

#### **Example**

OS10(conf-if-eth1/1/3)# lldp tlv-select dot3tlv macphy-config

**Supported Releases**

10.2.0E or later

### **lldp transmit**

Enables the transmission of LLDP packets on a specific interface.

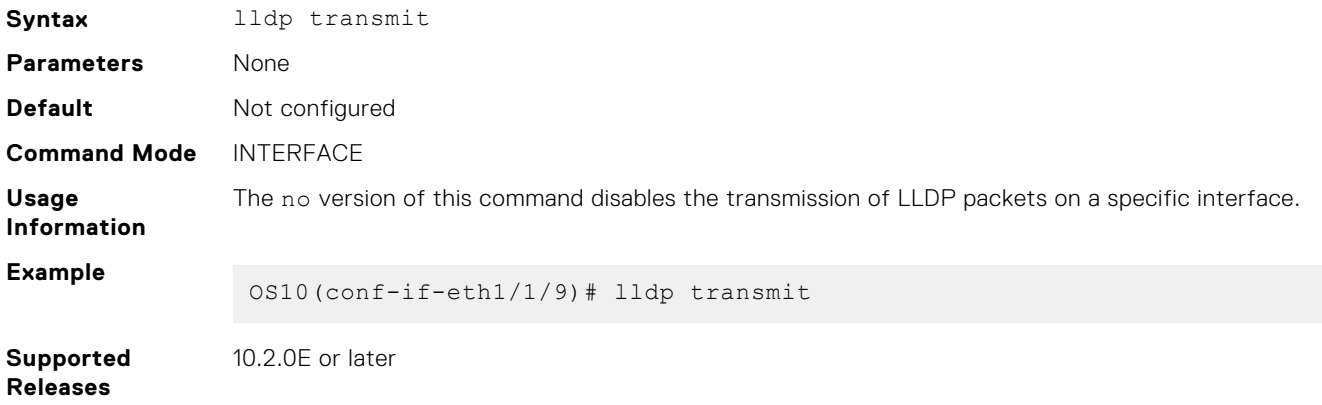

### **lldp vlan-name-tlv allowed vlan**

Specifies a single or multiple VLANs' names to transmit in LLDPDUs.

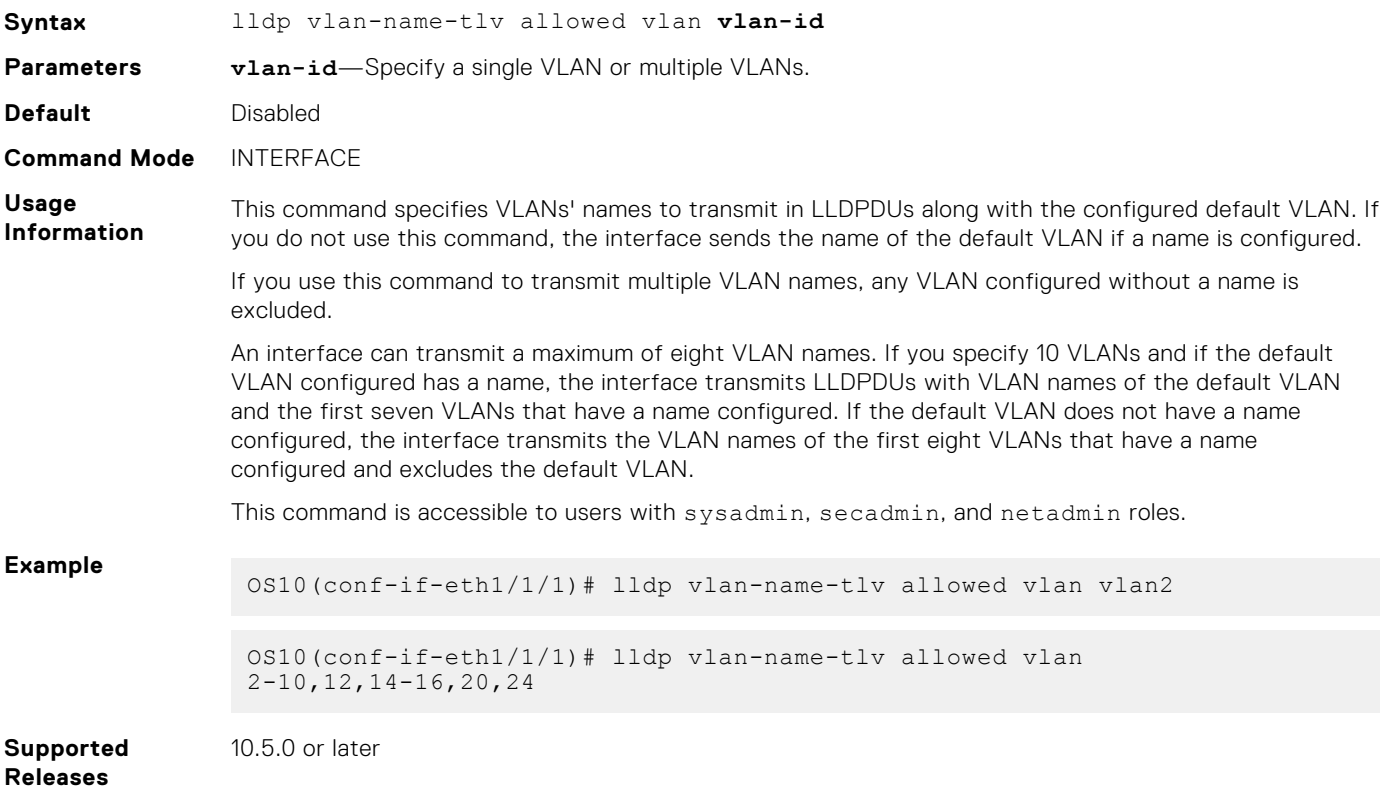

### **show lldp interface**

Displays the LLDP information that is advertised from a specific interface. **Syntax** show lldp interface ethernet *node/slot/port[:subport]* [local—device | med] **Parameters** ● ethernet *node/slot/port[:subport]* — Enter the Ethernet interface information. ● local-device — Enter the interface to view the local-device information. ● med — Enter the interface to view the MED information. **Default** None **Command Mode** EXEC **Usage Information** Use the med parameter to view MED information for a specific interface. Use the local-device parameter to view inventory details. **Example** OS10# show lldp interface ethernet 1/1/5 ethernet1/1/5 Tx State : Enabled<br>
Rx State : Enabled Rx State : Enabled Tx SEM State : initialize Rx SEM State : wait-port-operational Notification Status : Disabled Notification Type : mis-configuration DestinationMacAddr : 01:80:c2:00:00:0e **Example (Local Device)** OS10# show lldp interface ethernet 1/1/1 local-device Device ID: 90:b1:1c:f4:a6:25 Port ID: ethernet1/1/2:1 System Name: 0075 Capabilities: Router, Bridge, Repeater System description: Dell EMC Networking OS10 Enterprise. Copyright (c) 1999-2019 by Dell Inc. All Rights Reserved. System Description: OS10 Enterprise. OS Version: 10.4.9999EX. System Type: S4048-ON Port description: ethernet1/1/2:1 VLAN Name(s):<br>VLAN VLAN NAME ----------------------------------------- 2 VLAN2<br>3 VLAN3 3 VLAN3 Maximum size of LLDP PDU: 1500 Current LLDP PDU Size: 359 LLDP PDU Truncated(Too many TLV's): false Time To Live: 150 LLDP MED Capabilities: Supported: LLDP-MED Capabilities, Network Policy, Inventory Management Current: LLDP-MED Capabilities, Network Policy LLDP MED Device Type: Network connectivity **Example (MED)** OS10# show lldp interface ethernet 1/1/20:1 med Port |Capabilities|Network Policy|Location|Inventory|POE ----------------|------------|--------------|--------|---------|-- ethernet1/1/20:1| Yes| Yes| No| No| No Network Polices :
**Supported Releases** 10.2.0E or later

## **show lldp errors**

Displays the LLDP errors that are related to memory allocation failures, queue overflows, and table overflows.

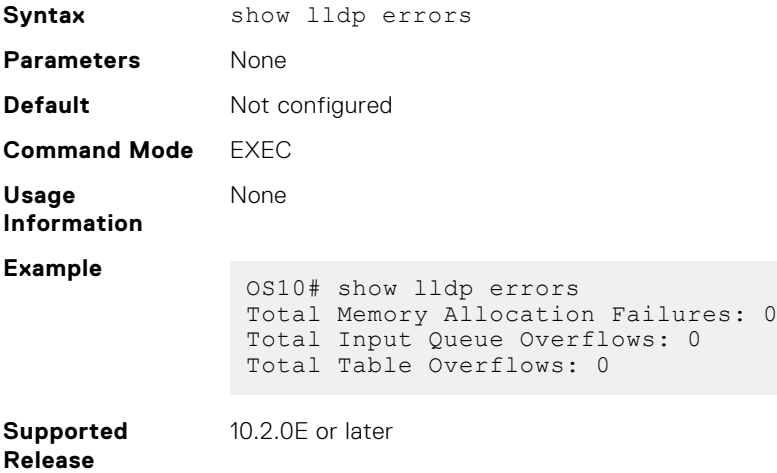

## **show lldp med**

Displays the LLDP MED information for all the interfaces.

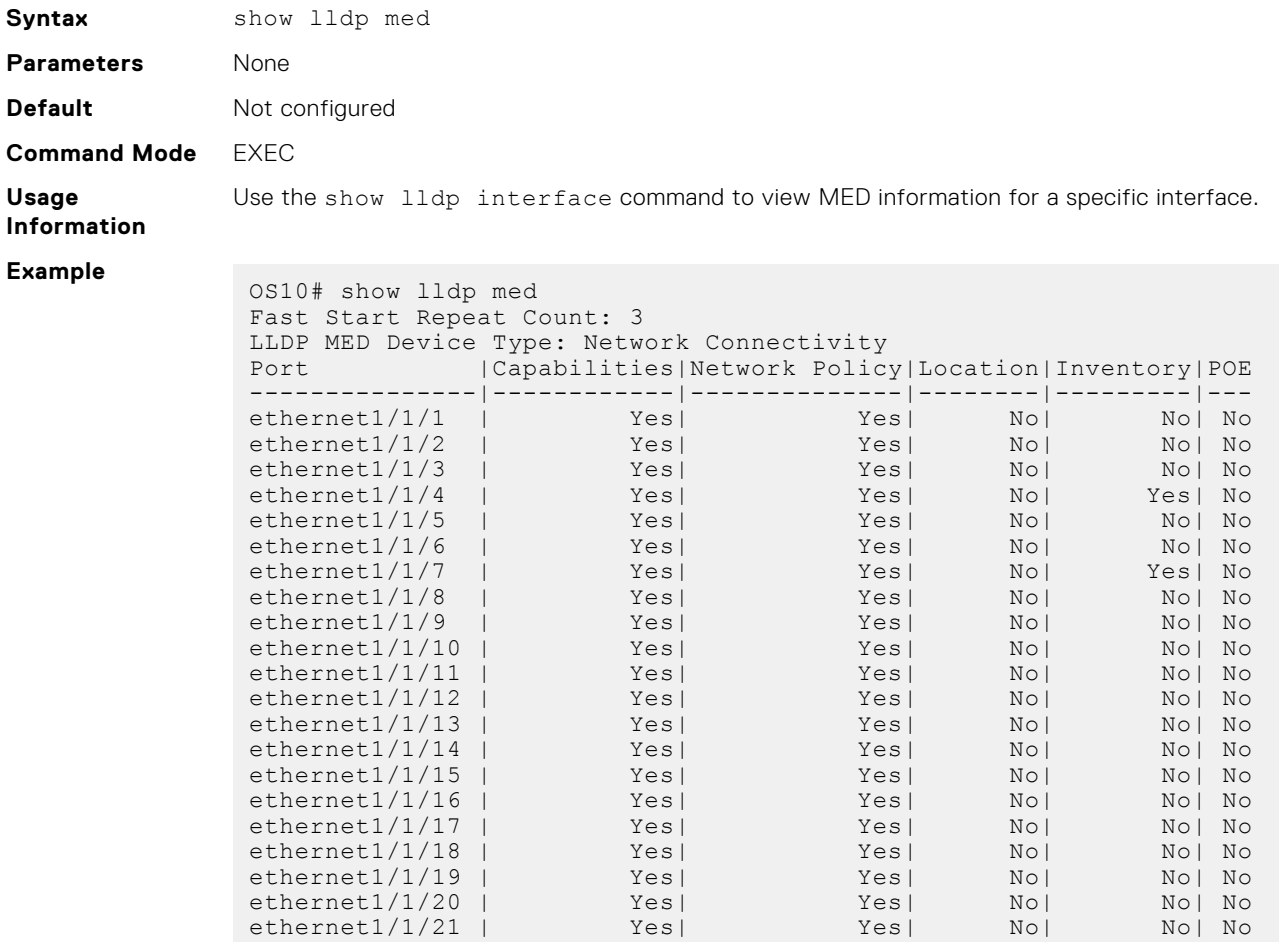

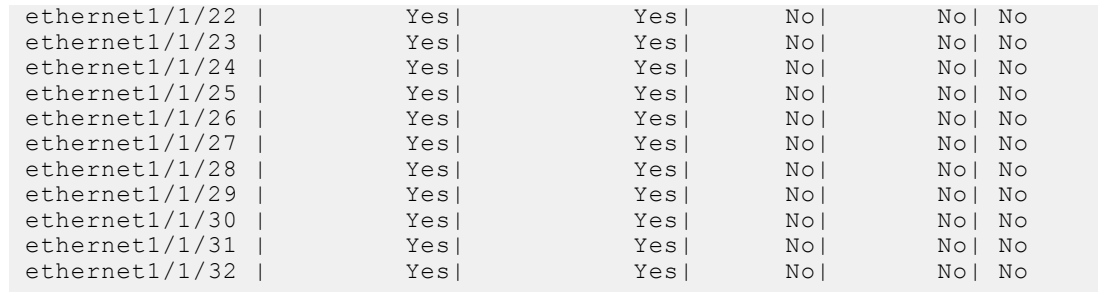

**Supported Releases**

10.2.0E or later

## **show lldp neighbors**

Displays the system information of the LLDP neighbors.

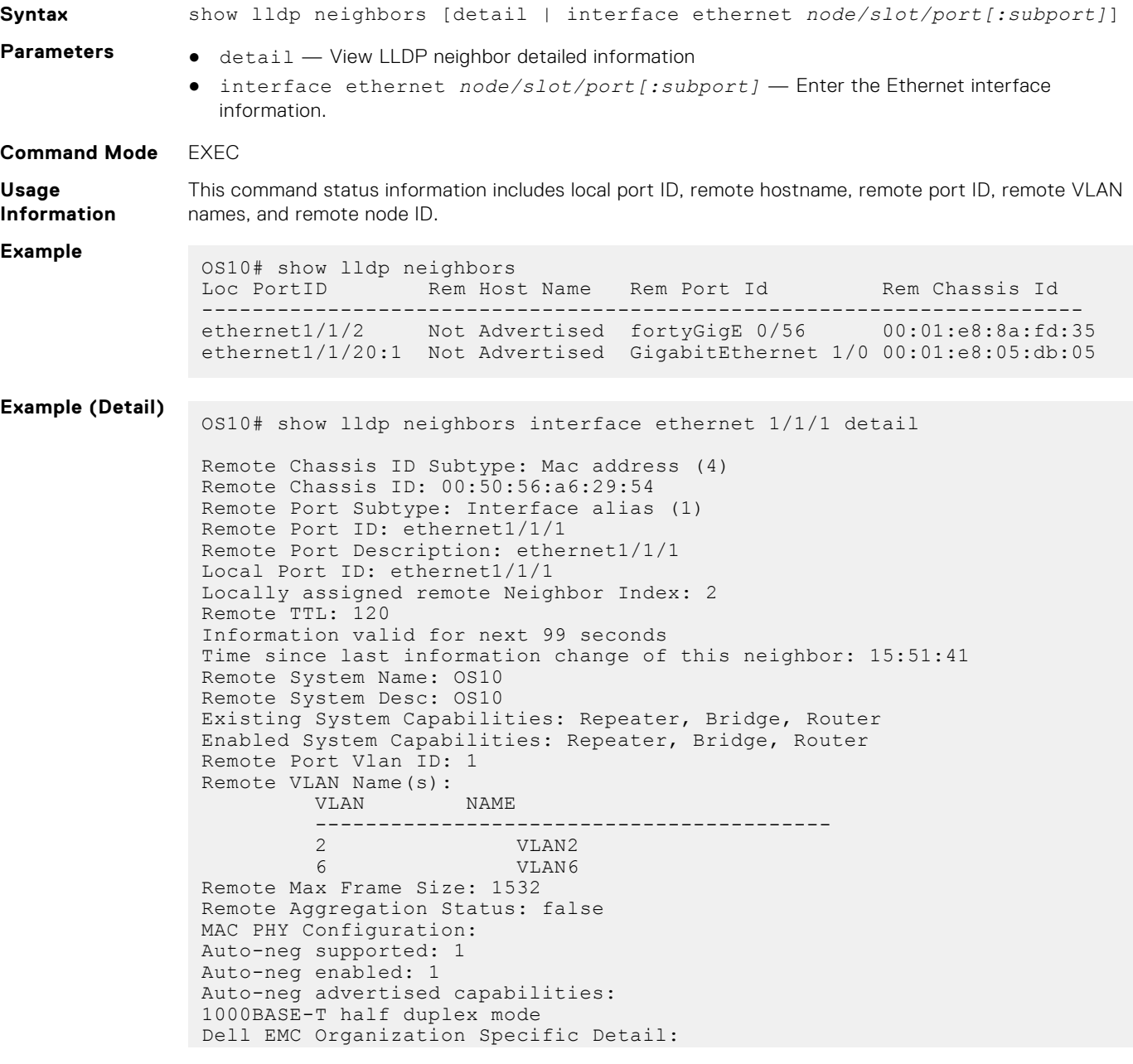

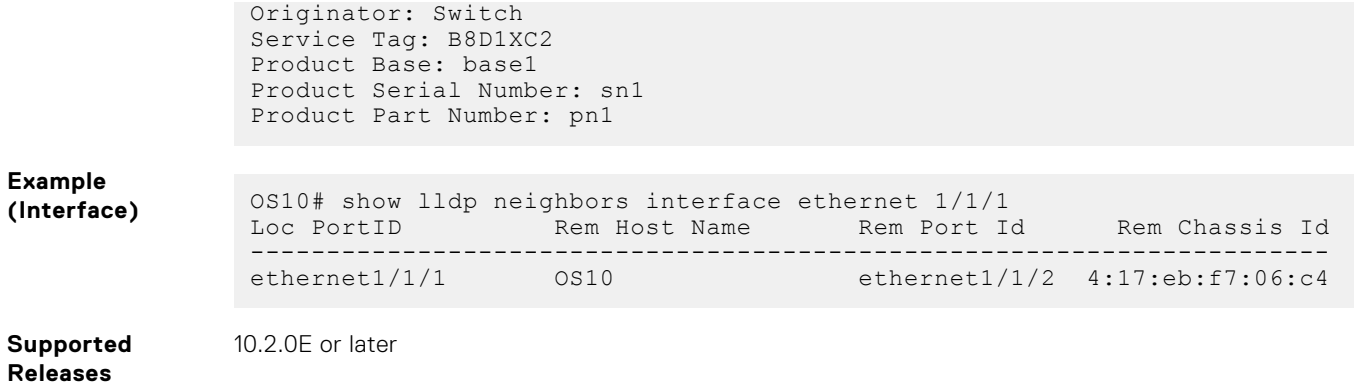

## **show lldp timers**

Displays the LLDP hold time, delay time, and update frequency interval configuration information.

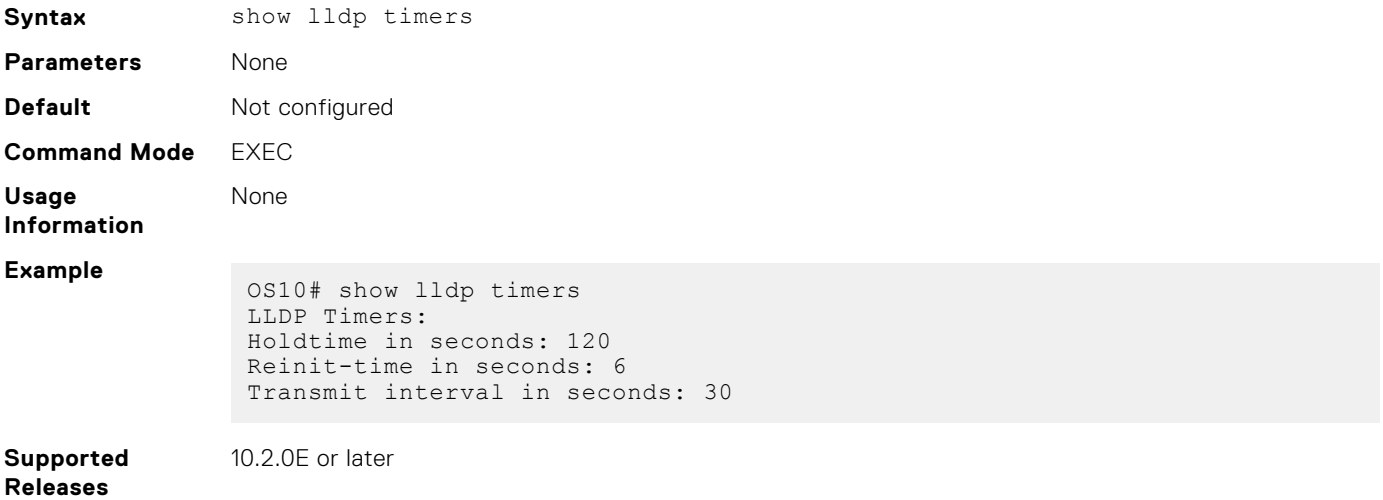

## **show lldp tlv-select interface**

Displays the TLVs enabled for an interface.

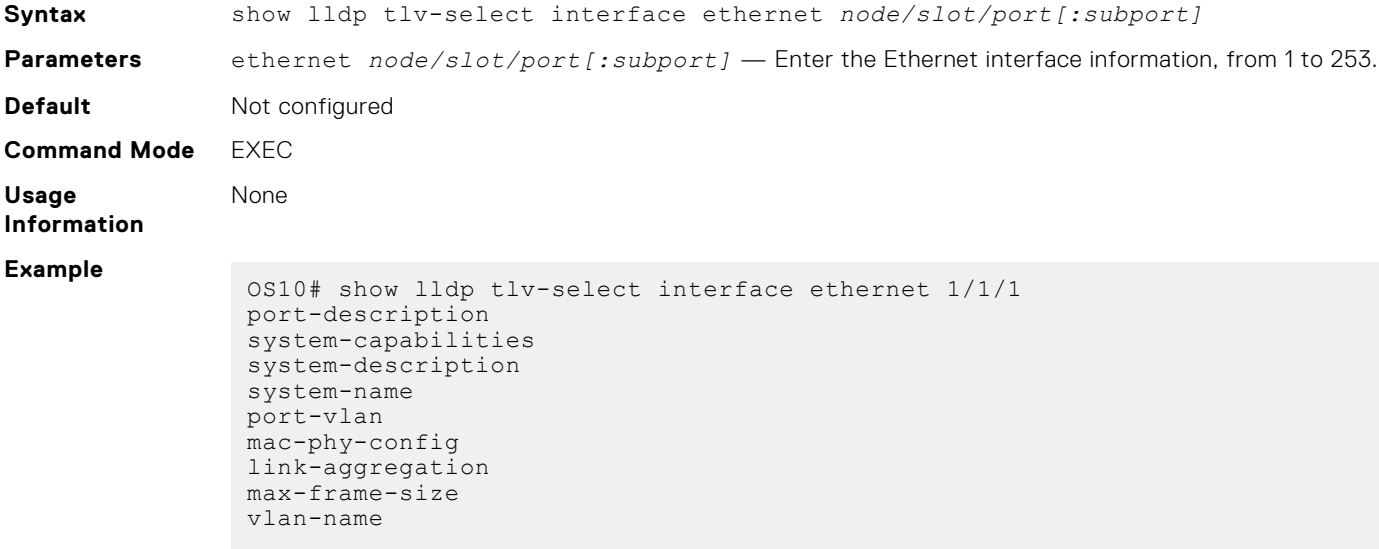

#### **Supported Releases** 10.2.0E or later

## **show lldp traffic**

Displays LLDP traffic information including counters, packets that are transmitted and received, discarded packets, and unrecognized TLVs.

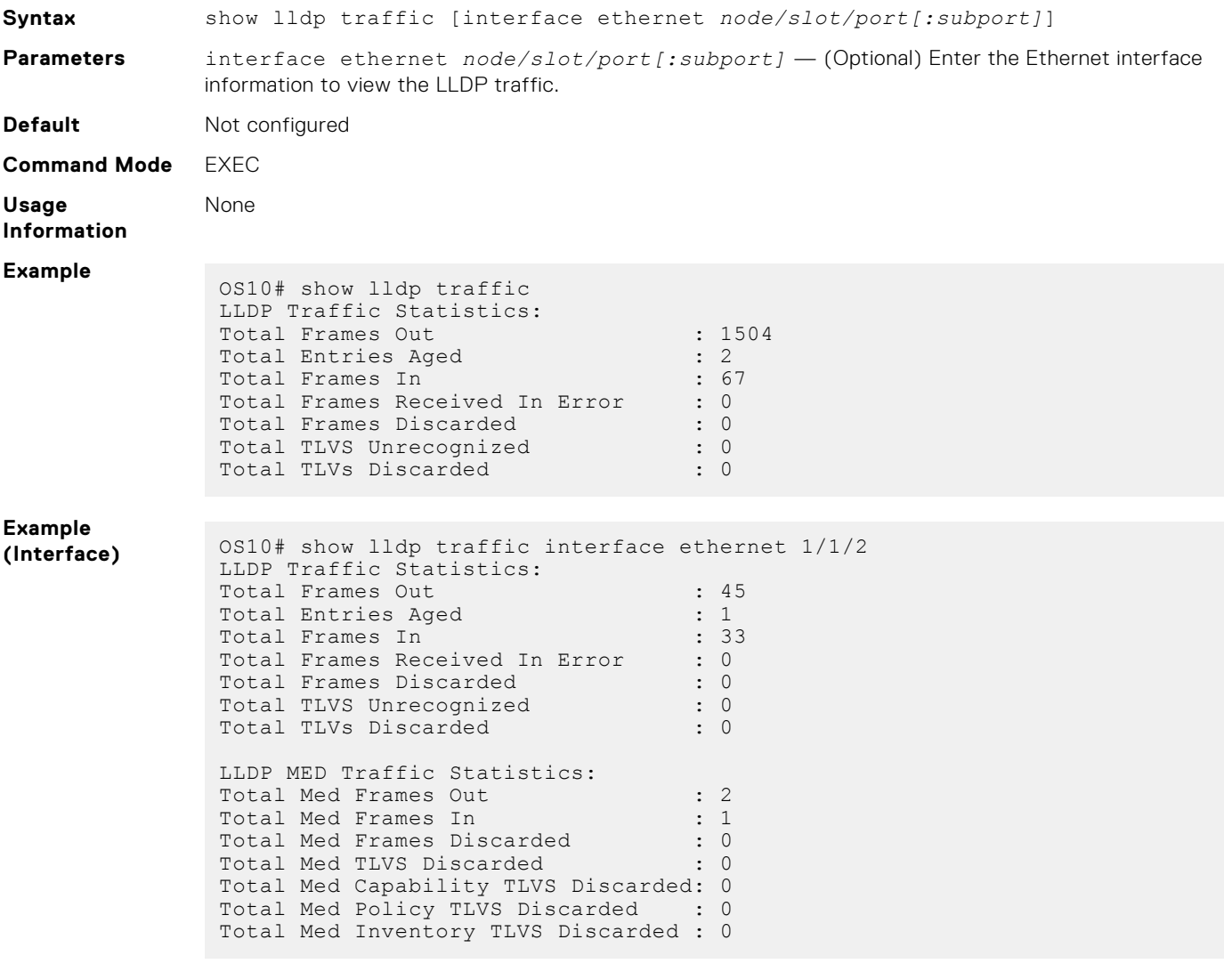

**Supported Releases**

10.2.0E or later

### **show network-policy profile**

Displays network policy profiles.

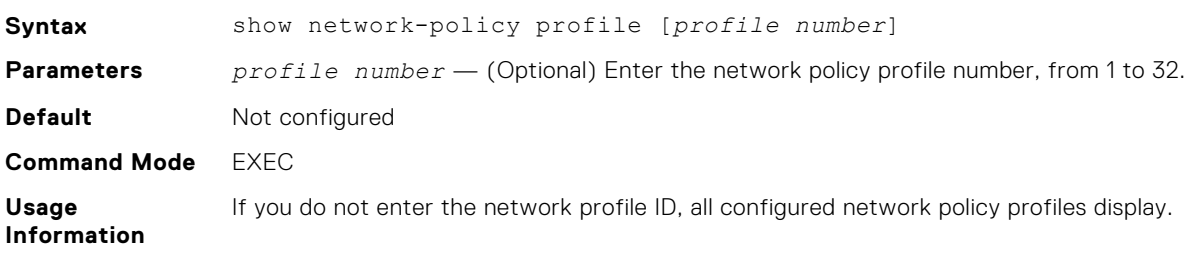

#### **Example**

```
OS10# show network-policy profile 10
Network Policy Profile 10
 voice vlan 17 cos 4 
   Interface: 
    none 
Network Policy Profile 30
    voice vlan 30 cos 5 
   Interface: 
    none 
Network Policy Profile 36
    voice vlan 4 cos 3 
   Interface: 
        ethernet 1/1/1,ethernet 1/1/3-5
```
**Supported Releases**

10.2.0E or later

# **Media Access Control**

All Ethernet switching ports maintain media access control (MAC) address tables. Each physical device in your network contains a MAC address. OS10 devices automatically enter learned MAC addresses as dynamic entries in the MAC address table.

Learned MAC address entries are subject to aging. Set the aging timer to zero (0) to disable MAC aging. For any dynamic entry, if no packet arrives on the device with the MAC address as the source or destination address within the timer period, the address is removed from the table.

Enter an aging time (in seconds) in CONFIGURATION mode, from 0 to 1000000, default 1800.

mac address-table aging-time *seconds*

**NOTE:** On the Dell EMC PowerSwitch S4200-ON series, the default MAC aging time is set as 550 seconds. This is the Œ maximum value that can be configured.

#### **Configure Aging Time**

OS10(config)# mac address-table aging-time 900

#### **Disable Aging Time**

```
OS10(config)# mac address-table aging-time 0
```
## **Static MAC Address**

You manually configure a static MAC address entry. A static entry is not subject to aging.

Create a static MAC address entry in the MAC address table in CONFIGURATION mode.

```
mac-address-table static nn:nn:nn:nn:nn vlan vlan-id interface [ethernet node/slot/
port[:subport] | port-channel channel-number]
```
**NOTE:** Before using the mac-address-table static command, create the required VLANs. If you do not create a VLAN before configuring a static MAC address entry, the system displays an error message.

### **Set Static MAC Address**

```
OS10(config)# interface vlan 10
OS10(conf-if-vl-11)# exit
OS10(config)# mac address-table static 34:17:eb:f2:ab:c6 vlan 10 interface ethernet 1/1/5
```
## **MAC Address Table**

OS10 maintains a list of MAC address table entries.

View the contents of the MAC address table in EXEC mode.

```
show mac address-table {dynamic | static} [address mac-address | vlan vlan-id | 
interface {ethernet node/slot/port[:subport] | port-channel number}] [count [vlan 
vlan-id] [interface {type node/slot/port[:subport] | port-channel number}]
```
- dynamic (Optional) Displays dynamic MAC address table entry information.
- static (Optional) Displays static MAC address table entry information.
- address *mac-address* (Optional) Displays MAC address information.
- interface ethernet *node/slot/port[:subport]* (Optional) Displays a list of dynamic and static MAC address entries.
- interface port-channel *number* (Optional) Displays port channel information, from 1 to 128.
- count (Optional) Displays the number of dynamic and static MAC address entries.
- vlan *vlan-id* (Optional) Displays information for a specified VLAN only, from 1 to 4093.

#### **View MAC Address Table Entries**

```
OS10# show mac address-table
VlanId Mac Address Type Interface<br>1 00:00:15:c6:ca:49 dynamic ethernet1/1/21
1 00:00:15:c6:ca:49 dynamic<br>1 00:00:20:2a:25:55 dvnamic
1 00:00:20:2a:25:55 dynamic ethernet1/1/21
1 90:b1:1c:f4:aa:ce dynamic ethernet1/1/21
1 90:b1:1c:f4:aa:c6 dynamic ethernet1/1/2<br>10 34:17:eb:02:8c:33 static ethernet1/1/1
        34:17:eb:02:8c:33 static
```
### **View MAC Address Table Count**

```
OS10# show mac address-table count
MAC Entries for all vlans :
Dynamic Address Count : 4
Static Address (User-defined) Count : 1<br>Total MAC Addresses in Use: 5
Total MAC Addresses in Use:
```
## **Clear MAC Address Table**

You can clear dynamic address entries that in the MAC address table maintains.

Clear the MAC address table of dynamic entries in EXEC mode.

```
clear mac address-table dynamic [[all] [address mac_addr] [vlan vlan-id] [interface 
{ethernet type node/slot/port[:subport] | port-channel number}]
```
- all (Optional) Clear all dynamic entries.
- address *mac\_address* (Optional) Clear a MAC address entry.
- vlan *vlan-id* (Optional) Clear a MAC address table entry from a VLAN number, from 1 to 4093.
- ethernet *node/slot/port[:subport]* (Optional) Clear an Ethernet interface entry.
- port—channel *number* (Optional) Clear a port-channel number, from 1 to 128.

#### **Clear MAC Address Table**

OS10# clear mac address-table dynamic vlan 20 interface ethernet 1/2/20

## **MAC Commands**

### **clear mac address-table dynamic**

Clears L2 dynamic address entries from the MAC address table.

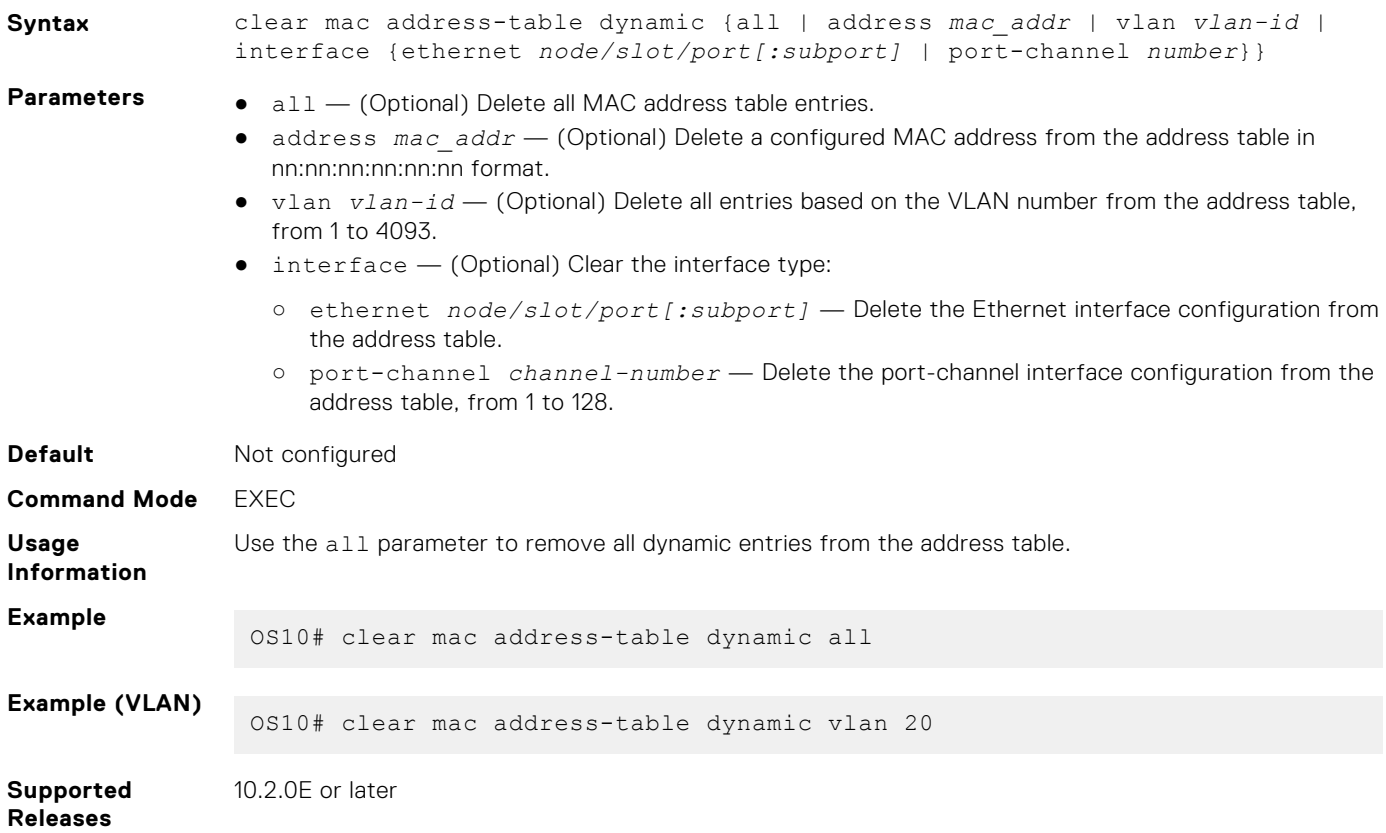

### **mac address-table aging-time**

Configures the aging time for entries in the L2 address table.

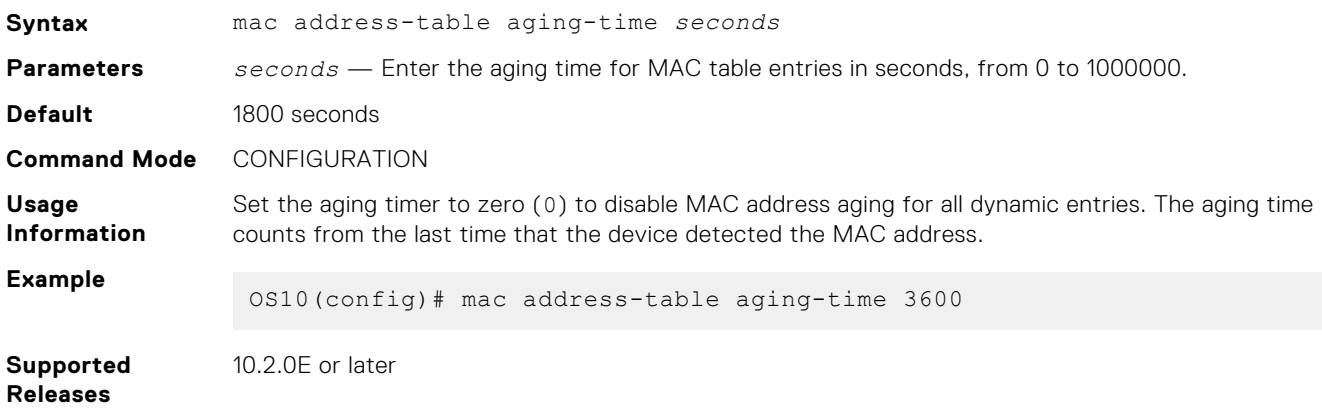

## **mac address-table static**

Configures a static entry for the Layer 2 MAC address table.

**Syntax** mac address-table static *mac-address* vlan *vlan-id* interface {ethernet *node/ slot/port[:subport]* | port-channel *number*}

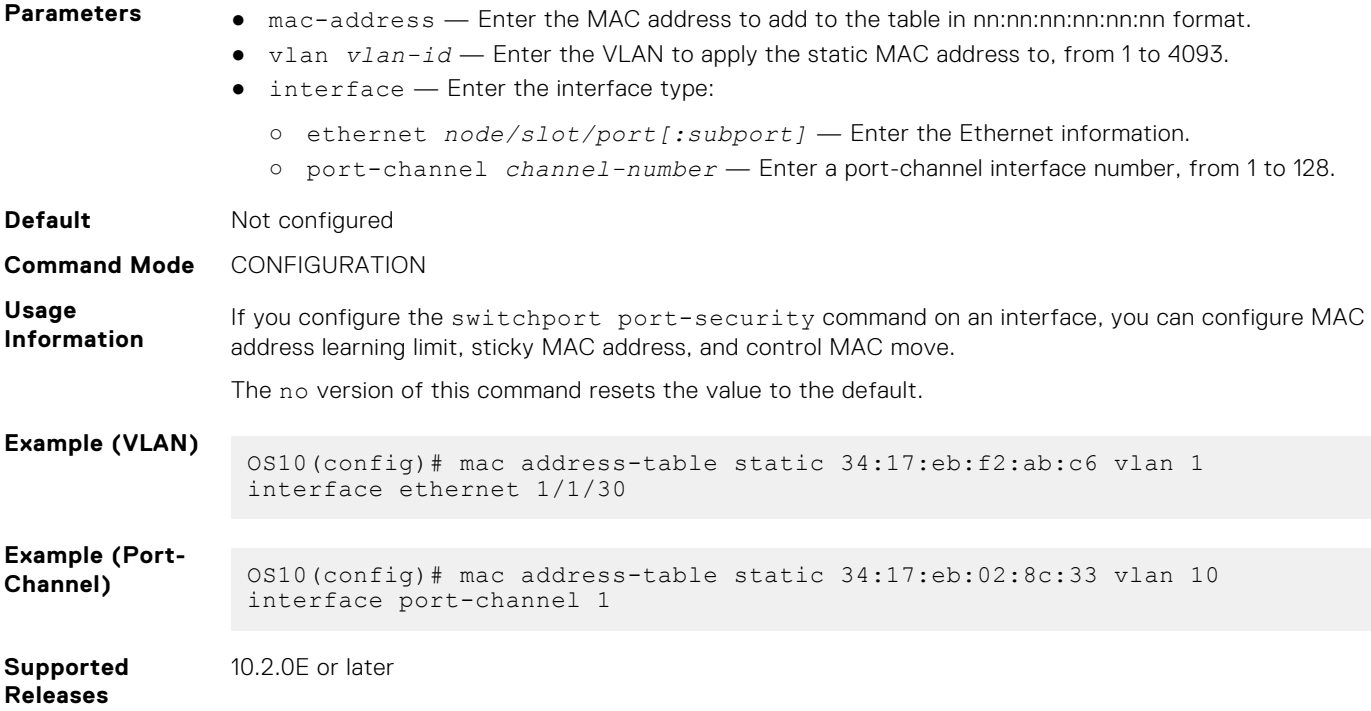

## **show mac address-table**

Displays information about the MAC address table.

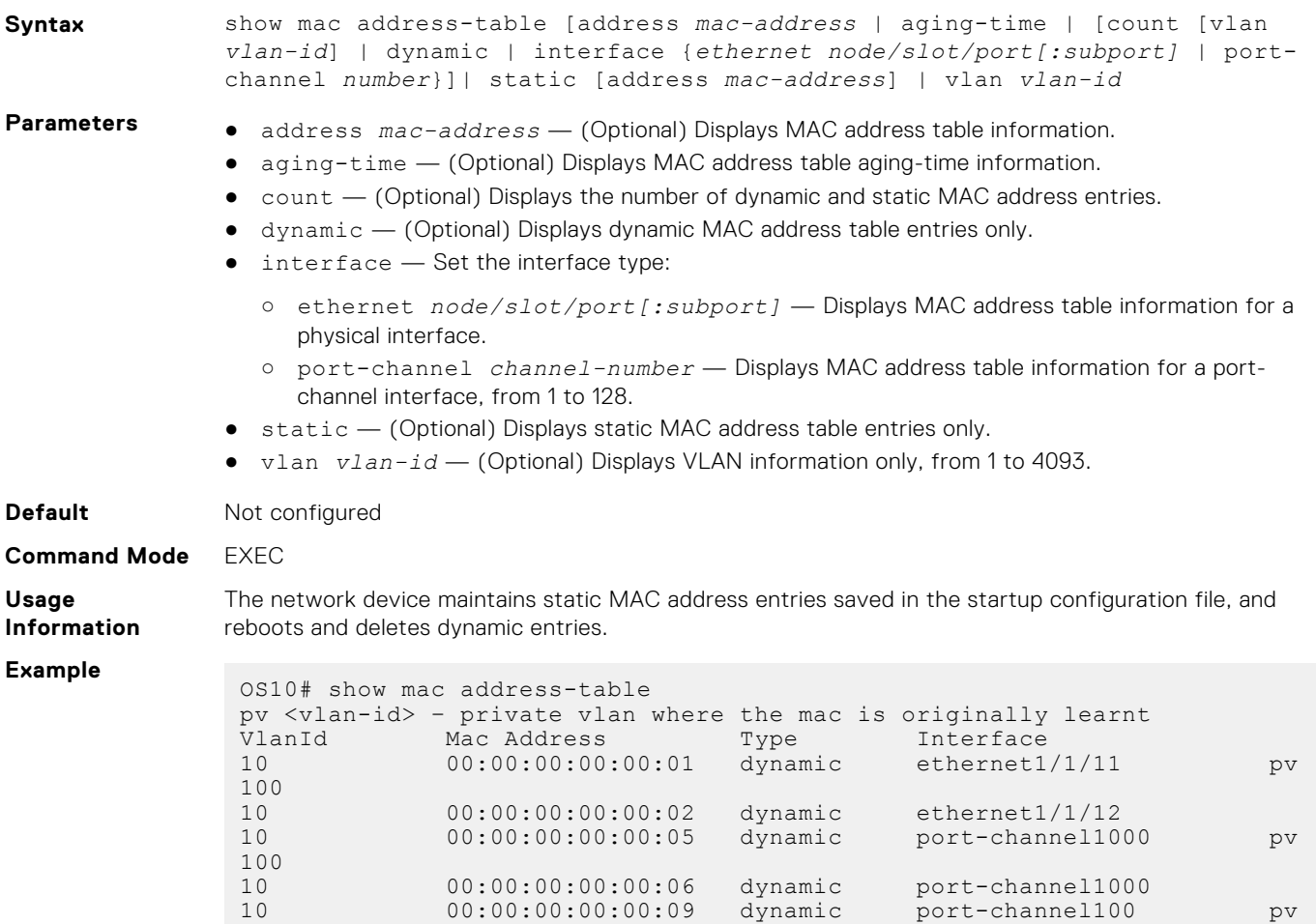

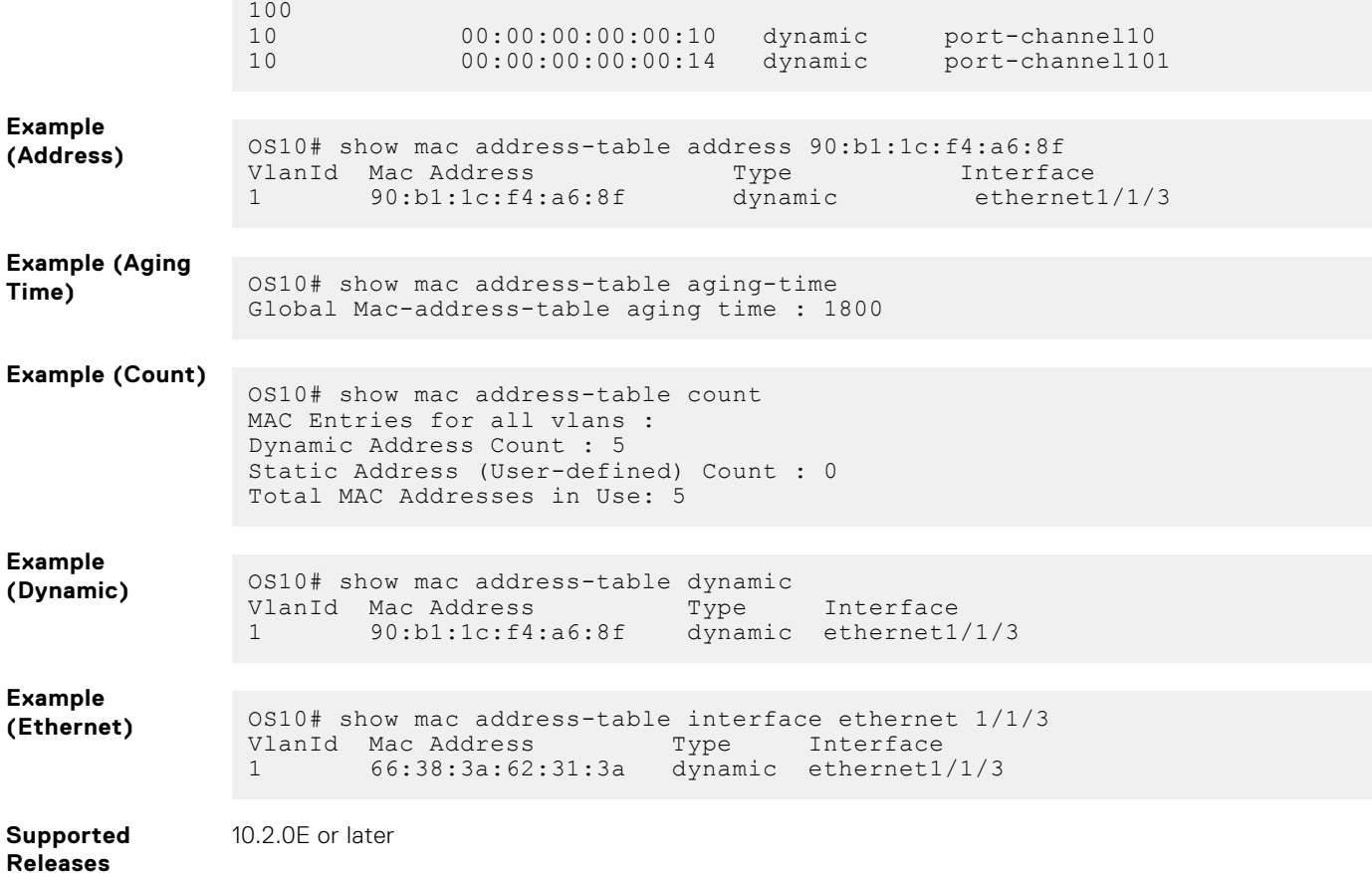

# **Spanning-tree protocol**

This section describes how spanning-tree features work and also about the different variants of STP.

## **Introduction to STP**

The spanning-tree protocol is a Layer 2 network protocol that prevents loops in a network topology. Spanning-tree is useful when more than one network path exists and devices in the network are either competing for or sharing these paths.

By eliminating loops, the protocol improves scalability in a large network and allows you to implement redundant paths, which can be activated when the active paths fail.

Layer 2 loops occur in a network due to poor network design and without enabling xSTP protocols, can cause high switch CPU utilization and memory consumption.

**(i) NOTE:** In L2 single rack, OS10 CLI is used to configure the spanning tree. For L3 fabric, SFS GUI is used to configure the spanning tree.

### **Configuration notes**

Dell EMC PowerSwitch S5200-ON Series and Z9332F-ON Series:

For RPVST with force-version STP convergence to work, ensure that the default VLAN is set to VLAN1. You must not configure it to any VLAN number other than VLAN1.

## **Supported STP modes**

The following variants of spanning-tree protocols are used in OS10 to provide a loop free layer 2 topology:

● Rapid Spanning Tree protocol can be seen as an evolution of the 802.1D standard. Primarily RSTP is created to address the slow convergence nature of STP protocol (802.1D).

- Multiple Spanning Tree protocol (MSTP) defined in IEEE standard (802.1s), is an evolution of spanning tree protocols allowing creation of multiple instance of spanning tree and mapping multiple VLANs to a specific spanning tree instance.
- Rapid per-VLAN spanning-tree protocol (Rapid-PVST) is a variant of RSTP protocol and supports creation of per VLAN spanning tree instance to isolate link fluctuations only to a particular VLAN segment and also helps in load balancing across different links.
- 802.1D STP Compatibility mode support. This mode enables the bridge to function as an IEEE Std 802.1D legacy STP compatible mode while the system is running RSTP or MSTP modes of the spanning tree protocol.
- RSTP and MSTP are backward compatible with STP 802.1D. When an interface receives STP BPDU, the system responds with the STP version of BPDU.

## **Change STP modes**

The default xSTP variant running in OS10 is Rapid-PVST. You can change the mode to RSTP or MSTP using the spanningtree mode {rstp | mst | rapid-pvst} command.

## **Mode specific functionality**

### **Enable and disable STP**

Spanning Tree Protocol (STP) is enabled by default on the switches. You can disable the STP globally on the switch or at the interface level.

Disabling spanning tree at an instance level causes all the port members of that instance to disable the spanning tree. This moves the port to the Forwarding / Blocking state based on the operational status of the ports.

Use the spanning-tree disable command to disable the STP.

## **Backward compatibility and interoperability**

Spanning tree modes are backward compatible and inter-operable with STP version.

### **BPDU extensions**

STP extensions provide a means to ensure efficient network convergence by securely enforcing the active network topology. OS10 supports BPDU filtering, BPDU guard, root guard, and loop guard STP extensions.

The system discards regular data traffic after a BPDU violation.

- **BPDU filtering** Stops sending or receiving BPDUs from a faulty device, there by protecting the network from unexpected flooding of BPDUs. Enabling BPDU Filtering on an interface causes the system to stop sending or receiving BPDUs.
- **BPDU quard** Blocks the L2 bridged ports and LAG ports connected to end hosts and servers from receiving any BPDUs. When you enable BPDU guard and when the BPDU frames are being received on the interface, the bridge or LAG is placed in the blocking state. In case of a LAG, ports are either STP blocked or shutdown based on the error disable command action. The data traffic is dropped but the port continues to forward BPDUs to the CPU that are later dropped. To prevent further reception of BPDUs, configure a port to shut down using the error disable command. For more information on this command.
- **Root guard** Preserves the root bridge position during network transitions. STP selects the root bridge with the lowest priority value. During network transitions, another bridge with a lower priority may attempt to become the root bridge and cause unpredictable network behavior. To avoid such an attempt and to preserve the position of the root bridge, configure the spanning-tree guard root command. This configuration places the port in an inconsistent state if the port receives superior BPDU. Root guard is enabled only on designated ports. The root guard configuration applies to all VLANs configured on the port.
- **Loop guard** Prevents L2 forwarding loops caused by a cable or interface hardware failure. When a hardware failure occurs, a participating spanning-tree link becomes unidirectional and the port stops receiving BPDUs. When the blocked port stops receiving BPDUs, it transitions to a Forwarding state causing spanning-tree loops in the network. Enable loop guard using the spanning-tree guard loop command on an interface so that it transitions to the Loop-Inconsistent state until it receives BPDUs. After BPDUs are

received, the port moves out of the Loop-Inconsistent or Blocking state and transitions to an appropriate state determined by STP. Enabling loop guard on a per-port basis enables it on all VLANs configured on the port.

### **NOTE:**

- 1. Root guard and Loop guard are mutually exclusive.
- 2. Configuring one overwrites the other from the active configuration.
- 1. Enable spanning-tree BPDU filter in INTERFACE mode.

spanning-tree bpdufilter enable

2. Enable STP BPDU quard in INTERFACE mode.

spanning-tree bpduguard enable

BPDU guard violation causes the system to perform the following actions in the port channel:

- The interface and all member ports are disabled in the hardware.
- When the port is added to the port channel that is in the Error Disable state, the new member port is disabled in the hardware.
- When the port is removed from the port channel that is in the Error Disable state, the system clears the Error\_Disabled state on the physical port and enables it in the hardware.

To clear the Error Disabled state:

- Use the shutdown command on the interface.
- Use the spanning-tree bpduguard disable command to disable the BPDU guard on the interface.
- Use the spanning-tree disable command to disable STP on the interface.
- 3. Set the guard types to avoid loops in INTERFACE mode.

```
spanning-tree guard {loop | root | none}
```
- loop Set the quard type to loop.
- $\text{root}$   $-$  Set the guard type to root.
- $n$  none  $-$  Set the guard type to none.

### **Port enabled with loop guard conditions**

- Loop guard is supported on any STP-enabled port or port-channel interface.
- You cannot enable root guard and loop guard at the same time on an STP port. The loop guard configuration overwrites an existing root guard configuration and vice versa.
- Enabling BPDU guard and loop guard at the same time on a port results in a port that remains in blocking state and prevents traffic from flowing through it. For example, when you configure both Portfast BPDU guard and loop guard:
	- If a BPDU is received from a remote device, BPDU guard places the port in the Err-Disabled Blocking state and no traffic forwards on the port.
	- If no BPDU is received from a remote device which was sending BPDUs, loop guard places the port in the Loop-Inconsistent Blocking state and no traffic forwards on the port.
- When used in a Rapid-PVST network, STP loop guard performs per-port or per port-channel at a VLAN level. If no BPDUs are received on a port-channel interface, the port or port-channel transitions to a Loop-Inconsistent or Blocking state only for this VLAN.

#### **BPDU filter**

```
os10(conf-if-eth1/1/7)# spanning-tree bpdufilter enable
os10(conf-if-eth1/1/7)# do show spanning-tree interface ethernet 1/1/7
ethernet1/1/7 of vlan 1 is Designated Forwarding
Edge port: No (default)
Link type: point-to-point (auto)
Boundary: No, Bpdu-filter: Enable, Bpdu-Guard: Disable, Shutdown-on-Bpdu-Guard-
violation: No
Root-Guard: Disable, Loop-Guard: Disable
Bpdus (MRecords) Sent: 6, Received: 6410
Interface Designated Designated Designated Designated Designated Designated Designated Designated Designation
Name PortID Prio Cost Sts Cost Bridge ID PortID
-----------------------------------------------------------------------------------------
```
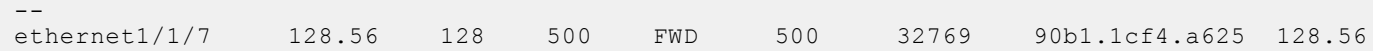

#### **BPDU guard**

os10(config)# interface ethernet 1/1/7 os10(conf-if-eth1/1/7)# spanning-tree bpduguard enable os10(conf-if-eth1/1/7)# do show spanning-tree interface ethernet 1/1/7 ethernet1/1/7 of vlan 1 is Designated Forwarding Edge port: No (default) Link type: point-to-point (auto) Boundary: No, Bpdu-filter: Enable, Bpdu-Guard: Enable, Shutdown-on-Bpdu-Guard-violation: Yes Root-Guard: Disable, Loop-Guard: Disable Bpdus (MRecords) Sent: 6, Received: 6410 Interface Designated<br>
Name Designated<br>
Name PortID Prio Cost Sts Cost Bridge ID Prio Cost Sts PortID ----------------------------------------------------------------------------------------- --- ethernet1/1/7 128.56 128 500 FWD 500 32769 90b1.1cf4.a625 128.56

#### **Loop guard**

```
OS10(config)# interface ethernet 1/1/4
OS10(conf-if-eth1/1/4)# spanning-tree guard loop
OS10(conf-if-eth1/1/4)# do show spanning-tree interface ethernet 1/1/4
ethernet1/1/4 of vlan1 is root Forwarding
Edge port:no (default) port guard :none (default)
Link type is point-to-point (auto)
Boundary: NO bpdu filter : bpdu guard : bpduguard shutdown-on-
violation :disable RootGuard: disable LoopGuard enable
Bpdus (MRecords) sent 7, received 20
Interface Designated Designated Designated Designated Designated Designated Designated Designated Designated Designated Designation Designated Designation Designation Designation Designation Designation Designation Designa
Name PortID Prio Cost Sts Cost Bridge ID PortID
-------------------------------------------------------------------------
ethernet1/1/4 128.272 128 500 FWD 0 32769 90b1.1cf4.9d3b 128.272
```
#### **Root guard**

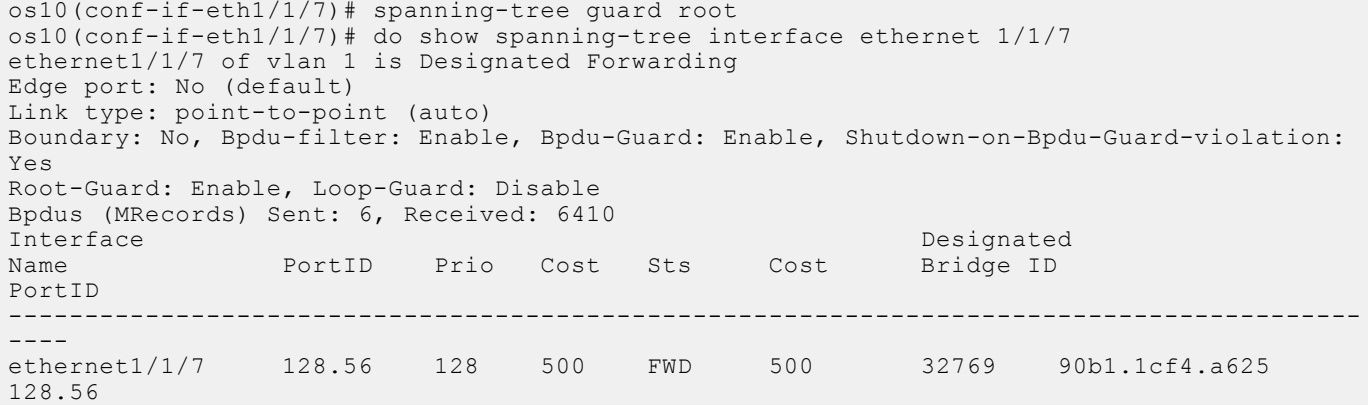

### **Recover from BPDU guard violations**

1. When there is BPDU guard violation on a port, OS10 either shuts down the port or moves it to BLOCKED state. Use the following command in CONFIGURATION mode to shutdown the port. The no version of the command moves the port to BLOCKED state.

```
errdisable detect cause bpduguard
```
2. In CONFIGURATION mode, use the following command to recover the ports from shutting down due to the detection of a BPDU Guard violation. When the recovery option is enabled, the port is brought up after the recovery timer expires. The

default recovery timer value is 300 seconds. When the recovery option is disabled, the port remains shut down indefinitely. You must manually bring up the port using the shutdown and no shutdown commands.

errdisable recovery cause bpduguard

The no version of the command disables the recovery option.

3. To change the recover timer value, use the following command in CONFIGURATION mode. This recovery timer value is applicable only for shutdown case. For Blocking case, the default value of 300 seconds is used.

errdisable recovery interval *interval-value*

#### **Example configuration**

```
OS10(config)# errdisable detect cause bpduguard
OS10(config)# errdisable recovery interval 45
OS10(config)# errdisable recovery cause bpduguard
```
#### **View detect and recovery details**

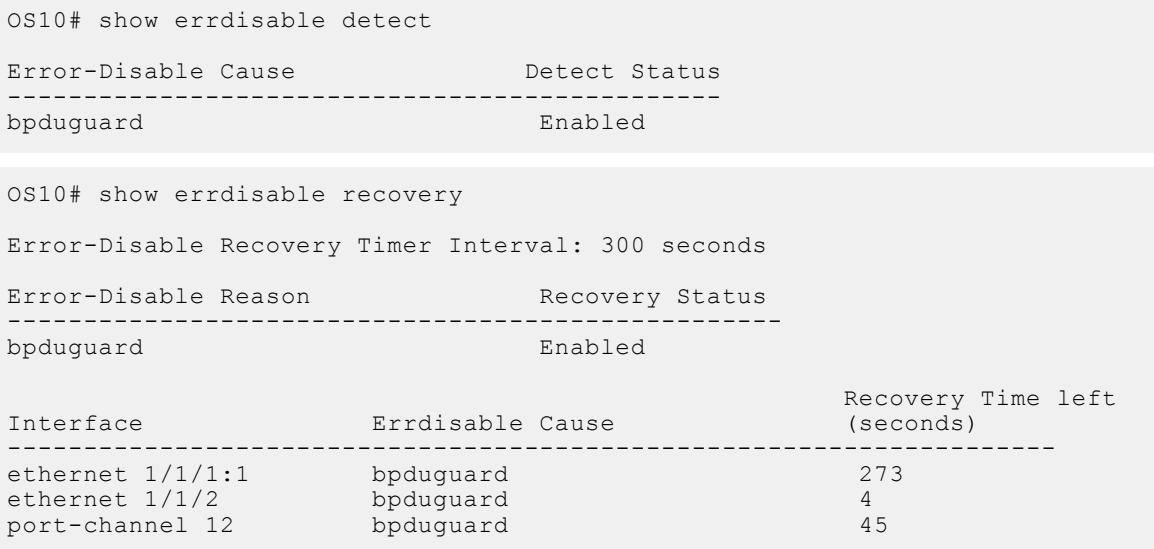

### **MAC flush optimization**

OS10 offers a MAC address clearing technique that optimizes the number of MAC flush calls sent by the Spanning Tree Protocol (STP) module.

If the number of calls sent to the hardware is too high, traffic is dropped or flooded impacting system performance. To prevent traffic drops and flooding, you can use the MAC flush optimization feature.

This feature fine-tunes the MAC flush-related parameters, such as the MAC flush threshold and the MAC flush timer to reduce the number of calls sent to the hardware. The clear request sent to clear the MAC address table entry is called a flush indication. The number of calls that are sent is displayed as flush invocations in the show spanning-tree command.

You can enable the MAC flush optimization feature by setting the MAC flush timer to a non-zero value. This feature is enabled by default with a default timer value of 200 centi-seconds.

To disable MAC flush optimization, configure the MAC flush timer value to 0.

When you configure the MAC flush timer to a non-zero value and the threshold to zero, the system invokes instance-based flush once and starts the timer. When the timer expires, the system invokes an instance-based flush again.

The show spanning-tree {brief | details | active} command displays the following information:

```
Flush Interval 200 centi-sec, Flush Invocations 32
Flush Indication threshold 2
```
By default, this feature is enabled for RSTP, Rapid-PVST and MSTP. This feature is useful in a scalable topology with MSTP & rapid-PVST (multi-instance), where multiple MAC flush calls are invoked.

### **RSTP**

RSTP allows per port-based flush until the number of calls sent is equal to the MAC flush threshold value that you have configured.

When the number of calls that are sent reaches the configured threshold, RSTP ignores further per-port based flush and starts the MAC flush timer. When the timer expires, RSTP invokes an entire table flush, where it requests one flush for all the ports.

RSTP is a single instance and hence, MAC flush optimization is not required. However, to enable this feature, configure the MAC flush timer to a non-zero value. This configuration is applied globally and applies for RSTP, MSTP, and rapid-PVST. This configuration is retained when you change the STP mode.

For RSTP, the threshold is set to a higher value (65,535) because RSTP does not require this optimization. Even when this feature is enabled, the global flush is invoked only after the flush count reaches 65,535.

### **MSTP**

MSTP allows (VLAN-list, port) based flush until the number of calls sent is equal to the MAC flush threshold value that you have configured.

When the number of calls exceeds the configured threshold, MSTP ignores further (VLAN-list, port) based flush and starts the MAC flush timer. When the timer starts, the system blocks all further flush indications. When the timer expires for that specific instance, the system triggers instance-based flushing.

The default MAC flush threshold value for MSTP is 5.

#### **Rapid-PVST**

Rapid-PVST allows (VLAN, port) based flush until the number of calls sent is equal to the MAC flush threshold value that is configured.

When the number of calls sent exceeds the configured threshold, rapid-PVST ignores further (VLAN, port) based flush and starts the MAC flush timer. When the timer starts, the system blocks further flush. When the timer expires for that specific instance, the system triggers VLAN-based flushing.

By default, the MAC flush threshold value is set to 5. However, Dell EMC recommends that you configure this value based on the number of ports that participate in the STP topology.

## **Spanning-tree link type for rapid state transitions**

As specified in IEEE 802.1w, OS10 assumes a port that runs in full-duplex mode is a point-to-point link. A point-to-point link transitions to forwarding state faster. By default, OS10 derives the link type of a port from the duplex mode. You can override the duplex mode using the spanning-tree link-type command.

OS10 assumes a port that runs in half-duplex mode is a shared link, to which the fast transition feature is not applicable. Also, If you explicitly designate a port as a shared link, you cannot use the fast transition feature, regardless of the duplex setting.

To hasten the spanning-tree state transitions, you can set the link type to point-to-point. To set the link type to point-to-point:

● Use the following command in INTERFACE mode.

```
spanning-tree link-type point-to-point
```
### **Dynamic path cost calculation**

Path cost of an interface (physical or port-channel) is calculated based on the speed of the port or port-channel. When the speed of the port or port-channel changes, the past cost recalculation is triggered based on the user defined configuration.

You can enable/disable dynamic recalculation of path cost using the spanning-tree path-cost command.

This cmd allows the protocol to do dynamic cost calculation whenever the channel-members are added or deleted. By default, this dynamic path cost calculation is enabled.

When dynamic path cost is disabled , protocol calculate the path cost when the port channel is coming up for the first time after creation or whenever dynamic path cost calculation is enabled and then disabled by management or when the user adds/ removes member port to/from the port channel.

This feature allows the user to disable path cost re-calculation on link flap events. If disabled, the path cost of the lag is calculated based on the below formula LAG speed = speed of a single member \* number of configured member ports (irrespective of its oper status).

Path cost changes only for the user event [addition/removal of channel-member]. Path cost is calculated based on the number of configured ports.

Dynamic path cost disable functionality is supported for VLT port channel.

### **Debug facilities**

Use the debug spanning-tree bpdu command to monitor and verify that the MST configuration is communicating as configured. To ensure all necessary parameters match — region name, region version, and VLAN to instance mapping, examine your individual devices. Use the show spanning-tree mst command to view the MST configuration, or use the show running-configuration command to view the overall MST configuration.

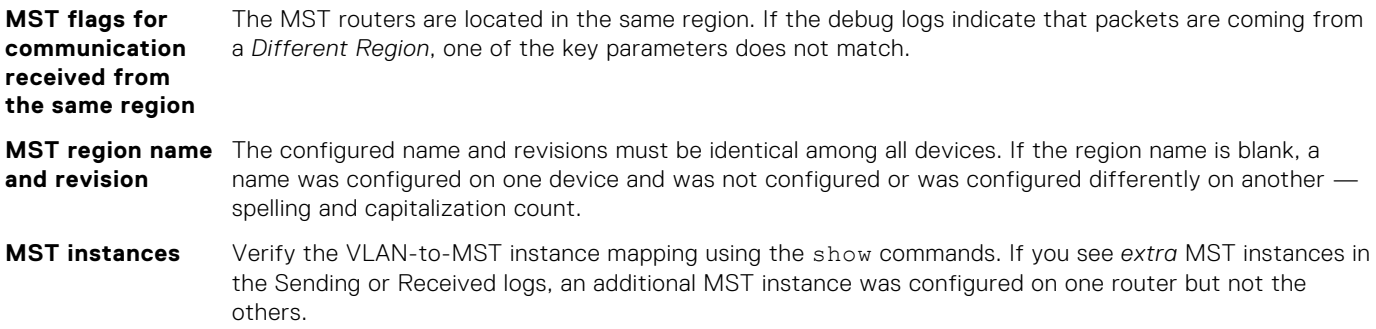

View BPDUs in EXEC mode.

debug spanning-tree bpdu

● View MST-triggered topology change messages in EXEC mode.

debug spanning-tree events

#### **View MST configuration**

```
OS10# show spanning-tree mst configuration
Region Name: force10
Revision: 100<br>MSTI VID
MSTI0 1,31-4093
\frac{1}{2} \frac{2-10}{11-2}\begin{array}{ccc} 2 & 11-20 \\ 3 & 21-30 \end{array}21 - 30
```
## **EdgePort**

EdgePort allows the interface to forward traffic approximately 30 seconds sooner as it skips the Blocking and Learning states.

**CAUTION: Configure EdgePort only on links connecting to an end station. EdgePort can cause loops if you enable it on an interface connected to a network. Edge ports do not receive BPDUs.**

**NOTE:** Whenever a port becomes a designated port, it will start a timer called the edge delay while timer (hello-time + 1/2 \* hello-time); if the hello-time is set to 2 seconds, the edge delay while timer is 3 seconds. If BPDUs are not received for 3 seconds, then the port is declared as oper edge on the fly and is moved to forwarding state.

OS10 supports auto edge feature . If the port does not receive BPDU for the hello-time + one second interval then it places the port into auto edge mode.

If the edge port receives any BPDU, it looses the edge port property.

● Enable EdgePort on an interface in INTERFACE mode.

```
spanning-tree port type edge
```
### **Configure EdgePort**

OS10(conf-if-eth1/1/4)# spanning-tree port type edge

#### **View interface status**

```
os10# show spanning-tree interface ethernet 1/1/7
ethernet1/1/7 of vlan 1 is Designated Forwarding
Edge port: No (default)
Link type: point-to-point (auto)
Boundary: No, Bpdu-filter: Enable, Bpdu-Guard: Enable, Shutdown-on-Bpdu-Guard-violation: 
Yes
Root-Guard: Enable, Loop-Guard: Disable
Bpdus (MRecords) Sent: 6, Received: 6410
                                                             Designated
Name PortID Prio Cost Sts Cost Bridge ID 
PortID
     -----------------------------------------------------------------------------------------
----
ethernet1/1/7 128.56 128 500 FWD 500 32769 90b1.1cf4.a625 
128.56
```
## **Common STP commands**

This section explains about the common commands in STP. STP variant specific commands are explained in the individual sections under RSTP, MSTP, and Rapid-PVST.

There are two sets of STP related commands.

- STP commands that are common and can be used irrespective of the STP variant enabled on the device.
- STP commands that are specific to the particular STP variant.

### **clear spanning-tree counters**

Clears the counters for STP.

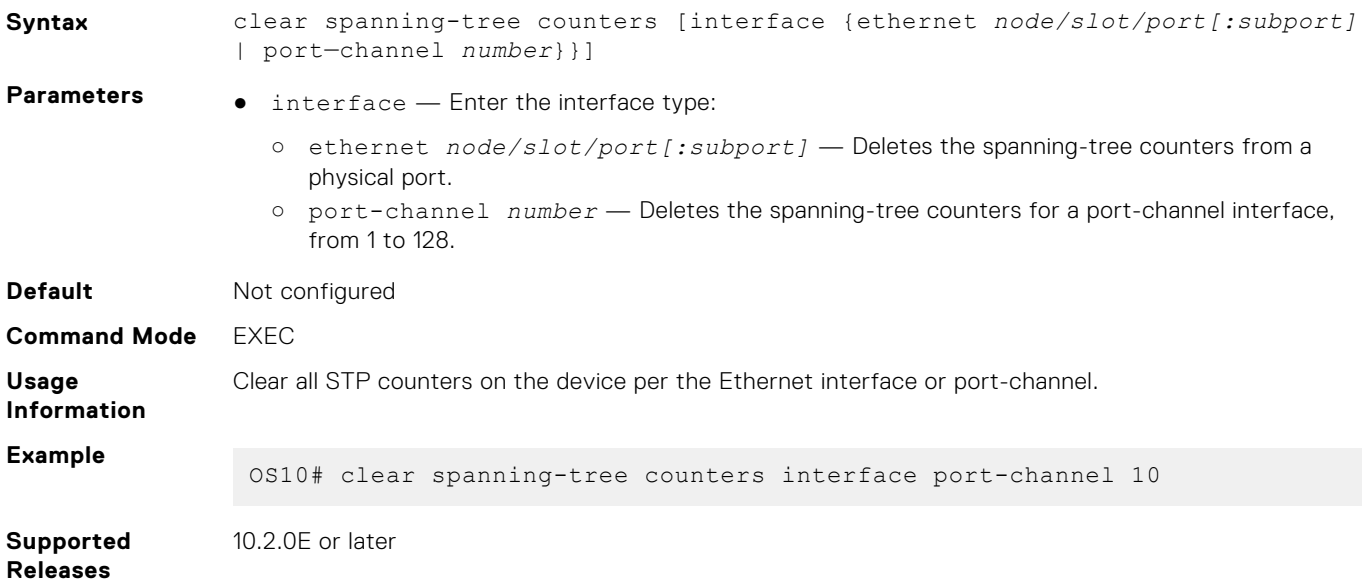

## **debug spanning-tree**

Enables STP to debug and display protocol information.

**Syntax** debug spanning-tree {all | bpdu [*tx* | *rx*] | events}

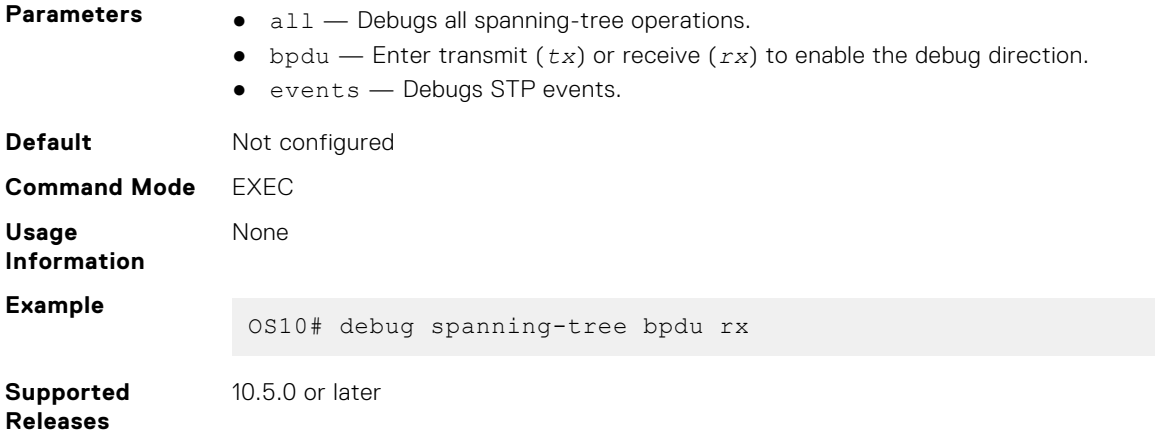

## **errdisable detect cause bpduguard**

Configures the port to be shut down or moves the port to blocked state on detecting a BPDU guard violation.

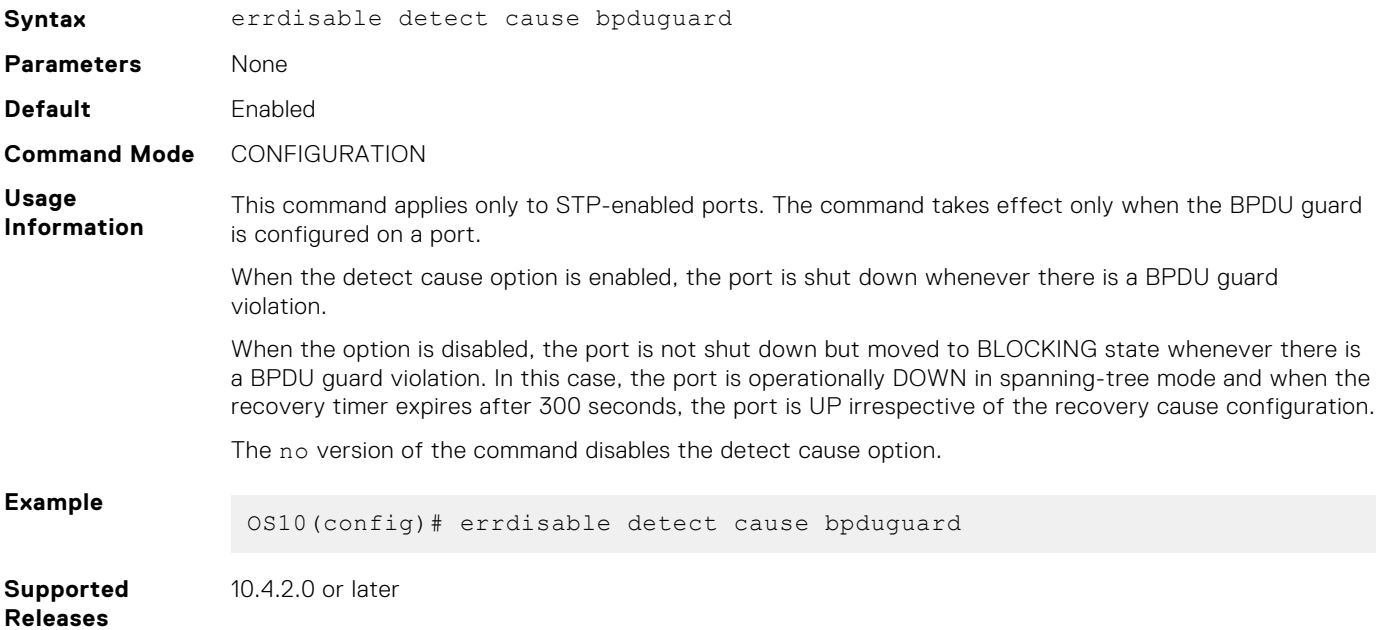

### **errdisable recovery cause bpduguard**

Enables to recover the ports shut down due to BPDU Guard violation.

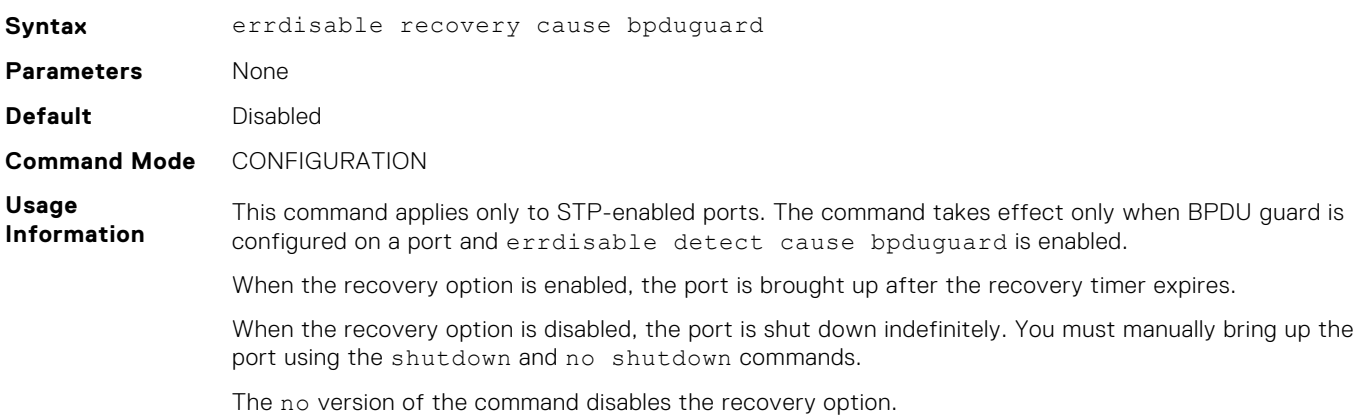

**Example**

OS10(config)# errdisable recovery cause bpduguard

**Supported Releases** 10.4.2.0 or later

## **errdisable recovery interval**

Configures recovery interval timer to delay the recovery of ports when there is a BPDU Guard violation.

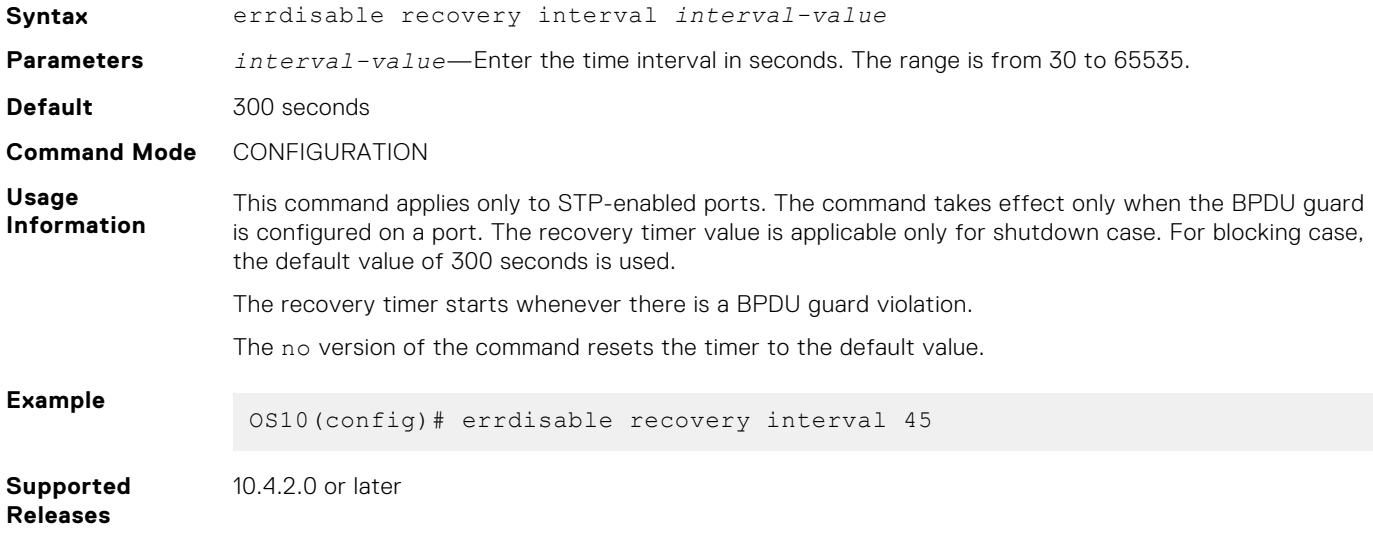

### **clear spanning-tree detected-protocol**

Forces the ports to renegotiate with neighbors.

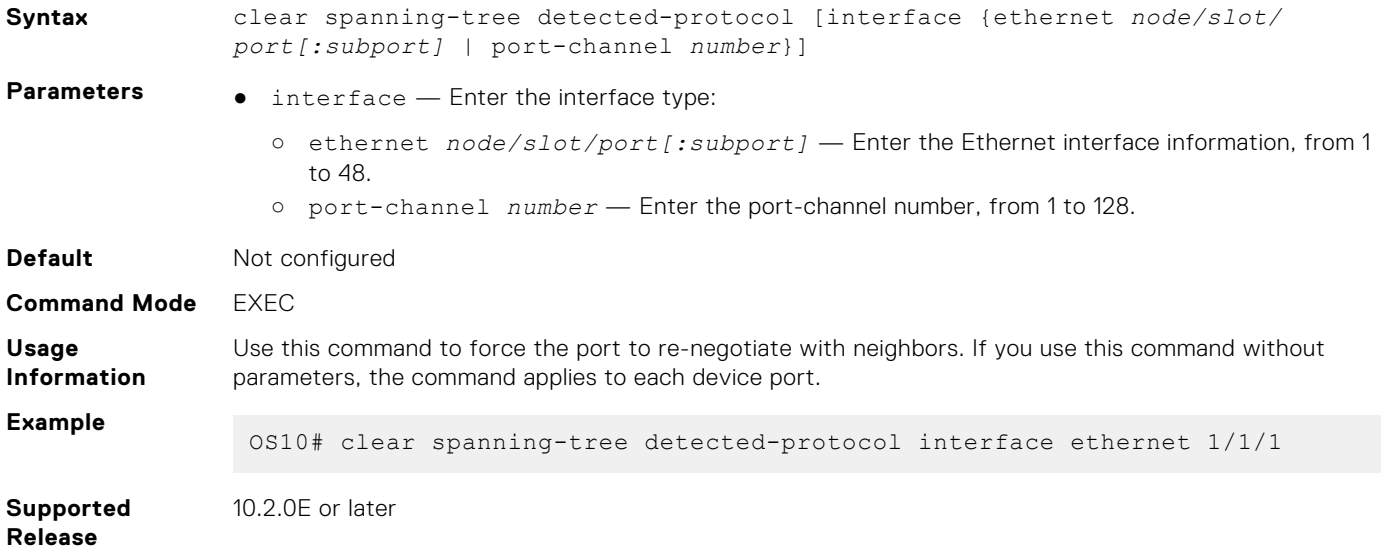

## **spanning-tree bpdufilter**

Enables or disables BPDU filtering on an interface.

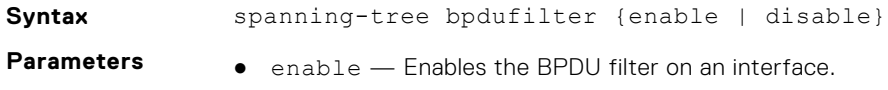

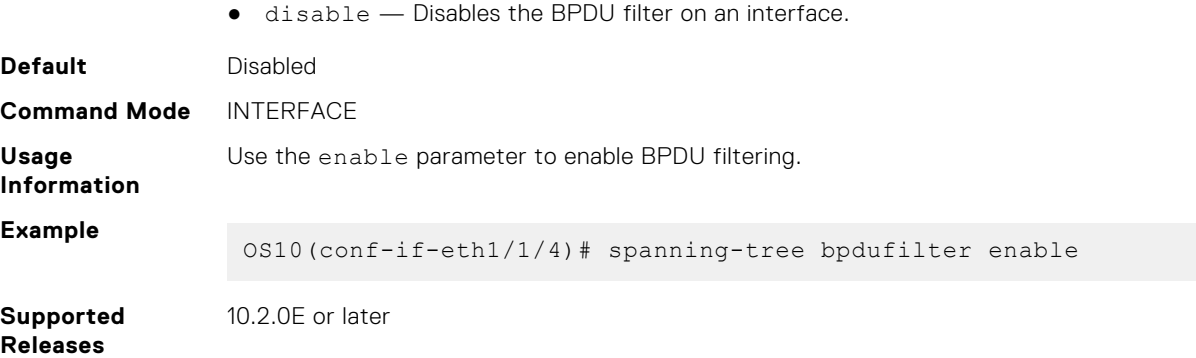

## **spanning-tree bpduguard**

Enables or disables the BPDU guard on an interface.

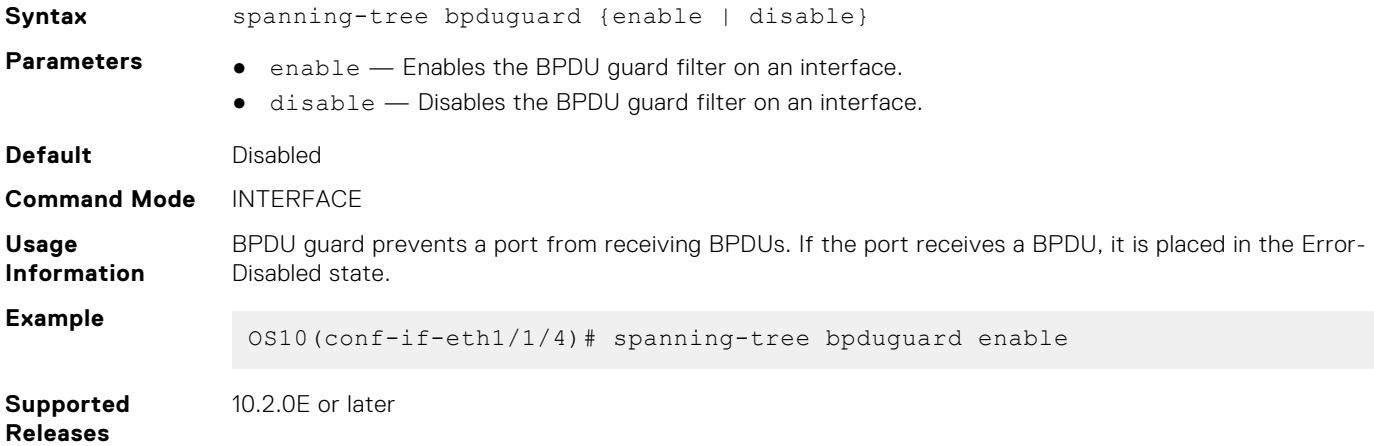

## **spanning-tree disable**

Disables Spanning-Tree mode configured with the spanning-tree mode command globally on the switch or specified interfaces.

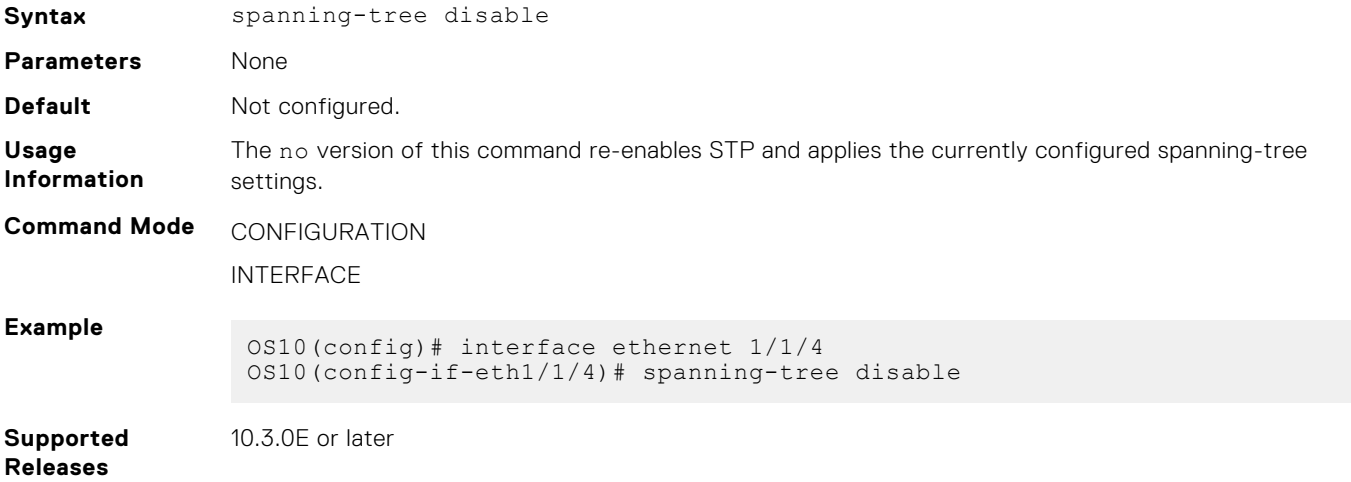

## **spanning-tree guard**

Enables or disables loop guard or root guard on an interface.

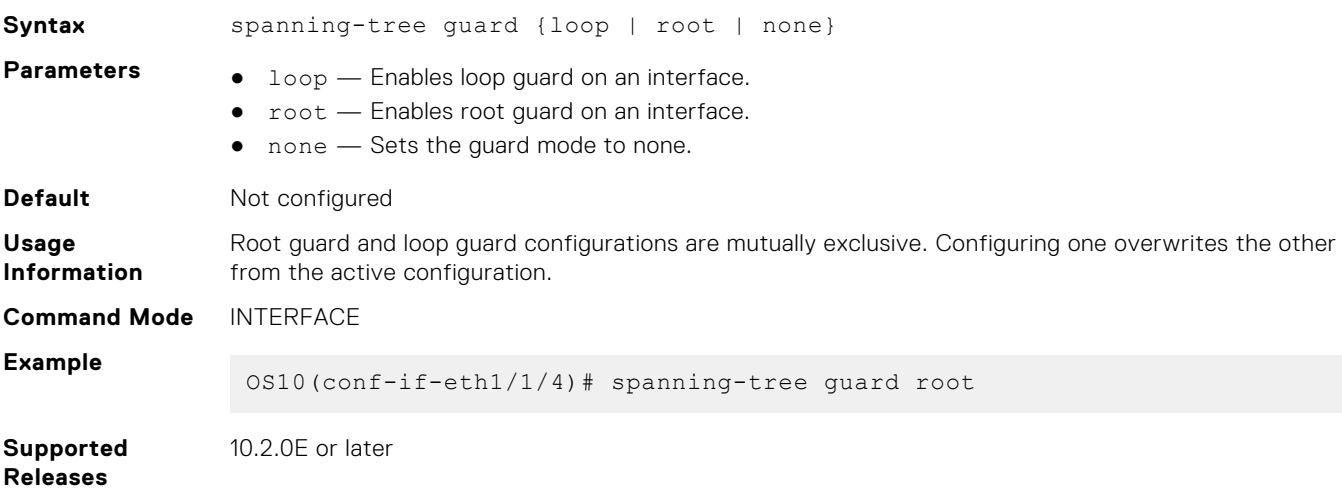

## **spanning-tree link-type**

Sets the spanning-tree link-type for faster convergence.

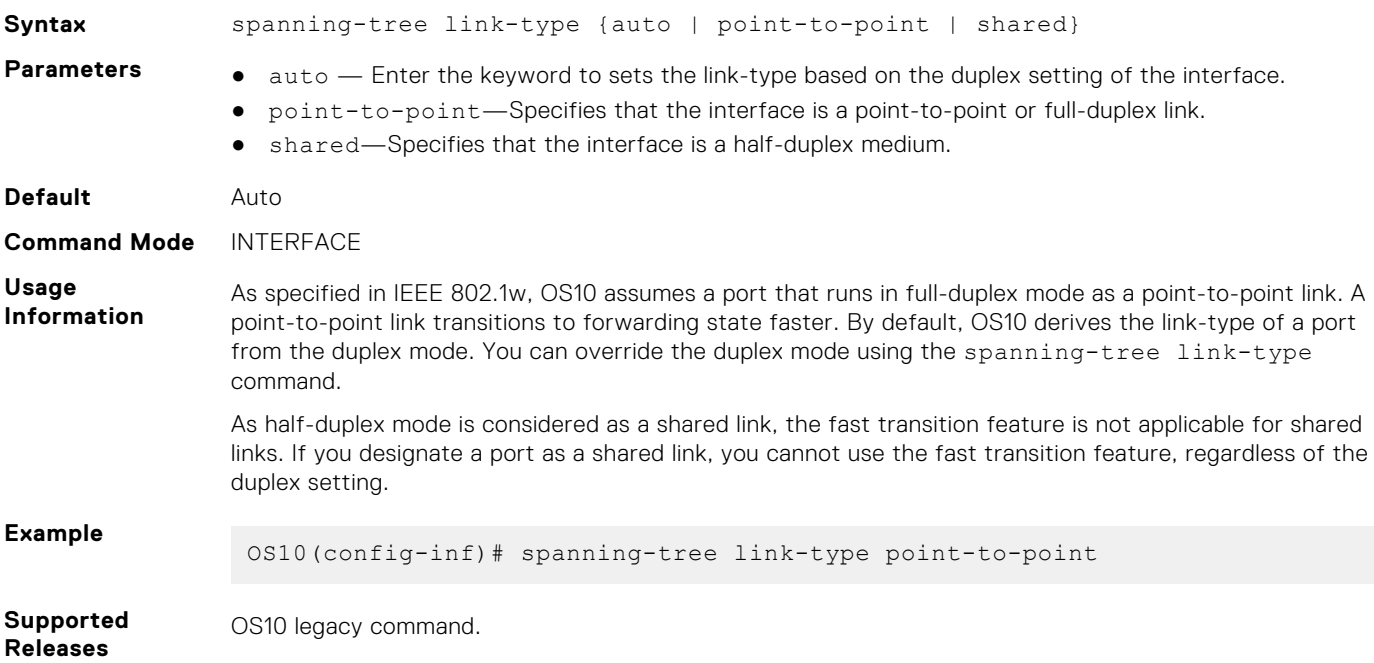

## **spanning-tree mac-flush-timer**

Enables or disables MAC flush optimization.

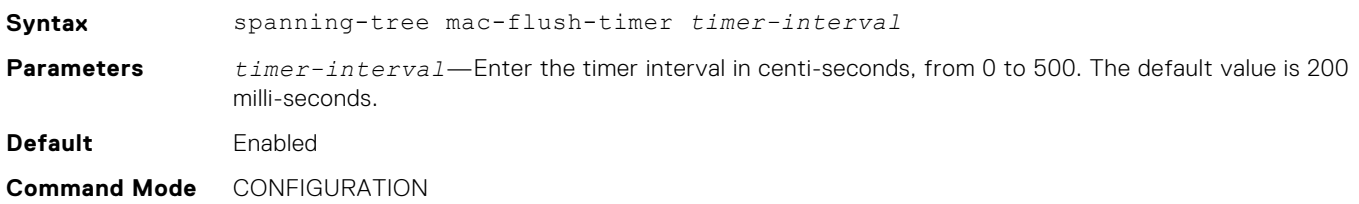

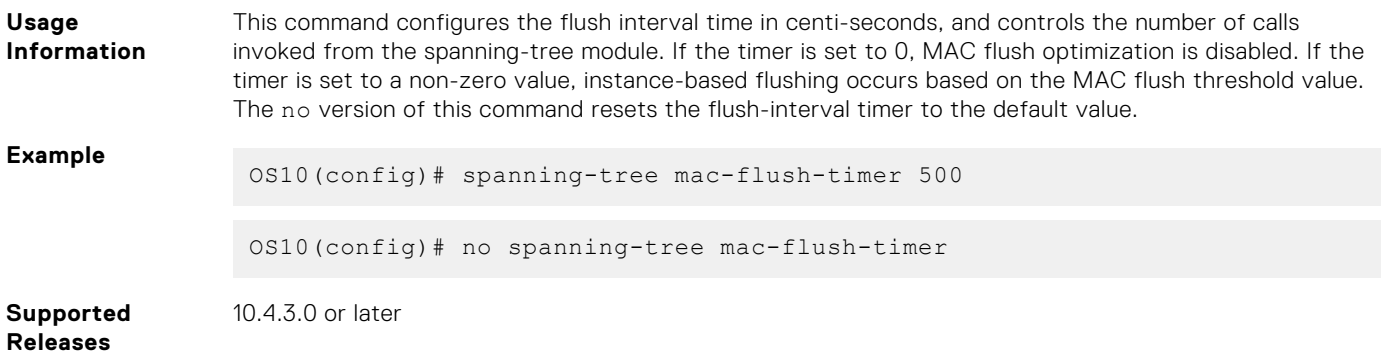

## **spanning-tree mode rstp**

Enables an STP type: RSTP.

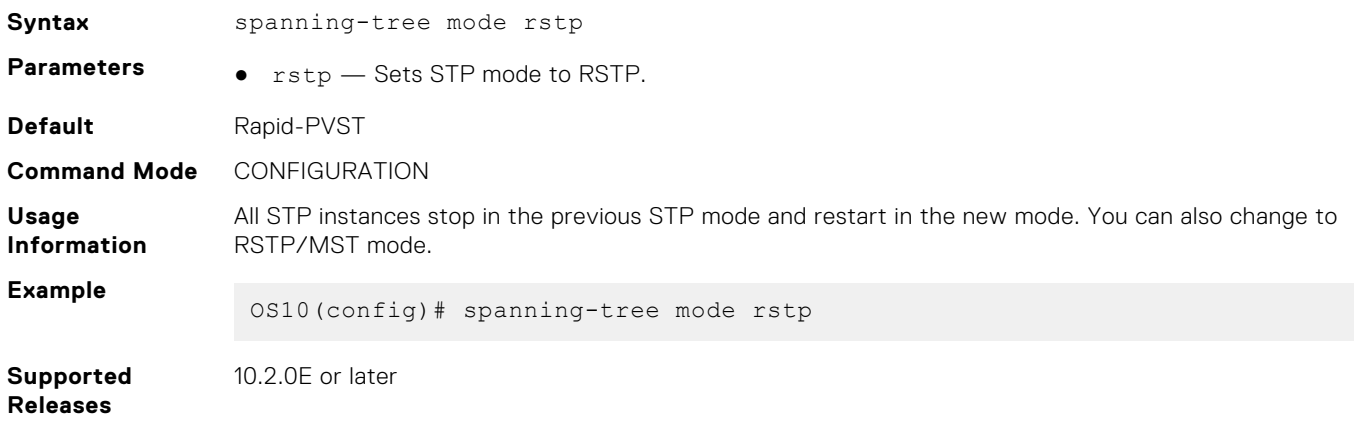

## **spanning-tree port**

Sets the port type as the EdgePort.

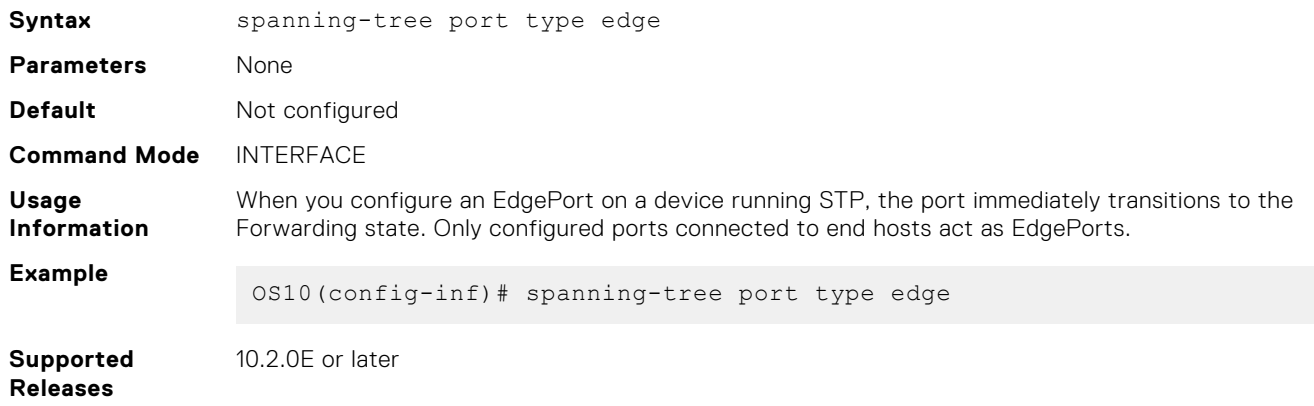

### **show errdisable**

Displays information on errdisable configurations and port recovery status.

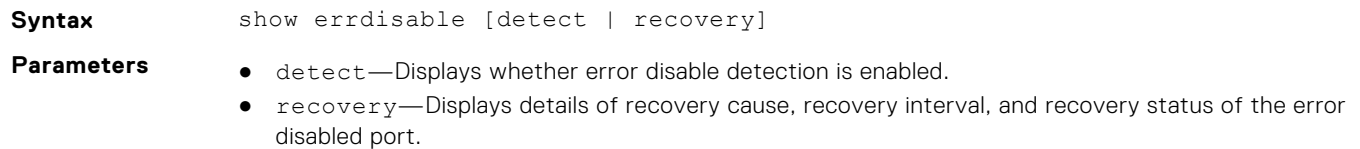

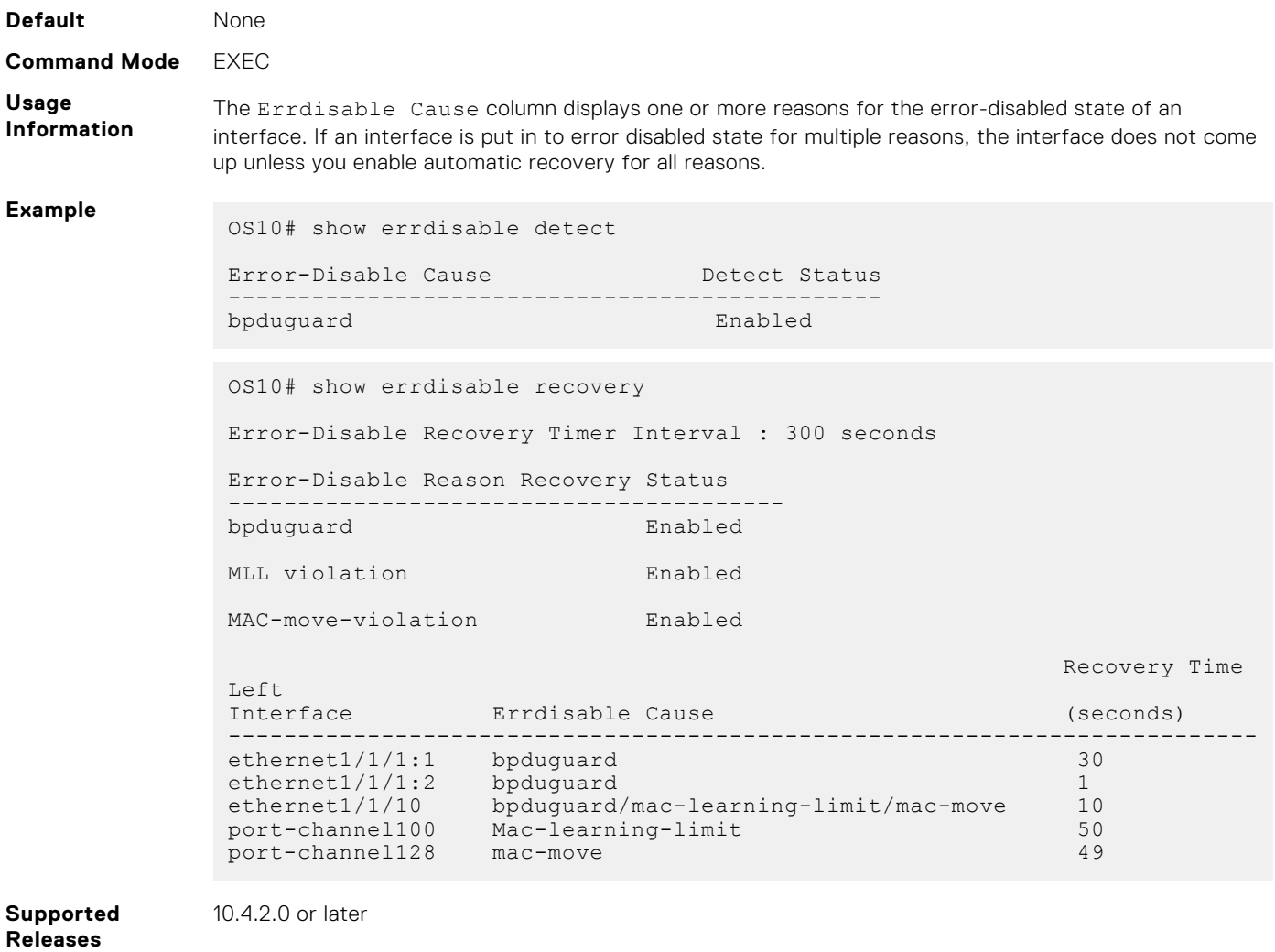

## **show spanning-tree interface**

Displays spanning-tree interface information for Ethernet and port-channels.

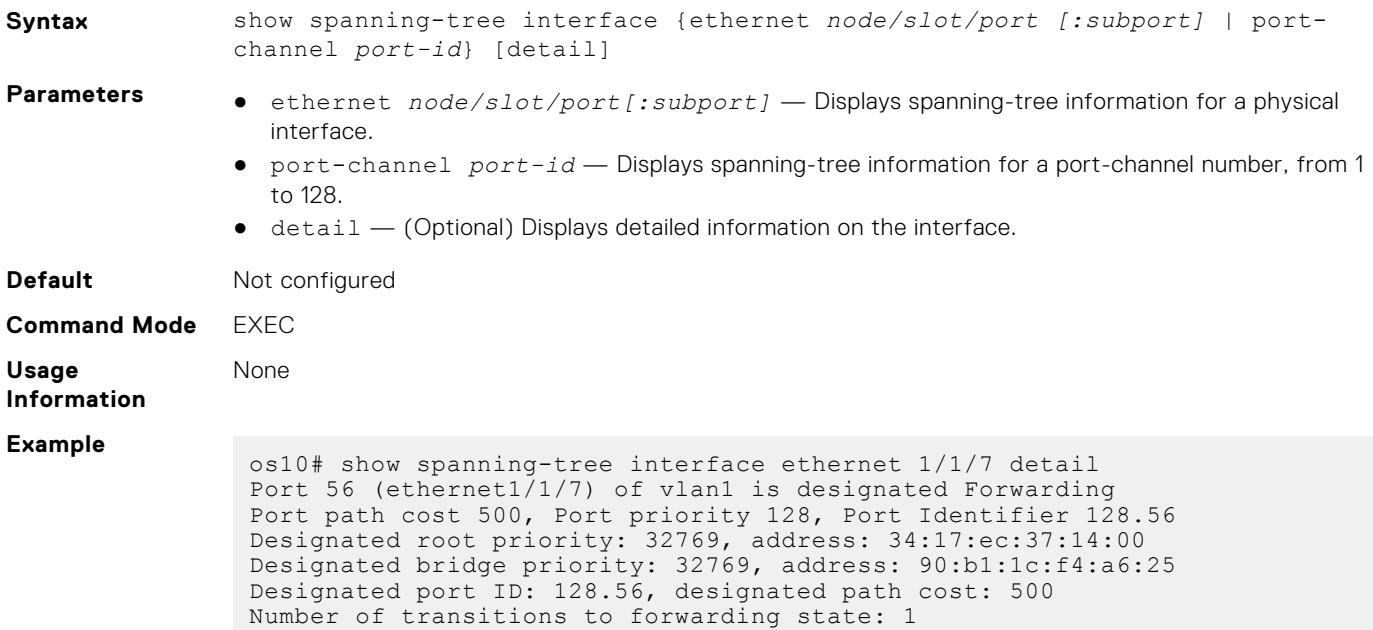

```
Edge port: No (default)
Link Type: Point-to-Point
BPDU Sent: 6, Received: 6410
```

```
Supported
Releases
```
10.2.0E or later

# **Rapid per-VLAN spanning-tree**

Rapid per-VLAN spanning-tree (Rapid-PVST) is used to create a single topology per VLAN. Rapid-PVST is enabled by default; it provides faster convergence than STP and runs on the default VLAN (VLAN 1).

Configuring Rapid-PVST is a four-step process:

- 1. Ensure the interfaces are in L2 mode.
- 2. Place the interfaces in VLANs. By default, switchport interfaces are members of the default (VLAN1).
- 3. Enable Rapid-PVST. This step is only required if another variation of STP is present.
- 4. (Optional) Select a non-default bridge-priority for the VLAN for load balancing.

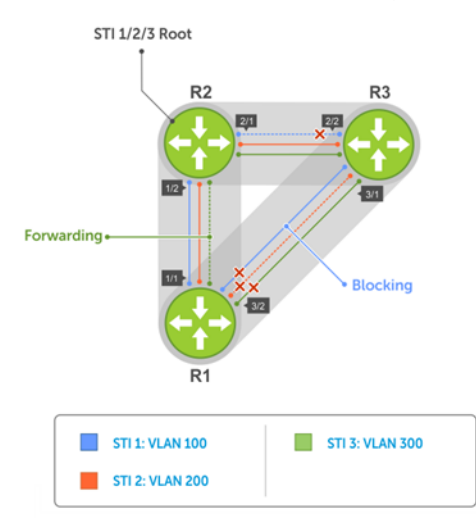

Each VLAN is assigned an incremental default bridge priority. For example, if VLAN 1 is assigned a bridge priority value of 32769, then VLAN 2 (if created) is assigned a bridge priority value of 32770; similarly, VLAN 10 (if created) is assigned a bridge priority value of 32778, and so on. All three instances have the same forwarding topology.

**NOTE:** Z9332F-ON supports a total of 64 instances, of which 3 VLANs are used for internal purposes. When you run Rapid-⋒ PVST flavor, each VLAN allocates one instance until the VLAN count reaches 61 and map the default instance after that.

## **RSTP/MSTP/Rapid-PVST Force Version**

RSTP/MSTP/Rapid-PVST is compatible and interoperable with the Spanning Tree Algorithm and Protocol (STP). An administrative Force Protocol Version parameter allows you to emulate the behavior of the previous versions of the spanning tree protocol that are not required for interoperability. The parameter applies to all the Bridge Ports.

### **Force protocol version in RSTP**

Spanning-tree RSTP force-version (STP)

- Setting the force version to STP forces the RSTP protocol to operate in 802.1D STP mode instead of the default protocol mode, RSTP.
- If the force version is STP, the rapid transitions are disabled.
- Default behavior is RSTP operation mode, which supports faster convergence.

### **Force protocol version in MSTP**

Spanning-tree MST force-version (STP/RSTP)

Setting the force version to STP forces the MSTP protocol to operate in 802.1D STP mode instead of the default protocol mode, MSTP.

- If Force Protocol Version is STP, rapid transitions are disabled.
- Setting the force version to RSTP forces the MSTP protocol to operate in 802.1w RSTP mode instead of the default protocol mode, MSTP. In this mode, it transmits RST BPDU which skips the MSTI information.
- If Force Protocol Version is STP or RSTP, the received BPDUs are considered from a different MST Region.
- Default behavior is MSTP operation mode, which allows full MSTP behavior.
- OS10 does not support enabling force version per MST instance.

#### **Force protocol version in Rapid-PVST**

Spanning-tree Rapid-PVST force-version (STP)

- Setting the force version to STP forces the Rapid-PVST protocol to operate in 802.1D STP mode instead of the default protocol mode RSTP on VLAN 1.
- If force version is STP, the rapid transitions are disabled on VLAN 1.
- OS10 does not support running force version STP on per VLAN level.

### **Load balance and root selection**

By default, all VLANs use the same forwarding topology — R2 is elected as the root and all 10G Ethernet ports have the same cost. Bridge priority can be modified for each VLAN to enable different forwarding topologies.

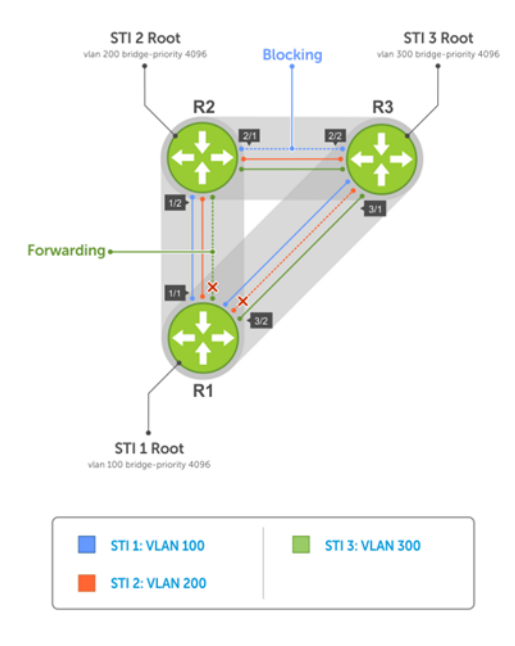

To achieve Rapid-PVST load balancing, assign a different priority on each bridge.

### **Enable Rapid-PVST**

By default, Rapid-PVST is enabled and creates an instance during VLAN creation. To participate in Rapid-PVST, port-channel or physical interfaces must be a member of a VLAN.

● Enable Rapid-PVST mode in CONFIGURATION mode.

```
spanning-tree mode rapid-pvst
```
#### **Configure Rapid-PVST**

OS10(config)# spanning-tree mode rapid-pvst

#### **View Rapid-PVST configuration**

```
os10# show spanning-tree active
Spanning tree enabled protocol rapid-pvst with force-version rstp
VLAN 1
Executing IEEE compatible Spanning Tree Protocol
```
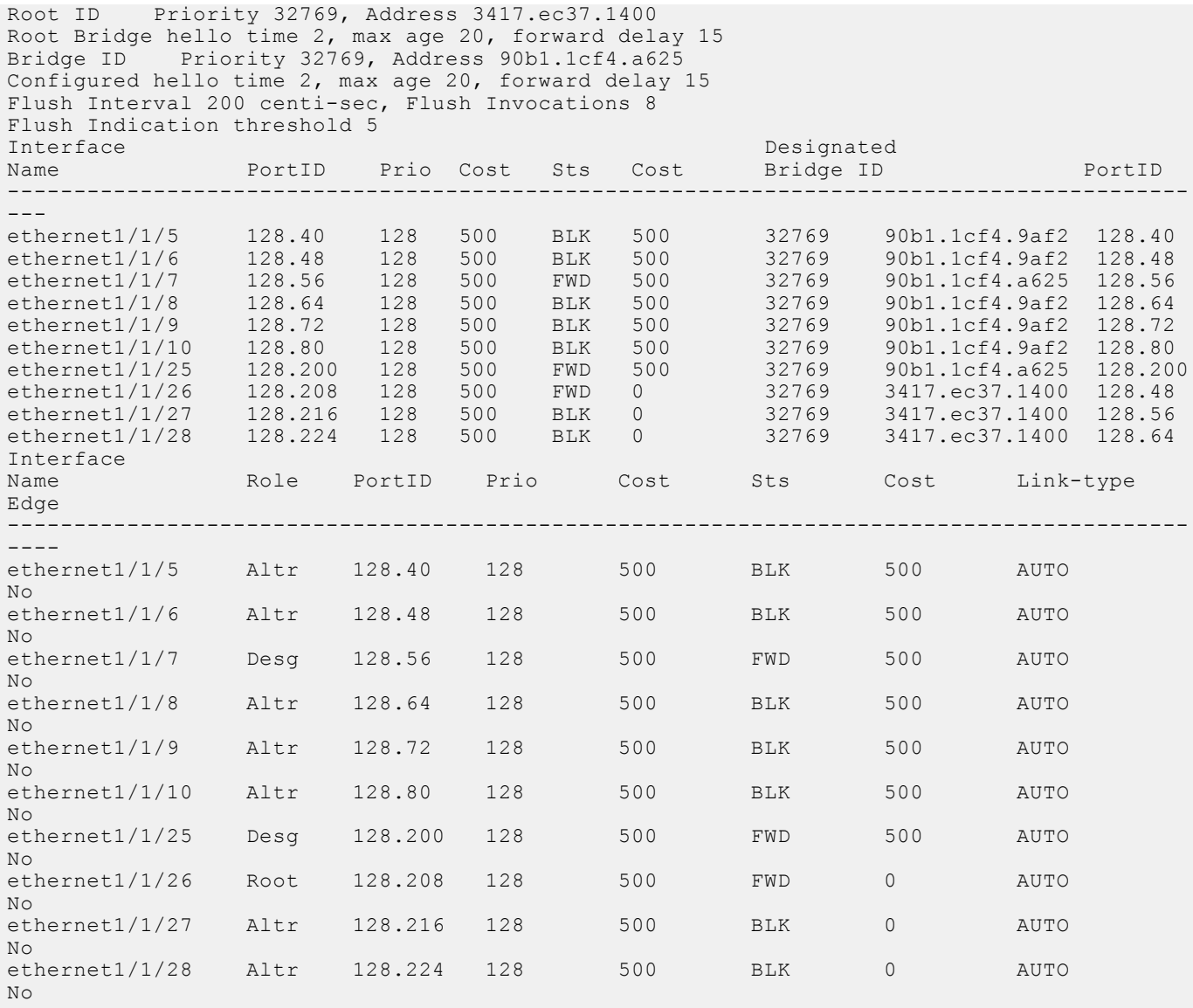

## **Select the root bridge**

Rapid-PVST determines the root bridge by the VLAN bridge priority. Assign one bridge a lower priority to increase the likelihood that it becomes the root bridge. The show spanning-tree brief command displays information about all ports regardless of the operational status.

● Assign a number as the bridge priority or designate it as the root in CONFIGURATION mode, from 0 to 61440.

spanning-tree {vlan *vlan-id* priority *priority-value*}

- *vlan-id* Enter a value between 1 to 4093.
- priority *priority-value* Enter the priority value in increments of 4096, default is 32768. The lower the number assigned, the more likely this bridge becomes the root bridge. The bridge priority the valid values are: 0, 4096, 8192, 12288, 16384, 20480, 24576, 28672, 32768, 36864, 40960, 45056, 49152, 53248, 57344, or 61440. All other values are rejected.

### **Configure root bridge**

```
OS10(config)# spanning-tree vlan 1 priority 4096
```
#### **View active configuration**

OS10(config)# do show spanning-tree active Spanning tree enabled protocol rapid-pvst with force-version rstp VLAN<sub>1</sub> Executing IEEE compatible Spanning Tree Protocol Root ID Priority 4097, Address 90b1.1cf4.a523 Root Bridge hello time 2, max age 20, forward delay 15 Bridge ID Priority 4097, Address 90b1.1cf4.a523 We are the root of VLAN 1 Configured hello time 2, max age 20, forward delay 15 Interface Designated Designated Name PortID Prio Cost Sts Cost Bridge ID PortID -------------------------------------------------------------------- ethernet1/1/5 128.276 128 500 FWD 0 4097 90b1.1cf4.a523 128.276 ethernet1/1/6 128.280 128 500 FWD 0 4097 90b1.1cf4.a523 128.280 Interface Name Role PortID Prio Cost Sts Cost Link-type Edge ------------------------------------------------------------- ethernet1/1/5 Desg 128.276 128 500 FWD 0 AUTO No ethernet1/1/6 Desg 128.280 128 500 FWD 0 AUTO No

#### **View brief configuration**

OS10# show spanning-tree brief Spanning tree enabled protocol rapid-pvst with force-version rstp VLAN 1 Executing IEEE compatible Spanning Tree Protocol Root ID Priority 4097, Address 90b1.1cf4.a523 Root Bridge hello time 2, max age 20, forward delay 15 Bridge ID Priority 4097, Address 90b1.1cf4.a523 We are the root of VLAN 1 Configured hello time 2, max age 20, forward delay 15 Interface Designated<br>Name Dessignated PortID Prio Cost Sts Cost Bridge ID Name PortID Prio Cost Sts Cost Bridge ID PortID -------------------------------------------------------------------------------- ethernet1/1/1 128.260 128 200000000 FWD 0 32769 0000.0000.0000 128.260 ethernet1/1/2 128.264 128 200000000 FWD 0 32769 0000.0000.0000 128.264 ethernet1/1/3 128.268 128 200000000 FWD 0 32769 0000.0000.0000 128.268 ethernet1/1/4 128.272 128 200000000 FWD 0 32769 0000.0000.0000 128.272 ethernet1/1/5 128.276 128 500 FWD 0 4097 90b1.1cf4.a523 128.276 ethernet1/1/6 128.280 128 500 FWD 0 4097 90b1.1cf4.a523 128.280 ethernet1/1/7 128.284 128 200000000 FWD 0 32769 0000.0000.0000 128.284 ethernet1/1/8 128.288 128 200000000 FWD 0 32769 0000.0000.0000 128.288 ethernet1/1/9 128.292 128 200000000 FWD 0 32769 0000.0000.0000 128.292 ethernet1/1/10 128.296 128 200000000 FWD 0 32769 0000.0000.0000 128.296 ethernet1/1/11 128.300 128 200000000 FWD 0 32769 0000.0000.0000 128.300 ethernet1/1/12 128.304 128 200000000 FWD 0 32769 0000.0000.0000 128.304 ethernet1/1/13 128.308 128 200000000 FWD 0 32769 0000.0000.0000 128.308 ethernet1/1/14 128.312 128 200000000 FWD 0 32769 0000.0000.0000 128.312 ethernet1/1/15 128.316 128 200000000 FWD 0 32769 0000.0000.0000 128.316 ethernet1/1/16 128.320 128 200000000 FWD 0 32769 0000.0000.0000 128.320 ethernet1/1/17 128.324 128 200000000 FWD 0 32769 0000.0000.0000 128.324 ethernet1/1/18 128.328 128 200000000 FWD 0 32769 0000.0000.0000 128.328 ethernet1/1/19 128.332 128 200000000 FWD 0 32769 0000.0000.0000 128.332 ethernet1/1/20 128.336 128 200000000 FWD 0 32769 0000.0000.0000 128.336 ethernet1/1/21 128.340 128 200000000 FWD 0 32769 0000.0000.0000 128.340 ethernet1/1/22 128.344 128 200000000 FWD 0 32769 0000.0000.0000 128.344 ethernet1/1/23 128.348 128 200000000 FWD 0 32769 0000.0000.0000 128.348 ethernet1/1/24 128.352 128 200000000 FWD 0 32769 0000.0000.0000 128.352 ethernet1/1/25 128.356 128 200000000 FWD 0 32769 0000.0000.0000 128.356 ethernet1/1/25 128.356 128 200000000 FWD 0 32769 0000.0000.0000 128.356<br>ethernet1/1/26 128.360 128 200000000 FWD 0 32769 0000.0000.0000 128.366<br>ethernet1/1/27 128.364 128 200000000 FWD 0 32769 0000.0000.0000 128.364<br>ethern ethernet1/1/27 128.364 128 200000000 FWD 0 32769 0000.0000.0000 128.364 ethernet1/1/28 128.368 128 200000000 FWD 0 32769 0000.0000.0000 128.368 ethernet1/1/29 128.372 128 200000000 FWD 0 32769 0000.0000.0000 128.372<br>ethernet1/1/30 128.376 128 200000000 FWD 0 32769 0000.0000.0000 128.376<br>ethernet1/1/31 128.380 128 200000000 FWD 0 32769 0000.0000.0000 128.380<br>ethern ethernet1/1/30 128.376 128 200000000 FWD 0 32769 0000.0000.0000 128.376 ethernet1/1/31 128.380 128 200000000 FWD 0 32769 0000.0000.0000 128.380 ethernet1/1/32 128.384 128 200000000 FWD 0 32769 0000.0000.0000 128.384 Interface Name Role PortID Prio Cost Sts Cost Link-type Edge ---------------------------------------------------------------------- ethernet1/1/1 Disb 128.260 128 200000000 FWD 0 AUTO No

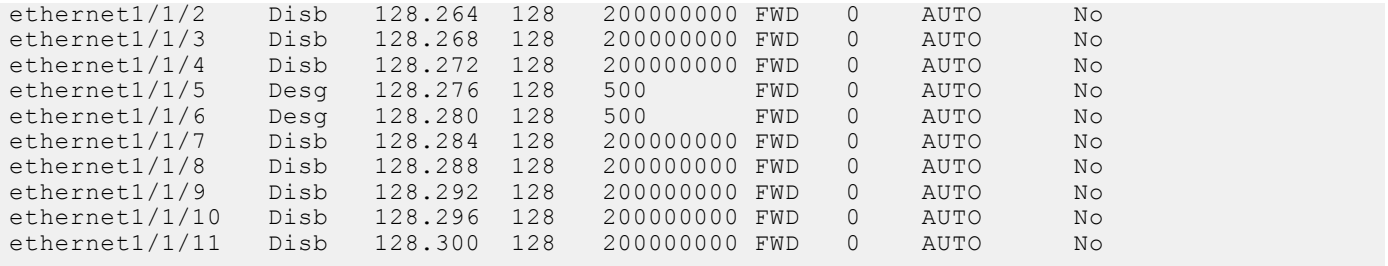

### **Root assignment**

Rapid-PVST assigns the root bridge according to the lowest bridge ID. Primary configuration assigns 24576 as the bridge priority whereas secondary configuration assigns 28672 as the bridge priority.

spanning-tree vlan *vlan-id* root primary command ensures that the switch has the lowest bridge priority value by setting the predefined value of 24,576. If an alternate root bridge is required, use the spanning-tree vlan *vlan-id* root secondary command. The command sets the priority for the switch to the predefined value of 28,672. If the primary root bridge fails, the command ensures that the alternate switch becomes the root bridge. It also assumes that the other switches in the network have a defined default priority value of 32,768.

Configure the device as the root or secondary root in CONFIGURATION mode.

spanning-tree vlan *vlan-id* root {primary | secondary}

- *vlan-id* Enter the VLAN ID number, from 1 to 4093.
- primary Enter the bridge as primary or root bridge. The primary bridge value is 24576.
- secondary Enter the bridge as the secondary root bridge. The secondary bridge value is 28672.

#### **Configure root bridge as primary**

OS10(config)# spanning-tree vlan 1 root primary

#### **Verify root bridge information**

OS10# show spanning-tree active

```
Spanning tree enabled protocol rapid-pvst with force-version rstp
VLAN<sub>1</sub>
Executing IEEE compatible Spanning Tree Protocol<br>Root ID Priority 24577, Address 90b1.1cf4.a52
           Priority 24577, Address 90b1.1cf4.a523
Root Bridge hello time 2, max age 20, forward delay 15<br>Bridge ID Priority 24577, Address 90b1.1cf4.a523
             Priority 24577, Address 90b1.1cf4.a523
We are the root of VLAN 1
Configured hello time 2, max age 20, forward delay 15<br>Interface
                                                               Designated
Name PortID Prio Cost Sts Cost Bridge ID PortID
ethernet1/1/5 128.276 128 500 FWD 0<br>ethernet1/1/6 128.280 128 500 LRN 0
ethernet1/1/5 128.276 128 500 FWD 0 24577 90b1.1cf4.a523 128.276
ethernet1/1/6 128.280 128 500 LRN 0 24577 90b1.1cf4.a523 128.280
Interface
Name Role PortID Prio Cost Sts Cost Link-type Edge
-------------------------------------------------------------
ethernet1/1/5 Desg 128.276 128 500 FWD 0 AUTO No
ethernet1/1/6 Desg 128.280 128 500 LRN 0 AUTO No
```
### **Global parameters**

All non-root bridges accept the timer values on the root bridge.

**Forward-time** Amount of time required for an interface to transition from the Discarding state to the Learning state or from the Learning state to the Forwarding state.

**Hello-time** Time interval within which the bridge sends BPDUs.

**Max-age** Length of time the bridge maintains configuration information before it refreshes information by recomputing the Rapid-PVST topology.

Modify the forward-time in seconds in CONFIGURATION mode, from 4 to 30, default 15.

spanning-tree vlan *vlan-id* forward-time *seconds*

● Modify the hello-time in seconds in CONFIGURATION mode, from 1 to 10, default 2. With large configurations involving more numbers of ports, Dell EMC recommends increasing the hello-time.

spanning-tree vlan *vlan-id* hello-time *seconds*

● Modify the max-age (in seconds) in CONFIGURATION mode, from 6 to 40, default 20.

spanning-tree vlan *vlan-id* max-age *seconds*

### **View Rapid-PVST global parameters**

```
OS10# show spanning-tree active
Spanning tree enabled protocol rapid-pvst with force-version rstp
VLAN 1
Executing IEEE compatible Spanning Tree Protocol<br>Root ID Priority 32769, Address 90b1.1cf4.a52
           Priority 32769, Address 90b1.1cf4.a523
Root Bridge hello time 2, max age 20, forward delay 15
Bridge ID Priority 32769, Address 90b1.1cf4.a523
We are the root of VLAN 1
Configured hello time 2, max age 20, forward delay 15
```
### **Rapid-PVST commands**

### **show spanning-tree vlan**

Displays Rapid-PVST status and configuration information by VLAN ID.

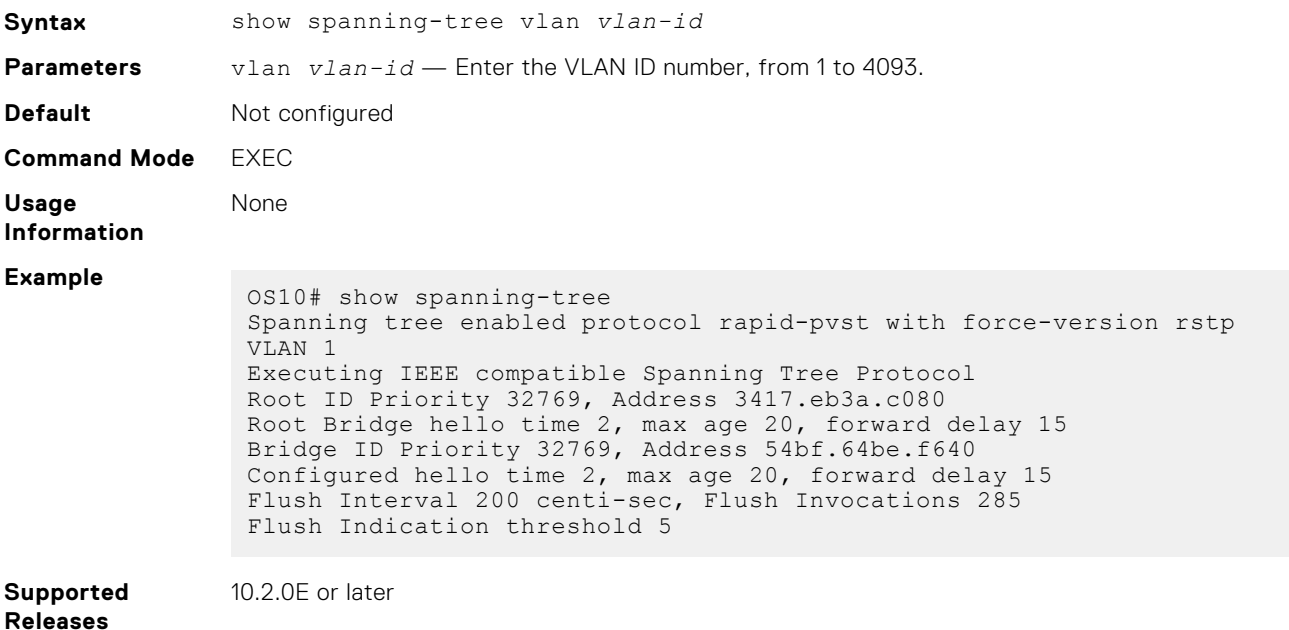

### **spanning-tree vlan cost**

Sets the path cost of the interface per VLAN for PVST calculations.

**Syntax** spanning-tree vlan *vlan-id* cost {*value*}

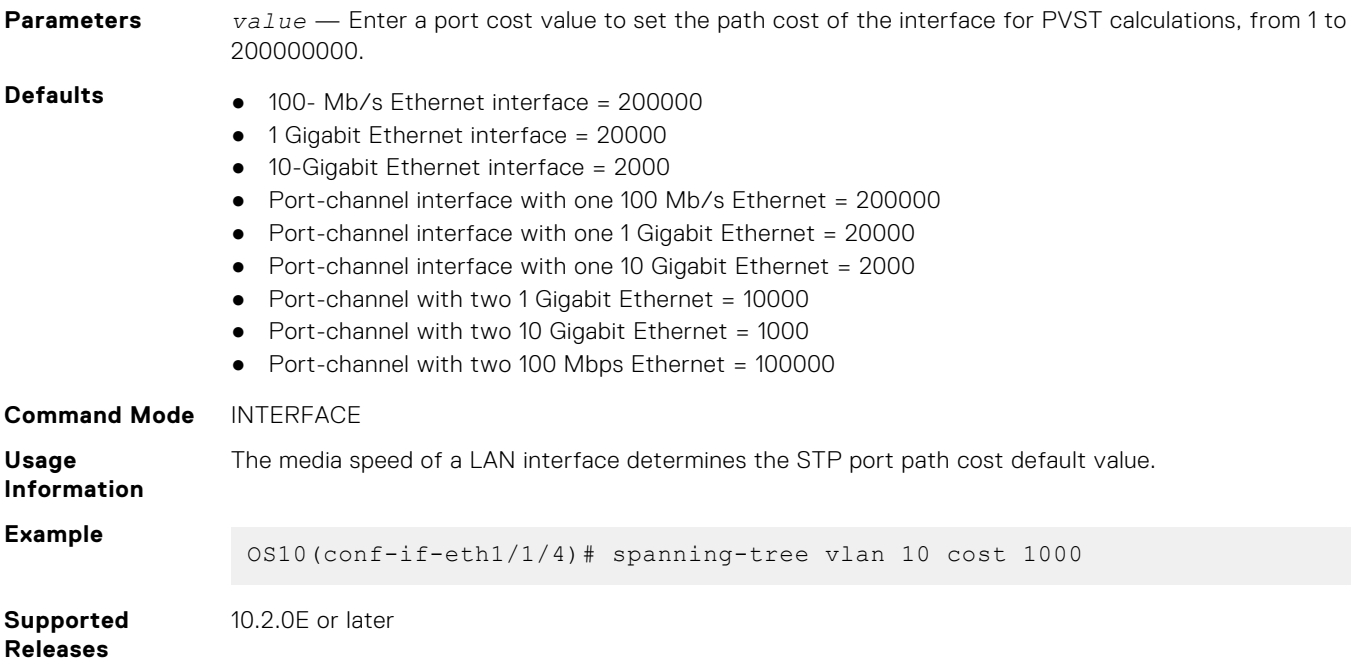

### **spanning-tree vlan disable**

Disables spanning tree on a specified VLAN.

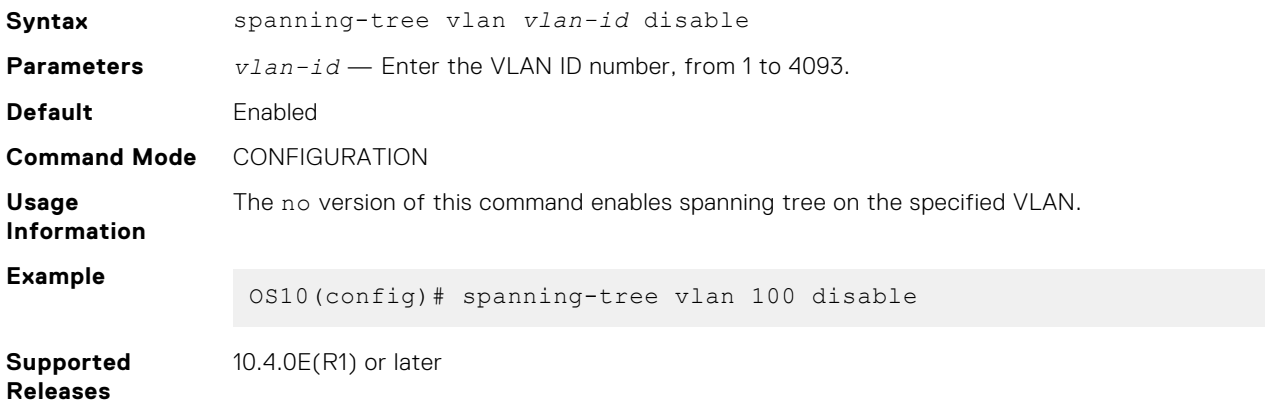

### **spanning-tree vlan forward-time**

Configures a time interval for the interface to wait in the Blocking state or Learning state before moving to the Forwarding state.

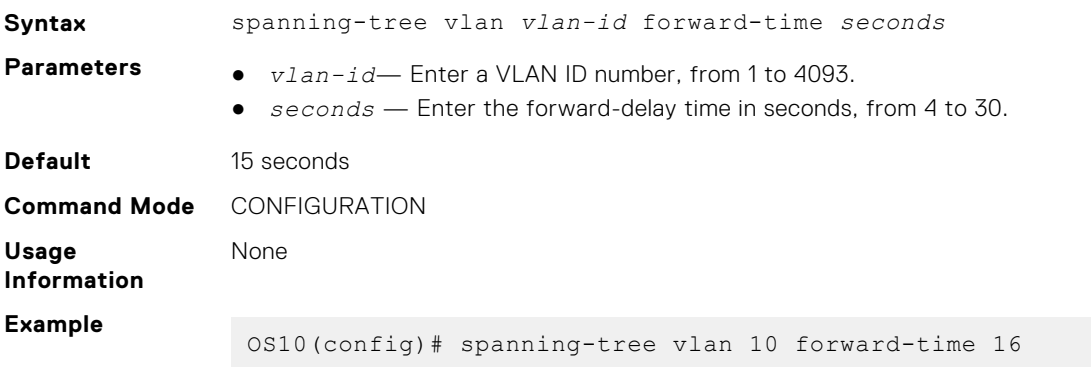

### **spanning-tree vlan force-version**

Configures a forced version of spanning-tree to transmit BPDUs.

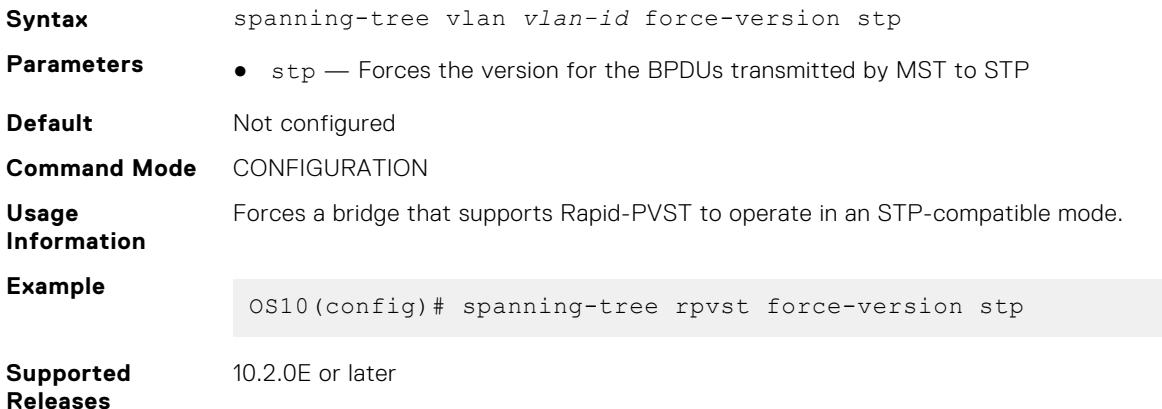

### **spanning-tree vlan hello-time**

Sets the time interval between generation and transmission of Rapid-PVST BPDUs.

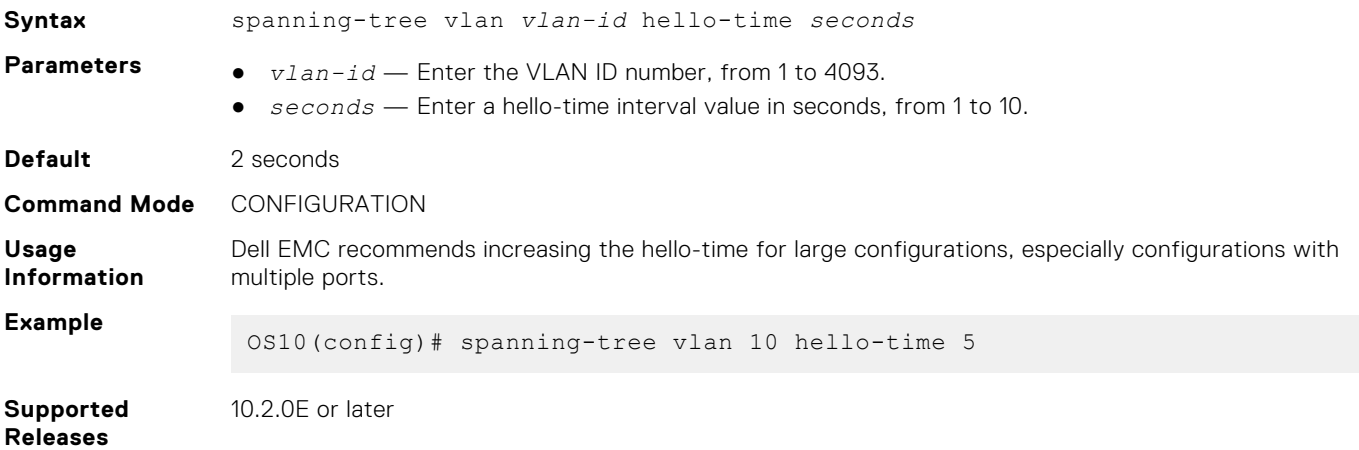

### **spanning-tree vlan mac-flush-threshold**

Configures the MAC-flush threshold value for the specified VLAN.

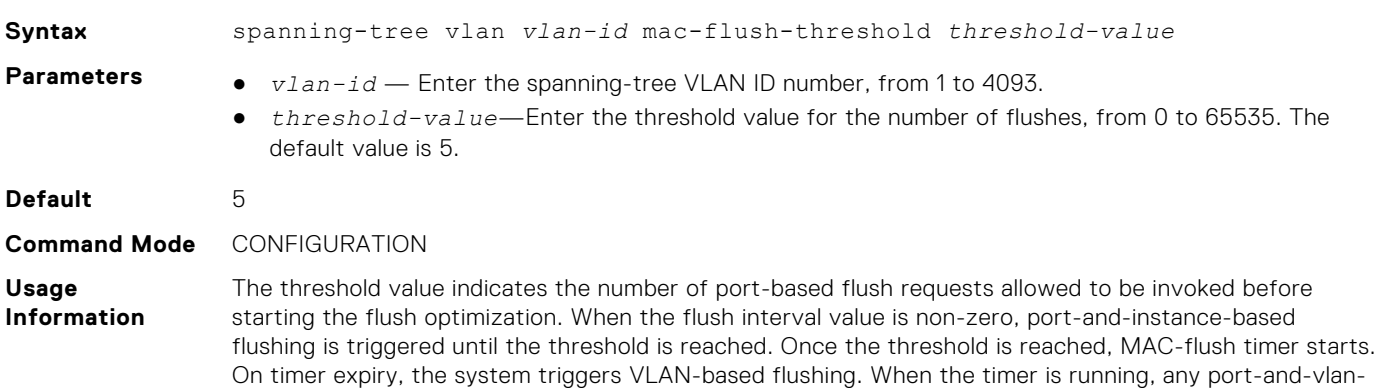

based flushing is suppressed. The no form of the command resets the flush indication threshold of the specific instance to its default value. **Example** OS10(config)# spanning-tree vlan 100 mac-flush-threshold 255 **Supported Releases** 10.4.0E(R1) or later

### **spanning-tree vlan max-age**

Configures the time period the bridge maintains configuration information before refreshing the information by recomputing Rapid-PVST.

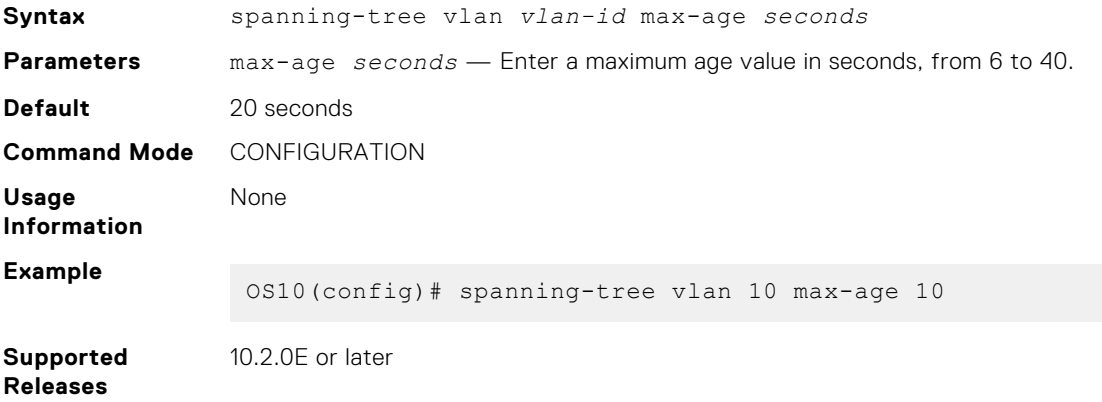

### **spanning-tree vlan priority**

Sets the priority value for Rapid-PVST.

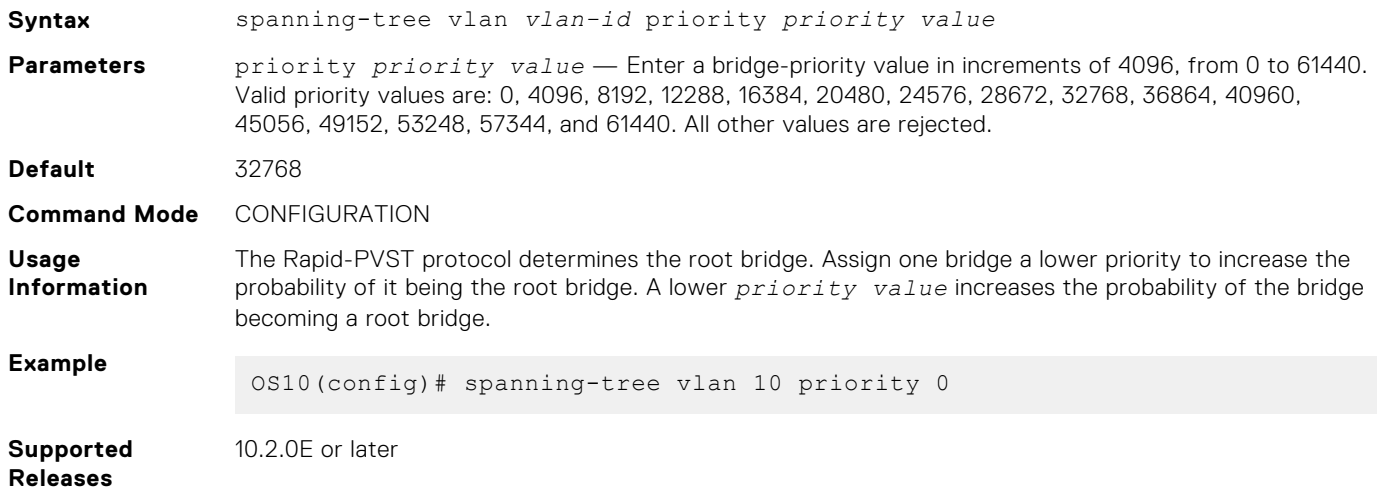

### **spanning-tree vlan priority (Interface)**

Sets an interface priority when two bridges compete for position as the root bridge.

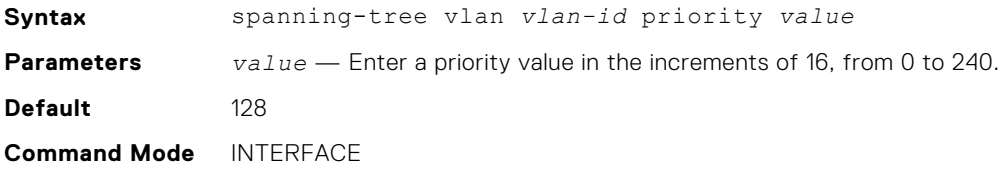

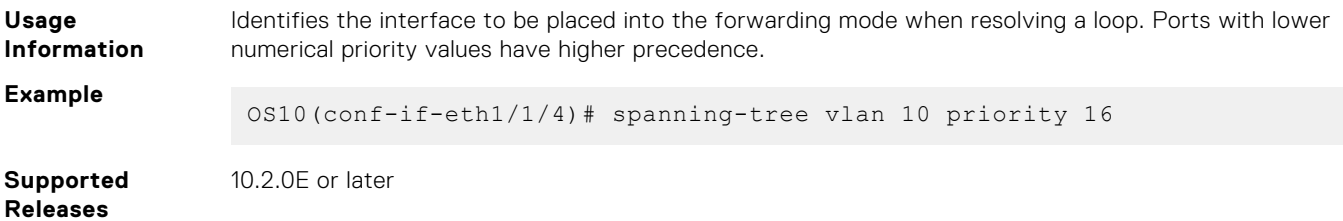

### **spanning-tree vlan root**

Designates a device as the primary or secondary root bridge.

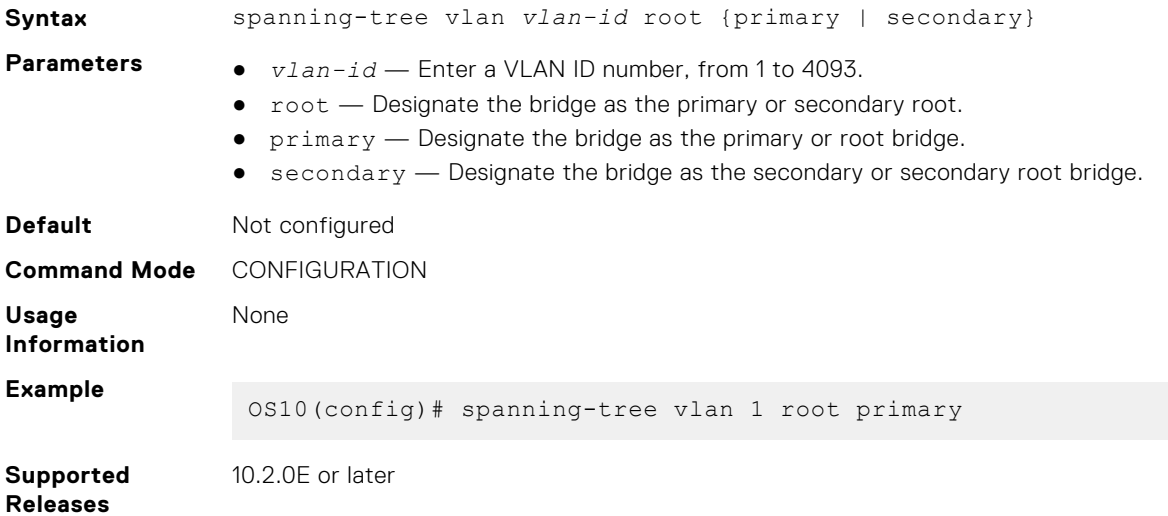

### **spanning-tree rapid-pvst force-version**

Configures a forced version of spanning-tree to transmit BPDUs.

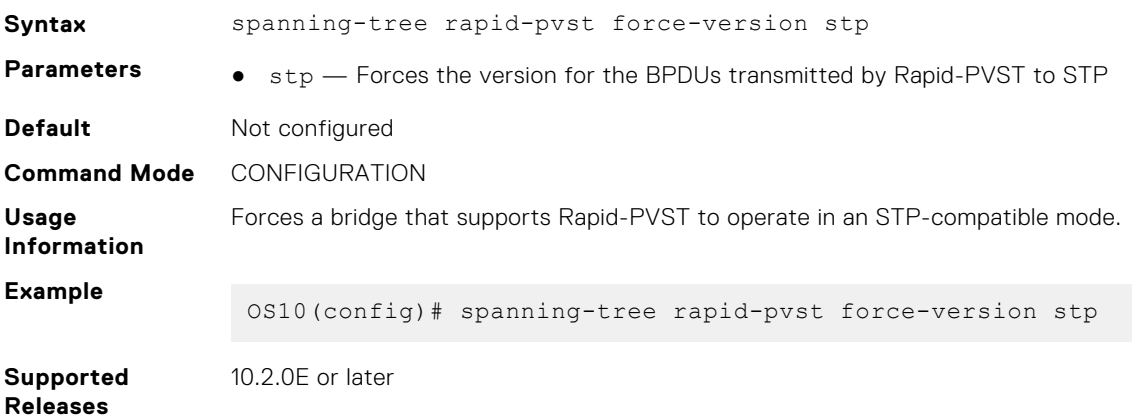

## **Rapid Spanning-Tree Protocol**

Rapid Spanning-Tree Protocol (RSTP) is similar to STP, but provides faster convergence and interoperability with devices configured with STP and MSTP. RSTP is disabled by default. All enabled interfaces in L2 mode automatically add to the RSTP topology.

Configuring RSTP is a two-step process:

- 1. Ensure that the interfaces are in L2 mode.
- 2. Globally enable RSTP.

## **Enable STP globally and at interface**

RSTP enables STP on all physical and port-channel interfaces which are in L2 mode to automatically include the interfaces as part of the RSTP topology. Only one path from a bridge to any other bridge is enabled. Bridges block a redundant path by disabling one of the link ports.

### **Enable globally**

● Configure Spanning-Tree mode to RSTP in CONFIGURATION mode.

spanning-tree mode rstp

● Disable RSTP globally for all L2 interfaces in CONFIGURATION mode.

spanning-tree disable

● Re-enable RSTP globally for all L2 interfaces in CONFIGURATION mode.

no spanning-tree disable

#### **Enable at interface**

Remove an interface from the RSTP topology in INTERFACE mode.

spanning-tree disable

● Re-enable an interface in INTERFACE mode.

no spanning-tree disable

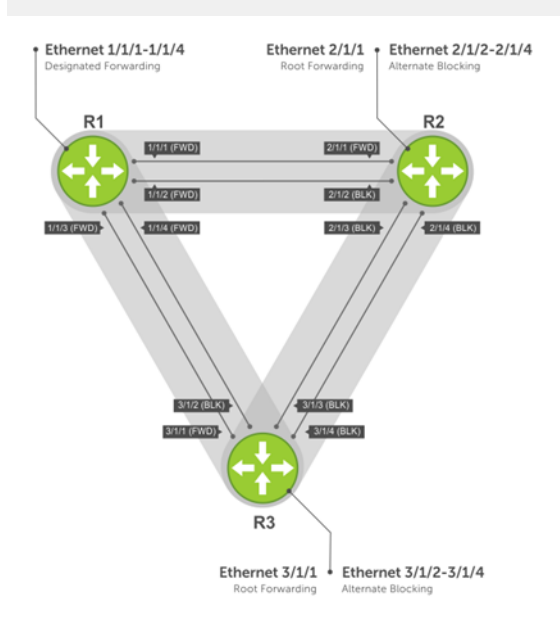

#### **View all port participating in RSTP**

```
OS10# show spanning-tree
Spanning tree enabled protocol rstp with force-version rstp
Executing IEEE compatible Spanning Tree Protocol
Root ID Priority 32768, Address 3417.4455.667f
Root Bridge hello time 2, max age 20, forward delay 15
Bridge ID Priority 32768, Address 90b1.1cf4.a523
Configured hello time 2, max age 20, forward delay 15 Interface
                                                                           Designated
Name PortID Prio Cost Sts Cost Bridge ID PortID
-----------------------------------------------------------------------------------
ethernet1/1/1 128.260 128 200000000 BLK 0 0 0000.0000.0000 0.0<br>ethernet1/1/2 128.264 128 200000000 BLK 0 0 0000.0000.0000 0.0
ethernet1/1/2 128.264 128 200000000 BLK 0 0 0000.0000.0000 0.0<br>ethernet1/1/3 128.268 128 200000000 BLK 0 0 0000.0000.0000 0.0
ethernet1/1/3 128.268 128 200000000 BLK 0 0 0000.0000.0000.0000<br>ethernet1/1/4 128.272 128 200000000 BLK 0 0 0000.0000.0000
                              ethernet1/1/4 128.272 128 200000000 BLK 0 0 0000.0000.0000 0.0
ethernet1/1/5:1 128.276 128 200000000 BLK 0 0 0000.0000.0000 0.0<br>ethernet1/1/5:2 128.277 128 200000000 BLK 0 0 0000.0000.0000 0.0
ethernet1/1/5:2 128.277 128 200000000 BLK 0
```
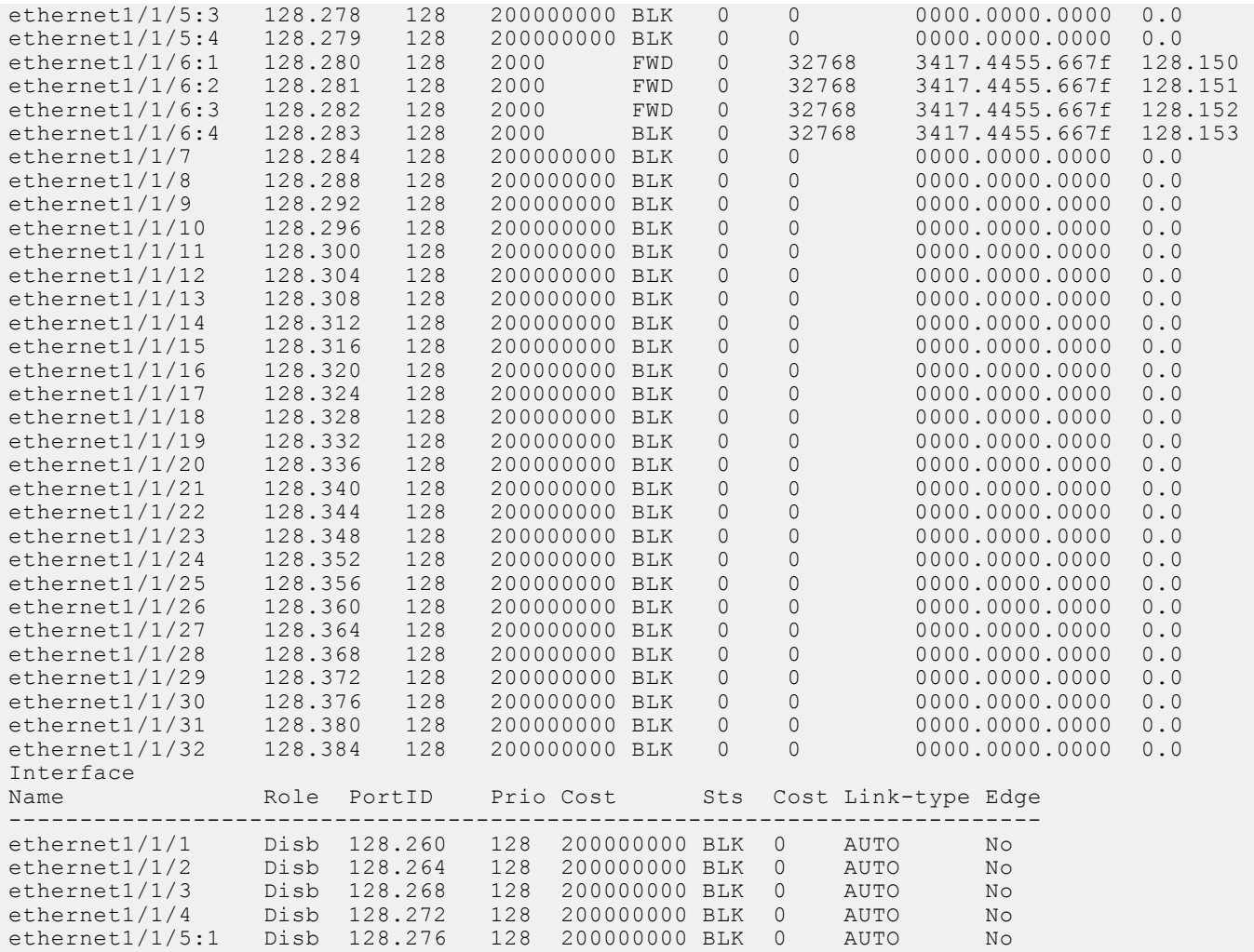

**NOTE:** In a VLAN setup that contains IOM fabrics running more than 100 VLANs, enable RSTP before deploying the template from MSM.

## **Global parameters**

The root bridge sets the values for forward-time, hello-time, and max-age, and overwrites the values set on other bridges participating in the RSTP group.

**NOTE:** Dell EMC recommends that only experienced network administrators change the RSTP group parameters. Poorly planned modification of the RSTP parameters can negatively affect network performance.

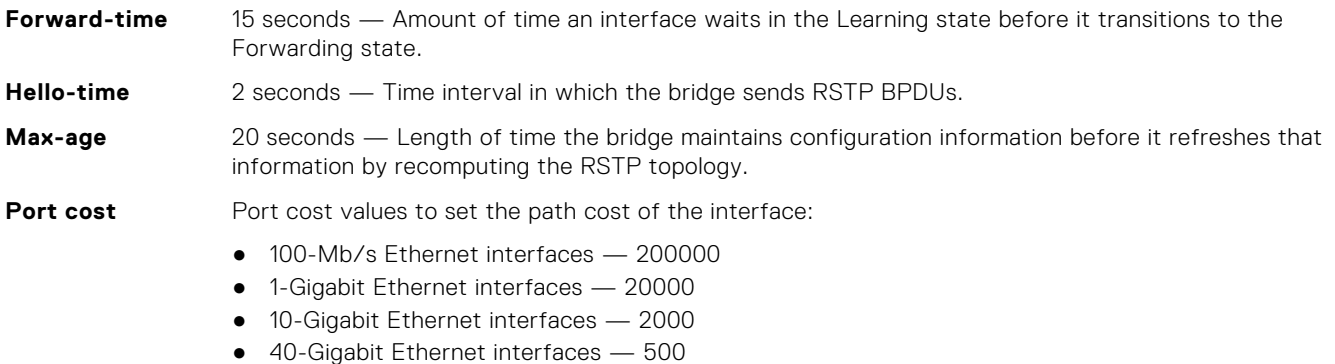

- Port-channel with 100 Mb/s Ethernet interfaces 200000
- Port-channel with 1-Gigabit Ethernet interfaces 20000
- Port-channel with 10-Gigabit Ethernet interfaces 2000
- Port-channel with 1x40Gigabit Ethernet interface  $-500$
- Port-channel with 2x40Gigabit Ethernet interfaces 250
- Change the forward-time in CONFIGURATION mode, from 4 to 30, default 15.

spanning-tree rstp forward-time *seconds*

● Change the hello-time in CONFIGURATION mode, from 1 to 10, default 2. With large configurations, especially those configurations with more ports, Dell EMC recommends increasing the hello-time.

spanning-tree rstp hello-time *seconds*

Change the max-age in CONFIGURATION mode, from 6 to 40, default 20.

spanning-tree rstp max-age *seconds*

#### **View current global parameter values**

OS10# show spanning-tree active

```
Spanning tree enabled protocol rstp with force-version rstp
Executing IEEE compatible Spanning Tree Protocol
Root ID Priority 32768, Address 90b1.1cf4.9b8a
Root Bridge hello time 2, max age 20, forward delay 15
Bridge ID Priority 32768, Address 90b1.1cf4.9b8a
We are the root
Configured hello time 2, max age 20, forward delay 15
Interface Designated<br>Name PortID Prio Cost Sts Cost Bridge ID PortID
              PortID Prio Cost Sts Cost Bridge ID PortID
------------------------------------------------------------------- 
ethernet1/1/1 244.128 128 500 BLK 0 32768 90b1.1cf4.9b8a 128.244<br>ethernet1/1/2 248.128 128 500 BLK 0 32768 90b1.1cf4.9b8a 128.248<br>ethernet1/1/3 252.128 128 500 FWD 0 32768 90b1.1cf4.9b8a 128.252
ethernet1/1/2 248.128 128 500 BLK 0 32768 90b1.1cf4.9b8a 128.248
ethernet1/1/3 252.128 128 500 FWD 0 32768 90b1.1cf4.9b8a 128.252
ethernet1/1/4 256.128 128 500 BLK 0 32768 90b1.1cf4.9b8a 128.256
Interface
Name Role PortID Prio Cost Sts Cost Link-type Edge
---------------------------------------------------------- 
ethernet1/1/1 Altr 128.244 128 500 BLK 0 AUTO No
ethernet1/1/2 Altr 128.248 128 500 BLK 0 AUTO No
ethernet1/1/3 Root 128.252 128 500 FWD 0 AUTO No
ethernet1/1/4 Altr 128.256 128 500 BLK 0 AUTO No
```
### **Interface parameters**

Set the port cost and port priority values on interfaces in L2 mode.

- **Port cost** Value based on the interface type. The previous table lists the default values. The greater the port cost, the less likely the port is selected as a forwarding port.
- **Port priority** Influences the likelihood a port is selected to be a forwarding port in case several ports have the same port cost.
- Change the port cost of an interface in INTERFACE mode, from 1 to 200000000.

spanning-tree rstp cost *cost*

Change the port priority of an interface in INTERFACE mode, from 0 to 240, default 128.

spanning-tree rstp priority *priority-value*

#### **View current interface parameters**

OS10# show spanning-tree active

Spanning tree enabled protocol rstp with force-version rstp Executing IEEE compatible Spanning Tree Protocol

```
Root ID Priority 32768, Address 90b1.1cf4.9b8a
Root Bridge hello time 2, max age 20, forward delay 15
Bridge ID Priority 32768, Address 90b1.1cf4.9b8a
We are the root
Configured hello time 2, max age 20, forward delay 15
Interface Designated<br>Name DertID Prio Cost Sts Cost Bridge ID PortID
              PortID Prio Cost Sts Cost Bridge ID PortID
------------------------------------------------------------------- 
ethernet1/1/1 244.128 128 500 BLK 0 32768 90b1.1cf4.9b8a 128.244
ethernet1/1/2 248.128 128 500 BLK 0 32768 90b1.1cf4.9b8a 128.248
ethernet1/1/3 252.128 128 500 FWD 0 32768 90b1.1cf4.9b8a 128.252
ethernet1/1/4 256.128 128 500 BLK 0 32768 90b1.1cf4.9b8a 128.256
Interface
Name Role PortID Prio Cost Sts Cost Link-type Edge
---------------------------------------------------------- 
ethernet1/1/1 Altr 128.244 128 500 BLK 0 AUTO No<br>ethernet1/1/2 Altr 128.248 128 500 BLK 0 AUTO No
ethernet1/1/2 Altr 128.248 128 500 BLK 0 AUTO No<br>ethernet1/1/3 Root 128.252 128 500 FWD 0 AUTO No
ethernet1/1/3 Root 128.252 128 500 FWD 0 AUTO No
ethernet1/1/4 Altr 128.256 128 500 BLK 0 AUTO No
```
### **Root bridge selection**

RSTP determines the root bridge. Assign one bridge a lower priority to increase the likelihood that it is selected as the root bridge.

● Assign a number as the bridge priority or designate it as the primary or secondary root bridge in CONFIGURATION mode. Configure the priority value range, from 0 to 65535 in multiples of 4096, default 32768. The lower the number assigned, the more likely the bridge becomes the root bridge.

spanning-tree rstp priority *priority-value*

#### **View bridge priority and root bridge assignment**

```
OS10# show spanning-tree active
Spanning tree enabled protocol rstp with force-version rstp
Executing IEEE compatible Spanning Tree Protocol
Root ID Priority 32768, Address 3417.4455.667f
Root Bridge hello time 2, max age 20, forward delay 15
Bridge ID Priority 36864, Address 90b1.1cf4.a523
Configured hello time 2, max age 20, forward delay 15
Interface Designated Designated Designated Designated Designated Designated Designated Designated Designated Designated Designation Designated Designation Designation Designation Designation Designation Designation Designa
Name PortID Prio Cost Sts Cost Bridge ID PortID
----------------------------------------------------------------------
ethernet1/1/6:3 128.282 128 2000 FWD 0 32768 3417.4455.667f 128.152
ethernet1/1/6:4 128.283 128 2000 BLK 0 32768 3417.4455.667f 128.153
Interface
                  Role PortID Prio Cost Sts Cost Link-type Edge
-----------------------------------------------------------------
ethernet1/1/6:3 Root 128.282 128 2000 FWD 0 AUTO
ethernet1/1/6:4 Altr 128.283 128 2000 BLK 0 AUTO No
```
### **Spanning-tree link type for rapid state transitions**

As specified in IEEE 802.1w, OS10 assumes a port that runs in full-duplex mode is a point-to-point link. A point-to-point link transitions to forwarding state faster. By default, OS10 derives the link type of a port from the duplex mode. You can override the duplex mode using the spanning-tree link-type command.

OS10 assumes a port that runs in half-duplex mode is a shared link, to which the fast transition feature is not applicable. Also, If you explicitly designate a port as a shared link, you cannot use the fast transition feature, regardless of the duplex setting.

To hasten the spanning-tree state transitions, you can set the link type to point-to-point. To set the link type to point-to-point:

Use the following command in INTERFACE mode.

```
spanning-tree link-type point-to-point
```
## **RSTP commands**

## **show spanning-tree active**

Displays the RSTP configuration and information for RSTP-active interfaces.

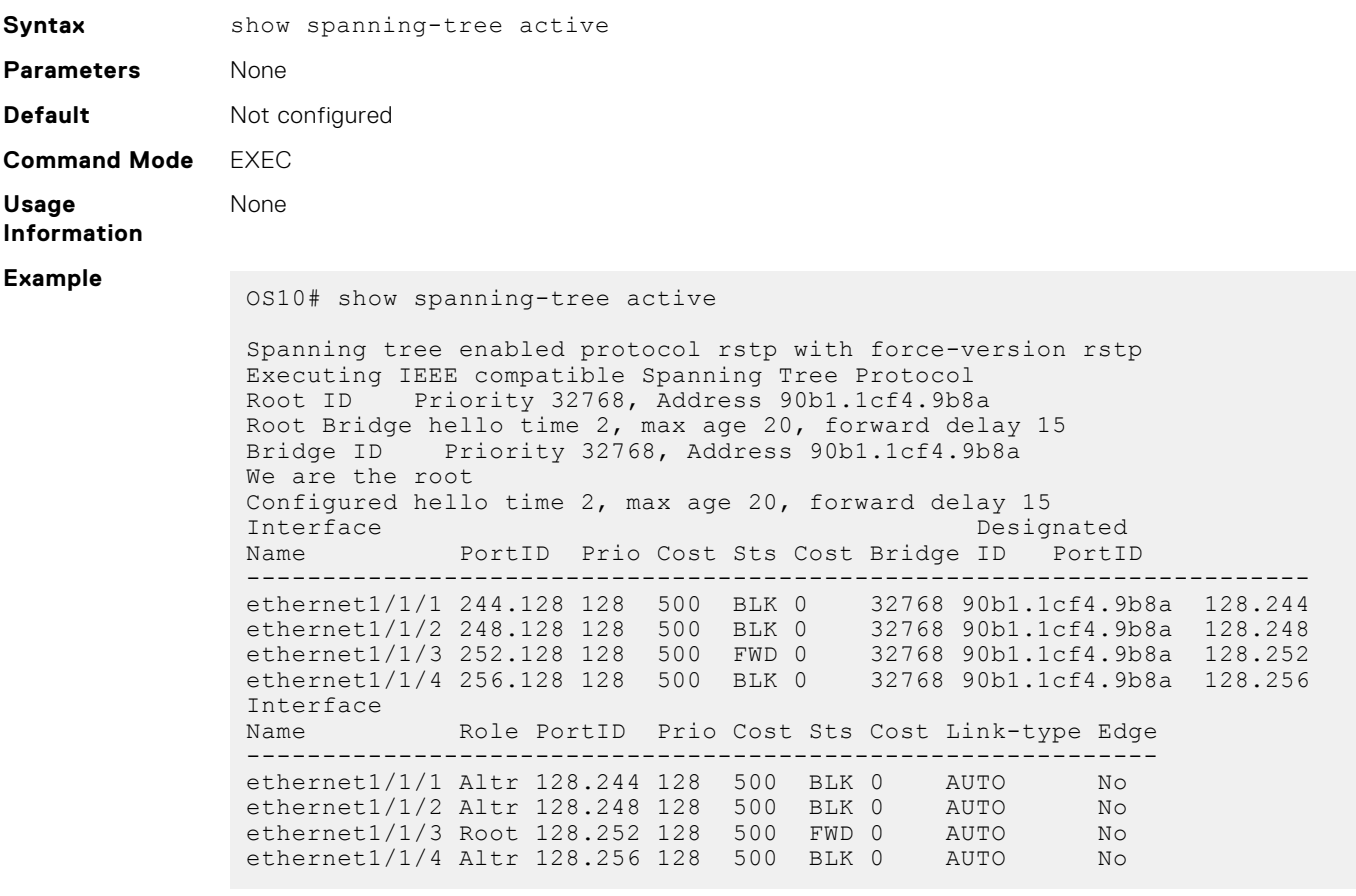

**Supported Releases**

10.2.0E or later

## **spanning-tree mode rstp**

Enables an STP type: RSTP.

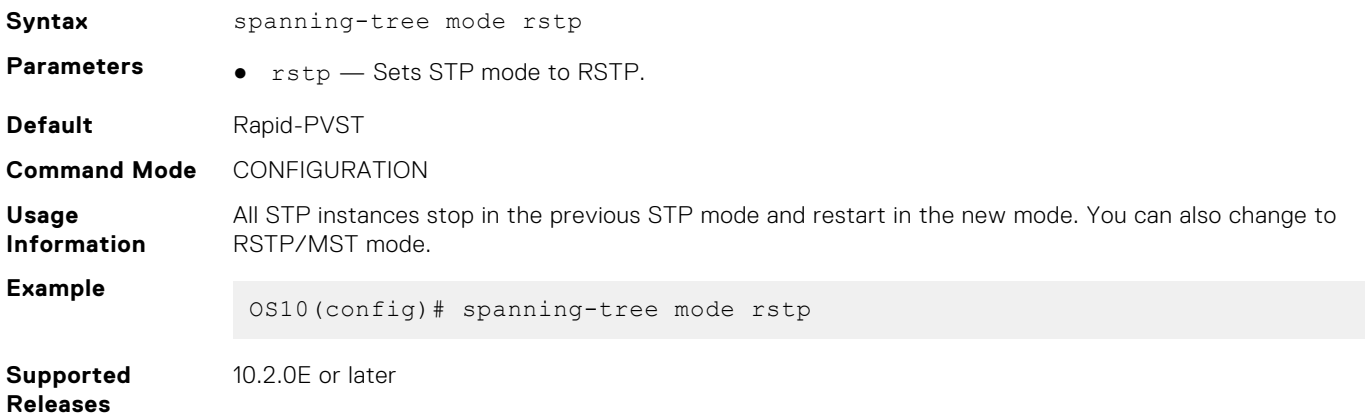

## **spanning-tree rstp force-version**

Configures a forced version of spanning tree to transmit BPDUs.

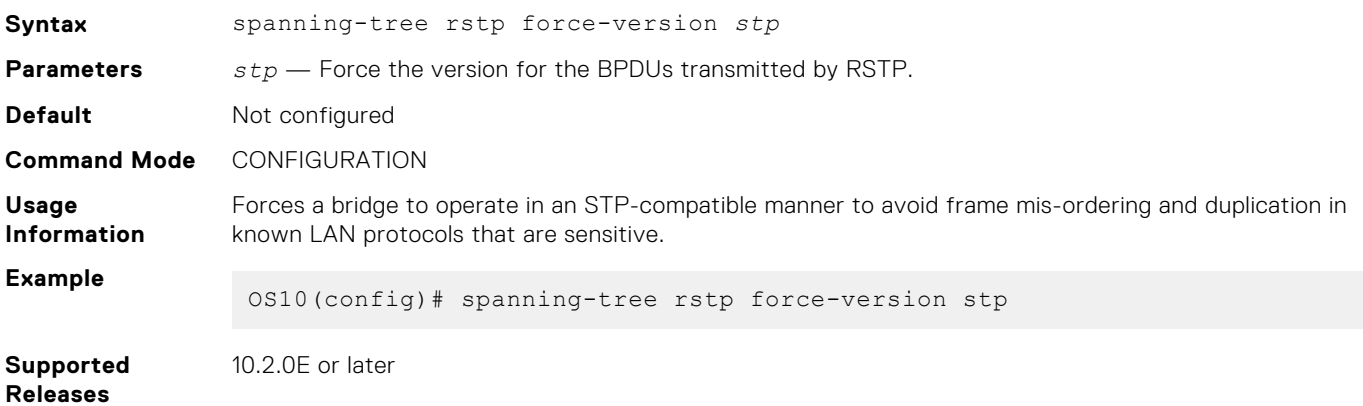

## **spanning-tree rstp forward-time**

Configures a time interval for the interface to wait in the Blocking state or Learning state before moving to the Forwarding state.

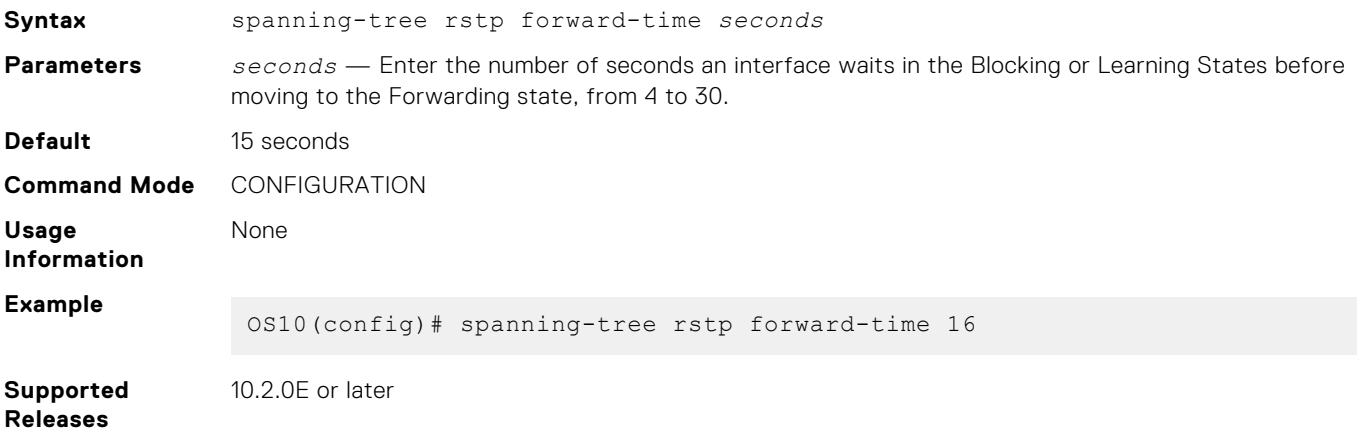

### **spanning-tree rstp hello-time**

Sets the time interval between generation and transmission of RSTP BPDUs.

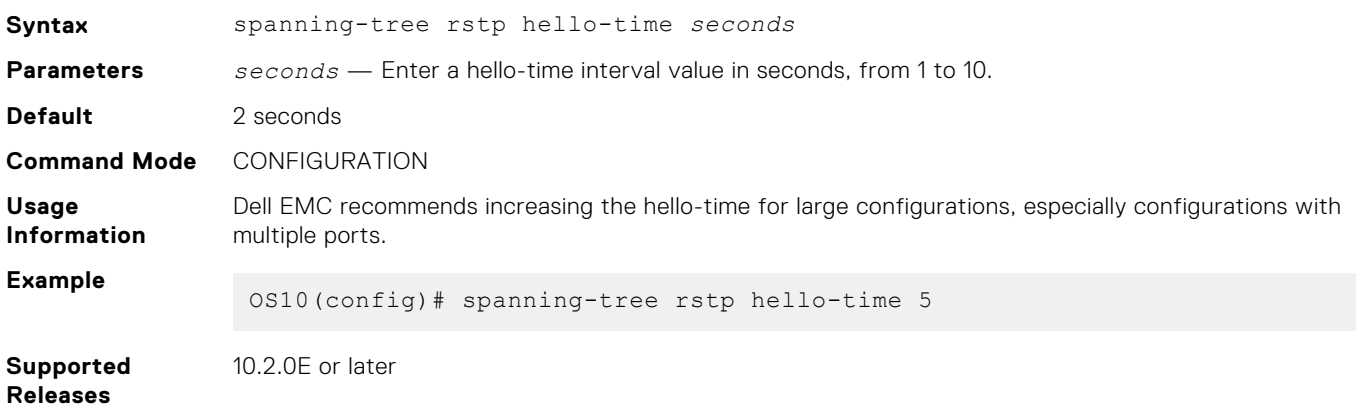

### **spanning-tree rstp mac-flush-threshold**

Sets the flush indication threshold value on the RSTP instance.

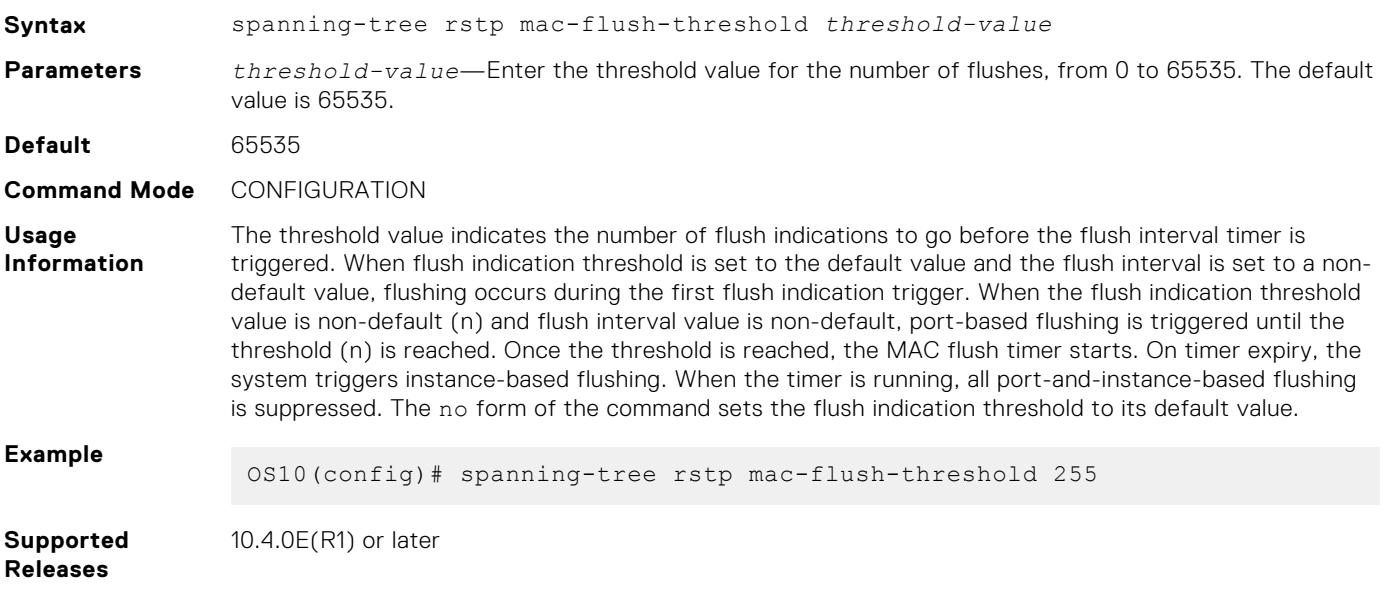

### **spanning-tree rstp max-age**

Configures the time period the bridge maintains configuration information before refreshing the information by recomputing the RSTP topology.

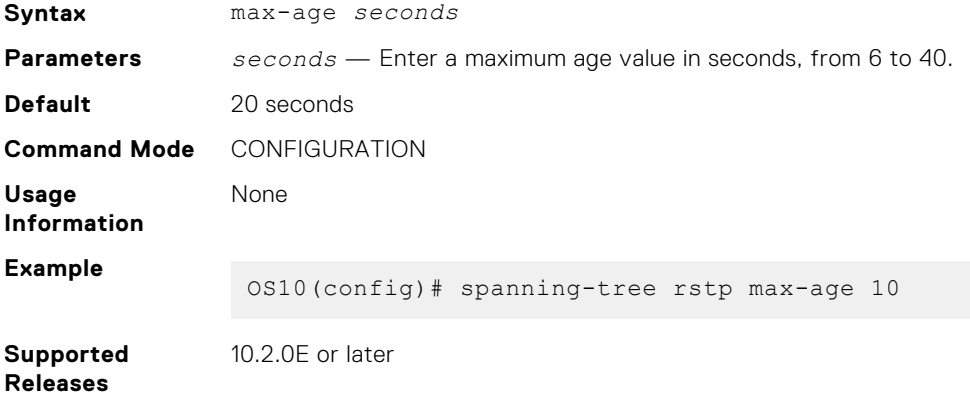

## **spanning-tree rstp priority**

Sets the priority value for RSTP.

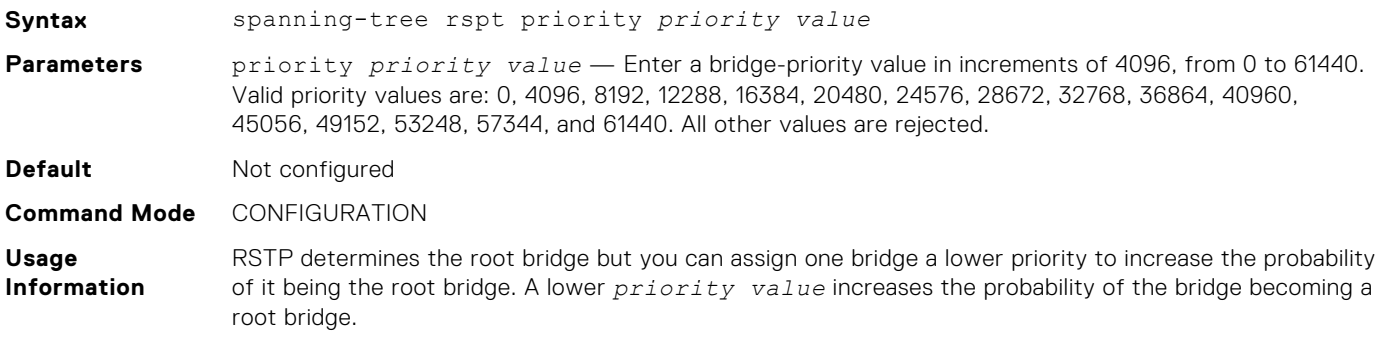

#### **Example**

OS10(config)# spanning-tree rstp priority 5002

**Supported Releases** 10.2.0E or later

## **Multiple Spanning-Tree**

MSTP is one of the variations of the rapid spanning-tree protocol that mitigates some of the challenges of Rapid-PVST. Rapid-PVST allows a spanning-tree instance for each VLAN. This 1:1 approach is not suitable if you have multiple VLANs — each spanning-tree instance costs bandwidth and processing resources. You can configure Multiple Spanning-Tree Instances (MSTIs) and map multiple VLANs to one spanning-tree instance to reduce the total number of instances..

When you enable MST, all ports in Layer 2 (L2) mode participate in all instances of MST. OS10 only supports one MST region.

You can achieve load balancing using the MST protocol (MSTP). For example, as shown in the following figure, when you map three VLANs to two multiple spanning-tree instances (MSTIs), VLAN 100 traffic takes a different path than VLAN 200 and 300 traffic.

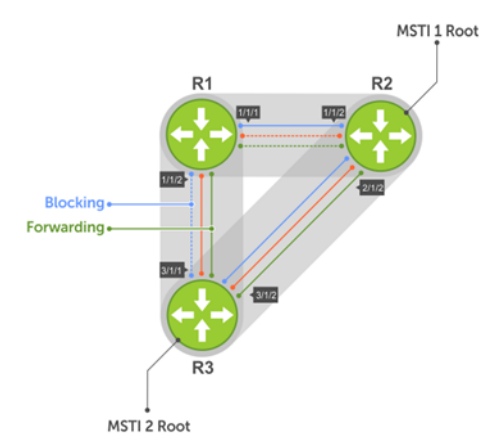

Configuring MST is a four-step process:

- 1. Enable MST, if the current running spanning-tree protocol (STP) version is not MST.
- 2. (Optional) Map the VLAN to different instances in such a way that the traffic is load balanced well and the link utilization is efficient.
- 3. Ensure the same region name is configured in all the bridges running MST.
- 4. (Optional) Configure the revision number. The revision number is the same on all the bridges.

## **Configure MSTP**

When you enable MST globally, all switch ports, port-channels, and VLAN interfaces get automatically assigned to MSTI zero (0). In a MSTI, only one path is enabled for forwarding.

Enable MST in CONFIGURATION mode.

spanning-tree mode mst

#### **Configure and verify MSTP**

```
OS10(config)# spanning-tree mode mst
OS10(config)# do show spanning-tree
show spanning-tree mst configuration
Region Name: abc
Revision: 0<br>MSTI VID
MSTI<br>0
0 1, 7-40931 2
2 3
3 4
```
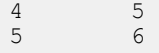

#### Add or remove interfaces

By default, all interfaces are enabled in L2 switchport mode, and all L2 interfaces are part of spanning-tree.

● Disable spanning-tree on an interface in INTERFACE mode.

spanning-tree disable

Enable MST on an interface in INTERFACE mode.

no spanning-tree disable

### **Create instances**

You can create multiple MSTP instances and map VLANs. To take full advantage of the MSTP, create multiple MSTIs and map VLANs to them.

1. Enter an instance number in CONFIGURATION mode.

spanning tree mst configuration

2. Enter the MST instance number in MULTIPLE-SPANNING-TREE mode, from 0 to 63. For Z9332F-ON platform, the MULTIPLE-SPANNING-TREE mode is from 0 to 61.

instance *instance-number*

3. Enter the VLAN and IDs to participate in the MST instance in MULTIPLE-SPANNING-TREE mode, from 1 to 4096.

instance *vlan-id*

#### **Create MST instances**

```
OS10(config)# spanning-tree mst configuration
OS10(conf-mst)# name Dell
OS10(conf-mst)# revision 100
OS10(conf-mst)# instance 1 vlan 2-10
OS10(conf-mst)# instance 2 vlan 11-20
OS10(conf-mst)# instance 3 vlan 21-30
```
#### **View VLAN instance mapping**

```
OS10# show spanning-tree mst configuration
Region Name: Dell
Revision: 100<br>MSTI VID
MSTI0 1,31-4093<br>1 2-10\frac{1}{2} \frac{2-10}{11-2}\begin{array}{ccc} 2 & 11-20 \\ 3 & 21-30 \end{array}21 - 30
```
#### **View port forwarding/discarding state**

os10# show spanning-tree msti 0 brief Spanning tree enabled protocol msti with force-version mst MSTI 0 VLANs mapped 1-3999,4091-4093 Executing IEEE compatible Spanning Tree Protocol<br>Root ID Priority 32768, Address 90b1.1cf4.a62 Priority 32768, Address 90b1.1cf4.a625 Root Bridge hello time 1, max age 20, forward delay 4, max hops 20 Bridge ID Priority 32768, Address 90b1.1cf4.a625 We are the root of MSTI 0 Configured hello time 1, max age 20, forward delay 4, max hops 20 CIST regional root ID Priority 32768, Address 90b1.1cf4.a625 CIST external path cost 0

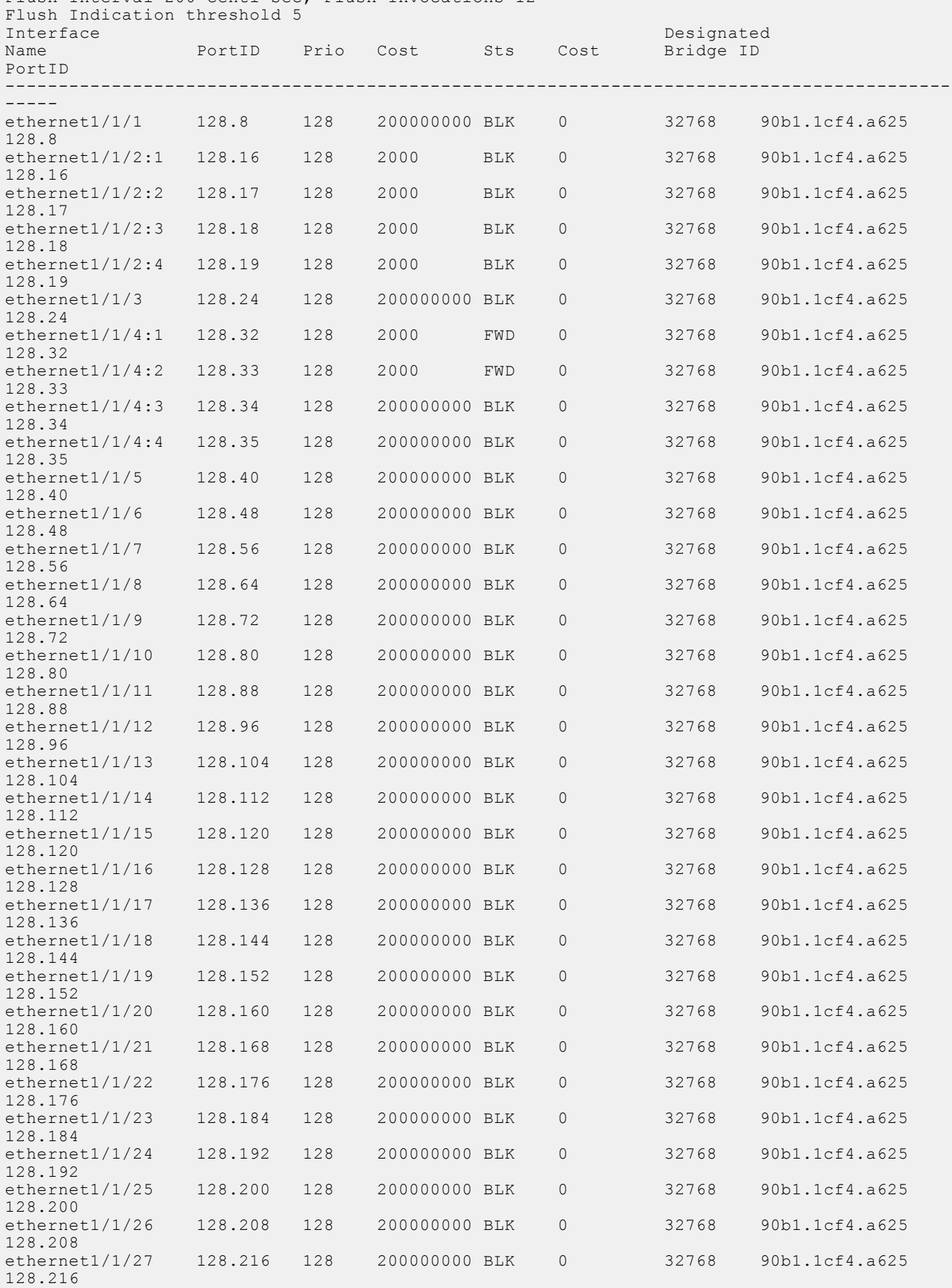

# Flush Interval 200 centi-sec, Flush Invocations 12

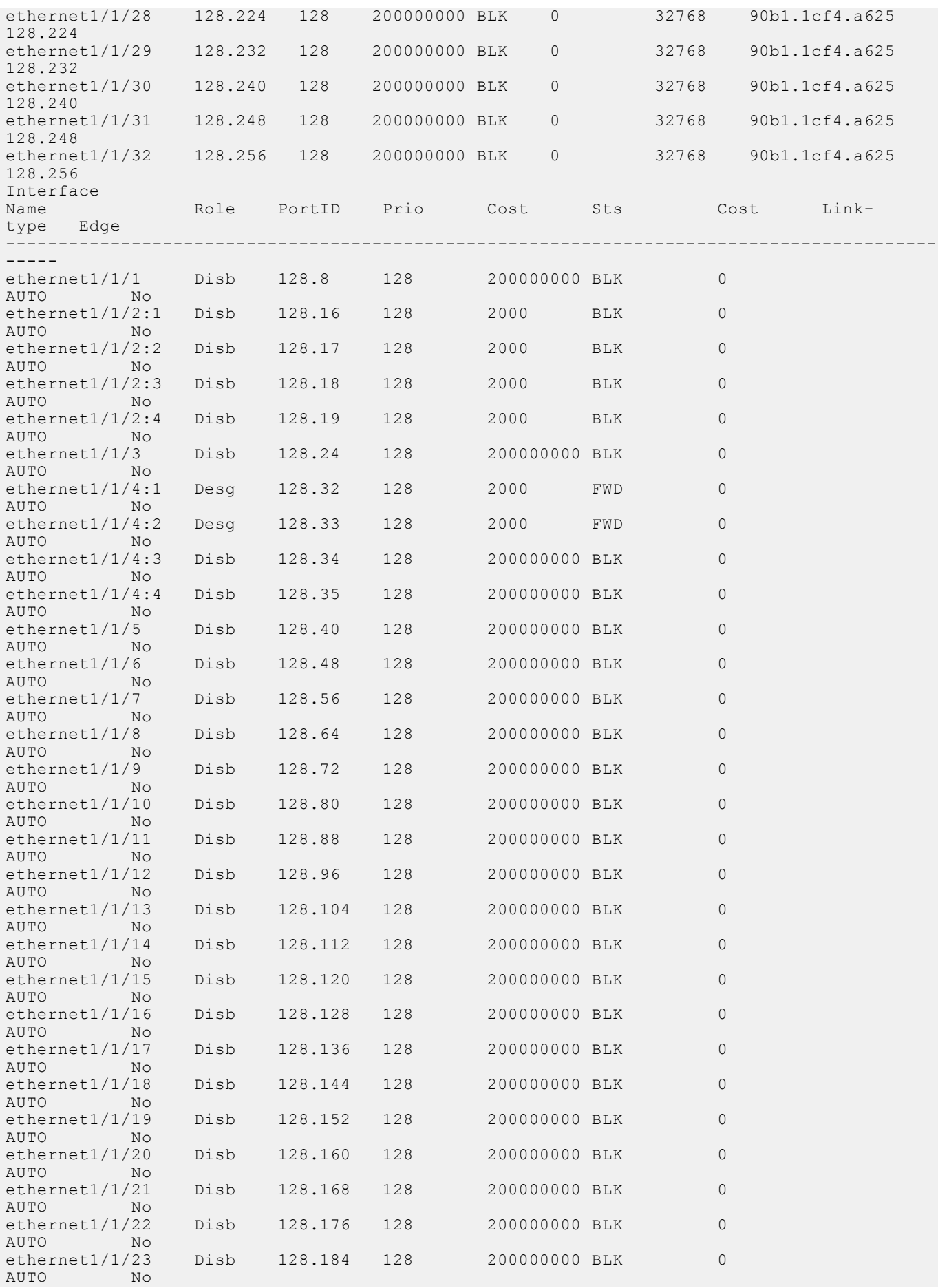

<span id="page-547-0"></span>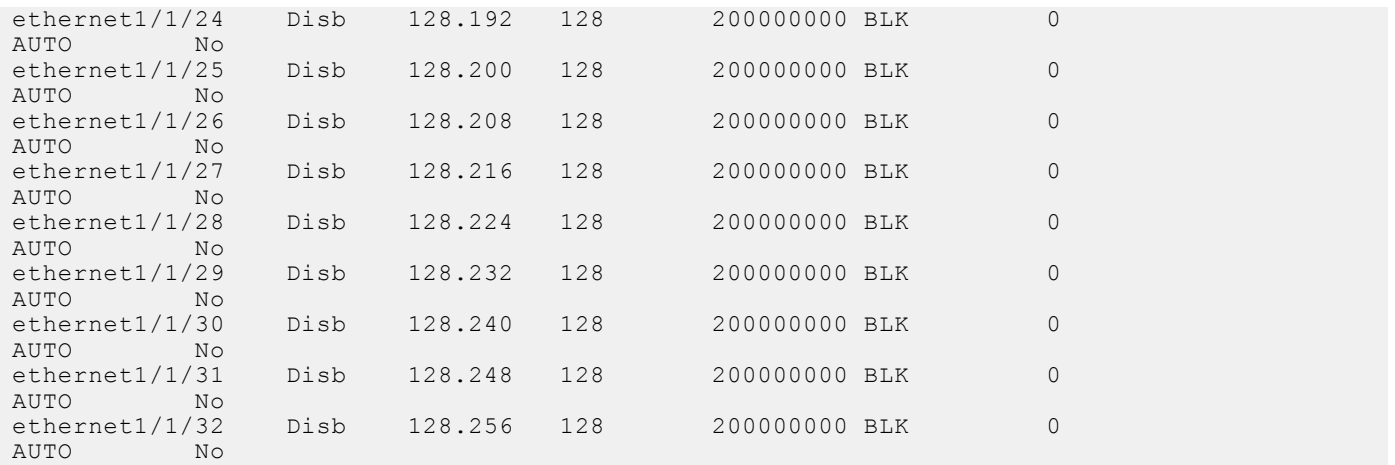

## **Root selection**

MSTP determines the root bridge according to the lowest bridge ID. To increase the likelihood of a bridge to be selected as a root bridge, assign a lower bridge priority numerical value to that bridge.

You can set the priority value to 0 to force a switch to become the root switch. Value 0 is the highest priority.

Assign a bridge priority number to a specific instance in CONFIGURATION mode, from 0 to 61440 in increments of 4096. default 32768.

spanning-tree mst *instance-number* priority *priority*

#### **Assign root bridge priority**

OS10(config)# spanning-tree mst 0 priority 32768

#### **Verify root bridge priority**

```
OS10# show spanning-tree active
Spanning tree enabled protocol msti with force-version mst
MSTI 0 VLANs mapped 1,31-4093
Executing IEEE compatible Spanning Tree Protocol
Root ID Priority 32768, Address 3417.4455.667f
Root Bridge hello time 2, max age 20, forward delay 15, max hops 20
Bridge ID Priority 32768, Address 90b1.1cf4.a523
Configured hello time 2, max age 20, forward delay 15, max hops 20
CIST regional root ID Priority 32768, Address 90b1.1cf4.a523
CIST external path cost 500
                                               Designated
Name PortID Prio Cost Sts Cost Bridge ID PortID
---------------------------------------------------------------------------
ethernet1/1/5 128.276 128 500 FWD 0 32768 3417.4455.667f 128.146
ethernet1/1/6 128.280 128 500 BLK 0 32768 3417.4455.667f 128.150
Interface
Name Role PortID Prio Cost Sts Cost Link-type Edge
--------------------------------------------------------------
ethernet1/1/5 Root 128.276 128 500 FWD 0 AUTO No
ethernet1/1/6 Altr 128.280 128 500 BLK 0 AUTO No
```
## **Non-Dell EMC hardware**

OS10 supports only one MST region. For a bridge to be in the same MST region as another, the following attributes must match the unique name, revision, and VLAN mapping. The default value for name is system mac. In case of Dell EMC, the user has to manually configure an unique name in all the nodes to be in a single region. If you have non-Dell EMC hardware that participates in MST, ensure these values match on all devices.

A region is a combination of three unique attributes:

- Name A mnemonic string you assign to the region. The default is the system MAC address.
- Revision  $-$  A 2-byte number. The default is 0.
- VLAN-to-instance mapping Placement of a VLAN in an MSTI.

### **Region name or revision**

You can change the MSTP region name or revision.

● Change the region name in MULTIPLE-SPANNING-TREE mode. A maximum of 32 characters.

```
name name
```
● Change the region revision number in MULTIPLE-SPANNING-TREE mode, from 0 to 65535, default 0.

revision *number*

**Configure and verify region name**

```
OS10(conf-mstp)# name my-mstp-region
OS10(conf-mstp)# do show spanning-tree mst config
MST region name: my-mstp-region
Revision: 0<br>MSTI VID
MSTI
  \frac{1}{2} \frac{100}{200} 2 200-300
```
## **Modify parameters**

The root bridge sets the values for forward-delay, hello-time, max-age, and max-hops and overwrites the values set on other MST bridges.

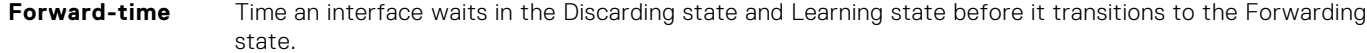

**Hello-time** Interval in which the bridge sends MST BPDUs.

**Max-age** Length of time the bridge maintains configuration information before it refreshes that information by recomputing the MST topology.

**Max-hops** A maximum number of hops a BPDU travels before a receiving device discards it.

**NOTE:** Dell EMC recommends that only experienced network administrators change MST parameters. Poorly planned modification of MST parameters can negatively affect network performance.

1. Change the forward-time parameter in CONFIGURATION mode, from 4 to 30, default 15.

spanning-tree mst forward-time *seconds*

2. Change the hello-time parameter in CONFIGURATION mode, from 1 to 10, default 2. Dell EMC recommends increasing the hello-time for large configurations, especially configurations with more ports.

spanning-tree mst hello-time *seconds*

3. Change the max-age parameter in CONFIGURATION mode, from 6 to 40, default 20.

spanning-tree mst max-age *seconds*

4. Change the max-hops parameter in CONFIGURATION mode, from 1 to 40, default 20.

spanning-tree mst max-hops *number*

#### **MST configuration**

```
OS10(config)# spanning-tree mst
OS10(config)# spanning-tree mst forward-time 16
OS10(config)# spanning-tree mst hello-time 5
```
OS10(config)# spanning-tree mst max-age 10 OS10(config)# spanning-tree mst max-hops 30

#### **View MSTP parameter values**

OS10# show spanning-tree active Spanning tree enabled protocol msti with force-version mst MSTI 0 VLANs mapped 1,31-4093 Executing IEEE compatible Spanning Tree Protocol<br>Root ID Priority 32768, Address 3417.4455.667 Priority 32768, Address 3417.4455.667f Root Bridge hello time 2, max age 20, forward delay 15, max hops 20 Bridge ID Priority 32768, Address 90b1.1cf4.a523 Configured hello time 10, max age 40, forward delay 30, max hops 40 CIST regional root ID Priority 32768, Address 90b1.1cf4.a523 CIST external path cost 500 Interface Designated Designated Designated Designated Designated Designated Designated Designated Designated D Name PortID Prio Cost Sts Cost Bridge ID PortID ---------------------------------------------------------------------------- ethernet1/1/5 128.276 128 500 FWD 0 32768 3417.4455.667f 128.146<br>ethernet1/1/6 128.280 128 500 BLK 0 32768 3417.4455.667f 128.150 ethernet1/1/6 128.280 128 500 BLK Interface Name Role PortID Prio Cost Sts Cost Link-type Edge ----------------------------------------------------------------- ethernet1/1/5 Root 128.276 128 500 FWD 0 AUTO No<br>ethernet1/1/6 Altr 128.280 128 500 BLK 0 AUTO No  $ethernet1/1/6$  Altr  $128.280$  128

### **Interface parameters**

Adjust two interface parameters to increase or decrease the likelihood that a port becomes a forwarding port.

**Port cost** Interface type value. The greater the port cost, the less likely the port is a forwarding port.

**Port priority** Influences the likelihood that a port is selected as a forwarding port if several ports have the same port cost.

Default values for the port cost by interface:

- 100-Mb/s Ethernet interfaces 200000
- 1-Gigabit Ethernet interfaces 20000
- 10-Gigabit Ethernet interfaces 2000
- Port-channel with 100 Mb/s Ethernet interfaces 180000
- Port-channel with 1-Gigabit Ethernet interfaces 18000
- Port-channel with 10-Gigabit Ethernet interfaces 1800
- 1. Change the port cost of an interface in INTERFACE mode, from 1 to 200000000.

spanning-tree msti *number* cost 1

2. Change the port priority of an interface in INTERFACE mode, from 0 to 240 in increments of 16, default 128.

```
spanning-tree msti number priority 32
```
#### **View MSTi interface configuration**

```
OS10(conf-if-eth1/1/7)# do show spanning-tree msti 0 interface ethernet 1/1/7
ethernet1/1/7 of MSTI 0 is Designated Forwarding
Edge port: No (default)
Link type: point-to-point (auto)
Boundary: Yes, Bpdu-filter: Disable, Bpdu-Guard: Disable, Shutdown-on-Bpdu-Guard-
violation: No
Root-Guard: Disable, Loop-Guard: Disable
Bpdus (MRecords) Sent: 69, Received: 0
                                          Designated
Name PortID Prio Cost Sts Cost Bridge ID PortID
----------------------------------------------------------------------
ethernet1/1/7 0.284 0 1 FWD 0 32768 90b1.1cf4.9b8a 0.284
```
## **MST commands**

### **instance**

Configures MST instances and one or multiple VLANs mapped to the MST instance.

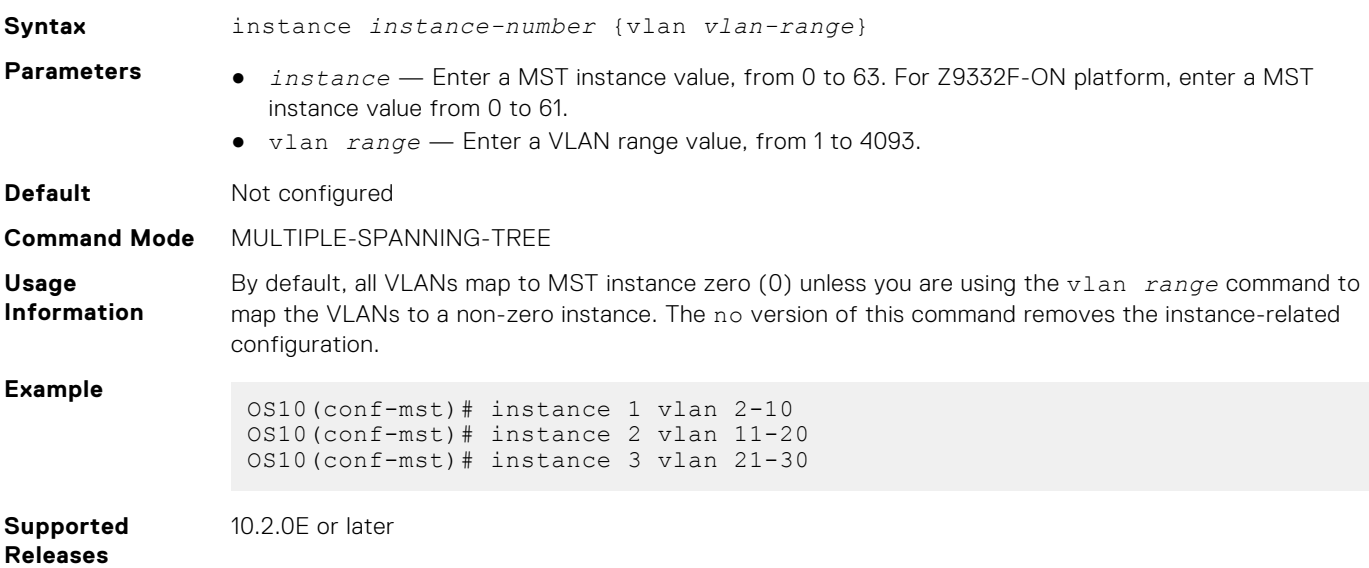

### **name**

Assigns a name to the MST region.

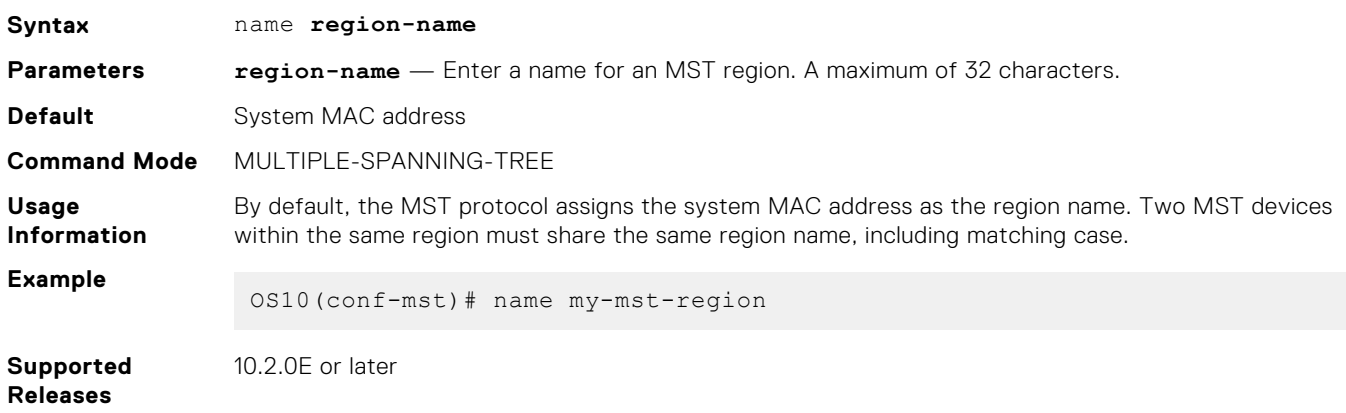

### **revision**

Configures a revision number for the MSTP configuration.

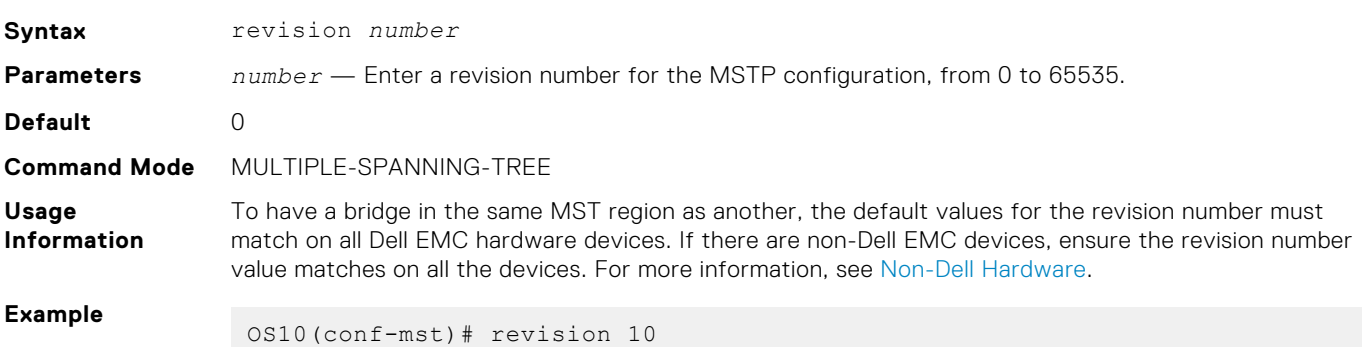

## **spanning-tree mst**

Configures an MST instance and determines root and bridge priorities.

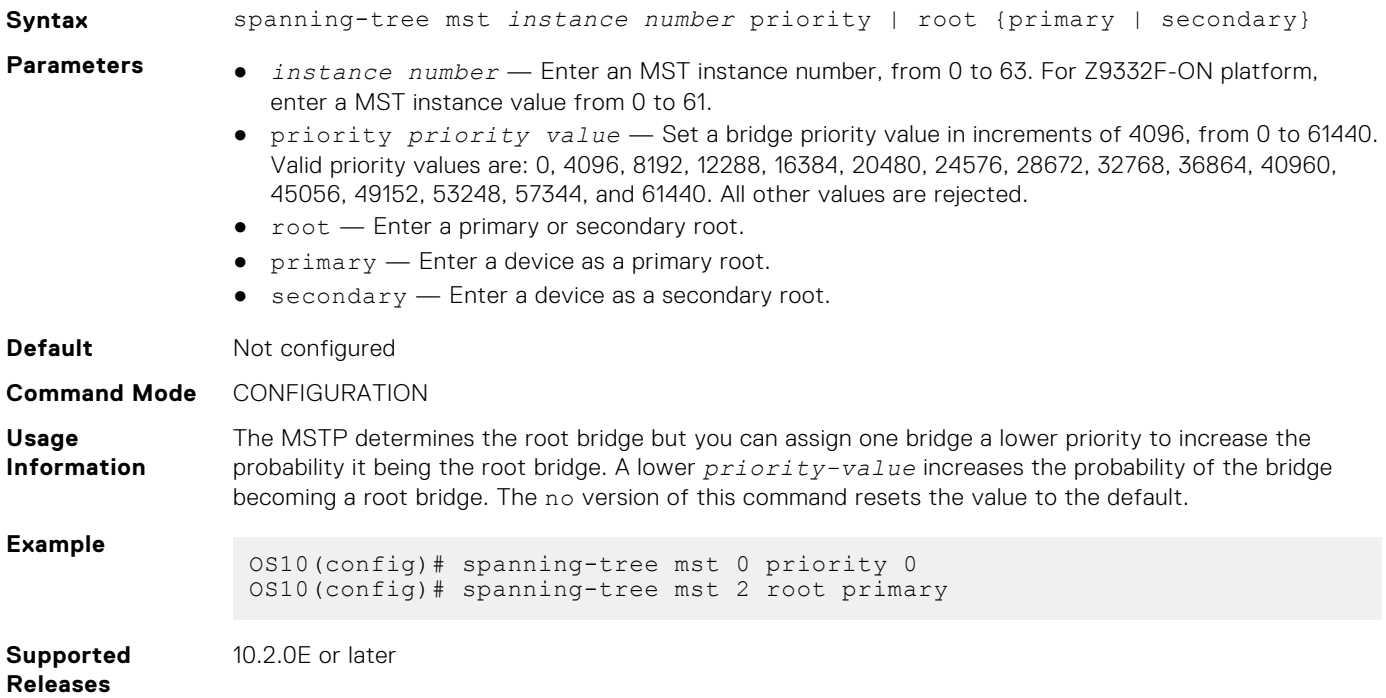

### **spanning-tree msti**

Configures the MSTI, cost, and priority values for an interface.

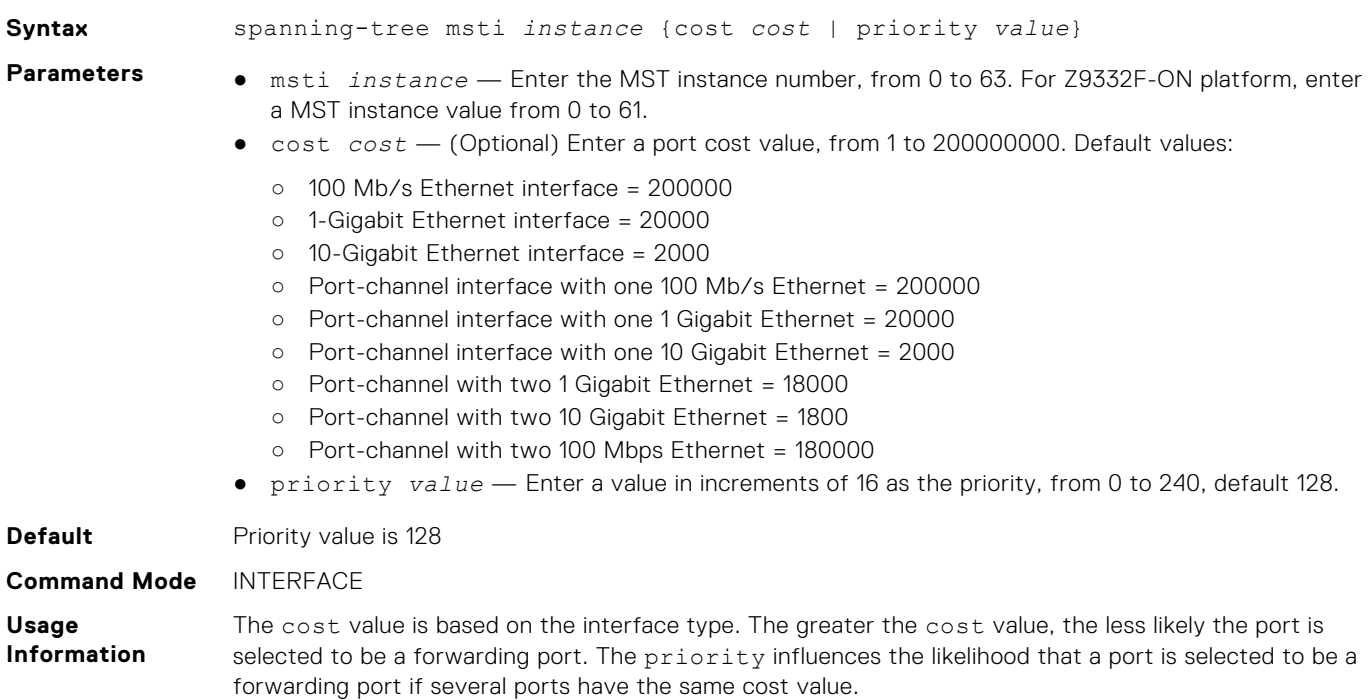

#### **Example** OS10(conf-if-eth1/1/1)# spanning-tree msti 1 priority 0 OS10(conf-if-eth1/1/1)# spanning-tree msti 1 cost 3

**Supported Releases** 10.2.0E or later

## **spanning-tree mst configuration**

Enters MST mode to configure MSTP from Configuration mode.

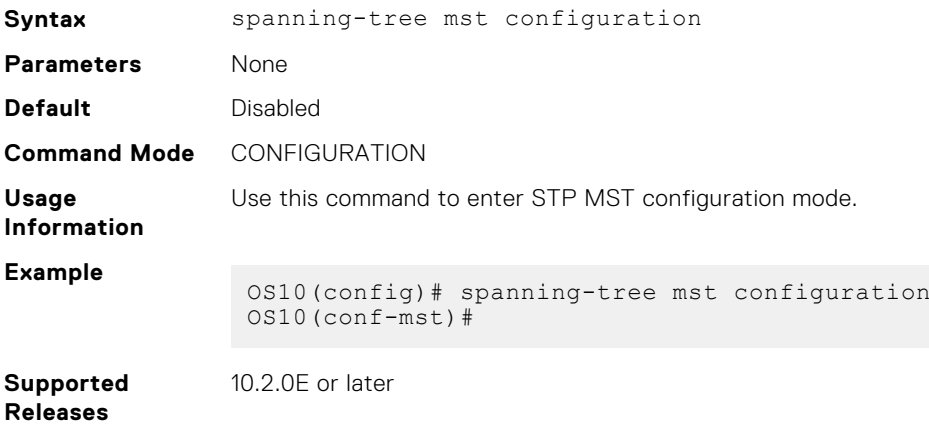

### **spanning-tree mst disable**

Disables spanning tree on the specified MST instance.

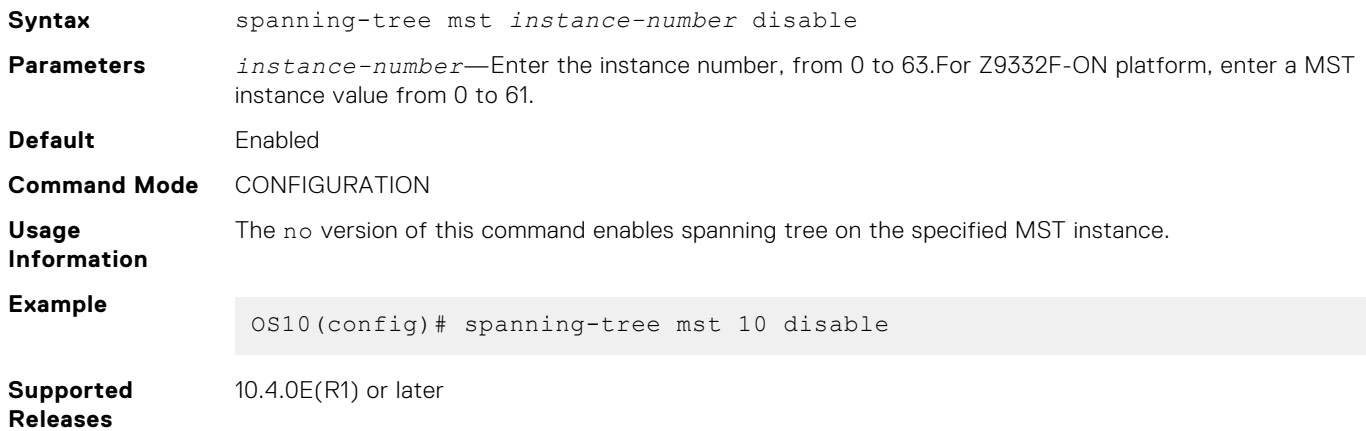

## **spanning-tree mst force-version**

Configures a forced version of STP to transmit BPDUs.

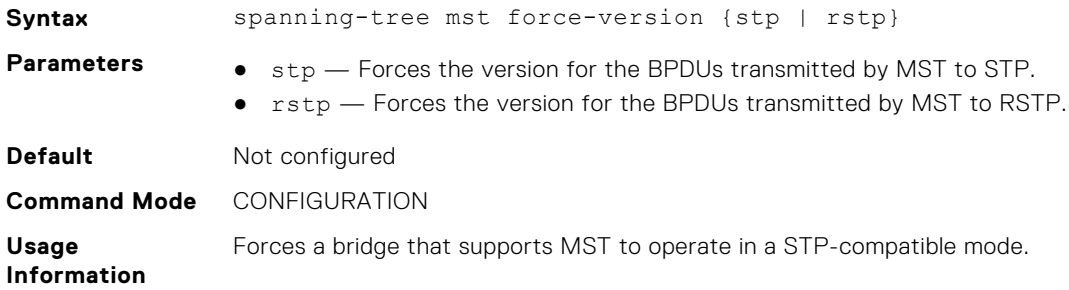

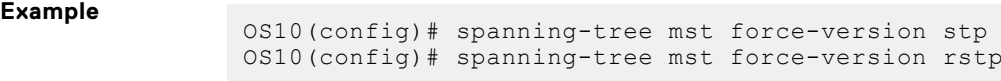

**Supported Releases** 10.2.0E or later

## **spanning-tree mst forward-time**

Configures a time interval for the interface to wait in the Blocking state or the Learning state before moving to the Forwarding state.

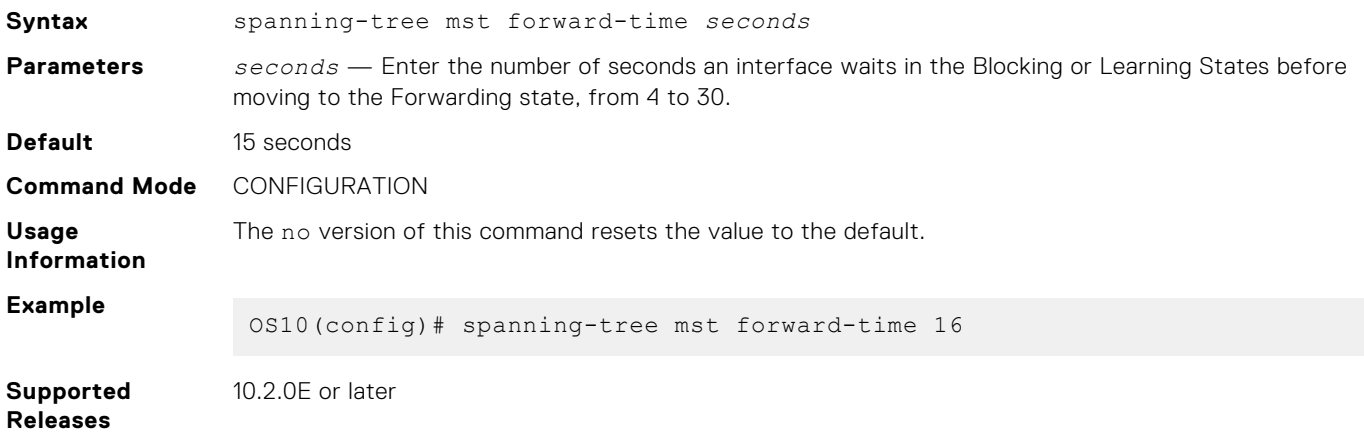

### **spanning-tree mst hello-time**

Sets the time interval between generation and transmission of MSTP BPDUs.

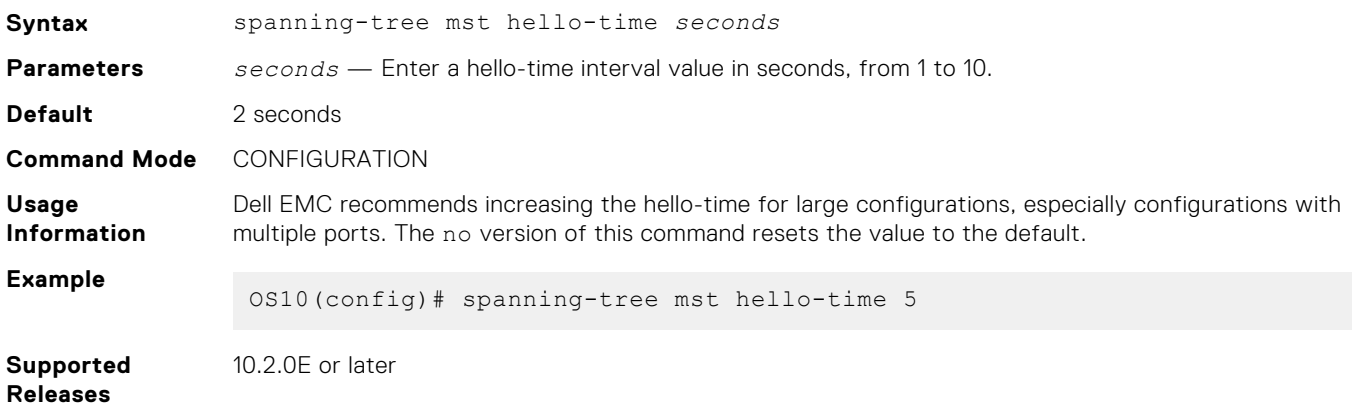

### **spanning-tree mst mac-flush-threshold**

Configures the mac-flush threshold value for a specific instance.

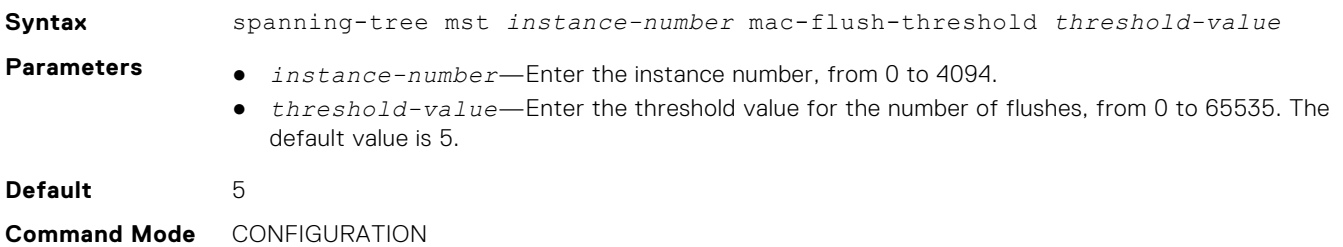

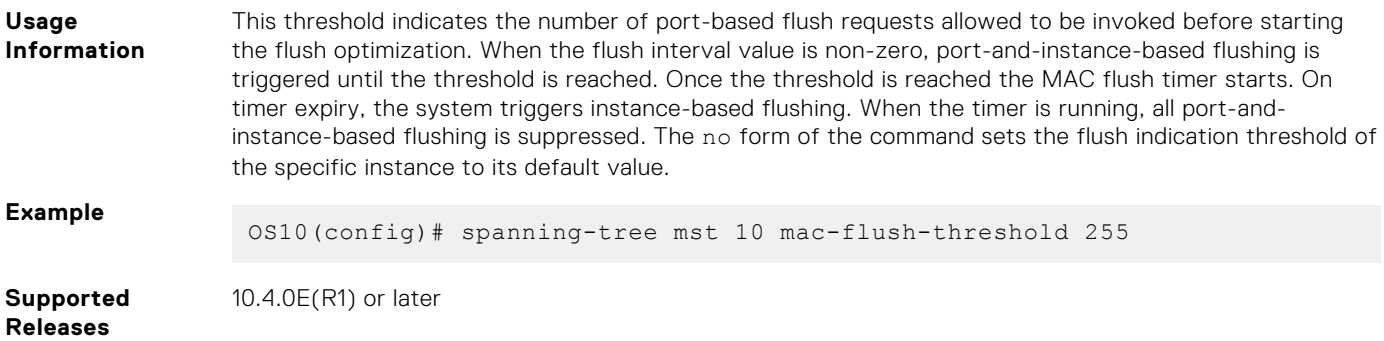

### **spanning-tree mst max-age**

Configures the time period the bridge maintains configuration information before refreshing the information by recomputing the MST topology.

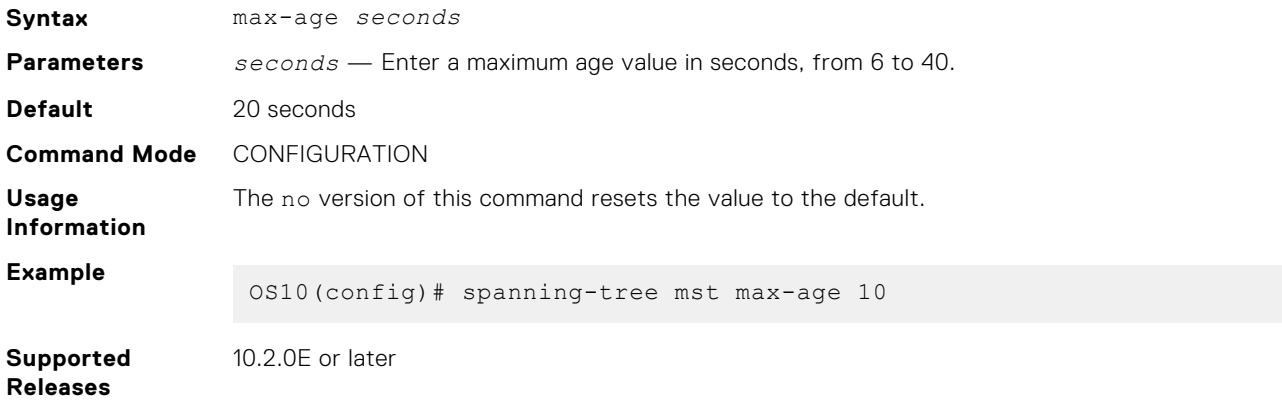

### **spanning-tree mst max-hops**

Configures the maximum hop count for a BPDU to travel before it is discarded.

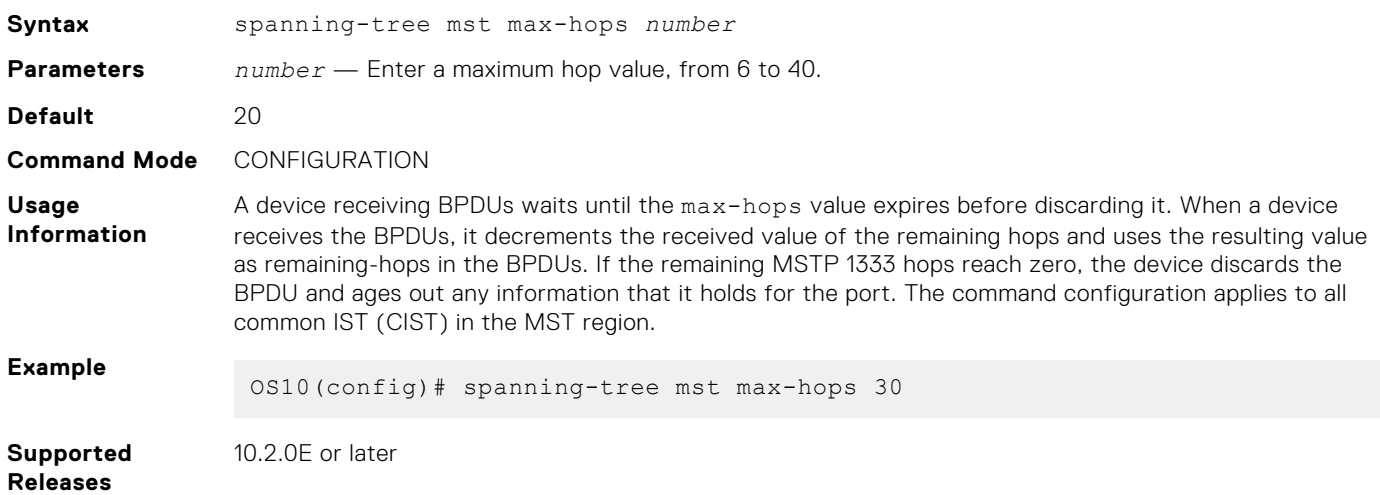

## **show spanning-tree mst**

Displays MST configuration information.

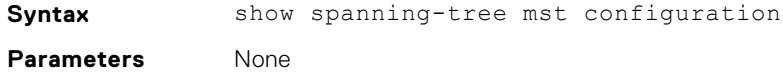

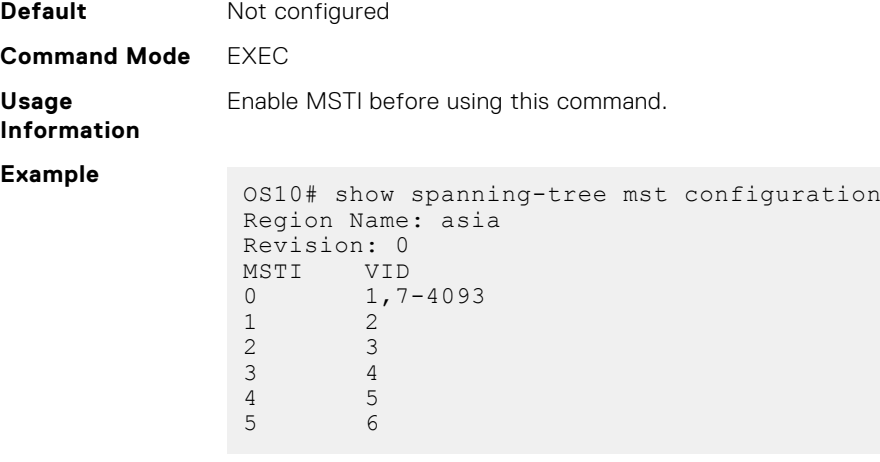

**Supported Releases**

10.2.0E or later

## **show spanning-tree msti**

Displays MST instance information.

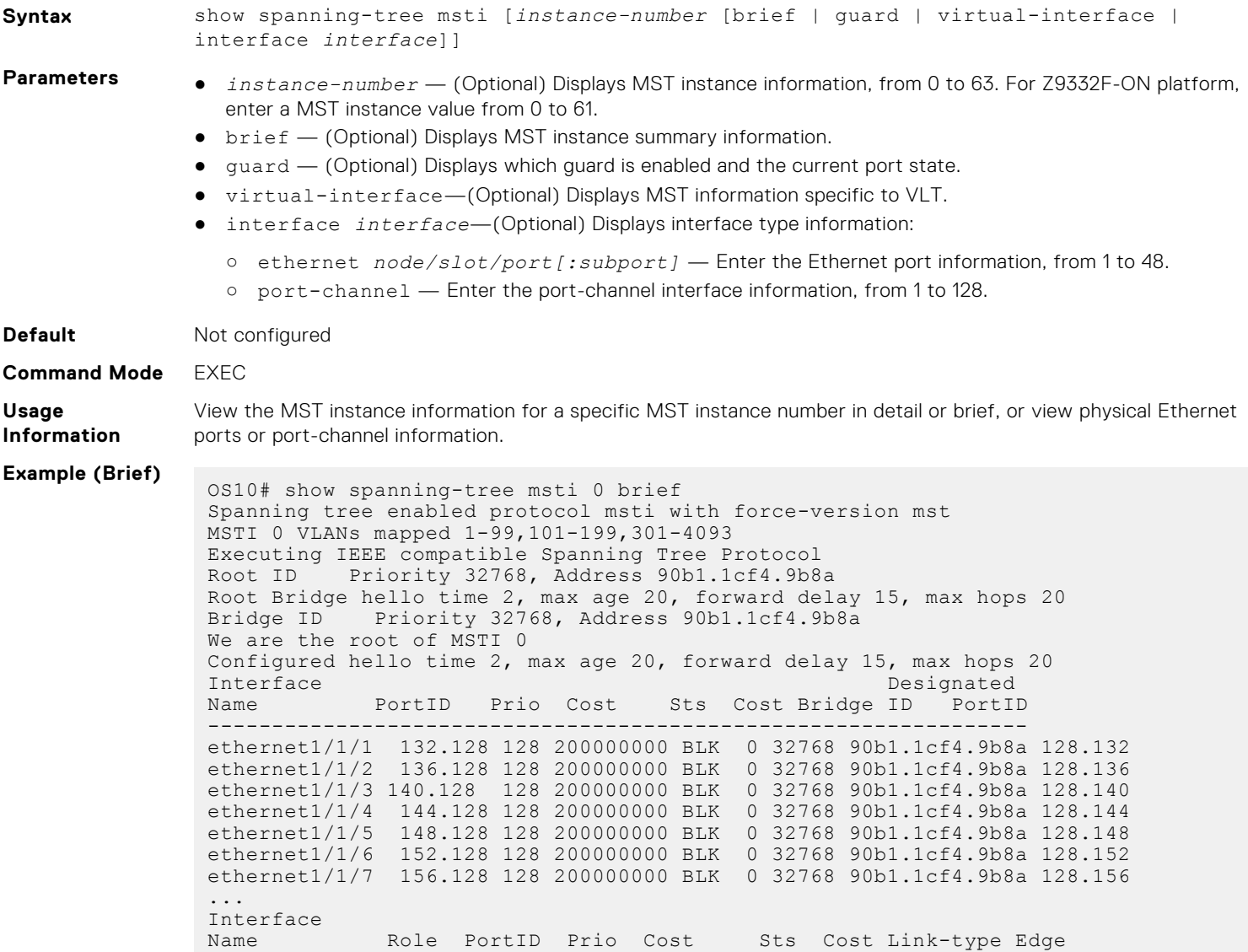

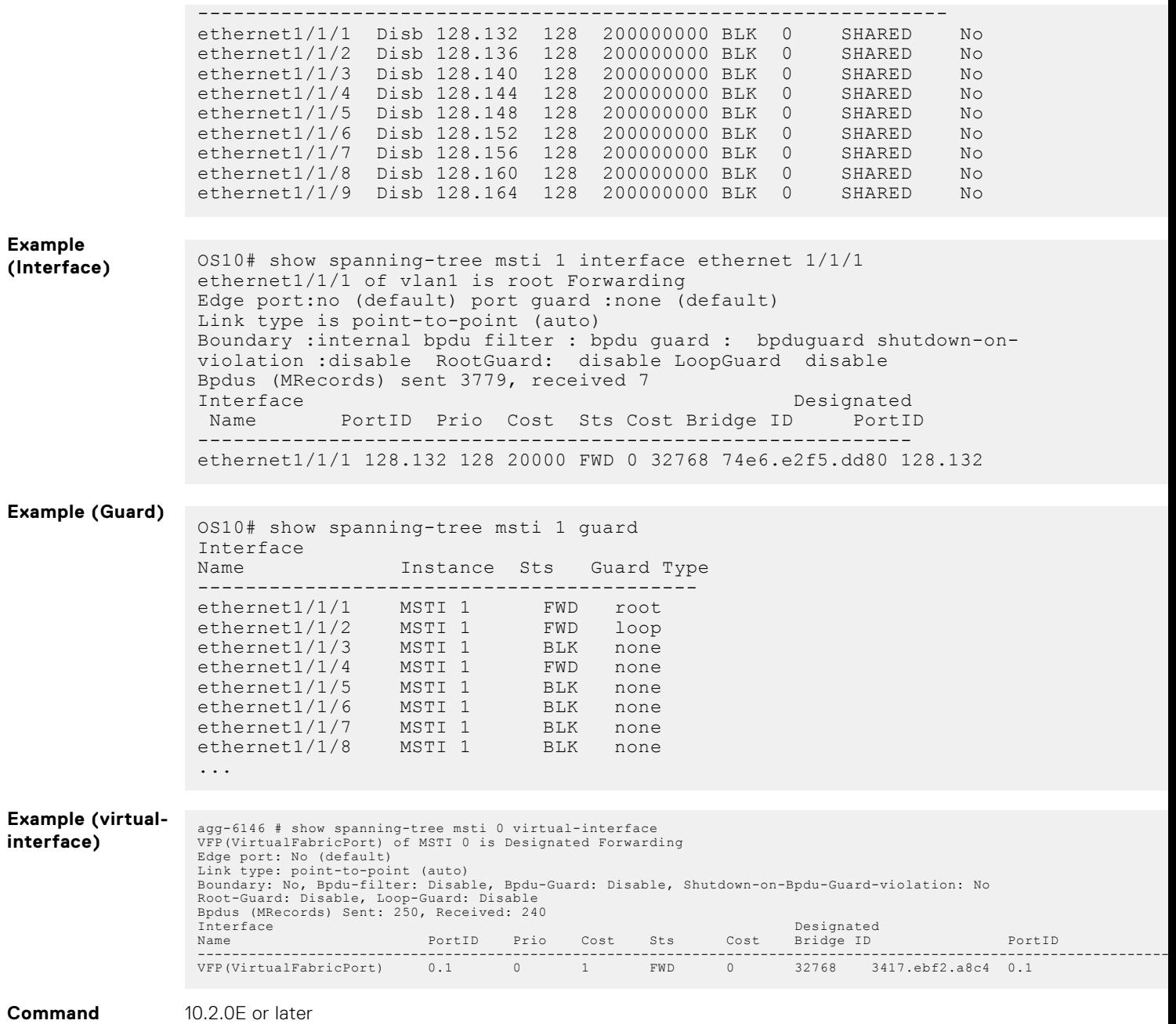

# **Virtual LANs**

**History**

VLANs segment a single flat L2 broadcast domain into multiple logical L2 networks. Each VLAN is uniquely identified by a VLAN ID or tag consisting of 12 bits in the Ethernet frame. VLAN IDs range from 1 to 4093 and provide a total of 4093 logical networks.

You can assign ports on a single physical device to one or more VLANs creating multiple logical instances on a single physical device. The virtual logical switches spanning across different physical devices emulate multiple logically segmented L2 networks on a single physical network.

Each VLAN has its own broadcast domain. The unicast, multicast, and broadcast network traffic from ports that belong to a VLAN forwards or floods to ports in the same VLAN only. Traffic between VLANs routes from one VLAN to another. You can also assign each VLAN an IP address to group all the ports within a single IP subnet.

Segment a L2 network using VLANs to:

● Minimize broadcast and multicast traffic in the L2 network

- Increase security by isolating ports into different VLANs
- Ease network management

**NOTE:** This feature is not supported on the N3248TE-ON platform.

#### **Configuration notes**

All Dell EMC PowerSwitches except MX-Series, S4200-Series, S5200 Series, and Z9332F-ON:

The valid VLAN ID range displays as 1-4093. VLAN IDs 4094 and 4095 are reserved for internal use.

## **Default VLAN**

All interface ports are administratively up in L2 mode and are automatically placed in the default VLAN as untagged interfaces.

When you assign a port to a non-default VLAN in Trunk mode, the interface remains an untagged member of the default VLAN and a tagged member of the new VLAN. When you assign a port to a non-default VLAN in Access mode, it removes from the default VLAN and is assigned to the new VLAN as an untagged member of the new VLAN.

- VLAN 1 is the default VLAN.
- You cannot delete the default VLAN. However, you can change the default VLAN ID number using the [default vlan-id](#page-316-0) command.

Use the [show vlan](#page-333-0) command to verify that the interface is part of the default VLAN (VLAN 1).

#### **Default VLAN configuration**

```
OS10# show vlan
Codes: * - Default VLAN, M - Management VLAN, R - Remote Port Mirroring VLANs,
        @ - Attached to Virtual Network, P - Primary, C - Community, I - Isolated
Q: A - Access (Untagged), T - Tagged
NUM Status Description Q Ports<br>* 1 Active A Eth
                                      A Eth1/1/1-1/1/54
```
## **Create or remove VLANs**

You can create VLANs and add physical interfaces or port-channel LAG interfaces to the VLAN as tagged or untagged members. You can add an Ethernet interface as a trunk port or as an access port, but it cannot be added as both simultaneously.

#### **Multiple non-default vlans with physical and port channel ports in Access and Trunk modes**

```
OS10# show vlan
Codes: * - Default VLAN, M - Management VLAN, R - Remote Port Mirroring VLANs,
          @ - Attached to Virtual Network, P - Primary, C - Community, I - Isolated
Q: A - Access (Untagged), T - Tagged<br>NIIM Status Description
     NUM Status Description 1 Q Ports<br>1 Active 2 A Ethl/
                                                                           A Eth1/1/1,1/1/4-1/1/21,1/1/24
                                                                           A Po20, 41-48, 101<br>A Po40
 A Po40
      200 Active T Eth1/1/3:2
T Po40 and the contract of the contract of the contract of the contract of the contract of the contract of the contract of the contract of the contract of the contract of the contract of the contract of the contract of the
     A Eth1/1/31<br>320 Active T Eth\frac{1}{1/25}T Eth1/1/25:4 1/1/32<br>T Po40
T Po40 and the contract of the contract of the contract of the contract of the contract of the contract of the contract of the contract of the contract of the contract of the contract of the contract of the contract of the
                                                                            A Eth1/1/3:1 49 1/1/50 1/1/51 1/1/52
```
The [shutdown](#page-333-0) command stops L3–routed traffic only. L2 traffic continues to pass through the VLAN. If the VLAN is not a routed VLAN configured with an IP address, the shutdown command has no effect on VLAN traffic.

When you delete a VLAN using the no interface vlan *vlan-id* command, any interfaces that are assigned to that VLAN are assigned to the default VLAN as untagged interfaces.

To configure a port-based VLAN, enter INTERFACE-VLAN mode for VLAN-related configuration tasks and create a VLAN. To enable the VLAN, assign member interfaces in L2 mode.

1. Create a VLAN or a range of VLANs in CONFIGURATION mode. Enter the VLAN ID numbers from 1 to 4093.

interface vlan *vlan-id*

interface range vlan *vlanID-vlanID*,[...]

2. Delete a VLAN or a range of VLANs in CONFIGURATION mode.

no interface vlan *vlan-id*

no interface range vlan *vlanID-vlanID*,[...]

#### **Create VLAN**

OS10(config)# interface vlan 108

#### **Create a range of VLANs**

OS10(config)# interface range vlan 2-10

#### **Delete VLAN**

OS10(config)# no interface vlan 108

#### **Delete a range of VLANs**

OS10(config)# no interface range vlan 2-10

#### **View configured VLANs**

OS10# show interface vlan

```
Vlan 1 is up, line protocol is up
Address is 00:00:00:00:00:c9, Current address is 00:00:00:00:10:c9
Interface index is 69208865
Internet address is 10.1.1.1/24
Mode of IPv4 Address Assignment: MANUAL
Interface IPv6 oper status: Enabled
Link local IPv6 address: fe00::0000:0000:0000:10c0/64
Global IPv6 address: 2001:200:1:1::5/64
MTU 1532 bytes, IP MTU 1500 bytes
LineSpeed 10G
ARP type: ARPA, ARP Timeout: 60
Last clearing of "show interface" counters: 3 weeks 5 days 13:46:23
Queuing strategy: fifo
Input statistics:
     995446 packets, 342789180 octets
Output statistics:
     1368934 packets, 369275748 octets
Time since last interface status change: 3 weeks 5 days 13:45:57
Vlan 200 is up, line protocol is down
Address is 00:00:00:00:00:c9, Current address is 00:00:00:00:10:c9
Interface index is 69209064
Internet address is not set
Mode of IPv4 Address Assignment: not set
Interface IPv6 oper status: Enabled
MTU 1532 bytes, IP MTU 1500 bytes
LineSpeed 0
ARP type: ARPA, ARP Timeout: 60
Last clearing of "show interface" counters: 15:48:51
Queuing strategy: fifo
Input statistics:
     0 packets, 0 octets
Output statistics:
     0 packets, 0 octets
Time since last interface status change: 15:48:51
```

```
Vlan 320 is up, line protocol is down
Address is 00:00:00:00:00:c9, Current address is 00:00:00:00:10:c9
Interface index is 69209184
Internet address is 20.2.11.1/24
Mode of IPv4 Address Assignment: MANUAL
Interface IPv6 oper status: Enabled
MTU 1532 bytes, IP MTU 1500 bytes
LineSpeed 0
ARP type: ARPA, ARP Timeout: 60
Last clearing of "show interface" counters: 15:47:04
Queuing strategy: fifo
Input statistics:
     0 packets, 0 octets
Output statistics:
    0 packets, 0 octets
Time since last interface status change: 15:47:04
```
## **Access mode**

An access port is an untagged member of only one VLAN. Configure a port in Access mode and configure which VLAN carries the traffic for that interface. If you do not configure the VLAN for a port in Access mode, or an access port, the interface carries traffic for VLAN 1, the default VLAN.

Change the access port membership in a VLAN by specifying the new VLAN. You must create the VLAN before you can assign the port in Access mode to that VLAN. Use the no switchport access vlan command to reset to default VLAN.

1. Configure a port in CONFIGURATION mode.

```
interface ethernet node/slot/port[:subport]
```
2. Set the interface to Switchport mode as access in INTERFACE mode.

switchport mode access

3. Enter the VLAN number for the untagged port in INTERFACE mode.

switchport access vlan *vlan-id*

#### **Configure port in Access mode**

```
OS10(config)# interface ethernet 1/1/9
OS10(config-if-eth1/1/9)# switchport mode access 
OS10(config-if-eth1/1/9)# switchport access vlan 604
```
#### **Show running configuration**

```
OS10# show running-configuration
...
!
  interface ethernet1/1/5
...
 switchport access vlan 604
  no shutdown
!
interface vlan1
  no shutdown
...
```
## **Trunk mode**

A trunk port can be a member of multiple VLANs set up on an interface. A trunk port transmits traffic for all VLANs. To transmit traffic on a trunk port with multiple VLANs, OS10 uses tagging or the 802.1q encapsulation method.

1. Configure a port in CONFIGURATION mode.

```
interface ethernet node/slot/port[:subport]
```
2. Change Switchport mode to Trunk mode in INTERFACE mode.

switchport mode trunk

3. Enter the allowed VLANs on the trunk port in INTERFACE mode.

switchport trunk allowed vlan *vlan-id*

#### **Configure port in Trunk mode**

OS10(config)# interface ethernet 1/1/6 OS10(conf-if-eth1/1/6)# switchport mode trunk OS10(conf-if-eth1/1/6)# switchport trunk allowed vlan 108

#### **View running configuration**

```
OS10# show running-configuration 
...
!
  interface ethernet1/1/8
   switchport mode trunk
  switchport trunk allowed vlan 108
  no shutdown
!
interface vlan1
  no shutdown
!
...
```
## **Assign IP address**

You can assign an IP address to each VLAN to make it a L3 VLAN. All the ports in that VLAN belong to that particular IP subnet.

The traffic between the ports in different VLANs route using the IP address. Configure the L3 VLAN interface to remain administratively UP or DOWN using the shutdown and no shutdown commands. This provisioning only affects the L3 traffic across the members of a VLAN and does not affect the L2 traffic.

Do not assign an IP address to the default VLAN (VLAN 1).

**(i)** NOTE: However, the zero-touch deployment (ZTD) application requires this functionality. While ZTD is in progress, the system assigns an IP address to the default VLAN to establish connectivity. After ZTD is complete, the system removes the IP address that is assigned to the default VLAN.

You can place VLANs and other logical interfaces in L3 mode to receive and send routed traffic.

1. Create a VLAN in CONFIGURATION mode, from 1 to 4093.

interface vlan *vlan-id*

2. Assign an IP address and mask to the VLAN in INTERFACE-VLAN mode.

ip address *ip-address/prefix-length* [secondary]

- *ip-address/prefix—length*—Enter the IP address in dotted-decimal A.B.C.D/x format.
- secondary—Enter the interface backup IP address.

#### **Assign IP address to VLAN**

```
OS10(config)# interface vlan 200
OS10(conf-if-vl-200)# ip address 10.1.15.1/8
```
#### **View VLAN configuration**

OS10# show interface vlan

```
Vlan 1 is up, line protocol is up
Address is 00:00:00:00:00:c9, Current address is 00:00:00:00:10:c9
Interface index is 69208865
```
Internet address is 10.1.1.1/24 Mode of IPv4 Address Assignment: MANUAL Interface IPv6 oper status: Enabled Link local IPv6 address: fe00::0000:0000:0000:10c0/64 Global IPv6 address: 2001:200:1:1::5/64 MTU 1532 bytes, IP MTU 1500 bytes LineSpeed 10G ARP type: ARPA, ARP Timeout: 60 Last clearing of "show interface" counters: 3 weeks 5 days 13:46:23 Queuing strategy: fifo Input statistics: 995446 packets, 342789180 octets Output statistics: 1368934 packets, 369275748 octets Time since last interface status change: 3 weeks 5 days 13:45:57 Vlan 200 is up, line protocol is down Address is 00:00:00:00:00:c9, Current address is 00:00:00:00:10:c9 Interface index is 69209064 Internet address is 10.1.15.1/8 Mode of IPv4 Address Assignment: MANUAL Interface IPv6 oper status: Enabled MTU 1532 bytes, IP MTU 1500 bytes LineSpeed 0 ARP type: ARPA, ARP Timeout: 60 Last clearing of "show interface" counters: 15:48:51 Queuing strategy: fifo Input statistics: 0 packets, 0 octets Output statistics: 0 packets, 0 octets Time since last interface status change: 15:48:51 Vlan 320 is up, line protocol is down Address is 00:00:00:00:00:c9, Current address is 00:00:00:00:10:c9 Interface index is 69209184 Internet address is 20.2.11.1/24 Mode of IPv4 Address Assignment: MANUAL Interface IPv6 oper status: Enabled MTU 1532 bytes, IP MTU 1500 bytes LineSpeed 0 ARP type: ARPA, ARP Timeout: 60 Last clearing of "show interface" counters: 15:47:04 Queuing strategy: fifo Input statistics: 0 packets, 0 octets Output statistics: 0 packets, 0 octets Time since last interface status change: 15:47:04

## **View VLAN configuration**

You can view configuration information related to VLANs using show commands.

● View the VLAN status and configuration information in EXEC mode.

show vlan

● View the VLAN interface configuration in EXEC mode.

show interface vlan

View the VLAN interface configuration for a specific VLAN ID in EXEC mode.

```
show interface vlan vlan-id
```
#### **View VLAN configuration**

```
OS10# show vlan
```

```
Codes: * - Default VLAN, M - Management VLAN, R - Remote Port Mirroring VLANs,
       @ - Attached to Virtual Network, P - Primary, C - Community, I - Isolated
Q: A - Access (Untagged), T - Tagged<br>NUM Status Description
   NUM Status Description Q Ports<br>1 Active A Eth1/
                                         A Eth1/1/1-1/1/32
    A Po40<br>
200 Active T Ethl
                                         T Eth1/1/3:2 T Po40
    A Eth1/1/31<br>320 Active 7 Eth1/1/25
                                         T Eth1/1/25:4 1/1/32 T Po40
                                         A Eth1/1/3:1
```
#### **View interface VLAN configuration**

```
OS10# show interface vlan
Vlan 1 is up, line protocol is up
Address is 00:00:00:00:00:c9, Current address is 00:00:00:00:10:c9
Interface index is 69208865
Internet address is 10.1.1.1/24
Mode of IPv4 Address Assignment: MANUAL
Interface IPv6 oper status: Enabled
Link local IPv6 address: fe00::0000:0000:0000:10c0/64
Global IPv6 address: 2001:200:1:1::5/64
MTU 1532 bytes, IP MTU 1500 bytes
LineSpeed 10G
ARP type: ARPA, ARP Timeout: 60
Last clearing of "show interface" counters: 3 weeks 5 days 13:46:23
Queuing strategy: fifo
Input statistics:
     995446 packets, 342789180 octets
Output statistics:
     1368934 packets, 369275748 octets
Time since last interface status change: 3 weeks 5 days 13:45:57
Vlan 200 is up, line protocol is down
Address is 00:00:00:00:00:c9, Current address is 00:00:00:00:10:c9
Interface index is 69209064
Internet address is 10.1.15.1/8
Mode of IPv4 Address Assignment: MANUAL
Interface IPv6 oper status: Enabled
MTU 1532 bytes, IP MTU 1500 bytes
LineSpeed 0
ARP type: ARPA, ARP Timeout: 60
Last clearing of "show interface" counters: 15:48:51
Queuing strategy: fifo
Input statistics:
     0 packets, 0 octets
Output statistics:
    0 packets, 0 octets
Time since last interface status change: 15:48:51
Vlan 320 is up, line protocol is down
Address is 00:00:00:00:00:c9, Current address is 00:00:00:00:10:c9
Interface index is 69209184
Internet address is 20.2.11.1/24
Mode of IPv4 Address Assignment: MANUAL
Interface IPv6 oper status: Enabled
MTU 1532 bytes, IP MTU 1500 bytes
LineSpeed 0
ARP type: ARPA, ARP Timeout: 60
Last clearing of "show interface" counters: 15:47:04
Queuing strategy: fifo
Input statistics:
    0 packets, 0 octets
Output statistics:
     0 packets, 0 octets
Time since last interface status change: 15:47:04
```
#### **View interface configuration for specific VLAN**

OS10# show interface vlan 320 Vlan 320 is up, line protocol is down Address is 00:00:00:00:00:c9, Current address is 00:00:00:00:10:c9 Interface index is 69209184 Internet address is 20.2.11.1/24 Mode of IPv4 Address Assignment: MANUAL Interface IPv6 oper status: Enabled MTU 1532 bytes, IP MTU 1500 bytes LineSpeed 0 ARP type: ARPA, ARP Timeout: 60 Last clearing of "show interface" counters: 15:47:04 Queuing strategy: fifo Input statistics: 0 packets, 0 octets Output statistics: 0 packets, 0 octets Time since last interface status change: 15:47:04

## **VLAN Scaling**

When VLANs are created, traffic class is specified for each VLAN that maps the VLAN traffic to a specific queue on the egress port. Class-maps are created for each VLAN matching and the action is specified in the policymap that maps it to a specific traffic class. Using traffic class-to-queue mapping, the traffic gets mapped to the corresponding queue.

Since ACL rules are created on a per VLAN basis, the scale of VLANs is dependent on the number of ACL rules available. The ACL space is also shared by other applications such as FCoE. When more VLANs are created, the L2 QoS ACL space for the VLAN ACLs get exhausted. If the VLAN ACL creation fails, it results in VLAN creation failure. As a result, there cannot be more than 256 VLANs in Fabric mode.

When a VLAN is created with the uplink ports, a traffic class such as gold, silver, or platinum is assigned to the traffic on the VLAN. On receiving the configuration from GUI through DNV, the Fabric agent creates a classmap of type qos with the name CM<vlanid> which matches the same <vlanid>. For example when vlanid 100 with a traffic class of type 4 the classmap created will be:

```
classmap type qos CM100
match vlan 100
```
A single policymap is created to hold all the VLAN classmaps and its applied at the system qos level which gets applied to all the interfaces.

```
policymap type qos PM_VLAN
class CM100
set qos-group 4
```
Any addition, deletion, or modification to the VLAN or the traffic class happens within the same policymap.

In the NPU, each classmap maps to an ACL entry in the L2QOS region matching the vlanid in the classmap.

#### **Constraints**

VLAN scaling is limited to the Fabric mode.

Currently Dynamic ARP Inspection (DAI) uses the vlan-group id. NAS implicitly programs the VLAN-group id in the Vlan table. But DAI feature is not enabled in Fabric mode.

Use of vlan-group id is limited only to applications which require grouping for the purpose of using ACLs.

## **Anycast IP Gateway for VLANs**

Anycast IP is a network addressing and routing method that allows for multiple devices to share the same IP address in a network.

Starting with Release 10.5.2.0, you can configure anycast IP functionality for VLAN interfaces in a VLT domain. In earlier releases, this feature was applicable only for the virtual-network interfaces. For more information, see [Enable overlay routing](#page-1048-0) [between virtual networks.](#page-1048-0)

Anycast IP is a lightweight gateway router redundancy protocol that allows the hosts to use a virtual IP and a virtual MAC address to forward traffic out of a VLT domain. You can configure virtual IP addresses on VLAN interfaces in addition to a primary address, and the anycast gateway MAC address is configured to be the same on all the VLT switches. This configuration allows devices to use a common IP address as their network gateway. The VLT domain-specific information is used to determine the primary node, which responds to ARP requests for anycast IP. If the primary VLT node goes down, the secondary VLT node owns the gateway IP addresses and starts responding to ARP requests.

The following figure shows the anycast IP-based gateway configuration for a VLAN:

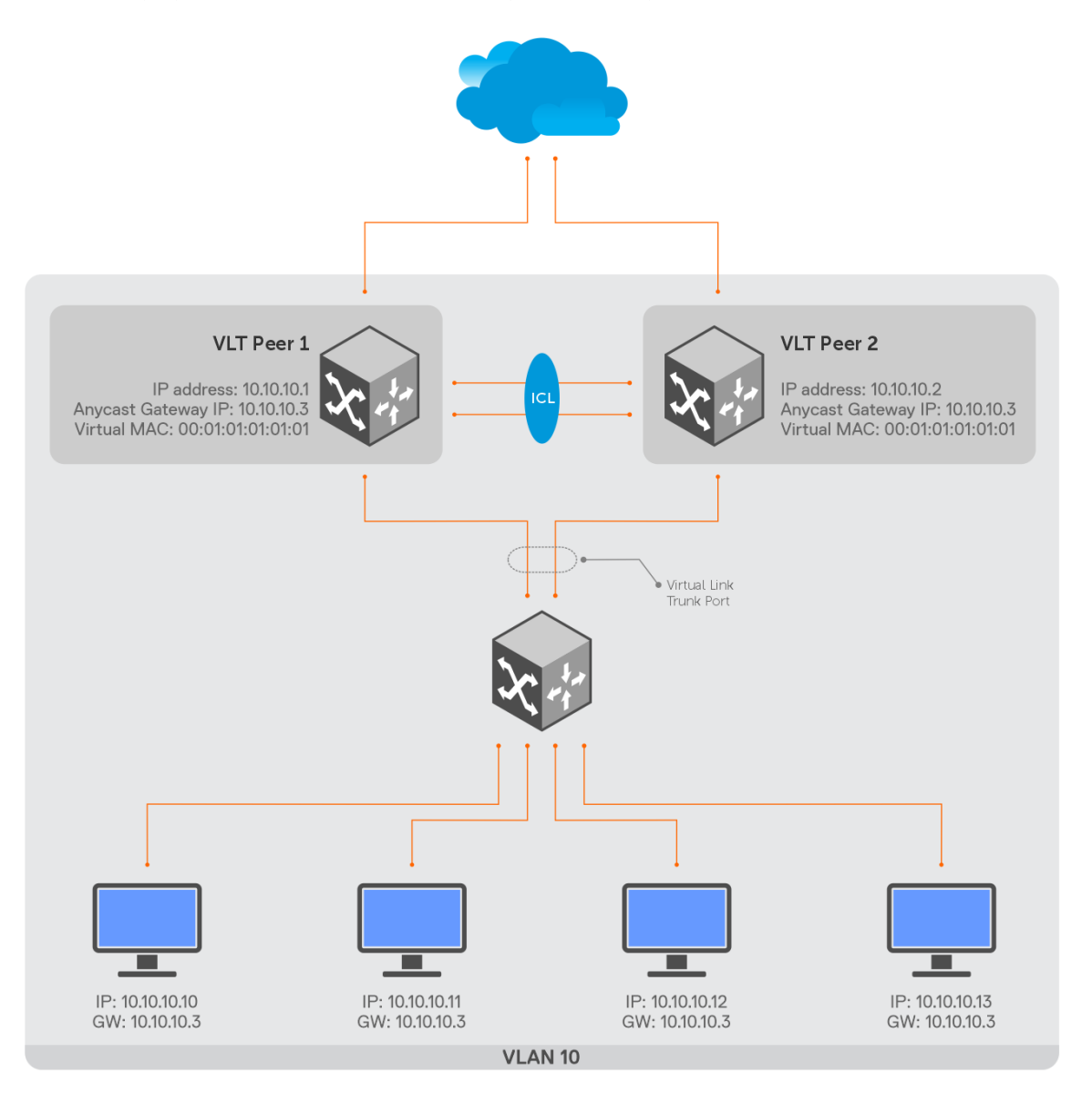

The [ip virtual-router address](#page-575-0) and [ipv6 virtual-router address](#page-576-0) commands assign the specified address as the virtual IPv4 or IPv6 address for the VLAN interface, respectively. Before assigning the anycast IP address to a VLAN interface, configure a virtual MAC address to the switch using the [ip virtual-router mac-address](#page-576-0) command. All virtual addresses on all VLAN interfaces resolve to the configured virtual MAC address.

This feature supports only Active-Active mode of data plane forwarding. That means, the traffic is processed by any switch that is configured with a virtual gateway address. As the requests come into a single IP address associated with the anycast network, the network distributes the data among the switches based on best route in the routing table. Anycast IP gateway routing is able to route incoming connection requests across multiple data centers.

## **Deployment considerations**

● Anycast IP gateway feature works only when VLT configurations are present in the switch. If you enable this feature without VLT domain configuration, the anycast IP gateway configuration remains inactive.

- For anycast IP to work in VLT domain, configure the same anycast IPv4 or IPv6 address and same global virtual MAC address on both VLT nodes.
- When you use VRRP MAC as an anycast gateway MAC, do not use the underlying VRRP group ID in VLANs or interfaces where you configured VRRP. Use a non-VRRP MAC as the anycast gateway MAC to avoid such conflicts.
- Anycast IP gateway routing and VRRP are mutually exclusive. You cannot configure both simultaneously on VLANs.
- You can enable the anycast IP gateway for up to 512 Layer 3 (L3) VLANs.
- Ensure that the anycast IPv4 or IPv6 address is different from the primary IPv4 or IPv6 address, respectively. For IPv6, you can configure more than one primary IP address. Even when more than one primary IPv6 addresses or subnets are configured, you can only configure one IPv6 address as gateway IP address.
- To ping an IPv6 host present in a remote VLAN, use the  $p$ ing  $-I$  command and specify the interface IP address. The  $-I$ option is not required when you ping an IPv6 local host in a VLAN. For more information, see [ping](#page-75-0).

### **Configure anycast IP for a VLAN**

To configure anycast gateway routing for a VLAN:

- 1. Configure the anycast gateway MAC address in GLOBAL CONFIGURATION mode. All virtual addresses on all VLAN interfaces resolve to this MAC address.
	- **NOTE:** Only unicast MAC addresses are accepted

```
ip virtual-router mac-address mac-address
```
2. Configure a primary IPv4 or IPv6 address for the VLAN interface in INTERFACE-VLAN mode.

ip address *A.B.C.D/mask*

ipv6 address *A:B/prefix-length*

3. Configure an IPv4 or IPv6 anycast address for the VLAN interface in INTERFACE-VLAN mode.

ip virtual-router address *ipv4–address*

ipv6 virtual-router address *ipv6–address*

#### **Configure IPv4 anycast gateway on VLAN interface**

```
OS10# configure terminal
OS10(config)# ip virtual-router mac-address 00:01:01:01:01:01
OS10(config)# interface vlan 100
OS10(conf-if-vl-100)# ip address 10.10.10.1/24
OS10(conf-if-vl-100)# ip virtual-router address 10.10.10.3
```
#### **Configure IPv6 anycast gateway on VLAN interface**

```
OS10# configure terminal
OS10(config)# ip virtual-router mac-address 00:01:01:01:01:01
OS10(config)# interface vlan 100
OS10(conf-if-vl-100)# ipv6 address 3001::1/64
OS10(conf-if-vl-100)# ipv6 virtual-router address 3001::3
```
## **Example - Anycast IP Gateway for VLANs in VLT topology**

This section provides a sample anycast IP gateway configuration for VLANs in a VLT topology.

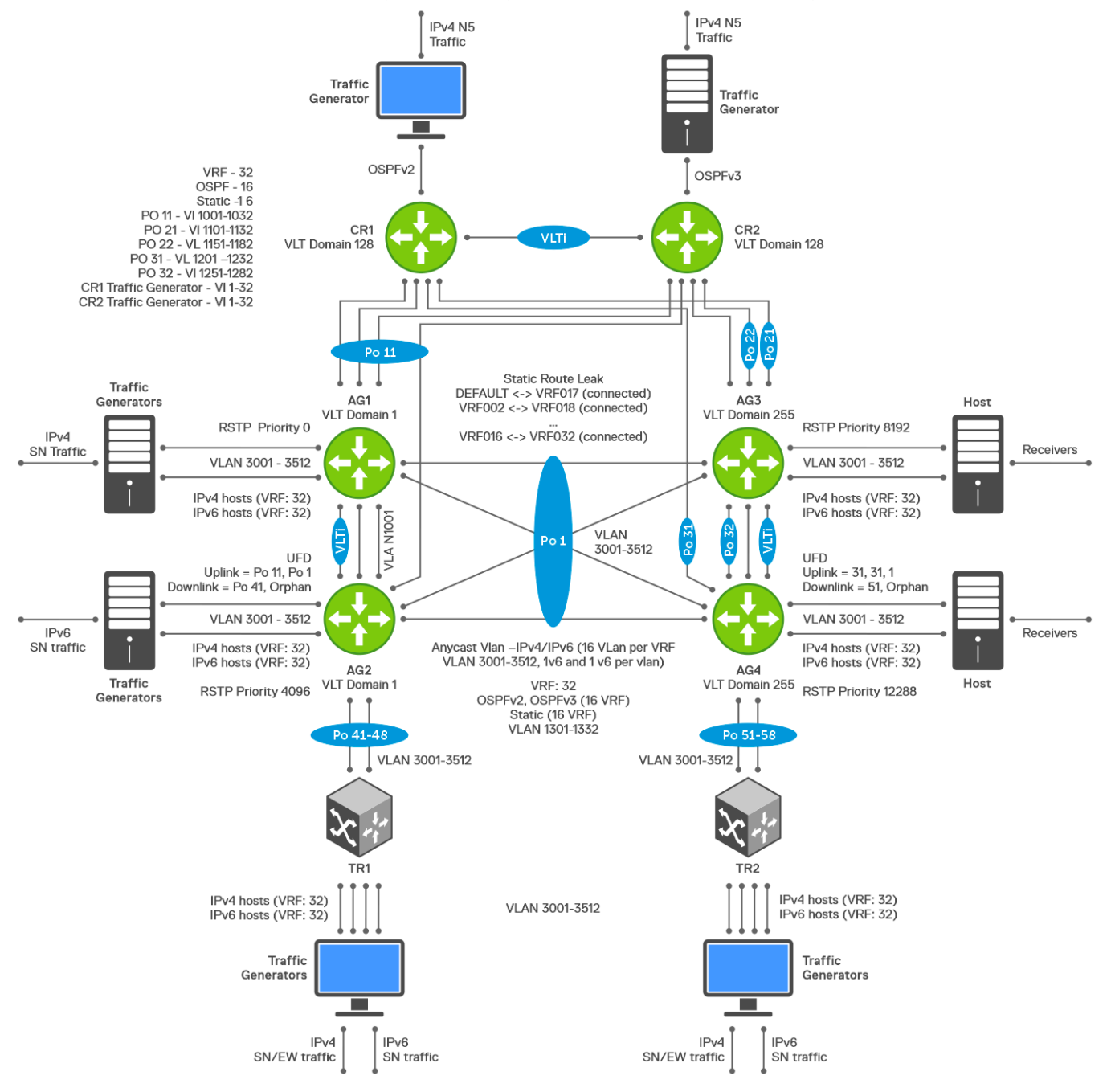

#### **AG1 configuration**

1. Configure a global anycast MAC address.

AG1# configure terminal AG1(config)# ip virtual-router mac-address 00:00:5e:00:01:01

2. Configure a VLAN Interface with the anycast virtual address.

```
AG1(config)# interface vlan 3001
AG1(conf-if-vl-3001)# no shutdown
AG1(conf-if-vl-3001)# ip address 10.1.1.1/24
AG1(conf-if-vl-3001)# ip virtual-router address 10.1.1.5
AG1(conf-if-vl-3001)# ipv6 address 10:1:1::1/64
```
AG1(conf-if-vl-3001)# ipv6 virtual-router address 10:1:1::5 AG1(conf-if-vl-3001)# exit

3. Configure the VLT domain.

```
AG1(config)# vlt-domain 1
AG1(conf-vlt-1)# backup destination 172.16.1.4 interval 3
AG1(conf-vlt-1)# delay-restore 300
AG1(conf-vlt-1)# discovery-interface ethernet1/1/25:1-1/1/25:4
AG1(conf-vlt-1)# peer-routing
AG1(conf-vlt-1)# primary-priority 1
AG1(conf-vlt-1)# vlt-mac de:11:de:11:de:11
AG1(conf-vlt-1)# multicast peer-routing timeout 450
AG1(conf-vlt-1)# exit
```
4. Configure a port channel interface towards AG3, AG4, TR1, CR1, and CR2.

```
AG1(config)# interface port-channel 1
AG1(conf-if-po-1)# vlt-port-channel 1
AG1(config)# interface port-channel 11
AG1(conf-if-po-11)# vlt-port-channel 11
AG1(config)# interface port-channel 41
AG1(conf-if-po-41)# vlt-port-channel 41
AG1(config)# interface port-channel 42
AG1(conf-if-po-42)# vlt-port-channel 42
AG1(config)# interface port-channel 43
AG1(conf-if-po-43)# vlt-port-channel 43
AG1(config)# interface port-channel 44
AG1(conf-if-po-44)# vlt-port-channel 44
AG1(config)# interface port-channel 45
AG1(conf-if-po-45)# vlt-port-channel 45
AG1(config)# interface port-channel 46
AG1(conf-if-po-46)# vlt-port-channel 46
AG1(config)# interface port-channel 47
AG1(conf-if-po-47)# vlt-port-channel 47
AG1(config)# interface port-channel 48
AG1(conf-if-po-48)# vlt-port-channel 48
```
5. Configure the interfaces as VLAN trunk ports and specify the allowed VLANs.

```
AG1(config)# interface range port-channel 41-48
AG1(conf-range-po-41-48)# no shutdown
AG1(conf-range-po-41-48)# switchport mode trunk
AG1(conf-range-po-41-48)# switchport trunk allowed vlan 3001
AG1(config)# interface range ethernet 1/1/9:1-1/1/9:2 
AG1(conf-range-eth1/1/9:1-1/1/9:2)# no shutdown
AG1(conf-range-eth1/1/9:1-1/1/9:2)# switchport mode trunk
AG1(conf-range-eth1/1/9:1-1/1/9:2)# switchport trunk allowed vlan 3001
```
6. View LLDP neighbors.

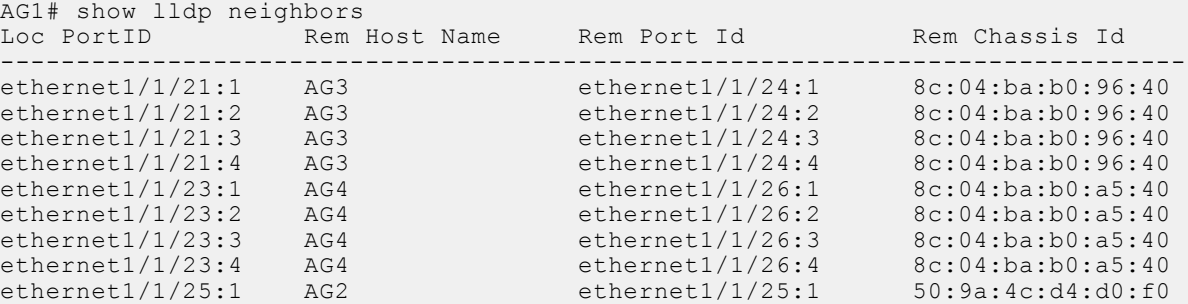

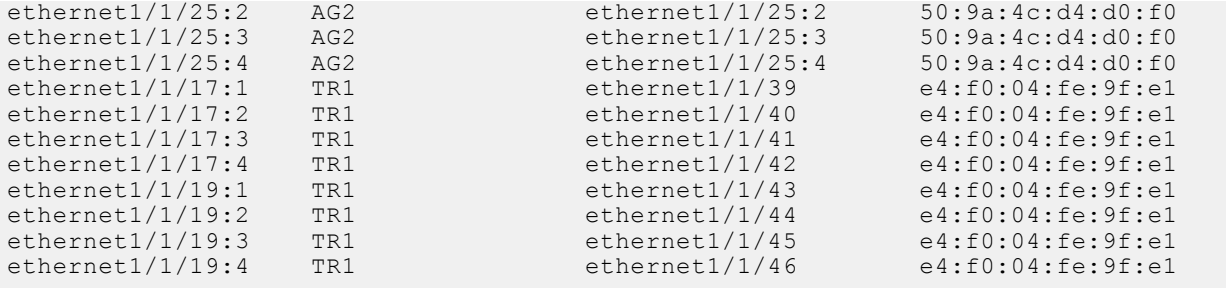

7. View VLAN members.

```
AG1# show vlan 3001
Codes: * - Default VLAN, M - Management VLAN, R - Remote Port Mirroring VLANs,
       @ - Attached to Virtual Network, P - Primary, C - Community, I - Isolated
Q: A - Access (Untagged), T - Tagged<br>NUM Status Description
                   Description Q Ports
   3001 Active \overline{T} Eth1/1/9:1-1/1/9:2 T Po1,41-48,1000
```
#### 8. View port channel members.

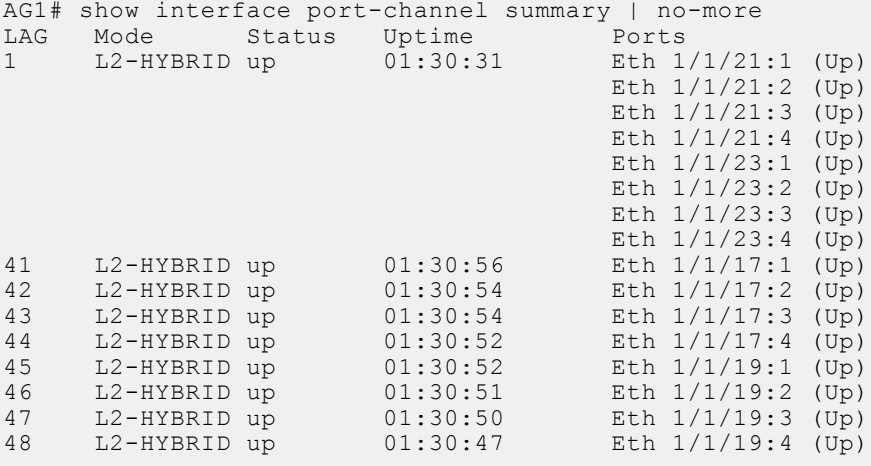

#### **AG2 configuration**

1. Configure a global anycast MAC address.

```
AG2# configure terminal
AG2(config)# ip virtual-router mac-address 00:00:5e:00:01:01
```
2. Configure a VLAN Interface with the anycast virtual address.

```
AG2(config)# interface vlan 3001
AG2(conf-if-vl-3001)# no shutdown
AG2(conf-if-vl-3001)# ip address 10.1.1.2/24
AG2(conf-if-vl-3001)# ip virtual-router address 10.1.1.5
AG2(conf-if-vl-3001)# ipv6 address 10:1:1::2/64
AG2(conf-if-vl-3001)# ipv6 virtual-router address 10:1:1::5
AG2(conf-if-vl-3001)# exit
```
**3.** Configure the VLT domain.

```
AG2(config)# vlt-domain 1
AG2(conf-vlt-1)# backup destination 172.16.1.3 interval 3
AG2(conf-vlt-1)# delay-restore 300
AG2(conf-vlt-1)# discovery-interface ethernet1/1/25:1-1/1/25:4
AG2(conf-vlt-1)# peer-routing
AG2(conf-vlt-1)# primary-priority 65535
AG2(conf-vlt-1)# vlt-mac de:11:de:11:de:11
AG2(conf-vlt-1)# multicast peer-routing timeout 450
AG2(conf-vlt-1)# exit
```
4. Configure a port channel interface towards AG3, AG4, TR1, CR1, and CR2.

```
AG2(config)# interface port-channel 1
AG2(conf-if-po-1)# vlt-port-channel 1
AG2(config)# interface port-channel 11
AG2(conf-if-po-11)# vlt-port-channel 11
AG2(config)# interface port-channel 41
AG2(conf-if-po-41)# vlt-port-channel 41
AG2(config)# interface port-channel 42
AG2(conf-if-po-42)# vlt-port-channel 42
AG2(config)# interface port-channel 43
AG2(conf-if-po-43)# vlt-port-channel 43
AG2(config)# interface port-channel 44
AG2(conf-if-po-44)# vlt-port-channel 44
AG2(config)# interface port-channel 45
AG2(conf-if-po-45)# vlt-port-channel 45
AG2(config)# interface port-channel 46
AG2(conf-if-po-46)# vlt-port-channel 46
AG2(config)# interface port-channel 47
AG2(conf-if-po-47)# vlt-port-channel 47
AG2(config)# interface port-channel 48
AG2(conf-if-po-48)# vlt-port-channel 48
```
5. Configure the interfaces as VLAN trunk ports and specify the allowed VLANs.

AG2(config)# interface range port-channel 41-48 AG2(conf-range-po-41-48)# no shutdown AG2(conf-range-po-41-48)# switchport mode trunk AG2(conf-range-po-41-48)# switchport trunk allowed vlan 3001

```
AG2(config)# interface range ethernet 1/1/9:1-1/1/9:2 
AG2 (conf-range-eth1/1/9:1-1/1/9:2)# no shutdown
AG2(conf-range-eth1/1/9:1-1/1/9:2)# switchport mode trunk
AG2(conf-range-eth1/1/9:1-1/1/9:2)# switchport trunk allowed vlan 3001
```
6. View LLDP neighbors.

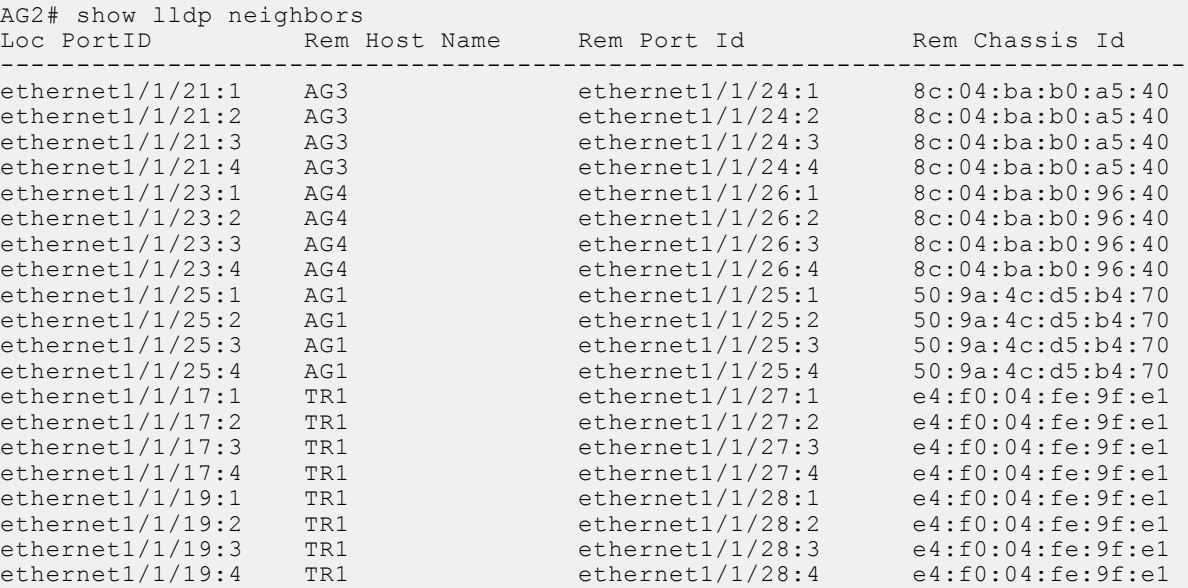

#### 7. View VLAN members.

```
AG2# show vlan 3001
Codes: * - Default VLAN, M - Management VLAN, R - Remote Port Mirroring VLANs,
       @ - Attached to Virtual Network, P - Primary, C - Community, I - Isolated
Q: A - Access (Untagged), T - Tagged<br>NIIM Status Description
    NUM Status Description 1999, 2001 2015<br>
3001 Active 1999, 2011
                                                           T Eth1/1/9:1-1/1/9:2 T Po1,41-48,1000
```
#### 8. View port channel members.

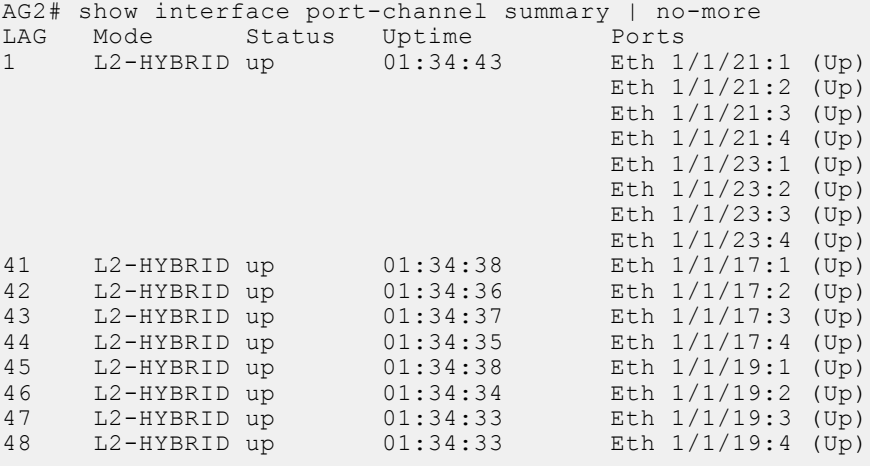

#### **AG3 configuration**

1. Configure a global anycast MAC address.

```
AG3# configure terminal
AG3(config)# ip virtual-router mac-address 00:00:5e:00:01:01
```
2. Configure a VLAN Interface with the anycast virtual address.

```
AG3(config)# interface vlan 3001
AG3(conf-if-vl-3001)# no shutdown
AG3(conf-if-vl-3001)# ip address 10.1.1.3/24
AG3(conf-if-vl-3001)# ip virtual-router address 10.1.1.5
AG3(conf-if-vl-3001)# ipv6 address 10:1:1::3/64
AG3(conf-if-vl-3001)# ipv6 virtual-router address 10:1:1::5
AG3(conf-if-vl-3001)# exit
```
3. Configure the VLT domain.

```
AG3(config)# vlt-domain 255
AG3(conf-vlt-1)# backup destination 172.16.1.6
AG3(conf-vlt-1)# delay-restore 300
AG3(conf-vlt-1)# discovery-interface ethernet1/1/25:1-1/1/25:4
AG3(conf-vlt-1)# peer-routing
AG3(conf-vlt-1)# primary-priority 1
AG3(conf-vlt-1)# vlt-mac f0:ce:10:f0:ce:10
AG3(conf-vlt-1)# multicast peer-routing timeout 450
AG3(conf-vlt-1)# exit
```
4. Configure a port channel interface towards AG1, AG2, and TR2.

```
AG3(config)# interface port-channel 1
AG3(conf-if-po-1)# vlt-port-channel 1
AG3(config)# interface port-channel 51
AG3(conf-if-po-51)# vlt-port-channel 51
AG3(config)# interface port-channel 52
AG3(conf-if-po-52)# vlt-port-channel 52
```

```
AG3(config)# interface port-channel 53
AG3(conf-if-po-53)# vlt-port-channel 53
AG3(config)# interface port-channel 54
AG3(conf-if-po-54)# vlt-port-channel 54
AG3(config)# interface port-channel 55
AG3(conf-if-po-55)# vlt-port-channel 55
AG3(config)# interface port-channel 56
AG3(conf-if-po-56)# vlt-port-channel 56
AG3(config)# interface port-channel 57
AG3(conf-if-po-57)# vlt-port-channel 57
AG3(config)# interface port-channel 58
AG3(conf-if-po-58)# vlt-port-channel 58
```
5. Configure the interfaces as VLAN trunk ports and specify the allowed VLANs.

```
AG3(config)# interface range port-channel 51-58
AG3(conf-range-po-51-58)# no shutdown
AG3(conf-range-po-51-58)# switchport mode trunk
AG3(conf-range-po-51-58)# switchport trunk allowed vlan 3001
AG3(config)# interface range ethernet 1/1/31:1-1/1/31:2 
AG3(conf-range-eth1/1/31:1-1/1/31:2)# no shutdown
AG3(conf-range-eth1/1/31:1-1/1/31:2)# switchport mode trunk
```
AG3(conf-range-eth1/1/31:1-1/1/31:2)# switchport trunk allowed vlan 3001

#### 6. View LLDP neighbors.

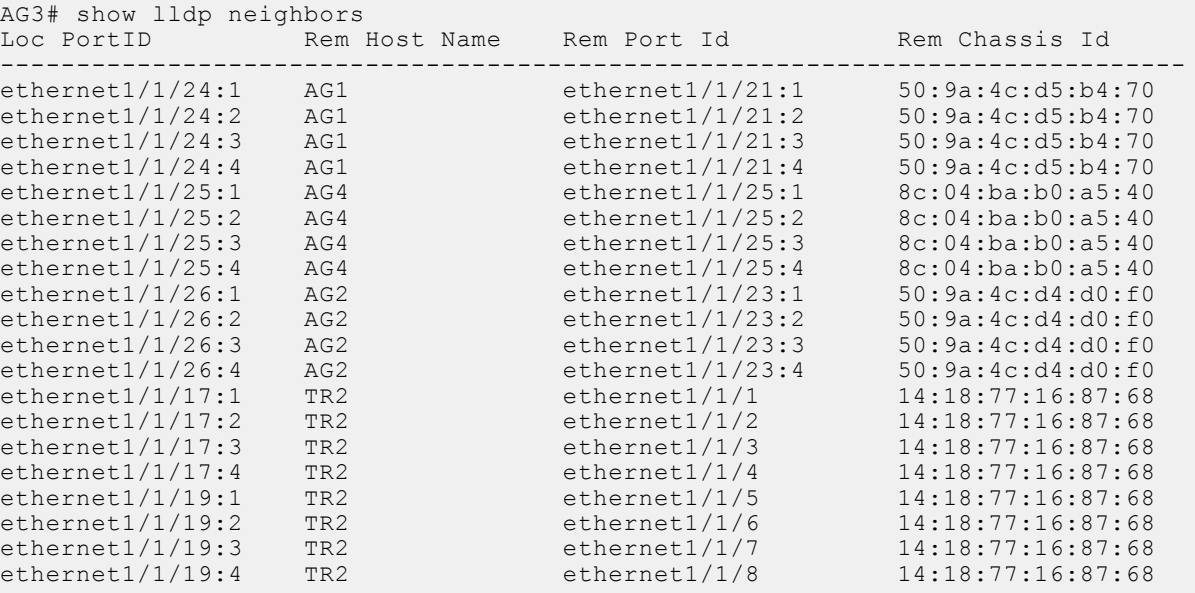

#### 7. View VI AN members.

AG3# show vlan 3001 Codes: \* - Default VLAN, M - Management VLAN, R - Remote Port Mirroring VLANs, @ - Attached to Virtual Network, P - Primary, C - Community, I - Isolated Q: A - Access (Untagged), T - Tagged<br>NUM Status Description NUM Status Description 1999, 2014 Change of Description 1999, 2014 2015  $\tilde{T}$  Eth $1/1/31:1-1/1/31:2$ T Po1,51-58,1000

8. View port channel members.

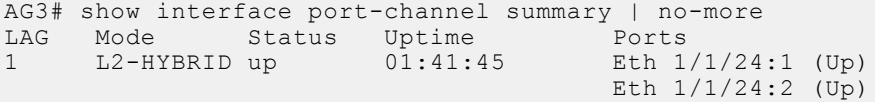

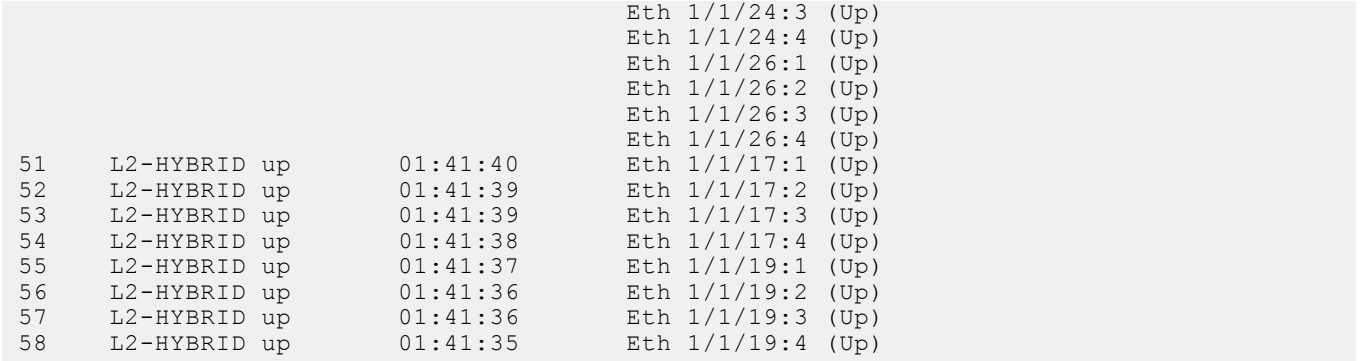

#### **AG4 configuration**

1. Configure a global anycast MAC address.

AG4# configure terminal AG4(config)# ip virtual-router mac-address 00:00:5e:00:01:01

2. Configure a VLAN Interface with the anycast virtual address.

```
AG4(config)# interface vlan 3001
AG4(conf-if-vl-3001)# no shutdown
AG4(conf-if-vl-3001)# ip address 10.1.1.4/24
AG4(conf-if-vl-3001)# ip virtual-router address 10.1.1.5
AG4(conf-if-vl-3001)# ipv6 address 10:1:1::4/64
AG4(conf-if-vl-3001)# ipv6 virtual-router address 10:1:1::5
AG4(conf-if-vl-3001)# exit
```
3. Configure the VLT domain.

```
AG4(config)# vlt-domain 255
AG4(conf-vlt-1)# backup destination 172.16.1.5
AG4(conf-vlt-1)# delay-restore 300
AG4(conf-vlt-1)# discovery-interface ethernet1/1/25:1-1/1/25:4
AG4(conf-vlt-1)# peer-routing
AG4(conf-vlt-1)# primary-priority 65535
AG4(conf-vlt-1)# vlt-mac f0:ce:10:f0:ce:10
AG4(conf-vlt-1)# multicast peer-routing timeout 450
AG4(conf-vlt-1)# exit
```
4. Configure a port channel interface towards AG1, AG2, and TR2.

```
AG4(config)# interface port-channel 1
AG4(conf-if-po-1)# vlt-port-channel 1
AG4(config)# interface port-channel 51
AG4(conf-if-po-51)# vlt-port-channel 51
AG4(config)# interface port-channel 52
AG4(conf-if-po-52)# vlt-port-channel 52
AG4(config)# interface port-channel 53
AG4(conf-if-po-53)# vlt-port-channel 53
AG4(config)# interface port-channel 54
AG4(conf-if-po-54)# vlt-port-channel 54
AG4(config)# interface port-channel 55
AG4(conf-if-po-55)# vlt-port-channel 55
AG4(config)# interface port-channel 56
AG4(conf-if-po-56)# vlt-port-channel 56
AG4(config)# interface port-channel 57
AG4(conf-if-po-57)# vlt-port-channel 57
AG4(config)# interface port-channel 58
AG4(conf-if-po-58)# vlt-port-channel 58
```
5. Configure the interfaces as VLAN trunk ports and specify the allowed VLANs.

AG4(config)# interface range port-channel 51-58 AG4(conf-range-po-51-58)# no shutdown AG4(conf-range-po-51-58)# switchport mode trunk AG4(conf-range-po-51-58)# switchport trunk allowed vlan 3001 AG4(config)# interface range ethernet 1/1/31:1-1/1/31:2 AG4(conf-range-eth1/1/31:1-1/1/31:2)# no shutdown AG4(conf-range-eth1/1/31:1-1/1/31:2)# switchport mode trunk AG4(conf-range-eth1/1/31:1-1/1/31:2)# switchport trunk allowed vlan 3001

6. View LLDP neighbors.

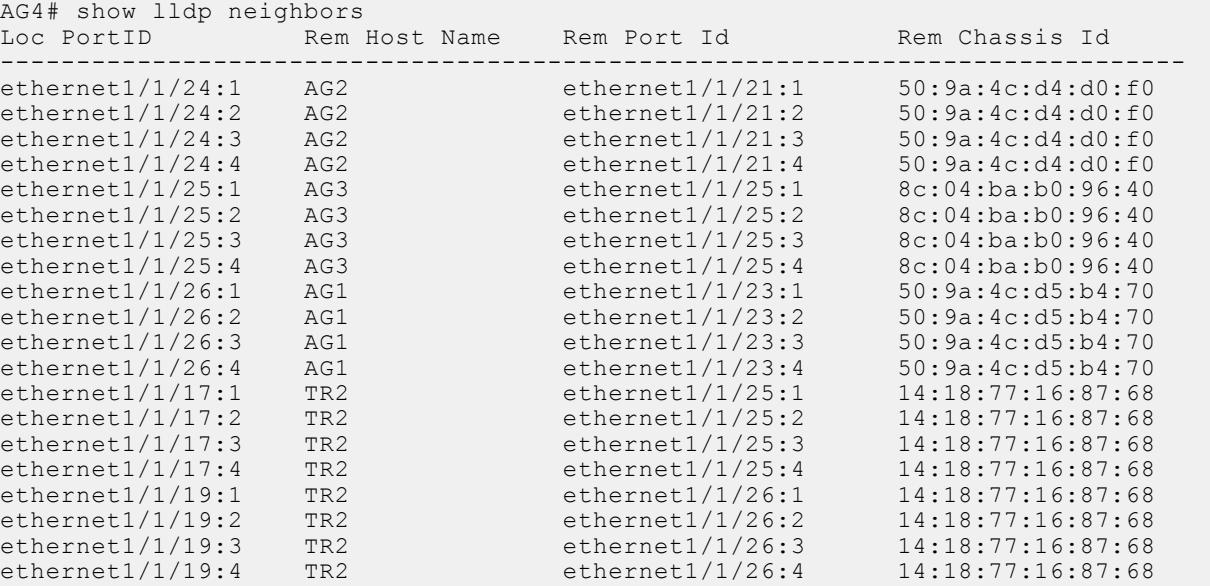

7. View VLAN members.

AG4# show vlan 3001

```
Codes: * - Default VLAN, M - Management VLAN, R - Remote Port Mirroring VLANs,
      @ - Attached to Virtual Network, P - Primary, C - Community, I - Isolated
Q: A - Access (Untagged), T - Tagged
   NUM Status Description 1999 (2) Ports 2001 Active T
                                                    T Eth1/1/31:1-1/1/31:2 T Po1,51-58,1000
```
#### 8. View port channel members.

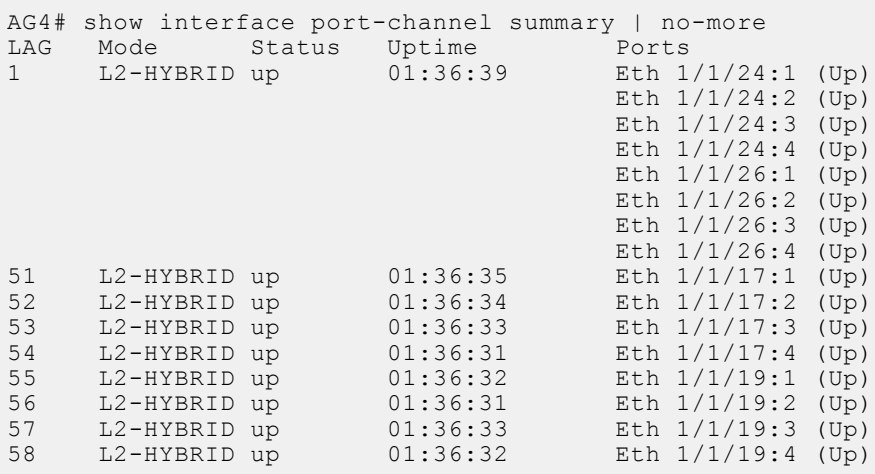

IPv4 host is present under TR1. Its IPv4 address is 10.1.1.10, and MAC address is 00:41:30:01:00:00 with the gateway pointing to the VLAN anycast IPv4 virtual address 10.1.1.5. This host is learned across all four VLT nodes as shown below:

#### **AG1**

AG1# show ip arp 10.1.1.10 Codes: pv <vlan-id> - private vlan where the mac is originally learnt Address Hardware address Interface Egress Interface ----------------------------------------------------------------  $10.1.1.10$   $00:41:30:01:00:00$  vlan3001 AG1# show mac address-table address 00:41:30:01:00:00 Codes: pv <vlan-id> - private vlan where the mac is originally learnt<br>VlanId Mac Address Type Interface VlanId Mac Address Margype Interface 3001 00:41:30:01:00:00 dynamic port-channel41 AG1#

#### **AG2**

AG2# show ip arp 10.1.1.10 Codes: pv <vlan-id> - private vlan where the mac is originally learnt Address Hardware address Interface Egress Interface ---------------------------------------------------------------- 10.1.1.10 00:41:30:01:00:00 vlan3001 port-channel41 AG2# show mac address-table address 00:41:30:01:00:00 Codes: pv <vlan-id> - private vlan where the mac is originally learnt<br>VlanId Mac Address Type Interface VlanId Mac Address Margype Interface 3001 00:41:30:01:00:00 dynamic port-channel41 AG2#

#### **AG3**

AG3# show ip arp 10.1.1.10 Codes: pv <vlan-id> - private vlan where the mac is originally learnt Address Hardware address Interface Egress Interface ---------------------------------------------------------------- 10.1.1.10 00:41:30:01:00:00 vlan3001 port-channel1 AG3# show mac address-table address 00:41:30:01:00:00 Codes: pv <vlan-id> - private vlan where the mac is originally learnt<br>VlanId Mac Address Type Interface VlanId Mac Address Margype Interface 3001 00:41:30:01:00:00 dynamic port-channel1 AG3#

#### **AG4**

AG4# show ip arp 10.1.1.10 Codes: pv <vlan-id> - private vlan where the mac is originally learnt Address Hardware address Interface Egress Interface ---------------------------------------------------------------- 10.1.1.10 00:41:30:01:00:00 vlan3001 port-channel1 AG4# show mac address-table address 00:41:30:01:00:00 Codes: pv <vlan-id> - private vlan where the mac is originally learnt<br>VlanId Mac Address Type Interface VlanId Mac Address Margype Interface 3001 00:41:30:01:00:00 dynamic port-channel1 AG4#

## **VLAN commands**

### **description (VLAN)**

Adds a description to the selected VLAN.

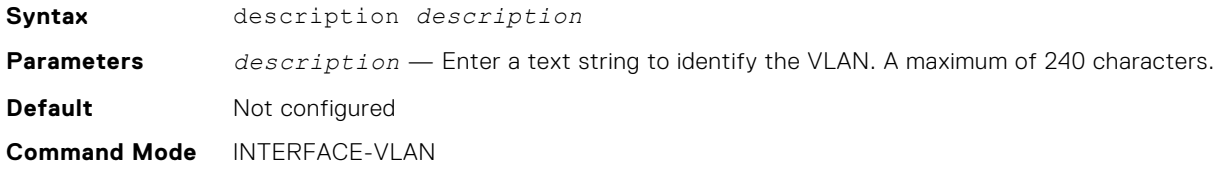

<span id="page-575-0"></span>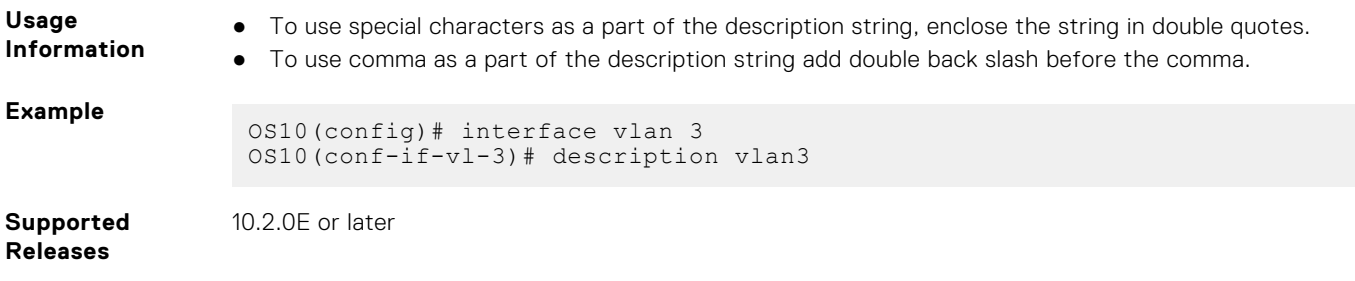

## **interface vlan**

#### Creates a VLAN interface.

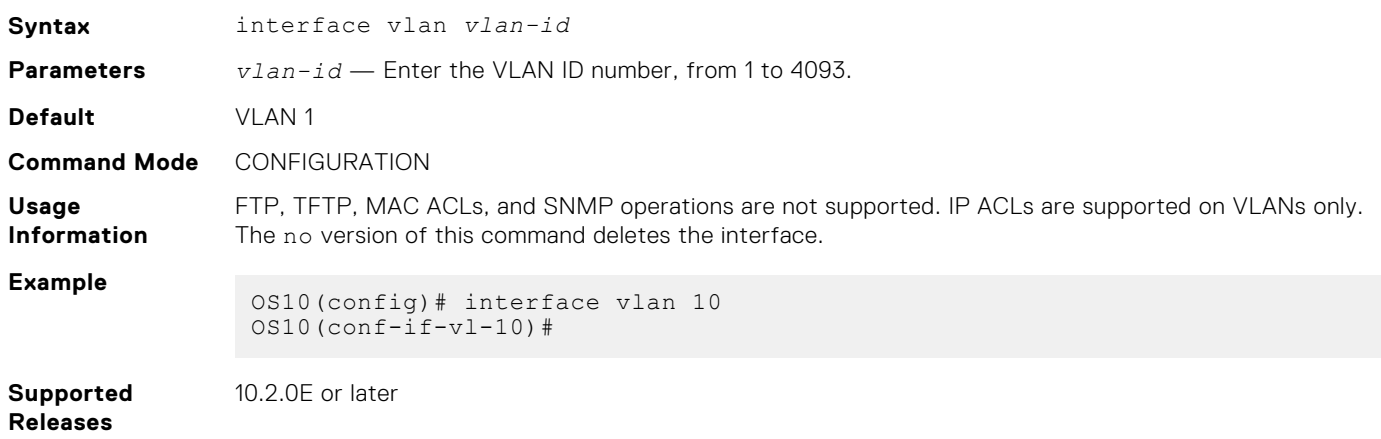

## **ip virtual-router address**

Configures an anycast gateway IP address for a VLAN interface.

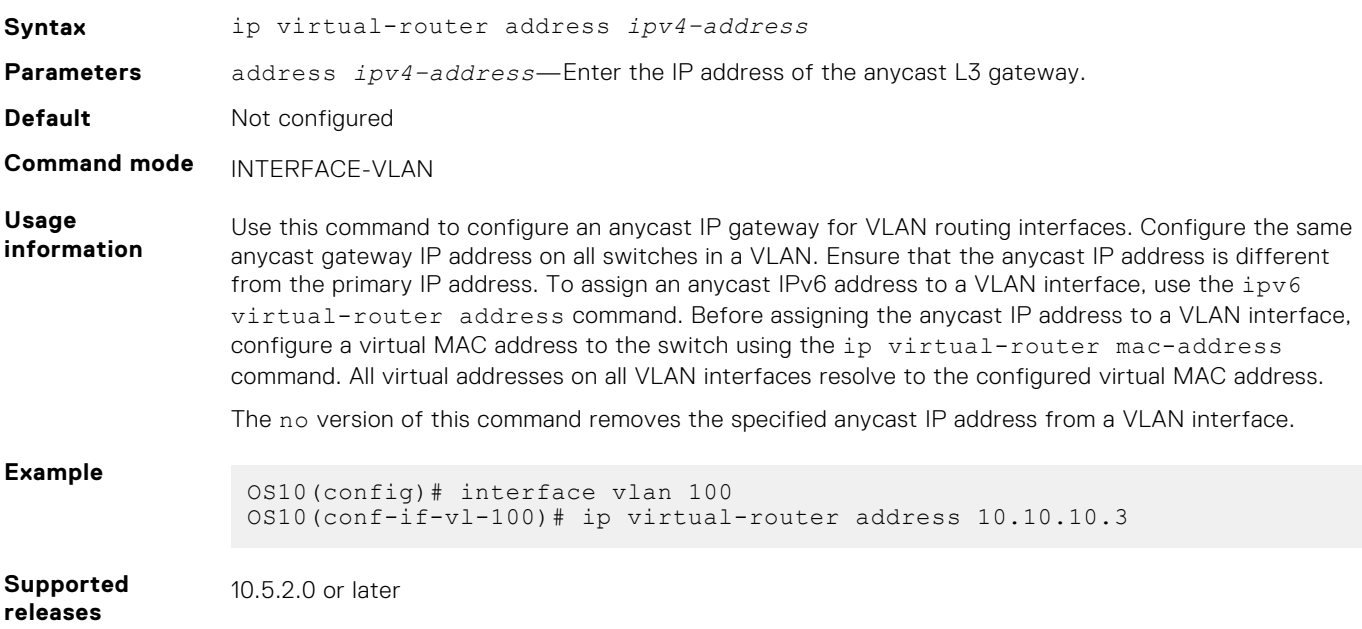
## **ip virtual-router mac-address**

Configures the MAC address of an anycast L3 gateway for VLAN routing.

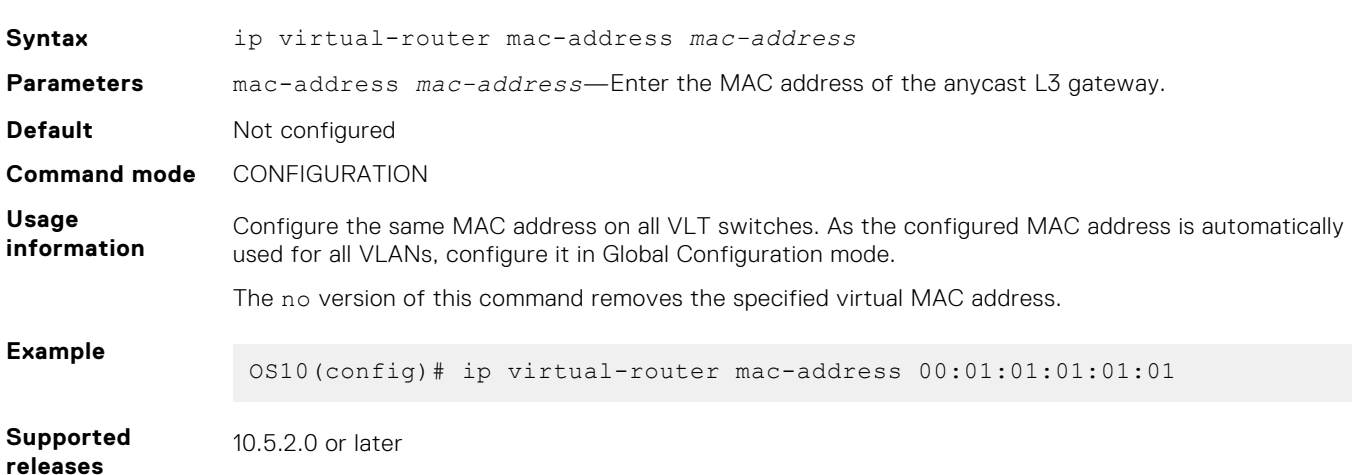

## **ipv6 virtual-router address**

Configures an anycast gateway IPv6 address to a VLAN interface.

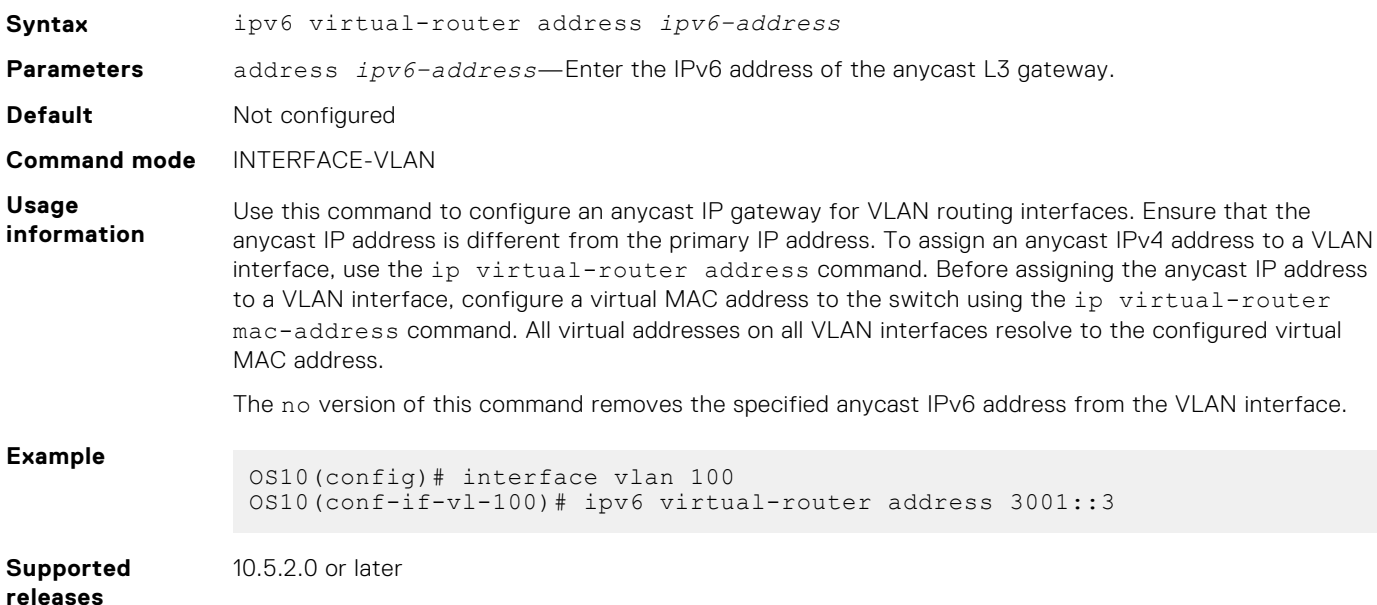

### **show vlan**

Displays VLAN configurations.

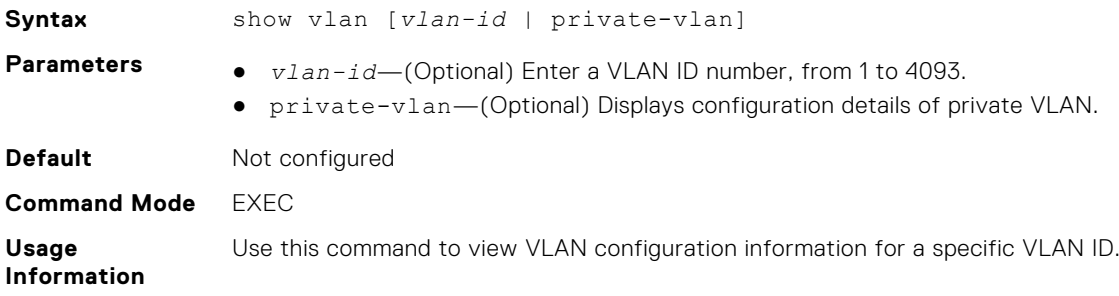

```
Example
             OS10# show vlan
             Codes: * - Default VLAN, M - Management VLAN, R - Remote Port Mirroring 
             VLANs,
                    @ - Attached to Virtual Network, P - Primary, C - Community, I - 
             Isolated
             Q: A - Access (Untagged), T - Tagged
                 NUM Status Description <br>1 Active 1 Active 1
                                                           A Eth1/1/15
                  A Po100
                                                           T Eth1/1/1,1/1/32102 Active 2000 1 2000 1 2102 Active 2000
                                                           T Eth1/1/1,1/1/3Supported
            10.2.0E or later
```
### **Releases**

### **show vlt mismatch**

Displays the anycast IP configuration mismatch between VLT peers.

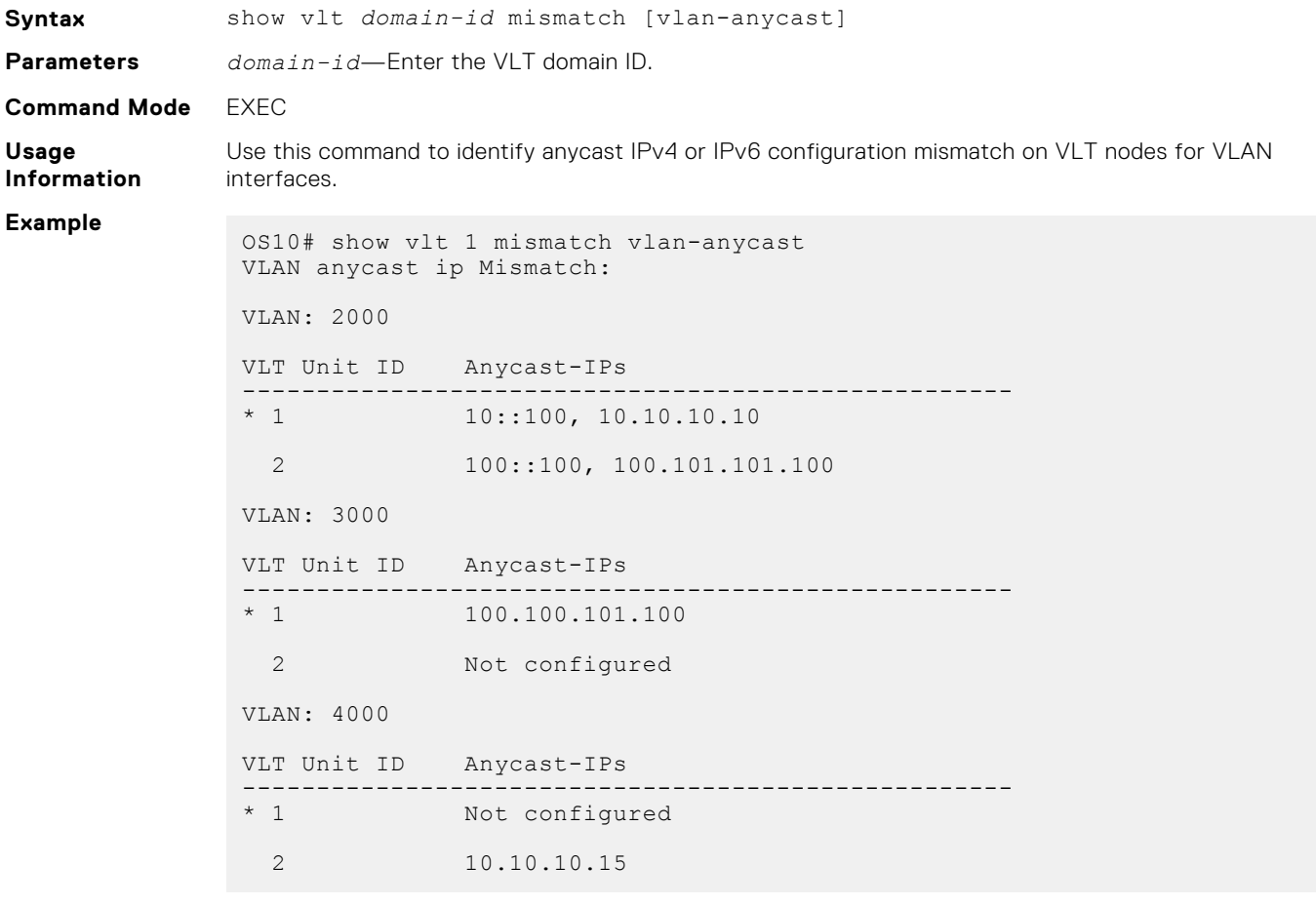

**Supported Releases**

10.5.2.0 or later

# **Private VLANs**

Private VLANs (PVLANs) enhance the security of Dell EMC SmartFabric OS10 by providing L2 isolation between ports within the same virtual local area network (VLAN). A PVLAN partitions a traditional VLAN in to subdomains identified by primary and secondary VLAN pairs. PVLANs block all traffic to isolated ports except for traffic from promiscuous ports. Traffic received from an isolated port is forwarded only to promiscuous or trunk ports.

Example PVLAN uses:

- Guest access management—The network administrator in a hotel uses an isolated VLAN for providing quest users access to the Internet. Using isolated VLANs restricts direct access between the guest users.
- Service provider networks—Using PVLAN, a service provider can provide L2 security for customers and use IP addresses more efficiently. For example, the service provider can have a separate community VLAN per customer. They can use the same IP subnet address space for all community and isolated VLANs associated with the same primary VLAN.

Community VLANs are useful in the service provider environment because multiple customers prefer to have servers in strictly separated customer-specific groups. For example, a community VLAN could include a set of servers owned by a customer. These servers could communicate with each other, but would be isolated from other customers. Another customer might have a different set of servers in a different community VLAN. Some customers might want an isolated VLAN, which has one or more ports that are also isolated from each other.

## **PVLAN components**

A PVLAN domain consists of a primary VLAN and one or more secondary VLANs. Traffic within a PVLAN is L2 communication. The types of VLANs in a PVLAN include:

- **Primary VLAN**—The primary VLAN is the base VLAN of a PVLAN domain.
	- o The primary VLAN ID is used as the PVLAN domain ID.
	- A switch can have one or more primary VLANs, or it can have none.
	- A primary VLAN can have one or more secondary VLANs.
	- A primary VLAN can have any number of community VLANs and a single isolated VLAN associated with it.
	- If a primary VLAN does not have any secondary VLAN associated with it, it functions as a regular VLAN.
	- A primary VLAN can have one or more promiscuous ports.
	- Promiscuous ports can be tagged or untagged ports.
	- Any device that is connected to a promiscuous port can communicate with all the ports in the primary and secondary VLANs.
- **Secondary VLANs**—A secondary VLAN can be associated with only one primary VLAN. The following are the types of secondary VLANs:
	- **Community VLAN**—A type of secondary VLAN where:
		- Hosts that are connected to ports in a community VLAN can communicate with each other.
		- Hosts that are connected to ports in a community VLAN can communicate with all promiscuous ports in the primary VI AN.
		- Hosts that are connected to ports in a community VLAN cannot communicate with ports in an isolated or any other secondary VLANs.
		- There can be multiple community VLANs within a single PVLAN domain.
	- **Isolated VLAN**—A type of secondary VLAN where:
		- Hosts that are connected to ports in an isolated VLAN cannot communicate directly with each other.
		- Hosts that are connected to ports in an isolated VLAN can only communicate with promiscuous ports in the primary VLAN.

**NOTE:** You cannot configure the default VLAN as a primary or secondary VLAN.

#### PVLAN port types include:

- **Promiscuous port**—A member of a primary VLAN:
	- A promiscuous port can communicate with any other port in the PVLAN.
	- o It can be a member of one or more primary VLANs.
	- It can be a member of a regular VLAN.
- **Community port**—A port that belongs to a community VLAN:
	- A community port can communicate with all other ports in the same community VLAN.
	- It can communicate with the promiscuous ports in the primary VLAN.
- **Isolated port**—A port that belongs to an isolated VLAN:
	- An isolated port can only communicate with the promiscuous ports that are in the same PVLAN.
	- There can be multiple isolated ports within an isolated VLAN. These ports cannot communicate with each other or with other community ports.
- **PVLAN trunk port**—A PVLAN trunk port extends the PVLAN domain across switches. It carries VLAN traffic across switches:
	- A regular L2 switch trunk port associated with PVLANs is called a PVLAN trunk port.
	- You can associate the PVLAN trunk port to both primary and secondary VLANs. This port carries traffic from both the primary and secondary VLANs.
	- To configure a PVLAN trunk port, associate a regular tagged port that is not a promiscuous or secondary port to a VLAN within a PVLAN domain. There are no specific CLI commands to configure a port as a PVLAN trunk port.

**NOTE:** OS10 supports MAC address movement within a PVLAN domain. MAC address movement is supported:

- From primary to secondary VLAN
- From secondary to primary VLAN
- Between secondary VLANs

The following figure shows the different components in a PVLAN domain.

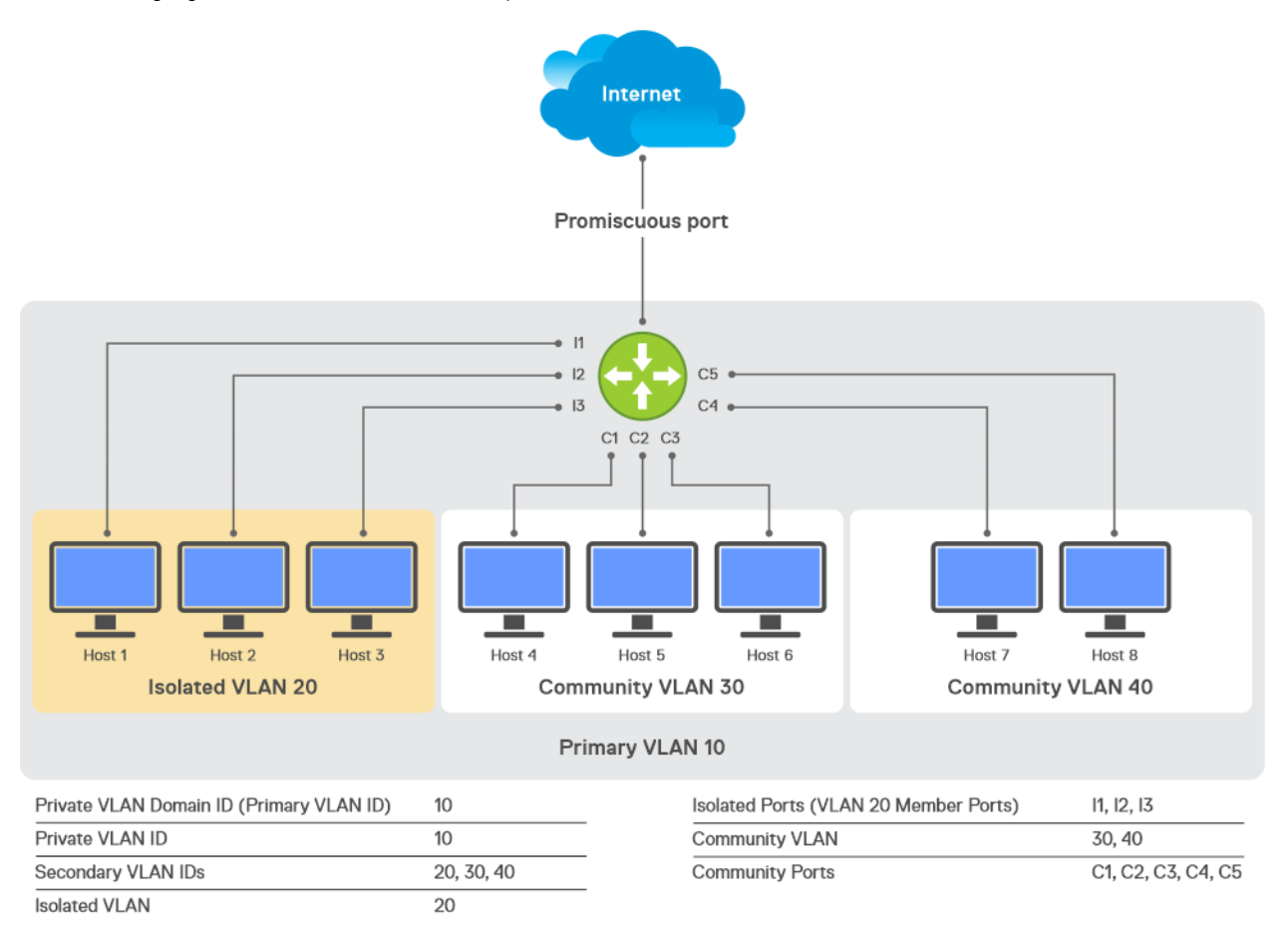

## **Limitations**

- OS10 does not support PVLANs on the S4200-ON and Z9300-ON series switches.
- Enabling multiple PVLAN domains with Virtual Router Redundancy Protocol (VRRP) groups consumes a significant amount of TCAM space.
- If a packet enters through a VLAN and exits through another VLAN, the VLAN statistics counter increments the ingress VLAN counter twice. The system does not update the egress VLAN counter.
- IPv6 communication is not supported between devices in:
	- Community and isolated VLANs
	- One community VLAN and another community VLAN
	- Isolated VLANs

## **Configuration notes**

- Do not configure the default VLAN as a PVLAN, primary or secondary.
- Do not configure a PVLAN secondary port as a member of more than one VLAN within the same PVLAN domain.
- You can configure a regular VLAN as a PVLAN only when it does not have any member ports associated with it. Remove the member ports from a VLAN before you configure it as a PVLAN.
- To convert a PVLAN to a regular VLAN, you must remove the PVLAN mode. Ensure that you remove the member ports from the PVLAN and the primary and secondary VLAN mapping before you remove the PVLAN mode.
- You can configure an L2 switch port as a PVLAN port using the private-vlan mode {promiscuous | secondaryport} command. To convert the PVLAN port back to a regular L2 port, ensure that the port is not part of any PVLAN.
- You can configure 802.1x authentication on PVLAN member ports.
- For scaled L2 deployments, configure L2 VLAN scale profile using the scale-profile vlan command to scale the VLANs in an optimal way.
- If L3 routing is required in an L2-scale profile, use the mode L3 command in the primary VLAN.
- You cannot configure PVLAN and virtual extensible LAN (VXLAN) on the same set of VLANs and ports.
- Enable local proxy ARP and configure an IPv4 address on the primary VLAN for IPv4 communication between devices that are connected to different secondary VLANs or isolated ports within the same PVLAN.
- Dell Technologies recommends the following:
	- Enable peer routing in a VLT topology.
- Configure unique, static MAC addresses in a PVLAN domain including all the associated VLANs.
- Associating a PVLAN port, secondary or promiscuous, to a VLAN consumes additional hardware resources.
- For information about PVLAN interaction with other features, see [PVLAN and other features](#page-588-0).

## **Configure a PVLAN domain**

This section describes how to configure a PVLAN domain.

This task includes configuring primary, community, and isolated VLANs and associating a member port with each of these VLANs.

- 1. Configure a primary VLAN.
	- a. Create a VLAN.

```
OS10# configure terminal
OS10(config)# interface vlan 10
```
**b.** Configure the VLAN mode as primary VLAN.

OS10(conf-if-vl-10)# private-vlan mode primary

c. Configure a promiscuous port.

```
OS10(config)# interface ethernet 1/1/1
OS10(conf-if-eth1/1/1)# private-vlan mode promiscuous
OS10(conf-if-eth1/1/1)# switchport mode trunk
OS10(conf-if-eth1/1/1)# switchport trunk allowed vlan 10
```
- 2. Create an isolated VLAN.
	- a. Create a VLAN.

```
OS10(config)# interface vlan 20
```
**b.** Configure the PVLAN mode as an isolated VLAN.

OS10(conf-if-vl-20)# private-vlan mode isolated

c. Configure a secondary port.

Configure the Switchport mode as trunk to tag the port in multiple VLANs.

```
OS10(config)# interface ethernet 1/1/2
OS10(conf-if-eth1/1/2)# switchport mode trunk
OS10(conf-if-eth1/1/2)# private-vlan mode secondary-port
```
d. Associate the secondary port to the isolated VLAN.

```
OS10(conf-if-eth1/1/2)# switchport trunk allowed vlan 20
```
- 3. Create a community VLAN.
	- a. Create a VLAN.

OS10(config)# interface vlan 30

b. Configure the PVLAN mode as a community VLAN.

OS10(conf-if-vl-20)# private-vlan mode community

c. Configure a secondary port.

```
OS10(config)# interface ethernet 1/1/3
OS10(conf-if-eth1/1/3)# switchport mode trunk
OS10(conf-if-eth1/1/3)# private-vlan mode secondary-port
```
d. Associate the secondary port to the community VLAN.

OS10(conf-if-eth1/1/2)# switchport trunk allowed vlan 30

4. Associate the list of secondary VLANs to the primary VLAN.

```
OS10# configure terminal
OS10(config)# interface vlan 10
OS10(conf-if-vl-10)# private-vlan mapping secondary-vlans 20, 30
OS10# show vlan private-vlan mapping
Private Vlan:
 Primary : 10
 Isolated : 20
 Community : 30
OS10# show vlan private-vlan
Primary Secondary Type Active Ports
 ------- --------- --------- ------ --------------------------------------------
 10 Primary Yes Eth1/1/1,1/1/5
 20 Isolated Yes Eth1/1/2
 30 Community Yes Eth1/1/3
OS10# show vlan
Codes: * - Default VLAN, M - Management VLAN, R - Remote Port Mirroring VLANs,
      @ – Attached to Virtual Network, P - Primary, C - Community, I - Isolated
Q: A - Access (Untagged), T - Tagged<br>NUM Status Description
NUM Status Description Q Ports<br>
* 1 Active A Ethl/
* 1 Active A Eth1/1/4,1/1/6-1/1/32<br>
P 10 Active A Eth1/1/1A Eth1/1/1T Eth1/1/5<br>T Eth1/1/2I 20 Active T Eth1/1/2
C 30 Active A Eth1/1/3
```
### **Related Video**

Private VLANs on SmartFabric OS10

[How to configure a private VLAN on a SmartFabric OS10 device?](https://players.brightcove.net/6057277730001/ghQKmc5pO_default/index.html?videoId=6192168389001)

## **Extend PVLAN domain to another switch**

This section describes how to extend a PVLAN domain to another switch.

To extend the primary and secondary VLANs to a connected device, add a regular switch port in Trunk mode to the VLANs of the PVLAN. The regular switch port in Trunk mode is also called an Inter-Switch Link (ISL) trunk port or PVLAN trunk.

Dell Technologies recommends that you do not configure the ISL as a promiscuous or secondary port.

### **NOTE:**

- For a regular switch port in Trunk mode, you must tag all VLANs of the PVLAN domain.
- If you enable local proxy arp in the primary VLAN, both the host and the primary VLAN (as the local proxy) send an ARP reply.
- 1. Enter Configuration mode.

OS10# configure terminal

2. Enter Interface Configuration mode.

```
OS10(config)# interface ethernet 1/1/4
```
3. Configure the Switchport mode as trunk for the port to carry more than single VLAN traffic.

```
OS10(conf-if-eth1/1/4)# switchport mode trunk
```
4. Associate the port to be a trunk member of the primary and secondary VLANs.

```
OS10(conf-if-eth1/1/4)# switchport trunk allowed vlan 10
OS10(conf-if-eth1/1/4)# switchport trunk allowed vlan 20
OS10(conf-if-eth1/1/4)# switchport trunk allowed vlan 30
```

```
OS10# show vlan
```

```
Codes: * - Default VLAN, M - Management VLAN, R - Remote Port Mirroring VLANs,
        @ – Attached to Virtual Network, P - Primary, C - Community, I - Isolated
Q: A - Access (Untagged), T - Tagged<br>NUM Status Description
    NUM Status Description Q Ports
\begin{array}{cccc}\n \star & 1 & \quad \text{Active} \\
 \text{P} & 10 & \quad \text{Active} \\
 \end{array}A Eth1/1/1T Eth1/1/4-1/1/5<br>T Eth1/1/2T Eth1/1/2\begin{array}{ccc}\n\text{C} & 30 \\
\text{7} & \text{Rth1}/1/3\n\end{array}A Eth1/1/3 T Eth1/1/4
```
## **Configure PVLAN ports in a regular VLAN**

This section describes how to configure PVLAN ports in regular VLANs. You can configure a PVLAN port as a tagged and untagged member of regular VLANs.

### **Configure a PVLAN port as tagged and untagged member of regular VLANs**

You can configure a PVLAN port as tagged and untagged member of regular VLANs.

Configure the port to be a trunk member of a secondary VLAN and a regular VLAN.

```
1. Enter Configuration mode.
```
OS10# configure terminal

2. Enter Interface Configuration mode.

OS10(config)# interface ethernet 1/1/2

3. Configure Switchport mode as a PVLAN secondary port.

OS10(conf-if-eth1/1/2)# private-vlan mode secondary-port

4. Configure Switchport mode as trunk to carry more than single VLAN traffic.

OS10(conf-if-eth1/1/2)# switchport mode trunk

5. Associate the port to be a trunk member of a PVLAN secondary VLAN. In this example, vlan 20 is an isolated secondary VLAN.

OS10(conf-if-eth1/1/2)# switchport trunk allowed vlan 20

6. Associate the port to be a trunk member of a regular VLAN (non-PVLAN).

OS10(conf-if-eth1/1/2)# switchport trunk allowed vlan 100

7. Configure the PVLAN port as member of untagged VLAN. Here VLAN 101 is a regular VLAN.

```
OS10(conf-if-eth1/1/2)#switchport access vlan 101
```

```
OS10(conf-if-eth1/1/2)# show configuration
! 
interface ethernet1/1/2 
no shutdown 
private-vlan mode secondary-port
switchport access vlan 101
switchport mode trunk
switchport trunk allowed vlan 20,100
OS10(conf-if-eth1/1/2)#
```
The PVLAN port ethernet 1/1/2 is a tagged member of VLAN 100 and VLAN 20. It is also an access member of the regular VLAN 101.

### **Configure an access PVLAN port as tagged member of regular VLANs**

You can configure an access PVLAN port as tagged member of regular VLANs.

1. Enter Configuration mode.

OS10# configure terminal

2. Enter Interface Configuration mode.

```
OS10(config)# interface ethernet 1/1/1
```
3. Configure the port as a promiscuous port.

OS10(conf-if-eth1/1/1)# private-vlan mode promiscuous

You can configure the Switchport mode as a promiscuous or secondary port.

```
OS10(conf-if-eth1/1/1)# show configuration
! 
interface ethernet1/1/1 
no shutdown
private-vlan mode promiscuous
switchport access vlan 1
OS10(conf-if-eth1/1/1)#
```
**NOTE:** Notice that the port continues to be in the default VLAN, even though it is in PVLAN mode.

<span id="page-584-0"></span>4. Associate the promiscuous port to a primary VLAN.

```
OS10(conf-if-eth1/1/1)# switchport access vlan 10
```
5. Configure the Switchport mode as  $t$  runk to carry traffic from more than a single VLAN.

OS10(conf-if-eth1/1/1)# switchport mode trunk

6. Associate the port to be a trunk member of regular VLAN.

OS10(conf-if-eth1/1/1)# switchport trunk allowed vlan 100

```
OS10(conf-if-eth1/1/1)# show configuration 
! 
interface ethernet1/1/1 
no shutdown 
private-vlan mode promiscuous
switchport access vlan 10
switchport trunk allowed vlan 100
OS10(conf-if-eth1/1/1)#
```
## **Configure an IPv4 address and local proxy ARP on a PVLAN interface**

Enable the Local Proxy ARP feature in the primary VLAN to allow communication between isolated hosts and between hosts connected to different community VLANs within the same PVLAN domain.

You can configure a Layer 3 (L3) VLAN interface, assign an IPv4 address, and enable local proxy ARP in the primary VLAN.

**NOTE:** To enable the Local Proxy ARP feature, you must assign an IPv4 address to the primary VLAN.

1. Enter Configuration mode.

OS10# configure terminal

2. Enter VLAN Interface mode.

OS10(config)# interface vlan 10

3. Configure an IP address.

OS10(conf-if-vl-10)# ip address 10.1.1.1/24

4. Enable the local proxy ARP in the primary VLAN.

```
OS10(conf-if-vl-10)# ip local-proxy-arp
```

```
OS10(conf-if-vl-10)# show configuration
! 
interface vlan10
private-vlan mode primary
private-vlan mapping secondary-vlans 20, 30
no shutdown
ip address 10.1.1.1/24
ip local-proxy-arp 
OS10 (conf-if-vl-10)#
```
### **Convert a secondary or promiscuous port to a regular L2 port**

You can convert a secondary or promiscuous port to a regular L2 port.

Remove the secondary or promiscuous port from the PVLANs before you convert it to a regular port. If you change the PVLAN port mode while the port is a member of a primary VLAN, the following message appears:

%Error: interface is a member of private-vlan

A promiscuous port is a member of a primary VLAN. OS10 does not allow you to change the PVLAN port mode when the port is a member of the primary VLAN.

1. Enter Configuration mode.

OS10# configure terminal

2. Enter Interface Configuration mode.

OS10(config)# interface ethernet 1/1/5

3. Remove the port from the PVLANs.

```
OS10(conf-if-eth1/1/5)# no switchport access vlan
OS10(conf-if-eth1/1/5)# no switchport trunk allowed vlan 10
```
OS10(conf-if-eth1/1/5)# show configuration ! interface ethernet1/1/5 no shutdown private-vlan mode promiscuous switchport mode trunk

4. Reset PVLAN Port mode.

```
OS10(conf-if-eth1/1/5)# show configuration 
! 
interface ethernet1/1/5 
no shutdown
switchport mode trunk
```
OS10(conf-if-eth1/1/5)# no private-vlan mode

### **Delete the primary and secondary VLANs**

You can delete primary and secondary VLANs.

Before you delete primary and secondary VLANs, you must remove the member ports from the secondary VLANs and primary VI AN.

To delete primary and secondary VLANs, follow the order specified in this section.

- 1. Delete the secondary VLAN.
	- a. Delete the secondary-VLAN-to-primary-VLAN association.

```
OS10# configure terminal
OS10(config)# interface vlan 10
OS10(conf-if-vl-10)# no private-vlan mapping secondary-vlans 30
```
b. Delete the secondary VLAN, vlan 30.

OS10(config)# no interface vlan 30

```
OS10# show vlan private-vlan mapping
```
Private Vlan:

 Primary : 10 Isolated : 20

2. Delete the primary VLAN.

```
OS10(config)# no interface vlan 10
```
OS10# show vlan private-vlan mapping

OS10(conf-if-vl-20)# show configuration ! interface vlan20 no shutdown

#### private-vlan mode secondary-port OS10(conf-if-vl-20)#

## **View PVLAN information**

#### **View PVLAN mapping information**

```
OS10# show vlan private-vlan mapping
Private Vlan:
 Primary : 10
 Isolated : 20
  Community : 30
OS10# show vlan private-vlan
 Primary Secondary Type Active Ports<br>------- -------- -------- ----- -----
 ------- --------- --------- ------ --------------------------------------------
 10 Primary Yes Eth1/1/1,1/1/5
 20 Isolated Yes Eth1/1/2
         30 Community Yes Eth1/1/3
OS10# show vlan
Codes: * - Default VLAN, M - Management VLAN, R - Remote Port Mirroring VLANs,
       @ – Attached to Virtual Network, P - Primary, C - Community, I - Isolated
Q: A - Access (Untagged), T - Tagged<br>NUM Status Description
NUM Status Description 1 (2) Ports 2014<br>
\star 1 Active 2015
* 1 Active <br>
P 10 Active A Eth1/1/4,1/1/6-1/1/32
                                                  A Eth1/1/1T Eth1/1/5<br>T Eth1/1/2
```
#### **View replicated MAC addresses**

MAC addresses that are statically configured or dynamically learned are shared between primary and secondary VLANs. The show mac address-table command shows the VLAN where the MAC address was originally learned.

In the following example, the term pv  $vlan-id$  indicates the VLAN where the MAC address is originally learned:

- MAC address 00:00:01:01:01:10 learned from primary VLAN replicates to the secondary VLANs.
- MAC addresses 00:00:01:01:01:20 and 00:00:01:01:01:30 learned from the secondary VLANs replicate to the primary VLAN.

```
OS10# show mac address-table
Codes: pv <vlan id> private vlan where the mac is originally learnt VlanId Mac Address Type Interface
VlanId Mac Address           Type     Interface
10 00:00:01:01:01:10 dynamic ethernet1/1/1
20 00:00:01:01:01:10 dynamic ethernet1/1/1 pv 10<br>30 00:00:01:01:01:10 dynamic ethernet1/1/1 pv 10
       30 00:00:01:01:01:10 dynamic ethernet1/1/1 pv 10
```
I 20 Active T Eth1/1/2 C 30 Active A Eth $1/1/3$ 

```
10 00:00:01:01:01:20 dynamic ethernet1/1/2 pv 20
20 00:00:01:01:01:20 dynamic ethernet1/1/2
10 00:00:01:01:01:30 dynamic ethernet1/1/3 pv 30
30 00:00:01:01:01:30 dynamic ethernet1/1/3
```
The show ip arp and show ipv6 neighbors commands also display the VLAN where the MAC address is originally learned.

#### **View PVLAN ARP entries**

To view PVLAN ARP entries that are resolved or configured through a secondary VLAN, use the show ip arp command.

```
OS10# show ip arp
Codes: pv <vlan-id> - private vlan where the mac is originally learnt
Address Hardware address Interface Egress Interface 
-----------------------------------------------------------------------------
11.1.1.2 90:b1:1c:f4:a6:ee ethernet1/1/25:1 ethernet1/1/25:1 
41.1.1.2 4c:d9:8f:fa:2b:59 vlan100 port-channel100 pv 20
12.1.1.2 4b:d9:6f:fa:2c:40 ethernet1/1/25:2 
ethernet1/1/25:2 pv 30
```
#### **View IPv6 neighbor entries**

To view the IPv6 neighbor entries that are learned through the secondary VLANs, use the show ipv6 neighbors command.

```
OS10# show ipv6 neighbors
Codes: pv <vlan-id> - private vlan where the mac is originally learnt
IPv6 Address Hardware Address State Interface Egress Int
-----------------------------------------------------------------------------------
10::12 90:b1:1d:f4:a6:ee reachable vlan10 ethernet1/1/13 pv 20
```
#### **View mismatched PVLAN configurations**

To view mismatched PVLAN configurations in VLT peers, use the show vlt command.

● To view local-proxy-arp mismatch:

```
OS10# show vlt 100 mismatch vlan
VLAN mismatch:
VLAN L2 mismatch:
No mismatch
VLAN L3-IPv4 mismatch:
No mismatch
VLAN L3-IPv6 mismatch:
No mismatch
VLAN Local-Proxy-ARP enabled mismatch:
VLT Unit ID Mismatch VLAN List
----------------------------------------------------------------------------
               100
2 -
Private VLAN mode mismatch:
No mismatch
```
To view VLT port channel and VLAN mismatch:

```
OS10# show vlt 1 mismatch vlt-vlan
VLT VLAN mismatch:
vlt-port-channel ID : 100
VLT Unit ID Mismatch VLAN List
---------------------------------
\begin{array}{cc} * & 1 \\ 2 & - \end{array} 1001
2 -
```
● To view PVLAN-mapping mismatch:

```
OS10# show vlt 1 mismatch private-vlan mapping
Private VLAN mapping mismatch:
Primary vlan: 100
```

```
VLT Unit ID Configured Secondary VLAN(s)
----------------------------------------------------------------------------
 1 20
* 2 -
```
● To view Port mode configuration mismatch:

```
OS10# show vlt 1 mismatch private-vlan port-mode
Private VLAN port mode mismatch:
vlt-port-channel ID : 10
VLT Unit ID Configured port-mode
 ----------------------------------------------------------------------------
               Secondary-port
* 2
vlt-port-channel ID : 30
VLT Unit ID Configured port-mode
----------------------------------------------------------------------------
  1 Secondary-port
* 2
```
● To view VLAN mode configuration mismatch:

```
OS10# show vlt 1 mismatch private-vlan vlan-mode
Private VLAN mode mismatch:
VLAN: 10
VLT Unit ID Configured PVLAN mode
----------------------------------------------------------------------------
\begin{array}{ccc} 1 & \text{Isolated} \\ \star & 2 & \text{Comunity} \end{array}Community
```
## **Interaction with other features**

### Port security

OS10 supports the following port security features on promiscuous, secondary, and ISL ports: MAC address learning limit, sticky MAC, MAC address movement control, and MAC address aging.

For MAC address movement between secondary ports that are associated with different secondary VLANs within the PVLAN domain:

- The shutdown-original and shutdown-offending violation actions are supported.
- The drop and drop-and-log violation actions are not supported.

For more information on the Port Security feature, see [Port security.](#page-1315-0)

### L3 interfaces, protocols, and applications

OS10 supports configuring IP addresses, both IPv4 and IPv6 addresses, only on primary VLANs including secondary IP addresses. Secondary VLANs are L2 VLANs.

In a PVLAN, Border Gateway Protocol (BGP), Open Shortest Path First (OSPF), and VRRP are supported only on the primary VLAN.

**NOTE:** Even though you can configure VRRP only on the primary VLAN, the system adds virtual MAC address entries for that VRRP group in the TCAM table for both the primary and secondary VLANs. Enabling multiple PVLAN domains with VRRP groups consumes a significant amount of TCAM space.

OS10 supports only the default VRF in a PVLAN domain. Nondefault VRF is not supported.

## Spanning Tree Protocol

In a PVLAN, Rapid-PVST, RSTP, and MSTP are supported on the primary and secondary VLANs. Dell Technologies recommends that if you connect the secondary ports to servers or host devices and not to a switch:

● Configure secondary ports as edge ports for faster convergence.

- Enable BPDU guard to prevent loops that might occur because of misconfigurations.
- **NOTE:** If you enable MSTP, ensure that all VLANs in the PVLAN domain, including the primary and associated secondary VLANs, are mapped to a single MSTP instance.

## Address Resolution Protocol

For communication between the PVLAN secondary port-connected devices, OS10 uses the Local Proxy ARP feature that Linux supports.

L2 communication is not permitted between hosts connected to ports in an isolated VLAN and hosts connected to ports in any of the secondary VLANs. Also, hosts connected to ports in a community VLAN cannot communicate with hosts connected to ports in another community or isolated VLAN.

However, these hosts can communicate with each other over L3 through the primary VLAN. To configure an L3 VLAN interface, enable the local proxy ARP feature. For more information, see [Configure Layer 3 VLAN interface](#page-584-0). For ARP requests from hosts in the secondary VLANs, the primary VLAN responds with an ARP reply and routes the packets between them.

**NOTE:** When you enable the Local Proxy ARP feature in the primary VLAN, the devices in the PVLAN domain might receive more than one ARP response. For example, an ARP response from the actual destination device and an ARP response from the router that performs proxy ARP.

### Access control lists

You can apply IP ACLs and MAC ACLs on the primary VLAN, and MAC ACLs on the secondary VLAN ports.

### Multicast support for PVLAN

OS10 supports enabling Internet Group Management Protocol (IGMP) and Multicast Listener Discovery (MLD) Protocol snooping in a PVLAN domain. Enabling IGMP and MLD snooping allows switches to forward multicast traffic only to IGMP and MLD receivers and hence conserve network resources. It offers the following benefits:

- Improves network bandwidth utilization by forwarding multicast traffic only to multicast receiver ports.
- Provides increased security by preventing an unknown multicast flood to all the VLAN member ports.

### **Important notes**

- OS10 supports enabling IGMP and MLD snooping only on primary VLANs, and it automatically enables IGMP and MLD snooping on all the associated secondary VLANs. When you disable IGMP and MLD snooping on a primary VLAN, the system disables it from the associated secondary VLANs as well.
- IGMP and MLD snooping commands are not allowed on secondary VLANs.
- OS10 supports the Multicast Flood Restrict feature in a PVLAN domain.
- You cannot configure a secondary port as an mrouter port. Dynamic mrouter port learning is disabled on secondary ports.
- OS10 does not support L3 IGMP and PIM configuration commands in a PVLAN domain. These features are not allowed on primary, isolated, and community VLANs.

## PVI AN with VI T

You can configure Virtual Link Trunking (VLT) peer nodes in a PVLAN domain. With VLT being an L2 redundancy mechanism, support for VLT nodes in a PVLAN:

- Provides a loop-free network with optimal bandwidth utilization.
- Enables L2 security functionalities.

### **Important notes**

- PVLAN configurations of VLT-VLAN and VLT port channels must be identical on both VLT peer nodes. PVLAN IDs and mappings must be identical on both VLT peer nodes as well.
- Enable local proxy ARP in the primary VLAN on both VLT peers. Even though you configure the local proxy ARP on both the VLT peer nodes, only the VLT primary node processes the ARP requests. When the primary VLT node reboots and the secondary VLT node transitions to become the primary VLT node, it processes the ARP requests.
- If you enable the Local Proxy ARP feature, enable VLT peer routing on both the VLT peer nodes.
- A VLT port channel can be a promiscuous port, secondary VLAN port, or ISL trunk port.

● MAC address replication in a PVLAN domain is based on the local configuration of the VLT peer node.

## **PVLAN commands**

### **ip local-proxy-arp**

**Releases**

Enables the local proxy Address Resolution Protocol (ARP) on an interface.

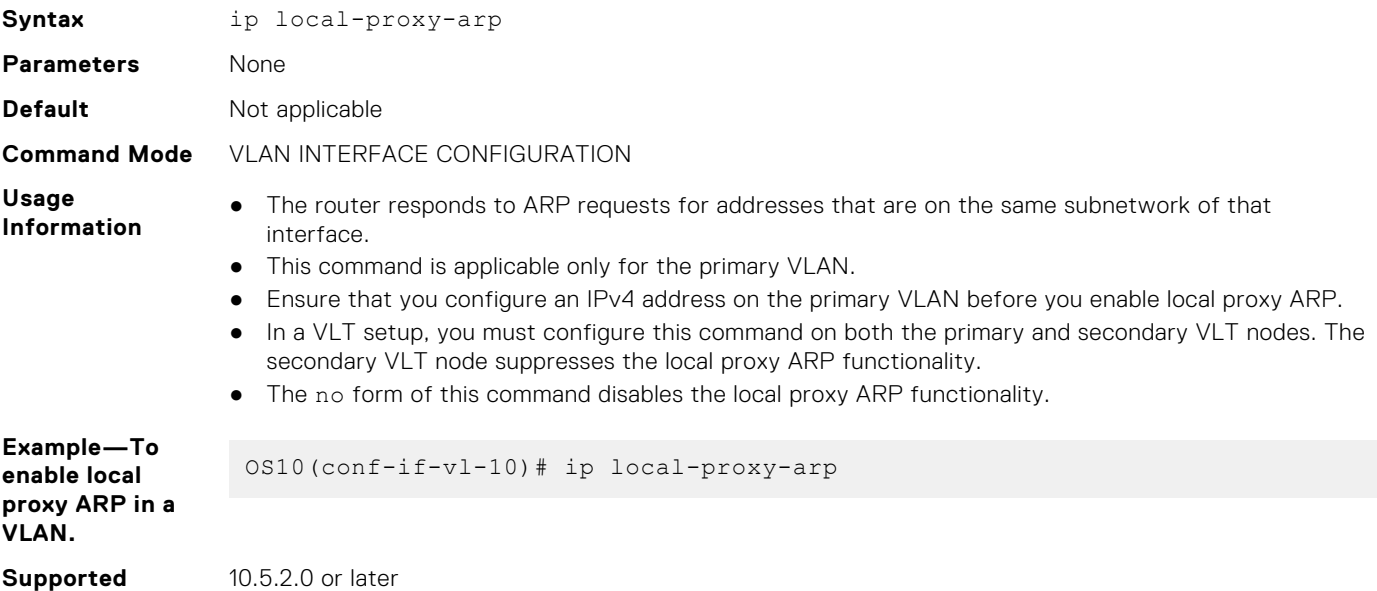

## **private-vlan mapping secondary-vlans**

Maps a list of secondary VLANs to the primary VLAN.

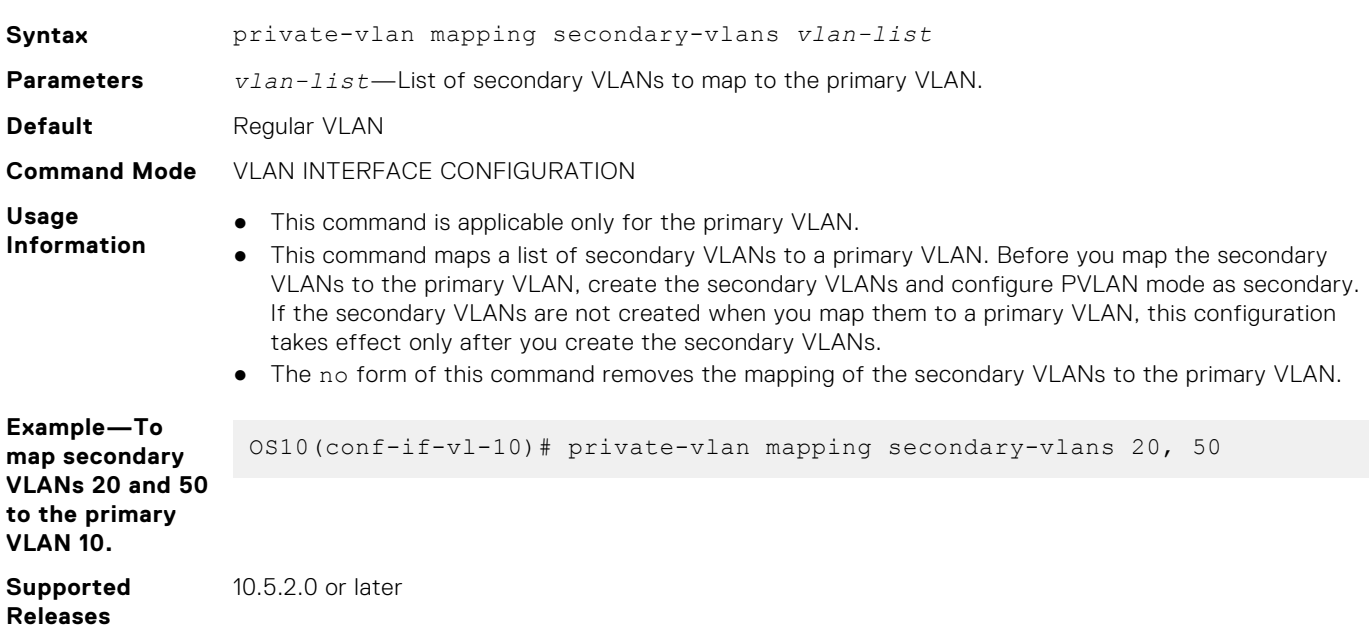

## **private-vlan mode (VLAN mode)**

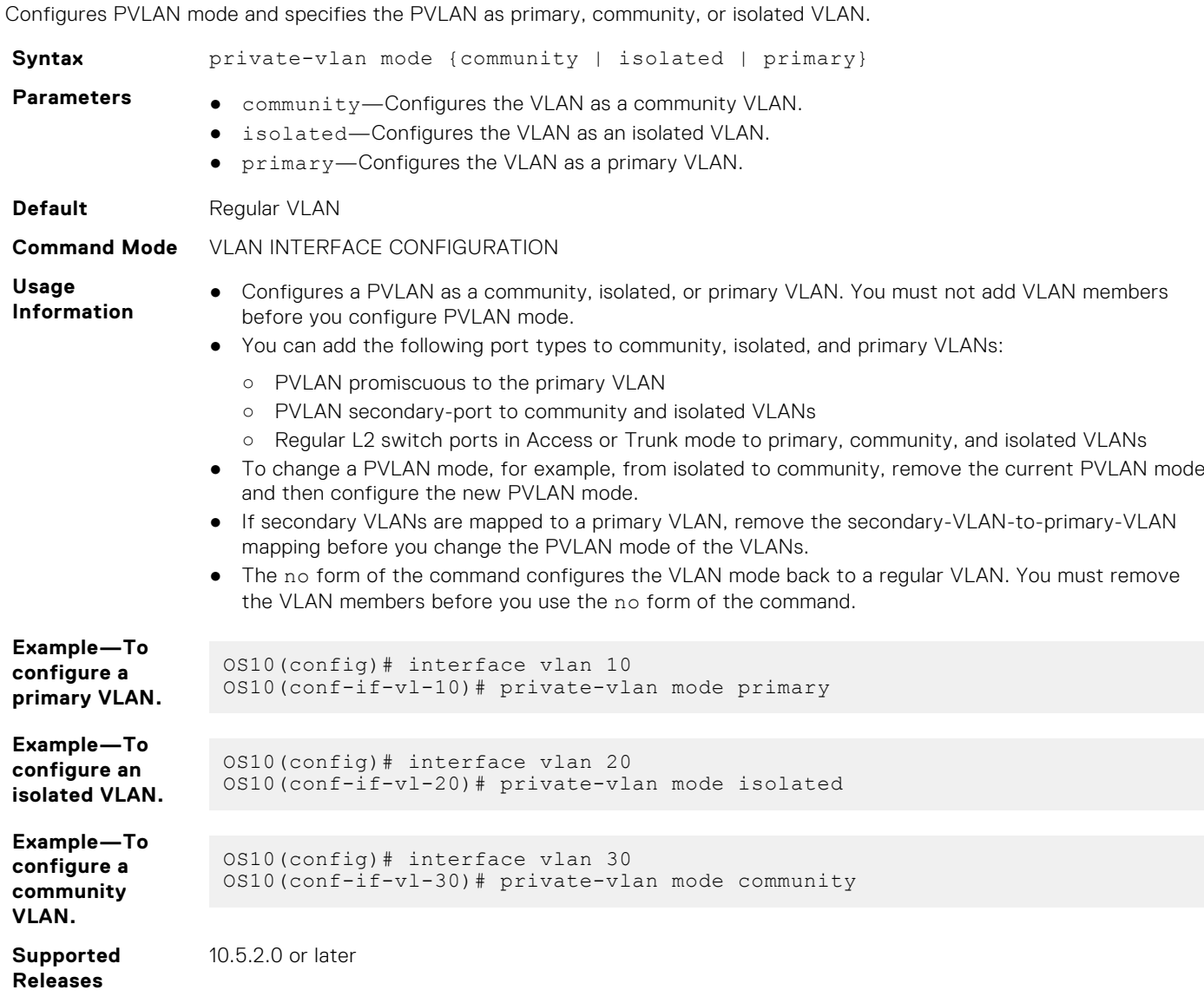

## **private-vlan mode (Port mode)**

Configures PVLAN port mode.

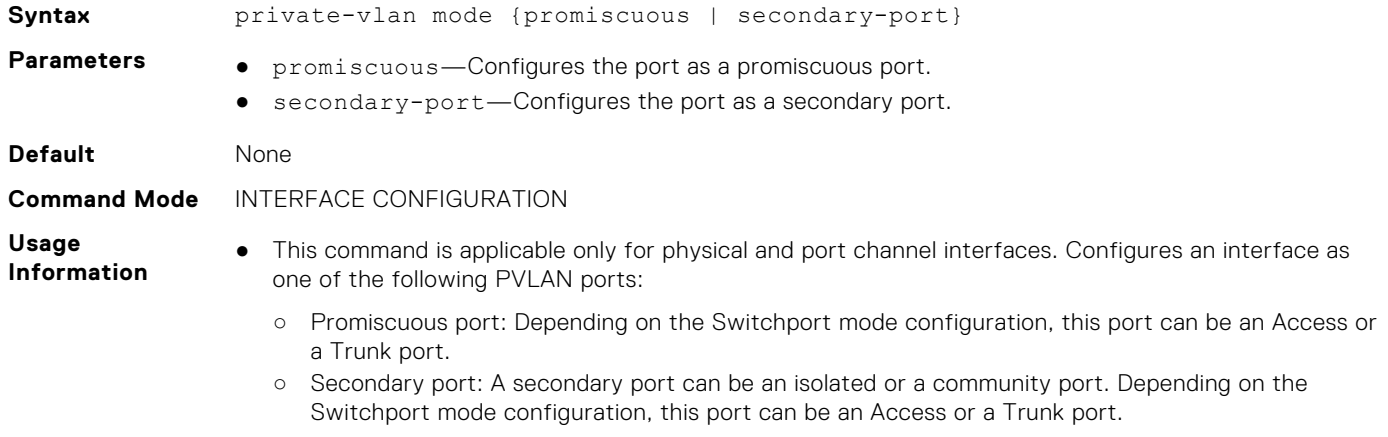

- This configuration takes effect only when this interface is associated with a PVLAN. Unless this interface is associated with a PVLAN, it continues to function as a normal access or trunk port.
- The no form of this command removes PVLAN port mode.

**NOTE:** If this port is a member of a primary or secondary VLAN, you cannot configure or reset PVLAN port mode.

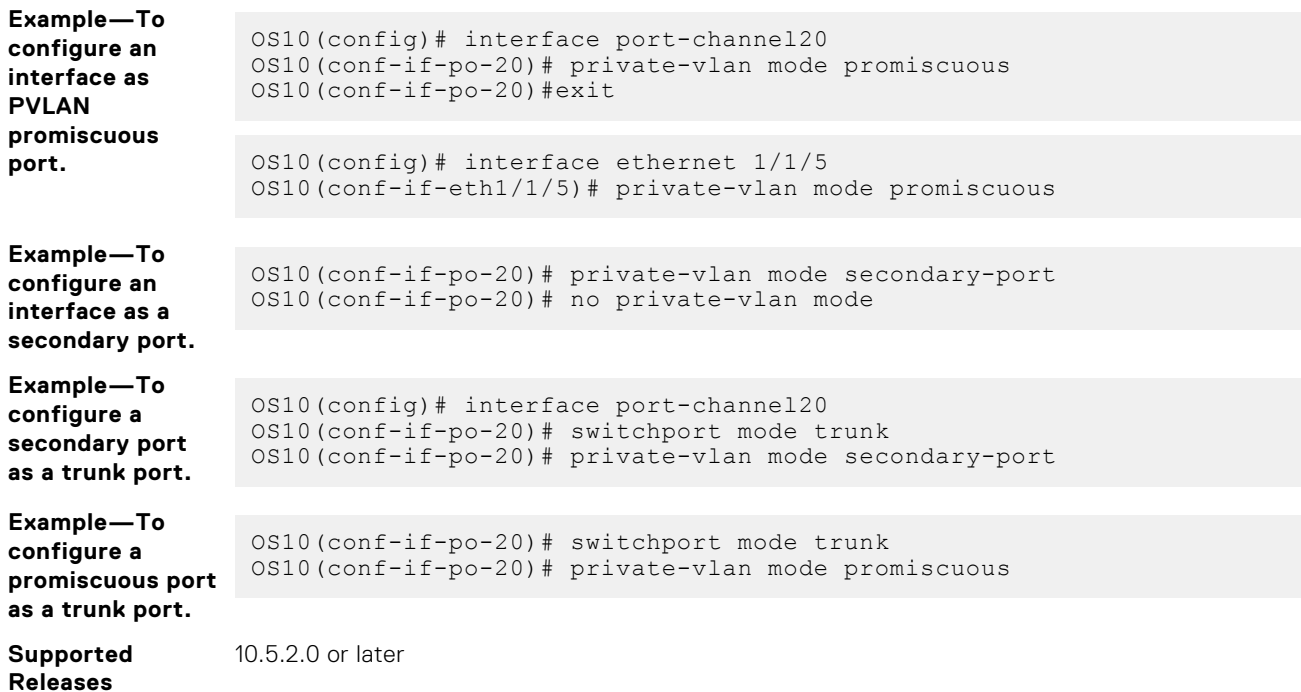

## **show interface private-vlan**

Displays the PVLAN-specific details of an interface.

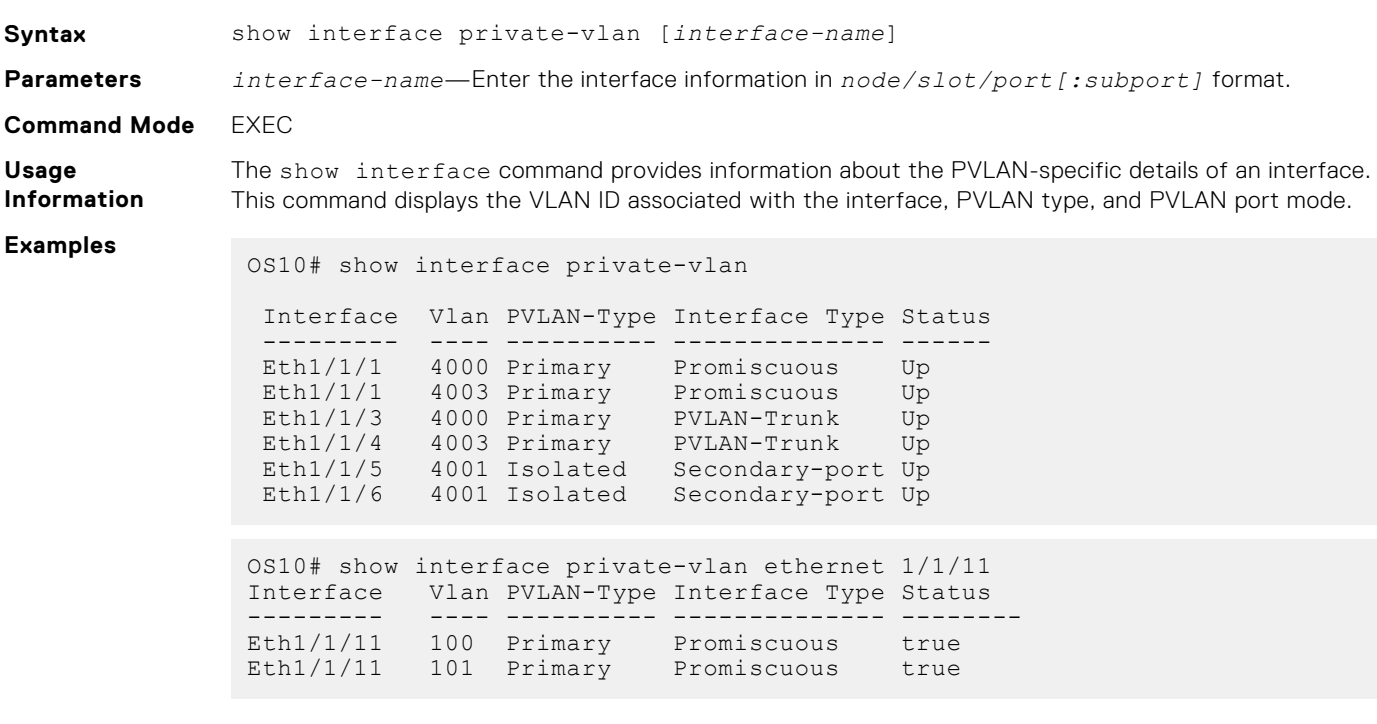

**Supported Releases**

10.5.2.0 or later

### **show vlan private-vlan**

Displays PVLAN-specific information. **Syntax** show vlan private-vlan *vlan-id* **Parameters** *vlan-id*—(Optional) Enter a VLAN ID, from 1 to 4093. **Command Mode** EXEC **Usage Information** This command displays information about primary and secondary VLANs. Use this command to view the following information: ● A list of primary VLANs and their member ports ● A list of secondary VLANs and their member ports ● The primary-VLAN-to-secondary-VLAN mapping information **Example** OS10# show vlan private-vlan Primary Secondary Type Active Ports ------- --------- --------- ------ -------------------------------------------- 100 Primary Yes Eth1/1/11 Po100-101,1000<br>10 1solated Yes Eth1/1/12 1solated Yes Eth1/1/12 Po10,101,1000<br>20 Community Yes Eth1/1/13 Community Yes Eth1/1/13 Po20,101,1000<br>30 Community Yes Eth1/1/14 Community Yes Po30,101,1000<br>Primary Yes Eth1/1/11 Primary Yes Eth1/1/11 Po100,1000 Isolated Yes Po10,1000<br>21 Community Yes Eth1/1/13 Community Yes Po20,1000<br>31 Community Yes Eth1/1/14 Community Yes Po30,1000 **Example (with VLAN ID)** OS10# show vlan private-vlan 10 Primary Secondary Type Active Ports ------- --------- --------- ------ --------------- 100 Primary Yes Eth1/1/11 Po100-101,1000<br>10 Community Yes Po1000 Community Yes Po1000 **Supported** 10.5.2.0 or later

### **show vlan private-vlan primary**

Displays the primary VLANs and their members (promiscuous) in the device.

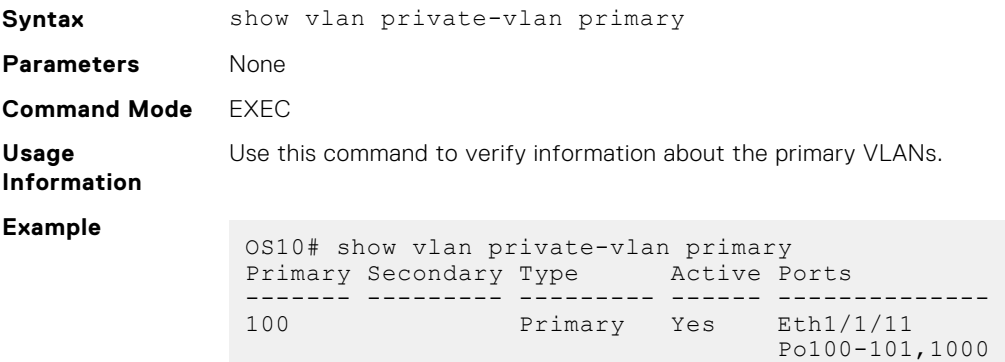

**Releases**

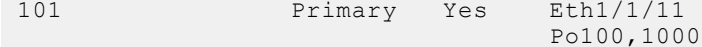

**Supported Releases** 10.5.2.0 or later

## **show vlan private-vlan isolated**

Displays the isolated VLANs and their members (secondary-port) in the device.

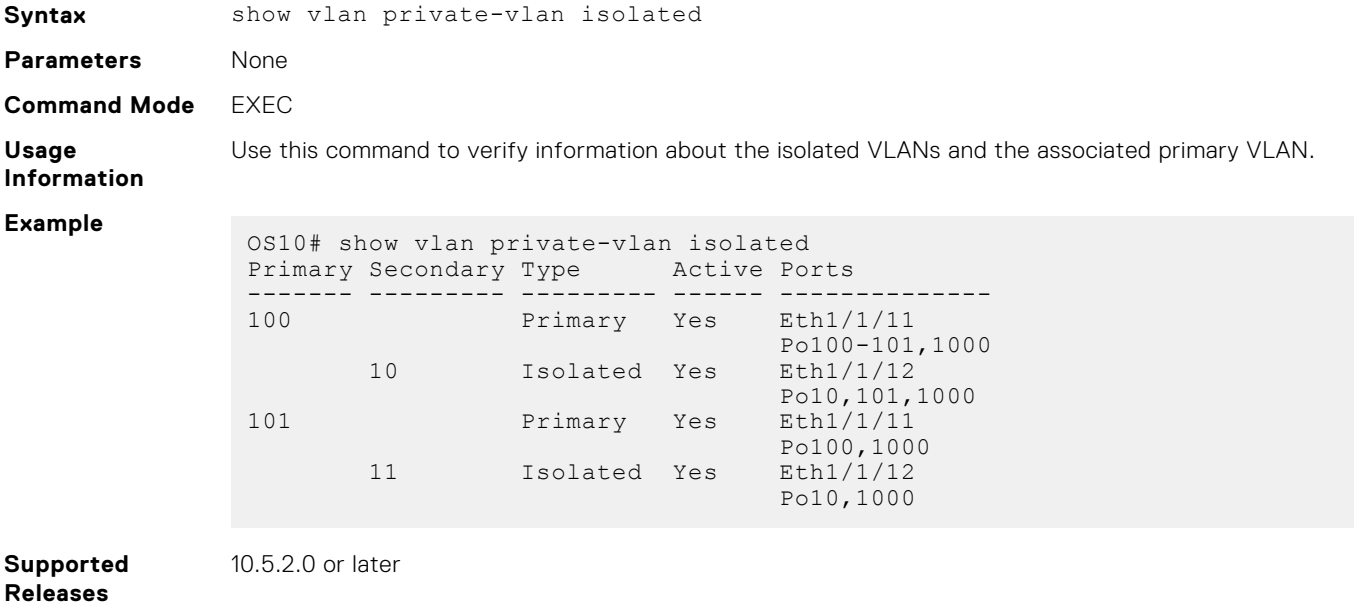

## **show vlan private-vlan community**

Displays the community VLANs and their members (secondary-port) in the device.

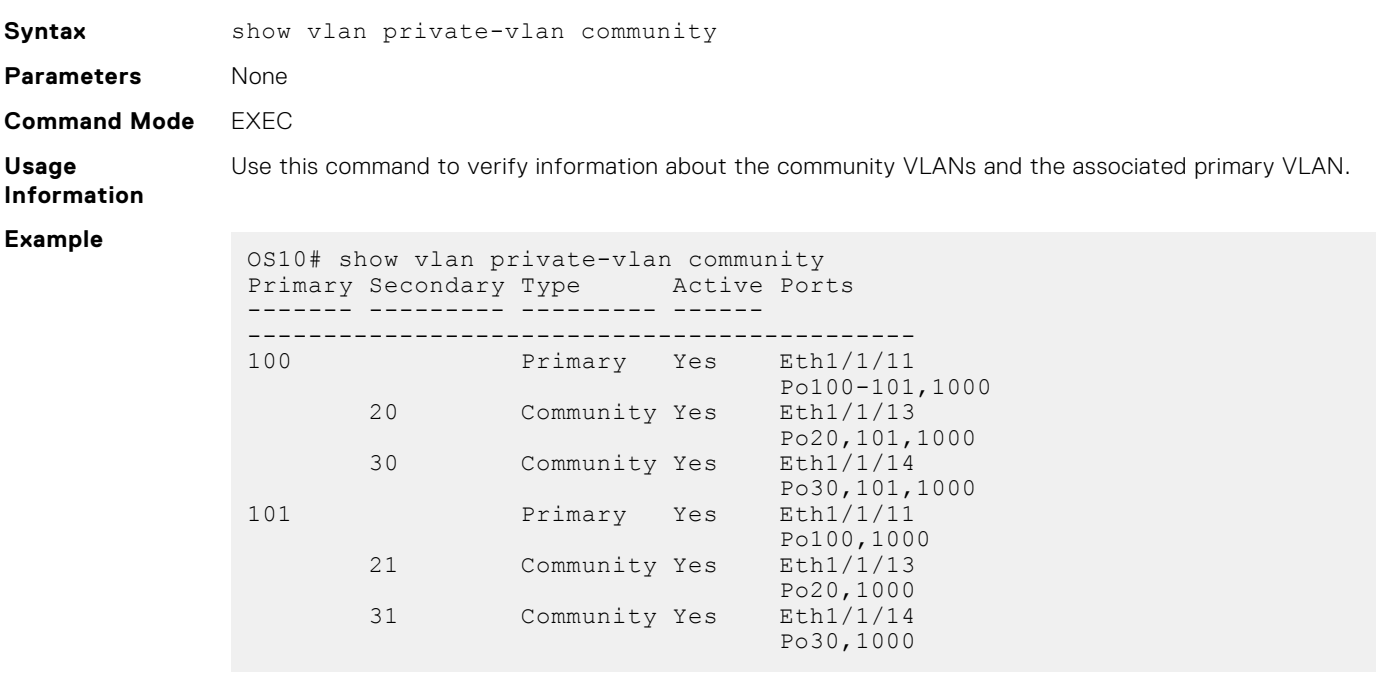

## **show vlan private-vlan interface**

Displays the PVLAN-specific details of an interface.

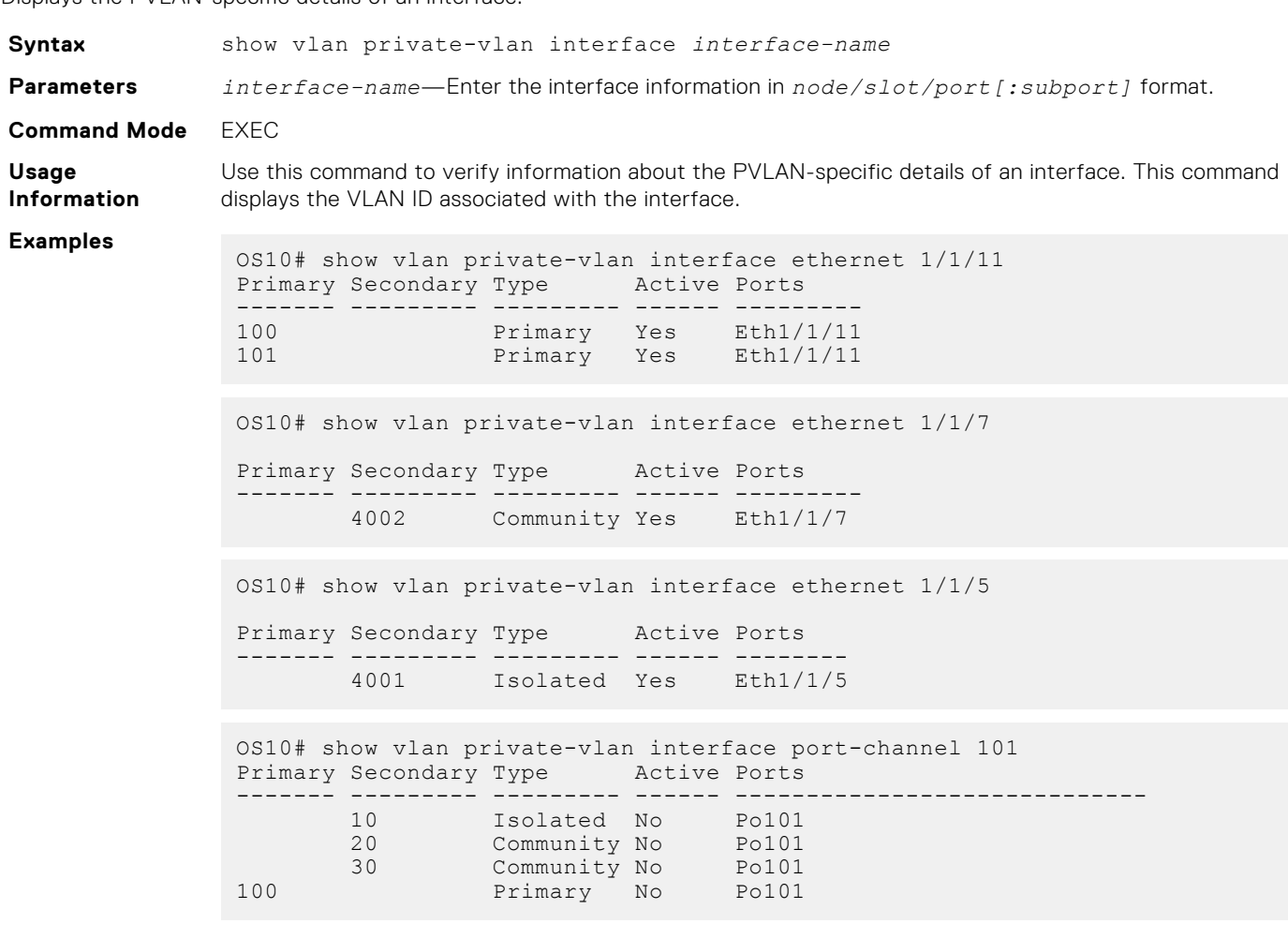

**Supported Releases**

10.5.2.0 or later

## **show vlan private-vlan mapping**

Displays primary-to-secondary PVLAN mappings.

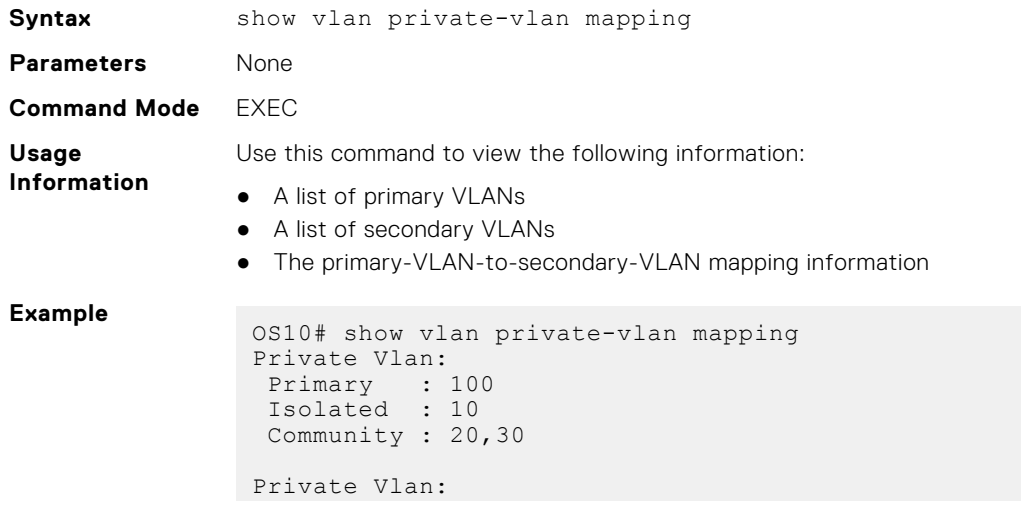

```
 Primary : 101
 Isolated : 11
 Community : 21,31
```

```
Supported
Releases
```
10.5.2.0 or later

## **Example: PVLAN deployment with L2-L3 boundary at the spine layer**

The following use case illustrates a deployment scenario in which the end devices that belong to different tenants are segregated using secondary VLANs. Here, the private VLAN domain is spanned across two data centers using an ISL trunk port. In this example:

- The configured trunk port carries the traffic for both the primary and secondary VLANs.
- A router that is reachable through a promiscuous port provides L3 connectivity to the external network and between end devices in the secondary VLANs.

## Configuration notes

- Only the primary VLANs are extended to the core L3 switch (spine).
- On the leaf nodes, the primary VLAN port that is connected to the spine switch is the promiscuous port.
- The spine switch is PVLAN agnostic. On the spine switch, the ports that connect to the leaf nodes AG1 and AG2 are normal trunk ports in the respective VLANs.
- Primary VLANs on the leaf nodes do not have an IP address. IP address is configured only on the spine switch, which is the gateway for all hosts in the PVLAN domains. The spine switch performs the L3 IPv4 and IPv6 routing.

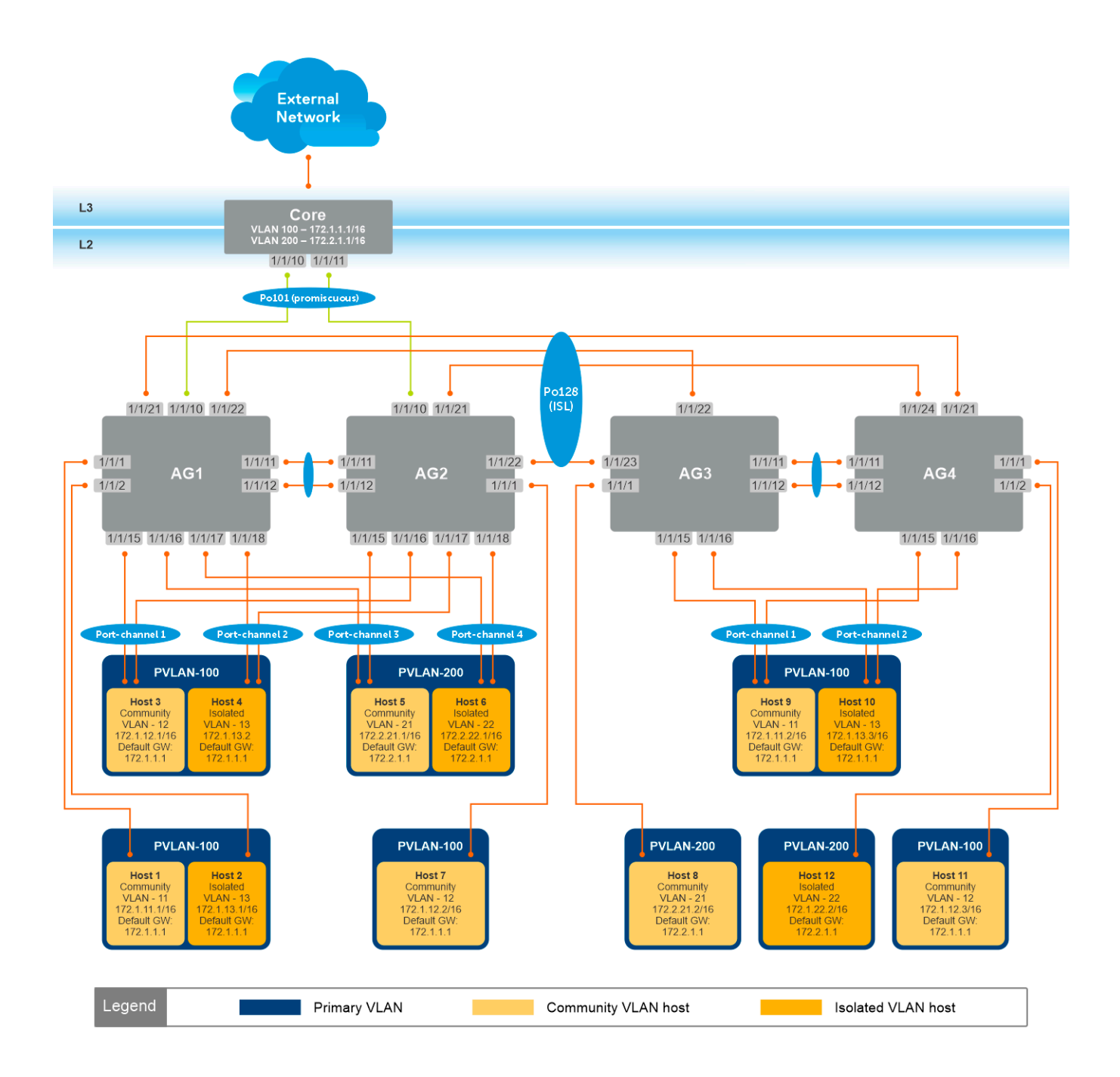

### AG1 Leaf Switch

1. Configure the VLTi member links between AG1 and AG2.

```
AG1(config)# interface ethernet1/1/11
AG1(conf-if-eth1/1/11)# no shutdown
AG1(conf-if-eth1/1/11)# no switchport
AG1(conf-if-eth1/1/11)# exit
AG1(config)# interface ethernet1/1/12
AG1(conf-if-eth1/1/12)# no shutdown
AG1(conf-if-eth1/1/12)# no switchport
AG1(conf-if-eth1/1/12)# exit
```
2. Configure the VLT domain.

```
AG1(config)# vlt-domain 255
AG1(conf-vlt-255)# backup destination 100.104.80.12
```

```
AG1(conf-vlt-255)# discovery-interface ethernet1/1/11-1/1/12
AG1(conf-vlt-255)# peer-routing
AG1(conf-vlt-255)# primary-priority 1
AG1(conf-vlt-255)# vlt-mac 00:00:00:00:01:01
AG1(conf-vlt-255)# exit
```
3. Configure the VLT port channels.

```
AG1(config)# interface ethernet1/1/15
AG1(conf-if-eth1/1/15)# no shutdown
AG1(conf-if-eth1/1/15)# no switchport
AG1(conf-if-eth1/1/15)# channel-group 1 mode active
AG1(conf-if-eth1/1/15)# exit
AG1(config)# interface port-channel 1
AG1(conf-if-po-1)# vlt-port-channel 1
AG1(conf-if-po-1)# exit
AG1(config)# interface ethernet1/1/16
AG1(conf-if-eth1/1/16)# no shutdown
AG1(conf-if-eth1/1/16)# no switchport
AG1(conf-if-eth1/1/16)# channel-group 2 mode active
AG1(conf-if-eth1/1/16)# exit
AG1(config)# interface port-channel 2
AG1(conf-if-po-2)# vlt-port-channel 2
AG1(conf-if-po-2)# exit
AG1(config)# interface ethernet1/1/17
AG1(conf-if-eth1/1/17)# no shutdown
AG1(conf-if-eth1/1/17)# no switchport
AG1(conf-if-eth1/1/17)# channel-group 3 mode active
AG1(conf-if-eth1/1/17)# exit
AG1(config)# interface port-channel 3
AG1(conf-if-po-3)# vlt-port-channel 3
AG1(conf-if-po-3)# exit
AG1(config)# interface ethernet1/1/18
AG1(conf-if-eth1/1/18)# no shutdown
AG1(conf-if-eth1/1/18)# no switchport
AG1(conf-if-eth1/1/18)# channel-group 4 mode active
AG1(conf-if-eth1/1/18)# exit
AG1(config)# interface port-channel 4
AG1(conf-if-po-4)# vlt-port-channel 4
AG1(conf-if-po-4)# exit
AG1(config)# interface ethernet1/1/21
AG1(conf-if-eth1/1/21)# no shutdown
AG1(conf-if-eth1/1/21)# no switchport
AG1(conf-if-eth1/1/21)# channel-group 128 mode active
AG1(conf-if-eth1/1/21)# exit
AG1(config)# interface ethernet1/1/22
AG1(conf-if-eth1/1/22)# no shutdown
AG1(conf-if-eth1/1/22)# no switchport
AG1(conf-if-eth1/1/22)# channel-group 128 mode active
AG1(conf-if-eth1/1/22)# exit
AG1(config)# interface port-channel 128
AG1(conf-if-po-128)# vlt-port-channel 1024
AG1(conf-if-po-128)# exit
AG1(config)# interface ethernet1/1/10
AG1(conf-if-eth1/1/10)# no shutdown
AG1(conf-if-eth1/1/10)# no switchport
AG1(conf-if-eth1/1/10)# channel-group 101 mode active
AG1(conf-if-eth1/1/10)# exit
```

```
AG1(config)# interface port-channel 101
```
AG1(conf-if-po-101)# vlt-port-channel 1022 AG1(conf-if-po-101)# exit

4. Configure the primary VLANs and the PVLAN mode.

```
AG1(config)# interface vlan 100
AG1(conf-if-vl-100)# private-vlan mode primary 
AG1(conf-if-vl-100)# exit
AG1(config)# interface vlan 200
AG1(conf-if-vl-200)# private-vlan mode primary 
AG1(conf-if-vl-200)# exit
```
5. Configure the secondary VLANs and the respective PVLAN modes.

```
AG1(config)# interface vlan 11
AG1(conf-if-vl-11)# private-vlan mode community 
AG1(conf-if-vl-11)# exit
AG1(config)# interface vlan 12
AG1(conf-if-vl-12)# private-vlan mode community 
AG1(conf-if-vl-12)# exit
AG1(config)# interface vlan 13
AG1(conf-if-vl-13)# private-vlan mode isolated
AG1(conf-if-vl-13)# exit
AG1(config)# interface vlan 21
AG1(conf-if-vl-21)# private-vlan mode community 
AG1(conf-if-vl-21)# exit
AG1(config)# interface vlan 22
AG1(conf-if-vl-22)# private-vlan mode isolated
AG1(conf-if-vl-22)# exit
```
6. Associate the secondary VLANs to the primary VLAN.

```
AG1(config)# interface vlan 100
AG1(conf-if-vl-100)# private-vlan mapping secondary-vlans 11-13
AG1(conf-if-vl-100)# exit
AG1(config)# interface vlan 200
AG1(conf-if-vl-200)# private-vlan mapping secondary-vlans 21-22
AG1(conf-if-vl-200)# exit
```
7. Configure the port mode on the community and isolated ports.

```
AG1(config)# interface port-channel1
AG1(conf-if-po-1)# no shutdown
AG1(conf-if-po-1)# private-vlan mode secondary-port
AG1(conf-if-po-1)# exit
AG1(config)# interface port-channel2
AG1(conf-if-po-2)# no shutdown
AG1(conf-if-po-2)# private-vlan mode secondary-port
AG1(conf-if-po-2)# exit
AG1(config)# interface port-channel3
AG1(conf-if-po-3)# no shutdown
AG1(conf-if-po-3)# private-vlan mode secondary-port
AG1(conf-if-po-3)# exit
AG1(config)# interface port-channel4
AG1(conf-if-po-4)# no shutdown
AG1(conf-if-po-4)# private-vlan mode secondary-port
AG1(conf-if-po-4)# exit
AG1(config)# interface ethernet1/1/1 
AG1(conf-if-eth1/1/1)# no shutdown
AG1(conf-if-eth1/1/1)# private-vlan mode secondary-port
AG1(conf-if-eth1/1/1)# exit
AG1(config)# interface ethernet1/1/2
```
AG1(conf-if-eth1/1/2)# no shutdown AG1(conf-if-eth1/1/2)# private-vlan mode secondary-port AG1(conf-if-eth1/1/2)# exit

8. Associate the member ports to the secondary VLANs.

```
AG1(config)# interface port-channel1
AG1(conf-if-po-1)# switchport mode trunk
AG1(conf-if-po-1)# switchport trunk allowed vlan 12
AG1(conf-if-po-1)# exit
AG1(config)# interface port-channel2
AG1(conf-if-po-2)# switchport mode trunk 
AG1(conf-if-po-2)# switchport trunk allowed vlan 13
AG1(conf-if-po-2)# exit
AG1(config)# interface port-channel3
AG1(conf-if-po-3)# switchport mode trunk
AG1(conf-if-po-3)# switchport trunk allowed vlan 21
AG1(conf-if-po-3)# exit
AG1(config)# interface port-channel4
AG1(conf-if-po-4)# switchport mode trunk
AG1(conf-if-po-4)# switchport trunk allowed vlan 22
AG1(conf-if-po-4)# exit
AG1(config)# interface ethernet1/1/1 
AG1(conf-if-eth1/1/1)# switchport mode trunk
AG1(conf-if-eth1/1/1)# switchport trunk allowed vlan 11
AG1(conf-if-eth1/1/1)# exit
AG1(config)# interface ethernet1/1/2
AG1(conf-if-eth1/1/2)# switchport mode trunk
AG1(conf-if-eth1/1/2)# switchport trunk allowed vlan 13
```
9. Associate the ISL to the primary and the secondary VLANs as a normal trunk port.

```
AG1(config)# interface port-channel128
AG1(conf-if-po-128)# switchport mode trunk
AG1(conf-if-po-128)# switchport trunk allowed vlan 11-13,21-22,100,200
AG1(conf-if-po-128)# exit
```
10. Configure the spine-facing port in promiscuous mode.

AG1(conf-if-eth1/1/2)# exit

AG1(config)# interface port-channel101 AG1(conf-if-po-101)# no shutdown AG1(conf-if-po-101)# private-vlan mode promiscuous AG1(conf-if-po-101)# exit

11. Associate the promiscuous port to the primary VLANs.

```
AG1(config)# interface port-channel101
AG1(conf-if-po-101)# switchport mode trunk
AG1(conf-if-po-101)# switchport trunk allowed vlan 100,200
AG1(conf-if-po-101)# exit
```
### AG2 Leaf Switch

1. Configure the VLTi member links between AG1 and AG2.

```
AG2(config)# interface ethernet1/1/11
AG2(conf-if-eth1/1/11)# no shutdown
AG2(conf-if-eth1/1/11)# no switchport
AG2(conf-if-eth1/1/11)# exit
AG2(config)# interface ethernet1/1/12
AG2(conf-if-eth1/1/12)# no shutdown
```
AG2(conf-if-eth1/1/12)# no switchport AG2(conf-if-eth1/1/12)# exit

2. Configure the VLT domain.

```
AG2(config)# vlt-domain 255
AG2(conf-vlt-255)# backup destination 100.104.80.14
AG2(conf-vlt-255)# discovery-interface ethernet1/1/11-1/1/12
AG2(conf-vlt-255)# peer-routing
AG2(conf-vlt-255)# primary-priority 65535
AG2(conf-vlt-255)# vlt-mac 00:00:00:00:01:01
AG2(conf-vlt-255)# exit
```
3. Configure the VLT port channels.

```
AG2(config)# interface ethernet1/1/15
AG2(conf-if-eth1/1/15)# no shutdown
AG2(conf-if-eth1/1/15)# no switchport
AG2(conf-if-eth1/1/15)# channel-group 1 mode active
AG2(conf-if-eth1/1/15)# exit
AG2(config)# interface port-channel1
AG2(conf-if-po-1)# vlt-port-channel 1
AG2(conf-if-po-1)# exit
AG2(config)# interface ethernet1/1/16
AG2(conf-if-eth1/1/16)# no shutdown
AG2(conf-if-eth1/1/16)# no switchport
AG2(conf-if-eth1/1/16)# channel-group 2 mode active
AG2(conf-if-eth1/1/16)# exit
AG2(config)# interface port-channel2
AG2(conf-if-po-2)# vlt-port-channel 2
AG2(conf-if-po-2)# exit
AG2(config)# interface ethernet1/1/17
AG2(conf-if-eth1/1/17)# no shutdown
AG2(conf-if-eth1/1/17)# no switchport
AG2(conf-if-eth1/1/17)# channel-group 3 mode active
AG2(conf-if-eth1/1/17)# exit
AG2(config)# interface port-channel3
AG2(conf-if-po-3)# vlt-port-channel 3
AG2(conf-if-po-3)# exit
AG2(config)# interface ethernet1/1/18
AG2(conf-if-eth1/1/18)# no shutdown
AG2(conf-if-eth1/1/18)# no switchport
AG2(conf-if-eth1/1/18)# channel-group 4 mode active
AG2(conf-if-eth1/1/18)# exit
AG2(config)# interface port-channel4
AG2(conf-if-po-4)# vlt-port-channel 4
AG2(conf-if-po-4)# exit
AG2(config)# interface ethernet1/1/21
AG2(conf-if-eth1/1/21)# no shutdown
AG2(conf-if-eth1/1/21)# no switchport
AG2(conf-if-eth1/1/21)# channel-group 128 mode active
AG2(conf-if-eth1/1/21)# exit
AG2(config)# interface ethernet1/1/22
AG2(conf-if-eth1/1/22)# no shutdown
AG2(conf-if-eth1/1/22)# no switchport
AG2(conf-if-eth1/1/22)# channel-group 128 mode active
AG2(conf-if-eth1/1/22)# exit
AG2(config)# interface port-channel 128
AG2(conf-if-po-128)# vlt-port-channel 1024
AG2(conf-if-po-128)# exit
AG2(config)# interface ethernet1/1/10
AG2(conf-if-eth1/1/10)# no shutdown
```
AG2(conf-if-eth1/1/10)# no switchport AG2(conf-if-eth1/1/10)# channel-group 101 mode active AG2(conf-if-eth1/1/10)# exit

```
AG2(config)# interface port-channel 101
AG2(conf-if-po-101)# vlt-port-channel 1022
AG2(conf-if-po-101)# exit
```
4. Configure the primary VLANs and the PVLAN mode.

AG2(config)# interface vlan 100 AG2(conf-if-vl-100)# private-vlan mode primary AG2(conf-if-vl-100)# exit

AG2(config)# interface vlan 200 AG2(conf-if-vl-200)# private-vlan mode primary AG2(conf-if-vl-200)# exit

**5.** Configure the secondary VLANs and the respective PVLAN modes.

```
AG2(config)# interface vlan 11
AG2(conf-if-vl-11)# private-vlan mode community 
AG2(conf-if-vl-11)# exit
```
AG2(config)# interface vlan 12 AG2(conf-if-vl-12)# private-vlan mode community AG2(conf-if-vl-12)# exit

AG2(config)# interface vlan 13 AG2(conf-if-vl-13)# private-vlan mode isolated AG2(conf-if-vl-13)# exit

AG2(config)# interface vlan 21 AG2(conf-if-vl-21)# private-vlan mode community AG2(conf-if-vl-21)# exit

```
AG2(config)# interface vlan 22
AG2(conf-if-vl-22)# private-vlan mode isolated
AG2(conf-if-vl-22)# exit
```
6. Associate the secondary VLANs to the primary VLAN.

```
AG2(config)# interface vlan 100
AG2(conf-if-vl-100)# private-vlan mapping secondary-vlans 11-13
AG2(conf-if-vl-100)# exit
AG2(config)# interface vlan 200
AG2(conf-if-vl-200)# private-vlan mapping secondary-vlans 21-22
AG2(conf-if-vl-200)# exit
```
7. Configure the port mode on the community and isolated ports.

```
AG2(config)# interface port-channel1
AG2(conf-if-po-1)# no shutdown
AG2(conf-if-po-1)# private-vlan mode secondary-port
AG2(conf-if-po-1)# exit
AG2(config)# interface port-channel2
AG2(conf-if-po-2)# no shutdown
AG2(conf-if-po-2)# private-vlan mode secondary-port
AG2(conf-if-po-2)# exit
AG2(config)# interface port-channel3
AG2(conf-if-po-3)# no shutdown
AG2(conf-if-po-3)# private-vlan mode secondary-port
AG2(conf-if-po-3)# exit
AG2(config)# interface port-channel4
AG2(conf-if-po-4)# no shutdown
AG2(conf-if-po-4)# private-vlan mode secondary-port
AG2(conf-if-po-4)# exit
AG2(config)# interface ethernet1/1/1
```
AG2(conf-if-eth1/1/1)# no shutdown AG2(conf-if-eth1/1/1)# private-vlan mode secondary-port AG2(conf-if-eth1/1/1)# exit

AG2(config)# interface ethernet1/1/2 AG2(conf-if-eth1/1/2)# no shutdown AG2(conf-if-eth1/1/2)# private-vlan mode secondary-port AG2(conf-if-eth1/1/2)# exit

8. Associate the member ports to the secondary VLANs.

AG2(config)# interface port-channel1 AG2(conf-if-po-1)# switchport mode trunk AG2(conf-if-po-1)# switchport trunk allowed vlan 12 AG2(conf-if-po-1)# exit

AG2(config)# interface port-channel2 AG2(conf-if-po-2)# switchport mode trunk AG2(conf-if-po-2)# switchport trunk allowed vlan 13 AG2(conf-if-po-2)# exit

```
AG2(config)# interface port-channel3
AG2(conf-if-po-3)# switchport mode trunk
AG2(conf-if-po-3)# switchport trunk allowed vlan 21
AG2(conf-if-po-3)# exit
```
AG2(config)# interface port-channel4 AG2(conf-if-po-4)# switchport mode trunk AG2(conf-if-po-4)# switchport trunk allowed vlan 22 AG2(conf-if-po-4)# exit

AG2(config)# interface ethernet1/1/1 AG2(conf-if-eth1/1/1)# switchport mode trunk AG2(conf-if-eth1/1/1)# switchport trunk allowed vlan 12 AG2(conf-if-eth1/1/1)# exit

```
AG2(config)# interface ethernet1/1/2
AG2(conf-if-eth1/1/2)# switchport mode trunk
AG2(conf-if-eth1/1/2)# switchport trunk allowed vlan 13
AG2(conf-if-eth1/1/2)# exit
```
9. Associate the ISL to the primary and the secondary VLANs as a normal trunk port.

```
AG2(config)# interface port-channel128
AG2(conf-if-po-128)# switchport mode trunk
AG2(conf-if-po-128)# switchport trunk allowed vlan 11-13,21-22,100,200
AG2(conf-if-po-128)# exit
```
10. Configure the spine-facing port in promiscuous mode.

AG2(config)# interface port-channel101 AG2(conf-if-po-101)# no shutdown AG2(conf-if-po-101)# private-vlan mode promiscuous AG2(conf-if-po-101)# exit

11. Associate the promiscuous port to the primary VLANs.

AG2(config)# interface port-channel101 AG2(conf-if-po-101)# switchport mode trunk AG2(conf-if-po-101)# switchport trunk allowed vlan 100,200 AG2(conf-if-po-101)# exit

### AG3 Leaf Switch

1. Configure the VLTi member links between AG3 and AG4.

```
AG3(config)# interface ethernet1/1/11
AG3(conf-if-eth1/1/11)# no shutdown
AG3(conf-if-eth1/1/11)# no switchport
AG3(conf-if-eth1/1/11)# exit
```
AG3(config)# interface ethernet1/1/12 AG3(conf-if-eth1/1/12)# no shutdown AG3(conf-if-eth1/1/12)# no switchport AG3(conf-if-eth1/1/12)# exit

2. Configure the VLT domain.

```
AG3(config)# vlt-domain 255
AG3(conf-vlt-255)# backup destination 100.104.80.15
AG3(conf-vlt-255)# discovery-interface ethernet1/1/11-1/1/12
AG3(conf-vlt-255)# peer-routing
AG3(conf-vlt-255)# primary-priority 1
AG3(conf-vlt-255)# vlt-mac 00:00:00:00:00:02
AG3(conf-vlt-255)# exit
```
**3.** Configure the VLT port channels.

```
AG3(config)# interface ethernet1/1/15
AG3(conf-if-eth1/1/15)# no shutdown
AG3(conf-if-eth1/1/15)# no switchport
AG3(conf-if-eth1/1/15)# channel-group 1 mode active
AG3(conf-if-eth1/1/15)# exit
AG3(config)# interface port-channel 1
AG3(conf-if-po-1)# vlt-port-channel 1
AG3(conf-if-po-1)# exit
AG3(config)# interface ethernet1/1/16
AG3(conf-if-eth1/1/16)# no shutdown
AG3(conf-if-eth1/1/16)# no switchport
AG3(conf-if-eth1/1/16)# channel-group 2 mode active
AG3(conf-if-eth1/1/16)# exit
AG3(config)# interface port-channel 2
AG3(conf-if-po-2)# vlt-port-channel 2
AG3(conf-if-po-2)# exit
AG3(config)# interface ethernet1/1/22
AG3(conf-if-eth1/1/22)# no shutdown
AG3(conf-if-eth1/1/22)# no switchport
AG3(conf-if-eth1/1/22)# channel-group 128 mode active
AG3(conf-if-eth1/1/22)# exit
AG3(config)# interface ethernet1/1/23
AG3(conf-if-eth1/1/23)# no shutdown
AG3(conf-if-eth1/1/23)# no switchport
AG3(conf-if-eth1/1/23)# channel-group 128 mode active
AG3(conf-if-eth1/1/23)# exit
```
AG3(config)# interface port-channel 128 AG3(conf-if-po-128)# vlt-port-channel 1024 AG3(conf-if-po-128)# exit

4. Configure the primary VLANs and the PVLAN mode.

```
AG3(config)# interface vlan 100
AG3(conf-if-vl-100)# private-vlan mode primary 
AG3(conf-if-vl-100)# exit
```
AG3(config)# interface vlan 200 AG3(conf-if-vl-200)# private-vlan mode primary  $AG3$ (conf-if-vl-200)# exit

5. Configure the secondary VLANs and the respective PVLAN modes.

```
AG3(config)# interface vlan 11
AG3(conf-if-vl-11)# private-vlan mode community 
AG3(conf-if-vl-11)# exit
```

```
AG3(config)# interface vlan 12
AG3(conf-if-vl-12)# private-vlan mode community 
AG3(conf-if-vl-12)# exit
```

```
AG3(config)# interface vlan 13
AG3(conf-if-vl-13)# private-vlan mode isolated
AG3(conf-if-vl-13)# exit
AG3(config)# interface vlan 21
AG3(conf-if-vl-21)# private-vlan mode community 
AG3(conf-if-vl-21)# exit
AG3(config)# interface vlan 22
AG3(conf-if-vl-22)# private-vlan mode isolated
AG3(conf-if-vl-22)#exit
```
6. Associate the secondary VLANs to the primary VLAN.

```
AG3(config)# interface vlan 100
AG3(conf-if-vl-100)# private-vlan mapping secondary-vlans 11-13
AG3(conf-if-vl-100)# exit
AG3(config)# interface vlan 200
AG3(conf-if-vl-200)# private-vlan mapping secondary-vlans 21-22
AG3(conf-if-vl-200)# exit
```
7. Configure the port mode on the community and isolated ports.

```
AG3(config)# interface port-channel1
AG3(conf-if-po-1)# no shutdown
AG3(conf-if-po-1)# private-vlan mode secondary-port
AG3(conf-if-po-1)# exit
AG3(config)# interface port-channel2
AG3(conf-if-po-2)# no shutdown
AG3(conf-if-po-2)# private-vlan mode secondary-port
AG3(conf-if-po-2)# exit
AG3(config)# interface ethernet1/1/1 
AG3(conf-if-eth1/1/1)# no shutdown
AG3(conf-if-eth1/1/1)# private-vlan mode secondary-port
AG3(conf-if-eth1/1/1)# exit
```
8. Associate the member ports to the secondary VLANs.

```
AG3(config)# interface port-channel1
AG3(conf-if-po-1)# switchport mode trunk
AG3(conf-if-po-1)# switchport trunk allowed vlan 11
AG3(conf-if-po-1)# exit
AG3(config)# interface port-channel2
AG3(conf-if-po-2)# switchport mode trunk 
AG3(conf-if-po-2)# switchport trunk allowed vlan 13
AG3(conf-if-po-2)# exit
AG3(config)# interface ethernet1/1/1 
AG3(conf-if-eth1/1/1)# switchport mode trunk
AG3(conf-if-eth1/1/1)# switchport trunk allowed vlan 21
AG3(conf-if-eth1/1/1)# exit
```
9. Associate the ISL to the primary and the secondary VLANs as a normal trunk port.

```
AG3(config)# interface port-channel128
AG3(conf-if-po-128)# switchport mode trunk
AG3(conf-if-po-128)# switchport trunk allowed vlan 11-13,21-22,100,200
AG3(conf-if-po-128)# exit
```
### AG4 Leaf Switch

1. Configure the VLTi member links between AG3 and AG4.

```
AG4(config)# interface ethernet1/1/11
AG4(conf-if-eth1/1/11)# no shutdown
```

```
AG4(conf-if-eth1/1/11)# no switchport
AG4(conf-if-eth1/1/11)# exit
AG4(config)# interface ethernet1/1/12
```
AG4(conf-if-eth1/1/12)# no shutdown AG4(conf-if-eth1/1/12)# no switchport AG4(conf-if-eth1/1/12)# exit

2. Configure the VLT domain.

AG4(config)# vlt-domain 255 AG4(conf-vlt-255)# backup destination 100.104.80.16 AG4(conf-vlt-255)# discovery-interface ethernet1/1/11-1/1/12 AG4(conf-vlt-255)# peer-routing AG4(conf-vlt-255)# primary-priority 65535 AG4(conf-vlt-255)# vlt-mac 00:00:00:00:00:02 AG4(conf-vlt-255)# exit

**3.** Configure the VLT port channels.

```
AG4(config)# interface ethernet1/1/15
AG4(conf-if-eth1/1/15)# no shutdown
AG4(conf-if-eth1/1/15)# no switchport
AG4(conf-if-eth1/1/15)# channel-group 1 mode active
AG4(conf-if-eth1/1/15)# exit
AG4(config)# interface port-channel1
AG4(conf-if-po-1)# vlt-port-channel 1
AG4(conf-if-po-1)# exit
```
AG4(config)# interface ethernet1/1/16 AG4(conf-if-eth1/1/16)# no shutdown AG4(conf-if-eth1/1/16)# no switchport AG4(conf-if-eth1/1/16)# channel-group 2 mode active AG4(conf-if-eth1/1/16)# exit

AG4(config)# interface port-channel2 AG4(conf-if-po-2)# vlt-port-channel 2 AG4(conf-if-po-2)# exit

```
AG4(config)# interface ethernet1/1/21
AG4(conf-if-eth1/1/21)# no shutdown
AG4(conf-if-eth1/1/21)# no switchport
AG4(conf-if-eth1/1/21)# channel-group 128 mode active
AG4(conf-if-eth1/1/21)# exit
```
AG4(config)# interface ethernet1/1/24 AG4(conf-if-eth1/1/24)# no shutdown AG4(conf-if-eth1/1/24)# no switchport AG4(conf-if-eth1/1/24)# channel-group 128 mode active  $AG4 (conf-if-eth1/1/24)$ # exit

AG4(config)# interface port-channel128 AG4(conf-if-po-128)# vlt-port-channel 1024 AG4(conf-if-po-128)# exit

4. Configure the primary VLANs and the PVLAN mode.

```
AG4(config)# interface vlan 100
AG4(conf-if-vl-100)# private-vlan mode primary 
AG4(conf-if-vl-100)# exit
```
AG4(config)# interface vlan 200 AG4(conf-if-vl-200)# private-vlan mode primary AG4(conf-if-vl-200)# exit

5. Configure the secondary VLANs and the respective PVLAN modes.

```
AG4(config)# interface vlan 11
AG4(conf-if-vl-11)# private-vlan mode community 
AG4(conf-if-vl-11)# exit
```
AG4(config)# interface vlan 12

```
AG4(conf-if-vl-12)# private-vlan mode community 
AG4(conf-if-vl-12)# exit
AG4(config)# interface vlan 13
AG4(conf-if-vl-13)# private-vlan mode isolated
AG4(conf-if-vl-13)# exit
AG4(config)# interface vlan 21
AG4(conf-if-vl-21)# private-vlan mode community
AG4(conf-if-vl-21)# exit
AG4(config)# interface vlan 22
AG4(conf-if-vl-22)# private-vlan mode isolated
AG4(conf-if-vl-22)# exit
```
6. Associate the secondary VLANs to the primary VLAN.

AG4(config)# interface vlan 100 AG4(conf-if-vl-100)# private-vlan mapping secondary-vlans 11-13 AG4(conf-if-vl-100)# exit AG4(config)# interface vlan 200

AG4(conf-if-vl-200)# private-vlan mapping secondary-vlans 21-22 AG4(conf-if-vl-200)# exit

7. Configure the port mode on the community and isolated ports.

```
AG4(config)# interface port-channel1
AG4(conf-if-po-1)# no shutdown
AG4(conf-if-po-1)# private-vlan mode secondary-port
AG4(conf-if-po-1)# exit
```
AG4(config)# interface port-channel2 AG4(conf-if-po-2)# no shutdown AG4(conf-if-po-2)# private-vlan mode secondary-port AG4(conf-if-po-2)# exit

```
AG4(config)# interface ethernet1/1/1 
AG4(conf-if-eth1/1/1)# no shutdown
AG4(conf-if-eth1/1/1)# private-vlan mode secondary-port
AG4 (conf-if-eth1/1/1) # exit
```

```
AG4(config)# interface ethernet1/1/2
AG4(conf-if-eth1/1/2)# no shutdown
AG4(conf-if-eth1/1/2)# private-vlan mode secondary-port
AG4(conf-if-eth1/1/2)# exit
```
8. Associate the member ports to the secondary VLANs.

```
AG4(config)# interface port-channel1
AG4(conf-if-po-1)# switchport mode trunk
AG4(conf-if-po-1)# switchport trunk allowed vlan 11
AG4(conf-if-po-1)# exit
```

```
AG4(config)# interface port-channel2
AG4(conf-if-po-2)# switchport mode trunk 
AG4(conf-if-po-2)# switchport trunk allowed vlan 13
AG4(conf-if-po-2)# exit
```

```
AG4(config)# interface ethernet1/1/1 
AG4(conf-if-eth1/1/1)# switchport mode trunk
AG4(conf-if-eth1/1/1)# switchport trunk allowed vlan 12
AG4(conf-if-eth1/1/1)# exit
```

```
AG4(config)# interface ethernet1/1/2
AG4(conf-if-eth1/1/2)# switchport mode trunk
AG4(conf-if-eth1/1/2)# switchport trunk allowed vlan 22
AG4(conf-if-eth1/1/2)# exit
```
9. Associate the ISL to the primary and the secondary VLANs as a normal trunk port.

```
AG4(config)# interface port-channel128
AG4(conf-if-po-128)# switchport mode trunk
```

```
AG4(conf-if-po-128)# switchport trunk allowed vlan 11-13,21-22,100,200
AG4(conf-if-po-128)# exit
```
### Spine Switch

1. Create the primary VLANs extended from AG1 and AG2.

```
SPINE(config)# interface vlan 100
SPINE(conf-if-v1-100)# ip address 172.1.1.1/16SPINE(conf-if-vl-100)# exit
SPINE(config)# interface vlan 200
SPINE(conf-if-vl-200)# ip address 172.2.1.1/16
SPINE(conf-if-vl-200)# exit
```
2. Associate the VLT port channels to the primary VLANs extended from AG1 and AG2.

```
SPINE(config)# interface ethernet1/1/10
SPINE(conf-if-eth1/1/10)# no shutdown
SPINE(conf-if-eth1/1/10)# no switchport
SPINE(conf-if-eth1/1/10)# channel-group 101 mode active
SPINE(conf-if-eth1/1/10)# exit
SPINE(config)# interface ethernet1/1/11
SPINE(conf-if-eth1/1/11)# no shutdown
SPINE(conf-if-eth1/1/11)# no switchport
SPINE(conf-if-eth1/1/11)# channel-group 101 mode active
SPINE(conf-if-eth1/1/11)# exit
```
3. (Optional) To enable connectivity between end devices that belong to different secondary VLANs (community or isolated or both) of a PVLAN domain, enable ip local-proxy arp on the VLAN in the spine switch.

```
SPINE(config)# interface vlan100
SPINE(conf-if-vl-100)# ip address 172.1.1.1/16
SPINE(conf-if-vl-100)# ip local-proxy-arp
SPINE(config)# interface vlan200
SPINE(conf-if-vl-200)# ip address 172.2.1.1/16
SPINE(conf-if-vl-200)# ip local-proxy-arp
```
### Verify the configuration

To verify the configuration, use the show vlan private-vlan command on the leaf nodes:

#### **PVLAN 100**

```
AG1# show vlan private-vlan 100
Primary Secondary Type Active Ports 
------- --------- --------- ------ --------------
100 Primary Yes Po101, 128, 1000<br>11 Community Yes Eth1/1/1
       11 Community Yes
       Pol28,1000<br>12 Community Yes Pol, 128,1000
12 Community Yes Po1, 128, 1000
 13 Isolated Yes Eth1/1/2
                                 Po2,128,1000
```
#### **PVLAN 200**

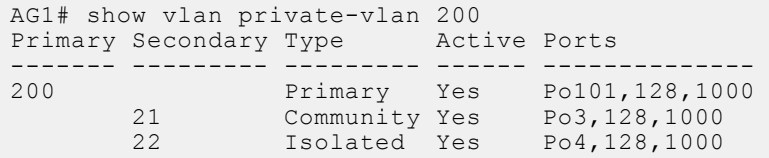

To verify private VLAN configurations, use the show vlan private-vlan mapping command.

```
AG1# show vlan private-vlan mapping 
Private Vlan:<br>Primary : 100
 Primary
  Isolated : 13
  Community : 11-12
Private Vlan:
 Primary : 200
 Isolated : 22
  Community : 21
AG1#
```
To verify the MAC address table entries for the primary VLAN, use the show mac address-table command.

#### **On primary VLAN**

The output of this show command displays:

- The MAC addresses that are learned on the primary VLAN.
- The MAC addresses that are learned on the secondary VLANs being replicated to the primary VLAN.

```
AG1# show mac address-table vlan 100
Codes: pv <vlan-id> - private vlan where the mac is originally learnt<br>VlanId Mac Address Type Interface
                Mac Address Type Interface<br>54:bf:64:bd:d8:45 dynamic port-channel101
100 54:bf:64:bd:d8:45 dynamic<br>100 00:00:06:00:88:01 dynamic
100 00:00:06:00:88:01 dynamic ethernet1/1/1 pv 11<br>100 00:00:06:00:89:01 dynamic port-channel1 pv 12<br>100 00:00:00:00:00:00:00
                  00:00:06:00:89:01
100 00:00:06:00:8a:01 dynamic port-channel2 pv 13
```
#### **On secondary VLAN**

The output of this show command displays:

- The MAC addresses that are learned on the secondary VLAN.
- The MAC addresses that are learned on the primary VLAN being replicated to the secondary VLAN.

```
AG1# show mac address-table vlan 11
Codes: pv <vlan-id> - private vlan where the mac is originally learnt<br>VlanId Mac Address Type Interface
VlanId Mac Address Margype Interface<br>11 00:00:06:00:88:01 dynamic ethernet1/1/1
11 00:00:06:00:88:01 dynamic<br>11 54:bf:64:bd:d8:45 dynamic
                                                          port-channel101 pv 100
```
## **Example: PVLAN deployment with L2-L3 boundary at the leaf layer**

The following use case illustrates a deployment scenario in which the end devices that belong to different tenants are segregated using secondary VLANs. Here, the private VLAN domain is spanned across two data centers using an ISL trunk port. In this example:

- The configured trunk port carries the traffic for both the primary and secondary VLANs.
- The leaf nodes provide L3 connectivity to the external network and between end devices in secondary VLANs. The gateway for all the hosts in the PVLAN domains is the anycast ip address on the primary VLANs.

### Configuration notes

- IP addresses are configured on the primary VLANs of the leaf nodes.
- Anycast IP address is also configured on the primary VLANs.
- The anycast IP address remains the same for PVLAN domains that are extended across the data centers.
- Configure IP Local Proxy ARP feature on the primary VLANs of the leaf nodes to enable connectivity between end devices that belong to different secondary VLANs (community or isolated or both) of a PVLAN domain.
- The uplink ports from the leaf nodes to the spine switch are non-PVLAN L3 networks.

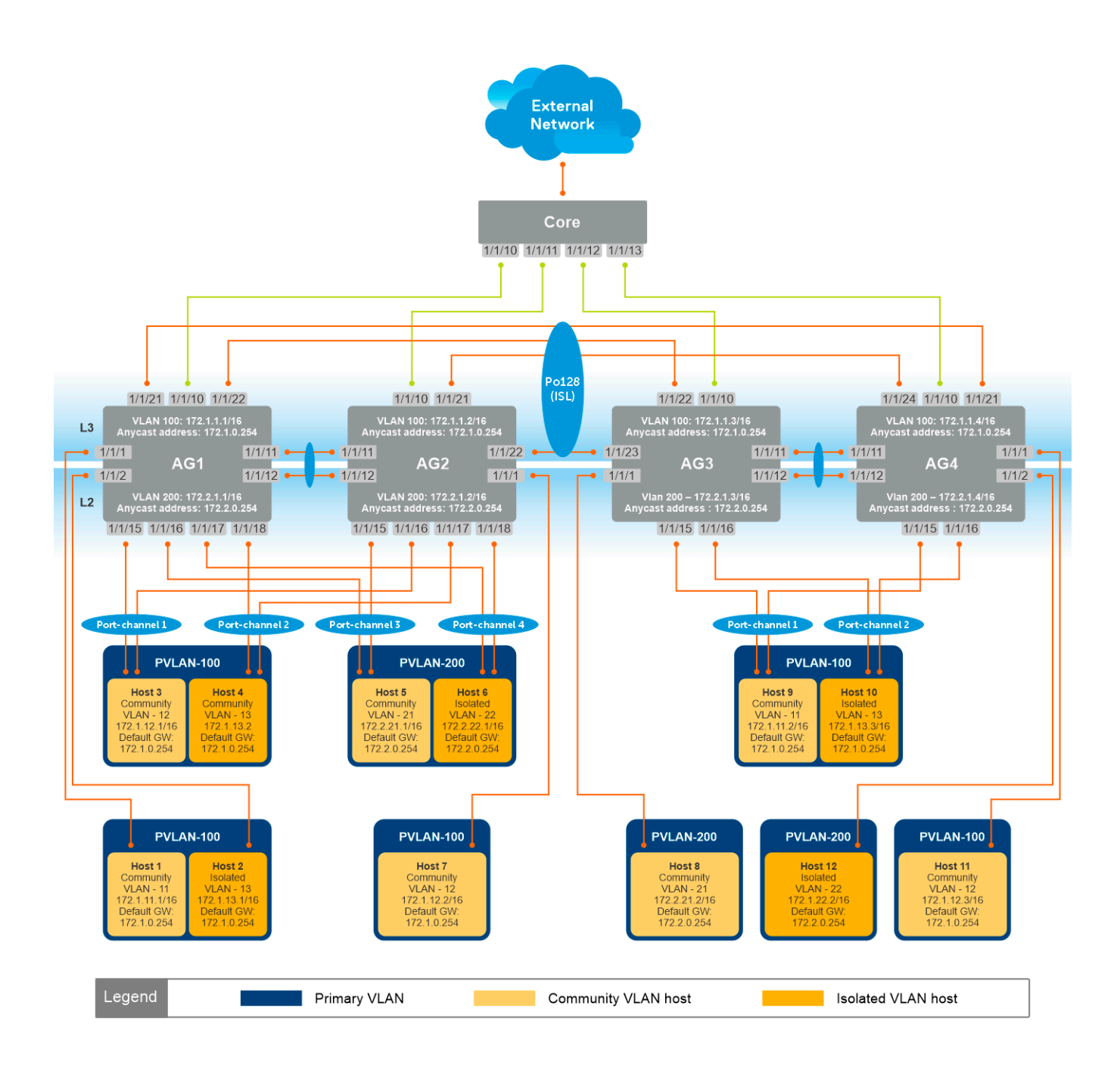

### AG1 Leaf Switch

1. Configure the VLTi member links between AG1 and AG2.

```
AG1(config)# interface ethernet1/1/11
AG1(conf-if-eth1/1/11)# no shutdown
AG1(conf-if-eth1/1/11)# no switchport
AG1(conf-if-eth1/1/11)# exit
AG1(config)# interface ethernet1/1/12
AG1(conf-if-eth1/1/12)# no shutdown
AG1(conf-if-eth1/1/12)# no switchport
AG1(conf-if-eth1/1/12)# exit
```
2. Configure the VLT domain.

```
AG1(config)# vlt-domain 255
AG1(conf-vlt-255)# backup destination 100.104.80.12
```

```
AG1(conf-vlt-255)# discovery-interface ethernet1/1/11-1/1/12
AG1(conf-vlt-255)# peer-routing
AG1(conf-vlt-255)# primary-priority 1
AG1(conf-vlt-255)# vlt-mac 00:00:00:00:01:01
AG1(conf-vlt-255)# exit
```
3. Configure the VLT port channels.

```
AG1(config)# interface ethernet1/1/15
AG1(conf-if-eth1/1/15)# no shutdown
AG1(conf-if-eth1/1/15)# no switchport
AG1(conf-if-eth1/1/15)# channel-group 1 mode active
AG1(conf-if-eth1/1/15)# exit
AG1(config)# interface port-channel 1
AG1(conf-if-po-1)# vlt-port-channel 1
AG1(conf-if-po-1)# exit
AG1(config)# interface ethernet1/1/16
AG1(conf-if-eth1/1/16)# no shutdown
AG1(conf-if-eth1/1/16)# no switchport
AG1(conf-if-eth1/1/16)# channel-group 2 mode active
AG1(conf-if-eth1/1/16)# exit
AG1(config)# interface port-channel 2
AG1(conf-if-po-2)# vlt-port-channel 2
AG1(conf-if-po-2)# exit
AG1(config)# interface ethernet1/1/17
AG1(conf-if-eth1/1/17)# no shutdown
AG1(conf-if-eth1/1/17)# no switchport
AG1(conf-if-eth1/1/17)# channel-group 3 mode active
AG1(conf-if-eth1/1/17)# exit
AG1(config)# interface port-channel 3
AG1(conf-if-po-3)# vlt-port-channel 3
AG1(conf-if-po-3)# exit
AG1(config)# interface ethernet1/1/18
AG1(conf-if-eth1/1/18)# no shutdown
AG1(conf-if-eth1/1/18)# no switchport
AG1(conf-if-eth1/1/18)# channel-group 4 mode active
AG1(conf-if-eth1/1/18)# exit
AG1(config)# interface port-channel 4
AG1(conf-if-po-4)# vlt-port-channel 4
AG1(conf-if-po-4)# exit
AG1(config)# interface ethernet1/1/21
AG1(conf-if-eth1/1/21)# no shutdown
AG1(conf-if-eth1/1/21)# no switchport
AG1(conf-if-eth1/1/21)# channel-group 128 mode active
AG1(conf-if-eth1/1/21)# exit
AG1(config)# interface ethernet1/1/22
AG1(conf-if-eth1/1/22)# no shutdown
AG1(conf-if-eth1/1/22)# no switchport
AG1(conf-if-eth1/1/22)# channel-group 128 mode active
AG1(conf-if-eth1/1/22)# exit
AG1(config)# interface port-channel 128
AG1(conf-if-po-3)# vlt-port-channel 1024
AG1(conf-if-po-3)# exit
AG1(config)# interface ethernet1/1/10
AG1(conf-if-eth1/1/10)# no shutdown
AG1(conf-if-eth1/1/10)# no switchport
AG1(conf-if-eth1/1/10)# channel-group 101 mode active
AG1(conf-if-eth1/1/10)# exit
AG1(config)# interface port-channel 101
```
AG1(conf-if-po-3)# vlt-port-channel 1022 AG1(conf-if-po-3)# exit

4. Configure the primary VLANs and the PVLAN mode.

```
AG1(config)# interface vlan 100
AG1(conf-if-vl-100)# private-vlan mode primary 
AG1(conf-if-vl-100)# exit
AG1(config)# interface vlan 200
AG1(conf-if-vl-200)# private-vlan mode primary 
AG1(conf-if-vl-200)# exit
```
5. Configure the secondary VLANs and the respective PVLAN modes.

```
AG1(config)# interface vlan 11
AG1(conf-if-vl-11)# private-vlan mode community 
AG1(conf-if-vl-11)# exit
AG1(config)# interface vlan 12
AG1(conf-if-vl-12)# private-vlan mode community 
AG1(conf-if-vl-12)# exit
AG1(config)# interface vlan 13
AG1(conf-if-vl-13)# private-vlan mode isolated
AG1(conf-if-vl-13)# exit
AG1(config)# interface vlan 21
AG1(conf-if-vl-21)# private-vlan mode community 
AG1(conf-if-vl-21)# exit
AG1(config)# interface vlan 22
AG1(conf-if-vl-22)# private-vlan mode isolated
AG1(conf-if-vl-22)# exit
```
6. Associate the secondary VLANs to the primary VLAN.

```
AG1(config)# interface vlan 100
AG1(conf-if-vl-100)# private-vlan mapping secondary-vlans 11-13
AG1(conf-if-vl-100)# exit
AG1(config)# interface vlan 200
AG1(conf-if-vl-200)# private-vlan mapping secondary-vlans 21-22
AG1(conf-if-vl-200)# exit
```
7. Configure the port mode on the community and isolated ports.

```
AG1(config)# interface port-channel1
AG1(conf-if-po-1)# no shutdown
AG1(conf-if-po-1)# private-vlan mode secondary-port
AG1(conf-if-po-1)# exit
AG1(config)# interface port-channel2
AG1(conf-if-po-2)# no shutdown
AG1(conf-if-po-2)# private-vlan mode secondary-port
AG1(conf-if-po-2)# exit
AG1(config)# interface port-channel3
AG1(conf-if-po-3)# no shutdown
AG1(conf-if-po-3)# private-vlan mode secondary-port
AG1(conf-if-po-3)# exit
AG1(config)# interface port-channel4
AG1(conf-if-po-4)# no shutdown
AG1(conf-if-po-4)# private-vlan mode secondary-port
AG1(conf-if-po-4)# exit
AG1(config)# interface ethernet1/1/1 
AG1(conf-if-eth1/1/1)# no shutdown
AG1(conf-if-eth1/1/1)# private-vlan mode secondary-port
AG1(conf-if-eth1/1/1)# exit
AG1(config)# interface ethernet1/1/2
```
AG1(conf-if-eth1/1/2)# no shutdown AG1(conf-if-eth1/1/2)# private-vlan mode secondary-port AG1(conf-if-eth1/1/2)# exit

8. Associate the member ports to the secondary VLANs.

```
AG1(config)# interface port-channel1
AG1(conf-if-po-1)# switchport mode trunk
AG1(conf-if-po-1)# switchport trunk allowed vlan 12
AG1(conf-if-po-1)# exit
AG1(config)# interface port-channel2
AG1(conf-if-po-2)# switchport mode trunk 
AG1(conf-if-po-2)# switchport trunk allowed vlan 13
AG1(conf-if-po-2)# exit
AG1(config)# interface port-channel3
AG1(conf-if-po-3)# switchport mode trunk
AG1(conf-if-po-3)# switchport trunk allowed vlan 21
AG1(conf-if-po-3)# exit
AG1(config)# interface port-channel4
AG1(conf-if-po-4)# switchport mode trunk
AG1(conf-if-po-4)# switchport trunk allowed vlan 22
AG1(conf-if-po-4)# exit
AG1(config)# interface ethernet1/1/1 
AG1(conf-if-eth1/1/1)# switchport mode trunk
AG1(conf-if-eth1/1/1)# switchport trunk allowed vlan 12
AG1(conf-if-eth1/1/1)# exit
AG1(config)# interface ethernet1/1/2
AG1(conf-if-eth1/1/2)# switchport mode trunk
AG1(conf-if-eth1/1/2)# switchport trunk allowed vlan 13
```
AG1(conf-if-eth1/1/2)# exit

9. Associate the ISL to the primary and the secondary VLANs as a normal trunk port.

```
AG1(config)# interface port-channel128
AG1(conf-if-po-128)# switchport mode trunk
AG1(conf-if-po-128)# switchport trunk allowed vlan 11-13,21-22,100,200
AG1(conf-if-po-128)# exit
```
10. Configure anycast MAC address.

AG1(config)# ip virtual-router mac-address 00:00:00:44:44:44

11. Configure IP address and anycast IP address on the primary VLANs.

```
AG1(config)# interface vlan 100
AG1(conf-if-vl-100)# ip address 172.1.1.1/16
AG1(conf-if-vl-100)# ip virtual-router address 172.1.0.254
AG1(conf-if-vl-100)# exit
AG1(config)# interface vlan 200
AG1(conf-if-vl-200)# ip address 172.2.1.1/16
AG1(conf-if-vl-200)# ip virtual-router address 172.2.0.254
AG1(conf-if-vl-200)# exit
```
12. (Optional) If connectivity between end devices that belong to secondary vlans (community or isolated or both) of the same PVLAN domain is required, configure IP Local Proxy ARP on the primary VLANs.

```
AG1(config)# interface vlan 100
AG1(conf-if-vl-100)# ip local-proxy-arp
AG1(conf-if-vl-100)# exit
```
## AG2 Leaf Switch

1. Configure the VLTi member links between AG1 and AG2.

```
AG2(config)# interface ethernet1/1/11
AG2(conf-if-eth1/1/11)# no shutdown
AG2(conf-if-eth1/1/11)# no switchport
AG2(conf-if-eth1/1/11)# exit
AG2(config)# interface ethernet1/1/12
AG2(conf-if-eth1/1/12)# no shutdown
AG2(conf-if-eth1/1/12)# no switchport
AG2(conf-if-eth1/1/12)# exit
```
2. Configure the VLT domain.

```
AG2(config)# vlt-domain 255
AG2(conf-vlt-255)# backup destination 100.104.80.14
AG2(conf-vlt-255)# discovery-interface ethernet1/1/11-1/1/12
AG2(conf-vlt-255)# peer-routing
AG2(conf-vlt-255)# primary-priority 65535
AG2(conf-vlt-255)# vlt-mac 00:00:00:00:01:01
AG2(conf-vlt-255)# exit
```
**3.** Configure the VLT port channels.

```
AG2(config)# interface ethernet1/1/15
AG2(conf-if-eth1/1/15)# no shutdown
AG2(conf-if-eth1/1/15)# no switchport
AG2(conf-if-eth1/1/15)# channel-group 1 mode active
AG2(conf-if-eth1/1/15)# exit
```

```
AG2(config)# interface port-channel 1
AG2(conf-if-po-1)# vlt-port-channel 1
AG2(conf-if-po-1)# exit
```

```
AG2(config)# interface ethernet1/1/16
AG2(conf-if-eth1/1/16)# no shutdown
AG2(conf-if-eth1/1/16)# no switchport
AG2(conf-if-eth1/1/16)# channel-group 2 mode active
AG2(conf-if-eth1/1/16)# exit
```

```
AG2(config)# interface port-channel 2
AG2(conf-if-po-2)# vlt-port-channel 2
AG2(conf-if-po-2)# exit
```

```
AG2(config)# interface ethernet1/1/17
AG2(conf-if-eth1/1/17)# no shutdown
AG2(conf-if-eth1/1/17)# no switchport
AG2(conf-if-eth1/1/17)# channel-group 3 mode active
AG2(conf-if-eth1/1/17)# exit
```

```
AG2(config)# interface port-channel 3
AG2(conf-if-po-3)# vlt-port-channel 3
AG2(conf-if-po-3)# exit
```

```
AG2(config)# interface ethernet1/1/18
AG2(conf-if-eth1/1/18)# no shutdown
AG2(conf-if-eth1/1/18)# no switchport
AG2(conf-if-eth1/1/18)# channel-group 4 mode active
AG2(conf-if-eth1/1/18)# exit
```

```
AG2(config)# interface port-channel 4
AG2(conf-if-po-4)# vlt-port-channel 4
AG2(conf-if-po-4)# exit
```

```
AG2(config)# interface ethernet1/1/21
AG2(conf-if-eth1/1/21)# no shutdown
AG2(conf-if-eth1/1/21)# no switchport
AG2(conf-if-eth1/1/21)# channel-group 128 mode active
AG2(conf-if-eth1/1/21)# exit
```
AG2(config)# interface ethernet1/1/22 AG2(conf-if-eth1/1/22)# no shutdown AG2(conf-if-eth1/1/22)# no switchport AG2(conf-if-eth1/1/22)# channel-group 128 mode active AG2(conf-if-eth1/1/22)# exit AG2(config)# interface port-channel 128 AG2(conf-if-po-3)# vlt-port-channel 1024 AG2(conf-if-po-3)# exit AG2(config)# interface ethernet1/1/10 AG2(conf-if-eth1/1/10)# no shutdown AG2(conf-if-eth1/1/10)# no switchport AG2(conf-if-eth1/1/10)# channel-group 101 mode active AG2(conf-if-eth1/1/10)# exit AG2(config)# interface port-channel 101 AG2(conf-if-po-3)# vlt-port-channel 1022 AG2(conf-if-po-3)# exit

4. Configure the primary VLANs and the PVLAN mode.

```
AG2(config)# interface vlan 100
AG2(conf-if-vl-100)# private-vlan mode primary 
AG2(conf-if-vl-100)# exit
```
AG2(config)# interface vlan 200 AG2(conf-if-vl-200)# private-vlan mode primary AG2(conf-if-vl-200)# exit

5. Configure the secondary VLANs and the respective PVLAN modes.

```
AG2(config)# interface vlan 11
AG2(conf-if-vl-11)# private-vlan mode community 
AG2(conf-if-vl-11)# exit
```
AG2(config)# interface vlan 12 AG2(conf-if-vl-12)# private-vlan mode community AG2(conf-if-vl-12)# exit

```
AG2(config)# interface vlan 13
AG2(conf-if-vl-13)# private-vlan mode isolated
AG2(conf-if-vl-13)# exit
```

```
AG2(config)# interface vlan 21
AG2(conf-if-vl-21)# private-vlan mode community 
AG2(conf-if-vl-21)# exit
```

```
AG2(config)# interface vlan 22
AG2(conf-if-vl-22)# private-vlan mode isolated
AG2(conf-if-vl-22)# exit
```
6. Associate the secondary VLANs to the primary VLAN.

```
AG2(config)# interface vlan 100
AG2(conf-if-vl-100)# private-vlan mapping secondary-vlans 11-13
AG2(conf-if-vl-100)#ext{ext}AG2(config)# interface vlan 200
AG2(conf-if-vl-200)# private-vlan mapping secondary-vlans 21-22
AG2(conf-if-vl-200)# exit
```
7. Configure the port mode on the community and isolated ports.

```
AG2(config)# interface port-channel1
AG2(conf-if-po-1)# no shutdown
AG2(conf-if-po-1)# private-vlan mode secondary-port
AG2(conf-if-po-1)# exit
AG2(config)# interface port-channel2
AG2(conf-if-po-2)# no shutdown
AG2(conf-if-po-2)# private-vlan mode secondary-port
AG2(conf-if-po-2)# exit
```

```
AG2(config)# interface port-channel3
AG2(conf-if-po-3)# no shutdown
AG2(conf-if-po-3)# private-vlan mode secondary-port
AG2(conf-if-po-3)# exit
AG2(config)# interface port-channel4
AG2(conf-if-po-4)# no shutdown
AG2(conf-if-po-4)# private-vlan mode secondary-port
AG2(conf-if-po-4)# exit
AG2(config)# interface ethernet1/1/1 
AG2(conf-if-eth1/1/1)# no shutdown
AG2(conf-if-eth1/1/1)# private-vlan mode secondary-port
AG2(conf-if-eth1/1/1)# exit
AG2(config)# interface ethernet1/1/2
AG2(conf-if-eth1/1/2)# no shutdown
AG2(conf-if-eth1/1/2)# private-vlan mode secondary-port
AG2(conf-if-eth1/1/2)# exit
```
8. Associate the member ports to the secondary VLANs.

```
AG2(config)# interface port-channel1
AG2(conf-if-po-1)# switchport mode trunk
AG2(conf-if-po-1)# switchport trunk allowed vlan 12
AG2(conf-if-po-1)# exit
AG2(config)# interface port-channel2
AG2(conf-if-po-2)# switchport mode trunk 
AG2(conf-if-po-2)# switchport trunk allowed vlan 13
AG2(conf-if-po-2)# exit
```

```
AG2(config)# interface port-channel3
AG2(conf-if-po-3)# switchport mode trunk
AG2(conf-if-po-3)# switchport trunk allowed vlan 21
AG2(conf-if-po-3)# exit
```

```
AG2(config)# interface port-channel4
AG2(conf-if-po-4)# switchport mode trunk
AG2(conf-if-po-4)# switchport trunk allowed vlan 22
AG2(conf-if-po-4)# exit
```

```
AG2(config)# interface ethernet1/1/1 
AG2(conf-if-eth1/1/1)# switchport mode trunk
AG2(conf-if-eth1/1/1)# switchport trunk allowed vlan 12
AG2(conf-if-eth1/1/1)# exit
```

```
AG2(config)# interface ethernet1/1/2
AG2(conf-if-eth1/1/2)# switchport mode trunk
AG2(conf-if-eth1/1/2)# switchport trunk allowed vlan 13
AG2(conf-if-eth1/1/2)# exit
```
9. Associate the ISL to the primary and the secondary VLANs as a normal trunk port.

```
AG2(config)# interface port-channel128
AG2(conf-if-po-128)# switchport mode trunk
AG2(conf-if-po-128)# switchport trunk allowed vlan 11-13,21-22,100,200
AG2(conf-if-po-128)# exit
```
10. Configure anycast MAC address.

AG2(config)# ip virtual-router mac-address 00:00:00:44:44:44

11. Configure IP address and anycast IP address on the primary VLANs.

```
AG2(config)# interface vlan 100
AG2(conf-if-vl-100)# ip address 172.1.1.2/16
AG2(conf-if-vl-100)# ip virtual-router address 172.1.0.254
AG2(conf-if-vl-100)# exit
AG2(config)# interface vlan 200
AG2(conf-if-vl-200)# ip address 172.2.1.2/16
```

```
AG2(conf-if-vl-200)# ip virtual-router address 172.2.0.254
AG2(conf-if-vl-200)# exit
```
### AG3 Leaf Switch

1. Configure the VLTi member links between AG1 and AG2.

```
AG3(config)# interface ethernet1/1/11
AG3(conf-if-eth1/1/11)# no shutdown
AG3(conf-if-eth1/1/11)# no switchport
AG3(conf-if-eth1/1/11)# exit
AG3(config)# interface ethernet1/1/12
AG3(conf-if-eth1/1/12)# no shutdown
AG3(conf-if-eth1/1/12)# no switchport
AG3(conf-if-eth1/1/12)# exit
```
2. Configure the VLT domain.

```
AG3(config)# vlt-domain 255
AG3(conf-vlt-255)# backup destination 100.104.80.15
AG3(conf-vlt-255)# discovery-interface ethernet1/1/11-1/1/12
AG3(conf-vlt-255)# peer-routing
AG3(conf-vlt-255)# primary-priority 1
AG3(conf-vlt-255)# vlt-mac 00:00:00:00:00:02
AG3(conf-vlt-255)# exit
```
3. Configure the VLT port channels.

```
AG3(config)# interface ethernet1/1/15
AG3(conf-if-eth1/1/15)# no shutdown
AG3(conf-if-eth1/1/15)# no switchport
AG3(conf-if-eth1/1/15)# channel-group 1 mode active
AG3(conf-if-eth1/1/15)# exit
AG3(config)# interface port-channel 1
AG3(conf-if-po-1)# vlt-port-channel 1
AG3(conf-if-po-1)# exit
AG3(config)# interface ethernet1/1/16
AG3(conf-if-eth1/1/16)# no shutdown
AG3(conf-if-eth1/1/16)# no switchport
AG3(conf-if-eth1/1/16)# channel-group 2 mode active
AG3(conf-if-eth1/1/16)# exit
AG3(config)# interface port-channel 2
AG3(conf-if-po-2)# vlt-port-channel 2
AG3(conf-if-po-2)# exit
AG3(config)# interface ethernet1/1/22
AG3(conf-if-eth1/1/22)# no shutdown
AG3(conf-if-eth1/1/22)# no switchport
AG3(conf-if-eth1/1/22)# channel-group 128 mode active
AG3(conf-if-eth1/1/22)# exit
AG3(config)# interface ethernet1/1/23
AG3(conf-if-eth1/1/23)# no shutdown
AG3(conf-if-eth1/1/23)# no switchport
AG3(conf-if-eth1/1/23)# channel-group 128 mode active
AG3(conf-if-eth1/1/23)# exit
AG3(config)# interface port-channel 128
AG3(conf-if-po-128)# vlt-port-channel 1024
AG3(conf-if-po-128)# exit
```
4. Configure the primary VLANs and the PVLAN mode.

AG3(config)# interface vlan 100 AG3(conf-if-vl-100)# private-vlan mode primary AG3(conf-if-vl-100)# exit

AG3(config)# interface vlan 200 AG3(conf-if-vl-200)# private-vlan mode primary AG3(conf-if-vl-200)# exit

5. Configure the secondary VLANs and the respective PVLAN modes.

```
AG3(config)# interface vlan 11
AG3(conf-if-vl-11)# private-vlan mode community
AG3(conf-if-vl-11)# exit
```
AG3(config)# interface vlan 12 AG3(conf-if-vl-12)# private-vlan mode community  $AG3$ (conf-if-vl-12)# exit

AG3(config)# interface vlan 13 AG3(conf-if-vl-13)# private-vlan mode isolated AG3(conf-if-vl-13)# exit

AG3(config)# interface vlan 21 AG3(conf-if-vl-21)# private-vlan mode community AG3(conf-if-vl-21)# exit

AG3(config)# interface vlan 22 AG3(conf-if-vl-22)# private-vlan mode isolated AG3(conf-if-vl-22)# exit

6. Associate the secondary VLANs to the primary VLAN.

```
AG3(config)# interface vlan 100
AG3(conf-if-vl-100)# private-vlan mapping secondary-vlans 11-13
AG3(conf-if-vl-100)# exit
AG3(config)# interface vlan 200
AG3(conf-if-vl-200)# private-vlan mapping secondary-vlans 21
AG3(conf-if-vl-200)# exit
```
7. Configure the port mode on the community and isolated ports.

```
AG3(config)# interface port-channel1
AG3(conf-if-po-1)# no shutdown
AG3(conf-if-po-1)# private-vlan mode secondary-port
AG3(conf-if-po-1)# exit
AG3(config)# interface port-channel2
AG3(conf-if-po-2)# no shutdown
AG3(conf-if-po-2)# private-vlan mode secondary-port
AG3(conf-if-po-2)# exit
AG3(config)# interface ethernet1/1/1
AG3(conf-if-eth1/1/1)# no shutdown
AG3(conf-if-eth1/1/1)# private-vlan mode secondary-port
AG3(conf-if-eth1/1/1)# exit
```
8. Associate the member ports to the secondary VLANs.

```
AG3(config)# interface port-channel1
AG3(conf-if-po-1)# switchport mode trunk
AG3(conf-if-po-1)# switchport trunk allowed vlan 11
AG3(conf-if-po-1)# exit
AG3(config)# interface port-channel2
AG3(conf-if-po-2)# switchport mode trunk
AG3(conf-if-po-2)# switchport trunk allowed vlan 13
AG3(conf-if-po-2)# exit
AG3(config)# interface ethernet1/1/1
AG3(conf-if-eth1/1/1)# switchport mode trunk
AG3(conf-if-eth1/1/1)# switchport trunk allowed vlan 21-22
AG3(conf-if-eth1/1/1)# exit
```
9. Associate the ISL to the primary and the secondary VLANs as a normal trunk port.

```
AG3(config)# interface port-channel128
AG3(conf-if-po-128)# switchport mode trunk
AG3(conf-if-po-128)# switchport trunk allowed vlan 11-13,21-22,100,200
AG3(conf-if-po-128)# exit
```
10. Configure anycast MAC address.

AG3(config)# ip virtual-router mac-address 00:00:00:44:44:44

11. Configure IP address and any cast IP address on the primary VLANs.

```
AG3(config)# interface vlan 100
AG3(conf-if-vl-100)# ip address 172.1.1.3/16
AG3(conf-if-vl-100)# ip virtual-router address 172.1.0.254
AG3(conf-if-vl-100)# exit
AG3(config)# interface vlan 200
AG3(conf-if-vl-200)# ip address 172.2.1.3/16
AG3(conf-if-vl-200)# ip virtual-router address 172.2.0.254
AG3(conf-if-vl-200)# exit
```
### AG4 Leaf Switch

1. Configure the VLTi member links between AG1 and AG2.

```
AG4(config)# interface ethernet1/1/11
AG4(conf-if-eth1/1/11)# no shutdown
AG4(conf-if-eth1/1/11)# no switchport
AG4(conf-if-eth1/1/11)# exit
AG4(config)# interface ethernet1/1/12
AG4(conf-if-eth1/1/12)# no shutdown
AG4(conf-if-eth1/1/12)# no switchport
AG4(conf-if-eth1/1/12)# exit
```
2. Configure the VLT domain.

```
AG4(config)# vlt-domain 255
AG4(conf-vlt-255)# backup destination 100.104.80.16
AG4(conf-vlt-255)# discovery-interface ethernet1/1/11-1/1/12
AG4(conf-vlt-255)# peer-routing
AG4(conf-vlt-255)# primary-priority 65535
AG4(conf-vlt-255)# vlt-mac 00:00:00:00:00:02
AG4(conf-vlt-255)# exit
```
**3.** Configure the VLT port channels.

```
AG4(config)# interface ethernet1/1/15
AG4(conf-if-eth1/1/15)# no shutdown
AG4(conf-if-eth1/1/15)# no switchport
AG4(conf-if-eth1/1/15)# channel-group 1 mode active
AG4(conf-if-eth1/1/15)# exit
AG4(config)# interface port-channel1
AG4(conf-if-po-1)# vlt-port-channel 1
AG4(conf-if-po-1)# exit
AG4(config)# interface ethernet1/1/16
AG4(conf-if-eth1/1/16)# no shutdown
AG4(conf-if-eth1/1/16)# no switchport
AG4(conf-if-eth1/1/16)# channel-group 2 mode active
AG4(conf-if-eth1/1/16)# exit
AG4(config)# interface port-channel2
AG4(conf-if-po-2)# vlt-port-channel 2
AG4(conf-if-po-2)# exit
AG4(config)# interface ethernet1/1/21
```

```
AG4(conf-if-eth1/1/21)# no shutdown
AG4(conf-if-eth1/1/21)# no switchport
AG4(conf-if-eth1/1/21)# channel-group 128 mode active
AG4(conf-if-eth1/1/21)# exit
AG4(config)# interface ethernet1/1/24
AG4(conf-if-eth1/1/24)# no shutdown
AG4(conf-if-eth1/1/24)# no switchport
AG4(conf-if-eth1/1/24)# channel-group 128 mode active
AG4(conf-if-eth1/1/24)# exit
AG4(config)# interface port-channel128
AG4(conf-if-po-128)# vlt-port-channel 1024
AG4(conf-if-po-128)# exit
```
4. Configure the primary VLANs and the PVLAN mode.

AG4(config)# interface vlan 100 AG4(conf-if-vl-100)# private-vlan mode primary AG4(conf-if-vl-100)# exit AG4(config)# interface vlan 200 AG4(conf-if-vl-200)# private-vlan mode primary  $AG4 (conf-if-v1-200) # exit$ 

5. Configure the secondary VLANs and the respective PVLAN modes.

```
AG4(config)# interface vlan 11
AG4(conf-if-vl-11)# private-vlan mode community
AG4(conf-if-vl-11)# exit
```
AG4(config)# interface vlan 12 AG4(conf-if-vl-12)# private-vlan mode community AG4(conf-if-vl-12)# exit

AG4(config)# interface vlan 13 AG4(conf-if-vl-13)# private-vlan mode isolated  $AG4 (conf-if-vl-13)$ # exit

AG4(config)# interface vlan 21 AG4(conf-if-vl-21)# private-vlan mode community AG4(conf-if-vl-21)# exit

```
AG4(config)# interface vlan 22
AG4(conf-if-vl-22)# private-vlan mode isolated
AG4(conf-if-vl-22)# exit
```
6. Associate the secondary VLANs to the primary VLAN.

```
AG4(config)# interface vlan 100
AG4(conf-if-vl-100)# private-vlan mapping secondary-vlans 11-13
AG4(conf-if-vl-100)#exitAG4(config)# interface vlan 200
AG4(conf-if-vl-200)# private-vlan mapping secondary-vlans 21-22
AG4(conf-if-vl-200)# exit
```
7. Configure the port mode on the community and isolated ports.

```
AG4(config)# interface port-channel1
AG4(conf-if-po-1)# no shutdown
AG4(conf-if-po-1)# private-vlan mode secondary-port
AG4(conf-if-po-1)# exit
AG4(config)# interface port-channel2
AG4(conf-if-po-2)# no shutdown
AG4(conf-if-po-2)# private-vlan mode secondary-port
AG4(conf-if-po-2)# exit
AG4(config)# interface ethernet1/1/1 
AG4(conf-if-eth1/1/1)# no shutdown
AG4(conf-if-eth1/1/1)# private-vlan mode secondary-port
AG4 (conf-if-eth1/1/1) \# exit
```

```
AG4(config)# interface ethernet1/1/2
AG4(conf-if-eth1/1/2)# no shutdown
AG4(conf-if-eth1/1/2)# private-vlan mode secondary-port
AG4(conf-if-eth1/1/2)# exit
```
8. Associate the member ports to the secondary VLANs.

```
AG4(config)# interface port-channel1
AG4(conf-if-po-1)# switchport mode trunk
AG4(conf-if-po-1)# switchport trunk allowed vlan 11
AG4(conf-if-po-1)# exit
```

```
AG4(config)# interface port-channel2
AG4(conf-if-po-2)# switchport mode trunk 
AG4(conf-if-po-2)# switchport trunk allowed vlan 13
AG4(conf-if-po-2)# exit
```

```
AG4(config)# interface ethernet1/1/1 
AG4(conf-if-eth1/1/1)# switchport mode trunk
AG4(conf-if-eth1/1/1)# switchport trunk allowed vlan 12
AG4(conf-if-eth1/1/1)# exit
```

```
AG4(config)# interface ethernet1/1/2
AG4(conf-if-eth1/1/2)# switchport mode trunk
AG4(conf-if-eth1/1/2)# switchport trunk allowed vlan 22
AG4(conf-if-eth1/1/2)# exit
```
9. Associate the ISL to the primary and the secondary VLANs as a normal trunk port.

```
AG4(config)# interface port-channel128
AG4(conf-if-po-128)# switchport mode trunk
AG4(conf-if-po-128)# switchport trunk allowed vlan 11-13,21-22,100,200
AG4(conf-if-po-128)# exit
```
10. Configure anycast MAC address.

```
AG4(config)# ip virtual-router mac-address 00:00:00:44:44:44
```
11. Configure IP address and anycast IP address on the primary VLANs.

```
AG4(config)# interface vlan 100
AG4(conf-if-vl-100)# ip address 172.1.1.4/16
AG4(conf-if-vl-100)# ip virtual-router address 172.1.0.254
AG4(conf-if-vl-100)# exit
AG4(config)# interface vlan 200
AG4(conf-if-vl-200)# ip address 172.2.1.4/16
AG4(conf-if-vl-200)# ip virtual-router address 172.2.0.254
AG4(conf-if-vl-200)# exit
```
### Spine Switch

1. Create the primary VLANs extended from AG1 and AG2.

```
SPINE(config)# interface vlan 100
SPINE(conf-if-vl-100)# ip address 172.1.1.1/16 
SPINE(conf-if-vl-100)# exit
SPINE(config)# interface vlan 200
SPINE(conf-if-vl-200)# ip address 172.2.1.1/16
SPINE(conf-if-vl-200)# exit
```
2. Associate the VLT port channels to the primary VLANs extended from AG1 and AG2.

```
SPINE(config)# interface ethernet1/1/10
SPINE(conf-if-eth1/1/10)# no shutdown
SPINE(conf-if-eth1/1/10)# no switchport
SPINE(conf-if-eth1/1/10)# channel-group 101 mode active
SPINE(conf-if-eth1/1/10)# exit
```

```
SPINE(config)# interface ethernet1/1/11
SPINE(conf-if-eth1/1/11)# no shutdown
SPINE(conf-if-eth1/1/11)# no switchport
SPINE(conf-if-eth1/1/11)# channel-group 101 mode active
SPINE(conf-if-eth1/1/11)# exit
```
3. (Optional) To enable connectivity between end devices that belong to different secondary VLANs (community or isolated or both) of a PVLAN domain, enable ip local-proxy arp on the VLAN in the spine switch.

```
SPINE(config)# interface vlan100
SPINE(conf-if-vl-100)# ip address 172.1.1.1/16
SPINE(conf-if-vl-100)# ip local-proxy-arp
SPINE(config)# interface vlan200
SPINE(conf-if-vl-200)# ip address 172.2.1.1/16
SPINE(conf-if-vl-200)# ip local-proxy-arp
```
# **Port monitoring**

Port monitoring monitors ingress or egress traffic of one port to another for analysis. A monitoring port or destination port is the port where the monitored traffic is sent for analysis. A monitored port or source port is the source interface that is monitored for traffic analysis.

**NOTE:** This feature is not supported on the Z9332F-ON platform.

(i) **NOTE:** This feature is not supported on the N3248TE-ON platform.

The different types of port monitoring are:

- **Local port monitoring**—Port monitoring is done in the same switch. The switch forwards a copy of incoming and outgoing traffic from one port to another port for further analysis.
- **Remote port monitoring (RPM)**—Port monitoring is done on traffic running across a remote device in the same network. The L2 network carries the monitored traffic.

#### **Configuration notes**

All Dell EMC PowerSwitches except MX-Series, S4200-Series, S5200 Series, and Z9332F-ON:

- When you configure a port as a source interface, and add the same port to the remote VLAN used for monitoring traffic, the configuration fails and the system does not display an error message. Dell EMC recommends adding the ports to the destination remote VLAN first and then configuring the source interface. In this case, when you configure the destination port as source, the system displays an error message.
- When you configure remote port mirroring and overwrite the transport VLAN by re-entering the destination remotevlan vlanid command with a different VLAN ID, an error message displays. The new remote VLAN configuration is not accepted. You must first remove the configured remote VLAN using the no version of the command, and then re-enter the command with the new remote VLAN ID.
- VLAN statistics on the remote port mirroring (RPM) VLAN interface are not incremented on the following switches: S4048-ON, S4048T-ON, S4100-ON, S6010-ON, and Z9264F-ON. For these switches, the show interface vlan rpm\_vlanid command does not display statistics for the mirrored traffic.

## **Local port monitoring**

For local port monitoring, the monitored source ports and monitoring destination ports are on the same device.

## **Configure local monitoring session**

1. Verify that the intended monitoring port has no configuration other than no shutdown and no switchport.

```
show running-configuration
```
2. Create a monitoring session in CONFIGURATION mode.

```
monitor session session-id [local]
```
3. Enter the source and direction of the monitored traffic in MONITOR-SESSION mode.

source interface *interface-type* {both | rx | tx}

4. Enter the destination of traffic in MONITOR-SESSION mode.

destination interface *interface-type*

#### **Example output to create a monitoring session**

OS10(config)# monitor session 1 OS10(conf-mon-local-1)#

#### **Configure source and destination port, and traffic direction**

```
OS10(conf-mon-local-1)# source interface ethernet 1/1/7-1/1/8 rx
OS10(conf-mon-local-1)# destination interface ethernet1/1/1
OS10(conf-mon-local-1)# no shut
```
#### **View configured monitoring sessions**

In the State field, true indicates that the port is enabled. In the Reason field, Is UP indicates that hardware resources are allocated.

```
OS10# show monitor session all
                               Dir SrcIP DstIP DSCP TTL State Reason
----------------------------------------------------------------------
1 ethernet1/1/7 ethernet1/1/1 rx N/A N/A N/A N/A true Is UP
```
## **Remote port monitoring**

Remote port monitoring monitors ingress traffic, egress traffic, or both, on multiple source ports of multiple devices. It forwards the monitored traffic to multiple destination ports on different remote devices. Remote port monitoring helps network administrators monitor and analyze traffic to troubleshoot network problems.

In a remote port monitoring session, monitored traffic is tagged with a VLAN ID and switched on a user-defined, nonroutable L2 VLAN. The VLAN is reserved to carry only monitored traffic, which is forwarded on all egress ports of the VLAN. You must configure each intermediate switch that participates in transporting monitored traffic with the reserved L2 VLAN. Remote port monitoring supports monitoring sessions where multiple source and destination ports distribute across multiple network devices.

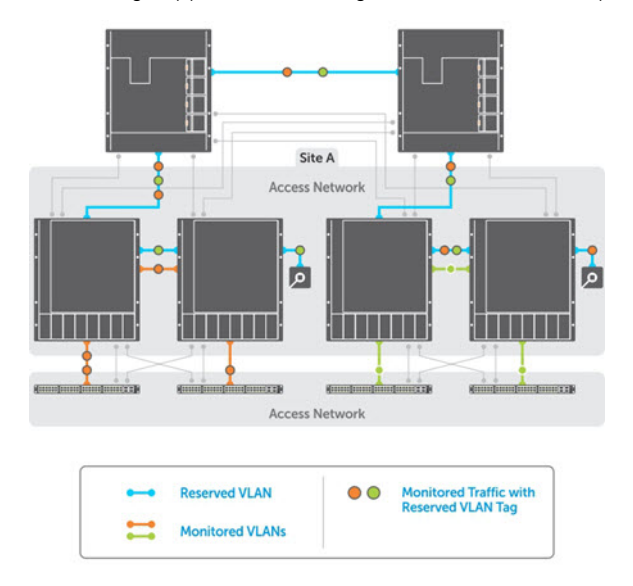

## **Session and VLAN requirements**

#### RPM requires the following:

- Source session, such as monitored ports on different source devices.
- Reserved tagged VLAN for transporting monitored traffic configured on source, intermediate, and destination devices.
- Destination session, where destination ports connect to analyzers on destination devices.

Configure any network device with source and destination ports. Enable the network device to function in an intermediate transport session for a reserved VLAN for multiple remote port monitoring sessions. You can enable and disable individual monitoring sessions.

Consider the following when configuring an RPM session:

- A remote port monitoring session mirrors monitored traffic by prefixing the reserved VLAN tag to monitored packets to transmit using the reserved VLAN.
- The source address, destination address, and original VLAN ID of the mirrored packet are prefixed with the tagged VLAN header. Untagged source packets are tagged with the reserved VLAN ID.
- The member port of the reserved VLAN must have the MTU and IPMTU value as MAX+4 to hold the VLAN tag parameter.
- To associate with the source session, the reserved VLAN can have up to four member ports.
- To associate with the destination session, the reserved VLAN can have multiple member ports.
- The reserved VLAN cannot have untagged ports.

### Reserved L<sub>2</sub> VLAN

- MAC address learning in the reserved VLAN is automatically disabled.
- There is no restriction on the VLAN IDs used for the reserved remote monitoring VLAN. Valid VLAN IDs are from 2 to 4093. The default VLAN ID is not supported.
- In monitored traffic, if the device has an L3 VLAN configured, packets that have the same destination MAC address as an intermediate or destination device in the path the reserved VLAN uses to transport the mirrored traffic are dropped by the device that receives the traffic .

### Source session

- Configure physical ports and port channels as sources in remote port monitoring and use them in the same source session. You can use both L2, configured with the switchport command, and L3 ports as source ports. Optionally, to monitor the configured VLAN traffic on source ports, configure one or more source VLANs.
- Use the default VLAN and native VLANs as a source VLAN.
- You cannot configure the dedicated VLAN used to transport mirrored traffic as a source VLAN.

### **Restrictions**

- When you use a source VLAN, enable flow-based monitoring using the flow-based enable command.
- In a source VLAN, only received  $(rx)$  traffic is monitored.
- If the port channel or VLAN has a member port configured as a destination port in a remote port monitoring session, you cannot configure a source port channel or source VLAN in a source session.
- You cannot use a destination port for remote port monitoring as a source port, including the session the port functions as the destination port.
- The reserved VLAN used to transport mirrored traffic must be an L2 VLAN. L3 VLANs are not supported.

## **Configure remote port monitoring**

Remote port monitoring requires the following for transporting mirrored traffic configured on the source, intermediate, and destination devices:

- A source interface
- Monitored ports on different source network devices
- A reserved tagged VLAN

1. Create a remote monitoring session in CONFIGURATION mode.

monitor session *session-id* type rpm-source

2. Enter the source to monitor traffic in MONITOR-SESSION mode.

source interface *interface-type {both | rx | tx}interface-range direction*

3. Enter the destination to send the traffic to in MONITOR-SESSION mode.

destination remote-vlan *vlan-id*

4. Enable the monitoring interface in MONITOR-SESSION mode.

no shut

#### **Create remote monitoring session**

```
OS10(config)# monitor session 10 type rpm-source
OS10(conf-mon-rpm-source-10)#
```
#### **Configure source and destination port, and traffic direction**

```
OS10(conf-mon-rpm-source-10)# source interface vlan 10 rx
OS10(conf-mon-rpm-source-10)# destination remote-vlan 100
OS10(conf-mon-rpm-source-10)# no shut
```
#### **View monitoring session**

```
OS10(conf-mon-rpm-source-10)# do show monitor session all
S.Id Source Destination Dir SrcIP DstIP DSCP TTL State Reason
---------------------------------------------------------------
1 vlan10 vlan 100 rx N/A N/A N/A N/A true Is UP
```
## **Encapsulated remote port monitoring**

You can also have the monitored traffic transmitted over a port-channel network to a remote analyzer. The encapsulated remote port monitoring (ERPM) session mirrors traffic from the source ports, LAGs, or source VLANs. It forwards the traffic using routable GRE-encapsulated packets to the destination IP address specified in the session.

Consider the following when configuring an ERPM session:

- OS10 supports only the ERPM source session. The encapsulated packets terminate at the destination IP address, the remote analyzer.
- The source IP address must be a valid local IP address for the session.
- The destination IP address must be on a remote L3 node that supports standard GRE decapsulation.
- If the destination IP address is not reachable, the session goes down.
- OS10 does not support an ERPM destination session and decapsulation of ERPM packets at the destination switch.
- You can configure a maximum of four ERPM sessions with a maximum of 128 source ports in each session. You can configure these four ERPM sessions in one of the following methods:
	- Single directional with either four ingress or four egress sessions.
	- Bi-directional with two ingress and two egress sessions.
- You can monitor a source VLAN only through flow-based monitoring. Only ingress is supported in flow-based source VLAN monitoring.
- You cannot configure an interface with ERPM traffic as a source for an ERPM session.
- You cannot monitor an RPM VLAN as a source.
- You cannot configure the same destination IP address for two sessions.
- You cannot configure an interface that serves as egress for a GRE tunnel as a source interface.
- ERPM supports only GRE-over-IPv4 tunneling.
- ERPM does not support Equal Cost Multi Path (ECMP).
- You can use third-party devices as only tunnel-transit devices.
- OS10 does not support monitoring VLAN subinterfaces and CPU-generated packets.

### **Configure encapsulated remote port monitoring**

Encapsulated remote port monitoring requires valid source and destination IP addresses. Ensure that the source IP address is local and destination IP address is remote. You can also configure the time-to-live (TTL) and differentiated services code point (DSCP) values.

1. Create monitoring session in CONFIGURATION mode.

monitor session *session-id* type erpm-source

2. Configure source port in MONITOR-SESSION mode.

source interface *interface-type* {both | rx | tx}

3. Configure source and destination IP addresses, and protocol type in MONITOR-SESSION mode.

source-ip *source ip-address* destination-ip *destination ip-address* [gre-protocol *protocol-value*]

4. Configure TTL and DSCP values in MONITOR-SESSION mode.

```
ip {ttl ttl-number | dscp dscp-number}
```
5. Enable the monitoring interface in MONITOR-SESSION mode.

no shut

#### **Create monitoring session**

```
OS10(config)# monitor session 10 type erpm-source
OS10(conf-mon-erpm-source-10)#
```
#### **Configure source port, source and destination IP addresses, and protocol type**

```
OS10(conf-mon-erpm-source-10)# source interface ethernet 1/1/2
OS10(conf-mon-erpm-source-10)# source-ip 1.1.1.1 destination-ip 3.3.3.3 gre-protocol 
35006
OS10(conf-mon-erpm-source-10)# ip ttl 16
OS10(conf-mon-erpm-source-10)# ip dscp 63
OS10(conf-mon-erpm-source-10)# no shut
```
#### **View configured ERPM session**

```
OS10(conf-mon-erpm-source-6)# do show monitor session all
S.Id Source Destination Dir Mode Source IP Dest IP DSCP TTL Gre-Protocol 
State Reason
-----------------------------------------------------------------------------------------
---------
   6 ethernet1/1/2 remote-ip both port 1.1.1.1 3.3.3.3 63 16 35006 
true Is UP
```
#### **View running configuration of monitor session**

```
OS10# show running-configuration monitor
!
monitor session 10 type erpm-source
source-ip 1.1.1.1 destination-ip 3.3.3.3
source interface ethernet1/1/2
no shut
```
## **Flow-based monitoring**

Flow-based monitoring conserves bandwidth by inspecting only specified traffic instead of all interface traffic. Using flow-based monitoring, you can monitor only traffic received by the source port that matches criteria in ingress access-lists (ACLs). IPv4 ACLs, IPv6 ACLs, and MAC ACLs support flow-based monitoring.

1. Enable flow-based monitoring for a monitoring session in MONITOR-SESSION mode.

flow-based enable

2. Return to CONFIGURATION mode.

 $\alpha v$ it

3. Create an access list in CONFIGURATION mode.

```
ip access-list access-list-name
```
4. Define access-list rules using seq, permit, and deny statements in CONFIG-ACL mode. ACL rules describe the traffic to monitor.

```
seq sequence-number {deny | permit} {source [mask] | any | host ip-address} [count 
[byte]] [fragments] [threshold-in-msgs count] [capture session session-id]
```
**5.** Return to CONFIGURATION mode.

exit

6. Apply the flow-based monitoring ACL to the monitored source port in CONFIGURATION mode. The access list name can have a maximum of 140 characters.

ip access-group *access-list-name* {in | out}

#### **Enable flow-based monitoring**

```
OS10(config)# monitor session 1
OS10(conf-mon-local-1)# flow-based enable
OS10(conf-mon-local-1)# exit
OS10(config)# ip access-list ipacl1
OS10(conf-ipv4-acl)# deny ip host 1.1.1.23 any capture session 1 count
OS10(conf-ipv4-acl)# exit
OS10(config)# mac access-list mac1
OS10(conf-mac-acl)# deny any any capture session 1
OS10(conf-mac-acl)# exit 
OS10(config)# interface ethernet 1/1/9
OS10(conf-if-eth1/1/9)# mac access-group mac1 in
OS10(conf-if-eth1/1/9)# end
OS10# show mac access-lists in
Ingress MAC access-list mac1
  Active on interfaces :
   ethernet1/1/9
  seq 10 deny any any capture session 1 count (0 packets)
```
## **Remote port monitoring on VLT**

In a network, devices you configure with peer VLT nodes are considered as a single device. You can apply remote port monitoring (RPM) on the VLT devices in a network.

In a failover case, the monitored traffic reaches the packet analyzer connected to the top-of-rack (ToR) through the VLT interconnect link.

### **NOTE:**

- In VLT devices configured with RPM, when the VLT link is down, the monitored packets might drop for some time. The time is equivalent to the VLT failover recovery time, the delay restore.
- ERPM does not work on VLT devices.

#### **RPM on VLT scenarios**

Consider a simple VLT setup where two VLT devices are connected using VLTi and a top-of-rack switch is connected to both the VLT peers using VLT LAGs in a ring topology. In this setup, the following table describes the possible scenarios when you use RPM to mirror traffic.

 $(i)$ **NOTE:** Ports that connect to the VLT domain, but not part of the VLT-LAG, are called orphan ports.

### **Table 39. RPM on VLT scenarios**

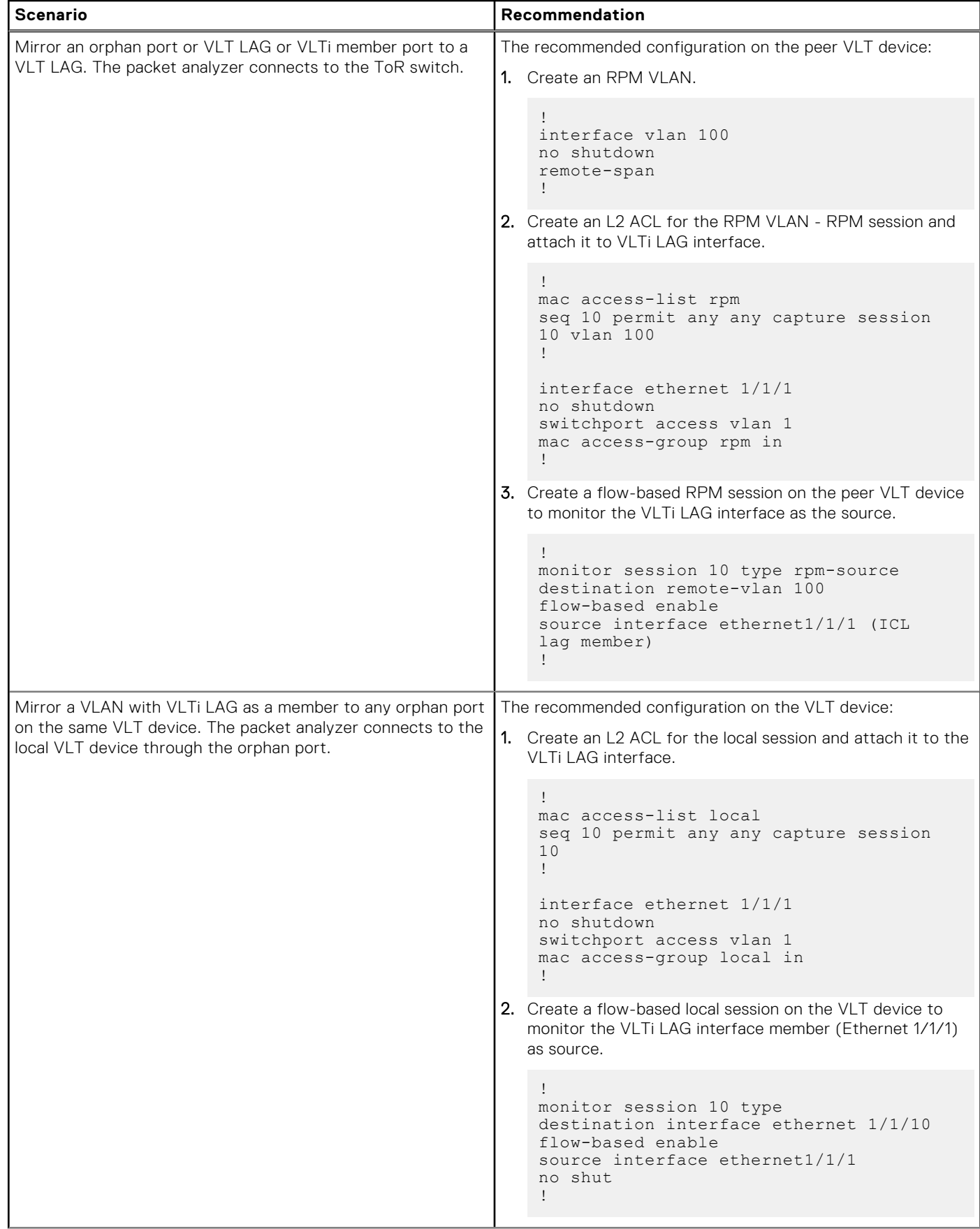

### **Table 39. RPM on VLT scenarios (continued)**

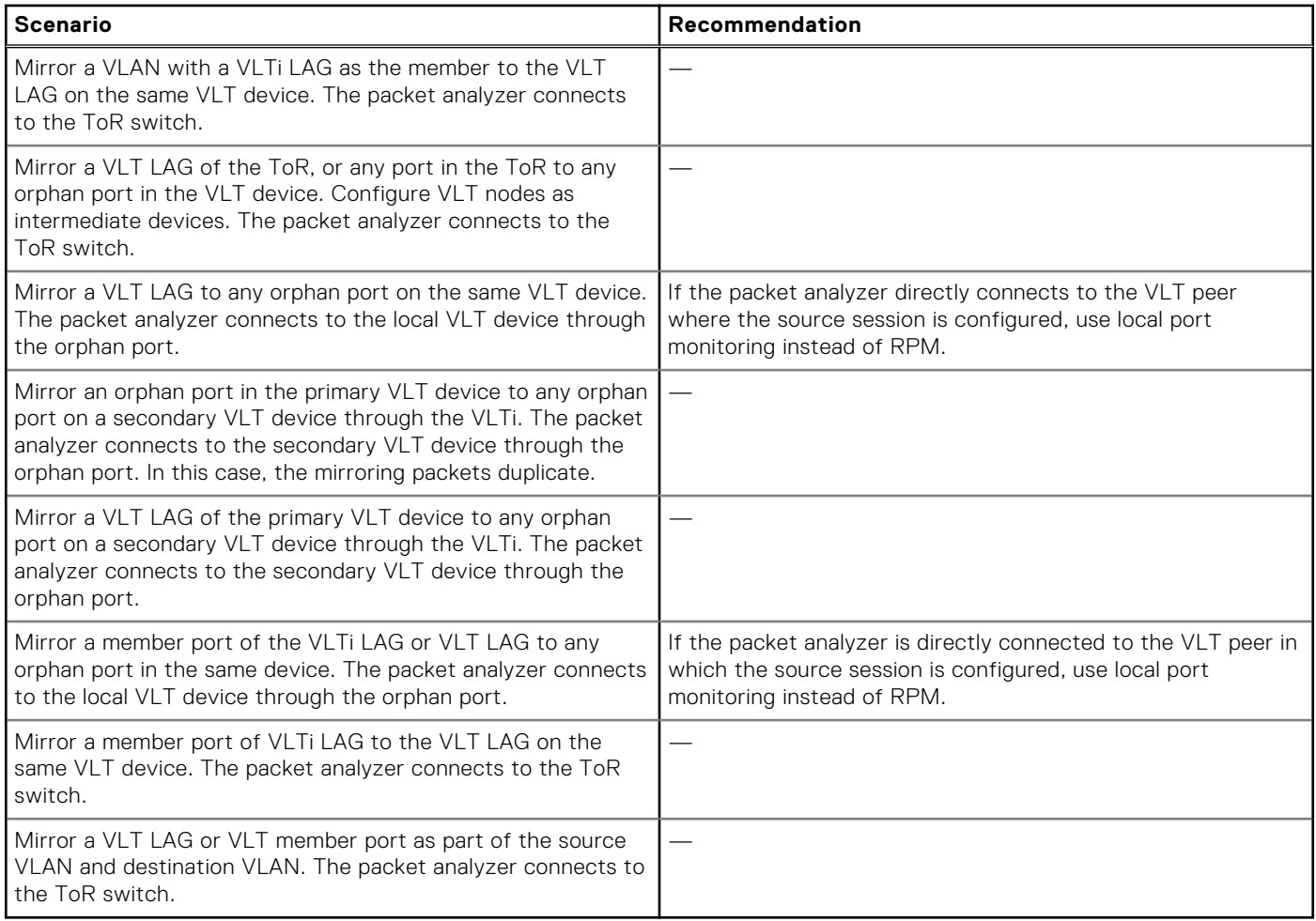

# **Port monitoring commands**

## **description**

Configures a description for the port monitoring session. The monitoring session can be: local, RPM, or ERPM.

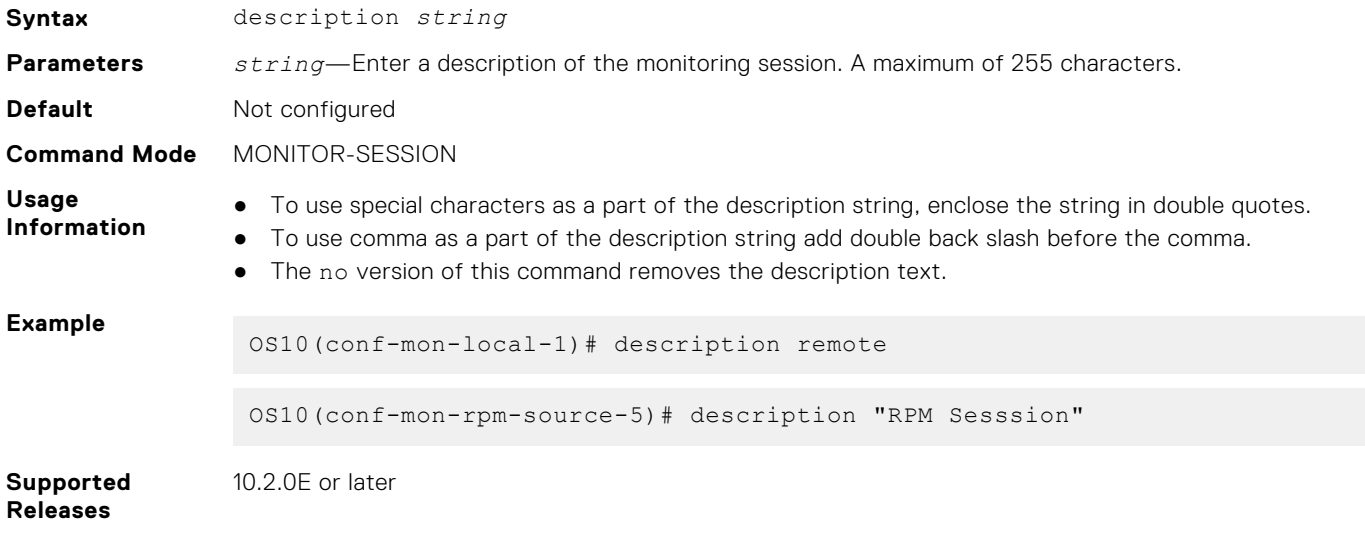

## **destination**

Sets the destination where monitored traffic is sent to. The monitoring session can be local, RPM, or ERPM.

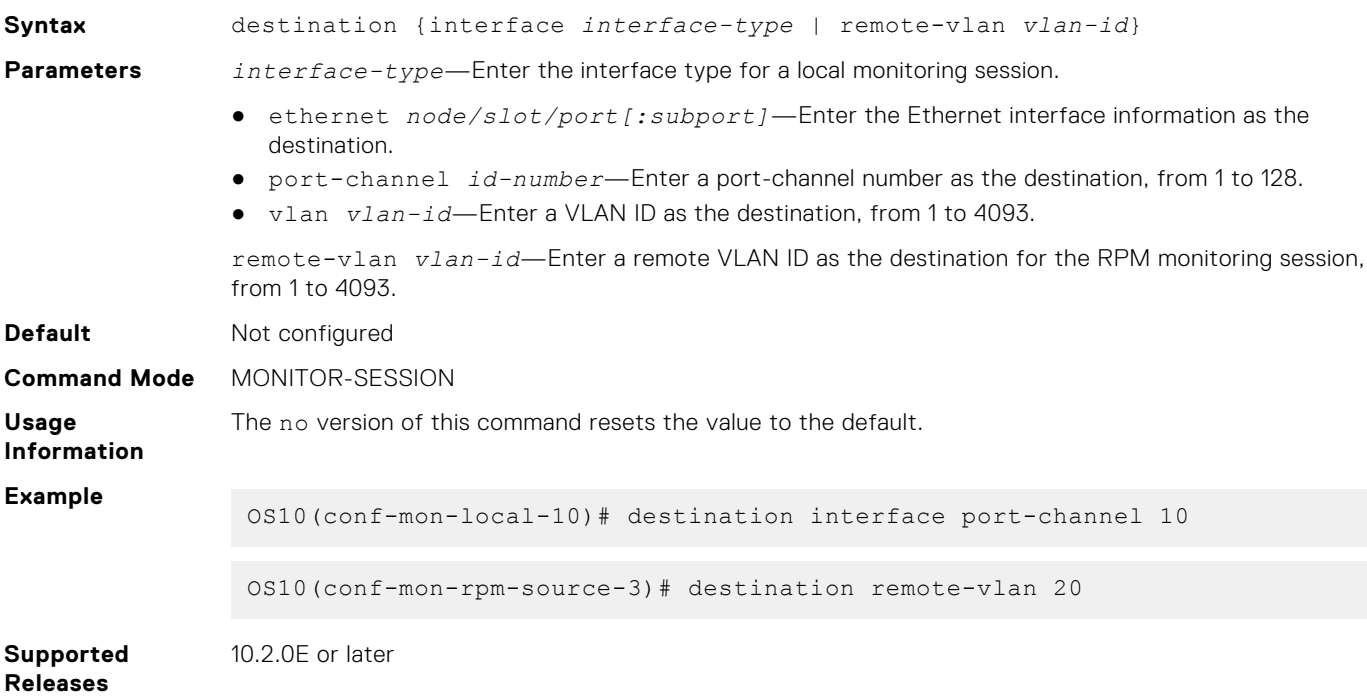

## **flow-based**

Enables flow-based monitoring. The monitoring session can be: local, RPM.

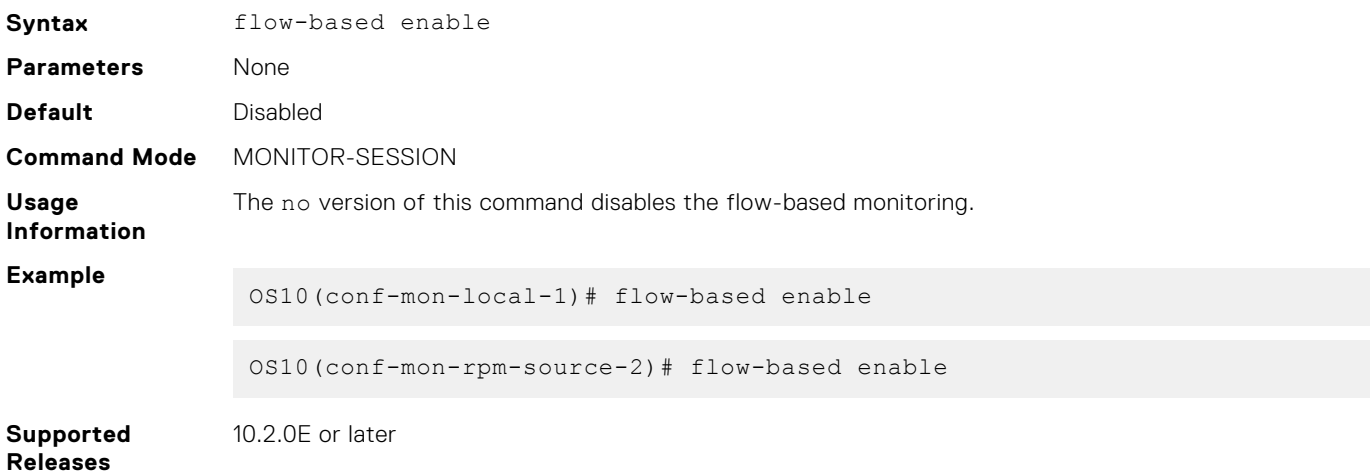

### **ip**

Configures the IP time-to-live (TTL) value and the differentiated services code point (DSCP) value for the ERPM traffic.

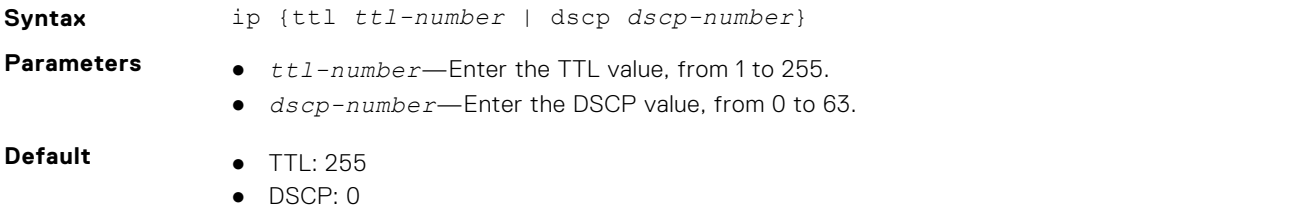

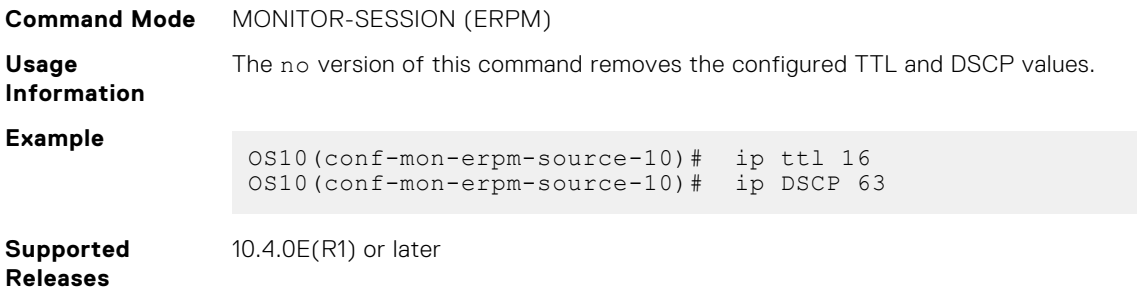

## **monitor session**

Creates a session for monitoring traffic with port monitoring.

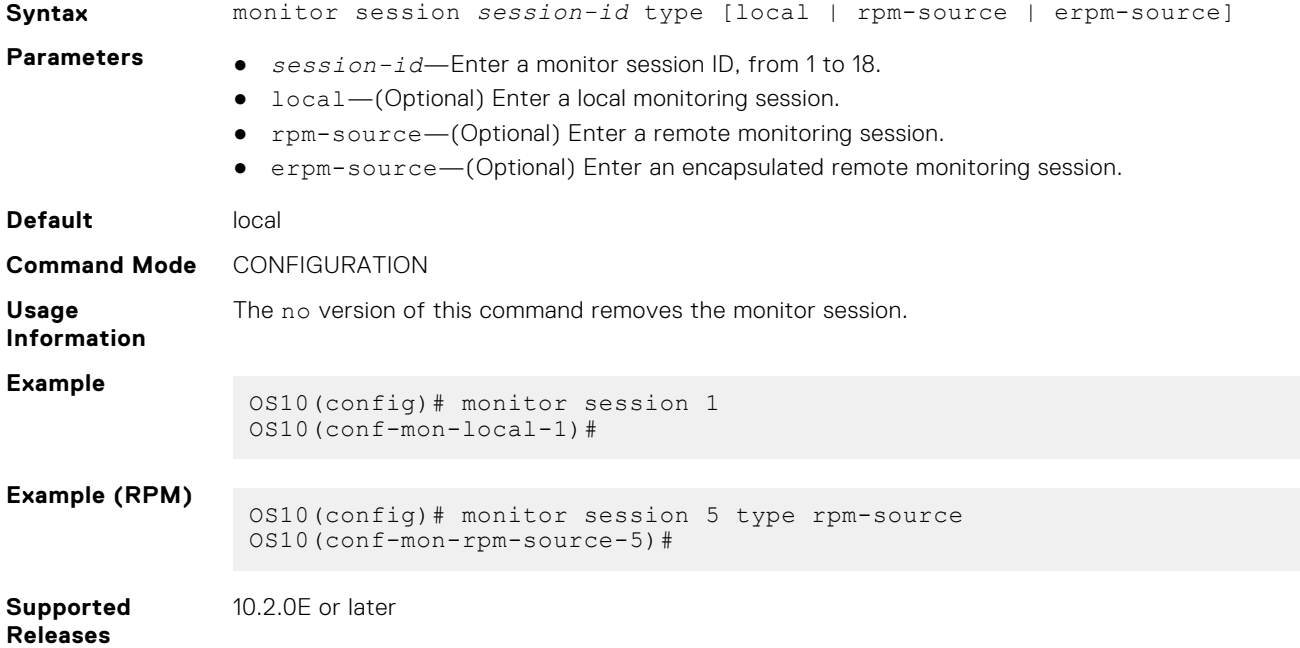

## **show monitor session**

Displays information about a monitoring session.

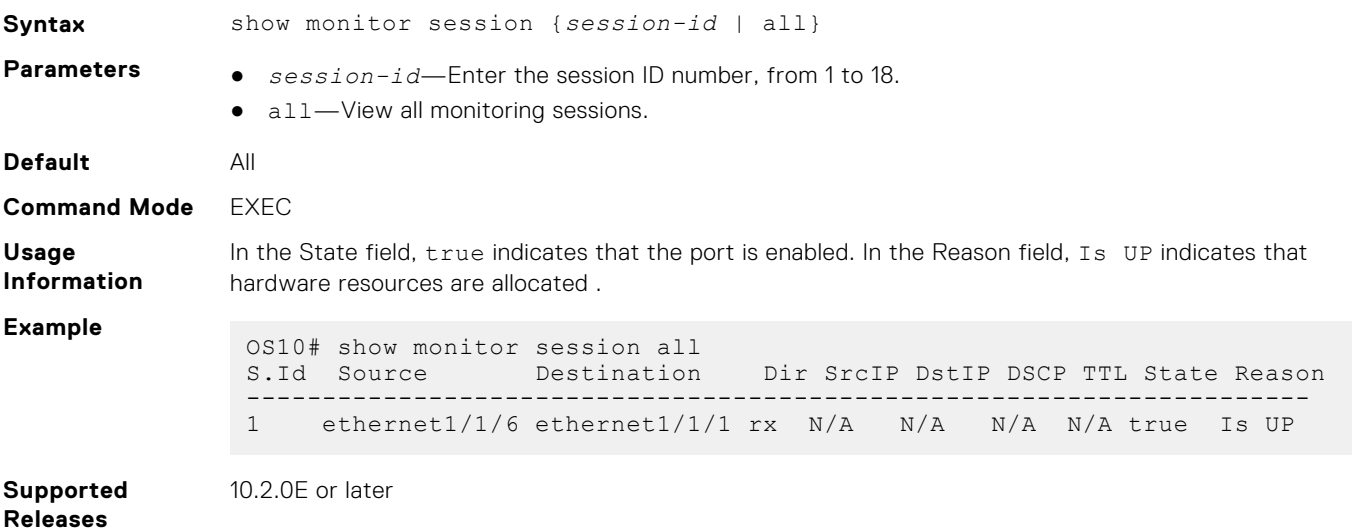

## **shut**

Disables the monitoring session. The monitoring session can be: local, RPM, or ERPM.

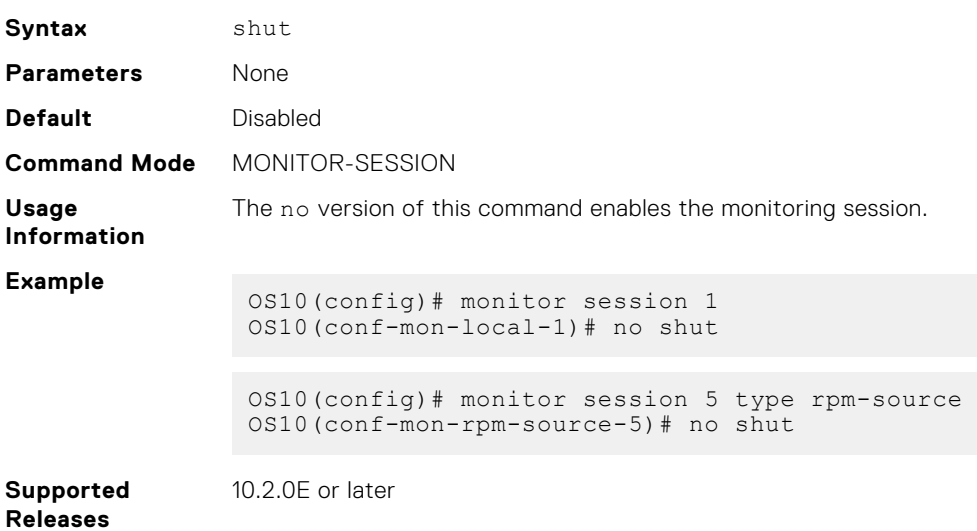

### **source**

Configures a source for port monitoring. The monitoring session can be: local, RPM, or ERPM.

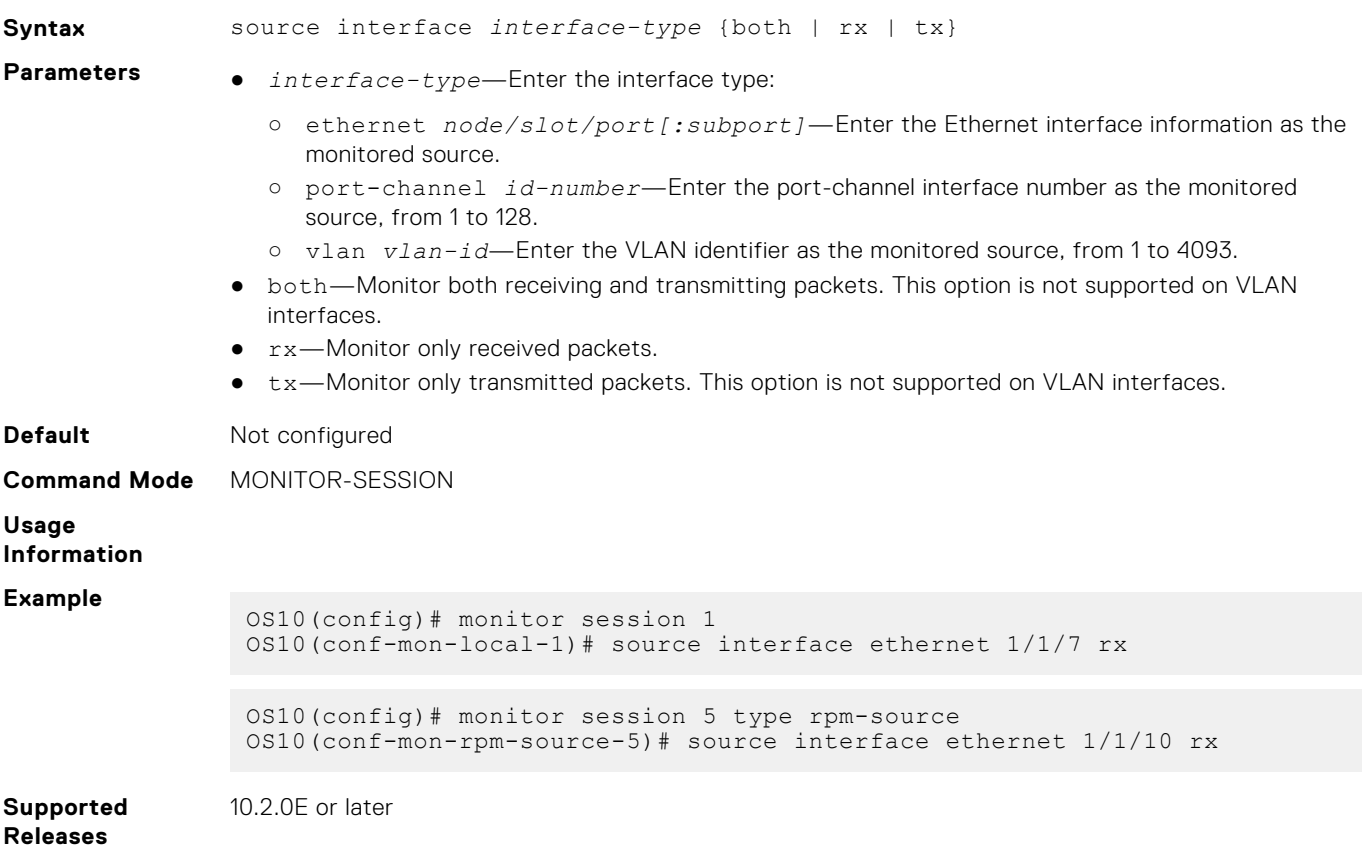

### **source-ip**

**Syntax** source-ip *source ip-address* destination-ip *destination ip-address* [greprotocol *protocol-value*] **Parameters** • *source ip-address*—Enter the source IP address. ● *destination ip-address*—Enter the destination IP address. ● *protocol-value*—Enter the GRE protocol value, from 1 to 65535, default: 35006. **Default** Not configured **Command Mode** MONITOR-SESSION **Usage Information Example** OS10(config)# monitor session 10 OS10(conf-mon-erpm-source-10)# source-ip 10.16.132.181 destination-ip 172.16.10.11 gre-protocol 35006 **Supported Releases** 10.4.0E(R1) or later

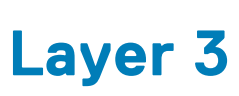

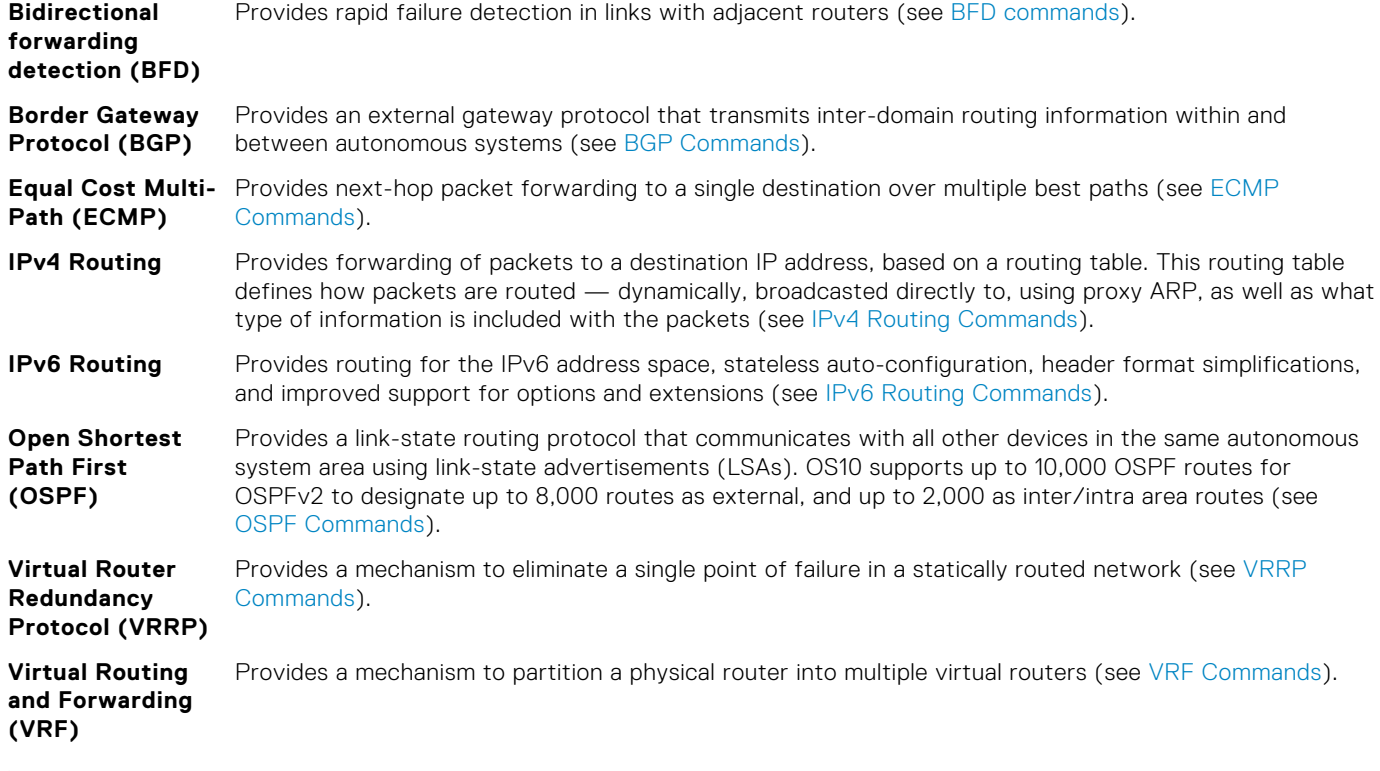

#### **Configuration notes**

Dell EMC PowerSwitch S4200-ON Series:

Though it is possible to configure more VRIDs in VRRP, the S4200-ON Series switches support only up to 16 VRIDs. This number decreases when VLT peer routing is enabled.

# **Virtual routing and forwarding**

VRF partitions a physical router into multiple virtual routers (VRs). The control and data plane are isolated in each VR; traffic does not flow across VRs. VRF allows multiple instances of routing tables to co-exist within the same router simultaneously.

OS10 supports a management VRF instance, a default VRF instance, and a maximum of 512 non-default VRF instances. Use the default and non-default VRF instances to configure routing.

You can move the management interface from the default to management VRF instance. You need not create the management VRF instance as it already exists in the system by default.

By default, OS10 initially assigns all physical interfaces and all logical interfaces to the default VRF instance.

**NOTE:** This feature is not supported on the N3248TE-ON platform.

## **Configure management VRF**

You can assign only management interfaces to the management VRF instance.

Before you assign the management interface to the management VRF instance, delete all the configured settings, including the IP address, on the management interface.

- 1. Enter the ip vrf management command in CONFIGURATION mode. Use Non-Transaction-Based Configuration mode only. Do not use Transaction-Based mode.
- 2. Add the management interface using the interface management command in VRF CONFIGURATION mode.

#### **Configure management VRF**

```
OS10(config)# ip vrf management
OS10(conf-vrf)# interface management
```
You can enable various services in both management or default VRF instances. The services that are supported in the management and default VRF instances are:

#### **Table 40. Services supported**

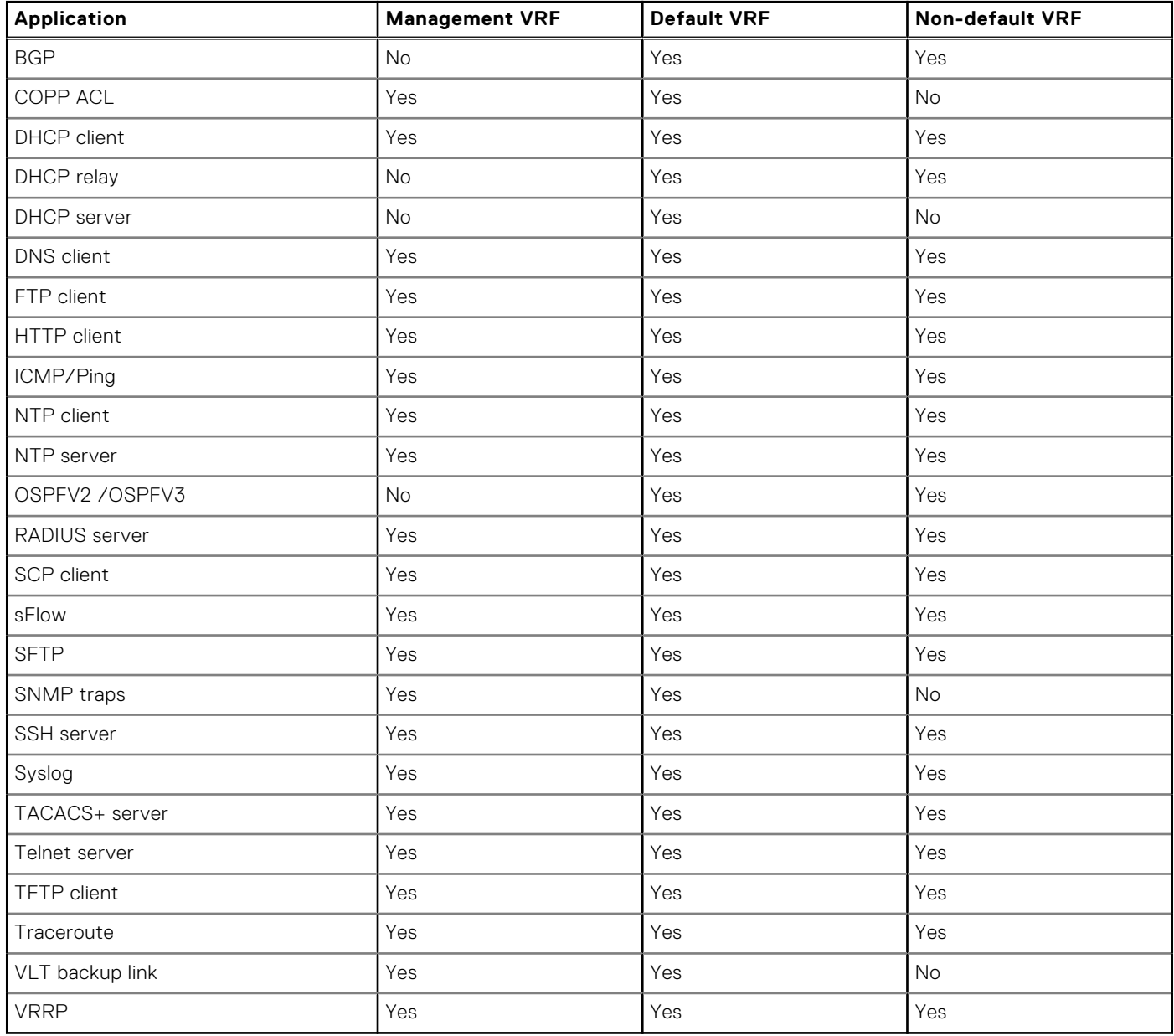

#### **Configuration notes**

All Dell EMC PowerSwitches except MX-Series, S4200-Series, S5200 Series, and Z9332F-ON:

Before you assign the management port to the management VRF instance, you must remove all configured settings on the management port, including the IP address. Perform this action from the console. Removing the IP address disconnects all existing SSH and Telnet sessions on the switch.

The following example shows removing IP address, configuring management VRF, and then adding IP address:

```
OS10(conf-if-ma-1/1/1)# do show version
Dell EMC Networking OS10 Enterprise
Copyright (c) 1999-2020 by Dell Inc. All Rights Reserved.
OS Version: 10.5.2.0
Build Version: 10.5.2.0.99999
Build Time: 2020-08-21T05:54:18+0000
System Type: S5248F-VM
Architecture: x86_64
Up Time: 4 days 0\overline{3:}46:410s10 (conf-if-ma-1/1/1)#
OS10(config)# ip vrf management
OS10(conf-vrf)# interface management
% Error: Configurations are existing in interface mgmt1/1/1
OS10(conf-vrf)# exit
OS10(config)# interface mgmt 1/1/1
OS10(conf-if-ma-1/1/1)# show configuration
!
interface mgmt1/1/1
no shutdown
no ip address dhcp
ip address 100.104.34.30/24
ipv6 address autoconfig
OS10 (conf-if-ma-1/1/1) # no ip address
OS10(conf-if-ma-1/1/1)# no ipv6 address autoconfig
OS10 (conf-if-ma-1/1/1) \# exit
OS10(config)# ip vrf management
OS10(conf-vrf)# interface management
OS10(conf-vrf)# exit
OS10(config)# interface mgmt 1/1/1
OS10(conf-if-ma-1/1/1)# ip address 100.104.34.30/24
OS10(conf-if-ma-1/1/1)# show configuration
!
interface mgmt1/1/1
no shutdown
no ip address dhcp
ip address 100.104.34.30/24
\frac{\text{OS10}}{\text{Conf-if-ma-1}} (conf-if-ma-1/1/1)# do show ip vrf management
VRF-Name Interfaces<br>
management Mgmt1/1/1
                                    Mqmt1/1/1
```

```
OS10 (conf-if-ma-1/1/1) #
```
### **Configure a static route for a management VRF instance**

Configure a static route that directs traffic to the management interface:

```
management route ip-address mask managementethernet
Or
management route ipv6-address prefix-length managementethernet
You can also configure the management route to direct traffic to a physical interface. For example:
management route 10.1.1.0/24 managementethernet
Or
management route 2::/64 managementethernet
```
## **Configure non-default VRF instances**

In addition to a management VRF instance and default VRF, OS10 also supports non-default VRF instances. You can create a maximum of 512 non-default VRF instances.

While you can assign management interfaces only to the management VRF instance, you can assign any physical or logical interface – VLAN, port channel, or loopback, to a non-default VRF instance.

When you create a new non-default VRF instance, OS10 does not assign any interface to it. You can assign the new VRF instance to any of the existing physical or logical interfaces, provided they are not already assigned to another non-default VRF.

**NOTE:** When you create a new logical interface, OS10 assigns it automatically to the default VRF instance. In addition, OS10 initially assigns all physical Layer 3 interfaces to the default VRF instance.

You can reassign any interface that is assigned to a non-default VRF instance back to the default VRF instance.

To create a non-default VRF instance, from the CONFIGURATION mode, specify a name and enter the VRF configuration mode:

CONFIGURATION

ip vrf *vrf-name*

## **Assign an interface to a non-default VRF instance**

After creating a non-default VRF instance, you can associate an interface to the VRF instance that you created.

To assign an interface to a non-default VRF, perform the following steps:

1. Enter the interface that you want to assign to a non-default VRF instance.

**CONFIGURATION** 

interface ethernet 1/1/1

2. Remove the interface from L2 switching.

```
INTERFACE
```

```
no switchport
```
3. Assign the interface to a non-default VRF. INTERFACE CONFIGURATION

```
ip vrf forwarding vrf-test
```
Before assigning an interface to a VRF instance, ensure that no IP address is configured on the interface.

- 4. Assign an IPv4 address to the interface. INTERFACE CONFIGURATION ip address 10.1.1.1/24
- **5.** Assign an IPv6 address to the interface. INTERFACE CONFIGURATION

```
ipv6 address 1::1/64
```
You can also auto configure an IPv6 address using the ipv6 address autoconfig command.

**NOTE:** Before configuring any routing protocol in a VRF instance, you must first assign an IP address to at least one of the interfaces assigned to the VRF instance on which you want to configure routing protocols.

### **Assigning a loopback interface to a non-default VRF instance**

After creating a non-default VRF instance you can associate a loopback interface to the VRF instance that you created.

To assign a loopback interface to a non-default VRF, perform the following steps:

1. Enter the loopback interface that you want to assign to a non-default VRF instance. CONFIGURATION

interface loopback 5

2. Assign the interface to a non-default VRF.

INTERFACE CONFIGURATION

ip vrf forwarding vrf-test

Before assigning a n interface to a VRF instance, ensure that no IP address is configured on the interface.

3. Assign an IPv4 address to the interface. INTERFACE CONFIGURATION

ip address 10.1.1.1/24

4. Assign an IPv6 address to the interface.

```
INTERFACE CONFIGURATION
```

```
ipv6 address 1::1/64
```
You can also auto configure an IPv6 address using the ipv6 address autoconfig command.

## **Assign an interface back to the default VRF instance**

### **Table 41. Configurations to be deleted**

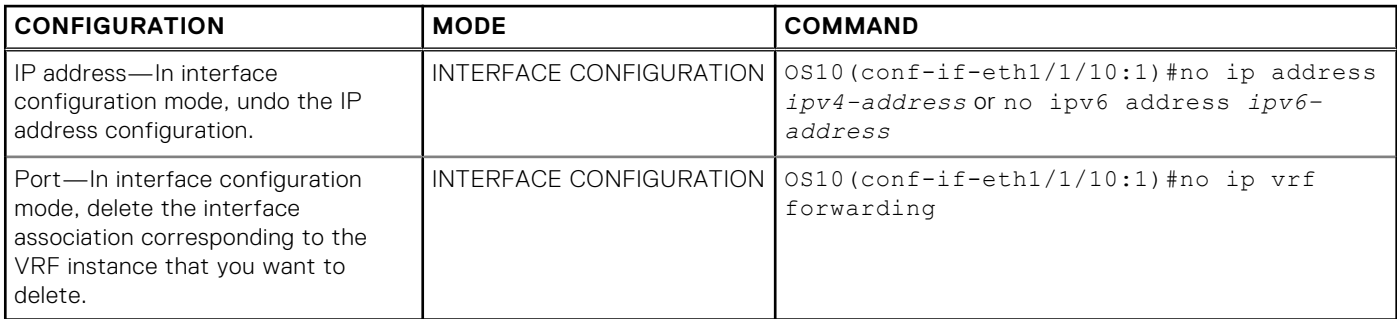

To assign an interface back to the default VRF, perform the following steps:

1. Enter the interface that you want to assign back to the default VRF instance. CONFIGURATION

interface ethernet 1/1/1

- 
- 2. Remove the IPv4 address associated with the interface. INTERFACE CONFIGURATION
	- no ip address
- 3. Remove the IPv6 address associated with the interface. INTERFACE CONFIGURATION

```
no ipv6 address
```
- 4. Assign the interface back to the default VRF instance. INTERFACE CONFIGURATION
	- no ip vrf forwarding

### **Assigning the management interface back to the default VRF instance**

To assign the management interface back to the default VRF, perform the following steps:

- 1. Enter the management VRF instance.
	- CONFIGURATION
	- ip vrf management
- 2. Remove the IPv4 address associated with the interface. INTERFACE CONFIGURATION
	- no ip address
- 3. Remove the IPv6 address associated with the interface. INTERFACE CONFIGURATION

no ipv6 address

4. Assign the management interface back to the default VRF instance. CONFIGURATION VRF

no interface management

## **Deleting a non-default VRF instance**

Before deleting a non-default VRF instance, ensure all the dependencies and associations corresponding to that VRF instance are first deleted or disabled. The following procedure describes how to delete a non-default VRF instance:

After deleting all dependencies, you can delete the non-default VRF instances that you have created.

● Delete a non-default VRF instance using the following command:

```
CONFIGURATION
```
no ip vrf *vrf-name*

(i) **NOTE:** You cannot delete the default VRF instance.

### **Configure a static route for a non-default VRF instance**

Configure a static route in a non-default VRF instance. Static routes contain IP addresses of the next-hop neighbors that are reachable through the non-default VRF. These IP addresses could also belong to the interfaces that are part of the nondefault VRF instance.

CONFIGURATION

```
ip route vrf vrf-name ip-address mask next-hop-ip-address or ipv6 route vrf vrf-name ipv6-
address prefix-length next-hop-ipv6–address
```
For example: ip route vrf red 10.1.1.0/24 20.1.1.6 or ipv6 route vrf red 2::/64 3::1

● Configure the route to direct traffic to a front-panel port in case of a non-default VRF instance.

**CONFIGURATION** 

ip route ip-address-mask ethernet interface-type or ipv6 route ipv6–address-mask ethernet interface-type

For example: ip route  $10.1.1.0/24$  ethernet  $1/1/1$  or ipv6 route  $2::/64$  ethernet  $1/1/1$ . Where ethernet 1/1/1 is part of the non-default VRF.

### **Configuring static entry in IPv6 neighbor**

Configure a static entry in the IPv6 neighbor discovery. **CONFIGURATION** 

ipv6 neighbor vrf vrf–test 1::1 ethernet 1/1/1 xx:xx:xx:xx:xx:xx

## **VRF configuration**

The following configuration illustrates a typical VRF setup:

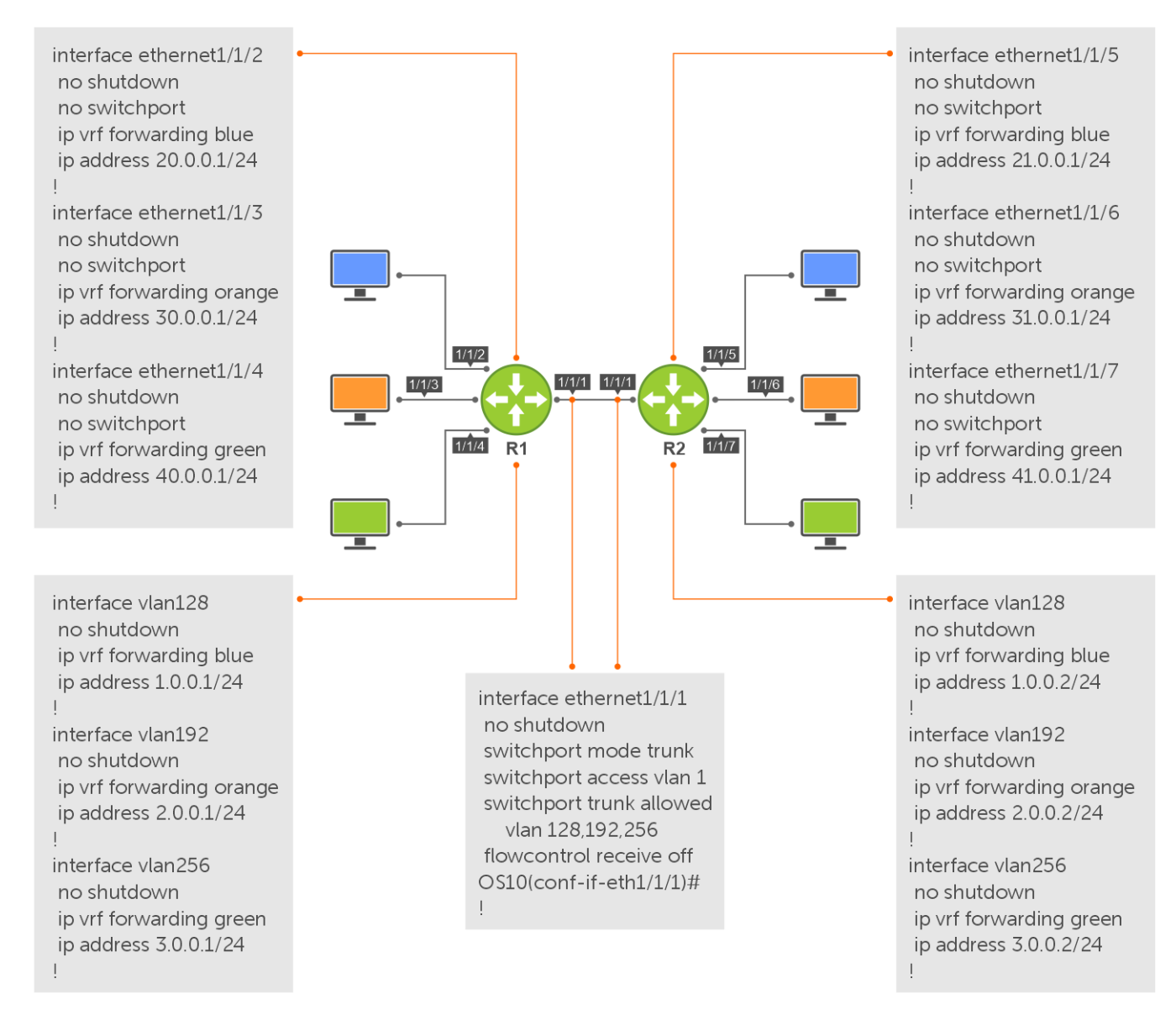

#### **Figure 3. Setup VRF Interfaces**

#### **Router 1**

```
ip vrf blue 
! 
ip vrf orange 
! 
ip vrf green 
! 
interface ethernet 1/1/1 
     no shutdown
  switchport mode trunk
  switchport access vlan 1
  switchport trunk allowed vlan 128,192,256
  flowcontrol receive off
! 
interface ethernet1/1/2
 no shutdown
 no switchport
  ip vrf forwarding blue
 ip address 20.0.0.1/24 !
interface ethernet1/1/3
 no shutdown
```

```
 no switchport
 ip vrf forwarding orange
 ip address 30.0.0.1/24
!
interface ethernet1/1/4
 no shutdown
  no switchport
  ip vrf forwarding green
  ip address 40.0.0.1/24
! 
interface vlan128
 mode L3
  no shutdown
  ip vrf forwarding blue
 ip address 1.0.0.1/24
!
interface vlan192
 mode L3
  no shutdown
  ip vrf forwarding orange
 ip address 2.0.0.1/24
!
!
interface vlan256
 mode L3
  no shutdown
 ip vrf forwarding green
 ip address 3.0.0.1/24
!
ip route vrf green 31.0.0.0/24 3.0.0.1
```
### **Router 2**

```
ip vrf blue 
! 
ip vrf orange 
! 
ip vrf green 
! 
interface ethernet 1/1/1 
    no shutdown
  switchport mode trunk
  switchport access vlan 1
  switchport trunk allowed vlan 128,192,256
  flowcontrol receive off
! 
interface ethernet1/1/5
 no shutdown
  no switchport
  ip vrf forwarding blue
 ip address 21.0.0.1/24
!
interface ethernet1/1/6
 no shutdown
  no switchport
  ip vrf forwarding orange
  ip address 31.0.0.1/24
!
interface ethernet1/1/7
 no shutdown
  no switchport
 ip vrf forwarding green
 ip address 41.0.0.1/24
! 
interface vlan128
 mode L3
  no shutdown
  ip vrf forwarding blue
  ip address 1.0.0.2/24
!
interface vlan192
  mode L3
 no shutdown
```

```
 ip vrf forwarding orange
  ip address 2.0.0.2/24
!
interface vlan256
 m \circ d = T.3 no shutdown
  ip vrf forwarding green
  ip address 3.0.0.2/24
 !
ip route vrf green 30.0.0.0/24 3.0.0.2
```
#### **Router 1 show command output**

OS10# show ip vrf  $VRF-Name$ <br>  $hln P$  Interfaces  $Fth1/1/2$  Vlan128 default Mgmt1/1/1 Vlan1,24-25,200 green Eth $1/1/4$  Vlan256 orange Eth1/1/3 Vlan192 OS10# show ip route vrf blue Codes: C - connected S - static B - BGP, IN - internal BGP, EX - external BGP O - OSPF, IA - OSPF inter area, N1 - OSPF NSSA external type 1, N2 - OSPF NSSA external type 2, E1 - OSPF external type 1, E2 - OSPF external type  $2, *$  - candidate default, + - summary route, > - non-active route Gateway of last resort is not set Destination Gateway Dist/Metric Last Change ------------------------------------------------------------------------------ C 20.0.0.0/24 via 20.0.0.1 ethernet1/1/2 0/0 01:46:41 C 1.0.0.0/24 via 1.0.0.1 vlan128 0/0 01:04:23 OS10# show ip route vrf orange Codes: C - connected S - static B - BGP, IN - internal BGP, EX - external BGP O - OSPF, IA - OSPF inter area, N1 - OSPF NSSA external type 1, N2 - OSPF NSSA external type 2, E1 - OSPF external type 1, E2 - OSPF external type  $2, *$  - candidate default, + - summary route, > - non-active route Gateway of last resort is not set<br>Destination Gateway Destination Gateway Gateway Dist/Metric Last Change ------------------------------------------------------------------------------- C 30.0.0.0/24 via 30.0.0.1 ethernet1/1/3 0/0 01:55:00 C 2.0.0.0/24 via 2.0.0.1 vlan192 0/0 01:04:14 OS10# show ip route vrf green Codes: C - connected S - static B - BGP, IN - internal BGP, EX - external BGP O - OSPF, IA - OSPF inter area, N1 - OSPF NSSA external type 1, N2 - OSPF NSSA external type 2, E1 - OSPF external type 1, E2 - OSPF external type  $2, *$  - candidate default, + - summary route, > - non-active route Gateway of last resort is not set Destination Gateway Dist/Metric Last Change --------------------------------------------------------------------------------- C 40.0.0.0/24 via 40.0.0.1 ethernet1/1/4 0/0 02:01:15 C 3.0.0.0/24 via 3.0.0.1 vlan256 0/0 01:04:03 ================================================================================= **Router 2 show command output**

OS10# show ip vrf VRF-Name Interfaces<br>
hlue Eth $1/1/5$  $Eth1/1/5$  Vlan128 default Mgmt1/1/1 Vlan1,24-25,200 green Eth $1/1/7$  Vlan256 orange Eth1/1/6 Vlan192 OS10# show ip route vrf blue Codes: C - connected S - static B - BGP, IN - internal BGP, EX - external BGP O - OSPF, IA - OSPF inter area, N1 - OSPF NSSA external type 1, N2 - OSPF NSSA external type 2, E1 - OSPF external type 1, E2 - OSPF external type  $2, *$  - candidate default, + - summary route, > - non-active route Gateway of last resort is not set Destination Gateway Dist/Metric Last Change ------------------------------------------------------------------------------- C 21.0.0.0/24 via 21.0.0.1 ethernet1/1/5 0/0 02:05:00 C 1.0.0.0/24 via 1.0.0.2 vlan128 0/0 01:04:47 OS10# show ip route vrf orange Codes: C - connected S - static B - BGP, IN - internal BGP, EX - external BGP O - OSPF, IA - OSPF inter area, N1 - OSPF NSSA external type 1, N2 - OSPF NSSA external type 2, E1 - OSPF external type 1, E2 - OSPF external type  $2, *$  - candidate default,  $+$  - summary route,  $>$  - non-active route Gateway of last resort is not set Destination Gateway Gateway Dist/Metric Last Change -------------------------------------------------------------------------------- C 31.0.0.0/24 via 31.0.0.1 ethernet1/1/6 0/0 02:09:19 C 2.0.0.0/24 via 2.0.0.2 vlan192 0/0 01:04:36 OS10# show ip route vrf green Codes: C - connected S - static B - BGP, IN - internal BGP, EX - external BGP O - OSPF, IA - OSPF inter area, N1 - OSPF NSSA external type 1, N2 - OSPF NSSA external type 2, E1 - OSPF external type 1, E2 - OSPF external type  $2, *$  - candidate default, + - summary route, > - non-active route Gateway of last resort is not set Destination Gateway Dist/Metric Last Change --------------------------------------------------------------------------------- C 41.0.0.0/24 via 41.0.0.1 ethernet1/1/7 0/0 02:45:16 C 3.0.0.0/24 via 3.0.0.2 vlan256 0/0 01:04:52 =================================================================================

## **View VRF instance information**

To display information about a VRF configuration, use the show ip vrf command. To display information about all VRF instances including the default VRF 0, do not enter a value for *vrf-name*.

● Display the VRF instance interfaces. EXEC show ip vrf [*vrf-name*]

# **Static route leaking**

Route leaking enables routes that are configured in a default or non-default VRF instance to be made available to another VRF instance. You can leak routes from a source VRF instance to a destination VRF instance.

The routes need to be leaked in both source and destination VRFs to achieve end-to-end traffic flow.

If there are any connected routes in the same subnet as statically leaked routes, then the connected routes take precedence.

## Limitations

In VLT scenarios, the resolved ARP entry for the leaked route is not synchronized between the VLT peers. The ARP entry resolved in the source VRF is programmed into the leaked VRF when the leaked route configuration is active.

## **Configuring static route leaking**

To configure static route leaking:

1. Enter the interface in the source VRF instance that contains the static routes that you want to leak. interface *interface-name*

```
CONFIGURATION Mode
```
2. In INTERFACE CONFIGURATION Mode, assign the interface to the source VRF instance.

ip vrf forwarding vrf1 INTERFACE CONFIGURATION Mode

3. Assign an IP address to the interface. ip address *ip-address*

```
VRF CONFIGURATION Mode
```
4. Enter the interface of the VRF instance to which you want to leak the static routes. interface *interface-name*

CONFIGURATION Mode

5. In INTERFACE CONFIGURATION Mode, assign the interface to the destination VRF instance.

ip vrf forwarding vrf2 INTERFACE CONFIGURATION Mode

- 6. Configure the static route that you want to leak on the destination VRF instance.
- ip route vrf *dest-vrf-name route nexthop-interface*
- 7. Configure the static route that you have configured earlier in the source VRF instance to be available in the destination VRF instance also.

```
ip route vrf src-vrf-name route nexthop-interface
```

```
OS10(config)#interface ethernet 1/1/1
OS10(conf-if-eth1/1/1)# ip vrf forwarding VRF1
OS10(conf-if-eth1/1/1)# ip address 120.0.0.1/24
OS10(config)#interface ethernet 1/1/2
OS10(conf-if-eth1/1/1)# ip vrf forwarding VRF2
OS10(conf-if-eth1/1/1)# ip address 140.0.0.1/24
OS10(config)#ip route vrf VRF1 140.0.0.0/24 interface ethernet 1/1/2
OS10(config)#ip route vrf VRF2 120.0.0.0/24 interface ethernet 1/1/1
The following example shows the show output:
OS10(config)# do show ip route vrf VRF1
Codes: C - connected
  S - static
  B - BGP, IN - internal BGP, EX - external BGP
 O - OSPF, IA - OSPF inter area, N1 - OSPF NSSA external type 1,
 N2 - OSPF NSSA external type 2, E1 - OSPF external type 1,
 E2 - OSPF external type 2, * - candidate default,
  + - summary route, > - non-active route
Gateway of last resort is not set
  Destination Gateway Dist/Metric Last Change
```

```
-----------------------------------------------------------------------------------------
-----------
 C 120.0.0.0/24 via 120.0.0.1 ethernet1/1/1 0/0 00:00:57
  S 140.0.0.0/24 Direct,VRF2 ethernet1/1/2 1/0 00:00:04
OS10(config)# do show ip route vrf VRF2
Codes: C - connected
  S - static
  B - BGP, IN - internal BGP, EX - external BGP
  O - OSPF, IA - OSPF inter area, N1 - OSPF NSSA external type 1,
  N2 - OSPF NSSA external type 2, E1 - OSPF external type 1,
 E2 - OSPF external type 2, * - candidate default,
 + - summary route, > - non-active route
Gateway of last resort is not set
  Destination Gateway Dist/Metric Last Change
-----------------------------------------------------------------------------------------
-----------
  S 120.0.0.0/24 Direct,VRF1 ethernet1/1/1 1/0 00:00:05
    C 140.0.0.0/24 via 140.0.0.1 ethernet1/1/2 0/0 00:01:54
```
### **Configuring source IP address for a leaked route**

If the source IP is not mentioned explicitly for any self-originating packet (for example, ping or traceroute) to the leaked route destined through the parent VRF, the system chooses a source based on its source selection algorithm.

**(i)** NOTE: For end-to-end traffic to flow, you must specify the source for self-originating packets and leak the same into the destination VRF.

To mitigate this issue and have control over the source IP address for leaked routes, you can create a loopback interface and associate it with the leaked VRF.

To explicitly mention the source interface for the leaked VRF:

Enter the following command:

update-source-ip

VRF CONFIGURATION Mode

After you configure the source IP address in a leaked VRF, if ping is initiated without -I option, then the source IP address will be that of the loopback interface.

### **Example: Route leaking between VRFs with asymmetric IRB routing**

With asymmetric IRB routing, the virtual networks that you configure are present in all the VXLAN tunnel endpoints (VTEPs). If the DHCP server and client reside in different VRFs within the same or different VTEPs, request from the client does not reach the server.

In this scenario, the server network must be leaked to the client VRF for the client request to reach the server. The client network must be leaked to the server VRF for the server reply to reach the client.

In this example, the DHCP client is connected to GREEN VRF in VTEP1 and the server is connected to RED VRF in VTEP 2. The client is not able to reach the server. The client and server connected networks from the GREEN and RED VRFs must be leaked to the other tenant VRFs respectively. Route leaking enables server connectivity for hosts connected to different VRFs.

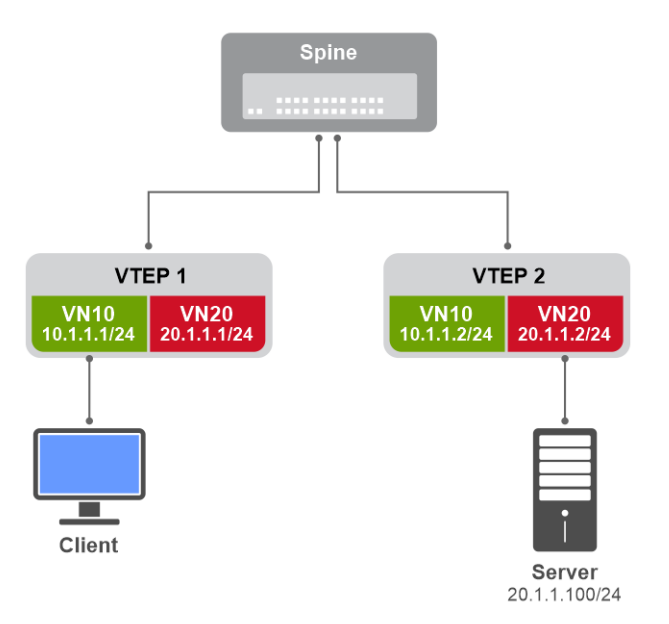

#### **Figure 4. Route leaking between VRFs with asymmetric IRB routing**

For VXLAN-related configurations, see [Configure VXLAN](#page-1045-0). To configure route leaking between VRFs with asymmetric IRB routing:

#### VTEP1

1. Configure IP helper address specifying the DHCP server ip address in the client-connected virtual networks with the clientconnected VRF name. For IPv6 DHCP helper address, specify the server VRF in the helper-address command.

```
VTEP1(config)# interface virtual-network 10
VTEP1(conf-if-vn-10)# ip helper-address 20.1.1.100 vrf GREEN
```
2. Configure loopback interfaces. Assign the loopback interfaces as source interfaces for the VRF.

```
VTEP1(config)# interface loopback 2
VTEP1(conf-if-lo-2)# ip vrf forwarding GREEN
VTEP1(conf-if-lo-2)# ip address 51.1.1.1/32
VTEP1(conf-if-lo-2)# exit
VTEP1(config)# interface loopback 3
VTEP1(conf-if-lo-3)# ip vrf forwarding RED
VTEP1(conf-if-lo-3)# ip address 52.1.1.1/32
VTEP1(conf-if-lo-3)# exit
VTEP1(config)# ip vrf GREEN
VTEP1(conf-vrf)# update-source-ip loopback 2
VTEP1(conf-vrf)# exit
VTEP1(config)# ip vrf RED
VTEP1(conf-vrf)# update-source-ip loopback 3
VTEP1(conf-vrf)# exit
```
3. Leak the server-connected networks to the tenant VRF to which the client is connected.

VTEP1(config)# ip route vrf GREEN 20.1.1.0/24 interface virtual-network 20 VTEP1(config)# ip route vrf GREEN 52.1.1.1/32 interface loopback 3

4. Leak the client-connected networks to the tenant VRF to which the server is connected.

```
VTEP1(config)# ip route vrf RED 10.1.1.0/24 interface virtual-network 10
VTEP1(config)# ip route vrf RED 51.1.1.1/32 interface loopback 2
```
### VTEP2

1. Configure IP helper address specifying the DHCP server ip address in the client-connected virtual networks with the clientconnected VRF name. For IPv6 DHCP helper address, specify the server VRF in the helper-address command.

VTEP2(config)# interface virtual-network 10 VTEP2(conf-if-vn-10)# ip helper-address 20.1.1.100 vrf GREEN

2. Configure loopback interfaces. Assign the loopback interfaces as source interfaces for the VRF.

```
VTEP2(config)# interface loopback 2
VTEP2(conf-if-lo-2)# ip vrf forwarding GREEN
VTEP2(conf-if-lo-2)# ip address 51.1.\overline{1}.2/32VTFP2(conf-if-lo-2)# exitVTEP2(config)# interface loopback 3
VTEP2(conf-if-lo-3)# ip vrf forwarding RED
VTEP2(conf-if-lo-3)# ip address 52.1.1.2/32
VTEP2(conf-if-lo-3)# exit
VTEP2(config)# ip vrf GREEN
VTEP2(conf-vrf)# update-source-ip loopback 2
VTEP2(conf-vrf)# exit
VTEP2(config)# ip vrf RED
VTEP2(conf-vrf)# update-source-ip loopback 3
VTEP2(conf-vrf)# exit
```
3. Leak the server-connected networks to the tenant VRF to which the client is connected.

VTEP2(config)# ip route vrf GREEN 20.1.1.0/24 interface virtual-network 20 VTEP2(config)# ip route vrf GREEN  $52.1.1.2/32$  interface loopback 3

4. Leak the client-connected networks to the tenant VRF to which the server is connected.

VTEP2(config)# ip route vrf RED 10.1.1.0/24 interface virtual-network 10 VTEP2(config)# ip route vrf RED 51.1.1.2/32 interface loopback 2

## **Route leaking**

Route leaking enables routes that are configured in the default or a nondefault VRF instance to be made available to another VRF instance. You can leak routes from a source VRF instance to a destination VRF instance.

OS10 supports leaking routes for static and dynamic routes. The leaked routes retain the type of the route, whether they are static, OSPF, BGP, or connected routes in the destination VRF. For example, leaked OSPF routes from one VRF are imported as OSPF routes in the destination VRF. You can use a route map for route filtering when importing routes to a VRF.

The routes must be leaked in both source and destination VRFs to achieve end-to-end traffic flow.

**NOTE:** Dell EMC networking recommends configuring unique route targets in every VRF.

### Restrictions for route leaking

- BFD attributes are not carried over to a leaked static route. If BFD removes a static route from the VRF that leaks the route, the leaked route is removed from the VRF that imports it. When the static route is restored in the VRF that leaks the route, the leaked route is restored in the VRF that imports it.
- The following lists the maximum number of leaked routes supported by the system with ECMP:
	- 4000 IPv4 routes and 2000 IPv6 routes with 64 ECMP paths.
	- 2000 IPv4 routes and 1000 IPv6 routes with 128 ECMP paths.

#### **Table 42. Unsupported export and import route map attributes**

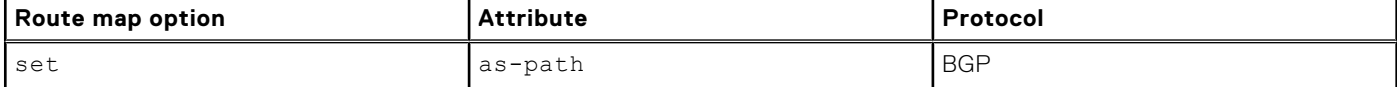
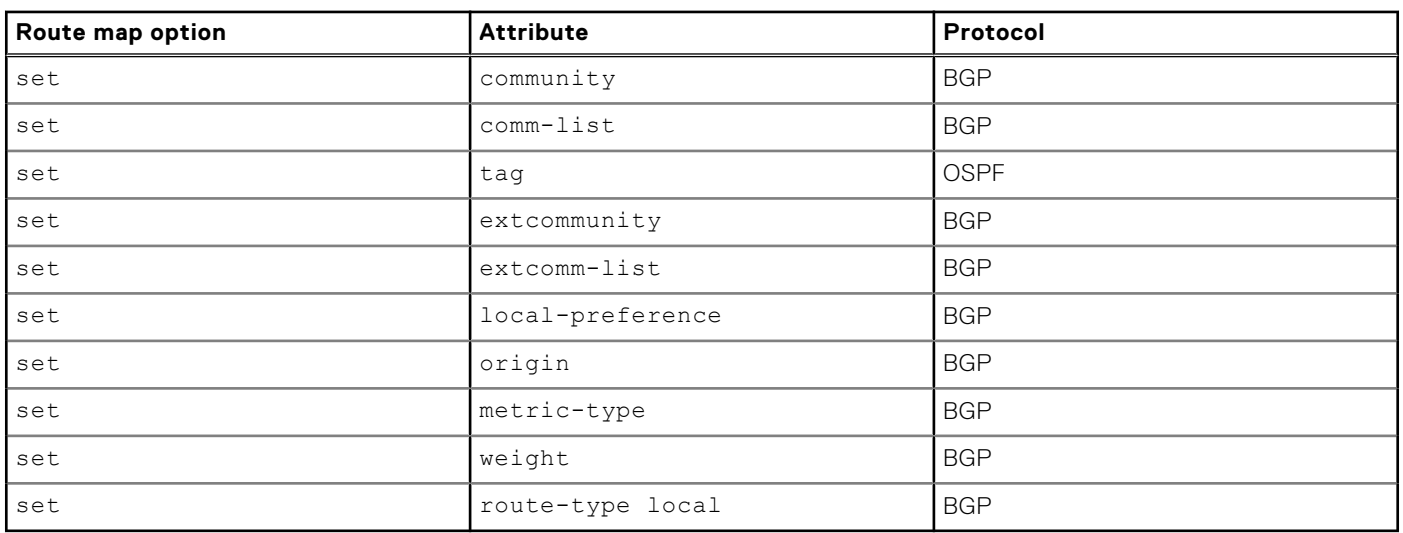

### **Table 42. Unsupported export and import route map attributes (continued)**

### **Table 43. List of supported set attributes in a route map at export**

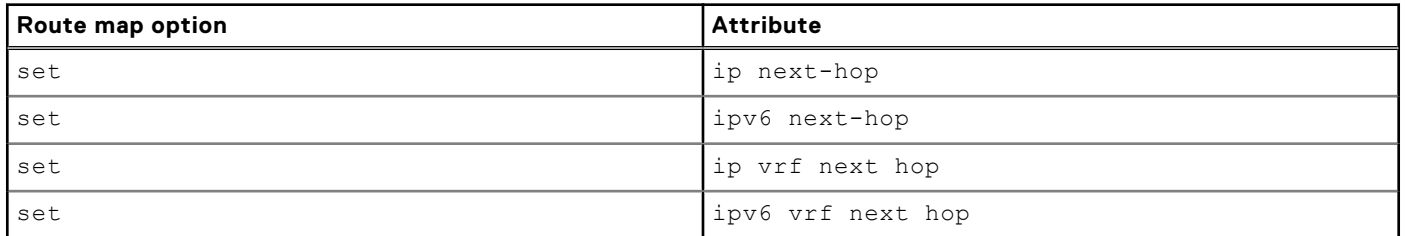

### **Table 44. Supported match attributes for importing and exporting routes**

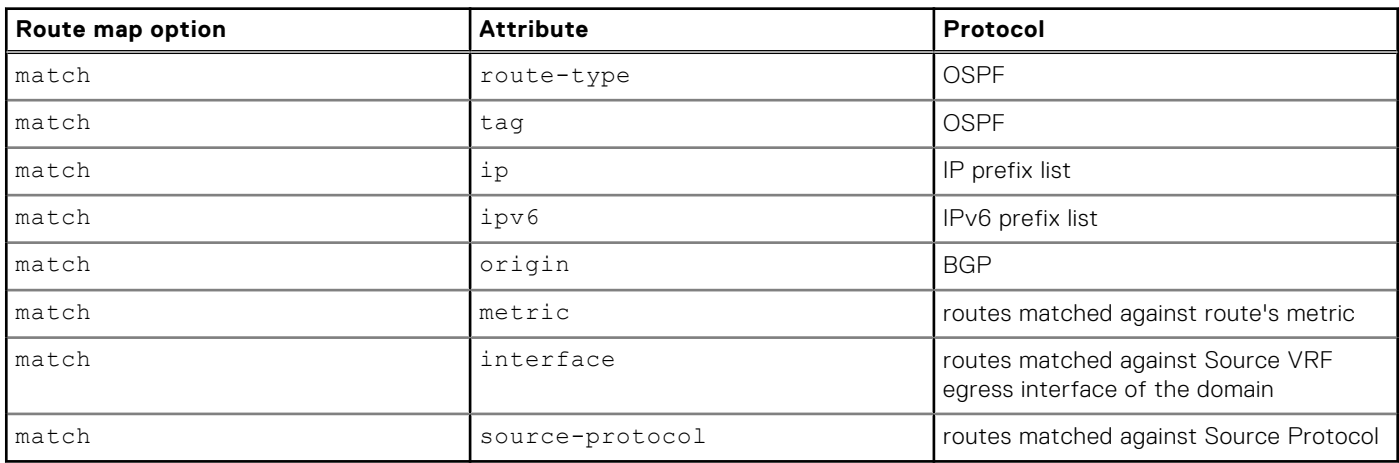

### **Table 45. Supported routing protocol attributes in leaked route**

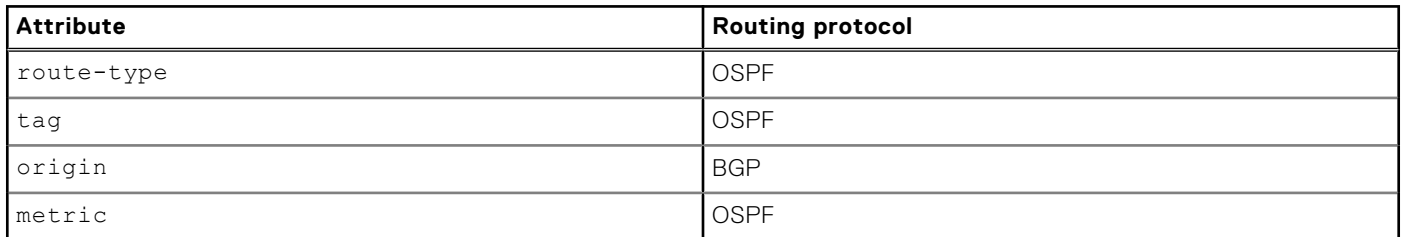

### Route selection in the leaked VRF

● If a route is present in the local VRF and the same route is leaked from another VRF, OS10 prefers the route with the lowest administrative distance.

- If a route is present in the local VRF and the same route is leaked from another VRF with the same administrative distance, OS10 prefers the local route.
- When OS10 compares routes that are received from different sources, the software prefers routes with the lowest administrative distance. If the administrative distance is the same, the software prefers the route with lowest metric value. If the metric is also the same, the software prefers the local route, if available.
- If a VRF receives the same route from multiple VRFs, OS10 prefers the route that it received first. When the active route fails, OS10 applies the route that it received after the first route to the routing table.
- If a VRF receives the same route from multiple VRFs with the same route target values, OS10 prefers the route that it received first.
- If a VRF receives ECMP paths from another VRF, the VRF that receives the routes treats the routes as ECMP paths.

### Redistribution of leaked routes

After you configure the system to leak routes from one VRF instance to another VRF instance, you can redistribute the leaked routes to the same routing protocol. The following lists the commands that you use for redistribution of leaked routes:

- Redistribute leaked BGP routes to BGP—Use the redistribute imported-bgp-routes vrf *vrf-name* command.
- Redistribute leaked OSPF routes to OSPF-Use the redistribute imported-ospf-routes command.
- Redistribute leaked BGP EVPN routes to the BGP peer—Use the redistribute 12vpn evpn command.

### Leak all IPv4 routes from one VRF to another VRF

Use the following procedure to export (leak) all IPv4 routes from all routing protocols from one VRF instance to another VRF instance:

1. Enter the VRF from which you want to leak routes in CONFIGURATION mode.

ip vrf *source-vrf-name*

2. Export all routes that belong to one VRF instance in VRF-CONFIGURATION mode.

ip route-export *route-target*

3. Enter the VRF instance to which you want to leak routes in CONFIGURATION mode.

ip vrf *destination-vrf-name*

4. Import routes from another VRF instance in VRF-CONFIGURATION mode using the same route target.

```
ip route-import route-target
```
5. Export routes from the second VRF instance to the first VRF instance in VRF-CONFIGURATION mode using a different route target.

ip route-import *route-target*

6. Import routes to the first VRF instance from the second VRF instance in VRF-CONFIGURATION mode using the same route target that you use to export from the second VRF instance.

```
ip route-import route-target
```
### **Example - Leak all IPv4 routes**

```
OS10(config)# ip vrf vrf1
OS10(conf-vrf)# ip route-export 1:1
OS10(conf-vrf)# ip route-import 2:2
OS10(conf-vrf)# exit
OS10(config)# ip vrf vrf2
OS10(conf-vrf)# ip route-import 1:1
OS10(conf-vrf)# ip route-export 2:2
```
### Leak all IPv6 routes from one VRF to another VRF

Use the following procedure to export (leak) all IPv6 routes from all routing protocols from one VRF instance to another VRF instance:

1. Enter the VRF from which you want to leak routes in CONFIGURATION mode.

ip vrf *source-vrf-name*

2. Export all routes that belong to one VRF instance in VRF-CONFIGURATION mode.

```
ipv6 route-export route-target
```
3. Enter the VRF instance to which you want to leak routes in CONFIGURATION mode.

```
ip vrf destination-vrf-name
```
4. Import routes from another VRF instance in VRF-CONFIGURATION mode using the same route target.

```
ipv6 route-import route-target
```
5. Export routes from the second VRF instance to the first VRF instance in VRF-CONFIGURATION mode using a different route target.

ipv6 route-import *route-target*

6. Import routes to the first VRF instance from the second VRF instance in VRF-CONFIGURATION mode using the same route target that you use to export from the second VRF instance.

```
ip route-import route-target
```
### **Example - Leak all IPv6 routes**

```
OS10(config)# ip vrf vrf1
OS10(conf-vrf)# ipv6 route-export 1:1
OS10(conf-vrf)# ipv6 route-import 2:2
OS10(conf-vrf)# exit
OS10(config)# ip vrf vrf2
OS10(conf-vrf)# ipv6 route-import 1:1
OS10(conf-vrf)# ipv6 route-export 2:2
```
### Leak specific IPv4 routes from one VRF to another VRF

Use the following procedure to export (leak) specific IPv4 routes from one VRF instance to another VRF instance:

**NOTE:** You can apply a route map either at the source VRF instance or the destination VRF instance.

Create a route map.

route-map *route-map-name*

Use any of the supported match or set attributes as required.

● Enter the VRF from which you want to leak routes in CONFIGURATION mode.

ip vrf *source-vrf-name*

Export all routes that belong to one VRF instance in VRF-CONFIGURATION mode.

ip route-export *route-target* route-map *route-map-name*

Or

ipv6 route-export *route-target* route-map *route-map-name*

Use any of the supported match or set attributes as required.

Enter the VRF instance to which you want to leak routes in CONFIGURATION mode.

ip vrf *destination-vrf-name*

Import routes from another VRF instance in VRF-CONFIGURATION mode using the same route target.

ip route-import *route-target* route-map *route-map-name*

Or

ipv6 route-import *route-target* route-map *route-map-name*

Use any of the supported match or set attributes as required.

Export routes from the second VRF instance to the first VRF instance in VRF-CONFIGURATION mode using a different route target.

ip route-import *route-target* route-map *route-map-name*

Or

ipv6 route-import *route-target* route-map *route-map-name*

Use any of the supported match or set attributes as required.

Import routes to the first VRF instance from the second VRF instance in VRF-CONFIGURATION mode using the same route target that you use to export from the second VRF instance.

ip route-import *route-target* route-map *route-map-name*

Or

ipv6 route-import *route-target* route-map *route-map-name*

Use any of the supported match or set attributes as required.

#### **Example - Leak only IPv4 OSPF routes**

In the following example, a route map exports only the external Type 2 OSPF routes from  $\text{vrf1}$  and is received by  $\text{vrf2}$ .

```
OS10(config)# route-map export_ospf
OS10(config-route-map)# match source-protocol ospf
OS10(config-route-map)# match route-type external type-2
OS10(config)# ip vrf vrf1
OS10(conf-vrf)# ip route-export 1:1 route-map export_ospf
OS10(conf-vrf)# ip route-import 2:2
OS10(conf-vrf)# exit
OS10(config)# ip vrf vrf2
OS10(conf-vrf)# ip route-import 1:1
OS10(conf-vrf)# ip route-export 2:2 route-map export_ospf
```
#### **Example - Leak only IPv6 OSPF routes**

In the following example, a route map exports only the OSPF routes from  $\text{vrf1}$  and is received by  $\text{vrf2}$ .

```
OS10(config)# route-map export_ospf
OS10(config-route-map)# match source-protocol ospf
OS10(config-route-map)# match route-type external type-2
OS10(config)# ip vrf vrf1
OS10(conf-vrf)# ipv6 route-export 1:1 route-map export_ospf
OS10(conf-vrf)# ipv6 route-import 2:2
OS10(conf-vrf)# exit
OS10(config)# ip vrf vrf2
OS10(conf-vrf)# ipv6 route-import 1:1
OS10(conf-vrf)# ipv6 route-export 2:2 route-map export_ospf
```
### **Example - Leak only IPv4 static routes**

In the following example, a route map exports only the static routes from  $\text{vrf1}$  and is received by  $\text{vrf2}$ .

```
OS10(config)# route-map export_static
OS10(config-route-map)# match source-protocol static
OS10(config)# ip vrf vrf1
OS10(conf-vrf)# ip route-export 1:1 route-map export_static
OS10(conf-vrf)# ip route-import 2:2
OS10(conf-vrf)# exit
OS10(config)# ip vrf vrf2
OS10(conf-vrf)# ip route-import 1:1
OS10(conf-vrf)# ip route-export 2:2 route-map export_static
```
### **Example - Leak only IPv6 static routes**

In the following example, a route map exports only the static routes from  $\text{vrf1}$  and is received by  $\text{vrf2}$ .

```
OS10(config)# route-map export_static
OS10(config-route-map)# match source-protocol static
OS10(config)# ip vrf vrf1
OS10(conf-vrf)# ipv6 route-export 1:1 route-map export_static
OS10(conf-vrf)# ipv6 route-import 2:2
OS10(conf-vrf)# exit
OS10(config)# ip vrf vrf2
OS10(conf-vrf)# ipv6 route-import 1:1
OS10(conf-vrf)# ipv6 route-export 2:2 route-map export_static
```
#### **Example - Leak only IPv4 connected routes**

In the following example, a route map exports only the connected routes from  $\text{vrf1}$  and is received by  $\text{vrf2}$ .

```
OS10(config)# route-map export_connected
OS10(config-route-map)# match source-protocol connected
OS10(config)# ip vrf vrf1
OS10(conf-vrf)# ip route-export 1:1 route-map export_connected
OS10(conf-vrf)# ip route-import 2:2
OS10(conf-vrf)# exit
OS10(config)# ip vrf vrf2
OS10(conf-vrf)# ip route-import 1:1
OS10(conf-vrf)# ip route-export 2:2 route-map export_connected
```
#### **Example - Leak only IPv6 connected routes**

In the following example, a route map exports only the connected routes from  $\text{vrf1}$  and is received by  $\text{vrf2}$ .

```
OS10(config)# route-map export_connected
OS10(config-route-map)# match source-protocol connected
OS10(config)# ip vrf vrf1
OS10(conf-vrf)# ipv6 route-export 1:1 route-map export_connected
OS10(conf-vrf)# ipv6 route-import 2:2
OS10(conf-vrf)# exit
OS10(config)# ip vrf vrf2
OS10(conf-vrf)# ipv6 route-import 1:1
OS10(conf-vrf)# ipv6 route-export 2:2 route-map export_connected
```
#### **Example - Leak only IPv4 iBGP routes**

In the following example, a route map exports only the iBGP routes from  $\text{vrf1}$  and is received by  $\text{vrf2}$ .

OS10(config)# route-map export\_iBGP OS10(config-route-map)# match source-protocol bgp ibgp OS10(config)# ip vrf vrf1 OS10(conf-vrf)# ip route-export 1:1 route-map export\_iBGP OS10(conf-vrf)# ip route-import 2:2 OS10(conf-vrf)# exit OS10(config)# ip vrf vrf2 OS10(conf-vrf)# ip route-import 1:1 OS10(conf-vrf)# ip route-export 2:2 route-map export\_iBGP

### **Example - Leak only IPv6 iBGP routes**

In the following example, a route map exports only the iBGP routes from  $\text{vrf1}$  and is received by  $\text{vrf2}$ .

```
OS10(config)# route-map export_iBGP
OS10(config-route-map)# match source-protocol bgp ibgp
OS10(config)# ip vrf vrf1
OS10(conf-vrf)# ipv6 route-export 1:1 route-map export_iBGP
OS10(conf-vrf)# ipv6 route-import 2:2
OS10(conf-vrf)# exit
OS10(config)# ip vrf vrf2
OS10(conf-vrf)# ipv6 route-import 1:1
OS10(conf-vrf)# ipv6 route-export 2:2 route-map export_iBGP
```
#### **Example - Leak only IPv4 eBGP routes**

In the following example, a route map exports only the eBGP routes from  $\text{vrf1}$  and is received by  $\text{vrf2}$ .

```
OS10(config)# route-map export_eBGP
OS10(config-route-map)# match source-protocol bgp ebgp
OS10(config)# ip vrf vrf1
OS10(conf-vrf)# ip route-export 1:1 route-map export_eBGP
OS10(conf-vrf)# ip route-import 2:2
OS10(conf-vrf)# exit
OS10(config)# ip vrf vrf2
OS10(conf-vrf)# ip route-import 1:1
OS10(conf-vrf)# ip route-export 2:2 route-map export_eBGP
```
### **Example - Leak only IPv6 eBGP routes**

In the following example, a route map exports only the eBGP routes from  $\text{vrf1}$  and is received by  $\text{vrf2}$ .

```
OS10(config)# route-map export_eBGP
OS10(config-route-map)# match source-protocol bgp ebgp
OS10(config)# ip vrf vrf1
OS10(conf-vrf)# ipv6 route-export 1:1 route-map export_eBGP
OS10(conf-vrf)# ipv6 route-import 2:2
OS10(conf-vrf)# exit
OS10(config)# ip vrf vrf2
OS10(conf-vrf)# ipv6 route-import 1:1
OS10(conf-vrf)# ipv6 route-export 2:2 route-map export_eBGP
```
#### **Example - Leak only IPv4 EVPN routes to the default VRF instance**

In the following example, a route map exports only the EVPN routes from  $\text{vrf1}$  and is received by  $\text{vrf2}$ .

```
OS10(config)# route-map export_EVPN
OS10(config-route-map)# match source-protocol bgp evpn
OS10(config)# ip vrf vrf1
OS10(conf-vrf)# ip route-export 1:1 route-map export_EVPN
OS10(conf-vrf)# ip route-import 2:2
OS10(conf-vrf)# exit
OS10(config)# ip route-import 1:1
OS10(config)# ip route-export 2:2 route-map export_EVPN
```
#### **Example - Leak only IPv6 EVPN routes to the default VRF instance**

In the following example, a route map exports only the EVPN routes from  $\text{vrf1}$  and is received by  $\text{vrf2}$ .

```
OS10(config)# route-map export_EVPN
OS10(config-route-map)# match source-protocol bgp evpn
OS10(config)# ip vrf vrf1
OS10(conf-vrf)# ipv6 route-export 1:1 route-map export_EVPN
OS10(conf-vrf)# ipv6 route-import 2:2
OS10(conf-vrf)# exit
OS10(config)# ipv6 route-import 1:1
OS10(config)# ipv6 route-export 2:2 route-map export_EVPN
```
### Redistribute leaked routes from one VRF to another VRF

Use the following procedure to export (leak) and redistribute specific IPv4 routes from one VRF instance to another VRF instance:

Create a route map.

route-map *route-map-name*

Use any of the supported match or set attributes as required.

Enter the VRF from which you want to leak routes in CONFIGURATION mode.

ip vrf *source-vrf-name*

● Export all routes that belong to one VRF instance in VRF-CONFIGURATION mode.

ip route-export *route-target* [route-map *route-map-name*]

Or

ipv6 route-export *route-target* [route-map *route-map-name*]

Use any of the supported match or set attributes as required.

Enter the VRF instance to which you want to leak routes in CONFIGURATION mode.

ip vrf *destination-vrf-name*]

Import routes from another VRF instance in VRF-CONFIGURATION mode using the same route target.

ip route-import *route-target* [route-map *route-map-name*]

Or

ipv6 route-import *route-target* [route-map *route-map-name*]

Use any of the supported match or set attributes as required.

Export routes from the second VRF instance to the first VRF instance in VRF-CONFIGURATION mode using a different route target.

ip route-import *route-target* [route-map *route-map-name*]

Or

ipv6 route-import *route-target* [route-map *route-map-name*]

Use any of the supported match or set attributes as required.

Import routes to the first VRF instance from the second VRF instance in VRF-CONFIGURATION mode using the same route target that you use to export from the second VRF instance.

ip route-import *route-target* [route-map *route-map-name*]

Or

ipv6 route-import *route-target* [route-map *route-map-name*]

Use any of the supported match or set attributes as required.

- Redistribute leaked routes:
	- Redistribute leaked BGP routes in BGP-AF-CONFIGURATION mode.

redistribute imported-bgp-routes vrf *source-vrf-name* [route-map *rmap-name*]

○ Redistribute leaked OSPF routes in ROUTER-OSPF-CONFIGURATION mode.

redistribute imported-ospf-routes [route-map *rmap-name*]

○ Redistribute leaked EVPN routes in BGP-AF-CONFIGURATION mode.

redistribute l2vpn evpn [route-map *rmap-name*]

○ Use the following command to redistribute leaked routes across routing protocols as available:

redistribute {connected | bgp | ospf | static | l2vpn evpn}

Use any of the supported match or set attributes as required.

#### **Example - Redistribute leaked IPv4 OSPF routes from one VRF instance to the OSPF process of another VRF instance**

In the following example, a route map exports only the OSPF routes from  $vrf1$  and is received by  $vrf2$ .

```
OS10(config)# route-map export_ospf
OS10(config-route-map)# match source-protocol ospf
OS10(config-route-map)# match route-type external type-2
OS10(config)# ip vrf vrf1
OS10(conf-vrf)# ip route-export 1:1 route-map export_ospf
OS10(conf-vrf)# ip route-import 2:2
OS10(conf-vrf)# exit
OS10(config)# ip vrf vrf2
OS10(conf-vrf)# ip route-import 1:1
OS10(conf-vrf)# ip route-export 2:2 route-map export_ospf
OS10(conf-vrf)# exit
OS10(config)# router ospf 1 vrf vrf2
OS10(config-router-ospf-1)# redistribute imported-ospf-routes
```
### **Example - Redistribute leaked IPv6 OSPF routes from one VRF instance to the OSPF process of another VRF instance**

In the following example, a route map exports only the OSPF routes from  $\text{vrf1}$  and is received by  $\text{vrf2}$ .

```
OS10(config)# route-map export_ospf
OS10(config-route-map)# match source-protocol ospf
OS10(config-route-map)# match route-type external type-2
OS10(config)# ip vrf vrf1
OS10(conf-vrf)# ipv6 route-export 1:1 route-map export_ospf
OS10(conf-vrf)# ipv6 route-import 2:2
OS10(conf-vrf)# exit
OS10(config)# ip vrf vrf2
OS10(conf-vrf)# ipv6 route-import 1:1
OS10(conf-vrf)# ipv6 route-export 2:2 route-map export_ospf
OS10(conf-vrf)# exit
OS10(config)# router ospfv3 1 vrf vrf2
OS10(config-router-ospfv3-1)# redistribute imported-ospf-routes
```
#### **Example - Redistribute leaked IPv4 iBGP routes from one VRF instance to the BGP process of another VRF instance**

In the following example, a route map exports only the iBGP routes from  $\text{vrf1}$  and is received by  $\text{vrf2}$ .

```
OS10(config)# route-map export_iBGP
OS10(config-route-map)# match source-protocol bgp ibgp
OS10(config)# ip vrf vrf1
OS10(conf-vrf)# ip route-export 1:1 route-map export_iBGP
OS10(conf-vrf)# ip route-import 2:2
OS10(conf-vrf)# exit
OS10(config)# ip vrf vrf2
OS10(conf-vrf)# ip route-import 1:1
OS10(conf-vrf)# ip route-export 2:2 route-map export_iBGP
OS10(config)# router bgp 65000
OS10(config-router-bgp-65000)# vrf vrf2
OS10(config-router-bgp-65000-vrf)# address-family ipv4 unicast
OS10(configure-router-bgpv4-vrf-af)# redistribute imported-bgp-routes vrf vrf1
```
**Example - Redistribute leaked IPv6 iBGP routes from one VRF instance to the BGP process of another VRF instance**

In the following example, a route map exports only the iBGP routes from  $\text{vrf1}$  and is received by  $\text{vrf2}$ .

OS10(config)# route-map export\_iBGP OS10(config-route-map)# match source-protocol bgp ibgp

```
OS10(config)# ip vrf vrf1
OS10(conf-vrf)# ipv6 route-export 1:1 route-map export_iBGP
OS10(conf-vrf)# ipv6 route-import 2:2
OS10(conf-vrf)# exit
OS10(config)# ip vrf vrf2
OS10(conf-vrf)# ipv6 route-import 1:1
OS10(conf-vrf)# ipv6 route-export 2:2 route-map export_iBGP
OS10(config)# router bgp 65000
OS10(config-router-bgp-65000)# vrf vrf2
OS10(config-router-bgp-65000-vrf)# address-family ipv6 unicast
OS10(configure-router-bgpv6-vrf-af)# redistribute imported-bgp-routes vrf vrf1
```
#### **Example - Redistribute leaked IPv4 eBGP routes from one VRF instance to the BGP process of another VRF instance**

In the following example, a route map exports only the eBGP routes from  $\text{vrf1}$  and is received by  $\text{vrf2}$ .

```
OS10(config)# route-map export_eBGP
OS10(config-route-map)# match source-protocol bgp ebgp
OS10(config)# ip vrf vrf1
OS10(conf-vrf)# ip route-export 1:1 route-map export_eBGP
OS10(conf-vrf)# ip route-import 2:2
OS10(conf-vrf)# exit
OS10(config)# ip vrf vrf2
OS10(conf-vrf)# ip route-import 1:1
OS10(conf-vrf)# ip route-export 2:2 route-map export_eBGP
OS10(config)# router bgp 65000
OS10(config-router-bgp-65000)# vrf vrf2
OS10(config-router-bgp-65000-vrf)# address-family ipv4 unicast
OS10(configure-router-bgpv4-vrf-af)# redistribute imported-bgp-routes vrf vrf1
```
#### **Example - Redistribute leaked IPv6 eBGP routes from one VRF instance to the BGP process of another VRF instance**

In the following example, a route map exports only the eBGP routes from  $\text{vrf1}$  and is received by  $\text{vrf2}$ .

```
OS10(config)# route-map export_eBGP
OS10(config-route-map)# match source-protocol bgp ebgp
OS10(config)# ip vrf vrf1
OS10(conf-vrf)# ipv6 route-export 1:1 route-map export_eBGP
OS10(conf-vrf)# ipv6 route-import 2:2
OS10(conf-vrf)# exit
OS10(config)# ip vrf vrf2
OS10(conf-vrf)# ipv6 route-import 1:1
OS10(conf-vrf)# ipv6 route-export 2:2 route-map export_eBGP
OS10(config)# router bgp 65000
OS10(config-router-bgp-65000)# vrf vrf2
OS10(config-router-bgp-65000-vrf)# address-family ipv6 unicast
OS10(configure-router-bgpv6-vrf-af)# redistribute imported-bgp-routes vrf vrf1
```
### **Example - Redistribute leaked IPv4 EVPN routes from one VRF instance to the BGP process of the default VRF instance**

In the following example, a route map exports only the EVPN routes from  $vrf1$  and is received by  $vrf2$ .

```
OS10(config)# route-map export_EVPN
OS10(config-route-map)# match source-protocol bgp evpn
OS10(config)# ip vrf vrf1
OS10(conf-vrf)# ip route-export 1:1 route-map export_EVPN
OS10(conf-vrf)# ip route-import 2:2
OS10(conf-vrf)# exit
OS10(config)# ip route-import 1:1
OS10(config)# ip route-export 2:2 route-map export_EVPN
OS10(config)# router bgp 100
OS10(config-router-bgp-100)# address-family ipv4 unicast
OS10(configure-router-bgpv4-af)# redistribute l2vpn evpn
```
#### **Example - Redistribute leaked IPv6 EVPN routes from one VRF instance to the BGP process of the default VRF instance**

In the following example, a route map exports only the EVPN routes from  $\text{vrf1}$  and is received by  $\text{vrf2}$ .

```
OS10(config)# route-map export_EVPN
OS10(config-route-map)# match source-protocol bgp evpn
```

```
OS10(config)# ip vrf vrf1
OS10(conf-vrf)# ipv6 route-export 1:1 route-map export_EVPN
OS10(conf-vrf)# ipv6 route-import 2:2
OS10(conf-vrf)# exit
OS10(config)# ipv6 route-import 1:1
OS10(config)# ipv6 route-export 2:2 route-map export_EVPN
OS10(config)# router bgp 100
OS10(config-router-bgp-100)# address-family ipv6 unicast
OS10(configure-router-bgpv6-af)# redistribute l2vpn evpn
```
### Example - Route leaking across VRFs in a VXLAN BGP EVPN symmetric IRB topology

The following VXLAN with BGP EVPN example uses a Clos leaf-spine topology to show how to set up route leaking across VRF in a symmetric IRB topology.

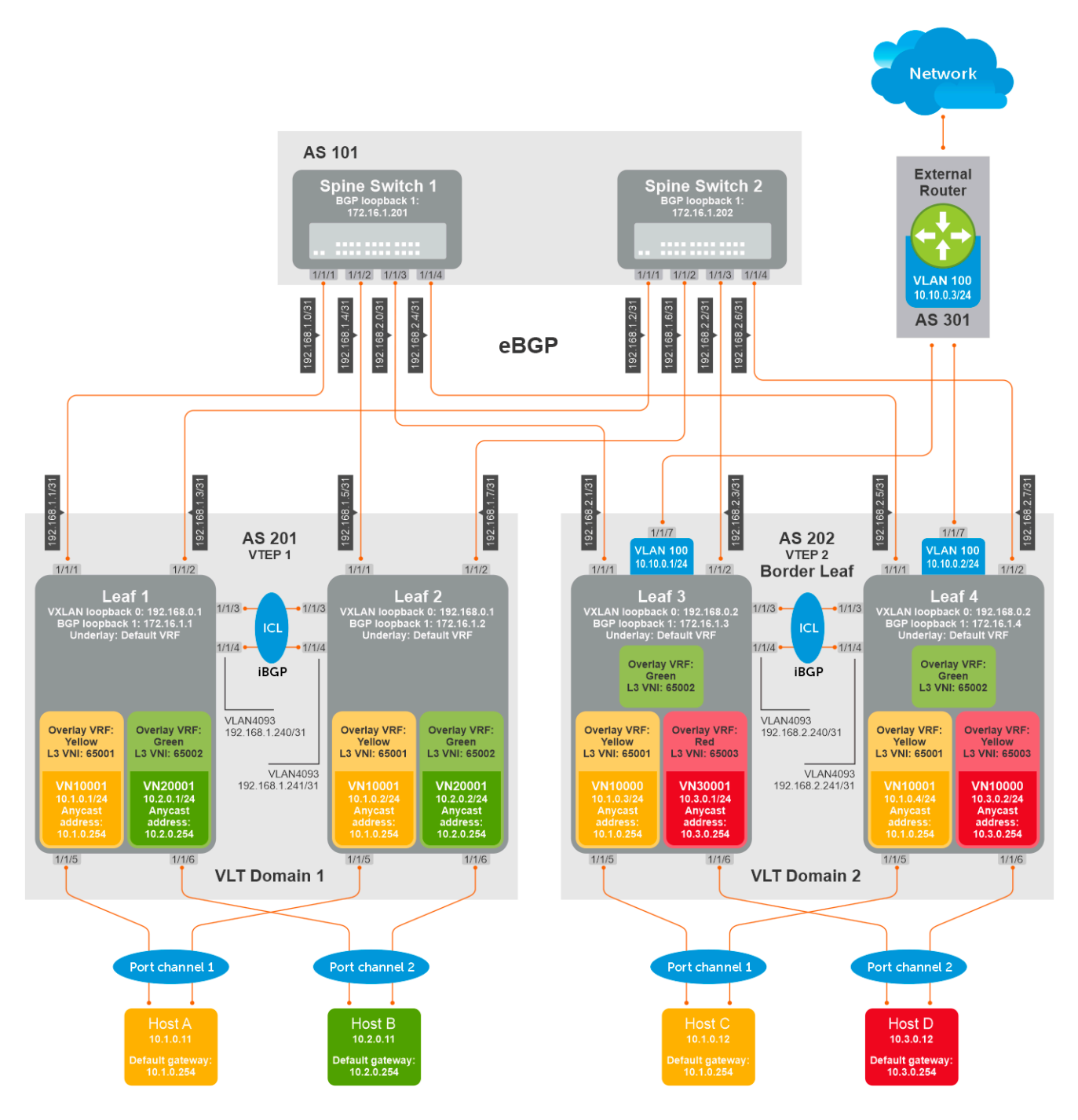

The following explains how the network is configured:

- All VTEPs perform symmetric IRB routing. In this example, all spine nodes are in one autonomous system and each VTEP in the leaf network belongs to a different autonomous system. Spine switch 1 is in AS 101. Spine switch 2 is in AS 101. For leaf nodes, VLT domain 1 is in AS 201; VLT domain 2 is in AS 202. VLT domain 2 is a border leaf VTEP.
- The individual switch configuration shows how to configure VRFs in the VTEPs and configure route leaking between VRFs. For other VXLAN and BGP EVPN configuration, see other examples and the VXLAN section.
- Route leaking is performed on the Border Leaf VTEP.
- There are three nondefault VRFs present in the network Yellow, Green, and Red.
- Route leaking is done between:
- VRF-Yellow and VRF-Green.
- VRF-Yellow and VRF-Red.
- VRF-Yellow and VRF-default (underlay with external router)

**NOTE:** Route leaking is not performed between VRF-Green and VRF-Red.

- On VTEPs 1 and 2, two VRFs are present VRF-Yellow and VRF-Green. VN10001 is part of VRF-Yellow and VN20001 is part of VRF-Green.
- On VTEPs 3 and 4, three VRFs are present VRF-Yellow, VRF-Green and VRF-Red. VN10001 is part of VRF-Yellow and VN30001 is part of VRF-Red. VRF-Green does not have local VNs.
- On all VTEPs, symmetric IRB is configured in EVPN mode using a unique, dedicated VXLAN VNI, and Auto RD/RT values for each tenant VRF.
- On all VTEPs, the disable-rt-asn command is used to autoderive the RT that does not include the ASN in the RT value. This allows auto RT to be used even if there are separate ASNs for each leaf node.
- A VLAN to an external network is configured on VTEPs 3 and 4 in the VLT domain that serves as the border-leaf gateway.

### **Leaf 1 configuration**

1. Configure VRFs Yellow and Green.

```
OS10(config)# ip vrf Yellow
OS10(conf-vrf)# exit
OS10(config)# ip vrf Green
OS10(conf-vrf)# exit
```
2. Configure Layer 3 virtual-network interfaces with VRFs and IP addresses.

```
OS10(config)# interface virtual-network 10001
OS10(conf-if-vn-10001)# ip vrf forwarding Yellow
OS10(conf-if-vn-10001)# ip address 10.1.0.1/24
OS10(conf-if-vn-10001)# ip virtual-router address 10.1.0.254
OS10(conf-if-vn-10001)# 
OS10(config)# interface virtual-network 20001
OS10(conf-if-vn-20001)# ip vrf forwarding Green
OS10(conf-if-vn-20001)# ip address 10.2.0.1/24
OS10(conf-if-vn-20001)# ip virtual-router address 10.2.0.254
```
**NOTE:** For creating the virtual-networks with access ports, check the relevant sections.

3. Configure EVPN with IP-VRFs.

```
OS10(config)# evpn 
OS10(config-evpn)# auto-evi 
OS10(config-evpn)# disable-rt-asn 
OS10(config-evpn)# router-mac de:11:de:11:00:01
OS10(config-evpn)# vrf Yellow
OS10(config-evpn-vrf-Yellow)# vni 65001
OS10(config-evpn-vrf-Yellow)# route-target auto 
OS10(config-evpn-vrf-Yellow)# advertise ipv4 connected 
OS10(config-evpn-vrf-Yellow)# exit
OS10(config-evpn)# vrf Green
OS10(config-evpn-vrf-Green)# vni 65002
OS10(config-evpn-vrf-Green)# route-target auto 
OS10(config-evpn-vrf-Green)# advertise ipv4 connected 
OS10(config-evpn-vrf-Green)# exit
```
### **Leaf 2 configuration**

1. Configure VRFs Yellow and Green.

```
OS10(config)# ip vrf Yellow
OS10(conf-vrf)# exit
OS10(config)# ip vrf Green
OS10(conf-vrf)# exit
```
2. Configure Layer 3 virtual-network interfaces with VRFs and IP addresses.

```
OS10(config)# interface virtual-network 10001
OS10(conf-if-vn-10001)# ip vrf forwarding Yellow
OS10(conf-if-vn-10001)# ip address 10.1.0.2/24
OS10(conf-if-vn-10001)# ip virtual-router address 10.1.0.254
OS10(conf-if-vn-10001)# 
OS10(config)# interface virtual-network 20001
OS10(conf-if-vn-20001)# ip vrf forwarding Green
OS10(conf-if-vn-20001)# ip address 10.2.0.2/24
OS10(conf-if-vn-20001)# ip virtual-router address 10.2.0.254
```
3. Configure EVPN with IP-VRFs.

```
OS10(config)# evpn 
OS10(config-evpn)# auto-evi 
OS10(config-evpn)# disable-rt-asn 
OS10(config-evpn)# router-mac de:11:de:11:00:02
OS10(config-evpn)# vrf Yellow
OS10(config-evpn-vrf-Yellow)# vni 65001
OS10(config-evpn-vrf-Yellow)# route-target auto 
OS10(config-evpn-vrf-Yellow)# advertise ipv4 connected 
OS10(config-evpn-vrf-Yellow)# exit
OS10(config-evpn)# vrf Green
OS10(config-evpn-vrf-Green)# vni 65002
OS10(config-evpn-vrf-Green)# route-target auto 
OS10(config-evpn-vrf-Green)# advertise ipv4 connected 
OS10(config-evpn-vrf-Green)# exit
```
### **Leaf3 configuration:**

1. Configure VRFs Yellow, Green, and Red.

```
OS10(config)# ip vrf Yellow
OS10(conf-vrf)# exit
OS10(config)# ip vrf Green
OS10(conf-vrf)# exit
OS10(config)# ip vrf Red
OS10(conf-vrf)# exit
```
2. Configure Layer 3 virtual-network interfaces with VRFs and IP addresses.

```
OS10(config)# interface virtual-network 10001
OS10(conf-if-vn-10001)# ip vrf forwarding Yellow
OS10(conf-if-vn-10001)# ip address 10.1.0.3/24
OS10(conf-if-vn-10001)# ip virtual-router address 10.1.0.254
OS10(conf-if-vn-10001)# 
OS10(config)# interface virtual-network 30001
OS10(conf-if-vn-30001)# ip vrf forwarding Red
OS10(conf-if-vn-30001)# ip address 10.3.0.1/24
OS10(conf-if-vn-30001)# ip virtual-router address 10.3.0.254
```
3. Configure EVPN with IP-VRFs.

```
OS10(config)# evpn 
OS10(config-evpn)# auto-evi 
OS10(config-evpn)# disable-rt-asn
OS10(config-evpn)# router-mac de:11:de:11:00:02
OS10(config-evpn)# vrf Yellow
OS10(config-evpn-vrf-Yellow)# vni 65001
OS10(config-evpn-vrf-Yellow)# route-target auto 
OS10(config-evpn-vrf-Yellow)# advertise ipv4 connected 
OS10(config-evpn-vrf-Yellow)# exit
OS10(config-evpn)# vrf Green
OS10(config-evpn-vrf-Green)# vni 65002
OS10(config-evpn-vrf-Green)# route-target auto 
OS10(config-evpn-vrf-Green)# advertise ipv4 connected 
OS10(config-evpn-vrf-Green)# exit
OS10(config-evpn)# vrf Red
OS10(config-evpn-vrf-Red)# vni 65003
OS10(config-evpn-vrf-Red)# route-target auto 
OS10(config-evpn-vrf-Red)# advertise ipv4 connected 
OS10(config-evpn-vrf-Red)# exit
```
- 4. Configure the border-leaf to advertise the default route into the EVPN in each VRF. From the other VTEPs, any traffic to an external network and also to networks which are not within the local VRF reaches the Border Leaf router using this default route.
	- a. **If the border-leaf is already getting a default route from an external router for each VRF**: Advertise the BGP route using the advertise ipv4 bgp command for each VRF in the EVPN.

```
OS10(config)# evpn
OS10(config-evpn)# vrf Yellow
OS10(config-evpn-vrf-Yellow)# advertise ipv4 bgp
```

```
OS10(config-evpn-vrf-Yellow)# exit
OS10(config-evpn)# vrf Green
OS10(config-evpn-vrf-Green)# advertise ipv4 bgp
OS10(config-evpn-vrf-Green)# exit
```
b. **If the border-leaf does not get a default route from an external router**: Configure a static null default route in each VRF and advertise it using advertise ipv4 static command for each VRF in the EVPN.

```
OS10(config)# ip route vrf Yellow 0.0.0.0/0 interface null 0
OS10(config)# ip route vrf Green 0.0.0.0/0 interface null 0
OS10(config)# evpn 
OS10(config-evpn)# vrf Yellow
OS10(config-evpn-vrf-Yellow)# advertise ipv4 static
OS10(config-evpn-vrf-Yellow)# exit
OS10(config-evpn)# vrf Green
OS10(config-evpn-vrf-Green)# advertise ipv4 static
OS10(config-evpn-vrf-Green)# exit
```
5. (Optional) Configure route-maps with a prefix-list to leak selective routes from each VRF.

```
OS10(config)# ip prefix-list PrefixList_DefaultVrf_Export permit 10.10.0.0/24
OS10(config)# ip prefix-list PrefixList_YellowVrf_Export permit 10.1.0.0/24 le 32
OS10(config)# ip prefix-list PrefixList_GreenVrf_Export permit 10.2.0.0/24
OS10(config)# ip prefix-list PrefixList_RedVrf_Export permit 10.3.0.0/24
OS10(config)# route-map RouteMap DefaultVrf Export
OS10(config-route-map)# match ip address prefix-list PrefixList DefaultVrf Export
OS10(config-route-map)# exit
OS10(config)# route-map RouteMap_YellowVrf_Export
OS10(config-route-map)# match ip address prefix-list PrefixList YellowVrf Export
OS10(config-route-map)# exit
OS10(config)# route-map RouteMap_GreenVrf_Export
OS10(config-route-map)# match ip address prefix-list PrefixList GreenVrf Export
OS10(config-route-map)# exit
OS10(config)# route-map RouteMap_RedVrf_Export
OS10(config-route-map)# match ip address prefix-list PrefixList RedVrf Export
OS10(config-route-map)# exit
```
**NOTE:** While leaking EVPN routes, only the subnet routes must be leaked. Host routes (/32) need not be leaked and could be blocked using route-maps. But, if you have certain VNs stretched on the border-leaf as well (like in Yellow VRF), you must leak the host routes as well.

- 6. Configure route leaking between:
	- Yellow VRF and default VRF.
	- Yellow VRF and Green VRF.
	- Yellow VRF and Red VRF.

```
OS10(config)# ip vrf default
OS10(conf-vrf)# ip route-export 0:0 route-map RouteMap_DefaultVrf_Export
OS10(conf-vrf)# ip route-import 1:1
OS10(conf-vrf)# exit
OS10(config)# ip vrf Yellow
OS10(conf-vrf)# ip route-export 1:1 route-map RouteMap_YellowVrf_Export
OS10(conf-vrf)# ip route-import 0:0
OS10(conf-vrf)# ip route-import 2:2
OS10(conf-vrf)# ip route-import 3:3
OS10(conf-vrf)# exit
OS10(config)# ip vrf Green
OS10(conf-vrf)# ip route-export 2:2 route-map RouteMap_GreenVrf_Export
OS10(conf-vrf)# ip route-import 1:1
OS10(conf-vrf)# exit
OS10(config)# ip vrf Red
OS10(conf-vrf)# ip route-export 3:3 route-map RouteMap_RedVrf_Export
OS10(conf-vrf)# ip route-import 1:1
OS10(conf-vrf)# exit
```
7. (Optional) For advertising leaked routes from Yellow VRF only to an external router on the default VRF and not to an underlay network, use route-maps on spine-facing eBGP neighbors and also on the iBGP neighbor between the VLT peers.

OS10(config)# ip prefix-list PrefixList\_Deny\_YellowVrfRoutes deny 10.1.0.0/24 le OS10(config)# ip prefix-list PrefixList\_Deny\_YellowVrfRoutes permit 0.0.0.0/0 le 32

```
OS10(config)#
OS10(config)# route-map RouteMap_Deny_YellowVrfRoutes
OS10(config-route-map)# match ip address prefix-list PrefixList_Deny_YellowVrfRoutes
OS10(config-route-map)# 
OS10(config-route-map)# router bgp 202
OS10(config-router-bgp-202)# address-family ipv4 unicast
OS10(configure-router-bgpv4-af)# redistribute l2vpn evpn
OS10(configure-router-bgpv4-af)# redistribute connected 
OS10(configure-router-bgpv4-af)# exit
OS10(config-router-bgp-202)# neighbor 192.168.2.0
OS10(config-router-neighbor)# address-family ipv4 unicast
OS10(config-router-bgp-neighbor-af)# route-map RouteMap_Deny_YellowVrfRoutes out
OS10(config-router-bgp-neighbor-af)# exit
OS10(config-router-neighbor)# exit
OS10(config-router-bgp-202)# neighbor 192.168.2.2
OS10(config-router-neighbor)# address-family ipv4 unicast
OS10(config-router-bgp-neighbor-af)# route-map RouteMap_Deny_YellowVrfRoutes out
OS10(config-router-bgp-neighbor-af)# exit
OS10(config-router-neighbor)# exit
OS10(config-router-bgp-202)# neighbor 192.168.2.241
OS10(config-router-neighbor)# address-family ipv4 unicast
OS10(config-router-bgp-neighbor-af)# route-map RouteMap_Deny_YellowVrfRoutes out
OS10(config-router-bgp-neighbor-af)# exit
OS10(config-router-neighbor)# exit
OS10(config-router-bgp-202)# neighbor 10.10.0.3
OS10(config-router-neighbor)# remote-as 301
OS10(config-router-neighbor)# no shutdown
OS10(config-router-neighbor)# exit
```
### **Leaf 4 configuration**

1. Configure VRFs Yellow, Green, and Red.

```
OS10(config)# ip vrf Yellow
OS10(conf-vrf)# exit
OS10(config)# ip vrf Green
OS10(conf-vrf)# exit
OS10(config)# ip vrf Red
OS10(conf-vrf)# exit
```
2. Configure Layer 3 virtual-network interfaces with VRFs and IP addresses.

```
OS10(config)# interface virtual-network 10001
OS10(conf-if-vn-10001)# ip vrf forwarding Yellow
OS10(conf-if-vn-10001)# ip address 10.1.0.4/24
OS10(conf-if-vn-10001)# ip virtual-router address 10.1.0.254
OS10(conf-if-vn-10001)# 
OS10(config)# interface virtual-network 30001
OS10(conf-if-vn-30001)# ip vrf forwarding Red
OS10(conf-if-vn-30001)# ip address 10.3.0.2/24
OS10(conf-if-vn-30001)# ip virtual-router address 10.3.0.254
```
3. Configure EVPN with IP-VRFs.

```
OS10(config)# evpn 
OS10(config-evpn)# auto-evi 
OS10(config-evpn)# disable-rt-asn 
OS10(config-evpn)# vrf Yellow
OS10(config-evpn-vrf-Yellow)# vni 65001
OS10(config-evpn-vrf-Yellow)# route-target auto 
OS10(config-evpn-vrf-Yellow)# advertise ipv4 connected 
OS10(config-evpn-vrf-Yellow)# exit
OS10(config-evpn)# vrf Green
OS10(config-evpn-vrf-Green)# vni 65002
OS10(config-evpn-vrf-Green)# route-target auto 
OS10(config-evpn-vrf-Green)# advertise ipv4 connected 
OS10(config-evpn-vrf-Green)# exit
OS10(config-evpn)# vrf Red
OS10(config-evpn-vrf-Red)# vni 65003
OS10(config-evpn-vrf-Red)# route-target auto 
OS10(config-evpn-vrf-Red)# advertise ipv4 connected 
OS10(config-evpn-vrf-Red)# exit
```
- 4. Configure a border-leaf to advertise the default route into the EVPN in each VRF. From the other VTEPs, any traffic to external network and also to networks which are not within the local VRF reaches the Border-Leaf router using this default route.
	- a. **If the border-leaf is already getting a default route from an external router for each VRF**: Advertise the BGP route using the advertise ipv4 bgp command for each VRF in the EVPN.

OS10(config)# evpn OS10(config-evpn)# vrf Yellow OS10(config-evpn-vrf-Yellow)# advertise ipv4 bgp OS10(config-evpn-vrf-Yellow)# exit OS10(config-evpn)# vrf Green OS10(config-evpn-vrf-Green)# advertise ipv4 bgp OS10(config-evpn-vrf-Green)# exit

b. **If the border-leaf does not get a default route from an external router**: Configure a static null default route in each VRF and advertise it using the advertise ipv4 static command for each VRF in the EVPN.

```
OS10(config)# ip route vrf Yellow 0.0.0.0/0 interface null 0
OS10(config)# ip route vrf Green 0.0.0.0/0 interface null 0
OS10(config)# evpn 
OS10(config-evpn)# vrf Yellow
OS10(config-evpn-vrf-Yellow)# advertise ipv4 static
OS10(config-evpn-vrf-Yellow)# exit
OS10(config-evpn)# vrf Green
OS10(config-evpn-vrf-Green)# advertise ipv4 static
OS10(config-evpn-vrf-Green)# exit
```
5. (Optional) Configure route-maps with a prefix-list to leak selective routes from each VRF.

```
OS10(config)# ip prefix-list PrefixList_DefaultVrf_Export permit 10.10.0.0/24
OS10(config)# ip prefix-list PrefixList_YellowVrf_Export permit 10.1.0.0/24 le 32
OS10(config)# ip prefix-list PrefixList_GreenVrf_Export permit 10.2.0.0/24
OS10(config)# ip prefix-list PrefixList_RedVrf_Export permit 10.3.0.0/24
OS10(config)# 
OS10(config)# route-map RouteMap_DefaultVrf_Export
OS10(config-route-map)# match ip address prefix-list PrefixList DefaultVrf Export
OS10(config-route-map)# exit
OS10(config)# route-map RouteMap_YellowVrf_Export
OS10(config-route-map)# match ip address prefix-list PrefixList_YellowVrf_Export 
OS10(config-route-map)# exit
OS10(config)# route-map RouteMap_GreenVrf_Export
OS10(config-route-map)# match ip address prefix-list PrefixList GreenVrf Export
OS10(config-route-map)# exit
OS10(config)# route-map RouteMap_RedVrf_Export
OS10(config-route-map)# match ip address prefix-list PrefixList RedVrf Export
OS10(config-route-map)# exit
```
- **NOTE:** While leaking EVPN routes, only the subnet routes must be leaked. Host routes (/32) need not be leaked and could be blocked using route-maps. But, if you have certain VNs stretched on border leaf as well (like in Yellow VRF), you must leak the host routes as well.
- 6. Configure route leaking between:
	- Yellow VRF and default VRF.
	- Yellow VRF and Green VRF.
	- Yellow VRF and Red VRF.

```
OS10(config)# ip vrf default
OS10(conf-vrf)# ip route-export 0:0 route-map RouteMap_DefaultVrf_Export
OS10(conf-vrf)# ip route-import 1:1
OS10(conf-vrf)# exit
OS10(config)# ip vrf Yellow
OS10(conf-vrf)# ip route-export 1:1 route-map RouteMap_YellowVrf_Export
OS10(conf-vrf)# ip route-import 0:0
OS10(conf-vrf)# ip route-import 2:2
OS10(conf-vrf)# ip route-import 3:3
OS10(conf-vrf)# exit
OS10(config)# ip vrf Green
OS10(conf-vrf)# ip route-export 2:2 route-map RouteMap_GreenVrf_Export
OS10(conf-vrf)# ip route-import 1:1
```

```
OS10(conf-vrf)# exit
OS10(config)# ip vrf Red
OS10(conf-vrf)# ip route-export 3:3 route-map RouteMap_RedVrf_Export
OS10(conf-vrf)# ip route-import 1:1
OS10(conf-vrf)# exit
```
7. (Optional) For advertising leaked routes from the Yellow VRF only to an external router in the default VRF and not to an underlay network, use route-maps on spine facing eBGP neighbors and also on the iBGP neighbor between the VLT peers.

```
OS10(config)# ip prefix-list PrefixList_Deny_YellowVrfRoutes deny 10.1.0.0/24 le 32
OS10(config)# ip prefix-list PrefixList_Deny_YellowVrfRoutes permit 0.0.0.0/0 le 32
OS10(config)# 
OS10(config)# route-map RouteMap_Deny_YellowVrfRoutes
OS10(config-route-map)# match ip address prefix-list PrefixList_Deny_YellowVrfRoutes
OS10(config-route-map)# 
OS10(config-route-map)# router bgp 202
OS10(config-router-bgp-202)# address-family ipv4 unicast
OS10(configure-router-bgpv4-af)# redistribute l2vpn evpn
OS10(configure-router-bgpv4-af)# redistribute connected 
OS10(configure-router-bgpv4-af)# exit
OS10(config-router-bgp-202)# neighbor 192.168.2.4
OS10(config-router-neighbor)# address-family ipv4 unicast
OS10(config-router-bgp-neighbor-af)# route-map RouteMap_Deny_YellowVrfRoutes out
OS10(config-router-bgp-neighbor-af)# exit
OS10(config-router-neighbor)# exit
OS10(config-router-bgp-202)# neighbor 192.168.2.5
OS10(config-router-neighbor)# address-family ipv4 unicast
OS10(config-router-bgp-neighbor-af)# route-map RouteMap_Deny_YellowVrfRoutes out
OS10(config-router-bgp-neighbor-af)# exit
OS10(config-router-neighbor)# exit
OS10(config-router-bgp-202)# neighbor 192.168.2.240
OS10(config-router-neighbor)# address-family ipv4 unicast
OS10(config-router-bgp-neighbor-af)# route-map RouteMap_Deny_YellowVrfRoutes out
OS10(config-router-bgp-neighbor-af)# exit
OS10(config-router-neighbor)# exit
OS10(config-router-bgp-202)# neighbor 10.10.0.3
OS10(config-router-neighbor)# remote-as 301
OS10(config-router-neighbor)# no shutdown
OS10(config-router-neighbor)# exit
```
**Verify leaked routes using show outputs on the the Border-Leaf switch:**

```
OS10# show ip route vrf Yellow
Codes: C - connected
      S - staticB - BGP, IN - internal BGP, EX - external BGP, EV - EVPN BGP
 O - OSPF, IA - OSPF inter area, N1 - OSPF NSSA external type 1,
 N2 - OSPF NSSA external type 2, E1 - OSPF external type 1,
E2 - OSPF external type 2, * - candidate default,
      + - summary route, > - non-active route
Gateway of last resort is Direct to network 0.0.0.0
 Destination Gateway Gateway Dist/
Metric Last Change
-----------------------------------------------------------------------------------------
-----------------
 *S 0.0.0.0/0 Direct null0 
 /0 00:38:51<br>C 10.1.0.0/24
 C 10.1.0.0/24 via 10.1.0.3 virtual-network10001 
                00:47:11B EV 10.1.0.1/32 via 192.168.0.1<br>200/0 00:48:55
                00:48:55B EV 10.1.0.2/32 via 192.168.0.1<br>200/0 00:48:55
 00/0 00:48:55<br>B EV 10.2.0.0/24
B EV 10.2.0.0/24 via 192.168.0.1, Green<br>200/0 00:35:48
       00:35:48<br>10.3.0.0/24
 C 10.3.0.0/24 via 10.3.0.1,Red virtual-network30001 
 00:35:48<br>C 10.10.0.0/24
C 10.10.0.0/24 via 10.10.0.1, default vlan100<br>0/0 00:25:42
                00:25:42
OS10# show ip route vrf Green
Codes: C - connected
    S - static
```

```
 B - BGP, IN - internal BGP, EX - external BGP, EV - EVPN BGP
 O - OSPF, IA - OSPF inter area, N1 - OSPF NSSA external type 1,
 N2 - OSPF NSSA external type 2, E1 - OSPF external type 1,
E2 - OSPF external type 2, * - candidate default,
      + - summary route, > - non-active route
Gateway of last resort is Direct to network 0.0.0.0
 Destination Gateway Gateway Dist/
Metric Last Change
-----------------------------------------------------------------------------------------
 -*S 0.0.0.0/0 Direct null0<br>0/0 00:39:24
       00:39:24<br>10.1.0.0/24
C 10.1.0.0/24 via 10.1.0.3, Yellow virtual-network10001<br>0/0 00:36:22
 00:36:22<br>B EV 10.1.0.1/32
B EV 10.1.0.1/32 via 192.168.0.1, Yellow<br>200/0 00:36:22
 00:36:22<br>B EV 10.1.0.2/32
B EV 10.1.0.2/32 via 192.168.0.1, Yellow<br>200/0 00:36:22
                 00:36:22B EV 10.2.0.0/24 via 192.168.0.1<br>200/0 00:41:47
                 00:41:47B EV 10.2.0.1/32 via 192.168.0.1<br>200/0 00:41:47
                 00:41:47B EV 10.2.0.2/32 via 192.168.0.1<br>200/0 00:41:47
                 00:41:47B EV 10.2.0.254/32 via 192.168.0.1<br>200/0 00:41:47
                 00:41:47
OS10# show ip route vrf Red
Codes: C - connected
       S - static
       B - BGP, IN - internal BGP, EX - external BGP, EV - EVPN BGP
 O - OSPF, IA - OSPF inter area, N1 - OSPF NSSA external type 1,
 N2 - OSPF NSSA external type 2, E1 - OSPF external type 1,
E2 - OSPF external type 2, * - candidate default,
       + - summary route, > - non-active route
Gateway of last resort is not set
  Destination Gateway Dist/
Metric Last Change
-----------------------------------------------------------------------------------------
-----------------<br>C 10.1.0.0/24
 C 10.1.0.0/24 via 10.1.0.3,Yellow virtual-network10001 
 00:36:26<br>B EV 10.1.0.1/32
B EV 10.1.0.1/32 via 192.168.0.1, Yellow<br>200/0 00:36:26
 00/0 00:36:26<br>B EV 10.1.0.2/32
                32 via 192.168.0.1, Yellow<br>00:36:26
200/0 00<br>C 10.3.0.0/24
 C 10.3.0.0/24 via 10.3.0.1 virtual-network30001 
                 00:45:44
```
### **Verify routes on the external router**

OS10# show ip route Codes: C - connected S - static B - BGP, IN - internal BGP, EX - external BGP, EV - EVPN BGP O - OSPF, IA - OSPF inter area, N1 - OSPF NSSA external type 1, N2 - OSPF NSSA external type 2, E1 - OSPF external type 1, E2 - OSPF external type  $2, *$  - candidate default, + - summary route, > - non-active route Gateway of last resort is not set<br>Destination Gateway Destination Gateway Cateway Dist/ Metric Last Change -----------------------------------------------------------------------------------------  $-$ B EX 10.1.0.0/24 via 10.10.0.1<br>20/0 00:13:49 20/0 00:13:49 via 10.10.0.2<br>via 10.10.0.1 B EX 10.1.0.1/32<br>20/0 00  $00:14:22$ via 10.10.0.2<br>via 10.10.0.1 B EX 10.1.0.2/32 via 10.10.0.1  $00:14:24$  via 10.10.0.2 C 10.10.0.0/24 via 10.10.0.3 vlan100

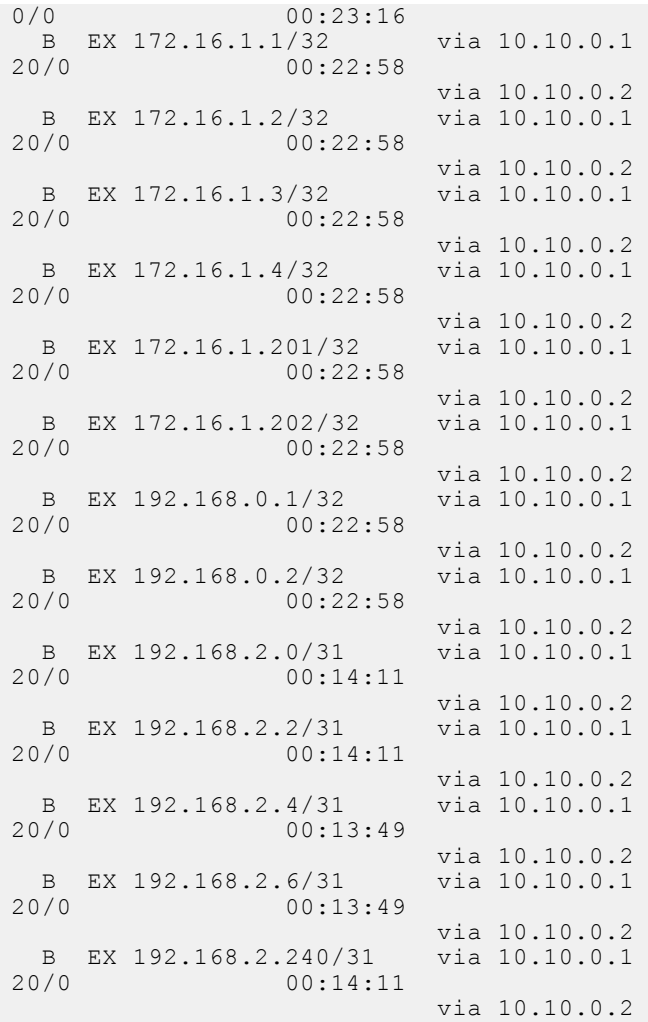

## **VRF commands**

## **interface management**

Adds a management interface to the management VRF instance.

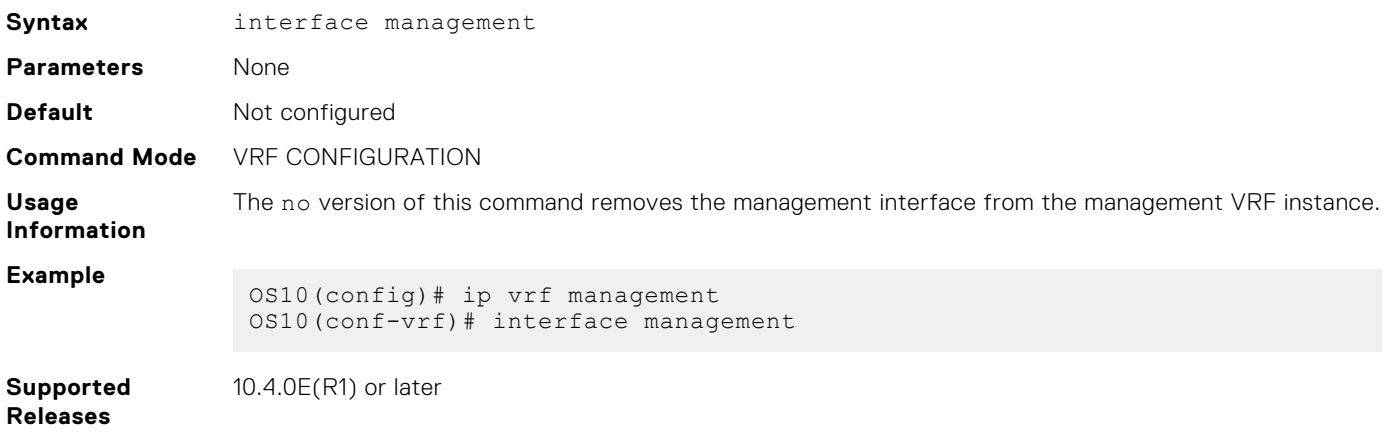

### **ip domain-list vrf**

Configures a domain list for the management VRF instance or any non-default VRF instance that you create.

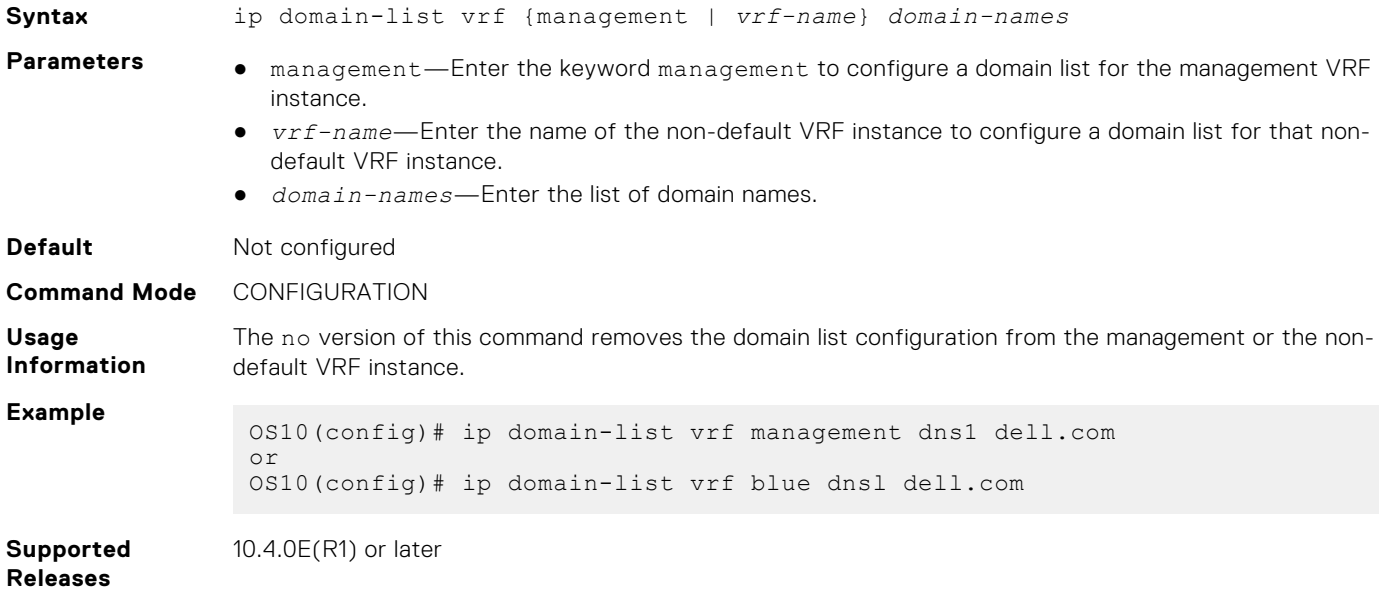

## **ip domain-name vrf**

Configures a domain name for the management VRF instance or any non-default VRF instance that you create.

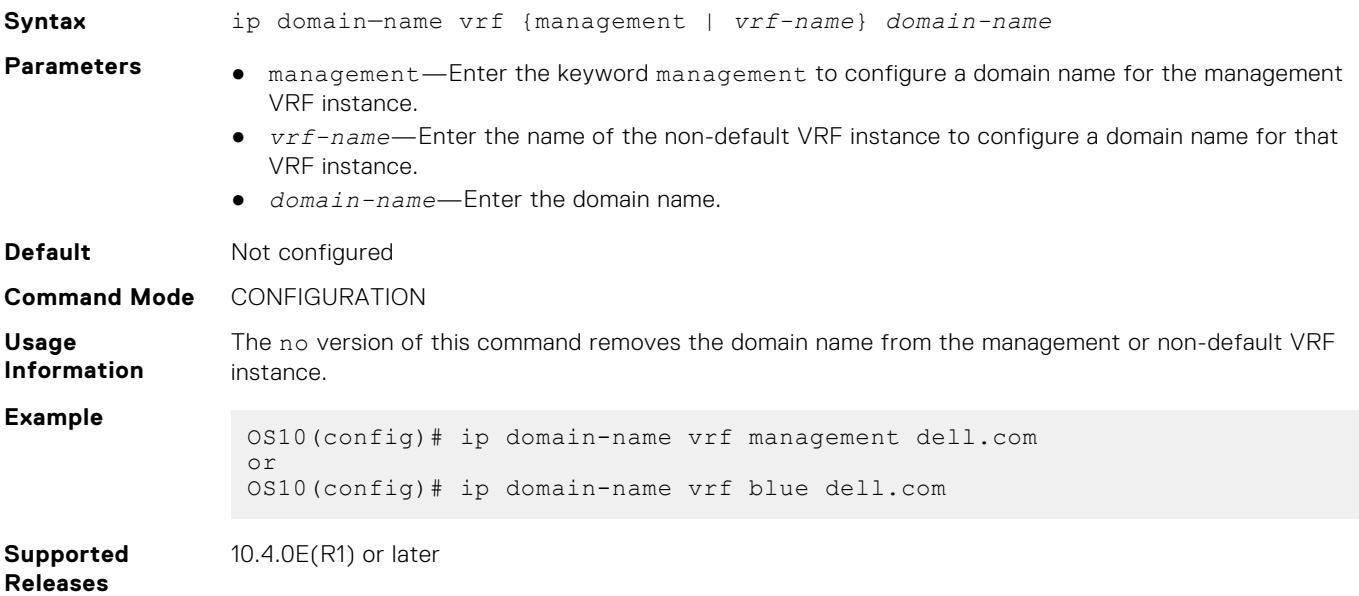

## **ip vrf**

Create a non-default VRF instance.

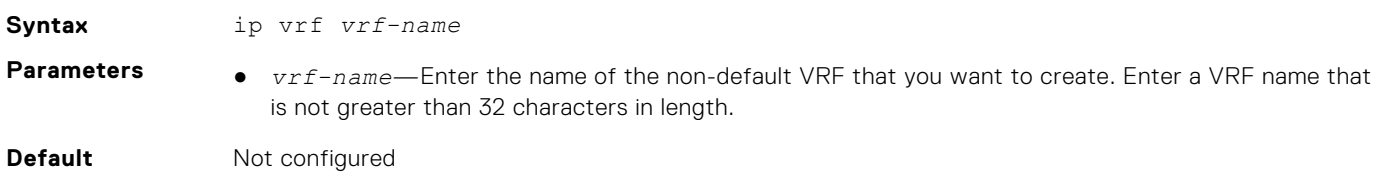

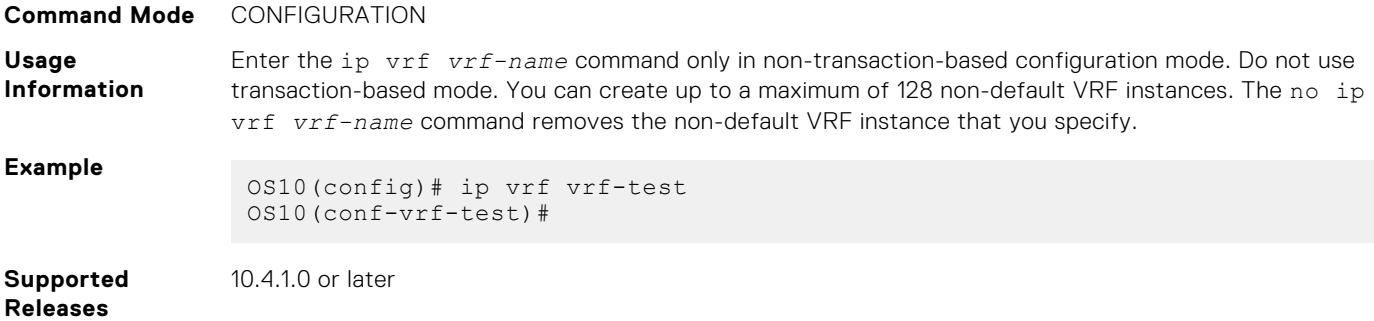

## **ip ftp vrf**

Configures an FTP client for the management or non-default VRF instance.

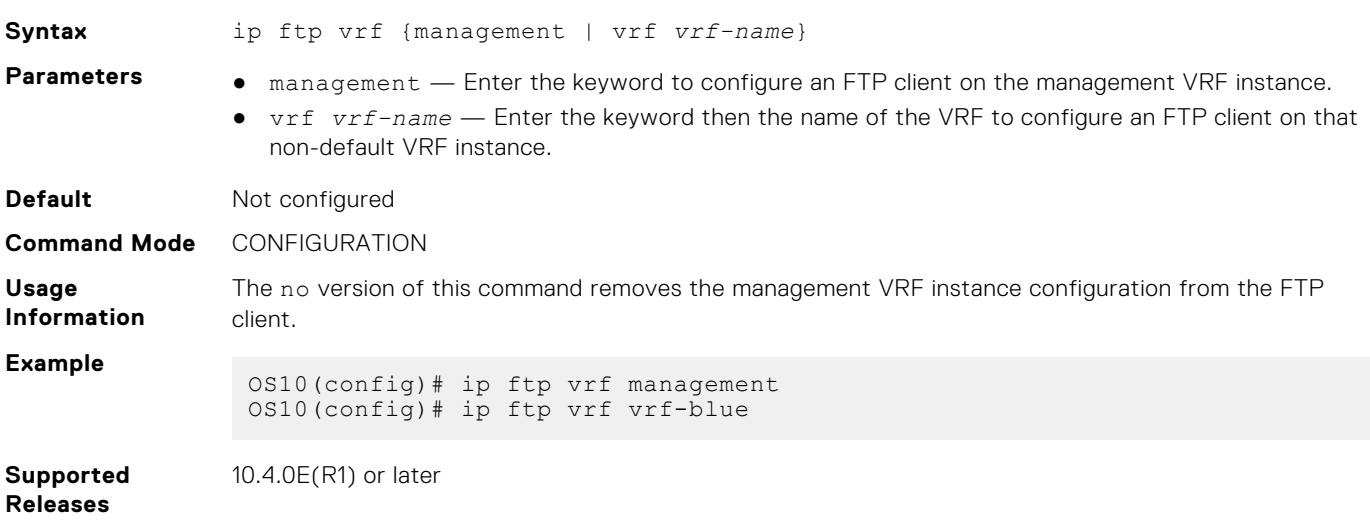

## **ip host vrf**

Configures a hostname for the management VRF instance or a non-default VRF instance and maps the hostname to an IPv4 or IPv6 address.

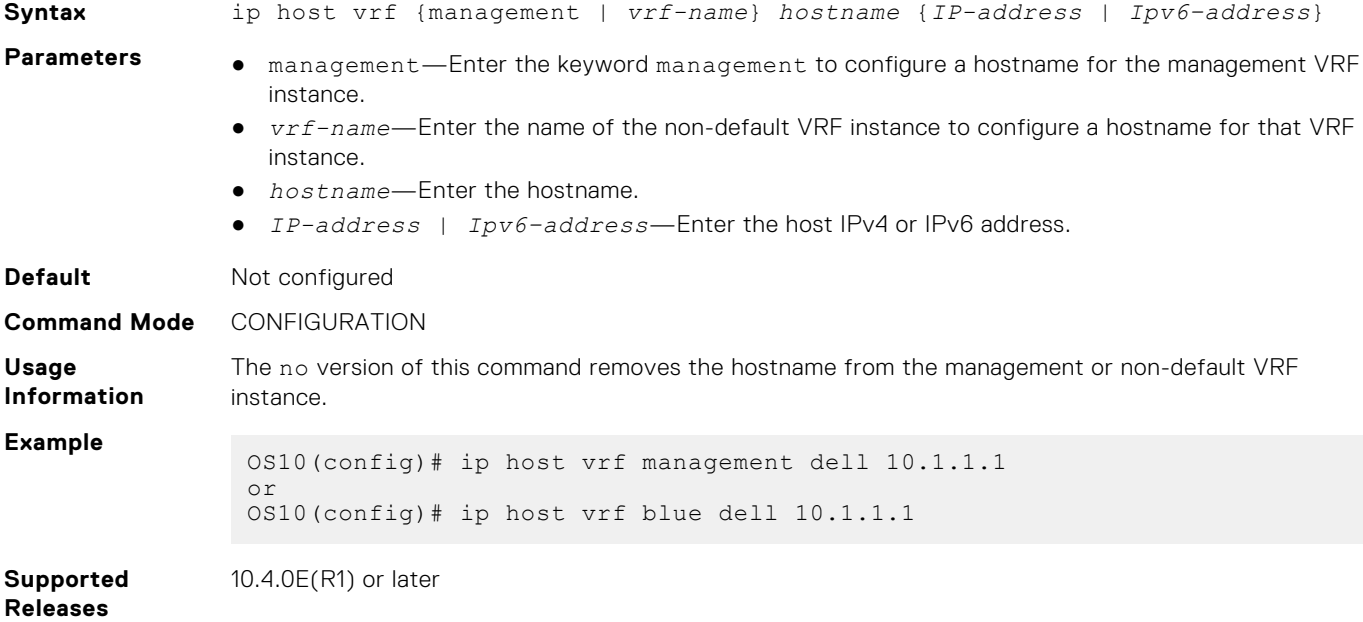

## **ip http vrf**

**Syntax** ip http vrf {management | vrf *vrf-name*} **Parameters** <br> **Parameters** <br> **e** management — Enter the keyword to configure an HTTP client for the management VRF instance. ● vrf *vrf-name* — Enter the keyword then the name of the VRF to configure an HTTP client for that non-default VRF instance. **Default** Not configured **Command Mode** CONFIGURATION **Usage Information** The no version of this command removes the management VRF instance configuration from the HTTP client. **Example** OS10(config)# ip http vrf management OS10(config)# ip http vrf vrf-blue **Supported Releases** 10.4.0E(R1) or later

### **ip name-server vrf**

Configures a DNS name server for the management VRF instance or a non-default VRF instance.

Configures an HTTP client for the management or non-default VRF instance.

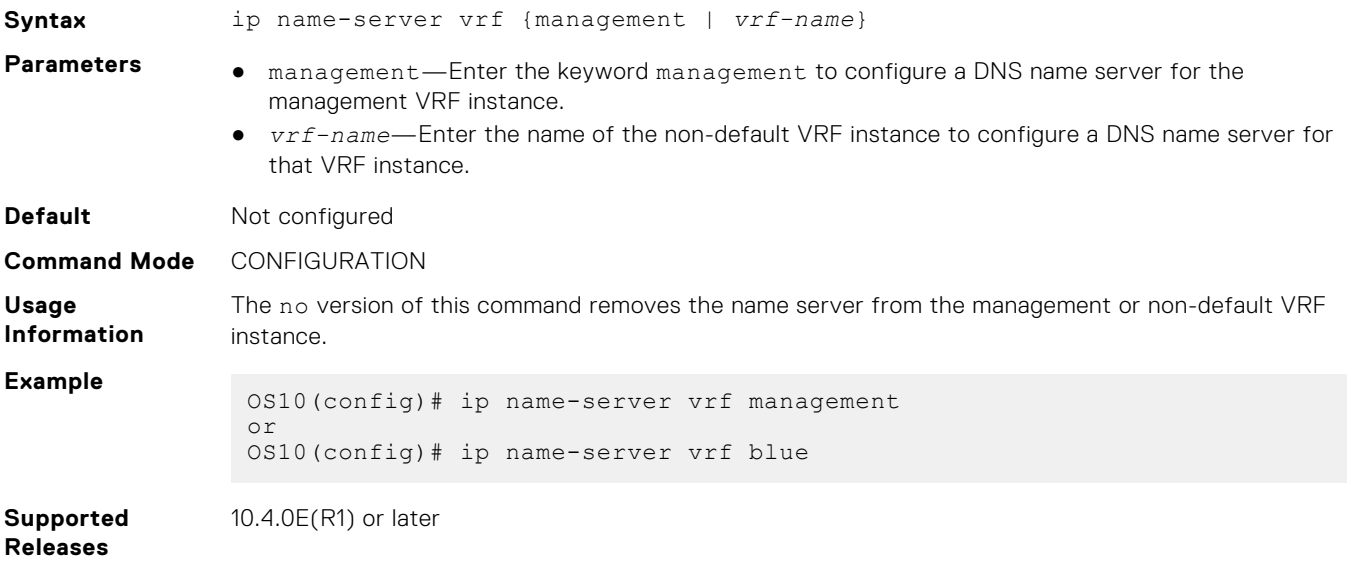

### **ip route-import**

Imports an IPv4 static route into a VRF instance from another VRF instance.

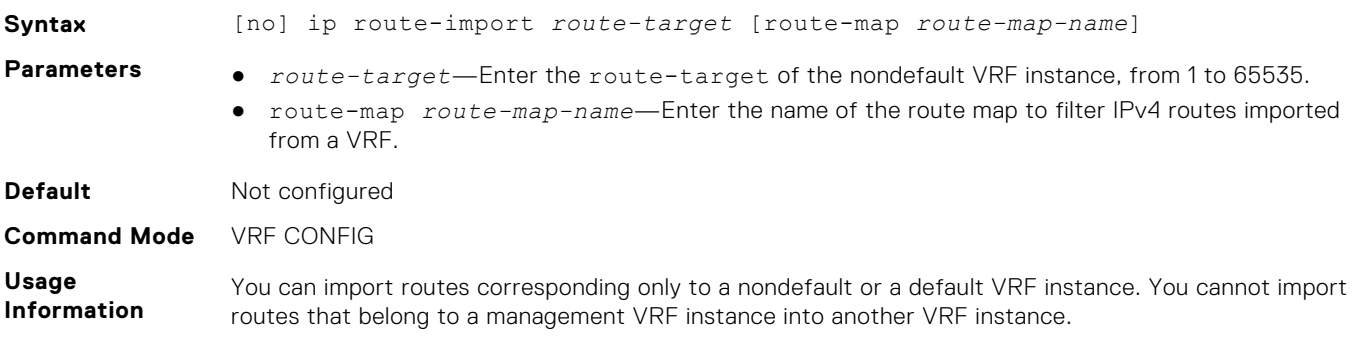

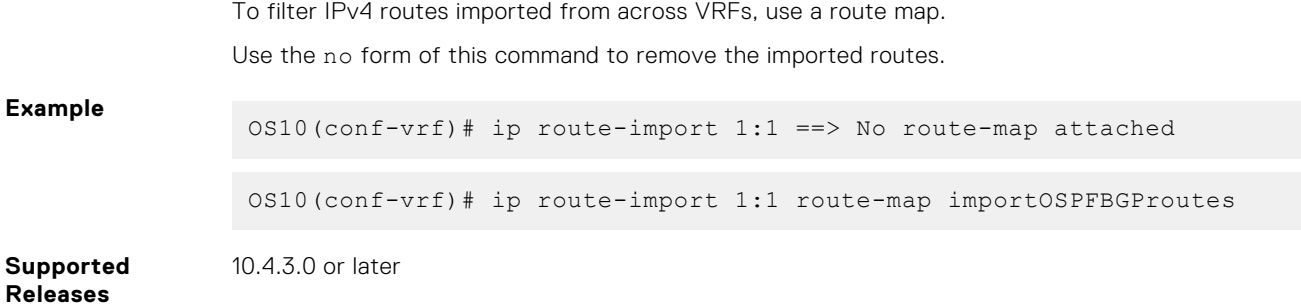

### **ip route-export**

Exports an IPv4 static route from one VRF instance to another.

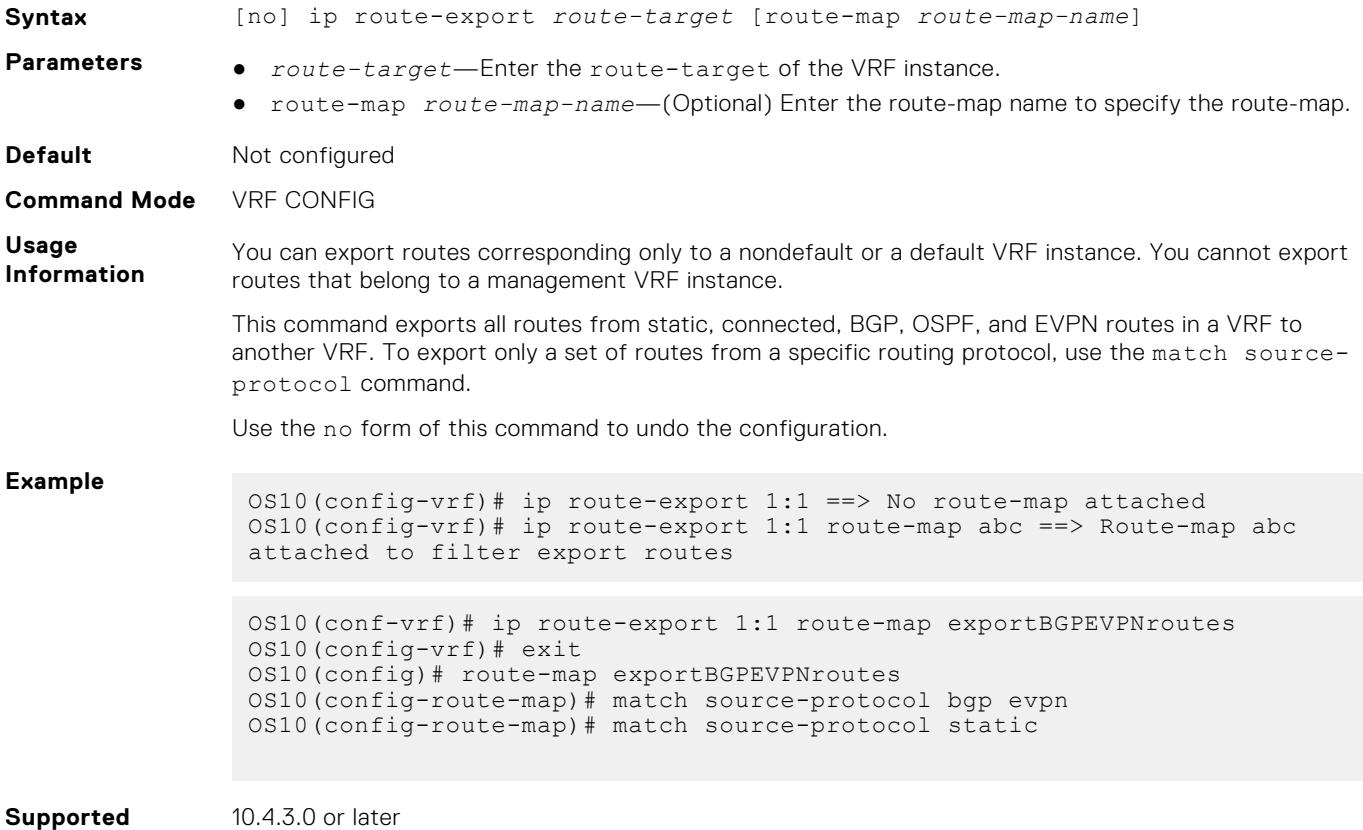

**Releases**

## **ipv6 route-import**

Imports an IPv6 static route into a VRF instance from another VRF instance.

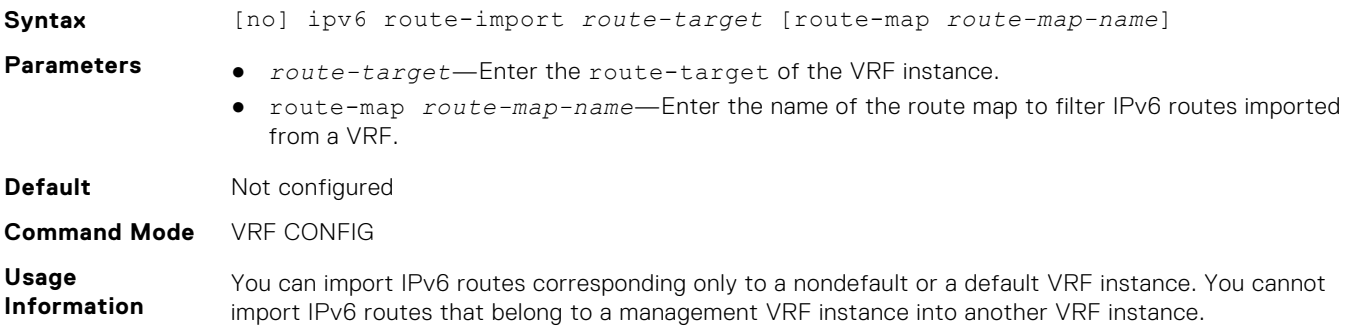

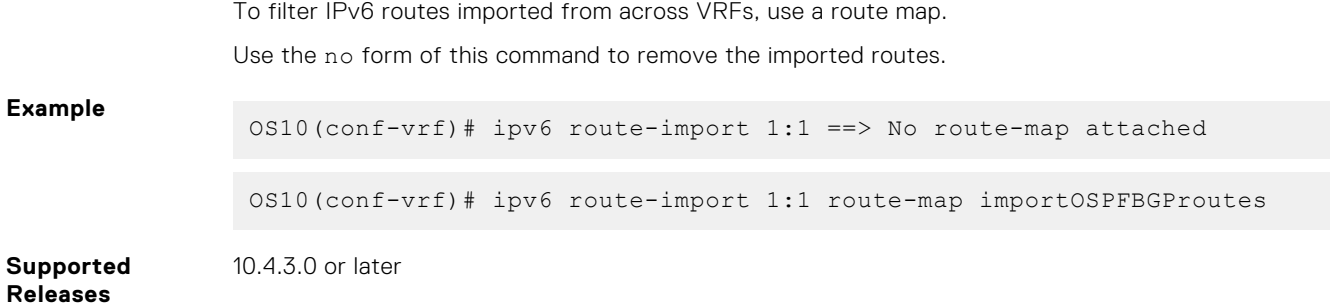

### **ipv6 route-export**

Exports an IPv6 static route from a VRF instance to another VRF instance.

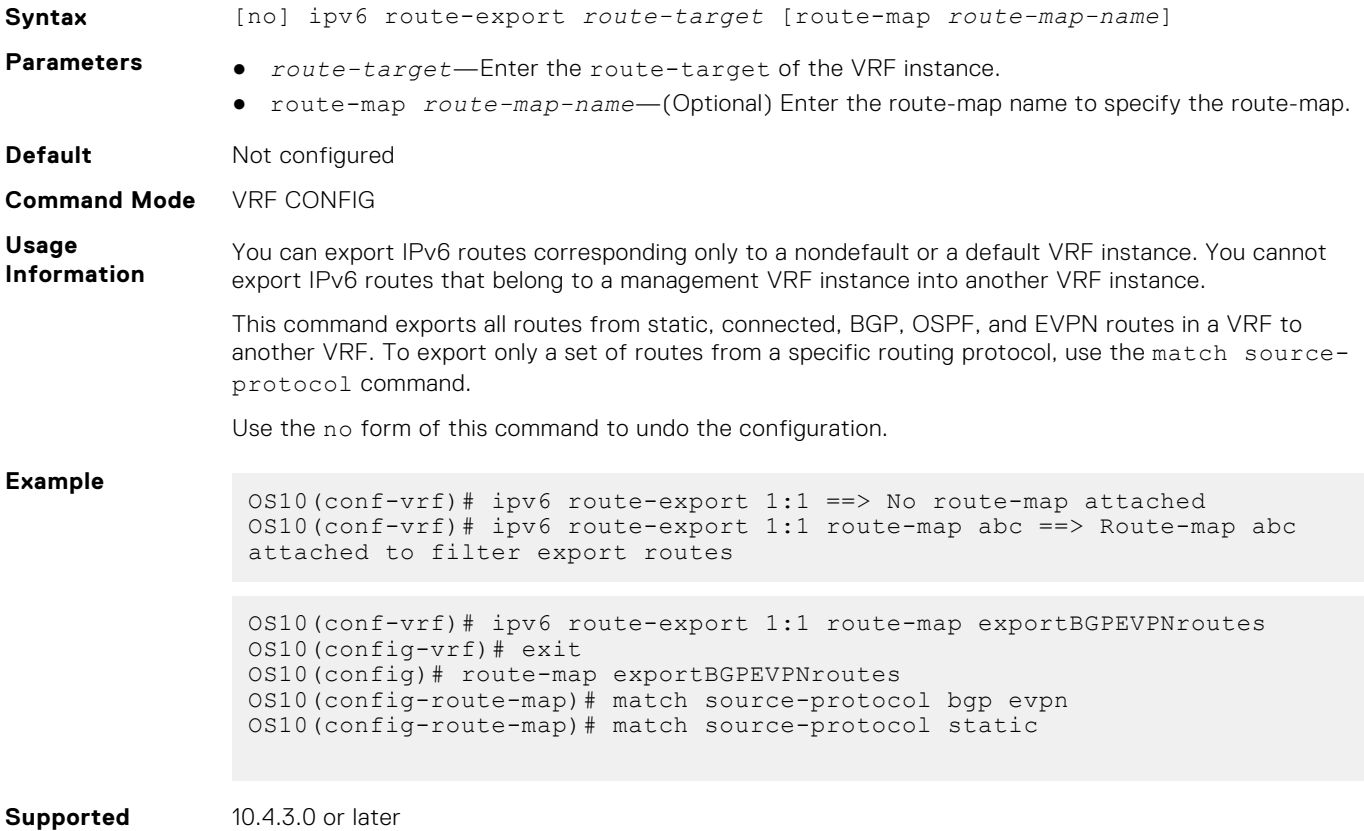

### **Releases**

## **ip scp vrf**

Configures an SCP connection for the management or non-default VRF instance.

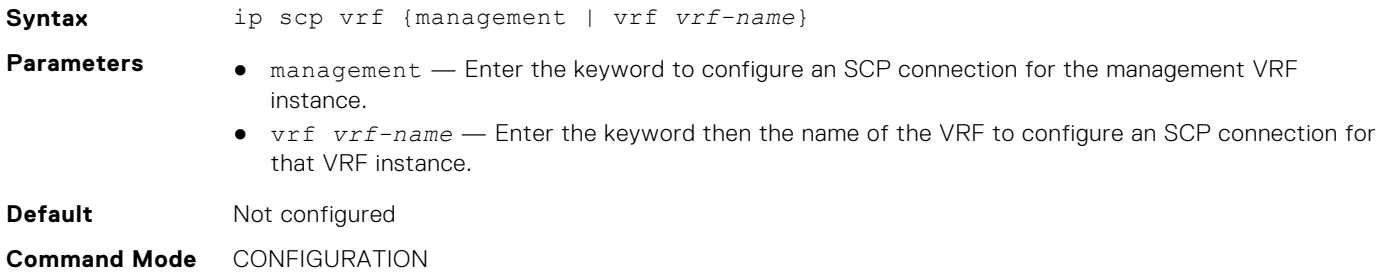

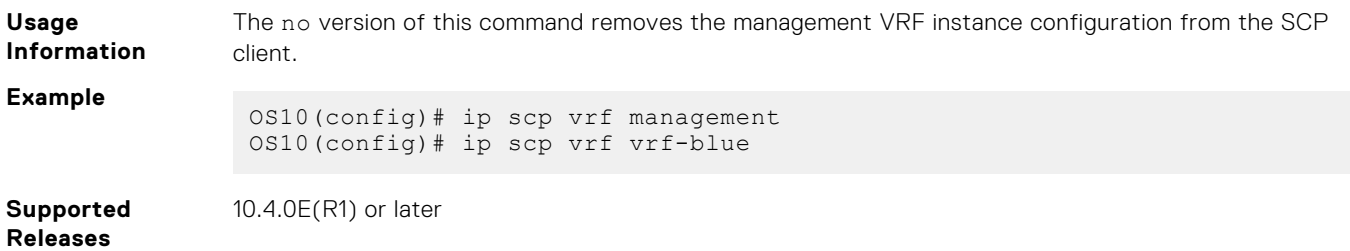

### **ip sftp vrf**

Configures an SFTP client for the management or non-default VRF instance.

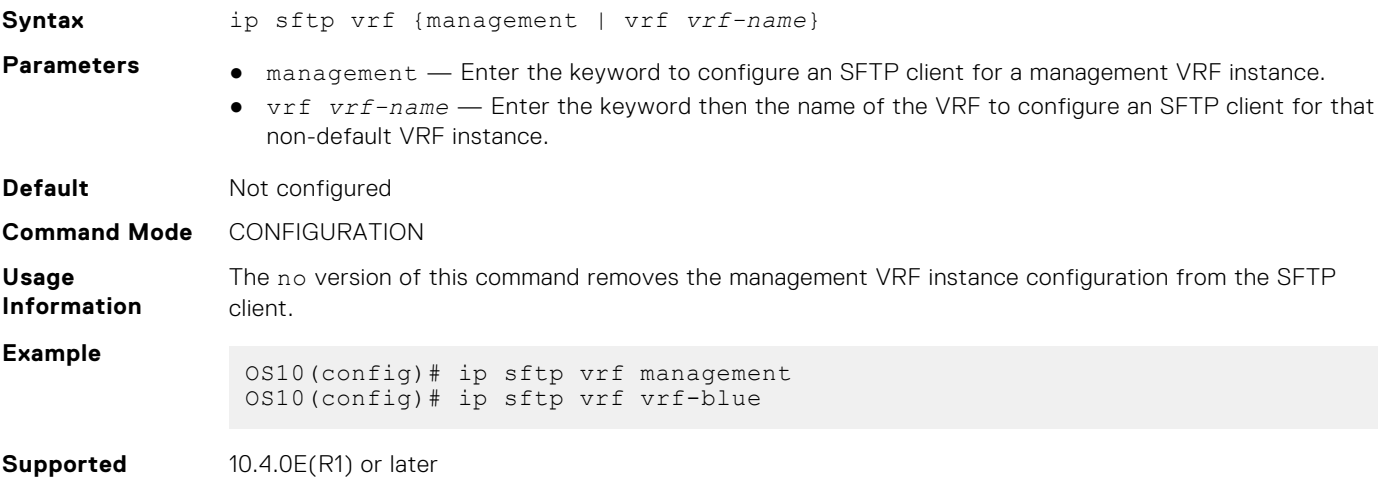

**Releases**

JE(R1)

Configures a TFTP client for the management or non-default VRF instance.

## **ip tftp vrf**

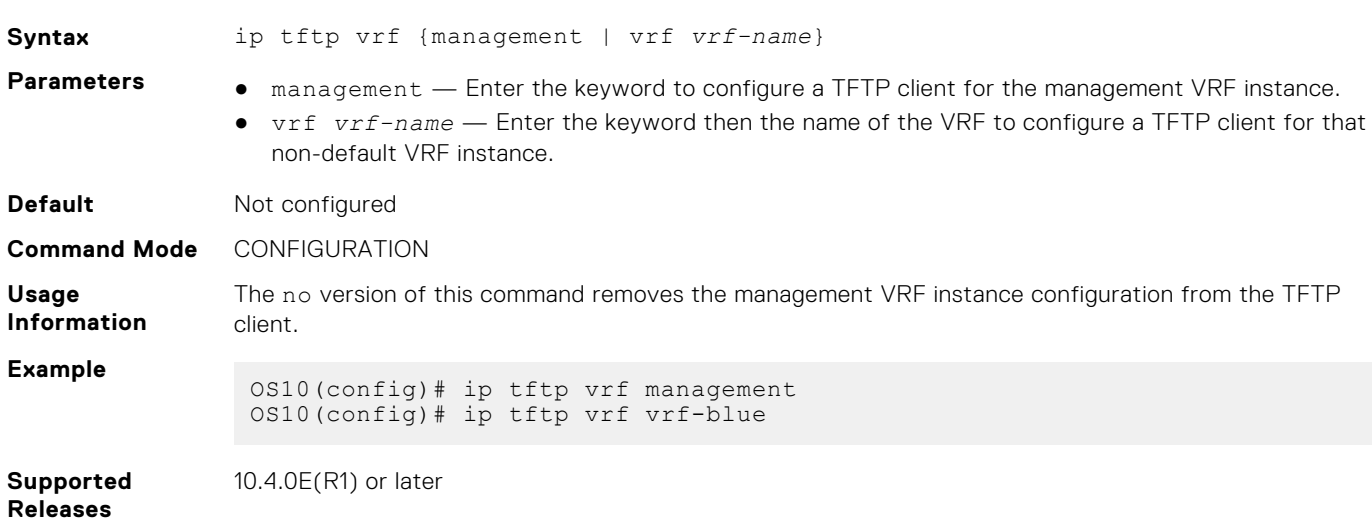

## **ip vrf management**

Configures the management VRF instance.

Syntax ip vrf management

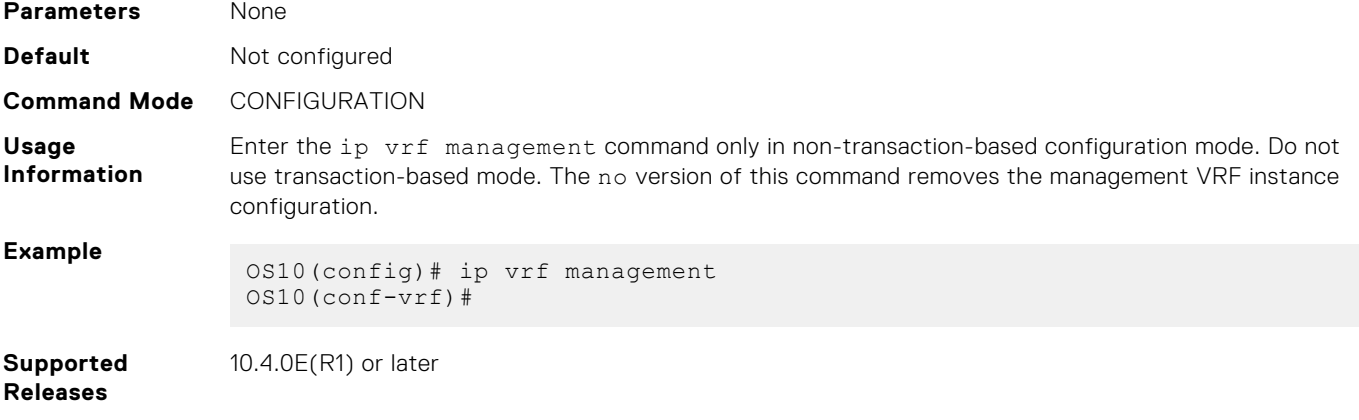

## **match source-protocol**

Matches the source routing protocol in a route map.

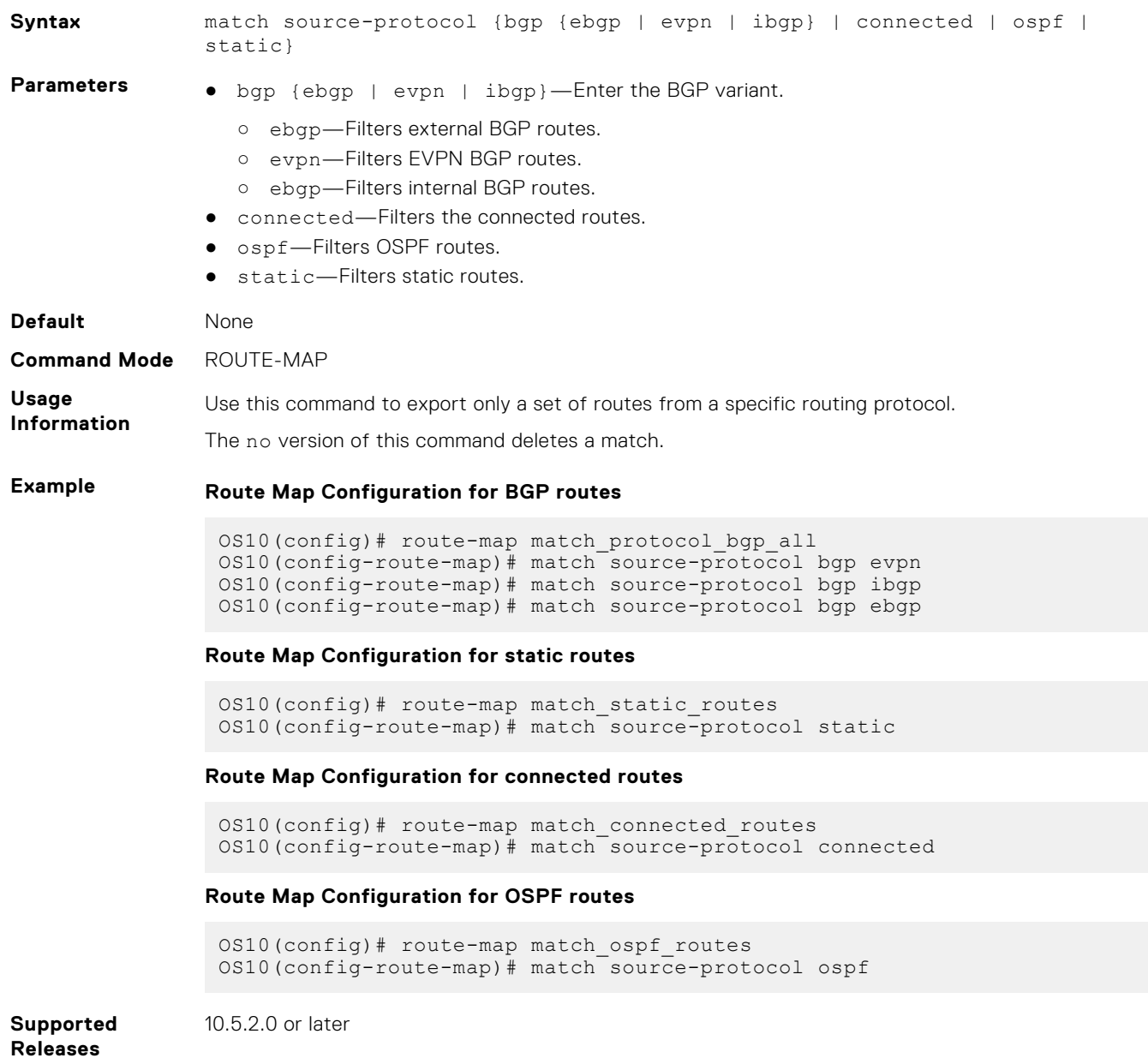

### **redistribute imported-bgp-routes**

Redistributes leaked eBGP and iBGP routes from a VRF domain into the BGP session of another VRF domain.

```
Syntax redistribute imported-bgp-routes vrf vrf-name [route-map route-map-name]
Parameters • vrf vrf-name—Enter the VRF instance from which to import routes.
                ● route-map route-map-name—Enter the route map name to filter the leaked BGP routes.
Defaults None
Command Mode BGP-AF
Usage
Information
                Use this command with optional route maps to redistribute leaked BGP routes from one VRF to another
                VRF.
Examples Redistribute leaked BGP IPv4 routes from VRF RED to VRF BLUE
                 OS10(config)# router bgp 65000
                 OS10(config-router-bgp-65000)# vrf BLUE
```

```
OS10(config-router-bgp-65000-vrf)# address-family ipv4 unicast
OS10(configure-router-bgpv4-vrf-af)# redistribute imported-bgp-routes 
vrf RED
```
**Redistribute leaked eBGP IPv4 routes from VRF RED to VRF BLUE using a route map**

```
OS10(config)# route-map match_source_bgp_ebgp
OS10(config-route-map)# match source-protocol bgp ebgp
OS10(config)# router bgp 65000
OS10(config-router-bgp-65000)# vrf BLUE
OS10(config-router-bgp-65000-vrf)# address-family ipv4 unicast
OS10(configure-router-bgpv4-vrf-af)# redistribute imported-bgp-routes 
vrf RED route-map match_source_bgp_ebgp
```
### **Redistribute leaked BGP IPv6 routes from VRF RED to VRF BLUE**

```
OS10(config)# router bgp 65000
OS10(config-router-bgp-65000)# vrf BLUE
OS10(config-router-bgp-65000-vrf)# address-family ipv6 unicast
OS10(configure-router-bgpv6-vrf-af)# redistribute imported-bgp-routes 
vrf RED
```
#### **Redistribute leaked iBGP IPv6 routes from VRF RED to VRF BLUE using a route map**

```
OS10(config)# route-map match_source_bgp_ibgp
OS10(config-route-map)# match source-protocol bgp ibgp
OS10(config)# router bgp 65000
OS10(config-router-bgp-65000)# vrf BLUE
OS10(config-router-bgp-65000-vrf)# address-family ipv6 unicast
OS10(configure-router-bgpv6-vrf-af)# redistribute imported-bgp-routes 
vrf RED route-map match_source_bgp_ibgp
```
**Supported Releases** 10.5.2.0 or later

### **redistribute imported-ospf-routes**

Redistributes leaked OSPF routes from all VRF domains into the OSPF session of another VRF domain.

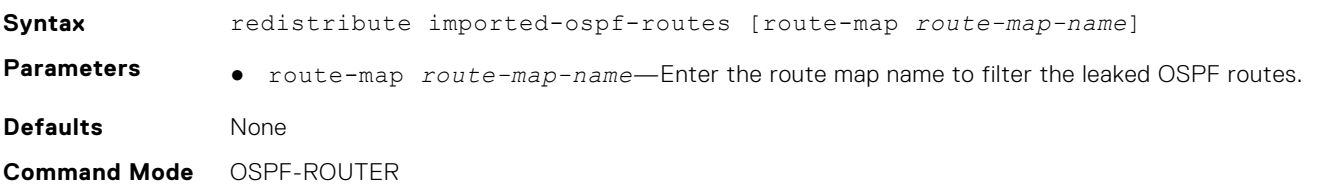

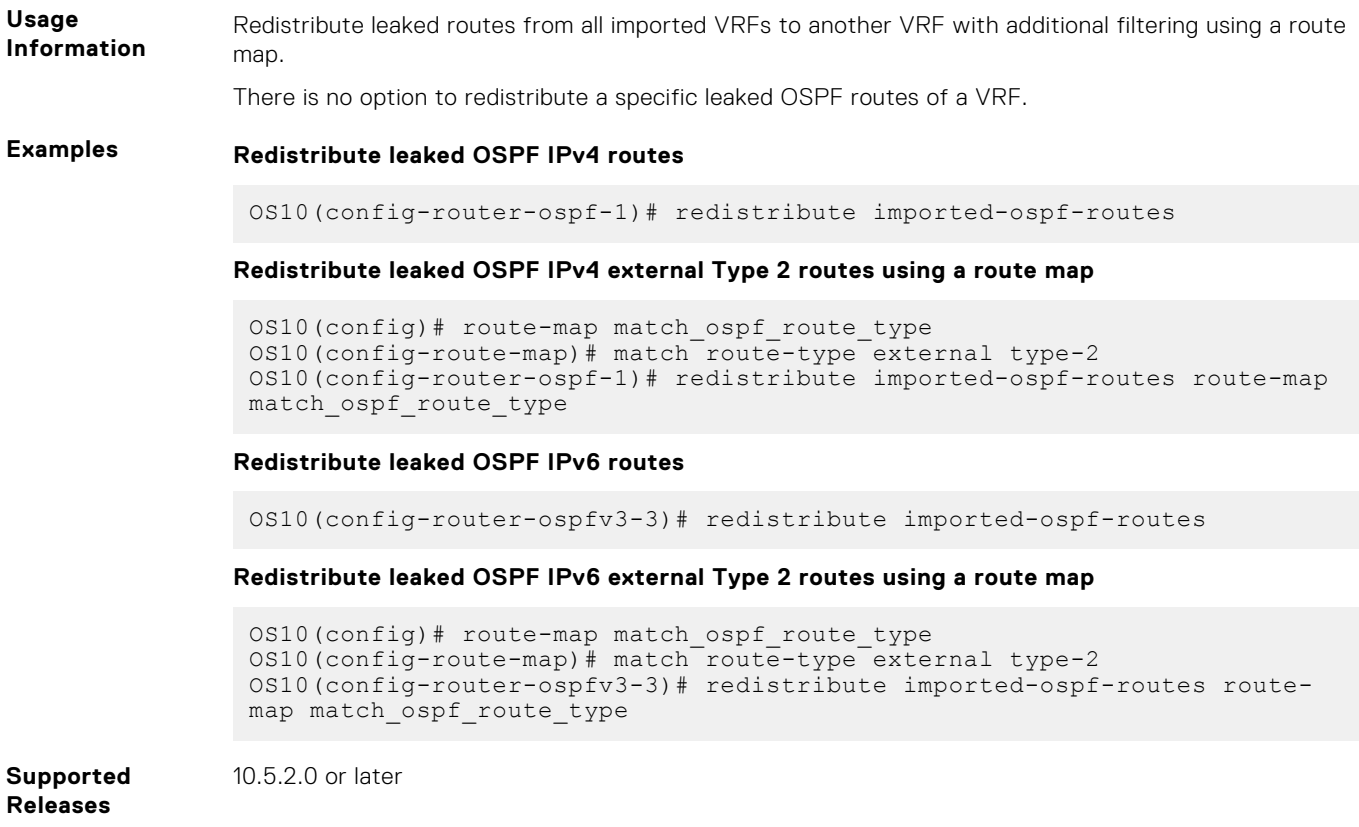

## **redistribute l2vpn evpn**

Redistributes L2VPN EVPN routes into BGP and OSPF IPv4/IPv6 routes.

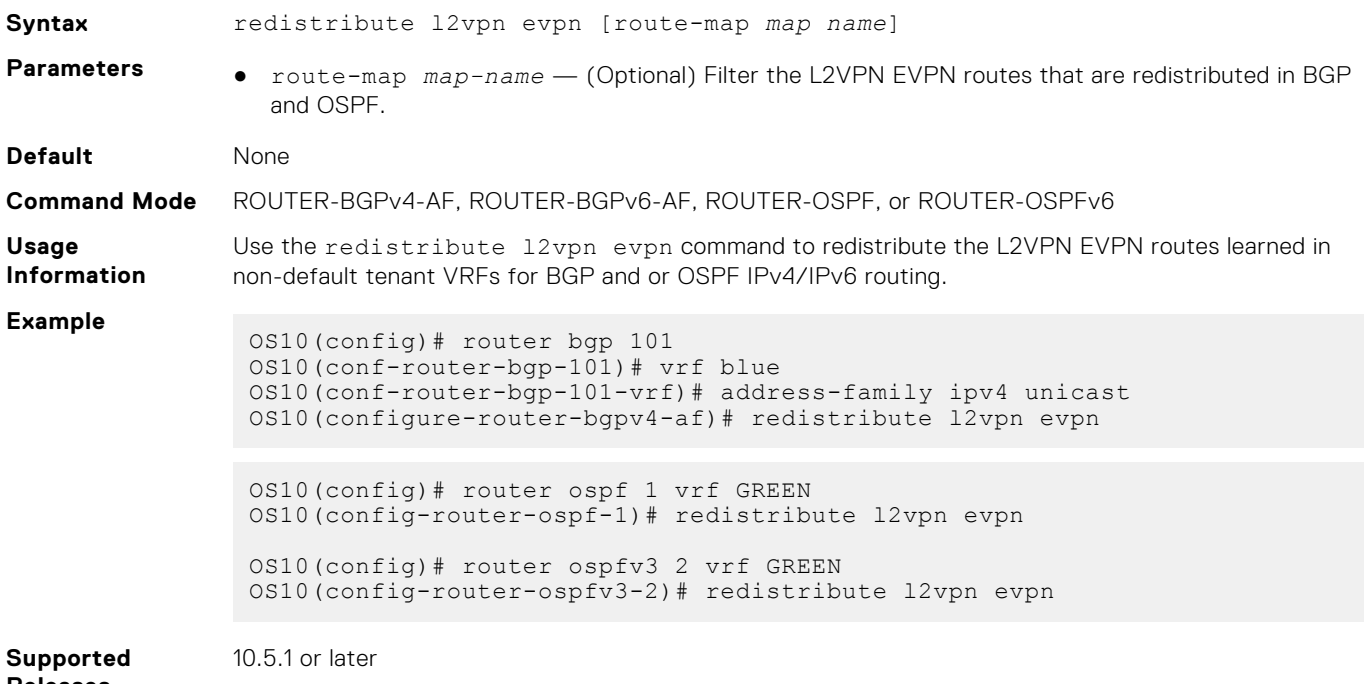

### **show hosts vrf**

Displays the host table in the management or non-default VRF instance.

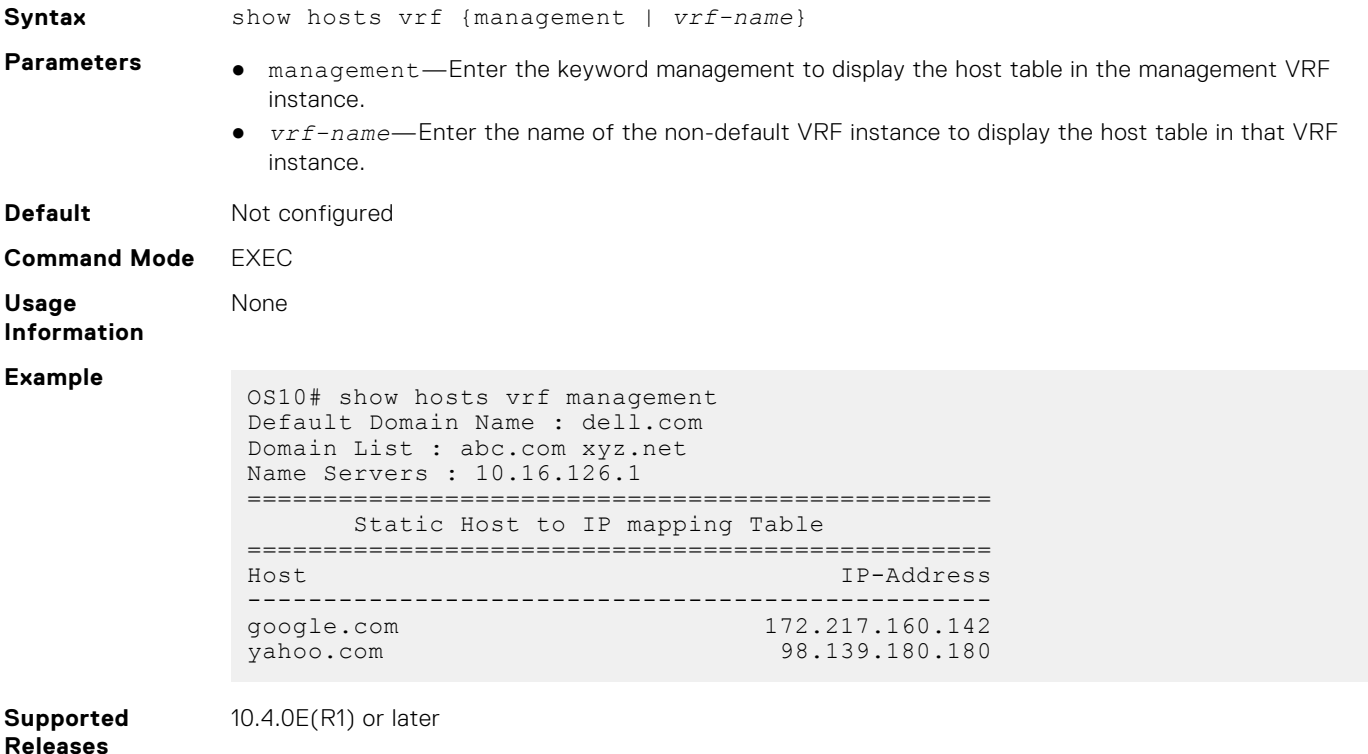

### **show ip vrf**

Displays the VRF instance information. **Syntax** show ip vrf [management | *vrf-name*] **Parameters** • management—Enter the keyword management to display information corresponding to the management VRF instance. ● *vrf-name*—Enter the name of the non-default VRF instance to display information corresponding to that VRF instance. **Default** Not configured **Command Mode** EXEC **Usage Information** None **Example** OS10# show ip vrf VRF-Name Interfaces<br>default Mgmt1/1/1  $Mgmt1/1/1$  Eth1/1/1-1/1/2 Vlan1 management OS10# show ip vrf management Interfaces management **Supported Releases** 10.4.0E(R1) or later

### **update-source-ip**

Configures a source IP interface for any leaked route in a VRF instance.

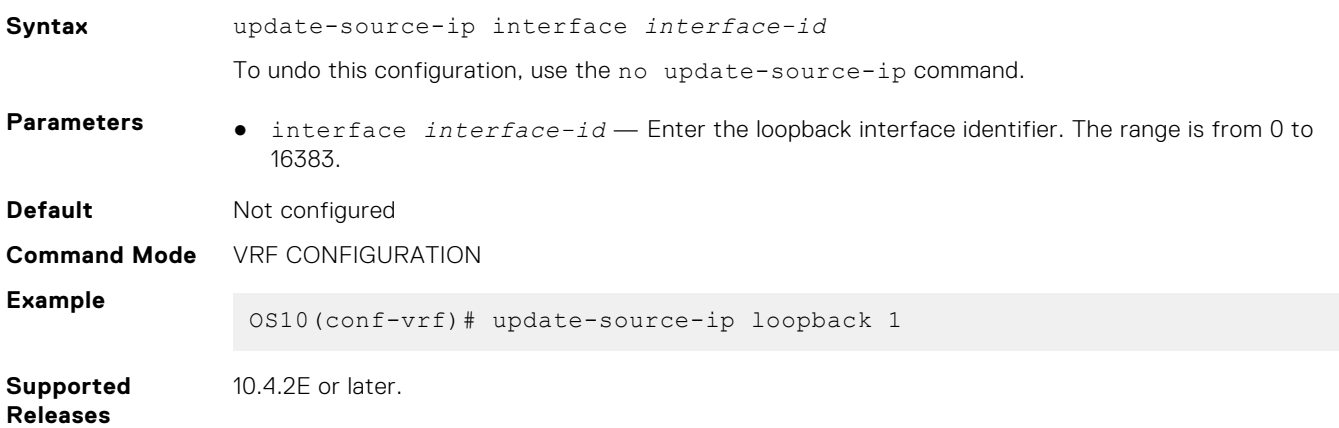

# **Bidirectional Forwarding Detection**

The Bidirectional Forwarding Detection (BFD) protocol rapidly detects communication failures between two adjacent routers. BFD replaces link-state detection mechanisms in existing routing protocols. It also provides a failure detection solution for links with no routing protocols.

BFD provides forwarding-path failure detection in milliseconds instead of seconds. Because BFD is independent of routing protocols, it provides consistent network failure detection. BFD eliminates multiple protocol-dependent timers and methods. Networks converge is faster because BFD triggers link-state changes in the routing protocol sooner and more consistently.

BFD is a simple hello mechanism. Two neighboring routers running BFD establish a session using a three-way handshake. After the session is established, the routers exchange periodic control packets at sub-second intervals. If a router does not receive a hello packet within the specified time, routing protocols are notified that the forwarding path is down.

In addition, BFD sends a control packet when there is a state change or change in a session parameter. These control packets are sent without regard to transmit and receive intervals in a routing protocol.

BFD is an independent and generic protocol, which all media, topologies, and routing protocols can support using any encapsulation. OS10 implements BFD at Layer 3 (L3) and with User Datagram Protocol (UDP) encapsulation. BFD is supported on static and dynamic routing protocols, such as VRRP, OSPF, OSPFv3, IS-IS, and BGP.

The system displays BFD state change notifications.

**NOTE:** BFD is only supported for the border gateway protocol (BGP).

### **Configuration notes**

All Dell EMC PowerSwitches except MX-Series, S4200-Series, S5200 Series, and Z9332F-ON:

Bidirectional forwarding detection (BFD) is not supported on the S5148F-ON switch.

## **BFD session states**

To establish a BFD session between two routers, enable BFD on both sides of the link. BFD routers can operate in both active and passive roles.

- The active router starts the BFD session. Both routers can be active in the same session.
- The passive router does not start a session. It only responds to a request for session initialization from the active router.

A BFD session can occur in Asynchronous and Demand modes. However, OS10 BFD supports only Asynchronous mode.

In Asynchronous mode, both systems send periodic control messages at a specified interval to indicate that their session status is Up.

- In Demand mode, if one router requests Demand mode, the other router stops sending periodic control packets; it only sends a response to status inquiries from the Demand mode initiator. Either peer router, but not both, can request Demand mode at any time.
- A BFD session can have four states: Administratively Down, Down, Init, and Up. The default BFD session state is Down.
- Administratively Down The local BFD router does not participate in the session.
- Down The remote BFD router is not sending control packets or does not send them within the detection time for the session.
- Init The local BFD outer is communicating to the remote router in the session.
- $Up$  Both BFD routers are sending control packets.

A BFD session's state changes to Down if:

- A control packet is not received within the detection time.
- Demand mode is active and a control packet is not received in response to a poll packet.

### **BFD session state changes example**

The session state on a router changes according to the status notification it receives from the peer router. For example, if the current session state is Down and the router receives a Down status notification from the remote router, the session state on the local router changes to Init.

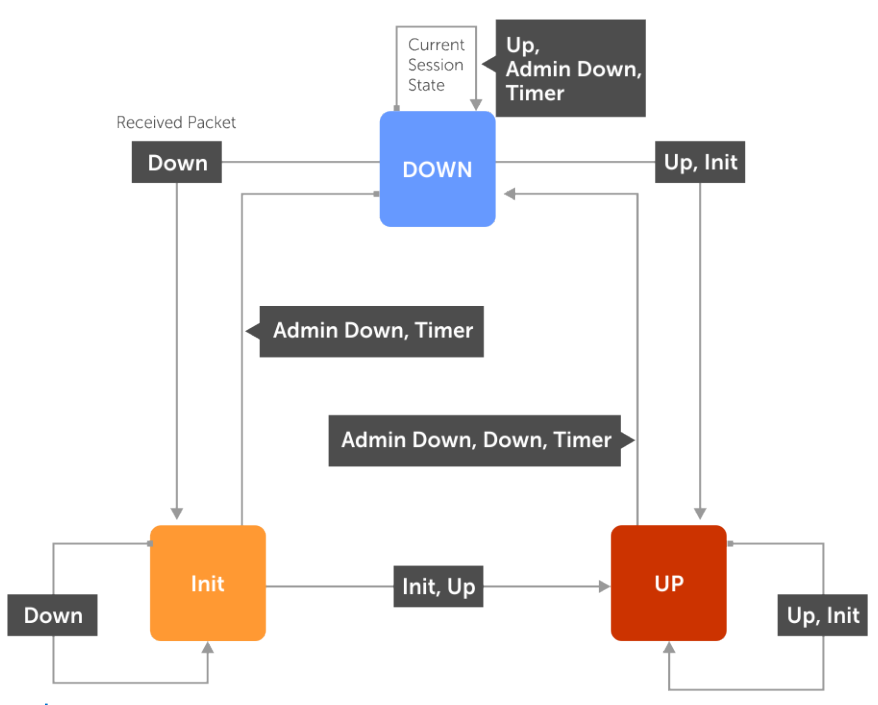

**NOTE:** BFD sessions flap when the node has multiple unresolved IPv6 PTP slaves and hence Dell EMC recommends running one of the protocols in the node. This issue exists only with the IPv6 slaves.

## **BFD three-way handshake**

A BFD session requires a three-way handshake between neighboring routers. In the following example, the handshake assumes:

- One router is active, and the other router is passive.
- This is the first session established on this link.
- The default session state on both ports is Down.
- 1. The active system sends a steady stream of control packets to indicate that its session state is Down until the passive system responds. These packets are sent at the desired transmit interval of the Active system. The Your Discriminator field is set to zero.
- 2. When the passive system receives a control packet, it changes its session state to Init and sends a response to indicate its state change. The response includes its session ID in the My Discriminator field and the session ID of the remote system in the Your Discriminator field.
- <span id="page-679-0"></span>3. The active system receives the response from the passive system and changes its session state to Up. It then sends a control packet to indicate this state change. Discriminator values exchange, and transmit intervals negotiate.
- 4. The passive system receives the control packet and changes its state to Up. Both systems agree that a session is established. However, because both members must send a control packet, which requires a response, whenever there is a state change or change in a session parameter, the passive system sends a final response indicating the state change. After this, periodic control packets exchange.

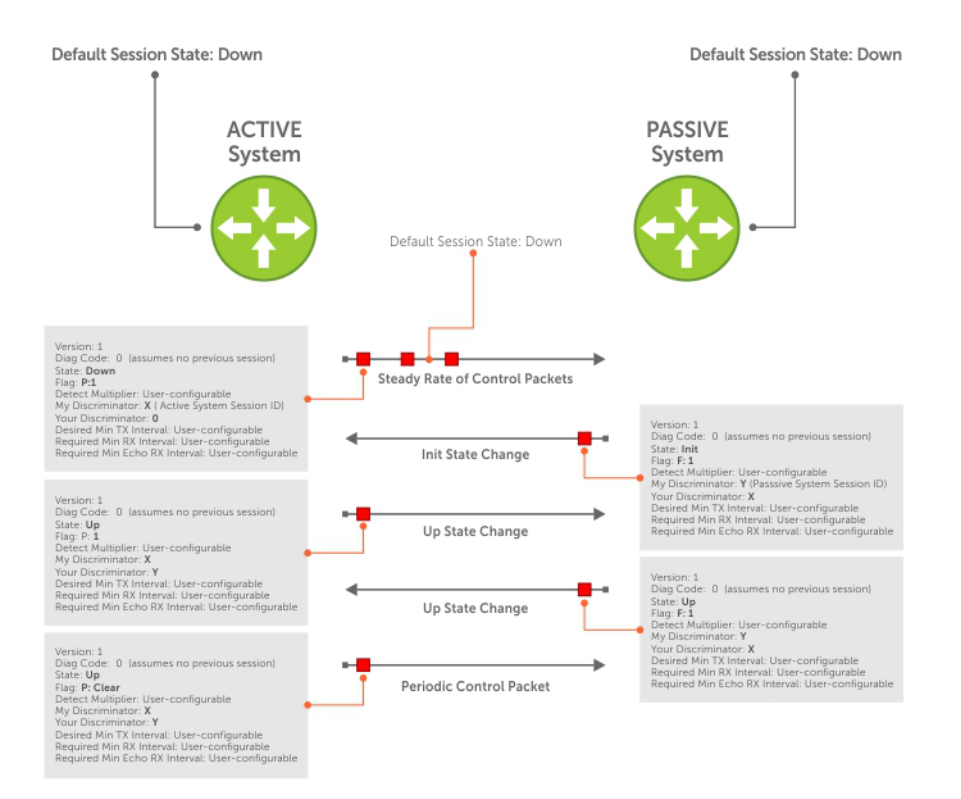

## **BFD configuration**

Before you configure BFD for a routing protocol, first enable BFD globally on both routers in the link. BFD is disabled by default.

- OS10 does not support Demand mode, authentication, and Echo function.
- OS10 does not support BFD on multi-hop and virtual links.
- OS10 supports protocol liveness only for routing protocols.
- OS10 BFD supports only the BGP routing protocol. For IPv4 and IPv6 BGP, OS10 supports only the default virtual routing and forwarding (VRF).

**NOTE:** Dell EMC recommends that:

- For the S4100-ON series platform, you configure a BFD interval of 500 ms with multiplier of 3 or higher for multidimensional scaled configurations.
- For other series switches, you configure a BFD interval of 200 ms with a multiplier of 4 or higher for multidimensional scaled configurations.

## **Configure BFD globally**

Before you configure BFD for static routing or a routing protocol, configure BFD globally on each router, including the global BFD session settings. BFD is disabled by default.

1. Configure the global BFD session parameters in CONFIGURATION mode.

```
bfd interval milliseconds min_rx milliseconds multiplier number role {active | 
passive}
```
- interval *milliseconds* Enter the time interval for sending control packets to BFD peers, from 50 to 1000. The default is 200. Dell EMC recommends using more than 100 milliseconds.
- min rx *milliseconds* Enter the maximum waiting time for receiving control packets from BFD peers, from 50 to 1000. The default is 200. Dell EMC recommends using more than 100 milliseconds.
- multiplier *number* Enter the number of consecutive packets that must not be received from a BFD peer before the session state changes to Down, from 3 to 50. The default is 3.
- role {active | passive} Enter active if the router initiates BFD sessions. Both BFD peers can be active at the same time. Enter passive if the router does not initiate BFD sessions, and only responds to a request from an active BFD to initialize a session. The default is active.
- 2. Enable BFD globally in CONFIGURATION mode.

bfd enable

To verify that BFD is globally enabled, use the show running-config bfd command.

### **BFD global configuration**

```
OS10(config)# bfd interval 250 min_rx 300 multiplier 4 role passive
OS10(config)# bfd enable
OS10(config)# do show running-config bfd
!
bfd enable
bfd interval 250 min_rx 300 multiplier 4 role passive
```
### **View information about active BFD neighbors**

```
OS10#show bfd neighbors active
* - Active session role
-----------------------------------------------------------------------------------------
--
  LocalAddr RemoteAddr Interface State RxInt TxInt Mult VRF 
Clients
-----------------------------------------------------------------------------------------
*100.100.1.1* 100.100.1.1 100.100.1.2 ethernet1/1/26:1 up 200 200 3 red ospfv2
 100.100.3.1 100.100.3.2 ethernet1/1/26:3 up 200 200 3<br>200.1.1.2 200.1.1.1 vlan102 up 200 200 3
* 200.1.1.2 200.1.1.1 vlan102 up 200 200 3 black bgp
                * 200.1.5.2 200.1.5.1 vlan105 up 200 200 3 default ospfv2
* 200.1.11.2 200.1.11.1 vlan111 up 200 200 3 green rtmv4
* 200.1.12.2 200.1.12.1 vlan112 up 200 200 3 default rtmv4
                                                                green ospfv2
```
## **BFD for BGP**

In a BGP core network, BFD enables faster network reconvergence. BFD rapidly detects communication failures in BGP fastforwarding paths between internal BGP (iBGP) and external BGP (eBGP) peers. BFD for BGP is supported on physical, portchannel, and VLAN interfaces. BFD for BGP does not support the BGP multihop feature.

Before configuring BFD for BGP, first configure BGP on the interconnecting routers. For more information, see [Border Gateway](#page-698-0) [Protocol](#page-698-0).

**NOTE:** When you clear the BGP instance or flaps ICL interface, the BFD sessions goes down and comes back up. This G) happens when the default timer is set to 200ms and multiplier as 3. You can avoid this by customizing the timer to 200ms and multiplier as 6.

### **BFD for BGP example**

In this BFD for BGP configuration example, Router 1 and Router 2 use eBGP in a transit network to interconnect AS1 and AS2. The eBGP routers exchange information with each other and with iBGP routers to maintain connectivity and accessibility within each autonomous system.

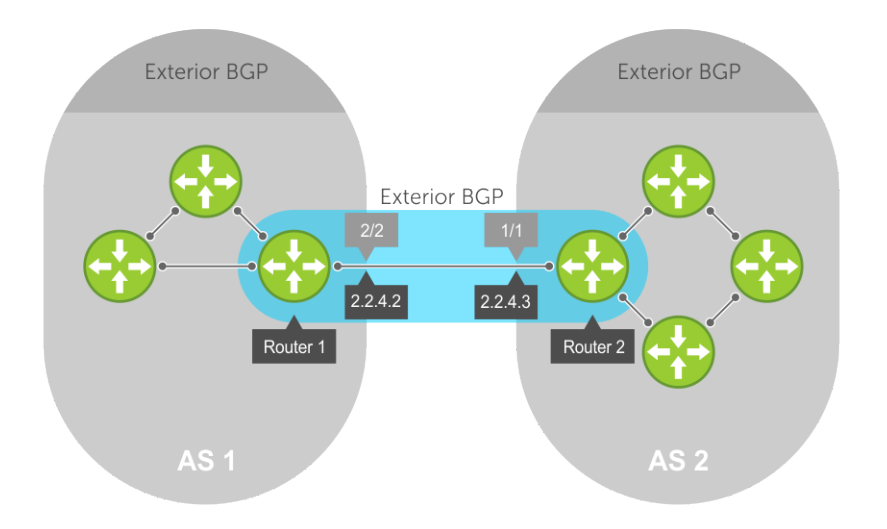

When you configure a BFD session with a BGP neighbor, you can:

- Establish a BFD session with a specified BGP neighbor using the neighbor *ip-address* and bfd commands.
- Establish BFD sessions with all neighbors discovered by BGP using the bfd all-neighbors command.

For example:

### **Router 1**

```
OS10(conf)# bfd enable
OS10(conf)# router bgp 1
OS10(config-router-bgp-1)# neighbor 2.2.4.3 
OS10(config-router-neighbor)# bfd
OS10(config-router-neighbor)# no shutdown 
OR 
OS10(conf)# bfd enable
OS10(conf)# router bgp 1
OS10(config-router-bgp-1)# bfd all-neighbors interval 200 min rx 200 multiplier 6 role
active
```
### **Router 2**

```
OS10(conf)# bfd enable
OS10(conf)# router bgp 2
OS10(config-router-bgp-2)# neighbor 2.2.4.2 
OS10(config-router-neighbor)# bfd 
OS10(config-router-neighbor)# no shutdown
OR 
OS10(conf)# bfd enable
OS10(conf)# router bgp 2
OS10(conf-router-bgp-2)# bfd all-neighbors interval 200 min_rx 200 multiplier 6 role 
active
```
BFD packets originating from a router are assigned to the highest priority egress queue to minimize transmission delays. Incoming BFD control packets received from the BGP neighbor are assigned to the highest priority queue within the control plane policing (CoPP) framework to avoid BFD packets drops due to queue congestion.

BFD notifies BGP of any failure conditions that it detects on the link. BGP initiates recovery actions.

BFD for BGP is supported only on directly connected BGP neighbors and in both BGP IPv4 and IPV6 networks. A maximum of 100 simultaneous BFD sessions are supported.

If each BFD for BGP neighbor receives a BFD control packet within the configured BFD interval for failure detection, the BFD session remains up and BGP maintains its adjacencies. If a BFD for BGP neighbor does not receive a control packet within the

detection interval, the router informs any clients of the BFD session, and other routing protocols, about the failure. It then depends on the routing protocol that uses the BGP link to determine the appropriate response to the failure condition. The normal response is to terminate the peering session for the routing protocol and reconverge by bypassing the failed neighboring router. A log message generates whenever BFD detects a failure condition.

### **Configure BFD for BGP**

OS10 supports BFD sessions with IPv4 or IPv6 BGP neighbors using the default VRF. When you configure BFD for BGP, you can enable BFD sessions with all BGP neighbors discovered by BGP or with a specified neighbor.

1. Configure BFD session parameters and enable BFD globally on all interfaces in CONFIGURATION mode as described in [Configure BFD globally](#page-679-0).

```
bfd interval milliseconds min_rx milliseconds multiplier number role {active | 
passive}
.<br>bfd enable
```
2. Enter the AS number of a remote BFD peer in CONFIGURATION mode, from 1 to 65535 for a 2-byte AS number and from 1 to 4294967295 for a 4-byte AS number. Only one AS number is supported per system. If you enter a 4-byte AS number, 4 byte AS support enables automatically.

```
router bgp as-number
```
3. Enter the IP address of a BFD peer in ROUTER-BGP mode. Enable a BFD session and the BGP link in ROUTER-NEIGHBOR mode. The global BFD session parameters configured in Step 1 are used.

```
neighbor ip-address
   bfd
   no shutdown
```
OR

Configure BFD sessions with all neighbors discovered by the BGP in ROUTER-BGP mode. The BFD session parameters you configure override the global session parameters configured in Step 1.

```
bfd all-neighbors [interval milliseconds min_rx milliseconds multiplier number role 
{active | passive}]
```
- interval *milliseconds* Enter the time interval for sending control packets to BFD peers, from 100 to 1000; default 200. Dell EMC recommends using more than 100 milliseconds.
- min\_rx *milliseconds* Enter the maximum waiting time for receiving control packets from BFD peers, from 100 to 1000; default 200. Dell EMC recommends using more than 100 milliseconds.
- multiplier *number* Enter the maximum number of consecutive packets that are not received from a BFD peer before the session state changes to Down, from 3 to 50; default 3.
- role {active | passive} Enter active if the router initiates BFD sessions. Both BFD peers can be active at the same time. Enter passive if the router does not initiate BFD sessions, and only responds to a request from an active BFD to initialize a session. The default is active.

To ignore the configured bfd all-neighbors settings for a specified neighbor, enter the bfd disable command in ROUTER-NEIGHBOR mode.

OR

Enter a BGP template with neighborhood name in ROUTER-BGP mode. Configure BFD sessions with all neighbors which inherit the template in ROUTER-TEMPLATE mode. For more information on how to use BGP templates, see [Peer templates](#page-717-0). The global BFD session parameters configured in Step 1 are used.

```
template template-name
  bfd
  no shutdown
```
4. Verify the BFD for BGP configuration in EXEC mode.

```
show bfd neighbors [detail]
```
#### **BFD for BGP all-neighbors configuration**

```
OS10(conf)# bfd interval 200 min_rx 200 multiplier 6 role active
OS10(conf)# bfd enable
OS10(conf)# router bgp 4
OS10(config-router-bgp-4)# bfd all-neighbors interval 200 min rx 200 multiplier 6 role
active
```
#### **BFD for BGP single-neighbor configuration**

```
OS10(conf)# bfd interval 200 min_rx 200 multiplier 6 role active
OS10(conf)# bfd enable
OS10(conf)# router bgp 1
OS10(config-router-bgp-1)# neighbor 150.150.1.1 
OS10(config-router-neighbor)# bfd
OS10(config-router-neighbor)# no shutdown
```
#### **BFD for BGP template configuration**

```
OS10(config)# router bgp 300
OS10(config-router-bgp-300)# template ebgppg
OS10(config-router-template)# bfd
OS10(config-router-template)# exit
OS10(config-router-bgp-300)# neighbor 3.1.1.1
OS10(config-router-neighbor)# inherit template ebgppg
OS10(config-router-neighbor)# no shutdown
```
### **Display BFD operation**

OS10# show bfd neighbors \* - Active session role ---------------------------------------------------------------------------- LocalAddr RemoteAddr Interface State Rx-int Tx-int Mult VRF Clients ---------------------------------------------------------------------------- \* 150.150.1.2 150.150.1.1 vlan10 up 1000 1000 5 default bgp

```
OS10# show bfd neighbors detail
Session Discriminator: 1
Neighbor Discriminator: 2
Local Addr: 150.150.1.2
Local MAC Addr: 90:b1:1c:f4:ab:fd
Remote Addr: 150.150.1.1
Remote MAC Addr: 90:b1:1c:f4:a4:d4
Interface: vlan10
State: up
Configured parameters:
TX: 1000ms, RX: 1000ms, Multiplier: 5
Actual parameters:
TX: 1000ms, RX: 1000ms, Multiplier: 5
Neighbor parameters:
TX: 200ms, RX: 200ms, Multiplier: 49
Role: active
VRF: default
Client Registered: bgp
Uptime: 01:58:09
Statistics:
   Number of packets received from neighbor: 7138
   Number of packets sent to neighbor: 7138
```
#### **Verify BFD for BGP**

OS10(config-router-bgp-101)# show ip bgp summary BGP router identifier 30.1.1.2 local AS number 101 **Global BFD is enabled** Neighbor AS MsgRcvd MsgSent Up/Down State/Pfx  $20.\overline{1}.1.1$   $101$   $78\overline{1}$   $77\overline{7}$   $11:16:13$  0
30.1.1.1 101 787 779 11:15:35 0

OS10(config-router-bgp-101)# show ip bgp neighbors BGP neighbor is 20.1.1.1, remote AS 101, local AS 101 internal link BGP version 4, remote router ID 30.1.1.1 BGP state ESTABLISHED, in this state for 11:19:01 Last read 00:24:31 seconds Hold time is 180, keepalive interval is 60 seconds Configured hold time is 180, keepalive interval is 60 seconds Fall-over disabled **Neighbor is using Global level BFD Configuration** Received 784 messages 1 opens, 0 notifications, 0 updates 783 keepalives, 0 route refresh requests Sent 780 messages 2 opens, 0 notifications, 0 updates 778 keepalives, 0 route refresh requests Minimum time between advertisement runs is 30 seconds Minimum time before advertisements start is 0 seconds Capabilities received from neighbor for IPv4 Unicast: MULTIPROTO\_EXT(1) ROUTE REFRESH(2) CISCO\_ROUTE\_REFRESH(128) 4 OCTET AS  $(65)$  Capabilities advertised to neighbor for IPv4 Unicast: MULTIPROTO\_EXT(1) ROUTE REFRESH(2) CISCO\_ROUTE\_REFRESH(128) 4 OCTET AS  $(65)$  Prefixes accepted 0, Prefixes advertised 0 Connections established 1; dropped 0 Last reset never For address family: IPv4 Unicast Allow local AS number 0 times in AS-PATH attribute Prefixes ignored due to: Martian address 0, Our own AS in AS-PATH 0 Invalid Nexthop 0, Invalid AS-PATH length 0 Wellknown community 0, Locally originated 0 Local host: 20.1.1.2, Local port: 179 Foreign host: 20.1.1.1, Foreign port: 58248

## **BFD for OSPF**

You can configure BFD to monitor and notify reachability status between OSPF neighbors. When you use BFD with OSPF, BFD sessions are established between all neighboring interfaces participating with OSPF full state. If a neighboring interface fails, BFD notifies OSPF protocol that a link state change has occurred.

To configure BFD for OSPF:

1. Enable BFD Globally.

2. Configure OSPF on the interconnecting routers. For more information, see [Open Shortest Path First \(OSPFv2 and OSPFv3\)](#page-836-0).

## **Enable BFD Globally**

To enable BFD globally: Enable BFD globally. bfd enable CONFIGURATION Mode

## **Establishing BFD sessions with OSPFv2 neighbors**

You can establish BFD sessions with all OSPF neighbors at one go. Alternatively, you can also establish BFD sessions with OSPF neighbors corresponding to a single OSPF interface.

To establish BFD sessions with OSPFv2 neighbors:

- 1. Enable BFD globally bfd enable CONFIGURATION Mode
- 2. Enter ROUTER-OSPF mode router ospf *ospf-instance* CONFIGURATION Mode
- **3.** Establish sessions with all OSPFv2 neighbors. bfd all-neighbors ROUTER-OSPF Mode
- 4. Enter INTERFAC E CONFIGURATION mode. interface *interface-name* CONFIGURATION Mode
- 5. Establish BFD sessions with OSPFv2 neighbors corresponding to a single OSPF interface.
	- ip ospf bfd all-neighbors INTERFACE CONFIGURATION Mode

## **Establishing BFD sessions with OSPFv2 neighbors in a non-default VRF instance**

To establish BFD sessions with OSPFv2 neighbors in a non-default VRF instance:

- 1. Enable BFD globally bfd enable CONFIGURATION Mode
- 2. Enter INTERFACE CONFIGURATION mode interface *interface-name* CONFIGURATION Mode
- 3. Associate a non-default VRF with the interface you have entered. ip vrf forwarding vrf1 INTERFACE CONFIGURATION Mode
- 4. Assign an IP address to the VRF. ip address *ip-address* VRF CONFIGURATION Mode
- 5. Attach the interface to an OSPF area. ip ospf ospf-instance area area-address VRF CONFIGURATION Mode
- 6. Establish BFD session with OSPFv2 neighbors in a single OSPF interface in a non-default VRF instance. ip ospf bfd all-neoghbors VRF CONFIGURATION Mode
- 7. Enter ROUTER-OSPF mode in a non-default VRF instance. router ospf ospf-instance vrf vrf-name
- 8. Establish BFD sessions with all OSPFv2 instances in a non-default VRF.

bfd all-neighbors

```
OS10# show running-configuration ospf 
!
interface vlan200
 no shutdown
 ip vrf forwarding red
  ip address 20.1.1.1/24
 ip ospf 200 area 0.0.0.0
 ip ospf bfd all-neighbors disable
!
interface vlan300
 no shutdown
 ip vrf forwarding red
  ip address 30.1.1.1/24
 ip ospf 200 area 0.0.0.0
!
router ospf 200 vrf red
 bfd all-neighbors
 log-adjacency-changes
 router-id 2.3.3.1
!
```
In this example OSPF is enabled in non-default VRF red. BFD is enabled globally at the router OSPF level and all the interfaces associated with this VRF OSPF instance inherit the global BFD configuration. However, this global BFD configuration does not apply to interfaces in which the interface level BFD configuration is already present. Also, VLAN 200 takes the interface level BFD configuration as interface-level BFD configuration takes precedent over the global OSPF-level BFD configuration.

## **Changing OSPFv2 BFD session parameters**

Configure BFD sessions with default intervals and a default role.

The parameters that you can configure are: desired tx interval, required min rx interval, detection multiplier, and system role. Configure these parameters for all OSPF sessions or all OSPF sessions on a particular interface. If you change a parameter globally, the change affects all OSPF neighbors sessions. If you change a parameter at the interface level, the change affects all OSPF sessions on that interface.

**NOTE:** By default, OSPF uses the following BFD parameters for it's neighbors: min\_tx = 200 msec, min\_rx = 200 msec, multiplier = 3, role = active. If BFD is configured under interface context, that will be given high priority.

To change parameters for all OSPFv2 sessions or for OSPF sessions on a single interface, use the following commands:

1. Change parameters for OSPF sessions.

```
bfd all-neighbors interval milliseconds min_rx milliseconds multiplier value role [active
| passive]
```
ROUTER-OSPF Mode

2. Change parameters for all OSPF sessions on an interface.

```
ip ospf bfd all-neighbors interval milliseconds min_rx milliseconds multiplier value role
[active | passive]
```
INTERFACE CONFIGURATION Mode

## **Disabling BFD for OSPFv2**

If you disable BFD globally, all sessions are torn down and sessions on the remote system are placed in a Down state. If you disable BFD on an interface, sessions on the interface are torn down and sessions on the remote system are placed in a Down state. Disabling BFD does not trigger a change in BFD clients; a final Admin Down packet is sent before the session is terminated.

To disable BFD sessions, use the following commands:

1. Disable BFD sessions with all OSPF neighbors.

no bfd all-neighbors ROUTER-OSPF Mode

2. Disable OSPFv2 at interface level using the following command:

```
ip ospf bfd all-neighbors disable
INTERFACE CONFIGURATION Mode
```
To re-enable BFD, disabled the interface alone using the following commands:

- no ip ospf bfd all-neighbors command
- ip ospf bfd all-neighbors

## **Configure BFD for OSPFv3**

BFD for OSPFv3 provides support for IPv6:

- 1. Enable BFD Globally.
- 2. Establish sessions with OSPFv3 neighbors.

### **Establishing BFD sessions with OSPFv3 neighbors**

To establish BFD sessions with OSPFv3 neighbors:

- 1. Enable BFD globally bfd enable CONFIGURATION Mode
- 2. Enter ROUTER-OSPF mode router ospfv3 *ospfv3-instance* CONFIGURATION
- 3. Establish sessions with all OSPFv3 neighbors. bfd all-neighbors ROUTER-OSPFv3 Mode
- 4. Enter INTERFAC E CONFIGURATION mode. interface *interface-name* CONFIGURATION Mode
- 5. Establish BFD sessions with OSPFv3 neighbors corresponding to a single OSPF interface. ipv6 ospf bfd all-neighbors INTERFACE CONFIGURATION Mode

### **Establishing BFD sessions with OSPFv3 neighbors in a non-default VRF instance**

To establish BFD sessions with OSPFv3 neighbors in a non-default VRF instance:

1. Enable BFD globally bfd enable

CONFIGURATION Mode

- 2. Enter INTERFACE CONFIGURATION mode interface *interface-name* CONFIGURATION Mode
- 3. Associate a non-default VRF with the interface you have entered.

ip vrf forwarding vrf1 INTERFACE CONFIGURATION Mode

- 4. Assign an IP address to the VRF. ip address *ip-address* VRF CONFIGURATION Mode
- 5. Attach the interface to an OSPF area.

```
ipv6 ospf ospf-instance area area-address
VRF CONFIGURATION Mode
```
- 6. Establish BFD session with OSPFv3 neighbors in a single OSPF interface in a non-default VRF instance. ipv6 ospf bfd all-neoghbors VRF CONFIGURATION Mode
- 7. Enter ROUTER-OSPF mode in a non-default VRF instance. router ospf ospf-instance vrf vrf-name CONFIGURATION Mode
- 8. Establish BFD sessions with all OSPFv2 instances in a non-default VRF. bfd all-neighbors

### **Changing OSPFv3 session parameters**

Configure BFD sessions with default intervals and a default role.

The parameters that you can configure are: desired tx interval, required min rx interval, detection multiplier, and system role. Configure these parameters for all OSPFv3 sessions or all OSPFv3 sessions on a particular interface. If you change a parameter globally, the change affects all OSPFv3 neighbors sessions. If you change a parameter at the interface level, the change affects all OSPF sessions on that interface.

**NOTE:** By default, OSPF uses the following BFD parameters for it's neighbors: min\_tx = 200 msec, min\_rx = 200 msec, multiplier = 3, role = active. If BFD is configured under interface context, that will be given high priority.

To change parameters for all OSPFv3 sessions or for OSPF sessions on a single interface, use the following commands:

1. Change parameters for OSPF sessions.

```
bfd all-neighbors interval milliseconds min_rx milliseconds multiplier value role [active
| passive]
```
ROUTER-OSPFv3 Mode

2. Change parameters for all OSPF sessions on an interface.

```
ipv6 ospf bfd all-neighbors interval milliseconds min_rx milliseconds multiplier value
role [active | passive]
INTERFACE CONFIGURATION Mode
```
# **Disabling BFD for OSPFv3**

If you disable BFD globally, all sessions are torn down and sessions on the remote system are placed in a Down state. If you disable BFD on an interface, sessions on the interface are torn down and sessions on the remote system are placed in a Down state. Disabling BFD does not trigger a change in BFD clients; a final Admin Down packet is sent before the session is terminated.

To disable BFD sessions, use the following commands:

1. Disable BFD sessions with all OSPF neighbors.

no bfd all-neighbors

ROUTER-OSPFv3 Mode

2. Disable BFD sessions with all OSPF neighbors on an interface. ipv6 ospf bfd all-neighbors disable INTERFACE CONFIGURATION Mode

To re-enable BFD, disabled the interface alone using the following commands:

- no ipv6 ospf bfd all-neighbors command
- ipv6 ospf bfd all-neighbors

# **BFD for Static routes**

The static route BFD feature enables association of static routes with a BFD session to monitor the static route reachability. Depending on the status of the BFD session, the static routes are added to or deleted from the Routing Information Base (RIB). When you configure BFD, next-hop reachability depends on the BFD state of the BFD session corresponding to the specified next hop. If the BFD session of the configured next hop is down, the static route is not installed in the RIB.

The BFD session must be up for the static route. You must configure BFD on both the peers pointing to its neighbor as the next hop. There is no dependency on the configuration order of the static route and BFD configuration. You can configure BFD for all static routes or for specific static routes. OS10 supports BFD for both IPv4 and IPv6 static routes.

## **Enable BFD for all static routes**

Configuring BFD for static routes is a three-step process:

- 1. Enable BFD globally.
- 2. Configure static routes on both routers on the system (either local or remote). Configure the static route in such a way that the next-hop interfaces point to each other.
- 3. Configure BFD for static route using the ip route bfd command.

## **Establishing BFD Sessions for IPv4 Static Routes**

Sessions are established for all neighbors that are the next hop of a static route.

To establish a BFD session, use the following command.

Establish BFD sessions for all neighbors that are the next hop of a static route.

ip route bfd [interval *interval* min\_rx *min\_rx* multiplier *value* role {active | passive}] CONFIGURATION Mode

Enter the time interval for sending and receiving BFD control packets from 50 to 1000.

## **Establishing BFD Sessions for IPv4 Static Routes in a non-default VRF instance**

To establish a BFD session for IPv4 static routes in a non-default VRF instance, use the following command.

Establish BFD sessions for all neighbors that are the next hop of a static route.

```
ip route bfd [vrf vrf-name] [interval interval min_rx min_rx multiplier value role {active
| passive}]
```
CONFIGURATION Mode

Enter the time interval for sending and receiving BFD control packets from 50 to 1000.

### **Changing IPv4 static route session parameters**

Configure BFD sessions with default intervals and a default role.

Configure the following for all static routes:

- Desired TX Interval
- Required Min RX Interval
- Detection Multiplier
- system role

These parameters are configured for all static routes. If you change a parameter, the change affects all sessions for static routes. To change parameters for static route sessions, use the following command.

● Change the parameters for all static route sessions in CONFIGURATION mode. ip route bfd interval *milliseconds* min\_rx *milliseconds* multiplier *value* role [active | passive]

Enter the time interval for sending and receiving BFD control packets; from 50 to 1000.

**NOTE:** By default, OSPF uses the following BFD parameters for its neighbors: min\_tx = 200 msec, min\_rx = 200 msec, multiplier =  $3$ , role = active.

### **Disabling BFD for IPv4 Static Routes**

If you disable BFD, all static route BFD sessions are torn down.

A final Admin Down packet is sent to all neighbors on the remote systems, and those neighbors change to the Down state. To disable BFD for IPv4 static routes, use the following command.

Disable BFD for static routes. no ip route bfd CONFIGURATION Mode

### **Establishing BFD Sessions for IPv6 Static Routes**

To establish a BFD session for IPv6 static routes, use the following command.

Establish BFD sessions for all neighbors that are the next hop of a static route.

ipv6 route bfd [interval *interval* min\_rx *min\_rx* multiplier *value* role {active | passive}] CONFIGURATION Mode

Enter the time interval for sending and receiving BFD control packets from 50 to 1000.

**NOTE:** By default, OSPF uses the following BFD parameters for it's neighbors: min\_tx = 200 msec, min\_rx = 200 msec, multiplier = 3, role = active. The values are configured in milliseconds

## **Establishing BFD Sessions for IPv6 Static Routes in a non-default VRF instance**

To establish a BFD session for IPv6 static routes in a non-default VRF instance, use the following command.

Establish BFD sessions for all neighbors that are the next hop of a static route.

```
ipv6 route bfd [vrf vrf-name] [interval interval min_rx min_rx multiplier value role
{active | passive}]
```
CONFIGURATION Mode

Enter the time interval for sending and receiving BFD control packets from 50 to 1000.

**(i)** NOTE: By default, OSPF uses the following BFD parameters for it's neighbors: min\_tx = 200 msec, min\_rx = 200 msec, multiplier  $=$  3, role  $=$  active. The values are configured in milliseconds

### **Changing IPv6 static route session parameters**

To change parameters for IPv6 static route sessions:

● Change the parameters for all static route sessions in CONFIGURATION mode.

ipv6 route bfd interval *milliseconds* min\_rx *milliseconds* multiplier *value* role [active | passive]

Enter the time interval for sending and receiving BFD control packets; from 50 to 1000.

**NOTE:** By default, OSPF uses the following BFD parameters for its neighbors: min\_tx = 200 msec, min\_rx = 200 msec, multiplier =  $3$ , role = active.

### **Enable BFD for specific static routes**

To enable BFD for specific static routes:

- Configure static routes on both local and remote routers. Configure static route in such a way that the next-hop interfaces point to each other.
- Configure BFD for a specific IPv4 static route using the following command in CONFIGURATION mode:

```
ip route [vrf vrf-name] dest-ip-prefix mask {next-hop [interface interface-type] 
[route-preference]} bfd
```
● Configure BFD for a specific IPv6 static route using the following command in CONFIGURATION mode:

ipv6 route [vrf *vrf-name*] *dest-ipv6–prefix mask* {*next-hop* [interface *interface-type*] [*route-preference*]} bfd

The following is an example configuration for enabling BFD for specific static routes on the default VRF:

OS10(config)#ip route 10.2.2.0/24 10.1.1.1 bfd

The following example enables BFD for specific static routes on a nondefault VRF:

OS10(config)#ip route vrf LAN2 10.2.2.0/24 10.1.1.1 bfd

The following example enables BFD for specific IPv6 static routes on the default VRF:

OS10(config)# ipv6 route 2111:dddd:0eee::22/128 2001:db86:0fff::2 bfd

The following example enables BFD for specific IPv6 static routes on a nondefault VRF:

OS10(config)# ipv6 route vrf LAN2 2111:dddd:0eee::22/128 2001:db86:0fff::2 bfd

#### **Change the BFD session parameters for static routes**

To change BFD session parameters for IPv4 or IPv6 static routes, use the following command in CONFIGURATION mode:

bfd interval *milliseconds* min\_rx *milliseconds* multiplier *number* role {active | passive}

The following example changes the BFD session parameters for static routes:

OS10(config)# bfd interval 250 min\_rx 300 multiplier 4 role passive

### **Disabling BFD for IPv6 Static Routes**

To disable BFD for IPv6 static routes, use the following command. Disable BFD for static routes. no ipv6 route bfd CONFIGURATION Mode

## **BFD commands**

### **bfd**

Enables BFD sessions with specified neighbors.

**Syntax** bfd **Parameters** None

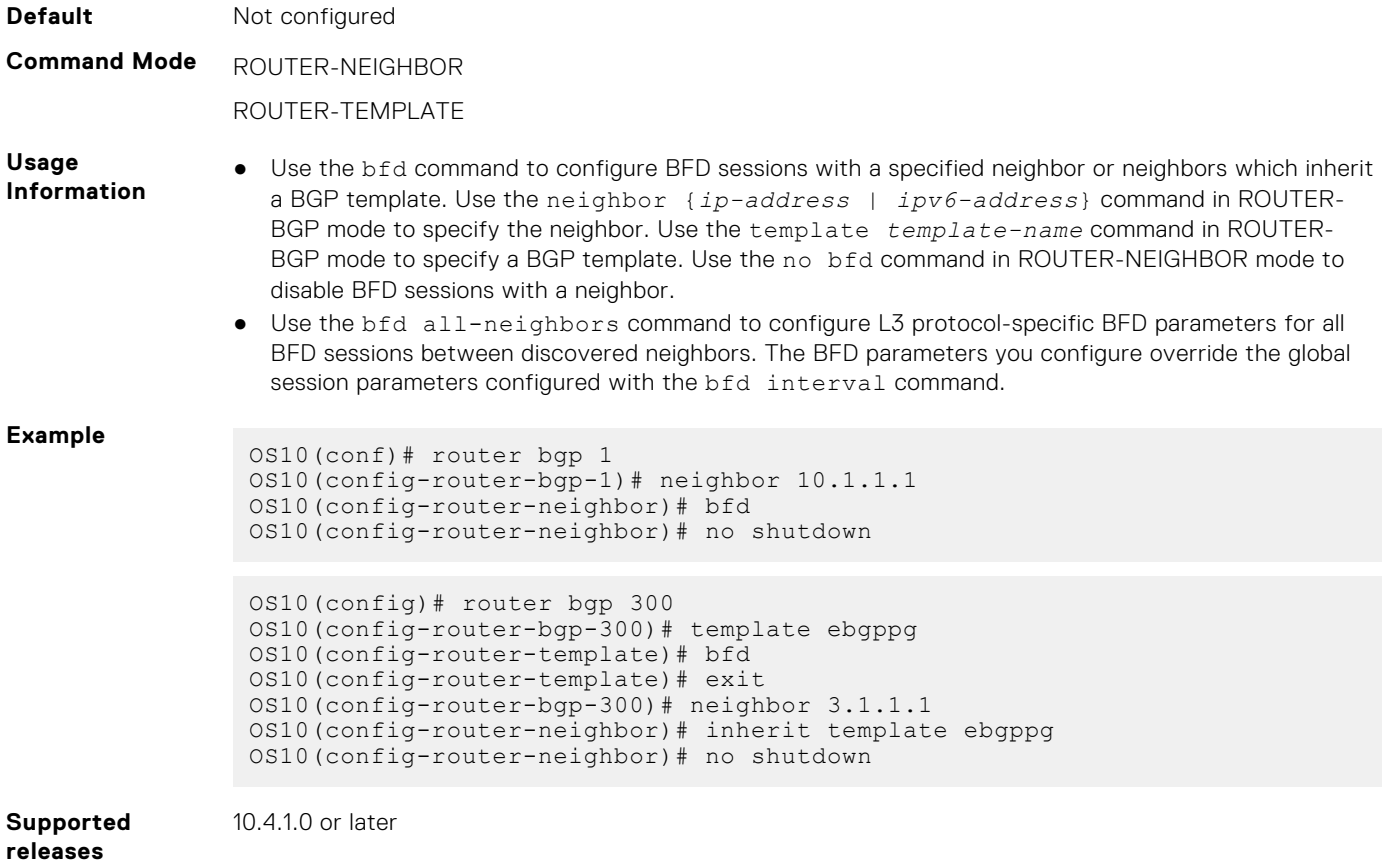

## **bfd all-neighbors**

Configures parameters of BFD sessions that are established between neighbors discovered by an L3 protocol.

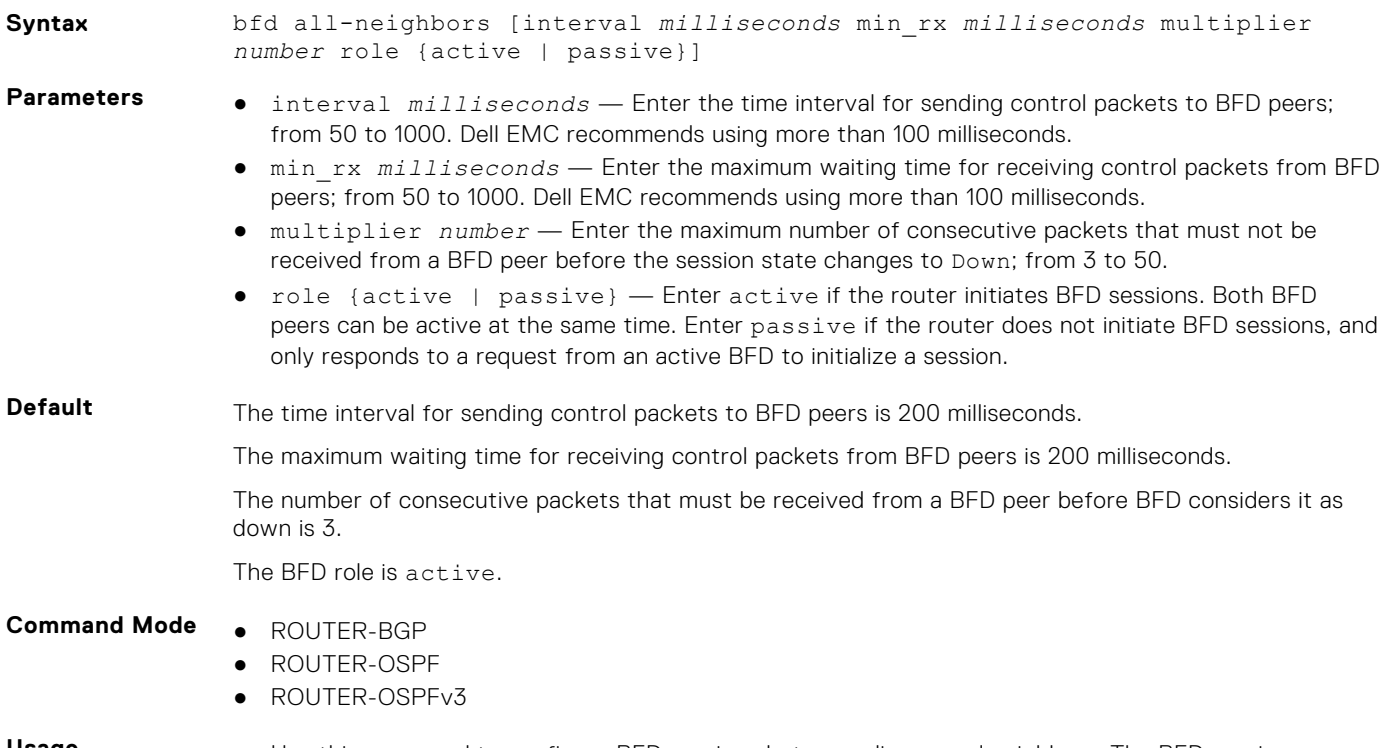

**Usage Information** ● Use this command to configure BFD sessions between discovered neighbors. The BFD session parameters you configure override the global session parameters configured with the bfd interval

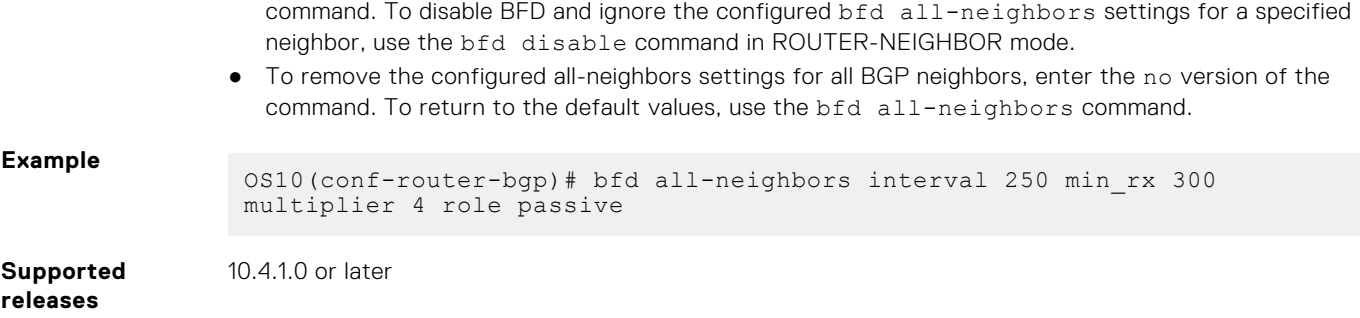

## **bfd disable**

Ignores the configured bfd all-neighbors settings and disables BFD for a specified neighbor.

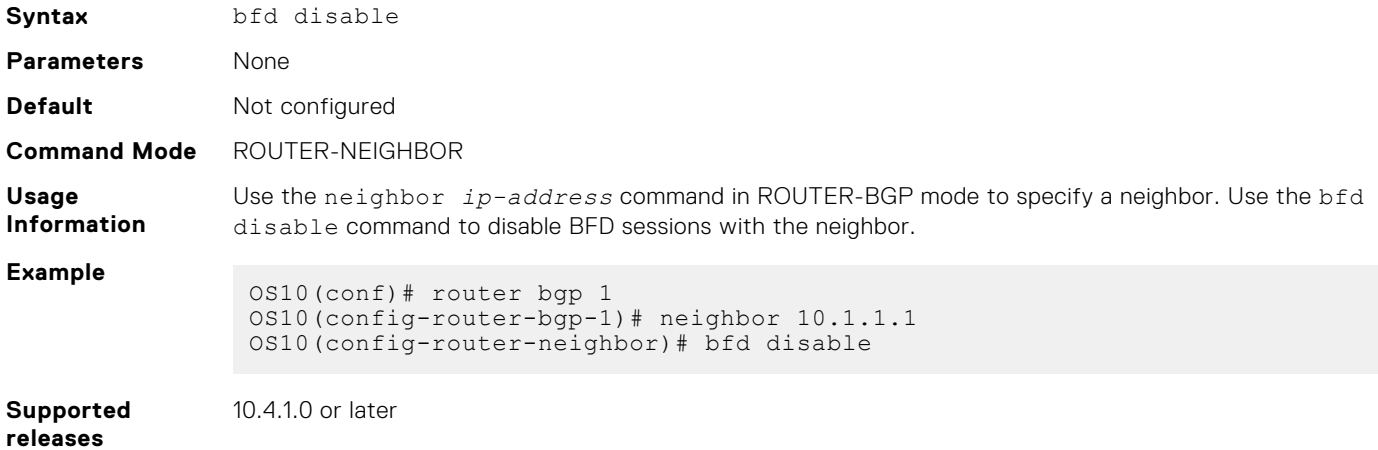

### **bfd enable**

Enables BFD on all interfaces on the switch.

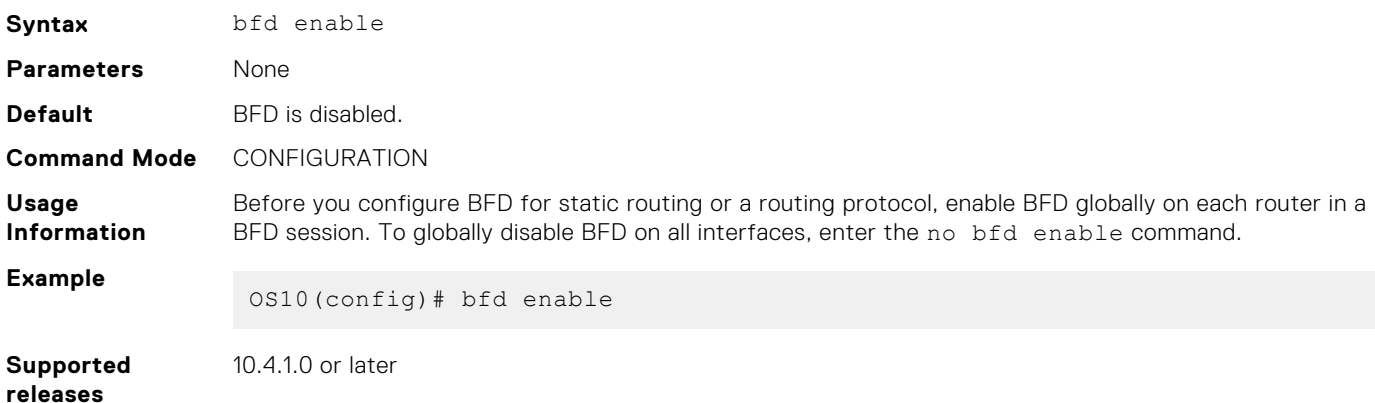

## **bfd interval**

Configures parameters for all BFD sessions on the switch.

**Syntax** bfd interval *milliseconds* min\_rx *milliseconds* multiplier *number* role {active | passive}

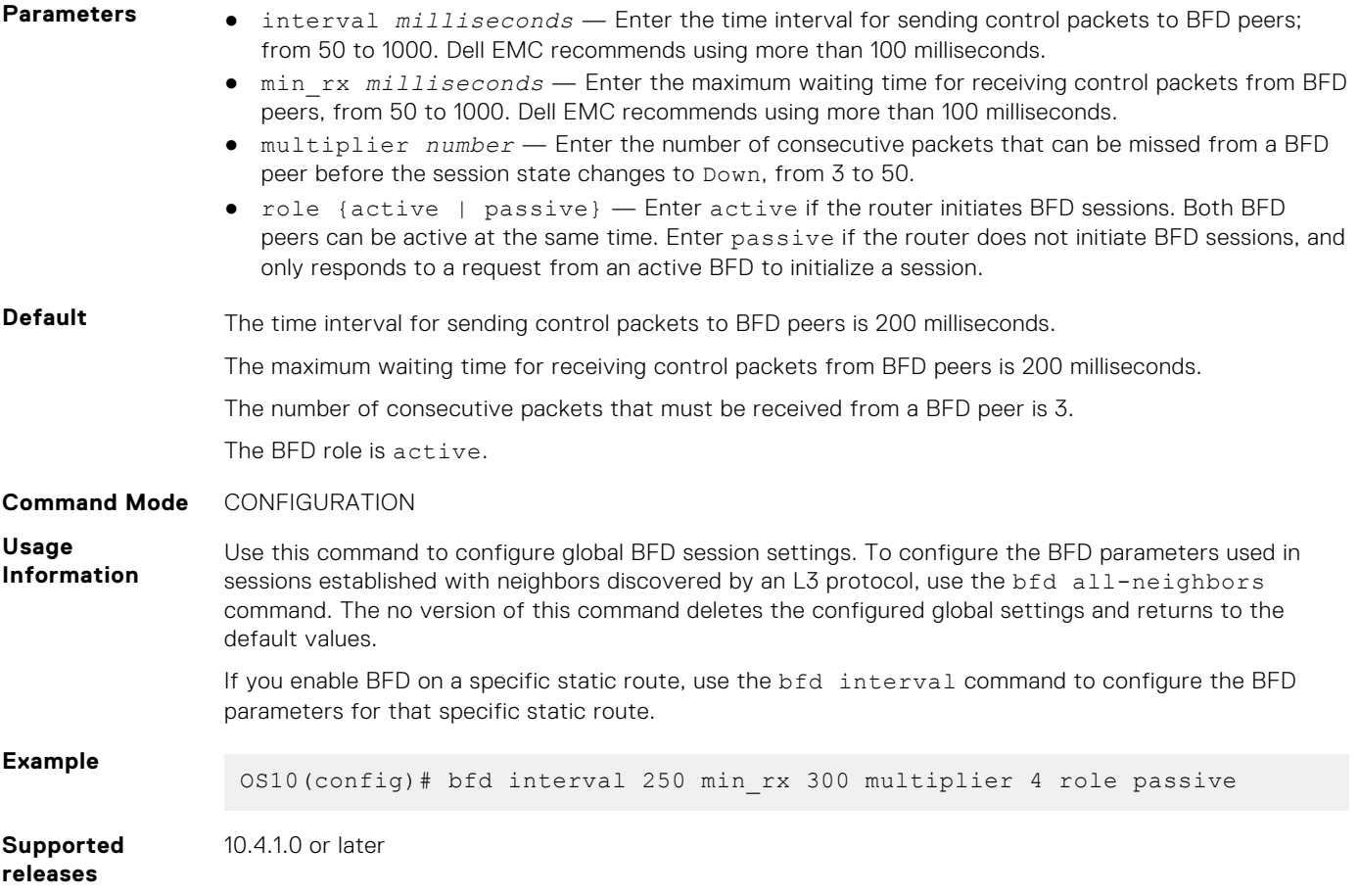

# **ip ospf bfd all-neighbors**

Enables and configures the default BFD parameters for all OSPFv2 neighbors in this interface.

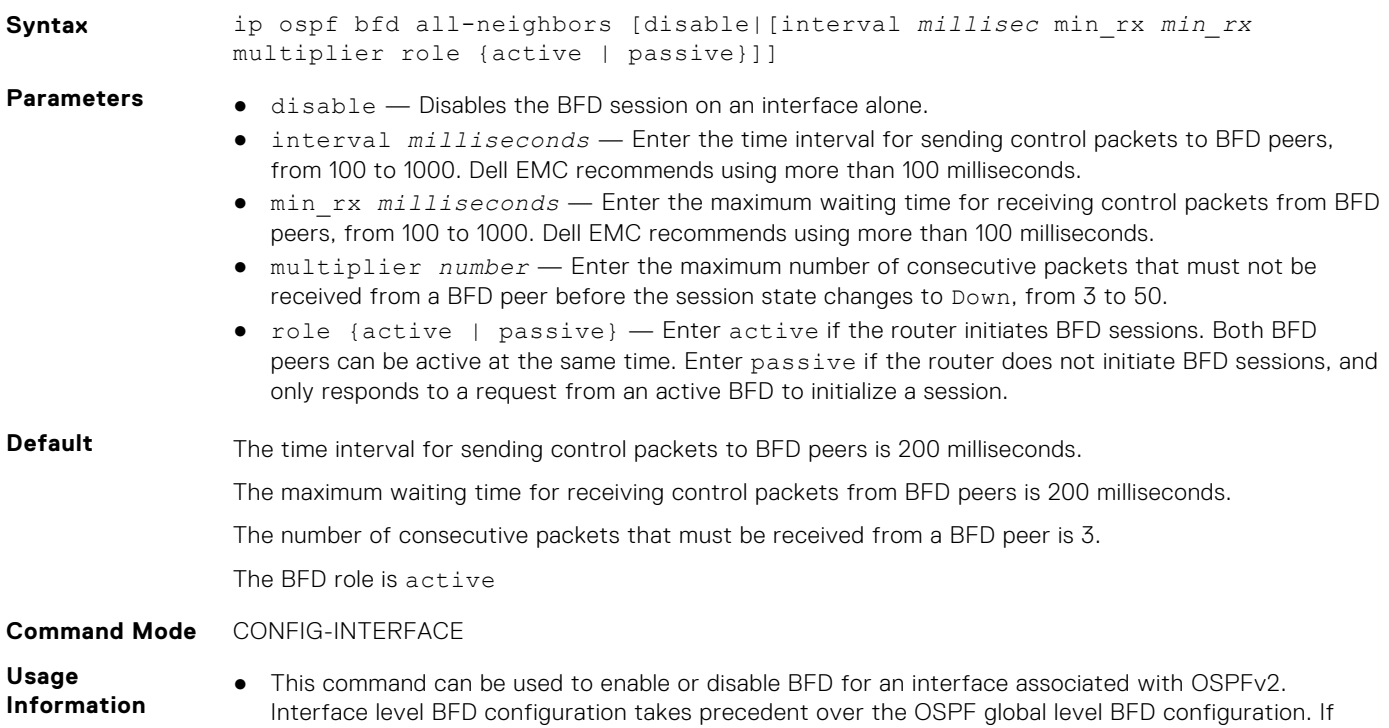

there is no BFD configuration present at the interface level global OSPF BFD configuration will be inherited.

**Example** (conf-if-eth1/1/1)#ip ospf bfd all-neighbors

**Supported releases**

10.4.2E or later

## **ipv6 ospf bfd all-neighbors**

Enables and configures the default BFD parameters for all OSPFv3 neighbors in this interface.

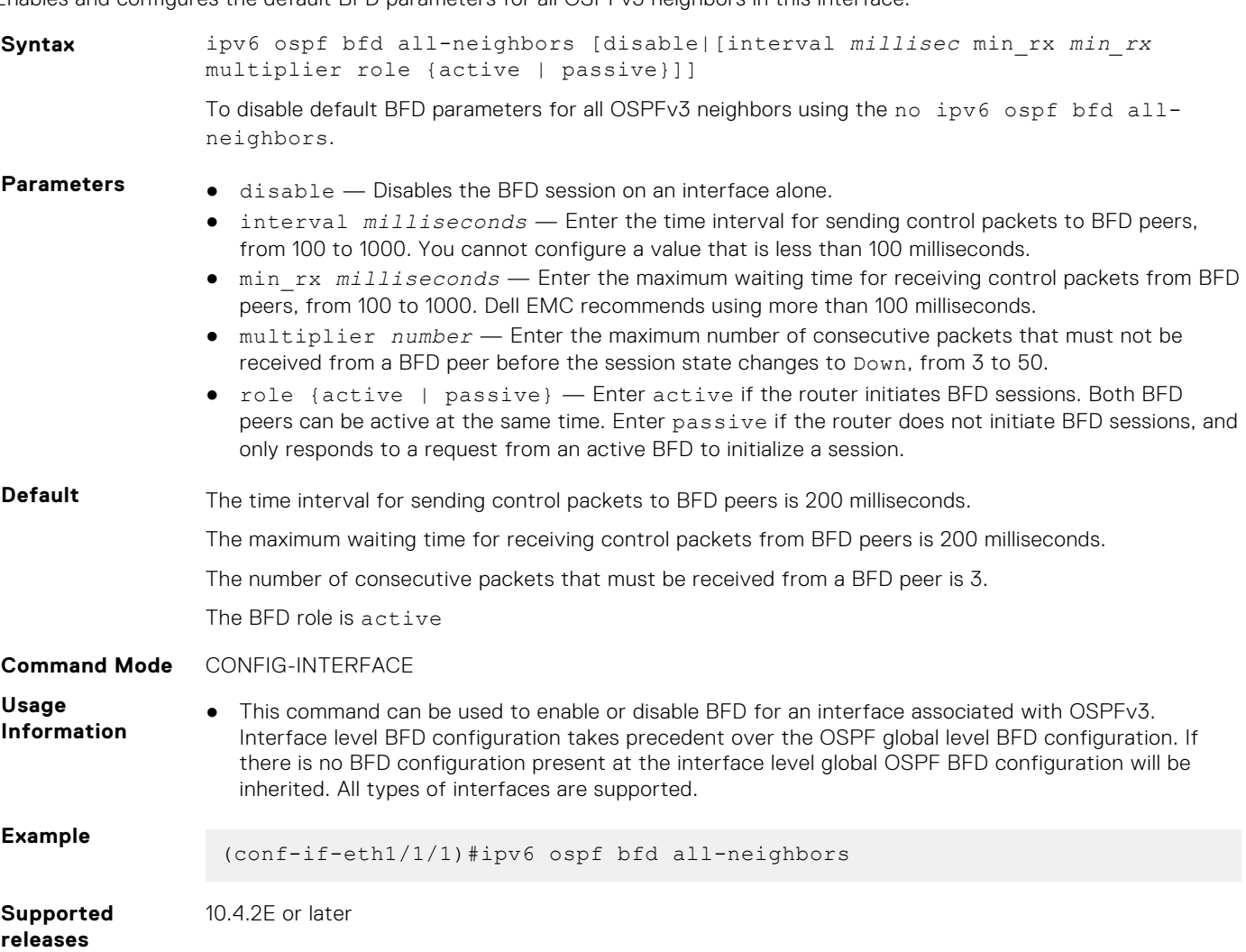

## **ip route bfd**

Enables or disables BFD on static routes.

**Syntax** ip route[vrf *vrf-name*] bfd [interval *interval* min\_rx *wait-time* multiplier *number* role {active | passive}] **Parameters** ● vrf *vrf-name* — Enter vrf and then the name of the VRF to configure static route in that VRF. ● interval *milliseconds* — Enter the time interval for sending control packets to BFD peers; from 50 to 1000. Dell EMC recommends using more than 100 milliseconds.

**696 Layer 3**

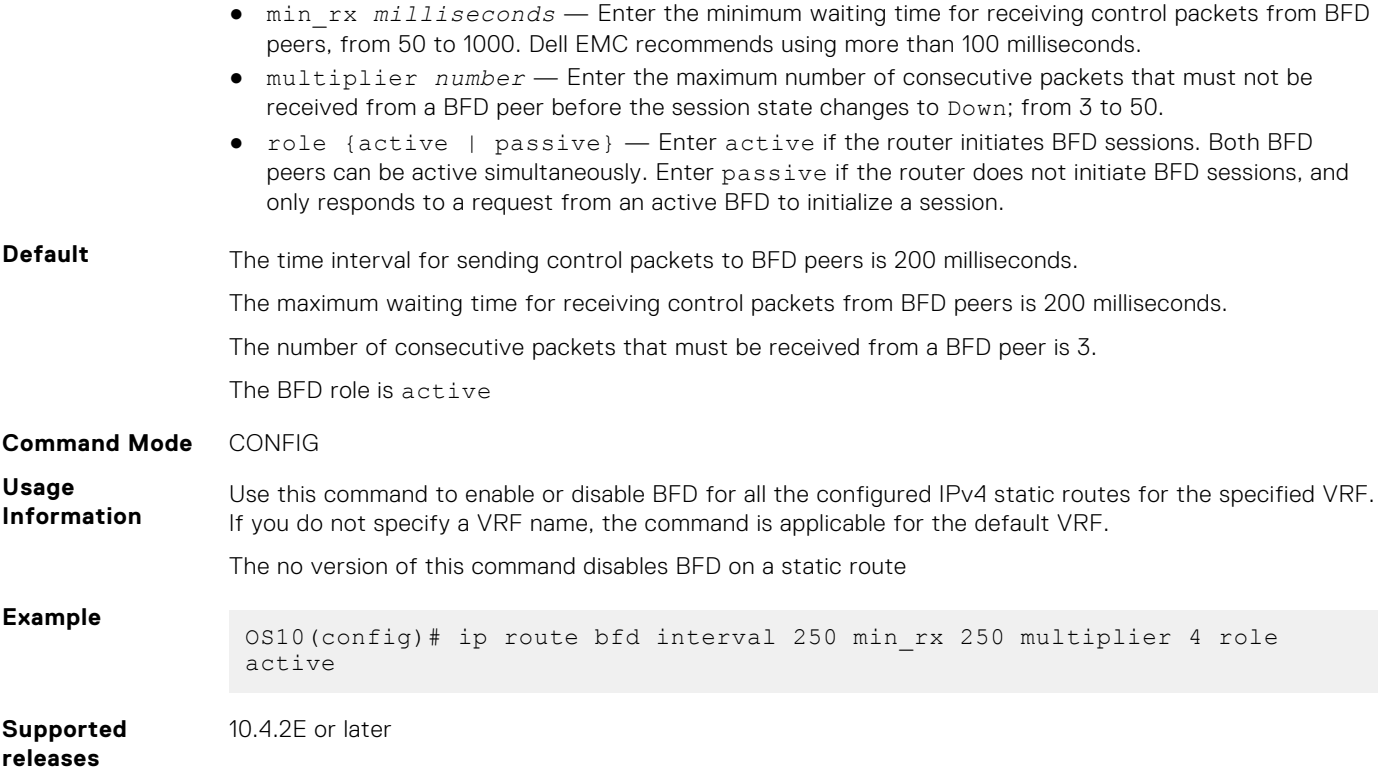

# **ipv6 route bfd**

Enables or disables BFD on IPv6 static routes.

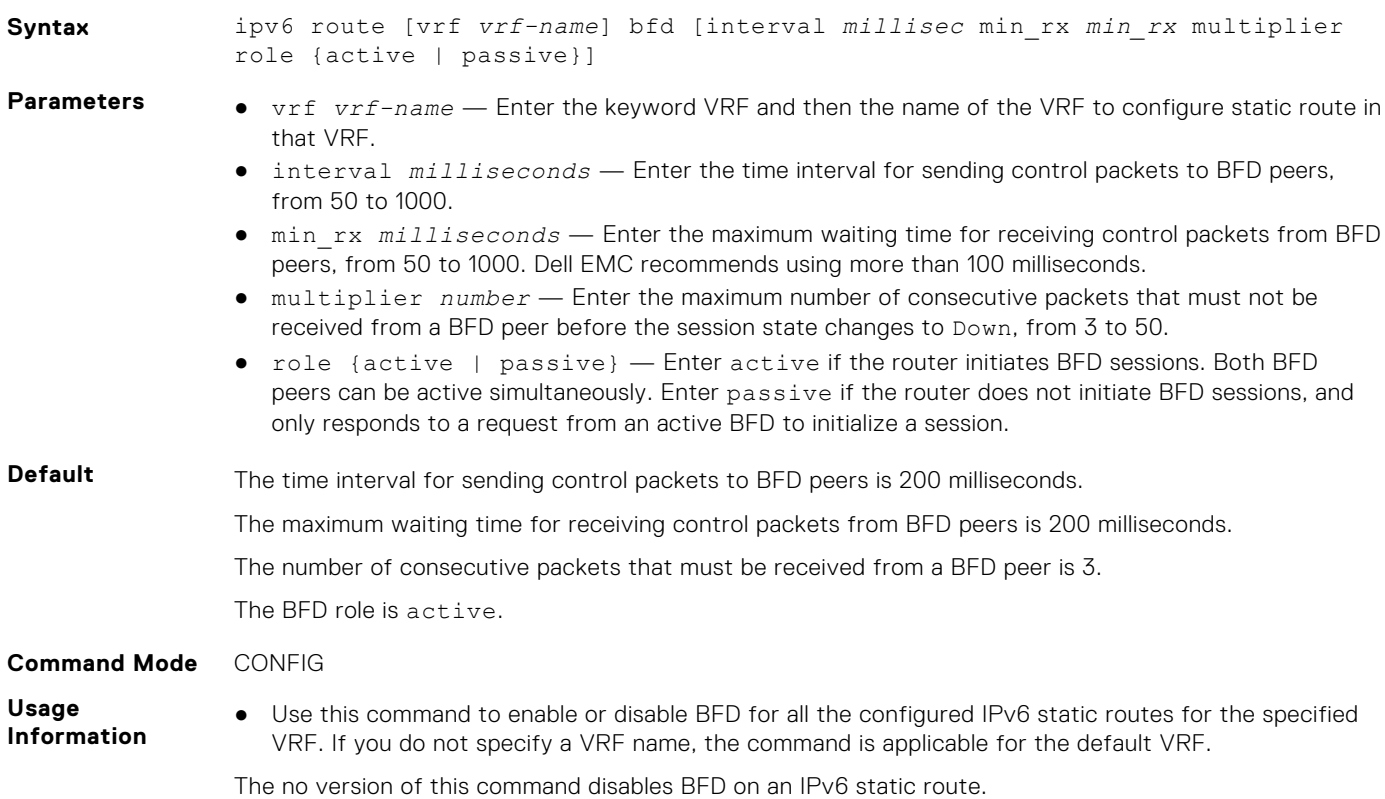

### **Example**

OS10(config)# ipv6 route bfd interval 250 min\_rx 250 multiplier 4 role active

**Supported releases** 10.4.2E or later

**show bfd neighbors**

Displays information about BFD neighbors from all interfaces using the default VRF.

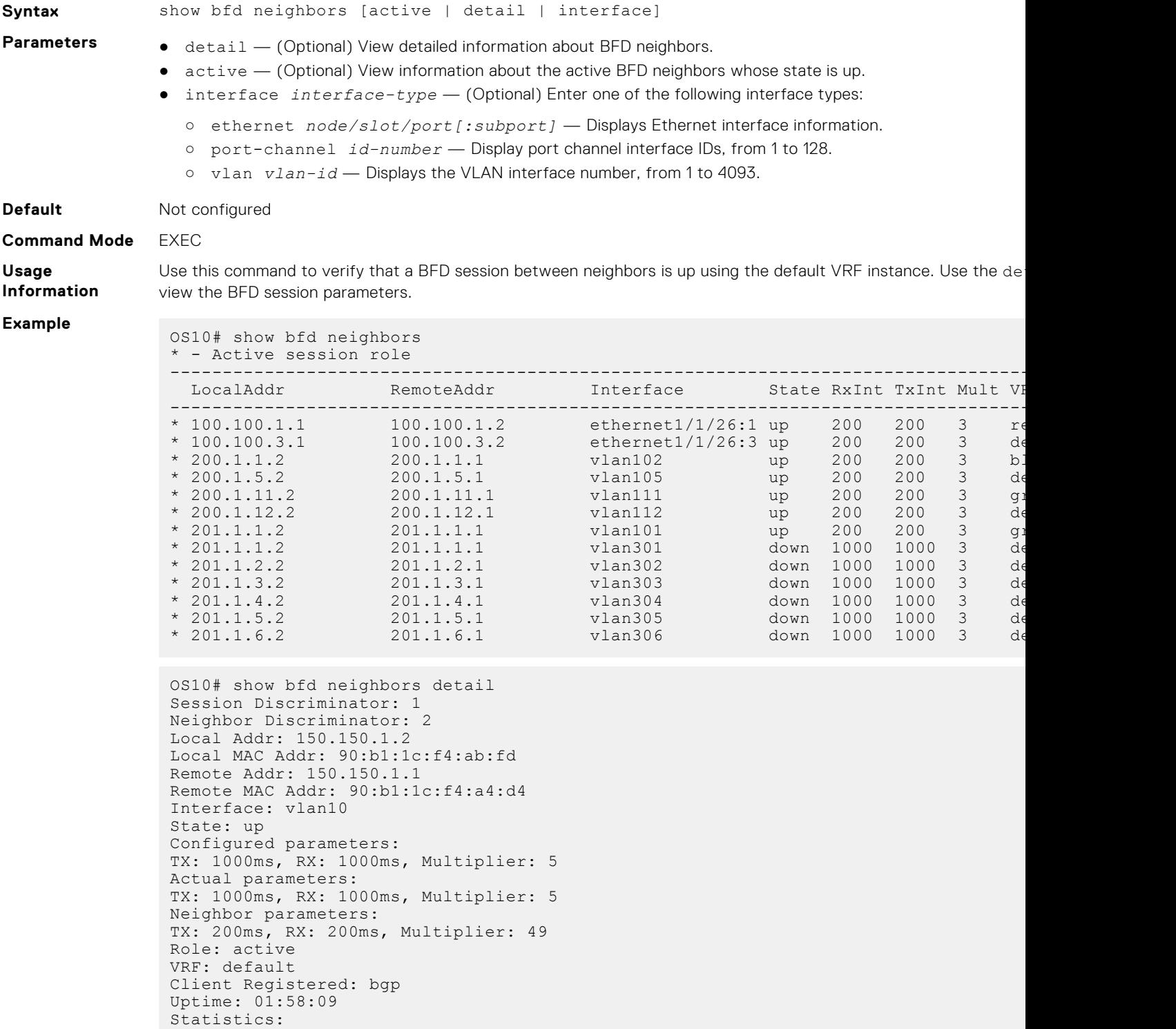

```
 Number of packets received from neighbor: 7138
  Number of packets sent to neighbor: 7138
OS10#show bfd neighbors active
 - Active session role
------------------------------------------------------------------------------------------------
--
 LocalAddr RemoteAddr Interface State RxInt TxInt Mult VI
------------------------------------------------------------------------------------------------
* 100.100.1.1 100.100.1.2 100.100.3.2 100.100.3.1 100.100.3.2 100.100.3.2100.100.3.2 ethernet1/1/26:3 up 200 200 3<br>200.1.1.1 vlan102 up 200 200 3
* 200.1.1.2 200.1.1.1 vlan102 up 200 200 3 black bgp
* 200.1.5.2 200.1.5.1 vlan105 up 200 200 3 default ospfv2
 % 200.1.11.2 200.1.11.1 vlan111 up 200 200 3 g<br>200.1.12.2 200.1.12.1 vlan112 up 200 200 3 de
* 200.1.12.2 200.1.12.1 vlan112 up 200 200 3 default rtmv4
* 201.1.1.2 201.1.1.1 vlan101 up 200 200 3 green ospfv2
```
**Supported releases**

10.4.1.0 or later

# **Border Gateway Protocol**

Border Gateway Protocol (BGP) is an interautonomous system routing protocol that transmits interdomain routing information within and between autonomous systems (AS). BGP exchanges network reachability information with other BGP systems. BGP adds reliability to network connections by using multiple paths from one router to another. Unlike most routing protocols, BGP uses TCP as its transport protocol.

### **Autonomous systems**

BGP autonomous systems are a collection of nodes under a single administration with shared network routing policies. Each AS has a number, which an Internet authority assigns—you do not assign the BGP number.

The Internet Assigned Numbers Authority (IANA) identifies each network with a unique AS number (ASN). AS numbers 64512 through 65534 are reserved for private purposes. AS numbers 0 and 65535 cannot be used in a live environment. IANA assigns valid AS numbers in the range of 1 to 64511.

**Multihomed AS** Maintains connections to more than one other AS. This group allows the AS to remain connected to the Internet if a complete failure occurs to one of their connections. This type of AS does not allow traffic from one AS to pass through on its way to another AS.

**Stub AS** Connected to only one AS.

**Transit AS** Provides connections through itself to separate networks. For example, Router 1 uses Router 2—the transit AS, to connect to Router 4. Internet service providers (ISPs) are always a transit AS because they provide connections from one network to another. An ISP uses a transit AS to sell transit service to a customer network.

When BGP operates inside an AS - AS1 **or** AS2, it functions as an Internal Border Gateway Protocol (IBGP). When BGP operates between AS endpoints - AS1 **and** AS2, it functions as an External Border Gateway Protocol (EBGP). IBGP provides routers inside the AS with the path to reach a router external to the AS. EBGP routers exchange information with other EBGP routers and IBGP routers to maintain connectivity and accessibility.

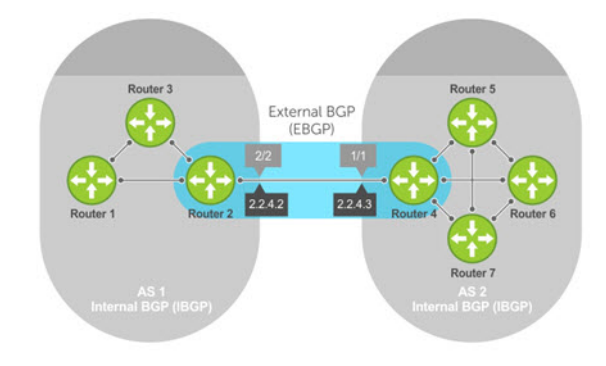

#### **Classless interdomain routing**

BGPv4 supports classless interdomain routing (CIDR) with aggregate routes and AS paths. CIDR defines a network using a prefix consisting of an IP address and mask, resulting in efficient use of the IPv4 address space. Using aggregate routes reduces the size of routing tables.

#### **Path-vector routing**

BGP uses a path-vector protocol that maintains dynamically updated path information. Path information updates which return to the originating node are detected and discarded. BGP does not use a traditional Internal Gateway Protocol (IGP) matrix but makes routing decisions based on path, network policies, and/or rule sets.

### **Full-mesh topology**

In an AS, a BGP network must be in full mesh for routes received from an internal BGP peer to send to another IBGP peer. Each BGP router talks to all other BGP routers in a session. For example, in an AS with four BGP routers, each router has three peers; in an AS with six routers, each router has five peers.

### **Configuration notes**

All Dell EMC PowerSwitches except MX-Series, S4200-Series, S5200 Series, and Z9332F-ON:

● If you use eBGP to exchange routes with switches in an SFS environment, the router must directly connect to the switch or switches present. You must use the interface IP to set up BGP peering.

**NOTE:** This behavior is applicable only to the S4100-ON series of switches.  $(i)$ 

- By default, routes that are learned on multiple paths to eBGP peers are advertised to IBGP peers with the next-hop local IP address. This behavior allows for local repair of atomic failure of any external peers.
- Fast external failover is enabled by default. To disable or re-enable fast external failover, use the [no] fast-externalfallover command. For the fast-external-fallover command to take effect on an established BGP session, you must reset the session using the clear ip bgp {\* | peer-ipv4-address | peer-ipv6-address} command.
- Enabling the BGP add-paths globally for all BGP neighbors is not supported (the add-path command in ROUTER-BGPv4-AF or ROUTER-BGPv6-AF mode). To enable the BGP add-path for one neighbor, use the add-path command in ROUTERBGP-NEIGHBOR-AF mode.
- When you redistribute OSPFv3 routes to BGP, including External Type-2 routes, the multi-exit discriminator (MED) attribute is set to the OSPF route metric plus one instead of the OSPF route metric value.
- When you configure the bgp bestpath router-id ignore command, for non-best paths, the show ip bgp output displays Inactive reason: Router ID.
- Do not configure the IP address of the router as a BGP neighbor. This action causes the address being accepted as an invalid neighbor address.

## **Sessions and peers**

A BGP session starts with two routers communicating using the BGP. The two end-points of the session are called *peers*. A peer is also called a *neighbor*. Events and timers determine the information exchange between peers. BGP focuses on traffic routing policies.

### **Sessions**

In operations with other BGP peers, a BGP process uses a simple finite state machine consisting of six states—Idle, Connect, Active, OpenSent, OpenConfirm, and Established. For each peer-to-peer session, a BGP implementation tracks the state of the session. The BGP defines the messages that each peer exchanges to change the session from one state to another.

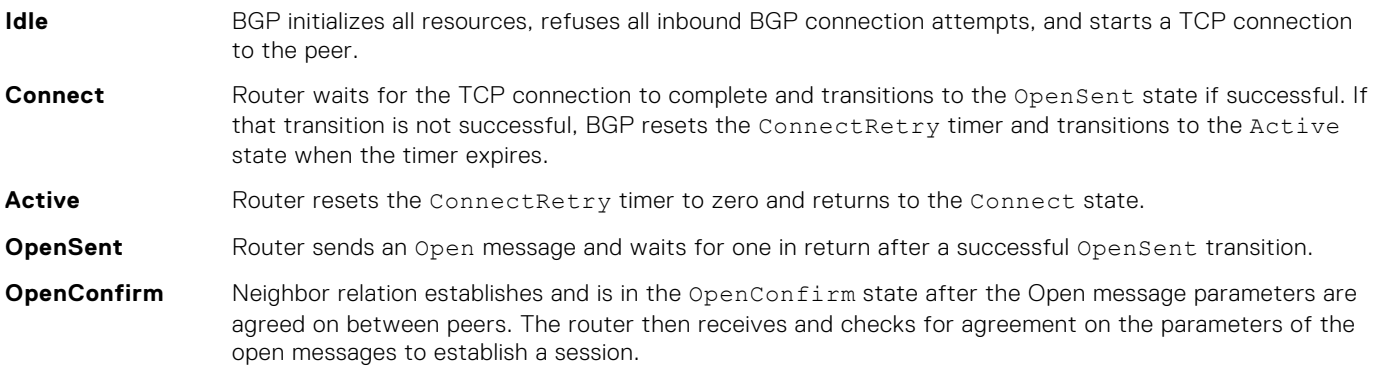

**Established** Keepalive messages exchange, and after a successful receipt, the router is in the Established state. Keepalive messages continue to send at regular periods. The keepalive timer establishes the state to verify connections.

After the connection is established, the router sends and receives keepalive, update, and notification messages to and from its peer.

### **Peer templates**

Peer templates allow BGP neighbors to inherit the same outbound policies. Instead of manually configuring each neighbor with the same policy, you can create a peer group with a shared policy that applies to individual peers. A peer template provides efficient update calculation with a simplified configuration.

Peer templates also aid in convergence speed. When a BGP process sends the same information to many peers, a long output queue may be set up to distribute the information. For peers that are members of a peer template, the information is sent to one place then passed on to the peers within the template.

# **Martian addresses**

Martian addresses are invalid networks on the Internet.

Martian addresses are special IPv4 and IPv6 addresses which are not routed by routing devices on the Internet. OS10 considers the following as Martian prefixes:

- 0.0.0.0/8
- 127.0.0.0/8
- 224.0.0.0/4
- $\cdot$  / 128
- FF00::/8
	- FE80::/16
- ::0002-::FFFF- all prefixes

# **Route reflectors**

Route reflectors (RRs) reorganize the IBGP core into a hierarchy and allow route advertisement rules. Route reflection divides IBGP peers into two groups — client peers and nonclient peers.

- If a route is received from a nonclient peer, it reflects the route to all client peers
- If a route is received from a client peer, it reflects the route to all nonclient and client peers

An RR and its client peers form a *route reflection cluster*. BGP speakers announce only the best route for a given prefix. RR rules apply after the router makes its best path decision.

**NOTE:** Do not use RRs in forwarding paths — hierarchal RRs that maintain forwarding plane RRs could create route loops.

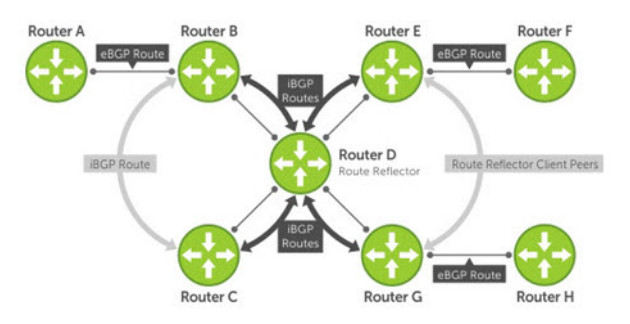

Routers B, C, D, E, and G are members of the same AS—AS100. These routers are also in the same route reflection cluster, where Router D is the route reflector. Routers E and G are client peers of Router D, and Routers B and C and nonclient peers of Router D.

- Router B receives an advertisement from Router A through EBGP. Because the route is learned through EBGP, Router B advertises it to all its IBGP peers — Routers C and D.
- 2. Router C receives the advertisement but does not advertise it to any peer because its only other peer is Router D (an IBGP peer) and Router D has already learned it through IBGP from Router B.
- 3. Router D does not advertise the route to Router C because Router C is a nonclient peer. The route advertisement came from Router B which is also a nonclient peer.
- 4. Router D does reflect the advertisement to Routers E and G because they are client peers of Router D.
- 5. Routers E and G advertise this IBGP learned route to their EBGP peers Routers F and H.

# **Multiprotocol BGP**

Multiprotocol BGP (MBGP) is an extension to BGP that supports multiple address families—IPv4 and IPv6. MBGP carries multiple sets of unicast and multicast routes depending on the address family.

You can enable the MBGP feature on a per router, per template, and/or a per peer basis. The default is the IPv4 unicast routes.

BGP session supports multiple address family interface (AFI) and sub address family interface (SAFI) combinations, BGP uses OPEN message to convey this information to the peers. As a result, the IPv6 routing information is exchanged over the IPv4 peers and vice versa.

BGP routers that support IPv6 can set up BGP sessions using IPv6 peers. If the existing BGP-v4 session is capable of exchanging ipv6 prefixes, the same is used to carry ipv4 as well as ipv6 prefixes. If the BGP-v4 neighbor goes down, it also impacts the IPv6 route exchange. If BGP-v6 session exists, it continues to operate independently from BGP-v4.

Multiprotocol BGPv6 supports many of the same features and functionality as BGPv4. IPv6 enhancements to MBGP include support for an IPv6 address family and Network Layer Reachability Information (NLRI) and next hop attributes that use the IPv6 addresses.

# **Attributes**

Routes learned using BGP have associated properties that are used to determine the best route to a destination when multiple paths exist to a particular destination. These properties are called *BGP attributes* which influence route selection for designing robust networks. There are no hard coded limits on the number of supported BGP attributes.

BGP attributes for route selection:

- Weight
- Local preference
- Multiexit discriminators
- Origin
- AS path
- Next-hop

### **Communities**

BGP communities are sets of routes with one or more common attributes. Communities assign common attributes to multiple routes simultaneously. Duplicate communities are not rejected.

## **Disable announcement of ASN values**

Modify the AS\_PATH attribute of the received routes.

Disable prepending the local AS number in CONFIG-ROUTER-NEIGHBOR mode.

local-as as-number no-prepend

Disable prepending the globally-configured AS number in CONFIG-ROUTER-NEIGHBOR mode.

local-as as-number no-prepend replace-as

# **Selection criteria**

Best path selection criteria for BGP attributes:

- 1. Prefer the path with the largest WEIGHT attribute, and prefer the path with the largest LOCAL\_PREF attribute.
- 2. Prefer the path that is locally originated using the network command, redistribute command, or aggregateaddress command. Routes originated using a network or redistribute command are preferred over routes that originate with the aggregate-address command.
- 3. (Optional) If you configure the bgp bestpath as-path ignore command, skip this step because AS\_PATH is not considered. Prefer the path with the shortest AS\_PATH:
	- An AS\_SET has a path length of 1 no matter how many are in the set
	- A path with no AS\_PATH configured has a path length of 0
	- AS\_CONFED\_SET is not included in the AS\_PATH length
	- AS\_CONFED\_SEQUENCE has a path length of 1 no matter how many ASs are in the AS\_CONFED\_SEQUENCE
- 4. Prefer the path with the lowest ORIGIN type—IGP is lower than EGP and EGP is lower than INCOMPLETE.
- 5. Prefer the path with the lowest multiexit discriminator (MED) attribute:
	- This comparison is only done if the first neighboring AS is the same in the two paths. The MEDs compare only if the first AS in the AS\_SEQUENCE is the same for both paths.
	- Configure the bgp always-compare-med command to compare MEDs for all paths.
	- Paths with no MED are treated as "worst" and assigned a MED of 4294967295.
- 6. Prefer external (EBGP) to internal (IBGP) paths or confederation EBGP paths, and prefer the path with the lowest IGP metric to the BGP next-hop.
- 7. The system deems the paths as equal and only performs the following steps if the criteria are not met:
	- Configure the IBGP multipath or EBGP multipath using the maximum-path command.
	- The paths being compared were received from the same AS with the same number of AS in the AS Path but with different next-hops.
	- The paths were received from IBGP or EBGP neighbor, respectively.
- 8. If you enable the bgp bestpath router-id ignore command and:
	- If the Router-ID is the same for multiple paths because the routes were received from the same route—skip this step.
	- If the Router-ID is not the same for multiple paths, prefer the path that was first received as the Best Path. The path selection algorithm returns without performing any of the checks detailed.
- 9. Prefer the external path originated from the BGP router with the lowest router ID. If both paths are external, prefer the oldest path—first received path. For paths containing an RR attribute, the originator ID is substituted for the router ID. If two paths have the same router ID, prefer the path with the lowest cluster ID length. Paths without a cluster ID length are set to a 0 cluster ID length.
- 10. Prefer the path originated from the neighbor with the lowest address. The neighbor address is used in the BGP neighbor configuration and corresponds to the remote peer used in the TCP connection with the local router.

In Non-Deterministic mode, the bgp non-deterministic-med command applies. Paths compare in the order they arrive. This method leads to system selection of different best paths from a set of paths. Depending on the order they were received from the neighbors, MED may or may not get compared between the adjacent paths. In Deterministic mode, the system compares MED. MED is compared between the adjacent paths within an AS group because all paths in the AS group are from the same AS.

# **Weight and local preference**

The weight attribute is local to the router and does not advertise to neighboring routers. If the router learns about more than one route to the same destination, the route with the highest weight is preferred. The route with the highest weight is installed in the IP routing table.

The local preference — LOCAL\_PREF represents the degree of preference within the entire AS. The higher the number, the greater the preference for the route.

LOCAL\_PREF is one of the criteria that determines the best path — other criteria may impact selection, see [Best path](#page-704-0) [selection.](#page-704-0) Assume that LOCAL\_PREF is the only attribute applied and AS 100 has two possible paths to AS 200. Although the path through Router A is shorter, the LOCAL\_PREF settings have the preferred path going through Router B and AS 300. This advertises to all routers within AS 100, causing all BGP speakers to prefer the path through Router B.

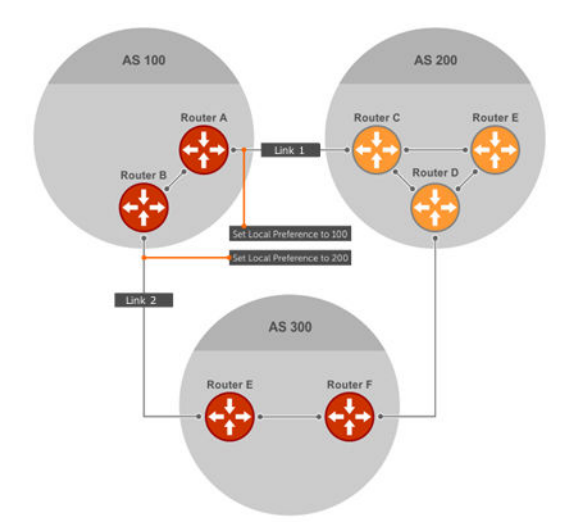

# **Multiexit discriminators**

If two autonomous systems connect in more than one place, use a multiexit discriminator (MED) to assign a preference to a preferred path. MED is one of the criteria used to determine best path—other criteria may also impact selection.

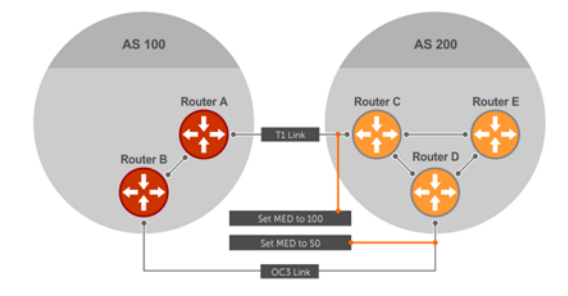

One AS assigns the MED a value. Other AS uses that value to decide the preferred path. Assume that the MED is the only attribute applied and there are two connections between AS 100 and AS 200. Each connection is a BGP session. AS 200 sets the MED for its Link 1 exit point to 100 and the MED for its Link 2 exit point to 50. This sets up a path preference through Link 2. The MEDs advertise to AS 100 routers so they know which is the preferred path.

MEDs are nontransitive attributes. If AS 100 sends the MED to AS 200, AS 200 does not pass it on to AS 300 or AS 400. The MED is a locally relevant attribute to the two participating AS — AS 100 and AS 200. The MEDs advertise across both links—if a link goes down, AS 100 has connectivity to AS 300 and AS 400.

# **Origin**

The origin indicates how the prefix came into BGP. There are three origin codes—IGP, EGP, and INCOMPLETE.

**IGP** Prefix originated from information learned through an IGP.

**EGP** Prefix originated from information learned from an EGP, which Next Generation Protocol (NGP) replaced.

**INCOMPLETE** Prefix originated from an unknown source.

An IGP indicator means that the route was derived inside the originating AS. EGP means that a route was learned from an external gateway protocol. An INCOMPLETE origin code results from aggregation, redistribution, or other indirect ways of installing routes into BGP.

The question mark (?) indicates an origin code of INCOMPLETE, and the lower case letter (i) indicates an origin code of IGP.

### **Origin configuration**

```
OS10# show ip bgp 
BGP local RIB : Routes to be Added , Replaced , Withdrawn 
BGP local router ID is 30.1.1.1
Status codes: s suppressed, S stale, d dampened, h history, * valid, > best
```
<span id="page-704-0"></span>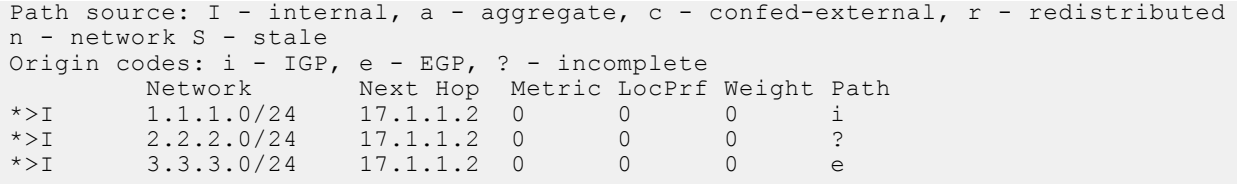

# **AS path and next-hop**

The AS path is the AS list that all the prefixes that are listed in the update have passed through. The BGP speaker adds the local AS number when advertising to an EBGP neighbor. Any update that contains the AS path number 0 is valid.

The next-hop is the IP address that is used to reach the advertising router:

- For EBGP neighbors, the next-hop address is the IP address of the connection between neighbors.
- For IBGP neighbors, the EBGP next-hop address is carried into the local AS. A next hop attribute sets when a BGP speaker advertises itself to another BGP speaker outside the local AS and when advertising routes within an AS.

For EBGP neighbors, the next-hop address corresponding to a BGP route does not resolve if the next-hop address is not the same as the neighbor IP address. The next-hop attribute also serves as a way to direct traffic to another BGP speaker, instead of waiting for a speaker to advertise. When a next-hop BGP neighbor is unreachable, the connection to that BGP neighbor goes down after the hold-down timer expires.

When you enable fast-external-fallover and if the router has learned the routes from the BGP neighbor, the BGP session terminates immediately if the next-hop becomes unreachable, without waiting for the hold-down time.

## **Best path selection**

Best path selection selects the best route out of all paths available for each destination, and records each selected route in the IP routing table for traffic forwarding. Only valid routes are considered for best path selection. BGP compares all paths, in the order in which they arrive, and selects the best paths. Paths for active routes are grouped in ascending order according to their neighboring external AS number.

OS10 follows *deterministic* MED to select different best paths from a set of paths. This may depend on the order the different best paths are received from the neighbors — MED may or may not get compared between adjacent paths. BGP best path selection is deterministic by default.

The best path in each group is selected based on specific criteria—only one best path is selected at a time. If BGP receives more than one best path, it moves on to the next list of valid paths, and continues until it reaches the end of the list.

When you configure the non-deterministic-med command, paths are compared in the order they arrive. OS10 follows this method to select different best paths from a set of paths, depending on the order they were received from the neighbors-MED may or may not get compared between the adjacent paths.

By default, the bestpath as-path multipath-relax command is disabled. This prevents BGP from load-balancing a learned route across two or more EBGP peers. To enable load-balancing across different EBGP peers, enter the bestpath as-path multipath-relax command.

If you configure the bgp bestpath as-path ignore command and the bestpath as-path multipath-relax command simultaneously, an error message displays—only enable one command at a time.

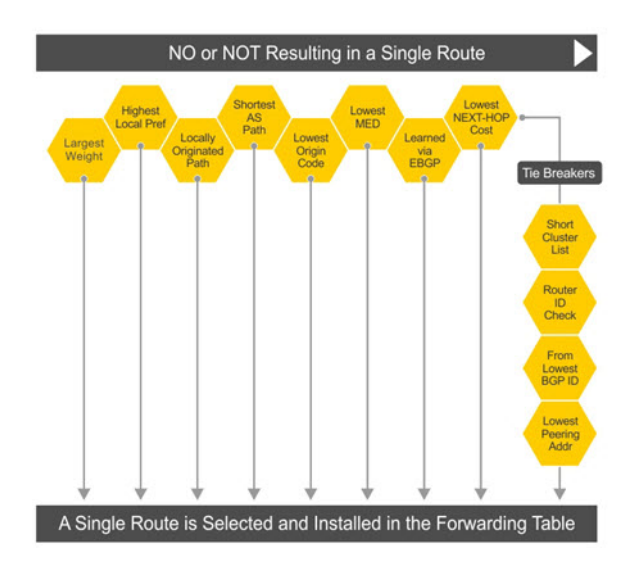

# **More path support**

More path (Add-Path) reduces convergence times by advertising multiple paths to its peers for the same address prefix without replacing existing paths with new ones. By default, a BGP speaker advertises only the best path to its peers for a given address prefix.

If the best path becomes unavailable, the BGP speaker withdraws its path from its local router information base (RIB) and recalculates a new best path. This situation requires both IGP and BGP convergence and is a lengthy process. BGP add-path also helps switch over to the next new best path when the current best path is unavailable.

The Add-Path capability to advertise more paths is supported only on IBGP peers—it is not supported on EBGP peers or BGP peer groups.

### **Ignore router ID calculations**

Avoid unnecessary BGP best path transitions between external paths under certain conditions. The bestpath router-id ignore command reduces network disruption that is caused by routing and forwarding plane changes and allows for faster convergence.

# **Advertise cost**

As the default process for redistributed routes, OS10 supports IGP cost as MED. Both autosummarization and synchronization are disabled by default.

#### **BGPv4 and BGPv6 support**

- Deterministic MED, default
- A path with a missing MED is treated as worst path and assigned an  $0 \times$ fffffff MED value.
- Delayed configuration at system boot-OS10 reads the entire configuration file BEFORE sending messages to start BGP peer sessions.

# **4-Byte AS numbers**

OS10 supports 4-byte AS number configurations by default. The 4-byte support is advertised as a new BGP capability - 4- BYTE-AS, in the OPEN message. A BGP speaker that advertises 4-Byte-AS capability to a peer, and receives the same from that peer must encode AS numbers as 4-octet entities in all messages.

If the AS number of the peer is different, the 4-byte speaker brings up the neighbor session using a reserved 2-byte ASN, 23456 called *AS\_TRANS*. The AS\_TRANS is used to interop between a 2-byte and 4-byte AS number.

Where the 2-byte format is 1 to 65535, the 4-byte format is 1 to 4294967295. You can also enter AS numbers using the dotted decimal format. For example, you can enter 0.123.

# **AS number migration**

You can transparently change the AS number of an entire BGP network. Changing the AS number ensures that the routes propagate throughout the network while migration is in progress. When migrating one AS to another and combining multiple AS, an EBGP network may lose its routing to an IBGP if the AS number changes.

Migration is difficult as all IBGP and EBGP peers of the migrating network must be updated to maintain network reachability. Local-AS allows the BGP speaker to operate as if it belongs to a virtual AS network besides its physical AS network.

Disable the local-as command after migration. Failure to disable the local-as command after migration causes the local-as command to replace the original AS number of the system. Reconfigure the system with a new AS number.

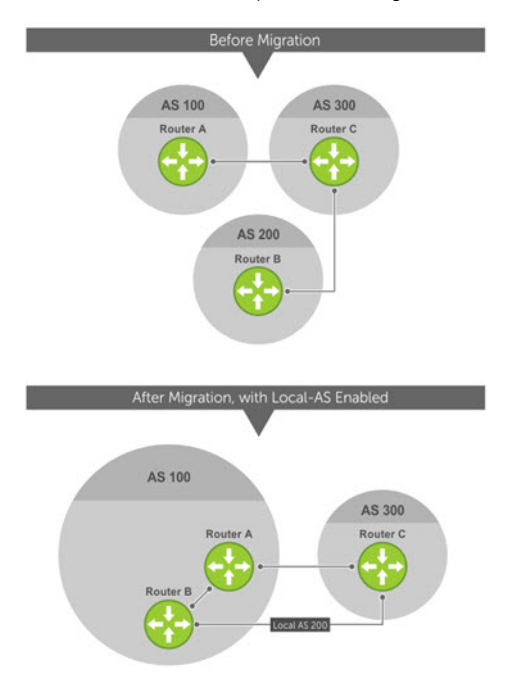

Router A, Router B, and Router C belong to AS 100, 200, and 300, respectively. Router A acquired Router B — Router B has Router C as its client. When Router B is migrating to Router A, it must maintain the connection with Router C without immediately updating Router C's configuration. Local-AS allows Router B to appear as if it still belongs to Router B's old network, AS 200, to communicate with Router C.

The Local-AS does not prepend the updates with the AS number received from the EBGP peer if you use the no prepend command. If you do not select no prepend, the default, the Local-AS adds to the first AS segment in the AS-PATH. If you use an inbound route-map to prepend the AS-PATH to the update from the peer, the Local-AS adds first.

If Router B has an inbound route-map applied on Router C to prepend *65001 65002* to the AS-PATH, these events take place on Router B:

- Receive and validate the update.
- Prepend local-as 200 to AS-PATH.
- Prepend *65001 65002* to AS-PATH.

Local-AS prepends before the route map to give the appearance that the update passed through a router in AS 200 before it reaches Router B.

# **Graceful restart**

OS10 offers graceful restart capability for BGP in helper mode only.

A BGP router whose neighbor is restarting is called a "helper."

If graceful restart is enabled on the restarting router, during restart, the helper maintains the routes that it has learned from its neighbor.

After the switch over, the graceful restart operation begins. Both routers reestablish their neighbor relationship and exchange their BGP routes again. The helper continues to forward prefixes pointing to the restarting peer, and the restarting router continues to forward traffic to its peers even though those neighbor relationships are restarting. When the restarting router

receives all route updates from all BGP peers that are graceful restart capable, the graceful restart is complete. BGP sessions become operational again.

# **Configure Border Gateway Protocol**

BGP is disabled by default. To enable the BGP process and start to exchange information, assign an AS number and use commands in ROUTER-BGP mode to configure a BGP neighbor.

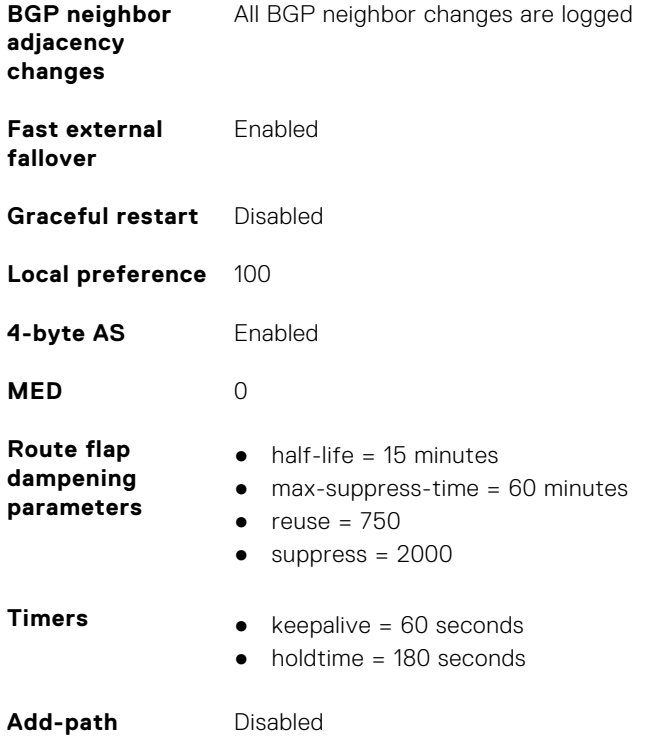

# **Enable BGP**

Before enabling BGP, assign a BGP router ID to the switch using the following command:

● In the ROUTER BGP mode, enter the router-id *ip-address* command. Where in, ip-address is the IP address corresponding to a configured L3 interface (physical, loopback, or LAG).

BGP is disabled by default. The system supports one AS number — you must assign an AS number to your device. To establish BGP sessions and route traffic, configure at least one BGP neighbor or peer. In BGP, routers with an established TCP connection are called *neighbors* or *peers*. After a connection establishes, the neighbors exchange full BGP routing tables with incremental updates afterward. Neighbors also exchange the KEEPALIVE messages to maintain the connection.

You can classify BGP neighbor routers or peers as internal or external. Connect EBGP peers directly, unless you enable EBGP multihop — IBGP peers do not need direct connection. The IP address of an EBGP neighbor is usually the IP address of the interface directly connected to the router. The BGP process first determines if all internal BGP peers are reachable, then it determines which peers outside the AS are reachable.

1. Assign an AS number, and enter ROUTER-BGP mode from CONFIGURATION mode, from 1 to 65535 for 2-byte, 1 to 4294967295 for 4-byte. Only one AS number is supported per system. If you enter a 4-byte AS number, 4-byte AS support is enabled automatically.

router bgp *as-number*

2. Enter a neighbor in ROUTER-BGP mode.

neighbor *ip-address*

3. Add a remote AS in ROUTER-NEIGHBOR mode, from 1 to 65535 for 2-byte or 1 to 4294967295 for 4-byte.

```
remote-as as-number
```
4. Enable the BGP neighbor in ROUTER-NEIGHBOR mode.

no shutdown

5. (Optional) Add a description text for the neighbor in ROUTER-NEIGHBOR mode.

description *text*

To reset the configuration when you change the configuration of a BGP neighbor, use the clear ip bgp \* command. To view the BGP status, use the show ip bgp summary command.

#### **Configure BGP**

```
OS10# configure terminal
OS10(config)# router bgp 100
OS10(config-router-bgp-100)# neighbor 5.1.1.1
OS10(config-router-neighbor)# remote-as 1
OS10(config-router-neighbor)# no shutdown
OS10(config-router-neighbor)# description n1_abcd
OS10(config-router-neighbor)# exit
OS10(config-router-bgp-100)# template t1
OS10(config-router-template)# description peer_template_1_abcd
```
#### **View BGP summary with 2-byte AS number**

```
OS10# show ip bgp summary
```

```
BGP router identifier 202.236.164.86 local AS number 64901
Neighbor AS MsgRcvd MsgSent Up/Down State/Pfx
120.10.1.1 64701 664 662 04:47:52 established 12000
```
#### **View BGP summary with 4-byte AS number**

```
OS10# show ip bgp summary
BGP router identifier 11.1.1.1, local AS number 4294967295
BGP local RIB : Routes to be Added 0, Replaced 0, Withdrawn 0
1 neighbor(s) using 8192 bytes of memory
Neighbor AS MsgRcvd MsgSent TblVer InQ OutQ Up/Down State/Pfx
5.1.1.2 4294967295 0 0 0 0 0 00:00:00 Active
```
For the router ID, the system selects the first configured IP address or a random number. To view the status of BGP neighbors, use the show ip bgp neighbors command. For BGP neighbor configuration information, use the show runningconfig bgp command.

The example shows two neighbors — one is an external BGP neighbor; and the other is an internal BGP neighbor. The first line of the output for each neighbor displays the AS number and states if the link is external or internal.

The third line of the show ip bgp neighbors output contains the BGP state. If anything other than *established* displays, the neighbor is not exchanging information and routes. For more information, see [IPv6 commands.](#page-825-0)

#### **View BGP neighbors**

```
OS10# show ip bgp neighbors
BGP neighbor is 5.1.1.1, remote AS 1, internal link
BGP version 4, remote router ID 6.1.1.1
BGP state established, in this state for 00:03:11
Last read 01:08:40 seconds, hold time is 180, keepalive interval is 60 seconds
Received 11 messages
3 opens, 1 notifications, 3 updates
4 keepalives, 0 route refresh requests
Sent 14 messages
3 opens, 1 notifications, 0 updates
10 keepalives, 0 route refresh requests
Minimum time between advertisement runs is 0 seconds
Description: n1_abcd
```

```
Capabilities received from neighbor for IPv4 Unicast:
MULTIPROTO_EXT(1)ROUTE_REFRESH(2)CISCO_ROUTE_REFRESH(128)
Capabilities advertised to neighbor for IPv4 Unicast:
MULTIPROTO_EXT(1)ROUTE_REFRESH(2)CISCO_ROUTE_REFRESH(128)
Prefixes accepted 3, Prefixes advertised 0
```
Connections established 3; dropped 2 Closed by neighbor sent 00:03:26 ago

Local host: 5.1.1.2, Local port: 43115 Foreign host: 5.1.1.1, Foreign port: 179

#### **View BGP running configuration**

OS10# show running-configuration bgp ! router bgp 100 ! neighbor 5.1.1.1 description n1\_abcd

### **Configuring BGP in a non-default VRF instance**

To configure BGP in a non-default VRF instance.

1. Assign an AS number, and enter ROUTER-BGP mode from CONFIGURATION mode (1 to 65535 for 2-byte, 1 to 4294967295 for 4-byte). Only one AS number is supported per system. If you enter a 4-byte AS number, 4-byte AS support is enabled automatically.

router bgp *as-number*

2. Enter ROUTER-BGP-VRF mode to configure BGP in a non-default VRF instance.

vrf *vrf-name*

3. Enter a neighbor in CONFIG-ROUTER-VRF mode.

neighbor *ip-address*

4. Add a remote AS in ROUTER-NEIGHBOR mode, from 1 to 65535 for 2-byte or 1 to 4294967295 for 4-byte.

```
remote-as as-number
```
5. Enable the BGP neighbor in ROUTER-NEIGHBOR mode.

no shutdown

6. (Optional) Add a description text for the neighbor in ROUTER-NEIGHBOR mode.

description *text*

To reset the configuration when you change the configuration of a BGP neighbor, use the clear ip bgp  $*$  command. To view the BGP status, use the show ip bgp summary command.

#### **Configure BGP**

```
OS10# configure terminal
OS10(config)# router bgp 100
OS10(config-router-bgp-100)# vrf blue
OS10(config-router-vrf)# neighbor 5.1.1.1
OS10(config-router-neighbor)# remote-as 1
OS10(config-router-neighbor)# description n1_abcd
OS10(config-router-neighbor)# exit
OS10(config-router-vrf)# template t1
OS10(config-router-template)# description peer_template_1_abcd
```
# **BGP over unnumbered interfaces**

As BGP relies on TCP for connection between peers, the interface that connects to the peer requires a unique IP address.

Assigning an IP address to every interface may exhaust the available pool of IP addresses and is error prone. Unnumbered interfaces are the interfaces without unique IP addresses. BGP unnumbered interfaces use the extended next hop encoding (ENHE) feature, which is defined by RFC 5549. BGP unnumbered interfaces can advertise IPv4 routes with an IPv6 next hop.

As IPv6 link-local addresses are automatically configured on connected interfaces, BGP uses these link-local addresses to form neighborship. Unnumbered interfaces use IPv6 router advertisements to identify the address of the peer.

#### **Restrictions**

- You cannot configure VRRP for IPv6 on an unnumbered interface. This configuration causes BGP session failure.
- You cannot use the default VLAN as the unnumbered VLAN.
- Route reflectors are not supported with unnumbered peers.
- Confederations are not supported with unnumbered peers.
- Dampening is not supported with unnumbered peers.

#### **Configure an unnumbered neighbor**

To configure an unnumbered neighbor:

1. Create an interface, if required, in CONFIGURATION mode.

interface *interface-type*

interface *interface-type* — (Optional) Enter one of the following interface types:

- ethernet *node/slot/port[:subport]* Display Ethernet interface information.
- port-channel *id-number* Display port channel interface IDs, from 1 to 128.
- vlan *vlan-id* Display the VLAN interface number, from 1 to 4093.
- 2. Enable RAs on the interface in INTERFACE mode.

ipv6 nd send-ra

3. Configure minimum and maximum RA intervals in INTERFACE mode.

```
ipv6 nd min-ra-interval 3
ipv6 nd max-ra-interval 4
```
4. Enable BGP on the device.

router bgp as-number

5. Enter an unnumbered neighbor in ROUTER-BGP mode.

neighbor interface *interface-type*

interface *interface-type* — (Optional) Enter one of the following interface types:

- ethernet *node/slot/port[:subport]* Display Ethernet interface information.
- port-channel *id-number* Display port channel interface IDs, from 1 to 128.
- vlan *vlan-id* Display the VLAN interface number, from 1 to 4093.
- 6. Enable the BGP neighbor in ROUTER-NEIGHBOR mode.

no shutdown

#### **Example for configuring an unnumbered neighbor**

```
OS10(config)# interface ethernet 1/1/1
OS10(conf-if-eth1/1/1)# ipv6 nd max-ra-interval 4
OS10(conf-if-eth1/1/1)# ipv6 nd min-ra-interval 3
OS10(conf-if-eth1/1/1)# ipv6 nd send-ra
OS10(conf-if-eth1/1/1)# no shutdown
OS10(conf-if-eth1/1/1)# exit
OS10(config)# router bgp 100
```
OS10(config-router-bgp-100)# neighbor interface ethernet 1/1/1 OS10(config-router-neighbor)# no shutdown

Foreign host: fe80::76e6:e2ff:fef6:b81, Foreign port: 179

**Example outputs for viewing unnumbered BGP interfaces**

```
OS10# show ip bgp
BGP local RIB : Routes to be Added , Replaced , Withdrawn
BGP local router ID is 14.233.209.106
Status codes: s suppressed, S stale, d dampened, h history, * valid, > best
Path source: I - internal, a - aggregate, c - confed-external,
r - redistributed/network, S - stale
Origin codes: i - IGP, e - EGP, ? - incomplete
       Network Next Hop Metric LocPrf Weight 
Path<br>*>r
      31.1.1.0/24 0.0.0.0 0 100
32768 ?
*> 41.1.1.0/24 ethernet 1/1/1 0 100
32768
OS10# show ip bgp neighbors interface ethernet1/1/1
BGP neighbor is fe80::76e6:e2ff:fef6:b81 via ethernet1/1/1, remote AS 100, local AS 200 
external link
   BGP version 4, remote router ID 125.12.57.117
   BGP state ESTABLISHED, in this state for 00:15:52
   Last read 00:21:08 seconds
   Hold time is 180, keepalive interval is 60 seconds
   Configured hold time is 180, keepalive interval is 60 seconds
   Fall-over disabled
   Received 20 messages
    1 opens, 0 notifications, 0 updates
    19 keepalives, 0 route refresh requests
   Sent 20 messages
     1 opens, 1 notifications, 0 updates
     18 keepalives, 0 route refresh requests
   Minimum time between advertisement runs is 30 seconds
   Minimum time before advertisements start is 0 seconds
   Capabilities received from neighbor for IPv4 Unicast:
   MULTIPROTO_EXT(1)
   ROUTE REFRESH(2)
     CISCO_ROUTE_REFRESH(128)
    4 OCTET AS (65)\overline{\text{Extended}} Next Hop Encoding (5)
Capabilities advertised to neighbor for IPv4 Unicast:
    MULTIPROTO_EXT(1)
     ROUTE_REFRESH(2)
 CISCO_ROUTE_REFRESH(128)
 4_OCTET_AS(65)
    Extended Next Hop Encoding (5)
Prefixes accepted 0, Prefixes advertised 0
 Connections established 1; dropped 0
   Last reset never
   Prefixes ignored due to:
 Martian address 0, Our own AS in AS-PATH 0
 Invalid Nexthop 0, Invalid AS-PATH length 0
     Wellknown community 0, Locally originated 0
Local host: fe80::76e6:e2ff:fef5:b281, Local port: 45926
```
# **Auto-unnumbered interfaces for BGP**

Although the BGP unnumbered feature provides an easier way of configuring BGP, you can use the BGP auto-unnumbered feature to reduce configuration overhead.

The BGP auto-unnumbered feature works similar to the BGP unnumbered feature. However, with the BGP auto-unnumbered feature configured, the switch automatically establishes BGP sessions on interfaces that learn the link-local addresses of peer devices.

### **Restrictions**

All restrictions that are applicable for the BGP unnumbered feature are also applicable for the BGP auto-unnumbered feature.

#### **Prerequisites**

- Enable RA advertisement on the required interfaces by using the ipv6 nd send-ra command.
- If you configure RA timers globally and on individual interfaces, interface level RA timers take precedence. In the absence of interface level RA, global RA timers are applied to all interfaces.
- Configure the global RA timers. Dell EMC Networking recommends that you configure three seconds for the minimum and four seconds for the maximum RA timer.
- Configure the physical and port channel interfaces to operate in Layer 3 mode by using the no switchport command. VLAN interfaces do not require this configuration.
- Configure the ipv6 bgp unnumbered {ebgp-template | ibgp-template} command on the required interfaces. For the BGP auto-unnumbered feature to work, you must specify the type of the template.
- While forming BGP neighborship on an interface, the system uses the corresponding template that is configured under the ROUTER-BGP-NEIGHBOR mode.
- Template configuration is optional. If there is no template configured, neighborship comes up with default parameters.
- The template type configuration is only used when there is a valid inherit template configuration on the neighbor with the auto-unnumbered configuration. For example, the ipv6 bgp unnumbered ebgp-template configuration requires the corresponding inherit ebgp-template configuration.
- An explicit BGP unnumbered configuration using the neighbor interface command brings down any BGP sessions that are formed using the auto-unnumbered configuration on that interface. The system brings a new session with new configured parameters.
- If you delete the explicit neighbor configuration which is already configured, the BGP sessions are brought down. If there is an interface-level auto-unnumbered configuration, the system tries to bring up the BGP session with the unnumbered-auto neighbor configuration.

### Software behavior

- If you delete an interface that is configured as a BGP auto-unnumbered interface which is already in established state, the established state is brought down.
- If you configure the default interface command on an interface that is configured as a BGP auto-unnumbered interface which is already in established state, the established state is brought down.

### Configure an auto-unnumbered neighbor

To configure an auto-unnumbered neighbor:

1. Configure minimum and maximum RA intervals in CONFIGURATION mode.

```
ipv6 nd min-ra-interval interval
ipv6 nd max-ra-interval interval
```
2. Configure physical or port-channel interfaces as Layer 3 interfaces in INTERFACE mode.

```
interface range ethernet 1/1/1-1/1/4
no shutdown 
no switchport
```
3. Enable RAs on the interfaces in INTERFACE mode.

```
ipv6 nd send-ra
```
4. Configure the interfaces as BGP auto-unnumbered interfaces in INTERFACE mode.

```
ipv6 bgp unnumbered {ebgp-template | ibgp-template}
```
5. Enable BGP on the device in CONFIGURATION mode.

router bgp *as-number*

6. Create a template, and assign parameters to the template in ROUTER-BGP mode.

```
template template-name
timers keepalive holdtime
```
7. Create a BGP auto unnumbered neighbor in ROUTER-BGP mode.

```
neighbor unnumbered-auto
no shutdown
```
8. Configure the peer group template that the neighbors use to inherit peer-group configuration in ROUTER-NEIGHBOR mode. This template is applied only to the auto-unnumbered interfaces configured with the ipv6 bqp unnumbered command.

inherit {ebgp-template | ibgp-template} *template-name*

**NOTE:** The inherit ebgp-template and inherit ibgp-template commands apply the template configurations to all auto-unnumbered interfaces that are configured with the ipv6 bgp unnumbered ebgptemplate command.

9. Enable the IPv6 address family to advertise IPv6 routes in ROUTER-NEIGHBOR mode. IPv4 address family is activated by default.

```
address-family ipv6 unicast
activate
```
10. Enable EVPN address family to advertise EVPN routes in ROUTER-NEIGHBOR mode.

```
address-family l2vpn evpn
activate
```
### Example auto-unnumbered BGP configuration

In the following figure, Router A and Router B share eBGP routes. Router B and Router C share iBGP routes. This section provides a sample configuration for this topology.

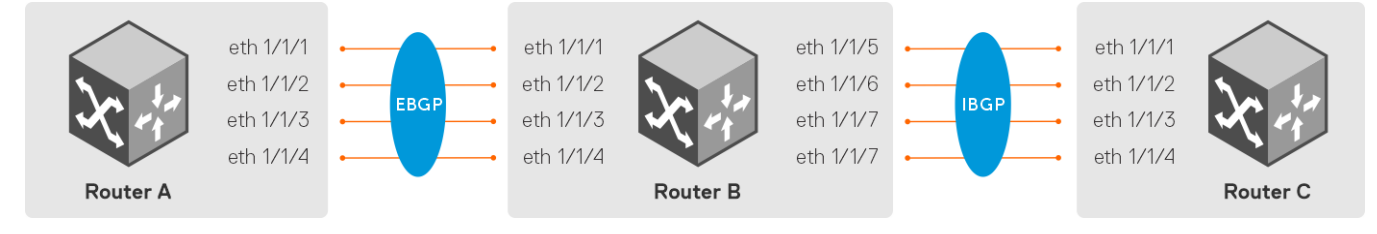

#### **Router A configuration**

1. Configure recommended RA timers globally for fast convergence in CONFIGURATION mode.

OS10-A(config)# ipv6 nd min-ra-interval 3 OS10-A(config)# ipv6 nd max-ra-interval 4

2. Make the required interfaces in CONFIGURATION mode and convert them to Layer 3 routing interfaces.

```
OS10-A(config)# interface range ethernet 1/1/1-1/1/4
OS10-A(conf-range-eth1/1/1-1/1/4)# no shutdown 
OS10-A(conf-range-eth1/1/1-1/1/4)# no switchport
```
3. Enable RA transmission on all the interfaces in the range in INTERFACE mode.

```
OS10-A(conf-range-eth1/1/1-1/1/4)# ipv6 nd send-ra
```
4. Configure the interfaces as BGP auto-unnumbered interfaces in INTERFACE mode.

OS10-A(conf-range-eth1/1/1-1/1/4)# ipv6 bgp unnumbered ebgp-template

5. Create BGP instance in CONFIGURATION mode.

OS10-A(config)# router bgp 100

6. Create a template and assign necessary parameters in ROUTER-BGP mode.

OS10-A(config-router-bgp-100)# template ext-bgp OS10-A(config-router-template)# timers 120 360

7. Enable the BGP auto-unnumbered neighbor feature in ROUTER-BGP mode.

```
OS10-A(config-router-bgp-100)# neighbor unnumbered-auto
OS10-A(config-router-neighbor)# no shutdown
```
8. Configure the peer group template that the neighbors use to inherit peer-group configuration in ROUTER-NEIGHBOR mode. This template is applied only to the auto-unnumbered interfaces configured with the ipv6 bqp unnumbered command.

OS10-A(config-router-neighbor)# inherit ebgp-template ext-bgp

9. Enable IPv6 address family to advertise IPv6 routes in ROUTER-NEIGHBOR mode.

OS10-A(config-router-neighbor)# address-family ipv6 unicast OS10-A(config-router-bgp-neighbor-af)# activate

10. Enables EVPN address family to advertise EVPN routes in ROUTER-NEIGHBOR mode.

```
OS10-A(config-router-neighbor)# address-family l2vpn evpn
OS10-A(config-router-bgp-neighbor-af)# activate
```
#### **Router B configuration**

1. Configure recommended RA timers globally for fast convergence in CONFIGURATION mode.

OS10-B(config)# ipv6 nd min-ra-interval 3 OS10-B(config)# ipv6 nd max-ra-interval 4

2. Make the required interfaces in CONFIGURATION mode and convert them to Layer 3 routing interfaces.

```
OS10-B(config)# interface range ethernet 1/1/1-1/1/8
OS10-B(conf-range-eth1/1/1-1/1/8)# no shutdown 
OS10-B(conf-range-eth1/1/1-1/1/8)# no switchport
```
3. Enable RA transmission on all the interfaces in the range in INTERFACE mode.

OS10-B(conf-range-eth1/1/1-1/1/8)# ipv6 nd send-ra

4. Configure the interfaces as BGP auto-unnumbered interfaces in INTERFACE mode.

OS10-B(conf-range-eth1/1/1-1/1/4)# ipv6 bgp unnumbered ebgp-template OS10-B(conf-range-eth1/1/5-1/1/8)# ipv6 bgp unnumbered ibpg-template

5. Create BGP instance in CONFIGURATION mode.

```
OS10-B(config)# router bgp 100
```
6. Create a template and assign necessary parameters in ROUTER-BGP mode.

OS10-B(config-router-bgp-100)# template ext-bgp OS10-B(config-router-template)# timers 120 360

7. Enable the BGP auto-unnumbered neighbor feature in ROUTER-BGP mode.

OS10-B(config-router-bgp-100)# neighbor unnumbered-auto OS10-B(config-router-neighbor)# no shutdown

8. Configure the peer group template that the neighbors use to inherit peer-group configuration in ROUTER-NEIGHBOR mode. This template is applied only to the auto-unnumbered interfaces configured with the ipv6 bqp unnumbered command.

OS10-B(config-router-neighbor)# inherit ebgp-template ext-bgp

9. Enable IPv6 address family to advertise IPv6 routes in ROUTER-NEIGHBOR mode.

OS10-B(config-router-neighbor)# address-family ipv6 unicast OS10-B(config-router-bgp-neighbor-af)# activate

10. Enables EVPN address family to advertise EVPN routes in ROUTER-NEIGHBOR mode.

```
OS10-B(config-router-neighbor)# address-family l2vpn evpn
OS10-B(config-router-bgp-neighbor-af)# activate
```
#### **Router C configuration**

1. Configure recommended RA timers globally for fast convergence in CONFIGURATION mode.

```
OS10-C(config)# ipv6 nd min-ra-interval 3
OS10-C(config)# ipv6 nd max-ra-interval 4
```
2. Make the required interfaces in CONFIGURATION mode and convert them to Layer 3 routing interfaces.

```
OS10-C(config)# interface range ethernet 1/1/1-1/1/4
OS10-C(conf-range-eth1/1/1-1/1/4)# no shutdown
OS10-C(conf-range-eth1/1/1-1/1/4)# no switchport
```
3. Enable RA transmission on all the interfaces in the range in INTERFACE mode.

OS10-C(conf-range-eth1/1/1-1/1/4)# ipv6 nd send-ra

4. Configure the interfaces as BGP auto-unnumbered interfaces in INTERFACE mode.

OS10-C(conf-range-eth1/1/1-1/1/4)# ipv6 bgp unnumbered ibgp-template

5. Create BGP instance in CONFIGURATION mode.

OS10-C(config)# router bgp 100

6. Create a template and assign necessary parameters in ROUTER-BGP mode.

```
OS10-C(config-router-bgp-100)# template int-bgp
OS10-C(config-router-template)# weight 100
```
7. Configure the BGP auto-unnumbered neighbor in ROUTER-BGP mode.

```
OS10-C(config-router-bgp-100)# neighbor unnumbered-auto
OS10-C(config-router-neighbor)# no shutdown
```
8. Configure the peer group template that the neighbors use to inherit peer-group configuration in ROUTER-NEIGHBOR mode. This template is applied only to the auto-unnumbered interfaces configured with the ipv6 bqp unnumbered command.

OS10-C(config-router-neighbor)# inherit ibgp-template int-bgp

9. Enable IPv6 address family to advertise IPv6 routes in ROUTER-NEIGHBOR mode.

```
OS10-C(config-router-neighbor)# address-family ipv6 unicast
OS10-C(config-router-bgp-neighbor-af)# activate
```
10. Enables EVPN address family to advertise EVPN routes in ROUTER-NEIGHBOR mode.

```
OS10-C(config-router-neighbor)# address-family l2vpn evpn
OS10-C(config-router-bgp-neighbor-af)# activate
```
# **Configure Dual Stack**

OS10 supports dual stack for BGPv4 and BGPv6. Dual stack BGP allows simultaneous exchange of the same IPv4 or IPv6 prefixes through different IPv4 and IPv6 peers. You can enable dual stack using the activate command in the corresponding address-family mode. By default, activate command is enabled for the IPv4 address family for all the neighbors.

If a BGP-v4 neighbor wants to carry ipv6 prefix information, it activates the IPv6 address-family. For a BGP-v6 neighbor to carry ipv4 prefix, it activates the IPv4 address-family.

1. Enable support for the IPv6 unicast family in CONFIG-ROUTER-BGP mode.

address family ipv6 unicast

2. Enable IPv6 unicast support on a BGP neighbor/template in CONFIG-ROUTER-BGP-AF mode.

activate

## **Configure administrative distance**

Routers use administrative distance to determine the best path between two or more routes to reach the same destination. Administrative distance indicates the reliability of the route; the lower the administrative distance, the more reliable the route. If the routing table manager (RTM) receives route updates from one or more routing protocols for a single destination, it chooses the best route based on the administrative distance.

You can assign an administrative distance for the following BGP routes using the distance bgp command:

- External BGP (eBGP) routes
- Internal BGP (iBGP) routes
- **Local routes**

If you do not configure the administrative distance for BGP routes, the following default values are used:

- $\bullet$  eBGP-20
- iBGP—200
- local routes-200

To change the administrative distance for BGP, use the following command:

distance bgp *external-distance internal-distance local-distance*

#### **Configure administrative distance**

1. Enable BGP and assign the AS number in CONFIGURATION mode, from 0.1 to 65535.65535 or 1 to 4294967295.

```
OS10# configure terminal
OS10(config)# router bgp 100
```
2. Use one of the following commands to enter the respective ADDRESS-FAMILY mode from ROUTER-BGP mode:

IPv4:

address-family ipv4 unicast

IPv6:

address-family ipv6 unicast

3. Change the administrative distance for BGP from the respective ADDRESS-FAMILY mode.

IPv4:

distance bgp 21 200 200

IPv6:

distance bgp 21 201 250

The following example provides the configuration for nondefault VRF:

OS10# configure terminal OS10(config)# router bgp 100

```
OS10(config-router-bgp-100)# vrf blue
OS10(config-router-bgp-100-vrf)# address-family ipv4 unicast
OS10(configure-router-bgpv4-vrf-af)# distance bgp 21 200 200
OS10(config-router-bgp-100-vrf)# address-family ipv6 unicast
OS10(configure-router-bgpv6-vrf-af)# distance bgp 21 201 250
```
## **Peer templates**

To configure multiple BGP neighbors at one time, create and populate a BGP peer template. An advantage of configuring peer templates is that members of a peer template inherit the configuration properties of the template and share the update policy. Always create a peer template and assign a name to it before adding members to the peer template. Create a peer template before configuring any route policies for the template.

1. Enable BGP, and assign the AS number to the local BGP speaker in CONFIGURATION mode, from 1 to 65535 for 2 bytes, 1 to 4294967295 | 0.1 to 65535.65535 for 4 bytes, or 0.1 to 65535.65535, in dotted format.

router bgp *as-number*

2. Create a peer template by assigning a neighborhood name to it in ROUTER-BGP mode.

template *template-name*

3. (Optional) Add a text description for the template in ROUTER-TEMPLATE mode.

description *text*

4. Enter Address Family mode in ROUTER-NEIGHBOR mode.

address-family {[ipv4 | ipv6] [unicast]}

5. Filter networks in routing updates, create a route-map, and assign a filtering criteria in ROUTER-BGP-NEIGHBOR-AF mode.

distribute-list *prefix-list-name* {in | out}

route-map *map-name* {in | out}

6. Add a neighbor as a remote AS in ROUTER-TEMPLATE mode, from 1 to 65535 for 2 bytes, 1 to 4294967295 | 0.1 to 65535.65535 for 4 byte, or 0.1 to 65535.65535, in dotted format.

neighbor *ip-address*

7. (Optional) Add a remote neighbor, and enter the AS number in ROUTER-TEMPLATE mode.

remote-as *as-number*

- To add an EBGP neighbor, configure the as-number parameter with a number different from the BGP as-number configured in the router bgp as-number command.
- To add an IBGP neighbor, configure the as-number parameter with the same BGP as-number configured in the router bgp as-number command.

**NOTE:** When you configure an unnumbered interface, do not configure the remote AS number.

- 8. Assign a peer-template with a peer-group name from which to inherit to the neighbor in ROUTER-NEIGHBOR mode.
	- For peers with an IP address:

inherit template *template-name*

● For peers with unnumbered interfaces:

```
inherit template template-name inherit-type {ebgp | ibgp}
```
#### 9. Enable the neighbor in ROUTER-BGP mode.

no shutdown

A neighbor may keep its configuration after it is added to a peer group if the neighbor configuration is more specific than the peer group and if the neighbor configuration does not affect outgoing updates.

To display the peer-group configuration assigned to a BGP neighbor, use the show ip bgp peer-group *peer-groupname* command. The show ip bgp neighbor command output does not display peer-group configurations.

The following example shows a sample configuration:

#### **Configure peer templates**

```
OS10# configure terminal
OS10(config)# router bgp 64601
OS10(config-router-bgp-64601)# template leaf v4
OS10(config-router-template)# description peer_template_1_abcd
OS10(config-router-template)# address-family ipv4 unicast
OS10(config-router-bgp-template-af)# distribute-list leaf_v4_in in
OS10(config-router-bgp-template-af)# distribute-list leaf_v4_out out
OS10(config-router-bgp-template-af)# route-map set_aspath_prepend in
OS10(config-router-bgp-template-af)# exit
OS10(config-router-template)# exit
OS10(config-router-bgp-64601)# neighbor 100.5.1.1
OS10(config-router-neighbor)# inherit template leaf_v4
OS10(config-router-neighbor)# remote-as 64802
OS10(config-router-neighbor)# no shutdown
OS10(config-router-neighbor)# exit
OS10(config-router-bgp-64601)# neighbor 100.6.1.1
OS10(config-router-neighbor)# inherit template leaf_v4
OS10(config-router-neighbor)# remote-as 64802
OS10(config-router-neighbor)# no shutdown
```
#### **View peer group status**

```
OS10# show ip bgp peer-group leaf_v4
Peer-group leaf_v4, remote AS 0
   BGP version 4
   Minimum time between advertisement runs is 30 seconds
  Description: peer template 1 abcd
  For address family: Unicast
  BGP neighbor is leaf_v4, peer-group external
   Update packing has 4_OCTET_AS support enabled
   Number of peers in this group 2
   Peer-group members:
     100.5.1.1
     100.6.1.1
OS10# show ip bgp peer-group bg1
     Peer-group bg1, remote AS 0
     BGP version 4
     Minimum time between advertisement runs is 30 seconds
     For address family: Unicast
     BGP neighbor is bg1, peer-group external
     Update packing has 4_OCTET_AS support enabled
     Number of peers in this group 2
     Peer-group members:
     40.1.1.2
     ethernet 1/1/1
OS10# show ip bgp peer-group leaf_v4 summary
BGP router identifier 100.0.0.8 local AS number 64601<br>Neighbor AS MsgRcyd MsgSent Up/D
                    MsgRcvd MsgSent Up/Down State/Pfx
```
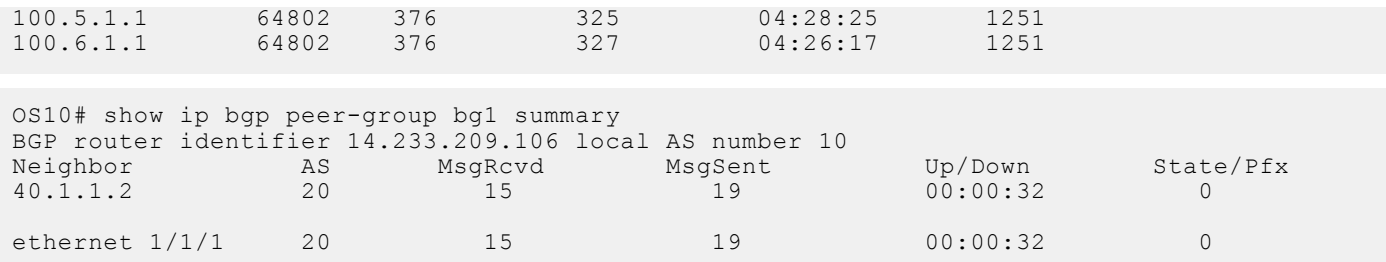

#### **View running configuration**

```
OS10# show running-configuration bgp
!
router bgp 64601
  bestpath as-path multipath-relax
  bestpath med missing-as-worst
  non-deterministic-med
  router-id 100.0.0.8
 !
  template leaf_v4
 description peer template 1 abcd !
   address-family ipv4 unicast
    distribute-list leaf_v4_in in
   distribute-list leaf<sup>-v4-</sup>out out
    route-map set_aspath_prepend in
  !
  neighbor 100.5.1.1
  description leaf connected ebgp neighbor
   bfd
   inherit template leaf_v4
   remote-as 64802
   no shutdown
  !
  neighbor 100.6.1.1
  description leaf connected ebgp neighbor
   bfd
   inherit template leaf_v4
   remote-as 64802
   no shutdown
  !
```
### **Peer templates for a nondefault VRF instance**

You can create peer templates to add multiple neighbors at a time to the nondefault VRF instance that you create.

1. Enable BGP, and assign the AS number to the local BGP speaker in CONFIGURATION mode, from 1 to 65535 for 2 bytes, 1 to 4294967295 | 0.1 to 65535.65535 for 4 bytes, or 0.1 to 65535.65535, in dotted format.

router bgp *as-number*

2. Enter CONFIG-ROUTER-VRF mode to create a peer template for the nondefault VRF instance that you create.

```
vrf vrf-name
```
3. Create a peer template by assigning a neighborhood name to it in CONFIG-ROUTER-VRF mode.

template *template-name*

4. Add a neighbor as a remote AS in ROUTER-TEMPLATE mode, from 1 to 65535 for 2 bytes, 1 to 4294967295 | 0.1 to 65535.65535 for 4 bytes, or 0.1 to 65535.65535, in dotted format.

neighbor *ip-address*

5. Add a remote neighbor, and enter the AS number in ROUTER-TEMPLATE mode.

remote-as *as-number*
- To add an EBGP neighbor, configure the as-number parameter with a number different from the BGP as-number configured in the router bgp as-number command.
- To add an IBGP neighbor, configure the as-number parameter with the same BGP as-number configured in the router bgp as-number command.
- 6. (Optional) Add a text description for the template in ROUTER-TEMPLATE mode.

description *text*

- 7. Assign a peer-template with a peer-group name from which to inherit to the neighbor in ROUTER-NEIGHBOR mode.
	- For peers with an IP address:

inherit template *template-name*

● For peers with unnumbered interfaces:

inherit template *template-name* inherit-type {ebgp | ibgp}

8. Enable the neighbor in ROUTER-BGP mode.

neighbor *ip-address*

9. Enable the peer-group in ROUTER-NEIGHBOR mode.

no shutdown

A neighbor may keep its configuration after it is added to a peer group if the neighbor configuration is more specific than the peer group and if the neighbor configuration does not affect outgoing updates.

To display the peer-group configuration that is assigned to a BGP neighbor, use the show ip bgp peer-group *peergroup-name* command. The show ip bgp neighbor command output does not display peer-group configurations.

#### **Configure peer templates**

```
OS10(config)# router bgp 300
OS10(config-router-bgp-300) vrf blue
OS10(config-router-vrf)# template ebgppg
OS10(config-router-template)# remote-as 100
OS10(config-router-template)# description peer_template_1_abcd
OS10(config-router-template)# exit
OS10(config-router-vrf)# neighbor 3.1.1.1
OS10(config-router-neighbor)# inherit template ebgppg
OS10(config-router-neighbor)# no shutdown
```
## **Neighbor fall-over**

The BGP neighbor fall-over feature reduces the convergence time while maintaining stability. When you enable fall-over, BGP tracks IP reachability to the peer remote address and the peer local address.

When remote or peer local addresses become unreachable, BGP brings the session down with the peer. For example, if no active route exists in the routing table for peer IPv6 destinations/local address, BGP brings the session down.

By default, the hold time governs a BGP session. Configure BGP fast fall-over on a per-neighbor or peer-group basis. BGP routers typically carry large routing tables as frequent session resets are not desirable. If you enable fail-over, the connection to an internal BGP peer is immediately reset if the host route added to reach the internal peer fails.

1. Enter the neighbor IP address in ROUTER-BGP mode.

neighbor *ip-address*

2. Disable fast fall-over in ROUTER-NEIGHBOR mode.

```
no fall-over
```
3. Enter the neighbor IP address in ROUTER-BGP mode.

```
neighbor ip-address
```
4. Enable BGP fast fall-Over in ROUTER-NEIGHBOR mode.

fall-over

#### **Configure neighbor fall-over**

```
OS10(config)# router bgp 100
OS10(config-router-bgp-100)# neighbor 3.1.1.1
OS10(config-router-neighbor)# remote-as 100
OS10(config-router-neighbor)# fall-over
OS10(config-router-neighbor)# no shutdown
```
#### **Verify neighbor fall-over on neighbor**

```
OS10(config-router-neighbor)# do show ip bgp neighbors 3.1.1.1
BGP neighbor is 3.1.1.1, remote AS 100, local AS 100 internal link
   BGP version 4, remote router ID 3.3.3.33
   BGP state ESTABLISHED, in this state for 00:17:17
   Last read 00:27:54 seconds
   Hold time is 180, keepalive interval is 60 seconds
   Configured hold time is 180, keepalive interval is 60 seconds
   Fall-over enabled
   Received 23 messages
     1 opens, 0 notifications, 1 updates
     21 keepalives, 0 route refresh requests
   Sent 21 messages
     1 opens, 0 notifications, 0 updates
     20 keepalives, 0 route refresh requests
   Minimum time between advertisement runs is 30 seconds
   Minimum time before advertisements start is 0 seconds
 Capabilities received from neighbor for IPv4 Unicast:
 MULTIPROTO_EXT(1)
    ROUTE REFRESH(2)
     CISCO_ROUTE_REFRESH(128)
    4 OCTET AS (65) Capabilities advertised to neighbor for IPv4 Unicast:
    MULTIPROTO_EXT(1)
    ROUTE REFRESH(2)
     CISCO_ROUTE_REFRESH(128)
     4_OCTET_AS(65)
   Prefixes accepted 3, Prefixes advertised 0
   Connections established 1; dropped 0
   Last reset never
   For address family: IPv4 Unicast
     Allow local AS number 0 times in AS-PATH attribute
    Prefixes ignored due to:
 Martian address 0, Our own AS in AS-PATH 0
 Invalid Nexthop 0, Invalid AS-PATH length 0
 Wellknown community 0, Locally originated 0
   For address family: IPv6 Unicast
    Allow local AS number 0 times in AS-PATH attribute
   Local host: 3.1.1.3, Local port: 58633
   Foreign host: 3.1.1.1, Foreign port: 179
```
#### **Verify neighbor fall-over on peer-group**

```
OS10# show running-configuration
  !
router bgp 102
  !
  address-family ipv4 unicast
   aggregate-address 6.1.0.0/16
  !
  neighbor 40.1.1.2
  inherit template bgppg
   no shutdown
  !
```

```
 neighbor 60.1.1.2
  inherit template bgppg
  no shutdown
 !
 neighbor 32.1.1.2
  remote-as 100
  no shutdown
 !
 template bgppg
  fall-over
  remote-as 102
!
```
# **Configure password**

You can enable message digest 5 (MD5) authentication with a password on the TCP connection between two BGP neighbors.

Configure the same password on both BGP peers. When you configure MD5 authentication between two BGP peers, each segment of the TCP connection is verified and the MD5 digest is checked on every segment sent on the TCP connection. Configuring a password for a neighbor establishes a new connection.

**NOTE:** You can secure the VTEP neighbor communications as well using the MD5 authentication.

#### **Configure password**

- Configure the password in both the BGP peers in ROUTER-NEIGHBOR CONFIGURATION or ROUTER-TEMPLATE CONFIGURATION mode. The password provided in ROUTER-NEIGHBOR mode takes preference over the password in ROUTER-TEMPLATE mode. Enter the password either as plain text or in encrypted format.
	- password {9 *encrypted password–string*|*password-string*}

#### **View password configuration**

show configuration

#### **Peer 1 in ROUTER-NEIGHBOR mode**

```
OS10# configure terminal
OS10(config)# interface ethernet 1/1/5
OS10(conf-if-eth1/1/5)# no switchport 
OS10(conf-if-eth1/1/5)# ip address 11.1.1.1/24
OS10(conf-if-eth1/1/5)# router bgp 10
OS10(config-router-bgp-10)# neighbor 11.1.1.2
OS10(config-router-neighbor)# no shutdown
OS10(config-router-neighbor)# remote-as 10
OS10(config-router-neighbor)# password abcdell
```
#### **Peer 1 in ROUTER-TEMPLATE mode**

```
OS10# configure terminal
OS10(config)# interface ethernet 1/1/5
OS10(conf-if-eth1/1/5)# no switchport 
OS10(conf-if-eth1/1/5)# ip address 11.1.1.1/24
OS10(conf-if-eth1/1/5)# router bgp 10
OS10(config-router-bgp-10)# template pass
OS10(config-router-template)# password 9 
f785498c228f365898c0efdc2f476b4b27c47d972c3cd8cd9b91f518c14ee42d
OS10(config-router-template)# exit
OS10(config-router-bgp-10)# neighbor 11.1.1.2
OS10(config-router-neighbor)# inherit template pass
```
#### **View password configuration in peer 1**

```
OS10(config-router-neighbor)# show configuration
!
neighbor 11.1.1.2
 password 9 0fbe1ad397712f74f4df903b4ff4b7b6e22cc377180432d7523a70d403d41565
```

```
 remote-as 10
  no shutdown
OS10(config-router-neighbor)# do show running-configuration bgp
!
router bgp 10
 !
 template pass
  password 9 f785498c228f365898c0efdc2f476b4b27c47d972c3cd8cd9b91f518c14ee42d
 !
  neighbor 11.1.1.2
   inherit template pass
   password 9 01320afb39f49134882b0a9814fe6e8e228f616f60a35958844775314c00f0e5
   remote-as 10
   no shutdown
```
#### **Peer 2 in ROUTER-NEIGHBOR mode**

```
OS10# configure terminal
OS10(config)# interface ethernet 1/1/5
OS10(conf-if-eth1/1/5)# no switchport 
ip OS10(conf-if-eth1/1/5)# ip address 11.1.1.2/24
OS10(conf-if-eth1/1/5)# router bgp 20
OS10(config-router-bgp-20)# neighbor 11.1.1.1
OS10(config-router-neighbor)# no shutdown
OS10(config-router-neighbor)# remote-as 20
OS10(config-router-neighbor)# password abcdell
```
#### **Peer 2 in ROUTER-TEMPLATE mode**

```
OS10# configure terminal
OS10(config)# interface ethernet 1/1/5
OS10(conf-if-eth1/1/5)# no switchport 
OS10(conf-if-eth1/1/5)# ip address 11.1.1.2/24
OS10(conf-if-eth1/1/5)# router bgp 20
OS10(config-router-bgp-20)# template pass
OS10(config-router-template)# password 9 
f785498c228f365898c0efdc2f476b4b27c47d972c3cd8cd9b91f518c14ee42d
OS10(config-router-template)# exit
OS10(config-router-bgp-20)# neighbor 11.1.1.1
OS10(config-router-neighbor)# inherit template pass
```
#### **View password configuration in peer 2**

```
OS10(config-router-neighbor)# show configuration
!
neighbor 11.1.1.1
  password 9 0fbe1ad397712f74f4df903b4ff4b7b6e22cc377180432d7523a70d403d41565
  remote-as 20
  no shutdown
OS10(config-router-neighbor)# do show running-configuration bgp
!
router bgp 20
  neighbor 11.1.1.2
   password 9 f785498c228f365898c0efdc2f476b4b27c47d972c3cd8cd9b91f518c14ee42d
```
### **Fast external fallover**

 remote-as 20 no shutdown

Fast external fallover terminates EBGP sessions of any directly adjacent peer if the link used to reach the peer goes down. BGP does not wait for the hold-down timer to expire.

Fast external fallover is enabled by default. To disable or re-enable it, use the [no] fast-external-fallover command. For the fast-external-fallover command to take effect on an established BGP session, you must reset the session using the clear ip bgp {\* | *peer-ipv4-address* | *peer-ipv6-address*} command.

#### **View fast external fallover configuration**

```
OS10(config)# do show running-configuration bgp
!
router bgp 300
 !
 neighbor 3.1.1.1
  remote-as 100
  no shutdown
 !
 neighbor 3::1
  remote-as 100
  no shutdown
 !
  address-family ipv6 unicast
   activate
OS10(config)# interface ethernet 1/1/1
OS10(conf-if-eth1/1/1)# show configuration
!
interface ethernet1/1/1
 ip address 3.1.1.3/24
 no switchport
 no shutdown
 ipv6 address 3::3/64
OS10(conf-if-eth1/1/1)# shutdown
OS10(conf-if-eth1/1/1)# do show ip bgp summary
BGP router identifier 11.11.11.11 local AS number 300
Neighbor AS MsgRcvd MsgSent Up/
Down State/Pfx<br>3.1.1.1
3.1.1.1 100 6 6 
00:00:15 Active<br>3::1
3:1 100 8 11
00:00:15 Active
OS10(conf-if-eth1/1/1)#
```
#### **View fast external fallover unconfiguration**

```
OS10(config-router-bgp-300)# do show running-configuration bgp
!
router bgp 300
  no fast-external-fallover
 !
  neighbor 3.1.1.1
   remote-as 100
   no shutdown
  !
  neighbor 3::1
   remote-as 100
   no shutdown
   !
   address-family ipv6 unicast
    activate
OS10(config-router-bgp-300)#
OS10(conf-if-eth1/1/1)# do clear ip bgp *
OS10# show ip bgp summary
BGP router identifier 11.11.11.11 local AS number 300
Neighbor AS MsgRcvd MsgSent Up/Down State/Pfx
-----------------------------------------------------------------
3.1.1.1 100 7<br>3::1 100 9 5 00:00:08 4
                                               00:00:08OS10#
OS10(config)# interface ethernet 1/1/1
OS10(conf-if-eth1/1/1)# shutdown
OS10(conf-if-eth1/1/1)# do show ip bgp summary
BGP router identifier 11.11.11.11 local AS number 300
Neighbor AS MsgRcvd MsgSent Up/Down State/Pfx
    -----------------------------------------------------------------
\begin{array}{ccccccccc}\n3.1.1.1 & 100 & & 7 & & 4 & & 00:00:29 & 3 \\
3:1 & 100 & & 9 & & 5 & & 00:00:29 & 4\n\end{array}00:00:29OS10 (conf-if-eth1/1/1) #
OS10(config-router-bgp-neighbor-af)# Apr 27 01:39:03 OS10 dn_sm[2065]: Node.1-
Unit.1:PRI:alert [os10:event],
```

```
%Dell EMC (OS10) %BGP NBR BKWD STATE CHG: Backward state change occurred Hold Time
expired for Nbr:3.1.1.3 VRF:default
 Apr 27 01:39:03 OS10 dn_sm[2065]: Node.1-Unit.1:PRI:alert [os10:event], %Dell EMC 
(OS10) %BGP_NBR_BKWD_STATE_CHG: Backward
state change occurred Hold Time expired for Nbr:3::3 VRF:default
```
# **Passive peering**

When you enable a peer-template, the system sends an OPEN message to initiate a TCP connection. If you enable passive peering for the peer template, the system does not send an OPEN message but responds to an OPEN message.

When a BGP neighbor connection with authentication rejects a passive peer-template, the system prevents another passive peer-template on the same subnet from connecting with the BGP neighbor. To work around this constraint, change the BGP configuration or change the order of the peer template configuration.

You can restrict the number of passive sessions the neighbor accepts using the limit command.

1. Enable BGP and assign the AS number to the local BGP speaker in CONFIGURATION mode (1 to 65535 for 2-byte, 1 to 4294967295 for 4-byte).

router bgp *as-number*

2. Configure a template that does not initiate TCP connections with other peers in ROUTER-BGP mode. A maximum of 16 characters.

template *template-name*

3. Create and enter the AS number for the remote neighbor in ROUTER-BGP-TEMPLATE mode (1 to 4294967295).

remote-as *as-number*

4. Enable peer listening and enter the maximum dynamic peers count in ROUTER-BGP-TEMPLATE mode (1 to 4294967295).

listen *neighbor ip-address* limit

Only after the peer template responds to an OPEN message sent on the subnet does the state of its BGP change to ESTABLISHED. After the peer template is ESTABLISHED, the peer template is the same as any other peer template, see [Peer](#page-717-0) [templates.](#page-717-0)

If you do not configure a BGP device in Peer-Listening mode, a session with a dynamic peer comes up. Passwords are not supported on BGPv4/v6 dynamic peers.

#### **Configure passive peering**

```
OS10(config)# router bgp 10
OS10(conf-router-bgp-10)# template bgppg
OS10(conf-router-template)# remote-as 100
OS10(conf-router-template)# listen 32.1.0.0/8 limit 10
```
# **Local AS**

During BGP network migration, you can maintain existing AS numbers. Reconfigure your routers with the new information to disable after the migration. Network migration is not supported on passive peer templates. You must configure [Peer templates](#page-717-0) before assigning it to an AS.

The following options are available with the local-as command:

To append the global-as and local-as in the outbound AS\_PATH for the neighbor, use:

```
local-as as-number
```
To not add the local-as to prefixes received from the BGP neighbor, use:

```
local-as as-number no-prepend
```
To not add the global AS number in the outbound AS\_PATH for that neighbor, use:

local-as *as-number* no-prepend replace-as

1. Enter a neighbor IP address, A.B.C.D, in ROUTER-BGP mode.

neighbor *ip-address*

2. Enter a local-as number for the peer, and the AS values not prepended to announcements from the neighbors in ROUTER-NEIGHBOR mode (1 to 4294967295).

local-as *as number* [no prepend]

3. Return to ROUTER-BGP mode.

exit

4. Enter a template name to assign to the peer-groups in ROUTER-BGP mode. A maximum of 16 characters.

template *template-name*

5. Enter a local-as number for the peer in ROUTER-TEMPLATE mode.

local-as *as number* [no prepend]

6. Add a remote AS in ROUTER-TEMPLATE mode (1 to 65535 for 2 bytes, 1 to 4294967295 for 4 bytes).

remote-as *as-number*

#### **Allow external routes from neighbor**

```
OS10(config)# router bgp 10
OS10(conf-router-bgp-10)# neighbor 32.1.1.2
OS10(conf-router-neighbor)# local-as 50
OS10(conf-router-neighbor)# exit
OS10(conf-router-bgp-10)# template bgppg1
OS10(conf-router-template)# fall-over
OS10(conf-router-template)# local-as 400
OS10(conf-router-template)# remote-as 102
```
#### **Local AS number disabled**

```
OS10(config)# router bgp 102
OS10(conf-router-bgp-102)# neighbor 32.1.1.2
OS10(conf-router-neighbor)# no local-as 100
```
### **AS number limit**

Sets the number of times an AS number occurs in an AS path. The allow-as parameter permits a BGP speaker to allow the AS number for a configured number of times in the updates received from the peer.

The AS-PATH loop is detected if the local AS number is present more than the number of times in the command.

1. Enter the neighbor IP address to use the AS path in ROUTER-BGP mode.

neighbor *ip address*

2. Enter Address Family mode in ROUTER-NEIGHBOR mode.

address-family {{ipv4 | ipv6} unicast | l2vpn evpn}

3. Allow the neighbor IP address to use the AS path the specified number of times in ROUTER-BGP-NEIGHBOR-AF mode (1 to 10).

```
allowas-in number
```
#### **Configure AS number appearance**

```
OS10(config)# router bgp 10
OS10(conf-router-bgp-10)# neighbor 1.1.1.2
OS10(conf-router-neighbor)# address-family ipv4 unicast
OS10(conf-router-bgp-neighbor-af)# allowas-in 5
```
#### **View AS numbers in AS paths**

```
OS10# show running-configuration bgp
!
router bgp 101
 no fast-external-fallover
 !
  address-family ipv4 unicast
  dampening
  !
  neighbor 17.1.1.2
  remote-as 102
   no shutdown
 !
   address-family ipv4 unicast
   allowas-in 4
```
**Show IP BGP**

```
OS10(config)# router bgp 100
OS10(config-router-bgp-100)# neighbor 172:16:1::2
OS10(config-router-neighbor)# remote-as 100
OS10(config-router-neighbor)# no shutdown
OS10(config-router-neighbor)# address-family ipv6 unicast
OS10(config-router-bgp-neighbor-af)# activate 
OS10(config-router-bgp-neighbor-af)# allowas-in 1
OS10(config-router-bgp-neighbor-af)# end
OS10# show running-configuration bgp
!
router bgp 100
  !
  neighbor 172:16:1::2
  remote-as 100
  no shutdown
   !
  address-family ipv6 unicast
   activate
    allowas-in 1
OS10# show ip bgp
BGP local RIB : Routes to be Added , Replaced , Withdrawn 
BGP local router ID is 100.1.1.1
Status codes: s suppressed, S stale, d dampened, h history, * valid, > best
Path source: I - internal, a - aggregate, c - confed-external,
r - redistributed/network, S - stale
Origin codes: i - IGP, e - EGP, ? - incomplete
 Network Next Hop Metric LocPrf Weight Path 
*>I 55::/64 172:16:1::2 0 0 0 100 200 300 400
\frac{i}{\star} > I
         55:0:0:1::/64  172:16:1::2  0  0  0 100 200 300 400
\begin{array}{c} \mathtt{i} \\ \ast \, > \, \mathtt{I} \end{array}55:0:0:2::/64  172:16:1::2  0  0  0  100 200 300 400
i
```
### **Redistribute routes**

Add routes from other routing instances or protocols to the BGP process. You can include OSPF, static, or directly connected routes in the BGP process with the redistribute command.

● Include directly connected or user-configured (static) routes in ROUTER-BGP-AF mode.

```
redistribute {connected | static}
```
Include specific OSPF routes in IS-IS in ROUTER-BGP-AF mode (1 to 65535).

```
redistribute ospf process-id
```
#### **Disable redistributed routes**

OS10(conf-router-bgp-af)# no redistribute ospf route-map ospf-to-bgp

All the paths that an OS10 device learns; for example, static route, connected routes, and redistributed routes from different protocols, are valid. However, the system maintains only the route that has the shortest administrative distance from the source as the active route path. The system marks other valid paths as inactive routes in the routing table. When an active path is removed, the next best valid path based on the shortest administrative distance becomes the active route path. The order of preference based on the protocol source is:

- 1. Connected
- 2. Static
- 3. EBGP
- 4. OSPF
- 5. IBGP

Before Release 10.5.2.0, the redistribute command redistributed active and inactive route paths. By default, from Release 10.5.2.0 and beyond, this command redistributes only active route paths. If you have configured route redistribution, when you upgrade to Release 10.5.2.0, the inactive route paths are no longer redistributed.

To redistribute both active and inactive routes, you must configure a route map with the inactive-path-additive rule and apply the route map to the redistribute command.

To redistribute active and inactive IPv4/IPv6 routes from other unicast protocols into BGP:

1. Configure a route-map to match the inactive-path-additive rule.

```
route-map route-map-name
match inactive-path-additive
```
2. Apply the route-map to the redistribute command.

```
redistribute {connected [route-map map-name] | imported-bgp-routes {vrf vrf-name} 
[route-map map-name] | ospf process-id [route-map map-name] | static [route-map map-
name] | l2vpn evpn [route-map map-name]}
```
#### **Redistribute active routes**

```
OS10(config)# router bgp 102
OS10(config-router-bgp-102)# address-family ipv4 unicast
OS10(configure-router-bgpv4-af)# redistribute ospf 12
```
#### **Redistribute active and inactive IPv4 OSPF routes into BGP**

```
OS10# configure terminal
OS10(config)# route-map redis-inactive-routes
OS10(config-route-map)# match inactive-path-additive
OS10(config-route-map)# exit
OS10(config)# router bgp 100
OS10(config-router-bgp-100)# address-family ipv4 unicast
OS10(configure-router-bgpv4-af)# redistribute ospf 10 route-map redis-inactive-r
O[1]
```
#### **Redistribute active and inactive IPv6 L2 VPN EVPN routes into BGP**

```
OS10# configure terminal
OS10(config)# route-map redis-inactive-routes
OS10(config-route-map)# match inactive-path-additive
OS10(config-route-map)# exit
OS10(config)# router bgp 100
OS10(config-router-bgp-100)# address-family ipv6 unicast
OS10(configure-router-bgpv4-af)# redistribute l2vpn evpn route-map redis-inactive-r
outes
```
# **Additional paths**

The add-path command is disabled by default.

1. Assign an AS number in CONFIGURATION mode.

router bgp *as-number*

2. Enter a neighbor and IP address (A.B.C.D) in ROUTER-BGP mode.

neighbor *ip-address*

3. Enter Address Family mode in ROUTER-NEIGHBOR mode.

address-family {[ipv4 | ipv6] [unicast])

4. Allow the specified neighbor to send or receive multiple path advertisements in ROUTER-BGP mode. The *count* parameter controls the number of paths that are advertised — not the number of paths received.

add-path [both | received | send] *count*

#### **Enable additional paths**

```
OS10(config)# router bgp 102
OS10(conf-router-bgp-102)# neighbor 32.1.1.2
OS10(conf-router-neighbor)# address-family ipv4 unicast 
OS10(conf-router-bgp-neighbor-af)# add-path both 3
```
### **MED attributes**

OS10 uses the MULTI\_EXIT\_DISC or MED attribute when comparing EBGP paths from the same AS. MED comparison is not performed in paths from neighbors with different AS numbers.

1. Enable MED comparison in the paths from neighbors with different AS in ROUTER-BGP mode.

```
always-compare-med
```
2. Change the best path MED selection in ROUTER-BGP mode.

bestpath med {confed | missing-as-best}

- confed—Selects the best path MED comparison of paths learned from BGP confederations.
- missing-as-best—Treats a path missing an MED as the most preferred one.
- missing-as-worst—Treats a path missing an MED as the least preferred one.

#### **Modify MED attributes**

```
OS10(config)# router bgp 100
OS10(conf-router-bgp-100)# always-compare-med
OS10(conf-router-bgp-100)# bestpath med confed
```
## **Local preference attribute**

You can change the value of the LOCAL\_PREFERENCE attributes for all routes the router receives. To change the LOCAL\_PREF value in ROUTER-BGP mode from 0 to 4294967295 with default 100, use the default local preference *value* command.

To view the BGP configuration, use the show running-configuration command. A more flexible method for manipulating the LOCAL\_PREF attribute value is to use a route-map.

1. Assign a name to a route map in CONFIGURATION mode.

```
route-map map-name {permit | deny | sequence-number}
```
2. Change the LOCAL\_PREF value for routes meeting the criteria of this route map in ROUTE-MAP mode, then return to CONFIGURATION mode.

```
set local-preference value
exit
```
3. Enter ROUTER-BGP mode.

router bgp *as-number*

4. Enter the neighbor to apply the route map configuration in ROUTER-BGP mode.

neighbor {*ip-address*}

5. Apply the route map to the neighbor's incoming or outgoing routes in ROUTER-BGP-NEIGHBOR-AF mode.

route-map *map-name* {in | out)

6. Enter the peer group to apply the route map configuration in ROUTER-BGP mode.

template *template-name*

7. Apply the route map to the peer group's incoming or outgoing routes in CONFIG-ROUTER-TEMPLATE-AF mode.

route-map *map-name* {in | out}

#### **Configure and view local preference attribute**

```
OS10(config)# route-map bgproutemap 1
OS10(conf-route-map)# set local-preference 500
OS10(conf-route-map)# exit
OS10(config)# router bgp 10
OS10(conf-router-bgp-10)# neighbor 10.1.1.4
OS10(conf-router-neighbor)# address-family ipv4 unicast
OS10(conf-router-bgp-neighbor-af)# route-map bgproutemap in
```

```
OS10 configure terminal
OS10(config)# route-map bgproutemap 1
OS10(conf-route-map)# set local-preference 500
OS10(conf-route-map)# exit
OS10(config)# router bgp 64601
OS10(conf-router-bgp-64601)# template bgppg
OS10(conf-router-template)# address-family ipv4 unicast
OS10(conf-router-bgp-template-af)# route-map bgproutemap in
```
#### **View route-map**

```
OS10(conf-route-map)# do show route-map 
route-map bgproutemap, permit, sequence 1
   Match clauses:
   Set clauses:
     local-preference 500
     metric 400
     origin incomplete
```
### **Weight attribute**

You can influence the BGP routing based on the weight value. Routes with a higher weight value have preference when multiple routes to the same destination exist.

1. Assign a weight to the neighbor connection in ROUTER-BGP mode.

```
neighbor {ip-address}
```
2. Set a weight value for the route in ROUTER-NEIGHBOR mode (1 to 4294967295, default 0).

```
weight weight
```
3. Return to ROUTER-BGP mode.

```
e \vee i +
```
4. Assign a weight value to the peer-group in ROUTER-BGP mode.

template *template name*

5. Set a weight value for the route in ROUTER-TEMPLATE mode.

weight *weight*

#### **Modify weight attribute**

```
OS10(config)# router bgp 10
OS10(config-router-bgp-10)# neighbor 10.1.1.4
OS10(config-router-neighbor)# weight 400
OS10(config-router-neighbor)# exit
OS10(config-router-bgp-10)# template zanzibar
OS10(config-router-template)# weight 200
```
# **Enable multipath**

You can have one path to a destination by default, and enable multipath to allow up to 64 parallel paths to a destination. The show ip bgp *network* command includes multipath information for that network.

● Configure the number of ECMP groups in CONFIGURATION.

ip ecmp-group maximum-paths number

Enable multiple parallel paths in ROUTER-BGP mode.

maximum-paths {ebgp | ibgp} *number*

#### **Enable multipath**

```
OS10(config)# ip ecmp-group maximum-paths 12
OS10(config)# router bgp 10
OS10(conf-router-bgp-10)# maximum-paths ebgp 10
```
## **Route-map filters**

Filtering routes allows you to implement BGP policies. Use route-maps to control which routes the BGP neighbor or peer group accepts and advertises.

1. Enter the neighbor IP address to filter routes in ROUTER-BGP mode.

```
neighbor ipv4-address
```
2. Enter Address Family mode in ROUTER-NEIGHBOR mode.

```
address-family {[ipv4 | ipv6] [unicast]}
```
3. Create a route-map and assign a filtering criteria in ROUTER-BGP-NEIGHBOR-AF mode, then return to CONFIG-ROUTER-BGP mode.

```
route-map map-name {in | out}
exit
```
- in—Enter a filter for incoming routing updates.
- out—Enter a filter for outgoing routing updates.
- 4. Enter a peer template name in ROUTER-BGP mode.

template *template-name*

5. Enter Address Family mode.

address-family {[ipv4 | ipv6] [unicast]}

6. Create a route-map, and assign a filtering criteria in ROUTER-BGP-TEMPLATE-AF mode.

route-map *map-name* {in | out}

#### **Filter BGP route**

```
OS10(config)# router bgp 102
OS10(conf-router-bgp-102)# neighbor 40.1.1.2
OS10(conf-router-neighbor)# address-family ipv4 unicast 
OS10(conf-router-bgp-neighbor-af)# route-map metro in
OS10(conf-router-bgp-neighbor-af)# exit
OS10(conf-router-bgp-102)# template ebgp
OS10(conf-router-template)# address-family ipv4 unicast 
OS10(conf-router-bgp-template-af)# route-map metro in
```
### **Route reflector clusters**

BGP route reflectors are intended for ASs with a large mesh. They reduce the amount of BGP control traffic. With route reflection configured properly, IBGP routers are not fully meshed within a cluster but all receive routing information.

Configure clusters of routers where one router is a concentration router and the others are clients who receive their updates from the concentration router.

1. Assign an ID to a router reflector cluster in ROUTER-BGP mode. You can have multiple clusters in an AS.

cluster-id *cluster-id*

2. Assign a neighbor to the router reflector cluster in ROUTER-BGP mode.

neighbor {*ip-address*}

3. Configure the neighbor as a route-reflector client in ROUTER-NEIGHBOR mode, then return to ROUTER-BGP mode.

route-reflector-client exit

4. Assign a peer group template as part of the route-reflector cluster in ROUTER-BGP mode.

template *template-name*

5. Configure the template as the route-reflector client in ROUTER-TEMPLATE mode.

route-reflector-client

When you enable a route reflector, the system automatically enables route reflection to all clients. To disable route reflection between all clients in this reflector, use the no bgp client-to-client reflection command in ROUTER-BGP mode. You must fully mesh all the clients before you disable route reflection.

#### **Configure BGP route reflector**

```
OS10(config)# router bgp 102
OS10(conf-router-bgp-102)# cluster-id 4294967295
OS10(conf-router-bgp-102)# neighbor 32.1.1.2
OS10(conf-router-neighbor)# route-reflector-client
OS10(conf-router-neighbor)# exit
OS10(conf-router-bgp-102)# template zanzibar
OS10(conf-router-template)# route-reflector-client
```
# **Aggregate routes**

OS10 provides multiple ways to aggregate routes in the BGP routing table. At least one route of the aggregate must be in the routing table for the configured aggregate route to become active. AS\_SET includes AS\_PATH and community information from the routes that are included in the aggregated route.

1. Assign an AS number in CONFIGURATION mode.

router bgp *as-number*

2. Enter Address Family mode in ROUTER-BGP mode.

address-family {[ipv4 | ipv6] [unicast]}

**3.** Aggregate address in ROUTER-BGPv4-AF mode.

aggregate-address *ip-address*/mask

#### **Configure aggregate routes**

```
OS10(config)# router bgp 105
OS10(conf-router-bgp-105)# address-family ipv4 unicast 
OS10(conf-router-bgpv4-af)# aggregate-address 3.3.0.0/16
```
#### **View running configuration**

```
OS10(conf-router-bgpv4-af)# do show running-configuration bgp
! Version<br>! Last co
 Last configuration change at Jul 27 06:51:17 2016
!
!
router bgp 105
  !
  address-family ipv4 unicast
   aggregate-address 3.3.0.0/16
  !
neighbor 32.1.1.2
   remote-as 104
   no shutdown
 !
   address-family ipv4 unicast
```
# **Confederations**

Another way to organize routers within an AS and reduce the mesh for IBGP peers is to configure BGP confederations. As with route reflectors, Dell EMC recommends BGP confederations only for IBGP peering involving many IBGP peering sessions per router.

When you configure BGP confederations, you break the AS into smaller sub-ASs. To devices outside your network, the confederations appear as one AS. Within the confederation sub-AS, the IBGP neighbors are fully meshed and the MED, NEXT\_HOP, and LOCAL\_PREF attributes maintain between confederations.

1. Enter the confederation ID AS number in ROUTER-BGP mode (1 to 65535 for 2–byte, 1 to 4294967295 for 4–byte).

```
confederation identifier as-number
```
2. Enter which confederation sub-AS are peers in ROUTER-BGP mode, from 1 to 65535 for 2–byte, 1 to 4294967295 for 4– byte. All Confederation routers must be either 4 bytes or 2 bytes. You cannot have a mix of router ASN support.

confederation peers *as-number [... as-number]*

#### **Configure BGP confederations**

```
OS10(config)# router bgp 65501
OS10(conf-router-bgp-65501)# confederation identifier 100
OS10(conf-router-bgp-65501)# confederation peers 65502 65503 65504
```

```
OS10(conf-router-bgp-65501)# neighbor 1.1.1.2
OS10(conf-router-neighbor)# remote-as 65502
OS10(conf-router-neighbor)# no shutdown
OS10(conf-router-neighbor)# exit
OS10(conf-router-bgp-65501)# neighbor 2.1.1.2
OS10(conf-router-neighbor)# remote-as 65503
OS10(conf-router-neighbor)# no shutdown
OS10(conf-router-neighbor)# exit
OS10(conf-router-bgp-65501)# neighbor 3.1.1.2
OS10(conf-router-neighbor)# remote-as 65504
OS10(conf-router-neighbor)# no shutdown
OS10(conf-router-neighbor)# exit
OS10(conf-router-bgp-65501)# end
OS10# show running-configuration bgp
!
router bgp 65501
  confederation identifier 100
  confederation peers 65502 65503 65504
 !
  neighbor 1.1.1.2
   remote-as 65502
   no shutdown
  !
  neighbor 2.1.1.2
   remote-as 65503
   no shutdown
 !
 neighbor 3.1.1.2
   remote-as 65504
   no shutdown
```
# **Route dampening**

When EBGP routes become unavailable, they "flap" and the router issues both WITHDRAWN and UPDATE notices. A flap occurs when a route is withdrawn, readvertised after being withdrawn, or has an attribute change.

The constant router reaction to the WITHDRAWN and UPDATE notices causes instability in the BGP process. To minimize this instability, configure penalties (a numeric value) for routes that flap. When that penalty value reaches a configured limit, the route is not advertised, even if the route is up, the penalty value is 1024.

As time passes and the route does not flap, the penalty value decrements or decays. If the route flaps again, it is assigned another penalty. The penalty value is cumulative and adds underwithdraw, readvertise, or attribute change.

When dampening applies to a route, its path is described by:

**History entry** Entry that stores information about a downed route.

**Dampened path** Path that is no longer advertised.

**Penalized path** Path that is assigned a penalty.

1. Enable route dampening in ROUTER-BGP mode.

dampening [*half-life* | *reuse* | *max-suppress-time*]

- half-life Number of minutes after which the penalty decreases (1 to 45, default 15). After the router assigns a penalty of 1024 to a route, the penalty decreases by half after the half-life period expires.
- *reuse* Number compares to the flapping route's penalty value. If the penalty value is less than the reuse value, the flapping route again advertises or is no longer suppressed (1 to 20000, default 750). Withdrawn routes are deleted from the history state.
- *suppress* Number compares to the flapping route's penalty value. If the penalty value is greater than the suppress value, the flapping route no longer advertises and is suppressed (1 to 20000, default 2000).
- *max-suppress-time*  Maximum number of minutes a route is suppressed (1 to 255, default is four times the halflife value or 60 minutes).
- 2. View all flap statistics or for specific routes meeting the criteria in EXEC mode.

show ip bgp flap-statistics [*ip-address* [*mask*]]

- *ip-address* [*mask*]— Enter the IP address and mask.
- filter-list *as-path-name* Enter the name of an AS-PATH ACL.
- regexp *regular-expression* Enter a regular express to match on.

When you change the best path selection method, path selections for the existing paths remain unchanged until you reset it by using the clear ip bgp command in EXEC mode.

#### **Configure values to reuse or restart route**

OS10(config)# router bgp 102 OS10(conf-router-bgp-102)# address-family ipv4 unicast OS10(conf-router-bgpv4-af)# dampening 2 2000 3000 10

#### **View dampened (nonactive) routes**

```
OS10# show ip bgp flap-statistics
BGP local router ID is 13.176.123.28
Status codes: s suppressed, S stale, d dampened, h history, * valid, > best
Origin codes: i - IGP, e - EGP, ? - incomplete
         Network 
From Reuse Path
Total number of prefixes: 0
```
#### **View dampened paths**

OS10# show ip bgp dampened-paths

```
BGP local router ID is 80.1.1.1
Status codes: s suppressed, S stale, d dampened, h history, * valid, > best
Origin codes: i - IGP, e - EGP, ? - incomplete<br>Network From Reuse Path
Network From Reuse Path<br>d* 3.1.2.0/24 80.1.1.2 00:00:12 800 9 8 i
d* 3.1.2.0/24 80.1.1.2 00:00:12 800 9 8 i<br>d* 3.1.3.0/24 80.1.1.2 00:00:12 800 9 8 i
\begin{array}{cccccc} d* & 3.1.3.0/24 & 80.1.1.2 & 00:00:12 & 800 9 & 8 & i \\ d* & 3.1.4.0/24 & 80.1.1.2 & 00:00:12 & 800 & 9 & 8 & i \end{array}d* 3.1.4.0/24 80.1.1.2 00:00:12 800 9 8 i<br>d* 3.1.5.0/24 80.1.1.2 00:00:12 800 9 8 i
d* 3.1.5.0/24 80.1.1.2 00:00:12 80098 i<br>d* 3.1.6.0/24 80.1.1.2 00:00:12 80098 i
        3.1.6.0/24Total number of prefixes: 5
```
### **Timers**

To adjust the routing timers for all neighbors, configure the timer values using the timers command. If both the peers negotiate with different keepalive and hold time values, the final hold time value is the lowest values received. The new keepalive value is one-third of the accepted hold time value.

● Configure timer values for all neighbors in ROUTER-NEIGHBOR mode.

timers *keepalive holdtime*

- *keepalive*  Time interval in seconds, between keepalive messages sent to the neighbor routers (1 to 65535, default 60).
- *holdtime* Time interval in seconds, between the last keepalive message and declaring the router dead (3 to 65535, default 180).

#### **Changing timers example**

```
OS10(config)# router bgp 102
OS10(config-router-bgp-102)# neighbor 10.5.2.3
OS10(config-router-neighbor)# timers 120 200
```
#### **View nondefault values**

```
OS10# show running-configuration
...
 neighbor 32.1.1.2
 remote-as 103
```
# **Neighbor soft-reconfiguration**

BGP soft-reconfiguration allows for fast route changes. Changing routing policies requires a reset of BGP sessions or the TCP connection, for the policies to take effect.

Resets cause undue interruption to traffic due to the hard reset of the BGP cache, and the time it takes to reestablish the session. BGP soft-reconfiguration allows for policies to apply to a session without clearing the BGP session. You can perform a soft-reconfiguration on a per-neighbor basis, either inbound or outbound. BGP soft-reconfiguration clears the policies without resetting the TCP connection. After configuring soft-reconfiguration, use the clear ip bgp command to make the neighbor use soft reconfiguration.

When you enable soft-reconfiguration for a neighbor and you run the clear ip bgp soft in command, the update database that is stored in the router replays and updates are reevaluated. With this command, the replay and update process trigger only if a route-refresh request is not negotiated with the peer. If the request is negotiated after using the clear ip bgp soft in command, BGP sends a route-refresh request to the neighbor and receives all the updates of the peer.

To use soft reconfiguration, or soft reset without preconfiguration, both BGP peers must support soft route refresh. The soft route refresh advertises in the OPEN message sent when the peers establish a TCP session. To determine whether a BGP router supports this capability, use the show ip bgp neighbors command. If a router supports the route refresh capability, the Received route refresh capability from peer message displays.

1. Enable soft-reconfiguration for the BGP neighbor and BGP template in ROUTER-BGP mode. BGP stores all the updates that the neighbor receives but does not reset the peer-session. Using this command starts the storage of updates, which is required for inbound soft reconfiguration.

neighbor {*ip-address*} soft-reconfiguration inbound

2. Enter Address Family mode in ROUTER-NEIGHBOR mode.

address-family {[ipv4 | ipv6] [unicast]}

3. Configure soft-configuration for the neighbors belonging to the template.

soft-reconfiguration inbound

4. Clear all information or only specific details in EXEC mode.

clear ip bgp {*neighbor-address* | \* | interface *interface-type*} [soft in]

- $\bullet \quad *$  Clears all peers.
- neighbor-address- Clears the neighbor with this IP address.
- interface *interface-type* Clears an unnumbered neighbor.

#### **Soft-reconfiguration of IPv4 neighbor**

```
OS10(conf-router-neighbor)# address-family ipv4 unicast
OS10(conf-router-bgp-neighbor-af)# soft-reconfiguration inbound
OS10(conf-router-bgp-neighbor-af)# end
OS10# clear ip bgp 10.2.1.2
```
#### **Soft-reconfiguration of IPv6 neighbor**

```
OS10(conf-router-neighbor)# address-family ipv6 unicast
OS10(conf-router-bgp-neighbor-af)# soft-reconfiguration inbound
OS10(conf-router-bgp-neighbor-af)# end
OS10# clear ip bgp 2001:0000:3221:DFE8:63::FEAB
```
# **Redistribute iBGP route to OSPF**

When you configure the system redistribute BGP routes to OSPF, by default, the system redistributes only the eBGP routes. To redistribute iBGP routes to OSPF, configure a route-map and apply it to the redistribute command under the OSPF configuration.

#### **Sample configuration**

The following sample topology has two switches, Core 1 and Core 2, that are connected to each other and share routes using OSPF. A border router BR is connected to Core 1 and shares routes using internal BGP. Core 1 redistributes the routes that are learned by iBGP to OSPF to Core 2.

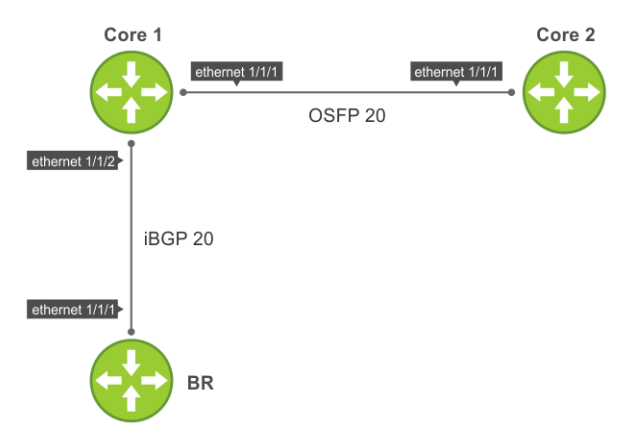

#### **Configuration on BR**

BR has BGP configured which forms BGP neighbor adjacency with Core 1.

```
interface Loopback0
  ip address 192.168.100.1/24
!
interface ethernet1/1/1
     no shutdown
     no switchport
  ip address 10.10.9.1
!
router bgp 20
  network 192.168.100.0
  neighbor 10.10.9.2 remote-as 20
    address-family ipv4 unicast
```
#### **Configuration on Core 1**

Core 1 has both OSPF and BGP configured. Core 1 has OSPF neighbor adjacency with Core 2 and BGP neighbor adjacency with BR. The iBGPtoOSPF prefix-list is configured and applied to a route-map. The match ip address prefix-list iBGPtoOSPF command processes the iBGP-learned routes.

```
ip prefix-list iBGPtoOSPF seq 15 permit 192.168.100.0/24 
route-map iBGPtoOSPF permit 20
   match ip address prefix-list iBGPtoOSPF 
!
interface ethernet1/1/1
    no shutdown
     no switchport
   ip address 10.10.30.2/24
   ip router ospf 10 area 0.0.0.0
!
interface ethernet1/1/2
     no shutdown
     no switchport
   ip address 10.10.9.2/24
!
router ospf 10
   router-id 2.2.2.2
   redistribute bgp 20 route-map iBGPtoOSPF
!
router bgp 20
```

```
 neighbor 10.10.9.1 
 remote-as 20 
 address-family ipv4 unicast
 allowas-in 1
```
#### **Configuration on Core 2**

Core 2 has OSPF configured which forms neighbor adjacency with Core 1.

```
interface ethernet1/1/1
    no shutdown
     no switchport
   ip address 10.10.30.3/24
   ip router ospf 10 area 0.0.0.0
   no shutdown
!
!
router ospf 10
   router-id 3.3.3.3
```
#### **Sample IPv6 configuration**

The following sample topology has two switches, Core 1 and Core 2, that are connected to each other and share routes using OSPF. A border router BR is connected to Core 1 and shares routes using BGP. Core 1 redistributes the routes that are learned by iBGP to OSPF and shares to other routers. This network uses IPv6 addressing.

#### **Configuration on BR**

BR has BGP configured which forms BGP neighbor adjacency with Core 1.

```
interface Loopback0
 ipv6 address 2020::1/64
!
interface ethernet1/1/1
    no switchport
  ip address 2030::1/64
!
!
address-family ipv6 unicast
router bgp 20
 neighbor 2030::2 remote-as 20
```
#### **Configuration on Core 1**

Core 1 has both OSPF and BGP configured. Core 1 has OSPF neighbor adjacency with Core 2 and BGP neighbor adjacency with BR. The iBGPtoOSPF prefix-list is configured and applied to a route-map. The match ip address prefix-list iBGPtoOSPF command processes the iBGP-learned routes.

```
ip prefix-list iBGPtoOSPF seq 15 permit 2020::1/64 
route-map iBGPtoOSPF permit 20
  match ip address prefix-list iBGPtoOSPF 
  !
!
interface ethernet1/1/1
    no switchport
   ipv6 address 2035::1/64
   ipv6 ospf 10 area 0.0.0.0
   no shutdown
!
interface Ethernet1/1/2
    no switchport
   ipv6 address 2030::2/64
   no shutdown
!
router ospfv3 10
   router-id 2.2.2.2
   redistribute bgp 10 route-map iBGPtoOSPF
!
router bgp 20 
neighbor 2030::1 
remote-as 20 
address-family ipv6 unicast
```

```
activate
allowas-in 1
```
#### **Configuration on Core 2**

Core 2 has OSPF configured which forms neighbor adjacency with Core 1.

```
interface Ethernet 1/1/1
     no switchport
   ipv6 address 2035::2/64
   ipv6 ospf 10 area 0.0.0.0
   no shutdown
!
router ospfv3 10
   router-id 3.3.3.3
```
# **Example - BGP in a VLT topology**

The following spine-leaf VLT topology runs BGP for Layer 3 communication.

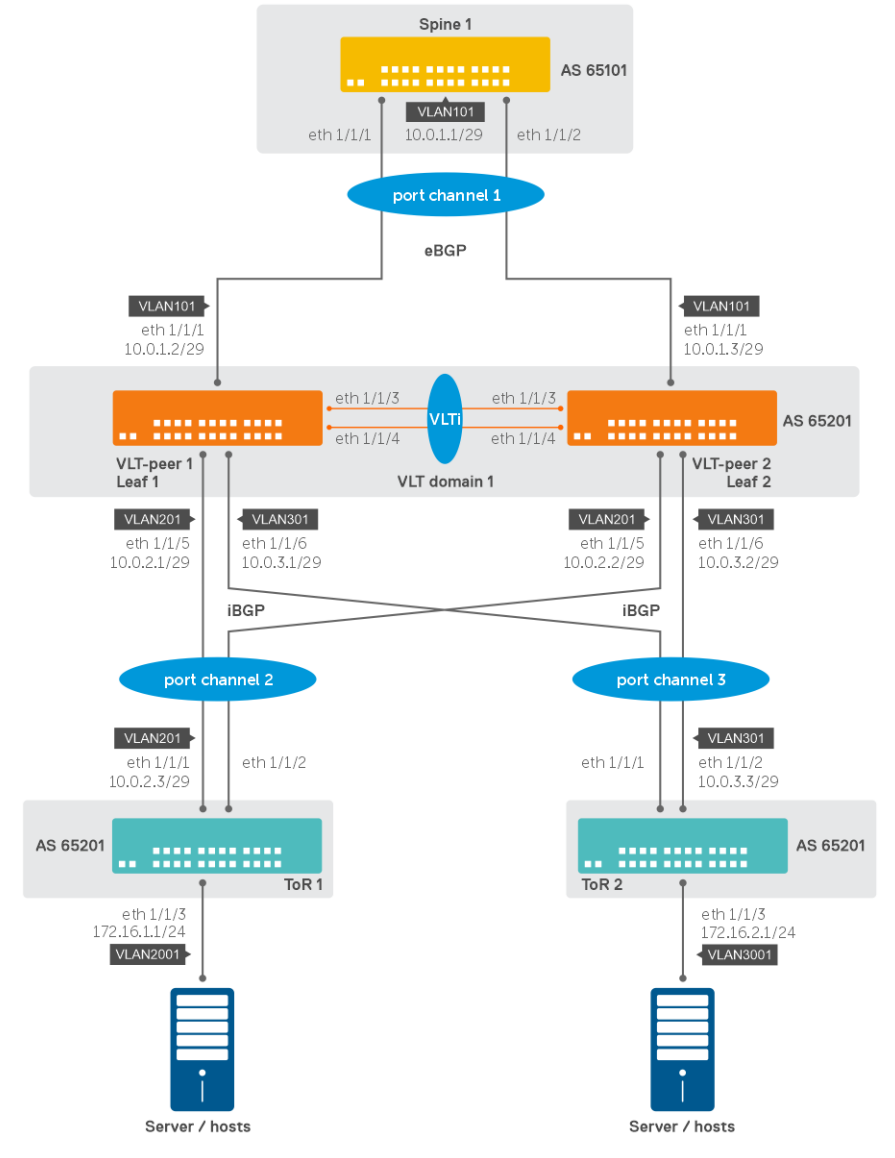

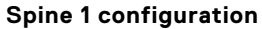

1. Configure a VLAN interface on which the BGP session has to be formed with VLT peers.

```
Spine1(config)# interface vlan101
Spine1(conf-if-v1-101)# ip address 10.0.1.1/29Spine1(conf-if-vl-101)# mtu 9216
Spine1(conf-if-vl-101)# exit
```
2. Configure port channel interfaces between Spine and VLT peers. Add it as part of the created VLAN.

```
Spine1(config)# interface port-channel1
Spine1(conf-if-po-1)# mtu 9216
Spine1(conf-if-po-1)# switchport mode trunk
Spine1(conf-if-po-1)# switchport trunk allowed vlan 101
Spine1(conf-if-po-1)# exit
Spine1(config)# interface ethernet1/1/1
Spine1(conf-if-eth1/1/1)# channel-group 1 mode active
Spine1(conf-if-eth1/1/1)# exit
Spine1(config)# interface ethernet1/1/2
Spine1(conf-if-eth1/1/2)# channel-group 1 mode active
Spine1(conf-if-eth1/1/2)# exit
```
3. Configure eBGP neighbor with VLT peer1 and VLT peer2.

```
Spine1(config)# router bgp 65101
Spine1(config-router-bgp-65101)# router-id 10.1.1.1
Spine1(config-router-bgp-65101)# neighbor 10.0.1.2
Spine1(config-router-neighbor)# remote-as 65201
Spine1(config-router-neighbor)# no shutdown
Spine1(config-router-neighbor)# exit
Spine1(config-router-bgp-65101)# neighbor 10.0.1.3
Spine1(config-router-neighbor)# remote-as 65201
Spine1(config-router-neighbor)# no shutdown
Spine1(config-router-neighbor)# exit
```
#### **Leaf 1 configuration**

1. Configure VLT peering between VLT peer 1 and VLT peer 2.

```
Leaf1(config)# interface range ethernet1/1/3-1/1/4
Leaf1(conf-range-eth1/1/3-1/1/4)# no switchport
Leaf1(conf-range-eth1/1/3-1/1/4)# exit
Leaf1(config)# vlt-domain 1
Leaf1(conf-vlt-1)# backup destination 192.168.1.2
Leaf1(conf-vlt-1)# discovery-interface ethernet1/1/3-1/1/4
Leaf1(conf-vlt-1)# primary-priority 1
Leaf1(conf-vlt-1)# vlt-mac de:11:de:11:de:11
Leaf1(conf-vlt-1)# peer-routing
Leaf1(conf-vlt-1)# exit
```
2. Configure VLAN interfaces on which BGP sessions has to be formed with Spine and ToR switches.

```
Leaf1(config)# interface vlan101
Leaf1(conf-if-vl-101)# ip address 10.0.1.2/29
Leaf1(conf-if-vl-101)# mtu 9216
Leaf1(conf-if-vl-101)# exit
Leaf1(config)# interface vlan201
Leaf1(conf-if-vl-201)# ip address 10.0.2.1/29
Leaf1(conf-if-vl-201)# mtu 9216
Leaf1(conf-if-vl-201)# exit
Leaf1(config)# interface vlan301
Leaf1(conf-if-vl-301)# ip address 10.0.3.1/29
Leaf1(conf-if-vl-301)# mtu 9216
Leaf1(conf-if-vl-301)# exit
```
3. Configure VLT port-channel with Spine 1.

```
Leaf1(config)# interface port-channel1
Leaf1(conf-if-po-1)# mtu 9216
Leaf1(conf-if-po-1)# switchport mode trunk
Leaf1(conf-if-po-1)# switchport trunk allowed vlan 101
Leaf1(conf-if-po-1)# vlt-port-channel 1
Leaf1(conf-if-po-1)# exit
```
Leaf1(config)# interface ethernet1/1/1 Leaf1(conf-if-eth1/1/1)# channel-group 1 mode active Leaf1(conf-if-eth1/1/1)# exit

4. Configure VLT port-channels with ToR 1 and ToR 2.

```
Leaf1(config)# interface port-channel2
Leaf1(conf-if-po-2)# mtu 9216
Leaf1(conf-if-po-2)# switchport mode trunk
Leaf1(conf-if-po-2)# switchport trunk allowed vlan 201
Leaf1(conf-if-po-2)# vlt-port-channel 2
Leaf1(conf-if-po-2)# exit
Leaf1(config)# interface ethernet1/1/5
Leaf1(conf-if-eth1/1/5)# channel-group 2 mode active
Leaf1(conf-if-eth1/1/5)# exit
Leaf1(config)# interface port-channel3
Leaf1(conf-if-po-3)# mtu 9216
Leaf1(conf-if-po-3)# switchport mode trunk
Leaf1(conf-if-po-3)# switchport trunk allowed vlan 301
Leaf1(conf-if-po-3)# vlt-port-channel 3
Leaf1(conf-if-po-3)# exit
Leaf1(config)# interface ethernet1/1/6
Leaf1(conf-if-eth1/1/6)# channel-group 3 mode active
Leaf1(conf-if-eth1/1/6)# exit
```
5. Configure the eBGP neighbor with Spine 1 and iBGP neighbor with ToR 1 and ToR 2.

```
Leaf1(config)# router bgp 65201
Leaf1(config-router-bgp-65201)# router-id 10.2.1.1
Leaf1(config-router-bgp-65201)# neighbor 10.0.1.1
Leaf1(config-router-neighbor)# remote-as 65101
Leaf1(config-router-neighbor)# no shutdown
Leaf1(config-router-neighbor)# exit
Leaf1(config-router-bgp-65201)# neighbor 10.0.2.3
Leaf1(config-router-neighbor)# remote-as 65201
Leaf1(config-router-neighbor)# route-reflector-client
Leaf1(config-router-neighbor)# no shutdown
Leaf1(config-router-neighbor)# address-family ipv4 unicast
Leaf1(config-router-bgp-neighbor-af)# next-hop-self
Leaf1(config-router-bgp-neighbor-af)# exit
Leaf1(config-router-neighbor)# exit
Leaf1(config-router-bgp-65201)# neighbor 10.0.3.3
Leaf1(config-router-neighbor)# remote-as 65201
Leaf1(config-router-neighbor)# route-reflector-client
Leaf1(config-router-neighbor)# no shutdown
Leaf1(config-router-neighbor)# address-family ipv4 unicast
Leaf1(config-router-bgp-neighbor-af)# next-hop-self
Leaf1(config-router-bgp-neighbor-af)# exit
Leaf1(config-router-neighbor)# exit
```
#### **Leaf 2 configuration**

1. Configure VLT peering between VLT peer 1 and VLT peer 2.

```
Leaf2(config)# interface range ethernet1/1/3-1/1/4
Leaf2(conf-range-eth1/1/3-1/1/4)# no switchport
Leaf2(conf-range-eth1/1/3-1/1/4)# exit
Leaf2(config)# vlt-domain 1
Leaf2(conf-vlt-1)# backup destination 192.168.1.1
Leaf2(conf-vlt-1)# discovery-interface ethernet1/1/3-1/1/4
Leaf2(conf-vlt-1)# primary-priority 65535
Leaf2(conf-vlt-1)# vlt-mac de:11:de:11:de:11
Leaf2(conf-vlt-1)# peer-routing
Leaf2(conf-vlt-1)# exit
```
2. Configure VLAN interfaces on which BGP sessions has to be formed with Spine and ToR switches.

```
Leaf2(config)# interface vlan101
Leaf2(conf-if-vl-101)# ip address 10.0.1.3/29
Leaf2(conf-if-vl-101)# mtu 9216
Leaf2(conf-if-vl-101)# exit
Leaf2(config)# interface vlan201
Leaf2(conf-if-vl-201)# ip address 10.0.2.2/29
```

```
Leaf2(conf-if-vl-201)# mtu 9216
Leaf2(conf-if-vl-201)# exit
Leaf2(config)# interface vlan301
Leaf2(conf-if-vl-301)# ip address 10.0.3.2/29
Leaf2(conf-if-vl-301)# mtu 9216
Leaf2(conf-if-vl-301)# exit
```
3. Configure VLT port-channel with Spine 1.

```
Leaf2(config)# interface port-channel1
Leaf2(conf-if-po-1)# mtu 9216
Leaf2(conf-if-po-1)# switchport mode trunk
Leaf2(conf-if-po-1)# switchport trunk allowed vlan 101
Leaf2(conf-if-po-1)# vlt-port-channel 1
Leaf2(conf-if-po-1)# exit
Leaf2(config)# interface ethernet1/1/1
Leaf2(conf-if-eth1/1/1)# channel-group 1 mode active
Leaf2(conf-if-eth1/1/1)# exit
```
4. Configure VLT port-channels with ToR 1 and ToR 2.

```
Leaf2(config)# interface port-channel2
Leaf2(conf-if-po-2)# mtu 9216
Leaf2(conf-if-po-2)# switchport mode trunk
Leaf2(conf-if-po-2)# switchport trunk allowed vlan 201
Leaf2(conf-if-po-2)# vlt-port-channel 2
Leaf2(conf-if-po-2)# exit
Leaf2(config)# interface ethernet1/1/5
Leaf2(conf-if-eth1/1/5)# channel-group 2 mode active
Leaf2(conf-if-eth1/1/5)# exit
Leaf2(config)# interface port-channel3
Leaf2(conf-if-po-3)# mtu 9216
Leaf2(conf-if-po-3)# switchport mode trunk
Leaf2(conf-if-po-3)# switchport trunk allowed vlan 301
Leaf2(conf-if-po-3)# vlt-port-channel 3
Leaf2(conf-if-po-3)# exit
Leaf2(config)# interface ethernet1/1/6
Leaf2(conf-if-eth1/1/6)# channel-group 3 mode active
Leaf2(conf-if-eth1/1/6)# exit
```
5. Configure the eBGP neighbor with Spine 1 and iBGP neighbor with ToR 1 and ToR 2.

```
Leaf2(config)# router bgp 65201
Leaf2(config-router-bgp-65201)# router-id 10.2.1.2
Leaf2(config-router-bgp-65201)# neighbor 10.0.1.1
Leaf2(config-router-neighbor)# remote-as 65101
Leaf2(config-router-neighbor)# no shutdown
Leaf2(config-router-neighbor)# exit
Leaf2(config-router-bgp-65201)# neighbor 10.0.2.3
Leaf2(config-router-neighbor)# remote-as 65201
Leaf2(config-router-neighbor)# route-reflector-client
Leaf2(config-router-neighbor)# no shutdown
Leaf2(config-router-neighbor)# address-family ipv4 unicast
Leaf2(config-router-bgp-neighbor-af)# next-hop-self
Leaf2(config-router-bgp-neighbor-af)# exit
Leaf2(config-router-neighbor)# exit
Leaf2(config-router-bgp-65201)# neighbor 10.0.3.3
Leaf2(config-router-neighbor)# remote-as 65201
Leaf2(config-router-neighbor)# route-reflector-client
Leaf2(config-router-neighbor)# no shutdown
Leaf2(config-router-neighbor)# address-family ipv4 unicast
Leaf2(config-router-bgp-neighbor-af)# next-hop-self
Leaf2(config-router-bgp-neighbor-af)# exit
Leaf2(config-router-neighbor)# exit
```
#### **ToR 1 configuration**

1. Configure VLAN interface on which the BGP session has to be formed with VLT peers.

```
ToR1(config)# interface vlan201
ToR1(conf-if-vl-201)# ip address 10.0.2.3/29
```
ToR1(conf-if-vl-201)# mtu 9216 ToR1(conf-if-vl-201)# exit

2. Configure a port channel interface between ToR1 and VLT peers. Add it as part of the above created VLAN.

```
ToR1(config)# interface port-channel2
ToR1(conf-if-po-1)# mtu 9216
ToR1(conf-if-po-1)# switchport mode trunk
ToR1(conf-if-po-1)# switchport trunk allowed vlan 201
ToR1(conf-if-po-1)# exit
ToR1(config)# interface ethernet1/1/1
ToR1(conf-if-eth1/1/1)# channel-group 2 mode active
ToR1(conf-if-eth1/1/1)# exit
ToR1(config)# interface ethernet1/1/2
ToR1(conf-if-eth1/1/2)# channel-group 2 mode active
ToR1(conf-if-eth1/1/2)# exit
```
3. Configure the host facing VLAN and add host connected interfaces to it.

```
ToR1(config)# interface vlan2001
ToR1(conf-if-vl-2001)# ip address 172.16.1.1/24
ToR1(conf-if-vl-2001)# mtu 9216
ToR1(conf-if-vl-2001)# exit
ToR1(config)# interface ethernet1/1/3
ToR1(conf-if-eth1/1/3)# mtu 9216
ToR1(conf-if-eth1/1/3)# switchport mode trunk
ToR1(conf-if-eth1/1/3)# switchport trunk allowed vlan 2001
ToR1(conf-if-eth1/1/3)# exit
```
4. Configure the iBGP neighbor with VLT peers and advertise the host subnet.

```
ToR1(config)# router bgp 65201
ToR1(config-router-bgp-65201)# router-id 10.3.1.1
ToR1(config-router-bgp-65201)# address-family ipv4 unicast
ToR1(configure-router-bgpv4-af)# network 172.16.1.0/24
ToR1(configure-router-bgpv4-af)# exit
ToR1(config-router-bgp-65201)# neighbor 10.0.2.1
ToR1(config-router-neighbor)# remote-as 65201
ToR1(config-router-neighbor)# no shutdown
ToR1(config-router-neighbor)# exit
ToR1(config-router-bgp-65201)# neighbor 10.0.2.2
ToR1(config-router-neighbor)# remote-as 65201
ToR1(config-router-neighbor)# no shutdown
ToR1(config-router-neighbor)# exit
```
#### **ToR 2 configuration**

1. Configure a VLAN interface on which the BGP session has to be formed with VLT peers.

```
ToR2(config)# interface vlan301
ToR2(conf-if-vl-201)# mtu 9216
ToR2(conf-if-vl-201)# ip address 10.0.3.3/29
ToR2(conf-if-vl-201)# exit
```
2. Configure a port channel interface between ToR2 and VLT peers. Add it as part of the above created VLAN.

```
ToR2(config)# interface port-channel3
ToR2(conf-if-po-1)# mtu 9216
ToR2(conf-if-po-1)# switchport mode trunk
ToR2(conf-if-po-1)# switchport trunk allowed vlan 301
ToR2(conf-if-po-1)# exit
ToR2(config)# interface ethernet1/1/1
ToR2(conf-if-eth1/1/1)# channel-group 3 mode active
ToR2(conf-if-eth1/1/1)# exit
ToR2(config)# interface ethernet1/1/2
ToR2(conf-if-eth1/1/2)# channel-group 3 mode active
ToR2(conf-if-eth1/1/2)# exit
```
3. Configure the host facing VLAN and add host connected interfaces to it.

```
ToR2(config)# interface vlan3001
ToR2(conf-if-vl-2001)# mtu 9216
```

```
ToR2(conf-if-vl-2001)# ip address 172.16.2.1/24
ToR2(conf-if-vl-2001)# exit
ToR2(config)# interface ethernet1/1/3
ToR2(conf-if-eth1/1/3)# mtu 9216
ToR2(conf-if-eth1/1/3)# switchport mode trunk
ToR2(conf-if-eth1/1/3)# switchport trunk allowed vlan 3001
ToR2(conf-if-eth1/1/3)# exit
```
4. Configure the iBGP neighbor with VLT peers and advertise the host subnet.

```
ToR2(config)# router bgp 65201
ToR2(config-router-bgp-65201)# router-id 10.3.1.2
ToR2(config-router-bgp-65201)# address-family ipv4 unicast
ToR2(configure-router-bgpv4-af)# network 172.16.2.0/24
ToR2(configure-router-bgpv4-af)# exit
ToR2(config-router-bgp-65201)# neighbor 10.0.2.1
ToR2(config-router-neighbor)# remote-as 65201
ToR2(config-router-neighbor)# no shutdown
ToR2(config-router-neighbor)# exit
ToR2(config-router-bgp-65201)# neighbor 10.0.2.2
ToR2(config-router-neighbor)# remote-as 65201
ToR2(config-router-neighbor)# no shutdown
ToR2(config-router-neighbor)# exit
```
# **Example - Three-tier CLOS topology with eBGP**

This section provides a sample three-tier topology with external BGP.

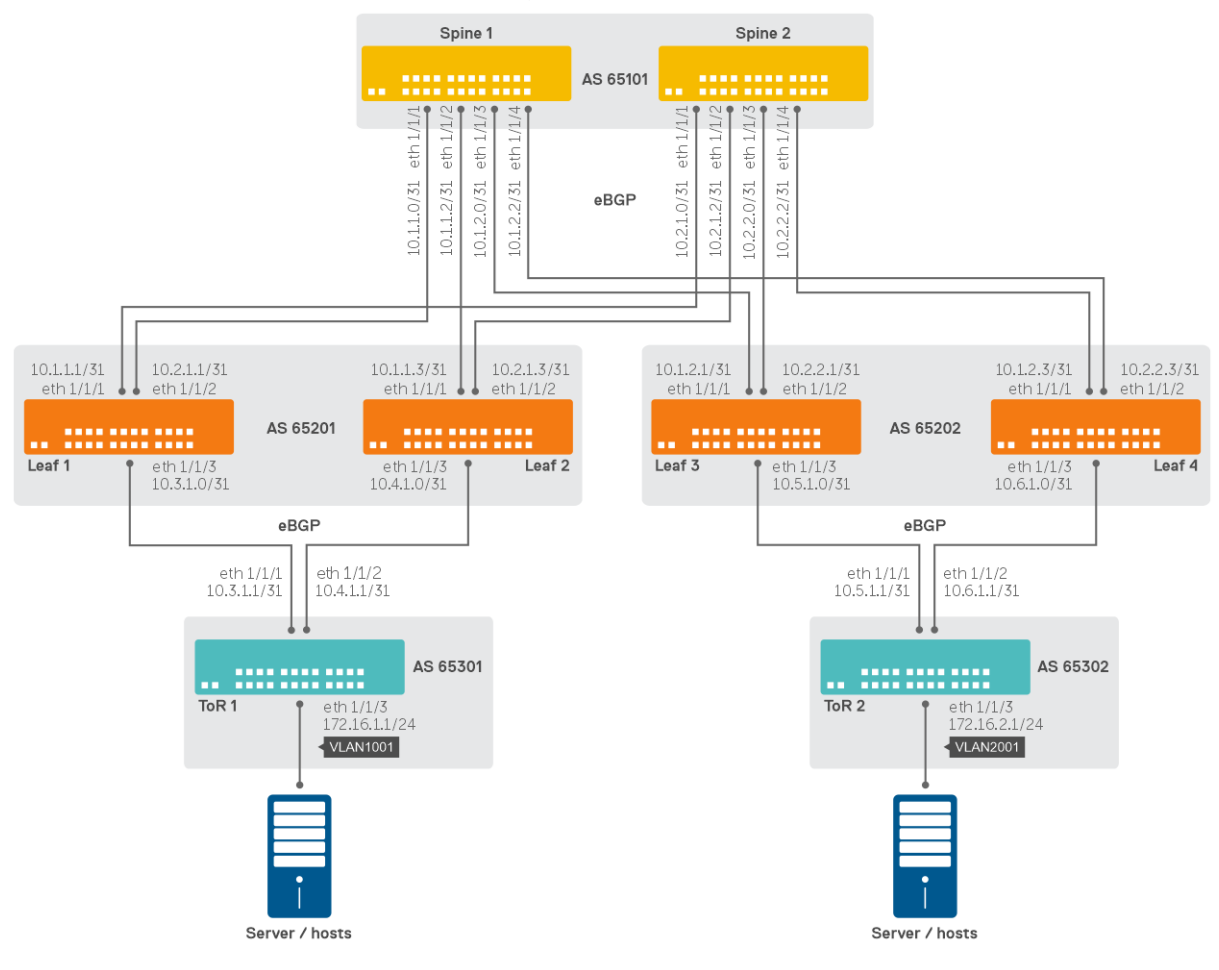

**Spine 1 configuration**

1. Configure an IP address on leaf-facing interfaces.

```
Spine1(config)# interface ethernet1/1/1
Spine1(conf-if-eth1/1/1)# description Spine1-Leaf1
Spine1(conf-if-eth1/1/1)# no switchport
Spine1(conf-if-eth1/1/1)# mtu 9216
\frac{1}{2}Spine1(conf-if-eth1/1/1)# ip address 10.1.1.0/31
Spine1(conf-if-eth1/1/1)# exit
Spine1(config)# interface ethernet1/1/2
Spine1(conf-if-eth1/1/2)# description Spine1-Leaf2
Spine1(conf-if-eth1/1/2)# no switchport
Spine1(conf-if-eth1/1/2)# mtu 9216
Spine1(conf-if-eth1/1/2)# ip address 10.1.1.2/31
Spine1(conf-if-eth1/1/2)# exit
Spine1(config)# interface ethernet1/1/3
Spine1(conf-if-eth1/1/3)# description Spine1-Leaf3
Spine1(conf-if-eth1/1/3)# no switchport
Spine1(conf-if-eth1/1/3)# mtu 9216
Spine1(conf-if-eth1/1/3)# ip address 10.1.2.0/31Spine1(conf-if-eth1/1/3)# exit
Spine1(config)# interface ethernet1/1/4
Spine1(conf-if-eth1/1/4)# description Spine1-Leaf4
Spine1(conf-if-eth1/1/4)# no switchport
Spine1(conf-if-eth1/1/4)# mtu 9216
Spine1(conf-if-eth1/1/4)# ip address 10.1.2.2/31
Spine1(conf-if-eth1/1/4)# exit
```
2. Configure BGP neighbors. This example uses passive peering which simplifies neighbor configuration.

```
Spine1(config)# router bgp 65101
Spine1(config-router-bgp-65101)# router-id 10.0.0.1
Spine1(config-router-bgp-65101)# template passive_v4_pod1
Spine1(config-router-template)# remote-as 65201
Spine1(config-router-template)# listen 10.1.1.0/24
Spine1(config-router-template)# exit
Spine1(config-router-bgp-65101)# template passive_v4_pod2
Spine1(config-router-template)# remote-as 65202
Spine1(config-router-template)# listen 10.1.2.0/24
Spine1(config-router-template)# exit
```
#### **Spine 2 configuration**

1. Configure an IP address on leaf-facing interfaces.

```
Spine2(config)# interface ethernet1/1/1
Spine2(conf-if-eth1/1/1)# description Spine2-Leaf1
Spine2(conf-if-eth1/1/1)# no switchport
Spine2(conf-if-eth1/1/1)# mtu 9216
Spine2(conf-if-eth1/1/1)# ip address 10.2.1.0/31
Spine2(conf-if-eth1/1/1)# exit
Spine2(config)# interface ethernet1/1/2
Spine2(conf-if-eth1/1/2)# description Spine2-Leaf2
Spine2(conf-if-eth1/1/2)# no switchport
Spine2(conf-if-eth1/1/2)# mtu 9216
Spine2(conf-if-eth1/1/2)# ip address 10.2.1.2/31
Spine2(conf-if-eth1/1/2)# exit
Spine2(config)# interface ethernet1/1/3
Spine2(conf-if-eth1/1/3)# description Spine2-Leaf3
Spine2(conf-if-eth1/1/3)# no switchport
Spine2(conf-if-eth1/1/3)# mtu 9216
Spine2(conf-if-eth1/1/3)# ip address 10.2.2.0/31
Spine2(conf-if-eth1/1/3)# exit
Spine2(config)# interface ethernet1/1/4
Spine2(conf-if-eth1/1/4)# description Spine2-Leaf4
Spine2(conf-if-eth1/1/4)# no switchport
Spine2(conf-if-eth1/1/4)# mtu 9216
Spine2(conf-if-eth1/1/4)# ip address 10.2.2.2/31
Spine2(conf-if-eth1/1/4)# exit
```
2. Configure BGP neighbors. This example uses passive peering which simplifies neighbor configuration.

```
Spine2(config)# router bgp 65101
Spine2(config-router-bgp-65101)# router-id 10.0.0.2
spine2(config-router-bgp-65101)# template passive v4 pod1
Spine2(config-router-template)# remote-as 65201
Spine2(config-router-template)# listen 10.2.1.0/24
Spine2(config-router-template)# exit
Spine2(config-router-bgp-65101)# template passive_v4_pod2
Spine2(config-router-template)# remote-as 65202
Spine2(config-router-template)# listen 10.2.2.0/24
Spine2(config-router-template)# exit
```
#### **Leaf 1 configuration**

1. Configure an IP address on spine-facing interfaces.

```
Leaf1(config)# interface ethernet1/1/1
Leaf1(conf-if-eth1/1/1)# description Leaf1-Spine1
Leaf1(conf-if-eth1/1/1)# no switchport
Leaf1(conf-if-eth1/1/1)# mtu 9216
Leaf1(conf-if-eth1/1/1)# ip address 10.1.1.1/31Leaf1(conf-if-eth1/1/1)# exit
Leaf1(config)# interface ethernet1/1/2
Leaf1(conf-if-eth1/1/2)# description Leaf1-Spine2
Leaf1(conf-if-eth1/1/2)# no switchport
Leaf1(conf-if-eth1/1/2)# mtu 9216
Leaf1(conf-if-eth1/1/2)# ip address 10.2.1.1/31
Leaf1(conf-if-eth1/1/2)# exit
```
2. Configure an IP address on ToR facing interfaces.

```
Leaf1(config)# interface ethernet1/1/3
Leaf1(conf-if-eth1/1/1)# description Leaf1-ToR1
Leaf1(conf-if-eth1/1/1)# no switchport
Leaf1(conf-if-eth1/1/1)# mtu 9216
Leaf1(conf-if-eth1/1/1)# ip address 10.3.1.0/31Leaf1(conf-if-eth1/1/1)# exit
```
3. Configure BGP neighbors.

```
Leaf1(config)# router bgp 65201
Leaf1(config-router-bgp-65201)# router-id 10.0.1.1
Leaf1(config-router-bgp-65201)# neighbor 10.1.1.0
Leaf1(config-router-neighbor)# remote-as 65101
Leaf1(config-router-neighbor)# no shutdown
Leaf1(config-router-neighbor)# exit
Leaf1(config-router-bgp-65201)# neighbor 10.2.1.0
Leaf1(config-router-neighbor)# remote-as 65101
Leaf1(config-router-neighbor)# no shutdown
Leaf1(config-router-neighbor)# exit
Leaf1(config-router-bgp-65201)# neighbor 10.3.1.1
Leaf1(config-router-neighbor)# remote-as 65301
Leaf1(config-router-neighbor)# no shutdown
Leaf1(config-router-neighbor)# exit
```
#### **Leaf 2 configuration**

1. Configure an IP address on spine-facing interfaces.

```
Leaf2(config)# interface ethernet1/1/1
Leaf2(conf-if-eth1/1/1)# description Leaf2-Spine1
Leaf2(conf-if-eth1/1/1)# no switchport
Leaf2(conf-if-eth1/1/1)# mtu 9216
Leaf2(conf-if-eth1/1/1)# ip address 10.1.1.3/31Leaf2(conf-if-eth1/1/1)# exit
Leaf2(config)# interface ethernet1/1/2
Leaf2(conf-if-eth1/1/2)# description Leaf2-Spine2
Leaf2(conf-if-eth1/1/2)# no switchport
Leaf2(conf-if-eth1/1/2)# mtu 9216
Leaf2(conf-if-eth1/1/2)# ip address 10.2.1.3/31Leaf2(conf-if-eth1/1/2)# exit
```
2. Configure an IP address on ToR-facing interfaces.

```
Leaf2(config)# interface ethernet1/1/3
Leaf2(conf-if-eth1/1/1)# description Leaf2-ToR1
Leaf2(conf-if-eth1/1/1)# no switchport
Leaf2(conf-if-eth1/1/1)# mtu 9216
Leaf2(conf-if-eth1/1/1)# ip address 10.4.1.0/31Leaf2(conf-if-eth1/1/1)# exit
```
3. Configure BGP neighbors.

```
Leaf2(config)# router bgp 65201
Leaf2(config-router-bgp-65201)# router-id 10.0.1.2
Leaf2(config-router-bgp-65201)# neighbor 10.1.1.2
Leaf2(config-router-neighbor)# remote-as 65101
Leaf2(config-router-neighbor)# no shutdown
Leaf2(config-router-neighbor)# exit
Leaf2(config-router-bgp-65201)# neighbor 10.2.1.2
Leaf2(config-router-neighbor)# remote-as 65101
Leaf2(config-router-neighbor)# no shutdown
Leaf2(config-router-neighbor)# exit
Leaf2(config-router-bgp-65201)# neighbor 10.4.1.1
Leaf2(config-router-neighbor)# remote-as 65301
Leaf2(config-router-neighbor)# no shutdown
Leaf2(config-router-neighbor)# exit
```
#### **Leaf 3 configuration**

1. Configure an IP address on spine-facing interfaces.

```
Leaf3(config)# interface ethernet1/1/1
Leaf3(conf-if-eth1/1/1)# description Leaf3-Spine1
Leaf3(conf-if-eth1/1/1)# no switchport
Leaf3(conf-if-eth1/1/1)# mtu 9216
Leaf3(conf-if-eth1/1/1)# ip address 10.1.2.1/31
Leaf3(conf-if-eth1/1/1)# exit
Leaf3(config)# interface ethernet1/1/2
Leaf3(conf-if-eth1/1/2)# description Leaf3-Spine2
Leaf3(conf-if-eth1/1/2)# no switchport
Leaf3(conf-if-eth1/1/2)# mtu 9216
Leaf3(conf-if-eth1/1/2)# ip address 10.2.2.1/31Leaf3(conf-if-eth1/1/2)# exit
```
2. Configure an IP address on ToR-facing interfaces.

```
Leaf3(config)# interface ethernet1/1/3
Leaf3(conf-if-eth1/1/3)# description Leaf3-ToR2
Leaf3(conf-if-eth1/1/3)# no switchport
Leaf3(conf-if-eth1/1/3)# mtu 9216
Leaf3(conf-if-eth1/1/3)# ip address 10.5.1.0/31Leaf3(conf-if-eth1/1/3)# exit
```
3. Configure BGP neighbors.

```
Leaf3(config)# router bgp 65202
Leaf3(config-router-bgp-65202)# router-id 10.0.1.3
Leaf3(config-router-bgp-65202)# neighbor 10.1.2.0
Leaf3(config-router-neighbor)# remote-as 65101
Leaf3(config-router-neighbor)# no shutdown
Leaf3(config-router-neighbor)# exit
Leaf3(config-router-bgp-65202)# neighbor 10.2.2.0
Leaf3(config-router-neighbor)# remote-as 65101
Leaf3(config-router-neighbor)# no shutdown
Leaf3(config-router-neighbor)# exit
Leaf3(config-router-bgp-65202)# neighbor 10.5.1.1
Leaf3(config-router-neighbor)# remote-as 65302
Leaf3(config-router-neighbor)# no shutdown
Leaf3(config-router-neighbor)# exit
```
#### **Leaf 4 configuration**

1. Configure an IP address on spine-facing interfaces.

```
Leaf4(config)# interface ethernet1/1/1
Leaf4(conf-if-eth1/1/1)# description Leaf4-Spine1
Leaf4(conf-if-eth1/1/1)# no switchport
Leaf4(conf-if-eth1/1/1)# mtu 9216
Leaf4(conf-if-eth1/1/1)# ip address 10.1.2.3/31
Leaf4(conf-if-eth1/1/1)# exit
Leaf4(config)# interface ethernet1/1/2
Leaf4(conf-if-eth1/1/2)# description Leaf4-Spine2
Leaf4(conf-if-eth1/1/2)# no switchport
Leaf4(conf-if-eth1/1/2)# mtu 9216
Leaf4(conf-if-eth1/1/2)# ip address 10.2.2.3/31
Leaf4(conf-if-eth1/1/2)# exit
```
2. Configure an IP address on ToR-facing interfaces.

```
Leaf4(config)# interface ethernet1/1/3
Leaf4(conf-if-eth1/1/3)# description Leaf4-ToR2
Leaf4(conf-if-eth1/1/3)# no switchport
Leaf4(conf-if-eth1/1/3)# mtu 9216
Leaf4(conf-if-eth1/1/3)# ip address 10.6.1.0/31
Leaf4(conf-if-eth1/1/3)# exit
```
3. Configure BGP neighbors.

```
Leaf4(config)# router bgp 65202
Leaf4(config-router-bgp-65202)# router-id 10.0.1.4
Leaf4(config-router-bgp-65202)# neighbor 10.1.2.2
Leaf4(config-router-neighbor)# remote-as 65101
Leaf4(config-router-neighbor)# no shutdown
Leaf4(config-router-neighbor)# exit
Leaf4(config-router-bgp-65202)# neighbor 10.2.2.2
Leaf4(config-router-neighbor)# remote-as 65101
Leaf4(config-router-neighbor)# no shutdown
Leaf4(config-router-neighbor)# exit
Leaf4(config-router-bgp-65202)# neighbor 10.6.1.1
Leaf4(config-router-neighbor)# remote-as 65302
Leaf4(config-router-neighbor)# no shutdown
Leaf4(config-router-neighbor)# exit
```
#### **ToR 1 configuration**

1. Configure an IP address on leaf-facing interfaces.

```
ToR1(config)# interface ethernet1/1/1
ToR1(conf-if-eth1/1/1)# description ToR1-Leaf1
ToR1(conf-if-eth1/1/1)# no switchport
ToR1(conf-if-eth1/1/1)# mtu 9216
ToR1(conf-if-eth1/1/1)# ip address 10.3.1.1/31ToR1(conf-if-eth1/1/1)# exit
ToR1(config)# interface ethernet1/1/2
ToR1(conf-if-eth1/1/2)# description ToR1-Leaf2
ToR1(conf-if-eth1/1/2)# no switchport
ToR1(conf-if-eth1/1/2)# mtu 9216
ToR1(conf-if-eth1/1/2)# ip address 10.4.1.1/31
ToR1(conf-if-eth1/1/2)# exit
```
2. Configure a VLAN interface and a VLAN member for the end hosts.

```
ToR1(config)# interface vlan 1001
ToR1(conf-if-vl-1001)# ip address 172.16.1.1/24
ToR1(conf-if-vl-1001)# mtu 9216
ToR1(conf-if-vl-1001)# exit
ToR1(config)# interface ethernet1/1/3
ToR1(conf-if-eth1/1/3)# description ToR1-Hosts
ToR1(conf-if-eth1/1/3)# mtu 9216
ToR1(conf-if-eth1/1/3)# switchport mode trunk
ToR1(conf-if-eth1/1/3)# switchport trunk allowed vlan 1001
ToR1(conf-if-eth1/1/3)# exit
```
3. Configure BGP neighbors, and advertise the host subnet.

```
ToR1(config)# router bgp 65301
ToR1(config-router-bgp-65301)# router-id 10.0.2.1
ToR1(config-router-bgp-65301)# address-family ipv4 unicast
ToR1(configure-router-bgpv4-af)# network 172.16.1.0/24
ToR1(configure-router-bgpv4-af)# exit
ToR1(config-router-bgp-65301)# neighbor 10.3.1.0
ToR1(config-router-neighbor)# remote-as 65201
ToR1(config-router-neighbor)# no shutdown
ToR1(config-router-neighbor)# exit
ToR1(config-router-bgp-65301)# neighbor 10.4.1.0
ToR1(config-router-neighbor)# remote-as 65201
ToR1(config-router-neighbor)# no shutdown
ToR1(config-router-neighbor)# exit
```
#### **ToR 2 configuration**

1. Configure an IP address on leaf-facing interfaces.

```
ToR2(config)# interface ethernet1/1/1
ToR2(conf-if-eth1/1/1)# description ToR2-Leaf3
ToR2(conf-if-eth1/1/1)# no switchport
ToR2(conf-if-eth1/1/1)# mtu 9216
ToR2(conf-if-eth1/1/1)# ip address 10.5.1.1/31
ToR2(conf-if-eth1/1/1)# exit
ToR2(config)# interface ethernet1/1/2
ToR2(conf-if-eth1/1/2)# description ToR2-Leaf4
ToR2(conf-if-eth1/1/2)# no switchport
ToR2(conf-if-eth1/1/2)# mtu 9216
ToR2(conf-if-eth1/1/2)# ip address 10.6.1.1/31
ToR2(conf-if-eth1/1/2)# exit
```
2. Configure a VLAN interface and a VLAN member for end devices.

```
ToR2(config)# interface vlan 2001
ToR2(conf-if-vl-2001)# ip address 172.16.2.1/24
ToR2(conf-if-vl-2001)# mtu 9216
ToR2(conf-if-vl-2001) # exit
ToR2(config)# interface ethernet1/1/3
ToR2(conf-if-eth1/1/3)# description ToR2-Hosts
ToR2(conf-if-eth1/1/3)# mtu 9216
ToR2(conf-if-eth1/1/3)# switchport mode trunk
ToR2(conf-if-eth1/1/3)# switchport trunk allowed vlan 2001
ToR2(conf-if-eth1/1/3)# exit
```
3. Configure BGP neighbors, and advertise the host subnet.

```
ToR2(config)# router bgp 65302
ToR2(config-router-bgp-65302)# router-id 10.0.2.2
ToR2(config-router-bgp-65302)# address-family ipv4 unicast
ToR2(configure-router-bgpv4-af)# network 172.16.2.0/24
ToR2(configure-router-bgpv4-af)# exit
ToR2(config-router-bgp-65302)# neighbor 10.5.1.0
ToR2(config-router-neighbor)# remote-as 65202
ToR2(config-router-neighbor)# no shutdown
ToR2(config-router-neighbor)# exit
ToR2(config-router-bgp-65302)# neighbor 10.6.1.0
ToR2(config-router-neighbor)# remote-as 65202
ToR2(config-router-neighbor)# no shutdown
ToR2(config-router-neighbor)# exit
```
### **Debug BGP**

Use the following procedure to debug BGP.

● To debug BGP:

debug ip bgp

# **BGP commands**

### **activate**

Enables the neighbor or peer group to be the current address-family identifier (AFI).

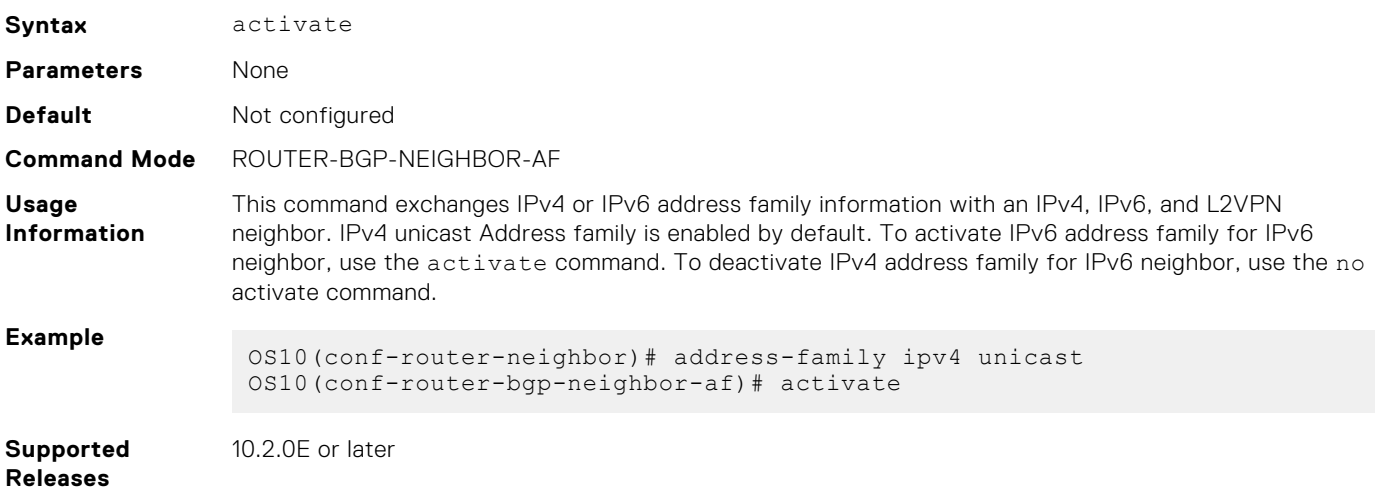

Allows the system to advertise multiple paths for the same destination without replacing previous paths with new ones.

# **add-path**

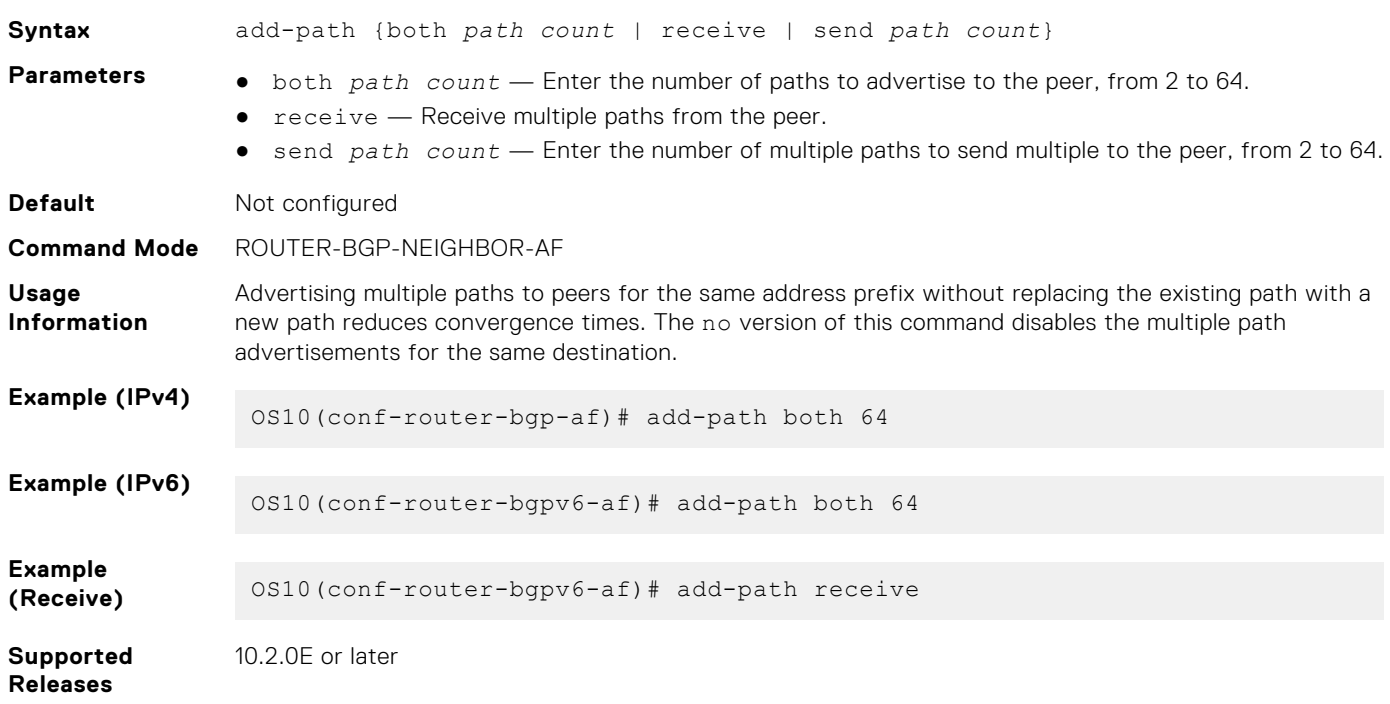

## **address-family**

Enters Global Address Family Configuration mode for the IP address family.

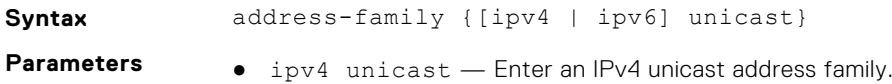

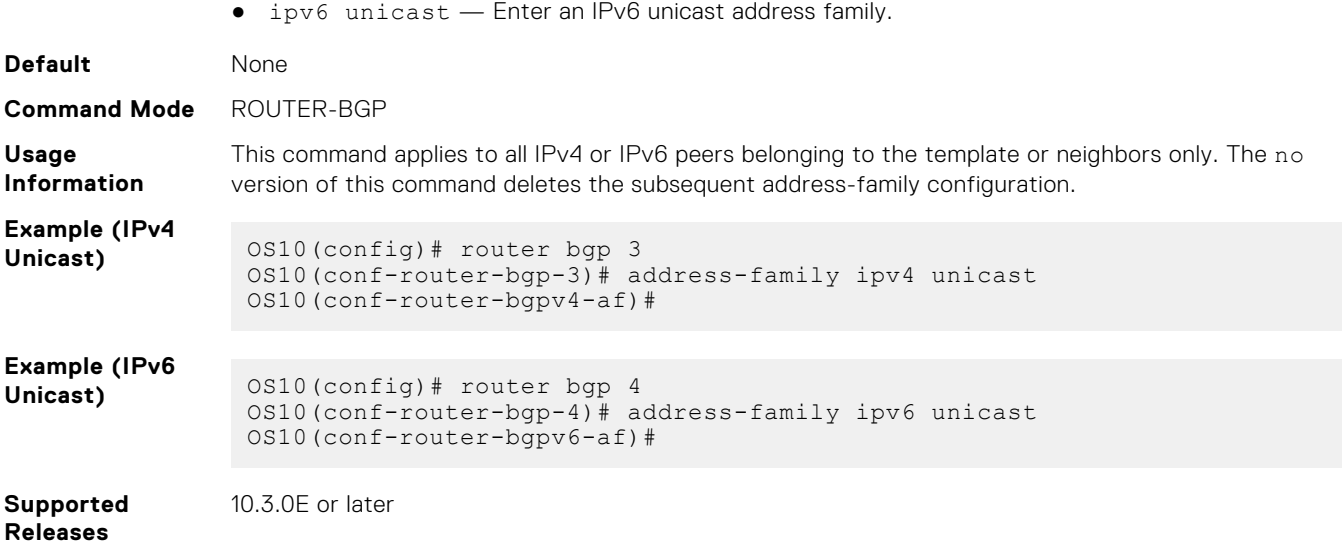

# **advertisement-interval**

Sets the minimum time interval for advertisement between the BGP neighbors or within a BGP peer group.

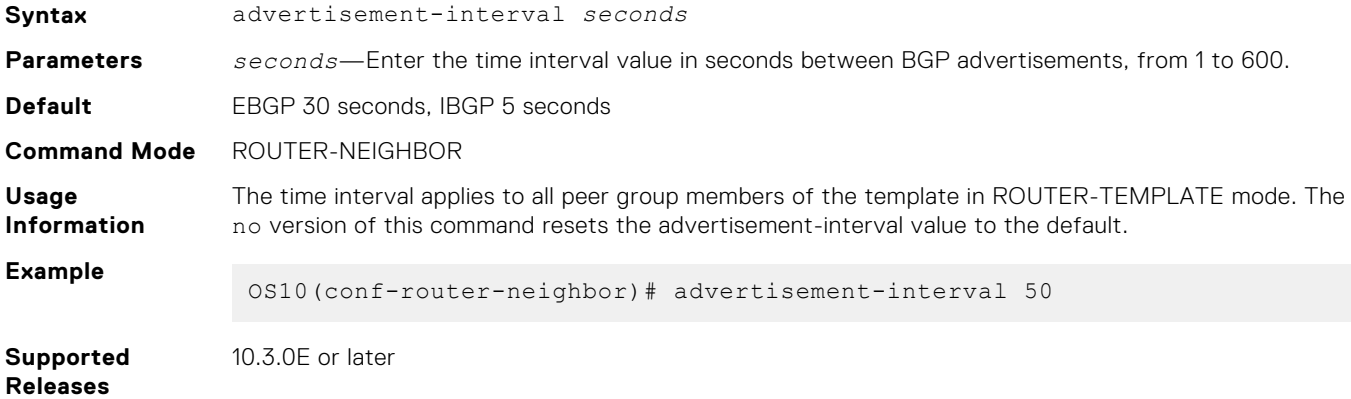

### **advertisement-start**

Delays initiating the OPEN message for the specified time.

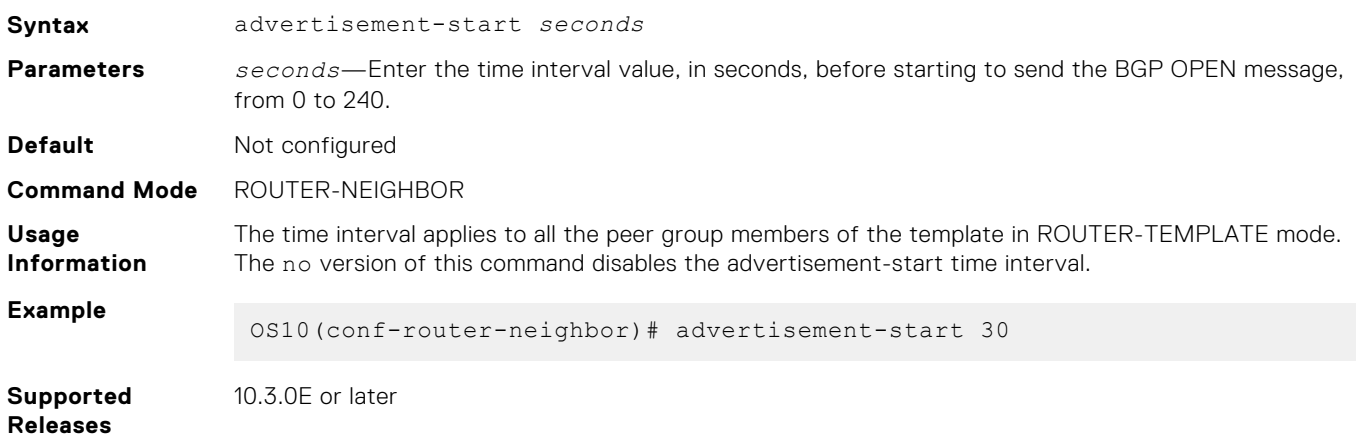

## **aggregate-address**

Summarizes a range of prefixes to minimize the number of entries in the routing table.

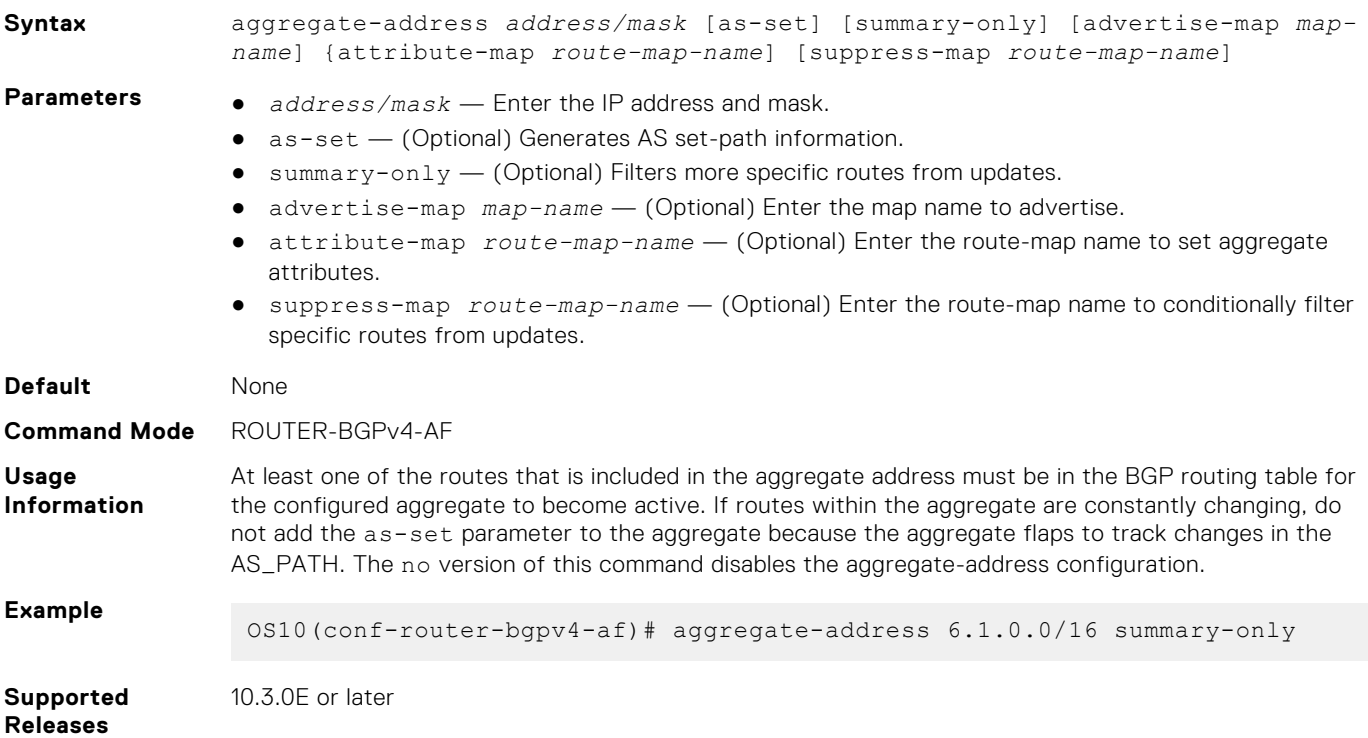

### **allowas-in**

Configures the number of times the local AS number can appear in the BGP AS\_PATH path attribute before the switch rejects the route.

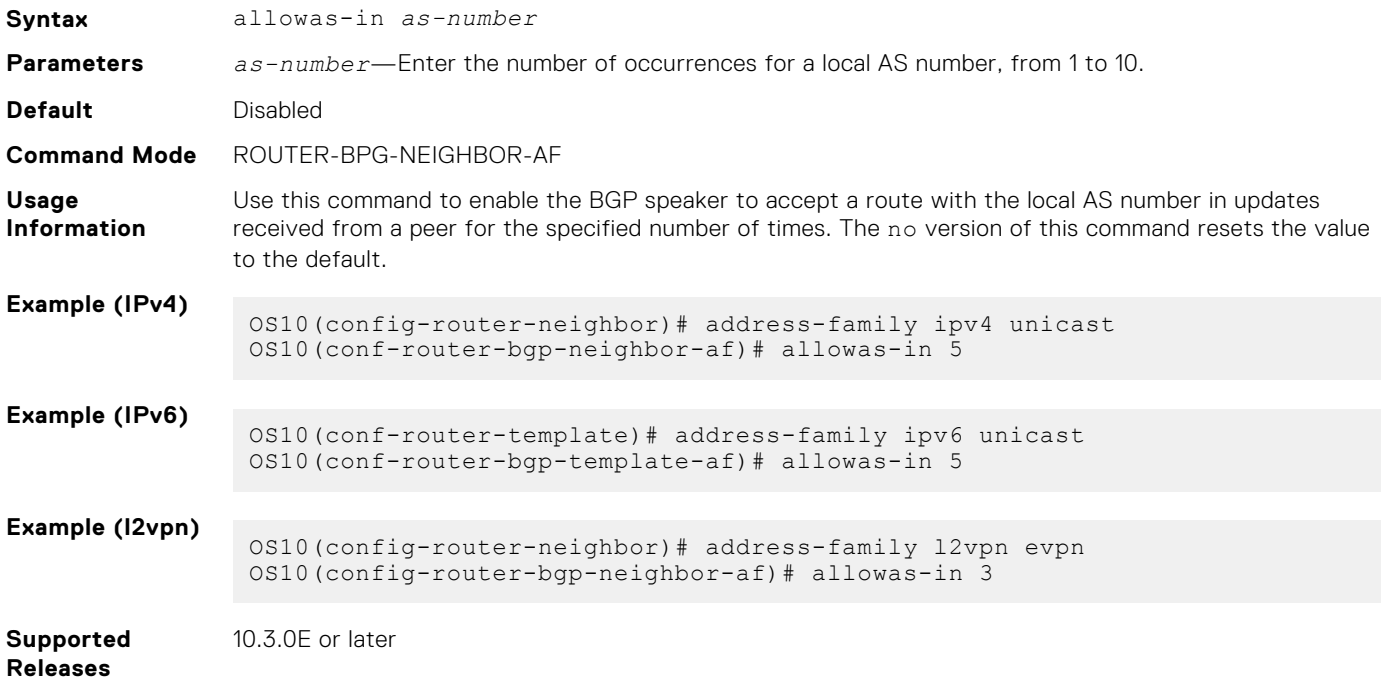

### **always-compare-med**

Compares MULTI\_EXIT\_DISC (MED) attributes in the paths that are received from different neighbors.

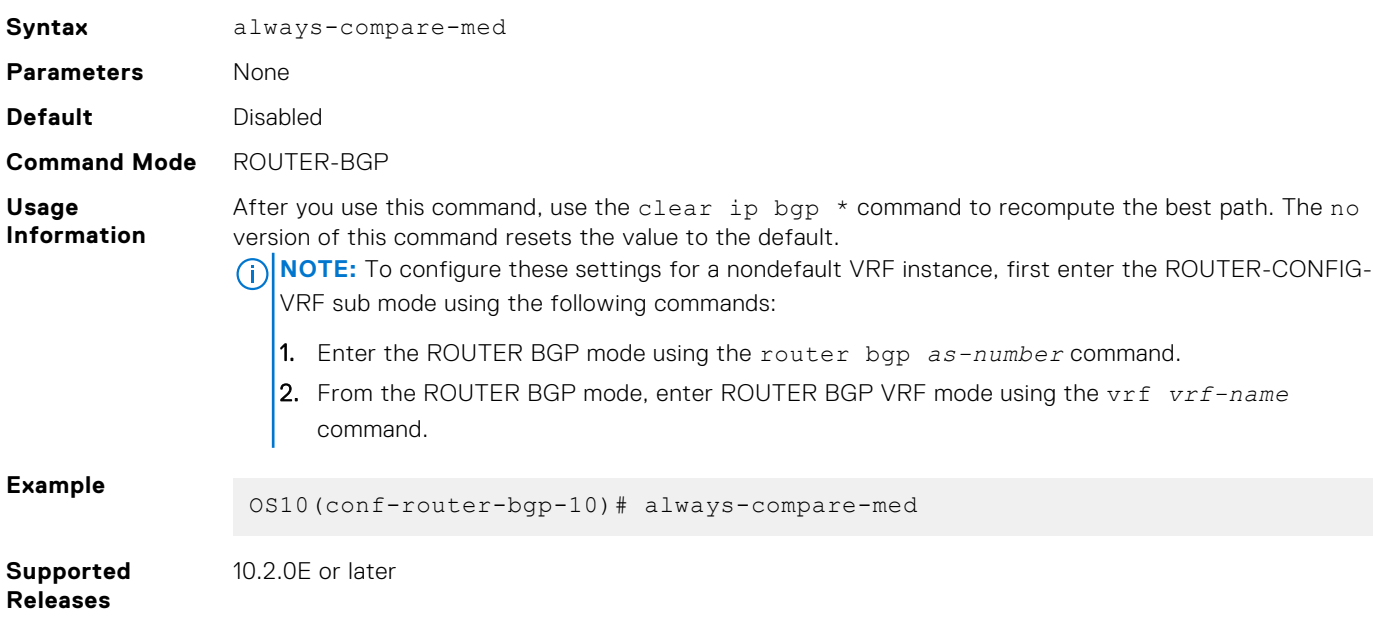

### **as-notation**

Changes the AS number notation format and requires four-octet-assupport.

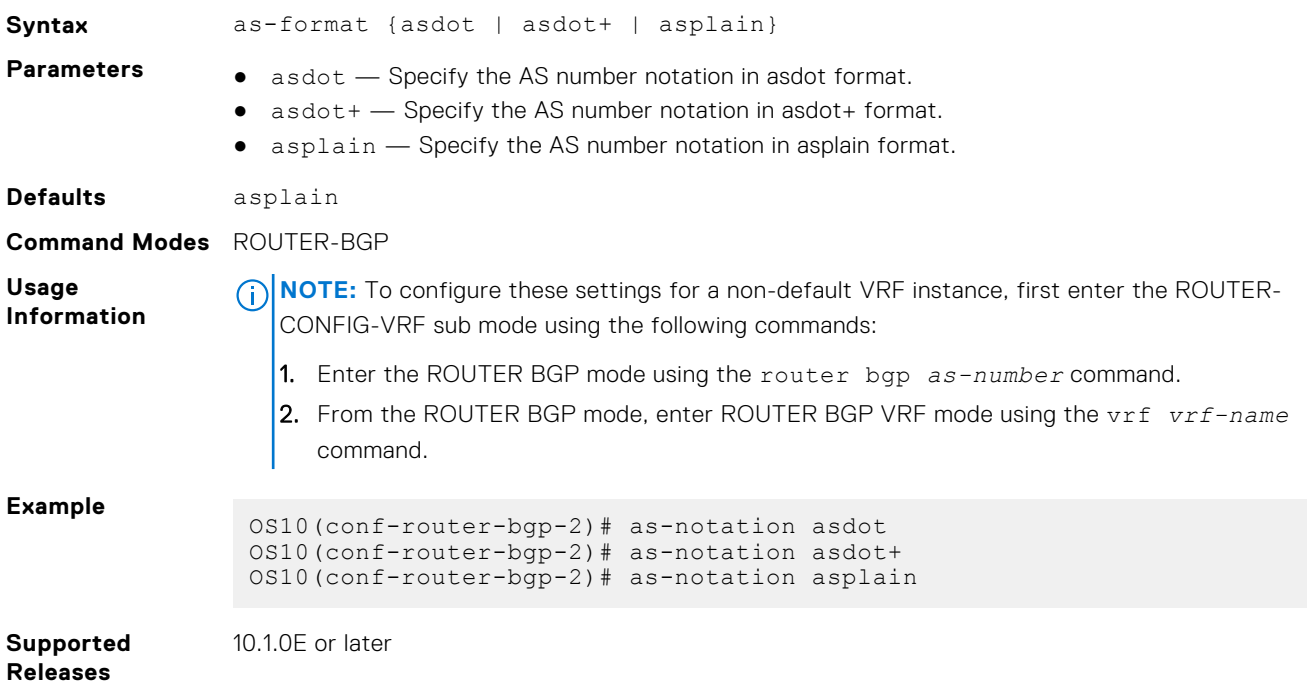

## **bestpath as-path**

Configures the AS path selection criteria for best path computation.

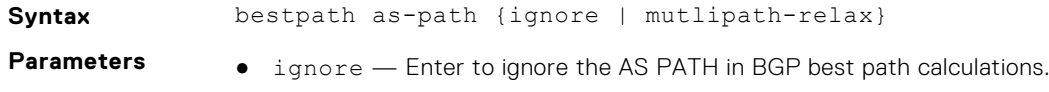

● mutlipath-relax — Enter to include prefixes received from different AS paths during multipath calculation.

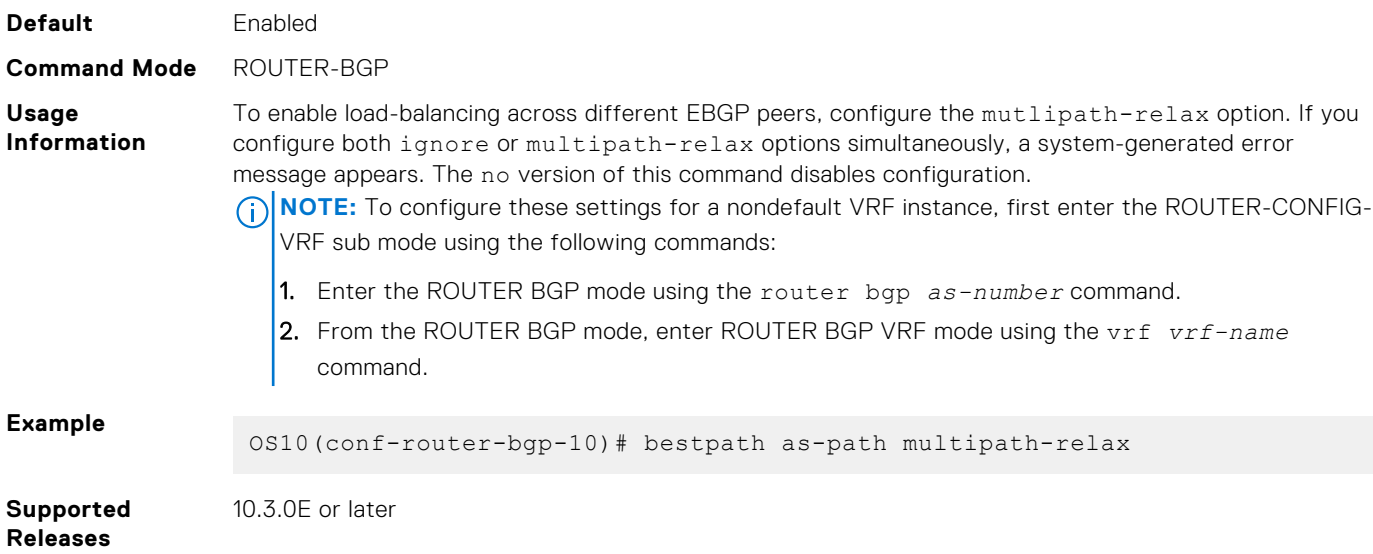

### **bestpath med**

Changes the best path MED attributes during MED comparison for path selection.

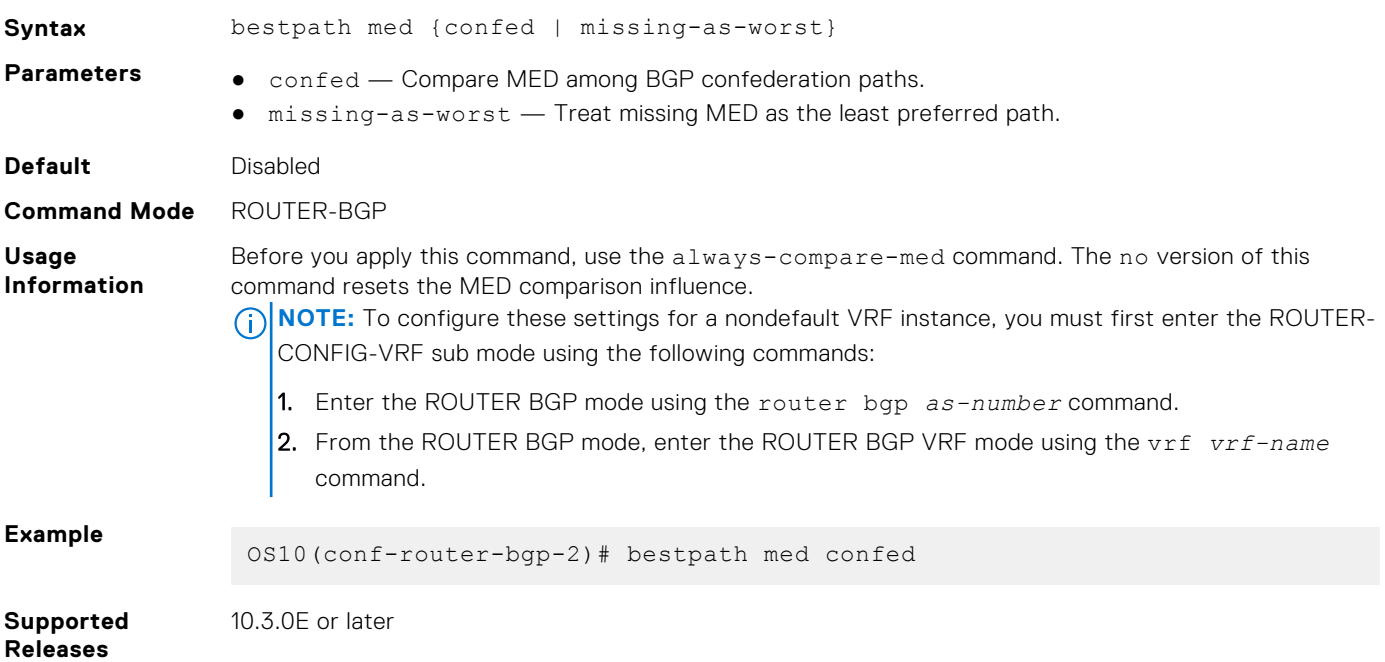

# **bestpath router-id**

Ignores comparing router-id information for external paths during best-path selection.

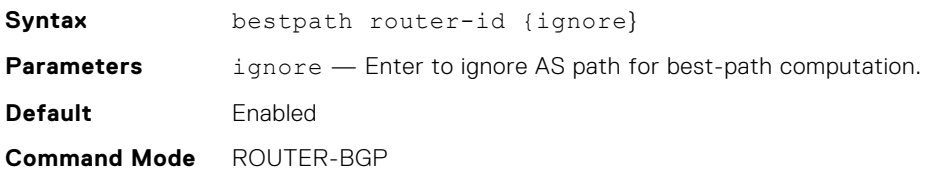

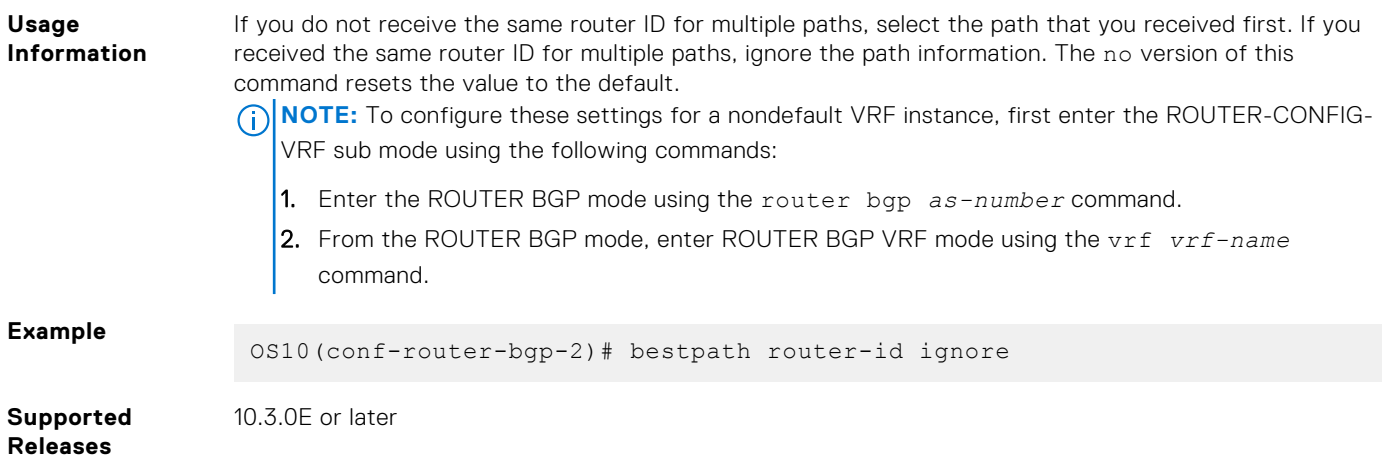

# **clear ip bgp**

Resets BGP IPv4 or IPv6 neighbor sessions.

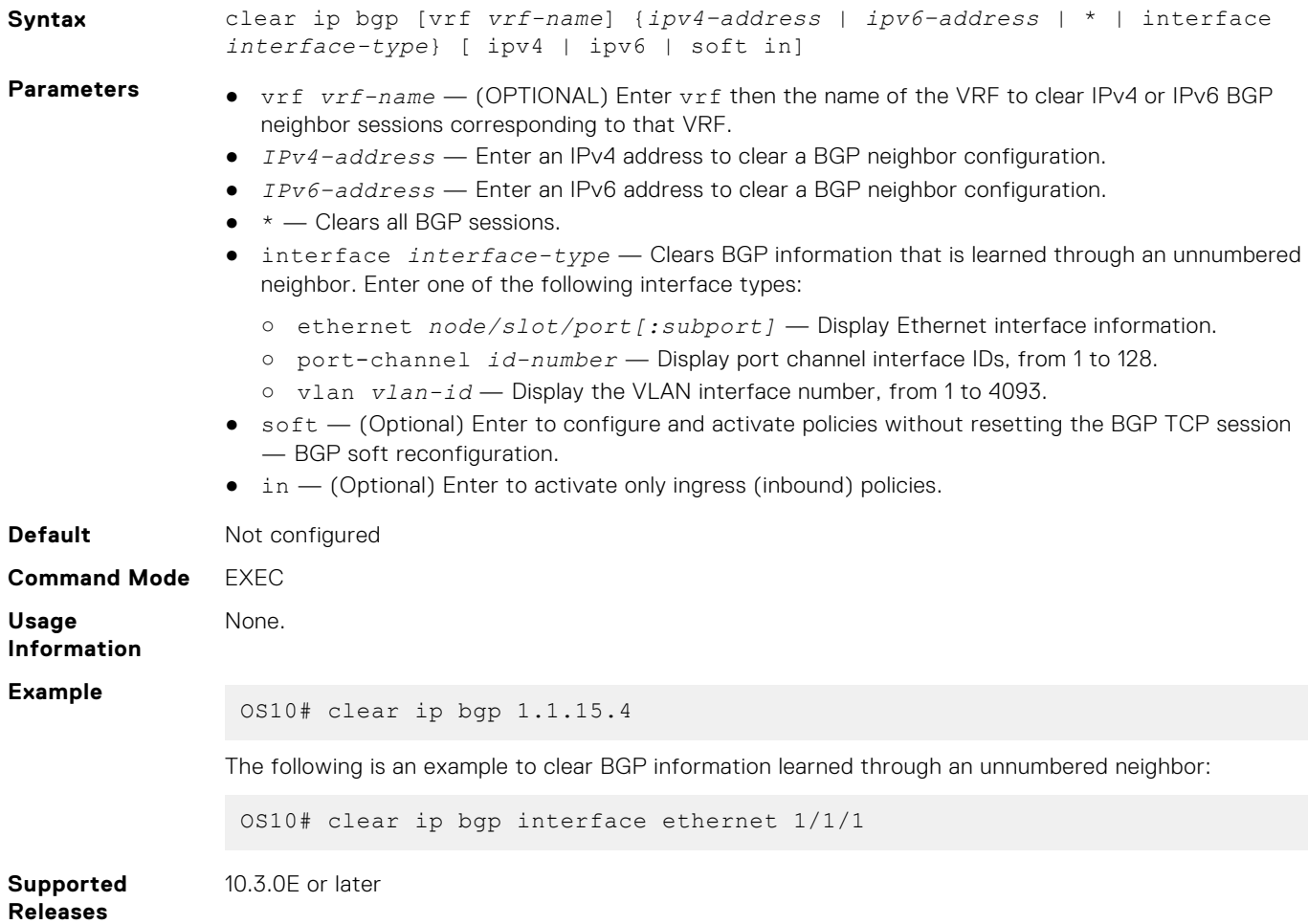

## **clear ip bgp \***

Resets BGP sessions. The soft parameter, BGP soft reconfiguration, clears policies without resetting the TCP connection.

**Syntax** clear ip bgp \* [soft in]
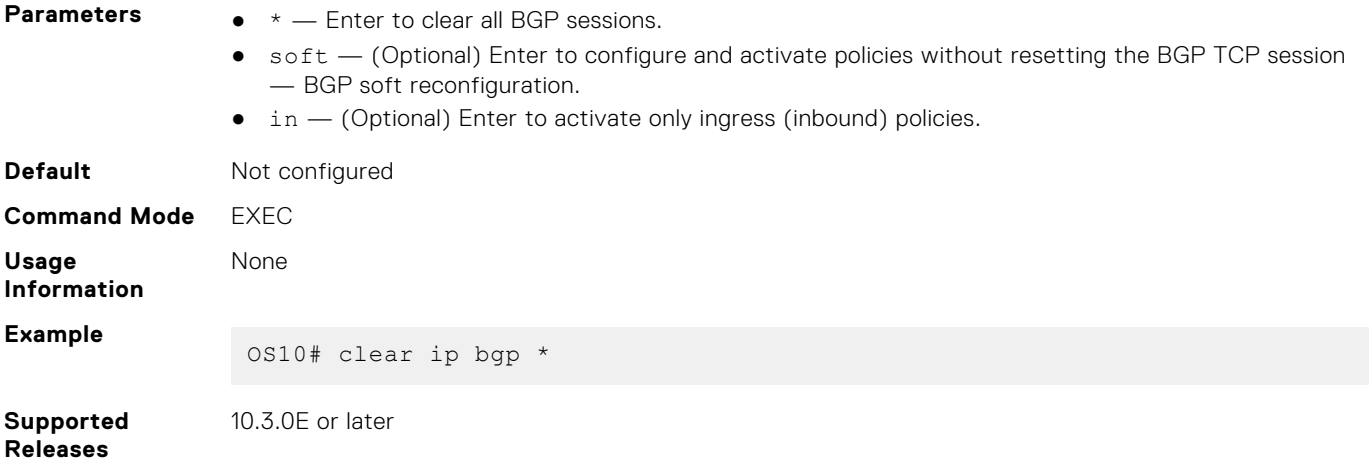

# **clear ip bgp dampening**

Clears the path information of the dampened and undampened prefixes.

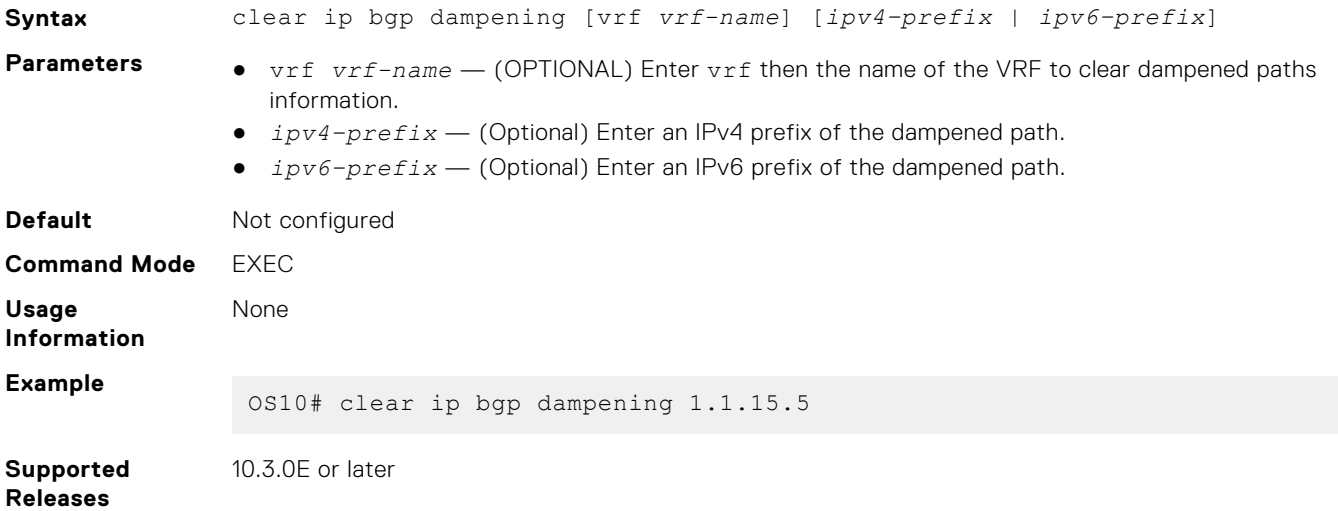

# **clear ip bgp flap-statistics**

Clears all or specific IPv4 or IPv6 flap counts of prefixes.

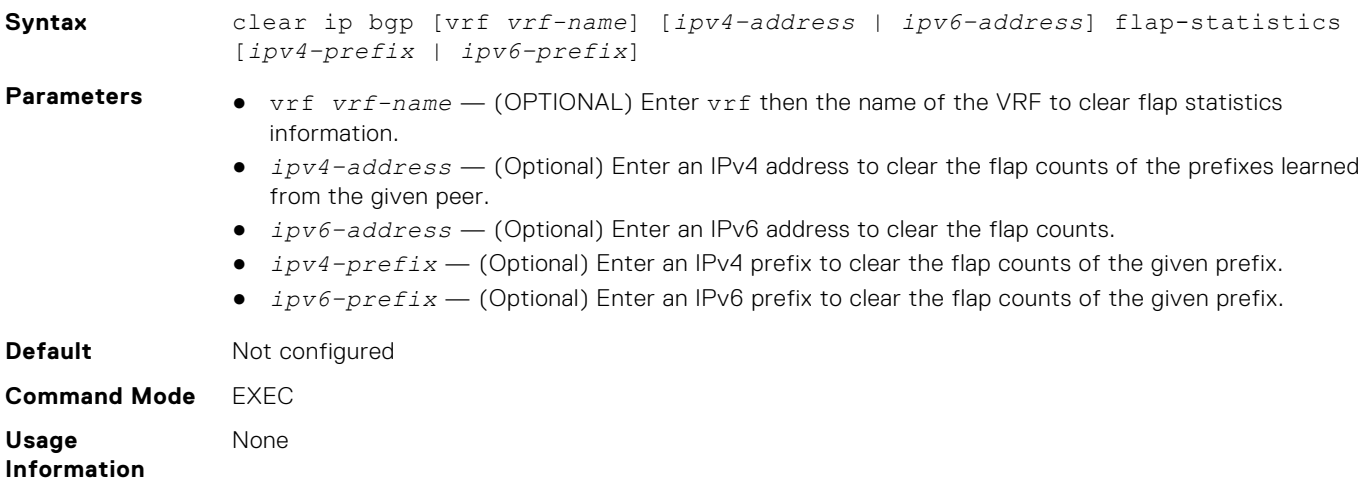

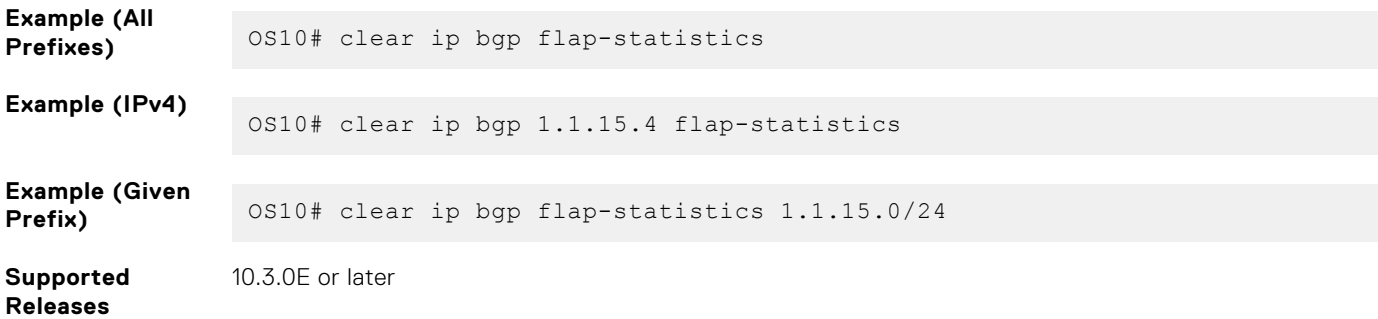

### **connection-retry-timer**

Configures the timer to retry the connection to BGP neighbor or peer group.

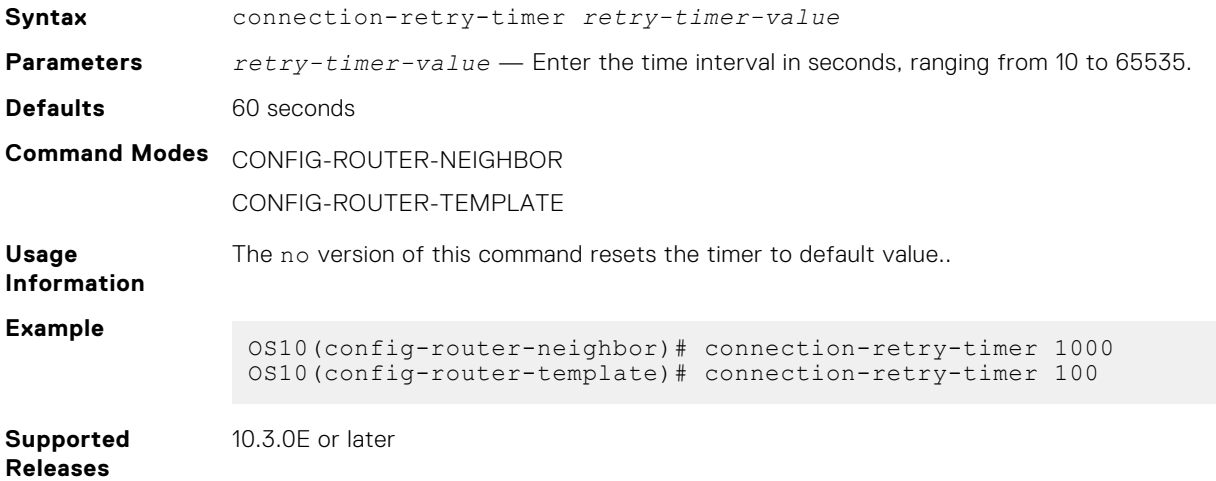

### **confederation**

Configures an identifier for a BGP confederation.

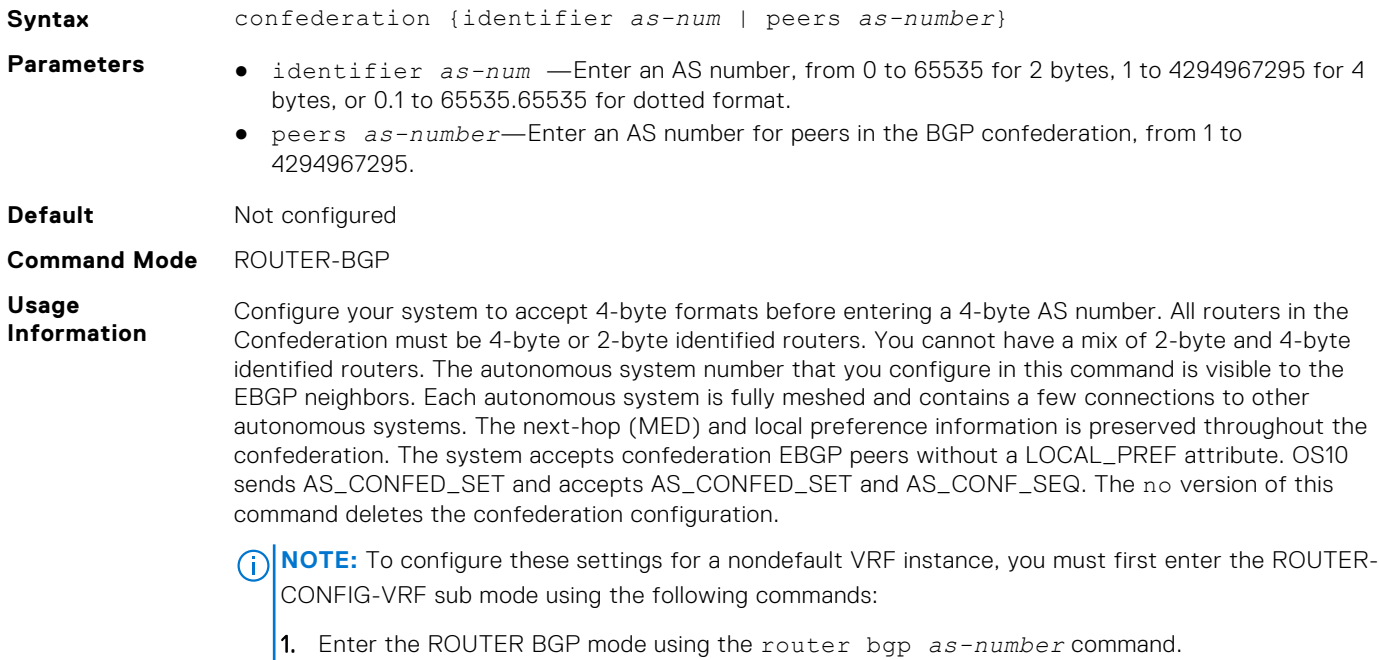

2. From the ROUTER BGP mode, enter the ROUTER BGP VRF mode using the vrf *vrf-name* command. **Example (Identifier)** OS10(conf-router-bgp-2)# confederation identifier 1

**Example (Peers)** OS10(conf-router-bgp-2)# confederation peers 2

**Supported Releases**

10.3.0E or later

### **client-to-client**

Enables route reflection between clients in a cluster.

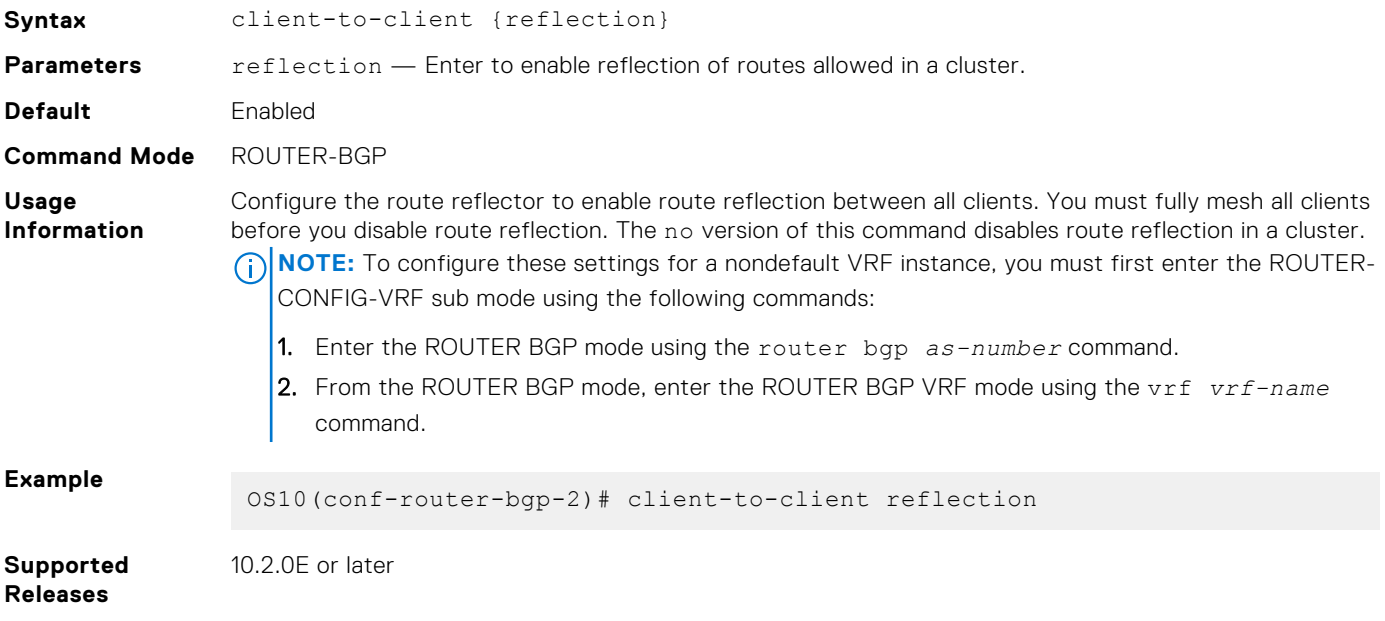

### **cluster-id**

Assigns a cluster ID to a BGP cluster with multiple route reflectors.

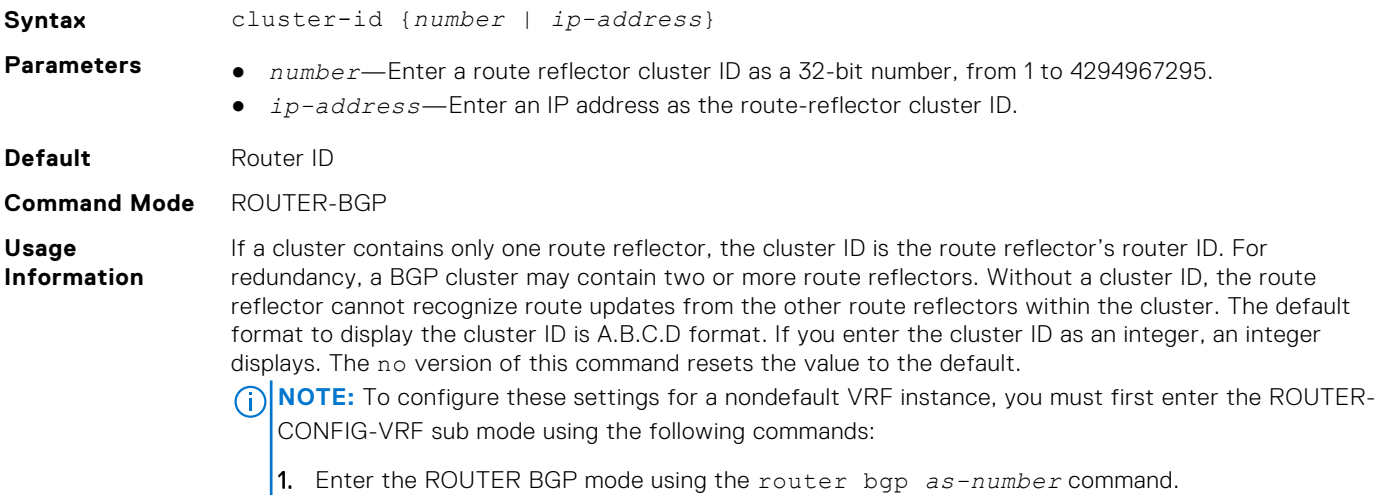

2. From the ROUTER BGP mode, enter the ROUTER BGP VRF mode using the vrf *vrf-name* command.

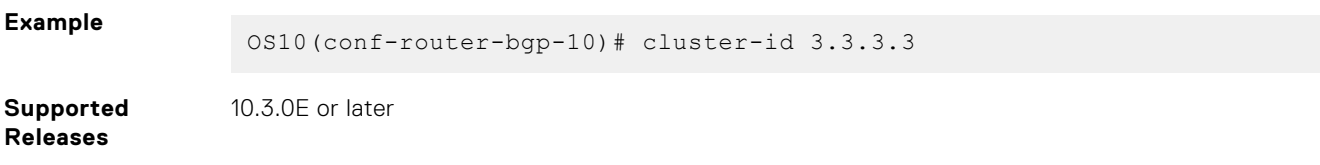

# **bgp dampening**

Enables BGP route-flap dampening and configures the dampening parameters.

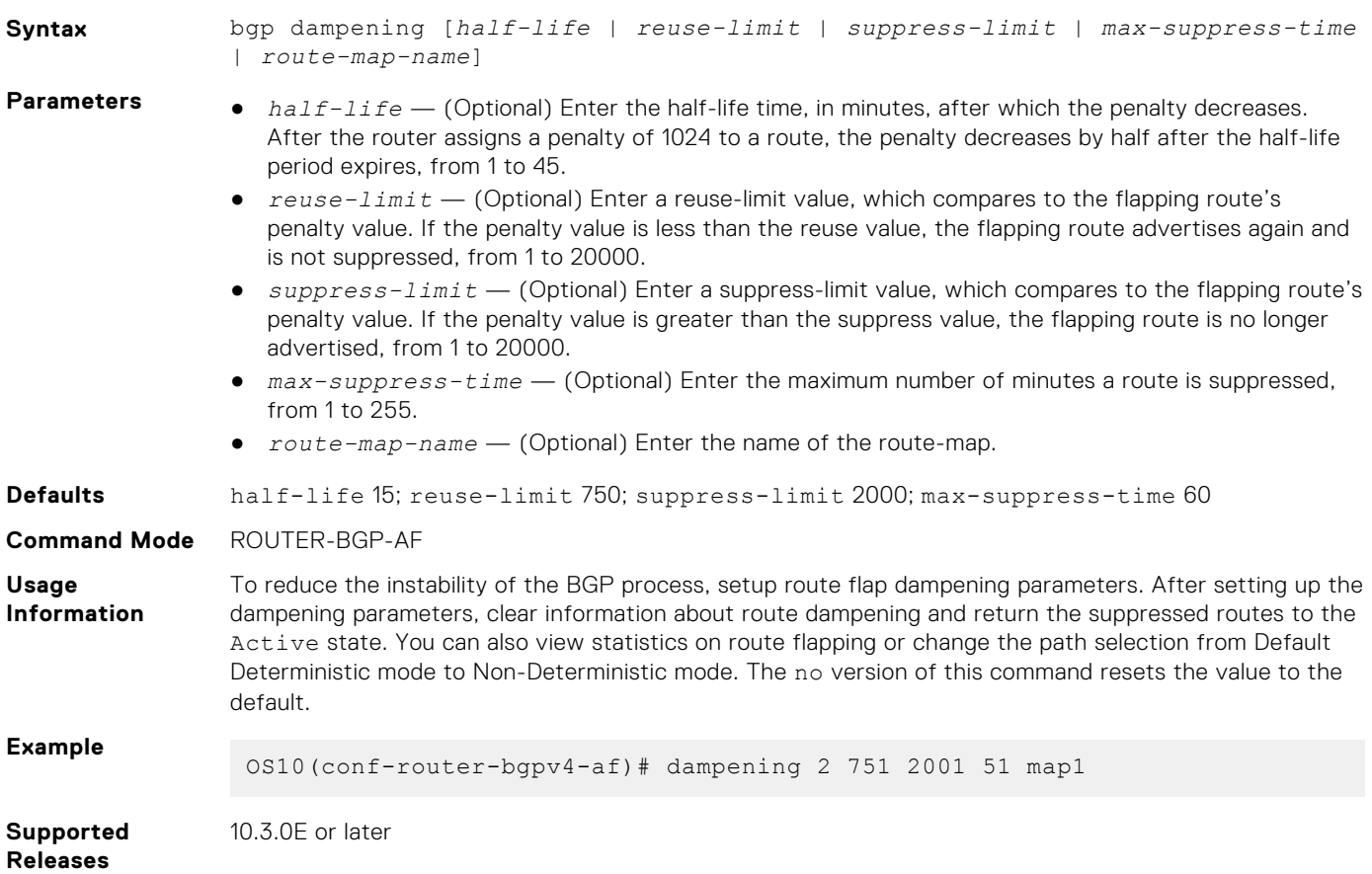

# **debug ip bgp**

Enables Border Gateway Protocol (BGP) debugging and displays messages related to processing of BGP.

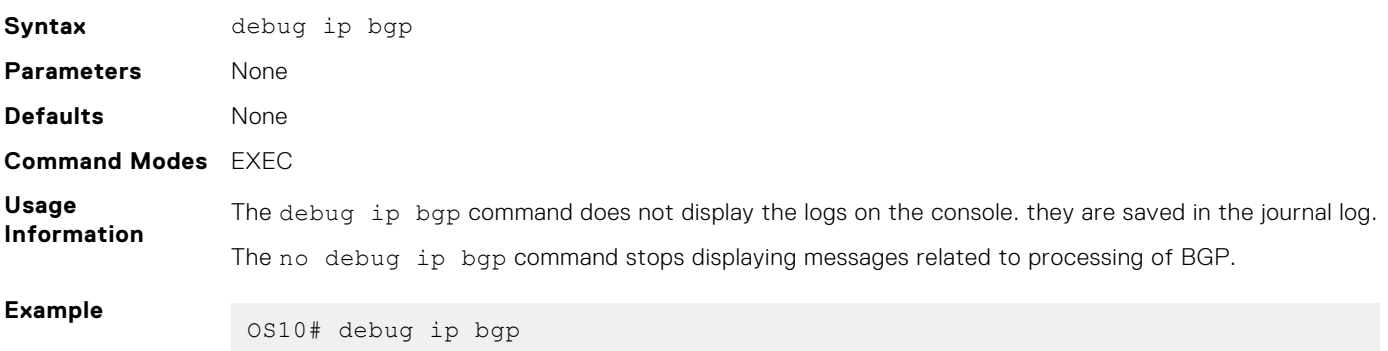

**Supported Releases** OS10 legacy command.

# **description**

Configures a description for the BGP neighbor or for peer template.

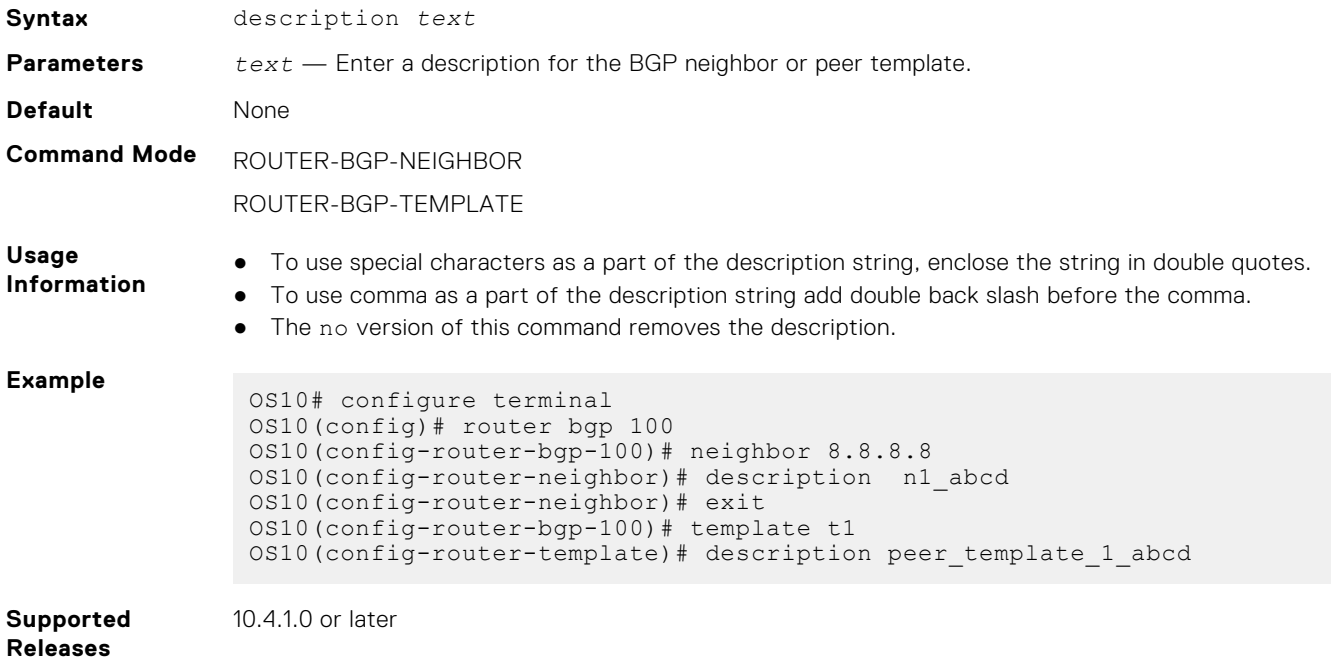

### **default-metric**

Assigns a default-metric of redistributed routes to locally originated routes.

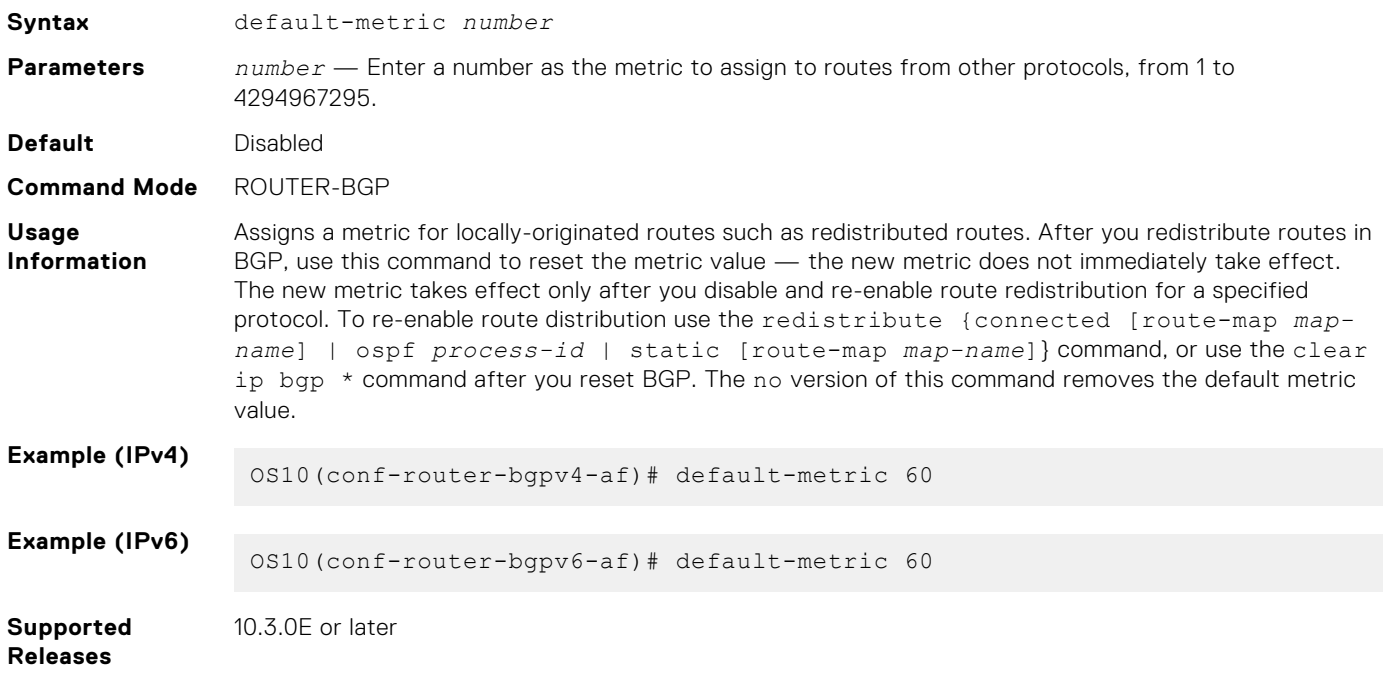

# **default-originate**

Configures the default route to a BGP peer or neighbor.

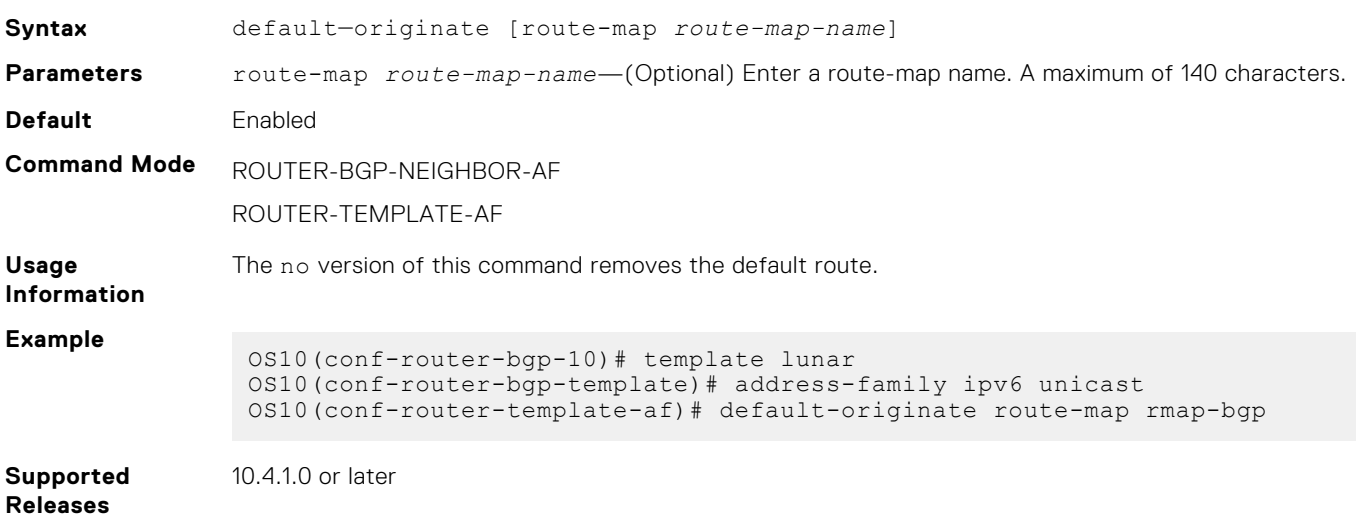

# **distance bgp**

Sets the administrative distance for BGP routes.

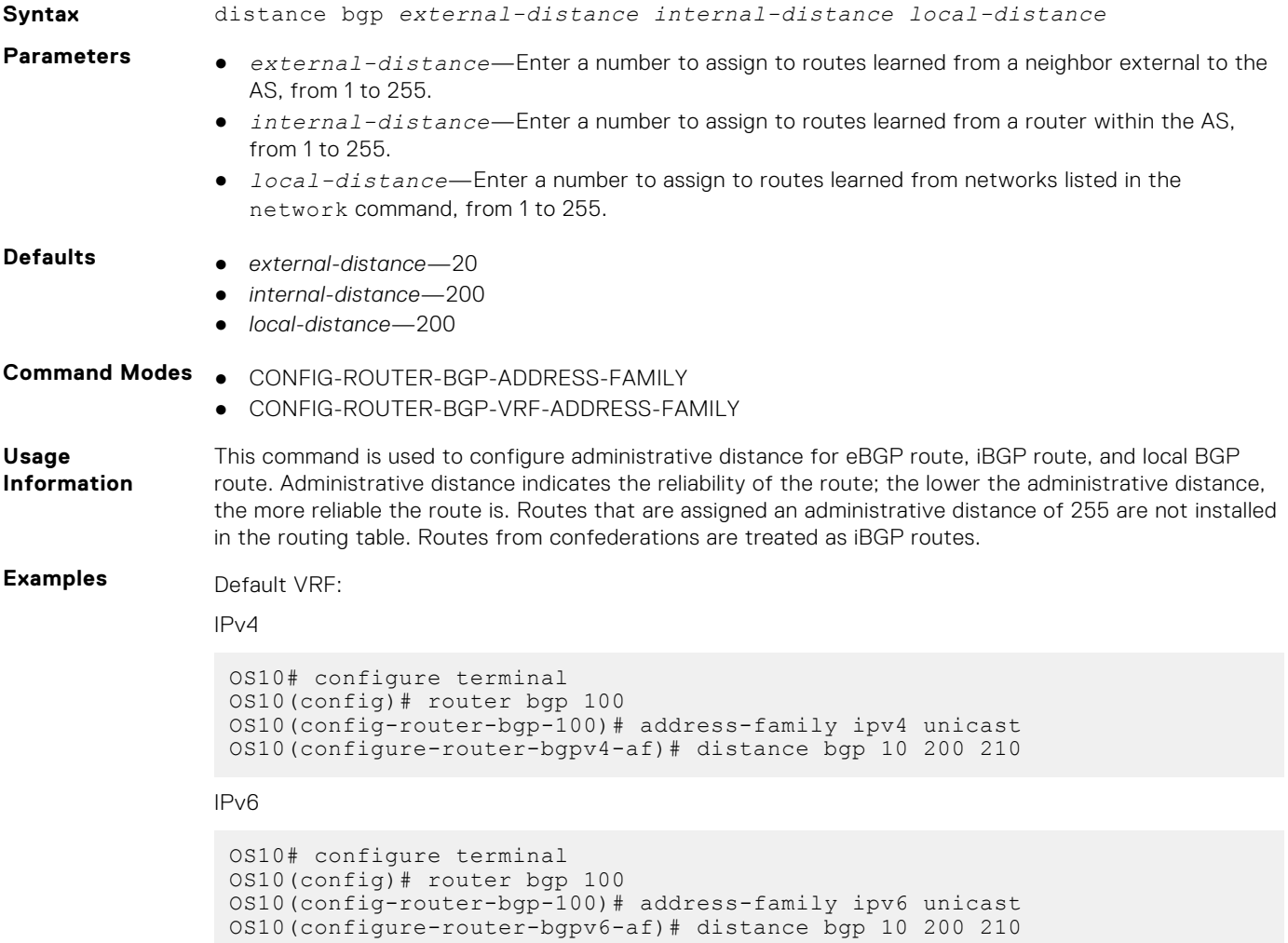

Non-default VRF

```
OS10(config-router-bgp-100)# vrf blue
OS10(config-router-bgp-100-vrf)# address-family ipv4 unicast
OS10(configure-router-bgpv4-vrf-af)# distance bgp 21 200 200
OS10(config-router-bgp-100-vrf)# address-family ipv6 unicast
OS10(configure-router-bgpv6-vrf-af)# distance bgp 21 201 250
```
**Supported**

**Releases**

10.4.2.0 or later

#### **distribute-list**

Distributes BGP information through an established prefix list.

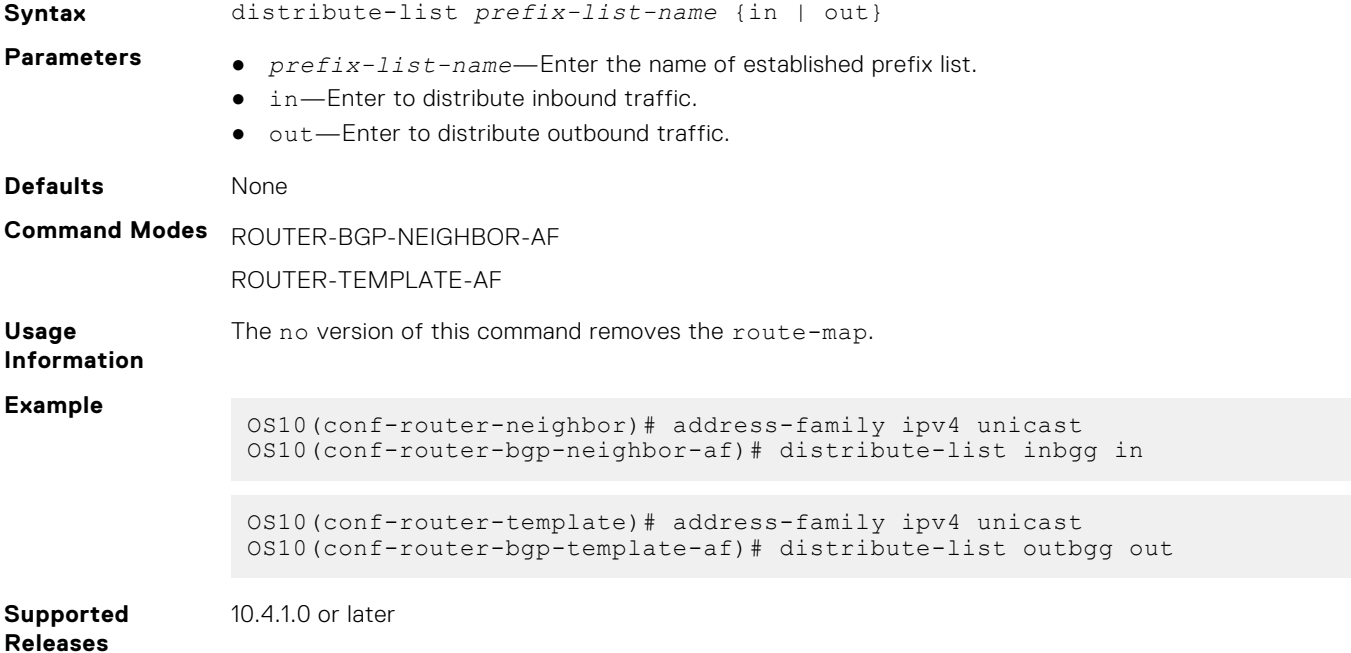

### **bgp default local-preference**

Changes the default local preference value for routes exchanged between internal BGP peers.

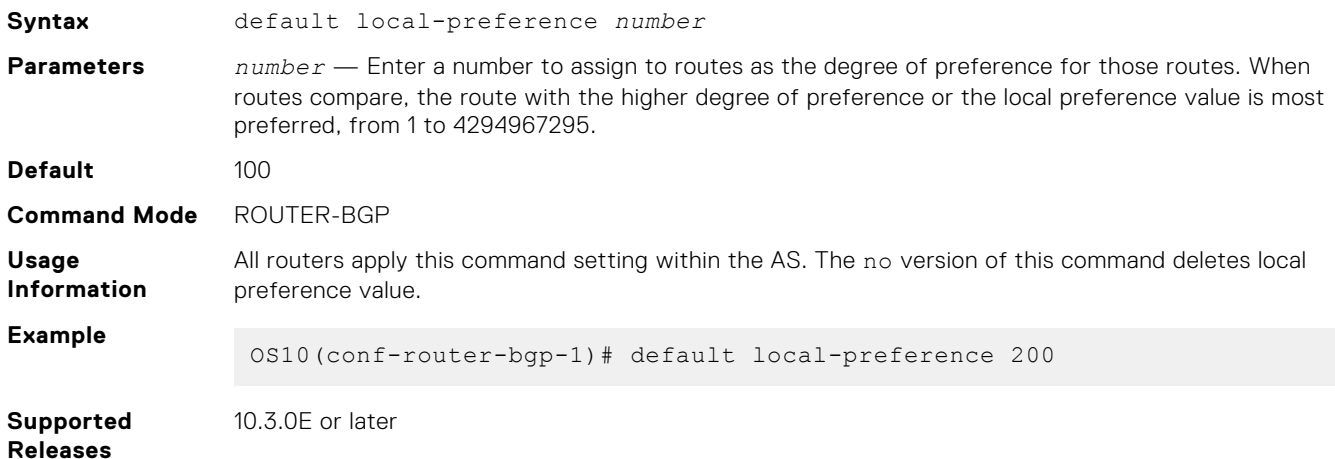

### **ebgp-multihop**

Allows eBGP neighbors on indirectly connected networks.

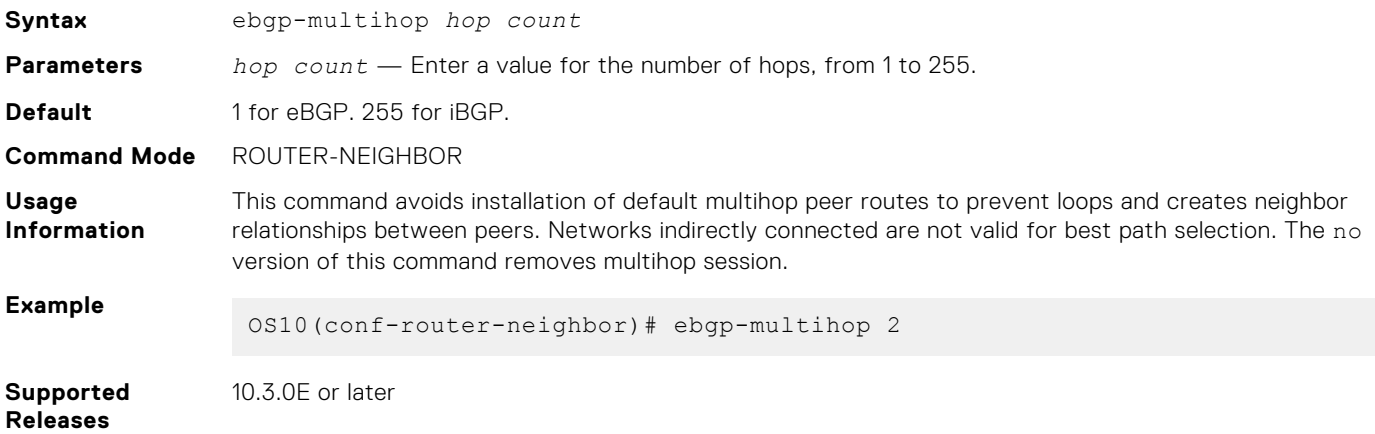

### **enforce-first-as**

Enforces the first AS in the AS path of the route received from an EBGP peer to be the same as the configured remote AS.

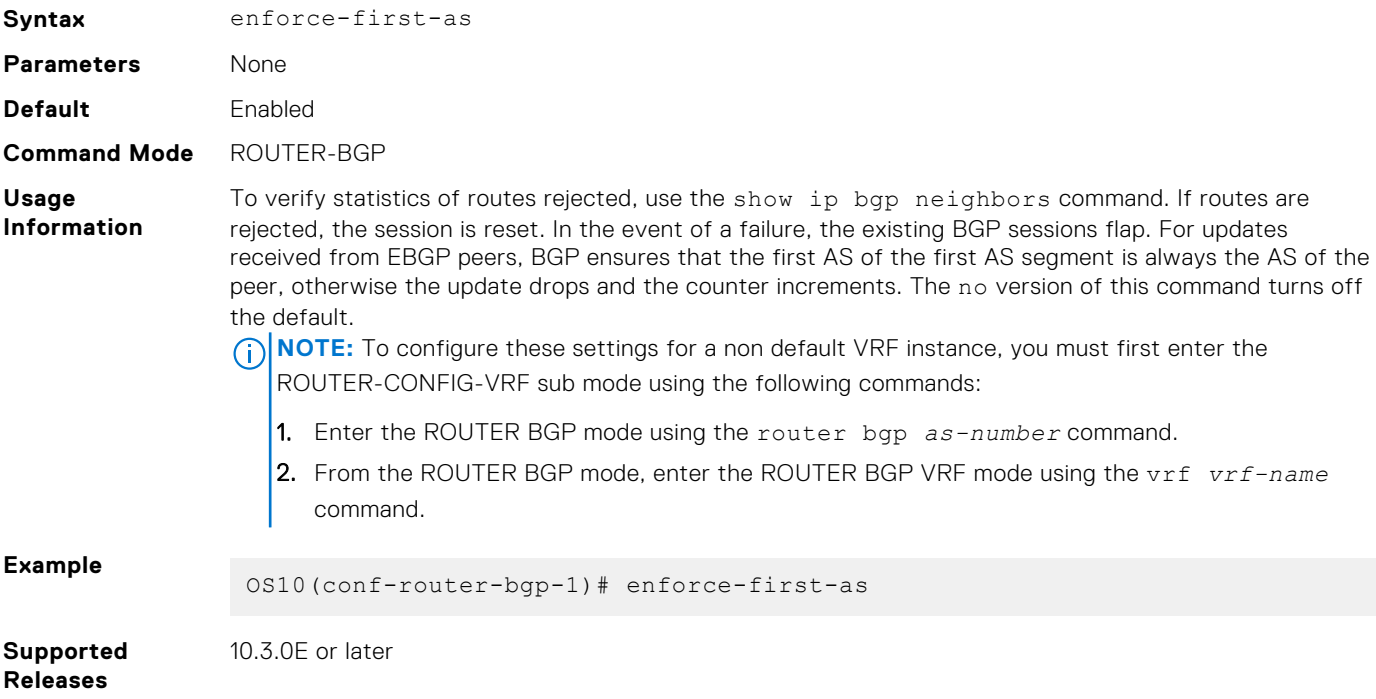

#### **fall-over**

Enables or disables BGP session fast fall-over for BGP neighbors.

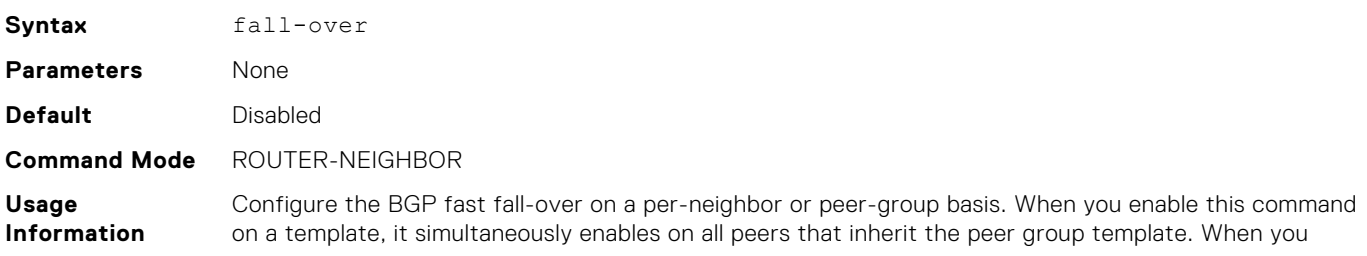

enable fall-over, BGP tracks IP reachability to the peer remote address and the peer local address. Whenever either address becomes unreachable — no active route exists in the routing table for peer IPv6 destinations or local address — BGP brings down the session with the peer. The no version of this command disables fall-over.

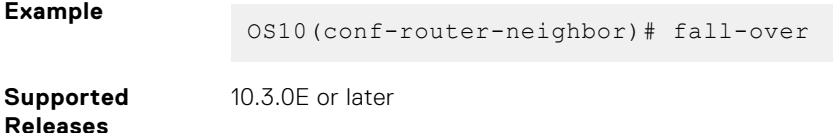

### **fast-external-fallover**

Resets BGP sessions immediately when a link to a directly connected external peer fails.

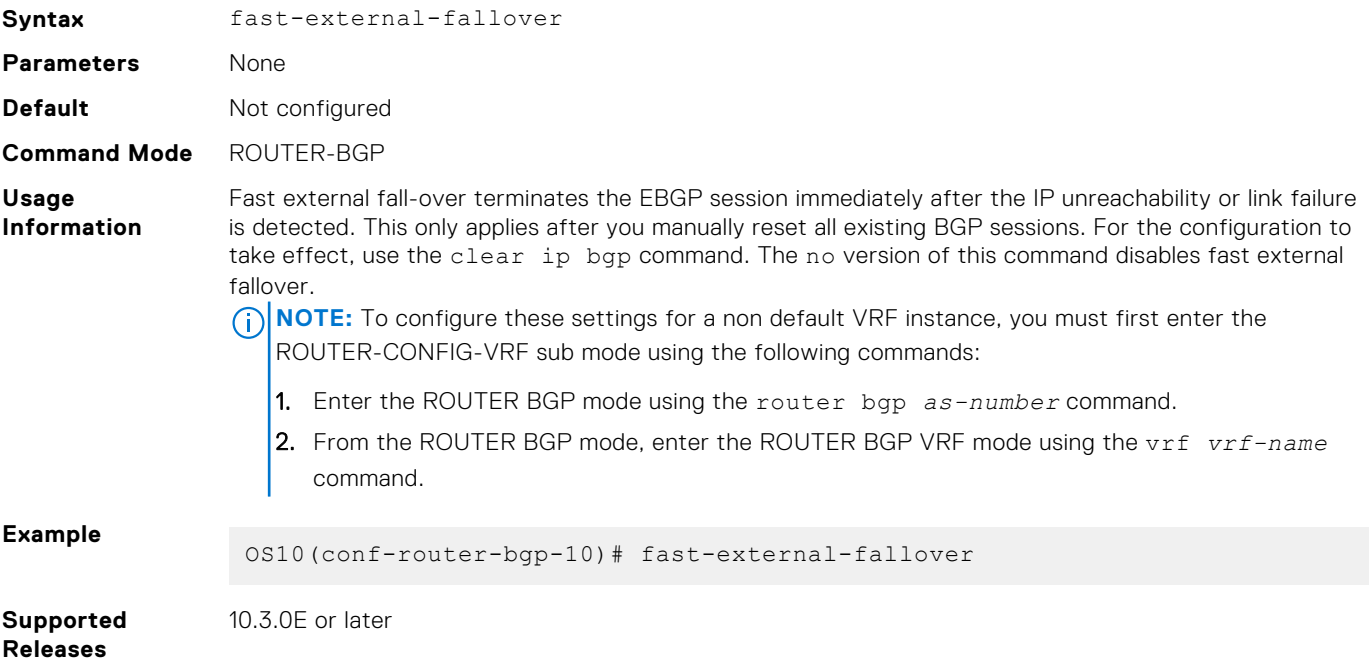

#### **graceful-restart**

Enables graceful or hitless restart and configures the required parameters for the restart process.

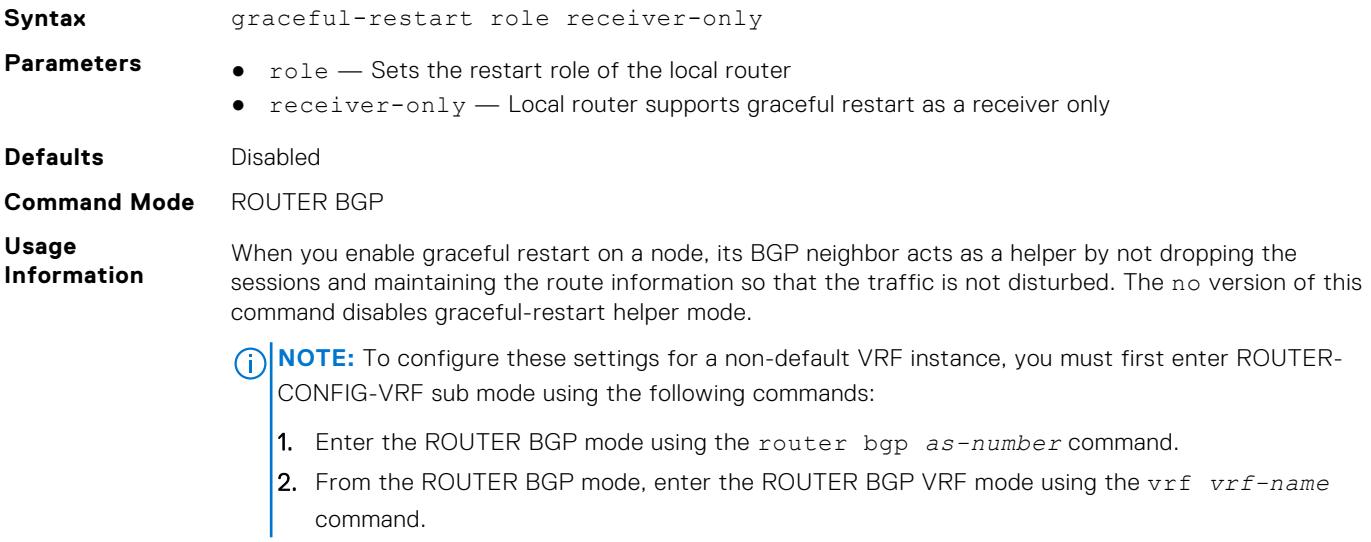

#### **Example**

OS10(conf-router-bgp-10)# graceful-restart role receiver-only

**Supported Releases**

10.3.0E or later

### **inherit**

Configures a peer group template name that the auto-unnumbered interfaces use to inherit peer-group configuration.

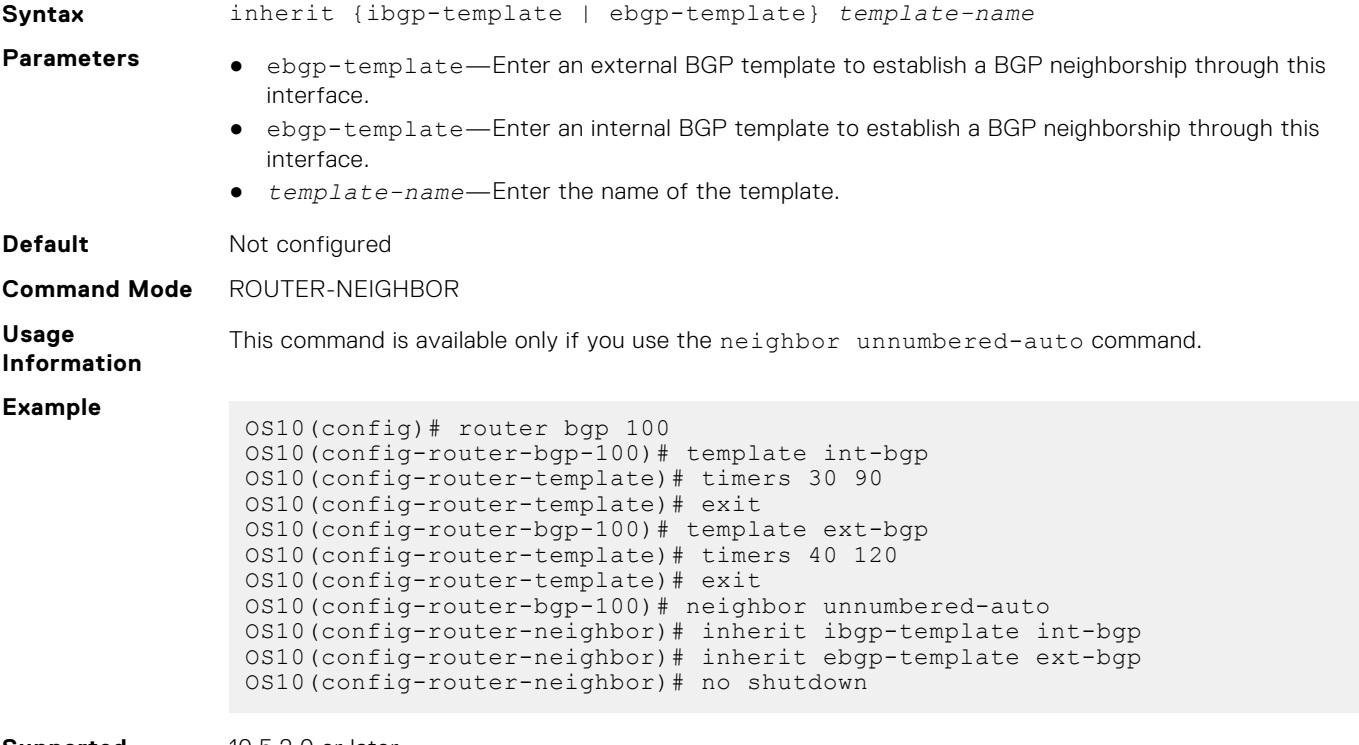

```
Supported
Releases
```
10.5.2.0 or later

# **inherit template**

Configures a peer group template name that the neighbors use to inherit peer-group configuration.

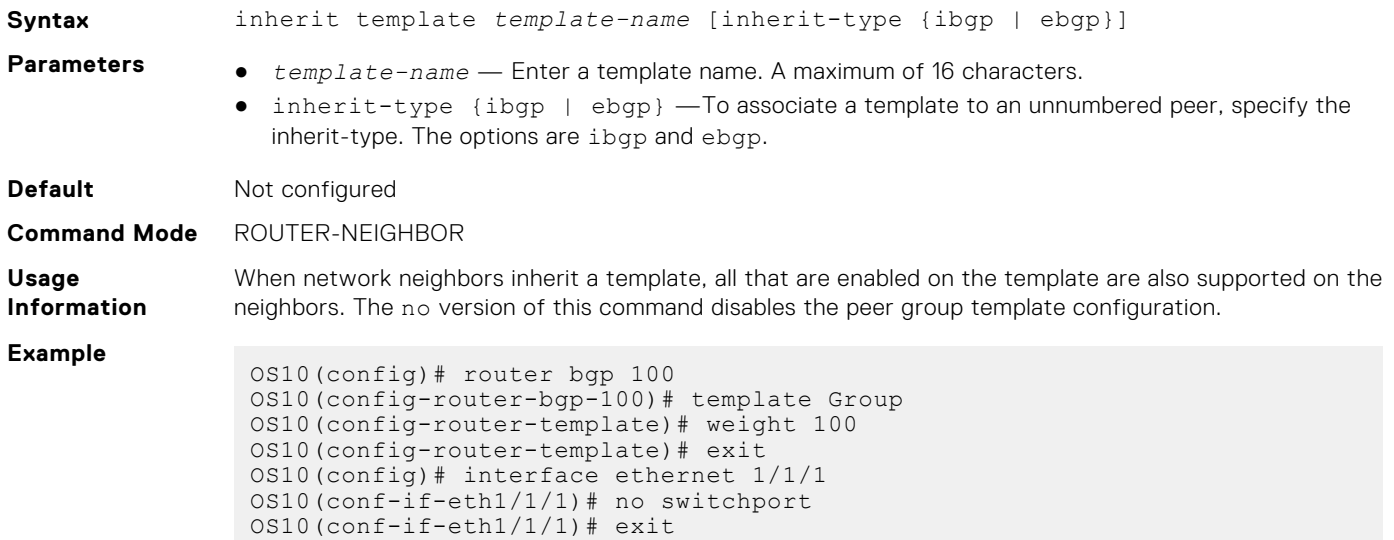

```
OS10(config)# router bgp 100
 OS10(config-router-bgp-100)# neighbor interface ethernet 1/1/1
 OS10(config-router-neighbor)# inherit template Group inherit-type ebgp
 OS10(config-router-neighbor)# no shutdown
```
**Supported Releases**

10.2.0E or later

### **ipv6 bgp unnumbered**

Configures an interface to be a BGP auto-unnumbered interface.

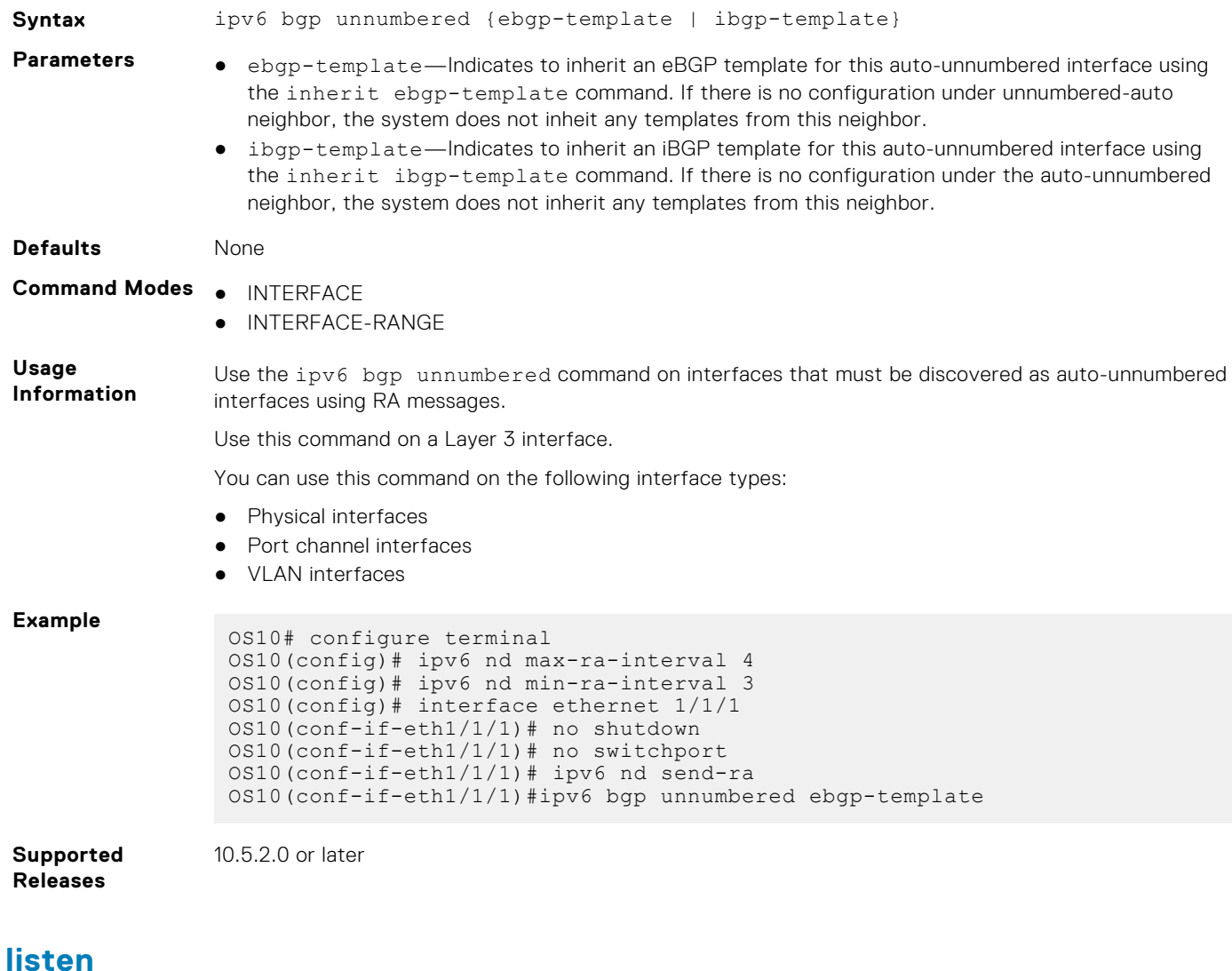

Enables peer listening and sets the prefix range for dynamic peers.

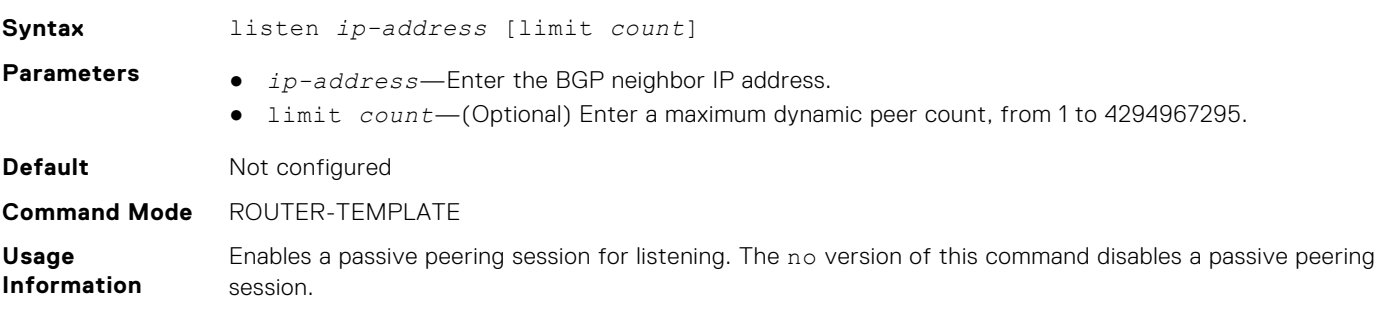

#### **Example**

OS10(conf-router-template)# listen 1.1.0.0/16 limit 4

**Supported Releases**

#### **local-as**

Configures a local AS number for a peer.

10.2.0E or later

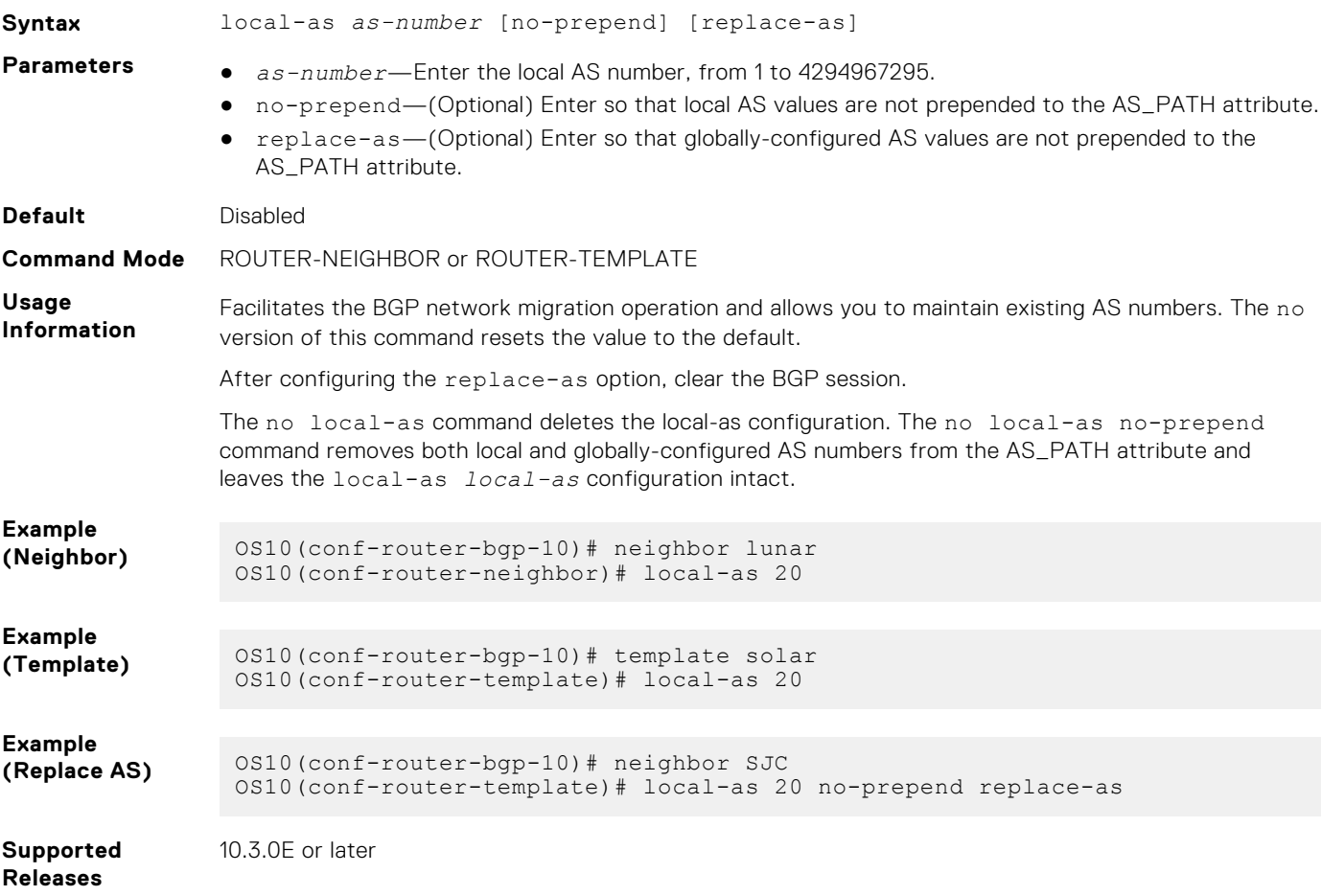

### **log-neighbor-changes**

Enables logging for changes in neighbor status.

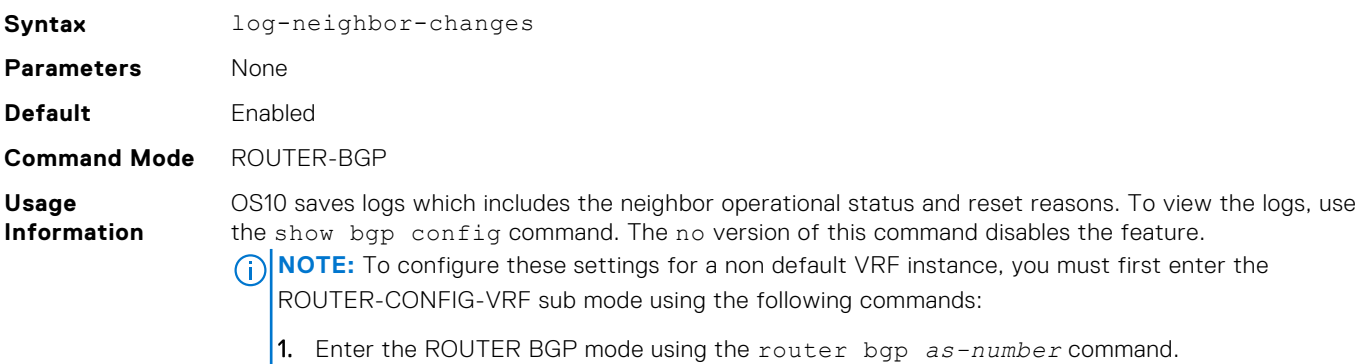

2. From the ROUTER BGP mode, enter the ROUTER BGP VRF mode using the vrf *vrf-name* command.

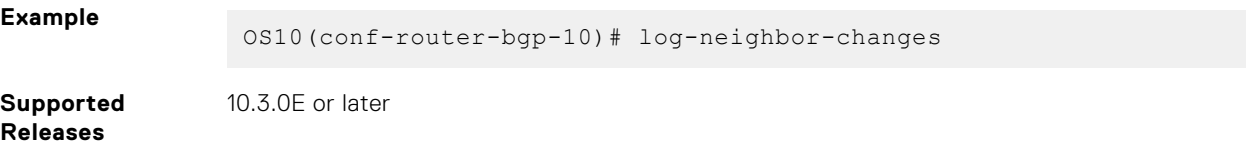

# **maximum-paths**

Configures the maximum number of equal-cost paths for load sharing.

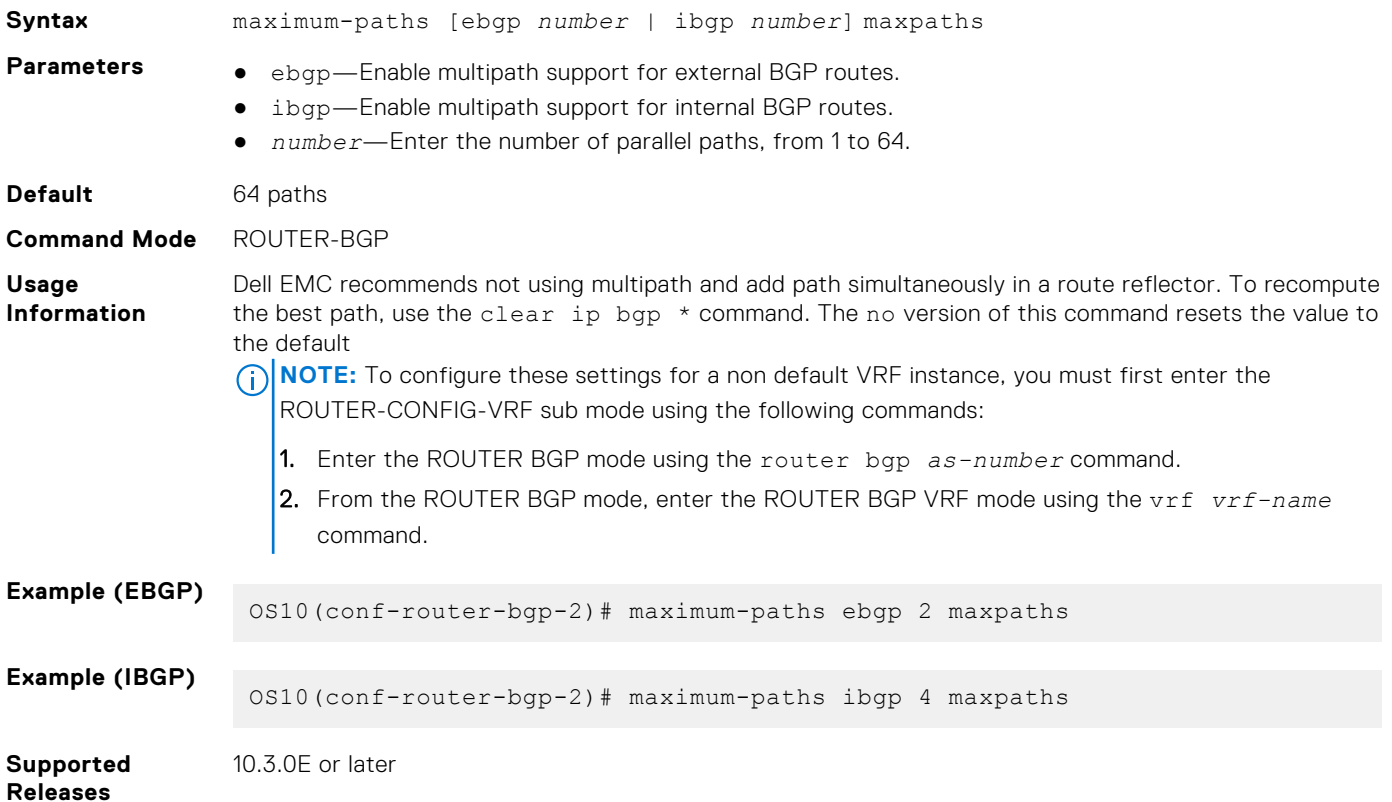

### **maximum-prefix**

Configures the maximum number of prefixes allowed from a peer.

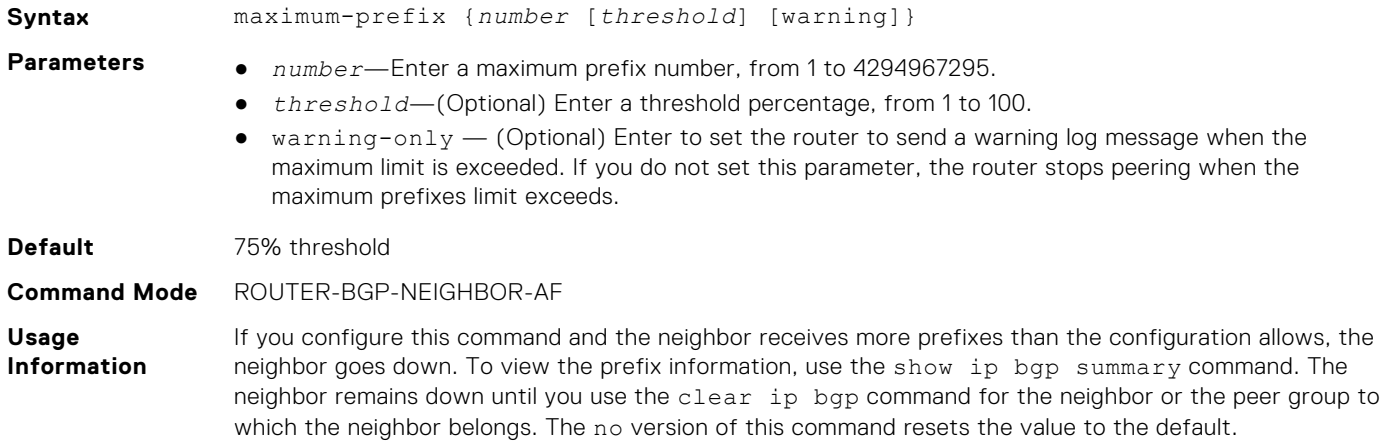

#### **Example**

OS10(conf-router-bgp-neighbor-af)# maximum-prefix 20 100 warning-only

**Supported Releases**

# **neighbor**

**770 Layer 3**

Creates a remote IP or unnumbered peer and enters Neighbor Configuration mode.

10.3.0E or later

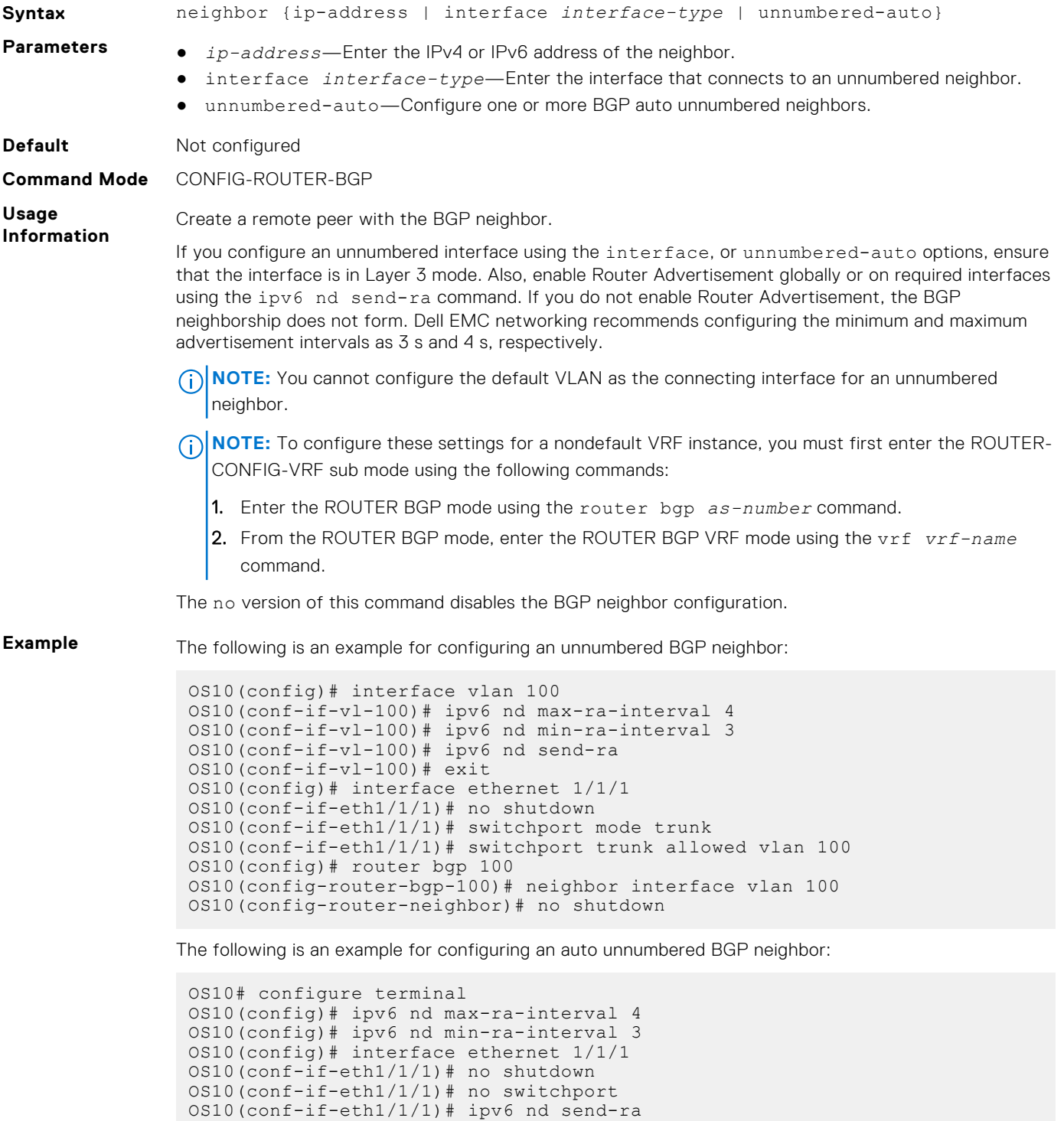

OS10(conf-if-eth1/1/1)#ipv6 bgp unnumbered ebgp-template

OS10(conf-if-eth1/1/1)#exit

```
OS10(config)# router bgp 100
OS10(config-router-bgp-100)# neighbor unnumbered-auto
OS10(config-router-neighbor)# no shutdown
```
**Supported Releases**

10.3.0E or later

#### **network**

Configures a network as local to this AS and adds it to the BGP routing table.

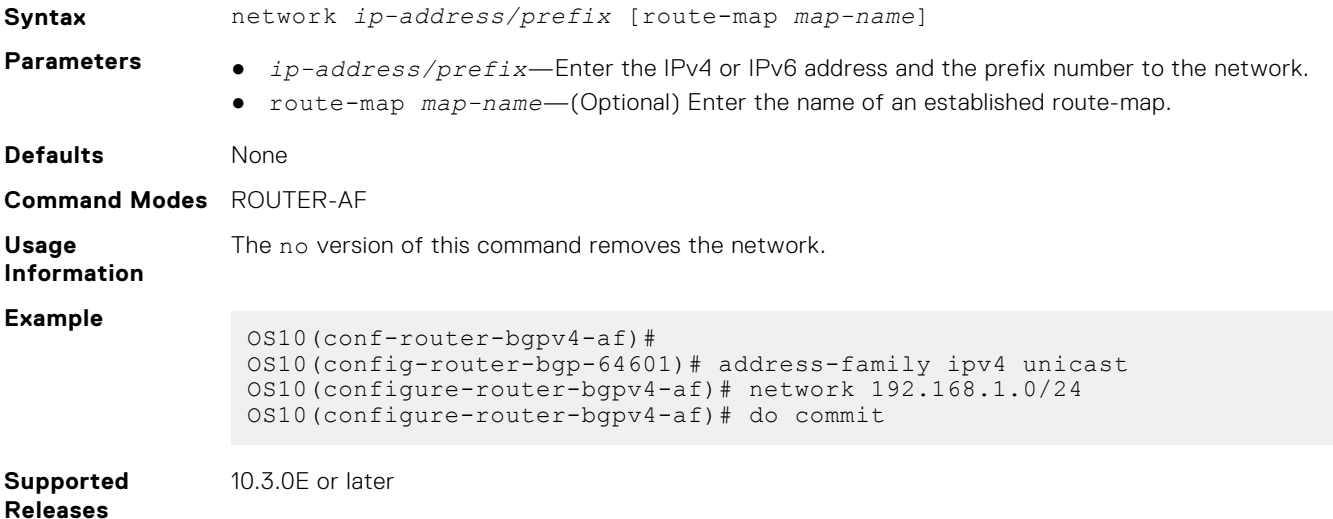

### **next-hop-self**

Disables the next-hop calculation for a neighbor.

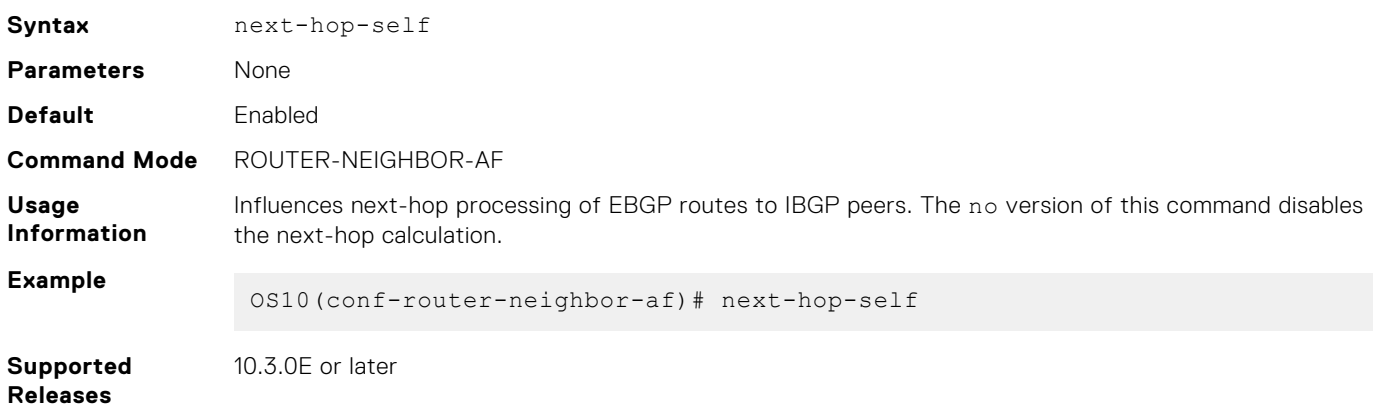

### **non-deterministic-med**

Compares paths in the order they arrive.

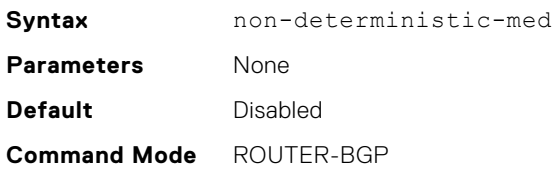

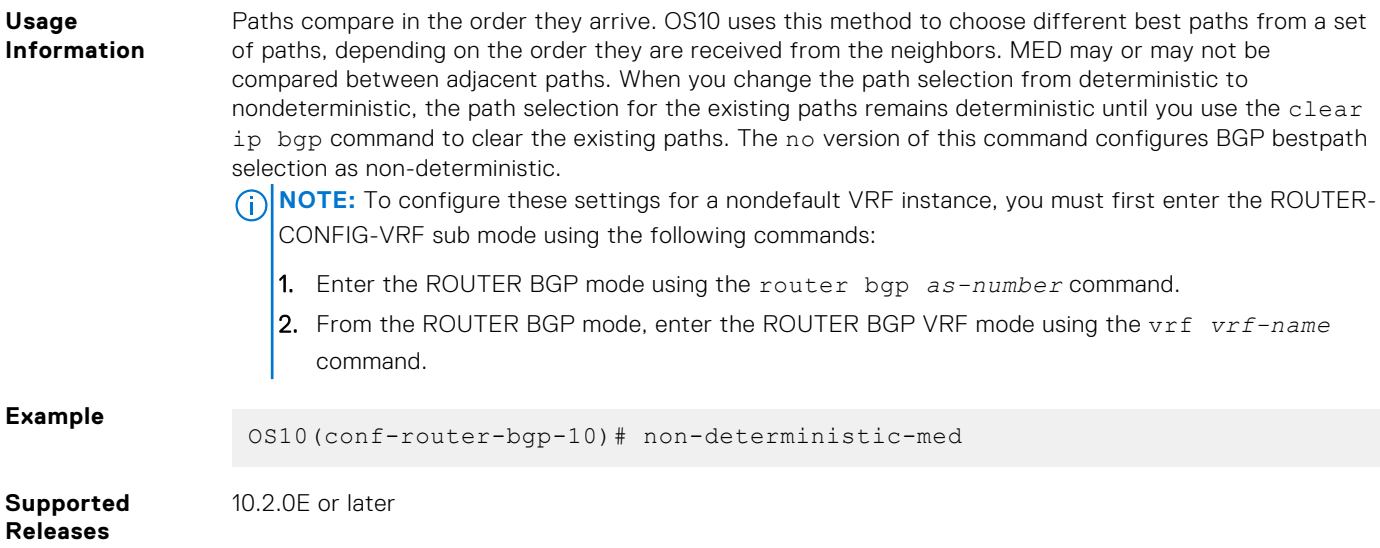

# **outbound-optimization**

Enables outbound optimization for IBGP peer-group members.

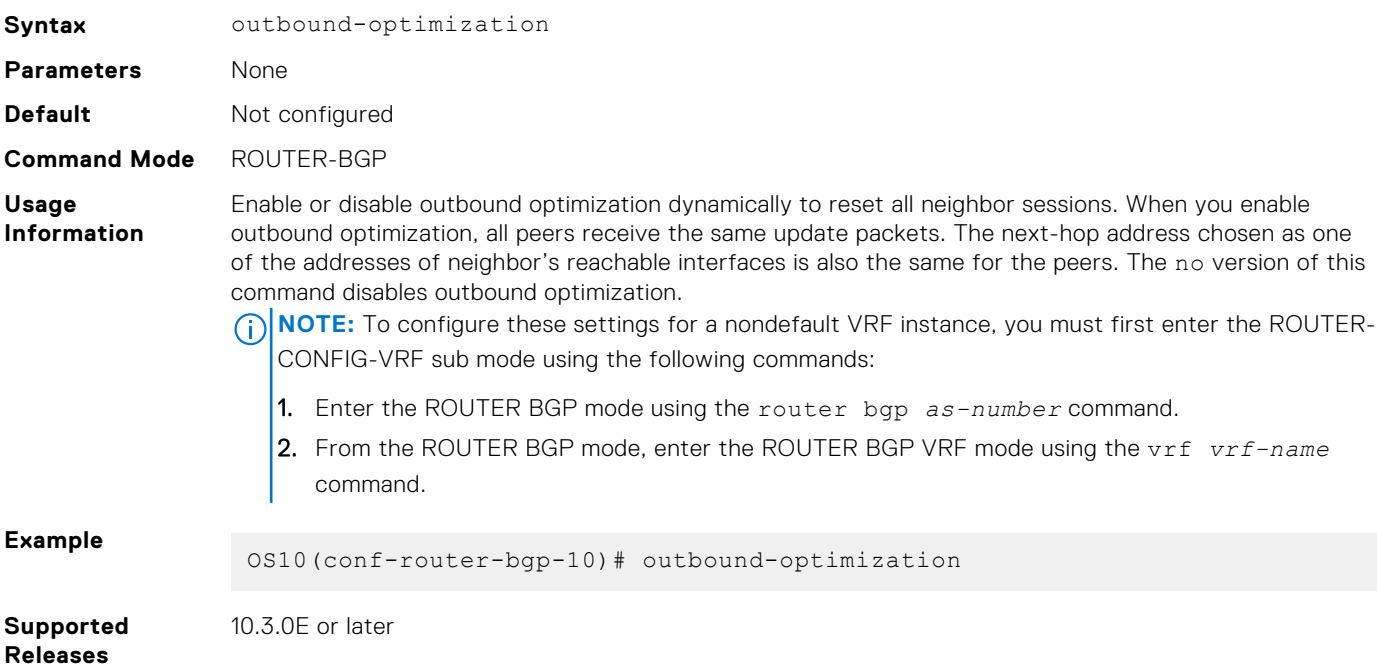

# **password**

Configures a password for message digest 5 (MD5) authentication on the TCP connection between two neighbors.

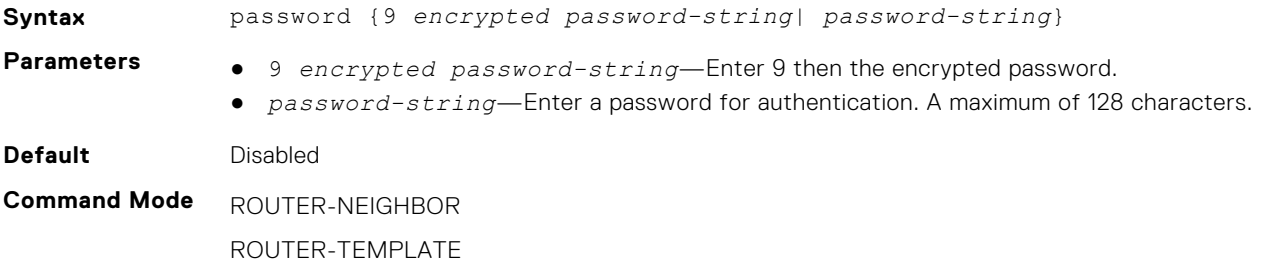

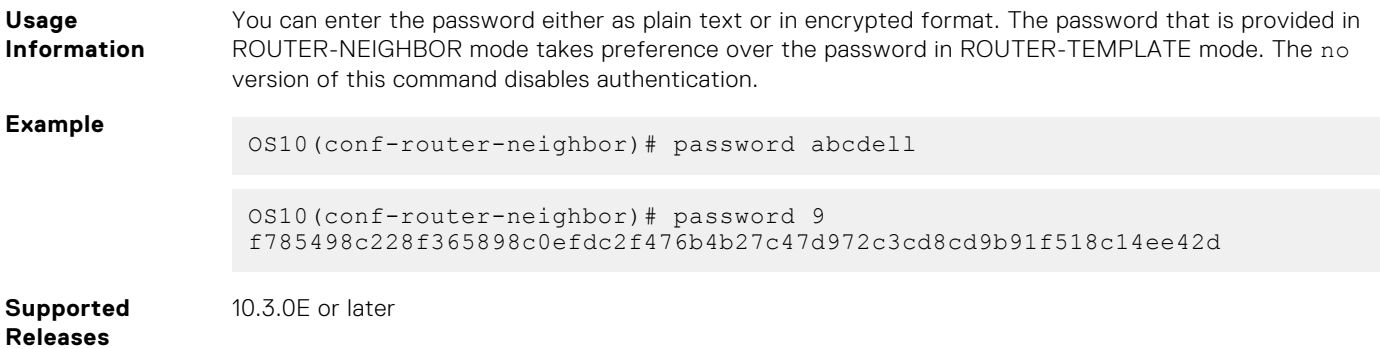

### **redistribute**

Redistributes connected, static, and OSPF routes in BGP.

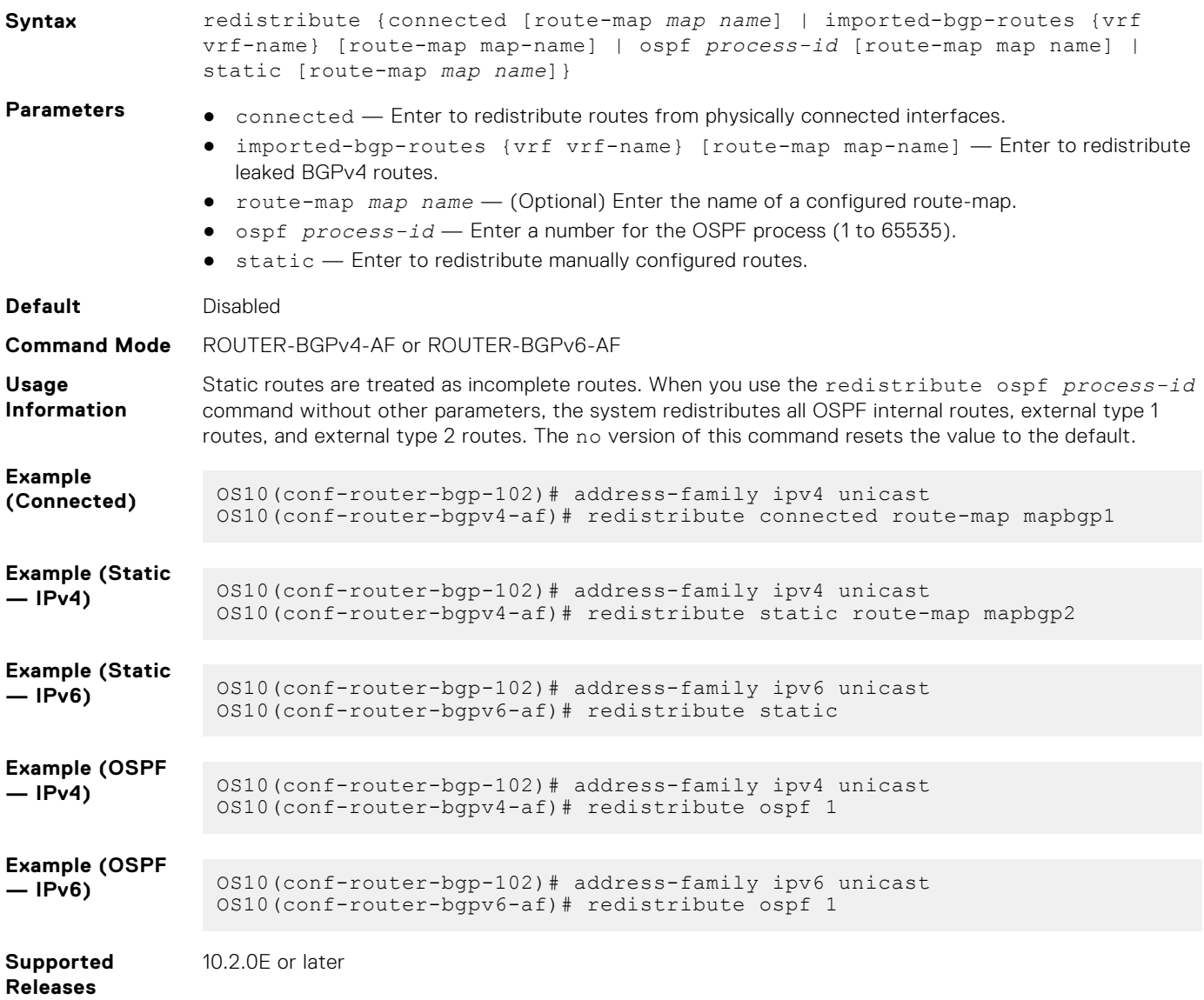

#### **remote-as**

Adds a remote AS to the specified BGP neighbor or peer group.

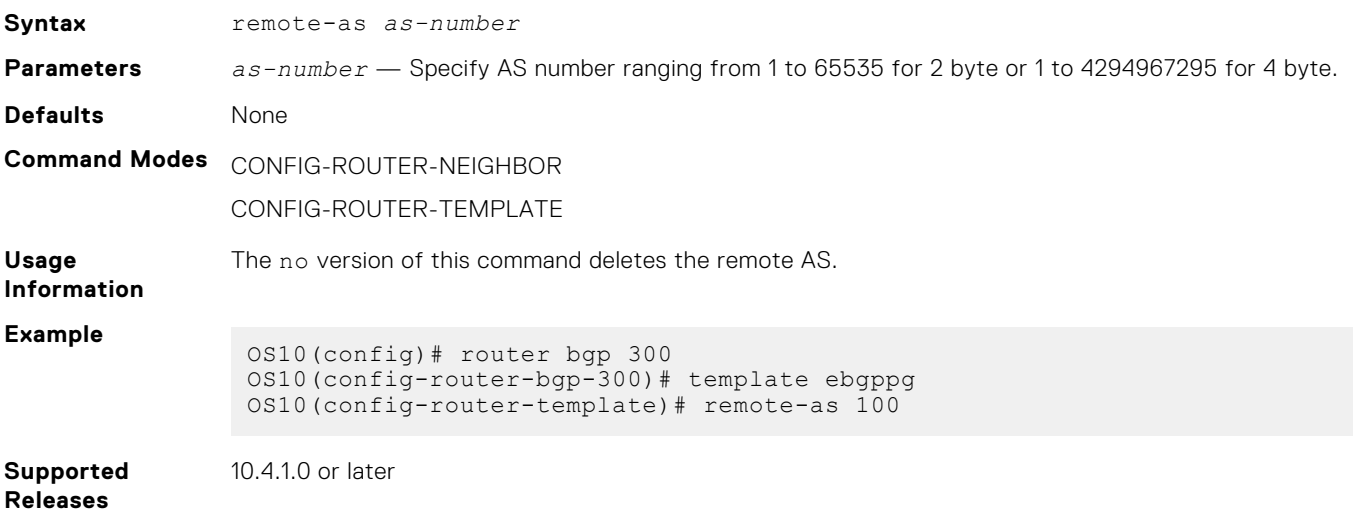

#### **remove-private-as**

Removes private AS numbers from receiving outgoing updates.

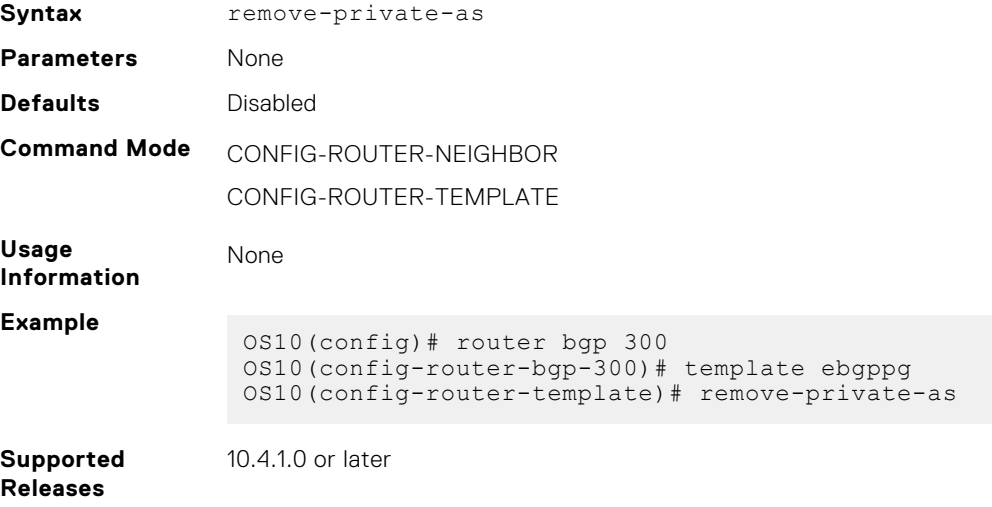

#### **route-map**

Applies an established route-map to either incoming or outbound routes of a BGP neighbor or peer group.

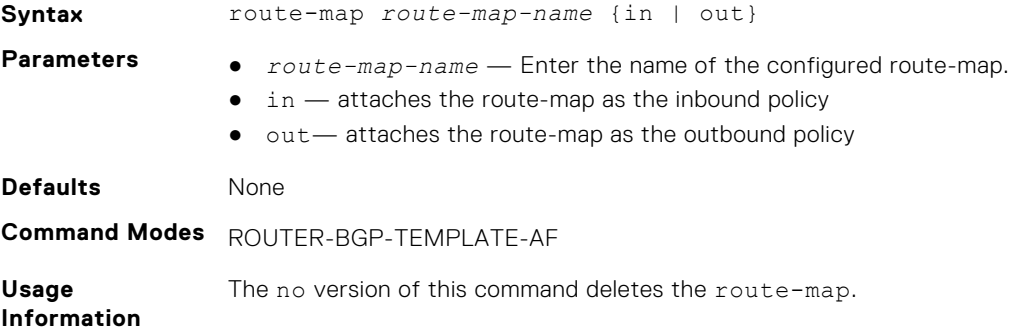

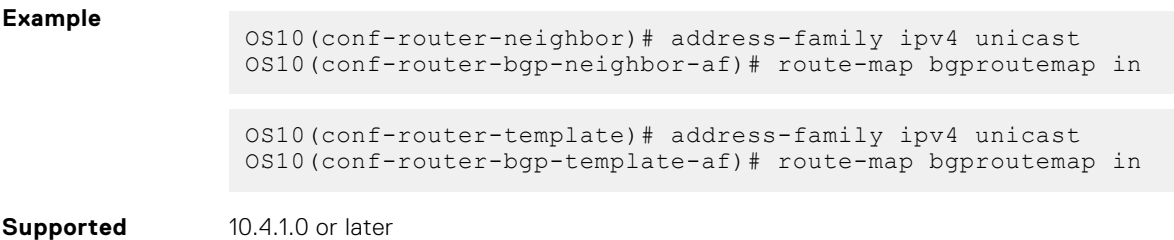

# **route-reflector-client**

**Releases**

Configures a neighbor as a member of a route-reflector cluster.

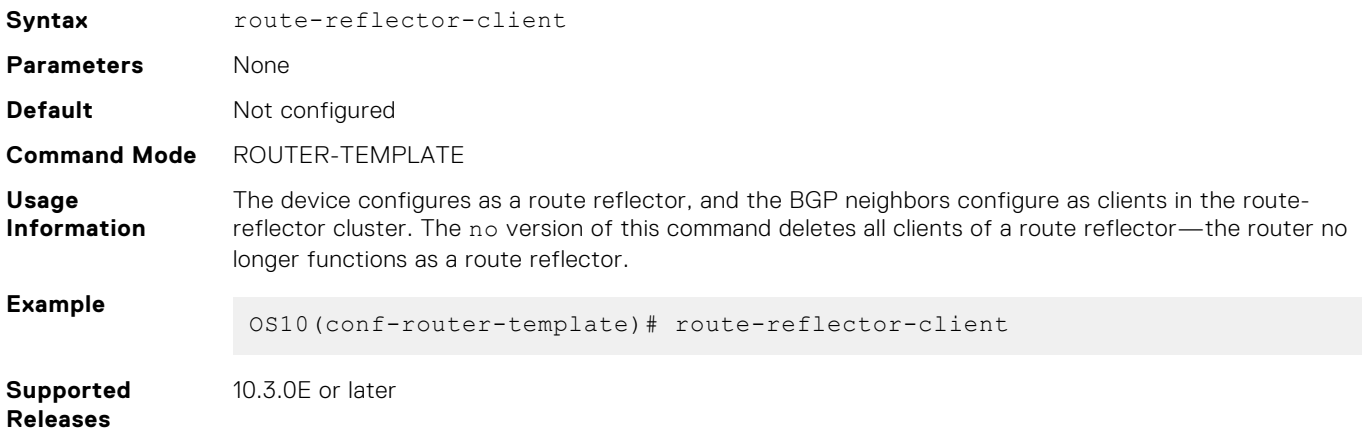

# **router bgp**

Enables BGP and assigns an AS number to the local BGP speaker.

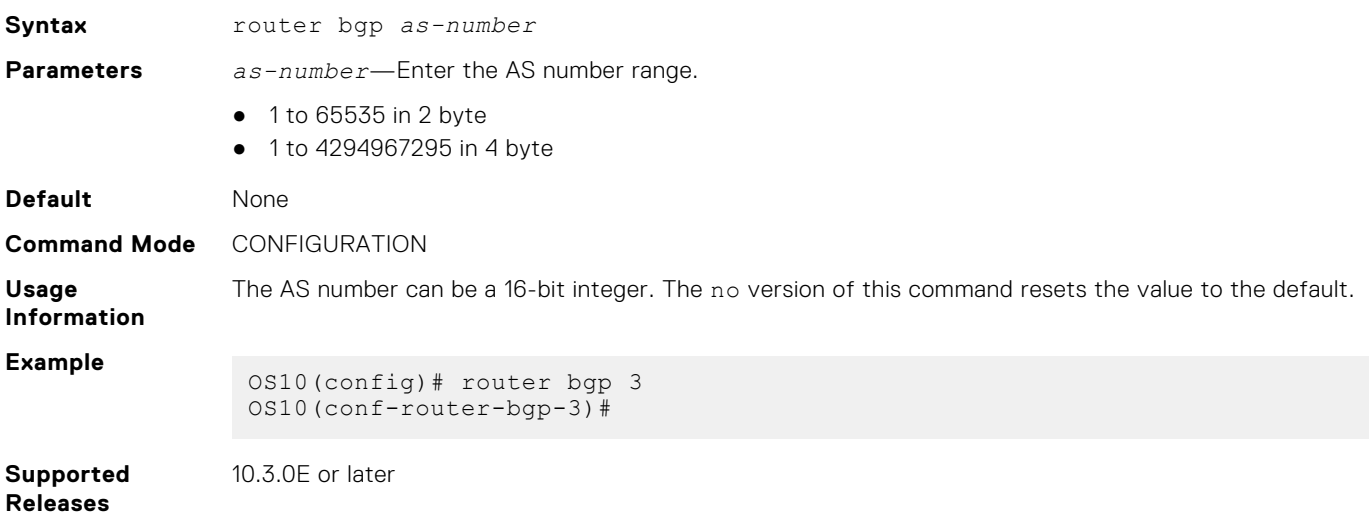

#### **router-id**

Assigns a user-given ID to a BGP router.

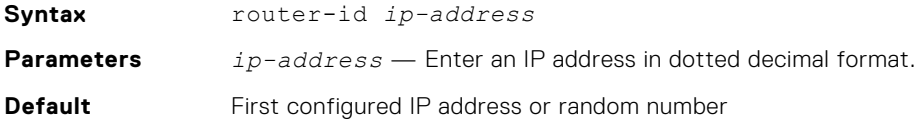

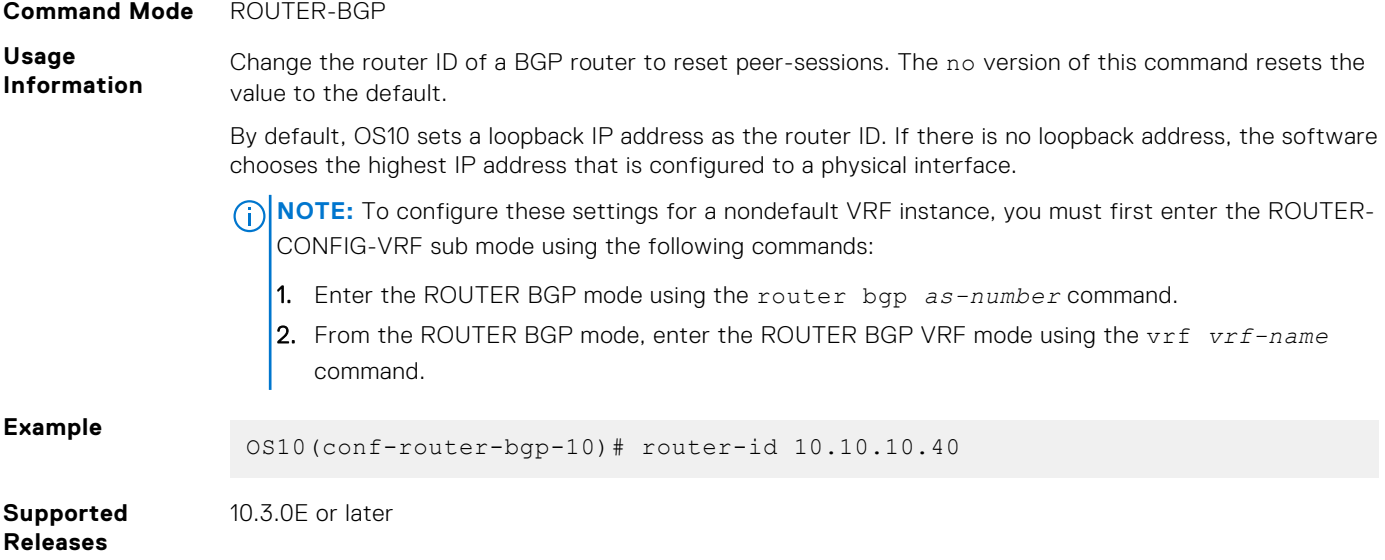

# **send-community**

Sends a community attribute to a BGP neighbor or peer group.

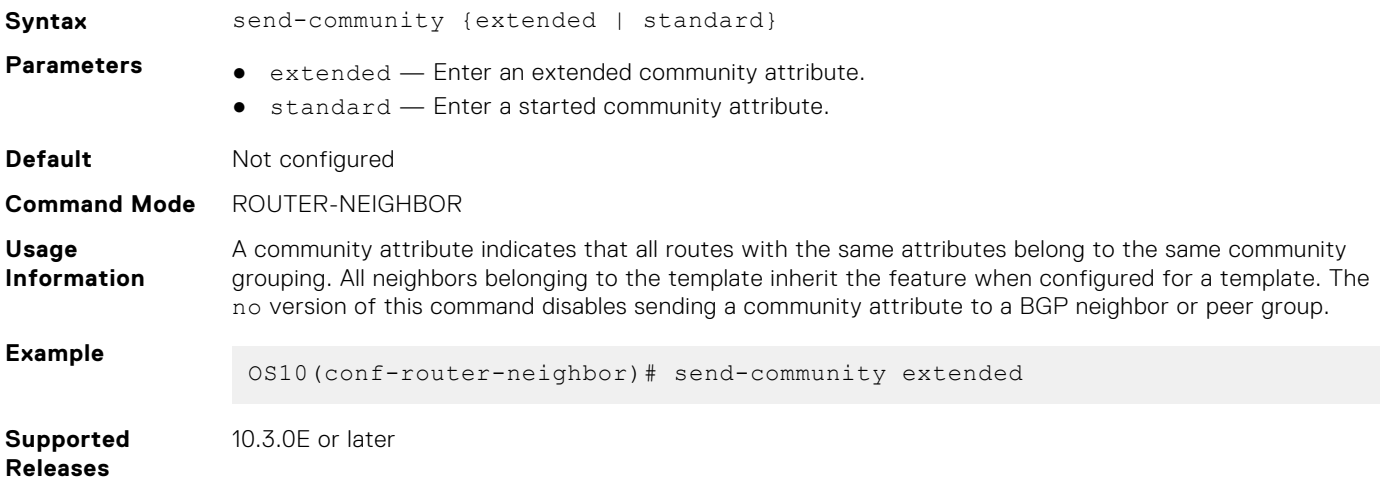

### **sender-side-loop-detection**

Enables the sender-side loop detection process for a BGP neighbor.

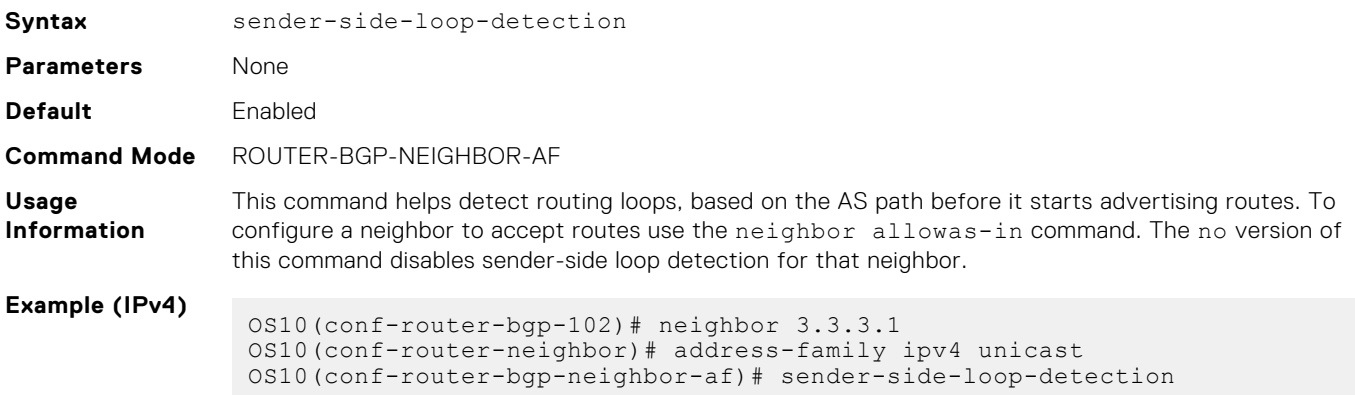

```
Example (IPv6)
                OS10(conf-router-bgp-102)# neighbor 32::1
                OS10(conf-router-neighbor)# address-family ipv6 unicast 
                OS10(conf-router-bgp-neighbor-af)# no sender-side-loop-detection
```

```
Supported
Releases
```
10.3.0E or later

### **show ip bgp**

Displays information that BGP neighbors exchange.

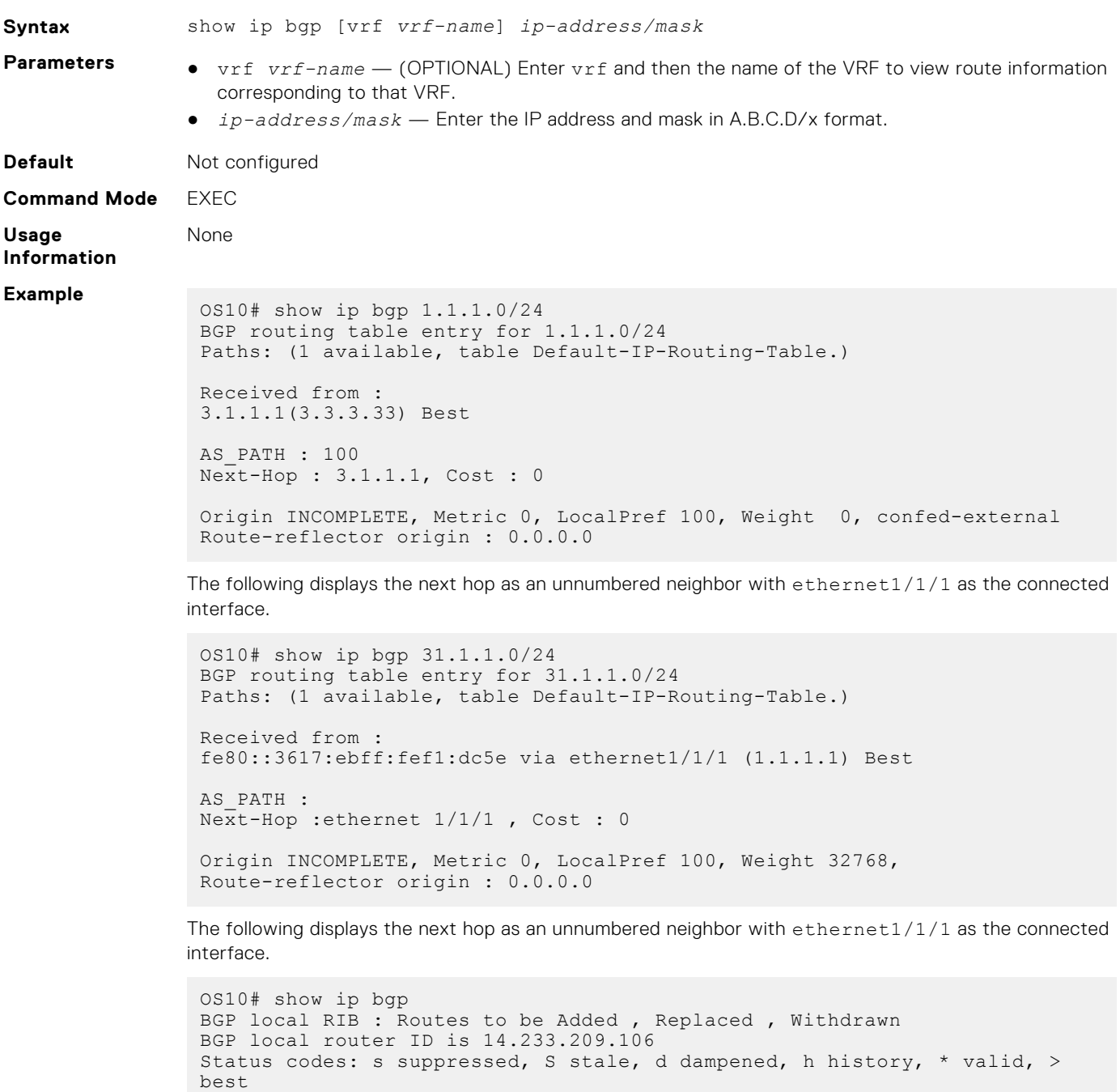

Path source: I - internal, a - aggregate, c - confed-external, r - redistributed/network, S - stale Origin codes: i - IGP, e - EGP, ? - incomplete Network Next Hop Metric LocPrf Weight Path

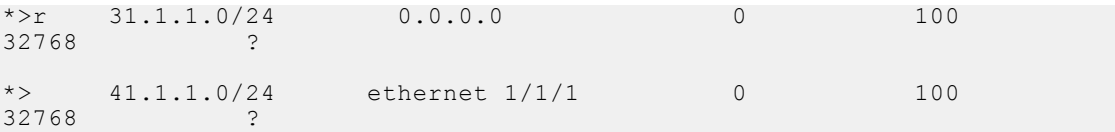

When you filter routes by IP addresses, if the system does not find a match, it displays the following error message:

```
OS10# show ip bgp 40.40.40.0/24
%Error: Prefix does not exist.
```
**Supported Releases**

10.3.0E or later

### **show ip bgp dampened-paths**

Displays BGP routes that are dampened or nonactive.

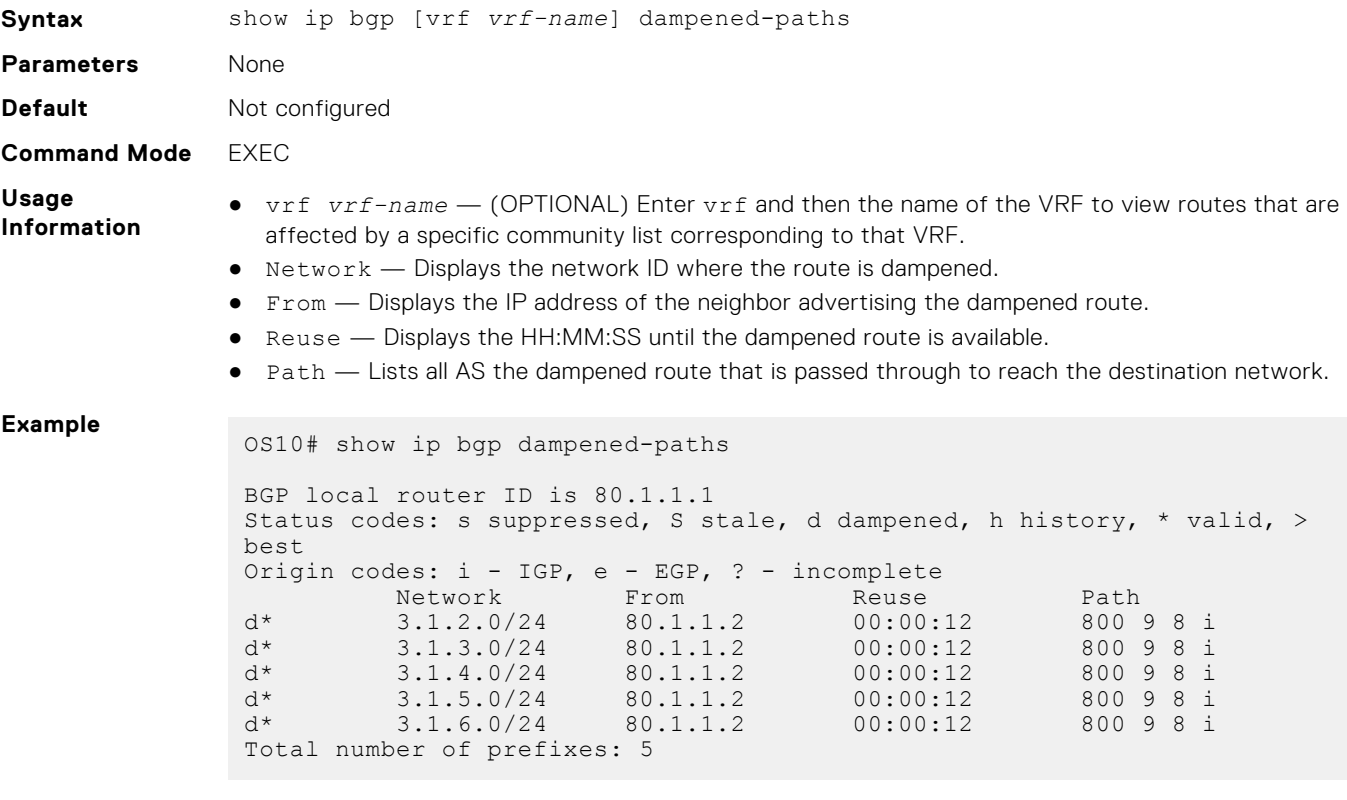

**Supported Releases**

10.3.0E or later

### **show ip bgp flap-statistics**

Displays BGP flap statistics on BGP routes.

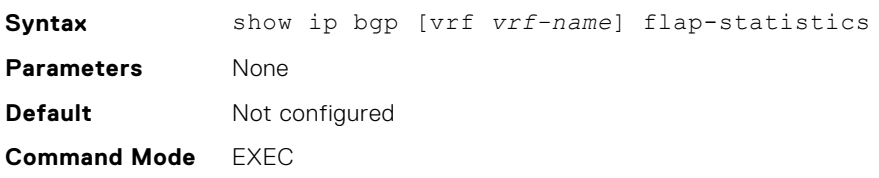

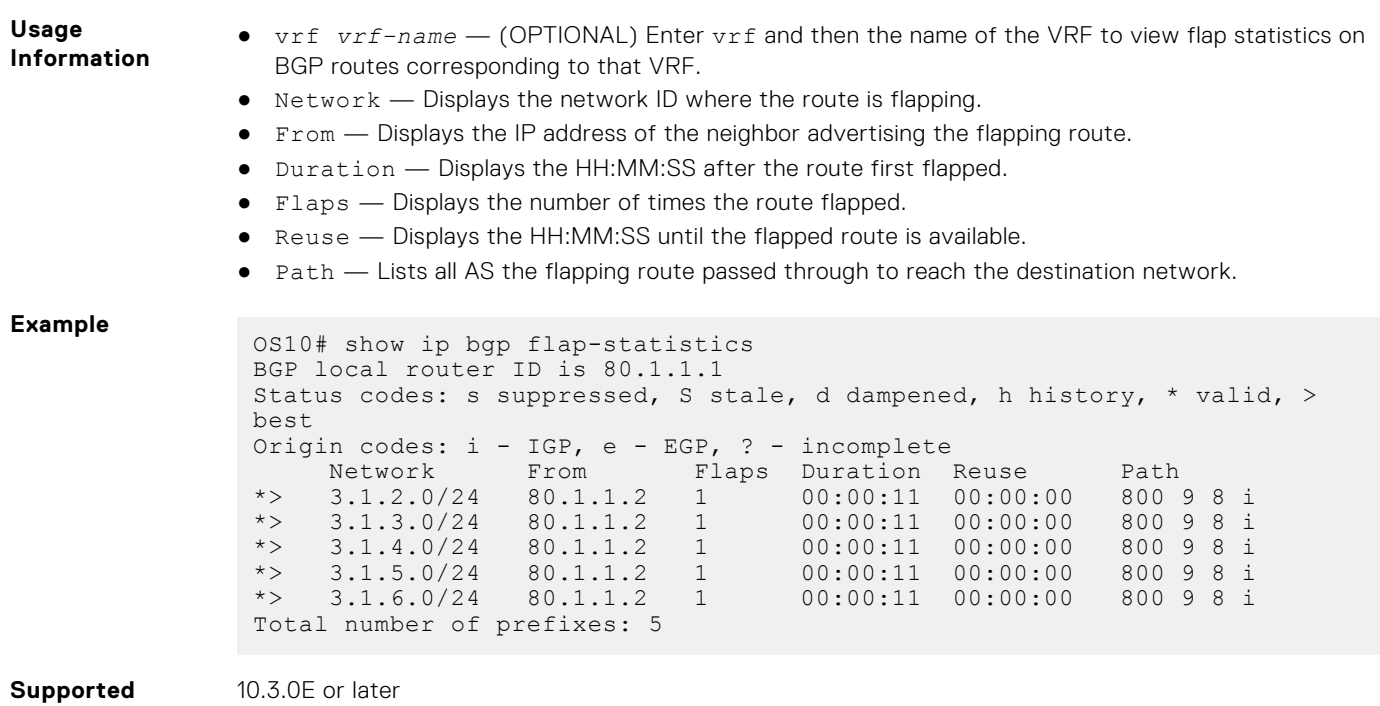

# **show ip bgp ipv4 unicast**

**Releases**

Displays route information for BGP IPv4 routes.

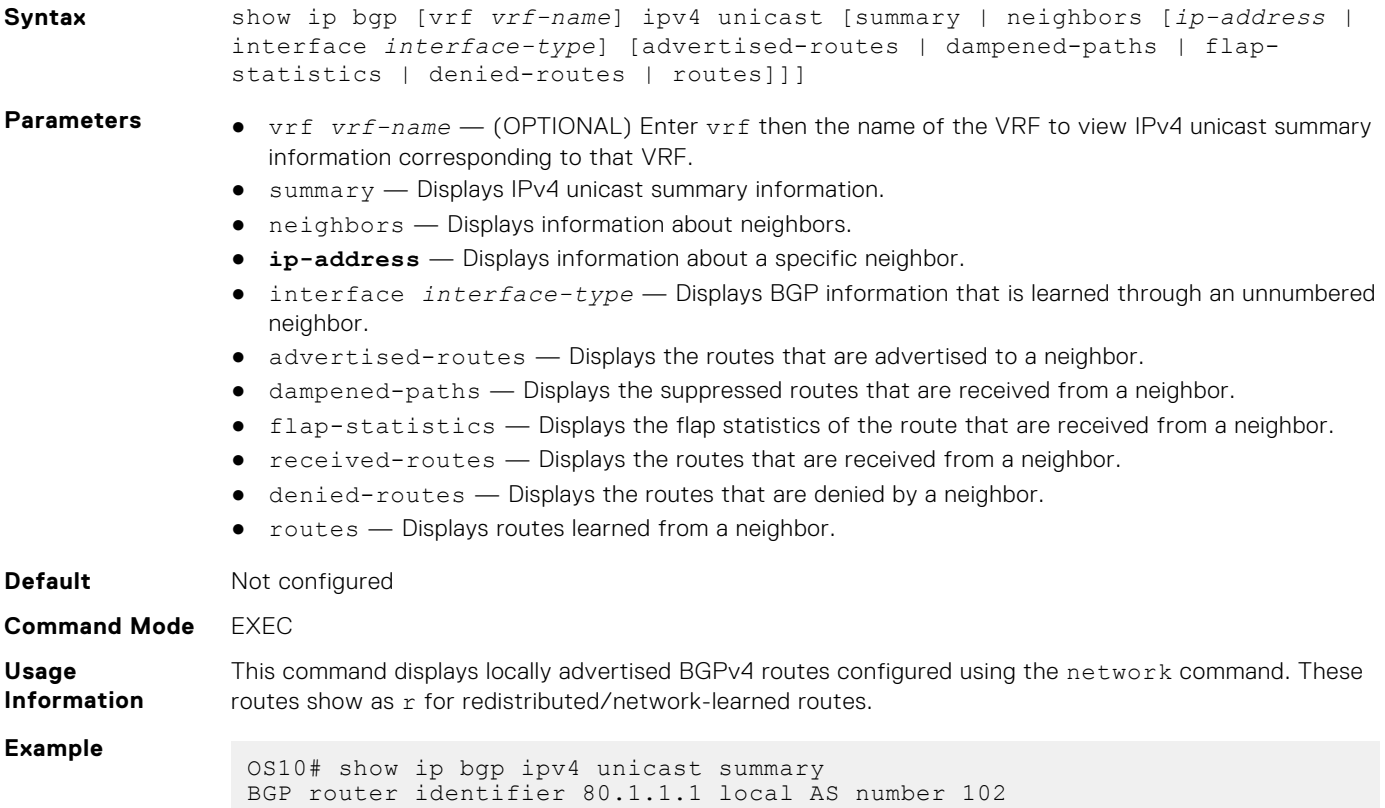

```
Neighbor AS MsgRcvd MsgSent Up/Down State/Pfx 
 80.1.1.2 800 8 4 00:01:10 5 
OS10# show ip bgp ipv4 unicast neighbors interface ethernet 1/1/1 
advertised-routes
BGP local router ID is 40.1.1.2
Status codes: s suppressed, S stale, d dampened, h history, * valid, > 
best
Origin codes: i - IGP, e - EGP, ? - incomplete
 Network Next Hop Metric Network
 LocPrf Weight Path
*> 41.1.1.0/24 fe80::3617:ebff:fef1:dc5e 0 
                     0 0 10 
OS10# show ip bgp ipv4 unicast neighbors interface ethernet 1/1/1 routes
BGP local router ID is 40.1.1.2
Status codes: s
suppressed, S stale, d dampened, h history, * valid, > best
Origin codes: i - IGP, e - EGP, ? - incomplete<br>Next Hop<br>Next Hop
 Network Next Hop Metric Next Metric
 LocPrf Weight Path
*> 31.1.1.0/24 \left.\begin{array}{ccc} 1.1 & 0 & 0 \\ 0 & 1 & 0 \\ 0 & 0 & 1 \end{array}\right] fe80::3617:ebff:fefd:dc5e
                       10
OS10# show ip bgp ipv4 unicast neighbors interface ethernet 1/1/1 
received-routes
BGP local router ID is 40.1.1.2
Status codes: D denied
Origin codes: i - IGP, e - EGP, ? - incomplete<br>Next Hop<br>Next Hop
 Network Next Hop Metric Network
 LocPrf Weight Path
*> 41.1.1.0/24 fe80::3617:ebff:fef1:dc5e 0 
                     0 0 10 
OS10# show ip bgp ipv4 unicast neighbors interface ethernet 1/1/1 denied-
routes
BGP local router ID is 40.1.1.2
Status codes: D denied
 Origin codes: i - IGP, e - EGP, ? - incomplete
 Network Next Hop Metric Network
Network<br>
LocPrf Weight Path<br>
Rath
D 51.1.1.0/24 fe80::3617:ebff:fef1:dc5e 0 
                     0 0 10 
Summary information for unnumbered neighbors:
```

```
OS10# show ip bgp ipv4 unicast summary
BGP router identifier 89.101.17.125 local AS number 100<br>Neighbor 2011.17.125 local AS number 100
Neighbor <br>
MsgRcvd MsgSent Up/Down State/Pfx
MsgRcvd MsgSent Up/Down Statethernet1/1/1 200
ethernet1/1/1 20<br>19 19 00:15:34 0
                         00:15:34
```
OS10# show ip bgp ipv4 unicast BGP local RIB : Routes to be Added , Replaced , Withdrawn BGP local router ID is 14.233.209.106 Status codes: s suppressed, S stale, d dampened, h history, \* valid, > best Path source: I - internal, a - aggregate, c - confed-external, r - redistributed/network, S - stale Origin codes: i - IGP, e - EGP, ? - incomplete Network Next Hop Metric LocPrf<br>External Metric DocPrf Weight \*>r 31.1.1.0/24 0.0.0.0 0 100 32768 ?

```
41.1.1.0/24 ethernet 1/1/1 0 100<br>?
* ><br>32768
```
**Supported Releases**

10.3.0E or later

# **show ip bgp ipv6 unicast**

Displays route information for BGP IPv6 routes.

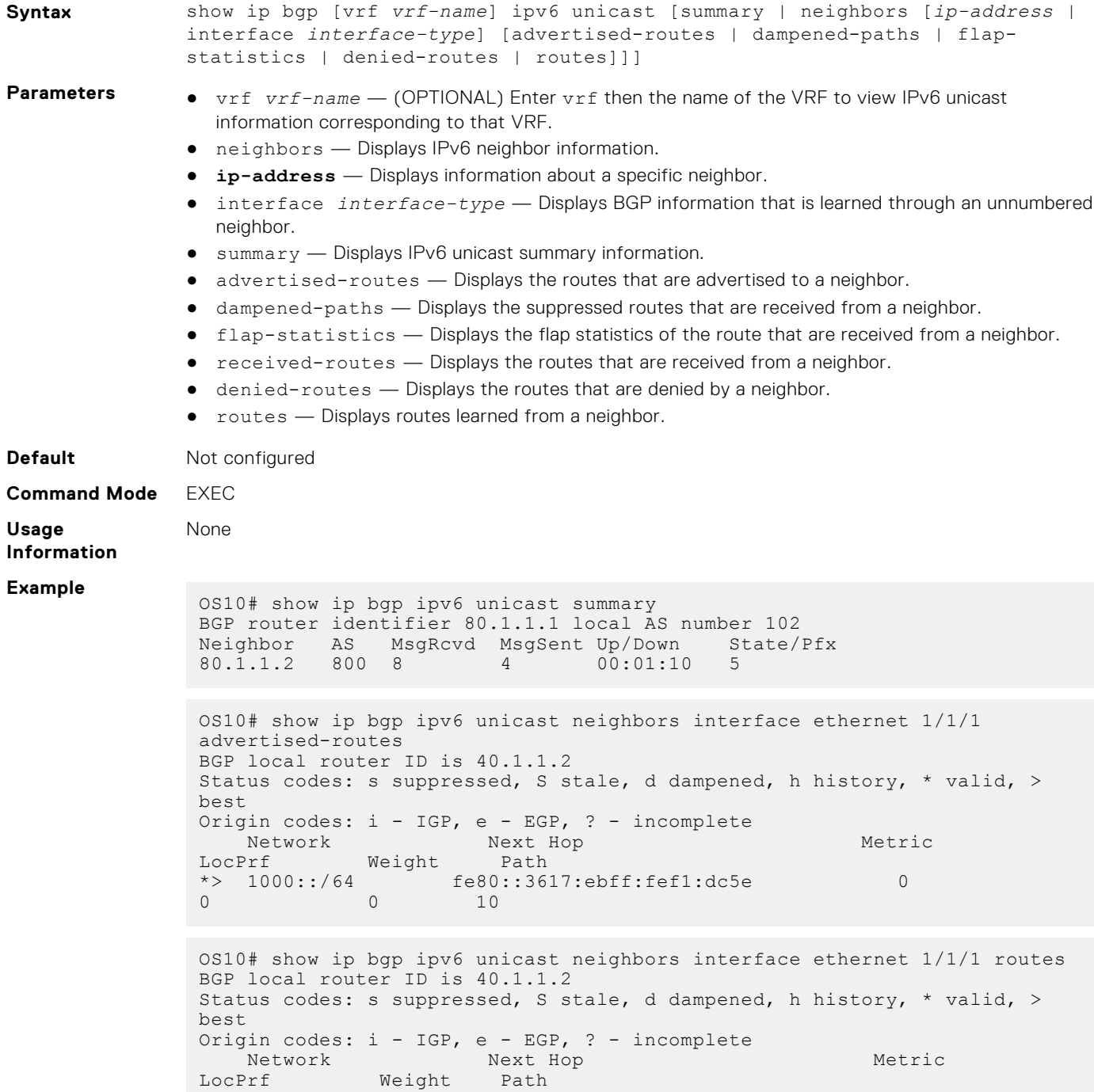

```
*> 1000::/64 fe80::3617:ebff:fefd:dc5e 0 
100 0 10
```

```
OS10# show ip bgp ipv6 unicast neighbors interface ethernet 1/1/1 
received-routes
BGP local router ID is 40.1.1.2
Status codes: D denied
Origin codes: i - IGP, e - EGP, ? - incomplete<br>Next Hop
Network Next Hop Metric<br>LocPrf Weight Path
             Weight
*> 1001::/64 fe80::3617:ebff:fef1:dc5e 0<br>0 10
                     0 0 10
```
OS10# show ip bgp ipv6 unicast neighbors interface ethernet 1/1/1 deniedroutes BGP local router ID is 40.1.1.2 Status codes: D denied Origin codes: i - IGP, e - EGP, ? - incomplete Network Next Hop Metric<br>Prf Weight Path LocPrf<br>D  $1002::/64$  $D = 1002::/64$   $f \in 80::3617:ebf:fefl:dc5e$  0 0 0 10

Summary information for unnumbered neighbors:

OS10# show ip bgp ipv6 unicast summary BGP router identifier 89.101.17.125 local AS number 100<br>Neighbor as Neighbor <br>
MsgRcvd MsgSent Up/Down State/Pfx MsgSent Up/Down Sta<br>200 ethernet1/1/1 200<br>19 19 00:15:34 0  $00:15:34$ 

```
OS10# show ip bgp ipv6 unicast
BGP local RIB : Routes to be Added , Replaced , Withdrawn
BGP local router ID is 14.233.209.106
Status codes: s suppressed, S stale, d dampened, h history, * valid, > 
best
Path source: I - internal, a - aggregate, c - confed-external,
r - redistributed/network, S - stale
Origin codes: i - IGP, e - EGP, ? - incomplete
Network Next Hop Metric LocPrf
Weight Path<br>*> 41::/64*> 41::/64 ethernet 1/1/1 0 100<br>32768 ?
32768
```
**Supported Releases** 10.3.0E or later

#### **show ip bgp neighbors**

Displays information that BGP neighbors exchange.

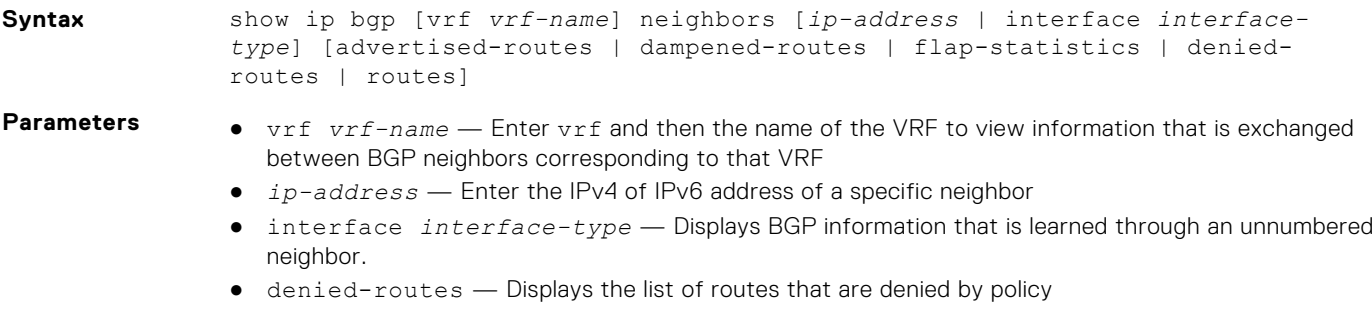

● advertised-routes—Displays the routes that are advertised to a neighbor

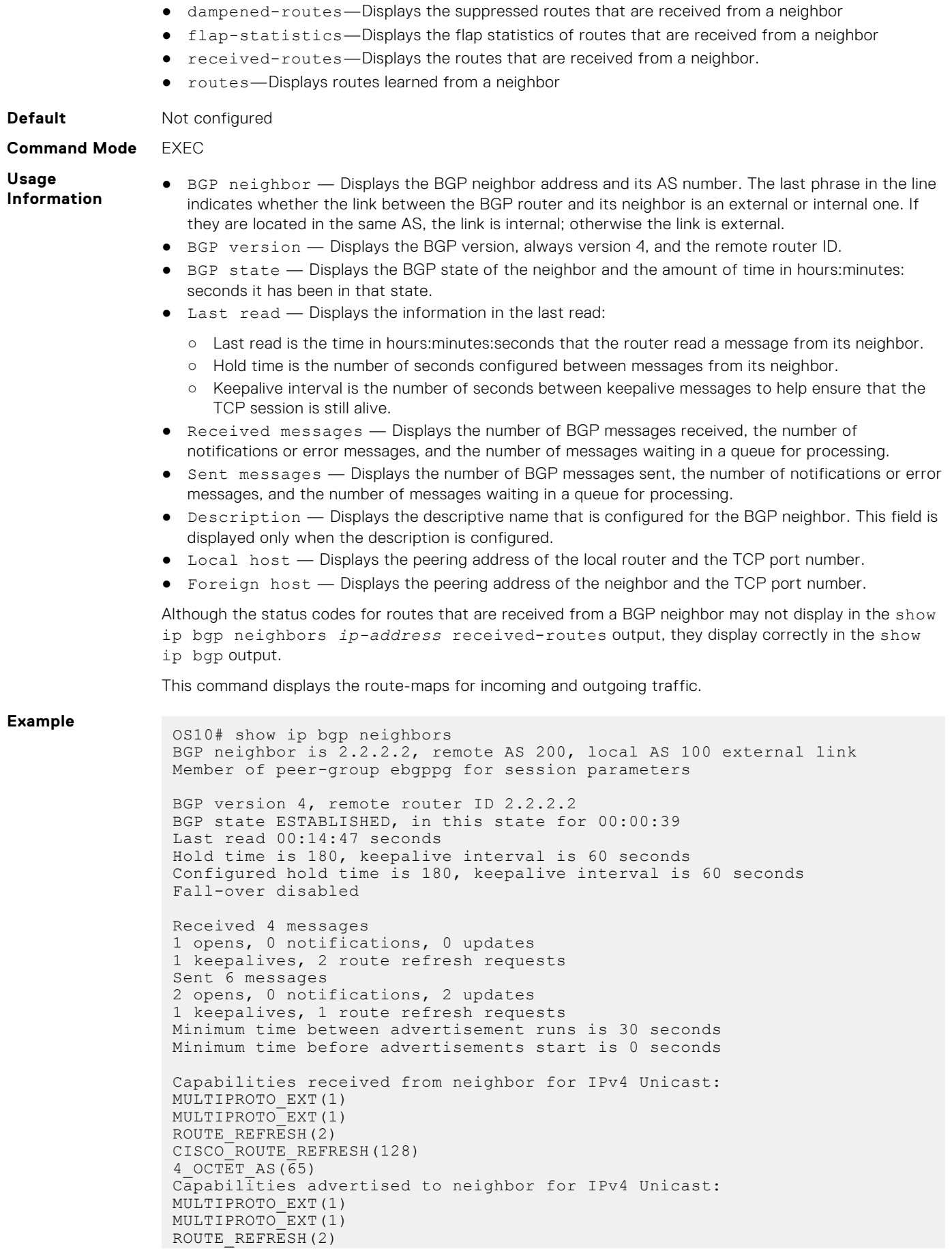

```
CISCO ROUTE REFRESH(128)
 4 OCTET AS (65)Prefixes accepted 0, Prefixes advertised 2
Connections established 1; dropped 1
 Closed by neighbor sent 00:00:54 ago
 For address family: IPv4 Unicast
Default originate configured
Allow local AS number 4 times in AS-PATH attribute
Route map for incoming advertisements is filter pg ipv4 routes in
Route map for outgoing advertisements is filter<sup>-ipv4</sup> routes out
Prefixes ignored due to:
 Martian address 0, Our own AS in AS-PATH 0
 Invalid Nexthop 0, Invalid AS-PATH length 0
Wellknown community 0, Locally originated 0
Local host: 2.2.2.1, Local port: 179
Foreign host: 2.2.2.2, Foreign port: 36656
OS10#show ip bgp neighbors interface ethernet 1/1/1
BGP neighbor is fe80::250:56ff:fe80:7f39 via ethernet1/1/1, remote AS 
100, local AS 200 external link
 BGP version 4, remote router ID 2.2.2.1
 BGP state ESTABLISHED, in this state for 00:50:19
Last read 00:31:31 seconds
 Hold time is 180, keepalive interval is 60 seconds
 Configured hold time is 180, keepalive interval is 60 seconds
Fall-over disabled
Received 77 messages
1 opens, 0 notifications, 0 updates
58 keepalives, 18 route refresh requests
Sent 71 messages
1 opens, 3 notifications, 0 updates
58 keepalives, 9 route refresh requests
Minimum time between advertisement runs is 30 seconds
Minimum time before advertisements start is 0 seconds
Capabilities received from neighbor for IPv4 Unicast:
MULTIPROTO_EXT(1)
ROUTE REFRESH(2)
CISCO_ROUTE_REFRESH(128)
4 OCTET AS (65)\overline{MP} L2VPN EVPN(1) EXTENDED NEXTHOP ENCODING(5)
Capabilities received from neighbor for IPv6 Unicast:
MULTIPROTO_EXT(1)
ROUTE REFRESH(2)
CISCO<sup>-</sup>ROUTE REFRESH(128)
4 OCTET AS (65)\overline{MP} L2VPN EVPN(1) EXTENDED NEXTHOP ENCODING(5)
Capabilities advertised to neighbor for IPv4 Unicast:
MULTIPROTO_EXT(1)
ROUTE REFRESH(2)
CISCO_ROUTE_REFRESH(128)
 4 OCTET AS (65)\overline{MP} L2VPN EVPN(1) EXTENDED NEXTHOP ENCODING(5)
Capabilities advertised to neighbor for IPv6 Unicast:
MULTIPROTO_EXT(1)
ROUTE REFRESH(2)
CISCO<sup>-</sup>ROUTE REFRESH(128)
4 OCTET AS(65)
MP_L2VPN_EVPN(1) EXTENDED_NEXTHOP_ENCODING(5)
Prefixes accepted 0, Prefixes advertised 0
Connections established 1; dropped 0
Last reset never
For address family: IPv4 Unicast
Next hop set to self
Allow local AS number 0 times in AS-PATH attribute
 Route map for incoming advertisements is filter_ipv4_intf_in
 Route map for outgoing advertisements is filter_ipv4_intf_out
```
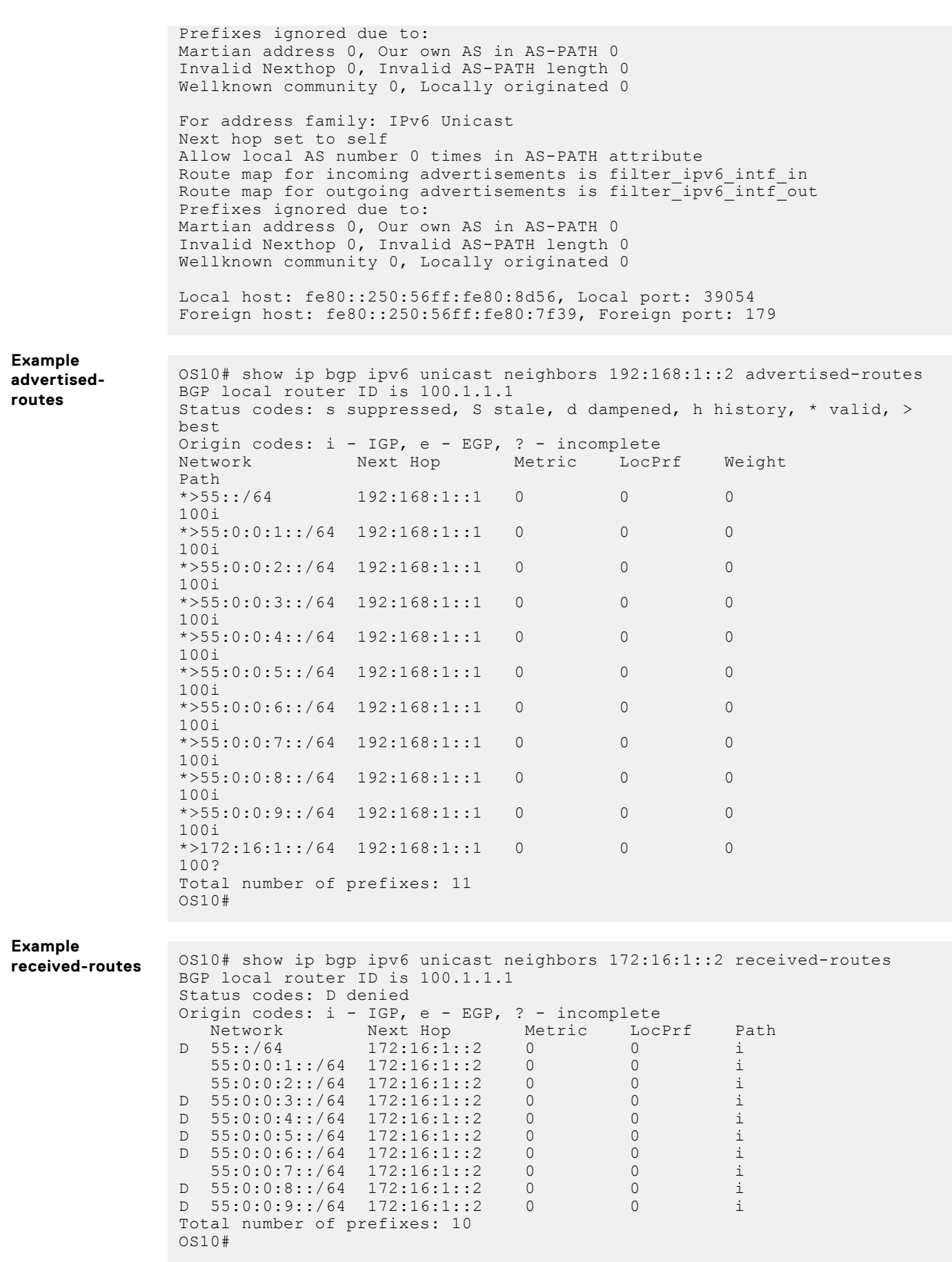

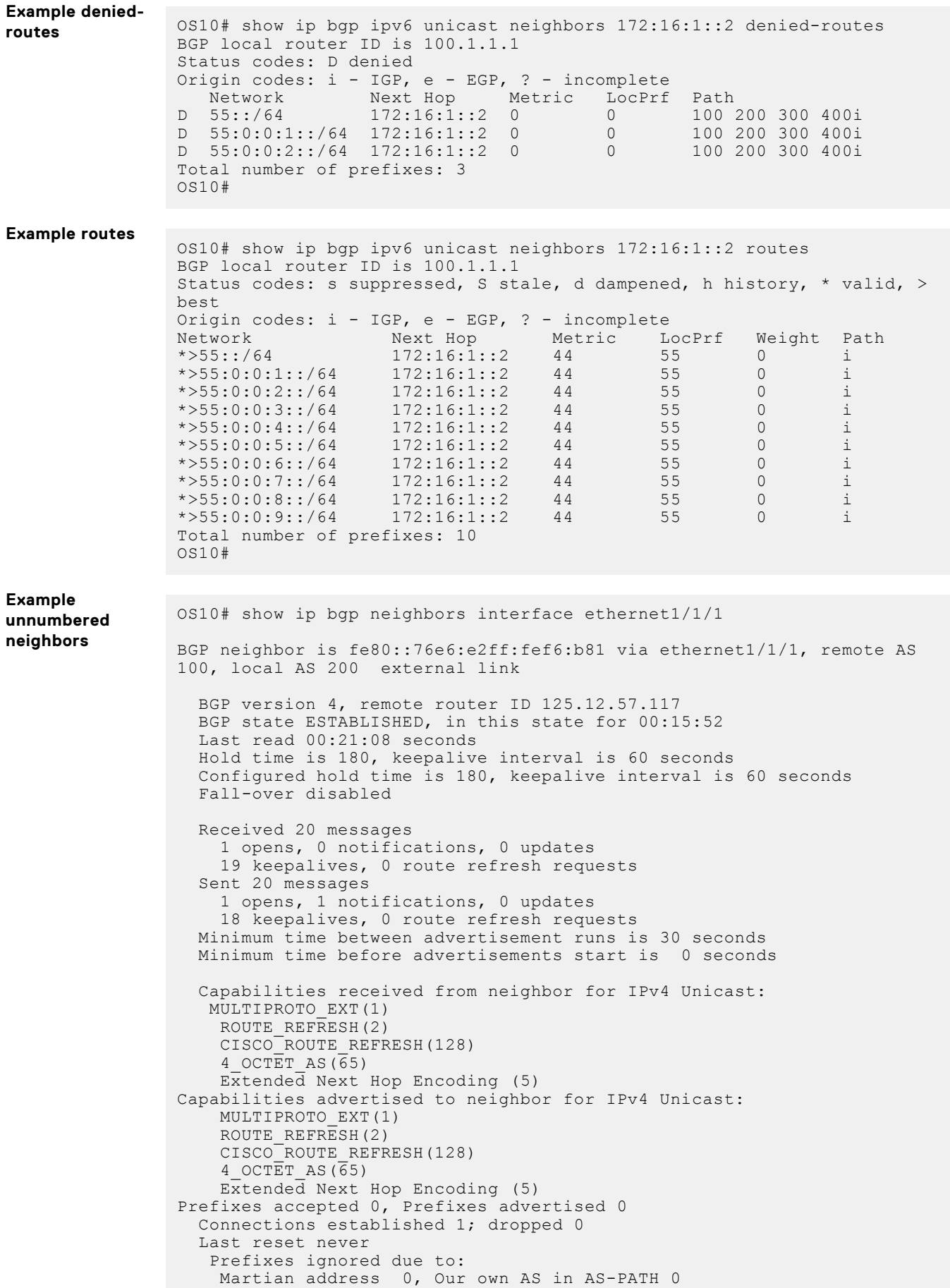

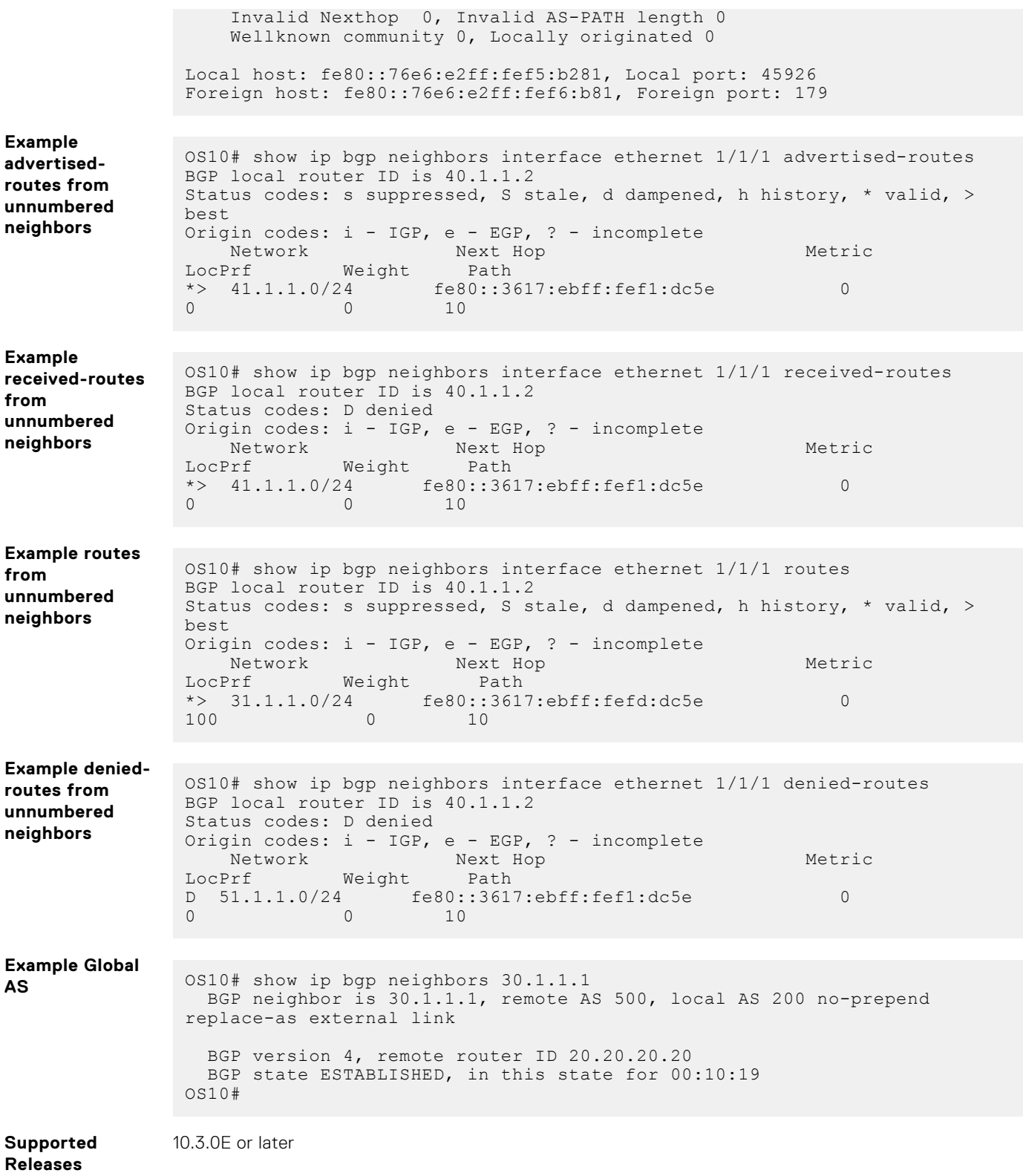

# **show ip bgp peer-group**

Displays information about BGP peers in a peer-group.

**Syntax** show ip bgp [vrf *vrf-name*] peer-group *peer-group-name*

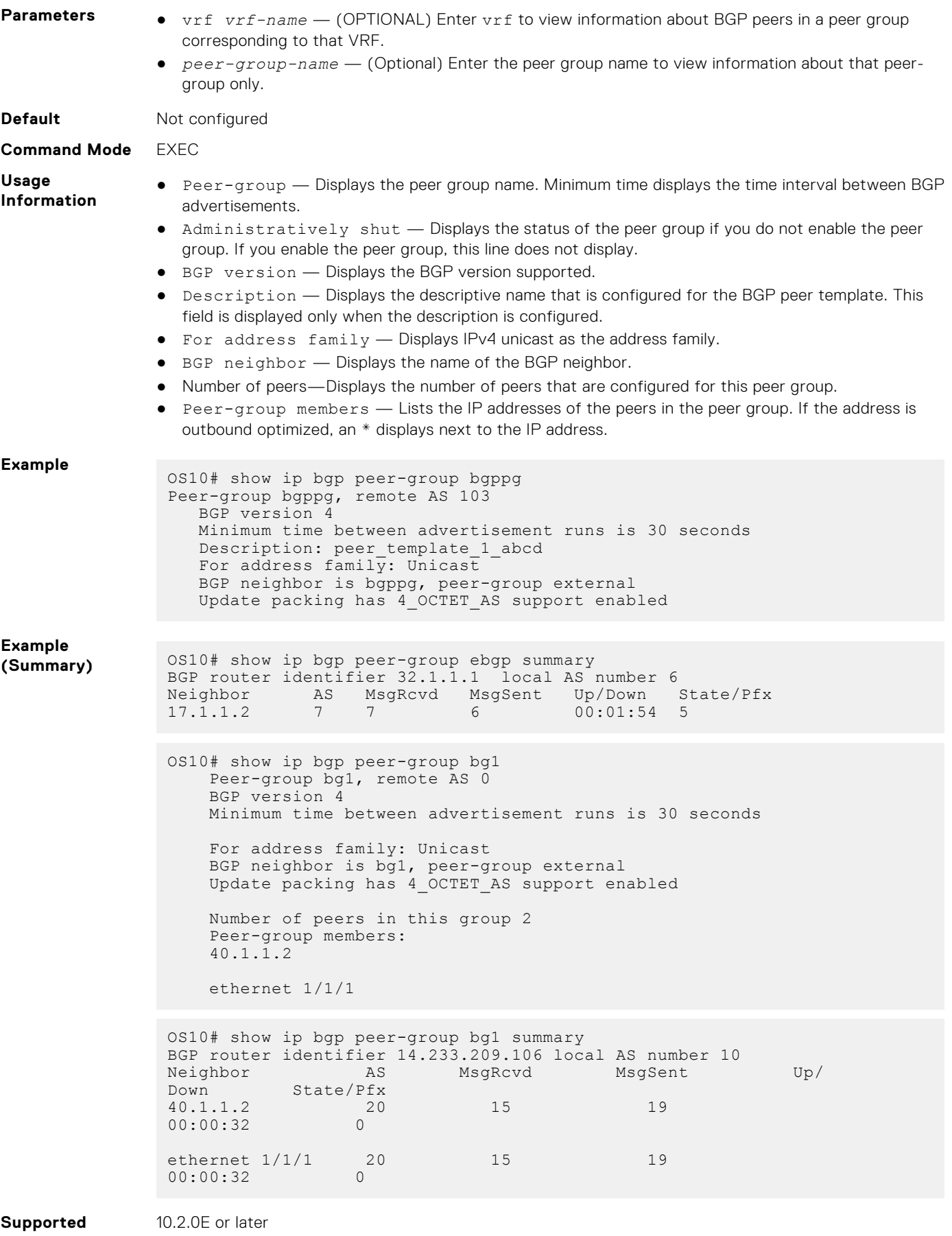

**Releases**

# **show ip bgp summary**

Displays the status of all BGP connections.

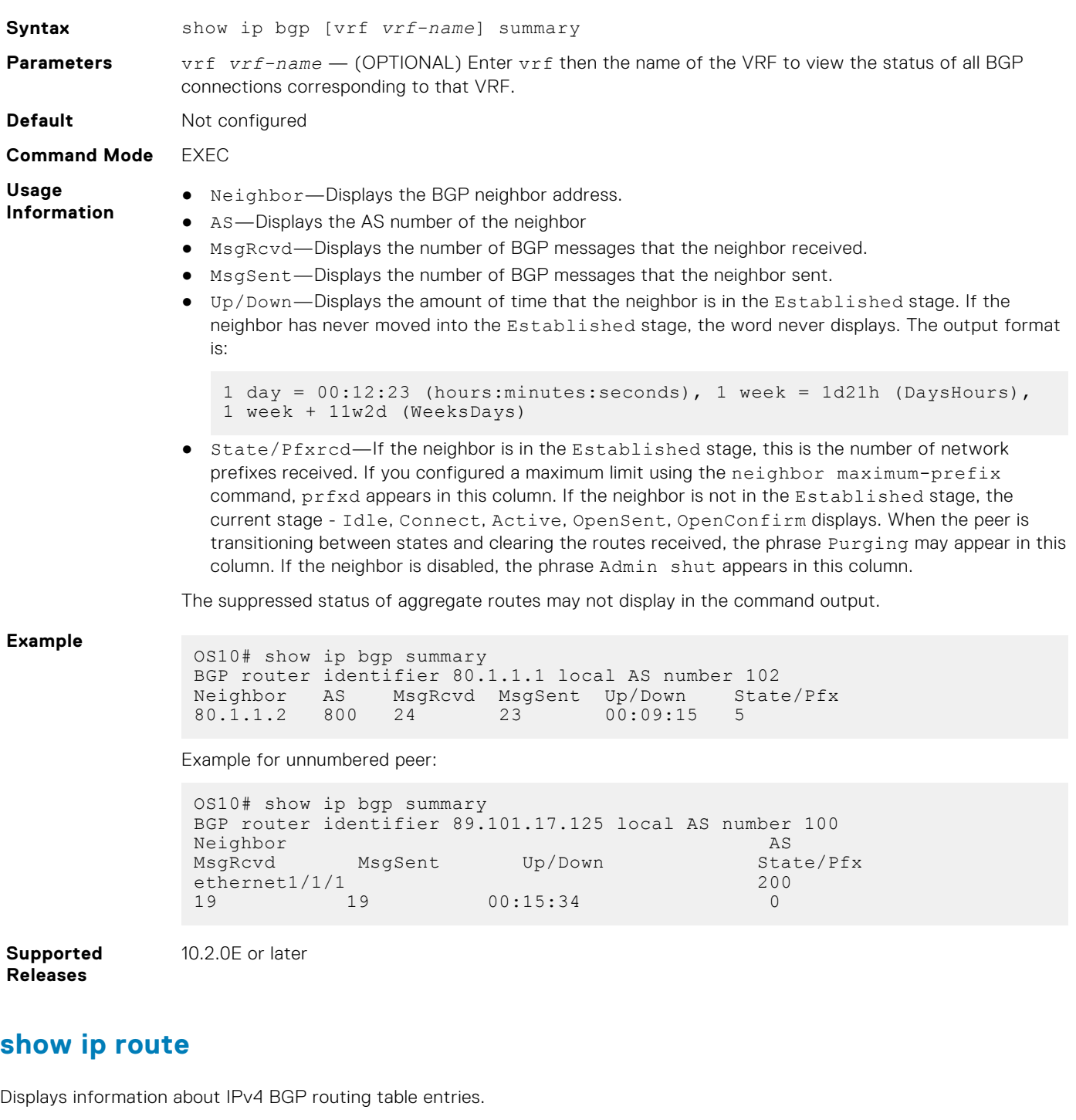

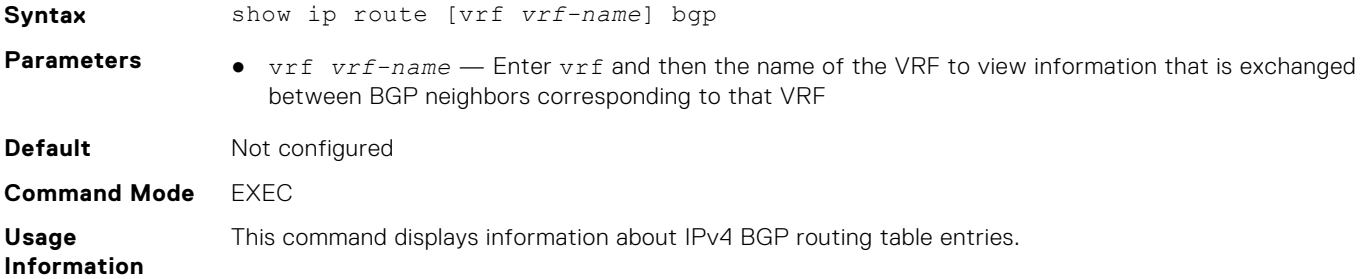

#### **Example**

```
OS10# show ip route
Codes: C - connected
       S - static
       B - BGP, IN - internal BGP, EX - external BGP
 O - OSPF, IA - OSPF inter area, N1 - OSPF NSSA external type 1,
N2 - OSPF NSSA external type 2, E1 - OSPF external type 1,
E2 - OSPF external type 2, * - candidate default,
      + - summary route, > - non-active route
Gateway of last resort is not set
  Destination Gateway Dist/Metric Last Change
------------------------------------------------------------------------
 C 10.1.1.0/24 via 10.1.1.1 ethernet1/1/17 0/0 01:18:34
 B IN 100.1.1.0/24 via 10.1.1.2 200/0 00:03:46
 B IN 101.1.1.0/24 via 10.1.1.2 200/0 00:03:46<br>B IN 102.1.1.0/24 via 10.1.1.2 200/0 00:03:46
 B IN 102.1.1.0/24 via 10.1.1.2 200/0 00:03:46
 B IN 103.1.1.0/24 via 10.1.1.2 200/0 00:03:46
  B IN 104.1.1.0/24 via 10.1.1.2 200/0 00:03:46
OS10# show ip route bgp
Codes: C - connected
S - static
B - BGP, IN - internal BGP, EX - external BGP
O - OSPF, IA - OSPF inter area, N1 - OSPF NSSA external type 1,
N2 - OSPF NSSA external type 2, E1 - OSPF external type 1,
E2 - OSPF external type 2, + - candidate default,
+ - summary route, > - non-active route
Gateway of last resort is not set
Destination Gateway Dist/Metric Last Change
                      ---------------------------------------------------------------
B IN 1.1.1.0/24 via 169.254.0.1 vlan100 200/0 00:17:34
```

```
Supported
Releases
```
#### **show ipv6 route**

Displays information about IPv6 BGP routing table entries.

10.4.2.0 or later

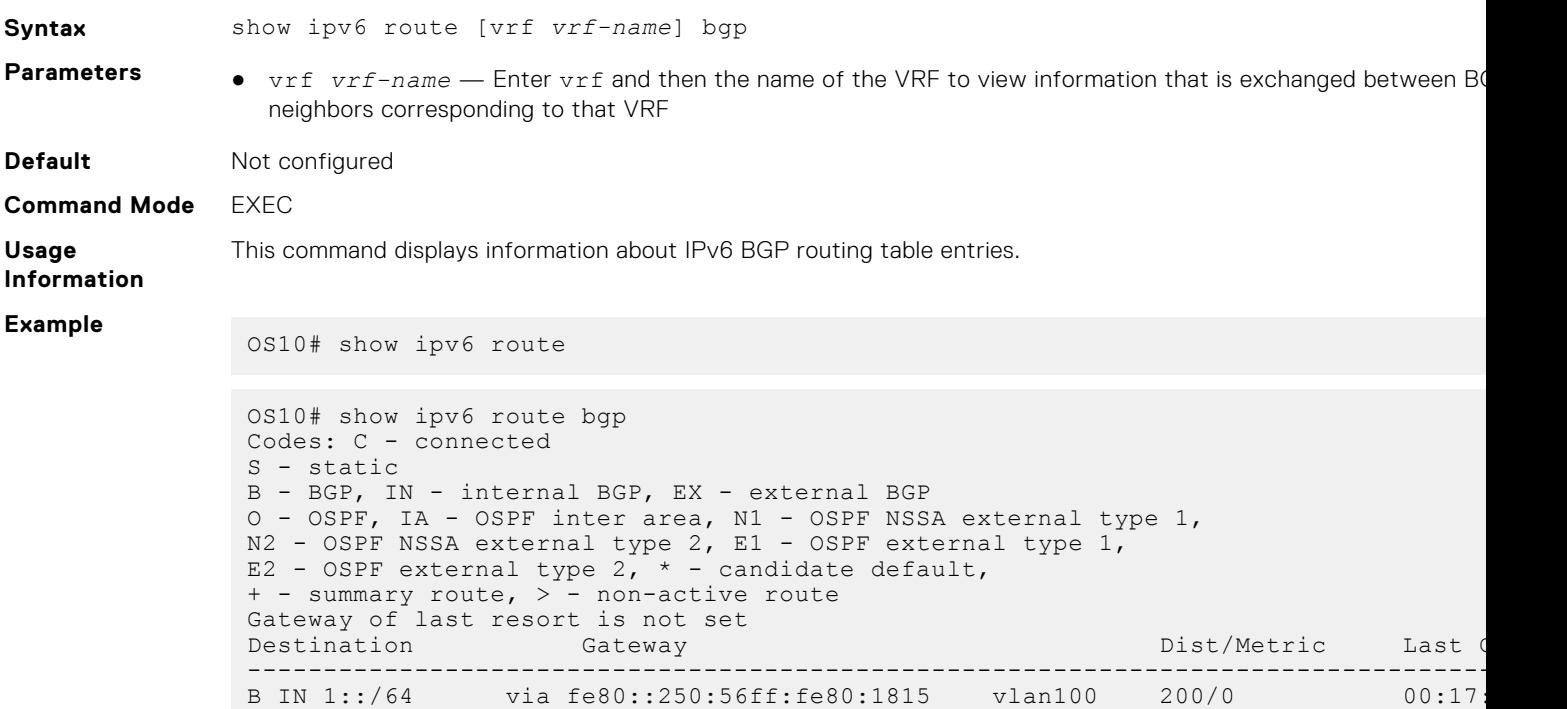

# **soft-reconfiguration inbound**

Enables soft-reconfiguration for a neighbor.

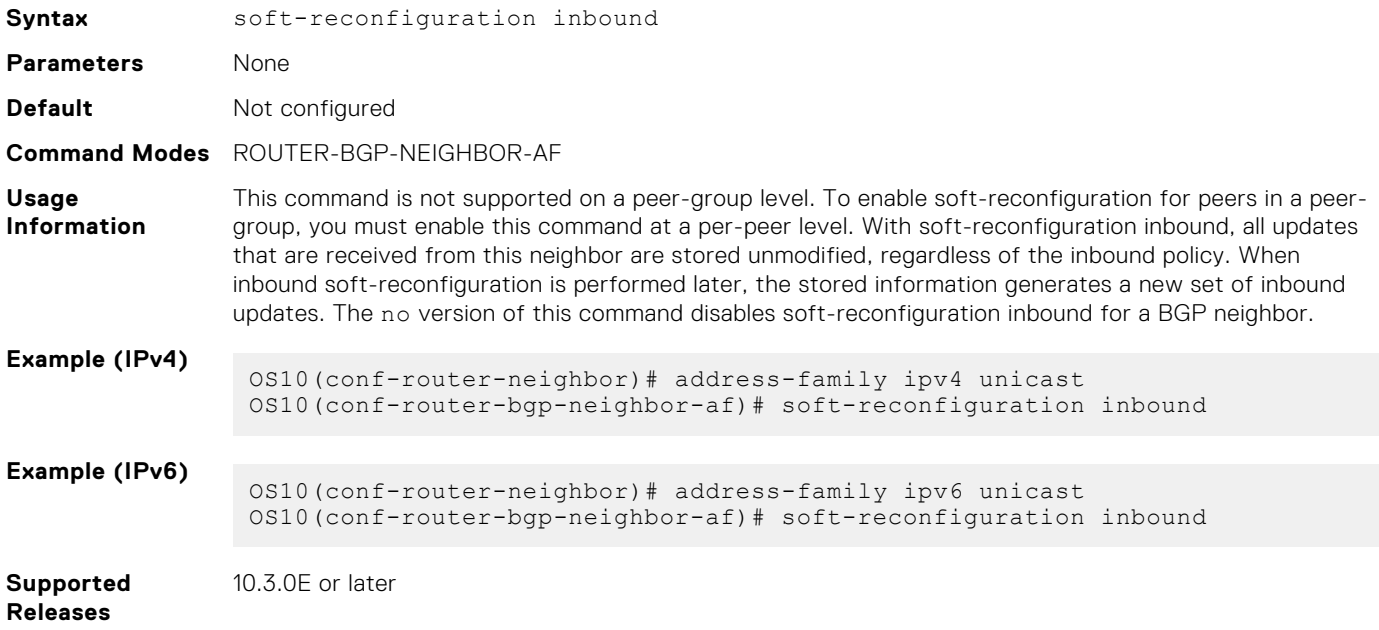

### **template**

Creates a peer-group template to assign it to BGP neighbors.

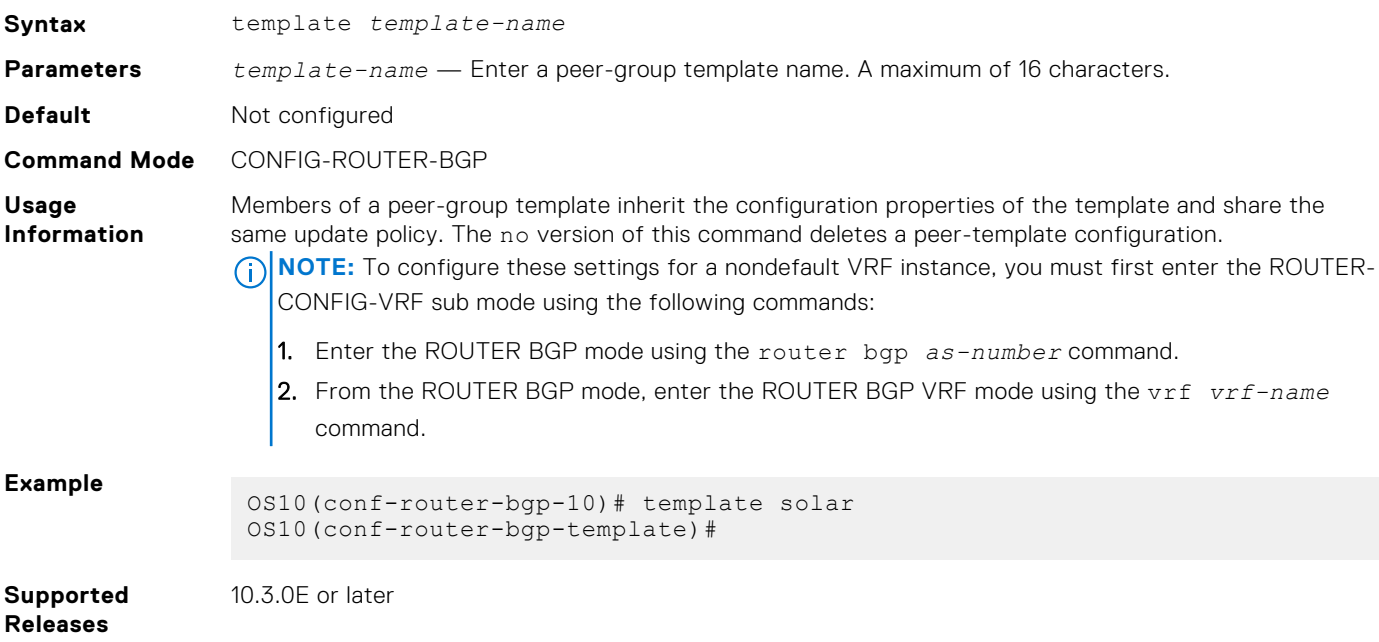

### **timers**

Adjusts BGP keepalive and holdtime timers.

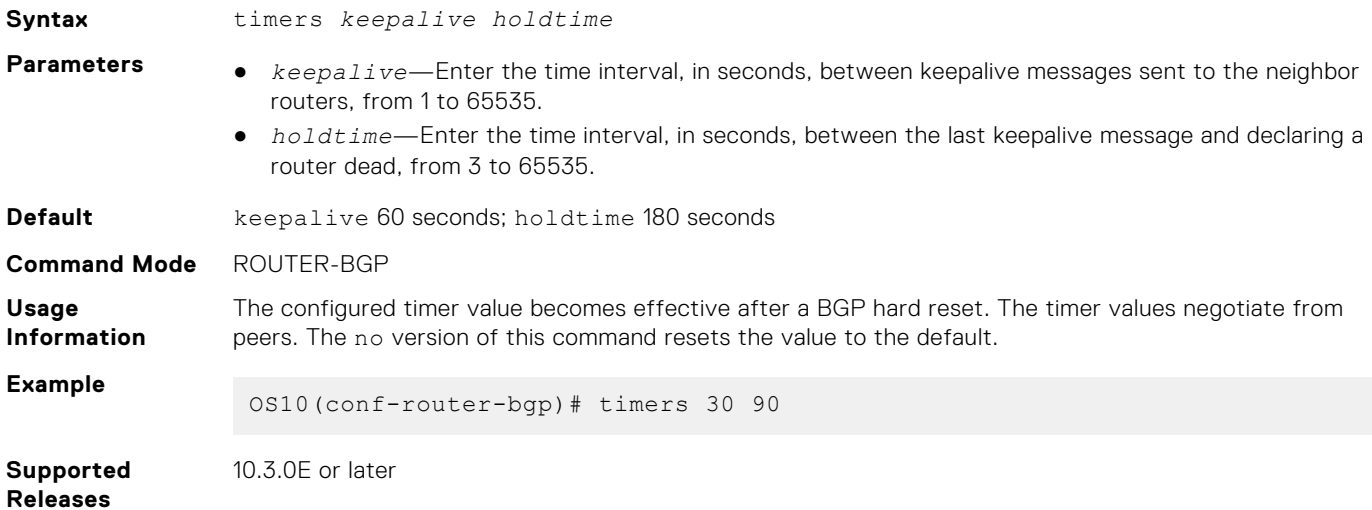

### **update-source**

Enables using Loopback interfaces for TCP connections to stabilize BGP sessions.

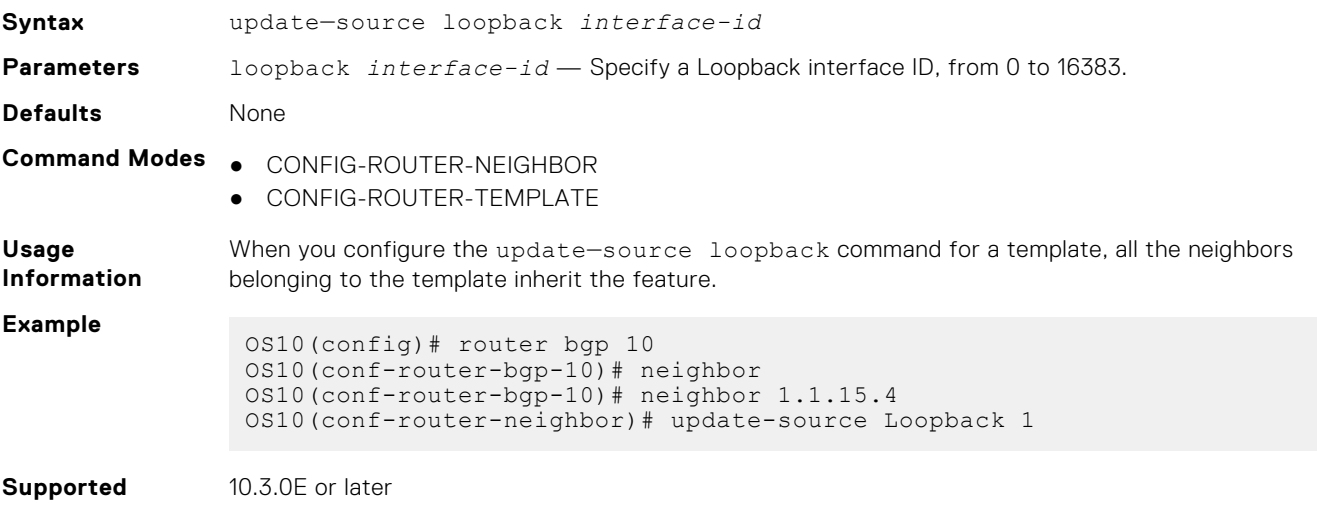

**Releases**

#### **vrf**

Enters the CONFIG-ROUTER-VRF command mode.

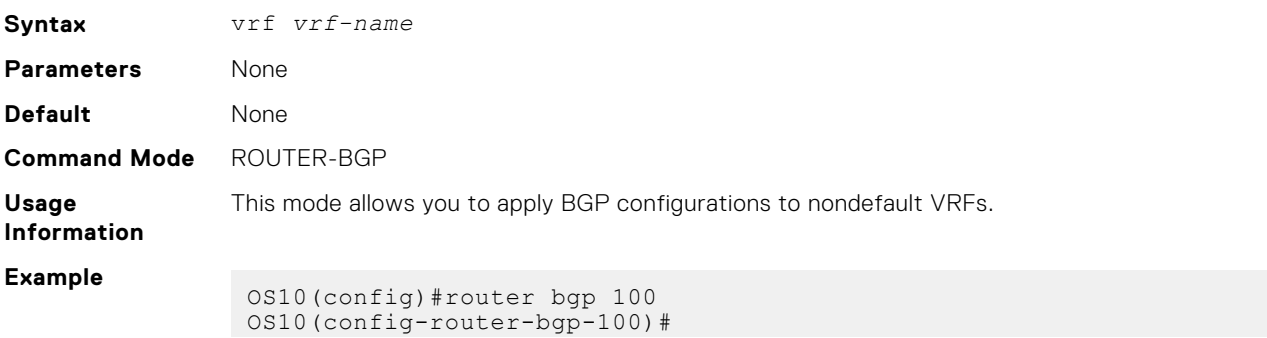
```
OS10(config-router-bgp-100)#vrf vrf_test1
```

```
OS10(config-router-bgp-100-vrf)#
```
**Supported Releases**

10.3.0E or later

### **weight**

Assigns a default weight for routes from the neighbor interfaces.

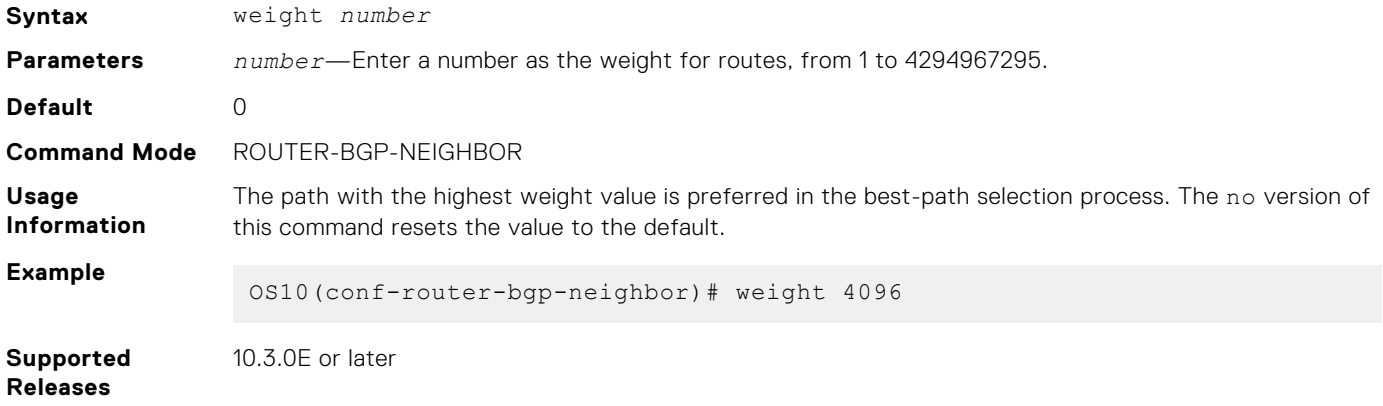

## **Equal cost multi-path**

ECMP is a routing technique where next-hop packet forwarding to a single destination occurs over multiple best paths. When you enable ECMP, OS10 uses a hash algorithm to determine the next-hop. The hash algorithm makes hashing decisions based on values in various packet fields and internal values.

Configure the hash algorithm in CONFIGURATION mode.

```
hash-algorithm ecmp {crc | crc16cc | crc32LSB | crc32MSB | xor | xor1 | xor2 | xor4 | 
xor8 | random}
```
#### **Change hash algorithm**

OS10(config)# hash-algorithm ecmp crc

## Restrictions on ECMP Static Routes

When you configure static route leaking, all the Equal-cost multipath (ECMP) static routes from the source do not leak to the destination VRF instance. Only a single ECMP route, normally the best ECMP route, leaks to the destination VRF instance.

## **Load balancing**

To increase bandwidth, traffic is balanced across member links. RTAG7 is a hash algorithm that load balances traffic within a trunk group in a controlled manner. RTAG7 balances traffic to more effectively use member links as traffic gets more diverse.

RTAG7 generates a hash that consists of two parts:

The first part generates from packet headers to identify micro-flows in traffic. By default, all listed parameters are enabled for load balancing except the ingress port.

```
OS10# show load-balance
Load-Balancing Configuration For LAG and ECMP:
----------------------------------------------
```
IPV4 Load Balancing : Enabled<br>IPV6 Load Balancing : Enabled IPV6 Load Balancing : Enabled<br>MAC Load Balancing : Enabled MAC Load Balancing TCP-UDP Load Balancing : Enabled Ingress Port Load Balancing : Disabled : source-ip destination-ip protocol vlan-id 14-destination-port 14source-port IPV6 FIELDS : source-ip destination-ip protocol vlan-id l4-destination-port l4 source-port<br>MAC FIELDS : source-mac destination-mac ethertype vlan-id TCP-UDP FIELDS: l4-destination-port l4-source-port

The second part generates from the static physical configuration such as the ingress and egress port numbers.

To generate load balancing based on any parameters, change the hash field using the load-balance command. The example shows how to enable the ingress port to generate load balancing based on the ingress parameter.

```
OS10(config)# load-balancing ingress-port enable
OS10(config)# do show load-balance
Load-Balancing Configuration For LAG and ECMP:
----------------------------------------------
IPV4 Load Balancing : Enabled
IPV6 Load Balancing : Enabled<br>MAC Load Balancing : Enabled
MAC Load Balancing
TCP-UDP Load Balancing : Enabled
Ingress Port Load Balancing : Enabled 
             : source-ip destination-ip protocol vlan-id 14-destination-port 14-source-
port<br>IPV6 FIELDS
              : source-ip destination-ip protocol vlan-id 14-destination-port 14-source-
port<br>MAC FIELDS
             : source-mac destination-mac ethertype vlan-id
TCP-UDP FIELDS: l4-destination-port l4-source-port
```
#### **Configuration notes**

Dell EMC PowerSwitch S4200–ON Series:

The load-balancing command does not work with the tcp-udp-selection parameter.

### **Resilient hashing**

To increase bandwidth and for load balancing, traffic distributes across the next hops of an ECMP group or member ports of a port channel. OS10 uses a hash algorithm to determine a hash key. The egress port in a port channel or the next hop in an ECMP group is selected based on the hash key modulo the number of ports in a port channel or next hops in an ECMP group, respectively. When a member link goes down or a new member link is added, the traffic flows remap based on the new hash result.

In this section, the term, "member link" refers to either a member physical port, in the case of port channels or next hop in the case of ECMP groups.

With resilient hashing, when a member link goes down, the existing flows are not affected; they do not remap. Resilient hashing reassigns the traffic from the failed link to another member link without remapping the other existing flows. However, minimal re-mapping occurs when a new member link is added.

Resilient hashing is supported both for Port Channels and Equal Cost MultiPath Groups (ECMP). Resilient hashing is a global configuration. You can configure resilient hashing for both port channels and ECMP independently.

#### **NOTE:**

- Resilient hashing is not supported on the S4200-ON and Z9332F-ON platforms.
- The flow-map table always has an even number of entries.

To enable resilient hashing for Port Channels or ECMP groups, use the following commands in CONFIGURATION mode:

```
OS10(config)# enhanced-hashing resilient-hashing ecmp
```

```
OS10(config)# enhanced-hashing resilient-hashing lag
```
### <span id="page-794-0"></span>**Supported platforms**

The following table lists the platforms that support resilient hashing.

#### **Table 46. Supported platforms for resilient hashing feature**

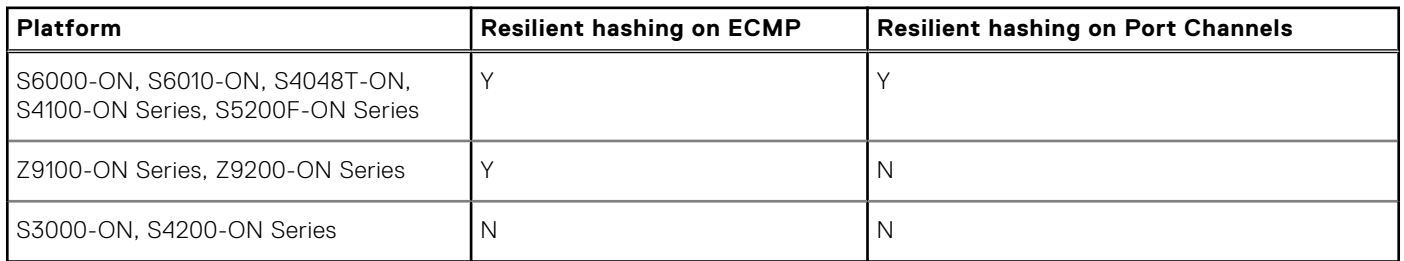

### **Examples**

#### Normal traffic flow without resilient hashing

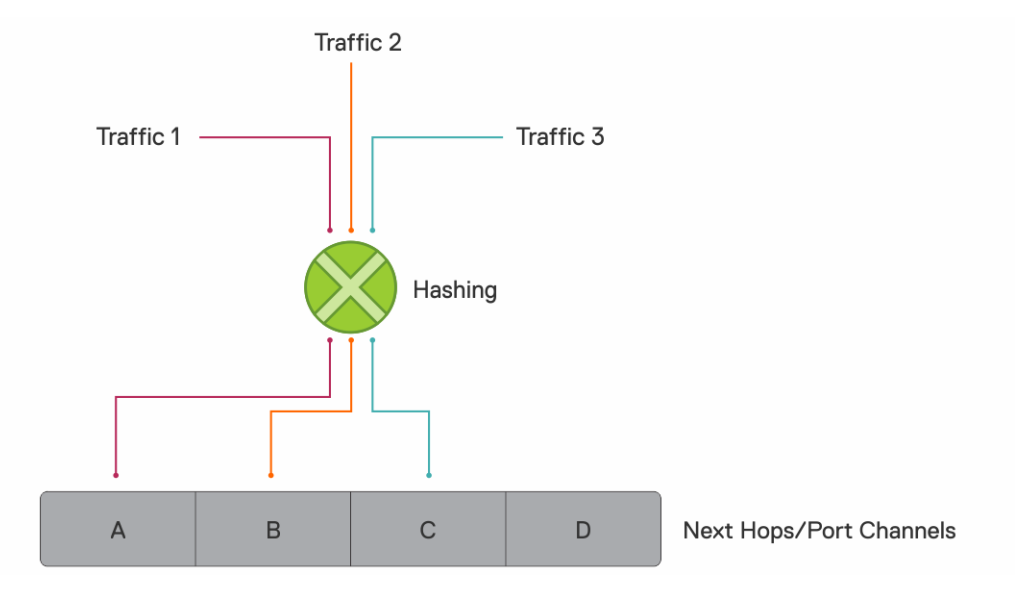

#### Traffic flow with resilient hashing enabled

When you enable resilient hashing for ECMP groups, the flow-map table is created with 64 paths (the OS10 default maximum number of ECMP paths) and traffic is equally distributed. In the following example, traffic 1 maps to next hop 'A'; traffic 2 maps to next hop 'C'; and traffic 3 maps to next hop 'B.'

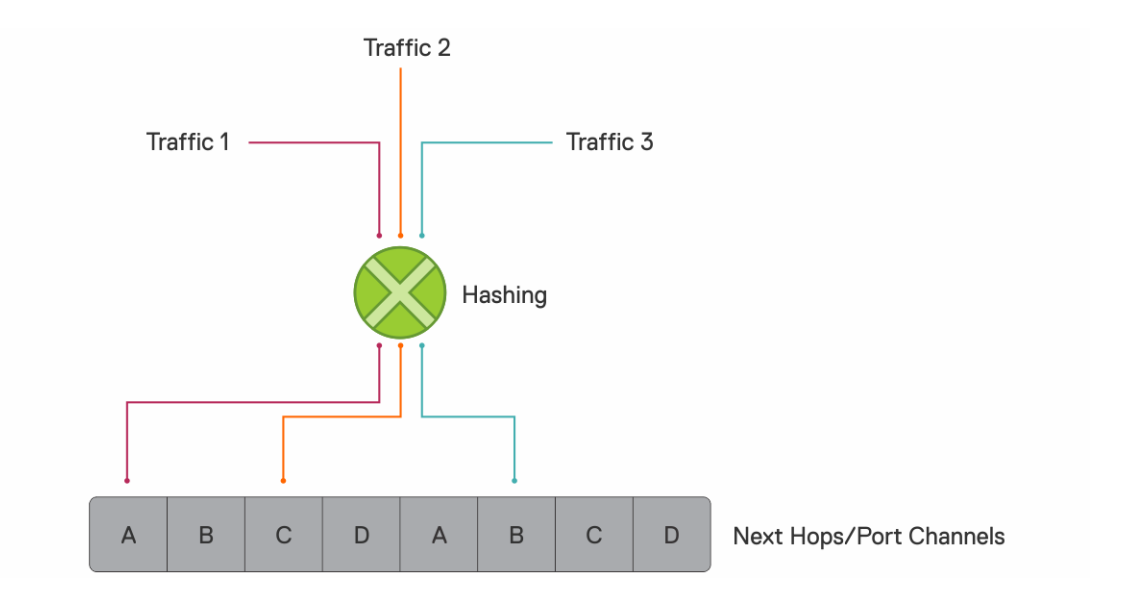

#### Member link goes down

In the following example, if member link D goes down, resilient hashing distributes the traffic intended for member link D to A and B. The existing 1, 2, and 3 traffic is not disturbed.

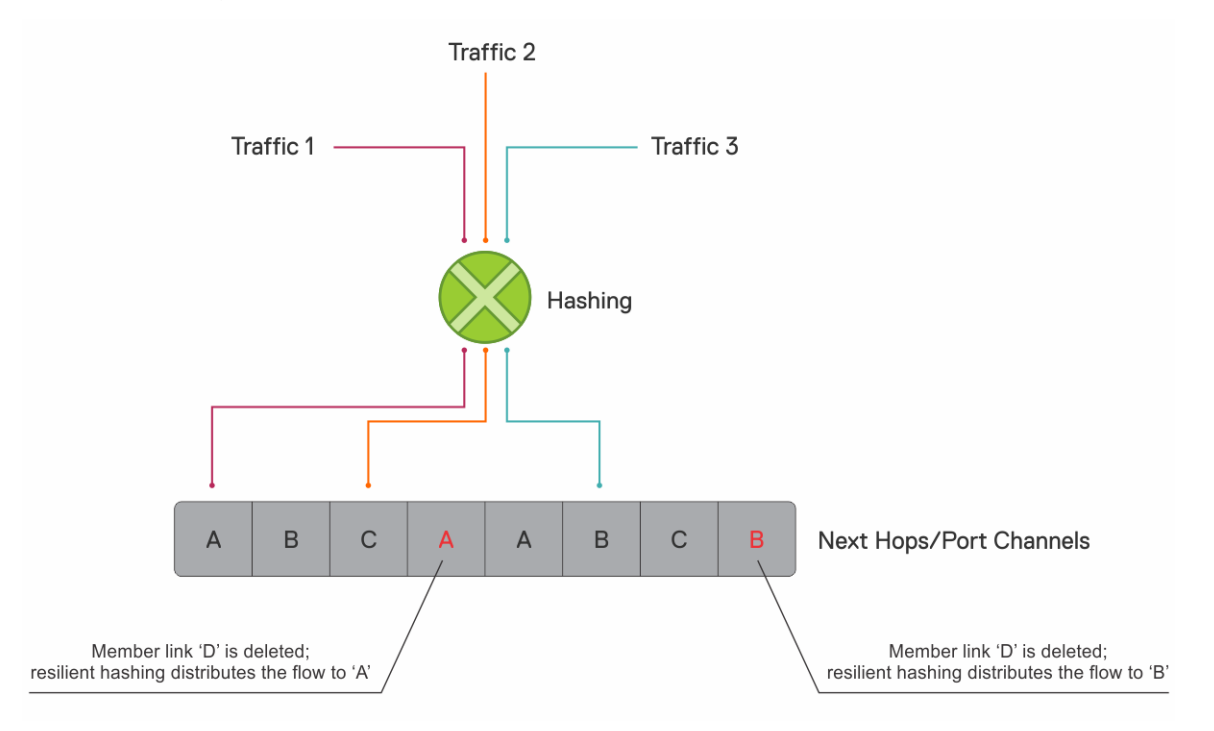

#### Member link is added

However, when a new member link is added, resilient hashing completes minimal remapping for better load balancing, as shown:

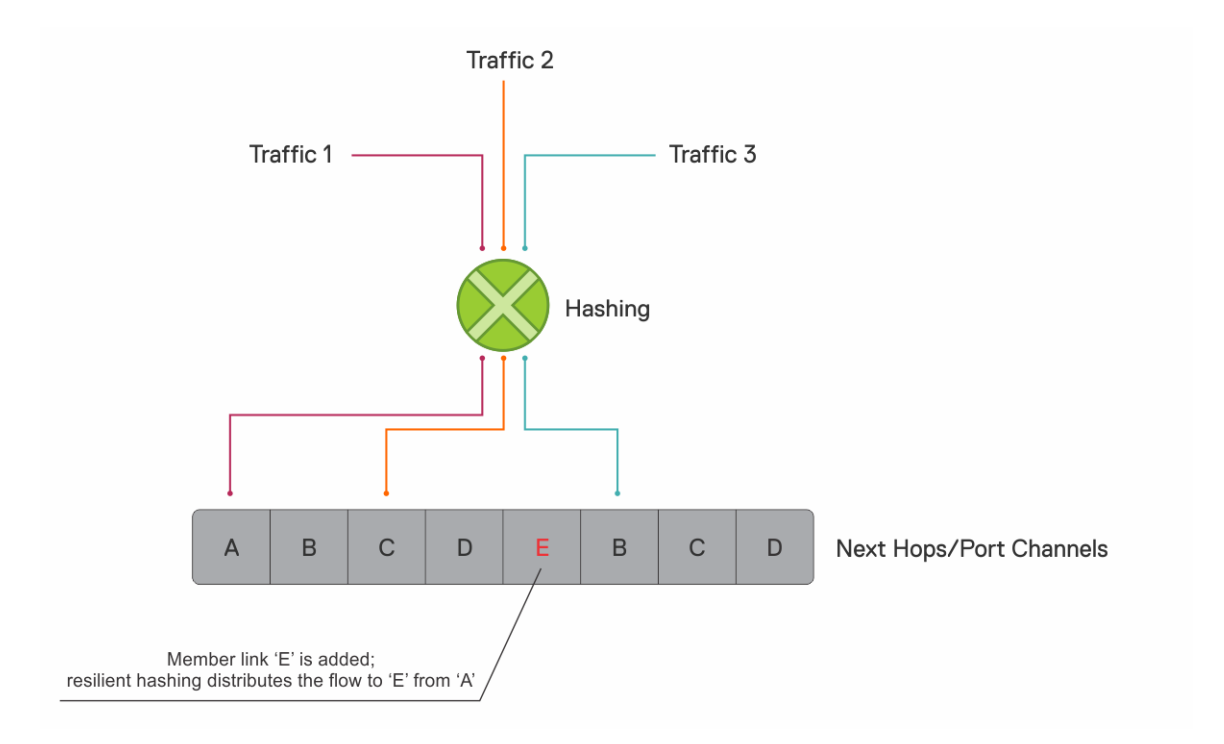

#### **Important notes**

- Resilient hashing on port channels applies only for unicast traffic.
- For resilient hashing on ECMP groups, the ECMP path must be in multiples of 64. Before you enable resilient hashing, ensure that the maximum ECMP path is set to a multiple of 64. You can configure this value using the ip ecmp-group maximum-paths command.

## **Maximum ECMP groups and paths**

The maximum number of ECMP groups supported on the switch depends on the maximum ECMP paths configured on the switch. To view the maximum number of ECMP groups and paths, use the show ip ecmp-group details command.

OS10# show ip ecmp-group details Maximum Number of ECMP Groups : 256 Maximum ECMP Path per Group : 64 Next boot configured Maximum ECMP Path per Group : 64

The default value for the maximum number of ECMP paths per group is 64. This value is configurable and you can configure a maximum of up to 128 ECMP paths per group.

The Maximum ECMP Path per Group is the current value configured in the hardware. The Next boot configured Maximum ECMP Path per Group is the value that is configured for maximum ECMP path and will take effect after the next reboot.

You can increase or decrease the maximum number of ECMP groups using the ip ecmp-group maximum-paths *number* command. The number of ECMP groups is inversely proportional to the number of ECMP paths.

To configure maximum paths per ECMP route:

```
OS10# configure terminal
OS10(config)# ip ecmp-group maximum-paths 10
OS10(config)# exit
OS10# write memory
OS10# reload
```
## **ECMP commands**

### **enhanced-hashing**

Ensures that existing traffic flows are not remapped when a member link goes down.

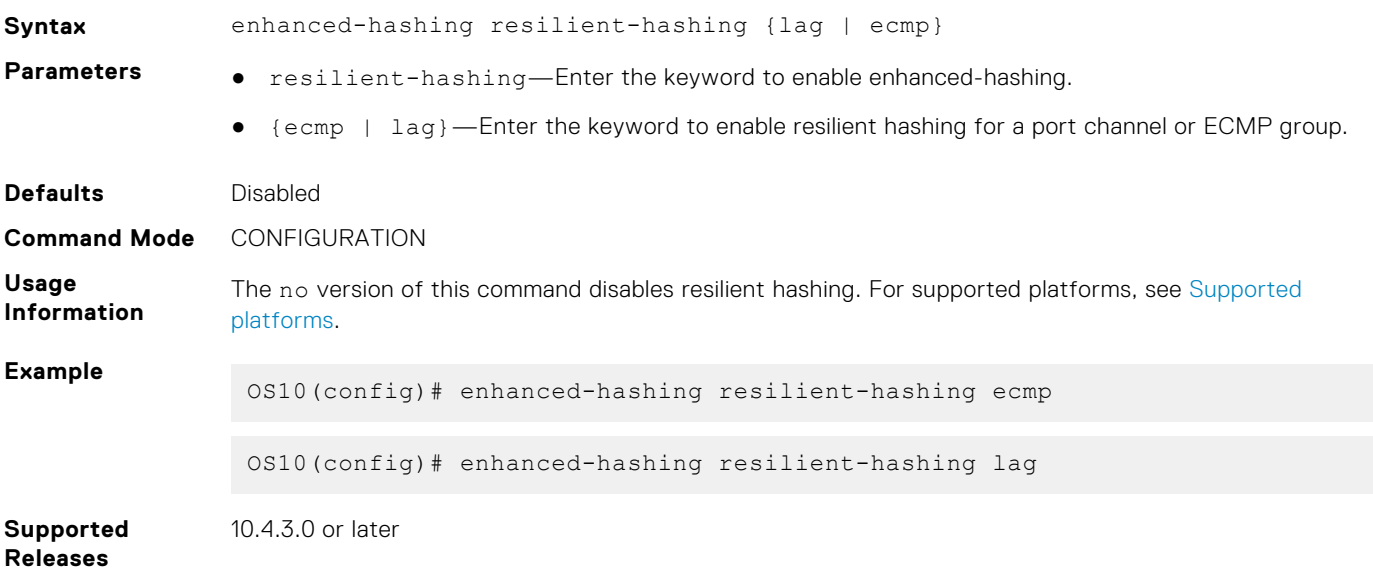

### **hash-algorithm**

Changes the hash algorithm that distributes traffic flows across ECMP paths and the link aggregation group (LAG).

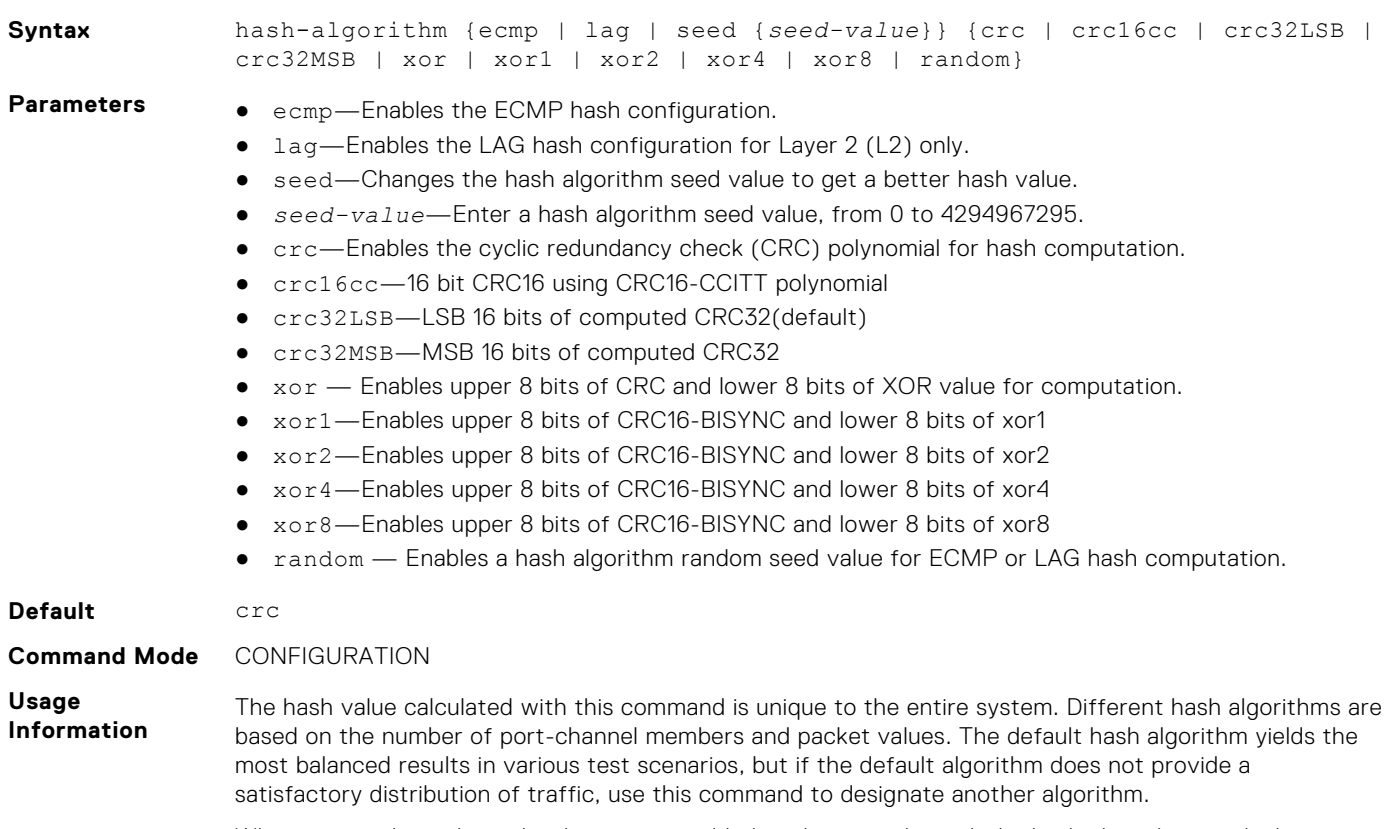

When a port-channel member leaves or is added to the port-channel, the hash algorithm recalculates to balance traffic across the members. The no version of this command returns the value to the default.

**Example**

OS10(config)# hash-algorithm lag crc

**Supported Releases** 10.3.0E or later

### **ip ecmp-group maximum-paths**

Configures the maximum number of ECMP paths per route.

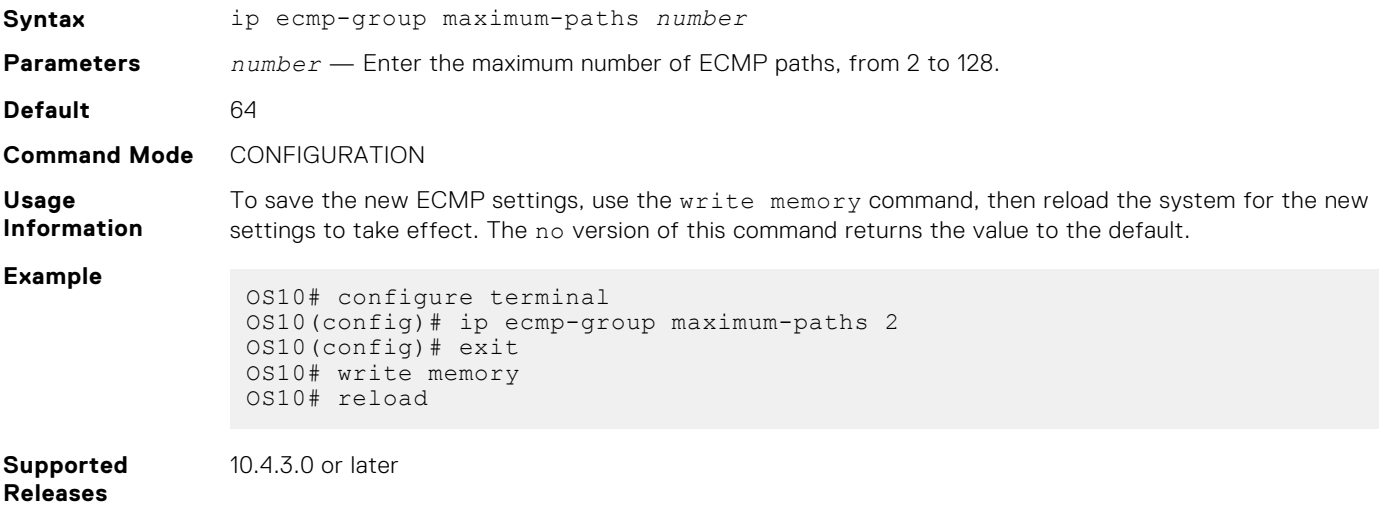

### **link-bundle-utilization trigger-threshold**

Configures a threshold value to trigger traffic monitoring distribution on an ECMP link bundle.

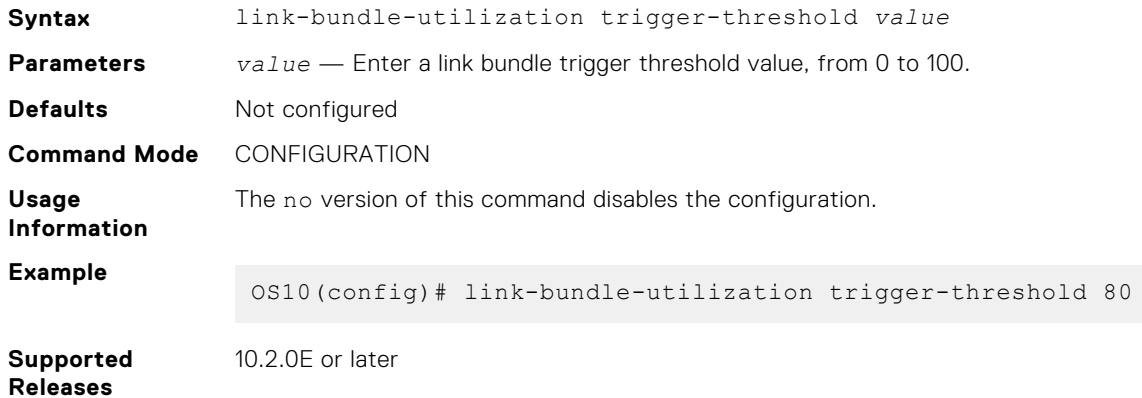

### **load-balancing**

Distributes or load balances incoming traffic using the default parameters in the hash algorithm.

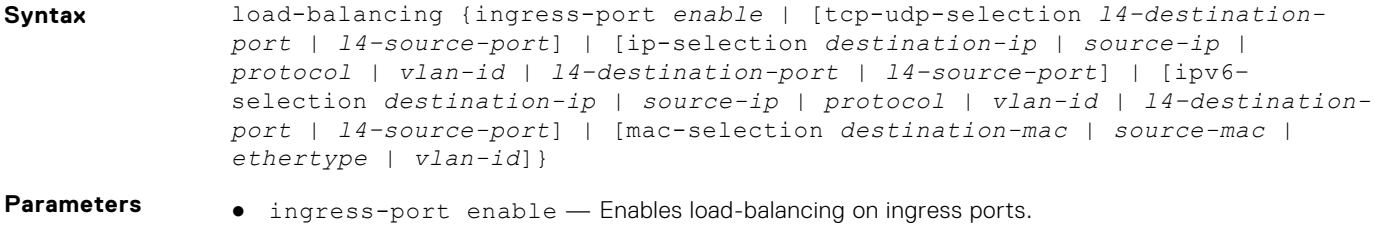

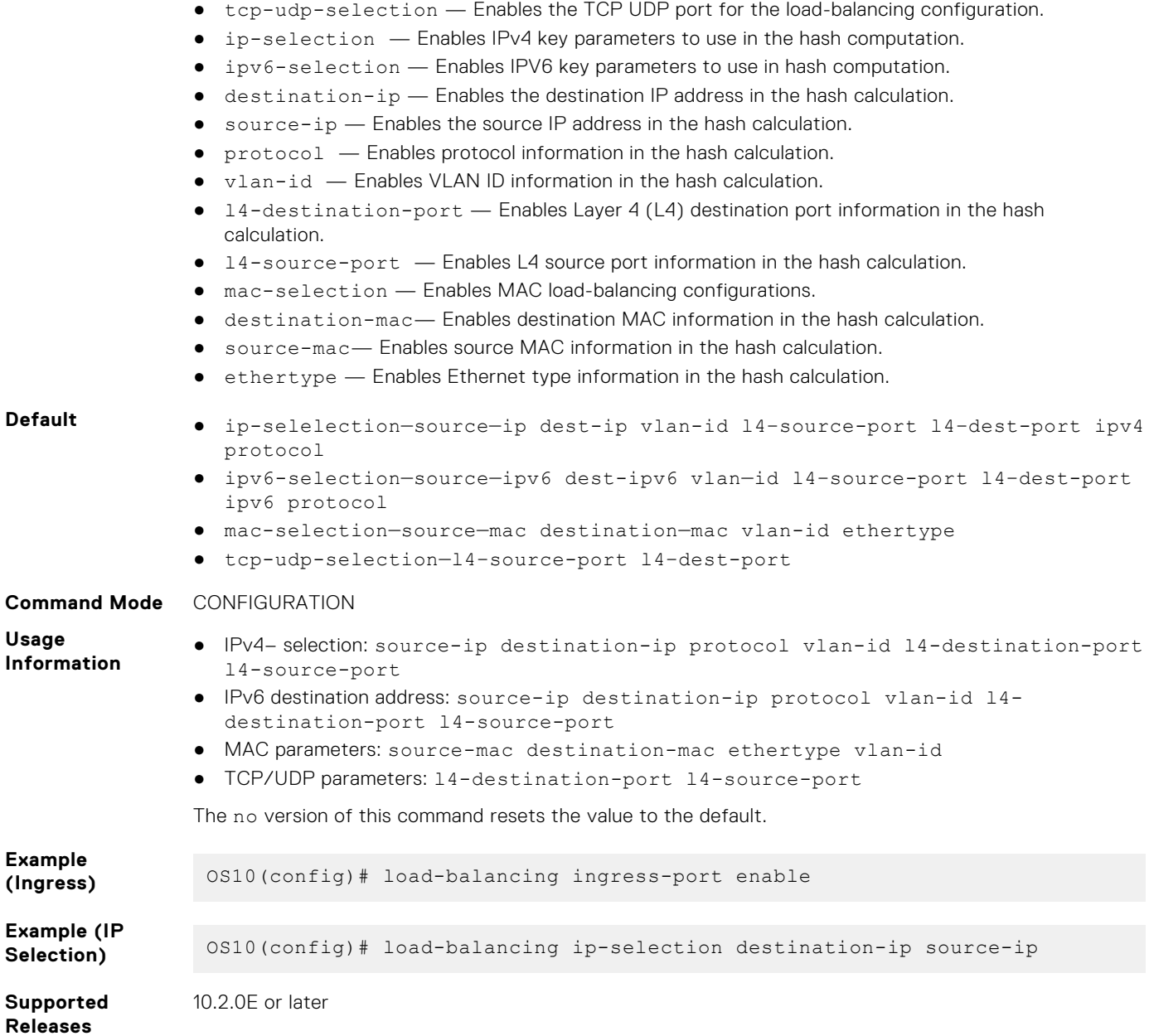

## **show enhanced-hashing resilient-hashing**

Displays the status of the enhanced-hashing command.

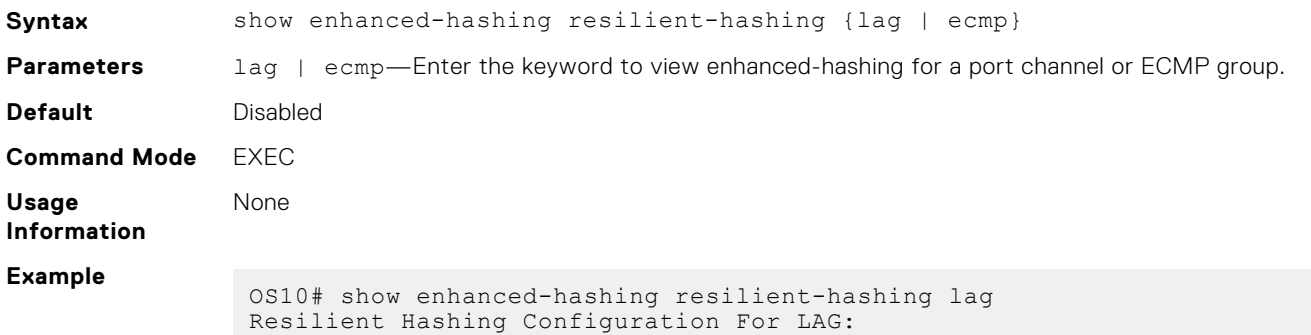

```
----------------------------------------
LAG Resilient hashing : Disabled
OS10# show enhanced-hashing resilient-hashing ECMP
Resilient Hashing Configuration For ECMP:
----------------------------------------------
ECMP Resilient hashing : Disabled
```
**Supported Releases**

10.4.3.0 or later

### **show hash-algorithm**

Displays hash-algorithm information.

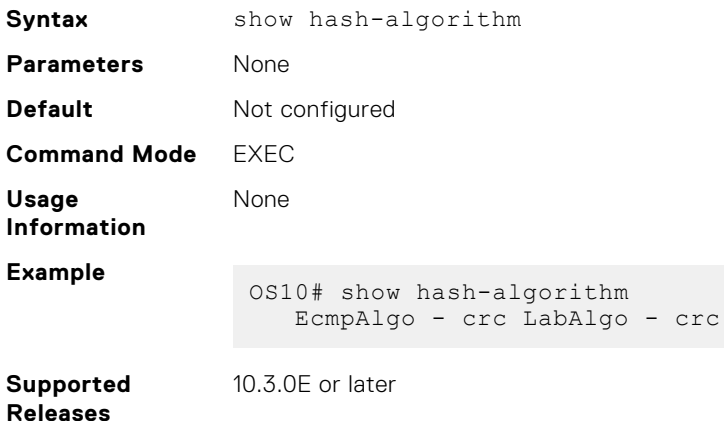

### **show ip ecmp-group details**

Displays the number of ECMP groups and paths.

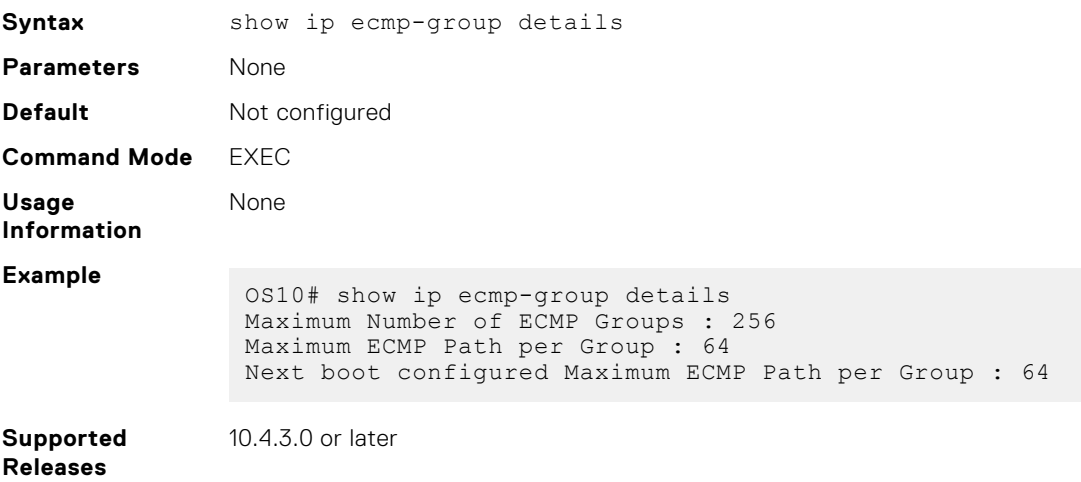

### **show load-balance**

Displays the global traffic load-balance configuration.

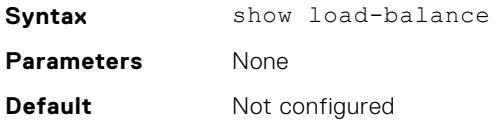

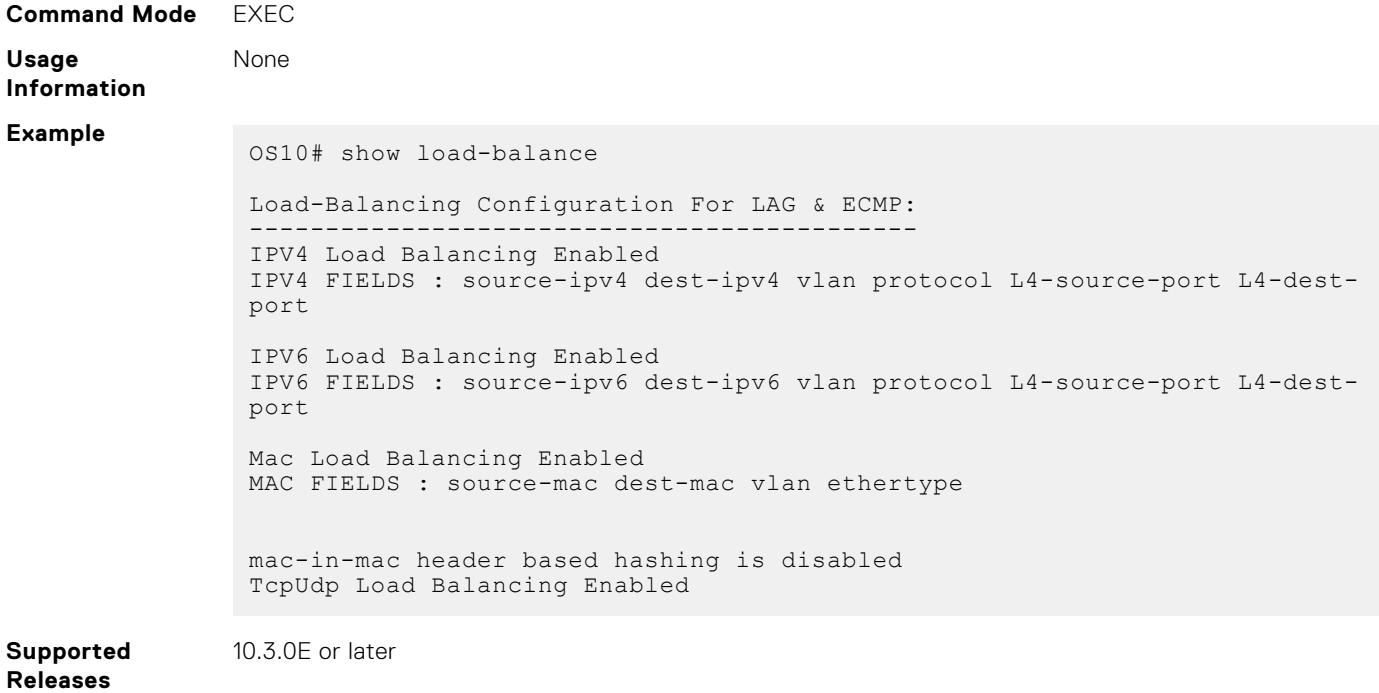

## **IPv4 routing**

OS10 supports IPv4 addressing including variable-length subnetting mask (VLSM), Address Resolution Protocol (ARP), static routing, and routing protocols. With VLSM, you can configure one network with different masks. You can also use supernetting, which increases the number of subnets. You can add a mask to the IP address to separate the network and host portions of the IP address to add a subnet.

You need to configure IPv4 routing for IP hosts to communicate with one another in the same network, or in different networks.

## **Assign interface IP address**

You can assign primary and secondary IP addresses to a physical or logical interface to enable IP communication between the system and hosts connected to a specific interface. Assign one primary address and secondary IP addresses to each interface. By default, all ports are in the default VLAN—VLAN 1.

1. Enter the interface type information to assign an IP address in CONFIGURATION mode.

interface *interface*

- ethernet—Physical interface
- port-channel—Port-channel ID number
- vlan-VLAN ID number
- loopback—Loopback interface ID
- mgmt—Management interface
- 2. Enable the interface in INTERFACE mode.

no shutdown

3. Remove the interface from the default VLAN in INTERFACE mode.

no switchport

4. Configure a primary IP address and mask on the interface in INTERFACE mode.

```
ip address ip-address mask [secondary]
```
- *ip-address mask*—Enter the IP address in dotted decimal format—A.B.C.D. and mask in slash prefix-length format  $(724)$ .
- secondary—Enter a secondary backup IP address for the interface.

#### **Assign interface IP address to interface**

```
OS10(config)# interface ethernet 1/1/1
OS10(conf-if-eth1/1/4)# no shutdown
OS10(conf-if-eth1/1/4)# no switchport
OS10(conf-if-eth1/1/4)# ip address 10.10.1.4/8
```
#### **View interface configuration**

```
OS10# show interface ethernet 1/1/1
Ethernet 1/1/1 is up, line protocol is up
Hardware is Dell EMC Eth, address is 00:0c:29:98:1b:79
     Current address is 00:0c:29:98:1b:79
Pluggable media present, QSFP+ type is QSFP+ 40GBASE CR 1.0M
     Wavelength is 64
     SFP receive power reading is 0.0
Interface index is 16866084
Internet address is not set
Mode of IPv4 Address Assignment: not set
MTU 1532 bytes
LineSpeed 40G, Auto-Negotiation on
Flowcontrol rx off tx off
ARP type: ARPA, ARP Timeout: 60
Last clearing of "show interface" counters: 3 weeks 1 day 23:12:50
Queuing strategy: fifo
Input statistics:
      0 packets, 0 octets
      0 64-byte pkts, 0 over 64-byte pkts, 0 over 127-byte pkts
      0 over 255-byte pkts, 0 over 511-byte pkts, 0 over 1023-byte pkts
      0 Multicasts, 0 Broadcasts, 0 Unicasts
 0 runts, 0 giants, 0 throttles
 0 CRC, 0 overrun, 0 discarded
Output statistics:
 0 packets, 0 octets
 0 64-byte pkts, 0 over 64-byte pkts, 0 over 127-byte pkts
      0 over 255-byte pkts, 0 over 511-byte pkts, 0 over 1023-byte pkts
      0 Multicasts, 0 Broadcasts, 0 Unicasts
      0 throttles, 0 discarded, 0 Collisions, 0 wreddrops
Rate Info(interval 299 seconds):
      Input 0 Mbits/sec, 0 packets/sec, 0% of line rate
      Output 0 Mbits/sec, 0 packets/sec, 0% of line rate
Time since last interface status change: 3 weeks 1 day 20:54:37
```
### **Configure static routing**

You can configure a manual or static route for open shortest path first (OSPF).

● Configure a static route in CONFIGURATION mode.

ip route *ip-prefix/mask* {*next-hop* | interface *interface* [*route-preference*]}

- *ip-prefix*—IPv4 address in dotted decimal in A.B.C.D format.
- *mask*—Mask in slash prefix-length format (/X).
- *next-hop*—Next-hop IP address in dotted decimal in A.B.C.D format.
- *interface*—Interface type with the node/slot/portinformation
- *route-preference*—(Optional) Route-preference range, from 1 to 255.

#### **Configure static routes**

```
OS10(config)# ip route 200.200.200.0/24 10.1.1.2
```
#### **View configured static routes**

```
OS10# show ip route static
Codes: C - connected
       S - static
       B - BGP, IN - internal BGP, EX - external BGP
 O - OSPF,IA - OSPF inter area, N1 - OSPF NSSA external type 1,
 N2 - OSPF NSSA external type 2, E1 - OSPF external type 1,
      E2 - OSPF external type 2, > - non-active route
Gateway of last resort is not set<br>Destination Gateway
                 Gateway Dist/Metric Last Change
------------------------------------------------------------------
S 200.200.200.0/24 via 10.1.1.2 ethernet1/1/1 0/0 00:00:03
```
OS10 installs a static route if the next hop is on a directly connected subnet. A next-hop that is not on the directly connected subnet which recursively resolves to a next-hop on the interface's configured subnet also automatically configures. For example, if interface ethernet 1/1/5 has IP address on subnet 100.0.0.0/8, and if 10.1.1.0/24 recursively resolves to 100.1.1.1, the system installs the static route:

- When the interface goes down, OS10 withdraws the route.
- When the interface comes up, OS10 reinstalls the route.
- When the recursive resolution is *broken*, OS10 withdraws the route.
- When the recursive resolution is satisfied, OS10 reinstalls the route.

**NOTE:** The recursive next-hop resolution does not work when the interface involved is null 0.

## **Address Resolution Protocol**

Address Resolution Protocol (ARP) runs over Ethernet and enables end stations to learn the MAC addresses of neighbors on an IP network. Using ARP, OS10 automatically updates the *ARP cache* table that maps the MAC addresses to their corresponding IP addresses. The *ARP cache* enables dynamically learned addresses to be removed after a time period you configure.

#### **Configure static ARP entries**

You can manually configure static entries in the ARP mapping table. Dynamic ARP is vulnerable to spoofing. To avoid spoofing, configure static entries. Static entries take precedence over dynamic ARP entries.

**NOTE:** In the default forwarding-table mode, the maximum number of ARP entries that are learnt over Layer3 portm channels is limited to 32000. This restriction is applicable only to the Z9100 and S5200.

1. Configure an IP address and MAC address mapping for an interface in INTERFACE mode.

ip arp *ip-address mac address*

- *ip-address*—IP address in dotted decimal format in A.B.C.D format.
- *mac address*—MAC address in nnnn.nnnn.nnnn format

These entries do not age, and you can only remove them manually. To remove a static ARP entry, use the no arp ipaddress command.

#### **Configure static ARP entries**

OS10(config)# interface ethernet 1/1/6 OS10(conf-if-eth1/1/6)# ip arp 10.1.1.5 08:00:20:b7:bd:32

#### **View ARP entries**

```
OS10# show ip arp interface ethernet 1/1/6
Address Hardware address Interface Egress Interface
--------------------------------------------------------------
10.1.1.5 08:00:20:b7:bd:32 ethernet1/1/6 ethernet1/1/6
```
## **IPv4 routing commands**

### **clear ip arp**

Clears the dynamic ARP entries from a specific interface or optionally delete (no-refresh) ARP entries from the content addressable memory (CAM).

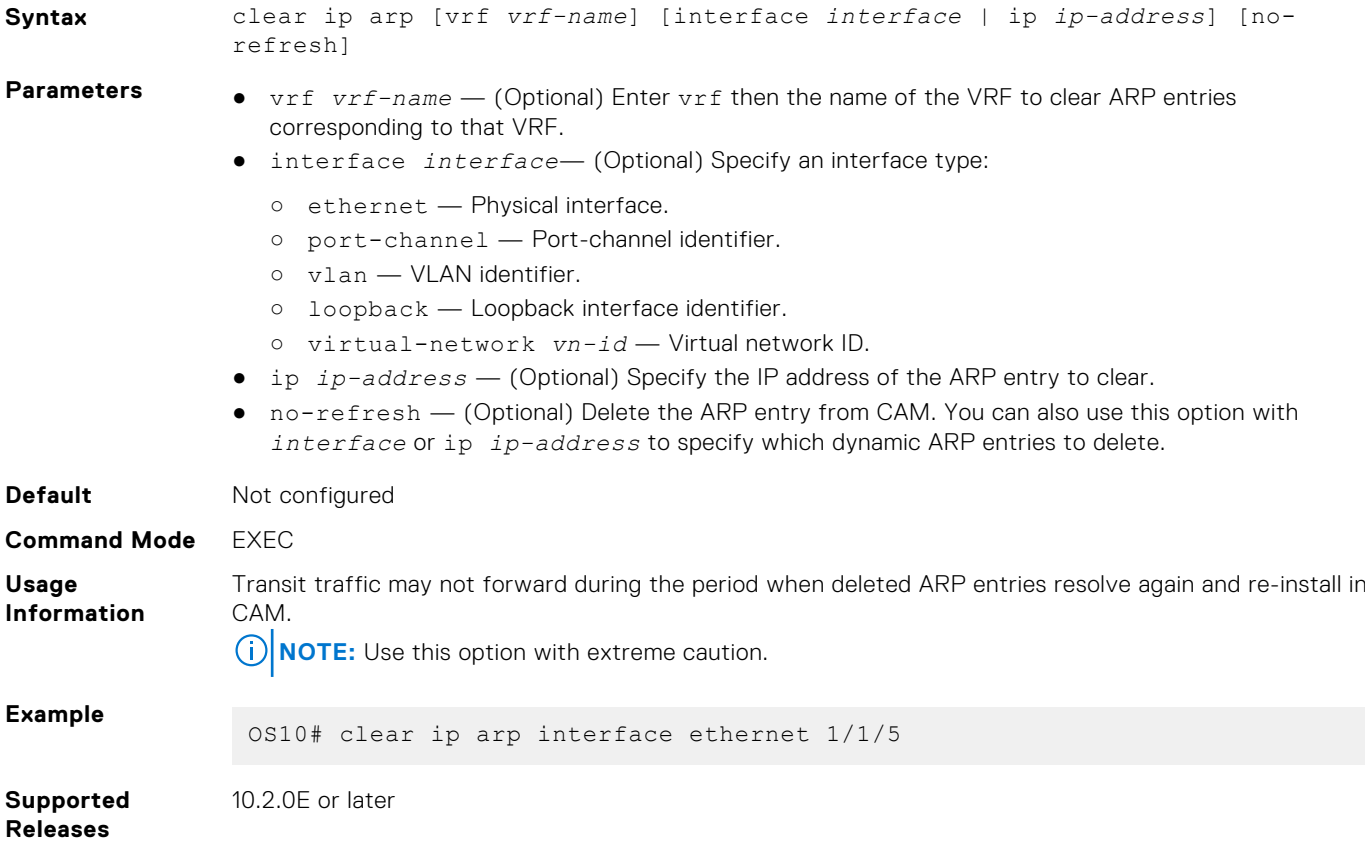

### **clear ip route**

Clears the specified routes from the IP routing table.

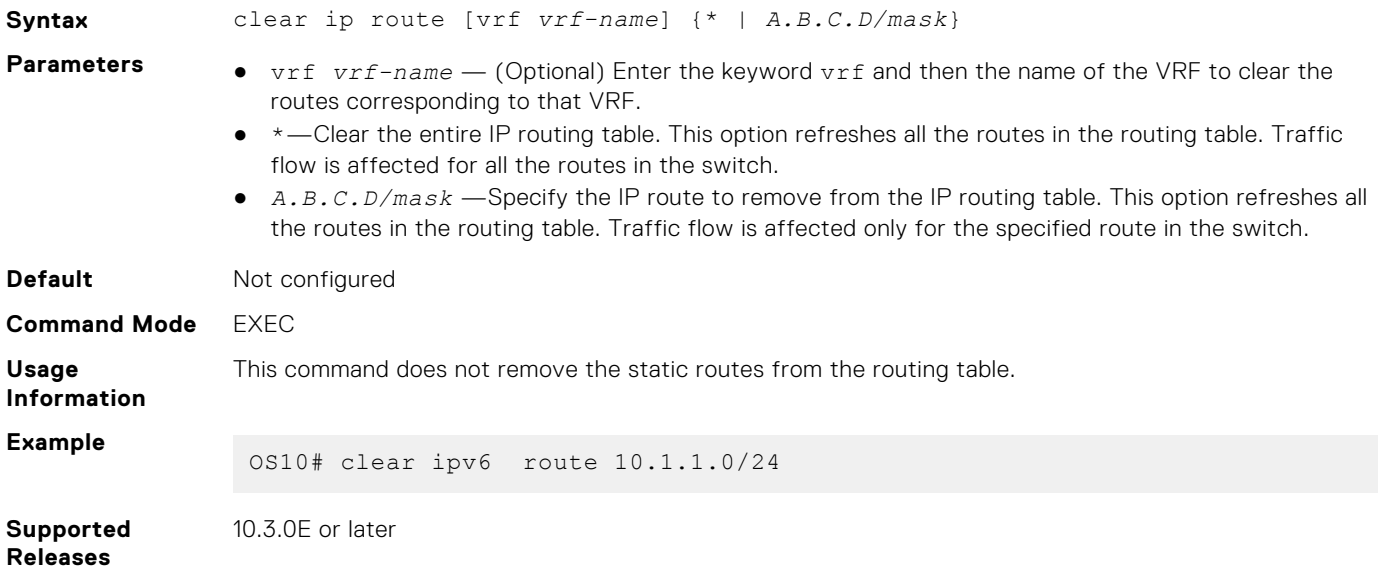

### **ip address**

Configure the IP address to an interface.

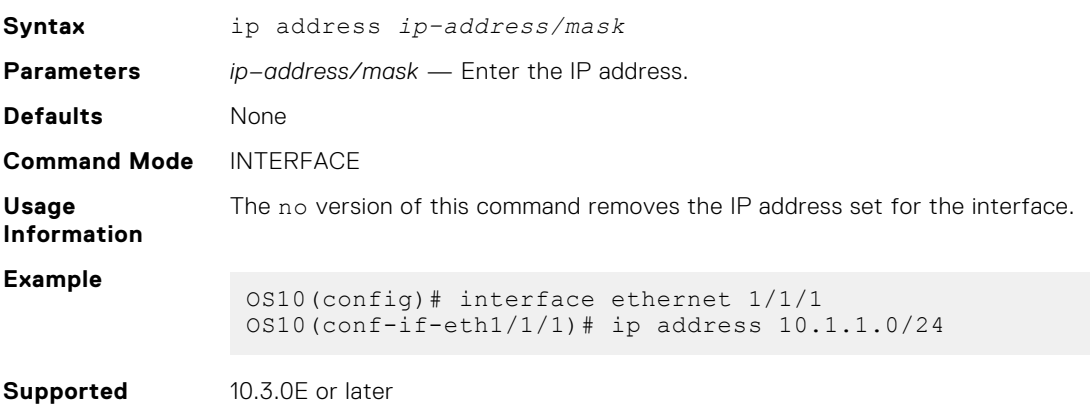

## **ip address dhcp**

**Releases**

Enables DHCP client operations on the interface.

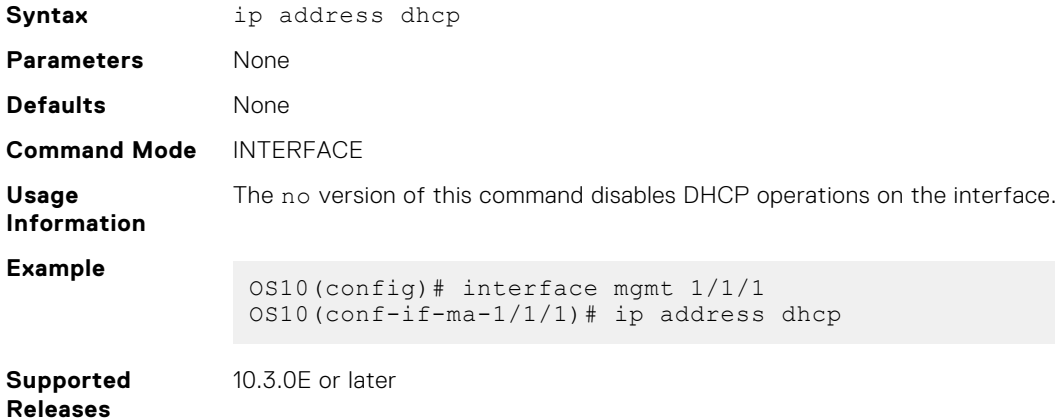

### **ip arp**

Configures static ARP and maps the IP address of the neighbor to a MAC address.

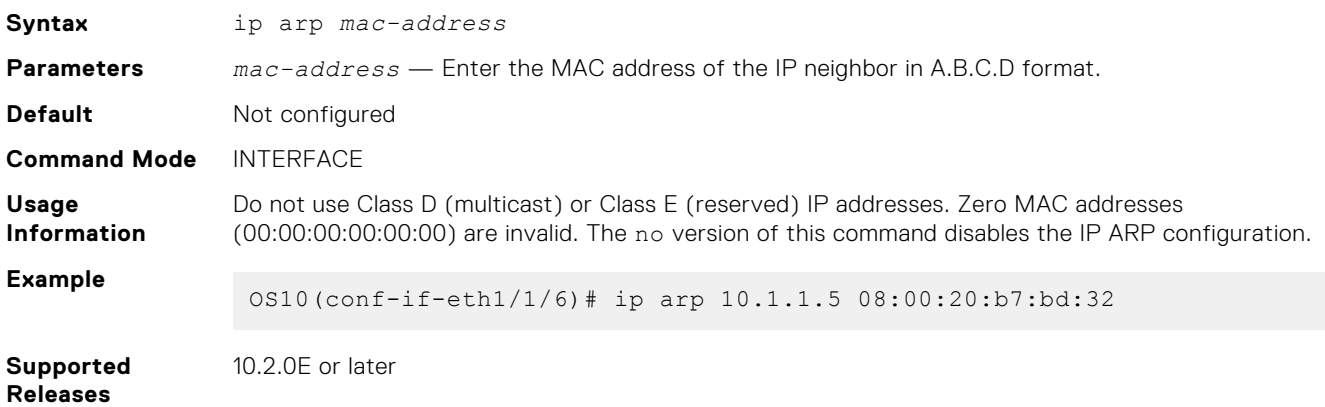

## **ip arp gratuitous**

Enables an interface to receive or send gratuitous ARP requests and updates.

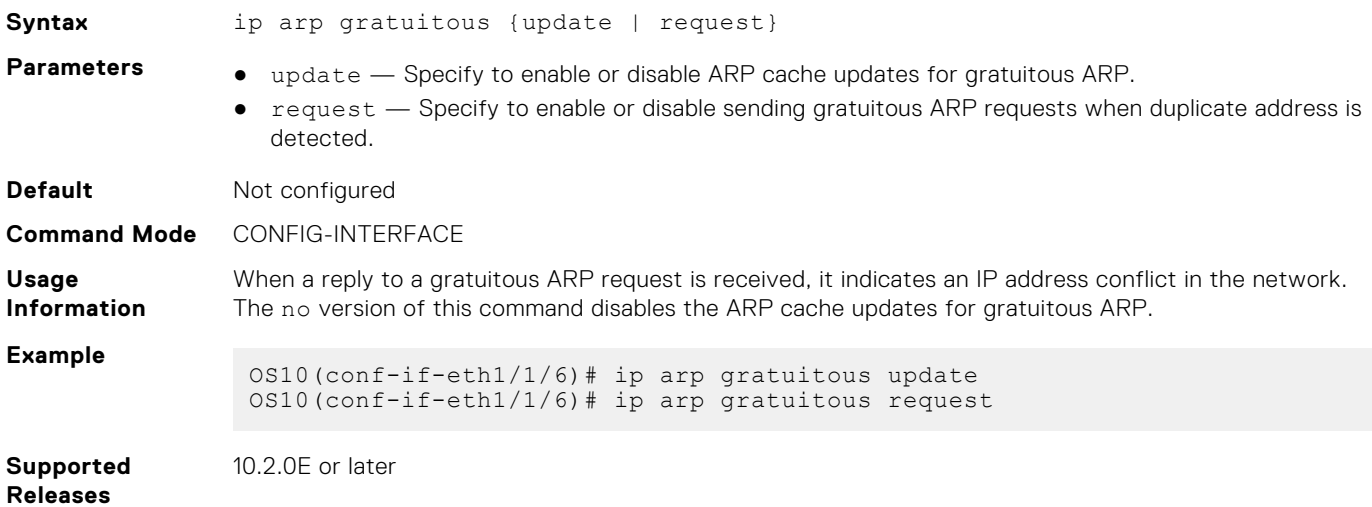

### **ip proxy-arp**

Enables proxy ARP on an interface.

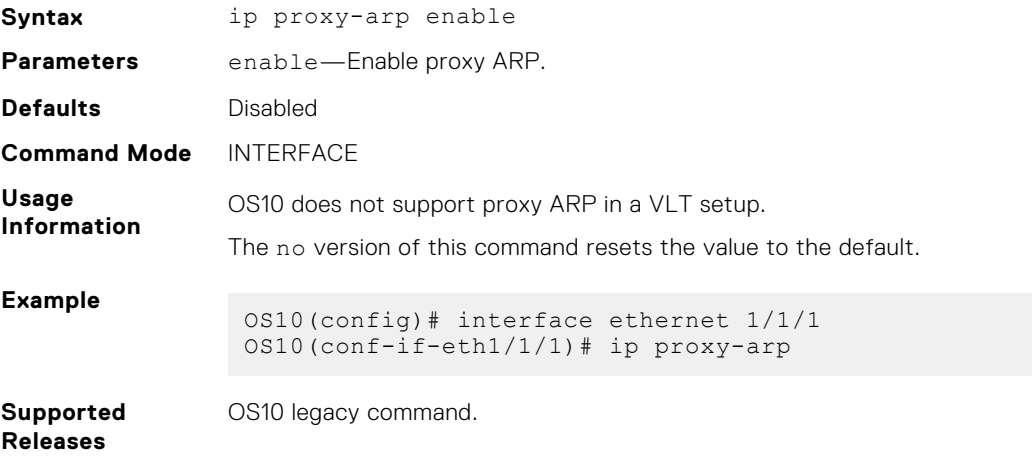

### **ip route**

Assigns a static route on the network device.

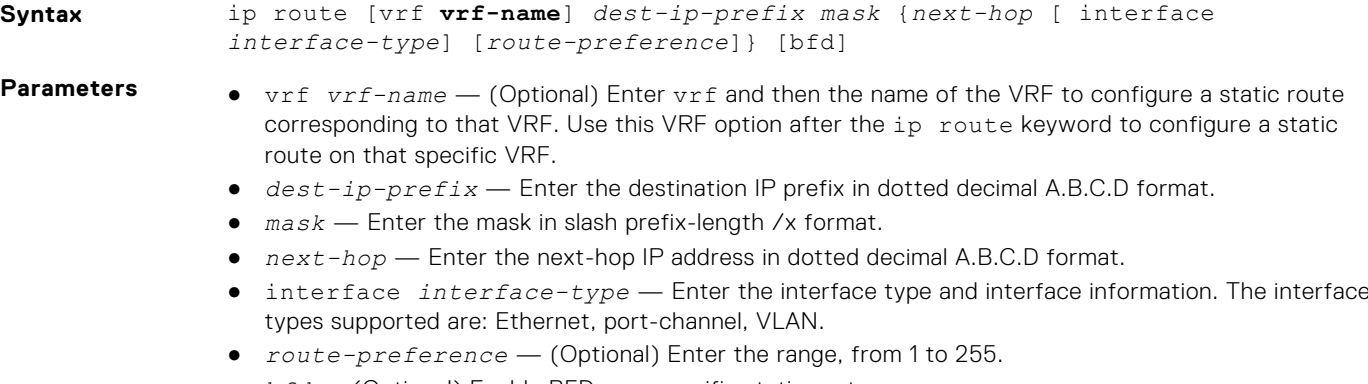

● *bfd* — (Optional) Enable BFD on a specific static route.

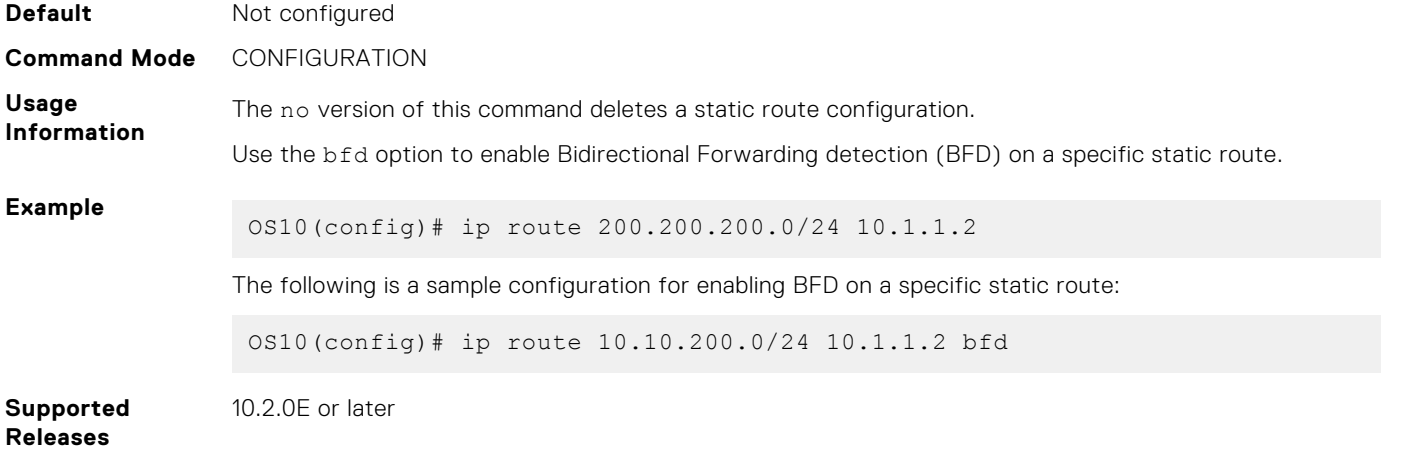

## **show ip arp**

Displays the ARP table entries for a specific IP address or MAC address, static, dynamic, and a summary of all ARP entries.

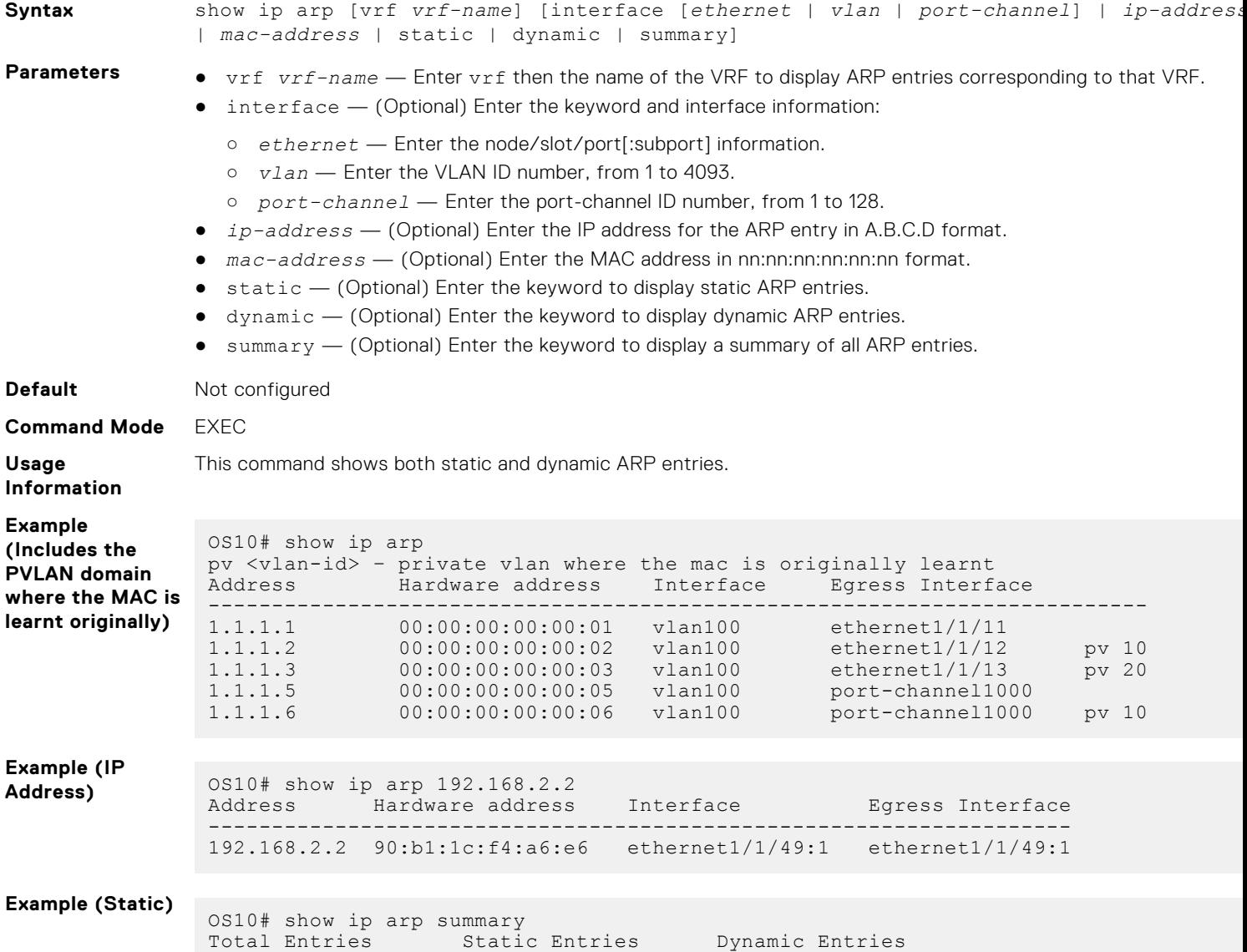

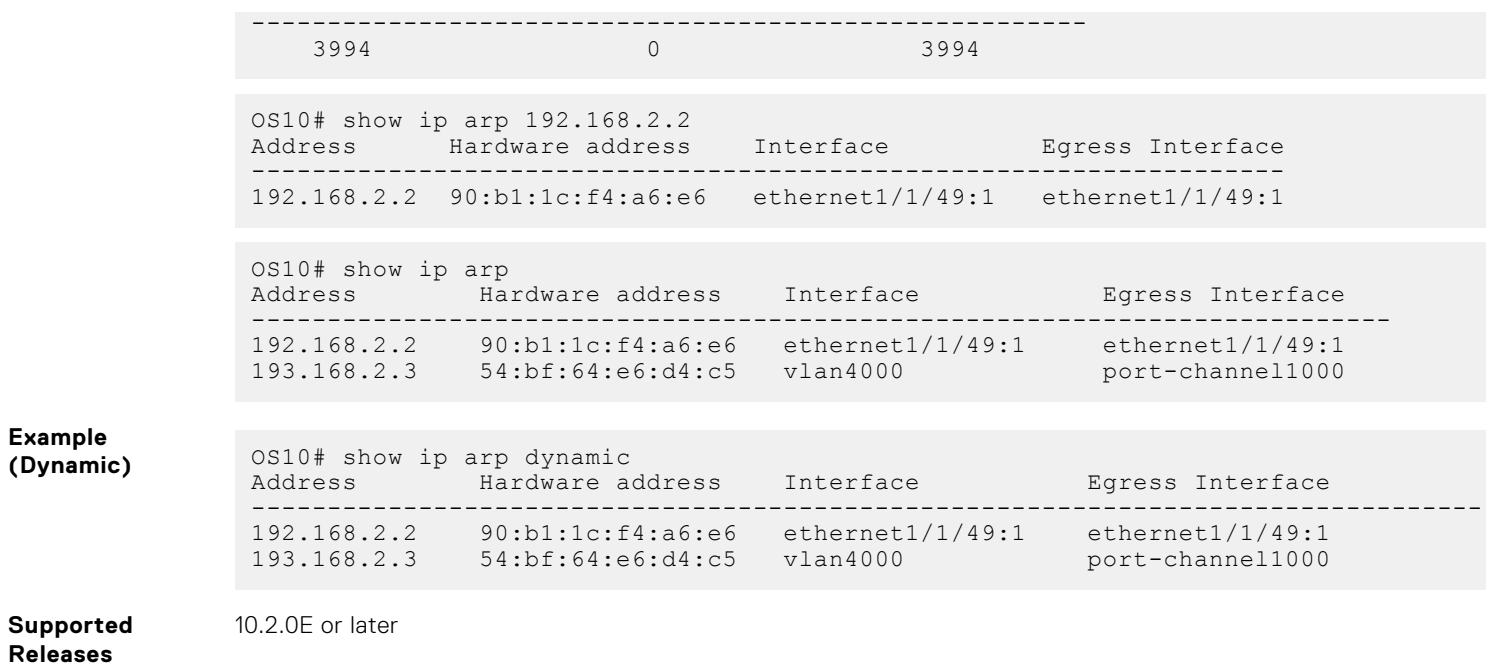

### **show ip route**

Displays IP route information.

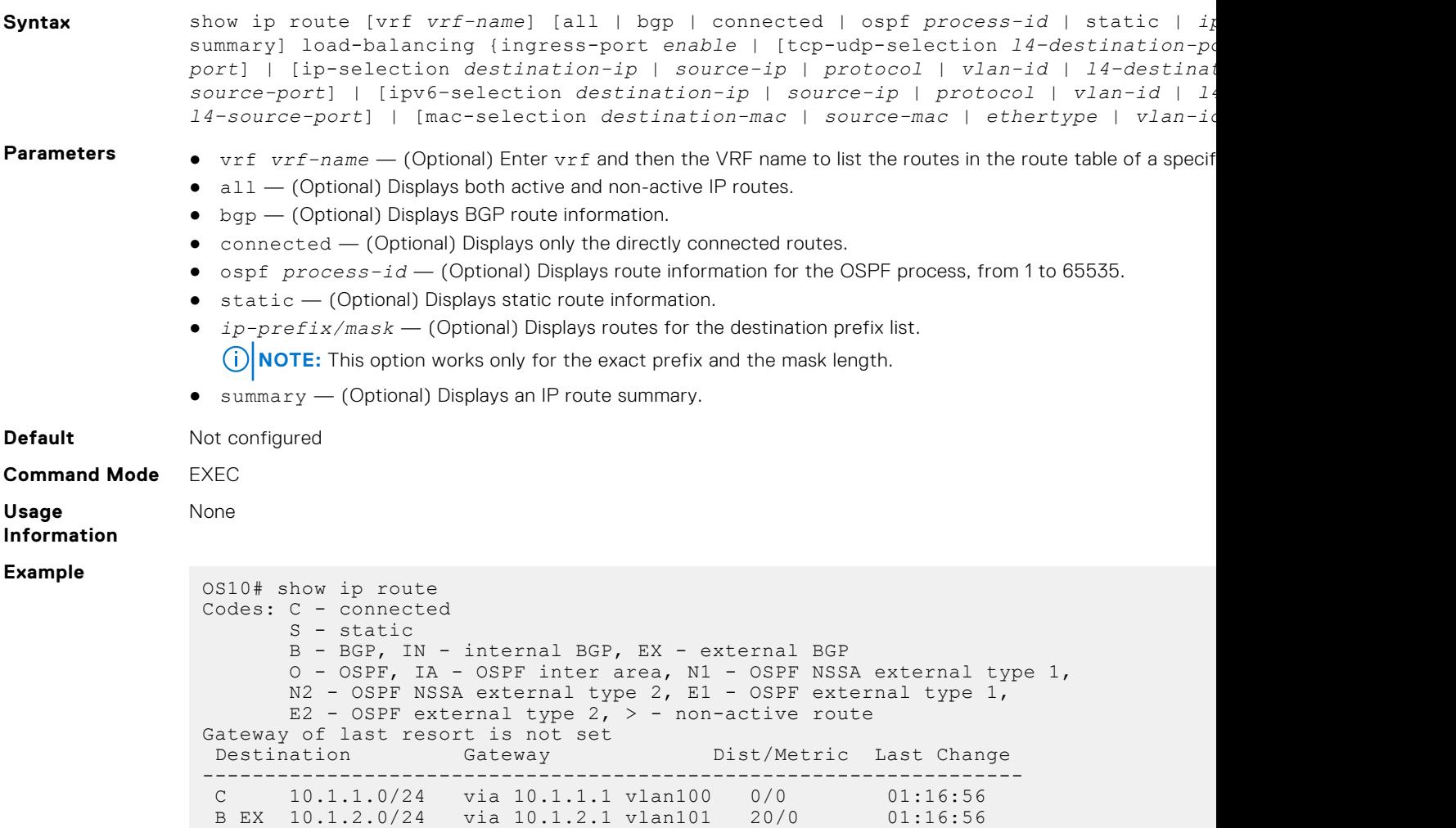

```
 O 10.1.3.0/24 via 10.1.3.1 vlan102 110/2 01:16:56
                    via 10.1.4.1 vlan103
OS10(config)# do show ip route vrf VRF1
Codes: C - connected
S - static
B - BGP, IN - internal BGP, EX - external BGP
 O - OSPF, IA - OSPF inter area, N1 - OSPF NSSA external type 1,
 N2 - OSPF NSSA external type 2, E1 - OSPF external type 1,
E2 - OSPF external type 2, * - candidate default,
+ - summary route, > - non-active route
Gateway of last resort is not set
Destination Gateway Dist/Metric Last Change
 ----------------------------------------------------------------------------------------------------
C 120.0.0.0/24 via 120.0.0.1 ethernet1/1/1 0/0 00:00:57
S 160.0.0.0/24 via 120.0.0.2 ethernet1/1/1 1/0 00:00:04
OS10(config)# do show ip route vrf VRF2
Codes: C - connected
S - static
B - BGP, IN - internal BGP, EX - external BGP
 O - OSPF, IA - OSPF inter area, N1 - OSPF NSSA external type 1,
 N2 - OSPF NSSA external type 2, E1 - OSPF external type 1,
 E2 - OSPF external type 2, * - candidate default,
+ - summary route, > - non-active route
Gateway of last resort is not set
Destination Gateway Dist/Metric Last Change
 ----------------------------------------------------------------------------------------------------
C 140.0.0.0/24 via 140.0.0.1 ethernet1/1/2 0/0 00:01:54<br>B IN 160.0.0.0/24 via 120.0.0.2 200/0 00:00:00:02
B IN 160.0.0.0/24 via 120.0.0.2 200/0
```
**Supported Releases**

10.2.0E or later

# **IPv6 routing**

OS10 supports IPv6 routing and addressing, including the Neighbor Discovery Protocol (NDP), stateless IPv6 address autoconfiguration, and stateful IPv6 address configuration. Configure IPv6 routing for IP hosts to communicate with one another in the same network, or in different networks.

**NOTE:** OS10 does not support Routing Information Protocol Next Generation (RIPNG).

#### **Cofiguration notes**

IPv6 processing is supported according to the OS10 interface type. The following interface-specific IPv6 settings apply:

- Physical port and port-channel (LAG) interfaces are in L2 mode by default. IPv6 capability and forwarding are disabled in L2 mode. To enable IPv6 forwarding, set the interface in L3 mode using the no switchport and commit commands.
- VLAN and Loopback interfaces come up in L3 mode with IPv6 capability and forwarding enabled by default.
- On the management interface, IPv6 is enabled by default. IPv6 forwarding is disabled so that the interface operates in Host mode without routing traffic.
- IPv6 stateless auto-configuration is disabled by default, except on the management interface. To enable autoconfiguration, use the ipv6 address autoconfig command in Interface mode. Autoconfiguration acquires a global IPv6 address using the network prefix in Router Advertisements. When IPv6 auto-configuration is enabled, IPv6 forwarding is disabled on the interface.

To disable auto-configuration, use the no ipv6 address autoconfig command. IPv6 forwarding remains enabled.

## **Enable or disable IPv6**

By default:

IPv6 forwarding is enabled on physical Ethernet interfaces, VLANs, and port groups. IPv6 forwarding is disabled only when you enable IPv6 address autoconfiguration on an interface and set it in host mode using the ipv6 address autoconfig command.

IPv6 forwarding is permanently disabled on the management Ethernet interface so that it remains in Host mode and does not operate as a router regardless of the ipv6 address autoconfig setting.

If necessary, you can manually disable IPv6 processing on an interface so that the configured IPv6 addresses do not take effect. The IPv6 addresses take effect again when you re-enable IPv6.

If you disable IPv6 and configure a Layer (L2) interface in Layer (L3) mode, IPv6 is not automatically re-enabled on the interface. You must manually re-enable it.

A link-local address automatically generates when you re-enable IPv6 on an interface with the ipv6 enable command.

#### **Disable and enabIe IPv6**

```
OS10(config)# interface ethernet 1/1/8
OS10(conf-if-eth1/1/8)# ipv6 address 2111:dddd:0eee::22/64
OS10(conf-if-eth1/1/8)# no ipv6 address autoconfig
OS10(conf-if-eth1/1/8)# no ipv6 enable
OS10(conf-if-eth1/1/8)# ipv6 enable
```
#### **Display IPv6 status**

```
OS10# show interface ethernet 1/1/20
Ethernet 1/1/20 is up, line protocol is up
Hardware is Dell EMC Eth, address is ec:f4:bb:fb:fa:30
     Current address is ec:f4:bb:fb:fa:30
Pluggable media present, QSFP+ type is QSFP+ 40GBASE CR 1.0M
     Wavelength is 850
     Receive power reading is 0.0
Interface index is 17305562
Internet address is 20.20.20.1/24
Mode of IPv4 Address Assignment: MANUAL
Interface IPv6 oper status: Enabled
Link local IPv6 address: fe80::eef4:bbff:fefb:fa30/64
Global IPv6 address: 2020::1/64
...
```
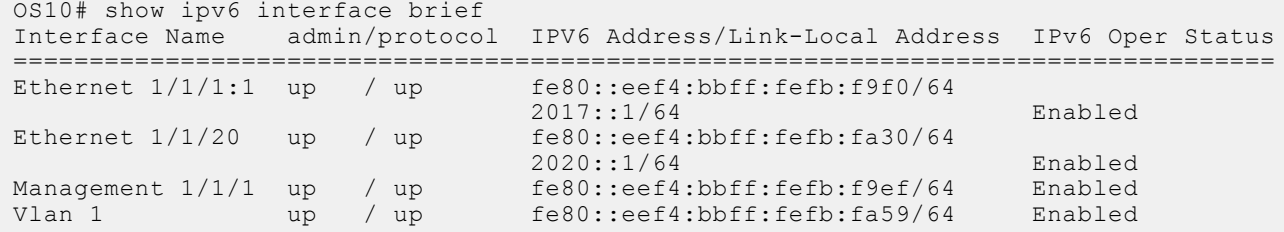

### **IPv6 addresses**

An IPv6 address consists of a 48-bit global routing prefix, optional 16-bit subnet ID, and a 64-bit interface identifier in the extended universal identifier (EUI)-64 format.

IPv6 128-bit addresses are represented as a series of eight 16-bit hexadecimal fields separated by colons: x:x:x:x:x:x:x:x.

```
2001:0db8:0000:0000:0000:0000:1428:57a
```
Leading zeros in each field are optional. You can also use two colons (::) to represent successive hexadecimal fields of zeros, but you can use this short version only one time in each address:

2001:db8::1428:57ab

In the following example, all the addresses are valid and equivalent:

- 2001:0db8:0000:0000:0000:0000:1428:57ab
- 2001:0db8:0000:0000:0000::1428:57ab
- 2001:0db8:0:0:0:0:1428:57ab
- 2001:0db8:0:0::1428:57ab
- 2001:0db8::1428:57ab

#### ● 2001:db8::1428:57ab

Write IPv6 networks using CIDR notation. An IPv6 network or subnet is a contiguous group of IPv6 addresses which must be a power of two. The initial bits of addresses, which are identical for all hosts in the network, are the network's prefix.

A network is denoted by the first address in the network and the size in bits of the prefix in decimal, separated with a slash. Because a single host is seen as a network with a 128-bit prefix, host addresses may be written with a following /128.

For example, 2001:0db8:1234::/48 stands for the network with addresses 2001:0db8:1234:0000:0000:0000:0000:0000 through 2001:0db8:1234:ffff:ffff:ffff:ffff:ffff.

As soon as you assign an IPv6 address, IPv6 packet processing is enabled on an interface. You can manually disable and reenable IPv6 processing on an interface configured with an IPv6 address using the no ipv6 enable and ipv6 enable commands.

To remove all IPv6 addresses from an interface, use the no ipv6 address command. To remove a specific IPv6 address, use the ipv6 address *ipv6-address/mask* command.

#### **Link-local addresses**

When an OS10 switch boots up, an IPv6 unicast link-local address automatically assigns to an interface using stateless configuration. A link-local address allows IPv6 devices on a local link to communicate without requiring a globally unique address. IPv6 reserves the address block FE80::/10 for link-local unicast addressing.

#### **Global addresses**

To enable stateless autoconfiguration of an IPv6 global address and set the interface to Host mode, use the ipv6 address autoconfig command. The router receives network prefixes in IPv6 router advertisements (RAs). An interface ID appends to the prefix. In Host mode, IPv6 forwarding is disabled.

The no ipv6 address autoconfig command disables IPv6 global address autoconfiguration, and sets the interface to Router mode with IPv6 forwarding enabled.

#### **DHCP-assigned addresses**

As an alternative to stateless autoconfiguration, you can enable a network host to obtain IPv6 addresses using a DHCP server via stateful autoconfiguration using the ipv6 address dhcp command. A DHCPv6 server uses a prefix pool to configure a network address on an interface. The interface ID automatically generates.

#### **Manally configured addresses**

An interface can have multiple IPv6 addresses. To configure an IPv6 address in addition to the link-local address, use the ipv6 address *ipv6-address/mask* command. Enter the full 128-bit IPv6 address, including the network prefix and a 64-bit interface ID.

**(i) NOTE:** Dell EMC Networking does not recommend configuring both a static IPv6 address and DHCPv6 on the same interface.

You can also manually configure an IPv6 address by assigning:

- A network prefix with the EUI-64 parameter using the ipv6 address *ipv6-prefix* eui64 command. A 64-bit interface ID automatically generates based on the MAC address.
- A link-local address to use instead of the link-local address that automatically configures when you enable IPv6 using the ipv6 address link-local command.

#### **Configure IPv6 address**

```
OS10(config)# interface ethernet 1/1/8
OS10(conf-if-eth1/1/8)# ipv6 address 2001:dddd:0eee::4/64
```
#### **Configure network prefix**

OS10(config)# interface ethernet 1/1/8 OS10(conf-if-eth1/1/8)# ipv6 address 2001:FF21:1:1::/64 eui64

#### **Configure link-local address**

```
OS10(config)# interface ethernet 1/1/8
OS10(conf-if-eth1/1/8)# ipv6 address FE80::1/64 link-local
```
## **Stateless autoconfiguration**

When an interface comes up, OS10 uses stateless autoconfiguration to generate a unique link-local IPv6 address with a FE80::/64 prefix and an interface ID generated from the MAC address. To use stateless autoconfiguration to assign a globally unique address using a prefix received in router advertisements, use the ipv6 address autoconfig command.

Stateless autoconfiguration sets an interface in Host mode, and allows the interface connected to an IPv6 network to autoconfigure IPv6 addresses and communicate with other IPv6 devices on local links. A DHCP server is not required for automatic IPv6 interface configuration. IPv6 devices on a local link send router advertisement (RA) messages in response to solicitation messages received at startup.

Perform stateless autoconfiguration of IPv6 addresses using:

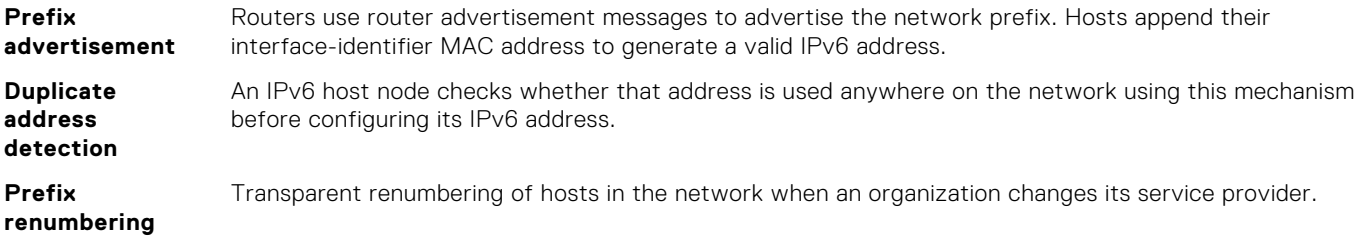

IPv6 provides the flexibility to add prefixes on RAs in response to a router solicitation (RS). By default, RA response messages are sent when an RS message is received. The system manipulation of IPv6 stateless autoconfiguration supports the router side only. Neighbor Discovery (ND) messages advertise so the neighbor can use the information to auto-configure its address. Received ND messages are not used to create an IPv6 address.

Inconsistencies in RA values between routers are logged. The values checked for consistency include:

- Current hop limit
- M and O flags
- Reachable time
- Retransmission timer
- MTU options
- Preferred and valid lifetime values for the same prefix

The router redirect functionality in the NDP is similar to IPv4 router redirect messages. NDP uses ICMPv6 redirect messages (Type 137) to inform nodes that a better router exists on the link.

## **Neighbor Discovery**

The IPv6 NDP determines if neighboring IPv6 devices are reachable and receives the IPv6 addresses of IPv6 devices on local links. Using the link-layer and global prefixes of neighbor addresses, OS10 performs stateless autoconfiguration of IPv6 addresses on interfaces.

ICMPv6 RA messages advertise the IPv6 addresses of IPv6-enabled interfaces and allow a router to learn of any address changes in IPv6 neighbors. By default, RAs are disabled on an interface.

#### **Prerequisites**

To enable RA messages, the switch must be in Router mode with IPv6 forwarding enabled and stateless autoconfiguration disabled using the no ipv6 address autoconfig command.

#### **Enable router advertisement messages**

1. Enable IPv6 neighbor discovery and sending ICMPv6 RA messages in Interface mode.

ipv6 nd send-ra

- 2. (Optional) Configure IPv6 neighbor discovery options in Interface mode.
	- ipv6 nd hop-limit *hops* (Optional) Sets the hop limit advertised in RA messages and included in IPv6 data packets sent by the router, from 0 to 255; default 64. 0 indicates that no hop limit is specified by the router.
	- ipv6 nd managed-config-flag  $-$  (Optional) Sent in RA messages to tell hosts to use stateful address autoconfiguration, such as DHCPv6, to obtain IPv6 addresses.
	- ipv6 nd max-ra-interval *seconds* (Optional) Sets the maximum time interval for sending RA messages, from 4 to 1800 seconds; default 600.
- ipv6 nd mtu *number* (Optional) Sets the maximum transmission unit (MTU) used in RA messages on the link, from 1280 to 65535 bytes; default 1500. By default, no MTU setting is included in RA messages.
- ipv6 nd other-config-flag (Optional) Tells hosts to use stateful autoconfiguration to obtain nonaddressrelated information.
- ipv6 nd ra-lifetime *seconds* (Optional) Sets the lifetime of a default router in RA messages, from 0 to 9000 milliseconds; default 3 times the max-ra-interval setting. 0 indicates that this router is not used as a default router.
- ipv6 nd reachable-time *milliseconds* (Optional) Sets the advertised time the router sees that a neighbor is up after it receives neighbor reachability confirmation, from 0 to 3600000 milliseconds; default 0. 0 indicates that no reachable time is sent in RA messages.
- ipv6 nd retrans-timer *seconds* (Optional) Sets the time between retransmitting neighbor solicitation messages, from 100 to 4292967295 milliseconds. By default, no retransmit timer is configured.
- 3. Configure the IPv6 prefixes that are advertised by IPv6 neighbor discovery in Interface mode.

```
ipv6 nd prefix {ipv6-prefix | default} [no-advertise] [no-autoconfig] [no-rtr-
address] 
[off-link] [lifetime {valid-lifetime seconds | infinite} 
{preferred-lifetime seconds | infinite}]
```
- ipv6-prefix Enter an IPv6 prefix in *x:x::y/mask* format to include the prefix in RA mesages. Include prefixes that are not already in the subnets configured on the interface.
- default Configure the prefix parameters advertised in all subnets configured on the interface.
- no-advertise (Optional) Do not advertise the specified prefix. By default, all prefixes in configured subnets are advertised.
- no-autoconfig (Optional) Sets AdvAutonomous to Off for the specified prefix in the radvd.conf file. This setting tells hosts to not use this prefix for address autoconfiguration. By default, AdvAutonomous is On.
- no-rtr-address (Optional) Sets AdvRouterAddr to Off for the prefix in the radvd.conf file. The Off setting tells hosts to not use the advertising router address for on-link determination. By default, AdvRouterAddr is On.
- off-link (Optional) Sets AdvOnLink to Off for the prefix in the radvd.conf file. The Off setting tells hosts to not use this prefix for on-link determination. By default, AdvOnLink is On.
- lifetime {valid-lifetime *seconds* | infinite} (Optional) Sets AdvValidLifetime in seconds for the prefix in the radvd.conf file. The prefix is valid for on-link determination only for the specified lifetime. The default is 86400 seconds (1 day). The infinite setting allows the prefix to be valid for on-link determination with no time limit.
- lifetime {preferred-lifetime *seconds* | infinite} (Optional) Sets AdvPreferredLifetime in seconds for the prefix in the radvd.conf file. IPv6 addresses generated from the prefix using stateless autoconfiguration remain preferred for the configured lifetime. The default is 14400 seconds (4 hours). The infinite setting allows addresses that are autoconfigured using the prefix to be preferred with no time limit.

By default, all prefixes configured in IPv6 addresses on an interface are advertised. To modify the default values advertised for interface subnet prefixes, use the ipv6 nd prefix default command and specify new default settings.

On-link determination is the process used to forward IPv6 packets to a destination IPv6 address.

#### **Configure neighbor discovery**

```
OS10(config)# interface ethernet 1/1/1
OS10(conf-if-eth1/1/1)# ipv6 nd mtu 1500
OS10(conf-if-eth1/1/1)# ipv6 nd send-ra
```
#### **Configure advertised IPv6 prefixes**

```
OS10(config)# interface ethernet 1/1/1
OS10(conf-if-eth1/1/1)# ipv6 nd prefix default lifetime infinite infinite
OS10(conf-if-eth1/1/1)# ipv6 nd prefix 2002::/64
```
### **Duplicate address discovery**

To determine if an IPv6 unicast address is unique before assigning it to an interface, an OS10 switch sends a neighbor solicitation message. If the process of duplicate address discovery (DAD) detects a duplicate address in the network, the address does not configure on the interface. DAD is enabled by default.

By default, IPv6 is not disabled when a duplicate address is detected. Only the duplicate address is not applied. Other IPv6 addresses are still active on the interface.

To disable IPv6 on an interface when a duplicate link-local address is detected, use the ipv6 nd dad disable-ipv6-onfailure command. To re-enable IPv6 after you resolve a duplicate link-local address, enter no ipv6 enable, then the ipv6 enable command.

Disable or re-enable IPv6 duplicate address discovery in Interface mode.

ipv6 nd dad {disable | enable}

Disable IPv6 on an interface if a duplicate link-local address is discovered in Interface mode.

ipv6 nd dad disable-ipv6-on-dad-failure

#### **Disable duplicate address discovery**

```
OS10(config)# interface ethernet 1/1/1
OS10(conf-if-eth1/1/1)# ipv6 nd dad disable
```
#### **Disable IPv6 for duplicate link-local address**

```
OS10(config)# interface ethernet 1/1/1
OS10(conf-if-eth1/1/1)# ipv6 nd dad disable-ipv6-on-dad-failure
```
### **Static IPv6 routing**

To define an explicit route between two IPv6 networking devices, configure a static route on an interface. Static routing is useful for smaller networks with only one path to an outside network, or to provide security for certain traffic types in a larger network.

● Enter the static routing information including the IPv6 address and mask in x:x:x:x::x format in CONFIGURATION mode. The length is from 0 to 64.

```
ipv6 route ipv6–prefix/mask {next-hop | interface interface [route-preference]}
```
- *next-hop* Enter the next-hop IPv6 address in x:x:x:x::x format.
- interface *interface* Enter the interface type then the slot/port or number information.
- *route-preference* (Optional) Enter a route-preference range, from 1 to 255.

After you configure a static IPv6 route, configure the forwarding router's address on the interface. The IPv6 neighbor interface must have an IPv6 address configured.

#### **Configure IPv6 static routing and view configuration**

```
OS10(config)# ipv6 route 2111:dddd:0eee::22/128 2001:db86:0fff::2
OS10(config)# do show ipv6 route static
Codes: C - connected
        S - static
        B - BGP, IN - internal BGP, EX - external BGP
        O - OSPF,IA - OSPF inter area, N1 - OSPF NSSA external type 1,
        N2 - OSPF NSSA external type 2, E1 - OSPF external type 1,
       E2 - OSPF external type 2, > - non-active route
Gateway of last resort is not set<br>Destination Gateway
                         Gateway Dist/Metric Last Change
--------------------------------------------------------------------------
   S 2111:dddd:eee::22/12via 2001:db86:fff::2 ethernet1/1/1 1/1 00:01:24
```
### **IPv6 destination unreachable**

By default, when no matching entry for an IPv6 route is found in the IPv6 routing table, a packet drops and no error message is sent. You can enable the capability to send an IPv6 destination unreachable error message to the source without dropping the packet.

**Enable IPv6 unreachable destination messaging**

```
OS10(config)# interface ethernet 1/1/8
OS10(conf-if-eth1/1/8)# ipv6 unreachables
```
### **IPv6 hop-by-hop options**

A hop-by-hop header extension in an IPv6 packet contains options that are processed by all IPv6 routers in the packet's path. By default, hop-by-hop header options in an IPv6 packet do not process locally. To enable local processing of IPv6 hop-by-hop options on an interface, use the ipv6 hop-by-hop command.

**Enable IPv6 hop-by-hop options forwarding**

```
OS10(config)# interface ethernet 1/1/8
OS10(conf-if-eth1/1/8)# ipv6 hop-by-hop
```
### **View IPv6 information**

To view IPv6 configuration information, use the show ipv6 route command. To view IPv6 address information, use the show address ipv6 command.

#### **View IPv6 connected information**

```
OS10# show ipv6 route connected
Codes: C - connected
        S - static
B - BGP, IN - internal BGP, EX - external BGP
 O - OSPF,IA - OSPF inter area, N1 - OSPF NSSA external type 1,
        N2 - OSPF NSSA external type 2, E1 - OSPF external type 1,
       E2 - OSPF external type 2, > - non-active route
Gateway of last resort is not set<br>Destination Gateway
                                               Dist/Metric Last Change
                  -----------------------------------------------------------------
C 2001:db86::/32 via 2001:db86:fff::1 ethernet1/1/1 0/0 00:03:24
```
#### **View IPv6 static information**

```
OS10# show ipv6 route static
Codes: C - connected
       S - static
       B - BGP, IN - internal BGP, EX - external BGP
       O - OSPF,IA - OSPF inter area, N1 - OSPF NSSA external type 1,
       N2 - OSPF NSSA external type 2, E1 - OSPF external type 1,
      E2 - SSE external type 2, > - non-active route
Gateway of last resort is not set
Destination Gateway Dist/Metric Last Change
------------------------------------------------------------------
S 2111:dddd:eee::22/12via 2001:db86:fff::2 ethernet1/1/1 1/1 00:01:24
```
### **IPv6 RA Guard**

The IPv6 Router Advertisement (RA) guard feature prevents the OS10 switch from receiving unwanted and rouge RA messages from its neighbor devices. RA guard inspects and validates the RA messages against the policy that you configured. Depending on the validation result, RA guard forwards or drops the packets that match the policy conditions.

This feature is applicable only for an environment where all messages between IPv6 end devices traverse through an RA guardenabled Layer 2 (L2) switch. If the end devices communicate directly without an RA guard-capable L2 device, this feature is not applicable.

#### Limitations

● RA guard validation is not applicable for IPv6-tunneled RA packets.

- This feature is supported only in the ingress direction and not supported at egress.
- OS10 does not validate IPv6 unicast RA packets that include extension headers and IPv6 unicast RA fragmented packets.

### Configuration notes

- If you enable the IPv6 RA guard and port security feature on the same interface, ensure that you do not use the flood option.
- IPv6 RA guard policy takes precedence over the Access Control List (ACL) that is applied on the interface.

### **Configure IPv6 RA guard**

This section describes how to configure IPv6 RA guard.

Enable the IPv6 RA guard feature globally. Create a policy and specify a list of parameters to validate against the contents of the RA guard packets. Apply the policy to the specific interfaces.

1. Enable IPv6 RA guard.

OS10(config)# ipv6 nd ra-guard enable

2. Create an IPv6 RA guard policy.

OS10(config)# ipv6 nd ra-guard policy ra-guard-test-policy

3. Configure the device role to apply the IPv6 RA guard policy to an interface.

OS10(conf-ra\_guard\_policy\_list)# device-role router

4. If this command is set to off, the system verifies the advertised managed configuration parameter is set to off in the RA packet and the other way round.

If this flag is set to off, OS10 skips the validation process.

OS10(conf-ra\_guard\_policy\_list)# managed-config-flag on

5. (Optional) Create an IPv6 prefix, access, or MAC list. This list specifies the condition that is validated against the RA guard packet that is received. You can optionally use an existing IPv6 prefix, access, or MAC list.

OS10(config)# ipv6 prefix-list example\_prefix\_list deny 10::/64

```
OS10(config)# ipv6 access-list example-access-list
OS10(config-ipv6-acl)# permit udp any any capture session 1
OS10(config-ipv6-acl)# exit
```
OS10(config)# mac access-list example-maclist OS10(config-mac-acl)# permit 00:00:00:00:11:11 00:00:11:11:11:11 any vlan 1 OS10(config-mac-acl)# permit 00:00:00:00:11:11 00:00:11:11:11:11 any cos 7 OS10(config-mac-acl)# exit

6. The system permits or denies the RA guard packets based on the results of the validation. Specify the prefix, access, or MAC list against which the RA guard packet is validated.

```
OS10(conf-ra_guard_policy_list)# match ra ipv6-prefix-list example_prefix_list
OS10(conf-ra_guard_policy_list)# exit
```
OS10(conf-ra\_guard\_policy\_list)# match ra ipv6-access-list example-access-list OS10(conf-ra\_guard\_policy\_list)# exit

OS10(conf-ra\_guard\_policy\_list)# match ra mac-access-list example-maclist

7. Specify the maximum transmission unit (MTU) against which the RA packet is validated.

OS10(conf-ra\_guard\_policy\_list)# mtu 1280

8. If this command is set to off, the system verifies the advertised other configuration parameter is set to off in the RA packet and the other way round.

```
OS10(conf-ra_guard_policy_list)# other-config-flag on
```
9. Configure the reachability timer value.

OS10(conf-ra\_guard\_policy\_list)# reachable-time 100

10. Configure the retransmission timer value.

OS10(conf-ra\_guard\_policy\_list)# retrans-timer 100

11. Configure the router preference.

OS10(conf-ra\_guard\_policy\_list)# router-preference maximum high

12. Configure the lifetime of the router.

OS10(conf-ra\_guard\_policy\_list)# router-lifetime 100

13. Apply the policy to an interface.

OS10(config)# interface ethernet 1/1/6 OS10(conf-if-eth1/1/6)# ipv6 nd ra-guard attach-policy ra-guard-test-policy vlan 1

```
OS10# show ipv6 nd ra-guard ra-guard-test-policy
ipv6 nd ra-guard policy ra-guard-test-policy
device-role router
managed-config true
other-config true
mtu 1280
reachable time 100
retransmit-timer 100
router-life-time 100
router-preference maximum high
match ra ipv6-prefix-list example_prefix_list
Interfaces Vlans
----------------------------------
ethernet1/1/6 vlan1
```
### **IPv6 RA guard commands**

#### **clear ipv6 nd ra-guard statistics**

Clears the RA packet statistics from all the interfaces that have RA guard policy configured.

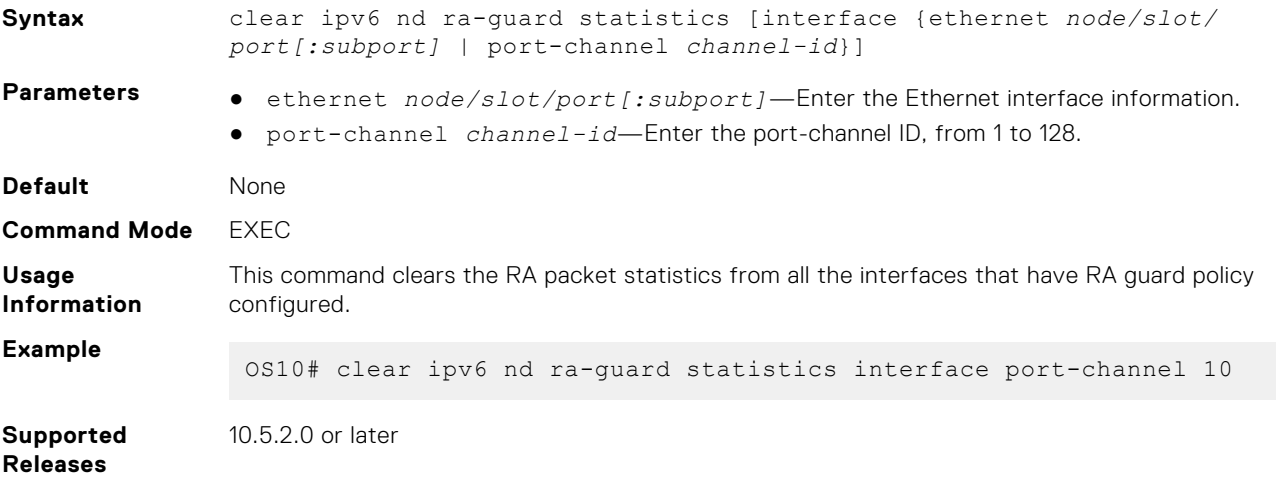

### **device-role**

Configures the attached device as a host or a router.

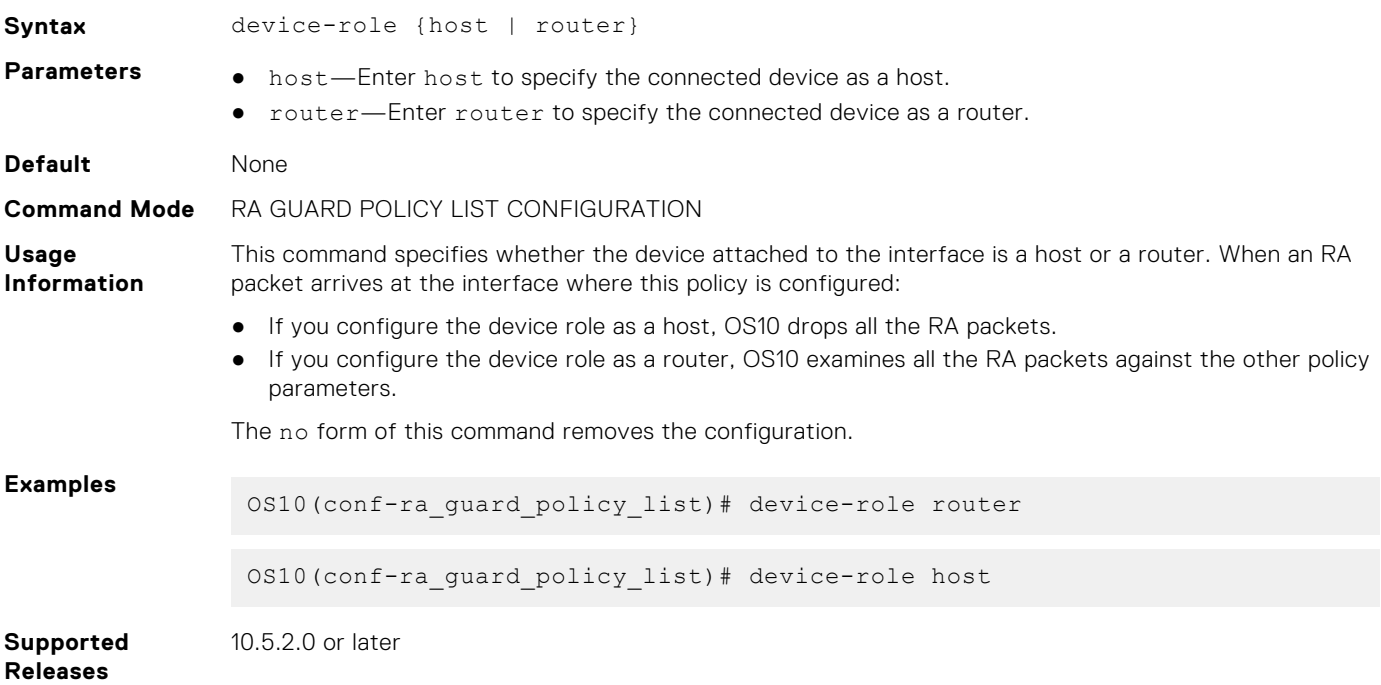

### **ipv6 nd ra-guard attach-policy**

Applies the RA guard policy to a specific interface.

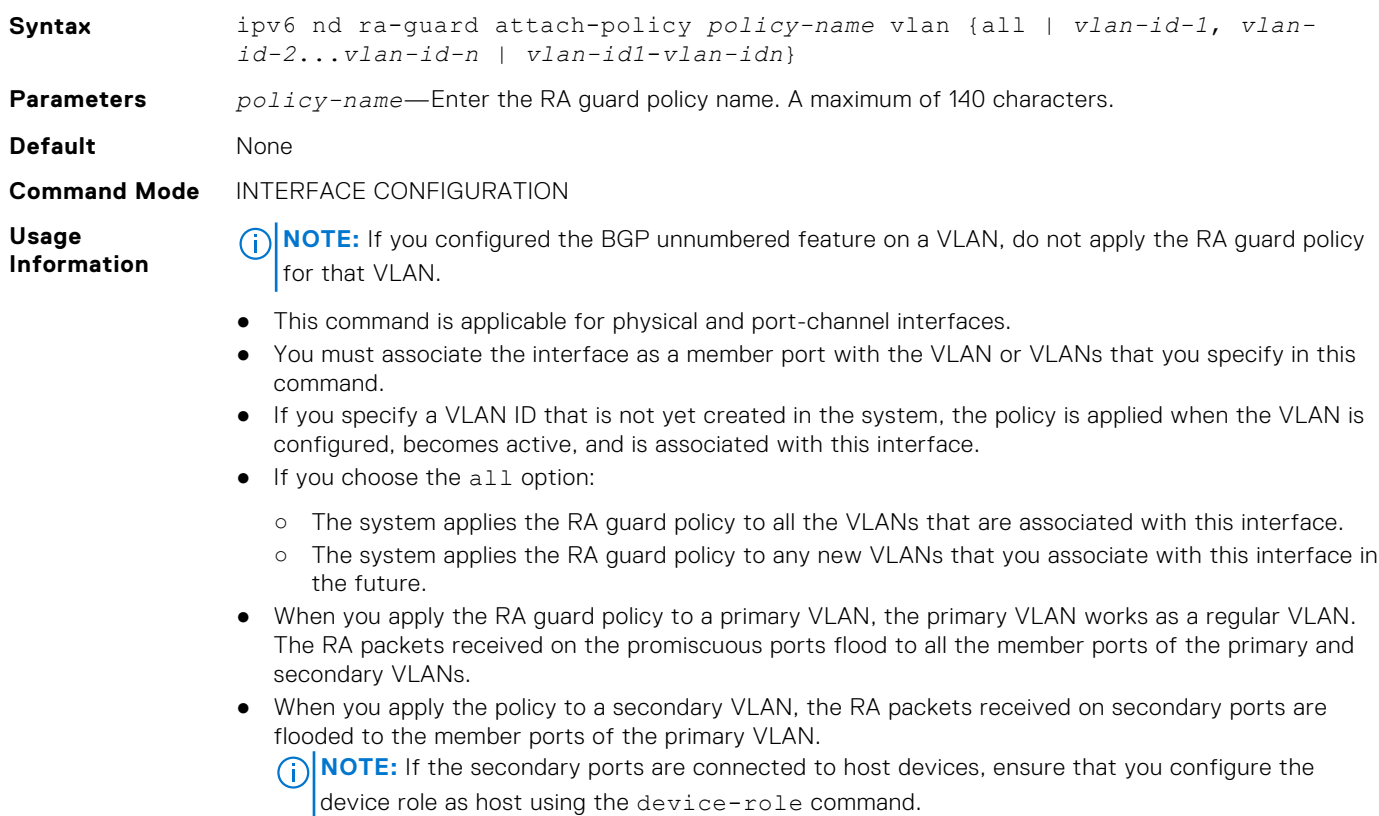

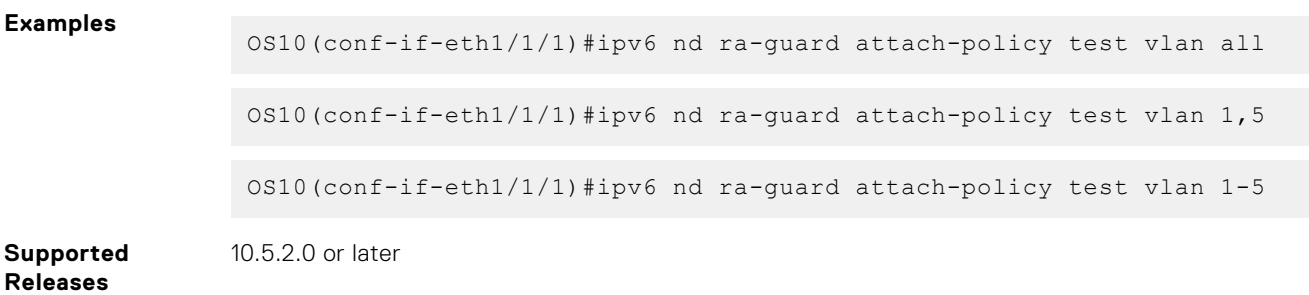

### **ipv6 nd ra-guard enable**

Enables IPv6 RA guard.

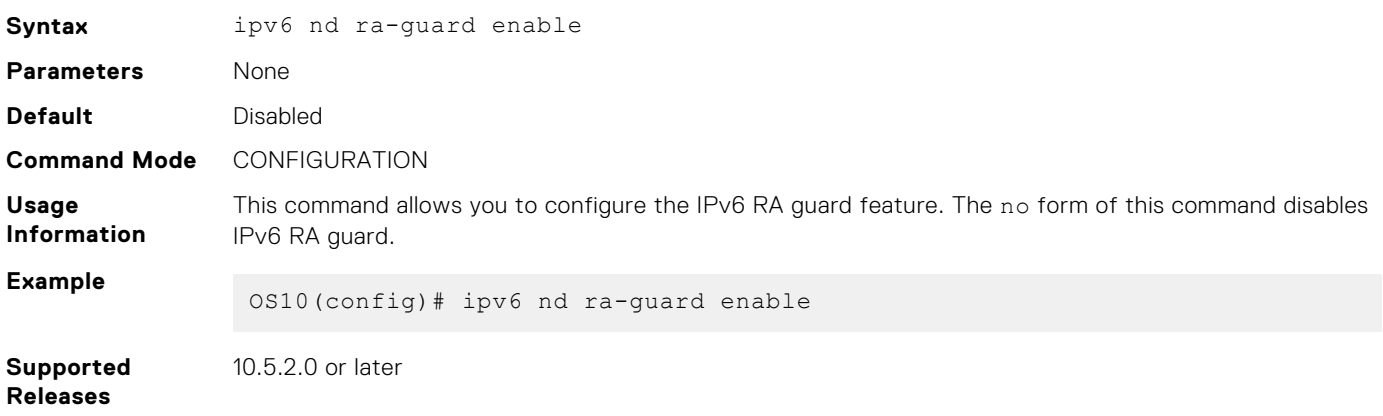

### **ipv6 nd ra-guard logging enable**

Enables console logging for RA guard violation.

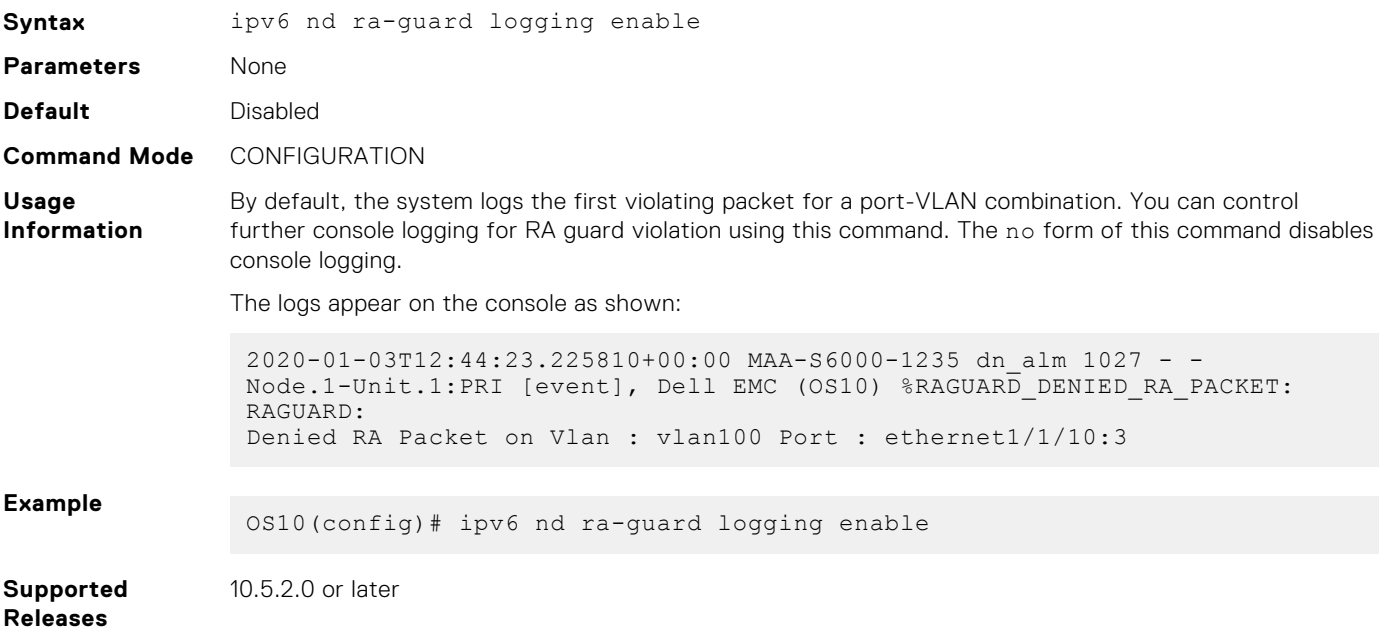

### **ipv6 nd ra-guard policy**

Configures RA guard policy.

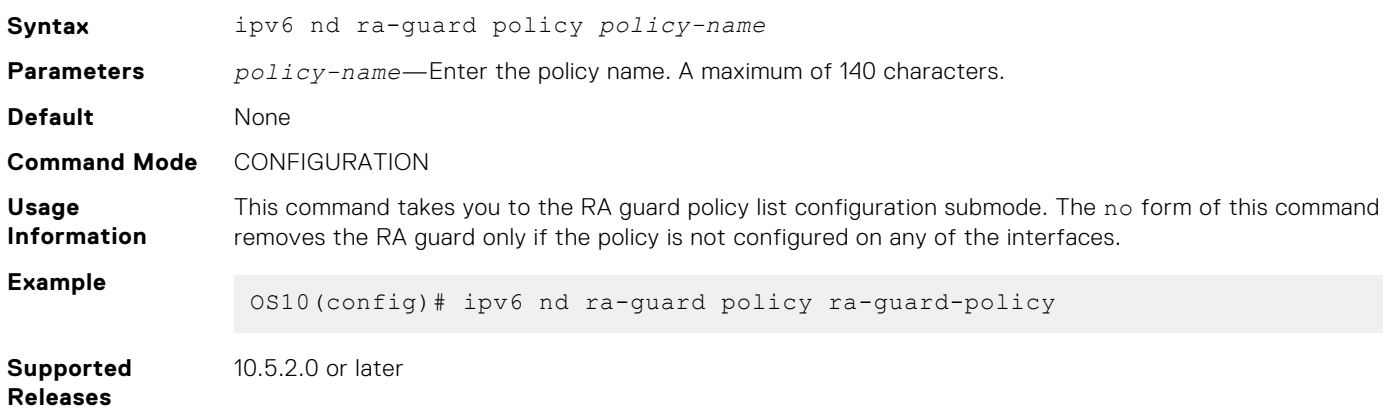

#### **mtu**

Verifies the configured maximum transmission unit (MTU) value in the received RA packets.

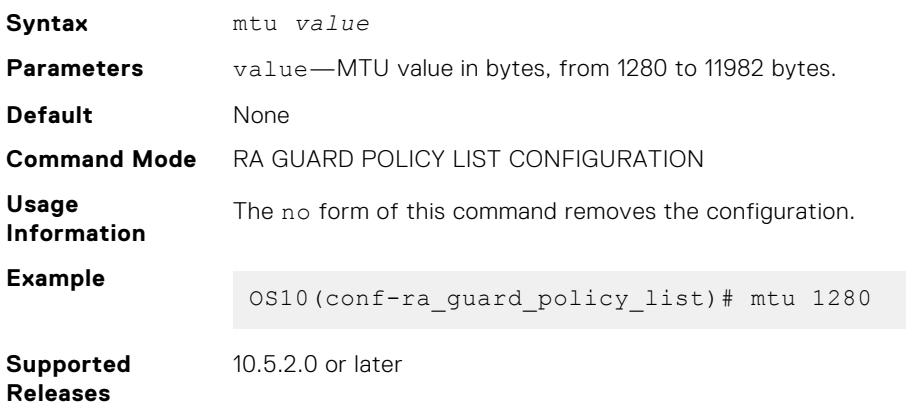

### **managed-config-flag**

Verifies the advertised managed configuration parameter.

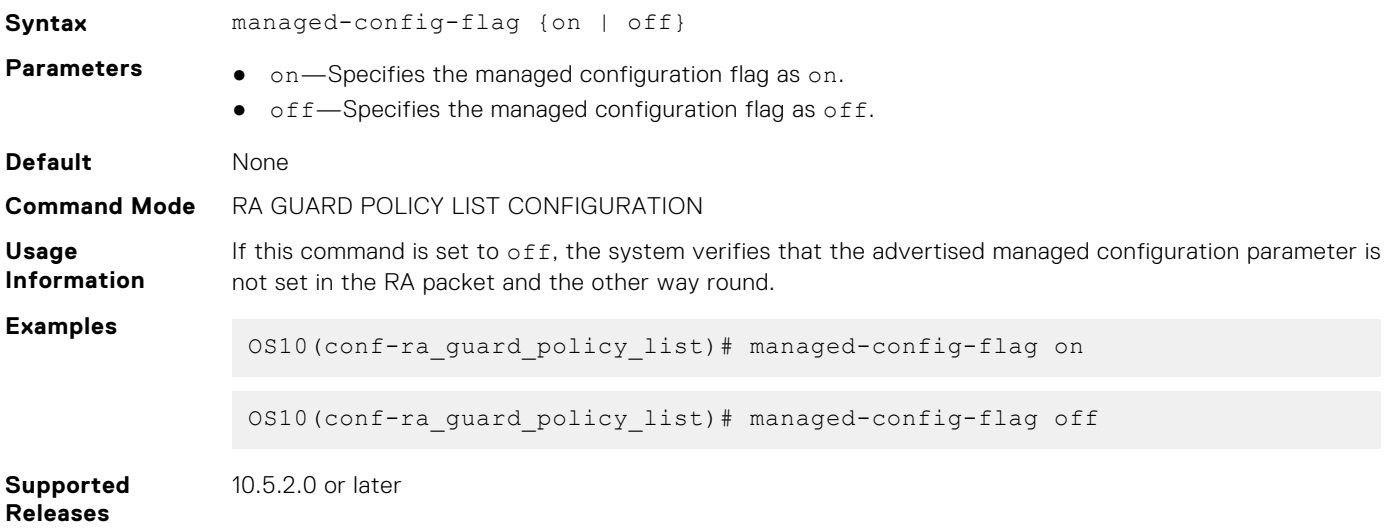

### **match ra**

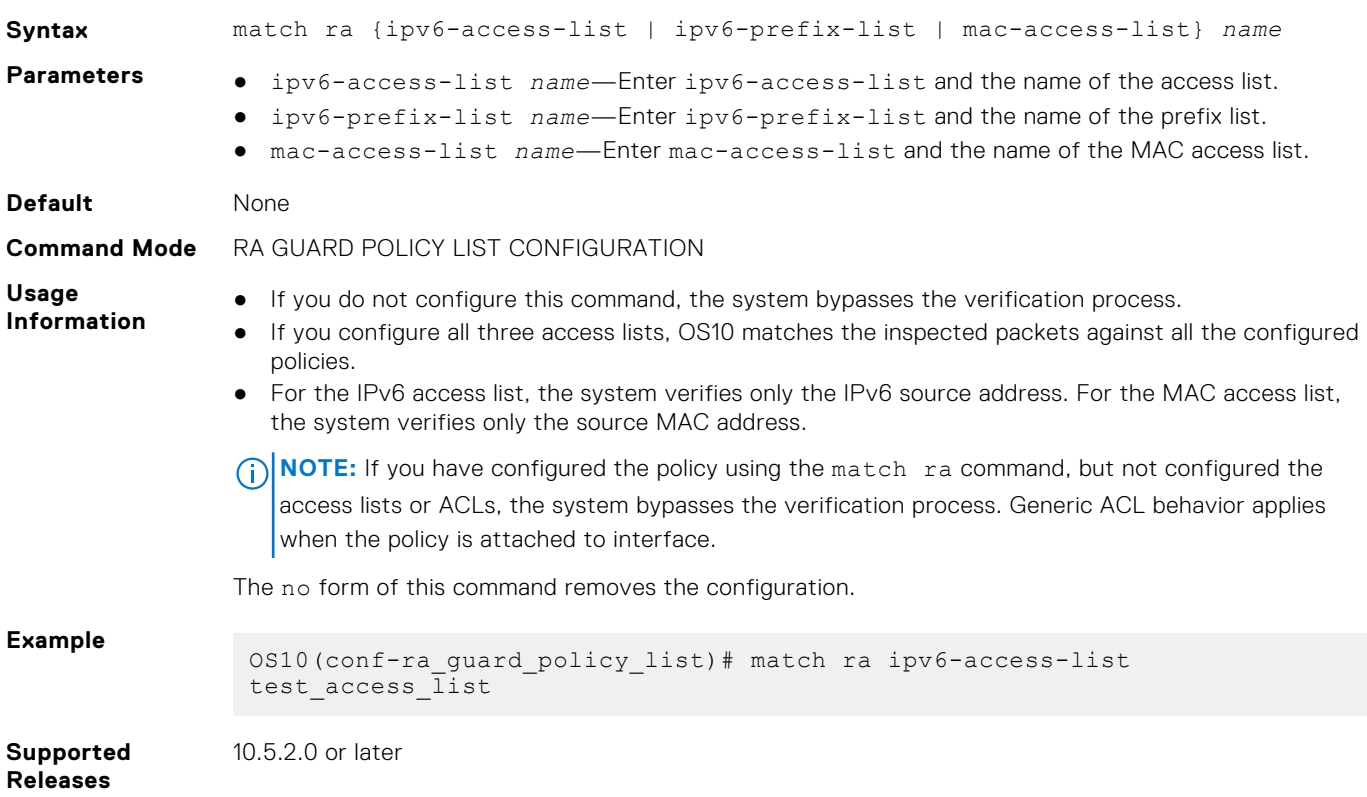

Verifies the source IPv6 address, prefix address, and the source MAC address of the inspected messages.

### **other-config-flag**

Verifies other advertised configuration parameter.

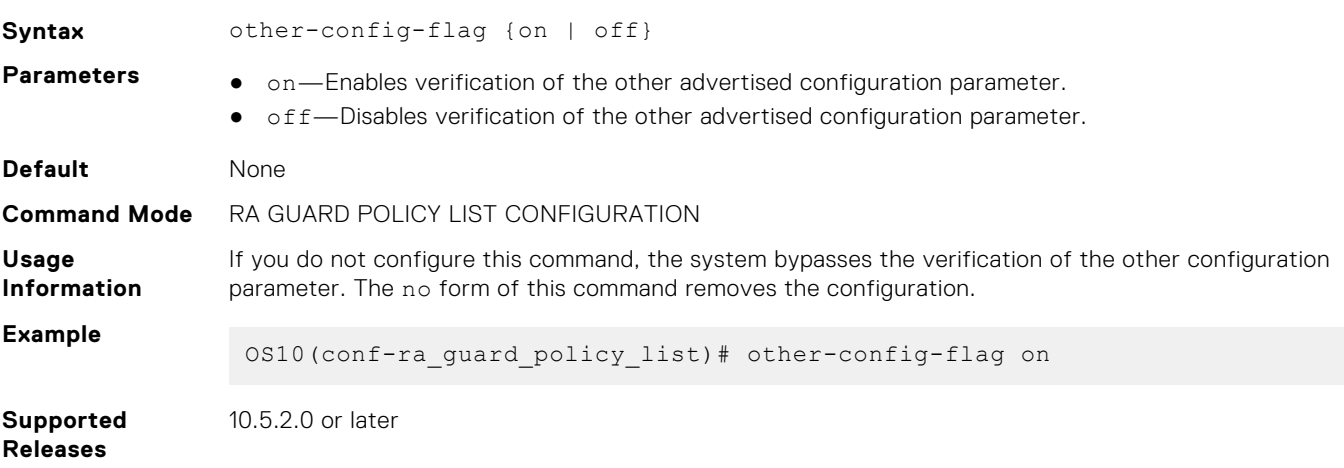

### **reachable-time**

Verifies the configured reachability time in the received RA packets.

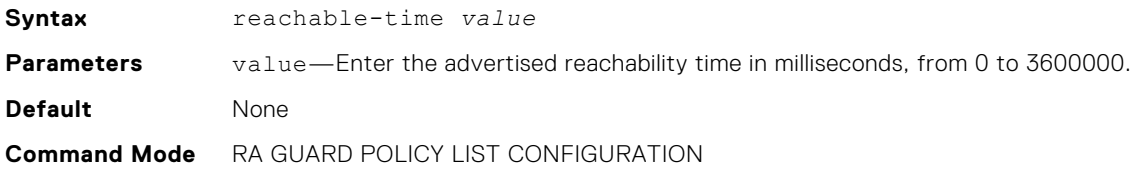

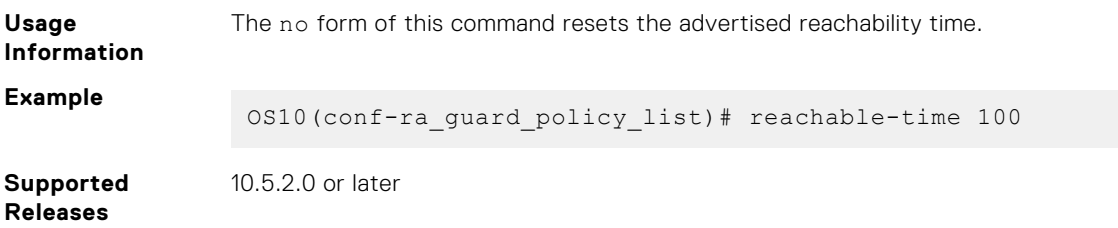

### **retrans-timer**

Verifies the configured retransmission timer value in the received RA packets.

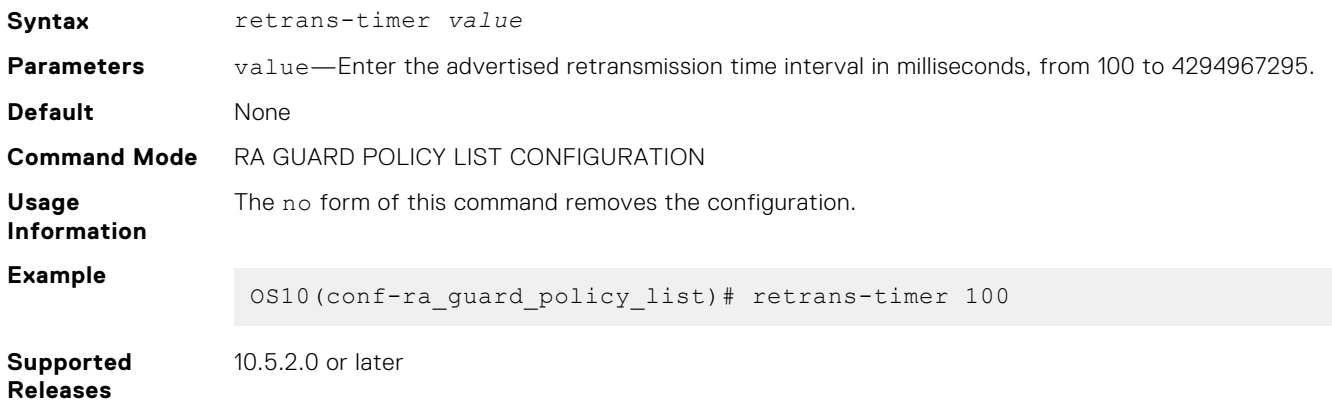

### **router-lifetime**

Verifies the configured router lifetime value in the received RA packets.

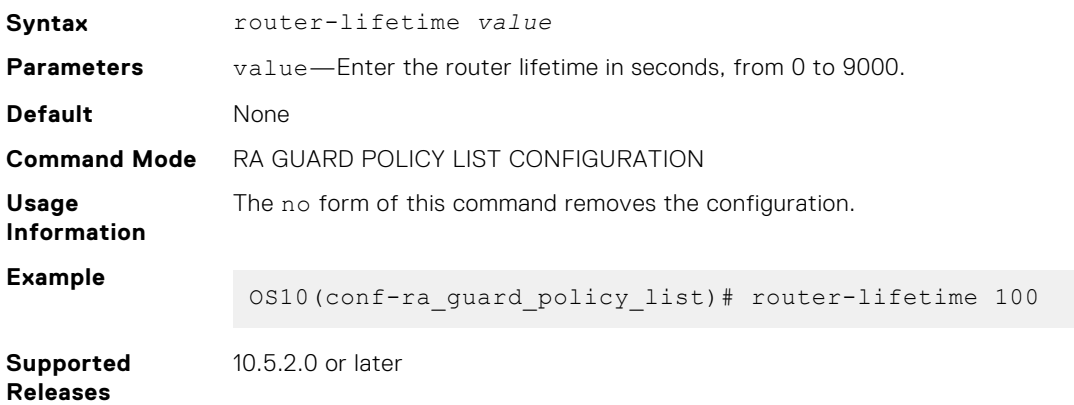

### **router-preference maximum**

Verifies the advertised default router preference (DRP) value.

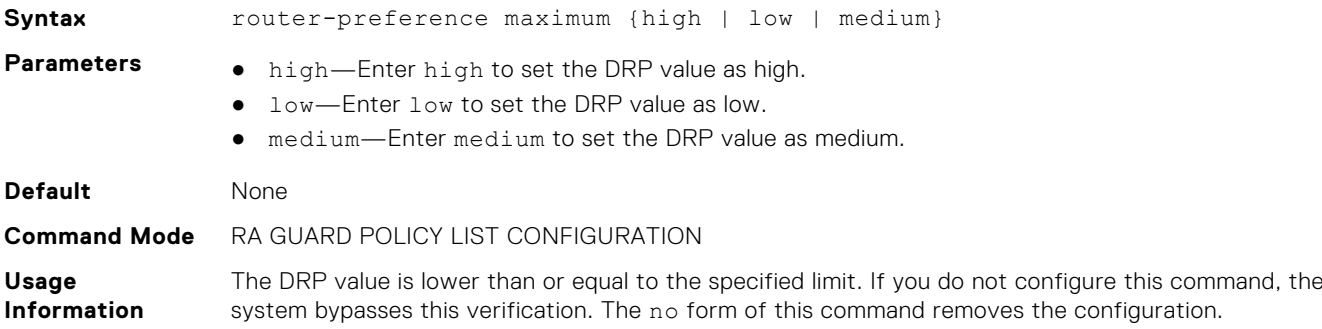

#### **Example**

OS10(conf-ra\_guard\_policy\_list)# router-preference maximum high

**Supported Releases** 10.5.2.0 or later

### **show config**

Displays the RA guard policy mode configurations.

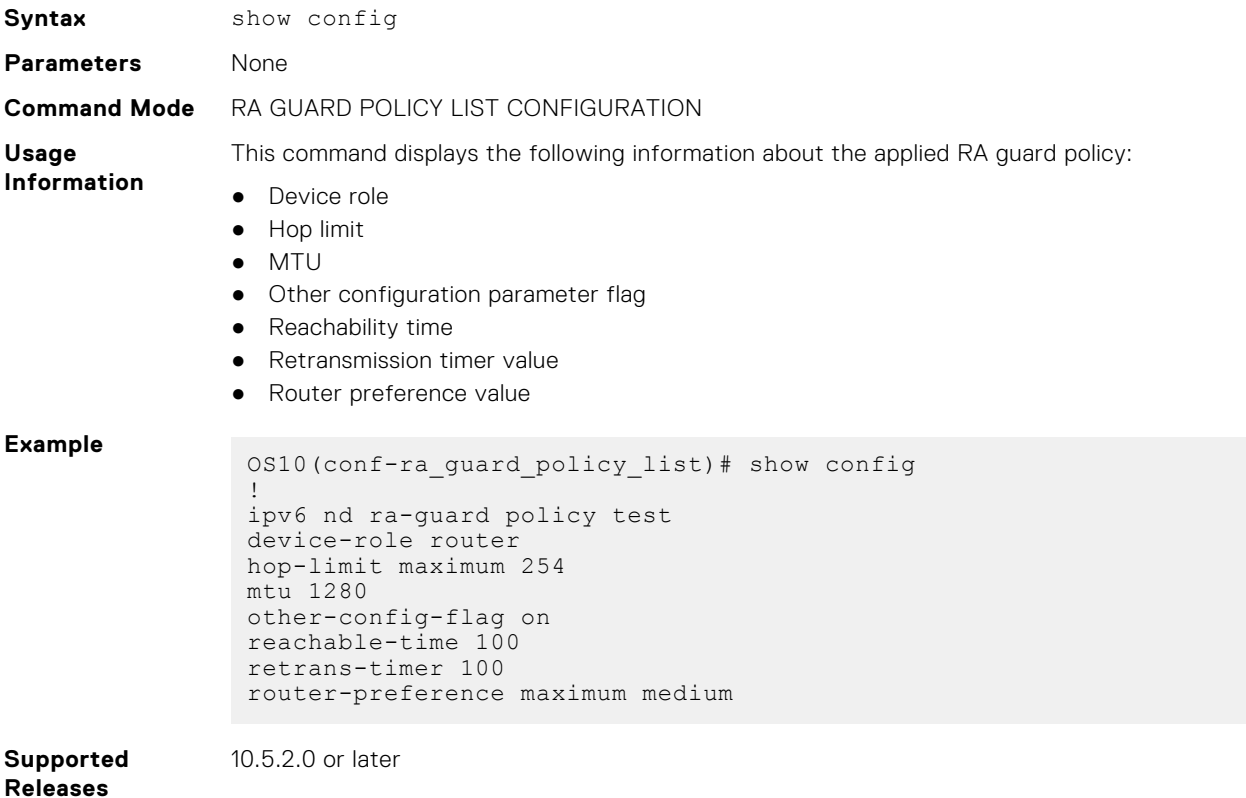

### **show ipv6 nd ra-guard policy**

Displays the configurations applied on all RA guard policies or a specific RA guard policy.

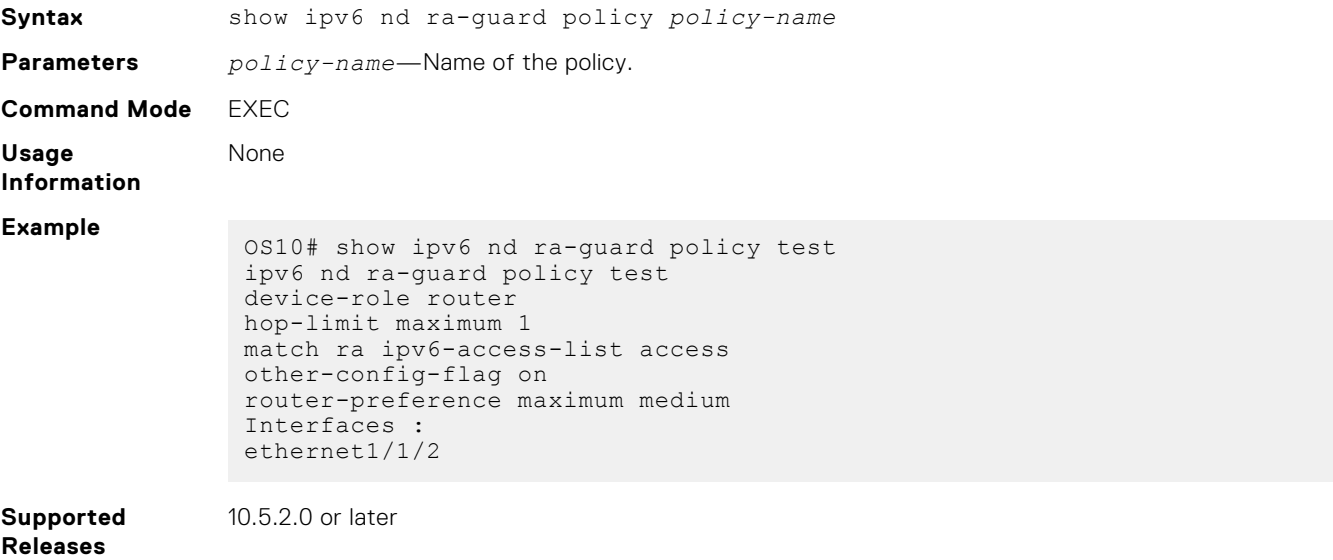

### **show ipv6 nd ra-guard statistics**

Displays the statistics of all RA guard-enabled interfaces or a specific interface.

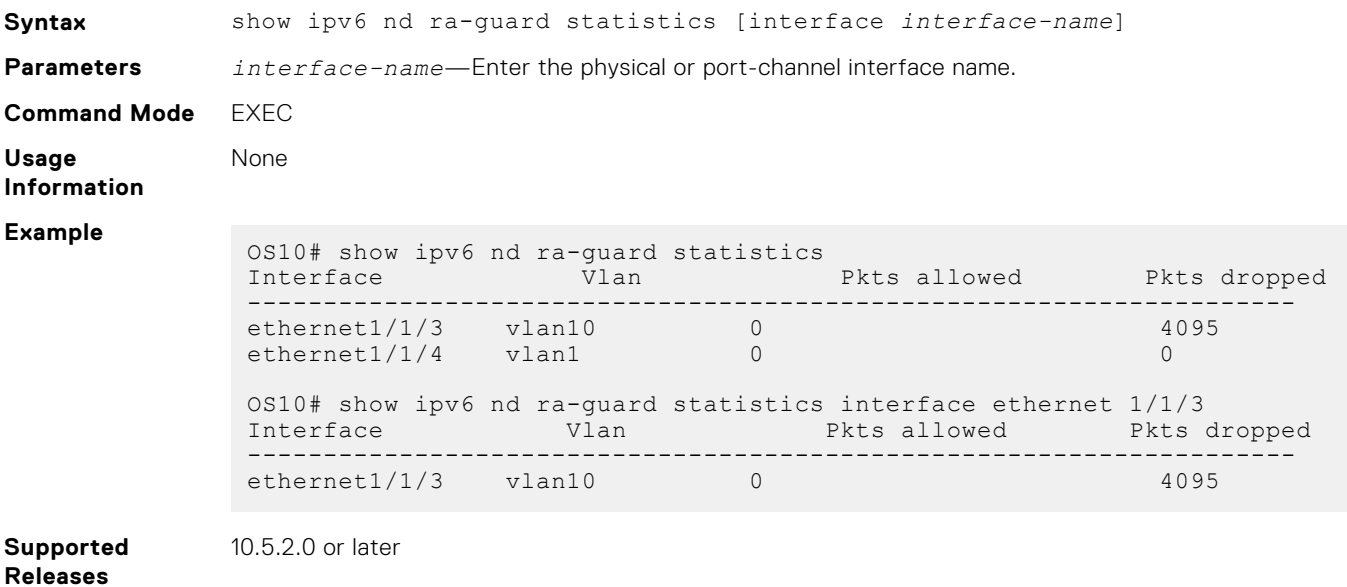

### **show ipv6 nd ra-guard violation-details**

Displays the violation details of RA guard in the device.

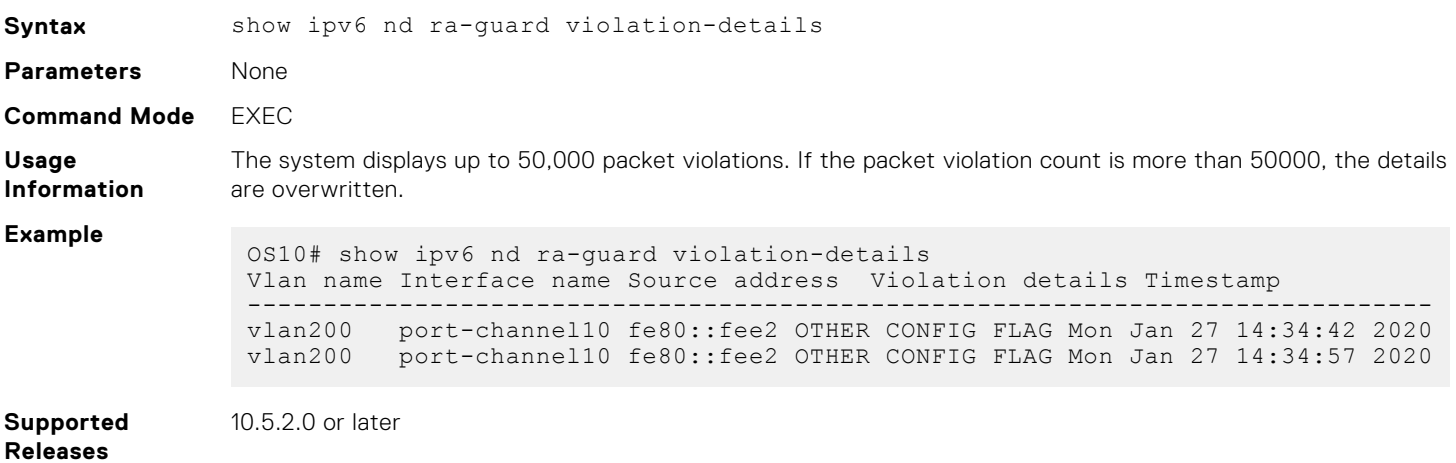

#### **show vlt mismatch**

Displays the RA guard configuration mismatch between VLT peers.

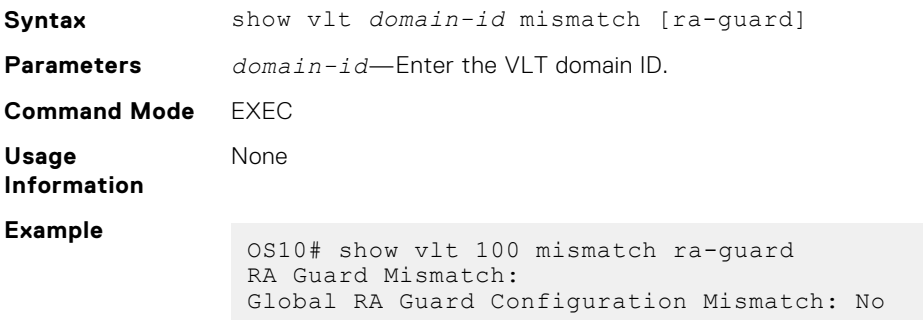

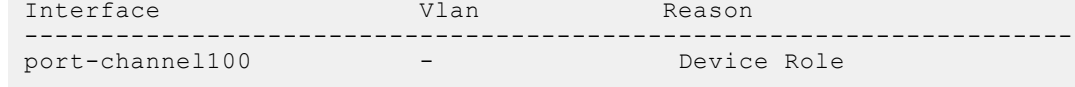

**Supported Releases**

10.5.2.0 or later

**IPv6 commands**

### **clear ipv6 neighbors**

Deletes all entries in the IPv6 neighbor discovery cache or neighbors of a specific interface. Static entries are not removed.

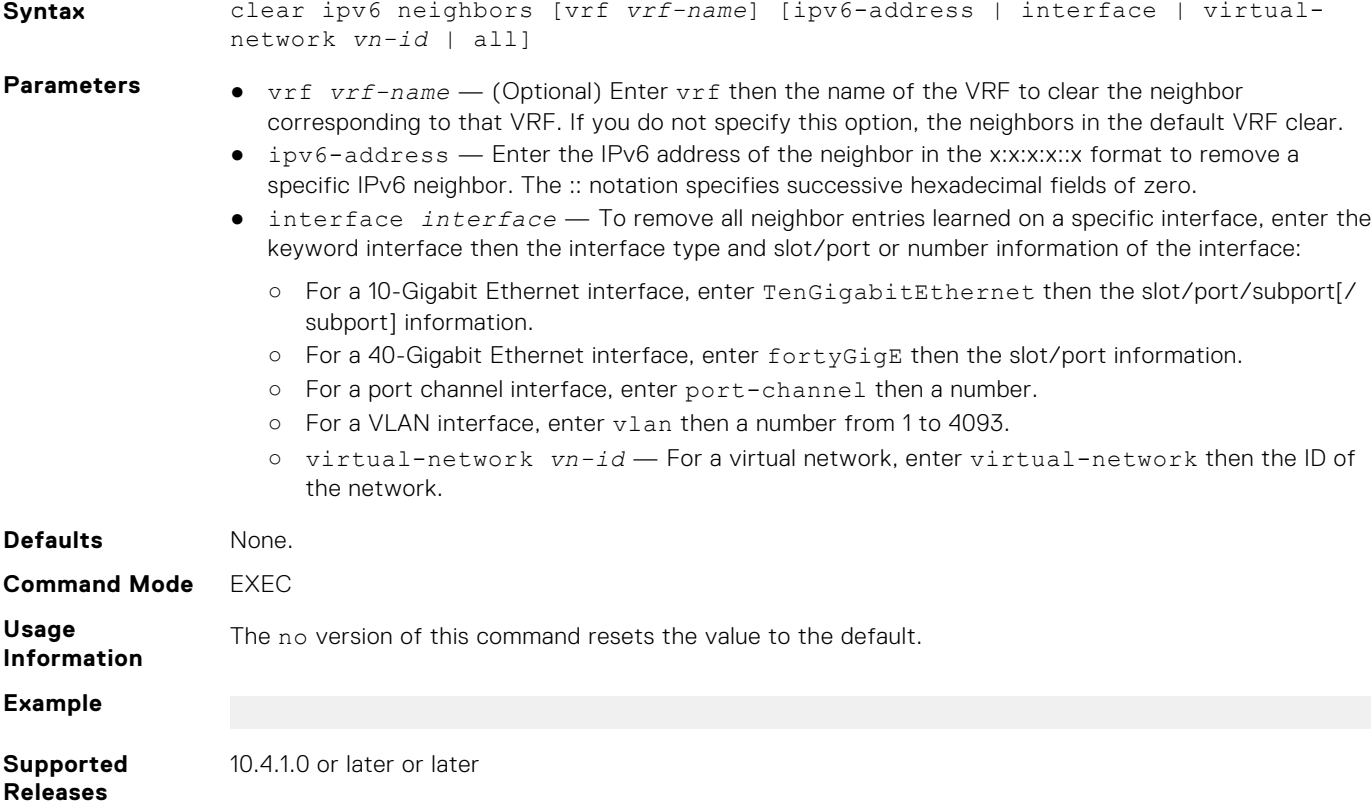

### **clear ipv6 route**

Clears routes from the IPv6 routing table.

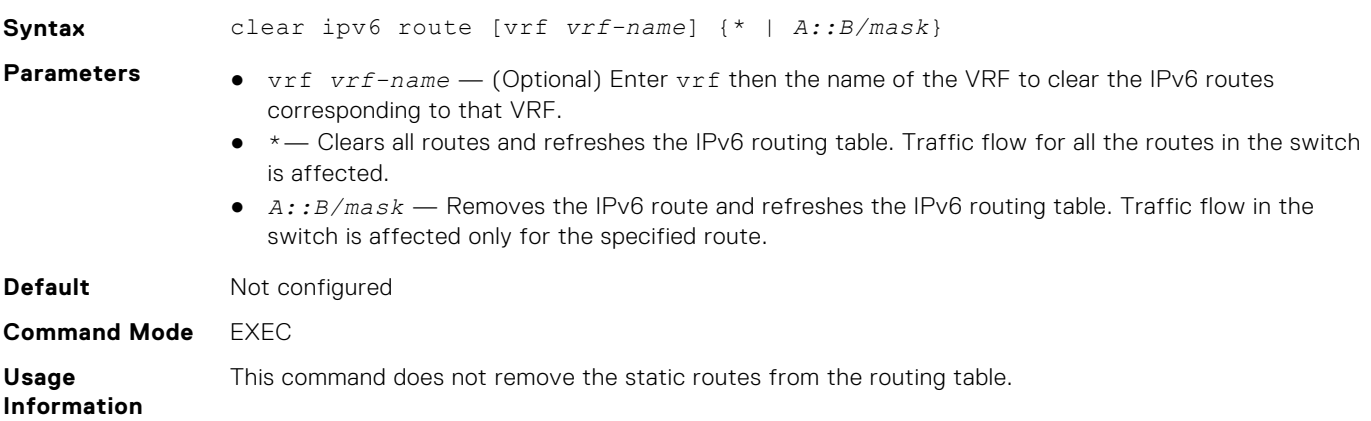

**Example**

OS10# clear ipv6 route \*

**Supported Releases** 10.3.0E or later

## **ipv6 address**

Configures a global unicast IPv6 address on an interface.

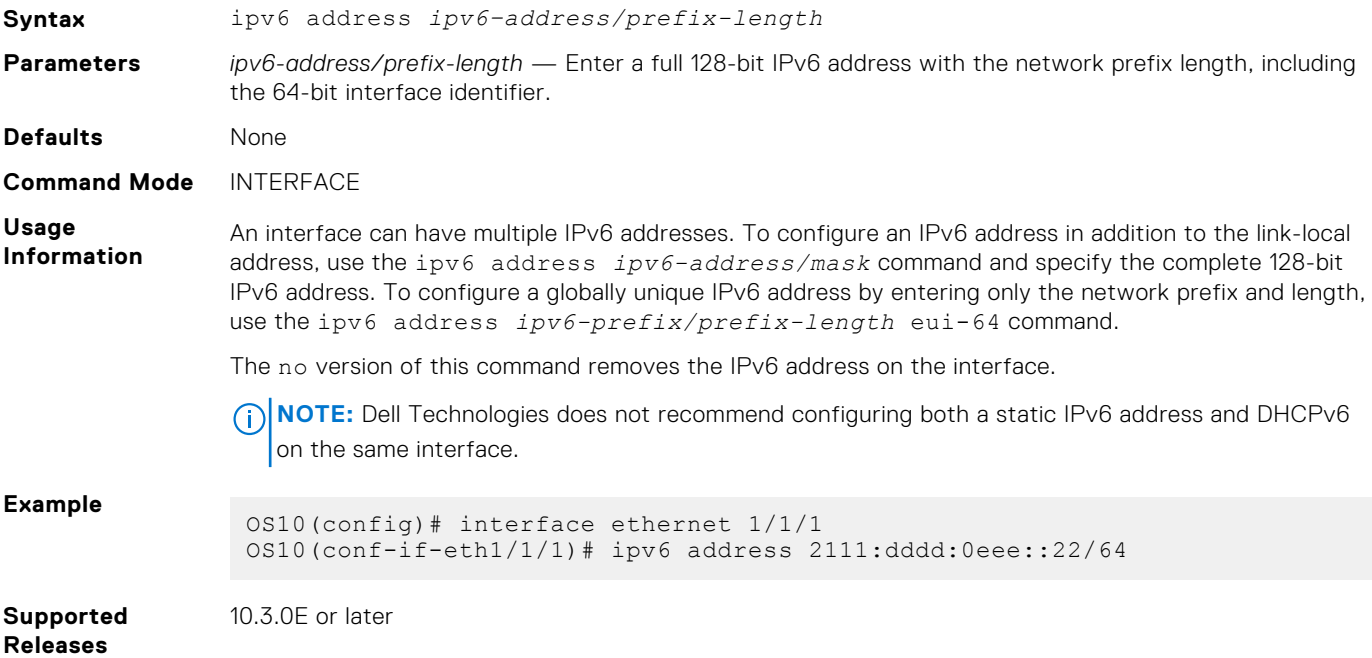

### **ipv6 address autoconfig**

Acquires global IPv6 addresses by using the network prefix obtained from RAs.

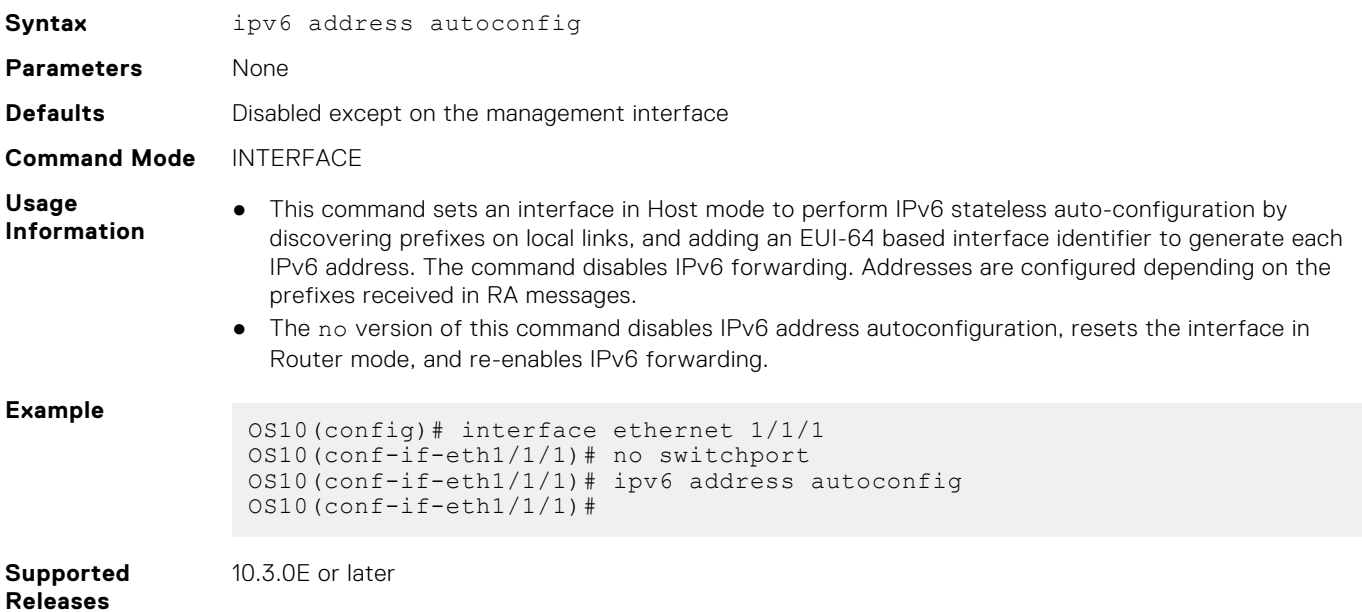

### **ipv6 address dhcp**

Enables DHCP client operations on the interface.

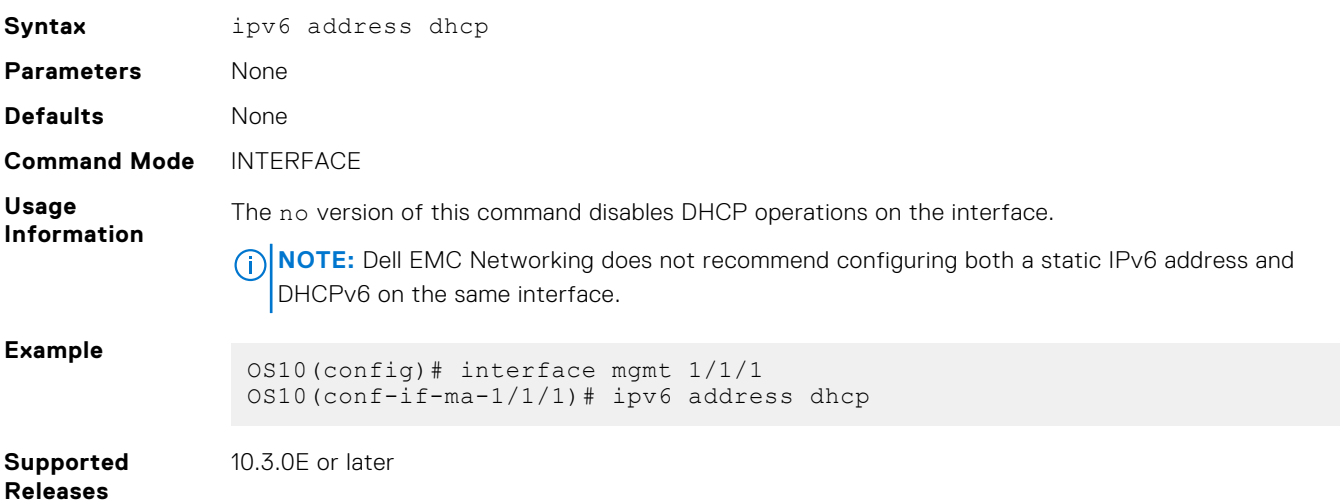

## **ipv6 enable**

Enables and disables IPv6 forwarding on an interface configured with an IPv6 address.

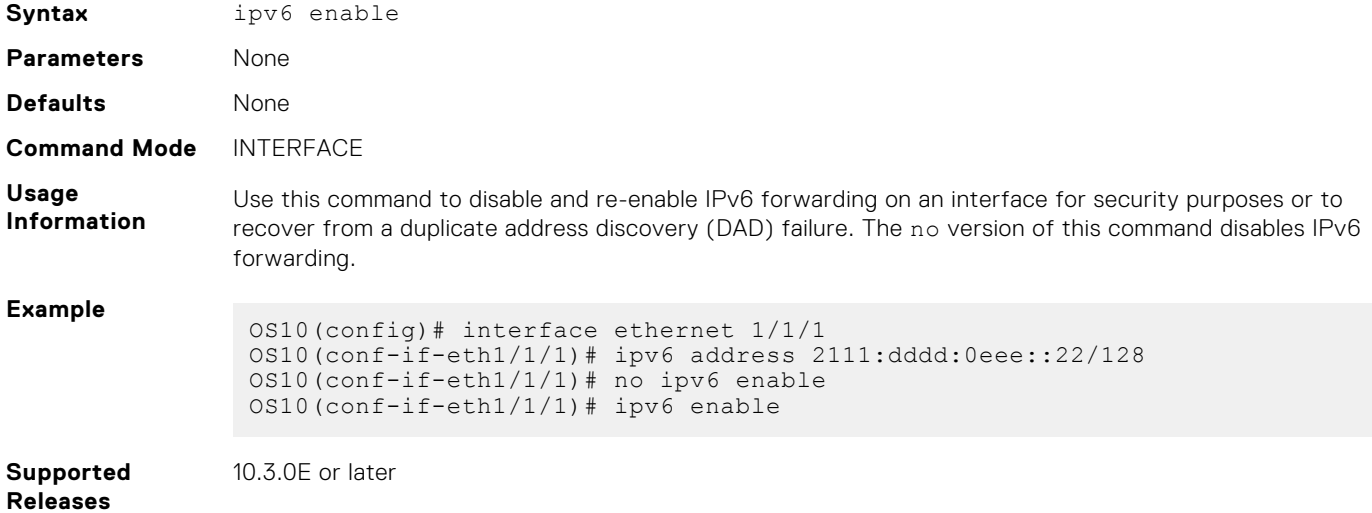

### **ipv6 address eui-64**

Configures a global IPv6 address on an interface by entering only the network prefix and length.

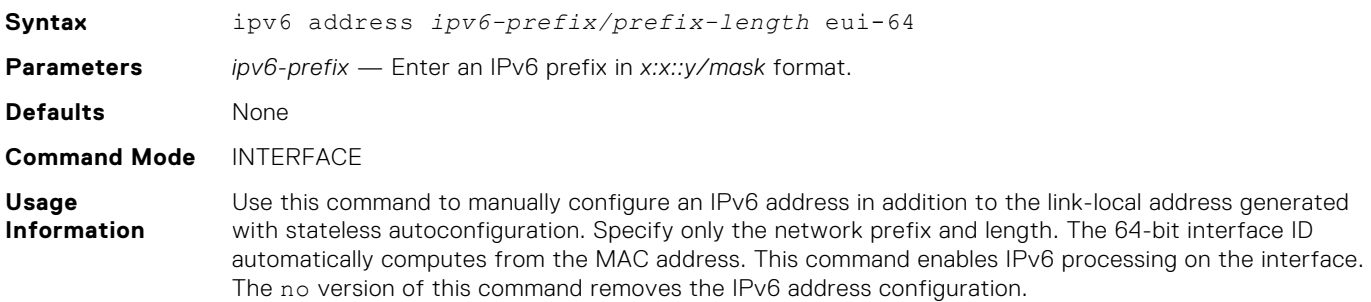
#### **Example**

OS10(config)# interface mgmt 1/1/1 OS10(conf-if-ma-1/1/1)# ipv6 address 2111:dddd:0eee::/64 eui-64

**Supported** 10.4.0E(R1) or later

**Releases**

**ipv6 address link-local**

Configures a link-local IPv6 address on the interface to use instead of the link-local address that is automatically configured with stateless autoconfiguration.

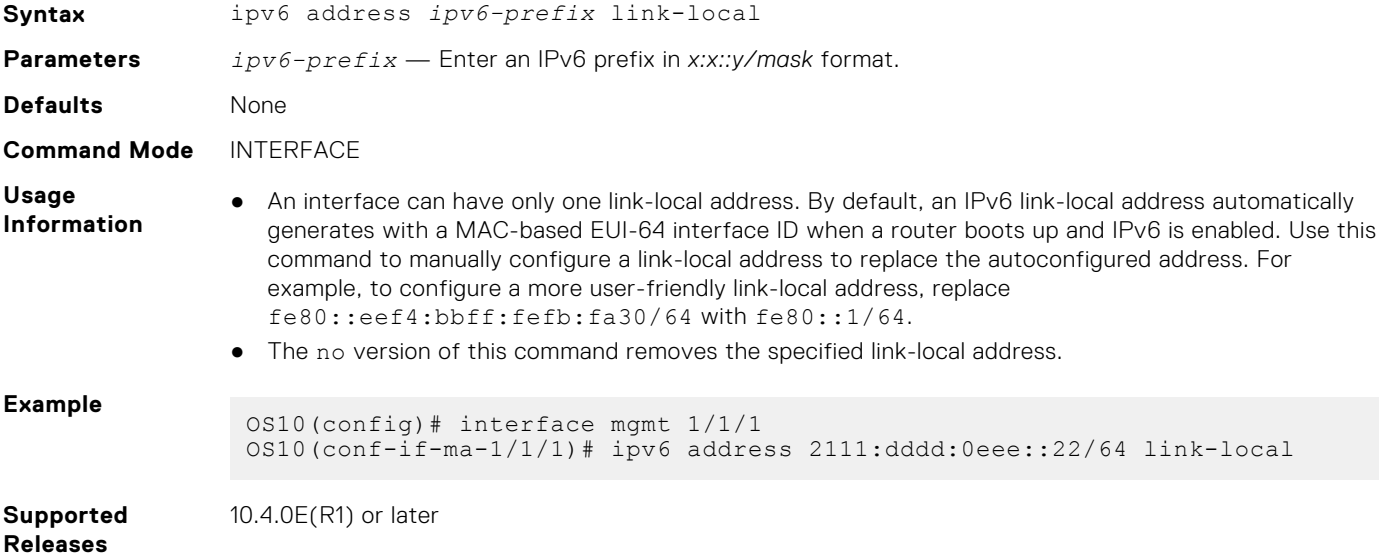

# **ipv6 hop-by-hop**

Enables and disables processing hop-by-hop options in IPv6 packet headers.

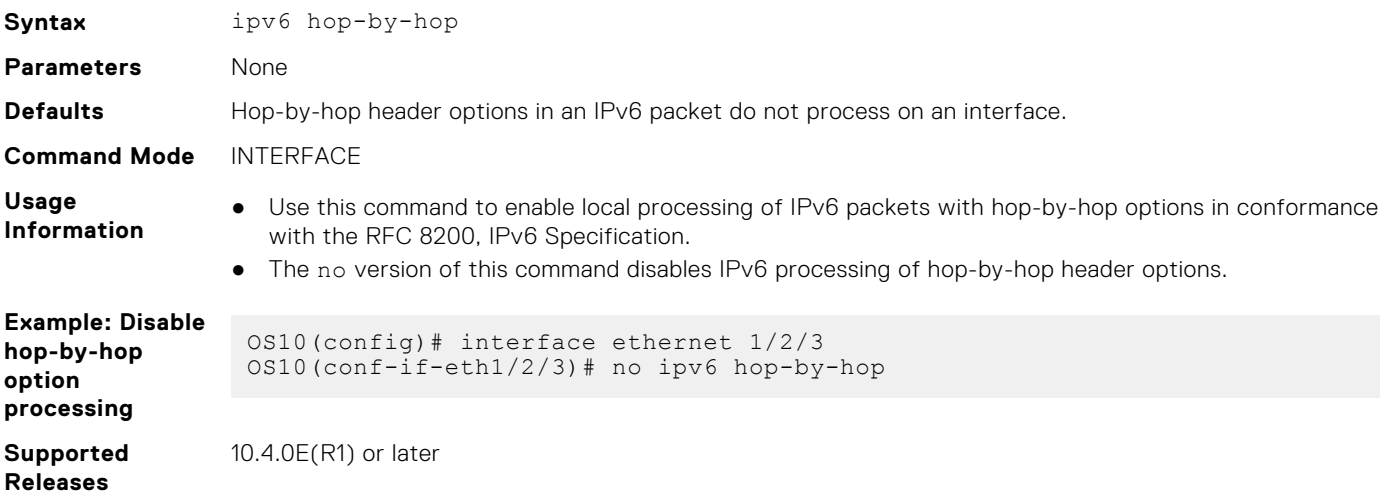

## **ipv6 nd dad**

Disables or re-enables IPv6 duplicate address discovery (DAD).

Syntax ipv6 nd dad {disable | enable | disable-ipv6-on-dad-failure}

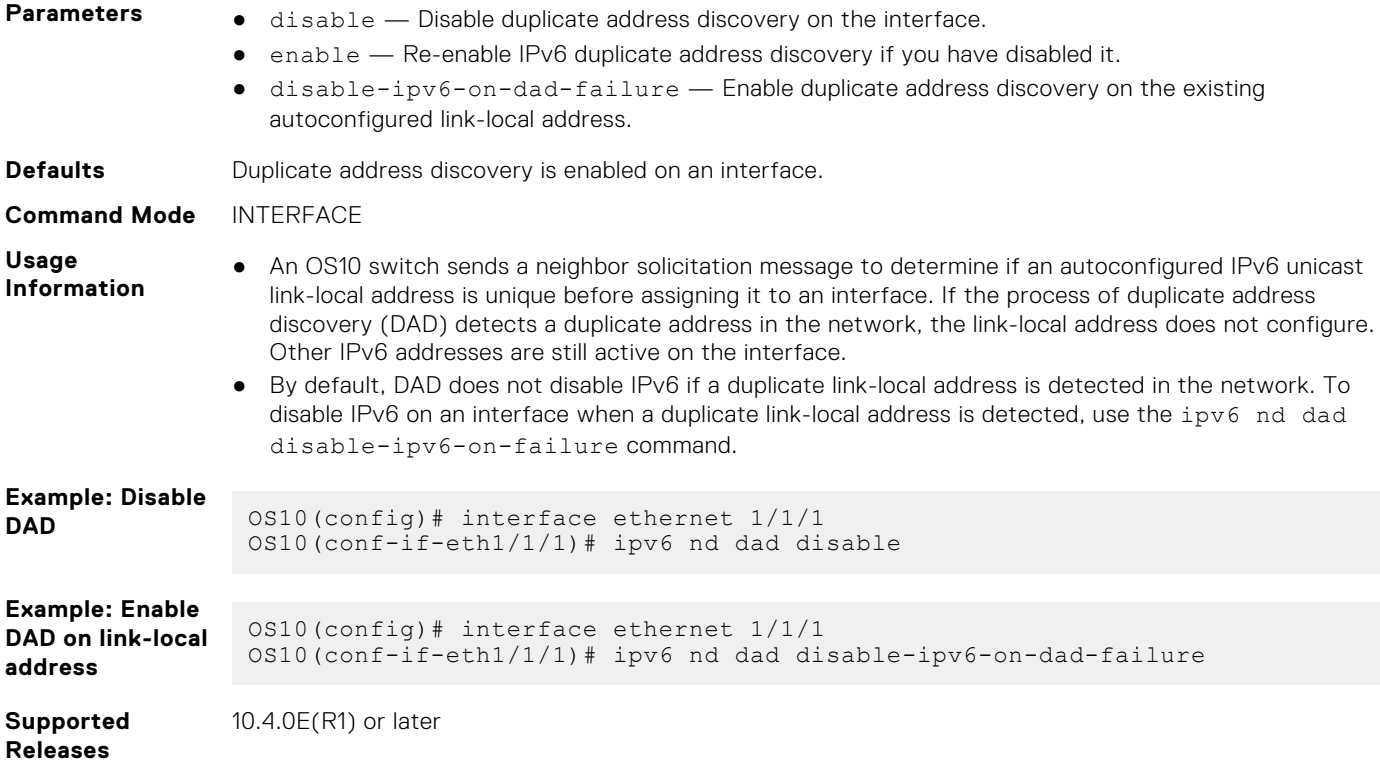

# **ipv6 nd hop-limit**

Sets the hop limit advertised in RA messages and included in IPv6 data packets sent by the router.

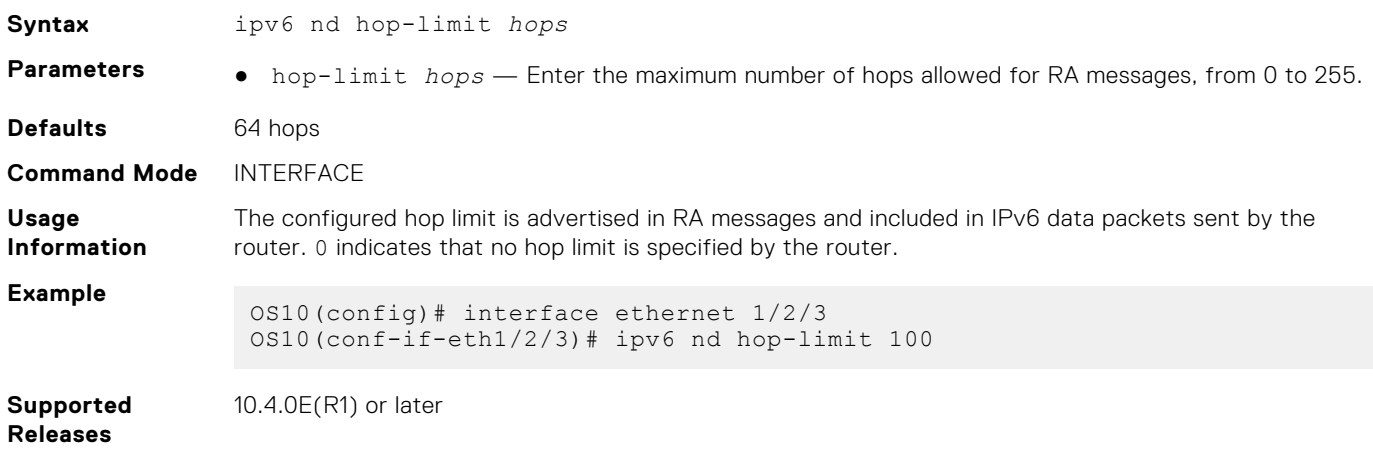

# **ipv6 nd managed-config-flag**

Sends RA messages that tell hosts to use stateful address autoconfiguration, such as DHCPv6, to obtain IPv6 addresses.

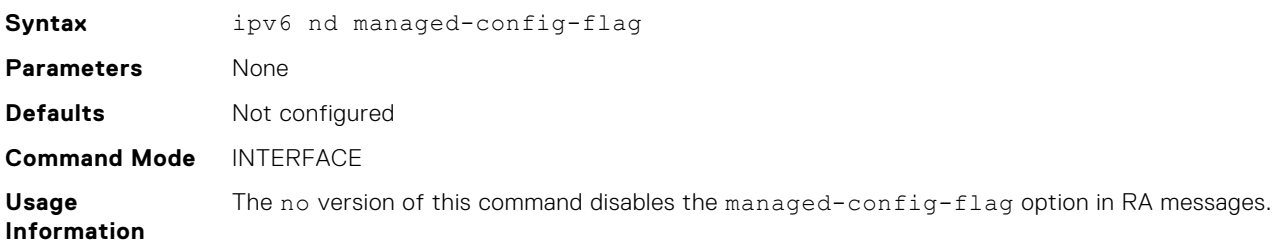

#### **Example**

OS10(config)# interface ethernet 1/2/3 OS10(conf-if-eth1/2/3)# ipv6 nd managed-config-flag

**Supported Releases** 10.4.0E(R1) or later

# **ipv6 nd max-ra-interval**

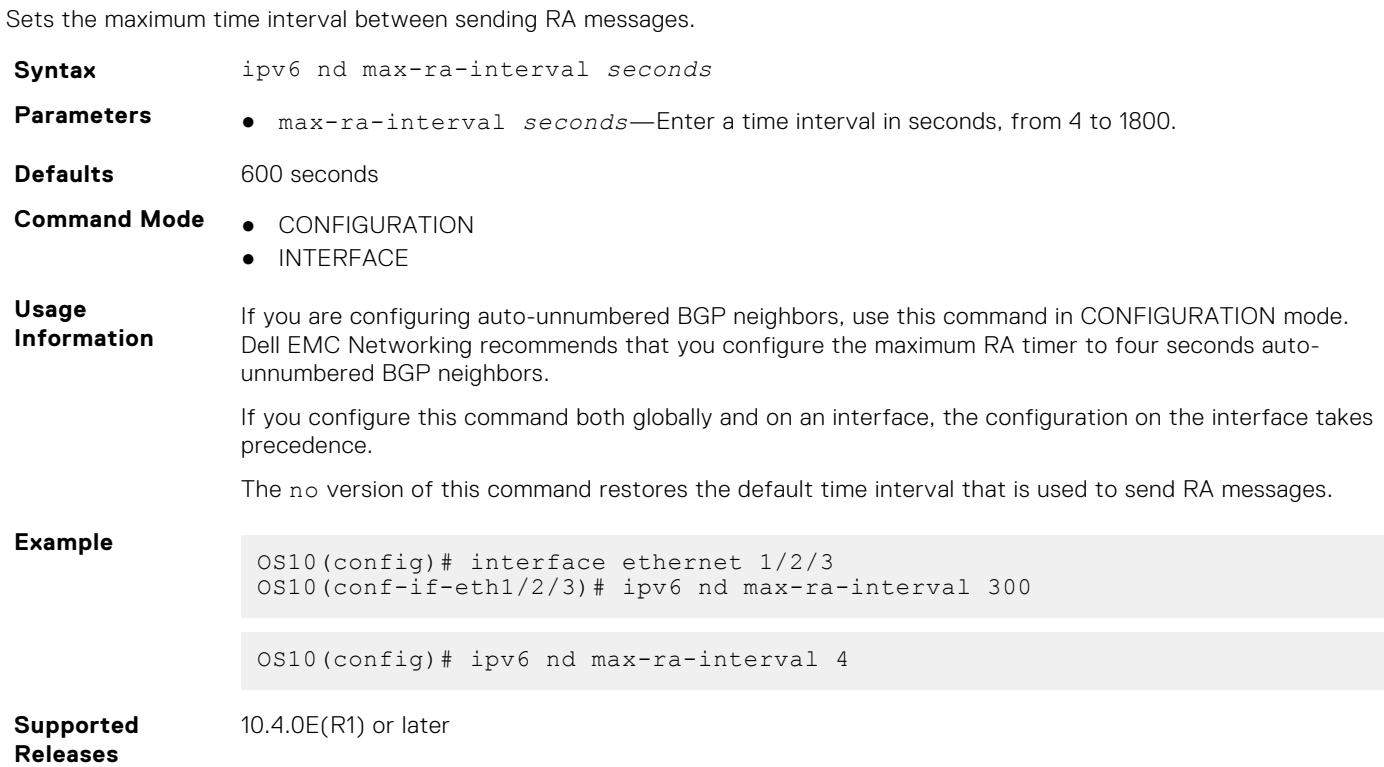

# **ipv6 nd mtu**

Sets the maximum transmission unit (MTU) used on a local link in RA messages.

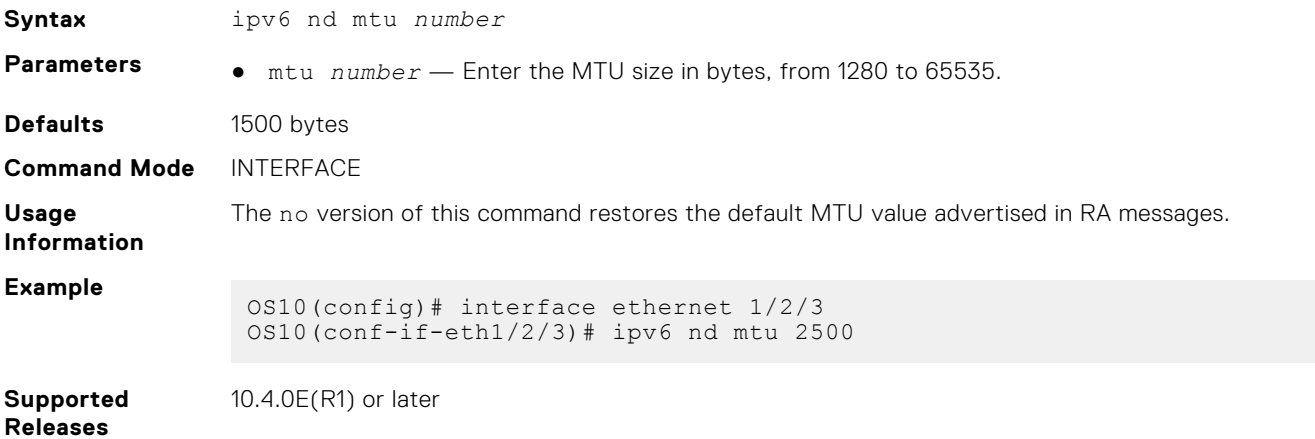

# **ipv6 nd other-config-flag**

Sends RA messages that tell hosts to use stateful autoconfiguration to obtain nonaddress-related information.

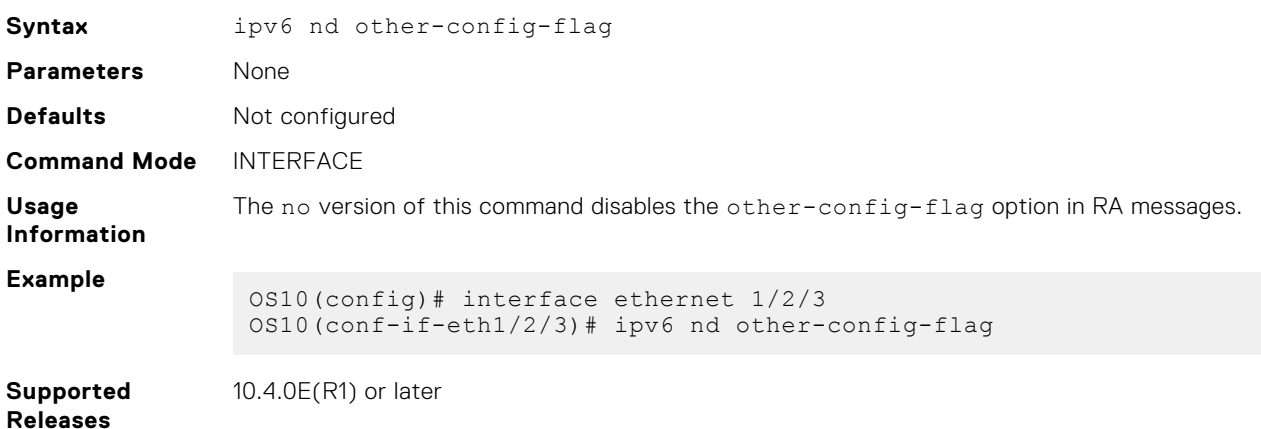

# **ipv6 nd prefix**

Configures the IPv6 prefixes that are included in messages to neighboring IPv6 routers.

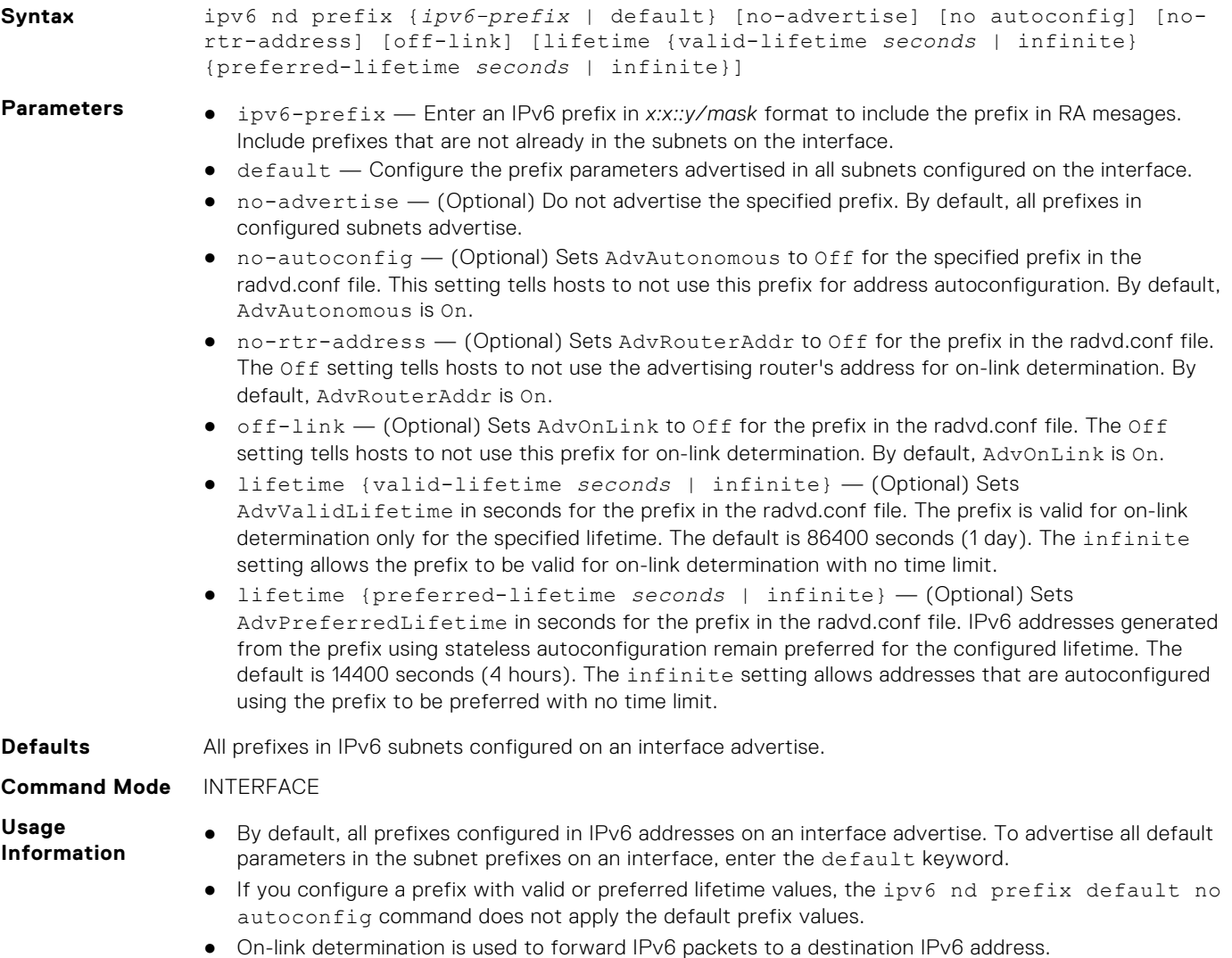

# **Examples Enable router advertisements** OS10(conf-if-eth1/1/1)# ipv6 address 2001:0db8:2000::1/64 OS10(conf-if-eth1/1/1)# ipv6 nd send-ra **Change default settings for interface subnet prefixes** OS10(conf-if-eth1/1/1)# ipv6 nd prefix default lifetime infinite infinite **Disable advertising an interface subnet prefix** OS10(conf-if-eth1/1/1)# ipv6 nd prefix 2001:0db8:2000::/64 no-advertise **Advertise prefix for which there is no interface address** OS10(conf-if-eth1/1/1)# ipv6 nd prefix 2001:0db8:3000::/64 no-autoconfig

**Supported Releases**

10.4.0E(R1) or later

**ipv6 nd ra-lifetime**

Sets the lifetime of the default router in RA messages.

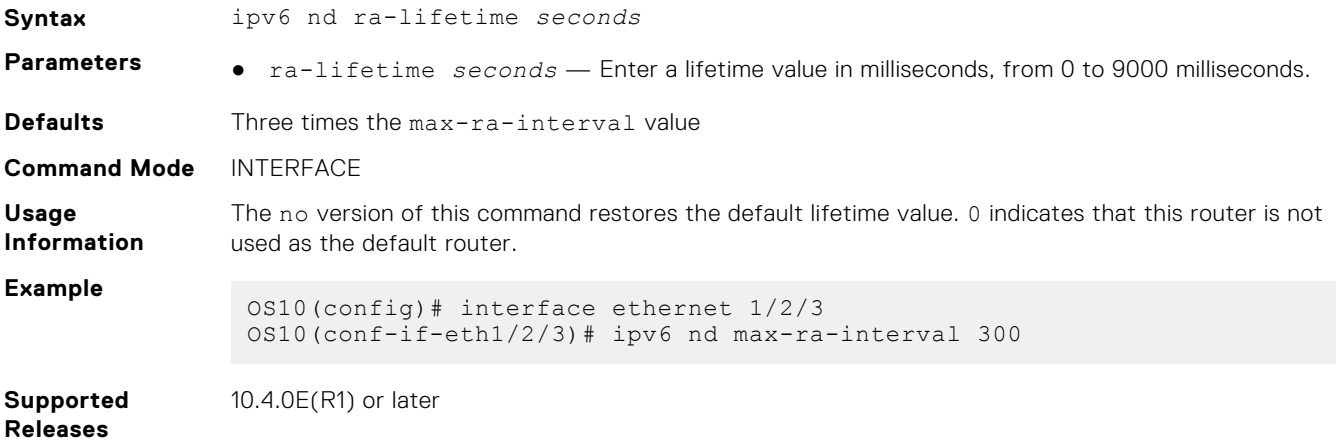

# **ipv6 nd reachable-time**

Sets the advertised time the router sees a neighbor to be up after it receives a reachability confirmation.

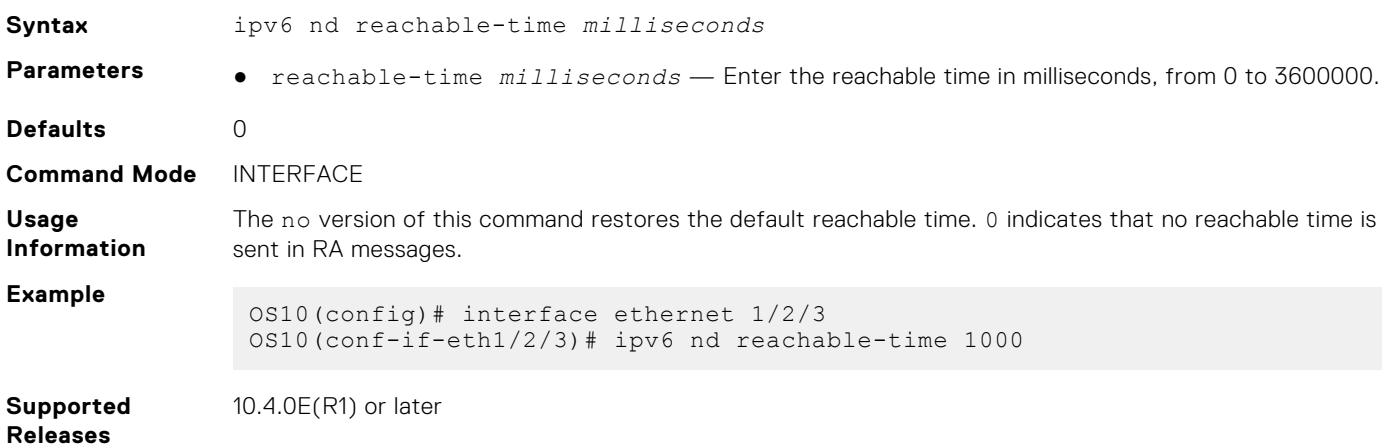

# **ipv6 nd retrans-timer**

Sets the time between retransmitting neighbor solicitation messages.

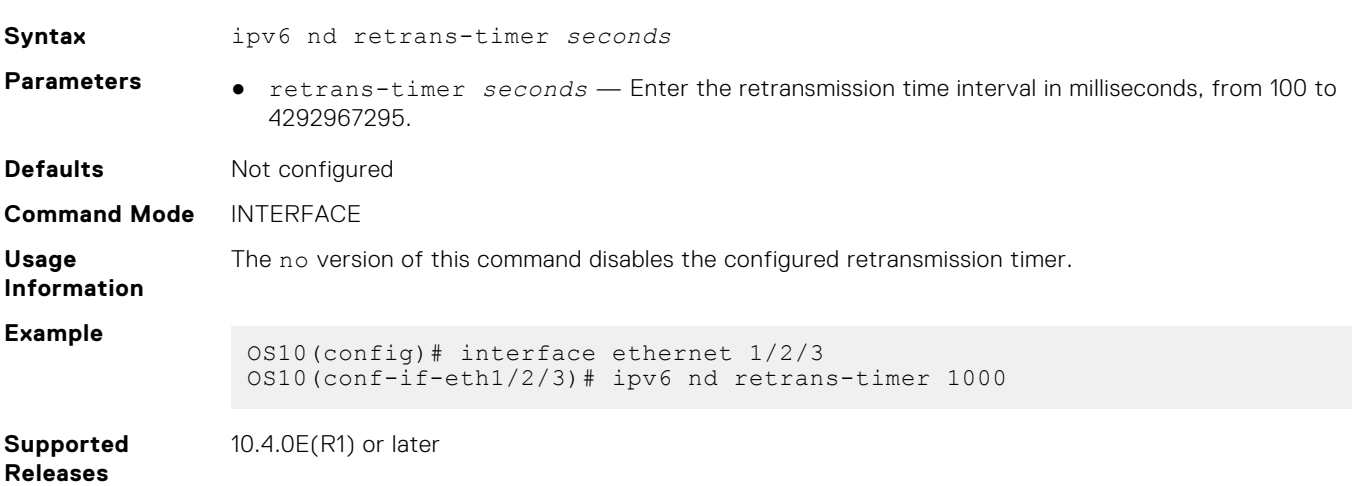

# **ipv6 nd send-ra**

Enables sending ICMPv6 RA messages.

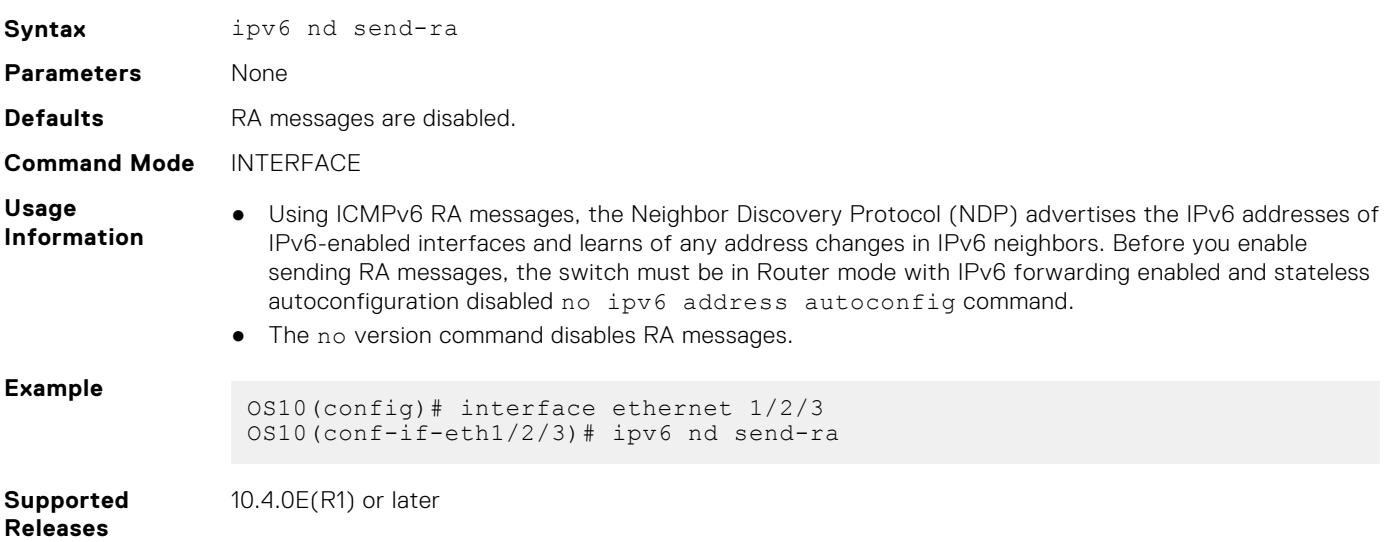

# **ipv6 route**

Configures a static IPv6 static route.

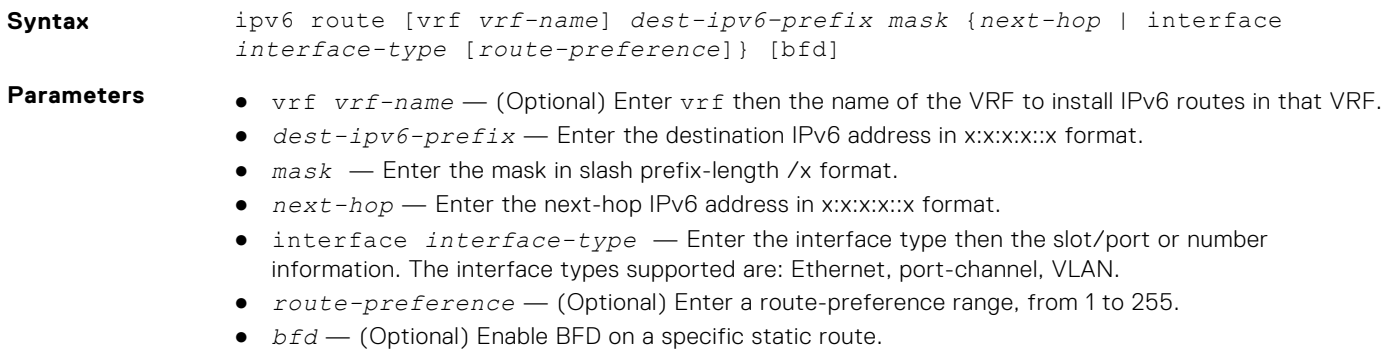

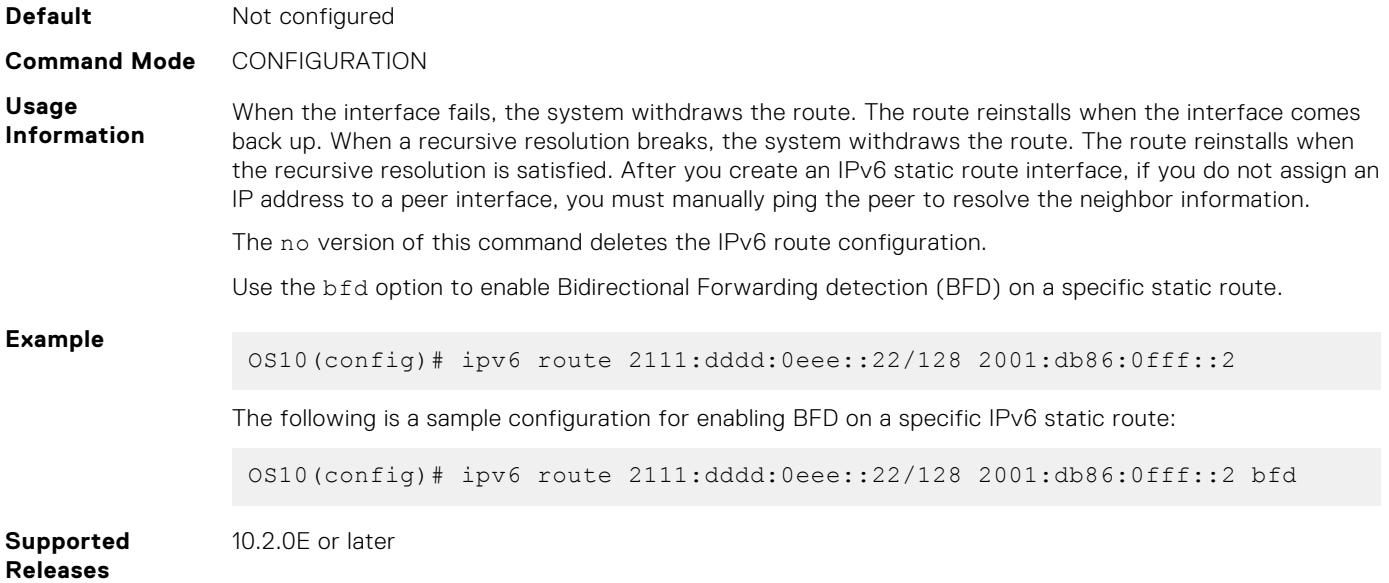

## **ipv6 unreachables**

Enables generating error messages on an interface for IPv6 packets with unreachable destinations.

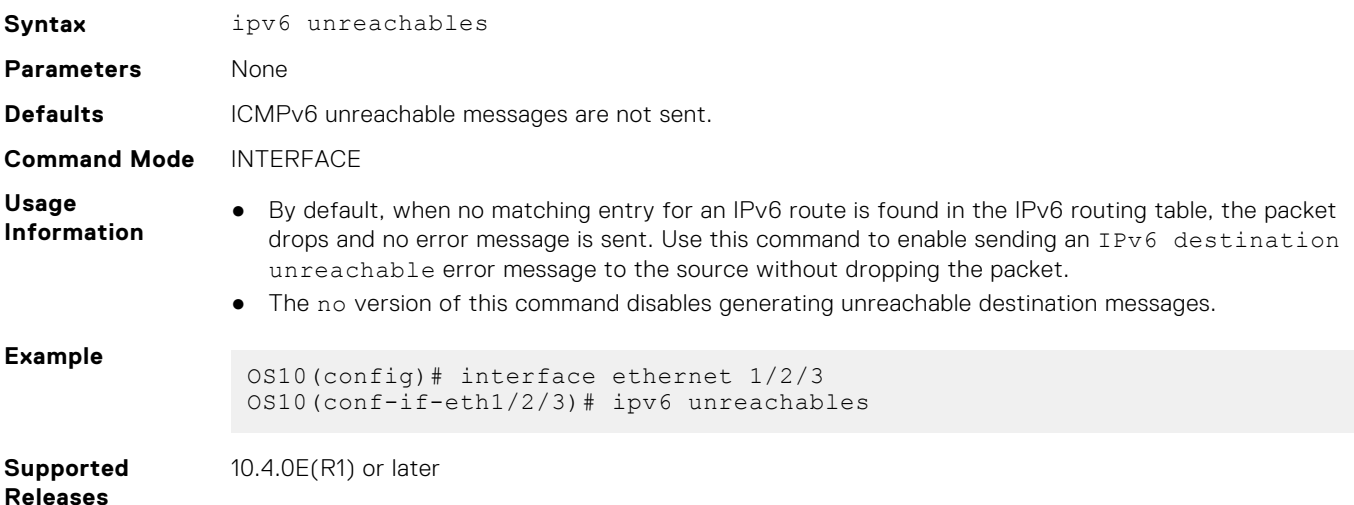

## **show ipv6 neighbors**

Displays IPv6 discovery information. Entering the command without options shows all IPv6 neighbor addresses stored on the control processor (CP).

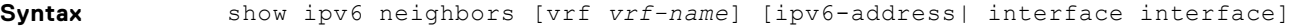

- **Parameters** vrf *vrf-name* (Optional) Enter vrf then the name of the VRF to display the neighbors corresponding to
	- that VRF. If you do not specify this option, neighbors corresponding to the default VRF display. ipv6-address — Enter the IPv6 address of the neighbor in the x:x:x:x::x format. The :: notation specifies successive hexadecimal fields of zero.
	- interface *interface* Enter interface then the interface type and slot/port or number information:
		- For a 10-Gigabit Ethernet interface, enter TenGigabitEthernet then the slot/port/subport[/subport] information.
		- For a 40-Gigabit Ethernet interface, enter fortyGigE then the slot/port information.
		- For a port channel interface, enter port-channel then a number.

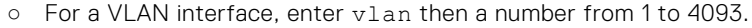

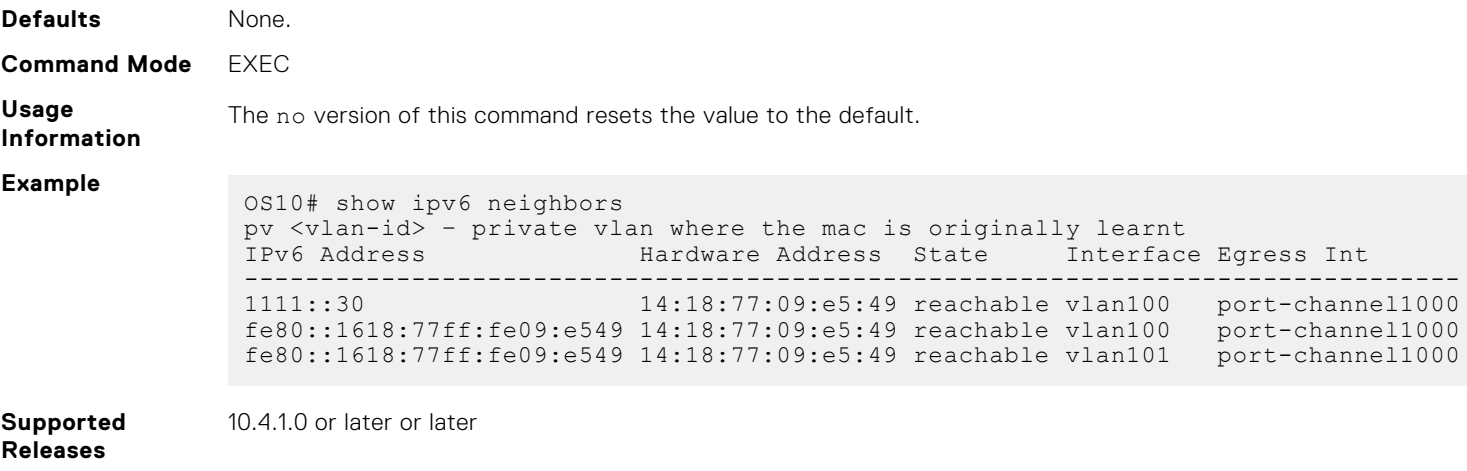

# **show ipv6 route**

Displays IPv6 routes.

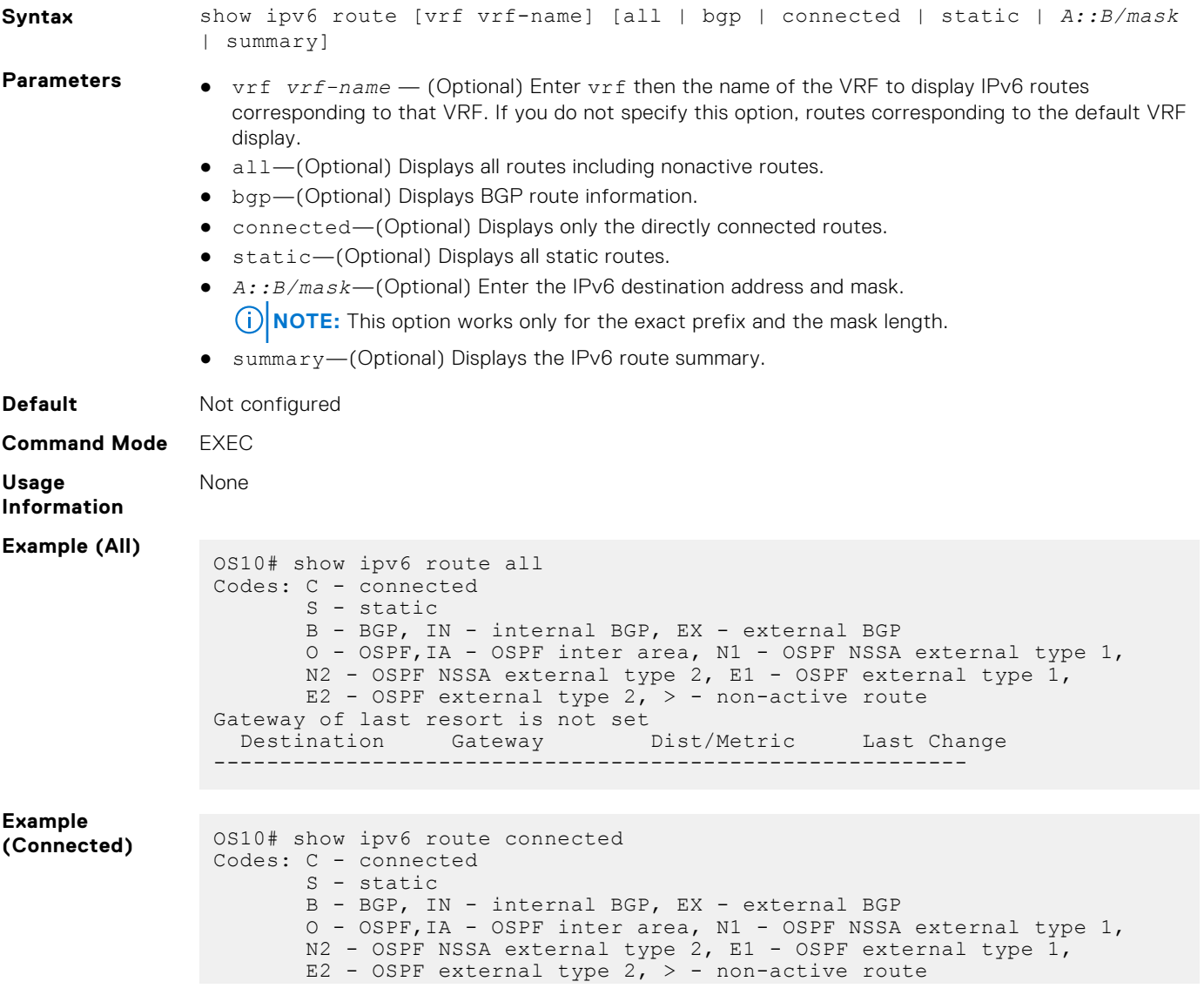

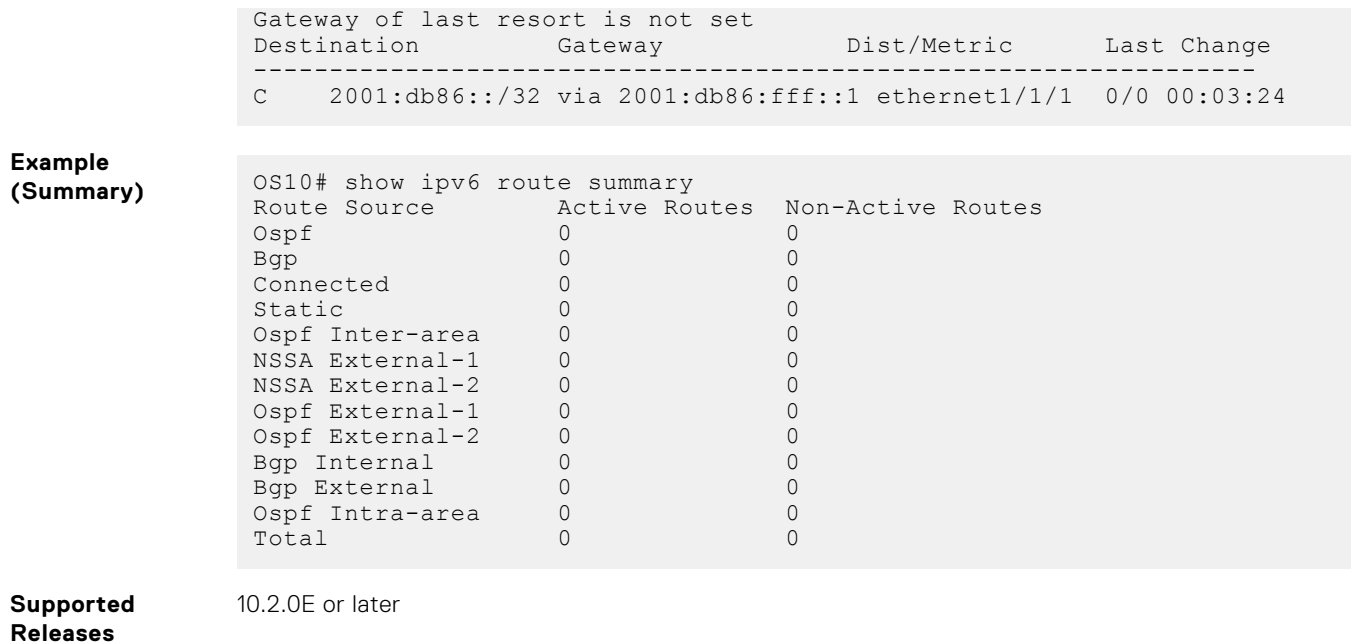

# **show ipv6 interface brief**

Displays IPv6 interface information.

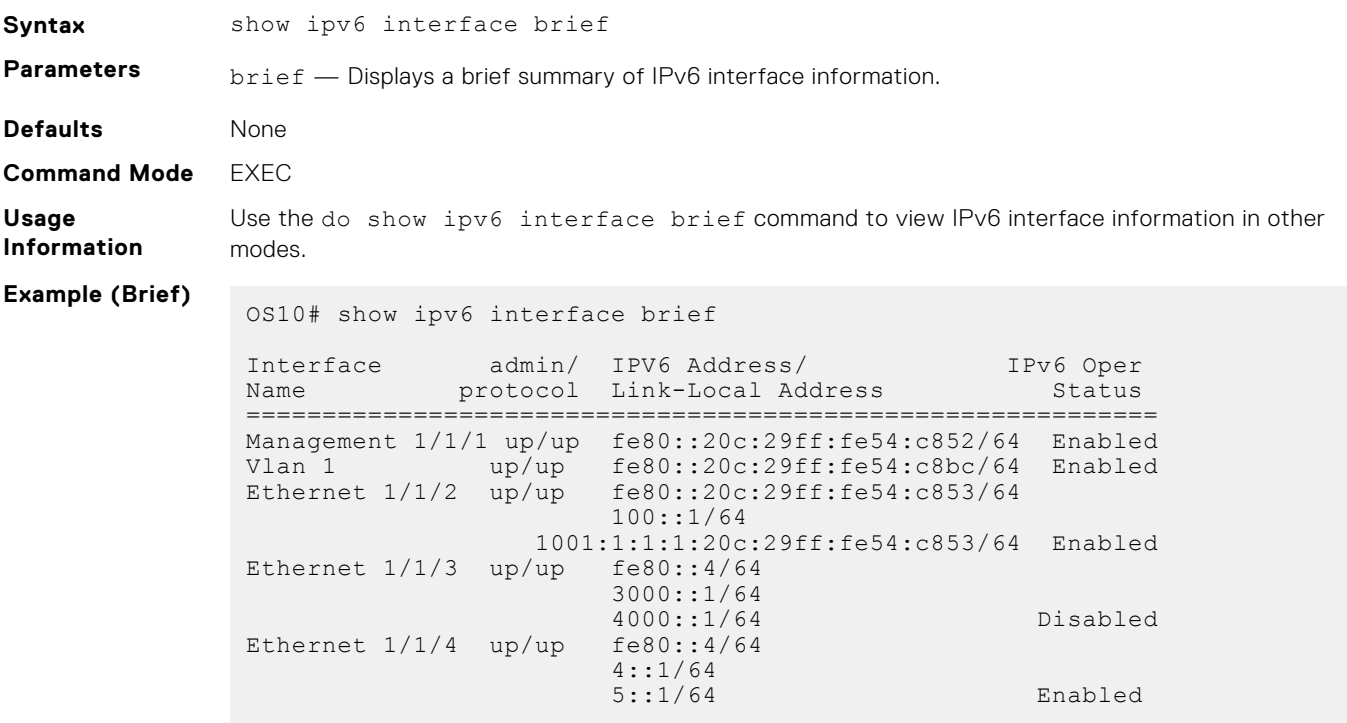

**Supported Releases**

10.2.0E or later or later

# **Open shortest path first**

OSPF routing is a link-state routing protocol that allows sending link-state advertisements (LSAs) to all other routers within the same autonomous system (AS) area. OSPF LSAs include information about attached interfaces, metrics used, and other

attributes. OSPF routers accumulate link-state information, and use the shortest path first (SPF) algorithm to calculate the shortest path to each node.

## **Autonomous system areas**

OSPF operates in a hierarchy. The largest entity within the hierarchy is the autonomous system (AS). The AS is a collection of networks under a common administration that share a common routing strategy. OSPF is an intra-AS, Interior Gateway Routing Protocol (IGRP) that receives routes from and sends routes to other AS.

You can divide an AS into several areas, which are groups of contiguous networks and attached hosts administratively grouped. Routers with multiple interfaces can participate in multiple areas. These routers, called area border routers (ABRs), maintain separate databases for each area. Areas are a logical grouping of OSPF routers that an integer or dotted-decimal number identifies.

Areas allow you to further organize routers within the AS with one or more areas within the AS. Areas allow subnetworks to *hide* within the AS—minimizing the size of the routing tables on all routers. An area within the AS may not see the details of another area's topology. An area number or the router's IP address identifies AS areas.

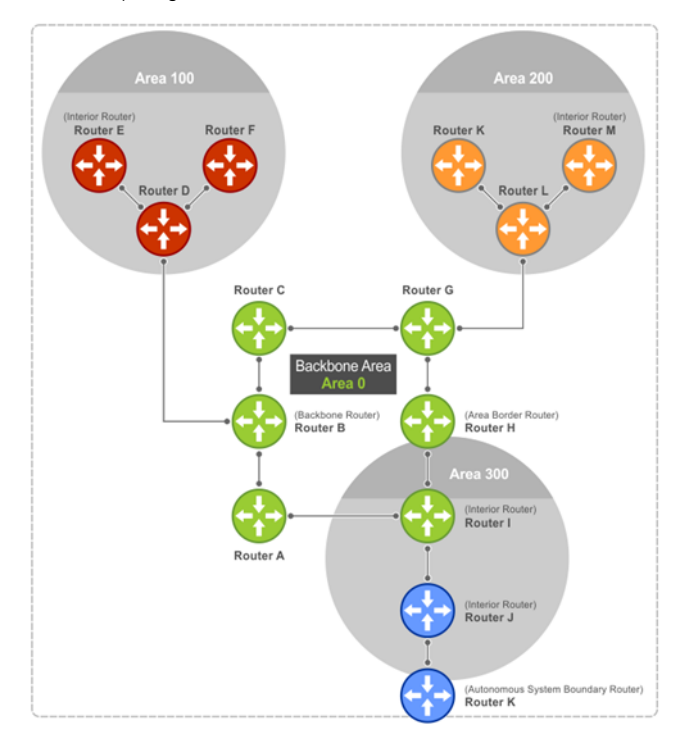

# **Areas, networks, and neighbors**

The backbone of the network is Area 0, also called Area 0.0.0.0, the core of any AS. All other areas must connect to Area 0. An OSPF backbone distributes routing information between areas. It consists of all area border routers and networks not wholly contained in any area and their attached routers.

The backbone is the only area with a default area number. You configure all other areas Area ID. If you configure two nonbackbone areas, you must enable the B bit in OSPF. Routers, A, B, C, G, H, and I are the backbone, see Autonomous system areas.

- A stub area (SA) does not receive external route information, except for the default route. These areas do receive information from interarea (IA) routes.
- A not-so-stubby area (NSSA) can import AS external route information and send it to the backbone as type-7 LSA.
- Totally stubby areas are also known as no summary areas.

Configure all routers within an assigned stub area as stubby and do not generate LSAs that do not apply. For example, a Type 5 LSA is intended for external areas and the stubby area routers may not generate external LSAs. A virtual link cannot traverse stubby areas.

#### **Networks and neighbors**

As a link-state protocol, OSPF sends routing information to other OSPF routers concerning the state of the links between them. The Up or Down state of those links is important. Routers that share a link become neighbors on that segment. OSPF uses the hello protocol as a neighbor discovery and keepalive mechanism. After two routers are neighbors, they may proceed to exchange and synchronize their databases, which creates an adjacency.

# **Router types**

Router types are attributes of the OSPF process—multiple OSPF processes may run on the same router. A router connected to more than one area, receiving routing from a BGP process connected to another AS, acts as both an area border router and an autonomous system border router.

Each router has a unique ID, written in decimal A.B.C.D format. You do not have to associate the router ID with a valid IP address. To make troubleshooting easier, ensure the router ID is identical to the router's IP address.

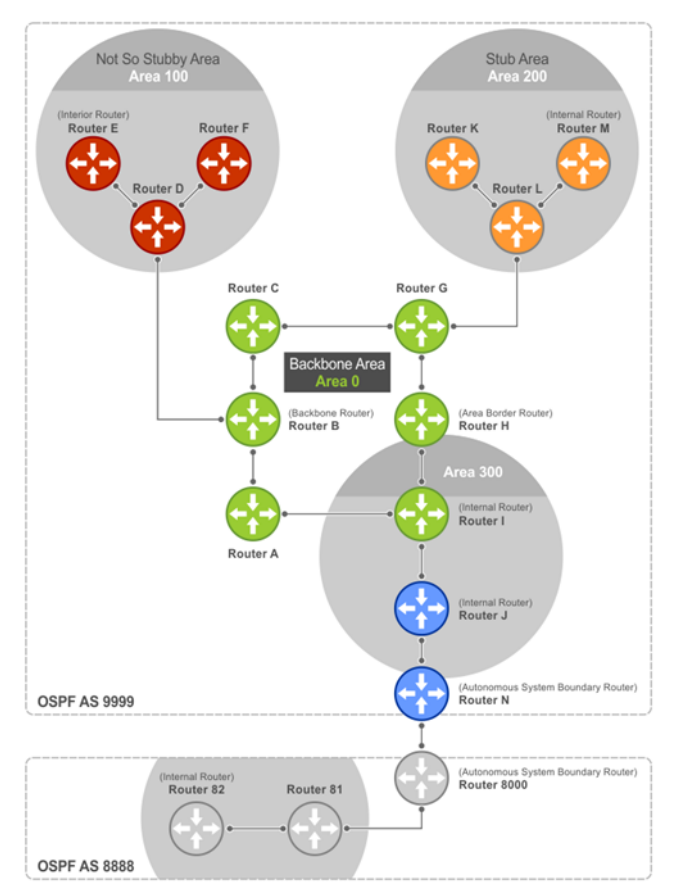

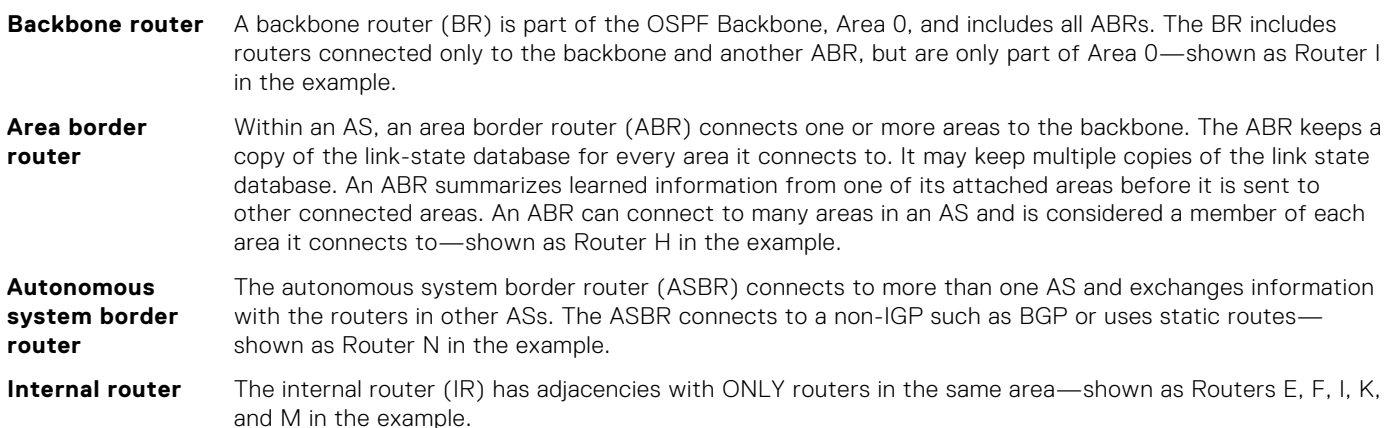

# **Designated and backup designated routers**

OSPF elects a designated router (DR) and a backup designated router (BDR). The DR generates LSAs for the entire multiaccess network. Designated routers allow a reduction in network traffic and in the size of the topological database.

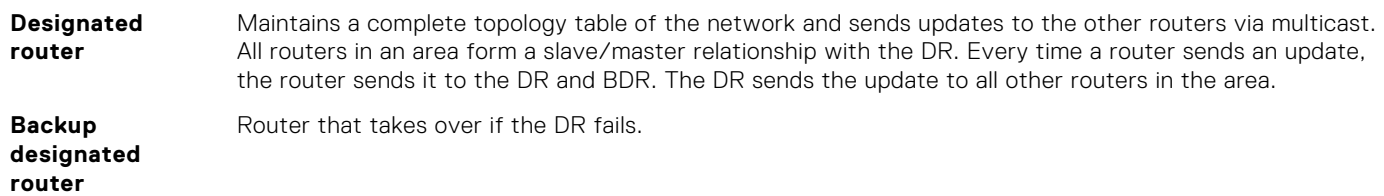

Each router exchanges information with the DR and BDR. The DR and BDR relay information to other routers. On broadcast network segments, the number of OSPF packets reduces by the DR sending OSPF updates to a multicast IP address that all OSPF routers on the network segment are listening on.

DRs and BDRs are configurable. If you do not define the DR or BDR, OS10 assigns them per the protocol. To determine which routers are the DR and BDR, OSPF looks at the priority of the routers on the segment. The default router priority is 1. The router with the highest priority is elected DR. If there is a tie, the router with the higher router ID takes precedence. After the DR is elected, the BDR is elected the same way. A router with a router priority set to zero cannot become a DR or BDR.

# **Link-state advertisements**

A link-state advertisement (LSA) communicates the router's routing topology to all other routers in the network.

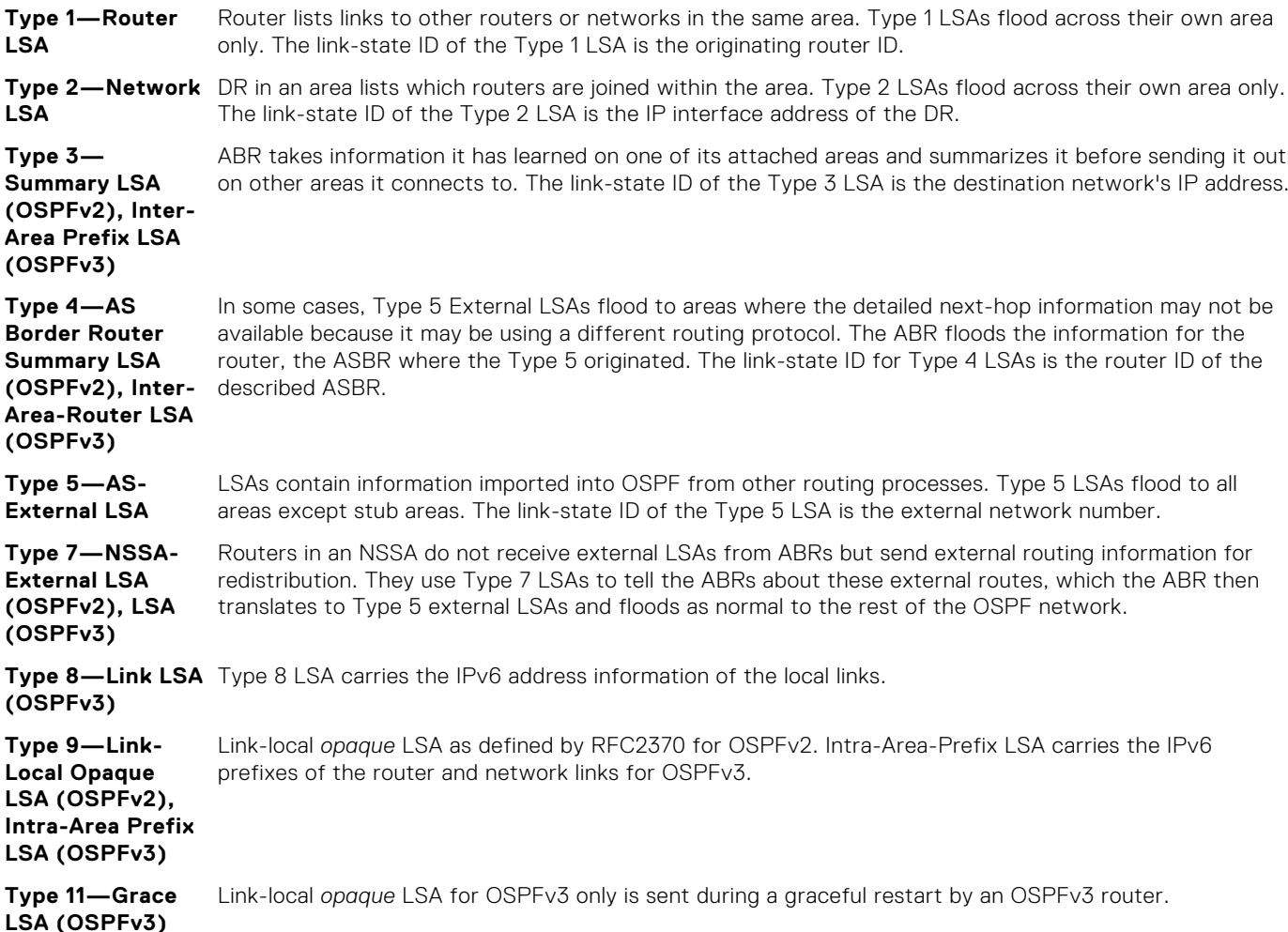

The LSA header is common to LSA types. Its size is 20 bytes. One of the fields of the LSA header is the link-state ID. Each router link is defined as one of four types—type 1, 2, 3, or 4. The LSA includes a link ID field that identifies the object this link connects to, by the network number and mask. Depending on the type, the link ID has different meanings.

- **1 1** Point-to-point connection to another router or neighboring router
- **2 2** Connection to a transit network IP address of the DR
- **3** Connection to a stub network IP network or subnet number
- **4** Virtual link neighboring router ID

# **Router priority**

Router priority determines the designated router for the network. The default router priority is 1. When two routers attach to a network, both attempt to become the DR. The router with the higher router priority takes precedence. If there is a tie, the router with the higher router ID takes precedence. A router with a router priority set to zero cannot become the DR or BDR.

If not assigned, the system selects the router with the highest priority as the DR. The second highest priority is the BDR. Priority rates from 0 to 255, with 255 as the highest number with the highest priority.

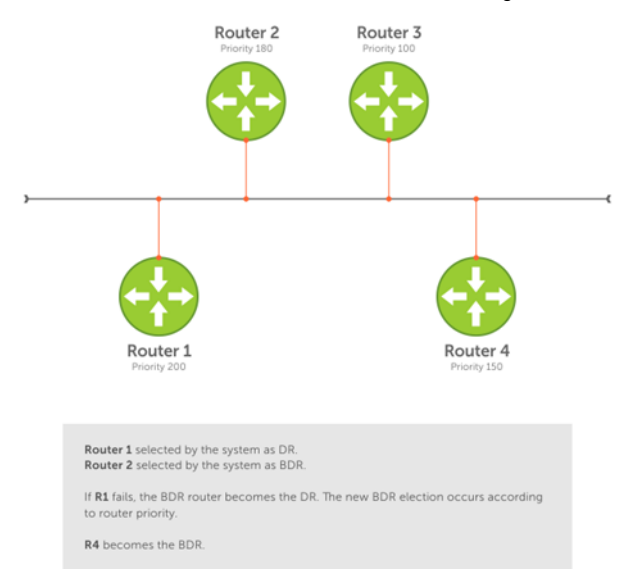

### **OSPF route limit**

OS10 supports up to 16,000 OSPF routes. Within this range, the only restriction is on intra-area routes that scale only up to 100 routes. Other OSPF routes can scale up to 16 K.

# **Shortest path first throttling**

Use shortest path first (SPF) throttling to delay SPF calculations during periods of network instability. In an OSPF network, a topology change event triggers an SPF calculation that is performed after a start time. When the start timer finishes, a hold time can delay the next SPF calculation for an additional time.

When the hold timer is running:

- Each time a topology change occurs, the SPF calculation delays for double the configured hold time up to maximum wait time.
- If no topology change occurs, an SPF calculation is performed and the hold timer is reset to its configured value.

Set the start, hold, and wait timers according to the stability of the OSPF network topology. Enter the values in milliseconds (ms). If you do not specify a start-time, hold-time, or max-wait value, the default values are used.

OSPFv2 and OSPFv3 instances support SPF throttling. By default, SPF timers are disabled in an OSPF instance. Enter the no version of this command to remove the configured SPF timers and disable SPF throttling.

1. Configure an OSPF instance from CONFIGURATION mode, from 1 to 65535.

router {ospf | ospfv3} *instance-number*

2. Set OSPF throttling timers in OSPF INSTANCE mode.

```
timers spf [start-time [hold-time [max-wait]]]
```
- *start-time* Configure the initial delay before performing an SPF calculation after a topology change, from 1 to 600000 milliseconds; default 1000.
- hold-time Configure the additional delay before performing an SPF calculation when a new topology change occurs, from 1 to 600000 milliseconds; default 10000.
- *max-wait* Configure the maximum amount of hold time that can delay an SPF calculation, from 1 to 600000 milliseconds; default 10000.

#### **Enable SPF throttling (OSPFv2)**

OS10(config)# router ospf 100 OS10(config-router-ospf-100)# timers spf 1200 2300 3400

#### **Enable SPF throttling (OSPFv3)**

OS10(config)# router ospfv3 10 OS10(config-router-ospf-10)# timers spf 2000 3000 4000

#### **View OSPFv2 SPF throttling**

OS10(config-router-ospf-100)# do show ip ospf

Routing Process ospf 100 with ID 12.1.1.1 Supports only single TOS (TOS0) routes It is Flooding according to RFC 2328 SPF schedule delay 1200 msecs, Hold time between two SPFs 2300 msecs Convergence Level 0 Min LSA origination 0 msec, Min LSA arrival 1000 msec Min LSA hold time 5000 msec, Max LSA wait time 5000 msec Number of area in this router is 1, normal 1 stub 0 nssa 0 Area (0.0.0.1) Number of interface in this area is 1 SPF algorithm executed 1 times

#### **View OSPFv3 SPF throttling**

OS10(config-router-ospfv3-100)# timers spf 1345 2324 9234

OS10(config-router-ospfv3-100)# do show ipv6 ospf Routing Process ospfv3 100 with ID 129.240.244.107 SPF schedule delay 1345 msecs, Hold time between two SPFs 2324 msecs Min LSA origination 5000 msec, Min LSA arrival 1000 msec Min LSA hold time 0 msec, Max LSA wait time 0 msec Number of area in this router is 1, normal 1 stub 0 nssa Area (0.0.0.1) Number of interface in this area is 1 SPF algorithm executed 2 times

## **Redistribute routes**

Add routes from other routing instances or protocols to the OSPFv2 process and include BGP, static, or connected routes in the OSPFv2 process. Do not route IBGP routes to OSPFv2 unless there are route-maps associated with the OSPFv2 redistribution.

**(i)** NOTE: With the redistribute static command in the running configuration, if a static route is configured which is also learned through OSPF, the static route is installed in the routing table even if the static route preference is higher than OSPF.

Enter which routes redistribute into the OSPFv2 process in ROUTER-OSPF mode.

redistribute {bgp *as-number*| connected | static} [route-map *map-name*]

```
○ bgp | connected | static—Enter a keyword to redistribute those routes.
```

```
○ route-map map-name—Enter the name of a configured route map.
```
#### **Configure redistribute routes**

```
OS10(conf-router-ospf-10)# redistribute bgp 4 route-map aloha
OS10(conf-router-ospf-10)# redistribute connected route-map aloha
OS10(conf-router-ospf-10)# redistribute static route-map aloha
```
Before Release 10.5.2.0, the redistribute command redistributed active and inactive route paths. By default, from Release 10.5.2.0 and beyond, this command redistributes only active route paths. If you have configured route redistribution, when you upgrade to Release 10.5.2.0, the inactive route paths are no longer redistributed.

To redistribute both active and inactive routes, you must configure a route map with the inactive-path-additive rule and apply the route map to the redistribute command.

Consider a case where two route paths, one learned from the OSPF peer and the other leaked from another VRF, having the same metric and cost are present. In this case, the routing table prioritizes the local route over the leaked route. If you have chosen to redistribute the inactive OSPF routes, OSPF removes the route learned from the peer and retains only the leaked route.

To redistribute active and inactive IPv4/IPv6 routes from other unicast protocols into OSPF:

1. Configure a route-map to match the inactive-path-additive rule.

```
route-map route-map-name
match inactive-path-additive
```
2. Apply the route-map to the redistribute command.

```
redistribute {connected [route-map map-name] | imported-ospf-routes [route-map map-
name] | bgp AS-number [route-map map-name] | static [route-map map-name]}
```
#### **View OSPF configuration - redistribute active routes**

```
OS10(conf-router-ospf-10)# do show running-configuration ospf
!
router ospf 10
  redistribute bgp 4 route-map aloha
  redistribute connected route-map aloha
  redistribute static route-map aloha
!
```
#### **Redistribute active and inactive IPv4 BGP routes into OSPF**

```
OS10# configure terminal
OS10(config)# route-map redis-inactive-routes
OS10(config-route-map)# match inactive-path-additive
OS10(config-route-map)# exit
OS10(config)# router ospf 10
OS10(config-router-ospf-10)# redistribute bgp 100 route-map redis-inactive-routes
```
#### **Redistribute active and inactive IPv6 static routes into OSPF**

```
OS10# configure terminal
OS10(config)# route-map redis-inactive-routes
OS10(config-route-map)# match inactive-path-additive
OS10(config-route-map)# exit
OS10(config)# router ospfv3 20
OS10(config-router-ospfv3-20)# redistribute static route-map redis-inactive-routes
```
# **OSPFv2**

OSPFv2 supports IPv4 address families. OSPFv2 routers initially exchange hello messages to set up adjacencies with neighbor routers. The hello process establishes adjacencies between routers of the AS. It is not required that every router within the AS areas establish adjacencies. If two routers on the same subnet agree to become neighbors through this process, they begin to exchange network topology information in the form of LSAs.

In OSPFv2, neighbors on broadcast and non-broadcast multiple access (NBMA) network links are identified by their interface addresses, while neighbors on other types of links are identified by router-identifiers (RID).

## **Enable OSPFv2**

OSPFv2 is disabled by default. Configure at least one interface as either Physical or Loopback and assign an IP address to the interface. You can assign any area besides area 0 a number ID. The OSPFv2 process starts automatically when you configure it globally and you can enable it for one or more interfaces.

1. Enable OSPF globally and configure an OSPF instance in CONFIGURATION mode.

router ospf *instance-number*

2. Enter the interface information to configure the interface for OSPF in INTERFACE mode.

interface ethernet *node/slot/port[:subport]*

3. Enable the interface in INTERFACE mode.

no shutdown

4. Disable the default switchport configuration and remove it from an interface or a LAG port in INTERFACE mode.

no switchport

**5.** Assign an IP address to the interface in INTERFACE mode.

ip address *ip-address/mask*

6. Enable OSPFv2 on an interface in INTERFACE mode.

ip ospf *process-id* area *area-id*

- *process-id*—Enter the OSPFv2 process ID for a specific OSPF process, from 1 to 65535.
- *area-id*—Enter the OSPFv2 area ID as an IP address (A.B.C.D) or number, from 1 to 65535.

#### **Enable OSPFv2 configuration**

```
OS10(config)# router ospf 100
OS10(conf-router-ospf-100)# exit
OS10(config)# interface ethernet 1/1/1
OS10(conf-if-eth1/1/1)# no shutdown
OS10(conf-if-eth1/1/1)# no switchport
OS10(conf-if-eth1/1/1)# ip address 11.1.1.1/24
OS10(conf-if-eth1/1/1)# ip ospf 100 area 0.0.0.0
```
#### **View OSPFv2 configuration**

```
OS10# show running-configuration ospf
!
interface ethernet1/1/1
  ip ospf 100 area 0.0.0.0
!
router ospf 100
...
```
### **Enable OSPFv2 in a non-default VRF instance**

To enable OSPFv2 in a non-default VRF instance:

1. Create a non-default VRF instance in which you want to enable OSPFv2:

ip vrf *vrf-name*

2. Enable OSPF and configure an OSPF instance in VRF CONFIGURATION mode.

router ospf *instance-number* vrf *vrf-name*

3. Enter the interface information to configure the interface for OSPF in INTERFACE mode.

interface ethernet *node/slot/port[:subport]*

4. Enable the interface in INTERFACE mode.

no shutdown

5. Disable the default switchport configuration and remove it from an interface or a LAG port in INTERFACE mode.

no switchport

6. Associate the interface with the non-default VRF instance that you created earlier.

ip vrf forwarding *vrf-name*

7. Assign an IP address to the interface.

ip address *ip-address/mask*

8. Enable OSPFv2 on the interface.

ip ospf *process-id* area *area-id*

- *process-id*—Enter the OSPFv2 process ID for a specific OSPF process, from 1 to 65535.
- *area-id*—Enter the OSPFv2 area ID as an IP address (A.B.C.D) or number, from 1 to 65535.

#### **Enable OSPFv2 configuration**

```
OS10(config)# ip vrf vrf-blue
OS10(config-vrf-blue)# router ospf 100 vrf-blue
OS10(conf-router-ospf-100)# exit
OS10(config)# interface ethernet 1/1/2
OS10(conf-if-eth1/1/2)# no shutdown
OS10(conf-if-eth1/1/2)# no switchport
OS10(conf-if-eth1/1/2)# ip vrf forwarding vrf-blue
OS10(conf-if-eth1/1/1)# ip address 11.1.1.1/24
OS10(conf-if-eth1/1/1)# ip ospf 100 area 0.0.0.0
```
### **NOTE:**

If you want to move an interface associated with one VRF instance to another default or non-default VRF instance, you must first remove the OSPF or Layer3 configurations that already exist on the interface. If you move the interface from one VRF instance to another without removing these existing Layer3 or OSPF configurations, these configurations do not take effect in the new VRF instance.

Consider a scenario where the OSPF instance 100 is configured on the default VRF instance and the OSPF instance 200 is configured on the non-default VRF instance named VRF-Red. The interface eth1/1/1 on the default VRF instance is attached to an OSPF process 100 area 1. In this scenario, if you want to move eth1/1/1 from the default VRF instance to VRF-Red, you must first remove the OSPF area configuration to which the interface eth1/1/1 is currently attached to.

## **Assign router identifier**

For managing and troubleshooting purposes, you can assign a router ID for the OSPFv2 process. Use the router's IP address as the router ID.

Assign the router ID for the OSPFv2 process in ROUTER-OSPF mode

```
router-id ip-address
```
#### **Assign router ID**

OS10(config)# router ospf 10 OS10(conf-router-ospf-10)# router-id 10.10.1.5

#### **View OSPFv2 status**

```
OS10# show ip ospf 10
Routing Process ospf 10 with ID 10.10.1.5
Supports only single TOS (TOS0) routes
It is an Autonomous System Boundary Router
It is Flooding according to RFC 2328
Convergence Level 0
Min LSA origination 0 msec, Min LSA arrival 1000 msec
Min LSA hold time 5000 msec, Max LSA wait time 5000 msec
Number of area in this router is 1, normal 1 stub 0 nssa 0
    Area (0.0.0.0)
        Number of interface in this area is 3
        SPF algorithm executed 38 times
        Area ranges are
```
### **Stub areas**

Type 5 LSAs are not flooded into stub areas. The ABR advertises a default route into the stub area where it is attached. Stub area routers use the default route to reach external destinations.

1. Enable OSPF routing and enter ROUTER-OSPF mode, from 1 to 65535.

router ospf *instance number*

2. Configure an area as a stub area in ROUTER-OSPF mode.

area *area-id* stub [no-summary]

- *area-id*—Enter the OSPF area ID as an IP address in A.B.C.D format or number, from 1 to 65535.
- no-summary—(Optional) Enter to prevent an ABR from sending summary LSA to the stub area.

#### **Configure stub area**

```
OS10(config)# router ospf 10
OS10(conf-router-ospf-10)# area 10.10.5.1 stub
```
#### **View stub area configuration**

```
OS10# show ip ospf
Routing Process ospf 10 with ID 130.6.196.14
Supports only single TOS (TOS0) routes
It is Flooding according to RFC 2328
SPF schedule delay 1000 msecs, Hold time between two SPFs 10000 msecs
Convergence Level 0
Min LSA origination 0 msec, Min LSA arrival 1000 msec
Min LSA hold time 5000 msec, Max LSA wait time 5000 msec
Number of area in this router is 1, normal 0 stub 1 nssa 0
    Area (10.10.5.1)
        Number of interface in this area is 0
        SPF algorithm executed 1 times
        Area ranges are
```

```
OS10# show running-configuration ospf
!
router ospf 10
  area 10.10.5.1 stub
```
## **Passive interfaces**

A passive interface does not send or receive routing information. Configuring an interface as a passive interface suppresses both receiving and sending routing updates.

Although the passive interface does not send or receive routing updates, the network on that interface is included in OSPF updates sent through other interfaces.

1. Enter an interface type in INTERFACE mode.

interface ethernet *node/slot/port[:subport]*

2. Configure the interface as a passive interface in INTERFACE mode.

ip ospf passive

#### **Configure passive interfaces**

```
OS10(config)# interface ethernet 1/1/6
OS10(conf-if-eth1/1/6)# ip ospf passive
```
#### **View passive interfaces**

```
OS10# show running-configuration
!!!
!! 
interface ethernet1/1/6
  ip address 10.10.10.1/24
  no switchport
  no shutdown
  ip ospf 100 area 0.0.0.0
  ip ospf passive
!!
!
```
You can disable a passive interface using the no ip ospf passive command.

### **Fast convergence**

Fast convergence sets the minimum origination and arrival LSA parameters to zero (0), allowing rapid route calculation. A higher convergence level can result in occasional loss of OSPF adjacency.

Convergence level 1 meets most convergence requirements. The higher the number, the faster the convergence, and the more frequent the route calculations and updates. This impacts CPU utilization and may impact adjacency stability in larger topologies.

 $(i)$ **NOTE:** Select higher convergence levels only after checking with Dell EMC Technical Support.

When you disable fast-convergence, origination and arrival LSA parameters are set to 0 msec and 1000 msec, respectively. Setting the convergence parameter from 1 to 4 indicates the actual convergence level. Each convergence setting adjusts the LSA parameters to zero, but the convergence-level parameter changes the convergence speed. The higher the number, the faster the convergence.

● Enable OSPFv2 fast-convergence and enter the convergence level in ROUTER-OSPF mode, from 1 to 4.

```
fast-converge convergence-level
```
#### **Configure fast convergence**

```
OS10(config)# router ospf 65535
OS10(conf-router-ospf-65535)# fast-converge 1
```
#### **View fast convergence**

OS10(conf-router-ospf-65535)# do show ip ospf

```
Routing Process ospf 65535 with ID 99.99.99.99
Supports only single TOS (TOS0) routes
```

```
It is an Autonomous System Border Router
It is an Area Border Router
It is Flooding according to RFC 2328
Convergence Level 1
Min LSA origination 0 msec, Min LSA arrival 0 msec
Min LSA hold time 0 msec, Max LSA wait time 0 msec
Number of area in this router is 3, normal 1 stub 1 nssa 1
    Area BACKBONE (0)
        Number of interface in this area is 1
        SPF algorithm executed 28 times
        Area ranges are
    Area (2)
        Number of interface in this area is 1
        SPF algorithm executed 28 times
        Area ranges are
    Area (3)
        Number of interface in this area is 1
        SPF algorithm executed 28 times
        Area ranges are
```
#### **Disable fast convergence**

OS10(conf-router-ospf-65535)# no fast-converge

### **Interface parameters**

To avoid routing errors, interface parameter values must be consistent across all interfaces. For example, set the same time interval for the hello packets on all routers in the OSPF network to prevent misconfiguration of OSPF neighbors.

1. To change the OSPFv2 parameters in CONFIGURATION mode, enter the interface.

```
interface interface-name
```
2. Change the cost associated with OSPF traffic on the interface in INTERFACE mode, from 1 to 65535. The default depends on the interface speed.

ip ospf *cost*

3. Change the time interval, from 1 to 65535, that the router waits before declaring a neighbor dead in INTERFACE mode. The default time interval is 40. The dead interval must be four times the hello interval and must be the same on all routers in the OSPF network.

```
ip ospf dead-interval seconds
```
4. Change the time interval between hello-packet transmission in INTERFACE mode, from 1 to 65535. The default time interval is 10. The hello interval must be the same on all routers in the OSPF network.

ip ospf hello-interval *seconds*

5. Change the priority of the interface, which determines the DR for the OSPF broadcast network in INTERFACE mode, from 0 to 255. The default priority of the interface is 1.

ip ospf priority *number*

6. Change the retransmission interval time, in seconds, between LSAs in INTERFACE mode, from 1 to 3600. The default retransmission interval time is 5. The retransmit interval must be the same on all routers in the OSPF network.

```
ip ospf retransmit-interval seconds
```
7. Change the wait period between link state update packets sent out the interface in INTERFACE mode, from 1 to 3600. The default wait period is 1. The transmit delay must be the same on all routers in the OSPF network.

ip ospf transmit-delay *seconds*

**Change parameters and view interface status**

OS10(conf-if-eth1/1/1)# ip ospf hello-interval 5 OS10(conf-if-eth1/1/1)# ip ospf dead-interval 20 OS10(conf-if-eth1/1/1)# ip ospf retransmit-interval 30 OS10(conf-if-eth1/1/1)# ip ospf transmit-delay 200

#### **View OSPF interface configuration**

OS10(conf-if-eth1/1/1)# do show ip ospf interface

ethernet1/1/1 is up, line protocol is up Internet Address 11.1.1.1/24, Area 0.0.0.0 Process ID 65535, Router ID 99.99.99.99, Network Type broadcast, Cost: 1 Transmit Delay is 200 sec, State BDR, Priority 1 Designated Router (ID) 150.1.1.1, Interface address 11.1.1.2 Backup Designated router (ID) 99.99.99.99, Interface address 11.1.1.1 Timer intervals configured, Hello 5, Dead 20, Wait 20, Retransmit 30 Neighbor Count is 1, Adjacent neighbor count is 1 Adjacent with neighbor 150.1.1.1(Designated Router)

### **Default route**

You can generate an external default route and distribute the default information to the OSPFv2 routing domain.

Generate the default route using the default-information originate [always] command in ROUTER-OSPF mode.

#### **Configure default route**

```
OS10(config)# router ospf 10
OS10(config-router-ospf-10)# default-information originate always
```
#### **View default route configuration**

```
OS10(config-router-ospf-10)# show configuration
!
router ospf 10
  default-information originate always
```
### **Summary address**

You can configure a summary address for an ASBR to advertise one external route as an aggregate, for all redistributed routes that are covered by specified address range.

● Configure the summary address in ROUTER-OSPF mode. summary-address *ip-address/mask* [not-advertise | tag *tag-value*]

#### **Configure summary address**

```
OS10(config)# router ospf 100
OS10(config-router-ospf-100)# summary-address 10.0.0.0/8 not-advertise
```
#### **View summary address**

```
OS10(config-router-ospf-100)# show configuration
!
router ospf 100
   summary-address 10.0.0.0/8 not-advertise
```
## **Graceful restart**

When a networking device restarts, the adjacent neighbors and peers detect the condition. During a graceful restart, the restarting device and neighbors continue to forward the packets without interrupting network performance. The neighbors that help in the restart process are called helper routers.

When you enable graceful restart, the restarting device retains the routes learned by OSPF in the forwarding table. To reestablish OSPF adjacencies with neighbors, the restart OSPF process sends a grace LSA to all neighbors. In response, the helper router enters Helper mode and sends an acknowledgement back to the restarting device.

OS10 supports graceful restart Helper mode. Use the graceful-restart role helper-only command to enable Helper mode in ROUTER OSPF mode.

```
OS10(config)# router ospf 10
OS10(conf-router-ospf-10)# graceful-restart role helper-only
```
Use the no version of the command to disable Helper mode.

## **OSPFv2 authentication**

You can enable OSPF authentication either with clear text or MD5.

- Set a clear text authentication scheme on the interface in INTERFACE mode.
	- ip ospf authentication-key *key*
- Set MD5 authentication in INTERFACE mode.
	- ip ospf message-digest-key *keyid* md5 *key*

#### **Configure text authentication**

```
OS10(config)# interface ethernet 1/1/1
OS10(conf-if-eth1/1/1)# ip ospf authentication-key sample
```
#### **View text authentication**

```
OS10(conf-if-eth1/1/1)# show configuration 
!
interface ethernet1/1/1
  ip address 10.10.10.2/24
  no switchport
  no shutdown
  ip ospf 100 area 0.0.0.0
  ip ospf authentication-key sample
```
#### **Configure MD5 authentication**

```
OS10(config)# interface ethernet 1/1/1
OS10(conf-if-eth1/1/1)# ip ospf message-digest-key 2 md5 sample12345
```
#### **View MD5 authentication**

```
OS10(conf-if-eth1/1/1)# show configuration
!
interface ethernet1/1/1
  ip address 10.10.10.2/24
  no switchport
  no shutdown
  ip ospf 100 area 0.0.0.0
  ip ospf message-digest-key 2 md5 sample12345
```
### **Troubleshoot OSPFv2**

You can troubleshoot OSPFv2 operations, and check questions for typical issues that interrupt a process.

● Is OSPF enabled globally?

- Is OSPF enabled on the interface?
- Are adjacencies established correctly?
- Are the interfaces configured for L3 correctly?
- Is the router in the correct area type?
- Are the OSPF routes included in the OSPF database?
- Are the OSPF routes included in the routing table in addition to the OSPF database?
- Are you able to ping the IPv4 address of adjacent router interface?

### **Troubleshooting OSPF with show commands**

View a summary of all OSPF process IDs enabled in EXEC mode.

show running-configuration ospf

View summary information of IP routes in EXEC mode.

show ip route summary

View summary information for the OSPF database in EXEC mode.

show ip ospf database

● View the configuration of OSPF neighbors connected to the local router in EXEC mode.

show ip ospf neighbor

View routes that OSPF calculates in EXEC mode.

show ip ospf routes

### **View OSPF configuration**

```
OS10# show running-configuration ospf
!
interface ethernet1/1/1
ip ospf 100 area 0.0.0.0
!
router ospf 100
log-adjacency-changes
```
# **Debug OSPF**

Use the following procedures to debug OSPFv2 and OSPFv3.

● To debug OSPFv2:

debug ip ospfv2

To debug OSPFv3:

debug ip ospfv3

# **OSPFv2 commands**

### **area default-cost**

Sets the metric for the summary default route generated by the ABR and sends it to the stub area.

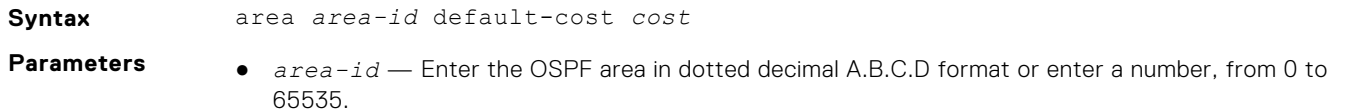

● *cost* — Enter a cost for the stub area's advertised external route metric, from 0 to 65535.

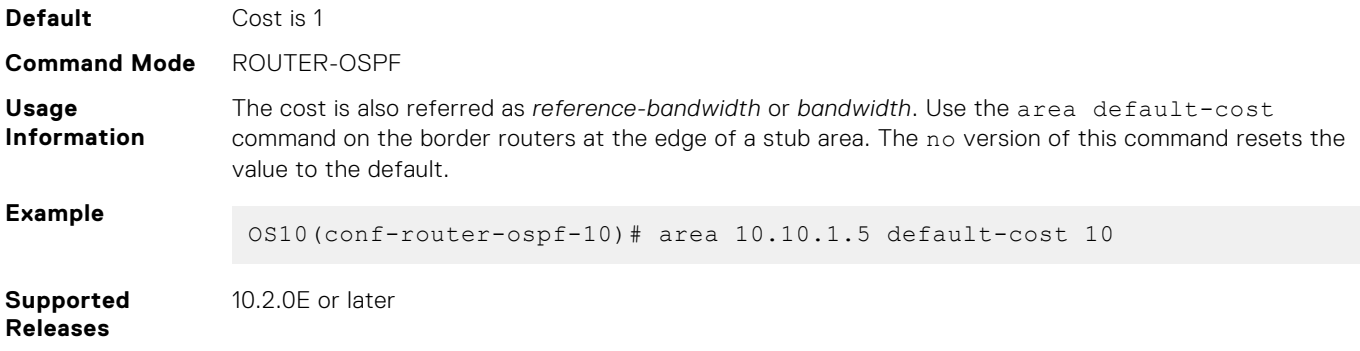

### **area nssa**

Defines an area as a NSSA.

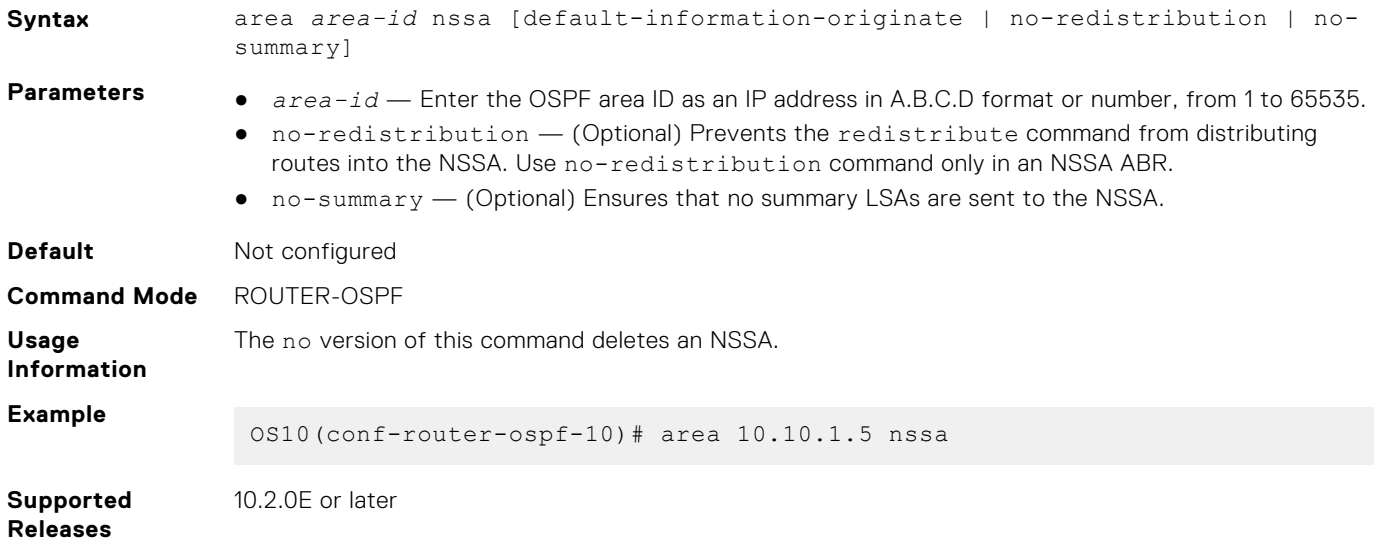

### **area range**

Summarizes routes matching an address/mask at an area in ABRs.

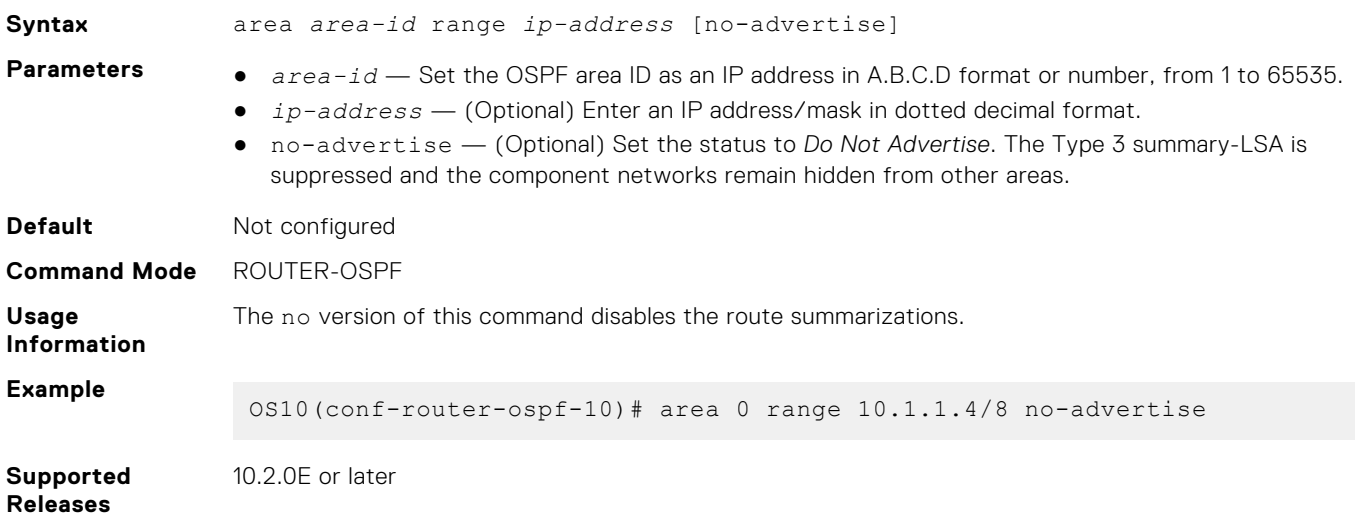

### **area stub**

Defines an area as the OSPF stub area.

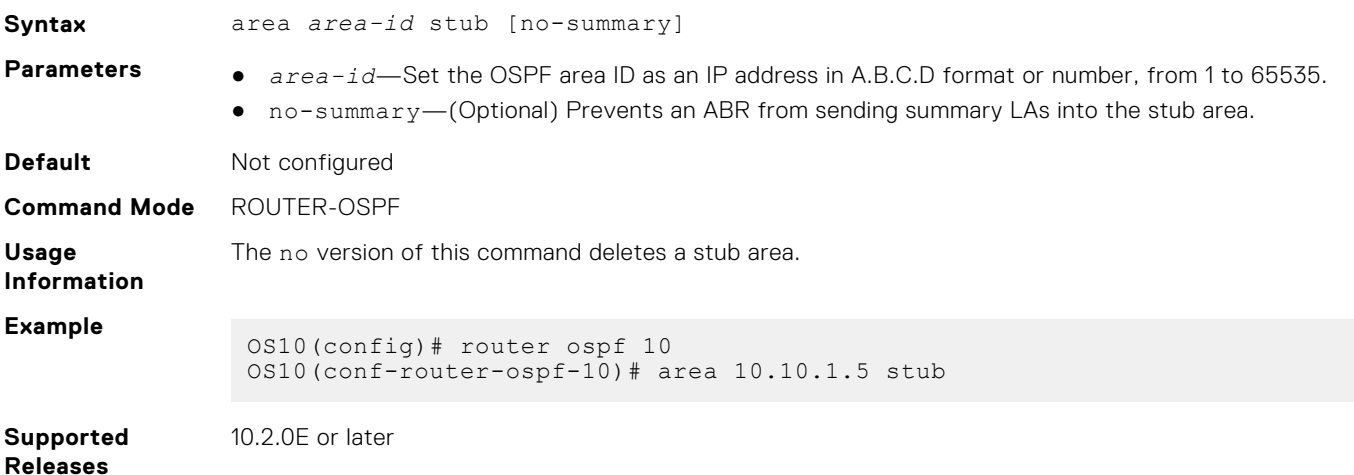

### **auto-cost reference-bandwidth**

Calculates default metrics for the interface based on the configured auto-cost reference bandwidth value.

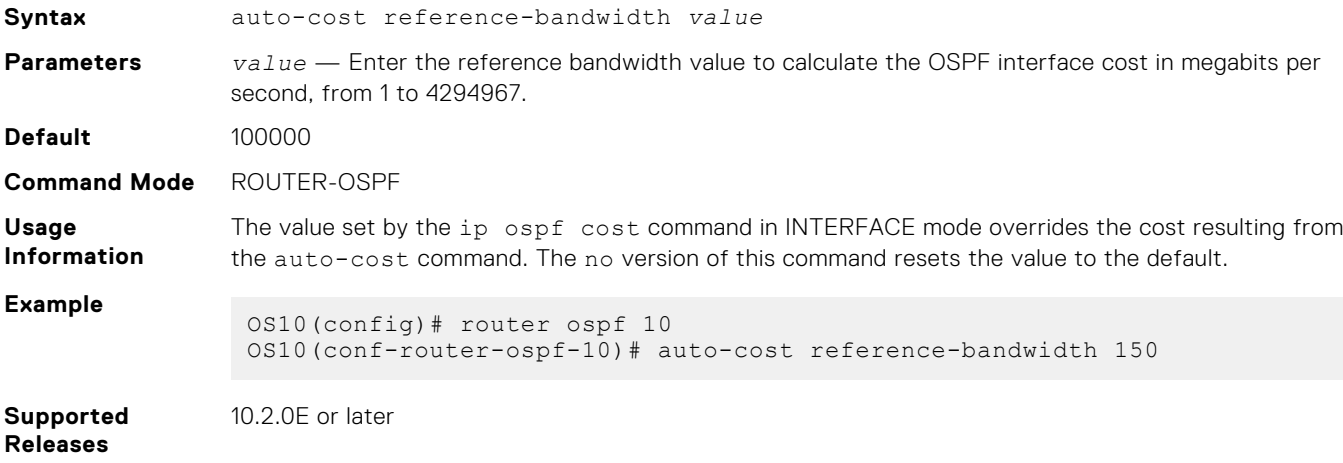

## **clear ip ospf process**

Clears all OSPF routing tables.

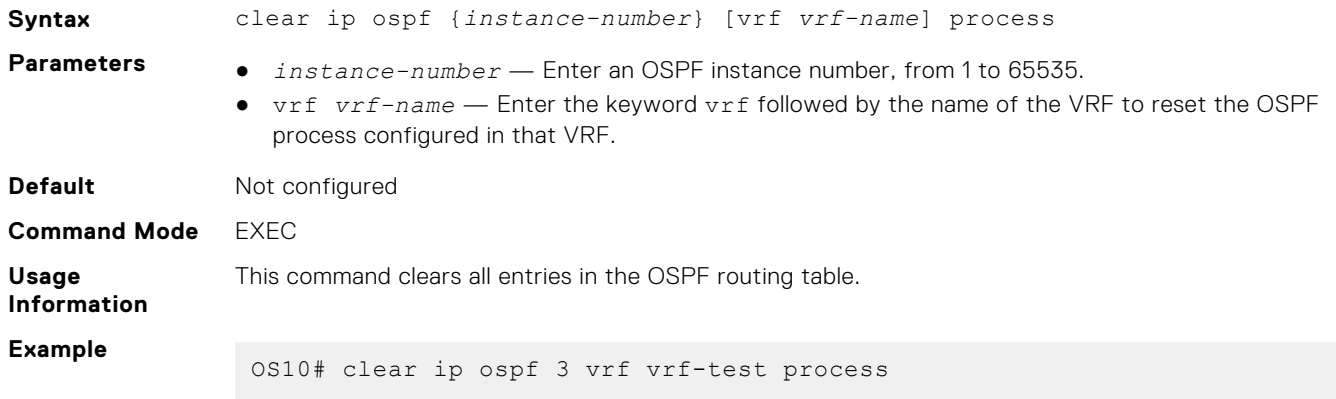

## **clear ip ospf statistics**

Clears OSPF traffic statistics.

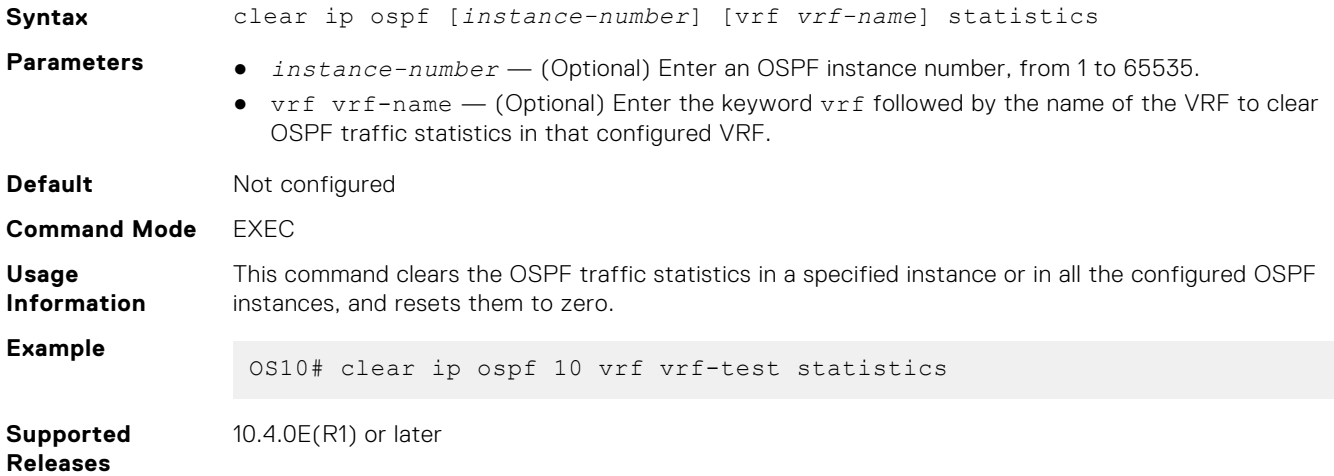

## **debug ip ospfv2**

Enables Open Shortest Path First version 2 (OSPFv2) debugging and displays messages related to processing of OSPFv2.

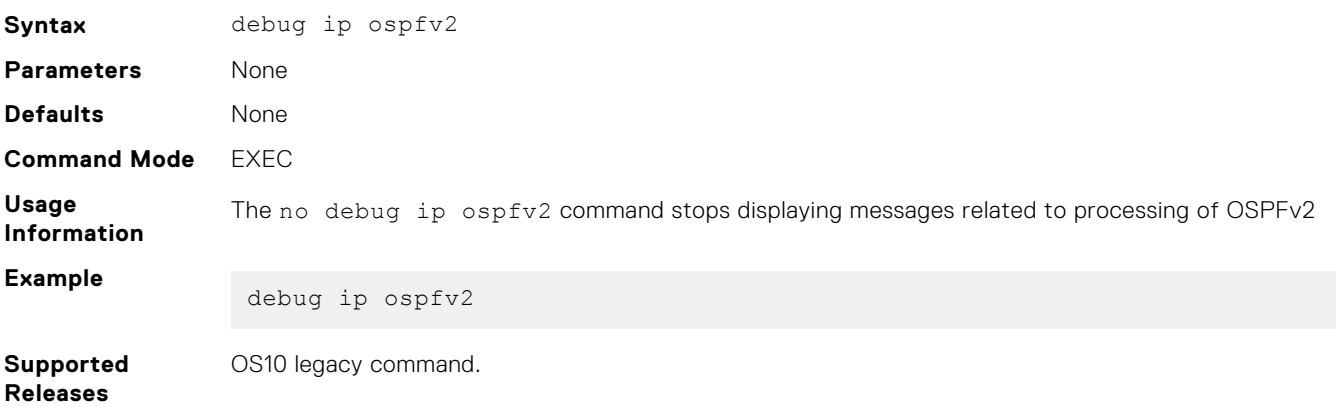

### **default-information originate**

Generates and distributes a default external route information to the OSPF routing domain.

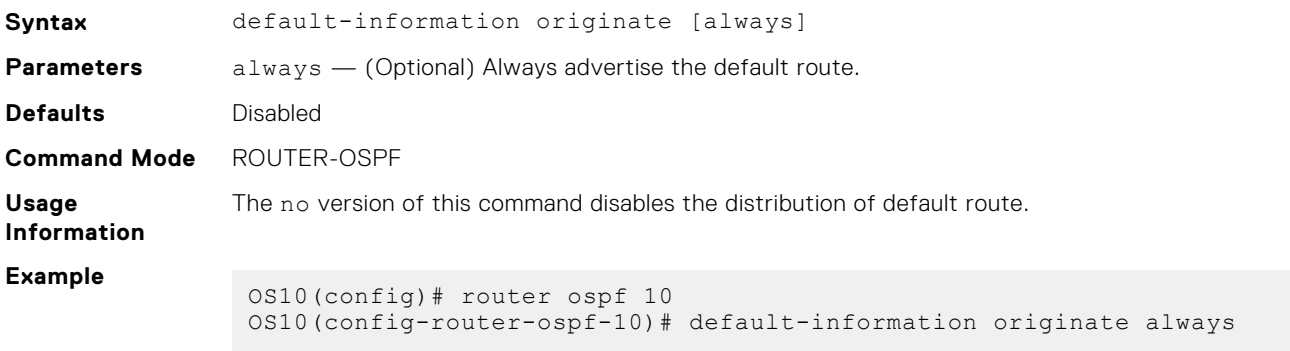

#### **Supported Releases** 10.3.0E or later

### **default-metric**

Assigns a metric value to redistributed routes for the OSPF process.

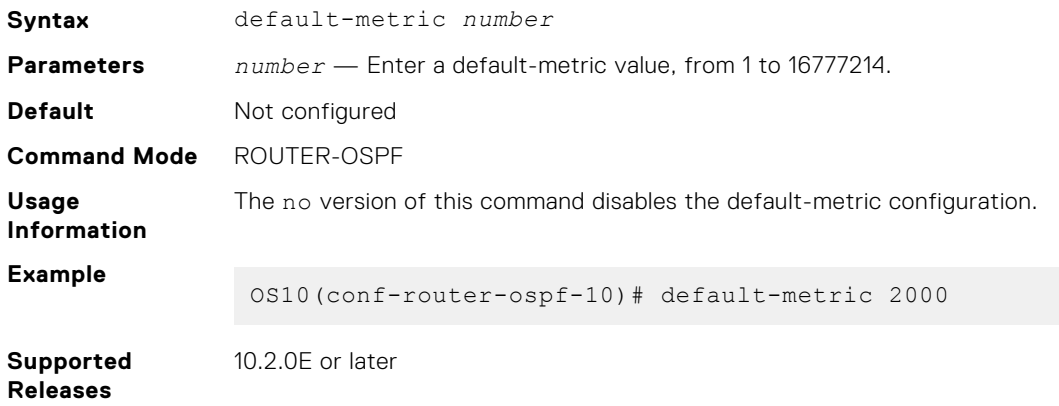

### **fast-converge**

Sets the minimum LSA origination and arrival times to zero (0) allowing more rapid route computation so convergence takes less time.

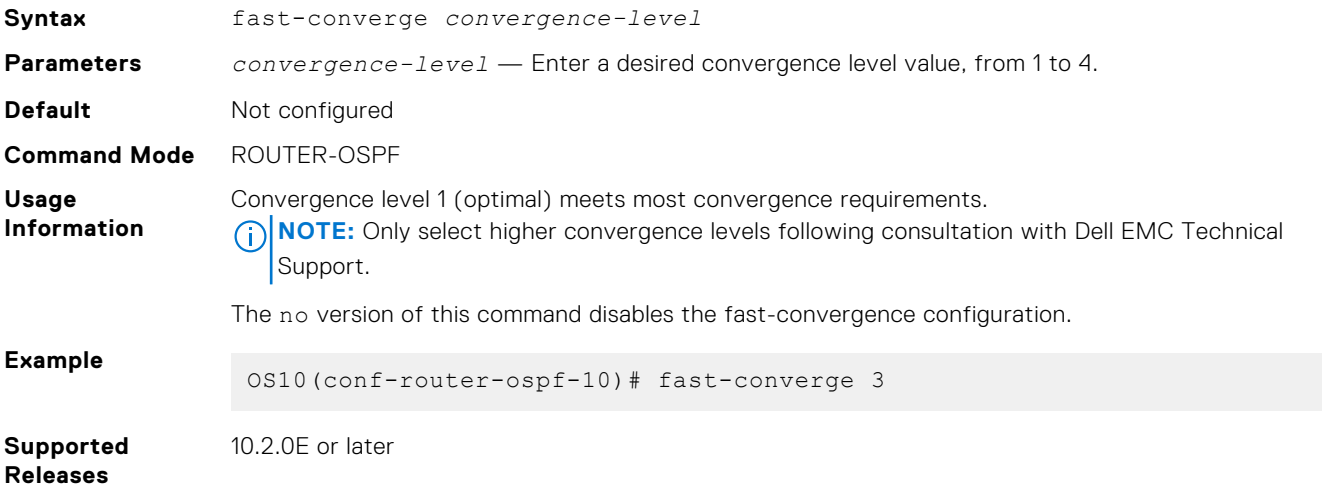

### **graceful-restart**

Enables Helper mode during a graceful or hitless restart.

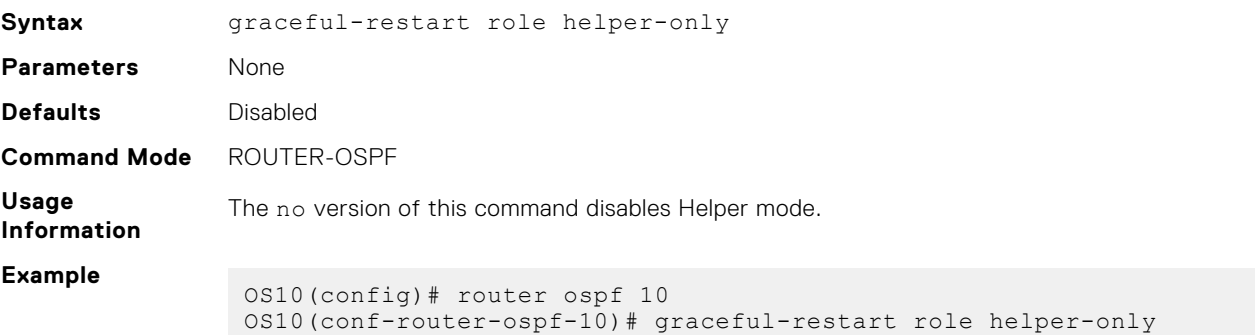

**Supported Releases** 10.3.0E or later

## **ip ospf area**

Attaches an interface to an OSPF area.

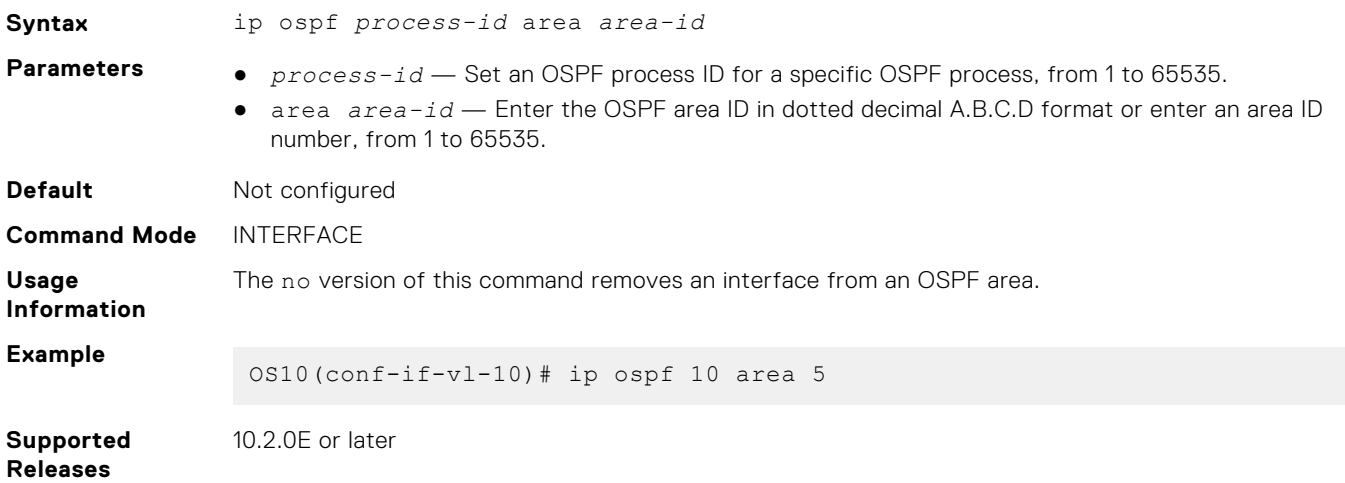

## **ip ospf authentication-key**

Configures a text authentication key to enable OSPF traffic on an interface.

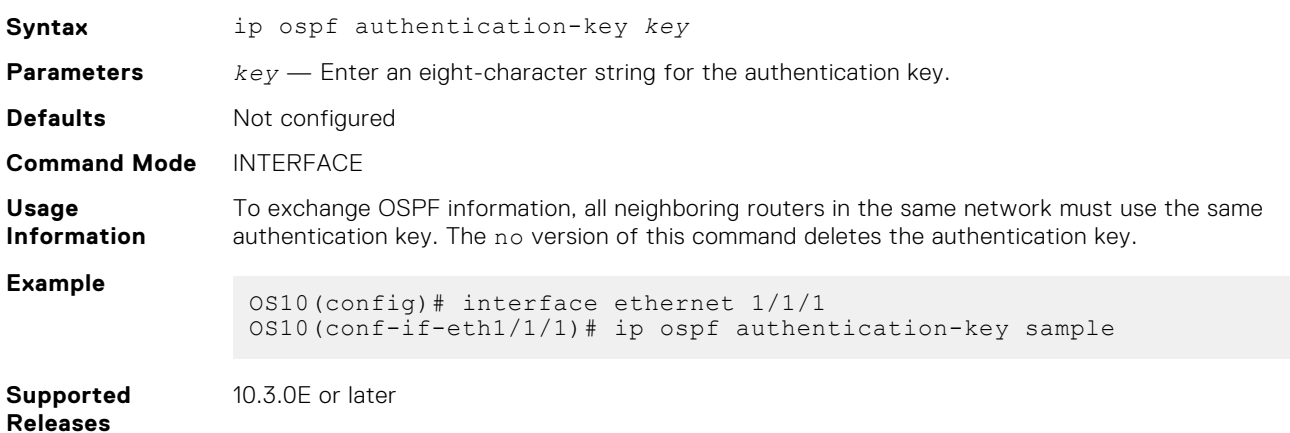

## **ip ospf cost**

Changes the cost associated with the OSPF traffic on an interface.

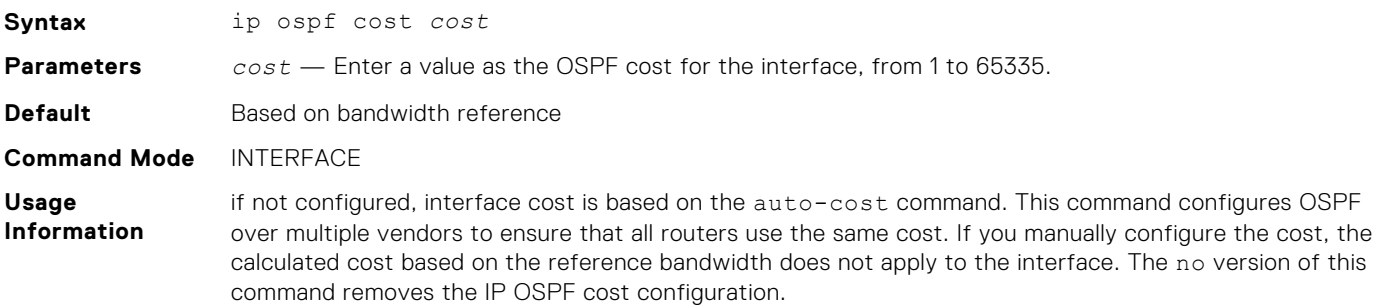

#### **Example**

OS10(config)# interface vlan 10 OS10(conf-if-vl-1)# ip ospf cost 10

**Supported Releases** 10.2.0E or later

### **ip ospf dead-interval**

Sets the time interval since the last hello-packet was received from a router. After the interval elapses, the neighboring routers declare the router dead.

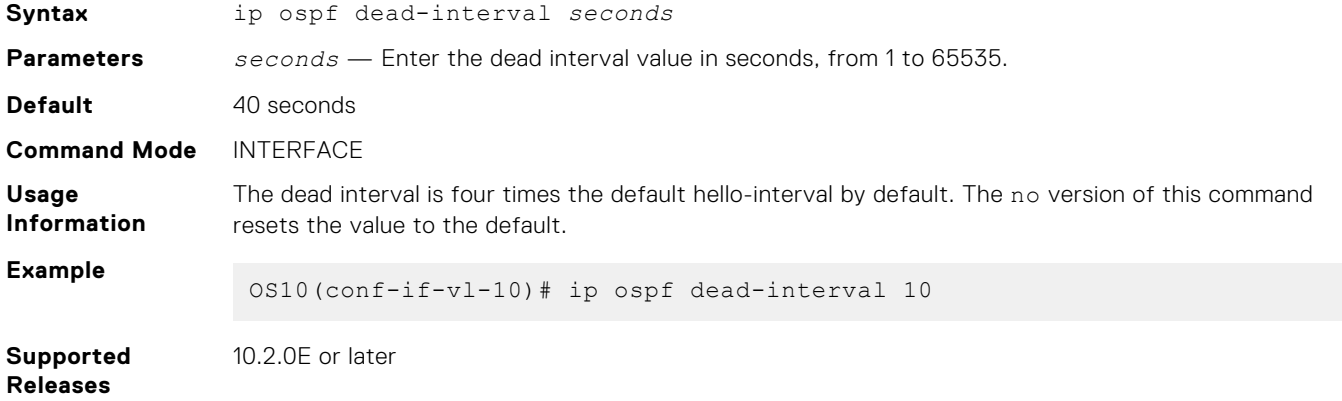

## **ip ospf hello-interval**

Sets the time interval between the hello packets sent on the interface.

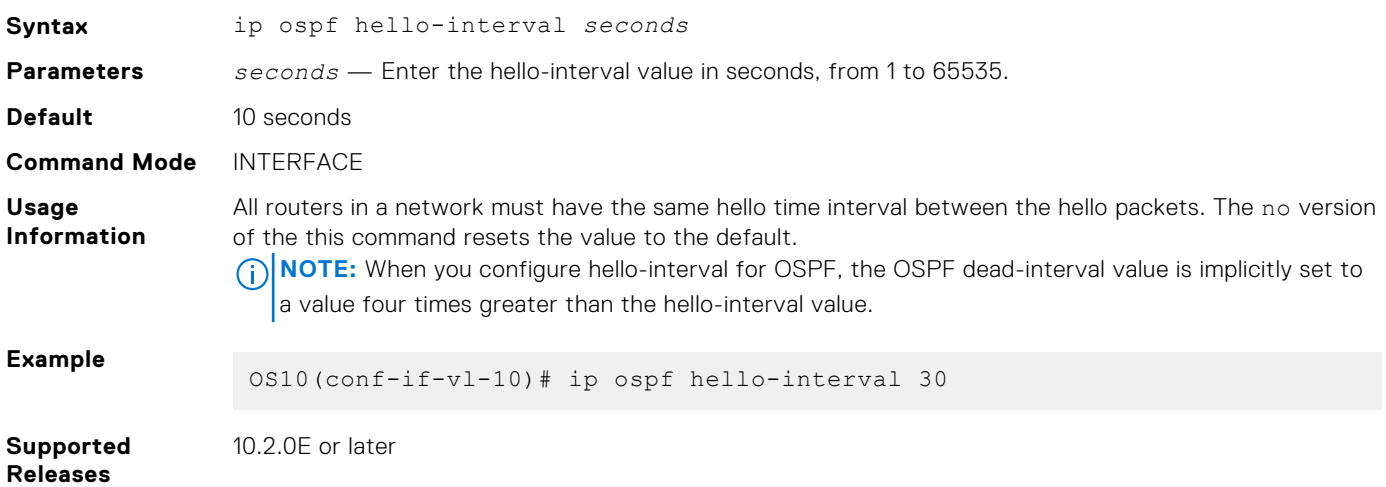

### **ip ospf message-digest-key**

Enables OSPF MD5 authentication and sends an OSPF message digest key on the interface.

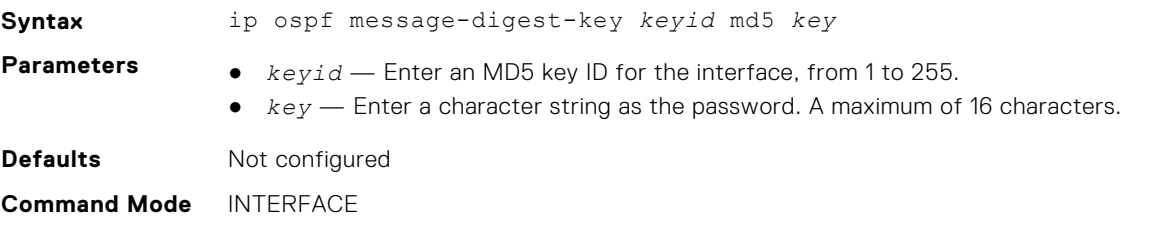

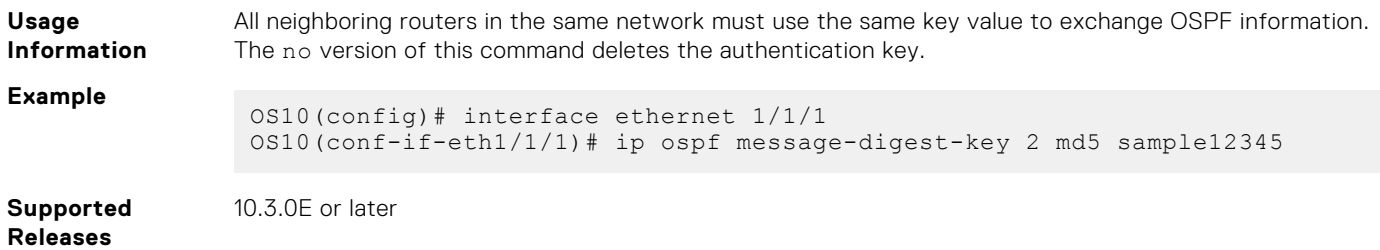

### **ip ospf mtu-ignore**

Disables MTU size detection on received Database Descriptor (DBD) packets when forming OSPFv3 adjacency.

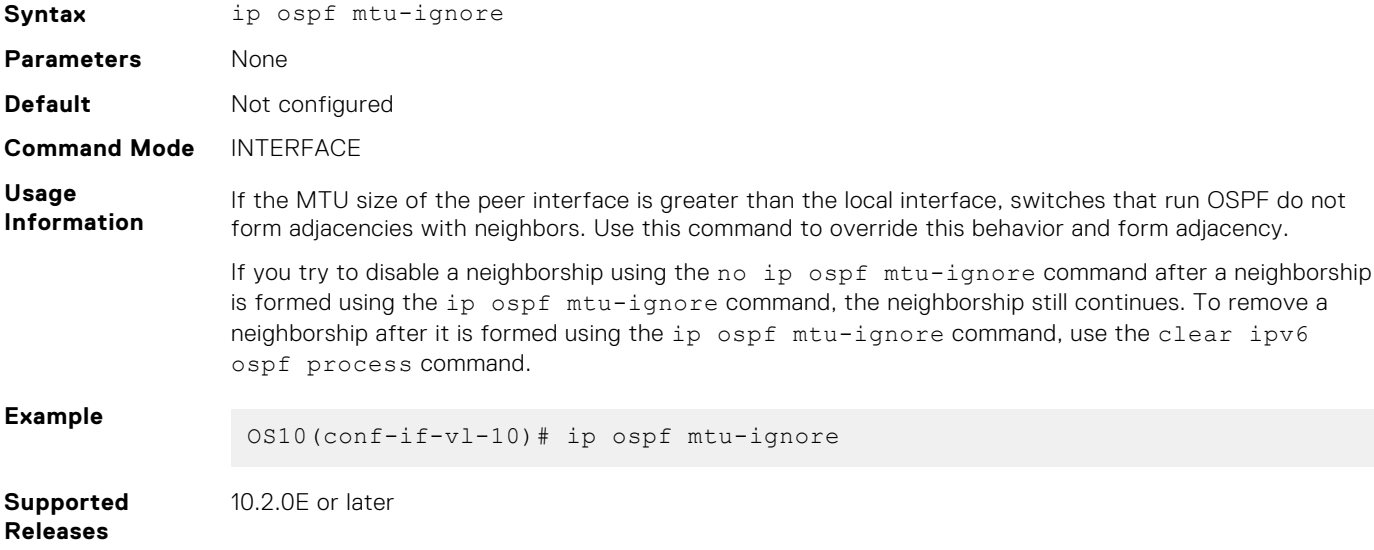

## **ip ospf network**

Sets the network type for the interface.

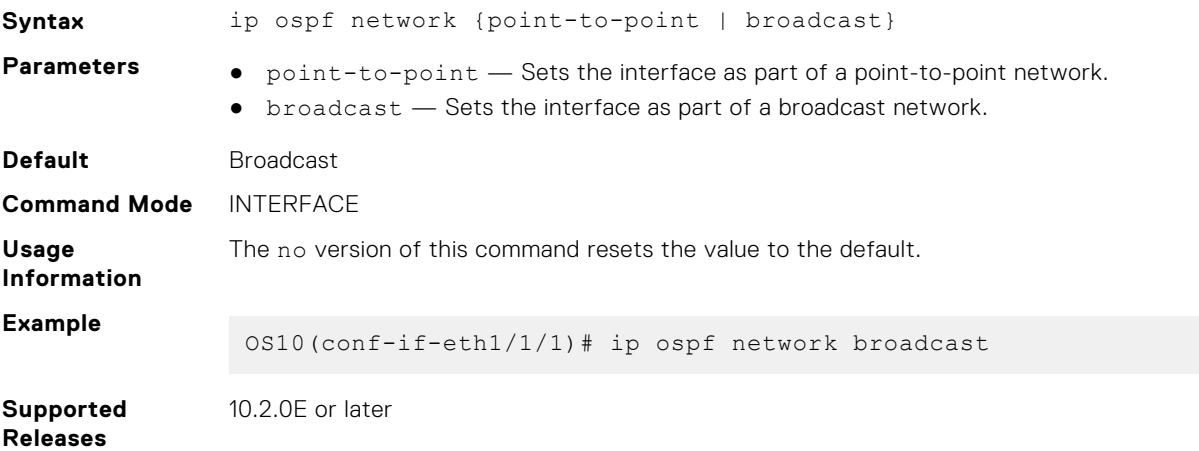

### **ip ospf passive**

Configures an interface as a passive interface and suppresses both receiving and sending routing updates to the passive interface.

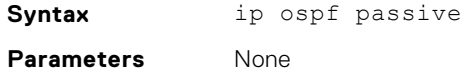

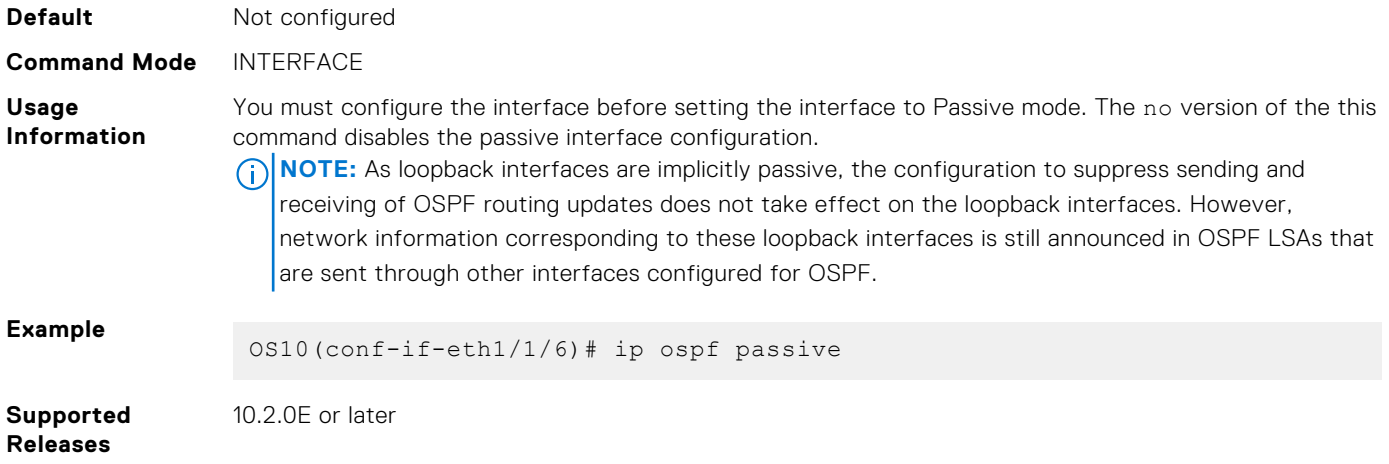

## **ip ospf priority**

Sets the priority of the interface to determine the DR for the OSPF network.

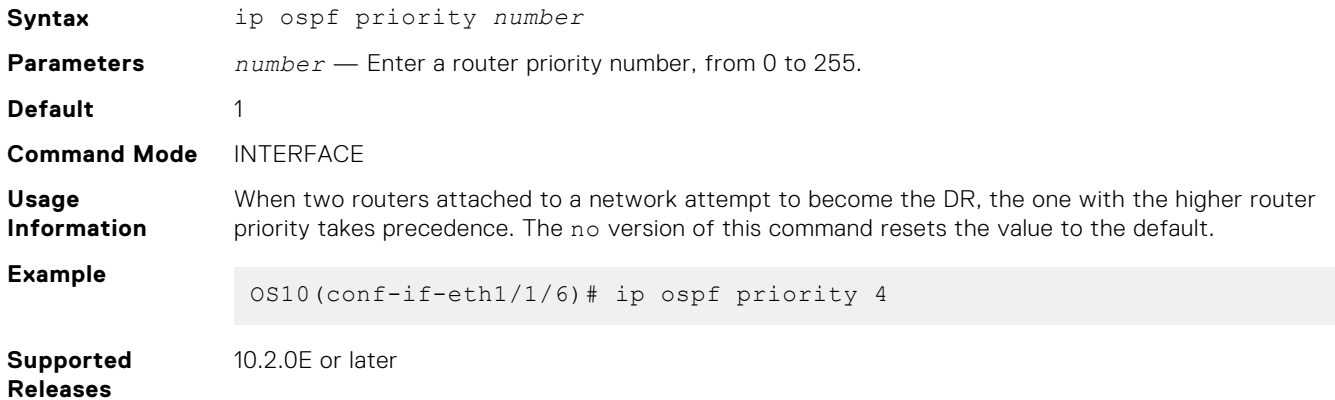

# **ip ospf retransmit-interval**

Sets the retransmission time between lost LSAs for adjacencies belonging to the interface.

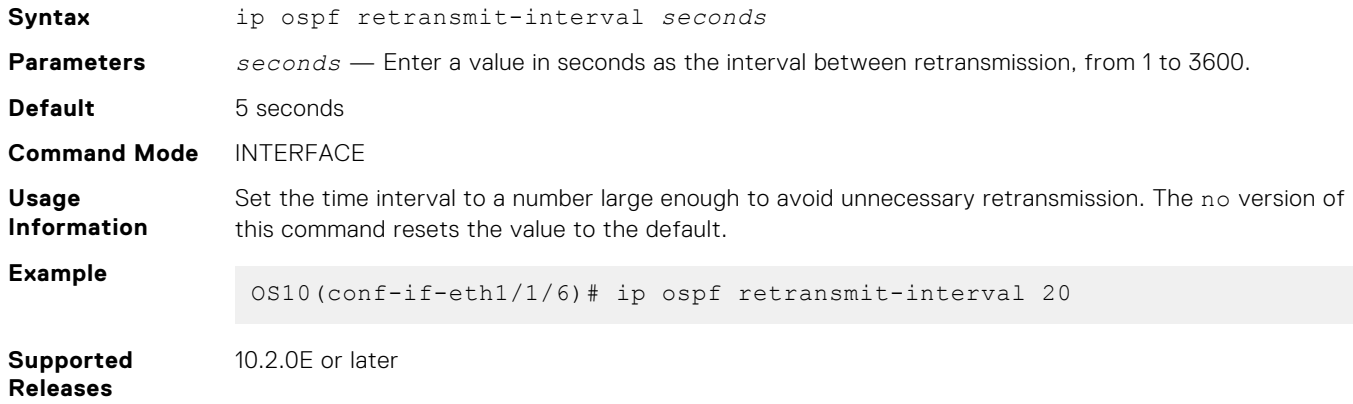

## **ip ospf transmit-delay**

Sets the estimated time required to send a link state update packet on the interface.

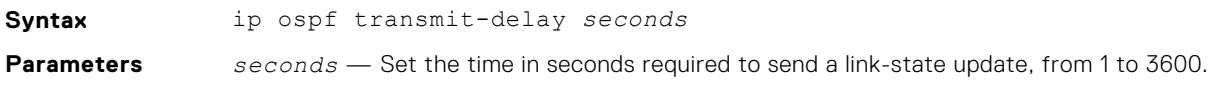

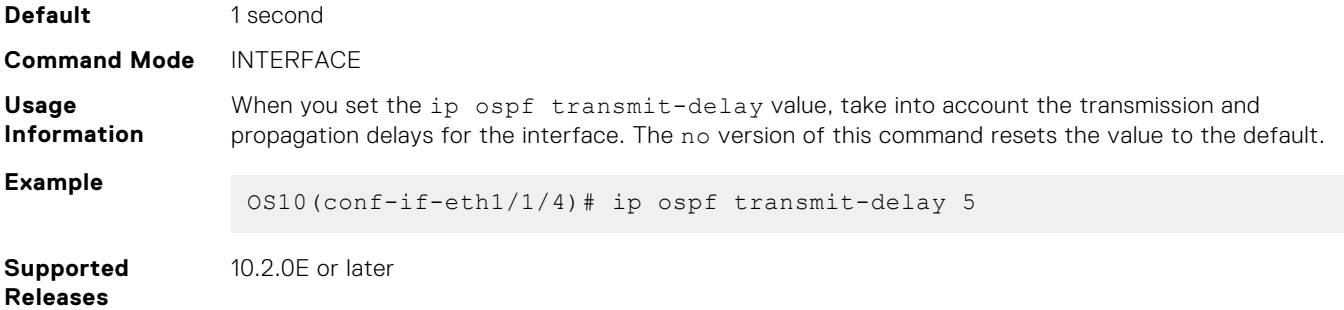

### **log-adjacency-changes**

Enables logging of syslog messages regarding changes in the OSPF adjacency state.

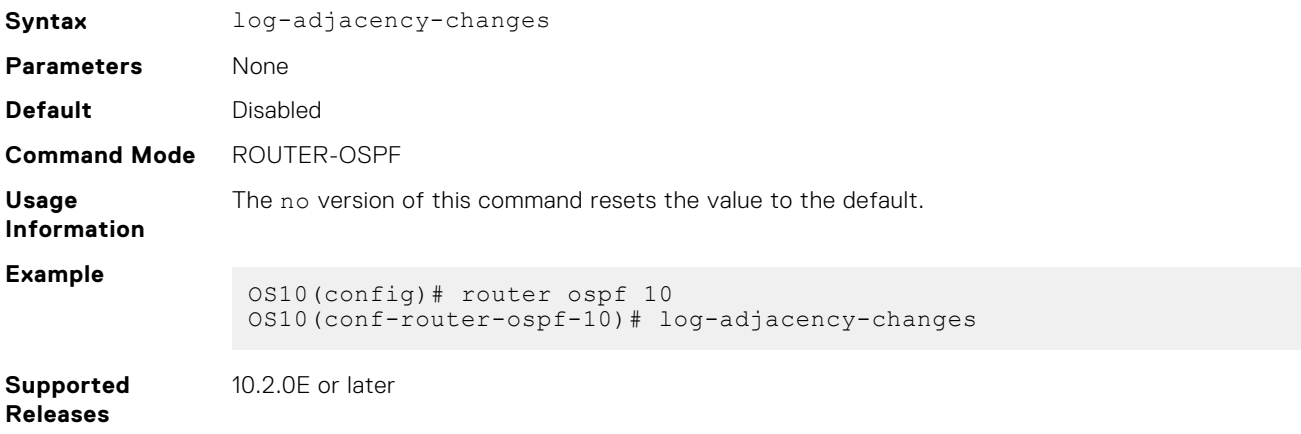

### **max-metric router-lsa**

Configures OSPF to advertise a maximum metric on a router so that it is not desired as an intermediate hop from other routers.

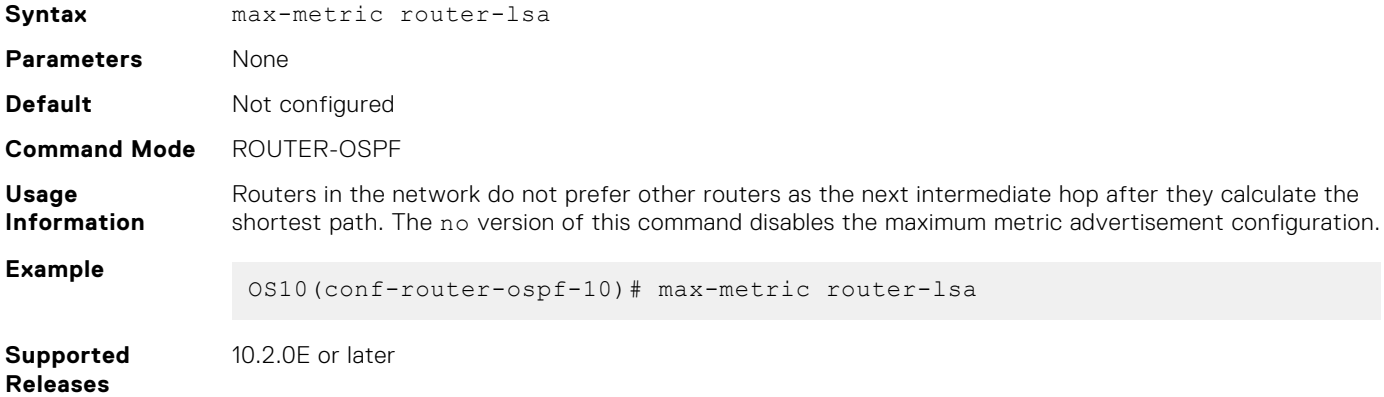

### **maximum-paths**

Enables forwarding of packets over multiple paths.

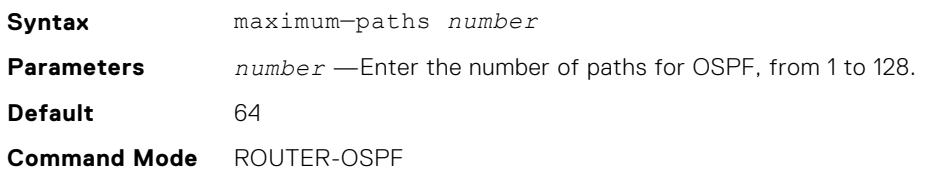

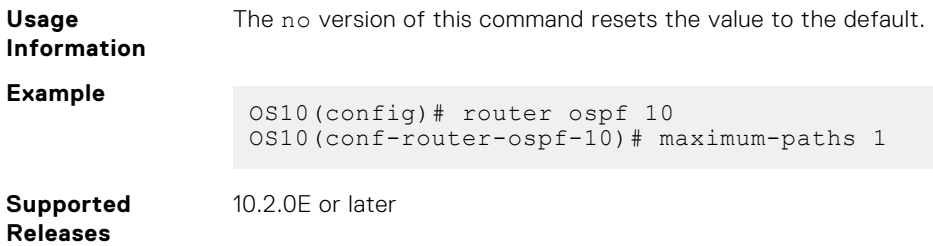

### **redistribute**

Redistributes information from another routing protocol or routing instance to the OSPFv2 process.

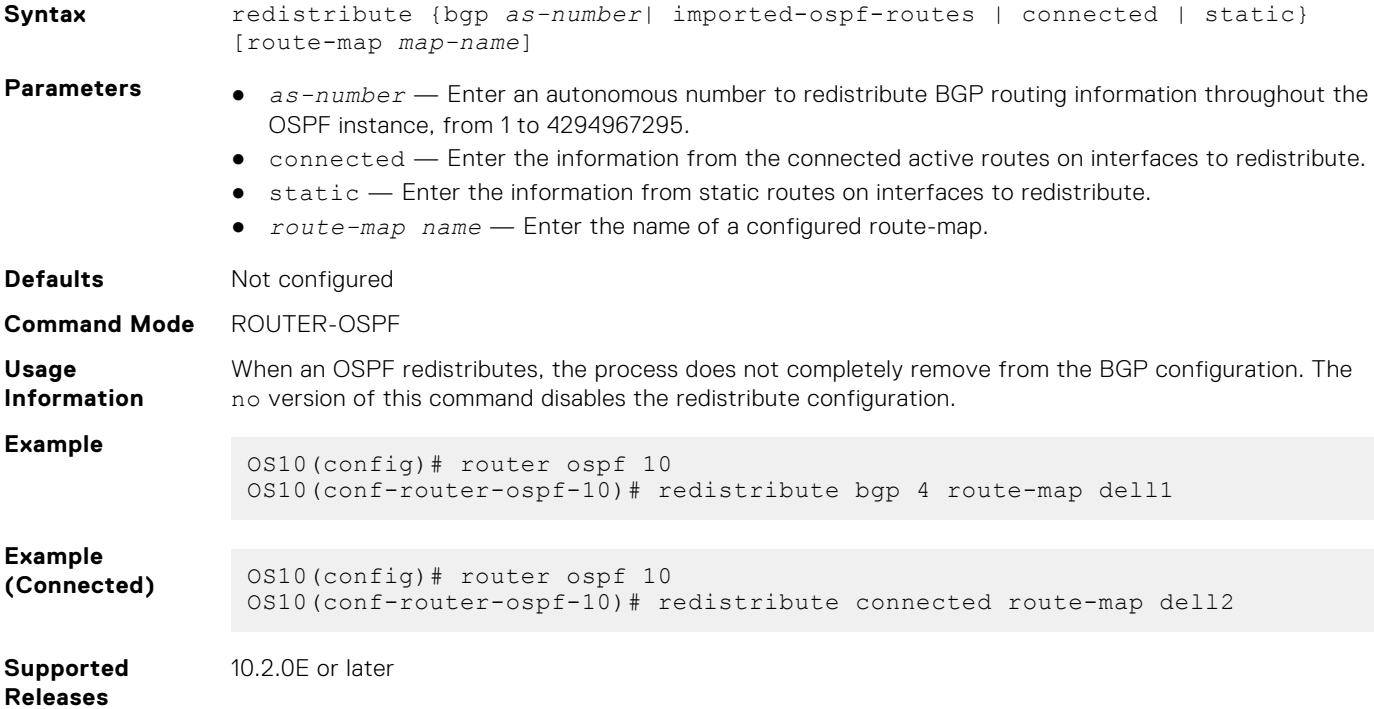

## **router-id**

Configures a fixed router ID for the OSPF process.

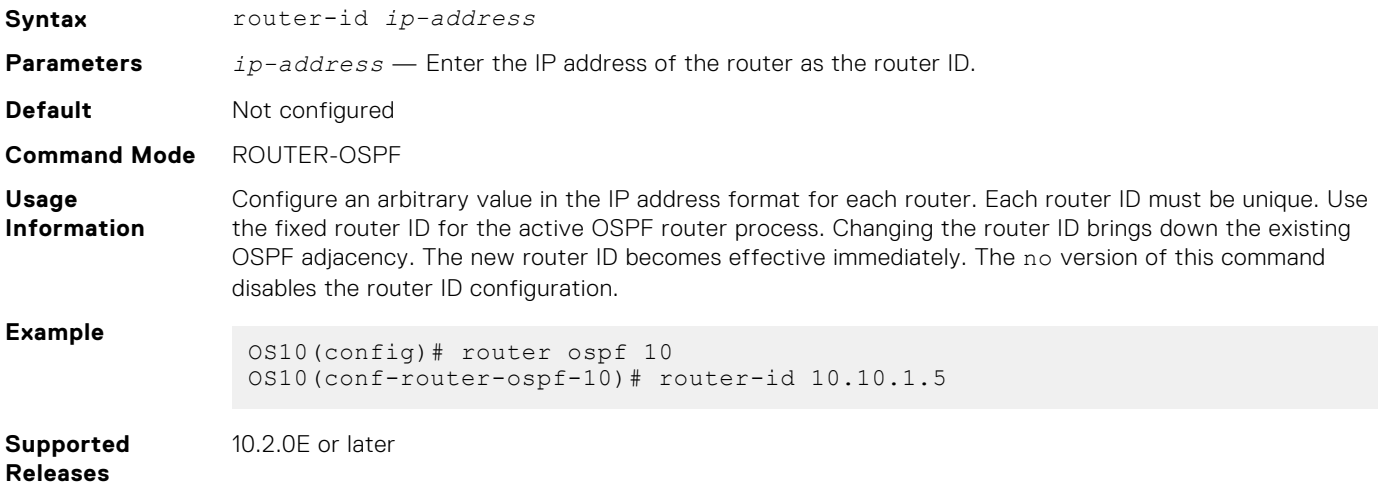

### **router ospf**

Enters Router OSPF mode and configures an OSPF instance.

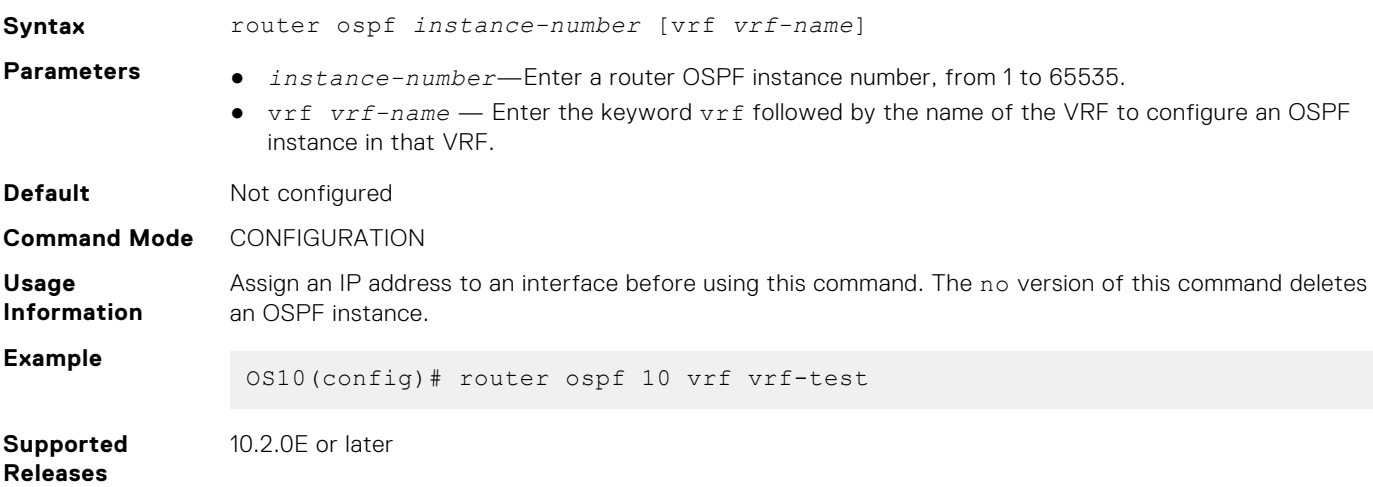

## **show ip ospf**

Displays OSPF instance configuration information.

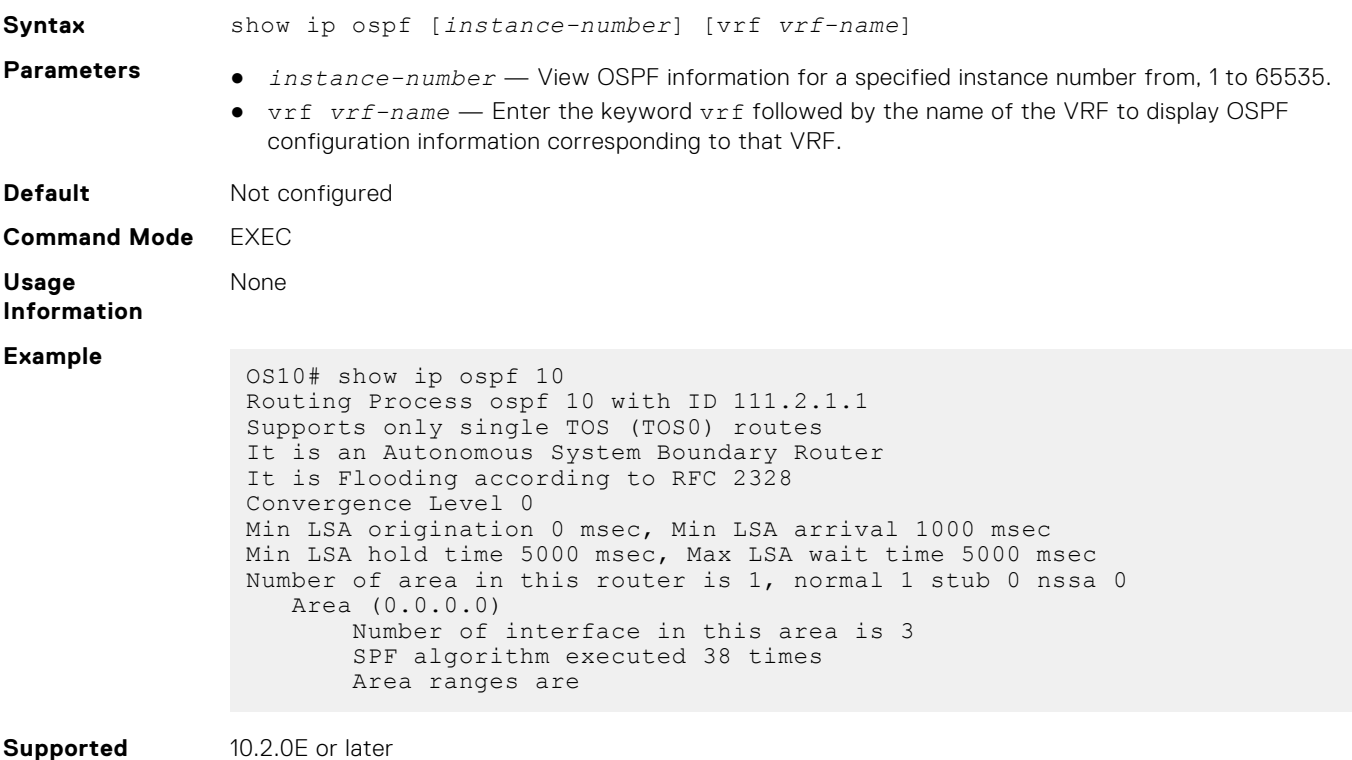

**Releases**

# **show ip ospf asbr**

Displays all the ASBR visible to OSPF.

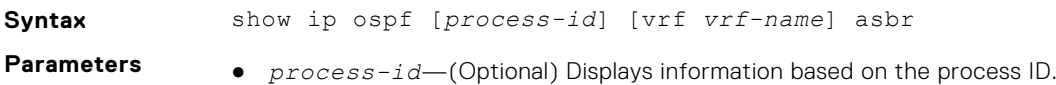

● vrf *vrf-name* — (Optional) Displays the ASBR router visible to the OSPF process configured in the specified VRF.

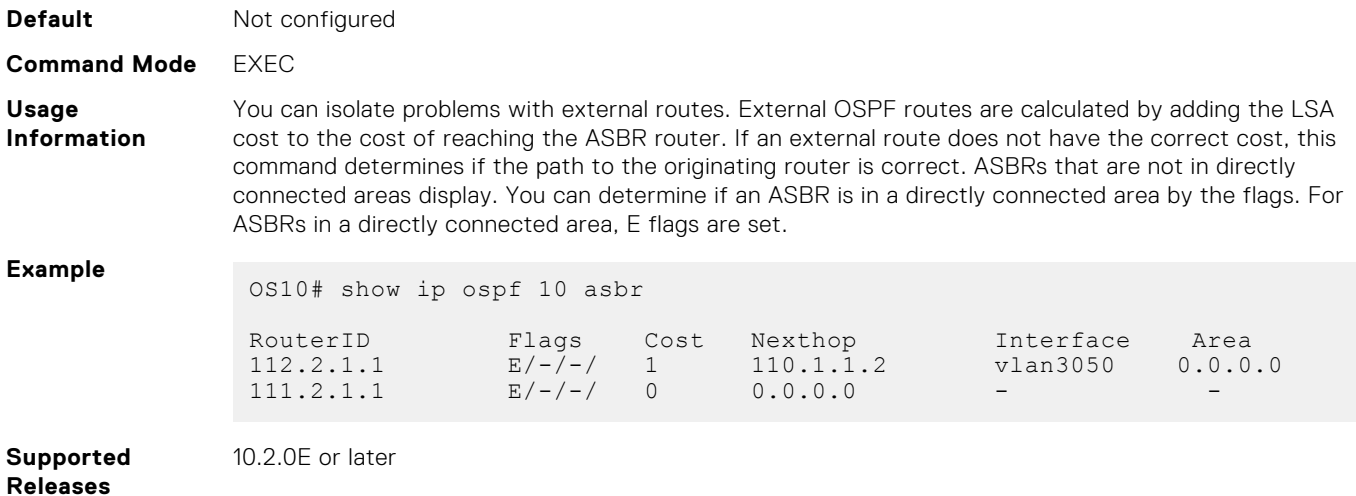

## **show ip ospf database**

Displays all LSA information. You must enable OSPF to generate output.

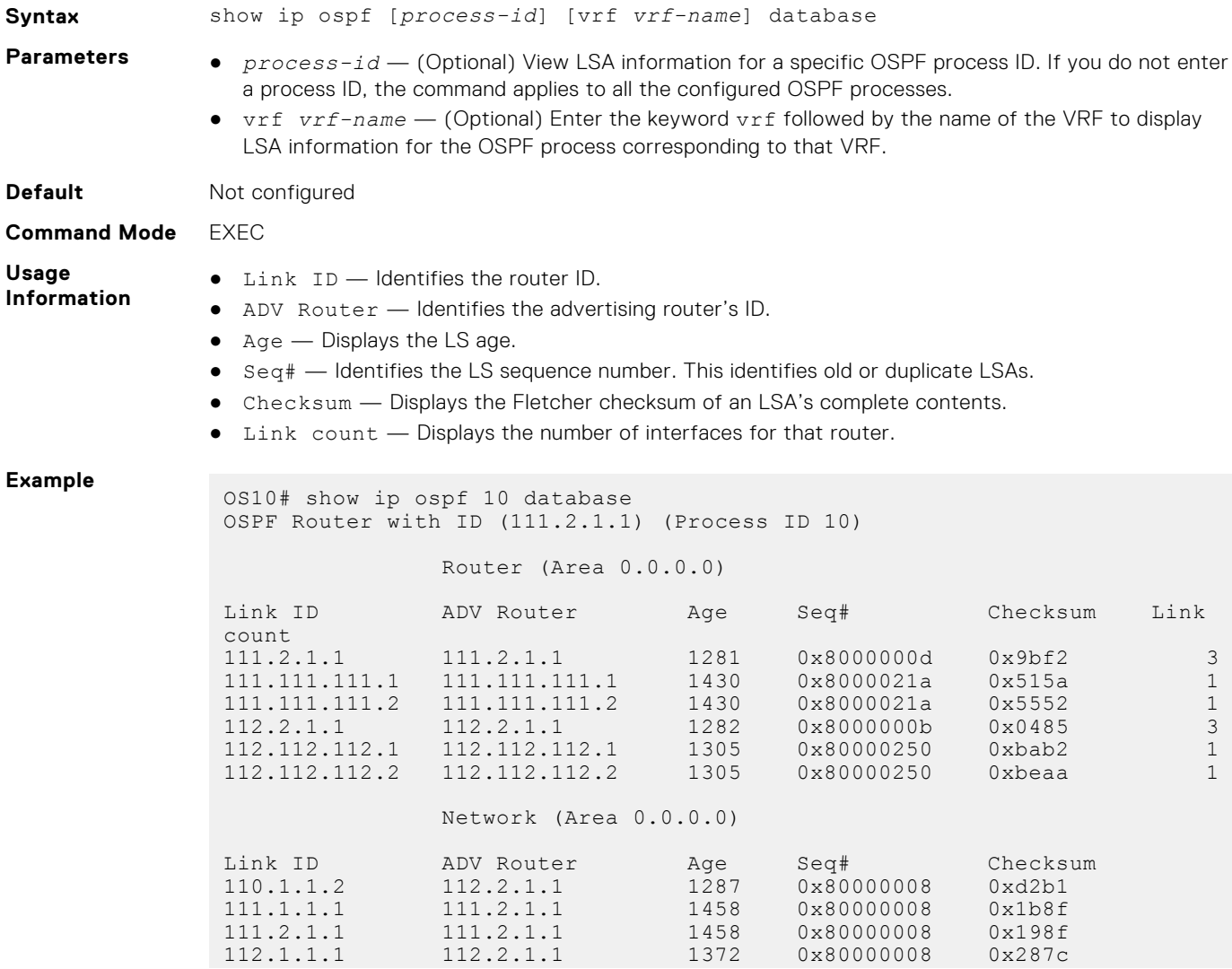

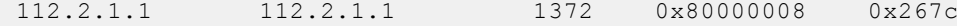

Summary Network (Area 0.0.0.0)

**Supported** 10.2.0E or later

**Releases**

## **show ip ospf database asbr-summary**

Displays information about AS boundary LSAs.

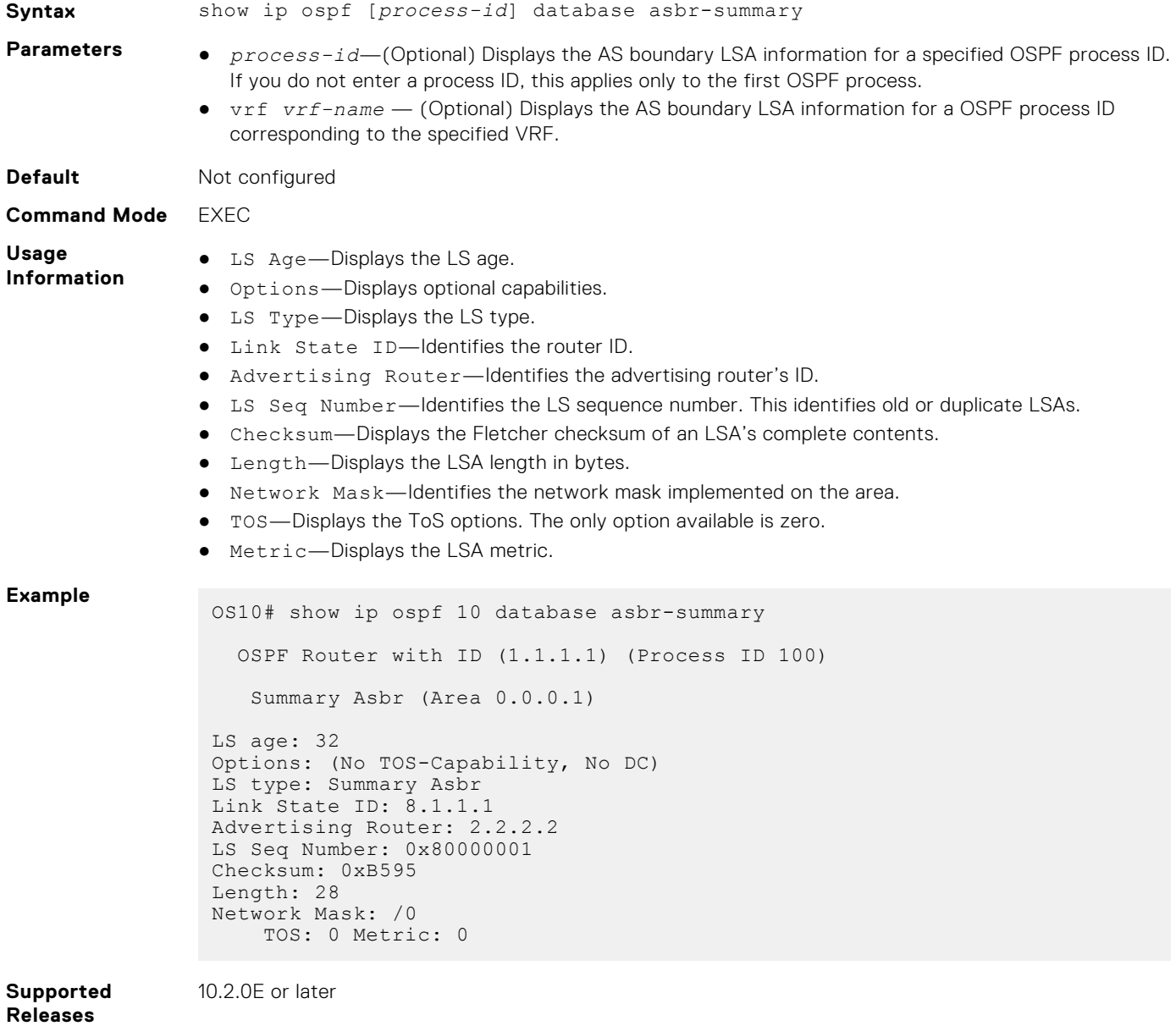

### **show ip ospf database external**

Displays information about the AS external Type 5 LSAs.

**Syntax** show ip ospf [*process-id*] [vrf *vrf-name*] database external
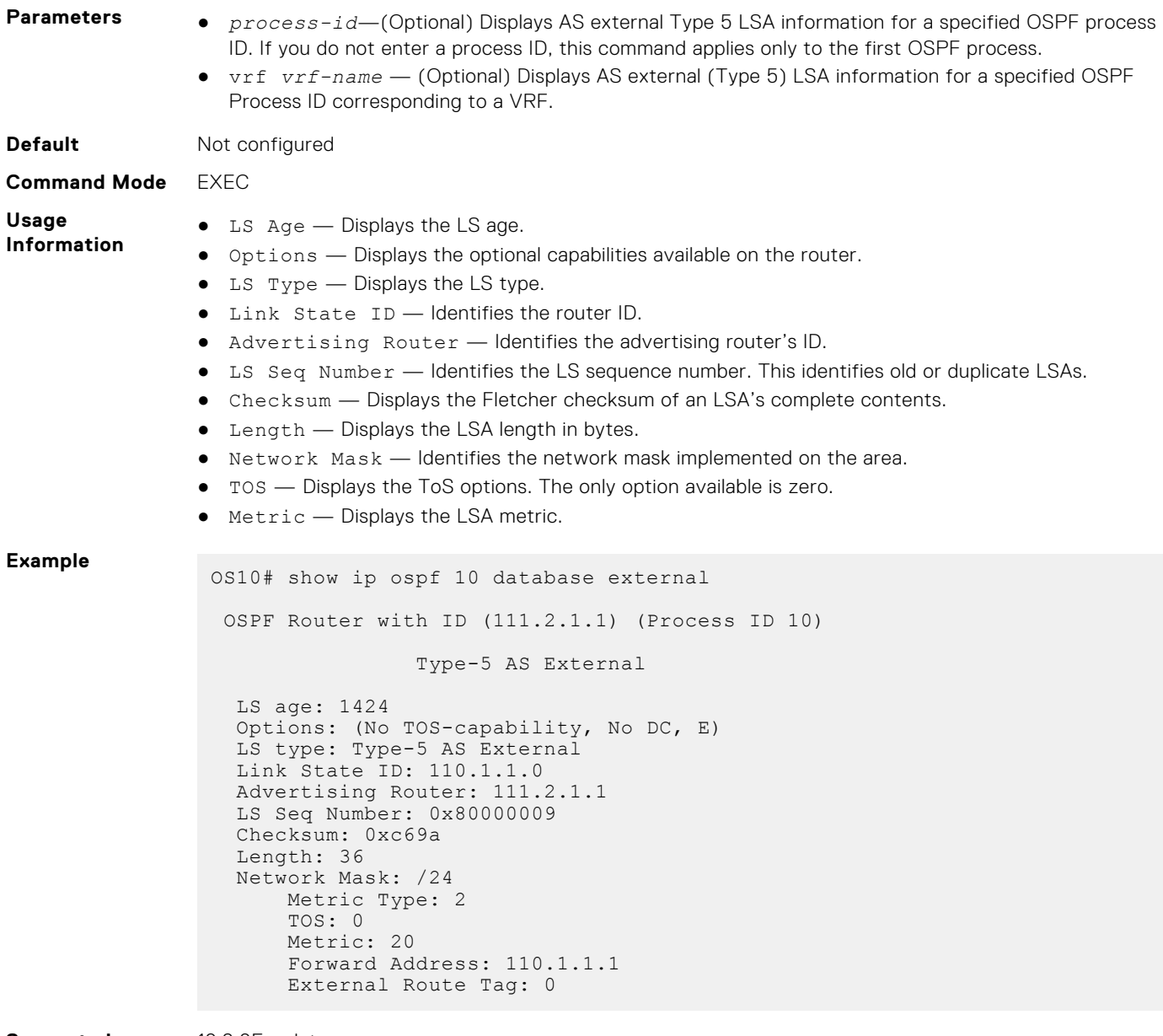

**Supported Releases**

10.2.0E or later

### **show ip ospf database network**

Displays information about network Type 2 LSA information.

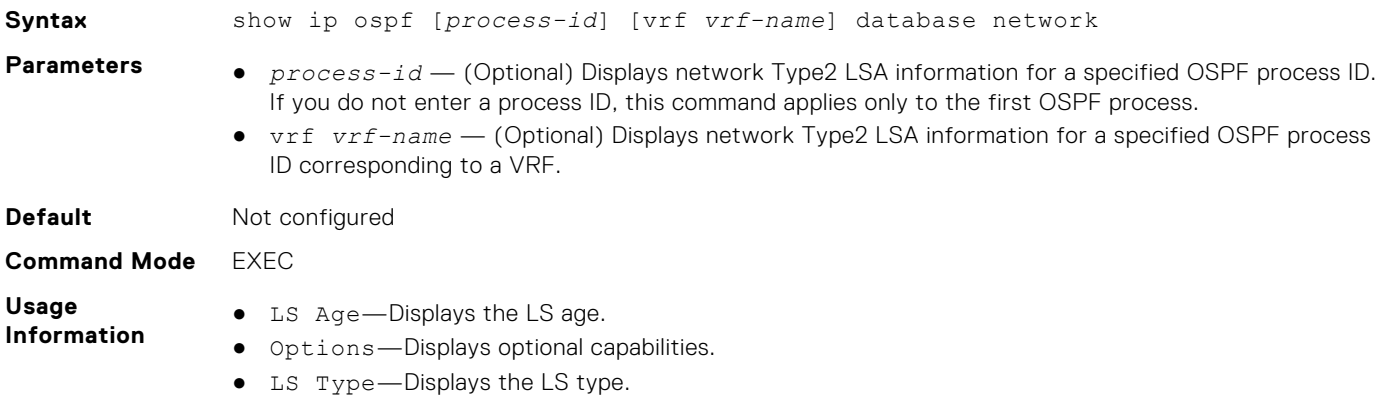

- Link State ID—Identifies the router ID.
- Advertising Router—Identifies the advertising router's ID.
- LS Seq Number—Identifies the LS sequence number. This identifies old or duplicate LSAs.
- Checksum—Displays the Fletcher checksum of an LSA's complete contents.
- Length—Displays the LSA length in bytes.
- Network Mask—Identifies the network mask implemented on the area.
- TOS—Displays the ToS options. The only option available is zero..
- Metric—Displays the LSA metric.

LS Seq Number: 0x80000008

 Attached Router: 111.2.1.1 Attached Router: 112.2.1.1

 Checksum: 0xd2b1 Length: 32

Network Mask: /24

```
Example
```

```
OS10# show ip ospf 10 database network
OSPF Router with ID (111.2.1.1) (Process ID 10)
                 Network (Area 0.0.0.0)
   LS age: 1356
   Options: (No TOS-capability, No DC, E)
   LS type: Network
   Link State ID: 110.1.1.2
  Advertising Router: 112.2.1.1
```
**Supported Releases** 10.2.0E or later

# **show ip ospf database nssa external**

Displays information about the NSSA-External Type 7 LSA.

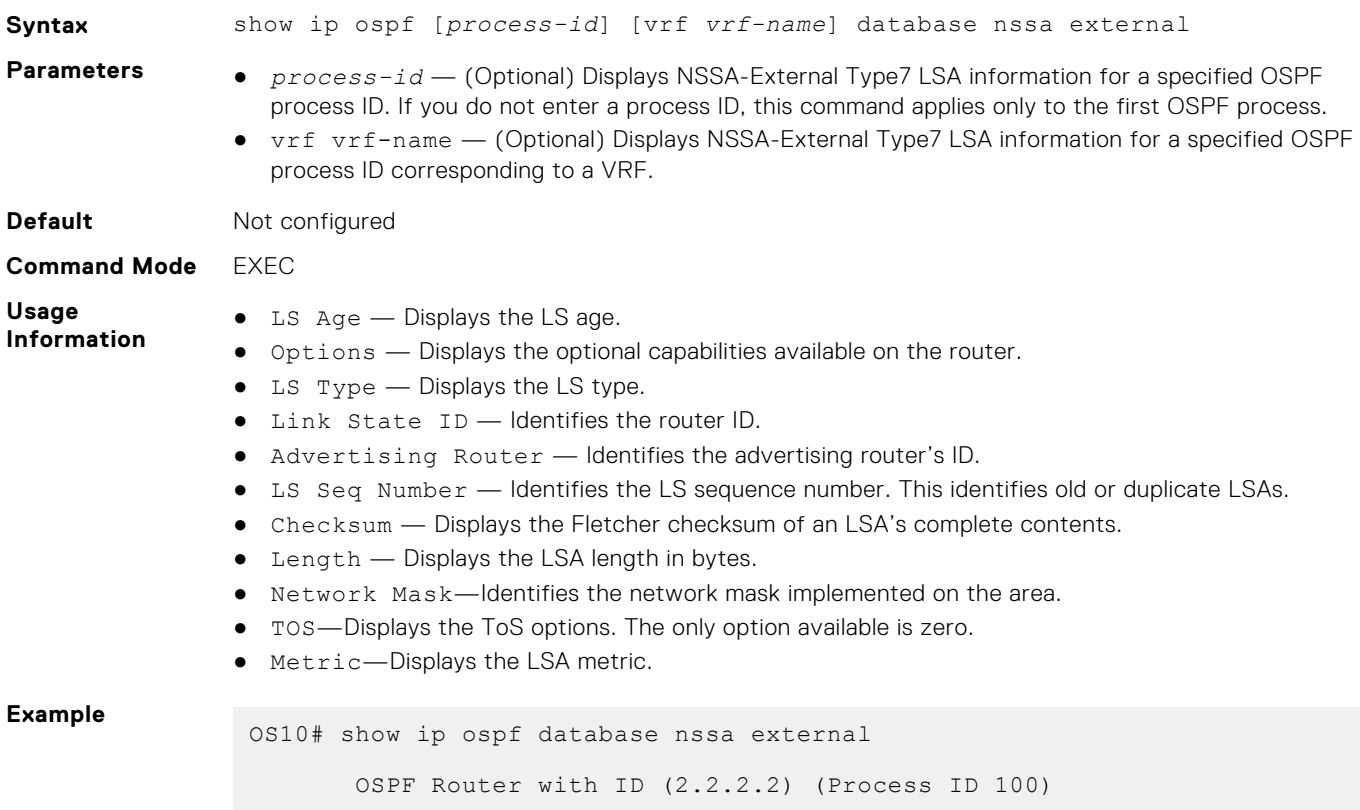

```
 NSSA External (Area 0.0.0.1)
LS age: 98
Options: (No TOS-Capability, No DC, No Type 7/5 translation)
LS type: NSSA External
Link State ID: 0.0.0.0
Advertising Router: 1.1.1.1
LS Seq Number: 0x80000001
Checksum: 0x430C
Length: 36
Network Mask: /0
     Metric Type: 1
     TOS: 0
     Metric: 16777215
     Forward Address: 0.0.0.0
     External Route Tag: 0
LS age: 70
Options: (No TOS-Capability, No DC, No Type 7/5 translation)
LS type: NSSA External
Link State ID: 0.0.0.0
Advertising Router: 2.2.2.2
LS Seq Number: 0x80000001
Checksum: 0x2526
Length: 36
Network Mask: /0
    Metric Type: 1
     TOS: 0
     Metric: 0
     Forward Address: 0.0.0.0
     External Route Tag: 0
LS age: 65
Options: (No TOS-Capability, No DC, No Type 7/5 translation)
LS type: NSSA External
Link State ID: 12.1.1.0
Advertising Router: 2.2.2.2
LS Seq Number: 0x80000001
Checksum: 0xBDEA
Length: 36
Network Mask: /24
     Metric Type: 2
     TOS: 0
     Metric: 20
     Forward Address: 0.0.0.0
     External Route Tag: 0
LS age: 65
Options: (No TOS-Capability, No DC, No Type 7/5 translation)
LS type: NSSA External
Link State ID: 13.1.1.0
Advertising Router: 2.2.2.2
LS Seq Number: 0x80000001
Checksum: 0xB0F6
Length: 36
Network Mask: /24
     Metric Type: 2
     TOS: 0
     Metric: 20
     Forward Address: 0.0.0.0
     External Route Tag: 0
LS age: 65
Options: (No TOS-Capability, No DC, No Type 7/5 translation)
LS type: NSSA External
Link State ID: 14.1.1.0
Advertising Router: 2.2.2.2
LS Seq Number: 0x80000001
Checksum: 0xA303
Length: 36
Network Mask: /24
   Metric Type: 2
```
 TOS: 0 Metric: 20 Forward Address: 0.0.0.0 External Route Tag: 0

**Supported Releases**

10.2.0E or later

# **show ip ospf database opaque-area**

Displays information about the opaque-area Type 10 LSA.

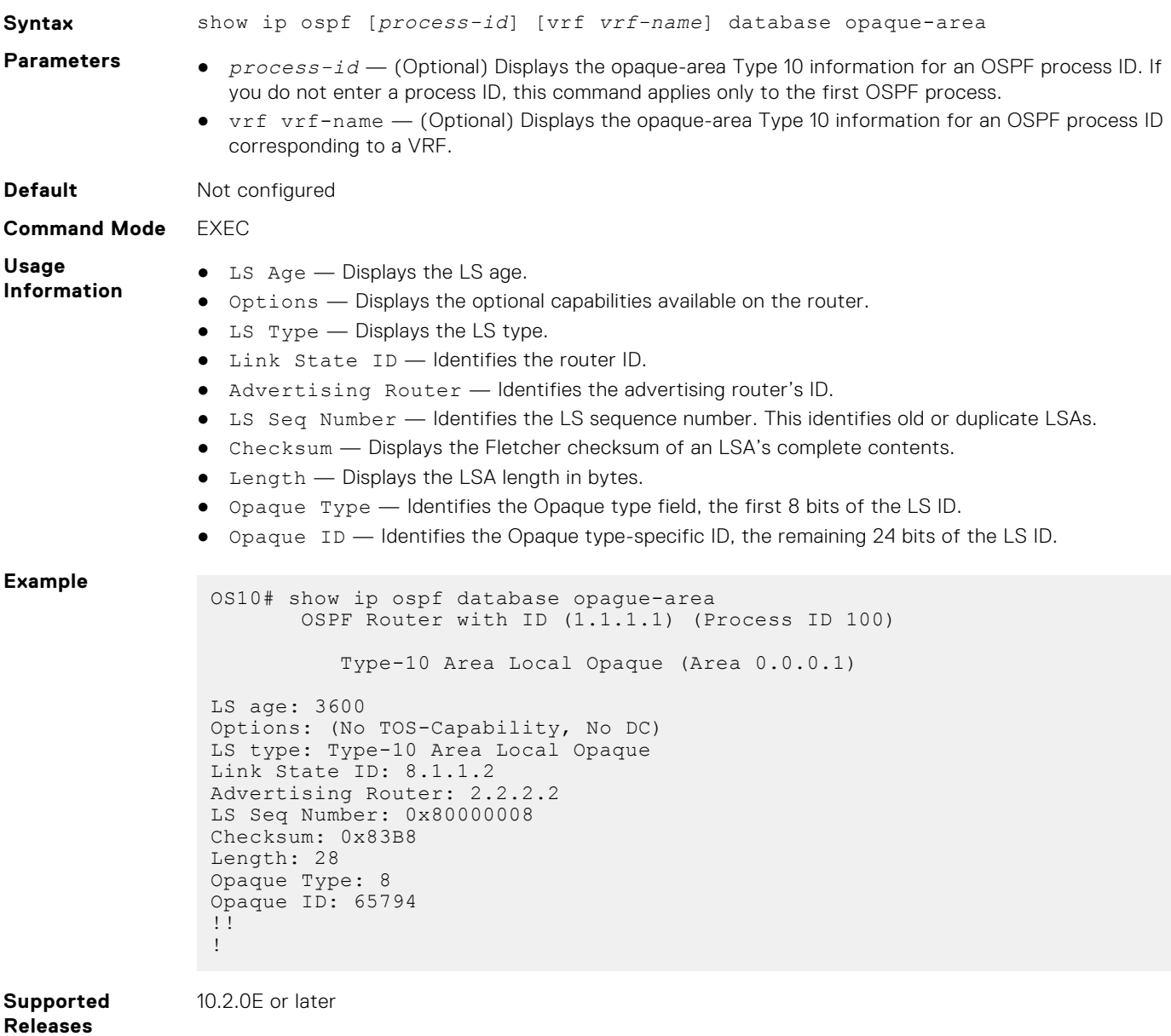

**show ip ospf database opaque-as**

Displays information about the opaque-as Type 11 LSAs.

**Syntax** show ip ospf [*process-id*] opaque—as

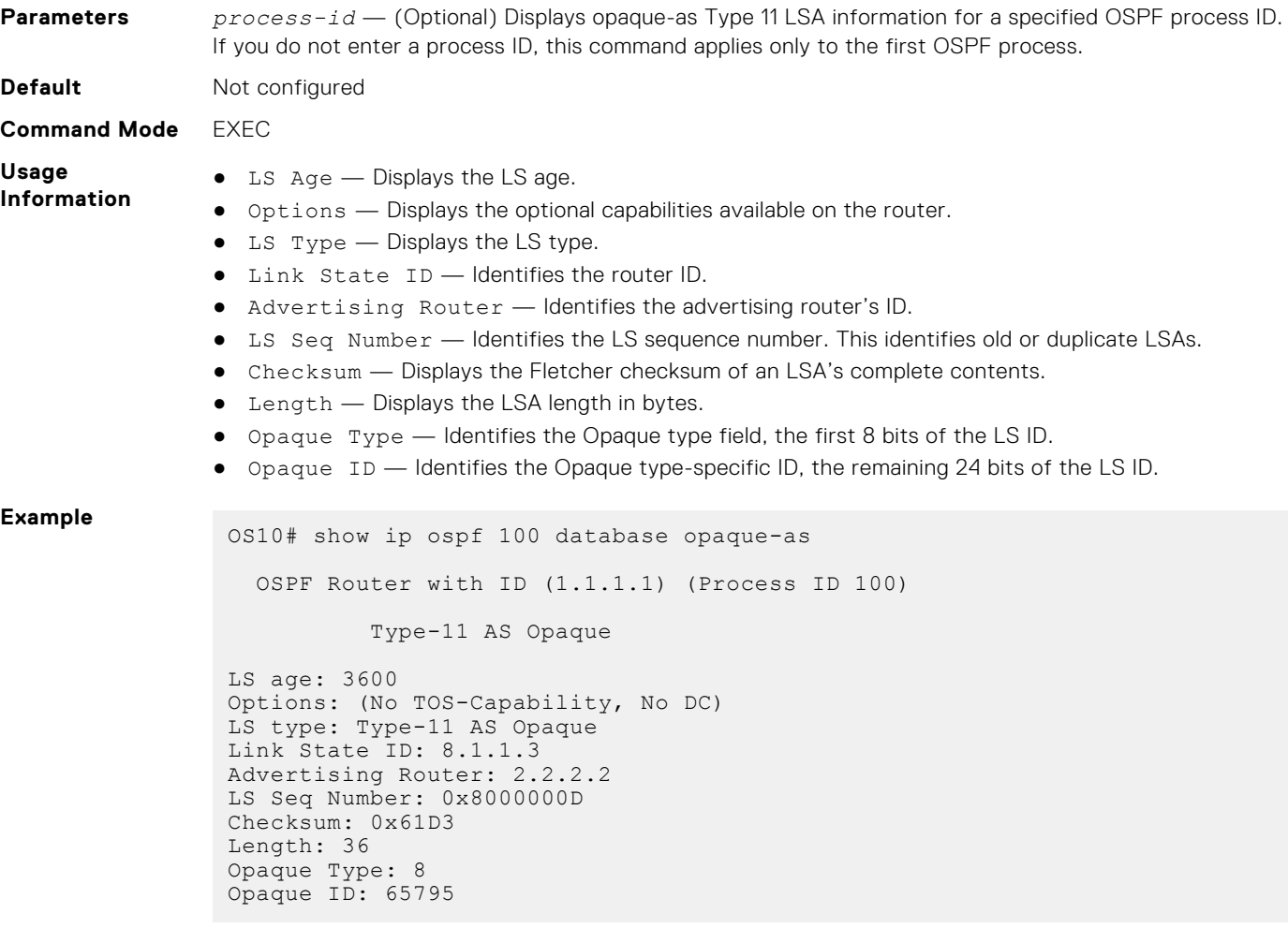

**Supported Releases**

10.2.0E or later

# **show ip ospf database opaque-link**

Displays information about the opaque-link Type 9 LSA.

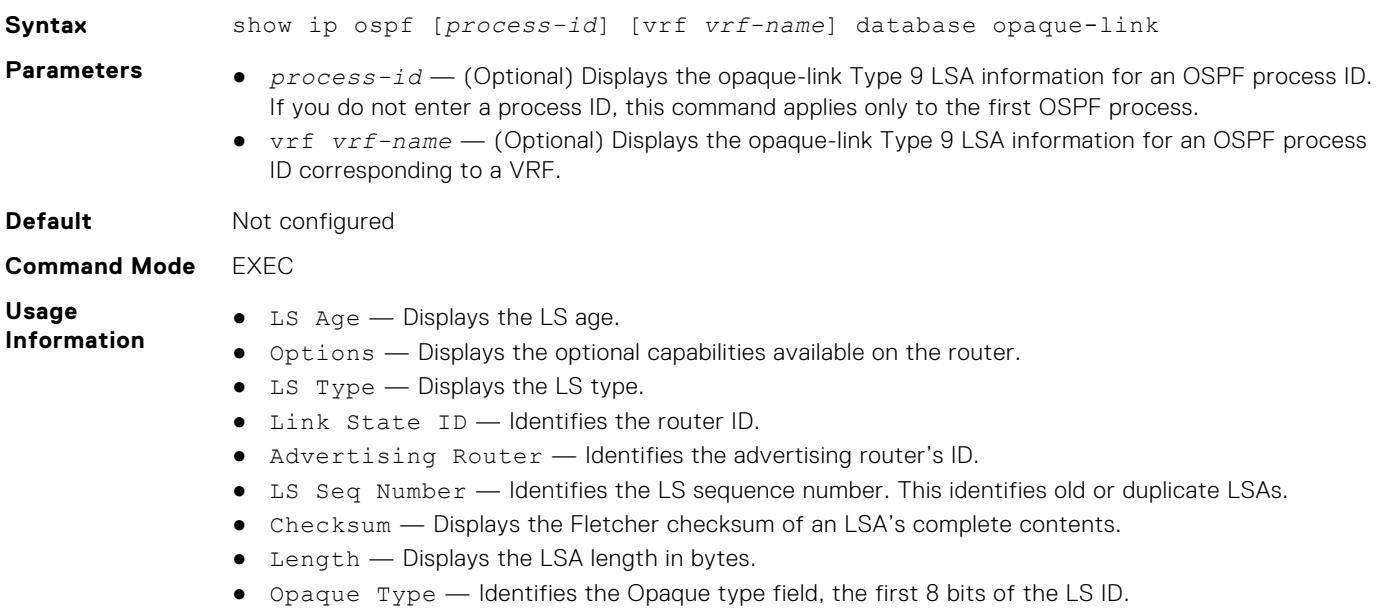

```
Example
                OS10# show ip ospf 100 database opaque-link
                        OSPF Router with ID (1.1.1.1) (Process ID 100)
                           Type-9 Link Local Opaque (Area 0.0.0.1)
                LS age: 3600
                Options: (No TOS-Capability, No DC)
                LS type: Type-9 Link Local Opaque
                Link State ID: 8.1.1.1
                Advertising Router: 2.2.2.2
                LS Seq Number: 0x80000007
                Checksum: 0x9DA1
                Length: 28
                Opaque Type: 8
                Opaque ID: 65793
```
● Opaque ID — Identifies the Opaque type-specific ID, the remaining 24 bits of the LS ID.

**Supported Releases**

10.2.0E or later

**show ip ospf database router**

Displays information about the router Type 1 LSA.

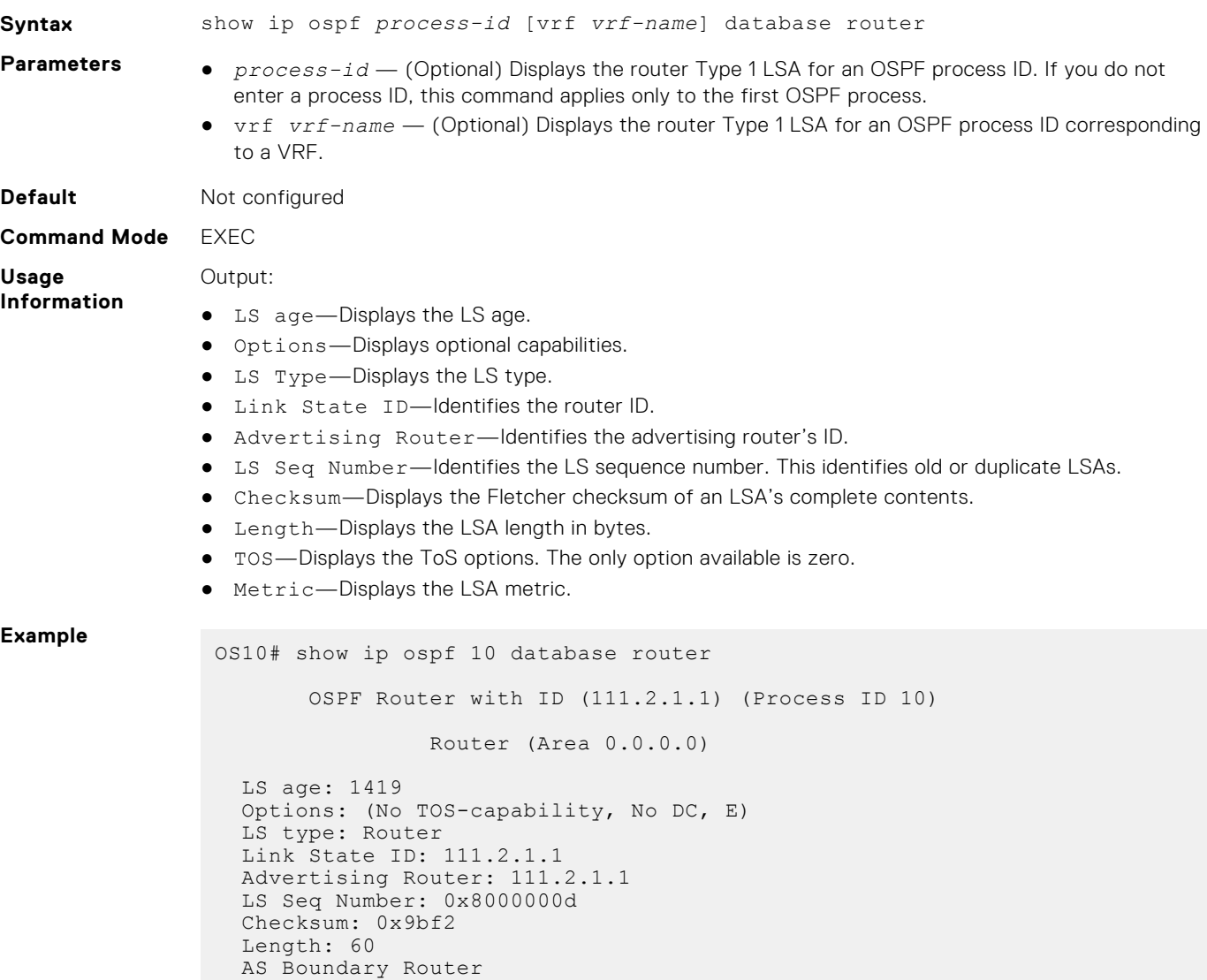

```
 Number of Links: 3
    Link connected to: a Transit Network
     (Link ID) Designated Router address: 110.1.1.2
      (Link Data) Router Interface address: 110.1.1.1
     Number of TOS metric: 0
      TOS 0 Metric: 1
    Link connected to: a Transit Network
     (Link ID) Designated Router address: 111.1.1.1
      (Link Data) Router Interface address: 111.1.1.1
     Number of TOS metric: 0
      TOS 0 Metric: 1
 Link connected to: a Transit Network
 (Link ID) Designated Router address: 111.2.1.1
      (Link Data) Router Interface address: 111.2.1.1
     Number of TOS metric: 0
      TOS 0 Metric: 1
```
**Supported Releases**

10.2.0E or later

#### **show ip ospf database summary**

Displays the network summary Type 3 LSA routing information.

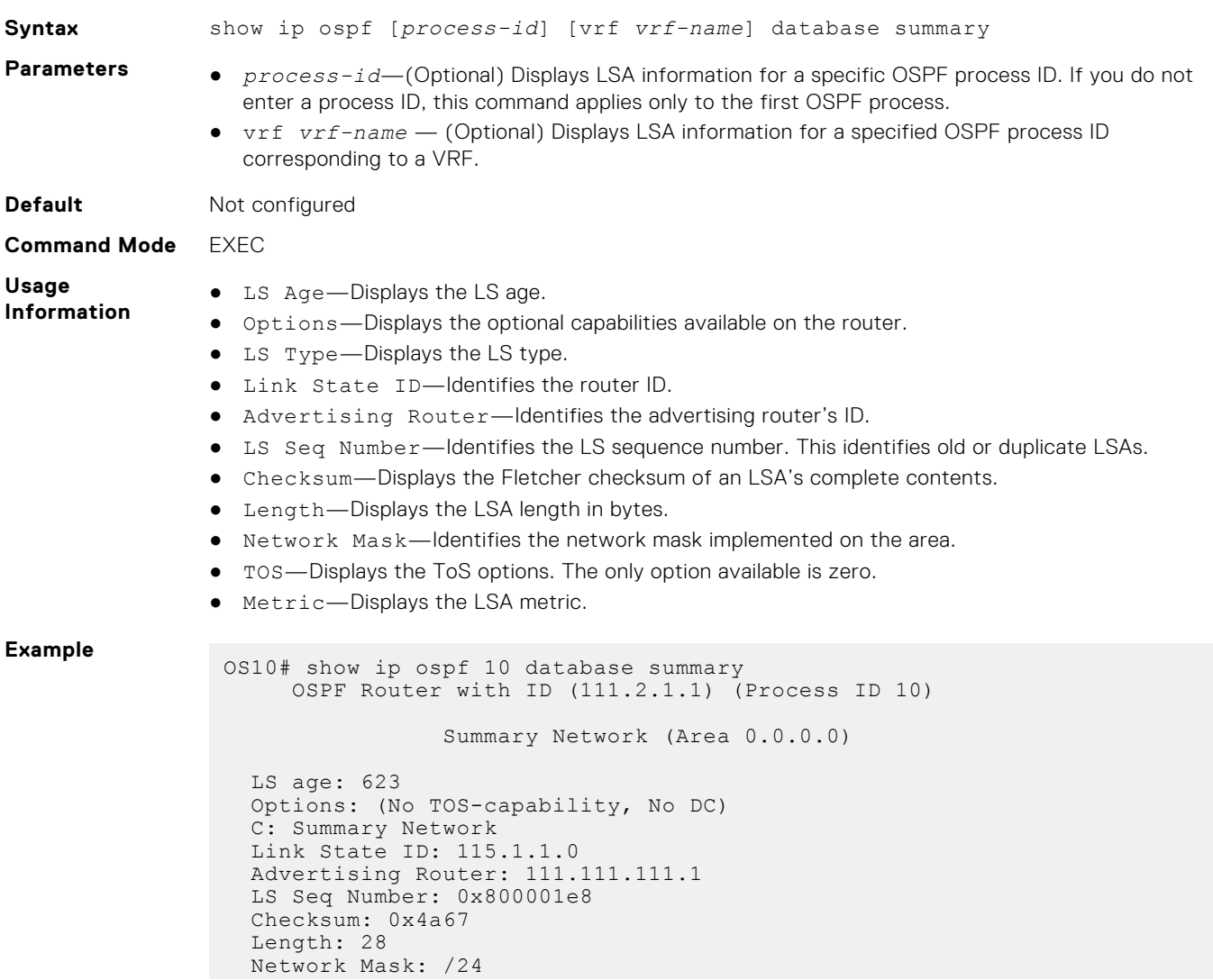

TOS: 0 Metric: 0

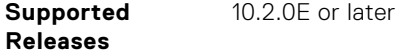

### **show ip ospf interface**

Displays the configured OSPF interfaces. You must enable OSPF to display output.

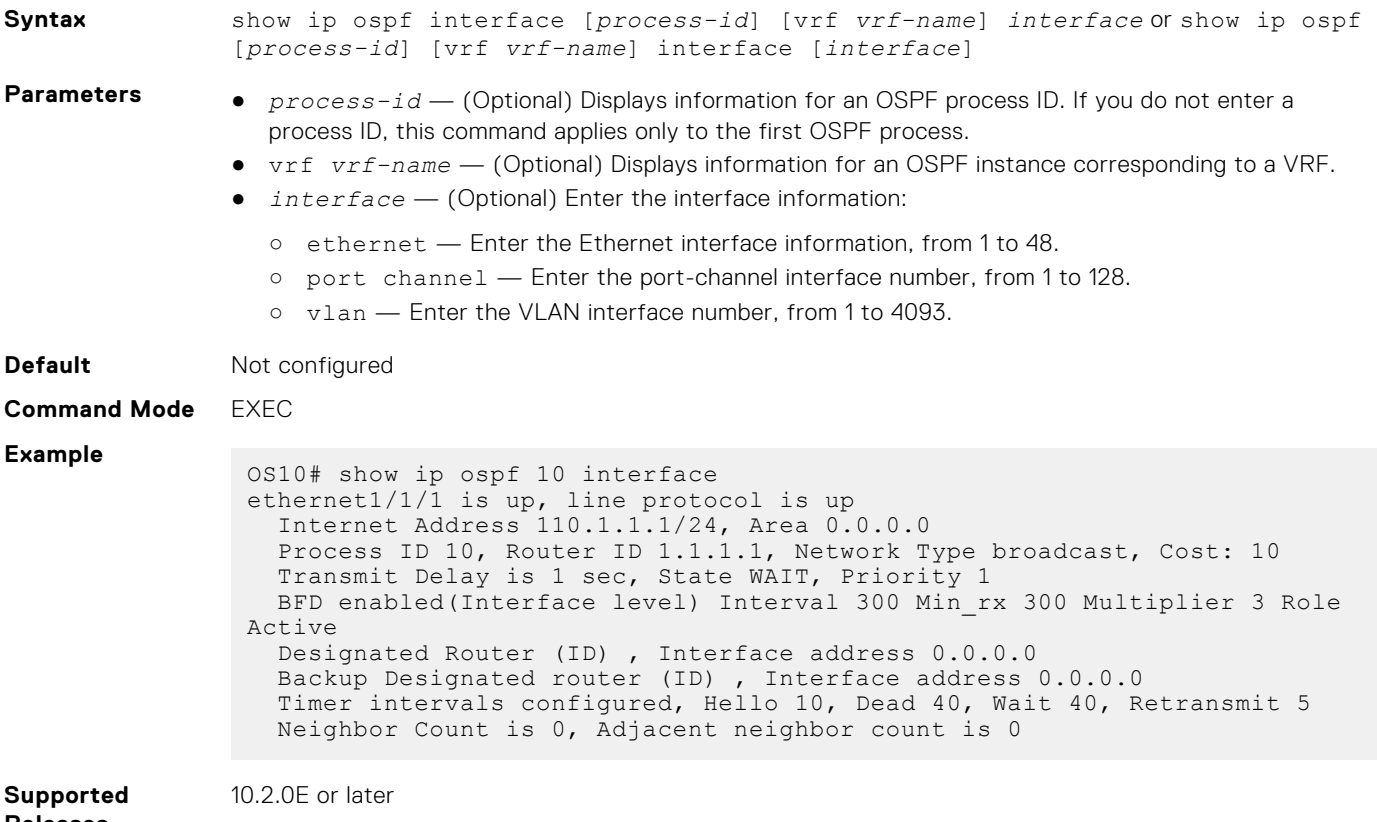

```
Releases
```
# **show ip ospf routes**

Displays OSPF routes received from neighbors along with parameters such as cost, next-hop, area, interface, and type of route.

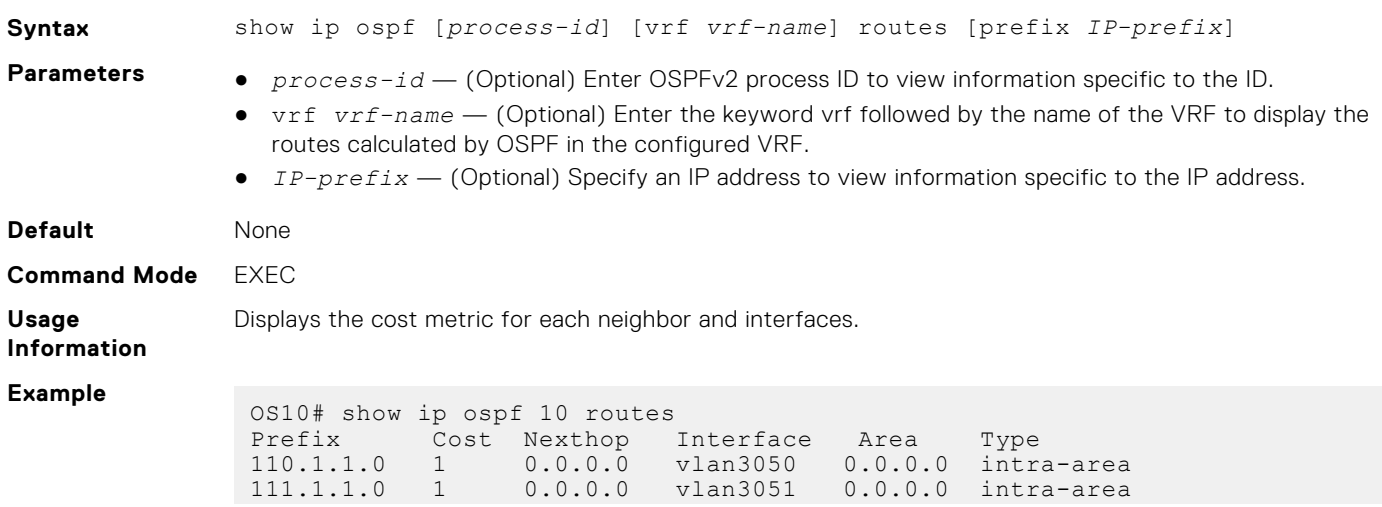

111.2.1.0 1 0.0.0.0 vlan3053 0.0.0.0 intra-area

**Supported Releases** 10.2.0E or later

### **show ip ospf statistics**

Displays OSPF traffic statistics.

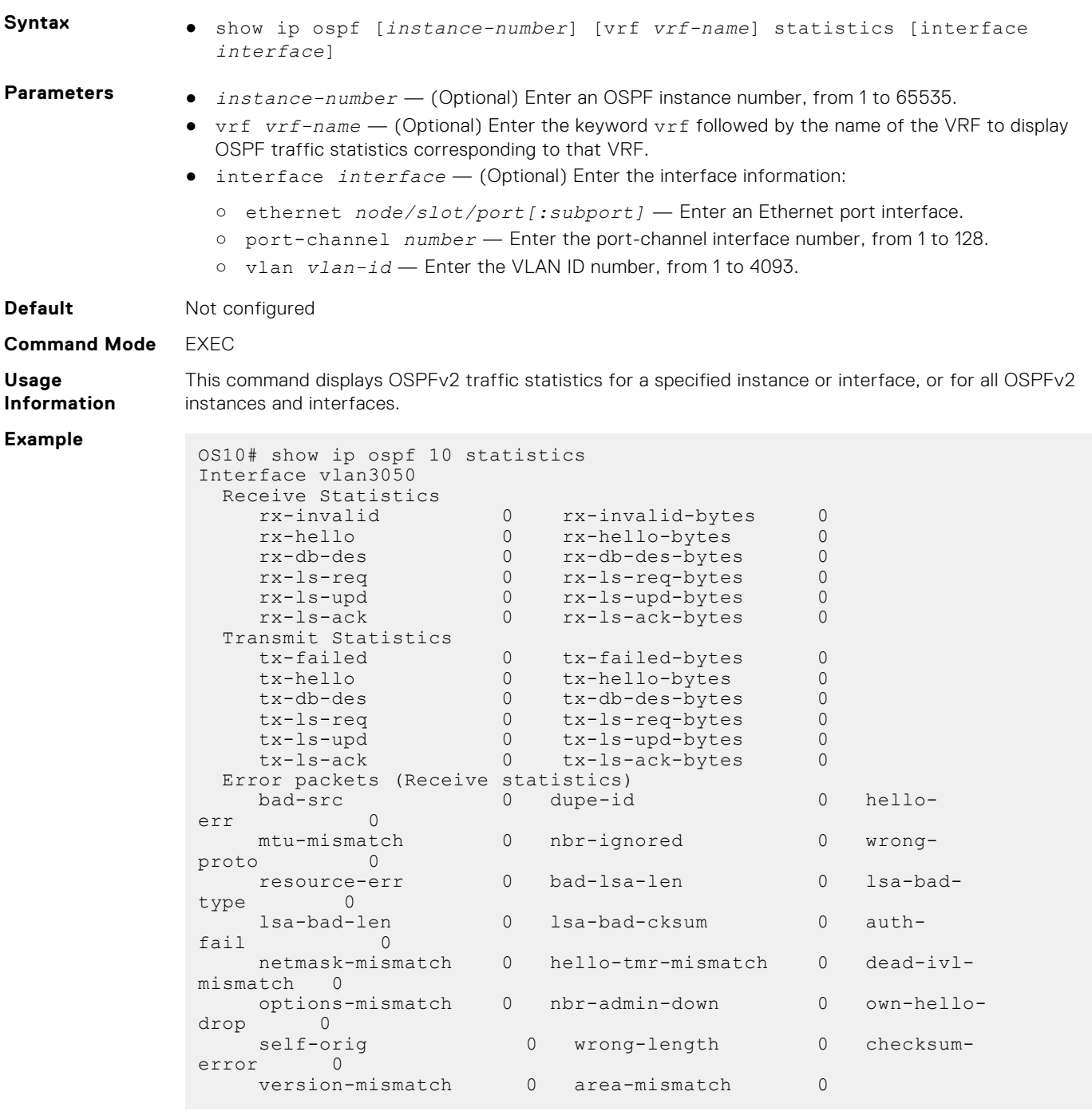

**Supported Releases**

10.2.0E or later

### **show ip ospf topology**

Displays routers that directly connect to OSPF areas.

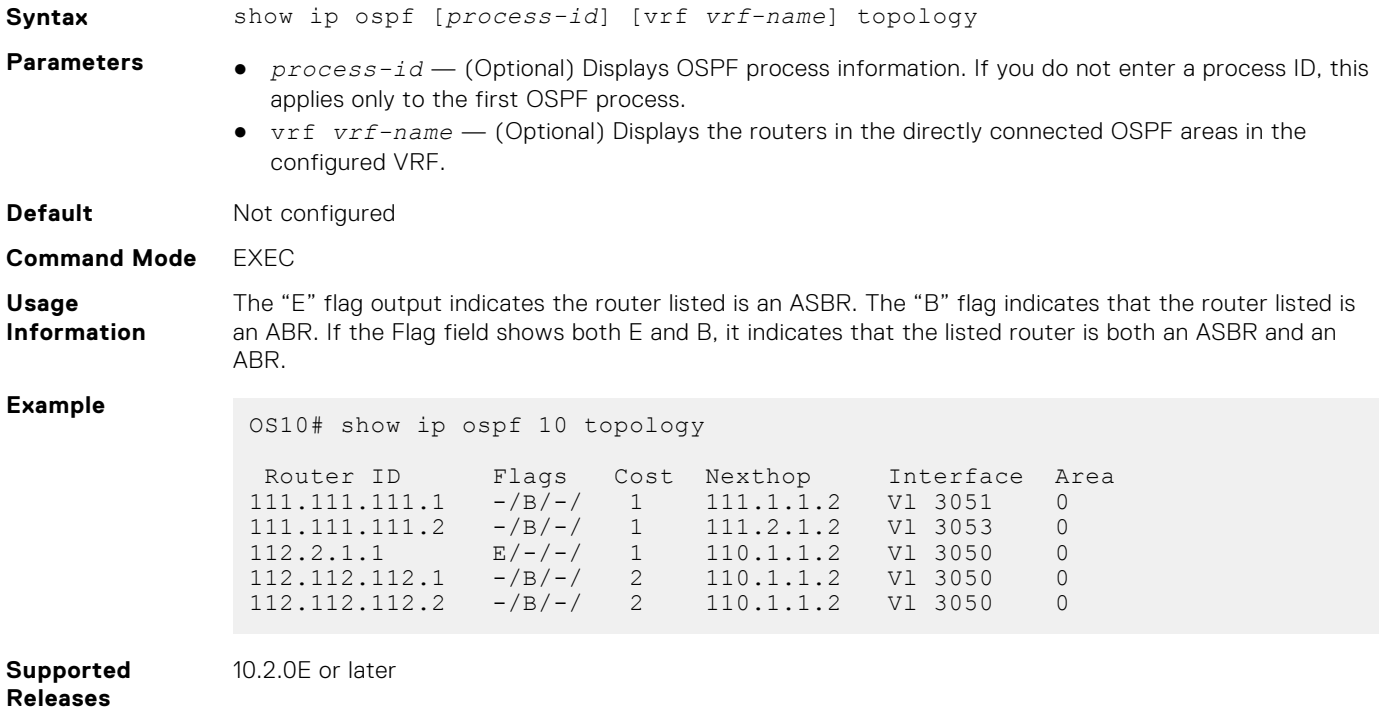

### **summary-address**

Configures a summary address for an ASBR to advertise one external route as an aggregate for all redistributed routes covered by a specified address range.

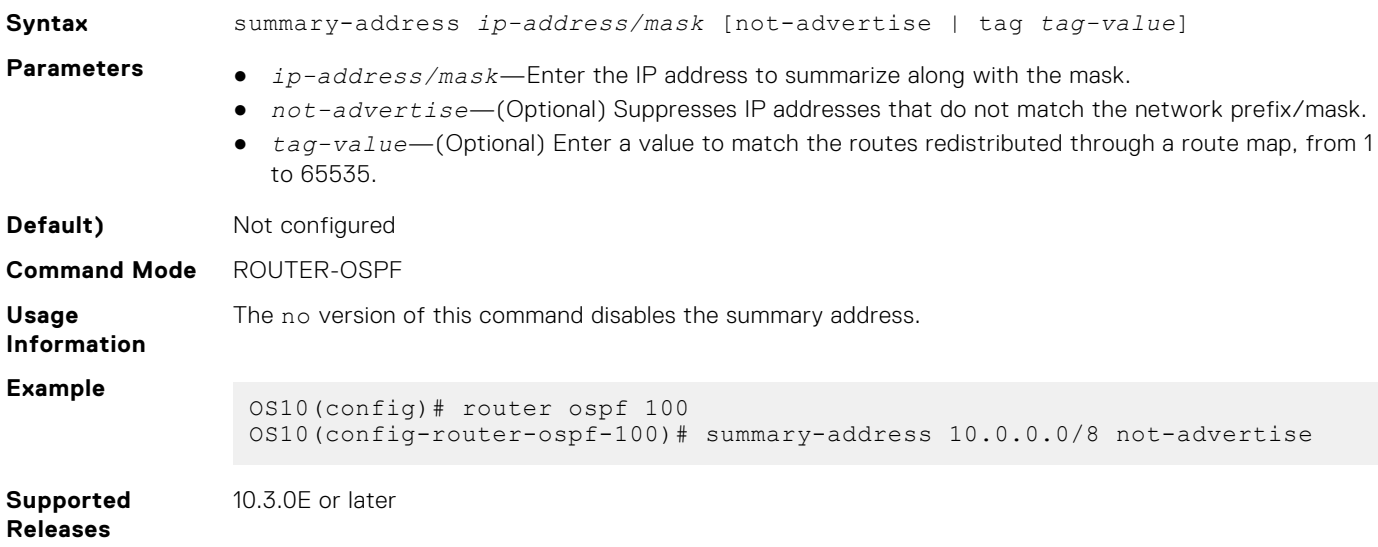

### **timers lsa arrival**

Configures the LSA acceptance intervals.

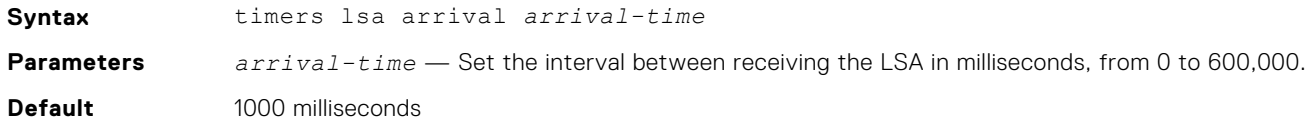

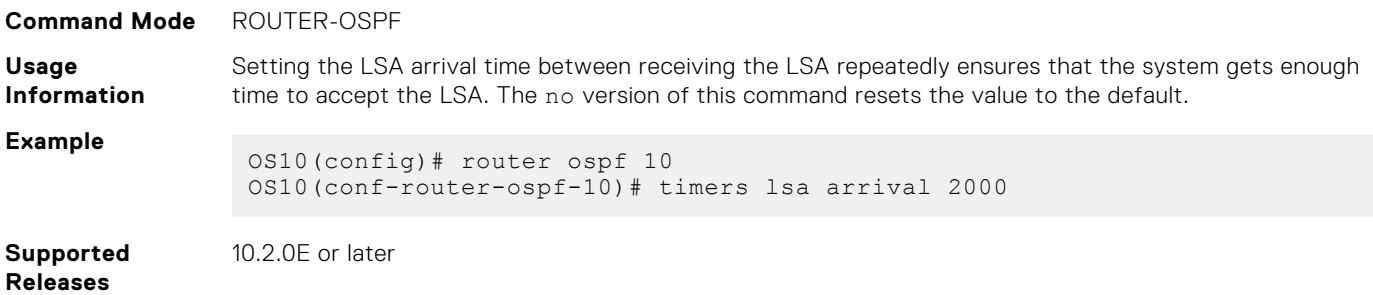

### **timers spf**

Enables shortest path first (SPF) throttling to delay an SPF calculation when a topology change occurs.

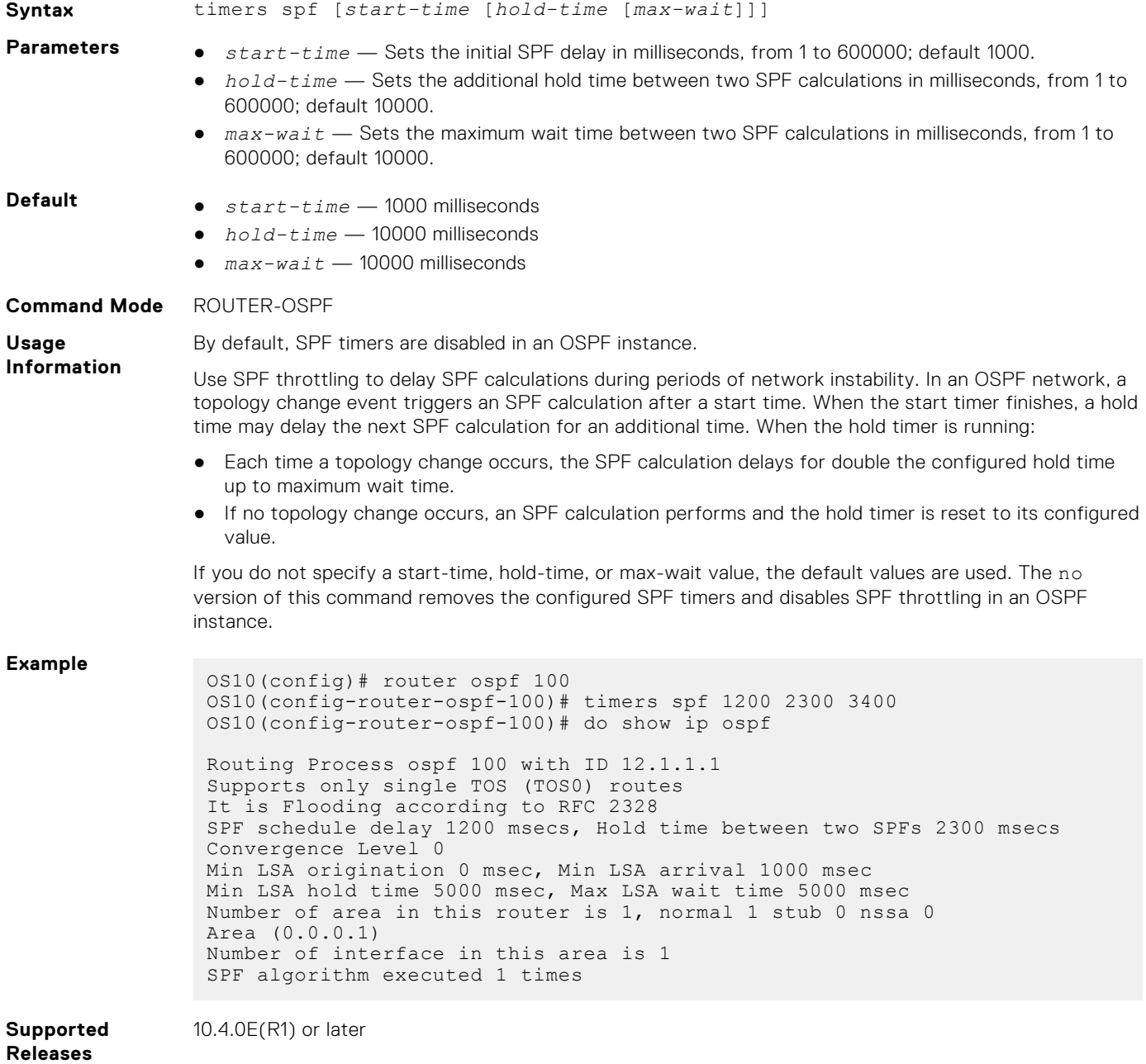

### **timers throttle lsa all**

Configures the LSA transmit intervals.

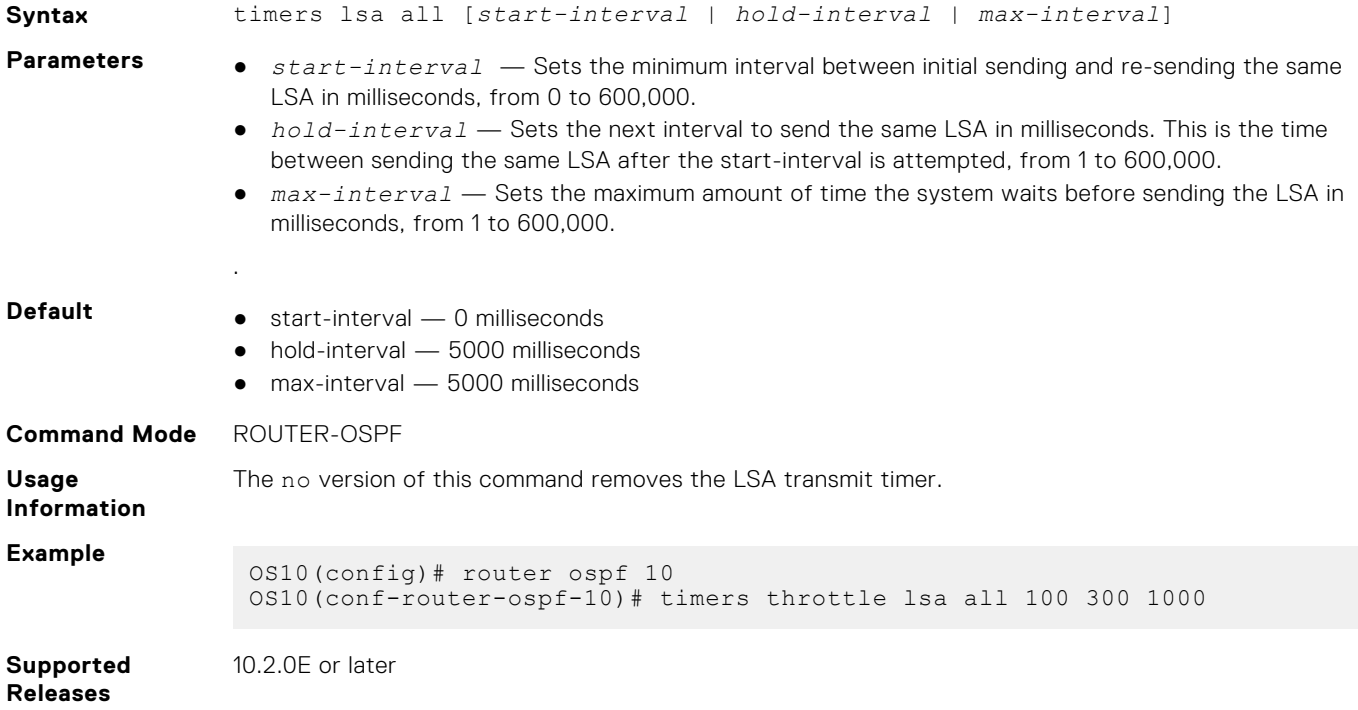

# **OSPFv3**

OSPFv3 is an IPv6 link-state routing protocol that supports IPv6 unicast address families (AFs). OSPFv3 is disabled by default. You must configure at least one interface, either physical or Loopback. The OSPF process automatically starts when OSPFv3 is enabled for one or more interfaces. Any area besides *area 0* can have any number ID assigned to it.

# **Enable OSPFv3**

1. Enable OSPFv3 globally and configure an OSPFv3 instance in CONFIGURATION mode.

router ospfv3 *instance-number*

2. Enter the interface information to configure the interface for OSPFv3 in INTERFACE mode.

interface ethernet *node/slot/port[:subport]*

3. Enable the interface in INTERFACE mode.

```
no shutdown
```
4. Disable the default switchport configuration and remove it from an interface or a LAG port in INTERFACE mode.

no switchport

5. Enable the OSPFv3 on an interface in INTERFACE mode.

```
ipv6 ospfv3 process-id area area-id
```
- *process-id* Enter the OSPFv3 process ID for a specific OSPFv3 process, from 1 to 65535.
- *area-id* Enter the OSPF area ID as an IP address in A.B.C.D format or number, from 1 to 65535.

#### **Enable OSPFv3**

```
OS10(config)# router ospfv3 100
OS10(config-router-ospfv3-100)# exit
OS10(config)# interface ethernet 1/1/1
OS10(conf-if-eth1/1/1)# no shutdown
OS10(conf-if-eth1/1/1)# no switchport
OS10(conf-if-eth1/1/1)# ipv6 ospfv3 300 area 0.0.0.0
```
### **Enable OSPFv3 in a non-default VRF instance**

1. Create the non-default VRF instance in which you want to enable OSPFv3:

ip vrf *vrf-name* CONFIGURATION Mode

2. Enable OSPFv3 in the non-default VRF instance that you created earlier and configure an OSPFv3 instance in VRF CONFIGURATION mode.

router ospfv3 *instance-number* vrf *vrf-name*

3. Enter the interface information to configure the interface for OSPFv3 in INTERFACE mode.

interface ethernet *node/slot/port[:subport]*

4. Enable the interface in INTERFACE mode.

no shutdown

5. Disable the default switchport configuration and remove it from an interface or a LAG port in INTERFACE mode.

no switchport

6. Associate the interface with the non-default VRF instance that you created earlier.

ip vrf forwarding *vrf-name*

7. Enable the OSPFv3 on an interface.

ipv6 ospfv3 *process-id* area *area-id*

- *process-id* Enter the OSPFv3 process ID for a specific OSPFv3 process, from 1 to 65535.
- *area-id* Enter the OSPF area ID as an IP address in A.B.C.D format or number, from 1 to 65535.

#### **Enable OSPFv3**

```
OS10(config)# ip vrf vrf-blue
OS10(config-vrf-blue)# router ospfv3 100 vrf vrf-blue
OS10(config-router-ospfv3-100)# exit
OS10(config)# interface ethernet 1/1/2
OS10(conf-if-eth1/1/2)# no shutdown
OS10(conf-if-eth1/1/2)# no switchport
OS10(conf-if-eth1/1/2)# ip vrf forwarding vrf-blue
OS10(conf-if-eth1/1/1)# ipv6 ospfv3 300 area 0.0.0.0
```
### **NOTE:**

If you want to move an interface associated with one VRF instance to another default or non-default VRF instance, you must first remove the OSPF or Layer3 configurations that already exist on the interface. If you move the interface from one VRF instance to another without removing these existing Layer3 or OSPF configurations, these configurations do not take effect in the new VRF instance.

Consider a scenario where the OSPF instance 100 is configured on the default VRF instance and the OSPF instance 200 is configured on the non-default VRF instance named VRF-Red. The interface eth1/1/1 on the default VRF instance is

attached to an OSPF process 100 area 1. In this scenario, if you want to move eth1/1/1 from the default VRF instance to VRF-Red, you must first remove the OSPF area configuration to which the interface eth1/1/1 is currently attached to.

### **Assign Router ID**

You can assign a router ID for the OSPFv3 process. Configure an arbitrary value in the IP address format for each router. Each router ID must be unique. Use the fixed router ID for the active OSPFv3 router process. Changing the router ID brings down the existing OSPFv3 adjacency. The new router ID becomes effective immediately.

● Assign the router ID for the OSPFv3 process in ROUTER-OSPFv3 mode.

```
router-id ip-address
```
#### **Assign router ID**

```
OS10(config)# router ospfv3 100
OS10(config-router-ospfv3-100)# router-id 10.10.1.5
```
#### **View OSPFv3 Status**

```
OS10# show ipv6 ospf
Routing Process ospfv3 100 with ID 10.10.1.5
It is an Area Border Router
Min LSA origination 5000 msec, Min LSA arrival 1000 msec
Min LSA hold time 0 msec, Max LSA wait time 0 msec
Number of area in this router is 2, normal 2 stub 0 nssa
    Area (0.0.0.0)
       Number of interface in this area is 1
        SPF algorithm executed 42 times
    Area (0.0.0.1)
        Number of interface in this area is 1
        SPF algorithm executed 42 times
```
### **Configure Stub Areas**

Type 5 LSAs are not flooded into stub areas. The ABR advertises a default route into the stub area where it is attached. Stub area routers use the default route to reach external destinations.

1. Enable OSPFv3 routing and enter ROUTER-OSPFv3 mode, from 1 to 65535.

router ospfv3 *instance number*

2. Configure an area as a stub area in ROUTER-OSPFv3 mode.

area *area-id* stub [no-summary]

- *area-id* Enter the OSPFv3 area ID as an IP address in A.B.C.D format or number, from 1 to 65535.
- no-summary (Optional) Enter to prevent an ABR from sending summary LSAs into the stub area.

#### **Configure Stub Area**

OS10(config)# router ospfv3 10 OS10(conf-router-ospf-10)# area 10.10.5.1 stub no-summary

#### **View Stub Area Configuration**

```
OS10# show running-configuration ospfv3 
!
interface ethernet1/1/3
ipv6 ospf 65 area 0.0.0.2
!
router ospfv3 65
area 0.0.0.2 stub no-summary
```
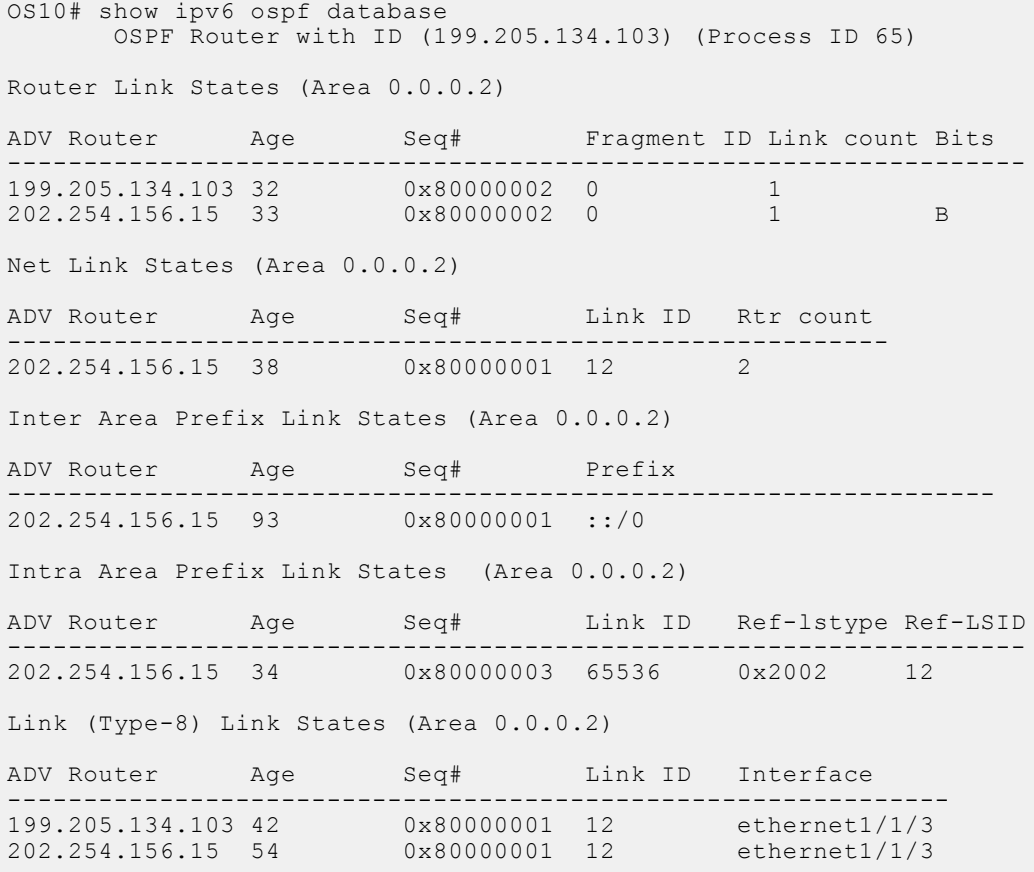

# **Enable Passive Interfaces**

A passive interface is one that does not send or receive routing information. Configuring an interface as a passive interface suppresses both the receiving and sending routing updates.

Although the passive interface does not send or receive routing updates, the network on that interface is included in OSPF updates sent through other interfaces. You can remove an interface from passive interfaces using the no ipv6 ospf passive command.

1. Enter an interface type in INTERFACE mode.

interface ethernet *node/slot/port[:subport]*

2. Configure the interface as a passive interface in INTERFACE mode.

ipv6 ospf passive

#### **Configure Passive Interfaces**

```
OS10(config)# interface ethernet 1/1/6
OS10(conf-if-eth1/1/6)# ipv6 ospf passive
```
#### **View Passive Interfaces**

```
OS10# show running-configuraiton
!!!
!!
interface ethernet1/1/1
  ip address 10.10.10.1/24
  no switchport
  no shutdown
  ipv6 ospf 100 area 0
 ipv6 ospf passive
```
### **Interface OSPFv3 Parameters**

To avoid routing errors, interface parameter values must be consistent across all interfaces. For example, set the same time interval for the hello packets on all routers in the OSPF network to prevent misconfiguration of OSPF neighbors.

1. Enter the interface to change the OSPFv3 parameters in CONFIGURATION mode.

interface *interface-name*

2. Change the cost associated with OSPFv3 traffic on the interface in INTERFACE mode, from 1 to 65535. The default depends on the interface speed.

ipv6 ospf *cost*

3. Change the time interval the router waits before declaring a neighbor dead in INTERFACE mode, from 1 to 65535. The default is 40. The dead interval must be four times the hello interval. The dead interval must be the same on all routers in the OSPFv3 network.

ipv6 ospf dead-interval *seconds*

4. Change the time interval in seconds between hello-packet transmission in INTERFACE mode, from 1 to 65535. The default is 10. The hello interval must be the same on all routers in the OSPFv3 network.

ipv6 ospf hello-interval *seconds*

5. Change the priority of the interface, which determines the DR for the OSPFv3 broadcast network in INTERFACE mode, from 0 to 255. The default is 1.

ipv6 ospf priority *number*

6. Change the default setting to ignore the MTU mismatch with the peer, when the MTU size of the peer interface is higher than the local MTU size.

ipv6 ospf mtu-ignore

#### **Change the OSPFv3 interface parameters**

```
OS10(config)# interface ethernet 1/1/1
OS10(conf-if-eth1/1/1)# ipv6 ospf hello-interval 5
OS10(conf-if-eth1/1/1)# ipv6 ospf dead-interval 20
OS10(conf-if-eth1/1/1)# ipv6 ospf priority 4
OS10(conf-if-eth1/1/1)# ipv6 ospf mtu-ignore
```
#### **View the OSPFv3 interface parameters**

```
OS10# show ipv6 ospf interface
ethernet1/1/1 is up, line protocol is up
   Link Local Address fe80::20c:29ff:fe0a:d59/64, Interface ID 5
   Area 0.0.0.0, Process ID 200, Instance ID 0, Router ID 10.0.0.2
   Network Type broadcast, Cost: 1
   Transmit Delay is 1 sec, State BDR, Priority 1
   Designated Router on this network is 2.2.2.2
   Backup Designated router on this network is 10.0.0.2 (local)
   Timer intervals configured, Hello 10, Dead 40, Wait 40, Retransmit 5
   Neighbor Count is 1, Adjacent neighbor count is 1
     Adjacent with neighbor 2.2.2.2(Designated Router)
OS10# do show running-configuration ospfv3
!
interface ethernet1/1/9
ipv6 ospf 1 area 0.0.0.0
ipv6 ospf dead-interval 20
ipv6 ospf hello-interval 5
ipv6 ospf mtu-ignore
```
**!!** !

# **Default route**

You can generate an external default route and distribute the default information to the OSPFv3 routing domain.

Generate the default route, using the default-information originate [always] command in ROUTER-OSPFv3 mode.

#### **Configure default route**

```
OS10(config)# router ospfv3 100
OS10(config-router-ospf-100)# default-information originate always
```
#### **View default route configuration**

```
OS10(config-router-ospf-100)# show configuration
!
router ospfv3 100
  default-information originate always
```
# **OSPFv3 IPsec authentication and encryption**

Unlike OSPFv2, OSPFv3 does not have authentication fields in its protocol header to provide security. To provide authentication and confidentiality, OSPFv3 uses IP Security (IPsec) — a collection of security protocols for authenticating and encrypting data packets. OS10 OSPFv3 supports IPsec using the IPv6 authentication header (AH) or IPv6 encapsulating security payload (ESP).

- AH authentication verifies that data is not altered during transmission and ensures that users are communicating with the intended individual or organization. The authentication header is inserted after the IP header with a value of 51. MD5 and SHA1 authentication types are supported; encrypted and unencrypted keys are supported.
- ESP encryption encapsulates data, enabling data protection that follows in the datagram. The ESP extension header is inserted after the IP header and before the next layer protocol header. 3DES, DES, AES-CBC, and NULL encryption algorithms are supported; encrypted and unencrypted keys are supported.

Apply IPsec authentication or encryption on a physical, port-channel, or VLAN interface or in an OSPFv3 area. Each configuration consists of a security policy index (SPI) and the OSPFv3 packets validation key. After you configure an IPsec protocol for OSPFv3, IPsec operation is invisible to the user.

You can only enable one authentication or encryption security protocol at a time on an interface or for an area. Enable IPsec AH using the ipv6 ospf authentication command; enable IPsec ESP with the ipv6 ospf encryption command.

- A security policy configured for an area is inherited on all interfaces in the area by default.
- A security policy configured on an interface overrides any area-level configured security for the area where the interface is assigned.
- The configured authentication or encryption policy applies to all OSPFv3 packets transmitted on the interface or in the area. The IPsec security associations are the same on inbound and outbound traffic on an OSPFv3 interface.
- There is no maximum AH or ESP header length because the headers have fields with variable lengths.

### **Configure IPsec authentication on interfaces**

**Prerequisite**: Before you enable IPsec authentication on an OSPFv3 interface, first enable IPv6 unicast routing globally, then enable OSPFv3 on the interface, and assign it to an area.

The SPI value must be unique to one IPsec authentication or encryption security policy on the router. You cannot configure the same SPI value on another interface even if it uses the same authentication or encryption algorithm.

You cannot use an IPsec MD5 or SHA-1 authentication type and the null setting at same time on an interface. These settings are mutually exclusive.

Enable IPsec authentication for OSPFv3 packets in Interface mode.

ipv6 ospf authentication {null | ipsec spi *number* {MD5 | SHA1} *key*}

- null Prevent an authentication policy configured for the area to be inherited on the interface. Only use this parameter if you configure IPsec area authentication.
- ipsec spi *number* Enter a unique security policy index (SPI) value, from 256 to 4294967295.
- md5 Enable message digest 5 (MD5) authentication.
- sha1 Enable secure hash algorithm 1 (SHA-1) authentication.
- *key* Enter the text string used in the authentication type. All neighboring OSPFv3 routers must share the key to exchange information. Only a non-encrypted key is supported. For MD5 authentication, the non-encrypted key must be 32 plain hex digits. For SHA-1 authentication, the non-encrypted key must be 40 hex digits. An encrypted key is not supported.

To delete an IPsec authentication policy, use the no ipv6 ospf authentication ipsec spi *number* or no ipv6 ospf authentication null command.

#### **Configure IPsec authentication on interface**

```
OS10(conf-if-eth1/1/1)# ipv6 ospf authentication ipsec spi 400 md5
12345678123456781234567812345678
OS10(conf-if-eth1/1/1)# show configuration
!
interface ethernet1/1/1
ipv6 ospf authentication ipsec spi 400 md5 12345678123456781234567812345678
no switchport
no shutdown
ipv6 address 1::1/64
```
#### **IPsec encryption on interfaces**

**Prerequisite**: Before you enable IPsec encryption on an OSPFv3 interface, enable IPv6 unicast routing globally, enable OSPFv3 on the interface, and assign it to an area.

When you configure encryption on an interface, both IPsec encryption and authentication are enabled. You cannot configure encryption if you have already configured an interface for IPsec authentication using the ipv6 ospf authentication ipsec command. To configure encryption, you must first delete the authentication policy.

● Enable IPsec encryption for OSPFv3 packets in Interface mode.

```
ipv6 ospf encryption ipsec spi number esp encryption-type
key authentication-type key
```
- ipsec spi *number* Enter a unique security policy index (SPI) value, from 256 to 4294967295.
- esp *encryption-type key* Enter the encryption algorithm used with ESP (3DES, DES, AES-CBC, or NULL). For AES-CBC, only the AES-128 and AES-192 ciphers are supported.
- *key* Enter the text string used in the encryption algorithm. All neighboring OSPFv3 routers must share the key to decrypt information. Only a non-encrypted key is supported. Required lengths of the non-encrypted key are: 3DES - 48 hex digits; DES — 16 hex digits; AES-CBC — 32 hex digits for AES-128 and 48 hex digits for AES-192.
- *authentication-type key* Enter the encryption authentication MD5 or SHA1 algorithm to use.
- *key* Enter the text string used in the authentication algorithm. All neighboring OSPFv3 routers must share the key to exchange information. Only a non-encrypted key is supported. For MD5 authentication, the non-encrypted key must be 32 plain hex digits. For SHA1 authentication, the non-encrypted key must be 40 hex digits. An encrypted key is not supported.

To delete an IPsec encryption policy, use the no ipv6 ospf encryption ipsec spi *number* or no ipv6 ospf encryption null command.

#### **Configure IPsec encryption on interface**

```
OS10(conf-if-eth1/1/1)# ipv6 ospf encryption ipsec spi 500 esp des 1234567812345678 md5
12345678123456781234567812345678
OS10(conf-if-eth1/1/1)# show configuration
!
interface ethernet1/1/1
ipv6 ospf encryption ipsec spi 500 esp des 1234567812345678 md5 
12345678123456781234567812345678
no switchport
no shutdown
ipv6 address 1::1/64
```
### **Configure IPsec authentication for OSPFv3 area**

**Prerequisite**: Before you enable IPsec authentication for an OSPFv3 area, enable OSPFv3 globally on the router.

Enable IPsec authentication for OSPFv3 packets in an area in Router-OSPFv3 mode.

area *area-id* authentication ipsec spi *number* {MD5 | SHA1} *key*

- area *area-id* Enter an area ID as a number or IPv6 prefix.
- ipsec spi *number* Enter a unique security policy index (SPI) value, from 256 to 4294967295.
- md5 Enable message digest 5 (MD5) authentication.
- sha1 Enable secure hash algorithm 1 (SHA1) authentication.
- *key* Enter the text string used in the authentication type. All OSPFv3 routers in the area share the key to exchange information. Only a non-encrypted key is supported. For MD5 authentication, the non-encrypted key must be 32 plain hex digits. For SHA1 authentication, the non-encrypted key must be 40 hex digits. An encrypted key is not supported.

To delete an IPsec area authentication policy, use the no area *area-id* authentication ipsec spi *number* command.

#### **Configure IPsec authentication for an OSPfv3 area**

```
OS10(config-router-ospfv3-100)# area 1 authentication ipsec spi 400 md5 
12345678123456781234567812345678
OS10(config-router-ospfv3-100)# show configuration
!
router ospfv3 100
area 0.0.0.1 authentication ipsec spi 400 md5 12345678123456781234567812345678
```
#### **IPsec encryption for OSPV3 area**

**Prerequisite**: Before you enable IPsec encryption for an OSPFv3 area, first enable OSPFv3 globally on the router.

When you configure encryption at the area level, both IPsec encryption and authentication are enabled. You cannot configure encryption if you have already configured an IPsec area authentication using the area ospf authentication ipsec command. To configure encryption, you must first delete the authentication policy.

● Enable IPsec encryption for OSPFv3 packets in an area in Router-OSPFv3 mode.

```
area area-id encryption ipsec spi number esp encryption-type key 
authentication-type key
```
- area *area-id* Enter an area ID as a number or IPv6 prefix.
- ipsec spi *number* Enter a unique security policy index (SPI) value, from 256 to 4294967295.
- esp *encryption-type* Enter the encryption algorithm used with ESP (3DES, DES, AES-CBC, or NULL). For AES-CBC, only the AES-128 and AES-192 ciphers are supported.
- *key* Enter the text string used in the encryption algorithm. All neighboring OSPFv3 routers must share the key to decrypt information. Only a non-encrypted key is supported. Required lengths of the non-encrypted key are: 3DES — 48 hex digits; DES — 16 hex digits; AES-CBC — 32 hex digits for AES-128 and 48 hex digits for AES-192.
- *authentication-type* Enter the encryption authentication MD5 or SHA1 algorithm to use.
- *key* Enter the text string used in the authentication algorithm. All neighboring OSPFv3 routers must share the key to exchange information. Only a non-encrypted key is supported. For MD5 authentication, the non-encrypted key must be 32 plain hex digits. For SHA1 authentication, the non-encrypted key must be 40 hex digits. An encrypted key is not supported.

To delete an IPsec encryption policy, use the no area *area-id* encryption ipsec spi *number* command.

#### **Configure IPsec encryption for OSPFv3 area**

```
OS10(config-router-ospfv3-100)# area 1 encryption ipsec spi 401 esp des 1234567812345678 
md5
12345678123456781234567812345678
OS10(config-router-ospfv3-100)# show configuration
!
router ospfv3 100
```
# **Troubleshoot OSPFv3**

You can troubleshoot OSPFv3 operations and check questions for typical issues that interrupt a process.

- Is OSPFv3 enabled globally?
- Is OSPFv3 enabled on the interface?
- Are adjacencies established correctly?
- Are the interfaces configured for L3 correctly?
- Is the router in the correct area type?
- Are the OSPF routes included in the OSPF database?
- Are the OSPF routes included in the routing table in addition to the OSPF database?
- Are you able to ping the link-local IPv6 address of adjacent router interface?

#### **Troubleshooting OSPFv3 with show Commands**

● View a summary of all OSPF process IDs enabled in EXEC mode.

show running-configuration ospfv3

View summary information of IP routes in EXEC mode.

show ipv6 route summary

● View summary information for the OSPF database in EXEC mode.

show ipv6 ospf database

View the configuration of OSPF neighbors connected to the local router in EXEC mode.

show ipv6 ospf neighbor

#### **View OSPF Configuration**

OS10# show running-configuration ospfv3 ! interface ethernet1/1/1 ip ospf 100 area 0.0.0.0 ! router ospf 100 log-adjacency-changes

# **OSPFv3 Commands**

#### **area authentication**

Configures authentication for an OSPFv3 area.

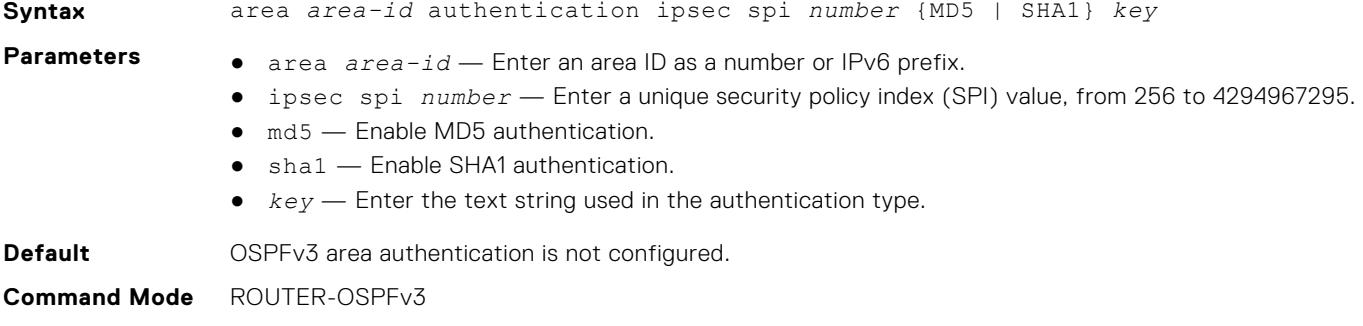

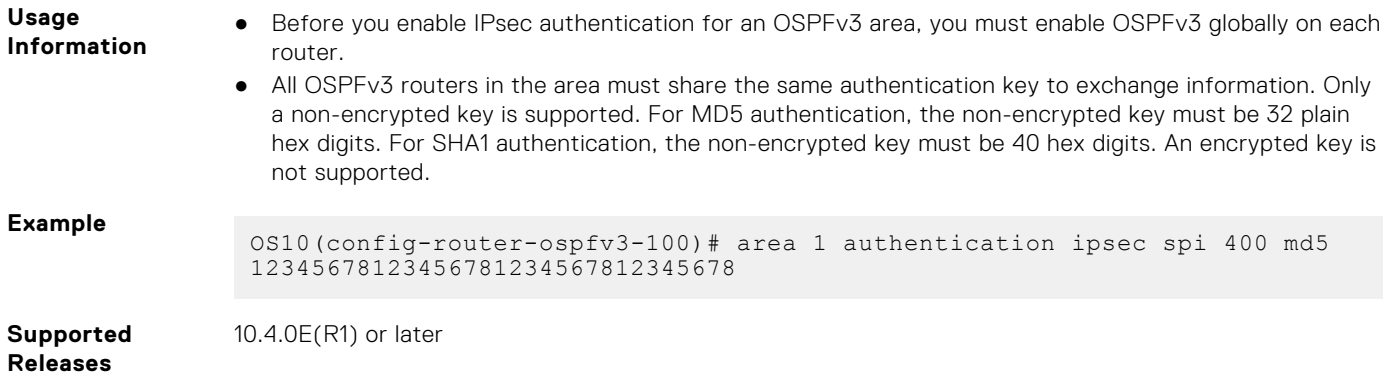

### **area encryption**

Configures encryption for an OSPFv3 area.

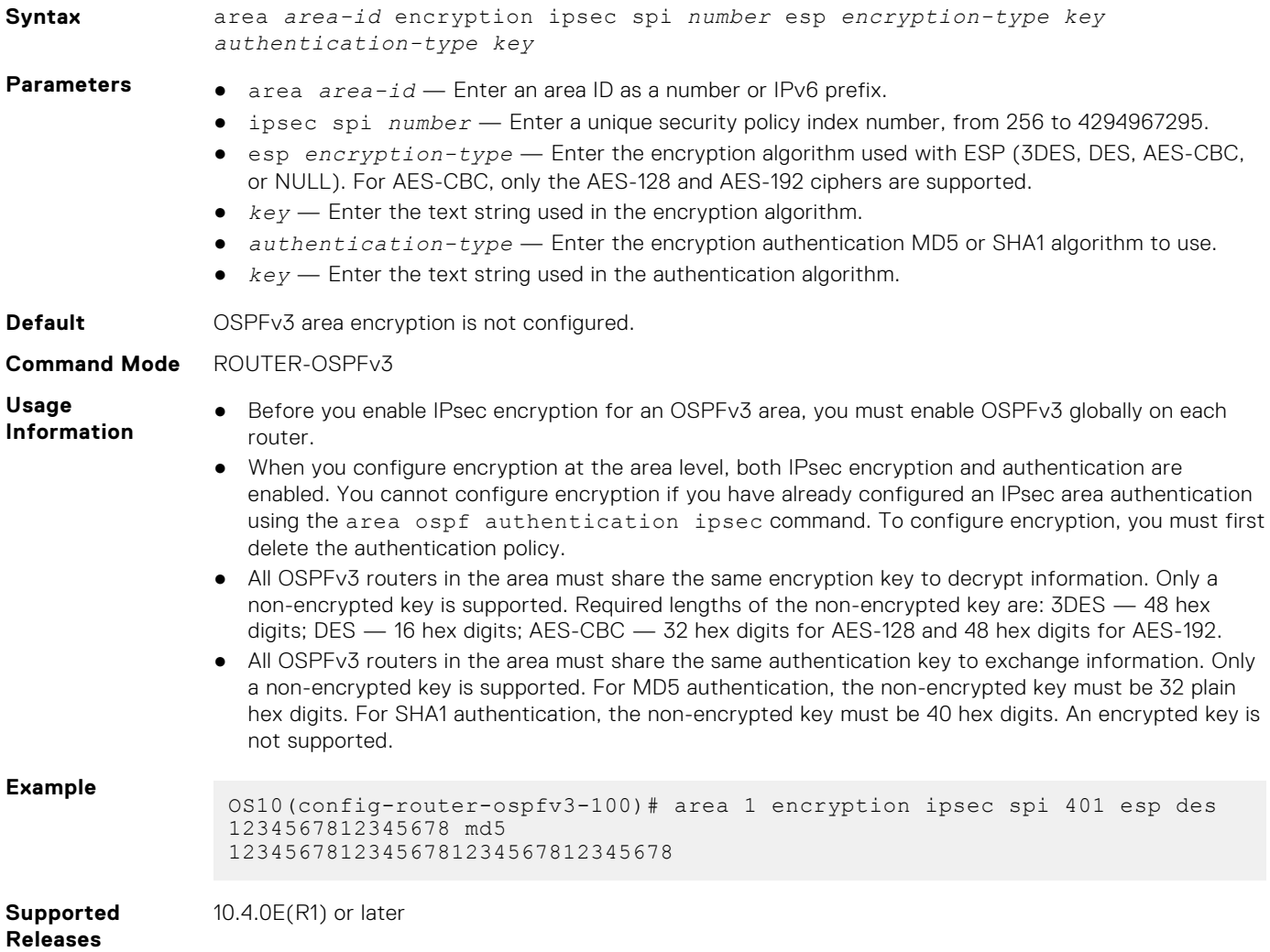

### **area stub**

Defines an area as the OSPF stub area.

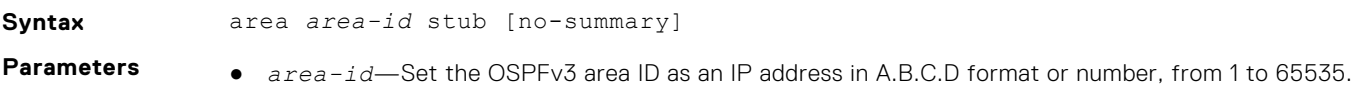

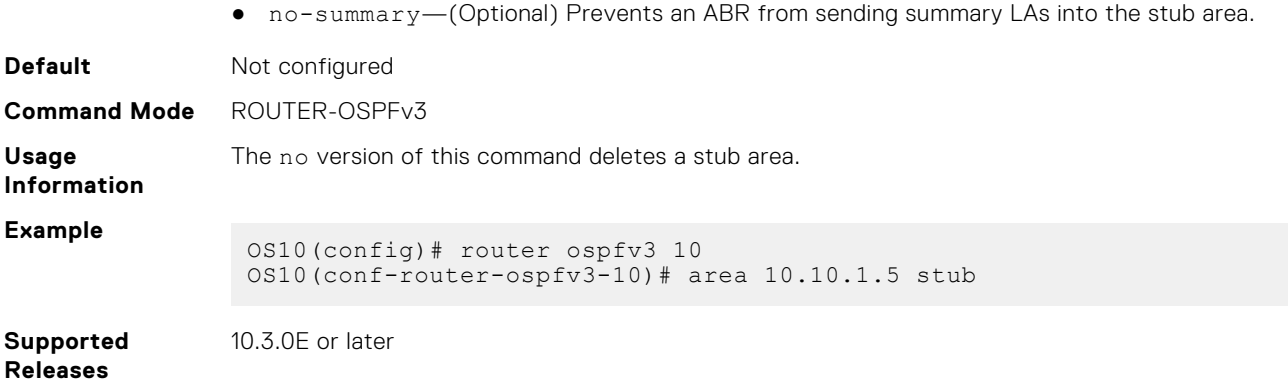

### **auto-cost reference-bandwidth**

Calculates default metrics for the interface based on the configured auto-cost reference bandwidth value.

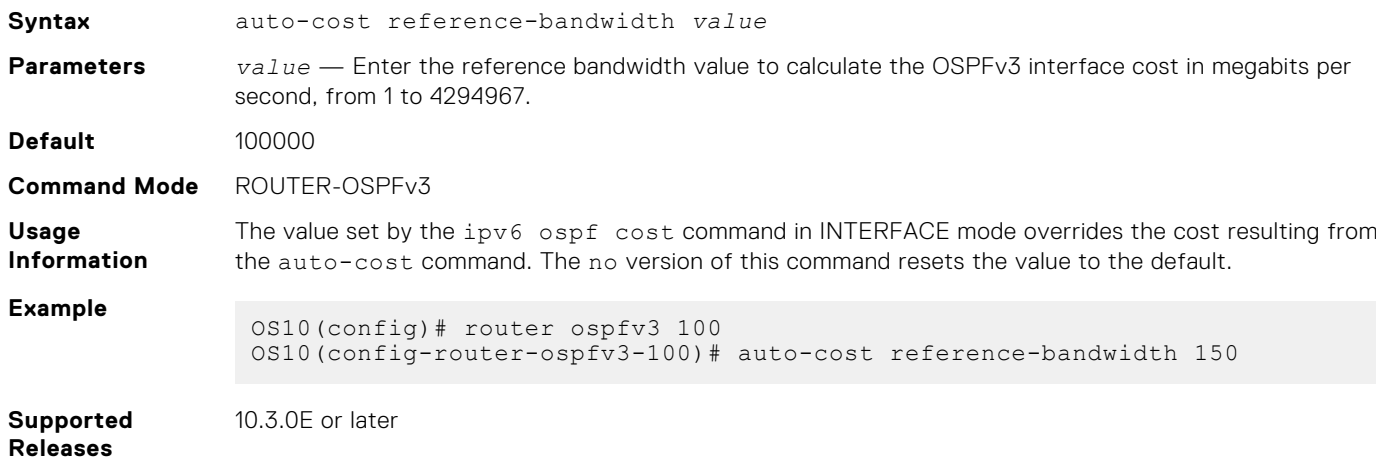

### **clear ipv6 ospf process**

Clears all OSPFv3 routing tables.

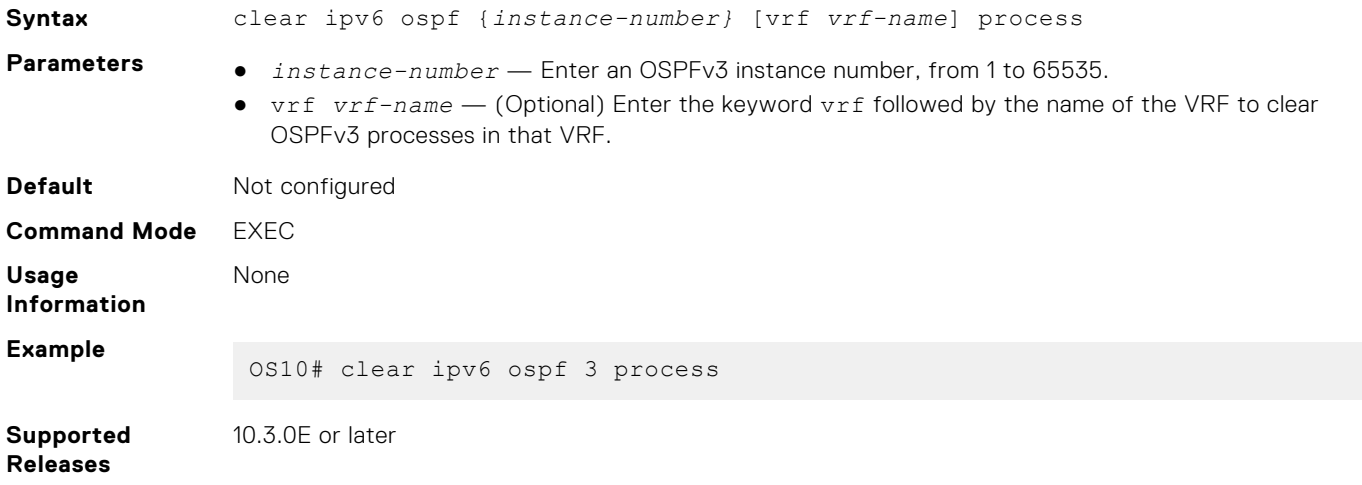

### **clear ipv6 ospf statistics**

Clears OSPFv3 traffic statistics.

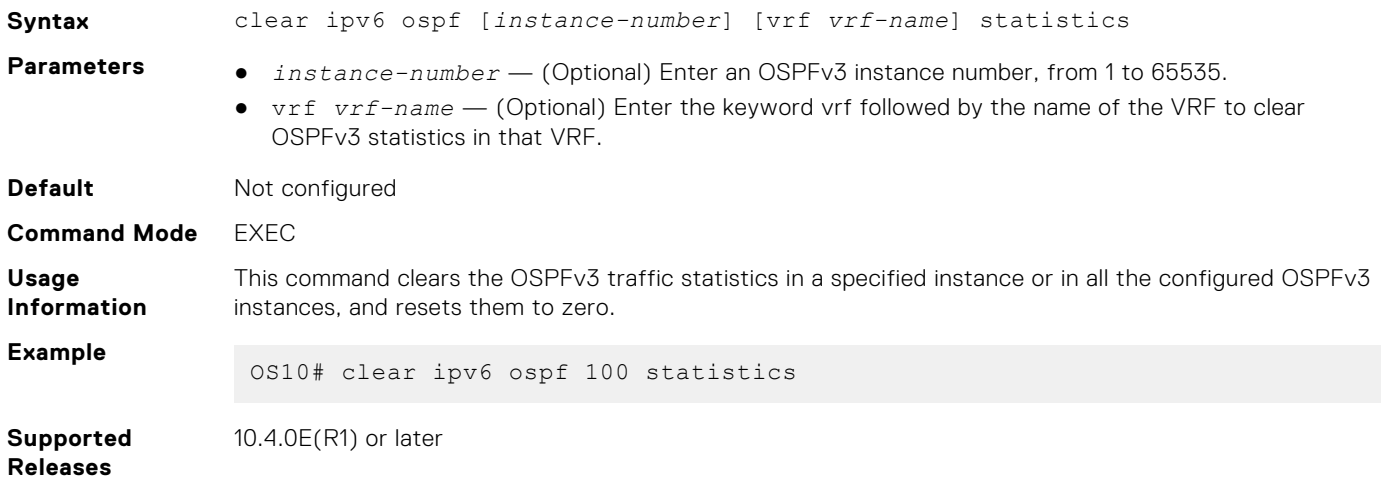

### **debug ip ospfv3**

Enables Open Shortest Path First version 3(OSPFv3) debugging and displays messages related to processing of OSPFv3.

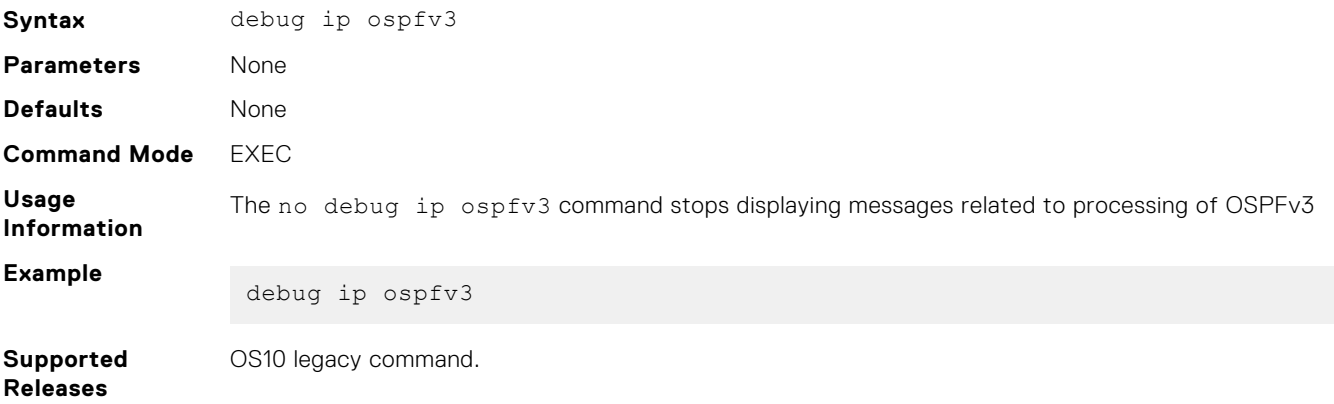

### **default-information originate**

Generates and distributes a default external route information to the OSPFv3 routing domain.

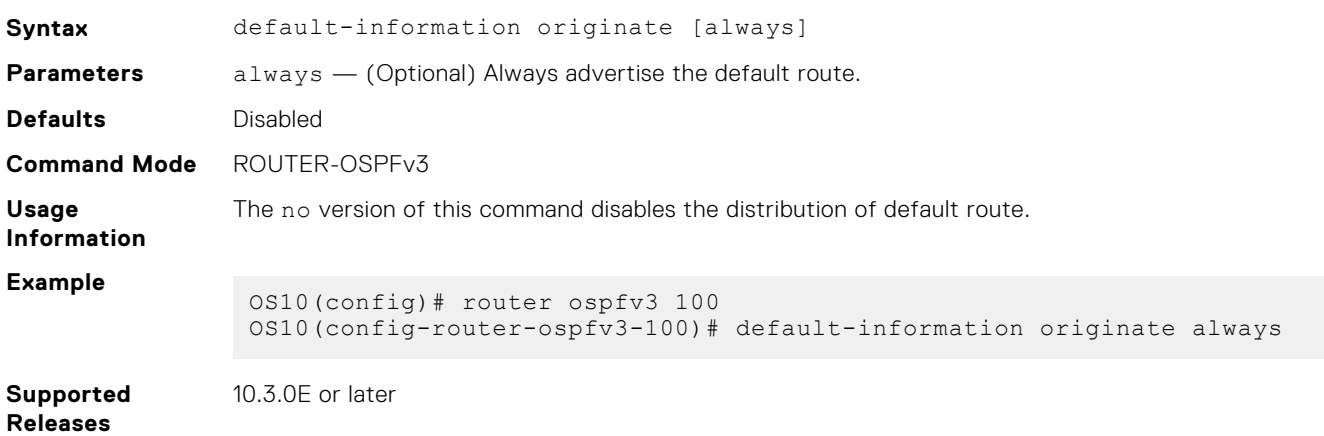

# **ipv6 ospf area**

Attaches an interface to an OSPF area.

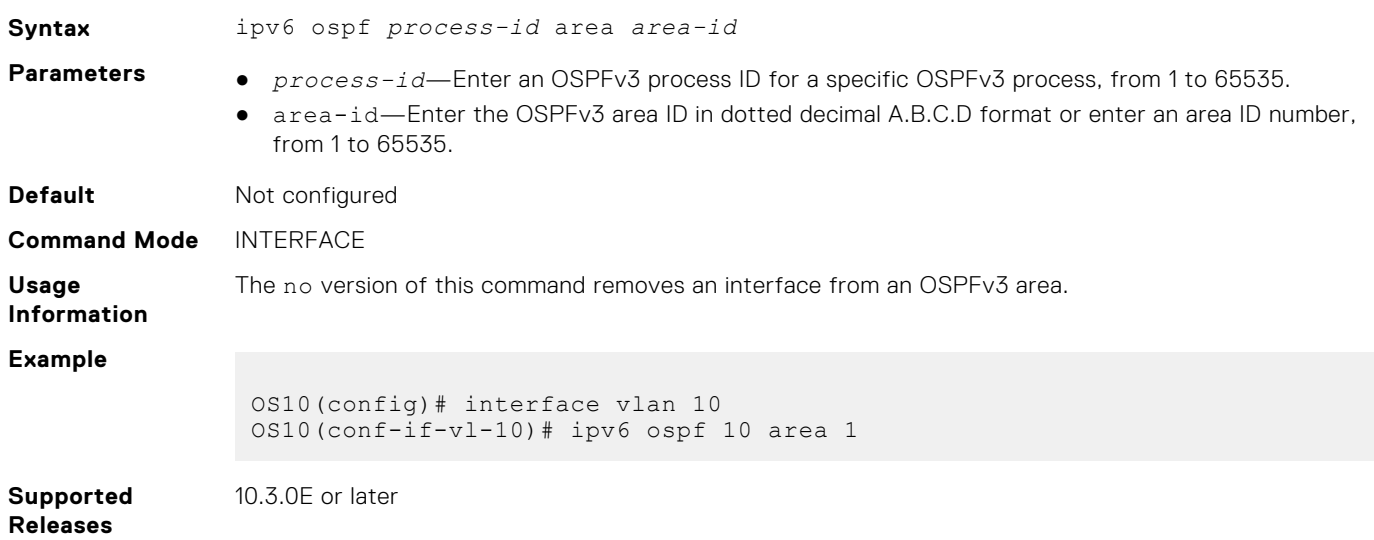

# **ipv6 ospf authentication**

Configures OSPFv3 authentication on an IPv6 interface.

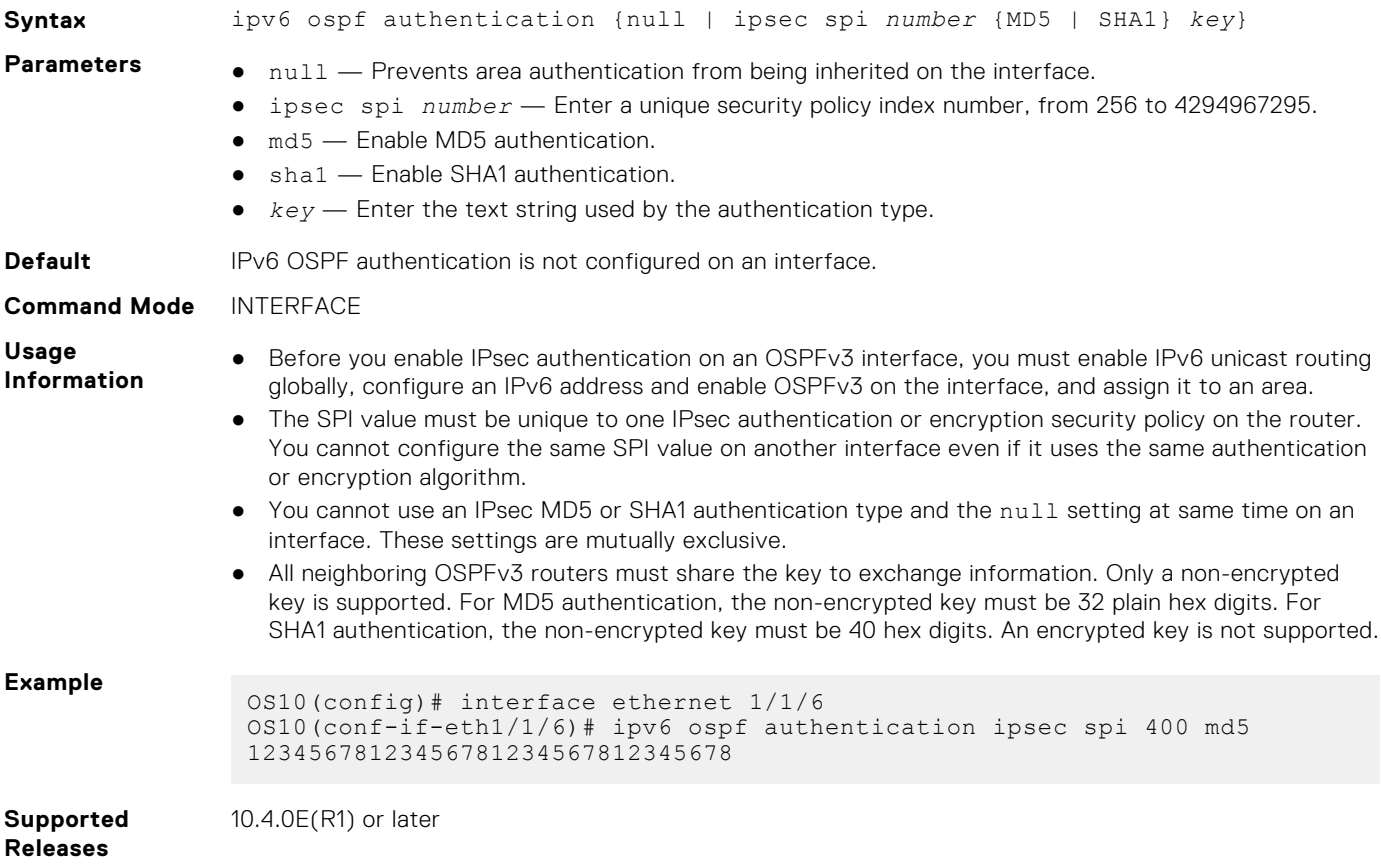

### **ipv6 ospf cost**

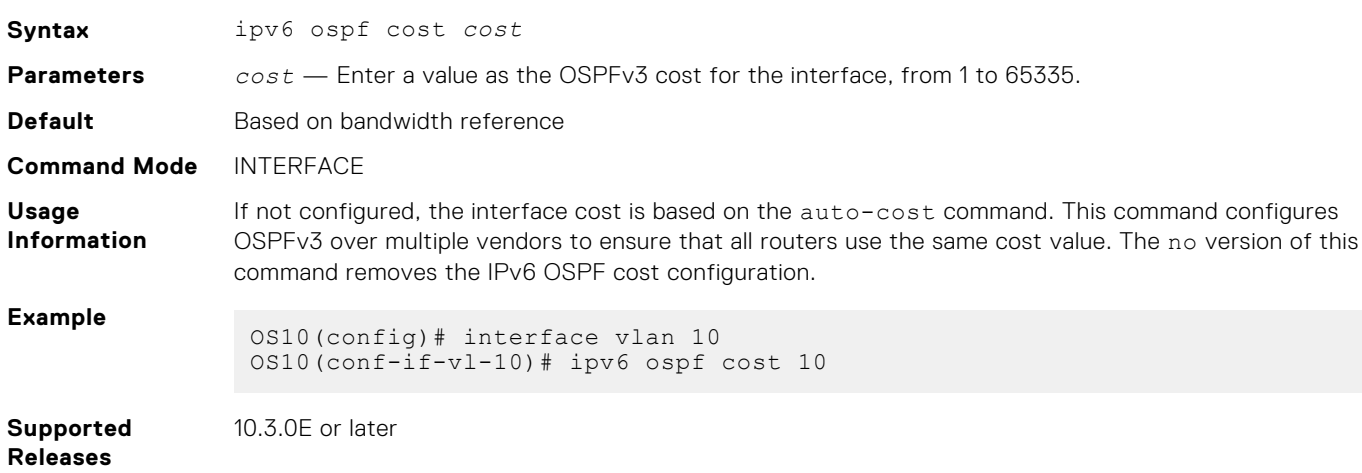

Changes the cost associated with the OSPFv3 traffic on an interface

### **ipv6 ospf dead-interval**

Sets the time interval since the last hello-packet was received from a router. After the interval elapses, the neighboring routers declare the router dead.

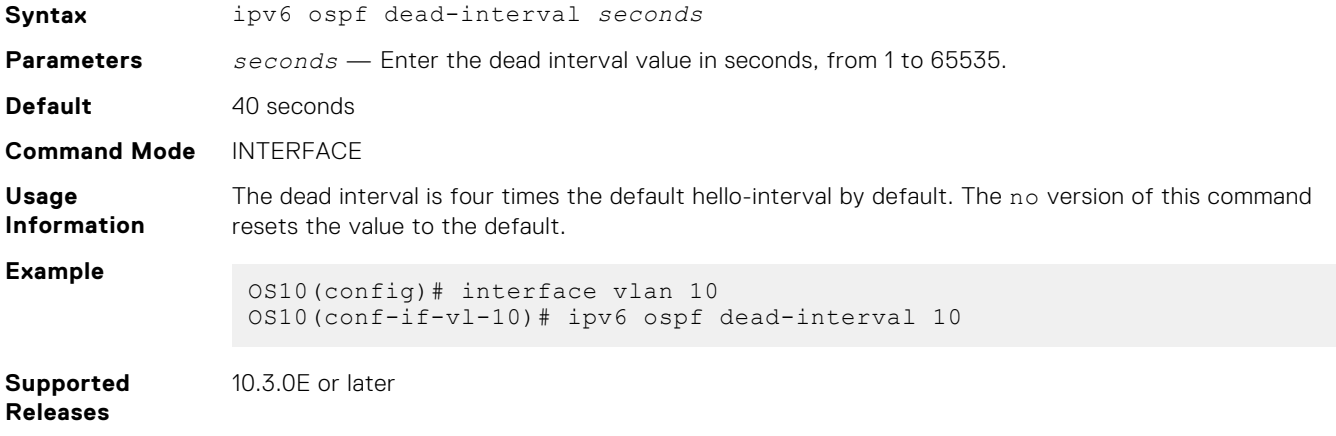

### **ipv6 ospf encryption**

Configures OSPFv3 encryption on an IPv6 interface.

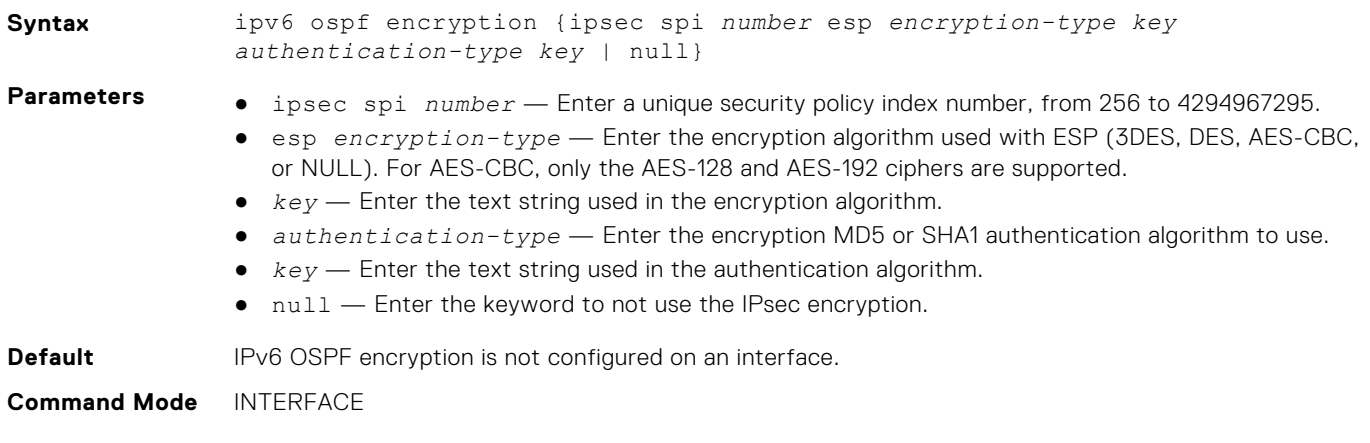

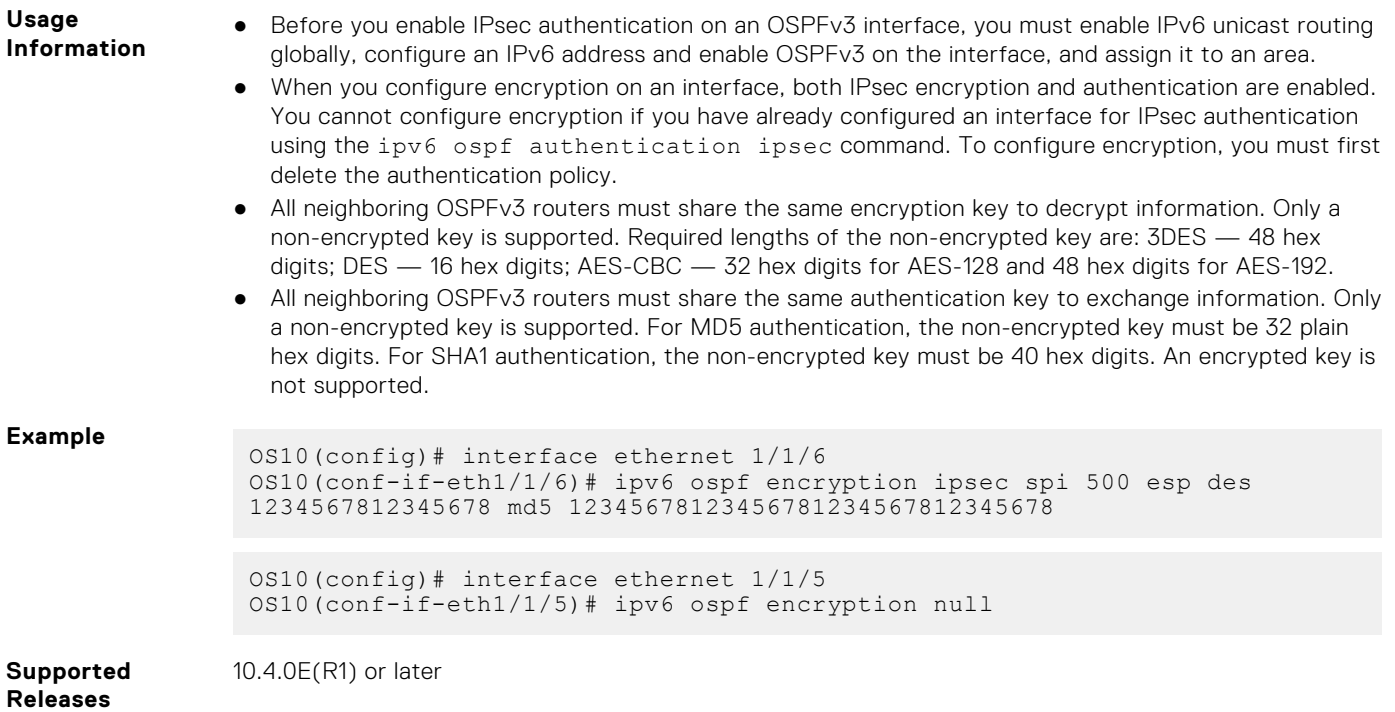

# **ipv6 ospf hello-interval**

Sets the time interval between hello packets sent on an interface.

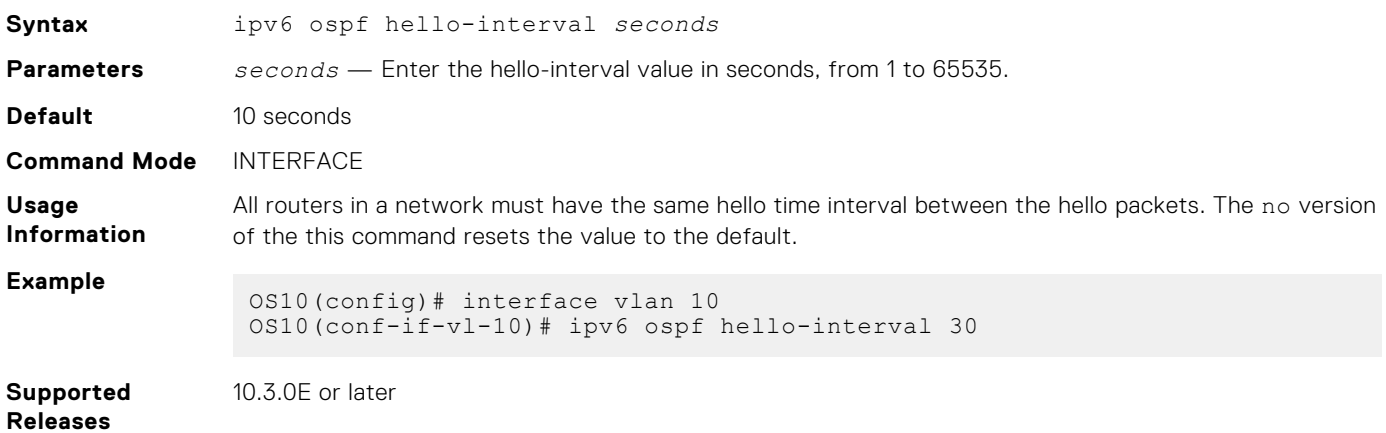

### **ipv6 ospf mtu-ignore**

Disables MTU size detection on received Database Descriptor (DBD) packets when forming OSPFv3 adjacency.

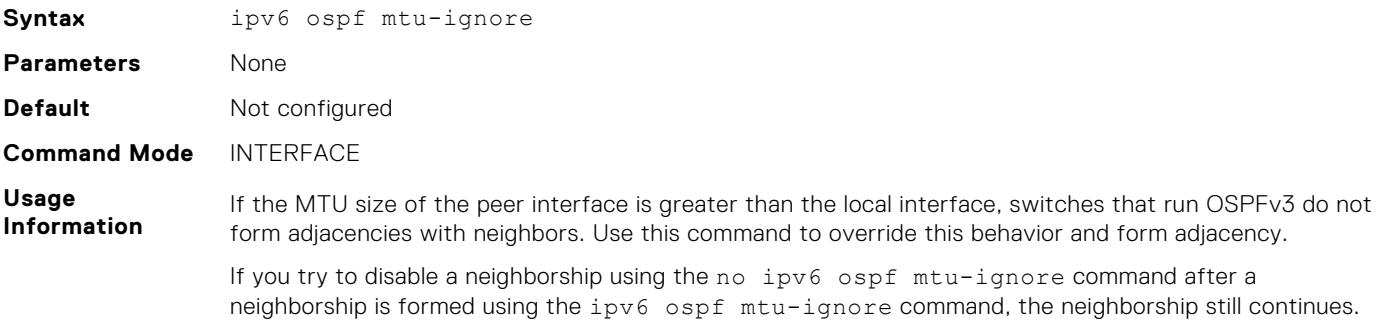

To remove a neighborship after it is formed using the ipv6 ospf mtu-ignore command, use the clear ipv6 ospf process command.

**Example** OS10(conf-if-eth1/1/17)# ipv6 ospf mtu-ignore

**Supported Releases** 10.5.1.0 or later

### **ipv6 ospf network**

Sets the network type for the interface.

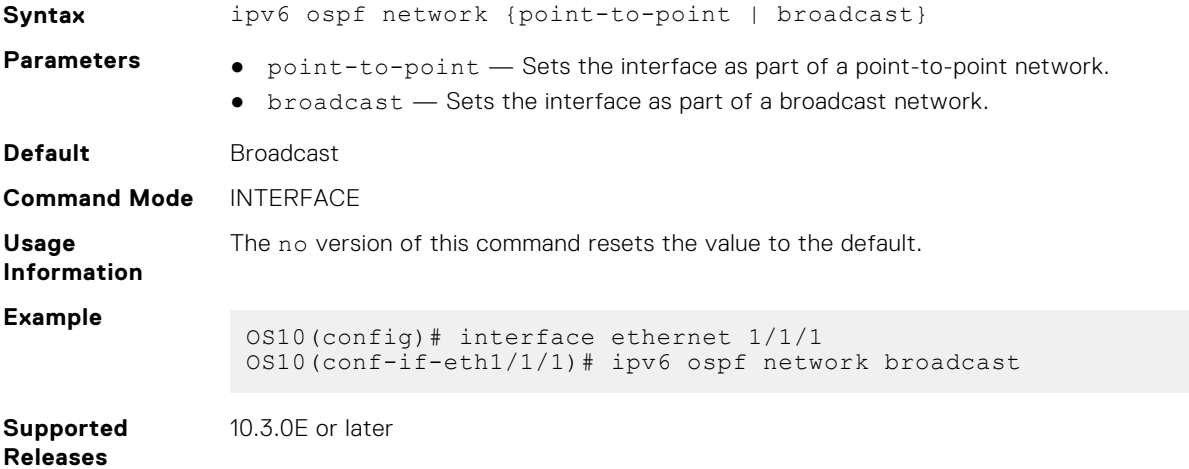

### **ipv6 ospf passive**

Configures an interface as a passive interface and suppresses both receiving and sending routing updates to the passive interface.

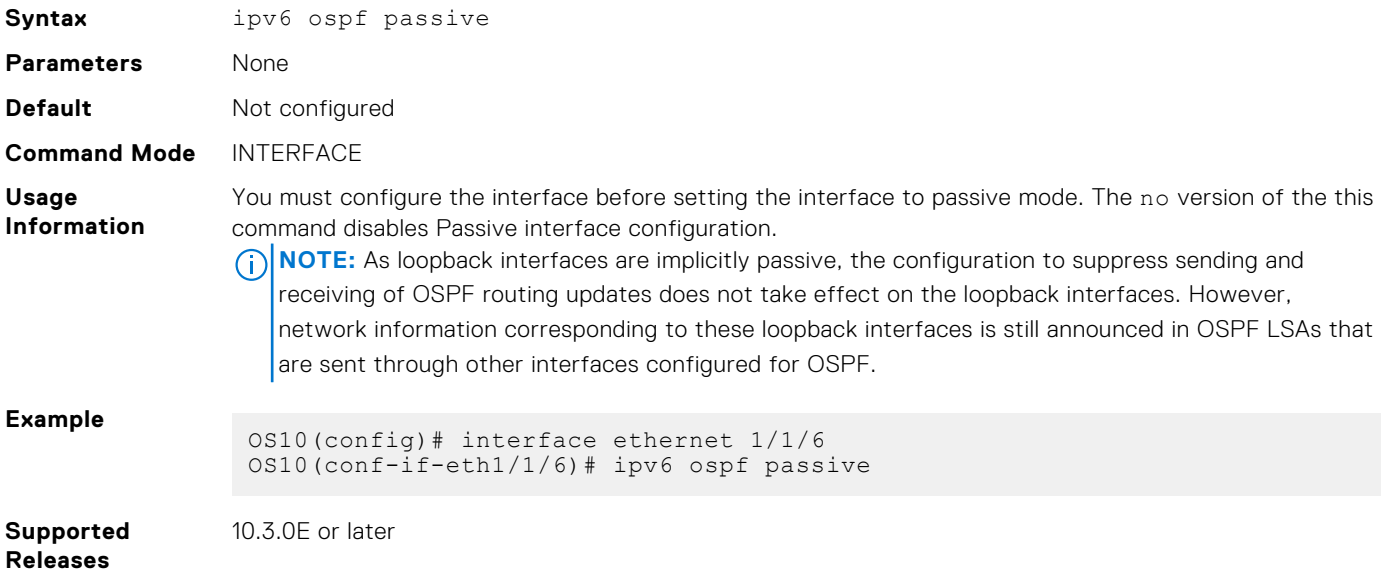

### **ipv6 ospf priority**

Sets the priority of the interface to determine the DR for the OSPFv3 network.

**Syntax** ipv6 ospf priority *number*

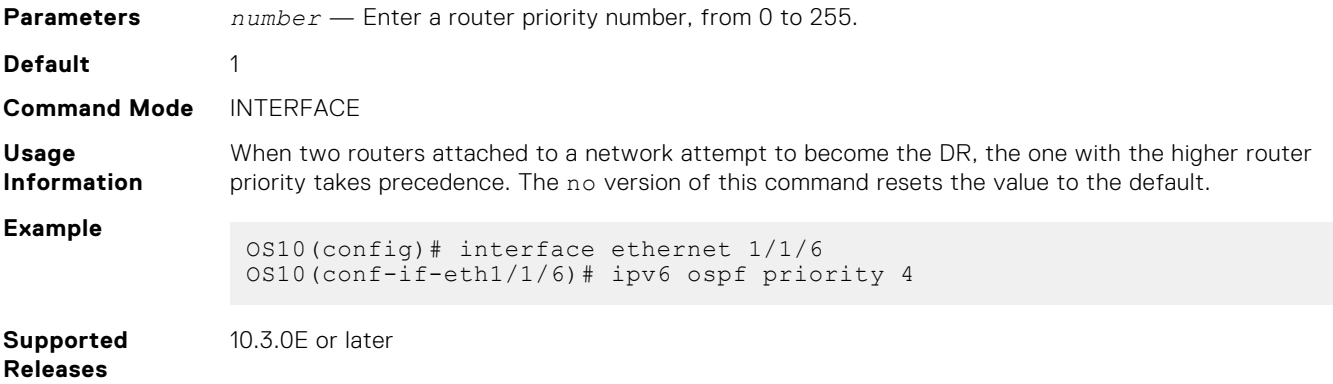

### **log-adjacency-changes**

Enables logging of syslog messages about changes in the OSPFv3 adjacency state.

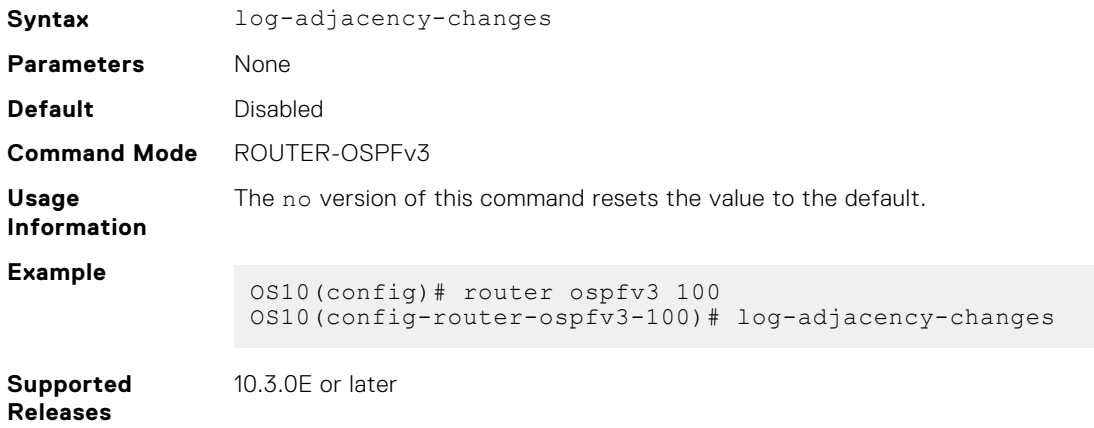

### **maximum-paths**

Enables forwarding of packets over multiple paths.

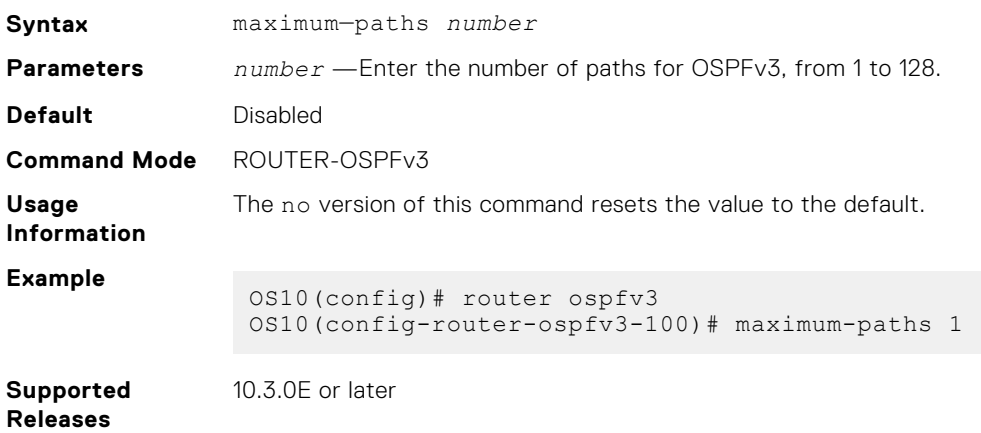

### **redistribute**

Redistributes information from another routing protocol or routing instance to the OSPFv3 process.

**Syntax** redistribute {bgp *as-number* | connected | static} [route-map *route-map name*]

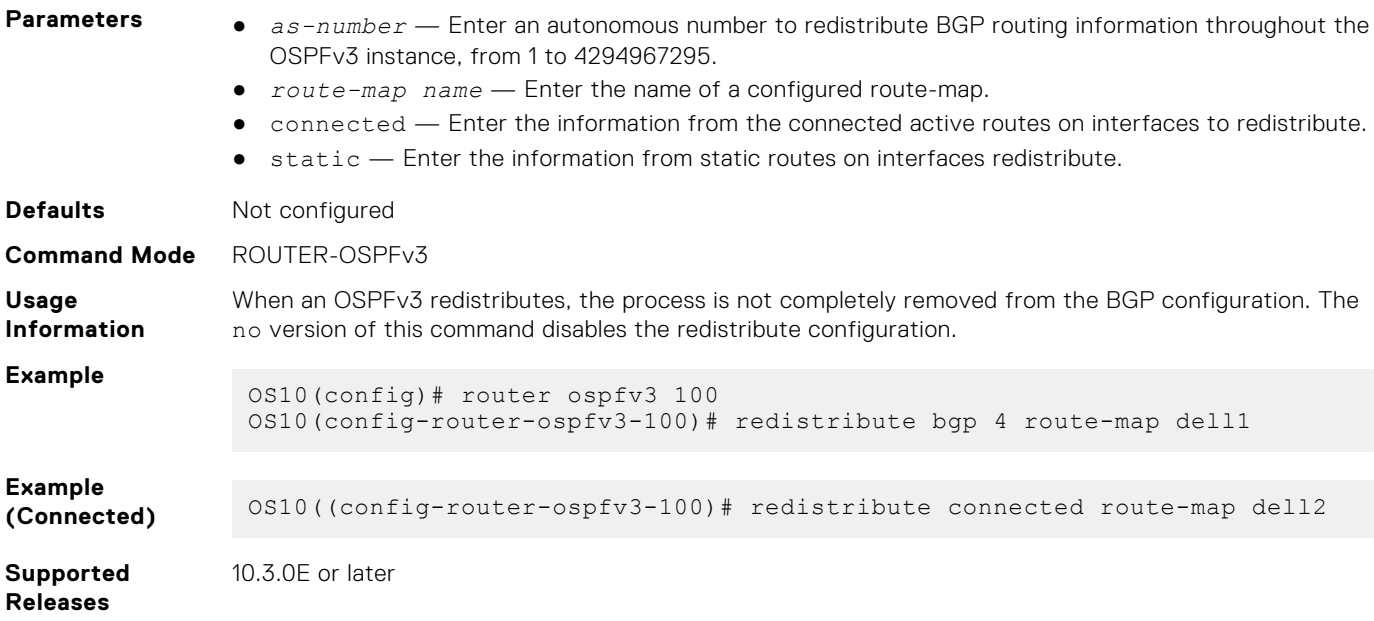

### **router-id**

Configures a fixed router ID for the OSPFv3 process.

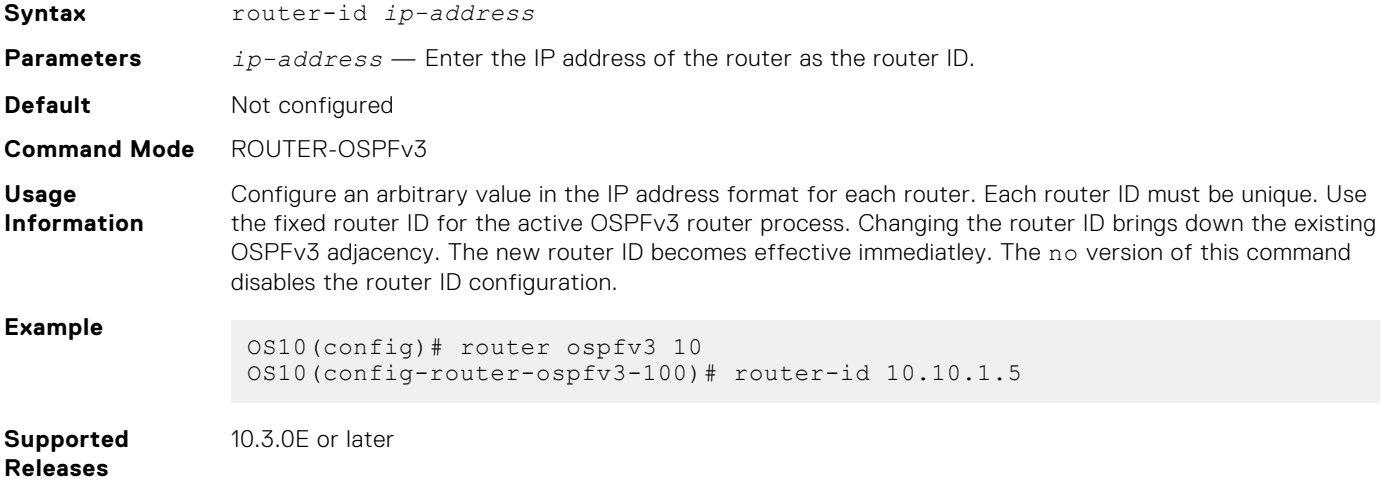

### **router ospfv3**

Enters Router OSPFv3 mode and configures an OSPFv3 instance.

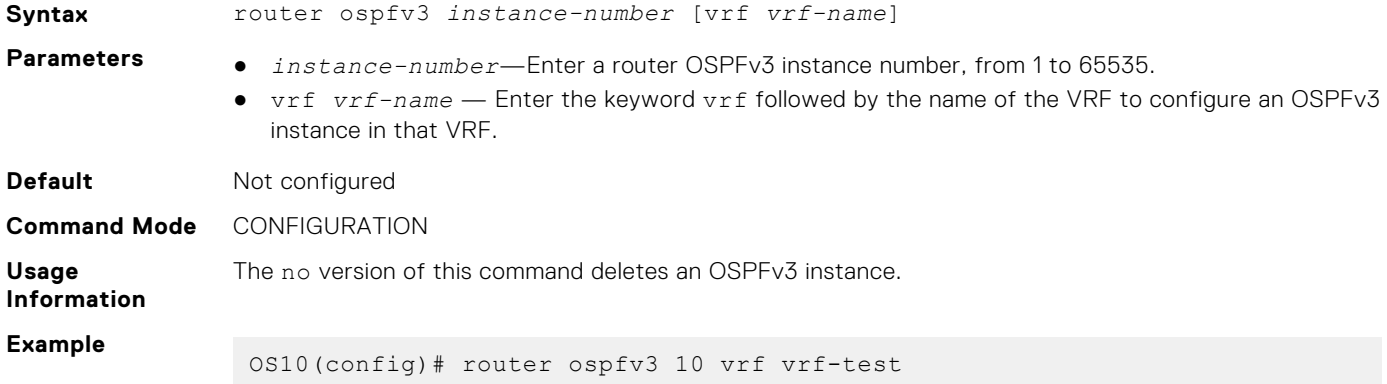

**Supported Releases** 10.3.0E or later

### **show ipv6 ospf**

Displays OSPFv3 instance configuration information.

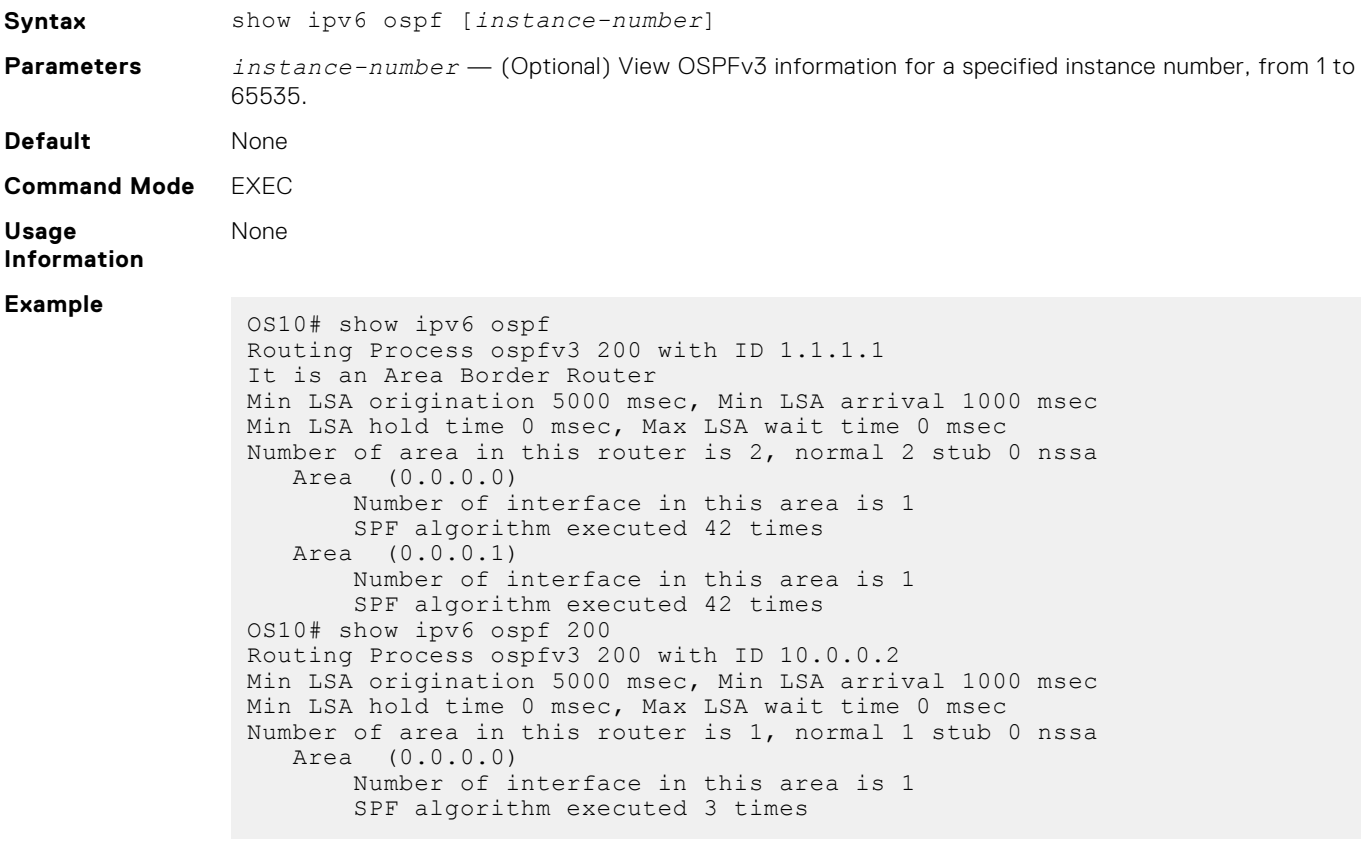

**Supported Releases**

10.3.0E or later

### **show ipv6 ospf database**

Displays all LSA information. You must enable OSPFv3 to generate output.

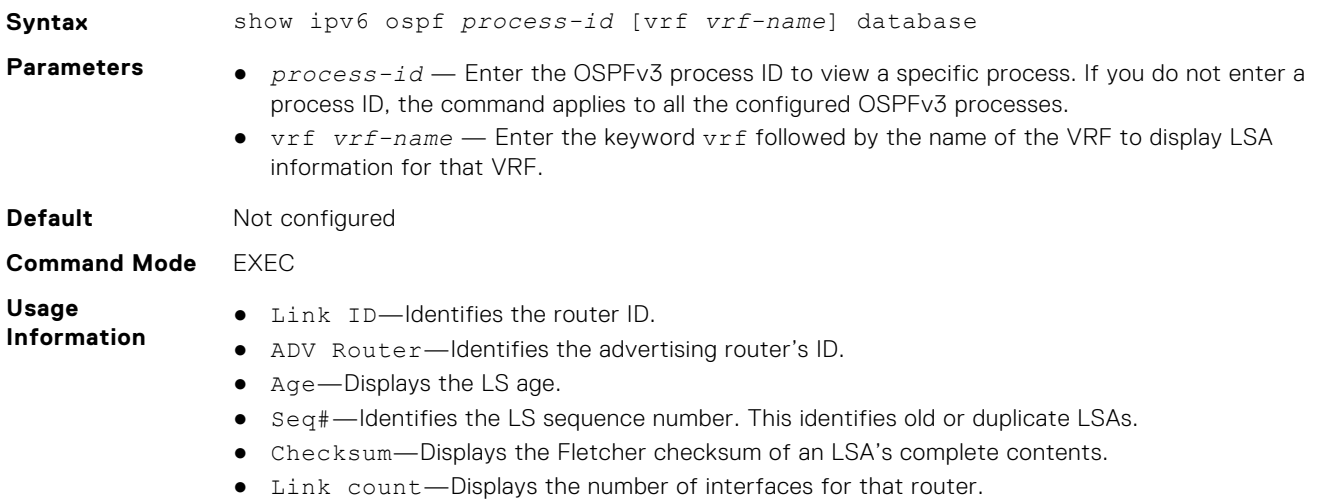

- Rtr Count—Displays the router count.
- Dest RtrID—Displays the destination router ID.
- Interface—Displays the interface type.
- Prefix—Displays the prefix details.

#### **Example**

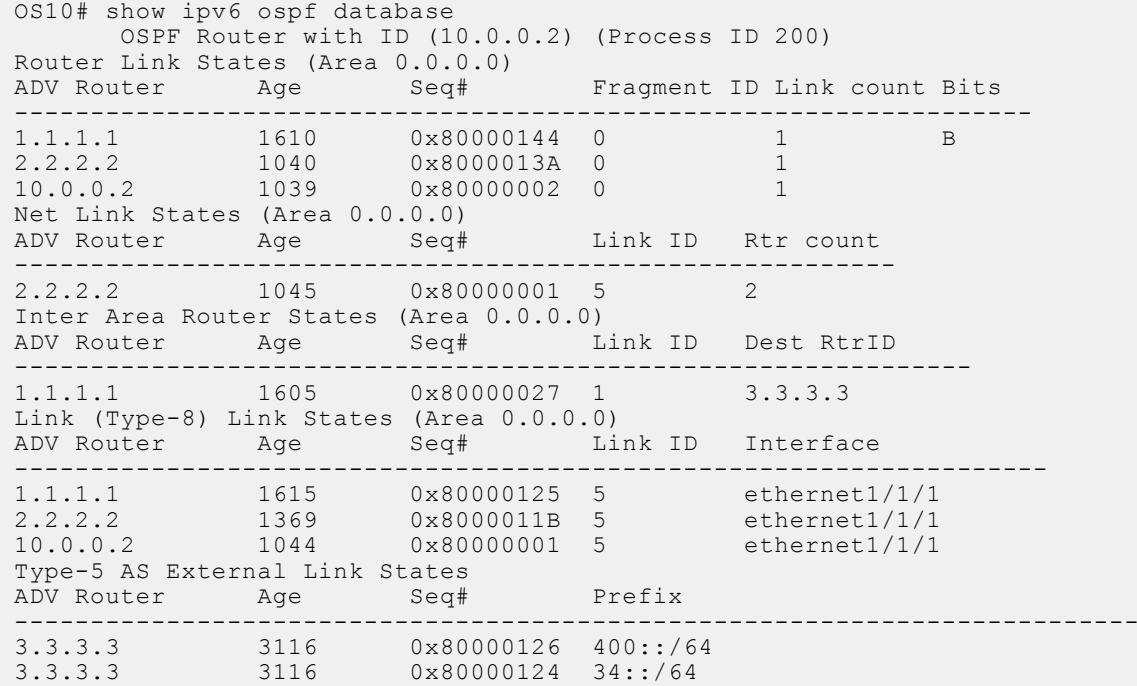

#### **Supported Releases**

10.3.0E or later

### **show ipv6 ospf interface**

Displays the configured OSPFv3 interfaces. You must enable OSPFv3 to display the output.

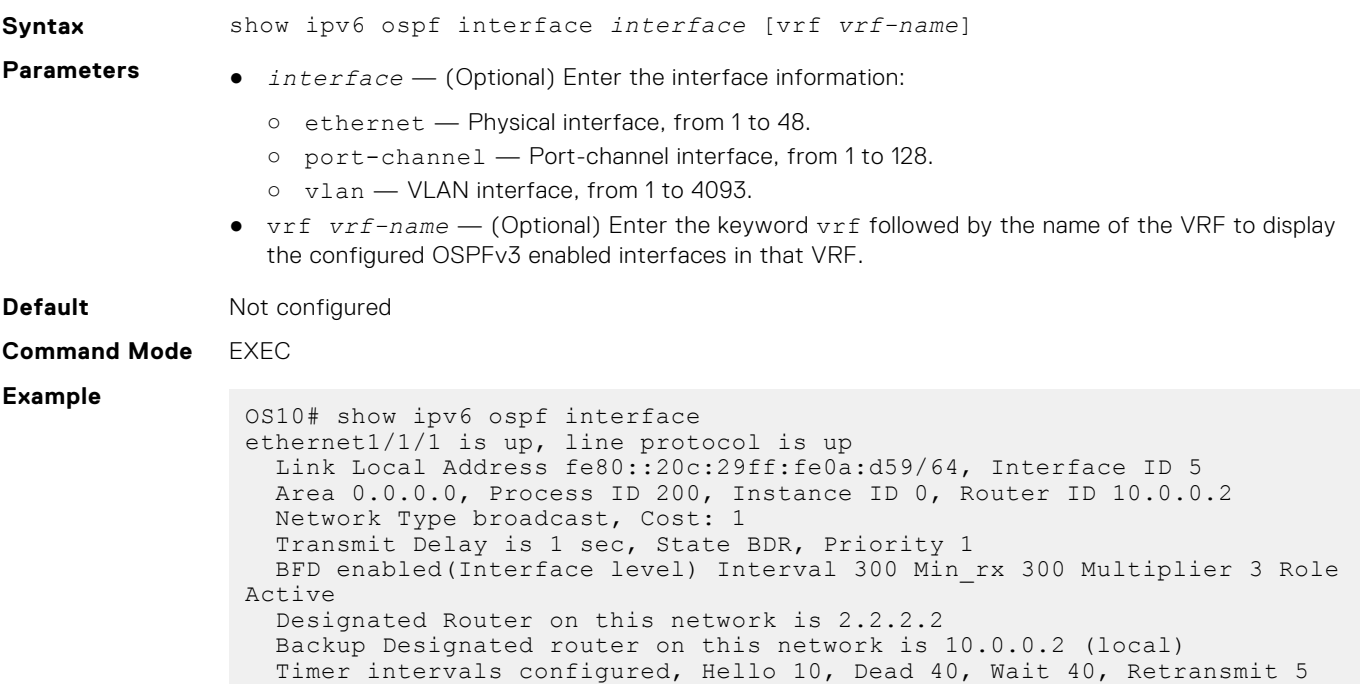

```
 Neighbor Count is 1, Adjacent neighbor count is 1
 Adjacent with neighbor 2.2.2.2(Designated Router)
```
**Supported Releases** 10.3.0E or later

### **show ipv6 ospf neighbor**

Displays a list of OSPFv3 neighbors connected to the local router.

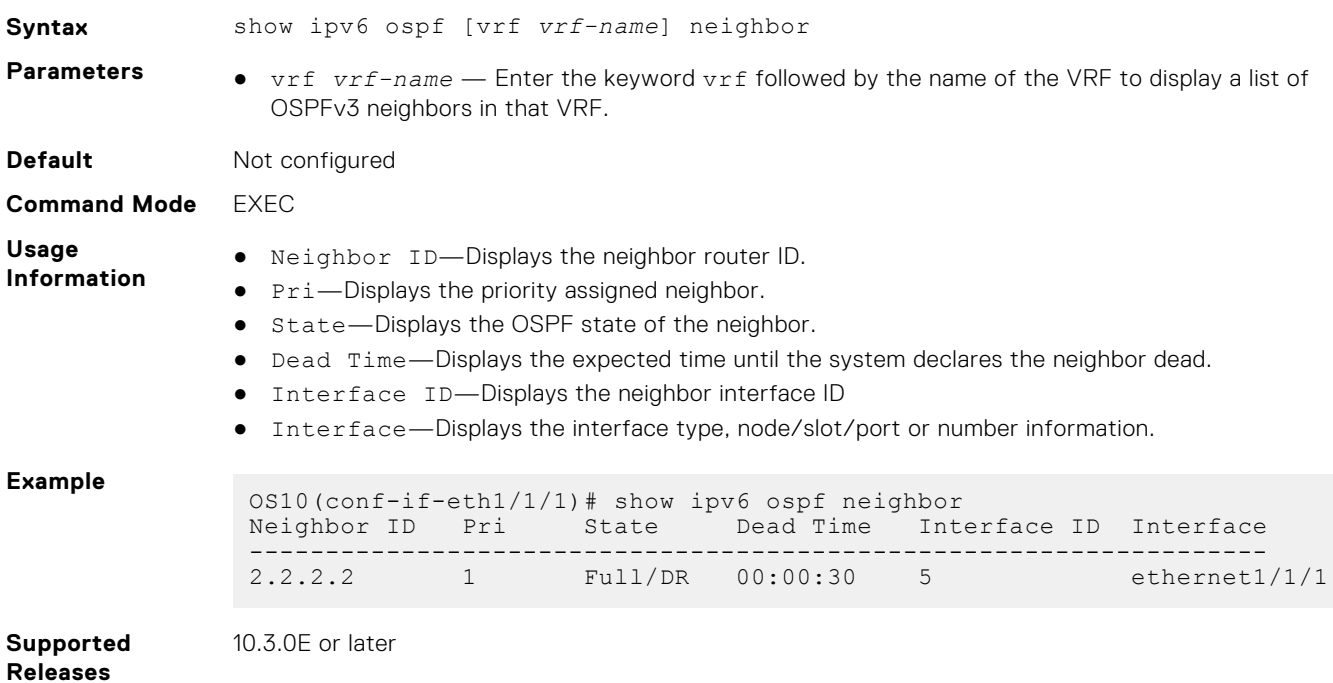

### **show ipv6 ospf statistics**

Displays OSPFv3 traffic statistics.

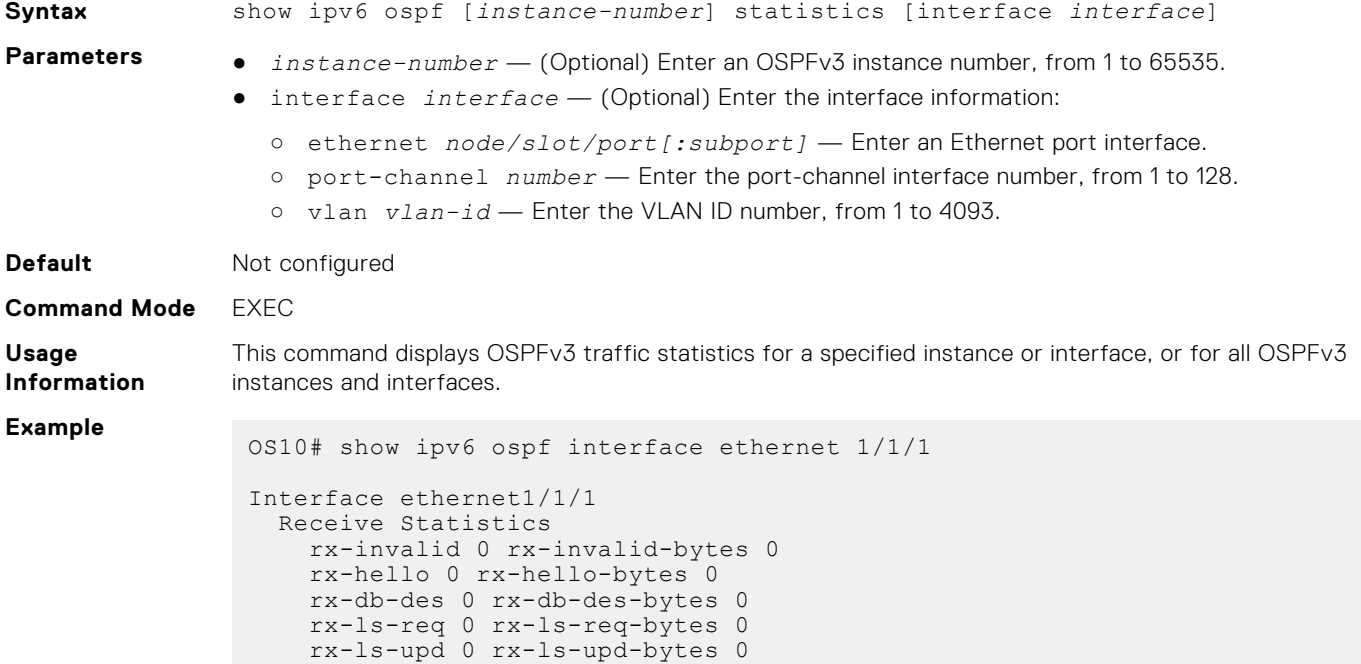

```
 rx-ls-ack 0 rx-ls-ack-bytes 0
  Transmit Statistics
    tx-hello 1054 tx-hello-bytes 37944
    tx-db-des 0 tx-db-des-bytes 0
 tx-ls-req 0 tx-ls-req-bytes 0
 tx-ls-upd 0 tx-ls-upd-bytes 0
    tx-ls-ack 0 tx-ls-ack-bytes 0
  Error packets (Receive statistics)
    bad-src 0 dupe-id 0 hello-err 0
    mtu-mismatch 0 nbr-ignored 0
    resource-err 0 bad-lsa-len 0 lsa-bad-type 0
    lsa-bad-len 0 lsa-bad-cksum 0
    hello-tmr-mismatch 0 dead-ivl-mismatch 0
    options-mismatch 0 nbr-admin-down 0 own-hello-drop 0
    self-orig 0 wrong-length 0
    version-mismatch 0 area-mismatch 0
```
**Supported Releases**

10.4.0E(R1) or later

### **timers spf (OSPFv3)**

Enables shortest path first (SPF) throttling to delay an SPF calculation when a topology change occurs.

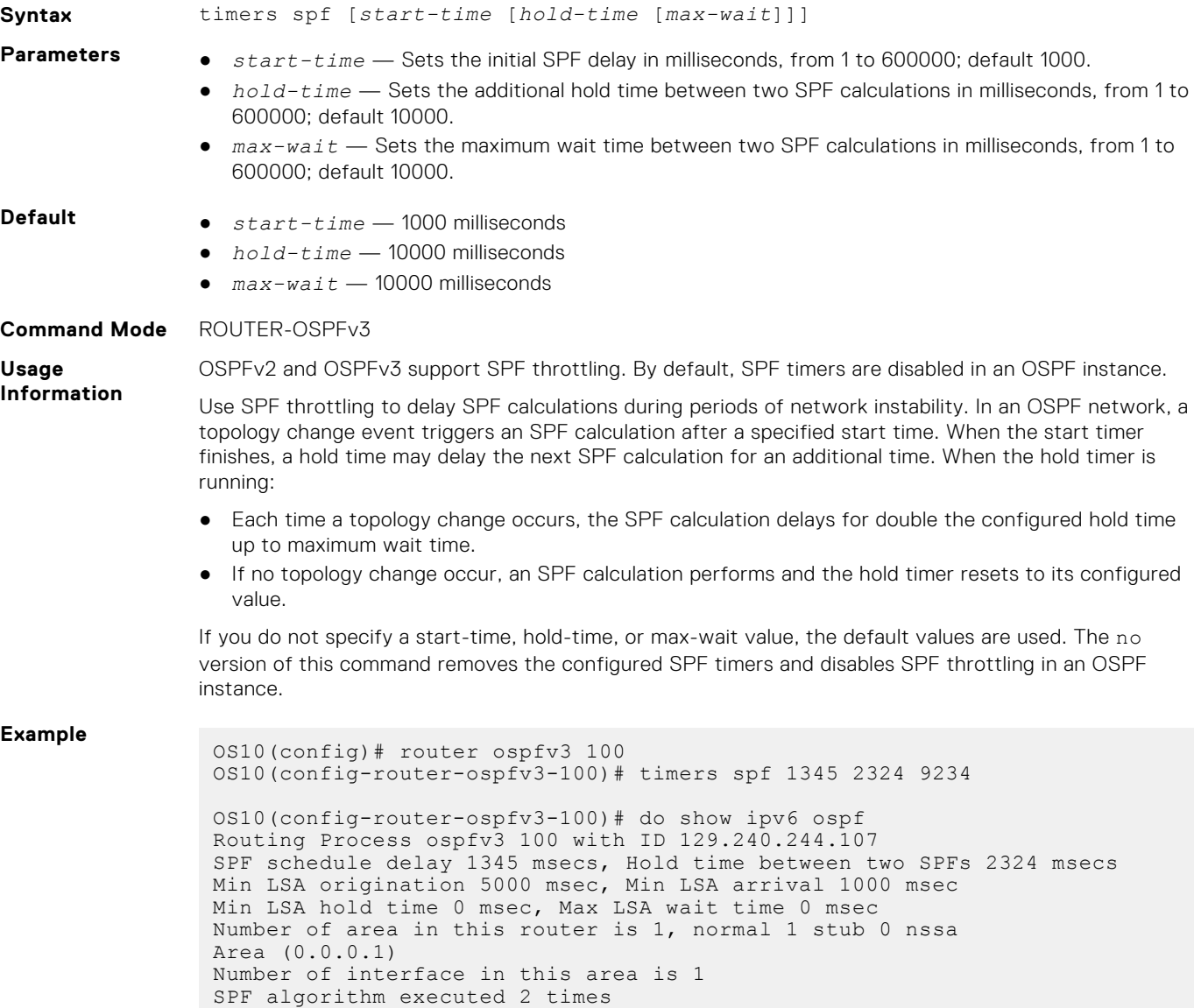

# **Object tracking manager**

OTM allows you to track the link status of Layer 2 (L2) interfaces, and the reachability of IPv4 and IPv6 hosts. You can increase the availability of the network and shorten recovery time if an object state goes Down.

Object tracking monitors the status of tracked objects and communicates any changes made to interested client applications. OTM client applications are virtual router redundancy protocol (VRRP) and policy-based routing (PBR). Each tracked object has a unique identifying number that clients use to configure the action to take when a tracked object changes state. You can also optionally specify a time delay before changes in a tracked object's state report to a client application.

VRRP subscribes to a track object which tracks the interface line protocol state. It uses the tracked object status to determine the priority of the VRRP router in a VRRP group. If a tracked state or interface goes down. VRRP updates the priority based on how you configure the new priority for the tracked state. When the tracked state comes up, VRRP restores the original priority for the virtual router group.

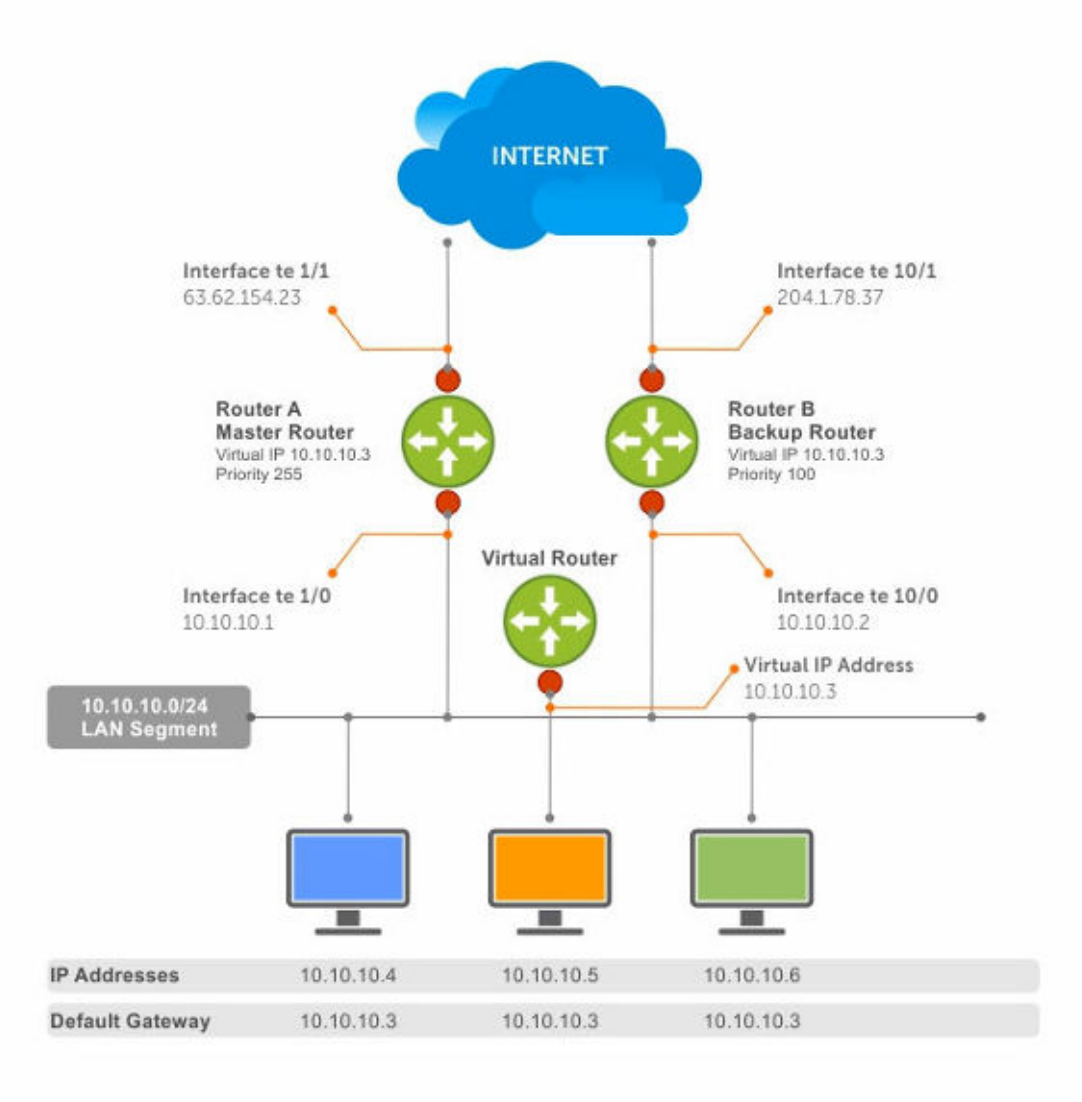

#### **Figure 5. Object tracking**

# **Interface tracking**

You can create an object that tracks the line-protocol state of an L2 interface, and monitors its operational up or down status. You can configure up to 500 objects. Each object is assigned a unique ID.

When the link-level status goes down, the tracked resource status is also considered Down. If the link-level status goes up, the tracked resource status is also considered Up. For logical interfaces such as port-channels or VLANs, the link-protocol status is considered Up if any physical interface under the logical interface is Up.

The list of available interfaces include:

- ethernet Physical interface
- port-channel Port-channel identifier
- VLAN Virtual local area network (VLAN) identifer
- $Loopback Loopback$  interface identifier
- $m$ gmt  $-$  Management interface
- 1. Configure object tracking in CONFIGURATION mode, from 1 to 500.

track *object-id*

2. (Optional) Enter interface object tracking on the line-protocol state of an L2 interface in OBJECT TRACKING mode.

interface *interface* line-protocol

3. (Optional) Configure the time delay used before communicating a change to the status of a tracked interface in OBJECT TRACKING mode, from 0 to 80 seconds; default 0.

delay [up *seconds*] [down *seconds*]

4. (Optional) View the tracked object information in EXEC mode.

show track *object-id*

5. (Optional) View all interface object information in EXEC mode.

show track interface

6. (Optional) View all IPv4 or IPv6 next-hop object information in EXEC mode.

show track [ip | ipv6]

7. (Optional) View brief status of object information in EXEC mode.

show track brief

#### **Configure object tracking**

```
OS10(config)# track 1
OS10(conf-track-1)# interface ethernet 1/1/1 line-protocol
OS10(conf-track-1)# delay up 20
OS10(conf-track-1)# delay down 10
OS10(conf-track-1)# do show track 1
Interface ethernet1/1/1 line-protocol
Line protocol is UP
1 changes, Last change 2017-04-26T06:41:36Z
```
# **Host tracking**

If you configure an IP host as a tracked object, the entry or next-hop address in the ARP cache determines the Up or Down state of the route.

A tracked host is reachable if there is an ARP cache entry for the router's next-hop address. An attempt to regenerate the ARP cache entry occurs if the next-hop address appears before considering the route Down.

1. Configure object tracking in CONFIGURATION mode.

```
track object-id
```
2. Enter the host IP address for reachability of an IPv4 or IPv6 route in OBJECT TRACKING mode.

[ip | ipv6] *host-ip-address* reachability

3. Configure the time delay used before communicating a change in the status of a tracked route in OBJECT TRACKING mode.

delay [up *seconds*] [down *seconds*]

4. Track the host by checking the reachability periodically in OBJECT TRACKING mode.

reachability-refresh *interval*

5. View the tracking configuration and the tracked object status in EXEC mode.

show track *object-id*

#### **Configure IPv4 host tracking**

```
OS10 (conf-track-1)# track 2
OS10 (conf-track-2)# ip 1.1.1.1 reachability
OS10 (conf-track-2)# do show track 2
IP Host 1.1.1.1 reachability
Reachability is DOWN
1 changes, Last change 2017-04-26T06:45:31Z
OS10 (conf-track-2)#
```
#### **Configure IPv6 host tracking**

```
OS10 (conf-track-2)# track 3
OS10 (conf-track-3)# ipv6 20::20 reachability
OS10 (conf-track-3)# delay up 20
OS10 (conf-track-3)# do show track 3
IP Host 20::20 reachability
Reachability is DOWN
1 changes, Last change 2017-04-26T06:47:04Z
OS10 (conf-track-3)#
```
# **Set tracking delays**

You can configure an optional Up or Down timer for each tracked object. The timer allows you to set the time delay before a change in the state of a tracked object communicates to the clients. The time delay starts when the state changes from Up to Down or from Down to Up.

If the state of an object changes back to its former Up or Down state before the timer expires, the timer is canceled without notifying the client. If the timer expires and an object's state has changed, a notification is sent to the client. For example, if the Down timer is running and an interface goes down then comes back up, the Down timer is canceled. The client is not notified of the event.

If you do not configure a delay, a notification is sent when a change in the state of a tracked object is detected. The time delay in communicating a state change is specified in seconds.

# **Object tracking**

As a client, VRRP can track up to 20 interface objects plus 12 tracked interfaces supported for each VRRP group. You can assign a unique priority-cost value, from 1 to 254, to each tracked VRRP object or group interface.

If a tracked VRRP object is in a Down state, the priority cost is subtracted from the VRRP group priority. If a VRRP group router acts as owner-master, the run-time VRRP group priority remains fixed at 255. Changes in the state of a tracked object have no effect.

In VRRP object tracking, the sum of the priority costs for all tracked objects and interfaces cannot equal or exceed the priority of the VRRP group.
# **View tracked objects**

You can view the status of currently tracked L2 or L3 interfaces, or the IPv4 or IPv6 hosts.

#### **View brief object tracking information**

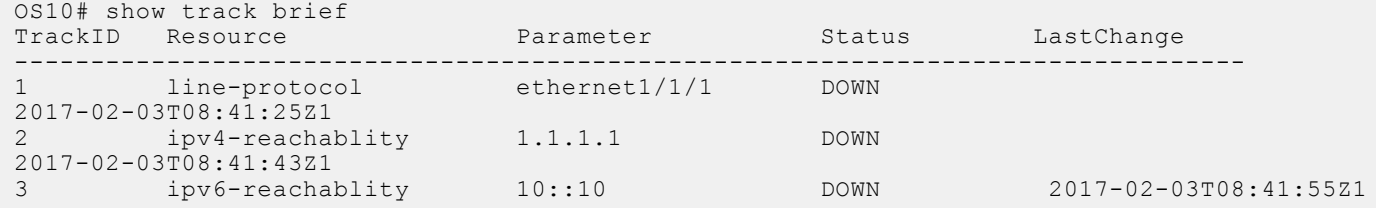

#### **View all object tracking information**

OS10# show track

#### **View interface object tracking information**

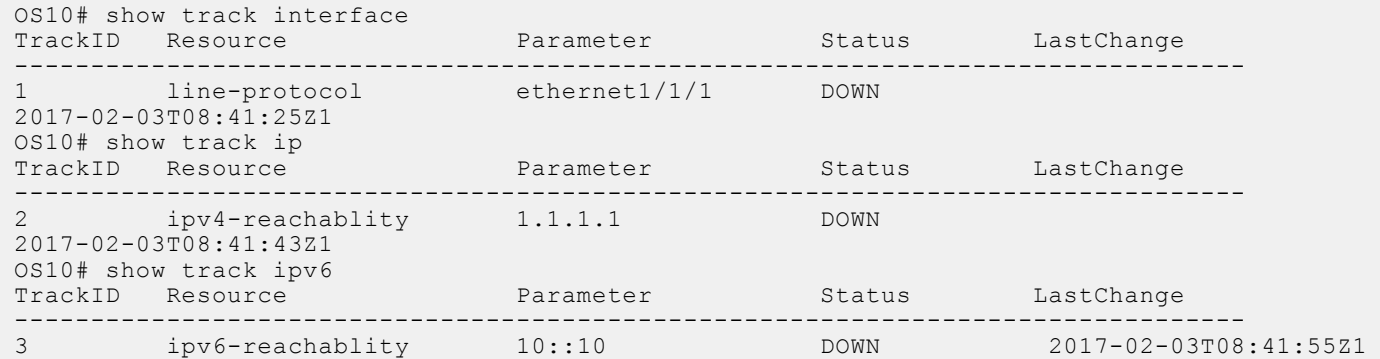

#### **View IPv4 next-hop object tracking**

OS10# show track ip

#### **View IPv6 next-hop object tracking**

OS10# show track ipv6

#### **View running configuration**

OS10# show running-configuration

# **OTM commands**

### **delay**

Configures the delay timers.

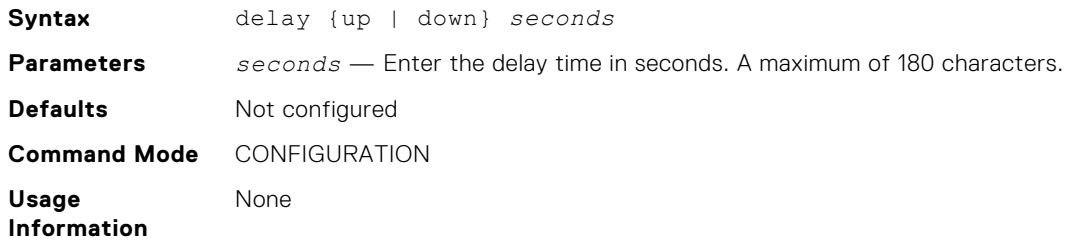

**Example** OS10(conf-track-100)# delay up 200 down 100

**Supported Releases** 10.3.0E or later

### **interface line-protocol**

Configures an object to track a specific interface's line-protocol status.

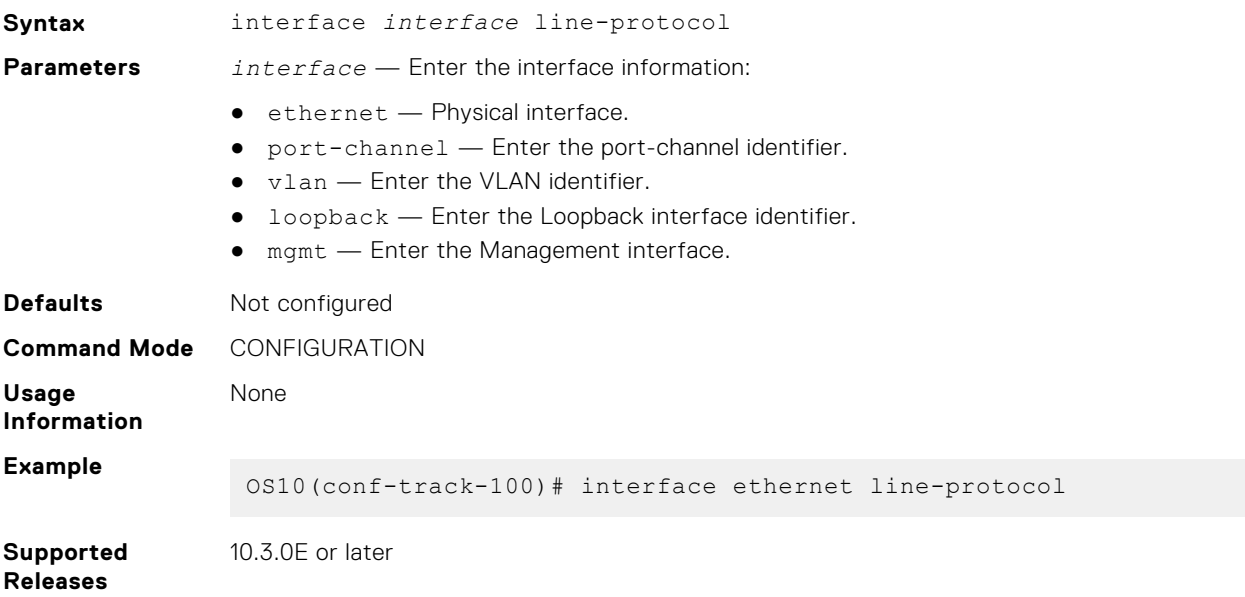

### **ip reachability**

Configures an object to track a specific next-hop host's reachability.

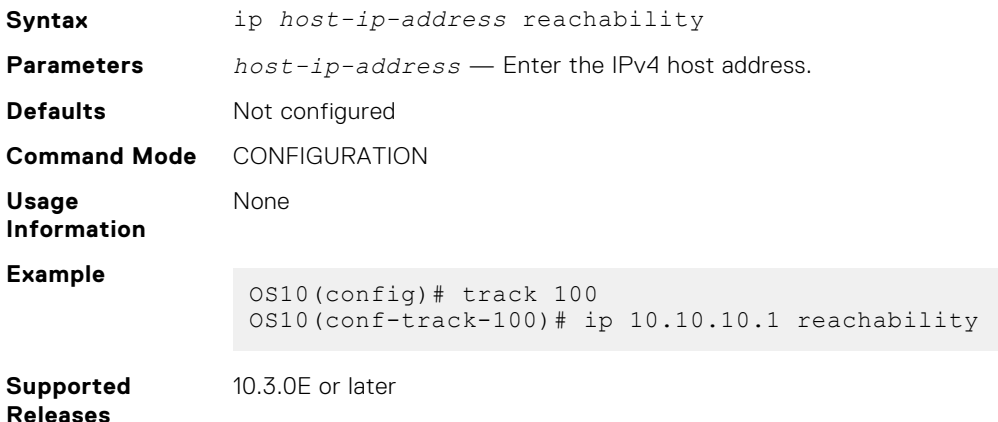

### **ipv6 reachability**

Configures an object to track a specific next-hop host's reachability.

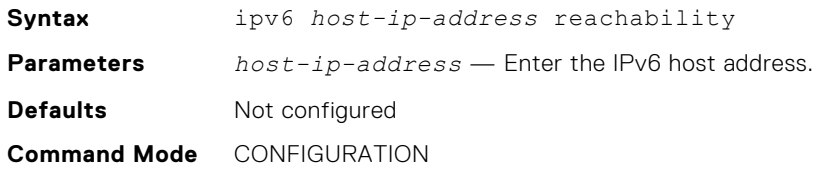

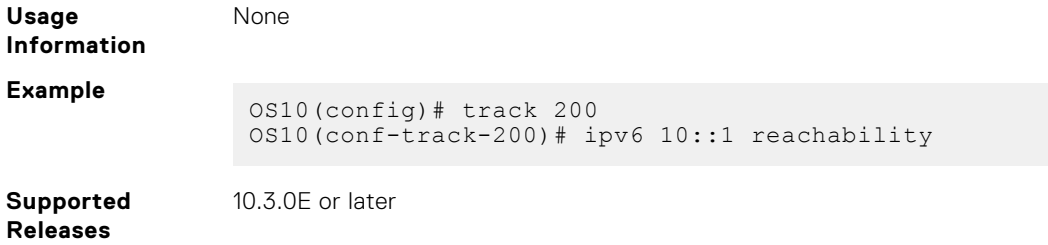

### **reachability-refresh**

Configures a polling interval for reachability tracking.

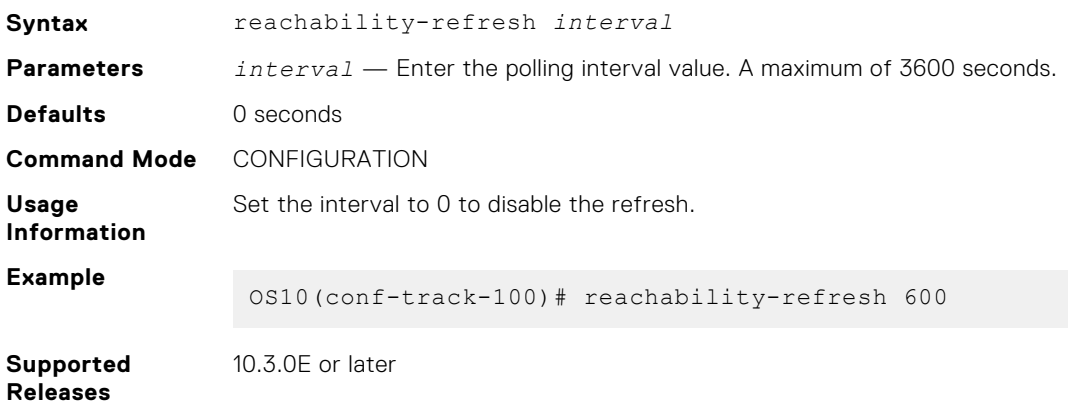

### **show track**

Displays tracked object information.

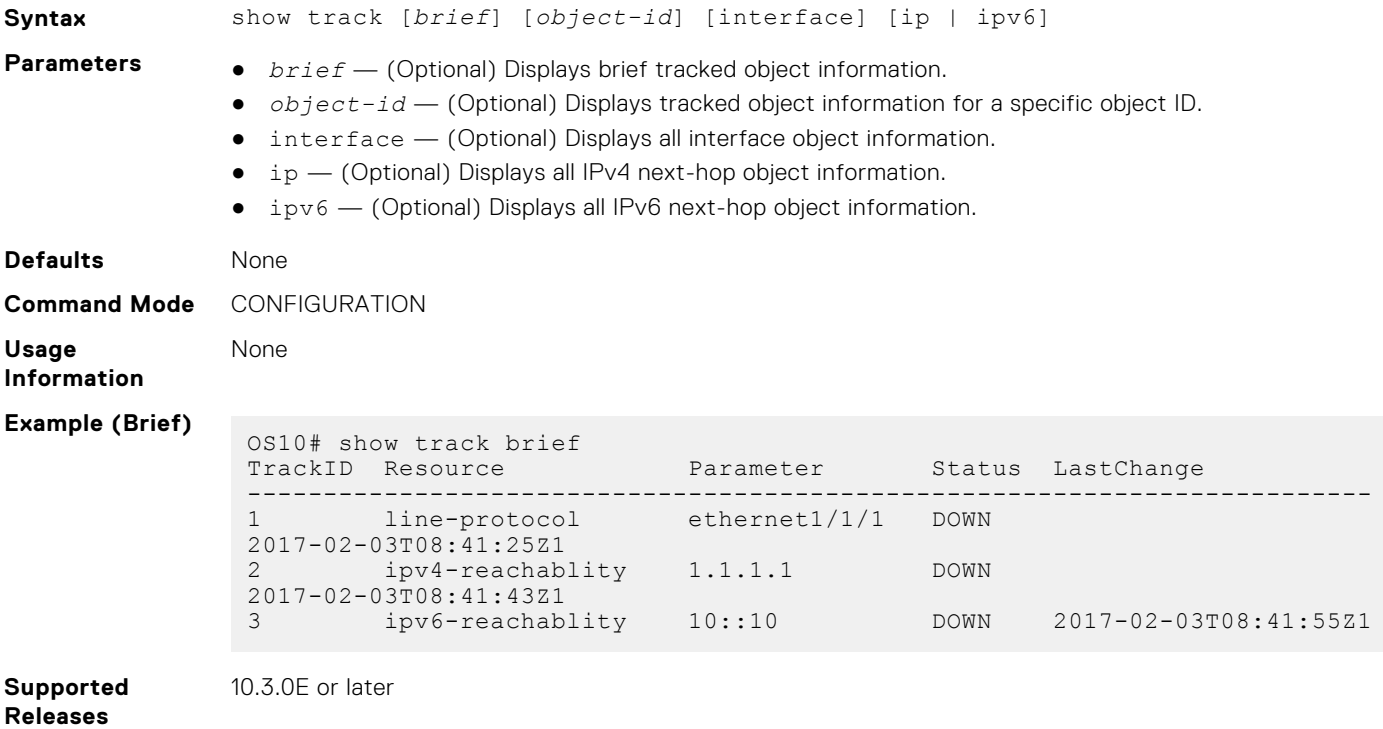

### **track**

Configures and manages tracked objects.

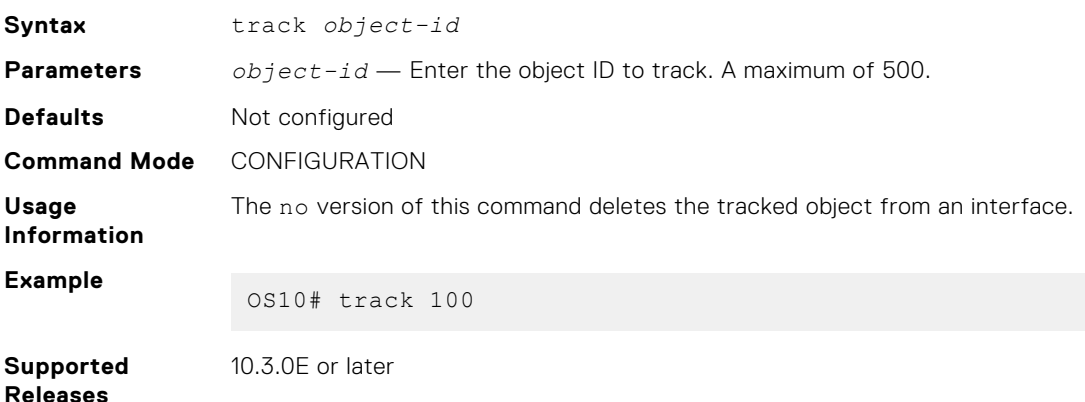

# **Policy-based routing**

PBR provides a mechanism to redirect IPv4 and IPv6 data packets based on the policies defined to override the switch's forwarding decisions based on the routing table.

### Policy-based route-maps

A route-map is an ordered set of rules that controls the redistribution of IP routes into a protocol domain. When you enable PBR on an interface, all IPv4 or IPv6 data packets process based on the policies that you define in the route-maps. The rules defined in route-maps are based on access control lists (ACLs) and next-hop addresses, and only apply to ACLs used in policy-based routing.

You can create a route-map that specifies the match criteria and resulting action if all the match clauses are met. After you create the route-map, you can enable PBR for that route-map on a specific interface. Route-maps contain match and set statements that you can mark as *permit*.

### **Access-list to match route-map**

You can assign an IPv4 or IPv6 access-list to match a route-map. The IP access list contains the criteria to match the traffic content based on the header field, such as the destination IP or source IP.

When permit or deny is present in the access-list, it is omitted and the action present in the route-map command is used for policy-based routing. The permit keyword in the route-map statement indicates policy-based routing. The deny keyword in the route-map statement indicates a switch-based forwarding decision, a PBR exception. Only use access list for the packet match criteria in policy-based routing.

1. Assign an access-list to match the route-map in CONFIGURATION mode.

```
ip access-list access-list-name
```
2. Set the IP address to match the access-list in IP-ACL mode.

permit ip *ip-address*

#### **Configure IPv4 access-list to match route-map**

```
OS10(config)# ip access-list acl5
OS10(conf-ipv4-acl)# permit ip 10.10.10.0/24 any
```
**Configure IPv6 access-list to match route-map**

```
OS10(config)# ipv6 access-list acl8
OS10(conf-ipv6-acl)# permit ipv6 10::10 any
```
### **Set address to match route-map**

You can set an IPv4 or IPv6 address to match a route-map.

1. Enter the IPv4 or IPv6 address to match and specify the access-list name in Route-Map mode.

match {ip | ipv6} address *access-list-name*

2. Set the next-hop IP address in Route-Map mode.

set {ip | ipv6} next-hop *ip-address*

**Apply match and set parameters to IPv4 route-map**

```
OS10(conf-route-map)# route-map map1
OS10(conf-route-map)# match ip address acl5
OS10(conf-route-map)# set ip next-hop 10.10.10.10
```
**Apply match and set parameters to IPv6 route-map**

```
OS10(conf-route-map)# route-map map1
OS10(conf-route-map)# match ipv6 address acl8
OS10(conf-route-map)# set ipv6 next-hop 20::20
```
# **Assign route-map to interface**

You can assign a route-map to an interface for IPv4 or IPv6 policy-based routing to an interface.

Assign the IPv4 or IPv6 policy-based route-map to an interface in INTERFACE mode.

{ip | ipv6} policy route-map *map-name*

#### **Assign route-map to an IPv4 interface**

```
OS10(config)# interface ethernet 1/1/5
OS10(conf-if-eth1/1/5)# ip policy route-map map1
```
#### **Assign route-map to an IPv6 interface**

OS10(conf-if-eth1/1/5)# ipv6 policy route-map map2

### **View PBR information**

Display PBR information to verify IPv4 or IPv6 configuration and view statistics.

1. View IPv4 or IPv6 PBR policy information in EXEC mode.

show {ip | ipv6} policy *name*

2. View current PBR statistics in EXEC mode.

show route-map *map-name* pbr-statistics

3. Clear all policy statistics information in EXEC mode.

```
clear route-map map-name pbr-statistics
```
#### **Verify IPv4 PBR configuration**

OS10# show ip policy abc Interface Route-map ---------------------- ethernet $1/1/1$  abc<br>ethernet $1/1/3$  abc  $ethernet1/1/3$ vlan100 abc

#### **Verify IPv6 PBR configuration**

OS10# show ipv6 policy abc Interface Route-map ------------------------ ethernet $1/1/1$  abc<br>ethernet $1/1/3$  abc ethernet $1/1/3$ vlan100 abc

#### **View current PBR statistics**

show route-map pbr-sample pbr-statistics route-map pbr-sample, permit, sequence 10 Policy routing matches: 84 packets

### **Policy-based routing per VRF**

Configure PBR per VRF instance for both IPv4 and IPv6 traffic flows.

Policy-based routing (PBR) enables packets with certain match criteria, such as packets from specific source and destination addresses, to be re-directed to a different next-hop.

You can also use PBR to re-direct packets arriving on a VRF instance to a next-hop that is reachable through a different VRF instance. You can re-direct packets arriving on any VRF instance to the default VRF instance or any other non-default VRF instance.

**NOTE:** PBR is supported on the default and non-default VRF instances; however, PBR is not supported on the management VRF instance.

### **Configuring PBR per VRF**

For traffic arriving on a VRF instance, you can re-direct this traffic to a next-hop on another VRF instance using route-maps. In the route-map, set the next-hop IP address that is reachable through a different VRF instance. When traffic that matches certain criteria arrives on a VRF instance, the route-map configuration enables packets to be re-directed to a next-hop that is reachable over another VRF instance. To configure PBR per VRF:

- 1. Create the match ACL rule for IPv4 or IPv6 traffic.
	- {ip | ipv6} access-list *access-list-name*
- 2. Permit or deny IPv4 or IPv6 traffic from any source with a specific destination.

```
permit {ip | ipv6} any ip-address
or
```
deny {ip | ipv6} any *ip–address*

- 3. Configure a route-map to re-direct traffic arriving on a specific VRF instance. route-map route-map-name
- 4. Enter the IPv4 or IPv6 address to match and specify the access-list name. match {ip | ipv6} address access-list-name
- 5. In the route-map, set the IPv4 or IPv6 next-hop to be reached through a different VRF instance. set {ip | ipv6} vrf *vrf-name* next-hop *next-hop-ipv4address* This next-hop-address is reachable through a different VRF instance.

**NOTE:** If the next-hop is reachable on the specified VRF instance, the packet is redirected; otherwise, the packet follows the regular routing flow.

6. Apply the route-map to the interface.

interface *interface-type*

```
{ip | ipv6} policy route-map route-map-name
```
7. View the route-map information.

```
show route-map
OS10(conf-if-vl-40)# do show route-map 
route-map test, permit, sequence 10
Match clauses:
ip address (access-lists): acl1
 Set clauses:
ip vrf red next-hop 1.1.1.1 track-id 200
```
# **PBR and VLT**

When you configure PBR in a VLT setup, configure the same PBR rules on both VLT peers.

In the following example, traffic originates from A and is destined to B. The traffic is redirected to C using a PBR rule through the VLT port channel. When the VLT port channel interface goes down, the traffic still reaches C through VLTi.

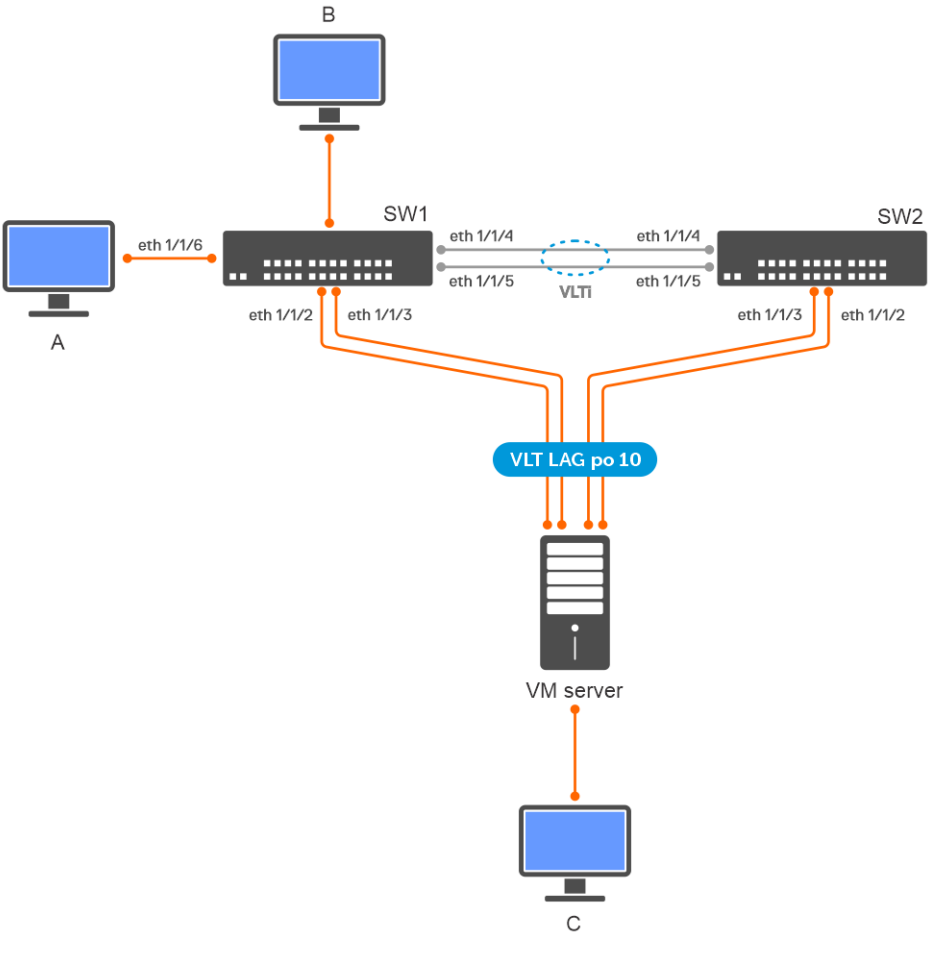

#### **SW1 VLAN configuration**

● Create a VLAN and assign an IP address to it which acts as the gateway for the hosts in the VM.

```
OS10# configure terminal
OS10(config)# interface vlan 100
OS10(conf-if-vl-100)# no shutdown
OS10(conf-if-vl-100)# ip address 10.1.1.1/24
OS10(conf-if-vl-100)# exit
```
● Create another VLAN, and assign an IP address to it.

```
OS10# configure terminal
OS10(config)# interface vlan 200
OS10(conf-if-vl-200)# no shutdown
OS10(conf-if-vl-200)# ip address 10.2.1.1/24
OS10(conf-if-vl-200)# exit
```
#### **VLT configuration**

1. Create a VLT domain, and configure VLTi.

```
OS10(config)# interface range ethernet 1/1/4-1/1/5
OS10(conf-range-eth1/1/4-1/1/5)# no switchport
OS10(conf-range-eth1/1/4-1/1/5)# exit
OS10(config)# vlt-domain 1
OS10(conf-vlt-1)# discovery-interface ethernet 1/1/4-1/1/5
```
2. Configure a VLT MAC address.

OS10(conf-vlt-1)# vlt-mac 12:5e:23:2d:76:3e

3. Specify the management IP address of the VLT peer as a backup link.

OS10(conf-vlt-1)# backup destination 10.10.10.2

4. Configure VLT port channels.

SW1-to-VM VLT port channel configuration

```
OS10(config)# interface port-channel 10
OS10(conf-if-po-10)# description SW1ToVM
OS10(conf-if-po-10)# vlt-port-channel 10
OS10(conf-if-po-10)# switchport mode trunk
OS10(conf-if-po-10)# switchport trunk allowed vlan 100,200
OS10(conf-if-po-10)# exit
OS10(config)# interface range ethernet 1/1/2-1/1/3
OS10(conf-if-eth1/1/2-1/1/3)# no shutdown
OS10(conf-if-eth1/1/2-1/1/3)# channel-group 10
```
SW1-to-server configuration

```
OS10(config)# interface port-channel 20
OS10(conf-if-po-20)# description SW1ToServer
OS10(conf-if-po-20)# vlt-port-channel 20
OS10(conf-if-po-20)# switchport mode trunk
OS10(conf-if-po-20)# switchport trunk allowed vlan 100,200
OS10(conf-if-po-20)# exit
OS10(config)# interface range ethernet 1/1/1,1/1/6
OS10(conf-if-eth1/1/1,1/1/6)# no shutdown
OS10(conf-if-eth1/1/1,1/1/6)# channel-group 20
```
#### **(Optional) Peer routing configuration**

● Configure peer routing.

```
OS10(config)# vlt-domain 1
OS10(conf-vlt-1)# peer-routing
```
#### **PBR configuration**

Apply the policy on the traffic ingress interface and the VLTi interfaces of both VLT peers.

```
OS10(config)# ip access-list PBR-A2C
OS10(conf-ipv4-acl)# permit ip 10.10.10.0/24 any
OS10(config-ipv4-acl)# exit
OS10(config)# route-map Map1
OS10(conf-route-map)# match ip address PBR-A2C
OS10(conf-route-map)# set ip next-hop 10.10.20.10
OS10(conf-route-map)# exit
OS10(config)# interface range ethernet 1/1/4-1/1/6
OS10(conf-if-eth1/1/4-1/1/6)# ip policy route-map Map1
```
#### **SW2**

#### **VLAN configuration**

● Create a VLAN and assign an IP address to it which acts as the gateway for the hosts in the VM.

```
OS10# configure terminal
OS10(config)# interface vlan 100
OS10(conf-if-vl-100)# no shutdown
OS10(conf-if-vl-100)# ip address
OS10(conf-if-vl-100)# ip address 10.1.1.2/24
OS10(conf-if-vl-100)# exit
```
● Create another VLAN, and assign an IP address to it.

```
OS10# configure terminal
OS10(config)# interface vlan 200
OS10(conf-if-vl-200)# no shutdown
OS10(conf-if-vl-200)# ip address
OS10(conf-if-vl-200)# ip address 10.2.1.3/24
OS10(conf-if-vl-200)# exit
```
#### **VLT configuration**

1. Create a VLT domain, and configure VLTi.

```
OS10(config)# interface range ethernet 1/1/4-1/1/5
OS10(conf-range-eth1/1/4-1/1/5)# no switchport
OS10(conf-range-eth1/1/4-1/1/5)# exit
OS10(config)# vlt-domain 1
OS10(conf-vlt-1)# discovery-interface ethernet 1/1/4-1/1/5
```
2. Configure a VLT MAC address.

OS10(conf-vlt-1)# vlt-mac 12:5e:23:f4:23:54

3. Specify the management IP address of the VLT peer as a backup link.

OS10(conf-vlt-1)# backup destination 10.10.10.1

4. Configure VLT port channels.

SW2-to-VM VLT port channel configuration

```
OS10(config)# interface port-channel 10
OS10(conf-if-po-10)# description SW2ToVM
OS10(conf-if-po-10)# vlt-port-channel 10
OS10(conf-if-po-10)# switchport mode trunk
OS10(conf-if-po-10)# switchport trunk allowed vlan 100,200
OS10(conf-if-po-10)# exit
OS10(config)# interface range ethernet 1/1/2-1/1/3
OS10(conf-if-eth1/1/2-1/1/3)# no shutdown
OS10(conf-if-eth1/1/2-1/1/3)# channel-group 10
```
#### **( Optional) Peer routing configuration**

• Configure peer routing.

```
OS10(config)# vlt-domain 1
OS10(conf-vlt-1)# peer-routing
```
#### **PBR configuration**

Apply the policy on the VLTi interfaces of both VLT peers.

```
OS10(config)# ip access-list PBR-A2C
OS10(conf-ipv4-acl)# permit ip 10.10.10.0/24 any
OS10(conf-route-map)# route-map Map1
OS10(conf-route-map)# match ip address PBR-A2C
OS10(conf-route-map)# set ip next-hop 10.10.20.10
OS10(conf-route-map)# exit
OS10(config)# interface ethernet 1/1/4-1/1/6
OS10(conf-if-eth1/1/4-1/1/6)# ip policy route-map Map1
```
## **Sample configuration**

Consider a scenario where traffic from source IP address 1.1.1.1 ingresses through VLAN40 that is part of VRF RED. The egress interface for this traffic is also on the same VRF RED with IP address 4.4.4.4, as shown.

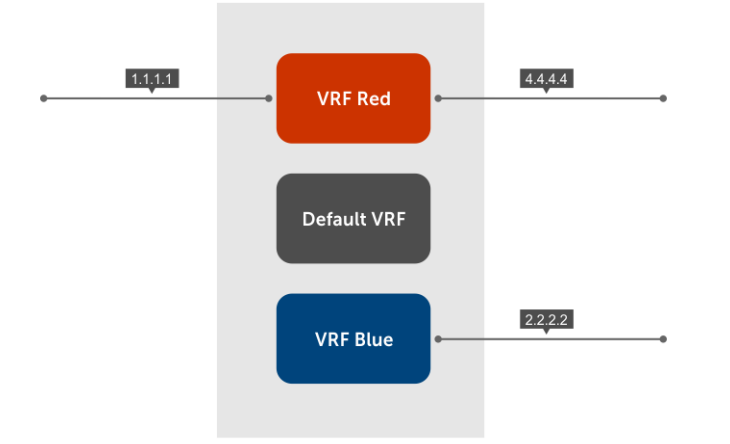

Using the following PBR configuration, you can re-direct traffic ingresssing to VRF RED to a destination that is reachable through the next-hop IP address 2.2.2.2 in VRF BLUE:

1. Create a route-map.

OS10(config)# route-map test

- 2. Enter the IP address to match the specified access list.
	- OS10(config-route-map)# match ip 4.4.4.4 acl1
- 3. Set the next-hop address to 2.2.2.2, which is reachable through VRF BLUE.

```
 OS10(config-route-map)#
   OS10(config-route-map)# set ip vrf BLUE next-hop 2.2.2.2
 OS10(config-route-map)# exit
```
4. Apply this rule to the interface where the traffic ingresses, in this case VLAN40.

```
 OS10(config)# interface vlan 40
OS10 (conf-if-vl-40)#
 OS10(conf-if-vl-40)# ip policy route-map test
```
5. (Optional) View the PBR configuration on the interface.

```
 OS10(conf-if-vl-40)# show configuration
     !
      interface vlan40
      no shutdown
     ip policy route-map test
. . . . . <u>.</u>
```
# **Track route reachability**

Track IPv4 or IPv6 reachablility using object tracking. To configure tracking over the routes that are reachable through a VRF instance:

1. Configure object tracking.

```
track track-id
```

```
 OS10(config)# track 200
```
2. Configure reachability of the next-hop address through the VRF instance. ip *ip-address* reachablility vrf *vrf-name*

```
 OS10(conf-track-200)#
 OS10(conf-track-200)# ip 1.1.1.1 reachability vrf red
 OS10(conf-track-200)#exit
```
3. Configure the route-map.

route-map *route-map-name*

 OS10(config-route-map)# OS10(config-route-map)# match ip address acl1

4. Set the track ID configured in step 1 to the route-map.

set ip vrf *vrf-name* nexy-hop *next-hop-address* track-id *track-id-number*

OS10(config-route-map)# set ip vrf red next-hop 1.1.1.1 track-id 200

5. Apply the route-map to the interface where traffic is ingressing on the VRF instance.

```
interface interface-type
```

```
ip policy route-map route-map-name
```

```
 OS10(config)# interface vlan 40
OS10 (conf-if-v1-40)#
 OS10(conf-if-vl-40)# ip policy route-map test
 OS10(conf-if-vl-40)# show configuration
 !
```
**NOTE:** Ensure you configure next-hop IP address tracking and PBR next-hop with the same VRF instance. For next-hop reachability in the same VRF instance, you must configure both PBR per VRF and object tracking. Missing either the next-hop IP address tracking or PBR next-hop configuration in a VRF instance results in an erroneous configuration. However, the system does not display an error message indicating problems in the configuration.

### **Use PBR to permit and block specific traffic**

This section explains how to permit specific traffic through an interface using PBR.

#### **Configure the interface**

1. Create a VLAN interface.

OS10(Config)# interface vlan999

2. Enable the interface.

OS10(Conf-if-999)# no shutdown

3. Enter an IP address to the interface.

OS10(Conf-if-999)# ip address 10.99.0.251/16

#### **Define the PBR parameters**

● Create an ACL and define what should be enabled for PBR processing.

```
ip access-list TEST-ACL
seq 10 permit tcp any any eq 80
seq 20 permit tcp any any eq 443
seq 30 permit tcp any any eq 21
seq 40 permit icmp any any
```
● Create an ACL and define what should be excluded from PBR processing.

ip access-list TEST-ACL-DENY seq 10 permit tcp 10.99.0.0/16 10.0.0.0/8 eq 80 seq 20 permit tcp 10.99.0.0/16 10.0.0.0/8 eq 443 seq 30 permit tcp 10.99.0.0/16 10.0.0.0/8 eq 21 seq 40 permit icmp 10.99.0.0/16 10.0.0.0/8

● Create a route-map to block specific traffic from PBR processing.

```
route-map TEST-RM deny 5
match ip address TEST-ACL-DENY
```
● Create a route-map to permit traffic for PBR processing.

```
route-map TEST-RM permit 10
match ip address TEST-ACL
set ip next-hop 10.0.40.235
```
● Apply the policy to the previously created interface.

ip policy route-map TEST-RM

**NOTE:** In PBR, the permit or deny action specified in the access list does not determine whether the traffic is forwarded or dropped. The permit or deny action specified in the route-map configuration determines the results of PBR processing.

In this configuration, the route-map TEST-RM deny 5 configuration blocks traffic that matches the TEST-ACL-DENY ACL from further PBR processing. This traffic is routed using the routing table. The route-map TEST-RM permit 10 configuration sends traffic that matches the TEST-ACL ACL for PBR processing. Any packet that matches the TEST-ACL ACL is forwarded to 10.0.40.235.

### **View PBR configuration**

Use the show configuration command to view the configuration of the interface.

```
OS10(conf-if-vl-40)# show configuration
!
interface vlan40
no shutdown
ip policy route-map test
```
Use the show route-map command to view the route-map configuration.

```
OS10(config)# do show route-map
  route-map map1, permit, sequence 10
  Match clauses:
     ipv6 address (access-lists): acl1
  Set clauses:
     ipv6 vrf {vrf-name} next-hop 5555::5556
OS10(conf-if-vl-40)# do show route-map 
route-map test, permit, sequence 10
Match clauses:
ip address (access-lists): acl1
Set clauses:
ip next-hop 1.1.1.1 track-id 200
OS10(conf-if-vl-40)# do show route-map test
```

```
route-map test, permit, sequence 10
Match clauses:
ip address (access-lists): acl1
Set clauses:
ip vrf red next-hop 1.1.1.1 track-id 200
!
```
# **PBR commands**

### **clear route-map pbr-statistics**

Clears all PBR counters.

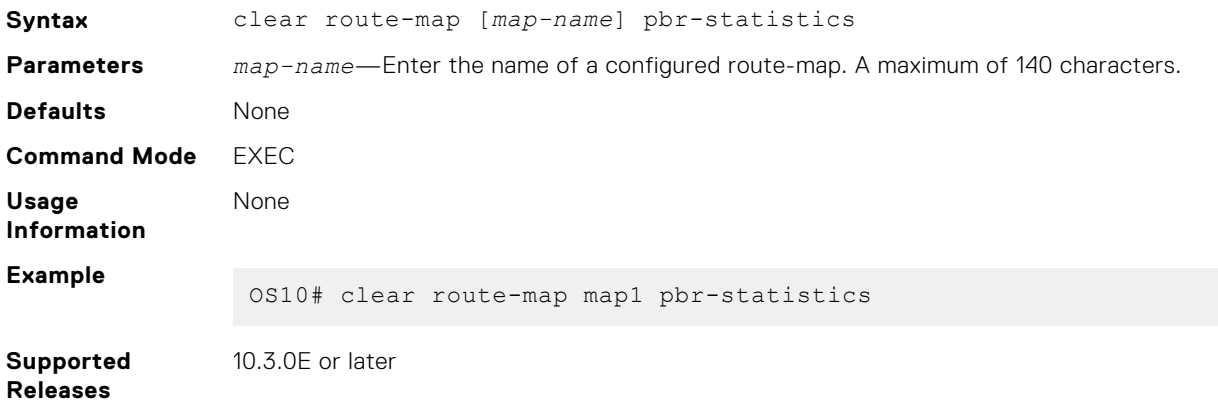

### **match address**

Matches the access-list to the route-map.

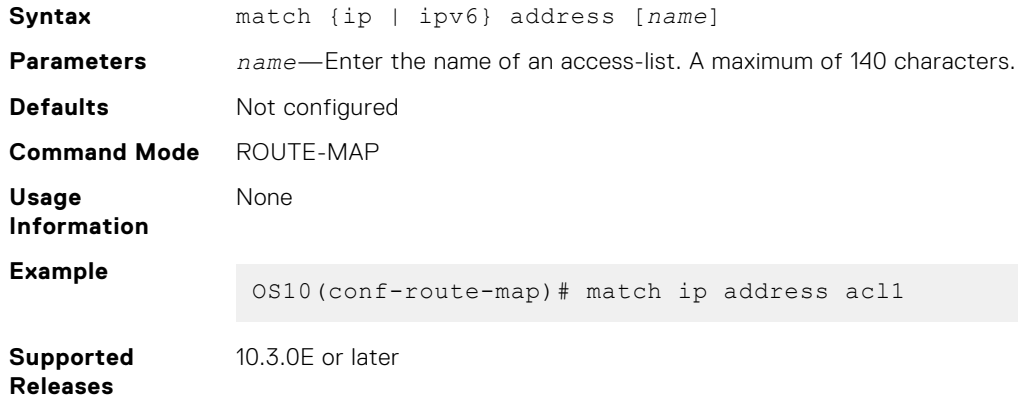

### **policy route-map**

Assigns a route-map for IPv4 or IPV6 policy-based routing to the interface.

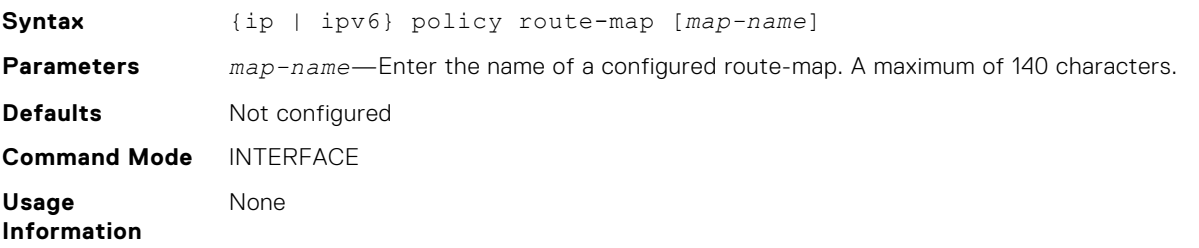

```
Example
                OS10(config)# interface ethernet 1/1/1
                OS10(conf-if-eth1/1/1)# ip policy route-map map1
```
**Supported** 10.3.0E or later

**Releases**

### **route-map pbr-statistics**

Enables counters for PBR statistics.

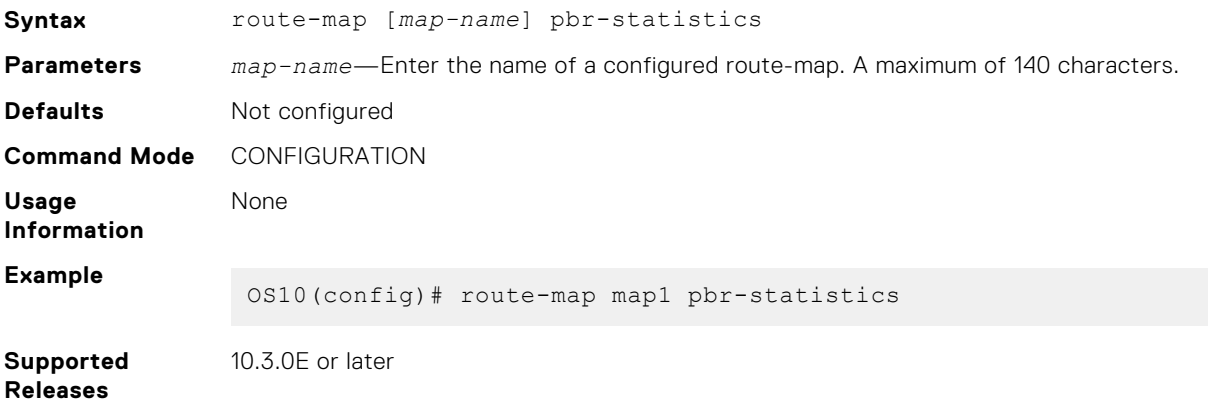

### **set next-hop**

Sets an IPv4 or IPv6 next-hop address for policy-based routing.

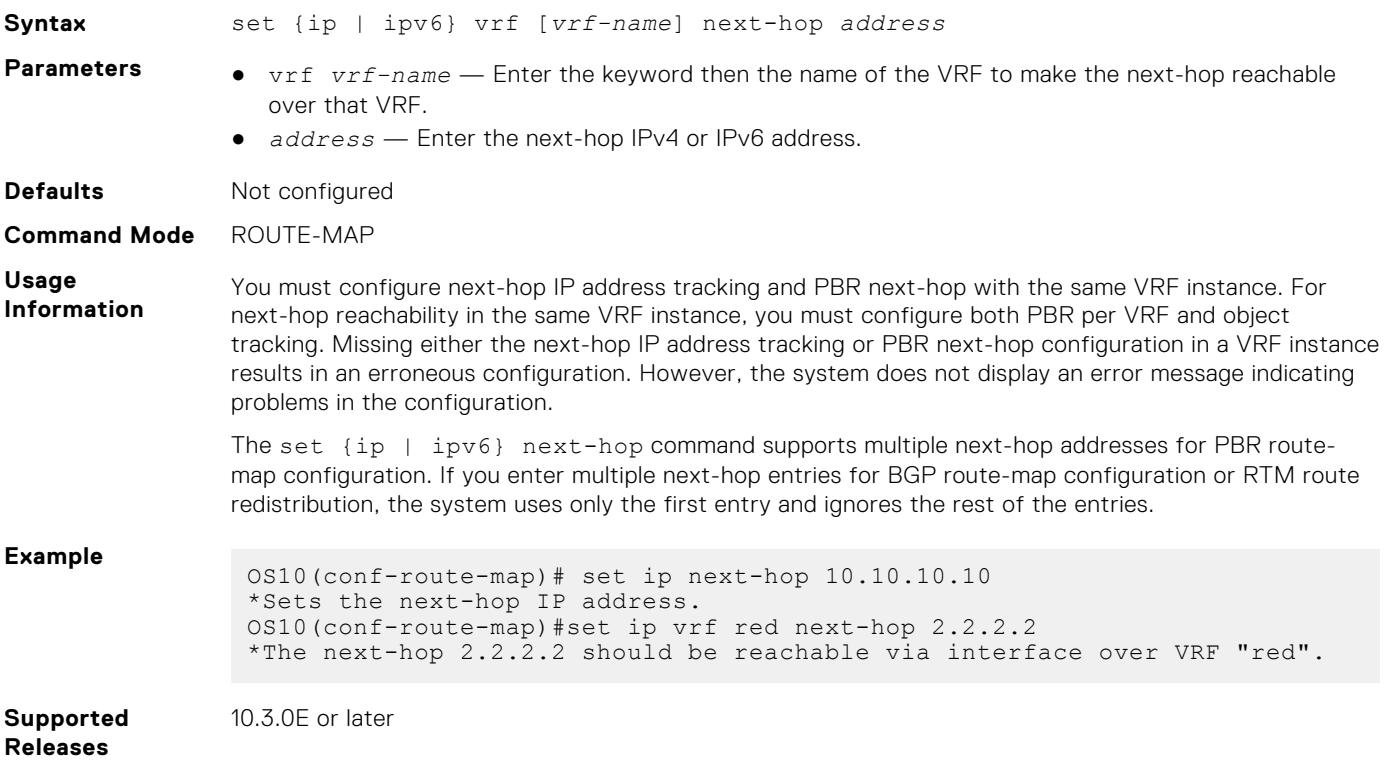

### **set next-hop track**

Tracks the next-hop IPv4 or IPv6 address object.

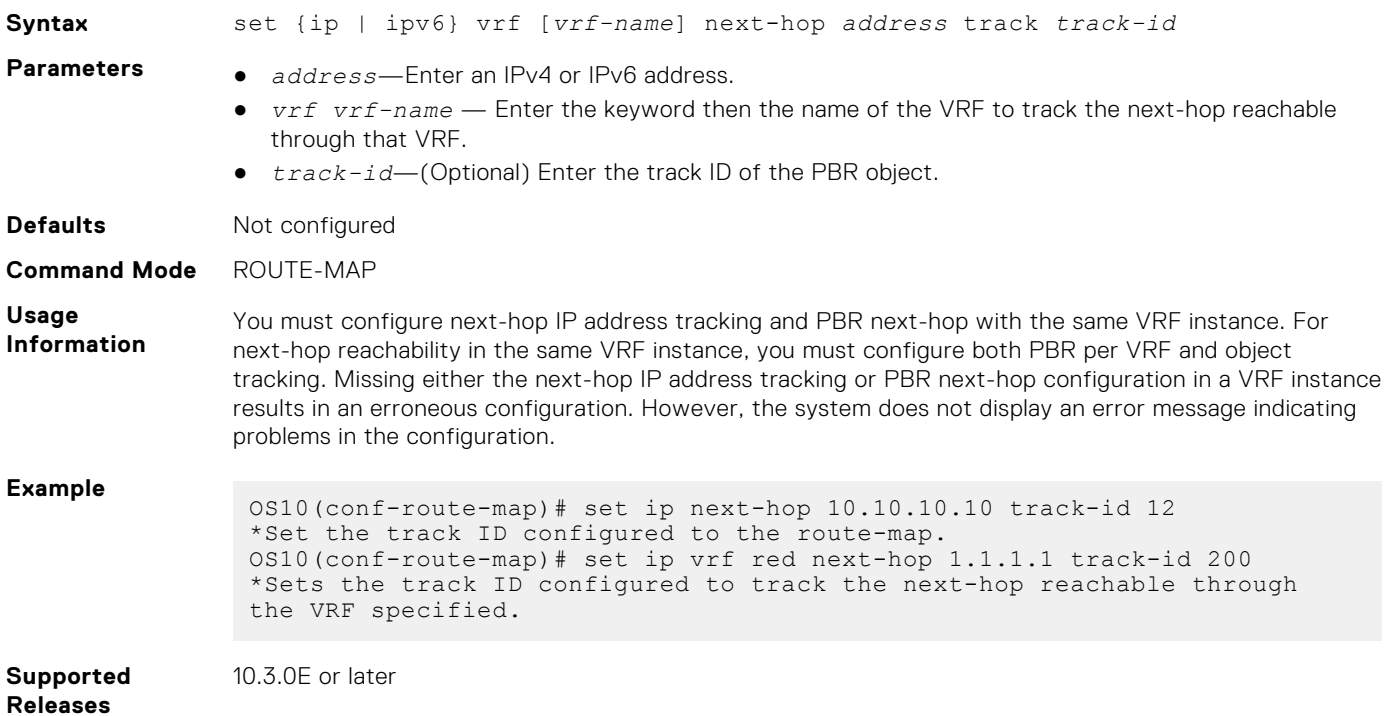

### **show policy**

Displays policy information.

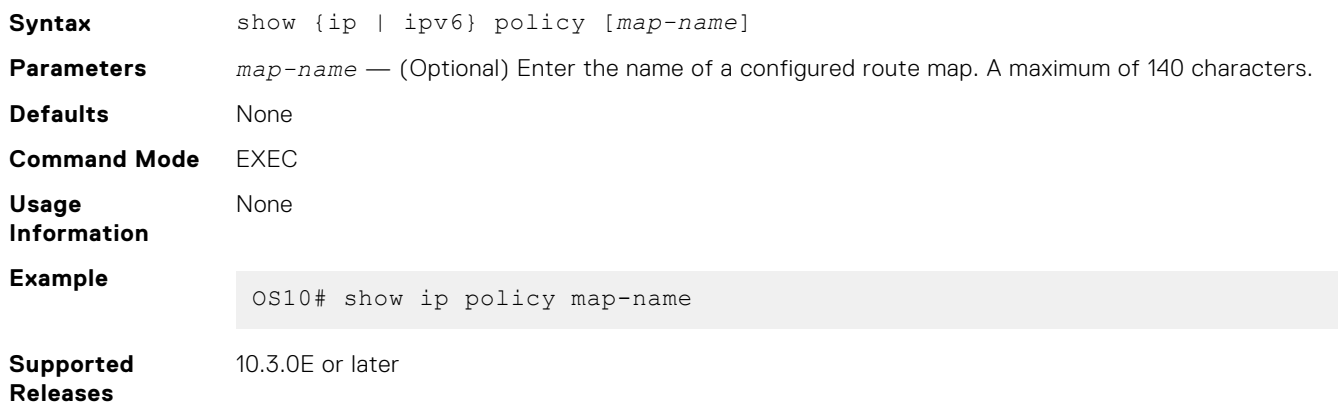

### **show route-map pbr-statistics**

Displays the current PBR statistics.

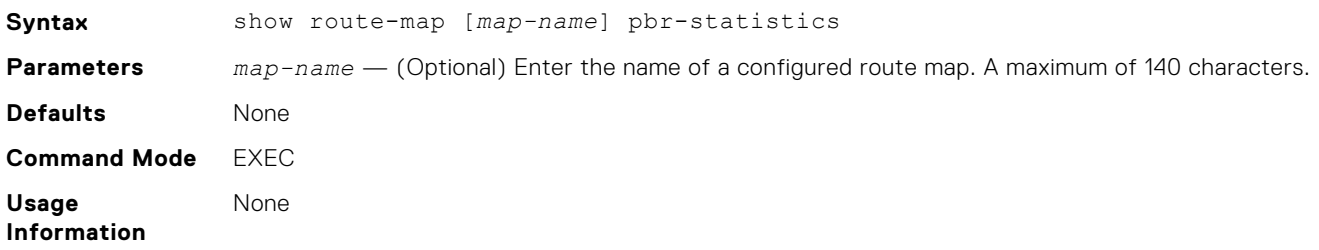

#### **Example**

OS10# show route-map map1 pbr-statistics

**Supported Releases**

10.3.0E or later

# **Virtual Router Redundancy Protocol**

VRRP allows you to form virtual routers from groups of physical routers on your local area network (LAN). These virtual routing platforms—master and backup pairs—provide redundancy during hardware failure. VRRP also allows you to easily configure a virtual router as the default gateway to all your hosts. It also avoids the single point of failure of a physical router.

VRRP:

- Provides a virtual default routing platform
- Provides load balancing
- Supports multiple logical IP subnets on a single LAN segment
- Enables simple traffic routing without the single point of failure of a static default route
- Avoids issues with dynamic routing and discovery protocols
- Takes over a failed default router:
	- Within a few seconds
	- With a minimum of VRRP traffic
	- Without any interaction from hosts
- **NOTE:** The default behavior of VRRP is active-active. If you do not want the VRRP backup gateway to forward traffic on behalf of the active VRRP gateway in a non-VLT setup, use the no vrrp mode active-active command disable the VRRP active-active feature.

**(i)** NOTE: When an IPv6 VRRP group and OSPFv3 are configured on the same interface, OSPFv3 does not converge on that interface. For OSPFv3 convergence to happen on that interface, configure a static IPv6 neighbor entry on the VLAN interface with the peer link-local IPv6 address and MAC address. To configure a static IPv6 neighbor entry with the peer link-local IPv6 address and MAC address, use the ipv6 neighbor command.

VRRP provides interoperability for VRRPv3 IPv4 groups between OS10 and any other VRRP solutions that do not include a pseudo header in the VRRP checksum calculation. The OS10 VRRP solution automatically detects whether a pseudo header is used or not, and adjusts the checksum algorithm to match the peer. This allows full interoperability with any other router or switch that uses the checksum approach.

**NOTE:** This feature works only when all the other VRRP peers in the VRRP group are using the same checksum algorithm.

#### **Configuration notes**

All Dell EMC PowerSwitches except MX-Series, S4200-Series, S5200 Series, and Z9332F-ON:

Priority 255 is not supported.

# **Configuration**

VRRP specifies a master, or active, router that owns the next-hop IP and MAC address for end stations on a LAN. The master router is chosen from the virtual routers by an election process and forwards packets sent to the next-hop IP address. If the master router fails, VRRP begins the election process to choose a new master router which continues routing traffic.

VRRP packets transmit with the virtual router MAC address as the source MAC address. The virtual router MAC address associated with a virtual router is in 00:00:5E:00:01:{VRID} format for IPv4 and 00:00:5E:00:02:{VRID} format for IPv6. The VRID is the virtual router identifier that allows up to 255 IPv4 and IPv6 VRRP routers on a network. The first four octets are unquenchable, the last two octets are 01:{VRID} for IPv4 and 02:{VRID} for IPv6. The final octet changes depending on the VRRP virtual router identifier.

#### **Basic VRRP Configuration**

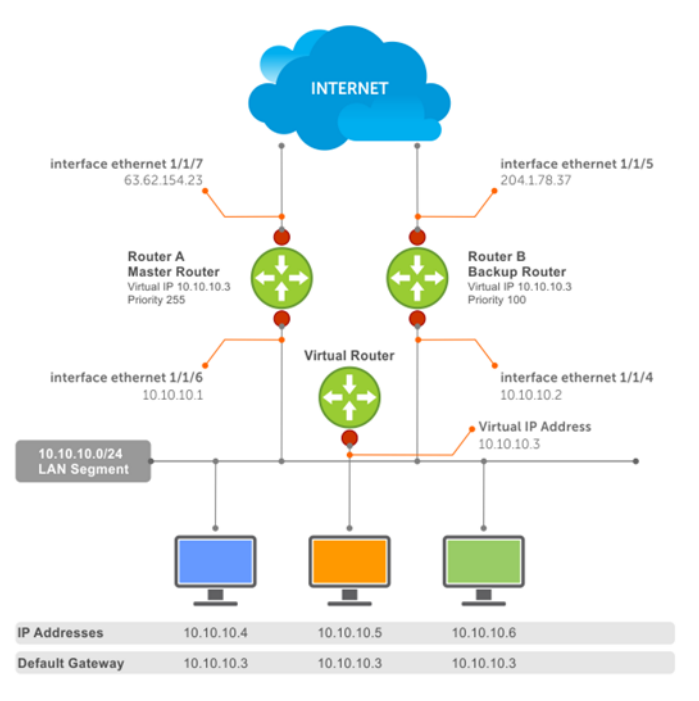

The example shows a typical network configuration using VRRP. Instead of configuring the hosts on network 10.10.10.0 with the IP address of either Router A or Router B as the default router, the default router of all hosts is set to the IP address of the virtual router. When any host on the LAN segment requests Internet access, it sends packets to the IP address of the virtual router.

Router A is configured as the master router with the virtual router IP address and sends any packets addressed to the virtual router to the Internet. Router B is the backup router and is also configured with the virtual router IP address.

If Router A, the master router, becomes unavailable (the connection between the LAN segment and Router A on ethernet 1/1/6 goes down), Router B, the backup router, automatically becomes the master router and responds to packets sent to the virtual IP address. All workstations continue to use the IP address of the virtual router to transmit packets destined to the Internet. Router B receives and forwards packets on interface ethernet 1/1/5. Until Router A resumes operation, VRRP allows Router B to provide uninterrupted service to the users on the LAN segment accessing the Internet.

When the interface that Router A uses to provide gateway services (ethernet 1/1/7) goes down, Router B does not take over automatically. For Router B to become the master router, you must configure interface tracking. When you configure tracking on the interface and the interface goes down, the VRRP group's priority decreases. The lowered priority of the VRRP group triggers an election and Router B becomes the master router. See [Interface/object tracking](#page-922-0) for more information.

# **Create virtual router**

VRRP uses the VRID to identify each virtual router configured. Before using VRRP, you must configure the interface with the primary IP address and enable it.

Create a virtual router for the interface with the VRRP identifier in INTERFACE mode, from 1 to 255.

```
vrrp-group vrrp-id
```
● Delete a VRRP group in INTERFACE mode.

```
no vrrp-group vrrp-id
```
#### **Configure VRRP**

```
OS10(config)# interface ethernet 1/1/5
OS10(conf-if-eth1/1/5)# vrrp-group 254
```
#### **Verify VRRP**

```
OS10(conf-eth1/1/5-vrid-254)# do show running-configuration
...
!
```

```
interface ethernet 1/1/5 
ip address 10.10.10.1/24
! 
vrrp-group 254 
no shutdown
...
```
# **Group version**

Configure a VRRP version for the system. Define either VRRPv2 — vrrp version 2 or VRRPv3 — vrrp version 3.

Configure the VRRP version for IPv4 in INTERFACE mode.

vrrp version

#### **Configure VRRP version 3**

OS10(config)# vrrp version 3

- 1. Set the switch with the lowest priority to vrrp version 2.
- 2. Set the switch with the highest priority to vrrp version 3.
- 3. Set all switches from vrrp version 2 to vrrp version 3.

#### **Migrate IPv4 group from VRRPv2 to VRRPv3**

```
OS10 backup switch1(config)# vrrp version
OS10_backup_switch2(config)# vrrp version 2
```
#### **Set master switch to VRRPv3**

```
OS10 master switch(config)# vrrp version 3
```
#### **Set backup switches to VRRPv3**

OS10 backup switch1(config)# vrrp version 3 OS10\_backup\_switch2(config)# vrrp version 3

### **Virtual IP addresses**

Virtual routers contain virtual IP addresses configured for that VRRP group (VRID). A VRRP group does not transmit VRRP packets until you assign the virtual IP address to the VRRP group.

To activate a VRRP group on an interface, configure at least one virtual IP address for a VRRP group. The virtual IP address is the IP address of the virtual router and does not require an IP address mask. You can configure up to 10 virtual IP addresses on a single VRRP group (VRID).

These rules apply to virtual IP addresses:

- The virtual IP addresses must be in the same subnet as the primary or secondary IP addresses configured on the interface. Though a single VRRP group can contain virtual IP addresses belonging to multiple IP subnets configured on the interface, Dell EMC recommends configuring virtual IP addresses belonging to the same IP subnet for any one VRRP group. An interface on which you enable VRRP contains a primary IP address of 50.1.1.1/24 and a secondary IP address of 60.1.1.1/24. The VRRP group (VRID 1) must contain virtual addresses belonging to subnet 50.1.1.0/24 or subnet 60.1.1.0/24.
- If you configure multiple VRRP groups on an interface, only one of the VRRP groups can contain the interface primary or secondary IP address.

**(i)** NOTE: OS10 does not support configuring the virtual IP address to be the same as the primary or secondary IP address of the interface. Priority 255 is not supported.

### **Configure virtual IP address**

Configure the virtual IP address — the primary IP address and the virtual IP addresses must be on the same subnet.

1. Configure a VRRP group in INTERFACE mode, from 1 to 255.

vrrp-group *vrrp-id*

2. Configure virtual IP addresses for this VRRP ID in INTERFACE-VRRP mode. A maximum of 10 IP addresses.

```
virtual-address ip-address1 [...ip-address10]
```
#### **Configure virtual IP address**

```
OS10(config)# interface ethernet 1/1/1
OS10(conf-if-eth1/1/1)# no switchport
OS10(conf-if-eth1/1/1)# ip address 10.1.1.1/24
OS10(conf-if-eth1/1/1)# vrrp-group 10
OS10(conf-eth1/1/1-vrid-10)# virtual-address 10.1.1.8
```
#### **Verify virtual IP address**

```
OS10# show running-configuration
! Version 10.1.9999P.2281
! Last configuration change at Jul 26 12:01:58 2016
!
aaa authentication system:local
!
interface ethernet1/1/1
 ip address 10.1.1.1/24
  no switchport
  no shutdown
  !
  vrrp-group 10
  virtual-address 10.1.1.8
!
interface ethernet1/1/2
  switchport access vlan 1
 no shutdown
!
interface ethernet1/1/3
  switchport access vlan 1
  no shutdown
!
interface ethernet1/1/4
 switchport access vlan 1
-more--
```
#### **View VRRP information**

When the VRRP process completes initialization, the State field contains either master or backup.

```
OS10# show vrrp brief
                    Priority Preemption State Master-addr Virtual addr(s)
----------------------------------------------------------------------------
                                    master 10.1.1.8 10.1.1.8
```
#### **View VRRP group 1**

```
OS10# show vrrp 1
Interface : ethernet1/1/1 IPv4 VRID : 1
Primary IP Address : 10.1.1.1 State : master-state
Virtual MAC Address : 00:00:5e:00:01:01
Version : version-3 Priority : 100
Preempt : Hold-time :
Authentication : no-authentication
Virtual IP address :
10.1.1.1
master-transitions : 1 advertise-rcvd : 0
advertise-interval-errors : 0 ip-ttl-errors : 0
priority-zero-pkts-rcvd : 0 priority-zero-pkts-sent : 0
invalid-type-pkts-rcvd : 0 address-list-errors : 0
pkt-length-errors : 0
```
# **Configure virtual IP address in a VRF**

You can configure a VRRP group in a non-default VRF instance and assign a virtual address to this group. To configure VRRP under a specific VRF: 1. Create the non-default VRF in which you want to configure VRRP. ip vrf *vrf-name* CONFIGURATION Mode 2. In the VRF Configuration mode, enter the desired interface. interface *interface-id* VRF CONFIGURATION Mode 3. Remove the interface from L2 switching mode. no switchport INTERFACE CONFIGURATION Mode 4. Assign the interface to the non-default VRF that you have created. ip vrf forwarding *vrf-name* INTERFACE CONFIGURATION Mode **5.** Assign an IP address to the interface. ip address *ip-address* INTERFACE CONFIGURATION Mode 6. Configure a VRRP group. vrrp-group *group-id* INTERFACE CONFIGURATION Mode 7. Configure virtual IP address for the VRRP ID. virtual-address ip-address INTERFACE VRRP Mode

```
OS10(config)# ip vrf vrf-test
OS10(config-vrf)# interface ethernet 1/1/1
OS10(conf-if-eth1/1/1)# no switchport
OS10(conf-if-eth1/1/1)# ip vrf forwarding vrf-test
OS10(conf-if-eth1/1/1)# ip address 10.1.1.1/24
OS10(conf-if-eth1/1/1)# vrrp-group 10
OS10(conf-eth1/1/1-vrid-10)# virtual-address 10.1.1.8
```
Before removing an interface from a VRF, delete the configured VRRP groups from the interface associated with the VRF. If you do not delete the configured VRRP groups, these groups remain active on the default VRF resulting in duplicate virtual IP address configurations.

# **Set group priority**

The router that has the highest primary IP address of the interface becomes the *master*. The default priority for a virtual router is 100. If the master router fails, VRRP begins the election process to choose a new master router based on the next-highest priority. The virtual router priority is automatically set to 255, if any of the configured virtual IP addresses matches the interface IP address.

1. Create a virtual router for the interface with the VRRP identifier in INTERFACE mode, from 1 to 255.

```
vrrp-group vrrp-id
```
2. Configure the priority number for the VRRP group in INTERFACE-VRRP mode, from 1 to 254, default 100.

priority *number*

#### **Set VRRP group priority**

```
OS10(config)# interface ethernet 1/1/5
OS10(conf-if-eth1/1/5)# vrrp-group 254
OS10(conf-eth1/1/5-vrid-254)# priority 200
```
#### **Verify VRRP group priority**

```
OS10(conf-eth1/1/5-vrid-254)# do show vrrp 254
```

```
Interface : ethernet1/1/5 IPv4 VRID : 254<br>Primary IP Address : 10.1.1.1 State : master-state
Primary IP Address : 10.1.1.1Virtual MAC Address : 00:00:5e:00:01:01<br>Version : version-3 Priority : 200
Version : version-3
Preempt : Hold-time :
Authentication : no-authentication
Virtual IP address :
10.1.1.1
master-transitions : 1 advertise-rcvd : 0
advertise-interval-errors : 0 ip-ttl-errors : 0
priority-zero-pkts-rcvd : 0 priority-zero-pkts-sen<br>invalid-type-pkts-rcvd : 0 address-list-errors : 0
invald-type-pkts-rcvd : 0pkt-length-errors : 0
```
### **Authentication**

Simple authentication of VRRP packets ensures that only trusted routers participate in VRRP processes. When you enable authentication, OS10 includes the password in its VRRP transmission. The receiving router uses that password to verify the transmission.

You must configure all virtual routers in the VRRP group with the same password. You must enable authentication with the same password or authentication is disabled. Authentication for VRRPv3 is not supported.

1. Create a virtual router for the interface with the VRRP identifier in INTERFACE mode, from 1 to 255.

vrrp-group *vrrp-id*

2. Configure a simple text password in INTERFACE-VRRP mode.

authentication-type simple—text *text*

simple—text *text* — Enter the keyword and a simple text password.

**NOTE:** The system does not support a simple text password that begins with the ! or # character. Ensure that the password does not begin with either of these characters.

#### **Configure VRRP authentication**

```
OS10(config)# interface ethernet 1/1/5
OS10(conf-if-eth1/1/5)# vrrp-group 250
OS10(conf-eth1/1/5-vrid-250)# authentication simple-text eureka
```
#### **Verify VRRP authentication configuration**

```
OS10(config)# interface ethernet 1/1/1
OS10(conf-if-eth1/1/1)# vrrp-group 1
OS10(conf-eth1/1/1-vrid-1)# authentication simple-text dell
```
### **Disable preempt**

Prevent the Backup router with the higher priority from becoming the master router by disabling the preemption process. The preempt command is enabled by default. The command forces the system to change the master router if another router with a higher priority comes online.

You must configure all virtual routers in the VRRP group with the same settings. Configure all routers with preempt enabled or configure all with preempt disabled.

1. Create a virtual router for the interface with the VRRP identifier in INTERFACE mode, from 1 to 255.

vrrp-group *vrrp-id*

2. Prevent any backup router with a higher priority from becoming the Master router in INTERFACE-VRRP mode.

no preempt

#### **Disable preempt**

OS10(config)# interface ethernet 1/1/5 OS10(conf-if-eth1/1/5)# vrrp-group 254 OS10(conf-eth1/1/5-vrid-254)# no preempt

#### **View running configuration**

```
OS10(conf-eth1/1/5-vrid-254)# do show running-configuration
! Version 10.2.0E
! Last configuration change at Sep 24 
07:17:45 2016
!
debug radius false
snmp-server contact http://www.dell.com/support/softwarecontacts
snmp-server location "United States"
username admin password $6$q9QBeYjZ$jfxzVqGhkxX3smxJSH9DDz7/3OJc6m5wjF8nnLD7/
VKx8SloIhp4NoGZs0I/UNwh8WVuxwfd9q4pWIgNs5BKH.
aaa authentication system:local
!
interface ethernet1/1/5
  ip address 1.1.1.1/16
  no switchport
  no shutdown
 !
  vrrp-group 254
  priority 125
   virtual-address 1.1.1.3
   no preempt
!
```
### **Advertisement interval**

By default, the master router transmits a VRRP advertisement to all members of the VRRP group every one second, indicating it is operational and is the master router.

If the VRRP group misses three consecutive advertisements, the election process begins and the backup virtual router with the highest priority transitions to master. To avoid throttling VRRP advertisement packets, Dell EMC recommends increasing the VRRP advertisement interval to a value higher than the default value of one second. If you change the time interval between VRRP advertisements on one router, change it on all participating routers.

If you configure VRRP version 2, you must configure the timer values in multiple of whole seconds. For example, a timer value of 3 seconds or 300 centisecs is valid and equivalent. A time value of 50 centisecs is invalid because it not a multiple of 1 second. If you are using VRRP version 3, you must configure the timer values in multiples of 25 centisecs. A centisecs is 1/100 of a second.

● Create a virtual router for the interface with the VRRP identifier in INTERFACE mode, from 1 to 255.

vrrp-group *vrrp-id*

● For VRRPv2, change the advertisement interval setting in seconds in INTERFACE-VRRP mode, from 1 to 255, default 1.

advertise-interval *seconds*

For VRRPv3, change the advertisement centisecs interval setting INTERFACE-VRRP mode, from 25 to 4075, default 100.

advertise-interval centisecs *centisecs*

#### <span id="page-922-0"></span>**Change advertisement interval**

```
OS10(config)# interface ethernet 1/1/1
OS10(conf-if-eth1/1/1)# vrrp-group 1
OS10(conf-eth1/1/1-vrid-1)# advertise-interval centisecs 200
```
#### **View running configuration**

```
OS10(conf-eth1/1/1-vrid-1)# do show running-configuration
! Version 10.1.9999P.2281
! Last configuration change at Jul 26 12:22:33 2016
!
aaa authentication system:local
!
interface ethernet1/1/1
  ip address 10.1.1.1/16
  no switchport
  no shutdown
 !
  vrrp-group 1
  advertisment-interval centisecs 200
   priority 200
   virtual-address 10.1.1.1
!
interface ethernet1/1/2
  switchport access vlan 1
  no shutdown
```
### **Interface/object tracking**

You can monitor the state of any interface according to the virtual group. OS10 supports a maximum of 10 track groups and each track group can track only one interface.

If the tracked interface goes down, the VRRP group's priority decreases by a default value of 10 — also known as *cost*. If the tracked interface's state goes up, the VRRP group's priority increases by the priority cost.

The lowered priority of the VRRP group may trigger an election. As the master/backup VRRP routers are selected based on the VRRP group's priority, tracking features ensure that the best VRRP router is the master for that group. The priority cost of the tracking group must be less than the configured priority of the VRRP group. If you configure the VRRP group as the owner router with a priority 255, tracking for that group is disabled, regardless of the state of the tracked interfaces. The priority of the owner group always remains 255.

For a virtual group, track the line-protocol state of any interface using the interface command. Enter an interface type and node/slot/port[:subport] information, or VLAN number:

- ethernet Physical interface, from 1 to 48
- vlan VLAN interface, from 1 to 4093

For a virtual group, track the status of a configured object using the track command and the object number. You can also configure a tracked object for a VRRP group with this command before you create the tracked object. No changes in the VRRP group's priority occur until the tracked object is determined to be down.

### **Configure tracking**

To track the object in a VRRP group, use the following commands:

1. Assign an object tracking unique ID number in CONFIGURATION mode, from 1 to 500.

track *track-id*

2. Monitor an interface in Track CONFIGURATION mode.

```
interface ethernet node/slot/port[:subport]
```
#### **Configure interface tracking**

```
OS10(config)# track 10
OS10(conf-track-10)# interface ethernet 1/1/7 line-protocol
```
#### **View running configuration**

```
OS10(conf-track-10)# do show running-configuration
! Version 10.1.9999P.2281
! Last configuration change at Jul 27 03:24:01 2016
!
aaa authentication system:local
!
interface ethernet1/1/1
  ip address 10.1.1.1/16
  no switchport
  no shutdown
  !
  vrrp-group 1
   priority 200
   virtual-address 10.1.1.1
!
interface ethernet1/1/2
  switchport access vlan 1
 no shutdown
!
interface ethernet1/1/3
 switchport access vlan 1
 no shutdown
!
interface ethernet1/1/4
 switchport access vlan 1
  no shutdown
!
interface ethernet1/1/5
  switchport access vlan 1
 no shutdown
!
interface ethernet1/1/6
  switchport access vlan 1
  no shutdown
!
.....
 .....
interface vlan1
 no shutdown
!
interface mgmt1/1/1
 no shutdown
!
support-assist
!
track 10
  interface ethernet1/1/7 line-protocol
```
To associate a [track](#page-926-0) object with a VRRP group, use the  $\text{trace}$  command inside VRRP GROUP CONFIGURATION mode.

### **VRRP commands**

### **advertise-interval**

Sets the time interval between VRRP advertisements.

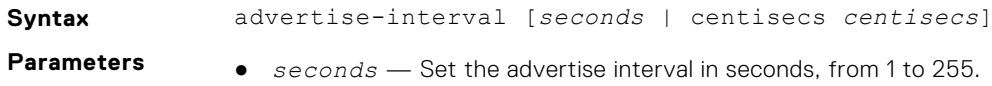

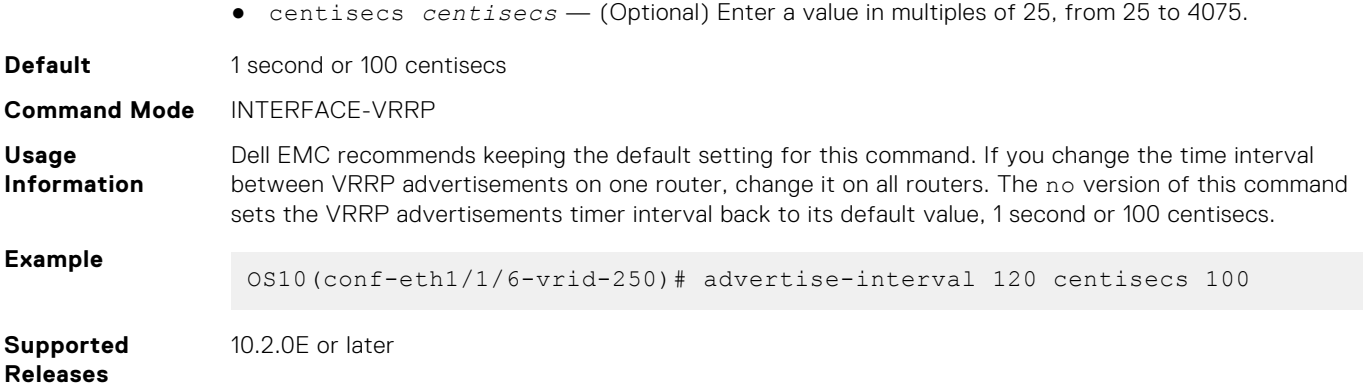

### **authentication-type**

Enables authentication of VRRP data exchanges.

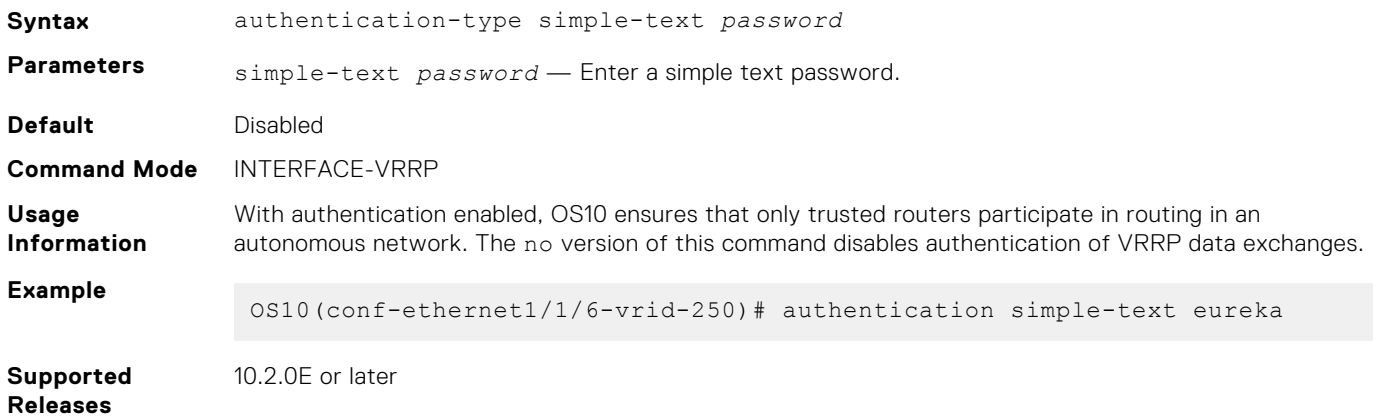

### **preempt**

Permits or preempts a backup router with a higher priority value to become the master router.

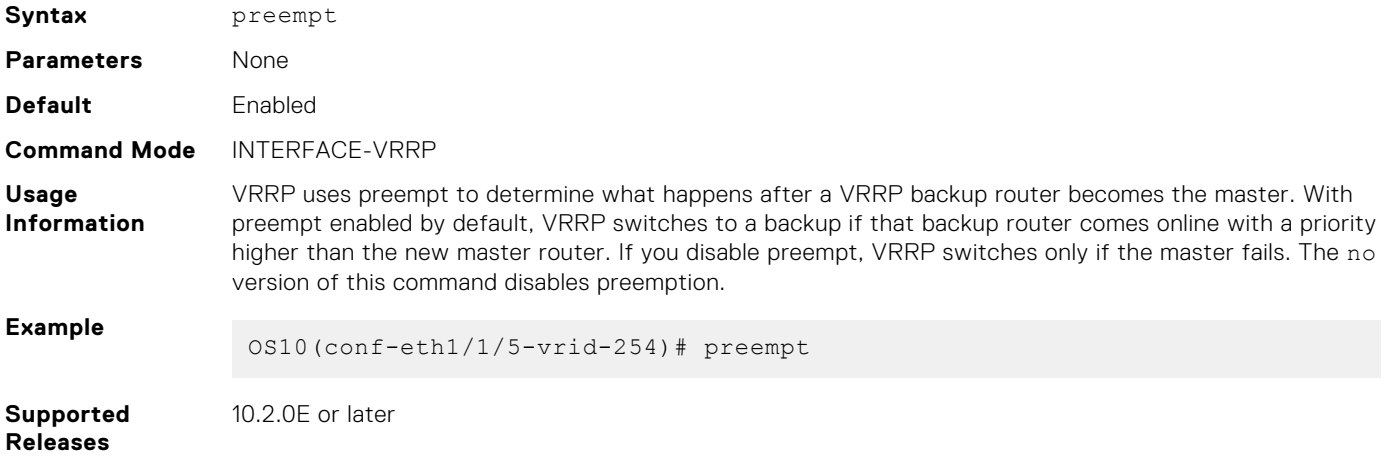

### **priority**

Assigns a VRRP priority value for the VRRP group. The VRRP uses this value during the master election process.

**Syntax** priority *number*

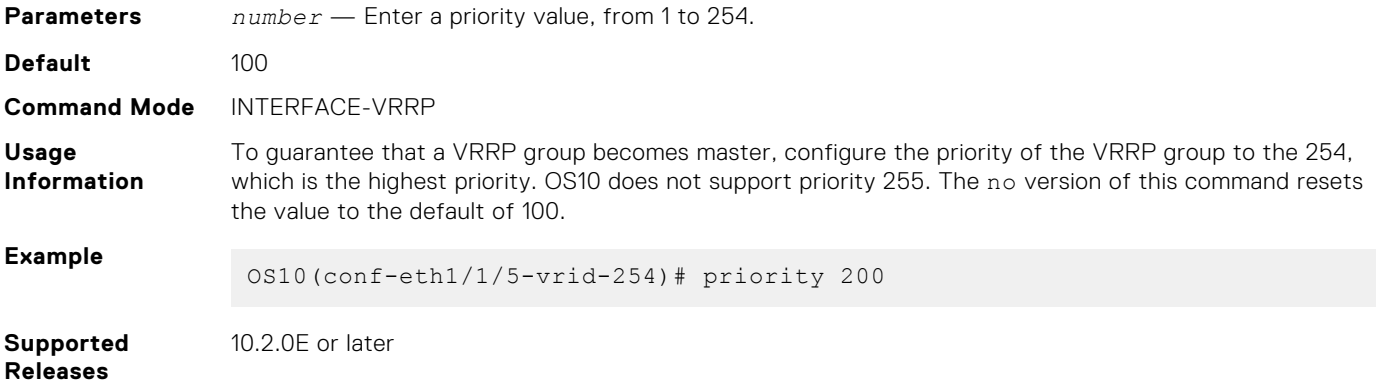

### **show vrrp**

Displays VRRP group information.

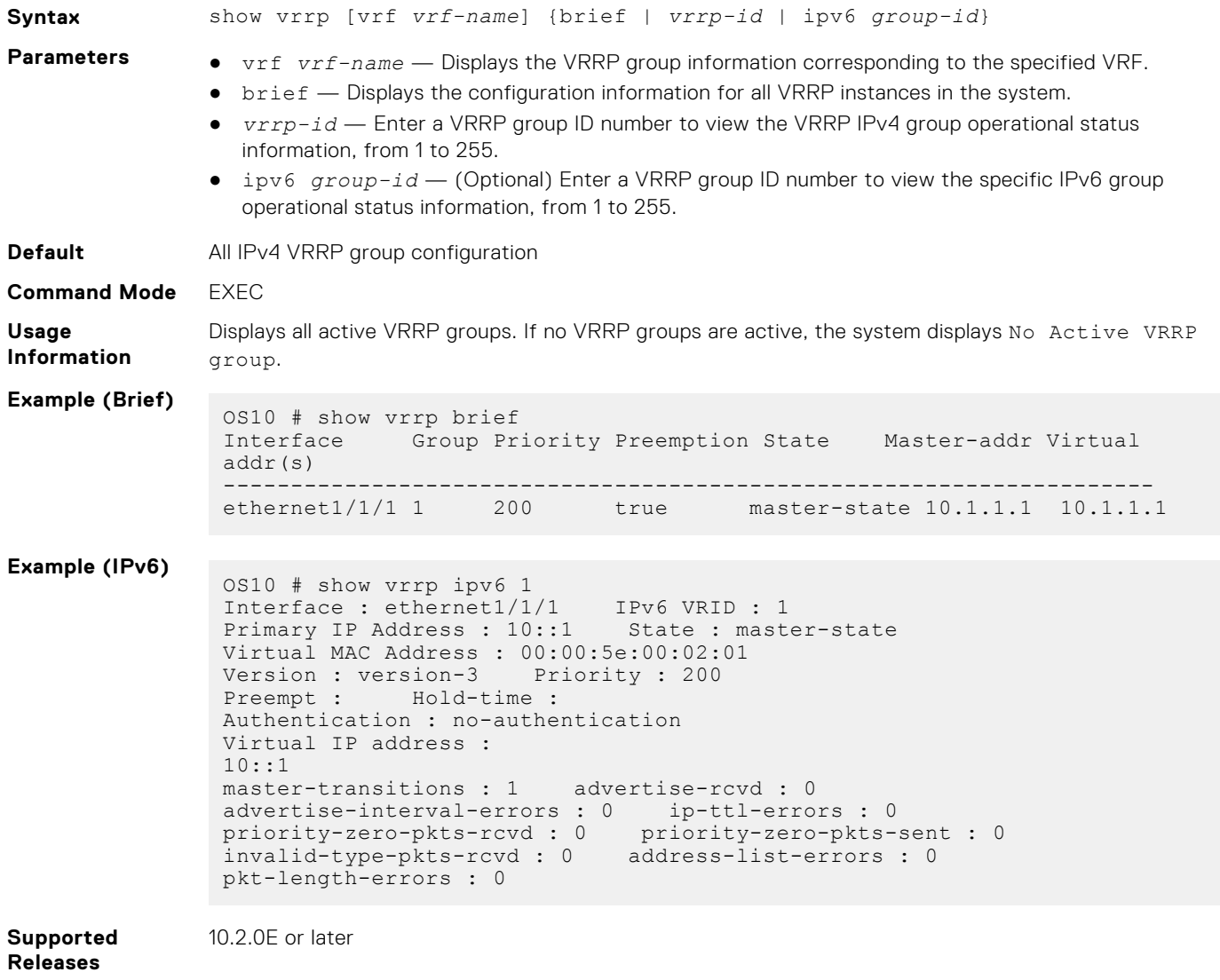

### <span id="page-926-0"></span>**track**

Assigns a unique identifier to track an object.

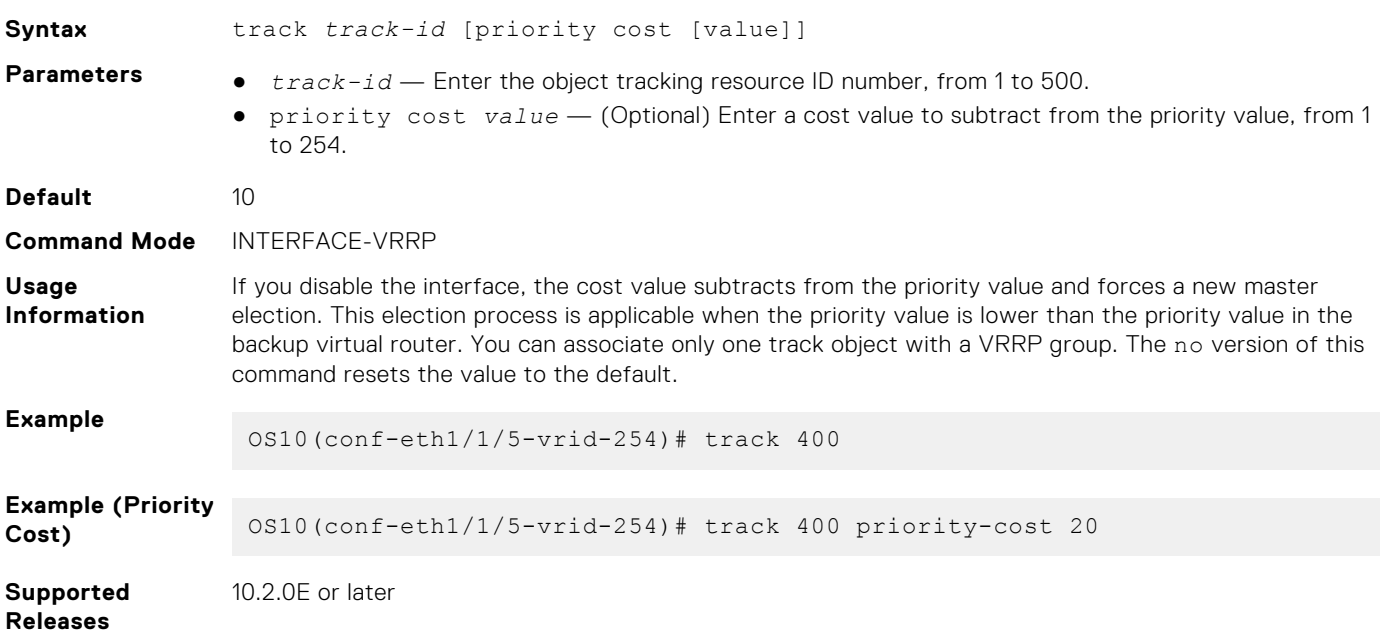

### **track interface**

Monitors an interface and lowers the priority value of the VRRP group on that interface, if disabled.

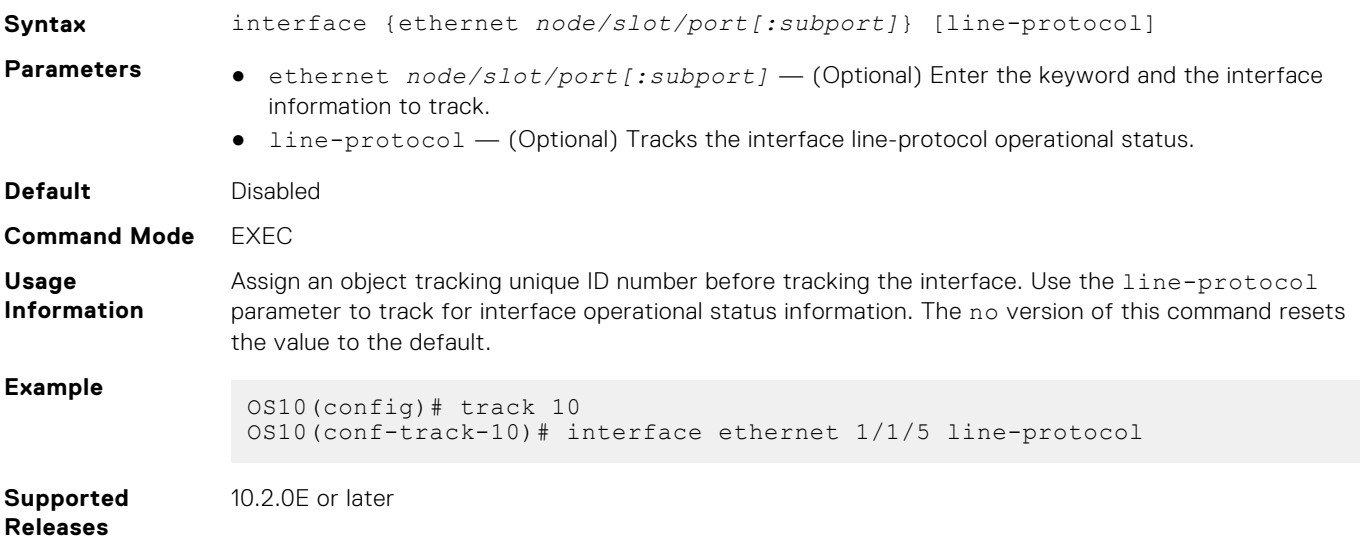

### **virtual-address**

Configures up to 10 virtual router IP addresses in the VRRP group. Set at least one virtual IP address for the VRRP group to start sending VRRP packets.

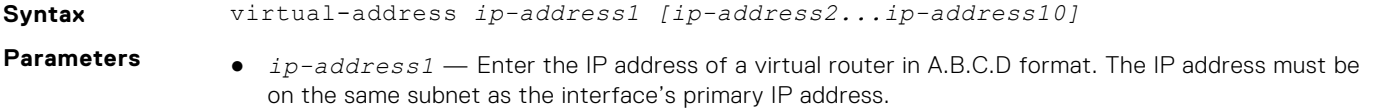

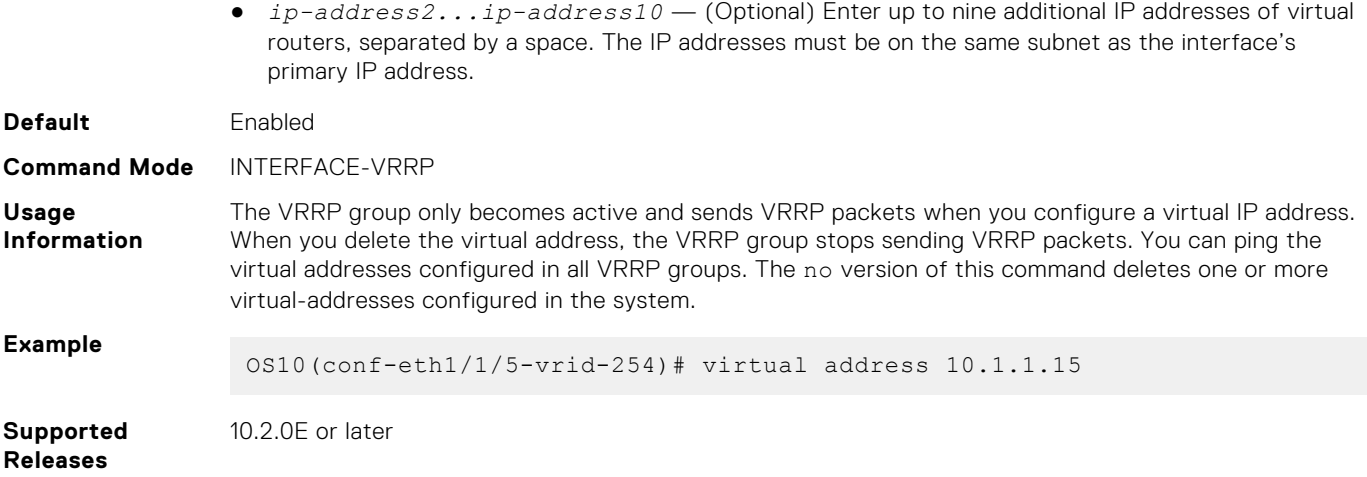

### **vrrp delay reload**

Sets the delay time for VRRP initialization after a system reboot.

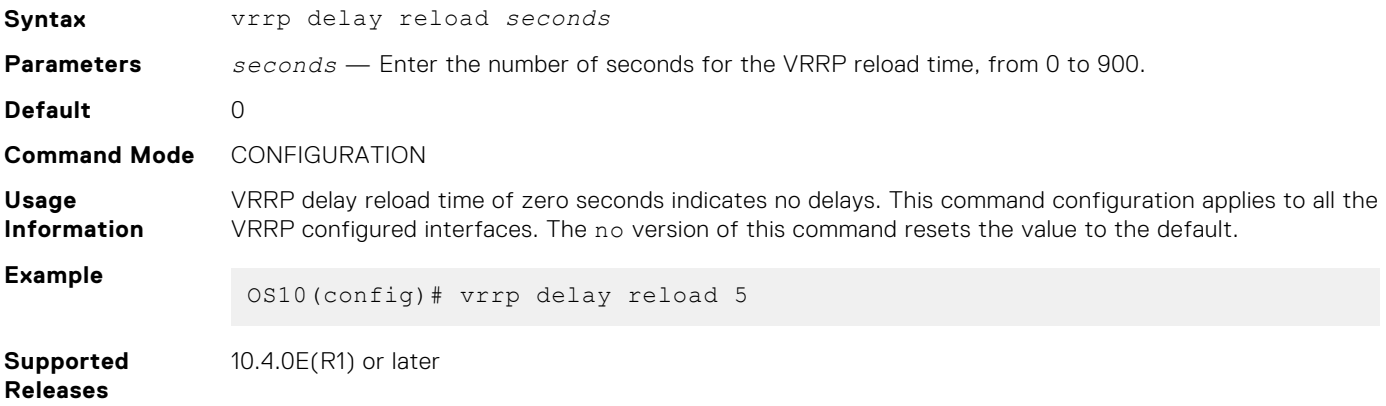

### **vrrp-group**

Assigns a VRRP group identification number to an IPv4 interface or VLAN

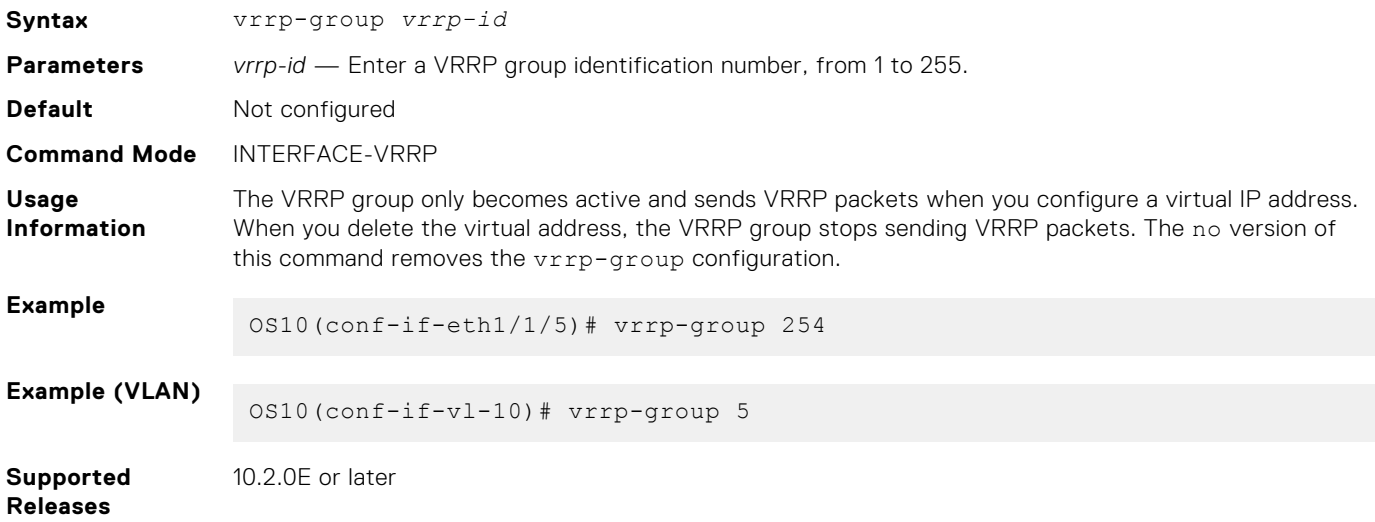

### **vrrp-ipv6-group**

Assigns a VRRP group identification number to an IPv6 interface.

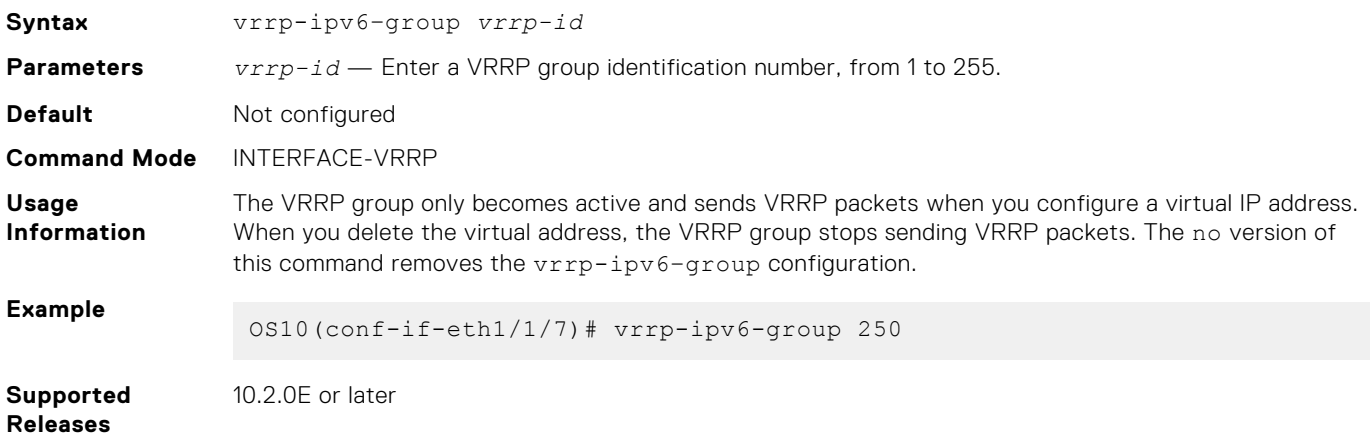

### **vrrp version**

Sets the VRRP version for the IPv4 group.

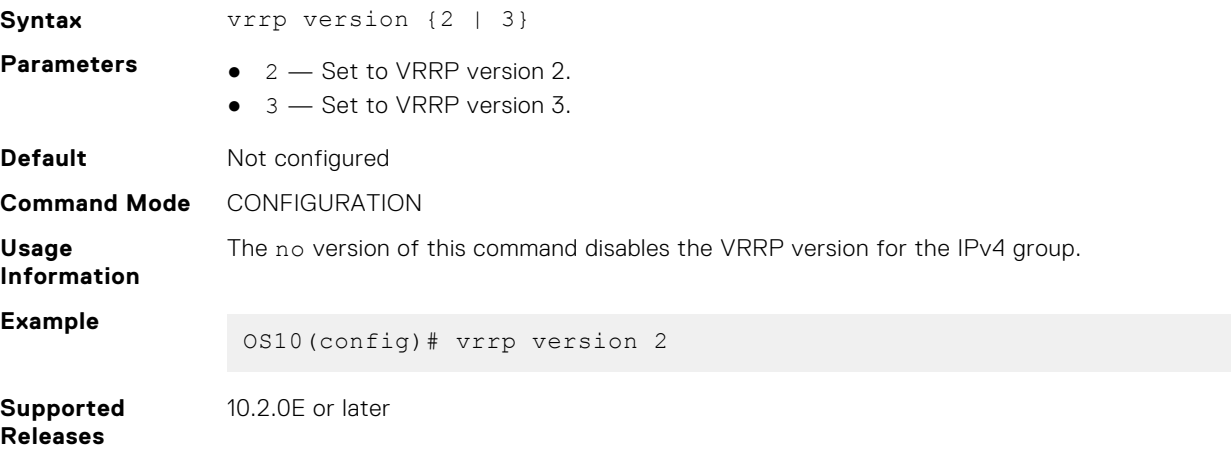

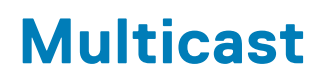

Multicast is a technique that allows networking devices to send data to a group of interested receivers in a single transmission. For instance, this technique is widely used for streaming videos. Multicast allows you to more efficiently use network resources, specifically for bandwidth-consuming services such as audio and video transmission.

OS10 supports the multicast feature in IPv4 networks and uses the following protocols for multicast distribution:

- Internet Group Management Protocol (IGMP)
- Protocol Independent Multicast (PIM)

#### **Configuration notes**

All Dell EMC PowerSwitches except MX-Series:

When there is an exclude join, the show {ip | ipv6} {igmp | mld} snooping groups detail command lists the member port under both the wild-card (--) source, and sources that are listed in the report. The member port listed under the wild-card (--) source has the expiry timer running and indicates that the multicast data packets that do not match the excluded sources for this member port are forwarded to that port.

For example, the member port ethernet1/1/36, is listed under both the wildcard source (--) and the source (15.1.1.1) in the following show command output.

```
OS10# show ip igmp snooping groups detail
Interface vlan10
Group 234.1.1.1
Source List
--
Member Port Mode Uptime
Expires
ethernet1/1/36 Exclude 00:01:33
00:01:59
ethernet1/1/38 Exclude 00:01:33
00:01:54
15.1.1.1
Member Port Mode Uptime
Expires
ethernet1/1/36 Exclude 00:01:33
Never
21.1.1.1
Member Port Mode Uptime
Expires
ethernet1/1/38 Exclude 00:01:33 Never
```
# **Important notes**

- OS10 supports IGMP and IPv4 PIM for multicast routing. This release of OS10 does not support IPv6 PIM.
- OS10 supports PIM and IGMP on default and non-default VRFs.
- OS10 does not support multicast routing on S3048-ON platforms.
- Multicast flood control is not supported on S4248FB-ON and S4248FBL-ON platforms.
- OS10 supports MLD snooping for L2 IPv6 multicast.

OS10 does not support the following:

- Fast leave support with a prefix list
- IGMPv2 SSM mapping
- Static multicast group configuration
- Simple Network Management Protocol (SNMP) MIB for Internet Group Management Protocol (IGMP) or Protocol Independent Multicast (PIM)

**NOTE:** Layer 3 (L3) PIM and IGMP multicast is not supported on the S3048-ON switch. IGMP and Multicast Listener Discovery (MLD) snooping is supported on all switches.

# **Configure multicast routing**

Configuring multicast routing is a two-step process that involves configuring multicast routing and enabling PIM sparse mode (PIM-SM) on a Layer 3 (L3) interface. The following procedure describes how to configure multicast routing.

For more information about IGMP and PIM feature configurations, see [Internet Group Management Protocol](#page-932-0) and [Protocol](#page-960-0) [Independent Multicast](#page-960-0).

### **NOTE:**

Multicast flood restrict feature is enabled by default. To ensure that no traffic drops occur, Dell Technologies recommends that you do one of the following:

- Disable IGMP snooping on the VLAN between two PIM routers that do not have IGMP receivers on that VLAN.
- Configure the interface between the PIM routers as static mrouter port.
- 1. Enable multicast routing for IPv4 networks.

```
OS10# configure terminal
OS10(config)# ip multicast-routing
```
2. Configure an IP address to a VLAN interface.

OS10(config)# interface vlan 2 OS10(conf-if-vl-2)# ip address 1.1.1.2/24

3. Enable PIM sparse mode on an L3 interface.

OS10(config)# interface vlan 2 OS10(conf-if-vl-2) ip pim sparse-mode

4. From CONFIGURATION mode, configure the rendezvous point (RP) IP address statically and specify the multicast group address range. The RP IP address should be reachable across the PIM domain.

OS10(config)# ip pim rp-address 171.1.1.1 group-address 225.1.1.3/32

5. Configure the RP address and multicast group address on all nodes in your network.

# **Unknown multicast flood control**

The unknown multicast flood control feature enables the system to forward unknown multicast packets only to a multicast router (mrouter).

When you enable multicast snooping, OS10 forwards multicast frames, whose destination is already learned, to their intended recipients. When the system receives multicast frames whose destination is not known, it floods the frames for all ports on the specific VLAN. All hosts that receive these multicast frames must process them. With multicast flood control, the system forwards unknown multicast frames only to the interface that leads to the mrouter. The mrouter can then forward the traffic to the intended destinations.

For multicast flood control to work, you must enable both IGMP and MLD snooping on the system. By default, multicast flood control, IGMP snooping, and MLD snooping are enabled.

**NOTE:** The Multicast flood control feature is not supported on the S4248FB-ON and S4248FBL-ON switches.

The following describes a scenario where a multicast frame is flooded on all ports of all switches. The switches and hosts in the network need not receive these frames because they are not the intended destinations.

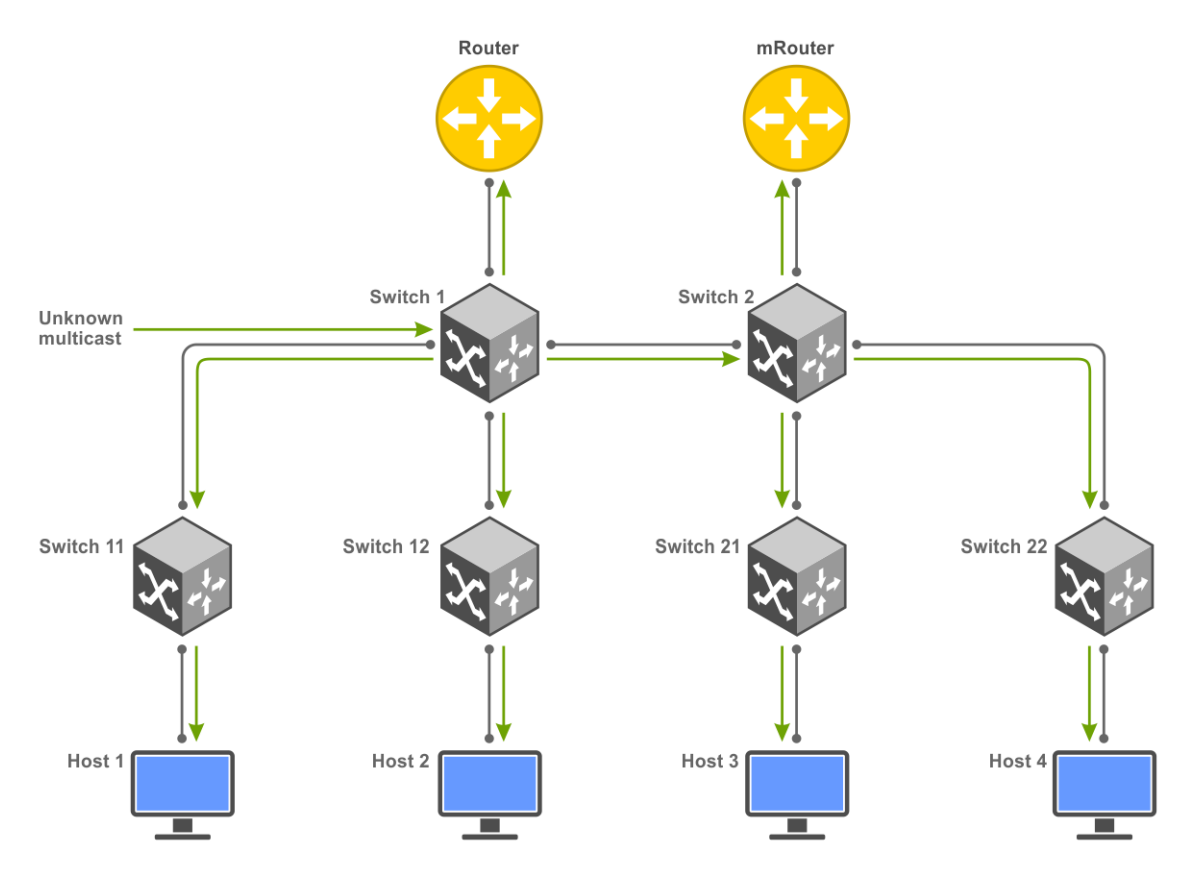

With multicast flood control, multicast frames, whose destination is not known, are forwarded only to the designated mrouter port. OS10 learns of the mrouter interface dynamically based on the interface where an IGMP membership query is received. You can also statically configure the mrouter interface using the ip igmp snooping mrouter and ipv6 mld snooping mrouter commands.

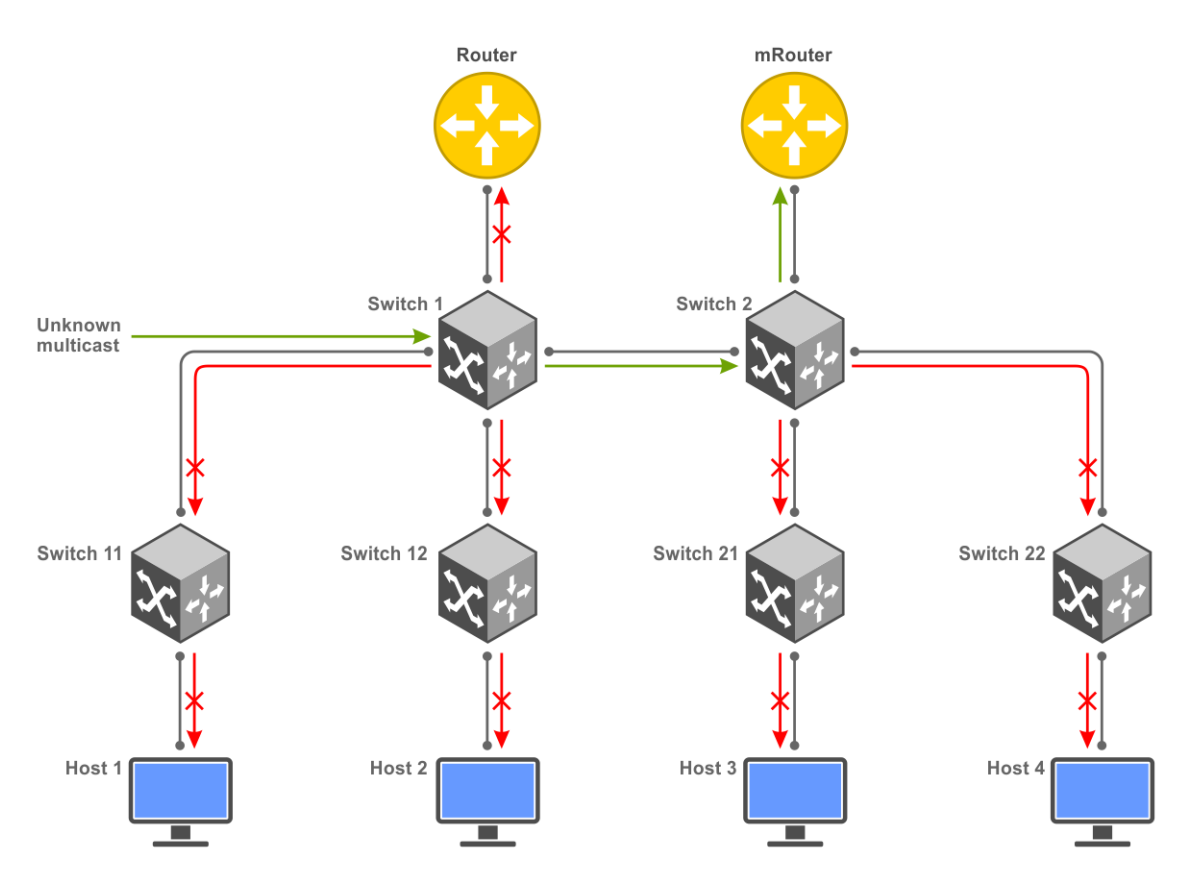

# <span id="page-932-0"></span>**Enable multicast flood control**

Multicast flood control is enabled on OS10 by default. If it is disabled, use the following procedure to enable multicast flood control:

- 1. Configure [IGMP snooping](#page-935-0). To know how to configure IGMP snooping, see the IGMP snooping section.
- 2. Configure MLD snooping. To know how to configure MLD snooping, see the [MLD Snooping](#page-950-0) section.
- 3. Enable the multicast flood control feature.

```
OS10(config)# multicast snooping flood-restrict
```
# **Multicast Commands**

## **multicast snooping flood-restrict**

Enables multicast snooping flood control for IGMP snooping and MLD snooping.

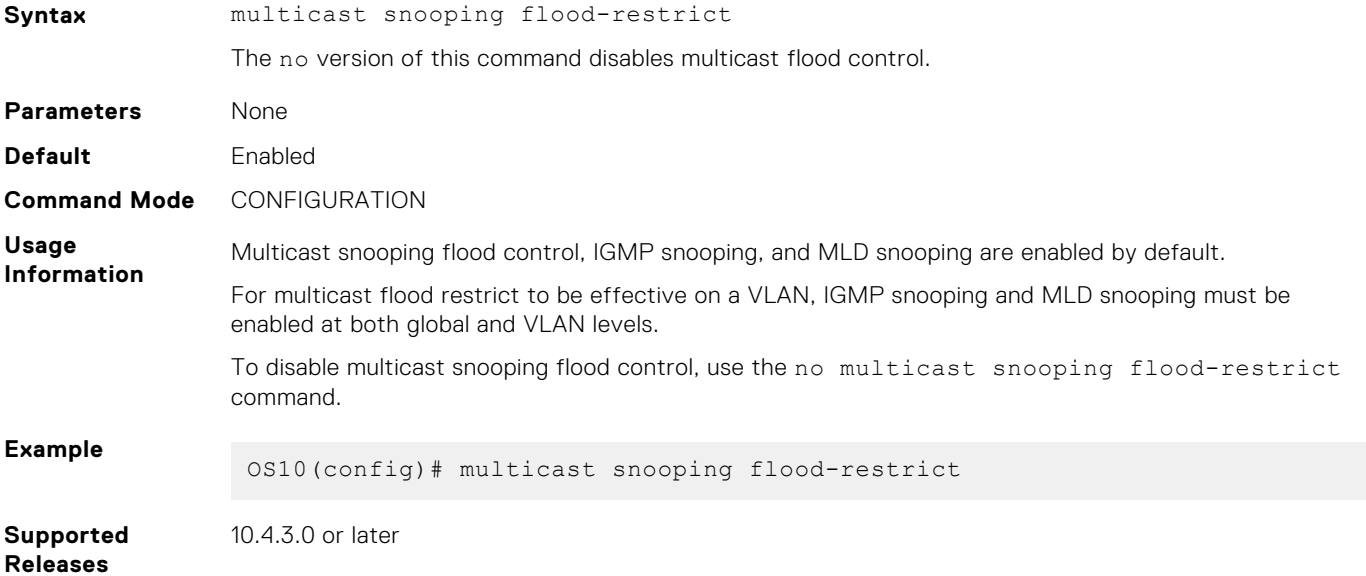

# **Internet Group Management Protocol**

Internet Group Management Protocol (IGMP) is a communications protocol that establishes multicast group memberships using IPv4 networks. OS10 supports IGMPv1, IGMPv2, and IGMPv3 to manage the multicast group memberships on IPv4 networks.

The IGMP querier periodically (by default, every 60 seconds) sends out a membership query to all the hosts. The hosts, in response to the query, send a response back to the querier to report their multicast group memberships. The switch makes an entry to identify the corresponding port as a member of the particular multicast group..

**NOTE:** A multicast router is a Layer 3 router or switch that has multicast features enabled.  $(i)$ 

When a host wants to join a multicast group, it sends an IGMP message to the multicast router.

Each network segment has an IGMP querier, which is a multicast router. The multicast router periodically sends IGMP queries to learn which multicast groups are active and have members on the network.

Multicast routers send the following types of queries:

- General query-To learn about listeners for multicast groups.
- Multicast address-specific query—To learn if a particular multicast address has listeners.

Multicast address-and-source-specific query—To learn if any of the sources from the specified list for a multicast source has any listeners.

The hosts send the following messages to multicast routers:

- Version 1: Membership report
- Version 2:
	- Version 1 membership report for backward compatibility with version 1
	- Version 2 membership report
	- Leave group message
- Version 3:
	- Version 1 membership report for backward compatibility with version 1
	- Version 2 membership report for backward compatibility with version 2
	- Version 3 membership report
	- Version 2 leave group message

Version 3 provides support for source filtering. The system reports interest in receiving packets only from specific source addresses, or from all the sources except some specific source addresses, sent to a particular multicast address.

### **Standards compliance**

- OS10 complies to the RFCs 1112, 2236, and 3376 for IGMP versions 1, 2, and 3, respectively.
- OS10 uses version 3 as the default IGMP version. Version 3 is backwards compatible with versions 1 and 2.

### **Important notes**

- OS10 systems cannot serve as an IGMP host or an IGMP version 1 querier.
- OS10 automatically enables IGMP on interfaces where you enable PIM sparse mode.

# **Supported IGMP versions**

IGMP has three versions. Version 3 obsoletes and is backwards-compatible with version 2; version 2 obsoletes version 1.

OS10 supports the following IGMP versions:

- Router—IGMP versions 2 and 3. The default is version 3.
- Host-IGMP versions 1, 2, and 3.

In IGMP version 2, the host expresses interest in a particular group membership (\*, G). In IGMP version 3, the host expresses interest in a particular group membership, and specifies the source from which it wants the multicast traffic (S, G).

### **Query interval**

The IGMP querier periodically sends a general query to discover which multicast groups are active. A group must have at least one host to be active. By default, the periodic query messages are sent every 60 seconds. You can configure this value using the ip igmp query-interval command.

To configure a query interval:

```
OS10# configure terminal
OS10# interface vlan120
OS10(conf-if-vl-120)# ip igmp query-interval 60
```
### **Last member query interval**

When the IGMP querier receives a leave message, it sends a group-specific query message to ensure if any other host in the network is interested in the multicast flow. By default, the group-specific query messages are sent every 1000 milliseconds. You can configure this value using the ip igmp last-member-query-interval command.

To configure last member query interval:

```
OS10# configure terminal
OS10# interface vlan120
OS10(conf-if-vl-120)# ip igmp last-member-query-interval 200
```
### **Maximum response time**

The maximum response time is the amount of time that the querier waits for a response to a query before taking action.

When a host receives a query, it does not respond immediately, but rather starts a delay timer. The delay time is set to a random value between 0 and the maximum response time. The host sends a response when the timer expires; in IGMP version 2, if another host responds before the timer expires, the timer nullifies, and no response is sent.

The querier advertises the maximum response time in the query. Lowering this value decreases leave latency but increases response burstiness because all host membership reports are sent before the maximum response time expires. Inversely, increasing this value decreases burstiness, but increases leave latency.

To configure maximum response time:

```
OS10# configure terminal
OS10# interface vlan120
OS10(conf-if-vl-120)# ip igmp query-max-resp-time 20
```
### **IGMP immediate leave**

If the IGMP querier does not receive a response to a group-specific or group-and-source query, it sends another query based on the configured querier robustness value. This value determines the number of times the querier sends the message. If the querier does not receive a response, it removes the group from the outgoing interface for the subnet.

IGMP immediate leave reduces leave latency by enabling a router to immediately delete the group membership on an interface after receiving a *leave* message. Immediate leave does not send group-specific or group-and-source queries before deleting the entry.

To configure IGMP immediate leave:

```
OS10# configure terminal
OS10# interface vlan14
OS10(conf-if-vl-14)# ip igmp immediate-leave
```
### **Select an IGMP version**

OS10 enables IGMP version 3 by default.

If hosts require an IGMP version other than 3, use the following to select a different IGMP version:

```
OS10# configure terminal
OS10# interface vlan12
OS10(conf-if-vl-12)# ip igmp version 3
```
### **View IGMP-enabled interfaces and groups**

To view IGMP-enabled interfaces and groups, use the following show commands.

<span id="page-935-0"></span>To view IGMP-enabled interfaces:

```
OS10# show ip igmp interface
Vlan103 is up, line protocol is up
Internet address is 2.1.1.2
IGMP is enabled on interface
IGMP version is 3
IGMP query interval is 60 seconds
IGMP querier timeout is 130 seconds
IGMP last member query response interval is 1000 ms
IGMP max response time is 10 seconds
IGMP immediate-leave is disabled on this interface
IGMP joins count: 0
IGMP querying router is 2.1.1.1
Vlan105 is up, line protocol is up
Internet address is 3.1.1.2
IGMP is enabled on interface
IGMP version is 3
IGMP query interval is 60 seconds
IGMP querier timeout is 130 seconds
IGMP last member query response interval is 1000 ms
IGMP max response time is 10 seconds
IGMP immediate-leave is disabled on this interface
IGMP joins count: 0
IGMP querying router is 3.1.1.1
Vlan121 is up, line protocol is up
Internet address is 121.1.1.2
IGMP is enabled on interface
IGMP version is 3
IGMP query interval is 60 seconds
IGMP querier timeout is 130 seconds
IGMP last member query response interval is 1000 ms
IGMP max response time is 10 seconds
IGMP immediate-leave is disabled on this interface
```
To view IGMP groups:

IGMP joins count: 100

IGMP querying router is 121.1.1.2

```
OS10# show ip igmp groups
Total Number of Groups: 100
IGMP Connected Group Membership
Group Address Interface Mode Uptime Expires Last Reporter<br>225.1.1.1 vlan121 IGMPv2-Compat 12:39:00 00:01:58 121.1.1.10
225.1.1.1 vlan121 IGMPv2-Compat 12:39:00 00:01:58 121.1.1.10
225.1.1.2 vlan121 IGMPv2-Compat 12:39:00 00:01:58 121.1.1.10
225.1.1.3 vlan121 IGMPv2-Compat 12:39:00 00:01:58 121.1.1.10
225.1.1.4 vlan121 IGMPv2-Compat 12:39:00 00:01:58 121.1.1.10
225.1.1.5 vlan121 IGMPv2-Compat 12:39:00 00:01:58 121.1.1.10
225.1.1.6 vlan121 IGMPv2-Compat 12:39:00 00:01:58 121.1.1.10
225.1.1.6 vlan121 IGMPv2-Compat 12:39:00 00:01:58 121.1.1.1.10<br>225.1.1.7 vlan121 IGMPv2-Compat 12:39:00 00:01:58 121.1.1.1.10<br>225.1.1.8 vlan121 IGMPv2-Compat 12:39:00 00:01:58 121.1.1.1.10<br>225.1.1.9 vlan121 IGMPv2-Compat 1
225.1.1.8 vlan121 IGMPv2-Compat 12:39:00 00:01:58<br>225.1.1.9 vlan121 IGMPv2-Compat 12:39:00 00:01:58<br>225.1.1.9 vlan121 IGMPv2-Compat 12:39:00 00:01:58
225.1.1.9 vlan121 IGMPv2-Compat 12:39:00<br>225.1.1.10 vlan121 IGMPv2-Compat 12:39:00
                             1GMPv2-Compat 12:39:00 00:01:58 121.1.1.10<br>1207-Compat 12:39:00 00:01:58 121.1.1.10
225.1.1.11 vlan121 IGMPv2-Compat 12:39:00 00:01:58 121.1.1.10
225.1.1.12 vlan121 IGMPv2-Compat 12:39:00 00:01:58 121.1.1.10
225.1.1.13 vlan121 IGMPv2-Compat 12:39:00 00:01:58 121.1.1.10
225.1.1.14 vlan121 IGMPv2-Compat 12:39:00 00:01:58 121.1.1.10
225.1.1.15 vlan121 IGMPv2-Compat 12:39:00<br>225.1.1.16 vlan121 IGMPv2-Compat 12:39:00
                                                                 00:01:58 121.1.1.10
```
### **IGMP snooping**

IGMP snooping uses the information in IGMP packets to generate a forwarding table that associates ports with multicast groups. When switches receive multicast frames, they forward them to their intended receivers. OS10 supports IGMP snooping on virtual local area network (VLAN) interfaces.

Effective with OS10 release 10.4.3.0, IGMP snooping is enabled by default.
**NOTE:** OS10 supports IGMP snooping only with proxy reporting. OS10 does not relay the IGMP join packets received from hosts as is. Instead, OS10 generates, bundles, and sends IGMP join packets to mrouter port based on the version of IGMP queries received from IGMP routers. Proxy reporting reduces the number of IGMP control packets sent to the multicast router.

#### **Configuration notes**

All Dell EMC PowerSwitches except MX-Series, S4200-Series, S5200 Series, and Z9332F-ON:

If you configure and unconfigure a static connection to a multicast router on an interface using the ip igmp snooping mrouter interface command in VLAN mode, the router port still appears in the show ip igmp snooping mrouter vlan output. To remove the VLAN port from the show output, configure the VLAN port again using the ip igmp snooping mrouter interface command, and then unconfigure it using the no version of the command.

#### **Configure IGMP snooping**

- Enable IGMP snooping globally using the ip igmp snooping enable command in CONFIGURATION mode. This command enables IGMP snooping on all VLAN interfaces.
	- **NOTE:** You cannot enable IGMP or MLD snooping when configuring VLAN scale profile. If you enable VLAN scale profile, OS10 disables IGMP and MLD snooping globally. When you disable VLAN scale profile configuration, you must explicitly enable IGMP and MLD snooping globally.
- (Optional) Disable IGMP snooping on specific VLAN interfaces using the no ip igmp snooping command in VLAN INTERFACE mode.
- (Optional) Multicast flood control is enabled by default. To disable the multicast flood restrict feature, use the no multicast snooping flood-restrict command in CONFIGURATION mode. To reenable the feature globally, use the multicast snooping flood-restrict command in CONFIGURATION mode.
- In a network, the snooping switch is connected to a multicast Router that sends IGMP queries. On a Layer 2 network that does not have a multicast router, you can configure the snooping switch to act as querier. Use the ip igmp snooping querier command in VLAN INTERFACE mode to send the queries.
- OS10 learns the multicast router interface dynamically based on the interface on which IGMP membership query is received. To assign a multicast router interface statically, use the ip igmp snooping mrouter interface *interface—type* command in VLAN INTERFACE mode.

#### **NOTE:**

IGMP snooping dynamically detects the mrouter interface based on IGMP queries that it receives. If there are more than one multicast routers connected to the snooping switch, one of them will send IGMP queries and the interface connected to that router is dynamically learnt as an mrouter port. You must configure the interfaces connected to other multicast routers as static mrouter port.

- (Optional) Configure the IGMP version using the ip igmp version *version-number* command in VLAN INTERFACE mode.
- (Optional) The fast leave option allows the IGMP snooping switch to remove an interface from the multicast group immediately on receiving the *leave* message. Enable fast leave with the ip igmp snooping fast-leave command in VLAN INTERFACE mode.
- (Optional) Configure the time interval for sending IGMP general queries with the ip igmp snooping query-interval *query-interval-time* command in VLAN INTERFACE mode.
- (Optional) Configure the maximum time for responding to a query advertised in IGMP queries using the  $ip\ jgmp$ snooping query-max-resp-time *query-response-time* command in VLAN INTERFACE mode.
- (Optional) Configures the time interval between group-specific IGMP query messages with the ip igmp snooping last-member-query-interval *query-interval-time* command in VLAN INTERFACE mode.

#### **IGMP snooping configuration**

```
OS10(config)# ip igmp snooping enable
OS10(config)# interface vlan 100
OS10(conf-if-vl-100)# ip igmp snooping mrouter interface ethernet 1/1/32
OS10(conf-if-vl-100)# ip igmp snooping querier
OS10(conf-if-vl-100)# ip igmp version 3
OS10(conf-if-vl-100)# ip igmp snooping fast-leave
OS10(conf-if-vl-100)# ip igmp snooping query-interval 60
OS10(conf-if-vl-100)# ip igmp snooping query-max-resp-time 10
OS10(conf-if-vl-100)# ip igmp snooping last-member-query-interval 1000
```
#### **View IGMP snooping information**

```
OS10# show ip igmp snooping groups
Total Number of Groups: 480
IGMP Connected Group Membership<br>Group Address [Interface
Group Address Therface Mode Expires<br>225.1.0.0  vlan3531  IGMPv2-Compat 00:01:35
                                                            IGMPv2-Compat
 Member-ports :port-channel41,ethernet1/1/51,ethernet1/1/52
                                                            1GMPv2-Compat 00:01:35
 Member-ports :port-channel41,ethernet1/1/51,ethernet1/1/52
                                                            225.1.0.2 vlan3531 IGMPv2-Compat 00:01:35
   Member-ports :port-channel41,ethernet1/1/51,ethernet1/1/52
225.1.0.3 vlan3531 IGMPv2-Compat 00:01:35
Member-ports :port-channel41,ethernet1/1/51,ethernet1/1/52<br>c25.1.0.4 vlan3531 IGMPv2-Com
                                                            225.1.0.4 vlan3531 IGMPv2-Compat 00:01:35
 Member-ports :port-channel41,ethernet1/1/51,ethernet1/1/52
                                                            225.1.0.5 vlan3531 IGMPv2-Compat 00:01:35
Member-ports :port-channel41,ethernet1/1/51,ethernet1/1/52<br>225.1.0.6 vlan3531 IGMPv2-Com
                                                            225.1.0.6 vlan3531 IGMPv2-Compat 00:01:35
Member-ports :port-channel41,ethernet1/1/51,ethernet1/1/52<br>225.1.0.7 vlan3531 IGMPv2-Com
                                                            1GMPv2-Compat 00:01:35
Member-ports :port-channel41,ethernet1/1/51,ethernet1/1/52<br>225.1.0.8 vlan3531 IGMPv2-Com
                                    225.1.0.8 vlan3531 IGMPv2-Compat 00:01:35
Member-ports :port-channel41,ethernet1/1/51,ethernet1/1/52<br>c25.1.0.9 vlan3531 IGMPv2-Com
                                                            1GMPv2-Compat 00:01:35
   Member-ports :port-channel41,ethernet1/1/51,ethernet1/1/52
--more--
```
*<<Output Truncated>>*

```
OS10# show ip igmp snooping interface vlan 2
Vlan2 is up, line protocol is up
IGMP version is 3
IGMP snooping is enabled on interface
IGMP snooping query interval is 60 seconds
IGMP snooping querier timeout is 130 seconds
IGMP snooping last member query response interval is 1000 ms
IGMP Snooping max response time is 10 seconds
IGMP snooping fast-leave is disabled on this interface
IGMP snooping querier is disabled on this interface
Multicast flood-restrict is enabled on this interface
```
show ip igmp snooping mrouter Interface Router Ports<br>Vlan 100 ethernet 1/ ethernet  $1/1/32$ 

### **IGMP commands**

#### **clear ip igmp groups**

Clears entries from the group cache table.

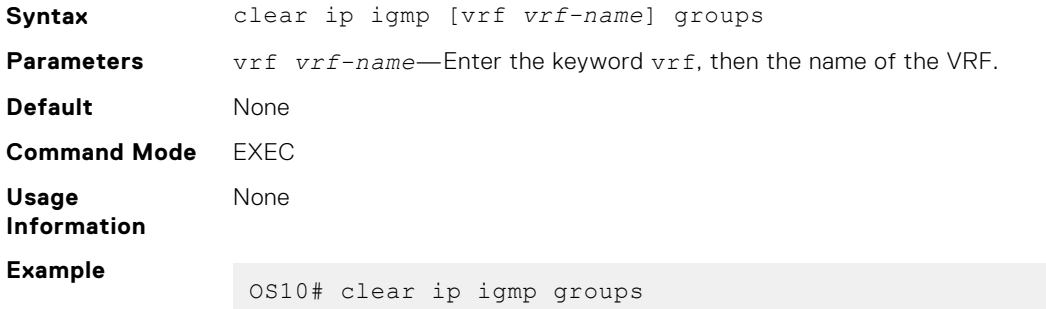

## **ip igmp immediate-leave**

Enables IGMP immediate leave.

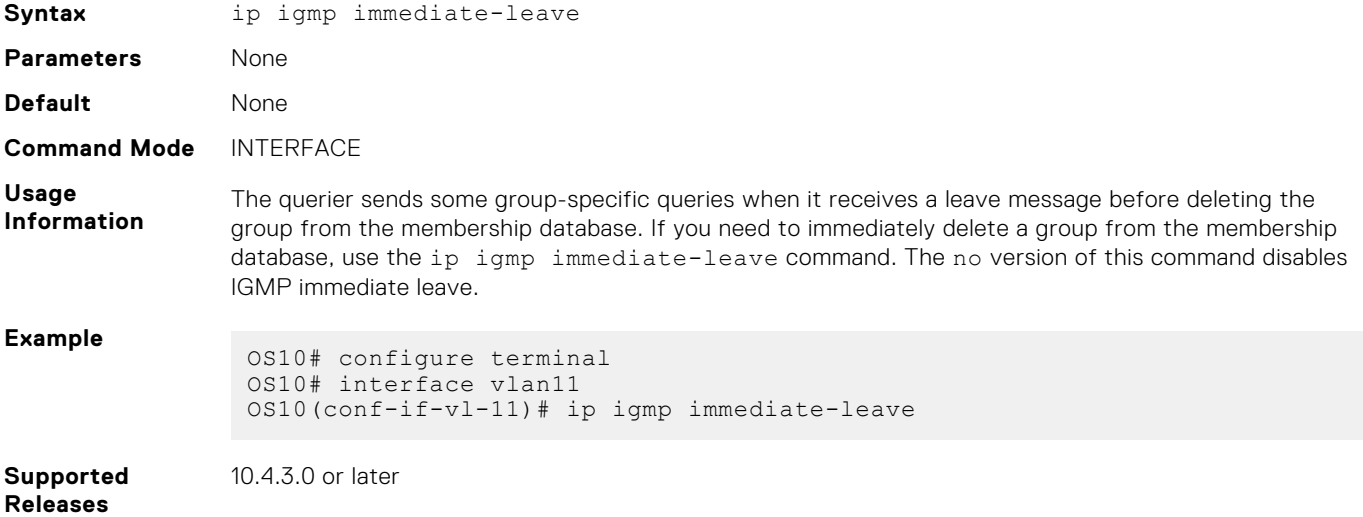

## **ip igmp last-member-query-interval**

Changes the last member query interval, which is the maximum response time included in the group-specific queries sent in response to leave group messages. This last-member-query-interval is the interval between group-specific query messages.

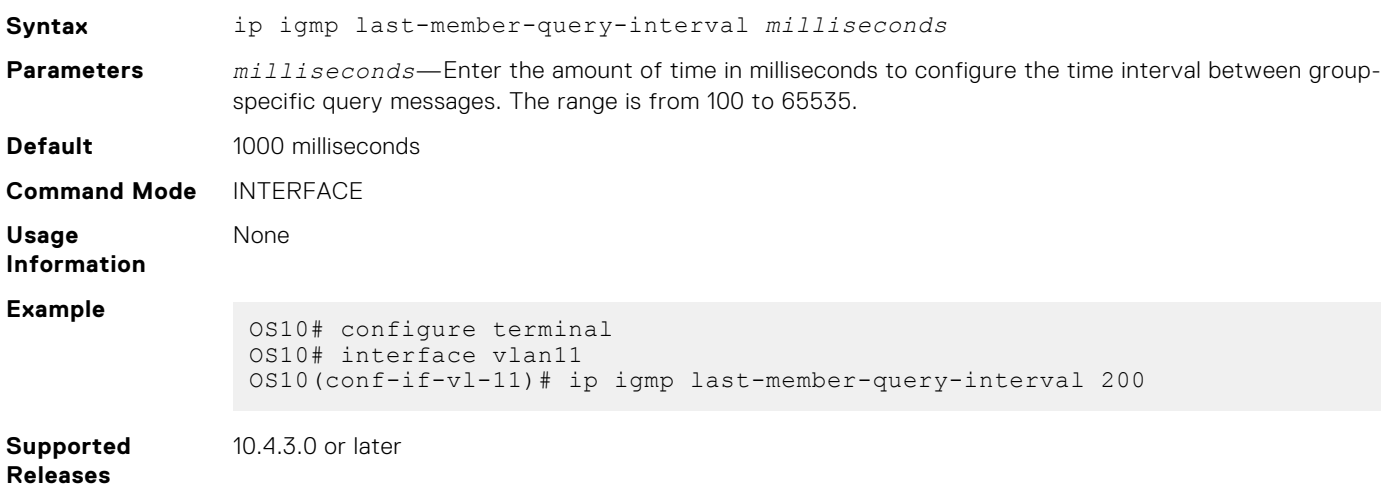

## **ip igmp query-interval**

Changes the frequency of IGMP general queries sent by the querier.

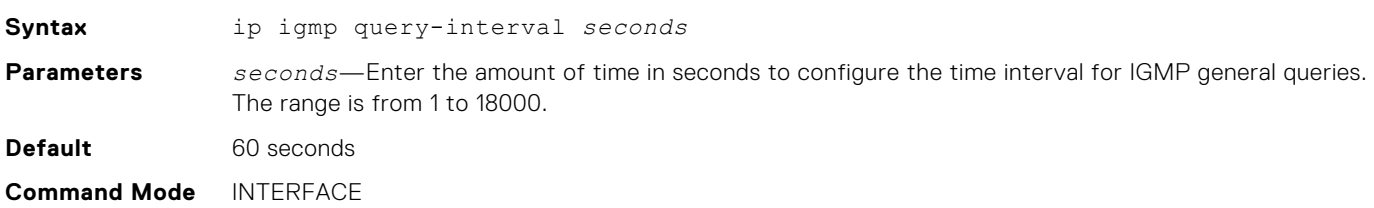

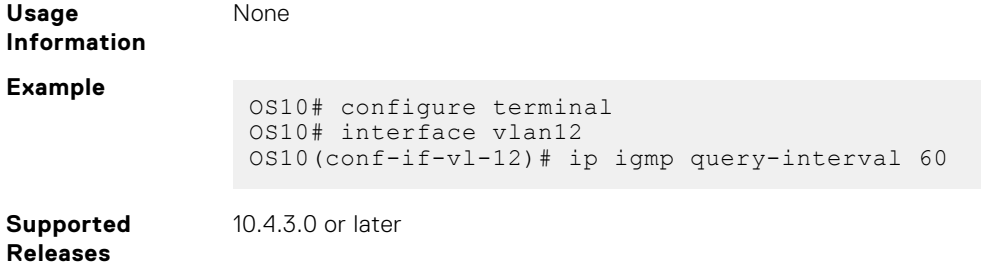

# **ip igmp query-max-resp-time**

Configures the maximum query response time advertised in general queries.

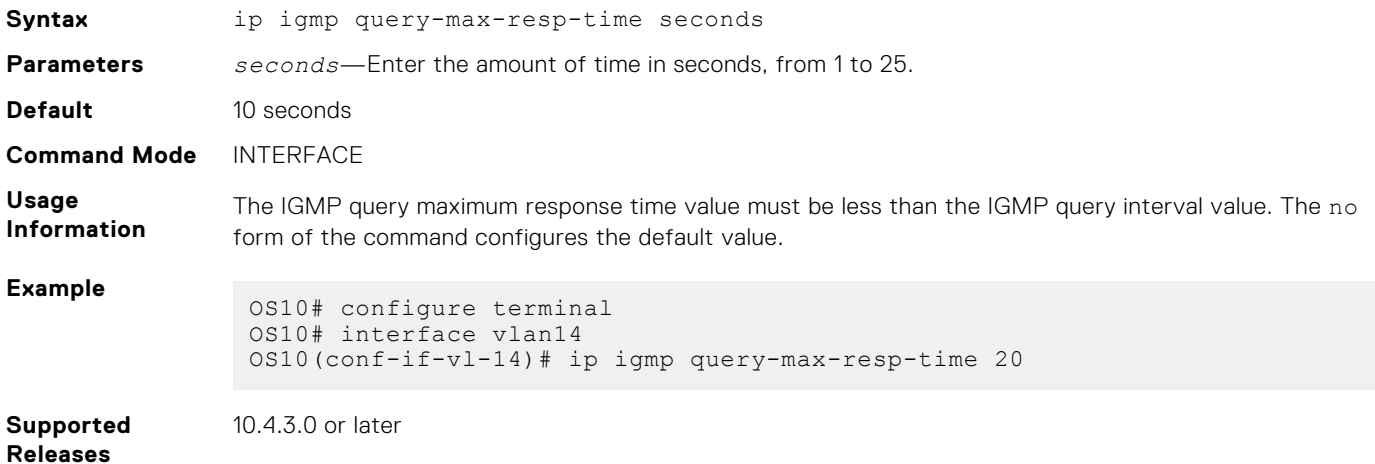

# **ip igmp snooping enable**

Enables IGMP snooping globally.

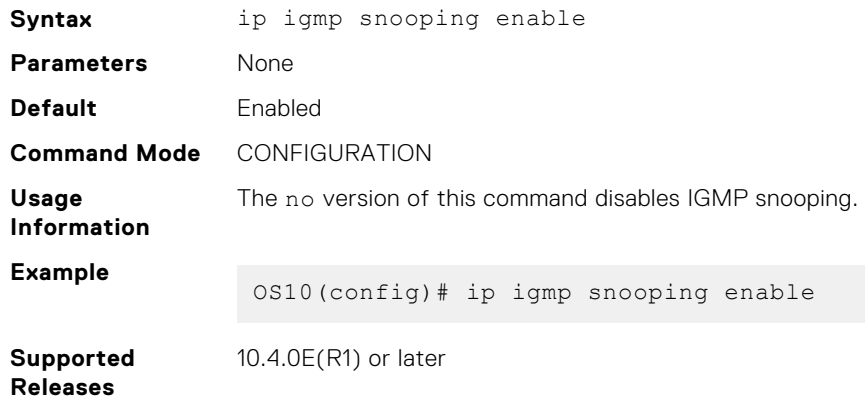

# **ip igmp snooping**

Enables IGMP snooping on the specified VLAN interface.

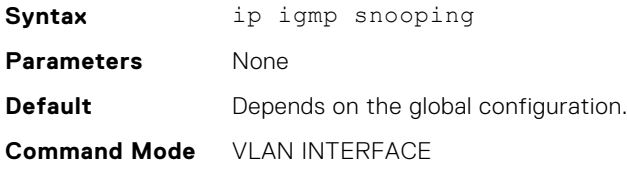

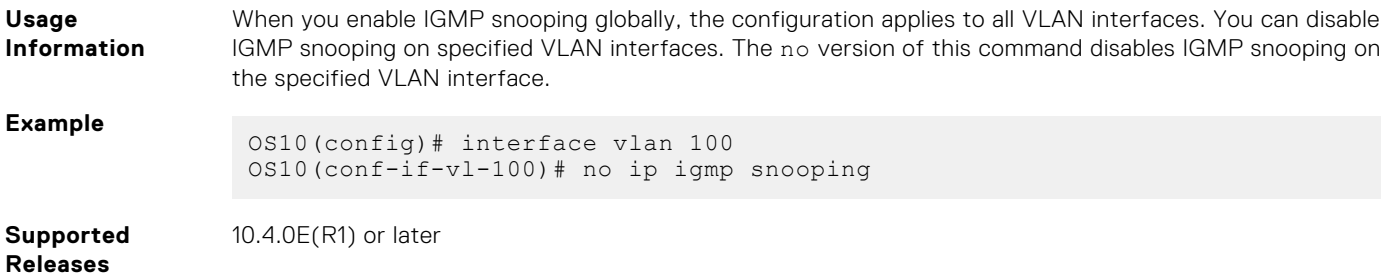

## **ip igmp snooping fast-leave**

Enables fast leave in IGMP snooping for specified VLAN.

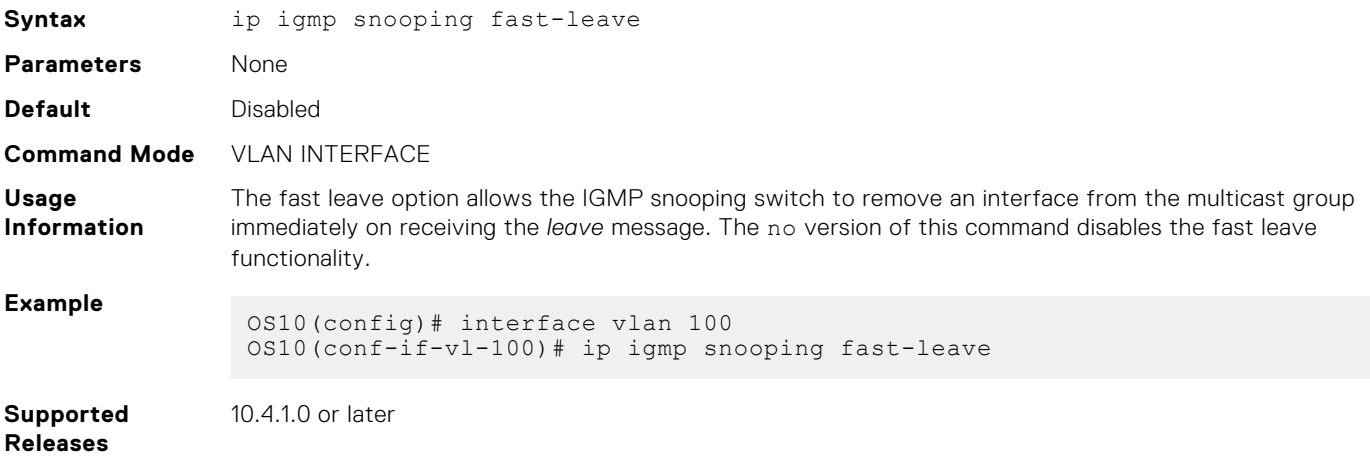

## **ip igmp snooping last-member-query-interval**

Configures the time interval between group-specific IGMP query messages.

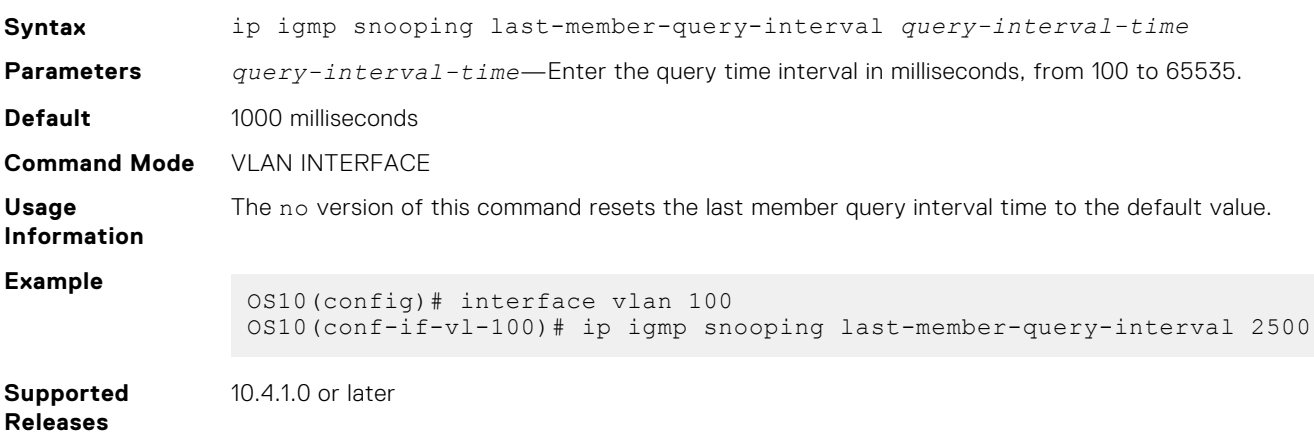

#### **ip igmp snooping mrouter**

Configures the multicast router port on the specified VLAN interface.

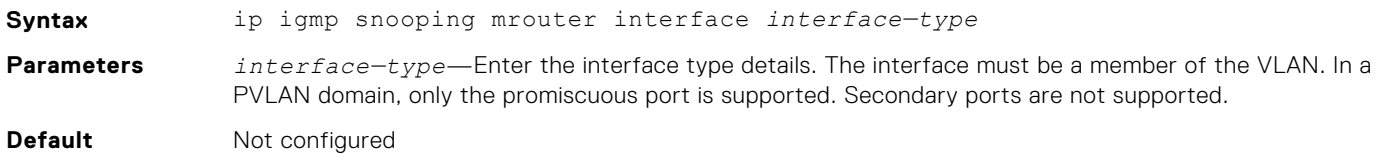

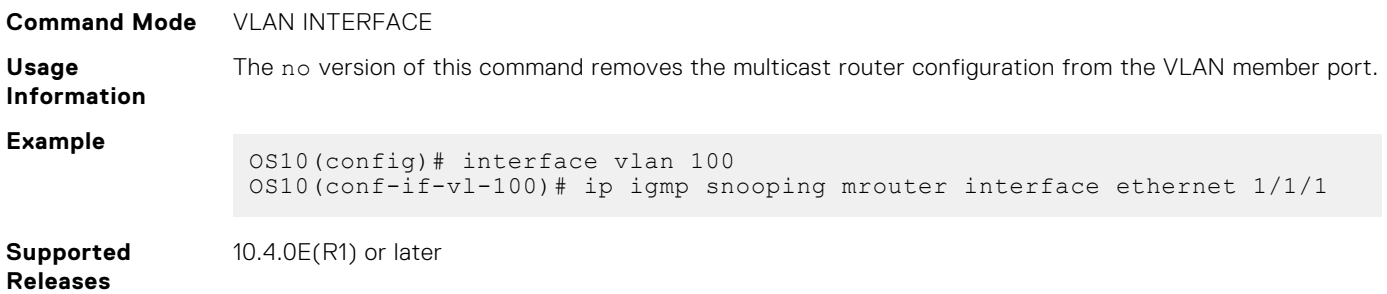

## **ip igmp snooping querier**

Enables IGMP querier processing for the specified VLAN interface.

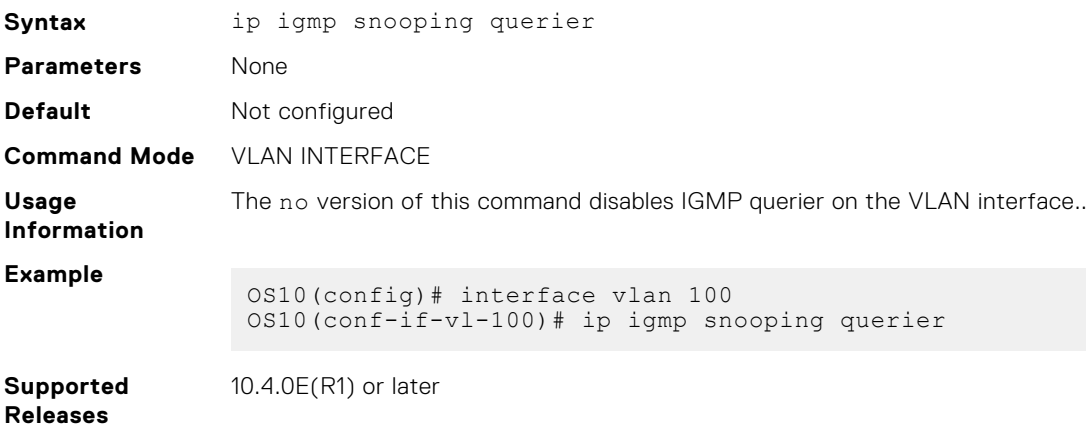

## **ip igmp snooping query-interval**

Configures time interval for sending IGMP general queries.

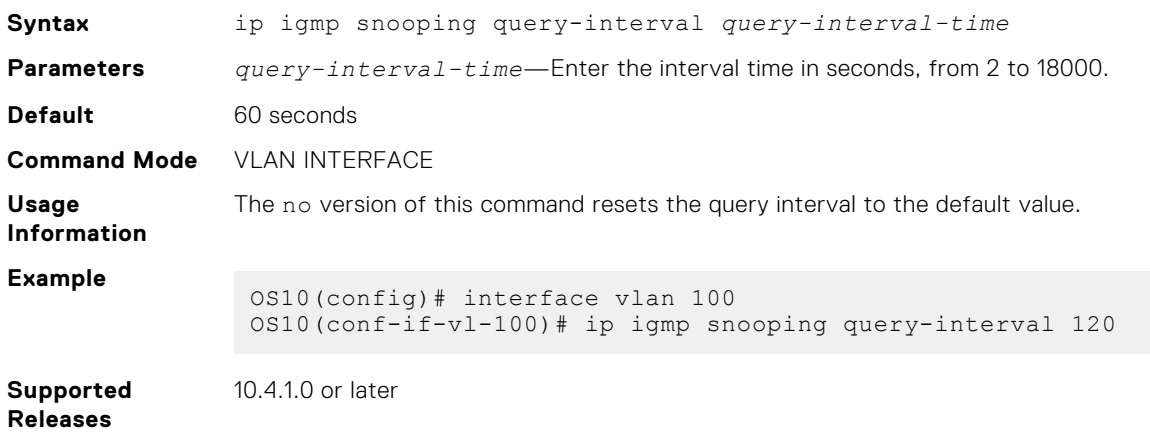

## **ip igmp snooping query-max-resp-time**

Configures the maximum time for responding to a query advertised in IGMP queries.

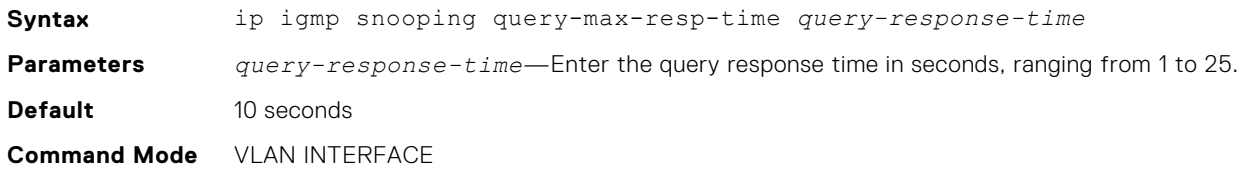

The no version of this command resets the query response time to default value.

**Information Example** OS10(config)# interface vlan 100 OS10(conf-if-vl-100)# ip igmp snooping query-max-resp-time 15 **Supported Releases** 10.4.1.0 or later

# **ip igmp version**

**Usage**

Configures IGMP version.

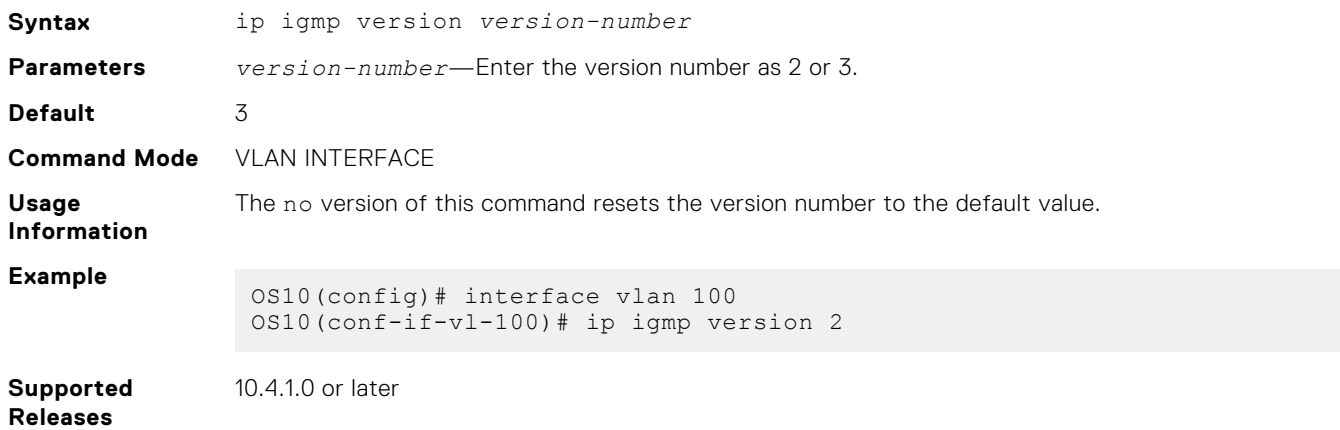

### **show ip igmp groups**

Displays the IGMP groups.

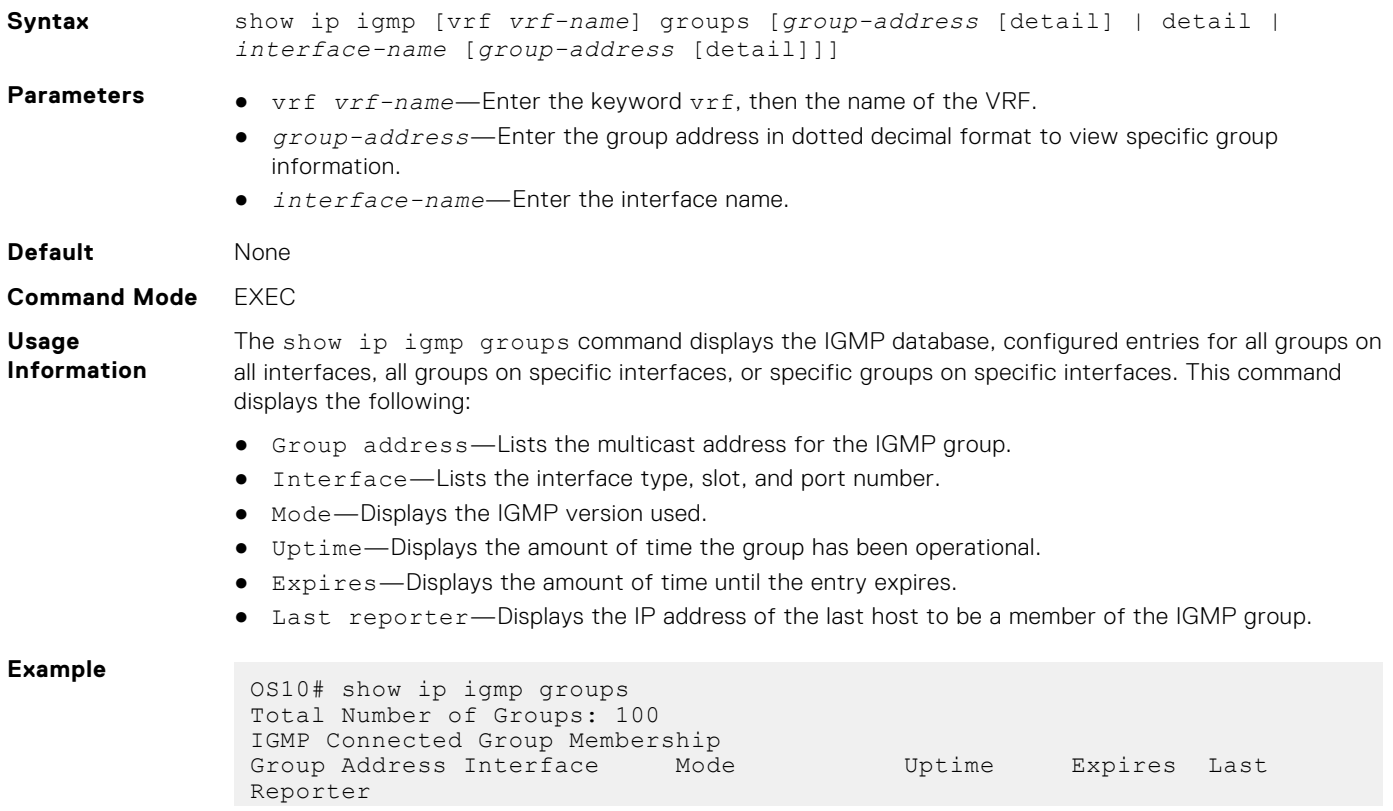

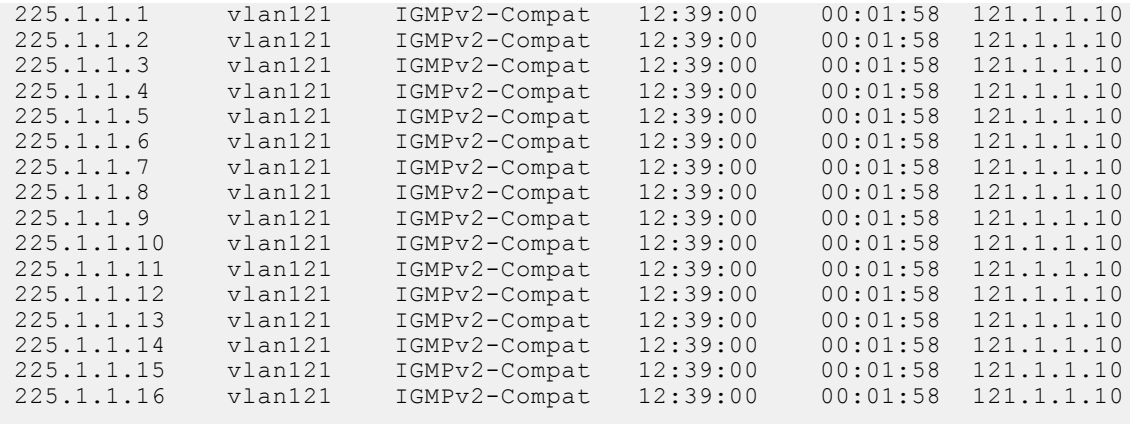

#### **Supported Releases**

10.4.3.0 or later

# **show ip igmp interface**

Displays information about all IGMP-enabled interfaces.

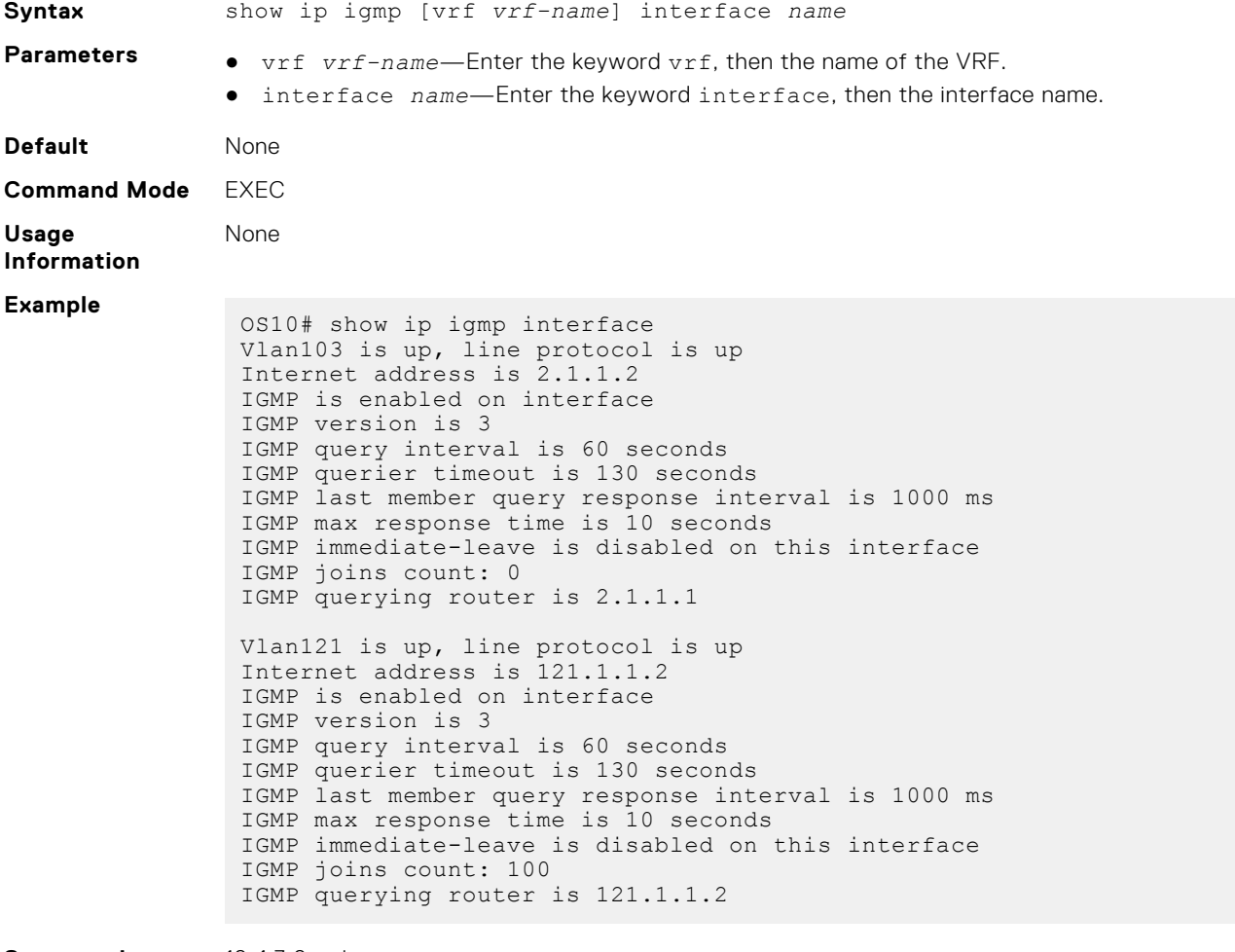

**Supported Releases**

10.4.3.0 or later

# **show ip igmp snooping groups**

Displays IGMP snooping group membership details.

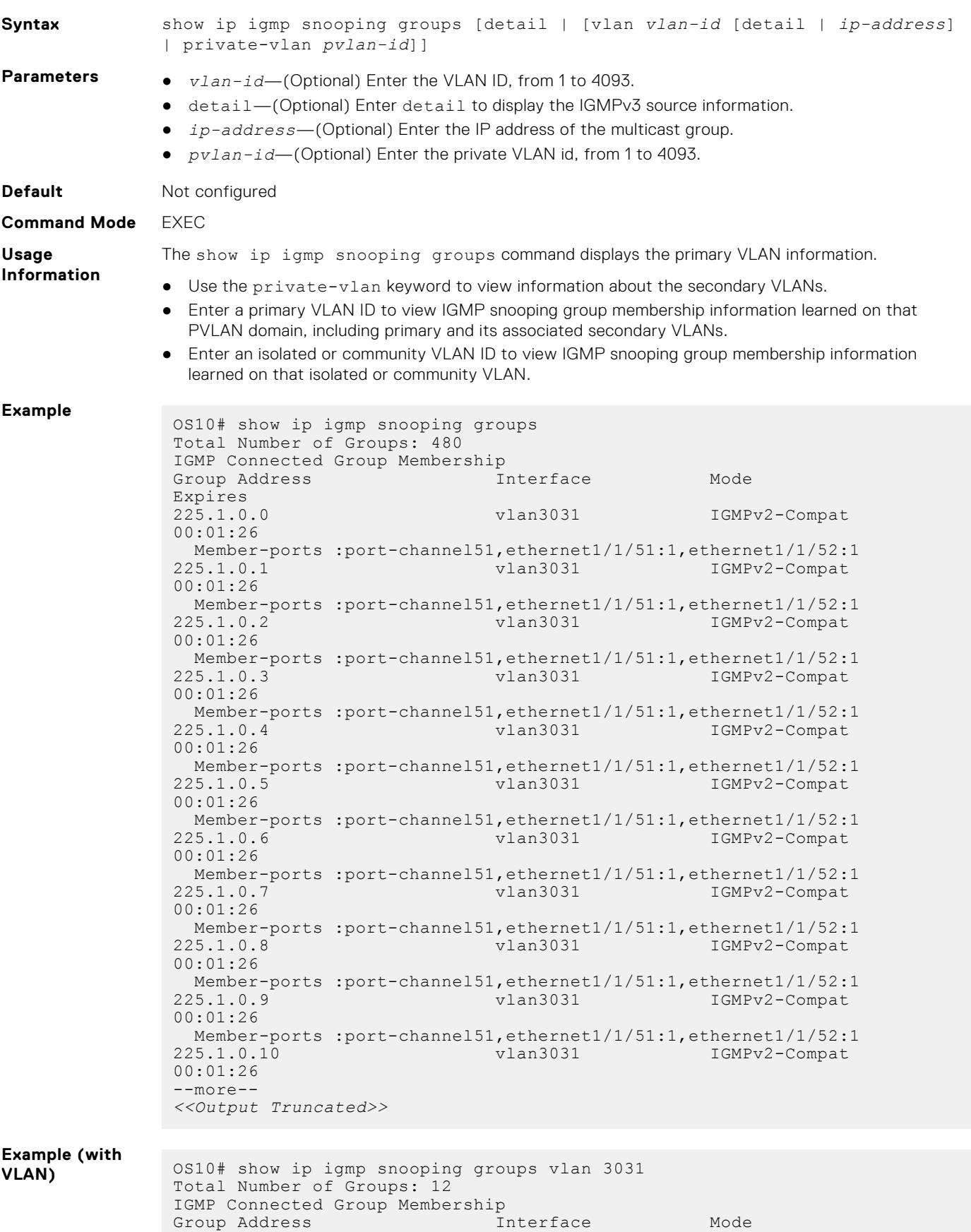

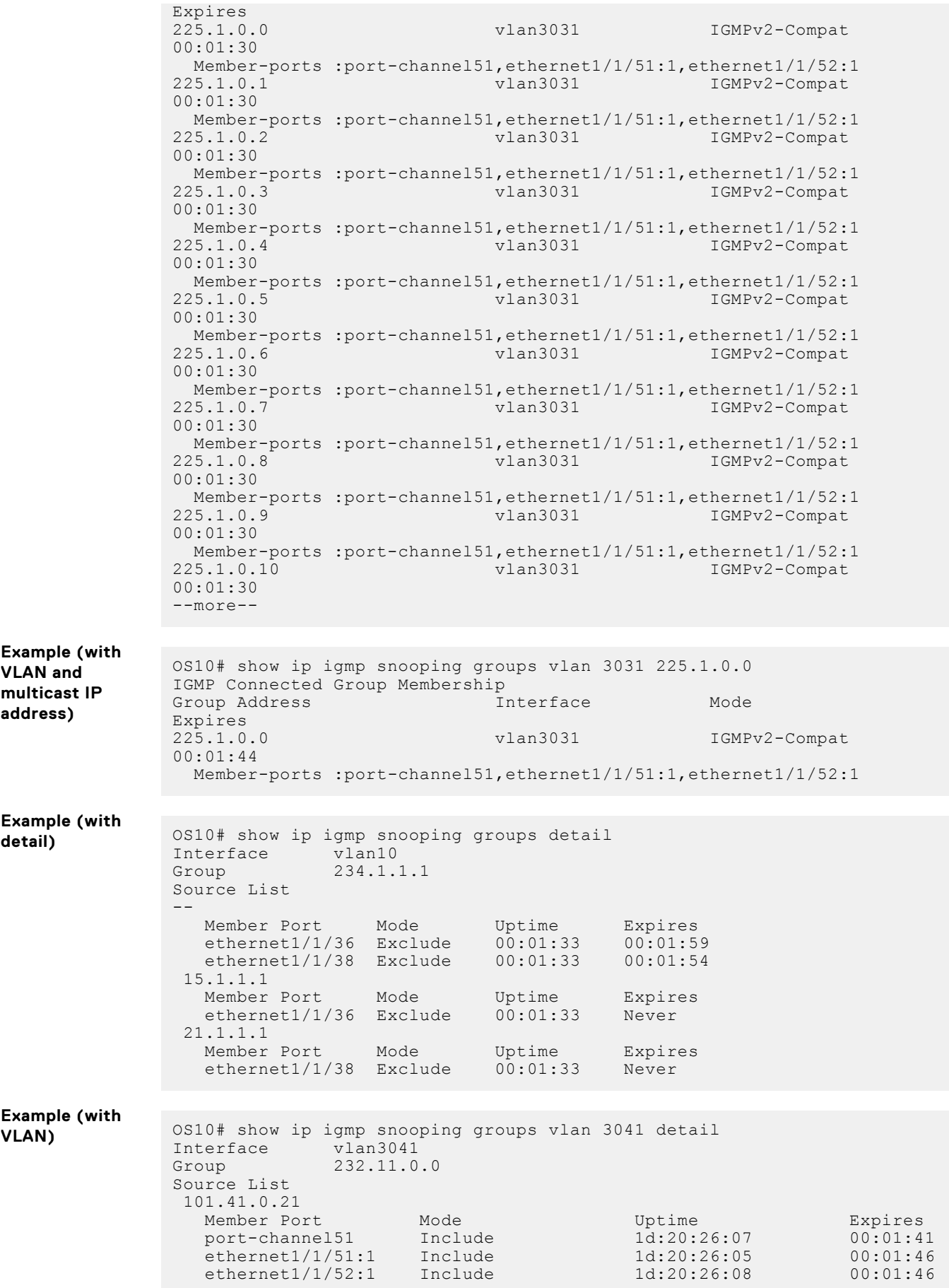

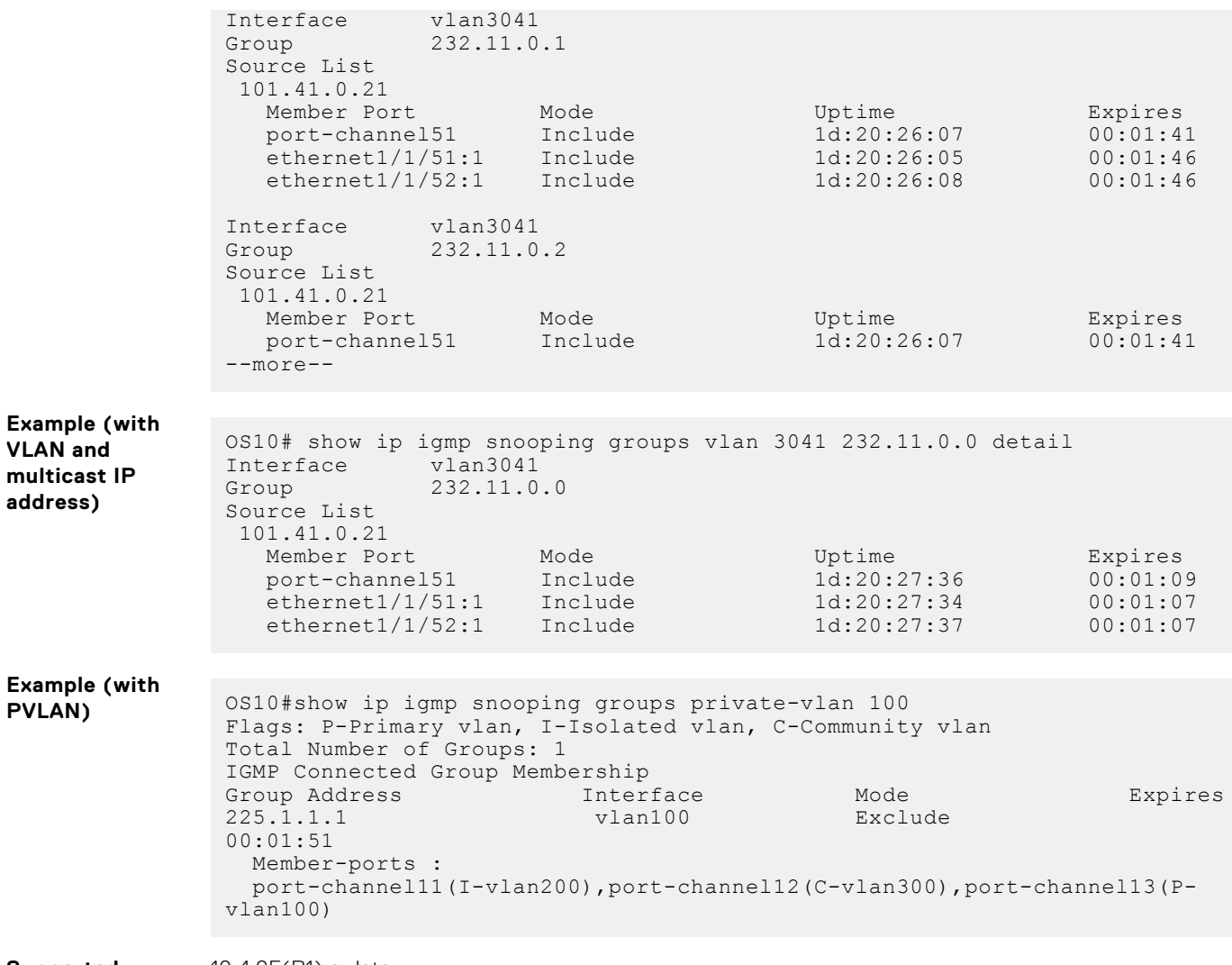

**Supported Releases**

10.4.0E(R1) or later

# **show ip igmp snooping groups detail**

Displays the IGMP source information along with detailed member port information.

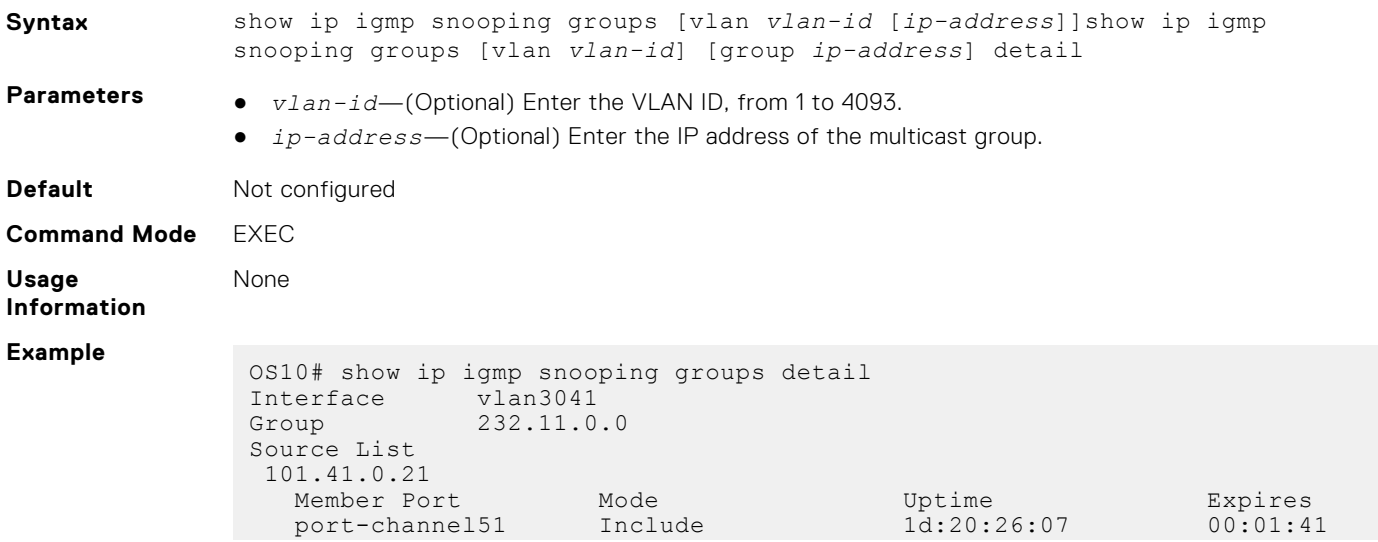

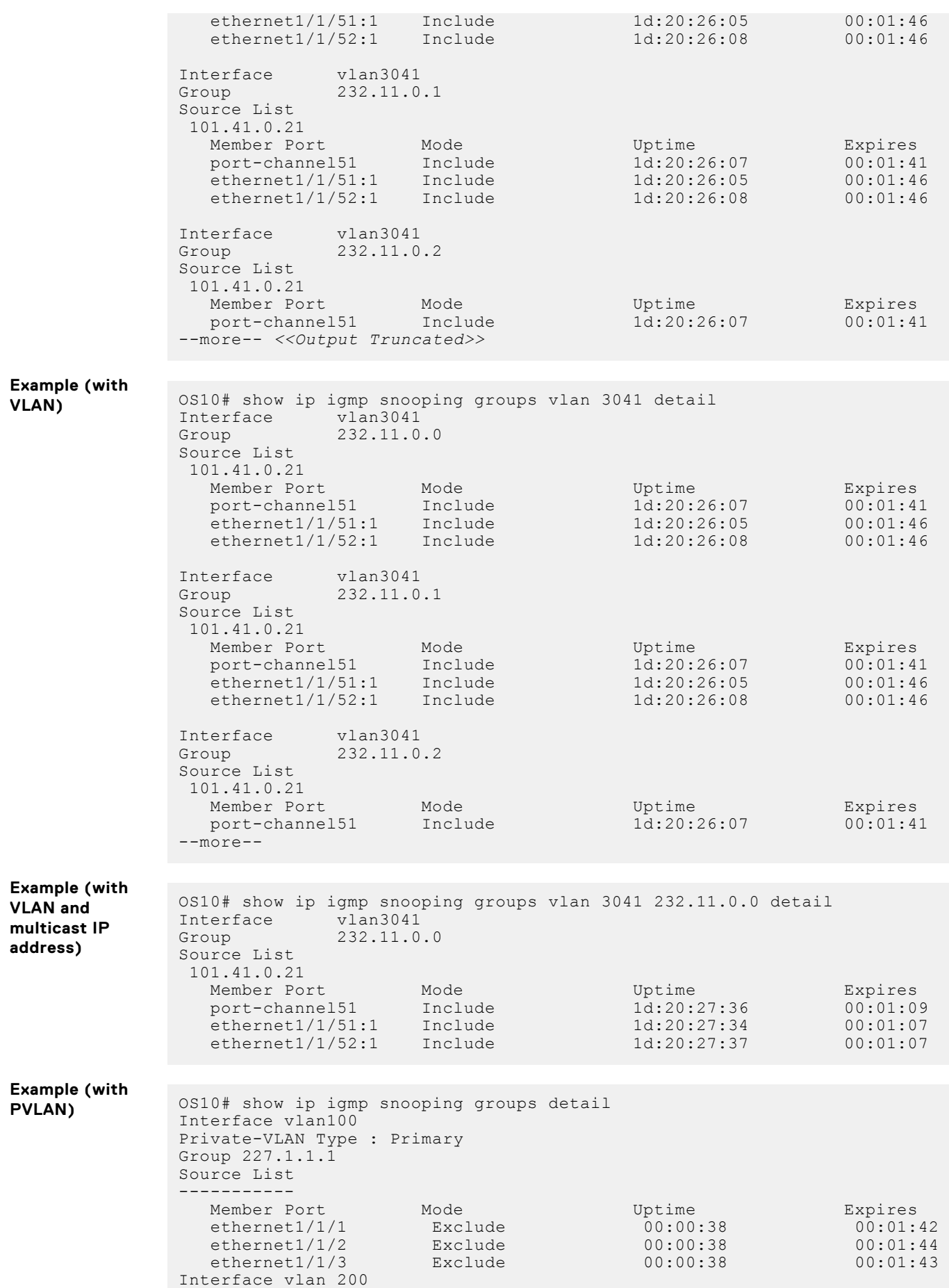

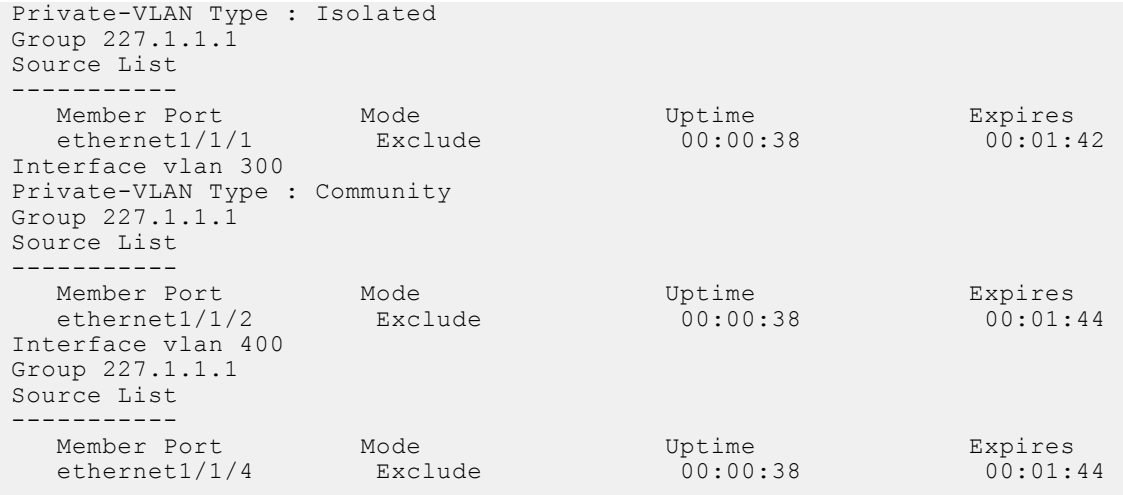

**Supported Releases**

10.4.1.0 or later

# **show ip igmp snooping interface**

Displays IGMP snooping interfaces details.

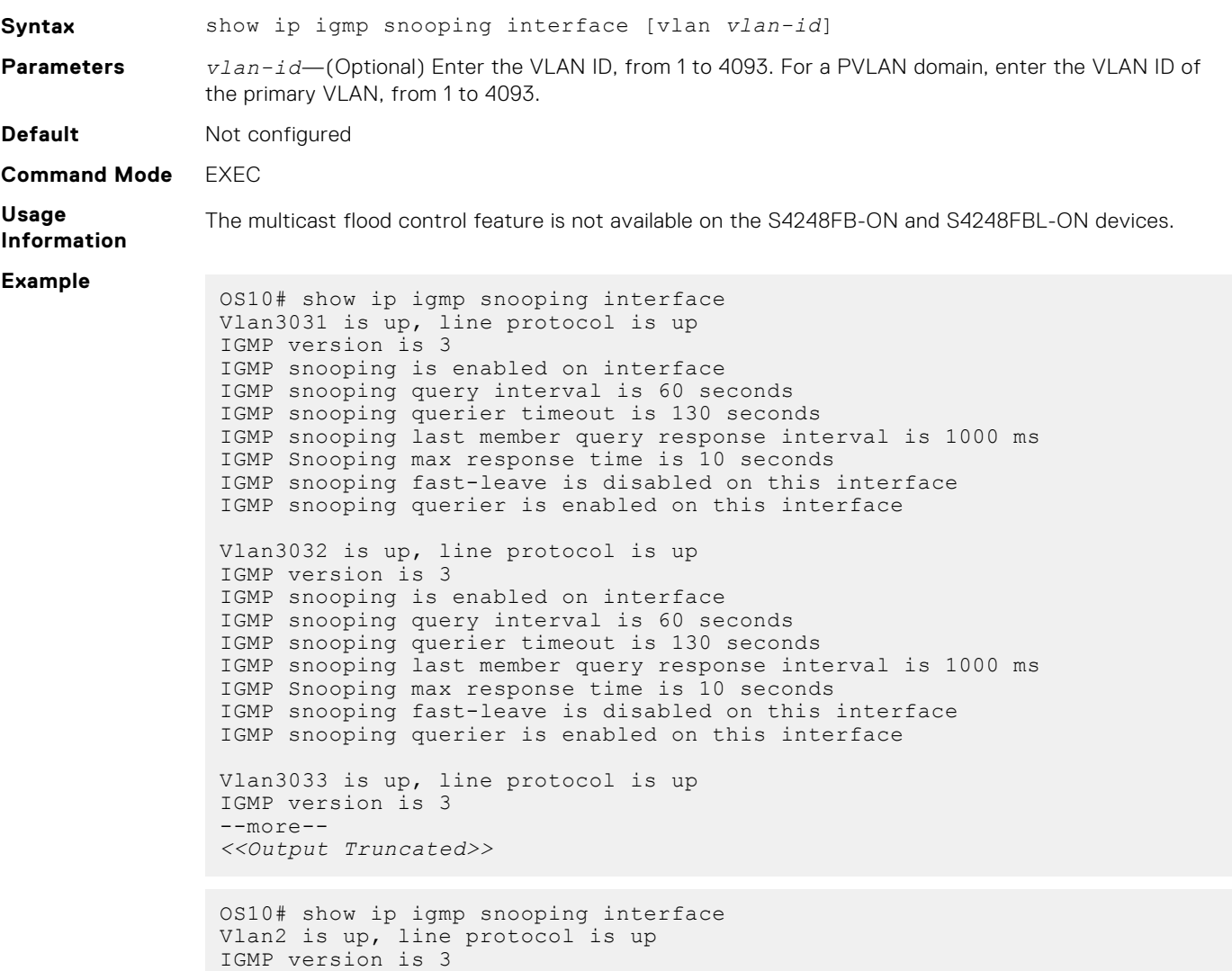

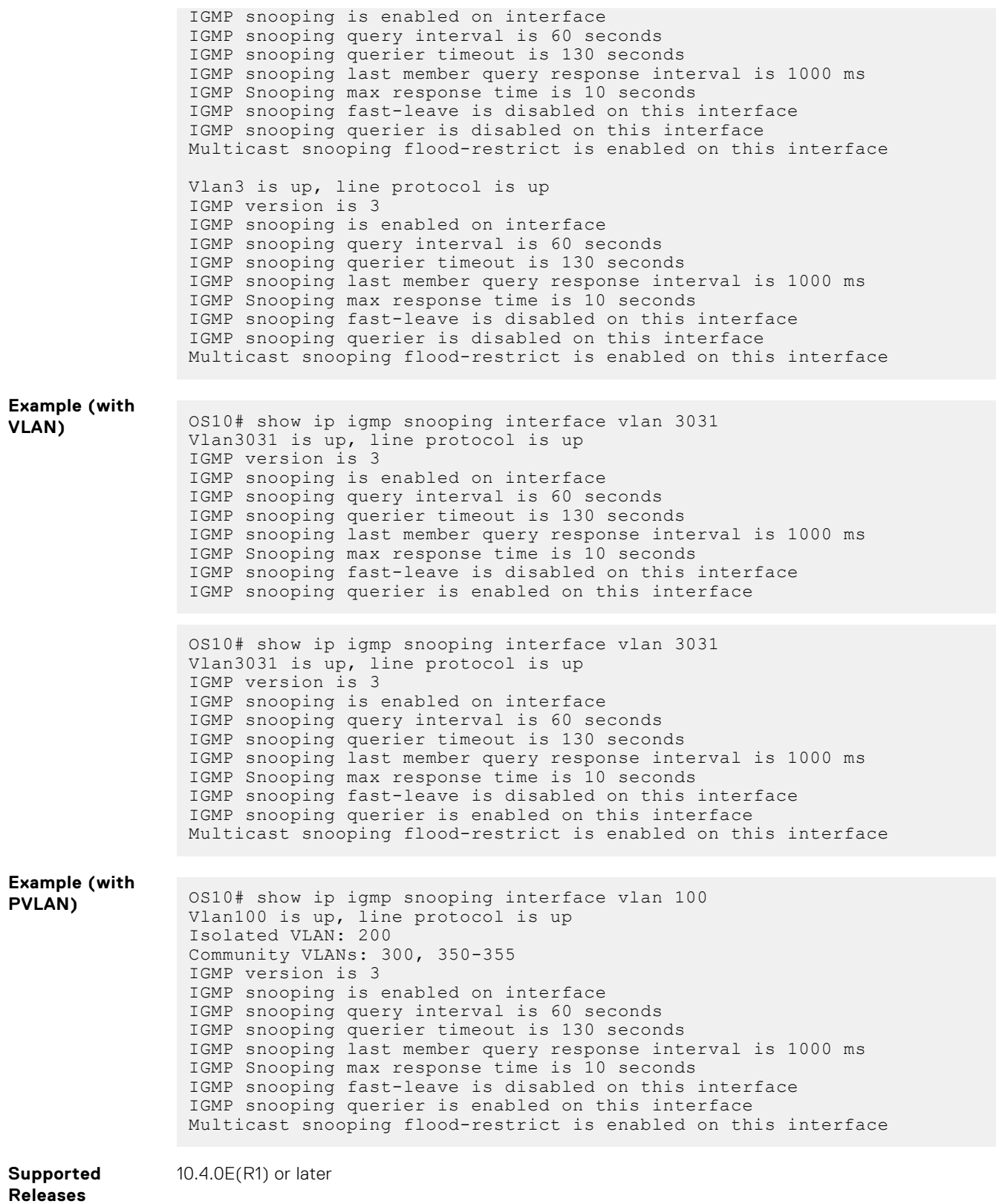

# **show ip igmp snooping mrouter**

Displays the multicast router ports details.

**Syntax** show ip igmp snooping mrouter [vlan *vlan-id*]

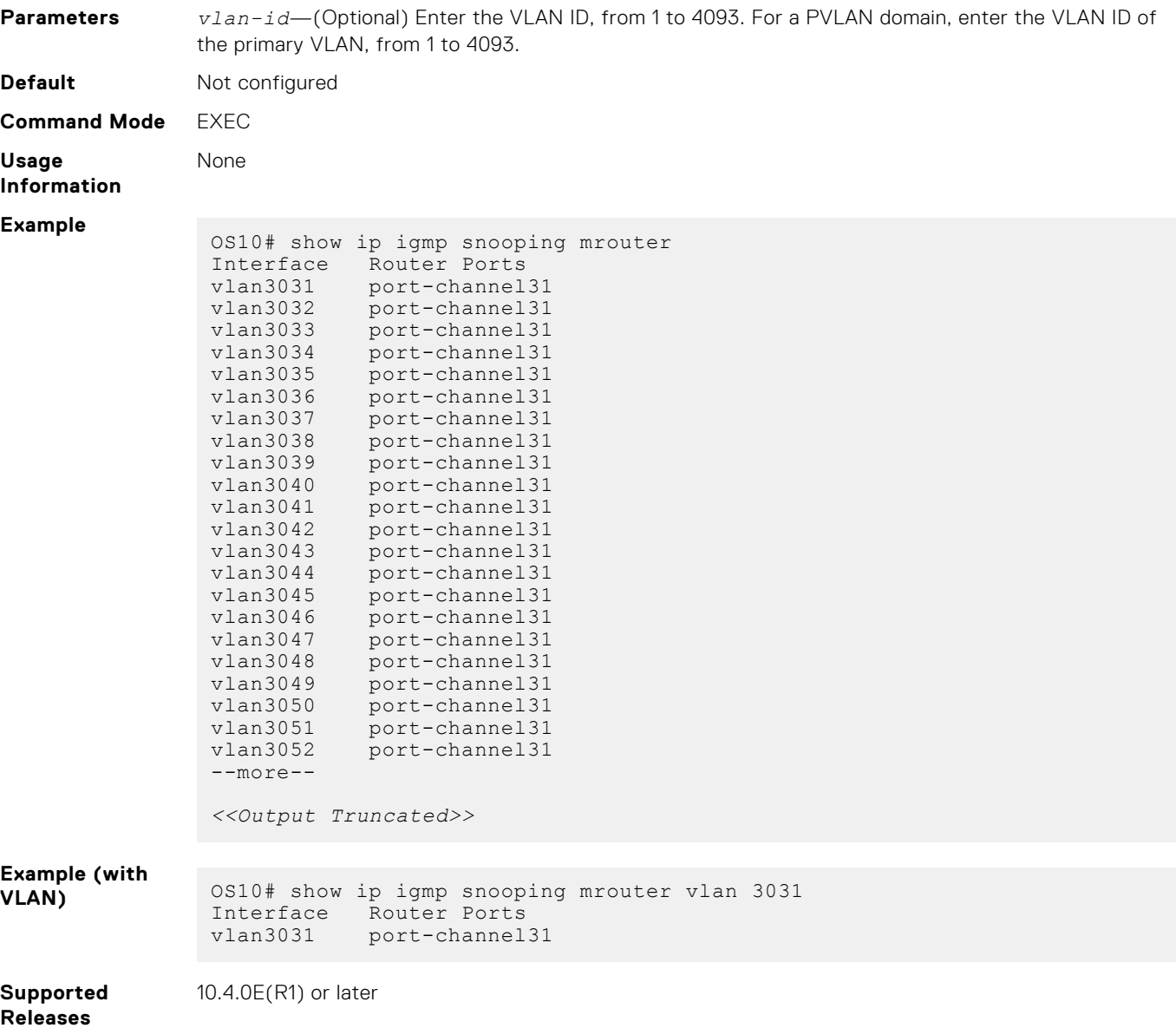

# **Multicast Listener Discovery Protocol**

IPv6 networks use Multicast Listener Discovery (MLD) Protocol to manage multicast groups.

OS10 supports MLDv1and MLDv2 to manage the multicast group memberships on IPv6 networks.

# **MLD snooping**

MLD snooping enables switches to use the information in MLD packets and generate a forwarding table that associates ports with multicast groups. When switches receive multicast frames, they forward them to their intended receivers.

OS10 supports MLD snooping on VLAN interfaces. Effective with OS10 release 10.4.3.0, MLD snooping is enabled by default.

#### **Configure MLD snooping**

- Enable MLD snooping globally with the ipv6 mld snooping enable command in the CONFIGURATION mode. This command enables both MLDv2 and MLDv1 snooping on all VLAN interfaces.
- (Optional) You can disable MLD snooping on specific VLAN interfaces using the no ipv6 mld snooping command in the VLAN INTERFACE mode.
- (Optional) Multicast flood control is enabled by default. To disable the multicast flood restrict feature, use the no multicast snooping flood-restrict command in CONFIGURATION mode. To reenable the feature globally, use the ip igmp snooping enable command in CONFIGURATION mode.
- In a network, the snooping switch is connected to a multicast Router that sends MLD queries. On a Layer 2 network that does not have a multicast router, you can configure the snooping switch to act as querier. Use the ipv6 mld snooping querier command in the VLAN INTERFACE mode to send the queries.
- OS10 learns the multicast router interface dynamically based on the interface on which MLD membership query is received. To assign a multicast router interface statically, use the ipv6 mld snooping mrouter interface *interface type* command in VLAN INTERFACE mode.
- (Optional) Configure the MLD version using the ipv6 mld version *version-number* command in the VLAN INTERFACE mode.
- (Optional) The fast leave option allows the MLD snooping switch to remove an interface from the multicast group immediately on receiving the leave message. Enable fast leave with the ipv6 mld snooping fast-leave command in VLAN INTERFACE mode.
- (Optional) Configure the time interval for sending MLD general queries with the ipv6 mld snooping queryinterval *query-interval-time* command in VLAN INTERFACE mode.
- (Optional) Configure the maximum time for responding to a query advertised in MLD queries using the  $ipv6$  mld snooping query-max-resp-time *query-response-time* command in VLAN INTERFACE mode.
- (Optional) Configures the time interval between group-specific MLD query messages with the  $ipv6$  mld snooping last-member-query-interval *query-interval-time* command in VLAN INTERFACE mode.

#### **MLD snooping configuration**

```
OS10(config)# ipv6 mld snooping enable
OS10(config)# interface vlan 11
OS10(conf-if-vl-11)# ipv6 mld snooping mrouter interface ethernet 1/1/32
OS10(conf-if-vl-11)# ipv6 mld snooping querier
OS10(conf-if-vl-11)# ipv6 mld version 1
OS10(conf-if-vl-11)# ipv6 mld snooping fast-leave
OS10(conf-if-vl-11)# ipv6 mld snooping query-interval 60
OS10(conf-if-vl-11)# ipv6 mld snooping query-max-resp-time 10
OS10(conf-if-vl-11)# ipv6 mld snooping last-member-query-interval 1000
```
#### **View MLD snooping information**

```
OS10# show ipv6 mld snooping groups
Total Number of Groups: 280
MLD Connected Group Membership
Group Address Interface
Mode Expires<br>
ff02::2 vlan353
                          vlan3531
Exclude 00:01:38<br>
ff0e:225:1:: vlan3531
ff0e:225:1:: vlan3531 MLDv1-
Compat 00:01:52
 Member-ports :port-channel41,ethernet1/1/51,ethernet1/1/52<br>F0e:225:1::1 vlan3531 MLDv1-
ff0e:225:1:1Compat 00:01:52
 Member-ports :port-channel41,ethernet1/1/51,ethernet1/1/52<br>
vlan3531 MLDv1-
ff0e:225:1:2Compat 00:01:52
 Member-ports :port-channel41, ethernet1/1/51, ethernet1/1/52<br>vlan3531<br>i
ff0e:225:1::3 vlan3531 MLDv1-
Compat 00:01:52
  Member-ports :port-channel41,ethernet1/1/51,ethernet1/1/52
ff0e:225:1::4 vlan3531 MLDv1-
Compat 00:01:52
 Member-ports :port-channel41,ethernet1/1/51,ethernet1/1/52<br>
vlan3531 MLDv1-
ff0e:225:1::5 vlan3531<br>Compat 00:01:52
                    00:01:52Member-ports :port-channel41,ethernet1/1/51,ethernet1/1/52<br>ff02::2<br>vlan3532
                          vlan3532
Exclude 00:01:47
ff0e:225:2:: vlan3532 MLDv1-
Compat 00:01:56
 Member-ports :port-channel41,ethernet1/1/51,ethernet1/1/52<br>F0e:225:2::1 vlan3532 MLDv1-
ff0e:225:2::1Compat 00:01:56
  Member-ports :port-channel41,ethernet1/1/51,ethernet1/1/52
```

```
ff0e:225:2::2 vlan3532 MLDv1-<br>Compat 00:01:56
                      00:01:56 Member-ports :port-channel41,ethernet1/1/51,ethernet1/1/52
--more--
<<Output Truncated>>
```

```
OS10# show ipv6 mld snooping interface vlan 3031
Vlan3031 is up, line protocol is up
MLD version is 2
MLD snooping is enabled on interface
MLD snooping query interval is 60 seconds
MLD snooping querier timeout is 130 seconds
MLD snooping last member query response interval is 1000 ms
MLD snooping max response time is 10 seconds
MLD snooping fast-leave is disabled on this interface
MLD snooping querier is disabled on this interface
```

```
OS10# show ipv6 mld snooping interface vlan 2
Vlan2 is up, line protocol is up
MLD version is 2
MLD snooping is enabled on interface
MLD snooping query interval is 60 seconds
MLD snooping querier timeout is 130 seconds
MLD snooping last member query response interval is 1000 ms
MLD snooping max response time is 10 seconds
MLD snooping fast-leave is disabled on this interface
MLD snooping querier is disabled on this interface
Multicast flood-restrict is enabled on this interface
```

```
OS10# show ipv6 mld snooping mrouter vlan 11
Interface Router Ports<br>Vlan 11 ethernet 1/1
               ethernet 1/1/32
```
# **MLD snooping commands**

#### **ipv6 mld snooping**

Enables MLD snooping on the specified VLAN interface.

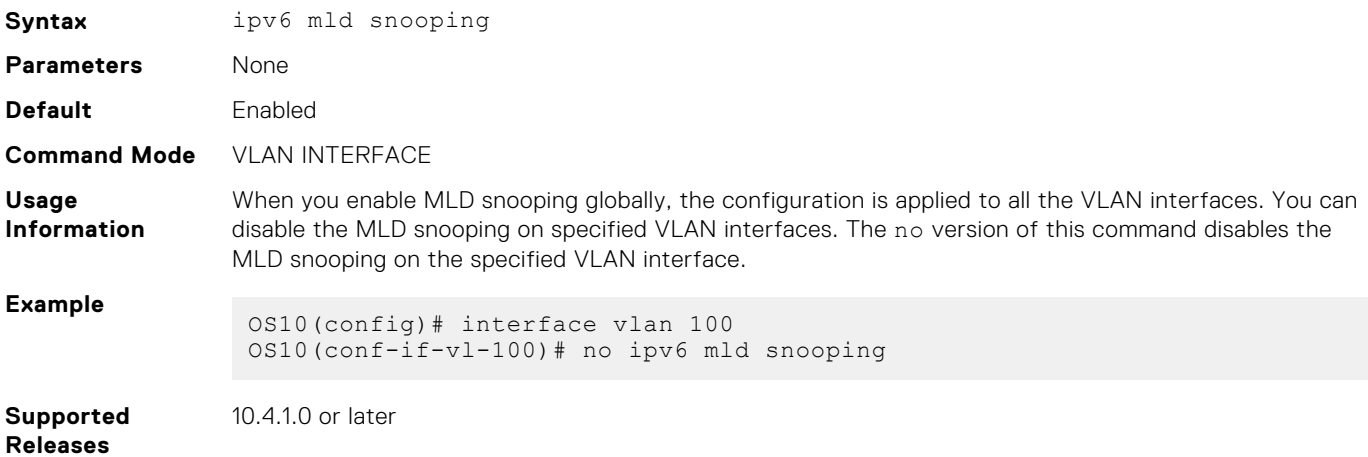

#### **ipv6 mld snooping enable**

Enables MLD snooping globally.

**Syntax** ipv6 mld snooping enable

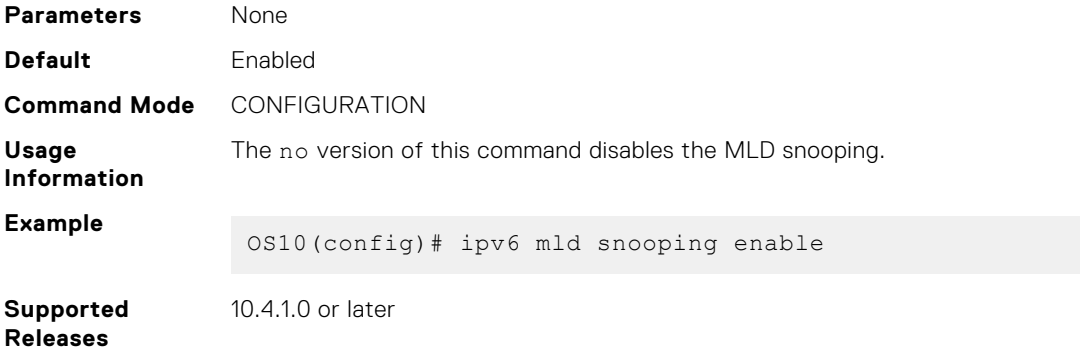

## **ipv6 mld snooping fast-leave**

Enables fast leave in MLD snooping for specified VLAN.

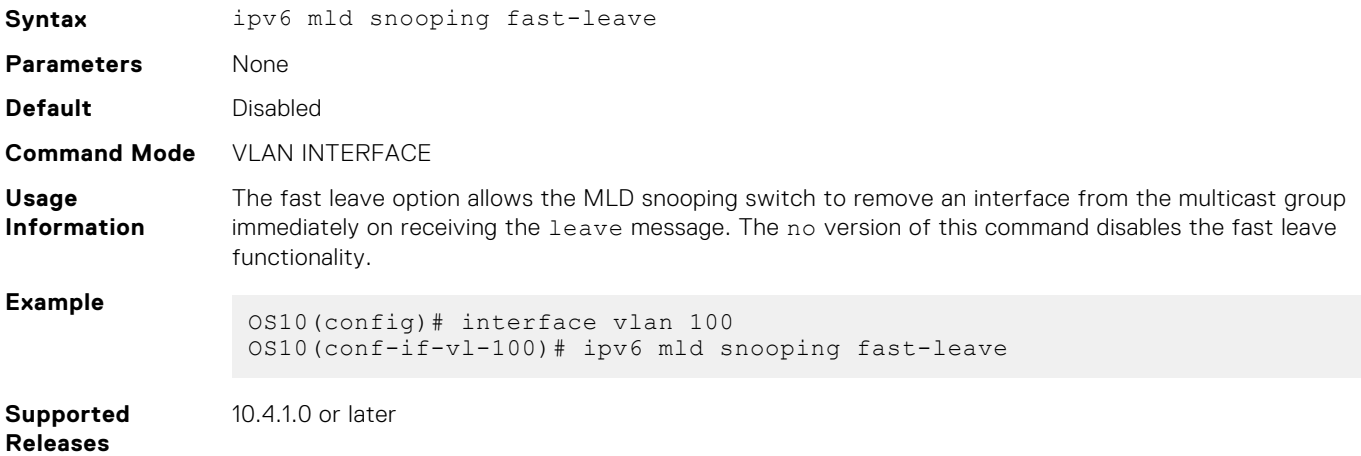

### **ipv6 mld snooping last-member-query-interval**

Configures the time interval between group-specific MLD query messages.

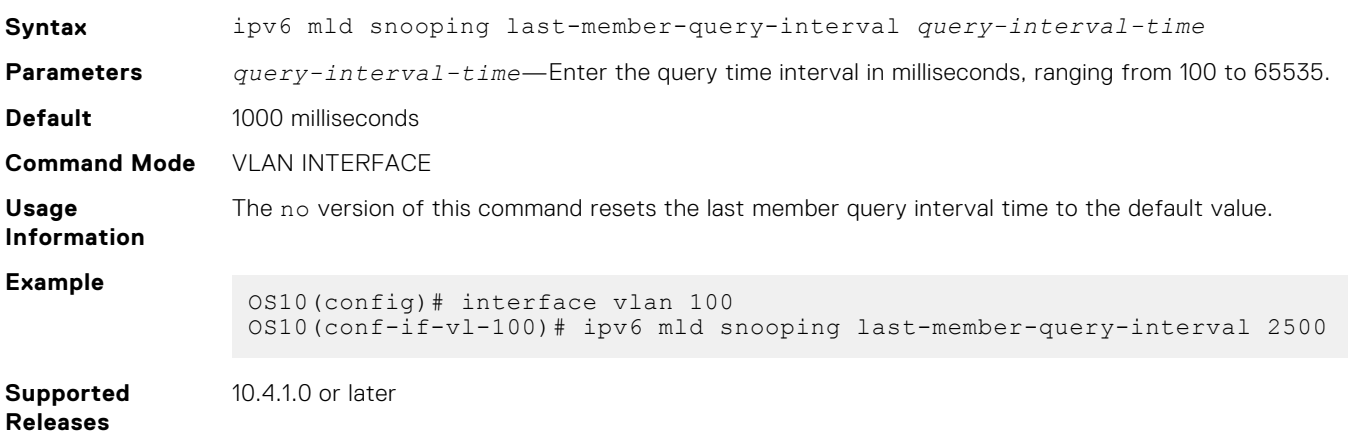

### **ipv6 mld snooping mrouter**

Configures the specified VLAN member port as a multicast router interface.

**Syntax** ipv6 mld snooping mrouter interface *interface—type*

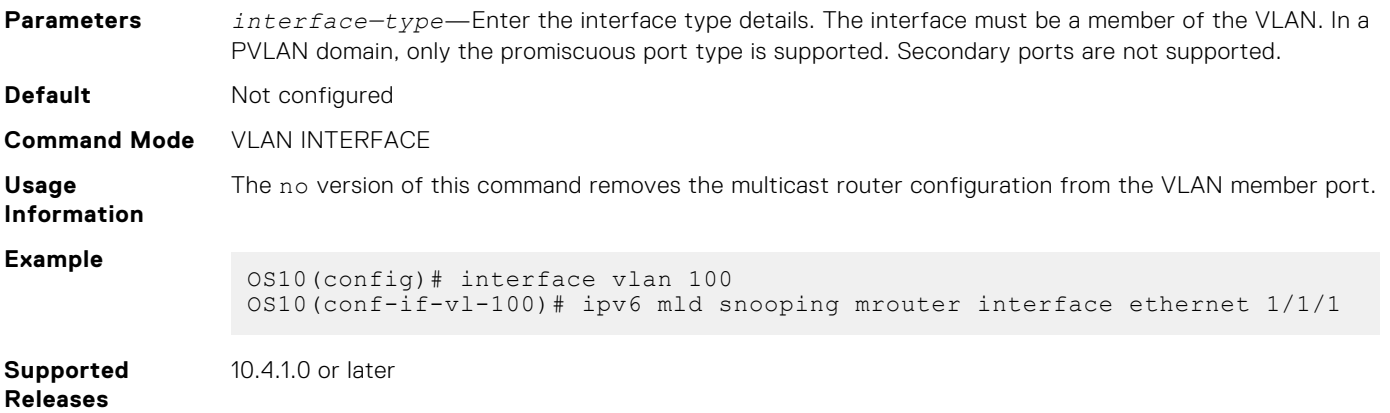

# **ipv6 mld snooping querier**

Enables MLD querier on the specified VLAN interface.

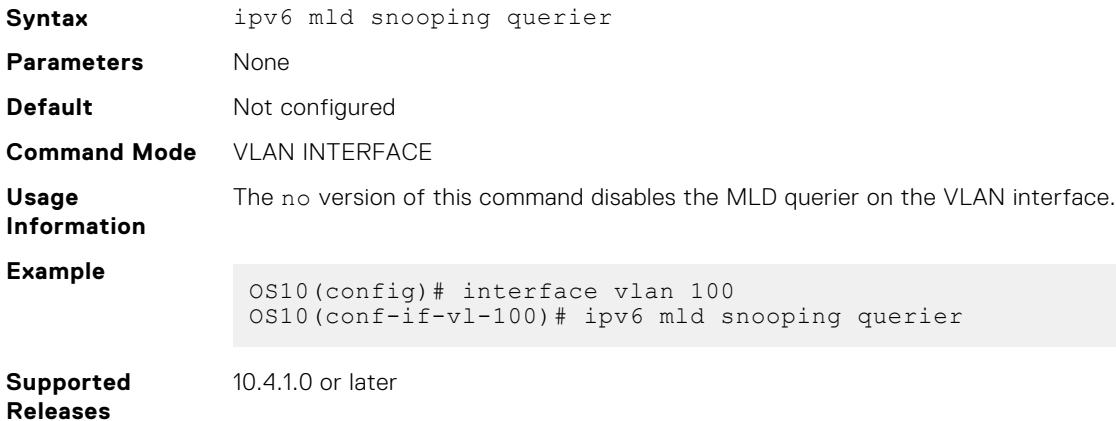

### **ipv6 mld snooping query-interval**

Configures the time interval for sending MLD general queries.

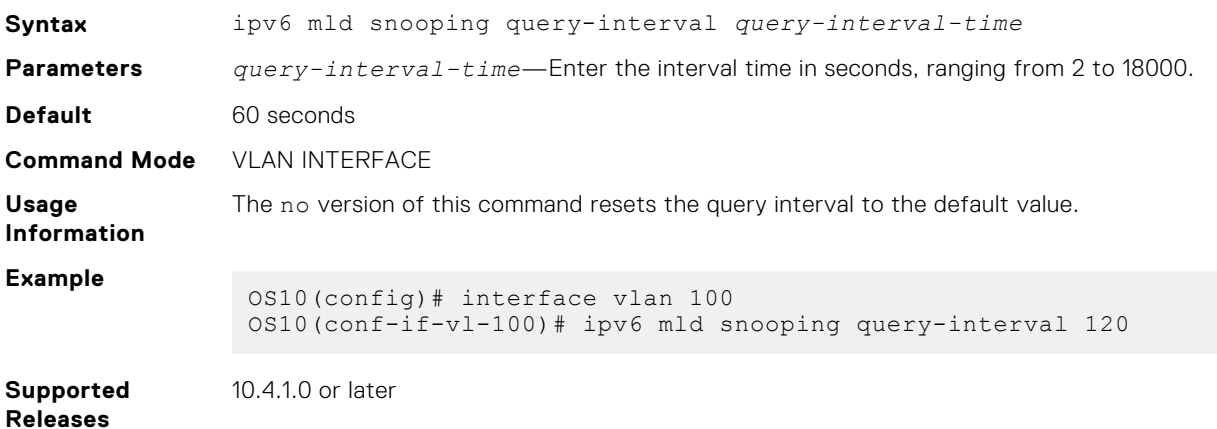

## **ipv6 mld query-max-resp-time**

Configures the maximum time for responding to a query advertised in MLD queries.

**Syntax** ipv6 mld snooping query-max-resp-time *query-response-time*

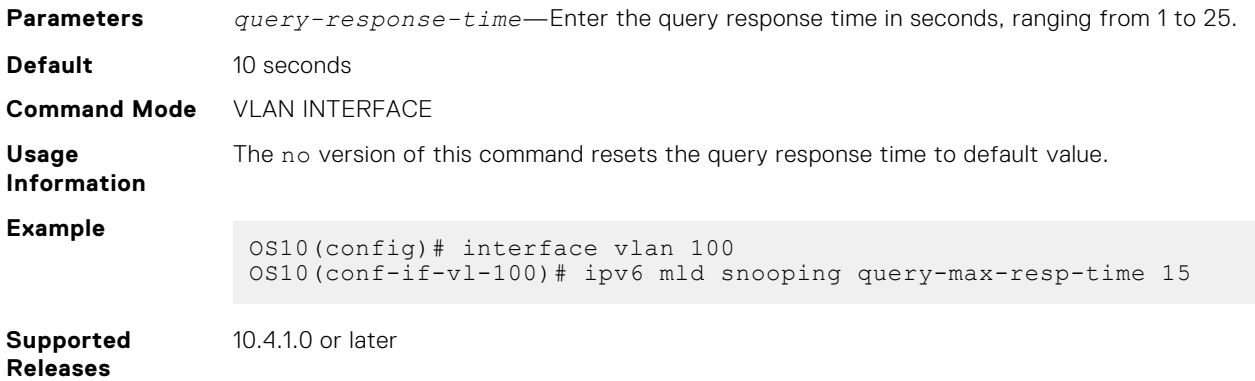

# **ipv6 mld version**

Configures the MLD version.

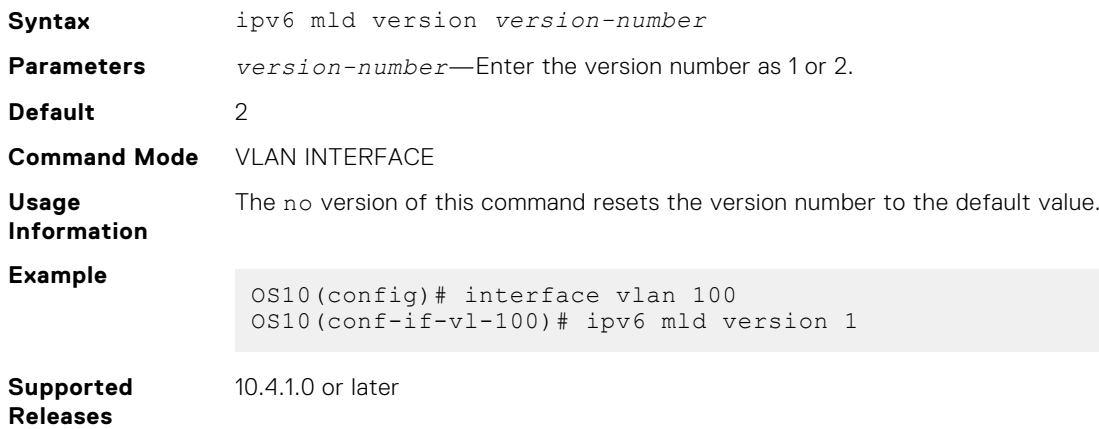

# **show ipv6 mld snooping groups**

Displays MLD snooping group membership details.

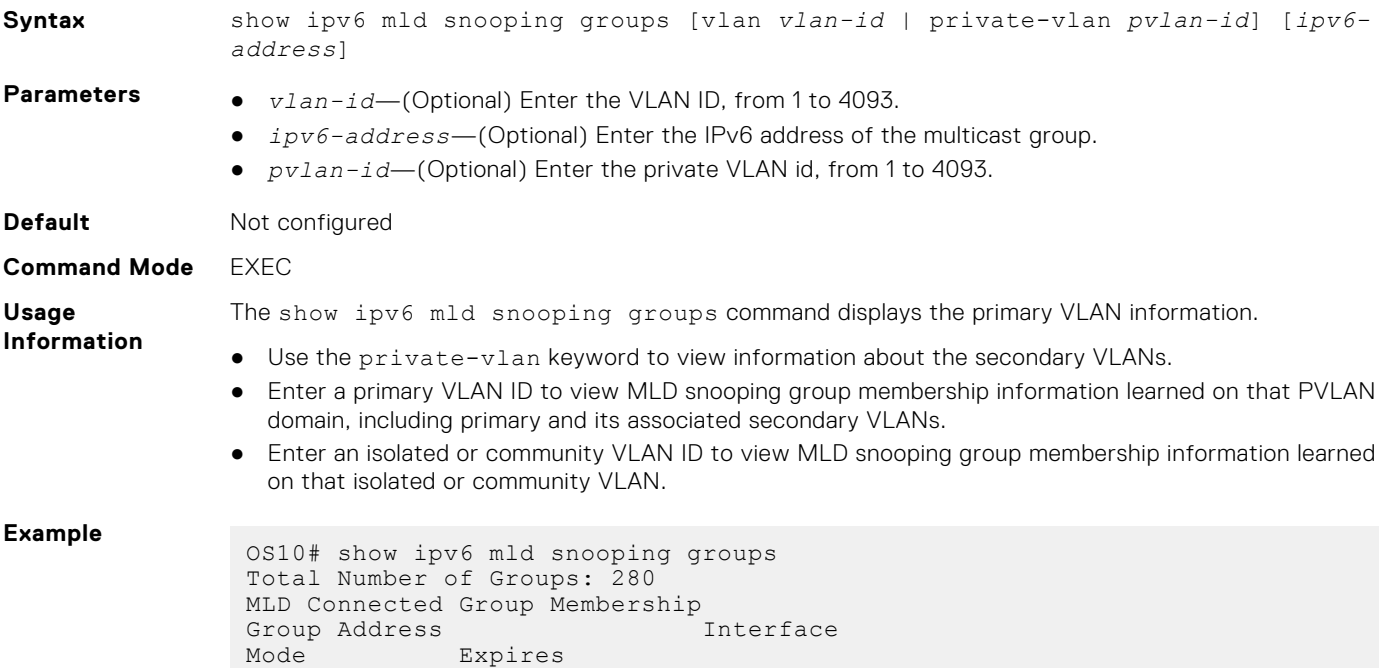

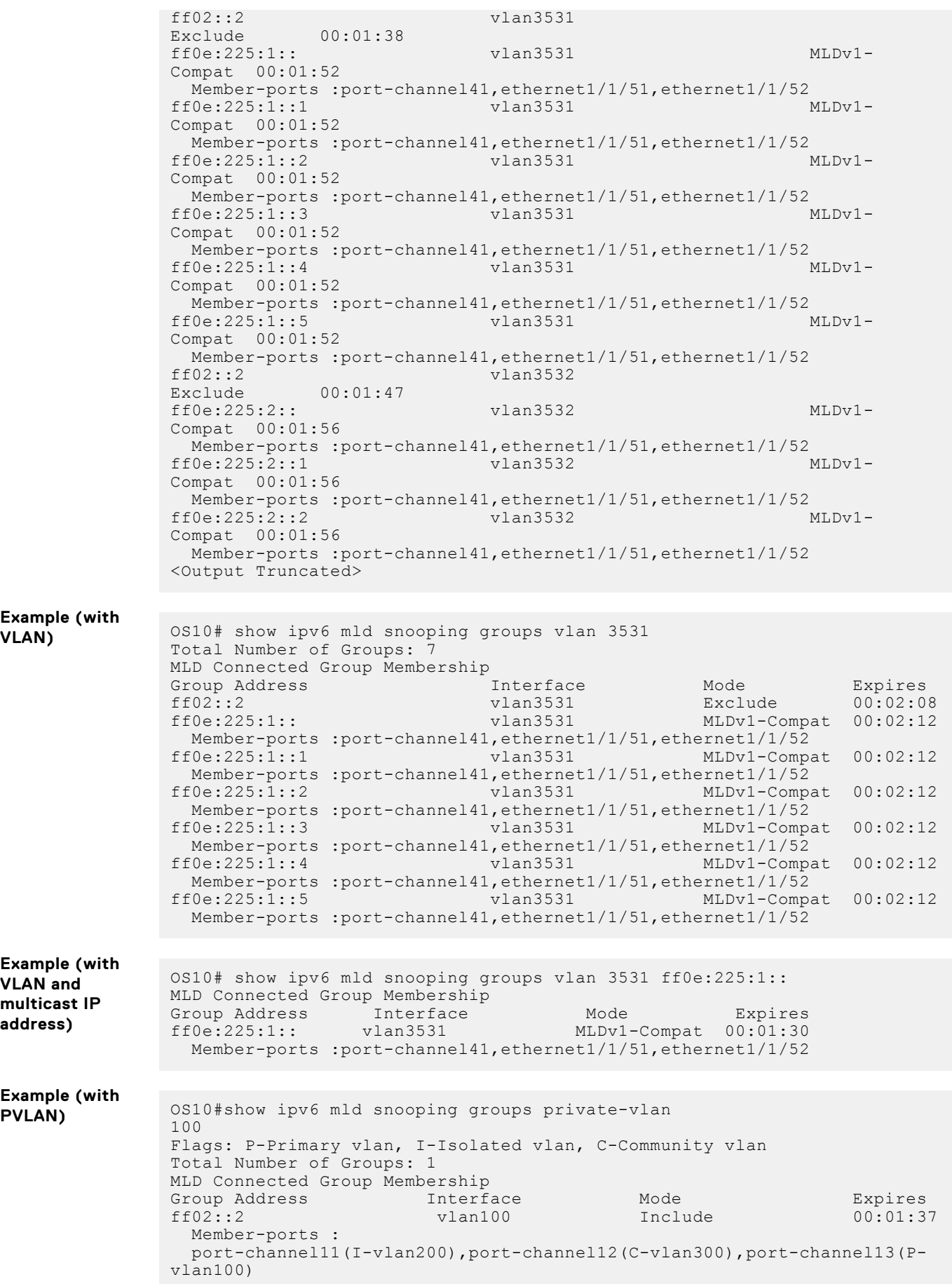

# **show ipv6 mld snooping groups detail**

Displays the MLD source information along with detailed member port information.

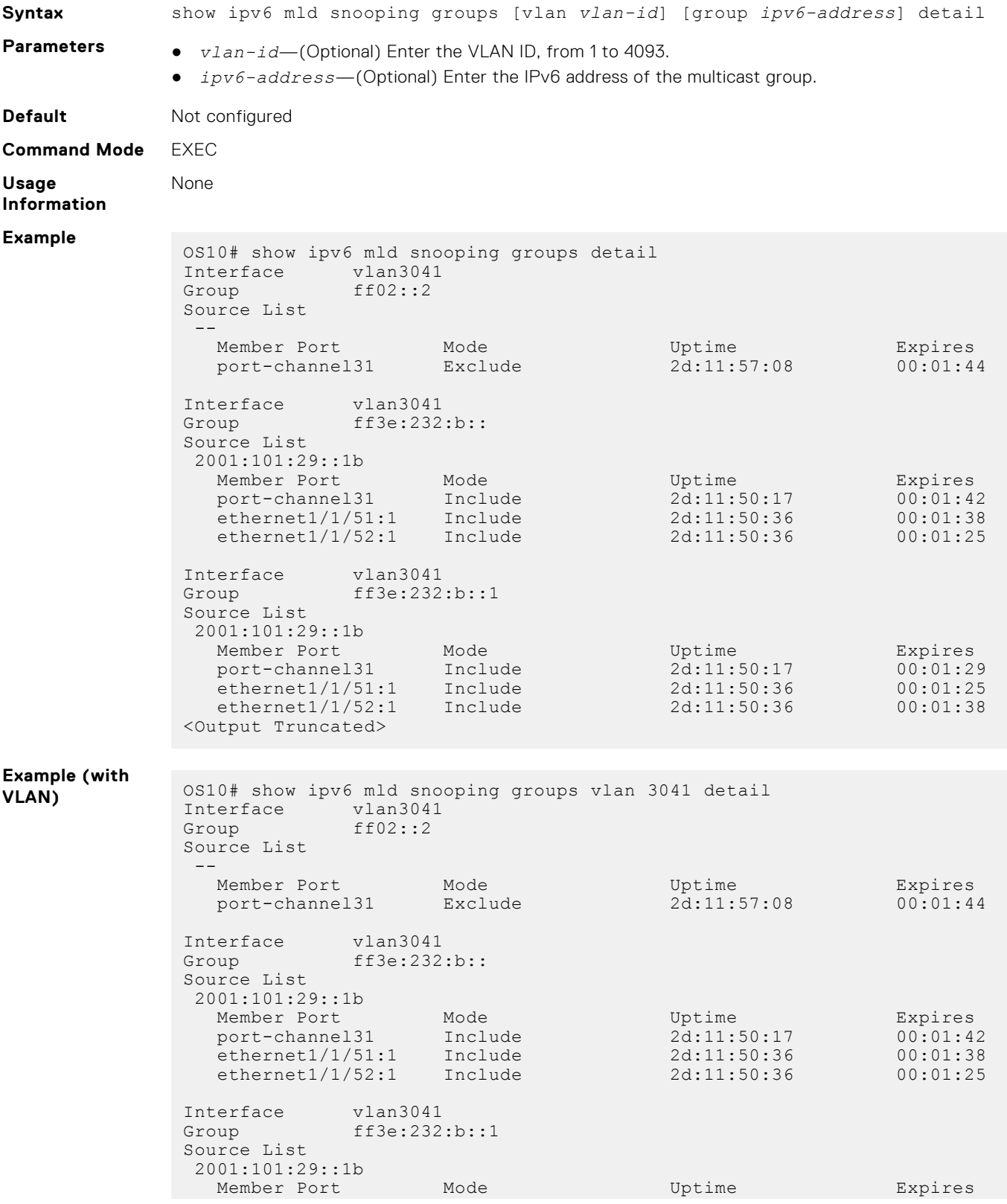

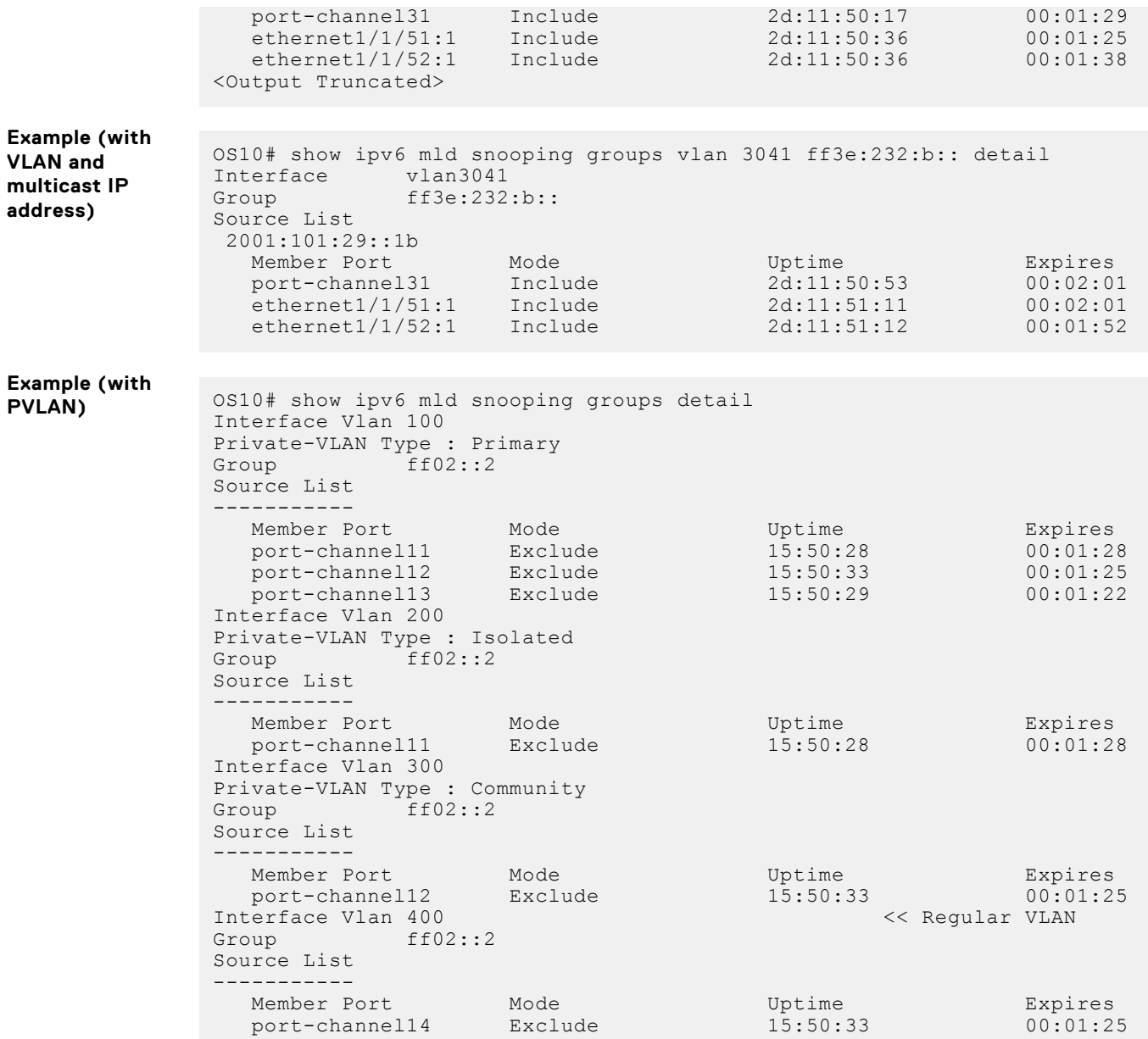

**Supported Releases**

10.4.1.0 or later

# **show ipv6 mld snooping interface**

Displays the details of MLD snooping interfaces.

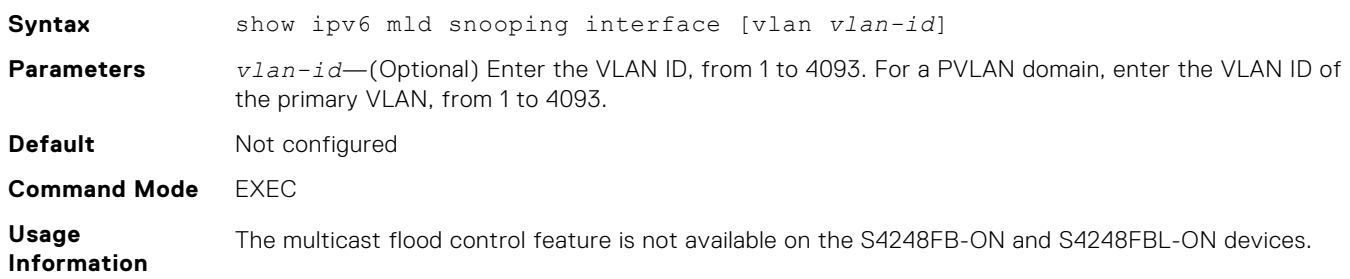

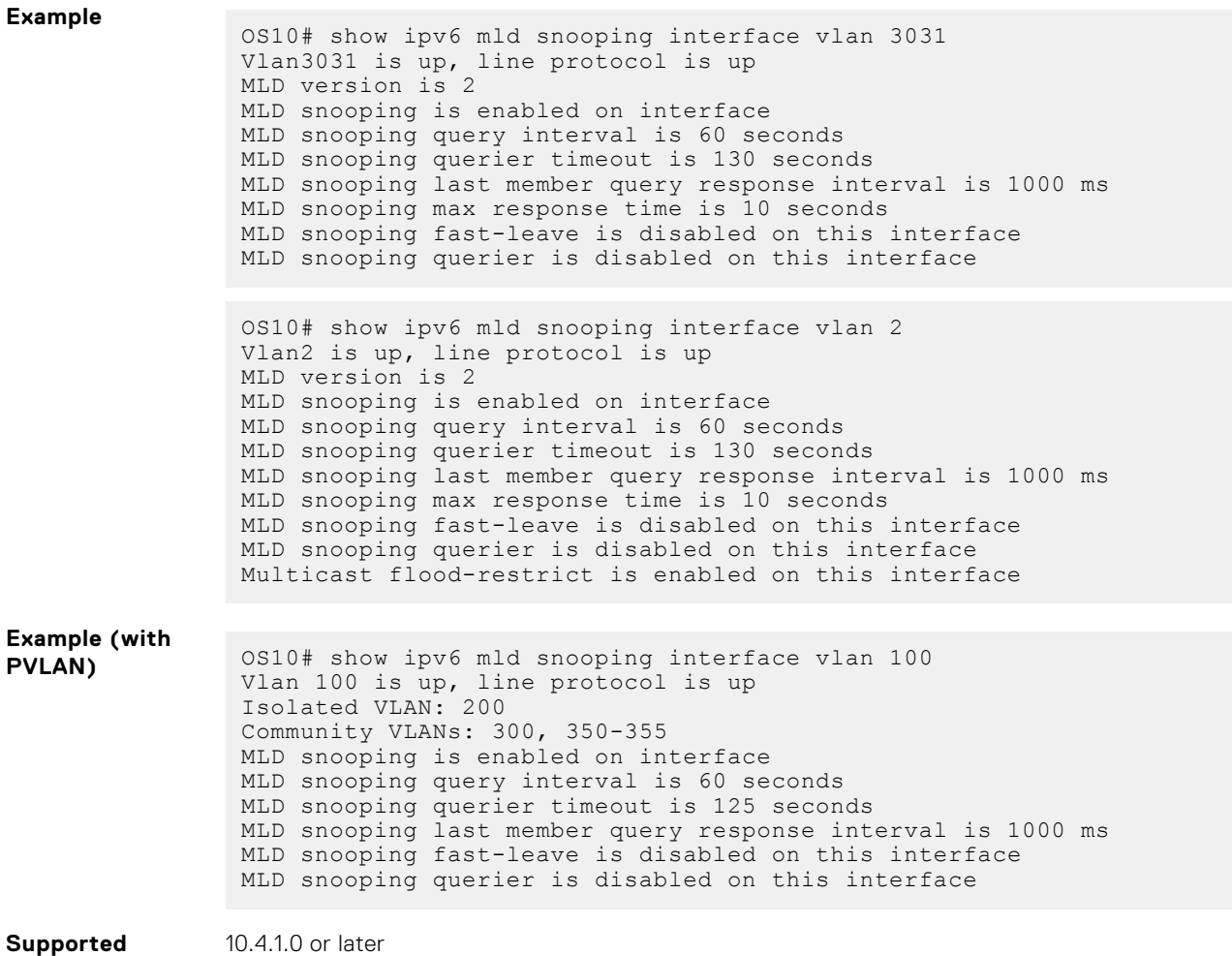

**Releases**

# **show ipv6 mld snooping mrouter**

Displays the details of multicast router ports.

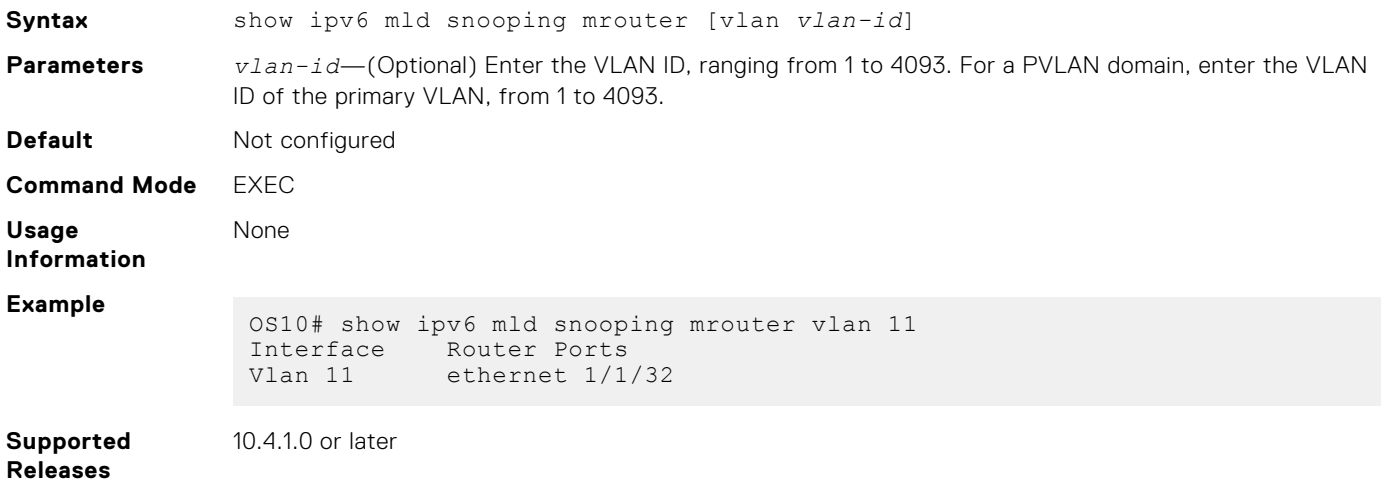

# **Protocol Independent Multicast**

Protocol independent multicast (PIM) is a group of multicast routing protocols that provides one-to-many and many-to-many transmission of information. PIM uses routing information from other routing protocols and does not depend on any specific unicast routing protocol. PIM uses any unicast routing protocol that is deployed in the network. OS10 supports the following PIM modes:

- PIM sparse mode (PIM-SM)
- PIM source specific multicast (PIM-SSM)

# **PIM terminology**

#### **Table 47. PIM terminology**

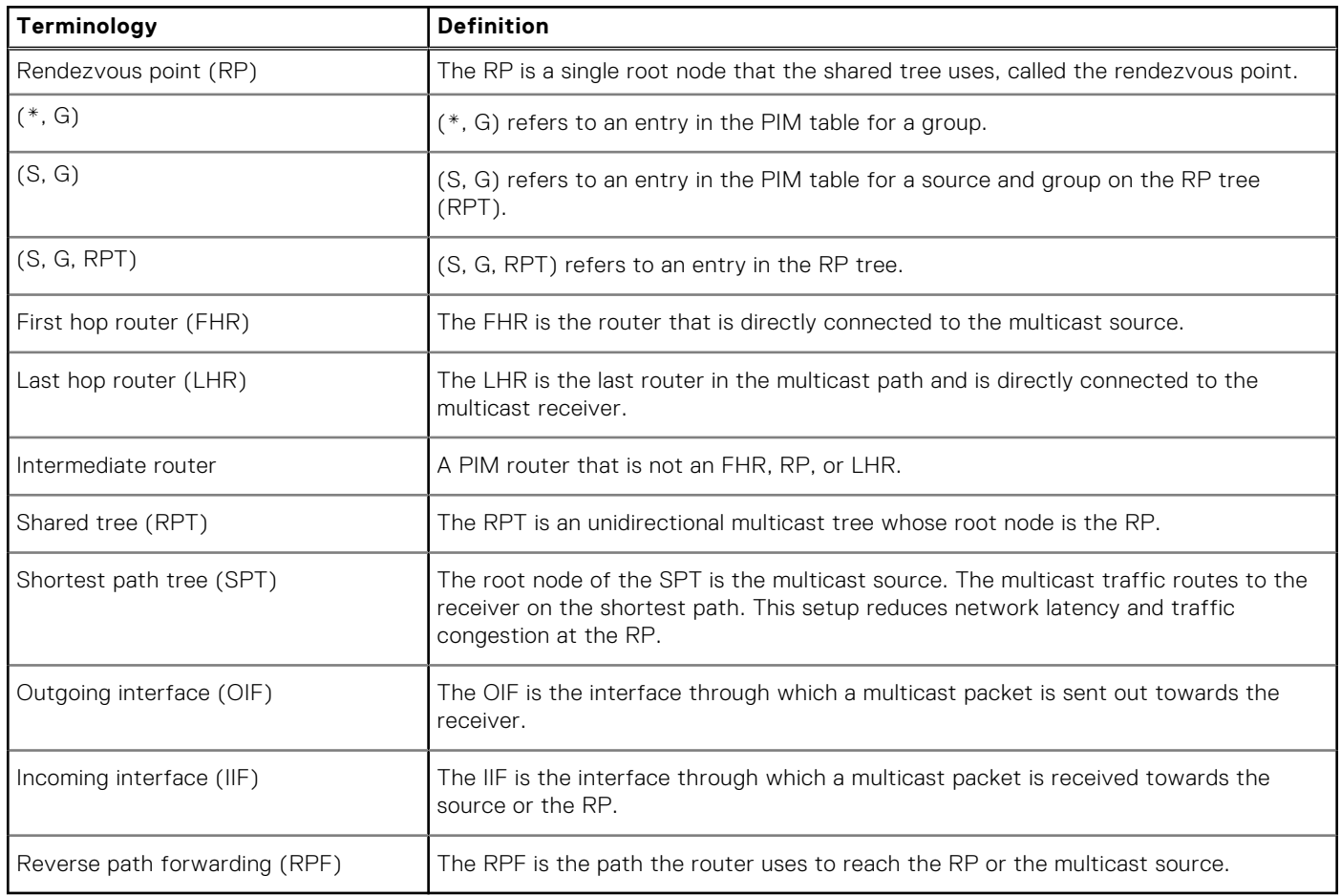

# **Standards compliance**

OS10 complies to the following standards:

- RFC 4601 for PIM-SM
- RFC 3569 for PIM-SSM

# **PIM-SM**

PIM sparse mode (PIM-SM) is a multicast routing protocol for networks with receivers that are sparsely distributed. Receivers have to explicitly send a *join* message to join particular groups or sources. PIM join and prune messages are used to join and leave multicast distribution trees.

PIM-SM uses shared trees with the root node being the rendezvous point (RP). All multicast sources use the RP to route the traffic to the receiver. The last hop router (LHR) sends an (\*,G) join message towards the RP. The designated router connected to the first hop router (FHR) encapsulates multicast data that comes from the multicast source in PIM control messages and sends it via unicast to the RP as PIM register messages. The RP sends an (S, G) join towards the source. When the RP receives native data traffic from the source, it sends a register stop message to the FHR.

OS10 supports static and dynamic configuration of an RP address for a multicast group.

To keep the PIM-SM state alive, all PIM neighbors send periodic hello messages.

You must enable PIM-SM on each of the participating interfaces. Be sure to have multicast routing enabled on the system. To do this, use the ip multicast-routing command from CONFIGURATION mode.

```
OS10# configure terminal
OS10(config)# interface vlan 100
OS10(conf-if-vl-100)# ip pim sparse-mode
```
# **PIM-SSM**

PIM-SSM uses source-based trees. A separate multicast distribution tree is built for each multicast source that sends data to a multicast group. Each multicast distribution tree has as its root node a router near the source. Sources send data directly to the root of the tree. PIM-SSM enables receivers to specify the source from which to receive data and the multicast group they want to join. The receiver identifies a multicast data stream using the source and group address pair (S, G) instead of the group address alone (\*, G).

#### **NOTE:**

- PIM-SSM requires receivers to support IGMP version 3.
- The default PIM-SSM range is 232.0.0.0/8. The default range is always supported and the range can never be smaller than the default.
- If the PIM-SSM group range overlaps with the multicast group range that the candidate RP advertises, the router chooses the RP learned from the BSR and creates (\*, G) entries instead of (S, G) entries.

## **Advantages of PIM-SSM**

Advantages of PIM-SSM include the following:

- PIM-SSM forwards multicast traffic from a single source to a subnet. Other versions of PIM requires the receiver to subscribe to a group. The receiver receives traffic not just from the source that it is interested in, but from all the sources that send to that group. PIM-SSM requires the receiver to specify the sources in which they are interested in to avoid receiving unnecessary traffic.
- PIM-SSM is more efficient than PIM-SM because it immediately creates shortest path trees (SPT) to the source rather than using shared trees. PIM-SM requires a shared tree rooted at the RP because IGMPv2 receivers do not express the source information in their membership reports. Multicast traffic passes from the source to the receiver through the RP, until the last hop router (LHR) learns the source address, at which point it switches to the SPT.
- PIM-SSM uses IGMPv3 because receivers subscribe to a source and group, the RP and shared tree are unnecessary; only SPTs are used. On OS10 systems, it is possible to use PIM-SM with IGMPv3 to achieve the same result, but PIM-SSM eliminates the unnecessary protocol overhead.

### **Configure PIM-SSM**

To configure a group range for PIM-SSM:

**NOTE:** The IP range, 232.0.0.0/8 is reserved for SSM. You do not have to explicitly configure this range.

1. Create an ACL rule to specify the range of addresses that should use SSM.

```
OS10# configure terminal
OS10(config)# ip access-list ssm-1
OS10(config-ipv4-acl)# permit ip any 236.0.0.0/8
OS10(config-ipv4-acl)# exit
```
2. Enable PIM-SSM for the range of addresses using the ip pim ssm-range command.

```
OS10(config)# ip pim ssm-range ssm-1
```
You can use the show ip pim ssm-range command to view the groups added in PIM-SSM configuration.

```
OS10# show ip pim ssm-range
Group Address / MaskLen<br>236.0.0.0 / 8
236.0.0.0
```
### **Configure expiry timers for S, G entries**

You can configure expiry timers for S, G entries globally. The S, G entries expire in 210 seconds by default.

To configure the S, G expiry timer:

```
OS10# configure terminal
OS10(config)# ip pim sparse-mode sg-expiry-timer 500
```
## **Configure static rendezvous point**

The rendezvous point (RP) is an interface on a router that acts as the root to a group-specific tree; every group must have an RP. You must configure the RP on all nodes in your network.

To configure a static RP:

```
OS10# configure terminal
OS10(config)# ip pim rp-address 171.1.1.1 group-address 225.1.1.3/32
```
#### **Override bootstrap router updates**

A bootstrap router (BSR) is a router in a PIM domain that helps to automatically discover the RP for a given multicast group in a multicast network. PIM routers use the BSR to obtain the RP IP address. You can also statically configure an IP address for the RP. If you configure a static RP for a group, to override BSR updates with the static RP configuration, use the override option in the ip pim rp-address command. If you do not explicitly use the override option and:

- The prefix length of the static RP is the same as the RP advertised in the BSR updates, the BSR RP takes precedence over the statically configured RP.
- If the prefix length of the static RP and the BSR RP does not match, OS10 selects the router having the longest-match prefix as the RP.

To override BSR updates:

```
OS10# configure terminal
OS10(config)# ip pim rp-address 20.1.1.1 255.1.2.3/24 override
```
**(i)** NOTE: If you have enabled the override option, configuring static RP without using the override option does not remove the override configuration. You must delete the static RP configuration using the override option and then reconfigure static RP again.

To view the RP for a multicast group, use the show ip pim rp command.

```
OS10# show ip pim rp
Group RP
---------------------------------
225.1.1.1 171.1.1.1
225.1.1.2 171.1.1.1
225.1.1.3 171.1.1.1<br>225.1.1.4 171.1.1.1
                  225.1.1.4 171.1.1.1
```
225.1.1.5 171.1.1.1<br>225.1.1.6 171.1.1.1 225.1.1.6

To view the RP for a multicast group range, use the show ip pim rp mapping command.

```
OS10# show ip pim rp mapping
PIM Group-to-RP Mappings
Group(s): 230.1.1.1/32 
RP:14.1.1.1, v2
   Info source: 42.1.1.1, via bootstrap, priority 255
      expires: 00:01:53
Group(s): 231.1.1.1/32
RP: 9.1.1.1, v2
   Info source: 42.1.1.1, via bootstrap, priority 254
      expires: 00:01:54
```
## **Configure dynamic RP using the BSR mechanism**

You can configure a subset of PIM routers within the domain as candidate BSRs (C-BSRs). The C-BSRs exchange bootstrap messages (BSM) to elect the BSR. The BSR informs its status to all the routers.

Every PIM router within a domain must map a particular multicast group address to the same RP. With BSR, group-to-RP mapping is dynamic. You can configure a subset of routers within a domain as C-RPs. Each PIM router selects an RP for a multicast group from the list of group-to-RP mappings learnt from the BSR messages.

The RP election process is:

- 1. The C-BSRs announce their candidacy throughout the domain in BSMs. Each BSM contains a BSR priority. The C-BSR with the highest priority becomes the BSR.
- 2. Each C-RP unicasts periodic candidate RP advertisements to the BSR. Each message contains an RP priority value and the multicast group ranges for which the router is a C-RP.
- 3. The BSR determines the most efficient and stable group-to-RP mapping, which is called the RP-set formation.
- 4. The BSR sends the group-to-RP mapping sets to all the multicast routers. To select an RP from a set of RPs, multicast routers use the algorithm that is specified in RFC 4601.
- 5. The BSR sends the group range-to-RP mappings to all the routers in the domain.

#### **Configuration notes**

- A PIM router supports only one candidate BSR per VRF instance.
- A PIM router supports only one candidate RP per VRF instance.
- You can configure a PIM BSR candidate and an RP candidate with Layer 3 (L3) VLAN, Loopback, physical, or port channel interface. The system derives the IP address from this interface to determine the BSR or RP address.
- PIM BSR and RP candidate configurations are not supported on VXLAN bridge interfaces.

#### **Before you configure a candidate BSR:**

- Enable multicast routing globally and establish PIM neighborship between routers. Ensure that the unicast routing table is populated.
- Configure an IP address on the candidate BSR interface.

#### **Before you configure a candidate RP:**

- Enable multicast routing globally and establish PIM neighborship between routers. Ensure that the unicast routing table is populated.
- Ensure that the candidate RP can reach all the nodes in your network.
- (Optional) Configure an ACL with source as any and destination as a valid multicast group address. If you do not configure an ACL, the router advertises itself as the RP for the entire multicast range, which is 224.0.0.0/4. **NOTE:**
	- When you associate an ACL without any rules to an RP candidate, the system behaves differently depending on the order of the configuration:
		- If you create the ACL without any rules first and then associate it with the RP candidate, the router denies all multicast groups.
- If you associate an ACL to an RP candidate that is not yet created in the system, and then configure the ACL without any rules, the router advertises itself as the RP for the entire multicast range, 224.0.0.0/4.
- Do not use deny rules in the ACL that is used for RP candidate because it does not have any significance.

To configure dynamic RP using the BSR mechanism:

1. Configure a candidate BSR using the ip pim bsr-candidate command.

```
OS10# configure terminal
OS10(config)# interface ethernet 1/1/9
OS10(conf-if-eth1/1/9)# ip address 10.1.1.8/24
OS10(conf-if-eth1/1/9)# no shutdown
OS10(conf-if-eth1/1/9)# exit
OS10(config)# ip pim bsr-candidate ethernet 1/1/9 hash-mask-len 31 priority 255
```
To view the PIM candidate and elected BSR:

OS10# show ip pim bsr-router

```
This system is the Bootstrap Router (v2)
BSR address: 10.1.1.8
BSR Priority: 255, Hash mask length: 31
Next bootstrap message in 00:00:57
This system is a candidate BSR
Candidate BSR address: 11.1.1.8, priority: 255, hash mask length: 31
```
2. (Optional) Configure the BSR timer.

OS10(config)# ip pim bsr-candidate-timers ethernet 1/1/9 advt-interval 40

To view the BSR timer value:

```
OS10# show ip pim bsr-router
This system is the Bootstrap Router (v2)
BSR address: 10.1.1.8
BSR Priority: 255, Hash mask length: 31
Next bootstrap message in 00:00:39
This system is a candidate BSR
Candidate BSR address: 11.1.1.8, priority: 255, hash mask length: 31
```
3. Configure candidate RP.

```
OS10# configure terminal
OS10(config)# interface loopback 10
OS10(conf-if-lo-10)# ip address 10.1.2.8/24
OS10(conf-if-lo-10)# no shutdown
OS10(conf-if-lo-10)# exit
OS10(config)# ip access-list acl-rp
OS10(config-ipv4-acl)# permit ip any 225.1.1.0/24
OS10(config)# ip pim rp-candidate loopback 10 priority 23 acl acl-rp
```
**(i)** NOTE: The system does not overwrite the candidate RP configuration. You must delete the entry and reconfigure it. For example, after you configure the candidate RP with priority and associate an ACL with it, to reset the priority and dissociate the ACL from the candidate RP, or to reset the candidate RP to the default values, you must use the no ip pim rp-candidate command and reconfigure the candidate RP.

To view the candidate RP, candidate BSR, and elected BSR:

```
OS10# show ip pim bsr-router
This system is the Bootstrap Router (v2)
BSR address: 10.1.1.8
BSR Priority: 255, Hash mask length: 31
Next bootstrap message in 00:00:20
This system is a candidate BSR
```
Candidate BSR address: 10.1.1.8, priority: 255, hash mask length: 31 Next Cand\_RP\_advertisement in 00:00:50 RP: 10.1.2.8(loopback10)

To view RP-mapping details:

OS10# show ip pim rp mapping Group(s) : 225.1.1.0/24 RP : 10.1.2.8, v2 Info source: 10.1.1.8, via bootstrap, priority 0 expires: 00:00:00

4. (Optional) Configure the RP timers.

OS10(config)# ip pim rp-candidate-timers loopback 10 advt-interval 10 hold-time 25

To view candidate RP details:

OS10# show ip pim bsr-router This system is the Bootstrap Router (v2) BSR address: 10.1.1.8 BSR Priority: 255, Hash mask length: 31 Next bootstrap message in 00:00:00 This system is a candidate BSR Candidate BSR address: 10.1.1.8, priority: 255, hash mask length: 31 Next Cand RP advertisement in 00:00:09 RP:  $10.1.\overline{2}.8(100\text{pback10})$ 

To view RP-mapping details:

```
OS10# show ip pim rp mapping
Group(s) : 225.1.1.0/24
RP : 10.1.2.8, v2
Info source: 10.1.1.8, via bootstrap, priority 23
expires: 00:01:04
```
## **Configure designated router priority**

Multiple PIM-SM routers can connect to a single local area network (LAN) segment. One of these routers is elected as the designated router (DR).

The DR is elected using hello messages. Each PIM router learns about its neighbors by periodically sending a hello message from each PIM-enabled interface. Hello messages contain the interface IP address from where it is sent and a DR priority value. The router with the highest priority value becomes the DR. If the priority value is the same for two routers, the router with the highest IP address is the DR. By default, the DR priority value is 1, so the IP address determines the DR.

To configure DR priority, use the following command:

```
OS10# configure terminal
OS10(config)# interface vlan 100
OS10(conf-if-vl-100)# ip pim dr-priority 200
```
# **Update RP mapping cache with new RP configuration**

If you make changes to the RP configuration, the system continues to use the old RP until the next BSR advertisement arrives.

To clear the group-to-RP mapping entries from the RP mapping cache, use the clear ip pim rp-mapping command. This command removes only the group-to-RP mapping entries learned through the BSR updates. The system downloads the groupto-RP mapping entries at the next BSR update.

# **PIM join filters**

The PIM join filter allows you to permit or deny PIM Join/Prune messages on an interface using an extended IP access list.

PIM router propagates (\*, G) and (S,G) Join/Prune messages from its neighbors and creates multicast route to forward the traffic. This process can lead to PIM state explosion and high memory consumption when large numbers of PIM Join/Prune messages are forwarded to each router on the rendezvous point tree (RPT). Use PIM join filters to prevent the PIM-enabled routers from creating a multicast state and to limit multicast traffic in the network.

When the join filter is applied on the downstream interface, the effect on the outgoing interface happens at the maximum of Join/Prune-HoldTime value.

To configure join filter for IPv4 PIM-enabled interface, use the following command:

```
ip pim join-filter <acl-name>
```
### **Configuration notes**

Dell Technologies recommends not using the ip pim join-filter command on an interface between a source and the RP router. Using this command in this scenario could cause problems with the PIM-SM source registration process resulting in excessive traffic being sent to the CPU of both the RP and PIM DR of the source.

Excessive traffic generates when the join process from the RP back to the source is blocked due to a new source group being permitted in the join-filter. This results in the new source becoming stuck in registering on the DR and the continuous generation of UDP-encapsulated registration messages between the DR and RP routers which are sent to the CPU.

- Do not to configure a PIM join-filter on a source connected interface (IIF) on first hop router (FHR) node. Applying PIM joinfilter with the rule, deny ip any any might block creation of the S,G entries.
- When you configure a join filter, it applies for both incoming and outgoing joins. There is no option to specify in or out parameters while configuring a join filter.

### **Configure PIM join filters**

Before you configure a PIM join filter, enable multicast routing globally and establish PIM neighborship between routers. For more information, see the [ip multicast-routing](#page-969-0) command.

To configure a join filter that applies an ACL to the interface:

1. Configure an ACL in CONFIGURATION mode. You can specify the ACL name up to 140 characters.

```
OS10# configure terminal
OS10(config)# ip access-list pim_joinfilter
OS10(config-ipv4-acl)# permit ip 10.10.10.0/24 226.1.1.0/24
OS10(config-ipv4-acl)# permit ip any 225.1.1.0/24
```
PIM join filter uses both source and group information from the access-list for filtering joins. In this example, the first permit ip command is used to filter Join messages for an (S,G) pair. The second permit ip command is used to filter all join messages for a Group (G) irrespective of the sources.

2. Configure an Ethernet interface. This command enables INTERFACE configuration mode.

```
OS10(config)# interface ethernet 1/1/1
```
3. Configure a join filter that applies the previously created ACL (pim joinfilter) on the PIM interface.

OS10(conf-if-eth1/1/1)# ip pim join-filter pim\_joinfilter

# **PIM neighbor filters**

The PIM neighbor filter allows you to control a PIM router from forming an adjacency with a neighbor router.

By default, PIM-enabled neighbor devices exchange Hello packets at regular intervals and through these message exchanges become PIM neighbors. You can use a neighbor filter ACL to ensure that the switch accepts only the appropriate PIM neighbors. The ACL is configured on a per-interface basis to filter PIM Hello packets from sources you want to deny or permit. If the access list is applied for the neighbor filter, then the destination prefix is ignored.

To use PIM neighbor filtering on an IPv4 PIM-enabled interface, use the following command:

```
ip pim neighbor-filter <acl-name>
```
**NOTE:** This feature does not filter Candidate-RP advertisements and is intended only to filter PIM Hello messages between PIM neighbors.

#### **Configure PIM neighbor filter**

Before you configure a PIM neighbor filter, enable multicast routing globally and PIM on the participating interfaces. For more information, see the [ip multicast-routing](#page-969-0) and [ip pim sparse-mode](#page-975-0) commands.

To configure a neighbor filter that applies an ACL to the interface:

1. Configure an ACL in CONFIGURATION mode. You can specify the ACL name up to 140 characters.

```
OS10# configure terminal
OS10(config)# ip access-list pim_nbr_filter
OS10(config-ipv4-acl)# permit ip^{-10}.\overline{10}.10.2/32 any
```
The PIM neighbor filter uses only the source information from access-list for filtering neighbors.

2. Configure an Ethernet interface. This command enables INTERFACE configuration mode.

OS10(config)# interface ethernet 1/1/1

3. Configure a filter that applies the previously created ACL (pim\_nbr\_filter) to the PIM interface.

```
OS10(conf-if-eth1/1/1)# ip pim neighbor-filter pim_nbr_filter
```
### **PIM register filters**

The PIM register filter prevents the PIM source Designated Router (DR) from sending register packets to a Rendezvous Point (RP) for the specified multicast source and group. When the register packets are blocked, the RP cannot learn (S,G) and therefore cannot pull the traffic from the source and forward it to downstream routers and receivers. Thus, the unauthorized groups and sources are prevented from registering with an RP router.

You can apply register message filters on an FHR (DR) to control outgoing register messages or apply them on an RP to control incoming register messages. When the register filter is applied on the FHR or RP node, it does not affect the Shortest Path Tree (SPT) created using the IGMPv3 joins.

To configure register filter for IPv4 PIM, use the following command:

ip pim [vrf <vrf-name>] register-filter <acl-name>

To view details of the configured PIM register filters, use the following command:

```
show ip pim [vrf <vrf-name>] register-filter <group address> <source address>
```
#### **Configure PIM register filters**

Before you configure a PIM register filter, enable multicast routing globally and establish PIM neighborship between routers.

To configure an ACL that is used for a register filter:

1. Configure an ACL in CONFIGURATION mode. You can specify the ACL name up to 140 characters.

```
OS10# configure terminal
OS10(config)# ip access-list pim_reg_filter
OS10(config-ipv4-acl)# permit ip 10.10.2/32 any
```
The PIM register filter uses both source and group information from the access-list for filtering register messages.

2. Configure a register filter that applies the previously created ACL (pim\_reg\_filter) in the default or nondefault VRF.

OS10(config)# ip pim vrf vrf\_dell register-filter pim\_reg\_filter

In this example, the register filter is configured in a nondefault VRF named  $\texttt{vrf}$  dell.

## **PIM commands**

#### **clear ip pim rp-mapping**

Clears group-to-RP mapping entries from the RP mapping cache.

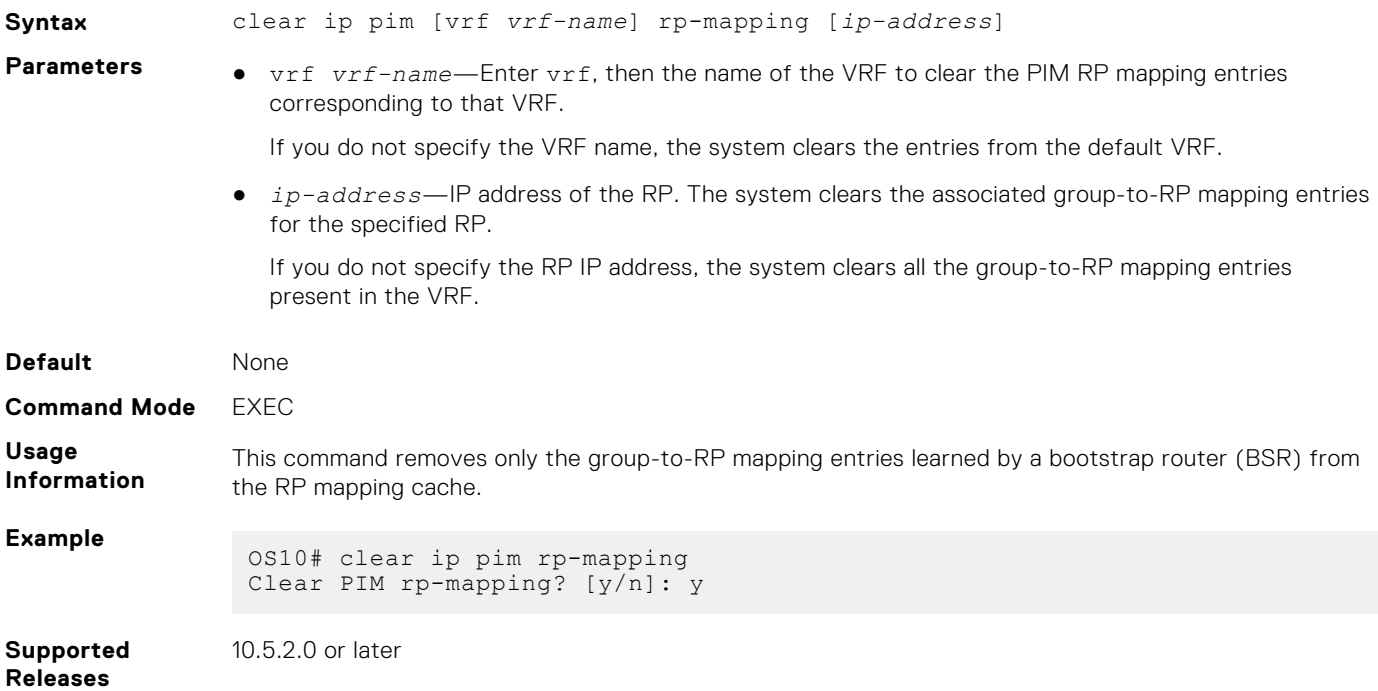

#### **clear ip pim tib**

Clears PIM tree information from the PIM database.

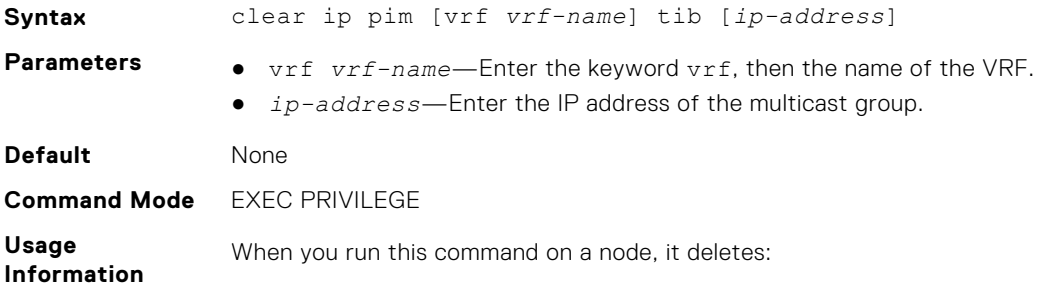

- <span id="page-969-0"></span>● All the multicast routes from the PIM tree information base (TIB)
- The entire multicast route table and all the entries in the data plane

With VLT multicast routing, when you run this command on a local VLT node, it deletes:

- All the multicast routes from the local PIM TIB
- All the local mroute entries in the data plane
- The synchronized mroute entries from the VLT peer node

**Example**

```
OS10# clear ip pim vrf vrf1 tib
Clear PIM tib? [y/n]:
```
**Supported Releases** 10.4.3.0 or later

### **ip multicast-routing**

Enables IP multicast forwarding.

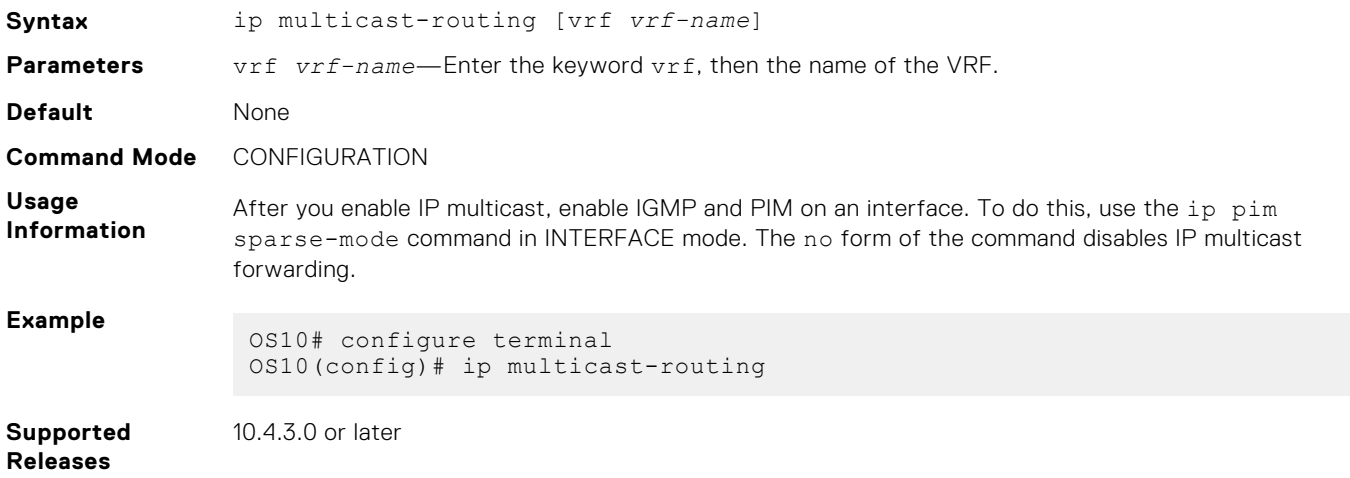

### **ip pim bsr-candidate**

Configures the router as an IPv4 PIM BSR candidate.

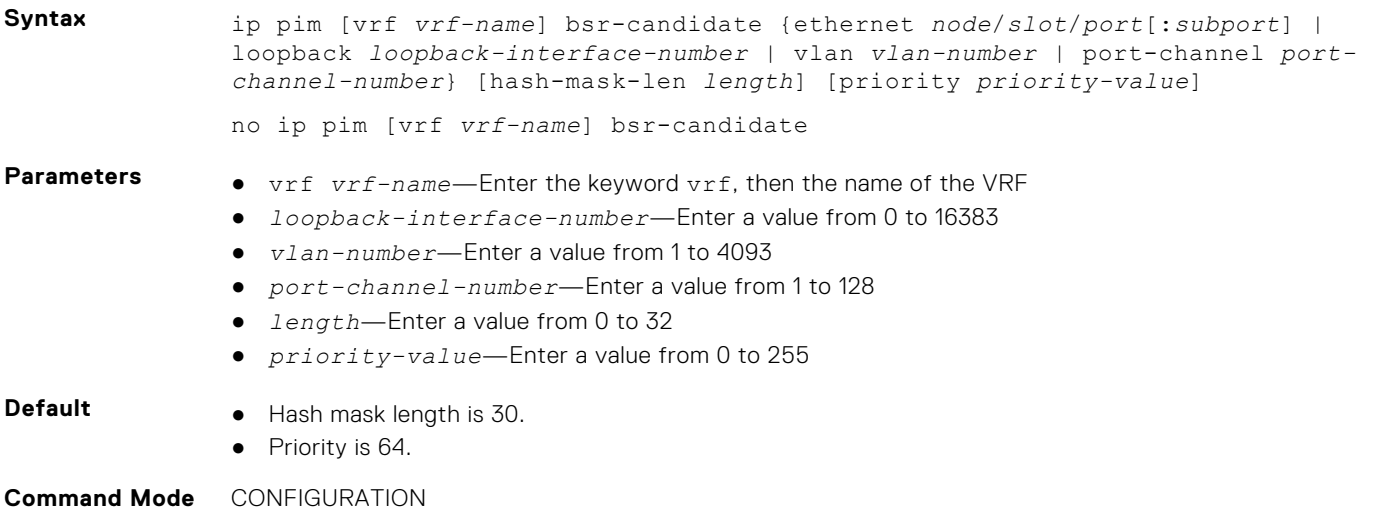

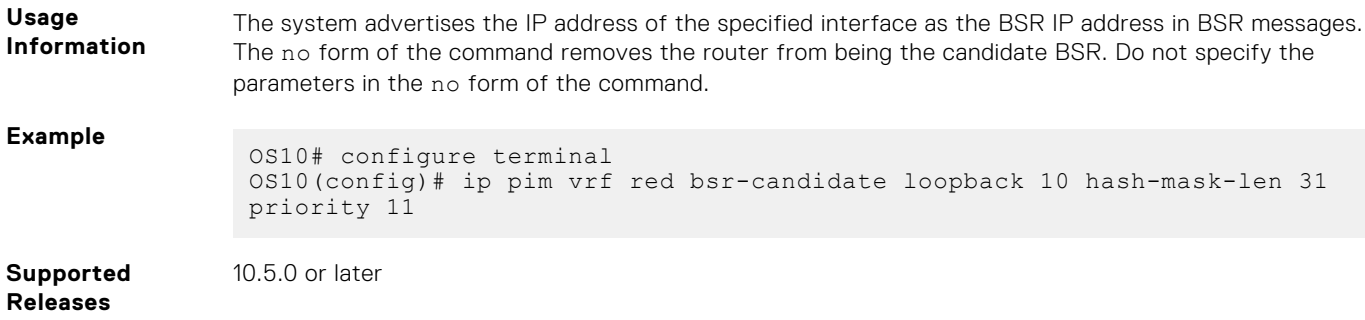

# **ip pim bsr-candidate-timers**

Configures the time interval between candidate BSR advertisements.

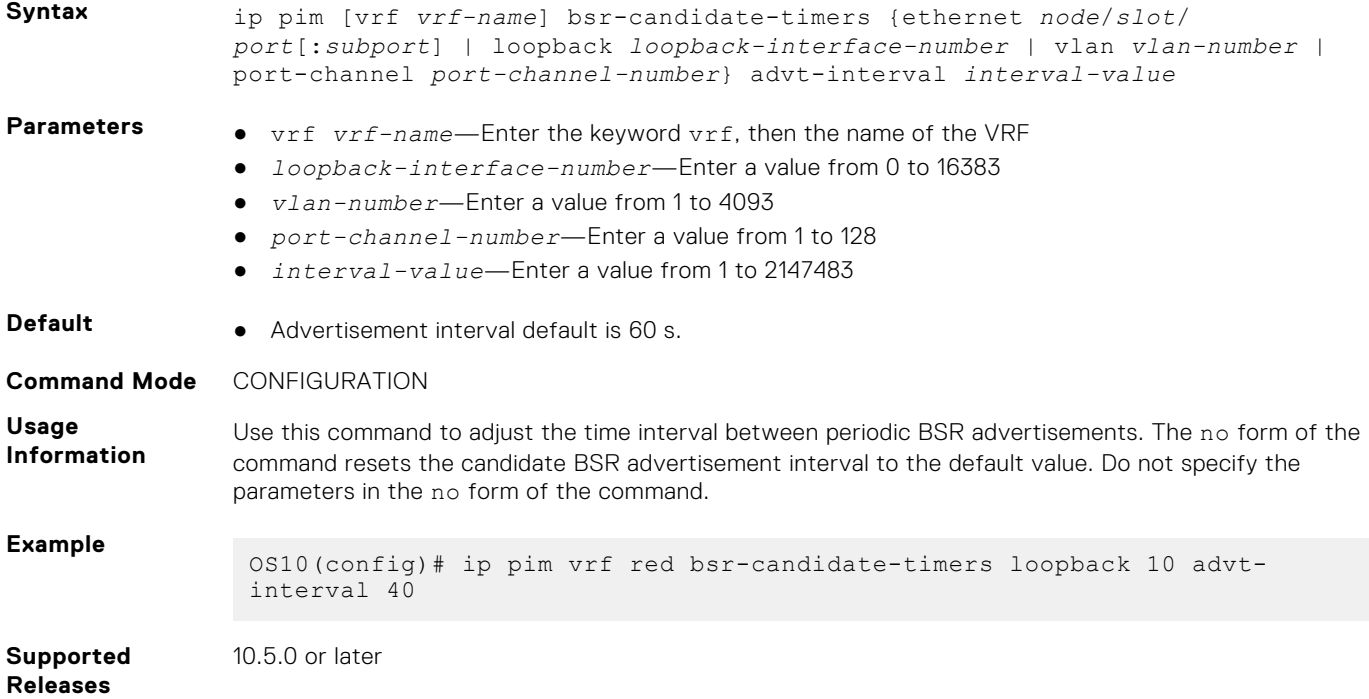

# **ip pim bsr-timeout**

Configures the BSR timeout value.

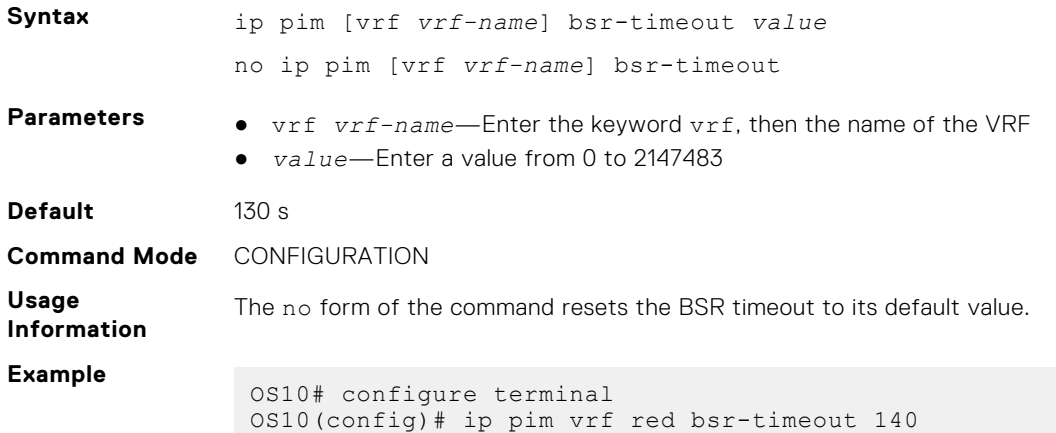

**Supported Releases** 10.5.0 or later

# **ip pim dr-priority**

Changes the designated router (DR) priority for the interface.

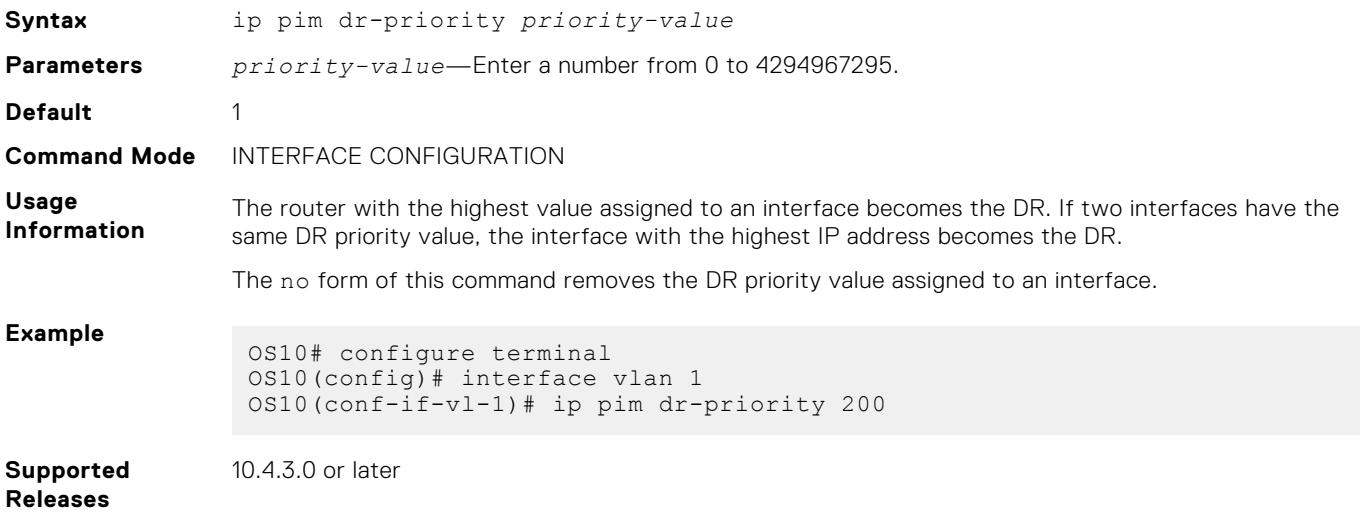

## **ip pim join-filter**

Enables filtering of join and prune messages on an interface. This command prevents the PIM-SM router from creating a state based on a multicast source or group.

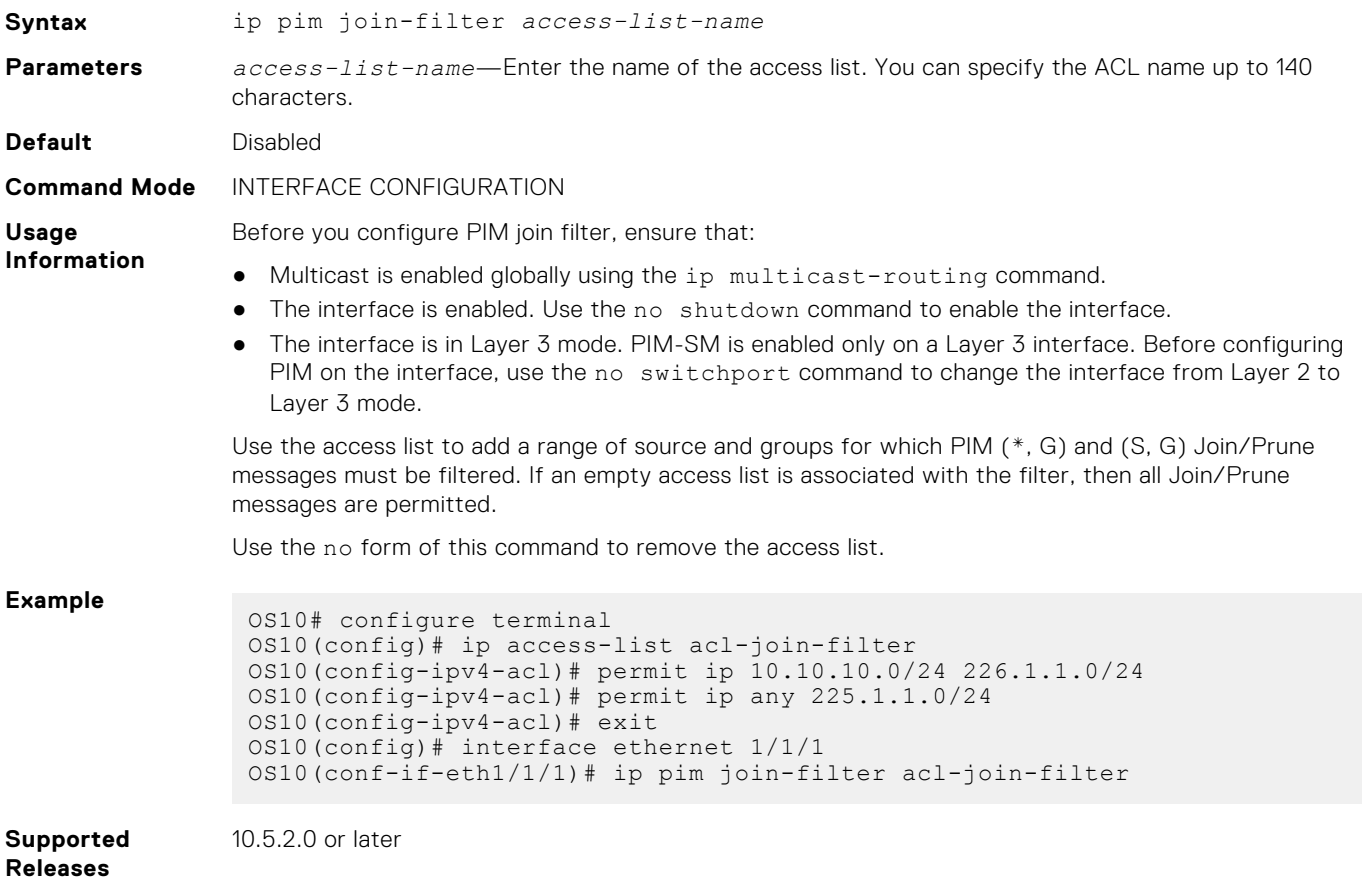
### **ip pim neighbor-filter**

Enables filtering of neighbors on an interface.

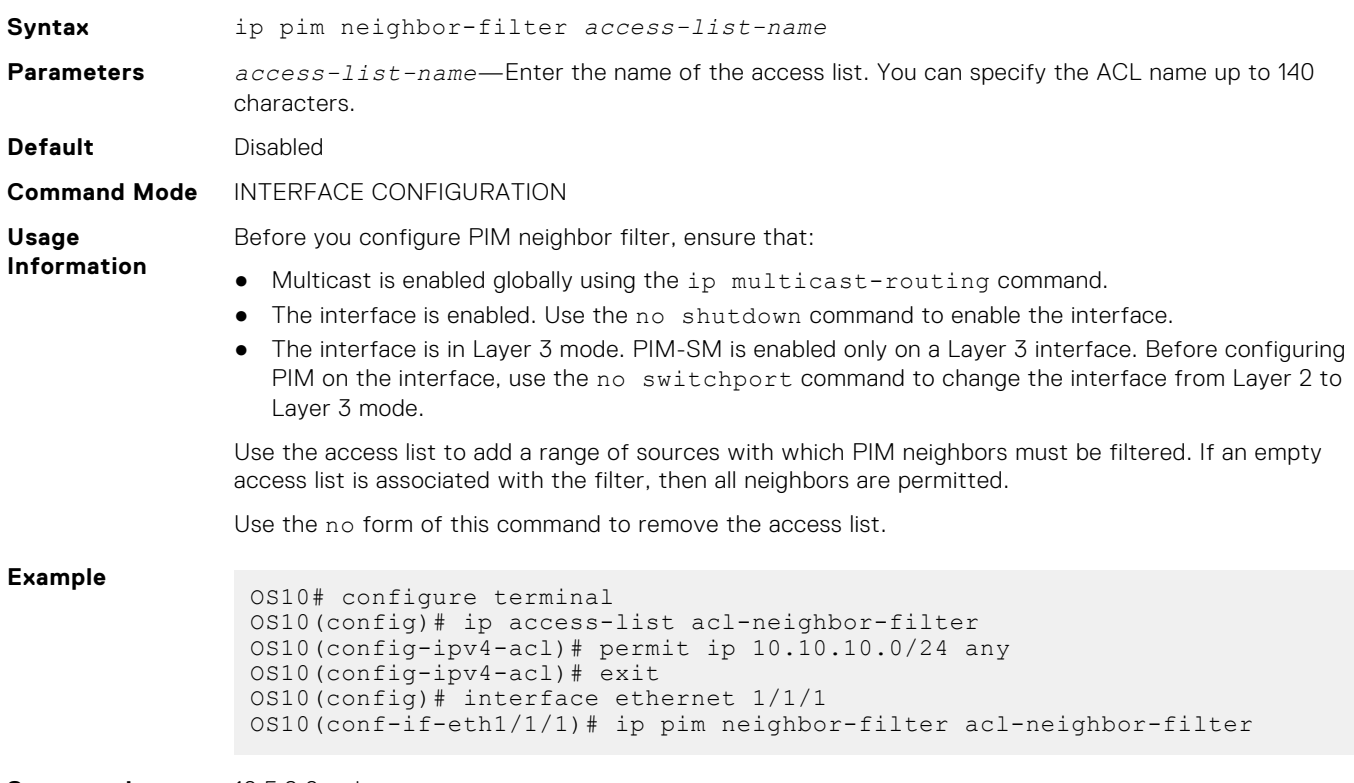

**Supported Releases**

10.5.2.0 or later

### **ip pim query-interval**

Changes the frequency of PIM router query messages.

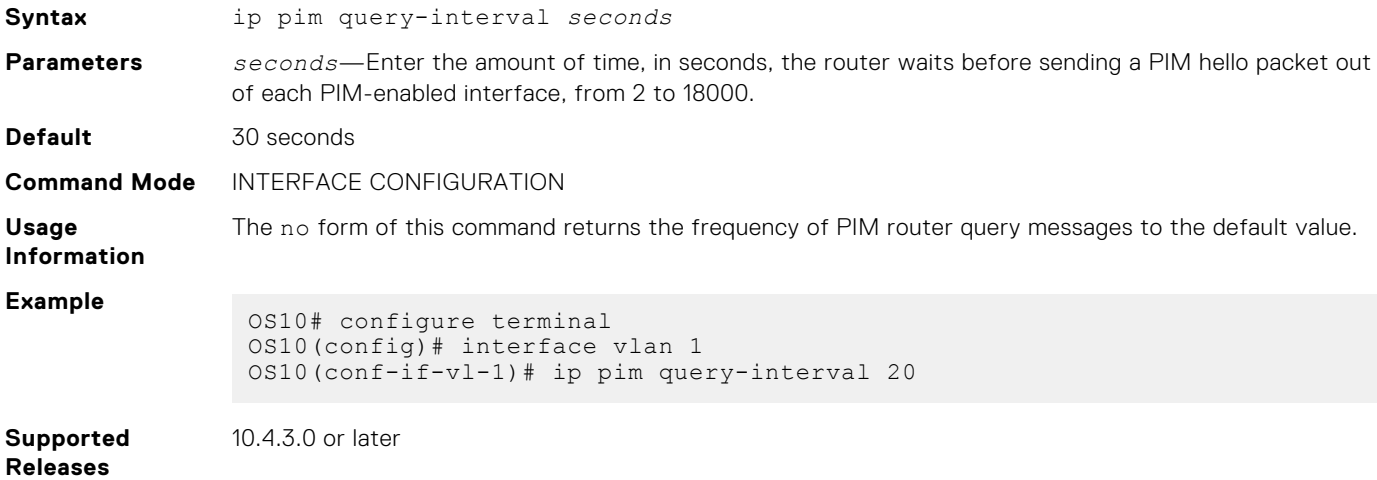

# **ip pim register-filter**

Prevents a PIM source DR from sending register packets to an RP for the specified multicast source and group.

**Syntax** ip pim [vrf *vrf-name*] register-filter *access-list-name*

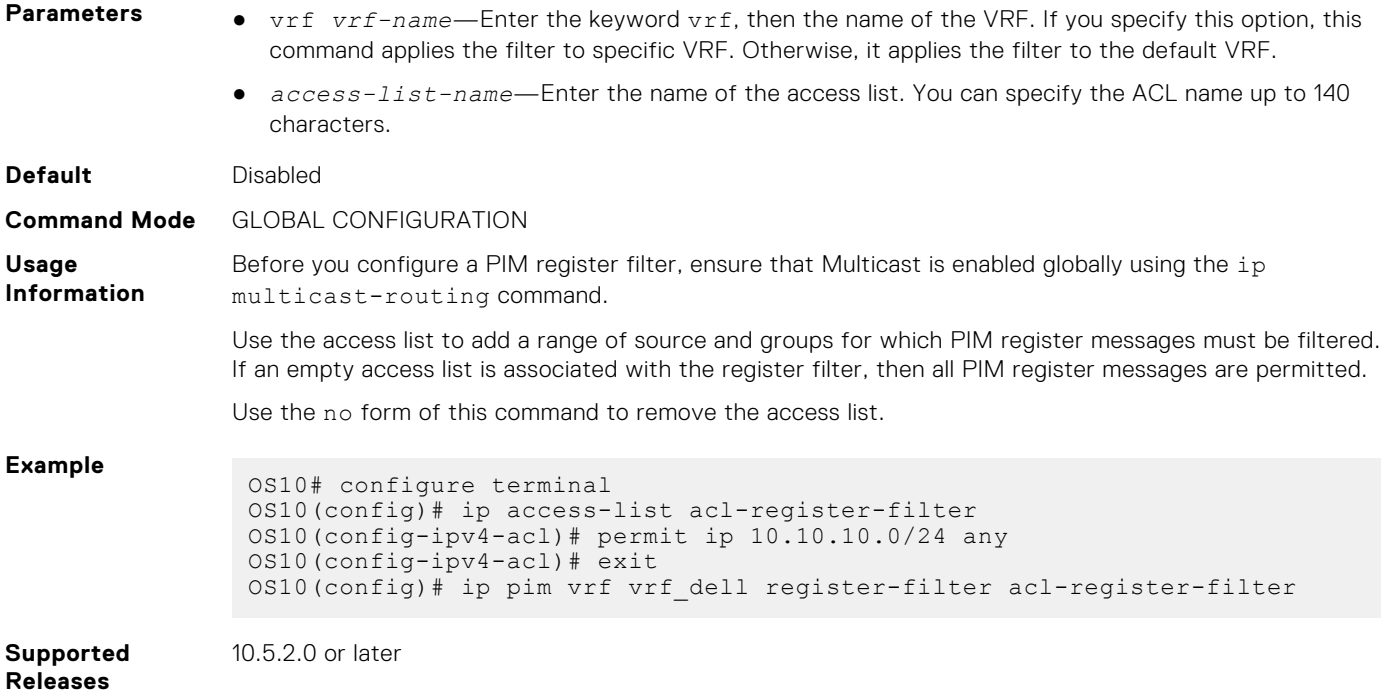

# **ip pim rp-address**

Configures a static PIM RP address for a group.

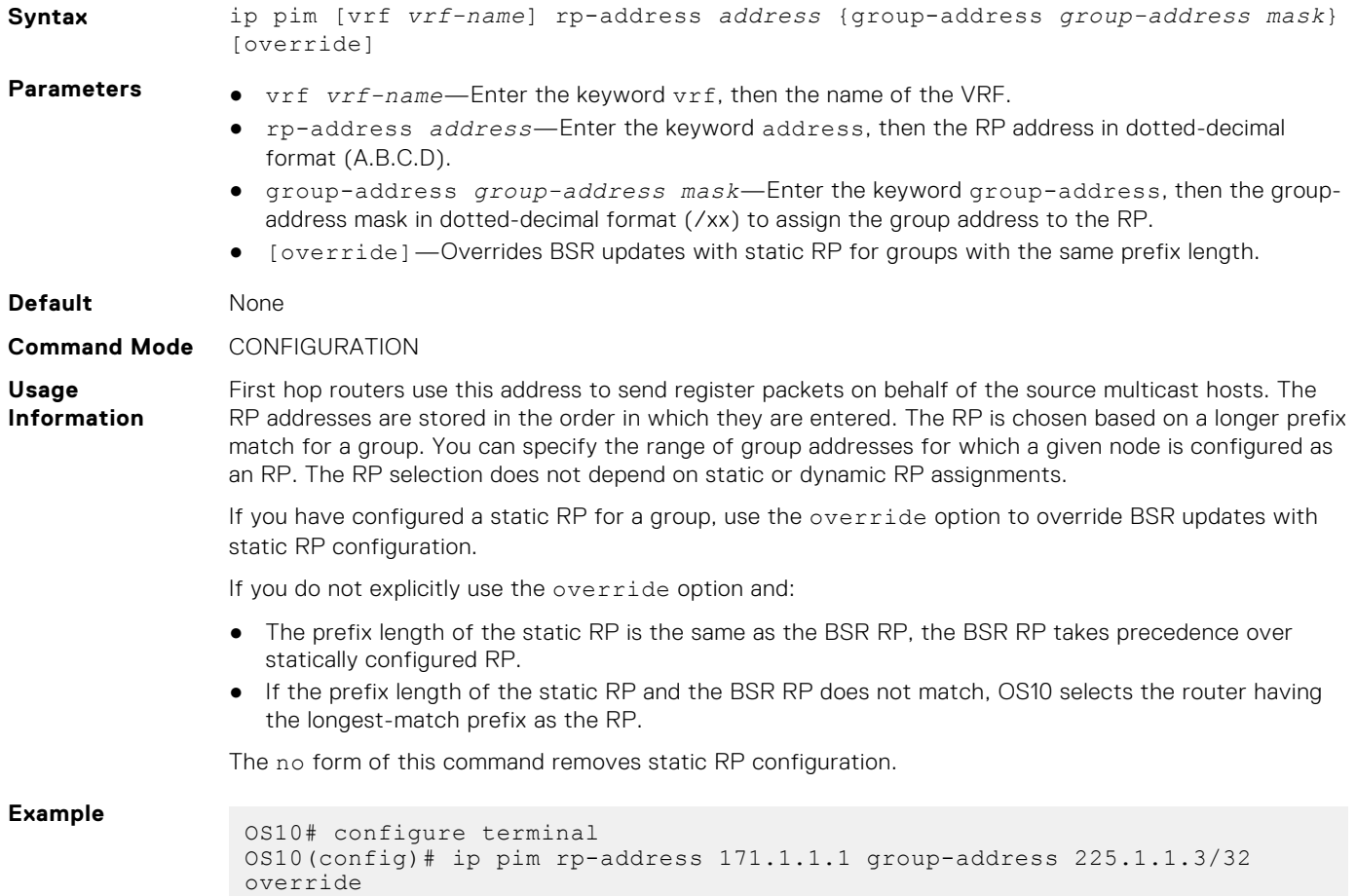

# **ip pim rp-candidate**

Configures the router as an IPv4 PIM RP candidate.

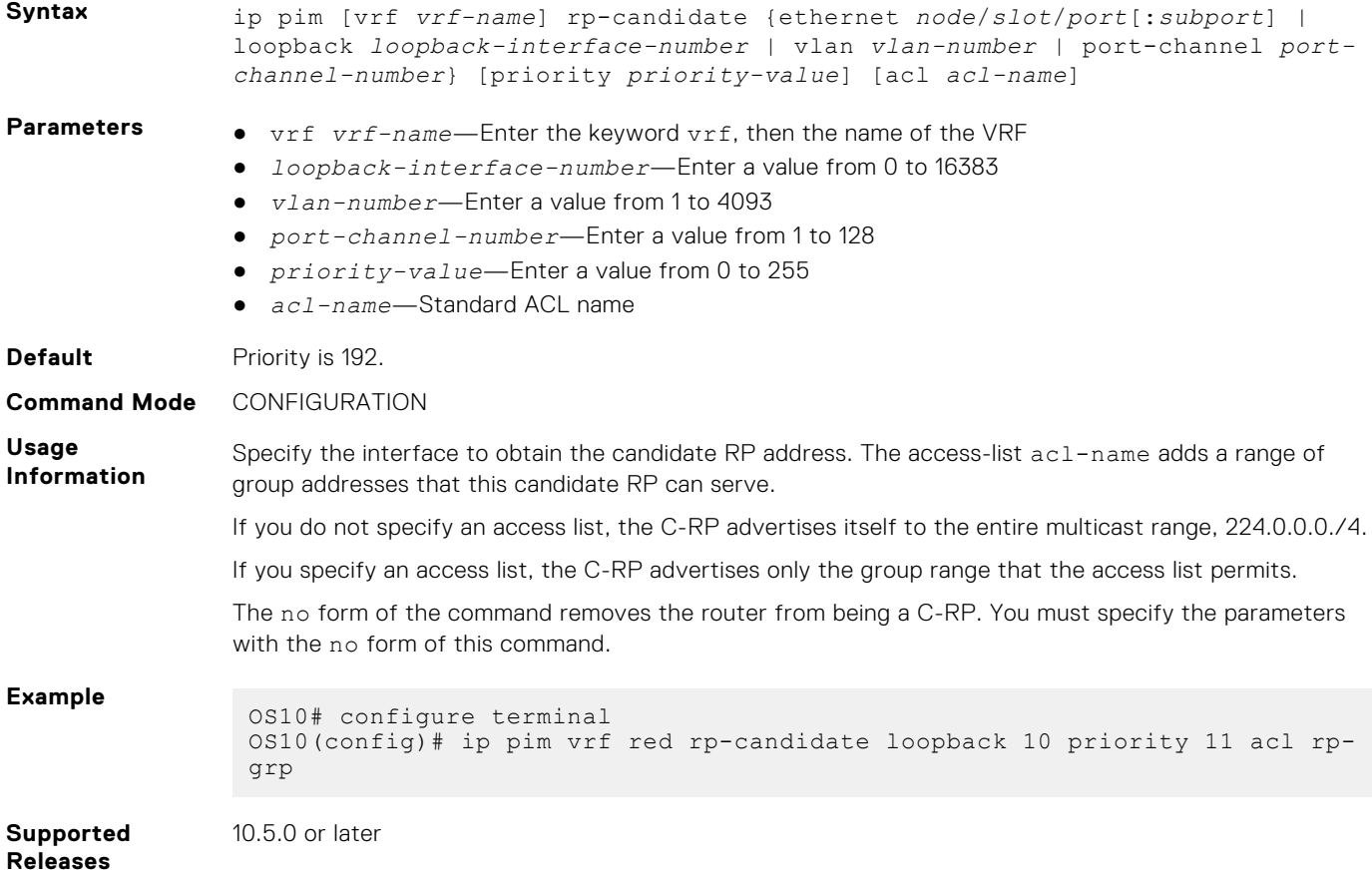

# **ip pim rp-candidate-timers**

Configures the time interval between periodic candidate RP advertisements.

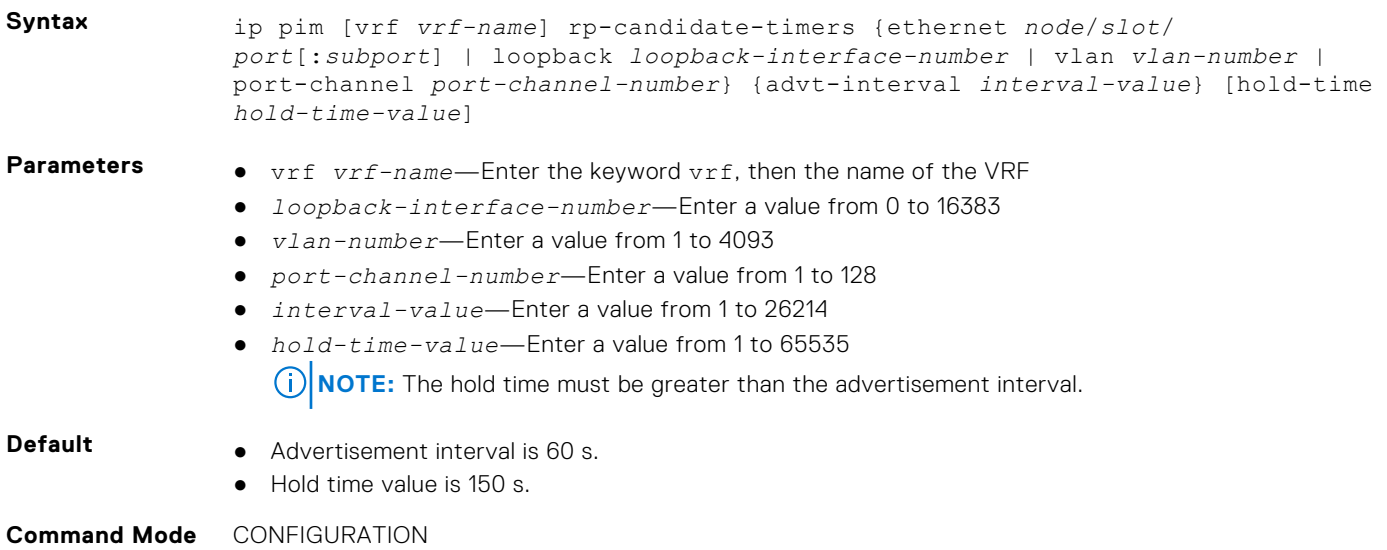

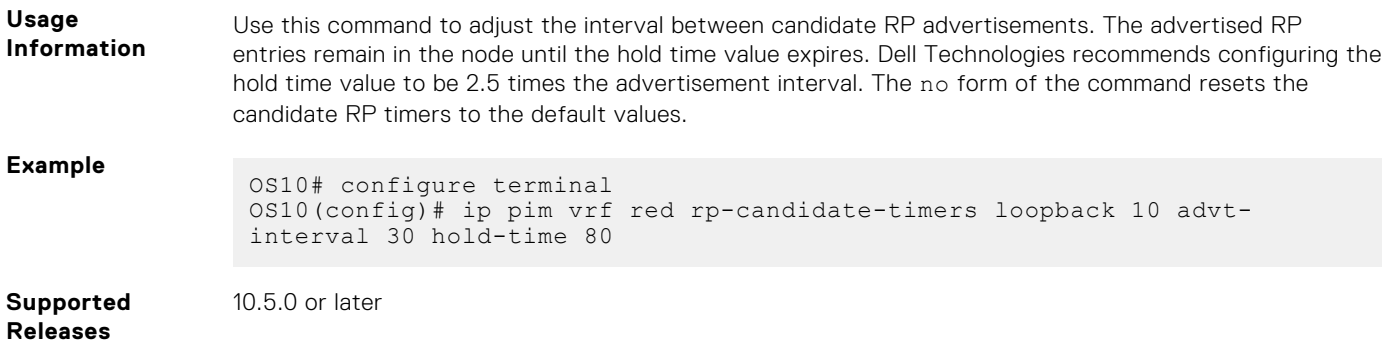

# **ip pim sparse-mode**

Enables PIM sparse mode and IGMP on the interface.

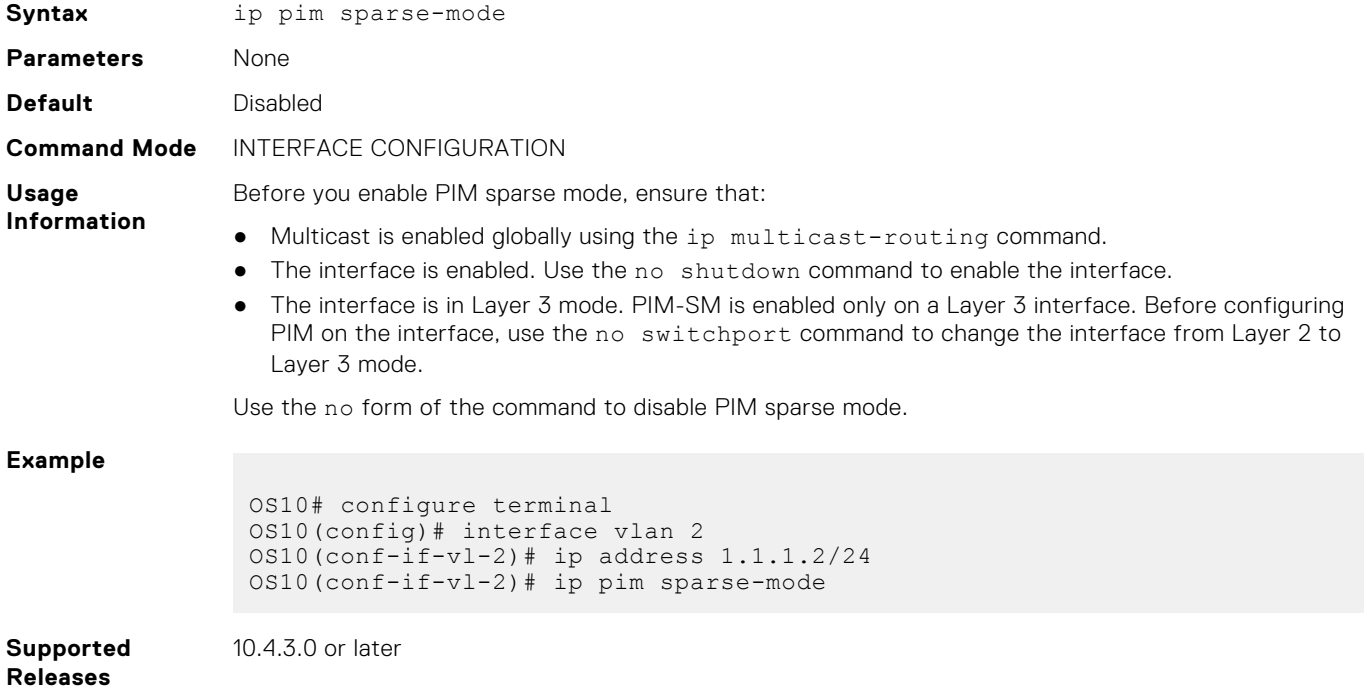

### **ip pim sparse-mode sg-expiry-timer**

Enables expiry timers globally for all sources.

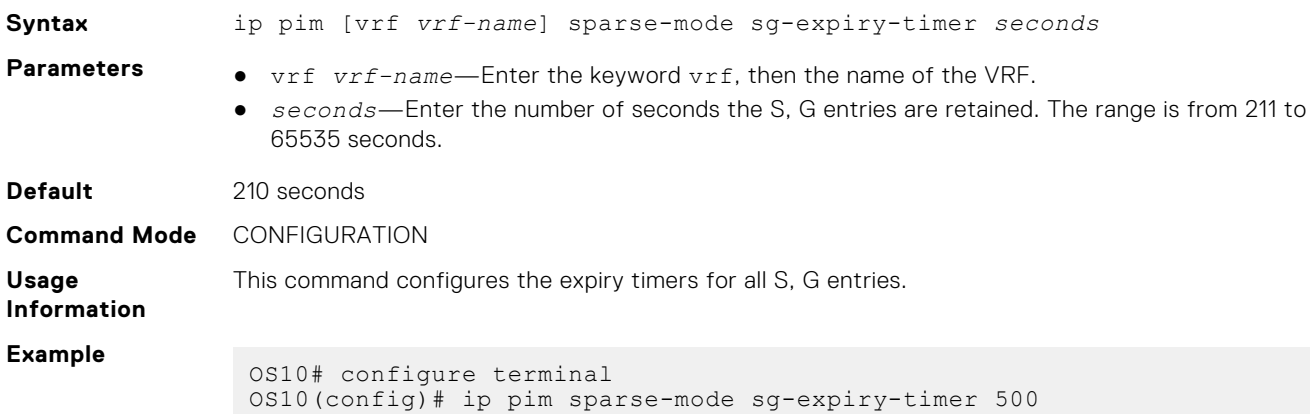

**Supported Releases** 10.4.3.0 or later

### **ip pim ssm-range**

Specifies the SSM group range using an access list.

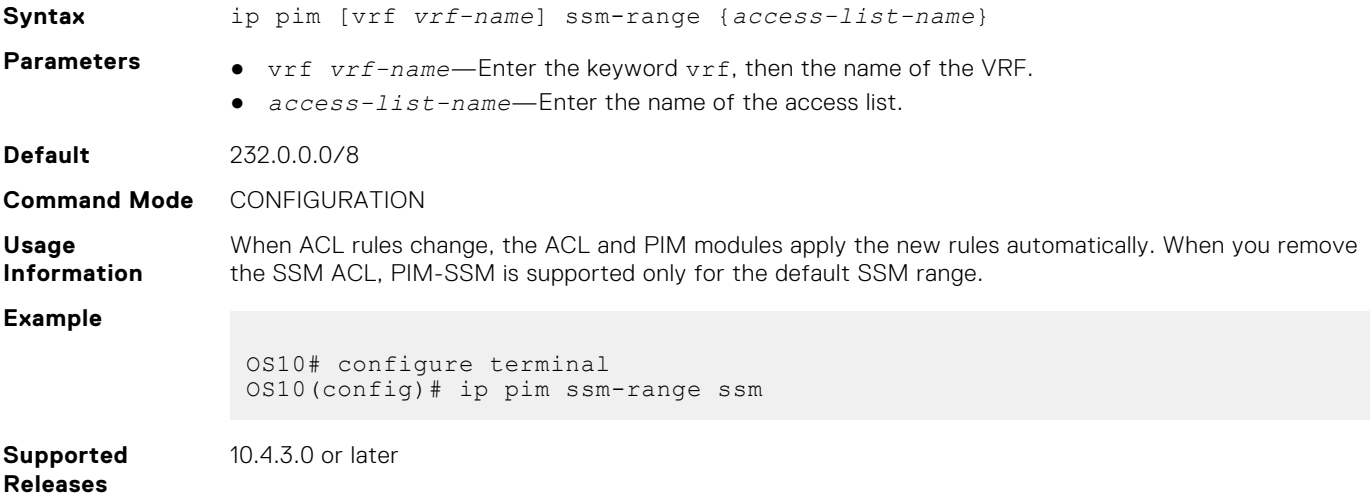

### **show ip pim bsr-router**

Displays information about the bootstrap router.

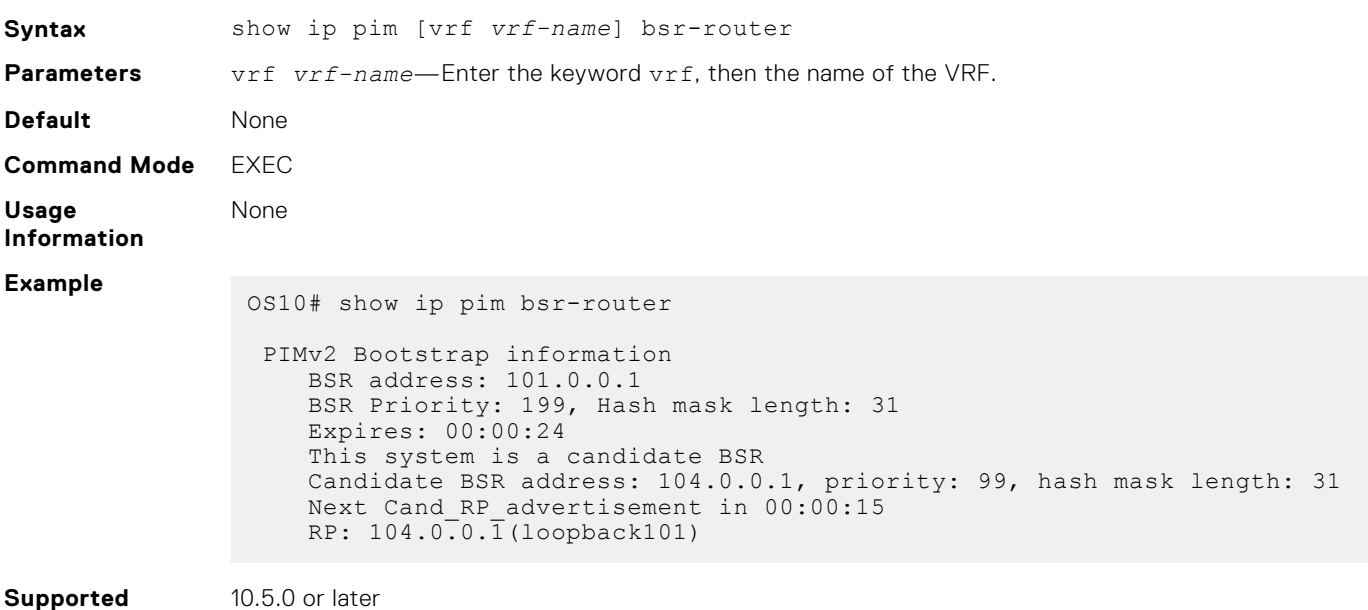

**Releases**

10.5.0 or later

### **show ip pim interface**

Displays information about IP PIM-enabled interfaces.

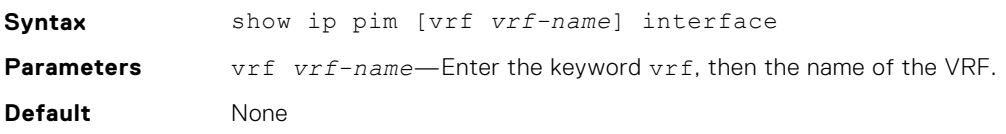

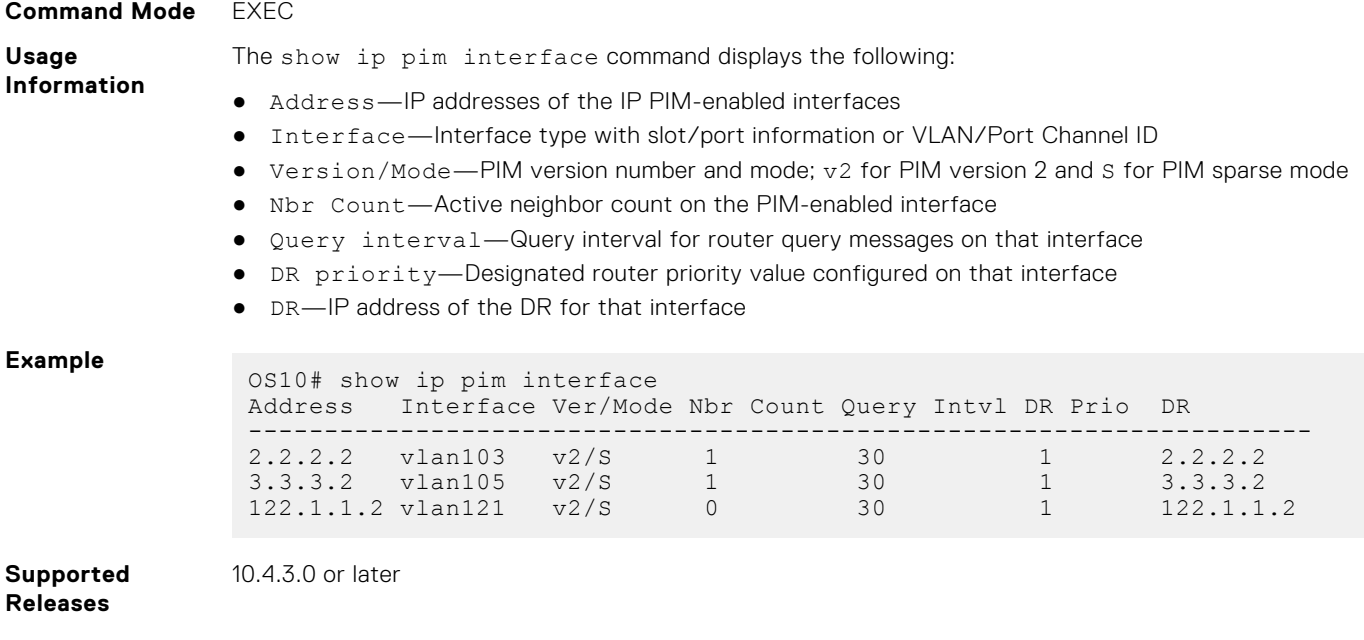

# **show ip pim mcache**

Displays routes that are synchronized from VLT peer and local route information.

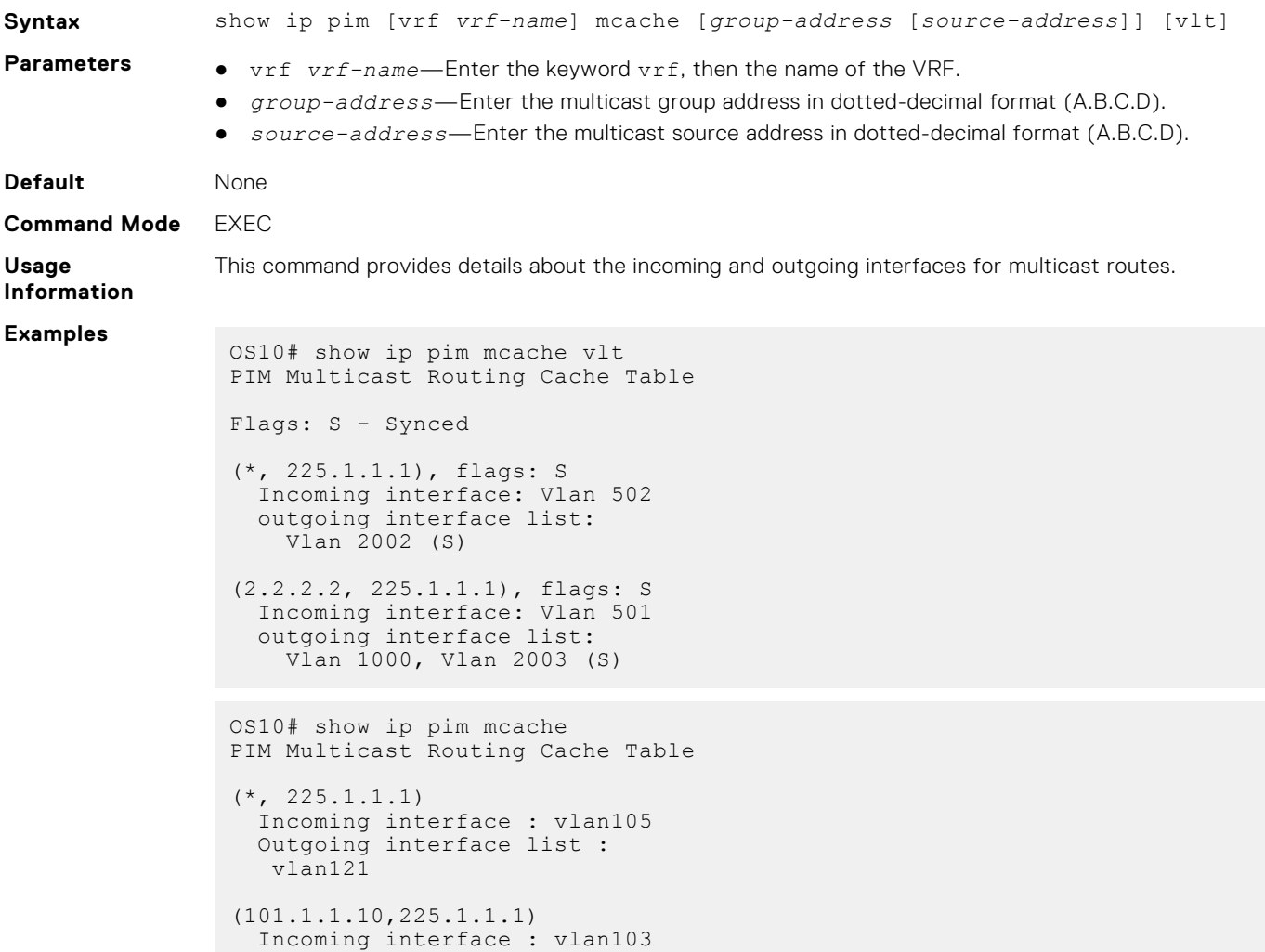

```
 Outgoing interface list :
 vlan121
```
**Supported Releases** 10.4.3.0 or later

## **show ip pim neighbor**

Displays PIM neighbors.

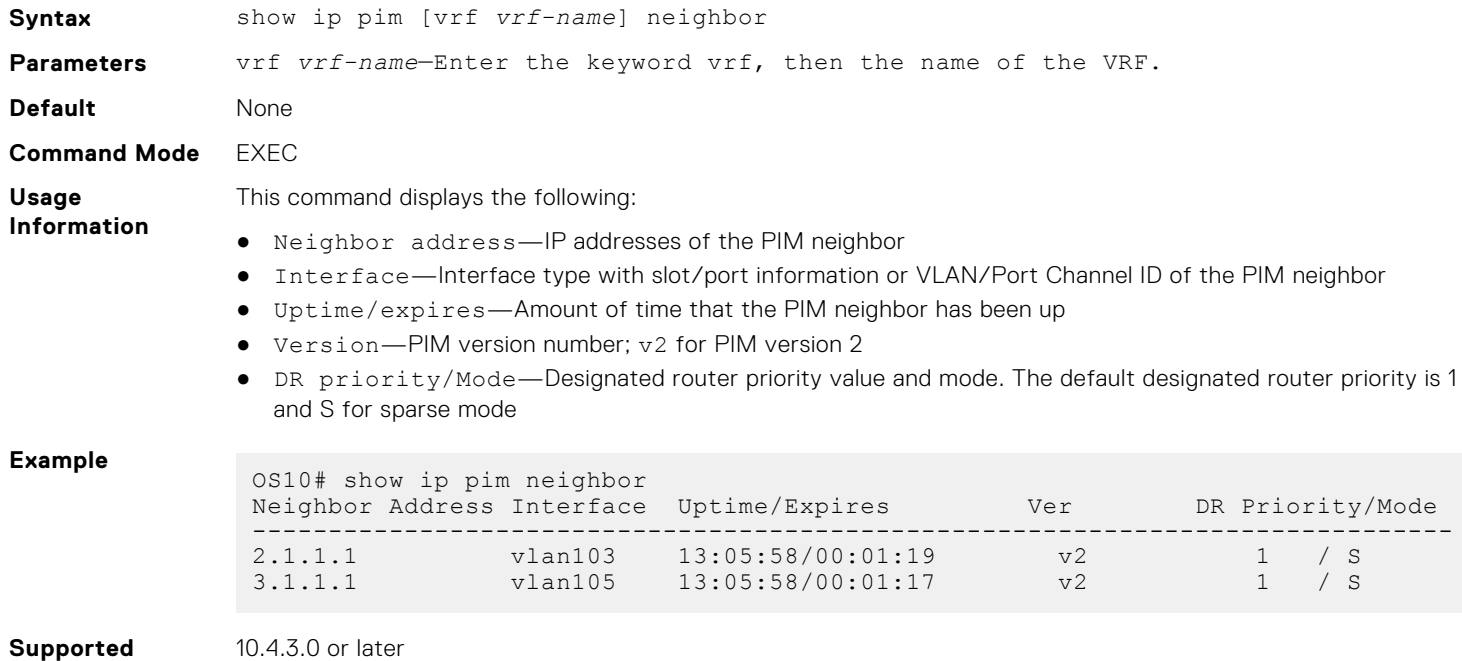

# **show ip pim register-filter**

**Releases**

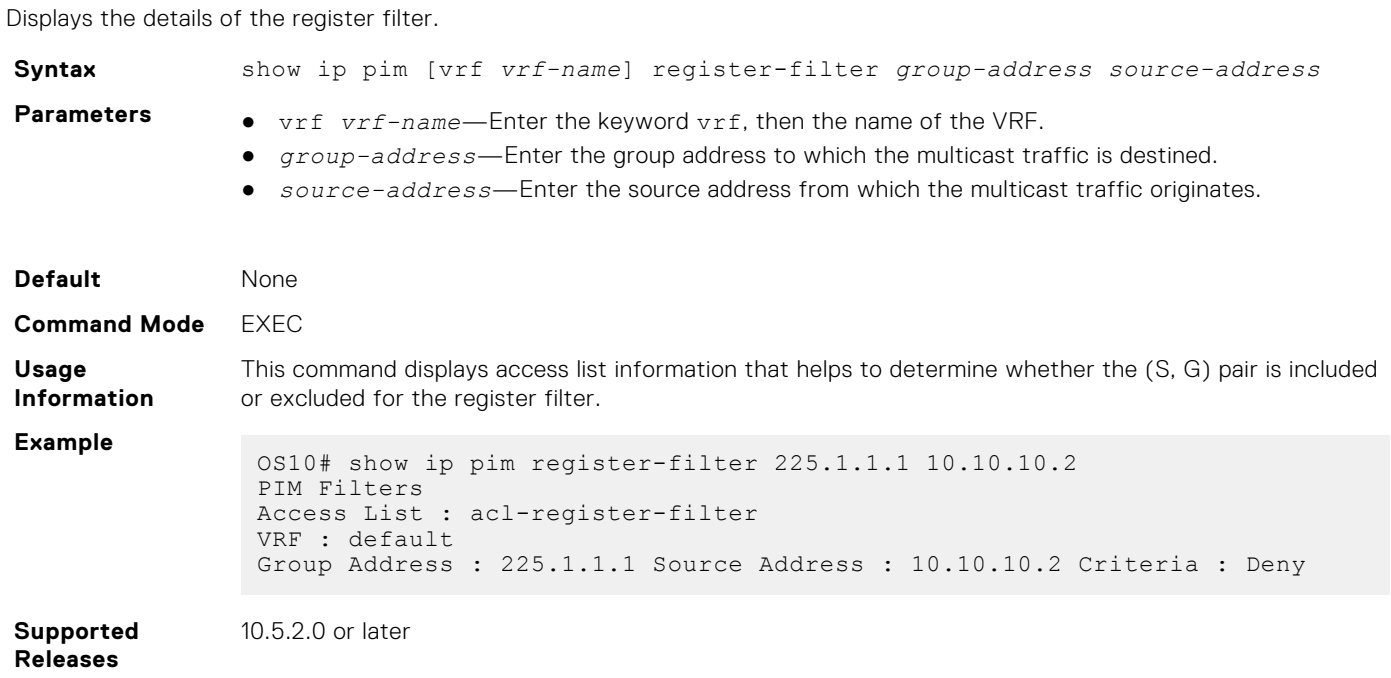

### **show ip pim rp**

Displays brief information about all multicast group to RP mappings.

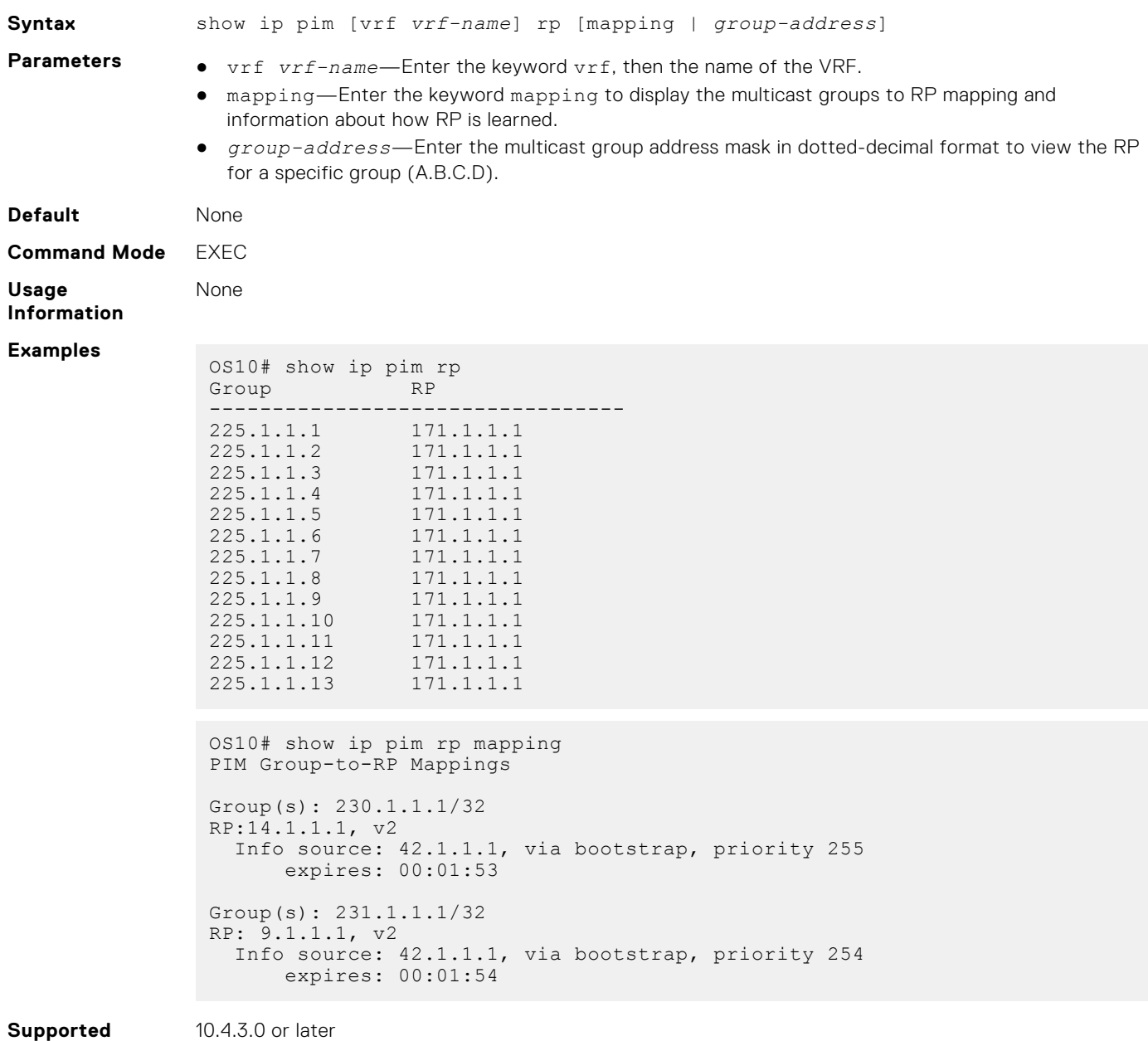

**Releases**

### **show ip pim ssm-range**

Displays the non-default groups added using the SSM range feature.

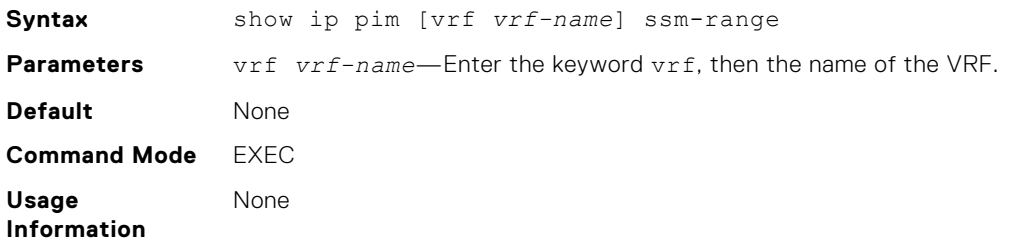

**Example**

OS10# show ip pim ssm-range Group Address / MaskLen 224.1.1.1 / 32

10.4.3.0 or later

**Supported Releases**

**show ip pim summary**

Displays PIM summary.

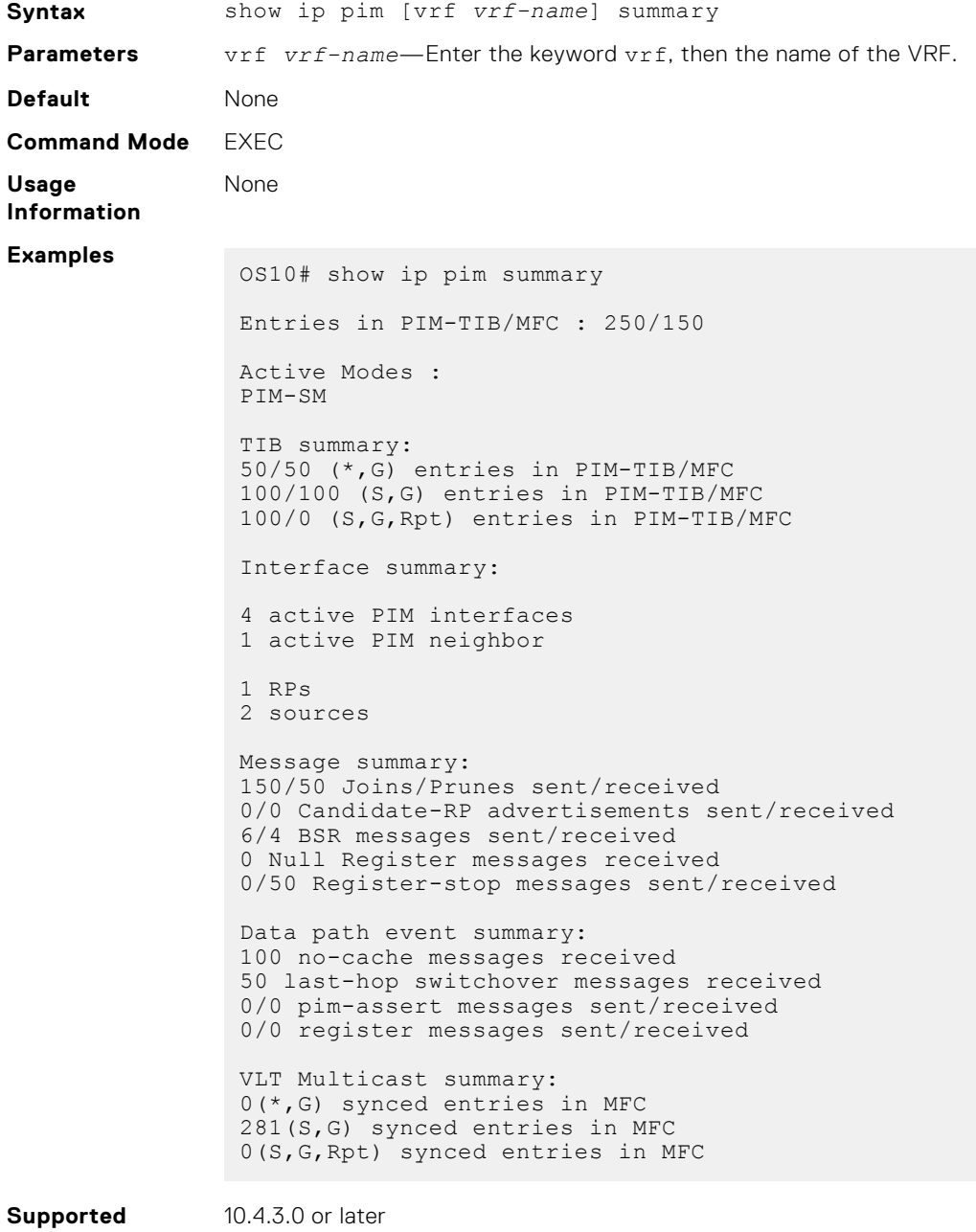

**Releases**

### **show ip pim tib**

Displays the PIM tree information base (TIB). **Syntax** show ip pim [vrf *vrf-name*] tib [*group-address* [*source-address*]] **Parameters** • vrf *vrf-name*—Enter the keyword vrf, then the name of the VRF. ● *group-address*—Enter the group address in dotted-decimal format (A.B.C.D). ● *source-address*—Enter the source address in dotted-decimal format (A.B.C.D). **Default** None **Command Mode** EXEC **Usage Information** This command displays the following: ● S, G—Displays the entry in the multicast PIM database ● uptime—Displays the amount of time the entry has been in the PIM route table expires—Displays the amount of time until the entry expires and is removed from the database ● RP—Displays the IP address of the RP or source for the entry ● Incoming interface—Displays the reverse path forwarding (RPF) interface towards the RP/ source ● RPF neighbor—Displays the next hop IP address from this interface towards the RP/source ● Outgoing interface list—Lists the interfaces that meet one of the following criteria: ○ a directly connected member of the group ○ a statically connected member of the group  $\circ$  received an  $(*, G)$  or  $(S, G)$  join message **Example** OS10# show ip pim tib PIM Multicast Routing Table Flags: S - Sparse, C - Connected, L - Local, P - Pruned, R - RP-bit set, F - Register Flag, T - SPT-bit set, J - Join SPT, K - Ack-Pending state Timers: Uptime/Expires Interface state: Interface, next-Hop, State/Mode (\*, 225.1.1.1), uptime 13:08:24, expires 00:00:12, RP 171.1.1.1, flags:  $SCT$  Incoming interface: vlan105, RPF neighbor 3.1.1.1 Outgoing interface list: vlan121 Forward/Sparse 13:07:53/Never (101.1.1.10, 225.1.1.1), uptime 13:07:51, expires 00:06:09, flags: T Incoming interface: vlan103, RPF neighbor 2.1.1.1 Outgoing interface list: vlan121 Forward/Sparse 13:07:50/Never **Supported Releases** 10.4.3.0 or later

### **show ip rpf**

Displays reverse path forwarding (RPF) information.

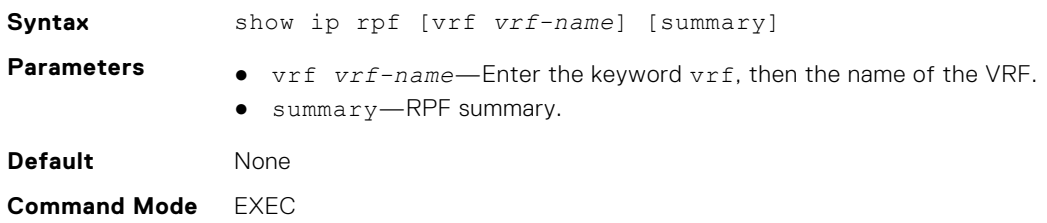

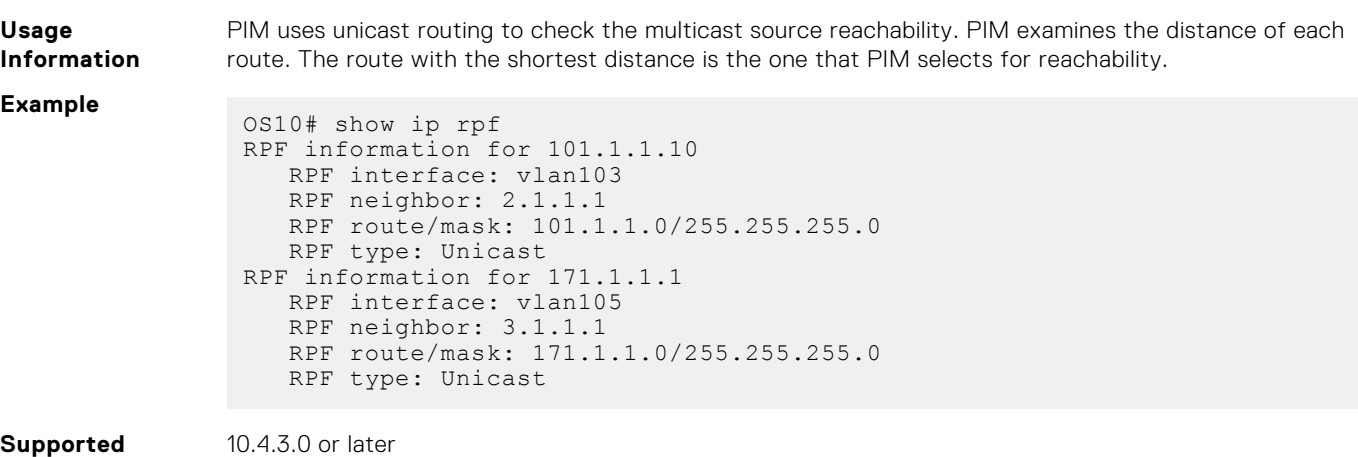

# **PIM-SM sample configuration**

**Releases**

.

.

.

.

.

This section describes how to enable PIM-SM in the FHR, RP, and LHR nodes using the topology show in the following illustration.

To enable PIM-SM, perform the following configurations on each of the nodes (FHR, RP, and LHR):

- Enable multicast routing on all the nodes using the ip multicast-routing command
- Enable PIM-SM on all the required Layer 3 interfaces of the nodes using the ip pim sparse-mode command
- Configure an RP address on every multicast enable node using the ip pim rp-address command
- Configure an IP address for each interface of the nodes in the PIM-SM topology
- Enable a routing protocol (OSPF) for route updates

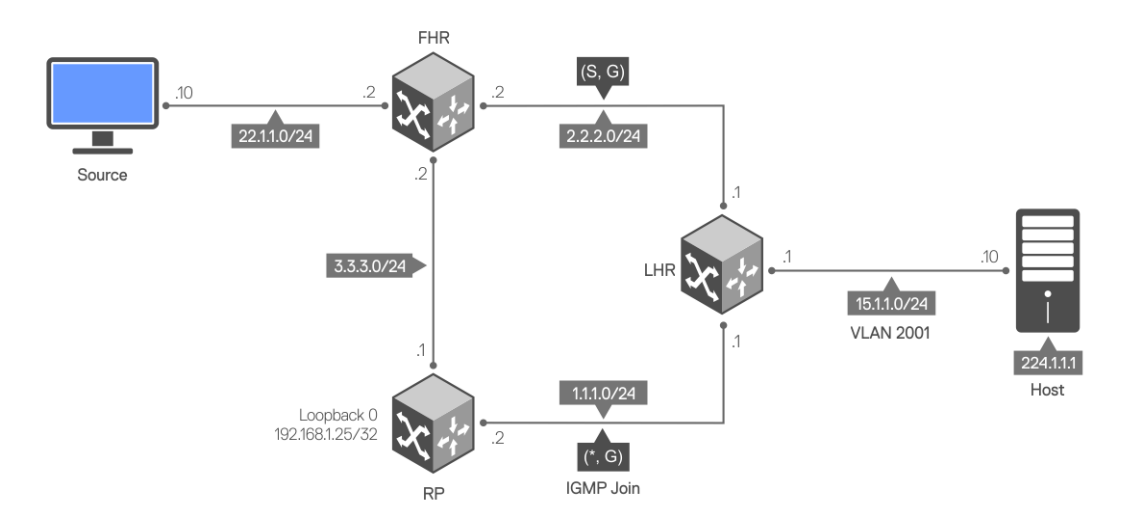

### **Sample configuration in FHR node:**

```
FHR# configure terminal
FHR(config)#
FHR(config)# ip multicast-routing
```

```
FHR(config)# interface ethernet 1/1/31
FHR(conf-if-eth1/1/31)# no switchport
FHR(conf-if-eth1/1/31)# ip address 3.3.3.2/24
FHR(conf-if-eth1/1/31)# ip pim sparse-mode
FHR(conf-if-eth1/1/31)# ip ospf 1 area 0
FHR(conf-if-eth1/1/31)# exit
FHR(config)#
FHR(config)# interface ethernet 1/1/17
FHR(conf-if-eth1/1/17)#
FHR(conf-if-eth1/1/17)# no switchport
FHR(conf-if-eth1/1/17)# ip address 2.2.2.2/24
FHR(conf-if-eth1/1/17)# ip pim sparse-mode
FHR(conf-if-eth1/1/17)# ip ospf 1 area 0
FHR(conf-if-eth1/1/17)# exit
FHR(config)# router ospf 1
FHR(config-router-ospf-1)# exit
FHR(config)# ip pim rp-address 192.168.1.25 group-address 224.0.0.0/4
FHR(config)#
FHR# configure terminal
FHR(config)# interface ethernet 1/1/48
FHR(conf-if-eth1/1/48)# no switchport
FHR(conf-if-eth1/1/48)# ip address 22.1.1.2/24
FHR(conf-if-eth1/1/48)# ip pim sparse-mode
FHR(conf-if-eth1/1/48)# ip ospf 1 area 0
FHR(conf-if-eth1/1/48)#
```
The show ip pim interface command displays the PIM-enabled interfaces in FHR.

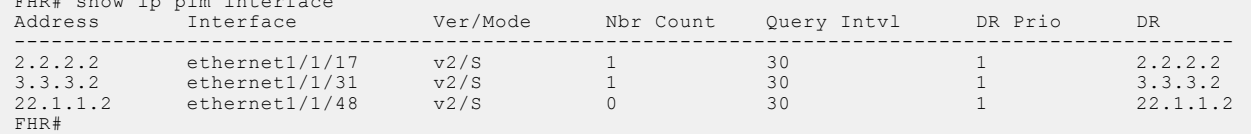

The show ip pim neighbor command displays the PIM neighbor of FHR and the interface to reach the neighbor.

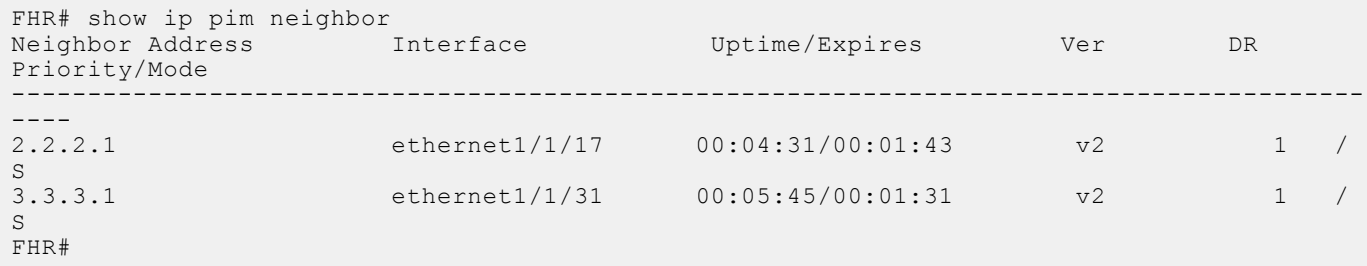

The show ip pim rp mapping command displays the multicast groups to RP mapping and information about how RP is learned.

```
FHR# show ip pim rp mapping
Group(s) : 224.0.0.0/4, Static
RP : 192.168.1.25, v2
```
#### **Sample configuration in RP node:**

FHR# show ip pim interface

```
RP# configure terminal
RP(config)# ip multicast-routing
RP(config)# interface ethernet 1/1/31
RP(conf-if-eth1/1/31)# no switchport
RP(conf-if-eth1/1/31)# ip address 3.3.3.1/24
RP(conf-if-eth1/1/31)# ip pim sparse-mode
RP(conf-if-eth1/1/31)# ip ospf 1 area 0
RP(conf-if-eth1/1/31)# exit
RP(config)#
RP(config)# interface ethernet 1/1/43
RP(conf-if-eth1/1/43)# no switchport
RP(conf-if-eth1/1/43)# ip address 1.1.1.2/24
RP(conf-if-eth1/1/43)# ip pim sparse-mode
RP(conf-if-eth1/1/43)# ip ospf 1 area 0
```

```
RP(conf-if-eth1/1/43)# exit
RP(config)#
RP(config)# interface loopback 0
RP(conf-if-lo-0)# ip address 192.168.1.25/32
RP(conf-if-lo-0)# ip ospf 1 area 0
RP(conf-if-lo-0)# exit
RP(config)# ip pim rp-address 192.168.1.25 group-address 224.0.0.0/4
RP(config)# end
RP#
RP# configure terminal
RP(config)# router ospf 1
RP(config-router-ospf-1)# end
```
The show ip pim interface command displays the PIM-enabled interfaces in RP.

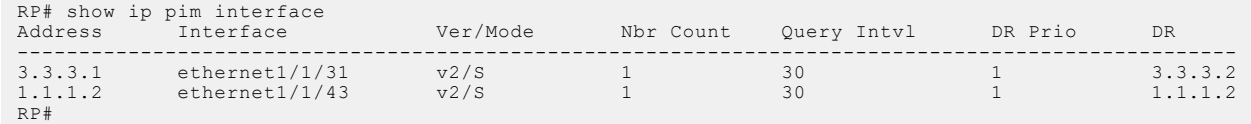

The show ip pim neighbor command displays the PIM neighbor of RP and the interface to reach the neighbor.

```
RP# show ip pim neighbor
Neighbor Address Interface Uptime/Expires Ver DR 
Priority/Mode
-----------------------------------------------------------------------------------------
-------<br>3.3.3.2
                    ethernet1/1/31 00:02:57/00:01:17 v2 1 /
DR S<br>1.1.1.1
                    ethernet1/1/43 00:06:35/00:01:39 v2 1 /
S
RP#
```
**Sample configuration in LHR node:**

```
LHR# configure terminal
LHR(config)# ip multicast-routing
LHR(config)# interface ethernet 1/1/17
LHR(conf-if-eth1/1/17)#
LHR(conf-if-eth1/1/17)# no switchport
LHR(conf-if-eth1/1/17)# ip address 1.1.1.1/24
LHR(conf-if-eth1/1/17)# ip pim sparse-mode
LHR(conf-if-eth1/1/17)# ip ospf 1 area 0
LHR(conf-if-eth1/1/17)# exit
LHR(config)#
LHR(config)# interface ethernet 1/1/29LHR(conf-if-eth1/1/29)# no switchport
LHR(conf-if-eth1/1/29)# ip address 2.2.2.1/24
LHR(conf-if-eth1/1/29)# ip pim sparse-mode
LHR(conf-if-eth1/1/29)# ip ospf 1 area 0
LHR(conf-if-eth1/1/29)# exit
LHR(config)#
LHR(config)# ip pim rp-address 192.168.1.25 group-address 224.0.0.0/4
LHR(config)# end
LHR(config)# interface vlan 2001
LHR(conf-if-vl-2001)# no shutdown
LHR(conf-if-vl-2001)# ip address 15.1.1.1/24
LHR(conf-if-vl-2001)# ip pim sparse-mode
LHR(conf-if-vl-2001)# ip ospf 1 area 0
LHR(conf-if-vl-2001)# exit
LHR(config)#
LHR(config)# interface ethernet 1/1/38
LHR(conf-if-eth1/1/38)# switchport mode trunk
LHR(conf-if-eth1/1/38)# no switchport access vlan
LHR(conf-if-eth1/1/38)# switchport trunk allowed vlan 2001
LHR(conf-if-eth1/1/38)# exit
LHR# configure terminal
LHR(config)# router ospf 1
LHR(config-router-ospf-1)# end
```
The show ip pim interface command displays the PIM-enabled interfaces in LHR.

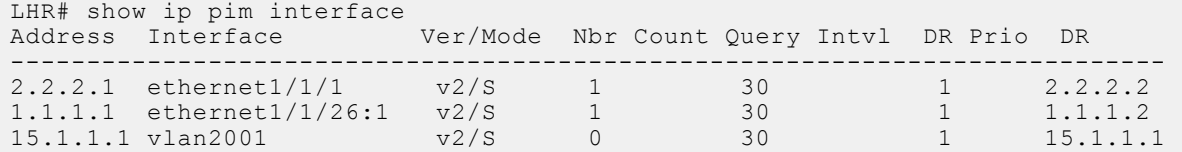

The show ip pim neighbor command displays the PIM neighbor of LHR and the interface to reach the neighbor.

```
LHR# show ip pim neighbor
Neighbor Address Interface Uptime/Expires Ver DR Priority/Mode
---------------------------------------------------------------------
2.2.2.2 ethernet1/1/17 00:02:58/00:01:24 v2 1 / DR S
1.1.1.2 ethernet1/1/29 00:07:49/00:01:31 v2 1 / DR S
```

```
LHR# show ip pim rp mapping
Group(s) : 224.0.0.0/4, Static
RP : 192.168.1.25, v2
```
The following show command output examples display the PIM states across all nodes after IGMP join and multicast traffic is received.

#### **PIM states in FHR node**

The show ip pim tib command output displays the PIM tree information base (TIB).

```
FHR# show ip pim tib
PIM Multicast Routing Table
Flags: S - Sparse, C - Connected, L - Local, P - Pruned,
 R - RP-bit set, F - Register Flag, T - SPT-bit set, J - Join SPT,
      K - Ack-Pending state
Timers: Uptime/Expires
Interface state: Interface, next-Hop, State/Mode
(22.1.1.10, 224.1.1.1), uptime 00:02:20, expires 00:01:09, flags: T
   Incoming interface: ethernet1/1/48, RPF neighbor 0.0.0.0
   Outgoing interface list:
    ethernet1/1/17 Forward/Sparse 00:00:19/00:03:10
```
The show ip pim mcache command output displays multicast route entries.

```
FHR# show ip pim mcache
PIM Multicast Routing Cache Table
(22.1.1.10,224.1.1.1)
   Incoming interface : ethernet1/1/48
   Outgoing interface list :
    ethernet1/1/17
```
#### **PIM states in RP node**

```
RP# show ip pim tib
PIM Multicast Routing Table
Flags: S - Sparse, C - Connected, L - Local, P - Pruned,
 R - RP-bit set, F - Register Flag, T - SPT-bit set, J - Join SPT,
        K - Ack-Pending state
Timers: Uptime/Expires
Interface state: Interface, next-Hop, State/Mode
(*, 224.1.1.1), uptime 00:00:57, expires 00:00:00, RP 192.168.1.25, flags: S
 Incoming interface: Null, RPF neighbor 0.0.0.0
   Outgoing interface list:
(22.1.1.10, 224.1.1.1), uptime 00:02:58, expires 00:03:06, flags: P
```
 Incoming interface: ethernet1/1/31, RPF neighbor 3.3.3.2 Outgoing interface list:

### **IGMP and PIM states in LHR node**

The show ip igmp groups command output displays the IGMP database.

```
LHR# show ip igmp groups
Total Number of Groups: 1
IGMP Connected Group Membership<br>Group Address Interface
Group Address Interface Mode<br>
Uptime Interface Last Reporter
Uptime Expires Last Reporter<br>224.1.1.1 UGM
224.1.1.1 vlan2001 IGMPv2-Compat 
                                        15.1.1.10
LHR#
LHR# show ip pim tib
PIM Multicast Routing Table
Flags: S - Sparse, C - Connected, L - Local, P - Pruned,
 R - RP-bit set, F - Register Flag, T - SPT-bit set, J - Join SPT,
        K - Ack-Pending state
Timers: Uptime/Expires
Interface state: Interface, next-Hop, State/Mode
(*, 224.1.1.1), uptime 00:00:05, expires 00:00:54, RP 192.168.1.25, flags: SCJ
   Incoming interface: ethernet1/1/29, RPF neighbor 1.1.1.2
 Outgoing interface list:
 vlan2001 Forward/Sparse 00:00:05/Never
(22.1.1.10, 224.1.1.1), uptime 00:00:05, expires 00:03:24, flags: T
   Incoming interface: ethernet1/1/17, RPF neighbor 2.2.2.2
   Outgoing interface list:
     vlan2001 Forward/Sparse 00:00:05/Never
LHR# show ip pim mcache
PIM Multicast Routing Cache Table
(*, 224.1.1.1)
   Incoming interface : ethernet1/1/29
  Outgoing interface list :
    vlan2001
(22.1.1.10,224.1.1.1)
   Incoming interface : ethernet1/1/17
   Outgoing interface list :
    vlan2001
```
## **PIM-SSM sample configuration**

This section describes how to enable PIM-SSM using the topology show in the following illustration.

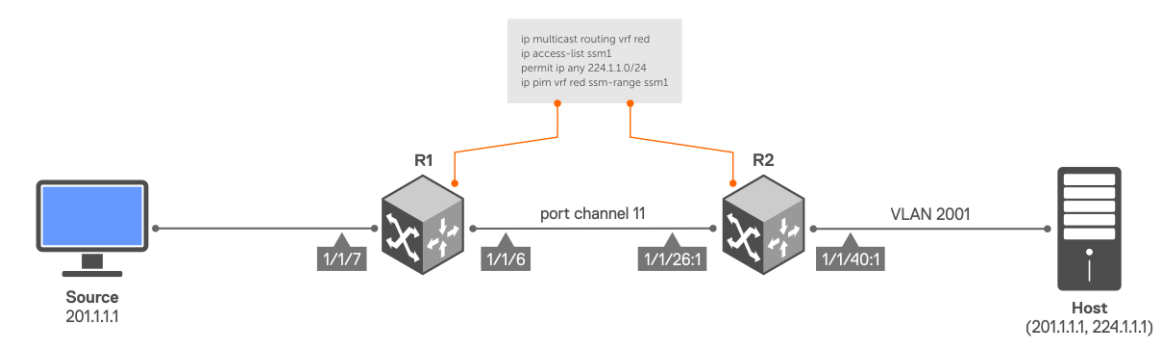

To enable PIM-SSM, perform the following configurations on R1 and R2:

### **Sample configuration on R1:**

```
R1# configure terminal
R1(config)# ip vrf red
R1(conf-vrf)# end
R1# configure terminal
R1(config)# interface port-channel 11
R1(conf-if-po-11)# no switchport
R1(conf-if-po-11)# ip vrf forwarding red
R1(conf-if-po-11)# end
R1# configure terminal
R1(config)# interface ethernet 1/1/6
R1(conf-if-eth1/1/6)# no ip vrf forwarding
R1(conf-if-eth1/1/6)# no switchport
R1(conf-if-eth1/1/6)# channel-group 11
R1(conf-if-eth1/1/6)# end
R1# configure terminal
R1(config)# interface ethernet 1/1/7
R1(conf-if-eth1/1/7)# no switchport
R1(conf-if-eth1/1/7)# interface ethernet 1/1/7
R1(conf-if-eth1/1/7)# ip vrf forwarding red
R1(conf-if-eth1/1/7)# ip address 201.1.1.2/24
R1(conf-if-eth1/1/7)# ip pim sparse-mode
R1(conf-if-eth1/1/7)# no shutdown
R1(conf-if-eth1/1/7)# end
R1# configure terminal
R1(config)# interface port-channel 11
R1(conf-if-po-11)# no switchport
R1(conf-if-po-11)# interface port-channel 11
R1(conf-if-po-11)# ip vrf forwarding red
R1(conf-if-po-11)# ip address 193.1.1.1/24
R1(conf-if-po-11)# ip pim sparse-mode
R1(conf-if-po-11)# no shutdown
R1(conf-if-po-11)# end
R1# configure terminal
R1(config)# interface Lo0
R1(conf-if-lo-0)# ip vrf forwarding red
R1(conf-if-lo-0)# ip address 2.2.2.2/32R1(conf-if-lo-0)# ip pim sparse-mode
R1(conf-if-lo-0)# no shutdown
R1(conf-if-lo-0)# end
R1# configure terminal
R1(config)# router ospf 100 vrf red
R1(config-router-ospf-100)# interface ethernet 1/1/7
R1(conf-if-eth1/1/7)# ip ospf 100 area 0
R1(conf-if-eth1/1/7) # end
R1# configure terminal
R1(config)# router ospf 100 vrf red
R1(config-router-ospf-100)# interface port-channel 11
R1(conf-if-po-11)# ip ospf 100 area 0
R1(conf-if-po-11)# end
R1# configure terminal
R1(config)# ip multicast-routing vrf red
R1(config)# end
R1# configure terminal
R1(config)# ip access-list test
R1(config-ipv4-acl)# permit ip any 224.1.1.0/24
R1(config-ipv4-acl)# exit
R1(config)# ip pim vrf red ssm-range test
R1(config)# end
```
### **Sample configuration on R2:**

```
R2# configure terminal
R2(config)# ip vrf red
R2(conf-vrf)# end
R2# configure terminal
R2(config)# interface vlan 2001
R2(conf-if-vl-2001)# ip vrf forwarding red
R2(conf-if-vl-2001)# end
R2# configure terminal
R2(config)# interface ethernet 1/1/40:1
R2(conf-if-eth1/1/40:1)# no ip vrf forwarding
R2(conf-if-eth1/1/40:1)# switchport mode trunk
R2(conf-if-eth1/1/40:1)# switchport trunk allowed vlan 2001
R2(conf-if-eth1/1/40:1)# end
R2# configure terminal
R2(config)# interface port-channel 11
R2(conf-if-po-11)# no switchport
R2(conf-if-po-11)# ip vrf forwarding red
R2(conf-if-po-11)# end
R2# configure terminal
R2(config)# interface ethernet 1/1/26:1
R2(conf-if-eth1/1/26:1)# no ip vrf forwarding
R2(conf-if-eth1/1/26:1)# no switchport
R2(conf-if-eth1/1/26:1)# channel-group 11
R2(conf-if-eth1/1/26:1)# end
R2# configure terminal
R2(config)# interface vlan 2001
R2(conf-if-vl-2001)# ip vrf forwarding red
R2(conf-if-vl-2001)# ip address 208.1.1.2/24
R2(conf-if-vl-2001)# ip pim sparse-mode
R2(conf-if-vl-2001)# no shutdown
R2(conf-if-vl-2001)# end
R2# configure terminal
R2(config)# interface port-channel 11
R2(conf-if-po-11)# no switchport
R2(conf-if-po-11)# interface port-channel 11
R2(conf-if-po-11)# ip vrf forwarding red
R2(conf-if-po-11)# ip address 193.1.1.2/24
R2(conf-if-po-11)# ip pim sparse-mode
R2(conf-if-po-11)# no shutdown
R2(conf-if-po-11)# end
R2# configure terminal
R2(config)# interface Lo0
R2(conf-if-lo-0)# ip vrf forwarding red
R2(conf-if-lo-0)# ip address 4.4.4.4/32
R2(conf-if-lo-0)# ip pim sparse-mode
R2(conf-if-lo-0)# no shutdown
R2(conf-if-lo-0)# end
R2# configure terminal
R2(config)# router ospf 100 vrf red
R2(config-router-ospf-100)# interface vlan 2001
R2(conf-if-vl-2001)# ip ospf 100 area 0
R2(conf-if-vl-2001)# end
R2# configure terminal
R2(config)# router ospf 100 vrf red
R2(config-router-ospf-100)# interface port-channel 11
R2(conf-if-po-11)# ip ospf 100 area 0
R2(conf-if-po-11)# end
R2# configure terminal
R2(config)# ip multicast-routing vrf red
R2(config)# end
```

```
R2# configure terminal
R2(config)# ip access-list test
R2(config-ipv4-acl)# permit ip any 224.1.1.0/24
R2(config-ipv4-acl)# exit
R2(config)# ip pim vrf red ssm-range test
R2(config)# end
```
### **Verify the configuration**

To verify the configuration, use the following show commands on R1:

The show ip pim vrf red neighbor command displays the PIM neighbor of R1 and the interface through which the neighbor is reached.

```
R1# show ip pim vrf red neighbor
Neighbor Address Interface Uptime/Expires Ver DR Priority / Mode
---------------------------------------------------------------------------
              port-channel11 02:34:33/00:01:17 v2 1
```
The show ip pim vrf red ssm-range command displays the specified multicast address range.

```
R1# show ip pim vrf red ssm-range
Group Address / MaskLen<br>224.1.1.0 / 24
224.1.1.0
```
The show ip pim vrf red tib command output displays the PIM tree information base (TIB).

```
R1# show ip pim vrf red tib
PIM Multicast Routing Table
Flags: S - Sparse, C - Connected, L - Local, P - Pruned,
 R - RP-bit set, F - Register Flag, T - SPT-bit set, J - Join SPT,
       K - Ack-Pending state
Timers: Uptime/Expires
Interface state: Interface, next-Hop, State/Mode
(201.1.1.1, 224.1.1.1), uptime 00:19:42, expires 00:00:47, flags: T
 Incoming interface: ethernet1/1/7, RPF neighbor 0.0.0.0
   Outgoing interface list:
    port-channel11 Forward/Sparse 00:00:37/00:02:52
```
The show ip pim vrf red mcache command output displays multicast route entries.

```
R1# show ip pim vrf red mcache
PIM Multicast Routing Cache Table
(201.1.1.1, 224.1.1.1)
   Incoming interface : ethernet1/1/7
   Outgoing interface list :
   port-channel11
```
Use the following show commands on R2:

The show ip igmp vrf red groups command output displays the IGMP database.

```
R2# show ip igmp vrf red groups
Total Number of Groups: 1
IGMP Connected Group Membership
Group Address Interface Mode Uptime Expires Last Reporter<br>224.1.1.1 vlan2001 Include 00:00:03 Never 208.1.1.1
                                 Include 00:00:03 Never
```
The show ip pim vrf red tib command output displays the PIM tree information base (TIB).

```
R2# show ip pim vrf red tib
PIM Multicast Routing Table
Flags: S - Sparse, C - Connected, L - Local, P - Pruned,
  R - RP-bit set, F - Register Flag, T - SPT-bit set, J - Join SPT,
 K - Ack-Pending state
Timers: Uptime/Expires
Interface state: Interface, next-Hop, State/Mode
(201.1.1.1, 224.1.1.1), uptime 00:00:06, expires 00:03:23, flags: CT
```

```
 Incoming interface: port-channel11, RPF neighbor 193.1.1.1
 Outgoing interface list:
 vlan2001 Forward/Sparse 00:00:06/Never
```
The show ip pim vrf red neighbor command displays the PIM neighbor of R2 and the interface through which the neighbor is reached.

```
R2# show ip pim vrf red neighbor
Neighbor Address Interface Uptime/Expires Ver DR Priority / Mode
-------------------------------------------------------------------------
                 port-channel11 02:34:15/00:01:29 v2
```
The show ip pim vrf red ssm-range command displays the specified multicast address range.

```
R2# show ip pim vrf red ssm-range
Group Address / MaskLen<br>224.1.1.0 / 24
224.1.1.0
```
The show ip pim vrf red mcache command output displays multicast route entries.

```
R2# show ip pim vrf red mcache
PIM Multicast Routing Cache Table
(201.1.1.1, 224.1.1.1)
   Incoming interface : port-channel11
   Outgoing interface list :
    vlan2001
```
# **Anycast RP using PIM**

PIM Anycast RP provides load balancing and redundancy capabilities for Rendezvous Point (RP) routers in a multicast domain.

This feature allows you to configure two or more RPs with same IP address (RP address) in a multicast group. The shared RP address is advertised in Interior Gateway Protocol (IGP). The RP routers that share the same RP address form an Anycast RP set. Each router in the Anycast RP set is configured with two IP addresses: a shared RP address on the Loopback interface and a separate, unique IP address. The unique IP address is used for communication between the RPs. The Loopback address must be reachable to all PIM routers in the multicast domain. This configuration allows the RPs to share the load for source registration and to act as back-up routers for each other.

PIM enables multiple RPs to inform each other about active sources. When a source registers with an RP, that RP sends a PIM register message to all other members of the RP set informing that there is a new active source. Thus, each RP in the multicast domain knows about the active sources of the other RPs.

IGP protocols such as OSPF routes the sources and receivers to the RPs with the best route. Packets sent to the RP address are delivered to the nearest RP with this address. When an RP with the best route fails, IGP automatically recalculates the best route and takes the sources and receivers to the closest operating RP. This failover mechanism ensures that connectivity is maintained, and traffic disruption is minimal.

**NOTE:** PIM Anycast RP is not supported on the S3048-ON switch.

### **Configure PIM Anycast RP**

To configure PIM Anycast RP, enable PIM-SM and IGP on the participating Loopback interfaces. Also, configure Loopback interfaces with unique IP addresses on each of the RPs.

To configure static Anycast RP:

1. Enter CONFIGURATION mode.

```
OS10# configure terminal
OS10(config)#
```
2. Configure the rendezvous point (RP) IP address statically and specify the multicast group address range. The RP address must be reachable across the PIM domain.

OS10(config)# ip pim rp-address 100.1.1.1 group-address 224.0.0.0/4

3. Configure PIM Anycast RP peer addresses for the specified Anycast-RP address.

OS10(config)# ip pim anycast-rp 100.1.1.1 192.10.1.1 OS10(config)# ip pim anycast-rp 100.1.1.1 192.10.2.2 OS10(config)# ip pim anycast-rp 100.1.1.1 192.10.3.3

4. Verify the configuration.

```
OS10# show ip pim rp mapping
Anycast-RP 100.1.1.1 members:
192.10.1.1* 192.10.2.2 192.10.3.3
PIM Group-to-RP Mappings
Group(s): 224.0.0.0/4, Static
RP: 100.1.1.1,v2
```
The asterisk (\*) in the output denotes the local IP address.

### **Example configuration with PIM Bootstrap**

The following example is a configuration of dynamic anycast RP address over a PIM bootstrap router. The RP shared address 100.1.1.1 is used in the multicast domain. IP addresses 192.10.1.1 and 192.10.2.2 are mapped to form the Anycast RP set.

```
OS10(config)# interface loopback1
OS10(conf-if-lo-1)# ip address 100.1.1.1/32
OS10(conf-if-lo-1)# ip ospf 10 area 0.0.0.0
OS10(config)#exit
OS10(config)# interface loopback2
OS10(conf-if-lo-1)# ip address 192.10.1.1/32
OS10(conf-if-lo-1)# ip ospf 10 area 0.0.0.0
OS10(config)#exit
OS10(config)# ip pim rp-candidate loopback1
OS10(config)# ip pim bsr-candidate loopback2
OS10(config)#ip pim anycast-rp 100.1.1.1 192.10.1.1
OS10(config)#ip pim anycast-rp 100.1.1.1 192.10.2.2
OS10(config)#exit
OS10# show ip pim rp mapping
Anycast-RP 1.1.1.1 members:
192.10.1.1* 192.10.2.2
Group(s) : 224.0.0.0/4
RP : 1.1.1.1, v2
Info source: 192.10.2.2, via bootstrap, priority 192
expires: 00:02:15
```
### **View mismatch of PIM Anycast RP on VLT nodes**

To identify the configuration mismatch of PIM Anycast RP on VLT nodes, use the [show vlt mismatch](#page-251-0) command.

The following example shows PIM Anycast RP mismatch information for a specific VLT domain.

```
OS10# show vlt 1 mismatch
<<Output truncated>>
PIM Anycast RP information mismatches:
Anycast RP:
Parameter VRF Local Peer
---------------------------------------------------------------------
```
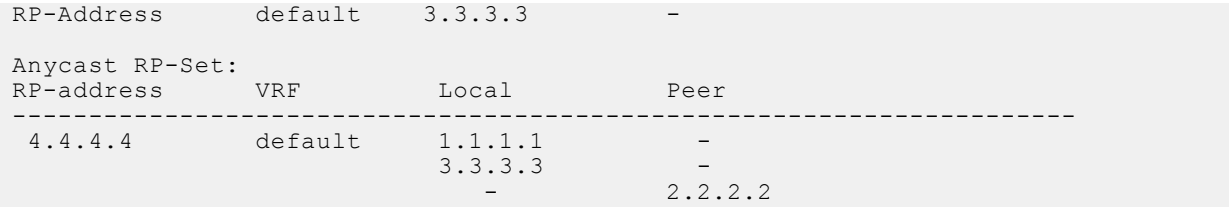

# **PIM Anycast RP commands**

# **ip pim anycast-rp**

Configures an Anycast RP peer for the specified Anycast RP address.

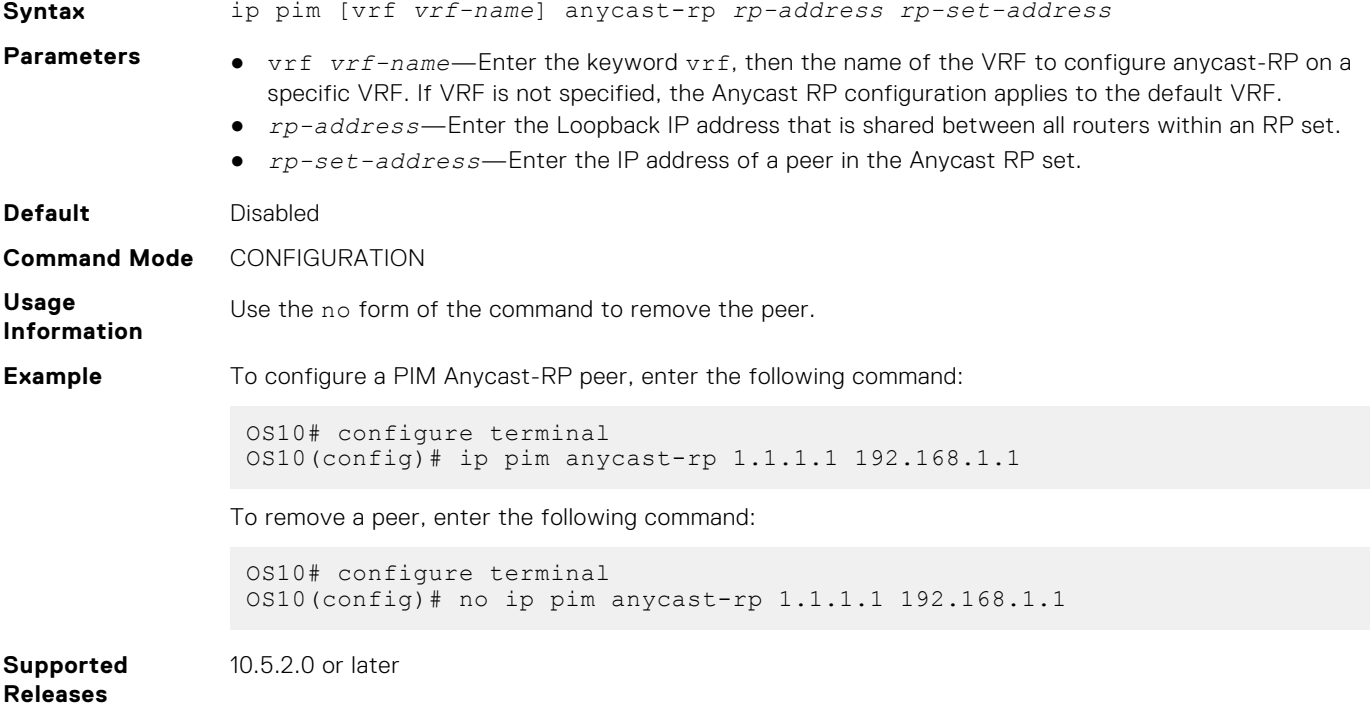

### **show ip pim rp mapping**

Displays the Anycast RP mapping information for a multicast group.

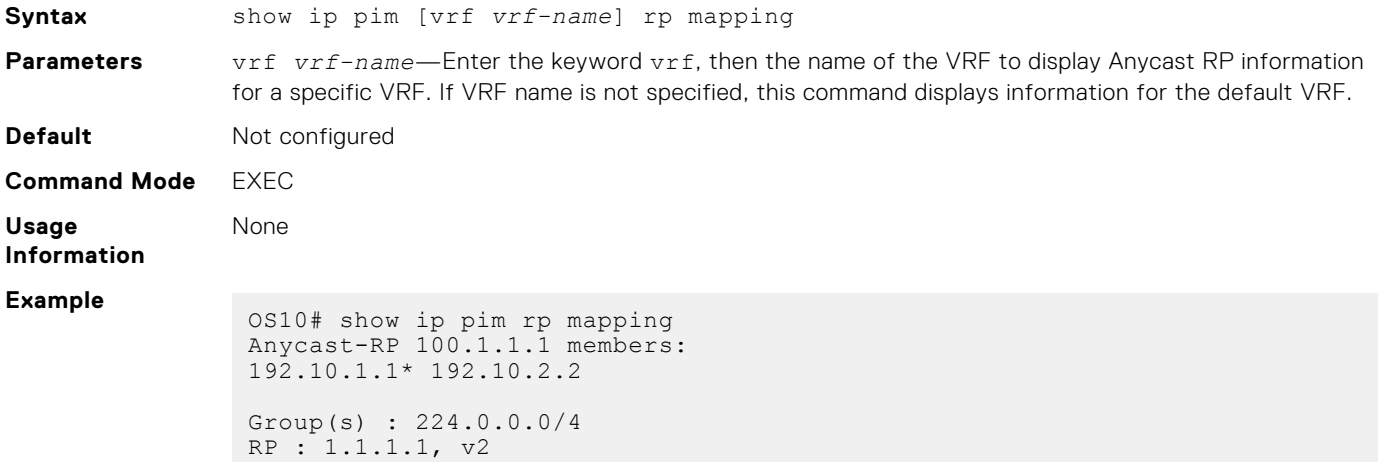

```
Info source: 192.10.2.2, via bootstrap, priority 192
expires: 00:02:15
```
**Supported Releases**

10.5.2.0 or later

# **Multicast VRF sample configuration**

This section describes how to configure IPv4 multicast in a non-default VRF instance using the topology shown in the following illustration.

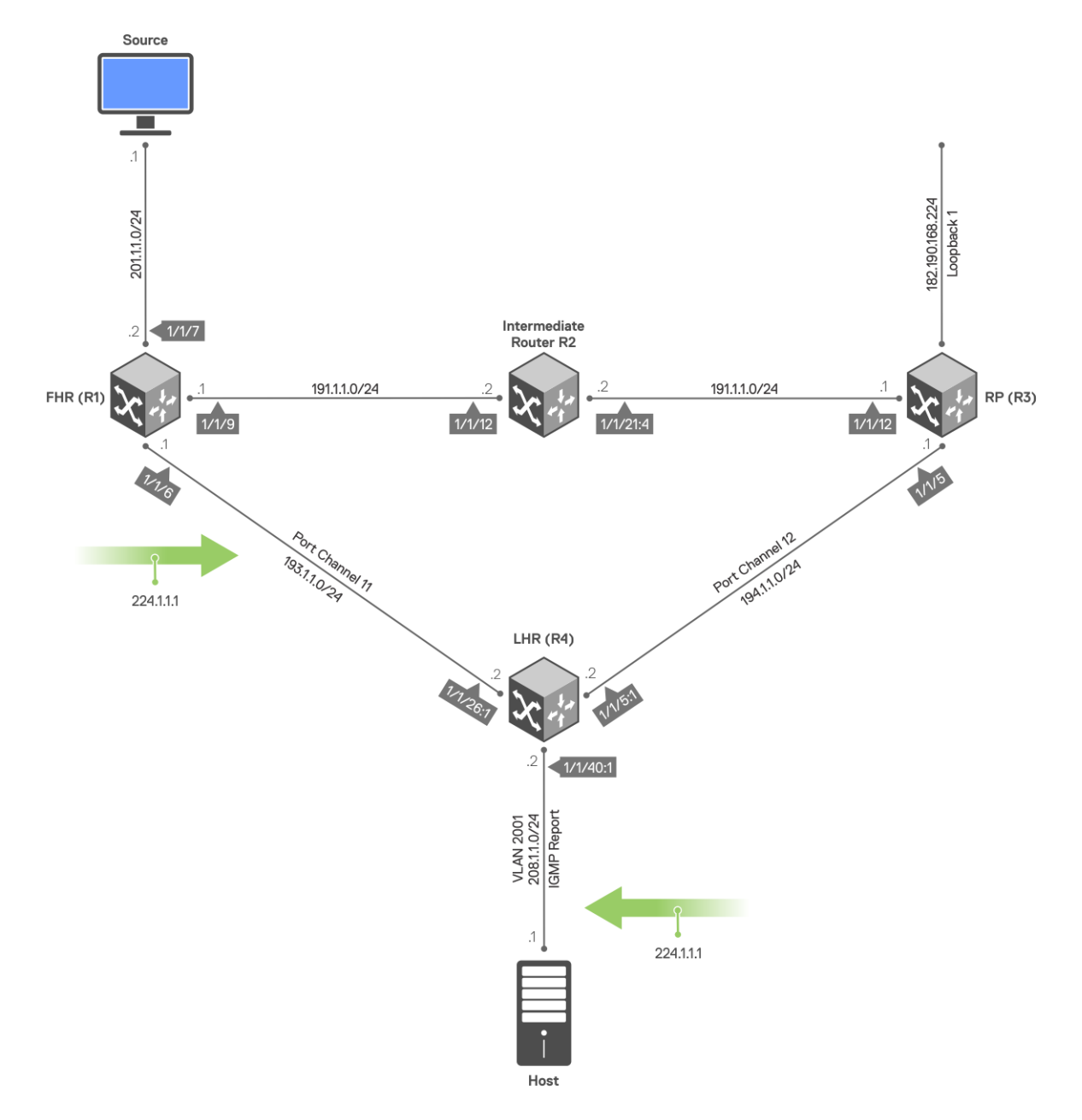

Perform the following configuration on each of the nodes, R1, R2, R3, and R4.

### **Sample configuration on R1:**

```
R1# configure terminal
R1(config)# ip vrf red
R1(conf-vrf) # end
```

```
R1# configure terminal
R1(config)# interface port-channel 11
R1(conf-if-po-11)# no switchport
R1(conf-if-po-11)# ip vrf forwarding red
R1(conf-if-po-11)# end
R1# configure terminal
R1(config)# interface ethernet 1/1/6
R1(conf-if-eth1/1/6)# no ip vrf forwarding
R1(conf-if-eth1/1/6)# no switchport
R1(conf-if-eth1/1/6)# channel-group 11
R1(conf-if-eth1/1/6)# end
R1# configure terminal
R1(config)# interface ethernet 1/1/7
R1(conf-if-eth1/1/7)# no switchport
R1(conf-if-eth1/1/7)# interface ethernet 1/1/7
R1(conf-if-eth1/1/7)# ip vrf forwarding red
R1(conf-if-eth1/1/7)# ip address 201.1.1.2/24
R1(conf-if-eth1/1/7)# ip pim sparse-mode
R1(conf-if-eth1/1/7)# no shutdown
R1(conf-if-eth1/1/7)# end
R1# configure terminal
R1(config)# interface ethernet 1/1/9
R1(conf-if-eth1/1/9)# no switchport
R1(conf-if-eth1/1/9)# interface ethernet 1/1/9
R1(conf-if-eth1/1/9)# ip vrf forwarding red
R1(conf-if-eth1/1/9)# ip address 191.1.1.1/24
R1(conf-if-eth1/1/9)# ip pim sparse-mode
R1(conf-if-eth1/1/9)# no shutdown
R1(conf-if-eth1/1/9)# end
R1# configure terminal
R1(config)# interface port-channel 11
R1(conf-if-po-11)# no switchport
R1(conf-if-po-11)# interface port-channel 11
R1(conf-if-po-11)# ip vrf forwarding red
R1(conf-if-po-11)# ip address 193.1.1.1/24
R1(conf-if-po-11)# ip pim sparse-mode
R1(conf-if-po-11)# no shutdown
R1(conf-if-po-11)# end
R1# configure terminal
R1(config)# interface Lo0
R1(conf-if-lo-0)# ip vrf forwarding red
R1(conf-if-lo-0)# ip address 2.2.2.2/32
R1(conf-if-lo-0)# ip pim sparse-mode
R1(conf-if-lo-0)# no shutdown
R1(conf-if-lo-0)# end
R1# configure terminal
R1(config)# router ospf 100 vrf red
R1(config-router-ospf-100)# interface ethernet 1/1/7
R1(conf-if-eth1/1/7)# ip ospf 100 area 0
R1(conf-if-eth1/1/7) # end
R1# configure terminal
R1(config)# router ospf 100 vrf red
R1(config-router-ospf-100)# interface ethernet 1/1/9
R1(conf-if-eth1/1/9)# ip ospf 100 area 0
R1(conf-if-eth1/1/9)# end
R1# configure terminal
R1(config)# router ospf 100 vrf red
R1(config-router-ospf-100)# interface port-channel 11
R1(conf-if-po-11)# ip ospf 100 area 0
R1(conf-if-po-11)# end
R1# configure terminal
R1(config)# ip multicast-routing vrf red
R1(config)# end
```
R1# configure terminal R1(config)# ip pim vrf red rp-address 182.190.168.224 group-address 224.0.0.0/4 R1(config)# end

#### **Sample configuration on R2:**

```
R2# configure terminal
R2(config)# ip vrf red
R2(conf-vrf) # end
R2# configure terminal
R2(config)# interface vlan 1001
R2(conf-if-vl-1001)# ip vrf forwarding red
R2(conf-if-vl-1001)# end
R2# configure terminal
R2(config)# interface ethernet 1/1/21:4R2(conf-if-eth1/1/21:4)# switchport mode trunk
R2(conf-if-eth1/1/21:4)# switchport trunk allowed vlan 1001
R2(conf-if-eth1/1/21:4)# end
R2# configure terminal
R2(config)# interface ethernet 1/1/12:1
R2(conf-if-eth1/1/12:1)# no switchport
R2(conf-if-eth1/1/12:1)# ip vrf forwarding red
R2(conf-if-eth1/1/12:1)# ip address 191.1.1.2/24
R2(conf-if-eth1/1/12:1)# ip pim sparse-mode
R2(conf-if-eth1/1/12:1)# no shutdown
R2(conf-if-eth1/1/12:1)# end
R2# configure terminal
R2(config)# interface vlan 1001
R2(conf-if-vl-1001)# ip vrf forwarding red
R2(conf-if-vl-1001)# ip address 192.1.1.2/24
R2(conf-if-vl-1001)# ip pim sparse-mode
R2(conf-if-vl-1001)# no shutdown
R2(conf-if-vl-1001)# end
R2# configure terminal
R2(config)# interface Lo0
R2(conf-if-lo-0)# ip vrf forwarding red
R2(conf-if-lo-0)# ip address 1.1.1.1/32
R2(conf-if-lo-0)# ip pim sparse-mode
R2(conf-if-lo-0)# no shutdown
R2(conf-if-lo-0)# end
R2# configure terminal
R2(config)# router ospf 100 vrf red
R2(config-router-ospf-100)# interface ethernet 1/1/12:1
R2(conf-if-eth1/1/12:1)# ip ospf 100 area 0
R2(conf-if-eth1/1/12:1)# end
R2# configure terminal
R2(config)# router ospf 100 vrf red
R2(config-router-ospf-100)# interface vlan 1001
R2(conf-if-vl-1001)# ip ospf 100 area 0
R2(conf-if-vl-1001)# end
R2# configure terminal
R2(config)# ip multicast-routing vrf red
R2(config)# end
R2# configure terminal
R2(config)# ip pim vrf red rp-address 182.190.168.224 group-address 224.0.0.0/4
R2(config)# end
```
#### **Sample configuration on R3:**

R3# configure terminal R3(config)# ip vrf red R3(conf-vrf)# end

```
R3# configure terminal
R3(config)# interface vlan 1001
R3(conf-if-vl-1001)# ip vrf forwarding red
R3(conf-if-vl-1001)# end
R3# configure terminal
R3(config)# interface ethernet 1/1/12
R3(conf-if-eth1/1/12)# no ip vrf forwarding
R3(conf-if-eth1/1/12)# switchport mode trunk
R3(conf-if-eth1/1/12)# switchport trunk allowed vlan 1001
R3(conf-if-eth1/1/12)# end
R3# configure terminal
R3(config)# interface port-channel 12
R3(conf-if-po-12)# no switchport
R3(conf-if-po-12)# ip vrf forwarding red
R3(conf-if-po-12)# end
R3# configure terminal
R3(config)# interface ethernet 1/1/5
R3(conf-if-eth1/1/5)# no ip vrf forwarding
R3(conf-if-eth1/1/5)# no switchport
R3(conf-if-eth1/1/5)# channel-group 12
R3(conf-if-eth1/1/5)# end
R3# configure terminal
R3(config)# interface vlan 1001
R3(conf-if-vl-1001)# ip vrf forwarding red
R3(conf-if-vl-1001)# ip address 192.1.1.1/24
R3(conf-if-vl-1001)# ip pim sparse-mode
R3(conf-if-vl-1001)# no shutdown
R3(conf-if-vl-1001)# end
R3# configure terminal
R3(config)# interface port-channel 12
R3(conf-if-po-12)# no switchport
R3(conf-if-po-12)# interface port-channel 12
R3(conf-if-po-12)# ip vrf forwarding red
R3(conf-if-po-12)# ip address 194.1.1.1/24
R3(conf-if-po-12)# ip pim sparse-mode
R3(conf-if-po-12)# no shutdown
R3(conf-if-po-12)# end
R3# configure terminal
R3(config)# interface Lo0
R3(conf-if-lo-0)# ip vrf forwarding red
R3(conf-if-lo-0)# ip address 3.3.3.3/32
R3(conf-if-lo-0)# ip pim sparse-mode
R3(conf-if-lo-0)# no shutdown
R3(conf-if-lo-0)# end
R3# configure terminal
R3(config)# router ospf 100 vrf red
R3(config-router-ospf-100)# interface vlan 1001
R3(conf-if-vl-1001)# ip ospf 100 area 0
R3(conf-if-vl-1001)# end
R3# configure terminal
R3(config)# router ospf 100 vrf red
R3(config-router-ospf-100)# interface port-channel 12
R3(conf-if-po-12)# ip ospf 100 area 0
R3(conf-if-po-12)# end
R3# configure terminal
R3(config)# router ospf 100 vrf red
R3(config-router-ospf-100)# interface Lo1
R3(conf-if-lo-1)# ip ospf 100 area 0
R3(conf-if-lo-1)# end
R3# configure terminal
R3(config)# ip multicast-routing vrf red
R3(config)# end
```
R3# configure terminal R3(config)# interface Lo1 R3(conf-if-lo-1)# ip vrf forwarding red R3(conf-if-lo-1)# ip address 182.190.168.224/32 R3(conf-if-lo-1)# ip pim sparse-mode R3(conf-if-lo-1)# no shutdown R3(conf-if-lo-1)# end R3# configure terminal R3(config)# ip pim vrf red rp-address 182.190.168.224 group-address 224.0.0.0/4 R3(config)# end

#### **Sample configuration on R4:**

```
R4# configure terminal
R4(config)# ip vrf red
R4(conf-vrf)# end
R4# configure terminal
R4(config)# interface vlan 2001
R4(conf-if-vl-2001)# ip vrf forwarding red
R4(conf-if-vl-2001)# end
R4# configure terminal
R4(config)# interface ethernet 1/1/40:1
R4(conf-if-eth1/1/40:1)# no ip vrf forwarding
R4(conf-if-eth1/1/40:1)# switchport mode trunk
R4(conf-if-eth1/1/40:1)# switchport trunk allowed vlan 2001
R4(conf-if-eth1/1/40:1)# end
R4# configure terminal
R4(config)# interface port-channel 11
R4(conf-if-po-11)# no switchport
R4(conf-if-po-11)# ip vrf forwarding red
R4(conf-if-po-11)# end
R4# configure terminal
R4(config)# interface port-channel 12
R4(conf-if-po-12)# no switchport
R4(conf-if-po-12)# ip vrf forwarding red
R4(conf-if-po-12)# end
R4# configure terminal
R4(config)# interface ethernet 1/1/26:1R4(conf-if-eth1/1/26:1)# no ip vrf forwarding
R4(conf-if-eth1/1/26:1)# no switchport
R4(conf-if-eth1/1/26:1)# channel-group 11
R4(conf-if-eth1/1/26:1)# end
R4# configure terminal
R4(config)# interface ethernet 1/1/5:1R4(conf-if-eth1/1/5:1)# no ip vrf forwarding
R4(conf-if-eth1/1/5:1)# no switchport
R4(conf-if-eth1/1/5:1)# channel-group 12
R4(conf-if-eth1/1/5:1)# end
R4# configure terminal
R4(config)# interface vlan 2001
R4(conf-if-vl-2001)# ip vrf forwarding red
R4(conf-if-vl-2001)# ip address 208.1.1.2/24
R4(conf-if-vl-2001)# ip pim sparse-mode
R4(conf-if-vl-2001)# no shutdown
R4(conf-if-vl-2001)# end
R4# configure terminal
R4(config)# interface port-channel 11
R4(conf-if-po-11)# no switchport
R4(conf-if-po-11)# interface port-channel 11
R4(conf-if-po-11)# ip vrf forwarding red
R4(conf-if-po-11)# ip address 193.1.1.2/24
R4(conf-if-po-11)# ip pim sparse-mode
R4(conf-if-po-11)# no shutdown
R4(conf-if-po-11)# end
```

```
R4# configure terminal
R4(config)# interface port-channel 12
R4(conf-if-po-12)# no switchport
R4(conf-if-po-12)# interface port-channel 12
R4(conf-if-po-12)# ip vrf forwarding red
R4(conf-if-po-12)# ip address 194.1.1.2/24
R4(conf-if-po-12)# ip pim sparse-mode
R4(conf-if-po-12)# no shutdown
R4(conf-if-po-12)# end
R4# configure terminal
R4(config)# interface Lo0
R4(conf-if-lo-0)# ip vrf forwarding red
R4(conf-if-lo-0)# ip address 4.4.4.4/32
R4(conf-if-lo-0)# ip pim sparse-mode
R4(conf-if-lo-0)# no shutdown
R4(conf-if-lo-0)# end
R4# configure terminal
R4(config)# router ospf 100 vrf red
R4(config-router-ospf-100)# interface vlan 2001
R4(conf-if-vl-2001)# ip ospf 100 area 0
R4(conf-if-vl-2001)# end
R4# configure terminal
R4(config)# router ospf 100 vrf red
R4(config-router-ospf-100)# interface port-channel 11
R4(conf-if-po-11)# ip ospf 100 area 0
R4(conf-if-po-11)# end
R4# configure terminal
R4(config)# router ospf 100 vrf red
R4(config-router-ospf-100)# interface port-channel 12
R4(conf-if-po-12)# ip ospf 100 area 0
R4(conf-if-po-12)# end
R4# configure terminal
R4(config)# ip multicast-routing vrf red
R4(config)# end
R4# configure terminal
R4(config)# ip pim vrf red rp-address 182.190.168.224 group-address 224.0.0.0/4
R4(config)# end
```
### **Verify the configuration**

To verify the configuration, use the following show commands.

#### **First hop router (R1)**

R1# show ip pim vrf red neighbor Neighbor Address Interface Uptime/Expires Ver DR Priority / Mode --------------------------------------------------------------------------- 191.1.1.2 ethernet1/1/9 02:13:21/00:01:25 v2<br>193.1.1.2 port-channel11 02:15:29/00:01:22 v2 port-channel11 02:15:29/00:01:22 v2 R1# show ip pim vrf red tib PIM Multicast Routing Table Flags: S - Sparse, C - Connected, L - Local, P - Pruned, R - RP-bit set, F - Register Flag, T - SPT-bit set, J - Join SPT, K - Ack-Pending state Timers: Uptime/Expires Interface state: Interface, next-Hop, State/Mode (201.1.1.1, 224.1.1.1), uptime 00:00:33, expires 00:02:56, flags: FT Incoming interface: ethernet1/1/7, RPF neighbor 0.0.0.0

```
 Outgoing interface list:
  port-channel11 Forward/Sparse 00:00:33/00:02:56
```

```
R1# show ip pim vrf red rp
Group RP
---------------------------------
224.1.1.1 182.190.168.224
```
R1# show ip pim vrf red rp mapping Group(s) : 224.0.0.0/4, Static RP : 182.190.168.224, v2

```
R1# show ip pim vrf red mcache
PIM Multicast Routing Cache Table
```

```
(201.1.1.1, 224.1.1.1)
 Incoming interface : ethernet1/1/7
  Outgoing interface list :
   port-channel11
```
### **Rendezvous point (R3)**

```
R3# show ip pim vrf red neighbor
Neighbor Address Interface Uptime/Expires Ver DR Priority / Mode
----------------------------------------------------------------------------
192.1.1.2 vlan1001 02:11:46/00:01:33 v2 1/ DR S
194.1.1.2 port-channel12 02:14:12/00:01:33 v2 1/ DR S
R3# show ip pim vrf red tib
PIM Multicast Routing Table
Flags: S - Sparse, C - Connected, L - Local, P - Pruned,
       R - RP-bit set, F - Register Flag, T - SPT-bit set, J - Join SPT,
       K - Ack-Pending state
Timers: Uptime/Expires
Interface state: Interface, next-Hop, State/Mode
(*, 224.1.1.1), uptime 00:01:48, expires 00:00:00, RP 182.190.168.224, flags: S
  Incoming interface: Null, RPF neighbor 0.0.0.0
   Outgoing interface list:
    port-channel12 Forward/Sparse 00:01:48/00:02:41
R3# show ip pim vrf red mcache
PIM Multicast Routing Cache Table
(*, 224.1.1.1)
   Incoming interface :
   Outgoing interface list :
   port-channel12
R3# show ip rpf vrf red
RPF information for 182.190.168.224
   RPF interface:
   RPF neighbor: 0.0.0.0
   RPF route/mask: 0.0.0.0/0.0.0.0
   RPF type: Unicast
R3# show ip pim vrf red rp mapping
Group(s) : 224.0.0.0/4, Static
RP : 182.190.168.224, v2
R3# show ip pim vrf red rp
Group RP
```

```
224.1.1.1 182.190.168.224
R3# show ip pim vrf red rp
Group RP
---------------------------------
224.1.1.1 182.190.168.224
R3# show ip pim vrf red tib
PIM Multicast Routing Table
Flags: S - Sparse, C - Connected, L - Local, P - Pruned,
        R - RP-bit set, F - Register Flag, T - SPT-bit set, J - Join SPT,
       K - Ack-Pending state
Timers: Uptime/Expires
Interface state: Interface, next-Hop, State/Mode
(*, 224.1.1.1), uptime 00:04:41, expires 00:00:00, RP 182.190.168.224, flags: S
 Incoming interface: Null, RPF neighbor 0.0.0.0
   Outgoing interface list:
    port-channel12 Forward/Sparse 00:04:41/00:02:48
(201.1.1.1, 224.1.1.1), uptime 00:01:55, expires 00:02:29, flags: P
 Incoming interface: port-channel12, RPF neighbor 194.1.1.2
   Outgoing interface list: 
R3# show ip pim vrf red mcache
PIM Multicast Routing Cache Table
(*, 224.1.1.1) Incoming interface :
   Outgoing interface list :
   port-channel12
```
#### **Last hop router (R4)**

---------------------------------

```
R4# show ip pim vrf red neighbor
Neighbor Address Interface Uptime/Expires Ver DR Priority / Mode
-----------------------------------------------------------------------------
193.1.1.1 port-channel11 02:11:48/00:01:26 v2 1 / S
194.1.1.1 port-channel12 02:12:07/00:01:41 v2 1 / S
R4# show ip pim vrf red rp mapping
Group(s) : 224.0.0.0/4, Static
RP : 182.190.168.224, v2
R4# show ip pim vrf red rp
Group RP
---------------------------------
224.1.1.1 182.190.168.224
R4# show ip igmp vrf red groups
Total Number of Groups: 1
IGMP Connected Group Membership
Group Address Therface Mode<br>Uptime Bxpires Last Reporter
                  Expires Last Reporter<br>vlan2001 IGMI
224.1.1.1 vlan2001 IGMPv2-Compat 
                  00:02:07R4# show ip rpf vrf red
RPF information for 182.190.168.224
   RPF interface: port-channel12
   RPF neighbor: 194.1.1.1
    RPF route/mask: 182.190.168.224/255.255.255.255
    RPF type: Unicast
R4# show ip pim vrf red tib
PIM Multicast Routing Table
```

```
Flags: S - Sparse, C - Connected, L - Local, P - Pruned,
        R - RP-bit set, F - Register Flag, T - SPT-bit set, J - Join SPT,
        K - Ack-Pending state
Timers: Uptime/Expires
Interface state: Interface, next-Hop, State/Mode
(*, 224.1.1.1), uptime 00:05:44, expires 00:00:15, RP 182.190.168.224, flags: SCJ
   Incoming interface: port-channel12, RPF neighbor 194.1.1.1
   Outgoing interface list:
     vlan2001 Forward/Sparse 00:05:44/Never
(201.1.1.1, 224.1.1.1), uptime 00:02:58, expires 00:00:31, flags: CT
   Incoming interface: port-channel11, RPF neighbor 193.1.1.1
   Outgoing interface list:
     vlan2001 Forward/Sparse 00:02:58/Never
R4# show ip pim vrf red mcache
PIM Multicast Routing Cache Table
(* , 224.1.1.1) Incoming interface : port-channel12
   Outgoing interface list :
    vlan2001
(201.1.1.1, 224.1.1.1)
   Incoming interface : port-channel11
   Outgoing interface list :
    vlan2001
R4# show ip pim vrf red summary
Entries in PIM-TIB/MFC: 3/2
Active Modes:
     PIM-SM
Interface summary:
     4 active PIM interfaces
     0 passive PIM interfaces
     2 active PIM neighbor
TIB Summary:
     1/1 (*,G) entries in PIM-TIB/MFC
     1/1 (S,G) entries in PIM-TIB/MFC
     1/0 (S,G,Rpt) entries in PIM-TIB/MFC
     1 RP
     1 sources
Message Summary:
     81268/13033 Joins/Prunes sent/received
     0 Null Register messages received
     0/0 Register-stop messages sent/received
Data path event summary:
     0/0 pim-assert messages sent/received
     0/0 register messages sent/received
```
# **VLT multicast routing**

OS10 supports multicast routing in a VLT domain for IPv4 networks. This feature provides resiliency to multicast-routed traffic when a VLT peer node or the VLTi link goes down.

## **Multicast routing table synchronization**

Multicast routing protocols do not exchange multicast routes between peer VLT nodes. Each VLT node runs the PIM protocol independent of the peer VLT node. Hence, the PIM states do not synchronize between the nodes. However, OS10 synchronizes the multicast routing table with routes that the PIM learns on each of the nodes between the peer VLT nodes. Multicast routing table synchronization:

- Avoids unoptimized forwarding over VLTi links. Table synchronization allows the incoming traffic sent to the wrong peer to be routed locally within the device.
- Provides traffic resiliency in the event of a VLT node failure. The traffic is forwarded until the PIM protocol reconverges and builds a new tree.

## **IGMP message synchronization**

VLT nodes use the VLTi link to synchronize IGMP messages across their peers. Any IGMP join message that is received on one of the VLT nodes synchronizes with the peer node. Therefore, the IGMP tables are identical in a VLT domain.

# **Egress mask**

When multicast traffic from the source arrives at one of the VLT peer nodes, it is sent to the downstream receivers using local routing or switching and over the VLTi link. The port block at the VLTi link of the peer node drops the multicast traffic. This port block, also known as the egress mask, avoids duplicate traffic forwarding on the VLT port channel by both VLT nodes. However, if the receiver is connected to the peer node, the system forwards the multicast traffic to the receiver.

# **Spanned VLAN**

Any VLAN configured on both the VLT peer nodes is known as a spanned VLAN. The VLT interconnect (VLTi) port is automatically added as a member of the spanned VLAN. Any adjacent router connected to at least one VLT node on a spanned VLAN subnet is directly reachable from both the VLT peer nodes at the L3 level.

- Spanned VLAN L3 interface: If you enable PIM on each of the spanned VLAN L3 interfaces on both VLT nodes, the interface is a spanned VLAN L3 interface.
	- Spanned VLT VLAN L3 interface: Includes all spanned L3 VLANs that have at least one VLT port that is configured as a port channel member.
	- Spanned non-VLT VLAN L3 interface: Includes all spanned VLANs that do not have VLT ports configured as port channel members.
- Nonspanned L3 interface: All point-to-point interfaces or L3 VLANs that do not have VLT ports configured as port channel members.

For more information, see Deployment considerations.

# **VLT multicast peer routing timer**

If a VLT peer node fails, OS10 retains the synchronized multicast routes for the duration specified in the multicast peerrouting-timeout command. The VLT multicast peer-routing timer is enabled by default with a timeout value of 300s. When this timer expires, OS10 removes the routes that are not learned locally and routes that are not re-synchronized from the peer node.

**NOTE:** Dell Technologies recommends that you configure the multicast peer routing timer value to be 100 seconds greater than the VLT delay restore timer value. For more information, see [Configure the delay restore timer](#page-1534-0).

The show vlt *domain-id* command displays the configured timer value. When the timer is in progress, this command displays the amount of time remaining until the timer expiration.

**NOTE:** This timer runs by default, regardless of whether you enable multicast routing or not.

# **Deployment considerations**

Dell Technologies recommends the following:

In a VLT-enabled PIM router, multicast routing is not supported when there are multiple PIM spanned paths to reach the source or RP. Configure only one PIM spanned path to reach any PIM router in the aggregation or spine.

- If a source is connected to a nonspanned interface of the VLT peer nodes and the RP is reachable on a spanned interface from both the VLT nodes, the receiver might receive duplicate traffic. To avoid duplicate traffic, configure the source to be reachable on a spanned interface.
- For better convergence, the upstream incoming interface (IIF) and the downstream outgoing interface (OIF) must be a spanned VLAN.
- In VLT deployments, Dell Technologies recommends not to change the PIM designated router by configuring a non-default value using the ip pim dr-priority command.
- In large-scale multicast deployments, you might see frequent bursts of multicast control traffic. For such deployments, Dell Technologies recommends that you increase the burst size for queue 2 on all PIM routers using control-plane policing. For more information about how to configure a QoS policy to rate limit control-plane traffic, see [Configure control-plane policing.](#page-1448-0)

# **Example: Spanned L3 VLAN IIF**

This section describes how to configure VLT multicast routing in a four-node setup—core, AG1, AG2, and ToR—using the topology shown in the following figure:

- Core, AG1, and AG2 are multicast routers in a VLT domain.
- ToR is an IGMP-enabled L2 switch.
- OSPF is the unicast routing protocol.

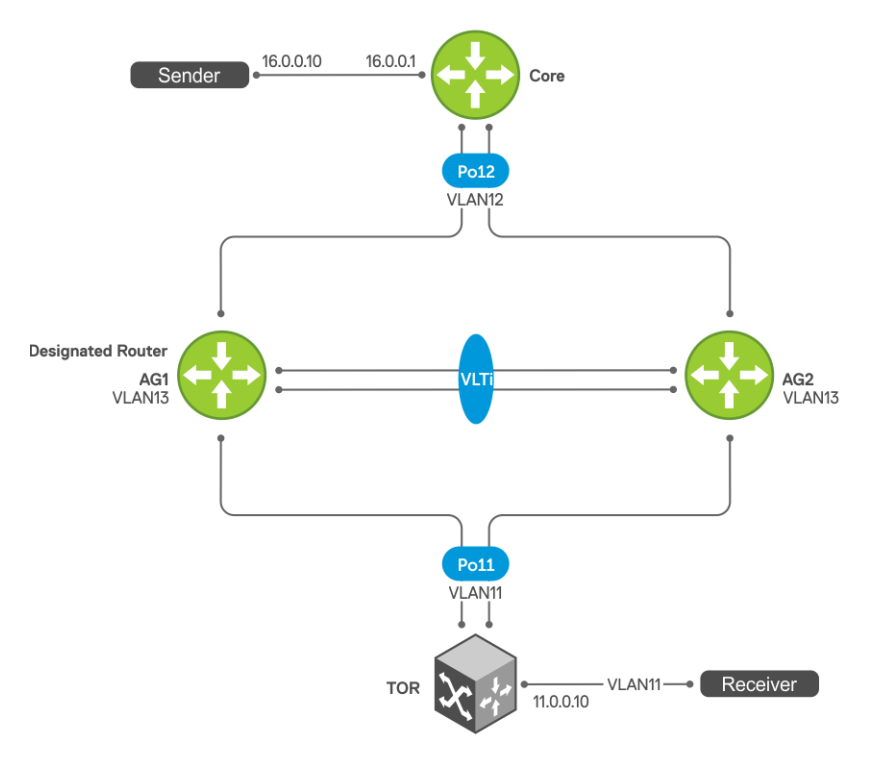

### Sample configuration on core:

```
core# configure terminal
core(config)# ip multicast-routing 
core(config)# ip pim rp-address 103.0.0.3 group-address 224.0.0.0/4
core(config)# router ospf 100
core(config-router-ospf-100)# exit
core(config)# interface ethernet 1/1/32:1
core(conf-if-eth1/1/32:1)# no shutdown
core(conf-if-eth1/1/32:1)# no switchport
core(conf-if-eth1/1/32:1)# ip address 16.0.0.1/24core(conf-if-eth1/1/32:1)# flowcontrol receive off
core(conf-if-eth1/1/32:1)# ip pim sparse-mode
core(conf-if-eth1/1/32:1)# ip ospf 100 area 0.0.0.0
core(conf-if-eth1/1/32:1)# exit
```

```
core(config)# interface vlan 12
core(conf-if-vl-12)# no shutdown
core(conf-if-vl-12)# ip address 12.0.0.3/24
core(conf-if-vl-12)# ip pim sparse-mode
core(conf-if-vl-12)# ip pim dr-priority 1000
core(conf-if-vl-12)# ip ospf 100 area 0.0.0.0
core(conf-if-vl-12)# exit
core(config)# interface loopback 103
core(conf-if-lo-103)# no shutdown
core(conf-if-lo-103)# ip address 103.0.0.3/32
core(conf-if-lo-103)# ip pim sparse-mode
core(conf-if-lo-103)# ip ospf 100 area 0.0.0.0
core(conf-if-lo-103)# exit
```
#### **PIM neighbors of core and the interface to reach the neighbors**

The show ip pim neighbor command displays the PIM neighbors of core and the interface to reach the neighbors.

```
core# show ip pim neighbor
Neighbor Address Interface Uptime/Expires Ver DR Priority / Mode
----------------------------------------------------------------------
12.0.0.1 vlan12 00:01:06/00:01:43 v2 10 / S
12.0.0.2 vlan12 00:01:03/00:01:42 v2 10 / S
```
### **PIM states in core**

The output of the show ip pim tib command.

```
core# show ip pim tib
PIM Multicast Routing Table
Flags: S - Sparse, C - Connected, L - Local, P - Pruned,
 R - RP-bit set, F - Register Flag, T - SPT-bit set, J - Join SPT,
        K - Ack-Pending state
Timers: Uptime/Expires
Interface state: Interface, next-Hop, State/Mode
(*, 225.1.1.1), uptime 00:04:16, expires 00:00:00, RP 103.0.0.3, flags: S
   Incoming interface: Null, RPF neighbor 0.0.0.0
  Outgoing interface list:
     vlan12 Forward/Sparse 00:04:16/00:03:13
```
#### **The following show command output displays traffic after flow is initiated:**

The show ip pim tib command output displays the PIM tree information base (TIB).

```
core# show ip pim tib
PIM Multicast Routing Table
Flags: S - Sparse, C - Connected, L - Local, P - Pruned,
        R - RP-bit set, F - Register Flag, T - SPT-bit set, J - Join SPT,
        K - Ack-Pending state
Timers: Uptime/Expires
Interface state: Interface, next-Hop, State/Mode
(*, 225.1.1.1), uptime 00:09:54, expires 00:00:00, RP 103.0.0.3, flags: S
   Incoming interface: Null, RPF neighbor 0.0.0.0
 Outgoing interface list:
 vlan12 Forward/Sparse 00:09:54/00:02:35
(16.0.0.10, 225.1.1.1), uptime 00:00:34, expires 00:02:55, flags: FT
   Incoming interface: ethernet1/1/32:1, RPF neighbor 0.0.0.0
   Outgoing interface list:
     vlan12 Forward/Sparse 00:00:34/00:02:55
```
The show ip pim mcache command output displays multicast route entries.

```
core# show ip pim mcache
PIM Multicast Routing Cache Table
(16.0.0.10, 225.1.1.1)
 Incoming interface : ethernet1/1/32:1
```
 Outgoing interface list : vlan12

### Sample configuration on AG1:

```
AG1# configure terminal
AG1(config)# ip multicast-routing 
AG1 (config)# ip pim rp-address 103.0.0.3 group-address 224.0.0.0/4
AG1(config)# router ospf 100
AG1(config-router-ospf-100)# exit
AG1(config)# vlt-domain 255
AG1(conf-vlt-255)# backup destination 10.16.132.147
AG1(conf-vlt-255)# discovery-interface ethernet1/1/31:1,1/1/31:4
AG1(conf-vlt-255)# peer-routing 
AG1(conf-vlt-255)# primary-priority 1
AG1(conf-vlt-255)# vlt-mac 00:00:00:11:11:11
AG1(conf-vlt-255)# exit
AG1(config)# interface ethernet 1/1/32:1
AG1(conf-if-eth1/1/32:1)# no shutdown
AG1(conf-if-eth1/1/32:1)# no switchport
AG1(conf-if-eth1/1/32:1)# ip address 16.0.0.1/24
AG1(conf-if-eth1/1/32:1)# flowcontrol receive off
AG1(conf-if-eth1/1/32:1)# ip pim sparse-mode
AG1(conf-if-eth1/1/32:1)# ip ospf 100 area 0.0.0.0
AG1(conf-if-eth1/1/32:1)# exit
AG1(config)# interface vlan 11
AG1(conf-if-vlan-11)# no shutdown
AG1(conf-if-vlan-11)# ip address 11.0.0.1/24
AG1(conf-if-vlan-11)# ip pim sparse-mode
AG1(conf-if-vlan-11)# ip pim dr-priority 1000
AG1(conf-if-vlan-11)# ip ospf 100 area 0.0.0.0
AG1(conf-if-vlan-11)# ip ospf cost 3000
AG1(conf-if-vlan-11)# exit
AG1(config)# interface vlan 12
AG1(conf-if-vlan-12)# no shutdown
AG1(conf-if-vlan-12)# ip address 12.0.0.1/24
AG1(conf-if-vlan-12)# ip pim sparse-mode
AG1(conf-if-vlan-12)# ip pim dr-priority 10
AG1(conf-if-vlan-12)# ip ospf 100 area 0.0.0.0
AG1(conf-if-vlan-12)# exit
AG1(config)# interface vlan 13
AG1(conf-if-vlan-13)# no shutdown
AG1(conf-if-vlan-13)# ip address 13.0.0.1/24
AG1(conf-if-vlan-13)# ip pim sparse-mode
AG1(conf-if-vlan-13)# ip pim dr-priority 10
AG1(conf-if-vlan-13)# ip ospf 100 area 0.0.0.0
AG1(conf-if-vlan-13)# ip ospf cost 4000
AG1(conf-if-vlan-13)# exit
AG1(config)# interface loopback 101
AG1(conf-if-lo-101)# no shutdown
AG1(conf-if-lo-101)# ip address 101.0.0.1/32
AG1(conf-if-lo-101)# ip pim sparse-mode
AG1(conf-if-lo-101)# ip ospf 100 area 0.0.0.0
AG1(conf-if-lo-101)# exit
AG1(config)# interface port-channel11
AG1(conf-if-po-11)# no shutdown
AG1(conf-if-po-11)# switchport mode trunk
AG1(conf-if-po-11)# switchport trunk allowed vlan 11
AG1(conf-if-po-11)# vlt-port-channel 11
AG1(conf-if-po-11)# exit
AG1(config)# interface port-channel12
AG1(conf-if-po-12)# no shutdown
```

```
AG1(conf-if-po-12)# switchport mode trunk
AG1(conf-if-po-12)# switchport access vlan 1
AG1(conf-if-po-12)# switchport trunk allowed vlan 12
AG1(conf-if-po-12)# vlt-port-channel 12
AG1(conf-if-po-12)# exit
```
#### **PIM neighbors of AG1 and the interface to reach the neighbors**

The show ip pim neighbor command displays the PIM neighbors of AG1 and the interface to reach the neighbors.

```
AG1# show ip pim neighbor
Neighbor Address Interface Uptime/Expires Ver DR Priority / Mode
----------------------------------------------------------------------
11.0.0.2 vlan11 00:00:43/00:01:33 v2 10 / S
12.0.0.2 vlan12 00:01:01/00:01:44 v2 10 / S
12.0.0.3 vlan12 00:01:01/00:01:43 v2 1000 / DR S<br>13.0.0.2 vlan13 00:01:02/00:01:42 v2 1000 / DR S
                         00:01:02/00:01:42 v2
```
**IGMP and PIM states in AG1**

The show ip igmp groups command output displays the IGMP database.

AG1# show ip igmp groups Total Number of Groups: 1 IGMP Connected Group Membership Group Address **Interface** Mode<br>
Uptime Bxpires Last Reporter Last Reporter<br>vlan11 Exclude  $225.1.1.1$ 00:01:55 00:01:53 0.0.0.0

The show ip pim tib command output displays the PIM tree information base (TIB).

```
AG1# show ip pim tib
PIM Multicast Routing Table
Flags: S - Sparse, C - Connected, L - Local, P - Pruned,
        R - RP-bit set, F - Register Flag, T - SPT-bit set, J - Join SPT,
        K - Ack-Pending state
Timers: Uptime/Expires
Interface state: Interface, next-Hop, State/Mode
(*, 225.1.1.1), uptime 00:02:05, expires 00:00:54, RP 103.0.0.3, flags: SCJ
   Incoming interface: vlan12, RPF neighbor 12.0.0.3
   Outgoing interface list:
     vlan11 Forward/Sparse 00:02:05/Never
```
The show ip pim mcache command output displays multicast route entries.

AG1# show ip pim mcache PIM Multicast Routing Cache Table (\*, 225.1.1.1) Incoming interface : vlan12 Outgoing interface list :  $v$ lan11 AG1-VLT-NODE-1# show ip pim mcache vlt PIM Multicast Routing Cache Table Flags: S - Synced (\*, 225.1.1.1) Incoming interface : vlan12 Outgoing interface list : vlan11

**The following show command output displays traffic after traffic flow is established:**

The show ip pim tib command shows the PIM tree information base.

AG1# show ip pim tib

```
PIM Multicast Routing Table
Flags: S - Sparse, C - Connected, L - Local, P - Pruned,
 R - RP-bit set, F - Register Flag, T - SPT-bit set, J - Join SPT,
        K - Ack-Pending state
Timers: Uptime/Expires
Interface state: Interface, next-Hop, State/Mode
(*, 225.1.1.1), uptime 00:10:15, expires 00:00:44, RP 103.0.0.3, flags: SCJ
   Incoming interface: vlan12, RPF neighbor 12.0.0.3
   Outgoing interface list:
    vlan11 Forward/Sparse 00:10:15/Never
(16.0.0.10, 225.1.1.1), uptime 00:00:55, expires 00:02:34, flags: CT
   Incoming interface: vlan12, RPF neighbor 12.0.0.3
   Outgoing interface list:
    vlan11 Forward/Sparse 00:00:55/Never
```
The show ip pim mcache command displays the multicast route entries.

```
AG1# show ip pim mcache
PIM Multicast Routing Cache Table
(* , 225.1.1.1) Incoming interface : vlan12
 Outgoing interface list :
    vlan11
(16.0.0.10, 225.1.1.1)
   Incoming interface : vlan12
   Outgoing interface list :
    vlan11
```
The show ip pim mcache vlt command displays multicast route entries.

```
AG1# show ip pim mcache vlt
PIM Multicast Routing Cache Table
Flags: S - Synced
(*, 225.1.1.1) Incoming interface : vlan12
   Outgoing interface list :
    vlan11
(16.0.0.10, 225.1.1.1)
 Incoming interface : vlan12
   Outgoing interface list :
    vlan11
```
### Sample configuration on AG2:

```
AG2# configure terminal
AG2(config)# ip multicast-routing 
AG2 (config)# ip pim rp-address 103.0.0.3 group-address 224.0.0.0/4
AG2(config)# router ospf 100
AG2(config-router-ospf-100)# exit
AG2(config)# vlt-domain 255
AG2(conf-vlt-255)# backup destination 10.16.132.153
AG2(conf-vlt-255)# discovery-interface ethernet1/1/31:1,1/1/31:4
AG2(conf-vlt-255)# peer-routing 
AG2(conf-vlt-255)# vlt-mac 00:00:00:11:11:11
AG2(conf-vlt-255)# exit
AG2(config)# interface ethernet 1/1/32:1
AG2(conf-if-eth1/1/32:1)# no shutdown
AG2(conf-if-eth1/1/32:1)# no switchport
AG2(conf-if-eth1/1/32:1)# ip address 16.0.0.1/24
AG2(conf-if-eth1/1/32:1)# flowcontrol receive off
```
```
AG2(conf-if-eth1/1/32:1)# ip pim sparse-mode
AG2(conf-if-eth1/1/32:1)# ip ospf 100 area 0.0.0.0
AG2(conf-if-eth1/1/32:1)# exit
AG2(config)# interface vlan 11
AG2(conf-if-vlan-11)# no shutdown
AG2(conf-if-vlan-11)# ip address 11.0.0.2/24
AG2(conf-if-vlan-11)# ip pim sparse-mode
AG2(conf-if-vlan-11)# ip pim dr-priority 10
AG2(conf-if-vlan-11)# ip ospf 100 area 0.0.0.0
AG2(conf-if-vlan-11)# ip ospf cost 3000
AG2(conf-if-vlan-11)# exit
AG2(config)# interface vlan 12
AG2(conf-if-vlan-12)# no shutdown
AG2(conf-if-vlan-12)# ip address 12.0.0.2/24
AG2(conf-if-vlan-12)# ip pim sparse-mode
AG2(conf-if-vlan-12)# ip pim dr-priority 10
AG2(conf-if-vlan-12)# ip ospf 100 area 0.0.0.0
AG2(conf-if-vlan-12)# exit
AG2(config)# interface vlan 13
AG2(conf-if-vlan-13)# no shutdown
AG2(conf-if-vlan-13)# ip address 13.0.0.2/24
AG2(conf-if-vlan-13)# ip pim sparse-mode
AG2(conf-if-vlan-13)# ip pim dr-priority 1000
AG2(conf-if-vlan-13)# ip ospf 100 area 0.0.0.0
AG2(conf-if-vlan-13)# ip ospf cost 4000
AG2(conf-if-vlan-13)# exit
AG2(config)# interface loopback 102
AG2(conf-if-lo-102)# no shutdown
AG2(conf-if-lo-102)# ip address 102.0.0.2/32
AG2(conf-if-lo-102)# ip pim sparse-mode
AG2(conf-if-lo-102)# ip ospf 100 area 0.0.0.0
AG2(conf-if-lo-102)# exit
AG2(config)# interface port-channel11
AG2(conf-if-po-11)# no shutdown
AG2(conf-if-po-11)# switchport mode trunk
AG2(conf-if-po-11)# switchport access vlan 1
AG2(conf-if-po-11)# switchport trunk allowed vlan 11
AG2(conf-if-po-11)# vlt-port-channel 11
AG2(conf-if-po-11)# exit
AG2(config)# interface port-channel12
AG2(conf-if-po-12)# no shutdown
AG2(conf-if-po-12)# switchport mode trunk
AG2(conf-if-po-12)# switchport access vlan 1
AG2(conf-if-po-12)# switchport trunk allowed vlan 12
AG2(conf-if-po-12)# vlt-port-channel 12
AG2(conf-if-po-12)# exit
```
#### **PIM neighbors of AG2 and the interface to reach the neighbors**

The show ip pim neighbor command displays the PIM neighbors of AG2 and the interface to reach the neighbors.

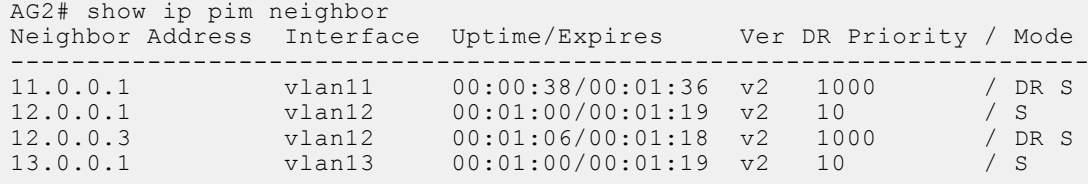

#### **IGMP and PIM states in AG2**

The show ip igmp groups command output displays the IGMP database.

```
AG2# show ip igmp groups
Total Number of Groups: 1
IGMP Connected Group Membership
Group Address Interface Mode
```
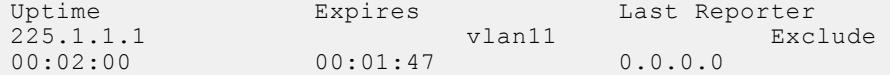

The output of the show ip pim tib command.

```
AG2# show ip pim tib
PIM Multicast Routing Table
Flags: S - Sparse, C - Connected, L - Local, P - Pruned,
        R - RP-bit set, F - Register Flag, T - SPT-bit set, J - Join SPT,
       K - Ack-Pending state
Timers: Uptime/Expires
Interface state: Interface, next-Hop, State/Mode
(*, 225.1.1.1), uptime 00:02:15, expires 00:00:00, RP 103.0.0.3, flags: SC
   Incoming interface: vlan12, RPF neighbor 12.0.0.3
 Outgoing interface list:
 vlan11 Forward/Sparse 00:02:15/Never
```
The show ip pim mcache command output displays multicast route entries.

```
AG2# show ip pim mcache
PIM Multicast Routing Cache Table
(* , 225.1.1.1) Incoming interface : vlan12
   Outgoing interface list :
    vlan11
AG2# show ip pim mcache vlt
PIM Multicast Routing Cache Table
Flags: S - Synced
(*, 225.1.1.1),flags: S
   Incoming interface : vlan12
   Outgoing interface list :
    vlan11 (S)
```
**The following show command output displays the synchronized states after traffic flow is established:**

```
AG2# show ip pim tib
PIM Multicast Routing Table
Flags: S - Sparse, C - Connected, L - Local, P - Pruned,
 R - RP-bit set, F - Register Flag, T - SPT-bit set, J - Join SPT,
        K - Ack-Pending state
Timers: Uptime/Expires
Interface state: Interface, next-Hop, State/Mode
(*, 225.1.1.1), uptime 00:10:30, expires 00:00:00, RP 103.0.0.3, flags: SC
   Incoming interface: vlan12, RPF neighbor 12.0.0.3
   Outgoing interface list:
     vlan11 Forward/Sparse 00:10:30/Never
AG2# show ip pim mcache
PIM Multicast Routing Cache Table
(* , 225.1.1.1) Incoming interface : vlan12
 Outgoing interface list :
   vlan11
(16.0.0.10, 225.1.1.1)
   Incoming interface : vlan12
   Outgoing interface list :
    vlan11
```
AG2# show ip pim mcache vlt PIM Multicast Routing Cache Table

```
Flags: S - Synced
(*, 225.1.1.1),flags: S
   Incoming interface : vlan12
   Outgoing interface list :
    vlan11 (S)
(16.0.0.10, 225.1.1.1),flags: S
   Incoming interface : vlan12
   Outgoing interface list :
    vlan11 (S)
```
### Sample configuration on TOR:

```
TOR# configure terminal
TOR(config)# ip igmp snooping enable
TOR(config)# interface vlan 11
TOR(conf-if-vlan-11)# no shutdown
TOR(conf-if-vlan-11)# exit
TOR(config)# interface port-channel 11
TOR(conf-if-po-11)# no shutdown
TOR(conf-if-po-11)# switchport mode trunk
TOR(conf-if-po-11)# switchport access vlan 1
TOR(conf-if-po-11)# switchport trunk allowed vlan 11
TOR(conf-if-po-11)# exit
TOR(config)# interface ethernet 1/1/32:1
TOR(conf-if-eth1/1/32:1)# no shutdown
TOR(conf-if-eth1/1/32:1)# switchport mode trunk
TOR(conf-if-eth1/1/32:1)# switchport access vlan 1
TOR(conf-if-eth1/1/32:1)# switchport trunk allowed vlan 11
TOR(conf-if-eth1/1/32:1)# flowcontrol receive off
TOR(conf-if-eth1/1/32:1)# exit
```
#### **IGMP snooping information on TOR**

The following command displays IGMP snooping groups membership details:

ToR# show ip igmp snooping groups Total Number of Groups: 1 IGMP Connected Group Membership Group Address Interface Mode Expires 225.1.1.1 vlan11 IGMPv2-Compat 00:02:09 Member-ports :ethernet1/1/32:1

# **Example: Active-active PIM in a square VLT topology**

The following topology uses active/active PIM in a square VLT environment:

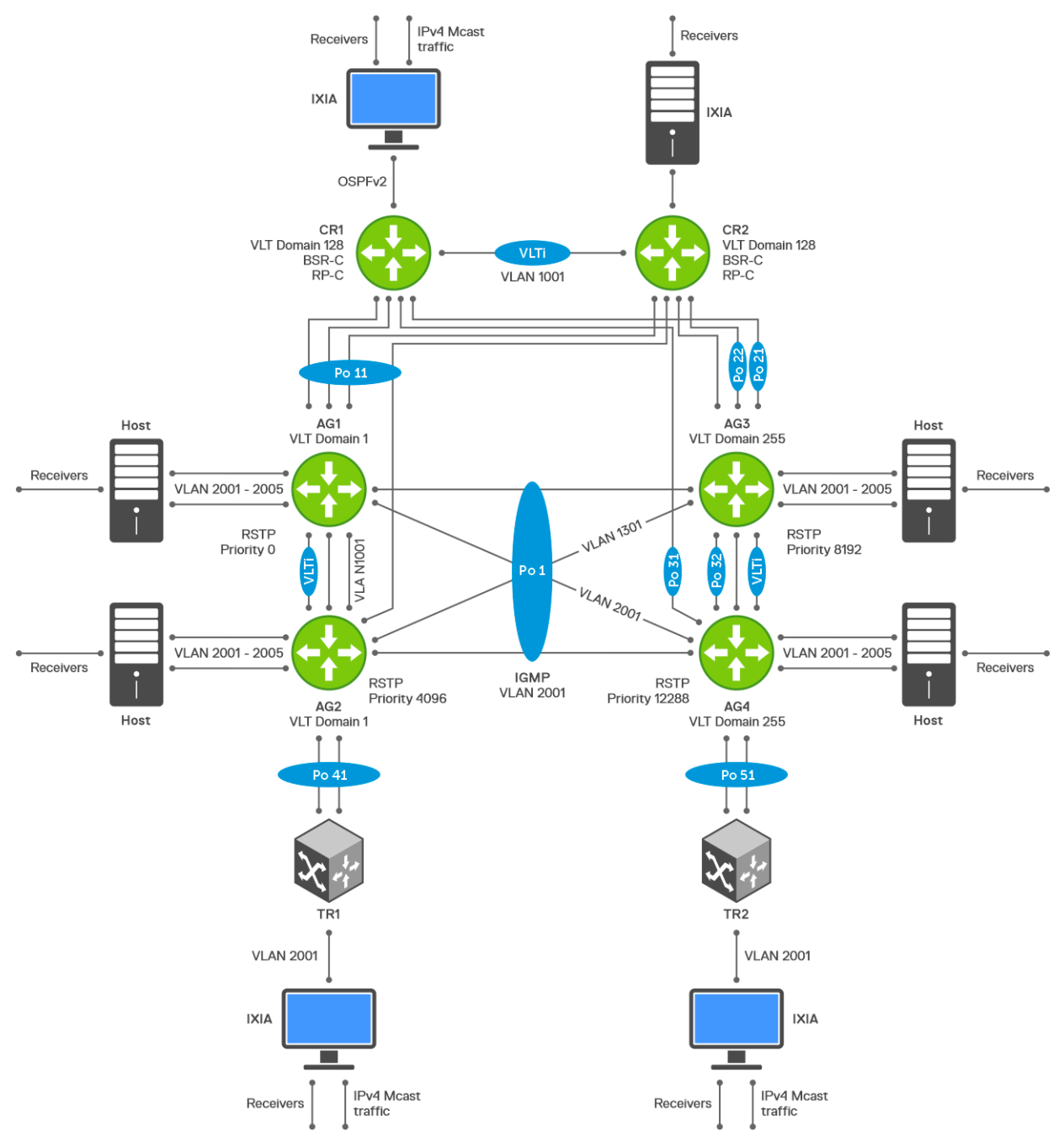

- CR1, CR2, AG1, AG2, AG3, and AG4 are multicast routers.
- CR1 and CR2 are the BSR and RP nodes.
- TR1 and TR2 are IGMP-enabled L2 nodes.
- OSPFv2 is the unicast routing protocol.

## CR1 switch

1. Configure RSTP.

CR1(config)# spanning-tree disable

2. Configure the VLT domain.

```
CR1(config)# interface ethernet 1/1/27:2
CR1(conf-if-eth1/1/27:2)# no switchport
CR1(config)#vlt-domain 128
```

```
CR1(conf-vlt-128)# backup destination 10.222.208.160
CR1(conf-vlt-128)# discovery-interface ethernet1/1/27:2
CR1(conf-vlt-128)# peer-routing
CR1(conf-vlt-128)# primary-priority 1
CR1(conf-vlt-128)# vlt-mac 9a:00:00:aa:aa:aa
```
3. Configure a port channel interface towards AG1 and AG2.

```
CR1(config)# interface port-channel 11
CR1(config)# interface ethernet 1/1/1:1
CR1(conf-if-eth1/1/1:1)# channel-group 11 mode active
CR1(config)# interface ethernet 1/1/9:1
CR1(conf-if-eth1/1/9:1)# channel-group 11 mode active
CR1(config)# interface port-channel 11
CR1(conf-if-po-11)# vlt-port-channel 11
```
4. Configure a port channel interface towards AG3.

```
CR1(config)# interface port-channel 21
CR1(config)# interface ethernet 1/1/25:1
CR1(conf-if-eth1/1/25:1)# channel-group 21 mode active
```
5. Configure a port channel interface towards AG4.

CR1(config)# interface port-channel 31 CR1(config)# interface ethernet 1/1/17:1 CR1(conf-if-eth1/1/17:1)# channel-group 31 mode active

6. Configure a Loopback interface and enable PIM-sparse mode.

```
CR1(config)# interface loopback 1
CR1(conf-if-lo-1)# ip address 10.1.100.5/32
CR1(conf-if-lo-1)# ip pim sparse-mode
```
7. Enable multicast routing on the default VRF.

CR1(config)# ip multicast-routing

8. Enable BSR.

CR1(config)# ip pim bsr-candidate loopback1 hash-mask-len 31 priority 199

9. Enable the RP candidate.

CR1(config)# ip pim rp-candidate loopback1 priority 100 acl mcast\_acl

10. Configure an access-list for RP mapping.

```
CR1(config)# ip access-list mcast acl
CR1(config-ipv4-acl)# permit ip any 225.0.0.0/8
```
11. Configure OSPF for unicast routing.

CR1(config)# router ospf 1 CR1(config-router-ospf-1)# log-adjacency-changes CR1(config-router-ospf-1)# redistribute connected CR1(config-router-ospf-1)# router-id 10.1.100.5

12. Configure the IP address, OSPF process, and PIM-SM on the VLANs.

● VLAN 100 towards CR2

```
CR1(config)# interface vlan 100
CR1(conf-if-vl-100)# ip address 10.1.1.5/24
CR1(conf-if-vl-100)# ip ospf 1 area 0.0.0.0CR1(conf-if-vl-100)# ip pim sparse-mode
CR1(conf-if-vl-100)# ip pim dr-priority 1
```
● VLAN 1001 towards AG1 and AG2

```
CR1(config)# interface vlan 1001
CR1(conf-if-vl-1001)# ip address 10.1.2.5/24
CR1(conf-if-vl-1001)# ip ospf 1 area 0.0.0.0
CR1(conf-if-vl-1001)# ip pim sparse-mode
CR1(conf-if-vl-1001)# ip igmp snooping mrouter interface port-channel11
```
● VLAN 1101 towards AG3

```
CR1(config)# interface vlan 1101
CR1(conf-if-vl-1101)# ip address 10.1.3.5/24
CR1(conf-if-vl-1101)# ip ospf 1 area 0.0.0.0
CR1(conf-if-vl-1101)# ip pim sparse-mode
CR1(conf-if-vl-1101)# ip ospf cost 65535
CR1(conf-if-vl-1101)#ip igmp snooping mrouter interface port-channel21
```
VLAN 1201 towards AG4

```
CR1(config)# interface vlan 1201
CR1(conf-if-vl-1201)# ip address 10.1.4.5/24
CR1(conf-if-vl-1201)# ip ospf 1 area 0.0.0.0CR1(conf-if-vl-1201)# ip pim sparse-mode
CR1(conf-if-vl-1201)# ip ospf cost 65535
CR1(conf-if-vl-1201)#ip igmp snooping mrouter interface port-channel31
```
13. Configure the interfaces as VLAN trunk ports and specify the allowed VLANs.

```
CR1(config)# interface port-channel 11
CR1(conf-if-po-11)# switchport mode trunk
CR1(conf-if-po-11)# switchport trunk allowed vlan 1001
```

```
CR1(config)# interface port-channel 21
CR1(conf-if-po-21)# switchport mode trunk
CR1(conf-if-po-21)# switchport trunk allowed vlan 1101
```

```
CR1(config)# interface port-channel 31
CR1(conf-if-po-31)# switchport mode trunk
CR1(conf-if-po-31)# switchport trunk allowed vlan 1201
```

```
CR1(config)# interface ethernet 1/1/28:1
CR1(conf-if-eth1/1/28:1)# switchport mode trunk
CR1(conf-if-eth1/1/28:1)# switchport trunk allowed vlan 100
```

```
CR1(config)# interface ethernet 1/1/28:3
CR1(conf-if-eth1/1/28:3)# switchport mode trunk
CR1(conf-if-eth1/1/28:3)# switchport trunk allowed vlan 100
```
### CR2 switch

1. Configure RSTP.

CR2(config)# spanning-tree disable

2. Configure the VLT domain.

```
CR2(config)# interface ethernet 1/1/27:2
CR2(conf-if-eth1/1/27:2)# no switchport
CR2(config)#vlt-domain 128
CR2(conf-vlt-128)# backup destination 10.222.208.238
CR2(conf-vlt-128)# discovery-interface ethernet1/1/27:2
CR2(conf-vlt-128)# peer-routing
CR2(conf-vlt-128)# primary-priority 65535
CR2(conf-vlt-128)# vlt-mac 9a:00:00:aa:aa:aa
```
3. Configure a port channel interface towards AG1 and AG2.

```
CR2(config)# interface port-channel 11
CR2(config)# interface ethernet 1/1/1:1
CR2(conf-if-eth1/1/1:1)# channel-group 11 mode active
CR2(config)# interface ethernet 1/1/9:1
CR2(conf-if-eth1/1/9:1)# channel-group 11 mode active
CR2(config)# interface port-channel 11
CR2(conf-if-po-11)# vlt-port-channel 11
```
4. Configure a port channel interface towards AG3.

CR2(config)# interface port-channel 22 CR2(config)# interface ethernet 1/1/25:1 CR2(conf-if-eth1/1/25:1)# channel-group 22 mode active

5. Configure a port channel interface towards AG4.

```
CR2(config)# interface port-channel 32
CR2(config)# interface ethernet 1/1/17:1
CR2(conf-if-eth1/1/17:1)# channel-group 32 mode active
```
6. Configure a Loopback interface and enable PIM-SM.

CR2(config)# interface loopback 1 CR2(conf-if-lo-1)# ip address 10.1.100.6/32 CR2(conf-if-lo-1)# ip pim sparse-mode

7. Enable multicast routing on the default VRF.

CR2(config)# ip multicast-routing

8. Enable BSR. This router becomes the elected BSR.

CR2(config)# ip pim bsr-candidate loopback1 hash-mask-len 31 priority 99

9. Enable the RP candidate.

CR2(config)# ip pim rp-candidate loopback1 priority 100 acl mcast\_acl

10. Configure an access list for RP mapping.

CR2(config)# ip access-list mcast\_acl CR2(config-ipv4-acl)# permit ip any 225.0.0.0/8

11. Configure OSPF for unicast routing.

```
CR2(config)# router ospf 1
CR2(config-router-ospf-1)# log-adjacency-changes
CR2(config-router-ospf-1)# redistribute connected
CR2(config-router-ospf-1)# router-id 10.1.100.6
```
- 12. Configure the IP address, OSPF process, and PIM sparse mode on the VLANs.
	- VLAN 100 towards CR1

CR2(config)# interface vlan 100 CR2(conf-if-vl-100)# ip address 10.1.1.6/24 CR2(conf-if-vl-100)# ip ospf 1 area 0.0.0.0 CR2(conf-if-vl-100)# ip pim sparse-mode CR2(conf-if-vl-100)# ip pim dr-priority 4294967295

VLAN 1001 towards AG1 and AG2

CR2(config)# interface vlan 1001 CR2(conf-if-vl-1001)# ip address 10.1.2.6/24  $CR2$ (conf-if-vl-1001)# ip ospf 1 area  $0.0.0.0$  CR2(conf-if-vl-1001)# ip pim sparse-mode CR2(conf-if-vl-1001)# ip igmp snooping mrouter interface port-channel11

● VLAN 1151 towards AG3

CR2(config)# interface vlan 1151 CR2(conf-if-vl-1151)# ip address 10.110.1.5/24 CR2(conf-if-vl-1151)# ip ospf 1 area 0.0.0.0 CR2(conf-if-vl-1151)# ip pim sparse-mode CR2(conf-if-vl-1151)# ip ospf cost 65535 CR2(conf-if-vl-1151)#ip igmp snooping mrouter interface port-channel22

● VLAN 1251 towards AG4

CR2(config)# interface vlan 1251 CR2(conf-if-vl-1251)# ip address 10.192.168.5/24 CR2(conf-if-vl-1251)# ip ospf 1 area 0.0.0.0 CR2(conf-if-vl-1251)# ip pim sparse-mode CR2(conf-if-vl-1251)# ip ospf cost 65535 CR2(conf-if-vl-1251)#ip igmp snooping mrouter interface port-channel32

13. Configure the interfaces as VLAN trunk ports and specify the allowed VLANs.

```
CR2(config)# interface port-channel 11
CR2(conf-if-po-11)# switchport mode trunk
CR2(conf-if-po-11)# switchport trunk allowed vlan 1001
```
CR2(config)# interface port-channel 22 CR2(conf-if-po-22)# switchport mode trunk CR2(conf-if-po-22)# switchport trunk allowed vlan 1151

```
CR2(config)# interface port-channel 32
CR2(conf-if-po-32)# switchport mode trunk
CR2(conf-if-po-32)# switchport trunk allowed vlan 1251
```

```
CR2(config)# interface ethernet 1/1/28:2
CR2(conf-if-eth1/1/28:2)# switchport mode trunk
CR2(conf-if-eth1/1/28:2)# switchport trunk allowed vlan 100
```

```
CR2(config)# interface ethernet 1/1/28:4
CR2(conf-if-eth1/1/28:4)# switchport mode trunk
CR2(conf-if-eth1/1/28:4)# switchport trunk allowed vlan 100
```
### AG1 switch

1. Configure RSTP.

```
AG1(config)# spanning-tree mode rstp
AG1(config)# spanning-tree rstp priority 0
```
2. Configure the VLT domain.

```
AG1(config)# interface ethernet 1/1/25:1
AG1(conf-if-eth1/1/25:1)# no switchport
AG1(config)#vlt-domain 1
AG1(conf-vlt-1)# backup destination 10.222.208.211
AG1(conf-vlt-1)# discovery-interface ethernet1/1/25:1
AG1(conf-vlt-1)# peer-routing
AG1(conf-vlt-1)# primary-priority 1
AG1(conf-vlt-1)# vlt-mac de:11:de:11:de:11
```
3. Configure a port channel interface towards CR1 and CR2.

```
AG1(config)# interface port-channel 11
AG1(config)# interface ethernet 1/1/1:1
```
AG1(conf-if-eth1/1/1:1)# channel-group 11 mode active

AG1(config)# interface ethernet 1/1/3:1 AG1(conf-if-eth1/1/3:1)# channel-group 11 mode active

AG1(config)# interface port-channel 11 AG1(conf-if-po-11)# vlt-port-channel 11 AG1(conf-if-po-11)# spanning-tree disable

4. Configure a port channel interface towards AG3 and AG4.

AG1(config)# interface port-channel 1 AG1(conf-if-po-1)# vlt-port-channel 1 AG1(config)# interface ethernet 1/1/24:1 AG1(conf-if-eth1/1/24:1)# channel-group 1 mode active AG1(config)# interface ethernet 1/1/26:1 AG1(conf-if-eth1/1/26:1)# channel-group 1 mode active

5. Configure a port channel interface towards TR1.

```
AG1(config)# interface port-channel 41
AG1(conf-if-po-41)# vlt-port-channel 41
AG1(config)# interface ethernet 1/1/17:1
AG1(conf-if-eth1/1/17:1)# channel-group 41 mode active
```
6. Configure a Loopback interface and enable PIM-SM.

```
AG1(config)# interface loopback 1
AG1(conf-if-lo-1)# ip address 10.1.100.1/32
AG1(conf-if-lo-1)# ip pim sparse-mode
```
7. Enable multicast routing on the default VRF.

AG1(config)# ip multicast-routing

8. Configure OSPF for unicast routing.

```
AG1(config)# router ospf 1
AG1(config-router-ospf-1)# log-adjacency-changes
AG1(config-router-ospf-1)# redistribute connected
AG1(config-router-ospf-1)# router-id 10.1.100.1
```
- 9. Configure the IP address, OSPF process, and PIM-SM on the VLANs.
	- VLAN 1001 towards CR1 and CR2

```
AG1(config)# interface vlan 1001
AG1(conf-if-vl-1001)# ip address 10.1.2.1/24
AG1(conf-if-vl-1001)# ip ospf 1 area 0.0.0.0
AG1(conf-if-vl-1001)# ip pim sparse-mode
AG1(conf-if-vl-1001)# ip igmp snooping mrouter interface port-channel11
```
● VLAN 1301 towards AG3 and AG4

```
AG1(config)# interface vlan 1301
AG1(conf-if-vl-1301)# ip address 10.112.1.1/24
AG1(conf-if-vl-1301)# ip ospf 1 area 0.0.0.0
AG1(conf-if-vl-1301)# ip pim sparse-mode
AG1(conf-if-vl-1301)# ip igmp snooping mrouter interface port-channel1
```
VLAN 2001 towards TR1

```
AG1(config)# interface vlan 2001
AG1(conf-if-vl-2001)# ip address 192.168.1.1/24
AG1(conf-if-vl-2001)# ip pim sparse-mode
AG1(conf-if-vl-2001)# ip pim dr-priority 4294967295
AG1(conf-if-vl-2001)# ip igmp snooping mrouter interface port-channel1
```
10. Configure the interfaces as VLAN trunk ports and specify the allowed VLANs.

```
AG1(config)# interface port-channel 11
AG1(conf-if-po-11)# switchport mode trunk
AG1(conf-if-po-11)# switchport trunk allowed vlan 1001
AG1(config)# interface port-channel 1
AG1(conf-if-po-1)# switchport mode trunk
AG1(conf-if-po-1)# switchport trunk allowed vlan 1301,2001
AG1(config)# interface port-channel 41
AG1(conf-if-po-41)# switchport mode trunk
AG1(conf-if-po-41)# switchport trunk allowed vlan 2001
AG1(config)# interface ethernet 1/1/6:2
AG1(conf-if-eth1/1/6:2)# switchport mode trunk
AG1(conf-if-eth1/1/6:2)# switchport trunk allowed vlan 2001
AG1(conf-if-eth1/1/6:2)# spanning-tree port type edge
```
### AG2 switch

1. Configure RSTP.

```
AG2(config)# spanning-tree mode rstp
AG2(config)# spanning-tree rstp priority 4096
```
2. Configure the VLT domain.

```
AG2(config)# interface ethernet 1/1/25:1
AG2(conf-if-eth1/1/25:1)# no switchport
AG2(config)#vlt-domain 1
AG2(conf-vlt-1)# backup destination 10.16.208.218
AG2(conf-vlt-1)# discovery-interface ethernet1/1/25:1
AG2(conf-vlt-1)# peer-routing
AG2(conf-vlt-1)# primary-priority 65535
AG2(conf-vlt-1)# vlt-mac de:11:de:11:de:11
```
3. Configure a port channel interface towards CR1 and CR2.

```
AG2(config)# interface port-channel 11
AG2(config)# interface ethernet 1/1/1:1
AG2(conf-if-eth1/1/1:1)# channel-group 11 mode active
AG2(config)# interface ethernet 1/1/3:1
```
AG2(conf-if-eth1/1/3:1)# channel-group 11 mode active

```
AG2(config)# interface port-channel 11
AG2(conf-if-po-11)# vlt-port-channel 11
AG2(conf-if-po-11)# spanning-tree disable
```
4. Configure a port channel interface towards AG3 and AG4.

```
AG2(config)# interface port-channel 1
AG2(conf-if-po-1)# vlt-port-channel 1
AG2(config)# interface ethernet 1/1/24:1
AG2(conf-if-eth1/1/24:1)# channel-group 1 mode active
AG2(config)# interface ethernet 1/1/26:1
AG2(conf-if-eth1/1/26:1)# channel-group 1 mode active
```
5. Configure a port channel interface towards TR1.

```
AG2(config)# interface port-channel 41
AG2(conf-if-po-41)# vlt-port-channel 41
```
AG2(config)# interface ethernet 1/1/17:1 AG2(conf-if-eth1/1/17:1)# channel-group 41 mode active

6. Configure Loopback interface and enable PIM-SM.

```
AG2(config)# interface loopback 1
AG2(conf-if-lo-1)# ip address 10.1.100.2/32
AG2(conf-if-lo-1)# ip pim sparse-mode
```
7. Enable multicast routing on the default VRF.

AG2(config)# ip multicast-routing

8. Configure OSPF for unicast routing.

```
AG2(config)# router ospf 1
AG2(config-router-ospf-1)# log-adjacency-changes
AG2(config-router-ospf-1)# redistribute connected
AG2(config-router-ospf-1)# router-id 10.1.100.2
```
- 9. Configure the IP address, OSPF process, and PIM-SM on the VLANs.
	- VLAN 1001 towards CR1 and CR2

```
AG2(config)# interface vlan 1001
AG2(conf-if-vl-1001)# ip address 10.1.2.2/24
AG2(conf-if-vl-1001)# ip ospf 1 area 0.0.0.0
AG2(conf-if-vl-1001)# ip pim sparse-mode
AG2(conf-if-vl-1001)# ip igmp snooping mrouter interface port-channel11
```
● VLAN 1301 towards AG3 and AG4

```
AG2(config)# interface vlan 1301
AG2(conf-if-vl-1301)# ip address 10.112.1.2/24
AG2(conf-if-vl-1301)# ip ospf 1 area 0.0.0.0
AG2(conf-if-vl-1301)# ip pim sparse-mode
AG2(conf-if-vl-1301)# ip igmp snooping mrouter interface port-channel1
```
● VLAN 2001 towards TR1

```
AG2(config)# interface vlan 2001
AG2(conf-if-vl-2001)# ip address 192.168.1.2/24
AG2(conf-if-vl-2001)# ip pim sparse-mode
AG2(conf-if-vl-2001)# ip pim dr-priority 4294967290
AG2(conf-if-vl-2001)# ip igmp snooping mrouter interface port-channel1
```
10. Configure the interfaces as VLAN trunk ports and specify the allowed VLANs.

AG2(config)# interface port-channel 11 AG2(conf-if-po-11)# switchport mode trunk AG2(conf-if-po-11)# switchport trunk allowed vlan 1001

AG2(config)# interface port-channel 1 AG2(conf-if-po-1)# switchport mode trunk AG2(conf-if-po-1)# switchport trunk allowed vlan 1301,2001

```
AG2(config)# interface port-channel 41
AG2(conf-if-po-41)# switchport mode trunk
AG2(conf-if-po-41)# switchport trunk allowed vlan 2001
```

```
AG2(config)# interface ethernet 1/1/6:2
AG2(conf-if-eth1/1/6:2)# switchport mode trunk
AG2(conf-if-eth1/1/6:2)# switchport trunk allowed vlan 2001
AG2(conf-if-eth1/1/6:2)# spanning-tree port type edge
```
### AG3 switch

1. Configure RSTP.

AG3(config)# spanning-tree mode rstp AG3(config)# spanning-tree rstp priority 8192

2. Configure the VLT domain.

AG3(config)# interface ethernet 1/1/25:1 AG3(conf-if-eth1/1/25:1)# no switchport

AG3(config)#vlt-domain 1 AG3(conf-vlt-255)# backup destination 10.222.208.39 AG3(conf-vlt-255)# discovery-interface ethernet1/1/25:1 AG3(conf-vlt-255)# peer-routing AG3(conf-vlt-255)# primary-priority 1 AG3(conf-vlt-255)# vlt-mac f0:ce:10:f0:ce:10

3. Configure a port channel interface towards CR1.

```
AG3(config)# interface port-channel 21
AG3(config)# interface ethernet 1/1/1:1
AG3(conf-if-eth1/1/1:1)# channel-group 21 mode active
```
4. Configure a port channel interface towards CR2.

```
AG3(config)# interface port-channel 22
AG3(config)# interface ethernet 1/1/4:1
AG3(conf-if-eth1/1/4:1)# channel-group 22 mode active
```
5. Configure a port channel interface towards AG3 and AG4.

```
AG3(config)# interface port-channel 1
AG3(conf-if-po-1)# vlt-port-channel 1
AG3(config)# interface ethernet 1/1/24:1
AG3(conf-if-eth1/1/24:1)# channel-group 1 mode active
AG3(config)# interface ethernet 1/1/26:1
AG3(conf-if-eth1/1/26:1)# channel-group 1 mode active
```
6. Configure a port channel interface towards TR2.

```
AG3(config)# interface port-channel 51
AG3(conf-if-po-51)# vlt-port-channel 51
AG3(config)# interface ethernet 1/1/17:1
```
AG3(conf-if-eth1/1/17:1)# channel-group 51 mode active

7. Enable multicast routing on the default VRF.

AG3(config)# ip multicast-routing

8. Configure OSPF for unicast routing.

```
AG3(config)# router ospf 1
AG3(config-router-ospf-1)# log-adjacency-changes
AG3(config-router-ospf-1)# redistribute connected
AG3(config-router-ospf-1)# router-id 10.1.100.3
```
- 9. Configure the IP address, OSPF process, and PIM-SM on the VLANs.
	- VLAN 1101 towards CR1

```
AG3(config)# interface vlan 1101
AG3(conf-if-vl-1101)# ip address 10.1.3.3/24
AG3(conf-if-vl-1101)# ip ospf 1 area 0.0.0.0
```
AG3(conf-if-vl-1101)# ip pim sparse-mode AG3(conf-if-vl-1101)# ip igmp snooping mrouter interface port-channel21

● VI AN 1151 towards CR2

AG3(config)# interface vlan 1151 AG3(conf-if-vl-1151)# ip address 10.110.1.3/24 AG3(conf-if-vl-1151)# ip ospf 1 area 0.0.0.0 AG3(conf-if-vl-1151)# ip pim sparse-mode AG3(conf-if-vl-1151)# ip igmp snooping mrouter interface port-channel22

● VLAN 1301 towards AG1 and AG2

AG3(config)# interface vlan 1301 AG3(conf-if-vl-1301)# ip address 10.112.1.3/24 AG3(conf-if-vl-1301)# ip ospf 1 area 0.0.0.0 AG3(conf-if-vl-1301)# ip pim sparse-mode AG3(conf-if-vl-1301)# ip igmp snooping mrouter interface port-channel1

● VLAN 2001 towards TR2

AG3(config)# interface vlan 2001 AG3(conf-if-vl-2001)# ip address 192.168.1.3/24 AG3(conf-if-vl-2001)# ip pim sparse-mode AG3(conf-if-vl-2001)# ip pim dr-priority 100000 AG3(conf-if-vl-2001)# ip igmp snooping mrouter interface port-channel1

10. Configure the interfaces as VLAN trunk ports and specify the allowed VLANs.

AG3(config)# interface port-channel 21 AG3(conf-if-po-21)# switchport mode trunk AG3(conf-if-po-21)# switchport trunk allowed vlan 1101 AG3(conf-if-po-21)# spanning-tree disable

AG3(config)# interface port-channel 22 AG3(conf-if-po-22)# switchport mode trunk AG3(conf-if-po-22)# switchport trunk allowed vlan 1201 AG3(conf-if-po-22)# spanning-tree disable

```
AG3(config)# interface port-channel 1
AG3(conf-if-po-1)# switchport mode trunk
AG3(conf-if-po-1)# switchport trunk allowed vlan 1301,2001
```

```
AG3(config)# interface port-channel 51
AG3(conf-if-po-51)# switchport mode trunk
AG3(conf-if-po-51)# switchport trunk allowed vlan 2001
```
AG3(config)# interface ethernet 1/1/32:2 AG3(conf-if-eth1/1/32:2)# switchport mode trunk AG3(conf-if-eth1/1/32:2)# switchport trunk allowed vlan 2001 AG3(conf-if-eth1/1/32:2)# spanning-tree port type edge

### AG4 switch

1. Configure RSTP.

AG4(config)# spanning-tree mode rstp AG4(config)# spanning-tree rstp priority 12288

2. Configure the VLT domain.

```
AG4(config)# interface ethernet 1/1/25:1
AG4(conf-if-eth1/1/25:1)# no switchport
```

```
AG4(config)#vlt-domain 1
AG4(conf-vlt-255)# backup destination 10.222.208.219
AG4(conf-vlt-255)# discovery-interface ethernet1/1/25:1
```
AG4(conf-vlt-255)# peer-routing AG4(conf-vlt-255)# primary-priority 65535 AG4(conf-vlt-255)# vlt-mac f0:ce:10:f0:ce:10

3. Configure a port channel interface towards CR1.

AG4(config)# interface port-channel 31 AG4(config)# interface ethernet 1/1/1:1 AG4(conf-if-eth1/1/1:1)# channel-group 31 mode active

4. Configure a port channel interface towards CR2.

```
AG4(config)# interface port-channel 32
AG4(config)# interface ethernet 1/1/4:1
AG4(conf-if-eth1/1/4:1)# channel-group 32 mode active
```
5. Configure a port channel interface towards AG3 and AG4.

```
AG4(config)# interface port-channel 1
AG4(conf-if-po-1)# vlt-port-channel 1
AG4(config)# interface ethernet 1/1/24:1
AG4(conf-if-eth1/1/24:1)# channel-group 1 mode active
AG4(config)# interface ethernet 1/1/26:1
AG4(conf-if-eth1/1/26:1)# channel-group 1 mode active
```
6. Configure a port channel interface towards TR2.

```
AG4(config)# interface port-channel 51
AG4(conf-if-po-51)# vlt-port-channel 51
AG4(config)# interface ethernet 1/1/17:1
```
- AG4(conf-if-eth1/1/17:1)# channel-group 51 mode active
- 7. Enable multicast routing on the default VRF.

AG4(config)# ip multicast-routing

8. Configure OSPF for unicast routing.

```
AG4(config)# router ospf 1
AG4(config-router-ospf-1)# log-adjacency-changes
AG4(config-router-ospf-1)# redistribute connected
AG4(config-router-ospf-1)# router-id 10.1.100.4
```
- 9. Configure the IP address, OSPF process, and PIM-SM on the VLANs.
	- VLAN 1201 towards CR1

```
AG4(config)# interface vlan 1201
AG4(conf-if-vl-1201)# ip address 10.1.4.4/24
AG4(conf-if-vl-1201)# ip ospf 1 area 0.0.0.0
AG4(conf-if-vl-1201)# ip pim sparse-mode
AG4(conf-if-vl-1201)# ip igmp snooping mrouter interface port-channel31
```
VLAN 1251 towards CR2

```
AG4(config)# interface vlan 1251
AG4(conf-if-vl-1251)# ip address 10.192.168.4/24
AG4(conf-if-vl-1251)# ip ospf 1 area 0.0.0.0
AG4(conf-if-vl-1251)# ip pim sparse-mode
AG4(conf-if-vl-1511)# ip igmp snooping mrouter interface port-channel32
```
● VLAN 1301 towards AG1 and AG2

```
AG4(config)# interface vlan 1301
AG4(conf-if-vl-1301)# ip address 10.112.1.4/24
AG4(conf-if-vl-1301)# ip ospf 1 area 0.0.0.0
```
AG4(conf-if-vl-1301)# ip pim sparse-mode AG4(conf-if-vl-1301)# ip igmp snooping mrouter interface port-channel1

● VLAN 2001 towards TR2

AG4(config)# interface vlan 2001 AG4(conf-if-vl-2001)# ip address 192.168.1.4/24 AG4(conf-if-vl-2001)# ip pim sparse-mode AG4(conf-if-vl-2001)# ip igmp snooping mrouter interface port-channel1

10. Configure the interfaces as VLAN trunk ports and specify the allowed VLANs.

```
AG4(config)# interface port-channel 31
AG4(conf-if-po-31)# switchport mode trunk
AG4(conf-if-po-31)# switchport trunk allowed vlan 1201
AG4(conf-if-po-31)# spanning-tree disable
```
AG4(config)# interface port-channel 32 AG4(conf-if-po-32)# switchport mode trunk AG4(conf-if-po-32)# switchport trunk allowed vlan 1251 AG4(conf-if-po-32)# spanning-tree disable

```
AG4(config)# interface port-channel 1
AG4(conf-if-po-1)# switchport mode trunk
AG4(conf-if-po-1)# switchport trunk allowed vlan 1301,2001
```

```
AG4(config)# interface port-channel 51
AG4(conf-if-po-51)# switchport mode trunk
AG4(conf-if-po-51)# switchport trunk allowed vlan 2001
```

```
AG4(config)# interface ethernet 1/1/32:2
AG4(conf-if-eth1/1/32:2)# switchport mode trunk
AG4(conf-if-eth1/1/32:2)# switchport trunk allowed vlan 2001
AG4(conf-if-eth1/1/32:2)# spanning-tree port type edge
```
### TR1 switch

1. Configure RSTP.

TR1(config)# spanning-tree mode rstp

2. Configure a port channel interface towards AG1.

TR1(config)# interface port-channel 41 TR1(config)# interface ethernet 1/1/39 TR1(conf-if-eth1/1/39)# channel-group 41 mode active

3. Configure a port channel interface towards AG2.

TR1(config)# interface ethernet 1/1/27:1 TR1(conf-if-eth1/1/27:1)# channel-group 41 mode active

4. Configure VLAN 2001 towards AG1 and AG2.

TR1(config)# interface vlan 2001

5. Configure the interfaces as VLAN trunk ports and specify the allowed VLANs.

```
TR1(config)# interface port-channel 41
TR1(conf-if-po-41)# switchport mode trunk
TR1(conf-if-po-41)# switchport trunk allowed vlan 2001
```

```
TR1(config)# interface ethernet 1/1/31
TR1(conf-if-eth1/1/31)# switchport mode trunk
```

```
TR1(conf-if-eth1/1/31)# switchport trunk allowed vlan 2001
TR1(conf-if-eth1/1/31)# spanning-tree port type edge
```

```
TR1(config)# interface ethernet 1/1/32
TR1(conf-if-eth1/1/32)# switchport mode trunk
TR1(conf-if-eth1/1/32)# switchport trunk allowed vlan 2001
TR1(conf-if-eth1/1/32)# spanning-tree port type edge
```
### TR2 switch

1. Configure RSTP.

TR2(config)# spanning-tree mode rstp

2. Configure a port channel interface towards AG3.

TR2(config)# interface port-channel 51

TR2(config)# interface ethernet 1/1/1 TR2(conf-if-eth1/1/1)# channel-group 51 mode active

3. Configure a port channel interface towards AG4.

TR2(config)# interface ethernet 1/1/25:1 TR2(conf-if-eth1/1/25:1)# channel-group 51 mode active

4. Configure VLAN 2001 towards AG1 and AG2.

TR2(config)# interface vlan 2001

5. Configure the interfaces as VLAN trunk ports and specify the allowed VLANs.

```
TR2(config)# interface port-channel 51
TR2(conf-if-po-51)# switchport mode trunk
TR2(conf-if-po-51)# switchport trunk allowed vlan 2001
```

```
TR2(config)# interface ethernet 1/1/21
TR2(conf-if-eth1/1/31)# switchport mode trunk
TR2(conf-if-eth1/1/31)# switchport trunk allowed vlan 2001
TR2(conf-if-eth1/1/31)# spanning-tree port type edge
```

```
TR2(config)# interface ethernet 1/1/22
TR2(conf-if-eth1/1/32)# switchport mode trunk
TR2(conf-if-eth1/1/32)# switchport trunk allowed vlan 2001
TR2(conf-if-eth1/1/32)# spanning-tree port type edge
```
### Verify the configuration

You can use the following show commands to verify the configuration.

#### **CR1**

The show ip pim interface command displays the PIM-enabled interfaces on the node.

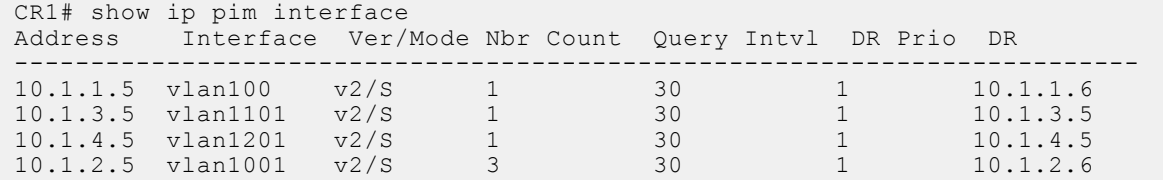

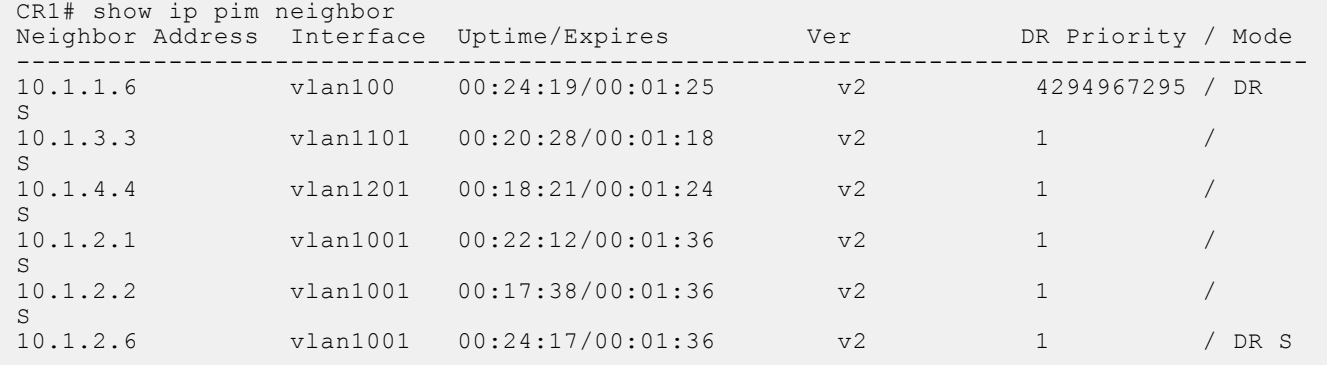

The show ip pim neighbor command displays the PIM neighbor of the node and the interface to reach the neighbor.

The show ip pim summary command displays the PIM summary.

```
CR1# show ip pim summary 
Entries in PIM-TIB/MFC: 96/52 
Active Modes:
     PIM-SM 
Interface summary:
     4 active PIM interfaces
     0 passive PIM interfaces
     6 active PIM neighbor
TIB Summary:
     20/12 (*,G) entries in PIM-TIB/MFC
     40/40 (S,G) entries in PIM-TIB/MFC
     36/0 (S,G,Rpt) entries in PIM-TIB/MFC
     2 RP
     3 sources
     0 Register states
Message Summary:
     189/770 Joins/Prunes sent/received
     0/56 Candidate-RP advertisements sent/received
     420/112 BSR messages sent/received
     267 Null Register messages received
     357/0 Register-stop messages sent/received
Data path event summary:
     0 last-hop switchover messages received
 28/28 pim-assert messages sent/received
 0/119 register messages sent/received
VLT Multicast summary:
     0(*,G) synced entries in MFC
     20(S,G) synced entries in MFC
     0(S,G,Rpt) synced entries in MFC
```
The show ip pim tib command displays the PIM tree information base (TIB).

```
CR1# show ip pim tib 
PIM Multicast Routing Table
Flags: S - Sparse, C - Connected, L - Local, P - Pruned,
 R - RP-bit set, F - Register Flag, T - SPT-bit set, J - Join SPT,
       K - Ack-Pending state
Timers: Uptime/Expires
Interface state: Interface, next-Hop, State/Mode
(*, 225.1.0.0), uptime 01:42:49, expires 00:00:00, RP 10.1.100.6, flags: SC
   Incoming interface: vlan100, RPF neighbor 10.1.1.6
  Outgoing interface list:
```

```
(172.16.1.201, 225.1.0.0), uptime 01:24:45, expires 00:02:46, flags: CTP
  Incoming interface: vlan100, RPF neighbor 0.0.0.0
  Outgoing interface list:
```
The show ip pim mcache command displays the multicast route entries.

```
CR1# show ip pim mcache 
PIM Multicast Routing Cache Table
(192.168.1.201, 225.1.0.0)
   Incoming interface : vlan1001
   Outgoing interface list :
    vlan1
(192.168.1.202, 225.1.0.0)
   Incoming interface : vlan1001
   Outgoing interface list :
    vlan1
(172.16.1.201, 225.1.0.0)
   Incoming interface : vlan1
   Outgoing interface list :
    vlan1001
```
The show ip pim mcache vlt command displays the multicast route entries synchronized between the VLT peers.

```
CR1# show ip pim mcache vlt | no-more
PIM Multicast Routing Cache Table
Flags: S - Synced
(192.168.1.201, 225.1.0.0),flags: S
   Incoming interface : vlan1001
   Outgoing interface list :
   vlan100 (S)
(192.168.1.202, 225.1.0.0),flags: S
   Incoming interface : vlan1001
   Outgoing interface list :
    vlan100 (S)
(172.16.1.201, 225.1.0.0)
 Incoming interface : vlan1
 Outgoing interface list :
   vlan1001 (S)
```
The show ip pim bsr-router command displays information about the BSR.

```
CR1# show ip pim bsr-router 
  This system is the Bootstrap Router (v2) 
     BSR address: 10.1.100.5
     BSR Priority: 199, Hash mask length: 31
     Next bootstrap message in 00:00:12
     This system is a candidate BSR
     Candidate BSR address: 10.1.100.5, priority: 199, hash mask length: 31
    Next Cand RP advertisement in 00:00:24
     RP: 10.1.100.5(loopback1)
```
The show ip pim rp command displays information about all multicast group-to-RP mappings.

CR1# show ip pim rp Group RP

225.1.0.0 10.1.100.6

---------------------------------

```
CR1# show ip pim rp mapping 
Group(s) : 225.0.0.0/8
RP : 10.1.100.5, v2
  Info source: 10.1.100.5, via bootstrap, priority 100
     expires: 00:00:56 
Group(s) : 225.0.0.0/8
RP : 10.1.100.6, v2
   Info source: 10.1.100.5, via bootstrap, priority 100
      expires: 00:01:07
```
The show ip igmp snooping groups command displays the IGMP database.

```
CR1# show ip igmp snooping groups 
Total Number of Groups: 320
CR1# show ip igmp snooping groups vlan 1 225.1.0.0 detail 
Interface<br>Group
             225.1.0.0Source List
--Member Port Mode Mode Uptime
Expires 
   port-channel1000 IGMPv2-Compat 01:56:53 
00:02:07 
   ethernet1/1/28:1 IGMPv2-Compat 01:56:53 00:02:03
```
#### **CR2**

The show ip pim interface command displays the PIM-enabled interfaces on the node.

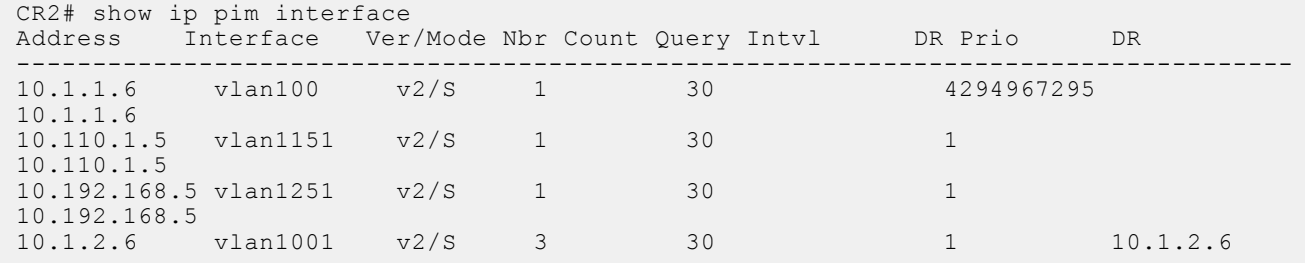

The show ip pim neighbor command displays the PIM neighbor of the node and the interface to reach the neighbor.

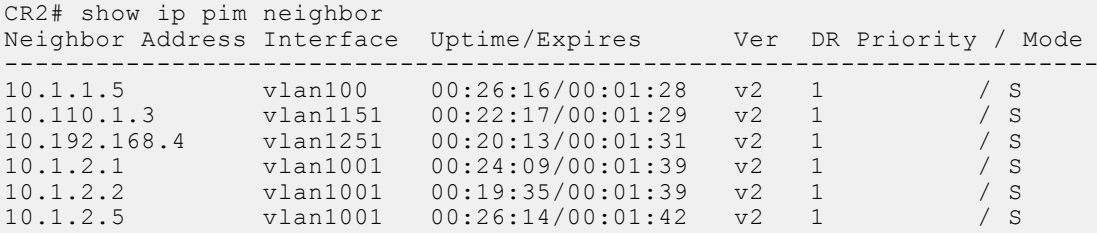

The show ip pim summary command displays the PIM summary.

```
CR2# show ip pim summary 
Entries in PIM-TIB/MFC: 98/59 
Active Modes:
    PIM-SM 
Interface summary:
     4 active PIM interfaces
     0 passive PIM interfaces
    6 active PIM neighbor
```

```
TIB Summary:
 20/20 (*,G) entries in PIM-TIB/MFC
 39/39 (S,G) entries in PIM-TIB/MFC
     39/0 (S,G,Rpt) entries in PIM-TIB/MFC
     2 RP
     3 sources
     16 Register states
Message Summary:
     208/885 Joins/Prunes sent/received
     60/0 Candidate-RP advertisements sent/received
     310/405 BSR messages sent/received
     205 Null Register messages received
     268/181 Register-stop messages sent/received
Data path event summary:
     11 last-hop switchover messages received
     28/28 pim-assert messages sent/received
     186/79 register messages sent/received
VLT Multicast summary:
     0(*,G) synced entries in MFC
     21(S,G) synced entries in MFC
     0(S,G,Rpt) synced entries in MFC
```
The show ip pim tib command displays the PIM tree information base (TIB).

```
CR2# show ip pim tib
PIM Multicast Routing Table
Flags: S - Sparse, C - Connected, L - Local, P - Pruned,
        R - RP-bit set, F - Register Flag, T - SPT-bit set, J - Join SPT,
        K - Ack-Pending state
Timers: Uptime/Expires
Interface state: Interface, next-Hop, State/Mode
(*, 225.1.0.0), uptime 01:43:37, expires 00:00:00, RP 10.1.100.6, flags: SC
   Incoming interface: Null, RPF neighbor 0.0.0.0
   Outgoing interface list:
    vlan100 Forward/Sparse 01:43:37/Never
     vlan1001 Forward/Sparse 01:39:18/00:03:08 
    vlan1251 Forward/Sparse 01:25:23/00:03:06 
(192.168.1.201, 225.1.0.0), uptime 01:25:24, expires 00:02:42, flags: CT
   Incoming interface: vlan1001, RPF neighbor 10.1.2.2
   Outgoing interface list:
     vlan100 Forward/Sparse 01:25:24/Never
(192.168.1.202, 225.1.0.0), uptime 01:25:24, expires 00:02:56, flags: CT
 Incoming interface: vlan1001, RPF neighbor 10.1.2.2
 Outgoing interface list:
     vlan100 Forward/Sparse 01:25:24/Never
(172.16.1.201, 225.1.0.0), uptime 01:25:24, expires 00:02:57, flags: CFT
   Incoming interface: vlan100, RPF neighbor 0.0.0.0
 Outgoing interface list:
 vlan1001 Forward/Sparse 01:25:24/00:03:13 
     vlan1251 Forward/Sparse 01:25:23/00:03:06
```
The show ip pim mcache command displays the multicast route entries.

```
CR2# show ip pim mcache
PIM Multicast Routing Cache Table
(192.168.1.201, 225.1.0.0)
  Incoming interface : vlan1001
```

```
 Outgoing interface list :
   vlan1
(192.168.1.202, 225.1.0.0)
  Incoming interface : vlan1001
  Outgoing interface list :
   vlan1
(172.16.1.201, 225.1.0.0)
  Incoming interface : vlan1
  Outgoing interface list :
   vlan1001
   vlan1251
```
The show ip pim mcache vlt command displays the multicast route entries synchronized between the VLT peers.

```
CR2# show ip pim mcache vlt
PIM Multicast Routing Cache Table
Flags: S - Synced
(192.168.1.201, 225.1.0.0)
 Incoming interface : vlan1001
 Outgoing interface list :
    vlan1
(192.168.1.202, 225.1.0.0)
   Incoming interface : vlan1001
   Outgoing interface list :
    vlan1
(172.16.1.201, 225.1.0.0)
   Incoming interface : vlan1
   Outgoing interface list :
    vlan1001
```
The show ip pim bsr-router command displays information about the BSR.

```
CR2# show ip pim bsr-router 
  PIMv2 Bootstrap information 
     BSR address: 10.1.100.5
     BSR Priority: 199, Hash mask length: 31
     Expires: 00:00:17
     This system is a candidate BSR
 Candidate BSR address: 10.1.100.6, priority: 99, hash mask length: 31
 Next Cand_RP_advertisement in 00:00:24
    RP: 10.1.\overline{100.6} (loopback1)
```
The show ip pim rp mapping command displays information about all multicast group-to-RP mappings.

CR2# show ip pim rp Group --------------------------------- 225.1.0.0 10.1.100.6 CR2# show ip pim rp mapping Group(s) : 225.0.0.0/8 RP : 10.1.100.5, v2 Info source: 10.1.100.5, via bootstrap, priority 100 expires: 00:00:58 Group(s) : 225.0.0.0/8 RP : 10.1.100.6, v2 Info source: 10.1.100.5, via bootstrap, priority 100 expires: 00:00:39

The show ip igmp snooping groups command displays the IGMP database.

```
CR2# show ip igmp snooping groups
Total Number of Groups: 320
```

```
CR2# show ip igmp snooping groups vlan 1 225.1.0.0 detail 
Interface vlan1
Group 225.1.0.0
Source List
--Member Port Mode Uptime
Expires 
   port-channel1000 IGMPv2-Compat 01:57:20 
00:01:39 
   ethernet1/1/28:4 IGMPv2-Compat 01:57:31 00:01:39
```
#### **AG1**

The show ip pim interface command displays the PIM-enabled interfaces on the node.

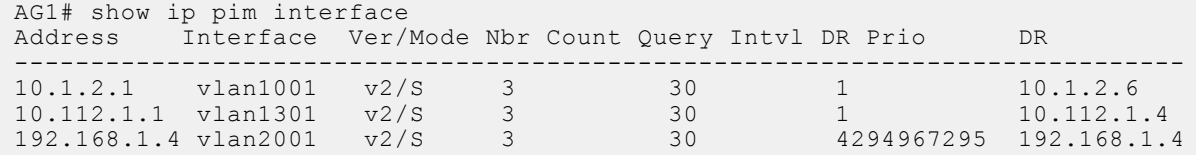

The show ip pim neighbor command displays the PIM neighbor of the node and the interface to reach the neighbor.

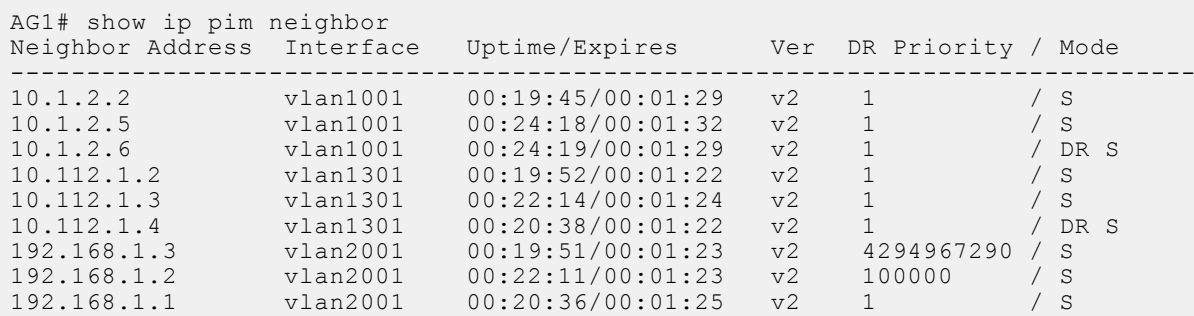

The show ip pim summary command displays the PIM summary.

```
AG1# show ip pim summary 
Entries in PIM-TIB/MFC: 140/80 
Active Modes:
    PIM-SM 
Interface summary:
     7 active PIM interfaces
     0 passive PIM interfaces
     21 active PIM neighbor
TIB Summary:
     20/20 (*,G) entries in PIM-TIB/MFC
     60/60 (S,G) entries in PIM-TIB/MFC
     60/0 (S,G,Rpt) entries in PIM-TIB/MFC
     2 RP
     3 sources
     40 Register states
Message Summary:
     418/386 Joins/Prunes sent/received
     0/0 Candidate-RP advertisements sent/received
     597/1827 BSR messages sent/received
```
0 Null Register messages received

 0/459 Register-stop messages sent/received Data path event summary: 20 last-hop switchover messages received 23/159 pim-assert messages sent/received 499/0 register messages sent/received VLT Multicast summary: 0(\*,G) synced entries in MFC 0(S,G) synced entries in MFC 0(S,G,Rpt) synced entries in MFC

The show ip pim tib command displays the PIM tree information base (TIB).

```
AG1# show ip pim tib 
PIM Multicast Routing Table
Flags: S - Sparse, C - Connected, L - Local, P - Pruned,
 R - RP-bit set, F - Register Flag, T - SPT-bit set, J - Join SPT,
       K - Ack-Pending state
Timers: Uptime/Expires
Interface state: Interface, next-Hop, State/Mode
(*, 225.1.0.0), uptime 01:39:47, expires 00:00:09, RP 10.1.100.6, flags: SCJ
   Incoming interface: vlan1001, RPF neighbor 10.1.2.6
   Outgoing interface list:
    vlan2001 Forward/Sparse 01:39:47/Never
 vlan2002 Forward/Sparse 01:39:41/Never
 vlan2003 Forward/Sparse 01:39:44/Never
     vlan2004 Forward/Sparse 01:39:44/Never
     vlan2005 Forward/Sparse 01:39:43/Never
(192.168.1.201, 225.1.0.0), uptime 01:25:53, expires 00:01:14, flags: CFT
 Incoming interface: vlan2001, RPF neighbor 0.0.0.0
 Outgoing interface list:
     vlan2002 Forward/Sparse 01:25:53/Never
 vlan2003 Forward/Sparse 01:25:53/Never
 vlan2004 Forward/Sparse 01:25:53/Never
     vlan2005 Forward/Sparse 01:25:53/Never
(192.168.1.202, 225.1.0.0), uptime 01:25:53, expires 00:01:14, flags: CFT
   Incoming interface: vlan2001, RPF neighbor 0.0.0.0
   Outgoing interface list:
     vlan2002 Forward/Sparse 01:25:53/Never
     vlan2003 Forward/Sparse 01:25:53/Never
 vlan2004 Forward/Sparse 01:25:53/Never
 vlan2005 Forward/Sparse 01:25:53/Never
(172.16.1.201, 225.1.0.0), uptime 01:22:46, expires 00:01:15, flags: CT
   Incoming interface: vlan1001, RPF neighbor 10.1.2.6
   Outgoing interface list:
 vlan2002 Forward/Sparse 01:22:46/Never
 vlan2003 Forward/Sparse 01:22:46/Never
     vlan2004 Forward/Sparse 01:22:46/Never
     vlan2005 Forward/Sparse 01:22:46/Never
```
The show ip pim mcache command displays the multicast route entries.

AG1# show ip pim mcache PIM Multicast Routing Cache Table  $(* , 225.1.0.0)$  Incoming interface : vlan1001 Outgoing interface list :  $v$ lan2002 vlan2003 vlan2004 vlan2005

```
(192.168.1.201, 225.1.0.0)
 Incoming interface : vlan2001
 Outgoing interface list :
   vlan1001
    vlan2002
    vlan2003
    vlan2004
   vlan2005
(192.168.1.202, 225.1.0.0)
   Incoming interface : vlan2001
   Outgoing interface list :
    vlan1001
    vlan2002
    vlan2003
    vlan2004
    vlan2005
(172.16.1.201, 225.1.0.0)
   Incoming interface : vlan1001
   Outgoing interface list :
    vlan2002
    vlan2003
    vlan2004
    vlan2005
```
The show ip pim mcache vlt command displays the multicast route entries synchronized between the VLT peers.

```
AG1# show ip pim mcache vlt | no-more
PIM Multicast Routing Cache Table
Flags: S - Synced
(*, 225.1.0.0)
   Incoming interface : vlan1001
   Outgoing interface list :
    vlan2002
    vlan2003
    vlan2004
    vlan2005
(192.168.1.201, 225.1.0.0)
   Incoming interface : vlan2001
   Outgoing interface list :
    vlan1001 (S)
    vlan2002
    vlan2003
    vlan2004
    vlan2005
(192.168.1.202, 225.1.0.0)
   Incoming interface : vlan2001
 Outgoing interface list :
 vlan1001 (S)
    vlan2002
    vlan2003
    vlan2004
    vlan2005
(172.16.1.201, 225.1.0.0)
   Incoming interface : vlan1001
   Outgoing interface list :
    vlan2002
    vlan2003
    vlan2004
    vlan2005
```
The show ip pim bsr-router command displays information about the BSR.

```
AG1# show ip pim bsr-router
  PIMv2 Bootstrap information 
     BSR address: 10.1.100.5
```
 BSR Priority: 199, Hash mask length: 31 Expires: 00:00:23

The show ip pim rp mapping command displays information about all multicast group-to-RP mappings.

```
AG1# show ip pim rp 
Group
---------------------------------
225.1.0.0 10.1.100.6
AG1# show ip pim rp mapping 
Group(s) : 225.0.0.0/8
RP : 10.1.100.5, v2
 Info source: 10.1.100.5, via bootstrap, priority 100
     expires: 00:00:45 
Group(s) : 225.0.0.0/8
RP : 10.1.100.6, v2
  Info source: 10.1.100.5, via bootstrap, priority 100
     expires: 00:00:56
```
The show ip igmp snooping groups command displays the IGMP database.

```
AG1# show ip igmp snooping groups
Total Number of Groups: 1600
```

```
AG1# show ip igmp snooping groups vlan 2001 225.1.0.0 detail
Interface vlan2001<br>Group 225.1.0.
            Group 225.1.0.0
Source List
--Member Port Mode Uptime
Expires 
  port-channel1 Exclude 01:53:40
00:01:35 
   port-channel1000 IGMPv2-Compat 01:53:16 
00:01:41 
   port-channel41 Exclude 01:53:37 
00:01:37 
   ethernet1/1/6:2 IGMPv2-Compat 01:53:34 00:01:41
```
#### **AG2**

The show ip pim interface command displays the PIM-enabled interfaces on the node.

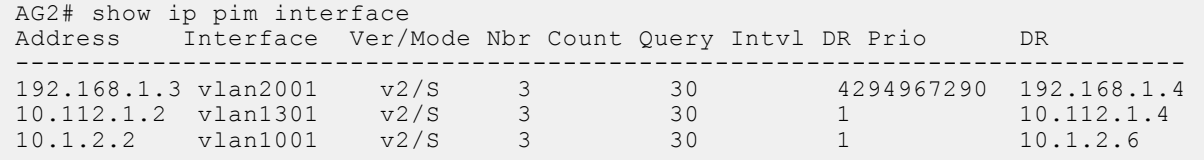

The show ip pim neighbor command displays the PIM neighbor of the node and the interface to reach the neighbor.

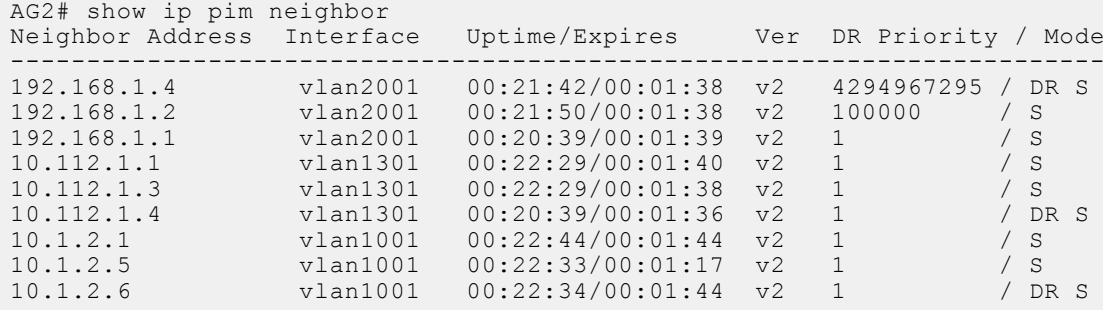

The show ip pim summary command displays the PIM summary.

```
AG2# show ip pim summary
Entries in PIM-TIB/MFC: 60/40 
Active Modes:
     PIM-SM 
Interface summary:
     7 active PIM interfaces
     0 passive PIM interfaces
     21 active PIM neighbor
TIB Summary:
 20/0 (*,G) entries in PIM-TIB/MFC
 40/40 (S,G) entries in PIM-TIB/MFC
     0/0 (S,G,Rpt) entries in PIM-TIB/MFC
     2 RP
     2 sources
     0 Register states
Message Summary:
 63/775 Joins/Prunes sent/received
     0/0 Candidate-RP advertisements sent/received
     587/1895 BSR messages sent/received
     0 Null Register messages received
     0/0 Register-stop messages sent/received
Data path event summary:
     0 last-hop switchover messages received
     22/162 pim-assert messages sent/received
     0/0 register messages sent/received
VLT Multicast summary:
     20(*,G) synced entries in MFC
     20(S,G) synced entries in MFC
     0(S,G,Rpt) synced entries in MFC
```
The show ip pim tib command displays the PIM tree information base (TIB).

```
AG2# show ip pim tib
PIM Multicast Routing Table
Flags: S - Sparse, C - Connected, L - Local, P - Pruned,
 R - RP-bit set, F - Register Flag, T - SPT-bit set, J - Join SPT,
       K - Ack-Pending state
Timers: Uptime/Expires
Interface state: Interface, next-Hop, State/Mode
(*, 225.1.0.0), uptime 01:40:01, expires 00:00:00, RP 10.1.100.6, flags: SC
 Incoming interface: vlan1001, RPF neighbor 10.1.2.6
 Outgoing interface list:
    vlan2001 Forward/Sparse 01:39:57/Never
 vlan2002 Forward/Sparse 01:40:01/Never
 vlan2003 Forward/Sparse 01:39:55/Never
    vlan2004 Forward/Sparse 01:39:51/Never
    vlan2005 Forward/Sparse 01:39:52/Never
(192.168.1.201, 225.1.0.0), uptime 01:26:21, expires 00:01:10, flags: CT
 Incoming interface: vlan2001, RPF neighbor 0.0.0.0
 Outgoing interface list:
     vlan1001 Forward/Sparse 01:26:21/00:03:09 
(192.168.1.202, 225.1.0.0), uptime 01:26:21, expires 00:01:10, flags: CT
   Incoming interface: vlan2001, RPF neighbor 0.0.0.0
   Outgoing interface list:
     vlan1001 Forward/Sparse 01:26:21/00:03:09
```
The show ip pim mcache command displays the multicast route entries.

```
AG2# show ip pim mcache
PIM Multicast Routing Cache Table
(*, 225.1.0.0) Incoming interface : vlan1001
 Outgoing interface list :
 vlan2002
    vlan2003
    vlan2004
    vlan2005
(192.168.1.201, 225.1.0.0)
   Incoming interface : vlan2001
   Outgoing interface list :
    vlan1001
    vlan2002
    vlan2003
    vlan2004
    vlan2005
(192.168.1.202, 225.1.0.0)
 Incoming interface : vlan2001
 Outgoing interface list :
    vlan1001
    vlan2002
    vlan2003
    vlan2004
    vlan2005
(172.16.1.201, 225.1.0.0)
   Incoming interface : vlan1001
   Outgoing interface list :
    vlan2002
    vlan2003
    vlan2004
    vlan2005
```
The show ip pim mcache vlt command displays the multicast route entries synchronized between the VLT peers.

```
AG2# show ip pim mcache vlt | no-more
PIM Multicast Routing Cache Table
Flags: S - Synced
(*, 225.1.0.0),flags: S
   Incoming interface : vlan1001
   Outgoing interface list :
   vlan2002 (S)
    vlan2003 (S)
    vlan2004 (S)
    vlan2005 (S)
(192.168.1.201, 225.1.0.0)
 Incoming interface : vlan2001
   Outgoing interface list :
    vlan1001
    vlan2002 (S)
    vlan2003 (S)
    vlan2004 (S)
    vlan2005 (S)
(192.168.1.202, 225.1.0.0)
 Incoming interface : vlan2001
 Outgoing interface list :
    vlan1001
    vlan2002 (S)
    vlan2003 (S)
    vlan2004 (S)
    vlan2005 (S)
(172.16.1.201, 225.1.0.0),flags: S
```

```
 Incoming interface : vlan1001
 Outgoing interface list :
 vlan2002 (S)
   vlan2003 (S)
   vlan2004 (S)
   vlan2005 (S)
```
The show ip pim bsr-router command displays information about the BSR.

```
AG2# show ip pim bsr-router
  PIMv2 Bootstrap information 
    BSR address: 10.1.100.5
     BSR Priority: 199, Hash mask length: 31
     Expires: 00:00:26
```
The show ip pim rp mapping command displays information about all multicast group-to-RP mappings.

AG2# show ip pim rp Group RP --------------------------------- 10.1.100.6

```
AG2# show ip pim rp mapping
Group(s) : 225.0.0.0/8
RP : 10.1.100.5, v2
   Info source: 10.1.100.5, via bootstrap, priority 100
     expires: 00:01:03 
Group(s) : 225.0.0.0/8
RP : 10.1.100.6, v2
   Info source: 10.1.100.5, via bootstrap, priority 100
      expires: 00:00:44
```
The show ip igmp snooping groups command displays the IGMP database.

```
AG2# show ip igmp snooping groups
Total Number of Groups: 1600
AG2# show ip igmp snooping groups vlan 2001 225.1.0.0 detail
Interface
Group 225.1.0.0
Source List
--Member Port Mode Uptime
Expires 
  port-channel1 Exclude 01:51:31
00:01:30 
   port-channel1000 IGMPv2-Compat 01:53:27 
00:01:36 
   port-channel41 Exclude 01:50:30 
00:01:32 
   ethernet1/1/6:2 IGMPv2-Compat 01:51:28 00:01:30
```
#### **AG3**

The show ip pim interface command displays the PIM-enabled interfaces on the node.

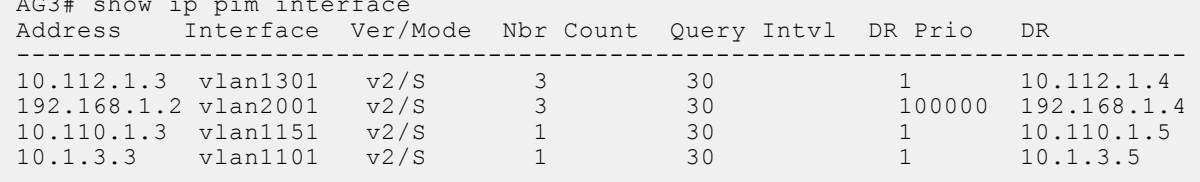

The show ip pim neighbor command displays the PIM neighbor of the node and the interface to reach the neighbor.

```
AG3# show ip pim neighbor
Neighbor Address Interface Uptime/Expires Ver DR Priority / Mode
```
 $\overline{a}$  show interface interface interface interface interface interface interface interface interface in  $\overline{a}$ 

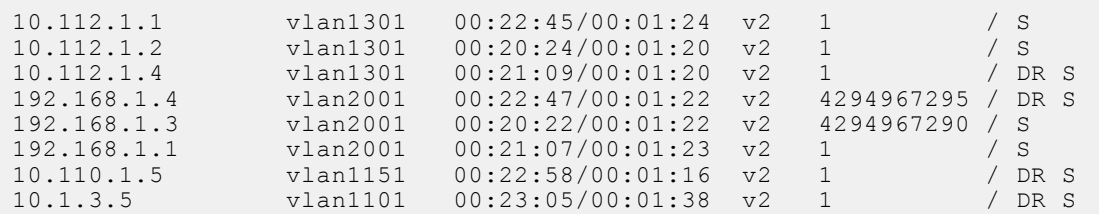

------------------------------------------------------------------------

The show ip pim summary command displays the PIM summary.

```
AG3# show ip pim summary
Entries in PIM-TIB/MFC: 60/40 
Active Modes:
     PIM-SM 
Interface summary:
     8 active PIM interfaces
     0 passive PIM interfaces
     20 active PIM neighbor
TIB Summary:
     20/0 (*,G) entries in PIM-TIB/MFC
     40/40 (S,G) entries in PIM-TIB/MFC
     0/0 (S,G,Rpt) entries in PIM-TIB/MFC
     2 RP
     2 sources
     0 Register states
Message Summary:
     40/20 Joins/Prunes sent/received
     0/0 Candidate-RP advertisements sent/received
     680/1899 BSR messages sent/received
     0 Null Register messages received
     0/0 Register-stop messages sent/received
Data path event summary:
     0 last-hop switchover messages received
     22/164 pim-assert messages sent/received
     0/0 register messages sent/received
VLT Multicast summary:
     0(*,G) synced entries in MFC
     0(S,G) synced entries in MFC
     0(S,G,Rpt) synced entries in MFC
```
The show ip pim tib command displays the PIM tree information base (TIB).

```
AG3# show ip pim tib 
PIM Multicast Routing Table
Flags: S - Sparse, C - Connected, L - Local, P - Pruned,
       R - RP-bit set, F - Register Flag, T - SPT-bit set, J - Join SPT,
       K - Ack-Pending state
Timers: Uptime/Expires
Interface state: Interface, next-Hop, State/Mode
(*, 225.1.0.0), uptime 01:39:57, expires 00:00:00, RP 10.1.100.6, flags: SC
 Incoming interface: vlan1151, RPF neighbor 10.110.1.5
   Outgoing interface list:
     vlan2001 Forward/Sparse 01:39:57/Never
    vlan2002 Forward/Sparse 01:39:57/Never
 vlan2003 Forward/Sparse 01:39:57/Never
 vlan2004 Forward/Sparse 01:39:57/Never
    vlan2005 Forward/Sparse 01:39:57/Never
```

```
(192.168.1.201, 225.1.0.0), uptime 01:26:40, expires 00:00:52, flags: CTP
 Incoming interface: vlan2001, RPF neighbor 0.0.0.0
 Outgoing interface list:
(192.168.1.202, 225.1.0.0), uptime 01:26:40, expires 00:00:52, flags: CTP
 Incoming interface: vlan2001, RPF neighbor 0.0.0.0
  Outgoing interface list:
```
The show ip pim mcache command displays the multicast route entries.

```
AG3# show ip pim mcache
PIM Multicast Routing Cache Table
(192.168.1.201, 225.1.0.0)
   Incoming interface : vlan2001
   Outgoing interface list :
(192.168.1.202, 225.1.0.0)
   Incoming interface : vlan2001
   Outgoing interface list :
```
The show ip pim bsr-router command displays information about the BSR.

```
AG3# show ip pim bsr-router
  PIMv2 Bootstrap information 
     BSR address: 10.1.100.5
     BSR Priority: 199, Hash mask length: 31
     Expires: 00:00:30
```
The show ip pim rp mapping command displays information about all multicast group-to-RP mappings.

AG3# show ip pim rp Group RP -------------------------------- 225.1.0.0 10.1.100.6

```
AG3# show ip pim rp mapping
Group(s) : 225.0.0.0/8
RP : 10.1.100.5, v2
   Info source: 10.1.100.5, via bootstrap, priority 100
     expires: 00:00:43 
Group(s) : 225.0.0.0/8
RP : 10.1.100.6, v2
 Info source: 10.1.100.5, via bootstrap, priority 100
      expires: 00:00:54
```
The show ip igmp snooping groups command displays the IGMP database.

```
AG3# show ip igmp snooping groups
Total Number of Groups: 1600
AG3# show ip igmp snooping groups vlan 2001 225.1.0.0 detail
Interface
Group 225.1.0.0
Source List
--Member Port Mode Uptime
Expires 
  port-channel1 Exclude 01:53:46
00:01:28 
   port-channel1000 IGMPv2-Compat 01:54:04 
00:01:29 port-channel51 Exclude 01:54:40 
00:01:23 
   ethernet1/1/32:2 IGMPv2-Compat 01:54:04 00:01:28
```
**AG4**

The show ip pim interface command displays the PIM-enabled interfaces on the node.

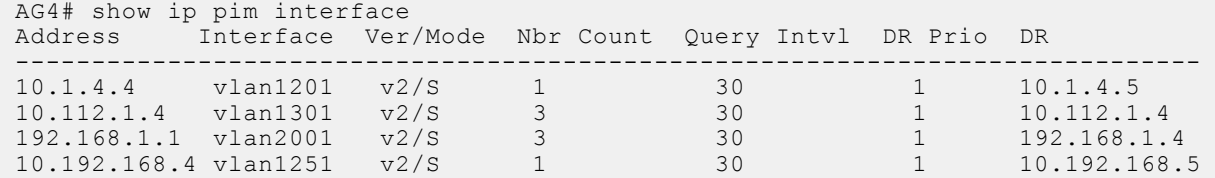

The show ip pim neighbor command displays the PIM neighbor of the node and the interface to reach the neighbor.

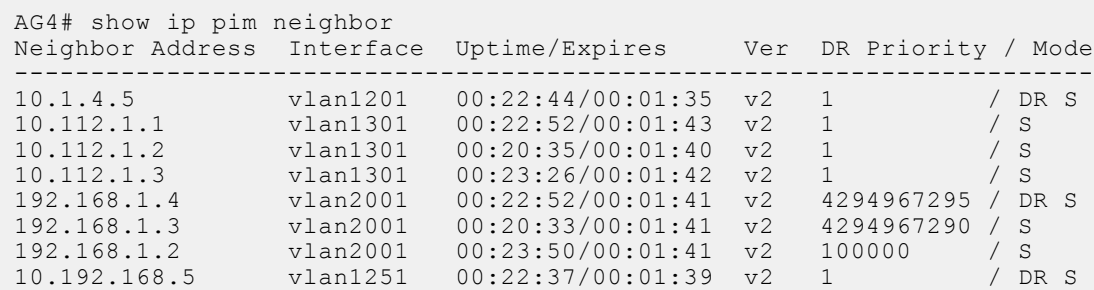

The show ip pim summary command displays the PIM summary.

```
AG4# show ip pim summary
Entries in PIM-TIB/MFC: 140/80 
Active Modes:
     PIM-SM 
Interface summary:
    8 active PIM interfaces
     0 passive PIM interfaces
     20 active PIM neighbor
TIB Summary:
 20/20 (*,G) entries in PIM-TIB/MFC
 60/60 (S,G) entries in PIM-TIB/MFC
     60/0 (S,G,Rpt) entries in PIM-TIB/MFC
     2 RP
     3 sources
     0 Register states
Message Summary:
     389/0 Joins/Prunes sent/received
     0/0 Candidate-RP advertisements sent/received
     687/1944 BSR messages sent/received
     0 Null Register messages received
     0/0 Register-stop messages sent/received
Data path event summary:
     22 last-hop switchover messages received
     120/67 pim-assert messages sent/received
     0/0 register messages sent/received
VLT Multicast summary:
     0(*,G) synced entries in MFC
     0(S,G) synced entries in MFC
     0(S,G,Rpt) synced entries in MFC
```
The show ip pim tib command displays the PIM tree information base (TIB).

AG4# show ip pim tib

```
PIM Multicast Routing Table
Flags: S - Sparse, C - Connected, L - Local, P - Pruned,
 R - RP-bit set, F - Register Flag, T - SPT-bit set, J - Join SPT,
        K - Ack-Pending state
Timers: Uptime/Expires
Interface state: Interface, next-Hop, State/Mode
(*, 225.1.0.0), uptime 01:40:17, expires 00:00:58, RP 10.1.100.6, flags: SCJ
   Incoming interface: vlan1251, RPF neighbor 10.192.168.5
  Outgoing interface list:
     vlan2001 Forward/Sparse 01:40:17/Never
 vlan2002 Forward/Sparse 01:40:09/Never
 vlan2003 Forward/Sparse 01:40:04/Never
     vlan2004 Forward/Sparse 01:40:04/Never
    vlan2005 Forward/Sparse 01:40:04/Never
(192.168.1.201, 225.1.0.0), uptime 01:27:01, expires 00:00:30, flags: CTP
   Incoming interface: vlan2001, RPF neighbor 0.0.0.0
   Outgoing interface list:
(192.168.1.202, 225.1.0.0), uptime 01:27:01, expires 00:00:30, flags: CTP
   Incoming interface: vlan2001, RPF neighbor 0.0.0.0
   Outgoing interface list:
(172.16.1.201, 225.1.0.0), uptime 01:27:01, expires 00:00:31, flags: CT
   Incoming interface: vlan1251, RPF neighbor 10.192.168.5
   Outgoing interface list:
     vlan2001 Forward/Sparse 01:27:01/Never
```
The show ip pim mcache command displays the multicast route entries.

```
AG4# show ip pim mcache
PIM Multicast Routing Cache Table
(*, 225.1.0.0)
   Incoming interface : vlan1251
   Outgoing interface list :
    vlan2001
(192.168.1.201, 225.1.0.0)
   Incoming interface : vlan2001
   Outgoing interface list :
(192.168.1.202, 225.1.0.0)
   Incoming interface : vlan2001
   Outgoing interface list :
(172.16.1.201, 225.1.0.0)
   Incoming interface : vlan1251
   Outgoing interface list :
    vlan2001
```
The show ip pim bsr-router command displays information about the BSR.

```
AG4# show ip pim bsr-router
  PIMv2 Bootstrap information 
     BSR address: 10.1.100.5
     BSR Priority: 199, Hash mask length: 31
     Expires: 00:00:20
```
The show ip pim rp mapping command displays information about all multicast group-to-RP mappings.

AG4# show ip pim rp Group RP

--------------------------------- 10.1.100.6

```
AG4# show ip pim rp mapping
Group(s) : 225.0.0.0/8
RP : 10.1.100.5, v2
   Info source: 10.1.100.5, via bootstrap, priority 100
     expires: 00:01:02 
Group(s) : 225.0.0.0/8
RP : 10.1.100.6, v2
   Info source: 10.1.100.5, via bootstrap, priority 100
      expires: 00:00:43
```
The show ip igmp snooping groups command displays the IGMP database.

```
AG4# show ip igmp snooping groups 
Total Number of Groups: 1600
AG4# show ip igmp snooping groups vlan 2001 225.1.0.0 detail
Interface<br>Group
            225.1.0.0Source List
--Member Port Mode Vptime
Expires 
  port-channel1 Exclude 01:52:34
00:01:26 
   port-channel1000 IGMPv2-Compat 01:54:04 
00:01:27 
   port-channel51 Exclude 01:52:49 
00:01:21 
   ethernet1/1/32:2 IGMPv2-Compat 01:53:42 00:01:27
```
#### **TR1**

The show ip igmp snooping groups command displays the IGMP database.

```
TR1# show ip igmp snooping groups
Total Number of Groups: 1600
TR1# show ip igmp snooping groups vlan 2001 225.1.0.0 detail
Interface<br>Group
             Group 225.1.0.0
Source List
--Member Port Mode Mode Uptime
Expires 
   ethernet1/1/31 IGMPv2-Compat 01:56:02 
00:01:17 
   ethernet1/1/32 IGMPv2-Compat 01:56:02 00:01:21
```
#### **TR2**

The show ip igmp snooping groups command displays the IGMP database.

```
TR2# show ip igmp snooping groups
Total Number of Groups: 1600
TR2# show ip igmp snooping groups vlan 2001
Total Number of Groups: 20
IGMP Connected Group Membership<br>Group Address [Interface
Group Address Interface Mode
Expires<br>225.1.0.0
                                 vlan2001 IGMPv2-Compat
00:01:36 
Member-ports : ethernet1/1/21, ethernet1/1/22<br>225.1.0.1 vlan2001
                                                       225.1.0.1 vlan2001 IGMPv2-Compat 
00:01:36 
 Member-ports :ethernet1/1/21,ethernet1/1/22
```

```
225.1.0.2 vlan2001 IGMPv2-Compat 
00:01:36 
  Member-ports :ethernet1/1/21,ethernet1/1/22
```
<<*Output\_truncated*>>

# **VLT multicast routing commands**

## **multicast peer-routing-timeout**

Configures the time duration for a VLT node to retain synchronized multicast routes if there is a VLT peer node failure.

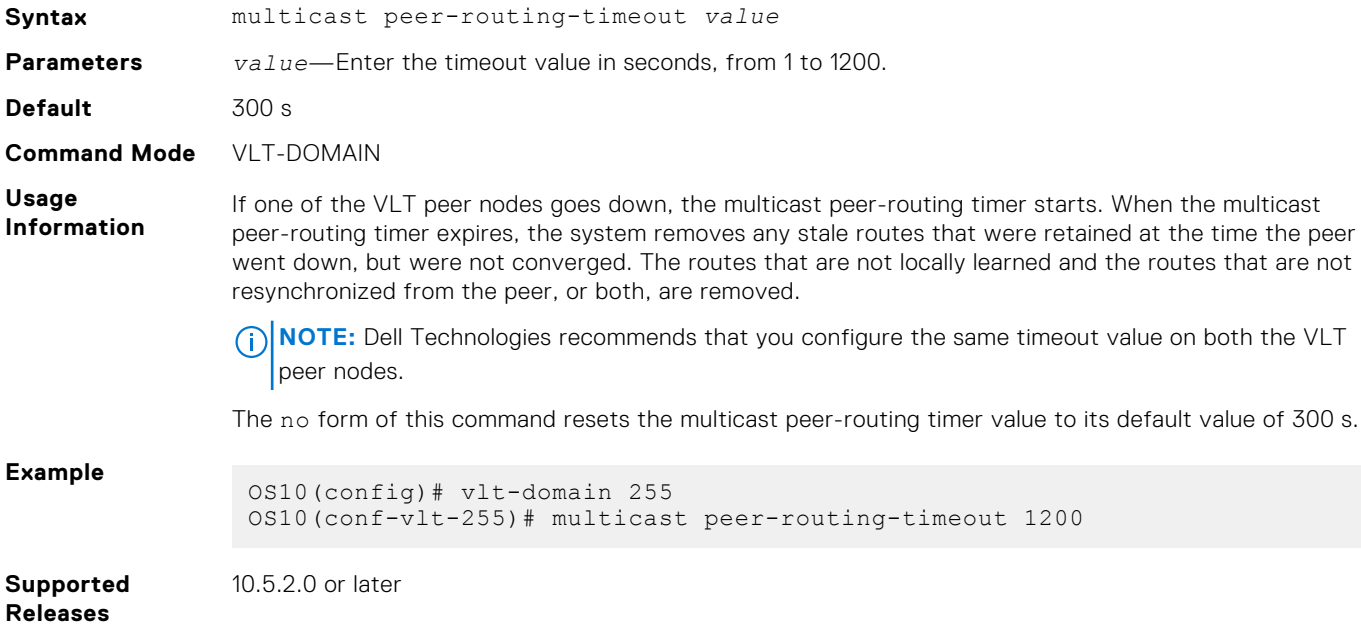

## **show vlt inconsistency ip mcache**

Displays information about mismatched IIF routes between the local and peer VLT nodes.

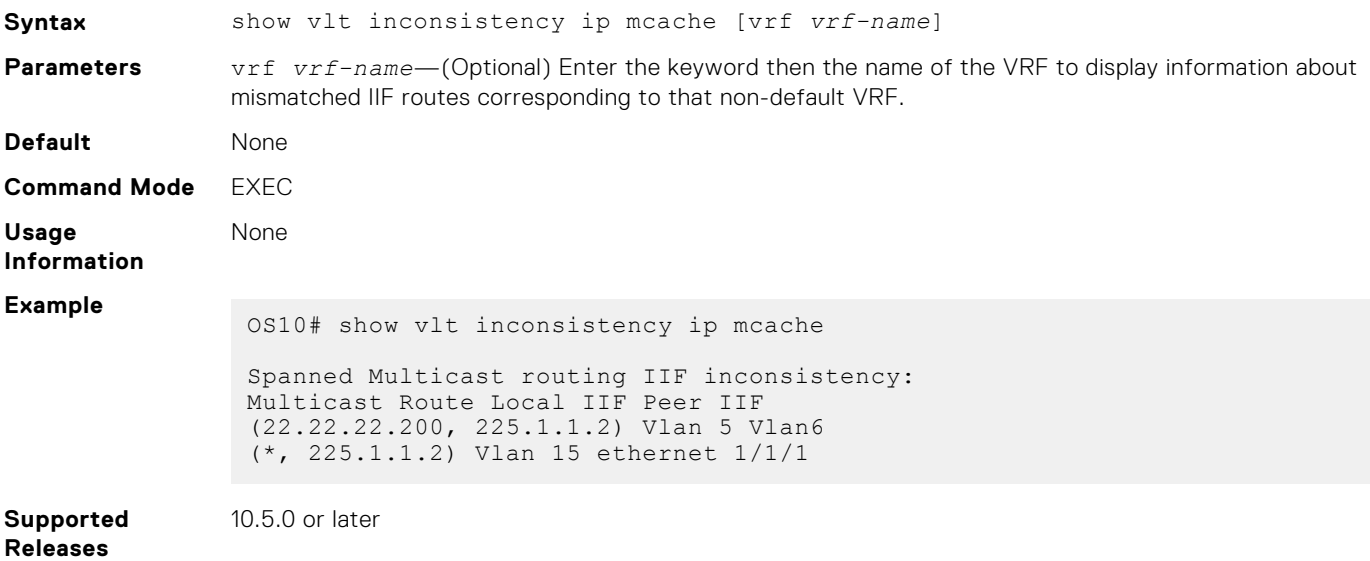

## **show vlt mismatch**

Displays configuration mismatch between VLT peers.

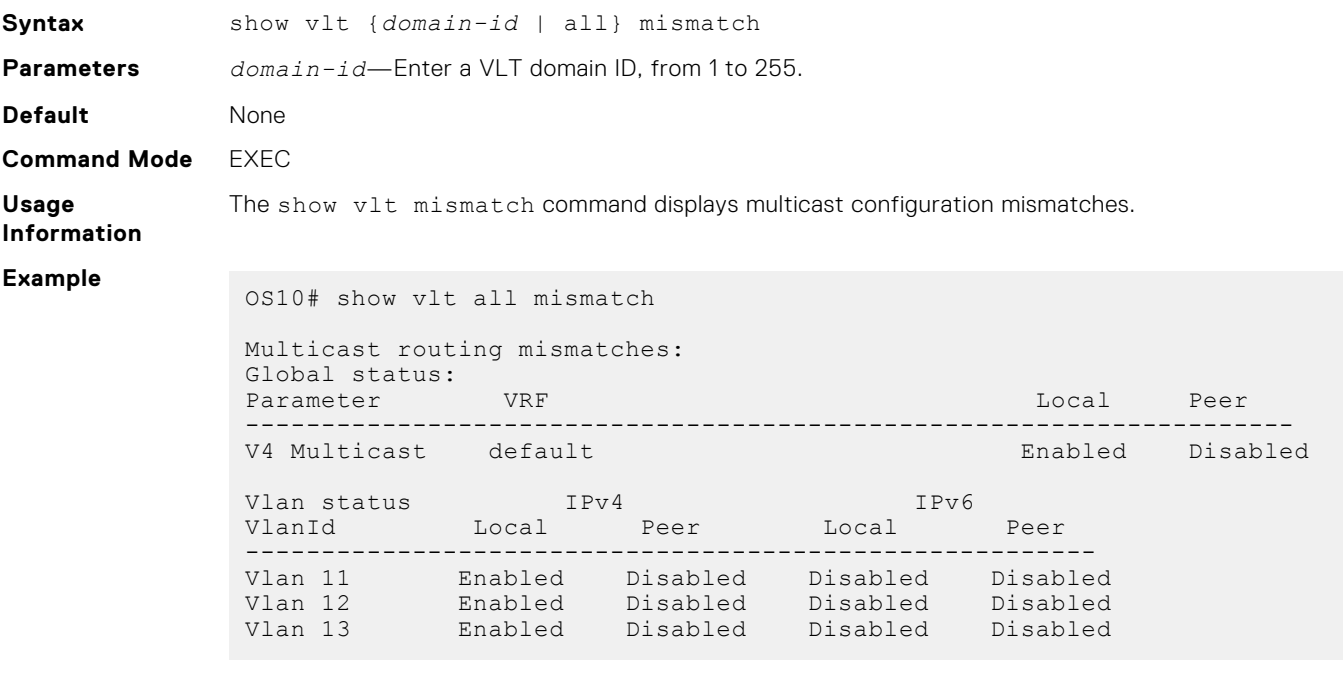

**Supported Releases**

10.5.0 or later

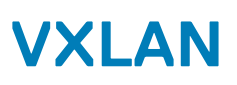

A virtual extensible LAN (VXLAN) extends Layer 2 (L2) server connectivity over an underlying Layer 3 (L3) transport network in a virtualized data center. A virtualized data center consists of virtual machines (VMs) in a multi-tenant environment. OS10 supports VXLAN as described in RFC 7348.

VXLAN provides a L2 overlay mechanism on an existing L3 network by encapsulating the L2 frames in L3 packets. The VXLANshared forwarding domain allows hosts such as virtual and physical machines, in tenant L2 segments to communicate over the shared IP network. Each tenant L2 segment is identified by a 24-bit ID called a VXLAN network identifier (VNI).

Deployed as a VXLAN gateway, an OS10 switch performs encapsulation/de-encapsulation of L2 frames in L3 packets while tunneling server traffic. In this role, an OS10 switch operates as a VXLAN tunnel endpoint (VTEP). Using VXLAN tunnels, server VLAN segments communicate through the extended L2 forwarding domain.

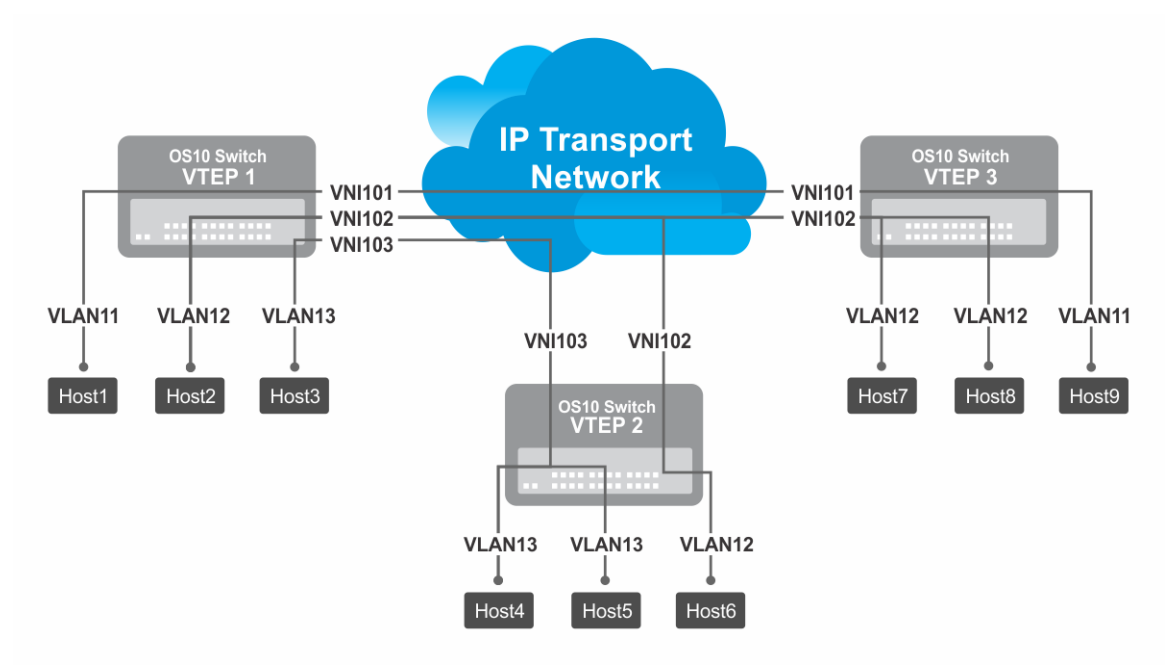

#### **Figure 6. VXLAN topology**

### **NOTE:**

- The platforms that support only L2 VXLAN gateway include: S4048-ON, Z9100-ON, and Z9264F-ON
- The platforms that support both L2 VXLAN and L3 VXLAN routing (Routing In and Out of Tunnels (RIOT)) include:
	- Asymmetric IRB: S4048T-ON, S4248-ON series, S4100-ON series, S5200-ON series, and S6010-ON
	- Symmetric IRB: S4048T-ON, S4100-ON series, S5200-ON series, and S6010-ON

After VXLAN decapsulation, routing between virtual networks and tenant VLANs is supported only on the following platforms:

- S4200-ON series
- S5200-ON series

On other platforms, routing after decapsulation is performed only between virtual networks. You can connect an egress virtual network to a VLAN in an external router, which connects to an external network.

This feature is not supported on the following platforms:

● S3048-ON
- Z9332F-ON
- $\bullet$  N3248TE-ON

### **Configuration notes**

In a static VXLAN, overlay routing is supported on:

- S4100-ON Series
- S4200-ON Series
- S5200-ON Series
- S4048T-ON
- S6010-ON

# **VXLAN concepts**

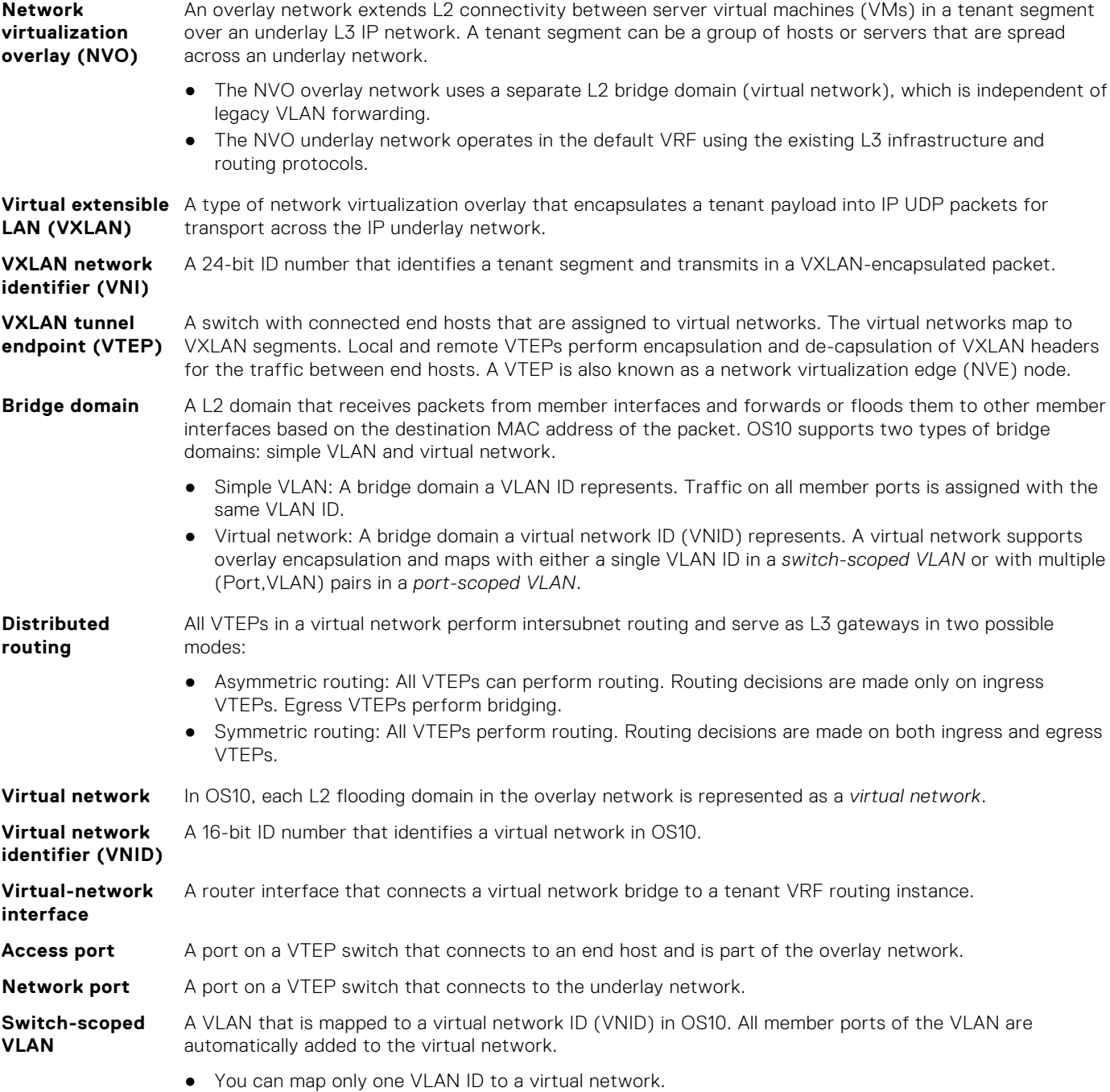

● Ideally suited for existing tenant VLANs that stretch over an IP fabric using VXLAN.

### **Port-scoped VLAN**

A Port,VLAN pair that maps to a virtual network ID (VNID) in OS10. Assign an individual member interface to a virtual network either with an associated tagged VLAN or as an untagged member. Using a portscoped VLAN, you can configure:

- The same VLAN ID on different access interfaces to different virtual networks.
- Different VLAN IDs on different access interfaces to the same virtual network.

# **VXLAN as NVO solution**

Network virtualization overlay (NVO) is a solution that addresses the requirements of a multi-tenant data center, especially one with virtualized hosts. An NVO network is an overlay network that is used to extend L2 connectivity among VMs belonging to a tenant segment over an underlay IP network. Each tenant payload is encapsulated in an IP packet at the originating VTEP. To access the payload, the tenant payload is stripped of the encapsulation at the destination VTEP. Each tenant segment is also known as a *virtual-network* and is uniquely identified in OS10 using a virtual network ID (VNID).

VXLAN is a type of encapsulation used as an NVO solution. VXLAN encapsulates a tenant payload into IP UDP packets for transport across the IP underlay network. In OS10, each virtual network is assigned a 24-bit number that is called a *VXLAN network identifier* (VNI) that the VXLAN-encapsulated packet carries. The VNI uniquely identifies the tenant segment on all VTEPs. OS10 sets up ASIC tables to:

- Enables creation of a L2 bridge flooding domain across a L3 network.
- Facilitates packet forwarding between local ports and tunneling packets from the local device to a remote device.

# **Configure VXLAN**

To extend a L2 tenant segment using VXLAN, follow these configuration steps on each VTEP switch:

- 1. Configure the source IP address used in encapsulated VXLAN packets.
- 2. Configure a virtual network and assign a VXLAN VNI.
- 3. Configure VLAN-tagged access ports.
- 4. Configure untagged access ports.
- 5. (Optional) Enable routing for hosts on different virtual networks.
- 6. Advertise the local VXLAN source IP address to remote VTEPs.
- 7. (Optional) Configure VLT.

## **Configure source IP address on VTEP**

When you configure a switch as a VXLAN tunnel endpoint (VTEP), configure a Loopback interface, whose IP address is used as the source IP address in encapsulated packet headers. Only a Loopback interface assigned to a network virtualization edge (NVE) instance is used as a source VXLAN interface.

- Do not reconfigure the VXLAN source interface or the IP address assigned to the source interface if there is at least one VXLAN network ID (VNI) already assigned to a virtual-network ID (VNID) on the switch.
- The source Loopback IP address must be reachable from a remote VTEP.
- An IPv6 address is not supported as the source VXLAN address.
- Do not assign the source Loopback interface to a non-default VRF instance.
- Underlay reachability of remote tunnel endpoints is supported only in the default VRF.
- Do not assign the IP address that is configured as the source IP address to end hosts in any VRF.

To configure source IP address on VTEP:

1. Configure a Loopback interface to serve as the source VXLAN tunnel endpoint in CONFIGURATION mode. The range is from 0 to 255.

interface loopback *number*

2. Configure an IP address on the Loopback interface in INTERFACE mode. The IP address allows the source VTEP to send VXLAN frames over the L3 transport network.

ip address *ip-address/mask*

3. Return to CONFIGURATION mode.

exit

4. Enter NVE mode from CONFIGURATION mode. NVE mode allows you to configure the VXLAN tunnel endpoint on the switch.

nve

5. Configure the Loopback interface as the source tunnel endpoint for all virtual networks on the switch in NVE mode.

source-interface loopback *number*

6. Return to CONFIGURATION mode.

exit

### **Configure a VXLAN virtual network**

To create a VXLAN, assign a VXLAN segment ID (VNI) to a virtual network ID (VNID) and configure a remote VTEP. A unique 2 byte VNID identifies a virtual network. You cannot assign the same VXLAN VNI to more than one virtual network. Manually configure VXLAN tunnel endpoints in a static VXLAN or use BGP EVPN to automatically discover the VXLAN tunnel endpoints.

1. Create a virtual-network bridge domain in CONFIGURATION mode. Valid VNID numbers are from 1 to 65535.

virtual-network *vn-id*

2. Assign a VXLAN VNI to the virtual network in VIRTUAL-NETWORK mode. The range is from 1 to 16,777,215. Configure the VNI for the same tenant segment on each VTEP switch.

vxlan-vni *vni*

3. (Optional) If you use BGP EVPN for VXLAN, this step is not required — To set up a static VXLAN, configure the source IP address of a remote VTEP in VXLAN-VNI mode. You can configure up to 1024 remote VTEP addresses for a VXLAN VNI.

remote-vtep *ip-address*

After you configure the remote VTEP, when the IP routing path to the remote VTEP IP address in the underlay IP network is known, the virtual network sends and receives VXLAN-encapsulated traffic from and to downstream servers and hosts. All broadcast, multicast, and unknown unicast (BUM) traffic received on access interfaces replicate and are sent to all configured remote VTEPs. Each packet contains the VXLAN VNI in its header.

By default, MAC learning from a remote VTEP is enabled and unknown unicast packets flood to all remote VTEPs. To configure additional remote VTEPs, re-enter the remote-vtep *ip-address* command.

### **Configure VLAN-tagged access ports**

Configure local access ports in the VXLAN overlay network using either a switch-scoped VLAN or port-scoped VLAN. Only one method is supported. You cannot assign tagged VLAN member interfaces to a virtual network using both switch-scoped and port-scoped VLANs.

- You cannot assign the same Port, VLAN member interface pair to more than one virtual network.
- You can assign the same vlan-tag VLAN ID with different member interfaces to different virtual networks.
- You can assign a member interface with different vlan-tag VLAN IDs to different virtual networks.
- To use a switch-scoped VLAN to add VLAN-tagged member ports to a virtual network:

1. Assign a VLAN to the virtual network in VLAN Interface mode.

```
interface vlan vlan-id
virtual-network vn-id
```
2. Configure port interfaces as trunk members of the VLAN in Interface mode.

```
interface ethernet node/slot/port[:subport]
switchport mode trunk
switchport trunk allowed-vlan vlan-id
exit
```
The local physical ports assigned to the VLAN transmit packets over the virtual network.

**NOTE:** A switch-scoped VLAN assigned to a virtual network cannot have a configured IP address and cannot participate in L3 routing; for example:

```
OS10(config)# interface vlan 102
OS10(conf-if-vlan-102)# ip address 1.1.1.1/24
% Error: vlan102, IP address cannot be configured for VLAN attached to Virtual 
Network.
```
- To use a port-scoped VLAN to add VLAN-tagged member ports to a virtual network:
	- 1. Configure interfaces as trunk members in Interface mode.

```
interface ethernet node/slot/port[:subport]
switchport mode trunk
exit
```
2. Assign a trunk member interface as a Port,VLAN ID pair to the virtual network in VIRTUAL-NETWORK mode. All traffic sent and received for the virtual network on the interface carries the VLAN tag. Multiple tenants connected to different switch interfaces can have the same vlan-tag VLAN ID.

```
virtual-network vn-id
member-interface ethernet node/slot/port[:subport] vlan-tag vlan-id
```
The Port,VLAN pair starts to transmit packets over the virtual network.

The VLAN ID tag is removed from packets transmitted in a VXLAN tunnel. Each packet is encapsulated with the VXLAN VNI in the packet header before it is sent from the egress source interface for the tunnel. At the remote VTEP, the VXLAN VNI is removed and the packet transmits on the virtual-network bridge domain. The VLAN ID regenerates using the VLAN ID associated with the virtual-network egress interface on the VTEP and is included in the packet header.

### **Configure untagged access ports**

Add untagged access ports to the VXLAN overlay network using either a switch-scoped VLAN or port-scoped VLAN. Only one method is supported.

- To use a switch-scoped VLAN to add untagged member ports to a virtual network:
	- 1. Assign a VLAN to a virtual network in VLAN Interface mode.

```
interface vlan vlan-id
virtual-network vn-id
exit
```
2. Configure port interfaces as access members of the VLAN in Interface mode.

```
interface ethernet node/slot/port[:subport]
switchport access vlan vlan-id
exit
```
Packets received on the untagged ports transmit over the virtual network.

To use a port-scoped VLAN to add untagged member ports to a virtual network:

1. Create a reserved VLAN ID to assign untagged traffic on member interfaces to a virtual network in CONFIGURATION mode. The VLAN ID is used internally for all untagged member interfaces on the switch that belong to virtual networks.

```
virtual-network untagged-vlan untagged-vlan-id
```
2. Configure port interfaces as trunk members and remove the access VLAN in Interface mode.

```
interface ethernet node/slot/port[:subport]
switchport mode trunk
no switchport access vlan
exit
```
3. Assign the trunk interfaces as untagged members of the virtual network in VIRTUAL-NETWORK mode. You cannot use the reserved VLAN ID for a legacy VLAN or for tagged traffic on member interfaces of virtual networks.

```
virtual-network vn-id
member-interface ethernet node/slot/port[:subport] untagged
exit
```
If at least one untagged member interface is assigned to a virtual network, you cannot delete the reserved untagged VLAN ID. If you reconfigure the reserved untagged VLAN ID, you must either reconfigure all untagged member interfaces in the virtual networks to use the new ID or reload the switch.

## **Enable overlay routing between virtual networks**

The previous sections describe how a VTEP switches traffic between hosts in the same L2 tenant segment on a virtual network, and transports traffic over an IP underlay fabric. This section describes how a VTEP enables hosts *in different* L2 segments belonging to the same tenant VRF to communicate with each other.

**NOTE:** On the S4248-ON switch, IPv6 overlay routing between virtual networks is not supported with static VXLAN. IPv6 m overlay routing is, however, supported with BGP EVPN asymmetric IRB.

Each tenant is assigned a VRF and each virtual-network interface is assigned an IP subnet in the tenant VRF. The VTEP acts as the L3 gateway that routes traffic from one tenant subnet to another in the overlay before encapsulating it in the VXLAN header and transporting it over the IP underlay fabric.

To enable host traffic routing between virtual networks, configure an interface for each virtual network and associate it to a tenant VRF. Assign a unique IP address in the IP subnet range associated with the virtual network to each virtual-network interface on each VTEP.

To enable efficient traffic forwarding on a VTEP, OS10 supports distributed and centralized gateway routing. A distributed gateway means that multiple VTEPs act as the gateway router for a tenant subnet. The VTEP nearest to a host acts as its gateway router. To support seamless migration of hosts and virtual machines on different VTEPs, configure a common virtual IP address, known as an anycast IP address, on all VTEPs for each virtual network. Use this anycast IP address as the gateway IP address on VMs.

To support multiple tenants when each tenant has its own L2 segments, configure a different IP VRF for each tenant. All tenants share the same VXLAN underlay IP fabric in the default VRF.

1. Create a non-default VRF instance for overlay routing in Configuration mode. For multi-tenancy, create a VRF instance for each tenant.

```
ip vrf tenant-vrf-name
exit
```
2. Configure the anycast gateway MAC address all VTEPs use in all VXLAN virtual networks in Configuration mode.

When a VM sends an Address Resolution Protocol (ARP) request for the anycast gateway IP address in a VXLAN virtual network, the nearest VTEP responds with the configured anycast MAC address. Configure the same MAC address on all VTEPs so that the anycast gateway MAC address remains the same if a VM migrates to a different VTEP. Because the configured MAC address is automatically used for all VXLAN virtual networks, configure it in global Configuration mode.

```
ip virtual-router mac-address mac-address
```
Example:

OS10(config)# ip virtual-router mac-address 00:01:01:01:01:01

3. Configure a virtual-network interface, assign it to the tenant VRF, and configure an IP address.

The interface IP address must be unique on each VTEP, including VTEPs in VLT pairs. You can configure an IPv6 address on the virtual-network interface. Different virtual-network interfaces you configure on the same VTEP must have virtualnetwork IP addresses in different subnets. If you do not assign the virtual-network interface to a tenant VRF, it is assigned to the default VRF.

```
interface virtual-network vn-id
ip vrf forwarding tenant-vrf-name
ip address ip-address/mask
no shutdown
exit
```
4. Configure an anycast gateway IPv4 or IPv6 address for each virtual network in INTERFACE-VIRTUAL-NETWORK mode. This anycast IP address must be in the same subnet as the IP address of the virtual-network interface in Step 3.

Configure the same IPv4 or IPv6 address as the anycast IP address on all VTEPs in a virtual network. All hosts use the anycast gateway IP address as the default gateway IP address in the subnet that connects to the virtual-network interface configured in Step 3. Configure the anycast gateway IP address on all downstream VMs. Using the same anycast gateway IP address allows host VMs to move from one VTEP to another VTEP in a VXLAN. Dell EMC recommends using an anycast gateway in both VLT and non-VLT VXLAN configurations.

```
interface virtual-network vn-id
ip virtual-router address ip-address
```
### **Configuration notes for virtual-network routing:**

- VXLAN overlay routing includes routing tenant traffic on the ingress VTEP and bridging the traffic on the egress VTEP. The ingress VTEP learns ARP entries and associates all destination IP addresses of tenant VMs with the corresponding VM MAC addresses in the overlay. On the ingress VTEP, configure a virtual network for each destination IP subnet even if there are no locally attached hosts for an IP subnet.
- Routing protocols, such as Open Shortest Path First (OSPF) and BGP, are not supported on the virtual-network interface in the overlay network. However, static routes that point to a virtual-network interface or to a next-hop IP address that belongs to a virtual-network subnet are supported.
- When you add a static route in the overlay, any next-hop IP address that belongs to a virtual-network subnet must be the only next-hop for that route and cannot be one of multiple ECMP next-hops. For example, if you enter the following configuration commands one after the other, where 10.250.0.0/16 is a virtual-network subnet, only the first next-hop is active on the switch.

```
OS10(config)# ip route 0.0.0.0/0 10.250.0.101
OS10(config)# ip route 0.0.0.0/0 10.250.0.102
```
If the next-hop is a pair of dual-homed VTEPs in a VLT domain, a workaround is to configure the same anycast gateway IP address on both VTEPs and use this address as the next-hop IP address.

- VLT peer routing is not supported in a virtual network. A packet destined to the virtual-network peer MAC address L2 switches instead of IP routes. To achieve active-active peer routing in a virtual network, configure the same virtual anycast gateway IP and MAC addresses on both VTEP VLT peers and use the anycast IP as the default gateway on the VMs.
- Virtual Router Redundancy Protocol (VRRP) is not supported on a virtual-network interface. Configure the virtual anycast gateway IP address to share a single gateway IP address on both VTEP VLT peers and use the anycast IP as default gateway on the VMs.
- Internet Group Management Protocol (IGMP) and Protocol-Independent Multicast (PIM) are not supported on a virtualnetwork interface.
- IP routing of incoming VXLAN encapsulated traffic in the overlay after VXLAN termination is not supported.

The following tables show how to use anycast gateway IP and MAC addresses in a data center with three virtual networks and multiple VTEPs:

Globally configure an anycast MAC address for all VTEPs in all virtual networks. For example, if you use three VTEP switches in three virtual networks:

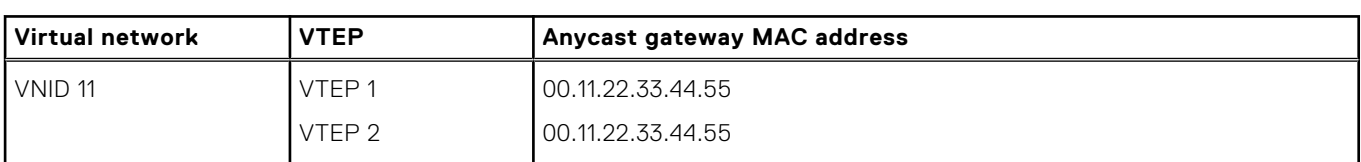

### **Table 48. MAC address for all VTEPs**

### **Table 48. MAC address for all VTEPs (continued)**

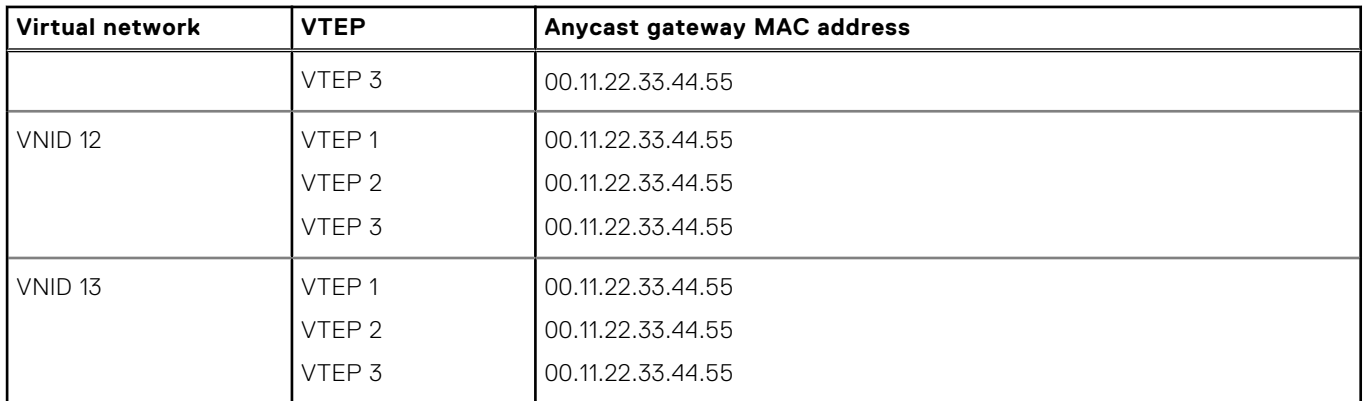

Configure a unique IP address on the virtual-network interface on each VTEP across all virtual networks. Configure the same anycast gateway IP address on all VTEPs in a virtual-network subnet. For example:

### **Table 49. IP address on the virtual-network interface on each VTEP**

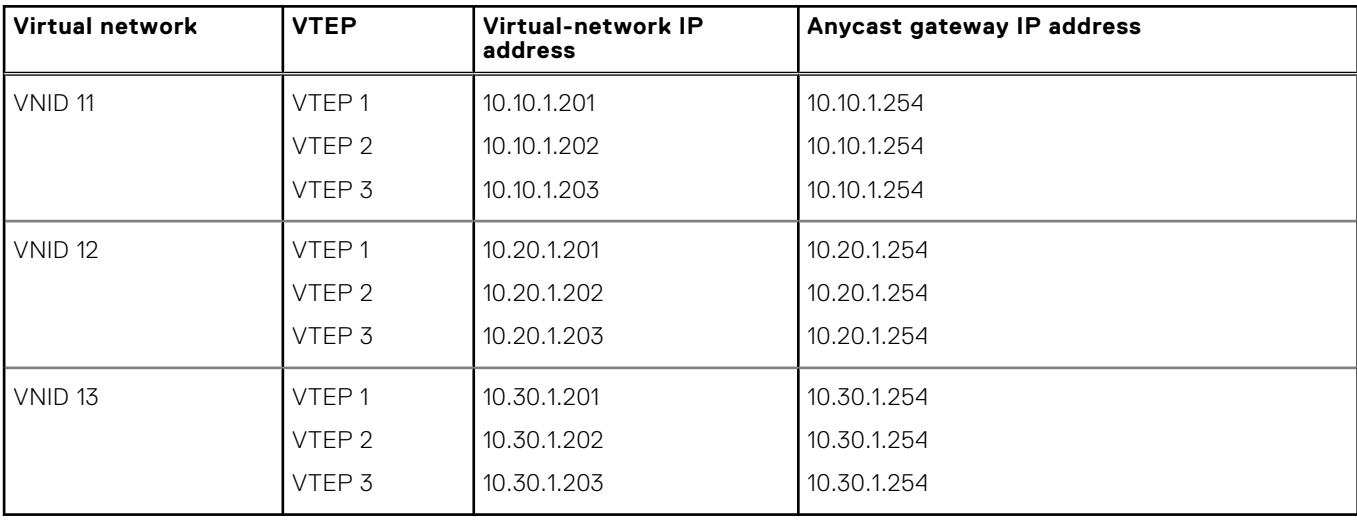

## **Advertise VXLAN source IP address**

1. Advertise the IP address of the local source tunnel interface to all VTEPs in the underlay IP network using the existing routing infrastructure. This example uses OSPF to advertise the VXLAN source IP address on Ethernet1/1/3, which is the underlay network-facing interface:

```
OS10(config)# router ospf 100
OS10(config-ospf)# router-id 110.111.170.195
OS10(config-ospf)# exit
OS10(config)# interface ethernet1/1/3
OS10(config-if-eth1/1/3)# ip ospf 100 area 0.0.0.0
OS10(config-if-eth1/1/3)# exit
OS10(config)# interface loopback 1
OS10(config-if-lo-1)# ip ospf 100 area 0.0.0.0
```
Each VTEP switch in the underlay IP network learns the IP address of the VXLAN source interface. If a remote VTEP switch is not reachable, its status displays as DOWN in the show nve remote-vtep output.

2. Configure the MTU value on L3 underlay network-facing interfaces in Interface mode to be at least 50 bytes higher than the MTU on the server-facing links to allow for VXLAN encapsulation. The range is from 1312 to 9216.

mtu *value*

3. Return to CONFIGURATION mode.

exit

## **Configure VLT**

(Optional) To use VXLAN in a VLT domain, configure the VLT domain — including the VLT Interconnect (VLTi) interfaces, backup heartbeat, and VLT MAC address — as described in the *OS10 Enterprise Edition User Guide* in the *Virtual link trunking* section.

Required VLT VXLAN configuration:

- The IP address of the VTEP source Loopback interface must be same on the VLT peers.
- If you use a port-scoped VLAN to assign tagged access interfaces to a virtual network, to identify traffic belonging to each virtual network, you must configure a unique VLAN ID for the VLT Interconnect (VLTi) link.
- Configure a VLAN to transmit VXLAN traffic over the VLTi link in VIRTUAL-NETWORK mode. All traffic sent and received from a virtual network on the VLTi carries the VLTi VLAN ID tag.

Configure the same VLTi VLAN ID on both VLT peers. You cannot use the ID of an existing VLAN on a VLT peer or the reserved untagged VLAN ID. You can use the VLTi VLAN ID to assign tagged or untagged access interfaces to a virtual network.

virtual-network *vn-id* vlti-vlan *vlan-id*

● Although a VXLAN virtual network has no access port members that connect to downstream servers, you must configure a switch-scoped VLAN or VLTi VLAN. The presence of this VLAN ensures that the VLTi link is added as a member of the virtual network so that mis-hashed ARP packets received from the VXLAN tunnel reach the intended VLT node.

Best practices:

If a VLT peer loses connectivity to the underlay L3 network, it continues to transmit routing traffic to the network through the VLTi link on a dedicated L3 VLAN to the other VLT peer. Configure a L3 VLAN between VLT peers in the underlay network and enable routing on the VLAN; for example:

```
OS10(config)# interface vlan4000
OS10(config-if-vl-4000)# no shutdown
OS10(config-if-vl-4000)# ip address 41.1.1.1/24
OS10(config-if-vl-4000)# ip ospf 1 area 0.0.0.0
```
To reduce traffic loss when a VLT peer boots up and joins an existing VLT domain, or when the VLTi links fails and the VLT peer is still up as detected by the VLT heartbeat, create an uplink state group. Configure all access VLT port channels on the peer as upstream links. Configure all network-facing links as downstream link. For example:

```
OS10(config)# uplink-state-group 1
OS10(conf-uplink-state-group-1)# enable
OS10(conf-uplink-state-group-1)# downstream ethernet1/1/1-1/1/2
OS10(conf-uplink-state-group-1)# upstream port-channel 10
```
### **Configuration notes**

All Dell EMC PowerSwitches except MX-Series, S4200-Series, S5200 Series, and Z9332F-ON:

To check mismatch of MAC address table entries between VLT peers, use the show vlt mac-inconsistency command. To identify mismatches in VLT configuration on peer switches, use the show vlt domain-name mismatch command.

```
OS10# show vlt-mac-inconsistency
Checking Vlan 228 .. Found 7 inconsistencies .. Progress 100%
VLAN 128
----------
MAC 00:00:00:00:00:02 is missing from Node(s) 2
VLAN 1
----------
MAC 00:a0:c9:00:00:18 is missing from Node(s) 2
MAC 00:a0:c9:00:00:20 is missing from Node(s) 2
VLAN 131
----------
MAC 00:00:00:00:00:02 is missing from Node(s) 2
VLAN 132
----------
MAC 00:00:00:00:00:02 is missing from Node(s) 2
VLAN 135
----------
MAC 00:00:00:00:00:02 is missing from Node(s) 2
```

```
VLAN 137
----------
MAC 00:00:00:00:00:02 is missing from Node(s) 2
Run "show vlt d1 mismatch ..." commands to identify configuration issues
```
# **L3 VXLAN route scaling**

The S4100-ON series, S5200-ON series, S4048T-ON, S4248-ON series, and S6010-ON switches support native VxLAN routing — routing in and out of tunnels (RIOT). RIOT requires dedicated hardware resources reserved for overlay routing. You cannot use these dedicated resources for underlay routing.

Each overlay ARP entry requires a routing next-hop in the hardware to bind a destination tenant VM IP address to the corresponding tenant VM MAC address and VNI. Each virtual-network interface assigned to an IP subnet requires a routing interface in the hardware.

OS10 supports preset profiles to re-allocate the number of resources reserved for overlay ARP entries. The number of entries reserved for each preset mode differs according to OS10 switch.

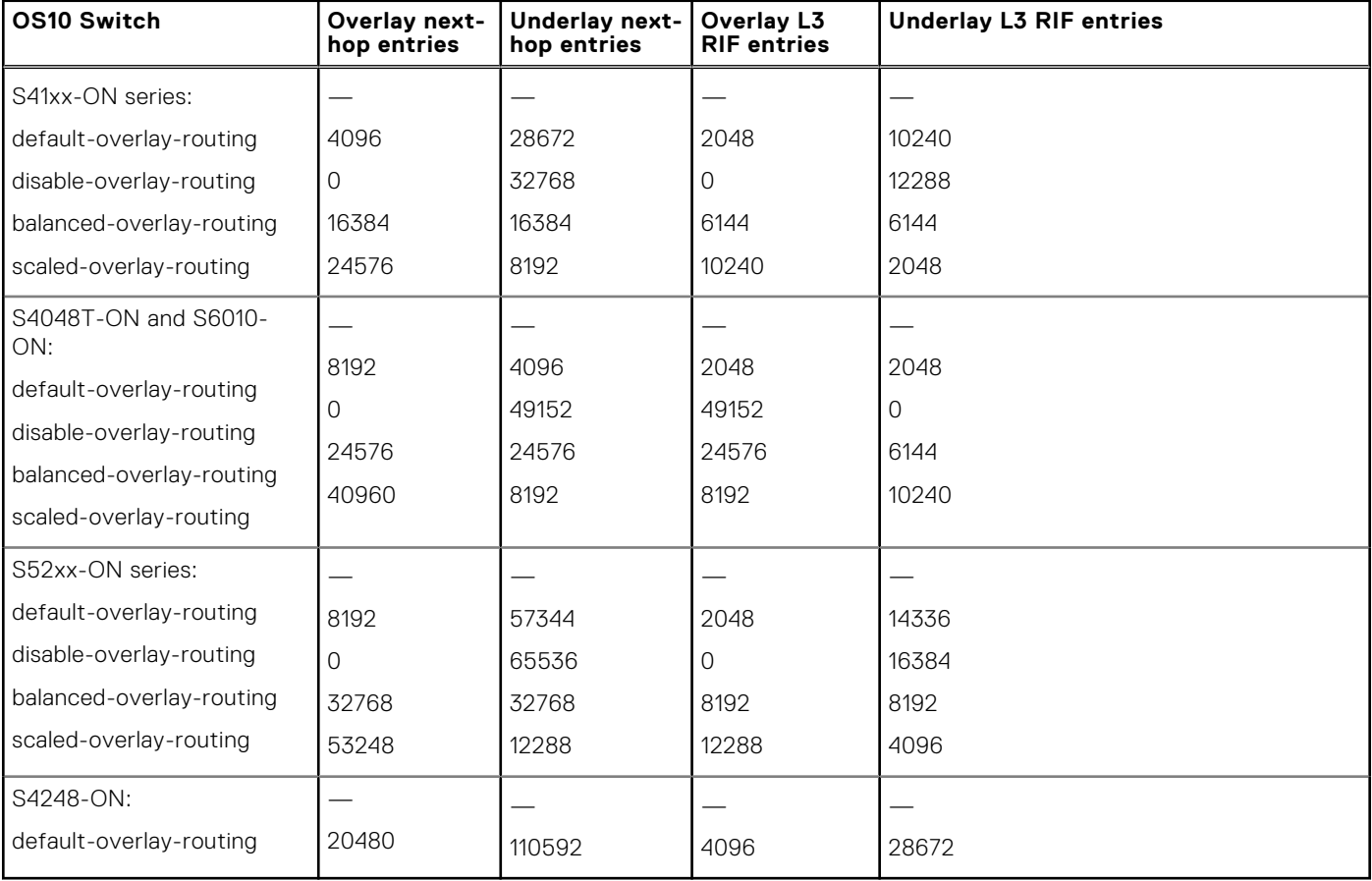

### **Table 50. Routing next-hops reserved on OS10 switches**

**NOTE:** The S4248-ON switch supports only one default profile to reserve resources for overlay ARP entries.

To activate the profile after you configure an overlay routing profile, save the configuration and reload the switch.

### **Configure an overlay routing profile**

● Enable an overlay routing profile in Configuration mode or disable the configured profile and return to the default.

```
OS10(config)# hardware overlay-routing-profile {disable-overlay-routing | balanced-
overlay-routing | 
scaled-overlay-routing}
```
### **Display overlay routing profiles**

View the hardware resources available for overlay routing in different profiles; for example, in the S5200-ON series:

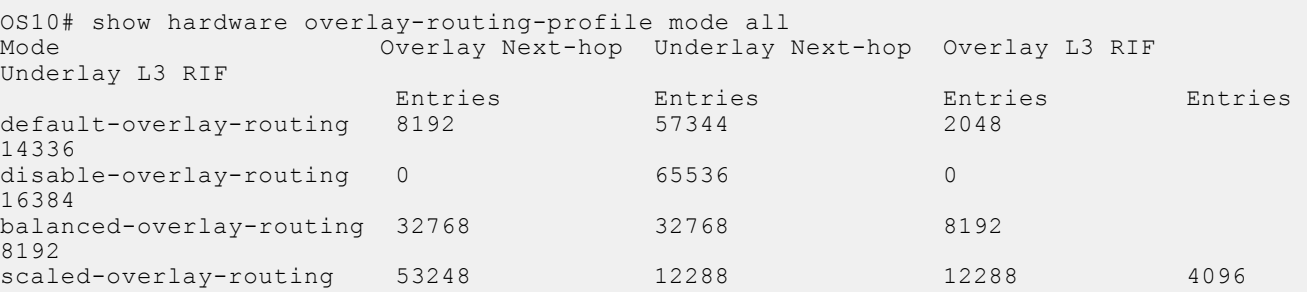

View the currently configured overlay routing profile; for example, in the S5200-ON series:

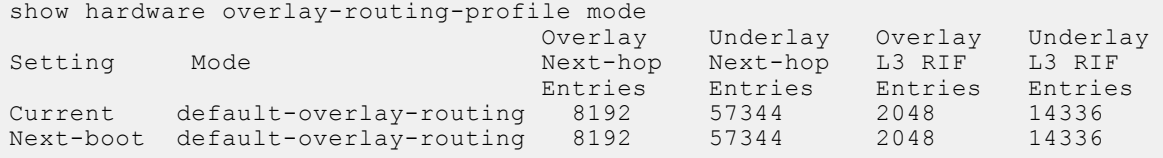

## **DHCP relay on VTEPs**

Dynamic Host Configuration Protocol (DHCP) clients in overlay communicate with a DHCP server using the DHCP relay on the VTEP switch. DHCP server and the client can reside in the same VRF or in different VRFs. If they are in different VRFs, configure the route-leaking to allow communication between the client subnet in the client-VRF and the server in the server-VRF. If they are in the same VRF, route leaking need not be configured.

DHCPv4 relay on VTEPs supports the following option 82 sub-options:

- Server ID override suboption Sub-option  $11(0xb)$
- Link selection suboption- Sub-option  $5(0x5)$
- DHCPv4 virtual subnet selection option Sub-option  $151(0x97)$
- DHCPv4 virtual subnet selection control Sub-option 152 (0x98)
- source-interface CLI for relay agents. The gateway address (giaddr) field carries the source interface address.

Use the Link selection suboption, Server ID override suboption, and source-interface to minimize the route leaking configurations. Only the DHCP server subnet needs to be leaked into client-VRF and the DHCP client-subnets in client-VRF need not be leaked into server-VRF. The source-interface must be reachable from the server-VRF, and the DHCP server sends responses to the source-interface IP.

Use the VSS suboption to send the configured client VRF information to the DHCP server to allocate an IP address based on the VRF.

### **Configure DHCP relay on VTEPs**

To configure DHCP relay on the virtual-network interface of the tenant VRF, run the following commands:

```
OS10(config)# interface virtual-network 10
OS10(conf-if-vn-10)# ip helper-address 40.1.1.1 vrf tenant01
```
## **View VXLAN configuration**

Use show commands to verify the VXLAN configuration and monitor VXLAN operation.

### **View the VXLAN virtual network**

```
OS10# show virtual-network 
Codes: DP - MAC-learn Dataplane, CP - MAC-learn Controlplane, UUD - Unknown-Unicast-Drop
Un-tagged VLAN: 888
Virtual Network: 60000
    VLTi-VLAN: 2500
    Members:
       VLAN 1000: port-channel1, ethernet1/1/9, ethernet1/1/10
```

```
 VLAN 2500: port-channel1000
 VxLAN Virtual Network Identifier: 16775000
    Source Interface: loopback100(222.222.222.222)
    Remote-VTEPs (flood-list): 55.55.55.55(DP),77.1.1.1(DP)
```
#### **View the VXLAN virtual-network port**

```
OS10# show virtual-network interface ethernet 1/1/1
Interface Vlan Virtual-network
ethernet1/1/1 100 1000
ethernet1/1/1 200 2000<br>ethernet1/1/1 300 3000
ethernet1/1/1
```
#### **View the VXLAN virtual-network VLAN**

```
OS10# show virtual-network vlan 100
Vlan Virtual-network Interface 
100 1000 ethernet1/1/1, ethernet1/1/2<br>100 5000 ethernet1/1/2
                         ethernet1/1/2
```
### **View the VXLAN virtual-network VLANs**

```
OS10# show vlan
Codes: * - Default VLAN, M - Management VLAN, R - Remote Port Mirroring VLANs,
@ – Attached to Virtual Network
Q: A - Access (Untagged), T - Tagged
NUM Status Description Q Ports<br>
* 1 up A Eth1/
* 1 up A Eth1/1/1-1/1/48<br>
@ 100 up T Eth1/1/2, Eth1/1up T Eth1/1/2, Eth1/1/3
A \text{ Eth1/1/1}<br>B \text{ 101} B \text{ 102} B \text{ 103}\begin{array}{cc}\n 101 & \text{up} \\
 200 & \text{up} \\
 \end{array} T port-channel5
       up T Eth1/1/11-1/1/15
```
**View the VXLAN virtual-network statistics**

```
OS10# show virtual-network counters
Virtual-Network Input (Packets/Bytes) Output (Packets/Bytes)
1000 857/8570 257/23709
                                            277/13709
OS10# show virtual-network counters interface 1/1/3 vlan 100
Virtual-Network Input (Packets/Bytes) Output (P<br>1000 857/8570 257/23709
1000 857/8570<br>2000 457/3570
```
**NOTE:** Using flex counters, OS10 may display additional packets in the Output field number, but the additional packets do not transmit. For an accurate count, use the Output Bytes number.

277/13709

#### **View the VXLAN remote VTEPs**

```
OS10# show nve remote-vtep summary
Remote-VTEP State
----------------------
2.2.2.2 up
```
OS10# show nve remote-vtep Codes: DP - MAC-learn Dataplane, CP - MAC-learn Controlplane, UUD - Unknown-Unicast-Drop IP Address: 2.2.2.2, State: up, Encap: VxLAN VNI list: 10000(DP), 200(DP), 300(DP)

### **View the VXLAN statistics on the remote VTEPs**

```
OS10# show nve remote-vtep counters
Remote-VTEP Input (Packets/Bytes) Output (Packets/Bytes)
                   ----------------------------------------------------------------------
```
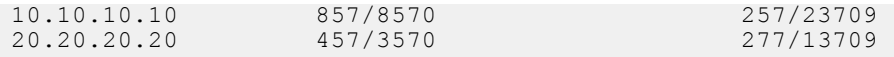

### **View the VXLAN virtual network by VNID**

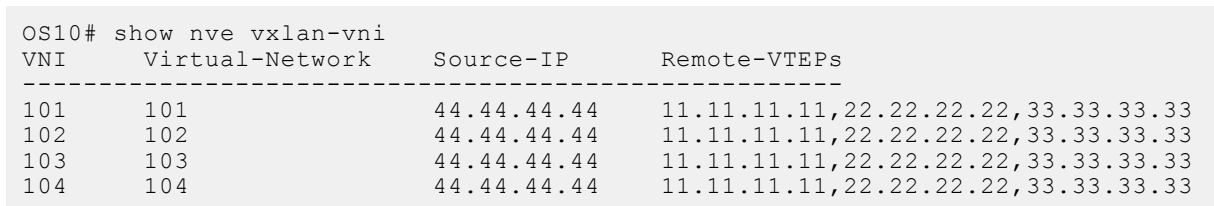

### **View VXLAN routing between virtual networks**

The show ip arp vrf and show ipv6 neighbors vrf command output displays information about IPv4 and IPv6 neighbors learned in a non-default VRF on the switch. The show ip route vrf command displays the IPv4 and IPv6 routes learned.

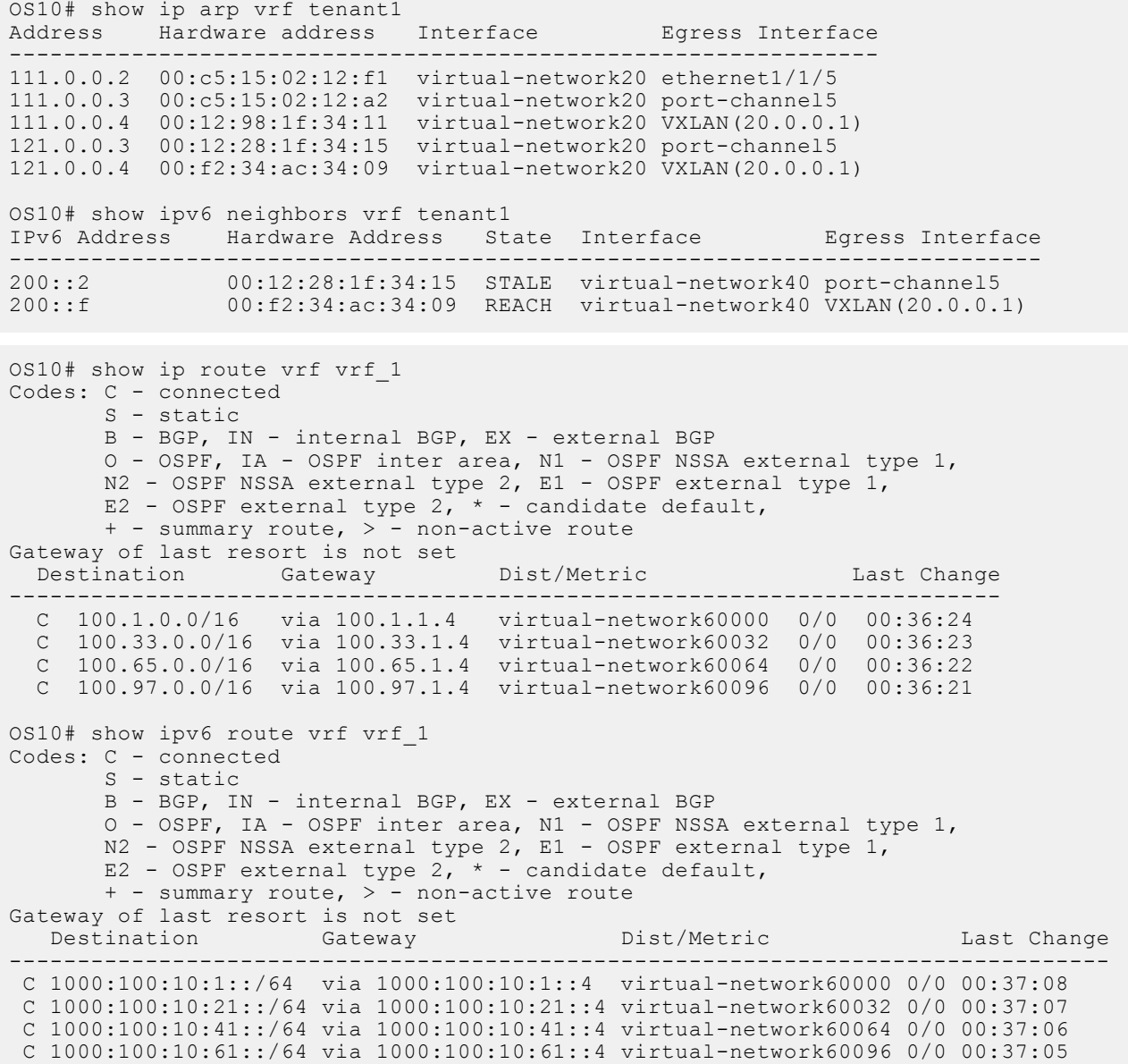

# **VXLAN MAC addresses**

Use the show mac address-table virtual-network or show mac address-table extended commands to display the MAC addresses learned on a VXLAN virtual network or learned on both VXLAN virtual networks and legacy VLANs.

Use the clear mac address-table dynamic virtual-network and clear mac address-table dynamic nve remote-vtep commands to delete address entries from the MAC address virtual-network table.

**NOTE:** The existing show mac address-table and clear mac-address table commands do not display and clear MAC addresses in a virtual-network bridge domain even when access ports in a switch-scoped VLAN are assigned to a VXLAN virtual network.

### **Display VXLAN MAC addresses**

### **Table 51. Display VXLAN MAC addresses**

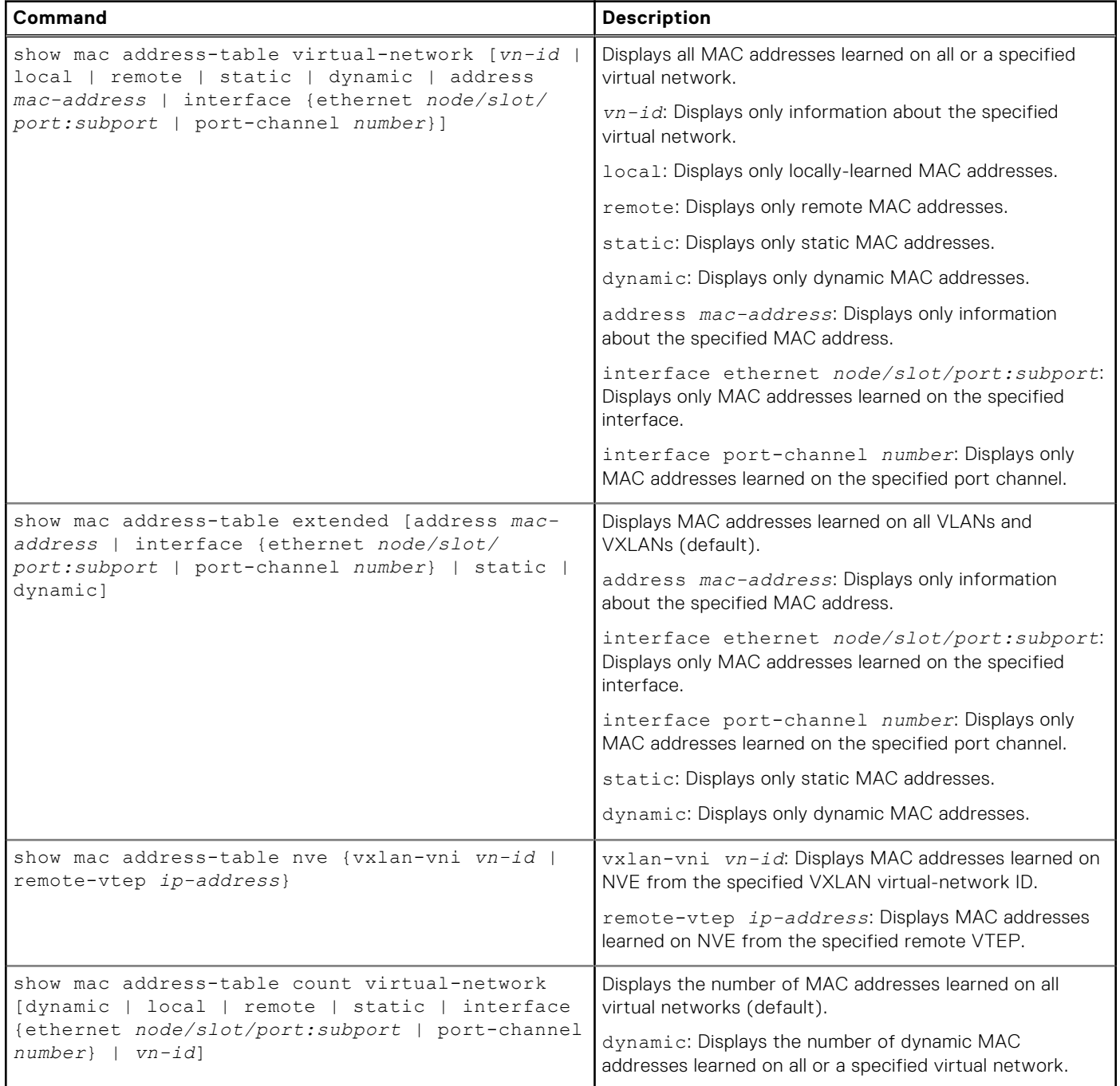

### **Table 51. Display VXLAN MAC addresses (continued)**

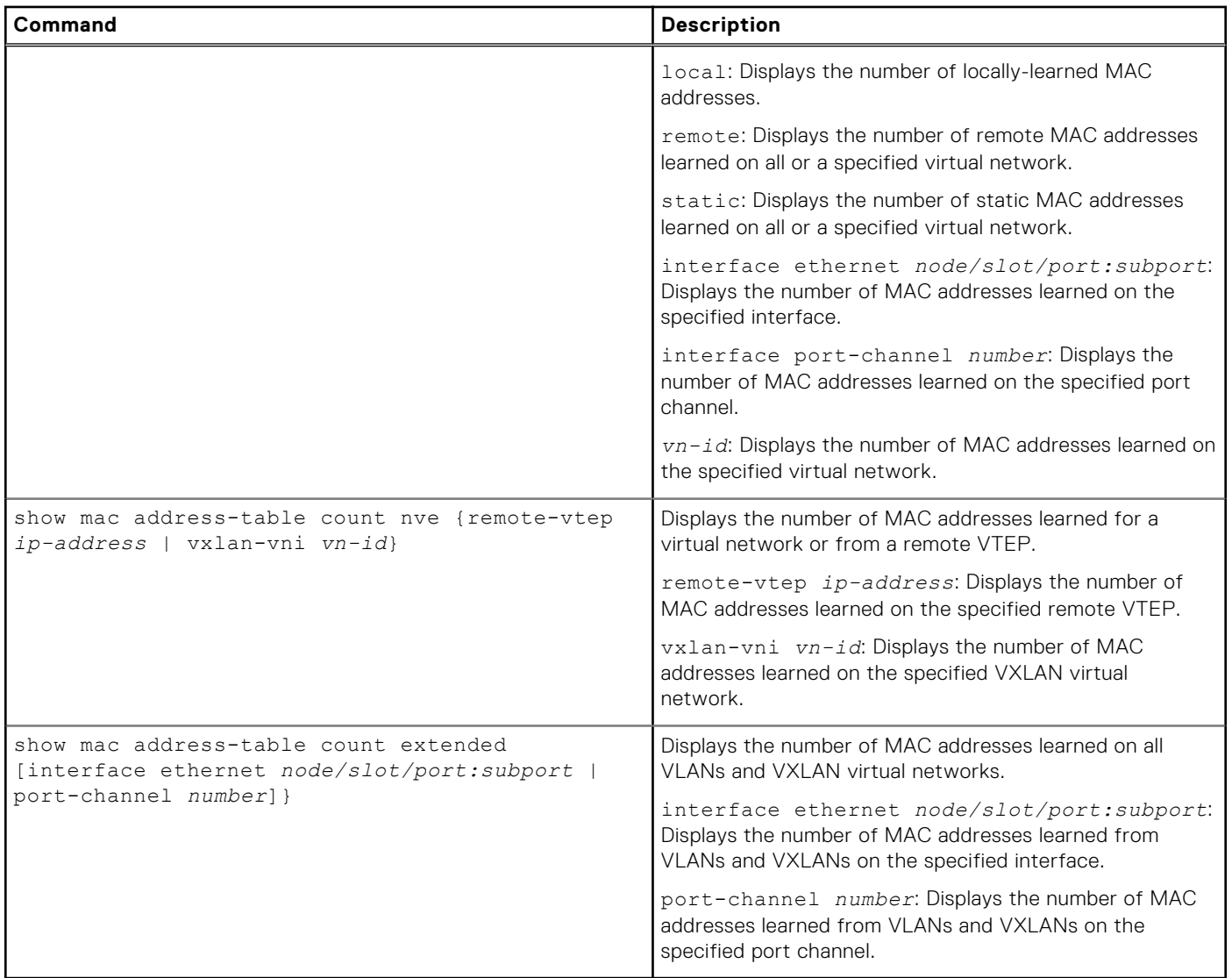

### **Clear VXLAN MAC addresses**

### **Table 52. Clear VXLAN MAC addresses**

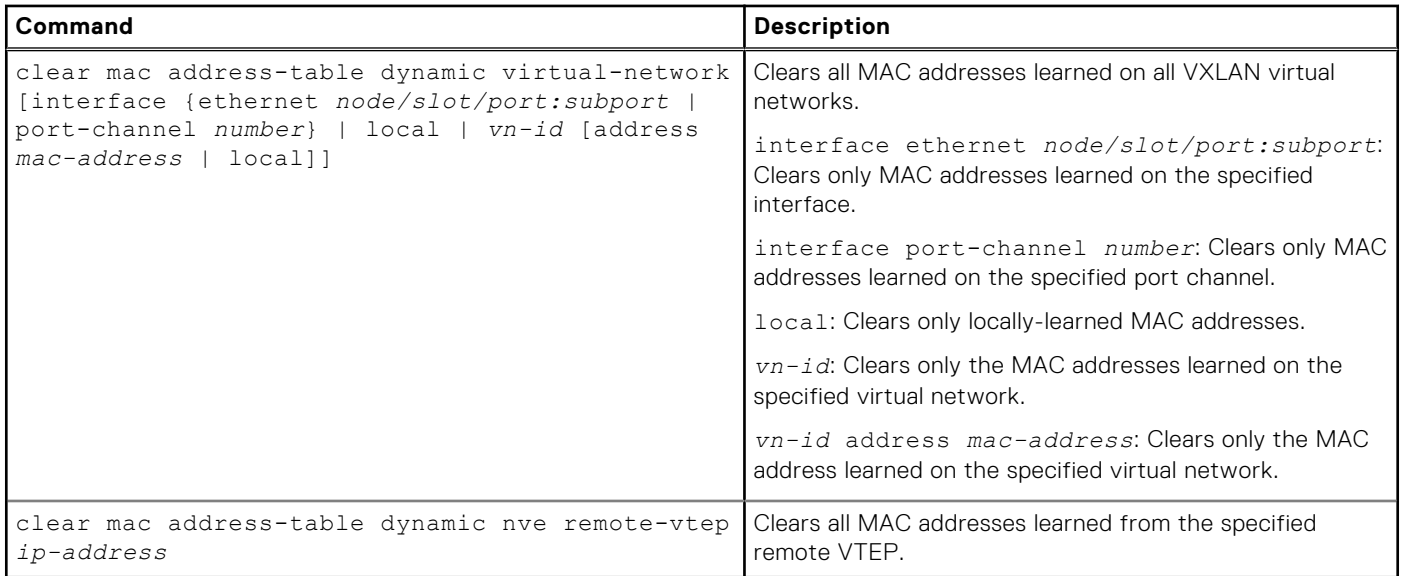

# **VXLAN commands**

## **hardware overlay-routing-profile**

Configures the number of reserved ARP table entries for VXLAN overlay routing.

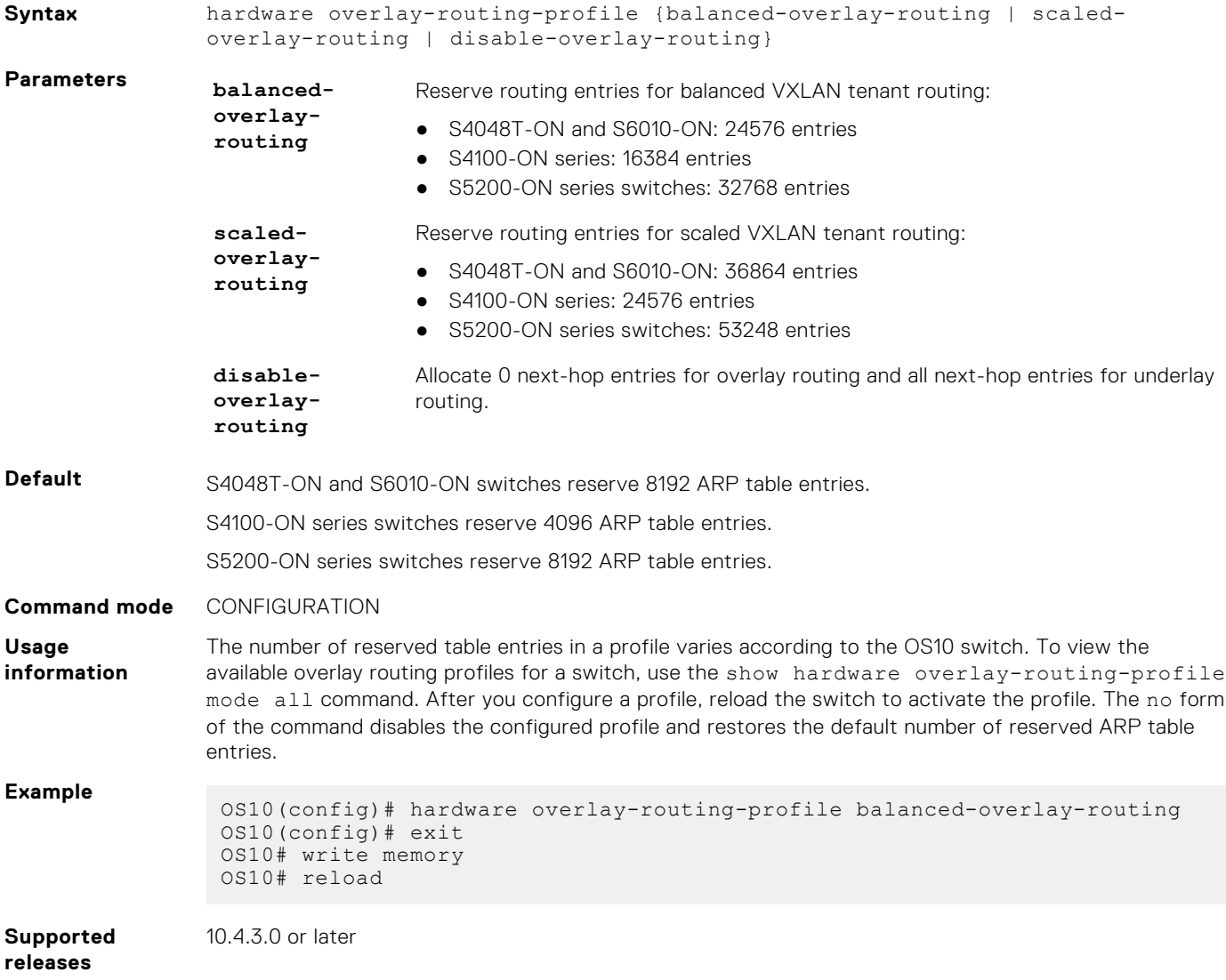

## **interface virtual-network**

Configures a virtual-network router interface.

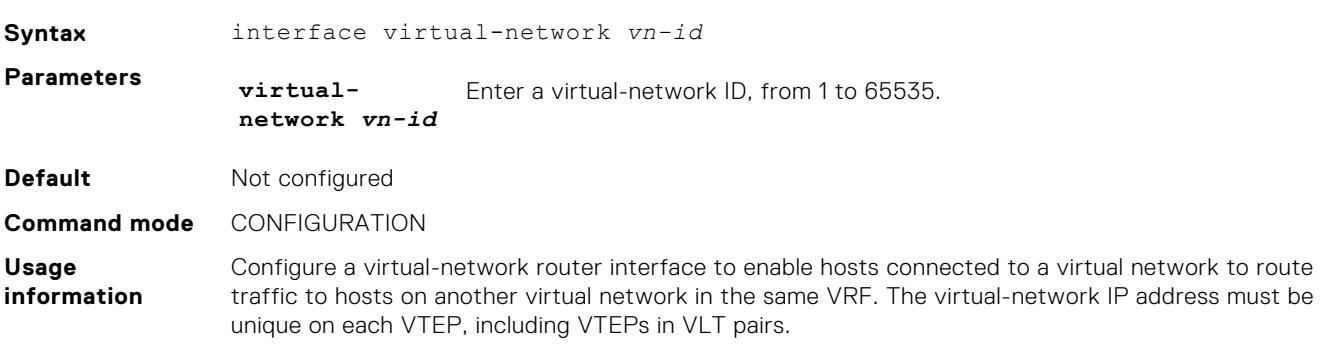

### **Example**

OS10(config)# interface virtual-network 10000 OS10(config-if-vn-10000)# ip vrf forwarding tenant1 OS10(config-if-vn-10000)# ip address 10.1.0.1/16 OS10(config-if-vn-10000)# no shutdown

**Supported releases** 10.4.3.0 or later

### **ip virtual-router address**

Configures an anycast gateway IP address for a VXLAN virtual network.

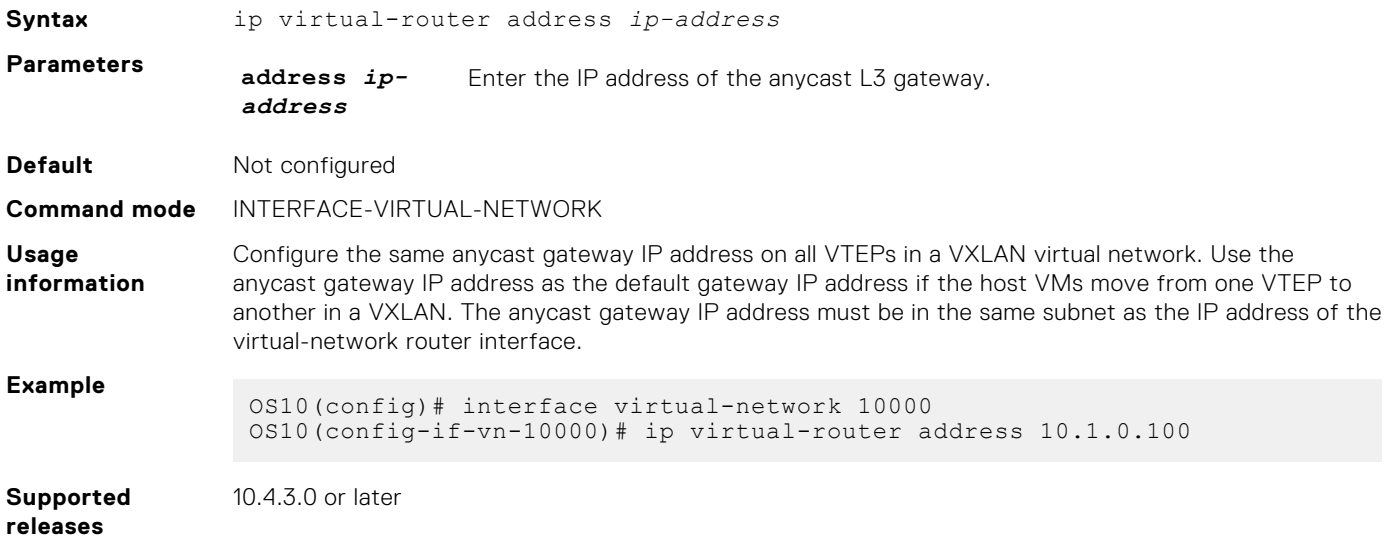

## **ip virtual-router mac-address**

Configures the MAC address of an anycast L3 gateway for VXLAN routing.

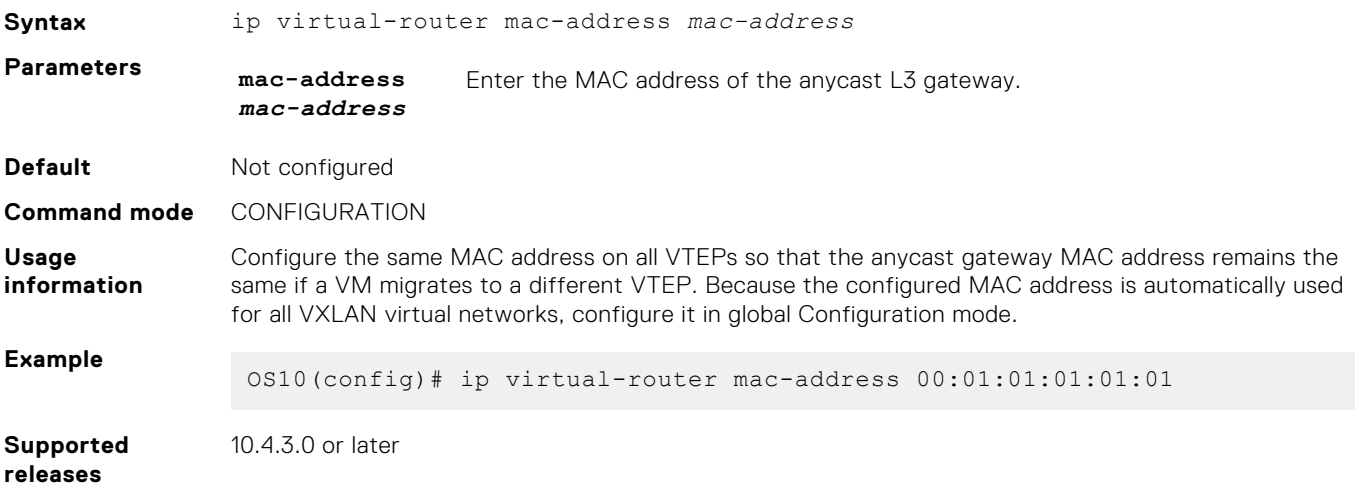

## **member-interface**

Assigns untagged or tagged VLAN traffic on a member interface to a virtual network.

**Syntax** member-interface {ethernet *node/slot/port[:subport]* | port-channel *number*} {vlan-tag *vlan-id* | untagged}

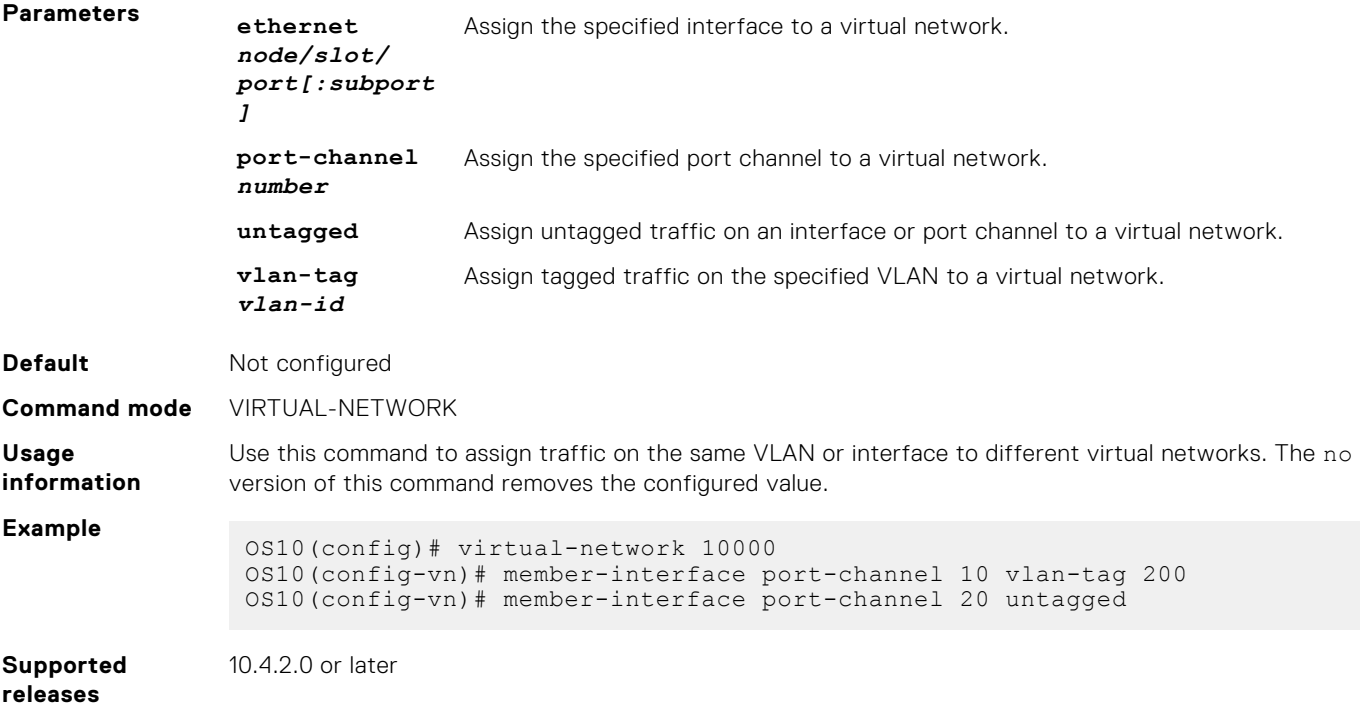

### **nve**

Enters network virtualization edge (NVE) configuration mode to configure the source VXLAN tunnel endpoint.

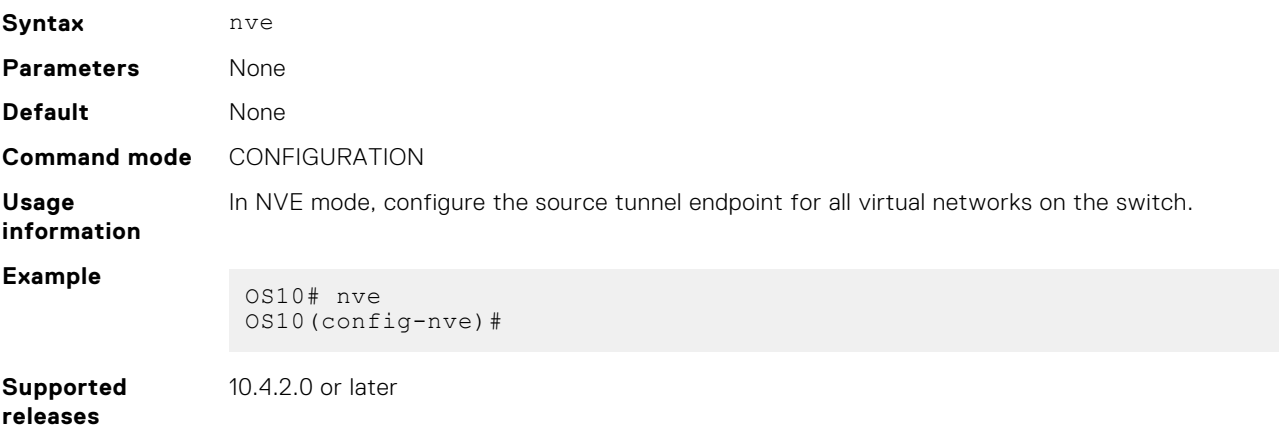

## **remote-vtep**

Configures the IP address of a remote tunnel endpoint in a VXLAN network.

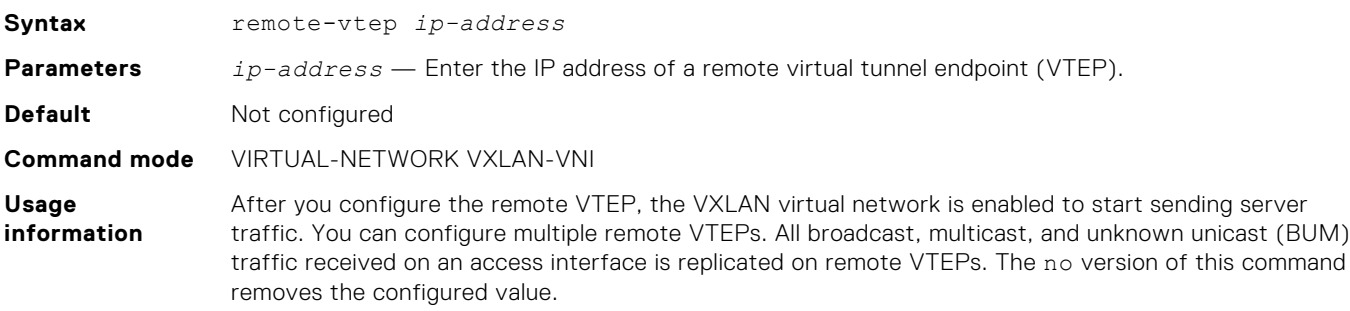

### **Example**

OS10(config-vn-vxlan-vni)# remote-vtep 20.20.20.1 OS10(config-vn-vxlan-vni-remote-vtep)# exit OS10(config-vn-vxlan-vni)# remote-vtep 30.20.20.1

**Supported releases** 10.4.2.0 or later

## **show hardware overlay-routing-profile mode**

Displays the number of hardware resources available for overlay routing in different profiles.

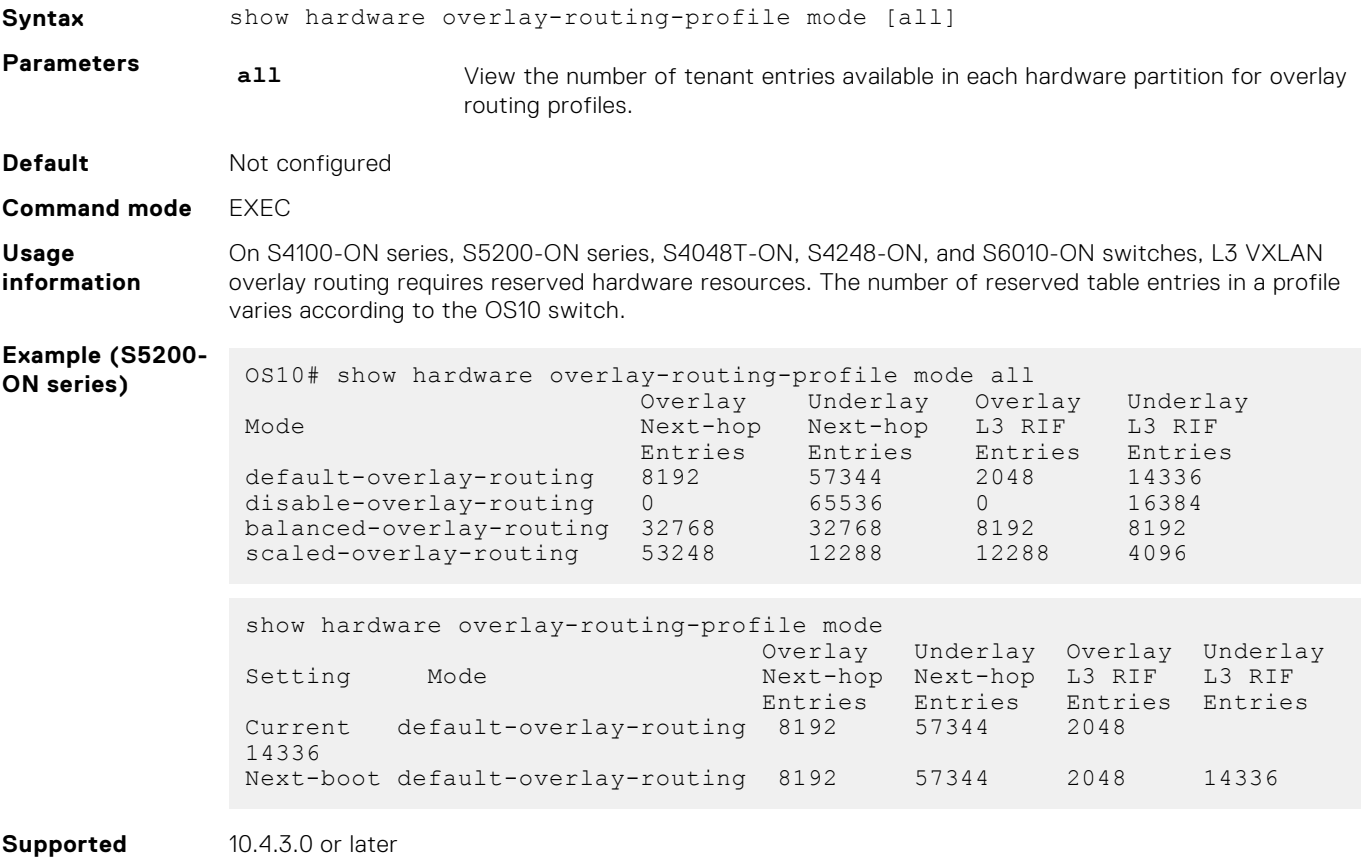

```
releases
```
### **show interface virtual-network**

Displays the configuration of virtual-network router interfaces and packet statistics.

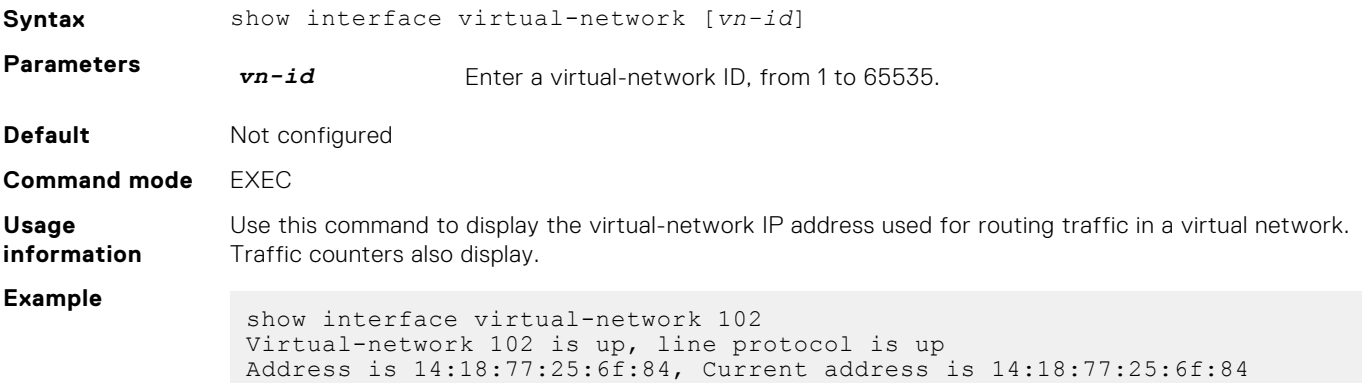

```
Interface index is 66
                Internet address is 12.12.12.2/24
                Mode of IPv4 Address Assignment: MANUAL
                Interface IPv6 oper status: Enabled
                Link local IPv6 address: fe80::1618:77ff:fe25:6eb9/64
                MTU 1532 bytes, IP MTU 1500 bytes
                ARP type: ARPA, ARP Timeout: 60
                Last clearing of "show interface" counters: 10:24:21
                Queuing strategy: fifo
                Input statistics:
                     89 packets, 10056 octets
                Output statistics:
                 207 packets, 7376 octets
                Time since last interface status change: 10:23:21
Supported
releases
               10.4.3.0 or later
```
Displays information about remote VXLAN tunnel endpoints.

**show nve remote-vtep**

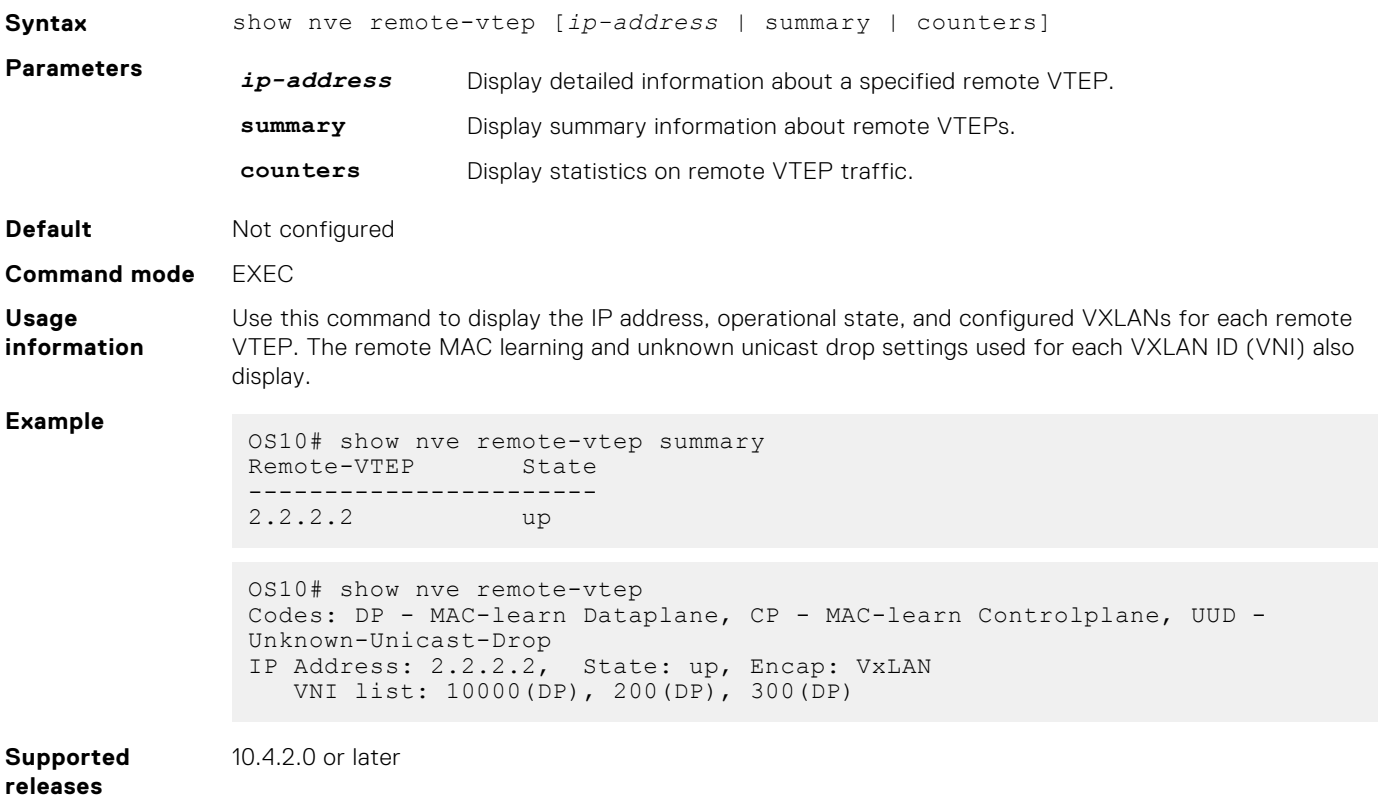

### **show nve remote-vtep counters**

Displays VXLAN packet statistics for a remote VTEP.

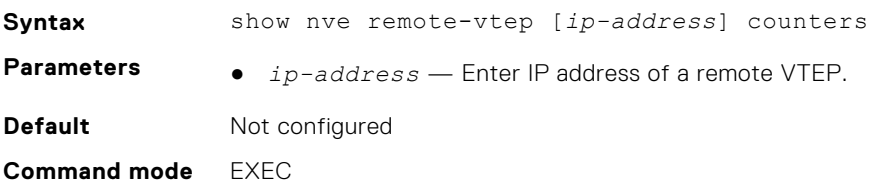

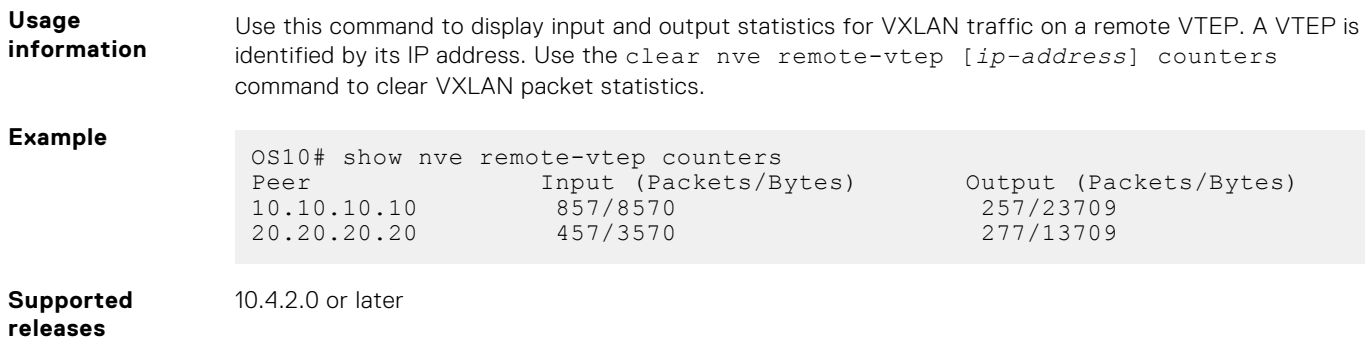

## **show nve vxlan-vni**

Displays information about the VXLAN virtual networks on the switch.

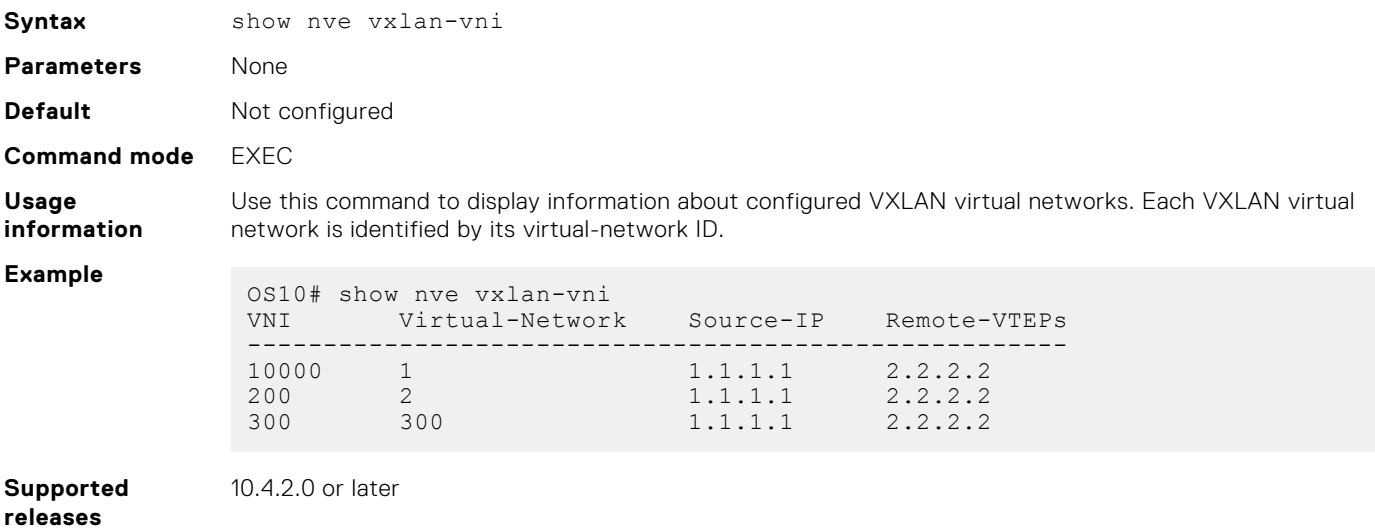

## **show virtual-network**

Displays a virtual-network configuration, including all VXLAN configurations.

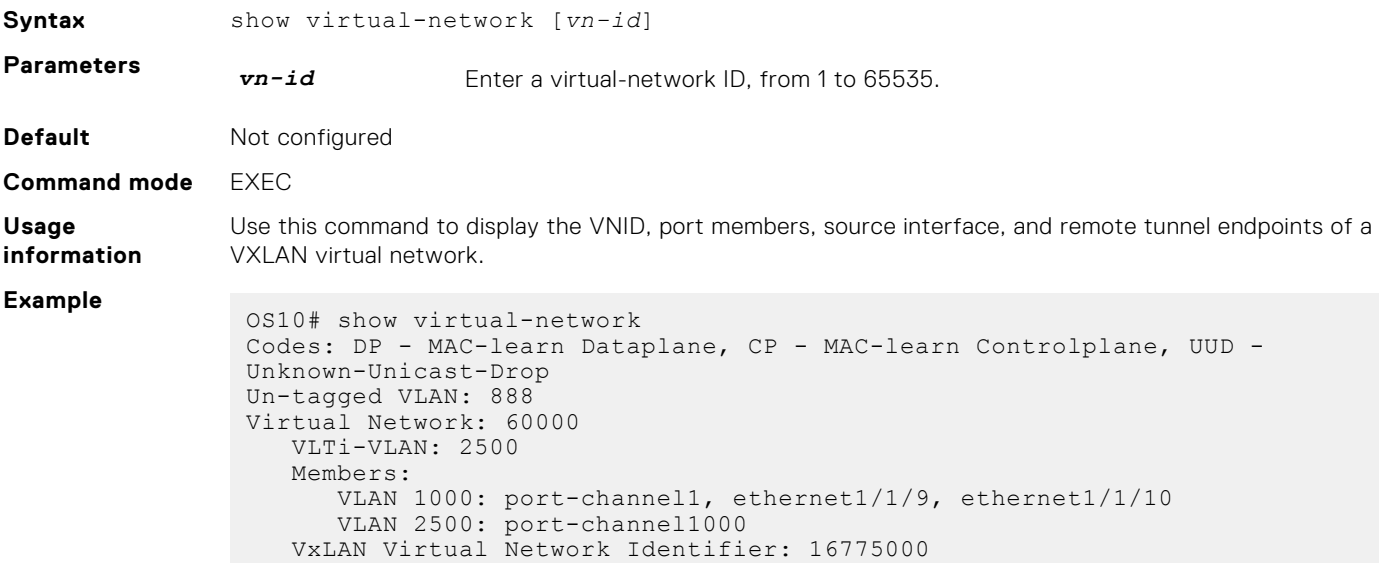

 Source Interface: loopback100(222.222.222.222) Remote-VTEPs (flood-list): 55.55.55.55(DP),77.1.1.1(DP)

**Supported releases** 10.4.2.0 or later

## **show virtual-network counters**

Displays packet statistics for virtual networks.

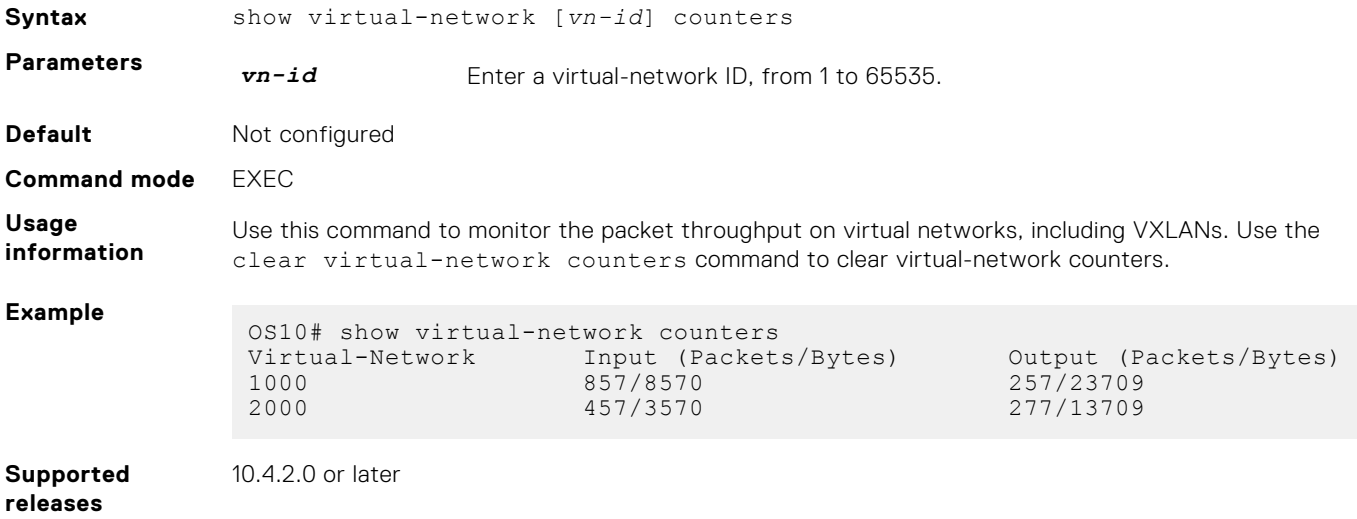

## **show virtual-network interface counters**

Displays packet statistics for a member port, port channel, or VLAN in VXLAN virtual networks.

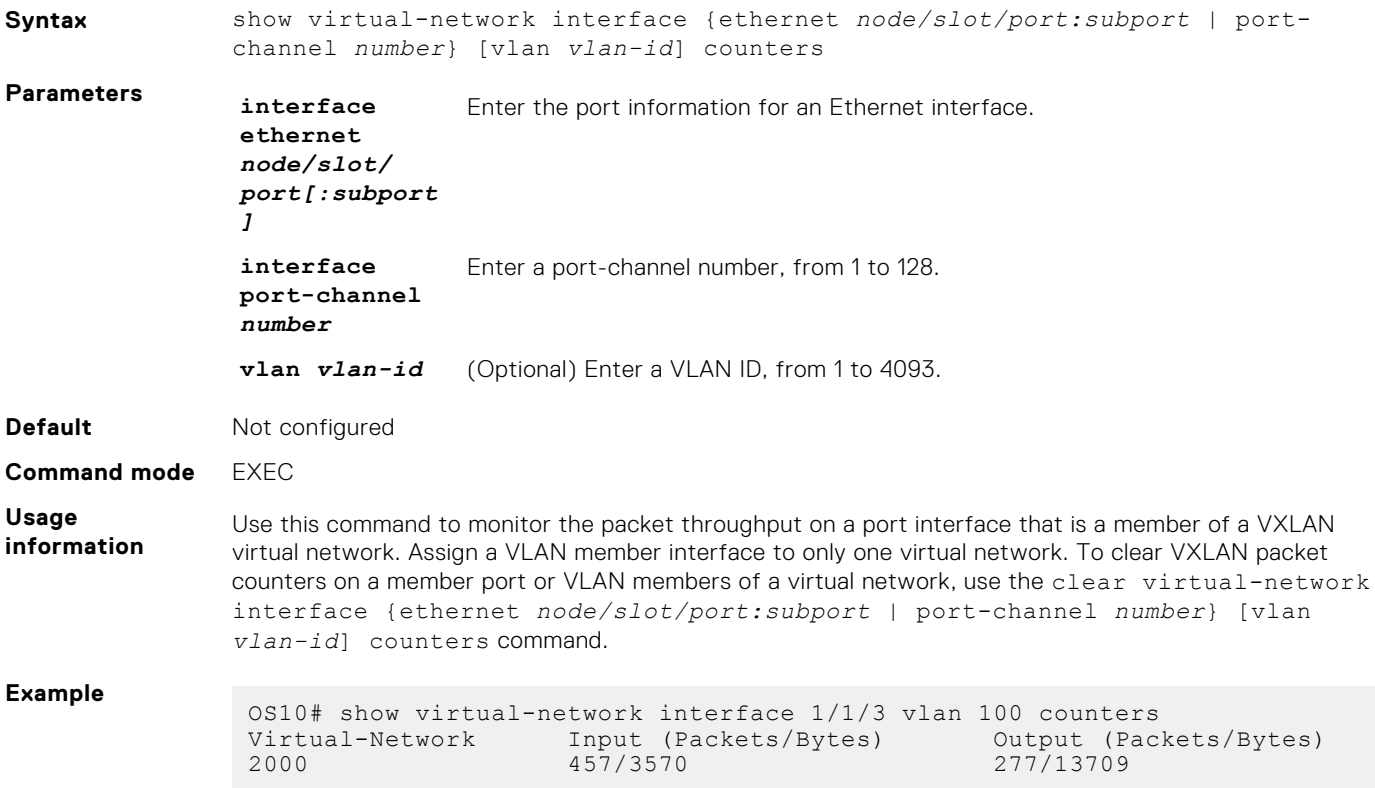

## **show virtual-network interface**

Displays the VXLAN virtual networks and server VLANs where a port is assigned.

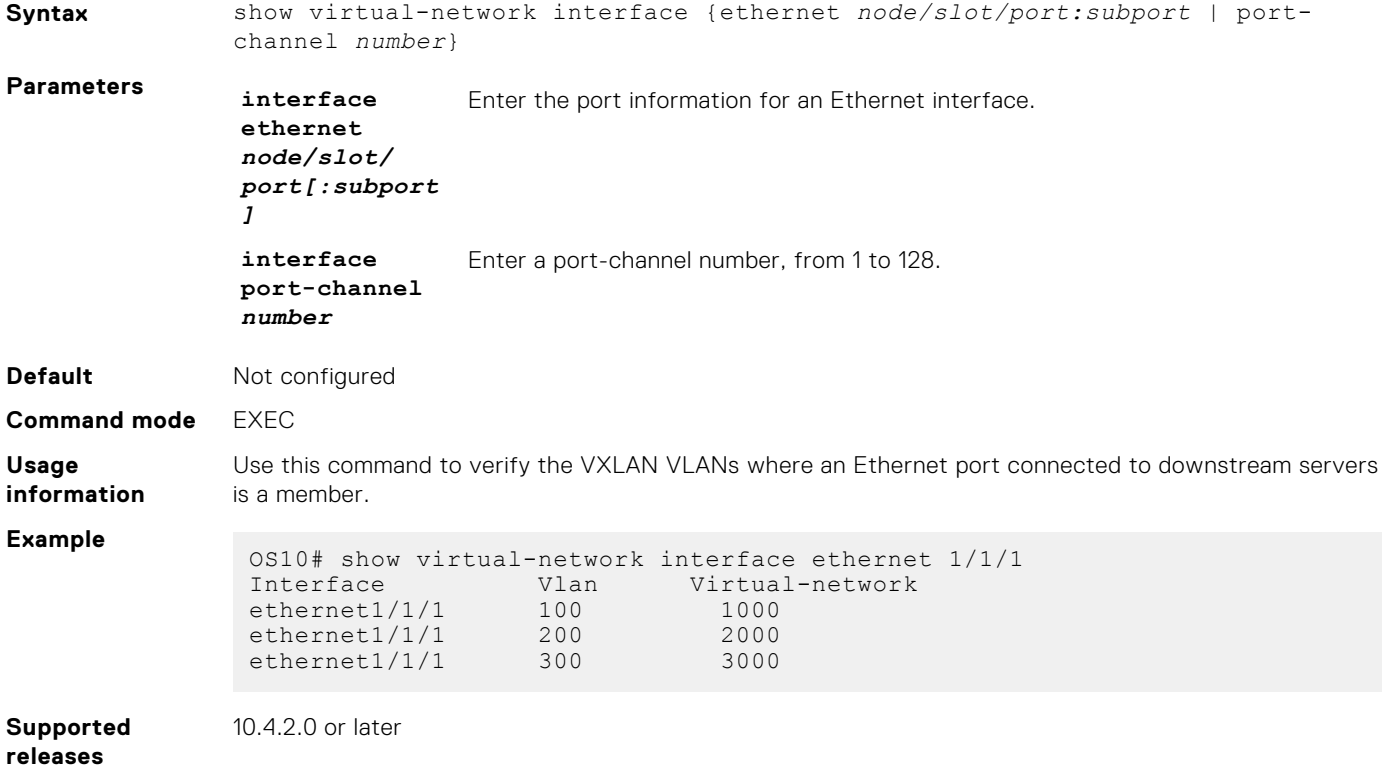

## **show virtual-network vlan**

Displays the VXLAN virtual networks where a VLAN is assigned.

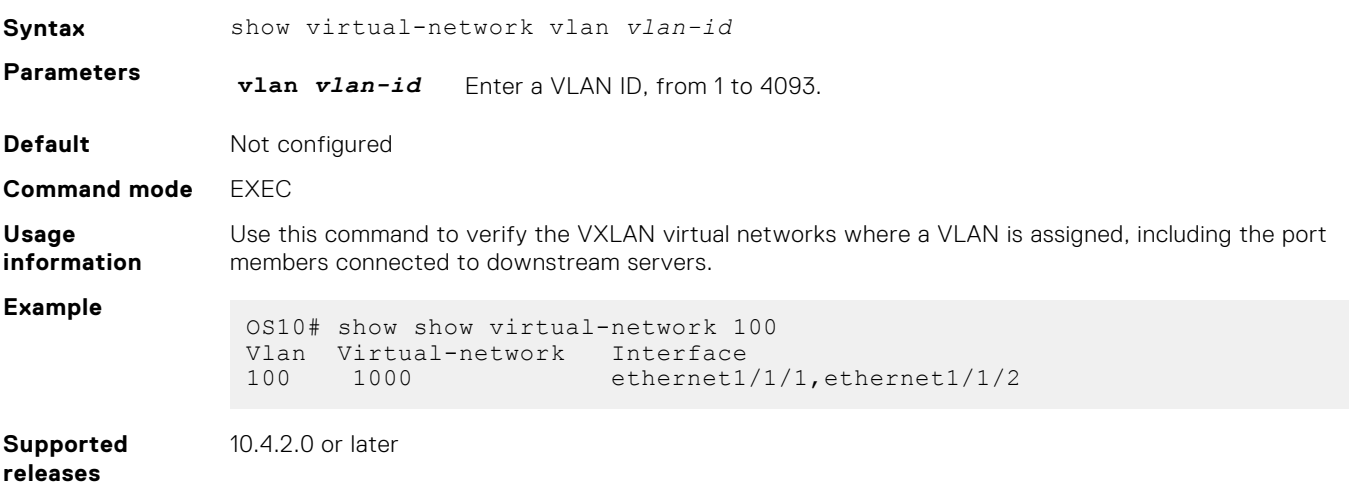

## **show vlan (virtual network)**

Displays the VLANs assigned to virtual networks.

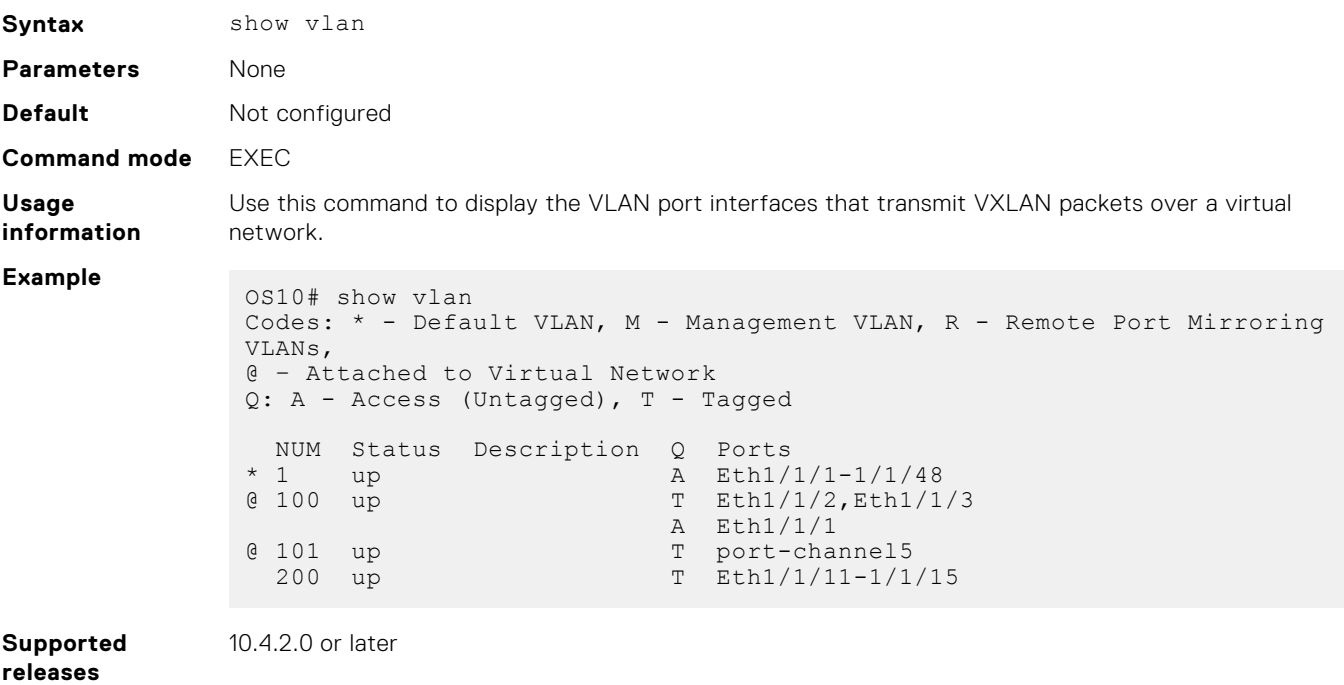

# **source-interface loopback**

Configures a dedicated Loopback interface as the source VTEP.

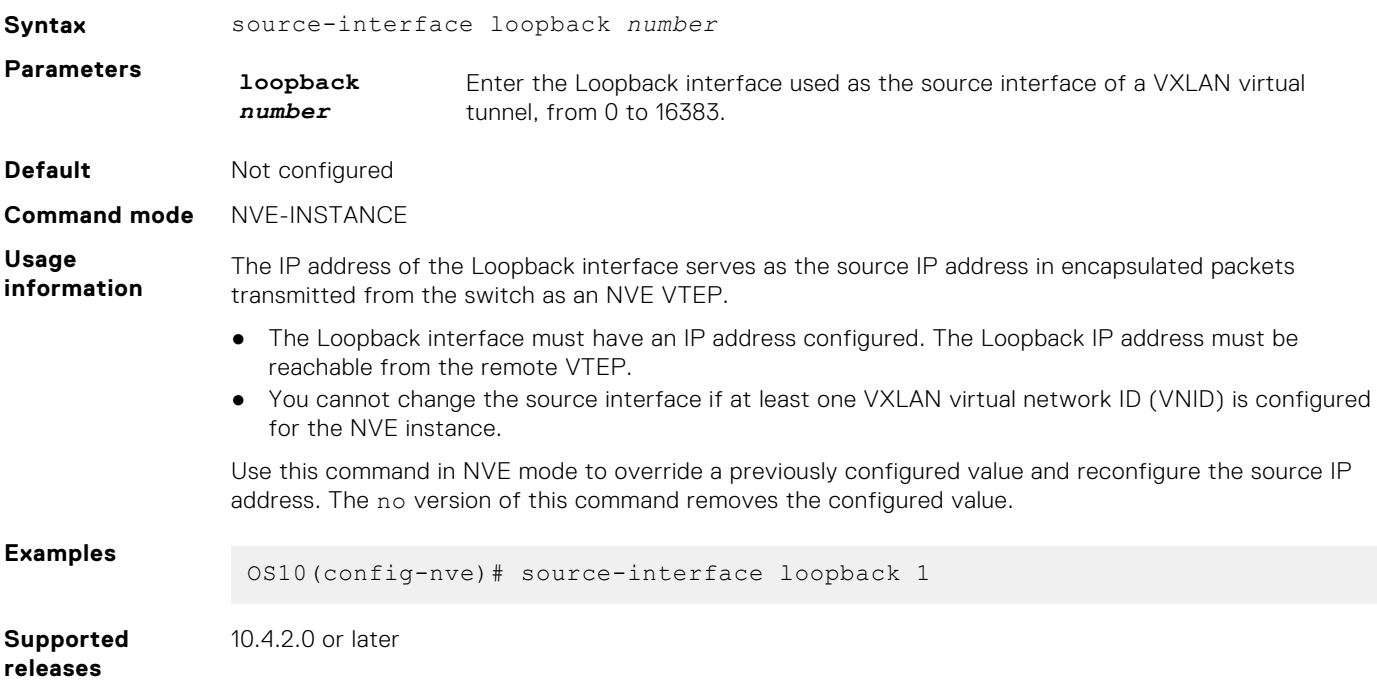

## **virtual-network**

Creates a virtual network for VXLAN tunneling.

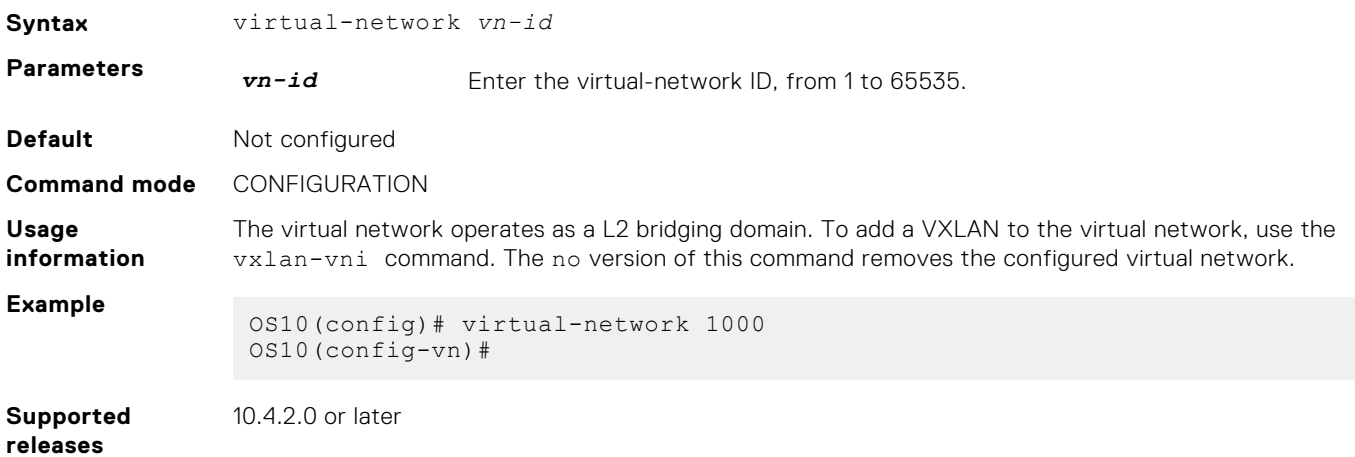

## **virtual-network untagged-vlan**

Configures a dedicated VLAN for internal use to transmit untagged traffic on member ports in virtual networks on the switch.

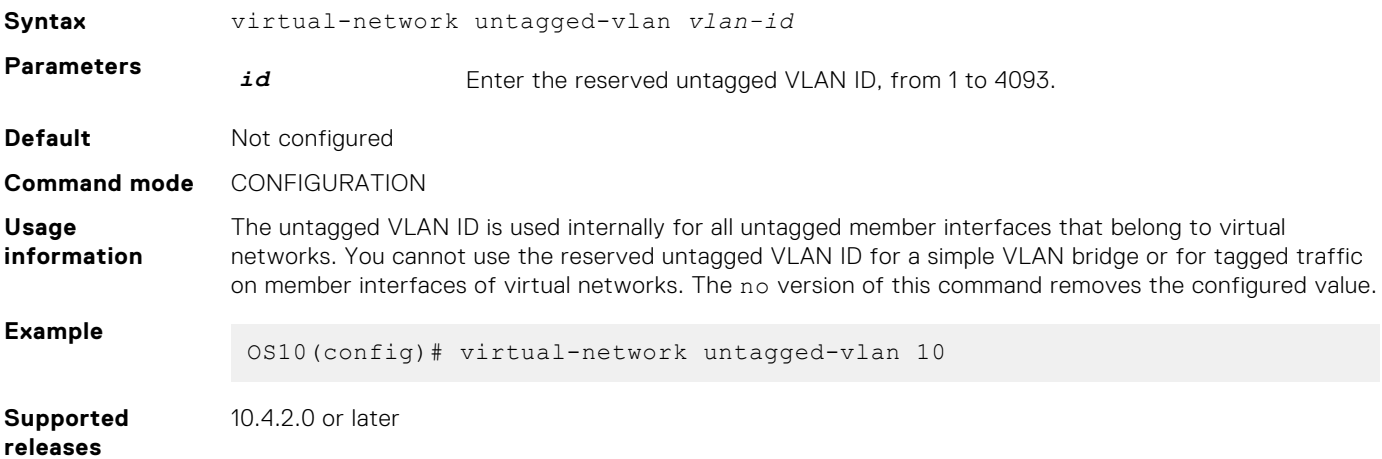

### **vxlan-vni**

Assigns a VXLAN ID to a virtual network.

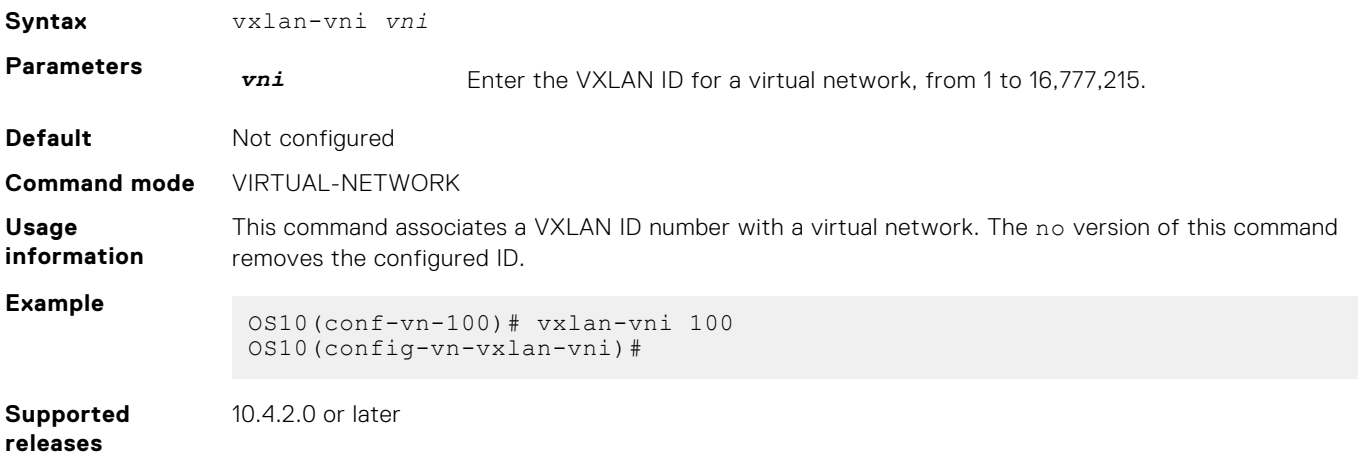

# **VXLAN MAC commands**

## **clear mac address-table dynamic nve remote-vtep**

Clears all MAC addresses learned from a remote VTEP.

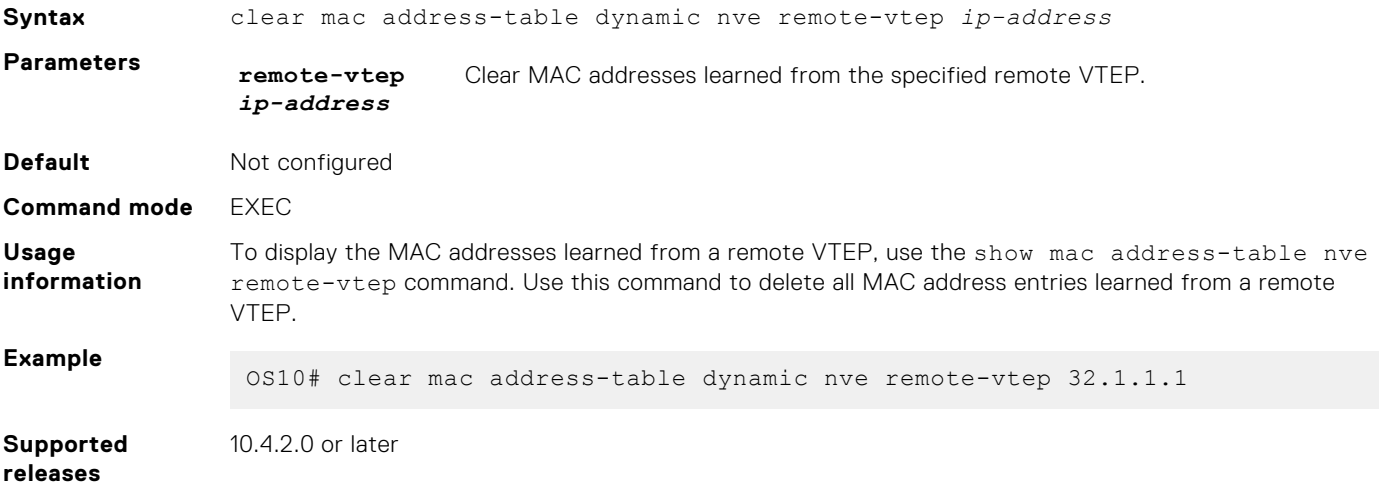

## **clear mac address-table dynamic virtual-network**

Clears MAC addresses learned on all or a specified VXLAN virtual network.

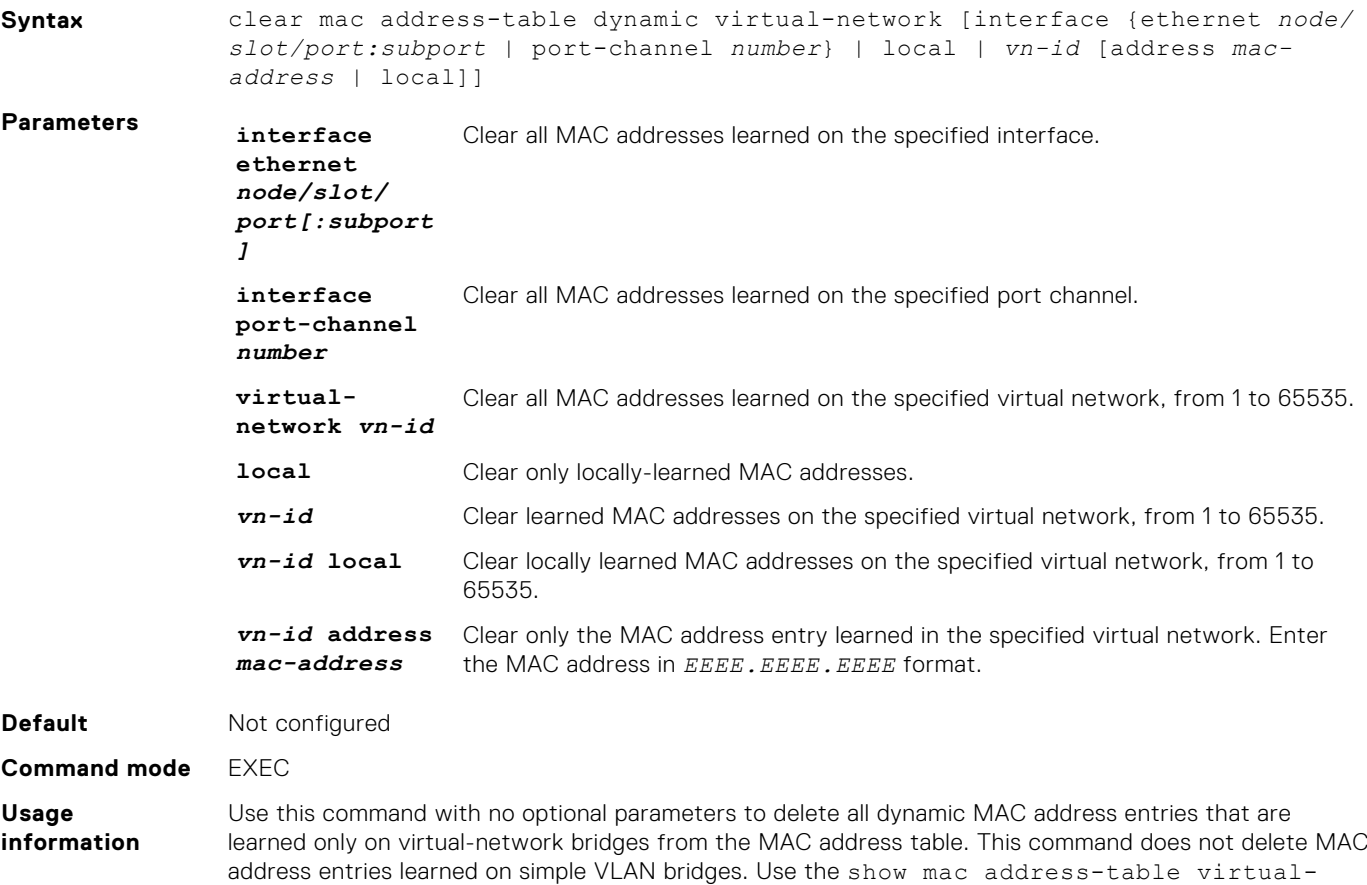

network command to display the MAC addresses learned on a virtual network.

**VXLAN 1069**

**Example**

OS10# clear mac address-table dynamic virtual-network

**Supported releases** 10.4.2.0 or later

## **show mac address-table count extended**

Displays the number of MAC addresses learned on all VLANs and VXLAN virtual networks.

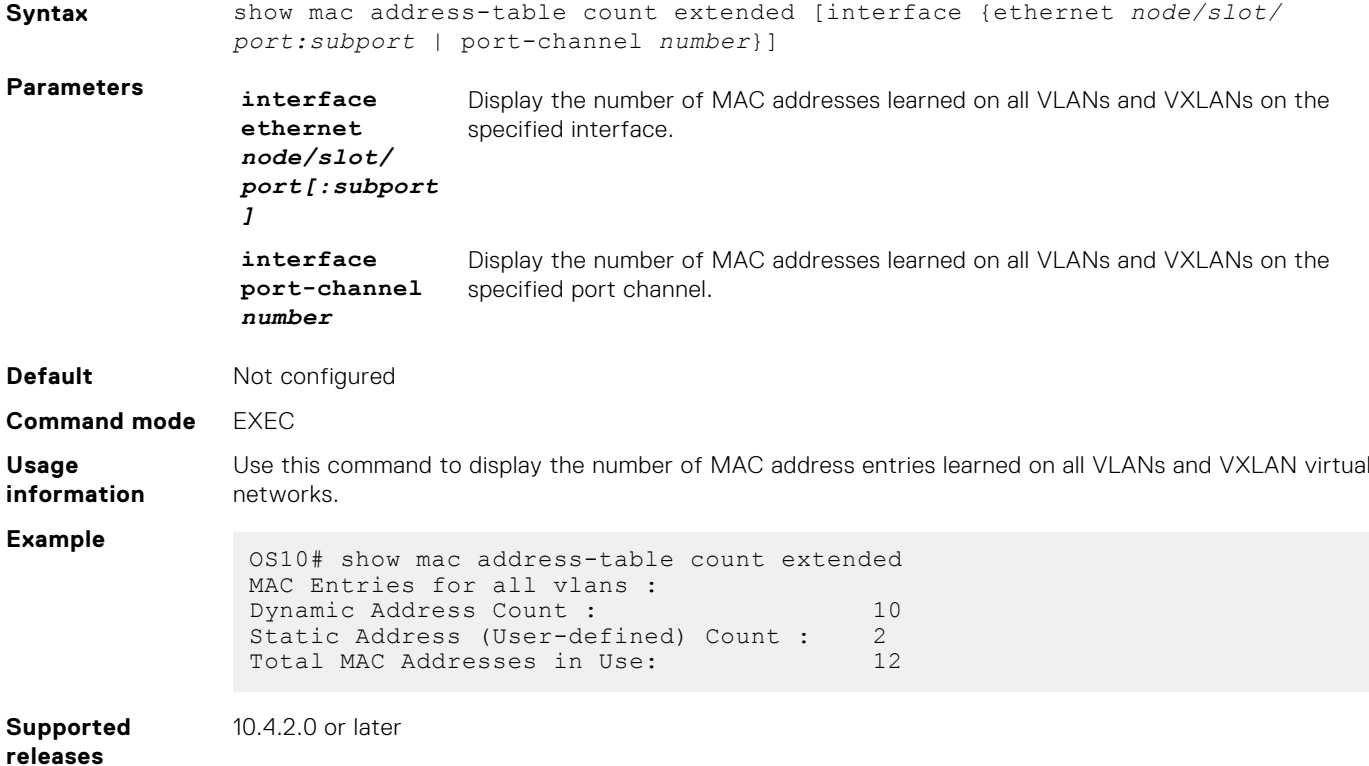

### **show mac address-table count nve**

Displays the number of MAC addresses learned on a VXLAN virtual network or from a remote VXLAN tunnel endpoint.

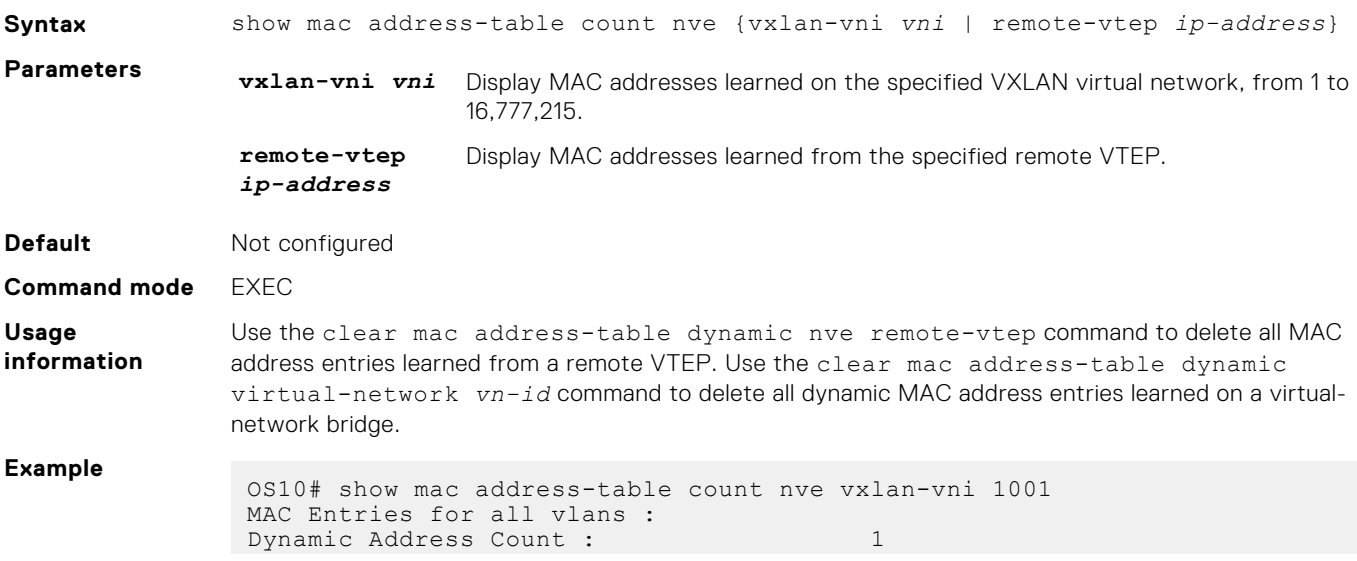

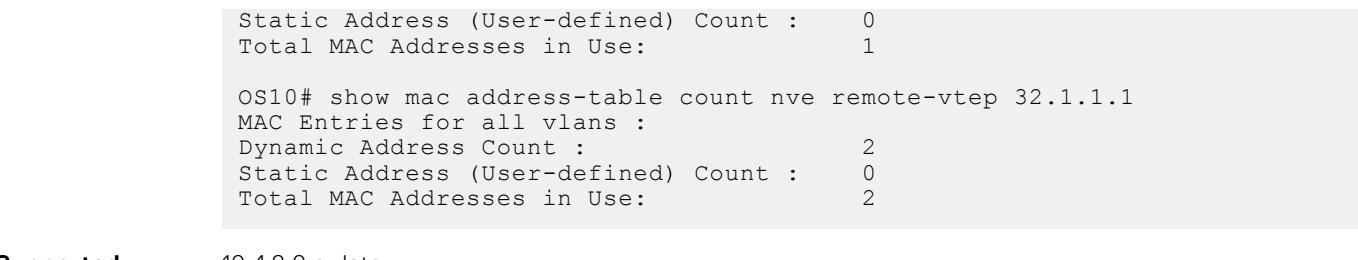

**Supported releases**

10.4.2.0 or later

### **show mac address-table count virtual-network**

Displays the number of MAC addresses learned on virtual networks.

```
Syntax show mac address-table count virtual-network [dynamic | local | remote |
                 static | interface {ethernet node/slot/port:subport | port-channel number}
                 | vn-id]
Parameters dynamic Display the number of local dynamically-learned MAC addresses.
                  local Display the number of local MAC addresses.
                  remote Display the number of MAC addresses learned from remote VTEPs.
                  static business Display the number of local statically-configured MAC addresses.
                  interface
                  ethernet
                  node/slot/
                  port[:subport
                  ]
                                   Display the number of MAC addresses learned on the specified interface.
                  interface
                  port-channel
                  number
                                   Display the number of MAC addresses learned on the specified port channel.
                  vn-id Display the number of MAC addresses learned on the specified virtual network,
                                   from 1 to 65535.
Default Not configured
Command mode EXEC
Usage
information
                 Use this command to display the number of MAC address entries learned on virtual networks in the MAC
                 address table.
Example
                  OS10# show mac address-table count virtual-network 
                  MAC Entries for all vlans :
                  Dynamic Address Count : 8<br>Static Address (User-defined) Count : 0
                   Static Address (User-defined) Count : 0<br>Total MAC Addresses in Use: 8
                   Total MAC Addresses in Use:
Supported
releases
                 10.4.2.0 or later
```
### **show mac address-table extended**

Displays MAC addresses learned on all VLANs and VXLANs.

**Syntax** show mac address-table extended [address *mac-address* | interface {ethernet *node/slot/port:subport* | port-channel *number*} | static | dynamic]

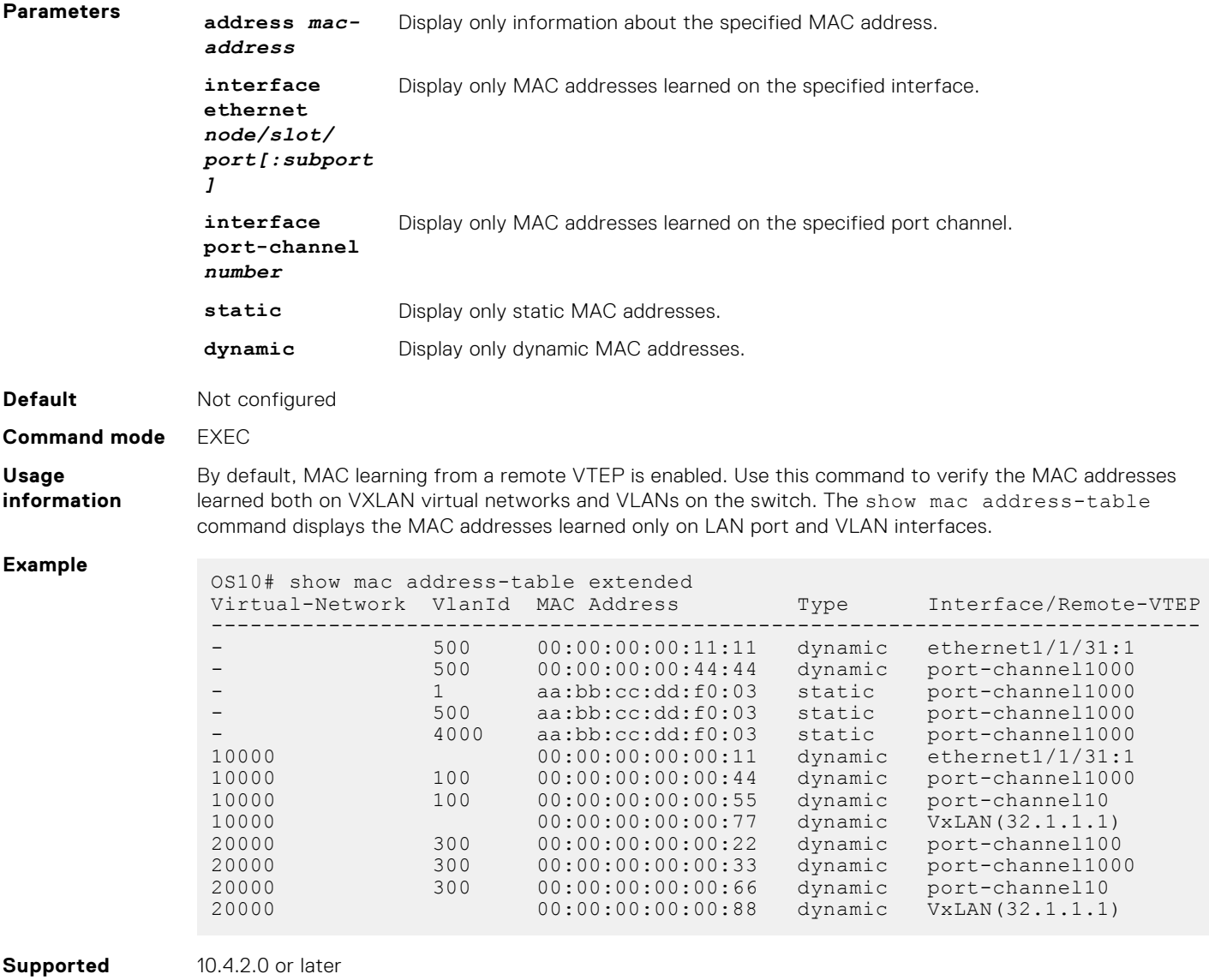

### **releases**

## **show mac address-table nve**

Displays MAC addresses learned on a VXLAN virtual network or from a remote VXLAN tunnel endpoint.

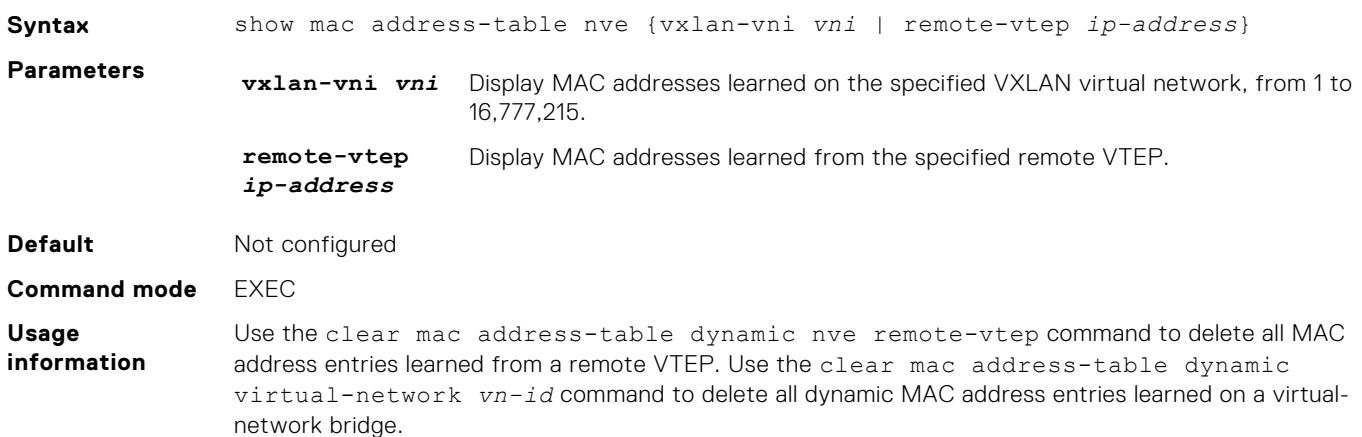

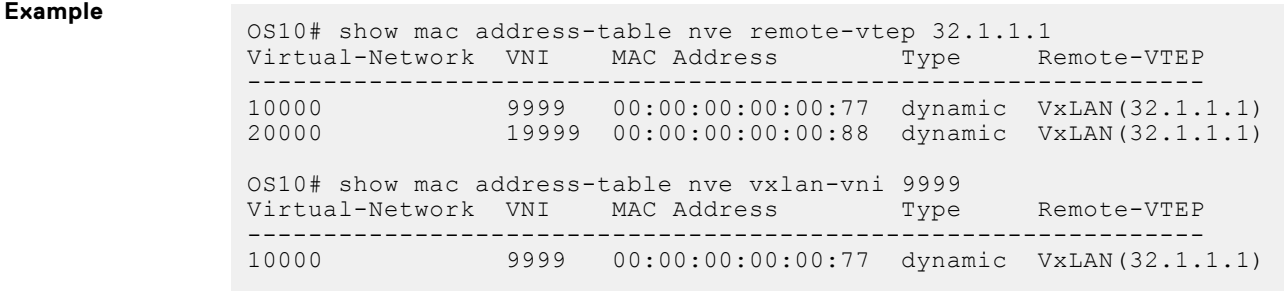

```
releases
```
**Supported** 10.4.2.0 or later

## **show mac address-table virtual-network**

Displays the MAC addresses learned on all or a specified virtual network.

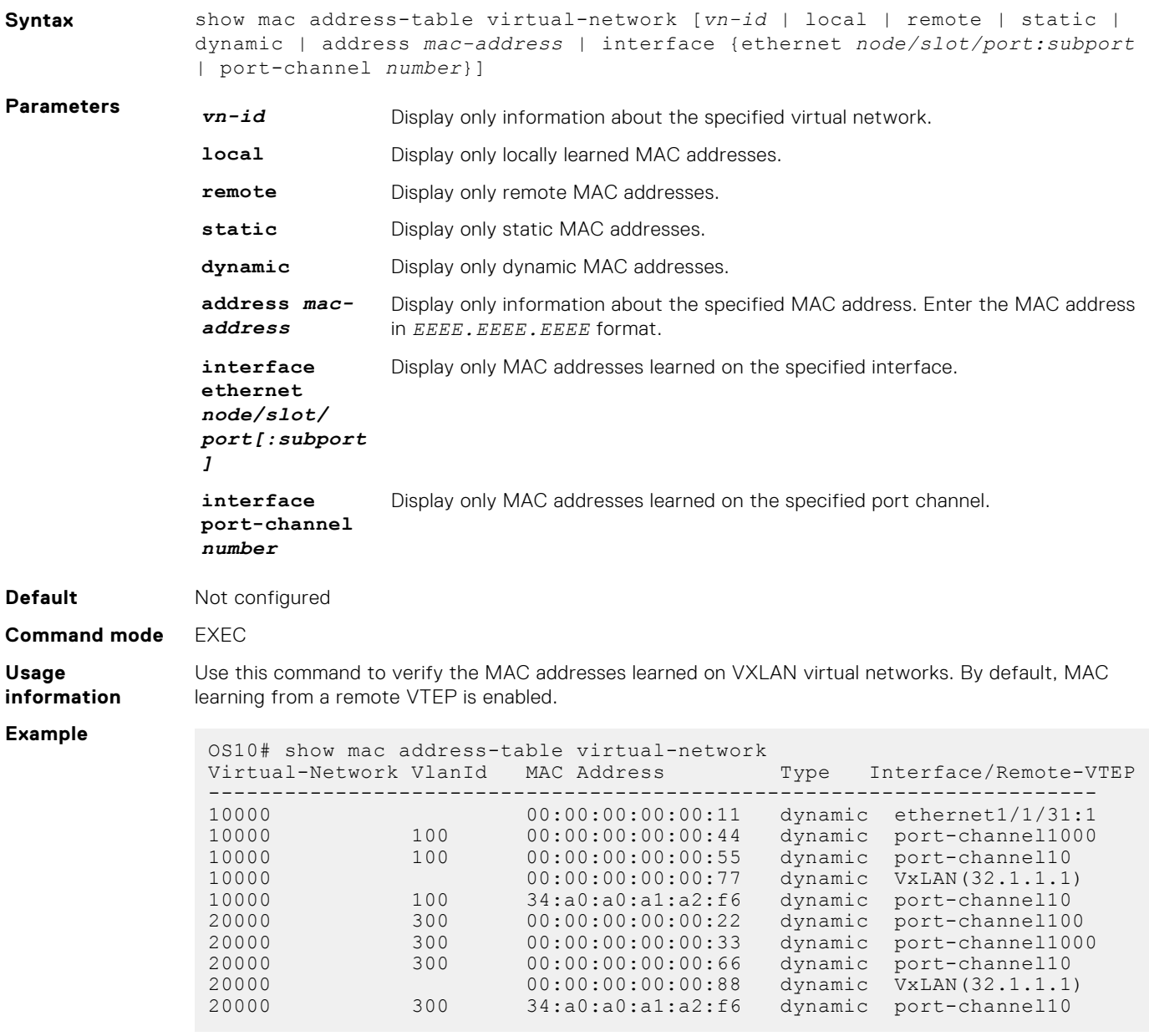

# **Example: VXLAN with static VTEP**

This example uses a typical Clos leaf-spine topology with static VXLAN tunnel endpoints (VTEPs) in VLT dual-homing domains. The individual switch configuration shows how to set up an end-to-end VXLAN. The underlay IP network routes advertise using OSPF.

- On VTEPs 1 and 2, access ports are assigned to the virtual network using a switch-scoped VLAN configuration.
- On VTEPs 3 and 4, access ports are assigned to the virtual network using a port-scoped VLAN configuration.
- Overlay routing between hosts in different IP subnets is configured on the VTEPs.

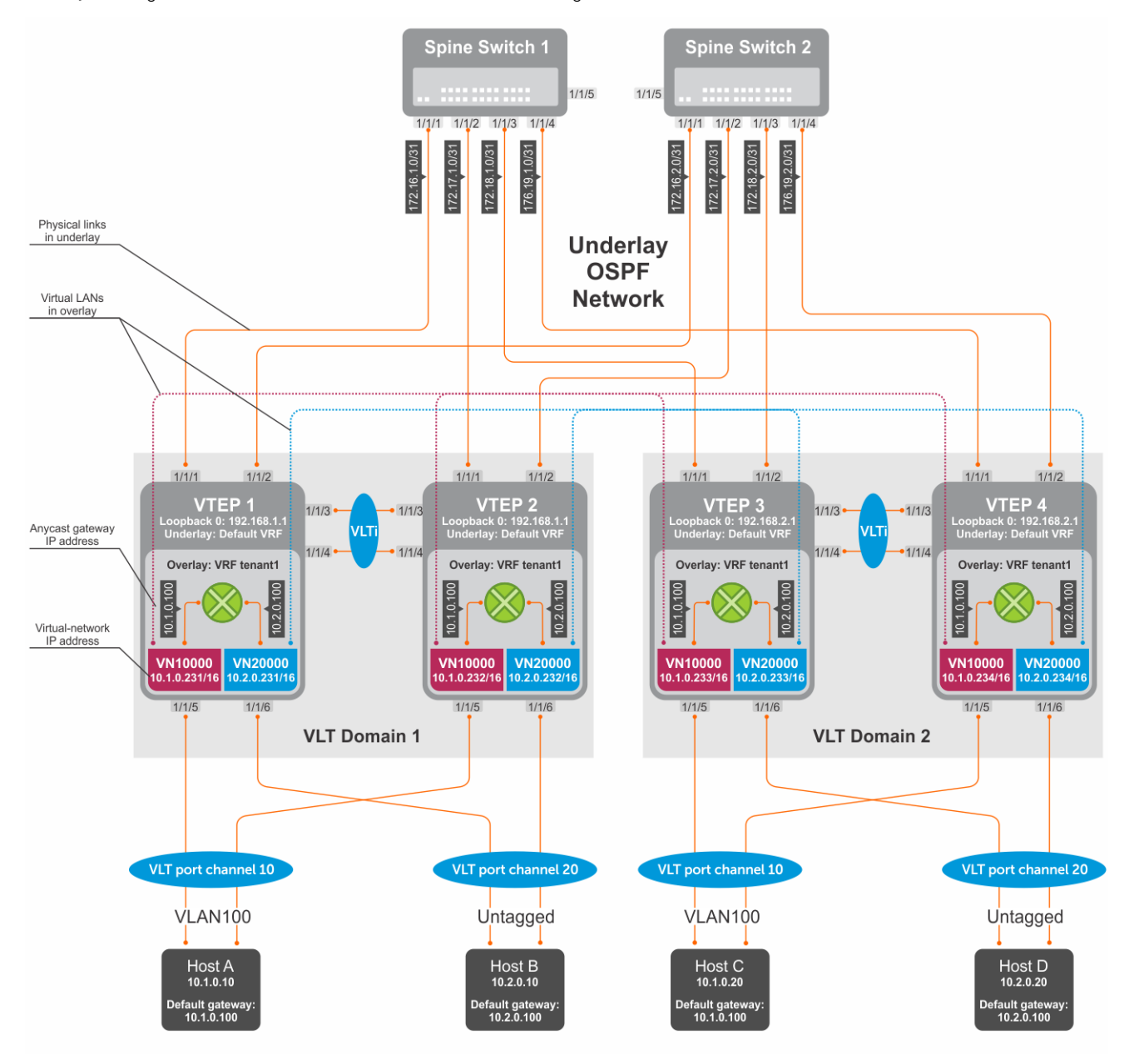

**Figure 7. Static VXLAN use case**

## VTEP 1 Leaf Switch

### **1. Configure the underlay OSPF protocol.**

Do not configure the same IP address for the router ID and the source loopback interface in Step 2.

```
OS10(config)# router ospf 1
OS10(config-router-ospf-1)# router-id 172.16.0.1
OS10(config-router-ospf-1)# exit
```
### **2. Configure a Loopback interface.**

```
OS10(config)# interface loopback0
OS10(conf-if-lo-0)# no shutdown
OS10(conf-if-lo-0)# ip address 192.168.1.1/32
OS10(conf-if-lo-0)# ip ospf 1 area 0.0.0.0
OS10(conf-if-lo-0)# exit
```
**3. Configure the Loopback interface as the VXLAN source tunnel interface.**

```
OS10(config)# nve
OS10(config-nve)# source-interface loopback0
OS10(config-nve)# exit
```
### **4. Configure VXLAN virtual networks with a static VTEP.**

```
OS10(config)# virtual-network 10000
OS10(config-vn-10000)# vxlan-vni 10000
OS10(config-vn-vxlan-vni)# remote-vtep 192.168.2.1
OS10(config-vn-vxlan-vni-remote-vtep)# exit
OS10(config-vn-vxlan-vni)# exit
OS10(config-vn-10000)# exit
OS10(config)# virtual-network 20000
OS10(config-vn-20000)# vxlan-vni 20000
OS10(config-vn-vxlan-vni)# remote-vtep 192.168.2.1
OS10(config-vn-vxlan-vni-remote-vtep)# exit
OS10(config-vn-vxlan-vni)# exit
OS10(config-vn-20000)# exit
```
#### **5. Assign VLAN member interfaces to virtual networks.**

Use a switch-scoped VLAN-to-VNI mapping:

```
OS10(config)# interface vlan100
OS10(config-if-vl-100)# virtual-network 10000
OS10(config-if-vl-100)# no shutdown
OS10(config-if-vl-100)# exit
OS10(config)# interface vlan200
OS10(config-if-vl-100)# virtual-network 20000
OS10(config-if-vl-100)# no shutdown
OS10(config-if-vl-100)# exit
```
**6. Configure access ports as VLAN members for switch-scoped VLAN-to-VNI mapping.**

```
OS10(config)# interface port-channel10
OS10(conf-if-po-10)# no shutdown
OS10(conf-if-po-10)# switchport mode trunk
OS10(conf-if-po-10)# switchport trunk allowed vlan 100
OS10(conf-if-po-10)# exit
OS10(config)# interface ethernet1/1/5
OS10(conf-if-eth1/1/5)# no shutdown
OS10(conf-if-eth1/1/5)# channel-group 10 mode active
OS10(conf-if-eth1/1/5)# no switchport
OS10(conf-if-eth1/1/5)# exit
OS10(config)# interface port-channel20
OS10(conf-if-po-20)# no shutdown
OS10(conf-if-po-20)# switchport access vlan 200
OS10(conf-if-po-20)# exit
```

```
OS10(config)# interface ethernet1/1/6
OS10(conf-if-eth1/1/6)# no shutdown
OS10(conf-if-eth1/1/6)# channel-group 20 mode active
OS10(conf-if-eth1/1/6)# no switchport
OS10(conf-if-eth1/1/6)# exit
```
**7. Configure upstream network-facing ports.**

```
OS10(config)# interface ethernet1/1/1
OS10(conf-if-eth1/1/1)# no shutdown
OS10(conf-if-eth1/1/1)# no switchport
OS10(conf-if-eth1/1/1)# mtu 1650
OS10(conf-if-eth1/1/1)# ip address 172.16.1.0/31
OS10(conf-if-eth1/1/1)# ip ospf 1 area 0.0.0.0
OS10(conf-if-eth1/1/1)# exit
OS10(config)# interface ethernet1/1/2
OS10(conf-if-eth1/1/2)# no shutdown
OS10(conf-if-eth1/1/2)# no switchport
OS10(conf-if-eth1/1/1)# mtu 1650
OS10(conf-if-eth1/1/2)# ip address 172.16.2.0/31
OS10(conf-if-eth1/1/2)# ip ospf 1 area 0.0.0.0
OS10(conf-if-eth1/1/2)# exit
```
#### **8. Configure VLT**

**Configure a dedicated L3 underlay path to reach the VLT Peer in case of network failure.**

```
OS10(config)# interface vlan4000
OS10(config-if-vl-4000)# no shutdown
OS10(config-if-vl-4000)# ip address 172.16.250.1/30
OS10(config-if-vl-4000)# ip ospf 1 area 0.0.0.0
OS10(config-if-vl-4000)# exit
```
### **Configure the VLT port channel.**

```
OS10(config)# interface port-channel10
OS10(conf-if-po-10)# vlt-port-channel 10
OS10(conf-if-po-10)# exit
OS10(config)# interface port-channel20
```

```
OS10(conf-if-po-20)# vlt-port-channel 20
OS10(conf-if-po-20)# exit
```
### **Configure the VLTi member links.**

```
OS10(config)# interface ethernet1/1/3
OS10(conf-if-eth1/1/3)# no shutdown
OS10(conf-if-eth1/1/3)# no switchport
OS10(conf-if-eth1/1/3)# exit
OS10(config)# interface ethernet1/1/4
OS10(conf-if-eth1/1/4)# no shutdown
OS10(conf-if-eth1/1/4)# no switchport
OS10(conf-if-eth1/1/4)# exit
```
### **Configure the VLT domain.**

```
OS10(config)# vlt-domain 1
OS10(conf-vlt-1)# backup destination 10.16.150.1
OS10(conf-vlt-1)# discovery-interface ethernet1/1/3,1/1/4
OS10(conf-vlt-1)# vlt-mac aa:bb:cc:dd:ee:ff
OS10(conf-vlt-1)# exit
```
**Configure UFD with uplink VLT ports and downlink network ports.**

```
OS10(config)# uplink-state-group 1
OS10(conf-uplink-state-group-1)# enable
OS10(conf-uplink-state-group-1)# downstream ethernet1/1/1-1/1/2
```

```
OS10(conf-uplink-state-group-1)# upstream port-channel10
OS10(conf-uplink-state-group-1)# upstream port-channel20
OS10(conf-uplink-state-group-1)# exit
```
### **9. Configure overlay IP routing**

#### **Create the tenant VRF.**

```
OS10(config)# ip vrf tenant1
OS10(conf-vrf)# exit
```
**Configure the anycast L3 gateway MAC address for all VTEPs.**

OS10(config)# ip virtual-router mac-address 00:01:01:01:01:01

**Configure routing with an anycast gateway IP address for each virtual network.**

```
OS10(config)# interface virtual-network 10000
OS10(config-if-vn-10000)# ip vrf forwarding tenant1
OS10(config-if-vn-10000)# ip address 10.1.0.231/16
OS10(config-if-vn-10000)# ip virtual-router address 10.1.0.100
OS10(config-if-vn-10000)# no shutdown
OS10(config-if-vn-10000)# exit
OS10(config)# interface virtual-network 20000
OS10(config-if-vn-20000)# ip vrf forwarding tenant1
OS10(config-if-vn-20000)# ip address 10.2.0.231/16
OS10(config-if-vn-20000)# ip virtual-router address 10.2.0.100
OS10(config-if-vn-20000)# no shutdown
OS10(config-if-vn-20000)# exit
```
### VTEP 2 Leaf Switch

### **1. Configure the underlay OSPF protocol.**

Do not configure the same router ID on other VTEP switches.

```
OS10(config)# router ospf 1
OS10(config-router-ospf-1)# router-id 172.17.0.1
OS10(config-router-ospf-1)# exit
```
### **2. Configure a Loopback interface.**

The source-interface IP address must be same as the source-interface IP address on the VLT peer.

```
OS10(config)# interface loopback0
OS10(conf-if-lo-0)# no shutdown
OS10(conf-if-lo-0)# ip address 192.168.1.1/32
OS10(conf-if-lo-0)# ip ospf 1 area 0.0.0.0
OS10(conf-if-lo-0)# exit
```
**3. Configure the Loopback interface as the VXLAN source tunnel interface.**

```
OS10(config)# nve
OS10(config-nve)# source-interface loopback0
OS10(config-nve)# exit
```
### **4. Configure VXLAN virtual networks with a static VTEP.**

```
OS10(config)# virtual-network 10000
OS10(config-vn-10000)# vxlan-vni 10000
OS10(config-vn-vxlan-vni)# remote-vtep 192.168.2.1
OS10(config-vn-vxlan-vni-remote-vtep)# exit
OS10(config-vn-vxlan-vni)# exit
OS10(config-vn-10000)# exit
OS10(config)# virtual-network 20000
OS10(config-vn-20000)# vxlan-vni 20000
OS10(config-vn-vxlan-vni)# remote-vtep 192.168.2.1
OS10(config-vn-vxlan-vni-remote-vtep)# exit
```
OS10(config-vn-vxlan-vni)# exit OS10(config-vn-20000)# exit

### **5. Assign a switch-scoped VLAN to a virtual network.**

OS10(config)# interface vlan100 OS10(config-if-vl-100)# virtual-network 10000 OS10(config-if-vl-100)# no shutdown OS10(config-if-vl-100)# exit OS10(config)# interface vlan200 OS10(config-if-vl-100)# virtual-network 20000 OS10(config-if-vl-100)# no shutdown OS10(config-if-vl-100)# exit

### **6. Configure access ports as VLAN members.**

OS10(config)# interface port-channel10 OS10(conf-if-po-10)# no shutdown OS10(conf-if-po-10)# switchport mode access OS10(conf-if-po-10)# switchport access vlan 200 OS10(conf-if-po-10)# exit

OS10(config)# interface ethernet1/1/5 OS10(conf-if-eth1/1/5)# no shutdown OS10(conf-if-eth1/1/5)# channel-group 10 mode active OS10(conf-if-eth1/1/5)# no switchport OS10(conf-if-eth1/1/5)# exit

```
OS10(config)# interface port-channel20
OS10(conf-if-po-20)# no shutdown
OS10(conf-if-po-20)# switchport mode access
OS10(conf-if-po-20)# switchport access vlan 200
OS10(conf-if-po-20)# exit
```

```
OS10(config)# interface ethernet1/1/6
OS10(conf-if-eth1/1/6)# no shutdown
OS10(conf-if-eth1/1/6)# channel-group 20 mode active
OS10(conf-if-eth1/1/6)# no switchport
OS10(conf-if-eth1/1/6)# exit
```
### **7. Configure upstream network-facing ports.**

```
OS10(config)# interface ethernet1/1/1
OS10(conf-if-eth1/1/1)# no shutdown
OS10(conf-if-eth1/1/1)# no switchport
OS10(conf-if-eth1/1/1)# mtu 1650
OS10(conf-if-eth1/1/1)# ip address 172.17.1.0/31
OS10(conf-if-eth1/1/1)# ip ospf 1 area 0.0.0.0
OS10(conf-if-eth1/1/1)# exit
OS10(config)# interface ethernet1/1/2
OS10(conf-if-eth1/1/2)# no shutdown
OS10(conf-if-eth1/1/2)# no switchport
OS10(conf-if-eth1/1/1)# mtu 1650
OS10(conf-if-eth1/1/2)# ip address 172.17.2.0/31
OS10(conf-if-eth1/1/2)# ip ospf 1 area 0.0.0.0
OS10(conf-if-eth1/1/2)# exit
```
### **8. Configure VLT**

**Configure a dedicated L3 underlay path to reach the VLT Peer in case of network failure.**

```
OS10(config)# interface vlan4000
OS10(config-if-vl-4000)# no shutdown
OS10(config-if-vl-4000)# ip address 172.16.250.2/30
OS10(config-if-vl-4000)# ip ospf 1 area 0.0.0.0
OS10(config-if-vl-4000)# exit
```
### **Configure a VLT port channel.**

```
OS10(config)# interface port-channel10
OS10(conf-if-po-10)# vlt port-channel 10
OS10(conf-if-po-10)# exit
OS10(config)# interface port-channel20
OS10(conf-if-po-20)# vlt port-channel 20
OS10(conf-if-po-20)# exit
```
#### **Configure VLTi member links.**

```
OS10(config)# interface ethernet1/1/3
OS10(conf-if-eth1/1/3)# no shutdown
OS10(conf-if-eth1/1/3)# no switchport
OS10(conf-if-eth1/1/3)# exit
OS10(config)# interface ethernet1/1/4
OS10(conf-if-eth1/1/4)# no shutdown
OS10(conf-if-eth1/1/4)# no switchport
OS10(conf-if-eth1/1/4)# exit
```
### **Configure a VLT domain.**

```
OS10(config)# vlt-domain 1
OS10(conf-vlt-1)# backup destination 10.16.150.2
OS10(conf-vlt-1)# discovery-interface ethernet1/1/3,1/1/4
OS10(conf-vlt-1)# vlt-mac aa:bb:cc:dd:ee:ff
OS10(conf-vlt-1)# exit
```
### **Configure UFD with uplink VLT ports and downlink network ports.**

```
OS10(config)# uplink-state-group 1
OS10(conf-uplink-state-group-1)# enable
OS10(conf-uplink-state-group-1)# downstream ethernet1/1/1-1/1/2
OS10(conf-uplink-state-group-1)# upstream port-channel10
OS10(conf-uplink-state-group-1)# upstream port-channel20
OS10(conf-uplink-state-group-1)# exit
```
#### **9. Configure overlay IP routing**

### **Create a tenant VRF.**

```
OS10(config)# ip vrf tenant1
OS10(conf-vrf)# exit
```
### **Configure an anycast L3 gateway MAC address for all VTEPs.**

OS10(config)# ip virtual-router mac-address 00:01:01:01:01:01

#### **Configure routing with anycast gateway IP address for each virtual network.**

```
OS10(config)# interface virtual-network 10000
OS10(config-if-vn-10000)# ip vrf forwarding tenant1
OS10(config-if-vn-10000)# ip address 10.1.0.232/16
OS10(config-if-vn-10000)# ip virtual-router address 10.1.0.100
OS10(config-if-vn-10000)# no shutdown
OS10(config-if-vn-10000)# exit
OS10(config)# interface virtual-network 20000
OS10(config-if-vn-20000)# ip vrf forwarding tenant1
OS10(config-if-vn-20000)# ip address 10.2.0.232/16
OS10(config-if-vn-20000)# ip virtual-router address 10.2.0.100
OS10(config-if-vn-20000)# no shutdown
OS10(config-if-vn-20000)# exit
```
## VTEP 3 Leaf Switch

### **1. Configure the underlay OSPF protocol.**

Do not configure the same IP address for the router ID and the source loopback interface in Step 2.

```
OS10(config)# router ospf 1
OS10(config-router-ospf-1)# router-id 172.18.0.1
OS10(config-router-ospf-1)# exit
```
### **2. Configure a Loopback interface.**

```
OS10(config)# interface loopback0
OS10(conf-if-lo-0)# no shutdown
OS10(conf-if-lo-0)# ip address 192.168.2.1/32
OS10(conf-if-lo-0)# ip ospf 1 area 0.0.0.0
OS10(conf-if-lo-0)# exit
```
**3. Configure the Loopback interface as the VXLAN source tunnel interface.**

```
OS10(config)# nve
OS10(config-nve)# source-interface loopback0
OS10(config-nve)# exit
```
### **4. Configure VXLAN virtual networks with a static VTEP.**

```
OS10(config)# virtual-network 10000
OS10(config-vn-10000)# vxlan-vni 10000
OS10(config-vn-vxlan-vni)# remote-vtep 192.168.1.1
OS10(config-vn-vxlan-vni-remote-vtep)# exit
OS10(config-vn-vxlan-vni)# exit
OS10(config-vn-10000)# exit
OS10(config)# virtual-network 20000
OS10(config-vn-20000)# vxlan-vni 20000
OS10(config-vn-vxlan-vni)# remote-vtep 192.168.1.1
OS10(config-vn-vxlan-vni-remote-vtep)# exit
OS10(config-vn-vxlan-vni)# exit
OS10(config-vn-20000)# exit
```
#### **5. Configure a reserved VLAN ID for untagged member interfaces.**

OS10(config)# virtual-network untagged-vlan 1000

### **6. Configure access ports.**

```
OS10(config)# interface port-channel10
OS10(conf-if-po-10)# no shutdown
OS10(conf-if-po-10)# switchport mode trunk
OS10(conf-if-po-10)# no switchport access vlan
OS10(conf-if-po-10)# exit
OS10(config)# interface ethernet1/1/5
OS10(conf-if-eth1/1/5)# no shutdown
OS10(conf-if-eth1/1/5)# channel-group 10 mode active
OS10(conf-if-eth1/1/5)# no switchport
OS10(conf-if-eth1/1/5)# exit
OS10(config)# interface port-channel20
OS10(conf-if-po-20)# no shutdown
OS10(conf-if-po-20)# switchport mode trunk
OS10(conf-if-po-20)# no switchport access vlan
OS10(conf-if-po-20)# exit
OS10(config)# interface ethernet1/1/6
OS10(conf-if-eth1/1/6)# no shutdown
OS10(conf-if-eth1/1/6)# channel-group 20 mode active
OS10(conf-if-eth1/1/6)# no switchport
OS10(conf-if-eth1/1/6)# exit
```
#### **7. Add access ports to the VXLAN virtual networks.**

```
OS10(config)# virtual-network 10000
OS10(config-vn-10000)# member-interface port-channel 10 vlan-tag 100
OS10(config-vn-10000)# exit
OS10(config)# virtual-network 20000
OS10(config-vn-20000)# member-interface port-channel 20 untagged
OS10(config-vn-20000)# exit
```
**(i) NOTE:** This step shows how to add access ports using port-scoped VLAN-to-VNI mapping. You can also add access ports using a switch-scoped VLAN-to-VNI mapping. However, you cannot use both methods at the same time; you must use either a port-scoped or switch-scoped VLAN-to-VNI mapping.

#### **8. Configure upstream network-facing ports.**

```
OS10(config)# interface ethernet1/1/1
OS10(conf-if-eth1/1/1)# no shutdown
OS10(conf-if-eth1/1/1)# no switchport
OS10(conf-if-eth1/1/1)# mtu 1650
OS10(conf-if-eth1/1/1)# ip address 172.18.1.0/31
OS10 (conf-if-eth1/1/1) # ip ospf 1 area 0.0.0.0OS10(conf-if-eth1/1/1)# exit
OS10(config)# interface ethernet1/1/2
OS10(conf-if-eth1/1/2)# no shutdown
OS10(conf-if-eth1/1/2)# no switchport
OS10(conf-if-eth1/1/1)# mtu 1650
OS10(conf-if-eth1/1/2)# ip address 172.18.2.0/31
OS10(conf-if-eth1/1/2)# ip ospf 1 area 0.0.0.0
OS10(conf-if-eth1/1/2)# exit
```
#### **9. Configure VLT**

**Configure VLTi VLAN for the VXLAN virtual network.**

```
OS10(config)# virtual-network 10000
OS10(config-vn-10000)# vlti-vlan 100
OS10(config-vn-10000)# exit
OS10(config)# virtual-network 20000
OS10(config-vn-20000)# vlti-vlan 200
OS10(config-vn-20000)# exit
```
**Configure a dedicated L3 underlay path to reach the VLT Peer in case of network failure.**

```
OS10(config)# interface vlan4000
OS10(config-if-vl-4000)# no shutdown
OS10(config-if-vl-4000)# ip address 172.16.250.9/30
OS10(config-if-vl-4000)# ip ospf 1 area 0.0.0.0
OS10(config-if-vl-4000)# exit
```
#### **Configure a VLT port channel.**

```
OS10(config)# interface port-channel10
OS10(conf-if-po-10)# vlt port-channel 10
OS10(conf-if-po-10)# exit
OS10(config)# interface port-channel20
OS10(conf-if-po-20)# vlt port-channel 20
```

```
OS10(conf-if-po-20)# exit
```
#### **Configure VLTi member links.**

```
OS10(config)# interface ethernet1/1/3
OS10(conf-if-eth1/1/3)# no shutdown
OS10(conf-if-eth1/1/3)# no switchport
OS10(conf-if-eth1/1/3)# exit
OS10(config)# interface ethernet1/1/4
OS10(conf-if-eth1/1/4)# no shutdown
```
OS10(conf-if-eth1/1/4)# no switchport OS10(conf-if-eth1/1/4)# exit

#### **Configure a VLT domain.**

```
OS10(config)# vlt-domain 1
OS10(conf-vlt-1)# backup destination 10.16.150.3
OS10(conf-vlt-1)# discovery-interface ethernet1/1/3,1/1/4
OS10(conf-vlt-1)# vlt-mac aa:bb:dd:cc:ff:ee
OS10(conf-vlt-1)# exit
```
**Configure UFD with uplink VLT ports and downlink network ports.**

```
OS10(config)# uplink-state-group 1
OS10(conf-uplink-state-group-1)# enable
OS10(conf-uplink-state-group-1)# downstream ethernet1/1/1-1/1/2
OS10(conf-uplink-state-group-1)# upstream port-channel10
OS10(conf-uplink-state-group-1)# upstream port-channel20
OS10(conf-uplink-state-group-1)# exit
```
#### **10. Configure overlay IP routing**

#### **Create a tenant VRF.**

```
OS10(config)# ip vrf tenant1
OS10(conf-vrf)# exit
```
#### **Configure an anycast L3 gateway.**

OS10(config)# ip virtual-router mac-address 00:01:01:01:01:01

**Configure routing with an anycast gateway IP address for each virtual network.**

```
OS10(config)# interface virtual-network 10000
OS10(config-if-vn-10000)# ip vrf forwarding tenant1
OS10(config-if-vn-10000)# ip address 10.1.0.233/16
OS10(config-if-vn-10000)# ip virtual-router address 10.1.0.100
OS10(config-if-vn-10000)# no shutdown
OS10(config-if-vn-10000)# exit
OS10(config)# interface virtual-network 20000
OS10(config-if-vn-20000)# ip vrf forwarding tenant1
OS10(config-if-vn-20000)# ip address 10.2.0.233/16
OS10(config-if-vn-20000)# ip virtual-router address 10.2.0.100
OS10(config-if-vn-20000)# no shutdown
OS10(config-if-vn-20000)# exit
```
## VTEP 4 Leaf Switch

#### **1. Configure the underlay OSPF protocol.**

Do not configure the same IP address for the router ID and the source loopback interface in Step 2..

```
OS10(config)# router ospf 1
OS10(config-router-ospf-1)# router-id 172.19.0.1
OS10(config-router-ospf-1)# exit
```
#### **2. Configure a Loopback interface.**

```
OS10(config)# interface loopback0
OS10(conf-if-lo-0)# no shutdown
OS10(conf-if-lo-0)# ip address 192.168.2.1/32
OS10(conf-if-lo-0)# ip ospf 1 area 0.0.0.0
OS10(conf-if-lo-0)# exit
```
**3. Configure the Loopback interface as the VXLAN source tunnel interface.**

```
OS10(config)# nve
OS10(config-nve)# source-interface loopback0
OS10(config-nve)# exit
```
**4. Configure VXLAN virtual networks with a static VTEP.**

```
OS10(config)# virtual-network 10000
OS10(config-vn-10000)# vxlan-vni 10000
OS10(config-vn-vxlan-vni)# remote-vtep 192.168.1.1
OS10(config-vn-vxlan-vni-remote-vtep)# exit
OS10(config-vn-vxlan-vni)# exit
OS10(config-vn-10000)# exit
OS10(config)# virtual-network 20000
OS10(config-vn-20000)# vxlan-vni 20000
OS10(config-vn-vxlan-vni)# remote-vtep 192.168.1.1
OS10(config-vn-vxlan-vni-remote-vtep)# exit
OS10(config-vn-vxlan-vni)# exit
OS10(config-vn-20000)# exit
```
**5. Configure a reserved VLAN ID for untagged member interfaces.**

OS10(config)# virtual-network untagged-vlan 1000

#### **6. Configure access ports.**

```
OS10(config)# interface port-channel10
OS10(conf-if-po-10)# no shutdown
OS10(conf-if-po-10)# switchport mode trunk
OS10(conf-if-po-10)# no switchport access vlan
OS10(conf-if-po-10)# exit
OS10(config)# interface ethernet1/1/5
OS10(conf-if-eth1/1/5)# no shutdown
OS10(conf-if-eth1/1/5)# channel-group 10 mode active
OS10(conf-if-eth1/1/5)# no switchport
OS10(conf-if-eth1/1/5)# exit
OS10(config)# interface port-channel20
OS10(conf-if-po-20)# no shutdown
OS10(conf-if-po-20)# switchport mode trunk
OS10(conf-if-po-20)# no switchport access vlan
OS10(conf-if-po-20)# exit
OS10(config)# interface ethernet1/1/6
OS10(conf-if-eth1/1/6)# no shutdown
OS10(conf-if-eth1/1/6)# channel-group 20 mode active
OS10(conf-if-eth1/1/6)# no switchport
OS10(conf-if-eth1/1/6)# exit
```
#### **7. Add access ports to the VXLAN virtual network.**

```
OS10(config)# virtual-network 10000
OS10(config-vn-10000)# member-interface port-channel 10 vlan-tag 100
OS10(config-vn-10000)# exit
OS10(config)# virtual-network 20000
OS10(config-vn-20000)# member-interface port-channel 20 untagged
OS10(config-vn-20000)# exit
```
#### **8. Configure upstream network-facing ports.**

```
OS10(config)# interface ethernet1/1/1
OS10(conf-if-eth1/1/1)# no shutdown
OS10(conf-if-eth1/1/1)# no switchport
OS10(conf-if-eth1/1/1)# mtu 1650
OS10(conf-if-eth1/1/1)# ip address 172.19.1.0/31
OS10(conf-if-eth1/1/1)# ip ospf 1 area 0.0.0.0
OS10(conf-if-eth1/1/1)# exit
```

```
OS10(config)# interface ethernet1/1/2
OS10(conf-if-eth1/1/2)# no shutdown
OS10(conf-if-eth1/1/2)# no switchport
OS10(conf-if-eth1/1/1)# mtu 1650
OS10(conf-if-eth1/1/2)# ip address 172.19.2.0/31
OS10(conf-if-eth1/1/2)# ip ospf 1 area 0.0.0.0
OS10(conf-if-eth1/1/2)# exit
```
#### **9. Configure VLT**

**Configure VLTi VLAN for the VXLAN virtual network.**

OS10(config)# virtual-network 10000 OS10(config-vn-10000)# vlti-vlan 200 OS10(config-vn-10000)# exit OS10(config)# virtual-network 20000 OS10(config-vn-20000)# vlti-vlan 100 OS10(config-vn-20000)# exit

**Configure a dedicated L3 underlay path to reach the VLT Peer in case of network failure.**

```
OS10(config)# interface vlan4000
OS10(config-if-vl-4000)# no shutdown
OS10(config-if-vl-4000)# ip address 172.16.250.10/30
OS10(config-if-vl-4000)# ip ospf 1 area 0.0.0.0
OS10(config-if-vl-4000)# exit
```
#### **Configure a VLT port channel.**

```
OS10(config)# interface port-channel10
OS10(conf-if-po-10)# vlt port-channel 10
OS10(conf-if-po-10)# exit
```

```
OS10(config)# interface port-channel20
OS10(conf-if-po-20)# vlt port-channel 20
OS10(conf-if-po-20)# exit
```
#### **Configure VLTi member links.**

```
OS10(config)# interface ethernet1/1/3
OS10(conf-if-eth1/1/3)# no shutdown
OS10(conf-if-eth1/1/3)# no switchport
OS10(conf-if-eth1/1/3)# exit
OS10(config)# interface ethernet1/1/4
OS10(conf-if-eth1/1/4)# no shutdown
OS10(conf-if-eth1/1/4)# no switchport
OS10(conf-if-eth1/1/4)# exit
```
#### **Configure a VLT domain.**

```
OS10(config)# vlt-domain 1
OS10(conf-vlt-1)# backup destination 10.16.150.4
OS10(conf-vlt-1)# discovery-interface ethernet1/1/3,1/1/4
OS10(conf-vlt-1)# vlt-mac aa:bb:dd:cc:ff:ee
OS10(conf-vlt-1)# exit
```
**Configure UFD with uplink VLT ports and downlink network ports.**

```
OS10(config)# uplink-state-group 1
OS10(conf-uplink-state-group-1)# enable
OS10(conf-uplink-state-group-1)# downstream ethernet1/1/1-1/1/2
OS10(conf-uplink-state-group-1)# upstream port-channel10
OS10(conf-uplink-state-group-1)# upstream port-channel20
OS10(conf-uplink-state-group-1)# exit
```
#### **10. Configure overlay IP routing.**

#### **Create a tenant VRF.**

```
OS10(config)# ip vrf tenant1
OS10(conf-vrf)# exit
```
**Configure an anycast L3 gateway for all VTEPs in all virtual networks.**

OS10(config)# ip virtual-router mac-address 00:01:01:01:01:01

**Configure routing with an anycast gateway IP address for each virtual network.**

```
OS10(config)# interface virtual-network 10000
OS10(config-if-vn-10000)# ip vrf forwarding tenant1
OS10(config-if-vn-10000)# ip address 10.1.0.234/16
OS10(config-if-vn-10000)# ip virtual-router address 10.1.0.100
OS10(config-if-vn-10000)# no shutdown
OS10(config-if-vn-10000)# exit
OS10(config)# interface virtual-network 20000
OS10(config-if-vn-20000)# ip vrf forwarding tenant1
OS10(config-if-vn-20000)# ip address 10.2.0.234/16
OS10(config-if-vn-20000)# ip virtual-router address 10.2.0.100
OS10(config-if-vn-20000)# no shutdown
OS10(config-if-vn-20000)# exit
```
# Spine Switch 1

**1. Configure downstream ports on underlay links to leaf switches.**

```
OS10(config)# interface ethernet1/1/1
OS10(conf-if-eth1/1/1)# no shutdown
OS10(conf-if-eth1/1/1)# no switchport
OS10(conf-if-eth1/1/1)# ip address 172.16.1.1/31
OS10(conf-if-eth1/1/1)# ip ospf 1 area 0.0.0.0
OS10(conf-if-eth1/1/1)# exit
OS10(config)# interface ethernet1/1/2
OS10(conf-if-eth1/1/2)# no shutdown
OS10(conf-if-eth1/1/2)# no switchport
OS10(conf-if-eth1/1/2)# ip address 172.17.1.1/31
OS10(conf-if-eth1/1/2)# ip ospf 1 area 0.0.0.0
OS10(conf-if-eth1/1/2)# exit
OS10(config)# interface ethernet1/1/3
OS10(conf-if-eth1/1/3)# no shutdown
OS10(conf-if-eth1/1/3)# no switchport
OS10(conf-if-eth1/1/3)# ip address 172.18.1.1/31
OS10(conf-if-eth1/1/3)# ip ospf 1 area 0.0.0.0
OS10(conf-if-eth1/1/3)# exit
OS10(config)# interface ethernet1/1/4
OS10(conf-if-eth1/1/4)# no shutdown
OS10(conf-if-eth1/1/4)# no switchport
OS10(conf-if-eth1/1/4)# ip address 172.19.1.1/31
OS10(conf-if-eth1/1/4)# ip ospf 1 area 0.0.0.0
OS10(conf-if-eth1/1/4)# exit
```
#### **2. Configure the underlay OSPF protocol.**

```
OS10(config)# router ospf 1
OS10(config-router-ospf-1)# router-id 172.200.0.1
OS10(config-router-ospf-1)# exit
```
# Spine Switch 2

**1. Configure downstream ports on underlay links to leaf switches.**

```
OS10(config)# interface ethernet1/1/1
OS10(conf-if-eth1/1/1)# no shutdown
OS10(conf-if-eth1/1/1)# no switchport
OS10(conf-if-eth1/1/1)# ip address 172.16.2.1/31
OS10(conf-if-eth1/1/1)# ip ospf 1 area 0.0.0.0
OS10(conf-if-eth1/1/1)# exit
OS10(config)# interface ethernet1/1/2
OS10(conf-if-eth1/1/2)# no shutdown
OS10(conf-if-eth1/1/2)# no switchport
OS10(conf-if-eth1/1/2)# ip address 172.17.2.1/31
OS10(conf-if-eth1/1/2)# ip ospf 1 area 0.0.0.0
OS10(conf-if-eth1/1/2)# exit
OS10(config)# interface ethernet1/1/3
OS10(conf-if-eth1/1/3)# no shutdown
OS10(conf-if-eth1/1/3)# no switchport
OS10(conf-if-eth1/1/3)# ip address 172.18.2.1/31
OS10(conf-if-eth1/1/3)# ip ospf 1 area 0.0.0.0
OS10(conf-if-eth1/1/3)# exit
OS10(config)# interface ethernet1/1/4
OS10(conf-if-eth1/1/4)# no shutdown
OS10(conf-if-eth1/1/4)# no switchport
OS10(conf-if-eth1/1/4)# ip address 172.19.2.1/31
OS10(conf-if-eth1/1/4)# ip ospf 1 area 0.0.0.0
OS10(conf-if-eth1/1/4)# exit
```
**2. Configure the underlay OSPF protocol.**

```
OS10(config)# router ospf 1
OS10(config-router-ospf-1)# router-id 172.201.0.1
OS10(config-router-ospf-1)# exit
```
# **BGP EVPN for VXLAN**

Ethernet Virtual Private Network (EVPN) is a control plane for VXLAN that reduces flooding in the network and resolves scalability concerns. EVPN uses MP-BGP to exchange information between VTEPs. EVPN was introduced in RFC 7432 and is based on BGP MPLS-based VPNs. RFC 8365 describes VXLAN-based EVPN.

The MP-BGP EVPN control plane provides protocol-based remote VTEP discovery, and MAC and ARP learning. This configuration reduces flooding related to L2 unknown unicast traffic. The distribution of host MAC and IP reachability information supports virtual machine (VM) mobility and scalable VXLAN overlay network designs.

The BGP EVPN protocol groups MAC addresses and ARP/neighbor addresses under EVPN instances (EVIs) to exchange them between VTEPs. In OS10, each EVI is associated with a VXLAN VNI in 1:1 mapping.

#### **Benefits of a BGP EVPN-based VXLAN**

- Eliminates the flood-and-learn method of VTEP discovery by enabling control-plane learning of end-host L2 and L3 reachability information.
- Minimizes network flooding of unknown unicast and broadcast traffic through EVPN-based MAC and IP route advertisements on local VTEPs.
- Provides support for host mobility

**NOTE:** This feature is not supported on the N3248TE-ON platform.

# **BGP EVPN compared to static VXLAN**

OS10 supports two types of VXLAN NVO overlay networks:

- Static VXLAN
- BGP EVPN

Configure and operate static VXLANs and BGP EVPNs for VXLAN in the same way:

- Manually configure the overlay and underlay networks.
- Manually configure each virtual network and VNI.
- Manually configure access port membership in a virtual network.
- Existing routing protocols provision and learn underlay reachability to VTEP peers.

However, static VXLANs and BGP EVPNs for VXLAN differ as described:

#### **Table 53. Differences between Static VXLAN and VXLAN BGP EVPN**

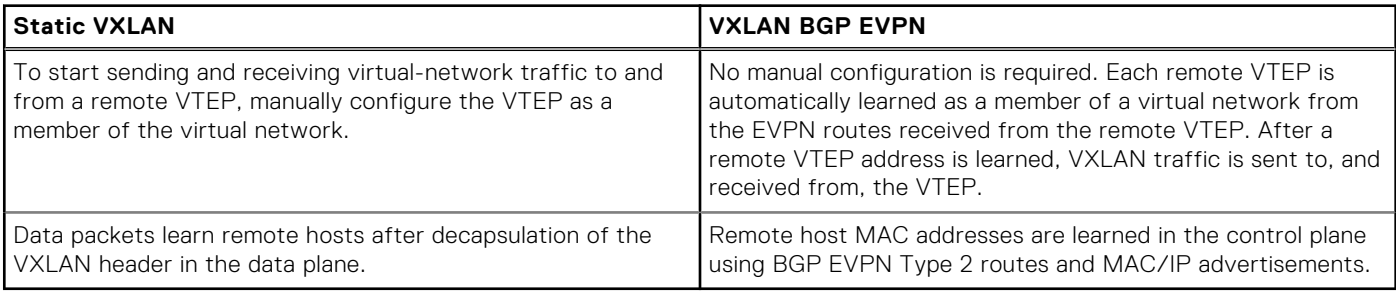

# **VXLAN BGP EVPN operation**

The EVPN address family allows VXLAN to carry EVPN routes in External Border Gateway Protocol (eBGP) and Internal Border Gateway Protocol (iBGP) sessions. In a data center network, use eBGP or iBGP for route exchange in both the IP underlay network and EVPN.

The following sample BGP EVPN topology shows a leaf-spine data center network where eBGP exchanges IP routes in the IP underlay network, and exchanges EVPN routes in the VXLAN overlay network. All spine nodes are in one autonomous system— AS 65535. All leaf nodes are in another autonomous system—AS 65000.

To advertise underlay IP routes, eBGP peer sessions establish between the leaf and spine nodes using an interface IP address. To advertise EVPN routes, eBGP peer sessions between the leaf and spine nodes use a Loopback IP address.

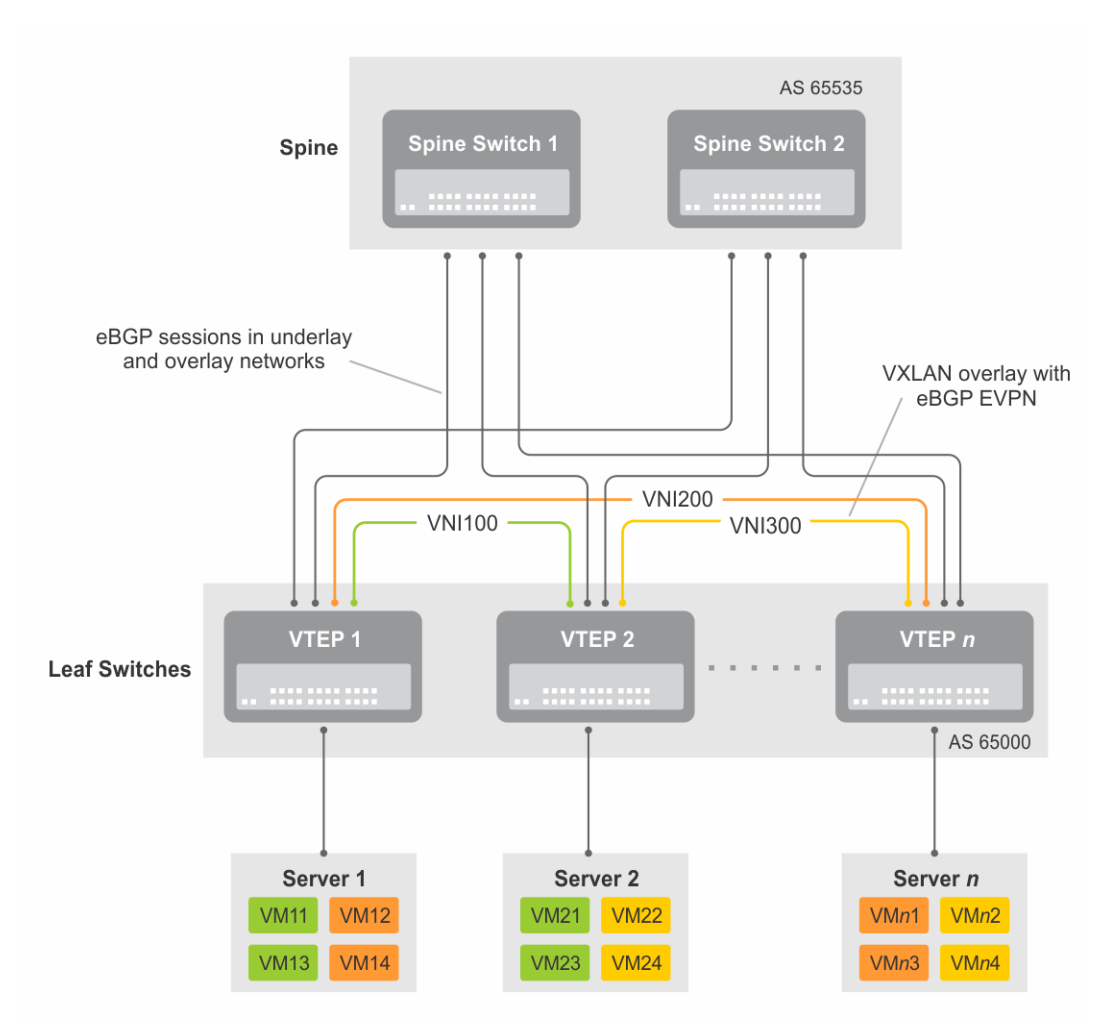

#### **Figure 8. BGP EVPN topology**

#### **Leaf nodes**

Leaf nodes are typically top-of-rack (ToR) switches in a data center network. They act as the VXLAN tunnel endpoints and perform VXLAN encapsulation and decapsulation. Leaf nodes also participate in the MP-BGP EVPN to support control plane and data plane functions.

Control plane functions include:

- Initiate and maintain route adjacencies using any routing protocol in the underlay network.
- Advertise locally learned routes to all MP-BGP EVPN peers.
- Process the routes that are received from remote MP-BGP EVPN peers and install them in the local forwarding plane.

Data plane functions include:

- Encapsulate server traffic with VXLAN headers and forward the packets in the underlay network.
- Decapsulate VXLAN packets received from remote VTEPs and forward the native packets to downstream hosts.
- Perform underlay route processing, including routing based on the outer IP address.

#### **Spine nodes**

The role of a spine node changes based on its control plane and data plane functions. Spine nodes participate in underlay route processing to forward packets and in the overlay network to advertise EVPN routes to all MP-BGP peers.

Control plane functions include:

- Initiate BGP peering with all neighbor leaf nodes.
- Advertise BGP routes to all BGP peers.
- Initiate and maintain routing adjacencies with all leaf and spine nodes in the underlay network.

Data plane functions include:

Perform only underlay route processing based on the outer header in VXLAN encapsulated packets.

Does not perform VXLAN encapsulation or decapsulation.

The BGP EVPN running on each VTEP listens to the exchange of route information in the local overlay, encodes the learned routes as BGP EVPN routes, and injects them into BGP to advertise to the peers. Tunnel endpoints advertise as Type 3 EVPN routes. MAC/IP addresses advertise as Type 2 EVPN routes.

#### **EVPN instance**

An EVPN instance (EVI) spans across the VTEPs that participate in an Ethernet VPN. Each virtual-network tenant segment, that is advertised using EVPN, must associate with an EVI. In OS10, configure EVIs in auto-EVI or manual configuration mode.

- Auto-EVI After you configure a virtual network on a VTEP, auto-EVI mode automatically creates an EVPN instance. The route distinguisher (RD) and route target (RT) values automatically generate:
	- The EVI ID autogenerates with the same value as the virtual-network ID (VNID) configured on the VTEP and associates with the VXLAN network ID (VNI).
	- A Route Distinguisher autogenerates for each EVI ID. A Route Distinguisher maintains the uniqueness of an EVPN route between different EVPN instances.
	- A Route Target import and export value autogenerates for each EVI ID. A Route Target determines how EVPN routes distribute among EVPN instances.
- Manual EVI configuration To specify the RD and RT values, manually configure EVPN instances and associate each EVI with the overlay virtual network using the VXLAN VNI. The EVI activates only when you configure the virtual network, RD, and RT values.

In manual EVI configuration, you can either manually configure the RD and RT or have them autoconfigured.

 $\Omega$ **NOTE:** Dell Technologies recommends using manual EVI for interoperability with network equipment vendors.

#### **Route distinguisher**

The RD is an 8-byte identifier that uniquely identifies an EVI. Each EVPN route is prefixed with a unique RD and exchanged between BGP peers, making the tenant route unique across the network. In this way, overlapping address spaces among tenants are supported.

You can autogenerate or manually configure a RD for each EVI. In auto-EVI mode, the RD is autogenerated. In manual EVI configuration mode, you can autogenerate or manually configure the RD.

As specified in RFC 7432, a manually configured RD is encoded in the format: *4-octet-ipv4-address*:*2-octet-number*. An autogenerated RD has the format: *vtep-ip-address*:*evi*.

#### **Route target**

While a RD maintains the uniqueness of an EVPN route among different EVIs, a RT controls the way the EVPN routes are distributed among EVIs. Each EVI is configured with an import and export RT value. BGP EVPN routes advertise for an EVI carry the export RT associated with the EVI. A receiving VTEP downloads information in the BGP EVPN route to EVIs that have a matching import RT value.

You can autogenerate or manually configure the RT import and export for each EVI. In auto-EVI mode, RT autogenerates. In manual EVI configuration mode, you can autogenerate or manually configure the RT.

The RT consists of a 2-octet *type* and a 6-octet *value*. If you autoconfigure a RT, the encoding format is different for a 2-byte and 4-byte AS number (ASN):

- For a 2-byte ASN, the RT *type* is set to 0200 (Type 0 in RFC 4364). The RT *value* is encoded in the format that is described in section 5.1.2.1 of RFC 8365: *2-octet-ASN*: *4-octet-number*, where the following values are used in the *4-octet-number* field:
	- Type: 1
	- D-ID: 0
	- Service-ID: VNI
- For a 4-byte ASN, the RT *type* is set to 0202 (Type 2 in RFC 4364). The RT *value* is encoded in the format: *4-octet-ASN*: *2 octet-number*, where the *2-octet-number* field contains the EVI ID. In auto-EVI mode, the EVI ID is the same as the virtual network ID (VNID). In 4-byte ASN deployment, OS10 supports RT autoconfiguration if the VNID-to-VNI mapping is the same on all VTEPs.

**NOTE:** Dell Technologies recommends using manual route-target for interoperability with network equipment vendors.

# <span id="page-1089-0"></span>**Configure BGP EVPN for VXLAN**

To set up BGP EVPN service in a VXLAN overlay network:

- 1. Configure the VXLAN overlay network. If you enable routing for VXLAN virtual networks, Integrated Routing and Bridging (IRB) for BGP EVPN is automatically enabled. For more information, see [Configure VXLAN.](#page-1045-0)
- 2. Configure BGP to advertise EVPN routes.
- 3. Configure EVPN, including the VNI, RD, and RT values associated with the EVPN instance.
- 4. Verify the BGP EVPN configuration.

#### **Configuration**

1. Configure BGP to advertise EVPN routes.

EVPN requires that you establish MP-BGP sessions between leaf and spine nodes in the underlay network. On each spine and leaf node, configure at least two BGP peering sessions:

- A directly connected BGP peer in the underlay network to advertise VTEP and Loopback IP addresses using the IPv4 unicast address family.
- A BGP peer in the overlay network to advertise overlay information using the EVPN address family. In BGP peer sessions in the overlay, activate only the EVPN address family.

For each BGP peer session in the underlay network:

a. Create a BGP instance in CONFIGURATION mode. You enter router BGP configuration mode.

router bgp *as-number*

b. Assign an IP address to the BGP instance in ROUTER-BGP mode.

router-id *ip-address*

c. Enter IPv4 address-family configuration mode from ROUTER-BGP mode.

address-family ipv4 unicast

d. Advertise the IPv4 prefix to BGP peers in the address family in ROUTER-BGP-ADDRESS-FAMILY mode.

network *ip-address/mask*

e. Return to ROUTER-BGP mode.

exit

f. Configure the BGP peer address in ROUTER-BGP mode.

neighbor *ip-address*

g. Assign the BGP neighbor to an autonomous system in ROUTER-BGP-NEIGHBOR mode.

remote-as *as-number*

h. Enable the peer session with the BGP neighbor in ROUTER-BGP-NEIGHBOR mode.

no shutdown

i. Return to ROUTER-BGP mode.

 $e \times i +$ 

For each BGP peer session in the overlay network:

a. Configure the BGP peer using its Loopback IP address on the VTEP in ROUTER-BGP mode.

neighbor *loopback-ip-address*

b. Assign the BGP neighbor Loopback address to the autonomous system in ROUTER-BGP-NEIGHBOR mode. The neighbor Loopback IP address is the source interface on the remote VTEP.

remote-as *as-number*

c. Use the local Loopback address as the source address in BGP packets sent to the neighbor in ROUTER-BGP-NEIGHBOR mode.

update-source loopback0

d. Send an extended community attribute to the BGP neighbor in ROUTER-BGP-NEIGHBOR mode.

send-community extended

e. Enable the peer session with the BGP neighbor in ROUTER-BGP-NEIGHBOR mode.

no shutdown

f. Configure the L2 VPN EVPN address family for VXLAN host-based routing to the BGP peer in ROUTER-BGP-NEIGHBOR mode.

address-family l2vpn evpn

g. Enable the exchange of L2VPN EVPN addresses with the BGP peer in ROUTER-BGP-NEIGHBOR mode.

activate

h. Return to ROUTER-BGP mode.

exit

**i.** Enter IPv4 address-family configuration mode from ROUTER-BGP mode.

address-family ipv4 unicast

j. Disable the exchange of IPv4 addresses with BGP peers in ROUTER-BGP mode.

no activate

k. Return to ROUTER-BGP-NEIGHBOR mode.

exit

- l. (Optional) If all the leaf switches are configured in the same ASN:
	- On each leaf switch, enter L2VPN EVPN address-family configuration mode from ROUTER-BGP-NEIGHBOR mode. Activate the exchange of L2VPN EVPN addresses with BGP peers. Configure the switch to accept a route with the local AS number in updates received from a peer in ROUTER-BGP-NEIGHBOR-AF mode.

```
OS10(config-router-bgp-neighbor)# address-family l2vpn evpn
OS10(config-router-neighbor-af)# activate
OS10(config-router-neighbor-af)# allowas-in 1
OS10(config-router-neighbor-af)# exit
OS10(config-router-bgp-neighbor)# exit
```
● On each spine switch, disable sender-side loop detection to leaf switch neighbors in ROUTER-BGP-NEIGHBOR-AF mode.

```
OS10(conf-router-neighbor)# address-family ipv4 unicast
OS10(conf-router-neighbor-af)# no sender-side-loop-detection
OS10(conf-router-neighbor-af)# exit
```
m. (Optional) In a VLT deployment, on each leaf switch, configure the number of multi-hop peer routes in ROUTER-BGP-NEIGHBOR mode to ensure that the BGP EVPN peer session establishes over the VLT VTEP peer if all local links to spine switches are down.

OS10(conf-router-neighbor)# ebgp-multihop 1

2. Configure EVPN.

An EVPN instance (EVI) spans across the VTEPs that participate in the EVPN. In OS10, configure an EVI in auto-EVI or manual configuration mode.

● **Auto-EVI mode**

a. Enable the EVPN control plane in CONFIGURATION mode.

evpn

b. Enable auto-EVI creation for overlay virtual networks in EVPN mode. Auto-EVI creation is supported only if BGP EVPN is used with 2-byte AS numbers and if at least one BGP instance is enabled with the EVPN address family. No further manual configuration is allowed in auto-EVI mode.

auto-evi

#### **Manual EVI configuration mode**

a. Enable the EVPN control plane in CONFIGURATION mode.

evpn

b. Manually create an EVPN instance in EVPN mode. The range is from 1 to 65535.

evi *id*

c. Configure the Route Distinguisher in EVPN EVI mode.

rd {*A.B.C.D:*[1-65535] | auto}

Where:

- rd *A.B.C.D:*[1-65535] configures the RD with a 4-octet IPv4 address then a 2-octet-number.
- rd auto automatically generates the RD.
- d. Configure the RT values in EVPN EVI mode.

```
route-target {auto | value [asn4] {import | export | both}}
```
Where:

- route-target auto auto-configures an import and export value for EVPN routes.
- route-target *value* [asn4]{import | export | both} configures an import or export value for EVPN routes in the format *2-octet-ASN*:*4-octet-number* or *4-octet-ASN*:*2-octet-number*.
	- The *2-octet* ASN number is 1 to 65535.
	- The  $4-octet$  ASN number is 1 to 4294967295.

To configure the same value for the RT import and export values, use the both option. asn4 advertises a 2-byte AS number as a 4-byte route target value. If you specify the asn4 option, configure the VXLAN network ID associated with the EVPN instance in EVPN EVI mode, from 1 to 16,777,215. Configure the same VNI value that you configure for the VXLAN virtual network. For more information, see [Configure VXLAN](#page-1045-0).

vni *vni*

**3.** Verify the BGP EVPN configuration.

#### **Display the EVPN instance configuration**

```
OS10# show evpn evi 1
EVI : 65447, State : up<br>Bridge-Domain
                        \frac{1}{2} (Virtual-Network)100, (VNI)100
   Route-Distinguisher : 1:110.111.170.102:65447(auto)
                         : 0:101:268435556(auto) both
   Inclusive Multicast : 110.111.170.107
```
#### **Display the VXLAN overlay for the EVPN instance**

```
OS10# show evpn vxlan-vni
VXLAN-VNI EVI Virtual-Network-Instance
100001 1 1<br>100010 2 2
100010
```
#### **Display the BGP neighbors in the EVPN instances**

```
OS10# show ip bgp neighbors 110.111.170.102
BGP neighbor is 110.111.170.102, remote AS 100, local AS 100 internal link
BGP version 4, remote router ID 110.111.170.102
BGP state ESTABLISHED, in this state for 04:02:59
Last read 00:21:21 seconds
Hold time is 180, keepalive interval is 60 seconds
Configured hold time is 180, keepalive interval is 60 seconds
Fall-over disabled
Received 311 messages
   2 opens, 2 notifications, 3 updates
   304 keepalives, 0 route refresh requests
Sent 307 messages
   4 opens, 0 notifications, 2 updates
   301 keepalives, 0 route refresh requests
Minimum time between advertisement runs is 30 seconds
Minimum time before advertisements start is 0 seconds
Capabilities received from neighbor for IPv4 Unicast:
   MULTIPROTO_EXT(1)
  ROUTE REFRESH(2)CISCO<sup>ROUTE</sup> REFRESH(128)
  4 OCTET AS (65) MP_L2VPN_EVPN
Capabilities advertised to neighbor for IPv4 Unicast:
  MULTIPROTO EXT(1)
  ROUTE REFRESH(2)
   CISCO_ROUTE_REFRESH(128)
   4_OCTET_AS(65)
   MP_L2VPN_EVPN
Prefixes accepted 1, Prefixes advertised 1
Connections established 2; dropped 0
Last reset never
Prefixes ignored due to:
   Martian address 0, Our own AS in AS-PATH 0
   Invalid Nexthop 0, Invalid AS-PATH length 0
   Wellknown community 0, Locally originated 0
Local host: 110.111.180.195, Local port: 43081
Foreign host: 110.111.170.102, Foreign port: 179
```
#### **Display the BGP L2VPN EVPN address family**

```
OS10# show ip bgp l2vpn evpn
BGP local RIB : Routes to be Added , Replaced , Withdrawn
BGP local router ID is 110.111.170.102
Status codes: s suppressed, S stale, d dampened, h history, * valid, > best
Path source: I - internal, a - aggregate, c - confed-external,
r - redistributed/network, S - stale
Origin codes: i - IGP, e - EGP, ? - incomplete<br>Next Hop
Network Next Hop Metric LocPrf Weight Path<br>*>r Route distinguisher: 110.111.170.102:65447
      Route distinguisher: 110.111.170.102:65447<br>01: 1321: 110.111.170.102]/152 110.111.170.102 0
[3]:[0]:[32]:[110.111.170.102]/152 110.111.170.102 0 100 32768 ?
      Route distinguisher: 110.111.170.107:64536<br>01: [32]: [110.111.170.107]/152 110.111.170.107 0
[3]:[0]:[32]:[110.111.170.107]/152 110.111.170.107 0 100 0 100 101 ?
```
#### **Display the EVPN routes for host MAC addresses**

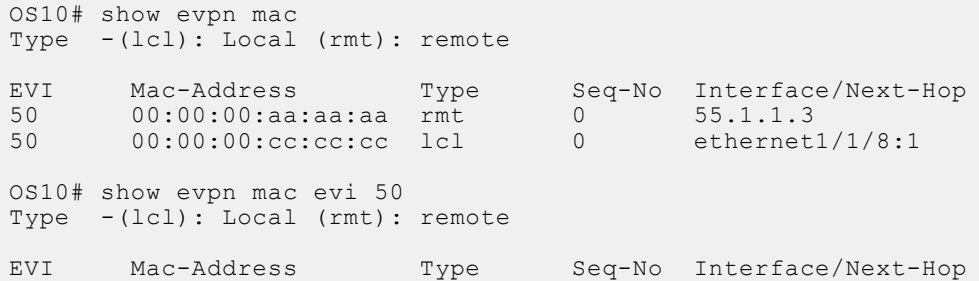

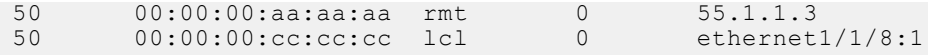

# **VXLAN BGP EVPN routing**

This section describes how EVPN implements overlay routing between L2 segments associated with EVIs belonging to the *same* tenant on a VTEP. *IETF draft draft-ietf-bess-evpn-inter-subnet-forwarding-05* describes EVPN inter-subnet forwarding, Integrated Routing and Bridging (IRB), and how to use EVPN with IP routing between L2 tenant domains.

You set up overlay routing by assigning a VRF to each tenant, creating a virtual-network interface, and assigning an IP subnet in the VRF to each virtual-network interface. The VTEP acts as the L3 gateway that routes traffic from one tenant subnet to another in the overlay before encapsulating it in the VXLAN header and transporting it over the underlay fabric. On virtual networks that associate with EVIs, EVPN IRB is enabled only after you create a virtual-network interface.

When you enable IRB for a virtual network/EVI, EVPN operation on each VTEP also advertises the local tenant IP-MAC bindings learned on the EVPN-enabled virtual networks to all other VTEPs. The local tenant IP-MAC bindings are learned from ARP or ICMPv6 protocol operation. They advertise as EVPN Type-2 BGP route updates to other VTEPs, each of whom then imports and installs them as ARP/IPv6 neighbor entries in the dataplane.

To enable efficient traffic forwarding on a VTEP, OS10 supports distributed gateway routing. A distributed gateway allows multiple VTEPs to act as the gateway router for a tenant subnet. The VTEP that is located nearest to a host acts as its gateway router.

To enable L3 gateway/IRB functionality for BGP EVPN, configure a VXLAN overlay network and enable routing on a switch:

- 1. Create a non-default VRF instance for overlay routing. For multi-tenancy, create a VRF instance for each tenant.
- 2. Configure globally the anycast gateway MAC address used by all VTEPs.
- 3. Configure a virtual-network interface for each virtual network, (optional) assign it to the tenant VRF, and configure an IP address. Then enable the interface.
- 4. Configure an anycast gateway IP address for each virtual network. OS10 supports distributed gateway routing.

EVPN supports different types of IRB routing for tenants, VMs, and servers, that connect to each VTEP:

- Centralized routing: For each tenant subnet, one VTEP is designated as the L3 gateway to perform IRB inter-subnet routing. All other VTEPs perform L2 bridging.
- Distributed routing: For each tenant subnet, all VTEPs perform L3 gateway routing for the tenant VMs and servers connected to a VTEP. In a large multi-tenant network, distributed routing allows for more efficient bandwidth use and traffic forwarding. IRB routing is performed either:
	- Only on an ingress VTEP.
	- On both ingress and egress VTEPs.

## **Asymmetric IRB routing**

In asymmetric IRB routing, IRB routing is performed only on ingress VTEPs. Egress VTEPs perform L2 bridging in the tenant subnet.

An ingress VTEP directly routes packets to a destination host MAC address in the destination virtual-network VNI. An egress VTEP only bridges packets to a host by removing the VXLAN header and forwarding a packet to the local Layer 2 domain using the VNI-to-VLAN mapping.

The ingress VTEP is configured with all destination virtual networks, and has the ARP entries and MAC addresses for all destination hosts in its hardware tables. Each VTEP learns the host MAC and MAC-to-IP bindings using ARP snooping for local addresses and type-2 route advertisements from remote VTEPs.

For VXLAN BGP EVPN examples that use asymmetric IRB, see [Example: VXLAN with BGP EVPN](#page-1112-0) and [Example: VXLAN BGP](#page-1133-0) [EVPN — Multiple AS topology](#page-1133-0).

## **Symmetric IRB routing**

In symmetric IRB routing, both ingress and egress VTEPs perform IRB routing and bridging for a tenant subnet. The ingress VTEP routes packets to an egress VTEP MAC address in an intermediate virtual-network VNI. The egress VTEP then routes the packet again to the destination host in the destination virtual-network VNI.

Using the L3 VNI associated with each tenant VRF, an ingress VTEP routes all traffic for the prefix to an egress VTEP on the L3 VNI. The egress VTEP routes from the L3 VNI to the destination virtual network or bridge domain. The L3 VNI does not have to

be associated with an IP address; routing is set up in the data plane using the egress VTEP's MAC address. This behavior is known as IP-VRF to IP-VRF interface-less routing.

The ingress VTEP does not have to be configured with every destination virtual network; it must have the ARP and MAC addresses only to the egress VTEP, not to each host connected to the VTEP. For this reason, symmetric IRB routing allows the overlay network to scale larger than asymmetric routing. Assign the same router MAC address to each VLT peer in a VTEP VLT domain.

Each VTEP learns host MAC and MAC-to-IP bindings using ARP snooping for local addresses, and type-2 and type-5 route advertisements from remote VTEPs. In addition to L3 VNI-connected networks, type-5 route advertisements communicate external routes from a border leaf VTEP to all other VTEPs.

For a VXLAN BGP EVPN example that uses symmetric IRB and Type-5 route, see [Example: VXLAN BGP EVPN — Symmetric](#page-1160-0) [IRB](#page-1160-0).

## **Configure Symmetric IRB for VXLAN BGP EVPN**

#### **Before you start**

- 1. Follow the procedure in [Configure VXLAN](#page-1045-0) to:
	- Configure the VXLAN overlay network.
	- Enable routing for VXLAN virtual networks. Integrated Routing and Bridging (IRB) is automatically enabled.
	- Enable an overlay routing profile with the number of reserved ARP table entries for VXLAN overlay routing.
- 2. Follow the procedure in [Configure BGP EVPN for VXLAN](#page-1089-0) to:
	- Configure BGP to advertise EVPN routes.
	- Configure EVPN for VXLAN virtual networks.

For a sample configuration, see [Example: VXLAN with BGP EVPN](#page-1112-0).

#### **Configure symmetric IRB**

1. (Optional) If the switch is a VTEP VLT peer, configure a local router MAC that is used by remote VTEPs as the destination address in VXLAN encapsulated packets sent to the switch in EVPN mode.

If you assign a unique VLT MAC address on each pair of VLT peers, use the same MAC address as the local router MAC. By default, the router MAC is derived as an offset from the local system MAC address.

In a VLT VTEP pair, the router MAC configured in both the VLT peers must be the same. Router MAC configuration is mandatory for VTEP VLT peers.

OS10(config)# evpn OS10(config-evpn)# router-mac *nn:nn:nn:nn:nn:nn*

2. Configure a non-default VRF with a dedicated VXLAN VNI for each tenant VRF in EVPN mode. The tenant VRF is created using the ip vrf command when you enable overlay routing with IRB; see [Enable overlay routing between virtual networks.](#page-1048-0) The VXLAN VNI associated with the tenant VRF for EVPN symmetric IRB must be unique on the switch.

By default, the route distinguisher value is auto-generated. To reconfigure it, use the rd *A.B.C.D:* [1-65535]command. The route target value is a mandatory entry.

```
OS10(config-evpn)# vrf tenant-vrf-name
OS10(config-evpn-vrf-vrf-tenant)# vni vxlan-vni
OS10(config-evpn-vrf-vrf-tenant)# rd {A.B.C.D:[1-65535]}
OS10(config-evpn-vrf-vrf-tenant)# route-target {auto | value {import | export | 
both} [asn4]}
OS10(config-evpn-vrf-vrf-tenant)# exit
```
3. (Optional) Advertise the IP prefixes learned from external networks and directly connected networks into EVPN type-5 route advertisements in EVPN-VRF mode; for example:

```
OS10(config)# evpn
OS10(config-evpn)# vrf vrf-tenant1
OS10(config-evpn-vrf-vrf-tenant1)# advertise {ipv4 | ipv6} {connected | static| ospf 
| bgp} [route-map map-name]
```
4. (Optional) To redistribute EVPN routes to a BGP or OSPF neighbor, configure the redistribution of L2VPN EVPN routes into BGP or OSPF IPv4/IPv6 routes on a border leaf VTEP in ROUTER-BGP or ROUTER-OSPF mode; for example:

```
OS10(config)# router bgp 101
OS10(conf-router-bgp-101)# vrf blue 
OS10(conf-router-bgp-101-vrf)# address-family ipv4 unicast
OS10(configure-router-bgpv4-af)# redistribute l2vpn evpn [route-map map-name]
```
5. Verify the VXLAN BGP EVPN with symmetric IRB configuration.

#### **Display the EVPN instance configuration**

```
OS10# show evpn evi 10000
EVI : 10000, State : up
   Bridge-Domain : Virtual-Network 10000, VNI 10000 
   Route-Distinguisher : 1:110.111.170.195:10000(auto)
   Route-Targets : 0:10000:16787216(auto) both
   Inclusive Multicast : 110.111.170.107
   IRB : Enabled(VRF-TENANT-1)
OS10# show evpn evi 20000
  EVI : 20000, State : up
   Bridge-Domain : Virtual-Network 20000, VNI 20000
   Route-Distinguisher : 1:110.111.170.195:20000(auto)
   Route-Targets : 0:20000:16797216(auto) both
   Inclusive Multicast :
   IRB : Enabled(VRF-TENANT-1)
```
**Display the EVPN Type 2 routes for host MAC/IP addresses**

```
show evpn mac-ip
Type -(lcl): Local (rmt): remote
EVI Mac Address Type Seq No Host-IP Interface/Next-Hops
10000 00:00:0b:0b:0b:0a lcl 0 10.10.10.10 ethernet1/1/6
10000 14:18:77:25:4e:82 rmt 0 10.10.10.11 110.111.170.107
```
**Display the VRF instances used to forward EVPN routes in VXLAN overlay networks**

```
OS10# show evpn vrf
VXLAN-VNI EVI Virtual-Network-Instance VRF-Name
30 30 30 vrf_30<br>40 40 40 vrf_40
                                          vrf^{-40}OS10# show evpn vrf l3-vni
VRF : vrf 30, State : up
  L3-VNI : 3030
   Route-Distinguisher : 1:80.80.1.1:3030(auto)
   Route-Targets : 0:200:268438486(auto) both
  Remote VTEP : 4.4.4.4
VRF : vrf_40, State : up
 L3-VNI : 4040
   Route-Distinguisher : 1:80.80.1.1:4040(auto)
   Route-Targets : 0:200:268439496(auto) both
   Remote VTEP : 4.4.4.4
VRF : vrf_50, State : up
 L3-VNI : 5050
   Route-Distinguisher : 1:80.80.1.1:5050(auto)
   Route-Targets : 0:200:268430506(auto) both
   Remote VTEP : 4.4.4.4
```
**Display the router MAC address used in overlay network for symmetric IRB**

```
show evpn router-mac
Local Router MAC : 14:18:77:25:4e:4d
Remote-VTEP Router's-MAC
```
4.4.4.4 14:18:77:25:6f:4d 00:00:01:00:a3:b4

#### **Display the learned EVPN Type 5 routes**

```
OS10# show ip bgp l2vpn evpn
BGP local RIB : Routes to be Added , Replaced , Withdrawn
BGP local router ID is 95.0.0.4
Status codes: s suppressed, S stale, d dampened, h history, * valid, > best
Path source: I - internal, a - aggregate, c - confed-external,
r - redistributed/network, S - stale
Origin codes: i - IGP, e - EGP, ? - incomplete
Network Next Hop Metric LocPrf Weight Path
*>r Route distinguisher: 4.4.4.4:65001 VNI:65001
[5]:[0]:[24]:[11.11.11.0]:[0.0.0.0]/224 4.4.4.4 0 100 32768 ? 
*>r Route distinguisher: 3.3.3.3:65002 VNI:65002
[5]:[0]:[24]:[12.12.12.0]:[0.0.0.0]/224 3.3.3.3 0 100 0 100 101 ?
*>r Route distinguisher: 4.4.4.4:101 VNI:101
[2]:[0]:[48]:[14:18:77:25:6f:4d]:[32]:[11.11.11.2]/224<br>A A A A A 0 100 4.4.4.4 0 100 32768 ?
*>r Route distinguisher: 3.3.3.3:102 VNI:102
[2]:[0]:[48]:[14:18:77:25:8f:6d]:[32]:[12.12.12.12.1]/224<br>3.3.3.3 0 100
                                         3.3.3.3 0 100 0 100 101 ?
*> Route distinguisher: 3.3.3.3:101
[3]:[0]:[32]:[3.3.3.3]/152 3.3.3.3 0 100 0 100 101 ?
*>r Route distinguisher: 4.4.4.4:101
[3] : [0] : [32] : [4.\overline{4}.4.4]/152 4.4.4.4.4 0 100 32768 ?
*>r Route distinguisher: 4.4.4.4:102
[3]:[0]:[32]:[4.4.4.4]/152 4.4.4.4 0 100 32768 ?
OS10# show ip route vrf blue
Codes: C - connected
S - static
B - BGP, IN - internal BGP, EX - external BGP, EV - EVPN BGP
O - OSPF, IA - OSPF inter area, N1 - OSPF NSSA external type 1,
N2 - OSPF NSSA external type 2, E1 - OSPF external type 1,
E2 - OSPF external type 2, * - candidate default,
+ - summary route, > - non-active route
Gateway of last resort is not set
Destination Gateway Dist/Metric Last Change
             ------------------------------------------------------------
C 11.11.11.0/24 via 11.11.11.1 0/0 1 day 02:54:39
                 virtual-network101<br>32 via 4.4.4.4 200/0
B EV 15.15.15.2/32 via 4.4.4.4 200/0 1 day 02:09:19<br>B EV 15.15.15.0/24 via 4.4.4.4 200/0 1 day 02:09:19<br>B EV 11.11.11.2/32 via 4.4.4.4 100/0 1 day 05:10:11
B EV 15.15.15.0/24 via 4.4.4.4 200/0 1 day 02:09:19
B EV 11.11.11.2/32 via 4.4.4.4 100/0 1 day 05:10:11
B EV 12.12.12.0/24 via 3.3.3.3 100/0 1 day 00:10:01
```
## **BGP EVPN with VLT**

OS10 supports BGP EVPN operation between VLT peers that you configure as VTEPs. For more information about configurations and best practices to set up VLT for VXLAN, see [Configure VXLAN — Configure VLT](#page-1051-0). This information also applies to BGP EVPN for VXLAN.

Dell EMC recommends configuring iBGP peering for the IPv4 address family between the VTEPs in a VLT pair on a dedicated L3 VLAN that is used when connectivity to the underlay L3 network is lost. It is NOT required to enable the EVPN address family on the iBGP peering session between the VTEPs in a VLT pair because EVPN peering to the spine switch is performed on Loopback interfaces.

Both VTEPs in a VLT pair advertise identical EVPN routes, which provides redundancy if one of the VTEP peers fails. To set up redundant EVPN route advertisement, configure the same EVI, RD, and RT values for each VNI on both VTEPs in a VLT pair, including:

- In auto-EVI mode, this identical configuration is automatically ensured if the VNID-to-VNI association is the same on both VTEP peers.
- In manual EVI mode, you must configure the same EVI-to-VNID association on both VTEP peers.
- In manual EVI mode, you must configure the same RD and RT values on both VTEP peers.

In an EVPN configuration, increase the VLT delay-restore timer to allow for BGP EVPN adjacency to establish and for the remote MAC and neighbor entries to download by EVPN and install in the dataplane. The VLT delay-restore determines the amount of time the VLT LAGs are kept operationally down at bootup to allow the dataplane to set up and forward traffic, resulting in minimal traffic loss as the VLT peer node boots up and joins the VLT domain.

For a sample BGP EVPN VLT configuration, see [Example: VXLAN with BGP EVPN](#page-1112-0).

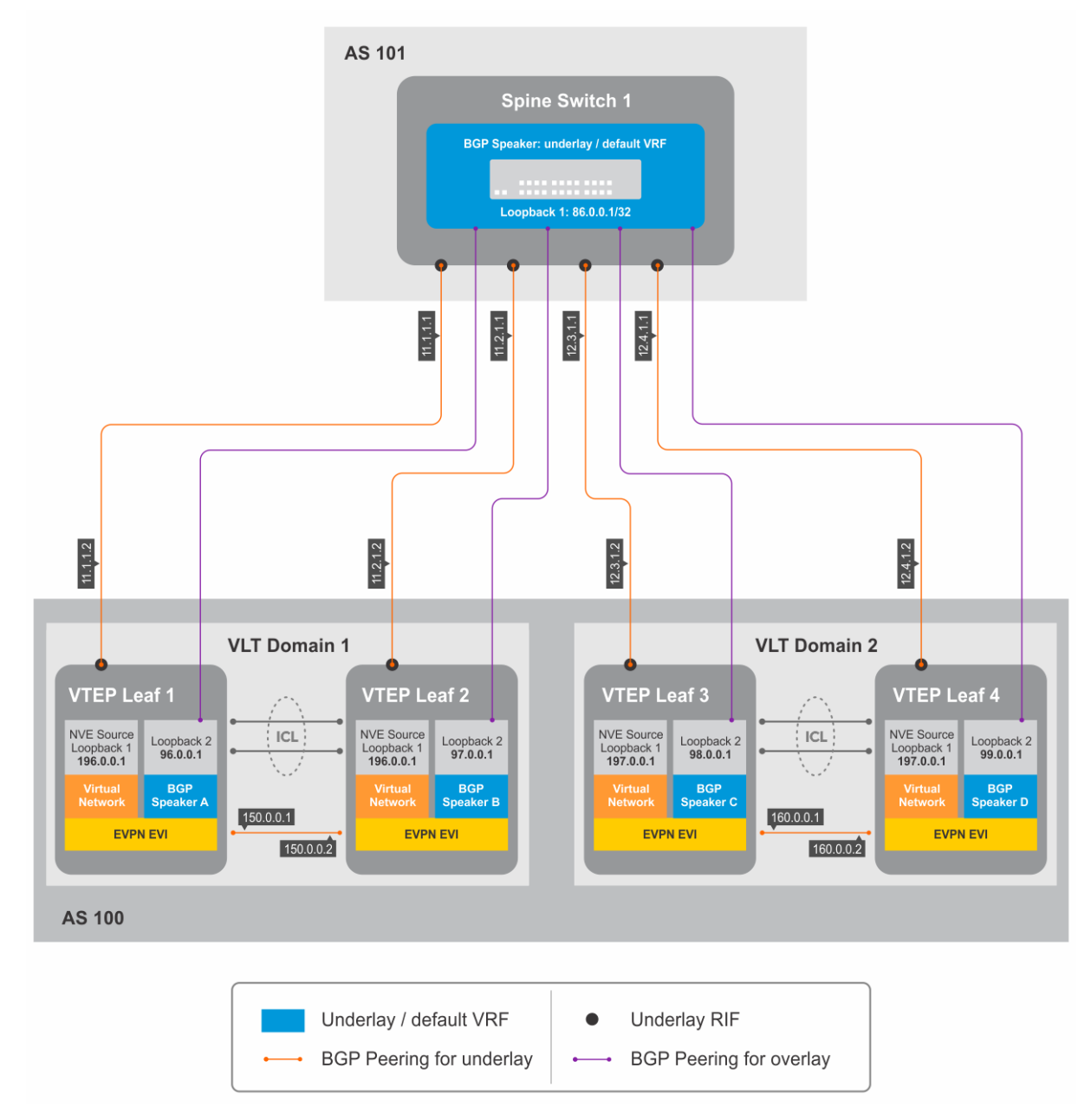

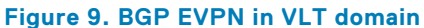

# **VXLAN BGP commands**

## **activate (l2vpn evpn)**

Enables the exchange of L2 VPN EVPN address family information with a BGP neighbor or peer group.

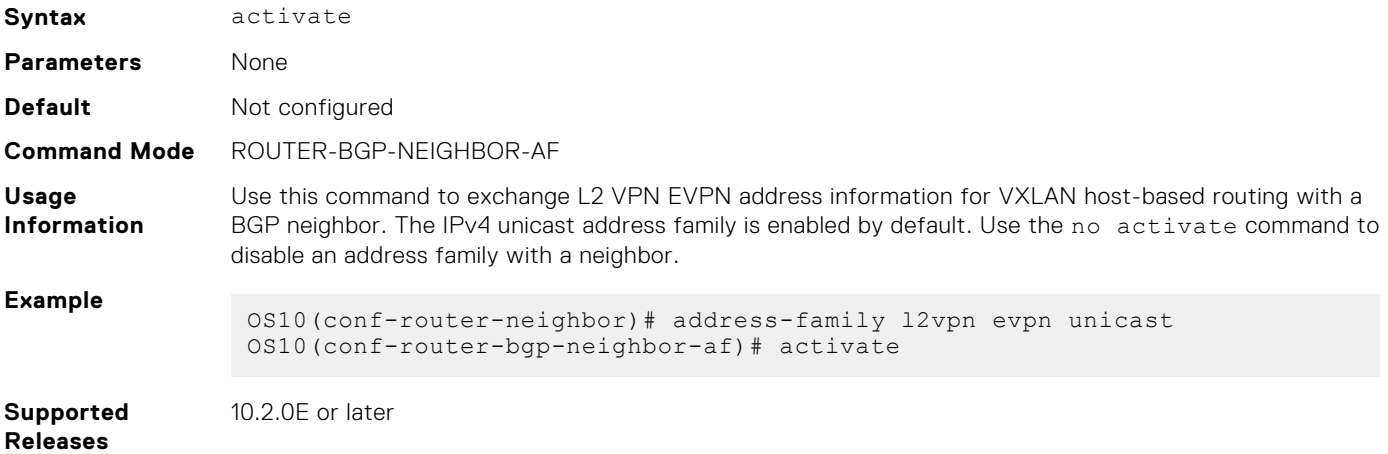

## **address-family l2vpn evpn**

Configures the L2 VPN EVPN address family for VXLAN host-based routing to a BGP neighbor.

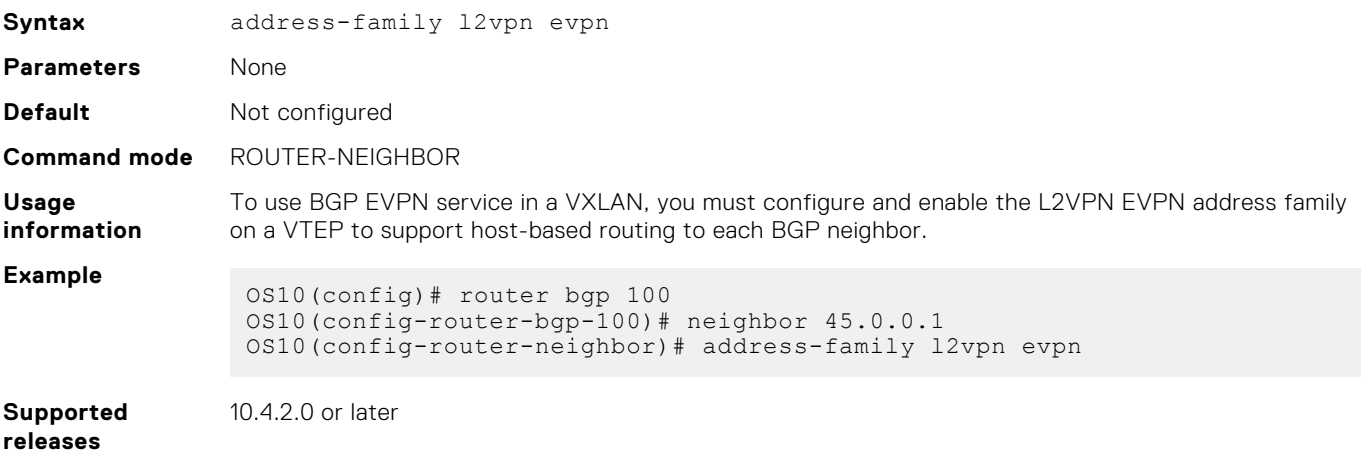

### **allowas-in**

Configures the number of times the local AS number can appear in the BGP AS\_PATH path attribute before the switch rejects the route.

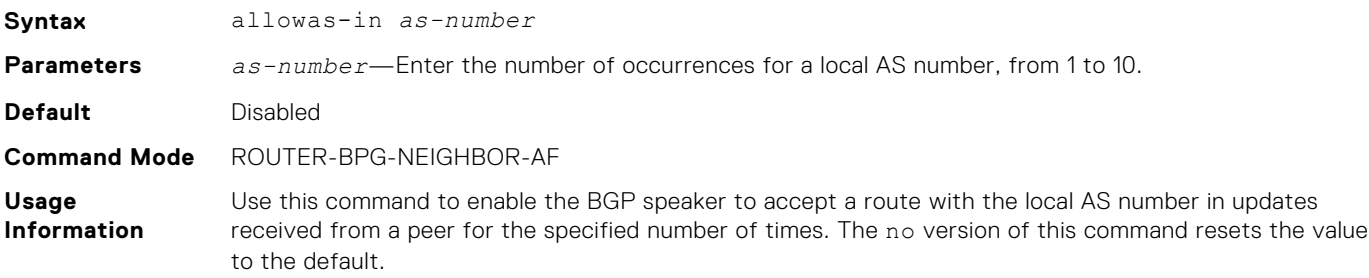

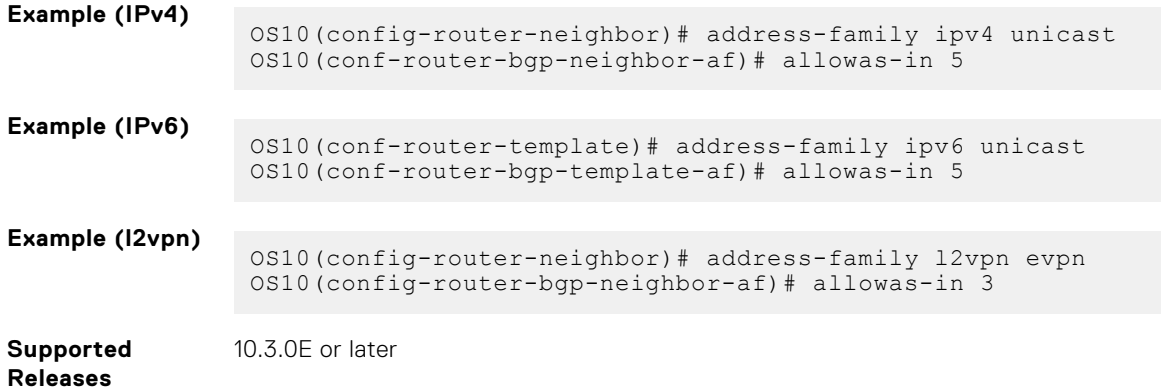

## **sender-side-loop-detection**

Enables the sender-side loop detection process for a BGP neighbor.

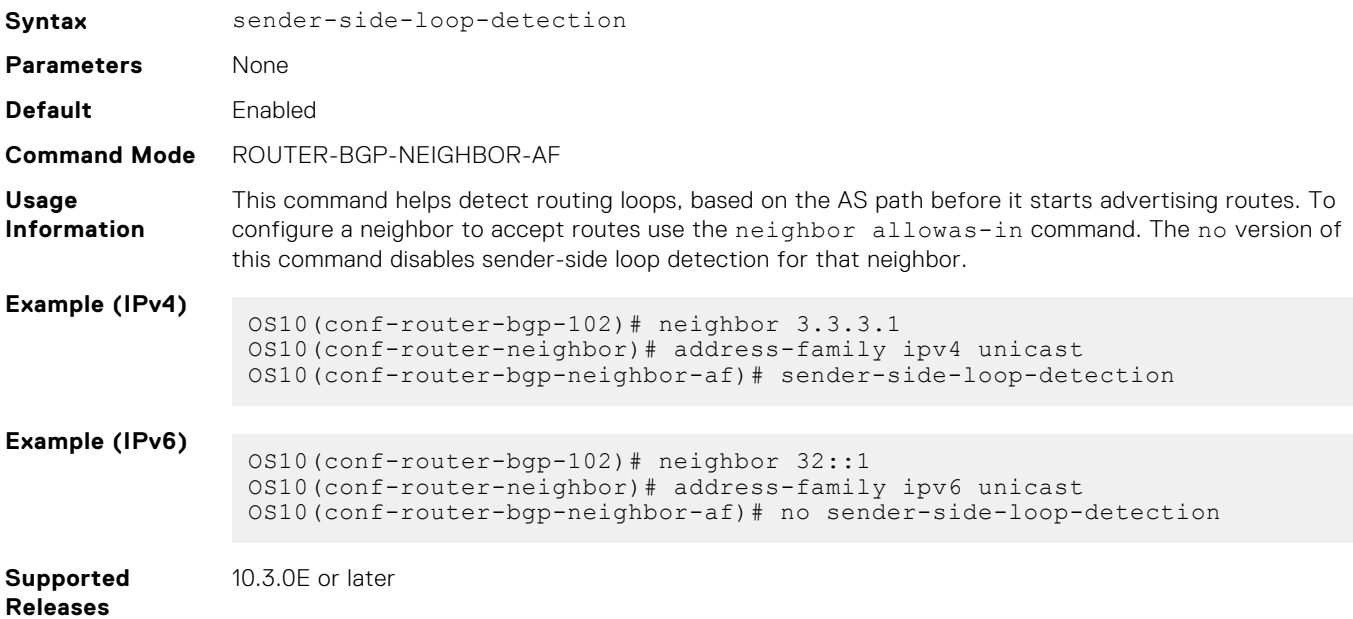

## **show ip bgp l2vpn evpn**

Displays the internal BGP routes in the L2VPN EVPN address family in EVPN instances.

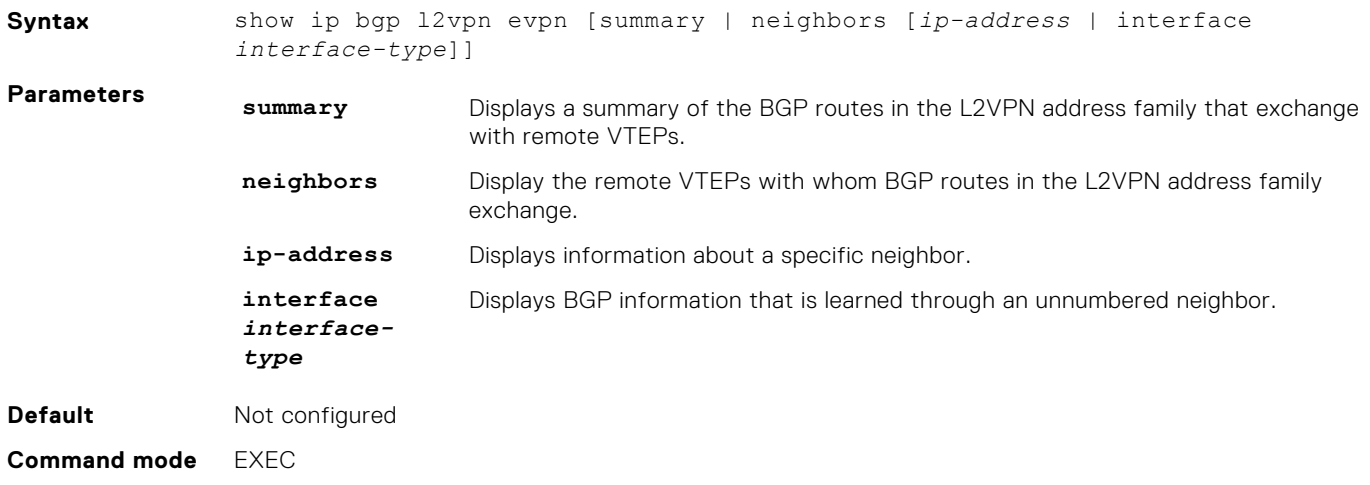

**Usage information** Use this command to display the BGP routes used for the L2VPN EVPN address family in EVPN instances on the switch. **Examples** OS10# show ip bgp l2vpn evpn BGP local RIB : Routes to be Added , Replaced , Withdrawn BGP local router ID is 110.111.170.102 Status codes: s suppressed, S stale, d dampened, h history, \* valid, > best Path source: I - internal, a - aggregate, c - confed-external, r - redistributed/network, S - stale Origin codes: i - IGP, e - EGP, ? - incomplete Network Next Hop Metric LocPrf Weight Path<br>\*>r Row Route distinguisher: 110.111.170.102:65447<br>[32]:[110.111.170.102]/152 110.111.170.102 0 [3]:[0]:[32]:[110.111.170.102]/152 110.111.170.102 0 100 32768 ? \*> Route distinguisher: 110.111.170.107:64536 [3]:[0]:[32]:[110.111.170.107]/152 110.111.170.107 0 100 0 100 101 ? OS10# show ip bgp l2vpn evpn summary BGP router identifier 2.2.2.2 local AS number 4294967295<br>Neighbor AS MsgRcvd MsgSent Up/Down MsgSent Up/Down State/ Pfx 3.3.3.3 4294967295 2831 9130 05:57:27 504 4.4.4.4 4294967295 2364 9586 05:56:43 504 5.5.5.5 4294967295 4947 8399 01:10:39 11514 6.6.6.6 4294967295 2413 7310 05:51:56 504 OS10# show ip bgp l2vpn evpn neighbors BGP neighbor is 3.3.3.3, remote AS 4294967295, local AS 4294967295 internal link BGP version 4, remote router ID 3.3.3.3 BGP state ESTABLISHED, in this state for 06:21:55 Last read 00:37:43 seconds Hold time is 180, keepalive interval is 60 seconds Configured hold time is 180, keepalive interval is 60 seconds Fall-over disabled Route reflector client Received 2860 messages 1 opens, 0 notifications, 2422 updates 437 keepalives, 0 route refresh requests Sent 32996 messages 1 opens, 0 notifications, 32565 updates 430 keepalives, 0 route refresh requests Minimum time between advertisement runs is 30 seconds Minimum time before advertisements start is 0 seconds Capabilities received from neighbor for IPv4 Unicast: ROUTE\_REFRESH(2) CISCO\_ROUTE\_REFRESH(128) 4 OCTET AS  $(65)$  **MP\_L2VPN\_EVPN**(1) Capabilities advertised to neighbor for IPv4 Unicast: ROUTE REFRESH(2) CISCO\_ROUTE\_REFRESH(128) 4 OCTET AS  $(65)$  **MP\_L2VPN\_EVPN**(1) Prefixes accepted 504, Prefixes advertised 13012 Connections established 1; dropped 0 Last reset never Local host: 2.2.2.2, Local port: 37853 Foreign host: 3.3.3.3, Foreign port: 179 <Output Truncated> OS10# show ip bgp l2vpn evpn neighbors interface vlan 30

```
BGP neighbor is fe80::76e6:e2ff:fef6:99a9 via vlan30, remote AS 100, 
local AS 200 external link
   BGP version 4, remote router ID 125.12.57.117
   BGP state ESTABLISHED, in this state for 00:15:52
   Last read 00:21:08 seconds
   Hold time is 180, keepalive interval is 60 seconds
   Configured hold time is 180, keepalive interval is 60 seconds
   Fall-over disabled
   Received 20 messages
     1 opens, 0 notifications, 0 updates
     19 keepalives, 0 route refresh requests
   Sent 20 messages
     1 opens, 1 notifications, 0 updates
     18 keepalives, 0 route refresh requests
   Minimum time between advertisement runs is 30 seconds
   Minimum time before advertisements start is 0 seconds
   Capabilities received from neighbor for IPv4 Unicast:
    MULTIPROTO_EXT(1)
     ROUTE_REFRESH(2)
     CISCO_ROUTE_REFRESH(128)
     4_OCTET_AS(65)
     MP_L2VPN_EVPN(1) 
     Extended Next Hop Encoding (5)
Capabilities advertised to neighbor for IPv4 Unicast:
     MULTIPROTO_EXT(1)
     ROUTE_REFRESH(2)
     CISCO_ROUTE_REFRESH(128)
     4_OCTET_AS(65)
     MP_L2VPN_EVPN(1) 
     Extended Next Hop Encoding (5)
Prefixes accepted 0, Prefixes advertised 0
   Connections established 1; dropped 0
   Last reset never
    Prefixes ignored due to:
    Martian address 0, Our own AS in AS-PATH 0
```

```
 Invalid Nexthop 0, Invalid AS-PATH length 0
      Wellknown community 0, Locally originated 0
Local host: fe80::76e6:e2ff:fef5:a43e, Local port: 45926
Foreign host: fe80::76e6:e2ff:fef6:99a9, Foreign port: 179
OS10# show ip bgp l2vpn evpn summary
BGP router identifier 89.101.17.125 local AS number 100<br>Neighbor AS
Neighbor AS ASS AND A RESERVE ASSESSMENT OF THE ASSESSMENT OF THE ASSESSMENT OF THE ASSESSMENT OF THE ASSESSMENT OF THE ASSESSMENT OF THE ASSESSMENT OF THE ASSESSMENT OF THE ASSESSMENT OF THE ASSESSMENT OF THE ASSESSMENT O
MsgRcvd MsgSent Up/Down State/Pfx
ethernet1/1/1 200
19 19 00:15:34 0
```
**Supported releases**

10.4.2.0 or later

# **VXLAN EVPN commands**

### **advertise**

Advertises the IP prefixes learned from external networks and directly connected neighbors into EVPN.

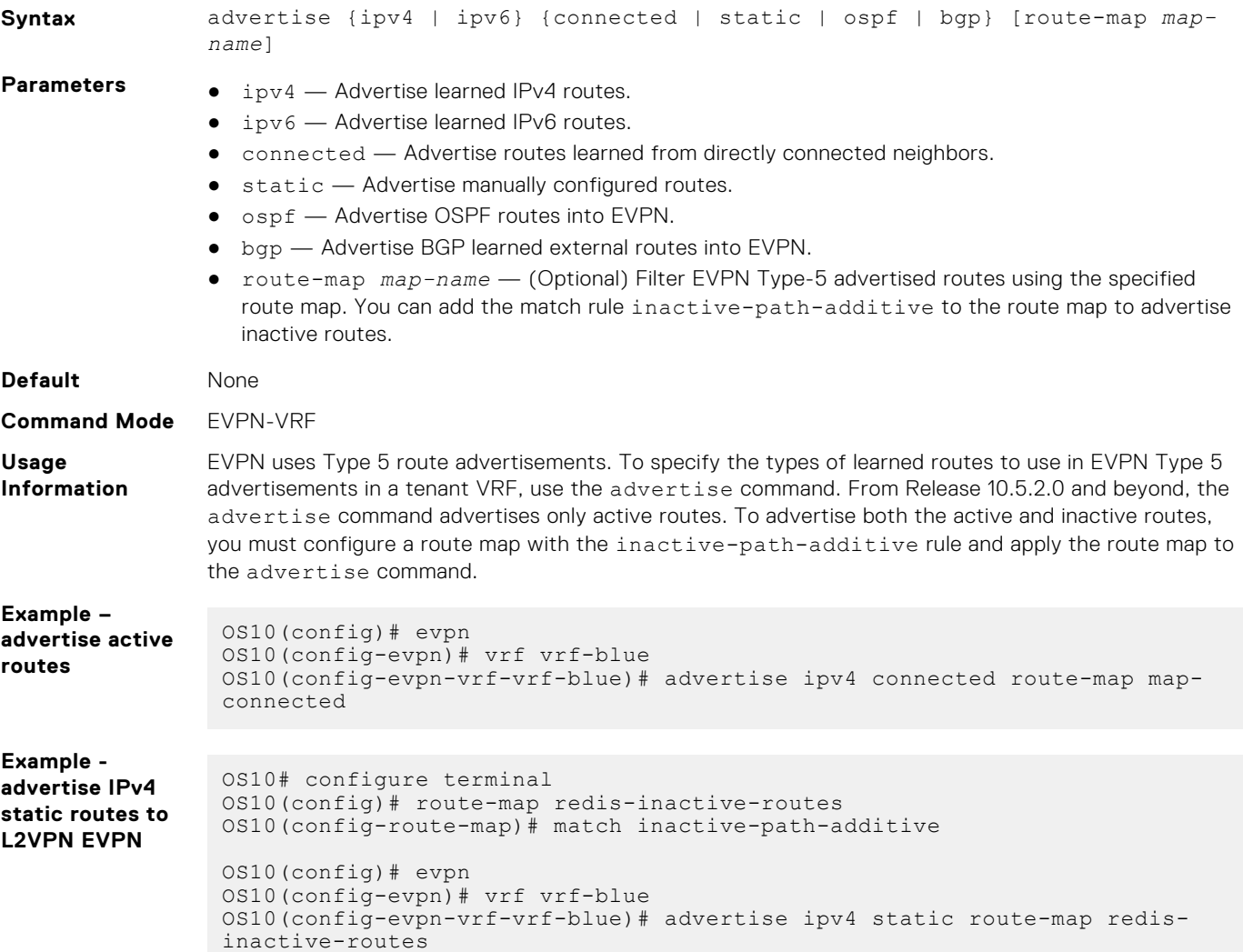

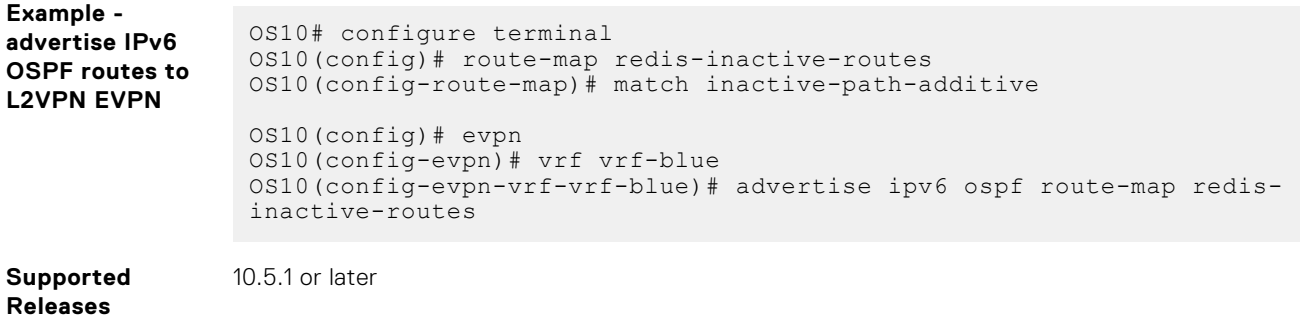

**auto-evi**

Creates an EVPN instance automatically, including Route Distinguisher (RD) and Route Target (RT) values.

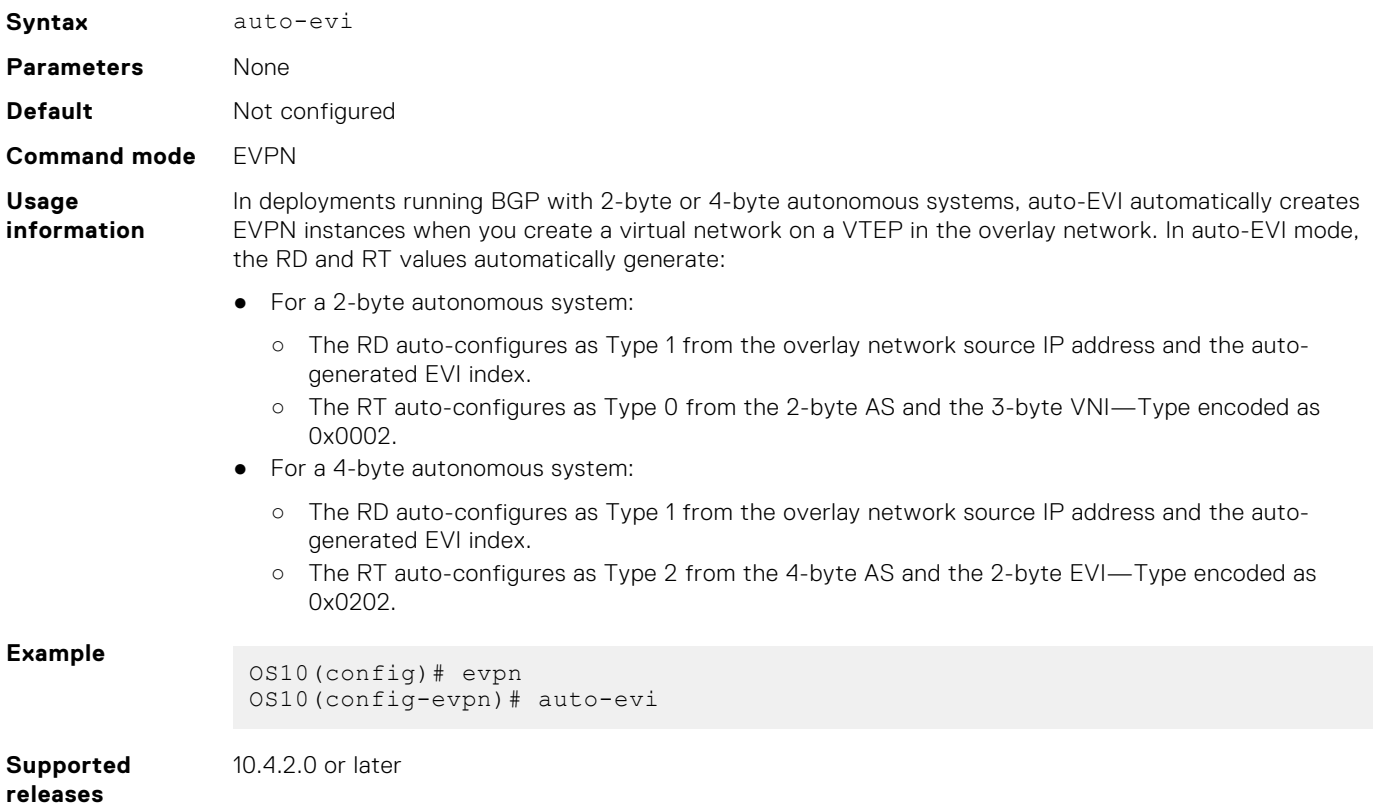

## **disable-rt-asn**

Sets the ASN value to 0 in auto-derived route targets.

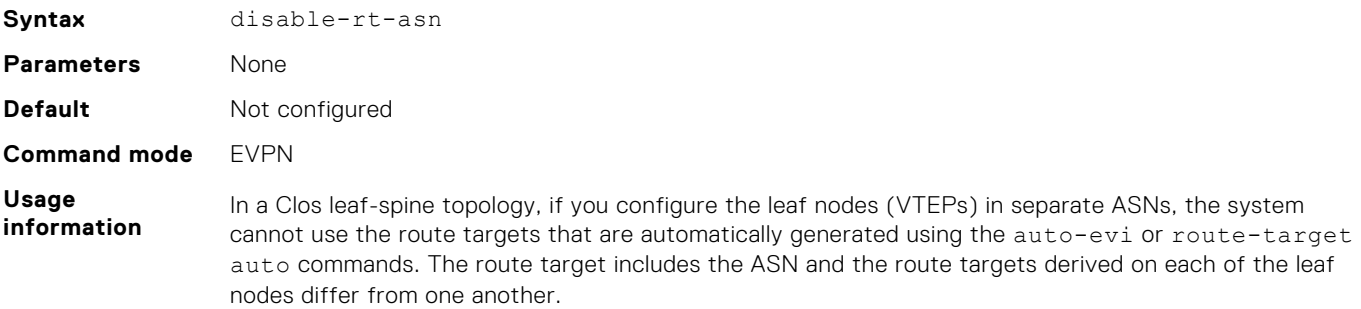

In such eBGP EVPN scenarios, use the disable-rt-asn command to automatically provision route targets in the leaf nodes. When you use this command, the export route-target has the ASN value set to 0 and ensures that identical route targets are generated on all the leaf nodes. The leaf VTEPs can import EVPN routes only based on VNI, even though the leaf VTEPs are on different ASNs.

This command is applicable when you use the auto-evi or route-target auto commands for EVIs, symmetric IRB VRFs, or both.

Note: You must manually configure the route target and set the ASN value to 0 in other vendor switches that do not support the disable-rt-asn feature.

```
Example 1
```

```
OS10(config)# evpn 
OS10(config-evpn)# auto-evi
OS10(config-evpn)# disable-rt-asn
```
#### **Example 2**

```
OS10(config)# evpn 
OS10(config-evpn)# disable-rt-asn
OS10(config-evpn)# evi 1001
OS10(config-evpn-evi-1001)# route-target auto
OS10(config-evpn)# vrf BLUE
OS10(config-evpn-vrf-BLUE)# vni 64001
OS10(config-evpn-vrf-BLUE)# route-target auto 
OS10(config-evpn-vrf-BLUE)#
```
**Supported releases**

10.5.1.0 or later

### **evi**

Creates an EVPN instance (EVI) in EVPN mode.

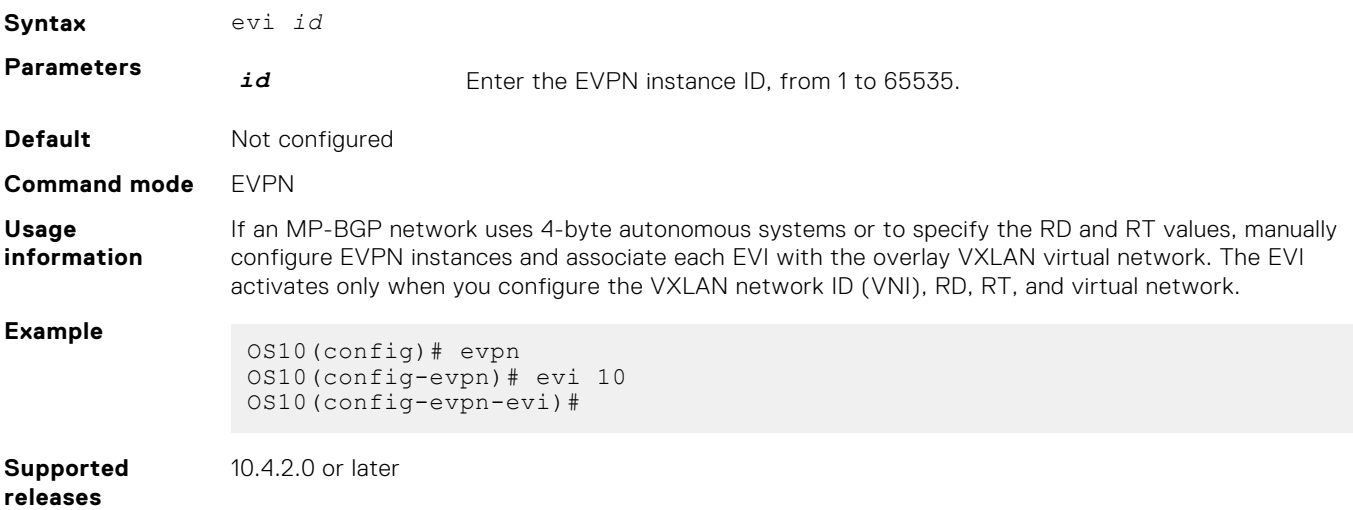

### **evpn**

Enables the EVPN control plane for VXLAN.

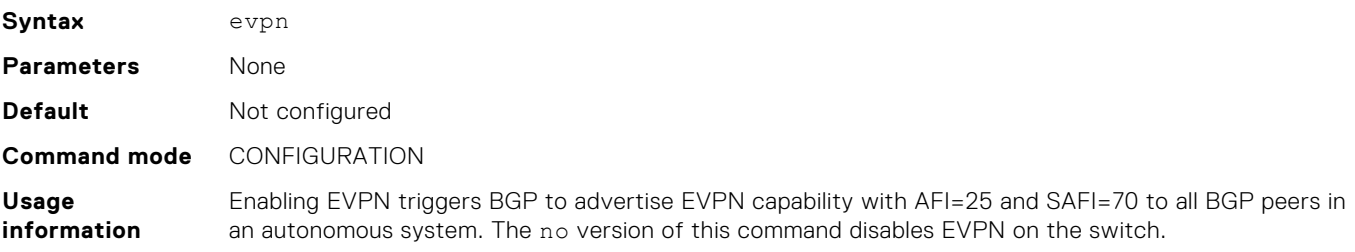

### **Example**

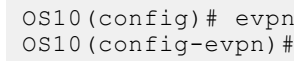

**Supported releases**

10.4.2.0 or later

### **rd**

Configures the Route Distinguisher (RD) value that EVPN routes use.

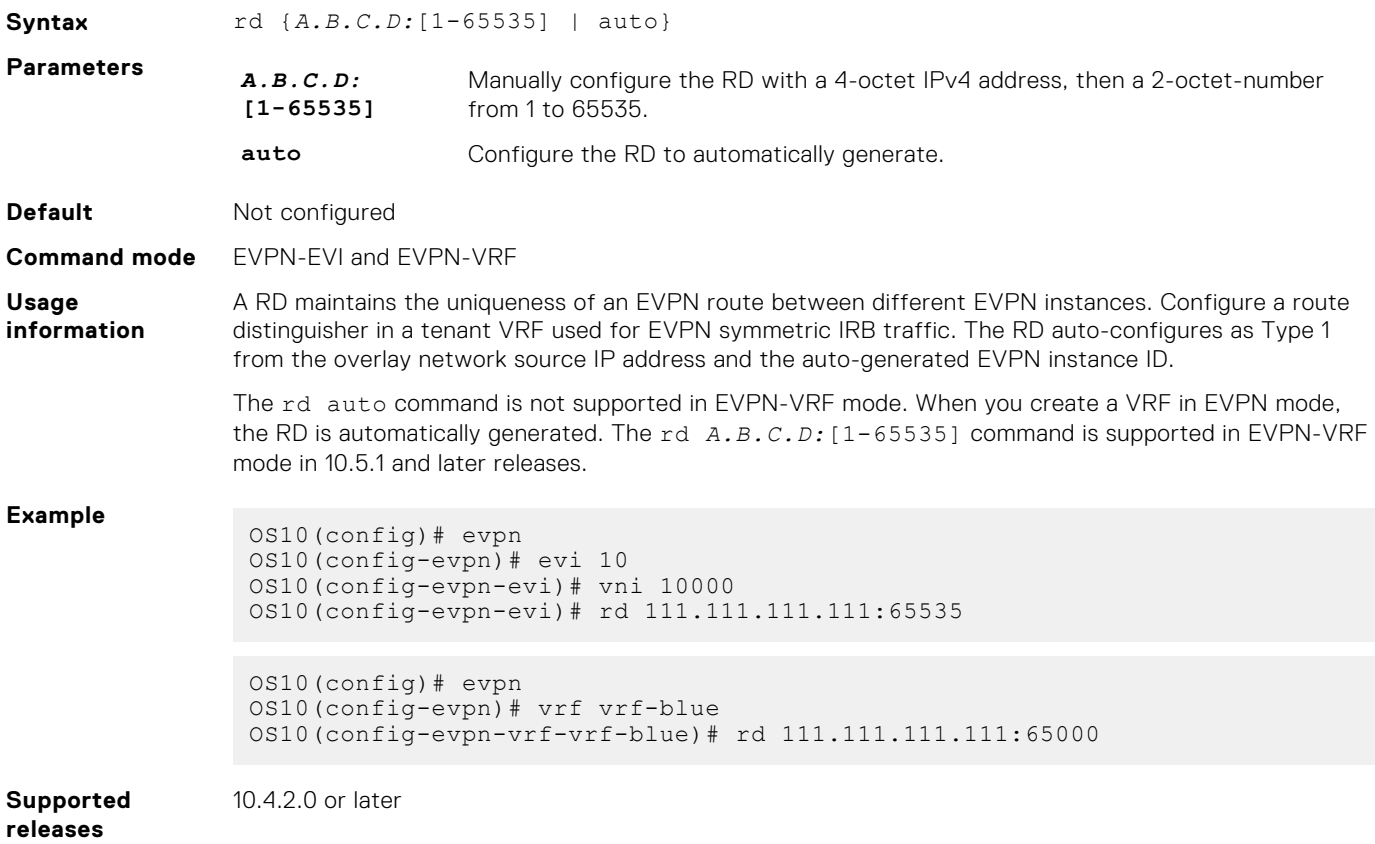

## **redistribute l2vpn evpn**

Redistributes L2VPN EVPN routes into BGP and OSPF IPv4/IPv6 routes.

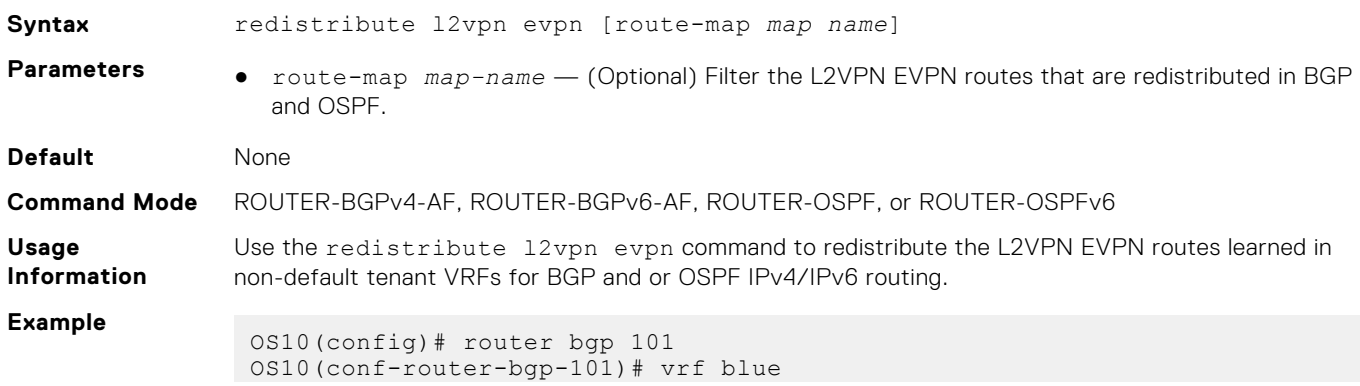

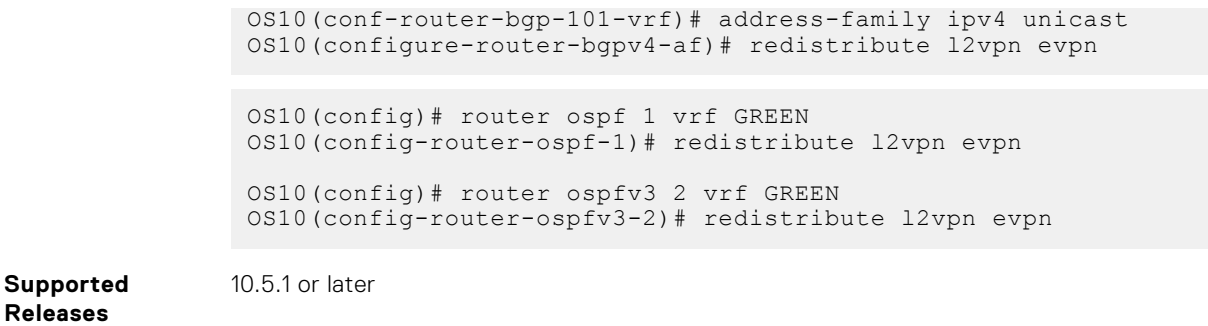

# **route-target**

Configures the Route Target (RT) values that EVPN routes use.

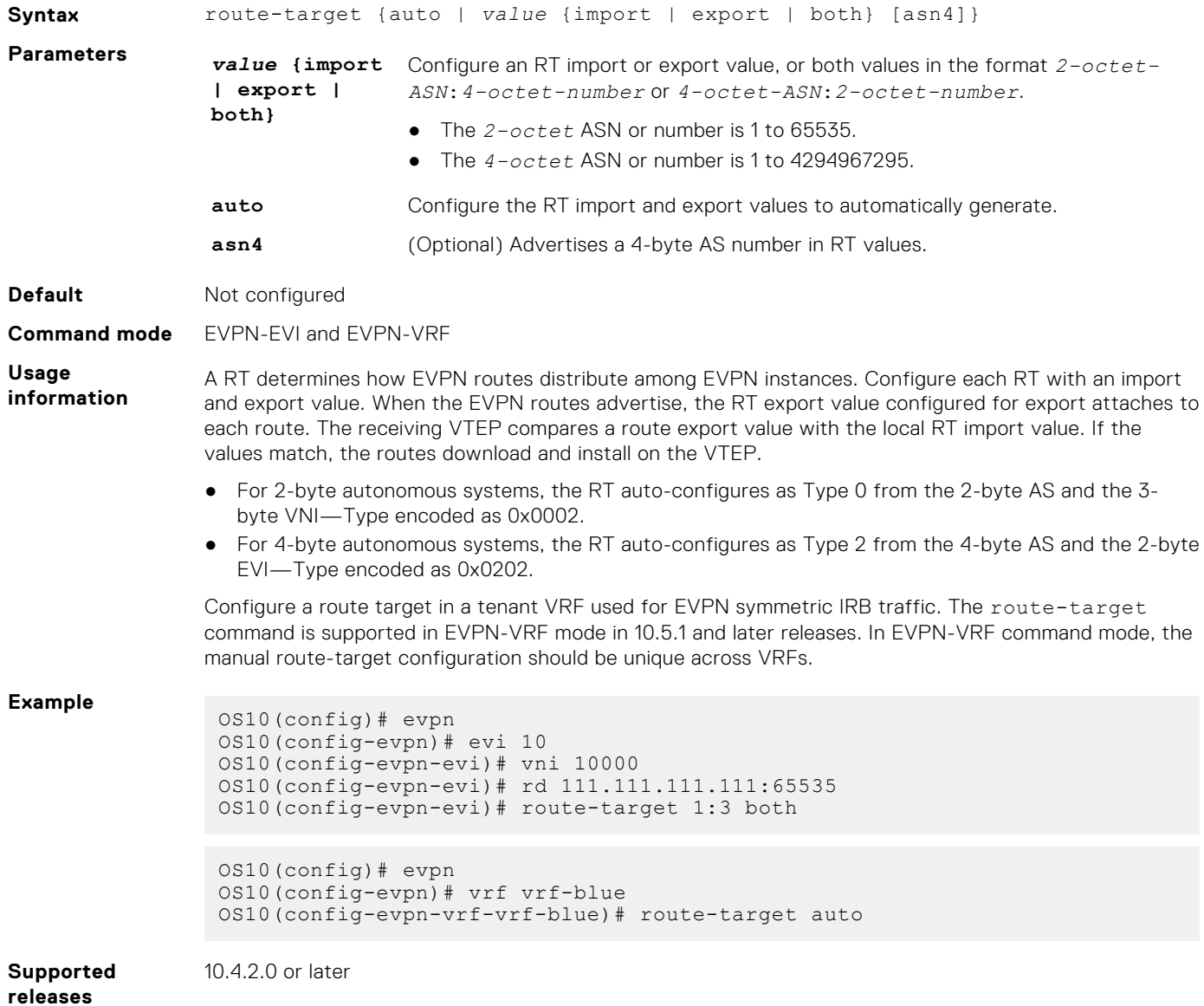

### **router-mac**

Configure the local router MAC address that is used by remote VTEPs as the destination address in VXLAN encapsulated packets sent to the switch.

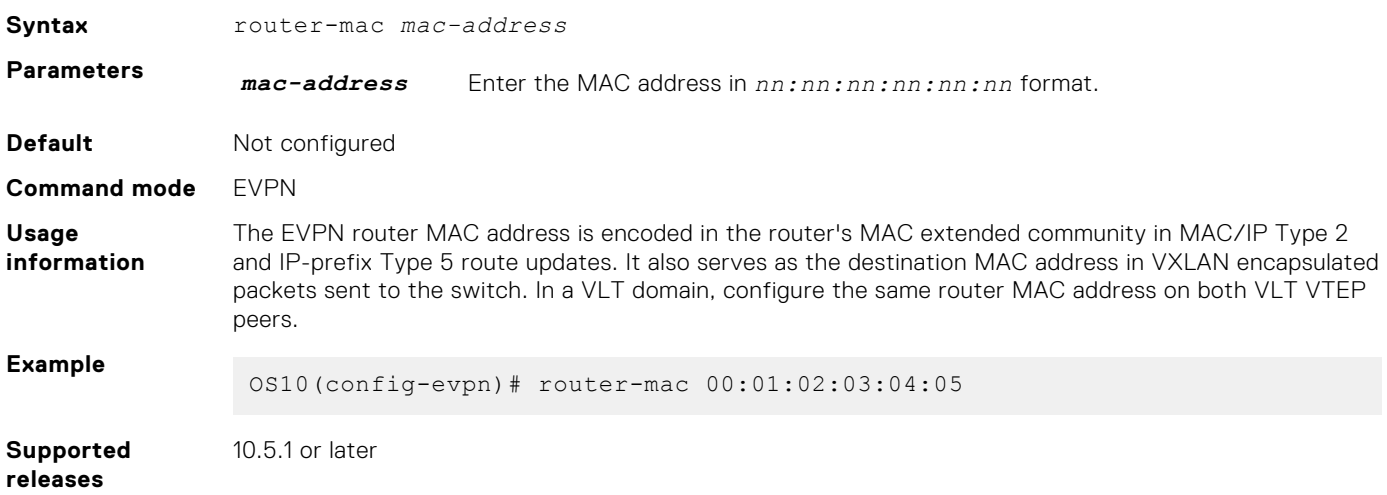

### **show evpn evi**

Displays the configuration settings of EVPN instances.

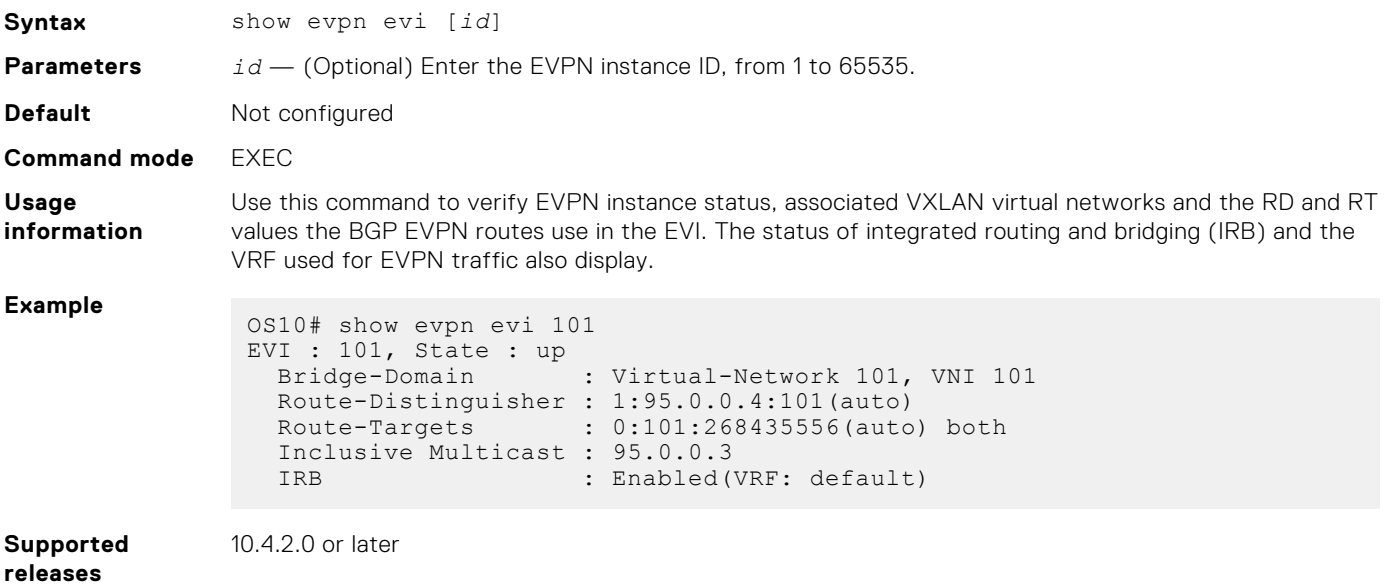

### **show evpn mac**

Displays BGP EVPN routes for host MAC addresses.

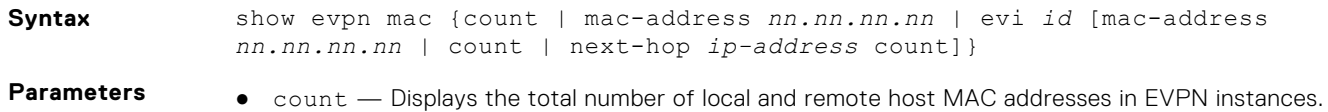

● mac-address *nn.nn.nn.nn* — Displays the BGP EVPN routes for a specific 48-bit host MAC address.

● evi *id* — Displays the host MAC addresses and next hops in a specified EVPN instance, from 1 to 65535. To filter the output, display information on the host MAC address count for an EVPN ID or for a next-hop IP address, and BGP routes for a specified MAC address.

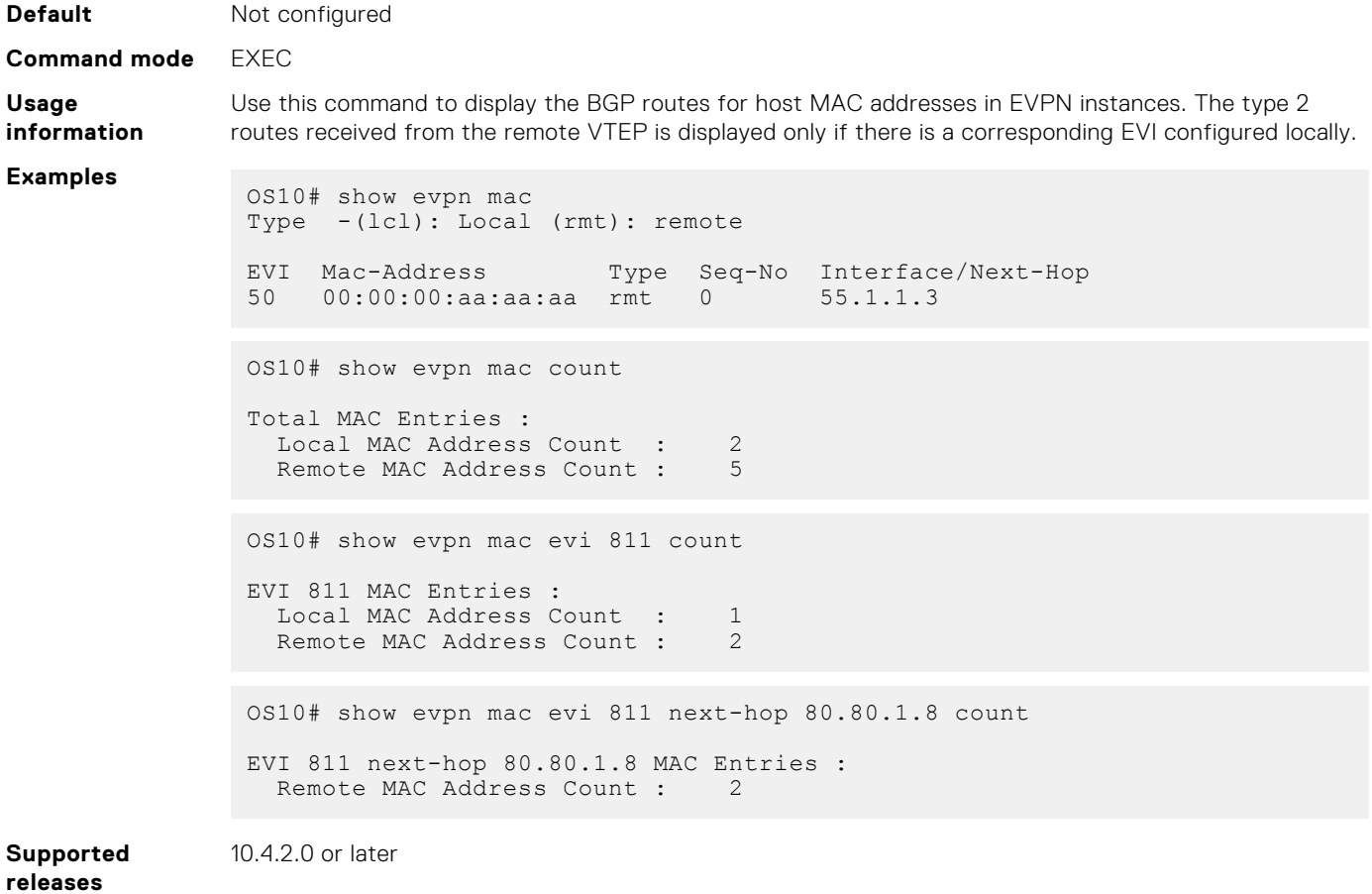

### **show evpn mac-ip**

Displays the BGP EVPN Type 2 routes used for host MAC-IP address binding.

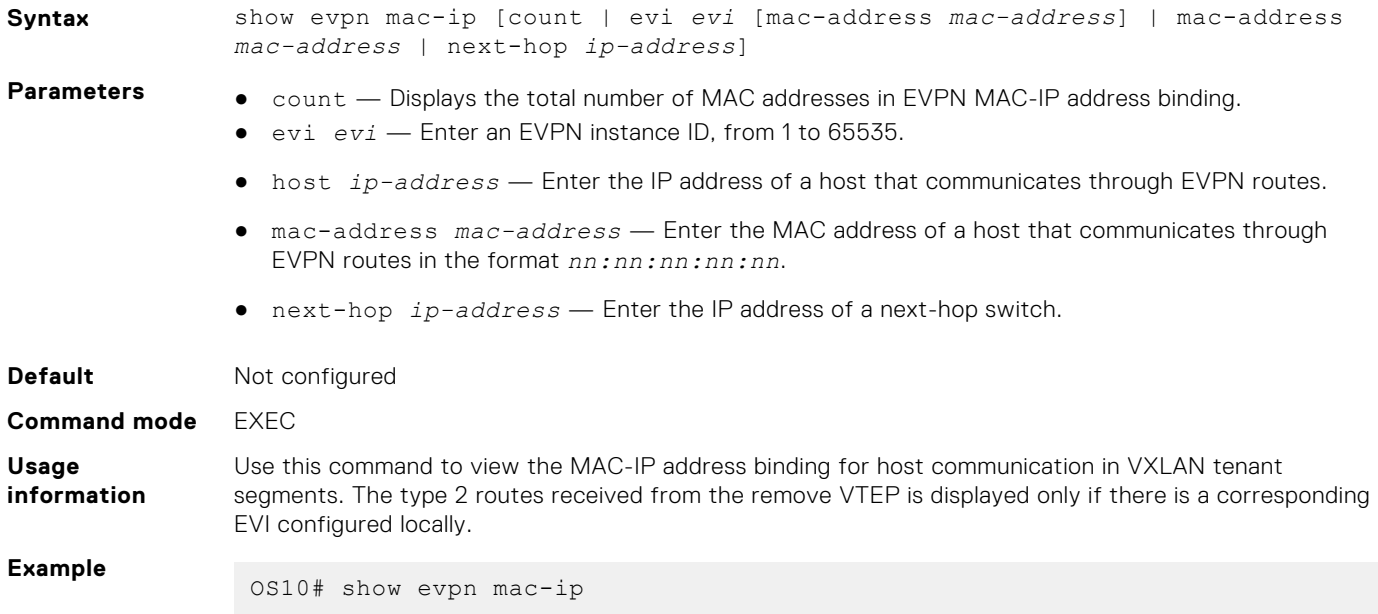

Type -(lcl): Local (rmt): remote EVI Mac-Address Type Seq-No<br/>  $101$  14:18:77:0c:e5:a3 rmt 0 11.11.11.3 95.0.0.5 101 14:18:77:0c:e5:a3 rmt 0 11.11.11.3 95.0.0.5<br>101 14:18:77:0c:e5:a3 rmt 0 2001:11::11:3 95.0.0.5 101 14:18:77:0c:e5:a3 rmt 0 2001:11::11:3 95.0.0.5 101 14:18:77:25:4e:84 rmt 0 55.55.55.1 95.0.0.3 101 14:18:77:25:6f:84 lcl 0 11.11.11.2<br>101 14:18:77:25:6f:84 lcl 0 2001:11::11:2 101 14:18:77:25:6f:84 lcl 0 2001:11::11:2 102 14:18:77:0c:e5:a4 rmt 0 12.12.12.3 95.0.0.5 102 14:18:77:0c:e5:a4 rmt 0 2001:12::12:3 95.0.0.5<br>102 14:18:77:25:4d:b9 rmt 0 12.12.12.1 95.0.0.3 102 14:18:77:25:4d:b9 rmt 0 12.12.12.1 95.0.0.3 102 14:18:77:25:6e:b9 lcl 0 12.12.12.2 103 14:18:77:25:4e:84 rmt 0 13.13.13.1 95.0.0.3<br>103 14:18:77:25:4e:84 rmt 0 2001:13::13:1 95.0.0.3 103 14:18:77:25:4e:84 rmt 0 2001:13::1<br>103 14:18:77:25:6f:84 lcl 0 13.13.13.2 103 14:18:77:25:6f:84 lcl 0 13.13.13.2 103 14:18:77:25:6f:84 lcl 0 2001:13::13:2 103 14:18:77:25:6f:84 lcl 0 2001:13::13:2<br>104 14:18:77:25:4d:b9 rmt 0 14.14.14.1 95.0.0.3<br>104 14:18:77:25:4d:b9 rmt 0 2001:14::14:1 95.0.0.3 104 14:18:77:25:4d:b9 rmt 0 2001:14::14:1 95.0.0.3 104 14:18:77:25:6e:b9 lcl 0 14.14.14.2 104 14:18:77:25:6e:b9 lcl 0 2001:14::14:2<br>105 14:18:77:25:4d:b9 rmt 0 15.15.15.1<br>105 14:18:77:25:4d:b9 rmt 0 2001:15::15:1 105 14:18:77:25:4d:b9 rmt 0 15.15.15.1 95.0.0.3<br>105 14:18:77:25:4d:b9 rmt 0 2001:15::15:1 95.0.0.3 105 14:18:77:25:4d:b9 rmt 0 2001:15::15:1 95.0.0.3 105 14:18:77:25:6e:b9 lcl 0 15.15.15.2 105 14:18:77:25:6e:b9 lcl 0 2001:15::15:2 106 14:18:77:25:4e:84 rmt 0 16.16.16.1 95.0.0.3 106 14:18:77:25:4e:84 rmt 0 2001:16::16:1 95.0.0.3 106 14:18:77:25:6f:84 lcl 0 16.16.16.2<br>106 14:18:77:25:6f:84 lcl 0 2001:16::16:2 14:18:77:25:6f:84 lcl OS10# show evpn mac-ip evi 104 Type -(lcl): Local (rmt): remote EVI Mac-Address Type Seq-No Host-IP Interface/Next-Hop<br>104 14:18:77:25:4d:b9 rmt 0 14.14.14.1 95.0.0.3 104 14:18:77:25:4d:b9 rmt 0 14.14.14.1 95.0.0.3<br>104 14:18:77:25:4d:b9 rmt 0 2001:14::14:1 95.0.0.3 104 14:18:77:25:4d:b9 rmt 0 2001:14::14:1 95.0.0.3 104 14:18:77:25:6e:b9 lcl 0 14.14.14.2 104 14:18:77:25:6e:b9 lcl 0 2001:14::14:2 OS10# show evpn mac-ip evi 101 mac-address 14:18:77:0c:e5:a3 Type -(lcl): Local (rmt): remote EVI Mac-Address Type Seq-No Host-IP Interface/Next-Hop<br>101 14:18:77:0c:e5:a3 rmt 0 11.11.11.3 95.0.0.5 101 14:18:77:0c:e5:a3 rmt 0<br>101 14:18:77:0c:e5:a3 rmt 0 101 14:18:77:0c:e5:a3 rmt 0 2001:11::11:3 95.0.0.5 OS10# show evpn mac-ip mac-address 14:18:77:25:4e:84 Type -(lcl): Local (rmt): remote EVI Mac-Address Type Seq-No<br/>  $101$  14:18:77:25:4e:84 rmt 0 55.55.55.1 95.0.0.3 101 14:18:77:25:4e:84 rmt 0 55.55.55.1 95.0.0.3<br>103 14:18:77:25:4e:84 rmt 0 13.13.13.1 95.0.0.3 14:18:77:25:4e:84 rmt 0<br>14:18:77:25:4e:84 rmt 0 103 14:18:77:25:4e:84 rmt 0 2001:13::13:1 95.0.0.3 106 14:18:77:25:4e:84 rmt 0 16.16.16.1 95.0.0.3 106 14:18:77:25:4e:84 rmt 0 2001:16::16:1 95.0.0.3

**Supported releases**

10.4.3.0 or later

### **show evpn router-mac remote-vtep**

Displays both the local and remote router MAC addresses used in symmetric IRB.

**Syntax** show evpn router-mac {router-vtep [*vtep-ip-address*]}

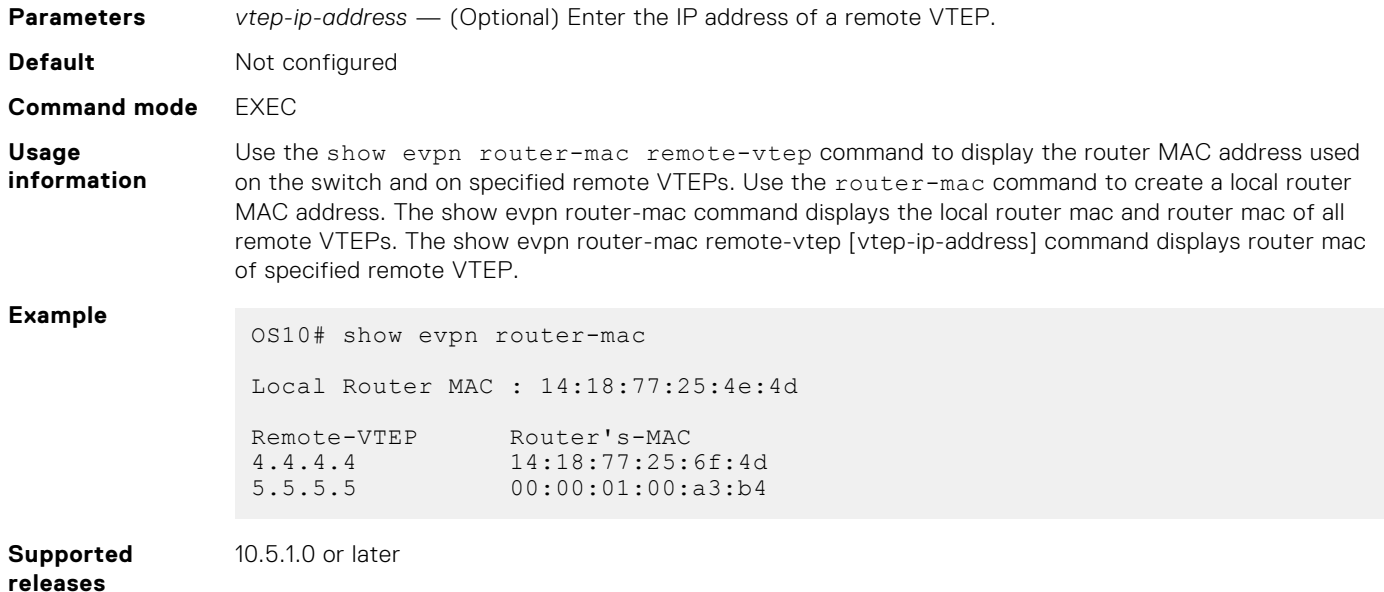

## **show evpn vrf**

Displays the VRF instances used to forward EVPN routes in VXLAN overlay networks.

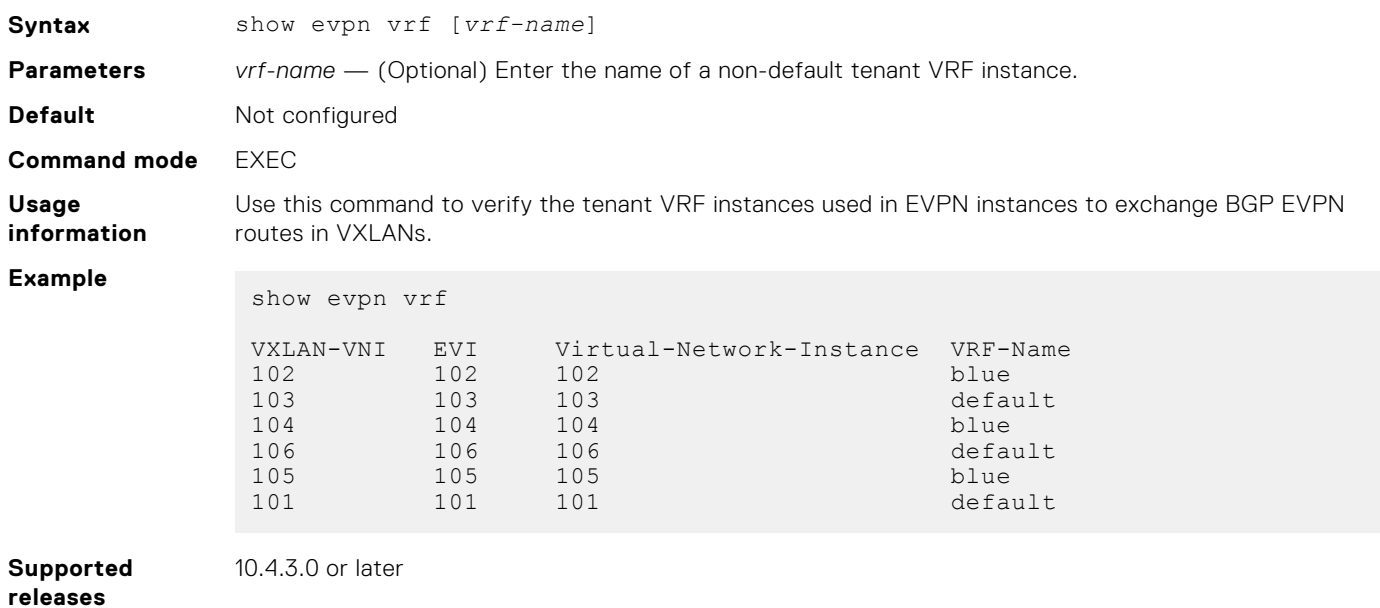

# **show evpn vrf l3-vni**

Displays the configuration of the tenant VRF instances used for symmetric IRB.

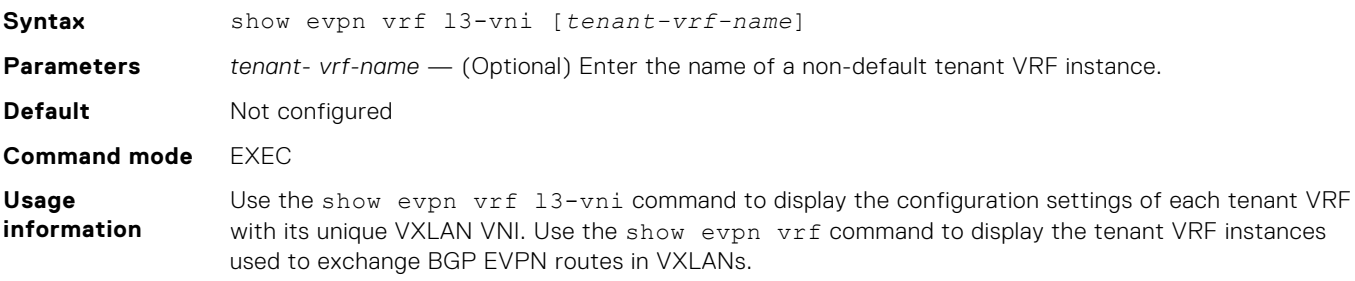

#### **Example**

```
OS10# show evpn vrf l3-vni
```

```
VRF : vrf_30, State : up<br>
L3-VNI : 3
                    :3030 Route-Distinguisher : 1:80.80.1.1:3030(auto)
 Route-Targets : 0:200:268438486(auto) both
Remote VTEP : 4.4.4.4
VRF : vrf_40, State : up<br>L3-VNI : 4
                    : 4040 Route-Distinguisher : 1:80.80.1.1:4040(auto)
Route-Targets : 0:200:268439496(auto) both<br>Remote VTEP : 4.4.4.4
Remote VTEP
VRF : vrf_50, State : up<br>L3-VNI : 5050
L3-VNI Route-Distinguisher : 1:80.80.1.1:5050(auto)
 Route-Targets : 0:200:268440506(auto) both
Remote VTEP : 4.4.4.4
OS10# show evpn vrf
VXLAN-VNI EVI Virtual-Network-Instance VRF-Name<br>30 30 30 30 vrf 30<br>40 40 40 vrf 40
30 30 30 vrf_30
40 40 40 vrf_40
OS10# show evpn vrf l3-vni vrf_30 
VRF : vrf_30, State : up
L3-VNI : 3030
 Route-Distinguisher : 1:80.80.1.1:3030(auto)
 Route-Targets : 0:200:268435557(auto) both
Remote VTEP : 4.4.4.4
```
**Supported releases**

10.5.1.0 or later

### **show evpn vxlan-vni**

Displays the VXLAN overlay network for EVPN instances.

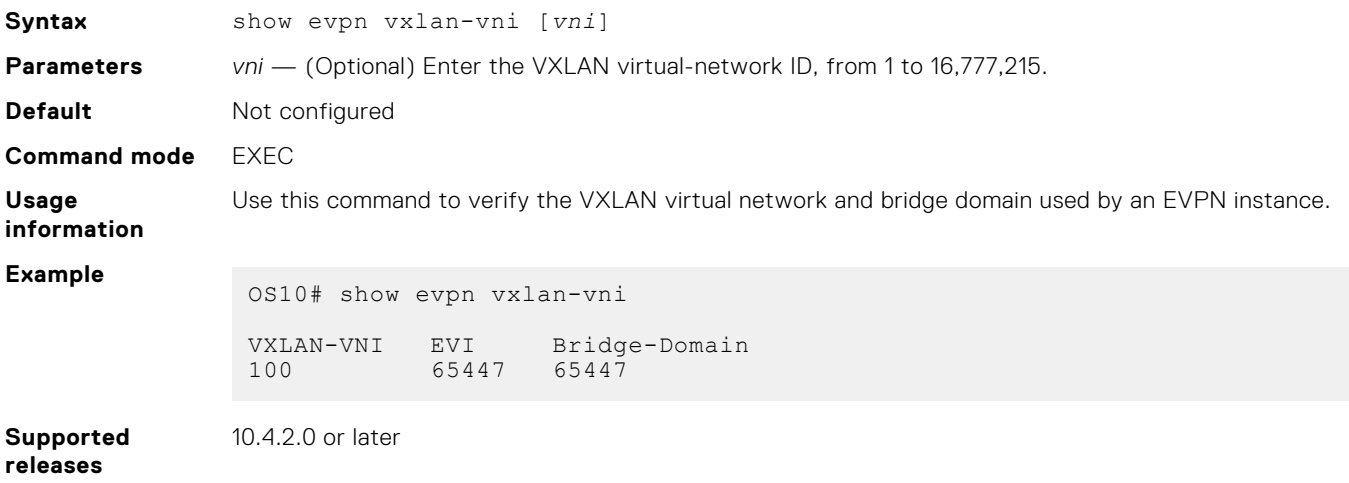

### **vni**

Associates an EVPN instance with a VXLAN VNI or configures a VXLAN VNI to use for L3 EVPN symmetric IRB traffic.

**Syntax** vni *vni*

<span id="page-1112-0"></span>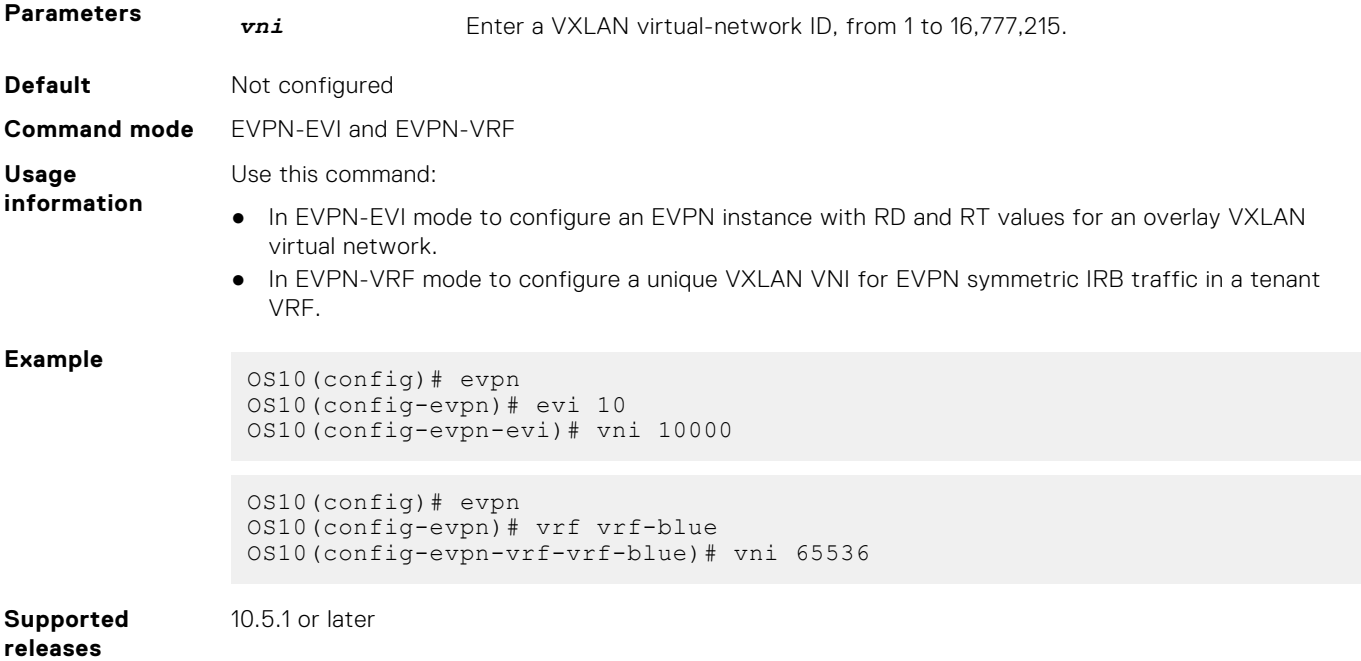

### **vrf**

Creates a non-default VRF instance for EVPN symmetric IRB traffic.

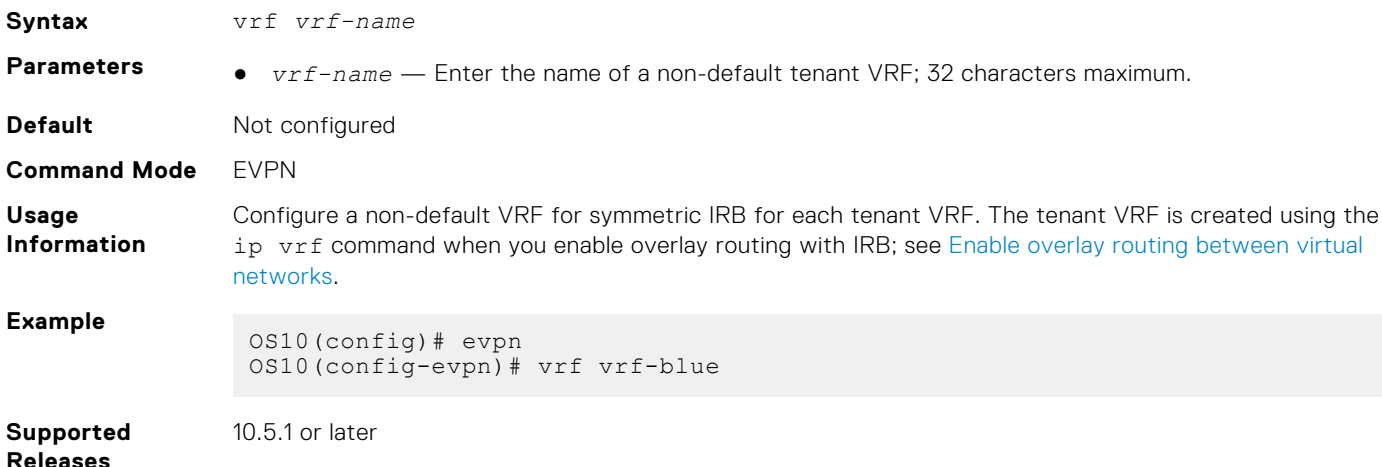

# **Example: VXLAN with BGP EVPN**

The following VXLAN with BGP EVPN example uses a Clos leaf-spine topology with VXLAN tunnel endpoints (VTEPs). The individual switch configuration shows how to set up an end-to-end VXLAN. eBGP is used to exchange IP routes in the IP underlay network, and EVPN routes in the VXLAN overlay network. All spine nodes are in one autonomous system—AS 101. All leaf nodes are in another autonomous system—AS 100.

- On VTEPs 1 and 2: Access ports are assigned to the virtual network using a switch-scoped VLAN. EVPN is configured using auto-EVI mode.
- On VTEPs 3 and 4: Access ports are assigned to the virtual network using a port-scoped VLAN. The EVPN instance is configured using manual configuration mode. The RD and RT are configured using auto mode.

All VTEPs perform asymmetric IRB routing, in which:

- IRB routing is performed only on ingress VTEPs.
- Egress VTEPs perform IRB bridging.

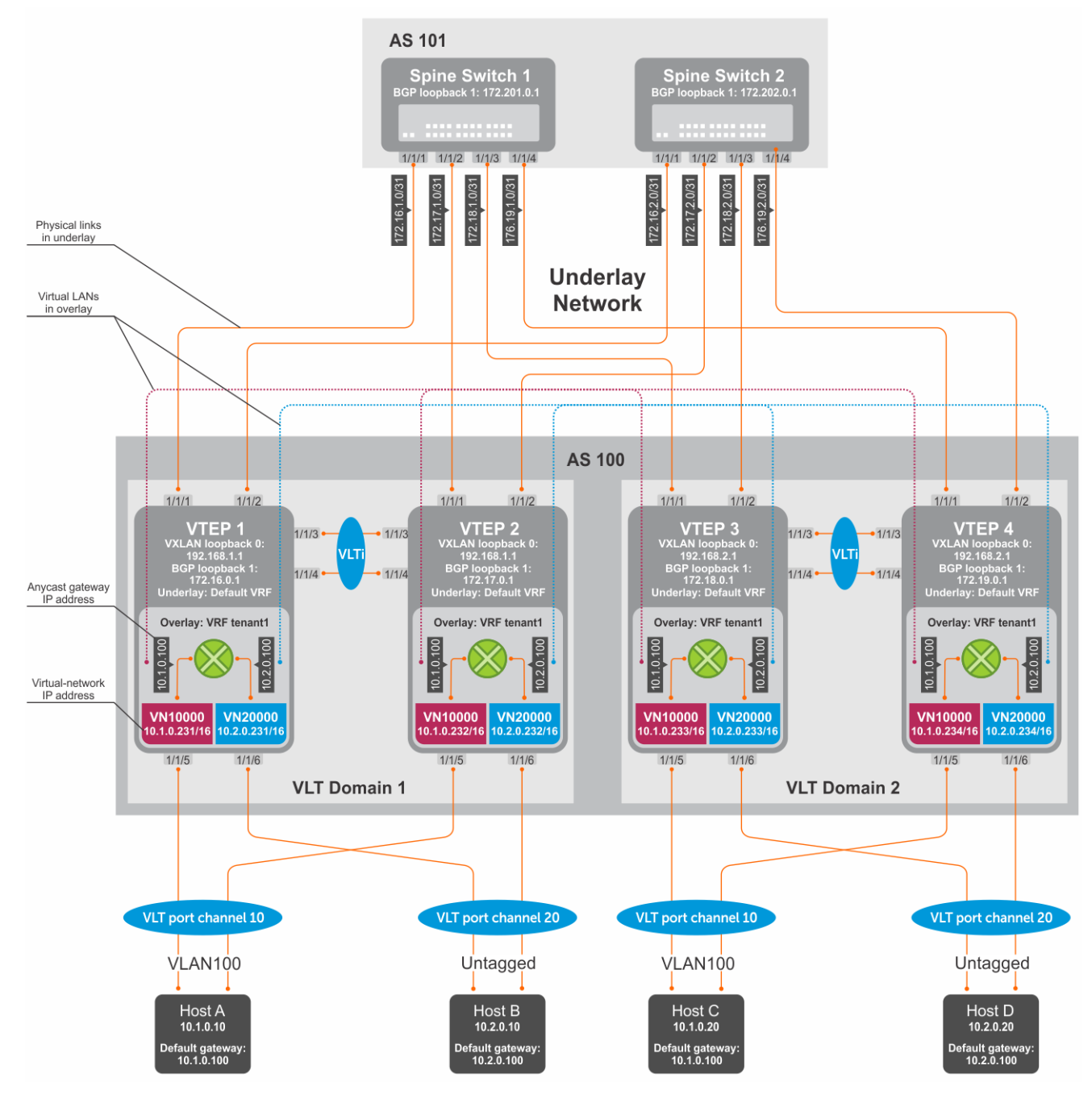

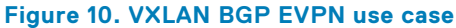

### VTFP 1 Leaf Switch

**1. Configure a Loopback interface for the VXLAN underlay using same IP address as the VLT peer.**

```
OS10(config)# interface loopback0
OS10(conf-if-lo-0)# no shutdown
OS10(conf-if-lo-0)# ip address 192.168.1.1/32
OS10(conf-if-lo-0)# exit
```
**2. Configure the Loopback interface as the VXLAN source tunnel interface.**

```
OS10(config)# nve
OS10(config-nve)# source-interface loopback0
OS10(config-nve)# exit
```
#### **3. Configure VXLAN virtual networks.**

```
OS10(config)# virtual-network 10000
OS10(config-vn-10000)# vxlan-vni 10000
OS10(config-vn-vxlan-vni)# exit
OS10(config-vn-10000)# exit
OS10(config)# virtual-network 20000
OS10(config-vn-20000)# vxlan-vni 20000
OS10(config-vn-vxlan-vni)# exit
OS10(config-vn-20000)# exit
```
#### **4. Assign VLAN member interfaces to the virtual networks.**

Use a switch-scoped VLAN-to-VNI mapping:

OS10(config)# interface vlan100 OS10(config-if-vl-100)# virtual-network 10000 OS10(config-if-vl-100)# no shutdown OS10(config-if-vl-100)# exit OS10(config)# interface vlan200 OS10(config-if-vl-200)# virtual-network 20000 OS10(config-if-vl-200)# no shutdown OS10(config-if-vl-200)# exit

#### **5. Configure access ports as VLAN members for a switch-scoped VLAN-to-VNI mapping.**

```
OS10(config)# interface port-channel10
OS10(conf-if-po-10)# no shutdown
OS10(conf-if-po-10)# switchport mode trunk
OS10(conf-if-po-10)# switchport trunk allowed vlan 100
OS10(conf-if-po-10)# no switchport access vlan
OS10(conf-if-po-10)# exit
OS10(config)# interface ethernet1/1/5
OS10(conf-if-eth1/1/5)# no shutdown
OS10(conf-if-eth1/1/5)# channel-group 10 mode active
OS10(conf-if-eth1/1/5)# no switchport
OS10(conf-if-eth1/1/5)# exit
OS10(config)# interface port-channel20
OS10(conf-if-po-20)# no shutdown
OS10(conf-if-po-20)# switchport mode trunk
OS10(conf-if-po-20)# switchport access vlan 200
OS10(conf-if-po-20)# exit
OS10(config)# interface ethernet1/1/6
OS10(conf-if-eth1/1/6)# no shutdown
OS10(conf-if-eth1/1/6)# channel-group 20 mode active
OS10(conf-if-eth1/1/6)# no switchport
OS10(conf-if-eth1/1/6)# exit
```
#### **6. Configure upstream network-facing ports.**

```
OS10(config)# interface ethernet1/1/1
OS10(conf-if-eth1/1/1)# no shutdown
OS10(conf-if-eth1/1/1)# no switchport
OS10(conf-if-eth1/1/1)# mtu 1650
OS10(conf-if-eth1/1/1)# ip address 172.16.1.0/31
OS10(conf-if-eth1/1/1)# exit
OS10(config)# interface ethernet1/1/2
OS10(conf-if-eth1/1/2)# no shutdown
OS10(conf-if-eth1/1/2)# no switchport
OS10(conf-if-eth1/1/1)# mtu 1650
OS10(conf-if-eth1/1/2)# ip address 172.16.2.0/31
OS10(conf-if-eth1/1/2)# exit
```
#### **7. Configure eBGP.**

OS10(config)# router bgp 100 OS10(config-router-bgp-100)# router-id 172.16.0.1 OS10(config-router-bgp-100)# address-family ipv4 unicast OS10(config-router-bgp-af)# redistribute connected OS10(config-router-bgp-af)# exit

#### **8. Configure eBGP for the IPv4 point-to-point peering.**

```
OS10(config-router-bgp-100)# neighbor 172.16.1.1
OS10(config-router-neighbor)# remote-as 101
OS10(config-router-neighbor)# address-family ipv4 unicast
OS10(config-router-bgp-neighbor-af)# allowas-in 1
OS10(config-router-bgp-neighbor-af)# exit
OS10(config-router-neighbor)# no shutdown
OS10(config-router-neighbor)# exit
OS10(config-router-bgp-100)# neighbor 172.16.2.1
OS10(config-router-neighbor)# remote-as 101
OS10(config-router-neighbor)# address-family ipv4 unicast
OS10(config-router-bgp-neighbor-af)# allowas-in 1
OS10(config-router-bgp-neighbor-af)# exit
OS10(config-router-neighbor)# no shutdown
OS10(config-router-neighbor)# exit
OS10(config-router-bgp-100)# exit
```
**9. Configure a Loopback interface for BGP EVPN peering different from the VLT peer IP address.**

```
OS10(config)# interface loopback1 
OS10(conf-if-lo-1)# no shutdown
OS10(conf-if-lo-1)# ip address 172.16.0.1/32 
OS10(conf-if-lo-1)# exit
```
#### **10. Configure BGP EVPN peering.**

```
OS10(config)# router bgp 100
OS10(config-router-bgp-100)# neighbor 172.201.0.1
OS10(config-router-neighbor)# remote-as 101
OS10(config-router-neighbor)# ebgp-multihop 4
OS10(config-router-neighbor)# send-community extended
OS10(config-router-neighbor)# update-source loopback1
OS10(config-router-neighbor)# no shutdown
OS10(config-router-neighbor)# address-family ipv4 unicast
OS10(config-router-bgp-neighbor-af)# no activate
OS10(config-router-bgp-neighbor-af)# exit
OS10(config-router-neighbor)# address-family l2vpn evpn
OS10(config-router-bgp-neighbor-af)# activate
OS10(config-router-bgp-neighbor-af)# allowas-in 1
OS10(config-router-bgp-neighbor-af)# exit
OS10(config-router-neighbor)# exit
OS10(config-router-bgp-100)# neighbor 172.202.0.1
OS10(config-router-neighbor)# remote-as 101
OS10(config-router-neighbor)# ebgp-multihop 4
OS10(config-router-neighbor)# send-community extended
OS10(config-router-neighbor)# update-source loopback1
OS10(config-router-neighbor)# no shutdown
OS10(config-router-neighbor)# address-family ipv4 unicast
OS10(config-router-bgp-neighbor-af)# no activate
OS10(config-router-bgp-neighbor-af)# exit
OS10(config-router-neighbor)# address-family l2vpn evpn
OS10(config-router-bgp-neighbor-af)# activate
OS10(config-router-bgp-neighbor-af)# allowas-in 1
OS10(config-router-bgp-neighbor-af)# exit
OS10(config-router-neighbor)# exit
OS10(config-router-bgp-100)# exit
```
#### **11. Configure EVPN.**

Configure the EVPN instance, RD, and RT using auto-EVI mode:

```
OS10(config)# evpn
OS10(config-evpn)# auto-evi
OS10(config-evpn)# exit
```
## **12. Configure VLT.**

**Configure a dedicated L3 underlay path to reach the VLT Peer in case of a network failure.**

```
OS10(config)# interface vlan4000
OS10(config-if-vl-4000)# no shutdown
OS10(config-if-vl-4000)# ip address 172.16.250.0/31
OS10(config-if-vl-4000)# exit
```
## **Configure the VLT port channel.**

```
OS10(config)# interface port-channel10
OS10(conf-if-po-10)# vlt-port-channel 10
OS10(conf-if-po-10)# exit
OS10(config)# interface port-channel20
```
OS10(conf-if-po-20)# vlt-port-channel 20 OS10(conf-if-po-20)# exit

## **Configure the VLTi member links.**

```
OOS10(config)# interface ethernet1/1/3
OS10(conf-if-eth1/1/3)# no shutdown
OS10(conf-if-eth1/1/3)# no switchport
OS10(conf-if-eth1/1/3)# exit
OS10(config)# interface ethernet1/1/4
OS10(conf-if-eth1/1/4)# no shutdown
OS10(conf-if-eth1/1/4)# no switchport
OS10(conf-if-eth1/1/4)# exit
```
#### **Configure the VLT domain.**

```
OS10(config)# vlt-domain 1
OS10(conf-vlt-1)# backup destination 10.16.150.1
OS10(conf-vlt-1)# discovery-interface ethernet1/1/3,1/1/4
OS10(conf-vlt-1)# vlt-mac aa:bb:cc:dd:ee:ff
OS10(conf-vlt-1)# exit
```
**Configure UFD with uplink VLT ports and downlink network ports.**

```
OS10(config)# uplink-state-group 1
OS10(conf-uplink-state-group-1)# enable
OS10(conf-uplink-state-group-1)# downstream ethernet1/1/1-1/1/2
OS10(conf-uplink-state-group-1)# upstream port-channel10
OS10(conf-uplink-state-group-1)# upstream port-channel20
OS10(conf-uplink-state-group-1)# exit
```
## **Configure iBGP IPv4 peering between VLT peers.**

```
OS10(config)# router bgp 100
OS10(config-router-bgp-100)# neighbor 172.16.250.1
OS10(config-router-neighbor)# remote-as 100
OS10(config-router-neighbor)# no shutdown
OS10(config-router-neighbor)# exit
OS10(config-router-bgp-100)# exit
```
## **13. Configure IP switching in the overlay network.**

**Create a tenant VRF.**

```
OS10(config)# ip vrf tenant1
OS10(conf-vrf)# exit
```
#### **Configure an anycast gateway MAC address.**

OS10(config)# ip virtual-router mac-address 00:01:01:01:01:01

### **Configure routing on the virtual networks.**

```
OS10(config)# interface virtual-network 10000
OS10(conf-if-vn-10000)# ip vrf forwarding tenant1
OS10(conf-if-vn-10000)# ip address 10.1.0.231/16
OS10(conf-if-vn-10000)# ip virtual-router address 10.1.0.100
OS10(conf-if-vn-10000)# no shutdown
OS10(conf-if-vn-10000)# exit
OS10(config)# interface virtual-network 20000
OS10(conf-if-vn-20000)# ip vrf forwarding tenant1
OS10(conf-if-vn-20000)# ip address 10.2.0.231/16
OS10(conf-if-vn-20000)# ip virtual-router address 10.2.0.100
OS10(conf-if-vn-20000)# no shutdown
OS10(conf-if-vn-20000)# exit
```
## VTEP 2 Leaf Switch

**1. Configure a Loopback interface for the VXLAN underlay using the same IP address as the VLT peer.**

```
OS10(config)# interface loopback0
OS10(conf-if-lo-0)# no shutdown
OS10(conf-if-lo-0)# ip address 192.168.1.1/32
OS10(conf-if-lo-0)# exit
```
**2. Configure the Loopback interface as the VXLAN source tunnel interface.**

```
OS10(config)# nve
OS10(config-nve)# source-interface loopback0
OS10(config-nve)# exit
```
## **3. Configure the VXLAN virtual networks.**

```
OS10(config)# virtual-network 10000
OS10(config-vn-10000)# vxlan-vni 10000
OS10(config-vn-vxlan-vni)# exit
OS10(config-vn)# exit
OS10(config)# virtual-network 20000
OS10(config-vn-20000)# vxlan-vni 20000
OS10(config-vn-vxlan-vni)# exit
OS10(config-vn-20000)# exit
```
## **4. Assign VLAN member interfaces to the virtual networks.**

Use a switch-scoped VLAN-to-VNI mapping:

```
OS10(config)# interface vlan100
OS10(config-if-vl-100)# virtual-network 10000
OS10(config-if-vl-100)# no shutdown
OS10(config-if-vl-100)# exit
OS10(config)# interface vlan200
OS10(config-if-vl-200)# virtual-network 20000
OS10(config-if-vl-200)# no shutdown
OS10(config-if-vl-200)# exit
```
#### **5. Configure access ports as VLAN members for a switch-scoped VLAN-to-VNI mapping.**

```
OS10(config)# interface port-channel10
OS10(conf-if-po-10)# no shutdown
OS10(conf-if-po-10)# switchport mode trunk
OS10(conf-if-po-10)# switchport trunk allowed vlan 100
OS10(conf-if-po-10)# no switchport access vlan
OS10(conf-if-po-10)# exit
OS10(config)# interface ethernet1/1/5
OS10(conf-if-eth1/1/5)# no shutdown
OS10(conf-if-eth1/1/5)# channel-group 10 mode active
OS10(conf-if-eth1/1/5)# no switchport
```
OS10(conf-if-eth1/1/5)# exit

```
OS10(config)# interface port-channel20
OS10(conf-if-po-20)# no shutdown
OS10(conf-if-po-20)# switchport mode trunk
OS10(conf-if-po-20)# switchport access vlan 200
OS10(conf-if-po-20)# exit
OS10(config)# interface ethernet1/1/6
OS10(conf-if-eth1/1/6)# no shutdown
OS10(conf-if-eth1/1/6)# channel-group 20 mode active
```
#### **6. Configure upstream network-facing ports.**

OS10(conf-if-eth1/1/6)# exit

OS10(conf-if-eth1/1/6)# no switchport

```
OS10(config)# interface ethernet1/1/1
OS10(conf-if-eth1/1/1)# no shutdown
OS10(conf-if-eth1/1/1)# no switchport
OS10(conf-if-eth1/1/1)# mtu 1650
OS10(conf-if-eth1/1/1)# ip address 172.17.1.0/31
OS10(conf-if-eth1/1/1)# exit
OS10(config)# interface ethernet1/1/2
OS10(conf-if-eth1/1/2)# no shutdown
OS10(conf-if-eth1/1/2)# no switchport
OS10(conf-if-eth1/1/1)# mtu 1650
OS10(conf-if-eth1/1/2)# ip address 172.17.2.0/31
OS10(conf-if-eth1/1/2)# exit
```
#### **7. Configure eBGP.**

```
OS10(config)# router bgp 100
OS10(config-router-bgp-100)# router-id 172.17.0.1
OS10(config-router-bgp-100)# address-family ipv4 unicast
OS10(configure-router-bgp-af)# redistribute connected
OS10(configure-router-bgp-af)# exit
```
## **8. Configure eBGP for the IPv4 point-to-point peering.**

```
OS10(config-router-bgp-100)# neighbor 172.17.1.1
OS10(config-router-neighbor)# remote-as 101
OS10(config-router-neighbor)# address-family ipv4 unicast
OS10(config-router-bgp-neighbor-af)# allowas-in 1
OS10(config-router-bgp-neighbor-af)# exit
OS10(config-router-neighbor)# no shutdown
OS10(config-router-neighbor)# exit
OS10(config-router-bgp-100)# neighbor 172.17.2.1
OS10(config-router-neighbor)# remote-as 101
OS10(config-router-neighbor)# address-family ipv4 unicast
OS10(config-router-bgp-neighbor-af)# allowas-in 1
OS10(config-router-bgp-neighbor-af)# exit
OS10(config-router-neighbor)# no shutdown
OS10(config-router-neighbor)# exit
OS10(config-router-bgp-100)# exit
```
**9. Configure a Loopback interface for BGP EVPN peering different from VLT peer IP address.**

```
OS10(config)# interface loopback1 
OS10(conf-if-lo-1)# no shutdown
OS10(conf-if-lo-1)# ip address 172.17.0.1/32 
OS10(conf-if-lo-1)# exit
```
## **10. Configure BGP EVPN peering.**

```
OS10(config)# router bgp 100
OS10(config-router-bgp-100)# neighbor 172.201.0.1
OS10(config-router-neighbor)# remote-as 101
OS10(config-router-neighbor)# ebgp-multihop 4
OS10(config-router-neighbor)# send-community extended
```

```
OS10(config-router-neighbor)# update-source loopback1
OS10(config-router-neighbor)# no shutdown
OS10(config-router-neighbor)# address-family ipv4 unicast
OS10(config-router-bgp-neighbor-af)# no activate
OS10(config-router-bgp-neighbor-af)# exit
OS10(config-router-neighbor)# address-family l2vpn evpn
OS10(config-router-bgp-neighbor-af)# activate
OS10(config-router-bgp-neighbor-af)# allowas-in 1
OS10(config-router-bgp-neighbor-af)# exit
OS10(config-router-neighbor)# exit
OS10(config-router-bgp-100)# neighbor 172.202.0.1
OS10(config-router-neighbor)# remote-as 101
OS10(config-router-neighbor)# ebgp-multihop 4
OS10(config-router-neighbor)# send-community extended
OS10(config-router-neighbor)# update-source loopback1
OS10(config-router-neighbor)# no shutdown
OS10(config-router-bgp-neighbor)# address-family ipv4 unicast
OS10(config-router-bgp-neighbor-af)# no activate
OS10(config-router-bgp-neighbor-af)# exit
OS10(config-router-neighbor)# address-family l2vpn evpn
OS10(config-router-bgp-neighbor-af)# activate
OS10(config-router-bgp-neighbor-af)# allowas-in 1
OS10(config-router-bgp-neighbor-af)# exit
OS10(config-router-neighbor)# exit
OS10(config-router-bgp-100)# exit
```
### **11. Configure EVPN.**

Configure the EVPN instance, RD, and RT using auto-EVI mode:

```
OS10(config)# evpn
OS10(config-evpn)# auto-evi
OS10(config-evpn)# exit
```
#### **12. Configure VLT.**

**Configure a dedicated L3 underlay path to reach the VLT Peer in case of a network failure.**

```
OS10(config)# interface vlan4000
OS10(config-if-vl-4000)# no shutdown
OS10(config-if-vl-4000)# ip address 172.16.250.1/31
OS10(config-if-vl-4000)# exit
```
## **Configure the VLT port channel.**

```
OS10(config)# interface port-channel10
OS10(conf-if-po-10)# vlt-port-channel 10
OS10(conf-if-po-10)# exit
OS10(config)# interface port-channel20
OS10(conf-if-po-20)# vlt-port-channel 20
OS10(conf-if-po-20)# exit
```
## **Configure VLTi member links.**

```
OOS10(config)# interface ethernet1/1/3
OS10(conf-if-eth1/1/3)# no shutdown
OS10(conf-if-eth1/1/3)# no switchport
OS10(conf-if-eth1/1/3)# exit
OS10(config)# interface ethernet1/1/4
OS10(conf-if-eth1/1/4)# no shutdown
OS10(conf-if-eth1/1/4)# no switchport
OS10(conf-if-eth1/1/4)# exit
```
## **Configure the VLT domain.**

```
OS10(config)# vlt-domain 1
OS10(conf-vlt-1)# backup destination 10.16.150.2
OS10(conf-vlt-1)# discovery-interface ethernet1/1/3,1/1/4
```
OS10(conf-vlt-1)# vlt-mac aa:bb:cc:dd:ee:ff OS10(conf-vlt-1)# exit

**Configure UFD with uplink VLT ports and downlink network ports.**

```
OS10(config)# uplink-state-group 1
OS10(conf-uplink-state-group-1)# enable
OS10(conf-uplink-state-group-1)# downstream ethernet1/1/1-1/1/2
OS10(conf-uplink-state-group-1)# upstream port-channel10
OS10(conf-uplink-state-group-1)# upstream port-channel20
OS10(conf-uplink-state-group-1)# exit
```
**Configure iBGP IPv4 peering between VLT peers.**

```
OS10(config)# router bgp 100
OS10(config-router-bgp-100)# neighbor 172.16.250.0
OS10(config-router-neighbor)# remote-as 100
OS10(config-router-neighbor)# no shutdown
OS10(config-router-neighbor)# exit
OS10(config-router-bgp-100)# exit
```
#### **13. Configure IP switching in overlay network.**

#### **Create a tenant VRF.**

```
OS10(config)# ip vrf tenant1
OS10(conf-vrf)# exit
```
### **Configure an anycast gateway MAC address.**

OS10(config)# ip virtual-router mac-address 00:01:01:01:01:01

#### **Configure routing on the virtual networks.**

```
OS10(config)# interface virtual-network 10000
OS10(conf-if-vn-10000)# ip vrf forwarding tenant1
OS10(conf-if-vn-10000)# ip address 10.1.0.232/16
OS10(conf-if-vn-10000)# ip virtual-router address 10.1.0.100
OS10(conf-if-vn-10000)# no shutdown
OS10(conf-if-vn-10000)# exit
OS10(config)# interface virtual-network 20000
OS10(conf-if-vn-20000)# ip vrf forwarding tenant1
OS10(conf-if-vn-20000)# ip address 10.2.0.232/16
OS10(conf-if-vn-20000)# ip virtual-router address 10.2.0.100
OS10(conf-if-vn-20000)# no shutdown
OS10(conf-if-vn-20000)# exit
```
## VTEP 3 Leaf Switch

**1. Configure a Loopback interface for the VXLAN underlay using same IP address as the VLT peer.**

```
OS10(config)# interface loopback0
OS10(conf-if-lo-0)# no shutdown
OS10(conf-if-lo-0)# ip address 192.168.2.1/32
OS10(conf-if-lo-0)# exit
```
**2. Configure the Loopback interface as the VXLAN source tunnel interface.**

```
OS10(config)# nve
OS10(config-nve)# source-interface loopback0
OS10(config-nve)# exit
```
## **3. Configure VXLAN virtual networks.**

```
OS10(config)# virtual-network 10000
OS10(config-vn-10000)# vxlan-vni 10000
```

```
OS10(config-vn-vxlan-vni)# exit
OS10(config-vn-10000)# exit
```

```
OS10(config)# virtual-network 20000
OS10(config-vn-20000)# vxlan-vni 20000
OS10(config-vn-vxlan-vni)# exit
OS10(config-vn-20000)# exit
```
## **4. Configure unused VLAN ID for untagged membership.**

OS10(config)# virtual-network untagged-vlan 1000

**5. Configure access ports as VLAN members for a port-scoped VLAN-to-VNI mapping.**

```
OS10(config)# interface port-channel10
OS10(conf-if-po-10)# no shutdown
OS10(conf-if-po-10)# switchport mode trunk
OS10(conf-if-po-10)# no switchport access vlan
OS10(conf-if-po-10)# exit
OS10(config)# interface ethernet1/1/5
OS10(conf-if-eth1/1/5)# no shutdown
OS10(conf-if-eth1/1/5)# channel-group 10 mode active
OS10(conf-if-eth1/1/5)# no switchport
OS10(conf-if-eth1/1/5)# exit
OS10(config)# interface port-channel20
OS10(conf-if-po-20)# no shutdown
OS10(conf-if-po-20)# switchport mode trunk
OS10(conf-if-po-20)# no switchport access vlan
OS10(conf-if-po-20)# exit
OS10(config)# interface ethernet1/1/6
OS10(conf-if-eth1/1/6)# no shutdown
OS10(conf-if-eth1/1/6)# channel-group 20 mode active
OS10(conf-if-eth1/1/6)# no switchport
```
OS10(conf-if-eth1/1/6)# exit

**6. Add the access ports to virtual networks.**

```
OS10(config)# virtual-network 10000
OS10(config-vn-10000)# member-interface port-channel 10 vlan-tag 100
OS10(config-vn-10000)# exit
OS10(config)# virtual-network 20000
OS10(config-vn-20000)# member-interface port-channel 20 untagged
OS10(config-vn-20000)# exit
```
**7. Configure upstream network-facing ports.**

```
OS10(config)# interface ethernet1/1/1
OS10(conf-if-eth1/1/1)# no shutdown
OS10(conf-if-eth1/1/1)# no switchport
OS10(conf-if-eth1/1/1)# mtu 1650
OS10(conf-if-eth1/1/1)# ip address 172.18.1.0/31
OS10(conf-if-eth1/1/1)# exit
OS10(config)# interface ethernet1/1/2
OS10(conf-if-eth1/1/2)# no shutdown
OS10(conf-if-eth1/1/2)# no switchport
OS10(conf-if-eth1/1/1)# mtu 1650
OS10(conf-if-eth1/1/2)# ip address 172.18.2.0/31
OS10(conf-if-eth1/1/2)# exit
```
## **8. Configure eBGP.**

```
OS10(config)# router bgp 100
OS10(config-router-bgp-100)# router-id 172.18.0.1
OS10(config-router-bgp-100)# address-family ipv4 unicast
```
OS10(configure-router-bgp-af)# redistribute connected OS10(configure-router-bgp-af)# exit

#### **9. Configure eBGP for the IPv4 point-to-point peering.**

```
OS10(config-router-bgp-100)# neighbor 172.18.1.1
OS10(config-router-neighbor)# remote-as 101
OS10(config-router-neighbor)# address-family ipv4 unicast
OS10(config-router-bgp-neighbor-af)# allowas-in 1
OS10(config-router-bgp-neighbor-af)# exit
OS10(config-router-neighbor)# no shutdown
OS10(config-router-neighbor)# exit
OS10(config-router-bgp-100)# neighbor 172.18.2.1
OS10(config-router-neighbor)# remote-as 101
OS10(config-router-neighbor)# address-family ipv4 unicast
OS10(config-router-bgp-neighbor-af)# allowas-in 1
OS10(config-router-bgp-neighbor-af)# exit
OS10(config-router-neighbor)# no shutdown
OS10(config-router-neighbor)# exit
OS10(config-router-bgp-100)# exit
```
**10. Configure a Loopback interface for BGP EVPN peering different from VLT peer IP address.**

```
OS10(config)# interface loopback1 
OS10(conf-if-lo-1)# no shutdown
OS10(conf-if-lo-1)# ip address 172.18.0.1/32 
OS10(conf-if-lo-1)# exit
```
## **11. Configure BGP EVPN peering.**

```
OS10(config)# router bgp 100
OS10(config-router-bgp-100)# neighbor 172.201.0.1
OS10(config-router-neighbor)# remote-as 101
OS10(config-router-neighbor)# ebgp-multihop 4
OS10(config-router-neighbor)# send-community extended
OS10(config-router-neighbor)# update-source loopback1
OS10(config-router-neighbor)# no shutdown
OS10(config-router-neighbor)# address-family ipv4 unicast
OS10(config-router-bgp-neighbor-af)# no activate
OS10(config-router-bgp-neighbor-af)# exit
OS10(config-router-neighbor)# address-family l2vpn evpn
OS10(config-router-bgp-neighbor-af)# activate
OS10(config-router-bgp-neighbor-af)# allowas-in 1
OS10(config-router-bgp-neighbor-af)# exit
OS10(config-router-neighbor)# exit
OS10(config-router-bgp-100)# neighbor 172.202.0.1
OS10(config-router-neighbor)# remote-as 101
OS10(config-router-neighbor)# ebgp-multihop 4
OS10(config-router-neighbor)# send-community extended
OS10(config-router-neighbor)# update-source loopback1
OS10(config-router-neighbor)# no shutdown
OS10(config-router-neighbor)# address-family ipv4 unicast
OS10(config-router-bgp-neighbor-af)# no activate
OS10(config-router-bgp-neighbor-af)# exit
OS10(config-router-neighbor)# address-family l2vpn evpn
OS10(config-router-bgp-neighbor-af)# activate
OS10(config-router-bgp-neighbor-af)# allowas-in 1
OS10(config-router-bgp-neighbor-af)# exit
OS10(config-router-neighbor)# exit
OS10(config-router-bgp-100)# exit
```
### **12. Configure EVPN.**

Configure the EVPN instance in manual configuration mode, and RD and RT configuration in auto mode:

```
OS10(config)# evpn
OS10(config-evpn)# evi 10000
OS10(config-evpn-evi-10000)# vni 10000 
OS10(config-evpn-evi-10000)# rd auto
```

```
OS10(config-evpn-evi-10000)# route-target auto 
OS10(config-evpn-evi-10000)# exit 
OS10(config-evpn)# evi 20000 
OS10(config-evpn-evi-20000)# vni 20000 
OS10(config-evpn-evi-20000)# rd auto 
OS10(config-evpn-evi-20000)# route-target auto 
OS10(config-evpn-evi-20000)# exit 
OS10(config-evpn)# exit
```
## **13. Configure VLT.**

## **Configure a VLTi VLAN for the virtual network.**

```
OS10(config)# virtual-network 10000
OS10(config-vn-10000)# vlti-vlan 100
OS10(config-vn-10000)# exit
OS10(config)# virtual-network 20000
OS10(config-vn-20000)# vlti-vlan 200
OS10(config-vn-20000)# exit
```
**Configure a dedicated L3 underlay path to reach the VLT Peer in case of a network failure.**

```
OS10(config)# interface vlan4000
OS10(config-if-vl-4000)# no shutdown
OS10(config-if-vl-4000)# ip address 172.16.250.10/31
OS10(config-if-vl-4000)# exit
```
## **Configure the VLT port channels.**

```
OS10(config)# interface port-channel10
OS10(conf-if-po-10)# vlt-port-channel 10
OS10(conf-if-po-10)# exit
OS10(config)# interface port-channel20
OS10(conf-if-po-20)# vlt-port-channel 20
OS10(conf-if-po-20)# exit
```
## **Configure VLTi member links.**

```
OOS10(config)# interface ethernet1/1/3
OS10(conf-if-eth1/1/3)# no shutdown
OS10(conf-if-eth1/1/3)# no switchport
OS10(conf-if-eth1/1/3)# exit
OS10(config)# interface ethernet1/1/4
OS10(conf-if-eth1/1/4)# no shutdown
OS10(conf-if-eth1/1/4)# no switchport
OS10(conf-if-eth1/1/4)# exit
```
## **Configure the VLT domain.**

```
OS10(config)# vlt-domain 1
OS10(conf-vlt-1)# backup destination 10.16.150.3
OS10(conf-vlt-1)# discovery-interface ethernet1/1/3,1/1/4
OS10(conf-vlt-1)# vlt-mac aa:bb:cc:dd:ff:ee
OS10(conf-vlt-1)# exit
```
**Configure UFD with uplink VLT ports and downlink network ports.**

```
OS10(config)# uplink-state-group 1
OS10(conf-uplink-state-group-1)# enable
OS10(conf-uplink-state-group-1)# downstream ethernet1/1/1-1/1/2
OS10(conf-uplink-state-group-1)# upstream port-channel10
OS10(conf-uplink-state-group-1)# upstream port-channel20
OS10(conf-uplink-state-group-1)# exit
```
**Configure iBGP IPv4 peering between VLT peers.**

```
OS10(config)# router bgp 100
OS10(config-router-bgp-100)# neighbor 172.16.250.11
OS10(config-router-neighbor)# remote-as 100
OS10(config-router-neighbor)# no shutdown
OS10(config-router-neighbor)# exit
OS10(config-router-bgp-100)# exit
```
## **14. Configure IP routing in the overlay network.**

#### **Create the tenant VRF.**

```
OS10(config)# ip vrf tenant1
OS10(conf-vrf)# exit
```
#### **Configure an anycast gateway MAC address.**

OS10(config)# ip virtual-router mac-address 00:01:01:01:01:01

### **Configure routing on the virtual networks.**

```
OS10(config)# interface virtual-network 10000
OS10(conf-if-vn-10000)# ip vrf forwarding tenant1
OS10(conf-if-vn-10000)# ip address 10.1.0.233/16
OS10(conf-if-vn-10000)# ip virtual-router address 10.1.0.100
OS10(conf-if-vn-10000)# no shutdown
OS10(conf-if-vn-10000)# exit
OS10(config)# interface virtual-network 20000
OS10(conf-if-vn-20000)# ip vrf forwarding tenant1
OS10(conf-if-vn-20000)# ip address 10.2.0.233/16
OS10(conf-if-vn-20000)# ip virtual-router address 10.2.0.100
OS10(conf-if-vn-20000)# no shutdown
OS10(conf-if-vn-20000)# exit
```
## VTEP 4 Leaf Switch

#### **1. Configure a Loopback interface for the VXLAN underlay using same IP address as the VLT peer.**

```
OS10(config)# interface loopback0
OS10(conf-if-lo-0)# no shutdown
OS10(conf-if-lo-0)# ip address 192.168.2.1/32
OS10(conf-if-lo-0)# exit
```
**2. Configure the Loopback interface as the VXLAN source tunnel interface.**

```
OS10(config)# nve
OS10(config-nve)# source-interface loopback0
OS10(config-nve)# exit
```
### **3. Configure the VXLAN virtual networks.**

```
OS10(config)# virtual-network 10000
OS10(config-vn-10000)# vxlan-vni 10000
OS10(config-vn-vxlan-vni)# exit
OS10(config-vn-10000)# exit
OS10(config)# virtual-network 20000
OS10(config-vn-20000)# vxlan-vni 20000
OS10(config-vn-vxlan-vni)# exit
OS10(config-vn-20000)# exit
```
## **4. Configure the unused VLAN ID for untagged membership.**

```
OS10(config)# virtual-network untagged-vlan 1000
```
## **5. Configure access ports as VLAN members for a port-scoped VLAN-to-VNI mapping.**

```
OS10(config)# interface port-channel10
OS10(conf-if-po-10)# no shutdown
OS10(conf-if-po-10)# switchport mode trunk
OS10(conf-if-po-10)# no switchport access vlan
OS10(conf-if-po-10)# exit
OS10(config)# interface ethernet1/1/5
OS10(conf-if-eth1/1/5)# no shutdown
OS10(conf-if-eth1/1/5)# channel-group 10 mode active
OS10(conf-if-eth1/1/5)# no switchport
OS10(conf-if-eth1/1/5)# exit
OS10(config)# interface port-channel20
OS10(conf-if-po-20)# no shutdown
OS10(conf-if-po-20)# switchport mode trunk
OS10(conf-if-po-20)# no switchport access vlan
OS10(conf-if-po-20)# exit
OS10(config)# interface ethernet1/1/6
OS10(conf-if-eth1/1/6)# no shutdown
OS10(conf-if-eth1/1/6)# channel-group 20 mode active
OS10(conf-if-eth1/1/6)# no switchport
OS10(conf-if-eth1/1/6)# exit
```
## **6. Add the access ports to the virtual networks.**

```
OS10(config)# virtual-network 10000
OS10(config-vn-10000)# member-interface port-channel 10 vlan-tag 100
OS10(config-vn)# exit
OS10(config)# virtual-network 20000
OS10(config-vn-20000)# member-interface port-channel 20 untagged
OS10(config-vn)# exit
```
## **7. Configure upstream network-facing ports.**

```
OS10(config)# interface ethernet1/1/1
OS10(conf-if-eth1/1/1)# no shutdown
OS10(conf-if-eth1/1/1)# no switchport
OS10(conf-if-eth1/1/1)# mtu 1650
OS10(conf-if-eth1/1/1)# ip address 172.19.1.0/31
OS10(conf-if-eth1/1/1)# exit
OS10(config)# interface ethernet1/1/2
OS10(conf-if-eth1/1/2)# no shutdown
OS10(conf-if-eth1/1/2)# no switchport
OS10(conf-if-eth1/1/2)# mtu 1650
OS10(conf-if-eth1/1/2)# ip address 172.19.2.0/31
OS10(conf-if-eth1/1/2)# exit
```
#### **8. Configure eBGP.**

OS10(config)# router bgp 100 OS10(config-router-bgp-100)# router-id 172.19.0.1 OS10(config-router-bgp-100)# address-family ipv4 unicast OS10(configure-router-bgp-af)# redistribute connected OS10(configure-router-bgp-af)# exit

## **9. Configure eBGP for the IPv4 point-to-point peering.**

```
OS10(config-router-bgp-100)# neighbor 172.19.1.1
OS10(config-router-neighbor)# remote-as 101
OS10(config-router-neighbor)# address-family ipv4 unicast
OS10(config-router-bgp-neighbor-af)# allowas-in 1
OS10(config-router-bgp-neighbor-af)# exit
OS10(config-router-neighbor)# no shutdown
OS10(config-router-neighbor)# exit
```

```
OS10(config-router-bgp-100)# neighbor 172.19.2.1
```

```
OS10(config-router-neighbor)# remote-as 101
OS10(config-router-neighbor)# address-family ipv4 unicast
OS10(config-router-bgp-neighbor-af)# allowas-in 1
OS10(config-router-bgp-neighbor-af)# exit
OS10(config-router-neighbor)# no shutdown
OS10(config-router-neighbor)# exit
OS10(config-router-bgp-100)# exit
```
**10. Configure a Loopback interface for BGP EVPN peering different from the VLT peer IP address.**

OS10(config)# interface loopback1 OS10(conf-if-lo-1)# no shutdown OS10(conf-if-lo-1)# ip address 172.19.0.1/32 OS10(conf-if-lo-1)# exit

## **11. Configure BGP EVPN peering.**

```
OS10(config)# router bgp 100
OS10(config-router-bgp-100)# neighbor 172.201.0.1
OS10(config-router-neighbor)# remote-as 101
OS10(config-router-neighbor)# ebgp-multihop 4
OS10(config-router-neighbor)# send-community extended
OS10(config-router-neighbor)# update-source loopback1
OS10(config-router-neighbor)# no shutdown
OS10(config-router-neighbor)# address-family ipv4 unicast
OS10(config-router-bgp-neighbor-af)# no activate
OS10(config-router-bgp-neighbor-af)# exit
OS10(config-router-neighbor)# address-family l2vpn evpn
OS10(config-router-bgp-neighbor-af)# activate
OS10(config-router-bgp-neighbor-af)# allowas-in 1
OS10(config-router-bgp-neighbor-af)# exit
OS10(config-router-neighbor)# exit
OS10(config-router-bgp-100)# neighbor 172.202.0.1
OS10(config-router-neighbor)# remote-as 101
OS10(config-router-neighbor)# ebgp-multihop 4
OS10(config-router-neighbor)# send-community extended
OS10(config-router-neighbor)# update-source loopback1
OS10(config-router-neighbor)# no shutdown
OS10(config-router-neighbor)# address-family ipv4 unicast
OS10(config-router-bgp-neighbor-af)# no activate
OS10(config-router-bgp-neighbor-af)# exit
OS10(config-router-neighbor)# address-family l2vpn evpn
OS10(config-router-bgp-neighbor-af)# activate
OS10(config-router-bgp-neighbor-af)# allowas-in 1
OS10(config-router-bgp-neighbor-af)# exit
OS10(config-router-neighbor)# exit
OS10(config-router-bgp-100)# exit
```
## **12. Configure EVPN.**

Configure the EVPN instance manual configuration mode, and RD, and RT configuration in auto mode:

```
OS10(config)# evpn
OS10(config-evpn)# evi 10000
OS10(config-evpn-evi-10000)# vni 10000 
OS10(config-evpn-evi-10000)# rd auto 
OS10(config-evpn-evi-10000)# route-target auto 
OS10(config-evpn-evi-10000)# exit 
OS10(config-evpn)# evi 20000 
OS10(config-evpn-evi-20000)# vni 20000 
OS10(config-evpn-evi-20000)# rd auto 
OS10(config-evpn-evi-20000)# route-target auto 
OS10(config-evpn-evi-20000)# exit 
OS10(config-evpn)# exit
```
**13. Configure VLT.**

## **Configure a VLTi VLAN for the virtual network.**

```
OS10(config)# virtual-network 10000
OS10(config-vn-10000)# vlti-vlan 100
OS10(config-vn-10000)# exit
OS10(config)# virtual-network 20000
OS10(conf-vn-20000)# vlti-vlan 200
OS10(conf-vn-20000)# exit
```
**Configure a dedicated L3 underlay path to reach the VLT Peer in case of a network failure.**

```
OS10(config)# interface vlan4000
OS10(config-if-vl-4000)# no shutdown
OS10(config-if-vl-4000)# ip address 172.16.250.11/31
OS10(config-if-vl-4000)# exit
```
#### **Configure VLT port channels.**

```
OS10(config)# interface port-channel10
OS10(conf-if-po-10)# vlt-port-channel 10
OS10(conf-if-po-10)# exit
OS10(config)# interface port-channel20
OS10(conf-if-po-20)# vlt-port-channel 20
OS10(conf-if-po-20)# exit
```
#### **Configure VLTi member links.**

```
OOS10(config)# interface ethernet1/1/3
OS10(conf-if-eth1/1/3)# no shutdown
OS10(conf-if-eth1/1/3)# no switchport
OS10(conf-if-eth1/1/3)# exit
OS10(config)# interface ethernet1/1/4
OS10(conf-if-eth1/1/4)# no shutdown
OS10(conf-if-eth1/1/4)# no switchport
OS10(conf-if-eth1/1/4)# exit
```
#### **Configure the VLT domain.**

```
OS10(config)# vlt-domain 1
OS10(conf-vlt-1)# backup destination 10.16.150.4
OS10(conf-vlt-1)# discovery-interface ethernet1/1/3,1/1/4
OS10(conf-vlt-1)# vlt-mac aa:bb:cc:dd:ff:ee
OS10(conf-vlt-1)# exit
```
**Configure UFD with uplink VLT ports and downlink network ports.**

```
OS10(config)# uplink-state-group 1
OS10(conf-uplink-state-group-1)# enable
OS10(conf-uplink-state-group-1)# downstream ethernet1/1/1-1/1/2
OS10(conf-uplink-state-group-1)# upstream port-channel10
OS10(conf-uplink-state-group-1)# upstream port-channel20
OS10(conf-uplink-state-group-1)# exit
```
#### **Configure iBGP IPv4 peering between the VLT peers.**

```
OS10(config)# router bgp 100
OS10(config-router-bgp-100)# neighbor 172.16.250.10
OS10(config-router-neighbor)# remote-as 100
OS10(config-router-neighbor)# no shutdown
OS10(config-router-neighbor)# exit
OS10(config-router-bgp-100)# exit
```
#### **14. Configure IP routing in the overlay network.**

## **Create a tenant VRF.**

```
OS10(config)# ip vrf tenant1
OS10(conf-vrf)# exit
```
#### **Configure an anycast gateway MAC address.**

```
OS10(config)# ip virtual-router mac-address 00:01:01:01:01:01
```
**Configure routing on the virtual networks.**

```
OS10(config)# interface virtual-network 10000
OS10(conf-if-vn-10000)# ip vrf forwarding tenant1
OS10(conf-if-vn-10000)# ip address 10.1.0.234/16
OS10(conf-if-vn-10000)# ip virtual-router address 10.1.0.100
OS10(conf-if-vn-10000)# no shutdown
OS10(conf-if-vn-10000)# exit
OS10(config)# interface virtual-network 20000
OS10(conf-if-vn-20000)# ip vrf forwarding tenant1
OS10(conf-if-vn-20000)# ip address 10.2.0.234/16
OS10(conf-if-vn-20000)# ip virtual-router address 10.2.0.100
OS10(conf-if-vn-20000)# no shutdown
OS10(conf-if-vn-20000)# exit
```
## Spine Switch 1

**1. Configure downstream ports on underlay links to the leaf switches.**

```
OS10(config)# interface ethernet1/1/1
OS10(conf-if-eth1/1/1)# no shutdown
OS10(conf-if-eth1/1/1)# no switchport
OS10(conf-if-eth1/1/1)# ip address 172.16.1.1/31
OS10(conf-if-eth1/1/1)# exit
OS10(config)# interface ethernet1/1/2
OS10(conf-if-eth1/1/2)# no shutdown
OS10(conf-if-eth1/1/2)# no switchport
OS10(conf-if-eth1/1/2)# ip address 172.17.1.1/31
OS10(conf-if-eth1/1/2)# exit
OS10(config)# interface ethernet1/1/3
OS10(conf-if-eth1/1/3)# no shutdown
OS10(conf-if-eth1/1/3)# no switchport
OS10(conf-if-eth1/1/3)# ip address 172.18.1.1/31
OS10(conf-if-eth1/1/3)# exit
OS10(config)# interface ethernet1/1/4
OS10(conf-if-eth1/1/4)# no shutdown
OS10(conf-if-eth1/1/4)# no switchport
OS10(conf-if-eth1/1/4)# ip address 172.19.1.1/31
OS10(conf-if-eth1/1/4)# exit
```
## **2. Configure eBGP.**

OS10(config)# router bgp 101 OS10(config-router-bgp-101)# router-id 172.201.0.1 OS10(config-router-bgp-101)# address-family ipv4 unicast OS10(configure-router-bgpv4-af)# redistribute connected OS10(configure-router-bgpv4-af)# exit

## **3. Configure eBGP IPv4 peer sessions on the P2P links.**

```
OS10(conf-router-bgp-101)# neighbor 172.16.1.0
OS10(conf-router-neighbor)# remote-as 100
OS10(conf-router-neighbor)# no shutdown
OS10(conf-router-neighbor)# address-family ipv4 unicast
OS10(conf-router-neighbor-af)# no sender-side-loop-detection
OS10(conf-router-neighbor-af)# exit
OS10(conf-router-neighbor)# exit
```

```
OS10(conf-router-bgp-101)# neighbor 172.17.1.0
OS10(conf-router-neighbor)# remote-as 100
OS10(conf-router-neighbor)# no shutdown
OS10(conf-router-neighbor)# address-family ipv4 unicast
OS10(conf-router-neighbor-af)# no sender-side-loop-detection
OS10(conf-router-neighbor-af)# exit
OS10(conf-router-neighbor)# exit
OS10(conf-router-bgp-101)# neighbor 172.18.1.0
OS10(conf-router-neighbor)# remote-as 100
OS10(conf-router-neighbor)# no shutdown
OS10(conf-router-neighbor)# address-family ipv4 unicast
OS10(conf-router-neighbor-af)# no sender-side-loop-detection
OS10(conf-router-neighbor-af)# exit
OS10(conf-router-neighbor)# exit
OS10(conf-router-bgp-101)# neighbor 172.19.1.0
OS10(conf-router-neighbor)# remote-as 100
OS10(conf-router-neighbor)# no shutdown
OS10(conf-router-neighbor)# address-family ipv4 unicast
OS10(conf-router-neighbor-af)# no sender-side-loop-detection
OS10(conf-router-neighbor-af)# exit
OS10(conf-router-neighbor)# exit
OS10(conf-router-bgp-101)# exit
```
## **4. Configure a Loopback interface for BGP EVPN peering.**

```
OS10(config)# interface loopback1
OS10(conf-if-lo-1)# no shutdown
OS10(conf-if-lo-1)# ip address 172.201.0.1/32
OS10(conf-if-lo-1)# exit
```
## **5. Configure BGP EVPN peer sessions.**

```
OS10(config)# router bgp 101
OS10(conf-router-bgp-101)# neighbor 172.16.0.1
OS10(conf-router-neighbor)# ebgp-multihop 4
OS10(conf-router-neighbor)# remote-as 100
OS10(conf-router-neighbor)# send-community extended
OS10(conf-router-neighbor)# update-source loopback1
OS10(conf-router-neighbor)# no shutdown
OS10(conf-router-neighbor)# address-family ipv4 unicast
OS10(conf-router-neighbor-af)# no activate
OS10(conf-router-neighbor-af)# exit
OS10(conf-router-neighbor)# address-family l2vpn evpn
OS10(conf-router-neighbor-af)# no sender-side-loop-detection
OS10(conf-router-neighbor-af)# activate
OS10(conf-router-neighbor-af)# exit
OS10(conf-router-bgp-101)# neighbor 172.17.0.1
OS10(conf-router-neighbor)# ebgp-multihop 4
OS10(conf-router-neighbor)# remote-as 100
OS10(conf-router-neighbor)# send-community extended
OS10(conf-router-neighbor)# update-source loopback1
OS10(conf-router-neighbor)# no shutdown
OS10(conf-router-neighbor)# address-family ipv4 unicast
OS10(conf-router-neighbor-af)# no activate
OS10(conf-router-neighbor-af)# exit
OS10(conf-router-neighbor)# address-family l2vpn evpn
OS10(conf-router-neighbor-af)# no sender-side-loop-detection
OS10(conf-router-neighbor-af)# activate
OS10(conf-router-neighbor-af)# exit
OS10(conf-router-bgp-101)# neighbor 172.18.0.1
OS10(conf-router-neighbor)# ebgp-multihop 4
OS10(conf-router-neighbor)# remote-as 100
OS10(conf-router-neighbor)# send-community extended
OS10(conf-router-neighbor)# update-source loopback1
OS10(conf-router-neighbor)# no shutdown
OS10(conf-router-neighbor)# address-family ipv4 unicast
OS10(conf-router-neighbor-af)# no activate
OS10(conf-router-neighbor-af)# exit
```

```
OS10(conf-router-neighbor)# address-family l2vpn evpn
OS10(conf-router-neighbor-af)# no sender-side-loop-detection
OS10(conf-router-neighbor-af)# activate
OS10(conf-router-neighbor-af)# exit
OS10(conf-router-bgp-101)# neighbor 172.19.0.1
OS10(conf-router-neighbor)# ebgp-multihop 4
OS10(conf-router-neighbor)# remote-as 100
OS10(conf-router-neighbor)# send-community extended
OS10(conf-router-neighbor)# update-source loopback1
OS10(conf-router-neighbor)# no shutdown
OS10(conf-router-neighbor)# address-family ipv4 unicast
OS10(conf-router-neighbor-af)# no activate
OS10(conf-router-neighbor-af)# exit
OS10(conf-router-neighbor)# address-family l2vpn evpn
OS10(conf-router-neighbor-af)# no sender-side-loop-detection
OS10(conf-router-neighbor-af)# activate
OS10(conf-router-neighbor-af)# exit
```
# Spine Switch 2

**1. Configure downstream ports on the underlay links to the leaf switches.**

```
OS10(config)# interface ethernet1/1/1
OS10(conf-if-eth1/1/1)# no shutdown
OS10(conf-if-eth1/1/1)# no switchport
OS10(conf-if-eth1/1/1)# ip address 172.16.2.1/31
OS10(conf-if-eth1/1/1)# exit
OS10(config)# interface ethernet1/1/2
OS10(conf-if-eth1/1/2)# no shutdown
OS10(conf-if-eth1/1/2)# no switchport
OS10(conf-if-eth1/1/2)# ip address 172.17.2.1/31
OS10(conf-if-eth1/1/2)# exit
OS10(config)# interface ethernet1/1/3
OS10(conf-if-eth1/1/3)# no shutdown
OS10(conf-if-eth1/1/3)# no switchport
OS10(conf-if-eth1/1/3)# ip address 172.18.2.1/31
OS10(conf-if-eth1/1/3)# exit
OS10(config)# interface ethernet1/1/4
OS10(conf-if-eth1/1/4)# no shutdown
OS10(conf-if-eth1/1/4)# no switchport
OS10(conf-if-eth1/1/4)# ip address 172.19.2.1/31
OS10(conf-if-eth1/1/4)# exit
```
## **2. Configure eBGP.**

```
OS10(config)# router bgp 101
OS10(config-router-bgp-101)# router-id 172.202.0.1
OS10(config-router-bgp-101)# address-family ipv4 unicast
OS10(configure-router-bgpv4-af)# redistribute connected
OS10(configure-router-bgpv4-af)# exit
```
## **3. Configure eBGP IPv4 peer sessions on the P2P links.**

```
OS10(conf-router-bgp-101)# neighbor 172.16.2.0
OS10(conf-router-neighbor)# remote-as 100
OS10(conf-router-neighbor)# no shutdown
OS10(conf-router-neighbor)# address-family ipv4 unicast
OS10(conf-router-neighbor-af)# no sender-side-loop-detection
OS10(conf-router-neighbor-af)# exit
OS10(conf-router-neighbor)# exit
OS10(conf-router-bgp-101)# neighbor 172.17.2.0
OS10(conf-router-neighbor)# remote-as 100
OS10(conf-router-neighbor)# no shutdown
OS10(conf-router-neighbor)# address-family ipv4 unicast
OS10(conf-router-neighbor-af)# no sender-side-loop-detection
OS10(conf-router-neighbor-af)# exit
OS10(conf-router-neighbor)# exit
```

```
OS10(conf-router-bgp-101)# neighbor 172.18.2.0
OS10(conf-router-neighbor)# remote-as 100
OS10(conf-router-neighbor)# no shutdown
OS10(conf-router-neighbor)# address-family ipv4 unicast
OS10(conf-router-neighbor-af)# no sender-side-loop-detection
OS10(conf-router-neighbor-af)# exit
OS10(conf-router-neighbor)# exit
OS10(conf-router-bgp-101)# neighbor 172.19.2.0
OS10(conf-router-neighbor)# remote-as 100
OS10(conf-router-neighbor)# no shutdown
OS10(conf-router-neighbor)# address-family ipv4 unicast
OS10(conf-router-neighbor-af)# no sender-side-loop-detection
OS10(conf-router-neighbor-af)# exit
OS10(conf-router-neighbor)# exit
OS10(conf-router-bgp-101)# exit
```
#### **4. Configure a Loopback interface for BGP EVPN peering.**

```
OS10(config)# interface loopback1
OS10(conf-if-lo-1)# no shutdown
OS10(conf-if-lo-1)# ip address 172.202.0.1/32
OS10(conf-if-lo-1)# exit
```
## **5. Configure BGP EVPN peer sessions.**

```
OS10(config)# router bgp 101
OS10(conf-router-bgp-101)# neighbor 172.16.0.1
OS10(conf-router-neighbor)# ebgp-multihop 4
OS10(conf-router-neighbor)# remote-as 100
OS10(conf-router-neighbor)# send-community extended
OS10(conf-router-neighbor)# update-source loopback1
OS10(conf-router-neighbor)# no shutdown
OS10(conf-router-neighbor)# address-family ipv4 unicast
OS10(conf-router-neighbor-af)# no activate
OS10(conf-router-neighbor-af)# exit
OS10(conf-router-neighbor)# address-family l2vpn evpn
OS10(conf-router-neighbor-af)# no sender-side-loop-detection
OS10(conf-router-neighbor-af)# activate
OS10(conf-router-neighbor-af)# exit
OS10(conf-router-bgp-101)# neighbor 172.17.0.1
OS10(conf-router-neighbor)# ebgp-multihop 4
OS10(conf-router-neighbor)# remote-as 100
OS10(conf-router-neighbor)# send-community extended
OS10(conf-router-neighbor)# update-source loopback1
OS10(conf-router-neighbor)# no shutdown
OS10(conf-router-neighbor)# address-family ipv4 unicast
OS10(conf-router-neighbor-af)# no activate
OS10(conf-router-neighbor-af)# exit
OS10(conf-router-neighbor)# address-family l2vpn evpn
OS10(conf-router-neighbor-af)# no sender-side-loop-detection
OS10(conf-router-neighbor-af)# activate
OS10(conf-router-neighbor-af)# exit
OS10(conf-router-bgp-101)# neighbor 172.18.0.1
OS10(conf-router-neighbor)# ebgp-multihop 4
OS10(conf-router-neighbor)# remote-as 100
OS10(conf-router-neighbor)# send-community extended
OS10(conf-router-neighbor)# update-source loopback1
OS10(conf-router-neighbor)# no shutdown
OS10(conf-router-neighbor)# address-family ipv4 unicast
OS10(conf-router-neighbor-af)# no activate
OS10(conf-router-neighbor-af)# exit
OS10(conf-router-neighbor)# address-family l2vpn evpn
OS10(conf-router-neighbor-af)# no sender-side-loop-detection
OS10(conf-router-neighbor-af)# activate
OS10(conf-router-neighbor-af)# exit
OS10(conf-router-bgp-101)# neighbor 172.19.0.1
OS10(conf-router-neighbor)# ebgp-multihop 4
```

```
OS10(conf-router-neighbor)# remote-as 100
OS10(conf-router-neighbor)# send-community extended
OS10(conf-router-neighbor)# update-source loopback1
OS10(conf-router-neighbor)# no shutdown
OS10(conf-router-neighbor)# address-family ipv4 unicast
OS10(conf-router-neighbor-af)# no activate
OS10(conf-router-neighbor-af)# exit
OS10(conf-router-neighbor)# address-family l2vpn evpn
OS10(conf-router-neighbor-af)# no sender-side-loop-detection
OS10(conf-router-neighbor-af)# activate
OS10(conf-router-neighbor-af)# exit
```
## Verify VXLAN with BGP EVPN configuration.

## **1. Verify virtual network configurations.**

```
LEAF1# show virtual-network 
Codes: DP - MAC-learn Dataplane, CP - MAC-learn Controlplane, UUD - Unknown-Unicast-Drop 
Virtual Network: 10000 
    Members: 
       VLAN 100: port-channel10, port-channel1000 
    VxLAN Virtual Network Identifier: 10000 
       Source Interface: loopback0(192.168.1.1) 
       Remote-VTEPs (flood-list): 192.168.2.1(CP) 
Virtual Network: 20000 
    Members: 
       Untagged: port-channel20 
    VLAN 200: port-channel1000 
       VxLAN Virtual Network Identifier: 20000 
       Source Interface: loopback0(192.168.1.1) 
       Remote-VTEPs (flood-list): 192.168.2.1(CP) 
LEAF1#
```
## **2. Verify EVPN configurations and EVPN parameters.**

```
LEAF1# show evpn evi 
EVI : 10000, State : up<br>Bridge-Domain :
                     : Virtual-Network 10000, VNI 10000
   Route-Distinguisher : 1:192.168.1.1:10000(auto) 
                      : 0:100:268445456(auto) both
   Inclusive Multicast : 192.168.2.1 
                       : Enabled(tenant1)
EVI : 20000, State : up 
   Bridge-Domain : Virtual-Network 20000, VNI 20000 
   Route-Distinguisher : 1:192.168.1.1:20000(auto) 
                      : 0:100:268455456(auto) both
   Inclusive Multicast : 192.168.2.1 
   IRB : Enabled(tenant1) 
LEAF1#
```
### **3. Verify BGP EVPN neighborship between leaf and spine nodes.**

LEAF1# show ip bgp l2vpn evpn summary BGP router identifier 172.16.0.1 local AS number 100<br>Neighbor AS MsgRcvd MsgSent Up/Down State/ AS MsgRcvd MsgSent Up/Down State/Pfx<br>101 1132 1116 13:29:00 27<br>101 1131 1118 13:29:02 28 172.201.0.1 101 1132 1116 13:29:00 27 172.202.0.1 101 1131 1118 13:29:02 28 LEAF1#

## **4. Check connectivity between host A and host B.**

```
root@HOST-A:~# ping 10.2.0.10 -c 5 
PING 10.2.0.10 (10.2.0.10) 56(84) bytes of data. 
64 bytes from 10.2.0.10: icmp_seq=1 ttl=63 time=0.824 ms 
64 bytes from 10.2.0.10: icmp_seq=2 ttl=63 time=0.847 ms 
64 bytes from 10.2.0.10: icmp_seq=3 ttl=63 time=0.835 ms
```
64 bytes from 10.2.0.10: icmp\_seq=4 ttl=63 time=0.944 ms 64 bytes from 10.2.0.10: icmp\_seq=5 ttl=63 time=0.806 ms --- 10.2.0.10 ping statistics --- 5 packets transmitted, 5 received, 0% packet loss, time 4078ms rtt min/avg/max/mdev = 0.806/0.851/0.944/0.051 ms root@HOST-A:~#

**5. Check connectivity between host A and host C.**

```
root@HOST-A:~# ping 10.1.0.20 -c 5 
PING 10.1.0.20 (10.1.0.20) 56(84) bytes of data. 
64 bytes from 10.1.0.20: icmp_seq=1 ttl=64 time=0.741 ms 
64 bytes from 10.1.0.20: icmp_seq=2 ttl=64 time=0.737 ms 
64 bytes from 10.1.0.20: icmp_seq=3 ttl=64 time=0.772 ms 
64 bytes from 10.1.0.20: icmp_seq=4 ttl=64 time=0.799 ms 
64 bytes from 10.1.0.20: icmp_seq=5 ttl=64 time=0.866 ms 
--- 10.1.0.20 ping statistics --- 
5 packets transmitted, 5 received, 0% packet loss, time 4061ms 
rtt min/avg/max/mdev = 0.737/0.783/0.866/0.047 ms 
root@HOST-A:~#
```
**6. Check connectivity between host A and host D.**

```
root@HOST-A:~# ping 10.2.0.20 -c 5 
PING 10.2.0.20 (10.2.0.20) 56(84) bytes of data. 
64 bytes from 10.2.0.20: icmp_seq=1 ttl=63 time=0.707 ms 
64 bytes from 10.2.0.20: icmp_seq=2 ttl=63 time=0.671 ms 
64 bytes from 10.2.0.20: icmp_seq=3 ttl=63 time=0.687 ms 
64 bytes from 10.2.0.20: icmp_seq=4 ttl=63 time=0.640 ms 
64 bytes from 10.2.0.20: icmp_seq=5 ttl=63 time=0.644 ms 
--- 10.2.0.20 ping statistics --
5 packets transmitted, 5 received, 0% packet loss, time 4089ms 
rtt min/avg/max/mdev = 0.640/0.669/0.707/0.041 ms 
root@HOST-A:~#
```
**NOTE:** Follow Steps 1 to 6 to check ping connectivity between combinations of other hosts, and between hosts through different virtual-network IP addresses.

# **Example: VXLAN BGP EVPN — Multiple AS topology**

The following VXLAN with BGP EVPN example uses a Clos leaf-spine example. The individual switch configuration shows how to set up an end-to-end VXLAN. eBGP is used to exchange IP routes in the IP underlay network, and EVPN routes in the VXLAN overlay network. All VTEPs perform asymmetric IRB routing, in which:

- IRB routing is performed only on ingress VTEPs.
- Egress VTEPs perform IRB bridging.

In this example, each node in the spine network and each VTEP in the leaf network belongs to a different autonomous system. Spine switch 1 is in AS 101. Spine switch 2 is in AS 102. For leaf nodes, VLT domain 1 is in AS 99; VLT domain 2 is in AS 100.

- On VTEPs 1 and 2: Access ports are assigned to the virtual network using a switch-scoped VLAN. EVPN instance along with RD and RT values are configured in manual mode.
- On VTEPs 3 and 4: Access ports are assigned to the virtual network using a port-scoped VLAN. EVPN instance along with RD and RT values are configured in manual mode.

**(i)** NOTE: In multiple AS topology, you can configure route targets in an easier way using the disable-rt-asn command with route-target auto or auto evi commands.

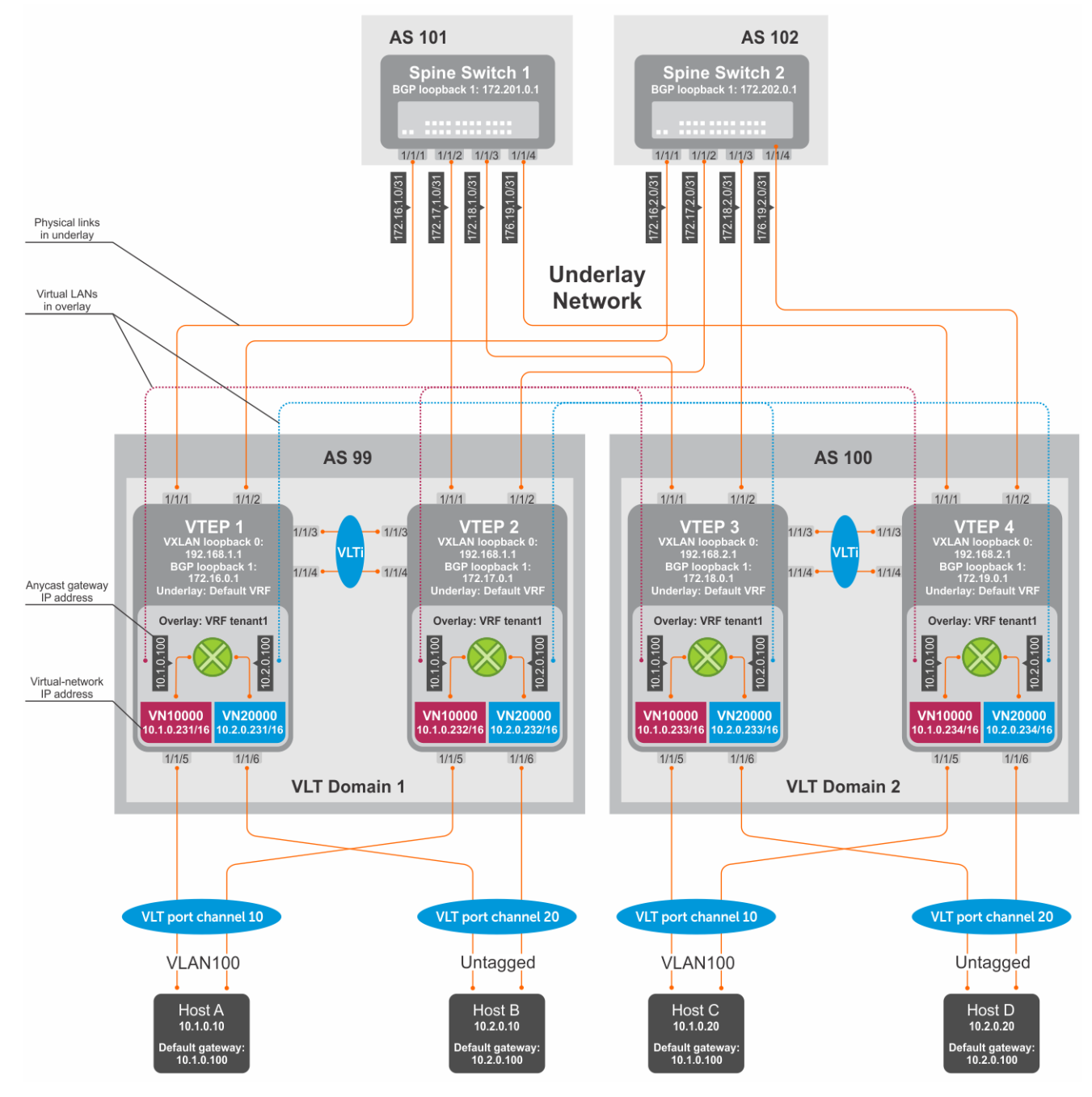

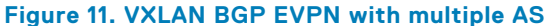

## VTFP 1 Leaf Switch

**1. Configure a Loopback interface for the VXLAN underlay using same IP address as the VLT peer.**

```
OS10(config)# interface loopback0
OS10(conf-if-lo-0)# no shutdown
OS10(conf-if-lo-0)# ip address 192.168.1.1/32
OS10(conf-if-lo-0)# exit
```
**2. Configure the Loopback interface as the VXLAN source tunnel interface.**

```
OS10(config)# nve
OS10(config-nve)# source-interface loopback0
OS10(config-nve)# exit
```
## **3. Configure VXLAN virtual networks.**

```
OS10(config)# virtual-network 10000
OS10(config-vn-10000)# vxlan-vni 10000
OS10(config-vn-vxlan-vni)# exit
OS10(config-vn-10000)# exit
OS10(config)# virtual-network 20000
OS10(config-vn-20000)# vxlan-vni 20000
OS10(config-vn-vxlan-vni)# exit
OS10(config-vn-20000)# exit
```
## **4. Assign VLAN member interfaces to the virtual networks.**

Use a switch-scoped VLAN-to-VNI mapping:

OS10(config)# interface vlan100 OS10(config-if-vl-100)# virtual-network 10000 OS10(config-if-vl-100)# no shutdown OS10(config-if-vl-100)# exit OS10(config)# interface vlan200 OS10(config-if-vl-200)# virtual-network 20000 OS10(config-if-vl-200)# no shutdown OS10(config-if-vl-200)# exit

## **5. Configure access ports as VLAN members for a switch-scoped VLAN-to-VNI mapping.**

```
OS10(config)# interface port-channel10
OS10(conf-if-po-10)# no shutdown
OS10(conf-if-po-10)# switchport mode trunk
OS10(conf-if-po-10)# switchport trunk allowed vlan 100
OS10(conf-if-po-10)# no switchport access vlan
OS10(conf-if-po-10)# exit
OS10(config)# interface ethernet1/1/5
OS10(conf-if-eth1/1/5)# no shutdown
OS10(conf-if-eth1/1/5)# channel-group 10 mode active
OS10(conf-if-eth1/1/5)# no switchport
OS10(conf-if-eth1/1/5)# exit
OS10(config)# interface port-channel20
OS10(conf-if-po-20)# no shutdown
OS10(conf-if-po-20)# switchport mode trunk
OS10(conf-if-po-20)# switchport access vlan 200
OS10(conf-if-po-20)# exit
OS10(config)# interface ethernet1/1/6
OS10(conf-if-eth1/1/6)# no shutdown
OS10(conf-if-eth1/1/6)# channel-group 20 mode active
OS10(conf-if-eth1/1/6)# no switchport
OS10(conf-if-eth1/1/6)# exit
```
#### **6. Configure upstream network-facing ports.**

```
OS10(config)# interface ethernet1/1/1
OS10(conf-if-eth1/1/1)# no shutdown
OS10(conf-if-eth1/1/1)# no switchport
OS10(conf-if-eth1/1/1)# mtu 1650
OS10(conf-if-eth1/1/1)# ip address 172.16.1.0/31
OS10(conf-if-eth1/1/1)# exit
OS10(config)# interface ethernet1/1/2
OS10(conf-if-eth1/1/2)# no shutdown
OS10(conf-if-eth1/1/2)# no switchport
OS10(conf-if-eth1/1/1)# mtu 1650
OS10(conf-if-eth1/1/2)# ip address 172.16.2.0/31
OS10(conf-if-eth1/1/2)# exit
```
## **7. Configure eBGP.**

OS10(config)# router bgp 99 OS10(config-router-bgp-99)# router-id 172.16.0.1 OS10(config-router-bgp-99)# address-family ipv4 unicast OS10(config-router-bgp-af)# redistribute connected OS10(config-router-bgp-af)# exit

## **8. Configure eBGP for the IPv4 point-to-point peering.**

OS10(config-router-bgp-99)# neighbor 172.16.1.1 OS10(config-router-neighbor)# remote-as 101 OS10(config-router-neighbor)# no shutdown OS10(config-router-neighbor)# exit OS10(config-router-bgp-99)# neighbor 172.16.2.1 OS10(config-router-neighbor)# remote-as 102 OS10(config-router-neighbor)# no shutdown OS10(config-router-neighbor)# exit OS10(config-router-bgp-99)# exit

#### **9. Configure a Loopback interface for BGP EVPN peering different from the VLT peer IP address.**

```
OS10(config)# interface loopback1 
OS10(conf-if-lo-1)# no shutdown
OS10(conf-if-lo-1)# ip address 172.16.0.1/32 
OS10(conf-if-lo-1)# exit
```
## **10. Configure BGP EVPN peering.**

```
OS10(config)# router bgp 99
OS10(config-router-bgp-99)# neighbor 172.201.0.1
OS10(config-router-neighbor)# remote-as 101
OS10(config-router-neighbor)# ebgp-multihop 4
OS10(config-router-neighbor)# send-community extended
OS10(config-router-neighbor)# update-source loopback1
OS10(config-router-neighbor)# no shutdown
OS10(config-router-neighbor)# address-family ipv4 unicast
OS10(config-router-bgp-neighbor-af)# no activate
OS10(config-router-bgp-neighbor-af)# exit
OS10(config-router-neighbor)# address-family l2vpn evpn
OS10(config-router-bgp-neighbor-af)# activate
OS10(config-router-bgp-neighbor-af)# exit
OS10(config-router-neighbor)# exit
OS10(config-router-bgp-99)# neighbor 172.202.0.1
OS10(config-router-neighbor)# remote-as 102
OS10(config-router-neighbor)# ebgp-multihop 4
OS10(config-router-neighbor)# send-community extended
OS10(config-router-neighbor)# update-source loopback1
OS10(config-router-neighbor)# no shutdown
OS10(config-router-neighbor)# address-family ipv4 unicast
OS10(config-router-bgp-neighbor-af)# no activate
OS10(config-router-bgp-neighbor-af)# exit
OS10(config-router-neighbor)# address-family l2vpn evpn
OS10(config-router-bgp-neighbor-af)# activate
OS10(config-router-bgp-neighbor-af)# exit
OS10(config-router-neighbor)# exit
OS10(config-router-bgp-100)# exit
```
## **11. Configure EVPN.**

Configure the EVPN instance with RD and RT values in manual mode:

```
OS10(config)# evpn
OS10(config-evpn)# evi 10000
OS10(config-evpn-evi-10000)# vni 10000
OS10(config-evpn-evi-10000)# rd 192.168.1.1:10000
OS10(config-evpn-evi-10000)# route-target 99:10000 both
OS10(config-evpn-evi-10000)# route-target 100:10000 import
OS10(config-evpn-evi-10000)#exit
OS10(config-evpn)# evi 20000
OS10(config-evpn-evi-20000)# vni 20000
OS10(config-evpn-evi-20000)# rd 192.168.1.1:20000
OS10(config-evpn-evi-20000)# route-target 99:20000 both
```

```
OS10(config-evpn-evi-20000)# route-target 100:20000 import
OS10(config-evpn-evi-20000)#exit
OS10(config-evpn)#
```
## **12. Configure VLT.**

**Configure a dedicated L3 underlay path to reach the VLT Peer in case of a network failure.**

```
OS10(config)# interface vlan4000
OS10(config-if-vl-4000)# no shutdown
OS10(config-if-vl-4000)# ip address 172.16.250.0/31
OS10(config-if-vl-4000)# exit
```
#### **Configure the VLT port channel.**

```
OS10(config)# interface port-channel10
OS10(conf-if-po-10)# vlt-port-channel 10
OS10(conf-if-po-10)# exit
OS10(config)# interface port-channel20
OS10(conf-if-po-20)# vlt-port-channel 20
OS10(conf-if-po-20)# exit
```
## **Configure the VLTi member links.**

```
OOS10(config)# interface ethernet1/1/3
OS10(conf-if-eth1/1/3)# no shutdown
OS10(conf-if-eth1/1/3)# no switchport
OS10(conf-if-eth1/1/3)# exit
OS10(config)# interface ethernet1/1/4
OS10(conf-if-eth1/1/4)# no shutdown
OS10(conf-if-eth1/1/4)# no switchport
OS10(conf-if-eth1/1/4)# exit
```
#### **Configure the VLT domain.**

```
OS10(config)# vlt-domain 1
OS10(conf-vlt-1)# backup destination 10.16.150.1
OS10(conf-vlt-1)# discovery-interface ethernet1/1/3,1/1/4
OS10(conf-vlt-1)# vlt-mac aa:bb:cc:dd:ee:ff
OS10(conf-vlt-1)# exit
```
## **Configure UFD with uplink VLT ports and downlink network ports.**

```
OS10(config)# uplink-state-group 1
OS10(conf-uplink-state-group-1)# enable
OS10(conf-uplink-state-group-1)# downstream ethernet1/1/1-1/1/2
OS10(conf-uplink-state-group-1)# upstream port-channel10
OS10(conf-uplink-state-group-1)# upstream port-channel20
OS10(conf-uplink-state-group-1)# exit
```
## **Configure iBGP IPv4 peering between VLT peers.**

```
OS10(config)# router bgp 99
OS10(config-router-bgp-99)# neighbor 172.16.250.1
OS10(config-router-neighbor)# remote-as 99
OS10(config-router-neighbor)# no shutdown
OS10(config-router-neighbor)# exit
OS10(config-router-bgp-99)# exit
```
### **13. Configure IP switching in the overlay network.**

#### **Create a tenant VRF**

```
OS10(config)# ip vrf tenant1
OS10(conf-vrf)# exit
```
## **Configure an anycast gateway MAC address.**

OS10(config)# ip virtual-router mac-address 00:01:01:01:01:01

#### **Configure routing on the virtual networks.**

```
OS10(config)# interface virtual-network10000
OS10(conf-if-vn-10000)# ip vrf forwarding tenant1
OS10(conf-if-vn-10000)# ip address 10.1.0.231/16
OS10(conf-if-vn-10000)# ip virtual-router address 10.1.0.100
OS10(conf-if-vn-10000)# no shutdown
OS10(conf-if-vn-10000)# exit
OS10(config)# interface virtual-network20000
OS10(conf-if-vn-20000)# ip vrf forwarding tenant1
OS10(conf-if-vn-20000)# ip address 10.2.0.231/16
OS10(conf-if-vn-20000)# ip virtual-router address 10.2.0.100
OS10(conf-if-vn-20000)# no shutdown
OS10(conf-if-vn-20000)# exit
```
## VTEP 2 Leaf Switch

**1. Configure a Loopback interface for the VXLAN underlay using the same IP address as the VLT peer.**

```
OS10(config)# interface loopback0
OS10(conf-if-lo-0)# no shutdown
OS10(conf-if-lo-0)# ip address 192.168.1.1/32
OS10(conf-if-lo-0)# exit
```
**2. Configure the Loopback interface as the VXLAN source tunnel interface.**

```
OS10(config)# nve
OS10(config-nve)# source-interface loopback0
OS10(config-nve)# exit
```
## **3. Configure the VXLAN virtual networks.**

```
OS10(config)# virtual-network 10000
OS10(config-vn-10000)# vxlan-vni 10000
OS10(config-vn-vxlan-vni)# exit
OS10(config-vn)# exit
OS10(config)# virtual-network 20000
OS10(config-vn-20000)# vxlan-vni 20000
OS10(config-vn-vxlan-vni)# exit
OS10(config-vn-20000)# exit
```
#### **4. Assign VLAN member interfaces to the virtual networks.**

Use a switch-scoped VLAN-to-VNI mapping:

```
OS10(config)# interface vlan100
OS10(config-if-vl-100)# virtual-network 10000
OS10(config-if-vl-100)# no shutdown
OS10(config-if-vl-100)# exit
OS10(config)# interface vlan200
OS10(config-if-vl-200)# virtual-network 20000
OS10(config-if-vl-200)# no shutdown
OS10(config-if-vl-200)# exit
```
**5. Configure access ports as VLAN members for a switch-scoped VLAN-to-VNI mapping.**

```
OS10(config)# interface port-channel10
OS10(conf-if-po-10)# no shutdown
OS10(conf-if-po-10)# switchport mode trunk
OS10(conf-if-po-10)# switchport trunk allowed vlan 100
OS10(conf-if-po-10)# no switchport access vlan
OS10(conf-if-po-10)# exit
```

```
OS10(config)# interface ethernet1/1/5
OS10(conf-if-eth1/1/5)# no shutdown
OS10(conf-if-eth1/1/5)# channel-group 10 mode active
OS10(conf-if-eth1/1/5)# no switchport
OS10(conf-if-eth1/1/5)# exit
OS10(config)# interface port-channel20
OS10(conf-if-po-20)# no shutdown
OS10(conf-if-po-20)# switchport mode trunk
OS10(conf-if-po-20)# switchport access vlan 200
OS10(conf-if-po-20)# exit
OS10(config)# interface ethernet1/1/6
OS10(conf-if-eth1/1/6)# no shutdown
OS10(conf-if-eth1/1/6)# channel-group 20 mode active
OS10(conf-if-eth1/1/6)# no switchport
OS10(conf-if-eth1/1/6)# exit
```
#### **6. Configure upstream network-facing ports.**

```
OS10(config)# interface ethernet1/1/1
OS10(conf-if-eth1/1/1)# no shutdown
OS10(conf-if-eth1/1/1)# no switchport
OS10(conf-if-eth1/1/1)# mtu 1650
OS10(conf-if-eth1/1/1)# ip address 172.17.1.0/31
OS10(conf-if-eth1/1/1)# exit
OS10(config)# interface ethernet1/1/2
OS10(conf-if-eth1/1/2)# no shutdown
OS10(conf-if-eth1/1/2)# no switchport
OS10(conf-if-eth1/1/1)# mtu 1650
OS10(conf-if-eth1/1/2)# ip address 172.17.2.0/31
OS10(conf-if-eth1/1/2)# exit
```
## **7. Configure eBGP.**

```
OS10(config)# router bgp 99
OS10(config-router-bgp-99)# router-id 172.17.0.1
OS10(config-router-bgp-99)# address-family ipv4 unicast
OS10(configure-router-bgp-af)# redistribute connected
OS10(configure-router-bgp-af)# exit
```
## **8. Configure eBGP for the IPv4 point-to-point peering.**

```
OS10(config-router-bgp-99)# neighbor 172.17.1.1
OS10(config-router-neighbor)# remote-as 101
OS10(config-router-neighbor)# no shutdown
OS10(config-router-neighbor)# exit
OS10(config-router-bgp-99)# neighbor 172.17.2.1
OS10(config-router-neighbor)# remote-as 102
OS10(config-router-neighbor)# no shutdown
OS10(config-router-neighbor)# exit
OS10(config-router-bgp-99)# exit
```
**9. Configure a Loopback interface for BGP EVPN peering different from VLT peer IP address.**

```
OS10(config)# interface loopback1 
OS10(conf-if-lo-1)# no shutdown
OS10(conf-if-lo-1)# ip address 172.17.0.1/32 
OS10(conf-if-lo-1)# exit
```
## **10. Configure BGP EVPN peering.**

```
OS10(config)# router bgp 99
OS10(config-router-bgp-99)# neighbor 172.201.0.1
OS10(config-router-neighbor)# remote-as 101
OS10(config-router-neighbor)# ebgp-multihop 4
OS10(config-router-neighbor)# send-community extended
OS10(config-router-neighbor)# update-source loopback1
OS10(config-router-neighbor)# no shutdown
```

```
OS10(config-router-neighbor)# address-family ipv4 unicast
OS10(config-router-bgp-neighbor-af)# no activate
OS10(config-router-bgp-neighbor-af)# exit
OS10(config-router-neighbor)# address-family l2vpn evpn
OS10(config-router-bgp-neighbor-af)# activate
OS10(config-router-bgp-neighbor-af)# exit
OS10(config-router-neighbor)# exit
OS10(config-router-bgp-99)# neighbor 172.202.0.1
OS10(config-router-neighbor)# remote-as 102
OS10(config-router-neighbor)# ebgp-multihop 4
OS10(config-router-neighbor)# send-community extended
OS10(config-router-neighbor)# update-source loopback1
OS10(config-router-neighbor)# no shutdown
OS10(config-router-bgp-neighbor)# address-family ipv4 unicast
OS10(config-router-bgp-neighbor-af)# no activate
OS10(config-router-bgp-neighbor-af)# exit
OS10(config-router-neighbor)# address-family l2vpn evpn
OS10(config-router-bgp-neighbor-af)# activate
OS10(config-router-bgp-neighbor-af)# exit
OS10(config-router-neighbor)# exit
OS10(config-router-bgp-99)# exit
```
## **11. Configure EVPN.**

Configure the EVPN instance with RD and RT in manual configuration mode:

```
OS10(config)# evpn
OS10(config-evpn)# evi 10000
OS10(config-evpn-evi-10000)# vni 10000
OS10(config-evpn-evi-10000)# rd 192.168.1.1:10000
OS10(config-evpn-evi-10000)# route-target 99:10000 both
OS10(config-evpn-evi-10000)# route-target 100:10000 import
OS10(config-evpn-evi-10000)#exit
OS10(config-evpn)# evi 20000
OS10(config-evpn-evi-20000)# vni 20000
OS10(config-evpn-evi-20000)# rd 192.168.1.1:20000
OS10(config-evpn-evi-20000)# route-target 99:20000 both
OS10(config-evpn-evi-20000)# route-target 100:20000 import
OS10(config-evpn-evi-20000)#exit
OS10(config-evpn)#
```
## **12. Configure VLT.**

**Configure a dedicated L3 underlay path to reach the VLT Peer in case of a network failure.**

```
OS10(config)# interface vlan4000
OS10(config-if-vl-4000)# no shutdown
OS10(config-if-vl-4000)# ip address 172.16.250.1/31
OS10(config-if-vl-4000)# exit
```
#### **Configure the VLT port channel.**

```
OS10(config)# interface port-channel10
OS10(conf-if-po-10)# vlt-port-channel 10
OS10(conf-if-po-10)# exit
OS10(config)# interface port-channel20
OS10(conf-if-po-20)# vlt-port-channel 20
OS10(conf-if-po-20)# exit
```
## **Configure VLTi member links.**

```
OOS10(config)# interface ethernet1/1/3
OS10(conf-if-eth1/1/3)# no shutdown
OS10(conf-if-eth1/1/3)# no switchport
OS10(conf-if-eth1/1/3)# exit
OS10(config)# interface ethernet1/1/4
OS10(conf-if-eth1/1/4)# no shutdown
```
OS10(conf-if-eth1/1/4)# no switchport OS10(conf-if-eth1/1/4)# exit

#### **Configure the VLT domain.**

```
OS10(config)# vlt-domain 1
OS10(conf-vlt-1)# backup destination 10.16.150.2
OS10(conf-vlt-1)# discovery-interface ethernet1/1/3,1/1/4
OS10(conf-vlt-1)# vlt-mac aa:bb:cc:dd:ee:ff
OS10(conf-vlt-1)# exit
```
**Configure UFD with uplink VLT ports and downlink network ports.**

```
OS10(config)# uplink-state-group 1
OS10(conf-uplink-state-group-1)# enable
OS10(conf-uplink-state-group-1)# downstream ethernet1/1/1-1/1/2
OS10(conf-uplink-state-group-1)# upstream port-channel10
OS10(conf-uplink-state-group-1)# upstream port-channel20
OS10(conf-uplink-state-group-1)# exit
```
**Configure iBGP IPv4 peering between VLT peers.**

```
OS10(config)# router bgp 99
OS10(config-router-bgp-99)# neighbor 172.16.250.0
OS10(config-router-neighbor)# remote-as 99
OS10(config-router-neighbor)# no shutdown
OS10(config-router-neighbor)# exit
OS10(config-router-bgp-99)# exit
```
**13. Configure IP switching in overlay network.**

**Create a tenant VRF.**

```
OS10(config)# ip vrf tenant1
OS10(conf-vrf)# exit
```
**Configure an anycast gateway MAC address.**

OS10(config)# ip virtual-router mac-address 00:01:01:01:01:01

**Configure routing on the virtual networks.**

```
OS10(config)# interface virtual-network10000
OS10(conf-if-vn-10000)# ip vrf forwarding tenant1
OS10(conf-if-vn-10000)# ip address 10.1.0.232/16
OS10(conf-if-vn-10000)# ip virtual-router address 10.1.0.100
OS10(conf-if-vn-10000)# no shutdown
OS10(conf-if-vn-10000)# exit
OS10(config)# interface virtual-network20000
OS10(conf-if-vn-20000)# ip vrf forwarding tenant1
OS10(conf-if-vn-20000)# ip address 10.2.0.232/16
OS10(conf-if-vn-20000)# ip virtual-router address 10.2.0.100
OS10(conf-if-vn-20000)# no shutdown
OS10(conf-if-vn-20000)# exit
```
## VTEP 3 Leaf Switch

**1. Configure a Loopback interface for the VXLAN underlay using same IP address as the VLT peer.**

```
OS10(config)# interface loopback0
OS10(conf-if-lo-0)# no shutdown
OS10(conf-if-lo-0)# ip address 192.168.2.1/32
OS10(conf-if-lo-0)# exit
```
**2. Configure the Loopback interface as the VXLAN source tunnel interface.**

```
OS10(config)# nve
OS10(config-nve)# source-interface loopback0
OS10(config-nve)# exit
```
## **3. Configure VXLAN virtual networks.**

```
OS10(config)# virtual-network 10000
OS10(config-vn-10000)# vxlan-vni 10000
OS10(config-vn-vxlan-vni)# exit
OS10(config-vn-10000)# exit
```
OS10(config)# virtual-network 20000 OS10(config-vn-20000)# vxlan-vni 20000 OS10(config-vn-vxlan-vni)# exit OS10(config-vn-20000)# exit

#### **4. Configure unused VLAN ID for untagged membership.**

OS10(config)# virtual-network untagged-vlan 1000

## **5. Configure access ports as VLAN members for a port-scoped VLAN-to-VNI mapping.**

```
OS10(config)# interface port-channel10
OS10(conf-if-po-10)# no shutdown
OS10(conf-if-po-10)# switchport mode trunk
OS10(conf-if-po-10)# no switchport access vlan
OS10(conf-if-po-10)# exit
OS10(config)# interface ethernet1/1/5
OS10(conf-if-eth1/1/5)# no shutdown
OS10(conf-if-eth1/1/5)# channel-group 10 mode active
OS10(conf-if-eth1/1/5)# no switchport
OS10(conf-if-eth1/1/5)# exit
OS10(config)# interface port-channel20
OS10(conf-if-po-20)# no shutdown
OS10(conf-if-po-20)# switchport mode trunk
OS10(conf-if-po-20)# no switchport access vlan
OS10(conf-if-po-20)# exit
OS10(config)# interface ethernet1/1/6
OS10(conf-if-eth1/1/6)# no shutdown
OS10(conf-if-eth1/1/6)# channel-group 20 mode active
OS10(conf-if-eth1/1/6)# no switchport
OS10(conf-if-eth1/1/6)# exit
```
#### **6. Add the access ports to virtual networks.**

```
OS10(config)# virtual-network 10000
OS10(config-vn-10000)# member-interface port-channel 10 vlan-tag 100
OS10(config-vn-10000)# exit
OS10(config)# virtual-network 20000
OS10(config-vn-20000)# member-interface port-channel 20 untagged
OS10(config-vn-20000)# exit
```
#### **7. Configure upstream network-facing ports.**

```
OS10(config)# interface ethernet1/1/1
OS10(conf-if-eth1/1/1)# no shutdown
OS10(conf-if-eth1/1/1)# no switchport
OS10(conf-if-eth1/1/1)# mtu 1650
OS10(conf-if-eth1/1/1)# ip address 172.18.1.0/31
OS10(conf-if-eth1/1/1)# exit
OS10(config)# interface ethernet1/1/2
OS10(conf-if-eth1/1/2)# no shutdown
OS10(conf-if-eth1/1/2)# no switchport
```
OS10(conf-if-eth1/1/1)# mtu 1650 OS10(conf-if-eth1/1/2)# ip address 172.18.2.0/31 OS10(conf-if-eth1/1/2)# exit

## **8. Configure eBGP.**

```
OS10(config)# router bgp 100
OS10(config-router-bgp-100)# router-id 172.18.0.1
OS10(config-router-bgp-100)# address-family ipv4 unicast
OS10(configure-router-bgp-af)# redistribute connected
OS10(configure-router-bgp-af)# exit
```
**9. Configure eBGP for the IPv4 point-to-point peering.**

```
OS10(config-router-bgp-100)# neighbor 172.18.1.1
OS10(config-router-neighbor)# remote-as 101
OS10(config-router-neighbor)# no shutdown
OS10(config-router-neighbor)# exit
OS10(config-router-bgp-100)# neighbor 172.18.2.1
OS10(config-router-neighbor)# remote-as 102
OS10(config-router-neighbor)# no shutdown
OS10(config-router-neighbor)# exit
OS10(config-router-bgp-100)# exit
```
**10. Configure a Loopback interface for BGP EVPN peering different from VLT peer IP address.**

OS10(config)# interface loopback1 OS10(conf-if-lo-1)# no shutdown OS10(conf-if-lo-1)# ip address 172.18.0.1/32 OS10(conf-if-lo-1)# exit

## **11. Configure BGP EVPN peering.**

```
OS10(config)# router bgp 100
OS10(config-router-bgp-100)# neighbor 172.201.0.1
OS10(config-router-neighbor)# remote-as 101
OS10(config-router-neighbor)# ebgp-multihop 4
OS10(config-router-neighbor)# send-community extended
OS10(config-router-neighbor)# update-source loopback1
OS10(config-router-neighbor)# no shutdown
OS10(config-router-neighbor)# address-family ipv4 unicast
OS10(config-router-bgp-neighbor-af)# no activate
OS10(config-router-bgp-neighbor-af)# exit
OS10(config-router-neighbor)# address-family l2vpn evpn
OS10(config-router-bgp-neighbor-af)# activate
OS10(config-router-bgp-neighbor-af)# exit
OS10(config-router-neighbor)# exit
OS10(config-router-bgp-100)# neighbor 172.202.0.1
OS10(config-router-neighbor)# remote-as 102
OS10(config-router-neighbor)# ebgp-multihop 4
OS10(config-router-neighbor)# send-community extended
OS10(config-router-neighbor)# update-source loopback1
OS10(config-router-neighbor)# no shutdown
OS10(config-router-neighbor)# address-family ipv4 unicast
OS10(config-router-bgp-neighbor-af)# no activate
OS10(config-router-bgp-neighbor-af)# exit
```

```
OS10(config-router-neighbor)# address-family l2vpn evpn
OS10(config-router-bgp-neighbor-af)# activate
OS10(config-router-bgp-neighbor-af)# exit
```
OS10(config-router-neighbor)# exit OS10(config-router-bgp-100)# exit

## **12. Configure EVPN.**

Configure the EVPN instance, RD, and RT in manual configuration mode:

```
OS10(config)# evpn
OS10(config-evpn)# evi 10000
OS10(config-evpn-evi-10000)# vni 10000
```
OS10(config-evpn-evi-10000)# rd 192.168.2.1:10000 OS10(config-evpn-evi-10000)# route-target 99:10000 import OS10(config-evpn-evi-10000)# route-target 100:10000 both OS10(config-evpn-evi-10000)#exit OS10(config-evpn)# evi 20000 OS10(config-evpn-evi-20000)# vni 20000 OS10(config-evpn-evi-20000)# rd 192.168.2.1:20000 OS10(config-evpn-evi-20000)# route-target 99:20000 import OS10(config-evpn-evi-20000)# route-target 100:20000 both OS10(config-evpn-evi-20000)#exit OS10(config-evpn)#

## **13. Configure VLT.**

## **Configure a VLTi VLAN for the virtual network.**

```
OS10(config)# virtual-network 10000
OS10(config-vn-10000)# vlti-vlan 100
OS10(config-vn-10000)# exit
OS10(config)# virtual-network 20000
OS10(config-vn-20000)# vlti-vlan 200
OS10(config-vn-20000)# exit
```
**Configure a dedicated L3 underlay path to reach the VLT Peer in case of a network failure.**

```
OS10(config)# interface vlan4000
OS10(config-if-vl-4000)# no shutdown
OS10(config-if-vl-4000)# ip address 172.16.250.10/31
OS10(config-if-vl-4000)# exit
```
#### **Configure the VLT port channels.**

```
OS10(config)# interface port-channel10
OS10(conf-if-po-10)# vlt-port-channel 10
OS10(conf-if-po-10)# exit
```
OS10(config)# interface port-channel20 OS10(conf-if-po-20)# vlt-port-channel 20 OS10(conf-if-po-20)# exit

## **Configure VLTi member links.**

```
OOS10(config)# interface ethernet1/1/3
OS10(conf-if-eth1/1/3)# no shutdown
OS10(conf-if-eth1/1/3)# no switchport
OS10(conf-if-eth1/1/3)# exit
OS10(config)# interface ethernet1/1/4
OS10(conf-if-eth1/1/4)# no shutdown
OS10(conf-if-eth1/1/4)# no switchport
OS10(conf-if-eth1/1/4)# exit
```
## **Configure the VLT domain.**

```
OS10(config)# vlt-domain 1
OS10(conf-vlt-1)# backup destination 10.16.150.3
OS10(conf-vlt-1)# discovery-interface ethernet1/1/3,1/1/4
OS10(conf-vlt-1)# vlt-mac aa:bb:cc:dd:ff:ee
OS10(conf-vlt-1)# exit
```
**Configure UFD with uplink VLT ports and downlink network ports.**

```
OS10(config)# uplink-state-group 1
OS10(conf-uplink-state-group-1)# enable
OS10(conf-uplink-state-group-1)# downstream ethernet1/1/1-1/1/2
OS10(conf-uplink-state-group-1)# upstream port-channel10
OS10(conf-uplink-state-group-1)# upstream port-channel20
OS10(conf-uplink-state-group-1)# exit
```
**Configure iBGP IPv4 peering between VLT peers.**

```
OS10(config)# router bgp 100
OS10(config-router-bgp-100)# neighbor 172.16.250.11
OS10(config-router-neighbor)# remote-as 100
OS10(config-router-neighbor)# no shutdown
OS10(config-router-neighbor)# exit
OS10(config-router-bgp-100)# exit
```
## **14. Configure IP routing in the overlay network.**

#### **Create the tenant VRF.**

```
OS10(config)# ip vrf tenant1
OS10(conf-vrf)# exit
```
#### **Configure an anycast gateway MAC address.**

OS10(config)# ip virtual-router mac-address 00:01:01:01:01:01

## **Configure routing on the virtual networks.**

```
OS10(config)# interface virtual-network10000
OS10(conf-if-vn-10000)# ip vrf forwarding tenant1
OS10(conf-if-vn-10000)# ip address 10.1.0.233/16
OS10(conf-if-vn-10000)# ip virtual-router address 10.1.0.100
OS10(conf-if-vn-10000)# no shutdown
OS10(conf-if-vn-10000)# exit
OS10(config)# interface virtual-network20000
OS10(conf-if-vn-20000)# ip vrf forwarding tenant1
OS10(conf-if-vn-20000)# ip address 10.2.0.233/16
OS10(conf-if-vn-20000)# ip virtual-router address 10.2.0.100
OS10(conf-if-vn-20000)# no shutdown
OS10(conf-if-vn-20000)# exit
```
## VTEP 4 Leaf Switch

#### **1. Configure a Loopback interface for the VXLAN underlay using same IP address as the VLT peer.**

```
OS10(config)# interface loopback0
OS10(conf-if-lo-0)# no shutdown
OS10(conf-if-lo-0)# ip address 192.168.2.1/32
OS10(conf-if-lo-0)# exit
```
**2. Configure the Loopback interface as the VXLAN source tunnel interface.**

```
OS10(config)# nve
OS10(config-nve)# source-interface loopback0
OS10(config-nve)# exit
```
#### **3. Configure the VXLAN virtual networks.**

```
OS10(config)# virtual-network 10000
OS10(config-vn-10000)# vxlan-vni 10000
OS10(config-vn-vxlan-vni)# exit
OS10(config-vn-10000)# exit
OS10(config)# virtual-network 20000
OS10(config-vn-20000)# vxlan-vni 20000
OS10(config-vn-vxlan-vni)# exit
OS10(config-vn-20000)# exit
```
## **4. Configure the unused VLAN ID for untagged membership.**

```
OS10(config)# virtual-network untagged-vlan 1000
```
## **5. Configure access ports as VLAN members for a port-scoped VLAN-to-VNI mapping.**

```
OS10(config)# interface port-channel10
OS10(conf-if-po-10)# no shutdown
OS10(conf-if-po-10)# switchport mode trunk
OS10(conf-if-po-10)# no switchport access vlan
OS10(conf-if-po-10)# exit
OS10(config)# interface ethernet1/1/5
OS10(conf-if-eth1/1/5)# no shutdown
OS10(conf-if-eth1/1/5)# channel-group 10 mode active
OS10(conf-if-eth1/1/5)# no switchport
OS10(conf-if-eth1/1/5)# exit
OS10(config)# interface port-channel20
OS10(conf-if-po-20)# no shutdown
OS10(conf-if-po-20)# switchport mode trunk
OS10(conf-if-po-20)# no switchport access vlan
OS10(conf-if-po-20)# exit
OS10(config)# interface ethernet1/1/6
OS10(conf-if-eth1/1/6)# no shutdown
OS10(conf-if-eth1/1/6)# channel-group 20 mode active
OS10(conf-if-eth1/1/6)# no switchport
OS10(conf-if-eth1/1/6)# exit
```
## **6. Add the access ports to the virtual networks.**

```
OS10(config)# virtual-network 10000
OS10(config-vn-10000)# member-interface port-channel 10 vlan-tag 100
OS10(config-vn)# exit
OS10(config)# virtual-network 20000
OS10(config-vn-20000)# member-interface port-channel 20 untagged
OS10(config-vn)# exit
```
## **7. Configure upstream network-facing ports.**

```
OS10(config)# interface ethernet1/1/1
OS10(conf-if-eth1/1/1)# no shutdown
OS10(conf-if-eth1/1/1)# no switchport
OS10(conf-if-eth1/1/1)# mtu 1650
OS10(conf-if-eth1/1/1)# ip address 172.19.1.0/31
OS10(conf-if-eth1/1/1)# exit
OS10(config)# interface ethernet1/1/2
OS10(conf-if-eth1/1/2)# no shutdown
OS10(conf-if-eth1/1/2)# no switchport
OS10(conf-if-eth1/1/2)# mtu 1650
OS10(conf-if-eth1/1/2)# ip address 172.19.2.0/31
OS10(conf-if-eth1/1/2)# exit
```
## **8. Configure eBGP.**

OS10(config)# router bgp 100 OS10(config-router-bgp-100)# router-id 172.19.0.1 OS10(config-router-bgp-100)# address-family ipv4 unicast OS10(configure-router-bgp-af)# redistribute connected OS10(configure-router-bgp-af)# exit

## **9. Configure eBGP for the IPv4 point-to-point peering.**

```
OS10(config-router-bgp-100)# neighbor 172.19.1.1
OS10(config-router-neighbor)# remote-as 101
OS10(config-router-neighbor)# no shutdown
OS10(config-router-neighbor)# exit
OS10(config-router-bgp-100)# neighbor 172.19.2.1
OS10(config-router-neighbor)# remote-as 102
OS10(config-router-neighbor)# no shutdown
```
OS10(config-router-neighbor)# exit OS10(config-router-bgp-100)# exit

**10. Configure a Loopback interface for BGP EVPN peering different from the VLT peer IP address.**

```
OS10(config)# interface loopback1 
OS10(conf-if-lo-1)# no shutdown
OS10(conf-if-lo-1)# ip address 172.19.0.1/32 
OS10(conf-if-lo-1)# exit
```
## **11. Configure BGP EVPN peering.**

```
OS10(config)# router bgp 100
OS10(config-router-bgp-100)# neighbor 172.201.0.1
OS10(config-router-neighbor)# remote-as 101
OS10(config-router-neighbor)# ebgp-multihop 4
OS10(config-router-neighbor)# send-community extended
OS10(config-router-neighbor)# update-source loopback1
OS10(config-router-neighbor)# no shutdown
OS10(config-router-neighbor)# address-family ipv4 unicast
OS10(config-router-bgp-neighbor-af)# no activate
OS10(config-router-bgp-neighbor-af)# exit
OS10(config-router-neighbor)# address-family l2vpn evpn
OS10(config-router-bgp-neighbor-af)# activate
OS10(config-router-bgp-neighbor-af)# exit
OS10(config-router-neighbor)# exit
OS10(config-router-bgp-100)# neighbor 172.202.0.1
OS10(config-router-neighbor)# remote-as 102
OS10(config-router-neighbor)# ebgp-multihop 4
OS10(config-router-neighbor)# send-community extended
OS10(config-router-neighbor)# update-source loopback1
OS10(config-router-neighbor)# no shutdown
OS10(config-router-neighbor)# address-family ipv4 unicast
OS10(config-router-bgp-neighbor-af)# no activate
OS10(config-router-bgp-neighbor-af)# exit
OS10(config-router-neighbor)# address-family l2vpn evpn
OS10(config-router-bgp-neighbor-af)# activate
OS10(config-router-bgp-neighbor-af)# exit
OS10(config-router-neighbor)# exit
OS10(config-router-bgp-100)# exit
```
## **12. Configure EVPN.**

Configure the EVPN instance,RD, RT in manual configuration mode:

```
OS10(config)# evpn
OS10(config-evpn)# evi 10000
OS10(config-evpn-evi-10000)# vni 10000
OS10(config-evpn-evi-10000)# rd 192.168.2.1:10000
OS10(config-evpn-evi-10000)# route-target 99:10000 import
OS10(config-evpn-evi-10000)# route-target 100:10000 both
OS10(config-evpn-evi-10000)#exit
OS10(config-evpn)# evi 20000
OS10(config-evpn-evi-20000)# vni 20000
OS10(config-evpn-evi-20000)# rd 192.168.2.1:20000
OS10(config-evpn-evi-20000)# route-target 99:20000 import
OS10(config-evpn-evi-20000)# route-target 100:20000 both
OS10(config-evpn-evi-20000)#exit
OS10(config-evpn)#
```
## **13. Configure VLT.**

#### **Configure a VLTi VLAN for the virtual network.**

```
OS10(config)# virtual-network 10000
OS10(config-vn-10000)# vlti-vlan 100
OS10(config-vn-10000)# exit
```

```
OS10(config)# virtual-network 20000
```
OS10(conf-vn-20000)# vlti-vlan 200 OS10(conf-vn-20000)# exit

**Configure a dedicated L3 underlay path to reach the VLT Peer in case of a network failure.**

OS10(config)# interface vlan4000 OS10(config-if-vl-4000)# no shutdown OS10(config-if-vl-4000)# ip address 172.16.250.11/31 OS10(config-if-vl-4000)# exit

### **Configure VLT port channels.**

```
OS10(config)# interface port-channel10
OS10(conf-if-po-10)# vlt-port-channel 10
OS10(conf-if-po-10)# exit
OS10(config)# interface port-channel20
OS10(conf-if-po-20)# vlt-port-channel 20
OS10(conf-if-po-20)# exit
```
## **Configure VLTi member links.**

```
OOS10(config)# interface ethernet1/1/3
OS10(conf-if-eth1/1/3)# no shutdown
OS10(conf-if-eth1/1/3)# no switchport
OS10(conf-if-eth1/1/3)# exit
OS10(config)# interface ethernet1/1/4
OS10(conf-if-eth1/1/4)# no shutdown
OS10(conf-if-eth1/1/4)# no switchport
OS10(conf-if-eth1/1/4)# exit
```
#### **Configure the VLT domain.**

```
OS10(config)# vlt-domain 1
OS10(conf-vlt-1)# backup destination 10.16.150.4
OS10(conf-vlt-1)# discovery-interface ethernet1/1/3,1/1/4
OS10(conf-vlt-1)# vlt-mac aa:bb:cc:dd:ff:ee
OS10(conf-vlt-1)# exit
```
**Configure UFD with uplink VLT ports and downlink network ports.**

```
OS10(config)# uplink-state-group 1
OS10(conf-uplink-state-group-1)# enable
OS10(conf-uplink-state-group-1)# downstream ethernet1/1/1-1/1/2
OS10(conf-uplink-state-group-1)# upstream port-channel10
OS10(conf-uplink-state-group-1)# upstream port-channel20
OS10(conf-uplink-state-group-1)# exit
```
**Configure iBGP IPv4 peering between the VLT peers.**

OS10(config)# router bgp 100 OS10(config-router-bgp-100)# neighbor 172.16.250.10 OS10(config-router-neighbor)# remote-as 100 OS10(config-router-neighbor)# no shutdown OS10(config-router-neighbor)# exit OS10(config-router-bgp-100)# exit

### **14. Configure IP routing in the overlay network.**

## **Create a tenant VRF.**

```
OS10(config)# ip vrf tenant1
OS10(conf-vrf)# exit
```
#### **Configure an anycast gateway MAC address.**

```
OS10(config)# ip virtual-router mac-address 00:01:01:01:01:01
```
**Configure routing on the virtual networks.**

```
OS10(config)# interface virtual-network10000
OS10(conf-if-vn-10000)# ip vrf forwarding tenant1
OS10(conf-if-vn-10000)# ip address 10.1.0.234/16
OS10(conf-if-vn-10000)# ip virtual-router address 10.1.0.100
OS10(conf-if-vn-10000)# no shutdown
OS10(conf-if-vn-10000)# exit
OS10(config)# interface virtual-network20000
OS10(conf-if-vn-20000)# ip vrf forwarding tenant1
OS10(conf-if-vn-20000)# ip address 10.2.0.234/16
OS10(conf-if-vn-20000)# ip virtual-router address 10.2.0.100
OS10(conf-if-vn-20000)# no shutdown
OS10(conf-if-vn-20000)# exit
```
## Spine Switch 1

**1. Configure downstream ports on underlay links to the leaf switches.**

```
OS10(config)# interface ethernet1/1/1
OS10(conf-if-eth1/1/1)# no shutdown
OS10(conf-if-eth1/1/1)# no switchport
OS10(conf-if-eth1/1/1)# ip address 172.16.1.1/31
OS10(conf-if-eth1/1/1)# exit
OS10(config)# interface ethernet1/1/2
OS10(conf-if-eth1/1/2)# no shutdown
OS10(conf-if-eth1/1/2)# no switchport
OS10(conf-if-eth1/1/2)# ip address 172.17.1.1/31
OS10(conf-if-eth1/1/2)# exit
OS10(config)# interface ethernet1/1/3
OS10(conf-if-eth1/1/3)# no shutdown
OS10(conf-if-eth1/1/3)# no switchport
OS10(conf-if-eth1/1/3)# ip address 172.18.1.1/31
OS10(conf-if-eth1/1/3)# exit
OS10(config)# interface ethernet1/1/4
OS10(conf-if-eth1/1/4)# no shutdown
OS10(conf-if-eth1/1/4)# no switchport
OS10(conf-if-eth1/1/4)# ip address 172.19.1.1/31
OS10(conf-if-eth1/1/4)# exit
```
## **2. Configure eBGP.**

```
OS10(config)# router bgp 101
OS10(config-router-bgp-101)# router-id 172.201.0.1
OS10(config-router-bgp-101)# address-family ipv4 unicast
OS10(configure-router-bgpv4-af)# redistribute connected
OS10(configure-router-bgpv4-af)# exit
```
## **3. Configure eBGP IPv4 peer sessions on the P2P links.**

```
OS10(conf-router-bgp-101)# neighbor 172.16.1.0
OS10(conf-router-neighbor)# remote-as 99
OS10(conf-router-neighbor)# no shutdown
OS10(conf-router-neighbor)# exit
OS10(conf-router-bgp-101)# neighbor 172.17.1.0
OS10(conf-router-neighbor)# remote-as 99
OS10(conf-router-neighbor)# no shutdown
OS10(conf-router-neighbor)# exit
OS10(conf-router-bgp-101)# neighbor 172.18.1.0
OS10(conf-router-neighbor)# remote-as 100
OS10(conf-router-neighbor)# no shutdown
OS10(conf-router-neighbor)# exit
OS10(conf-router-bgp-101)# neighbor 172.19.1.0
OS10(conf-router-neighbor)# remote-as 100
OS10(conf-router-neighbor)# no shutdown
```
OS10(conf-router-neighbor)# exit OS10(conf-router-bgp-101)# exit

## **4. Configure a Loopback interface for BGP EVPN peering.**

```
OS10(config)# interface loopback1
OS10(conf-if-lo-1)# no shutdown
OS10(conf-if-lo-1)# ip address 172.201.0.1/32
OS10(conf-if-lo-1)# exit
```
## **5. Configure BGP EVPN peer sessions.**

```
OS10(config)# router bgp 101
OS10(conf-router-bgp-101)# neighbor 172.16.0.1
OS10(conf-router-neighbor)# ebgp-multihop 4
OS10(conf-router-neighbor)# remote-as 99
OS10(conf-router-neighbor)# send-community extended
OS10(conf-router-neighbor)# update-source loopback1
OS10(conf-router-neighbor)# no shutdown
OS10(conf-router-neighbor)# address-family ipv4 unicast
OS10(conf-router-neighbor-af)# no activate
OS10(conf-router-neighbor-af)# exit
OS10(conf-router-neighbor)# address-family l2vpn evpn
OS10(conf-router-neighbor-af)# activate
OS10(conf-router-neighbor-af)# exit
OS10(conf-router-bgp-101)# neighbor 172.17.0.1
OS10(conf-router-neighbor)# ebgp-multihop 4
OS10(conf-router-neighbor)# remote-as 99
OS10(conf-router-neighbor)# send-community extended
OS10(conf-router-neighbor)# update-source loopback1
OS10(conf-router-neighbor)# no shutdown
OS10(conf-router-neighbor)# address-family ipv4 unicast
OS10(conf-router-neighbor-af)# no activate
OS10(conf-router-neighbor-af)# exit
OS10(conf-router-neighbor)# address-family l2vpn evpn
OS10(conf-router-neighbor-af)# activate
OS10(conf-router-neighbor-af)# exit
OS10(conf-router-bgp-101)# neighbor 172.18.0.1
OS10(conf-router-neighbor)# ebgp-multihop 4
OS10(conf-router-neighbor)# remote-as 100
OS10(conf-router-neighbor)# send-community extended
OS10(conf-router-neighbor)# update-source loopback1
OS10(conf-router-neighbor)# no shutdown
OS10(conf-router-neighbor)# address-family ipv4 unicast
OS10(conf-router-neighbor-af)# no activate
OS10(conf-router-neighbor-af)# exit
OS10(conf-router-neighbor)# address-family l2vpn evpn
OS10(conf-router-neighbor-af)# activate
OS10(conf-router-neighbor-af)# exit
OS10(conf-router-bgp-101)# neighbor 172.19.0.1
OS10(conf-router-neighbor)# ebgp-multihop 4
OS10(conf-router-neighbor)# remote-as 100
OS10(conf-router-neighbor)# send-community extended
OS10(conf-router-neighbor)# update-source loopback1
OS10(conf-router-neighbor)# no shutdown
OS10(conf-router-neighbor)# address-family ipv4 unicast
OS10(conf-router-neighbor-af)# no activate
OS10(conf-router-neighbor-af)# exit
OS10(conf-router-neighbor)# address-family l2vpn evpn
OS10(conf-router-neighbor-af)# activate
OS10(conf-router-neighbor-af)# exit
```
# Spine Switch 2

**1. Configure downstream ports on the underlay links to the leaf switches.**

```
OS10(config)# interface ethernet1/1/1
OS10(conf-if-eth1/1/1)# no shutdown
OS10(conf-if-eth1/1/1)# no switchport
OS10(conf-if-eth1/1/1)# ip address 172.16.2.1/31
OS10(conf-if-eth1/1/1)# exit
OS10(config)# interface ethernet1/1/2
OS10(conf-if-eth1/1/2)# no shutdown
OS10(conf-if-eth1/1/2)# no switchport
OS10(conf-if-eth1/1/2)# ip address 172.17.2.1/31
OS10(conf-if-eth1/1/2)# exit
OS10(config)# interface ethernet1/1/3
OS10(conf-if-eth1/1/3)# no shutdown
OS10(conf-if-eth1/1/3)# no switchport
OS10(conf-if-eth1/1/3)# ip address 172.18.2.1/31
OS10(conf-if-eth1/1/3)# exit
OS10(config)# interface ethernet1/1/4
OS10(conf-if-eth1/1/4)# no shutdown
OS10(conf-if-eth1/1/4)# no switchport
OS10(conf-if-eth1/1/4)# ip address 172.19.2.1/31
OS10(conf-if-eth1/1/4)# exit
```
## **2. Configure eBGP.**

OS10(config)# router bgp 102 OS10(config-router-bgp-102)# router-id 172.202.0.1 OS10(config-router-bgp-102)# address-family ipv4 unicast OS10(configure-router-bgpv4-af)# redistribute connected OS10(configure-router-bgpv4-af)# exit

## **3. Configure eBGP IPv4 peer sessions on the P2P links.**

```
OS10(conf-router-bgp-102)# neighbor 172.16.2.0
OS10(conf-router-neighbor)# remote-as 99
OS10(conf-router-neighbor)# no shutdown
OS10(conf-router-neighbor)# exit
OS10(conf-router-bgp-102)# neighbor 172.17.2.0
OS10(conf-router-neighbor)# remote-as 99
OS10(conf-router-neighbor)# no shutdown
OS10(conf-router-neighbor)# exit
OS10(conf-router-bgp-102)# neighbor 172.18.2.0
OS10(conf-router-neighbor)# remote-as 100
OS10(conf-router-neighbor)# no shutdown
OS10(conf-router-neighbor)# exit
```
OS10(conf-router-bgp-102)# neighbor 172.19.2.0 OS10(conf-router-neighbor)# remote-as 100 OS10(conf-router-neighbor)# no shutdown OS10(conf-router-neighbor)# exit OS10(conf-router-bgp-102)# exit

## **4. Configure a Loopback interface for BGP EVPN peering.**

```
OS10(config)# interface loopback1
OS10(conf-if-lo-1)# no shutdown
OS10(conf-if-lo-1)# ip address 172.202.0.1/32
OS10(conf-if-lo-1)# exit
```
## **5. Configure BGP EVPN peer sessions.**

```
OS10(config)# router bgp 102
OS10(conf-router-bgp-102)# neighbor 172.16.0.1
OS10(conf-router-neighbor)# ebgp-multihop 4
OS10(conf-router-neighbor)# remote-as 99
OS10(conf-router-neighbor)# send-community extended
```
```
OS10(conf-router-neighbor)# update-source loopback1
OS10(conf-router-neighbor)# no shutdown
OS10(conf-router-neighbor)# address-family ipv4 unicast
OS10(conf-router-neighbor-af)# no activate
OS10(conf-router-neighbor-af)# exit
OS10(conf-router-neighbor)# address-family l2vpn evpn
OS10(conf-router-neighbor-af)# activate
OS10(conf-router-neighbor-af)# exit
OS10(conf-router-bgp-102)# neighbor 172.17.0.1
OS10(conf-router-neighbor)# ebgp-multihop 4
OS10(conf-router-neighbor)# remote-as 99
OS10(conf-router-neighbor)# send-community extended
OS10(conf-router-neighbor)# update-source loopback1
OS10(conf-router-neighbor)# no shutdown
OS10(conf-router-neighbor)# address-family ipv4 unicast
OS10(conf-router-neighbor-af)# no activate
OS10(conf-router-neighbor-af)# exit
OS10(conf-router-neighbor)# address-family l2vpn evpn
OS10(conf-router-neighbor-af)# activate
OS10(conf-router-neighbor-af)# exit
OS10(conf-router-bgp-102)# neighbor 172.18.0.1
OS10(conf-router-neighbor)# ebgp-multihop 4
OS10(conf-router-neighbor)# remote-as 100
OS10(conf-router-neighbor)# send-community extended
OS10(conf-router-neighbor)# update-source loopback1
OS10(conf-router-neighbor)# no shutdown
OS10(conf-router-neighbor)# address-family ipv4 unicast
OS10(conf-router-neighbor-af)# no activate
OS10(conf-router-neighbor-af)# exit
OS10(conf-router-neighbor)# address-family l2vpn evpn
OS10(conf-router-neighbor-af)# activate
OS10(conf-router-neighbor-af)# exit
OS10(conf-router-bgp-102)# neighbor 172.19.0.1
OS10(conf-router-neighbor)# ebgp-multihop 4
OS10(conf-router-neighbor)# remote-as 100
OS10(conf-router-neighbor)# send-community extended
OS10(conf-router-neighbor)# update-source loopback1
OS10(conf-router-neighbor)# no shutdown
OS10(conf-router-neighbor)# address-family ipv4 unicast
OS10(conf-router-neighbor-af)# no activate
OS10(conf-router-neighbor-af)# exit
OS10(conf-router-neighbor)# address-family l2vpn evpn
OS10(conf-router-neighbor-af)# activate
OS10(conf-router-neighbor-af)# exit
```
# Verify VXLAN with BGP EVPN — Multiple AS topology.

# **1. Verify virtual network configurations.**

```
LEAF1# show virtual-network 
Codes: DP - MAC-learn Dataplane, CP - MAC-learn Controlplane, UUD - Unknown-Unicast-Drop 
Virtual Network: 10000 
    Members: 
 VLAN 100: port-channel10, port-channel1000 
 VxLAN Virtual Network Identifier: 10000 
       Source Interface: loopback0(192.168.1.1) 
       Remote-VTEPs (flood-list): 192.168.2.1(CP) 
Virtual Network: 20000 
    Members: 
       Untagged: port-channel20 
    VLAN 200: port-channel1000 
       VxLAN Virtual Network Identifier: 20000 
       Source Interface: loopback0(192.168.1.1) 
       Remote-VTEPs (flood-list): 192.168.2.1(CP) 
LEAF1#
```
### **2. Verify EVPN configurations and EVPN parameters.**

```
LEAF1# show evpn evi 
EVI : 10000, State : up 
   Bridge-Domain : Virtual-Network 10000, VNI 10000 
   Route-Distinguisher : 1:192.168.1.1:10000 
   Route-Targets : 0:99:10000 both, 0:100:10000 import 
   Inclusive Multicast : 192.168.2.1 
                      : Enabled(tenant1)
EVI : 20000, State : up 
  Bridge-Domain : Virtual-Network 20000, VNI 20000
   Route-Distinguisher : 1:192.168.1.1:20000 
   Route-Targets : 0:99:10000 both, 0:100:10000 import 
  Inclusive Multicast : 192.168.2.1<br>
FRADIED: Enabled (tena
                      : Enabled(tenant1)
LEAF1#
```
**3. Verify BGP EVPN neighborship between leaf and spine nodes.**

```
LEAF1# show ip bgp l2vpn evpn summary 
BGP router identifier 172.16.0.1 local AS number 99 
Neighbor AS MsgRcvd MsgSent Up/Down State/Pfx 
172.201.0.1 101 1132 1116 13:29:00 27 
172.202.0.1 102 1131 1118 13:29:02 28 
LEAF1#
```
#### **4. Check connectivity between host A and host B.**

```
root@HOST-A:~# ping 10.2.0.10 -c 5 
PING 10.2.0.10 (10.2.0.10) 56(84) bytes of data. 
64 bytes from 10.2.0.10: icmp_seq=1 ttl=63 time=0.824 ms 
64 bytes from 10.2.0.10: icmp_seq=2 ttl=63 time=0.847 ms 
64 bytes from 10.2.0.10: icmp_seq=3 ttl=63 time=0.835 ms 
64 bytes from 10.2.0.10: icmp_seq=4 ttl=63 time=0.944 ms 
64 bytes from 10.2.0.10: icmp_seq=5 ttl=63 time=0.806 ms 
--- 10.2.0.10 ping statistics --- 
5 packets transmitted, 5 received, 0% packet loss, time 4078ms 
rtt min/avg/max/mdev = 0.806/0.851/0.944/0.051 ms 
root@HOST-A:~#
```
**5. Check connectivity between host A and host C.**

```
root@HOST-A:~# ping 10.1.0.20 -c 5 
PING 10.1.0.20 (10.1.0.20) 56(84) bytes of data. 
64 bytes from 10.1.0.20: icmp seq=1 ttl=64 time=0.741 ms
64 bytes from 10.1.0.20: icmp_seq=2 ttl=64 time=0.737 ms 
64 bytes from 10.1.0.20: icmp_seq=3 ttl=64 time=0.772 ms 
64 bytes from 10.1.0.20: icmp_seq=4 ttl=64 time=0.799 ms 
64 bytes from 10.1.0.20: icmp_seq=5 ttl=64 time=0.866 ms 
--- 10.1.0.20 ping statistics --- 
5 packets transmitted, 5 received, 0% packet loss, time 4061ms 
rtt min/avg/max/mdev = 0.737/0.783/0.866/0.047 ms 
root@HOST-A:~#
```
# **6. Check connectivity between host A and host D.**

```
root@HOST-A:~# ping 10.2.0.20 -c 5 
PING 10.2.0.20 (10.2.0.20) 56(84) bytes of data. 
64 bytes from 10.2.0.20: icmp_seq=1 ttl=63 time=0.707 ms 
64 bytes from 10.2.0.20: icmp_seq=2 ttl=63 time=0.671 ms 
64 bytes from 10.2.0.20: icmp_seq=3 ttl=63 time=0.687 ms 
64 bytes from 10.2.0.20: icmp_seq=4 ttl=63 time=0.640 ms 
64 bytes from 10.2.0.20: icmp_seq=5 ttl=63 time=0.644 ms 
 --- 10.2.0.20 ping statistics --
5 packets transmitted, 5 received, 0% packet loss, time 4089ms
```
rtt min/avg/max/mdev = 0.640/0.669/0.707/0.041 ms root@HOST-A:~#

**NOTE:** Follow Steps 1 to 6 to check ping connectivity between combinations of other hosts, and between hosts through different virtual-network IP addresses.

# **Example: VXLAN BGP EVPN — Centralized L3 gateway**

The following VXLAN with BGP EVPN example uses a centralized Layer 3 gateway to perform virtual-network routing. It is based on the sample configuration in [Example: VXLAN BGP EVPN — Multiple AS topology](#page-1133-0).

In the VXLAN BGP EVPN multiple AS topology, all VTEPs are configured to perform distributed L3 gateway routing, in which each VTEP routes VXLAN traffic. Routing decisions are made by ingress VTEPs.

However, in a multi-tenant network, some VTEPs may operate only in Layer 2 VXLAN mode and perform only Layer 2 functions. In this case, configure routing for Layer 2 VTEPs on one Layer 3 VTEP that supports Layer 3 VXLAN functionality. The Layer 2 VXLAN-capable VTEPs are connected with the centralized Layer 3 gateway either directly or through an IP underlay fabric. Any ingress routing traffic on a Layer 2 VTEP is switched to the Layer 3 centralized gateway. All routing decisions are made by the centralized gateway to forward VXLAN traffic to the destination Layer 2 VTEP.

The following centralized L3 gateway example for VXLAN BGP EVPN uses a Clos leaf-spine topology. In this example:

- VTEP 1 and VTEP 2 in VLT 1 operate as a L2 gateway.
- VTEP 3 and VTEP 4 in VLT 2 operate as a centralized L3 gateway.
- Host A and Host B are connected to the L2 gateway. The L2 gateway is connected to a centralized L3 gateway through an IP underlay fabric.
- You must configure the IP address and anycast IP address of the virtual networks in the centralized L3 gateway VTEP. It is not necessary to configure these addresses in the L2 gateway VTEPs.

Routing for tenant L3 traffic is not performed on the L2 VTEPs. The L2 VTEPs forward tenant traffic to the centralized L3 gateway in VLT 2. The L3 gateway routes traffic between L2 tenant segments.

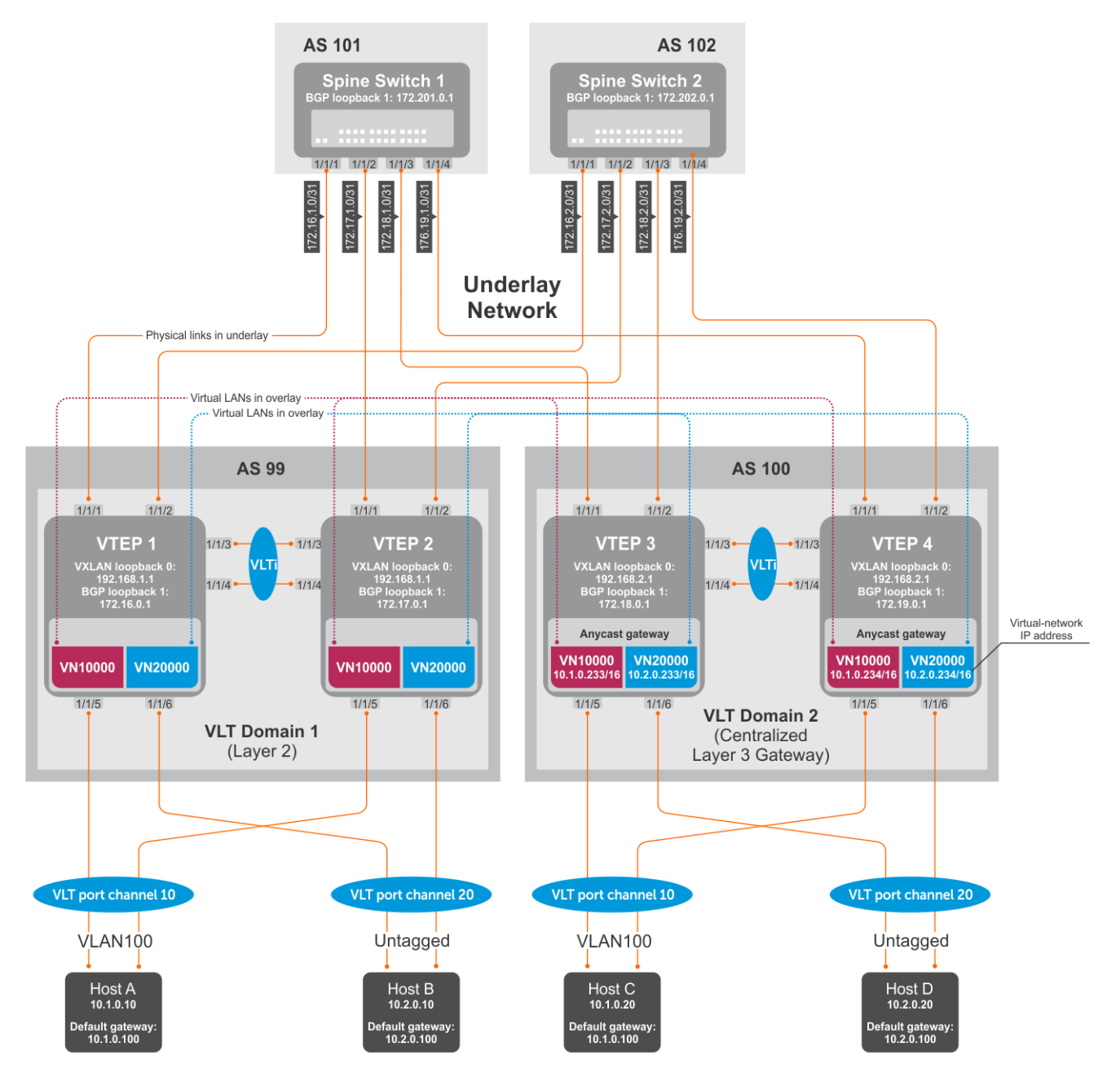

# **Figure 12. VXLAN BGP EVPN with centralized L3 gateway**

- **(i)** NOTE: This centralized L3 gateway example for VXLAN BGP EVPN uses the same configuration steps as in [Example:](#page-1133-0) [VXLAN BGP EVPN — Multiple AS topology](#page-1133-0). Configure each spine and leaf switch as in the Multiple AS topology example, except:
	- Because VTEPs 1 and 2 operate only in Layer 2 VXLAN mode, do not configure **IP switching in the overlay network**. This step consists of configuring virtual network interfaces with IP addresses, anycast IP addresses, and anycast gateway MAC addresses.
	- Configure **IP switching in the overlay network** only on VTEPs 3 and 4.

# VTEP 3 Leaf Switch

**1. Configure IP switching in the overlay network.**

# **Create a tenant VRF.**

```
OS10(config)# ip vrf tenant1
OS10(conf-vrf)# exit
```
#### **Configure an anycast gateway MAC address.**

```
OS10(config)# ip virtual-router mac-address 00:01:01:01:01:01
```
**Configure routing on the virtual networks.**

```
OS10(config)# interface virtual-network10000
OS10(conf-if-vn-10000)# ip vrf forwarding tenant1
OS10(conf-if-vn-10000)# ip address 10.1.0.233/16
OS10(conf-if-vn-10000)# ip virtual-router address 10.1.0.100
OS10(conf-if-vn-10000)# no shutdown
OS10(conf-if-vn-10000)# exit
OS10(config)# interface virtual-network20000
OS10(conf-if-vn-20000)# ip vrf forwarding tenant1
OS10(conf-if-vn-20000)# ip address 10.2.0.233/16
OS10(conf-if-vn-20000)# ip virtual-router address 10.2.0.100
OS10(conf-if-vn-20000)# no shutdown
OS10(conf-if-vn-20000)# exit
```
# VTFP 4 Leaf Switch

#### **1. Configure IP switching in overlay network.**

**Create a tenant VRF.**

```
OS10(config)# ip vrf tenant1
OS10(conf-vrf)# exit
```
**Configure an anycast gateway MAC address.**

OS10(config)# ip virtual-router mac-address 00:01:01:01:01:01

**Configure routing on the virtual networks.**

```
OS10(config)# interface virtual-network10000
OS10(conf-if-vn-10000)# ip vrf forwarding tenant1
OS10(conf-if-vn-10000)# ip address 10.1.0.234/16
OS10(conf-if-vn-10000)# ip virtual-router address 10.1.0.100
OS10(conf-if-vn-10000)# no shutdown
OS10(conf-if-vn-10000)# exit
OS10(config)# interface virtual-network20000
OS10(conf-if-vn-20000)# ip vrf forwarding tenant1
OS10(conf-if-vn-20000)# ip address 10.2.0.234/16
OS10(conf-if-vn-20000)# ip virtual-router address 10.2.0.100
OS10(conf-if-vn-20000)# no shutdown
OS10(conf-if-vn-20000)# exit
```
# **Example: VXLAN BGP EVPN — Border leaf gateway with asymmetric IRB**

This VXLAN BGP EVPN example shows how to transmit VXLAN traffic to an external network. Traffic from a tenant host that is destined to the Internet is transmitted to a border leaf gateway over L3 VTEPs and an IP underlay fabric.

**NOTE:** After VXLAN decapsulation, routing between virtual networks and tenant VLANs is supported only on the S4200- ON series and S5200-ON series due to NPU capability. On other Dell EMC switches that support VXLAN routing, such as S4048T-ON, S6010-ON, and the S4100-ON series, routing after decapsulation is performed only between virtual networks. You can connect an egress virtual network to a VLAN in an external router, which connects to the external network.

In the following example, VLT domain 1 is a VLT VTEP. VLT domain 2 is the border leaf VLT VTEP pair. All virtual networks in the data center network are configured in all VTEPs with virtual-network IP and anycast IP gateway addresses.

Configure a dedicated virtual network for sending VXLAN traffic to an external network on all VTEPs. Configure the anycast L3 gateway for the dedicated virtual network only on the border leaf VTEP pair in VLT domain 2. For asymmetric IRB, configure a static default route on all VTEPs, except the border leaf VTEPs. This allows traffic destined to an external network to be transmitted to the anycast L3 address of the dedicated virtual network on the border leaf VTEP. A different static route is configured on the border leaf VTEP. Using this second static route, traffic to an external network is transmitted on an egress VLAN to a WAN router or an Internet address.

When VLT domain 1 receives traffic destined to an external network, the traffic is routed to the dedicated virtual network in the ingress VTEP and sent to the border leaf VTEP. On the border leaf VTEP, the traffic is routed to the VLAN to which an external WAN router is connected or directly connected to the Internet. Similarly, any traffic destined to a VXLAN virtual network that is received on the border leaf VTEP is routed to the destination virtual network.

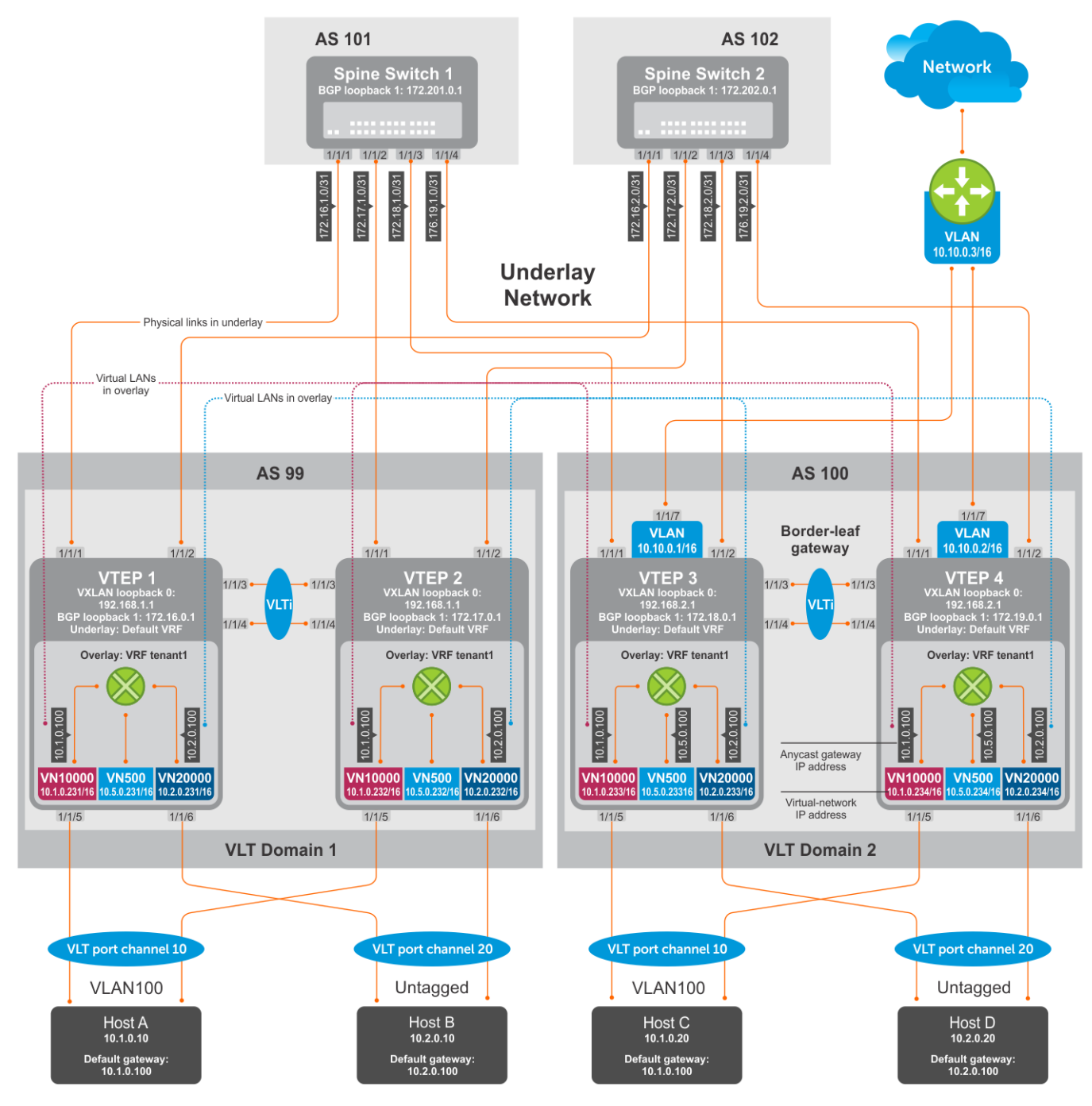

**Figure 13. VXLAN BGP EVPN with border leaf gateway**

**NOTE:** This border leaf gateway example for VXLAN BGP EVPN uses the same configuration steps as in [Example: VXLAN](#page-1133-0) [BGP EVPN — Multiple AS topology](#page-1133-0). Configure each spine and leaf switch as in the Multiple AS topology example and add the following additional configuration steps on each VTEP.

# VTEP 1 Leaf Switch

# **1. Configure a dedicated VXLAN virtual network.**

```
OS10(config)# virtual-network 500
OS10(config-vn-500)# vxlan-vni 500
OS10(config-vn-vxlan-vni)# exit
OS10(config-vn-10000)# exit
```
#### **2. Configure routing on the virtual network.**

```
OS10(config)# interface virtual-network 500
OS10(conf-if-vn-10000)# ip vrf forwarding tenant1
OS10(conf-if-vn-10000)# ip address 10.5.0.231/16
```
# **3. Configure a static route for outbound traffic sent to the anycast MAC address of the dedicated virtual network.**

OS10(config)#ip route 0.0.0.0/0 10.5.0.100

# VTEP 2 Leaf Switch

#### **1. Configure a dedicated VXLAN virtual network.**

```
OS10(config)# virtual-network 500
OS10(config-vn-500)# vxlan-vni 500
OS10(config-vn-vxlan-vni)# exit
OS10(config-vn-10000)# exit
```
### **2. Configure routing on the virtual networks.**

OS10(config)# interface virtual-network 500 OS10(conf-if-vn-10000)# ip vrf forwarding tenant2 OS10(conf-if-vn-10000)# ip address 10.5.0.232/16

**3. Configure a static route for outbound traffic sent to the anycast MAC address of the dedicated virtual network.**

```
OS10(config)#ip route 0.0.0.0/0 10.5.0.100
```
# VTFP 3 Leaf Switch

#### **1. Configure a dedicated VXLAN virtual network.**

```
OS10(config)# virtual-network 500
OS10(config-vn-500)# vxlan-vni 500
OS10(config-vn-vxlan-vni)# exit
OS10(config-vn-10000)# exit
```
**2. Configure an anycast gateway MAC address on the boder leaf VTEP. This MAC address must be different from the anycast gateway MAC address configured on non-border-leaf VTEPs.**

OS10(config)# ip virtual-router mac-address 00:02:02:02:02:02

#### **3. Configure routing on the virtual network.**

```
OS10(config)# interface virtual-network 500
OS10(conf-if-vn-10000)# ip vrf forwarding tenant1
OS10(conf-if-vn-10000)# ip address 10.5.0.233/16
OS10(conf-if-vn-10000)# ip virtual-router address 10.5.0.100
OS10(conf-if-vn-10000)# no shutdown
OS10(conf-if-vn-10000)# exit
```
#### **4. Configure externally connected VLAN.**

```
OS10(conf)#interface vlan 200
OS10(conf-if-vlan)#ip address 10.10.0.1/16
OS10(conf-if-vlan)#no shutdown
OS10(conf-if-vlan)#exit
OS10(conf)#interface ethernet 1/1/7
switchport mode trunk
switchport trunk allowed vlan 200
```
### **5. Configure a static route for outbound traffic sent to VLAN 200.**

```
OS10(config)#ip route 0.0.0.0/0 10.10.0.3
```
# VTFP 4 Leaf Switch

### **1. Configure a dedicated VXLAN virtual network.**

```
OS10(config)# virtual-network 500
OS10(config-vn-500)# vxlan-vni 500
OS10(config-vn-vxlan-vni)# exit
OS10(config-vn-10000)# exit
```
**2. Configure an anycast gateway MAC address on the boder leaf VTEP. This MAC address must be different from the anycast gateway MAC address configured on non-border-leaf VTEPs.**

OS10(config)# ip virtual-router mac-address 00:02:02:02:02:02

**3. Configure routing on the virtual network.**

```
OS10(config)# interface virtual-network 500
OS10(conf-if-vn-10000)# ip vrf forwarding tenant1
OS10(conf-if-vn-10000)# ip address 10.5.0.234/16
OS10(conf-if-vn-10000)# ip virtual-router address 10.5.0.100
OS10(conf-if-vn-10000)# no shutdown
OS10(conf-if-vn-10000)# exit
```
# **4. Configure an externally connected VLAN.**

```
OS10(conf)#interface vlan 200
OS10(conf-if-vlan)#ip address 10.10.0.2/16
OS10(conf-if-vlan)#no shutdown
OS10(conf-if-vlan)#exit
OS10(conf)#interface ethernet 1/1/7
switchport mode trunk
switchport trunk allowed vlan 200
```
## **5. Configure a static route for outbound traffic sent to VLAN 200.**

OS10(config)#ip route 0.0.0.0/0 10.10.0.3

# **Example: VXLAN BGP EVPN—Symmetric IRB**

The following VXLAN with BGP EVPN example uses a Clos leaf-spine topology to show how to set up an end-to-end VXLAN with symmetric IRB. eBGP is used to exchange IP routes in the IP underlay network, and EVPN routes in the VXLAN overlay network. All spine nodes are in one autonomous system—AS 101. All leaf nodes are in another autonomous system—AS 100.

- On VTEPs 1 and 2, access ports are assigned to the virtual network using a switch-scoped VLAN. EVPN for the overlay VXLAN is configured using auto-EVI mode.
- On VTEPs 3 and 4, access ports are assigned to the virtual network using a port-scoped VLAN. The EVPN instance for the overlay VXLAN is configured using manual configuration mode. The RD and RT are configured using auto mode.
- On all VTEPs, symmetric IRB is configured in EVPN mode using a unique, dedicated VXLAN VNI and EVPN RD and RT values for each tenant VRF.
- The VLAN to an external network is configured only on VTEPs 3 and 4 in the VLT domain that serves as the border leaf gateway.
- **NOTE:** In asymmetric IRB, you must configure all destination virtual-network subnets on each VTEP. Symmetric IRB simplifies the VXLAN intersubnet configuration by reducing the number of required VNI configurations. In this example, VLT domain 1 requires only VNI subnet 10.1.0.0/16; VLT domain 2 requires only VNI subnet 10.2.0.0/16. Symmetric IRB facilitates the scaling of VXLAN virtual networks.

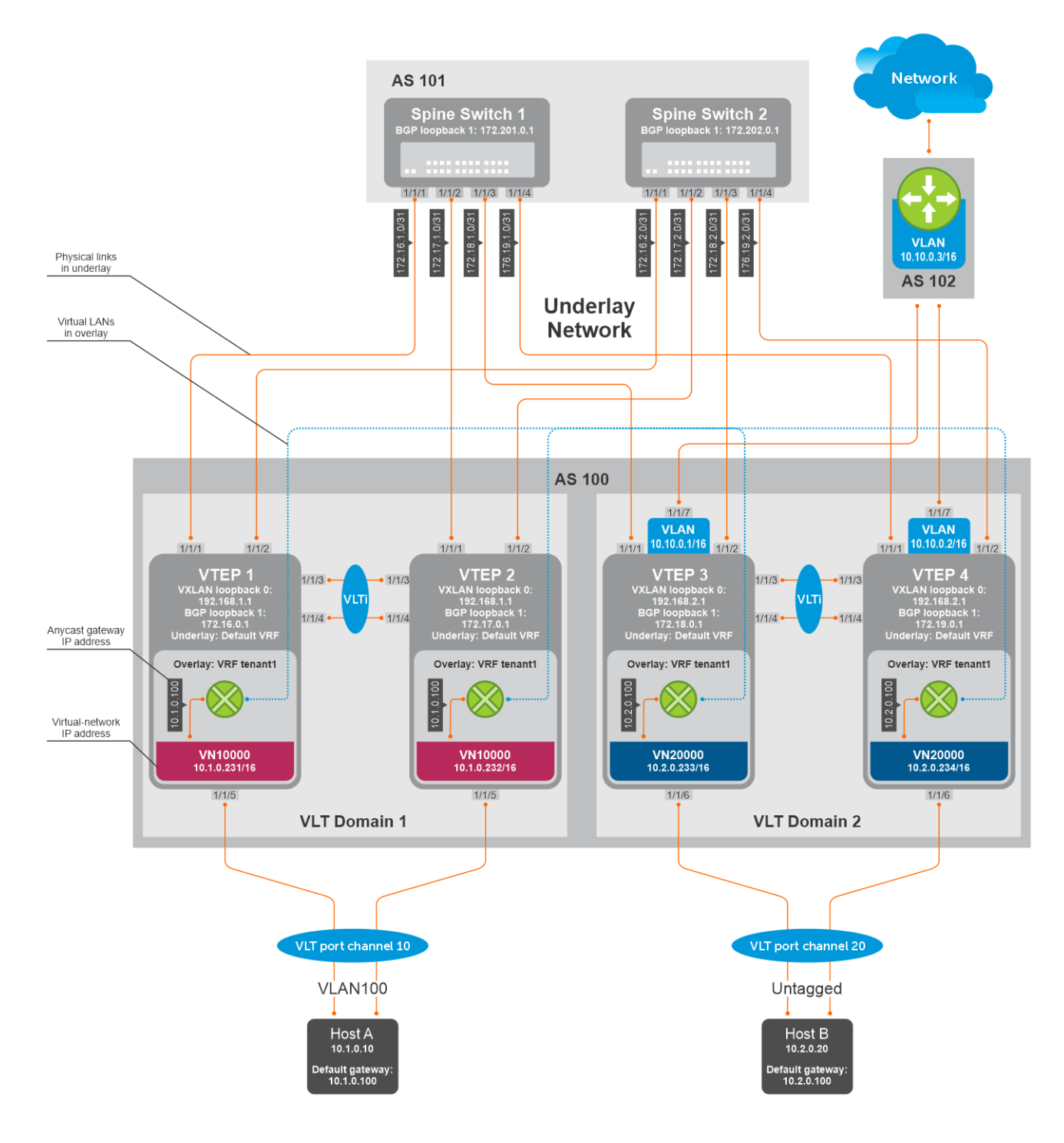

# VTEP 1 Leaf Switch

**1. Configure a Loopback interface for the VXLAN underlay using same IP address as the VLT peer.**

```
OS10(config)# interface loopback0
OS10(conf-if-lo-0)# no shutdown
OS10(conf-if-lo-0)# ip address 192.168.1.1/32
OS10(conf-if-lo-0)# exit
```
**2. Configure the Loopback interface as the VXLAN source tunnel interface.**

```
OS10(config)# nve
OS10(config-nve)# source-interface loopback0
OS10(config-nve)# exit
```
# **3. Configure the VXLAN virtual network.**

```
OS10(config)# virtual-network 10000
OS10(config-vn-10000)# vxlan-vni 10000
OS10(config-vn-vxlan-vni)# exit
OS10(config-vn-10000)# exit
```
#### **4. Assign VLAN member interfaces to the virtual network.**

Use a switch-scoped VLAN-to-VNI mapping:

OS10(config)# interface vlan100 OS10(config-if-vl-100)# virtual-network 10000 OS10(config-if-vl-100)# no shutdown OS10(config-if-vl-100)# exit

#### **5. Configure access ports as VLAN members for a switch-scoped VLAN-to-VNI mapping.**

```
OS10(config)# interface port-channel10
OS10(conf-if-po-10)# no shutdown
OS10(conf-if-po-10)# switchport mode trunk
OS10(conf-if-po-10)# switchport trunk allowed vlan 100
OS10(conf-if-po-10)# no switchport access vlan
OS10(conf-if-po-10)# exit
OS10(config)# interface ethernet1/1/5
OS10(conf-if-eth1/1/5)# no shutdown
OS10(conf-if-eth1/1/5)# channel-group 10 mode active
OS10(conf-if-eth1/1/5)# no switchport
OS10(conf-if-eth1/1/5)# exit
```
#### **6. Configure upstream network-facing ports.**

```
OS10(config)# interface ethernet1/1/1
OS10(conf-if-eth1/1/1)# no shutdown
OS10(conf-if-eth1/1/1)# no switchport
OS10(conf-if-eth1/1/1)# mtu 1650
OS10(conf-if-eth1/1/1)# ip address 172.16.1.0/31
OS10(conf-if-eth1/1/1)# exit
OS10(config)# interface ethernet1/1/2
OS10(conf-if-eth1/1/2)# no shutdown
OS10(conf-if-eth1/1/2)# no switchport
OS10(conf-if-eth1/1/1)# mtu 1650
OS10(conf-if-eth1/1/2)# ip address 172.16.2.0/31
OS10(conf-if-eth1/1/2)# exit
```
#### **7. Configure eBGP.**

```
OS10(config)# router bgp 100
OS10(config-router-bgp-100)# router-id 172.16.0.1
OS10(config-router-bgp-100)# address-family ipv4 unicast
OS10(config-router-bgp-af)# redistribute connected
OS10(config-router-bgp-af)# exit
```
# **8. Configure eBGP for the IPv4 point-to-point peering.**

```
OS10(config-router-bgp-100)# neighbor 172.16.1.1
OS10(config-router-neighbor)# remote-as 101
OS10(config-router-neighbor)# address-family ipv4 unicast
OS10(config-router-bgp-neighbor-af)# allowas-in 1
OS10(config-router-bgp-neighbor-af)# exit
OS10(config-router-neighbor)# no shutdown
OS10(config-router-neighbor)# exit
OS10(config-router-bgp-100)# neighbor 172.16.2.1
OS10(config-router-neighbor)# remote-as 101
OS10(config-router-neighbor)# address-family ipv4 unicast
OS10(config-router-bgp-neighbor-af)# allowas-in 1
OS10(config-router-bgp-neighbor-af)# exit
OS10(config-router-neighbor)# no shutdown
```
OS10(config-router-neighbor)# exit OS10(config-router-bgp-100)# exit

**9. Configure a Loopback interface for BGP EVPN peering different from the VLT peer IP address.**

```
OS10(config)# interface loopback1 
OS10(conf-if-lo-1)# no shutdown
OS10(conf-if-lo-1)# ip address 172.16.0.1/32 
OS10(conf-if-lo-1)# exit
```
# **10. Configure BGP EVPN peering.**

```
OS10(config)# router bgp 100
OS10(config-router-bgp-100)# neighbor 172.201.0.1
OS10(config-router-neighbor)# remote-as 101
OS10(config-router-neighbor)# ebgp-multihop 4
OS10(config-router-neighbor)# send-community extended
OS10(config-router-neighbor)# update-source loopback1
OS10(config-router-neighbor)# no shutdown
OS10(config-router-neighbor)# address-family ipv4 unicast
OS10(config-router-bgp-neighbor-af)# no activate
OS10(config-router-bgp-neighbor-af)# exit
OS10(config-router-neighbor)# address-family l2vpn evpn
OS10(config-router-bgp-neighbor-af)# activate
OS10(config-router-bgp-neighbor-af)# allowas-in 1
OS10(config-router-bgp-neighbor-af)# exit
OS10(config-router-neighbor)# exit
OS10(config-router-bgp-100)# neighbor 172.202.0.1
OS10(config-router-neighbor)# remote-as 101
OS10(config-router-neighbor)# ebgp-multihop 4
OS10(config-router-neighbor)# send-community extended
OS10(config-router-neighbor)# update-source loopback1
OS10(config-router-neighbor)# no shutdown
OS10(config-router-neighbor)# address-family ipv4 unicast
OS10(config-router-bgp-neighbor-af)# no activate
OS10(config-router-bgp-neighbor-af)# exit
OS10(config-router-neighbor)# address-family l2vpn evpn
OS10(config-router-bgp-neighbor-af)# activate
OS10(config-router-bgp-neighbor-af)# allowas-in 1
OS10(config-router-bgp-neighbor-af)# exit
OS10(config-router-neighbor)# exit
OS10(config-router-bgp-100)# exit
```
#### **11. Configure EVPN for the VXLAN virtual network.**

Configure the EVPN instance, RD, and RT using auto-EVI mode.

```
OS10(config)# evpn
OS10(config-evpn)# auto-evi
OS10(config-evpn)# exit
```
### **12. Configure VLT.**

**Configure a dedicated L3 underlay path to reach the VLT Peer in case of a network failure.**

```
OS10(config)# interface vlan4000
OS10(config-if-vl-4000)# no shutdown
OS10(config-if-vl-4000)# ip address 172.16.250.0/31
OS10(config-if-vl-4000)# exit
```
# **Configure the VLT port channel.**

```
OS10(config)# interface port-channel10
OS10(conf-if-po-10)# vlt-port-channel 10
OS10(conf-if-po-10)# exit
```
# **Configure the VLTi member links.**

```
OOS10(config)# interface ethernet1/1/3
OS10(conf-if-eth1/1/3)# no shutdown
```

```
OS10(conf-if-eth1/1/3)# no switchport
OS10(conf-if-eth1/1/3)# exit
OS10(config)# interface ethernet1/1/4
OS10(conf-if-eth1/1/4)# no shutdown
OS10(conf-if-eth1/1/4)# no switchport
```
# **Configure the VLT domain.**

OS10(conf-if-eth1/1/4)# exit

```
OS10(config)# vlt-domain 1
OS10(conf-vlt-1)# backup destination 10.16.150.1
OS10(conf-vlt-1)# discovery-interface ethernet1/1/3,1/1/4
OS10(conf-vlt-1)# vlt-mac aa:bb:cc:dd:ee:ff
OS10(conf-vlt-1)# exit
```
#### **Configure UFD with uplink VLT ports and downlink network ports.**

```
OS10(config)# uplink-state-group 1
OS10(conf-uplink-state-group-1)# enable
OS10(conf-uplink-state-group-1)# downstream ethernet1/1/1-1/1/2
OS10(conf-uplink-state-group-1)# upstream port-channel10
OS10(conf-uplink-state-group-1)# exit
```
#### **Configure iBGP IPv4 peering between VLT peers.**

```
OS10(config)# router bgp 100
OS10(config-router-bgp-100)# neighbor 172.16.250.1
OS10(config-router-neighbor)# remote-as 100
OS10(config-router-neighbor)# no shutdown
OS10(config-router-neighbor)# exit
OS10(config-router-bgp-100)# exit
```
# **13. Configure IP routing in the overlay network.**

#### **Create a tenant VRF.**

```
OS10(config)# ip vrf tenant1
OS10(conf-vrf)# exit
```
#### **Configure an anycast gateway MAC address.**

OS10(config)# ip virtual-router mac-address 00:01:01:01:01:01

#### **Configure routing on the virtual network.**

```
OS10(config)# interface virtual-network 10000
OS10(conf-if-vn-10000)# ip vrf forwarding tenant1
OS10(conf-if-vn-10000)# ip address 10.1.0.231/16
OS10(conf-if-vn-10000)# ip virtual-router address 10.1.0.100
OS10(conf-if-vn-10000)# no shutdown
OS10(conf-if-vn-10000)# exit
```
#### **14. Configure symmetric IRB.**

In EVPN mode, configure the router MAC used by remote VTEPs as the destination address in VXLAN encapsulated packets sent to the switch. Configure a dedicated VXLAN VNI for symmetric IRB for each tenant VRF.

```
OS10(config)# evpn
OS10(config-evpn)# router-mac 00:01:02:03:04:05
OS10(config-evpn)# vrf tenant1
OS10(config-evpn-vrf-tenant1)# vni 3000
OS10(config-evpn-vrf-tenant1)# route-target 65535:30000 both
OS10(config-evpn-vrf-tenant1)# exit
OS10(config-evpn)# exit
OS10(config)#
```
**15. Configure advertisement of connected networks through EVPN type-5 routes.**

```
OS10(config)# evpn
OS10(config-evpn)# vrf tenant1
OS10(config-evpn-vrf-tenant1)# advertise ipv4 connected
OS10(config-evpn-vrf-tenant1)# exit
```
# VTEP 2 Leaf Switch

**1. Configure a Loopback interface for the VXLAN underlay using the same IP address as the VLT peer.**

```
OS10(config)# interface loopback0
OS10(conf-if-lo-0)# no shutdown
OS10(conf-if-lo-0)# ip address 192.168.1.1/32
OS10(conf-if-lo-0)# exit
```
**2. Configure the Loopback interface as the VXLAN source tunnel interface.**

```
OS10(config)# nve
OS10(config-nve)# source-interface loopback0
OS10(config-nve)# exit
```
### **3. Configure the VXLAN virtual network.**

```
OS10(config)# virtual-network 10000
OS10(config-vn-10000)# vxlan-vni 10000
OS10(config-vn-vxlan-vni)# exit
OS10(config-vn)# exit
```
# **4. Assign VLAN member interfaces to the virtual network.**

Use a switch-scoped VLAN-to-VNI mapping:

```
OS10(config)# interface vlan100
OS10(config-if-vl-100)# virtual-network 10000
OS10(config-if-vl-100)# no shutdown
OS10(config-if-vl-100)# exit
```
# **5. Configure access ports as VLAN members for a switch-scoped VLAN-to-VNI mapping.**

```
OS10(config)# interface port-channel10
OS10(conf-if-po-10)# no shutdown
OS10(conf-if-po-10)# switchport mode trunk
OS10(conf-if-po-10)# switchport trunk allowed vlan 100
OS10(conf-if-po-10)# no switchport access vlan
OS10(conf-if-po-10)# exit
OS10(config)# interface ethernet1/1/5
OS10(conf-if-eth1/1/5)# no shutdown
OS10(conf-if-eth1/1/5)# channel-group 10 mode active
OS10(conf-if-eth1/1/5)# no switchport
```
#### **6. Configure upstream network-facing ports.**

OS10(conf-if-eth1/1/5)# exit

```
OS10(config)# interface ethernet1/1/1
OS10(conf-if-eth1/1/1)# no shutdown
OS10(conf-if-eth1/1/1)# no switchport
OS10(conf-if-eth1/1/1)# mtu 1650
OS10(conf-if-eth1/1/1)# ip address 172.17.1.0/31
OS10(conf-if-eth1/1/1)# exit
OS10(config)# interface ethernet1/1/2
OS10(conf-if-eth1/1/2)# no shutdown
OS10(conf-if-eth1/1/2)# no switchport
OS10(conf-if-eth1/1/1)# mtu 1650
```
OS10(conf-if-eth1/1/2)# ip address 172.17.2.0/31 OS10(conf-if-eth1/1/2)# exit

#### **7. Configure eBGP.**

OS10(config)# router bgp 100 OS10(config-router-bgp-100)# router-id 172.17.0.1 OS10(config-router-bgp-100)# address-family ipv4 unicast OS10(configure-router-bgp-af)# redistribute connected OS10(configure-router-bgp-af)# exit

**8. Configure eBGP for the IPv4 point-to-point peering.**

```
OS10(config-router-bgp-100)# neighbor 172.17.1.1
OS10(config-router-neighbor)# remote-as 101
OS10(config-router-neighbor)# address-family ipv4 unicast
OS10(config-router-bgp-neighbor-af)# allowas-in 1
OS10(config-router-bgp-neighbor-af)# exit
OS10(config-router-neighbor)# no shutdown
OS10(config-router-neighbor)# exit
OS10(config-router-bgp-100)# neighbor 172.17.2.1
OS10(config-router-neighbor)# remote-as 101
OS10(config-router-neighbor)# address-family ipv4 unicast
OS10(config-router-bgp-neighbor-af)# allowas-in 1
OS10(config-router-bgp-neighbor-af)# exit
OS10(config-router-neighbor)# no shutdown
OS10(config-router-neighbor)# exit
OS10(config-router-bgp-100)# exit
```
**9. Configure a Loopback interface for BGP EVPN peering different from VLT peer IP address.**

```
OS10(config)# interface loopback1 
OS10(conf-if-lo-1)# no shutdown
OS10(conf-if-lo-1)# ip address 172.17.0.1/32 
OS10(conf-if-lo-1)# exit
```
#### **10. Configure BGP EVPN peering.**

```
OS10(config)# router bgp 100
OS10(config-router-bgp-100)# neighbor 172.201.0.1
OS10(config-router-neighbor)# remote-as 101
OS10(config-router-neighbor)# ebgp-multihop 4
OS10(config-router-neighbor)# send-community extended
OS10(config-router-neighbor)# update-source loopback1
OS10(config-router-neighbor)# no shutdown
OS10(config-router-neighbor)# address-family ipv4 unicast
OS10(config-router-bgp-neighbor-af)# no activate
OS10(config-router-bgp-neighbor-af)# exit
OS10(config-router-neighbor)# address-family l2vpn evpn
OS10(config-router-bgp-neighbor-af)# activate
OS10(config-router-bgp-neighbor-af)# allowas-in 1
OS10(config-router-bgp-neighbor-af)# exit
OS10(config-router-neighbor)# exit
OS10(config-router-bgp-100)# neighbor 172.202.0.1
OS10(config-router-neighbor)# remote-as 101
OS10(config-router-neighbor)# ebgp-multihop 4
OS10(config-router-neighbor)# send-community extended
OS10(config-router-neighbor)# update-source loopback1
OS10(config-router-neighbor)# no shutdown
OS10(config-router-bgp-neighbor)# address-family ipv4 unicast
OS10(config-router-bgp-neighbor-af)# no activate
OS10(config-router-bgp-neighbor-af)# exit
OS10(config-router-neighbor)# address-family l2vpn evpn
OS10(config-router-bgp-neighbor-af)# activate
OS10(config-router-bgp-neighbor-af)# allowas-in 1
OS10(config-router-bgp-neighbor-af)# exit
OS10(config-router-neighbor)# exit
OS10(config-router-bgp-100)# exit
```
# **11. Configure EVPN for the VXLAN virtual network.**

Configure the EVPN instance, RD, and RT using auto-EVI mode.

```
OS10(config)# evpn
OS10(config-evpn)# auto-evi
OS10(config-evpn)# exit
```
### **12. Configure VLT.**

**Configure a dedicated L3 underlay path to reach the VLT Peer in case of a network failure.**

```
OS10(config)# interface vlan4000
OS10(config-if-vl-4000)# no shutdown
OS10(config-if-vl-4000)# ip address 172.16.250.1/31
OS10(config-if-vl-4000)# exit
```
### **Configure the VLT port channel.**

```
OS10(config)# interface port-channel10
OS10(conf-if-po-10)# vlt-port-channel 10
OS10(conf-if-po-10)# exit
```
# **Configure VLTi member links.**

```
OOS10(config)# interface ethernet1/1/3
OS10(conf-if-eth1/1/3)# no shutdown
OS10(conf-if-eth1/1/3)# no switchport
OS10(conf-if-eth1/1/3)# exit
OS10(config)# interface ethernet1/1/4
OS10(conf-if-eth1/1/4)# no shutdown
OS10(conf-if-eth1/1/4)# no switchport
OS10(conf-if-eth1/1/4)# exit
```
#### **Configure the VLT domain.**

```
OS10(config)# vlt-domain 1
OS10(conf-vlt-1)# backup destination 10.16.150.2
OS10(conf-vlt-1)# discovery-interface ethernet1/1/3,1/1/4
OS10(conf-vlt-1)# vlt-mac aa:bb:cc:dd:ee:ff
OS10(conf-vlt-1)# exit
```
# **Configure UFD with uplink VLT ports and downlink network ports.**

```
OS10(config)# uplink-state-group 1
OS10(conf-uplink-state-group-1)# enable
OS10(conf-uplink-state-group-1)# downstream ethernet1/1/1-1/1/2
OS10(conf-uplink-state-group-1)# upstream port-channel10
OS10(conf-uplink-state-group-1)# exit
```
### **Configure iBGP IPv4 peering between VLT peers.**

```
OS10(config)# router bgp 100
OS10(config-router-bgp-100)# neighbor 172.16.250.0
OS10(config-router-neighbor)# remote-as 100
OS10(config-router-neighbor)# no shutdown
OS10(config-router-neighbor)# exit
OS10(config-router-bgp-100)# exit
```
# **13. Configure IP routing in overlay network.**

# **Create a tenant VRF.**

```
OS10(config)# ip vrf tenant1
OS10(conf-vrf)# exit
```
#### **Configure an anycast gateway MAC address.**

OS10(config)# ip virtual-router mac-address 00:01:01:01:01:01

**Configure routing on the virtual network.**

```
OS10(config)# interface virtual-network 10000
OS10(conf-if-vn-10000)# ip vrf forwarding tenant1
OS10(conf-if-vn-10000)# ip address 10.1.0.232/16
OS10(conf-if-vn-10000)# ip virtual-router address 10.1.0.100
OS10(conf-if-vn-10000)# no shutdown
OS10(conf-if-vn-10000)# exit
```
#### **14. Configure symmetric IRB.**

In EVPN mode, configure the router MAC used by remote VTEPs as the destination address in VXLAN encapsulated packets sent to the switch. Configure a dedicated VXLAN VNI for symmetric IRB for each tenant VRF.

```
OS10(config)# evpn
OS10(config-evpn)# router-mac 00:01:02:03:04:05
OS10(config-evpn)# vrf tenant1
OS10(config-evpn-vrf-tenant1)# vni 3000
OS10(config-evpn-vrf-tenant1)# route-target 65535:30000 both
OS10(config-evpn-vrf-tenant1)# exit
OS10(config-evpn)# exit
OS10(config)#
```
**15. Configure advertisement of connected networks through EVPN type-5 routes.**

```
OS10(config)# evpn
OS10(config-evpn)# vrf tenant1
OS10(config-evpn-vrf-tenant1)# advertise ipv4 connected
OS10(config-evpn-vrf-tenant1)# exit
```
# VTEP 3 Leaf Switch

**1. Configure a Loopback interface for the VXLAN underlay using same IP address as the VLT peer.**

```
OS10(config)# interface loopback0
OS10(conf-if-lo-0)# no shutdown
OS10(conf-if-lo-0)# ip address 192.168.2.1/32
OS10(conf-if-lo-0)# exit
```
**2. Configure the Loopback interface as the VXLAN source tunnel interface.**

```
OS10(config)# nve
OS10(config-nve)# source-interface loopback0
OS10(config-nve)# exit
```
## **3. Configure the VXLAN virtual network.**

```
OS10(config)# virtual-network 20000
OS10(config-vn-20000)# vxlan-vni 20000
OS10(config-vn-vxlan-vni)# exit
OS10(config-vn-20000)# exit
```
#### **4. Configure unused VLAN ID for untagged membership.**

OS10(config)# virtual-network untagged-vlan 1000

**5. Configure access ports as VLAN members for a port-scoped VLAN-to-VNI mapping.**

```
OS10(config)# interface port-channel20
OS10(conf-if-po-20)# no shutdown
OS10(conf-if-po-20)# switchport mode trunk
OS10(conf-if-po-20)# no switchport access vlan
OS10(conf-if-po-20)# exit
```

```
OS10(config)# interface ethernet1/1/6
OS10(conf-if-eth1/1/6)# no shutdown
OS10(conf-if-eth1/1/6)# channel-group 20 mode active
OS10(conf-if-eth1/1/6)# no switchport
OS10(conf-if-eth1/1/6)# exit
```
#### **6. Add the access ports to the virtual network.**

```
OS10(config)# virtual-network 20000
OS10(config-vn-20000)# member-interface port-channel 20 untagged
OS10(config-vn-20000)# exit
```
#### **7. Configure upstream network-facing ports.**

```
OS10(config)# interface ethernet1/1/1
OS10(conf-if-eth1/1/1)# no shutdown
OS10(conf-if-eth1/1/1)# no switchport
OS10(conf-if-eth1/1/1)# mtu 1650
OS10(conf-if-eth1/1/1)# ip address 172.18.1.0/31
OS10(conf-if-eth1/1/1)# exit
OS10(config)# interface ethernet1/1/2
OS10(conf-if-eth1/1/2)# no shutdown
OS10(conf-if-eth1/1/2)# no switchport
OS10(conf-if-eth1/1/1)# mtu 1650
OS10(conf-if-eth1/1/2)# ip address 172.18.2.0/31
OS10(conf-if-eth1/1/2)# exit
```
#### **8. Configure eBGP.**

```
OS10(config)# router bgp 100
OS10(config-router-bgp-100)# router-id 172.18.0.1
OS10(config-router-bgp-100)# address-family ipv4 unicast
OS10(configure-router-bgp-af)# redistribute connected
OS10(configure-router-bgp-af)# exit
```
### **9. Configure eBGP for the IPv4 point-to-point peering.**

```
OS10(config-router-bgp-100)# neighbor 172.18.1.1
OS10(config-router-neighbor)# remote-as 101
OS10(config-router-neighbor)# address-family ipv4 unicast
OS10(config-router-bgp-neighbor-af)# allowas-in 1
OS10(config-router-bgp-neighbor-af)# exit
OS10(config-router-neighbor)# no shutdown
OS10(config-router-neighbor)# exit
OS10(config-router-bgp-100)# neighbor 172.18.2.1
OS10(config-router-neighbor)# remote-as 101
OS10(config-router-neighbor)# address-family ipv4 unicast
OS10(config-router-bgp-neighbor-af)# allowas-in 1
OS10(config-router-bgp-neighbor-af)# exit
OS10(config-router-neighbor)# no shutdown
OS10(config-router-neighbor)# exit
OS10(config-router-bgp-100)# exit
```
**10. Configure a Loopback interface for BGP EVPN peering different from VLT peer IP address.**

```
OS10(config)# interface loopback1 
OS10(conf-if-lo-1)# no shutdown
OS10(conf-if-lo-1)# ip address 172.18.0.1/32 
OS10(conf-if-lo-1)# exit
```
#### **11. Configure BGP EVPN peering.**

```
OS10(config)# router bgp 100
OS10(config-router-bgp-100)# neighbor 172.201.0.1
OS10(config-router-neighbor)# remote-as 101
OS10(config-router-neighbor)# ebgp-multihop 4
OS10(config-router-neighbor)# send-community extended
```

```
OS10(config-router-neighbor)# update-source loopback1
OS10(config-router-neighbor)# no shutdown
OS10(config-router-neighbor)# address-family ipv4 unicast
OS10(config-router-bgp-neighbor-af)# no activate
OS10(config-router-bgp-neighbor-af)# exit
OS10(config-router-neighbor)# address-family l2vpn evpn
OS10(config-router-bgp-neighbor-af)# activate
OS10(config-router-bgp-neighbor-af)# allowas-in 1
OS10(config-router-bgp-neighbor-af)# exit
OS10(config-router-neighbor)# exit
OS10(config-router-bgp-100)# neighbor 172.202.0.1
OS10(config-router-neighbor)# remote-as 101
OS10(config-router-neighbor)# ebgp-multihop 4
OS10(config-router-neighbor)# send-community extended
OS10(config-router-neighbor)# update-source loopback1
OS10(config-router-neighbor)# no shutdown
OS10(config-router-neighbor)# address-family ipv4 unicast
OS10(config-router-bgp-neighbor-af)# no activate
OS10(config-router-bgp-neighbor-af)# exit
OS10(config-router-neighbor)# address-family l2vpn evpn
OS10(config-router-bgp-neighbor-af)# activate
OS10(config-router-bgp-neighbor-af)# allowas-in 1
OS10(config-router-bgp-neighbor-af)# exit
OS10(config-router-neighbor)# exit
OS10(config-router-bgp-100)# exit
```
#### **12. Configure EVPN for the VXLAN virtual network.**

Configure the EVPN instance in manual configuration mode, and RD and RT configuration in auto mode.

```
OS10(config)# evpn
OS10(config-evpn)# evi 20000 
OS10(config-evpn-evi-20000)# vni 20000 
OS10(config-evpn-evi-20000)# rd auto 
OS10(config-evpn-evi-20000)# route-target auto 
OS10(config-evpn-evi-20000)# exit 
OS10(config-evpn)# exit
```
## **13. Configure VLT.**

#### **Configure a VLTi VLAN for the virtual network.**

OS10(config)# virtual-network 20000 OS10(config-vn-20000)# vlti-vlan 200 OS10(config-vn-20000)# exit

**Configure a dedicated L3 underlay path to reach the VLT Peer in case of a network failure.**

OS10(config)# interface vlan4000 OS10(config-if-vl-4000)# no shutdown OS10(config-if-vl-4000)# ip address 172.16.250.10/31 OS10(config-if-vl-4000)# exit

# **Configure the VLT port channel.**

OS10(config)# interface port-channel20 OS10(conf-if-po-20)# vlt-port-channel 20 OS10(conf-if-po-20)# exit

#### **Configure VLTi member links.**

```
OOS10(config)# interface ethernet1/1/3
OS10(conf-if-eth1/1/3)# no shutdown
OS10(conf-if-eth1/1/3)# no switchport
OS10(conf-if-eth1/1/3)# exit
OS10(config)# interface ethernet1/1/4
OS10(conf-if-eth1/1/4)# no shutdown
OS10(conf-if-eth1/1/4)# no switchport
OS10(conf-if-eth1/1/4)# exit
```
# **Configure the VLT domain.**

```
OS10(config)# vlt-domain 1
OS10(conf-vlt-1)# backup destination 10.16.150.3
OS10(conf-vlt-1)# discovery-interface ethernet1/1/3,1/1/4
OS10(conf-vlt-1)# vlt-mac aa:bb:cc:dd:ff:ee
OS10(conf-vlt-1)# exit
```
**Configure UFD with uplink VLT ports and downlink network ports.**

```
OS10(config)# uplink-state-group 1
OS10(conf-uplink-state-group-1)# enable
OS10(conf-uplink-state-group-1)# downstream ethernet1/1/1-1/1/2
OS10(conf-uplink-state-group-1)# upstream port-channel20
OS10(conf-uplink-state-group-1)# exit
```
**Configure iBGP IPv4 peering between VLT peers.**

```
OS10(config)# router bgp 100
OS10(config-router-bgp-100)# neighbor 172.16.250.11
OS10(config-router-neighbor)# remote-as 100
OS10(config-router-neighbor)# no shutdown
OS10(config-router-neighbor)# exit
OS10(config-router-bgp-100)# exit
```
#### **14. Configure IP routing in the overlay network.**

#### **Create the tenant VRF.**

```
OS10(config)# ip vrf tenant1
OS10(conf-vrf)# exit
```
#### **Configure an anycast gateway MAC address.**

OS10(config)# ip virtual-router mac-address 00:01:01:01:01:01

**Configure routing on the virtual network.**

```
OS10(config)# interface virtual-network 20000
OS10(conf-if-vn-20000)# ip vrf forwarding tenant1
OS10(conf-if-vn-20000)# ip address 10.2.0.233/16
OS10(conf-if-vn-20000)# ip virtual-router address 10.2.0.100
OS10(conf-if-vn-20000)# no shutdown
OS10(conf-if-vn-20000)# exit
```
#### **15. Configure symmetric IRB.**

In EVPN mode, configure the router MAC used by remote VTEPs as the destination address in VXLAN encapsulated packets sent to the switch. Configure a dedicated VXLAN VNI for symmetric IRB for each tenant VRF.

```
OS10(config)# evpn
OS10(config-evpn)# router-mac 00:01:02:03:04:06
OS10(config-evpn)# vrf tenant1
OS10(config-evpn-vrf-tenant1)# vni 3000
OS10(config-evpn-vrf-tenant1)# route-target 65535:30000 both
OS10(config-evpn-vrf-tenant1)# exit
OS10(config-evpn)# exit
OS10(config)#
```
# **16. Configure an externally connected VLAN.**

```
OS10(conf)# interface vlan 200
OS10(conf-if-vlan)# ip vrf forwarding tenant1
OS10(conf-if-vlan)# ip address 10.10.0.1/16
OS10(conf-if-vlan)# no shutdown
OS10(conf-if-vlan)# exit
OS10(conf)# interface ethernet 1/1/7
```
OS10(conf-if-eth1/1/7)# switchport mode trunk OS10(conf-if-eth1/1/7)# switchport trunk allowed vlan 200

**17. Configure advertisement of the connected networks via EVPN Type-5 routes.**

```
OS10(config)# evpn
OS10(config-evpn)# vrf tenant1
OS10(config-evpn-vrf-tenant1)# advertise ipv4 connected
OS10(config-evpn-vrf-tenant1)# exit
```
**18. Configure BGP session with external router on the border-leaf VTEPs.**

```
OS10(config)# router bgp 100
OS10(config-router-bgp-100)# vrf tenant1
OS10(config-router-bgp-100-vrf)# neighbor 10.10.0.3
OS10(config-router-vrf-neighbor)# remote-as 102
OS10(config-router-vrf-neighbor)# no shutdown
OS10(config-router-vrf-neighbor)# end
```
#### **19. Import external routes in to EVPN on the border-leaf switches.**

External routes for WAN connectivity and other appliances can be imported in to a VXLAN pod using the following configuration on the border-leaf router.

```
OS10(config)# evpn
OS10(config-evpn)# vrf tenant1
OS10(config-evpn-vrf-tenant1)# advertise ipv4 bgp
OS10(config-evpn-vrf-tenant1)# end
```
#### **20. Export BGP EVPN routes out of border-leaf switch to external devices.**

For interpod connectivity, use the following configuration to export the BGP EVPN routes of a VXLAN pod from the border-leaf router.

With connected routes of virtual networks present in an individual VTEP advertised as type-5 routes, the border-leaf router has information about all the virtual networks present in the pod.

```
OS10(config)# router bgp 100
OS10(config-router-bgp-100)# vrf tenant1
OS10(config-router-bgp-100-vrf)# address-family ipv4 unicast
OS10(configure-router-bgpv4-vrf-af)# redistribute l2vpn evpn
OS10(configure-router-bgpv4-vrf-af)# end
```
The redistribute l2vpn evpn command redistributes both type-2 mac-ip (/32 routes) and type-5 routes (subnet routes). Use the route-map command to filter type-2 mac-ip (/32 routes) and redistribute only the type-5 routes.

```
OS10(config)# ip prefix-list deny_v4_host_routes seq 10 deny 0.0.0.0/0 ge 32 le 32
OS10(config)# ip prefix-list deny_v4_host_routes seq 20 permit 0.0.0.0/0 le 31
OS10(config)# route-map deny_v4_host_routes permit 10
OS10(config-route-map)# match ip address prefix-list deny_v4_host_routes
OS10(config-route-map)# exit
OS10(config)# router bgp 100
OS10(config-router-bgp-100)# vrf tenant1
OS10(config-router-bgp-100-vrf)# address-family ipv4 unicast
OS10(configure-router-bgpv4-vrf-af)# redistribute l2vpn evpn route-map 
deny v4 host routes
OS10(configure-router-bgpv4-vrf-af)# end
```
Use the following configuration to advertise the local connected routes on the border-leaf switches to external device:

```
OS10(config)# router bgp 100
OS10(config-router-bgp-100)# vrf tenant1
OS10(config-router-bgp-100-vrf)# address-family ipv4 unicast
OS10(configure-router-bgpv4-vrf-af)# redistribute connected
OS10(configure-router-bgpv4-vrf-af)# end
```
# VTEP 4 Leaf Switch

# **1. Configure a Loopback interface for the VXLAN underlay using same IP address as the VLT peer.**

```
OS10(config)# interface loopback0
OS10(conf-if-lo-0)# no shutdown
OS10(conf-if-lo-0)# ip address 192.168.2.1/32
OS10(conf-if-lo-0)# exit
```
**2. Configure the Loopback interface as the VXLAN source tunnel interface.**

```
OS10(config)# nve
OS10(config-nve)# source-interface loopback0
OS10(config-nve)# exit
```
#### **3. Configure the VXLAN virtual network.**

```
OS10(config)# virtual-network 20000
OS10(config-vn-20000)# vxlan-vni 20000
OS10(config-vn-vxlan-vni)# exit
OS10(config-vn-20000)# exit
```
#### **4. Configure the unused VLAN ID for untagged membership.**

```
OS10(config)# virtual-network untagged-vlan 1000
```
# **5. Configure access ports as VLAN members for a port-scoped VLAN-to-VNI mapping.**

```
OS10(config)# interface port-channel20
OS10(conf-if-po-20)# no shutdown
OS10(conf-if-po-20)# switchport mode trunk
OS10(conf-if-po-20)# no switchport access vlan
OS10(conf-if-po-20)# exit
OS10(config)# interface ethernet1/1/6
OS10(conf-if-eth1/1/6)# no shutdown
OS10(conf-if-eth1/1/6)# channel-group 20 mode active
OS10(conf-if-eth1/1/6)# no switchport
OS10(conf-if-eth1/1/6)# exit
```
# **6. Add the access ports to the virtual network.**

```
OS10(config)# virtual-network 20000
OS10(config-vn-20000)# member-interface port-channel 20 untagged
OS10(config-vn)# exit
```
#### **7. Configure upstream network-facing ports.**

```
OS10(config)# interface ethernet1/1/1
OS10(conf-if-eth1/1/1)# no shutdown
OS10(conf-if-eth1/1/1)# no switchport
OS10(conf-if-eth1/1/1)# mtu 1650
OS10(conf-if-eth1/1/1)# ip address 172.19.1.0/31
OS10(conf-if-eth1/1/1)# exit
OS10(config)# interface ethernet1/1/2
OS10(conf-if-eth1/1/2)# no shutdown
OS10(conf-if-eth1/1/2)# no switchport
OS10(conf-if-eth1/1/2)# mtu 1650
OS10(conf-if-eth1/1/2)# ip address 172.19.2.0/31
OS10(conf-if-eth1/1/2)# exit
```
# **8. Configure eBGP.**

OS10(config)# router bgp 100 OS10(config-router-bgp-100)# router-id 172.19.0.1 OS10(config-router-bgp-100)# address-family ipv4 unicast OS10(configure-router-bgp-af)# redistribute connected OS10(configure-router-bgp-af)# exit

#### **9. Configure eBGP for the IPv4 point-to-point peering.**

```
OS10(config-router-bgp-100)# neighbor 172.19.1.1
OS10(config-router-neighbor)# remote-as 101
OS10(config-router-neighbor)# address-family ipv4 unicast
OS10(config-router-bgp-neighbor-af)# allowas-in 1
OS10(config-router-bgp-neighbor-af)# exit
OS10(config-router-neighbor)# no shutdown
OS10(config-router-neighbor)# exit
OS10(config-router-bgp-100)# neighbor 172.19.2.1
OS10(config-router-neighbor)# remote-as 101
OS10(config-router-neighbor)# address-family ipv4 unicast
OS10(config-router-bgp-neighbor-af)# allowas-in 1
OS10(config-router-bgp-neighbor-af)# exit
OS10(config-router-neighbor)# no shutdown
OS10(config-router-neighbor)# exit
OS10(config-router-bgp-100)# exit
```
**10. Configure a Loopback interface for BGP EVPN peering different from the VLT peer IP address.**

```
OS10(config)# interface loopback1 
OS10(conf-if-lo-1)# no shutdown
OS10(conf-if-lo-1)# ip address 172.19.0.1/32 
OS10(conf-if-lo-1)# exit
```
### **11. Configure BGP EVPN peering.**

```
OS10(config)# router bgp 100
OS10(config-router-bgp-100)# neighbor 172.201.0.1
OS10(config-router-neighbor)# remote-as 101
OS10(config-router-neighbor)# ebgp-multihop 4
OS10(config-router-neighbor)# send-community extended
OS10(config-router-neighbor)# update-source loopback1
OS10(config-router-neighbor)# no shutdown
OS10(config-router-neighbor)# address-family ipv4 unicast
OS10(config-router-bgp-neighbor-af)# no activate
OS10(config-router-bgp-neighbor-af)# exit
OS10(config-router-neighbor)# address-family l2vpn evpn
OS10(config-router-bgp-neighbor-af)# activate
OS10(config-router-bgp-neighbor-af)# allowas-in 1
OS10(config-router-bgp-neighbor-af)# exit
OS10(config-router-neighbor)# exit
OS10(config-router-bgp-100)# neighbor 172.202.0.1
OS10(config-router-neighbor)# remote-as 101
OS10(config-router-neighbor)# ebgp-multihop 4
OS10(config-router-neighbor)# send-community extended
OS10(config-router-neighbor)# update-source loopback1
OS10(config-router-neighbor)# no shutdown
OS10(config-router-neighbor)# address-family ipv4 unicast
OS10(config-router-bgp-neighbor-af)# no activate
OS10(config-router-bgp-neighbor-af)# exit
OS10(config-router-neighbor)# address-family l2vpn evpn
OS10(config-router-bgp-neighbor-af)# activate
OS10(config-router-bgp-neighbor-af)# allowas-in 1
OS10(config-router-bgp-neighbor-af)# exit
OS10(config-router-neighbor)# exit
OS10(config-router-bgp-100)# exit
```
#### **12. Configure EVPN for the VXLAN virtual network.**

Configure the EVPN instance manual configuration mode, and RD, and RT configuration in auto mode.

```
OS10(config)# evpn
OS10(config-evpn)# evi 20000 
OS10(config-evpn-evi-20000)# vni 20000 
OS10(config-evpn-evi-20000)# rd auto
```

```
OS10(config-evpn-evi-20000)# route-target auto 
OS10(config-evpn-evi-20000)# exit 
OS10(config-evpn)# exit
```
# **13. Configure VLT.**

#### **Configure a VLTi VLAN for the virtual network.**

```
OS10(config)# virtual-network 20000
OS10(conf-vn-20000)# vlti-vlan 200
OS10(conf-vn-20000)# exit
```
**Configure a dedicated L3 underlay path to reach the VLT Peer in case of a network failure.**

```
OS10(config)# interface vlan4000
OS10(config-if-vl-4000)# no shutdown
OS10(config-if-vl-4000)# ip address 172.16.250.11/31
OS10(config-if-vl-4000)# exit
```
#### **Configure the VLT port channel.**

```
OS10(config)# interface port-channel20
OS10(conf-if-po-20)# vlt-port-channel 20
OS10(conf-if-po-20)# exit
```
# **Configure VLTi member links.**

```
OOS10(config)# interface ethernet1/1/3
OS10(conf-if-eth1/1/3)# no shutdown
OS10(conf-if-eth1/1/3)# no switchport
OS10(conf-if-eth1/1/3)# exit
OS10(config)# interface ethernet1/1/4
OS10(conf-if-eth1/1/4)# no shutdown
OS10(conf-if-eth1/1/4)# no switchport
OS10(conf-if-eth1/1/4)# exit
```
#### **Configure the VLT domain.**

```
OS10(config)# vlt-domain 1
OS10(conf-vlt-1)# backup destination 10.16.150.4
OS10(conf-vlt-1)# discovery-interface ethernet1/1/3,1/1/4
OS10(conf-vlt-1)# vlt-mac aa:bb:cc:dd:ff:ee
OS10(conf-vlt-1)# exit
```
# **Configure UFD with uplink VLT ports and downlink network ports.**

```
OS10(config)# uplink-state-group 1
OS10(conf-uplink-state-group-1)# enable
OS10(conf-uplink-state-group-1)# downstream ethernet1/1/1-1/1/2
OS10(conf-uplink-state-group-1)# upstream port-channel20
OS10(conf-uplink-state-group-1)# exit
```
# **Configure iBGP IPv4 peering between the VLT peers.**

```
OS10(config)# router bgp 100
OS10(config-router-bgp-100)# neighbor 172.16.250.10
OS10(config-router-neighbor)# remote-as 100
OS10(config-router-neighbor)# no shutdown
OS10(config-router-neighbor)# exit
OS10(config-router-bgp-100)# exit
```
# **14. Configure IP routing in the overlay network.**

# **Create a tenant VRF.**

```
OS10(config)# ip vrf tenant1
OS10(conf-vrf)# exit
```
#### **Configure an anycast gateway MAC address.**

OS10(config)# ip virtual-router mac-address 00:01:01:01:01:01

**Configure routing on the virtual network.**

```
OS10(config)# interface virtual-network 20000
OS10(conf-if-vn-20000)# ip vrf forwarding tenant1
OS10(conf-if-vn-20000)# ip address 10.2.0.234/16
OS10(conf-if-vn-20000)# ip virtual-router address 10.2.0.100
OS10(conf-if-vn-20000)# no shutdown
OS10(conf-if-vn-20000)# exit
```
#### **15. Configure symmetric IRB.**

In EVPN mode, configure the router MAC used by remote VTEPs as the destination address in VXLAN encapsulated packets sent to the switch. Configure a dedicated VXLAN VNI for symmetric IRB for each tenant VRF.

```
OS10(config)# evpn
OS10(config-evpn)# router-mac 00:01:02:03:04:06
OS10(config-evpn)# vrf tenant1
OS10(config-evpn-vrf-tenant1)# vni 3000
OS10(config-evpn-vrf-tenant1)# route-target 65535:30000 both
OS10(config-evpn-vrf-tenant1)# exit
OS10(config-evpn)# exit
OS10(config)#
```
#### **16. Configure an externally connected VLAN.**

```
OS10(conf)# interface vlan 200
OS10(conf-if-vlan)# ip vrf forwarding tenant1
OS10(conf-if-vlan)# ip address 10.10.0.2/16
OS10(conf-if-vlan)# no shutdown
OS10(conf-if-vlan)# exit
OS10(conf)# interface ethernet 1/1/7
OS10(conf-if-eth1/1/7)# switchport mode trunk
OS10(conf-if-eth1/1/7)# switchport trunk allowed vlan 200
```
#### **17. Configure advertisement of the connected networks via EVPN Type-5 routes.**

```
OS10(config)# evpn
OS10(config-evpn)# vrf tenant1
OS10(config-evpn-vrf-tenant1)# advertise ipv4 connected
OS10(config-evpn-vrf-tenant1)# exit
```
**18. Configure BGP session with external router on the border-leaf VTEPs.**

```
OS10(config)# router bgp 100
OS10(config-router-bgp-100)# vrf tenant1
OS10(config-router-bgp-100-vrf)# neighbor 10.10.0.3
OS10(config-router-vrf-neighbor)# remote-as 102
OS10(config-router-vrf-neighbor)# no shutdown
OS10(config-router-vrf-neighbor)# end
```
#### **19. Import external routes in to EVPN on the border-leaf switches.**

External routes for WAN connectivity and other appliances can be imported in to a VXLAN pod using the following configuration on the border-leaf router.

```
OS10(config)# evpn
OS10(config-evpn)# vrf tenant1
OS10(config-evpn-vrf-tenant1)# advertise ipv4 bgp
OS10(config-evpn-vrf-tenant1)# end
```
# **20. Export BGP EVPN routes out of border-leaf switch to external devices.**

For interpod connectivity, use the following configuration to export the BGP EVPN routes of a VXLAN pod from the border-leaf router.

With connected routes of virtual networks present in an individual VTEP advertised as type-5 routes, the border-leaf router has information about all the virtual networks present in the pod.

OS10(config)# router bgp 100 OS10(config-router-bgp-100)# vrf tenant1 OS10(config-router-bgp-100-vrf)# address-family ipv4 unicast OS10(configure-router-bgpv4-vrf-af)# redistribute l2vpn evpn OS10(configure-router-bgpv4-vrf-af)# end

The redistribute l2vpn evpn command redistributes both type-2 mac-ip (/32 routes) and type-5 routes (subnet routes). Use the route-map command to filter type-2 mac-ip (/32 routes) and redistribute only the type-5 routes.

```
OS10(config)# ip prefix-list deny_v4_host_routes seq 10 deny 0.0.0.0/0 ge 32 le 32
OS10(config)# ip prefix-list deny v4 host routes seq 20 permit 0.0.0.0/0 le 31
OS10(config)# route-map deny_v4_host_routes permit 10
OS10(config-route-map)# match ip address prefix-list deny_v4_host_routes
OS10(config-route-map)# exit
OS10(config)# router bgp 100
OS10(config-router-bgp-100)# vrf tenant1
OS10(config-router-bgp-100-vrf)# address-family ipv4 unicast
OS10(configure-router-bgpv4-vrf-af)# redistribute l2vpn evpn route-map 
deny_v4_host_routes
OS10(configure-router-bgpv4-vrf-af)# end
```
Use the following configuration to advertise the local connected routes on the border-leaf switches to external device:

```
OS10(config)# router bgp 100
OS10(config-router-bgp-100)# vrf tenant1
OS10(config-router-bgp-100-vrf)# address-family ipv4 unicast
OS10(configure-router-bgpv4-vrf-af)# redistribute connected
OS10(configure-router-bgpv4-vrf-af)# end
```
# Spine Switch 1

**1. Configure downstream ports on underlay links to the leaf switches.**

```
OS10(config)# interface ethernet1/1/1
OS10(conf-if-eth1/1/1)# no shutdown
OS10(conf-if-eth1/1/1)# no switchport
OS10(conf-if-eth1/1/1)# ip address 172.16.1.1/31
OS10(conf-if-eth1/1/1)# exit
OS10(config)# interface ethernet1/1/2
OS10(conf-if-eth1/1/2)# no shutdown
OS10(conf-if-eth1/1/2)# no switchport
OS10(conf-if-eth1/1/2)# ip address 172.17.1.1/31
OS10(conf-if-eth1/1/2)# exit
OS10(config)# interface ethernet1/1/3
OS10(conf-if-eth1/1/3)# no shutdown
OS10(conf-if-eth1/1/3)# no switchport
OS10(conf-if-eth1/1/3)# ip address 172.18.1.1/31
OS10(conf-if-eth1/1/3)# exit
OS10(config)# interface ethernet1/1/4
OS10(conf-if-eth1/1/4)# no shutdown
OS10(conf-if-eth1/1/4)# no switchport
OS10(conf-if-eth1/1/4)# ip address 172.19.1.1/31
OS10(conf-if-eth1/1/4)# exit
```
# **2. Configure eBGP.**

OS10(config)# router bgp 101 OS10(config-router-bgp-101)# router-id 172.201.0.1 OS10(config-router-bgp-101)# address-family ipv4 unicast OS10(configure-router-bgpv4-af)# redistribute connected OS10(configure-router-bgpv4-af)# exit

# **3. Configure eBGP IPv4 peer sessions on the P2P links.**

```
OS10(conf-router-bgp-101)# neighbor 172.16.1.0
OS10(conf-router-neighbor)# remote-as 100
OS10(conf-router-neighbor)# no shutdown
OS10(conf-router-neighbor)# address-family ipv4 unicast
OS10(conf-router-neighbor-af)# no sender-side-loop-detection
OS10(conf-router-neighbor-af)# exit
OS10(conf-router-neighbor)# exit
OS10(conf-router-bgp-101)# neighbor 172.17.1.0
OS10(conf-router-neighbor)# remote-as 100
OS10(conf-router-neighbor)# no shutdown
OS10(conf-router-neighbor)# address-family ipv4 unicast
OS10(conf-router-neighbor-af)# no sender-side-loop-detection
OS10(conf-router-neighbor-af)# exit
OS10(conf-router-neighbor)# exit
OS10(conf-router-bgp-101)# neighbor 172.18.1.0
OS10(conf-router-neighbor)# remote-as 100
OS10(conf-router-neighbor)# no shutdown
OS10(conf-router-neighbor)# address-family ipv4 unicast
OS10(conf-router-neighbor-af)# no sender-side-loop-detection
OS10(conf-router-neighbor-af)# exit
OS10(conf-router-neighbor)# exit
OS10(conf-router-bgp-101)# neighbor 172.19.1.0
OS10(conf-router-neighbor)# remote-as 100
OS10(conf-router-neighbor)# no shutdown
OS10(conf-router-neighbor)# address-family ipv4 unicast
OS10(conf-router-neighbor-af)# no sender-side-loop-detection
OS10(conf-router-neighbor-af)# exit
OS10(conf-router-neighbor)# exit
OS10(conf-router-bgp-101)# exit
```
# **4. Configure a Loopback interface for BGP EVPN peering.**

```
OS10(config)# interface loopback1
OS10(conf-if-lo-1)# no shutdown
OS10(conf-if-lo-1)# ip address 172.201.0.1/32
OS10(conf-if-lo-1)# exit
```
# **5. Configure BGP EVPN peer sessions.**

```
OS10(config)# router bgp 101
OS10(conf-router-bgp-101)# neighbor 172.16.0.1
OS10(conf-router-neighbor)# ebgp-multihop 4
OS10(conf-router-neighbor)# remote-as 100
OS10(conf-router-neighbor)# send-community extended
OS10(conf-router-neighbor)# update-source loopback1
OS10(conf-router-neighbor)# no shutdown
OS10(conf-router-neighbor)# address-family ipv4 unicast
OS10(conf-router-neighbor-af)# no activate
OS10(conf-router-neighbor-af)# exit
OS10(conf-router-neighbor)# address-family l2vpn evpn
OS10(conf-router-neighbor-af)# no sender-side-loop-detection
OS10(conf-router-neighbor-af)# activate
OS10(conf-router-neighbor-af)# exit
OS10(conf-router-bgp-101)# neighbor 172.17.0.1
OS10(conf-router-neighbor)# ebgp-multihop 4
OS10(conf-router-neighbor)# remote-as 100
OS10(conf-router-neighbor)# send-community extended
OS10(conf-router-neighbor)# update-source loopback1
OS10(conf-router-neighbor)# no shutdown
OS10(conf-router-neighbor)# address-family ipv4 unicast
OS10(conf-router-neighbor-af)# no activate
OS10(conf-router-neighbor-af)# exit
OS10(conf-router-neighbor)# address-family l2vpn evpn
OS10(conf-router-neighbor-af)# no sender-side-loop-detection
OS10(conf-router-neighbor-af)# activate
OS10(conf-router-neighbor-af)# exit
```

```
OS10(conf-router-bgp-101)# neighbor 172.18.0.1
OS10(conf-router-neighbor)# ebgp-multihop 4
OS10(conf-router-neighbor)# remote-as 100
OS10(conf-router-neighbor)# send-community extended
OS10(conf-router-neighbor)# update-source loopback1
OS10(conf-router-neighbor)# no shutdown
OS10(conf-router-neighbor)# address-family ipv4 unicast
OS10(conf-router-neighbor-af)# no activate
OS10(conf-router-neighbor-af)# exit
OS10(conf-router-neighbor)# address-family l2vpn evpn
OS10(conf-router-neighbor-af)# no sender-side-loop-detection
OS10(conf-router-neighbor-af)# activate
OS10(conf-router-neighbor-af)# exit
OS10(conf-router-bgp-101)# neighbor 172.19.0.1
OS10(conf-router-neighbor)# ebgp-multihop 4
OS10(conf-router-neighbor)# remote-as 100
OS10(conf-router-neighbor)# send-community extended
OS10(conf-router-neighbor)# update-source loopback1
OS10(conf-router-neighbor)# no shutdown
OS10(conf-router-neighbor)# address-family ipv4 unicast
OS10(conf-router-neighbor-af)# no activate
OS10(conf-router-neighbor-af)# exit
OS10(conf-router-neighbor)# address-family l2vpn evpn
OS10(conf-router-neighbor-af)# no sender-side-loop-detection
OS10(conf-router-neighbor-af)# activate
OS10(conf-router-neighbor-af)# exit
```
# Spine Switch 2

**1. Configure downstream ports on the underlay links to the leaf switches.**

```
OS10(config)# interface ethernet1/1/1
OS10(conf-if-eth1/1/1)# no shutdown
OS10(conf-if-eth1/1/1)# no switchport
OS10(conf-if-eth1/1/1)# ip address 172.16.2.1/31
OS10(conf-if-eth1/1/1)# exit
OS10(config)# interface ethernet1/1/2
OS10(conf-if-eth1/1/2)# no shutdown
OS10(conf-if-eth1/1/2)# no switchport
OS10(conf-if-eth1/1/2)# ip address 172.17.2.1/31
OS10(conf-if-eth1/1/2)# exit
OS10(config)# interface ethernet1/1/3
OS10(conf-if-eth1/1/3)# no shutdown
OS10(conf-if-eth1/1/3)# no switchport
OS10(conf-if-eth1/1/3)# ip address 172.18.2.1/31
OS10(conf-if-eth1/1/3)# exit
OS10(config)# interface ethernet1/1/4
OS10(conf-if-eth1/1/4)# no shutdown
OS10(conf-if-eth1/1/4)# no switchport
OS10(conf-if-eth1/1/4)# ip address 172.19.2.1/31
OS10(conf-if-eth1/1/4)# exit
```
# **2. Configure eBGP.**

OS10(config)# router bgp 101 OS10(config-router-bgp-101)# router-id 172.202.0.1 OS10(config-router-bgp-101)# address-family ipv4 unicast OS10(configure-router-bgpv4-af)# redistribute connected OS10(configure-router-bgpv4-af)# exit

# **3. Configure eBGP IPv4 peer sessions on the P2P links.**

```
OS10(conf-router-bgp-101)# neighbor 172.16.2.0
OS10(conf-router-neighbor)# remote-as 100
OS10(conf-router-neighbor)# no shutdown
OS10(conf-router-neighbor)# address-family ipv4 unicast
OS10(conf-router-neighbor-af)# no sender-side-loop-detection
```

```
OS10(conf-router-neighbor-af)# exit
OS10(conf-router-neighbor)# exit
OS10(conf-router-bgp-101)# neighbor 172.17.2.0
OS10(conf-router-neighbor)# remote-as 100
OS10(conf-router-neighbor)# no shutdown
OS10(conf-router-neighbor)# address-family ipv4 unicast
OS10(conf-router-neighbor-af)# no sender-side-loop-detection
OS10(conf-router-neighbor-af)# exit
OS10(conf-router-neighbor)# exit
OS10(conf-router-bgp-101)# neighbor 172.18.2.0
OS10(conf-router-neighbor)# remote-as 100
OS10(conf-router-neighbor)# no shutdown
OS10(conf-router-neighbor)# address-family ipv4 unicast
OS10(conf-router-neighbor-af)# no sender-side-loop-detection
OS10(conf-router-neighbor-af)# exit
OS10(conf-router-neighbor)# exit
OS10(conf-router-bgp-101)# neighbor 172.19.2.0
OS10(conf-router-neighbor)# remote-as 100
OS10(conf-router-neighbor)# no shutdown
OS10(conf-router-neighbor)# address-family ipv4 unicast
OS10(conf-router-neighbor-af)# no sender-side-loop-detection
OS10(conf-router-neighbor-af)# exit
OS10(conf-router-neighbor)# exit
OS10(conf-router-bgp-101)# exit
```
#### **4. Configure a Loopback interface for BGP EVPN peering.**

```
OS10(config)# interface loopback1
OS10(conf-if-lo-1)# no shutdown
OS10(conf-if-lo-1)# ip address 172.202.0.1/32
OS10(conf-if-lo-1)# exit
```
# **5. Configure BGP EVPN peer sessions.**

```
OS10(config)# router bgp 101
OS10(conf-router-bgp-101)# neighbor 172.16.0.1
OS10(conf-router-neighbor)# ebgp-multihop 4
OS10(conf-router-neighbor)# remote-as 100
OS10(conf-router-neighbor)# send-community extended
OS10(conf-router-neighbor)# update-source loopback1
OS10(conf-router-neighbor)# no shutdown
OS10(conf-router-neighbor)# address-family ipv4 unicast
OS10(conf-router-neighbor-af)# no activate
OS10(conf-router-neighbor-af)# exit
OS10(conf-router-neighbor)# address-family l2vpn evpn
OS10(conf-router-neighbor-af)# no sender-side-loop-detection
OS10(conf-router-neighbor-af)# activate
OS10(conf-router-neighbor-af)# exit
OS10(conf-router-bgp-101)# neighbor 172.17.0.1
OS10(conf-router-neighbor)# ebgp-multihop 4
OS10(conf-router-neighbor)# remote-as 100
OS10(conf-router-neighbor)# send-community extended
OS10(conf-router-neighbor)# update-source loopback1
OS10(conf-router-neighbor)# no shutdown
OS10(conf-router-neighbor)# address-family ipv4 unicast
OS10(conf-router-neighbor-af)# no activate
OS10(conf-router-neighbor-af)# exit
OS10(conf-router-neighbor)# address-family l2vpn evpn
OS10(conf-router-neighbor-af)# no sender-side-loop-detection
OS10(conf-router-neighbor-af)# activate
OS10(conf-router-neighbor-af)# exit
OS10(conf-router-bgp-101)# neighbor 172.18.0.1
OS10(conf-router-neighbor)# ebgp-multihop 4
```

```
OS10(conf-router-neighbor)# remote-as 100
OS10(conf-router-neighbor)# send-community extended
OS10(conf-router-neighbor)# update-source loopback1
OS10(conf-router-neighbor)# no shutdown
```

```
OS10(conf-router-neighbor)# address-family ipv4 unicast
OS10(conf-router-neighbor-af)# no activate
OS10(conf-router-neighbor-af)# exit
OS10(conf-router-neighbor)# address-family l2vpn evpn
OS10(conf-router-neighbor-af)# no sender-side-loop-detection
OS10(conf-router-neighbor-af)# activate
OS10(conf-router-neighbor-af)# exit
OS10(conf-router-bgp-101)# neighbor 172.19.0.1
OS10(conf-router-neighbor)# ebgp-multihop 4
OS10(conf-router-neighbor)# remote-as 100
OS10(conf-router-neighbor)# send-community extended
OS10(conf-router-neighbor)# update-source loopback1
OS10(conf-router-neighbor)# no shutdown
OS10(conf-router-neighbor)# address-family ipv4 unicast
OS10(conf-router-neighbor-af)# no activate
OS10(conf-router-neighbor-af)# exit
OS10(conf-router-neighbor)# address-family l2vpn evpn
OS10(conf-router-neighbor-af)# no sender-side-loop-detection
OS10(conf-router-neighbor-af)# activate
OS10(conf-router-neighbor-af)# exit
```
# Verify VXLAN with BGP EVPN configuration.

#### **1. Verify virtual network configurations.**

```
LEAF1# show virtual-network 
Codes: DP - MAC-learn Dataplane, CP - MAC-learn Controlplane, UUD - Unknown-Unicast-Drop 
Virtual Network: 10000 
    Members: 
       VLAN 100: port-channel10, port-channel1000 
    VxLAN Virtual Network Identifier: 10000 
       Source Interface: loopback0(192.168.1.1) 
       Remote-VTEPs (flood-list): 
LEAF1#
```
#### **2. Verify EVPN configurations and EVPN parameters.**

```
LEAF1# show evpn evi 
EVI : 10000, State : up<br>Bridge-Domain :
                       : Virtual-Network 10000, VNI 10000
   Route-Distinguisher : 1:192.168.1.1:10000(auto) 
                       R: 0:100:268445456 (auto) both
   Inclusive Multicast : 
   IRB : Enabled(tenant1)
```
LEAF1#

```
LEAF1# show evpn vrf l3-vni
```

```
VRF : tenant1, State : up<br>L3-VNI : 3000
 L3-VNI Route-Distinguisher : 1:192.168.1.1:3000(auto)
 Route-Targets : 0:65535:30000 both
Remote VTEP : 192.168.2.1
LEAF1#
```
# **3. Verify BGP EVPN neighborship between leaf and spine nodes.**

```
LEAF1# show ip bgp l2vpn evpn summary 
BGP router identifier 172.16.0.1 local AS number 100<br>Neighbor AS MsgRcvd MsgSent Up/Down State/<br>172.201.0.1 101 1132 1116 13:29:00 27
Neighbor AS MsgRcvd MsgSent Up/Down State/Pfx 
172.201.0.1 101 1132 1116 13:29:00 27 
172.202.0.1 101 1131 1118 13:29:02 28 
LEAF1#
```
# **4. Check connectivity between host A and host B.**

root@HOST-A:~# ping 10.2.0.20 -c 5 PING 10.2.0.10 (10.2.0.10) 56(84) bytes of data. 64 bytes from 10.2.0.10: icmp\_seq=1 ttl=63 time=0.824 ms 64 bytes from 10.2.0.10: icmp\_seq=2 ttl=63 time=0.847 ms 64 bytes from 10.2.0.10: icmp\_seq=3 ttl=63 time=0.835 ms 64 bytes from 10.2.0.10: icmp\_seq=4 ttl=63 time=0.944 ms 64 bytes from 10.2.0.10: icmp\_seq=5 ttl=63 time=0.806 ms --- 10.2.0.10 ping statistics --- 5 packets transmitted, 5 received, 0% packet loss, time 4078ms rtt min/avg/max/mdev = 0.806/0.851/0.944/0.051 ms root@HOST-A:~#

# **Example - VXLAN BGP EVPN symmetric IRB with unnumbered BGP peering**

The following BGP EVPN example uses a Clos leaf-spine topology with BGP over unnumbered interfaces.

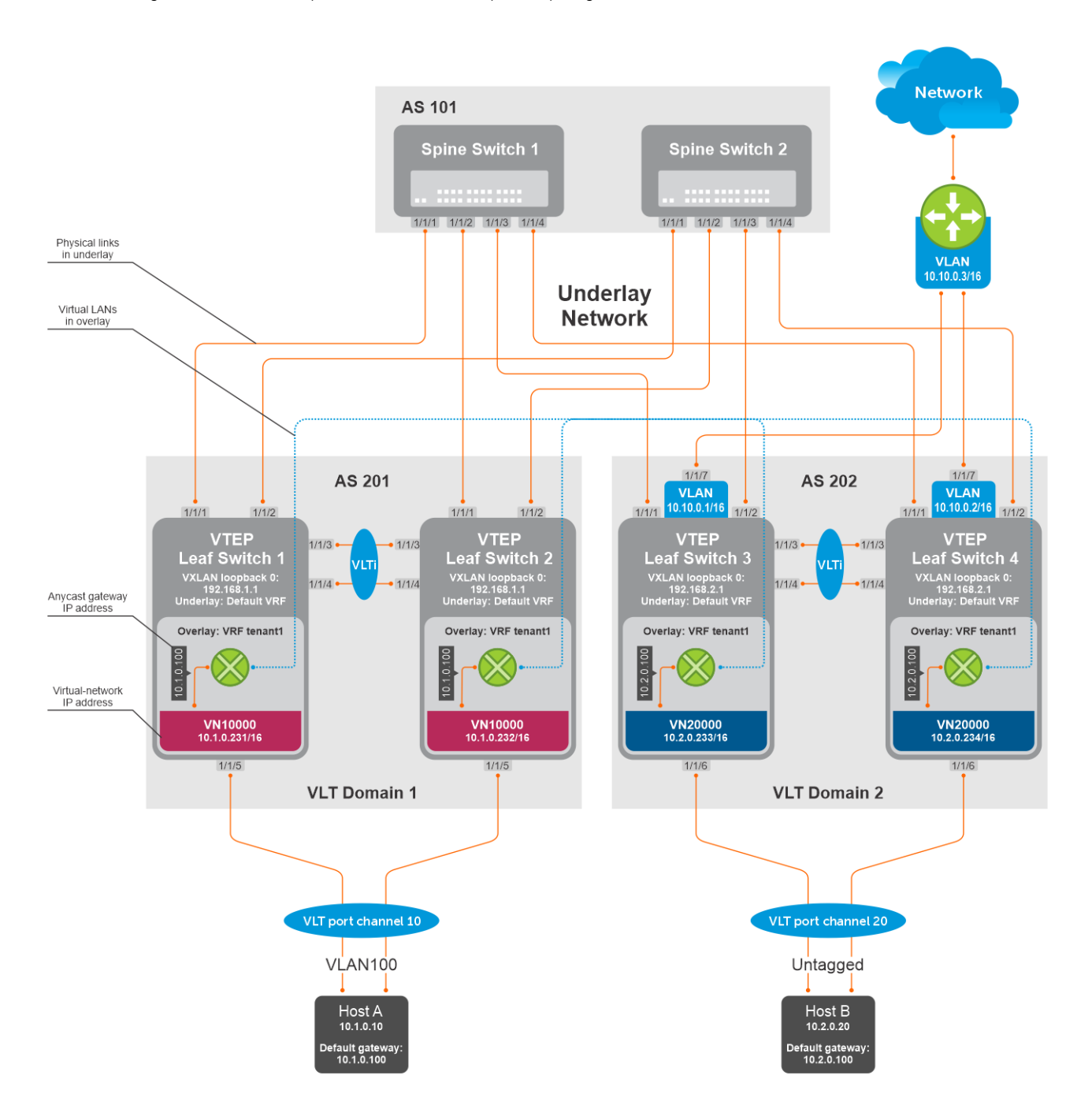

The following explains how the network is configured:

- External BGP (eBGP) over unnumbered interfaces is used to exchange both IPv4 routes and EVPN routes.
- You need not configure IP addresses on links that connect Spine and Leaf switches. BGP Unnumbered peering works without an IP address configuration on Spine-Leaf links.
- The remote AS is autodiscovered from BGP Open messages.
- All VTEPs perform Symmetric IRB routing. All spine nodes are in one autonomous system and each VTEP in the leaf network belongs to different autonomous systems. Both Spine Switch 1 and Spine Switch 2 are in AS 101. For leaf nodes, VLT domain 1 is in AS 201; VLT domain 2 is in AS 202.
- On leaf switches 1 and 2, access ports are assigned to a virtual network using a switch-scoped VLAN. EVPN for the overlay VXLAN is configured using auto-EVI mode.
- On leaf switches 3 and 4, access ports are assigned to a virtual network using a port-scoped VLAN. EVPN for the overlay VXLAN is configured using manual EVI mode with RT and RD values configured in auto mode.
- On all VTEPs, symmetric IRB is configured in EVPN mode using a unique, dedicated VXLAN VNI, and Auto RD and Auto RT values for each tenant VRF.
- On all VTEPs, the disable-rt-asn command is used to autoderive the RT that does not include the ASN in the RT value. This allows auto RT to be used even if there are different ASNs for each leaf node.
- The VLAN to an external network is configured only on VTEPs 3 and 4 in the VLT domain that serves as the border leaf gateway.

# **Spine Switch 1 configuration**

1. Configure downstream ports as unnumbered interfaces. Configure the ipv6 nd send-ra command and lower RA intervals. These interfaces are used for BGP unnumbered peering.

```
OS10(config)# interface ethernet1/1/1
OS10(conf-if-eth1/1/1)# no shutdown
OS10(conf-if-eth1/1/1)# no switchport
OS10(conf-if-eth1/1/1)# mtu 1650
OS10(conf-if-eth1/1/1)# ipv6 nd max-ra-interval 4
OS10(conf-if-eth1/1/1)# ipv6 nd min-ra-interval 3
OS10(conf-if-eth1/1/1)# ipv6 nd send-ra
OS10(conf-if-eth1/1/1)# exit
OS10(config)# interface ethernet1/1/2
OS10(conf-if-eth1/1/2)# no shutdown
OS10(conf-if-eth1/1/2)# no switchport
OS10(conf-if-eth1/1/1)# mtu 1650
OS10(conf-if-eth1/1/2)# ipv6 nd max-ra-interval 4
OS10(conf-if-eth1/1/2)# ipv6 nd min-ra-interval 3
OS10(conf-if-eth1/1/2)# ipv6 nd send-ra
OS10(conf-if-eth1/1/2)# exit
OS10(config)# interface ethernet1/1/3
OS10(conf-if-eth1/1/3)# no shutdown
OS10(conf-if-eth1/1/3)# no switchport
OS10(conf-if-eth1/1/3)# mtu 1650
OS10(conf-if-eth1/1/3)# ipv6 nd max-ra-interval 4
OS10(conf-if-eth1/1/3)# ipv6 nd min-ra-interval 3
OS10(conf-if-eth1/1/3)# ipv6 nd send-ra
OS10(conf-if-eth1/1/3)# exit
OS10(config)# interface ethernet1/1/4
OS10(conf-if-eth1/1/4)# no shutdown
OS10(conf-if-eth1/1/4)# no switchport
OS10(conf-if-eth1/1/4)# mtu 1650
OS10(conf-if-eth1/1/4)# ipv6 nd max-ra-interval 4
OS10(conf-if-eth1/1/4)# ipv6 nd min-ra-interval 3
OS10(conf-if-eth1/1/4)# ipv6 nd send-ra
OS10(conf-if-eth1/1/4)# exit
```
2. Configure BGP instance with router id.

OS10(config)# router bgp 101 OS10(config-router-bgp-101)# router-id 172.201.0.1

3. Configure the BGP unnumbered neighbor on Leaf-facing ports. Use a template to simplify the configuration on multiple interfaces. These neighbors are configured to carry IPv4 address family (default) and L2VPN EVPN address family.

```
OS10(config-router-bgp-101)# template ebgp_unified 
OS10(config-router-template)# send-community extended
OS10(config-router-template)# address-family l2vpn evpn
OS10(config-router-bgp-template-af)# activate
OS10(config-router-bgp-template-af)# exit
OS10(config-router-template)# neighbor interface ethernet1/1/1
OS10(config-router-neighbor)# inherit template ebgp_unified inherit-type ebgp
OS10(config-router-neighbor)# no shutdown
OS10(config-router-neighbor)# exit
OS10(config-router-bgp-101)# neighbor interface ethernet1/1/2
OS10(config-router-neighbor)# inherit template ebgp_unified inherit-type ebgp
OS10(config-router-neighbor)# no shutdown
OS10(config-router-neighbor)# exit
OS10(config-router-bgp-101)# neighbor interface ethernet1/1/3
```

```
OS10(config-router-neighbor)# inherit template ebgp_unified inherit-type ebgp
OS10(config-router-neighbor)# no shutdown
OS10(config-router-neighbor)# exit
OS10(config-router-bgp-101)# neighbor interface ethernet1/1/4
OS10(config-router-neighbor)# inherit template ebgp_unified inherit-type ebgp
OS10(config-router-neighbor)# no shutdown
OS10(config-router-neighbor)# exit
```
# **Spine Switch 2 configuration**

1. Configure downstream ports as unnumbered interfaces. Configure the ipv6 nd send-ra command and lower RA intervals. These interfaces are used for BGP unnumbered peering.

```
OS10(config)# interface ethernet1/1/1
OS10(conf-if-eth1/1/1)# no shutdown
OS10(conf-if-eth1/1/1)# no switchport
OS10(conf-if-eth1/1/1)# mtu 1650
OS10(conf-if-eth1/1/1)# ipv6 nd max-ra-interval 4
OS10(conf-if-eth1/1/1)# ipv6 nd min-ra-interval 3
OS10(conf-if-eth1/1/1)# ipv6 nd send-ra
OS10(conf-if-eth1/1/1)# exit
OS10(config)# interface ethernet1/1/2
OS10(conf-if-eth1/1/2)# no shutdown
OS10(conf-if-eth1/1/2)# no switchport
OS10(conf-if-eth1/1/1)# mtu 1650
OS10(conf-if-eth1/1/2)# ipv6 nd max-ra-interval 4
OS10(conf-if-eth1/1/2)# ipv6 nd min-ra-interval 3
OS10(conf-if-eth1/1/2)# ipv6 nd send-ra
OS10(conf-if-eth1/1/2)# exit
OS10(config)# interface ethernet1/1/3
OS10(conf-if-eth1/1/3)# no shutdown
OS10(conf-if-eth1/1/3)# no switchport
OS10(conf-if-eth1/1/3)# mtu 1650
OS10(conf-if-eth1/1/3)# ipv6 nd max-ra-interval 4
OS10(conf-if-eth1/1/3)# ipv6 nd min-ra-interval 3
OS10(conf-if-eth1/1/3)# ipv6 nd send-ra
OS10(conf-if-eth1/1/3)# exit
OS10(config)# interface ethernet1/1/4
OS10(conf-if-eth1/1/4)# no shutdown
OS10(conf-if-eth1/1/4)# no switchport
OS10(conf-if-eth1/1/4)# mtu 1650
OS10(conf-if-eth1/1/4)# ipv6 nd max-ra-interval 4
OS10(conf-if-eth1/1/4)# ipv6 nd min-ra-interval 3
OS10(conf-if-eth1/1/4)# ipv6 nd send-ra
OS10(conf-if-eth1/1/4)# exit
```
2. Configure BGP instance with router id.

OS10(config)# router bgp 101 OS10(config-router-bgp-101)# router-id 172.202.0.1

3. Configure the BGP unnumbered neighbor on Leaf-facing ports. Use a template to simplify the configuration on multiple interfaces. These neighbors are configured to carry IPv4 address family (default) and L2VPN EVPN address family.

```
OS10(config-router-bgp-101)# template ebgp_unified 
OS10(config-router-template)# send-community extended
OS10(config-router-template)# address-family l2vpn evpn
OS10(config-router-bgp-template-af)# activate
OS10(config-router-bgp-template-af)# exit
OS10(config-router-template)# neighbor interface ethernet1/1/1
OS10(config-router-neighbor)# inherit template ebgp_unified inherit-type ebgp
OS10(config-router-neighbor)# no shutdown
OS10(config-router-neighbor)# exit
OS10(config-router-bgp-101)# neighbor interface ethernet1/1/2
OS10(config-router-neighbor)# inherit template ebgp_unified inherit-type ebgp
OS10(config-router-neighbor)# no shutdown
OS10(config-router-neighbor)# exit
OS10(config-router-bgp-101)# neighbor interface ethernet1/1/3
OS10(config-router-neighbor)# inherit template ebgp_unified inherit-type ebgp
OS10(config-router-neighbor)# no shutdown
OS10(config-router-neighbor)# exit
OS10(config-router-bgp-101)# neighbor interface ethernet1/1/4
```

```
OS10(config-router-neighbor)# inherit template ebgp_unified inherit-type ebgp
OS10(config-router-neighbor)# no shutdown
OS10(config-router-neighbor)# exit
```
# **VTEP Leaf Switch 1 configuration**

1. Configure a loopback interface for the VXLAN underlay using the same IP address as the VLT peer.

```
OS10(config)# interface loopback0
OS10(conf-if-lo-0)# no shutdown
OS10(conf-if-lo-0)# ip address 192.168.1.1/32
OS10(conf-if-lo-0)# exit
```
2. Configure the loopback interface as the VXLAN source tunnel interface.

```
OS10(config)# nve
OS10(config-nve)# source-interface loopback0
OS10(config-nve)# exit
```
3. Configure the VXLAN virtual network.

```
OS10(config)# virtual-network 10000
OS10(config-vn-10000)# vxlan-vni 10000
OS10(config-vn-vxlan-vni)# exit
OS10(config-vn-10000)# exit
```
4. Assign VLAN to the virtual network. Use a switch-scoped VLAN-to-VNI mapping.

```
OS10(config)# interface vlan100
OS10(config-if-vl-100)# virtual-network 10000
OS10(config-if-vl-100)# exit
```
5. Configure access ports as VLAN members.

```
OS10(config)# interface port-channel10
OS10(conf-if-po-10)# no shutdown
OS10(conf-if-po-10)# switchport mode trunk
OS10(conf-if-po-10)# switchport trunk allowed vlan 100
OS10(conf-if-po-10)# no switchport access vlan
OS10(conf-if-po-10)# exit
OS10(config)# interface ethernet1/1/5
OS10(conf-if-eth1/1/5)# no shutdown
OS10(conf-if-eth1/1/5)# channel-group 10 mode active
OS10(conf-if-eth1/1/5)# exit
```
6. Configure upstream network-facing ports as unnumbered interfaces. Configure the ipv6 nd send-ra command and lower RA intervals. These interfaces are used for BGP unnumbered peering.

```
OS10(config)# interface ethernet1/1/1
OS10(conf-if-eth1/1/1)# no shutdown
OS10(conf-if-eth1/1/1)# no switchport
OS10(conf-if-eth1/1/1)# mtu 1650
OS10(conf-if-eth1/1/1)# ipv6 nd max-ra-interval 4
OS10(conf-if-eth1/1/1)# ipv6 nd min-ra-interval 3
OS10(conf-if-eth1/1/1)# ipv6 nd send-ra
OS10(conf-if-eth1/1/1)# exit
OS10(config)# interface ethernet1/1/2
OS10(conf-if-eth1/1/2)# no shutdown
OS10(conf-if-eth1/1/2)# no switchport
OS10(conf-if-eth1/1/2)# mtu 1650
OS10(conf-if-eth1/1/2)# ipv6 nd max-ra-interval 4
OS10(conf-if-eth1/1/2)# ipv6 nd min-ra-interval 3
OS10(conf-if-eth1/1/2)# ipv6 nd send-ra
OS10(conf-if-eth1/1/2)# exit
```
7. Configure BGP instance with router id.

```
OS10(config)# router bgp 201
OS10(config-router-bgp-201)# router-id 172.16.0.1
OS10(config-router-bgp-201)# address-family ipv4 unicast
```
OS10(config-router-bgp-af)# redistribute connected OS10(config-router-bgp-af)# exit

8. Configure a BGP unnumbered neighbor over network facing ports. Use a template to simplify the configuration on multiple interfaces. These neighbors are configured to carry IPv4 address family (default) and L2VPN EVPN address family.

```
OS10(config-router-bgp-201)# template ebgp_unified 
OS10(config-router-template)# send-community extended
OS10(config-router-template)# address-family l2vpn evpn
OS10(config-router-bgp-template-af)# activate
OS10(config-router-bgp-template-af)# exit
OS10(config-router-template)# neighbor interface ethernet1/1/1
OS10(config-router-neighbor)# inherit template ebgp_unified inherit-type ebgp
OS10(config-router-neighbor)# no shutdown
OS10(config-router-neighbor)# exit
OS10(config-router-bgp-201)# neighbor interface ethernet1/1/2
OS10(config-router-neighbor)# inherit template ebgp_unified inherit-type ebgp
OS10(config-router-neighbor)# no shutdown
OS10(config-router-neighbor)# exit
```
9. Configure EVPN for the VXLAN virtual network. Configure EVPN instances using auto-EVI mode and disable ASN in the generated RT.

```
OS10(config)# evpn
OS10(config-evpn)# auto-evi
OS10(config-evpn)# disable-rt-asn
OS10(config-evpn)# exit
```
**(i)** NOTE: Use the disable-rt-asn command to autoderive RT that does not include the ASN in the RT value. This allows auto RT to be used even if the Clos leaf-spine design has separate ASN for each leaf node. Configure this command only when all the VTEPs are OS10 switches.

10. Configure VLT.

● Configure a dedicated Layer 3 forwarding path through the other VLT peer for connectivity even if all spine links go down. This VLAN interface is an unnumbered interface and used for iBGP peering with the other VLT peer.

```
OS10(config)# interface vlan4000
OS10(config-if-vl-4000)# no shutdown
OS10(config-if-vl-4000)# ipv6 nd max-ra-interval 4
OS10(config-if-vl-4000)# ipv6 nd min-ra-interval 3
OS10(config-if-vl-4000)# ipv6 nd send-ra
OS10(config-if-vl-4000)# exit
```
● Configure the VLT port channel.

```
OS10(config)# interface port-channel10
OS10(conf-if-po-10)# vlt-port-channel 10
OS10(conf-if-po-10)# exit
```
● Configure the VLTi member links.

```
OS10(config)# interface ethernet1/1/3
OS10(conf-if-eth1/1/3)# no shutdown
OS10(conf-if-eth1/1/3)# no switchport
OS10(conf-if-eth1/1/3)# exit
OS10(config)# interface ethernet1/1/4
OS10(conf-if-eth1/1/4)# no shutdown
OS10(conf-if-eth1/1/4)# no switchport
OS10(conf-if-eth1/1/4)# exit
```
Configure the VLT domain.

```
OS10(config)# vlt-domain 1
OS10(conf-vlt-1)# backup destination 10.16.150.1
OS10(conf-vlt-1)# discovery-interface ethernet1/1/3,1/1/4
OS10(conf-vlt-1)# vlt-mac aa:bb:cc:dd:ee:ff
OS10(conf-vlt-1)# exit
```
● Configure UFD with uplink VLT ports and downlink network ports.

```
OS10(config)# uplink-state-group 1
OS10(conf-uplink-state-group-1)# enable
OS10(conf-uplink-state-group-1)# downstream ethernet1/1/1-1/1/2
OS10(conf-uplink-state-group-1)# upstream port-channel10
OS10(conf-uplink-state-group-1)# exit
```
● Configure iBGP unnumbered peering between VLT peers with both IPv4 and L2VPN EVPN address families.

```
OS10(config)# router bgp 201
OS10(config-router-bgp-201)# template ibgp_unified 
OS10(config-router-template)# send-community extended
OS10(config-router-template)# address-family l2vpn evpn
OS10(config-router-bgp-template-af)# activate
OS10(config-router-bgp-template-af)# exit
OS10(config-router-template)# neighbor interface vlan4000
OS10(config-router-neighbor)# inherit template ibgp_unified inherit-type ibgp
OS10(config-router-neighbor)# no shutdown
OS10(config-router-neighbor)# exit
```
- 11. Configure IP routing in the overlay network.
	- Create a tenant VRF.

```
OS10(config)# ip vrf tenant1
OS10(conf-vrf)# exit
```
● Configure an anycast gateway MAC address.

OS10(config)# ip virtual-router mac-address 00:01:01:01:01:01

● Configure routing on the virtual network.

```
OS10(config)# interface virtual-network 10000
OS10(conf-if-vn-10000)# ip vrf forwarding tenant1
OS10(conf-if-vn-10000)# ip address 10.1.0.231/16
OS10(conf-if-vn-10000)# ip virtual-router address 10.1.0.100
OS10(conf-if-vn-10000)# no shutdown
OS10(conf-if-vn-10000)# exit
```
- 12. Configure symmetric IRB.
	- In EVPN mode, configure the router MAC address that is used by remote VTEPs as the destination address in VXLAN encapsulated packets that are sent to the switch. Configure a dedicated VXLAN VNI for symmetric IRB for each tenant VRF.

```
OS10(config)# evpn
OS10(config-evpn)# router-mac 00:01:02:03:04:05
OS10(config-evpn)# vrf tenant1
OS10((config-evpn-vrf-tenant1))# vni 3000
OS10((config-evpn-vrf-tenant1))# route-target auto
OS10((config-evpn-vrf-tenant1))# exit
OS10(config-evpn)# exit
```
13. Configure advertisement of the connected networks through EVPN Type-5 routes.

```
OS10(config)# evpn
OS10(config-evpn)# vrf tenant1
OS10((config-evpn-vrf-tenant1))# advertise ipv4 connected
OS10((config-evpn-vrf-tenant1))# exit
```
#### **VTEP Leaf Switch 2 configuration**

1. Configure a loopback interface for the VXLAN underlay using the same IP address as the VLT peer.

```
OS10(config)# interface loopback0
OS10(conf-if-lo-0)# no shutdown
OS10(conf-if-lo-0)# ip address 192.168.1.1/32
OS10(conf-if-lo-0)# exit
```
2. Configure the loopback interface as the VXLAN source tunnel interface.

```
OS10(config)# nve
OS10(config-nve)# source-interface loopback0
OS10(config-nve)# exit
```
**3.** Configure the VXLAN virtual network.

```
OS10(config)# virtual-network 10000
OS10(config-vn-10000)# vxlan-vni 10000
OS10(config-vn-vxlan-vni)# exit
OS10(config-vn)# exit
```
4. Assign VLAN member interfaces to the virtual network. Use a switch-scoped VLAN-to-VNI mapping.

```
OS10(config)# interface vlan100
OS10(config-if-vl-100)# virtual-network 10000
OS10(config-if-vl-100)# exit
```
5. Configure access ports as VLAN members.

```
OS10(config)# interface port-channel10
OS10(conf-if-po-10)# no shutdown
OS10(conf-if-po-10)# switchport mode trunk
OS10(conf-if-po-10)# switchport trunk allowed vlan 100
OS10(conf-if-po-10)# no switchport access vlan
OS10(conf-if-po-10)# exit
OS10(config)# interface ethernet1/1/5
OS10(conf-if-eth1/1/5)# no shutdown
OS10(conf-if-eth1/1/5)# channel-group 10 mode active
OS10(conf-if-eth1/1/5)# exit
```
6. Configure upstream network-facing ports as unnumbered interfaces. Configure the ipv6 nd send-ra command and lower RA intervals. These interfaces are used for BGP unnumbered peering.

```
OS10(config)# interface ethernet1/1/1
OS10(conf-if-eth1/1/1)# no shutdown
OS10(conf-if-eth1/1/1)# no switchport
OS10(conf-if-eth1/1/1)# mtu 1650
OS10(conf-if-eth1/1/1)# ipv6 nd max-ra-interval 4
OS10(conf-if-eth1/1/1)# ipv6 nd min-ra-interval 3
OS10(conf-if-eth1/1/1)# ipv6 nd send-ra
OS10(conf-if-eth1/1/1)# exit
OS10(config)# interface ethernet1/1/2
OS10(conf-if-eth1/1/2)# no shutdown
OS10(conf-if-eth1/1/2)# no switchport
OS10(conf-if-eth1/1/2)# mtu 1650
OS10(conf-if-eth1/1/2)# ipv6 nd max-ra-interval 4
OS10(conf-if-eth1/1/2)# ipv6 nd min-ra-interval 3
OS10(conf-if-eth1/1/2)# ipv6 nd send-ra
OS10(conf-if-eth1/1/2)# exit
```
7. Configure BGP instance with router id.

```
OS10(config)# router bgp 201
OS10(config-router-bgp-201)# router-id 172.17.0.1
OS10(config-router-bgp-201)# address-family ipv4 unicast
OS10(configure-router-bgp-af)# redistribute connected
OS10(configure-router-bgp-af)# exit
```
8. Configure a BGP unnumbered neighbor on network facing ports. Use a template to simplify the configuration on multiple interfaces. These neighbors are configured to carry IPv4 address family (default) and L2VPN EVPN address family.

```
OS10(config-router-bgp-201)# template ebgp_unified 
OS10(config-router-template)# send-community extended
OS10(config-router-template)# address-family l2vpn evpn
OS10(config-router-bgp-template-af)# activate
OS10(config-router-bgp-template-af)# exit
OS10(config-router-template)# neighbor interface ethernet1/1/1
OS10(config-router-neighbor)# inherit template ebgp_unified inherit-type ebgp
OS10(config-router-neighbor)# no shutdown
OS10(config-router-neighbor)# exit
```

```
OS10(config-router-bgp-201)# neighbor interface ethernet1/1/2
OS10(config-router-neighbor)# inherit template ebgp_unified inherit-type ebgp
OS10(config-router-neighbor)# no shutdown
OS10(config-router-neighbor)# exit
```
9. Configure EVPN for the VXLAN virtual network. Configure the EVPN instances using Auto EVI mode and Disable ASN in the generated RT.

```
OS10(config)# evpn
OS10(config-evpn)# auto-evi
OS10(config-evpn)# disable-rt-asn
OS10(config-evpn)# exit
```
**(i)** NOTE: Use the disable-rt-asn command to autoderive RT that does not include the ASN in the RT value. This allows auto RT to be used even if the Clos leaf-spine design has separate ASN for each leaf node. Configure this command only when all the VTEPs are OS10 switches.

10. Configure VLT.

● Configure a dedicated Layer 3 forwarding path through the other VLT peer for connectivity even if all spine links go down. This VLAN interface would be unnumbered interface and used for iBGP peering with the other VLT peer.

```
OS10(config)# interface vlan4000
OS10(config-if-vl-4000)# no shutdown
OS10(config-if-vl-4000)# ipv6 nd max-ra-interval 4
OS10(config-if-vl-4000)# ipv6 nd min-ra-interval 3
OS10(config-if-vl-4000)# ipv6 nd send-ra
OS10(config-if-vl-4000)# exit
```
Configure the VLT port channel.

```
OS10(config)# interface port-channel10
OS10(conf-if-po-10)# vlt-port-channel 10
OS10(conf-if-po-10)# exit
```
● Configure VLTi member links.

```
OS10(config)# interface ethernet1/1/3
OS10(conf-if-eth1/1/3)# no shutdown
OS10(conf-if-eth1/1/3)# no switchport
OS10(conf-if-eth1/1/3)# exit
OS10(config)# interface ethernet1/1/4
OS10(conf-if-eth1/1/4)# no shutdown
OS10(conf-if-eth1/1/4)# no switchport
OS10(conf-if-eth1/1/4)# exit
```
● Configure the VLT domain.

```
OS10(config)# vlt-domain 1
OS10(conf-vlt-1)# backup destination 10.16.150.2
OS10(conf-vlt-1)# discovery-interface ethernet1/1/3,1/1/4
OS10(conf-vlt-1)# vlt-mac aa:bb:cc:dd:ee:ff
OS10(conf-vlt-1)# exit
```
● Configure UFD with uplink VLT ports and downlink network ports.

```
OS10(config)# uplink-state-group 1
OS10(conf-uplink-state-group-1)# enable
OS10(conf-uplink-state-group-1)# downstream ethernet1/1/1-1/1/2
OS10(conf-uplink-state-group-1)# upstream port-channel10
OS10(conf-uplink-state-group-1)# exit
```
● Configure iBGP unnumbered peering between VLT peers with bothIPv4 and L2VPN EVPN address families.

```
OS10(config)# router bgp 201
OS10(config-router-bgp-201)# template ibgp_unified 
OS10(config-router-template)# send-community extended
OS10(config-router-template)# address-family l2vpn evpn
OS10(config-router-bgp-template-af)# activate
OS10(config-router-bgp-template-af)# exit
OS10(config-router-template)# neighbor interface vlan4000
OS10(config-router-neighbor)# inherit template ibgp_unified inherit-type ibgp
```
OS10(config-router-neighbor)# no shutdown OS10(config-router-neighbor)# exit

- 11. Configure IP routing in overlay network.
	- Create a tenant VRF.

OS10(config)# ip vrf tenant1 OS10(conf-vrf)# exit

● Configure an anycast gateway MAC address.

OS10(config)# ip virtual-router mac-address 00:01:01:01:01:01

● Configure routing on the virtual network.

```
OS10(config)# interface virtual-network 10000
OS10(conf-if-vn-10000)# ip vrf forwarding tenant1
OS10(conf-if-vn-10000)# ip address 10.1.0.232/16
OS10(conf-if-vn-10000)# ip virtual-router address 10.1.0.100
OS10(conf-if-vn-10000)# no shutdown
OS10(conf-if-vn-10000)# exit
```
12. Configure symmetric IRB. In EVPN mode, configure the router MAC address that is used by remote VTEPs as the destination address in VXLAN encapsulated packets that are sent to the switch. Configure a dedicated VXLAN VNI for symmetric IRB for each tenant VRF.

```
OS10(config)# evpn
OS10(config-evpn)# router-mac 00:01:02:03:04:05
OS10(config-evpn)# vrf tenant1
OS10(config-evpn-tenant1)# vni 3000
OS10(config-evpn-tenant1)# route-target auto
OS10(config-evpn-tenant1)# exit
OS10(config-evpn)# exit
```
13. Configure advertisement of the connected networks through EVPN Type-5 routes.

```
OS10(config)# evpn
OS10(config-evpn)# vrf tenant1
OS10(config-evpn-tenant1)# advertise ipv4 connected
OS10(config-evpn-tenant1)# exit
```
#### **VTEP Leaf Switch 3 configuration**

1. Configure a Loopback interface for the VXLAN underlay using same IP address as the VLT peer.

```
OS10(config)# interface loopback0
OS10(conf-if-lo-0)# no shutdown
OS10(conf-if-lo-0)# ip address 192.168.2.1/32
OS10(conf-if-lo-0)# exit
```
2. Configure the loopback interface as the VXLAN source tunnel interface.

```
OS10(config)# nve
OS10(config-nve)# source-interface loopback0
OS10(config-nve)# exit
```
3. Configure the VXLAN virtual network.

```
OS10(config)# virtual-network 20000
OS10(config-vn-20000)# vxlan-vni 20000
OS10(config-vn-vxlan-vni)# exit
OS10(config-vn-20000)# exit
```
4. Configure an unused VLAN ID for untagged membership.

OS10(config)# virtual-network untagged-vlan 1000

5. Configure access ports as VLAN members for a port-scoped VLAN-to-VNI mapping.

```
OS10(config)# interface port-channel20
OS10(conf-if-po-20)# no shutdown
```

```
OS10(conf-if-po-20)# switchport mode trunk
OS10(conf-if-po-20)# no switchport access vlan
OS10(conf-if-po-20)# exit
OS10(config)# interface ethernet1/1/6
OS10(conf-if-eth1/1/6)# no shutdown
OS10(conf-if-eth1/1/6)# channel-group 20 mode active
OS10(conf-if-eth1/1/6)# exit
```
6. Add the access ports to the virtual network.

OS10(config)# virtual-network 20000 OS10(config-vn-20000)# member-interface port-channel 20 untagged OS10(config-vn-20000)# exit

7. Configure upstream network-facing ports as unnumbered interfaces. Configure the ipv6 nd send-ra command and lower RA intervals. These interfaces would be used for BGP unnumbered peering.

```
OS10(config)# interface ethernet1/1/1
OS10(conf-if-eth1/1/1)# no shutdown
OS10(conf-if-eth1/1/1)# no switchport
OS10(conf-if-eth1/1/1)# mtu 1650
OS10(conf-if-eth1/1/1)# ipv6 nd max-ra-interval 4
OS10(conf-if-eth1/1/1)# ipv6 nd min-ra-interval 3
OS10(conf-if-eth1/1/1)# ipv6 nd send-ra
OS10(conf-if-eth1/1/1)# exit
OS10(config)# interface ethernet1/1/2
OS10(conf-if-eth1/1/2)# no shutdown
OS10(conf-if-eth1/1/2)# no switchport
OS10(conf-if-eth1/1/2)# mtu 1650
OS10(conf-if-eth1/1/2)# ipv6 nd max-ra-interval 4
OS10(conf-if-eth1/1/2)# ipv6 nd min-ra-interval 3
OS10(conf-if-eth1/1/2)# ipv6 nd send-ra
OS10(conf-if-eth1/1/2)# exit
```
8. Configure BGP instance with router id.

```
OS10(config)# router bgp 202
OS10(config-router-bgp-202)# router-id 172.18.0.1
OS10(config-router-bgp-202)# address-family ipv4 unicast
OS10(configure-router-bgp-af)# redistribute connected
OS10(configure-router-bgp-af)# exit
```
9. Configure BGP unnumbered neighbor over network facing ports. You can use a template to simplify the configuration on multiple interfaces. These neighbors are configured to carry IPv4 address family (default) and L2VPN EVPN address family.

```
OS10(config-router-bgp-202)# template ebgp_unified 
OS10(config-router-template)# send-community extended
OS10(config-router-template)# address-family l2vpn evpn
OS10(config-router-bgp-template-af)# activate
OS10(config-router-bgp-template-af)# exit
OS10(config-router-template)# neighbor interface ethernet1/1/1
OS10(config-router-neighbor)# inherit template ebgp_unified inherit-type ebgp
OS10(config-router-neighbor)# no shutdown
OS10(config-router-neighbor)# exit
OS10(config-router-bgp-202)# neighbor interface ethernet1/1/2
OS10(config-router-neighbor)# inherit template ebgp_unified inherit-type ebgp
OS10(config-router-neighbor)# no shutdown
OS10(config-router-neighbor)# exit
```
10. Configure EVPN for the VXLAN virtual network. Configure the EVPN instance in manual configuration mode, and RD and RT configuration in auto mode.

```
OS10(config)# evpn
OS10(config-evpn)# disable-rt-asn
OS10(config-evpn)# evi 20000 
OS10(config-evpn-evi-20000)# vni 20000 
OS10(config-evpn-evi-20000)# rd auto 
OS10(config-evpn-evi-20000)# route-target auto 
OS10(config-evpn-evi-20000)# exit 
OS10(config-evpn)# exit
```
**NOTE:** Use the disable-rt-asn command to autoderive RT that does not include the ASN in the RT value. This allows auto RT to be used even if the Clos leaf-spine design has separate ASN for each leaf node. Configure this command only when all the VTEPs are OS10 switches.

11. Configure VLT.

● Configure a VLTi VLAN for the virtual network.

```
OS10(config)# virtual-network 20000
OS10(config-vn-20000)# vlti-vlan 200
OS10(config-vn-20000)# exit
```
● Configure a dedicated Layer 3 forwarding path through the other VLT peer for connectivity even if all spine links go down. This VLAN interface is an unnumbered interface and used for iBGP peering with the other VLT peer.

```
OS10(config)# interface vlan4000
OS10(config-if-vl-4000)# no shutdown
OS10(config-if-vl-4000)# ipv6 nd max-ra-interval 4
OS10(config-if-vl-4000)# ipv6 nd min-ra-interval 3
OS10(config-if-vl-4000)# ipv6 nd send-ra
OS10(config-if-vl-4000)# exit
```
● Configure the VLT port channel.

```
OS10(config)# interface port-channel20
OS10(conf-if-po-20)# vlt-port-channel 20
OS10(conf-if-po-20)# exit
```
● Configure VLTi member links.

```
OS10(config)# interface ethernet1/1/3
OS10(conf-if-eth1/1/3)# no shutdown
OS10(conf-if-eth1/1/3)# no switchport
OS10(conf-if-eth1/1/3)# exit
OS10(config)# interface ethernet1/1/4
OS10(conf-if-eth1/1/4)# no shutdown
OS10(conf-if-eth1/1/4)# no switchport
OS10(conf-if-eth1/1/4)# exit
```
● Configure the VLT domain.

```
OS10(config)# vlt-domain 1
OS10(conf-vlt-1)# backup destination 10.16.150.3
OS10(conf-vlt-1)# discovery-interface ethernet1/1/3,1/1/4
OS10(conf-vlt-1)# vlt-mac aa:bb:cc:dd:ff:ee
OS10(conf-vlt-1)# exit
```
Configure UFD with uplink VLT ports and downlink network ports.

```
OS10(config)# uplink-state-group 1
OS10(conf-uplink-state-group-1)# enable
OS10(conf-uplink-state-group-1)# downstream ethernet1/1/1-1/1/2
OS10(conf-uplink-state-group-1)# upstream port-channel20
OS10(conf-uplink-state-group-1)# exit
```
● Configure iBGP unnumbered peering between VLT peers with both IPv4 and L2VPN EVPN address families.

```
OS10(config)# router bgp 202
OS10(config-router-bgp-202)# template ibgp_unified 
OS10(config-router-template)# send-community extended
OS10(config-router-template)# address-family l2vpn evpn
OS10(config-router-bgp-template-af)# activate
OS10(config-router-bgp-template-af)# exit
OS10(config-router-template)# neighbor interface vlan4000
OS10(config-router-neighbor)# inherit template ibgp_unified inherit-type ibgp
OS10(config-router-neighbor)# no shutdown
OS10(config-router-neighbor)# exit
```
12. Configure IP routing in the overlay network.

Create the tenant VRF.

```
OS10(config)# ip vrf tenant1
OS10(conf-vrf)# exit
```
● Configure an anycast gateway MAC address.

OS10(config)# ip virtual-router mac-address 00:01:01:01:01:01

● Configure routing on the virtual network.

```
OS10(config)# interface virtual-network 20000
OS10(conf-if-vn-20000)# ip vrf forwarding tenant1
OS10(conf-if-vn-20000)# ip address 10.2.0.233/16
OS10(conf-if-vn-20000)# ip virtual-router address 10.2.0.100
OS10(conf-if-vn-20000)# no shutdown
OS10(conf-if-vn-20000)# exit
```
13. Configure symmetric IRB. In EVPN mode, configure the router MAC address that is used by remote VTEPs as the destination address in VXLAN encapsulated packets that are sent to the switch. Configure a dedicated VXLAN VNI for symmetric IRB for each tenant VRF.

```
OS10(config)# evpn
OS10(config-evpn)# router-mac 00:01:02:03:04:06
OS10(config-evpn)# vrf tenant1
OS10(config-evpn-vrf-tenant1)# vni 3000
OS10(config-evpn-vrf-tenant1)# route-target auto
OS10(config-evpn-vrf-tenant1)# exit
OS10(config-evpn)# exit
```
14. Configure an externally connected VLAN.

```
OS10(conf)# interface vlan 200
OS10(conf-if-vlan)# ip vrf forwarding tenant1
OS10(conf-if-vlan)# ip address 10.10.0.1/16
OS10(conf-if-vlan)# no shutdown
OS10(conf-if-vlan)# exit
OS10(conf)# interface ethernet 1/1/7
OS10(conf-if-eth1/1/7)# switchport mode trunk
OS10(conf-if-eth1/1/7)# switchport trunk allowed vlan 200
```
15. Configure advertisement of the connected networks through EVPN Type-5 routes.

```
OS10(config)# evpn
OS10(config-evpn)# vrf tenant1
OS10(config-evpn-vrf-tenant1)# advertise ipv4 connected
OS10(config-evpn-vrf-tenant1)# exit
```
#### **VTEP Leaf Switch 4 configuration**

1. Configure a loopback interface for the VXLAN underlay using the same IP address as the VLT peer.

```
OS10(config)# interface loopback0
OS10(conf-if-lo-0)# no shutdown
OS10(conf-if-lo-0)# ip address 192.168.2.1/32
OS10(conf-if-10-0)# exit
```
2. Configure the Loopback interface as the VXLAN source tunnel interface.

```
OS10(config)# nve
OS10(config-nve)# source-interface loopback0
OS10(config-nve)# exit
```
3. Configure the VXLAN virtual network.

```
OS10(config)# virtual-network 20000
OS10(config-vn-20000)# vxlan-vni 20000
OS10(config-vn-vxlan-vni)# exit
OS10(config-vn-20000)# exit
```
4. Configure an unused VLAN ID for untagged membership.

OS10(config)# virtual-network untagged-vlan 1000

5. Configure access ports as VLAN members for a port-scoped VLAN-to-VNI mapping.

OS10(config)# interface port-channel20 OS10(conf-if-po-20)# no shutdown OS10(conf-if-po-20)# switchport mode trunk OS10(conf-if-po-20)# no switchport access vlan OS10(conf-if-po-20)# exit OS10(config)# interface ethernet1/1/6 OS10(conf-if-eth1/1/6)# no shutdown OS10(conf-if-eth1/1/6)# channel-group 20 mode active OS10(conf-if-eth1/1/6)# exit

6. Add the access ports to the virtual network.

```
OS10(config)# virtual-network 20000
OS10(config-vn-20000)# member-interface port-channel 20 untagged
OS10(config-vn)# exit
```
7. Configure upstream network-facing ports as unnumbered interfaces. Configure the ipv6 nd send-ra command and lower RA intervals. These interfaces would be used for BGP unnumbered peering.

```
OS10(config)# interface ethernet1/1/1
OS10(conf-if-eth1/1/1)# no shutdown
OS10(conf-if-eth1/1/1)# no switchport
OS10(conf-if-eth1/1/1)# mtu 1650
OS10(conf-if-eth1/1/1)# ipv6 nd max-ra-interval 4
OS10(conf-if-eth1/1/1)# ipv6 nd min-ra-interval 3
OS10(conf-if-eth1/1/1)# ipv6 nd send-ra
OS10(conf-if-eth1/1/1)# exit
OS10(config)# interface ethernet1/1/2
OS10(conf-if-eth1/1/2)# no shutdown
OS10(conf-if-eth1/1/2)# no switchport
OS10(conf-if-eth1/1/2)# mtu 1650
OS10(conf-if-eth1/1/2)# ipv6 nd max-ra-interval 4
OS10(conf-if-eth1/1/2)# ipv6 nd min-ra-interval 3
OS10(conf-if-eth1/1/2)# ipv6 nd send-ra
OS10(conf-if-eth1/1/2)# exit
```
8. Configure BGP instance with router id.

```
OS10(config)# router bgp 202
OS10(config-router-bgp-202)# router-id 172.19.0.1
OS10(config-router-bgp-202)# address-family ipv4 unicast
OS10(configure-router-bgp-af)# redistribute connected
OS10(configure-router-bgp-af)# exit
```
9. Configure a BGP unnumbered neighbor over network facing ports. Use a template to simplify the configuration on multiple interfaces. These neighbors are configured to carry IPv4 address family (default) and L2VPN EVPN address family.

```
OS10(config-router-bgp-202)# template ebgp_unified 
OS10(config-router-template)# send-community extended
OS10(config-router-template)# address-family l2vpn evpn
OS10(config-router-bgp-template-af)# activate
OS10(config-router-bgp-template-af)# exit
OS10(config-router-template)# neighbor interface ethernet1/1/1
OS10(config-router-neighbor)# inherit template ebgp_unified inherit-type ebgp
OS10(config-router-neighbor)# no shutdown
OS10(config-router-neighbor)# exit
OS10(config-router-bgp-202)# neighbor interface ethernet1/1/2
OS10(config-router-neighbor)# inherit template ebgp_unified inherit-type ebgp
OS10(config-router-neighbor)# no shutdown
OS10(config-router-neighbor)# exit
```
10. Configure EVPN for the VXLAN virtual network. Configure the EVPN instance manual configuration mode, and RD, and RT configuration in auto mode.

```
OS10(config)# evpn
OS10(config-evpn)# disable-rt-asn
```

```
OS10(config-evpn)# evi 20000 
OS10(config-evpn-evi-20000)# vni 20000 
OS10(config-evpn-evi-20000)# rd auto 
OS10(config-evpn-evi-20000)# route-target auto 
OS10(config-evpn-evi-20000)# exit 
OS10(config-evpn)# exit
```
**(i)** NOTE: Use the disable-rt-asn command to autoderive RT that does not include the ASN in the RT value. This allows auto RT to be used even if the Clos leaf-spine design has separate ASN for each leaf node. Configure this command only when all the VTEPs are OS10 switches.

11. Configure VLT.

● Configure a VLTi VLAN for the virtual network.

```
OS10(config)# virtual-network 20000
OS10(conf-vn-20000)# vlti-vlan 200
OS10(conf-vn-20000)# exit
```
● Configure a dedicated Layer 3 forwarding path through the other VLT peer if all spine links go down. This VLAN interface is unnumbered interface and is used for iBGP peering with the other VLT peer.

```
OS10(config)# interface vlan4000
OS10(config-if-vl-4000)# no shutdown
OS10(config-if-vl-4000)# ipv6 nd max-ra-interval 4
OS10(config-if-vl-4000)# ipv6 nd min-ra-interval 3
OS10(config-if-vl-4000)# ipv6 nd send-ra
OS10(config-if-vl-4000)# exit
```
● Configure the VLT port channel.

```
OS10(config)# interface port-channel20
OS10(conf-if-po-20)# vlt-port-channel 20
OS10(conf-if-po-20)# exit
```
● Configure VLTi member links.

```
OS10(config)# interface ethernet1/1/3
OS10(conf-if-eth1/1/3)# no shutdown
OS10(conf-if-eth1/1/3)# no switchport
OS10(conf-if-eth1/1/3)# exit
OS10(config)# interface ethernet1/1/4
OS10(conf-if-eth1/1/4)# no shutdown
OS10(conf-if-eth1/1/4)# no switchport
OS10(conf-if-eth1/1/4)# exit
```
● Configure the VLT domain.

```
OS10(config)# vlt-domain 1
OS10(conf-vlt-1)# backup destination 10.16.150.4
OS10(conf-vlt-1)# discovery-interface ethernet1/1/3,1/1/4
OS10(conf-vlt-1)# vlt-mac aa:bb:cc:dd:ff:ee
OS10(conf-vlt-1)# exit
```
Configure UFD with uplink VLT ports and downlink network ports.

```
OS10(config)# uplink-state-group 1
OS10(conf-uplink-state-group-1)# enable
OS10(conf-uplink-state-group-1)# downstream ethernet1/1/1-1/1/2
OS10(conf-uplink-state-group-1)# upstream port-channel20
OS10(conf-uplink-state-group-1)# exit
```
● Configure iBGP unnumbered peering between VLT peers with both IPv4 and L2VPN EVPN address families.

```
OS10(config)# router bgp 202
OS10(config-router-bgp-202)# template ibgp_unified 
OS10(config-router-template)# send-community extended
OS10(config-router-template)# address-family l2vpn evpn
OS10(config-router-bgp-template-af)# activate
OS10(config-router-bgp-template-af)# exit
OS10(config-router-template)# neighbor interface vlan4000
OS10(config-router-neighbor)# inherit template ibgp_unified inherit-type ibgp
```
OS10(config-router-neighbor)# no shutdown OS10(config-router-neighbor)# exit

- 12. Configure IP routing in the overlay network.
	- Create a tenant VRF.

OS10(config)# ip vrf tenant1 OS10(conf-vrf)# exit

● Configure an anycast gateway MAC address.

OS10(config)# ip virtual-router mac-address 00:01:01:01:01:01

● Configure routing on the virtual network.

```
OS10(config)# interface virtual-network 20000
OS10(conf-if-vn-20000)# ip vrf forwarding tenant1
OS10(conf-if-vn-20000)# ip address 10.2.0.234/16
OS10(conf-if-vn-20000)# ip virtual-router address 10.2.0.100
OS10(conf-if-vn-20000)# no shutdown
OS10(conf-if-vn-20000)# exit
```
13. Configure symmetric IRB. In EVPN mode, configure the router MAC address that is used by remote VTEPs as the destination address in VXLAN encapsulated packets that are sent to the switch. Configure a dedicated VXLAN VNI for symmetric IRB for each tenant VRF.

```
OS10(config)# evpn
OS10(config-evpn)# router-mac 00:01:02:03:04:06
OS10(config-evpn)# vrf tenant1
OS10(config-evpn-vrf-tenant1)# vni 3000
OS10(config-evpn-vrf-tenant1)# route-target auto
OS10(config-evpn-vrf-tenant1)# exit
OS10(config-evpn)# exit
```
14. Configure an externally connected VLAN.

```
OS10(conf)# interface vlan 200
OS10(conf-if-vlan)# ip vrf forwarding tenant1
OS10(conf-if-vlan)# ip address 10.10.0.2/16
OS10(conf-if-vlan)# no shutdown
OS10(conf-if-vlan)# exit
OS10(conf)# interface ethernet 1/1/7
OS10(conf-if-eth1/1/7)# switchport mode trunk
OS10(conf-if-eth1/1/7)# switchport trunk allowed vlan 200
```
15. Configure advertisement of the connected networks through EVPN Type-5 routes.

```
OS10(config)# evpn
OS10(config-evpn)# vrf tenant1
OS10(config-evpn-vrf-tenant1)# advertise ipv4 connected
OS10(config-evpn-vrf-tenant1)# exit
```
## **Example: Migrating from Asymmetric IRB to Symmetric IRB**

Until Release 10.5.0, OS10 provided support only for the Asymmetric IRB mode. Starting from Release 10.5.1, OS10 supports the Symmetric IRB mode. Symmetric IRB mode efficiently uses next hop tables in the NPU. If there are no local hosts, Symmetric IRB mode does not require creation of destination VNI in the local VTEP. You can migrate your network from Asymmetric IRB mode to Symmetric IRB mode. For a seamless migration with less or no downtime in the VLT environment, perform the following steps:

#### **NOTE:**

- Before you start this migration, all leaf nodes acting as VTEPs in the Clos network must be upgraded to 10.5.1.x.
- If there are overlay hosts in default VRF, migration to Symmetric IRB mode is not supported because Symmetric IRB mode cannot be used in default VRF.

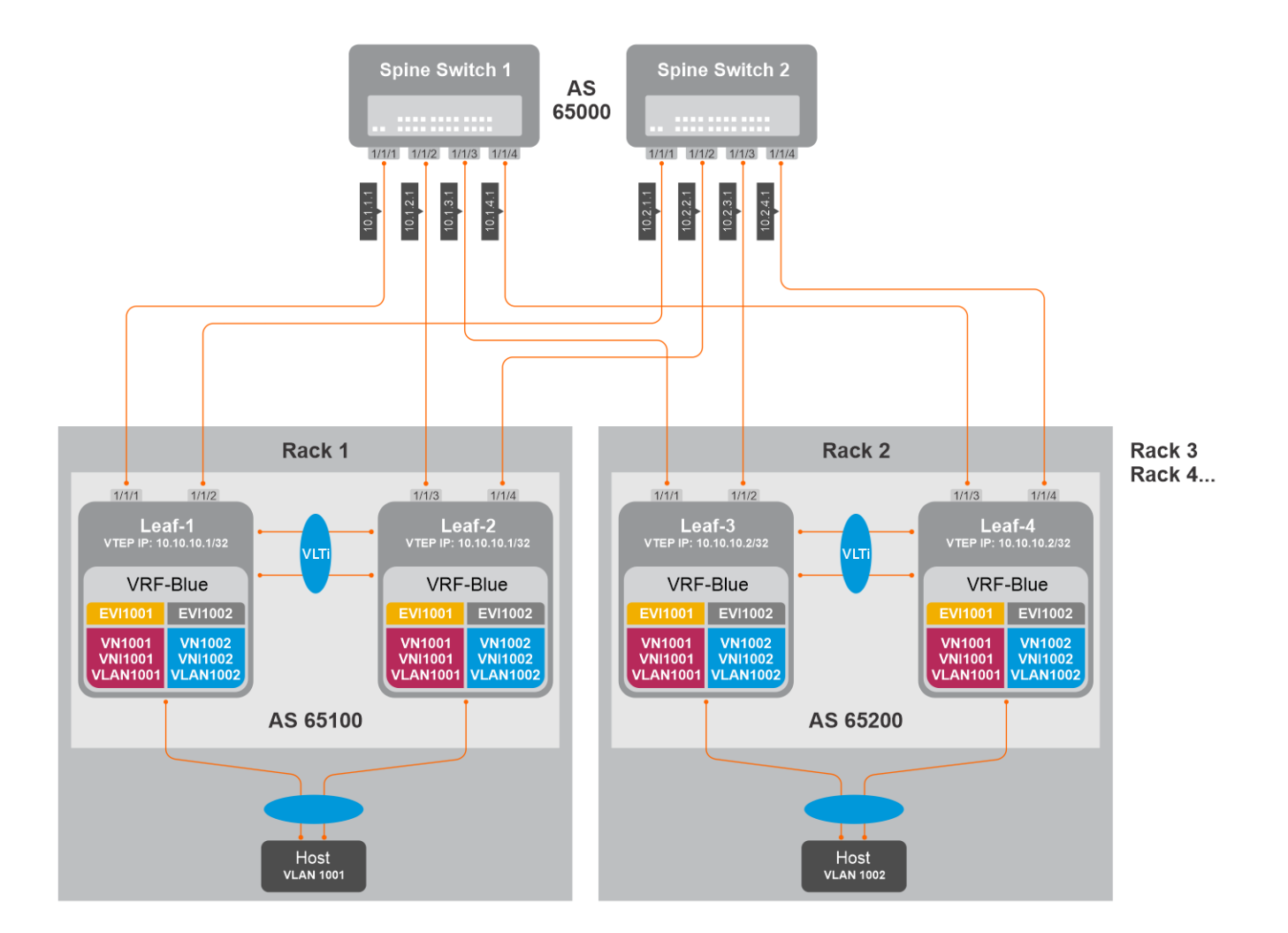

### Asymmetric to Symmetric IRB migration steps

1. **Make the spines to send overlay traffic only to Leaf-2 by making Leaf-1 advertise VTEP IP with a higher metric in the underlay network.**

#### **Leaf-1 configuration**

a. Configure route-map with prefix-list to set the metric higher for the VTEP IP.

```
Leaf-1(config)# ip prefix-list vtep_ip seq 10 permit 10.10.10.1/32
Leaf-1(config)# route-map set_higher_metric permit 10
Leaf-1(config-route-map)# match ip address prefix-list vtep ip
Leaf-1(config-route-map)# continue 20
Leaf-1(config-route-map)# set metric 100
Leaf-1(config-route-map)# exit
Leaf-1(config)# route-map set_higher_metric permit 20
Leaf-1(config-route-map) # exit
```
b. Configure the route-map to the underlay BGP neighbors towards Spine.

```
Leaf-1(config)# router bgp 65100
Leaf-1(config-router-bgp-65100)# neighbor 10.1.1.1
Leaf-1(config-router-neighbor)# address-family ipv4 unicast
Leaf-1(config-router-bgp-neighbor-af)# route-map set higher metric out
Leaf-1(config-router-bgp-neighbor-af)# exit
Leaf-1(config-router-neighbor)# exit
Leaf-1(config-router-bgp-65100)# neighbor 10.2.1.1
Leaf-1(config-router-neighbor)# address-family ipv4 unicast
Leaf-1(config-router-bgp-neighbor-af)# route-map set higher metric out
Leaf-1(config-router-bgp-neighbor-af)# end
```
- 2. Spines would now send the overlay traffic destined to VLT domain 1 (Rack1) only to Leaf-2.
- 3. Configure Symmetric IRB mode in Leaf-2.

#### **Leaf-2 configuration**

a. Configure router-mac.

```
Leaf-2(config) # evpn
Leaf-2(config-evpn)# router-mac 02:10:10:10:10:10
```
b. Configure IP VRF with L3 VNI.

Leaf-2(config-evpn)# vrf BLUE Leaf-2(config-evpn-vrf-VRF001)# vni 65001

c. Configure RT (auto or manual) and RD (optional, default is auto).

Leaf-2(config-evpn-vrf-BLUE)# route-target auto

d. Advertise IPv4 and IPv6 connected routes.

```
Leaf-2(config-evpn-vrf-BLUE)# advertise ipv4 connected
Leaf-2(config-evpn-vrf-BLUE)# advertise ipv6 connected
```
- 4. Leaf-2 is changed to Symmetric IRB mode. VTEPs in other racks could be using Symmetric IRB or Asymmetric IRB based on its own local configuration. Irrespective of what other remote VTEPs use, Leaf-2 could now handle VXLAN encapsulated traffic from both symmetric and asymmetric modes.
- 5. Configure Symmetric IRB in Leaf-1.

#### **Leaf-1 configuration**

a. Configure router-mac.

```
Leaf-1(config) # evpn
Leaf-1(config-evpn)# router-mac 02:10:10:10:10:10
```
b. Configure IP VRF with L3 VNI.

Leaf-1(config-evpn)# vrf BLUE Leaf-1(config-evpn-vrf-VRF001)# vni 65001

c. Configure RT (auto or manual) and RD (optional, default is auto).

```
Leaf-1(config-evpn-vrf-BLUE)# route-target auto
```
d. Advertise IPv4 and IPv6 connected routes.

Leaf-1(config-evpn-vrf-BLUE)# advertise ipv4 connected Leaf-1(config-evpn-vrf-BLUE)# advertise ipv6 connected

6. Remove the BGP MED configuration in Leaf-1. Spines start sending traffic to Leaf-1 as well. ECMP path from Spines towards Leaf-1 and Leaf-2 is restored.

#### **Leaf-1 configuration**

```
Leaf-1(config)# router bgp 65100
Leaf-1(config-router-bgp-65100)# neighbor 10.1.1.1
Leaf-1(config-router-neighbor)# address-family ipv4 unicast
Leaf-1(config-router-bgp-neighbor-af)# no route-map set higher metric out
Leaf-1(config-router-bgp-neighbor-af)# exit
Leaf-1(config-router-neighbor)# exit
Leaf-1(config-router-bgp-65100)# neighbor 10.2.1.1
Leaf-1(config-router-neighbor)# address-family ipv4 unicast
Leaf-1(config-router-bgp-neighbor-af)# no route-map set_higher_metric out
Leaf-1(config-router-bgp-neighbor-af)# end
```
- 7. Rack1 is migrated to use Symmetric IRB.
- 8. Repeat Steps 1-to-6 on Rack2 and other racks as well.
- 9. After changing all Racks to Symmetric IRB, you can perform the following optional configuration changes:
	- a. If the L2 VNI (MAC-VRF VNI) does not have local hosts in the VTEPs, you can remove those VNIs on those VTEPs.

b. Default route configured in VTEPs pointing to border leaf using an intermediate VNI could be removed. Default route or external routes could now be advertised to the VTEPs from border leaf using advertise commands under EVPN-IP-VRF mode.

# **Example - Route leaking across VRFs in a VXLAN BGP EVPN symmetric IRB topology**

The following VXLAN with BGP EVPN example uses a Clos leaf-spine topology to show how to set up route leaking across VRF in a symmetric IRB topology.

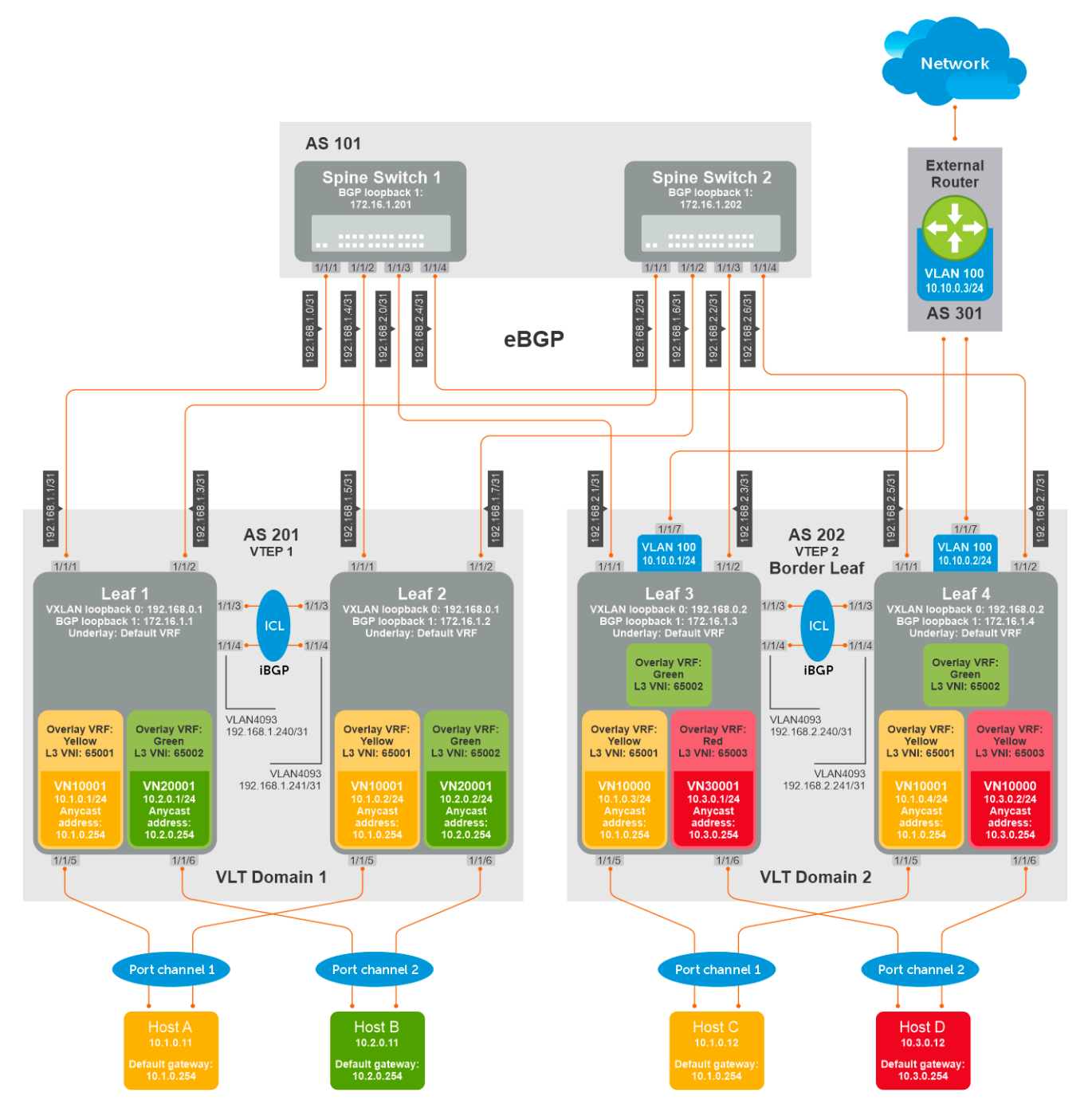

The following explains how the network is configured:

● All VTEPs perform symmetric IRB routing. In this example, all spine nodes are in one autonomous system and each VTEP in the leaf network belongs to a different autonomous system. Spine switch 1 is in AS 101. Spine switch 2 is in AS 101. For leaf nodes, VLT domain 1 is in AS 201; VLT domain 2 is in AS 202. VLT domain 2 is a border leaf VTEP.

- The individual switch configuration shows how to configure VRFs in the VTEPs and configure route leaking between VRFs. For other VXLAN and BGP EVPN configuration, see other examples and the VXLAN section.
- Route leaking is performed on the Border Leaf VTEP.
- There are three nondefault VRFs present in the network Yellow, Green, and Red.
- Route leaking is done between:
	- VRF-Yellow and VRF-Green.
	- VRF-Yellow and VRF-Red.
	- VRF-Yellow and VRF-default (underlay with external router)

**NOTE:** Route leaking is not performed between VRF-Green and VRF-Red.

- On VTEPs 1 and 2, two VRFs are present VRF-Yellow and VRF-Green. VN10001 is part of VRF-Yellow and VN20001 is part of VRF-Green.
- On VTEPs 3 and 4, three VRFs are present VRF-Yellow, VRF-Green and VRF-Red. VN10001 is part of VRF-Yellow and VN30001 is part of VRF-Red. VRF-Green does not have local VNs.
- On all VTEPs, symmetric IRB is configured in EVPN mode using a unique, dedicated VXLAN VNI, and Auto RD/RT values for each tenant VRF.
- On all VTEPs, the disable-rt-asn command is used to autoderive the RT that does not include the ASN in the RT value. This allows auto RT to be used even if there are separate ASNs for each leaf node.
- A VLAN to an external network is configured on VTEPs 3 and 4 in the VLT domain that serves as the border-leaf gateway.

#### **Leaf 1 configuration**

1. Configure VRFs Yellow and Green.

```
OS10(config)# ip vrf Yellow
OS10(conf-vrf)# exit
OS10(config)# ip vrf Green
OS10(conf-vrf)# exit
```
2. Configure Layer 3 virtual-network interfaces with VRFs and IP addresses.

```
OS10(config)# interface virtual-network 10001
OS10(conf-if-vn-10001)# ip vrf forwarding Yellow
OS10(conf-if-vn-10001)# ip address 10.1.0.1/24
OS10(conf-if-vn-10001)# ip virtual-router address 10.1.0.254
OS10(conf-if-vn-10001)# 
OS10(config)# interface virtual-network 20001
OS10(conf-if-vn-20001)# ip vrf forwarding Green
OS10(conf-if-vn-20001)# ip address 10.2.0.1/24
OS10(conf-if-vn-20001)# ip virtual-router address 10.2.0.254
```
**NOTE:** For creating the virtual-networks with access ports, check the relevant sections.

3. Configure EVPN with IP-VRFs.

```
OS10(config)# evpn 
OS10(config-evpn)# auto-evi 
OS10(config-evpn)# disable-rt-asn 
OS10(config-evpn)# router-mac de:11:de:11:00:01
OS10(config-evpn)# vrf Yellow
OS10(config-evpn-vrf-Yellow)# vni 65001
OS10(config-evpn-vrf-Yellow)# route-target auto 
OS10(config-evpn-vrf-Yellow)# advertise ipv4 connected 
OS10(config-evpn-vrf-Yellow)# exit
OS10(config-evpn)# vrf Green
OS10(config-evpn-vrf-Green)# vni 65002
OS10(config-evpn-vrf-Green)# route-target auto 
OS10(config-evpn-vrf-Green)# advertise ipv4 connected 
OS10(config-evpn-vrf-Green)# exit
```
#### **Leaf 2 configuration**

1. Configure VRFs Yellow and Green.

```
OS10(config)# ip vrf Yellow
OS10(conf-vrf)# exit
```

```
OS10(config)# ip vrf Green
OS10(conf-vrf)# exit
```
2. Configure Layer 3 virtual-network interfaces with VRFs and IP addresses.

```
OS10(config)# interface virtual-network 10001
OS10(conf-if-vn-10001)# ip vrf forwarding Yellow
OS10(conf-if-vn-10001)# ip address 10.1.0.2/24
OS10(conf-if-vn-10001)# ip virtual-router address 10.1.0.254
OS10(conf-if-vn-10001)# 
OS10(config)# interface virtual-network 20001
OS10(conf-if-vn-20001)# ip vrf forwarding Green
OS10(conf-if-vn-20001)# ip address 10.2.0.2/24
OS10(conf-if-vn-20001)# ip virtual-router address 10.2.0.254
```
3. Configure EVPN with IP-VRFs.

```
OS10(config)# evpn 
OS10(config-evpn)# auto-evi 
OS10(config-evpn)# disable-rt-asn 
OS10(config-evpn)# router-mac de:11:de:11:00:02
OS10(config-evpn)# vrf Yellow
OS10(config-evpn-vrf-Yellow)# vni 65001
OS10(config-evpn-vrf-Yellow)# route-target auto 
OS10(config-evpn-vrf-Yellow)# advertise ipv4 connected 
OS10(config-evpn-vrf-Yellow)# exit
OS10(config-evpn)# vrf Green
OS10(config-evpn-vrf-Green)# vni 65002
OS10(config-evpn-vrf-Green)# route-target auto 
OS10(config-evpn-vrf-Green)# advertise ipv4 connected 
OS10(config-evpn-vrf-Green)# exit
```
#### **Leaf3 configuration:**

1. Configure VRFs Yellow, Green, and Red.

```
OS10(config)# ip vrf Yellow
OS10(conf-vrf)# exit
OS10(config)# ip vrf Green
OS10(conf-vrf)# exit
OS10(config)# ip vrf Red
OS10(conf-vrf)# exit
```
2. Configure Layer 3 virtual-network interfaces with VRFs and IP addresses.

```
OS10(config)# interface virtual-network 10001
OS10(conf-if-vn-10001)# ip vrf forwarding Yellow
OS10(conf-if-vn-10001)# ip address 10.1.0.3/24
OS10(conf-if-vn-10001)# ip virtual-router address 10.1.0.254
OS10(conf-if-vn-10001)# 
OS10(config)# interface virtual-network 30001
OS10(conf-if-vn-30001)# ip vrf forwarding Red
OS10(conf-if-vn-30001)# ip address 10.3.0.1/24
OS10(conf-if-vn-30001)# ip virtual-router address 10.3.0.254
```
3. Configure EVPN with IP-VRFs.

```
OS10(config)# evpn 
OS10(config-evpn)# auto-evi 
OS10(config-evpn)# disable-rt-asn
OS10(config-evpn)# router-mac de:11:de:11:00:02
OS10(config-evpn)# vrf Yellow
OS10(config-evpn-vrf-Yellow)# vni 65001
OS10(config-evpn-vrf-Yellow)# route-target auto 
OS10(config-evpn-vrf-Yellow)# advertise ipv4 connected 
OS10(config-evpn-vrf-Yellow)# exit
OS10(config-evpn)# vrf Green
OS10(config-evpn-vrf-Green)# vni 65002
OS10(config-evpn-vrf-Green)# route-target auto 
OS10(config-evpn-vrf-Green)# advertise ipv4 connected 
OS10(config-evpn-vrf-Green)# exit
OS10(config-evpn)# vrf Red
OS10(config-evpn-vrf-Red)# vni 65003
```

```
OS10(config-evpn-vrf-Red)# route-target auto 
OS10(config-evpn-vrf-Red)# advertise ipv4 connected 
OS10(config-evpn-vrf-Red)# exit
```
- 4. Configure the border-leaf to advertise the default route into the EVPN in each VRF. From the other VTEPs, any traffic to an external network and also to networks which are not within the local VRF reaches the Border Leaf router using this default route.
	- a. **If the border-leaf is already getting a default route from an external router for each VRF**: Advertise the BGP route using the advertise ipv4 bgp command for each VRF in the EVPN.

OS10(config)# evpn

```
OS10(config-evpn)# vrf Yellow
OS10(config-evpn-vrf-Yellow)# advertise ipv4 bgp
OS10(config-evpn-vrf-Yellow)# exit
OS10(config-evpn)# vrf Green
OS10(config-evpn-vrf-Green)# advertise ipv4 bgp
OS10(config-evpn-vrf-Green)# exit
```
b. **If the border-leaf does not get a default route from an external router**: Configure a static null default route in each VRF and advertise it using advertise ipv4 static command for each VRF in the EVPN.

```
OS10(config)# ip route vrf Yellow 0.0.0.0/0 interface null 0
OS10(config)# ip route vrf Green 0.0.0.0/0 interface null 0
OS10(config)# evpn 
OS10(config-evpn)# vrf Yellow
OS10(config-evpn-vrf-Yellow)# advertise ipv4 static
OS10(config-evpn-vrf-Yellow)# exit
OS10(config-evpn)# vrf Green
OS10(config-evpn-vrf-Green)# advertise ipv4 static
OS10(config-evpn-vrf-Green)# exit
```
5. (Optional) Configure route-maps with a prefix-list to leak selective routes from each VRF.

```
OS10(config)# ip prefix-list PrefixList_DefaultVrf_Export permit 10.10.0.0/24
OS10(config)# ip prefix-list PrefixList_YellowVrf_Export permit 10.1.0.0/24 le 32
OS10(config)# ip prefix-list PrefixList_GreenVrf_Export permit 10.2.0.0/24
OS10(config)# ip prefix-list PrefixList_RedVrf_Export permit 10.3.0.0/24
OS10(config)# route-map RouteMap_DefaultVrf_Export
OS10(config-route-map)# match ip address prefix-list PrefixList_DefaultVrf_Export
OS10(config-route-map)# exit
OS10(config)# route-map RouteMap_YellowVrf_Export
OS10(config-route-map)# match ip address prefix-list PrefixList_YellowVrf_Export 
OS10(config-route-map)# exit
OS10(config)# route-map RouteMap_GreenVrf_Export
OS10(config-route-map)# match ip address prefix-list PrefixList GreenVrf Export
OS10(config-route-map)# exit
OS10(config)# route-map RouteMap_RedVrf_Export
OS10(config-route-map)# match ip address prefix-list PrefixList_RedVrf_Export
OS10(config-route-map)# exit
```
**(i)** NOTE: While leaking EVPN routes, only the subnet routes must be leaked. Host routes (/32) need not be leaked and could be blocked using route-maps. But, if you have certain VNs stretched on the border-leaf as well (like in Yellow VRF), you must leak the host routes as well.

- 6. Configure route leaking between:
	- Yellow VRF and default VRF.
	- Yellow VRF and Green VRF.
	- Yellow VRF and Red VRF.

```
OS10(config)# ip vrf default
OS10(conf-vrf)# ip route-export 0:0 route-map RouteMap_DefaultVrf_Export
OS10(conf-vrf)# ip route-import 1:1
OS10(conf-vrf)# exit
OS10(config)# ip vrf Yellow
OS10(conf-vrf)# ip route-export 1:1 route-map RouteMap_YellowVrf_Export
OS10(conf-vrf)# ip route-import 0:0
OS10(conf-vrf)# ip route-import 2:2
OS10(conf-vrf)# ip route-import 3:3
OS10(conf-vrf)# exit
```

```
OS10(config)# ip vrf Green
OS10(conf-vrf)# ip route-export 2:2 route-map RouteMap_GreenVrf_Export
OS10(conf-vrf)# ip route-import 1:1
OS10(conf-vrf)# exit
OS10(config)# ip vrf Red
OS10(conf-vrf)# ip route-export 3:3 route-map RouteMap_RedVrf_Export
OS10(conf-vrf)# ip route-import 1:1
OS10(conf-vrf)# exit
```
7. (Optional) For advertising leaked routes from Yellow VRF only to an external router on the default VRF and not to an underlay network, use route-maps on spine-facing eBGP neighbors and also on the iBGP neighbor between the VLT peers.

```
OS10(config)# ip prefix-list PrefixList_Deny_YellowVrfRoutes deny 10.1.0.0/24 le 
OS10(config)# ip prefix-list PrefixList_Deny_YellowVrfRoutes permit 0.0.0.0/0 le 32
OS10(config)# 
OS10(config)# route-map RouteMap_Deny_YellowVrfRoutes
OS10(config-route-map)# match ip address prefix-list PrefixList_Deny_YellowVrfRoutes
OS10(config-route-map)# 
OS10(config-route-map)# router bgp 202
OS10(config-router-bgp-202)# address-family ipv4 unicast
OS10(configure-router-bgpv4-af)# redistribute l2vpn evpn
OS10(configure-router-bgpv4-af)# redistribute connected 
OS10(configure-router-bgpv4-af)# exit
OS10(config-router-bgp-202)# neighbor 192.168.2.0
OS10(config-router-neighbor)# address-family ipv4 unicast
OS10(config-router-bgp-neighbor-af)# route-map RouteMap_Deny_YellowVrfRoutes out
OS10(config-router-bgp-neighbor-af)# exit
OS10(config-router-neighbor)# exit
OS10(config-router-bgp-202)# neighbor 192.168.2.2
OS10(config-router-neighbor)# address-family ipv4 unicast
OS10(config-router-bgp-neighbor-af)# route-map RouteMap_Deny_YellowVrfRoutes out
OS10(config-router-bgp-neighbor-af)# exit
OS10(config-router-neighbor)# exit
OS10(config-router-bgp-202)# neighbor 192.168.2.241
OS10(config-router-neighbor)# address-family ipv4 unicast
OS10(config-router-bgp-neighbor-af)# route-map RouteMap_Deny_YellowVrfRoutes out
OS10(config-router-bgp-neighbor-af)# exit
OS10(config-router-neighbor)# exit
OS10(config-router-bgp-202)# neighbor 10.10.0.3
OS10(config-router-neighbor)# remote-as 301
OS10(config-router-neighbor)# no shutdown
OS10(config-router-neighbor)# exit
```
#### **Leaf 4 configuration**

1. Configure VRFs Yellow, Green, and Red.

```
OS10(config)# ip vrf Yellow
OS10(conf-vrf)# exit
OS10(config)# ip vrf Green
OS10(conf-vrf)# exit
OS10(config)# ip vrf Red
OS10(conf-vrf)# exit
```
2. Configure Layer 3 virtual-network interfaces with VRFs and IP addresses.

```
OS10(config)# interface virtual-network 10001
OS10(conf-if-vn-10001)# ip vrf forwarding Yellow
OS10(conf-if-vn-10001)# ip address 10.1.0.4/24
OS10(conf-if-vn-10001)# ip virtual-router address 10.1.0.254
OS10(conf-if-vn-10001)# 
OS10(config)# interface virtual-network 30001
OS10(conf-if-vn-30001)# ip vrf forwarding Red
OS10(conf-if-vn-30001)# ip address 10.3.0.2/24
OS10(conf-if-vn-30001)# ip virtual-router address 10.3.0.254
```
3. Configure EVPN with IP-VRFs.

OS10(config)# evpn OS10(config-evpn)# auto-evi OS10(config-evpn)# disable-rt-asn OS10(config-evpn)# vrf Yellow

```
OS10(config-evpn-vrf-Yellow)# vni 65001
OS10(config-evpn-vrf-Yellow)# route-target auto 
OS10(config-evpn-vrf-Yellow)# advertise ipv4 connected 
OS10(config-evpn-vrf-Yellow)# exit
OS10(config-evpn)# vrf Green
OS10(config-evpn-vrf-Green)# vni 65002
OS10(config-evpn-vrf-Green)# route-target auto 
OS10(config-evpn-vrf-Green)# advertise ipv4 connected 
OS10(config-evpn-vrf-Green)# exit
OS10(config-evpn)# vrf Red
OS10(config-evpn-vrf-Red)# vni 65003
OS10(config-evpn-vrf-Red)# route-target auto 
OS10(config-evpn-vrf-Red)# advertise ipv4 connected 
OS10(config-evpn-vrf-Red)# exit
```
- 4. Configure a border-leaf to advertise the default route into the EVPN in each VRF. From the other VTEPs, any traffic to external network and also to networks which are not within the local VRF reaches the Border-Leaf router using this default route.
	- a. **If the border-leaf is already getting a default route from an external router for each VRF**: Advertise the BGP route using the advertise ipv4 bqp command for each VRF in the EVPN.

```
OS10(config)# evpn
OS10(config-evpn)# vrf Yellow
OS10(config-evpn-vrf-Yellow)# advertise ipv4 bgp
OS10(config-evpn-vrf-Yellow)# exit
OS10(config-evpn)# vrf Green
OS10(config-evpn-vrf-Green)# advertise ipv4 bgp
OS10(config-evpn-vrf-Green)# exit
```
b. **If the border-leaf does not get a default route from an external router**: Configure a static null default route in each VRF and advertise it using the advertise ipv4 static command for each VRF in the EVPN.

```
OS10(config)# ip route vrf Yellow 0.0.0.0/0 interface null 0
OS10(config)# ip route vrf Green 0.0.0.0/0 interface null 0
OS10(config)# evpn 
OS10(config-evpn)# vrf Yellow
OS10(config-evpn-vrf-Yellow)# advertise ipv4 static
OS10(config-evpn-vrf-Yellow)# exit
OS10(config-evpn)# vrf Green
OS10(config-evpn-vrf-Green)# advertise ipv4 static
OS10(config-evpn-vrf-Green)# exit
```
5. (Optional) Configure route-maps with a prefix-list to leak selective routes from each VRF.

```
OS10(config)# ip prefix-list PrefixList_DefaultVrf_Export permit 10.10.0.0/24
OS10(config)# ip prefix-list PrefixList_YellowVrf_Export permit 10.1.0.0/24 le 32
OS10(config)# ip prefix-list PrefixList_GreenVrf_Export permit 10.2.0.0/24
OS10(config)# ip prefix-list PrefixList_RedVrf_Export permit 10.3.0.0/24
OS10(config)# 
OS10(config)# route-map RouteMap_DefaultVrf_Export
OS10(config-route-map)# match ip address prefix-list PrefixList_DefaultVrf_Export
OS10(config-route-map)# exit
OS10(config)# route-map RouteMap_YellowVrf_Export
OS10(config-route-map)# match ip address prefix-list PrefixList_YellowVrf_Export 
OS10(config-route-map)# exit
OS10(config)# route-map RouteMap_GreenVrf_Export
OS10(config-route-map)# match ip address prefix-list PrefixList GreenVrf Export
OS10(config-route-map)# exit
OS10(config)# route-map RouteMap_RedVrf_Export
OS10(config-route-map)# match ip address prefix-list PrefixList_RedVrf_Export 
OS10(config-route-map)# exit
```
- **NOTE:** While leaking EVPN routes, only the subnet routes must be leaked. Host routes (/32) need not be leaked and could be blocked using route-maps. But, if you have certain VNs stretched on border leaf as well (like in Yellow VRF), you must leak the host routes as well.
- 6. Configure route leaking between:
	- Yellow VRF and default VRF.
	- Yellow VRF and Green VRF.

● Yellow VRF and Red VRF.

```
OS10(config)# ip vrf default
OS10(conf-vrf)# ip route-export 0:0 route-map RouteMap_DefaultVrf_Export
OS10(conf-vrf)# ip route-import 1:1
OS10(conf-vrf)# exit
OS10(config)# ip vrf Yellow
OS10(conf-vrf)# ip route-export 1:1 route-map RouteMap_YellowVrf_Export
OS10(conf-vrf)# ip route-import 0:0
OS10(conf-vrf)# ip route-import 2:2
OS10(conf-vrf)# ip route-import 3:3
OS10(conf-vrf)# exit
OS10(config)# ip vrf Green
OS10(conf-vrf)# ip route-export 2:2 route-map RouteMap_GreenVrf_Export
OS10(conf-vrf)# ip route-import 1:1
OS10(conf-vrf)# exit
OS10(config)# ip vrf Red
OS10(conf-vrf)# ip route-export 3:3 route-map RouteMap_RedVrf_Export
OS10(conf-vrf)# ip route-import 1:1
OS10(conf-vrf)# exit
```
7. (Optional) For advertising leaked routes from the Yellow VRF only to an external router in the default VRF and not to an underlay network, use route-maps on spine facing eBGP neighbors and also on the iBGP neighbor between the VLT peers.

```
OS10(config)# ip prefix-list PrefixList_Deny_YellowVrfRoutes deny 10.1.0.0/24 le 32
OS10(config)# ip prefix-list PrefixList_Deny_YellowVrfRoutes permit 0.0.0.0/0 le 32
OS10(config)# 
OS10(config)# route-map RouteMap_Deny_YellowVrfRoutes
OS10(config-route-map)# match ip address prefix-list PrefixList_Deny_YellowVrfRoutes
OS10(config-route-map)# 
OS10(config-route-map)# router bgp 202
OS10(config-router-bgp-202)# address-family ipv4 unicast
OS10(configure-router-bgpv4-af)# redistribute l2vpn evpn
OS10(configure-router-bgpv4-af)# redistribute connected 
OS10(configure-router-bgpv4-af)# exit
OS10(config-router-bgp-202)# neighbor 192.168.2.4
OS10(config-router-neighbor)# address-family ipv4 unicast
OS10(config-router-bgp-neighbor-af)# route-map RouteMap_Deny_YellowVrfRoutes out
OS10(config-router-bgp-neighbor-af)# exit
OS10(config-router-neighbor)# exit
OS10(config-router-bgp-202)# neighbor 192.168.2.5
OS10(config-router-neighbor)# address-family ipv4 unicast
OS10(config-router-bgp-neighbor-af)# route-map RouteMap_Deny_YellowVrfRoutes out
OS10(config-router-bgp-neighbor-af)# exit
OS10(config-router-neighbor)# exit
OS10(config-router-bgp-202)# neighbor 192.168.2.240
OS10(config-router-neighbor)# address-family ipv4 unicast
OS10(config-router-bgp-neighbor-af)# route-map RouteMap_Deny_YellowVrfRoutes out
OS10(config-router-bgp-neighbor-af)# exit
OS10(config-router-neighbor)# exit
OS10(config-router-bgp-202)# neighbor 10.10.0.3
OS10(config-router-neighbor)# remote-as 301
OS10(config-router-neighbor)# no shutdown
OS10(config-router-neighbor)# exit
```
**Verify leaked routes using show outputs on the the Border-Leaf switch:**

```
OS10# show ip route vrf Yellow
Codes: C - connected
S - static
       B - BGP, IN - internal BGP, EX - external BGP, EV - EVPN BGP
 O - OSPF, IA - OSPF inter area, N1 - OSPF NSSA external type 1,
 N2 - OSPF NSSA external type 2, E1 - OSPF external type 1,
      E2 - OSPF external type 2, * - candidate default,
       + - summary route, > - non-active route
Gateway of last resort is Direct to network 0.0.0.0
  Destination Gateway Dist/
Metric Last Change 
  -----------------------------------------------------------------------------------------
 -----------------
 *S 0.0.0.0/0 Direct null0 
      00:38:51
```

```
 C 10.1.0.0/24 via 10.1.0.3 virtual-network10001 
                  00:47:11B EV 10.1.0.1/32 via 192.168.0.1<br>200/0 00:48:55
                  00:48:55
B EV 10.1.0.2/32 via 192.168.0.1<br>200/0 00:48:55
 00/0 00:48:55<br>B EV 10.2.0.0/24
B EV 10.2.0.0/24 via 192.168.0.1, Green<br>200/0 00:35:48
 00/0 00:35:48<br>C 10.3.0.0/24
C 10.3.0.0/24 via 10.3.0.1, Red virtual-network30001<br>0/0 00:35:48
 /0 00:35:48<br>C 10.10.0.0/24
C 10.10.0.0/24 via 10.10.0.1, default vlan100<br>0/0 00:25:42
                  00:25:42OS10# show ip route vrf Green
Codes: C - connected
        S - static
        B - BGP, IN - internal BGP, EX - external BGP, EV - EVPN BGP
 O - OSPF, IA - OSPF inter area, N1 - OSPF NSSA external type 1,
 N2 - OSPF NSSA external type 2, E1 - OSPF external type 1,
       E2 - OSPF external type 2, * - candidate default,
      + - summary route, > - non-active route
Gateway of last resort is Direct to network 0.0.0.0<br>Destination Gateway
  Destination Gateway Dist/
Metric Last Change 
-----------------------------------------------------------------------------------------
-----------------
 *S 0.0.0.0/0 Direct null0 
 \begin{array}{ccc}\n 0 & 0 & 0 & 39:24 \\
 0 & 10.1 & 0.0 & 24 \\
 0 & 0 & 0 & 0 & 0\n \end{array} C 10.1.0.0/24 via 10.1.0.3,Yellow virtual-network10001 
 /0 00:36:22<br>B EV 10.1.0.1/32
B EV 10.1.0.1/32 via 192.168.0.1, Yellow 200/0 00:36:22
 00/0 00:36:22<br>B EV 10.1.0.2/32
B EV 10.1.0.2/32 via 192.168.0.1, Yellow<br>200/0 00:36:22
                  00:36:22B EV 10.2.0.0/24 via 192.168.0.1<br>200/0 00:41:47
                  00:41:47B EV 10.2.0.1/32 via 192.168.0.1<br>200/0 00:41:47
                 00:41:47B EV 10.2.0.2/32 via 192.168.0.1<br>200/0 00:41:47
                 00:41:47B EV 10.2.0.254/32 via 192.168.0.1<br>200/0 00:41:47
                 00:41:47OS10# show ip route vrf Red
Codes: C - connected
       S - static
B - BGP, IN - internal BGP, EX - external BGP, EV - EVPN BGP
 O - OSPF, IA - OSPF inter area, N1 - OSPF NSSA external type 1,
 N2 - OSPF NSSA external type 2, E1 - OSPF external type 1,
E2 - OSPF external type 2, * - candidate default,
        + - summary route, > - non-active route
Gateway of last resort is not set
  Destination Gateway Gateway Dist/
Metric Last Change
                         -----------------------------------------------------------------------------------------
-----------------
 C 10.1.0.0/24 via 10.1.0.3,Yellow virtual-network10001 
 /0 00:36:26<br>B EV 10.1.0.1/32
B EV 10.1.0.1/32 via 192.168.0.1, Yellow<br>200/0 00:36:26
 00/0 00:36:26<br>B EV 10.1.0.2/32
B EV 10.1.0.2/32 via 192.168.0.1, Yellow<br>200/0 00:36:26
 00/0 00:36:26<br>C 10.3.0.0/24
 C 10.3.0.0/24 via 10.3.0.1 virtual-network30001 
                 00:45:44
```
**Verify routes on the external router**

OS10# show ip route Codes: C - connected S - static B - BGP, IN - internal BGP, EX - external BGP, EV - EVPN BGP O - OSPF, IA - OSPF inter area, N1 - OSPF NSSA external type 1, N2 - OSPF NSSA external type 2, E1 - OSPF external type 1, E2 - OSPF external type  $2, *$  - candidate default,  $+$  - summary route,  $>$  - non-active route

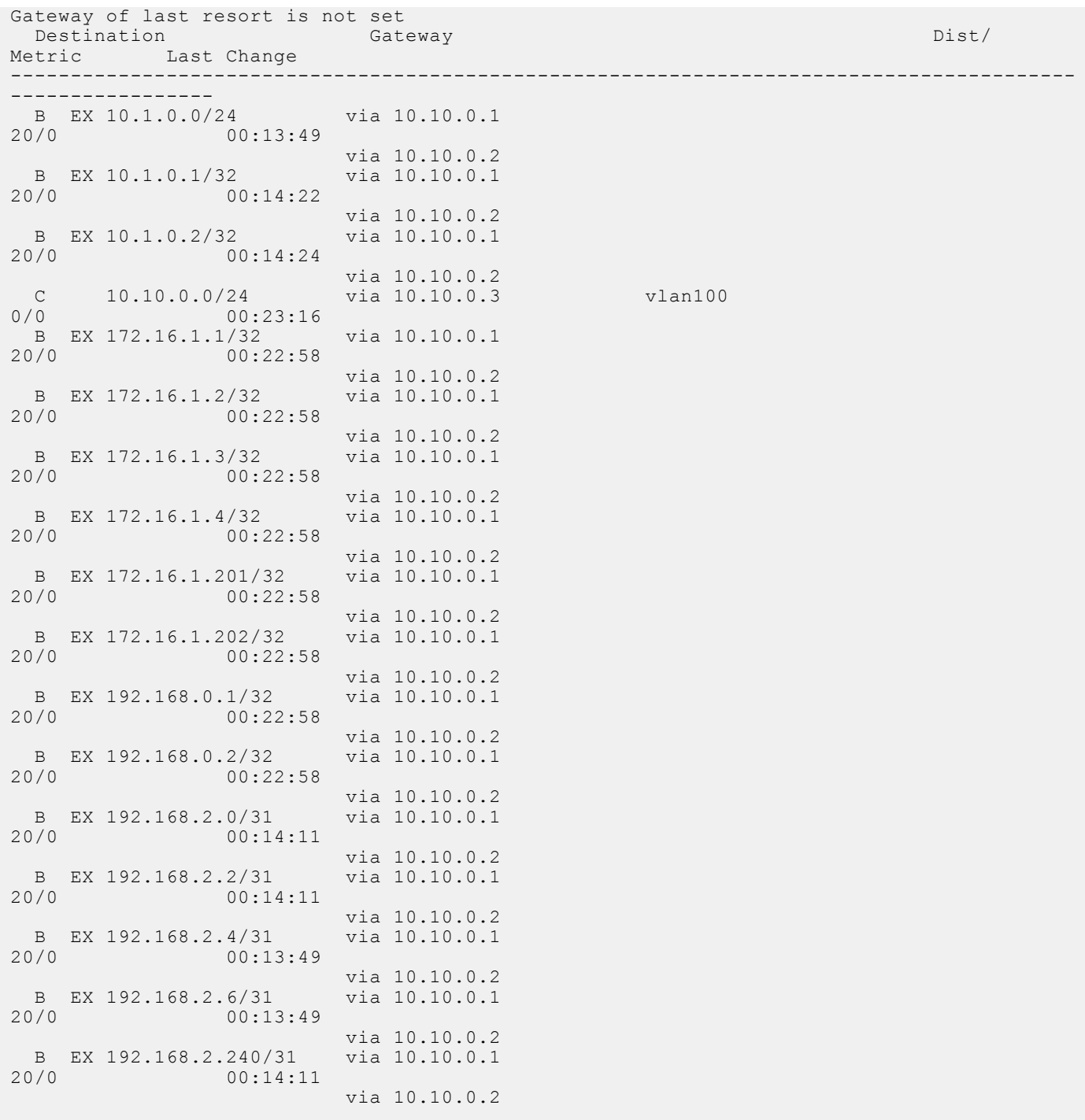

# **Controller-provisioned VXLAN**

OS10 supports VXLAN provisioning using an Open vSwitch Database (OVSDB) controller. Currently, the only supported OVSDB controller is the VMware NSX controller. In a controller-provisioned VXLAN, the controller manages VXLAN-related configurations and other control-plane operations, such as MAC address propagation.

**NOTE:** Controller-provisioned VXLAN is not supported on S3048-ON switches. Also, controller-provisioned VXLAN is not supported on VTEPs configured as peers in a VLT domain. Only VTEPs in standalone mode are supported.

#### **Controller-provisioned VXLAN**

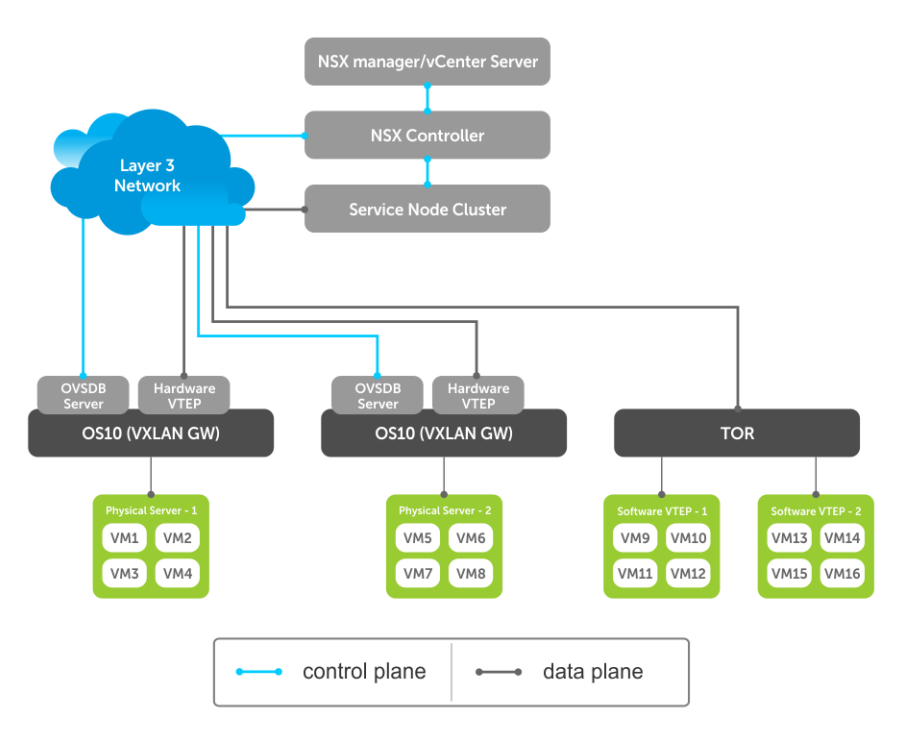

The NSX controller communicates with an OS10 VTEP using the OVSDB management protocol over a Secure Sockets Layer (SSL) connection. Establishing the communication between the controller and VTEP involves generating the SSL certificate at a VTEP and copying the certificate to the NSX controller. After SSL authentication, a secure connection over SSL is established between the controller and the VTEP. The VTEP then receives and processes the configuration data from the controller.

#### **Controller-provisioned VXLAN: Manual configuration**

You must manually configure the underlay network using the OS10 CLI:

- Configure the L3 protocol used for underlay routing. Underlay reachability to VTEP peers is learned using the configured routing protocol.
- Configure the loopback interface in the default VRF that is used as the VTEP source IP address for controller-based provisioning.
- Assign the VTEP interfaces to be managed by the controller.

#### **Controller-provisioned VXLAN: Automatic provisioning**

The controller automatically provisions:

- L<sub>2</sub> overlay network
- VXLAN virtual networks, including remote VTEP source addresses
- Local access ports in a virtual network

An OS10 VTEP sends the addition or deletion of server MAC addresses at the VXLAN access port to the NSX controller using the OVSDB protocol. The controller then propagates the information to VTEP peers. The VTEPs program their forwarding tables accordingly.

### **Configure controller-provisioned VXLAN**

To configure the NSX controller, follow these steps on each OS10 VTEP:

- 1. Configure the source interface used for controller-based VXLAN provisioning. Assign an IPv4 address to a loopback interface. Assign the loopback interface to an NVE instance. The loopback interface must belong to the default VRF. For detailed information, see the [Configure source IP address on VTEP.](#page-1045-0)
- 2. Configure NSX controller reachability.
- 3. Assign local access interfaces to be managed by the controller. The VLAN IDs of member access interfaces created using the OS10 CLI must be different from the VLAN IDs of port-scoped VLANs created by the NSX controller for virtual networks.
- 4. (Optional) Enable BFD in the NSX and the VTEP. OS10 complies with RFC5880 for Bidirectional Forwarding Detection.

#### **Configuration notes**

- <span id="page-1210-0"></span>● NSX controller-provisioned VXLAN is not supported if an OS10 switch operates in OpenFlow-only mode.
- Only one mode of VxLAN provisioning is supported at a time: NSX controller-based, static VXLAN, or BGP EVPN.
- An OS10 switch does not send VXLAN access port statistics to the NSX controller.
- Controller-provisioned VXLAN is not supported on VTEPs configured as peers in a VLT domain. Only VTEPs in standalone mode are supported.

### **Specify the controller reachability information**

In OS10 VTEP, the controller configuration command initializes a connection to an OVSDB-based controller.

OS10 supports only one controller connection at a time.

**NOTE:** Currently, the only supported OVSDB-based controller is NSX.

To configure an OVSDB controller on the OS10 VTEP:

- 1. Enable VXLAN in CONFIGURATION mode.
	- OS10(config)# nve
- 2. Changes the mode to CONFIGURATION-NVE-OVSDB from where you can configure the controller parameters. OS10(config-nve)# controller ovsdb
- 3. Specify the IP address, OVSDB controller port, and SSL as a secure connection protocol between the OS10 VTEP and the controller in CONFIGURATION-NVE-OVSDB mode.

OS10(config-nve-ovsdb)# ip *ip-address* port *port-number* ssl

The range of *port-number*is from 0 to 65535. Configure the port-number as 6640 and the connection type as SSL.

4. (Optional) Specify a time interval, in milliseconds (ms). This is the duration the switch waits between the connection attempts to the controller.

OS10(config-nve-ovsdb)# max-backoff *interval*

The range is from 1000 to 180,000 ms. The default is 8000 ms.

```
OS10# configure terminal
OS10(config)# nve
OS10(config-nve)# controller ovsdb
OS10(config-nve-ovsdb)# ip 10.11.66.110 port 6640 ssl
```
### **Assign interfaces to be managed by the controller**

In a VTEP, explicitly assign interfaces for an OVSDB controller to manage.

Before you assign the interface, consider the following:

- The interface must be in Switchport Trunk mode.
- The interface must not be a member of any VLAN
- The interface must not be a member of a port-channel

When the above conditions are not met when assigning the interfaces to be managed by the controller, the system returns error messages.

When the interface is assigned, you cannot:

- remove the interface from Switchport Trunk mode
- add the interface as a member of any VLAN
- remove the interface from the controller configuration if the interface has active port-scoped VLAN (Port,VLAN) pairs configured by the controller

To assign an interface to be managed by the OVSDB controller:

- 1. Configure an interface from CONFIGURATION mode. OS10(config)# interface ethernet 1/1/1
- 2. Configure L2 trunking in INTERFACE mode. OS10(config-if-eth1/1/1)# switchport mode trunk
- 3. Configure the access VLAN assigned to a L2 trunk port in the INTERFACE mode.

OS10(config-if-eth1/1/1)# no switchport access vlan

4. Assign the interface to the controller. OS10(config-if-eth1/1/1)# nve-controller

To view the controller information and the ports the controller manages, use the show nve controller command.

```
OS10# show nve controller
Management IP : 10.16.140.29/16<br>Gateway IP : 55.55.5.5
                        : 55.55.5.5Max Backoff : 1000<br>Configured Controller : 10.1
                       : 10.16.140.172:6640 ssl (connected)
Controller Cluster<br>IP
                  Port Protocol Connected State Max-Backoff<br>6640 ssl true ACTIVE 1000
10.16.140.173 6640 ssl true ACTIVE 1000
10.16.140.171 6640 ssl false BACKOFF 1000
10.16.140.172    6640    ssl    true    ACTIVE
NVE Controller Ports
ethernet1/1/1:1
```
### ethernet1/1/15

### **Service Nodes**

In an NSX-provisioned VXLAN environment, service nodes replicate L2 broadcast, unknown-unicast, and multicast (BUM) traffic that enter an OS10 VTEP to all other VTEPs. For the service node replication of BUM traffic to work, you need IP connectivity between the service nodes and the VTEP, so that the BUM traffic from a VTEP reaches the other remote VTEPs via a VXLAN overlay through the service nodes. The NSX controller manages a cluster of service nodes and sends the IP addresses of the nodes to the VTEP through OVSDB protocol. The service node cluster provides redundancy, and also facilitates load balancing of BUM traffic across service nodes.

The following shows BUM traffic replication in the controller-provisioned VXLAN environment:

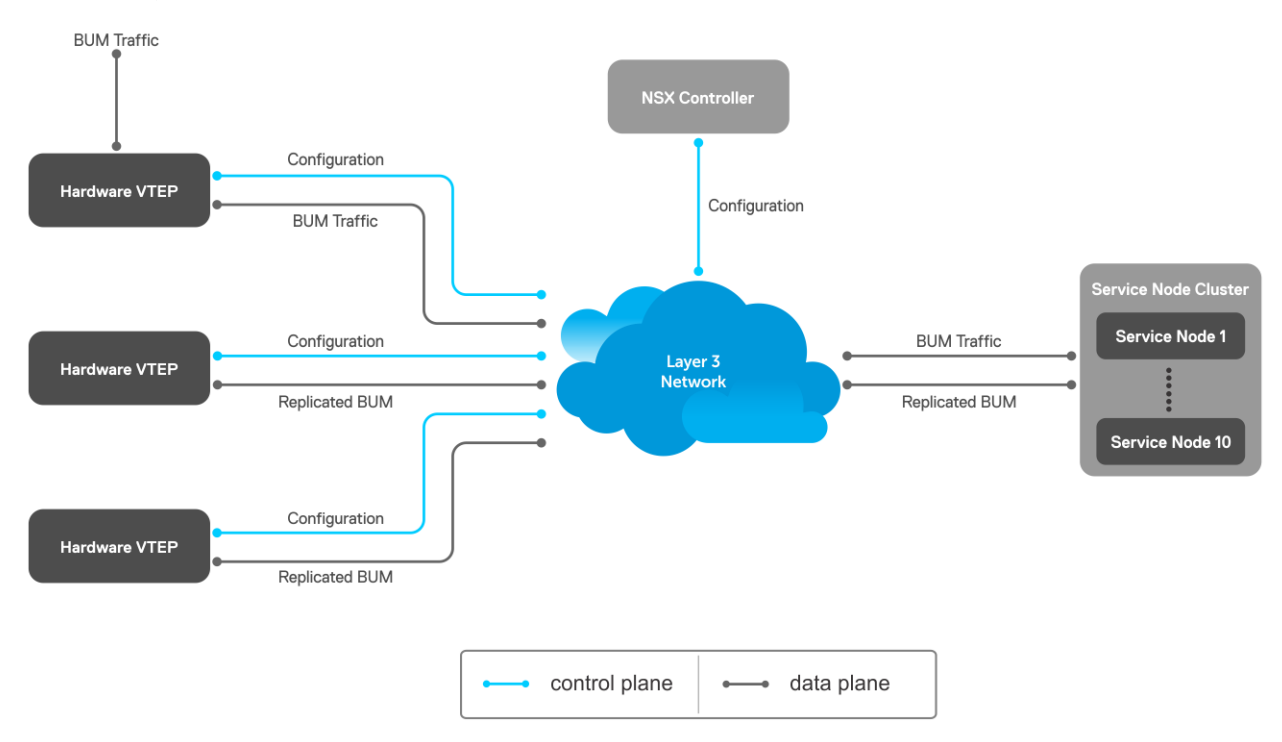

Since VTEP relies on service nodes to replicate BUM traffic, we need a mechanism to monitor the connectivity between the VTEP and the service nodes. BFD can be used to monitor the connectivity between the VTEP and service nodes, and detects failures. The NSX controller provides parameters, such as the minimum TX and RX interval, and the multiplier, to initiate the BFD <span id="page-1212-0"></span>session between the VTEP and the service nodes. To establish a BFD session, enable the BFD on the controller and the VTEP. To enable BFD in the VTEP, use bfd enable command.

**NOTE:** In controller-provisioned VXLAN, the VTEP establishes a BFD session with the service nodes using the controllerprovided parameters instead of the parameters configured at the VTEP.

If BFD is not enabled in the VTEP, the VTEP uses IP reachability information to monitor connectivity to the service node.

To view established sessions, use the show bfd neighbors command.

```
OS10# show bfd neighbors
* - Active session role
-----------------------------------------------------------------------------------------
-
  LocalAddr RemoteAddr Interface State RxInt TxInt Mult VRF Clients
-----------------------------------------------------------------------------------------
-
* 55.55.5.5 2.2.2.2 virtual-network0 up 1000 1000 3 default vxlan
* 55.55.5.5 2.2.2.3 virtual-network0 up 1000 1000 3 default vxlan
```
### **View replicators**

To view the state of the replicators, use the show nve replicators command.

Show output with details about the replicators received from the controller.

```
OS10# show nve replicators
Codes: * - Active Replicator
BFD Status:Enabled
Replicators State
   -----------------------
2.2.2.32.2.2.2 Up
```
Show output with details about the replicators available for the VNID.

```
OS10# show nve replicators vnid 10009
Codes: * - Active Replicator
BFD Status:Enabled
Replicators State
-----------------------
2.2.2.3 Up
2.2.2.2* Up
```
\*— indicates the replicator to which the VTEP sends the BUM traffic for the specific VNID.

### **Configure and control VXLAN from VMware vCenter**

You can configure and control VXLAN from the VMware vCenter GUI. Complete the following steps:

1. On an OS10 switch, generate an SSL certificate in CONFIGURATION mode.

```
OS10# nve controller ssl-key-generate
```
Verify or view the certificate using the show nve controller ssl-certificate command.

```
OS10# show nve controller ssl-certificate
-----BEGIN CERTIFICATE-----
MIIDgDCCAmgCAQMwDQYJKoZIhvcNAQENBQAwgYExCzAJBgNVBAYTAlVTMQswCQYD
VQQIDAJDQTEVMBMGA1UECgwMT3BlbiB2U3dpdGNoMREwDwYDVQQLDAhzd2l0Y2hj
YTE7MDkGA1UEAwwyT1ZTIHN3aXRjaGNhIENBIENlcnRpZmljYXRlICgyMDE4IFNl
cCAyMyAwMzo0NzoyMCkwHhcNMTgwOTI0MTYzMDUyWhcNMjgwOTIxMTYzMDUyWjCB
iTELMAkGA1UEBhMCVVMxCzAJBgNVBAgMAkNBMRUwEwYDVQQKDAxPcGVuIHZTd2l0
Y2gxHzAdBgNVBAsMFk9wZW4gdlN3aXRjaCBjZXJ0aWZpZXIxNTAzBgNVBAMMLGRl
bGwgaWQ6MGVlZmUwYWMtNGJjOC00MmVmLTkzOTEtN2RlMmMwY2JmMTJjMIIBIjAN
```

```
BgkqhkiG9w0BAQEFAAOCAQ8AMIIBCgKCAQEAsMlD4c4fWwy+5t6VScjizlkFsNzE
BOK5PJyI3B6ReRK/J14Fdxio1YmzG0YObjxiwjpUYEsqPL3Nvh0f10KMqwqJVBdf
6sXWHUVw+9A7cIfRh0aRI+HIYyUC4YD48GlnVnaCqhxYaA0tcMzJm4r2k7AjwJUl
0pDXiqS3uJwGmfxlhvmFio8EeHM/Z79DkBRD6FUMwacAnb3yCIKZH50AWq7qRmmG
NZOgYUT+8oaj5tO/hEQfDYuv32E5z4d3FhiBJMFT86T4YvpJYyJkiKmaQWInkthL
V3VxEMXI5vJQclMhwYbKfPB4hh3+qdS5o+uVco76CVrcWi7rO3XmsBkbnQIDAQAB
MA0GCSqGSIb3DQEBDQUAA4IBAQATuFVD20GcHD8zdpYf0YaP4b6TuonUzF0jwoV+
Qr9b4kOjEBGuoPdevX3AeV/dvAa2Q6o1iOBM5z74NgHizhr067pFP841Nv7DAVb7
cPHHSSTTSeeJjIVMh0kv0KkVefsYuI4r1jqJxu0GZgBinqehXxVKlceouLvwbhb1
MFYXN3lcE2AXR746q1VIc6stNkxf3nrlOpSDz3P4VOnbAnIrY+SvUVmAT0tdrowH
99y2AzoAxUHOdWsH8EjCFch7VilmCVVhyghXdfyl6lv/F6vMRwjc343BpBW3QsGj
68ROX0ILrtOz/2q5oUb/rpJd15KFFN3itT/xYBfZ1ZdLYd5F
-----END CERTIFICATE--
```
2. Create a VXLAN gateway in VMware vCenter console.

This following steps configure the VXLAN gateway:

- a. Open a browser window, enter the vCenter IP address, and log in to VMware vCenter.
- b. Click **Service Definitions** from the left navigation pane.
- c. Click the **Hardware Devices** tab.
- d. Click the green **+** icon under **Hardware Devices** to add a device. The **Add Hardware Device** dialog window opens.
- e. Enter a name for the device in the **Name** box and copy the certificate generated in the OS10 switch and paste it in the **Certificate** box and click **OK**.

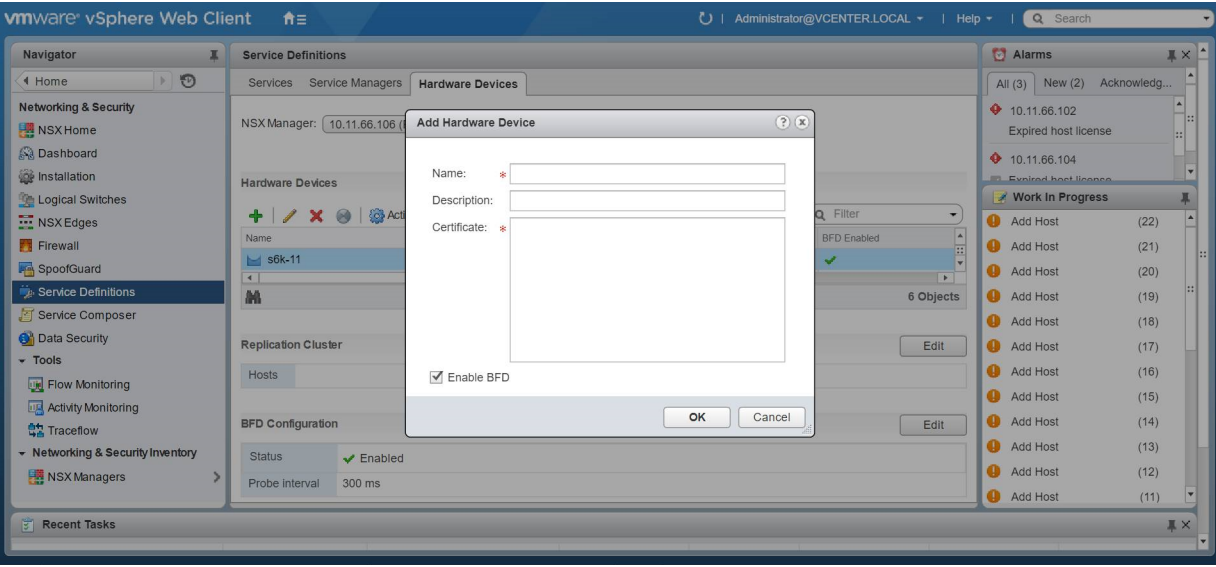

If successfully establishing connectivity between the VTEP and the NSX controller, the console displays the current connection status between the controller and the management IP address of the VTEP.

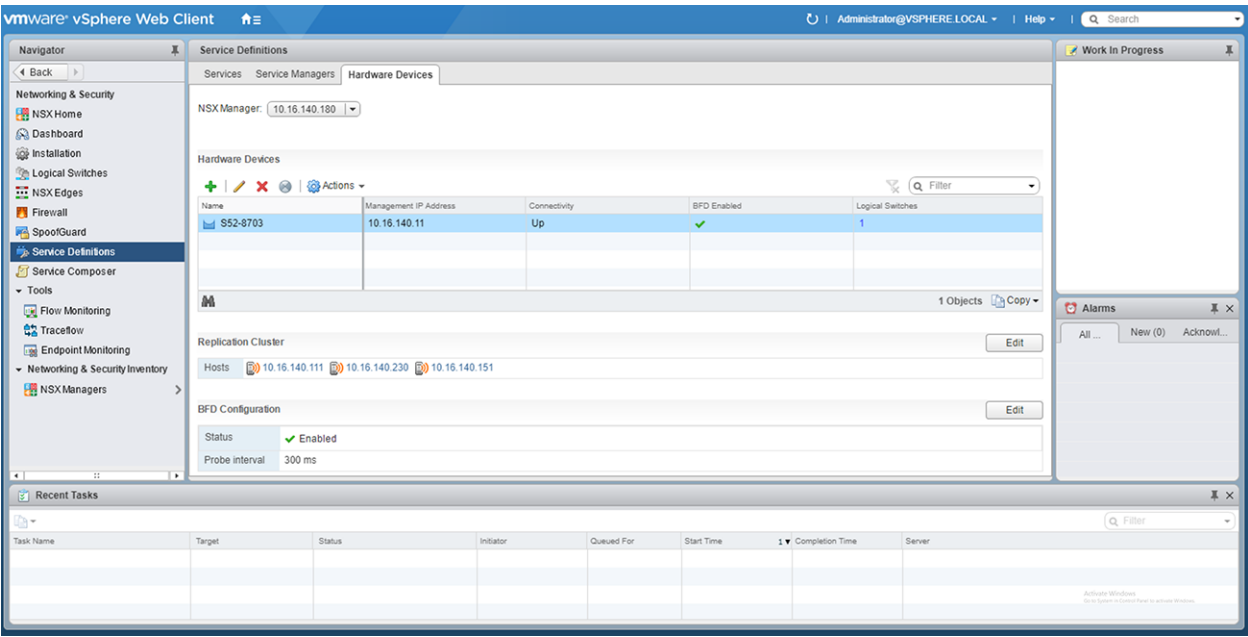

3. Create a logical switch.

You can create a logical network that acts as the forwarding domain for virtualized and nonvirtualized server workloads on the physical and virtual infrastructure.

The following steps configure the logical switch for NSX controller management.

- a. Click **Logical Switches** from the left navigation pane.
- b. Click the green **+** icon under **Logical Switches**. The **New Logical Switch** dialog window opens.
- c. Enter a name and select **Unicast** as the replicate mode and click **OK**

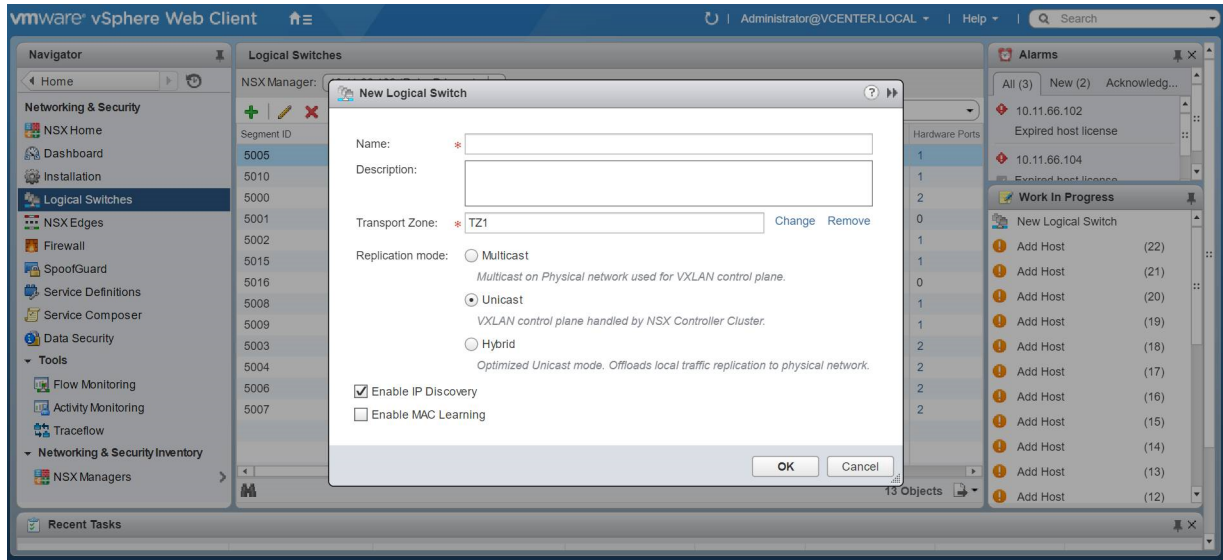

4. Create a logical switch port that provides a logical connection point for a VM interface (VIF) and a L2 gateway connection to an external network.

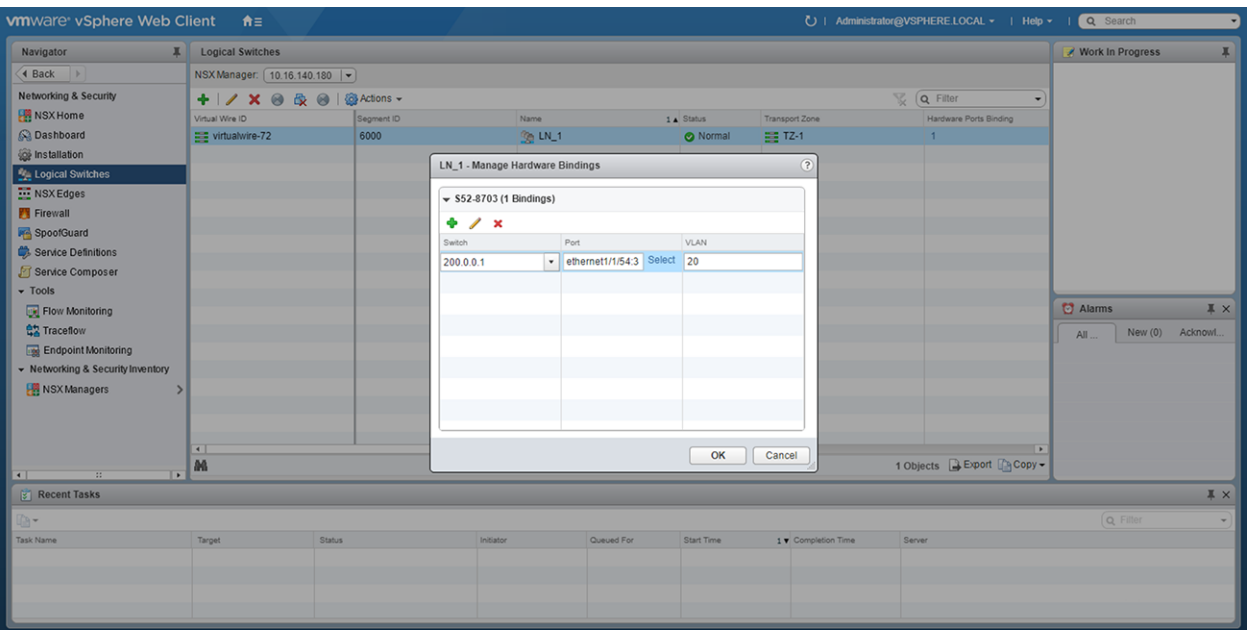

5. (Optional) Enable or disable BFD globally.

The following steps enable or disable BFD configuration in the controller.

- a. Click **Service Definitions** from the left navigation pane.
- b. Click the **Hardware Devices** tab.
- c. Click the **Edit** button in the **BFD Configuration**.
- d. Check or clear the **Enable BFD** check box and provide the **Probe interval**, in milliseconds, if required.

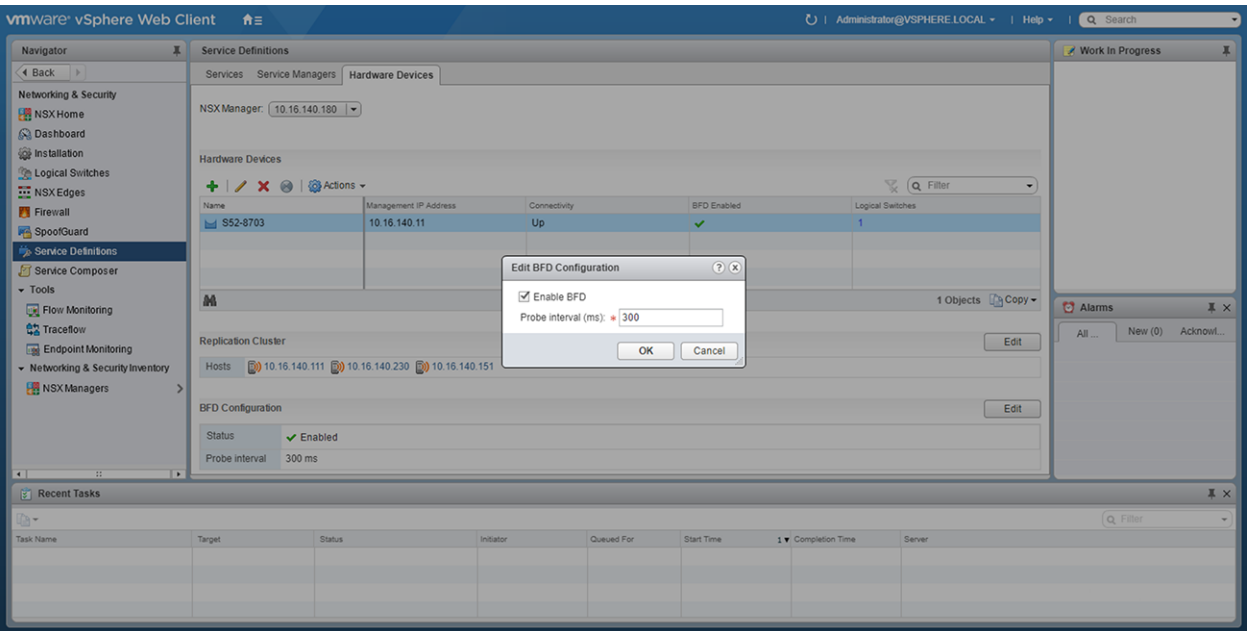

After you configure a VMware NSX controller on a server VM, connect to the controller from the VXLAN gateway switch.

For more information about the NSX controller configuration in the VTEP, see [Configure a connection to an OVSDB](#page-1210-0) [controller.](#page-1210-0) For more information about NSX controller configuration, see the *NSX User Guide* from VMware.

### **Example: VXLAN with a controller configuration**

This example shows a simple NSX controller and an hardware OS10 VTEP deployed in VXLAN environment.

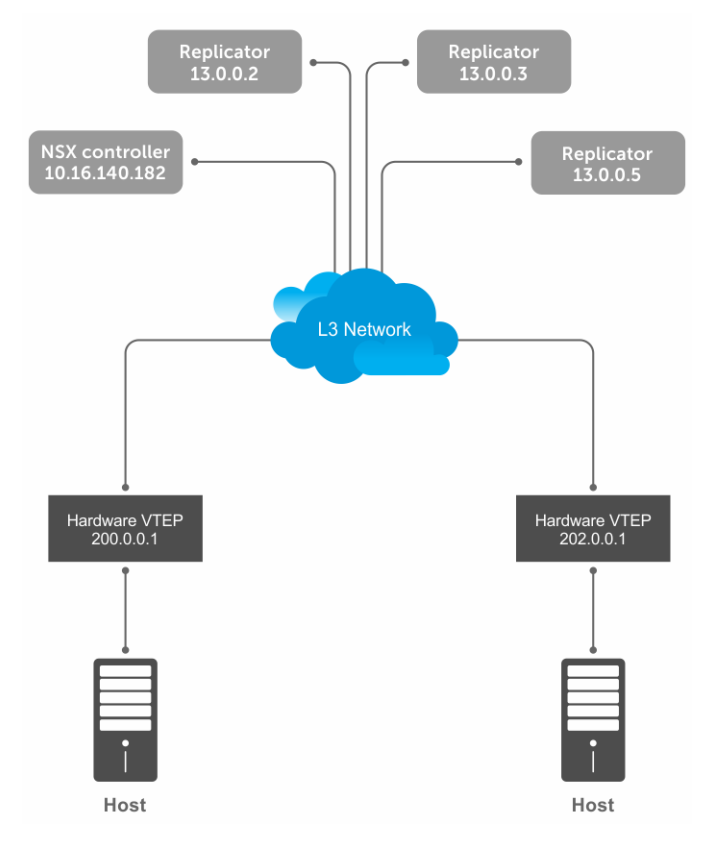

To configure an NSX controller-provisioned VXLAN:

- Configure the controller and the interfaces to be managed by the controller, in the OS10 VTEPs
- Configure the NSX controller in VMware vCenter. For more information about configuring the NSX controller using the GUI, see the [Configure and control VXLAN from the VMware vCenter.](#page-1212-0)

You must configure an OS10 VTEP with the controller configuration so that the VTEP can communicate with the NSX controller. The NSX controller handles configurations and control plane operations in the VXLAN environment.

### VTEP 1

1. Configure the OSPF protocol in the underlay.

```
OS10# configure terminal
OS10(config)# router ospf 1
OS10(config)# exit
OS10(config)# interface ethernet 1/1/55:1
OS10(config-if-eth1/1/55:1)# no switchport
OS10(config-if-eth1/1/55:1)# ip ospf 1 area 0.0.0.0
OS10(config-if-eth1/1/55:1)# exit
```
2. Configure a Loopback interface.

```
OS10(config)# interface loopback 1
OS10(config-if-lo-1)# no shutdown
OS10(config-if-lo-1)# ip address 200.0.0.1/32
OS10(config-if-lo-1)# exit
```
3. Create an NVE instance and configure the Loopback interface as the VXLAN source tunnel interface.

OS10(config)# nve OS10(config-nve)# source-interface loopback 1

4. Specify the NSX controller reachability information.

```
OS10(config-nve)# controller ovsdb
OS10(config-nve-ovsdb)# ip 10.16.140.182 port 6640 ssl
```
OS10(config-nve-ovsdb)# max-backoff 10000 OS10(config-nve-ovsdb)# exit

5. Assign interfaces to be managed by the controller.

```
OS10(config)# interface ethernet 1/1/54:3
OS10(config-if-eth1/1/54:3)# switchport mode trunk
OS10(config-if-eth1/1/54:3)# no switchport access vlan
OS10(config-if-eth1/1/54:3)# nve-controller
```
6. (Optional) Enable BFD.

```
OS10(config)# bfd enable
```
### VTEP 2

1. Configure the OSPF protocol in the underlay.

```
OS10# configure terminal
OS10(config)# router ospf 1
OS10(config)# exit
OS10(config)# interface ethernet 1/1/23:1
OS10(config-if-eth1/1/23:1)# no switchport
OS10(config-if-eth1/1/23:1)# ip ospf 1 area 0.0.0.0
OS10(config-if-eth1/1/23:1)# exit
```
2. Configure a Loopback interface.

```
OS10(config)# interface loopback 1
OS10(config-if-lo-1)# no shutdown
OS10(config-if-lo-1)# ip address 202.0.0.1/32
OS10(config-if-lo-1)# exit
```
3. Create an NVE instance and configure a Loopback interface as the VXLAN source tunnel interface.

```
OS10(config)# nve
OS10(config-nve)# source-interface loopback 1
```
4. Specify the NSX controller reachability information.

```
OS10(config-nve)# controller ovsdb
OS10(config-nve-ovsdb)# ip 10.16.140.182 port 6640 ssl
OS10(config-nve-ovsdb)# max-backoff 10000
OS10(config-nve-ovsdb)# exit
```
5. Assign interfaces to be managed by the controller.

```
OS10(config)# interface ethernet 1/1/25:3
OS10(config-if-eth1/1/25:3)# switchport mode trunk
OS10(config-if-eth1/1/25:3)# no switchport access vlan
OS10(config-if-eth1/1/25:3)# nve-controller
```
6. (Optional) Enable BFD.

OS10(config)# bfd enable

#### Verify the controller configuration

#### VTEP 1

To view controller-based information on the VTEP 1, use the show nve controller command.

OS10# show nve controller Management IP : 10.16.140.11/16

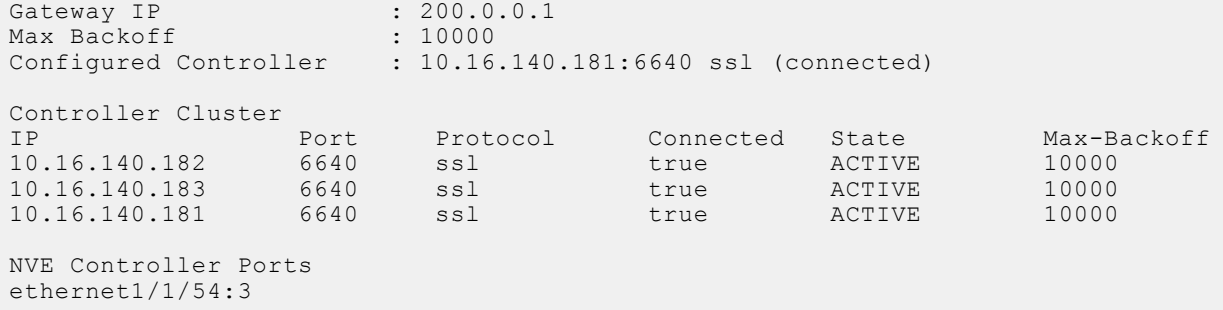

To display the VNID, port members, source interface, and remote VTEPs of the VXLAN, use the show virtual-network command.

```
OS10# show virtual-network
Codes: DP - MAC-learn Dataplane, CP - MAC-learn Controlplane, UUD - Unknown-Unicast-Drop
Virtual Network: 0
    Members:
Virtual Network: 6000
    Members:
       VLAN 20: ethernet1/1/54:3
    VxLAN Virtual Network Identifier: 6000
       Source Interface: loopback1(200.0.0.1)
       Remote-VTEPs (flood-list): 13.0.0.5(CP)
```
To view all the replicators and their status in the VXLAN, use the show nve replicators command.

OS10# show nve replicators Codes: \* - Active Replicator BFD Status:Disabled Replicators State ----------------------- 13.0.0.5 Up<br>13.0.0.3 Up 13.0.0.3 Up<br>13.0.0.2 Up  $13.0.0.2$ 

To view the remote VTEP status, use the show nve remote-vtep command.

OS10# show nve remote-vtep<br>IP Address: 13.0.0.2, Sta State: up, Encap: VxLAN VNI list: ,6000 State: up, Encap: VxLAN IP Address: 13.0.0.3,<br>VNI list: ,6000<br>IP Address: 13.0.0.5, State: up, Encap: VxLAN VNI list: ,6000 IP Address: 202.0.0.1, State: up, Encap: Vxlan VNI list: 6000

### VTEP 2

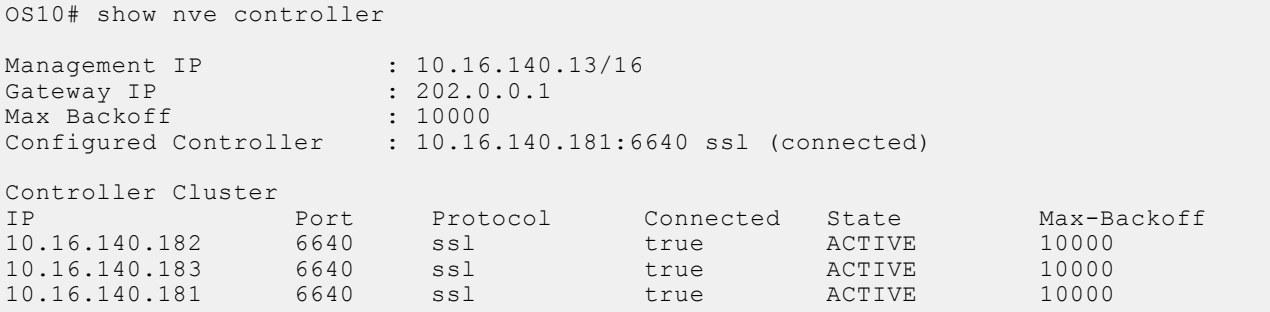

NVE Controller Ports ethernet1/1/25:3

To display the VNID, port members, source interface, and remote VTEPs of the VXLAN, use the show virtual-network command.

```
OS10# show virtual-network
Codes: DP - MAC-learn Dataplane, CP - MAC-learn Controlplane, UUD - Unknown-Unicast-Drop
Virtual Network: 0
    Members:
Virtual Network: 6000
    Members:
       VLAN 20: ethernet1/1/25:3
    VxLAN Virtual Network Identifier: 6000
       Source Interface: loopback1(202.0.0.1)
       Remote-VTEPs (flood-list): 13.0.0.5(CP)
```
To view all the replicators and their status in the VXLAN, use the show nve replicators command.

```
OS10# show nve replicators
Codes: * - Active Replicator
BFD Status: Disabled<br>Replicators State
Replicators
-----------------------
13.0.0.5 Up
13.0.0.3 Up<br>13.0.0.2 Up
13.0.0.2
```
To view the remote VTEP status, use the show nve remote-vtep command.

```
OS10# show nve remote-vtep
IP Address: 13.0.0.2, State: up, Encap: VxLAN
VNI list: ,6000<br>IP Address: 13.0.0.3,
                        State: up, Encap: VxLAN
    VNI list: ,6000
IP Address: 13.0.0.5, State: up, Encap: VxLAN
    VNI list: ,6000
IP Adress: 200.0.0.1, State: up, Encap: Vxlan
    VNI list: 6000
```
### **VXLAN Controller commands**

### **controller ovsdb**

Changes the mode to CONFIGURATION-NVE-OVSDB from where you can configure the controller parameters.

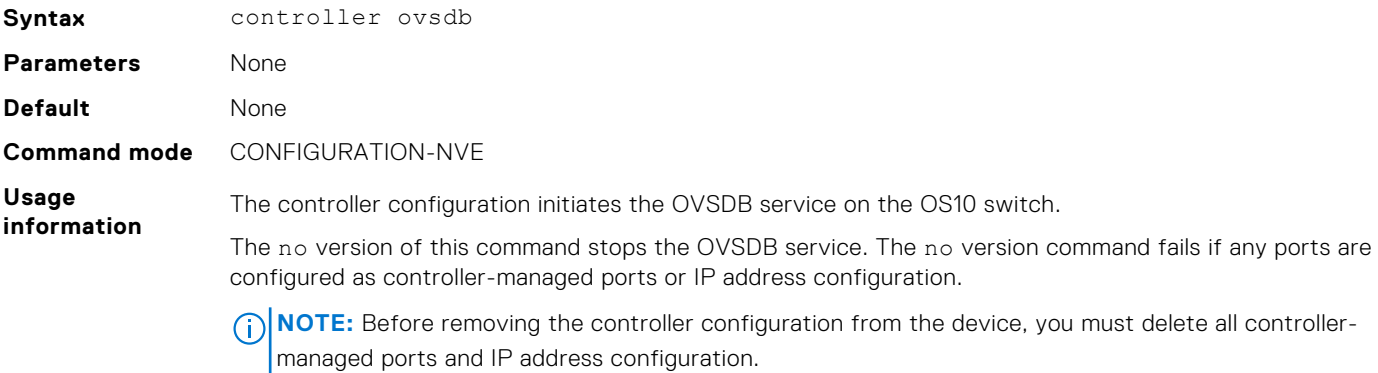

#### **Example**

OS10(config)# nve OS10(config-nve)# controller ovsdb

**Supported releases**

10.4.3.0 or later

### **ip port ssl**

Configures the OVSDB controller reachability information such as IP address, port number, and the connection type of session, in the switch.

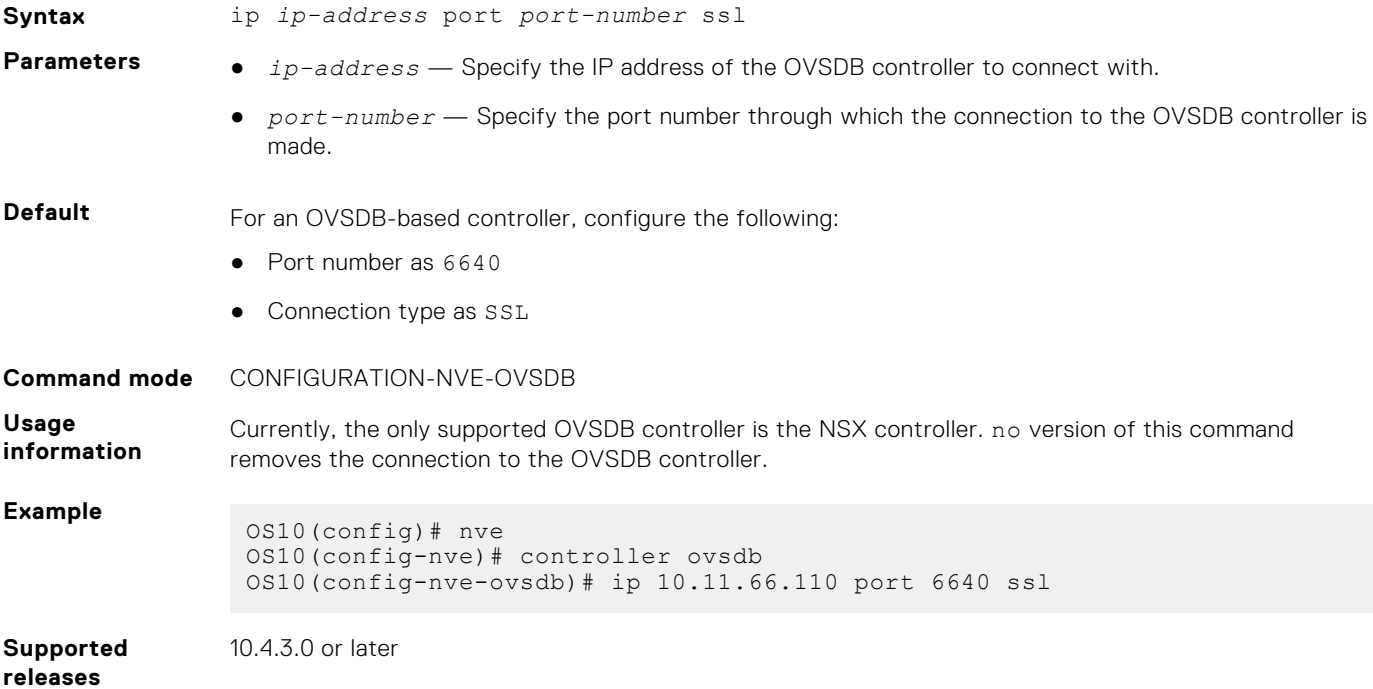

### **max-backoff**

Configures a time interval, in milliseconds (ms). This is the duration the switch waits between the connection attempts to the controller.

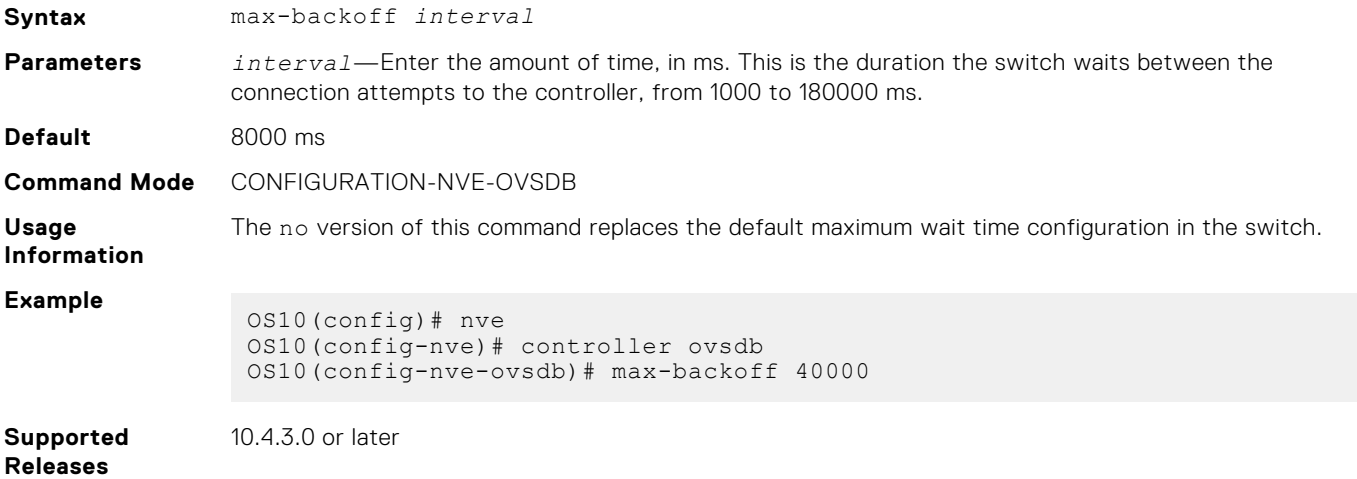

### **nve-controller**

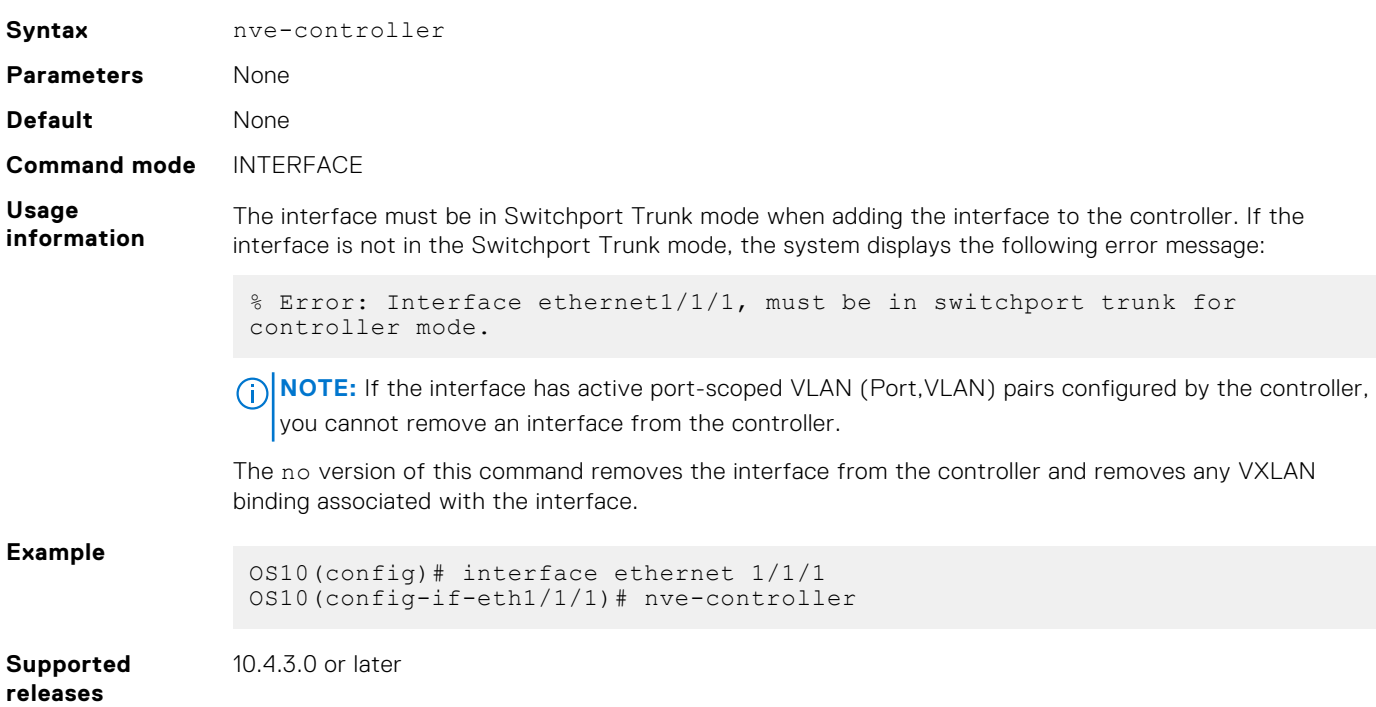

Assigns the interfaces to be managed by the controller.

### **nve controller ssl-key-generate**

Generates the SSL certificate for the OVSDB server to setup the SSL connection with the controller.

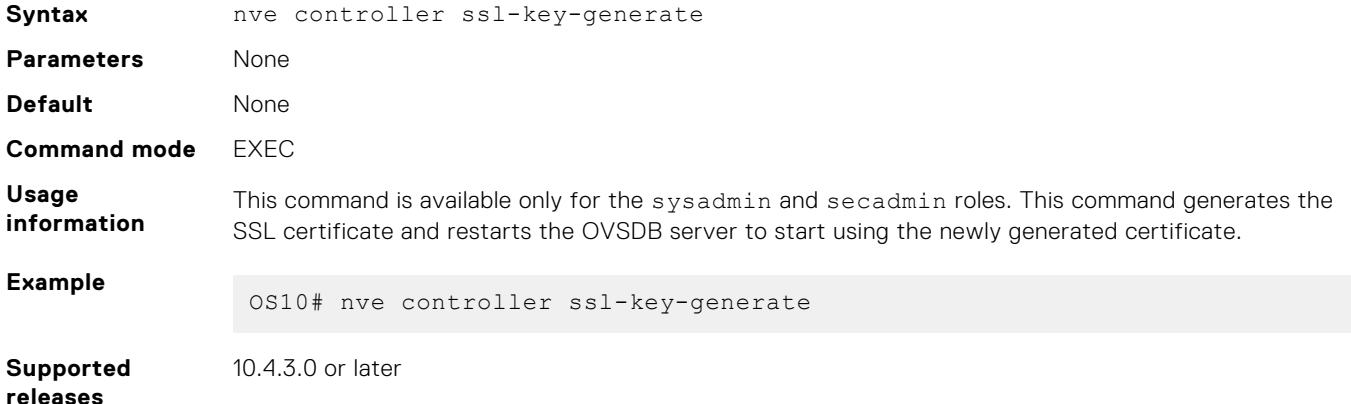

#### **show nve controller**

Displays information about the controller and the controller-managed interfaces.

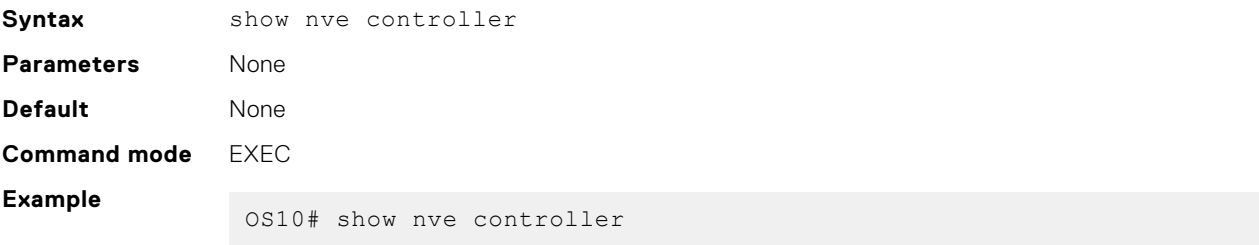

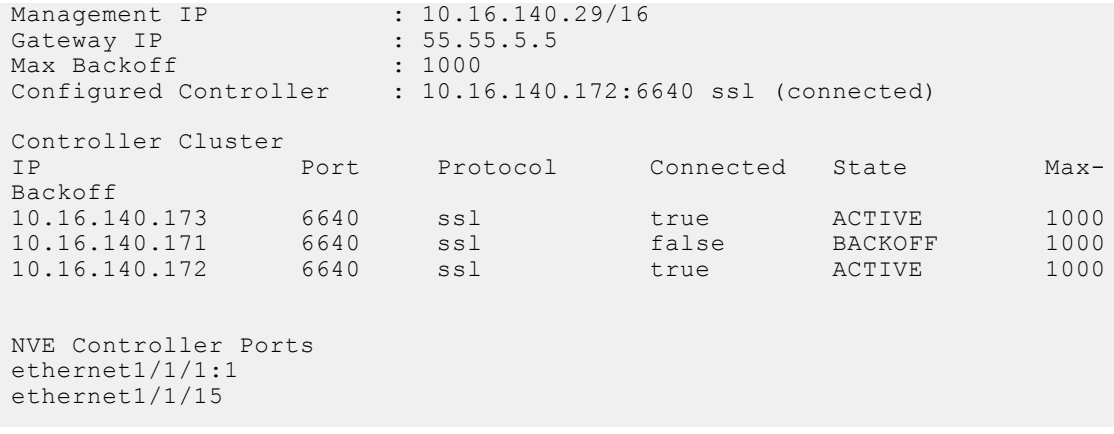

**Supported releases**

10.4.3.0 or later

### **show nve controller ssl-certificate**

Displays the SSL certificate generated in the system.

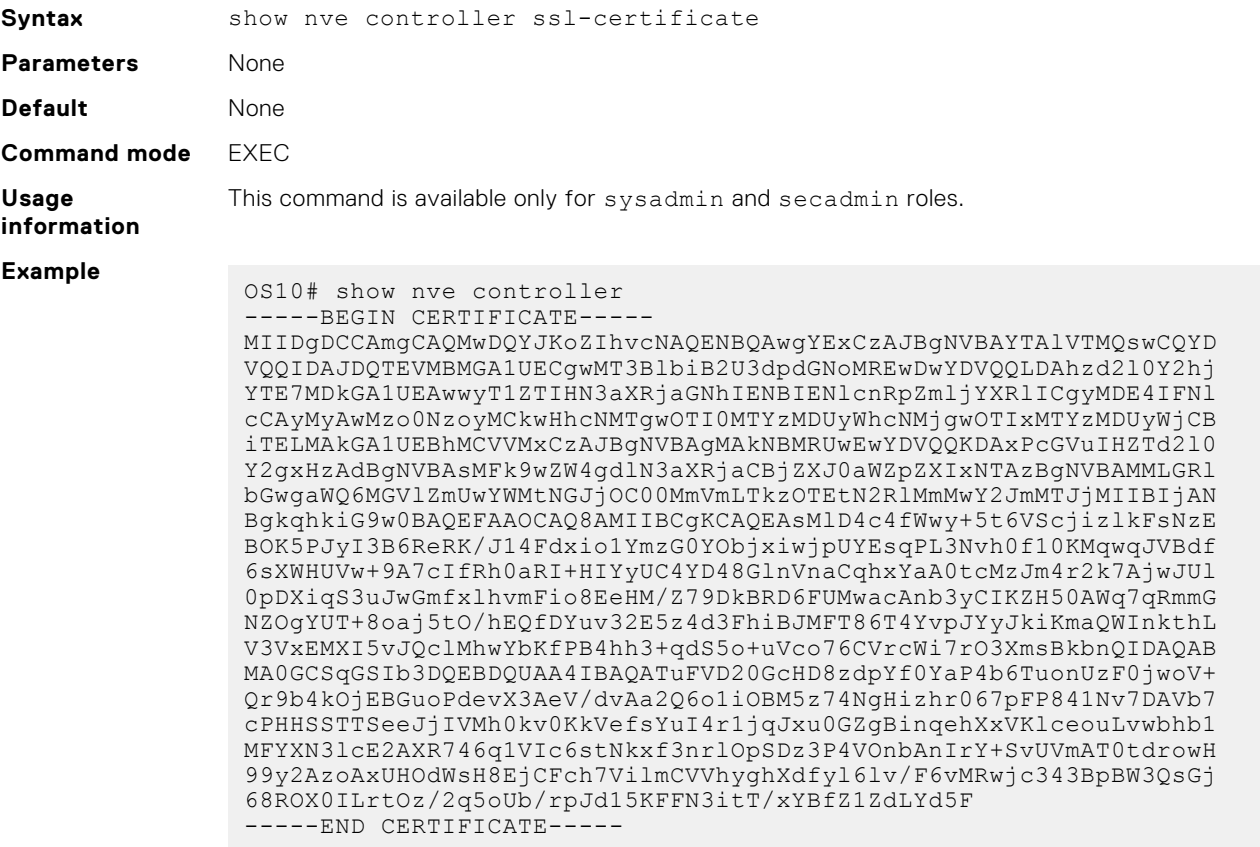

**Supported releases**

10.4.3.0 or later

# **show nve replicators**

Displays all the replicators and their states.

**Syntax** show nve replicators [vnid *vnid*]

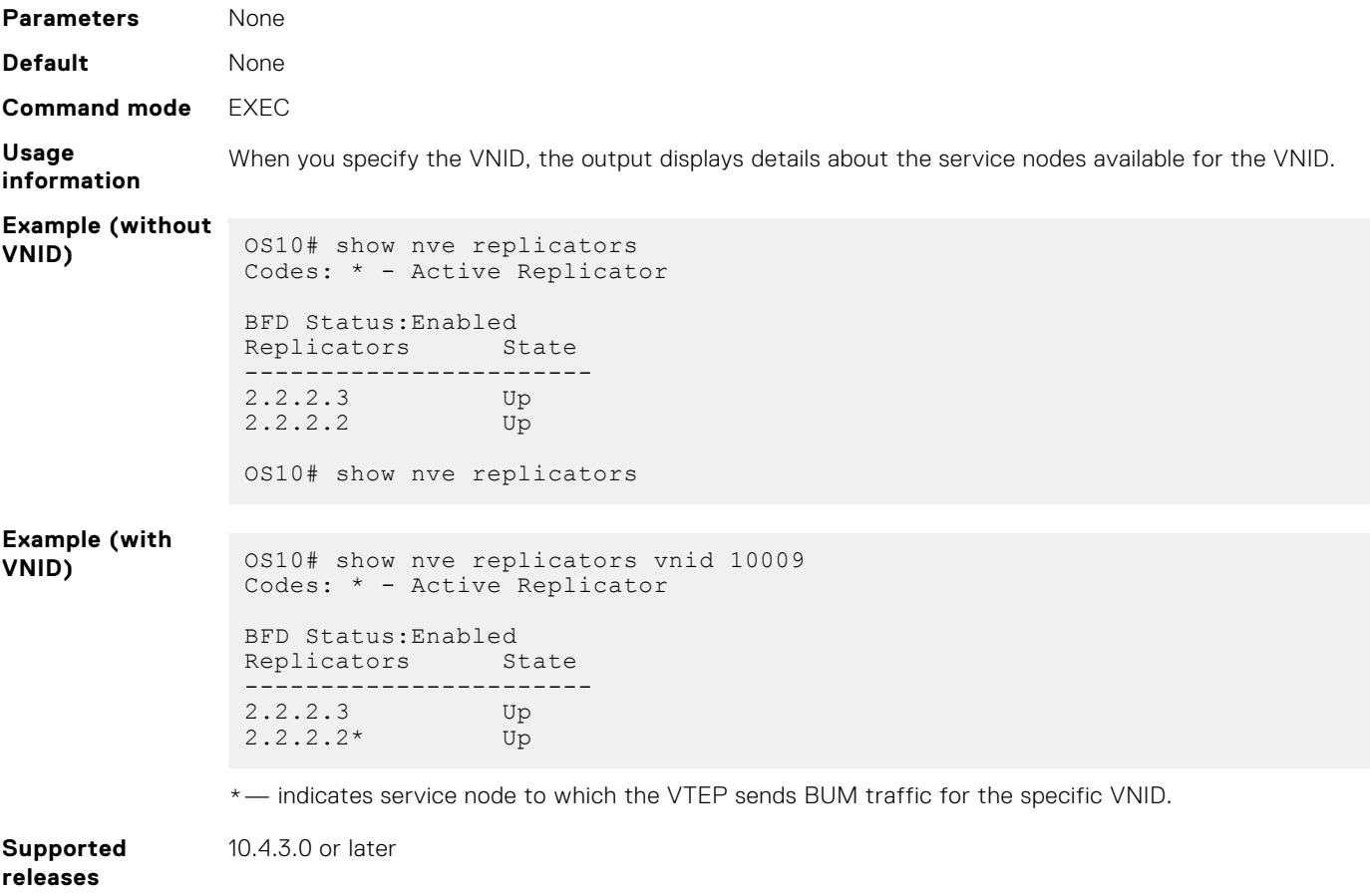

### **show ovsdb-tables mac-local-ucast**

Displays information about local MAC address entries including each MAC address, IP address, local switch name, and VNID.

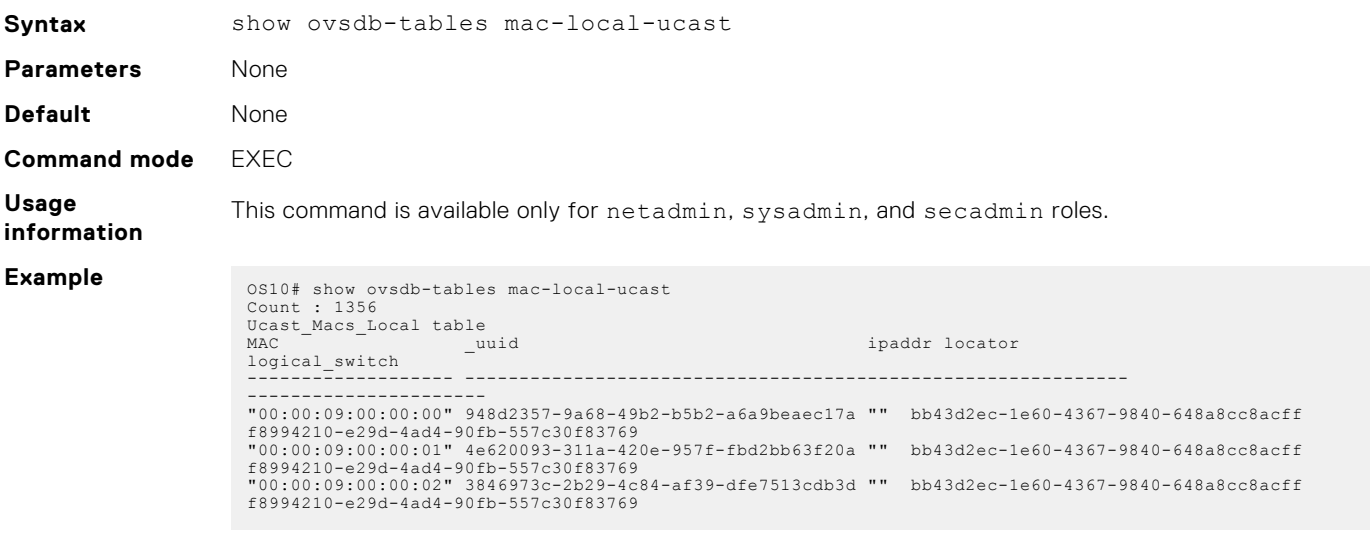

**Supported releases**

10.4.3.0 or later
## **show ovsdb-tables mac-remote-ucast**

Displays information about remote MAC address entries including each MAC address, IP address, local switch name, and VNID.

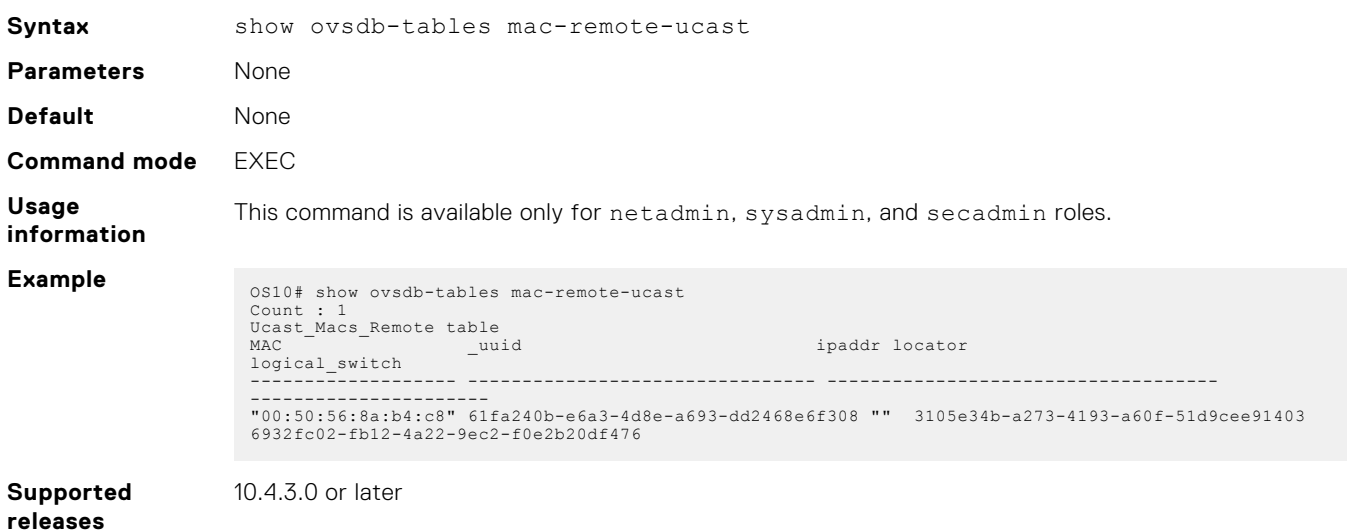

## **show ovsdb-tables manager**

Displays information about the list of controllers and the respective controller connection details.

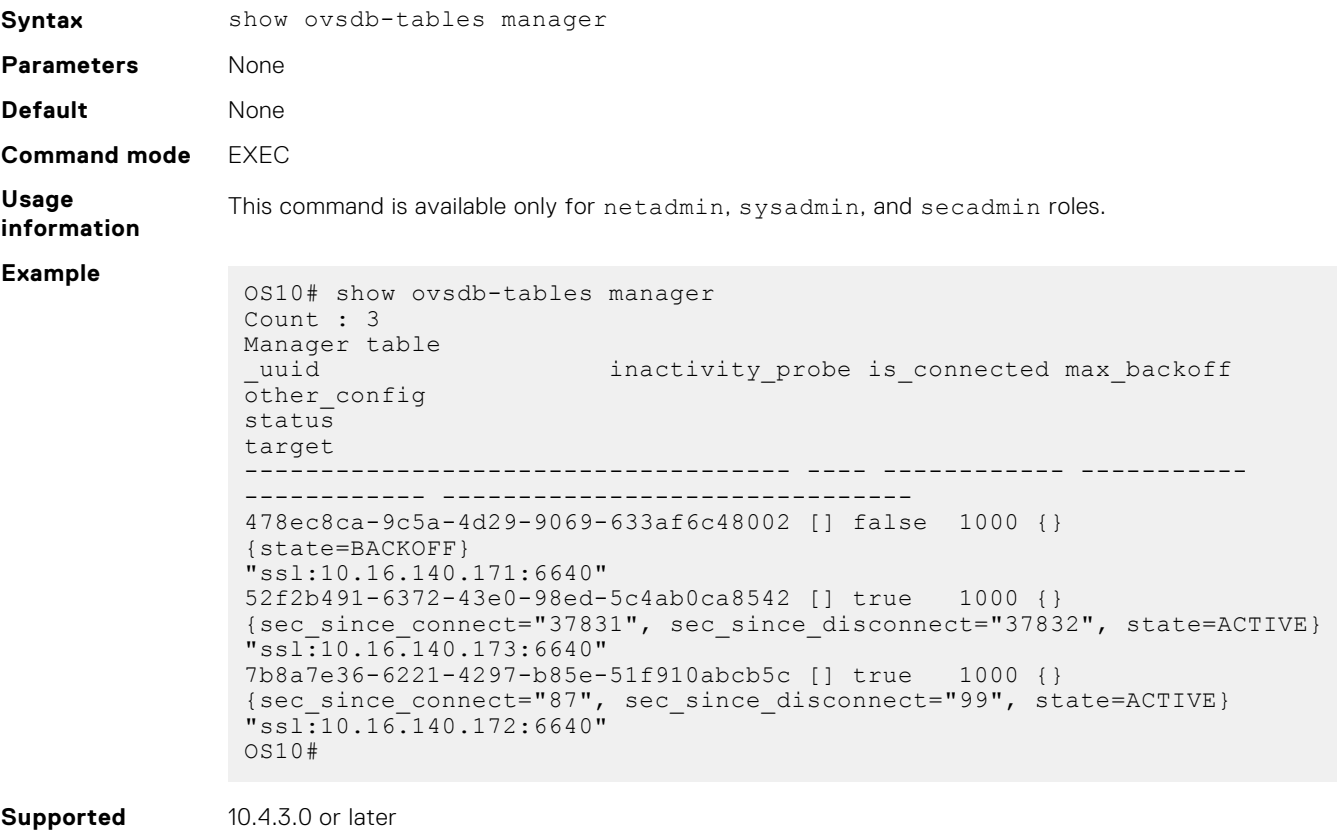

10.4.3.0 or later

**releases**

## **show ovsdb-tables tunnel**

Displays information about the tunnels created by the physical switch to the service nodes.

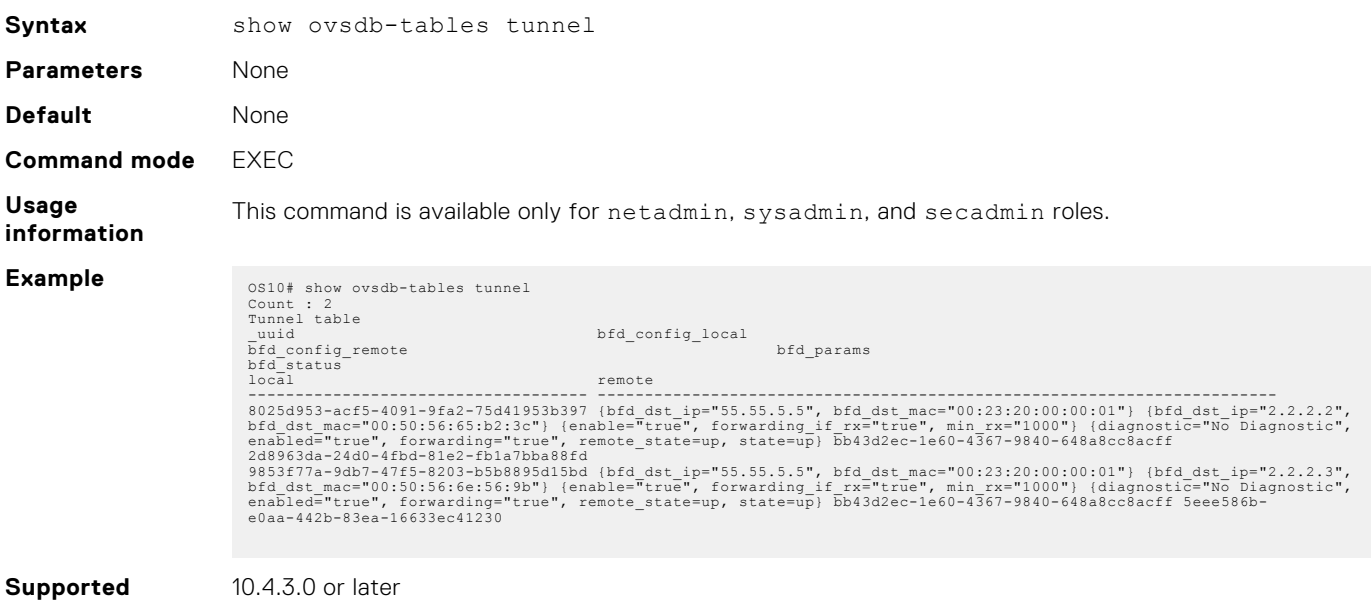

**releases**

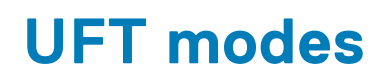

<span id="page-1226-0"></span>A switch in a Layer 2 (L2) network may require a larger MAC address table size, while a switch in a Layer 3 (L3) network may require a larger routing table size. Unified forwarding table (UFT) offers the flexibility to configure internal L2/L3 forwarding table sizes.

OS10 supports several UFT modes for the forwarding tables. By default, OS10 selects a UFT mode that provides a reasonable size for all tables. The supported UFT modes are: default, scaled-l2–switch, scaled-l3–hosts, and scaled-l3–routes.

**NOTE:** This feature is not supported on the Z9332F-ON platform.

### **Table 54. UFT Modes — Table Size for S4048–ON, S4048T-ON, S6000–ON, S6010–ON**

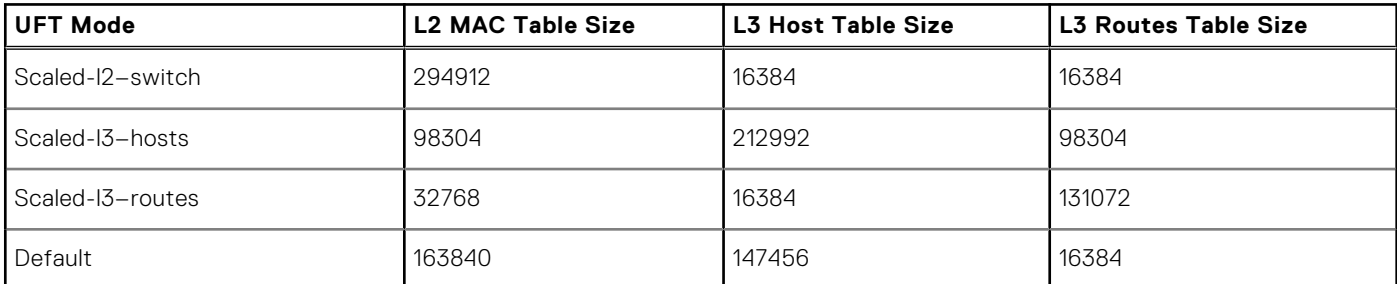

### **Table 55. UFT Modes — Table Size for S3048–ON**

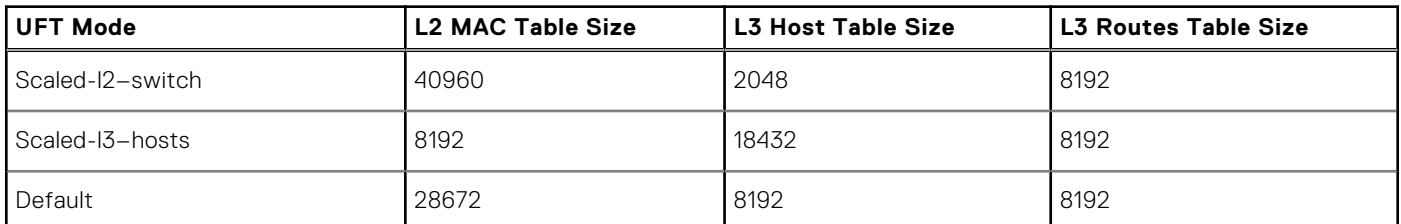

### **Table 56. UFT Modes — Table Size for S41XX-ON series**

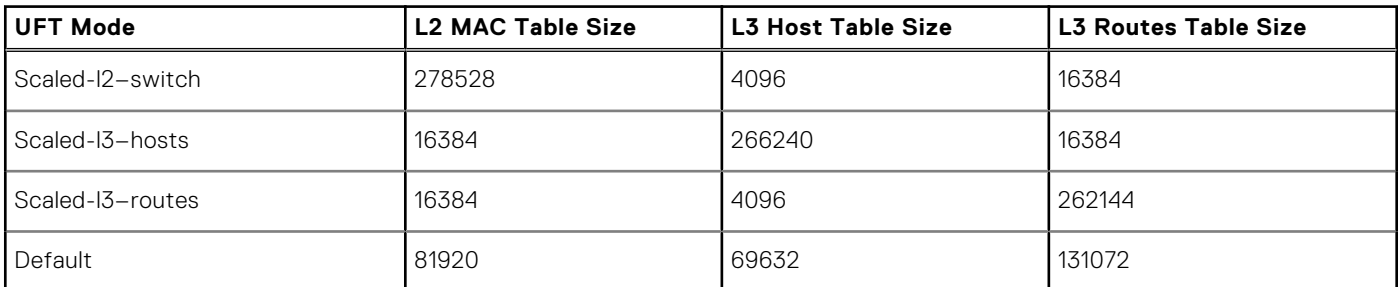

### **Table 57. UFT Modes — Table Size for Z9100-ON**

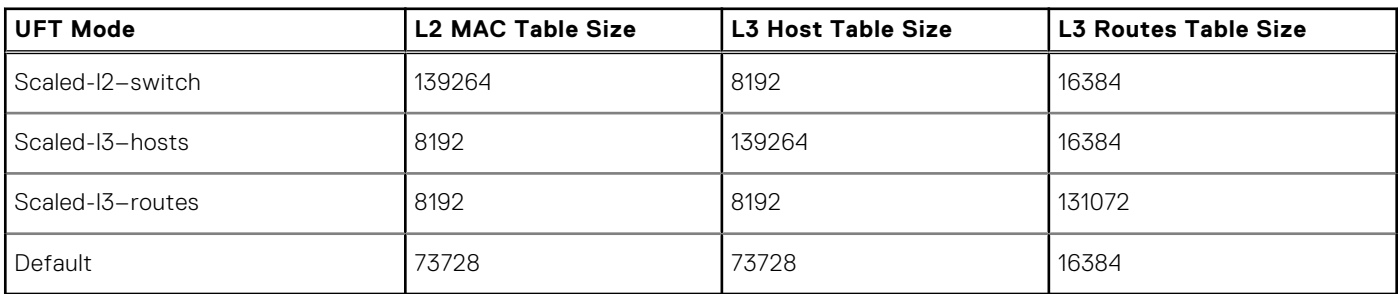

### **Table 58. UFT Modes — Table Size for Z9264F-ON**

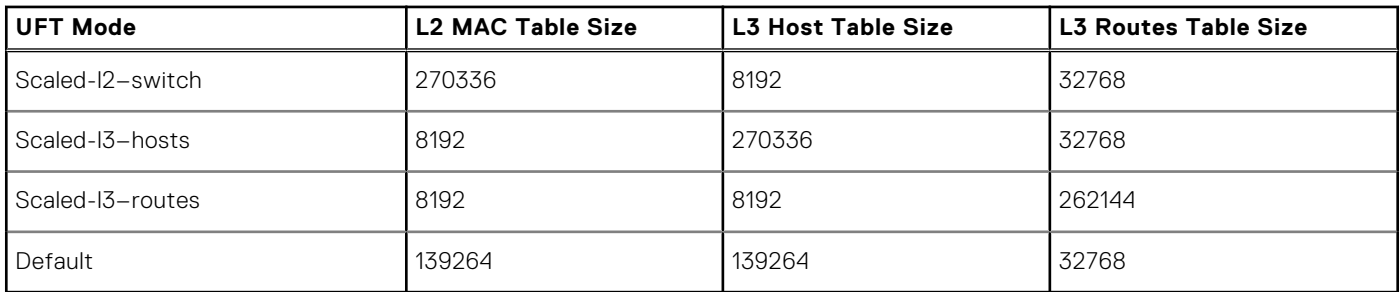

### **Table 59. UFT Modes — Table Size for S52XX-ON series**

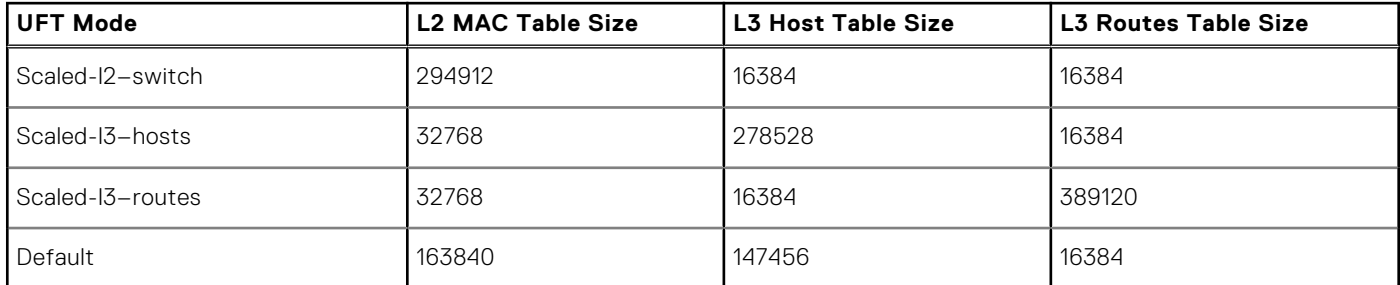

### **Table 60. UFT Modes — Table Size for S42xxFB-ON**

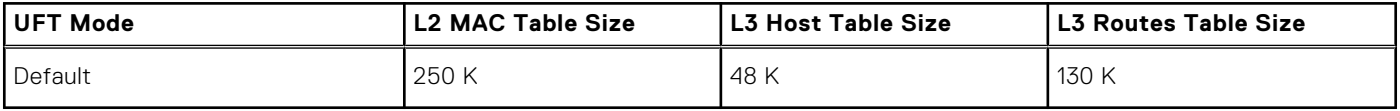

### **Table 61. UFT Modes — Table Size for S42xxFBL-ON**

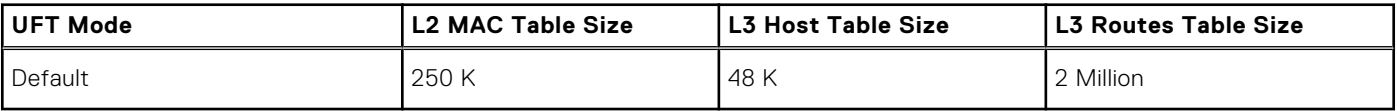

**NOTE:** The L3 routes table size for Scaled-l3-routes mode might vary depending on the routes that are being installed.

# **Configure UFT modes**

Available UFT modes include L2 MAC table, L3 host table, or L3 route table sizes. Save the configuration and reload the switch for the configuration changes to take effect.

Select a mode to initialize the maximum table size in CONFIGURATION mode.

hardware forwarding-table mode [scaled-l2 | scaled-l3-routes | scaled-l3-hosts]

Disable UFT mode in CONFIGURATION mode.

no hardware forwarding-table

### **Configure UFT mode**

```
OS10(config)# hardware forwarding-table mode scaled-l3-hosts
OS10(config)# exit
OS10# write memory
OS10# reload
```
#### **View UFT mode information**

```
OS10# show hardware forwarding-table mode
 Current Settings Next-boot Settings
                  default-mode scaled-13-hosts<br>163840 98304
L2 MAC Entries :
```
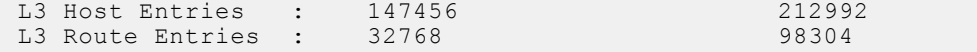

#### **View UFT information for all modes**

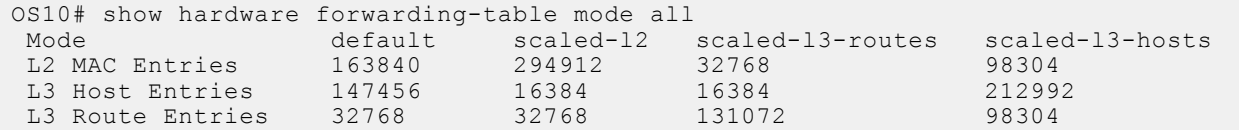

## **IPv6 extended prefix routes**

IPv6 addresses that contain prefix routes with mask between /64 to /128 are called as IPv6 extended prefix routes. These routes require double the key size in the Longest prefix match (LPM) table.

You can configure the number of route entries for extended prefix using the hardware 13 ipv6-extended-prefix *prefix-number* command.

Save and Reload the switch for the settings to become effective.

#### **Configure IPv6 extended prefix route**

```
OS10# configure terminal 
OS10(config)# hardware l3 ipv6-extended-prefix 2048
  % Warning: IPv6 Extended Prefix Installation will be applied only after a save and 
reload.
OS10(config)# do write memory
OS10(config)# reload
```
#### **View IPv6 extended prefix route configuration**

```
OS10# show running-configuration | grep hardware
  hardware l3 ipv6-extended-prefix 2048
```
Configuration before reload:

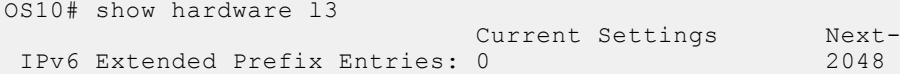

Configuration after reload:

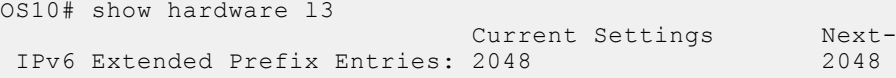

The no version of the command removes the IPv6 extended prefix route configuration. Save and Reload the switch to remove the configuration.

Next-boot Settings<br>2048

Next-boot Settings<br>2048

```
OS10(config)# no hardware l3 ipv6-extended-prefix 
  % Warning: Un-configuring IPv6 Extended Prefix will be applied only after a save and 
reload.
```
# **UFT commands**

## **hardware forwarding-table mode**

Selects a mode to initialize the maximum scalability size. The available options are: scaled L2 MAC address table, scaled L3 routes table, or scaled L3 hosts table.

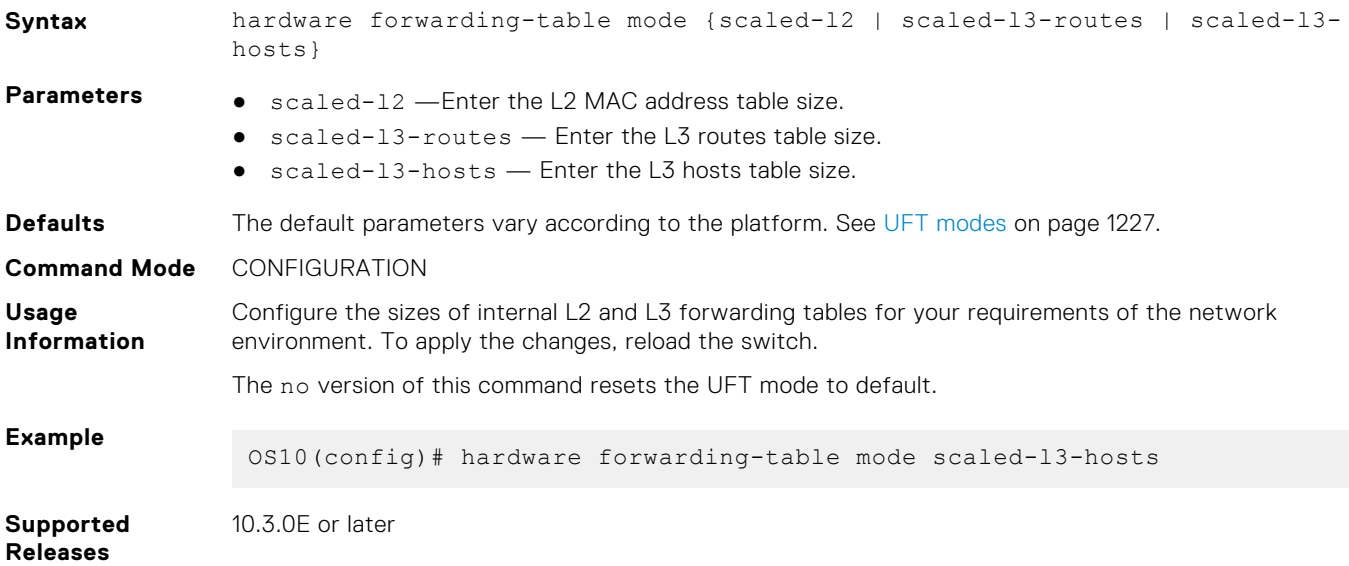

# **hardware l3 ipv6-extended-prefix**

Configures the maximum number of route entries for IPv6 extended prefix route.

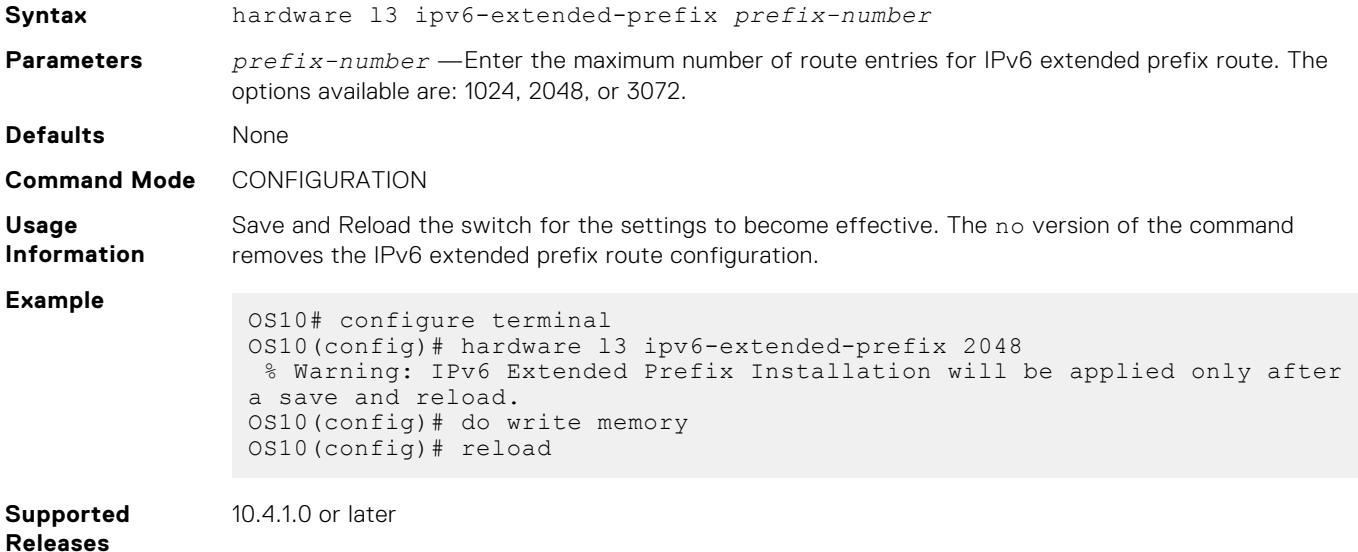

# **show hardware forwarding-table mode**

Displays the current hardware forwarding table mode, and the mode after the next boot.

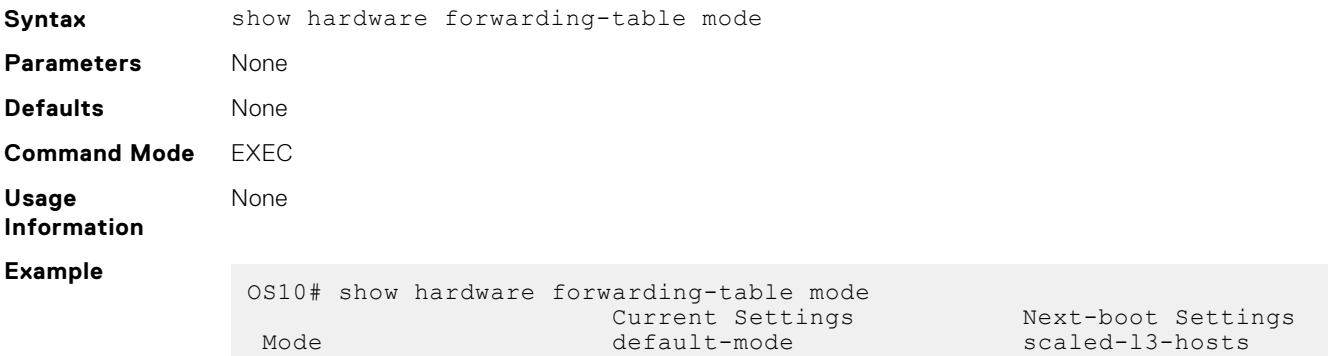

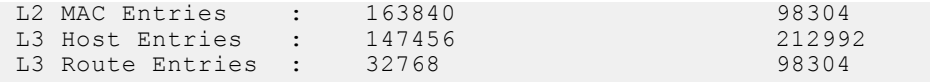

**Supported Releases**

10.3.0E or later

**show hardware forwarding-table mode all**

Displays table sizes for the hardware forwarding table modes.

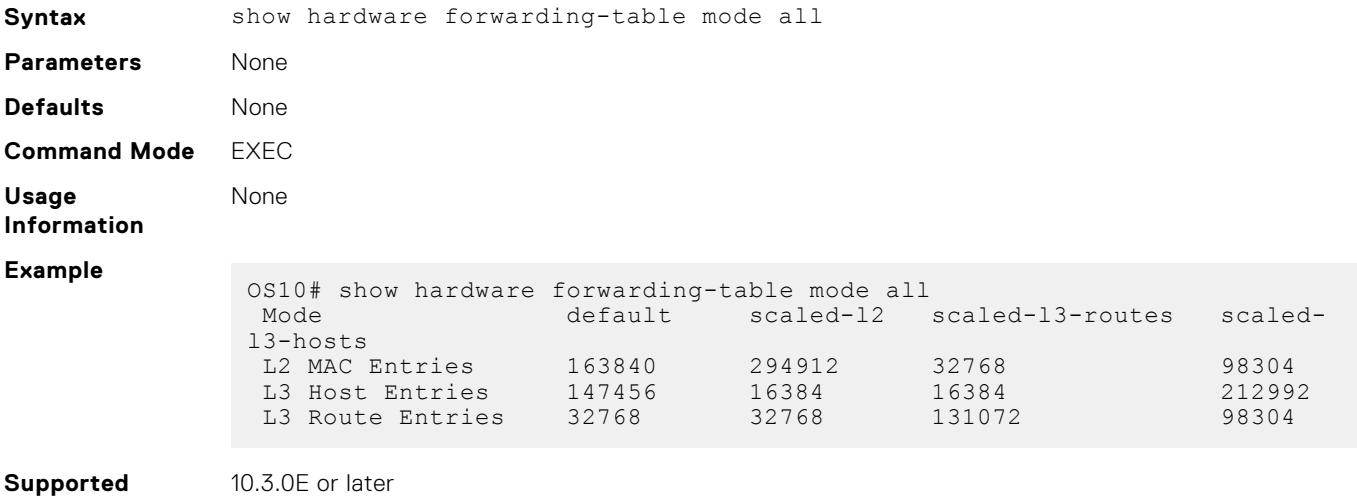

**Releases**

## **show hardware l3**

Displays the IPv6 extended prefix route configuration.

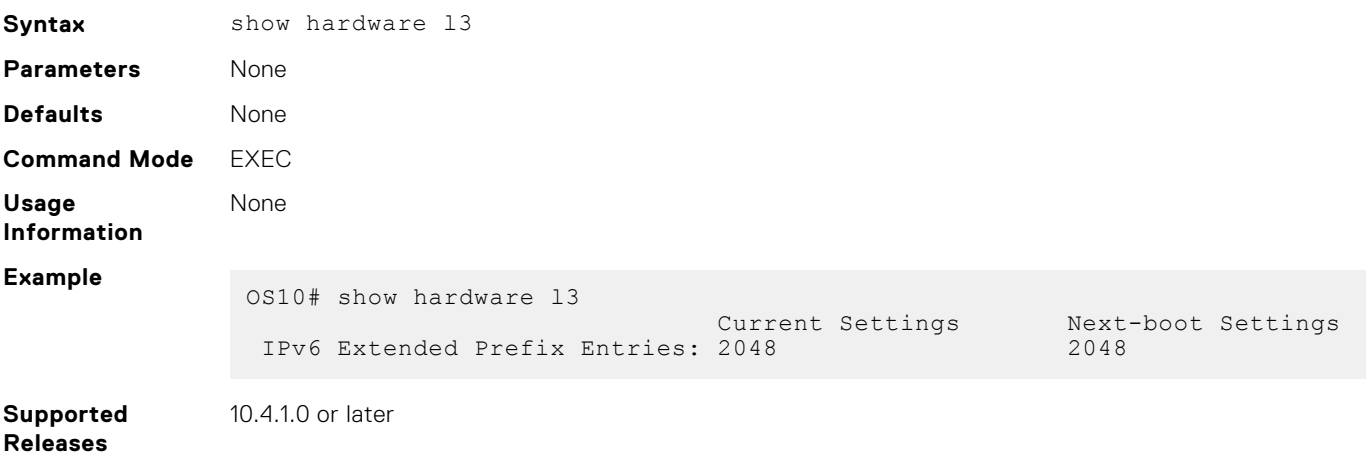

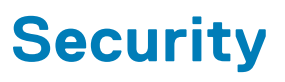

Dell EMC SmartFabric OS10 has several security features to protect the usability and integrity of the data available in the switch. OS10 also has security features to the user network from attacks and restrict network traffic.

# **Switch security**

Dell EMC SmartFabric OS10 has various inbuilt security features to secure the administrative access to the switch.

## **User management**

OS10 controls the user access to the switch and what can they do after login based on the set roles and privileges.

#### **Configuration notes**

All Dell EMC PowerSwitches except MX-Series, S4200-Series, S5200 Series, and Z9332F-ON:

- Admin User You can delete the default admin username, as long as there is a local user with sysadmin role present. The default admin user sees a warning message in MOTD, unless the user password is changed or the user is deleted.
- Linux Admin User Password of the linuxadmin user can be modified via a CLI. The linuxadmin user can also be enabled or disabled via another CLI.

```
Example (password modification):
OS10(config)# system-user linuxadmin password Dell@Force10!@
OS10(config)# exit
OS10# write memory
OS10#
OS10# exit
Example (disable):
OS10(config)# system-user linuxadmin disable
OS10(config)#
Example (enable):
OS10(config)# no system-user linuxadmin disable
OS10(config)#
```
## **User accounts**

OS10 allows you to create user accounts to access the OS10 switches. Each user account is defined with username, password and a role to limit OS10 switch access.

### **Role-based access control**

RBAC provides control for access and authorization. Users are granted permissions based on defined roles — not on their individual system user ID. Create user roles based on job functions to help users perform their associated job functions. You can assign each user only a single role, and many users can have the same role. A user role authenticates and authorizes a user at login, and places the user in EXEC mode. For more information, see [CLI basics](#page-57-0).

OS10 supports four pre-defined roles: sysadmin, secadmin, netadmin, and netoperator. Each user role assigns permissions that determine the commands a user can enter, and the actions a user can perform. RBAC provides an easy and efficient way to administer user rights. If a user's role matches one of the allowed user roles for a command, command authorization is granted.

The OS10 RBAC model provides separation of duty and greater security. It places limitations on each role's permissions to allow you to partition tasks. For greater security, only some user roles can view events, audits, and security system logs.

## **Assign user role**

To limit OS10 system access, assign a role when you configure each user.

Enter a user name, password, and role in CONFIGURATION mode.

username *username* password *password* role *role*

- username *username* Enter a text string. A maximum of 32 alphanumeric characters; 1 character minimum.
- password *password* Enter a text string. A maximum of 32 alphanumeric characters; 9 characters minimum.
- role *role* Enter a user role:
	- sysadmin Full access to all commands in the system, exclusive access to commands that manipulate the file system, and access to the system shell. A system administrator can create user IDs and user roles.
	- secadmin Full access to configuration commands that set security policy and system access, such as password strength, AAA authorization, and cryptographic keys. A security administrator can display security information, such as cryptographic keys, login statistics, and log information.
	- netadmin Full access to configuration commands that manage traffic flowing through the switch, such as routes, interfaces, and ACLs. A network administrator cannot access configuration commands for security features or view security information.
	- netoperator Access to EXEC mode to view the current configuration with limited access. A network operator cannot modify any configuration setting on a switch.

#### **Create user and assign role**

OS10(config)# username smith password silver403! role sysadmin

#### **View users**

```
OS10# show users
Index Line User Role Application Idle Login-Time Location
----- ---- ------ ------ ----------- ---- --------------------- -------------
1 ttyS root root -bash >24h 2018-05-23 T23:05:03Z console
2 pts/0 admin sysadmin bash 1.1s 2018-05-30 T20:04:27Z 10.14.1.214[ssh]
```
### **Linuxadmin user configuration**

OS10 supports two factory-default users: admin and linuxadmin. Use the admin user name to log in to the command-line interface. Use the linuxadmin user name to access the Linux shell.

To manage the default linuxadmin user from the CLI, you can:

- Configure a lost or forgotten linuxadmin password.
- Disable the linuxadmin user.

**(i)** NOTE: These tasks allow you to manage only the default linuxadmin user, not other Linux users created at the root level.

#### **Configure linuxadmin password from CLI**

To configure a password for the linuxadmin user, use the system-user linuxadmin password {*clear-textpassword* | *hashed-password*} command in CONFIGURATION mode. Save the new password using the write memory command. For example:

```
OS10(config)# system-user linuxadmin password Dell@admin10!@
OS10(config)# exit 
OS10# write memory
OS10(config)# system-user linuxadmin password $6$3M55wOYy
$Sw1V9Ok3GE4Hmf6h1ARH.dBHy9gpEFYUvdu15ZpnCYzt.nJjFm0VIz/rQvvJeX6krRtfYs2ZqBl6TkmLGAwtM
OS10(config)# exit 
OS10# write memory
```
The linuxadmin password configured from the CLI takes precedence across reboots over the password configured from the Linux shell.

Verify the linuxadmin password using the show running-configuration command.

```
OS10# show running-configuration
system-user linuxadmin password 
$6$5DdOHYg5$JCE1vMSmkQOrbh31U74PIPv7lyOgRmba1IxhkYibppMXs1KM4Y.gbTPcxyMP/PHUkMc5rdk/
ZLv9Sfv3ALtB61
```
#### **Disable linuxadmin user**

To disable or lock the linuxadmin user, use the system-user linuxadmin disable command in CONFIGURATION mode.

OS10(config)# system-user linuxadmin disable

To re-enable or unlock the linuxadmin user, use the no system-user linuxadmin disable command in CONFIGURATION mode.

OS10(config)# no system-user linuxadmin disable

## **Privilege levels**

Controlling terminal access to a switch is one method of securing the device and network. To increase security, you can limit user access to a subset of commands using privilege levels.

Configure privilege levels, add commands to them, and restrict access to the command line with passwords. The system supports 16 privilege levels:

- Level 0—Provides users the least privilege, restricting access to basic commands.
- Level 1—Provides access to a set of show commands and certain operations such as ping, traceroute, and so on.
- Level 15—Provides access to all available commands for a particular user role.
- Levels 0, 1, and 15—System configured privilege levels with a predefined command set.
- Levels 2 to 14—Not configured. You can customize these levels for different users and access rights.

Privilege levels inherit the commands supported on all lower levels. After logging in with a user role, a user has access to commands assigned to his privilege level and lower levels.

For users assigned to the sysadmin, netadmin, and secadmin roles, you cannot configure a privilege level lower than 2. You can configure netoperator users with privilege levels 0 or 1.

After you assign commands to privilege levels, assign the privilege level to users with the username command. Use the enable password privilege-level command to switch between privilege levels and access the commands supported at each level. The disable command takes the user to a lower level.

When a remote user logs in, OS10 checks for a match in the local system. If a local user entry is found, the privilege level of the local user is applied to the remote user for the login session. If no match is found in the local system, OS10 assigns a default privilege level according to the role of the remote user:

- sysadmin, secadmin, and netadmin roles: Level 15
- netoperator role: Level 1

**NOTE:** The role of a local user in the system and the remote user who logs in must be the same at both ends.

### **Configure privilege levels**

To restrict CLI access, create the required privilege levels for user roles, assign commands to each level, and assign privilege levels to users.

1. Create privilege levels in CONFIGURATION mode.

privilege *mode* priv-lvl *privilege-level command-string*

- *mode* Enter the privilege mode used to access CLI modes:
	- exec Accesses EXEC mode.
- configure Accesses class-map, DHCP, logging, monitor, openflow, policy-map, QOS, support-assist, telemetry, CoS, Tmap, UFD, VLT, VN, VRF, WRED, and alias modes.
- interface Accesses Ethernet, fibre-channel, loopback, management, null, port-group, lag, breakout, range, port-channel, and VLAN modes.
- route-map Accesses route-map mode.
- router Accesses router-bgp and router-ospf modes.
- line Accesses line-vty mode.
- priv-lvl *privilege-level* Enter the number of a privilege level, from 2 to 14.
- command-string Enter the commands supported at the privilege level.

2. Create a user name, password, and role, and assign a privilege level in CONFIGURATION mode.

username *username* password *password* role *role* priv-lvl *privilege-level*

- username *username* Enter a text string; 32 alphanumeric characters maximum; one character minimum.
- password *password* Enter a text string; 32 alphanumeric characters maximum, nine characters minimum.
- role *role* Enter a user role:
	- sysadmin Full access to all commands in the system, exclusive access to commands that manipulate the file system, and access to the system shell. A system administrator can create user IDs and user roles.
	- secadmin Full access to configuration commands that set security policy and system access, such as password strength, AAA authorization, and cryptographic keys. A security administrator can display security information, such as cryptographic keys, login statistics, and log information.
	- netadmin Full access to configuration commands that manage traffic flowing through the switch, such as routes, interfaces, and ACLs. A network administrator cannot access configuration commands for security features or view security information.
	- netoperator Access to EXEC mode to view the current configuration with limited access. A network operator cannot modify any configuration setting on a switch.
- priv-lvl *privilege-level*—Enter a privilege level, from 0 to 15. If you do not specify the priv-lvl option, the system assigns privilege level 1 for the netoperator user and privilege level 15 for the sysadmin, secadmin, and netadmin users.

The following is an example of configuring privilege levels and assigning them to a user:

```
OS10(config)# privilege exec priv-lvl 12 "show version"
OS10(config)# privilege exec priv-lvl 12 "configure terminal"
OS10(config)# privilege configure priv-lvl 12 "interface ethernet"
OS10(config)# privilege interface priv-lvl 12 "ip address"
OS10(config)# username delluser password $6$Yij02Phe2n6whp7b$ladskj0HowijIlkajg981 role 
secadmin priv-lvl 12
```
The following example shows the privilege level of the current user:

OS10# show privilege Current privilege level is 15.

The following example displays the privilege levels of all users who are logged into OS10:

```
OS10# show users
Index Line User Role Application Idle Login-Time Location Privilege
----- ------ ----- ----- ----------- ---- ----------- -------- ---------
1 pts/0 admin sysadmin bash >24h 2018-09-08 T06:51:37Z 10.14.1.91 [ssh] 15
2 pts/1 netad netadmin bash >24h 2018-09-08 T06:54:33Z 10.14.1.91 [ssh] 10
```
## **Configure enable password for a privilege level**

After you configure privilege levels for users, assign commands to each level and an enable password to access each level:

1. Configure a privilege level and assign commands to it in CONFIGURATION mode.

privilege *mode* priv-lvl *privilege-level command-string*

- *mode* Enter the privilege mode used to access CLI modes:
	- exec Accesses EXEC mode.
- configure Accesses class-map, DHCP, logging, monitor, openflow, policy-map, QOS, support-assist, telemetry, CoS, Tmap, UFD, VLT, VN, VRF, WRED, and alias modes.
- interface Accesses Ethernet, fibre-channel, loopback, management, null, port-group, lag, breakout, range, port-channel, and VLAN modes.
- route-map Accesses route-map mode.
- router Accesses router-bgp and router-ospf modes.
- line Accesses line-vty mode.
- priv-lvl *privilege-level* Enter the number of a privilege level, from 2 to 14.
- command-string Enter the command supported at the privilege level.

For sysadmin, netadmin, and secadmin roles, you cannot configure a privilege level less than 2 .

2. Configure an enable password for each privilege level in CONFIGURATION mode.

enable password *encryption-type password-string* priv-lvl *privilege-level*

- *encryption-type* Enter an encryption type for the password entry:
	- o 0 Use plain text with no password encryption.
	- o sha-256 Encrypt the password using the SHA-256 algorithm.
	- sha-512 Encrypt the password using the SHA-512 algorithm.
- priv-lvl *privilege-level* Enter a privilege level, from 1 to 15.

```
OS10(config)# privilege exec priv-lvl 3 "show version"
OS10(config)# enable password 0 P@$$w0Rd priv-lvl 3
```

```
OS10(config)# privilege exec priv-lvl 12 "configure terminal"
OS10(config)# privilege configure priv-lvl 12 route-map
OS10(config)# privilege route-map priv-lvl 12 "set local-preference"
OS10(config)# enable password sha-256 $5$2uThib1o$84p.tykjmz/w7j26ymoKBjrb7uepkUB priv-
1<sub>7</sub>1<sub>1</sub>12
```
## **Passwords for user accounts**

OS10 allows you to configure password check and strength for the user accounts.

#### **Configuration notes**

All Dell EMC PowerSwitches except MX-Series, S4200-Series, S5200 Series, and Z9332F-ON:

When you enter a password in an OS10 command, either at a password prompt or in the command syntax, you can enter only alphanumeric and certain special characters -  $\frac{1}{2}$  -  $\frac{1}{2}$  + ! \* ' () - unencoded. You cannot enter any other special characters in the password. Use URL encoding instead.

For example, in the image download command, the password a@b is not accepted: image download  $ftp://$ username:a@b@10.11.63.122/filename. You must enter the password as image download ftp://username:a %40b@10.11.63.122/filename. The URL encoding for @ is %40. For information about other characters that require URL encoding, go to URL Encoding.

### **Enable user lockout**

By default, a maximum of three consecutive failed password attempts is supported on the switch. You can set a limit to the maximum number of allowed password retries with a specified lockout period for the user ID.

This feature is available only for the sysadmin and secadmin roles.

Configure user lockout settings in CONFIGURATION mode.

password-attributes {[max-retry *number* ] [lockout-period *minutes*]}

- max-retry *number* Sets the maximum number of consecutive failed login attempts for a user before the user is locked out, from 0 to 16; default 3.
- lockout-period *minutes* Sets the amount of time that a user ID is prevented from accessing the system after exceeding the maximum number of failed login attempts, from 0 to 43,200; default 5.

**NOTE:** Dell Technologies recommends that you configure the lockout period to be a non-zero value. If you set this value to zero, no lockout period is configured. Any number of failed login attempts do not lock out a user.

When a user is locked out due to exceeding the maximum number of failed login attempts, other users can still access the switch.

#### **Configure user lockout**

```
OS10(config)# password-attributes max-retry 4 lockout period 360
```
### **Simple password check**

By default, OS10 uses a strong password check when you configure user name passwords with the username *username* password *password* role *role* [priv-lvl *privilege-level*] command.

To turn off the strong password check and configure simpler passwords with no restrictions, use the service simplepassword command.

To disable the simple password check and return to the default strong password check, use the no service simplepassword command.

Enter the command in CONFIGURATION mode.

```
service simple-password
```
#### **Enable simple password check**

```
OS10(config)# username abhishek password madmiamadam role sysadmin
      %Error: Password fail: it does not contain enough DIFFERENT characters
     OS10(config)# service simple-password
     OS10(config)# username abhishek password madmiamadam role sysadmin
     OS10(config)#
```
## **Password strength**

By default, the password you configure with the username password role and enable password priv-lvl commands must be at least nine alphanumeric characters. To increase password strength, you can create stronger password rules using the password-attributes command. These password rules apply to the user name and privilege-level password configuration.

When you enter the command, at least one parameter is required. When you enter the character-restriction parameter, at least one option is required.

Create rules for stronger passwords in CONFIGURATION mode.

```
password-attributes {[min-length number] [character-restriction {[upper number] 
[lower number][numeric number] [special-char number]}}
```
- min-length *number* Enter the minimum number of required alphanumeric characters, from 6 to 32; default 9.
- character-restriction Enter a requirement for the alphanumeric characters in a password:
	- upper *number* Minimum number of uppercase characters required, from 0 to 31; default 0.
	- lower *number* Minimum number of lowercase characters required, from 0 to 31; default 0.
	- numeric *number* Minimum number of numeric characters required, from 0 to 31; default 0.
	- special-char *number* Minimum number of special characters required, from 0 to 31; default 0.

To turn off the strong password check enabled with the password-attributes command, use the service simplepassword command. No password rules, except for the minimum 9-character requirement, are applied to the user name and privilege-level passwords. To revert to the configured password-attributes settings, use the no service simplepassword command.

#### **Create strong password rules**

```
OS10(config)# password-attributes min-length 7 character-restriction upper 4 numeric 2
```
#### **Display password rules**

```
OS10# show running-configuration password-attributes
password-attributes min-length 7 character-restriction upper 4 numeric 2
```
#### **Disable strong password check**

```
OS10(config)# password-attributes min-length 7 character-restriction upper 4 numeric 2
OS10(config)# username admin2 password 4newhire4 role sysadmin
   %Error: Password fail: it does not contain enough DIFFERENT characters
OS10(config)# enable password 0 4newhire4 priv-lvl 5
   %Error: Password it does not contain enough DIFFERENT characters.
OS10(config)# service simple-password
OS10(config)# username admin2 password 4newhire4 role sysadmin
OS10(config)# enable password 0 4newhire4 priv-lvl 5
```
#### **Re-enable strong password check**

OS10(config)# no service simple-password

#### **Obscure passwords**

To obscure passwords in show command output so that text characters do not display, use the service obscurepassword command. The command obscures the passwords configured for user names, NTP, BGP, SNMP, RADIUS servers, and TACACS+ servers. To disable the obscure passwords function, use the no service obscure-password command.

Enter the command in CONFIGURATION mode.

service obscure-password

#### **Obscure OS10 passwords**

```
OS10(config)# service obscure-password
OS10(config)# show running-configuration users
username admin password **** role sysadmin priv-lvl 15
username test1 password **** role sysadmin priv-lvl 15
OS10(config)# show running-configuration radius-server
radius-server host 10.2.2.2 key 9 ****
OS10(config)# show running-configuration tacacs-server
tacacs-server host 10.1.1.1 auth-port 7777 key 9 ****
```
#### **Disable obscure passwords**

```
OS10(config)# no service obscure-password
```

```
OS10(config)# show running-configuration users
username admin password $6$q9QBeYjZ$jfxzVqGhkxX3smxJSH9DDz7/3OJc6m5wjF8nnLD7/
VKx8SloIhp4NoGZs0I/UNwh8WVuxwfd9q4pWIgNs5BKH role sysadmin priv-lvl 15
username test1 password $6$rounds=656000$50vutEWA9w3ImvF.
$2pSDnaINYTKCQ6WAlJqeabiFQNRvUgui3.
6vR2e.L/D7DBwnV0QtY.KtOBTZAIDDT5.AFWxQHVgs2/V3jC3yG1 role sysadmin priv-lvl 15
```

```
OS10(config)# show running-configuration radius-server
radius-server host 10.2.2.2 key 9 
3c0e479bd43bb5baf4ebb16e1317a845f01f832e25a03836c70bd26b9754d6a0
```

```
OS10(config)# show running-configuration tacacs-server
tacacs-server host 10.1.1.1 auth-port 7777 key 9 
27ca79bf3cbf351708c8d19caf50815661dcd0638719a06c865e88090d03558b
```
#### **Configuration notes**

All Dell EMC PowerSwitches:

- Obscure password (service obscure-password) is enabled by default when upgrading to 10.5.2.0 if the setting is not changed before the upgrade.
- If the Obscure password configuration is explicitly disabled before the upgrade, it remains disabled after the upgrade as well.

## **User management commands**

## **disable**

Lowers the privilege level.

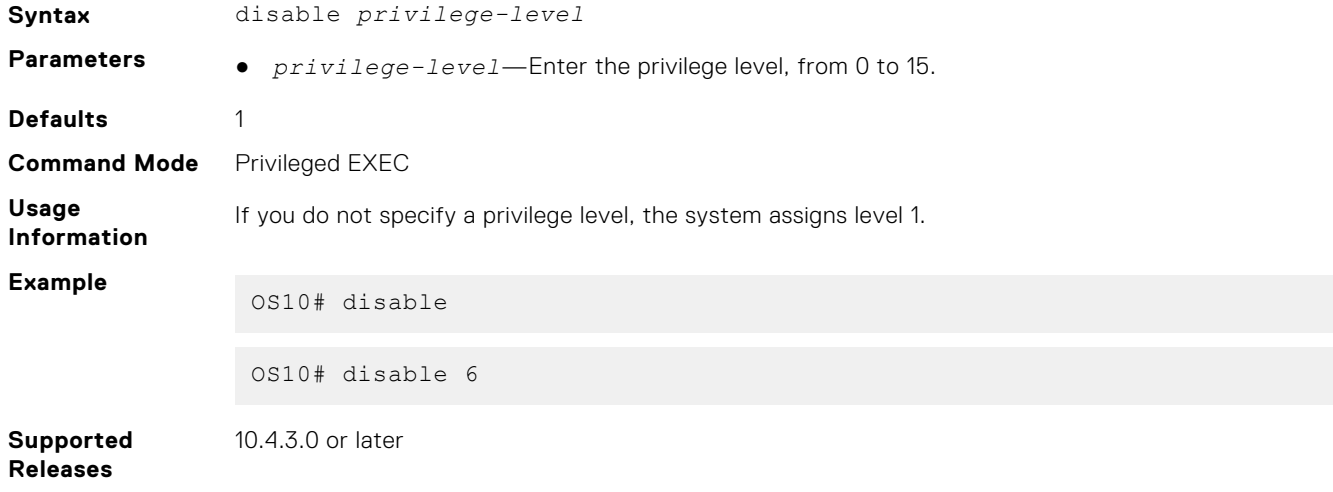

## **enable**

Enables a specific privilege level.

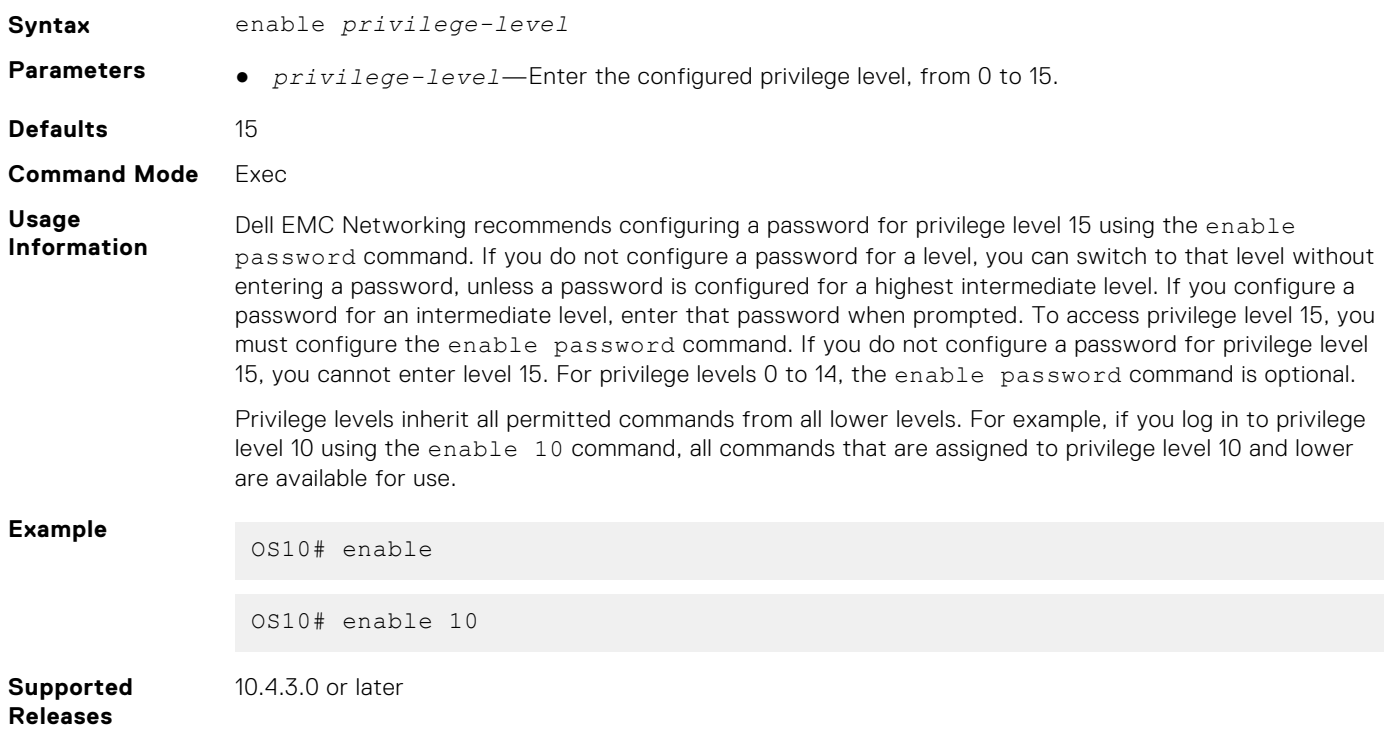

## **enable password priv-lvl**

Sets a password for a privilege level.

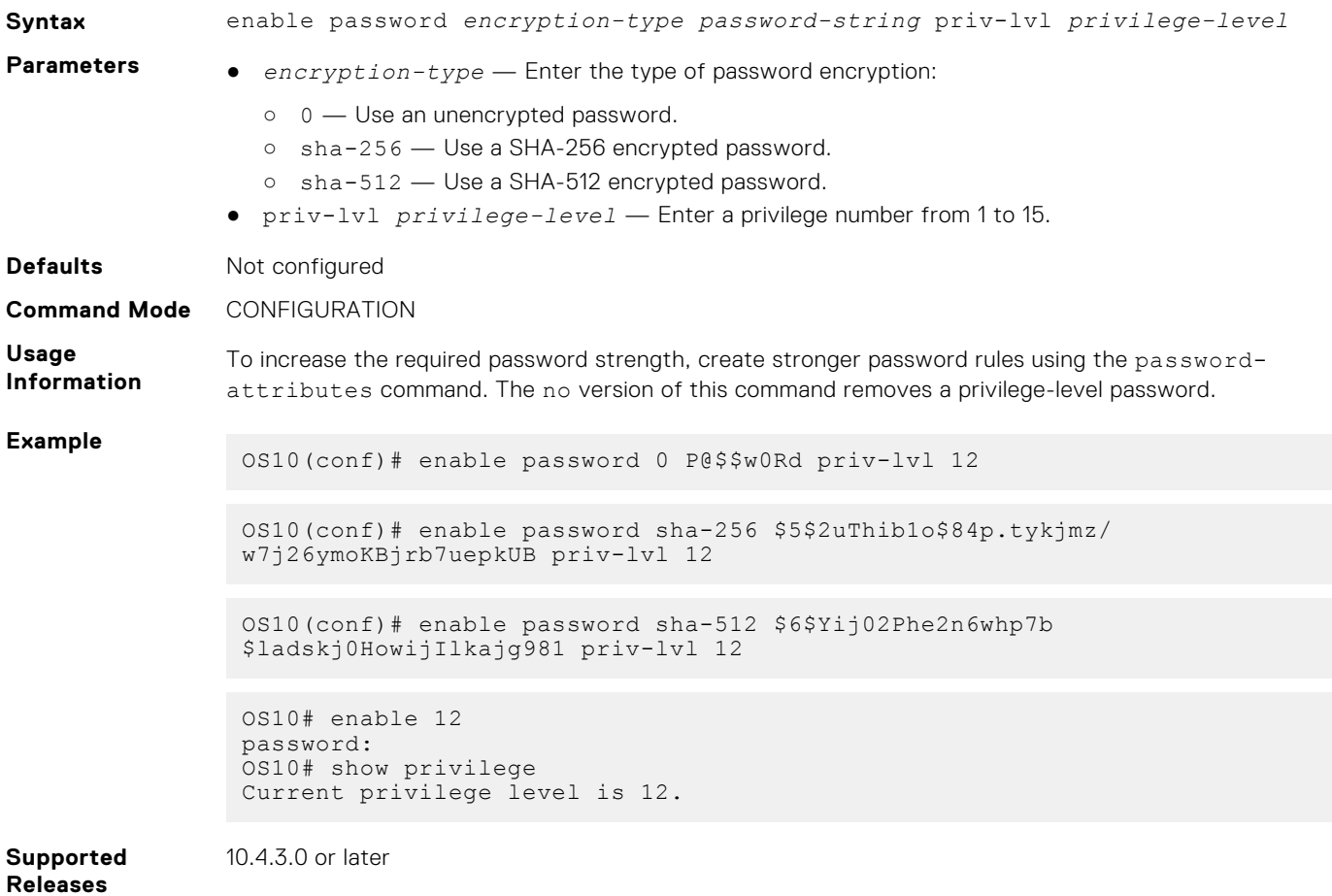

### **password-attributes**

Configures rules for password entries.

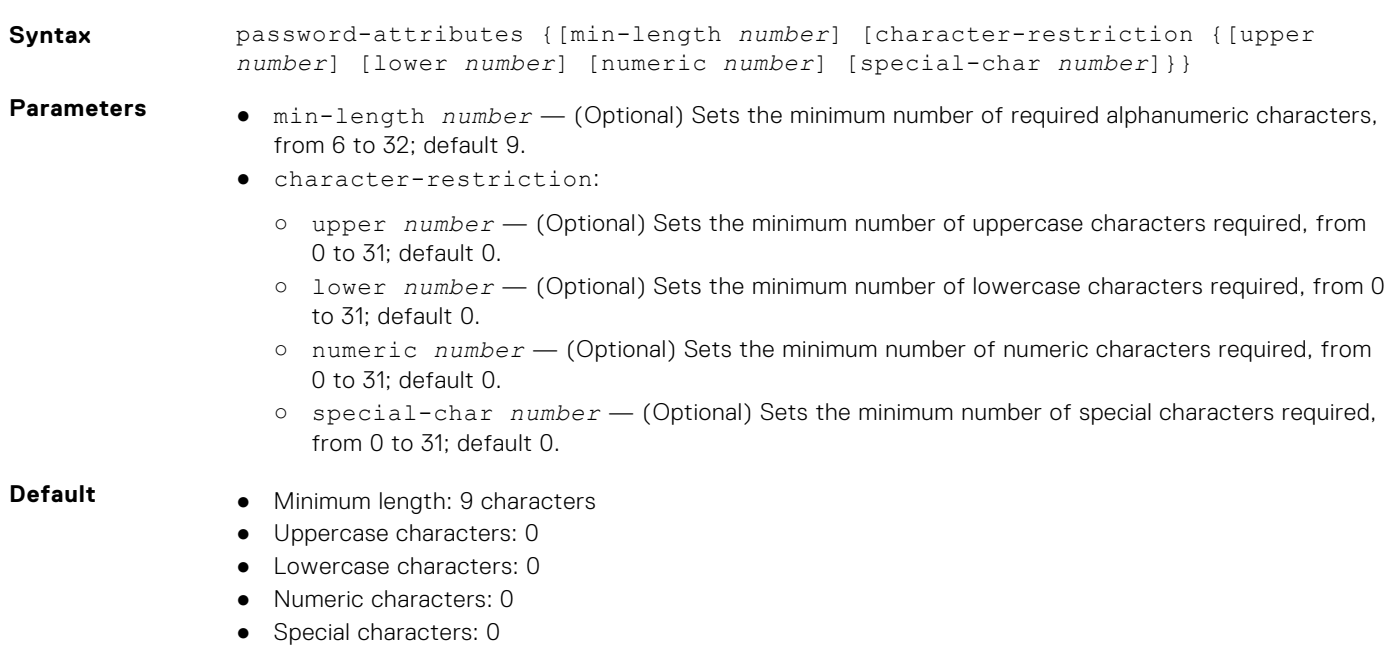

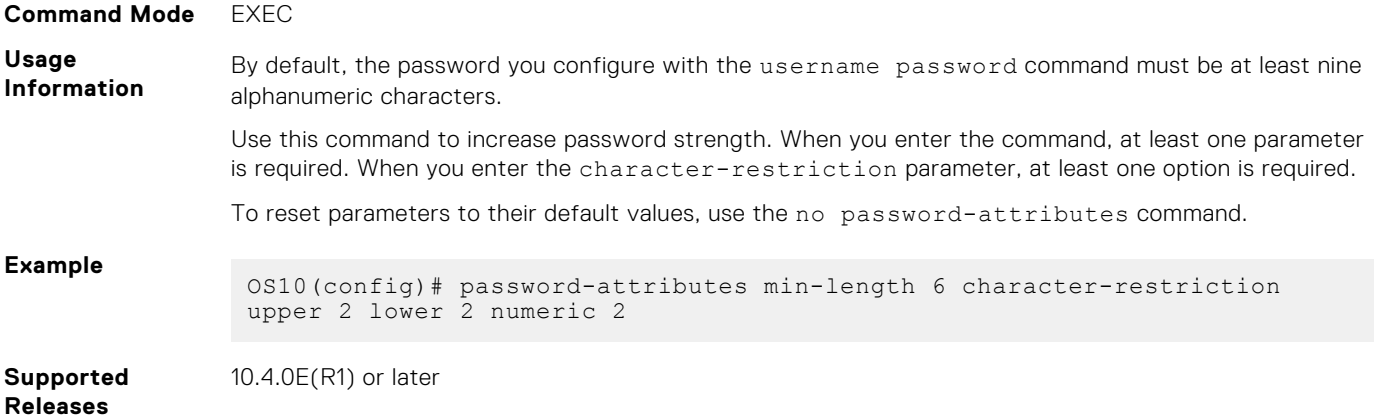

## **password-attributes max-retry lockout-period**

Configures a maximum number of consecutive failed login attempts and the lockout period for the user ID.

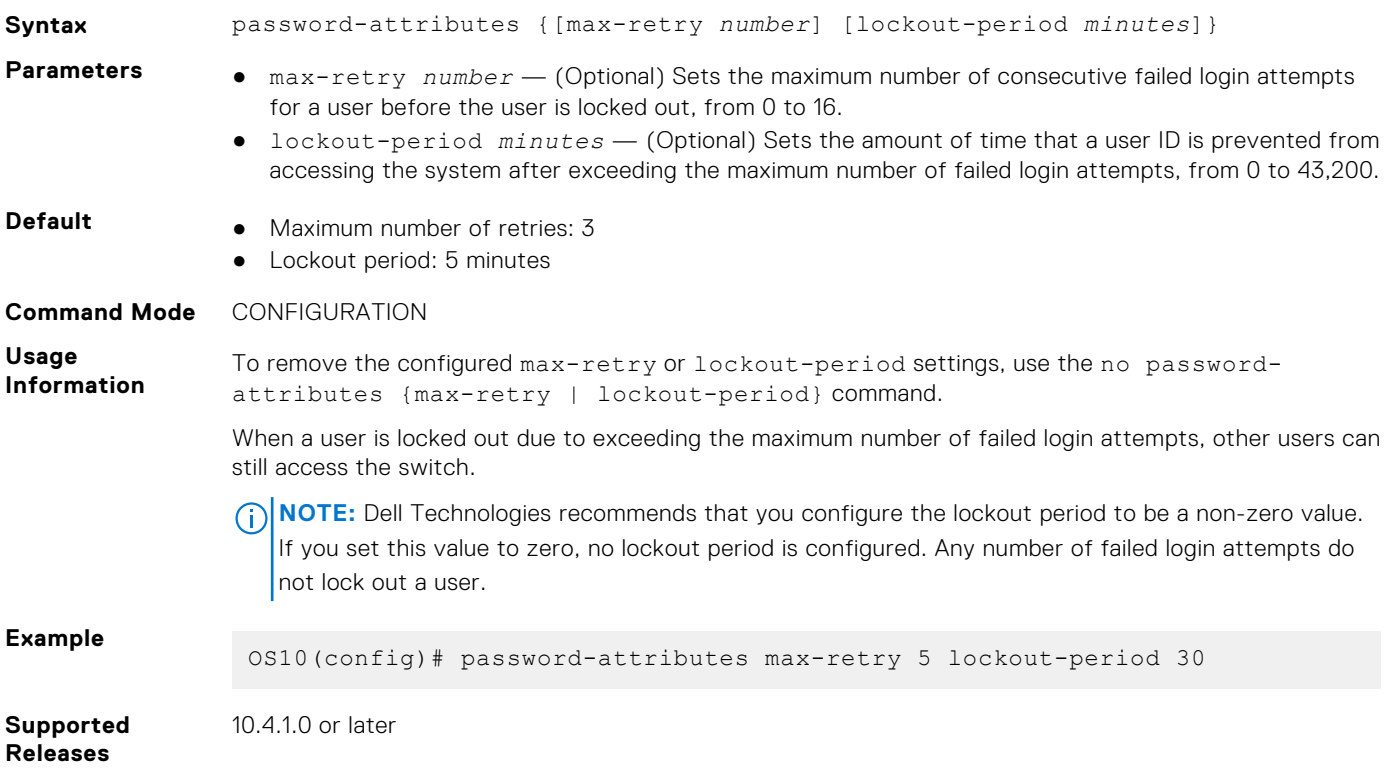

## **privilege**

Creates a privilege level and associates commands with it.

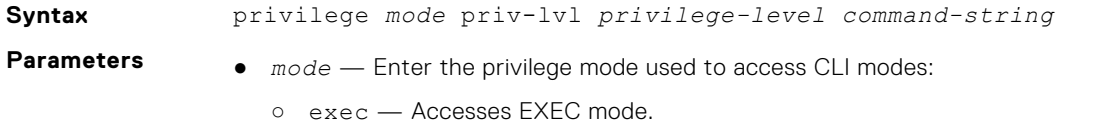

- configure Accesses class-map, DHCP, logging, monitor, openflow, policy-map, QOS, support-assist, telemetry, CoS, Tmap, UFD, VLT, VN, VRF, WRED, and alias modes.
- interface Accesses Ethernet, fibre-channel, loopback, management, null, port-group, lag, breakout, range, port-channel, and VLAN modes.
- route-map Accesses route-map mode.

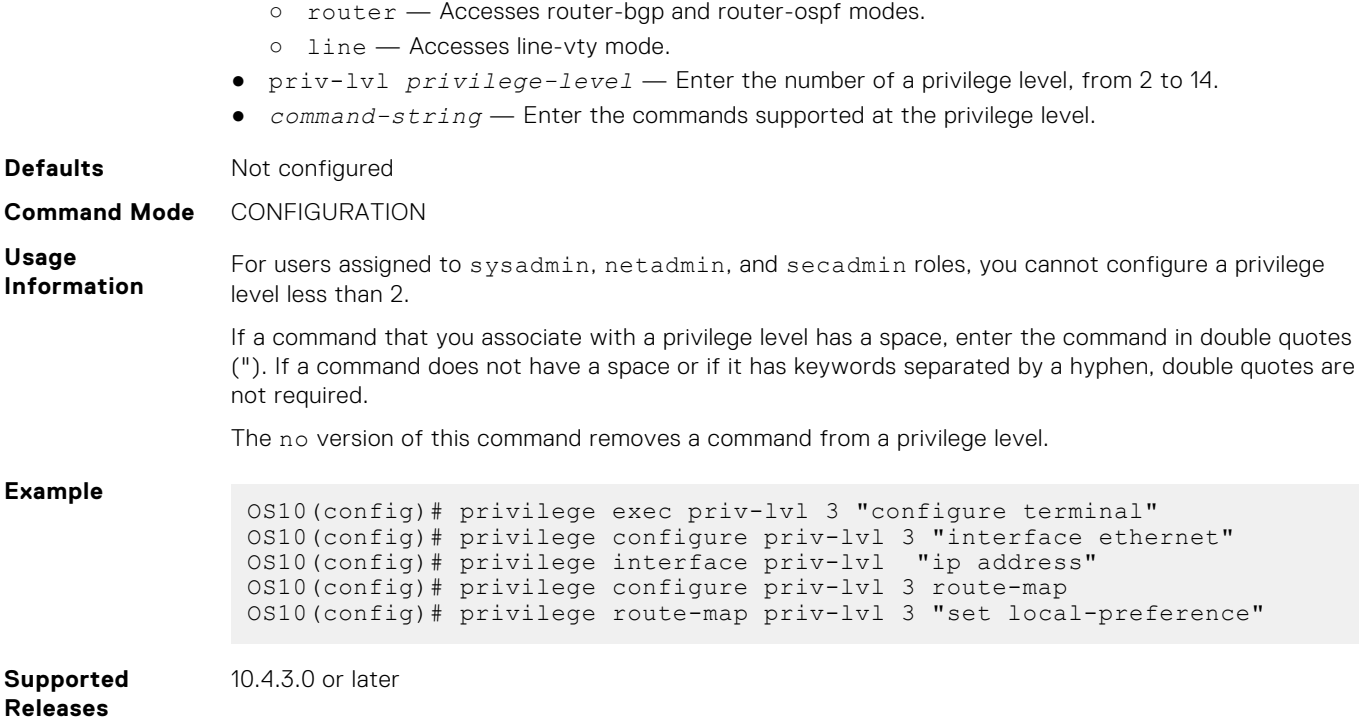

## **service simple-password**

Disables the strong password check configured with username password role and password-attributes commands.

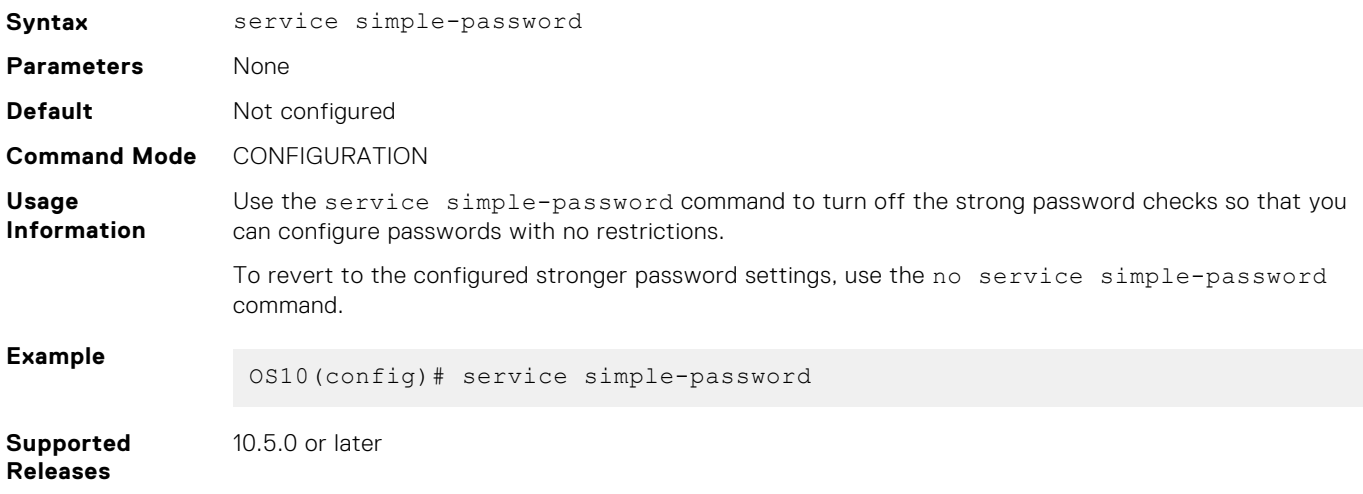

## **service obscure-password**

Obscures passwords in show command output.

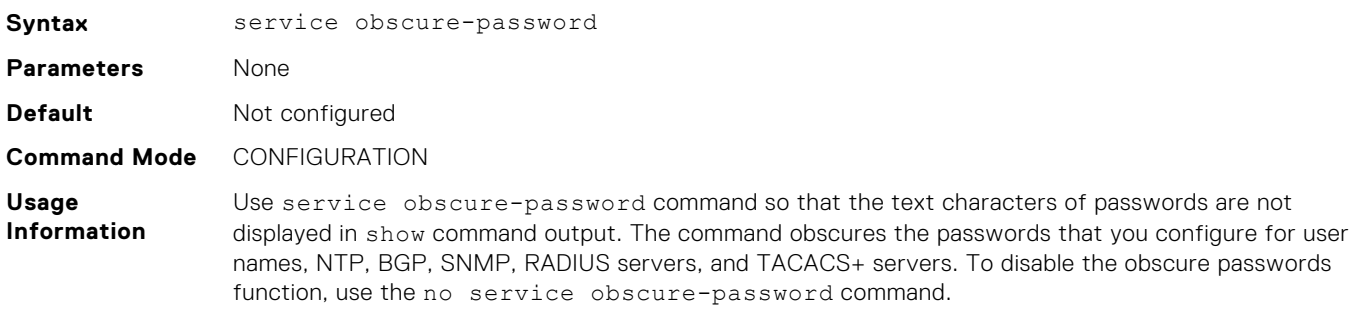

**Example**

OS10(config)# service obscure-password

**Supported Releases**

**show users**

Displays information for all users logged into OS10.

10.5.0 or later

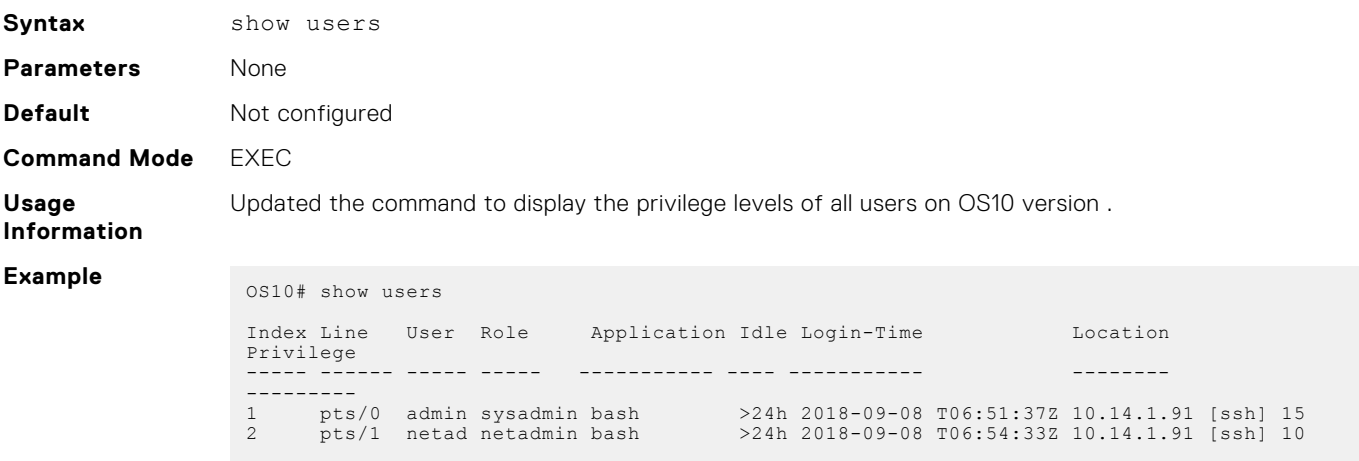

**Supported Releases**

10.2.0E or later10.4.3.0 or later

## **show privilege**

Displays your current privilege level.

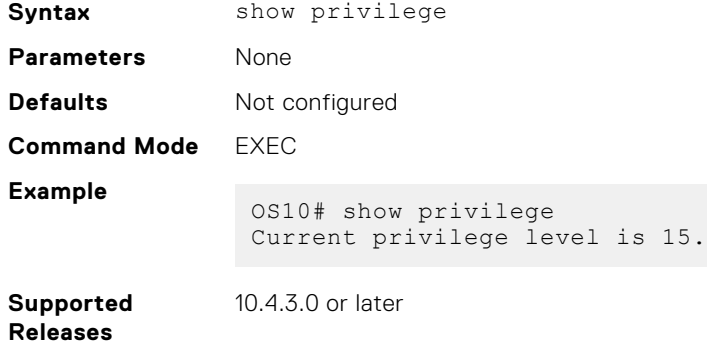

## **show running-configuration privilege**

Displays the configured privilege levels of all users.

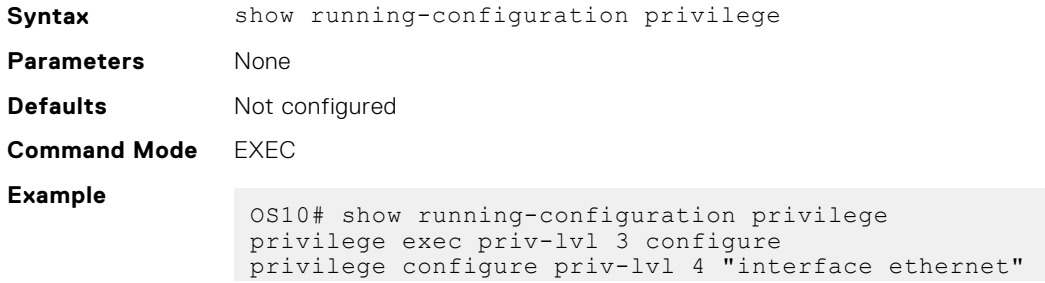

```
enable password sha-512 $6$Yij02Phe2n6whp7b$ladskj0HowijIlkajg981 priv-
lvl 12
```
**Supported Releases** 10.4.3.0 or later

### **system-user linuxadmin password**

Configures a password for the linuxadmin user.

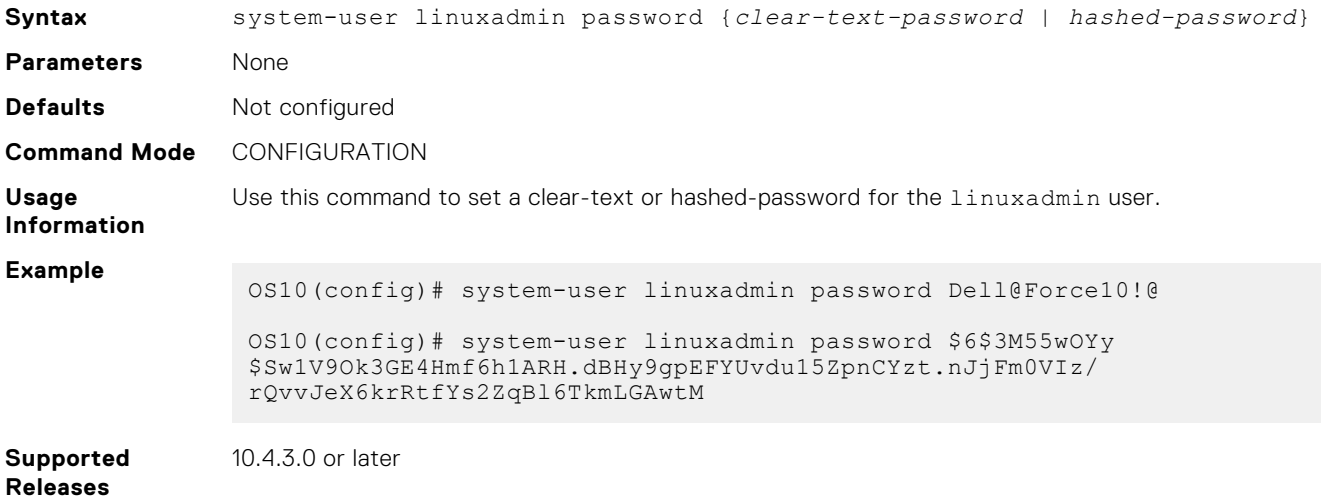

### **system-user linuxadmin disable**

Disables the linuxadmin user.

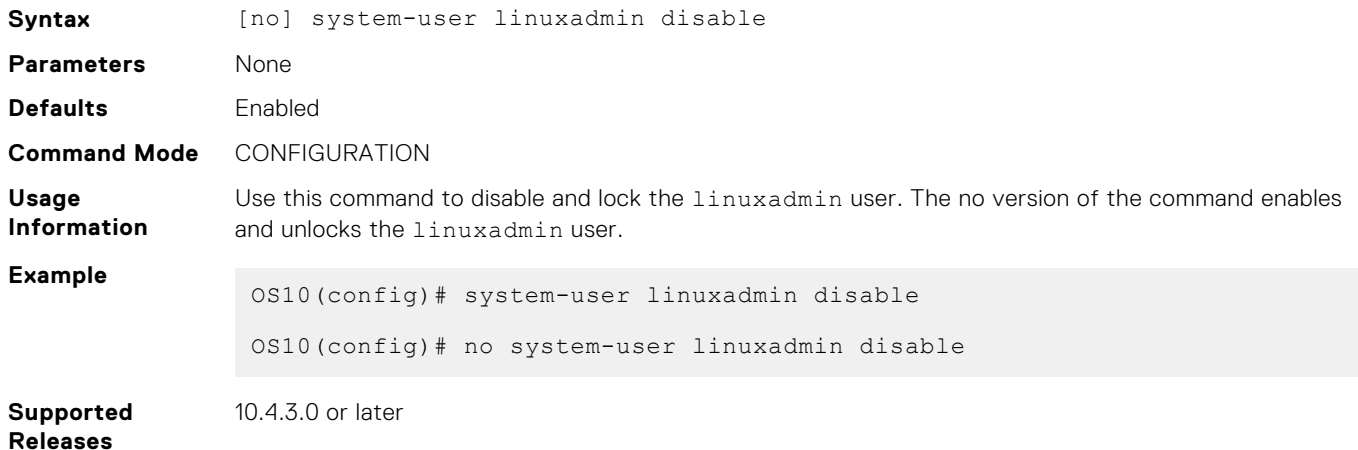

### **userrole inherit**

Reconfigures the default netoperator role and permissions that OS10 assigns by default to a RADIUS or TACACS+ authenticated user with an unknown user role or privilege level. You can also configure an unknown RADIUS or TACACS+ user role to inherit permissions from an existing OS10 role.

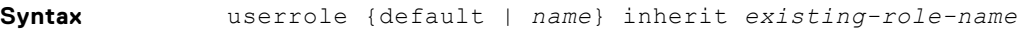

**Parameters** • default inherit — Reconfigure the default permissions assigned to an authenticated user with a missing or unknown role or privilege level.

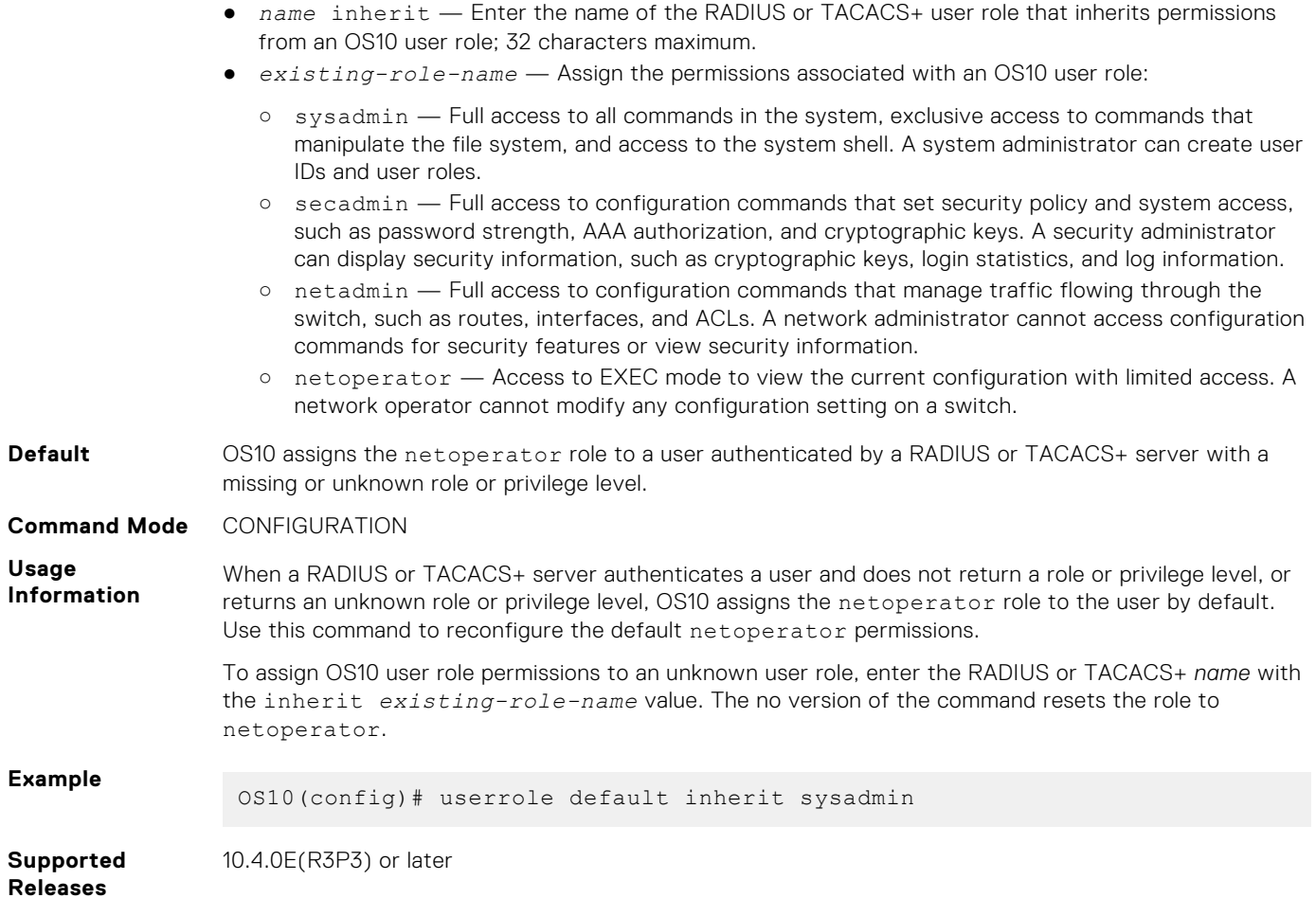

## **username password role**

Creates an authentication entry based on a user name and password, and assigns a role to the user.

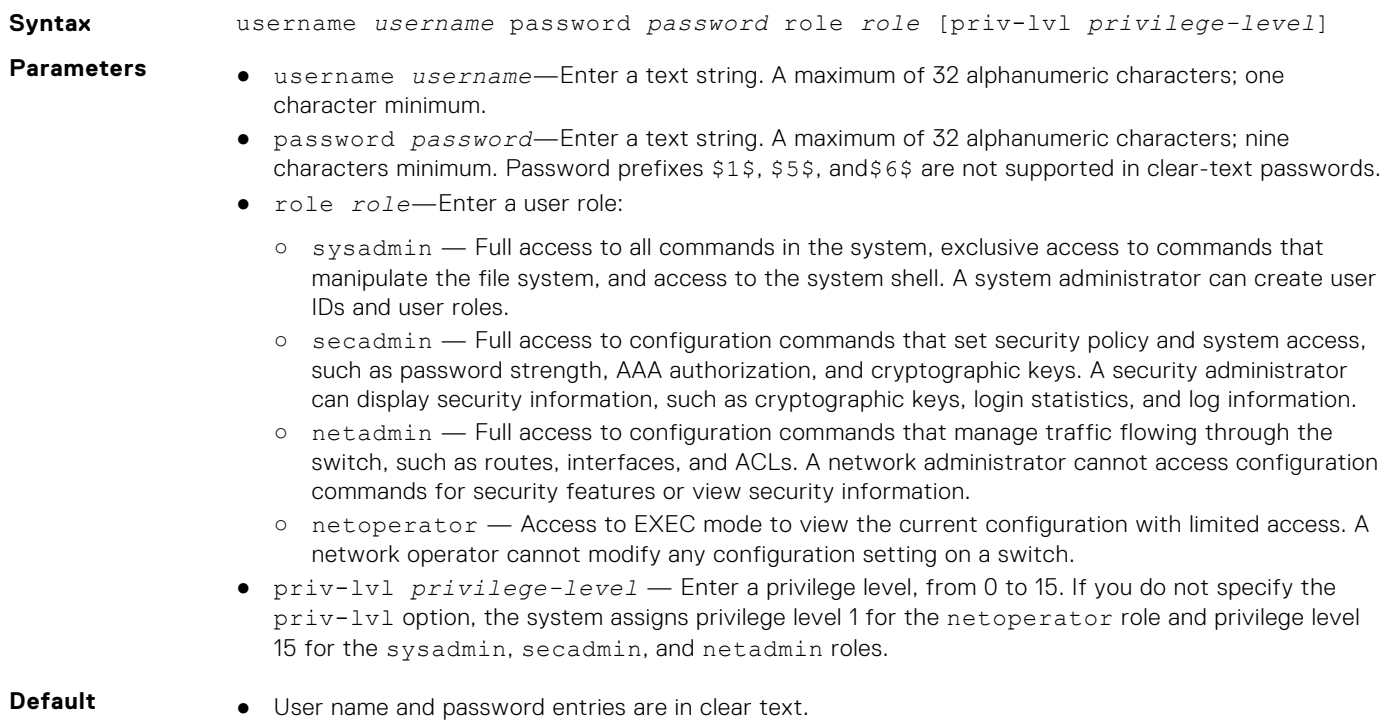

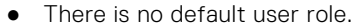

The default privilege levels are level 1 for netoperator, and level 15 for sysadmin, secadmin, and netadmin.

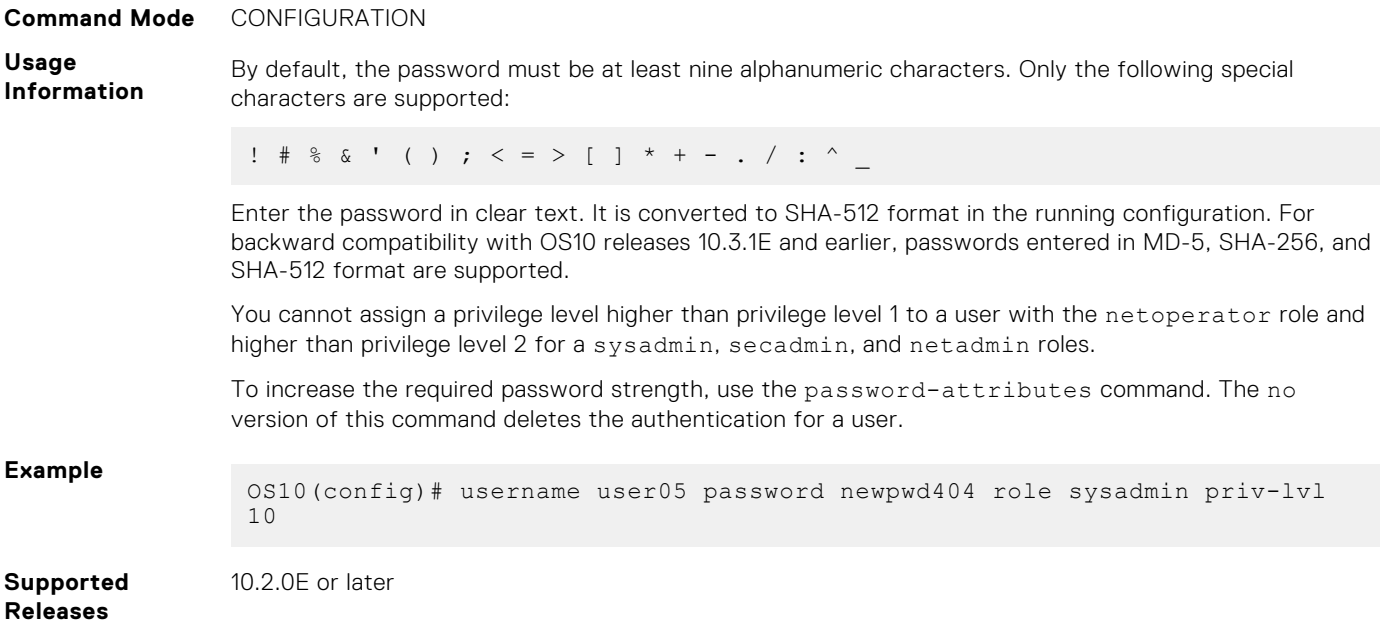

## **AAA**

Authentication, authorization, and accounting (AAA) services secure networks against unauthorized access. In addition to local authentication, OS10 supports remote authentication dial-in user service (RADIUS) and terminal access controller access control system (TACACS+) client/server authentication systems. For RADIUS and TACACS+, an OS10 switch acts as a client and sends authentication requests to a server that contains all user authentication and network service access information.

A RADIUS or TACACS+ server provides: authentication of user credentials, authorization using role-based permissions, and accounting services. You can configure the security protocol used for different login methods and users. RADIUS provides limited authorization and accounting services compared to TACACS+. If you use a RADIUS or TACACS+ security server, configure the required security parameters on the server by following the procedures in the server documentation.

### **AAA configuration**

On the switch, AAA configuration consists of setting up access control and accounting services:

- 1. Configure the authentication methods used to allow access to the switch.
- 2. Configure the level of command authorization for authenticated users.
- 3. Configure security settings for user sessions.
- 4. Enable AAA accounting.

## **AAA authentication**

An OS10 switch uses a list of authentication methods to define the types of authentication and the sequence in which they apply. By default, OS10 uses only the local authentication method.

The authentication methods in the method list execute in the order you configure them. Re-enter the methods to change the order. The local authentication method remains enabled even if you remove all configured methods in the list using the no aaa authentication login {console | default} command.

Configure the AAA authentication method in CONFIGURATION mode.

```
aaa authentication login {console | default} {local | group radius | group tacacs+}
```
- console—Configure authentication methods for console logins.
- default—Configure authentication methods for nonconsole such as SSH and Telnet logins.
- local—Use the local username, password, and role entries configured with the username password role command.
- group radius—Configure RADIUS servers using the radius-server host command.
- group tacacs+—Configure TACACS+ servers using the tacacs-server host command.

#### **Configure user role on server**

If a console user logs in with RADIUS or TACACS+ authentication, the role you configured for the user on the RADIUS or TACACS+ server applies. User authentication fails if no role is configured on the authentication server.

To authenticate a user on OS10 through a TACACS+ server, configure the mandatory role with the value sysadmin along with 15 as privilege level on the TACACS+ Server. The following figure shows the Cisco ISE TACACS server configuration:

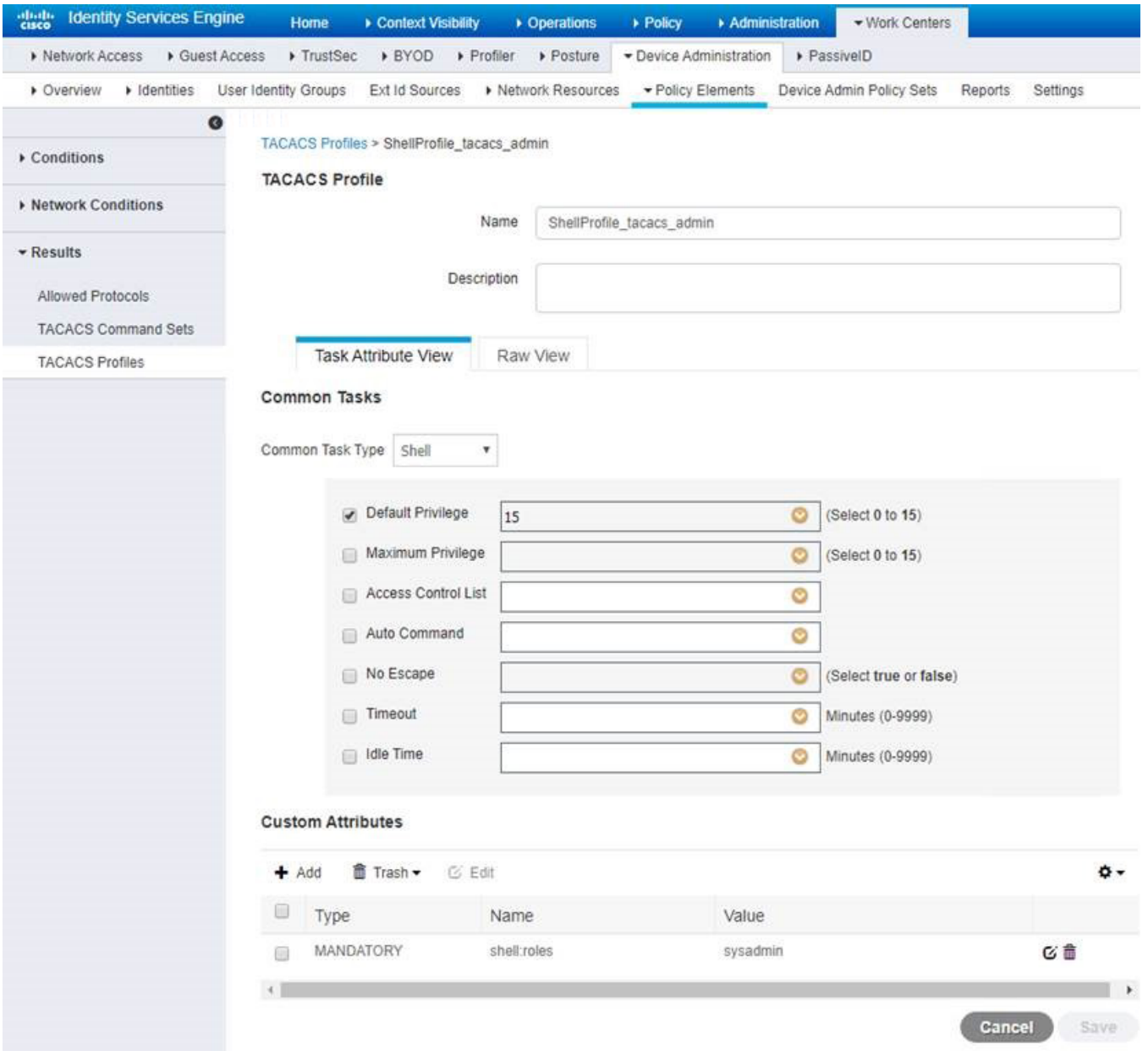

Also, you must configure the user role on the RADIUS or TACACS+ server using the vendor-specific attribute (VSA) or the authentication fails. The vendor ID of Dell EMC is 674. Create a VSA with Name =  $Delta = 11 - group - name$ , OID = 2, Type = string. Valid values for *Dell-group-name* are sysadmin, secadmin, netadmin, and netoperator. Use the VSA *Dellgroup-name* values when you create users on a Radius or TACACS+ server.

For detailed information about how to configure vendor-specific attributes on a RADIUS or TACACS+ server, see the respective RADIUS or TACACS+ server documentation.

#### <span id="page-1247-0"></span>**Configure AAA authentication**

```
OS10(config)# aaa authentication login default group radius local 
OS10(config)# do show running-configuration aaa
aaa authentication login default group radius local
aaa authentication login console local
```
#### **Remove AAA authentication methods**

```
OS10(config)# no aaa authentication login default 
OS10(config)# do show running-configuration aaa
aaa authentication login default local
aaa authentication login console local
```
## **User re-authentication**

To prevent users from accessing resources and performing tasks that they are not authorized to perform, OS10 requires users to re-authenticate by logging in again when:

- Adding or removing a RADIUS server using the radius-server host command
- Adding or removing an authentication method using the aaa authentication login {console | default} {local | group radius | group tacacs+} command

By default, user re-authentication is disabled. You can enable this feature so that user re-authentication is required when any of these actions are performed. In these cases, logged-in users are logged out of the switch and all OS10 sessions terminate.

#### **Enable user re-authentication**

Enable user re-authentication in CONFIGURATION mode.

aaa re-authenticate enable

The no version of this command disables user re-authentication.

## **AAA with RADIUS authentication**

To configure a RADIUS server for authentication, enter the server IP address or hostname, and the key that is used to authenticate the OS10 switch on a RADIUS host. You can enter the authentication key in plain text or encrypted format. You can change the User Datagram Protocol (UDP) port number on the server.

Configure a RADIUS authentication server in CONFIGURATION mode. By default, a RADIUS server uses UDP port 1812.

```
radius-server host {hostname | ip-address} key {0 authentication-key | 9 
authentication-key | authentication-key} [auth-port port-number]
```
To configure more than one RADIUS server, re-enter the radius-server host command multiple times. If you configure multiple RADIUS servers, OS10 attempts to connect in the order you configured them. An OS10 switch connects with the configured RADIUS servers one at a time, until a RADIUS server responds with an accept or reject response. The switch tries to connect with a server for the configured number of retransmit retries and timeout period.

Configure global settings for the timeout and retransmit attempts that are allowed on RADIUS servers. By default, OS10 supports three RADIUS authentication attempts and times out after five seconds. No source interface is configured. The default VRF instance is used to contact RADIUS servers.

**NOTE:** You cannot configure both a nondefault VRF instance (including management VRF) and a source interface at the same time for RADIUS authentication.

 $(i)$ **NOTE:** A RADIUS server that is configured with a hostname is not supported on a nondefault VRF.

Configure the number of times OS10 retransmits a RADIUS authentication request in CONFIGURATION mode, from 0 to 100 retries; the default is 3.

```
radius-server retransmit retries
```
● Configure the timeout period used to wait for an authentication response from a RADIUS server in CONFIGURATION mode, from 0 to 1000 seconds; the default is 5.

radius-server timeout *seconds*

(Optional) Specify an interface whose IP address is used as the source IP address for user authentication with RADIUS servers in CONFIGURATION mode. By default, no source interface is configured. OS10 selects the source IP address of any interface from which a packet is sent to a RADIUS server.

An interface may have two IPv4 addresses and multiple IPv6 addresses. The selected OS10 source interface matches the version of the RADIUS server IP address: IPv4 or IPv6.

- For an IPv4 RADIUS server, the primary IPv4 address is used.
- For an IPv6 server, any of the global IPv6 addresses that are configured on the interface are used.
- If no address of the same IP version as the RADIUS server is configured, RADIUS authentication is performed with no source interface, using the IP address of the management interface. The management IP address serves as the RADIUS network access server (NAS) IP address on the switch.

```
ip radius source-interface interface
```
On the RADIUS server, you must update the configured IP routes using the Linux command line so that the source interface routes match the NAS IP route.

If OS10 uses a RADIUS server VRF instance, a RADIUS server source interface is not supported and cannot be configured.

(Optional) When you use management VRF for RADIUS authentication, configure the IP address of the network access server (NAS) using the radius-server nas-ip-address command.

radius-server nas-ip-address *ipv4-address*

● (Optional) By default, the switch uses the default VRF instance to communicate with RADIUS servers. You can optionally configure a nondefault or the management VRF instance for RADIUS authentication in CONFIGURATION mode.

```
radius-server vrf management
radius-server vrf vrf-name
```
### **Configure RADIUS server**

```
OS10(config)# radius-server host 1.2.4.5 key secret1
OS10(config)# radius-server retransmit 10
OS10(config)# radius-server timeout 10
OS10(config)# ip radius source-interface mgmt 1/1/1
```
#### **Configure RADIUS server for non-default VRFs**

```
OS10(config)# ip vrf blue
OS10(conf-vrf)# exit
OS10(config)# radius-server vrf blue
```
#### **Configure RADIUS server for management VRF**

```
OS10(config)# ip vrf management 
OS10(conf-vrf)# exit
OS10(config)# radius-server nas-ip-address 10.5.1.1
```
#### **View RADIUS server configuration**

```
OS10# show running-configuration
...
radius-server host 1.2.4.5 key 9 
3a95c26b2a5b96a6b80036839f296babe03560f4b0b7220d6454b3e71bdfc59b
radius-server retransmit 10
radius-server timeout 10
ip radius source-interface mgmt 1/1/1
...
```

```
OS10# no radius-server host 1.2.4.5
```
## **RADIUS over TLS authentication**

Traditional RADIUS-based user authentication runs over UDP and uses the MD5 message-digest algorithm for secure communications. To provide enhanced security in RADIUS user authentication exchanges, RFC 6614 defines the RADIUS over Transport Layer Security (TLS) protocol. RADIUS over TLS secures the entire authentication exchange in a TLS connection and provides additional security by:

- Performing mutual authentication of a client and server using public key infrastructure (PKI) certificates
- Encrypting the entire authentication exchange so that neither the user ID nor password is vulnerable to discovery

RADIUS over TLS authentication requires that X.509v3 PKI certificates are configured on a certification authority (CA) and installed on the switch. For more information, including a complete RADIUS over TLS use case, see [X.509v3 certificates.](#page-1285-0)

**NOTE:** If you enable FIPS using the crypto fips enable command, RADIUS over TLS operates in FIPS mode. In FIPS

mode, RADIUS over TLS requires that a FIPS-compliant certificate and key pair are installed on the switch. In non-FIPS mode, RADIUS over TLS requires that a certificate is installed as a non-FIPS certificate. For information about how to install FIPS-compliant and non-FIPS certificates, see [Request and install host certificates.](#page-1290-0)

To configure RADIUS over TLS user authentication, use the radius-server host tls command. Enter the server IP address or host name, and the shared secret key used to authenticate the OS10 switch on a RADIUS host. You must enter the name of an X.509v3 security profile to use with RADIUS over TLS authentication — see [Security profiles.](#page-1295-0) You can enter the authentication key in plain text or encrypted format. By default, RADIUS over TLS connections use TCP port 2083, and require that the authentication key is radsec. You can change the TCP port number on the server.

Configure a RADIUS over TLS authentication on a RADIUS server in CONFIGURATION mode.

```
radius-server host {hostname | ip-address} tls security-profile profile-name
[auth-port port-number] key {0 authentication-key | 9 authentication-key | 
authentication-key}
```
To configure more than one RADIUS server for RADIUS over TLS authentication, re-enter the radius-server host tls command multiple times. If you configure multiple RADIUS servers, OS10 attempts to connect in the order you configured them. An OS10 switch connects with the configured RADIUS servers one at a time, until a RADIUS server responds with an accept or reject response. The switch tries to connect with a server for the configured number of retransmit retries and timeout period.

A security profile determines the X.509v3 certificate on the switch to use for TLS authentication with a RADIUS server. To configure a security profile for an OS10 application, see [Security profiles](#page-1295-0).

Configure global settings for the timeout and retransmit attempts allowed on RADIUS servers as described in [RADIUS](#page-1247-0) [authentication](#page-1247-0).

#### **Configure RADIUS over TLS authentication server**

```
OS10(config)# radius-server host 1.2.4.5 tls security-profile radius-prof key radsec
OS10(config)# radius-server retransmit 10
OS10(config)# radius-server timeout 10
```
## **AAA with TACACS+ authentication**

Configure a TACACS+ authentication server by entering the server IP address or host name. You must also enter a text string for the key used to authenticate the OS10 switch on a TACACS+ host. The Transmission Control Protocol (TCP) port entry is optional.

TACACS+ provides greater data security by encrypting the entire protocol portion in a packet sent from the switch to an authentication server. RADIUS encrypts only passwords.

Configure a TACACS+ authentication server in CONFIGURATION mode. By default, a TACACS+ server uses TCP port 49 for authentication.

```
tacacs-server host {hostname | ip-address} key {0 authentication-key | 9 
authentication-key | authentication-key} [auth-port port-number]
```
Re-enter the tacacs-server host command multiple times to configure more than one TACACS+ server. If you configure multiple TACACS+ servers, OS10 attempts to connect in the order you configured them. An OS10 switch connects with the configured TACACS+ servers one at a time, until a TACACS+ server responds with an accept or reject response.

Configure a global timeout setting allowed on TACACS+ servers. By default, OS10 times out after five seconds. No source interface is configured. The default VRF instance is used to contact TACACS+ servers.

**NOTE:** You cannot configure both a nondefault VRF instance and a source interface at the same time for TACACS+ ⋒ authentication.

 $(i)$ **NOTE:** A TACACS+ server configured with a host name is not supported on a nondefault VRF.

Configure the global timeout used to wait for an authentication response from TACACS+ servers in CONFIGURATION mode, from 1 to 1000 seconds; the default is 5.

```
tacacs-server timeout seconds
```
(Optional) Specify an interface whose IP address is used as the source IP address for user authentication with a TACACS+ server in CONFIGURATION mode. By default, no source interface is configured. OS10 selects the source IP address of any interface from which a packet is sent to a TACACS+ server.

**NOTE:** If you configure a source interface which has no IP address, the IP address of the management interface is used.

```
ip tacacs source-interface interface
```
● (Optional) By default, the switch uses the default VRF instance to communicate with TACACS+ servers. You can optionally configure a non-default or the management VRF instance for TACACS+ authentication in CONFIGURATION mode.

```
tacacs-server vrf management
tacacs-server vrf vrf-name
```
#### **Configure TACACS+ server**

OS10(config)# tacacs-server host 1.2.4.5 key mysecret OS10(config)# ip tacacs source-interface loopback 2

#### **Configure TACACS+ server for non-default VRFs**

OS10(config)# ip vrf blue OS10(conf-vrf)# exit OS10(config)# tacacs-server vrf blue

#### **View TACACS+ server configuration**

```
OS10# show running-configuration
...
tacacs-server host 1.2.4.5 key 9 
3a95c26b2a5b96a6b80036839f296babe03560f4b0b7220d6454b3e71bdfc59b
ip tacacs source-interface loopback 2 
...
```
### **Delete TACACS+ server**

OS10# no tacacs-server host 1.2.4.5

### **TACACS as Primary Authentication**

The AAA authentication configuration must be present as one of the authentication methods. The following error message is displayed when you atempt to configure AAA authentication without first configuring the local authentication method:

% Error: local authentication not configured

After upgrading to 10.5.1 from an earlier release, there is no change in the AAA authentication configuration when this configuration has the local authentication method configured. After upgrading to 10.5.1 in MX-series platforms, the local authentication method is appended to the authentication list when local authentication is not configured.

## **Configure authorization**

AAA command authorization controls user access to a set of commands assigned to users and is performed after user authentication. When enabled, AAA authorization checks a remote authorization server for each command that a user enters on the switch. If the commands that are entered by the user are configured in the remote server for that user, the remote server authorizes the usage of the command.

By default, the role you configure with the username password role command sets the level of CLI commands that a user can access.

An OS10 switch uses a list of authorization methods and the sequence in which they apply to determine the level of command authorization granted to a user. You can configure authorization methods with the aaa authorization command. By default, OS10 uses only the  $local$  authorization method. You can also configure TACACS+ server-based authorization.

The authorization methods in the method list execute in the order you configure them. Re-enter the methods to change the order. The local authorization method remains enabled even if you remove all configured methods in the list using the no aaa authorization command.

Enable authorization and configure the authorization methods for CLI access in CONFIGURATION mode. Re-enter the command to configure additional authorization methods and CLI access.

```
aaa authorization {commands | config-commands | exec-commands} {role user-role}
{console | default} {[local] [group tacacs+]}
```
- commands Configure authorization for all CLI commands, including all EXEC and configuration commands.
- config-commands Configure authorization only for configuration commands.
- exec-commands Configure authorization only for EXEC commands.
- role *user-role* Configure command authorization for a user role: sysadmin, secadmin, netadmin, or netoperator.
- console Configure authorization for console-entered commands.
- default Configure authorization for non-console-entered commands and commands entered in non-console sessions, such as in SSH and VTY.
- local Use the local username, password, and role entries configured with the username password role command for command authorization.
- group tacacs+ Use the TACACS+ servers configured with the tacacs-server host command for command authorization.

**(i)** NOTE: Custom user roles are supported, but the custom privilege levels are not supported. The default privilege level based on the user role is assigned.

For detailed information about how to configure vendor-specific attributes on a security server, see the respective RADIUS or TACACS+ server documentation.

#### **Examples: AAA authorization**

All commands entered from a console session with the sysadmin user role are authorized using configured TACACS+ servers first, and local user credentials next, if TACACS+ servers are not reachable or configured.

OS10(config)# aaa authorization commands role sysadmin console group tacacs+ local

All configuration commands entered from a non-console session with the sysadmin user role are authorized using the configured TACACS+ servers.

OS10(config)# aaa authorization config-commands role sysadmin default group tacacs+

#### **Remove AAA authorization methods**

OS10(config)# no aaa authorization commands role sysadmin console

## **Enable AAA accounting**

To record information about all user-entered commands, use the AAA accounting feature — not supported for RADIUS accounting. AAA accounting records login and command information in OS10 sessions on console connections using the console option and remote connections using the default option, such as Telnet and SSH.

AAA accounting sends accounting messages:

- Sends a start notice when a process begins, and a stop notice when the process ends using the start-stop option
- Sends only a stop notice when a process ends using the stop-only option
- No accounting notices are sent using the none option
- Logs all accounting notices in syslog using the logging option
- Logs all accounting notices on configured TACACS+ servers using the group tacacs+ option

#### **Enable AAA accounting**

● Enable AAA accounting in CONFIGURATION mode.

```
aaa accounting commands all {console | default} {start-stop | stop-only | none} 
[logging] [group tacacs+]
```
The no version of this command disables AAA accounting.

#### **Example**

The following example enables AAA accounting for all commands on the console. And also enables the system to send a start notice when a process begins, and a stop notice when the process ends to the console and a TACACS+ server.

OS10(config)# aaa accounting commands all console start-stop logging group tacacs+

## **AAA commands**

### **aaa accounting**

Enables AAA accounting.

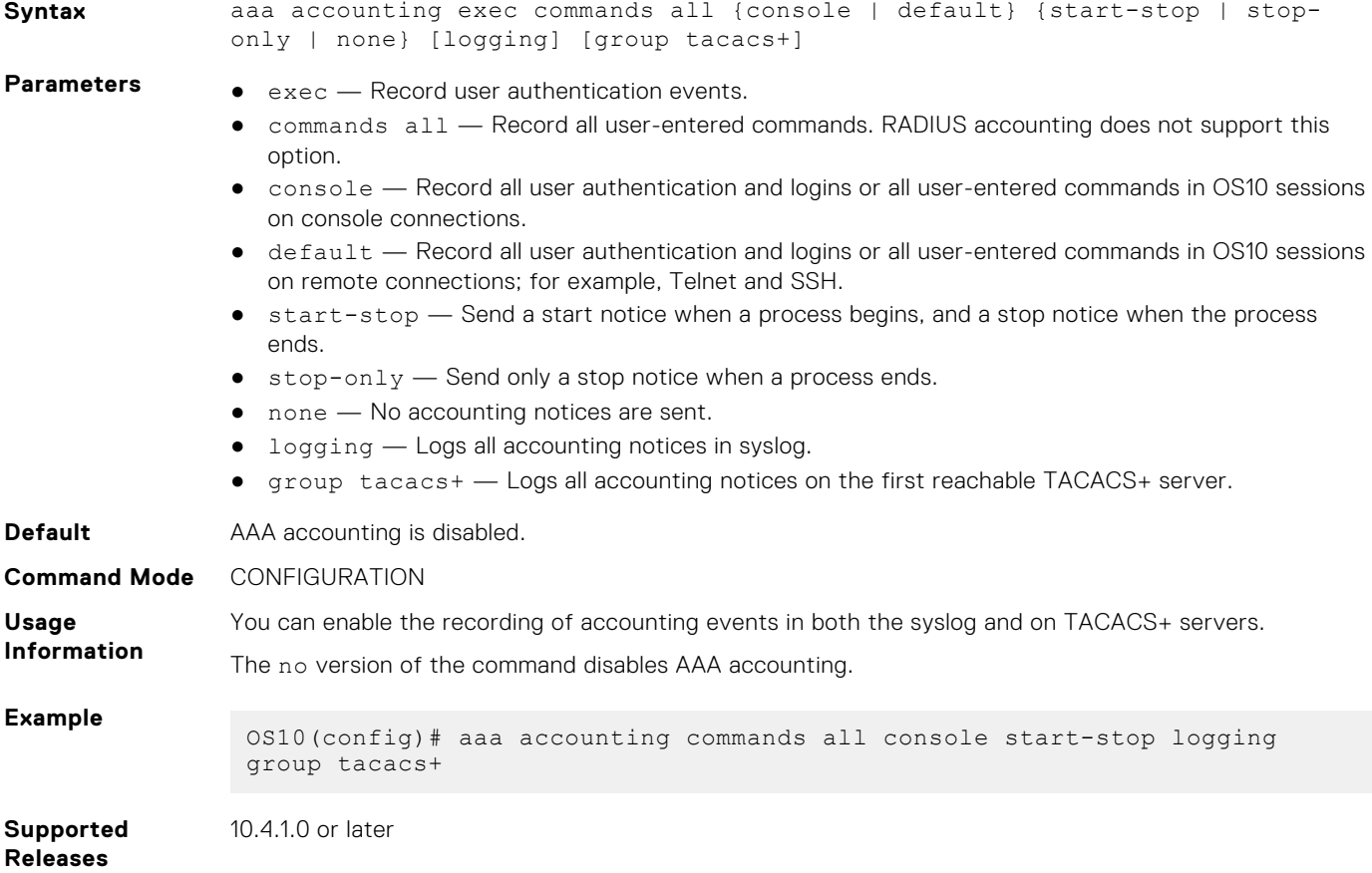

## **aaa authentication login**

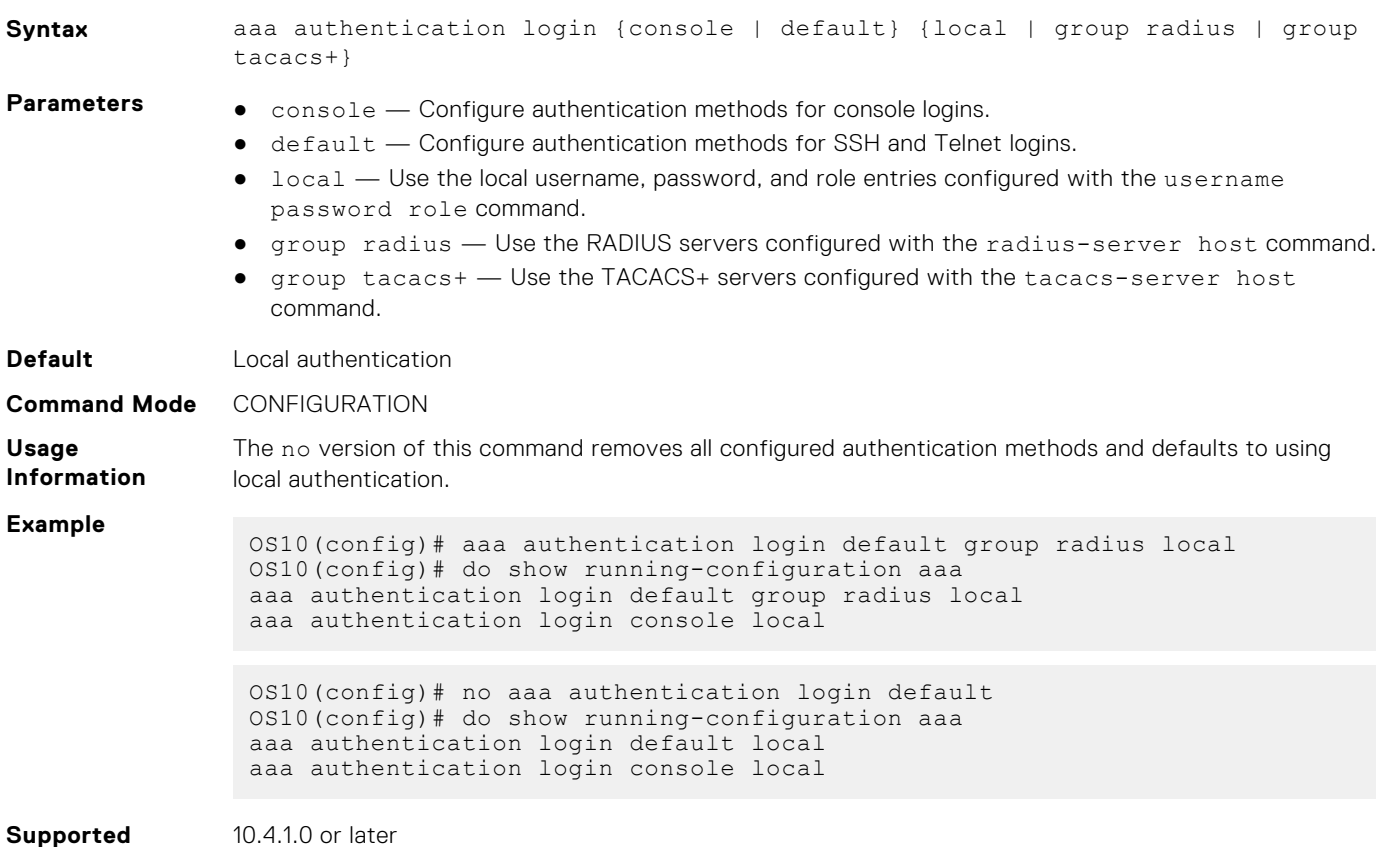

**Releases**

## **aaa authorization**

Enables authorization and configure the authorization methods for CLI access.

Configures the AAA authentication method for console, SSH, and Telnet logins.

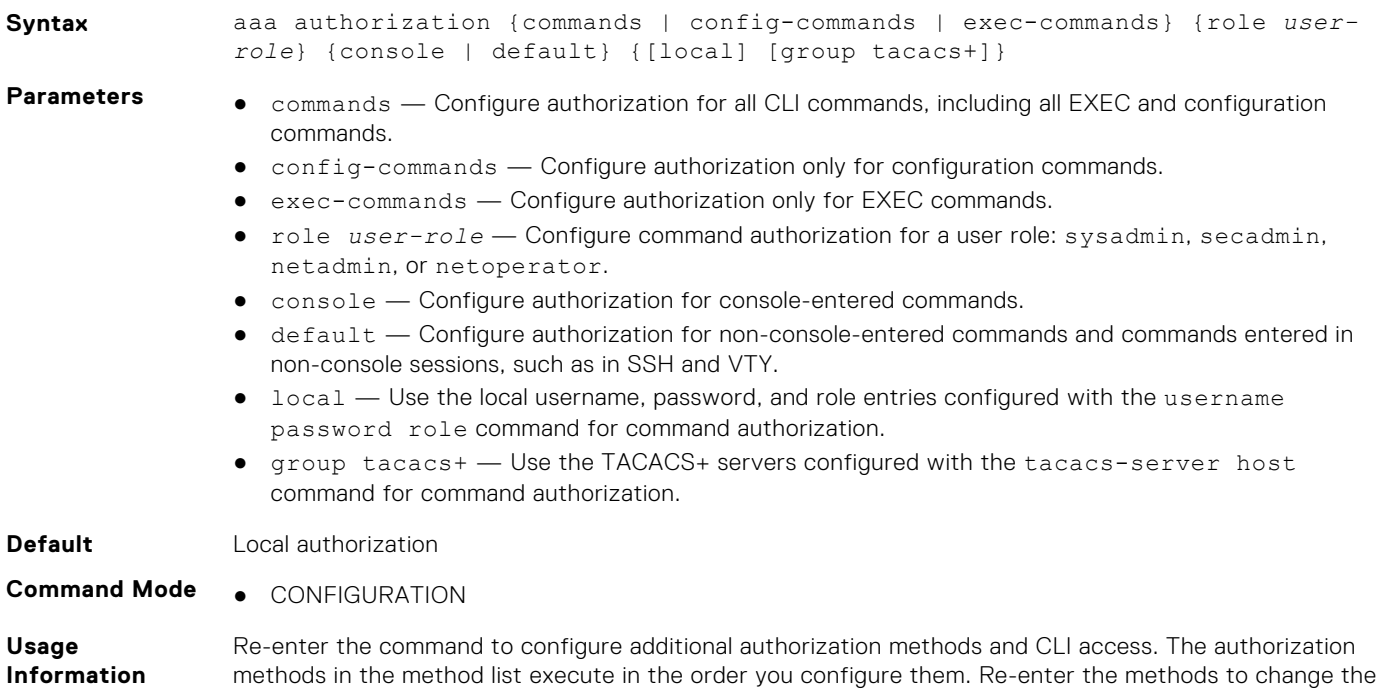

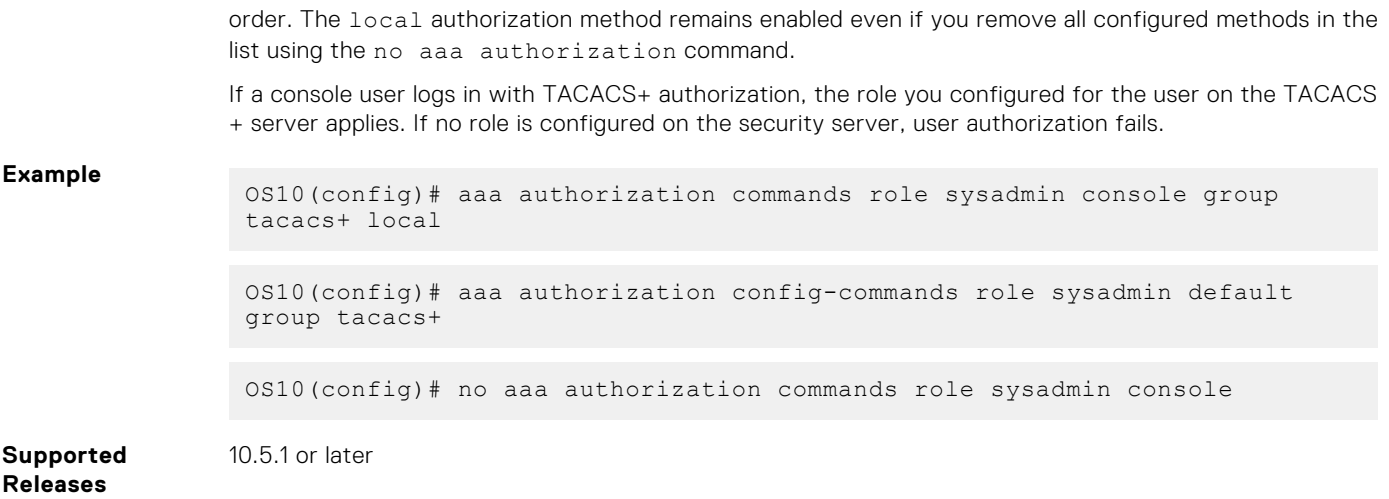

## **aaa re-authenticate enable**

Requires user re-authentication after a change in the authentication method or server.

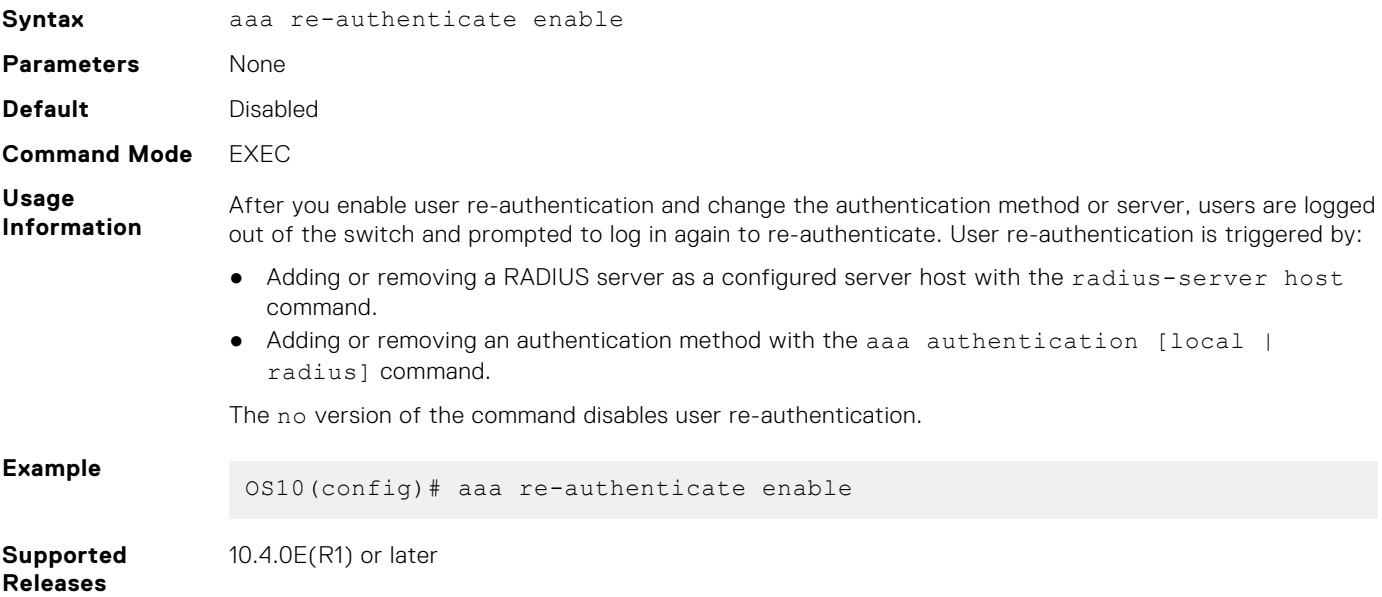

### **tacacs-server host**

Configures a TACACS+ server and the key used to authenticate the switch on the server.

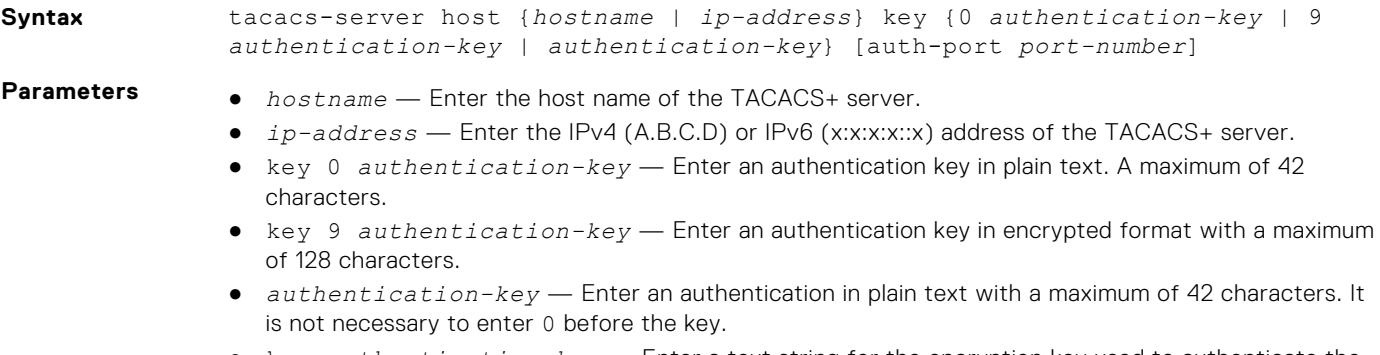

● key *authentication-key* — Enter a text string for the encryption key used to authenticate the switch on the TACACS+ server. A maximum of 42 characters.

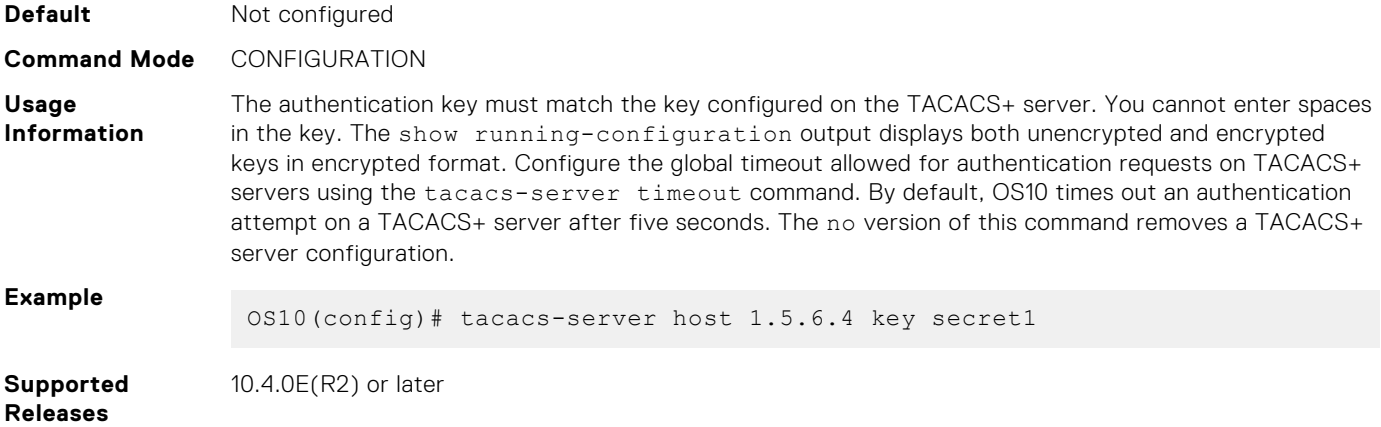

### **tacacs-server timeout**

Configures the global timeout used for authentication attempts on TACACS+ servers.

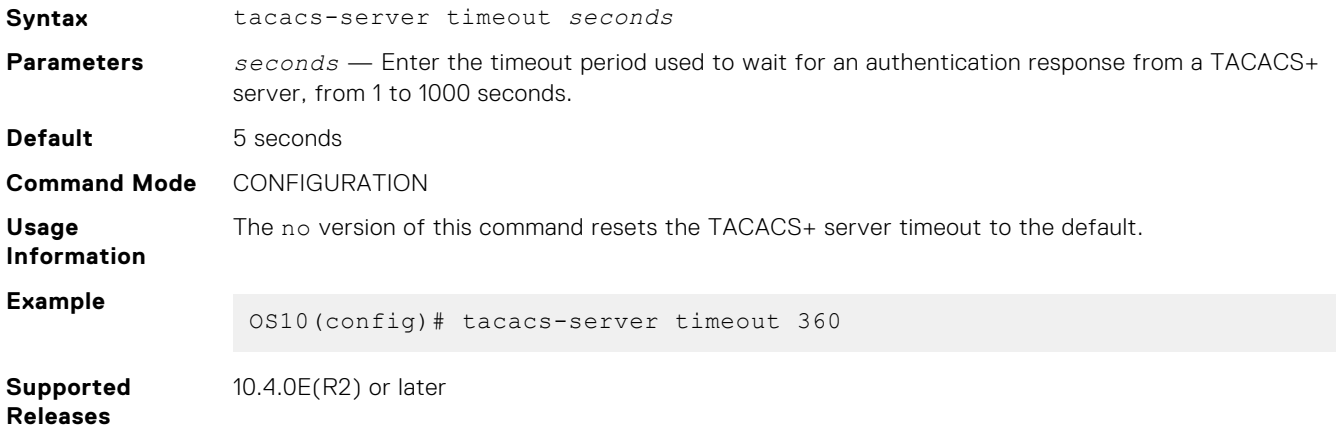

## **radius-server host**

Configures a RADIUS server and the key used to authenticate the switch on the server.

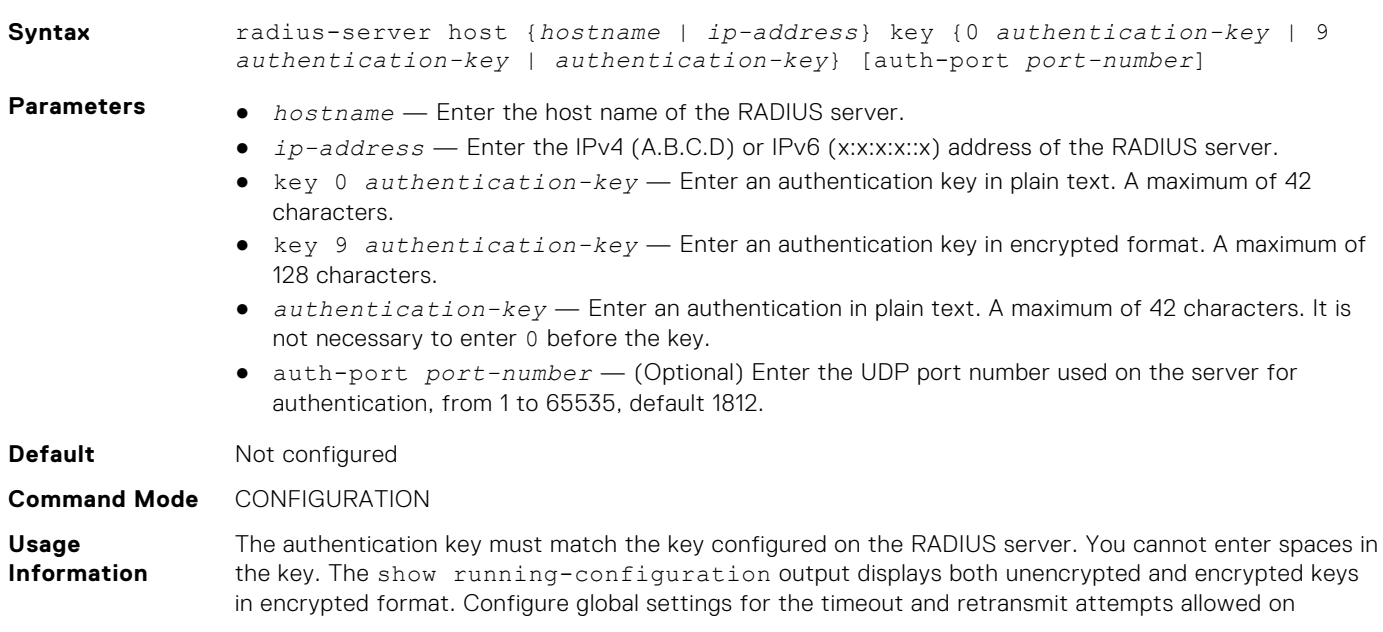

RADIUS servers using the radius-server retransmit and radius-server timeout commands. The no version of this command removes a RADIUS server configuration. **Example**

OS10(config)# radius-server host 1.5.6.4 key secret1

**Supported Releases** 10.2.0E or later

### **radius-server host tls**

Configures a RADIUS server for RADIUS over TLS user authentication and secure communication. For RADIUS over TLS authentication, the radsec shared key and a security profile that uses an X.509v3 certificate are required.

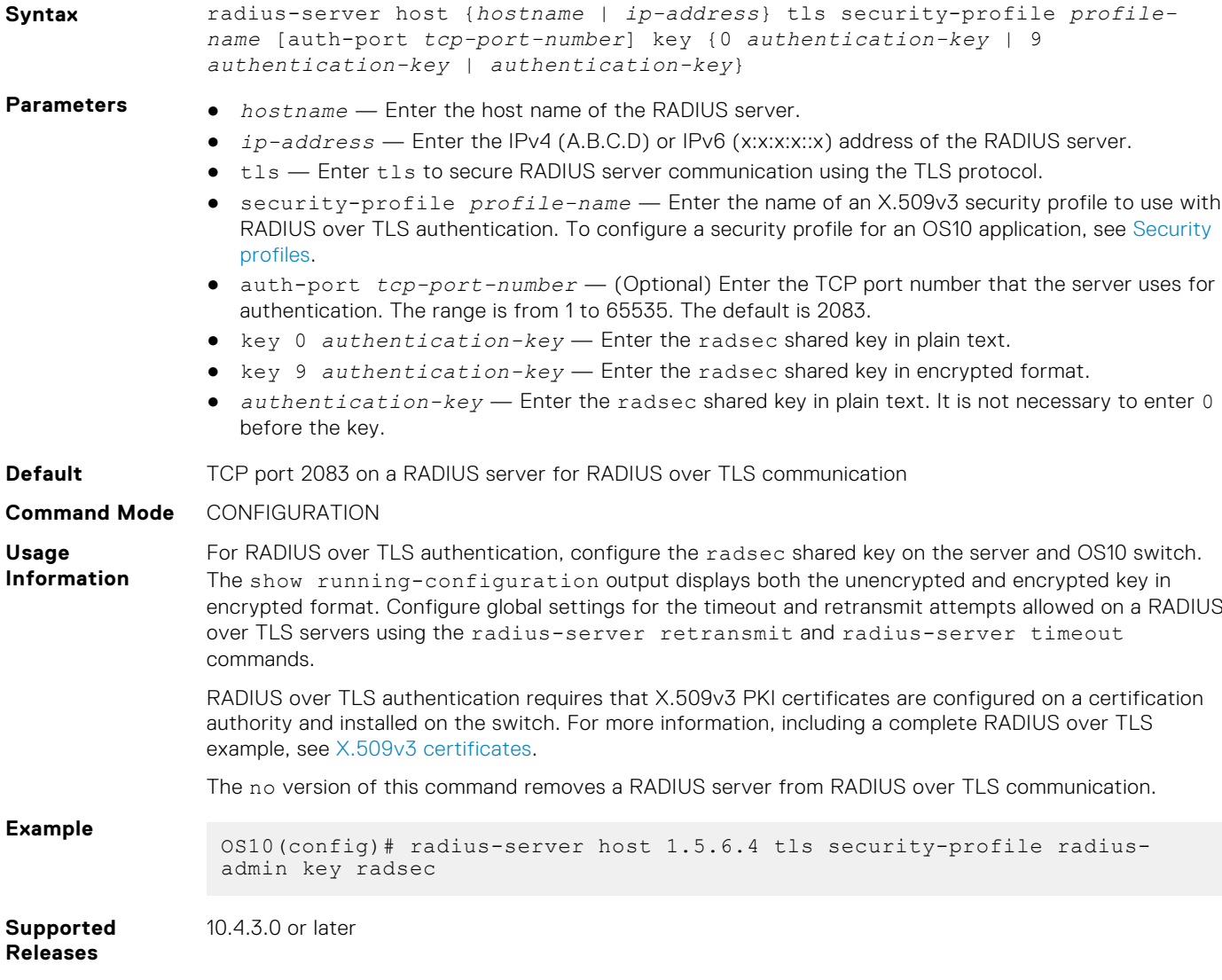

### **radius-server retransmit**

Configures the number of authentication attempts allowed on RADIUS servers.

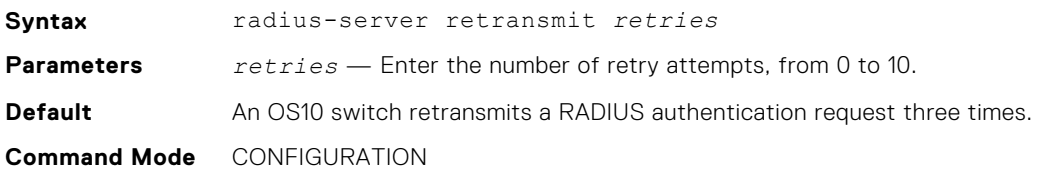

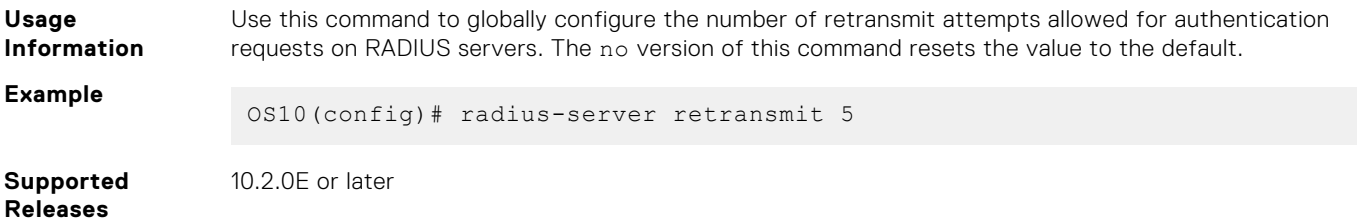

## **radius-server timeout**

Configures the timeout used to resend RADIUS authentication requests.

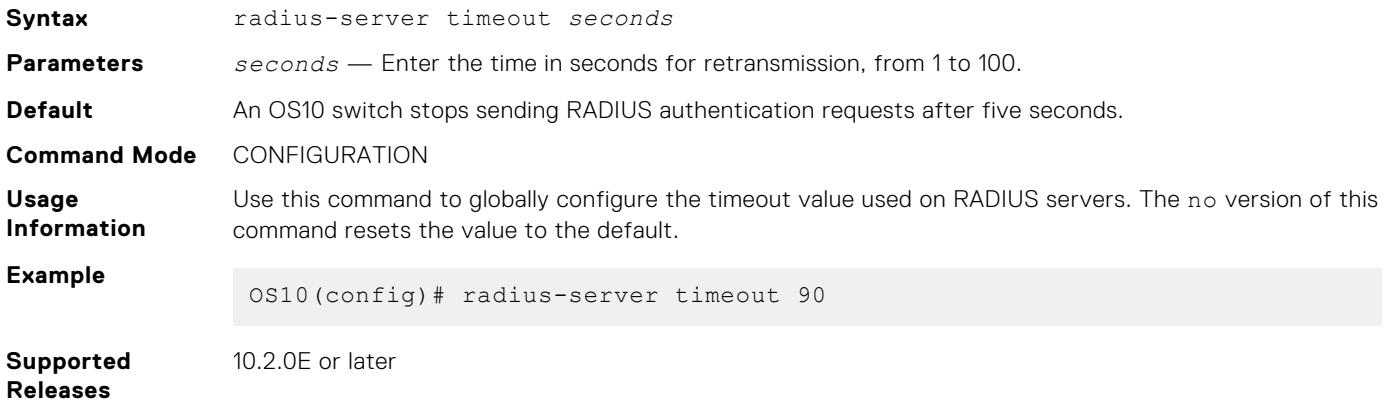

## **radius-server vrf**

Configures the RADIUS server for the management or non-default VRF instance.

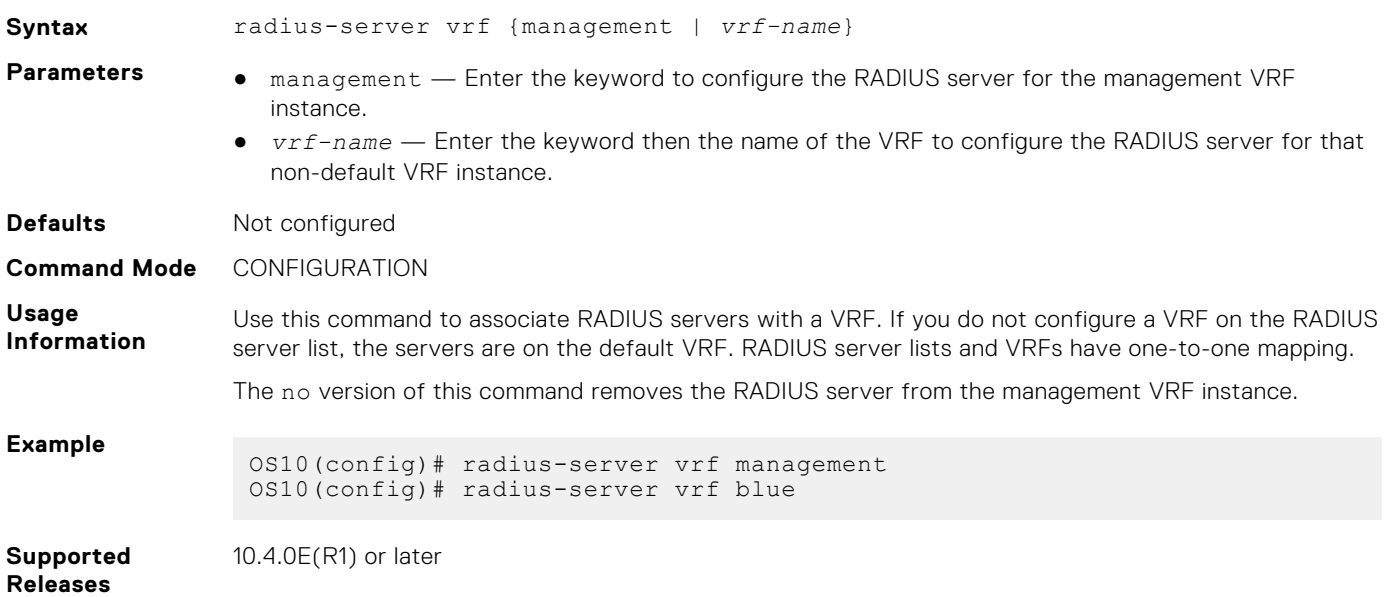

### **tacacs-server vrf**

Creates an association between a TACACS server group and a VRF and source interface.

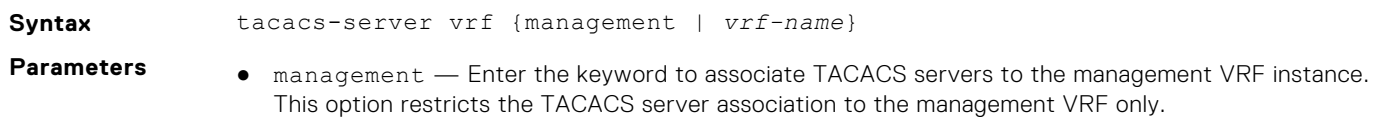

● *vrf-name* — Enter the keyword then the name of the VRF to associate TACACS servers with that VRF.

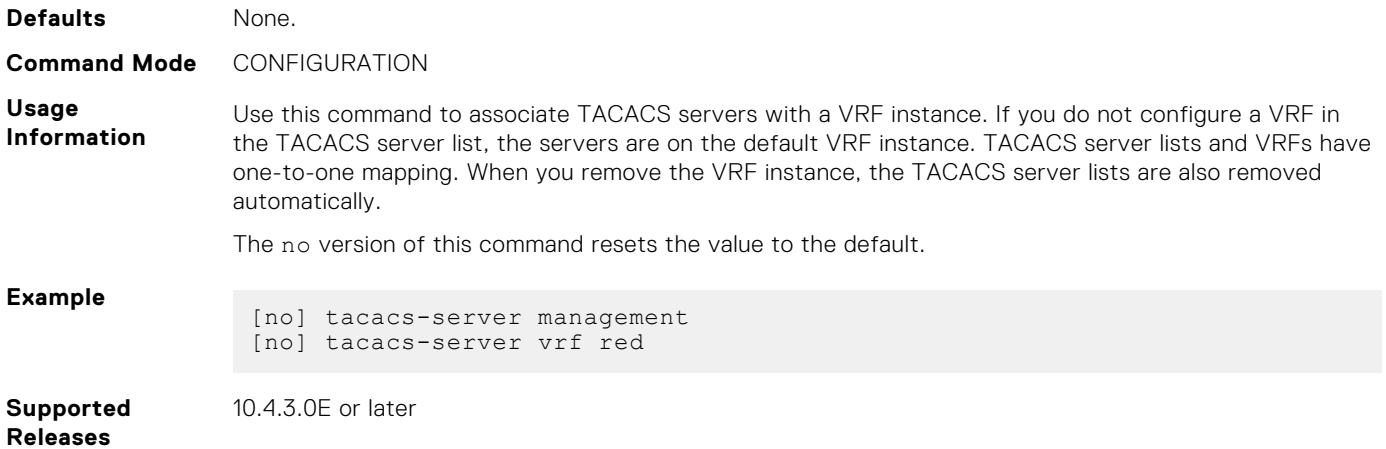

## **ip radius source-interface**

Specifies the interface whose IP address is used as the source IP address for user authentication with a RADIUS server.

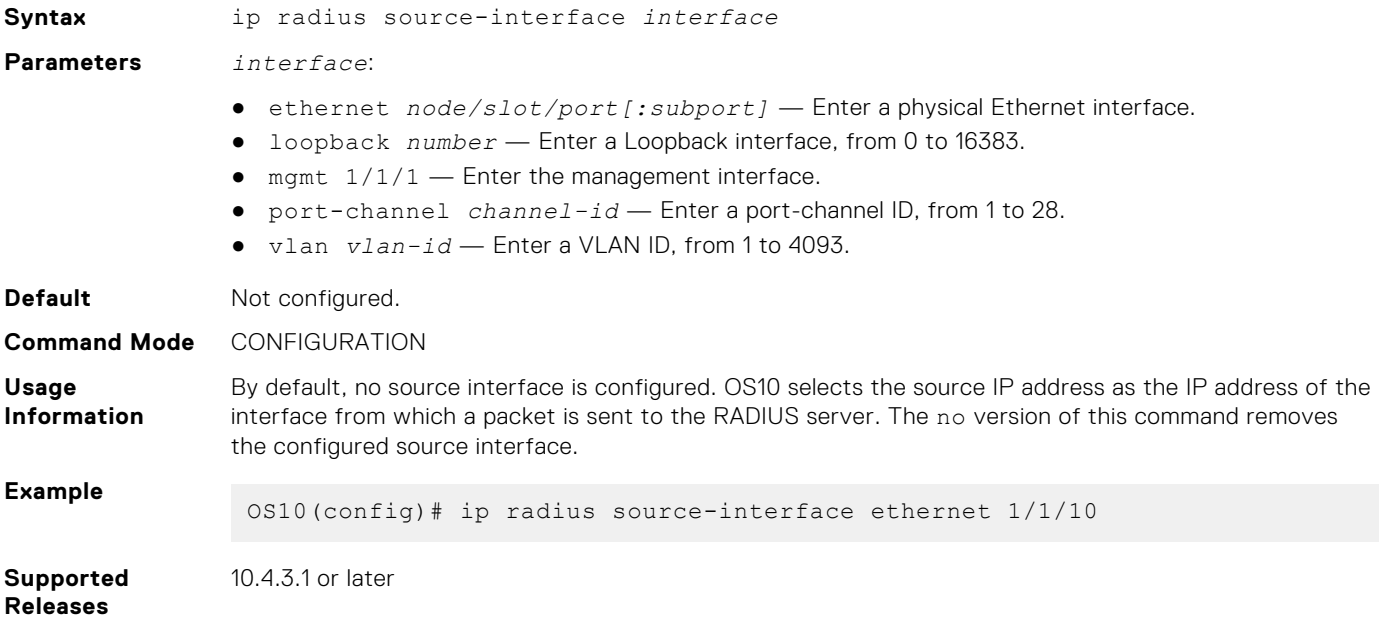

### **ip tacacs source-interface**

Specifies the interface whose IP address is used as the source IP address for user authentication with a TACACS+ server.

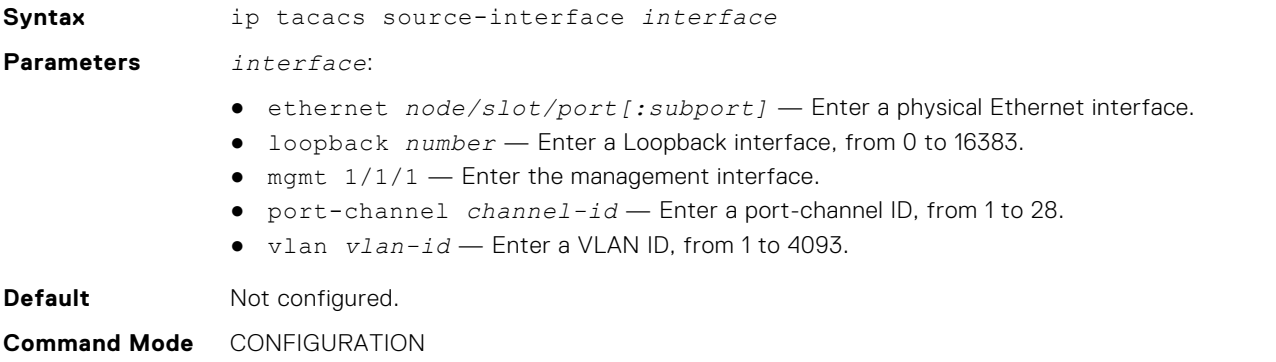

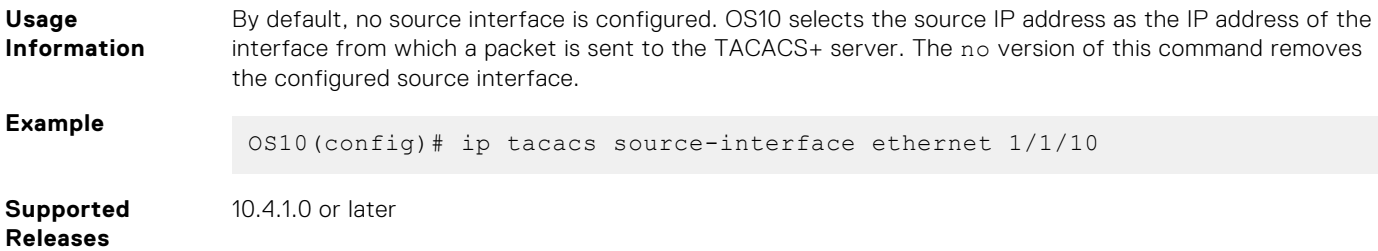

## **Boot security**

OS10 protects boot operation by allowing you to add GRUB password and image integrity validation.

## **Bootloader protection**

To prevent unauthorized users with malicious intent from accessing your switch, protect the bootloader using a GRUB password. OS10 allows you to enable, disable, and view bootloader protection.

This feature is available only for the sysadmin and secadmin roles.

- **NOTE:** When you enable bootloader protection, keep a copy of a configured user name and password. You cannot access ⋒ the switch without configured credentials.
	- Enable bootloader protection in EXEC mode. Use the boot protect enable command to configure a username and password. You can configure up to three users per switch.

OS10# boot protect enable username root password calvin

Disable bootloader protection for a specified user by using the boot protect disable command.

#### **Enable bootloader protection**

OS10# boot protect enable username root password calvin

#### **Disable bootloader protection**

OS10# boot protect disable username root

#### **Display bootloader protectection**

```
OS10# show boot protect
Boot protection enabled
Authorized users: root linuxadmin admin
```
## **Secure Boot**

OS10 secure boot verifies the authenticity and integrity of the OS10 image. Secure boot protects a system from malicious code being loaded and executed during the boot process.

Using secure boot, you can validate the OS10 image during installation and on demand at any time.

Secure boot:

- prevents the OS10 software, including the kernel and system files, from being compromised during the boot operation
- verifies the new digital image signature before installation
- protects and validates the startup configuration file at startup

OS10 checks the validity of the OS10 image before you install or upgrade your system:

- To check the validity of the OS10 image before you upgrade, see [Validate and upgrade OS10 image](#page-1261-0).
- To check the validity of the OS10 image before you install it, see [Validate OS10 image before manual installation from ONIE.](#page-1262-0)

If you have already installed Release 10.5.1.0 or later, to enable secure boot, see [Enable secure boot](#page-1260-0).
# **Enable secure boot**

Enabling the secure boot feature prevents the OS10 software (kernel and system binaries) from being compromised during the boot operation.

Secure boot is disabled by default. To enable secure boot, use the secure-boot enable command or [RESTCONF API](#page-1647-0).

OS10 stores the kernel signatures and system-file hashes internally. When you enable secure boot, OS10 uses the signatures and hashes to validate the binaries during the next and future reboots.

OS10 has two images, A and B. One image is active, which is the current running version and used as the running software at the next system reload. The other image remains standby, used for software upgrades.

You can use the secure-boot verify command to validate the kernel, system binaries, and startup configuration file for both the installed images at any time.

secure-boot verify {kernel | file-system-integrity | startup-config}

After a switch reboot:

- If kernel binary file validation fails, OS10 returns to the GRUB menu. The system returns to the GRUB menu when the kernel binary, kernel signature file, or both have been compromised. To load OS10, reboot your system using the other OS10 image. After OS10 loads, reinstall the OS10 image to replace the invalid image.
- If the OS10 system binary file validation fails, the OS10 image loads only in EXEC mode. Configuration mode is blocked. You can reboot your system using the other OS10 image and replace the invalid image with a valid OS10 image.
- If both the installed OS10 images are compromised, you must install a new image using ONIE. For more information, see [Installation using ONIE](#page-43-0).
- If the validation of the kernel and OS10 system binary files succeeds, OS10 loads successfully.

**NOTE:** If you are installing OS10 image using zero touch deployment (ZTD):

- Secure boot is disabled after ZTD reloads the switch.
- ZTD cannot validate the image with Dell public key (PKI/sha256/GPG keys) and hence cannot perform secure installation of the OS10 image. However, if secure boot configuration is present in the ZTD configuration file, it is applied and the following secure boot features are available after installation:
	- Kernel validation during reboot
	- o OS10 system binary files validation during reboot
	- Startup configuration file protection
	- All secure boot CLI commands are available

After the switch reboots, the system applies the protected version of the startup configuration. If a protected version of the startup configuration file is not available, the system applies the default configuration. You can check the status of the secure boot operation using the show secure-boot status and show secure boot file-integrity-status commands. The show command output displays the combined status of various secure boot features, including:

- Was secure boot used for the last reboot?
- Is secure boot enabled?
- Is the startup configuration protected?
- Were any OS10 binary files added, modified, or deleted?

```
OS10# show secure-boot status
Last boot was via secure boot : yes
Secure boot configured : yes
Latest startup config protected: yes
```

```
OS10# show secure-boot file-integrity-status
File Integrity Status: OK
```
#### **Protect the startup configuration file**

Protecting the startup configuration file saves a copy of the current startup configuration file internally. During switch boot up, the protected version of the startup configuration is loaded.

If you make OS10 configuration changes and save them to the startup configuration, protect the current startup configuration file by using the secureboot protect startup-config command. This command is supported in the sysadmin, secadmin, and netadmin roles.

When you enable secure boot and you try to save configuration changes using the write memory command, a warning message prompts you to first protect the startup configuration file:

```
Configuration has changed and secure boot is enabled. The protection of the 
configuration needs to be updated prior to reboot.
```
If you reboot the system using the reload command and either the startup configuration is not protected or there are unsaved changes in the protected startup configuration, the warning message is displayed. The system reboot is not performed until you protect the current startup configuration file using the secureboot protect startup-config command.

If you reboot the system using a non-CLI method, such as power cycling, the last protected startup configuration is loaded. Any unsaved changes to the current startup configuration are lost. If the startup configuration is not protected, the default startup configuration settings are loaded.

Use the secure-boot verify startup configuration command to check if the current configuration is protected.

```
secure-boot verify startup-config
```
#### **Validate OS10 image file on demand**

You can validate an OS10 image file at any time using the image verify command in EXEC mode.

OS10 verifies the signature of the image files using hash-based authentication, GNU privacy guard (Gn uPG or GPG)-based signatures, or digital signatures (PKI-signed).

```
image verify image://PKGS_OS10-Enterprise-10.4.9999EX.3342stretch-installer-x86_64.bin 
pki signature tftp://10.16.127.7/users/PKGS_OS10-Enterprise-10.4.9999EX.3342stretch-
installer-x86_64.bin.sha256.base64 public-key tftp://10.16.127.7/users/DellOS10.cert.pem
```
The image package that is verified consists of:

- PKGS\_OS10-Enterprise-10.4.9999EX.3342stretch-installer-x86\_64.bin—OS10 image binary
- PKGS\_OS10-Enterprise-10.4.9999EX.3342stretch-installer-x86\_64.bin.sha256.base64—PKI signature of the OS10 image binary
- PKGS\_OS10-Enterprise-10.4.9999EX.3342stretch-installer-x86\_64.bin.sha256—The sha256 hash of the OS10 image binary
- PKGS\_OS10-Enterprise-10.4.9999EX.3342stretch-installer-x86\_64.bin.gpg-GNU privacy guard (GnuPG or GPG) signature of the OS10 image binary
- DellOS10.cert.pem-Dell public key certificate

#### **Validate the OS10 kernel, system binaries, and startup configuration file**

You can validate the OS10 kernel binary image, system binary files, and startup configuration file at system startup and CLI execution using the secure-boot verify command in EXEC mode.

OS10# secure-boot verify {kernel | file-system-integrity | startup-config}

### **Validate and upgrade OS10 image**

You can validate and upgrade the OS10 installer image files with digital signatures using the image secure-install command in EXEC mode.

```
OS10# image secure-install image-filepath {sha256 signature signature-filepath | gpg 
signature signature-filepath | pki signature signature-filepath public-key key-file}
```
The OS10 image installer verifies the signature of the image files using hash-based authentication, GNU privacy guard (Gn uPG or GPG)-based signatures, or digital signatures (PKI-signed). Upgraded image files are installed after they are successfully validated.

# **NOTE:**

- When secure boot is enabled and you install an OS10 image upgrade, the image install command is disabled. Use the image secure-install command instead. For more information, see [Install OS10 upgrade](#page-33-0).
- If secure boot is not enabled, you can validate an OS10 image using PKI after you manually install the image by using the image verify command. PKI image validation occurs only once during the installation, not during each reload. After you manually install the image using the image install command, the image is extracted. The original binary image is not stored in the system.

# **Validate OS10 image before manual installation from ONIE**

When you manually install an OS10 image using ONIE, you can validate the image using hash-based authentication (sha256) or digital certificates (PKI-signed).

The signature for the OS10 installer image is provided with the downloaded OS10 .tar file. You can extract the OS10 binary file image from the .tar file and install it from a local server. For more information, see [Download OS10 image](#page-42-0) and [Installation using](#page-43-0) [ONIE](#page-43-0).

To validate and install an image using the X.509v3 certificate and OS10 image signature, use the onie-nos-install command during a manual installation. For more information, see [Manual installation](#page-45-0); for example:

\$ onie-nos-install *image\_url* pki *signature\_filepath certificate\_filepath*

Or

\$ onie-nos-install *image\_url* sha256 *signature\_filepath*

The OS10 image installer verifies the signature of the image files using hash-based authentication or digital signatures (PKIsigned). The image files are installed after they are successfully validated.

#### **View certificate information**

Use the show secure-boot pki-certificates command in EXEC mode to view the certificate information.

When working with CA certificates, view the certificate information using the show secure-boot pki-certificates command in EXEC mode.

```
OS10# show secure-boot pki-certificates
Certificate Key Id : 123
Version Number : 3 (0x2)
Serial Number : 17154672033164819608 (0xee11a353271dfc98)
Signature Algorithm : sha256WithRSAEncryption
Issuer : C=IN, ST=Some-State, L=some-city, O=Internet Widgits Pty Ltd<br>Validity : Aug 1 11:45:39 2019 GMT - Jul 31 11:45:39 2020 GMT
                        : Aug 1 11:45:39 2019 GMT - Jul 31 11:45:39 2020 GMT
Certificate Key Id : 124<br>Version Number : 3 (0x2)
Version Number<br>Serial Number
                        : 17154672033164819608 (0xee11a353271dfc98)
Signature Algorithm : sha256WithRSAEncryption<br>
SISSUER : C=IN, ST=Some-State, L=
Issuer : C=IN, ST=Some-State, L=some-city, O=Internet Widgits Pty Ltd
Validity : Aug 1 11:45:39 2019 GMT - Jul 31 11:45:39 2020 GMT
```
#### **Revoke an installed key**

If either the public key or private key used in CA certificates is compromised, revoke the key by using the revoke key command in EXEC mode.

For *key-id*, enter the local file path where the downloaded or locally generated private key is stored.

OS10# revoke key *key-id*

The key is moved to the Revoked state.

# **Recover from image validation failures**

This section explains how to recover from image validation failures and provides the recovery steps for the various failure scenarios.

Secure boot validates both the installed images. If validation fails for one of the images, you can install the other image. If validation fails for both the images, reinstall the OS10 image from ONIE.

#### OS10 kernel validation fails for one installed OS10 image

If kernel validation fails, the system enters GRUB mode. To recover from this validation failure:

- 1. Select the other installed OS10 image from the GRUB menu.
- 2. Reboot the system using the other installed OS10 image.
- 3. Replace the invalid OS10 image with a valid image using the image secure-install command.

```
OS10# image secure-install image://PKGS_OS10-Enterprise-10.4.9999EX.3342stretch-
installer-x86_64.bin pki signature tftp://10.16.127.7/users/PKGS_OS10-
Enterprise-10.4.9999EX.3342stretch-installer-x86_64.bin.sha256.base64 public-key 
tftp://10.16.127.7/users/DellOS10.cert.pem
```
#### OS10 kernel validation fails for both installed OS10 images

If kernel validation fails for both installed images, the system enters GRUB mode. Use the secure-boot verify kernel command to check the kernel validation status. To recover from this validation failure:

- 1. Boot into ONIE.
- 2. Install a valid OS10 image using the onie-nos-install command. For more information, see [Installation using ONIE](#page-43-0).

#### OS10 system binary validation fails for one installed OS10 image

If the system binary validation fails for one of the installed images, you can log into OS10 CLI EXEC mode. You cannot access CONFIGURATION mode. The following log message appears when you use the show logging log-file command:

Dell EMC (OS10) %SECURE BOOT: OS10 sytem file integrity failed. OS10 image needs to be reinstalled.

To recover from this validation failure:

- 1. Reload the system using the reload command.
- 2. Select the other installed image from the GRUB menu and load that image.
- 3. Reboot the system using the other installed OS10 image.
- 4. Replace the invalid OS10 image with a valid image using the image secure-install command.

```
OS10# image secure-install image://PKGS_OS10-Enterprise-10.4.9999EX.3342stretch-
installer-x86_64.bin pki signature tftp://10.16.127.7/users/PKGS_OS10-
Enterprise-10.4.9999EX.3342stretch-installer-x86_64.bin.sha256.base64 public-key 
tftp://10.16.127.7/users/DellOS10.cert.pem
```
#### OS10 system binary validation fails for both installed OS10 images

If the system binary validation fails for one of the installed images, the system allows you to log into OS10 CLI EXEC mode. You cannot access CONFIGURATION mode. The following log message appears when you use the show logging log-file command:

```
Dell EMC (OS10) %SECURE BOOT: OS10 sytem file integrity failed. OS10 image needs to be
reinstalled.
```
To recover from this validation failure:

- 1. Boot into ONIE.
- 2. Install a valid OS10 image using the onie-nos-install command. For more information, see [Installation using ONIE](#page-43-0).

# **Boot security commands**

# **boot protect disable username**

Allows you to disable bootloader protection.

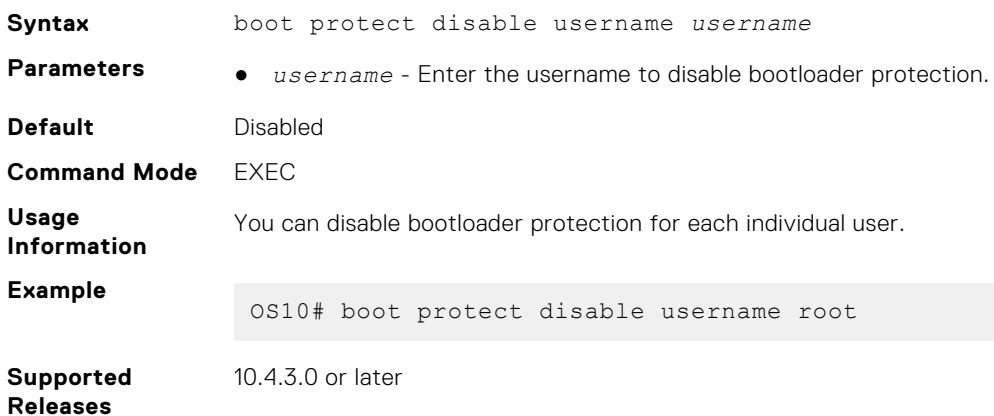

### **boot protect enable username password**

Allows you to enable bootloader protection.

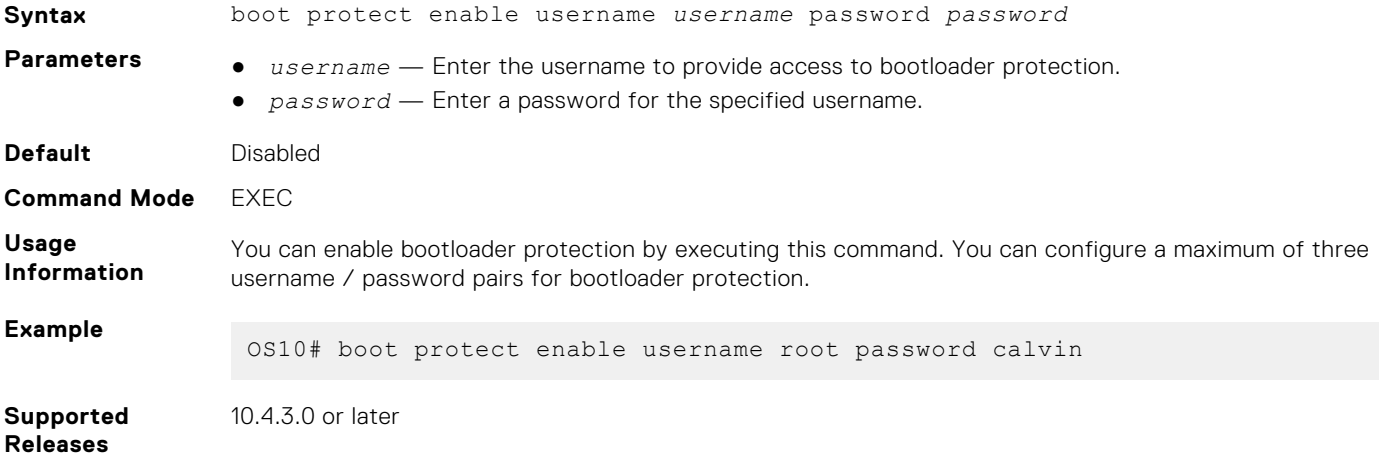

### **show boot protect**

Displays the current list of configured users that have access to bootloader protection.

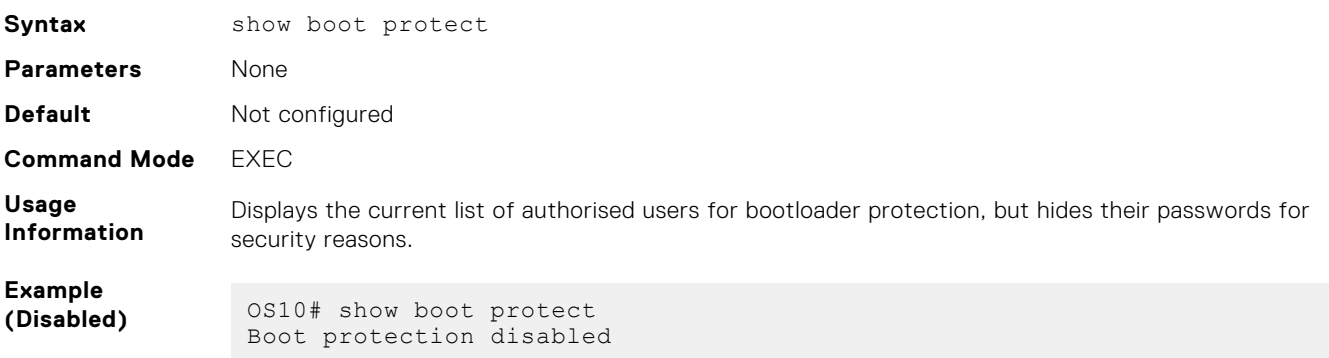

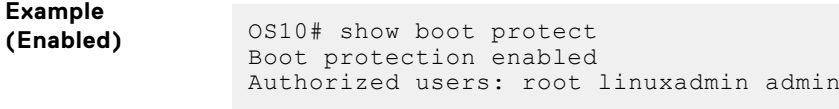

**Supported Releases** 10.4.3.0 or later

**show secure-boot pki-certificates**

Displays PKI certificates that are installed in the system.

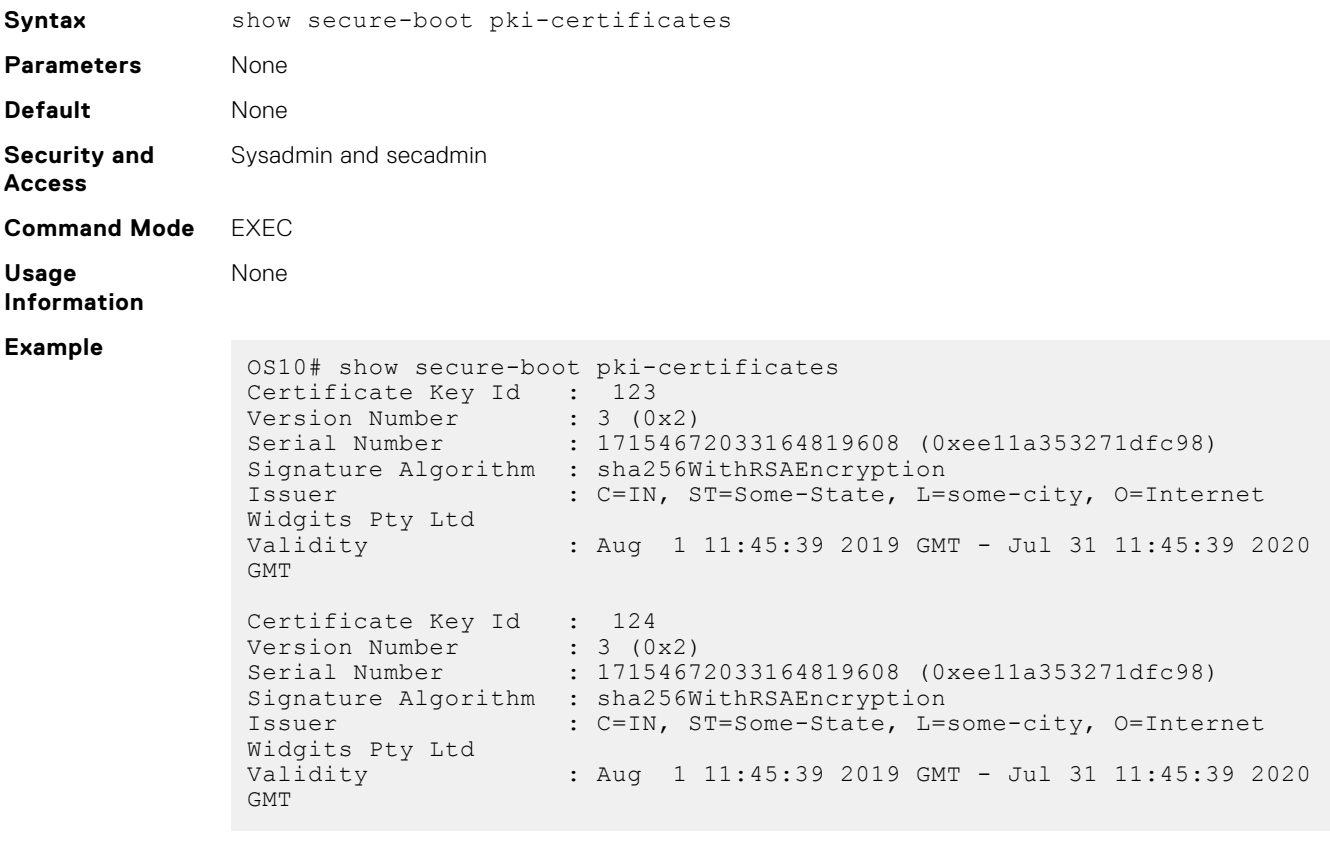

**Supported** 10.5.1.0 or later

#### **Releases**

### **show secure-boot**

Displays the secure boot or file integrity status.

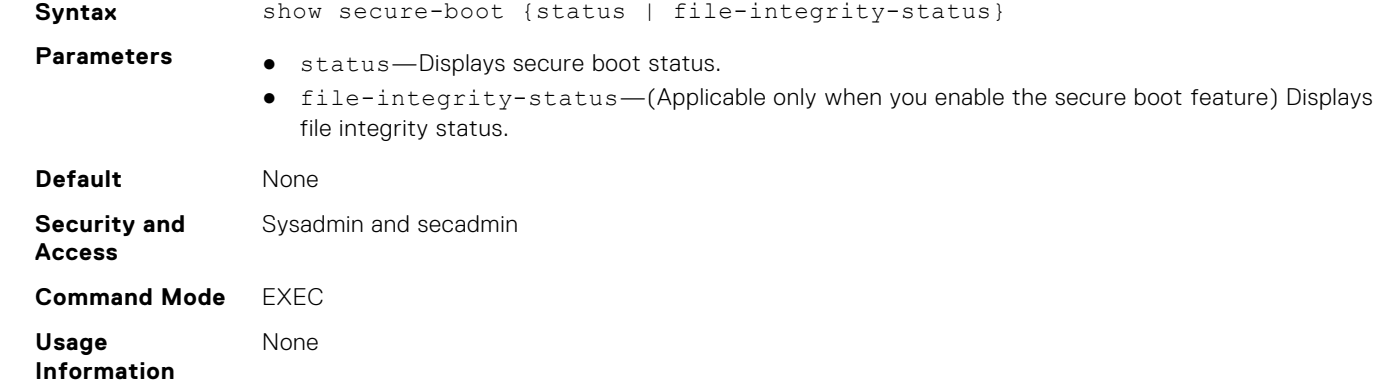

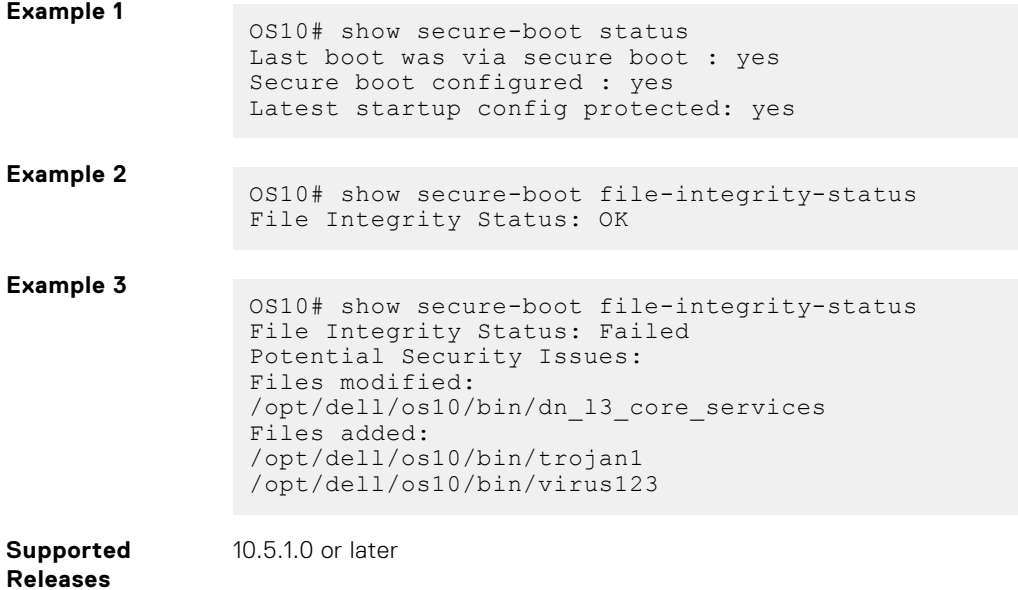

# **secure-boot verify**

Validates the kernel, system, and startup configuration binary files of both the OS10 installed images.

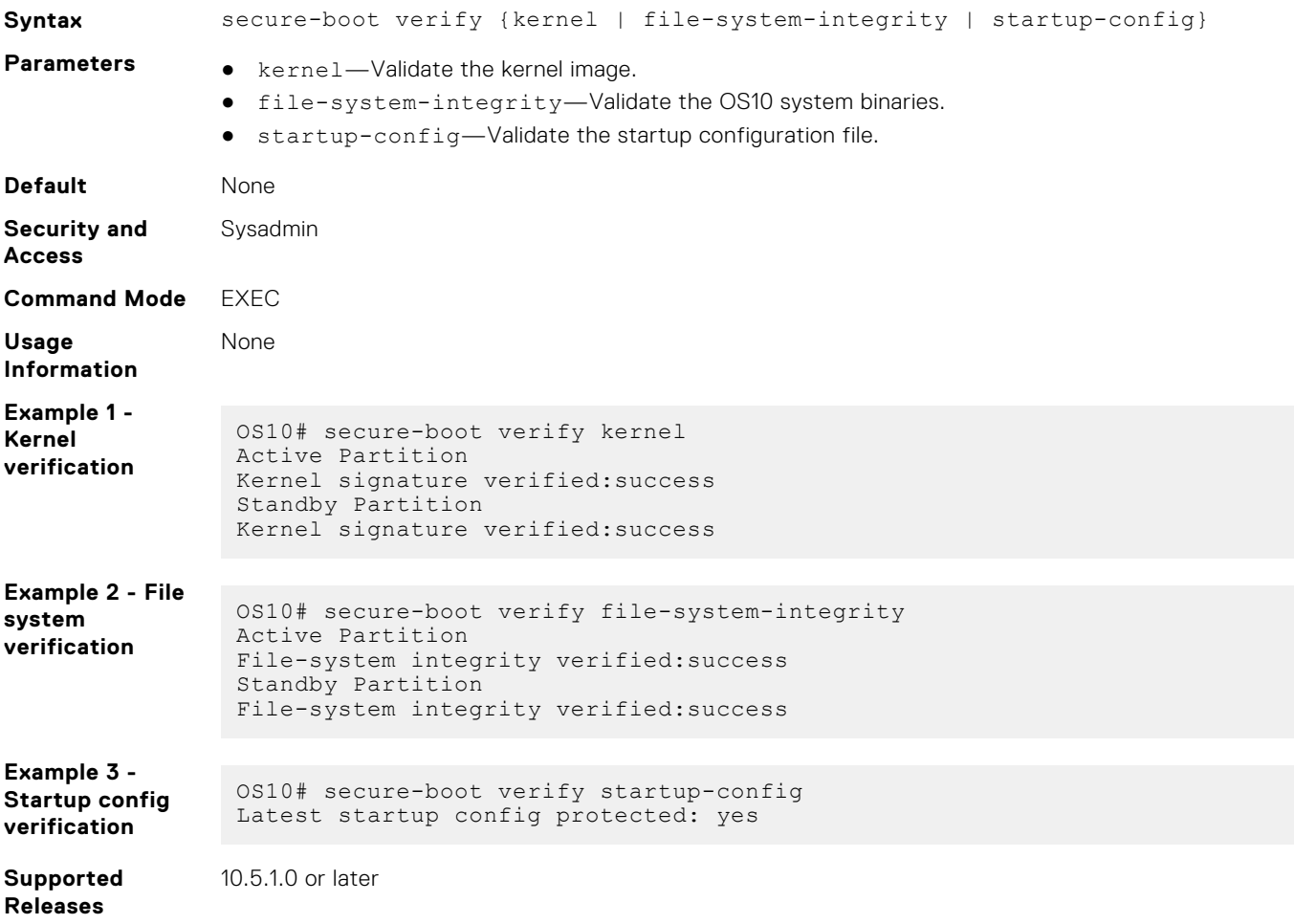

# **secure-boot revoke key**

Revokes an installed key.

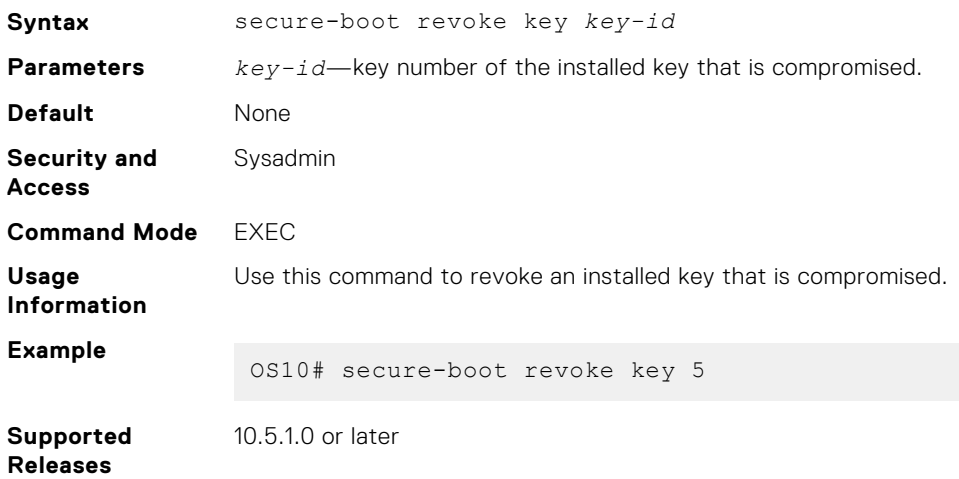

# **secure-boot protect startup-config**

Protects the startup config file and its hash value.

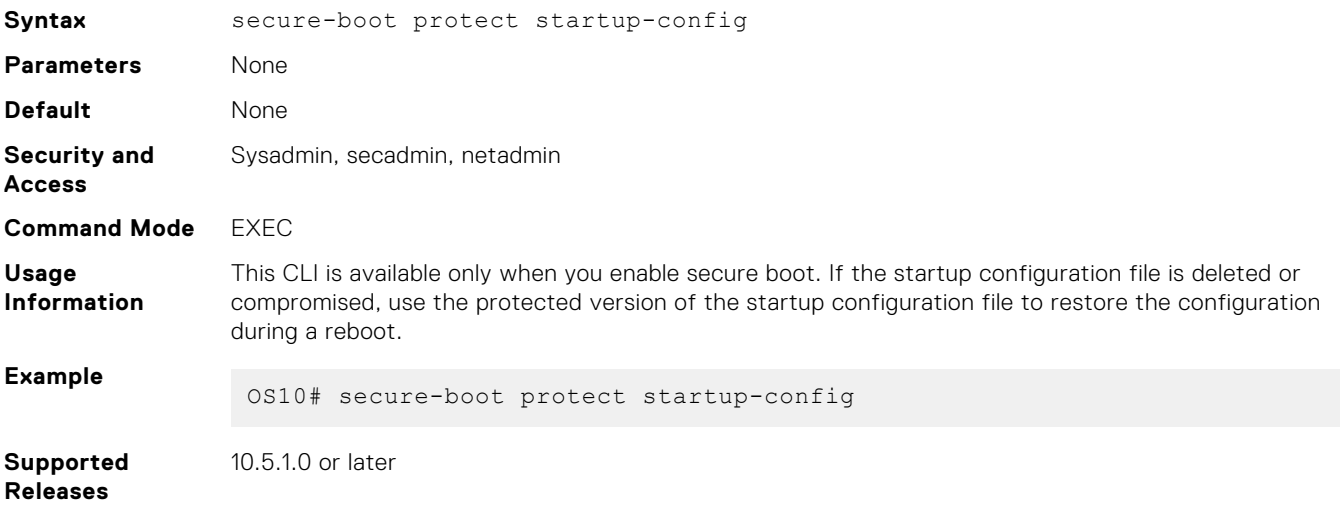

# **secure-boot enable**

Enables secure boot.

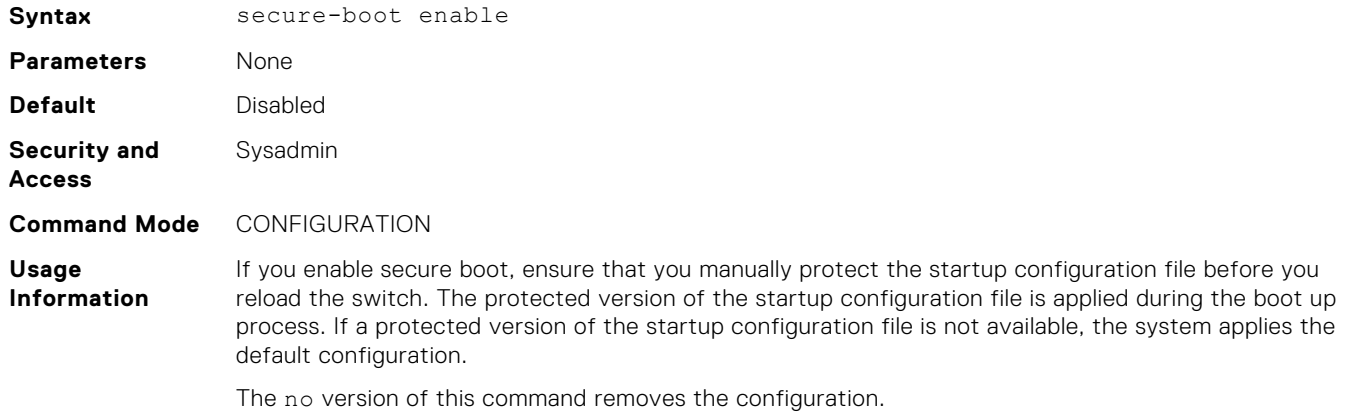

**Example**

OS10# secure-boot enable

**Supported Releases** 10.5.1.0 or later

# **image verify**

Verifies the OS10 image file using sha256, PKI, or GPG signatures.

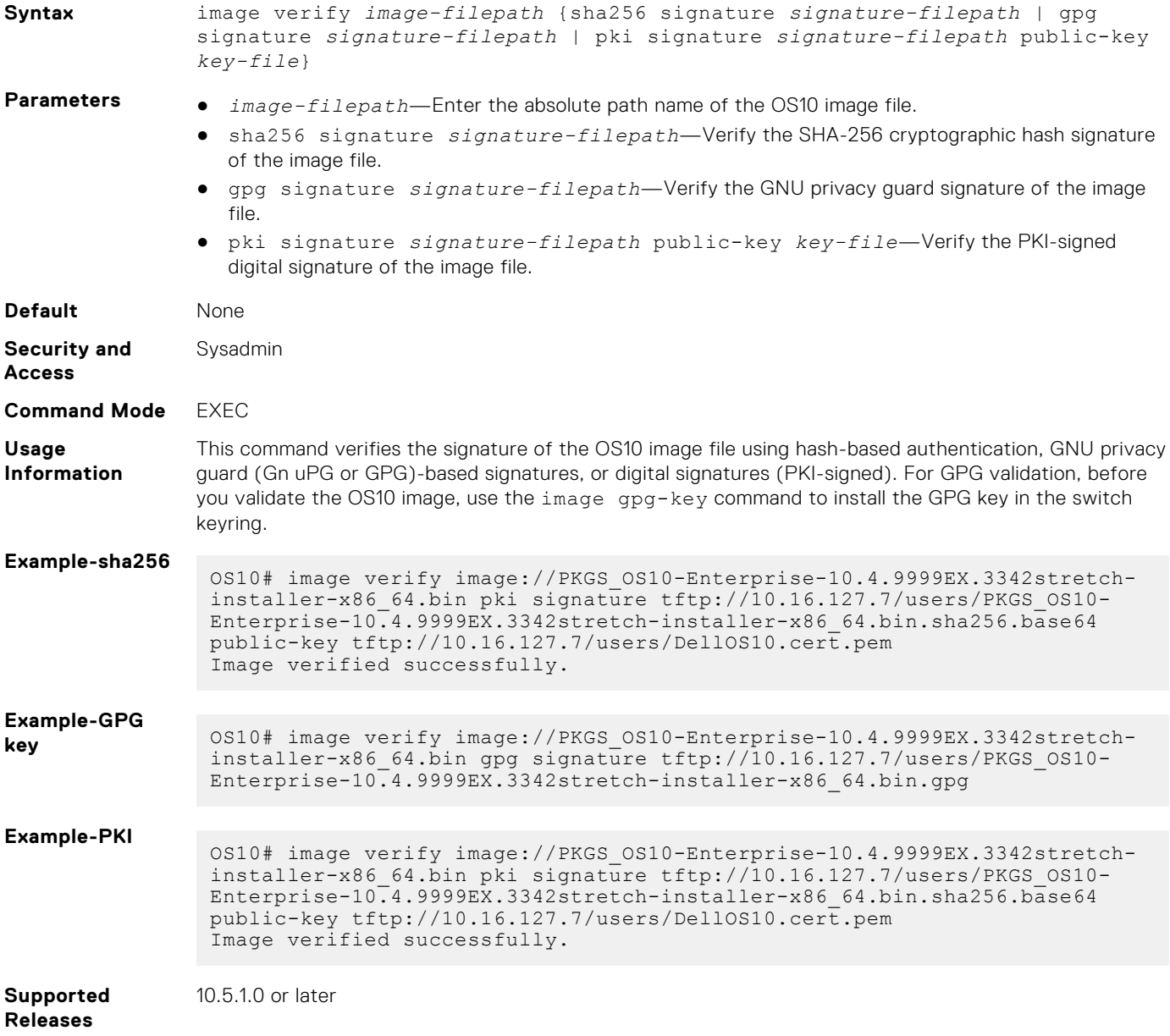

### **image secure-install**

Validates and installs the specified image.

**Syntax** image secure-install *image-filepath* {sha256 signature *signature-filepath* | gpg signature *signature-filepath* | pki signature *signature-filepath* publickey *key-file*}

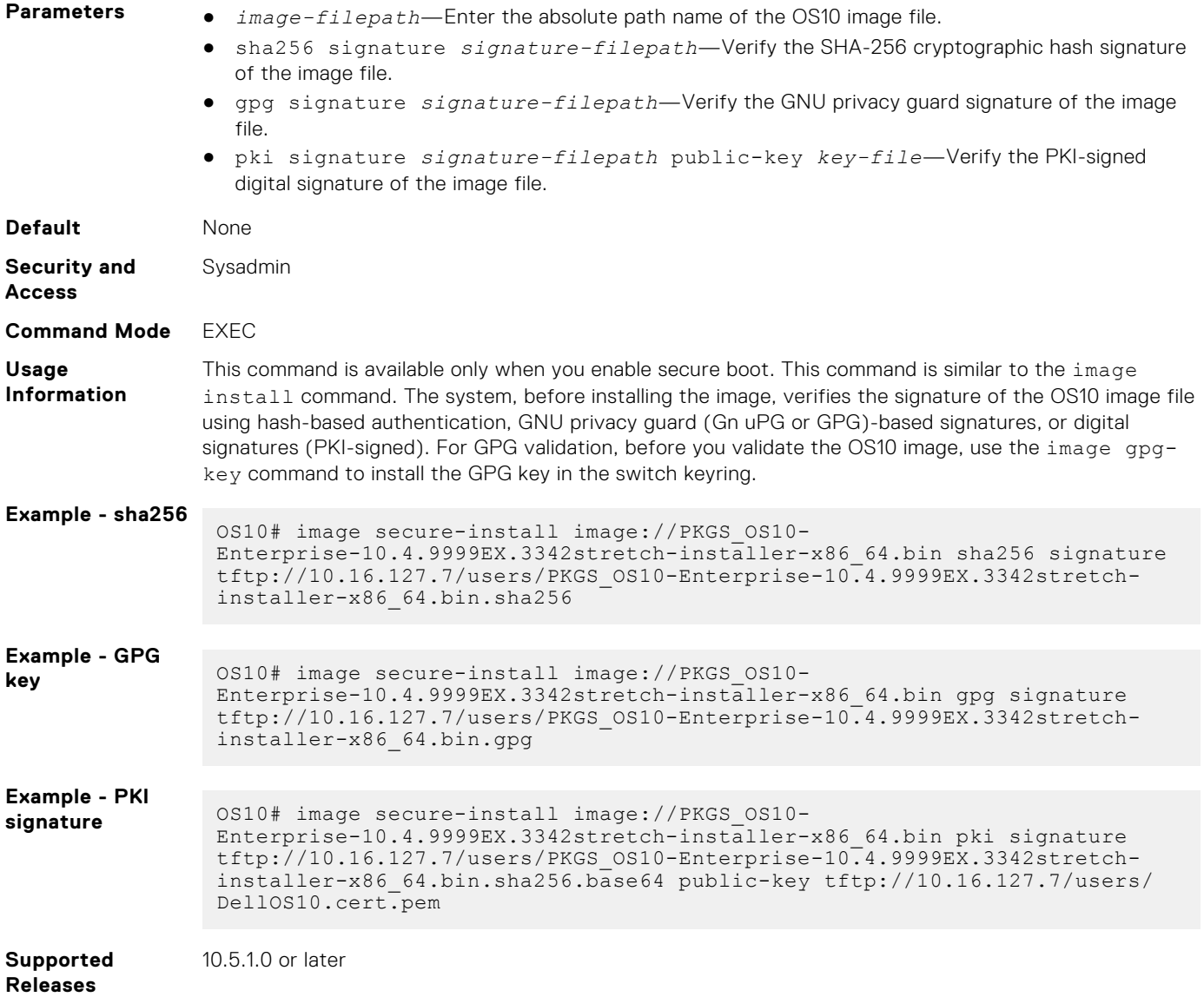

# **image gpg-key key-server**

Installs the GPG key into the switch GPG key ring.

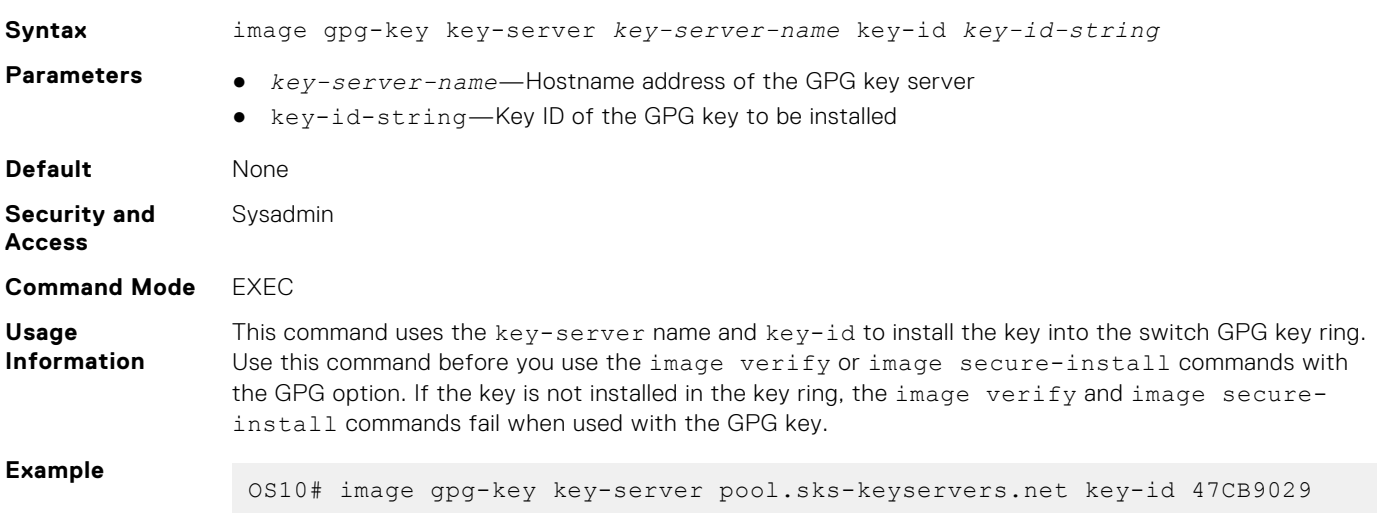

# **Switch management access**

OS10 provides security to all management access through console, Telnet, SSH connections, and SNMP requests.

# **SSH server**

In OS10, the secure shell server allows an SSH client to access an OS10 switch through a secure, encrypted connection. The SSH server authenticates remote clients using RADIUS challenge/response, a trusted host file, locally-stored passwords, and public keys.

### **Configure SSH server**

- The SSH server is enabled by default. You can disable the SSH server using the no ip ssh server enable command.
- Challenge response authentication is disabled by default. To enable, use the ip ssh server challenge-responseauthentication command.
- Host-based authentication is disabled by default. To enable, use the ip ssh server hostbased-authentication command.
- Password authentication is enabled by default. To disable, use the no ip ssh server password-authentication command.
- Public key authentication is enabled by default. To disable, use the no ip ssh server pubkey-authentication command.
- Password-less login is disabled by default. To enable, use the username sshkey or username sshkey filename commands.
- Configure the list of cipher algorithms using the ip ssh server cipher *cipher-list* command.
- Configure key exchange algorithms using the ip ssh server kex *key-exchange-algorithm* command.
- Configure hash message authentication code (HMAC) algorithms using the ip ssh server mac *hmac-algorithm* command.
- Configure the SSH server listening port using the ip ssh server port *port-number* command.
- Configure the SSH server to be reachable on the management VRF using the ip ssh server vrf command.
- Configure the SSH login timeout using the ip ssh server login-grace-time *seconds* command, from 0 to 300; default 60. To reset the default SSH prompt timer, use the no ip ssh server login-grace-time command.
- Configure the maximum number of authentication attempts using the ip ssh server max-auth-tries *number* command, from 0 to 10; default 6. To reset the default, use the no ip ssh server max-auth-tries command.

The max-auth-tries value includes all authentication attempts, including public-key and password. If you enable both, public-key based authentication and password authentication, the public-key authentication is the default and is tried first. If it fails, the number of max-auth-tries is reduced by one. In this case, if you configured ip ssh server max-authtries 1, the password prompt does not display.

#### **Regenerate public keys**

When enabled, the SSH server generates public keys by default and uses them for client authentication:

- A Rivest, Shamir, and Adelman (RSA) key using 2048 bits.
- An Elliptic Curve Digital Signature Algorithm (ECDSA) key using 256 bits
- An Ed25519 key using 256 bits

**NOTE:** RSA1 and DSA keys are not supported on the OS10 SSH server.

An SSH client must exchange the same public key to establish a secure SSH connection to the OS10 switch. If necessary, you can regenerate the keys used by the SSH server with a customized bit size. You cannot change the default size of the Ed25519 key. The crypto key generate command is available only to the sysadmin and secadmin roles.

1. Regenerate keys for the SSH server in EXEC mode.

```
crypto ssh-key generate {rsa {2048|3072|4096} | ecdsa {256|384|521} | ed25519}
```
2. Enter yes at the prompt to overwrite an existing key.

```
Host key already exists. Overwrite [confirm yes/no]:yes
Generated 2048-bit RSA key
```
**3.** Display the SSH public keys in EXEC mode.

show crypto ssh-key

After you regenerate SSH public keys, disable and re-enable the SSH server to use the new public keys. Restarting the SSH server does not impact current OS10 sessions.

# **RESTCONF API**

RESTCONF API allows to configure and monitor an OS10 switch using HTTP with the Transport Layer Security (TLS) protocol. For more information about RESTCONF API, see [RESTCONF API](#page-1647-0).

# **Restrict SNMP access**

To filter SNMP requests on the switch, assign access lists to an SNMP community. Both IPv4 and IPv6 access lists are supported.

These points are applicable when you assign an ACL to an SNMP community:

- By default, SNMP requests from all hosts are allowed.
- You can only apply permit ACL rues to an SNMP community. deny ACL rules do not take effect if you apply them.
- To permit SNMP requests for multiple hosts, apply individual permit ACL rules for hosts or prefixes.
- Applying ACL rules for an SNMP community in a nondefault VRF is not supported.
- 1. Create access lists with permit or deny filters; for example:

```
OS10(config)# ip access-list snmp-read-only-acl
OS10(config-ipv4-acl)# permit ip 172.16.0.0 255.255.0.0 any
OS10(config-ipv4-acl)# exit
OS10(config)#
```
2. Apply ACLs to an SNMP community in CONFIGURATION mode.

OS10(config)# snmp-server community public ro acl snmp-read-only-acl

#### **View SNMP ACL configuration**

```
OS10# show snmp community
Community : public
Access : read-only
ACL : snmp-read-only-acl
```
# **Limit concurrent login sessions**

To avoid an unlimited number of active sessions on a switch for the same user ID, limit the number of console and remote connections. Log in from a console connection by cabling a terminal emulator to the console serial port on the switch. Log in to the switch remotely through a virtual terminal line, such as Telnet and SSH.

● Configure the maximum number of concurrent login sessions in CONFIGURATION mode.

```
OS10(config)# login concurrent-session limit number
```
○ limit *number* — Sets the maximum number of concurrent login sessions allowed for a user ID, from 1 to 12; default 10.

When you configure the maximum number of allowed concurrent login sessions, take into account that:

- Each remote VTY connection counts as one login session.
- All login sessions from a terminal emulator on an attached console count as one session.

#### **Configure concurrent login sessions**

OS10(config)# login concurrent-session limit 4

If you log in to the switch after the maximum number of concurrent sessions are active, an error message displays. To log in to the system, close one of your existing sessions.

```
OS10(config)# login concurrent-session limit 4
Too many logins for 'admin'.
Last login: Wed Jan 31 20:37:34 2018 from 10.14.1.213
Connection to 10.11.178.26 closed.
Current sessions for user admin:<br>Line Location
Line Location<br>2 vty 0 10.14.1.
2 vty 0 10.14.1.97<br>3 vty 1 10.14.1.97
3 vty 1 10.14.1.97<br>4 vty 2 10.14.1.97
4 vty 2 10.14.1.97<br>5 vty 3 10.14.1.97
                     10.14.1.97
```
# **Virtual terminal line ACLs**

To limit Telnet and SSH connections to the switch, apply access lists on a virtual terminal line (VTY).

There is no implicit deny rule. If none of the configured conditions match, the default behavior is to permit. If you need to deny traffic that does not match any of the configured conditions, explicitly configure a deny statement.

1. Create IPv4 or IPv6 access lists with permit or deny filters; for example:

```
OS10(config)# ip access-list permit10
OS10(config-ipv4-acl)# permit ip 172.16.0.0 255.255.0.0 any
OS10(config-ipv4-acl)# exit
OS10(config)#
```
2. Enter VTY mode using the line vty command in CONFIGURATION mode.

```
OS10(config)# line vty
OS10(config-line-vty)#
```
3. Apply the access lists to the VTY line with the {ip | ipv6} access-class *access-list-name* command in LINE-VTY mode.

OS10(config-line-vty)# ip access-class permit10

#### **View VTY ACL configuration**

```
OS10(config-line-vty)# show configuration
!
line vty
 ip access-class permit10
  ipv6 access-class deny10
OS10(config-line-vty)#
```
### **Switch management access**

OS10 provides security to all management access through console, Telnet, SSH connections, and SNMP requests.

### **ip ssh server enable**

Enables the SSH server.

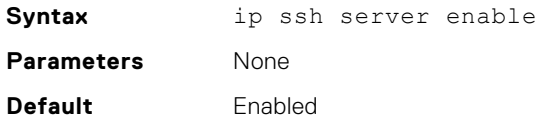

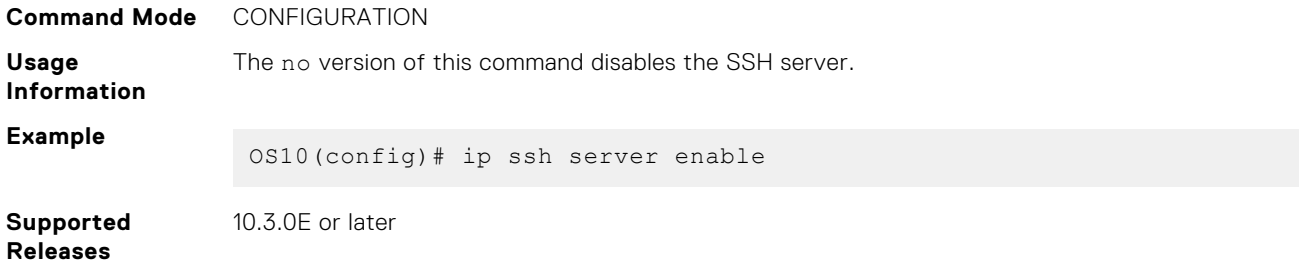

# **ip ssh server challenge-response-authentication**

Enables challenge response authentication in the SSH server.

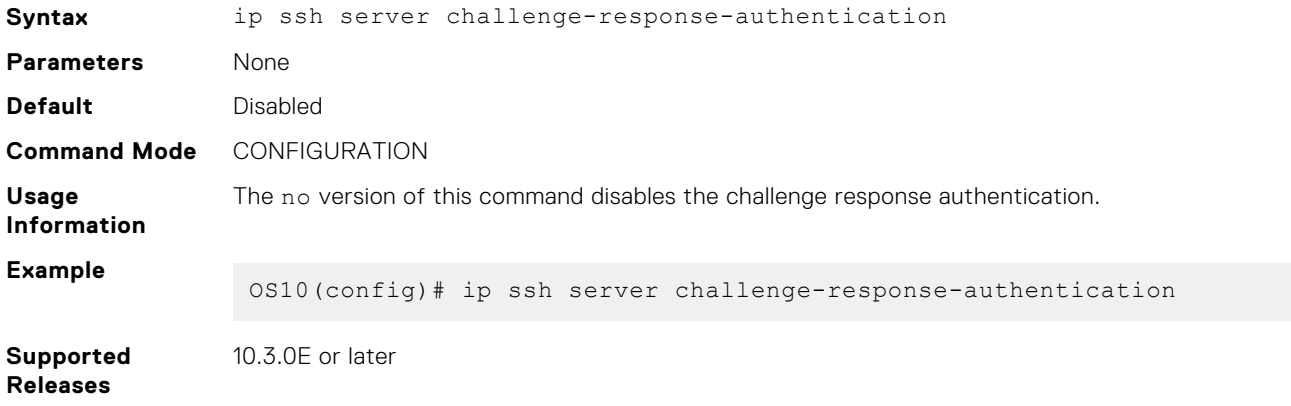

# **ip ssh server cipher**

Configures the list of cipher algorithms in the SSH server.

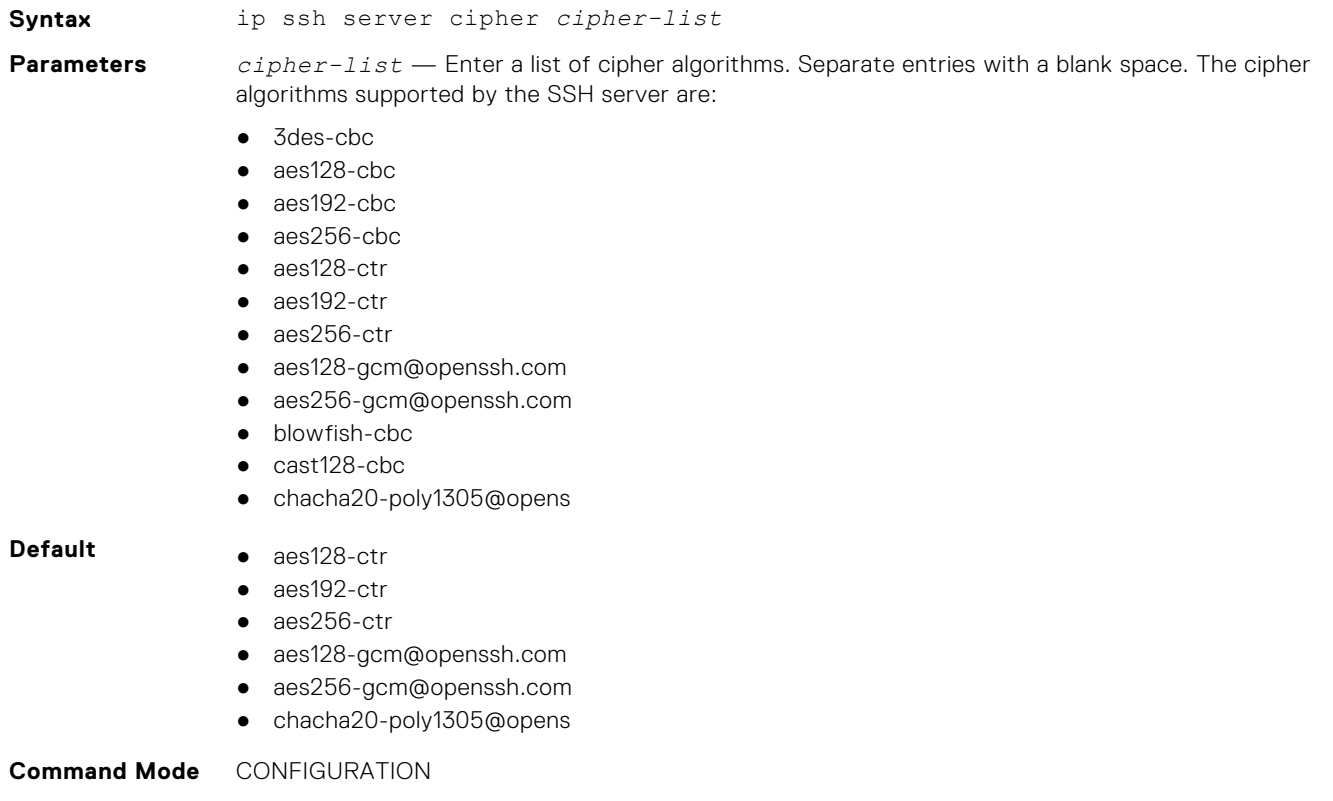

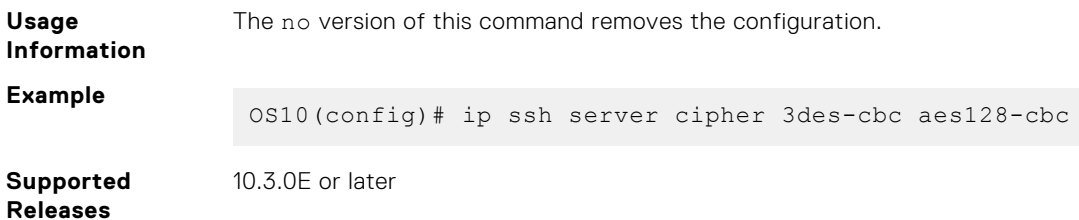

# **ip ssh server hostbased-authentication**

Enables host-based authentication in an SSH server.

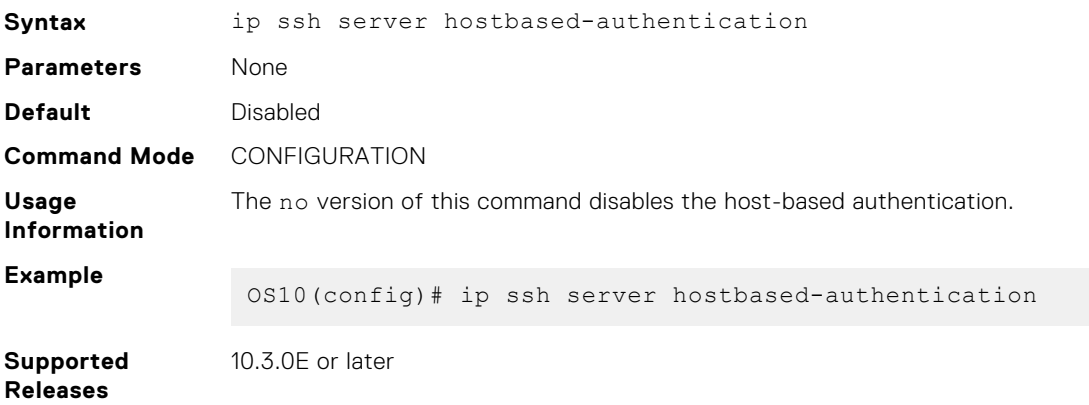

# **ip ssh server kex**

Configures the key exchange algorithms used in the SSH server.

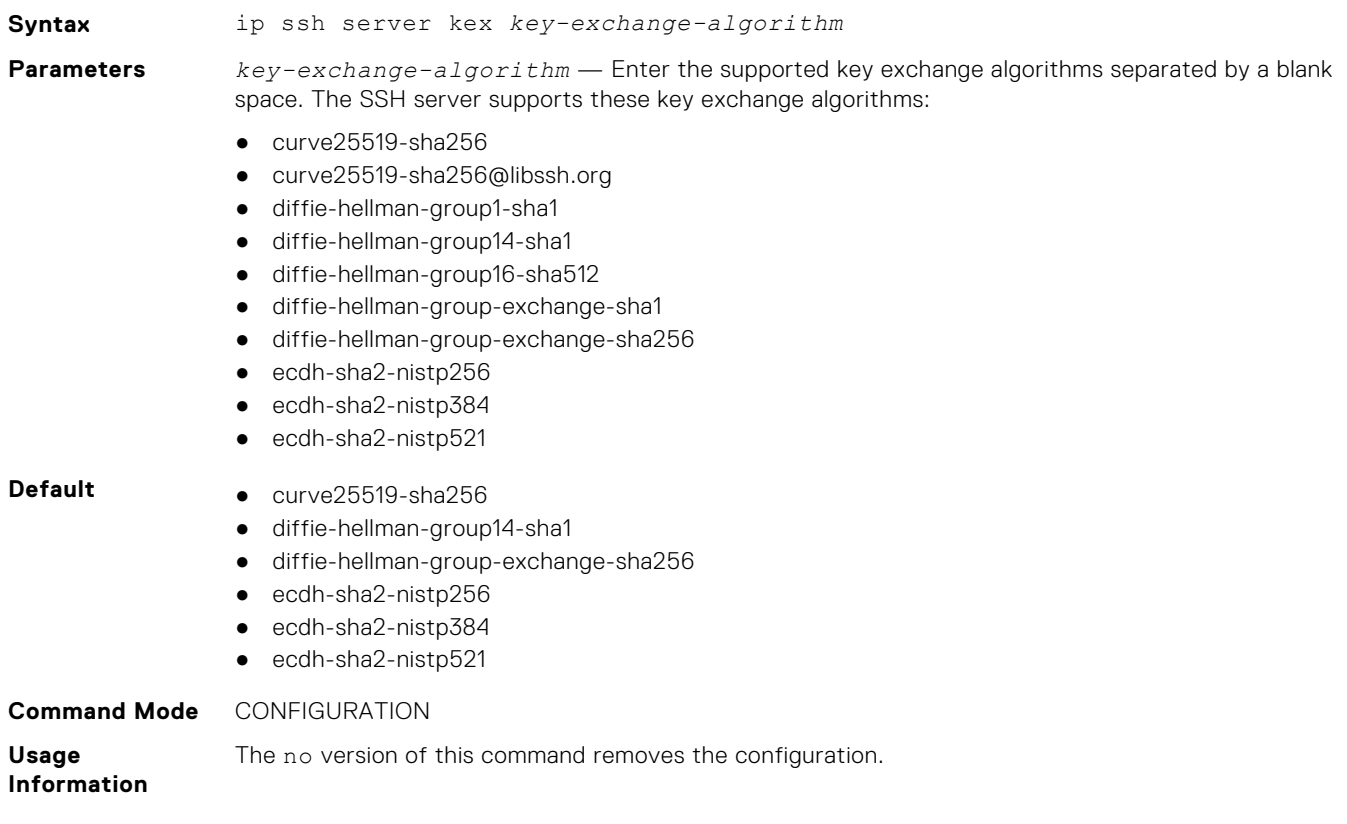

# **Example**

OS10(config)# ip ssh server kex curve25519-sha256 diffie-hellman-group1 sha1

**Supported Releases** 10.3.0E or later

# **ip ssh server mac**

Configures the hash message authentication code (HMAC) algorithms used in the SSH server.

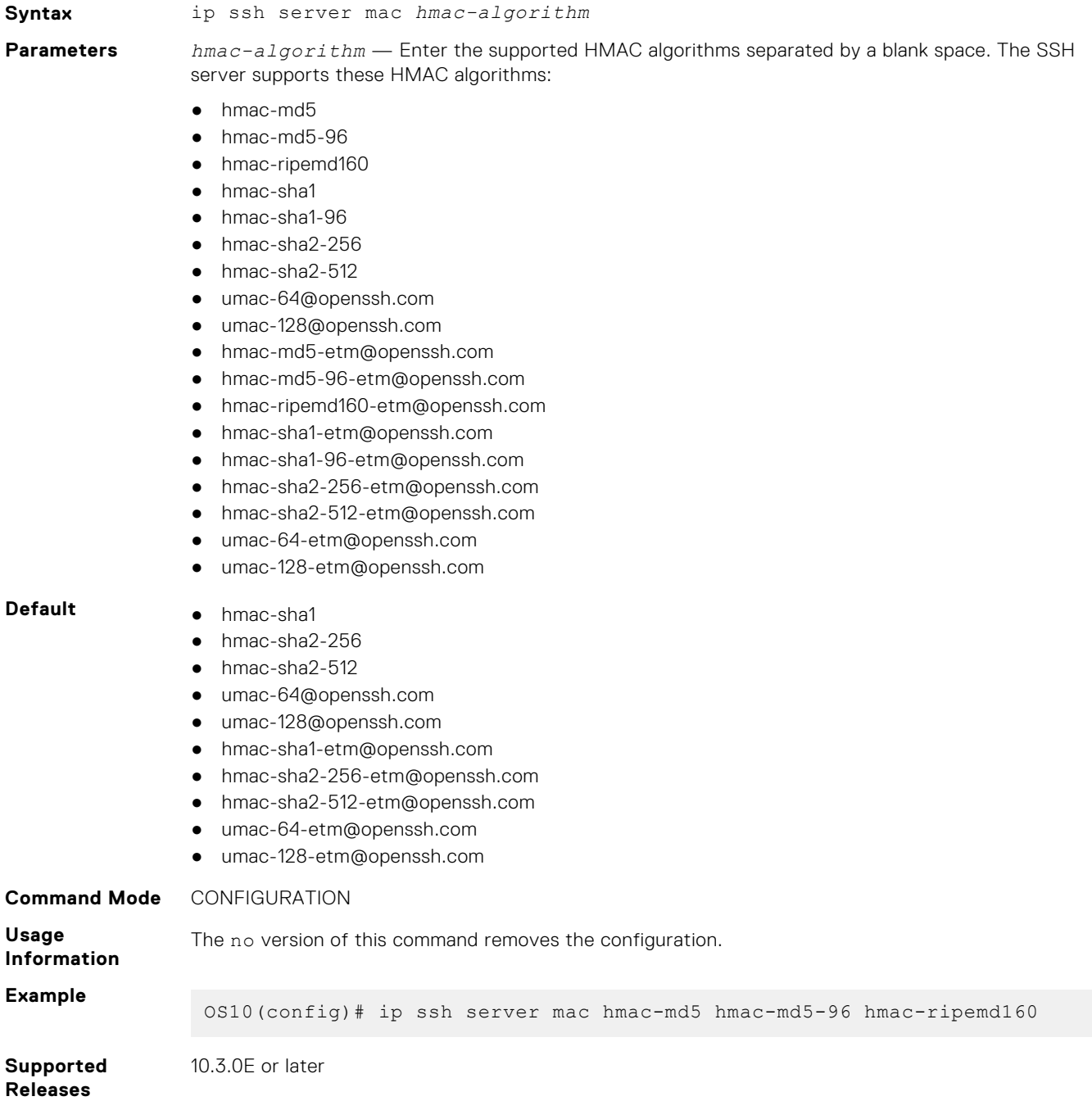

# **ip ssh server password-authentication**

Enables password authentication in the SSH server.

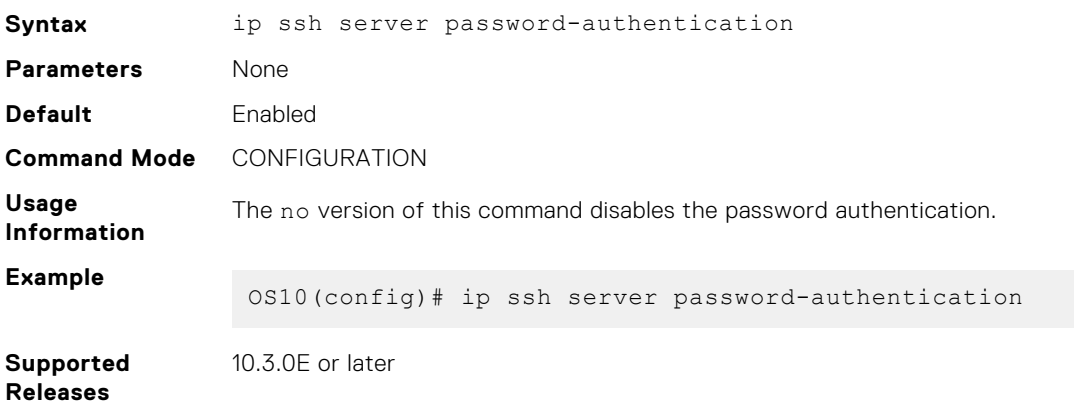

# **ip ssh server port**

Configures the SSH server listening port.

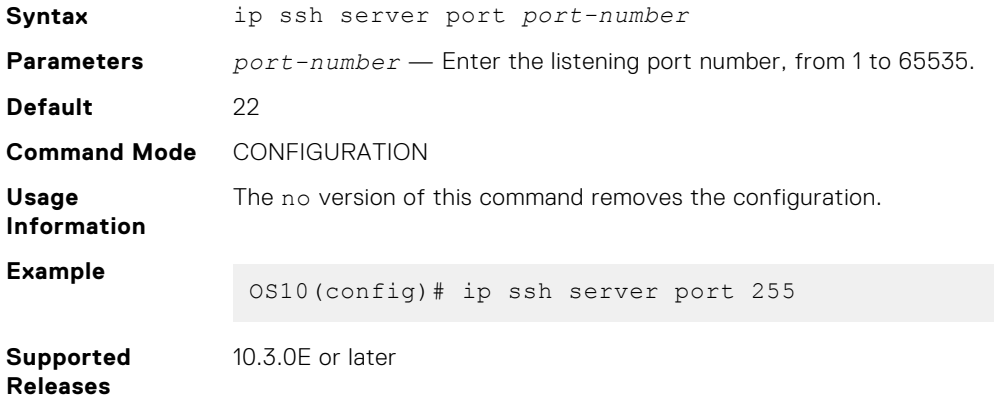

# **ip ssh server pubkey-authentication**

Enables public key authentication for the SSH server.

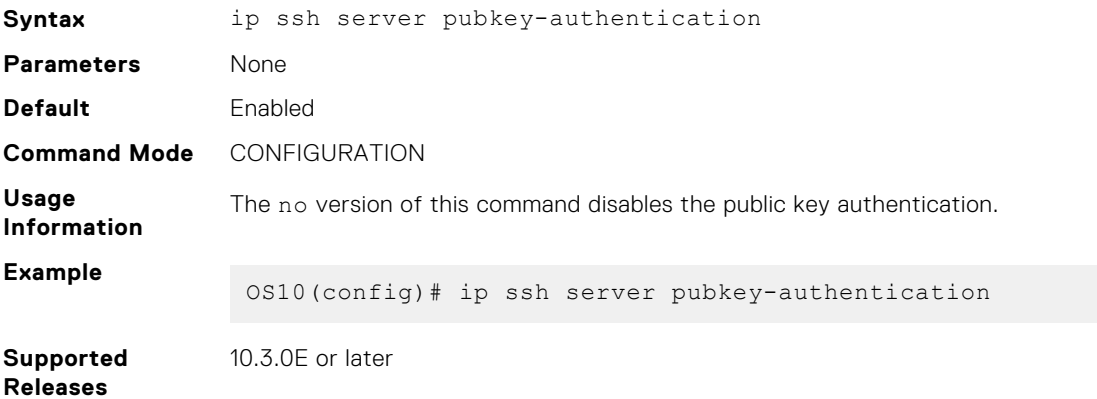

# **ip ssh server vrf**

Configures an SSH server for the management or non-default VRF instance.

**Syntax** ip ssh server vrf {management | *vrf-name*}

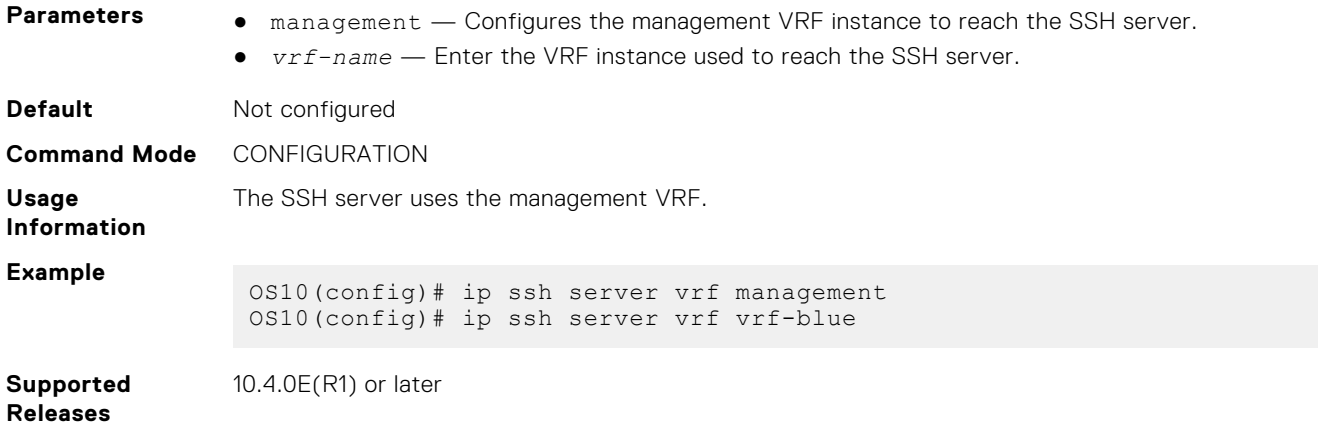

# **show ip ssh**

Displays the SSH server information.

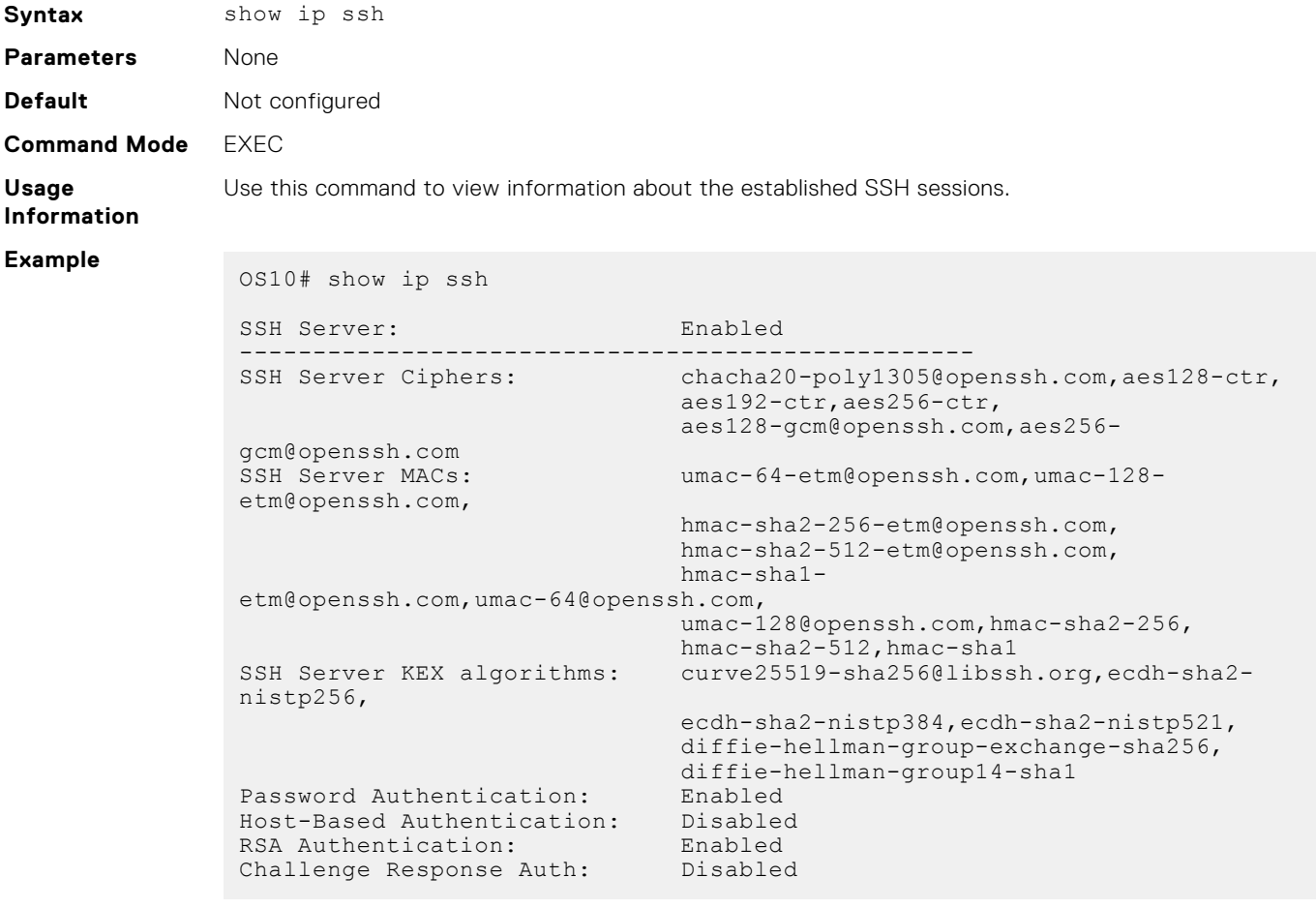

**Supported Releases**

10.3.0E or later

**show crypto ssh-key**

Displays the current host public keys used in SSH authentication.

**Syntax** show crypto ssh-key {rsa | ecdsa | ed25119}

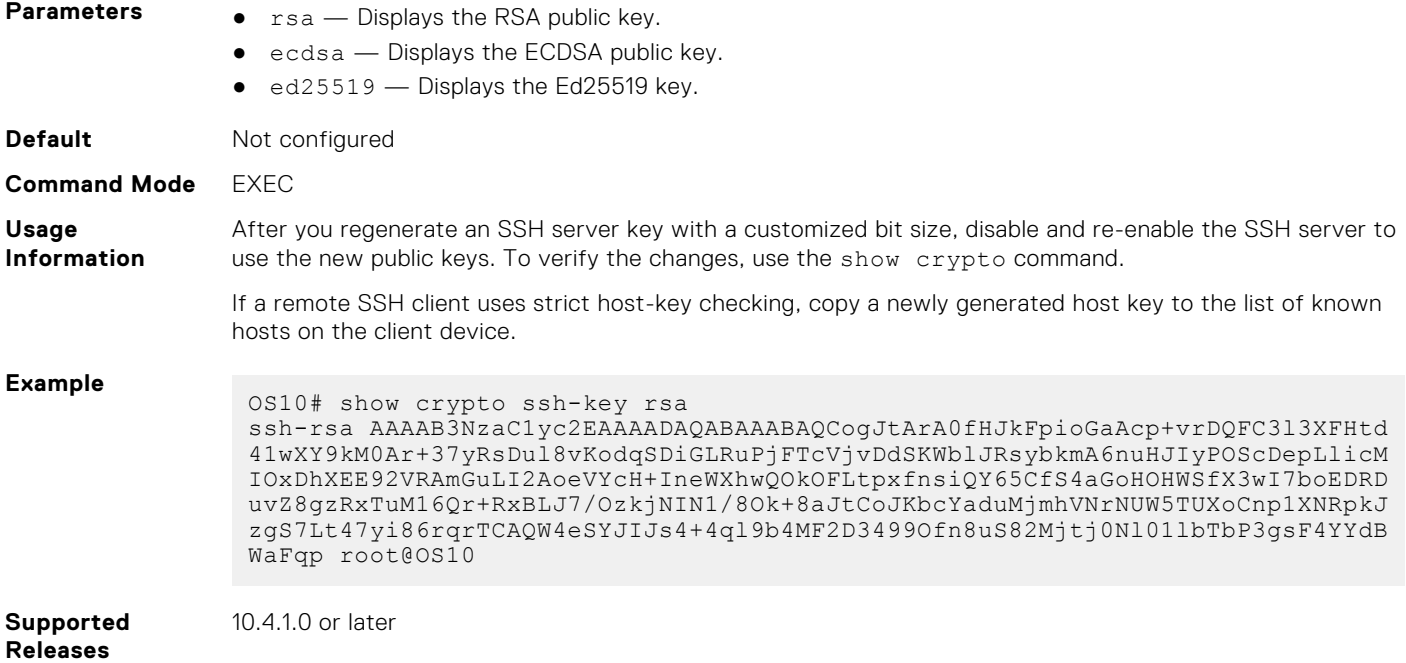

# **username sshkey**

Enables SSH password-less login using the public key of a remote client. The remote client is not prompted to enter a password.

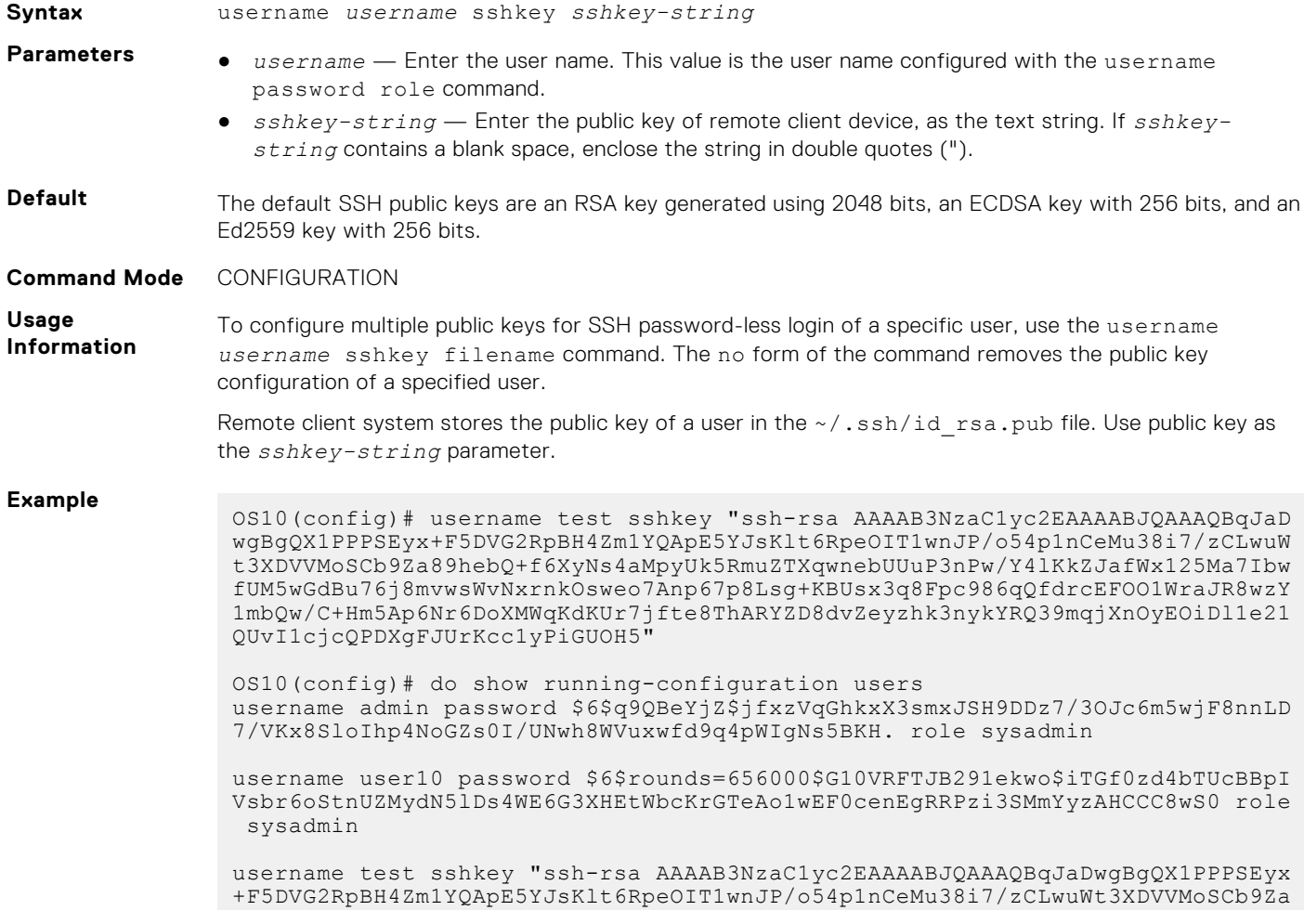

89hebQ+f6XyNs4aMpyUk5RmuZTXqwnebUUuP3nPw/Y4lKkZJafWx125Ma7IbwfUM5wGdBu76j8m vwsWvNxrnkOsweo7Anp67p8Lsg+KBUsx3q8Fpc986qQfdrcEFOO1WraJR8wzY1mbQw/C+Hm5Ap6 Nr6DoXMWqKdKUr7jfte8ThARYZD8dvZeyzhk3nykYRQ39mqjXnOyEOiDl1e21QUvI1cjcQPDXgF JUrKcc1yPiGUOH5"

**Supported Releases**

10.4.1.0 or later

# **username sshkey filename**

Enables SSH password-less login for remote clients using multiple public keys. A remote client is not prompted to enter a password.

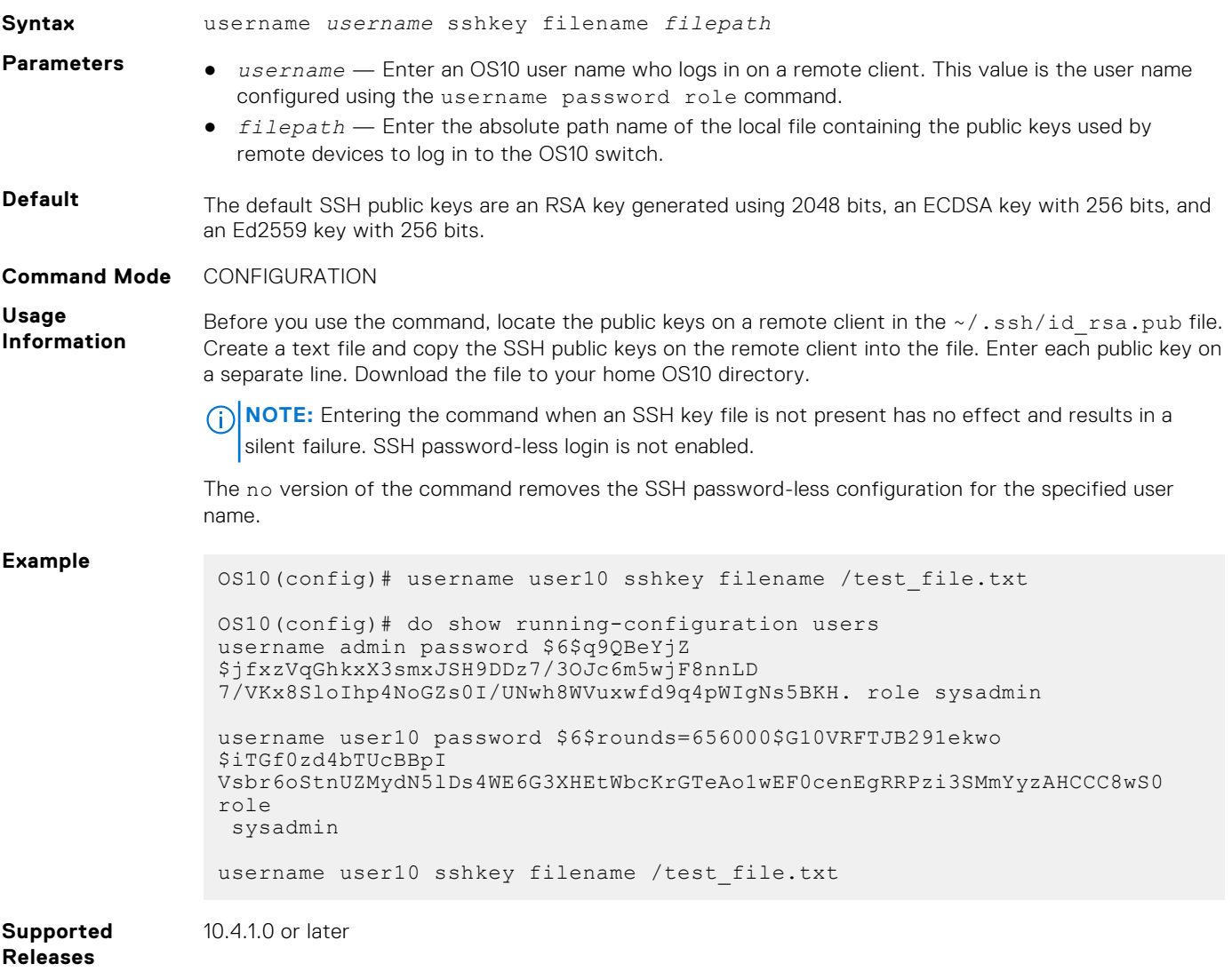

# **crypto ssh-key generate**

Regenerates the public keys used in SSH authentication.

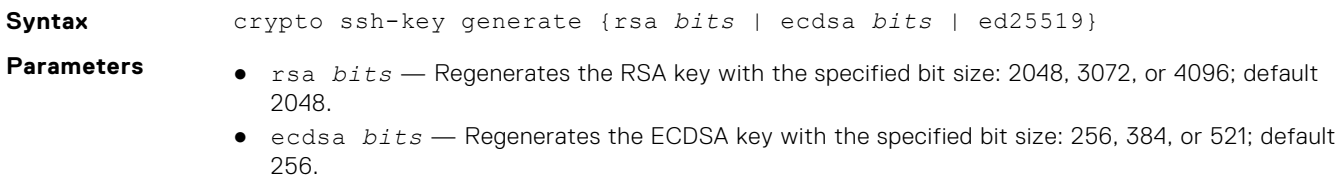

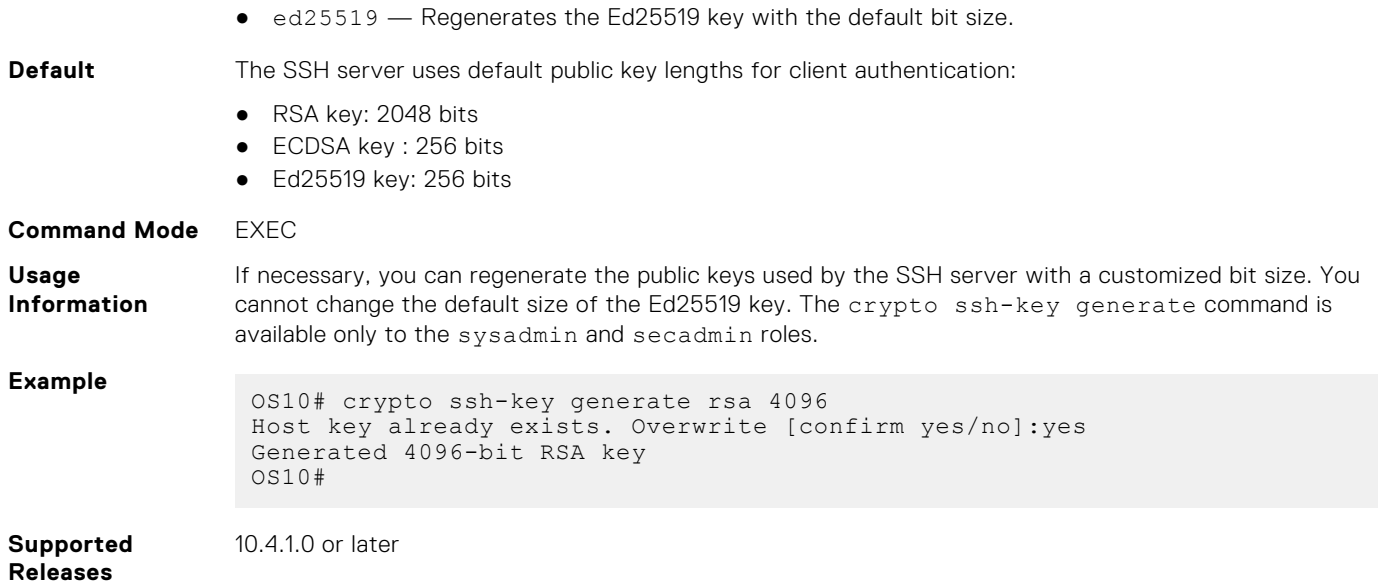

# **login concurrent-session limit**

Configures the maximum number of concurrent login sessions allowed for a user ID.

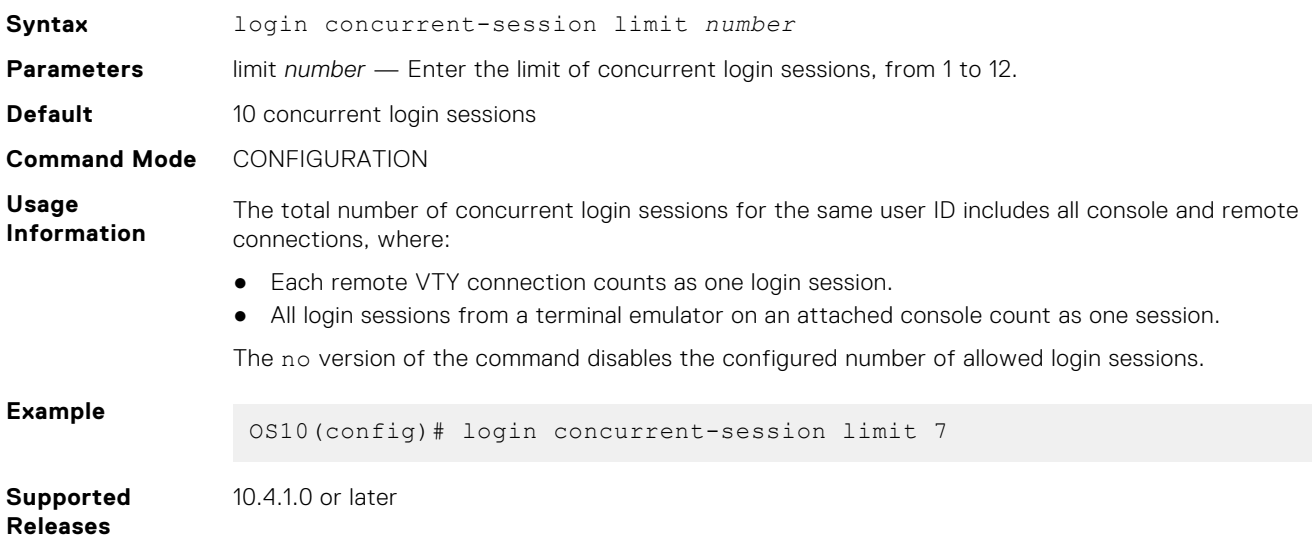

# **line vty**

Enters virtual terminal line mode to access the virtual terminal (VTY).

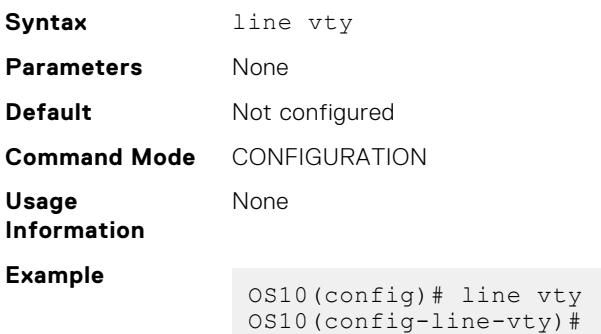

**Supported Releases** 10.4.0E(R1) or later

### **ipv6 access-class**

Filters connections in a virtual terminal line using an IPv6 access list.

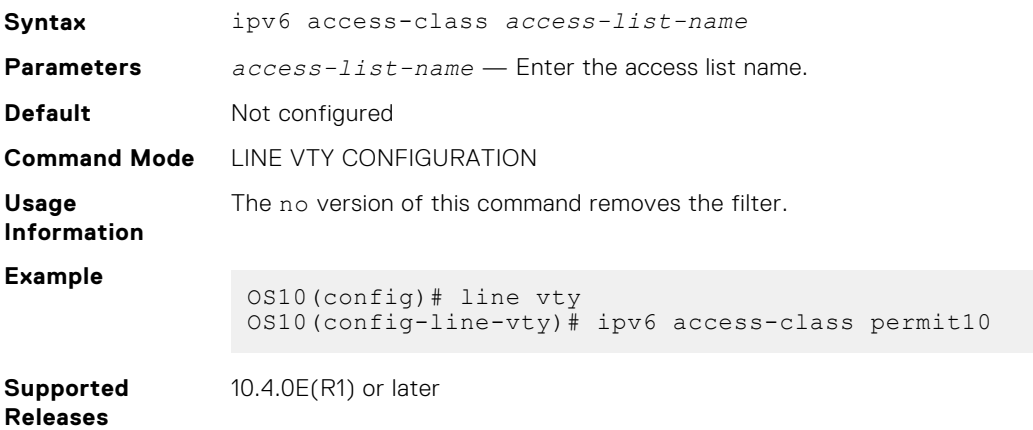

### **ip access-class**

Filters connections in a virtual terminal line using an IPv4 access list.

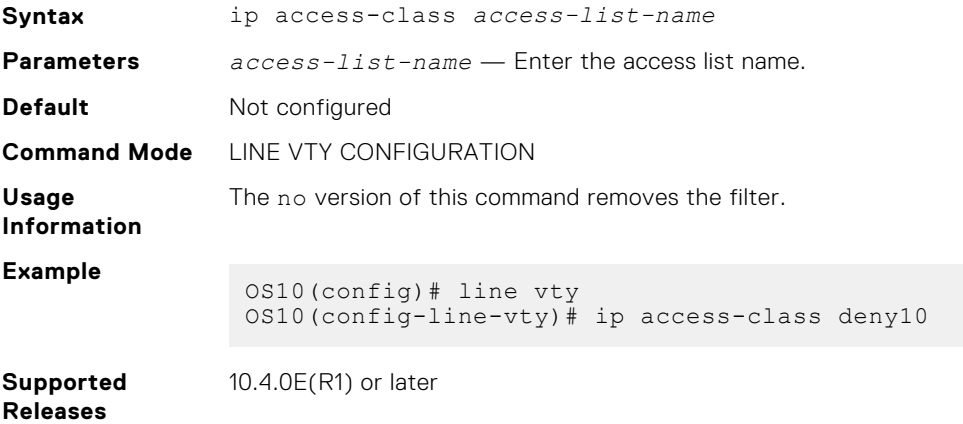

# **Switch management statistics**

OS10 monitors user and system activities and provides output-related user login statistics.

# **Enable login statistics**

To monitor system security, allow users to view their own login statistics when they sign in to the system. A large number of login failures or an unusual login location may indicate a system hacker. Enable the display of login information after a user successfully logs in; for example:

```
OS10 login: admin
Password: 
Last login: Thu Nov 2 16:02:44 UTC 2017 on ttyS1
Linux OS10 3.16.43 #2 SMP Debian 3.16.43-2+deb8u5 x86_64
...
Time-frame for statistics : 25 days
Role changed since last login : false<br>Failures since last login : 0
Failures since last login
```

```
Failures in time period : 1<br>Successes in time period : 14
Successes in time period
OSI0#
```
This feature is available only for the sysadmin and secadmin roles.

● Enable the display of login information in CONFIGURATION mode.

login-statistics enable

To display information about user logins, use the show login-statistics command.

#### **Enable login statistics**

OS10(config)# login-statistics enable

To disable login statistics, use the no login-statistics enable command.

# **Audit log**

To monitor user activity and configuration changes on the switch, enable the audit log. Only the sysadmin and secadmin roles can enable, view, and clear the audit log.

The audit log records configuration and security events, including:

- User logins and logouts on the switch, failed logins, and concurrent login attempts by a user
- User-based configuration changes recorded with the user ID, date, and time of the change. The specific parameter changes are not logged.
- Establishment of secure traffic flows, such as SSH, and violations on secure flows
- Certificate issues, including user access and changes made to certificate installation using crypto commands
- Adding and deleting users

Audit log entries are saved locally and sent to configured Syslog servers. To set up a Syslog server, see [System logging](#page-1706-0).

#### **Enable audit log**

Enable configuration and security event recording in the audit log on Syslog servers in CONFIGURATION mode.

logging audit enable

To disable audit logging, use the no logging audit enable command.

#### **View audit log**

Display audit log entries in EXEC mode. By default, 24 entries are displayed, starting with the oldest event. Enter reverse to display entries starting with the most recent events. You can change the number of entries that display.

show logging audit [reverse] [*number*]

#### **Clear audit log**

Clear all events in the audit log in CONFIGURATION mode.

clear logging audit

#### **Example**

```
OS10(config)# logging audit enable
OS10(config)# exit
OS10# show logging audit 4
<14>1 2019-02-14T13:15:06.283337+00:00 OS10 audispd - - - Node.1-Unit.1:PRI [audit], 
Dell EMC (OS10) node=OS10 type=USER_END msg=audit(1550150106.277:597): pid=7908 uid=0 
auid=4294967295 ses=4294967295 msg='op=PAM:session_close acct="admin" exe="/bin/su" 
hostname=? addr=? terminal=??? res=success'
<110>1 2019-02-14T13:15:16.331515+00:00 OS10 .clish 7412 - - Node.1-Unit.1:PRI [audit], 
User admin on console used cmd: 'crypto security-profile mltestprofile' - success
<110>1 2019-02-14T13:15:21.794529+00:00 OS10 .clish 7412 - - Node.1-Unit.1:PRI [audit], 
User admin on console used cmd: 'exit' - success
```
<110>1 2019-02-14T13:16:05.882555+00:00 OS10 .clish 7412 - - Node.1-Unit.1:PRI [audit], User admin on console used cmd: 'exit' - success OS10# show logging audit reverse 4 <110>1 2019-02-14T13:16:05.882555+00:00 OS10 .clish 7412 - - Node.1-Unit.1:PRI [audit], User admin on console used cmd: 'exit' - success <110>1 2019-02-14T13:15:21.794529+00:00 OS10 .clish 7412 - - Node.1-Unit.1:PRI [audit], User admin on console used cmd: 'exit' - success <110>1 2019-02-14T13:15:16.331515+00:00 OS10 .clish 7412 - - Node.1-Unit.1:PRI [audit], User admin on console used cmd: 'crypto security-profile mltestprofile' - success <14>1 2019-02-14T13:15:06.283337+00:00 OS10 audispd - - - Node.1-Unit.1:PRI [audit], Dell EMC (OS10) node=OS10 type=USER\_END msg=audit(1550150106.277:597): pid=7908 uid=0 auid=4294967295 ses=4294967295 msg='op=PAM:session\_close acct="admin" exe="/bin/su" hostname=? addr=? terminal=??? res=success'OS10# show logging audit reverse 10

# **Switch management statistics commands**

### **login-statistics enable**

Enables the display of login statistics to users.

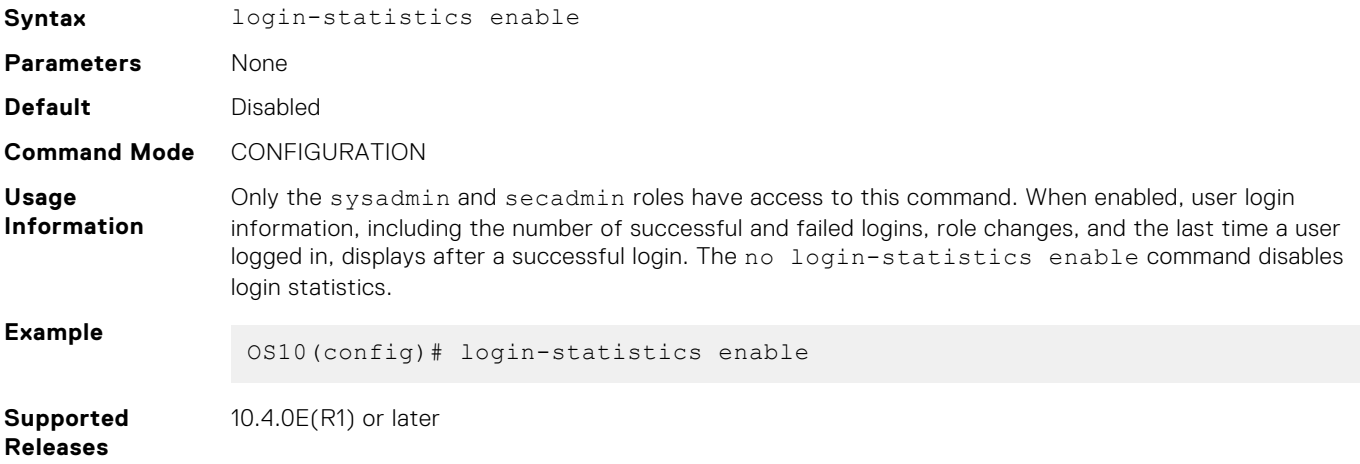

### **show login-statistics**

Displays statistics on user logins to the system.

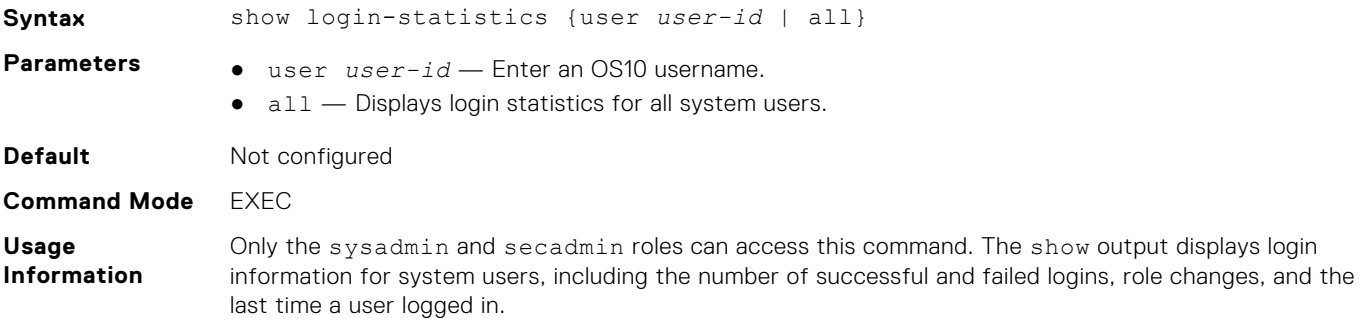

### **Example**

```
OS10# show login-statistics all
Display statistics upon user login: Enabled
Time-frame in days: 25
              #Fail 
             since During 
       Role last Timeframe Last Login
User Change Login #Fail #Success Date/Time Location
```
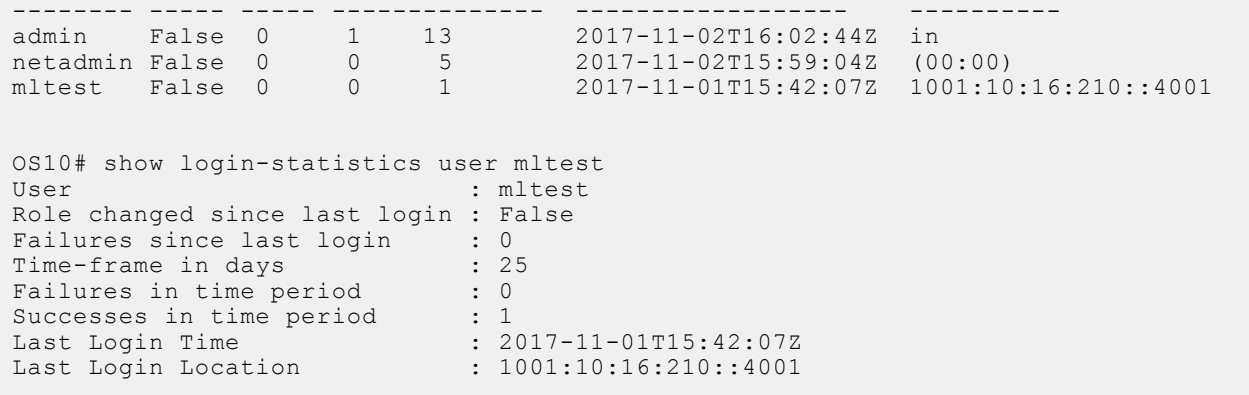

### **Supported Releases**

10.4.0E(R1) or later

### **clear logging audit**

Deletes all events in the audit log.

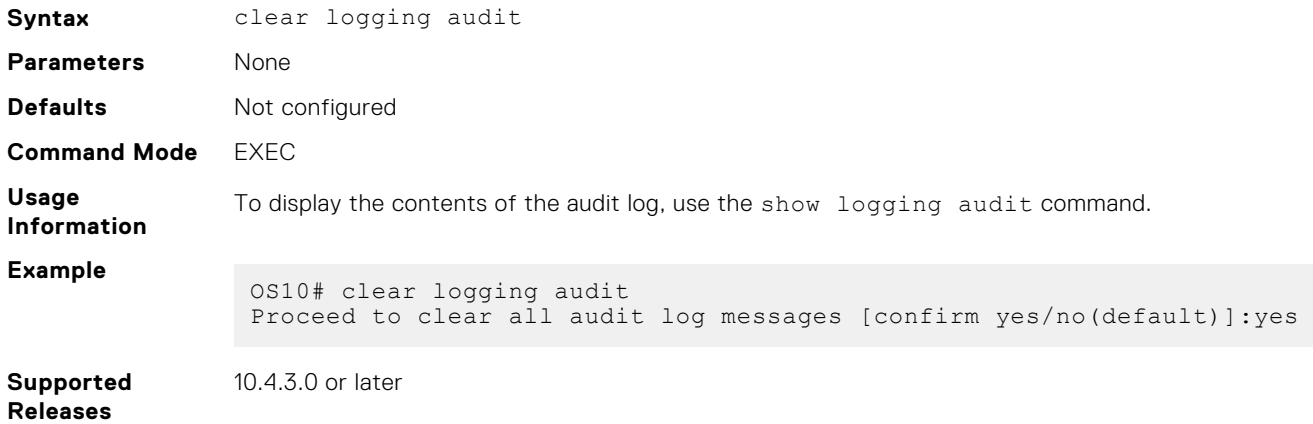

### **show logging audit**

Displays audit log entries.

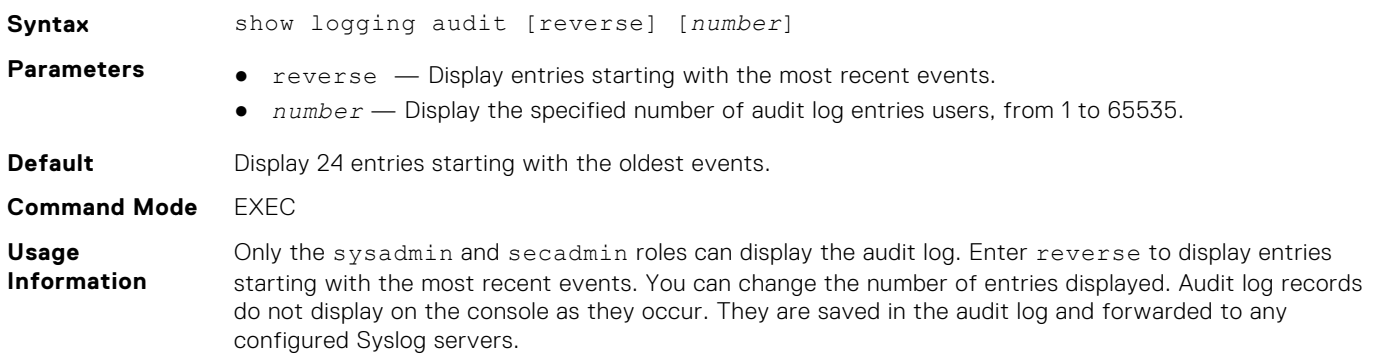

### **Example**

OS10# show logging audit 4 <14>1 2019-02-14T13:15:06.283337+00:00 OS10 audispd - - - Node.1-Unit.1:PRI [audit], Dell EMC (OS10) node=OS10 type=USER\_END msg=audit(1550150106.277:597): pid=7908 uid=0 auid=4294967295 ses=4294967295 msg='op=PAM:session\_close acct="admin" exe="/bin/su" hostname=? addr=? terminal=??? res=success' <110>1 2019-02-14T13:15:16.331515+00:00 OS10 .clish 7412 - - Node.1-Unit.1:PRI [audit], User admin on console used cmd: 'crypto security-profile mltestprofile' - success <110>1 2019-02-14T13:15:21.794529+00:00 OS10 .clish 7412 - - Node.1-Unit.1:PRI [audit],

```
User admin on console used cmd: 'exit' - success
<110>1 2019-02-14T13:16:05.882555+00:00 OS10 .clish 7412 - - Node.1-Unit.1:PRI [audit], 
User admin on console used cmd: 'exit' - success
OS10# show logging audit reverse 4
<110>1 2019-02-14T13:16:05.882555+00:00 OS10 .clish 7412 - - Node.1-Unit.1:PRI [audit], 
User admin on console used cmd: 'exit' - success
<110>1 2019-02-14T13:15:21.794529+00:00 OS10 .clish 7412 - - Node.1-Unit.1:PRI [audit], 
User admin on console used cmd: 'exit' - success
<110>1 2019-02-14T13:15:16.331515+00:00 OS10 .clish 7412 - - Node.1-Unit.1:PRI [audit], 
User admin on console used cmd: 'crypto security-profile mltestprofile' - success
\{14\} 2019-02-14T13:15:06.283337+00:00 OS10 audispd - - - Node.1-Unit.1:PRI [audit],
Dell EMC (OS10) node=OS10 type=USER_END msg=audit(1550150106.277:597): pid=7908 uid=0 
auid=4294967295 ses=4294967295 msg='op=PAM:session close acct="admin" exe="/bin/su"
hostname=? addr=? terminal=??? res=success'OS10# show logging audit reverse 10
```
### **Supported Releases**

10.4.3.0 or later

### **logging audit enable**

Enables recording of configuration and security event in the audit log.

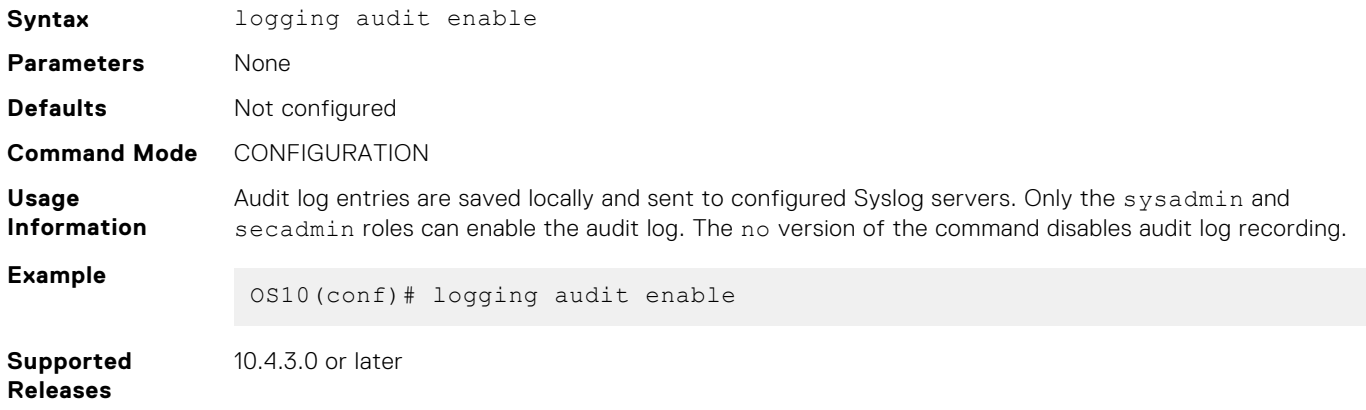

# **X.509v3 certificates**

OS10 supports X.509v3 certificates to secure communications between the switch and a host, such as a RADIUS server. Both the switch and the server exchange a public key in a signed X.509v3 certificate issued by a certificate authority (CA) to authenticate each other. The certificate authority uses its private key to sign the switch and host certificates.

The information in the certificate allows both devices to prove ownership and the validity of a public key. Assuming the CA is trusted, the switch and authentication server validate each other's identity and set up a secure, encrypted communications channel.

User authentication with a public key certificate is usually preferred over password-based authentication, although you can use both at the same time, to:

- Avoid the security risk of using low-strength passwords and provide greater resistance to brute-force attacks.
- Provide assurance of trusted, provable identities (when using certificates digitally signed by a trusted CA).
- Provide security and confidentiality in switch-server communications in addition to user authentication.

For example, you can download and install a X.509v3 certificate to enable public-key authentication in [RADIUS over TLS](#page-1249-0) [authentication](#page-1249-0) — also called RadSec. OS10 supports a public key infrastructure (PKI), including:

- Generation of self-signed certificates and certificate signing requests (CSRs), and their corresponding private keys
- Installation and deletion of self-signed certificates and CA-signed certificates
- Secure deletion of corresponding private keys
- Installation and deletion of CA certificates in the system "trust store"
- Display of certificate information

# **X.509v3 concepts**

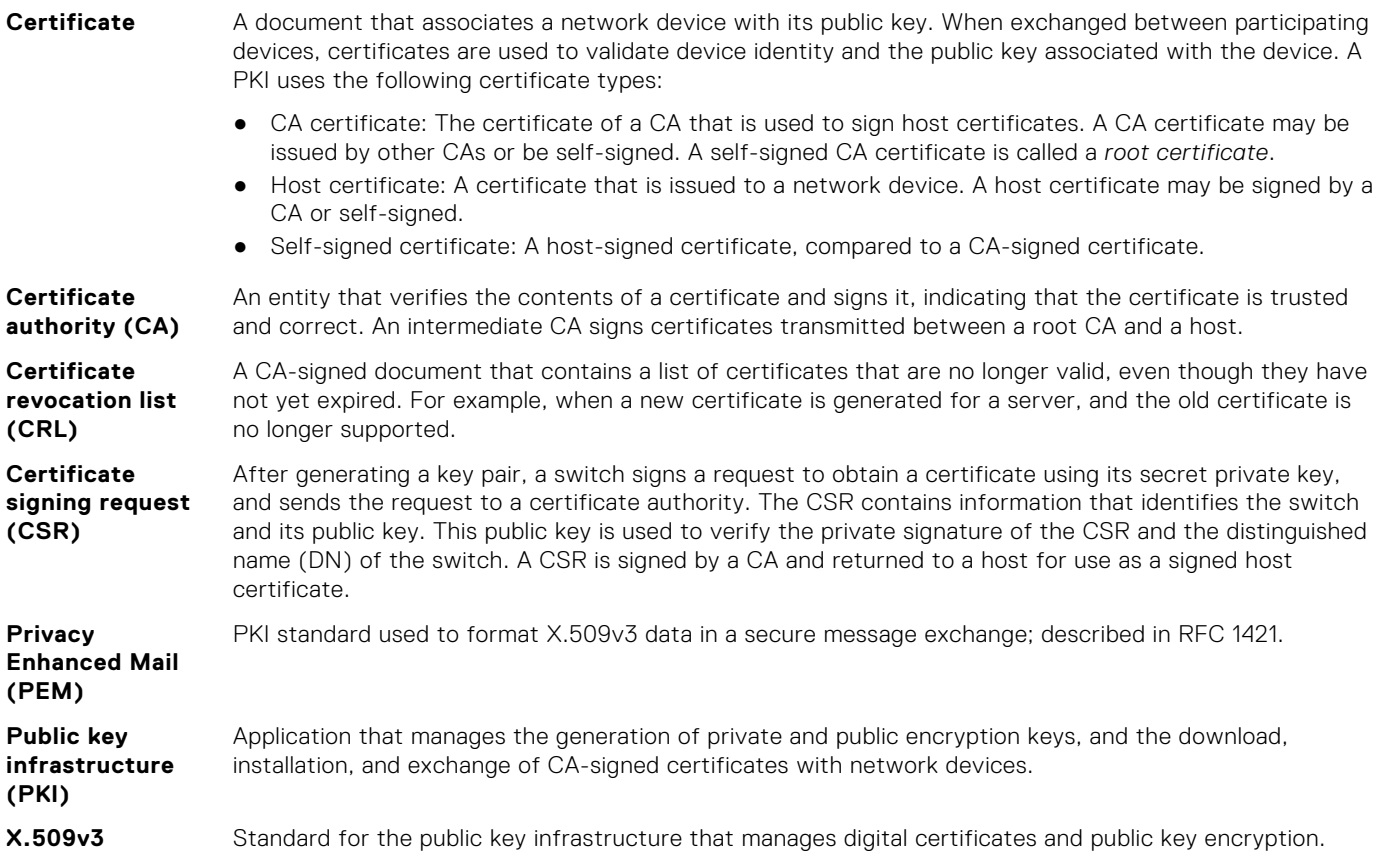

# **Public key infrastructure**

To use X.509v3 certificates for secure communication and user authentication on OS10 switches in a network, a public key infrastructure (PKI) with a certificate authority (CA) is required. The CA signs certificates that prove the trustworthiness of network devices.

When an organization wants to assure customers that the connection to their network is secure, it may pay a commercial Certificate Authority, such as VeriSign or DigiCert, to sign a certificate for their domain. However, to implement an X.509v3 infrastructure, you can act as your own CA. While acting as your own CA, you can set up CAs to issue certificates to hosts in the same trusted domain to authenticate each other.

### **X.509v3 public key infrastructure**

To set up a PKI using X.509v3 certificates, Dell EMC Networking recommends:

- 1. Configure a root CA that generates a private key and a self-signed CA certificate.
- 2. Configure one or more intermediate CAs that generate a private key and a certificate signing request (CSR), and send the CSR to the root CA.
	- Using its private key, the root CA signs an intermediate CA's CSR and generates a CA certificate for the intermediate CA.
	- The intermediate CA downloads and installs the CA certificate. Afterwards, the intermediate CA can sign certificates for hosts in the network and for other intermediate CAs that are lower in the PKI hierarchy.
	- The root and intermediate CA certificates, but not the corresponding private keys, are made publicly available on the network for network hosts to download.
	- Whenever possible, store private keys offline or in a location restricted from general access.
- 3. Generate private keys and create CSRs on OS10 switches using the crypto cert generate request command. A switch uploads a CSR to an intermediate CA. To store the private key in a local hidden location, Dell EMC Networking recommends using the key-file private parameter with the command.
- 4. Download and install a CA certificate on a host using the crypto ca-cert install command. After you install a CA certificate, a host trusts any certificates that are signed by the CA and presented by other network devices. You must first

download a certificate to the home directory, and then install the certificate using the crypto ca-cert install command.

5. Download and install a signed host certificate and private key from an intermediate CA on an OS10 switch. Then install them using the crypto cert install command. After you install the host certificate, OS10 applications use the certificate to secure communication with network devices. The private key is installed in the internal file system on the switch and cannot be exported or viewed.

# **Manage CA certificates**

OS10 supports the download and installation of public X.509v3 certificates from external certificate authorities.

In a data center environment, trusted CA servers can create CA certificates. A host operates as a trusted CA server. Network hosts install certificates that are digitally signed with the CA's private key to establish trust between participating devices in the network. The certificate on an OS10 switch is used to verify the certificates presented by clients and servers, such as Syslog and RADIUS servers, to establish a secure connection with these devices.

To import a CA server certificate:

- 1. Use the copy command to download an X.509v3 certificate created by a CA server using a secure method, such as HTTPS, SCP, or SFTP. Copy the CA certificate to the local directory on the switch, such as home:// or usb://.
- 2. Use the crypto ca-cert install command to install the certificate. When you install a CA certificate, specify the local path where the certificate is stored.

The switch verifies the certificate and installs it in an existing directory of trusted certificates in PEM format.

### **Install CA certificate**

Install a CA certificate in EXEC mode.

crypto ca-cert install *ca-cert-filepath* [*filename*]

- *ca-cert-filepath* specifies the local path to the downloaded certificate; for example, home://CAcert.pem or usb://CA-cert.pem.
- *filename* specifies an optional filename that the certificate is stored under in the OS10 trust-store directory. Enter the filename in the *filename*.crt format.

#### **Example: Download and install CA certificate**

```
OS10# copy scp:///tftpuser@10.11.178.103:/tftpboot/certs/Dell_rootCA1.pem home://
Dell_rootCA1.pem
password:
OS10# crypto ca-cert install home://Dell_rootCA1.pem
Processing certificate.
Installed Root CA certificate
   CommonName = Dell_rootCA1
   IssuerName = Dell_rootCA1
```
#### **Display CA server certificate**

```
OS10# show crypto ca-certs
                     --------------------------------------
| Locally installed certificates |
 --------------------------------------
Dell_rootCA1.crt
```

```
OS10# show crypto ca-certs Dell_rootCA1.crt
Certificate:
     Data:
         Version: 3 (0x2)
         Serial Number:
             95:48:23:17:76:9d:05:e1
     Signature Algorithm: sha256WithRSAEncryption
        Issuer: \tilde{C} = US, ST = California, L = Santa Clara, O = Dell EMC, OU = Networking,
CN = Dell_rootCA1
         Validity
             Not Before: Jul 25 18:21:50 2018 GMT
             Not After : Jul 20 18:21:50 2038 GMT
```

```
 Subject: C = US, ST = California, L = Santa Clara, O = Dell EMC, OU = 
Networking, CN = Dell_rootCA1
 Subject Public Key Info:
             Public Key Algorithm: rsaEncryption
                 Public-Key: (4096 bit)
                 Modulus:
                     00:cd:9d:ca:10:6b:b1:54:81:10:92:42:9f:6a:cb:
                     49:51:9d:46:10:cb:67:08:2b:75:2a:62:40:80:a3:
                     f5:7d:58:67:f4:cc:c6:70:32:14:4c:f0:4d:cd:7e:
                     0d:5c:63:28:5e:6c:ad:9e:13:13:71:6d:9d:10:a9:
                     a1:d8:6b:bd:a3:a0:5a:11:19:87:4d:3d:08:6f:10:
                     03:df:70:89:5f:b7:56:49:32:57:9c:28:5e:43:7f:
                     ca:bc:41:c7:31:51:97:7f:73:b7:b0:c4:13:21:e6:
                     2c:4c:19:fd:35:0b:26:16:78:fc:c3:73:21:3a:06:
                     f6:ec:87:3f:9f:5e:3a:0c:23:5e:13:4c:9e:5a:70:
                     18:d4:ad:cb:cf:47:c1:c6:50:a0:49:df:a0:a6:47:
                     1e:13:19:49:9e:67:db:1c:c7:23:9e:37:3b:c7:0c:
                     cd:26:46:f6:c1:e1:93:64:29:81:9c:e9:a8:1d:29:
                     19:4c:8d:a4:a8:53:66:2b:b2:70:ff:ec:80:d4:87:
                     eb:74:e2:11:56:ed:4b:68:fc:53:2e:d4:94:f6:f5:
                     e4:77:d9:b6:e8:4a:91:b7:da:46:18:51:bf:e4:b6:
                     3e:6a:47:ab:77:f6:93:b7:d0:9a:c8:fa:ba:ae:ed:
                     6a:fd:81:54:c8:76:13:1b:57:74:d6:02:78:d7:98:
                     38:e6:c5:9b:64:03:b2:76:93:fd:8c:9f:54:c9:a3:
                     04:a9:0c:b7:e2:bb:02:50:3f:e0:08:33:32:89:55:
                     95:9b:30:6c:73:7d:be:63:f1:6c:da:4d:92:41:d0:
                     f5:d6:bf:e3:c0:da:98:ae:24:37:ed:07:63:86:a1:
                     cc:da:3b:45:d4:a9:80:e2:d6:ab:c1:ae:2a:99:32:
                     9d:ba:fe:88:38:f2:02:d1:b3:78:43:17:7e:6e:b1:
                     a2:17:85:bd:5f:4a:52:90:96:4d:bc:19:85:ed:9d:
                     49:77:bd:59:44:6c:6c:23:e5:b1:92:af:a0:10:ce:
                     68:d4:f4:07:9e:ec:ca:c5:95:a2:f4:19:bb:f7:12:
                     ce:f0:a6:39:df:1a:5b:10:91:d5:77:46:8d:55:9a:
                     8e:96:e0:70:f6:27:89:43:3d:74:99:b4:7f:4b:38:
                     71:18:01:64:bb:72:2c:26:6f:6e:e8:06:9a:77:4b:
                     07:3b:b3:8c:71:ff:61:1b:84:d4:02:46:47:e5:4d:
                     79:be:22:e9:7a:8c:eb:06:38:38:a6:f7:b7:83:bf:
                     f2:64:c9:b8:d9:7f:d1:cc:87:ac:80:b0:d0:d3:17:
                     35:d1:49:44:2e:6e:9f:60:9c:ca:9a:6d:cd:63:79:
                     7c:6d:33:72:13:74:f1:16:20:50:46:20:e7:c1:ff:
                     b0:42:95
                 Exponent: 65537 (0x10001)
        X509v3 extensions:
             X509v3 Subject Key Identifier:
                 75:22:3F:BE:99:B7:FA:A1:5B:1D:68:0B:E9:5E:21:7D:83:62:AC:DB
             X509v3 Authority Key Identifier:
                 keyid:75:22:3F:BE:99:B7:FA:A1:5B:1D:68:0B:E9:5E:21:7D:83:62:AC:DB
             X509v3 Basic Constraints: critical
                 CA:TRUE
             X509v3 Key Usage: critical
                 Digital Signature, Certificate Sign, CRL Sign
    Signature Algorithm: sha256WithRSAEncryption
          8e:0c:50:18:5f:db:cc:80:5c:6e:ce:43:29:32:2e:0b:70:96:
          db:e8:23:c9:15:a2:99:72:d6:01:c9:61:8e:ed:8d:f8:4d:2f:
          99:57:bf:52:1f:4a:5b:7b:ff:24:23:5f:eb:3e:e8:8e:0c:d4:
          94:0f:20:a7:e3:3b:18:e9:76:06:5a:ae:65:38:d4:3a:98:d6:
          0b:73:5b:b5:8e:4c:b5:74:02:9a:9d:9a:7d:7a:18:2f:32:38:
          9e:0e:7b:de:15:3c:f1:33:e8:2d:3f:92:f0:f2:4e:7a:7f:e2:
          a5:2e:04:3a:2f:3b:1b:05:71:39:70:6d:a4:6e:8f:25:31:0e:
          2c:8a:7e:b4:30:7c:38:2f:48:df:19:56:42:4f:be:5f:d3:02:
          70:18:7e:76:66:ca:13:1c:e3:9c:4d:aa:d3:67:96:be:d9:49:
          5c:69:10:75:26:53:f7:50:39:06:15:d1:3a:87:47:f6:92:a2:
          d4:91:35:29:b7:4b:ea:56:4c:13:5e:32:7f:c7:3f:4c:46:67:
          54:8d:67:60:38:98:75:da:24:f2:64:b9:24:a1:e3:5b:42:66:
          4c:c7:cb:ee:c3:ca:bd:87:1b:7a:fc:35:53:2d:74:68:db:a7:
          47:db:03:a3:30:52:af:67:7f:54:a4:de:60:ca:ae:94:43:f8:
          98:85:fc:18:9b:b1:db:81:44:57:0b:be:6a:56:9d:2f:7d:75:
          c2:22:a4:7c:d7:ee:f8:de:10:11:26:60:35:1c:4c:87:2e:a2:
          fb:1f:5f:30:6c:11:c1:fa:f2:5b:46:02:0a:18:2f:02:a4:99:
          f2:43:29:cf:e6:5b:8a:d0:ec:42:bf:49:c6:8a:7e:b4:53:38:
          03:1b:fd:a9:49:88:b5:f1:42:93:c7:78:38:6c:2a:1c:be:83:
          97:27:b1:26:eb:16:44:ce:34:02:53:45:08:30:c9:3a:76:83:
          10:f3:af:c7:6f:0c:74:ec:81:ea:d9:c4:20:a5:1d:72:64:52:
```

```
 7b:e8:30:1a:9e:3a:05:9c:8a:69:e5:b7:43:b3:36:08:f2:e0:
 fb:88:d9:c1:b6:f4:4a:23:27:31:3a:51:b3:68:c9:6f:3e:f5:
 dd:98:4d:07:38:ed:f4:d3:ed:06:4c:84:87:3d:cf:f3:2e:e5:
 1a:b6:00:71:4c:51:35:c8:95:e4:c6:7e:82:47:d3:25:64:a4:
 0b:31:53:d0:e4:6b:97:98:21:4b:fc:e7:12:be:69:01:d8:b5:
 74:f5:b6:39:22:8a:8c:39:23:0f:be:4b:0f:9a:01:ac:b8:5b:
 12:cb:94:06:30:f5:74:45:20:af:ab:d6:af:21:0c:d8:62:84:
 18:c2:cf:4f:be:73:c9:33
```
### **Delete CA server certificate**

```
OS10# crypto ca-cert delete Dell_rootCA1.crt
Successfully removed certificate
```
# **Certificate revocation**

Before the switch and an external device, such as a RADIUS or TLS server, set up a secure connection, they present CA-signed certificates to each other. The certificate validation allows peers to authenticate each other's identity, and is followed by checking to ensure that the certificate has not been revoked by the issuing CA.

A certificate includes the URL and other information about the certificate distribution point (CDP) that issued the certificate. Using the URL, OS10 accesses the CDP to download a certificate revocation list (CRL). If the external device's certificate is on the list or if the CDP server does not respond, the connection is not set up.

A certificate revocation list contains a list of all revoked certificates. The CA that issued the certificates maintains the CRL. CAs publish a new CRL at periodic intervals. An OS10 switch automatically downloads the new CRL and uses it to verify certificates presented by connecting devices.

When a CA issues a certificate, it usually includes the CRL distribution point in the certificate. OS10 uses the CDP URL to access the server with the current CRL. OS10 supports using multiple CDPs and CRLs during a CRL revocation check. If a CRL check validates a certificate from an external device, OS10 sets up a secure connection to perform the tasks initiated by the application.

Like CA certificates, CRLs are maintained in the trust store on the switch and applied to all PKI-enabled applications. To use CRLs to validate certificates presented by external devices:

1. Configure the URL for a certificate distribution point in EXEC mode.

crypto cdp add *cdp-name cdp-url*

Verify the CDPs accessed by the switch in EXEC mode.

show crypto cdp [*cdp-name*]

To delete an installed CDP, use the crypto cdp delete *cdp-name* command.

2. Install CRLs that have been downloaded from CDPs in EXEC mode.

crypto crl install *crl-path* [*crl-filename*]

Display a list of the CRLs installed on the switch in EXEC mode.

show crypto crl [*crl-filename*]

To delete a manually installed CRL that was configured with the crypto crl install command, use the crypto crl delete [*crl-filename*] command.

To enable CRL checking on the switch, see [Security profiles](#page-1295-0).

#### **Example: Configure CDP**

```
OS10# crypto cdp add cert1_cdp http://crl.chambersign.org/chambersignroot.crl
Successfully added CDP
```

```
OS10# show crypto cdp
--------------------------------------
```

```
| Manually installed CDPs
--------------------------------------
cert1_cdp.crl_url
--------------------------------------
| Automatically installed CDPs |
--------------------------------------
```
#### **Example: Install CRL**

```
OS10# crypto crl install home://pki-regression/Network_Solutions_Certificate_
Authority.0.crl.pem
Processing file ...
issuer=C=US,O=Network Solutions L.L.C.,CN=Network Solutions Certificate 
Authority.0.crl.pem
lastUpdate=Jul 7 04:15:08 2019 GMT
nextUpdate=Jul 11 04:15:08 2019 GMT
OS10# show crypto crl
                     -| Manually installed CRLs
       --------------------------------------
Network Solutions Certificate Authority.0.crl.pem
--------------------------------------
| Downloaded CRLs | |
  --------------------------------------
```
# **Request and install host certificates**

OS10 also supports the switch obtaining its own X.509v3 host certificate. In this procedure, you generate a certificate signing request (CSR) and a private key. Store the private key locally in a secure location. Copy the CSR file to a certificate authority. The CA generates a host certificate for an OS10 switch by digitally signing the switch certificate contained in the CSR.

The administrator then copies the CA-signed host certificate to the home directory on the switch. Because a local private key is created when the CSR is generated, it is not necessary to install a private key using an uploaded file.

The switch presents its own host certificate to clients that require authentication, such as Syslog and RADIUS servers over TLS and HTTPS connections. The certificate is digitally signed with the private key of the OS10 switch. OS10 supports multiple host certificates so that you can use different certificates with different applications. For more information, see [Security profiles.](#page-1295-0)

To obtain a host certificate from a CA:

- 1. Create a private key and generate a certificate signing request for the switch.
- 2. Copy the CSR file to a CA server.
- 3. Copy the CA-signed certificate to the home directory on the switch. Install the trusted certificate.

#### **Generate a certificate signing request and private key**

Create a private key and a CSR in EXEC mode. Store the CSR file in the home directory or flash: so that you can later copy it to a CA server. Specify a *keypath* to store the device. key file in a secure persistent location, such as the home directory, or use the private option to store the key file in a private hidden location in the internal file system that is not visible to users.

```
crypto cert generate request [cert-file cert-path key-file {private | keypath}]
[country 2-letter code] [state state] [locality city] [organization organization-name]
[orgunit unit-name] [cname common-name] [email email-address] [validity days] 
[length length] [altname alt-name]
```
If you enter the cert-file option, you must enter all the required parameters, such as the local paths where the certificate and private key are stored, country code, state, locality, and other values.

If you do not specify the cert-file option, you are prompted to fill in the other parameter values for the certificate interactively; for example:

```
You are about to be asked to enter information that will be incorporated into your 
certificate request.
What you are about to enter is what is called a Distinguished Name or a DN.
There are quite a few fields but you can leave some blank.
```

```
For some fields there will be a default value; if you enter '.', the field will be 
left blank.
Country Name (2 letter code) [US]:
State or Province Name (full name) [Some-State]:California
Locality Name (eg, city) []:San Francisco
Organization Name (eg, company) []:Starfleet Command
Organizational Unit Name (eg, section) []:NCC-1701A
Common Name (eg, YOUR name) [hostname]:S4148-001
Email Address []:scotty@starfleet.com
```
The switch uses SHA-256 as the digest algorithm. The public key algorithm is RSA with a 2048-bit modulus. The KeyUsage bits of the certificate assert keyEncipherment (bit 2) and keyAgreement (bit 4). The keyCertSign bit (bit 5) is NOT set. The ExtendedKeyUsage fields indicate serverAuth and clientAuth.

The attribute CA:FALSE is set in the Extensions section of the certificate. The certificate is NOT used to validate other certificates.

If necessary, re-enter the command to generate multiple certificate-key pairs for different applications on the switch. You can configure a certificate-key pair in a security profile. Using different certificate-key pairs is necessary if you want to change the certificate-key pair for a specified application without out interrupting other critical services. For example, RADIUS over TLS may use a different certificate-key pair than SmartFabric services.

# **NOTE:**

If the system is in FIPS mode using the crypto fips enable command, the CSR and private key are generated using FIPS-validated and compliant algorithms. You manage whether the keys are generated in FIPS mode or not.

### **Copy CSR to the CA server**

You can copy the CSR from flash to a destination, such as a USB flash drive, using TFTP, FTP, or SCP.

```
OS10# copy home://DellHost.pem scp:///tftpuser@10.11.178.103:/tftpboot/certs/
DellHost.pem
password:
```
The CA server signs the CSR with its private key. The CA server then makes the signed certificate available for the OS10 switch to download and install.

#### **Install host certificate**

- 1. Use the copy command to download an X.509v3 certificate signed by a CA server to the local home directory using a secure method, such as HTTPS, SCP, or SFTP.
- 2. Use the crypto cert install command to install the certificate and the private key generated with the CSR.
- Install a trusted certificate and key file in EXEC mode.

```
crypto cert install cert-file home://cert-filepath key-file {key-path | private} 
[password passphrase] [fips]
```
- cert-file *cert-filepath* specifies a source location for a downloaded certificate; for example, home:// s4048-001-cert.pem or usb://s4048-001-cert.pem.
- key-file {*key-path* | private} specifies the local path to retrieve the downloaded or locally generated private key. Enter private to install the key from a local hidden location and rename the key file with the certificate name.
- password *passphrase* specifies the password used to decrypt the private key if it was generated using a password.
- fips installs the certificate-key pair as FIPS-compliant. Enter fips to install a certificate-key pair that is used by a FIPS-aware application, such as RADIUS over TLS. If you do not enter fips, the certificate-key pair is stored as a non-FIPS-compliant pair.
	- **NOTE:** You determine if the certificate-key pair is generated as FIPS-compliant. Do not use FIPS-compliant certificate-key pairs outside of FIPS mode. When FIPS mode is enabled, you can still generate CSRs for non-FIPS certificates for use with non-FIPS applications. Be sure to install these certificates as non-FIPS with the crypto cert install command.
- If you enter fips after using the key-file private option in the crypto cert generate request command, a FIPS-compliant private key is stored in a hidden location in the internal file system that is not visible to users.

If the certificate installation is successful, the file name of the host certificate and its common name are displayed. Use the filename to configure the certificate in a security profile using the crypto security-profile command.

#### **Example: Generate CSR and upload to server**

```
OS10# crypto cert generate request cert-file home://DellHost.pem key-file home://
DellHost.key email admin@dell.com length 1024 altname DNS:dell.domain.com
Processing certificate.
Successfully created CSR file /home/admin/DellHost.pem and key
OS10# copy home://DellHost.pem scp:///tftpuser@10.11.178.103:/tftpboot/certs/
DellHost.pem
password:
```
### **Host certificate tip**

When administering a large number of switches, you may choose to not generate numerous CSRs for all switches. An alternate method to installing a host certificate on each switch is to generate both the private key file and CSR offline; for example, on the CA server. The CSR is signed by the CA, which generates both a certificate and key file. You then copy the trusted certificate and key file to the switch using the copy command and install them using the crypto cert install certfile home://*cert-filename* key-file home://*key-filename* command.

**(i)** NOTE: For security reasons, the private key file is copied to an internal, secure location and removed from the viewable file system.

### **Example: Download and install trusted certificate and private key**

```
OS10# copy scp:///tftpuser@10.11.178.103:/tftpboot/certs/Dell_host1_CA1.pem home://
Dell host1 CA1.pem
password:
OS10# copy scp:///tftpuser@10.11.178.103:/tftpboot/certs/Dell_host1_CA1.key home://
Dell_host1_CA1.key
password:
OS10# crypto cert install cert-file home://Dell_host1_CA1.pem key-file home://
Dell host1 CA1.key
Processing certificate ...
Certificate and keys were successfully installed as "Dell_host1_CA1.pem" that may be 
used in a 
security profile. CN = Dell host1 CA1
```
### **Display trusted certificates**

```
OS10# show crypto cert
 --------------------------------------
| Installed non-FIPS certificates |
 --------------------------------------
Dell host1 CA1.pem
 --------------------------------------
  | Installed FIPS certificates |
  --------------------------------------
OS10# show crypto cert Dell_host1_CA1.pem
 ------------ Non FIPS certificate -----------------
Certificate:
     Data:
         Version: 3 (0x2)
         Serial Number: 4096 (0x1000)
     Signature Algorithm: sha256WithRSAEncryption
        Issuer: C = US, ST = California, O = Dell EMC, OU = Networking, CN =Dell_interCA1
         Validity
             Not Before: Jul 25 19:11:19 2018 GMT
             Not After : Jul 22 19:11:19 2028 GMT
Subject: C = US, ST = California, L = Santa Clara, O = Dell EMC, OU = Networking, CN = Dell host1 CA1
            CN = Dell \; host1 \; CA1Subject Public Key Info:
             Public Key Algorithm: rsaEncryption
                  Public-Key: (2048 bit)
                 Modulus:
                      00:e7:81:4b:4a:12:8d:ce:88:e6:73:3f:da:19:03:
                      c6:56:01:19:b2:02:61:3f:5b:1e:33:28:a1:ed:e3:
                      85:bc:56:fb:18:d5:16:2e:a0:e7:3a:f9:34:b4:df:
```
 37:97:93:a9:b9:94:b2:9f:69:af:fa:31:77:68:06: 89:7b:6d:fc:91:14:4a:c8:7b:23:93:f5:44:5a:0a: 3f:ce:9b:af:a6:9b:49:29:fd:fd:cb:34:40:c4:02: 30:95:37:28:50:d8:81:fb:1f:83:88:d9:1f:a3:0e: 49:a1:b3:df:90:15:d4:98:2b:b2:38:98:6e:04:aa: bd:92:1b:98:48:4d:08:49:69:41:4e:6a:ee:63:d8: 2a:9f:e6:15:e2:1d:c3:89:f5:f0:d0:fb:c1:9c:46: 92:a9:37:b9:2f:a0:73:cf:e7:d1:88:96:b8:4a:84: 91:83:8c:f0:9a:e0:8c:6e:7a:fa:6e:7e:99:3a:c3: 2c:04:f9:06:8e:05:21:5f:aa:6e:9f:b7:10:37:29: 0c:03:14:a0:9d:73:1f:95:41:39:9b:96:30:9d:0a: cb:d0:65:c3:59:23:01:f7:f5:3a:33:b9:e9:95:11: 0c:51:f4:e9:1e:a5:9d:f7:95:84:9c:25:74:0c:21: 4f:8b:07:29:2f:e3:47:14:50:8b:03:c1:fb:83:85: dc:bb Exponent: 65537 (0x10001) X509v3 extensions: X509v3 Basic Constraints: CA:FALSE Netscape Cert Type: SSL Client, S/MIME Netscape Comment: OpenSSL Generated Client Certificate X509v3 Subject Key Identifier: 4A:20:AA:E1:69:BF:BE:C5:66:2E:22:71:70:B4:7E:32:6F:E0:05:28 X509v3 Authority Key Identifier: keyid:A3:39:CB:C7:76:86:3B:05:44:34:C2:6F:90:73:1F:5F:64:55:5C:76 X509v3 Key Usage: critical

#### **Delete trusted certificate**

```
OS10# OS10# crypto cert delete Dell_host1_CA1.pem
Certificate and keys were successfully deleted. CN = Dell host1 CA1
```
# **Self-signed certificates**

Administrators may prefer to not set up a Certificate Authority and implement a certificate trust model in the network, but still want to use the privacy features provided by the Transport Layer Security (TLS) protocol. In this case, self-signed certificates can be used.

A self-signed certificate is not signed by a CA. The switch presents itself as a trusted device in its certificate. Connecting clients may prompt their users to trust the certificate — for example, when a web browser warns that a site is unsafe — or to reject the certificate, depending on the configuration. A self-signed certificate does not provide protection against man-in-the-middle attacks.

To generate and install a self-signed certificate:

- 1. Create a self-signed certificate and key in a local directory or USB flash drive.
- 2. Install the self-signed certificate.

#### **Generate a self-signed certificate**

● Create a self-signed certificate in EXEC mode. Store the device.key file in a secure, persistent location, such as NVRAM.

```
crypto cert generate self-signed [cert-file cert-path key-file {private | keypath}]
[country 2-letter code] [state state] [locality city] [organization organization-name]
[orgunit unit-name] [cname common-name] [email email-address] [validity days] 
[length length] [altname alt-name]
```
If you enter the cert-file option, you must enter all the required parameters, including the local path where the certificate and private key are stored.

If you do specify the cert-file option, you are prompted to enter the other parameter values for the certificate interactively; for example:

You are about to be asked to enter information that will be incorporated in your certificate request. What you are about to enter is what is called a Distinguished Name or a DN. There are quite a few fields but you can leave some blank. For some fields there will be a default value; if you enter '.', the field will be

```
left blank.
Country Name (2 letter code) [US]:
State or Province Name (full name) [Some-State]:California
Locality Name (eg, city) []:San Francisco
Organization Name (eg, company) []:Starfleet Command
 Organizational Unit Name (eg, section) []:NCC-1701A
 Common Name (eg, YOUR name) [hostname]:S4148-001
Email Address []:scotty@starfleet.com
```
The switch uses SHA-256 as the digest algorithm. The public key algorithm is RSA with a 2048-bit modulus.

**NOTE:** When using self-signed X.509v3 certificates with Syslog and RADIUS servers, configure the server to accept selfsigned certificates. Syslog and RADIUS servers require mutual authentication, which means that the client and server must verify each other's certificates. Dell EMC Networking recommends configuring a CA server to sign certificates for all trusted devices in the network.

#### **Install self-signed certificate**

Install a self-signed certificate and key file in EXEC mode.

```
crypto cert install cert-file home://cert-filename key-file {key-path | private} 
[password passphrase] [fips]
```
- cert-file *cert-path* specifies a source location for a downloaded certificate; for example, home://s4048-001 cert.pem or usb://s4048-001-cert.pem.
- key-file {*key-path* | private} specifies the local path to retrieve the downloaded or locally generated private key. Enter private to install the key from a local hidden location and rename the key file with the certificate name.
- password *passphrase* specifies the password used to decrypt the private key if it was generated using a password.
- fips installs the certificate-key pair as FIPS-compliant. Enter fips to install a certificate-key pair that is used by a FIPS-aware application, such as RADIUS over TLS. If you do not enter fips, the certificate-key pair is stored as a non-FIPS compliant pair.

**NOTE:** You determine if the certificate-key pair is generated as FIPS-compliant. Do not use FIPS-compliant certificate-key pairs outside of FIPS mode.

○ If you enter fips after using the key-file private option in the crypto cert generate request command, a FIPS-compliant private key is stored in a hidden location in the internal file system that is not visible to users.

If the certificate installation is successful, the file name of the self-signed certificate and its common name are displayed. Use the file name to configure the certificate in a security profile using the crypto security-profile command.

#### **Example: Generate and install self-signed certificate and key**

```
OS10# crypto cert generate self-signed cert-file home://DellHost.pem key-file home://
DellHost.key email admin@dell.com length 1024 altname DNS:dell.domain.com validity 365
Processing certificate ...
Successfully created certificate file /home/admin/DellHost.pem and key
OS10# crypto cert install cert-file home://DellHost.pem key-file home://DellHost.key
Processing certificate ...
```

```
Certificate and keys were successfully installed as "DellHost.pem" that may be used in a 
security profile. CN = DellHost.
```
#### **Display self-signed certificate**

```
OS10# show crypto cert
--------------------------------------
| Installed non-FIPS certificates |
               --------------------------------------
DellHost.pem
--------------------------------------
| Installed FIPS certificates |
--------------------------------------
```

```
OS10# show crypto cert DellHost.pem
------------ Non FIPS certificate -----------------
Certificate:
    Data:
         Version: 3 (0x2)
```

```
 Serial Number: 245 (0xf5)
    Signature Algorithm: sha256WithRSAEncryption
        Issuer: emailAddress = admin@dell.com
        Validity
            Not Before: Feb 11 20:10:12 2019 GMT
            Not After : Feb 11 20:10:12 2020 GMT
        Subject: emailAddress = admin@dell.com
        Subject Public Key Info:
 Public Key Algorithm: rsaEncryption
Public-Key: (1024 bit)
                Modulus:
                     00:c7:12:ca:a8:d6:d2:1c:ab:66:9a:d1:db:50:5a:
                     b5:8a:e4:53:9d:f6:b4:fc:cd:f4:b9:46:8a:03:86:
                     be:0b:50:51:c7:25:76:9f:ff:b4:f9:f8:d9:6f:5d:
                     53:52:0c:4d:05:ed:31:23:79:44:5c:d7:62:01:9d:
                     41:e8:ff:3a:b0:35:0c:22:d7:ef:df:05:9a:28:6b:
                     95:10:8e:bc:c6:62:3a:82:30:0f:4f:4e:19:17:48:
                     f1:bd:1e:0c:4f:54:03:42:f3:a7:de:22:40:3d:5e:
                     6b:b2:8e:23:17:53:ef:10:d9:ae:1d:1f:d6:e4:ae:
                     25:9f:d9:39:60:5c:49:b0:ad
                Exponent: 65537 (0x10001)
        X509v3 extensions:
            X509v3 Subject Key Identifier:
                DA:39:A3:EE:5E:6B:4B:0D:32:55:BF:EF:95:60:18:90:AF:D8:07:09
             X509v3 Subject Alternative Name:
                 DNS:dell.domain.com
    Signature Algorithm: sha256WithRSAEncryption
         b8:83:ae:34:bb:84:e6:b4:a3:fd:77:20:67:15:3f:02:76:ca:
         f6:74:d4:d2:36:0e:58:8c:96:13:c2:85:8a:df:ba:c0:d9:c8:
```
# **Security profiles**

To use independent sets of security credentials for different OS10 applications, you can configure multiple security profiles and assign them to OS10 applications. A security profile consists of a certificate and private key pair.

For example, you can maintain different security profiles for RADIUS over TLS authentication and SmartFabric services. You can assign a security profile to an application when you configure the profile.

When you install a certificate-key pair, both take the name of the certificate. For example, if you install a certificate using:

OS10# crypto cert install cert-file home://Dell\_host1.pem key-file home://abcd.key

The certificate-key pair is installed as Dell\_host1.pem and Dell\_host1.key. In configuration commands, refer to the pair as Dell host1. When you configure a security profile, you would enter Dell host1 in the certificate *certificatename* command.

#### **Configure security profile**

1. Create an application-specific security profile in CONFIGURATION mode.

crypto security-profile *profile-name*

2. Assign a certificate and private key pair to the security profile in SECURITY-PROFILE mode. For *certificate-name*, enter the name of the certificate-key pair as it appears in the show crypto certs output without the .pem extension.

```
certificate certificate-name
exit
```
3. (Optional) Enable CRL checking for certificates received from external devices in SECURITY-PROFILE mode. CRL checking verifies the validity of a certificate using the CRLs installed on the switch.

revocation-check

4. (Optional) Enable peer name checking for certificates presented by external devices in SECURITY-PROFILE mode. Peer name checking ensures that the certificate matches the name of the peer device, such as a remote server name.

peer-name-check
5. Use the security profile to configure X.509v3-based service; for example, to configure RADIUS over TLS authentication using an X.509v3 certificate, enter the radius-server host tls command:

```
radius-server host {hostname | ip-address} tls security-profile profile-name
[auth-port port-number] key {0 authentication-key | 9 authentication-key | 
authentication-key}
```
**Example: Security profile in RADIUS over TLS authentication**

```
OS10# show crypto cert
--------------------------------------
| Installed non-FIPS certificates |
--------------------------------------
dv-fedgov-s6010-1.pem
------------------<br>| Installed FI
    | Installed FIPS certificates |
--------------------------------------
OS10#
OS10(config)#
OS10(config)# crypto security-profile radius-prof
OS10(config-sec-profile)# certificate dv-fedgov-s6010-1
OS10(config-sec-profile)# revocation-check
OS10(config-sec-profile)# peer-name-check
OS10(config-sec-profile)# exit
OS10(config)#
OS10(config)# radius-server host radius-server-2.test.com tls security-profile radius-
prof key radsec
OS10(config)# end
OS10# show running-configuration crypto security-profile
!
crypto security-profile radius-prof
   certificate dv-fedgov-s6010-1
OS10# show running-configuration radius-server
radius-server host radius-server-2.test.com tls security-profile radius-prof key 9 
2b9799adc767c0efe8987a694969b1384c541414ba18a44cd9b25fc00ff180e9
```
### **Cluster security**

When you enable VLT or a fabric automation application, switches that participate in the cluster use secure channels to communicate with each other. The secure channels are enabled only when you enable the VLT or fabric cluster configuration on a switch. OS10 installs a default X.509v3 certificate-key pair to establish secure channels between the peer devices in a cluster.

**(i)** NOTE: From 10.5.1.0 release onwards, there is no need for X.509v3 certificate in a VLT domain if both the VLT peers are running OS10 software version 10.5.1.0 or later. However, you still need the certificates during VLT upgrade from earlier version to 10.5.1.0. The upgraded VLT device has to communicate with the other VLT peer in a domain until the other device is also upgraded to 10.5.1.0.

Replace the default certificate-key pair used for cluster applications:

- In a deployment where untrusted devices access management or data ports on an OS10 switch.
- Before the default X.509v3 certificate expires on July 27, 2021. If the default certificate-key pair expires, the VLT domain on peer switches does not come up.

**(i)** NOTE: The expiration date for the default certificate-key pair that is installed by OS10 on a switch running the 10.5.0.0 release is July 27, 2021. To ensure secure communication in a cluster before the expiration date, install a more recent X.509v3 certificate-key pair.

Create a custom X.509v3 certificate-key pair by configuring an application-specific security profile using the cluster security-profile command. Before the default or custom X.509v3 certificate-key pair that is used between the peer devices in a VLT domain or fabric application cluster expires, install a valid CA certificate by following the procedures in:

- [Manage CA certificates](#page-1287-0).
- [Request and install host certificates](#page-1290-0).

When you replace the default certificate-key pair for cluster applications, ensure that all devices in the cluster use the same custom certificate-key pair or a unique certificate-key pair that is issued by the same CA.

### **CAUTION: While you replace the default certificate-key pair, cluster devices temporarily lose their secure channel connectivity. Dell EMC Networking recommends that you change the cluster security configuration during a maintenance time.**

This example shows how to install an X.509v3 CA and host certificate-key pair for a cluster application. For more information, see:

- Importing and installing a CA certificate see [Manage CA certificates](#page-1287-0).
- Generating a CSR and installing a host certificate see [Request and install host certificates](#page-1290-0).

#### **1. Install a trusted CA certificate.**

```
OS10# copy tftp://CAadmin:secret@172.11.222.1/GeoTrust_Universal_CA.crt 
home:// GeoTrust Universal CA.crt
OS10# crypto ca-cert install home://GeoTrust_Universal_CA.crt 
Processing certificate ... 
Installed Root CA certificate
CommonName = GeoTrust Universal CA
IssuerName = GeoTrust Universal CA
```
#### **2. Generate a CSR, copy the CSR to a CA server, download the signed certificate, and install the host certificate.**

```
OS10# crypto cert generate request cert-file home://s4048-001.csr key-file home://
tsr6.key cname "Top of Rack 6" altname "IP:10.0.0.6 DNS:tor6.dell.com" email 
admin@dell.com organization "Dell EMC" orgunit Networking locality "Santa Clara" state 
California country US length 1024
Processing certificate ...
Successfully created CSR file /home/admin/tor6.csr and key
OS10# copy home://tor6.csr scp://CAadmin:secret@172.11.222.1/s4048-001-csr.pem
OS10# copy scp://CAadmin:secret@172.11.222.1/s4048-001.crt usb://s4048-001.crt
OS10# crypto cert install crt-file usb://s4048-001.crt key-file usb://s4048-001.key
This will replace the already installed host certificate.
Do you want to proceed ? [yes/no(default)]:yes
Processing certificate
Host certificate installed successfully.
```
#### **3. Configure an X.509v3 security profile.**

```
OS10# show crypto cert
                       -------------------------------------
| Installed non-FIPS certificates |
-------------------------------------
s4048-001
-------------------------------------
| Installed FIPS certificates
-------------------------------------
OS10# config terminal
OS10(config)# crypto security-profile secure-cluster
OS10(config-sec-profile)# certificate s4048-001
OS10(config-sec-profile)# exit
```
**4. Configure the cluster security profile.**

```
OS10(config)# cluster security-profile secure-cluster
OS10(config)# exit
```
### **SSH Smart Card Authentication**

OS10 allows you to use Common Access Card (CAC) and Personal Identity Verification (PIV) smart cards for authenticating users when connecting with Secure Shell (SSH). CAC and PIV smart cards contain Public Key Infrastructure (PKI) X.509v3 certificates that are issued by certificate authorities. This feature allows the OS10 software to verify user authentication and email signing and encryption. To use smart card authentication, use an SSH client that supports X.509v3 authentication.

The OS10 SSH server supports X.509v3 smart card authentication in two forms - with or without a password. When you use X.509v3 authentication with passwords, you can use X.509v3 authentication along with remote authentication using RADIUS or TACACS+ authentication.

### **Remote user authentication with a password**

When you configure the switch for X.509v3 SSH authentication and remote authentication of users using RADIUS or TACACS+, and when connecting using SSH, the following sequence occurs:

- 1. Insert a CAC or PIV smart card into the card reader slot in your computer or keyboard.
- 2. Start an RFC 6187 X.509v3 compatible SSH client application, set authentication to smart card or CAC, and make a connection to the OS10 switch.
- 3. The SSH client application makes the initial connection to the switch, negotiates X.509v3 authentication, and validates the OS10 switch X.509v3 certificate.
- 4. The SSH client application prompts you to select the required authentication certificate from the CAC or PIV card.
- 5. The SSH client application prompts you to enter the PIN for the CAC or PIV card.
- 6. The SSH client application sends an authentication request with your X.509v3 certificate.
- 7. The OS10 SSH server validates the public certificate, including validating the trust chain, valid date range, and usage fields. If any of the fields are invalid, the authentication fails.
- 8. If the configured OS10 security profile calls for revocation checking, the OS10 SSH server verifies that the certificate is not revoked. Verification is done by checking either the appropriate CRL or by sending an OCSP request to the appropriate OCSP responder.
- 9. If the certificate is revoked, the authentication fails.
- 10. If peer-name-checking is enabled in the security profile, the OS10 SSH server matches the common name or principal name fields from the user certificate against the username. The authentication fails if there is no match.
- 11. The OS10 SSH server prompts you for a password.
- 12. The OS10 SSH server performs standard RADIUS or TACACS+ user authentication using the username and returned password.
- 13. On successful authentication, the SSH session continues.

### **Local user authentication with a password**

When you configure the OS10 SSH server for X.509v3 SSH local authentication and when you connect using SSH, the following sequence occurs:

- 1. Insert a CAC or PIV smart card into the card reader slot in your computer or keyboard.
- 2. Start an RFC 6187 X,509v3 compatible SSH client application, set authentication to smart card or CAC, and make a connection to the OS10 switch.
- 3. The SSH client application makes the initial connection to the switch, negotiates X.509v3 authentication, and validates the X.509v3 certificate.
- 4. The SSH client application prompts you to select the required authentication certificate from the CAC or PIV card.
- 5. The SSH client application prompts you to enter the PIN for the CAC or PIV card.
- 6. The SSH client application sends an authentication request with the X.509v3 certificate.
- 7. The OS10 SSH server validates the public certificate, including validating the trust chain, valid date range, and usage fields. If any of the fields are invalid, the authentication fails.
- 8. If the configured OS10 security profile calls for revocation checking, the OS10 SSH server verifies that the certificate is not revoked. Verification is done by checking either the appropriate CRL or by sending an OCSP request to the appropriate OCSP responder.
- 9. If the certificate is revoked, the authentication fails.
- 10. If peer-name-checking is enabled in the security profile, the OS10 SSH server matches the common name or principal name fields from the user certificate against the username.
- 11. If there is no match, the OS10 SSH server attempts to match the user certificate fields against any configured certificate for that local username.
- 12. If there is no match, the authentication fails.
- 13. The OS10 SSH server prompts you for a password.
- 14. The OS10 SSH server performs standard local user authentication using the username and returned password.
- 15. On successful authentication, the SSH session continues.

### **Local user authentication without a password**

When you configure OS10 SSH server for X.509v3 SSH local authentication, and when connecting using SSH, the following sequence occurs:

- 1. Insert a CAC or PIV smart card into the card reader slot in your computer or keyboard.
- 2. Start an RFC 6187 X.509v3 compatible SSH client application, set authentication to smart card or CAC, and make a connection to the OS10 switch.
- 3. The SSH client application makes the initial connection to the switch, negotiates X.509v3 authentication, and validates the OS10 switch X.509v3 certificate.
- 4. The SSH client application prompts you to select the required authentication certificate from the CAC or PIV card.
- 5. The SSH client application prompts you to enter the PIN for the CAC or PIV card.
- 6. The SSH client application sends an authentication request with the X.509v3 certificate.
- 7. The OS10 SSH server validates the public certificate, including validating the trust chain, valid date range, and usage fields. If any of the fields are invalid, the authentication fails.
- 8. If the configured OS10 security profile calls for revocation checking, the OS10 SSH server verifies that the certificate is not revoked. Verification is done by checking either the appropriate CRL or by sending an OCSP request to the appropriate OCSP responder.
- 9. If the certificate is revoked, the authentication fails.
- 10. The OS10 SSH server attempts to match the user certificate fields against the configured certificate for that local username.
- 11. If there is a match, the authentication succeeds and the SSH session proceeds without a password prompt.

### **General X.509v3 configuration for X.509v3 SSH authentication**

Both forms of X.509v3 authentication require configuring the X.509v3 PKI support. The following are the security profile details:

● Install CA and host PKI certificates.

```
crypto ca-cert install ca-cert-filepath [filename]
crypto cert install cert-file home://cert-filepath key-file {key-path | private} 
[password passphrase] [fips]
```
● Create a security profile with certificate and required attributes.

```
crypto security-profile profile-name
certificate certificate-name
peer-name-check
key-usage-check
revocation-check
```
### **Configure remote user authentication with a password**

To support remote user authentication by smart card and password, configure the following:

● Enable RADIUS or TACACS+ authentication.

```
radius-server host {hostname | ip-address} key {0 authentication-key | 9 
authentication-key | authentication-key} [auth-port port-number]
aaa authentication login default group radius local
```
Enable X.509v3 authentication in the SSH server.

```
ip ssh server x509v3-authentication security-profile profile-name
```
If all SSH login attempts require an X.509v3 certificate, disable the plain password authentication and SSH public key authentication in the SSH server.

```
no ip ssh server password-authentication
no ip ssh server pubkey-authentication
```
#### **Configure local user authentication with a password**

To support local user authentication by smart card and password, configure the following:

Enable X.509v3 authentication in the SSH server.

```
ip ssh server x509v3-authentication security-profile profile-name
```
If all SSH login attempts present an X.509v3 certificate, disable the plain password authentication and SSH public key authentication in the SSH server.

```
no ip ssh server password-authentication
no ip ssh server pubkey-authentication
```
If you enable the key-usage-check in the security profile but the user certificates uses a different name syntax than the user login names, configure the user certificate details to allow the SSH server to match the user certificate to the account.

```
username username certificate subject "x509v3-subject-string"
or
username username certificate principal-name user-principal-name-string
or
username username certificate fingerprint fingerprint-value
```
### **Configure local user authentication without a password**

To support password-less local user authentication using a smart card and password, configure the following:

Enable password-less X.509v3 authentication in the SSH server.

ip ssh server x509v3-authentication security-profile profile-name password-less

Leave plain password authentication enabled for users that do not have a configured certificate.

ip ssh server password-authentication

Leave plain public key authentication enabled if it is required that users can alternatively use SSH public key password-less authentication.

ip ssh server pubkey-authentication

Configure the user X.509v3 certificate details to allow the SSH server to match the user certificate to the account.

```
username username certificate subject "x509v3-subject-string"
or
username username certificate principal-name user-principal-name-string
or
username username certificate fingerprint fingerprint-value
```
### **Security profile settings used by X.509v3 authentication**

When you log in with an X.509v3 certificate, OS10 validates the certificate before granting access. The options to control the applied validation are determined by the specific security profile that you configured for X.509v3 SSH authentication.

The following table describes each of the available security profile options, and how they are applied to X.509v3 SSH authentication.

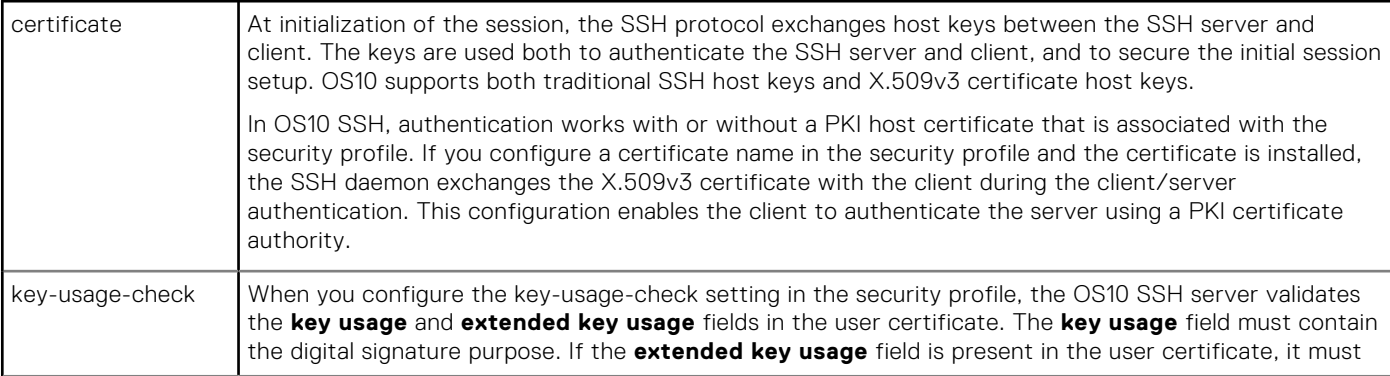

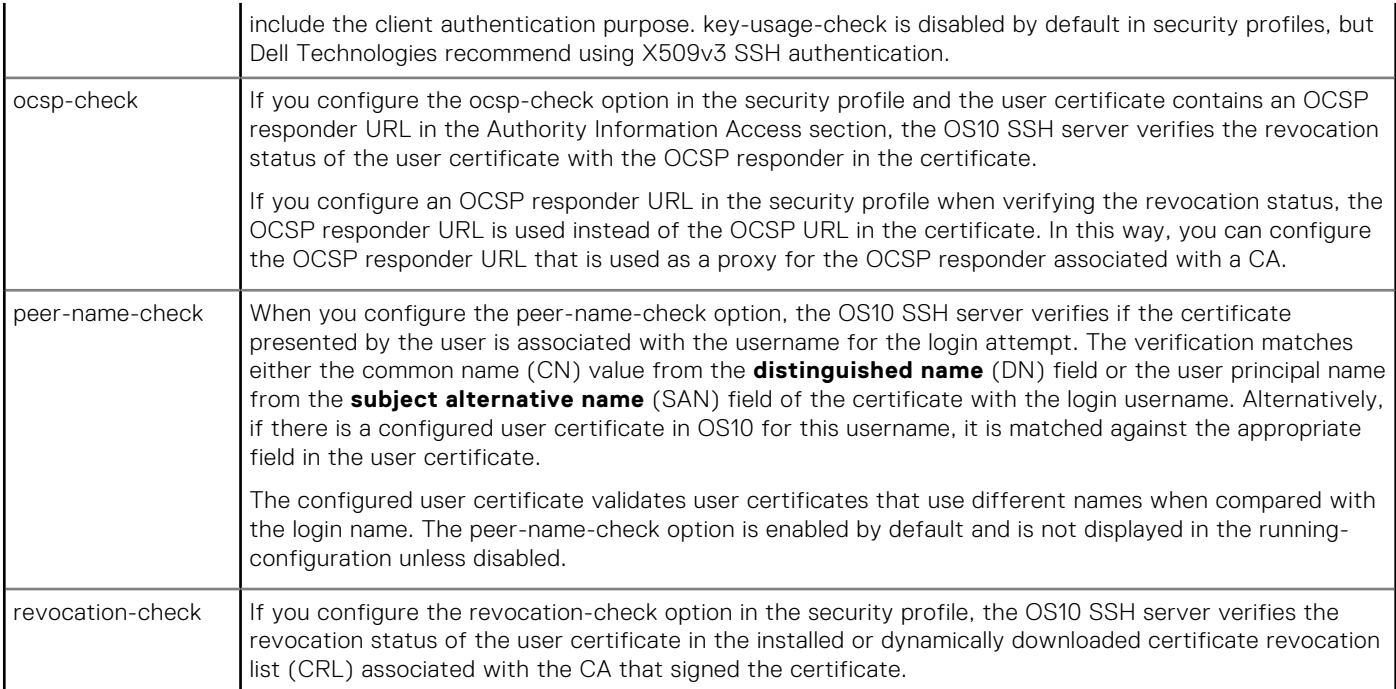

### **Example: Configure RADIUS over TLS with X.509v3 certificates**

This example shows how to install a trusted X.509v3 CA and a host certificate-key pair that supports RADIUS over TLS authentication.

#### **1. Install a trusted CA certificate.**

```
OS10# copy tftp://CAadmin:secret@172.11.222.1/GeoTrust_Universal_CA.crt home://
GeoTrust Universal CA.crt
OS10# crypto ca-cert install home://GeoTrust_Universal_CA.crt
Processing certificate ...
Installed Root CA certificate
CommonName = GeoTrust Universal CA
IssuerName = GeoTrust Universal CA
```
#### **2. Generate a CSR, copy the CSR to a CA server, download the signed certificate, and install the host certificate.**

```
OS10# crypto cert generate request cert-file home://s4048-001-csr.pem
key-file home://tsr6-key.pem cname "Top of Rack 6" altname "IP:10.0.0.6 
DNS:tor6.dell.com" 
email admin@dell.com organization "Dell EMC" orgunit Networking locality "santa Clara" 
state California country US length 1024
Processing certificate
Successfully created CSR file /home/admin/tor6-csr.pem and key
OS10# copy home://tor6-csr.pem scp://CAadmin:secret@172.11.222.1/s4048-001-csr.pem 
OS10# copy scp://CAadmin:secret@172.11.222.1/s4048-001.crt usb://s4048-001-crt.pem 
OS10# crypto cert install crt-file usb://s4048-001-crt.pem key-file usb://s4048-001-
crt.key
This will replace the already installed host certificate.
Do you want to proceed ? [yes/no(default)]:yes
Processing certificate ...
Host certificate installed successfully.
```
#### **3. Configure an X.509v3 security profile.**

```
OS10# show crypto cert
                 --------------------------------------
| Installed non-FIPS certificates |
--------------------------------------
```

```
s4048-001-csr.pem
--------------------------------------
| Installed FIPS certificates |
--------------------------------------
OS10# config terminal
OS10(config)# crypto security-profile radius-admin
OS10(config-sec-profile)# certificate s4048-001-csr
```
OS10(config-sec-profile)# exit

#### **4. Configure the RADIUS over TLS server.**

OS10# radius-server host 10.0.0.1 tls security-profile radius-admin key radsec

#### **5. Configure RADIUS-based user authentication.**

OS10# aaa authentication login default group radius local

### **X.509v3 commands**

### **certificate**

Configures a certificate and private key pair in an application-specific security profile.

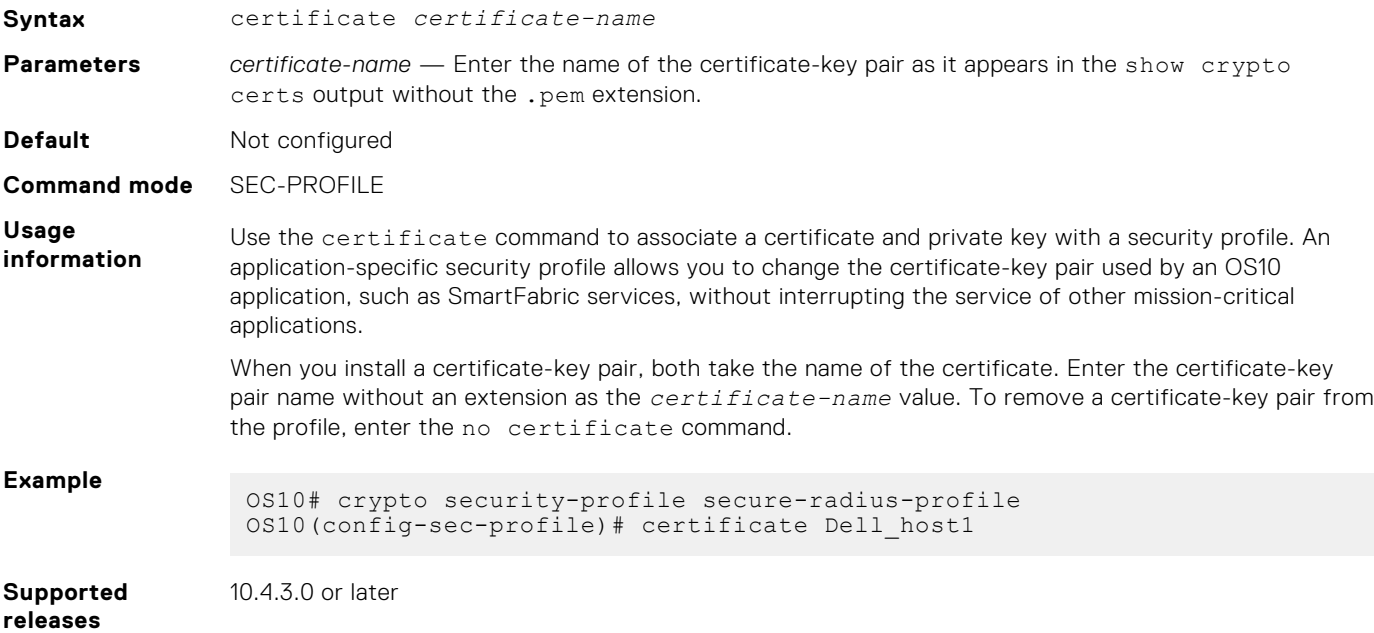

### **cluster security-profile**

Creates a security profile for a cluster application.

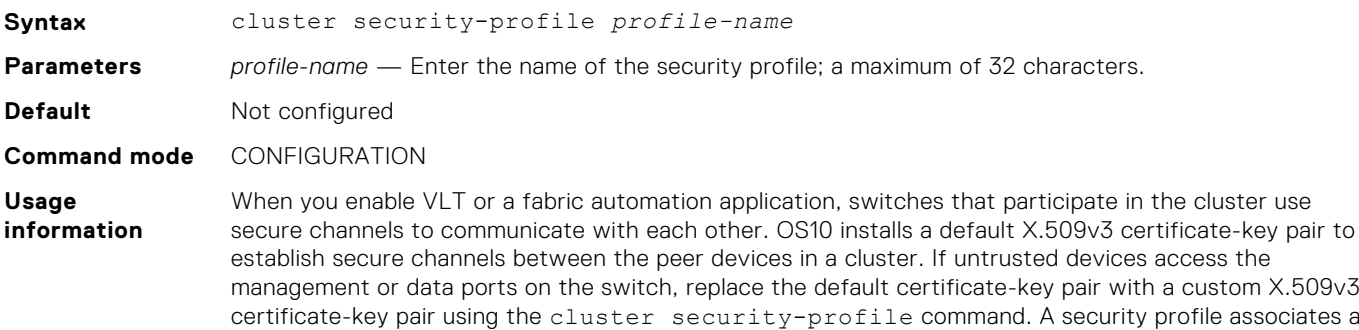

certificate and private key pair using the certificate command. The no form of the command deletes the cluster security profile.

**Example**

OS10(config)# cluster security-profile secure-cluster OS10(config)#

**Supported releases** 10.4.3.0 or later

### **crypto ca-cert delete**

Deletes a CA certificate.

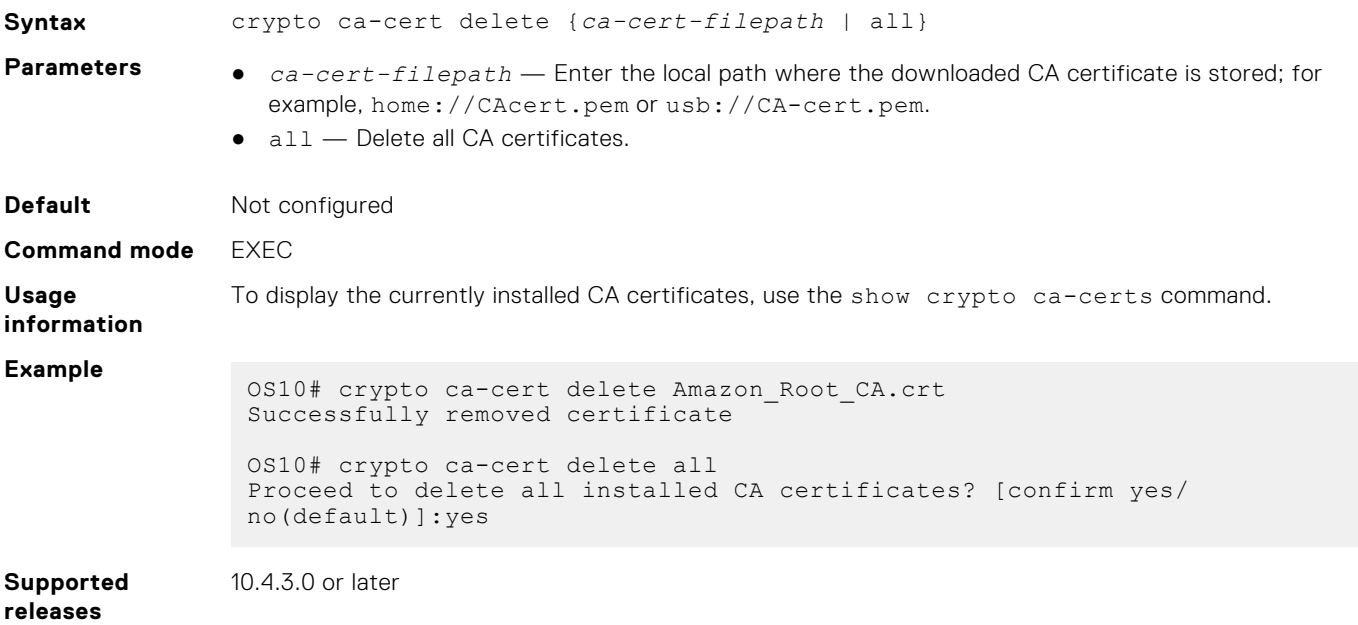

### **crypto ca-cert install**

Installs a certificate from a Certificate Authority that is copied to the switch.

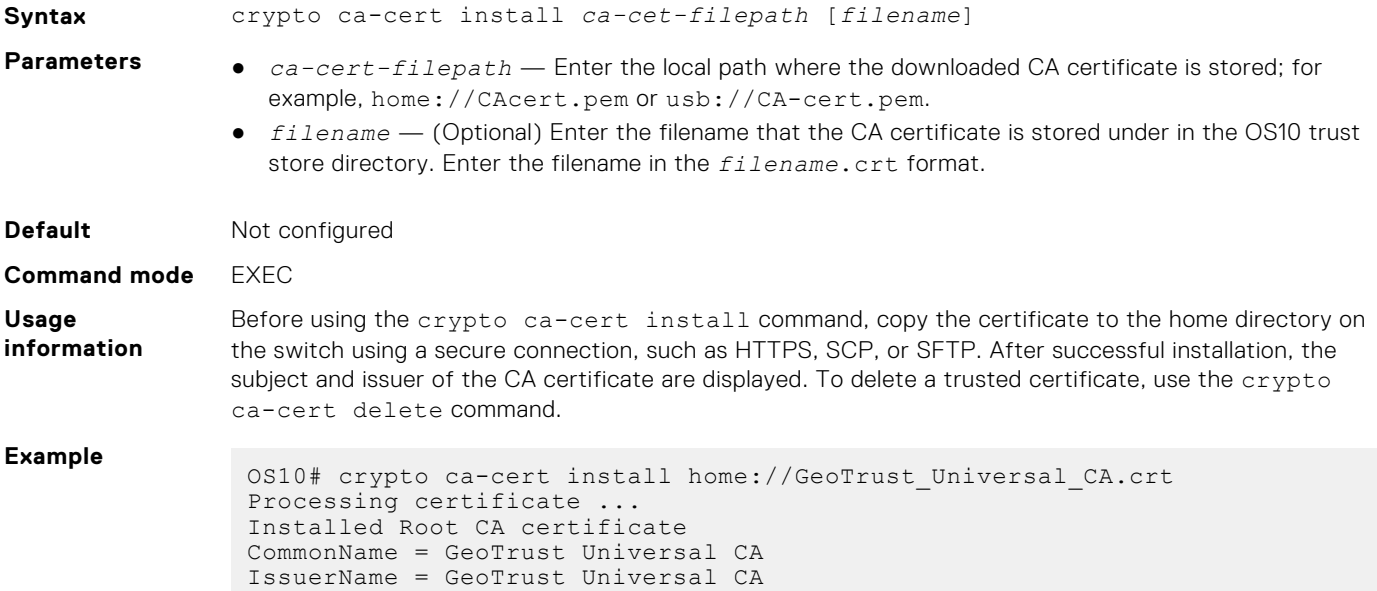

#### **Supported releases** 10.4.3.0 or later

### **crypto cdp add**

Installs a certificate distribution point (CDP) on the switch.

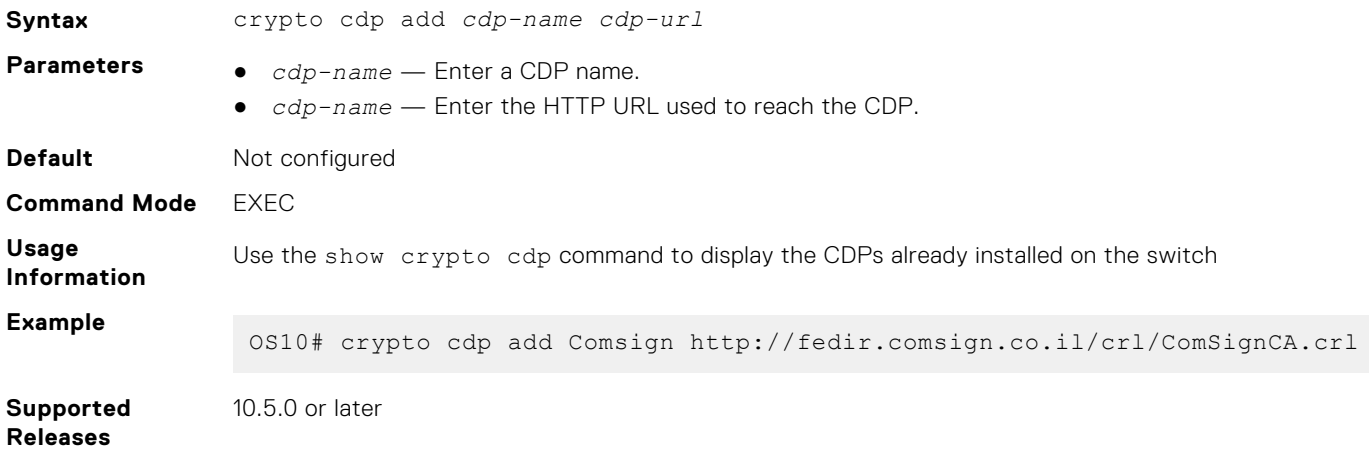

### **crypto cdp delete**

Deletes a certificate distribution point from the trust store on the switch.

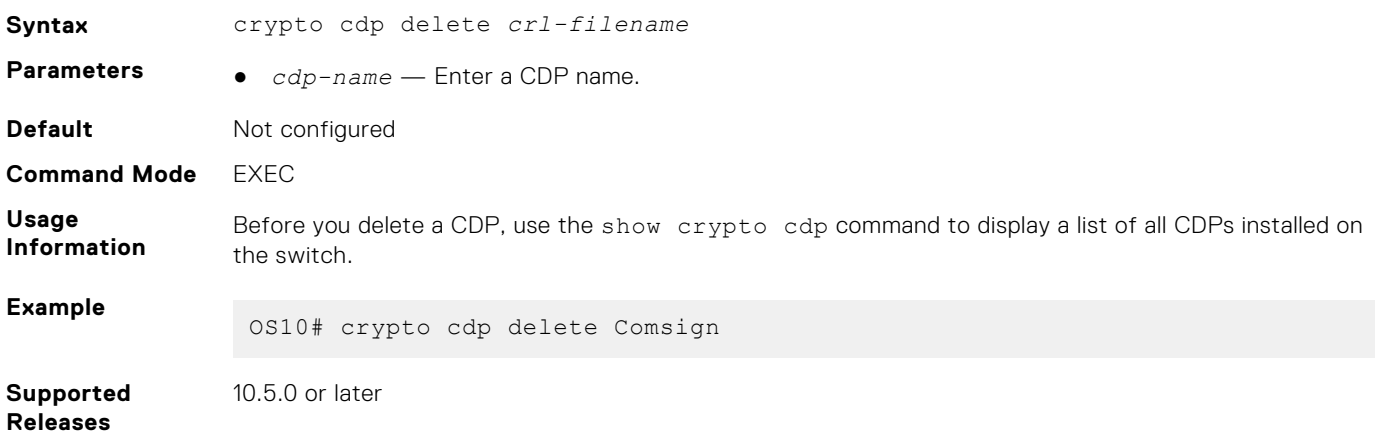

### **crypto cert delete**

Deletes an installed host certificate and the private key created with it.

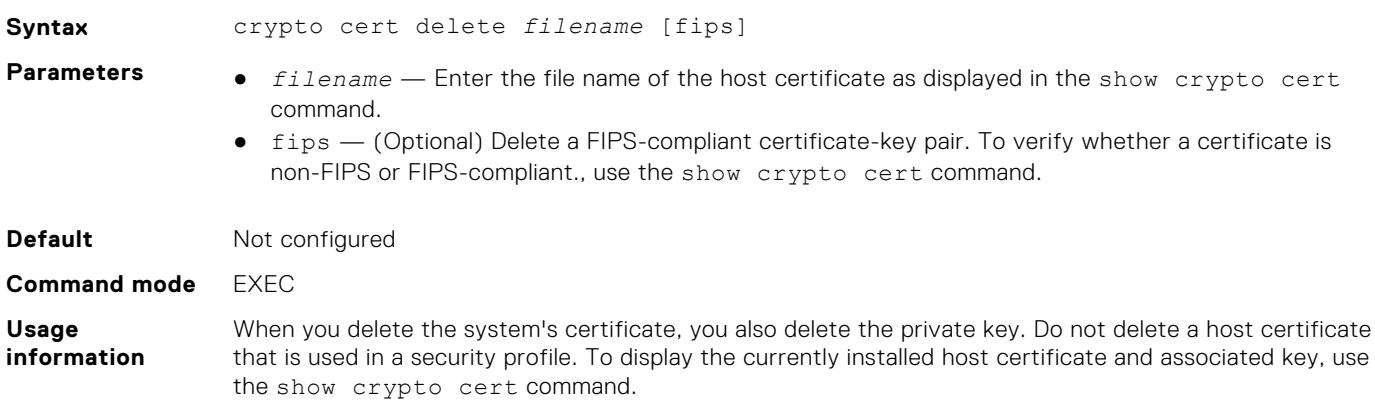

**NOTE:** A FIPS-compliant and non-FIPS certificate may have the same file name. To delete a FIPScompliant certificate, you must enter the fips parameter in the command.

**Example**

OS10# crypto cert delete Dell\_host1\_CA1.pem Certificate and keys were successfully deleted. CN = Dell host1 CA1

**Supported releases** 10.4.3.0 or later

#### **crypto cert generate**

Creates a certificate signing request (CSR) or a self-signed certificate.

**Syntax** crypto cert generate {request | self-signed} [cert-file *cert-path* key-file {private | *keypath*}] [country *2-letter code*] [state *state*] [locality *city*] [organization organization-name] [orgunit *unit-name*] [cname *common-name*] [email *email-address*] [validity *days*] [length *length*] [altname *alt-name*]

- **Parameters**  $\bullet$  request Create a certificate signing request to copy to a CA.
	- self-signed Create a self-signed certificate.
	- cert-file *cert-path* (Optional) Enter the local path where the self-signed certificate or CSR is stored. You can enter a full path or a relative path; for example, flash://certs/s4810-001 request.csr or usb://s4810-001.crt. If you do not enter the cert-file option, the system interactively prompts you to fill in the remaining fields of the certificate signing request. Export the CSR to a CA using the copy command.
	- key-file {*key-path* | private} Enter the local path where the downloaded or locally generated private key is stored. If the key was downloaded to a remote server, enter the server path using a secure method, such as HTTPS, SCP, or SFTP. Enter private to store the key in a local hidden location.
	- country 2-letter-code (OPTIONAL) Enter the two-letter code that identifies the country.
	- state *state* Enter the name of the state.
	- $1$ ocality  $city$  Enter the name of the city.
	- organization *organization-name* Enter the name of the organization.
	- orgunit *unit-name* Enter name of the unit.
	- cname *common-name* Enter the common name assigned to the certificate. Common name is the main identity presented to connecting devices. By default, the switch's host name is the common name. You can configure a different common name for the switch; for example, an IP address. If the *common-name* value does not match the device's presented identity, a signed certificate does not validate.
	- email *email-address* Enter a valid email address used to communicate with the organization.
	- validity *days* Enter the number of days that the certificate is valid. For a CSR, validity has no effect. For a self-signed certificate, the default is 3650 days or 10 years.
	- length *bit-length* Enter a bit value for the keyword length. For FIPS mode, the range is from 2048 to 4096; for non-FIPS mode, the range is from 1024 to 4096. The default key length for both FIPS and non-FIPS mode is 2048 bits. The minimum key length value for FIPS mode is 2048 bits. The minimum key length value for non-FIPS mode is 1024 bits.
	- altname *altname* Enter an alternate name for the organization; for example, using the IP address such as altname IP:192.168.1.100.

**Default** Not configured

**Command mode** EXEC

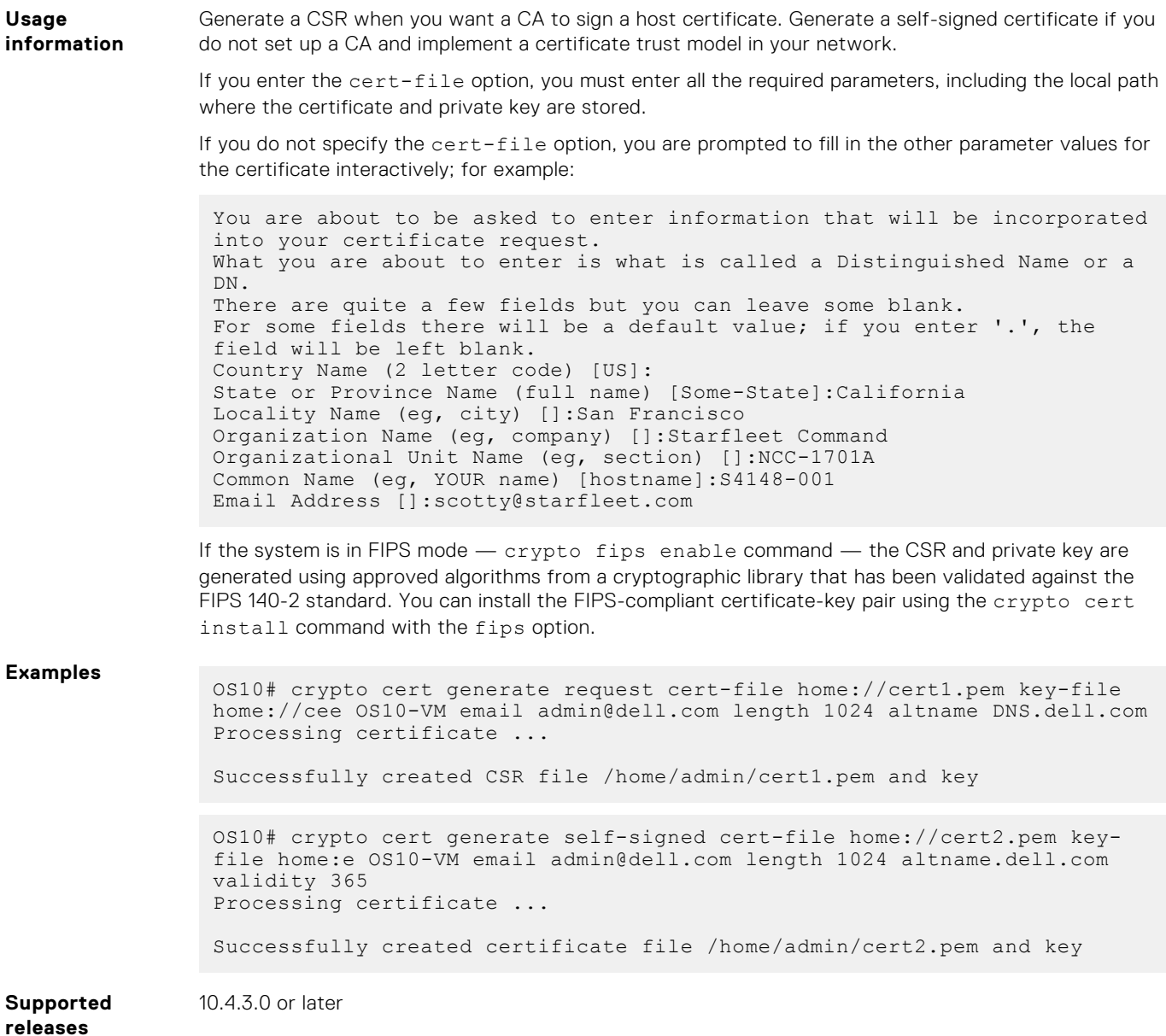

### **crypto cert install**

Installs a host certificate and private key on the switch. A host certificate may be trusted from a CA or self-signed.

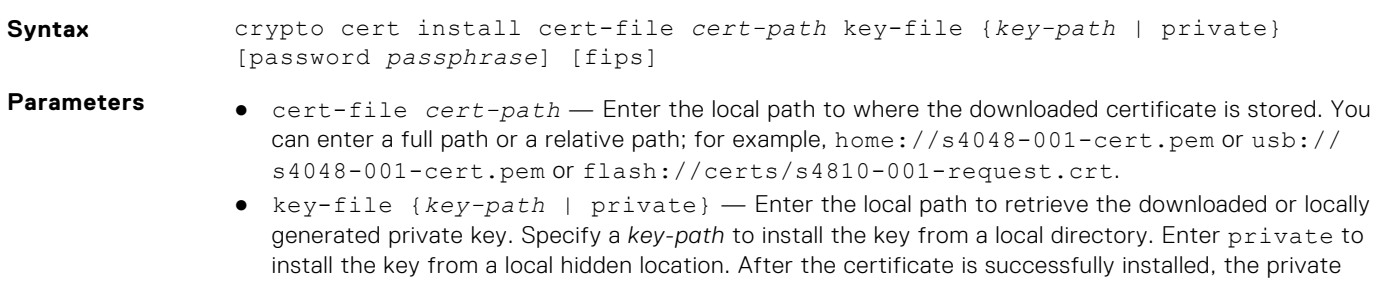

key is deleted from the specified *key-path* location and copied to the hidden location. ● password *passphrase* — (Optional) Enter the password used to decrypt the private key if it was generated using a password.

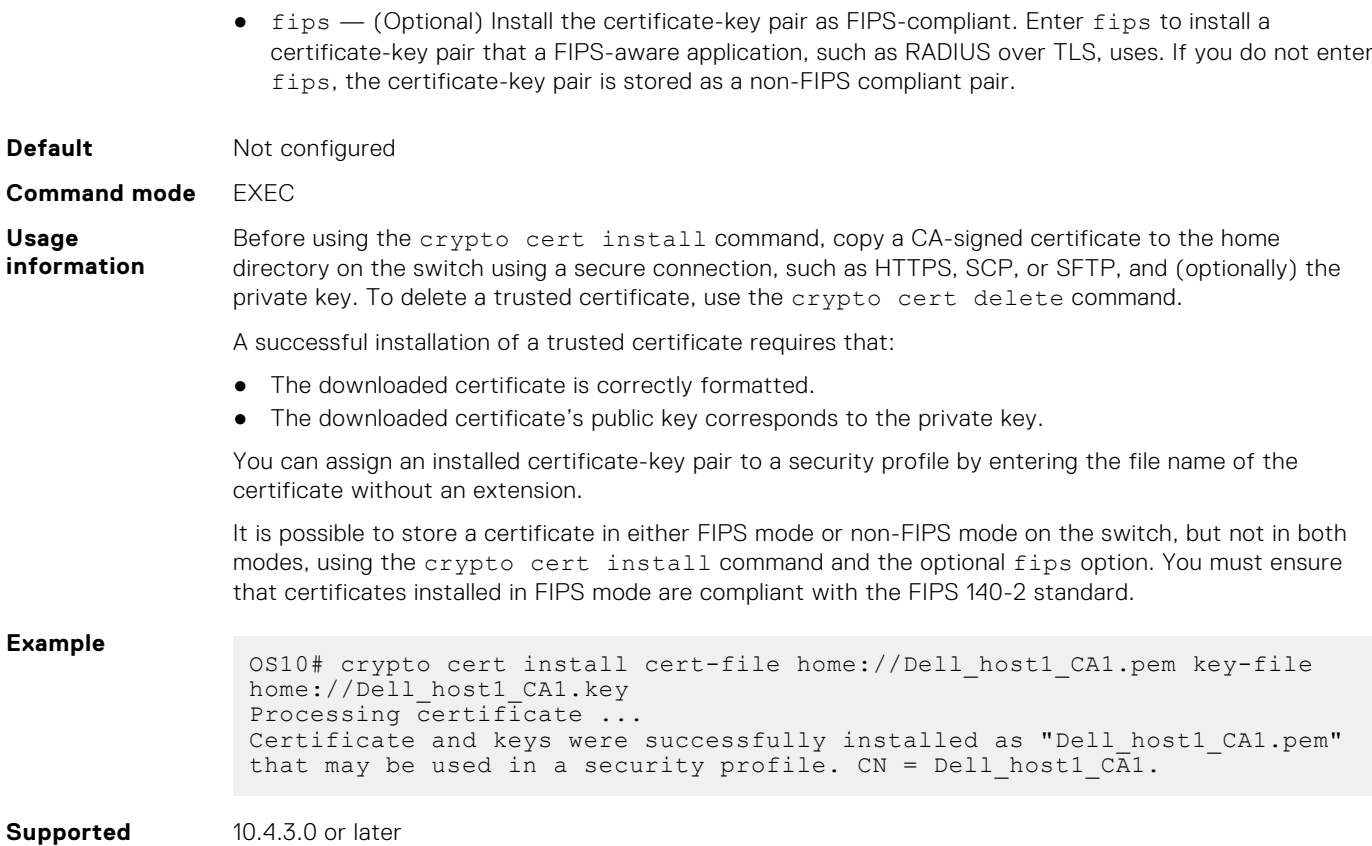

## **crypto crl delete**

**releases**

Deletes a Certificate Revocation List file in the trust store on the switch.

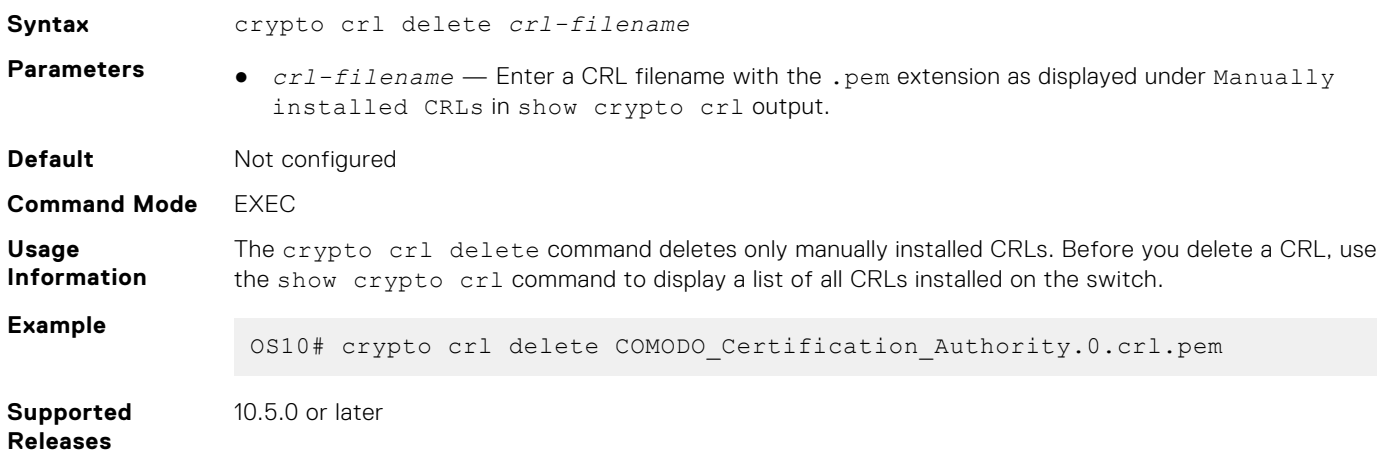

### **crypto crl install**

Installs the Certificate Revocation List files that you copied to the switch.

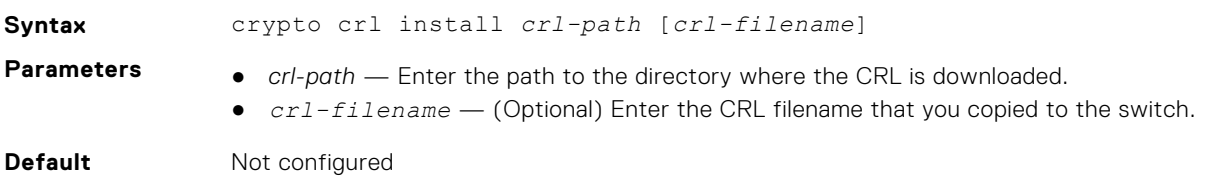

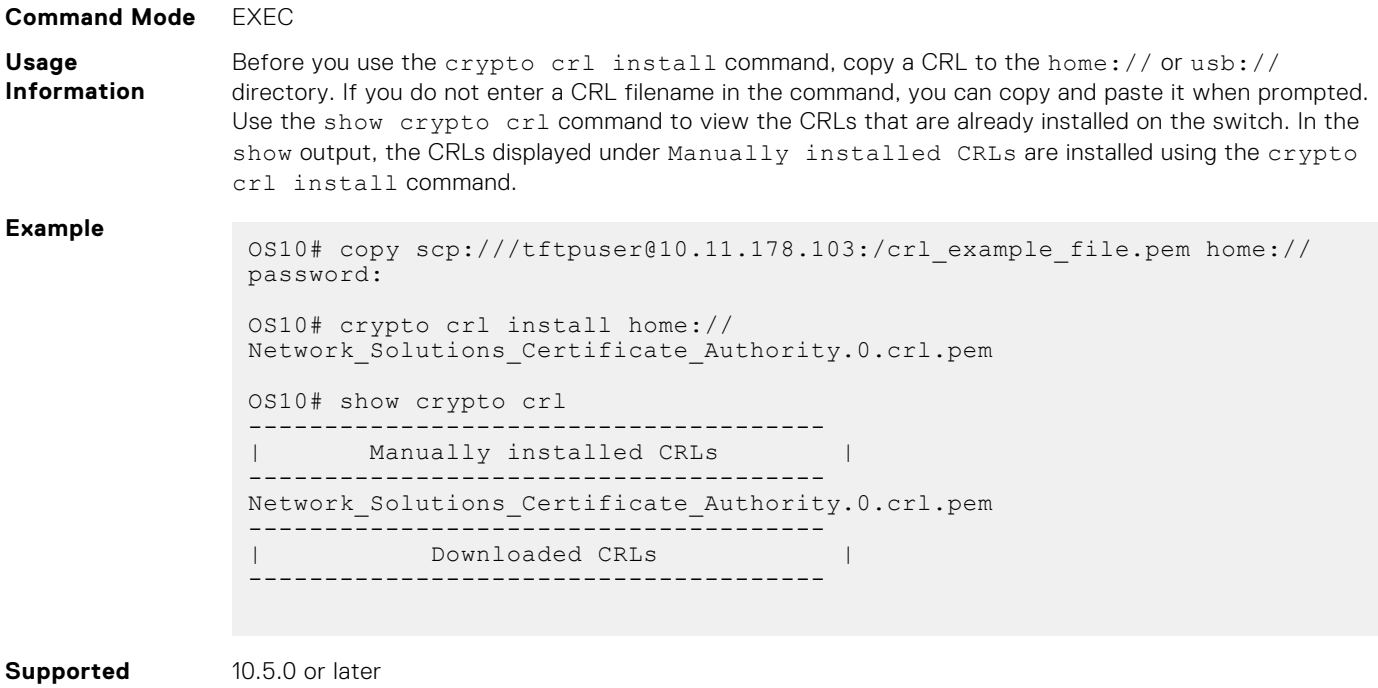

### **crypto fips enable**

**Releases**

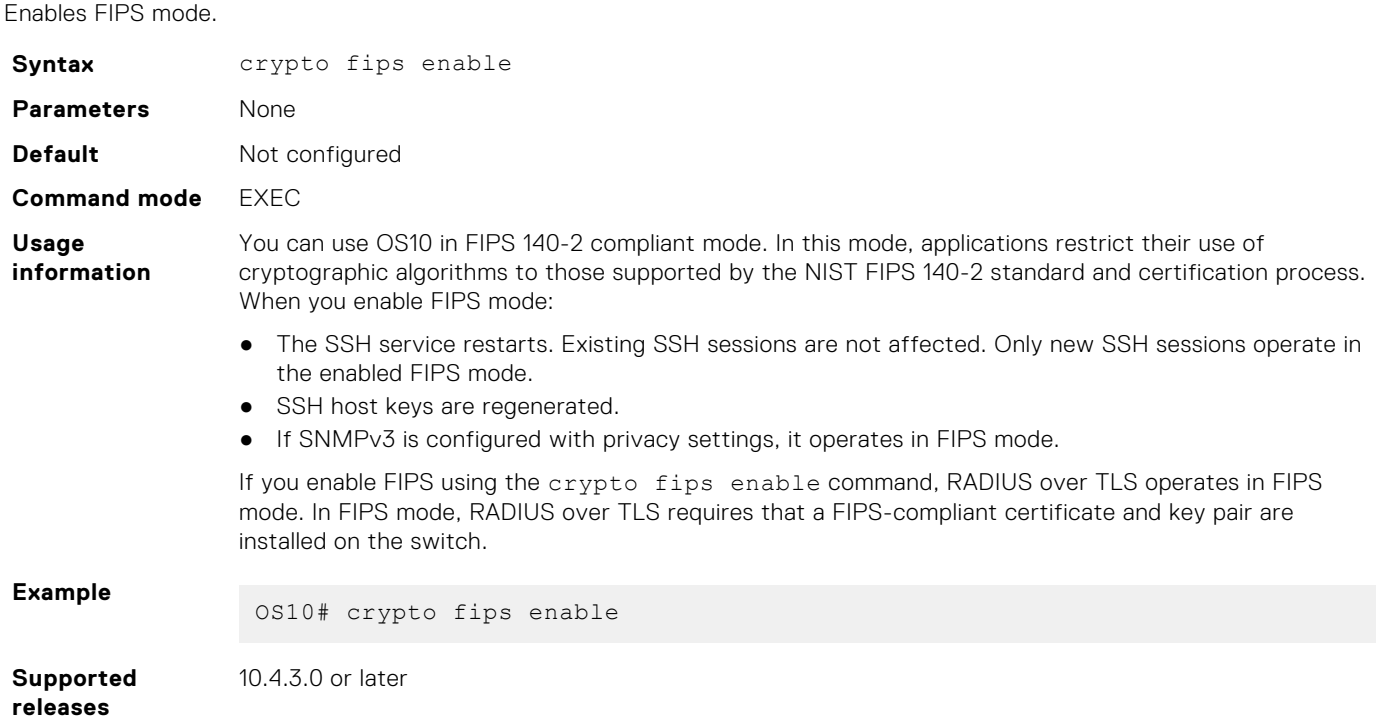

### **crypto security-profile**

Creates an application-specific security profile.

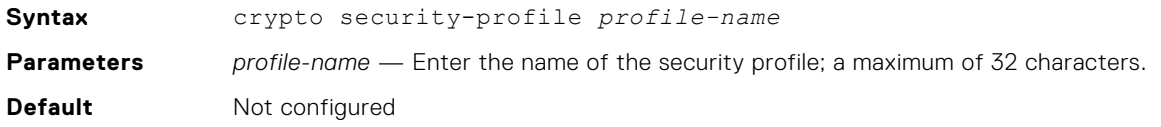

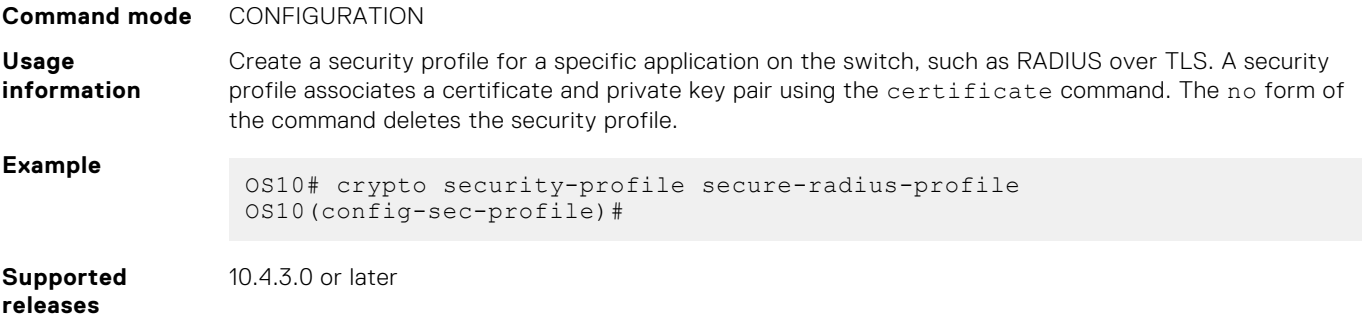

### **peer-name-check**

Enables peer name checking in a security profile for certificates presented by external devices.

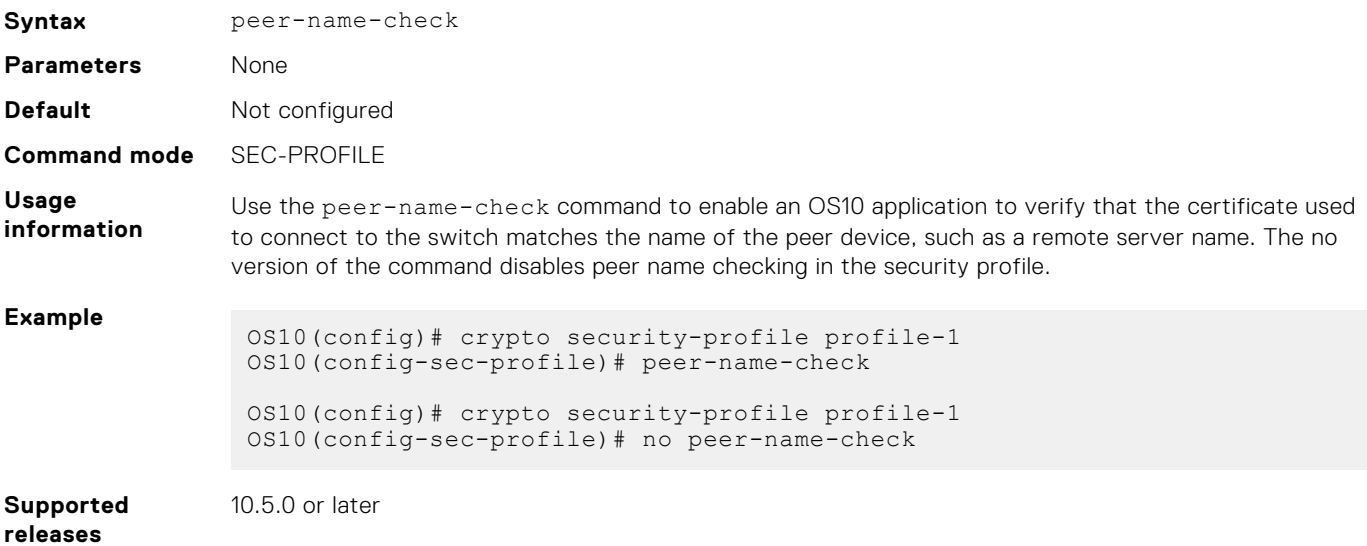

### **revocation-check**

Enables CRL checking in a security profile.

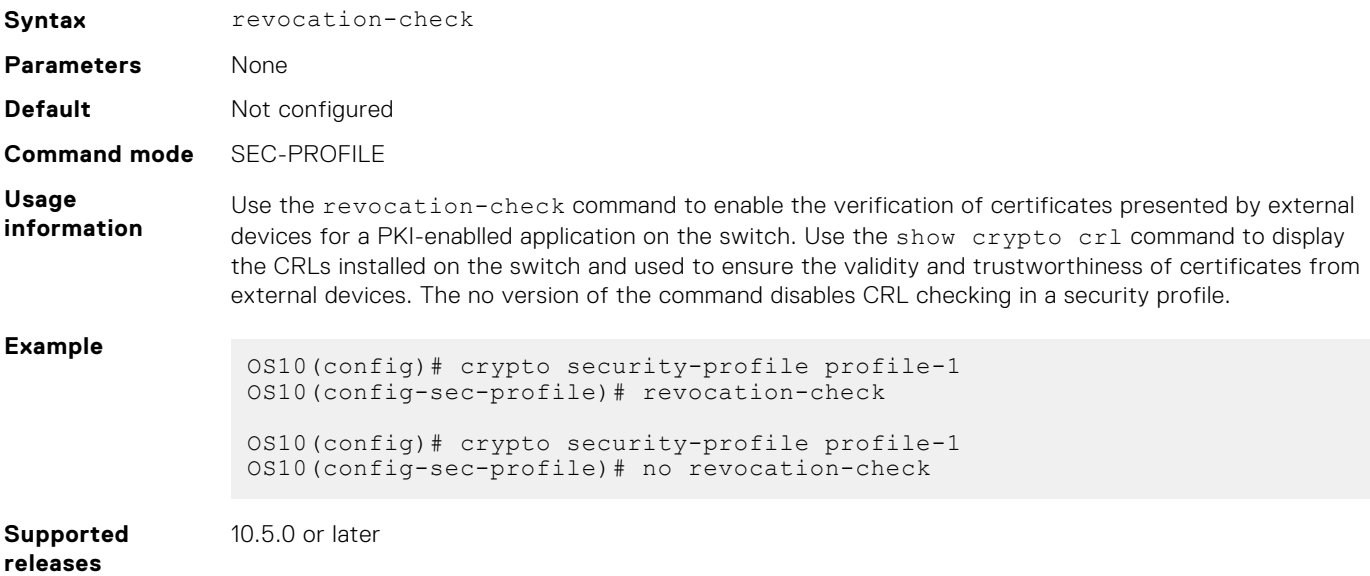

### **show crypto ca-certs**

Displays all CA certificates installed on the switch.

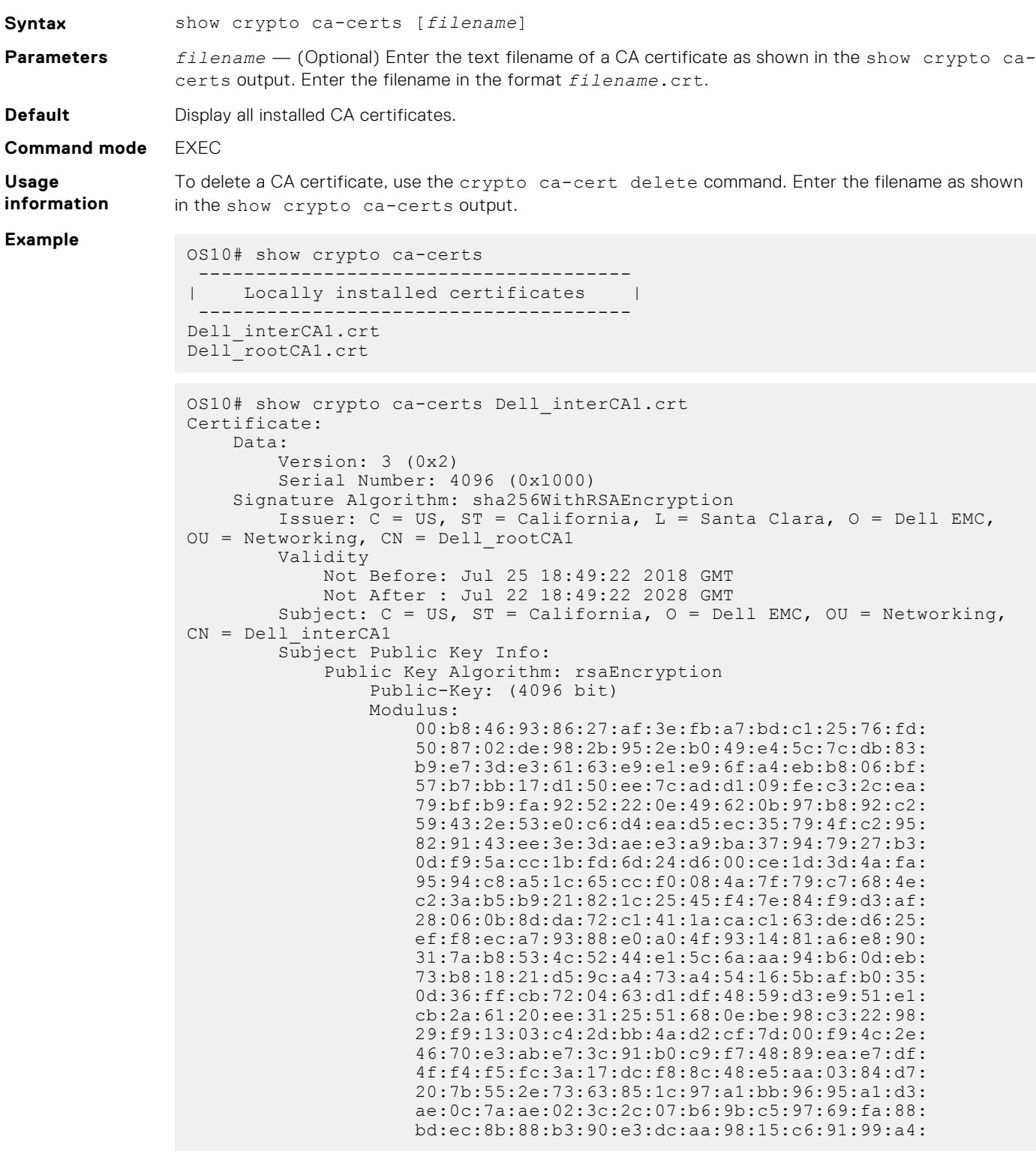

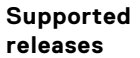

10.4.3.0 or later

### **show crypto cdp**

Displays a list of configured certificate distribution points (CDPs).

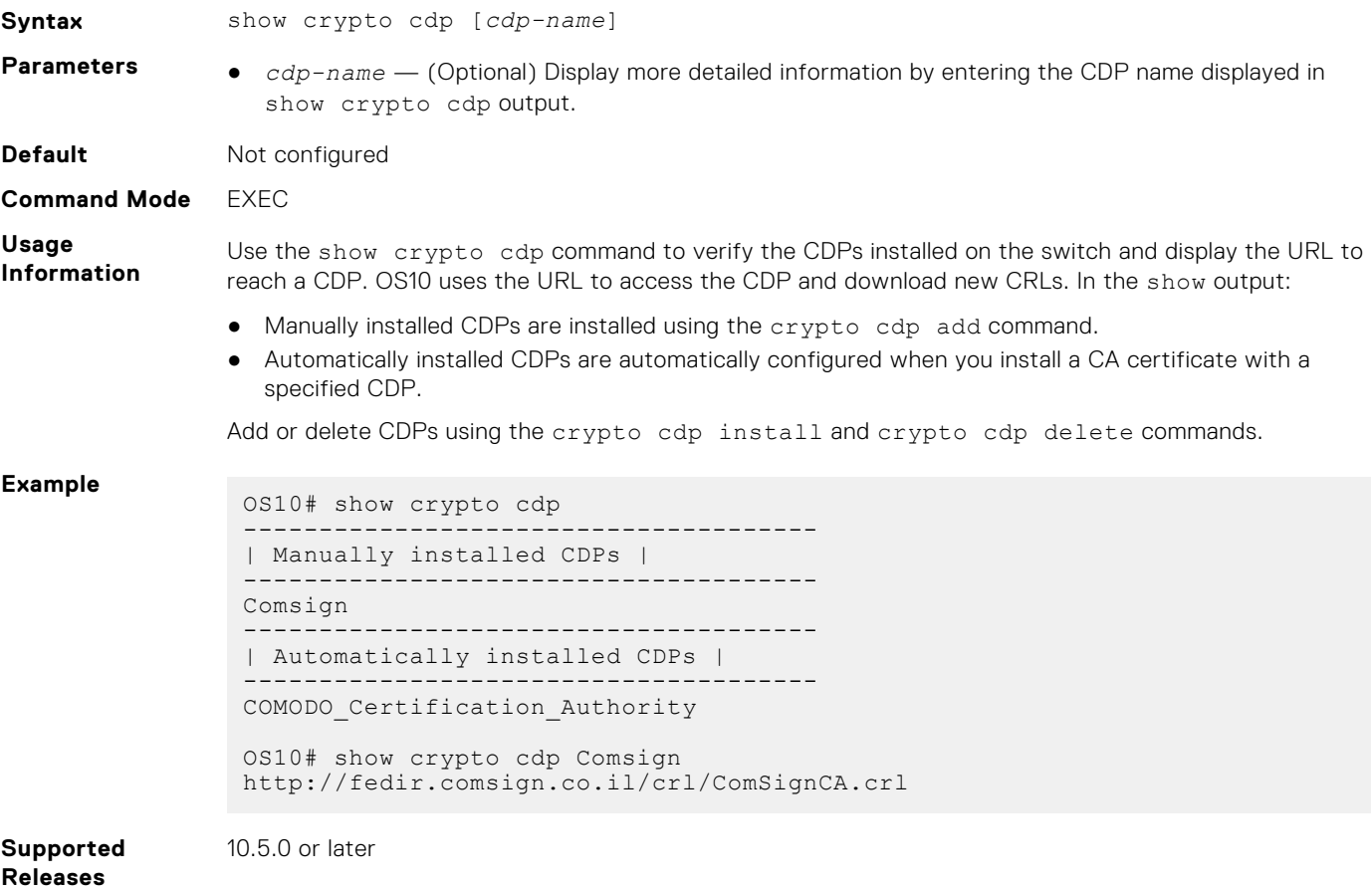

### **show crypto cert**

Displays information about a specified certificate or all installed certificates.

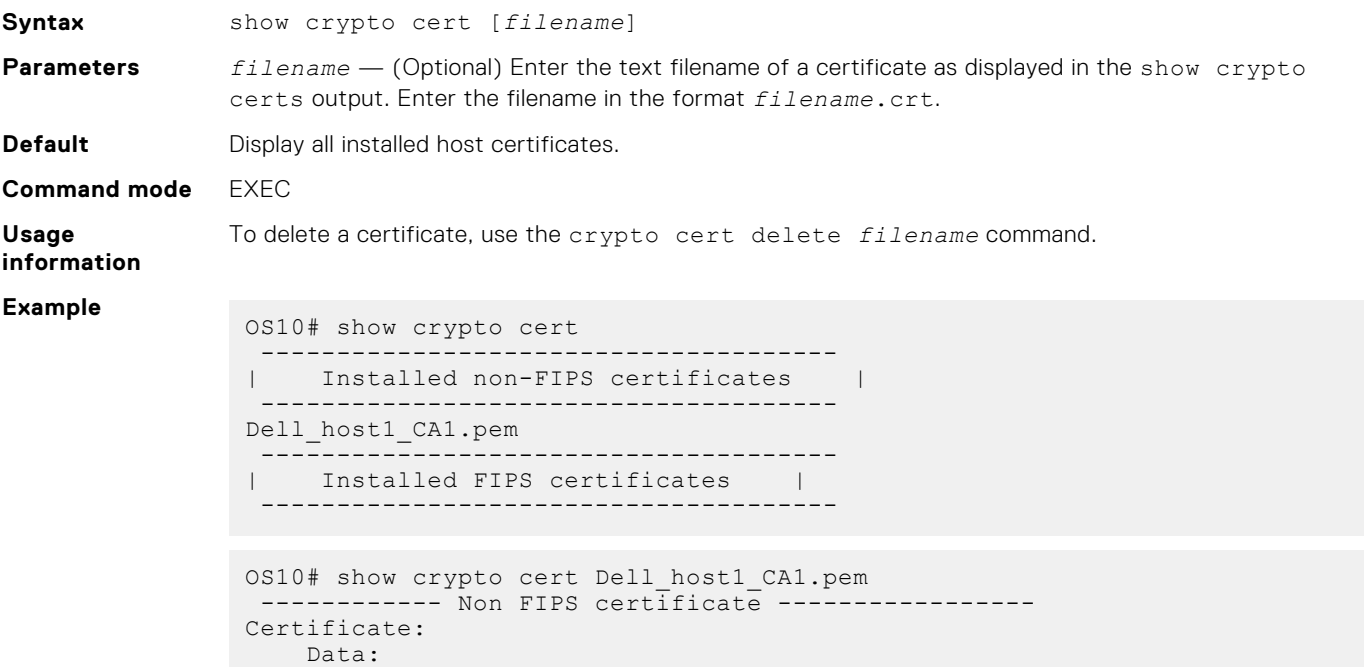

```
 Version: 3 (0x2)
         Serial Number: 4096 (0x1000)
     Signature Algorithm: sha256WithRSAEncryption
         Issuer: C = US, ST = California, O = Dell EMC, OU = Networking, 
CN = Dell_interCA1
        Validity
             Not Before: Jul 25 19:11:19 2018 GMT
             Not After : Jul 22 19:11:19 2028 GMT
         Subject: C = US, ST = California, L = Santa Clara, O = Dell EMC, 
OU = Networking, CN = Dell_host1_CA1
 Subject Public Key Info:
 Public Key Algorithm: rsaEncryption
Public-Key: (2048 bit)
                 Modulus:
                     00:e7:81:4b:4a:12:8d:ce:88:e6:73:3f:da:19:03:
                     c6:56:01:19:b2:02:61:3f:5b:1e:33:28:a1:ed:e3:
                     85:bc:56:fb:18:d5:16:2e:a0:e7:3a:f9:34:b4:df:
                     37:97:93:a9:b9:94:b2:9f:69:af:fa:31:77:68:06:
                     89:7b:6d:fc:91:14:4a:c8:7b:23:93:f5:44:5a:0a:
                     3f:ce:9b:af:a6:9b:49:29:fd:fd:cb:34:40:c4:02:
                     30:95:37:28:50:d8:81:fb:1f:83:88:d9:1f:a3:0e:
                     49:a1:b3:df:90:15:d4:98:2b:b2:38:98:6e:04:aa:
                     bd:92:1b:98:48:4d:08:49:69:41:4e:6a:ee:63:d8:
                     2a:9f:e6:15:e2:1d:c3:89:f5:f0:d0:fb:c1:9c:46:
                     92:a9:37:b9:2f:a0:73:cf:e7:d1:88:96:b8:4a:84:
                     91:83:8c:f0:9a:e0:8c:6e:7a:fa:6e:7e:99:3a:c3:
                     2c:04:f9:06:8e:05:21:5f:aa:6e:9f:b7:10:37:29:
                     0c:03:14:a0:9d:73:1f:95:41:39:9b:96:30:9d:0a:
                     cb:d0:65:c3:59:23:01:f7:f5:3a:33:b9:e9:95:11:
                     0c:51:f4:e9:1e:a5:9d:f7:95:84:9c:25:74:0c:21:
                     4f:8b:07:29:2f:e3:47:14:50:8b:03:c1:fb:83:85:
                     dc:bb
                 Exponent: 65537 (0x10001)
        X509v3 extensions:
             X509v3 Basic Constraints:
                 CA:FALSE
             Netscape Cert Type:
                 SSL Client, S/MIME
             Netscape Comment:
                 OpenSSL Generated Client Certificate
             X509v3 Subject Key Identifier:
4A:20:AA:E1:69:BF:BE:C5:66:2E:22:71:70:B4:7E:32:6F:E0:05:28
             X509v3 Authority Key Identifier:
keyid:A3:39:CB:C7:76:86:3B:05:44:34:C2:6F:90:73:1F:5F:64:55:5C:76
             X509v3 Key Usage: critical
```
**Supported releases**

### **show crypto crl**

Displays the list of installed Certificate Revocation List files.

10.4.3.0 or later

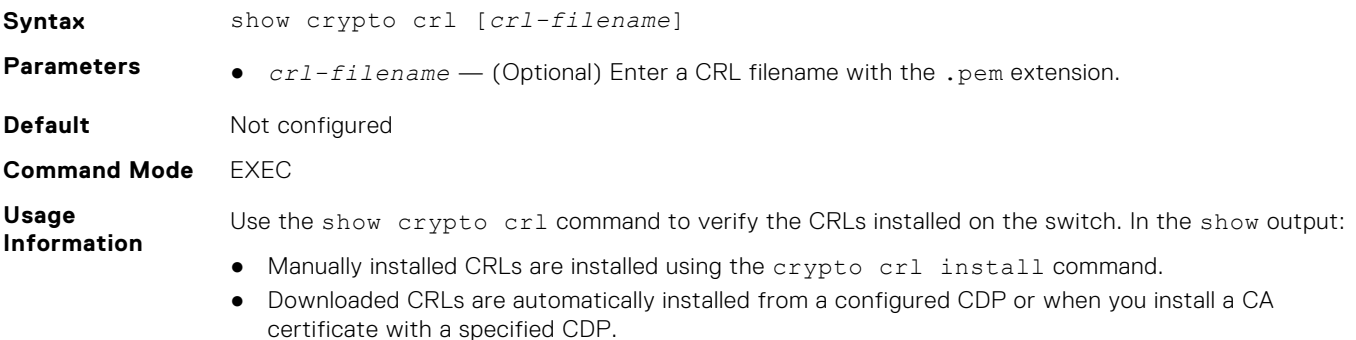

#### **Example**

```
OS10# show crypto crl
--------------------------------------
| Manually installed CRLs |
  --------------------------------------
COMODO_Certification_Authority.0.crl.pem
--------------------------------------
| Downloaded CRLs |
  --------------------------------------
OS10# show crypto crl COMODO_Certification_Authority.0.crl.pem
Certificate Revocation List (CRL):
Version 2 (0x1)
Signature Algorithm: sha1WithRSAEncryption
Issuer: /C=GB/ST=Greater Manchester/L=Salford/O=COMODO CA Limited/
CN=COMODO Certification
Authority
Last Update: May 8 20:34:21 2019 GMT
Next Update: May 12 20:34:21 2019 GMT
CRL extensions:
X509v3 Authority Key Identifier:
keyid:0B:58:E5:8B:C6:4C:15:37:A4:40:A9:30:A9:21:BE:47:36:5A:56:FF
X509v3 CRL Number:
2904
No Revoked Certificates.
Signature Algorithm: sha1WithRSAEncryption
5b:77:52:c0:a0:4e:77:be:4a:c4:6a:7e:92:98:2e:a1:6b:3c:
ad:2d:ac:db:0a:19:1d:a3:56:98:7f:d6:93:f3:1d:4b:61:40:
c3:e0:40:45:0b:41:4b:66:87:35:2b:3a:4c:f3:f1:7e:44:7e:
fe:7f:51:5d:17:ee:b3:4c:15:75:a6:a0:7b:2e:b1:92:3e:b6:
71:a8:01:8d:78:ac:80:3b:16:f2:f1:a8:fd:09:68:9f:7e:09:
55:c6:80:2c:2f:e7:f3:54:51:94:3a:d8:b4:d6:00:3f:63:b1:
19:f3:42:2a:d2:c4:3b:de:c4:4d:ad:f0:72:c5:b4:25:51:e5:
3c:76:8b:97:3c:db:fe:3f:7f:41:d2:d9:aa:7f:98:90:6b:cf:
27:53:0e:66:83:8e:cc:81:ef:6a:e5:cd:c2:f1:e2:ea:84:4f:
73:bb:90:5a:b3:19:a3:50:6a:c7:b3:99:e4:09:fd:56:99:83:
3a:15:93:b0:4a:49:28:78:69:85:de:fc:06:cc:b9:a5:5b:d9:
4a:b0:46:90:ce:94:3a:9c:f3:04:e4:d7:98:36:29:a8:8b:fe:
72:26:b0:fd:39:5e:14:f5:00:6d:0e:4f:ec:d4:a5:ca:4f:e1:
d9:4f:5a:37:21:e3:a2:fb:80:db:cd:68:0b:a0:fa:58:0d:5e:
40:e1:e4:1c
```

```
10.5.0 or later
```
#### **Supported Releases**

### **ip ssh server x509v3-authentication security-profile**

Enables RFC 6187 X.509v3 authentication in a SSH server.

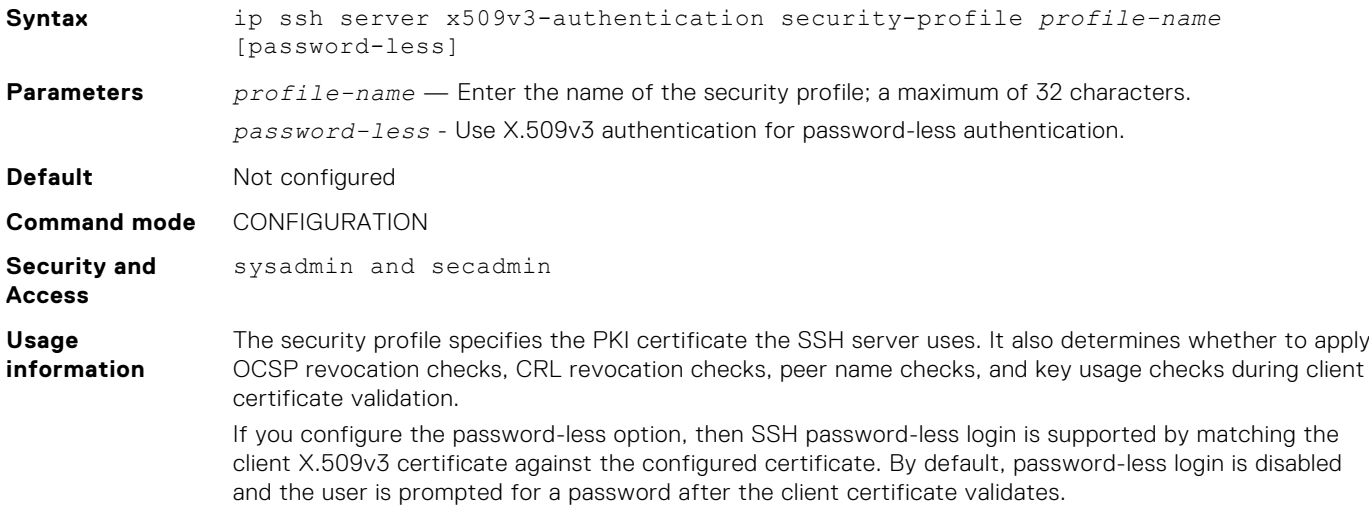

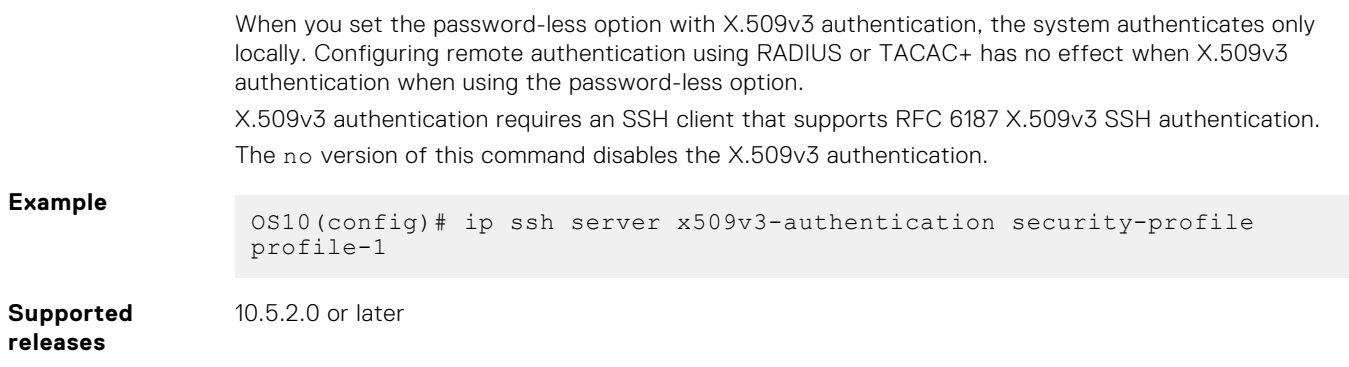

### **ocsp-check [ocsp-url]**

Enables OCSP revocation checks when validating certificates.

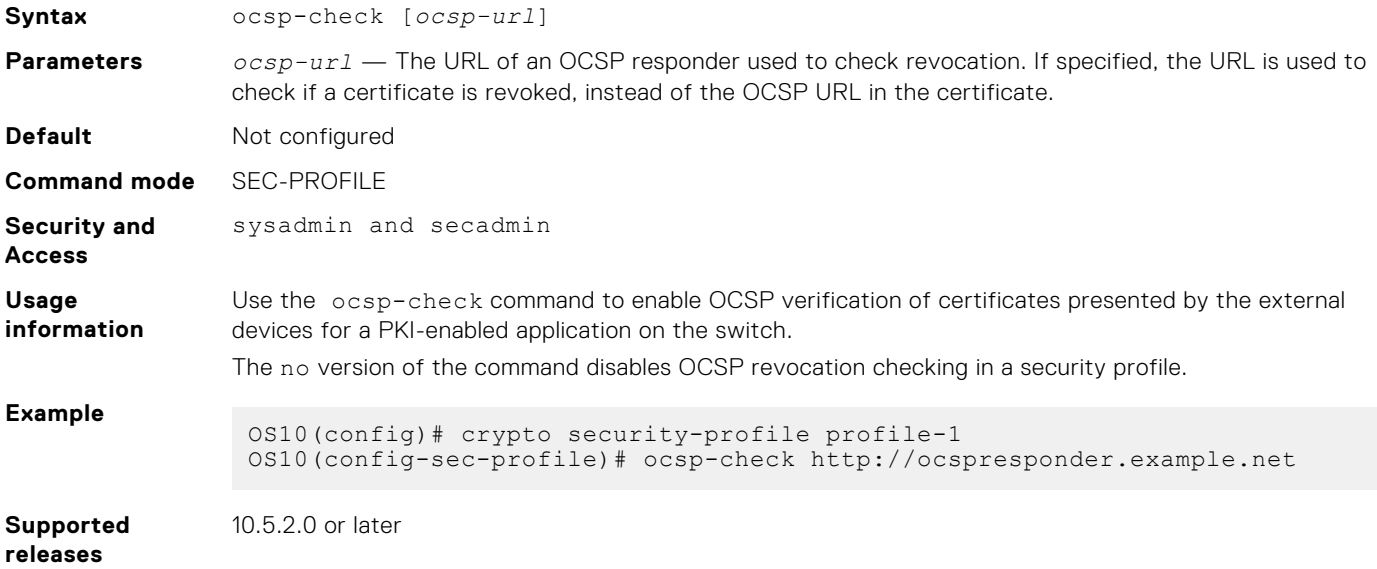

## **Network security**

OS10 switch has security features to restrict network traffic, protect the network from attacks, and prevent unauthorized access to the network.

### **Access control lists**

Access control lists (ACLs) restrict network traffic using policies and improve network performance. For more information about ACL, see [Access control lists](#page-1363-0).

## **DHCP snooping**

DHCP snooping protects your network from attacks by monitoring the DHCP messages and blocking untrusted or rogue DHCP servers. For more information about DHCP snooping, see [DHCP snooping.](#page-225-0)

### **802.1X port access control**

802.1x defines access control that prevents unauthorized devices or users from connecting to a network. For more information about 802.1X, see [802.1X](#page-441-0).

## **Port security**

Use the port security feature to restrict the number of workstations that can send traffic through an interface and to control MAC address movement.

Port security is a package of the following sub features that provide added security to the system:

- 1. MAC address learning limit (MLL)
- 2. Sticky MAC
- 3. MAC address movement control

Use the port security feature to define the number of workstations that can send traffic through an interface. MAC addresses that are learnt or statically configured on a port security enabled interface are called secure MAC addresses.

(i) **NOTE:** Port security features are not supported in a VLT setup.

There are three types of Secure MAC addresses :

- 1. **Static secure MAC addresses** are configured manually. These MAC addresses are stored both in the MAC address table and in the running configuration of the switch. Similar to static MAC addresses, when the system reloads, the system does not remove the static secure MAC addresses. When you enable port security on an interface, all existing static MAC addresses become static secure MAC addresses. These static secure MAC addresses remain in the system until you remove them.
- 2. **Dynamic secure MAC addresses** are dynamically-learned by the switch and stored in the MAC address table. These MAC addresses are removed from the MAC address table when the switch restarts. By default, dynamic secure MAC addresses do not age out.
- 3. **Sticky secure MAC addresses** are learned dynamically but are saved in the running configuration. Secure sticky MAC addresses never age out.

After you enable port security on an interface, by default, the maximum number of MAC address that the interface can learn is one. This is applicable for both dynamic and static secure MAC addresses. After you enable port security on an interface, by default, sticky MAC addresses and MAC movement are disabled on the interface.

#### **MAC address learning limit**

Using the MAC address learning limit method, you can set an upper limit on the number of allowed MAC addresses on an interface. Limiting the MAC addresses protects switches from MAC address flooding attacks. After the configured limit is reached on an interface, by default, the system drops all traffic from any unknown device.

When you configure MAC address learning limit, ensure that the number of static MAC addresses present on the system is not greater than the MAC address learning limit that you configure. If the number of dynamically-learned MAC addresses is greater than your MAC address limit, the system flushes all dynamically-learned MAC addresses.

You can configure an interface to learn a maximum of 3072 MAC addresses. You can also disable the MAC address learning limit feature so that the interface can learn the maximum number MAC addresses that the system supports. Disabling the MAC address learning limit feature does not remove the previously learned or configured secure MAC addresses.

#### **MAC address movement**

A MAC address movement happens when the system detects the same MAC address on an interface which it has already learned through another port security-enabled interface on the same broadcast domain. MAC address movement is not allowed for secure static and sticky MAC addresses. By default, MAC address movement for dynamically-learned MAC address is disabled on the system.

Secure dynamic MAC address movement is allowed between port-security-enabled and port-security-disabled interfaces.

#### **Sticky MAC addresses**

When you reload the system, port security removes the dynamically learned secure MAC addresses. You can use the sticky feature to make the dynamically learned secure MAC addresses persist even after a system reboot so that the interface does not have to learn these MAC addresses again. Use the copy running-configuration startup-configuration command to save the sticky secure MAC addresses.

When you enable sticky MAC address learning on an interface, all existing dynamically-learned MAC addresses and MAC addresses that are learned in the future are converted to sticky MAC addresses.

To enable sticky MAC address learning on an interface, ensure that the mac learn no-limit command is not configured.

#### **Port security violations**

There are two types of port security violations.

● Mac address learning limit violation

Mac address move violation

#### **Mac address learning limit violation**

After the number of secure MAC address reaches the maximum configured, if an interface receives a frame with the source MAC address different from any of the learned MAC addresses, the system considers this as a MAC address learning limit violation.

You can configure MAC address learning limit violation actions.

- 1og The system drops the packet and displays a log message with the VLAN, interface, and the source MAC address that caused the violation.
- $drop The system drops the packet and does not display a log message.$
- forward The system forwards the packet without learning the source MAC address or displaying a log message.
- $s$ hutdown  $-$  The system shuts down the port.

#### **Mac address move violation**

If the system detects the same MAC address in a port-security-enabled interface which it has already learned through another port-security-enabled interface, by default, the system considers this as a MAC address move violation. You can configure MAC address move violation actions. You can also configure the system to permit MAC address movement across port securityenabled interfaces.

You can configure MAC address move violation actions.

- log The system drops the packet and displays a log message with the VLAN, interface, and the source MAC address that caused the violation.
- $drop -$  The system drops the packet and does not display a log message.
- shutdown-both The system shuts down both the original and offending interfaces.
- $shutdown-offending$  The system shuts down the offending interface.
- shutdown-original The system shuts down the interface that originally learned the MAC address that moved.

#### **MAC address aging**

By default, dynamically-learned secure MAC addresses do not age out. You can enable aging for secure MAC addresses so that the dynamically-learned MAC addresses are deleted from the MAC address table after the configured aging period.

#### **Enable port security on the system**

To enable port security on the system globally:

1. Enter the following command in CONFIGURATION mode:

switchport port-security

**NOTE:** By default, port security is enabled globally. To disable the port security feature on the system, use the no switchport port-security command in CONFIGURATION mode.

#### **Enable port security on an interface**

To enable port security on an interface:

1. Enter the following command in INTERFACE mode:

switchport port-security

2. Enable port security in CONFIGURATION-PORT-SECURITY mode:

no disable

**NOTE:** To disable the port security feature on an interface, use the disable command in CONFIGURATION-PORT-**SECURITY** mode.

#### **Configure the MAC address learning limit**

After you enable port security on an interface, the interface can learn one secure MAC address by default. This limit is applicable for both secure dynamic and secure static MAC addresses.

To configure the MAC address learning limit:

1. Enter the following command in INTERFACE mode:

switchport port-security

2. Configure the number of secure MAC addresses that an interface can learn in INTERFACE PORT SECURITY mode:

mac-learn {limit | no-limit}

For the limit keyword, the range is from 0 to 3072. To enable the interface to learn the maximum number of MAC addresses that the hardware supports, use the no-limit keyword.

#### **MAC address learning limit example**

```
OS10# configure terminal
OS10(config)#interface ethernet 1/1/1
OS10(config-if-eth1/1/1)#switchport port-security 
OS10(config-if-port-sec)# no disable
OS10(config-if-port-sec)#mac-learn limit 100
```
#### **Configure MAC address learning limit violation actions**

Use the following commands in INTERFACE PORT SECURITY mode:

To display which MAC address causes a violation, use the log option. The system also drops the packet.

```
OS10(config-if-port-sec)#mac-learn limit violation log
```
To drop the packet when a MAC address learning limit violation occurs, use the drop option.

```
OS10(config-if-port-sec)#mac-learn limit violation drop
```
● To forward the packet when a MAC address learning limit violation occurs, use the flood option. The system does not learn the MAC address.

OS10(config-if-port-sec)#mac-learn limit violation forward

To shut down an interface on a MAC address learning limit violation, use the shutdown option.

OS10(config-if-port-sec)#mac-learn limit violation shutdown

**MAC address learning limit violation actions configuration example**

```
OS10# configure terminal
OS10(config)#interface ethernet 1/1/1
OS10(config-if-eth1/1/1)#switchport port-security 
OS10(config-if-port-sec)#no disable
OS10(config-if-port-sec)#mac-learn limit 100
OS10(config-if-port-sec)#mac-learn limit violation shutdown
```
#### **Configure sticky MAC addresses**

To enable sticky MAC address learning on an interface:

Enter the following command in INTERFACE PORT SECURITY mode:

sticky

**NOTE:** Before enabling sticky MAC address learning, ensure that you restrict the number of MAC address that an interface can learn using the mac-learn limit command.

#### **Sticky MAC addresses configuration example**

```
OS10# configure terminal
OS10(config)#interface ethernet 1/1/1
OS10(config-if-eth1/1/1)#switchport port-security 
OS10(config-if-port-sec)#no disable
OS10(config-if-port-sec)#mac-learn limit 100
OS10(config-if-port-sec)#sticky
```
#### **Permit MAC address movement**

Use the following command in INTERFACE PORT SECURITY mode:

OS10(config-if-port-sec)#mac-move allow

#### **MAC address movement configuration example**

```
OS10# configure terminal
OS10(config)#interface ethernet 1/1/1
OS10(config-if-eth1/1/1)#switchport port-security 
OS10(config-if-port-sec)#no disable
OS10(config-if-port-sec)#mac-learn limit 100
OS10(config-if-port-sec)#mac-move allow
```
#### **Configure MAC address movement violation actions**

Use the following commands in INTERFACE PORT SECURITY mode:

● To display which MAC address causes a violation, use the log option. The system also drops the packet.

OS10(config-if-port-sec)#mac-move violation log

● To drop the packet when a MAC address movement violation occurs, use the drop option.

OS10(config-if-port-sec)#mac-move violation drop

● To shut down the original interface that learned the MAC address on a MAC movement violation, use the shutdownoriginal option.

OS10(config-if-port-sec)#mac-move violation shutdown-original

To shut down the interface that detected a MAC address that is already learned by another interface, use the shutdownoffending option.

OS10(config-if-port-sec)#mac-move violation shutdown-offending

To shut down both original and offending interfaces, use the shutdown-both option.

OS10(config-if-port-sec)#mac-move violation shutdown-both

#### **Recover an error-disabled interface**

1. Shut down the interface in INTERFACE mode.

shutdown

2. Bring the interface up in INTERFACE mode.

no shutdown

#### **Clear an error-disabled state of all interfaces**

To clear the error-disabled state of all interfaces that was caused by a MAC address learning limit violation, use the following command in CONFIGURATION mode:

errdisable reset cause mac-learn-limit violation

To clear the error-disabled state of all interfaces that was caused by a MAC address movement violation, use the following command in CONFIGURATION mode:

errdisable reset cause mac-move-violation

To clear the error-disabled state of all interfaces that was caused by all violation incidents, use the following command in CONFIGURATION mode:

errdisable reset cause all

#### **Recover an error-disabled state of interfaces automatically**

To automatically recover error-disabled interfaces that was caused by a MAC address learning limit violation, use the following command in CONFIGURATION mode:

```
errdisable recovery cause mac-learn-limit violation
```
To automatically recover error-disabled interfaces that was caused by a MAC address movement violation, use the following command in CONFIGURATION mode:

errdisable recovery cause mac-move-violation

● Configure the recovery interval timer to delay the recovery of an error-disabled interface in CONFIGURATION mode. The range is from 30 to 65,535 in seconds.

errdisable recovery interval 30

#### **Configure secure static MAC addresses**

To configure a secure static MAC address, use the following command in CONFIGURATION mode:

```
mac address-table static mac-address vlan vlan-id interface {ethernet node/slot/
port[:subport] | port-channel number}
```
**NOTE:** The configured MAC address becomes secure MAC address only if you enable the port security feature on the interface.

#### **Secure static MAC addresses configuration example**

```
OS10# configure terminal
OS10(config)#interface port-channel 1
OS10(conf-if-po-1)#switchport port-security 
OS10(config-if-port-sec)#no disable
OS10(config-if-po-1)#exit
OS10(config)# mac address-table static 03:ab:cd:21:ba:01 vlan 1 interface port-channel 1
```
#### **Remove statically-configured secure MAC addresses**

To remove statically-configured secure MAC addresses, use the following command in EXEC mode:

```
clear mac address-table secure {{dynamic | sticky} {address mac_addr | vlan vlan-id | 
interface {ethernet node/slot/port[:subport] | port-channel}} | all}
```
#### **Remove statically-configured secure MAC addresses configuration example**

```
OS10# clear mac address-table secure sticky vlan 1
OS10#clear mac address-table secure sticky interface port-channel 128
OS10#clear mac address-table secure sticky address 00:00:00:00:00:01 vlan 100
```
#### **View statically-configured secure MAC addresses**

To view the statically-configured secure MAC addresses, use the following command in EXEC mode:

```
show mac address-table secure {{dynamic | static | sticky} {vlan vlan-id | interface 
{ethernet node/slot/port[:subport] | port-channel}}}
```
#### **View statically-configured secure MAC addresses example**

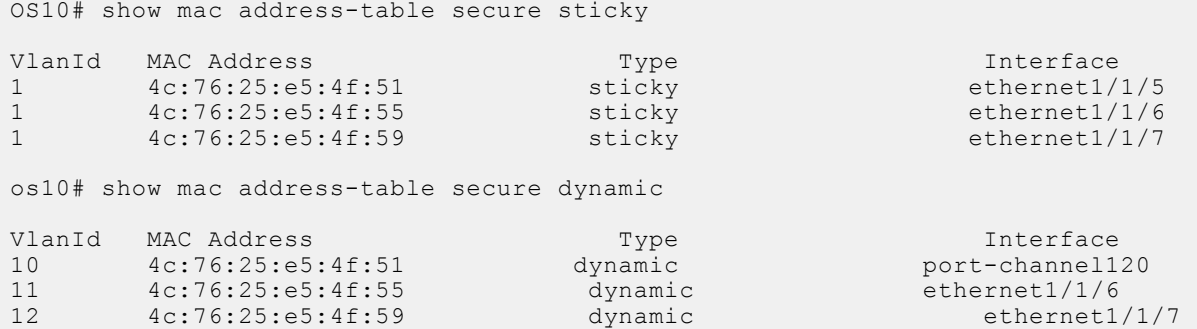

os10# show mac address-table secure static

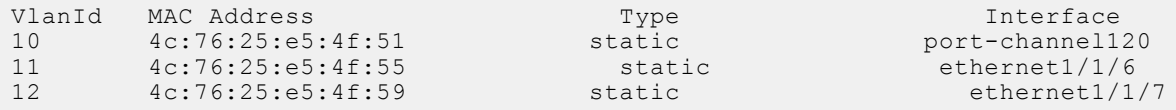

#### **View the number of secure MAC addresses on the system**

● To view the number of secure MAC addresses on the system, use the following command in EXEC mode:

```
show mac address-table count [interface {ethernet slot/port:subport | port-channel 
number | vlan vlan-id}]
```
#### **View the number of secure MAC addresses on the system example**

```
OS10# show MAC address-table count 
MAC Entries for all vlans
Dynamic Address Count: 10000
Total secure dynamic MAC addresses: 5000 of (10000)
Static Address (User-defined) Count : 5000
Total secure static MAC addresses:200 of (5000)
Total secure sticky MAC addresses :0
Total MAC Addresses in Use: 15000
```
#### **View port-security parameters for all interfaces**

To view port-security parameters for all interfaces, use the following command in EXEC mode:

```
show switchport port-security [interface {ethernet node/slot/port[:subport] | port-
channel port-channel-number}]
```
#### **View port-security parameters for all interfaces example**

```
OS10# show switchport port-security
Global Port-security status : Enable
Interface name : eth1/1/1Port Security : Enabled<br>
Port Status : Error-D.
                                    :Error-Disable<br>:100
Mac learn limit
Mac-learn limit-Violation action :Shutdown
Sticky :Disabled :Disabled :Disabled :Disabled :Not Allowed
Mac-move-allow :Not Allowed<br>mac-move-violation action :shutdown-both
mac-move-violation action
Aging : Enabled<br>Total MAC Addresses (10) :10
Total MAC Addresses
Secure static MAC Addresses : 0
Sticky MAC Addresses :10
Secure Dynamic MAC addresses : 0
Interface name : eth1/1/10Port Security : Enabled<br>
Port Status : Error-D.
                                     : Error-Disable<br>: 100Mac learn limit
Mac-learn-limit-Violation action :Shutdown
                                     :Disabled
Mac-move-allow :Not Allowed<br>mac-move-violation action :shutdown-both
mac-move-violation action
Aging :Enabled
Total MAC Addresses :1<br>Secure static MAC Addresses :0
Secure static MAC Addresses : 0<br>Sticky MAC Addresses : 0
Sticky MAC Addresses : 0<br>Secure Dynamic MAC addresses : 11
Secure Dynamic MAC addresses
```
OS10# show switchport port-security interface ethernet 1/1/1

Global Port-security status :Enable

```
Interface name : ethernet1/1/1
Port Security : Enabled
Port Status :Error-Disable<br>Mac-learn limit :1024 :1024
Mac-learn limit
MaC-learn-limit-Violation Action :Shutdown
                                                        :Enabled<br>:Not Allowed
Mac-move-allow :Not Allowed<br>
Mac-move-violation :shutdown-both
Mac-move-violation
Aging : Disbaled : Disbaled : Disbaled : Disbaled : Disbaled : Disbaled : Disbaled : Disbaled : Disbaled : Disbaled : Disbaled : Disbaled : Disbaled : Disbaled : Disbaled : Disbaled : Disbaled : Disbaled : Disbaled : Disba
Total MAC Addresses :10<br>Secure static MAC Addresses :0
Secure static MAC Addresses : 0<br>Sticky MAC Addresses : 10
Sticky MAC Addresses :1<br>Secure Dynamic MAC addresses :0
Secure Dynamic MAC addresses
OS10# show switchport port-security interface port-channel 120
Interface name : port-channel 120
Port Security : Disabled<br>Port Status : Up
Port Status is a control of the status of the state of the state of the state of the state of the state of the state of the state of the state of the state of the state of the state of the state of the state of the state o
mac-learn limit
Mac-learn-limit-Violation Action :Flood
Sticky :Enabled
Mac-move-allow :Allowed<br>
Mac-move-violation :Shutdow
                                                       :shutdown-offending
Aging : Disabled : Disabled : Disabled : Disabled : Disabled : Disabled : Disabled : Disabled : Disabled : Disabled : Disabled : Disabled : Disabled : Disabled : Disabled : Disabled : Disabled : Disabled : Disabled : Disab
Total MAC Addresses : 1<br>Secure static MAC Addresses : 0
Secure static MAC Addresses : 0<br>Sticky MAC Addresses : 11
Sticky MAC Addresses :1<br>Secure Dynamic MAC addresses :0
Secure Dynamic MAC addresses
```
#### **View the error disabled state of interfaces**

The Errdisable Cause column displays one or more reasons for the error-disabled state of an interface. If an interface is put in to the Error Disabled state for multiple reasons, the interface does not come up unless you enable automatic recovery for all the reasons.

```
OS10# show errdisable recovery
Error-Disable Recovery Timer Interval : 300 seconds
Error-Disable Reason Recovery Status
 ----------------------------------------
hpduquard
MLL violation Enabled<br>MAC-move-violation Enabled
MAC-move-violation
Extra Secondary Time Left (Secondary Time Left and Recovery Time Left and Recovery Time Left
               Interface Errdisable Cause (seconds)
 -----------------------------------------------------------------------
ethernet1/1/1:1 bpduguard 30
ethernet1/1/1:2 bpduguard 1
ethernet1/1/10 bpduguard/mac-learn limit/mac-move 10
port-channel100 Mac-learn limit 50
port-channel128 mac-move 49
```
### **Related Videos**

[Port security on SmartFabric OS10](https://players.brightcove.net/6057277730001/ghQKmc5pO_default/index.html?videoId=6128723348001)

### **Port security commands**

### **clear mac address-table secure**

Clears sticky and dynamic secure MAC address entries from the MAC address table.

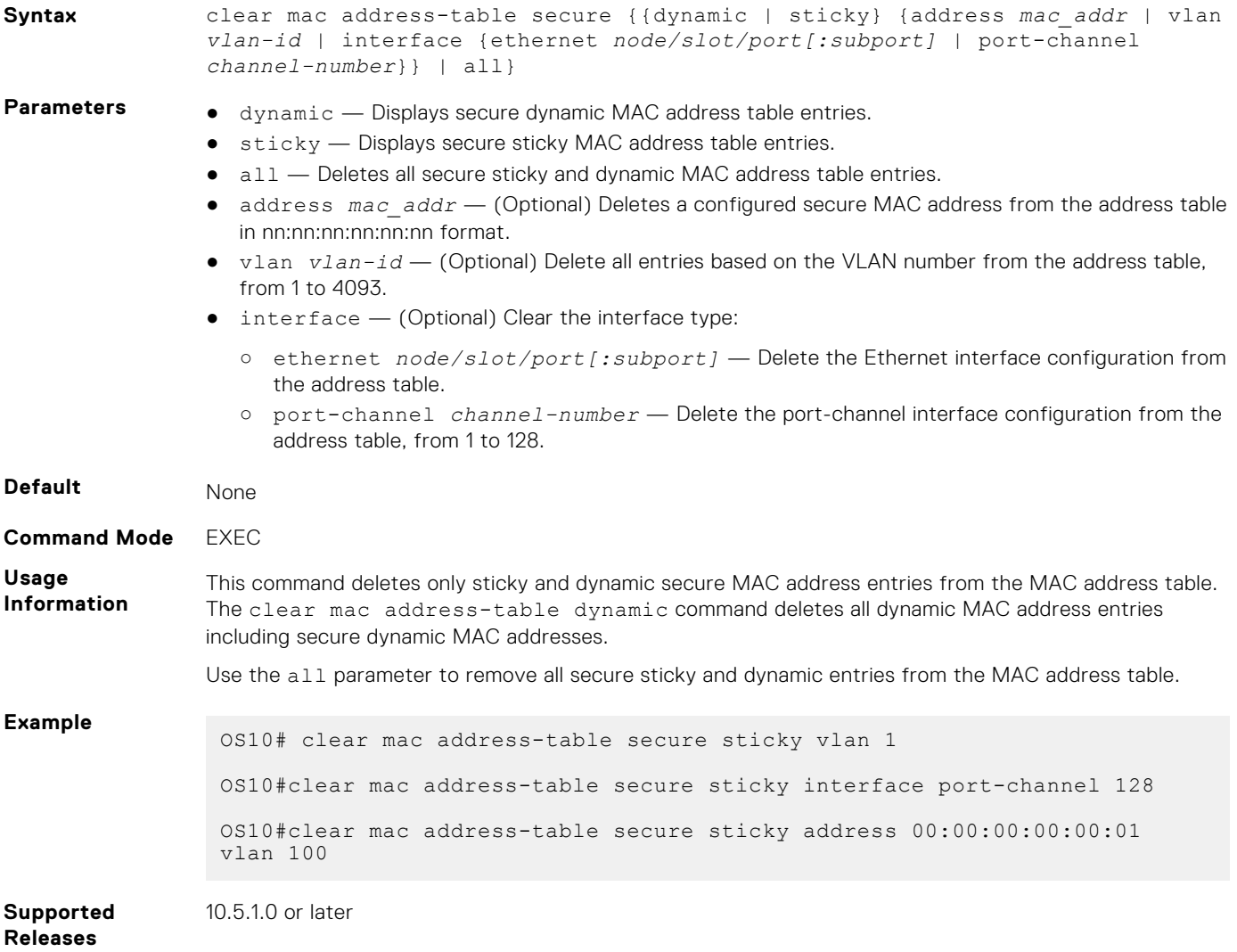

### **errdisable recovery cause**

Brings up an error-disabled interface automatically after the recovery timer expires.

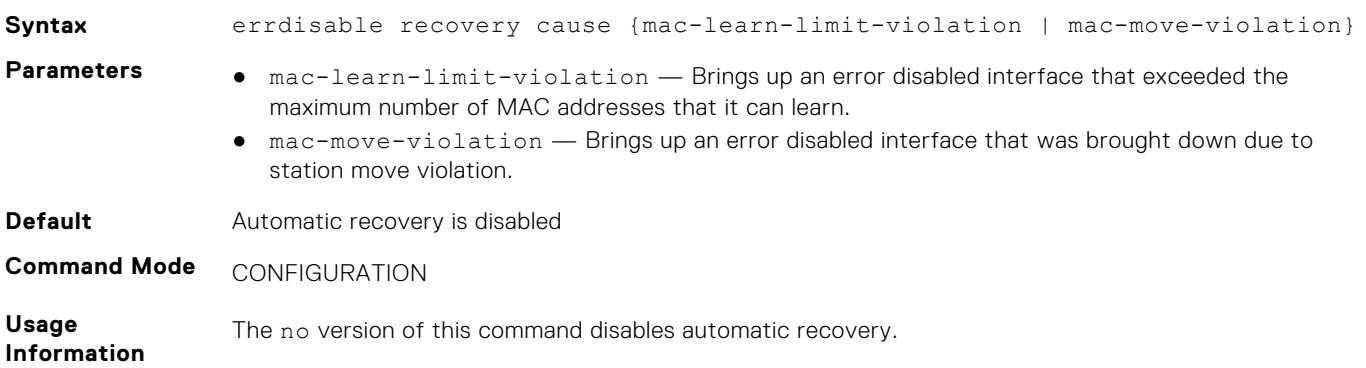

#### **Example** OS10(config-if-port-sec)# errdisable recovery cause mac-learn-limitviolation

**Supported Releases** 10.5.1.0 or later

### **errdisable reset cause**

Resets the error disabled state of interfaces.

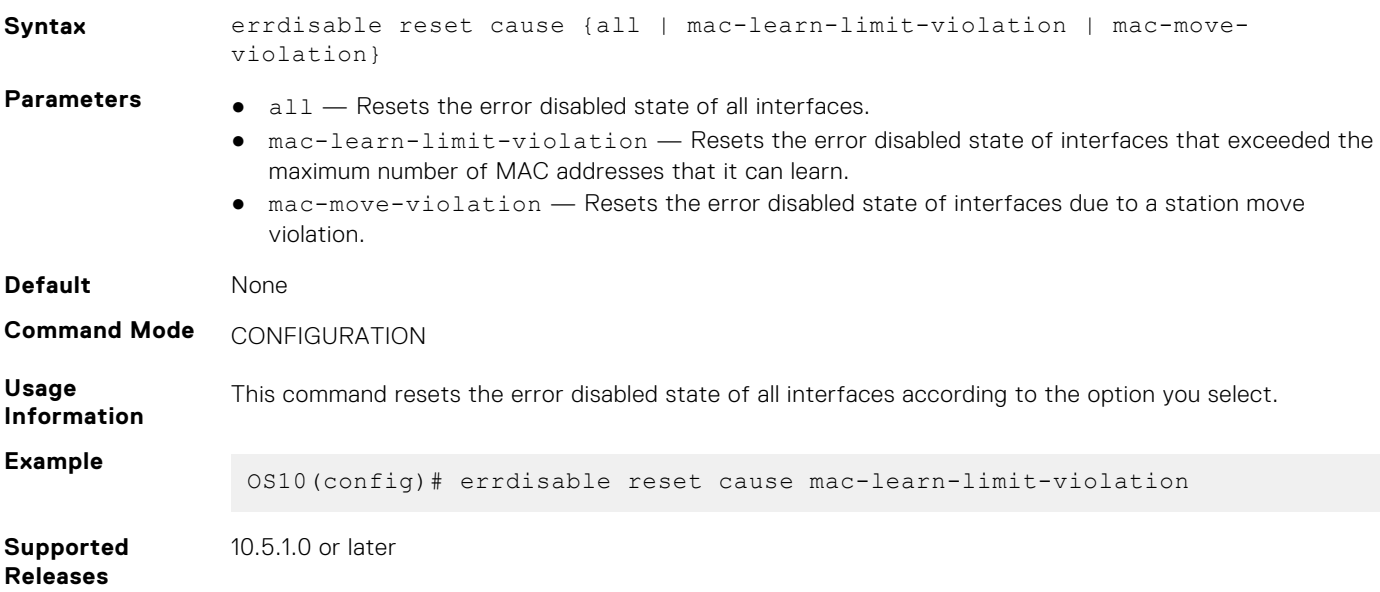

### **mac-learn**

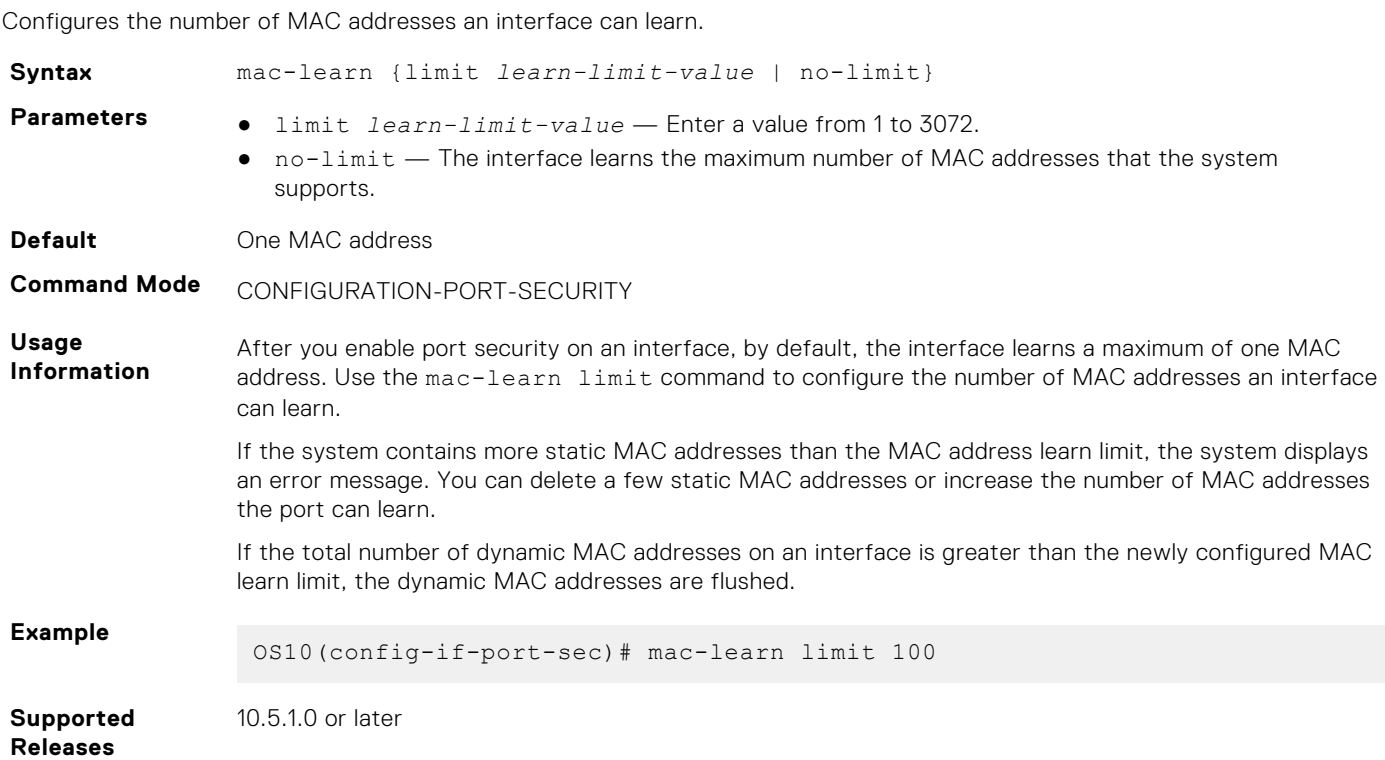

### **mac-learn limit violation**

Configures MAC address learning limit violation actions.

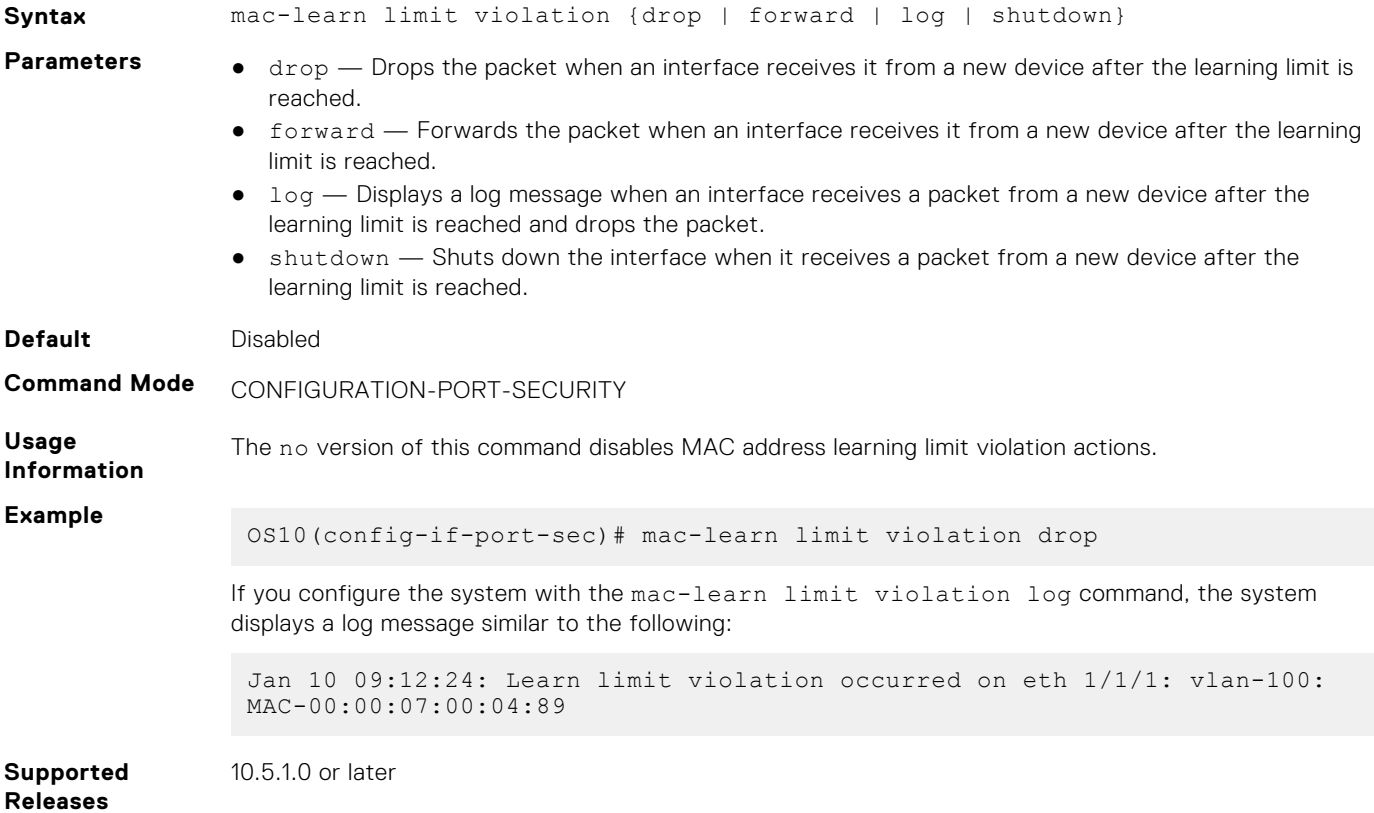

#### **mac-move allow**

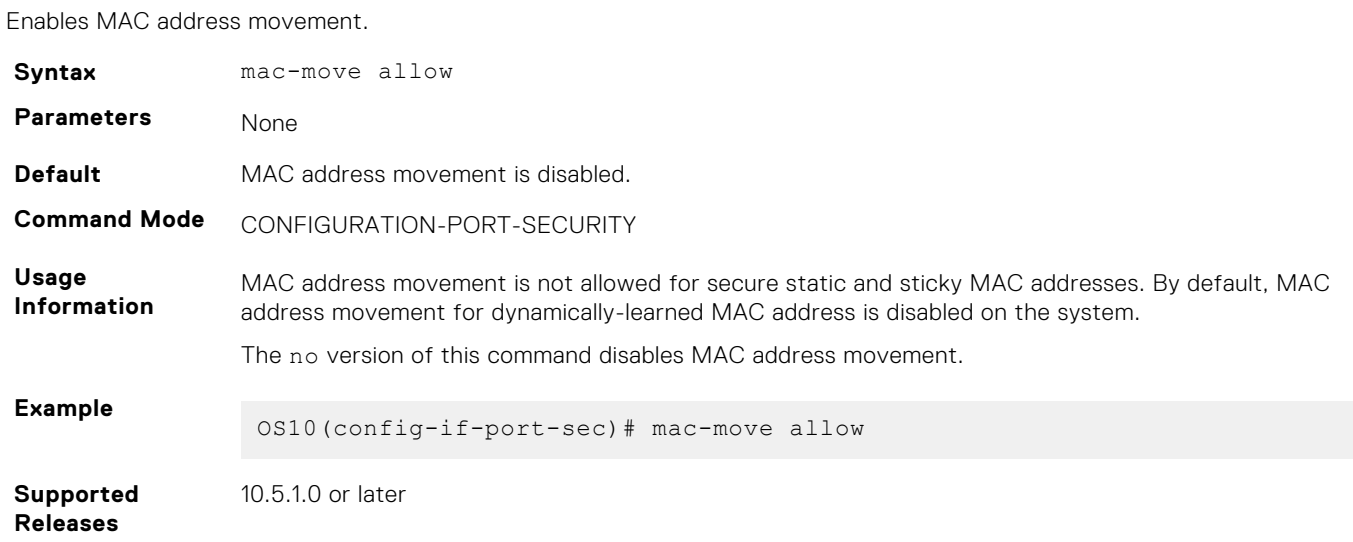

### **mac-move violation**

Configures station move violation actions.

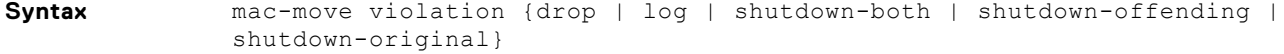

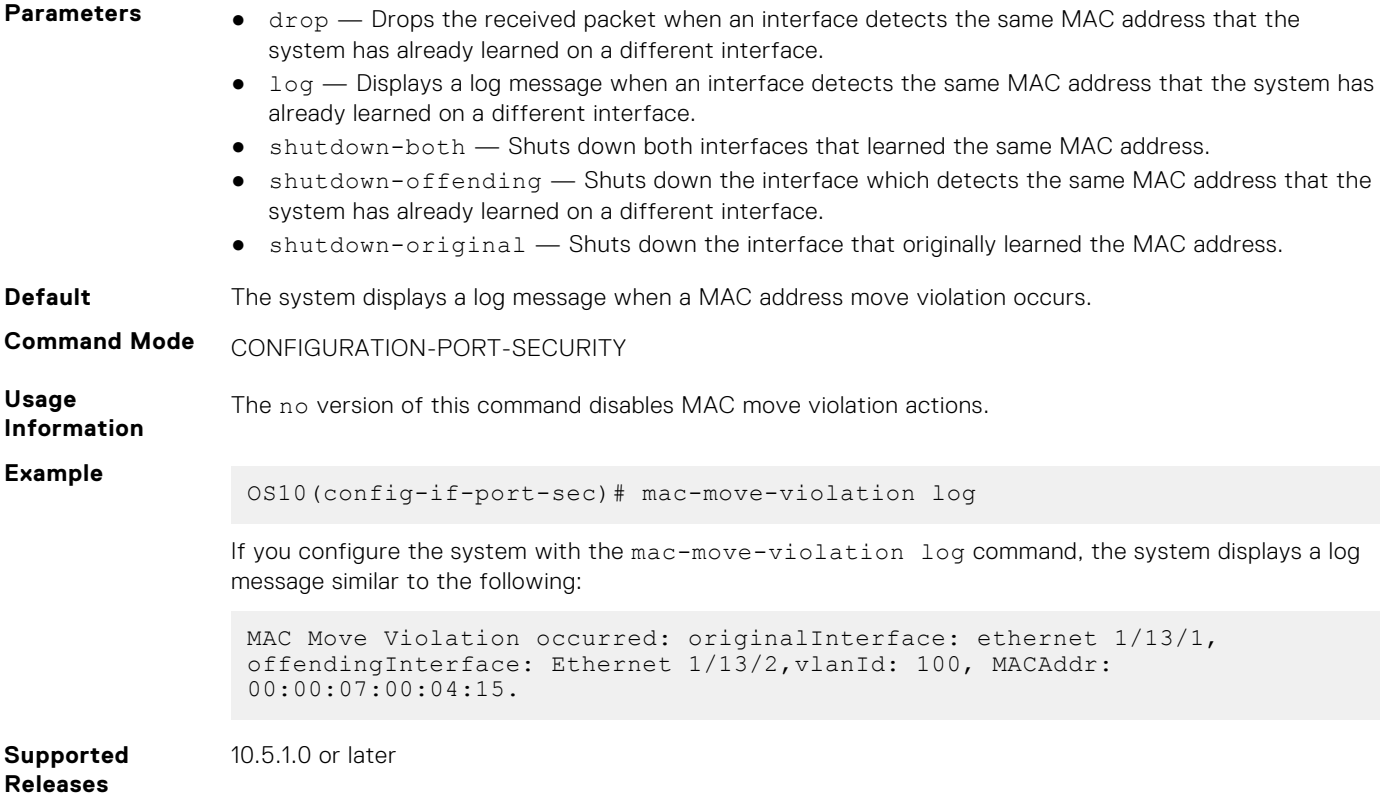

### **mac address-table static**

Configures a static entry for the Layer 2 MAC address table.

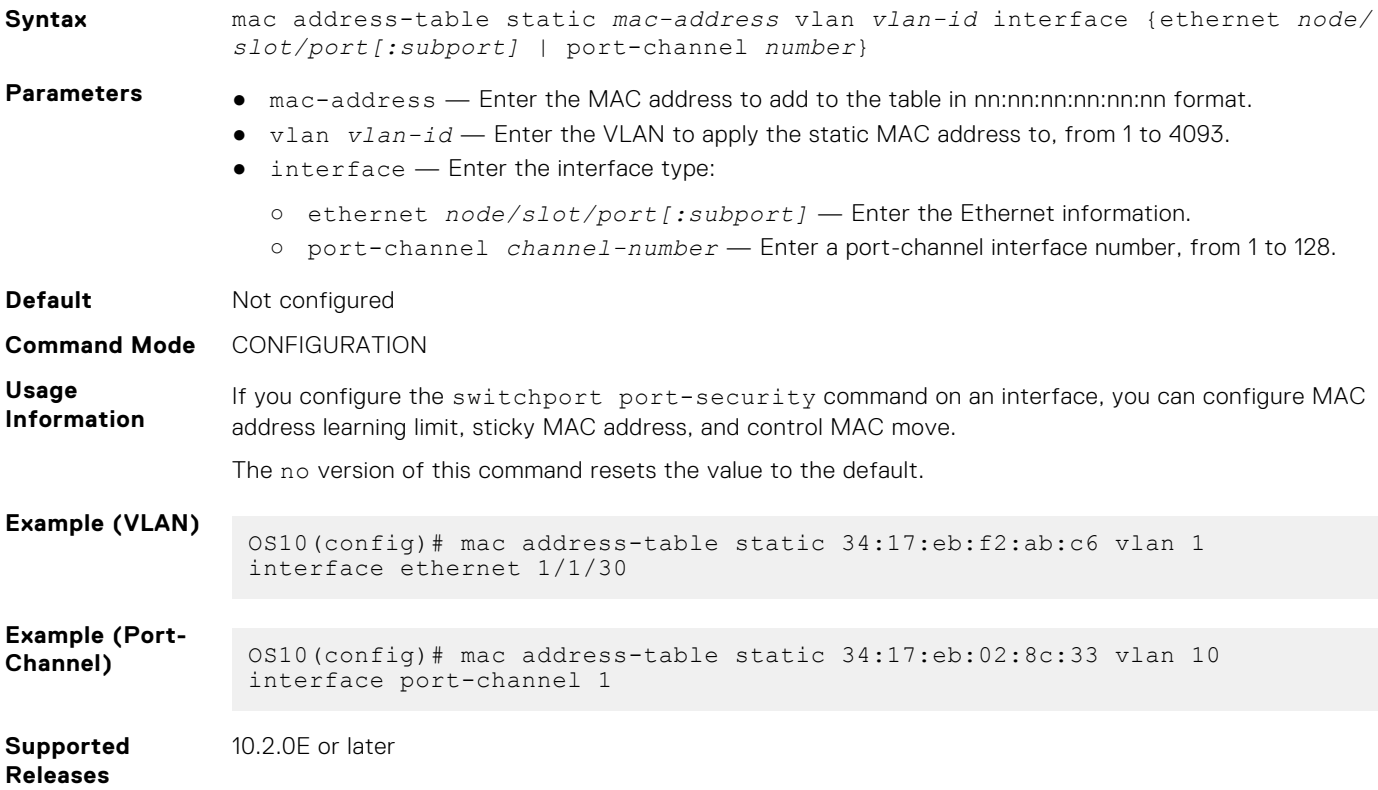

### **show switchport port-security**

Displays port security information of interfaces.

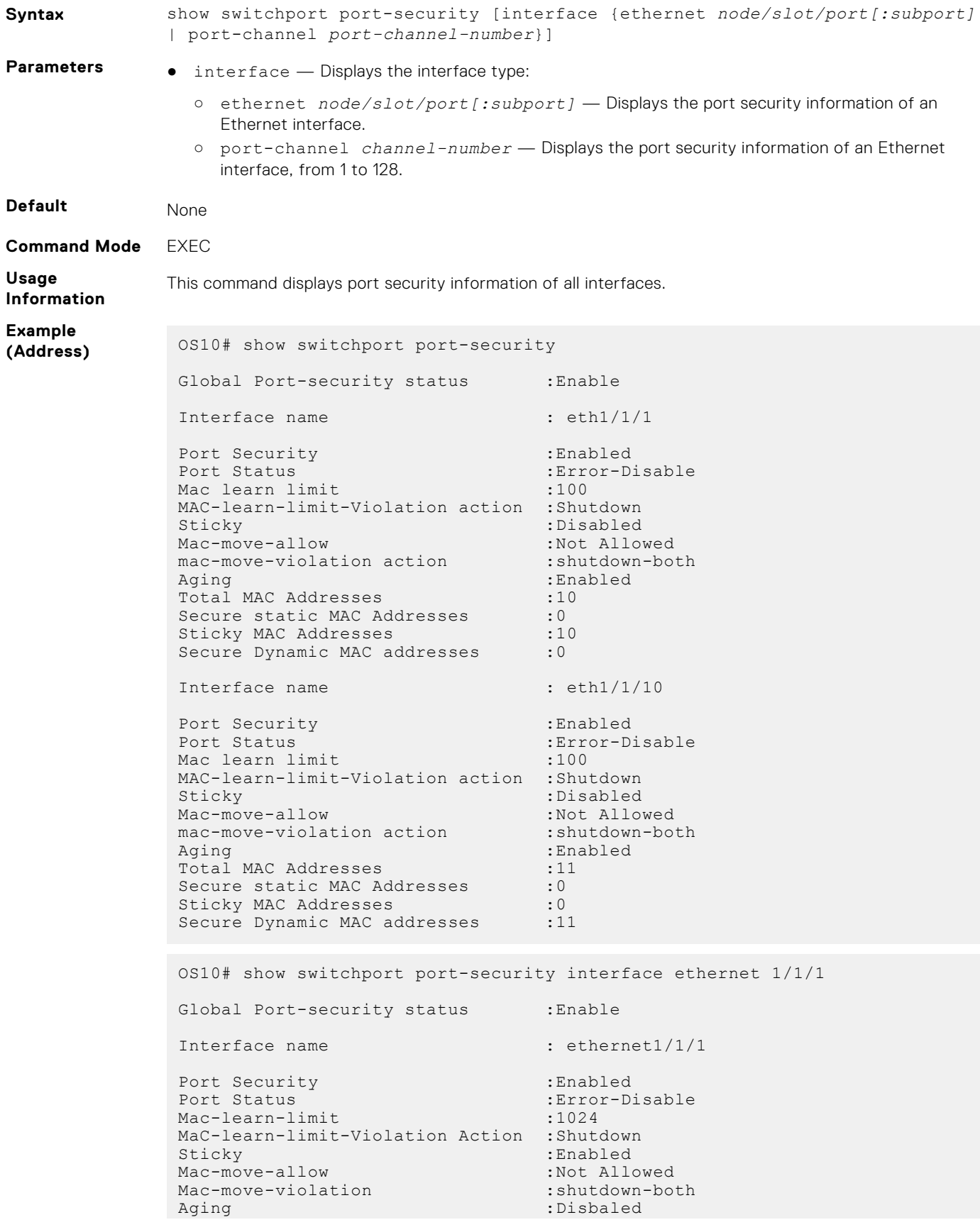

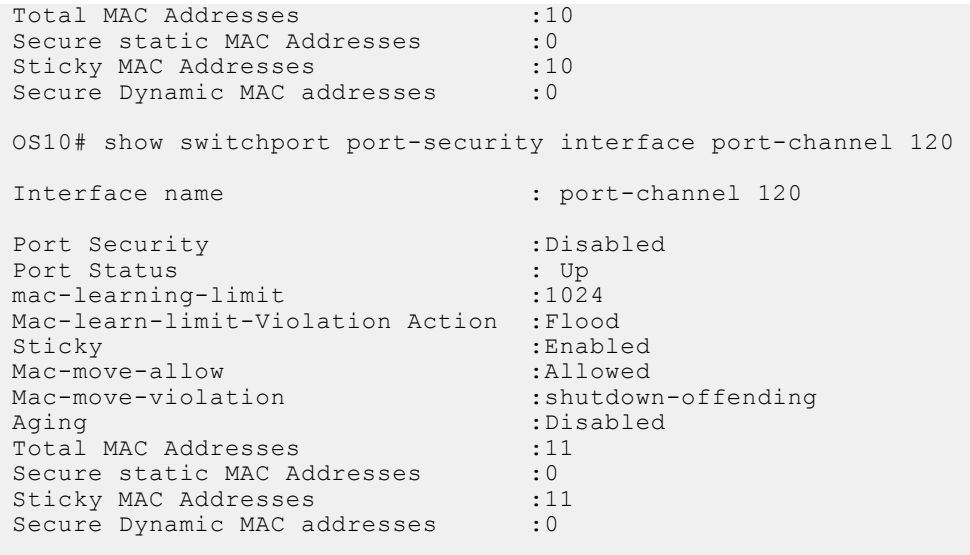

**Supported Releases**

10.5.1.0 or later

### **switchport port-security (interface)**

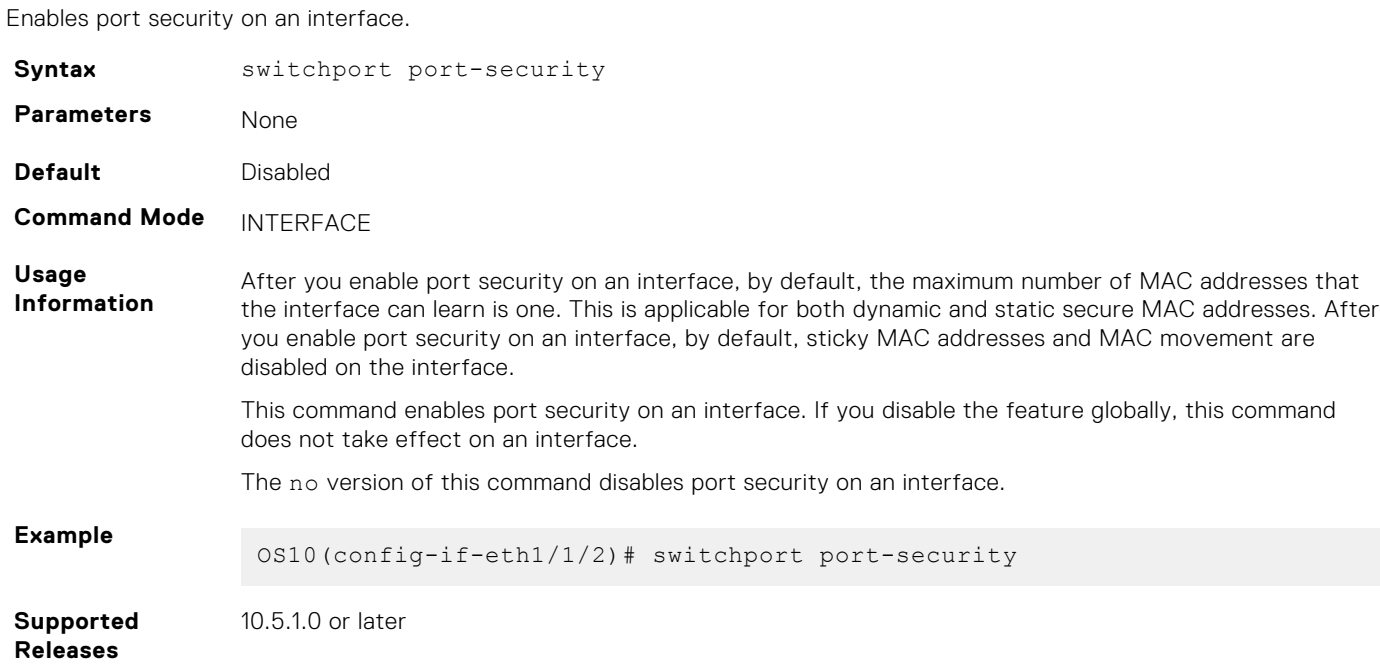

### **switchport port-security (global)**

Enables the port security feature on the system globally.

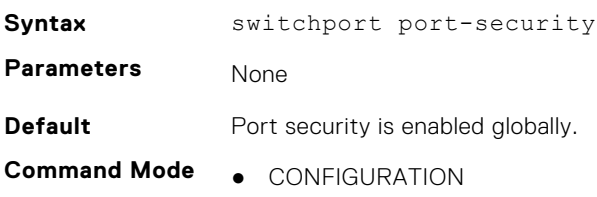

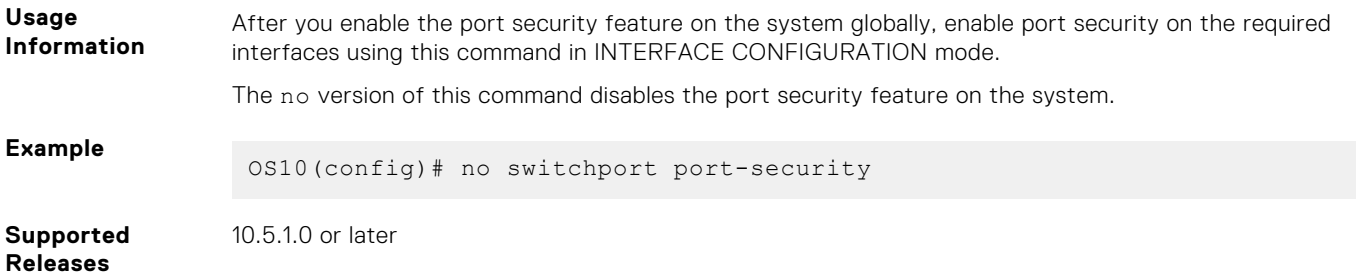

### **sticky**

Enables sticky MAC address learning or converts existing dynamic MAC addresses as sticky.

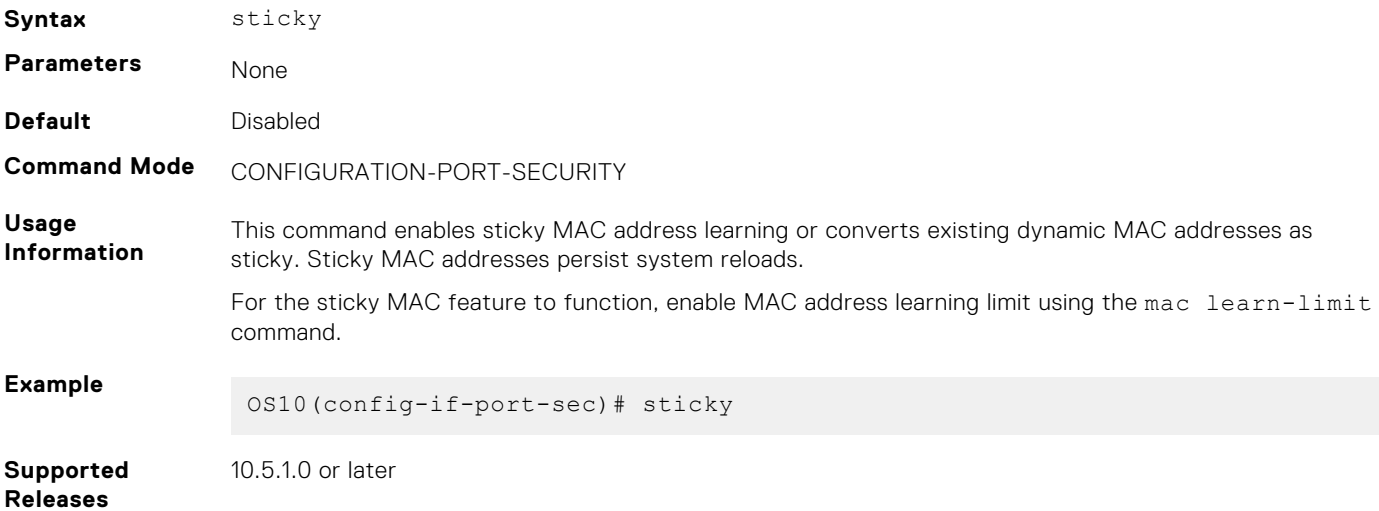

### **aging**

Enables the aging timer for dynamically-learned MAC addresses on an interface that is configured with port security.

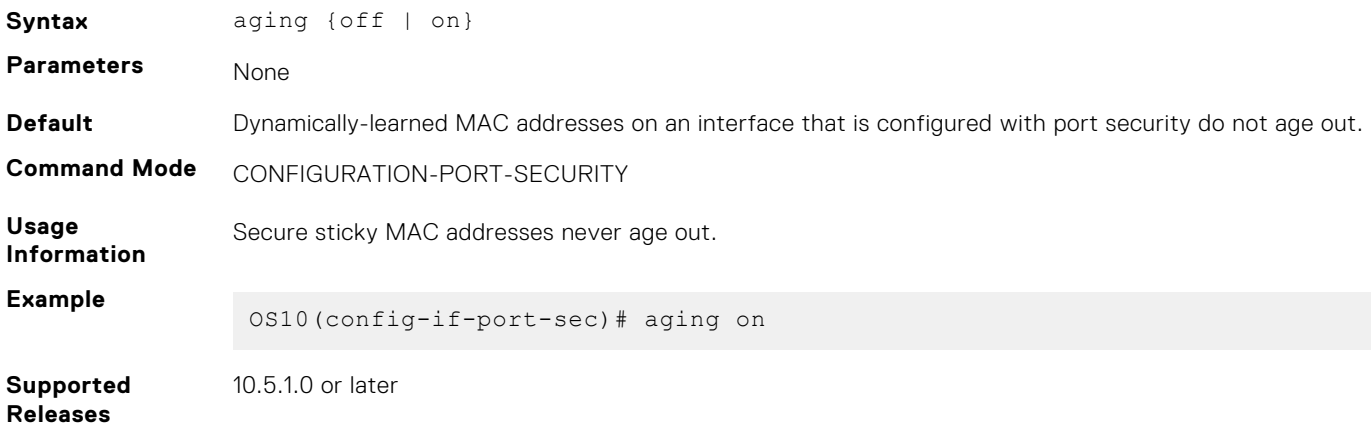

### **show mac address-table secure**

Displays information about the secure MAC addresses in the MAC address table.

**Syntax** show mac address-table secure {{dynamic | static | sticky} {vlan *vlan-id* | interface {ethernet *node/slot/port[:subport]* | port-channel}} | address *mac-address*}

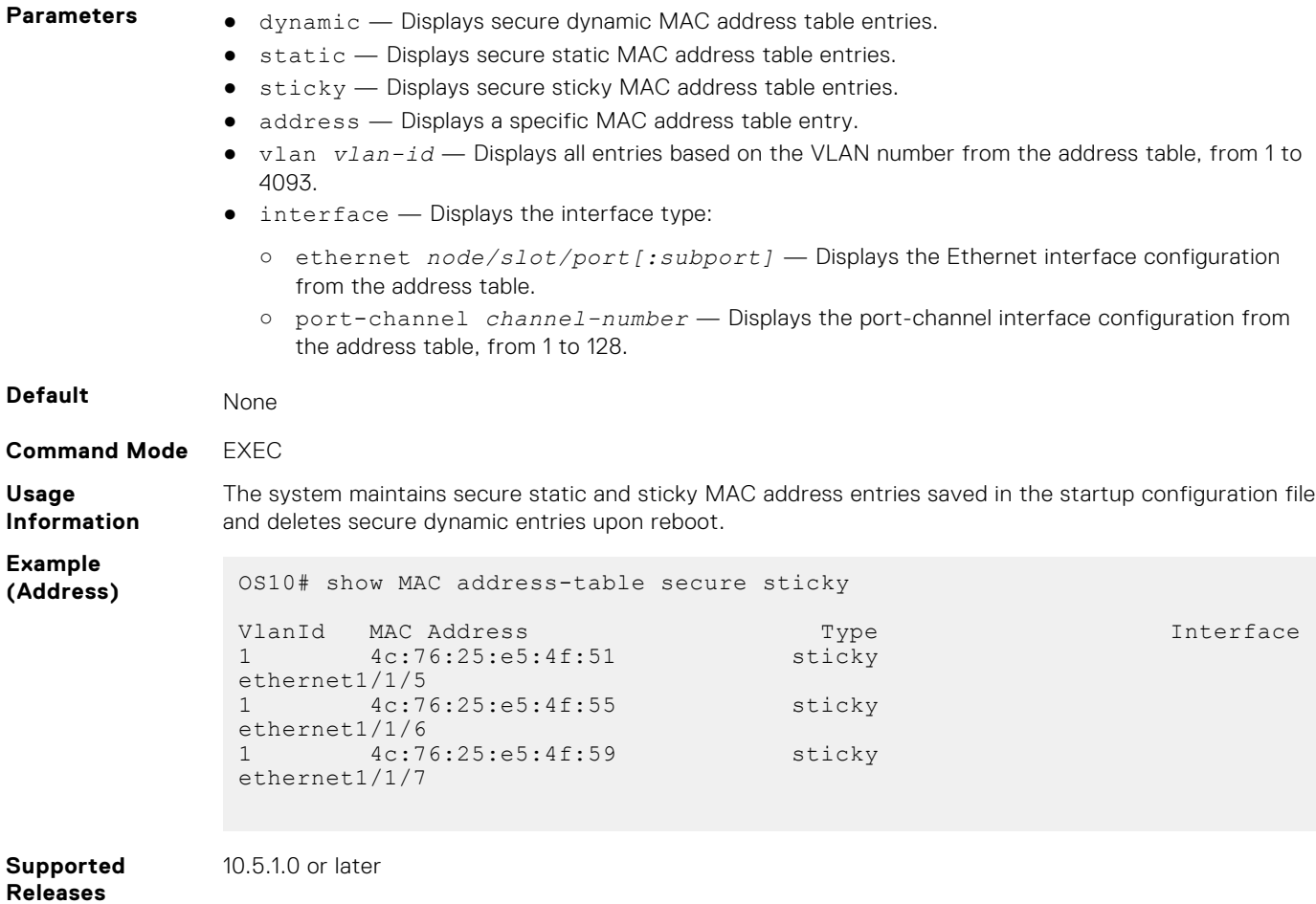

### **show errdisable**

Displays information on errdisable configurations and port recovery status.

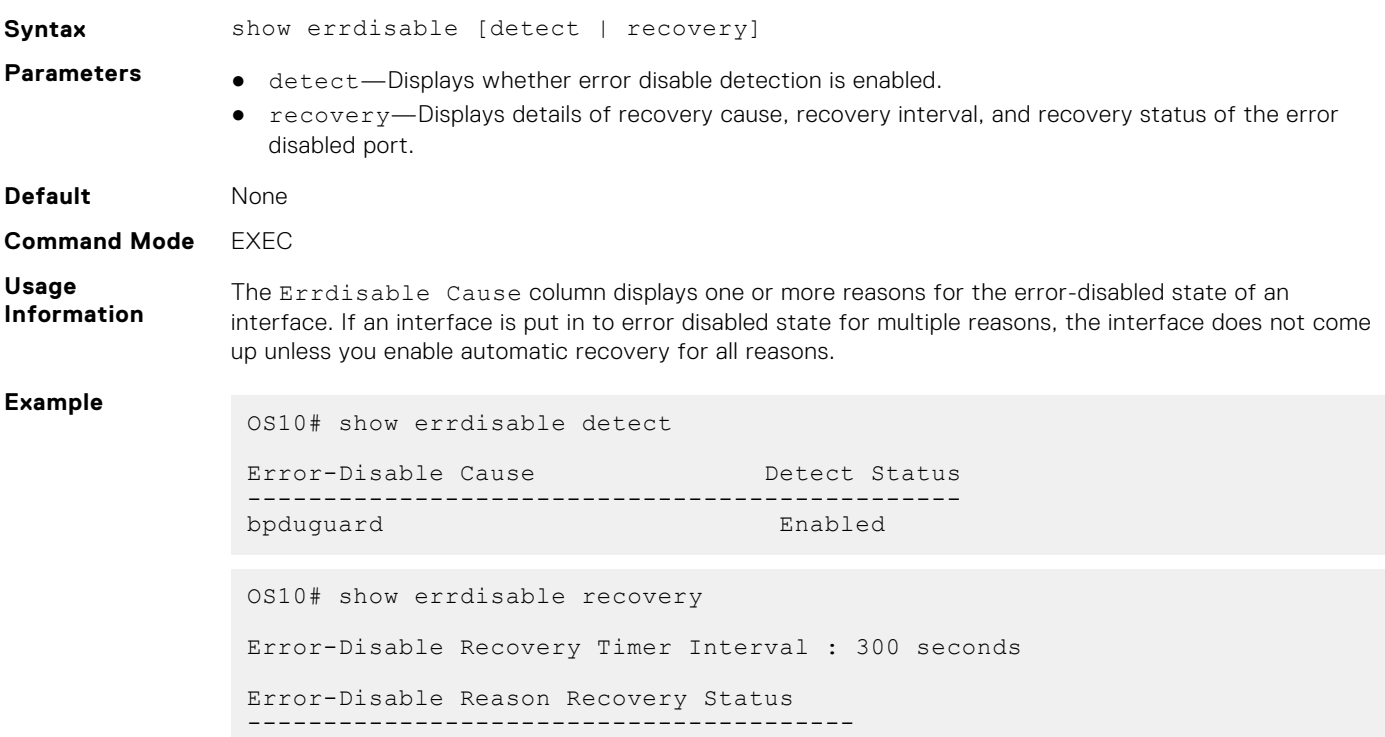

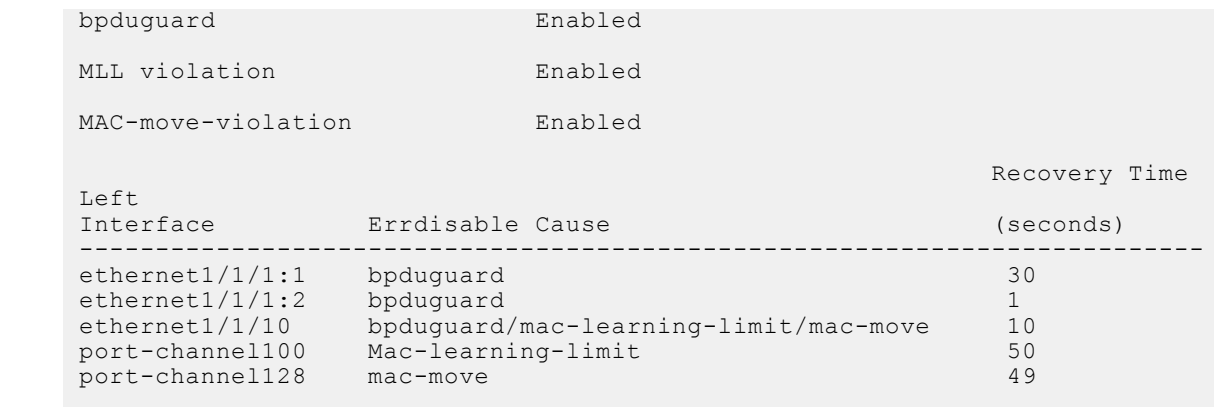

**Supported Releases**

10.4.2.0 or later

### **show mac address-table count**

Displays the number of entries in the MAC address table.

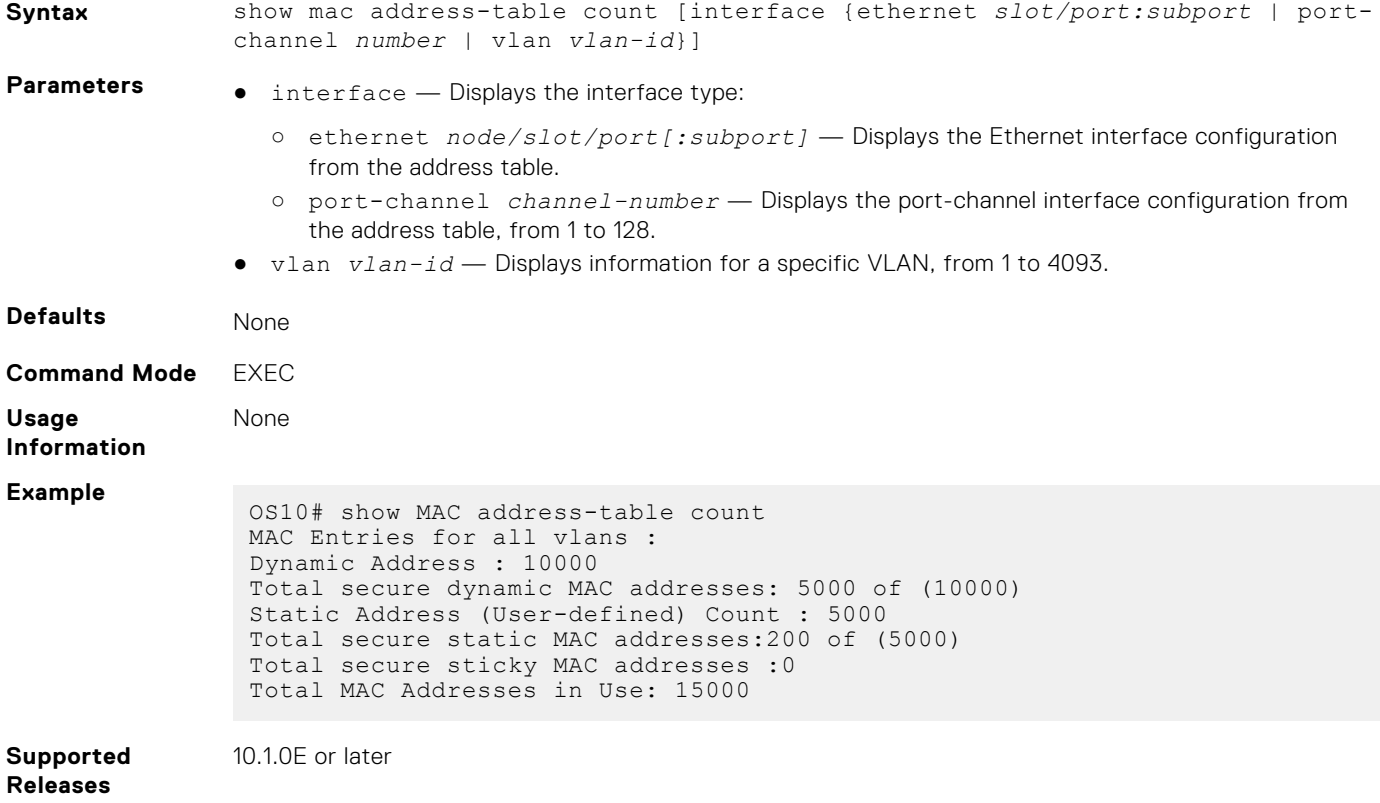

# **17**

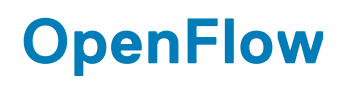

Switches implement the control plane and data plane in the same hardware. Software-defined network (SDN) decouples the software (control plane) from the hardware (data plane). A centralized SDN controller handles the control plane traffic and hardware configuration for data plane flows.

The SDN controller is the "brain" of an SDN. The SDN controller uses north-bound application programming interfaces (APIs) to communicate with the business logic applications and south-bound APIs to set up controlled network devices, such as OS10 switches.

OpenFlow is an implementation of SDN. OpenFlow enables programmable networks. You can develop SDN controller network applications using representational state transfer (REST) or JAVA APIs (north-bound APIs) to business logic applications. The SDN controller uses OpenFlow south-bound APIs to communicate with the switches and relay information from business logic applications.

Advantages of an SDN include customization, accelerating new feature development, lower operating costs, and fostering an open, multi-vendor environment.

OS10 supports OpenFlow protocol versions 1.0 and 1.3.

OS10 supports OpenFlow-only mode. In this mode, the SDN controller controls data path of the switch. The OpenFlow pipeline processes all data packets.

**NOTE:** When the switch is in OpenFlow mode, all Layer 2 (L2) and Layer 3 (L3) protocols are disabled. Link-level protocols (i) such as Link Layer Discovery Protocol (LLDP), Dot1x, and Virtual Link Trunking (VLT) are disabled as well.

 $\bigcirc$ **NOTE:** OpenFlow Hybrid mode is not supported.

#### **Supported Platforms**

- S4048–ON
- $S4048T-ON$
- $S4100-ON$
- **S4248FB-ON**
- S4248FBL-ON
- S6010–ON
- Z9100–ON
- Z9264F-ON

**NOTE:** N3248TE and S3048-ON isnot supported.

OS10 OpenFlow implementation reserves VLANs 1 and 4095.

The following is a known OpenFlow restriction in OS10:

Converting the switch from OpenFlow mode back to Normal mode removes all OpenFlow configurations. The switch returns to the pre-Openflow status. The management, interface (maximum transmission unit (MTU) and LLDP), and authentication, authorization, and accounting (AAA) settings specified in the Normal mode are retained.

To start up the switch in Factory Default mode, you must:

- 1. Delete the startup configuration using the delete startup-configuration command.
- 2. Enter the reload command.

**NOTE:** Do not use the no openflow or no mode openflow-only command.

```
OS10# delete startup-configuration
OS10# reload
```
#### **Configuration notes**

All Dell EMC PowerSwitches except MX-Series, S4200-Series, S5200 Series, and Z9332F-ON:
The ONOS controller does not encode the DSCP flow entry values that are matched according to the Openflow 1.0 specification. Hence when you install a flow entry in OpenFlow 1.0, that matches the IP DSCP, the ONOS controller sets an incorrect flow-entry encoding value for IP DSCP.

# **OpenFlow logical switch instance**

In OpenFlow-only mode, you can configure only one logical switch instance. After you enable OpenFlow mode, create a logical switch instance. The logical switch instance is disabled by default. When the logical switch instance is enabled, the OpenFlow application starts the connection with the configured controller.

When you create an OpenFlow logical switch instance, all the physical interfaces are automatically added to it.

# **OpenFlow controller**

OS10 is qualified with the following SDN controllers:

- **RYU**
- Open Network Operating System (ONOS)

To establish a connection with the controller, configure the IPv4 address of the controller and port ID in the OpenFlow logical switch instance. The default port is 6653. You can connect controllers to the switch in OOB Connection mode. However, you can use any of the front-panel ports as the management interface using the in-band command. The inband port is removed from the OpenFlow switch instance and is not controlled by the controller.

The management port MTU is 1532 and the inband port MTU is 9216.

OpenFlow uses the Transmission Control Protocol (TCP) and Transport Layer Security (TLS) protocol for communication.

If the OpenFlow switch loses connection with the controller, the switch immediately enters Fail Secure mode. All the flows the controller installs are retained on the switch. The flow entries are removed based on the hard or idle timeout that you configure.

# **OpenFlow version 1.3**

This section provides information about OpenFlow version 1.3 specifications for OS10.

## **Ports**

An OpenFlow switch supports the following OpenFlow ports:

#### **Table 62. Supported port types**

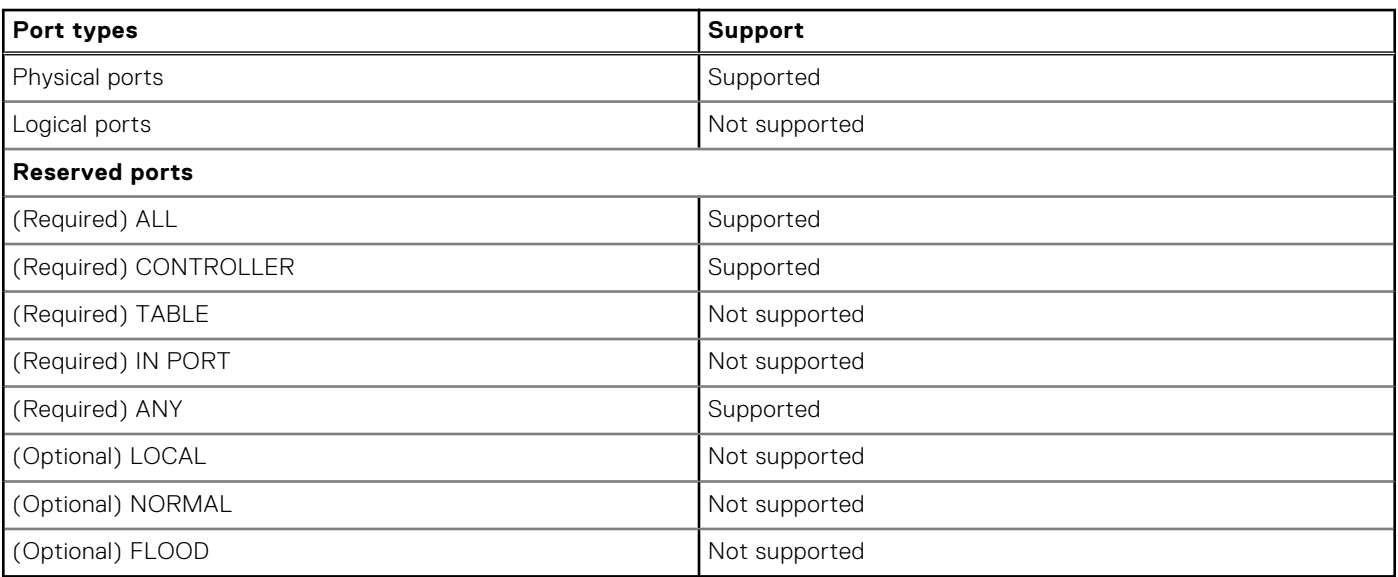

# **Flow table**

An OpenFlow flow table consists of flow entries. Each flow table entry contains the following fields:

#### **Table 63. Supported fields**

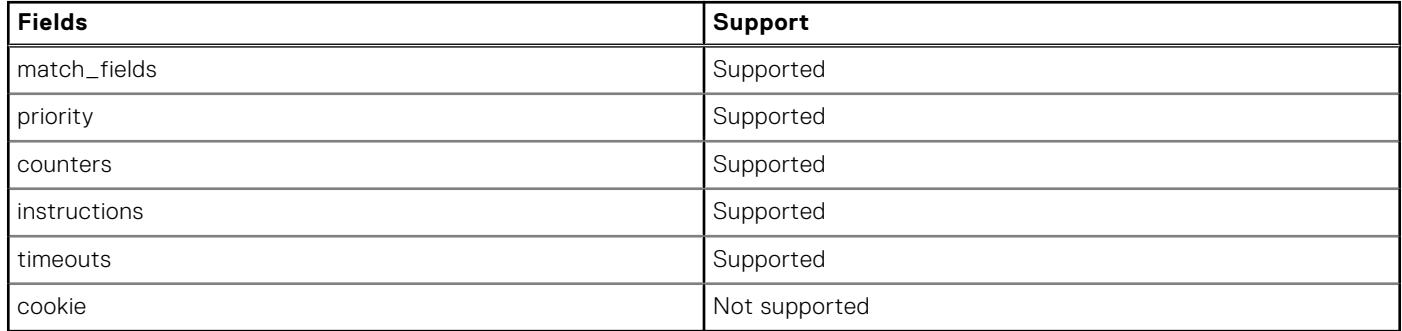

## **Group table**

Not supported

## **Meter table**

Not supported

## **Instructions**

Each flow entry contains a set of instructions that execute when a packet matches the entry.

#### **Table 64. Supported instructions**

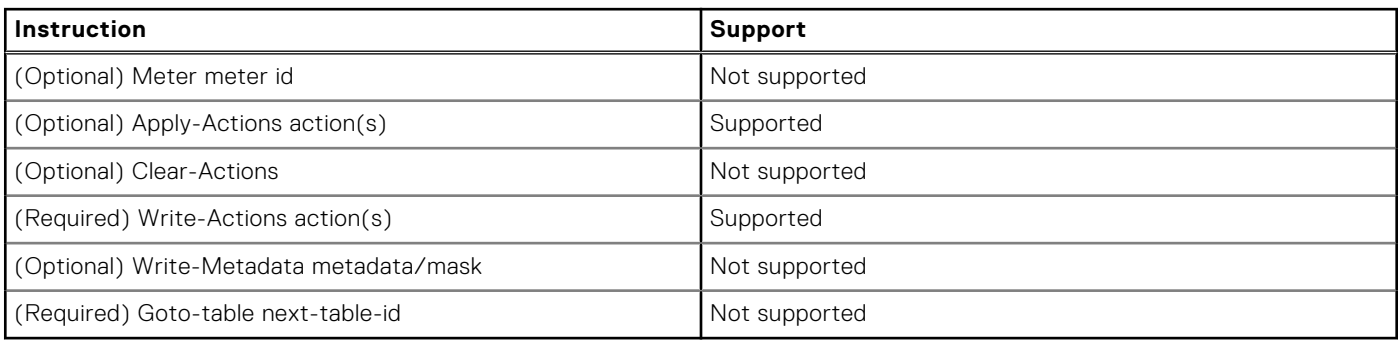

## **Action set**

An action set associates with each packet.

#### **Table 65. Supported action sets**

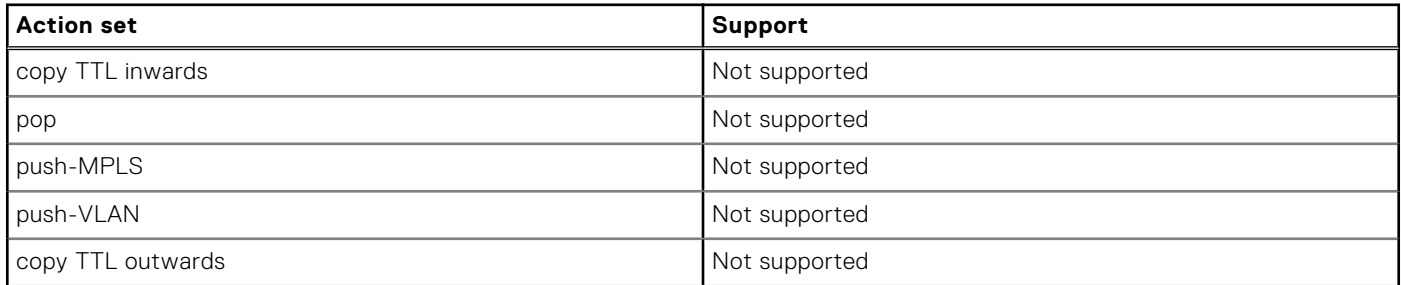

#### **Table 65. Supported action sets (continued)**

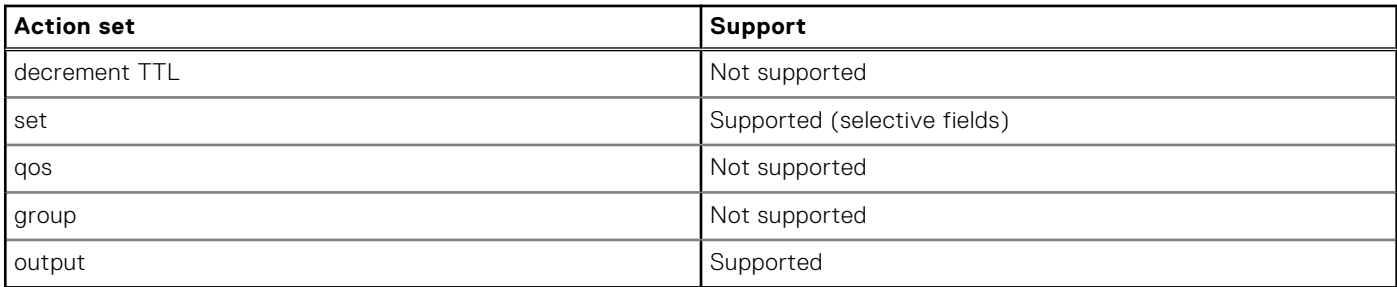

## **Action types**

An action type associates with each packet.

### **Table 66. Supported action types**

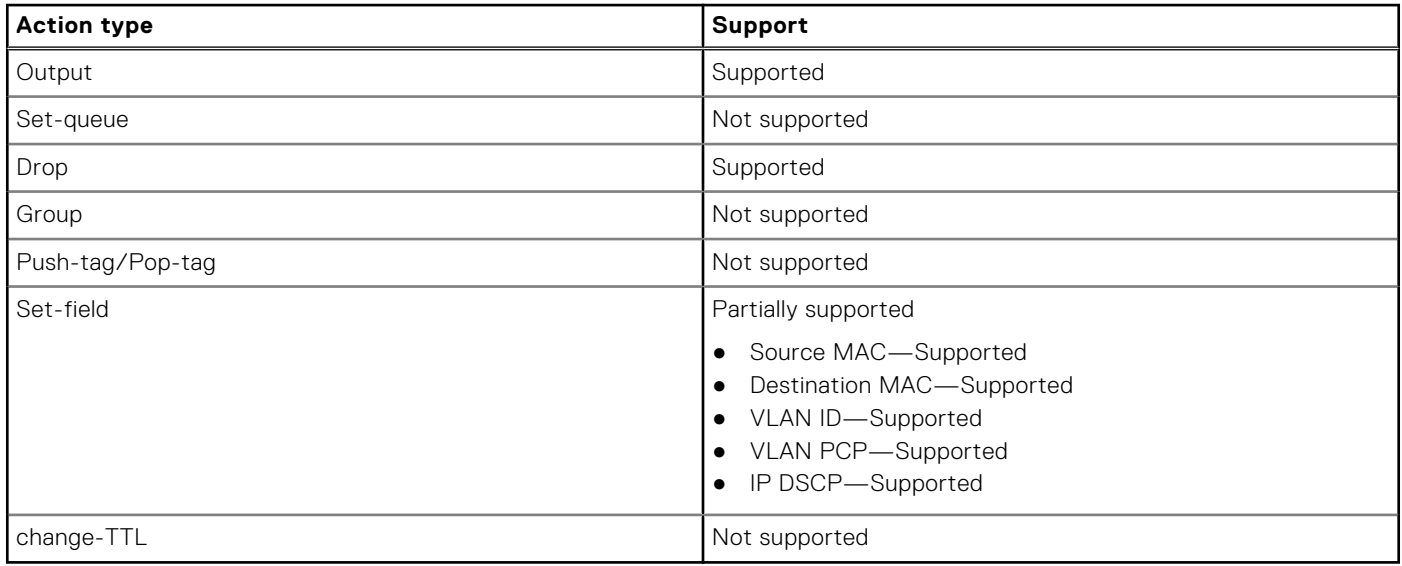

## **Counters**

Counters are used for statistical purposes.

#### **Table 67. Supported counters**

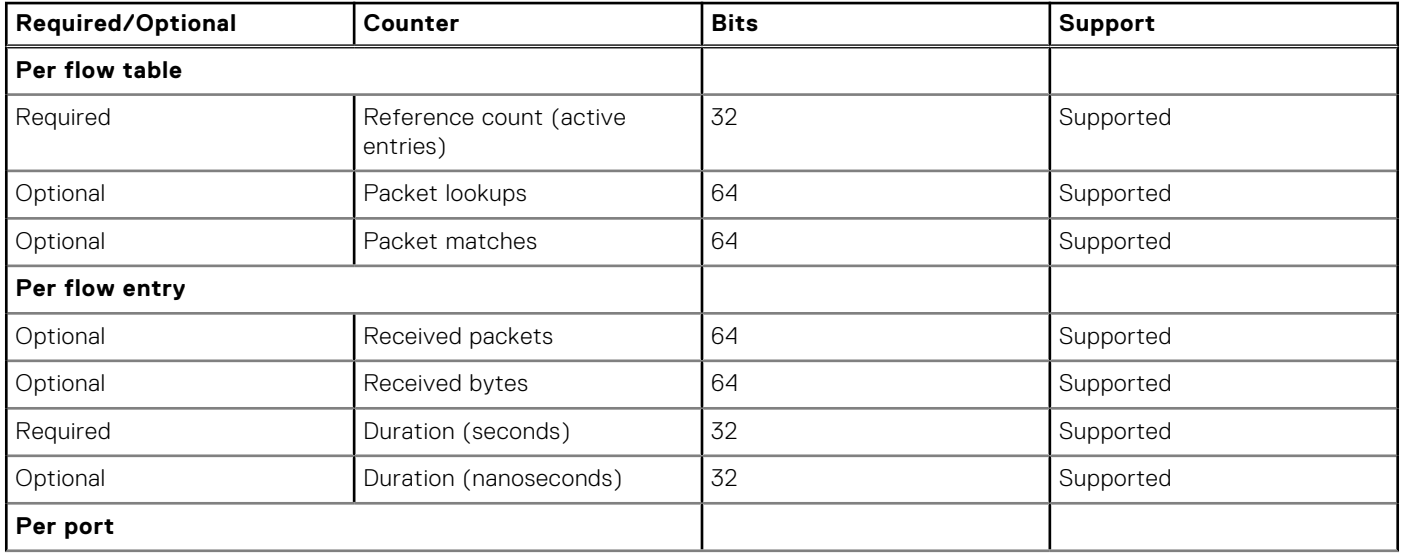

### **Table 67. Supported counters (continued)**

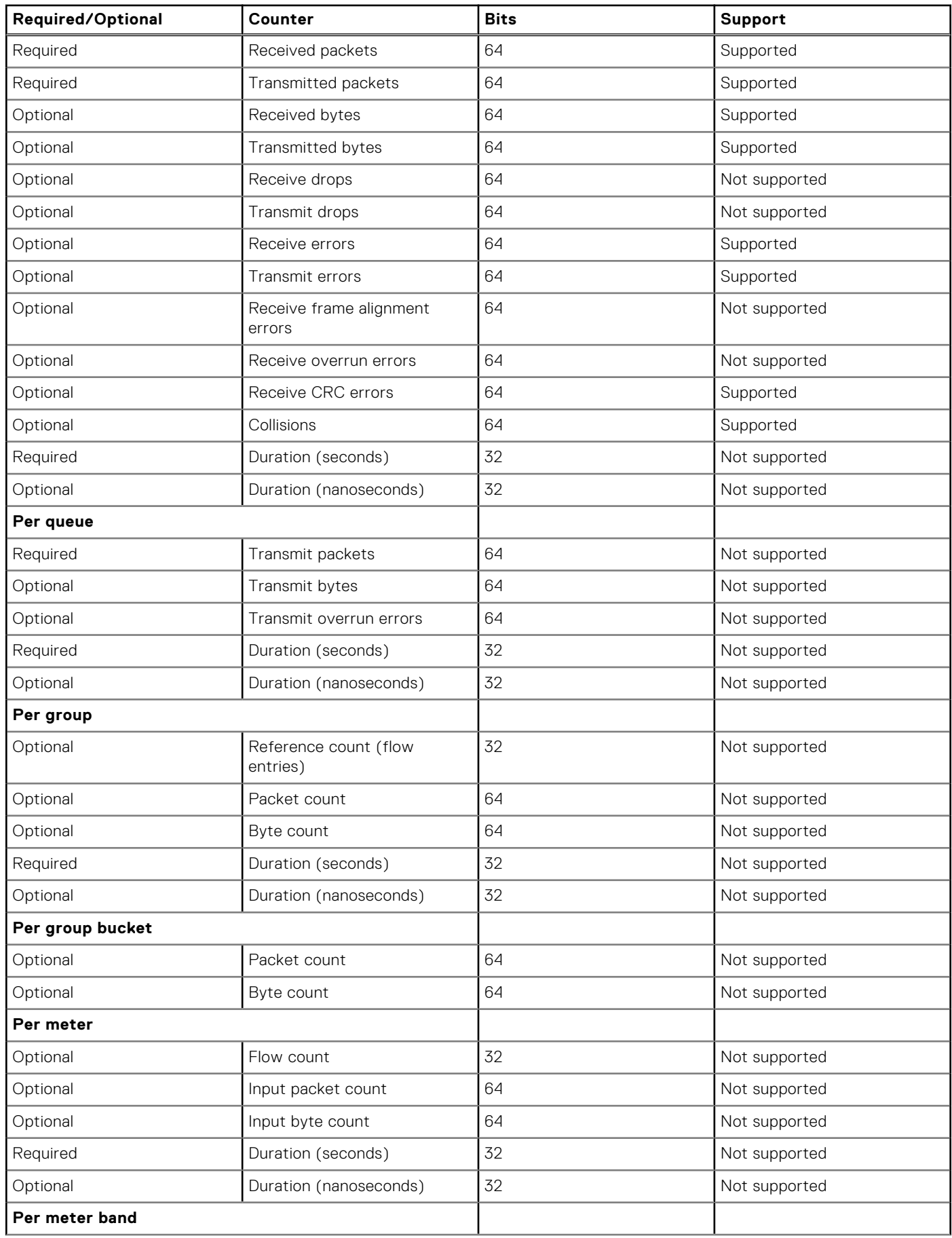

### **Table 67. Supported counters (continued)**

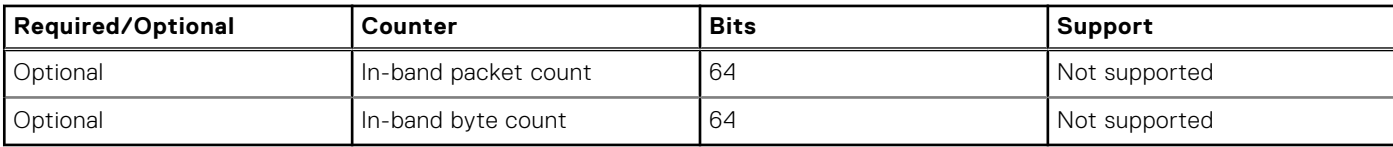

#### **Configuration notes**

Dell EMC PowerSwitch S4200-ON Series:

- In the show interface vlan command output, the VLAN octet counters are not displayed accurately.
- If a packet hits two ACL tables, the counter with higher priority statistics gets incremented and the other actions are merged and applied.

## **OpenFlow protocol**

The OpenFlow protocol supports three message types, each with multiple subtypes:

- Controller-to-switch
- Asynchronous
- Symmetric

#### **Controller-to-switch**

#### **Table 68. Supported controller-to-switch types**

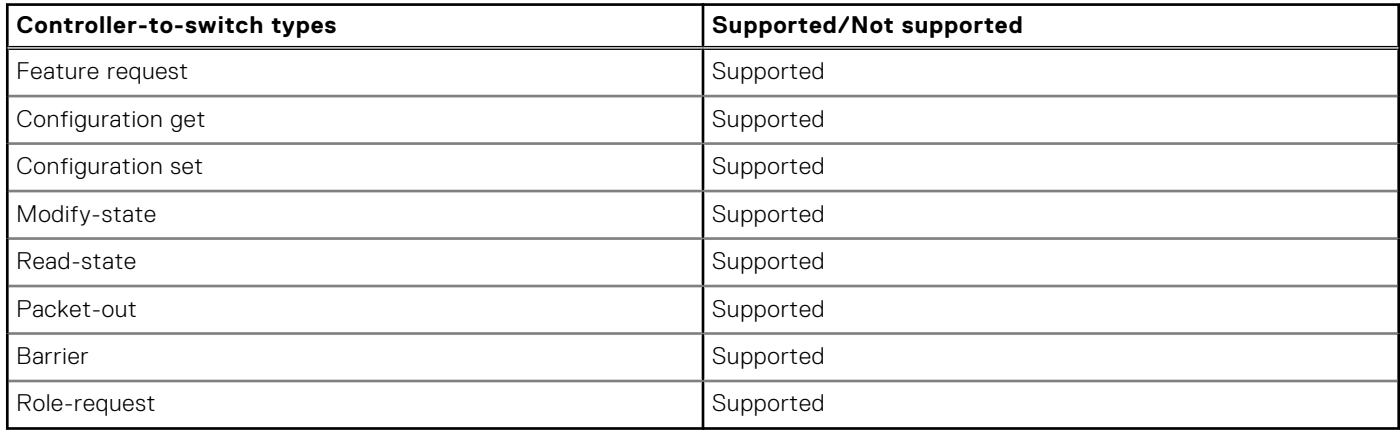

#### **Asynchronous**

#### **Table 69. Supported asynchronous types**

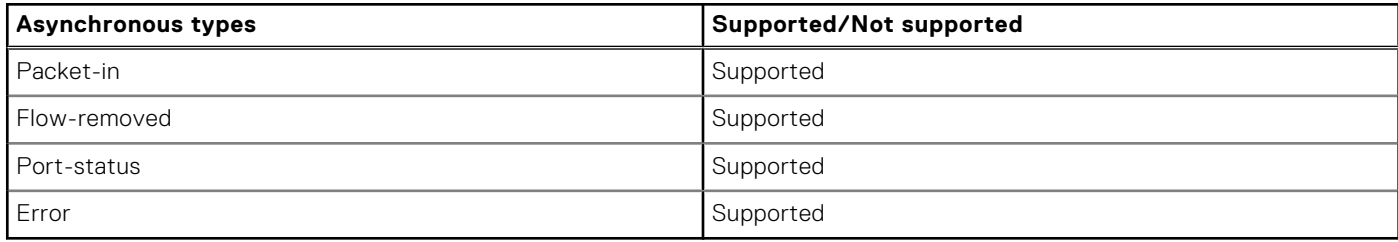

#### **Symmetric**

### **Table 70. Supported symmetric types**

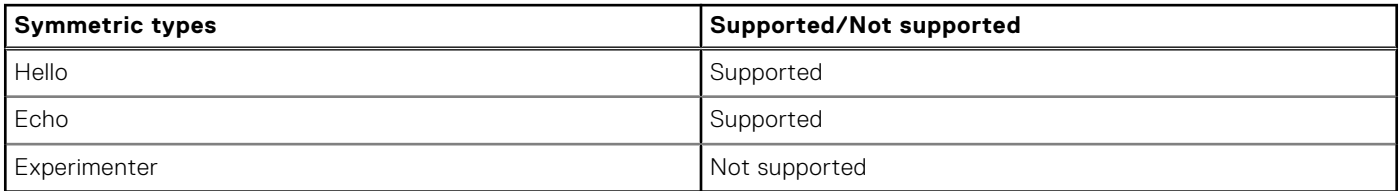

## **Connection setup TCP**

### **Table 71. Supported modes**

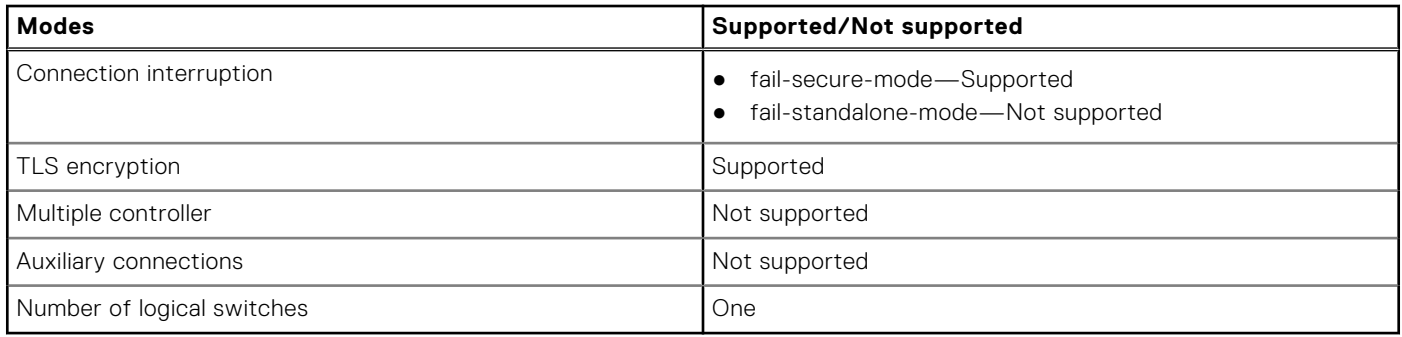

## **Supported controllers**

REST APIs on

- RYU
- ONOS

## **Flow table modification messages**

### **Table 72. Supported messages**

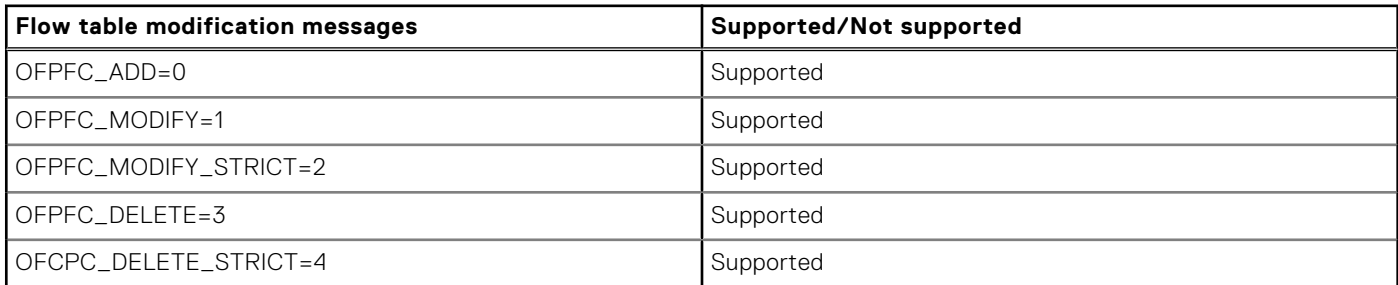

## **Message types**

#### **Table 73. Supported message types**

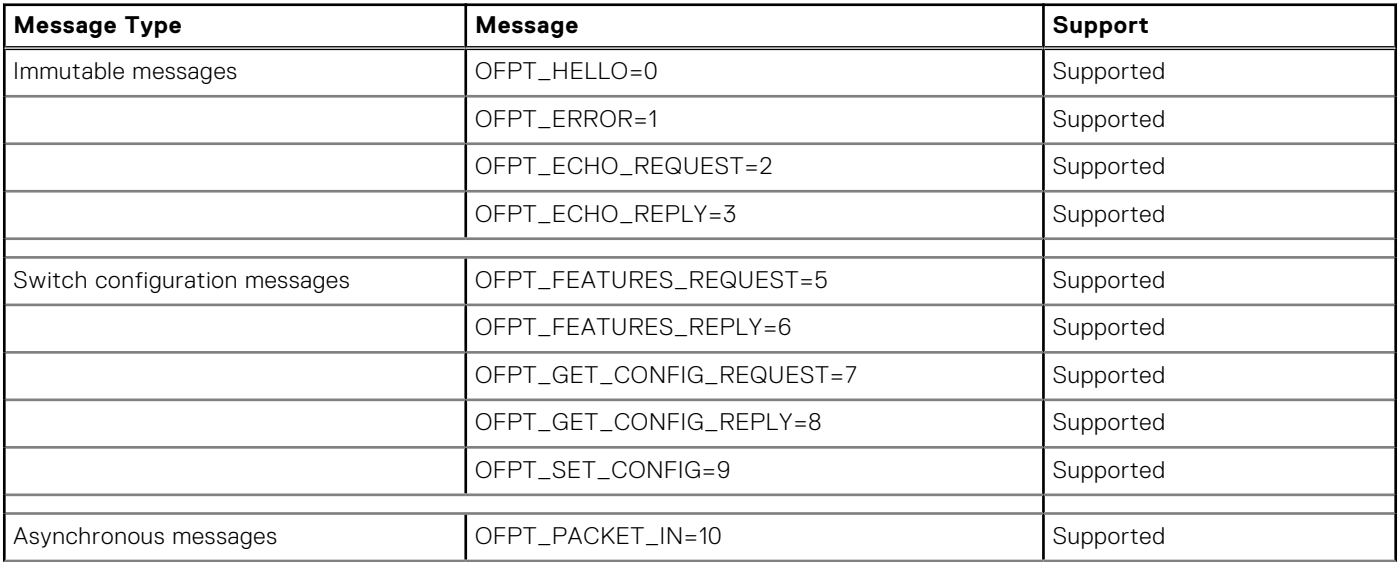

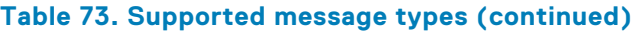

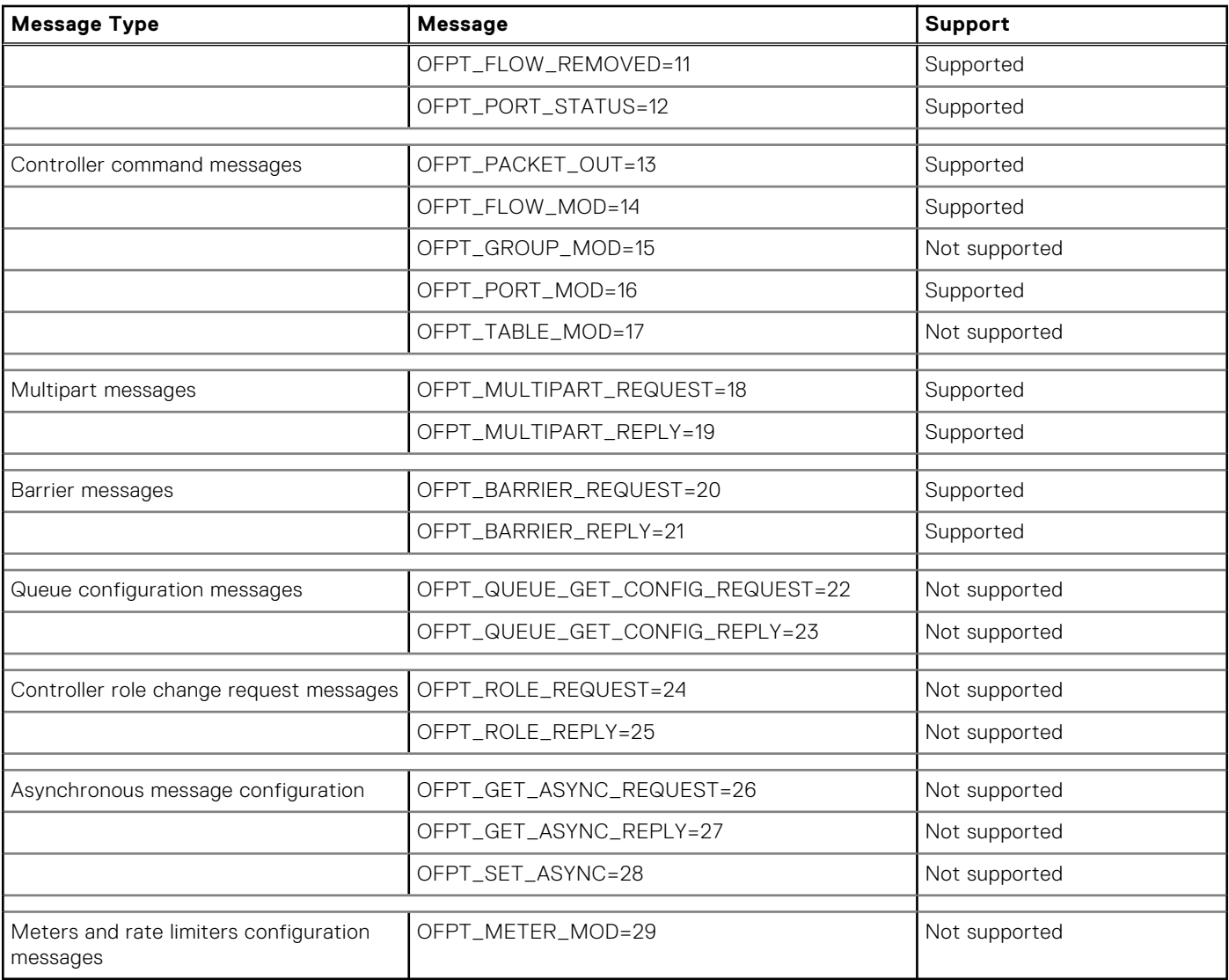

## **Flow match fields**

### **Table 74. Supported fields**

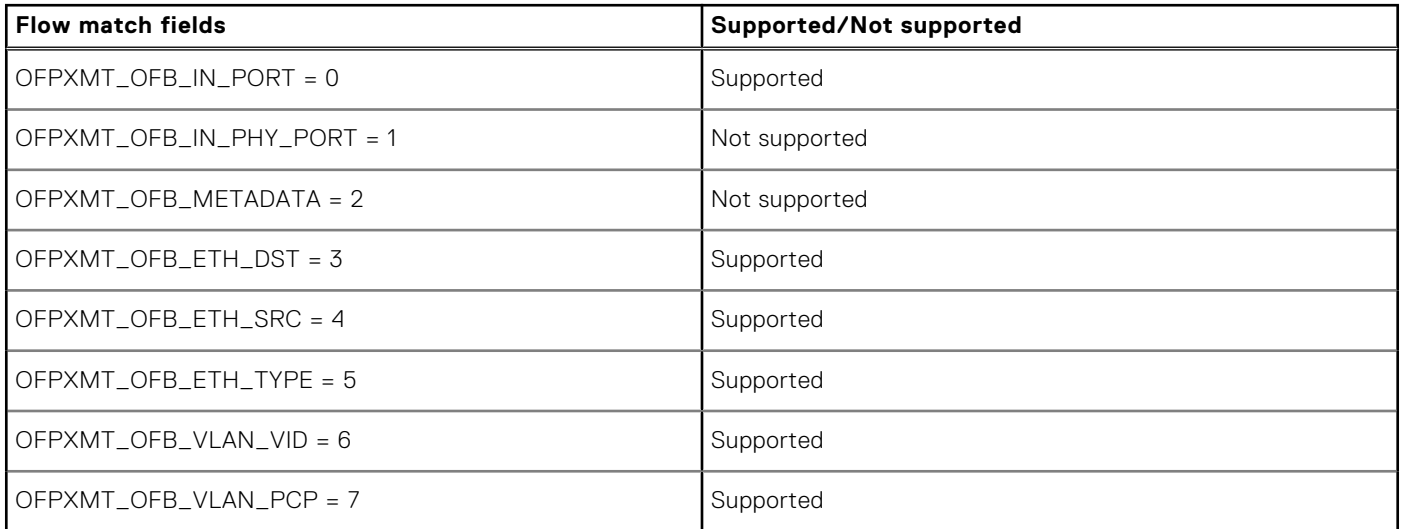

### **Table 74. Supported fields (continued)**

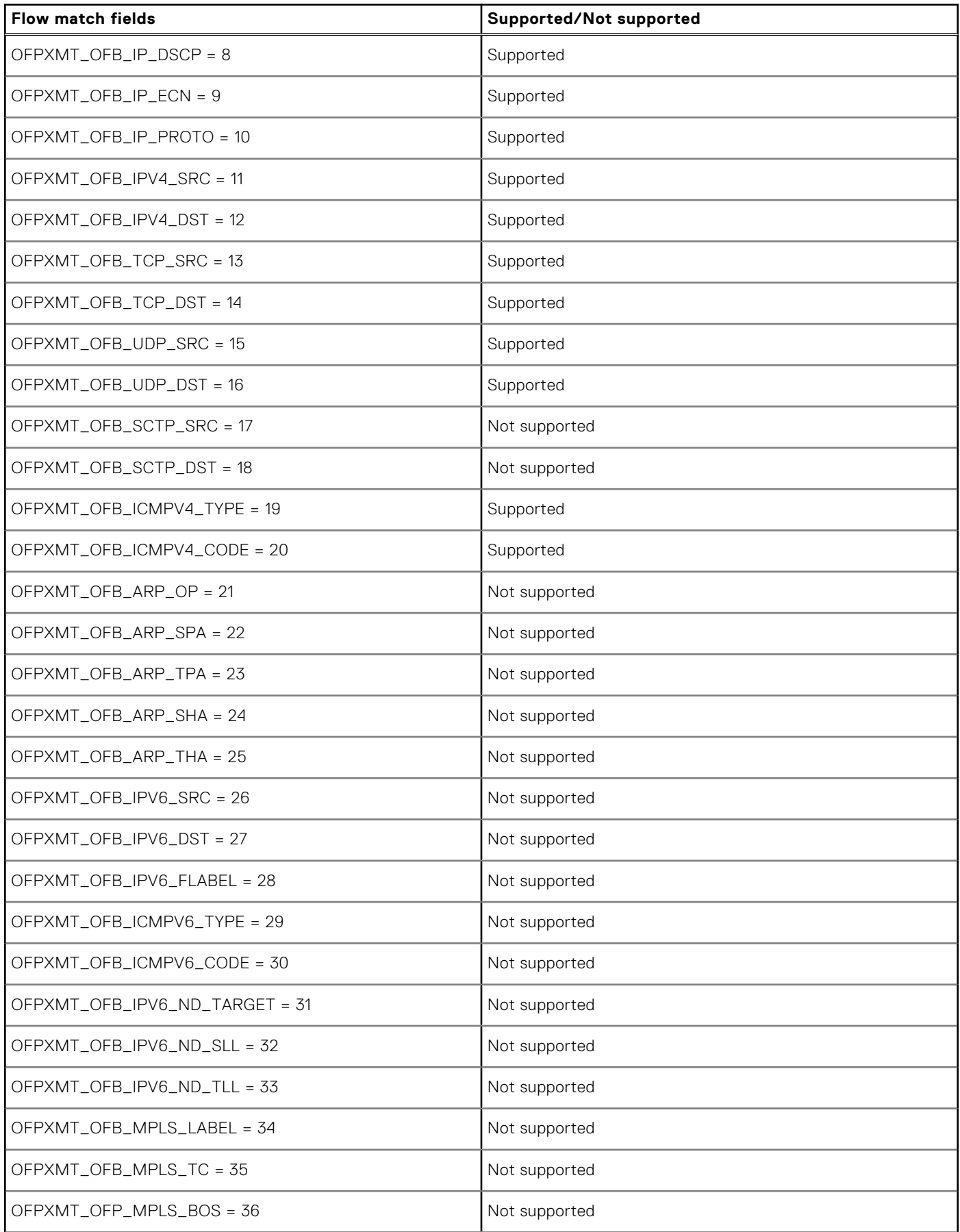

#### **Table 74. Supported fields (continued)**

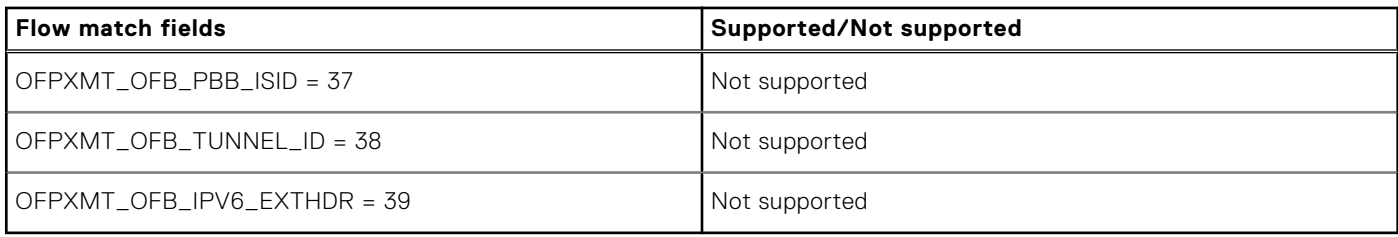

## **Action structures**

### **Table 75. Supported action structures**

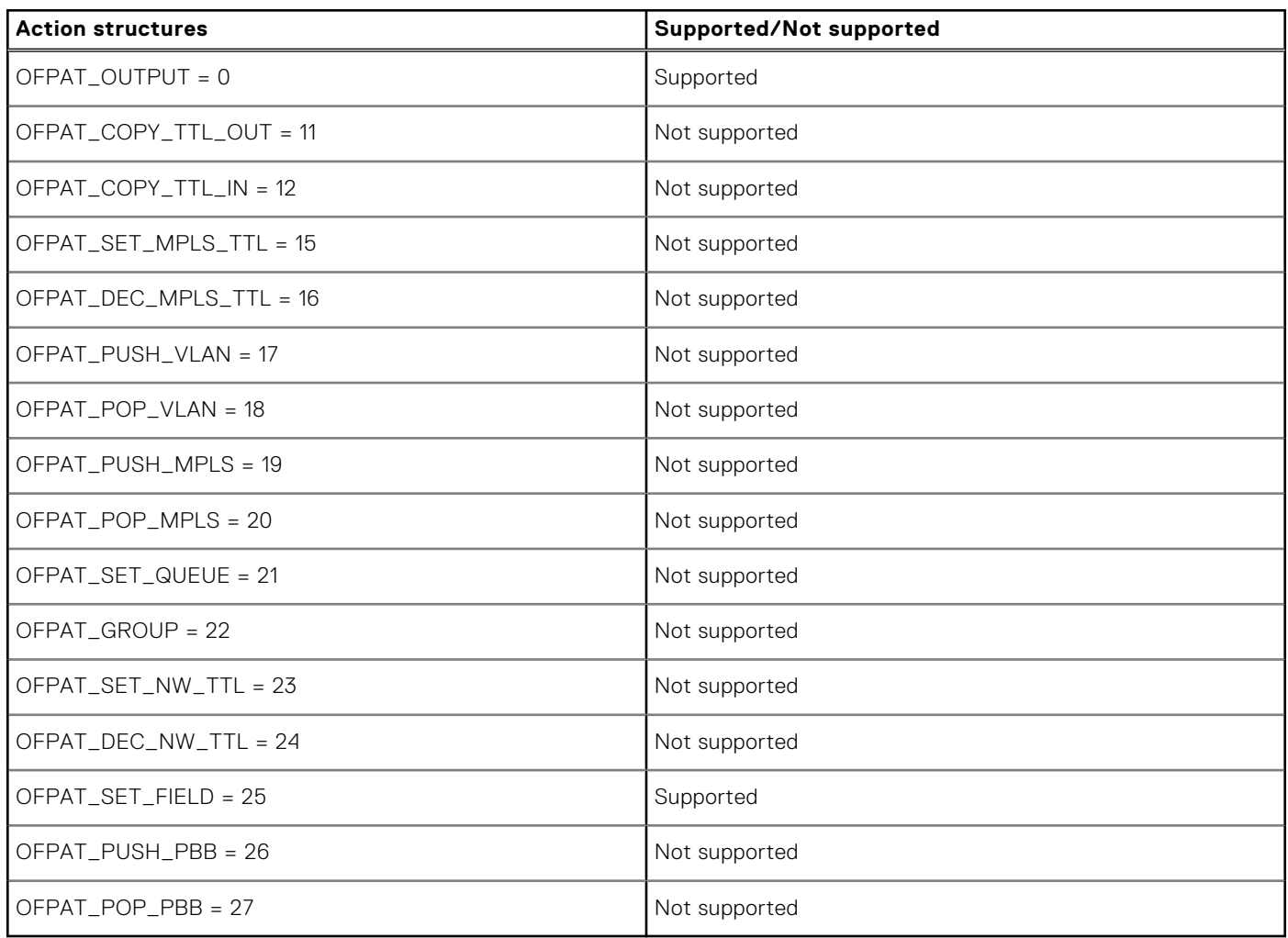

## **Capabilities supported by the data path**

### **Table 76. Supported capabilities**

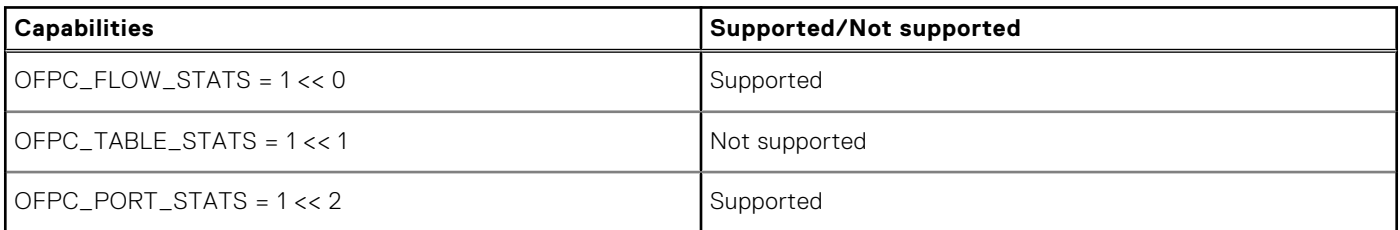

### **Table 76. Supported capabilities (continued)**

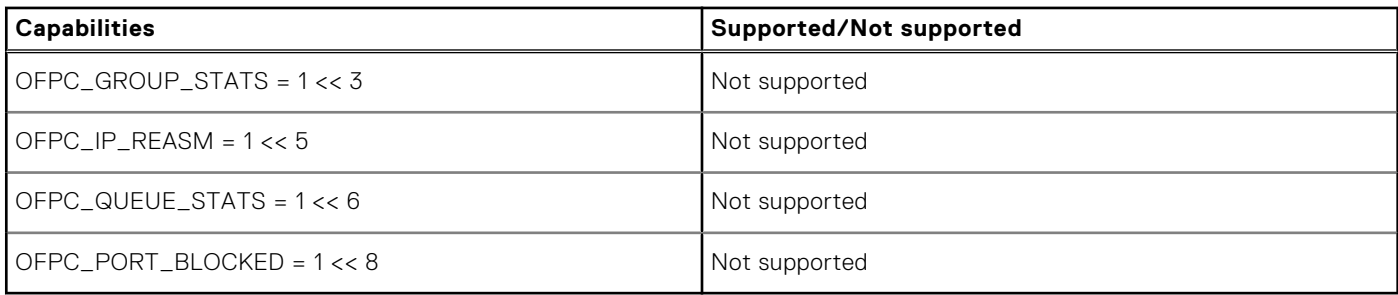

# **Multipart message types**

## **Table 77. Supported message types**

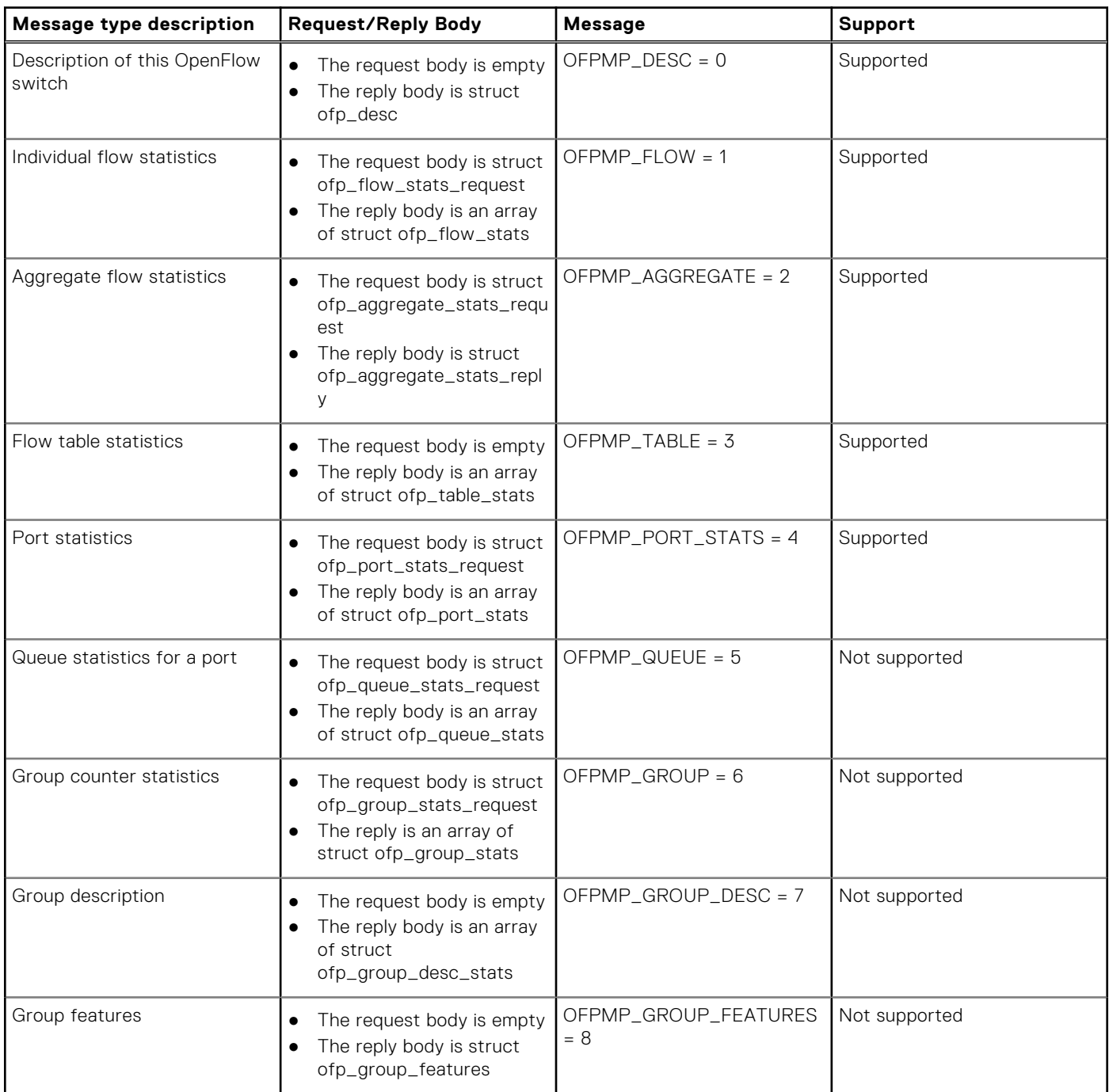

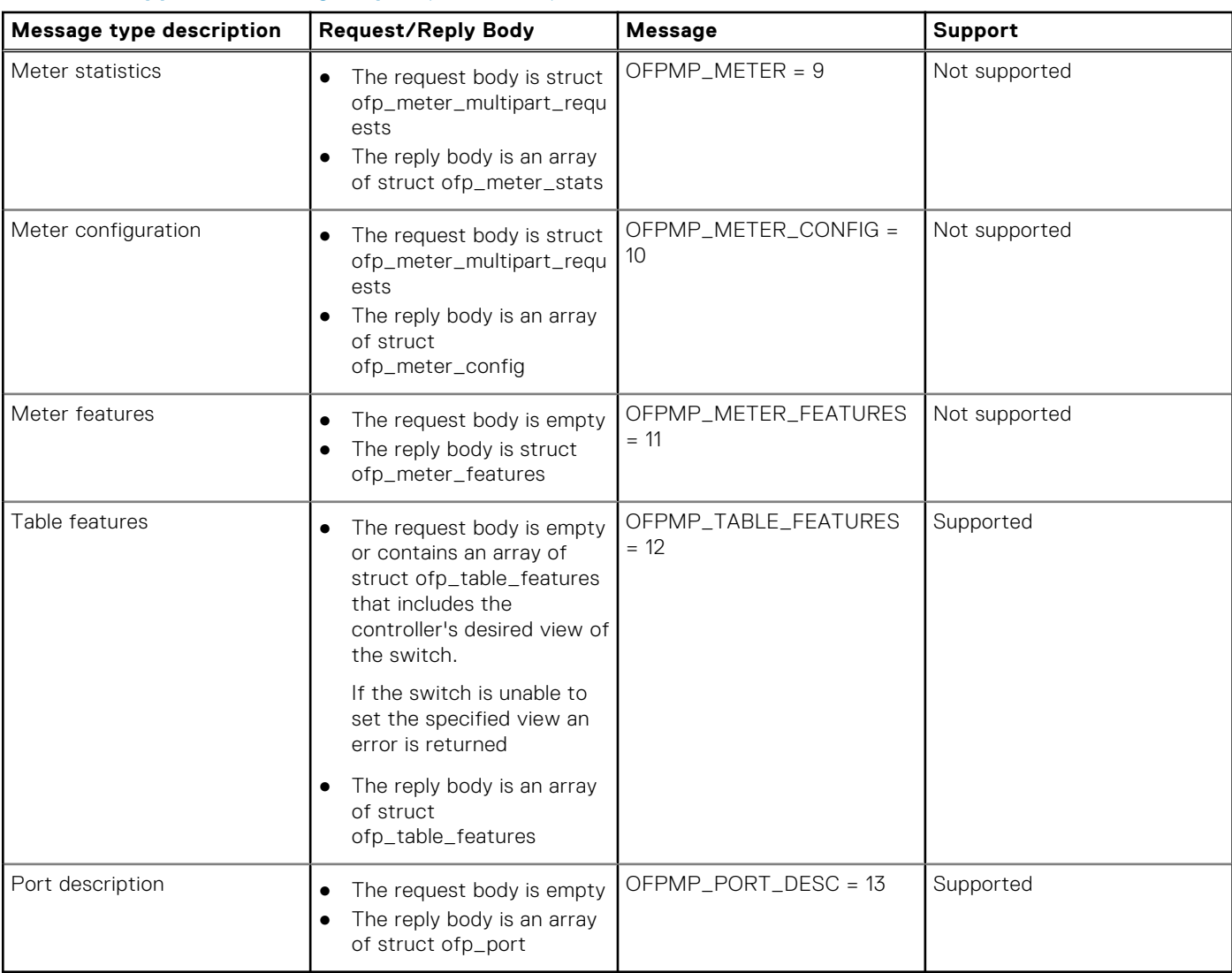

### **Table 77. Supported message types (continued)**

## **Switch description**

The OFPMP\_DESC multipart request type includes information about the switch manufacturer, hardware revision, software revision, serial number, and description.

### **Table 78. Supported descriptions**

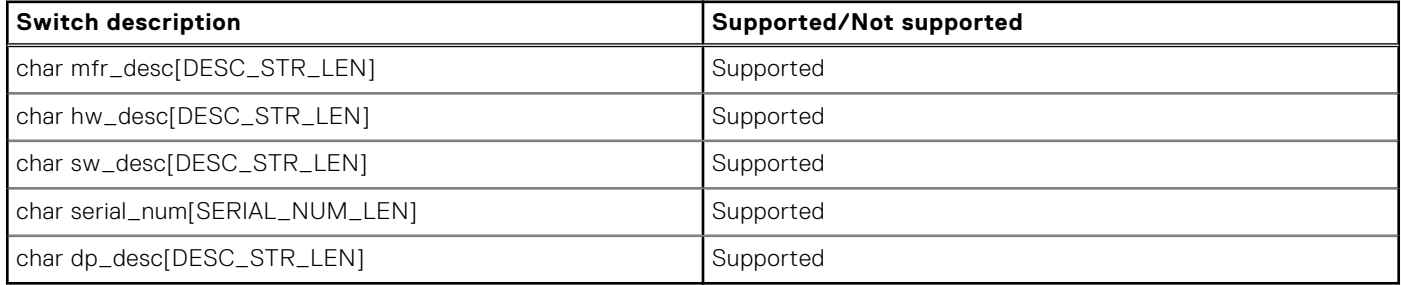

## **Property type**

### **Table 79. Supported properties**

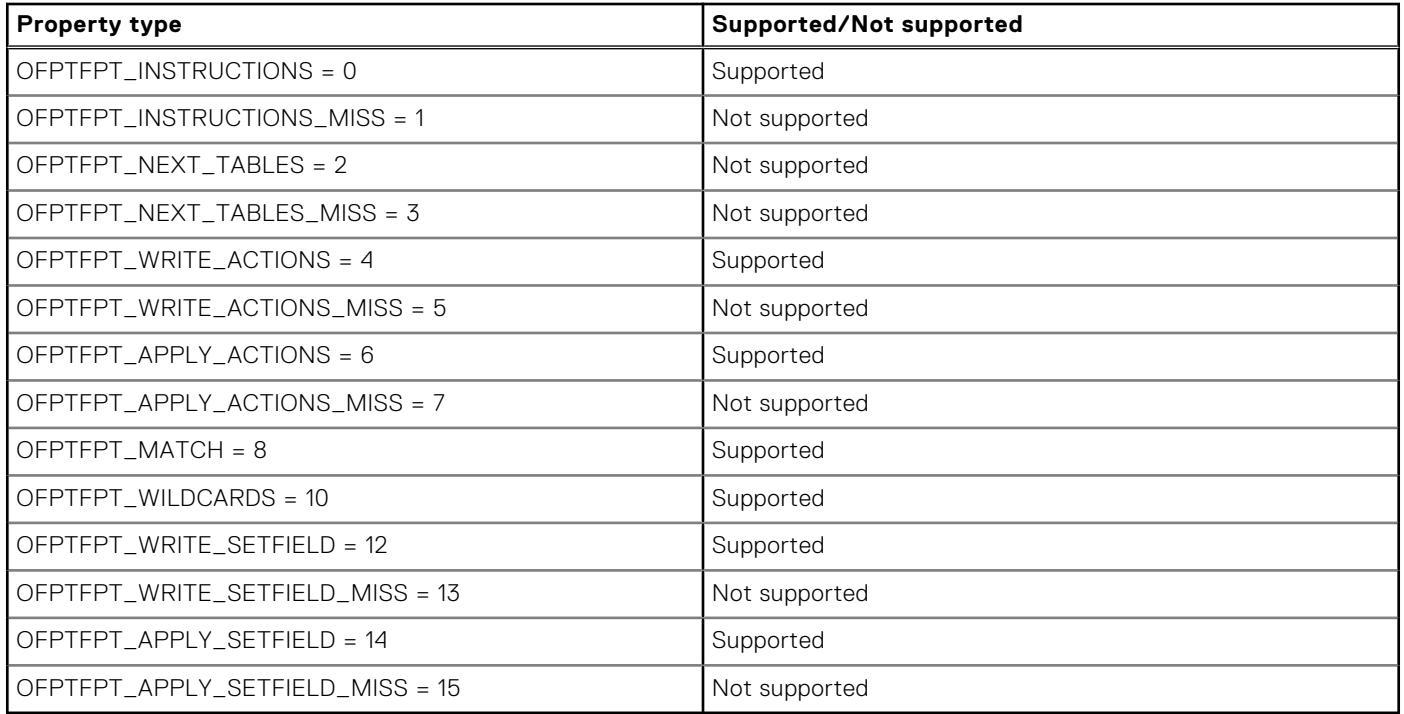

## **Group configuration**

### **Table 80. Supported configurations**

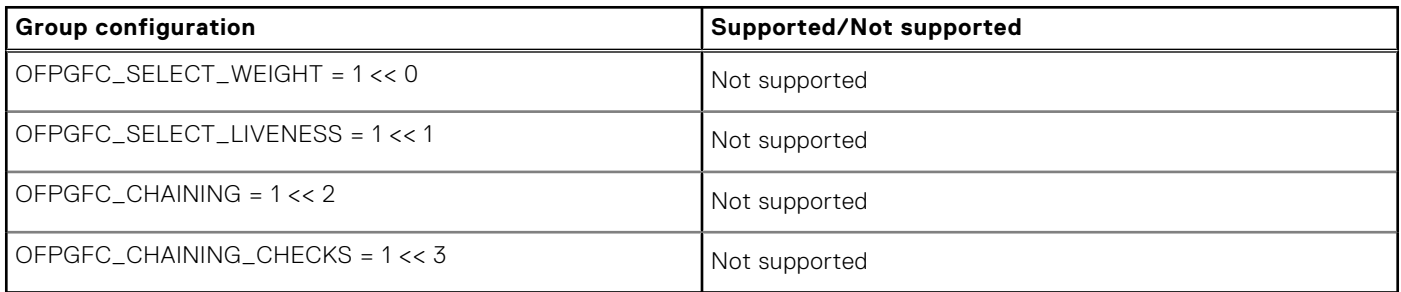

## **Controller roles**

### **Table 81. Supported controller roles**

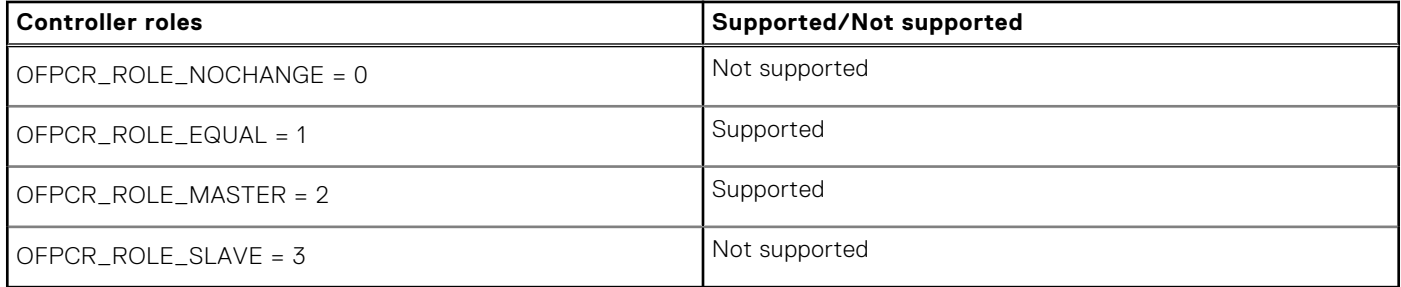

## **Packet-in reasons**

### **Table 82. Supported reasons**

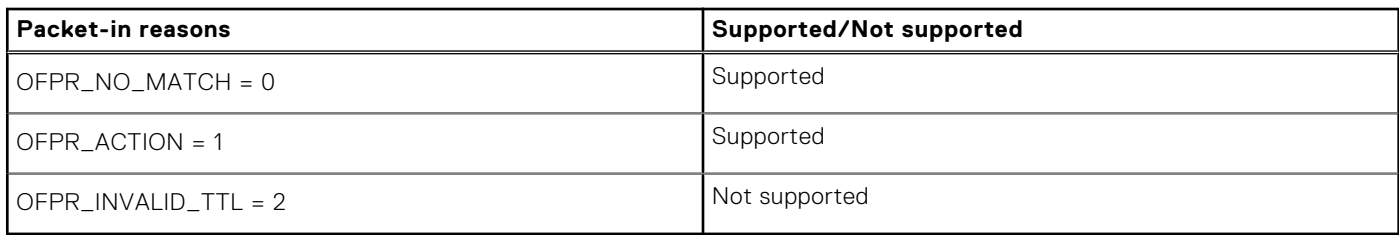

## **Flow-removed reasons**

### **Table 83. Supported reasons**

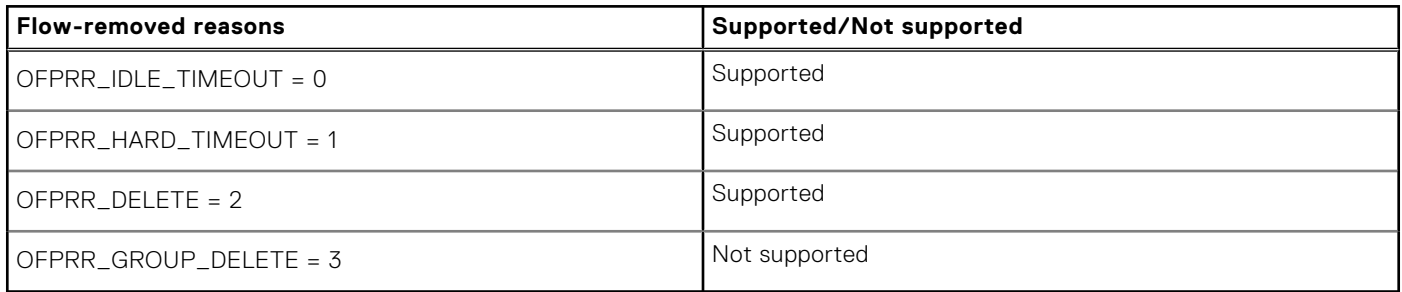

## **Error types from switch to controller**

## **Table 84. Supported error types**

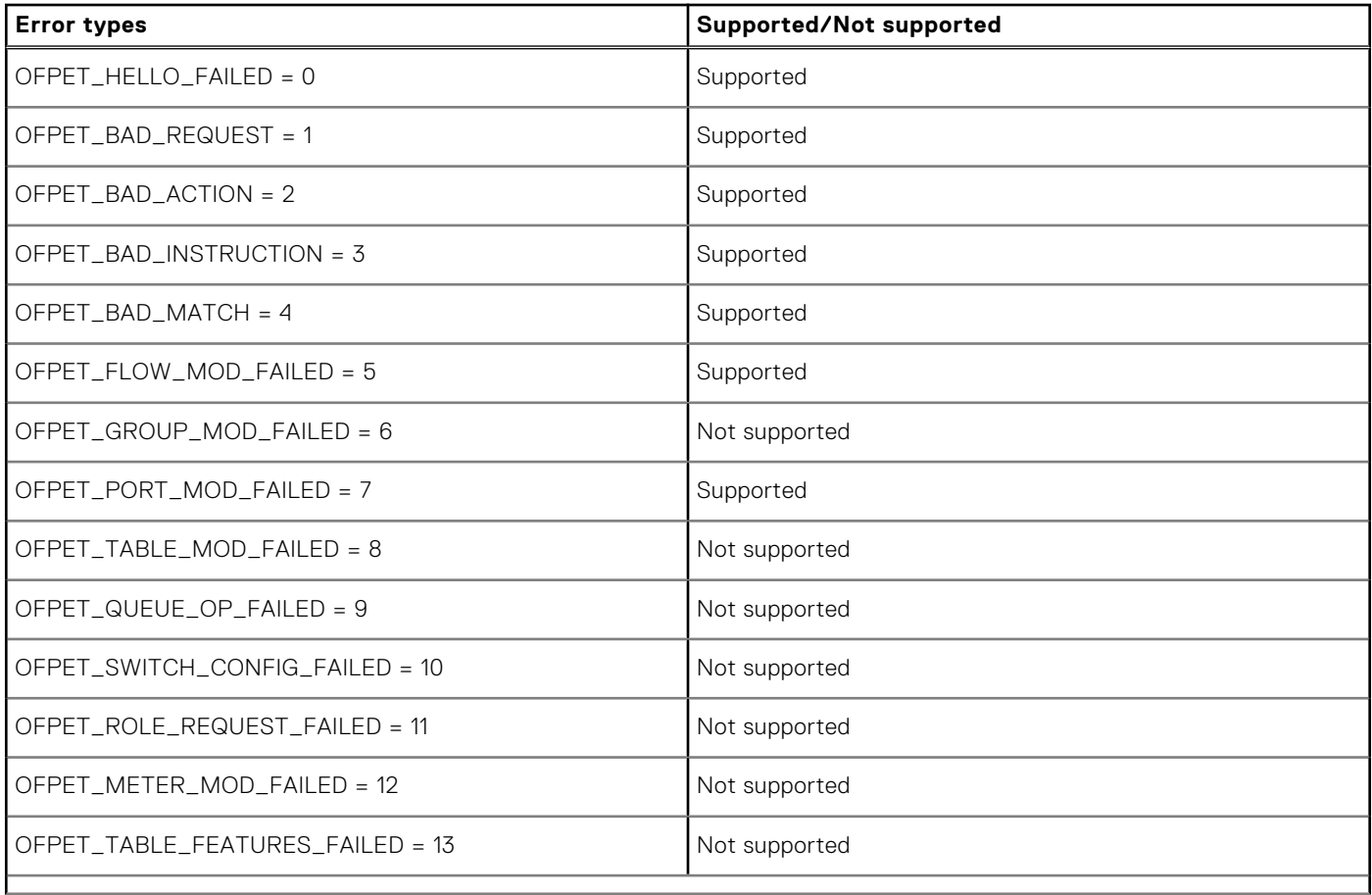

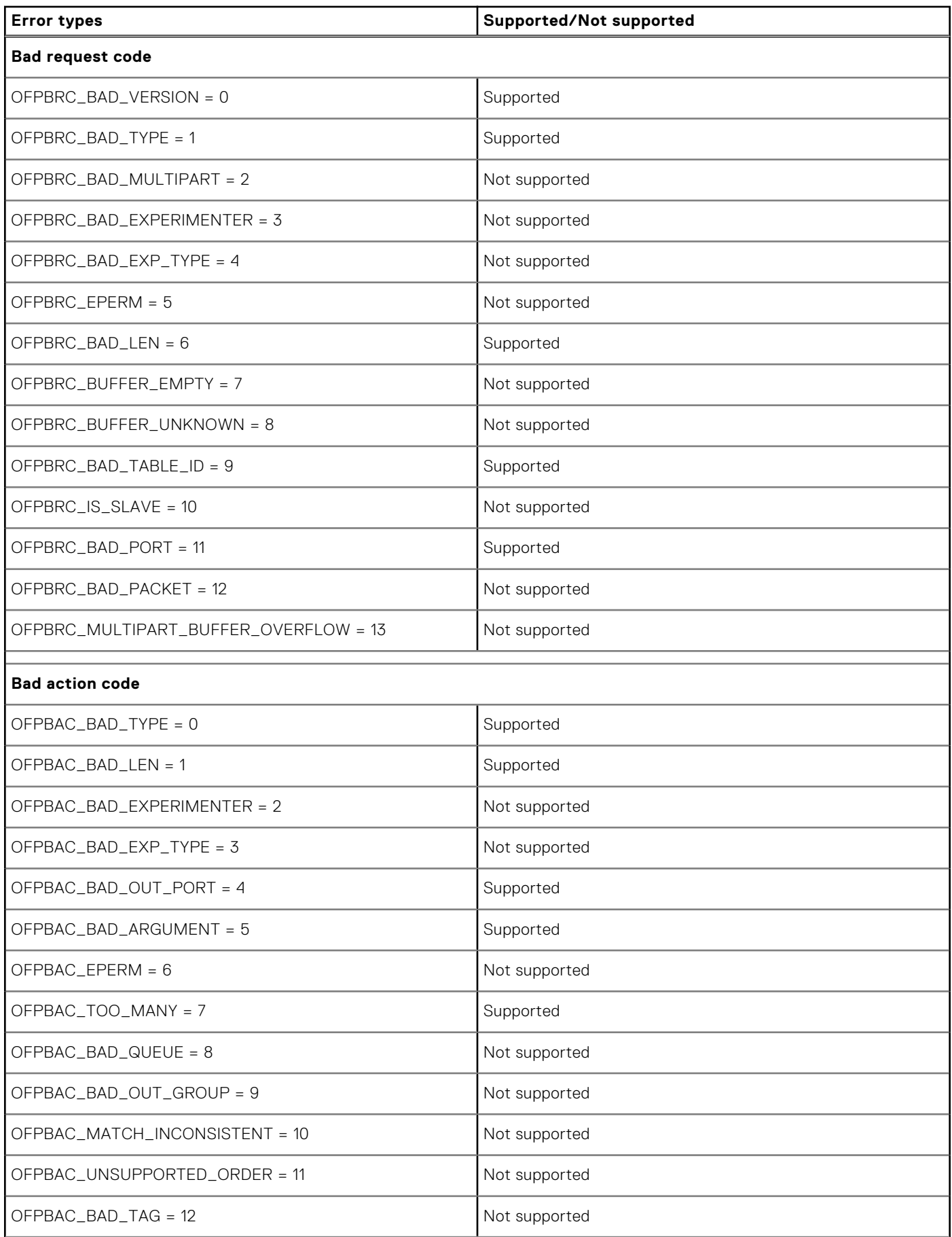

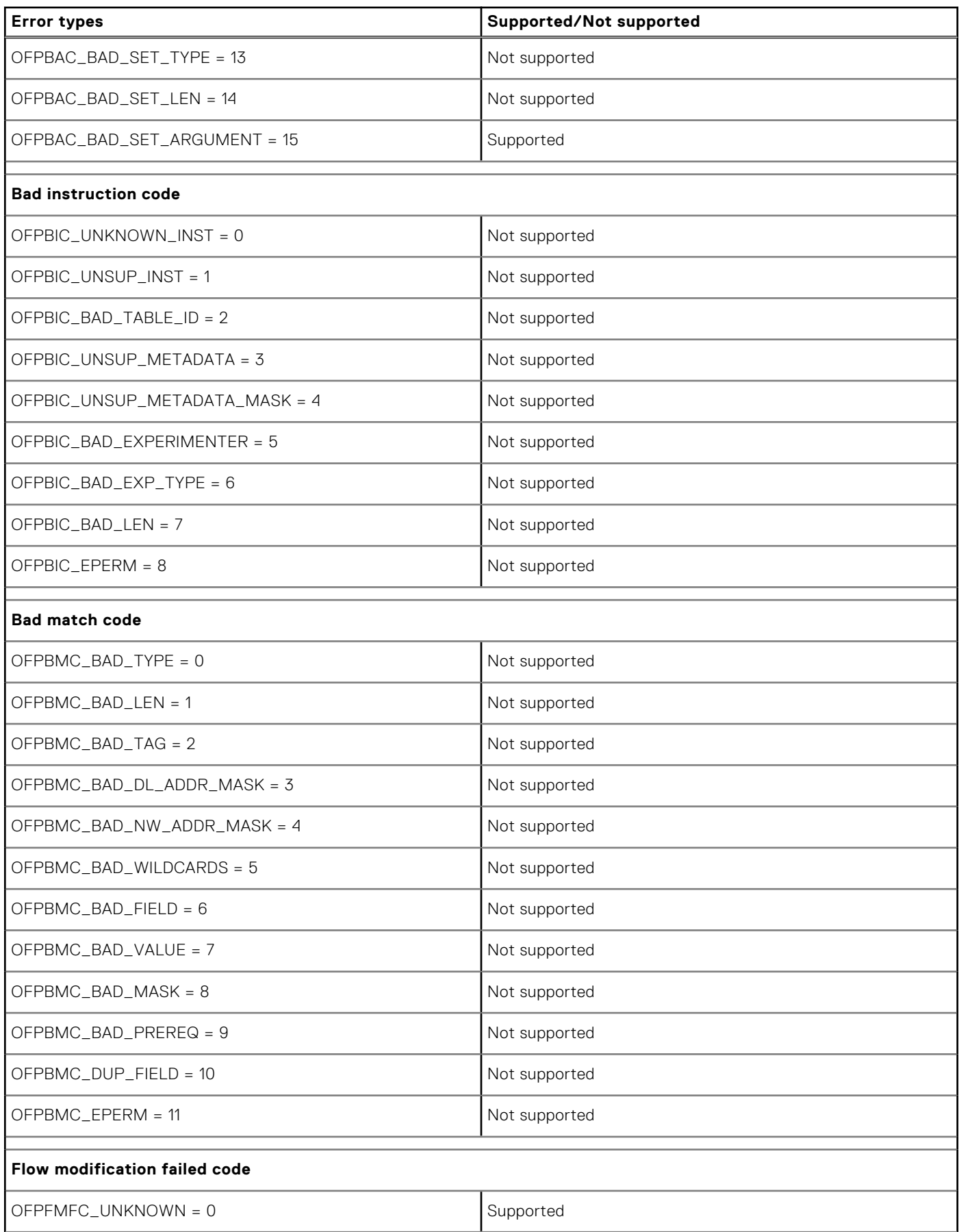

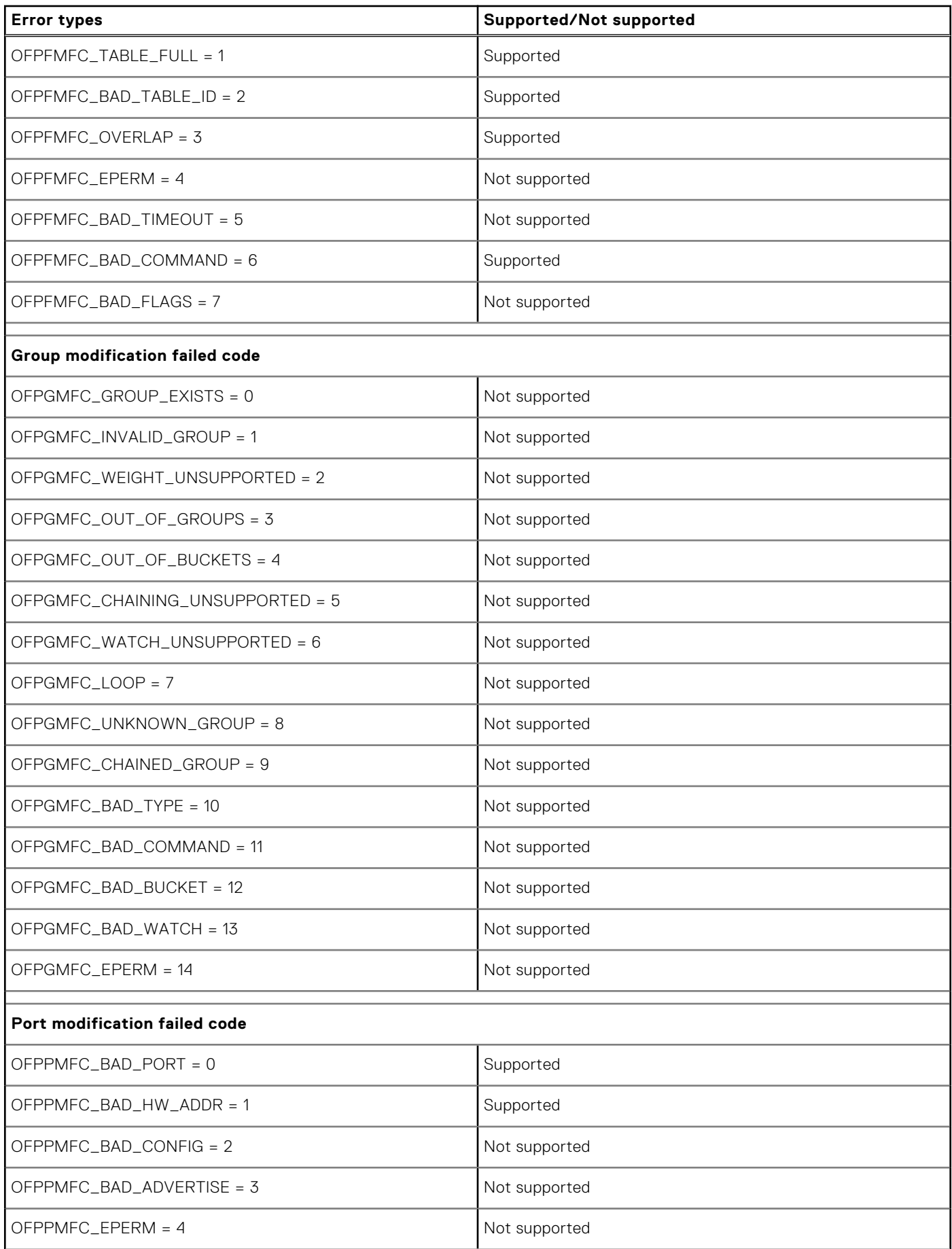

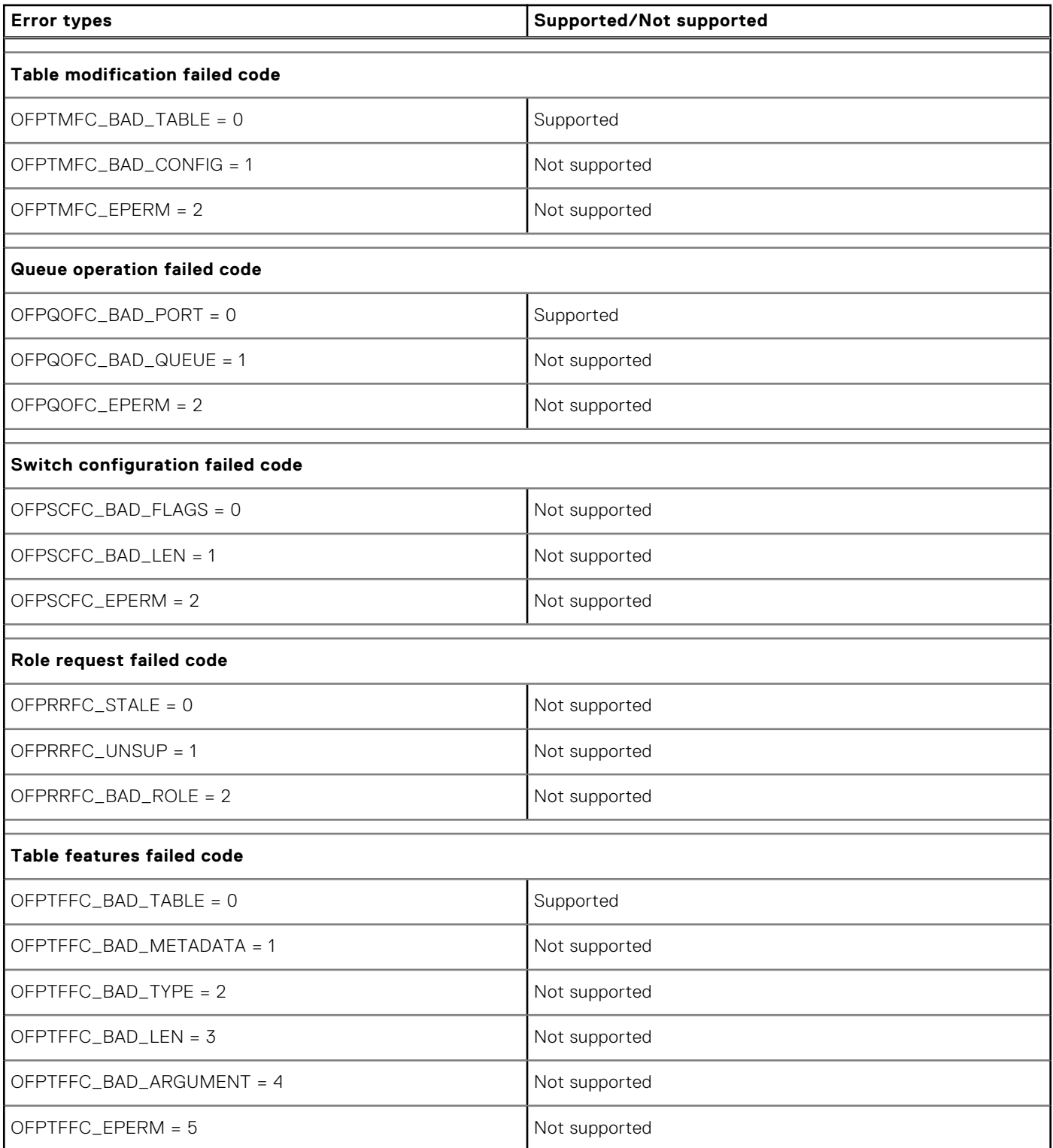

# **OpenFlow use cases**

OS10 OpenFlow protocol support allows the flexibility of using vendor-neutral applications and to use applications that you create. For example, the OS10 OpenFlow implementation supports L2 applications similar to the ones found in the following websites:

- <https://github.com/osrg/ryu/tree/master/ryu/app>(only L2 applications are supported)
- <https://github.com/osrg/ryu/tree/master/ryu/app>

<span id="page-1349-0"></span>**NOTE:** OS10 supports applications based on OpenFlow versions 1.0 and 1.3.

#### **Switching loop removal**

Consider the case of a single broadcast domain where switching loops are common. This issue occurs because of redundant paths in an L2 network.

Switching loops create broadcast storms with broadcasts and multicasts being forwarded out of every switch port. Every switch in the network repeatedly re-broadcasts the messages and floods the entire network.

To solve broadcast storms in an OpenFlow network, a centralized controller makes all the control plane decisions and manages the switches. The controller has the complete view of the topology. MAC address learning is centralized. OpenFlow identifies the correct path and forwards the packets to the relevant switch thereby avoiding switching loops.

#### **Reactive flow installation**

Consider the case of dynamic learning of flows for bidirectional traffic. Flows are learnt as and when a packet arrives.

With dynamic learning in an OpenFlow network, the OpenFlow switch receives a packet that does not match the flow table entries and sends the packet to the SDN controller to process it. The controller identifies the path the packet has to traverse and updates the flow table with a new entry. The controller also decides the caching time of the flow table entries.

# **Configure OpenFlow**

When you convert the switch from Normal mode to OpenFlow mode, the switch retains the management, interface, and AAA settings.

**NOTE:** Ensure IP connectivity between the switch and the controller.

The following lists the minimum configuration you need to establish a connection between the OpenFlow controller and a logical switch instance:

1. Enter the OPENFLOW configuration mode.

```
OS10# configure terminal
OS10 (config)# openflow
OS10 (config-openflow)#
```
2. Enable the OpenFlow-only mode.

```
OS10 (config-openflow)# mode openflow-only
```
Reload the switch. Enter yes to enable OpenFlow-only mode.

- **NOTE:** When the switch starts up in OpenFlow mode, it disables all Layer 2 (L2) and Layer 3 (L3) protocols. Many CLI commands are not available in OpenFlow-only mode. For a list of available commands in OpenFlow-only mode, see [OpenFlow-only mode](#page-1360-0) commands.
- 3. Configure a logical switch instance.
	- a. Option 1; for Out of Band (OOB) management:
		- i. Configure an IP address for the management port. Ensure that there is IP connectivity between the switch and the controller.

```
OS10# configure terminal
OS10 (config)# interface management 1/1/1
OS10 (conf-if-ma-1/1/1)# ip address 11.1.1.1/24
OS10 (conf-if-ma-1/1/1)# no shutdown
OS10 (conf-if-ma-1/1/1)# exit
```
ii. Configure the logical switch instance, *of-switch-1*.

```
OS10# configure terminal
OS10 (config)# openflow
OS10 (config-openflow)# switch of-switch-1
```
**b.** Option 2: for in-band management:

<span id="page-1350-0"></span>i. Configure one of the front-panel ports as the management port.

```
OS10# configure terminal
OS10 (config)# openflow
OS10 (config-openflow)# in-band-mgmt interface ethernet 1/1/1
OS10 (config-openflow)#
```
ii. Configure an IPv4 address on the front-panel management port.

```
OS10# configure terminal
OS10 (config)# interface ethernet 1/1/1
OS10 (conf-if-eth1/1/1)# ip address 11.1.1.1/24
OS10 (conf-if-eth1/1/1)# no shutdown
```
iii. Configure the logical switch instance, *of-switch-1*.

```
OS10# configure terminal
OS10 (config)# openflow
OS10 (config-openflow)# switch of-switch-1
```
4. Configure one or more OpenFlow controllers with either IPv4 or IPv6 addresses to establish a connection with the logical switch instance. You can configure up to eight OpenFlow controllers.

```
OS10 (config-openflow-switch)# controller ipv4 ip-address port port-id
OS10 (config-openflow-switch)# controller ipv6 ipv6-address port port-id
OS10 (config-openflow-switch)# controller ipv4 10.1.1.1 port 6633
OS10 (config-openflow-switch)# controller ipv4 10.1.1.8 port 6633
OS10 (config-openflow-switch)# controller ipv4 10.1.1.12 port 6633
OS10 (config-openflow-switch)# controller ipv4 10.1.2.17 port 6633
OS10 (config-openflow-switch)# controller ipv4 10.1.23.12 port 6633
OS10 (config-openflow-switch)# controller ipv4 10.1.99.121 port 6633
OS10 (config-openflow-switch)# controller ipv6 2025::1 port 6633
OS10 (config-openflow-switch)# controller ipv6 2025::12 port 6633
```
where IP or IPv6 address is of the controller and port 6633 is for OpenFlow communication.

5. Enter the no shutdown command to enable the logical switch instance.

```
OS10 (config-openflow-switch) no shutdown
```
## **Establish TLS connection**

- Generate the switch and controller certificates from a server that supports public-key infrastructure (PKI). You need the following certificates:
	- Controller certificate
	- Switch certificate
	- Private key file to verify the switch certificate
- The certificates and private key files must be in the Privacy-Enhanced Mail (PEM) format.

For certificate-based authentication, you must establish a TLS connection between the switch and the controller before you configure OpenFlow on the switch. The following procedure explains how to install the controller and switch certificates on the OS10 switch. Refer to the controller documentation for information on how to install the certificates on the controller.

**(i)** NOTE: This procedure is optional. Use this procedure if you want to configure certificate-based authentication between the switch and the controller.

- 1. Log in to the OS10 switch with administrator credentials.
- 2. Enter the following command to copy the certificates to the OS10 switch.

In the following commands, the destination path and the destination file name on the OS10 switch, for example, config://../openflow/cacert.pem, remain the same in your deployment. Ensure that you enter the destination path and destination file names as specified in the following example:

OS10# copy scp://*username*:*password*@*server-ip*/*full-path-to-the-certificates*/*controller-*

```
cert.pem config://../openflow/cacert.pem
OS10# copy scp://username:password@server-ip/full-path-to-the-certificates/switch-
cert.pem config://../openflow/sc-cert.pem
OS10# copy scp://username:password@server-ip/full-path-to-the-certificates/switch-
privkey.pem config://../openflow/sc-privkey.pem
```
where *server-ip* refers to the server where you have stored the certificates, and *username* and *password* refers to the credentials you need to access the server with the certificates.

3. Perform the steps described in the [Configure OpenFlow protocol on the switch](#page-1349-0) topic to configure OpenFlow.

# **OpenFlow commands**

## **controller**

Configures an OpenFlow controller that the logical switch instance connects to.

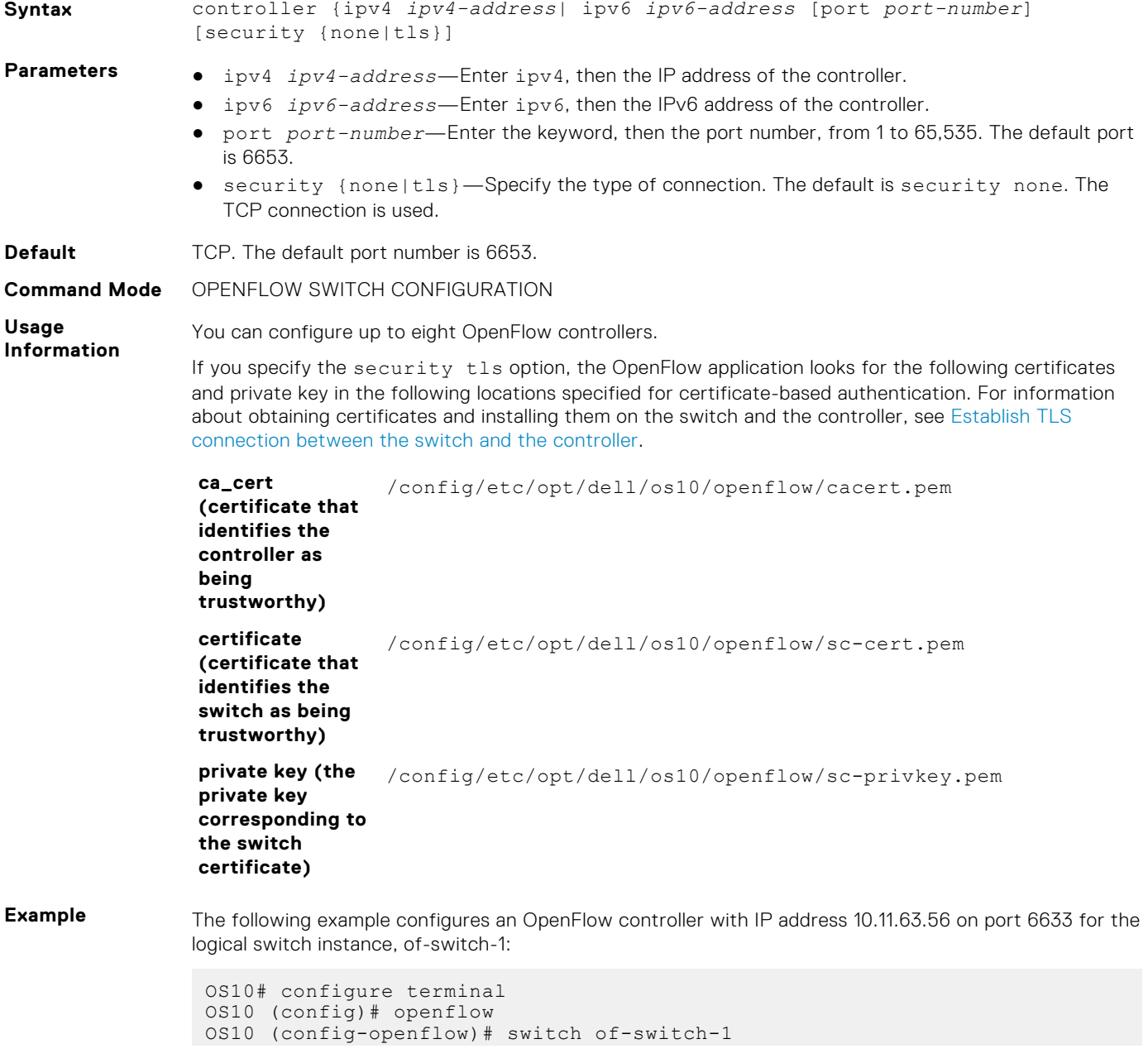

```
OS10 (config-openflow-switch)# controller ipv4 10.11.63.56 port 6633
OS10 (config-openflow-switch)#
```
The following example configures multiple OpenFlow controllers on port 6633 for the logical switch instance, of-switch-1:

```
OS10# configure terminal
OS10 (config)# openflow
OS10 (config-openflow)# switch of-switch-1
OS10 (config-openflow-switch)# controller ipv4 10.1.1.1 port 6633
OS10 (config-openflow-switch)# controller ipv4 10.1.1.8 port 6633
OS10 (config-openflow-switch)# controller ipv4 10.1.1.12 port 6633
OS10 (config-openflow-switch)# controller ipv4 10.1.2.17 port 6633
OS10 (config-openflow-switch)# controller ipv4 10.1.23.12 port 6633
OS10 (config-openflow-switch)# controller ipv4 10.1.99.121 port 6633
OS10 (config-openflow-switch)# controller ipv6 2025::1 port 6633
OS10 (config-openflow-switch)# controller ipv6 2025::12 port 6633
```

```
Supported
Releases
```
10.4.1.0 or later

**dpid-mac-address**

Specifies the MAC address bits of the datapath ID (DPID) of the logical switch instance.

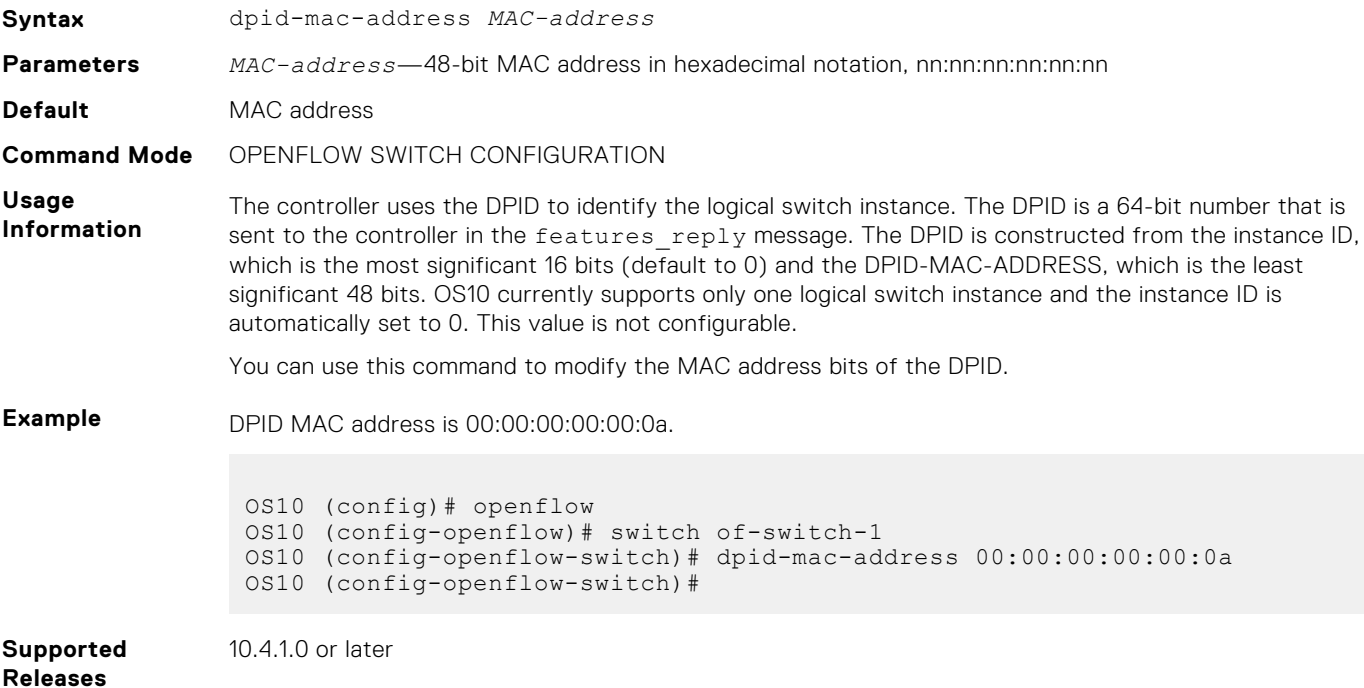

## **in-band-mgmt**

Configures the front-panel ports as the management interface that the SDN controller connects to.

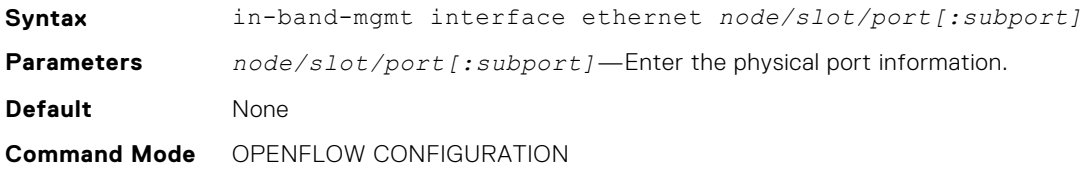

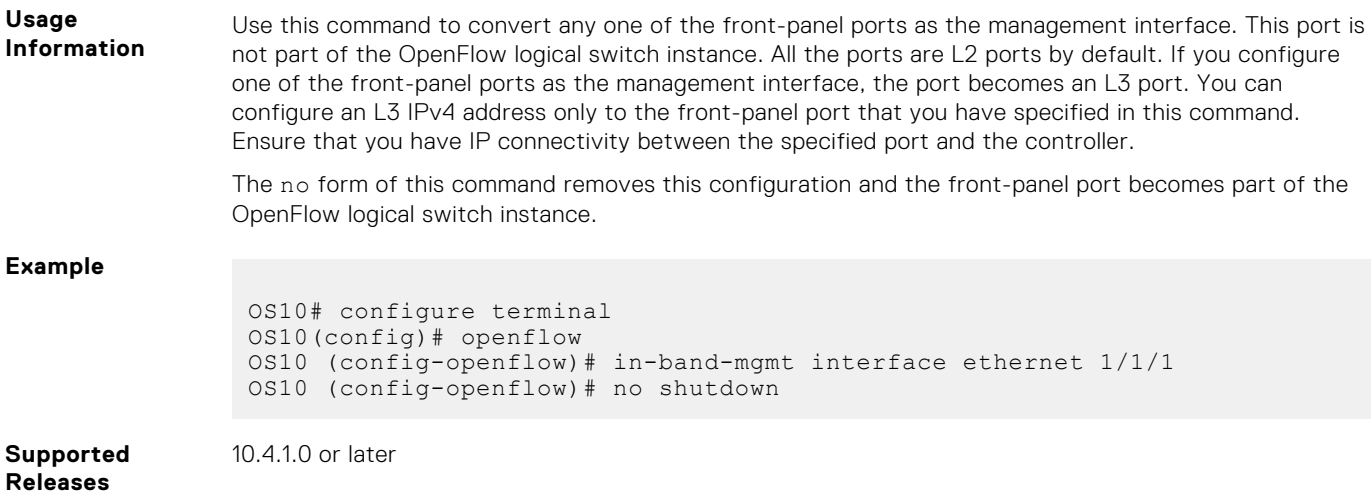

## **max-backoff**

Configures the time interval, in seconds, that the logical switch instance waits after requesting a connection with the OpenFlow controller.

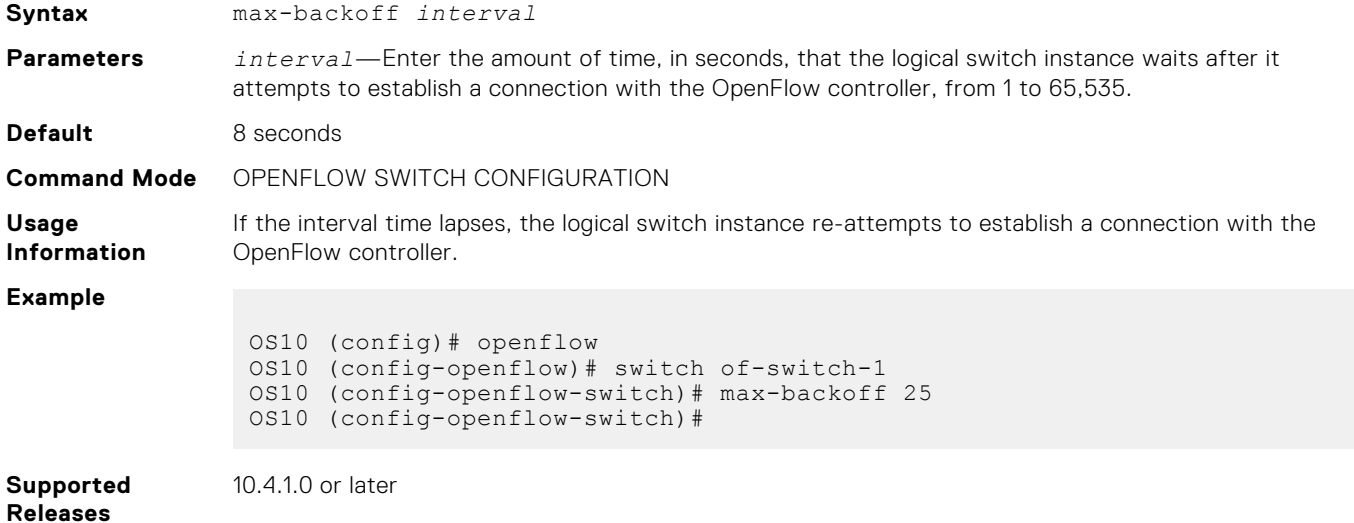

## **mode openflow-only**

Enables OpenFlow-only mode on the switch.

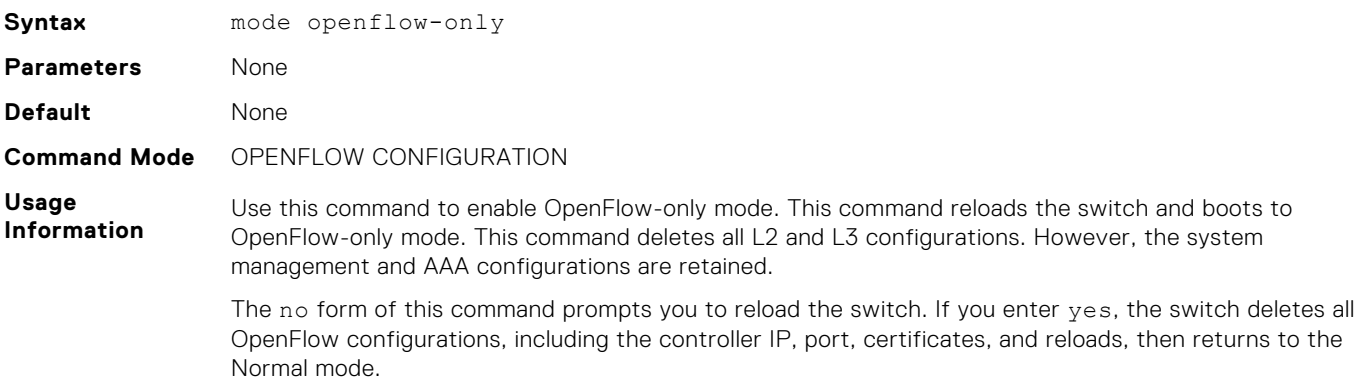

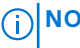

**NOTE:** For a list of available commands when the switch is in the OpenFlow-only mode, see [CLI](#page-1360-0) [commands available in the OpenFlow-only mode](#page-1360-0).

#### **Example**

OS10 (config-openflow)# mode openflow-only OS10 (config-openflow)#

**Supported Releases** 10.4.1.0 or later

## **openflow**

Enters OPENFLOW configuration mode.

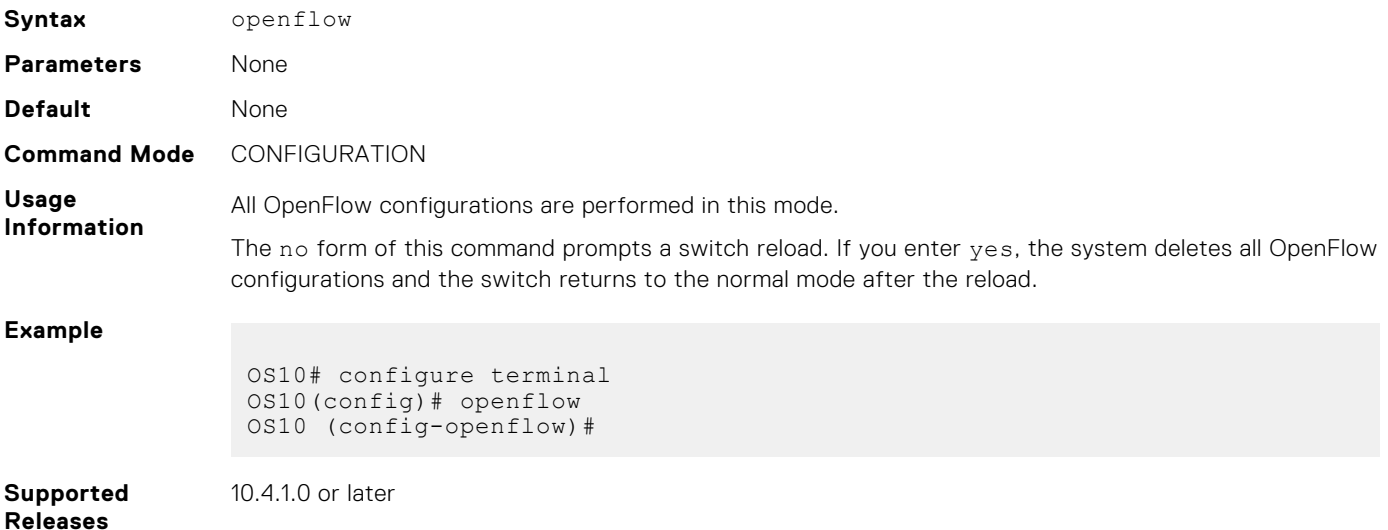

## **probe-interval**

Configures the echo request interval, in seconds, for the controller configured with the logical switch instance.

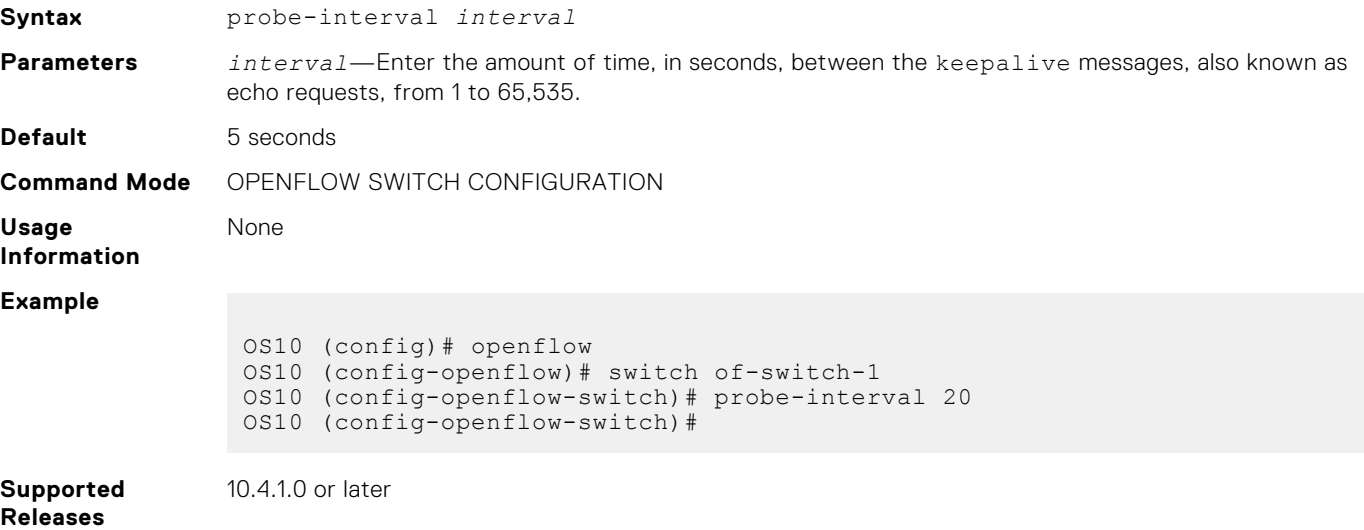

## **protocol-version**

Specifies protocol version the logical switch interface uses.

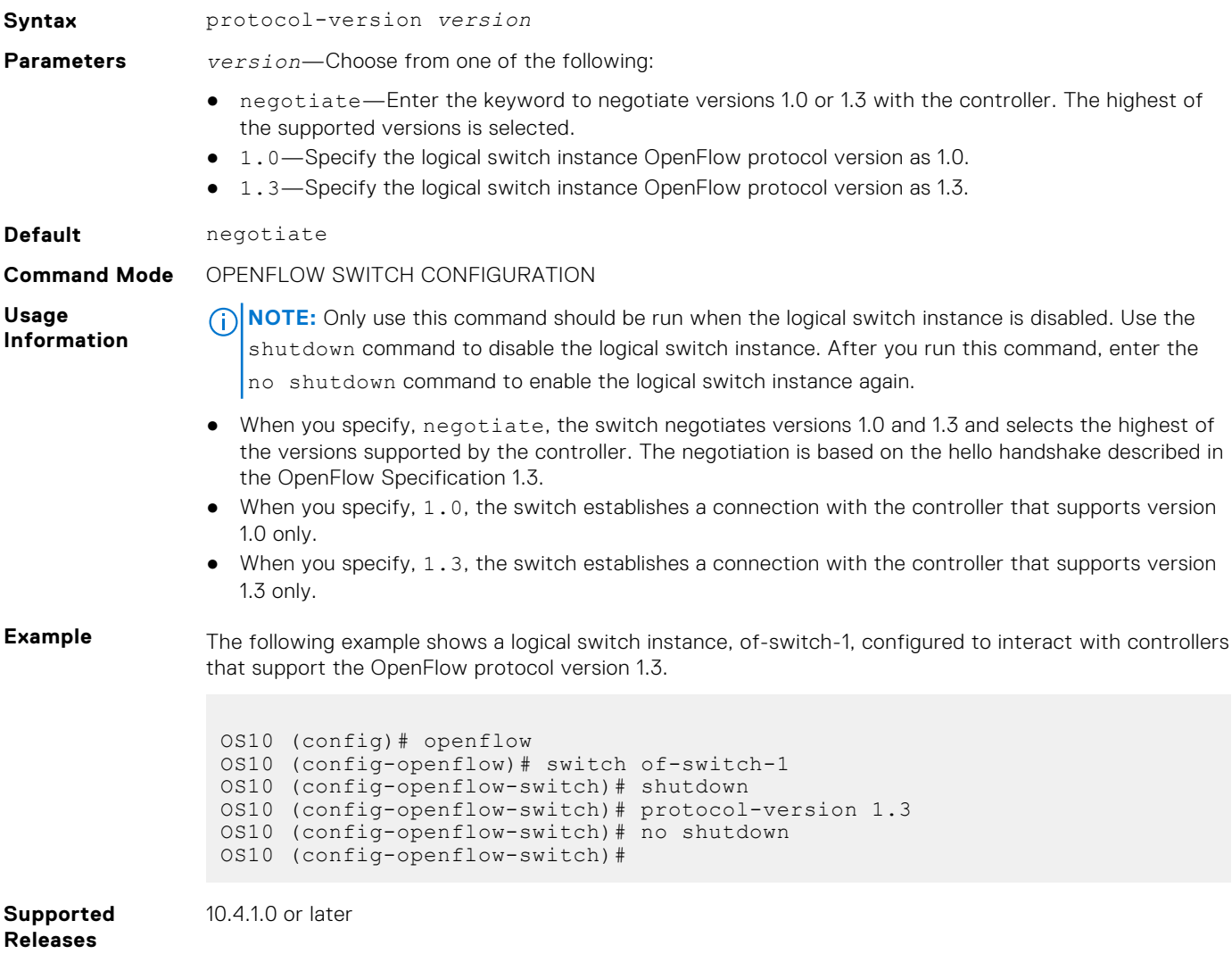

## **rate-limit packet\_in**

Configures the maximum packet rate for the controller connection, and the maximum packets permitted in a burst sent to the controller in a second.

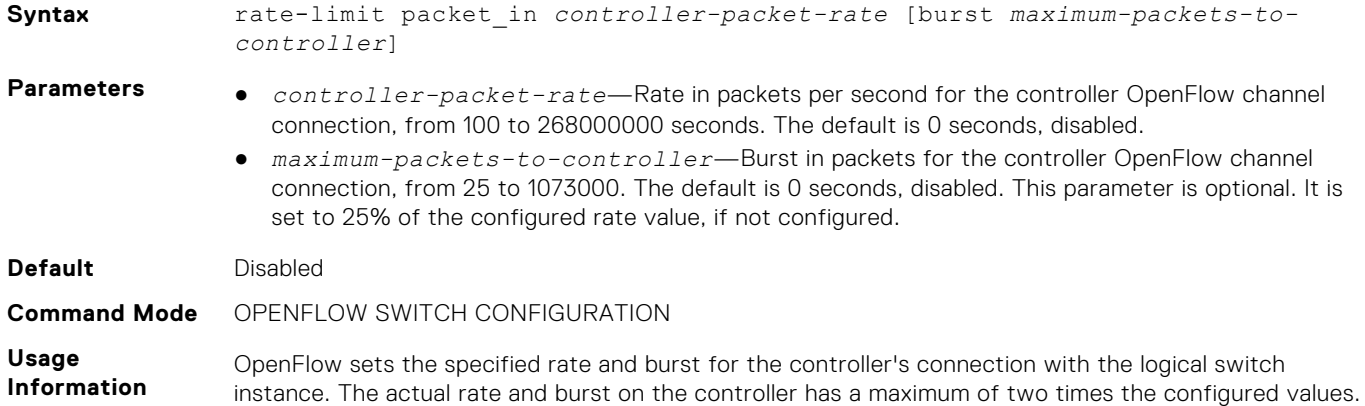

For example, when you configure a rate of 1000 PPS and a burst of 300 packet bursts per second, the packets can egress on the connection at rates of up to 2000 PPS and 600 packet bursts per second.

The no form of this command disables rate limiting on the controller connection.

**NOTE:** This command is a software rate limiting command and applies only to the OpenFlow channel connection between the controller and the logical switch instance. This command is not related to the switch's data-plane rate limits.

**Example** The following example configures a logical switch instance, of-switch-1, with an OpenFlow controller at a rate of 1000 PPS and packet bursts of 300 packets.

```
OS10 (config)# openflow
OS10 (config-openflow)# switch of-switch-1
OS10 (config-openflow-switch)# controller ipv4 10.11.63.56 port 6633
OS10 (config-openflow-switch)# rate-limit packet_in 1000 burst 300
OS10 (config-openflow-switch)#
```
**Supported Releases**

10.4.1.0 or later

## **show openflow**

Displays general OpenFlow switch and the logical switch instance information.

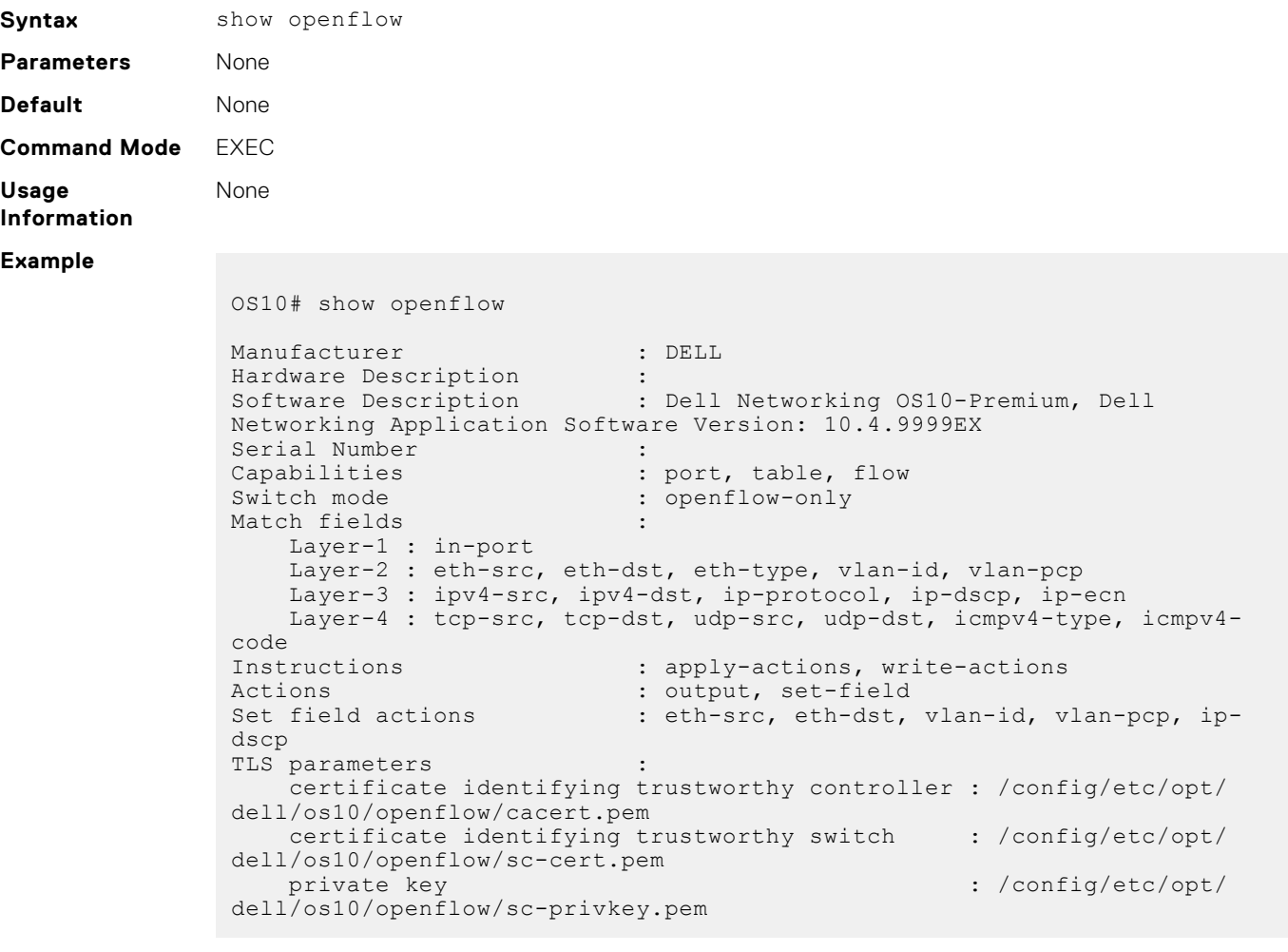

**Supported Releases**

# **show openflow flows**

Displays OpenFlow flows for a specific logical switch instance.

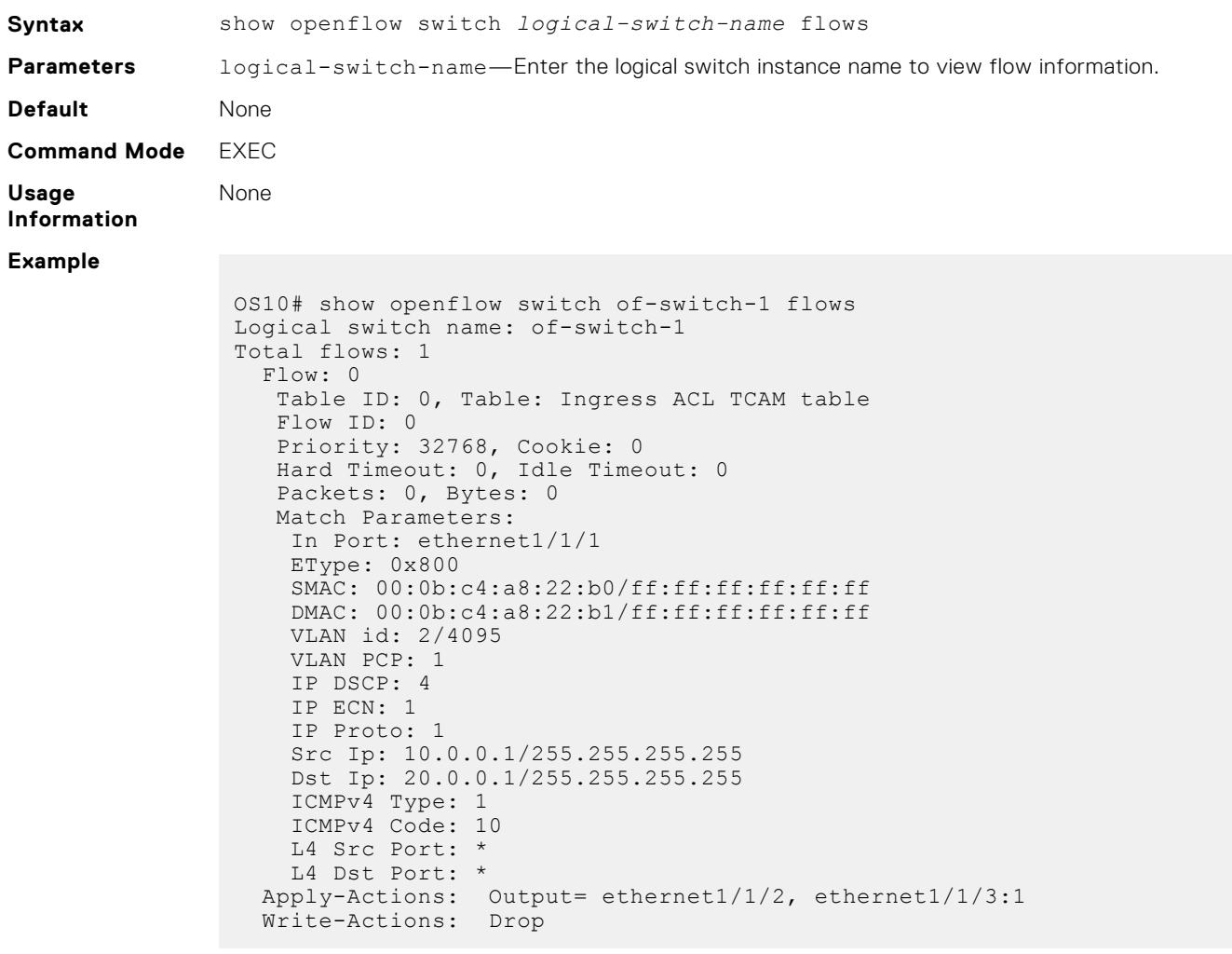

**Supported Releases**

10.4.1.0 or later

## **show openflow ports**

Displays the OpenFlow ports for a specific logical switch instance.

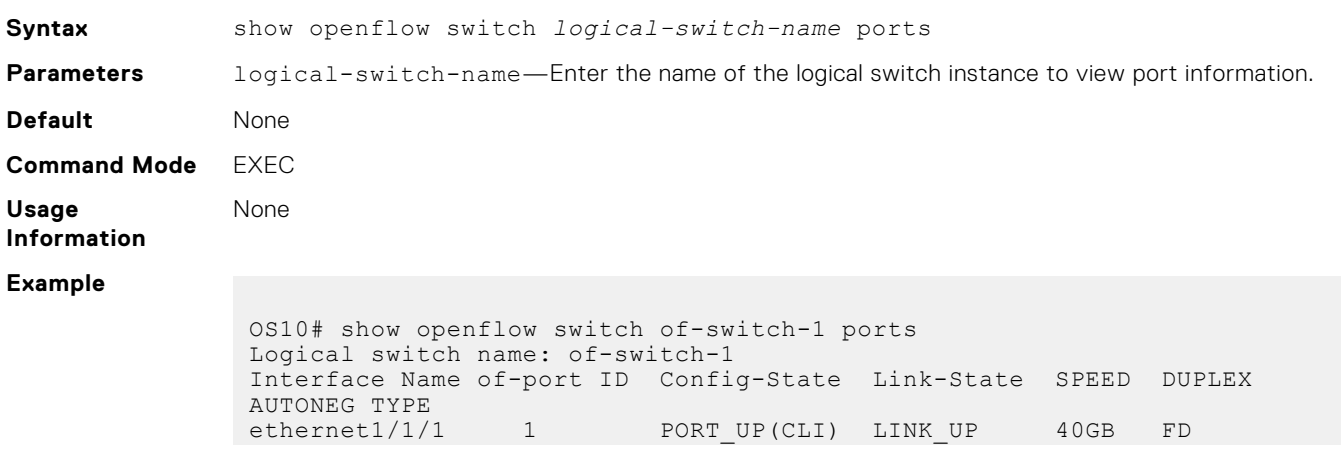

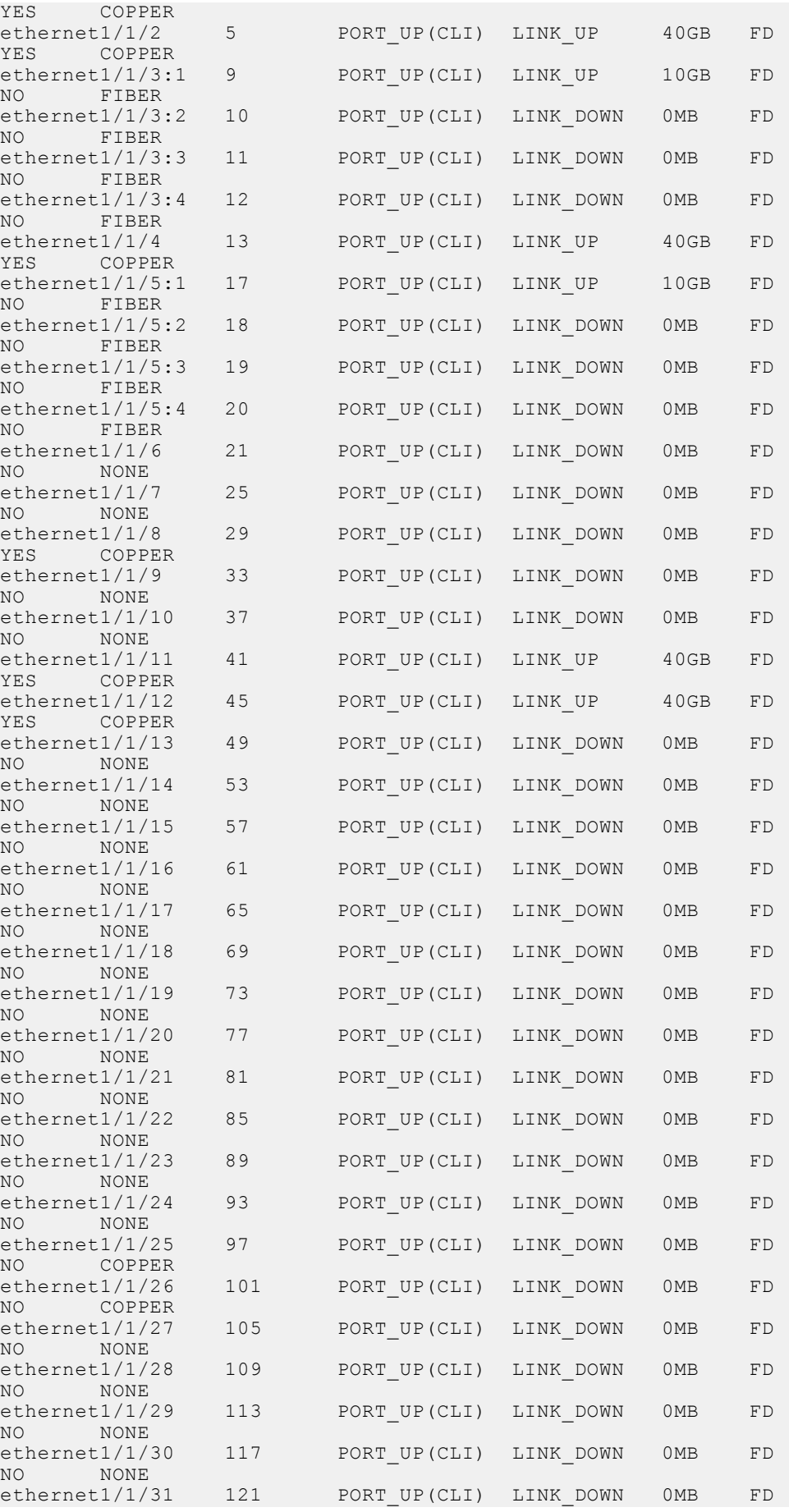

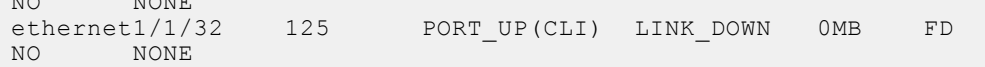

**Supported Releases**

10.4.1.0 or later

 $NQ$ 

**show openflow switch**

Displays OpenFlow parameters for the switch instance.

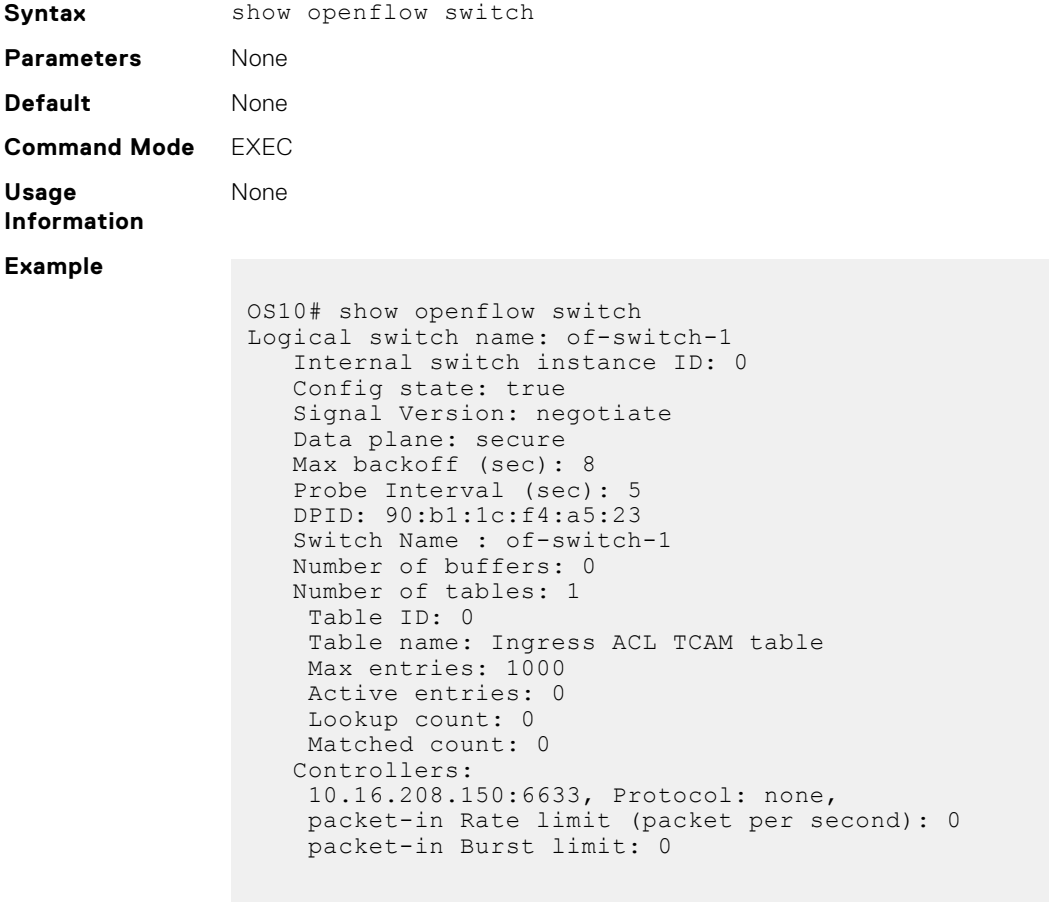

**Supported Releases** 10.4.1.0 or later

# **show openflow switch controllers**

Displays OpenFlow controllers for a specific logical switch instance.

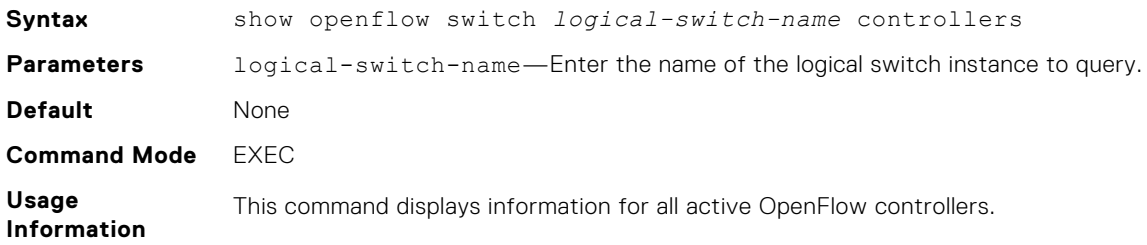

#### <span id="page-1360-0"></span>**Example**

```
OS10# show openflow switch ice controllers
Logical switch name: ice
Total Controllers: 2
   Controller: 1
     Target: 10.16.132.59:6653
     Protocol: TCP
    Connected: YES
    Role: Master
    Last error: Connection timed out
    State: ACTIVE
     sec_since_disconnect: 0
 Controller: 2
 Target: [2001::2]:6653
     Protocol: TCP
     Connected: YES
     Role: Equal
    Last error: Connection timed out
     State: ACTIVE
    sec since disconnect: 0
```
**Supported Releases**

10.4.1.0 or later

## **switch**

Creates a logical switch instance or modifies an existing logical switch instance.

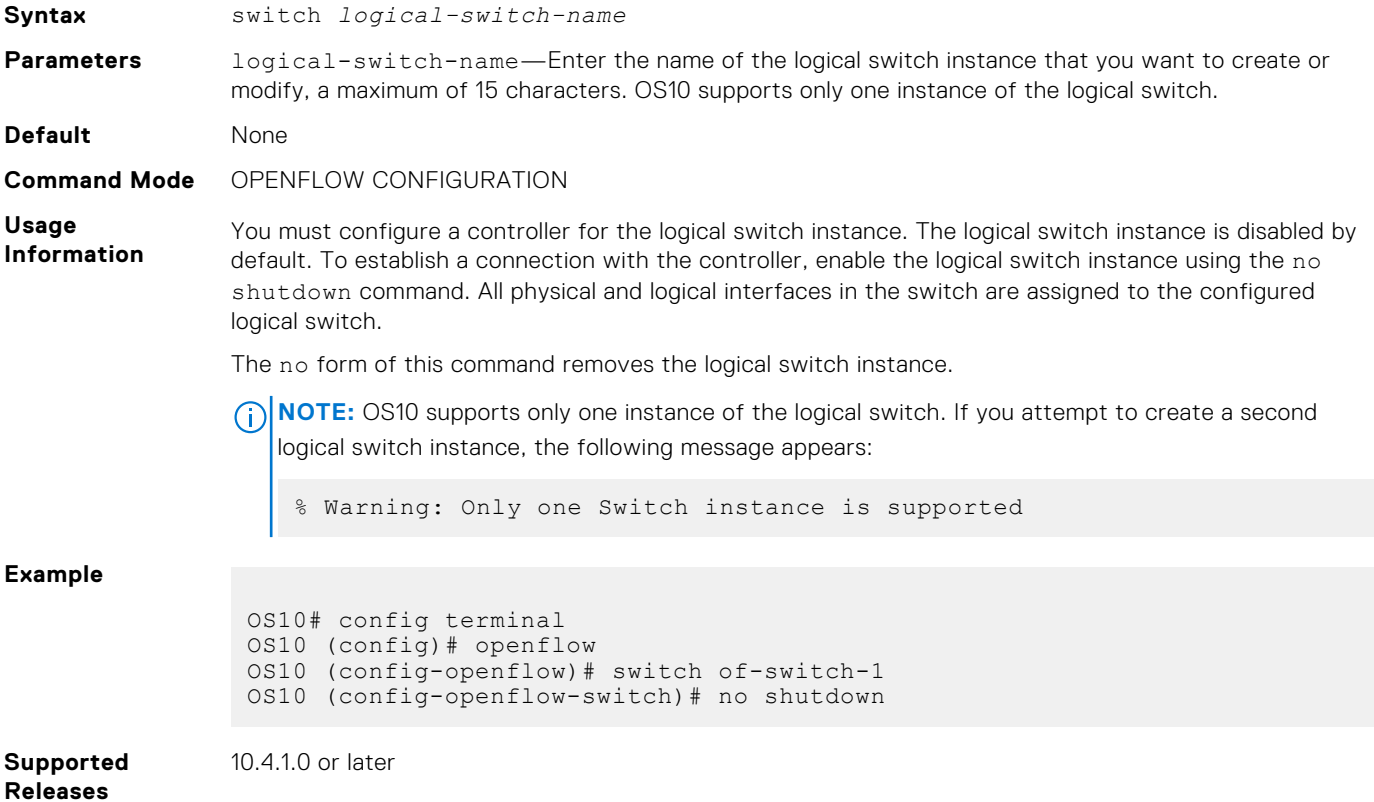

# **OpenFlow-only mode commands**

When you configure the switch to OpenFlow-only mode, only the following commands are available; all other commands are disabled.

**NOTE:**

- $\bullet$  The ntp subcommand under the interface command is not applicable when the switch is in OpenFlow mode.
- The ip and ipv6 subcommands under the interface command are applicable only when you configure the interface as the management port using the in-band-mgmt command.
- The ip and ipv6 commands must be used only in In-Band mode (using the in-band-mgmt command).

#### **Table 85. Modes and CLI commands**

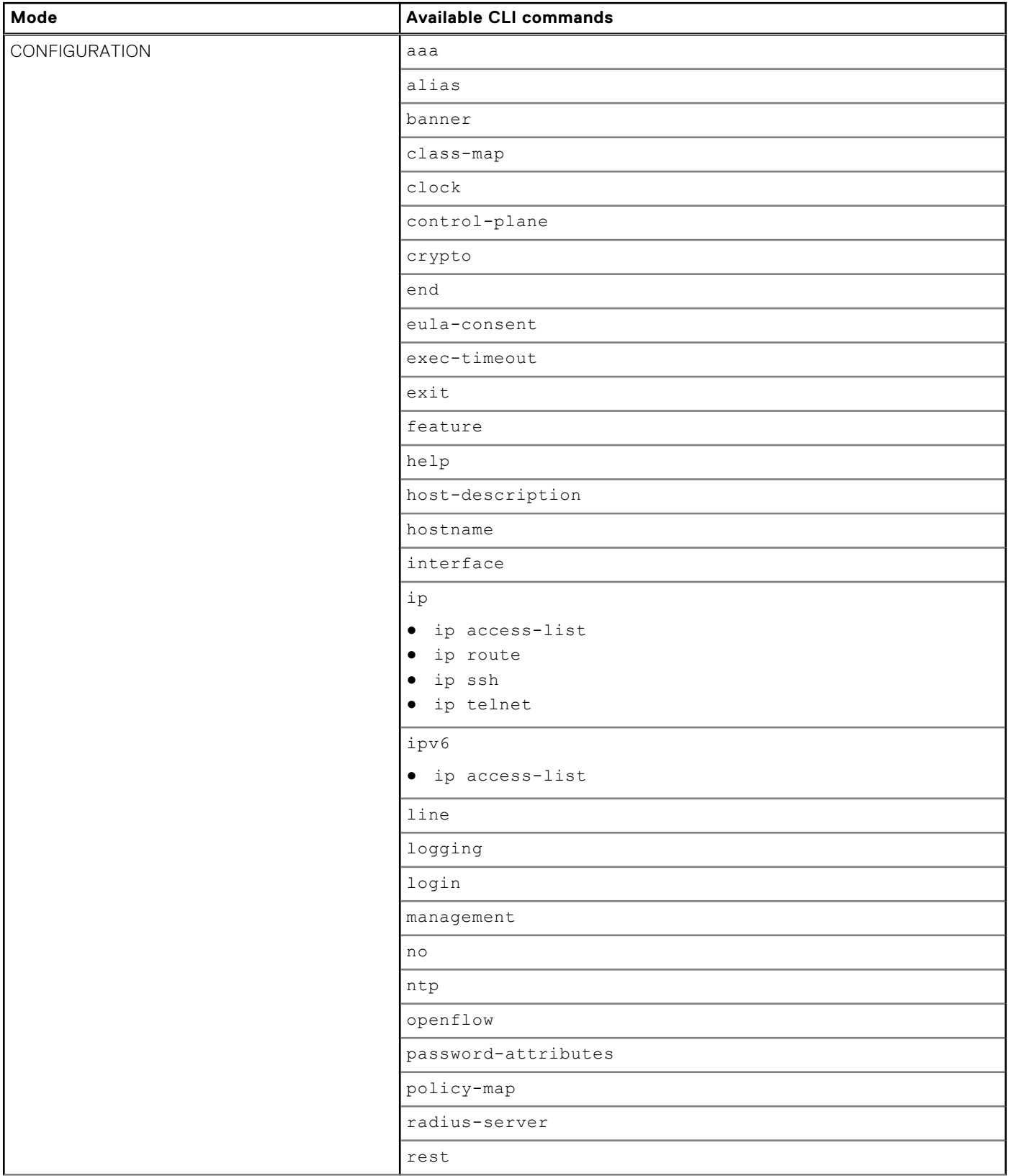

### **Table 85. Modes and CLI commands (continued)**

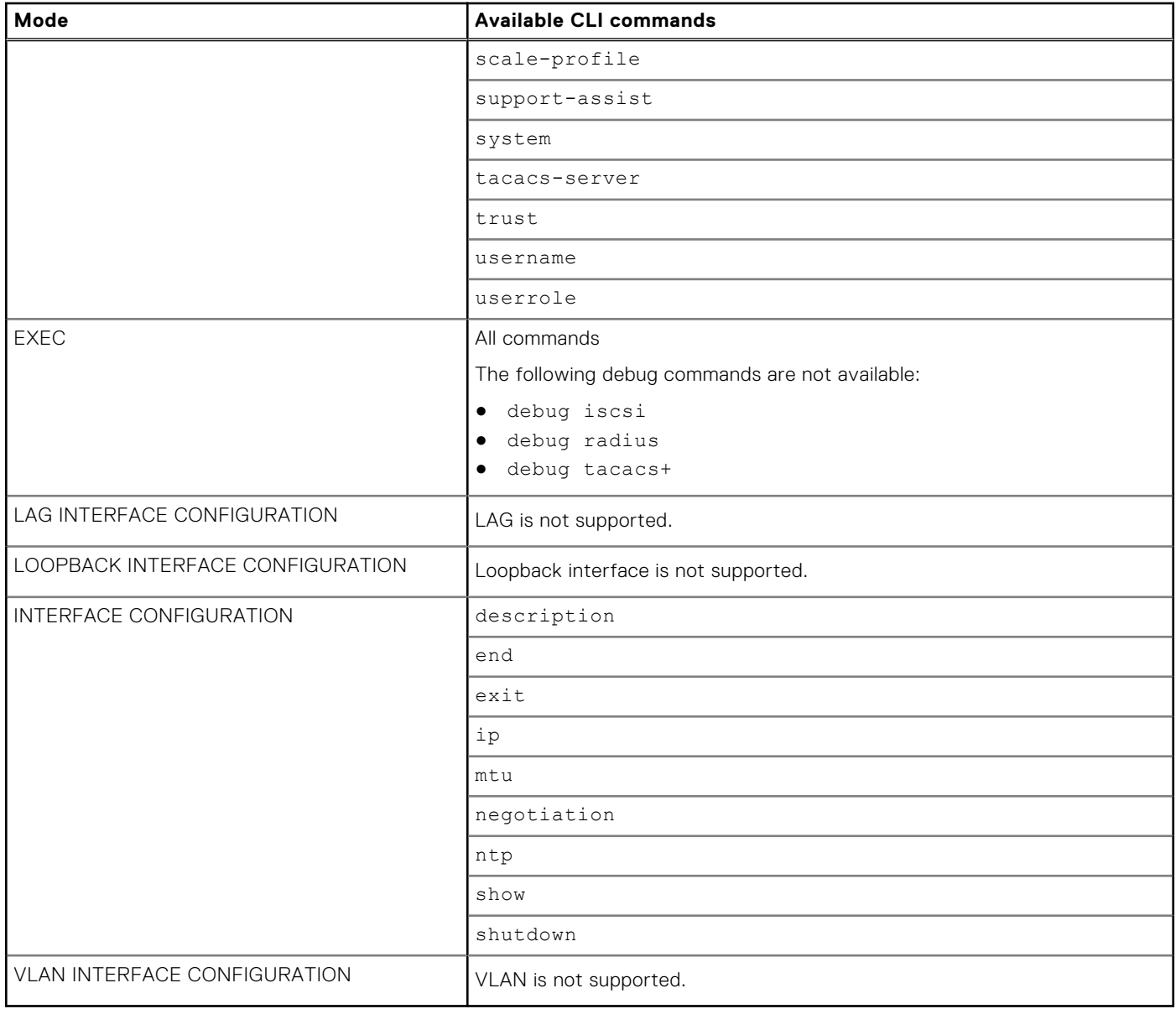

# **Access Control Lists**

OS10 uses two types of access policies — hardware-based ACLs and software-based route-maps. Use an ACL to filter traffic and drop or forward matching packets. To redistribute routes that match configured criteria, use a route-map.

#### **ACLs**

ACLs are a filter containing criterion to match; for example, examine internet protocol (IP), transmission control protocol (TCP), or user datagram protocol (UDP) packets, and an action to take such as forwarding or dropping packets at the NPU. ACLs permit or deny traffic based on MAC and/or IP addresses. The number of ACL entries is hardware-dependent.

ACLs have only two actions — forward or drop. Route-maps not only permit or block redistributed routes but also modify information associated with the route when it is redistributed into another protocol. When a packet matches a filter, the device drops or forwards the packet based on the filter's specified action. If the packet does not match any of the filters in the ACL, the packet drops, an implicit deny. ACL rules do not consume hardware resources until you apply the ACL to an interface.

ACLs process in sequence. If a packet does not match the criterion in the first filter, the second filter applies. If you configure multiple hardware-based ACLs, filter rules apply on the packet content based on the priority numeric processing unit (NPU) rule.

#### **Route maps**

Route-maps are software-based protocol filtering redistributing routes from one protocol to another and used in decision criterion in route advertisements. A route-map defines which of the routes from the specified routing protocol redistributes into the target routing process, see [Route-maps](#page-1371-0).

Route-maps which have more than one match criterion, two or more matches within the same route-map sequence, have different match commands. Matching a packet against this criterion is an AND operation. If no match is found in a route-map sequence, the process moves to the next route-map sequence until a match is found, or until there are no more sequences. When a match is found, the packet forwards and no additional route-map sequences process. If you include a continue clause in the route-map sequence, the next route-map sequence also processes after a match is found.

# **IP ACLs**

An ACL filters packets based on the:

- IP protocol number
- Source and destination IP address
- Source and destination TCP port number
- Source and destination UDP port number

For ACL, TCP, and UDP filters, match criteria on specific TCP or UDP ports. For ACL TCP filters, you can also match criteria on established TCP sessions.

When creating an ACL, the sequence of the filters is important. You can assign sequence numbers to the filters as you enter them or OS10 can assign numbers in the order you create the filters. The sequence numbers display in the show runningconfiguration and show ip access-lists [in | out] command output.

Ingress and egress hot-lock ACLs allow you to append or delete new rules into an existing ACL without disrupting traffic flow. Existing entries in the content-addressable memory (CAM) shuffle to accommodate the new entries. Hot-lock ACLs are enabled by default and support ACLs on all platforms.

**NOTE:** Hot-lock ACLs support ingress ACLs only.

# **MAC ACLs**

MAC ACLs filter traffic on the header of a packet. This traffic filtering is based on:

**Source MAC packet address** MAC address range—address mask in 3x4 dotted hexadecimal notation, and *any* to denote that the rule matches all source addresses.

**Destination MAC packet address** MAC address range—address-mask in 3x4 dotted hexadecimal notation, and *any* to denote that the rule matches all destination addresses.

**Packet protocol** Set by its EtherType field contents and assigned protocol number for all protocols.

**VLAN ID** Set in the packet header

**Class of service** Present in the packet header

IPv4/IPv6 and MAC ACLs apply separately for inbound and outbound packets. You can assign an interface to multiple ACLs, with a limit of one ACL per packet direction per ACL type.

# **Control-plane ACLs**

OS10 offers control-plane ACLs to selectively restrict packets that are destined to the CPU port, thereby providing increased security. Control-plane ACLs offer:

- An option to protect the CPU from denial of service (DoS) attacks.
- Fine-grained control to allow or block traffic going to the CPU.

Control-plane ACLs apply on the front-panel and management ports. Control-plane ACLs are one of the following types:

- **IP ACL**
- **IPv6 ACL**
- MAC ACL

**NOTE:** MAC ACL is applied only on packets that enter through the front-panel ports.

There is no implicit deny rule. If none of the configured conditions match, the default behavior is to permit. If you need to deny traffic that does not match any of the configured conditions, explicitly configure a deny statement.

The control-plane ACL is mutually exclusive with VTY ACL, the management ACL. VTY ACL provides secure access for session connection protocols, such as SSH or TELNET; however, control-plane ACLs permit or deny any TCP or UDP, including SSH and TELNET sessions, from specific hosts and networks, and also filters both IPv4 and IPv6 traffic.

#### **Configure control-plane ACL**

To configure control-plane ACLs, use the existing ACL template and create the appropriate rules to permit or deny traffic as needed, similar to creating an access list for VTY ACLs. However, when you apply this control-plane ACL, you must apply it in CONTROL-PLANE mode instead of VTY mode. For example:

```
OS10# configure terminal
OS10(config)# control-plane
OS10(config-control-plane)# ip access-group acl_name in
```
where *acl\_name* is the name of the control-plane ACL, a maximum of 140 characters.

**NOTE:** Apply control-plane ACLs on ingress traffic only.

#### **Configuration notes**

The control-plane MAC ACL is not supported for management port on all platforms.

## **Control-plane ACL qualifiers**

This section lists the supported control-plane ACL rule qualifiers.

**NOTE:** OS10 supports only the qualifiers listed below. Ensure that you use only these qualifiers in ACL rules.

- IPv4 qualifiers:
	- DST\_IP—Destination IP address
	- SRC\_IP—Source IP address
	- IP\_TYPE—IP type
	- o IP\_PROTOCOL—Protocols such as TCP, UDP, and so on
	- L4\_DST\_PORT—Destination port number
- IPv6 qualifiers:
- DST\_IPv6—Destination address
- SRC\_IPv6—Source address
- o IP\_TYPE—IP Type; for example, IPv4 or IPv6
- IP\_PROTOCOL—TCP, UDP, and so on
- L4\_DST\_PORT—Destination port
- MAC qualifiers:
	- OUT\_PORT—Egress CPU port
	- o SRC\_MAC—Source MAC address
	- DST\_MAC—Destination MAC address
	- ETHER\_TYPE—Ethertype
	- OUTER\_VLAN\_ID—VLAN ID
	- $O$  IP TYPE—IP type
	- OUTER\_VLAN\_PRI—DOT1P value

# **IP fragment handling**

OS10 supports a configurable option to explicitly deny IP-fragmented packets, particularly for the second and subsequent packets. This option extends the existing ACL command syntax with the fragments keyword for all L3 rules:

- Second and subsequent fragments are allowed because you cannot apply a L3 rule to these fragments. If the packet is denied eventually, the first fragment must be denied and the packet as a whole cannot be reassembled.
- The system applies implicit permit for the second and subsequent fragment before the *implicit* deny.
- If you configure an *explicit* deny, the second and subsequent fragments do not hit the implicit permit rule for fragments.

# IP fragments ACL

When a packet exceeds the maximum packet size, the packet is fragmented into a number of smaller packets that contain portions of the contents of the original packet. This packet flow begins with an initial packet that contains all of the L3 and Layer 4 (L4) header information contained in the original packet, and is followed by a number of packets that contain only the L3 header information.

This packet flow contains all of the information from the original packet distributed through packets that are small enough to avoid the maximum packet size limit. This provides a particular problem for ACL processing.

If the ACL filters based on L4 information, the non-initial packets within the fragmented packet flow will not match the L4 information, even if the original packet would have matched the filter. Because of this filtering, packets are not processed by the ACL.

The examples show denying second and subsequent fragments, and permitting all packets on an interface. These ACLs deny all second and subsequent fragments with destination IP 10.1.1.1, but permit the first fragment and non-fragmented packets with destination IP 10.1.1.1. The second example shows ACLs which permits all packets — both fragmented and non-fragmented with destination IP 10.1.1.1.

#### **Deny second and subsequent fragments**

```
OS10(config)# ip access-list ABC
OS10(conf-ipv4-acl)# deny ip any 10.1.1.1/32 fragments
OS10(conf-ipv4-acl)# permit ip any 10.1.1.1/32
```
#### **Permit all packets on interface**

```
OS10(config)# ip access-list ABC
OS10(conf-ipv4-acl)# permit ip any 10.1.1.1/32
OS10(conf-ipv4-acl)# deny ip any 10.1.1.1/32 fragments
```
# **L3 ACL rules**

Use ACL commands for L3 packet filtering. TCP packets from host 10.1.1.1 with the TCP destination port equal to 24 are permitted, and all others are denied.

TCP packets that are first fragments or non-fragmented from host 10.1.1.1 with the TCP destination port equal to 24 are permitted, and all TCP non-first fragments from host 10.1.1.1 are permitted. All other IP packets that are non-first fragments are denied.

## Permit ACL with L3 information only

If a packet's L3 information matches the information in the ACL, the packet's fragment offset (FO) is checked:

- $\bullet$  If a packet's  $FO > 0$ , the packet is permitted
- If a packet's  $FO = 0$ , the next ACL entry processes

## Deny ACL with L3 information only

If a packet's L3 information does not match the L3 information in the ACL, the packet's FO is checked:

- If a packet's  $FO > 0$ , the packet is denied
- If a packet's  $FO = 0$ , the next ACL line processes

## Permit all packets from host

```
OS10(config)# ip access-list ABC
OS10(conf-ipv4-acl)# permit tcp host 10.1.1.1 any eq 24
OS10(conf-ipv4-acl)# deny ip any any fragment
```
## Permit only first fragments and non-fragmented packets from host

```
OS10(config)# ip access-list ABC
OS10(conf-ipv4-acl)# permit tcp host 10.1.1.1 any eq 24
OS10(conf-ipv4-acl)# permit tcp host 10.1.1.1 any fragment
OS10(conf-ipv4-acl)# deny ip any any fragment
```
To log all packets denied and to override the implicit deny rule and the implicit permit rule for TCP/ UDP fragments, use a similar configuration. When an ACL filters packets, it looks at the FO to determine whether it is a fragment:

- FO = 0 means it is either the first fragment or the packet is a non-fragment
- $FO > 0$  means it is the fragments of the original packet

## **Assign sequence number to filter**

IP ACLs filter on source and destination IP addresses, IP host addresses, TCP addresses, TCP host addresses, UDP addresses, and UDP host addresses. Traffic passes through the filter by filter sequence. Configure the IP ACL by first entering IP ACCESS-LIST mode and then assigning a sequence number to the filter.

## User-provided sequence number

Enter IP ACCESS LIST mode by creating an IP ACL in CONFIGURATION mode.

```
ip access-list access-list-name
```
Configure a drop or forward filter in IPV4-ACL mode.

```
seq sequence-number {deny | permit | remark} {ip-protocol-number | icmp | ip | 
protocol | tcp | udp} {source prefix | source mask | any | host} {destination mask | 
any | host ip-address} [count [byte]] [fragments]
```
## Auto-generated sequence number

If you are creating an ACL with only one or two filters, you can let the system assign a sequence number based on the order you configure the filters. The system assigns sequence numbers to filters using multiples of ten values.

● Configure a deny or permit filter to examine IP packets in IPV4-ACL mode.

{deny | permit} {*source mask* | any | host *ip-address*} [count [byte]] [fragments]

● Configure a deny or permit filter to examine TCP packets in IPV4-ACL mode.

{deny | permit} tcp {*source mask*] | any | host *ip-address*}} [count [byte]] [fragments]

● Configure a deny or permit filter to examine UDP packets in IPV4-ACL mode.

{deny | permit} udp {*source mask* | any | host *ip-address*}} [count [byte]] [fragments]

#### **Assign sequence number to filter**

```
OS10(config)# ip access-list acl1
OS10(conf-ipv4-acl)# seq 5 deny tcp any any capture session 1 count
```
#### **View ACLs and packets processed through ACL**

```
OS10# show ip access-lists in
Ingress IP access-list acl1
  Active on interfaces :
   ethernet1/1/5
  seq 5 permit ip any any count (10000 packets)
```
# **Delete ACL rule**

Before release 10.4.2, deleting ACL rules required a sequence number.

After release 10.4.2 or later, you can also delete ACL rules using the no form of the CLI command without using a sequence number.

While deleting ACL rules, the following conditions apply:

● Enter the exact no form of the CLI command. Each ACL rule is an independent entity. For example, the rule, deny ip any any is different from deny ip any any count.

For example, if you configured the following rules:

```
deny ip 1.1.1.1/24 2.2.2.2/24
deny ip any any
```
Using the no deny ip any any command deletes only the deny ip any any rule.

```
To delete the deny ip 1.1.1.1/24 2.2.2.2/24 rule, you must explicitly use the no deny ip 1.1.1.1/242.2.2.2/24 command.
```
**NOTE:** Wildcard option is not supported.

- You can no longer configure the same ACL rule multiple times using different sequence numbers. This option prevents duplicate rules from being entered in the system and taking up memory space.
- When you upgrade from a previous release to release 10.4.2 or later, the upgrade procedure removes all duplicate ACL rules and only one instance of an ACL rule remains in the system.

# **L2 and L3 ACLs**

Configure both L2 and L3 ACLs on an interface in L2 mode. Rules apply if you use both L2 and L3 ACLs on an interface.

- L3 ACL filters packets and then the L2 ACL filters packets
- Egress L3 ACL filters packets
Rules apply in order:

- Ingress L3 ACL
- Ingress L<sub>2</sub> ACL
- Egress L3 ACL
- Egress L<sub>2</sub> ACL

**NOTE:** In ingress ACLs, L2 has a higher priority than L3 and in egress ACLs, L3 has a higher priority than L2.

#### **Table 86. L2 and L3 targeted traffic**

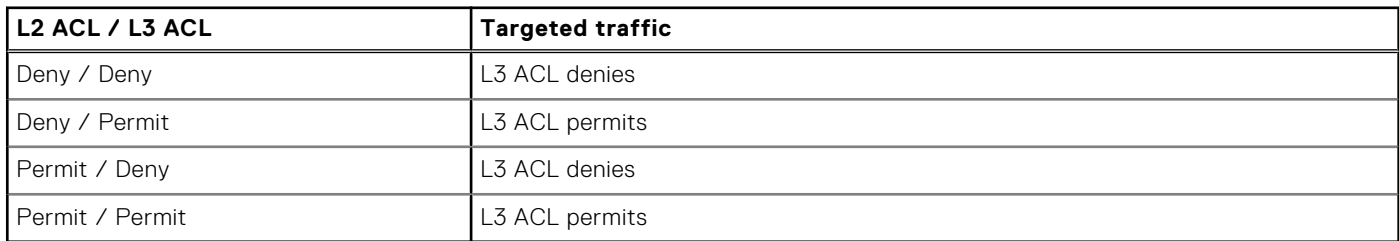

## **Assign and apply ACL filters**

To filter an Ethernet interface, a port-channel interface, or a VLAN, assign an IP ACL filter to the corresponding interface. The IP ACL applies to all traffic entering a physical, port-channel, or VLAN interface. The traffic either forwards or drops depending on the criteria and actions you configure in the ACL filter.

To change the ACL filter functionality, apply the same ACL filters to different interfaces. For example, take ACL "ABCD" and apply it using the in keyword and it becomes an ingress ACL. If you apply the same ACL filter using the out keyword, it becomes an egress ACL.

You can apply an IP ACL filter to a physical, port-channel, or VLAN interface. The number of ACL filters allowed is hardwaredependent.

1. Enter the interface information in CONFIGURATION mode.

interface ethernet *node/slot/port*

2. Configure an IP address for the interface, placing it in L3 mode in INTERFACE mode.

ip address *ip-address*

3. Apply an IP ACL filter to traffic entering or exiting an interface in INTERFACE mode.

ip access-group *access-list-name* {in | out}

#### **Configure IP ACL**

OS10(config)# interface ethernet 1/1/28 OS10(conf-if-eth1/1/28)# ip address 10.1.2.0/24 OS10(conf-if-eth1/1/28)# ip access-group abcd in

#### **View ACL filters applied to interface**

```
OS10# show ip access-lists in 
Ingress IP access-list acl1 
Active on interfaces : 
 ethernet1/1/28 
seq 10 permit ip host 10.1.1.1 host 100.1.1.1 count (0 packets) 
seq 20 deny ip host 20.1.1.1 host 200.1.1.1 count (0 packets) 
seq 30 permit ip 10.1.2.0/24 100.1.2.0/24 count (0 packets) 
seq 40 deny ip 20.1.2.0/24 200.1.2.0/24 count (0 packets) 
seq 50 permit ip 10.0.3.0 255.0.255.0 any count (0 packets) 
seq 60 deny ip 20.0.3.0 255.0.255.0 any count (0 packets) 
seq 70 permit tcp any eq 1000 100.1.4.0/24 eq 1001 count (0 packets) 
seq 80 deny tcp any eq 2100 200.1.4.0/24 eq 2200 count (0 packets) 
seq 90 permit udp 10.1.5.0/28 eq 10000 any eq 10100 count (0 packets) 
seq 100 deny tcp host 20.1.5.1 any rst psh count (0 packets)
```

```
seq 110 permit tcp any any fin syn rst psh ack urg count (0 packets) 
seq 120 deny icmp 20.1.6.0/24 any fragment count (0 packets) 
seq 130 permit 150 any any dscp 63 count (0 packets)
```
To view the number of packets matching the ACL, use the count option when creating ACL entries.

- Create an ACL that uses rules with the count option, see [Assign sequence number to filter.](#page-1366-0)
- Apply the ACL as an inbound or outbound ACL on an interface in CONFIGURATION mode, and view the number of packets matching the ACL.

```
show ip access-list {in | out}
```
## **Ingress ACL filters**

To create an ingress ACL filter, use the ip access-group command in EXEC mode. To configure ingress, use the in keyword. Apply rules to the ACL with the ip access-list *acl-name* command. To view the access-list, use the show access-lists command.

1. Apply an ingress access-list on the interface in INTERFACE mode.

ip access-group *access-group-name* in

2. Return to CONFIGURATION mode.

 $e \vee i +$ 

3. Create the access-list in CONFIGURATION mode.

ip access-list *access-list-name*

4. Create the rules for the access-list in ACCESS-LIST mode.

permit ip host *ip-address* host *ip-address* count

**Apply ACL rules to access-group and view access-list**

```
OS10(config)# interface ethernet 1/1/28
OS10(conf-if-eth1/1/28)# ip access-group abcd in
OS10(conf-if-eth1/1/28)# exit
OS10(config)# ip access-list acl1 
OS10(conf-ipv4-acl)# permit ip host 10.1.1.1 host 100.1.1.1 count
```
#### **Configuration notes**

Dell EMC PowerSwitch S4200-ON Series:

- The following applications require ACL tables: VLT, iSCSI, L2 ACL, L3 v4 ACL, L3 v6 ACL, PBR v4, PBR v6, QoS L2, QoS L3, FCoE. In ingress ACL, you can create ACL tables only for three applications at a time.
- In IPv6 ACL and PBR ACL, I4-destination-port, I4-source-port, flow label, and TCP flags are not supported.
- IP fragment supports only 2 options: non-fragment and head/non-head.

Dell EMC PowerSwitch S5200-ON Series:

When you configure QoS service-policy on an S5200-ON switch that is in a VLT setup with MAC and IP ACLs configured, an error appears. This issue occurs because of ACL group width limitation in the S5200-ON series switches. VLT, IP, MAC, and QoS ACLs require double-width ACL table slice. The S5200-ON series switches support only three applications that require double-wide ACL table slice at a time. An error appears because the QoS application configuration requires a fourth ACL table slice.

## **Egress ACL filters**

Egress ACL filters affect the traffic *leaving* the network. Configuring egress ACL filters onto physical interfaces protects the system infrastructure from a malicious and intentional attack by explicitly allowing only authorized traffic. These system-wide ACL filters eliminate the need to apply ACL filters onto each interface.

You can use an egress ACL filter to restrict egress traffic. For example, when you isolate denial of service (DoS) attack traffic to a specific interface, and apply an egress ACL filter to block the DoS flow from exiting the network, you protect downstream devices.

1. Apply an egress access-list on the interface in INTERFACE mode.

ip access-group *access-group-name* out

2. Return to CONFIGURATION mode.

exit

3. Create the access-list in CONFIGURATION mode.

ip access-list *access-list-name*

4. Create the rules for the access-list in ACCESS-LIST mode.

seq 10 deny ip any any count fragment

#### **Apply rules to ACL filter**

```
OS10(config)# interface ethernet 1/1/29
OS10(conf-if-eth1/1/29)# ip access-group egress out
OS10(conf-if-eth1/1/29)# exit
OS10(config)# ip access-list egress
OS10(conf-ipv4-acl)# seq 10 deny ip any any count fragment
```
#### **View IP ACL filter configuration**

```
OS10# show ip access-lists out 
Egress IP access-list abcd
  Active on interfaces :
   ethernet1/1/29
  seq 10 deny ip any any fragment count (100 packets)
```
#### **Configuration notes**

Dell EMC PowerSwitch S4200-ON Series:

- You can create either Layer 2 ACL or Layer 3 ACL. You cannot create both the tables at a time.
- In egress L3 IPv4 ACL, the fragment, TCP flags, and DSCP fields are not supported.
- In egress ACLs, L2 user table is utilized only for switched packets and L3 user table is utilized only for routed packets.

## **VTY ACLs**

To limit Telnet and SSH connections to the switch, apply access lists on a virtual terminal line (VTY). See [Virtual terminal line](#page-1272-0) [ACLs](#page-1272-0) for more information.

For VTY ACLs, there is no implicit deny rule. If none of the configured conditions match, the default behavior is to permit. If you need to deny traffic that does not match any of the configured conditions, explicitly configure a deny statement.

## **SNMP ACLs**

To filer SNMP requests on the switch, assign access lists to an SNMP community. Both IPv4 and IPv6 access lists are supported to restrict IP source addresses. See [Restrict SNMP access](#page-1271-0) for more information.

**NOTE:** SNMP ACL works only when the SNMP server is reachable through the default VRF.

## **Clear access-list counters**

Clear IPv4, IPv6, or MAC access-list counters for a specific access-list or all lists. The counter counts the number of packets that match each permit or deny statement in an access-list. To get a more recent count of packets matching an access-list, clear the counters to start at zero. If you do not configure an access-list name, all IP access-list counters clear.

To view access-list information, use the show access-lists command.

Clear IPv4 access-list counters in EXEC mode.

clear ip access-list counters *access-list-name*

Clear IPv6 access-list counters in EXEC mode.

clear ipv6 access-list counters *access-list-name*

Clear MAC access-list counters in EXEC mode.

clear mac access-list counters *access-list-name*

## **IP prefix-lists**

IP prefix-lists control the routing policy. An IP prefix-list is a series of sequential filters that contain a matching criterion and an permit or deny action to process routes. The filters process in sequence so that if a route prefix does not match the criterion in the first filter, the second filter applies, and so on.

A route prefix is an IP address pattern that matches on bits within the IP address. The format of a route prefix is A.B.C.D/x, where  $A.B.C.D$  is a dotted-decimal address and  $/x$  is the number of bits that match the dotted decimal address.

When the route prefix matches a filter, the system drops or forwards the packet based on the filter's designated action. If the route prefix does not match any of the filters in the prefix-list, the route drops, an implicit deny.

For example, in 112, 24, 0, 0/16, the first 16 bits of the address 112, 24, 0, 0 match all addresses between 112, 24, 0, 0 to 112.24.255.255. Use permit or deny filters for specific routes with the le (less or equal) and ge (greater or equal) parameters, where  $x \cdot x \cdot x \cdot x / x$  represents a route prefix:

- To deny only /8 prefixes, enter deny  $x.x.x.x/x$  ge 8 le 8
- To permit routes with the mask greater than /8 but less than /12, enter permit  $x.x.x.x/x$  ge 8 le 12
- To deny routes with a mask less than  $/24$ , enter deny  $x.x.x.x/x$  le 24
- To permit routes with a mask greater than  $/20$ , enter permit  $x.x.x.x/x$  ge 20

The following rules apply to prefix-lists:

- A prefix-list without permit or deny filters allows all routes
- An *implicit deny* is assumed the route drops for all route prefixes that do not match a permit or deny filter
- After a route matches a filter, the filter's action applies and no additional filters apply to the route

**NOTE:** Use prefix-lists in processing routes for routing protocols such as open shortest path first (OSPF), route table manager (RTM), and border gateway protocol (BGP).

To configure a prefix-list, use commands in PREFIX-LIST and ROUTER-BGP modes. Create the prefix-list in PREFIX-LIST mode and assign that list to commands in ROUTER-BGP modes.

## **Route-maps**

Route-maps are a series of commands that contain a matching criterion and action. They change the packets meeting the matching criterion. ACLs and prefix-lists can only drop or forward the packet or traffic while route-maps process routes for route redistribution. For example, use a route-map to filter only specific routes and to add a metric.

- Route-maps also have an *implicit deny*. Unlike ACLs and prefix-lists where the packet or traffic drops, if a route does not match the route-map conditions, the route does not redistribute.
- Route-maps process routes for route redistribution. For example, to add a metric, a route-map can *filter* only specific routes. If the route does not match the conditions, the route-map decides where the packet or traffic drops. The route does not redistribute if it does not match.
- Route-maps use commands to decide what to do with traffic. To remove the match criteria in a route-map, use the no match command.
- In a BGP route-map, if you repeat the same match statements; for example, a match metric, with different values in the same sequence number, only the last match and set values are taken into account.

#### **Configure match metric**

```
OS10(config)# route-map hello
OS10(conf-route-map)# match metric 20
```
#### **View route-map**

```
OS10(conf-route-map)# do show route-map
route-map hello, permit, sequence 10
   Match clauses:
     metric 20
```
#### **Change match**

OS10(conf-route-map)# match metric 30

#### **View updated route-map**

```
OS10(conf-route-map)# do show route-map
route-map hello, permit, sequence 10
   Match clauses:
     metric 30
```
To filter the routes for redistribution, combine route-maps and IP prefix lists. The following table explains the action performed for multiple match commands under a single route-map.

#### **Table 87. Multiple match commands under a single route-map**

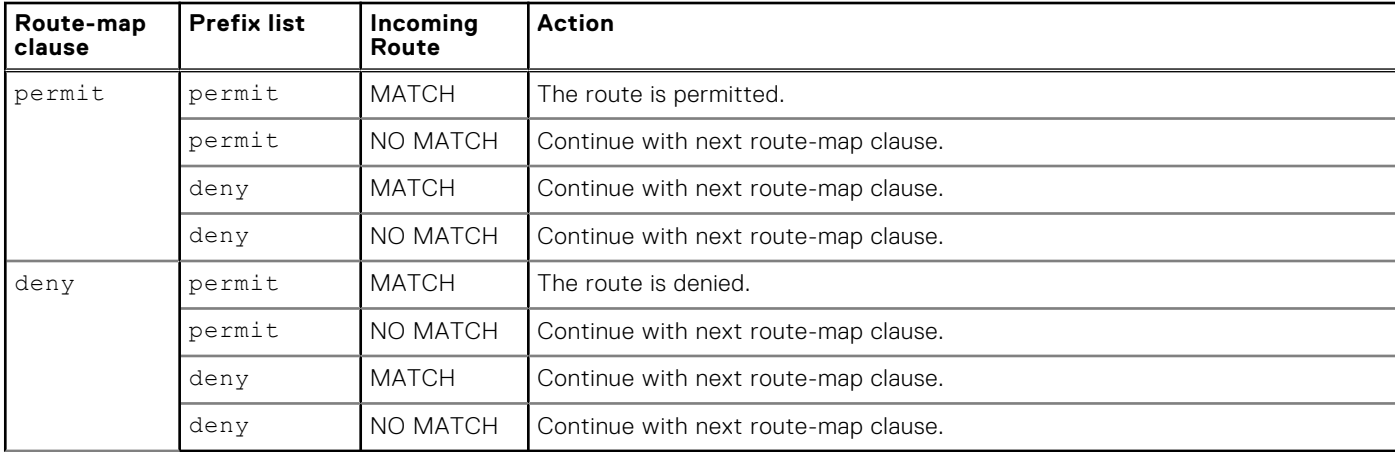

#### **View both IP prefix-list and route-map configuration**

```
OS10(conf-router-bgp-neighbor-af)# do show ip prefix-list
ip prefix-list p1:
seq 1 deny 10.1.1.0/24
seq 10 permit 0.0.0.0/0 le 32
ip prefix-list p2:
seq 1 permit 10.1.1.0/24
seq 10 permit 0.0.0.0/0 le 32
```
#### **View route-map configuration**

```
OS10(conf-router-bgp-neighbor-af)# do show route-map
route-map test1, deny, sequence 10
Match clauses:
ip address prefix-list p1
Set clauses:
route-map test2, permit, sequence 10
```

```
Match clauses:
ip address prefix-list p1
Set clauses:
route-map test3, deny, sequence 10
Match clauses:
ip address prefix-list p2
Set clauses:
route-map test4, permit, sequence 10
Match clauses:
ip address prefix-list p2
Set clauses:
```
## **Match routes**

Configure match criterion for a route-map. There is no limit to the number of match commands per route map, but keep the number of match filters in a route-map low. The set commands do not require a corresponding match command.

● Match routes with a specific metric value in ROUTE-MAP mode, from 0 to 4294967295.

match metric *metric-value*

● Match routes with a specific tag in ROUTE-MAP mode, from 0 to 4294967295.

match tag *tag-value*

Match routes whose next hop is a specific interface in ROUTE-MAP mode.

match interface *interface*

- ethernet Enter the Ethernet interface information.
- port-channel Enter the port-channel number.
- vlan Enter the VLAN ID number.

#### **Check match routes**

```
OS10(config)# route-map test permit 1
0S10(conf-route-map)# match tag 250000
OS10(conf-route-map)# set weight 100
```
## **Set conditions**

There is no limit to the number of set commands per route map, but keep the number of set filters in a route-map low. The set commands do not require a corresponding match command.

● Enter the IP address in A.B.C.D format of the next-hop for a BGP route update in ROUTE-MAP mode.

set ip next-hop *address*

Enter an IPv6 address in A::B format of the next-hop for a BGP route update in ROUTE-MAP mode.

set ipv6 next-hop *address*

● Enter the range value for the BGP route's LOCAL\_PREF attribute in ROUTE-MAP mode, from 0 to 4294967295.

set local-preference *range-value*

● Enter a metric value for redistributed routes in ROUTE-MAP mode, from 0 to 4294967295.

set metric {+ | - | *metric-value*}

● Enter an OSPF type for redistributed routes in ROUTE-MAP mode.

set metric-type {type-1 | type-2 | external | internal}

Enter an ORIGIN attribute in ROUTE-MAP mode.

```
set origin {egp | igp | incomplete}
```
Enter a tag value for the redistributed routes in ROUTE-MAP mode, from 0 to 4294967295.

```
set tag tag-value
```
Enter a value as the route's weight in ROUTE-MAP mode, from 0 to 65535.

set weight *value*

#### **Check set conditions**

```
OS10(config)# route-map ip permit 1
OS10(conf-route-map)# match metric 2567
```
## **Continue clause**

Only BGP route-maps support the continue clause. When a match is found, set clauses run and the packet forwards — no route-map processing occurs. If you configure the continue clause without configuring a module, the next sequential module processes.

If you configure the continue command at the end of a module, the next module processes even after a match is found. The example shows a continue clause at the end of a route-map module — if a match is found in the route-map test module 10, module 30 processes.

#### **Route-map continue clause**

```
OS10(config)# route-map test permit 10
OS10(conf-route-map)# continue 30
```
## **ACL flow-based monitoring**

Flow-based monitoring conserves bandwidth by selecting only the required flow to mirror instead of mirroring entire packets from an interface. This feature is available for L2 and L3 ingress traffic. Specify flow-based monitoring using ACL rules. Flowbased monitoring copies incoming packets that match the ACL rules applied on the ingress port and forwards, or mirrors them to another port. The source port is the monitored port (MD), and the destination port is the monitoring port (MG).

When a packet arrives at a monitored port, the packet validates against the configured ACL rules. If the packet matches an ACL rule, the system examines the corresponding flow processor and performs the action specified for that port. If the mirroring action is set in the flow processor entry, the port details are sent to the destination port.

#### Flow-based mirroring

Flow-based mirroring is a mirroring session in which traffic matches specified policies that mirrors to a destination port. Portbased mirroring maintains a database that contains all monitoring sessions, including port monitor sessions. The database has information regarding the sessions that are enabled or not enabled for flow-based monitoring. Flow-based mirroring is also known as policy-based mirroring.

To enable flow-based mirroring, use the flow-based enable command. Traffic with particular flows that traverse through the ingress interfaces are examined. Appropriate ACL rules apply in the ingress direction. By default, flow-based mirroring is not enabled.

To enable evaluation and replication of traffic traversing to the destination port, configure the monitor option using the permit, deny, or seq commands for ACLs assigned to the source or the monitored port (MD). Enter the keywords capture session *session-id* with the seq, permit, or deny command for the ACL rules to allow or drop IPv4, IPv6, ARP, UDP, EtherType, ICMP, and TCP packets.

#### **IPV4-ACL mode**

```
seq sequence-number {deny | permit} {source [mask] | any | host ip-address} [count [byte]]
[fragments] [threshold-in-msgs count] [capture session session-id]
```
If you configure the flow-based enable command and do not apply an ACL on the source port or the monitored port, both flow-based monitoring and port mirroring do not function. Flow-based monitoring is supported only for ingress traffic.

The show monitor session *session-id* command displays output that indicates if a particular session is enabled for flow-monitoring.

#### **View flow-based monitoring**

```
OS10# show monitor session 1
S.Id Source Destination Dir SrcIP DstIP DSCP TTL State Reason
----------------------------------------------------------------------------
1 ethernet1/1/1 ethernet1/1/4 both N/A N/A N/A N/A true Is UP
```
#### **Traffic matching ACL rule**

```
OS10# show ip access-lists in
Ingress IP access-list testflow
 Active on interfaces :
  ethernet1/1/1
 seq 5 permit icmp any any capture session 1 count (0 packets)
 seq 10 permit ip 102.1.1.0/24 any capture session 1 count bytes (0 bytes)
seq 15 deny udp any any capture session 2 count bytes (0 bytes)
  seq 20 deny tcp any any capture session 3 count bytes (0 bytes)
```
### **Enable flow-based monitoring**

Flow-based monitoring conserves bandwidth by mirroring only specified traffic, rather than all traffic on an interface. It is available for L2 and L3 ingress and egress traffic. Configure traffic to monitor using ACL filters.

1. Create a monitor session in MONITOR-SESSION mode.

```
monitor session session-number type {local | rspan-source}
```
2. Enable flow-based monitoring for the mirroring session in MONITOR-SESSION mode.

flow-based enable

3. Define ACL rules that include the keywords capture session *session-id* in CONFIGURATION mode. The system only considers port monitoring traffic that matches rules with the keywords capture session.

ip access-list

4. Apply the ACL to the monitored port in INTERFACE mode.

ip access-group access-list

#### **Enable flow-based monitoring**

```
OS10(config)# monitor session 1 type local
OS10(conf-mon-local-1)# flow-based enable
OS10(config)# ip access-list testflow
OS10(conf-ipv4-acl)# seq 5 permit icmp any any capture session 1
OS10(conf-ipv4-acl)# seq 10 permit ip 102.1.1.0/24 any capture session 1 count byte
OS10(conf-ipv4-acl)# seq 15 deny udp any any capture session 2 count byte
OS10(conf-ipv4-acl)# seq 20 deny tcp any any capture session 3 count byte
OS10(conf-ipv4-acl)# exit
OS10(config)# interface ethernet 1/1/1
OS10(conf-if-eth1/1/1)# ip access-group testflow in
OS10(conf-if-eth1/1/1)# no shutdown
```
#### **View access-list configuration**

```
OS10# show ip access-lists in
Ingress IP access-list testflow
 Active on interfaces :
  ethernet1/1/1
  seq 5 permit icmp any any capture session 1 count (0 packets)
 seq 10 permit ip 102.1.1.0/24 any capture session 1 count bytes (0 bytes)
```
 seq 15 deny udp any any capture session 2 count bytes (0 bytes) seq 20 deny tcp any any capture session 3 count bytes (0 bytes)

#### **View monitor sessions**

```
OS10(conf-if-eth1/1/1)# show monitor session all
S.Id Source Destination Dir SrcIP DstIP DSCP TTL State Reason
----------------------------------------------------------------------------
1 ethernet1/1/1 ethernet1/1/4 both N/A N/A N/A N/A true Is UP
```
## **View ACL table utilization report**

The show acl-table-usage detail command shows the ingress and egress ACL tables for the various features and their utilization.

The hardware pool area displays the ingress application groups (pools), the features mapped to each of these groups, and the amount of used and free space available in each of the pools. The amount of space required to store a single ACL rule in a pool depends on the keywidth of the TCAM slice.

The service pool displays the amount of used and free space for each of the features. The number of ACL rules configured for a feature is displayed in the configured rules column. The number of used rows depends on the number of ports the configured rules are applied on. Under Allocated pools, you can view the percentage of dedicated space reserved for a particular feature or the phrase Shared if you have not reserved space for each of the features individually, against the total number of pools allocated for the application group. In the example given below, the SYSTEM\_FLOW feature has 15 percentage of space reserved in ingress app-group-1 with a pool count of 1, which is represented by 15:1.

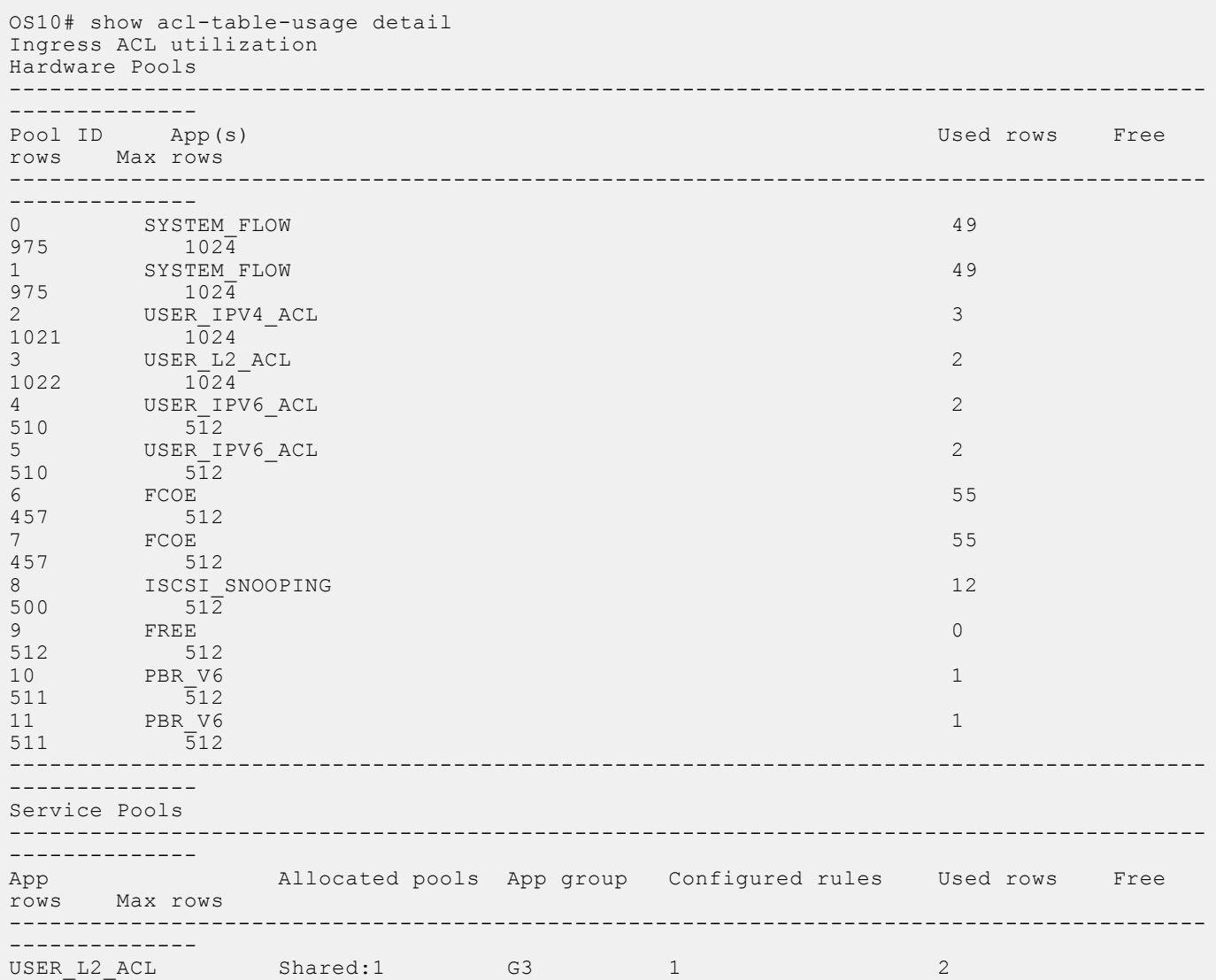

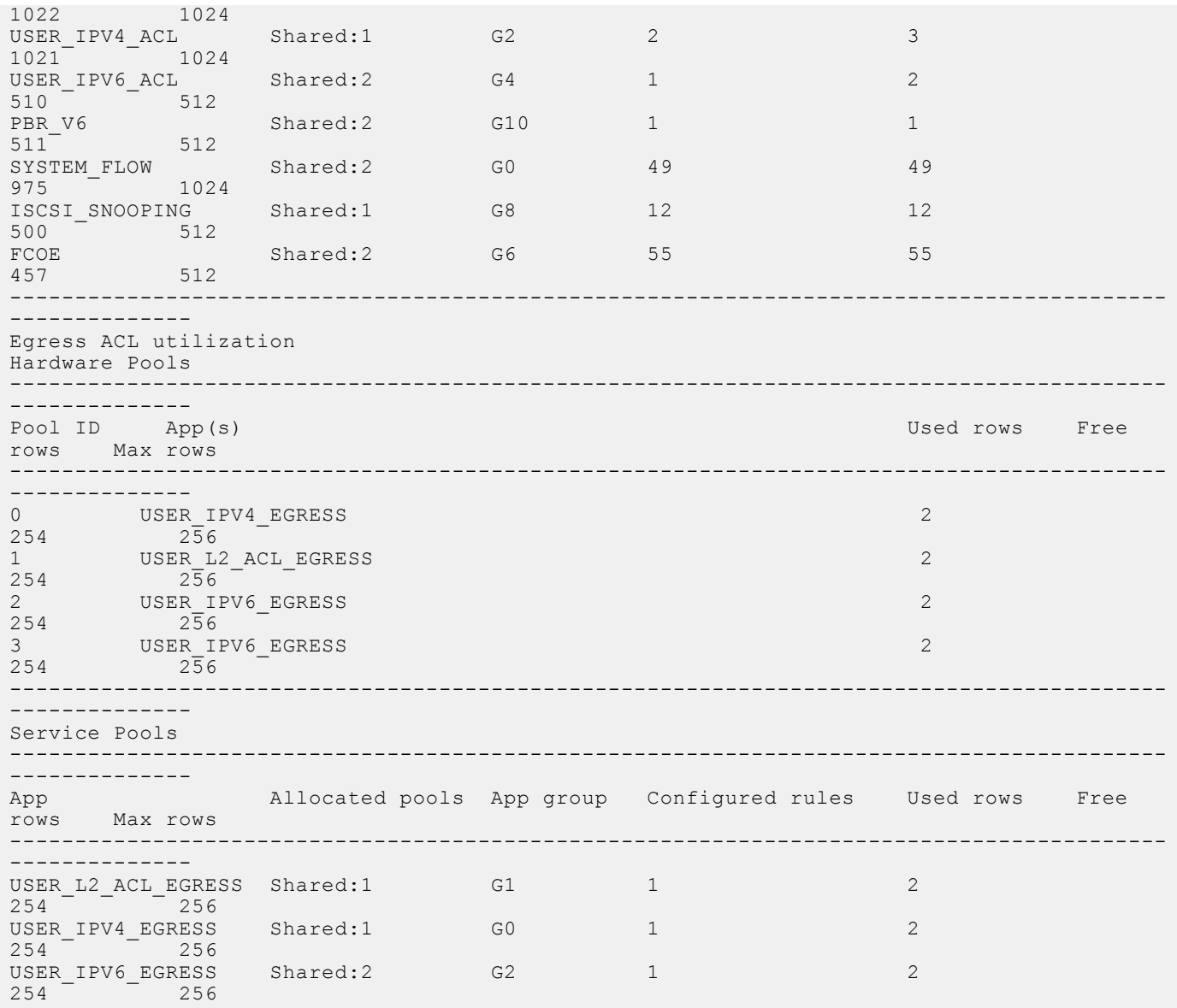

### **Known behavior**

- On the S4200-ON platform, the show acl-table-usage detail command output lists several hardware pools as available (FREE), but you will see an "ACL CAM table full" warning log when the system creates a new service pool. The system will not be able to create any new service pools. The existing groups, however, can continue to grow up to the maximum available pool space.
- On the S4200-ON platform, the show acl-table usage detail command output lists all the available hardware pools under Ingress ACL utilization table and none under the Egress ACL utilization table. The system allocates pool space for Egress ACL table only when you configure Egress ACLs. You can run the show acl-table-usage detail command again to view pool space allocated under Egress ACL utilization table as well.
- On S52xx-ON, Z91xx-ON, Z92xx-ON platforms, the number of Configured Rules listed under Service Pools for each of the features is the number of ACLs multiplied by the number of ports on which they are applied. This number is cumulative. You can view the Used rows and Free rows that indicate the actual amount of space that is utilized and available in the hardware.

# **ACL logging**

You can configure ACLs to filter traffic, drop or forward packets that match certain conditions. The ACL logging feature allows you to get additional information about packets that match an access control list entry (ACE) applied on an interface in inbound direction.

OS10 creates a log message that includes additional information about the packet, when a matching packet hits a log-enabled ACL entry.

ACL logging helps to administer and manage traffic that traverses your network and is useful for network supervision and maintenance activities.

High volumes of network traffic can result in large volume of logs, which can negatively impact system performance and efficiency.

You can specify the threshold after which a log is created and the interval at which the logs must be created.

The threshold defines how often a log message is created after an initial packet match. The default is 10 messages. This value is configurable and the range is from 1 to 100 messages.

By default, the interval is set to 5 minutes and logs are created every 5 minutes. During this interval, the system continues to examine the packets against the configured ACL rule and permits or denies traffic, but logging is halted temporarily. This value is configurable and the range is from 1 to 10 minutes.

For example, if you have configured a threshold value of 20 and an interval of 10 minutes, after an initial packet match, the 20th packet that matches the ACL entry is logged. The system then waits for the interval period of 10 minutes to elapse, during which time no logging occurs. Once the interval period elapses, the 20th packet that matches the ACL entry is logged again.

#### **Important notes**

The ACL logging feature is:

- Applicable only for IPv4 and IPv6 user ACLs. MAC ACLs are not logged.
- Applicable only for user ACLs applied on interfaces in the inbound direction. Even though ACL logging cannot be enabled for outbound ACLs, ACL configuration is applied.

If you have enabled ACL logging, downgrade from release 10.4.3.0 to a previous release fails and the corresponding ACL rules are not applied. Before you downgrade, be sure to disable ACL logging or delete the startup configuration.

Dell EMC recommends that you do not enable logging for control plane protocol identical user ACL entry.

DELL EMC recommends a max scale of 128 log-enabled ACL entries. If logging cannot be enabled on further ACL entries, a syslog error message appears to indicate logging cannot be enabled. However, the ACL entries are applied.

## **ACL commands**

#### **clear ip access-list counters**

Clears ACL counters for a specific access-list.

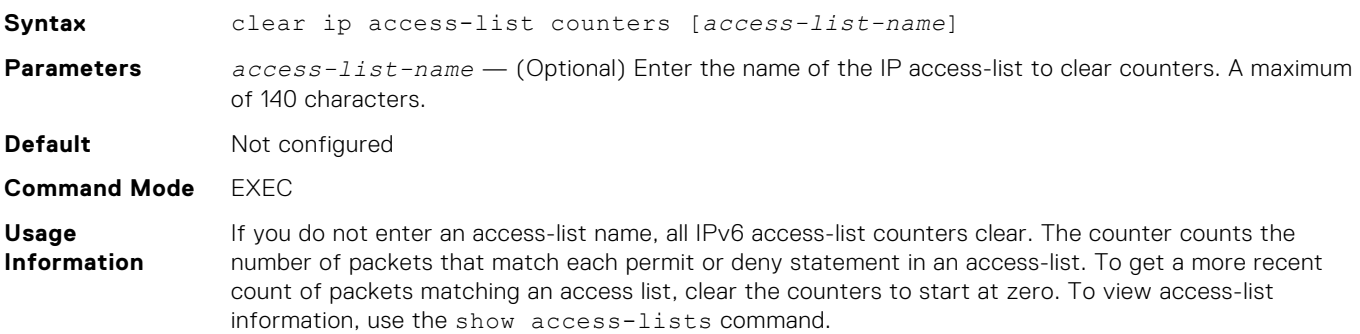

**Example**

OS10# clear ip access-list counters

**Supported Releases** 10.2.0E or later

### **clear ipv6 access-list counters**

Clears IPv6 access-list counters for a specific access-list.

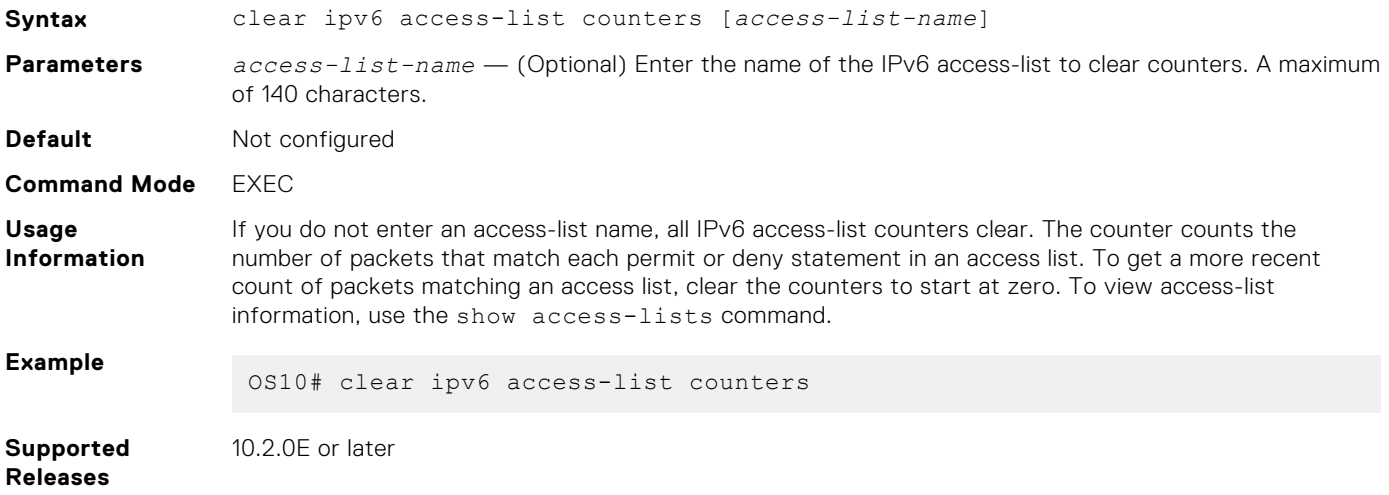

#### **clear mac access-list counters**

Clears counters for a specific or all MAC access lists.

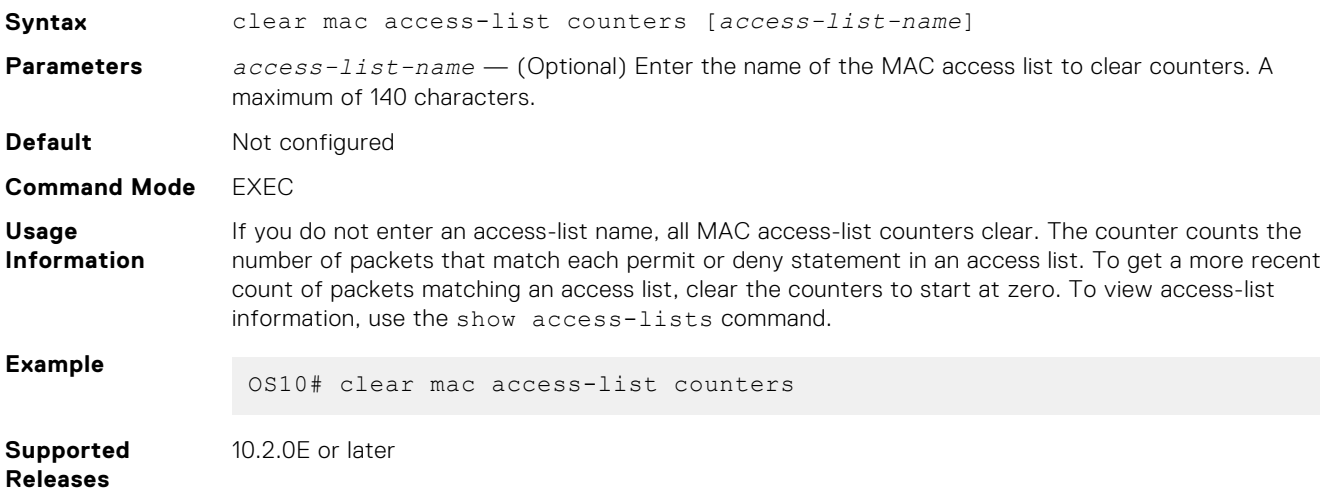

#### **deny**

Configures a filter to drop packets with a specific IP address.

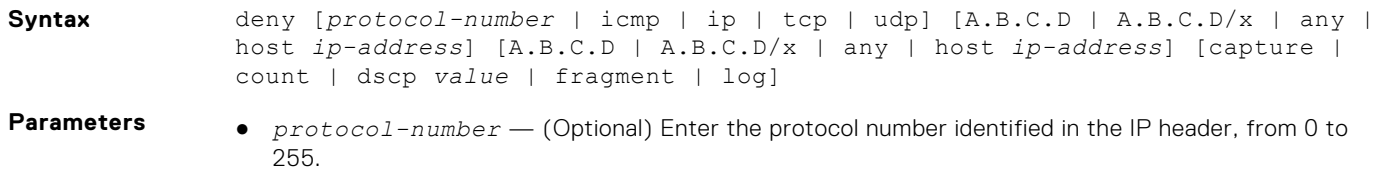

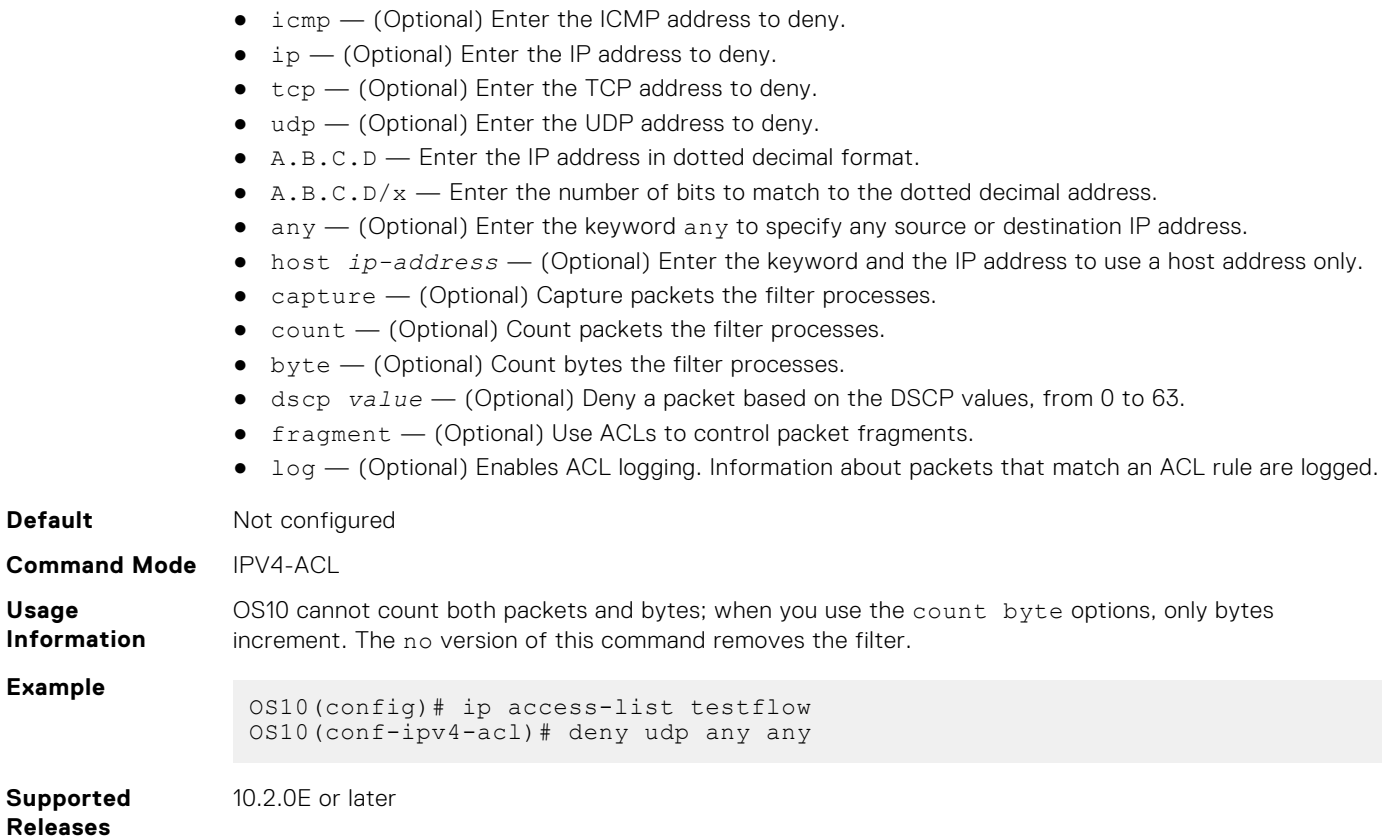

## **deny (IPv6)**

Configures a filter to drop packets with a specific IPv6 address.

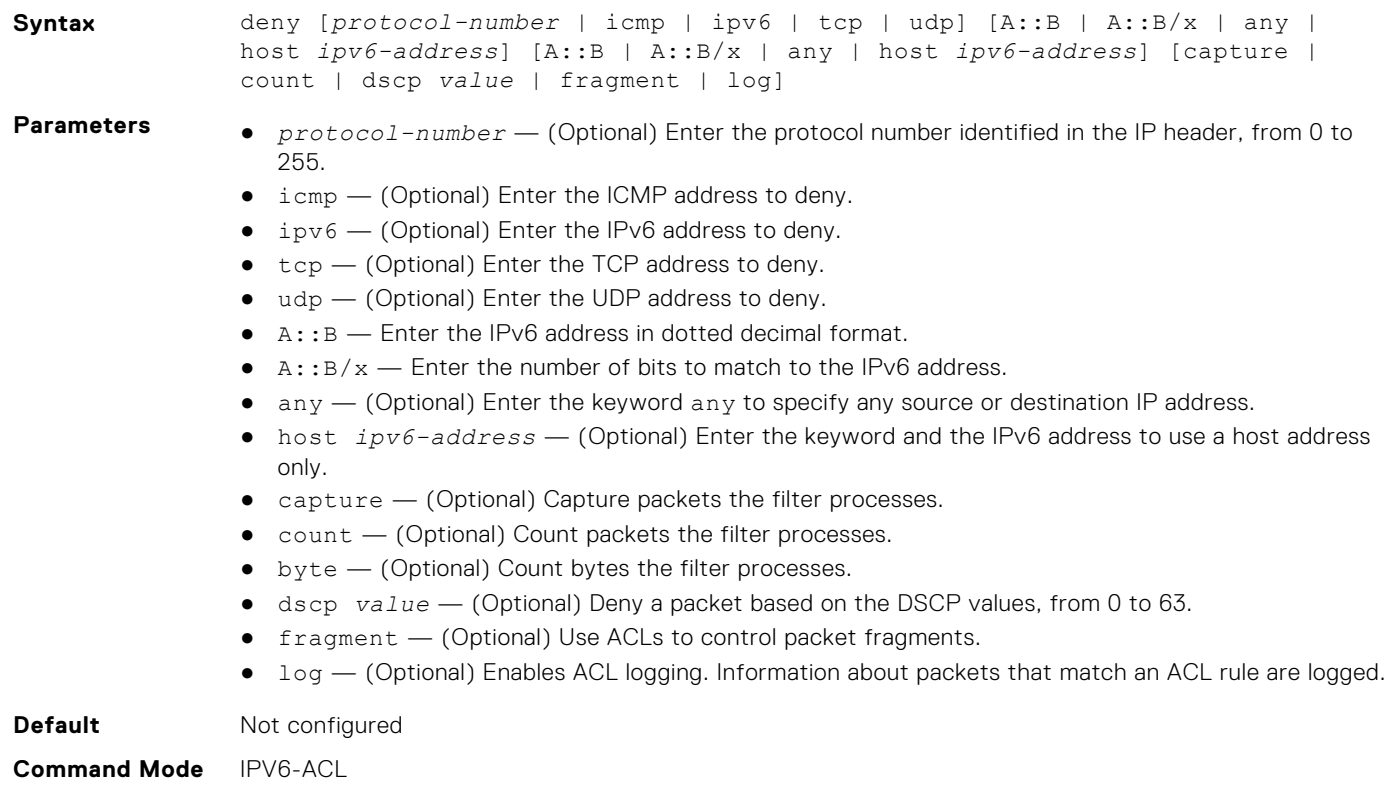

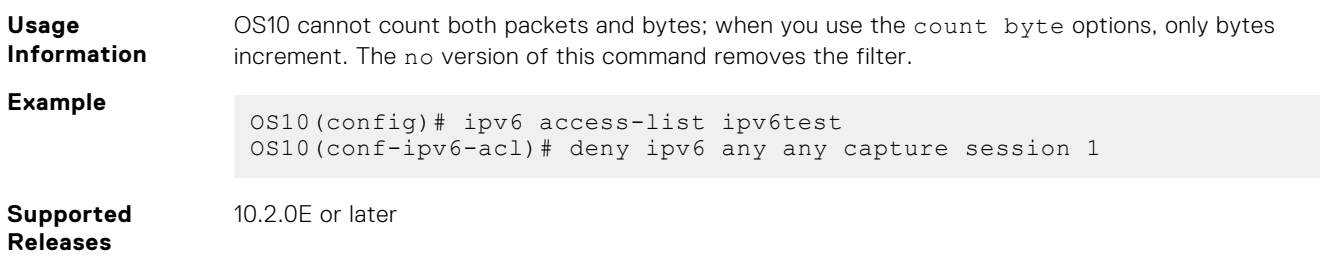

## **deny (MAC)**

Configures a filter to drop packets with a specific MAC address.

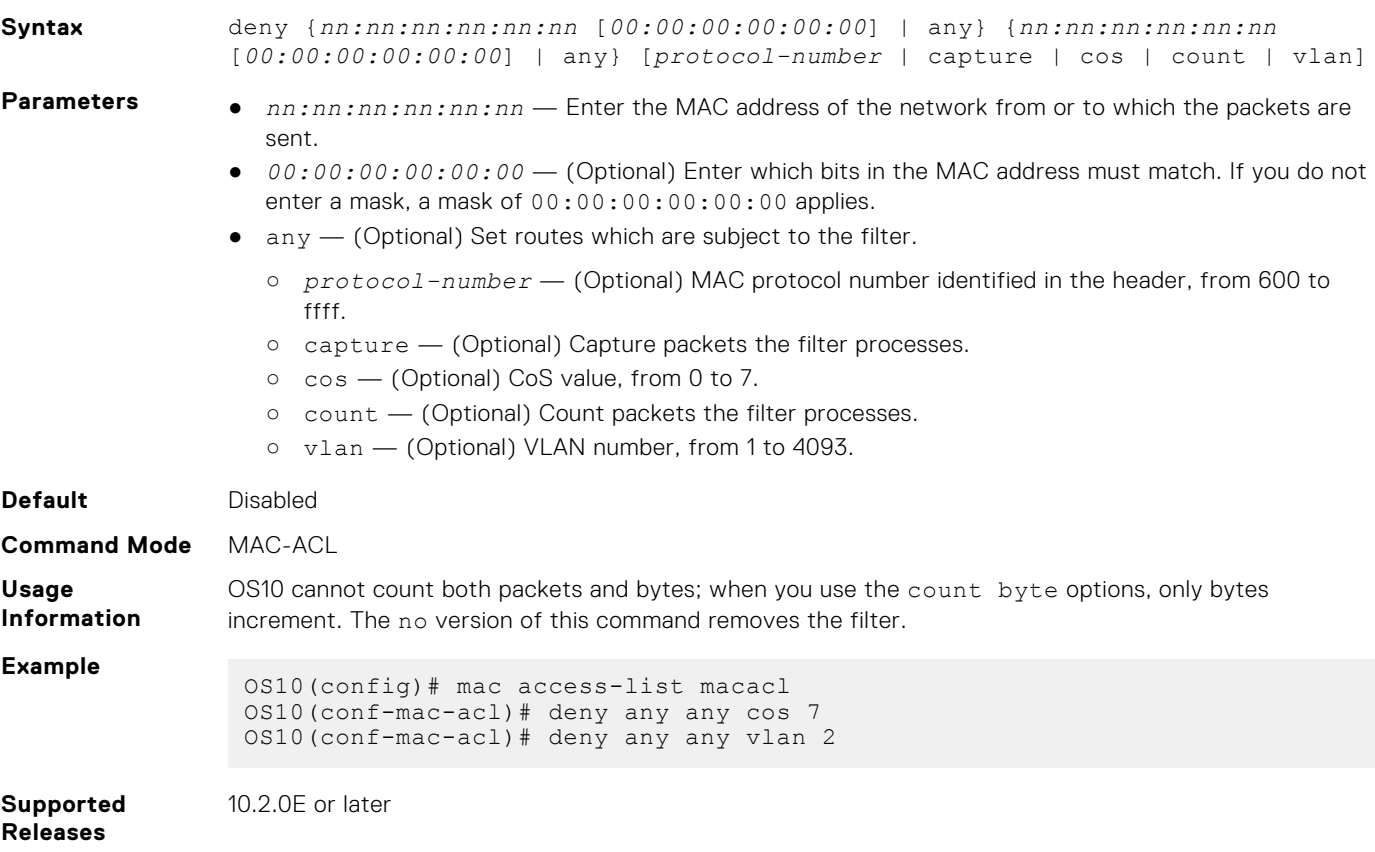

#### **deny icmp**

Configures a filter to drop all or specific Internet Control Message Protocol (ICMP) messages.

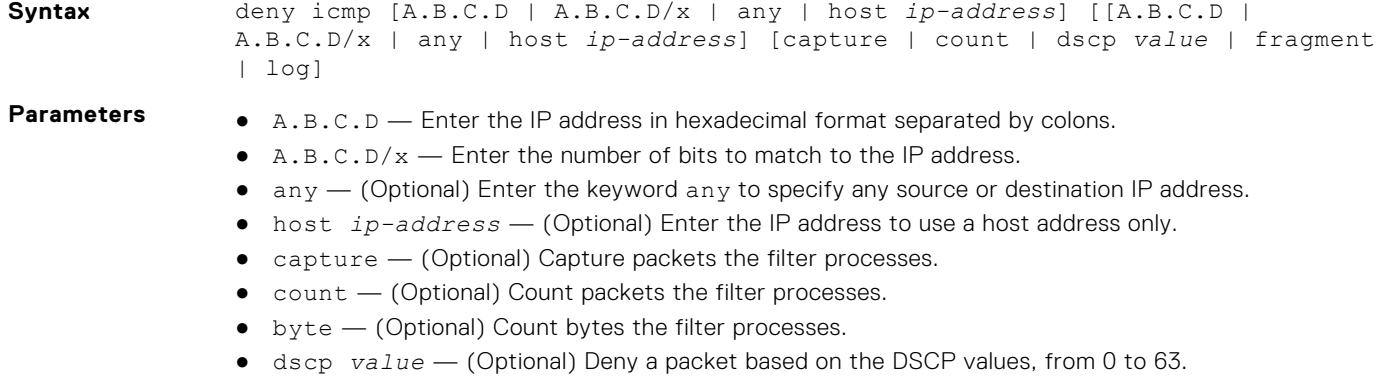

- fragment (Optional) Use ACLs to control packet fragments.
- log (Optional) Enables ACL logging. Information about packets that match an ACL rule are logged.

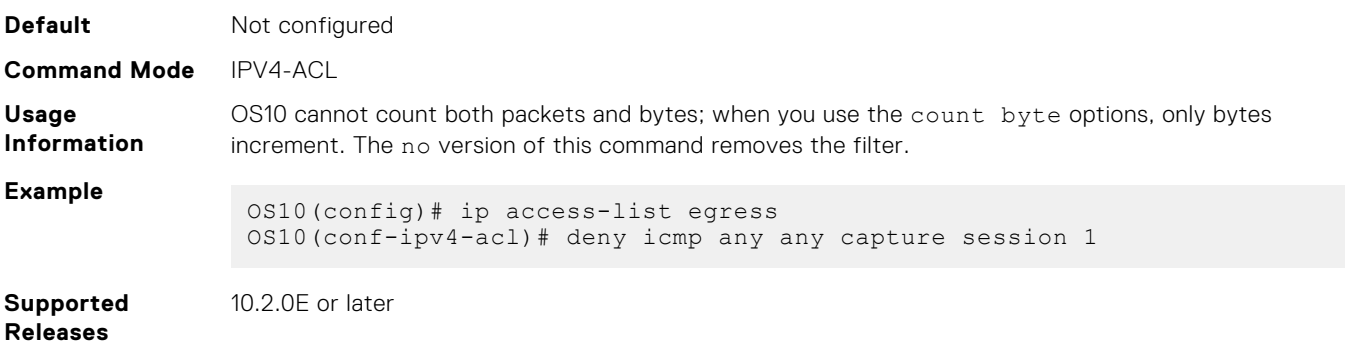

### **deny icmp (IPv6)**

Configures a filter to drop all or specific ICMP messages.

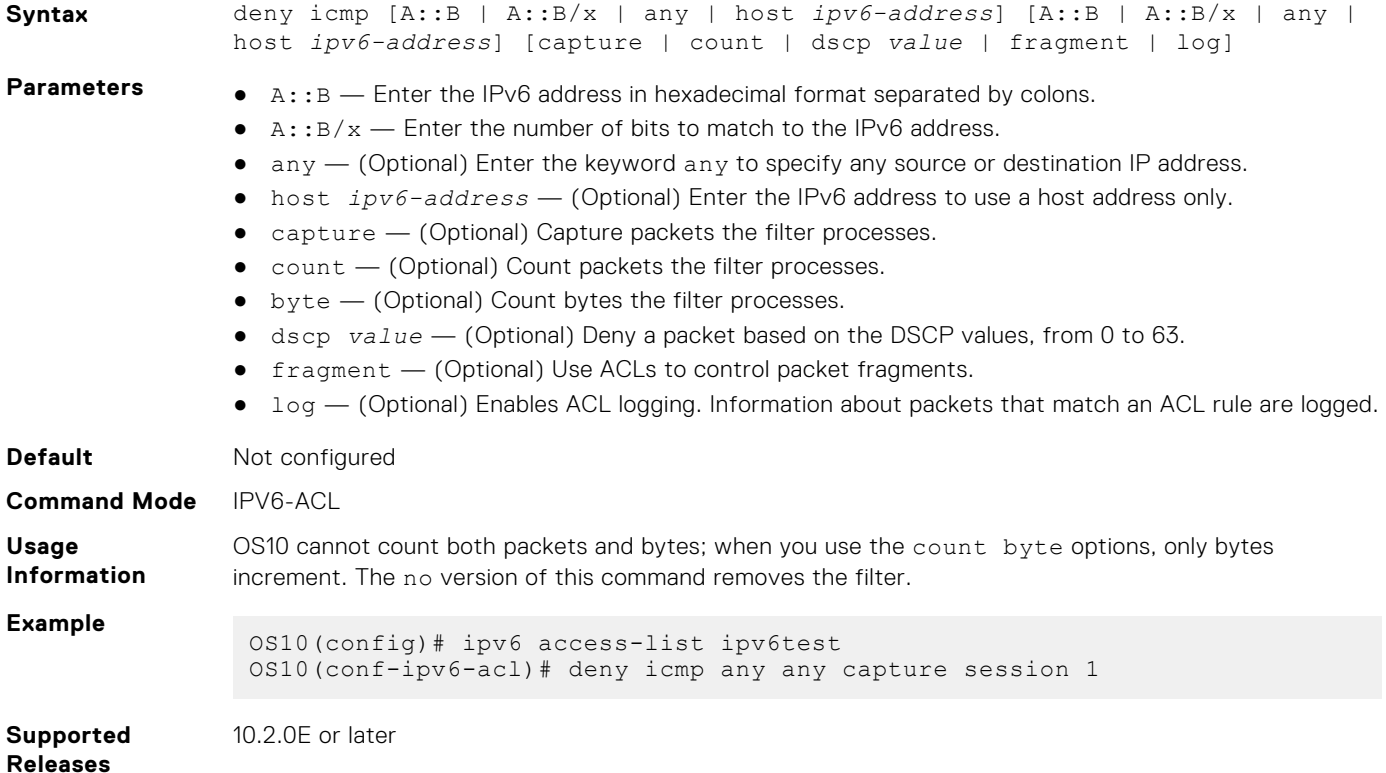

### **deny ip**

Configures a filter to drop all or specific packets from an IPv4 address.

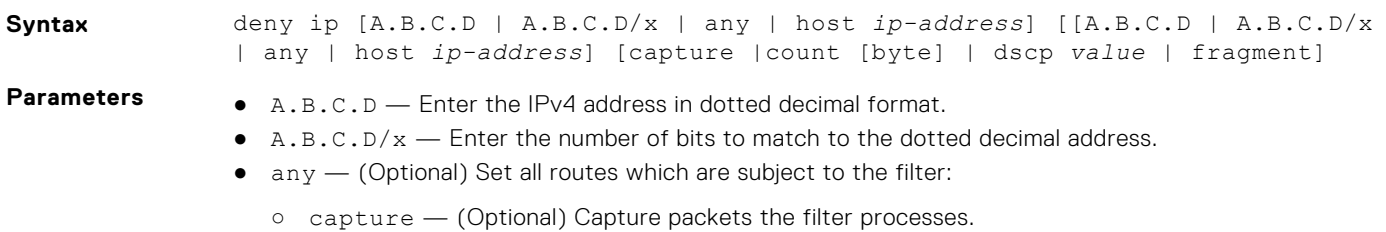

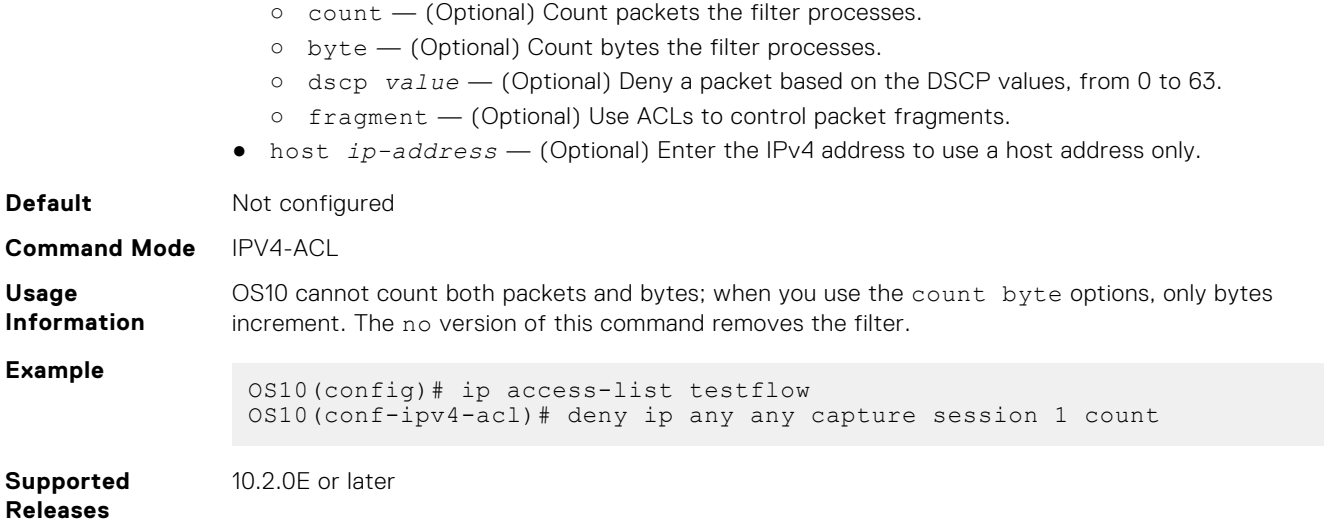

### **deny ipv6**

Configures a filter to drop all or specific packets from an IPv6 address.

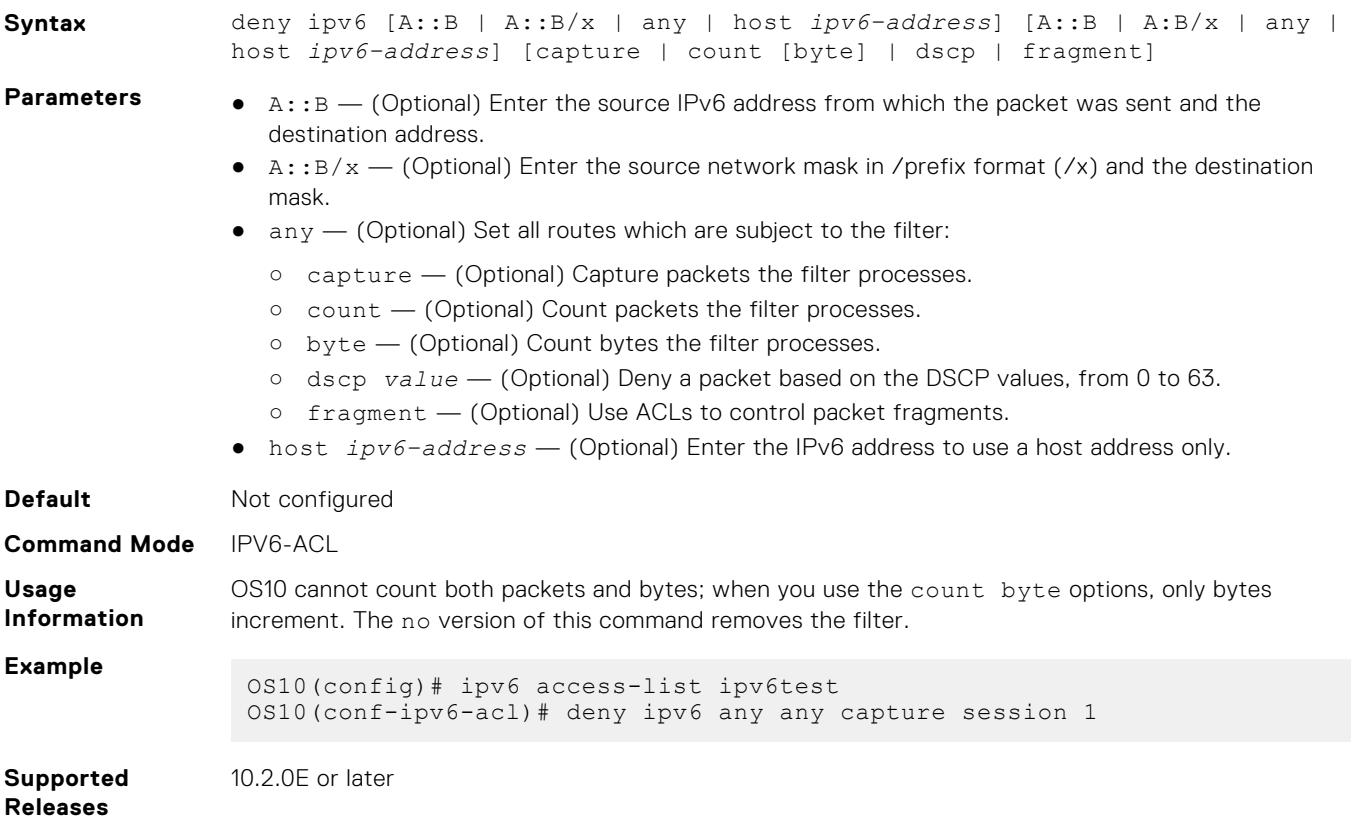

### **deny tcp**

Configures a filter that drops Transmission Control Protocol (TCP) packets meeting the filter criteria.

**Syntax** deny tcp [A.B.C.D | A.B.C.D/x | any | host *ip-address* [*operator*]] [[A.B.C.D | A.B.C.D/x | any | host *ip-address* [operator]] [ack | fin | psh | rst | syn | urg] [capture | count | dscp *value* | fragment | log]

- **Parameters**  $\bullet$  A.B.C.D Enter the IPv4 address in A.B.C.D format.
	- $\bullet$  A.B.C.D/x Enter the number of bits to match in A.B.C.D/x format.
	- $\alpha$ any  $-$  (Optional) Enter the keyword any to specify any source or destination IP address.
	- host *ip-address* (Optional) Enter the keyword and the IPv4 address to use a host address only.
	- $\bullet$  ack  $-$  (Optional) Set the bit as acknowledgement.
	- $\bullet$   $fin$   $\left(\right)$  (Optional) Set the bit as finish—no more data from sender.
	- $\bullet$  psh (Optional) Set the bit as push.
	- $\bullet$   $rst$   $\sim$  (Optional) Set the bit as reset.
	- $\bullet$  syn  $-$  (Optional) Set the bit as synchronize.
	- urg (Optional) Set the bit set as urgent.
	- capture (Optional) Capture packets the filter processes.
	- count (Optional) Count packets the filter processes.
	- byte (Optional) Count bytes the filter processes.
	- dscp *value* (Optional) Deny a packet based on the DSCP values, from 0 to 63.
	- fragment (Optional) Use ACLs to control packet fragments.
	- log (Optional) Enables ACL logging. Information about packets that match an ACL rule are logged.
	- *operator* (Optional) Enter a logical operator to match the packets on the specified port number. The following options are available:
		- eq Equal to
		- gt Greater than
		- o lt Lesser than
		- neq Not equal to
		- range Range of ports, including the specified port numbers.

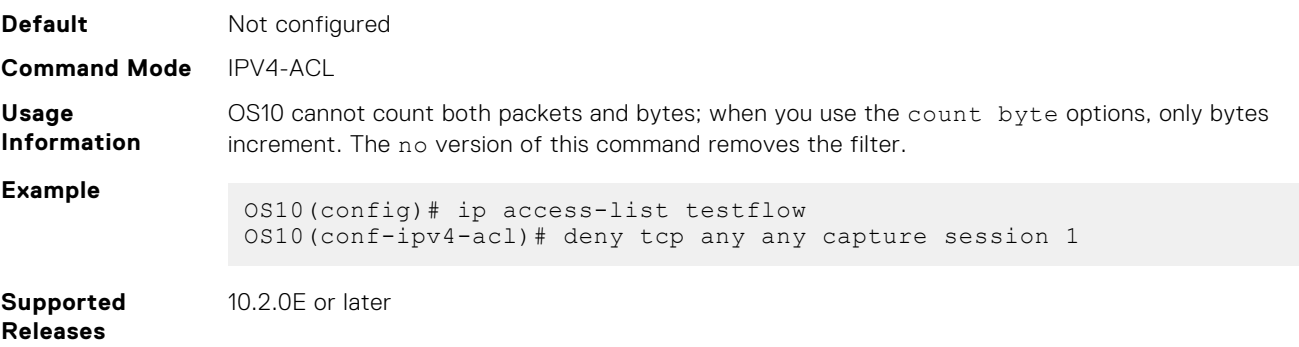

#### **deny tcp (IPv6)**

Configures a filter that drops TCP IPv6 packets meeting the filter criteria.

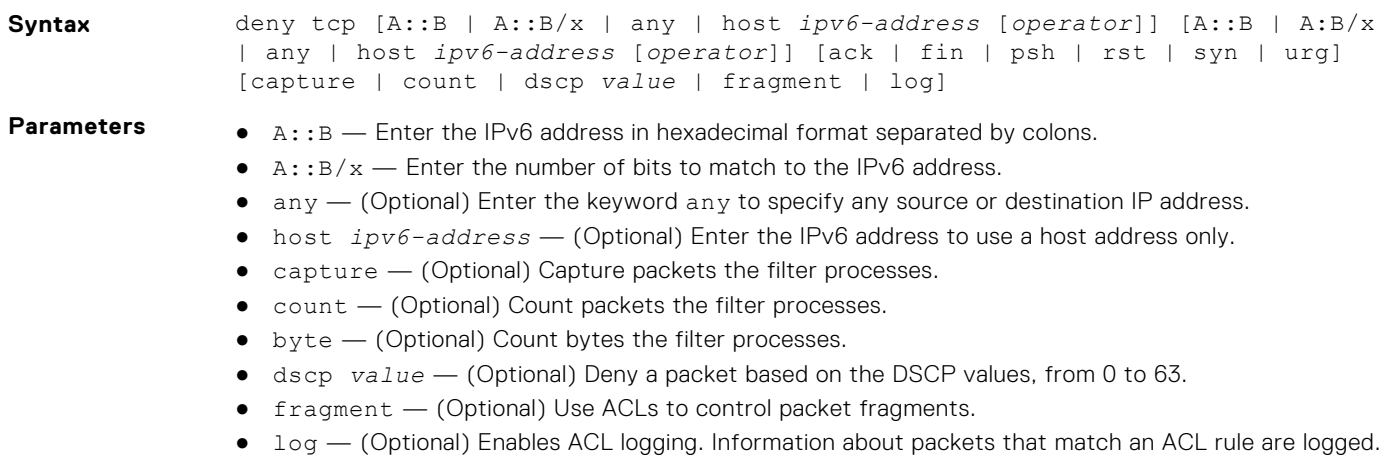

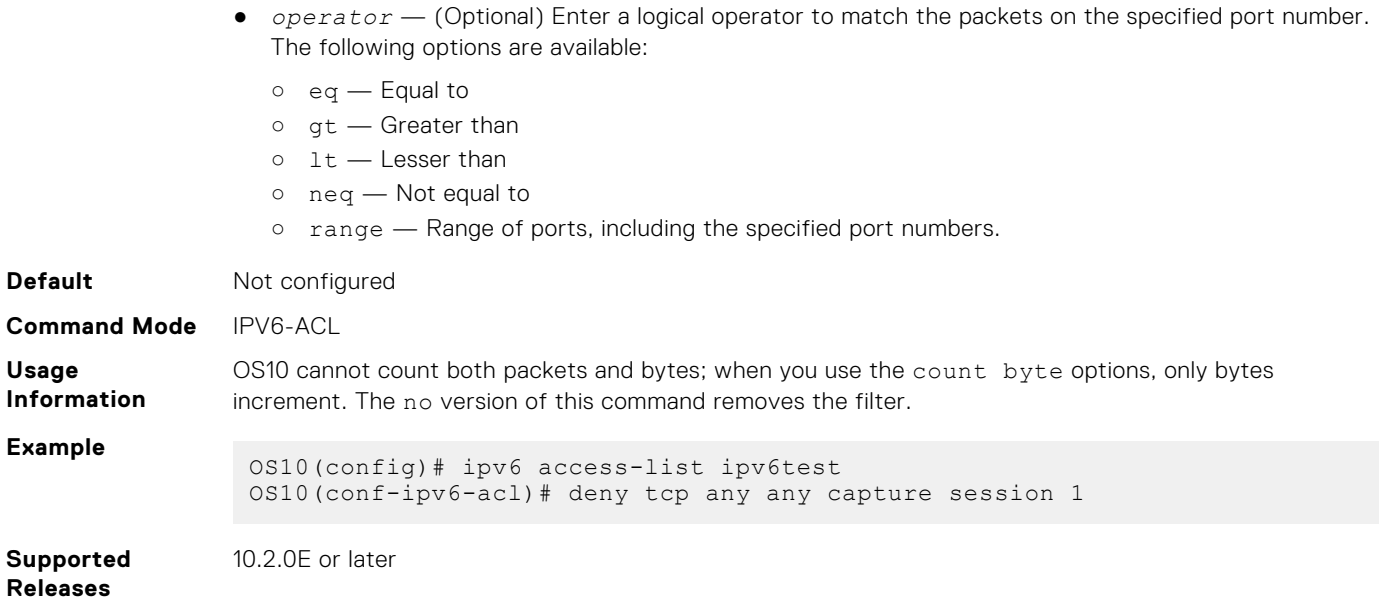

### **deny udp**

Configures a filter to drop User Datagram Protocol (UDP) packets meeting the filter criteria.

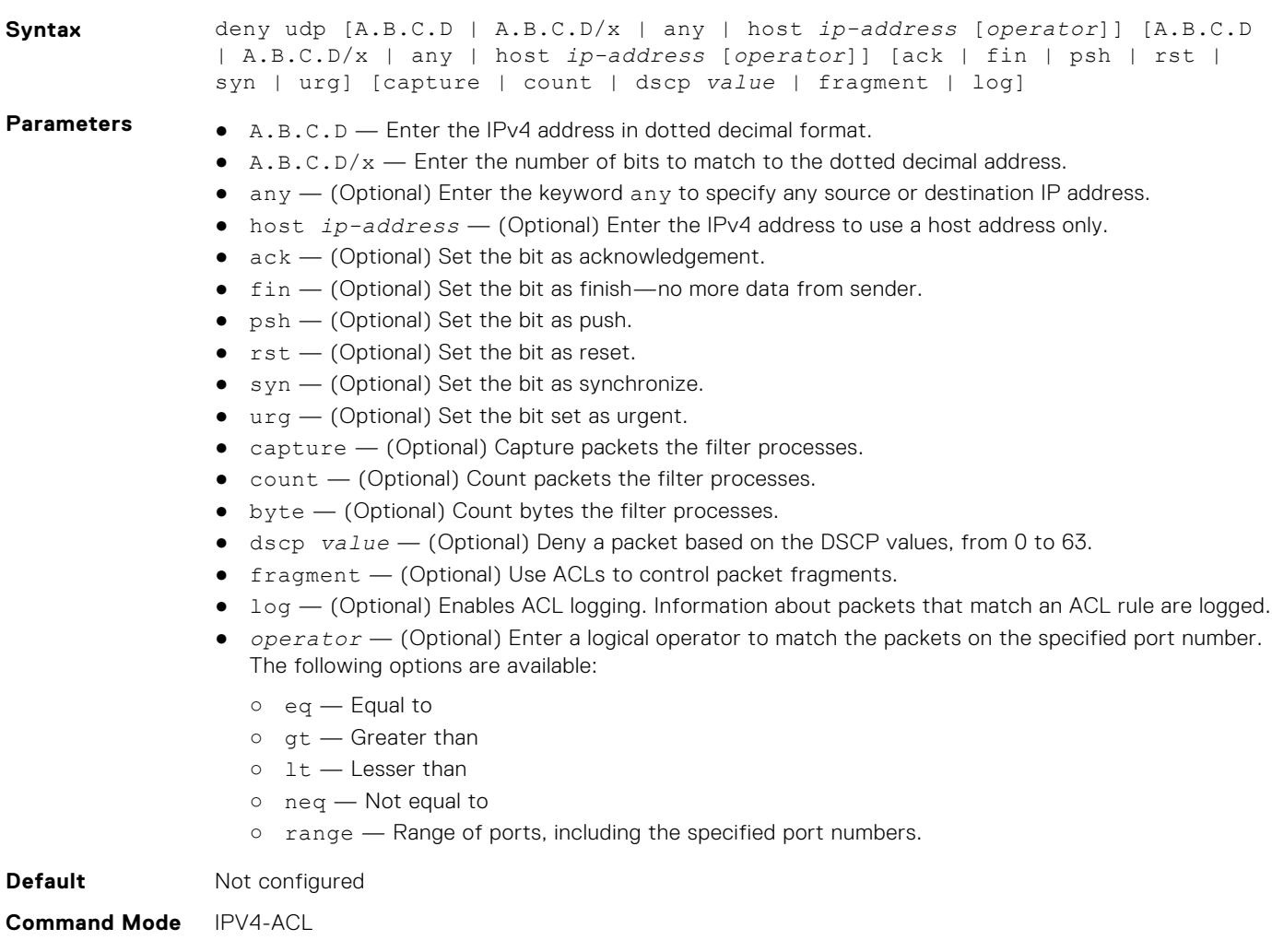

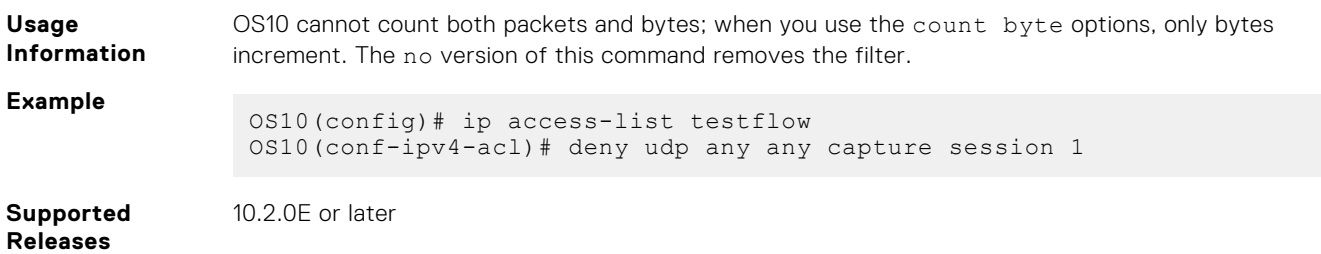

## **deny udp (IPv6)**

Configures a filter to drop UDP IPv6 packets that match filter criteria.

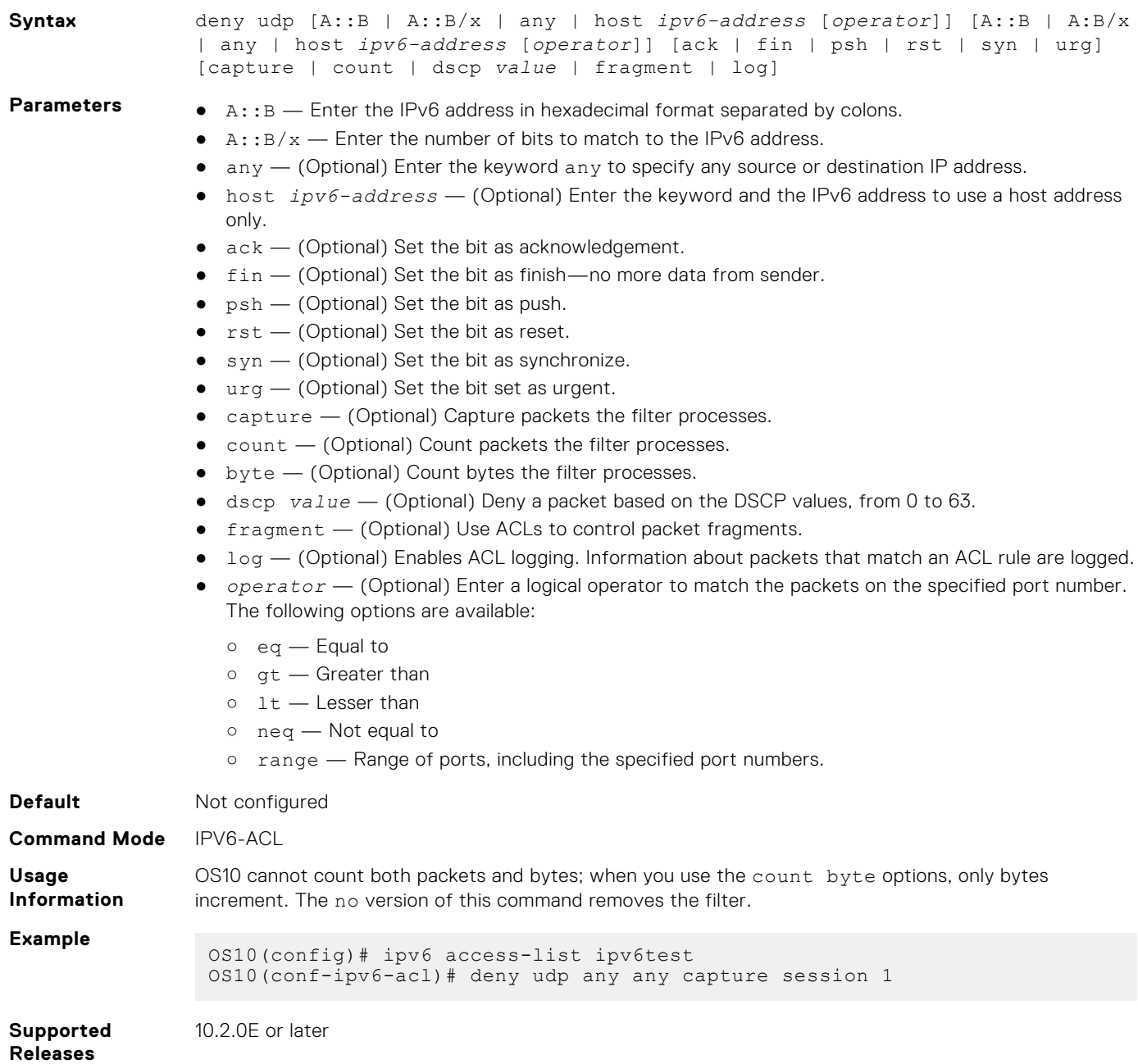

## **description**

Configures an ACL description.

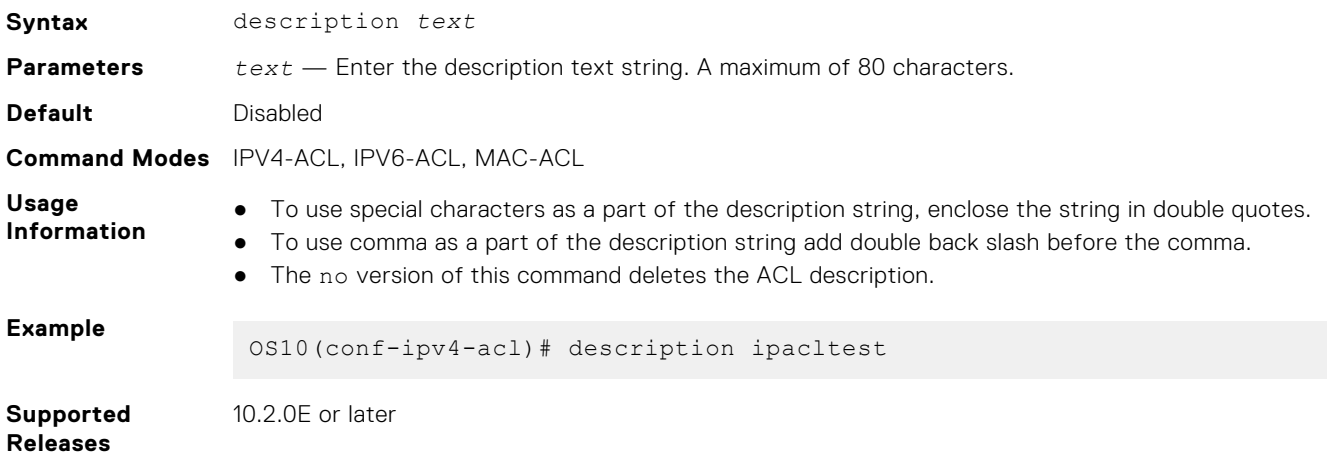

### **ip access-group**

Configures an IPv4 access group.

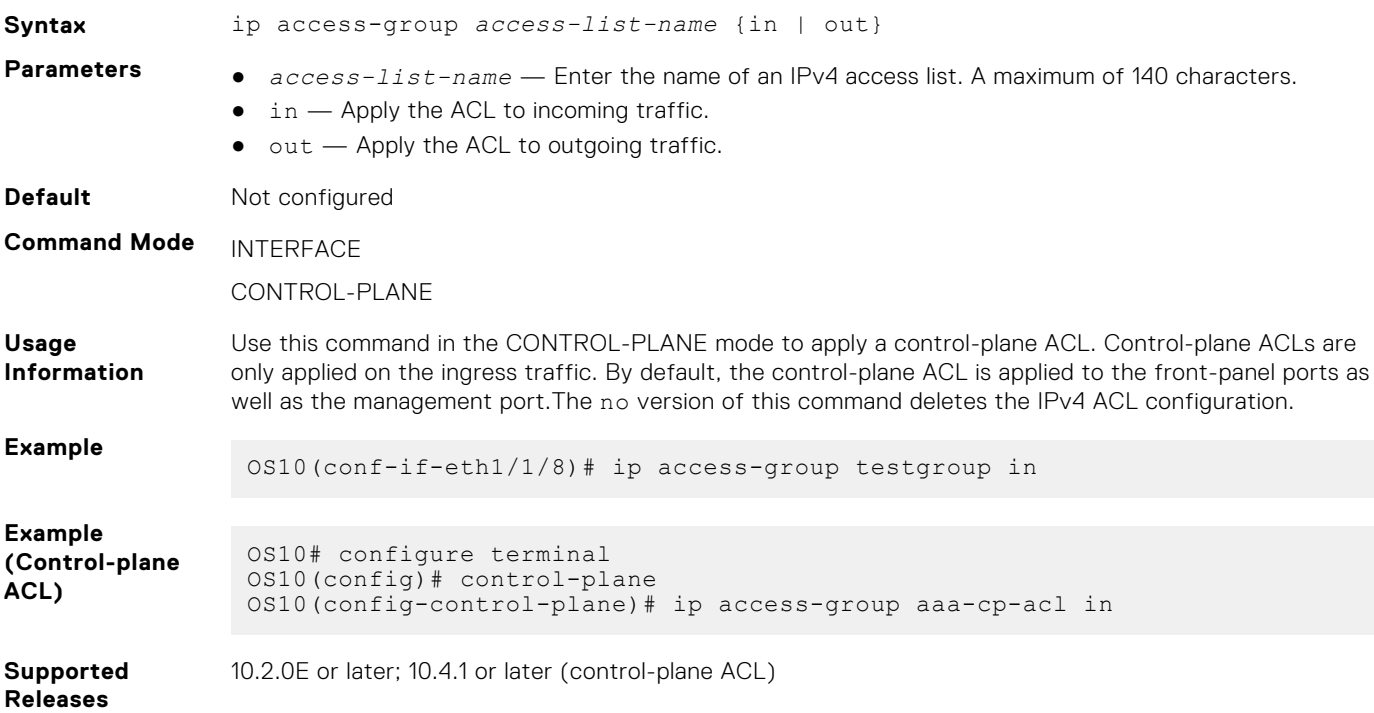

## **ip access-list**

Creates an IP access list to filter based on an IP address.

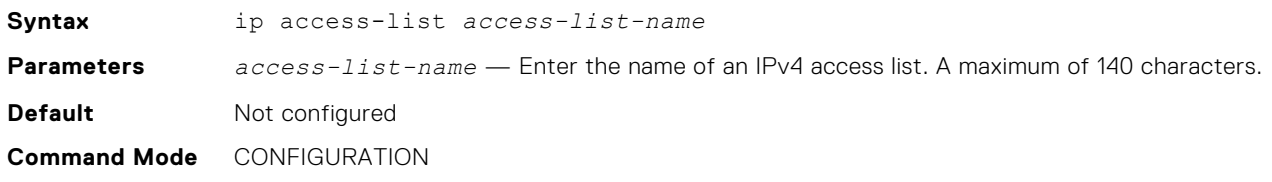

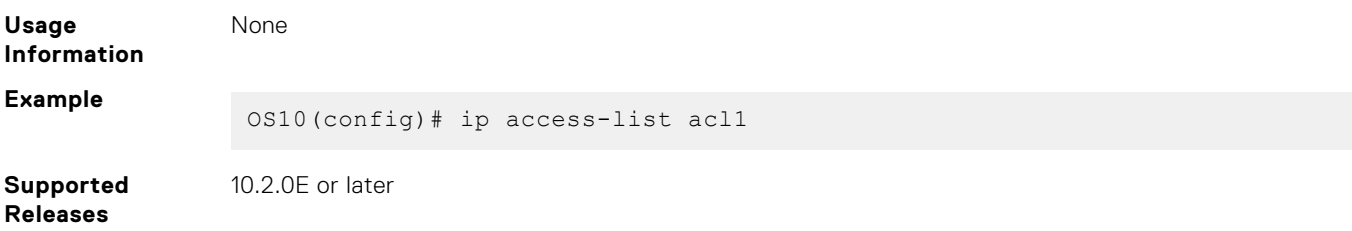

## **ip as-path access-list**

Create an AS-path ACL filter for BGP routes using a regular expression.

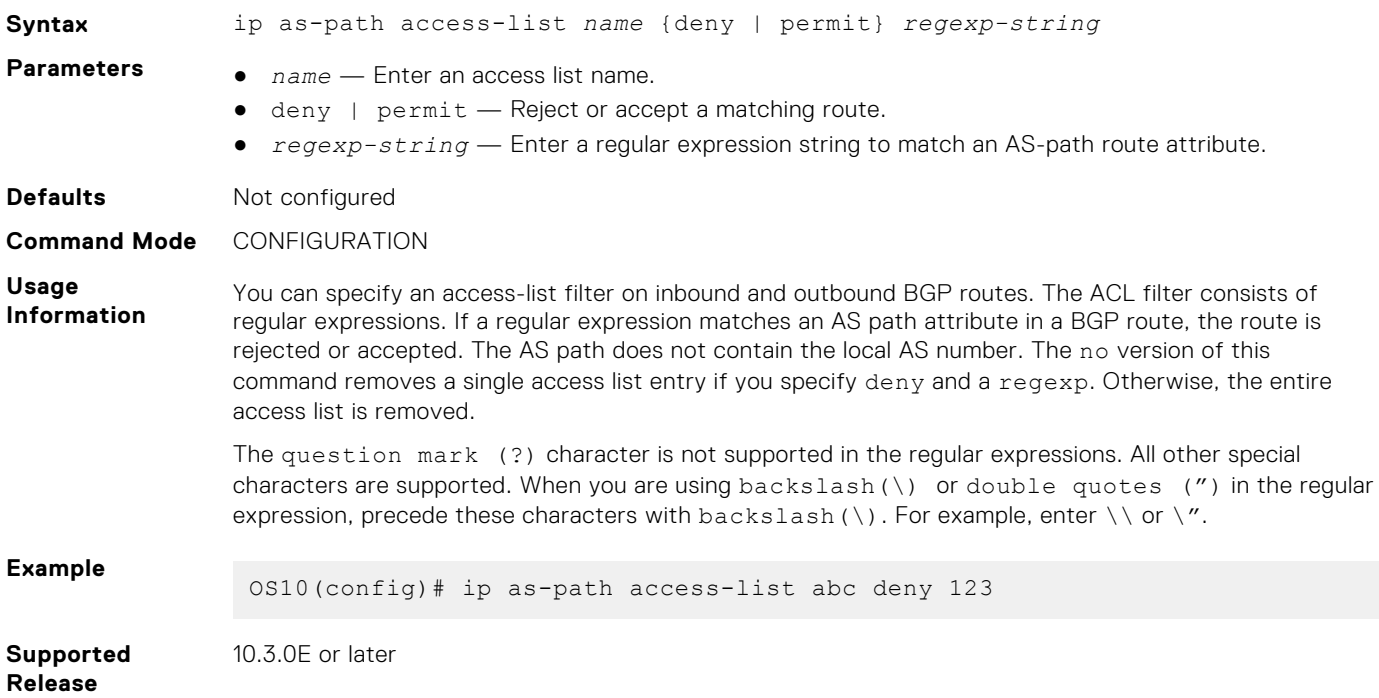

### **ip community-list standard deny**

Creates a standard community list for BGP to deny access.

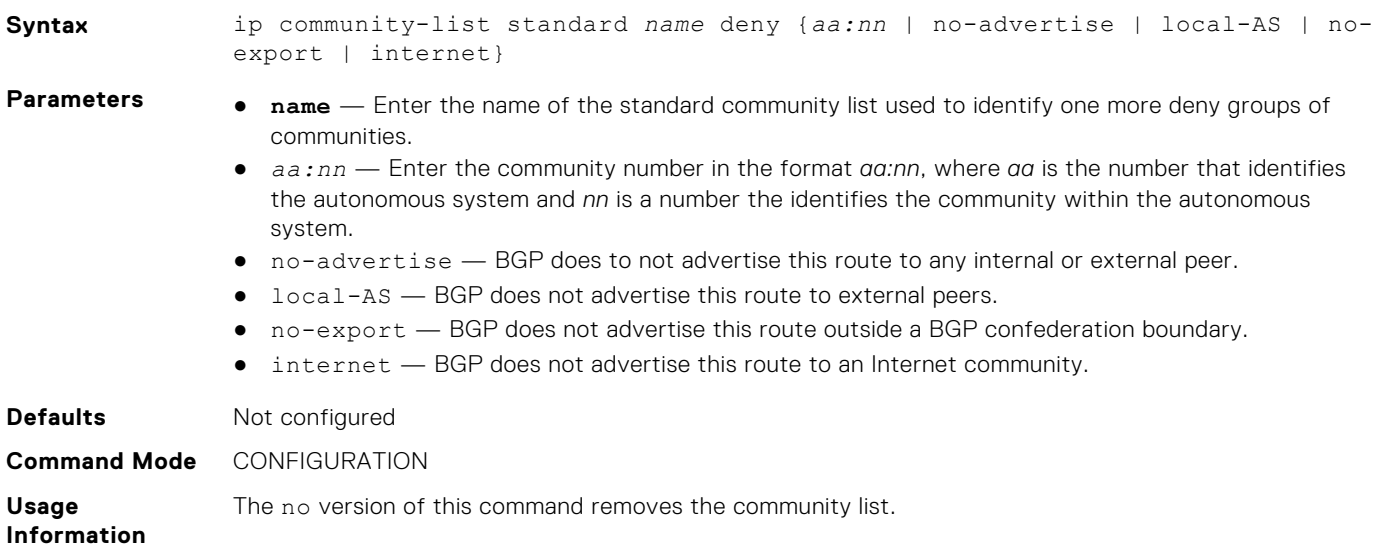

**Example**

OS10(config)# ip community-list standard STD\_LIST deny local-AS

**Supported Release** 10.3.0E or later

### **ip community–list standard permit**

Creates a standard community list for BGP to permit access.

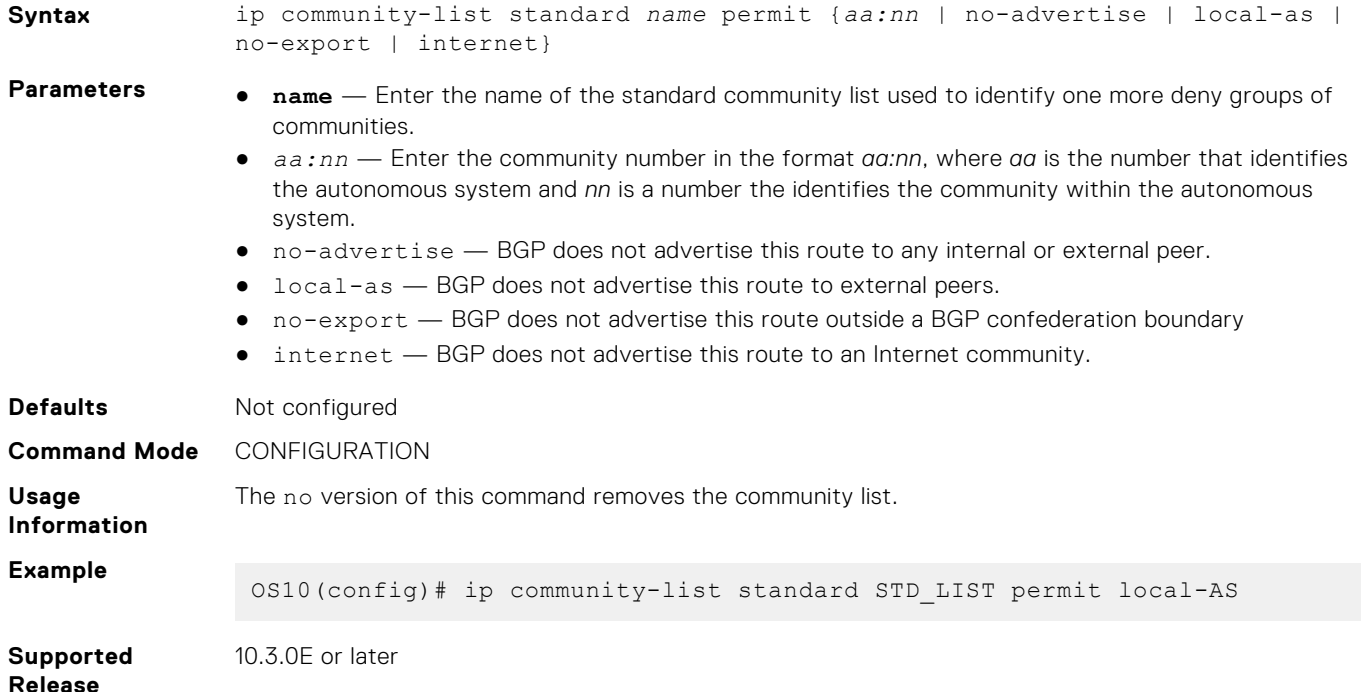

### **ip extcommunity-list standard deny**

Creates an extended community list for BGP to deny access.

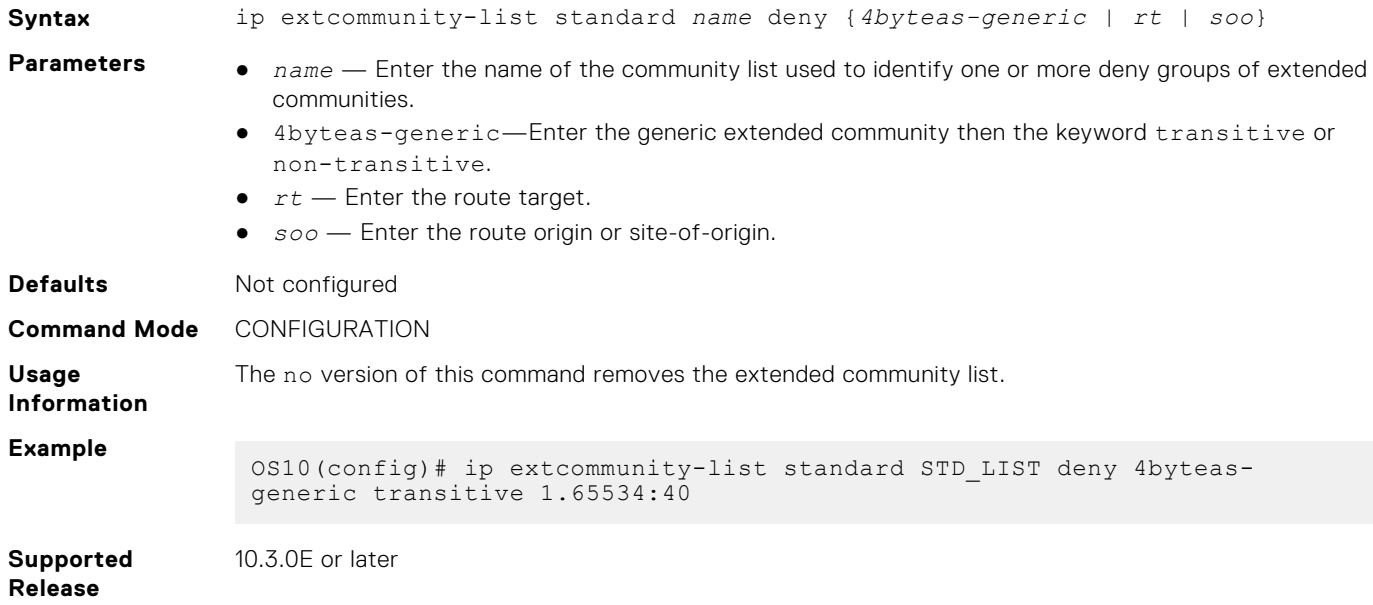

### **ip extcommunity-list standard permit**

Creates an extended community list for BGP to permit access.

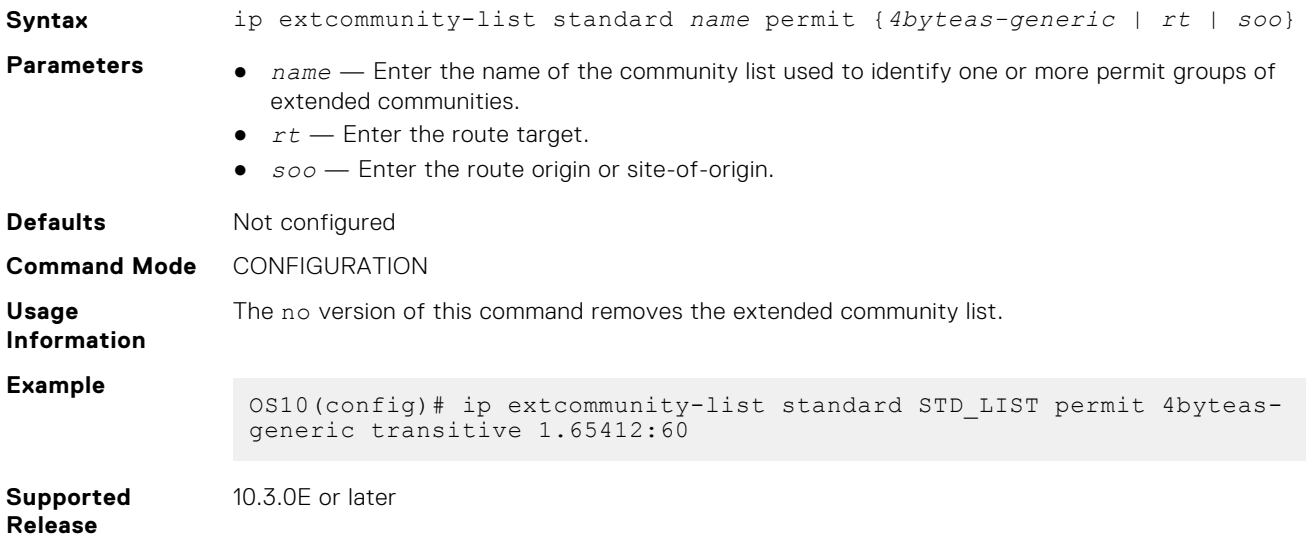

### **ip prefix-list description**

Configures a description of an IP prefix list.

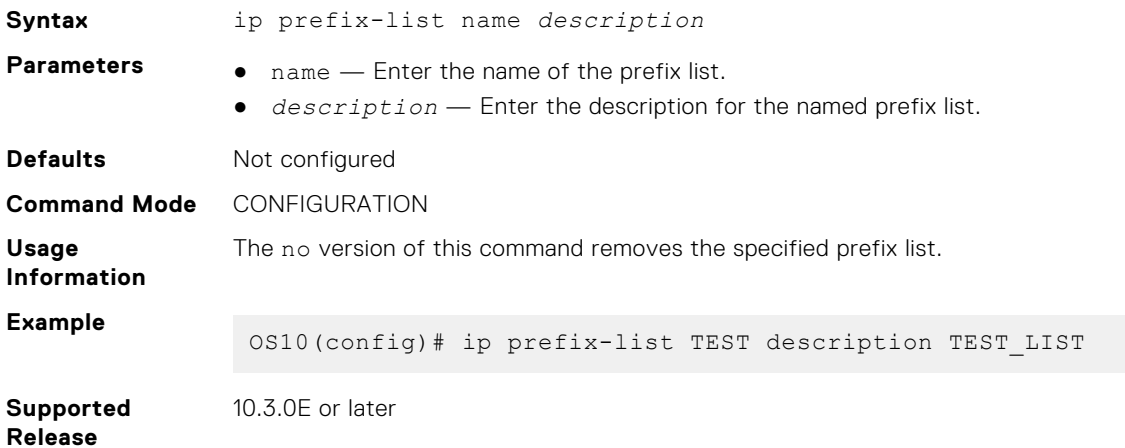

### **ip prefix-list deny**

Creates a prefix list to deny route filtering from a specified network address.

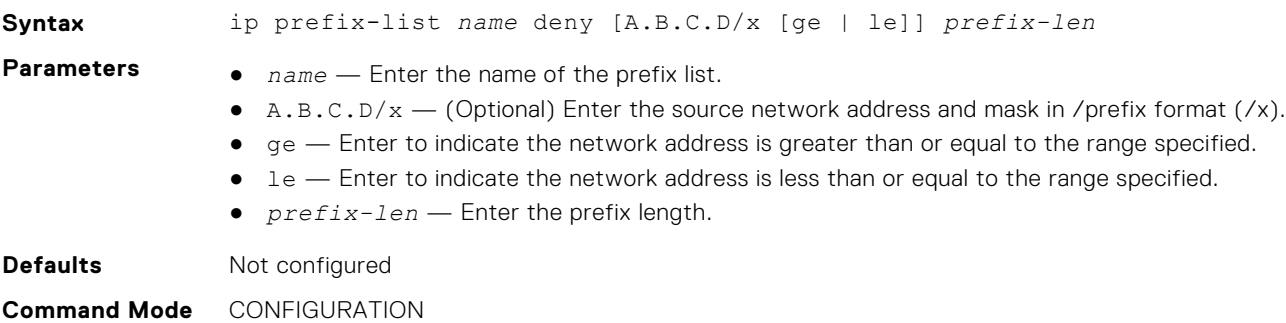

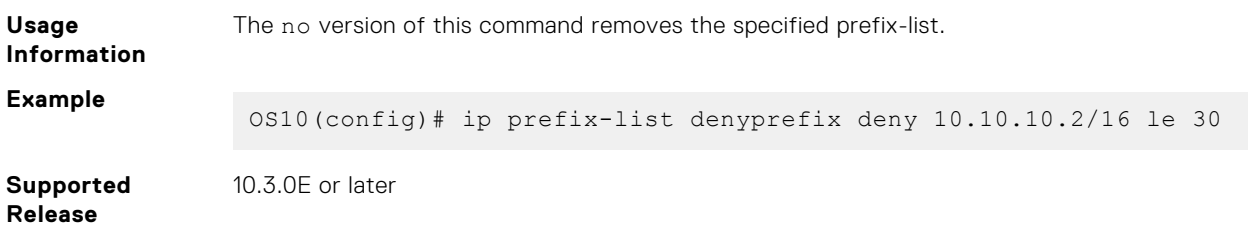

## **ip prefix-list permit**

Creates a prefix-list to permit route filtering from a specified network address.

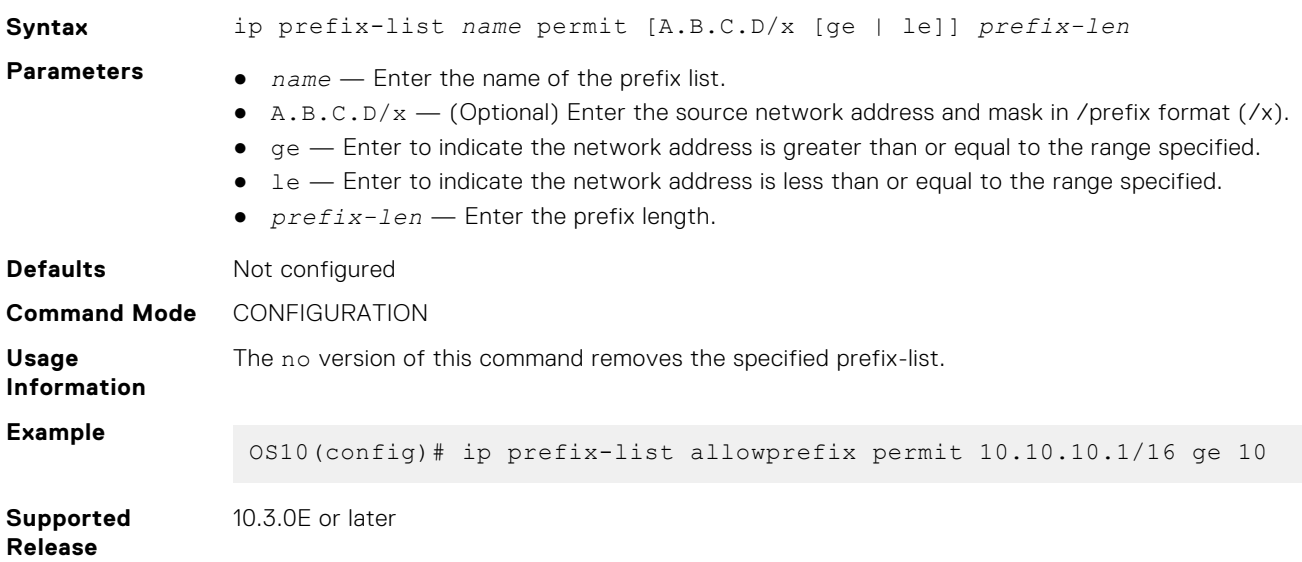

### **ip prefix-list seq deny**

Configures a filter to deny route filtering from a specified prefix list.

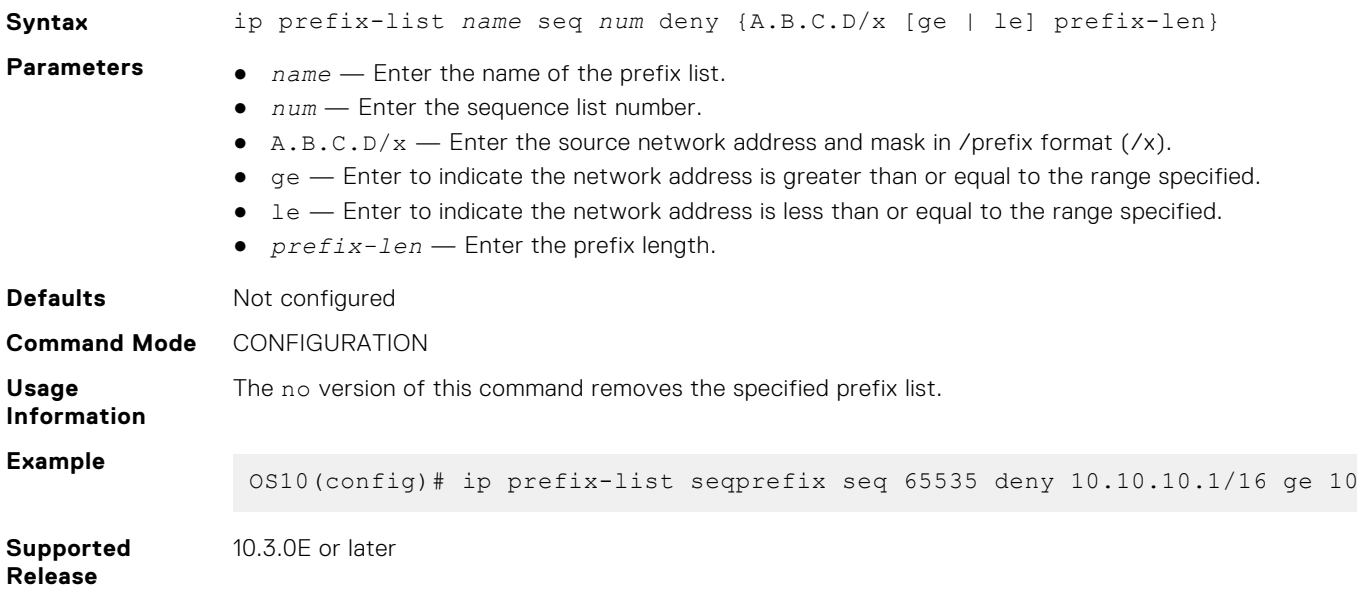

### **ip prefix-list seq permit**

Configures a filter to permit route filtering from a specified prefix list.

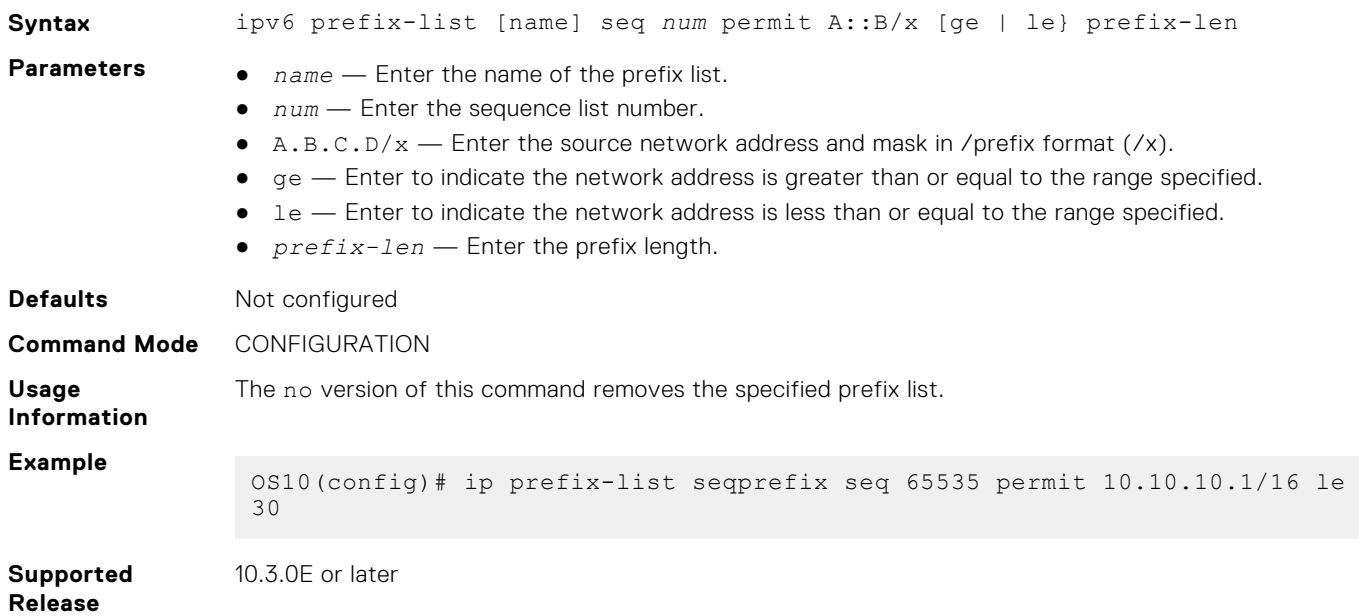

## **ipv6 access-group**

Configures an IPv6 access group.

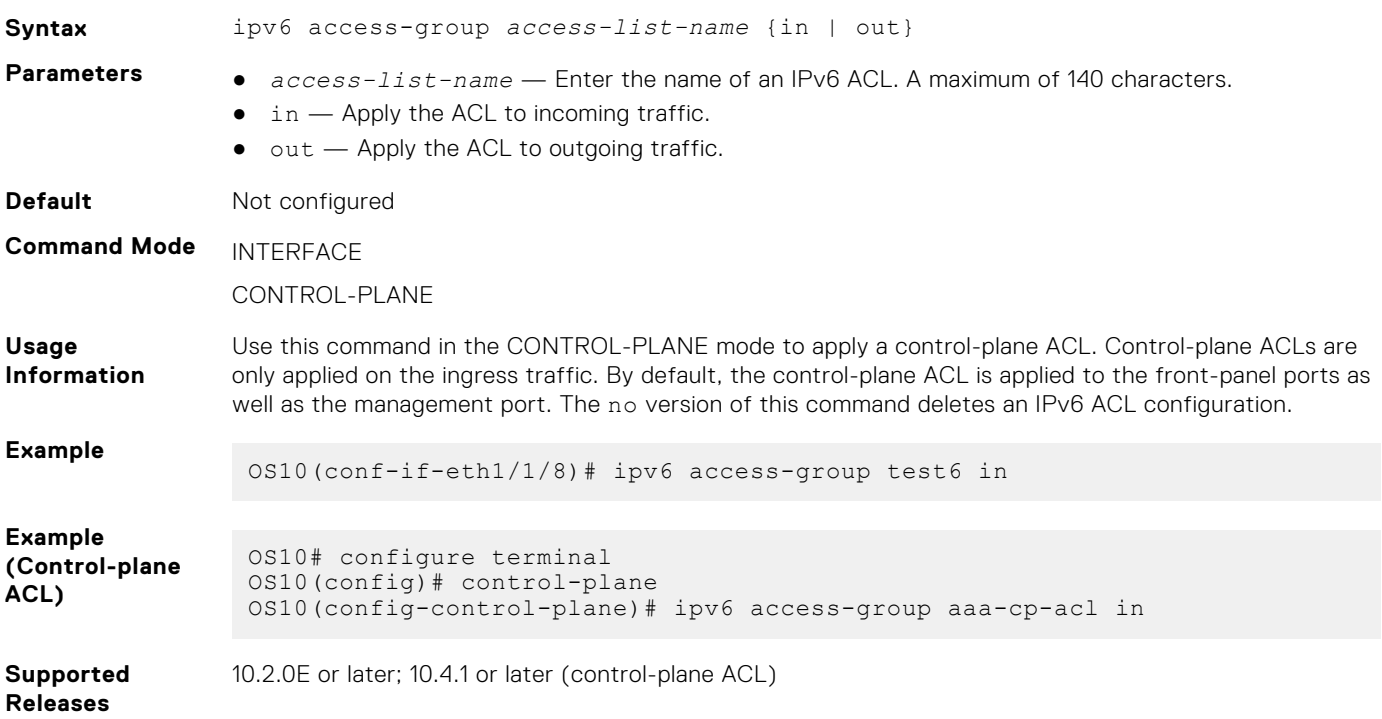

### **ipv6 access-list**

Creates an IP access list to filter based on an IPv6 address.

**Syntax** ipv6 access-list *access-list-name*

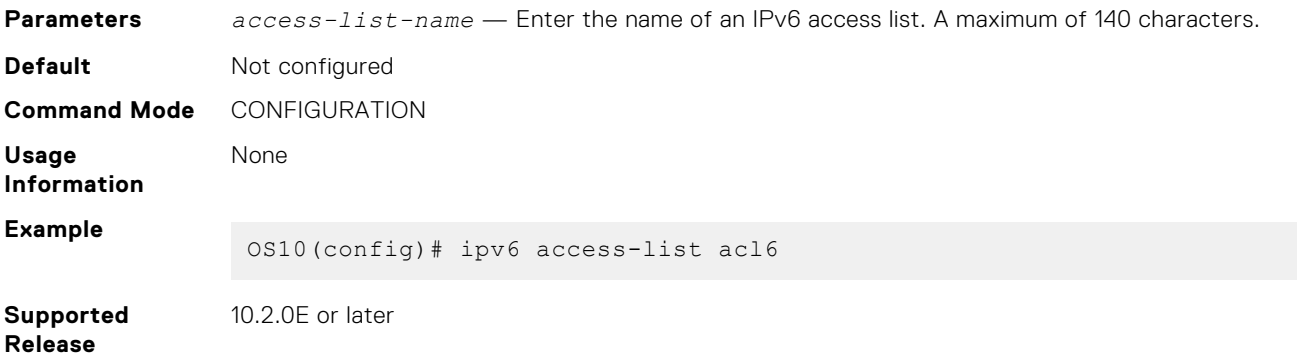

### **ipv6 prefix-list deny**

Creates a prefix list to deny route filtering from a specified IPv6 network address.

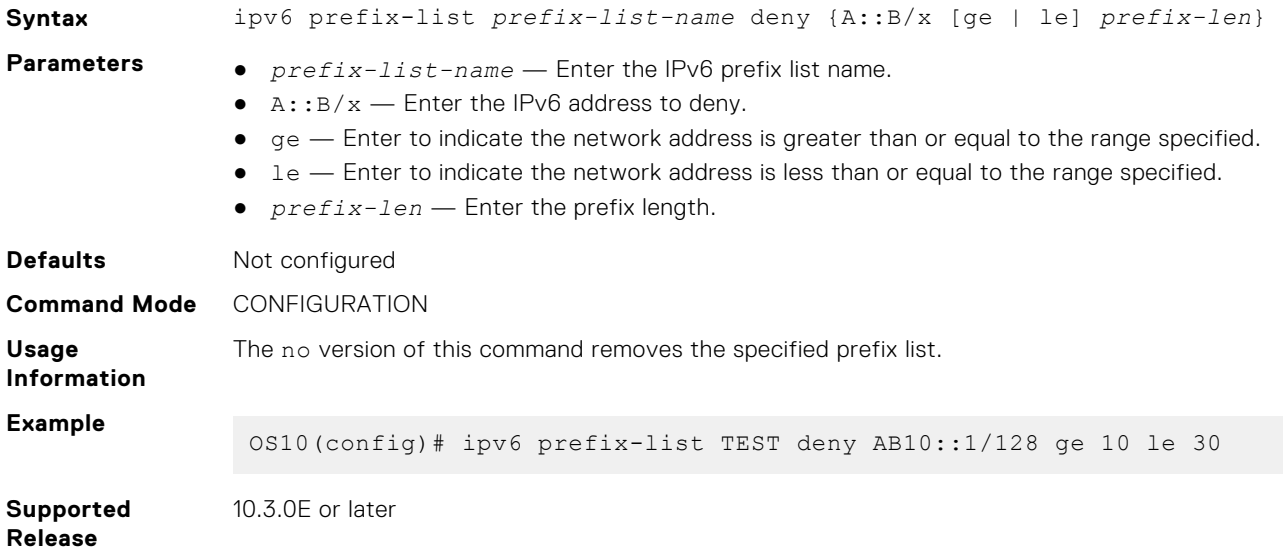

### **ipv6 prefix-list description**

Configures a description of an IPv6 prefix-list.

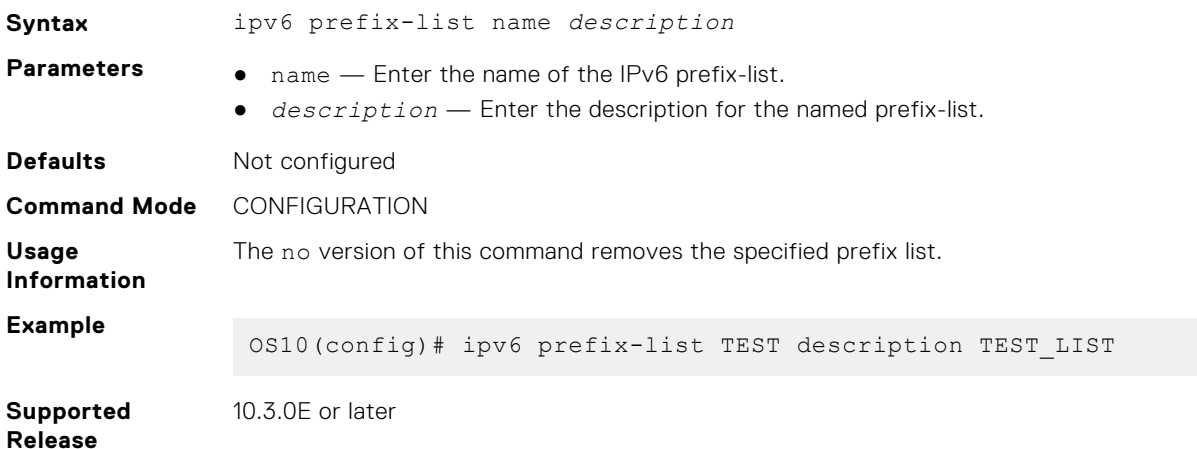

### **ipv6 prefix-list permit**

Creates a prefix-list to permit route filtering from a specified IPv6 network address.

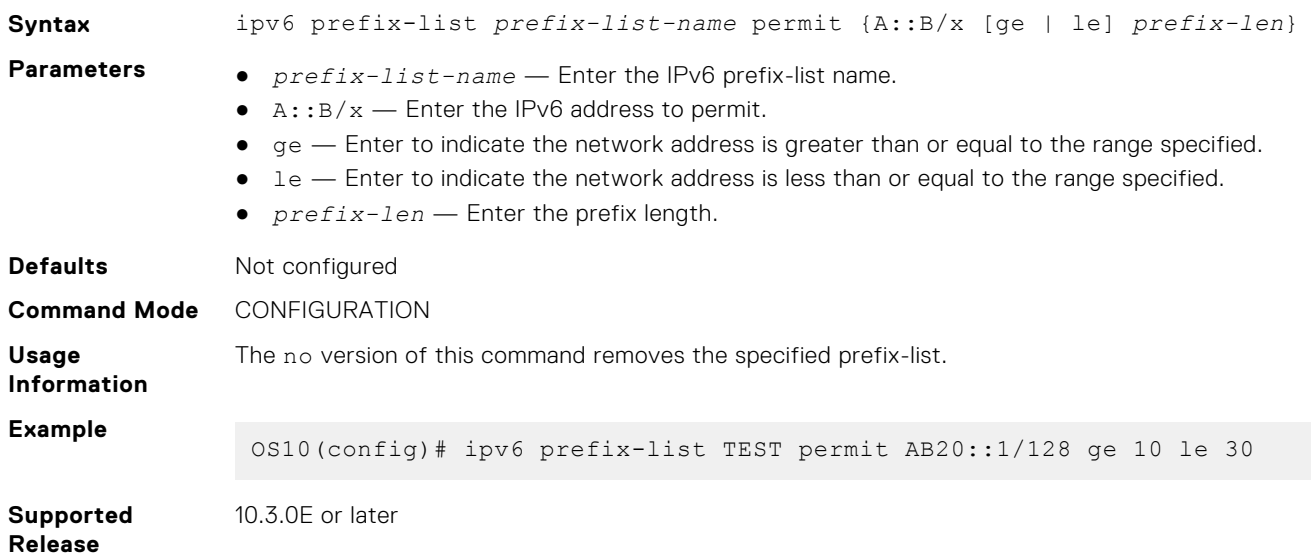

### **ipv6 prefix-list seq deny**

Configures a filter to deny route filtering from a specified prefix-list.

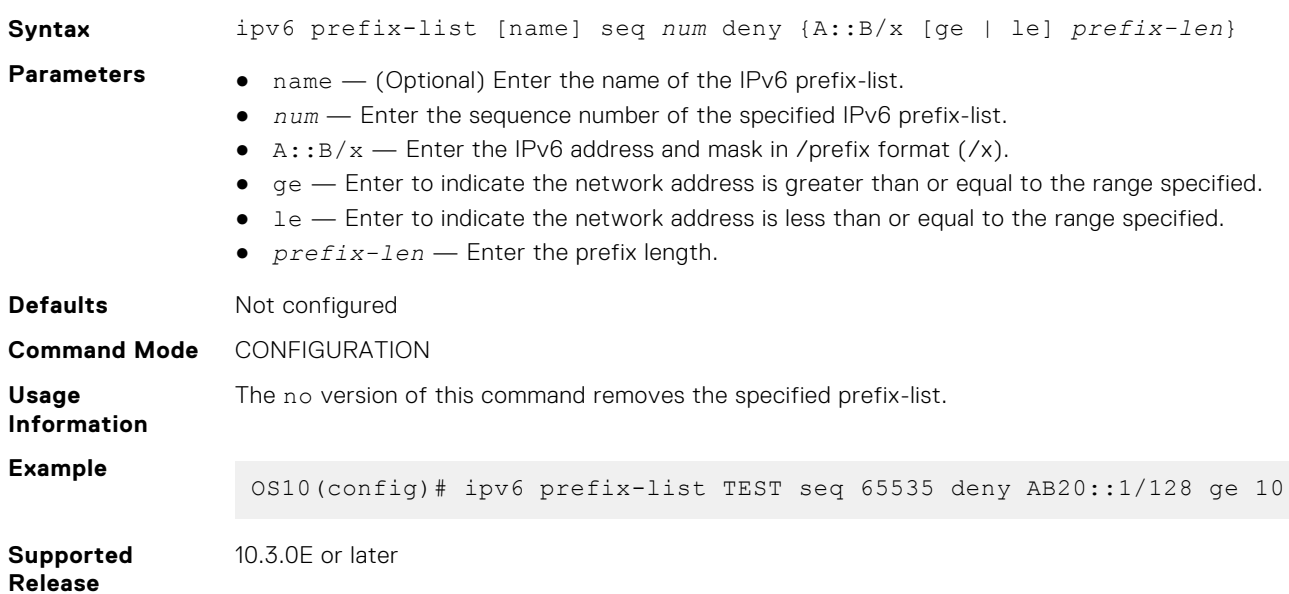

### **ipv6 prefix-list seq permit**

Configures a filter to permit route filtering from a specified prefix-list.

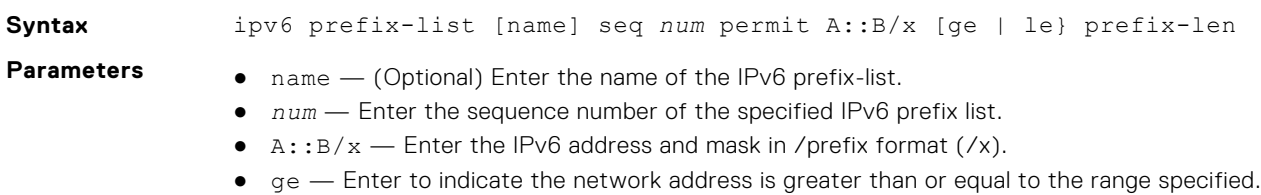

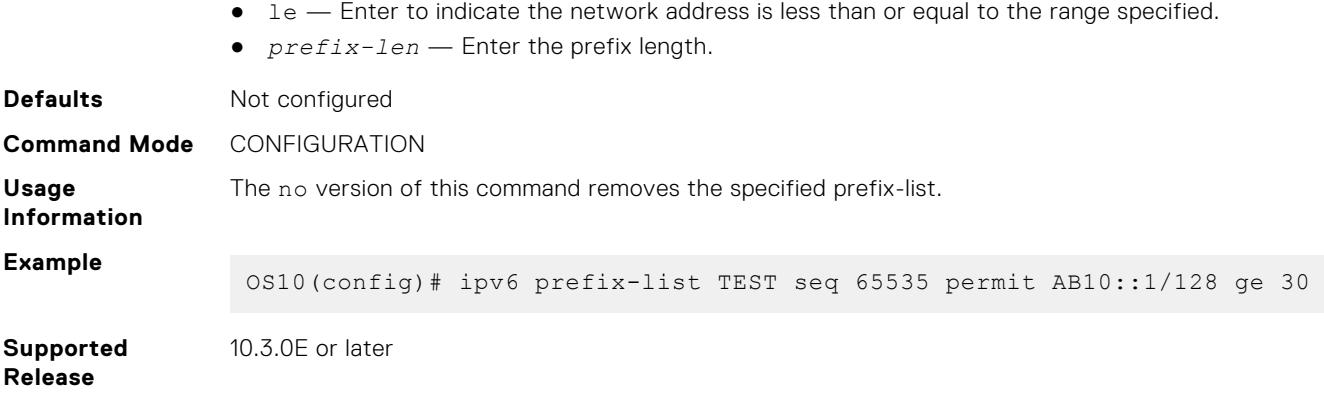

### **mac access-group**

Configures a MAC access group.

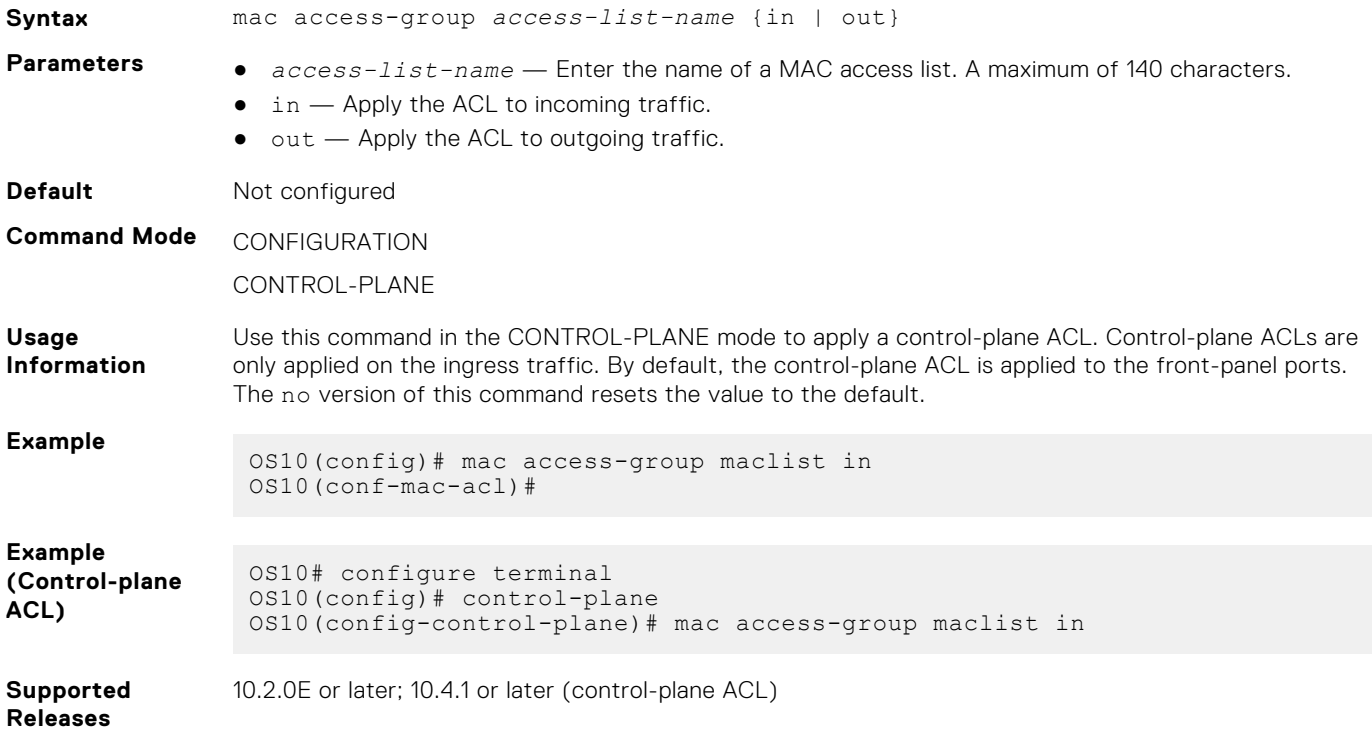

#### **mac access-list**

Creates a MAC access list to filter based on a MAC address.

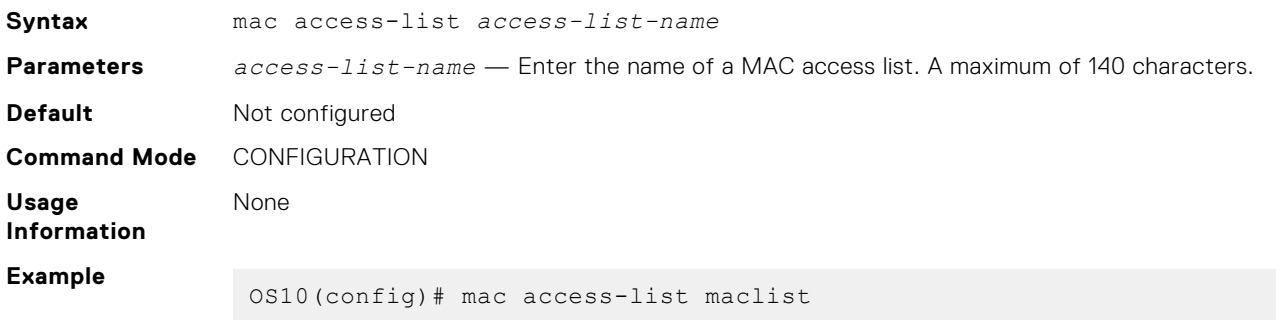

**Supported Releases** 10.2.0E or later

### **permit**

Configures a filter to allow packets with a specific IPv4 address.

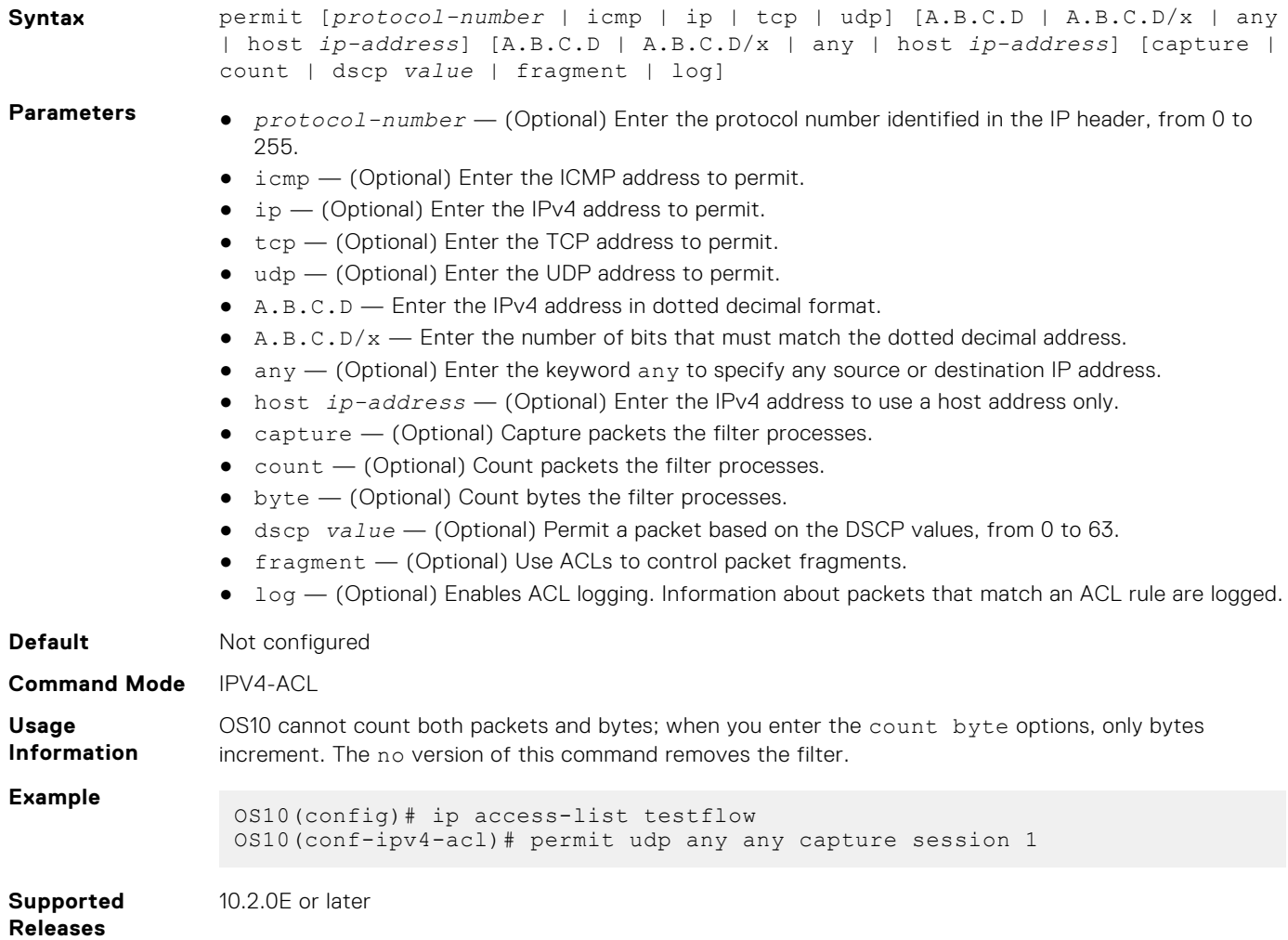

### **permit (IPv6)**

Configures a filter to allow packets with a specific IPv6 address.

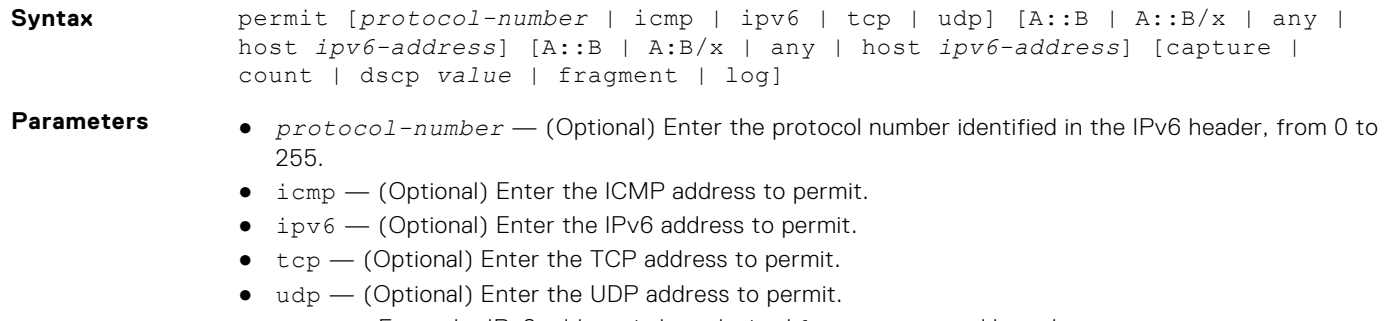

- A::B Enter the IPv6 address in hexadecimal format separated by colons.
- $\bullet$  A::B/x  $-$  Enter the number of bits that must match the IPv6 address.

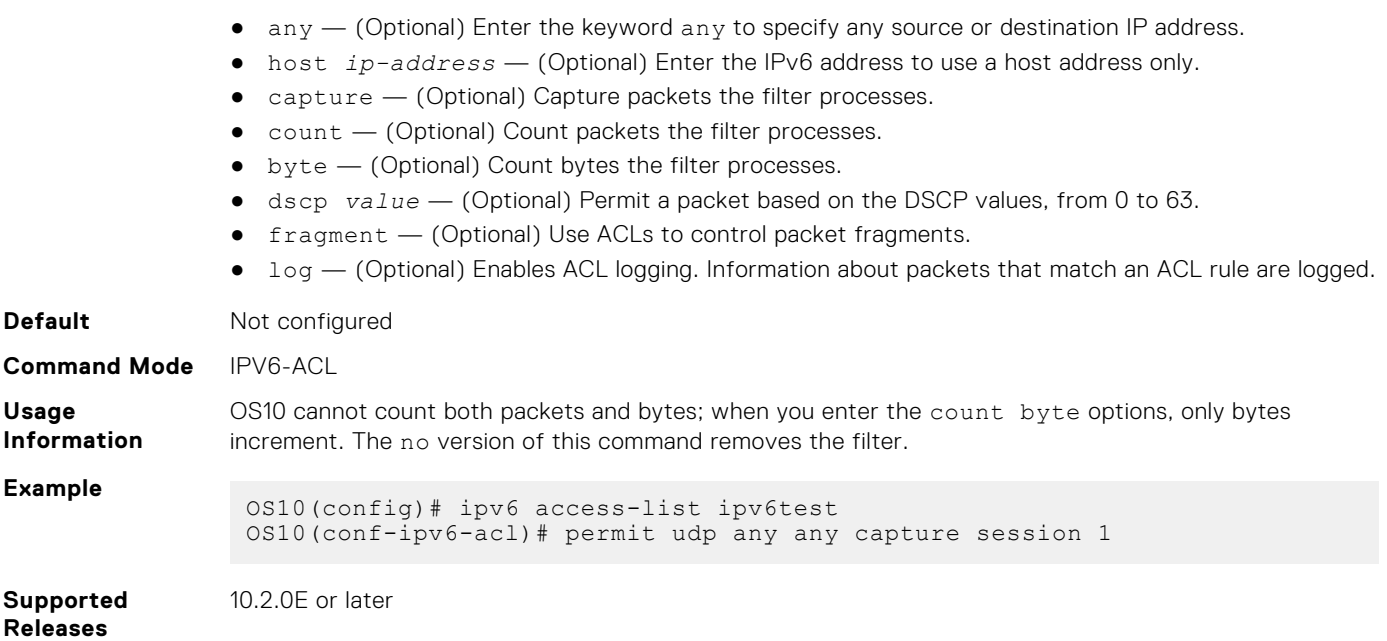

## **permit (MAC)**

Configures a filter to allow packets with a specific MAC address.

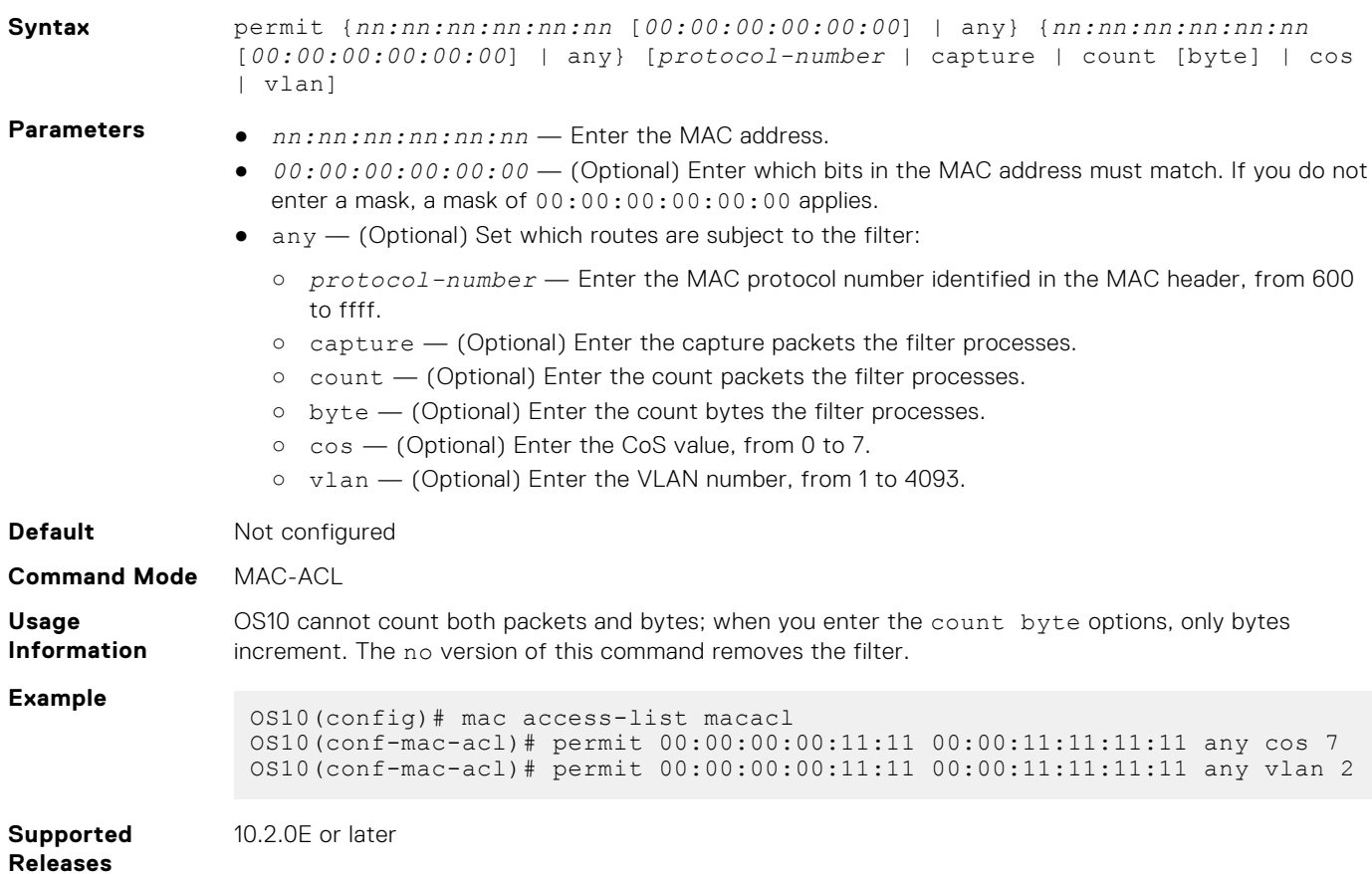

## **permit icmp**

Configures a filter to permit all or specific ICMP messages.

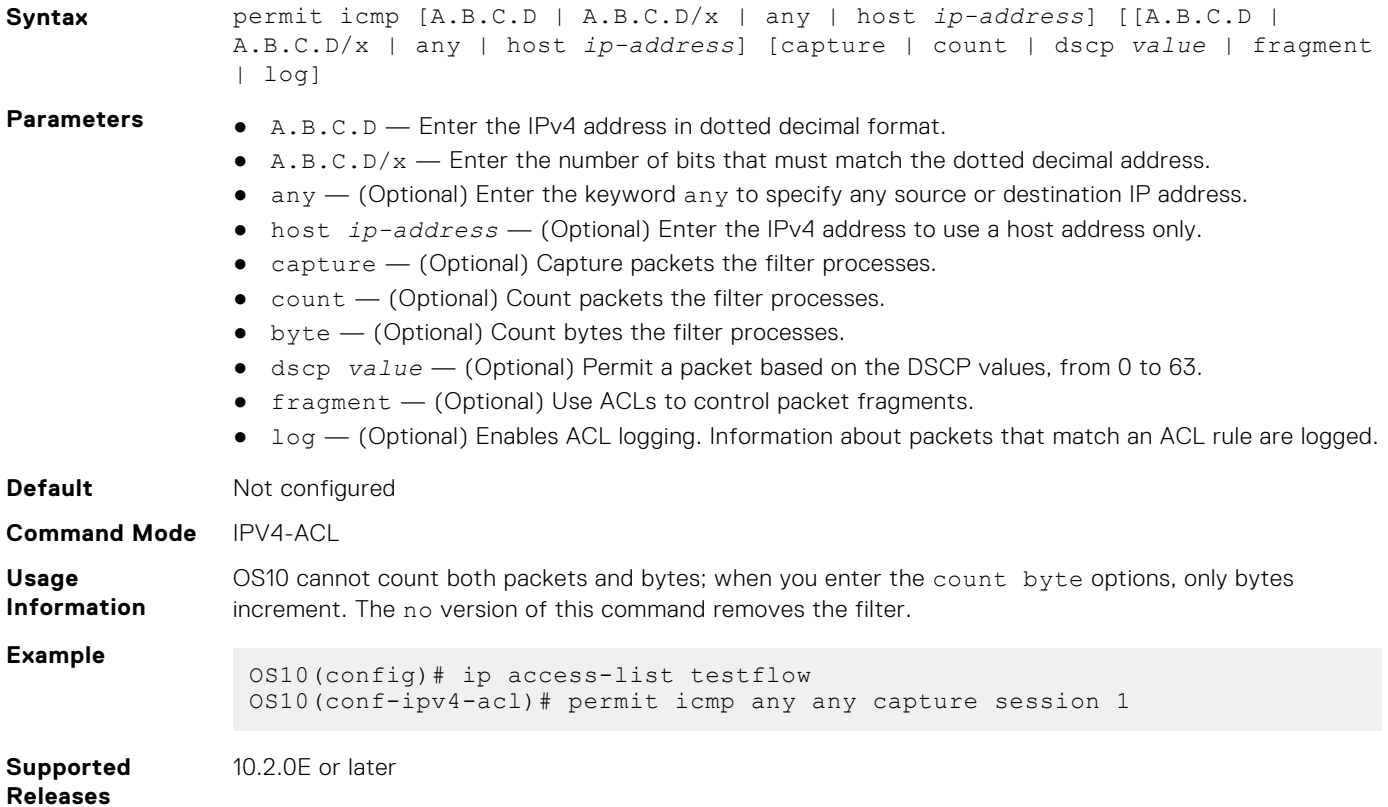

## **permit icmp (IPv6)**

Configures a filter to permit all or specific ICMP messages.

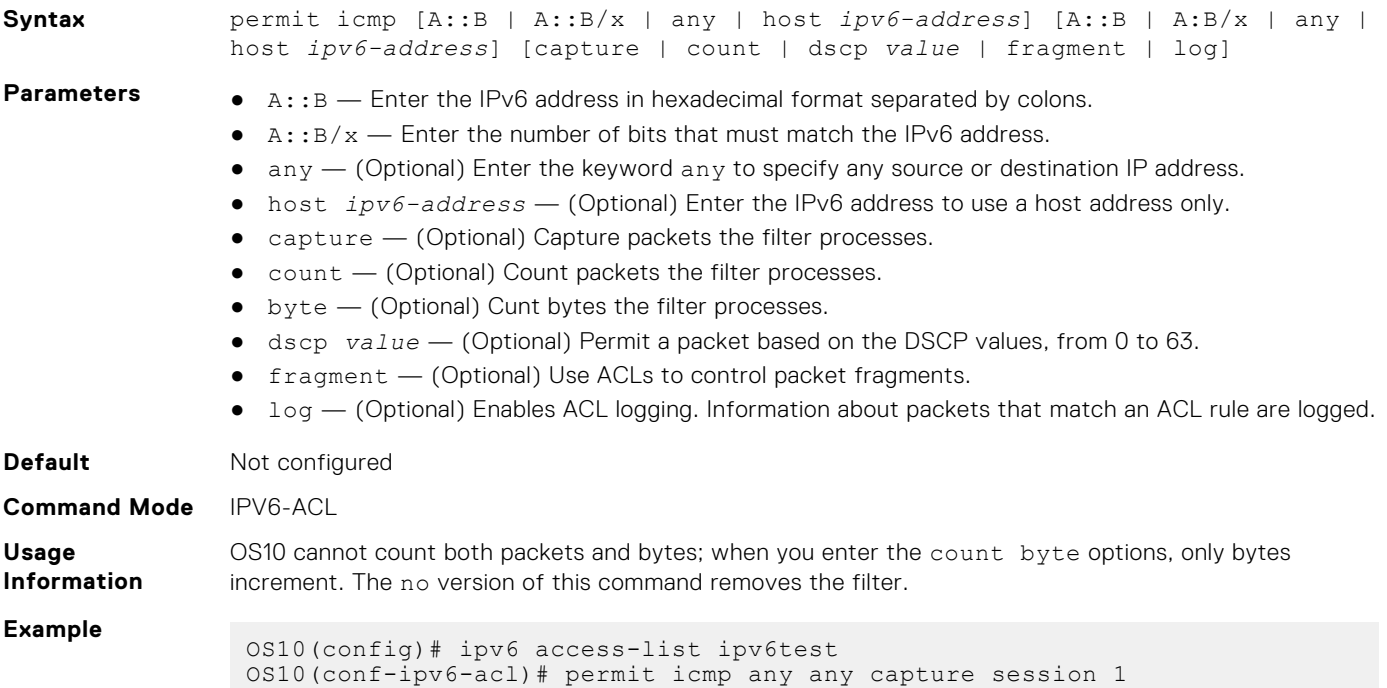

#### **Supported Releases** 10.2.0E or later

#### **permit ip**

Configures a filter to permit all or specific packets from an IPv4 address.

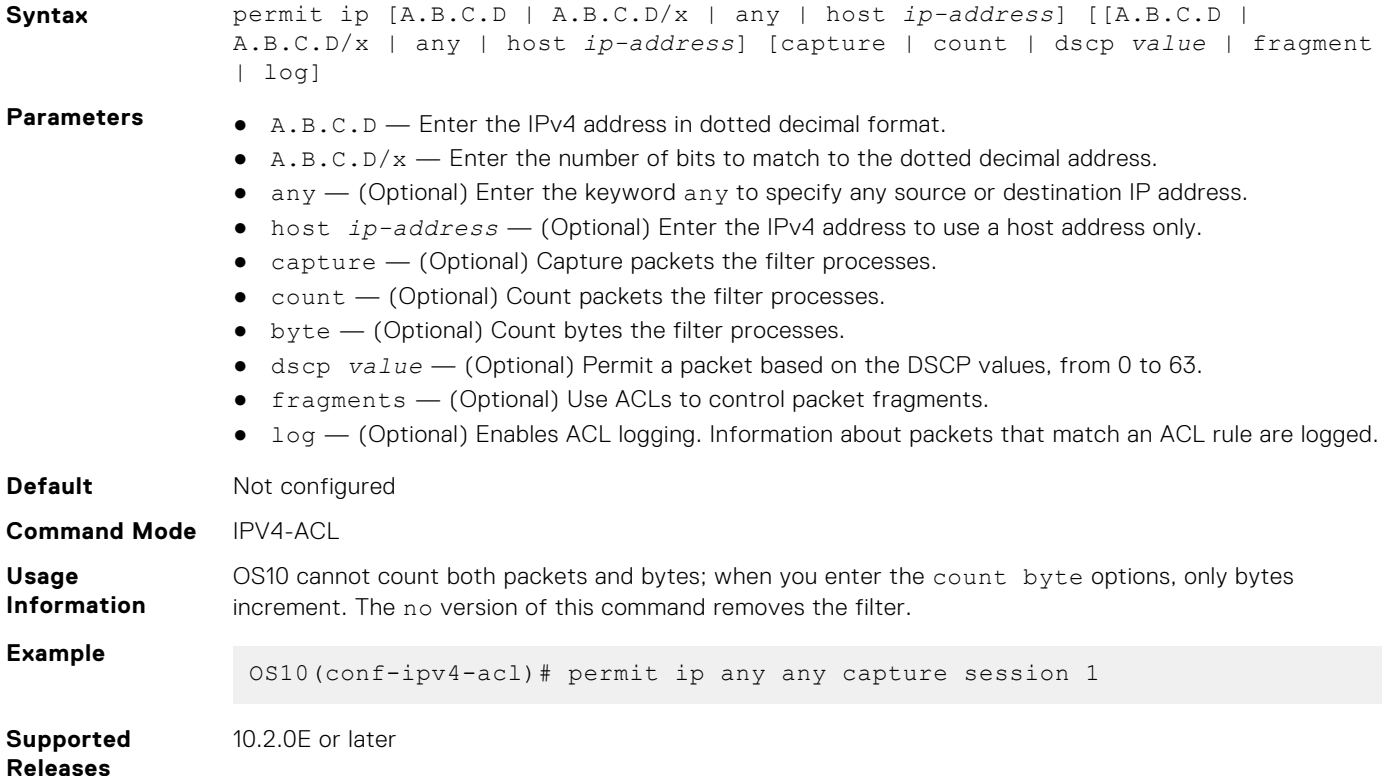

### **permit ipv6**

Configures a filter to permit all or specific packets from an IPv6 address.

**Syntax** permit ipv6 [A::B | A::B/x | any | host *ipv6-address*] [A::B | A:B/x | any | host *ipv6-address*] [capture | count | dscp *value* | fragment | log] **Parameters** • A:: B — (Optional) Enter the source IPv6 address from which the packet was sent and the destination address. ● A::B/x  $-$  (Optional) Enter the source network mask in /prefix format (/x) and the destination mask.  $\bullet$  any  $-$  (Optional) Enter the keyword any to specify any source or destination IP address. ● host *ipv6-address* — Enter the IPv6 address to use a host address only. ● capture — (Optional) Enter to capture packets the filter processes. ● count – (Optional) Enter to count packets the filter processes. ● byte – (Optional) Enter to count bytes the filter processes. ● dscp *value* — (Optional) Enter to deny a packet based on the DSCP values, from 0 to 63. ● fragment — (Optional) Enter to use ACLs to control packet fragments. log — (Optional) Enables ACL logging. Information about packets that match an ACL rule are logged. **Default** Not configured **Command Mode** IPV6-ACL

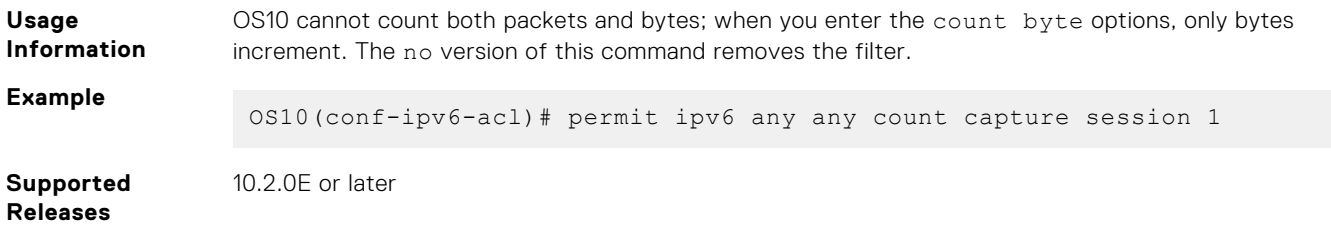

#### **permit tcp**

Configures a filter to permit TCP packets meeting the filter criteria.

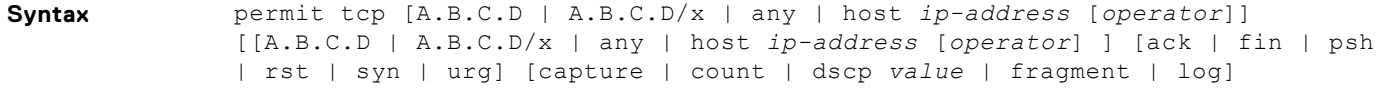

- **Parameters** <br> **e** A.B.C.D Enter the IPv4 address in dotted decimal format.
	- $\bullet$  A.B.C.D/ $x$  Enter the number of bits that must match the dotted decimal address.
	- $\alpha$ any  $-$  (Optional) Enter the keyword any to specify any source or destination IP address.

**NOTE:** The control-plane ACLs do not support the any parameter.

- host *ip-address* (Optional) Enter the IPv4 address to use a host address only.
- ack (Optional) Set the bit as acknowledgement.
- fin (Optional) Set the bit as finish—no more data from sender.
- $\bullet$  psh (Optional) Set the bit as push.
- $\bullet$   $rst$   $\leftarrow$  (Optional) Set the bit as reset.
- $\bullet$  syn  $-$  (Optional) Set the bit as synchronize.
- urg (Optional) Set the bit set as urgent.
- capture (Optional) Capture packets the filter processes.
- count (Optional) Count packets the filter processes.
- byte (Optional) Count bytes the filter processes.
- dscp *value* (Optional) Permit a packet based on the DSCP values, 0 to 63.
- fragment (Optional) Use ACLs to control packet fragments.
- log (Optional) Enables ACL logging. Information about packets that match an ACL rule are logged.
- *operator* (Optional) Enter a logical operator to match the packets on the specified port number. The following options are available:
	- $o$  eq  $-$  Equal to
	- gt Greater than
	- lt Lesser than
	- neq Not equal to
	- range Range of ports, including the specified port numbers.

**NOTE:** The control-plane ACLs support only the eq operator.

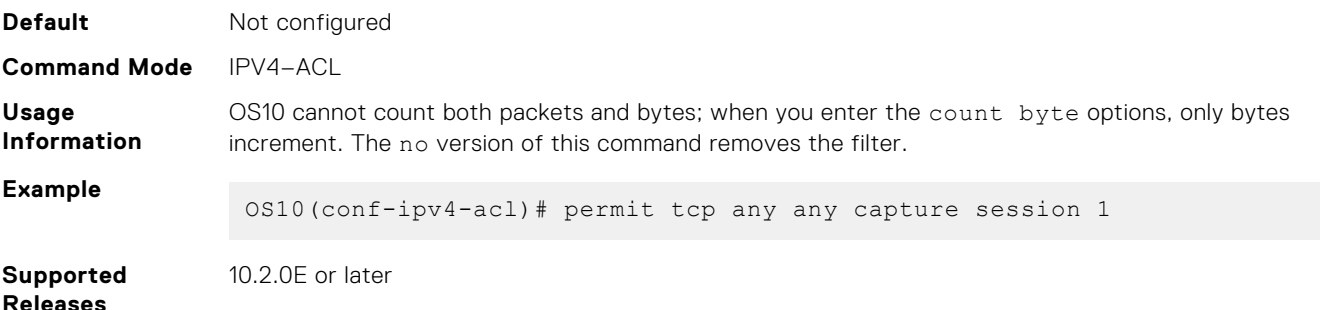

## **permit tcp (IPv6)**

Configures a filter to permit TCP packets meeting the filter criteria.

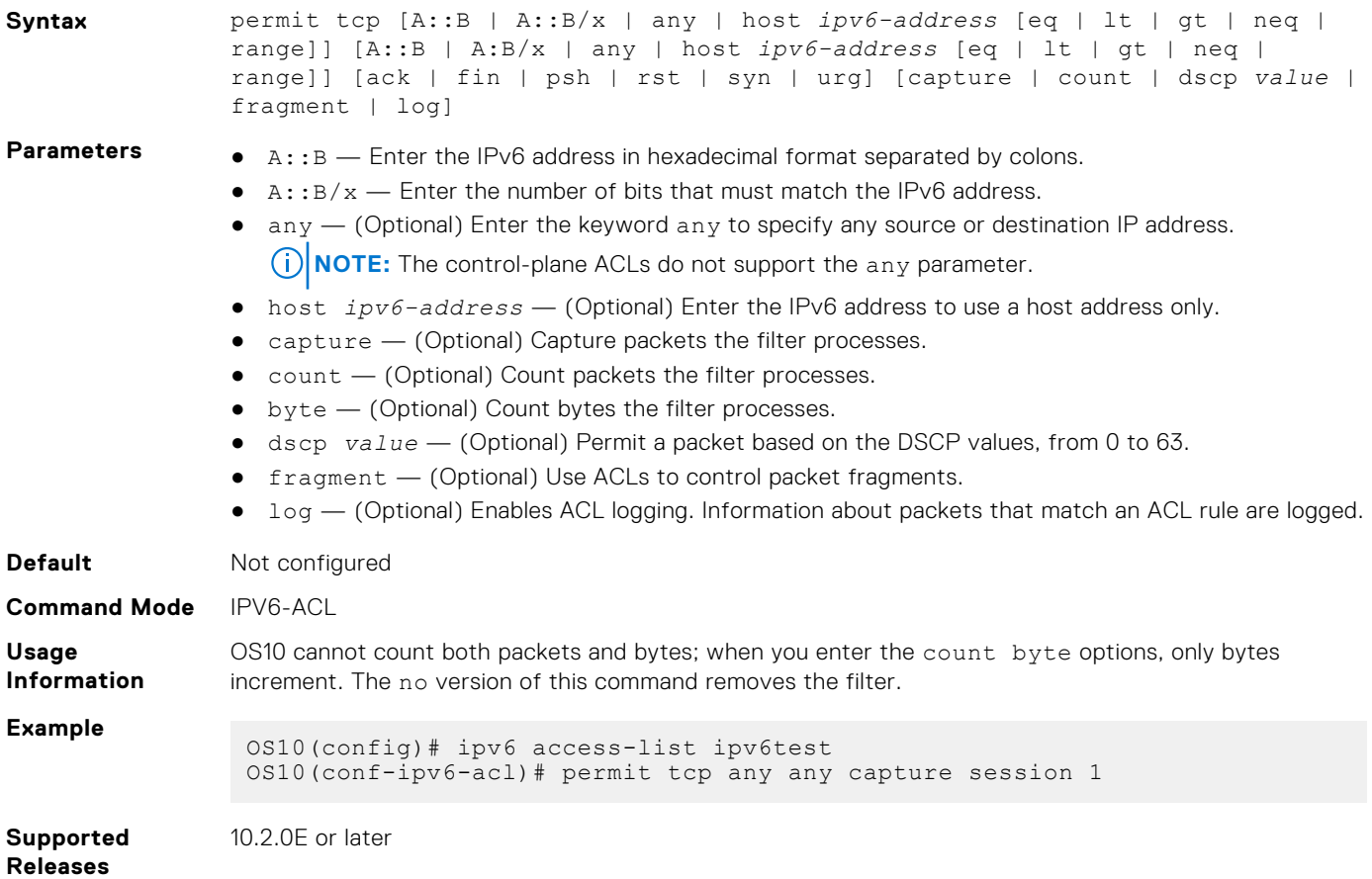

### **permit udp**

Configures a filter that allows UDP packets meeting the filter criteria.

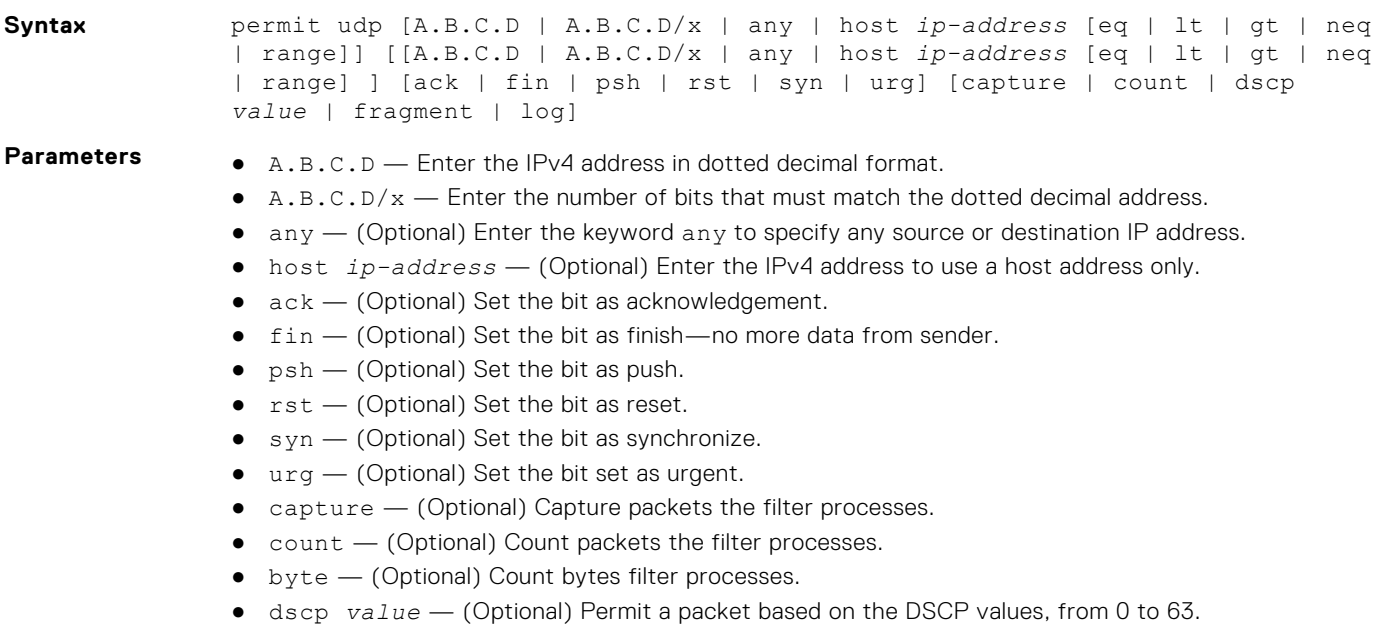

- fragment (Optional) Use ACLs to control packet fragments.
- log (Optional) Enables ACL logging. Information about packets that match an ACL rule are logged.
- *operator* (Optional) Enter a logical operator to match the packets on the specified port number. The following options are available:
	- eq (Optional) Permit packets which are equal to.
	- lt (Optional) Permit packets which are less than.
	- gt (Optional) Permit packets which are greater than.
	- neq (Optional) Permit packets which are not equal to.
	- range (Optional) Permit packets with a specific source and destination address. **NOTE:** The control-plane ACL supports only the eq operator.

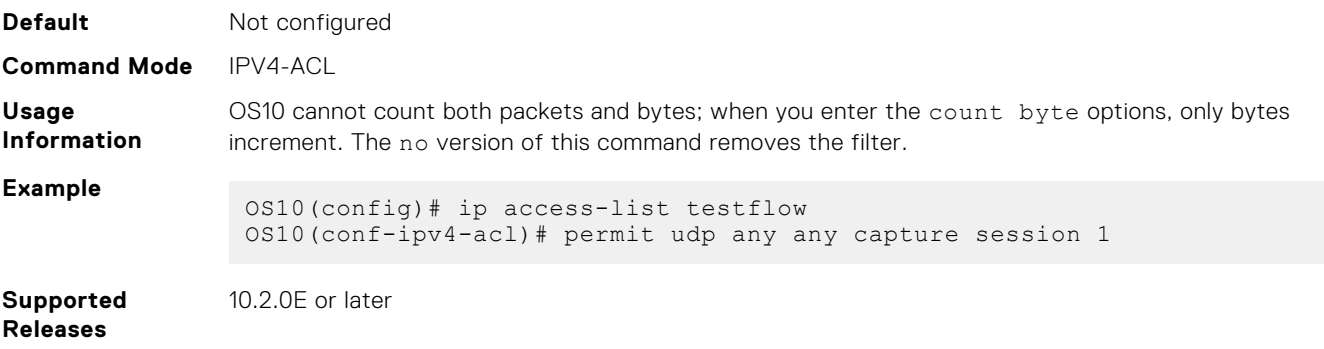

### **permit udp (IPv6)**

Configures a filter to permit UDP packets meeting the filter criteria.

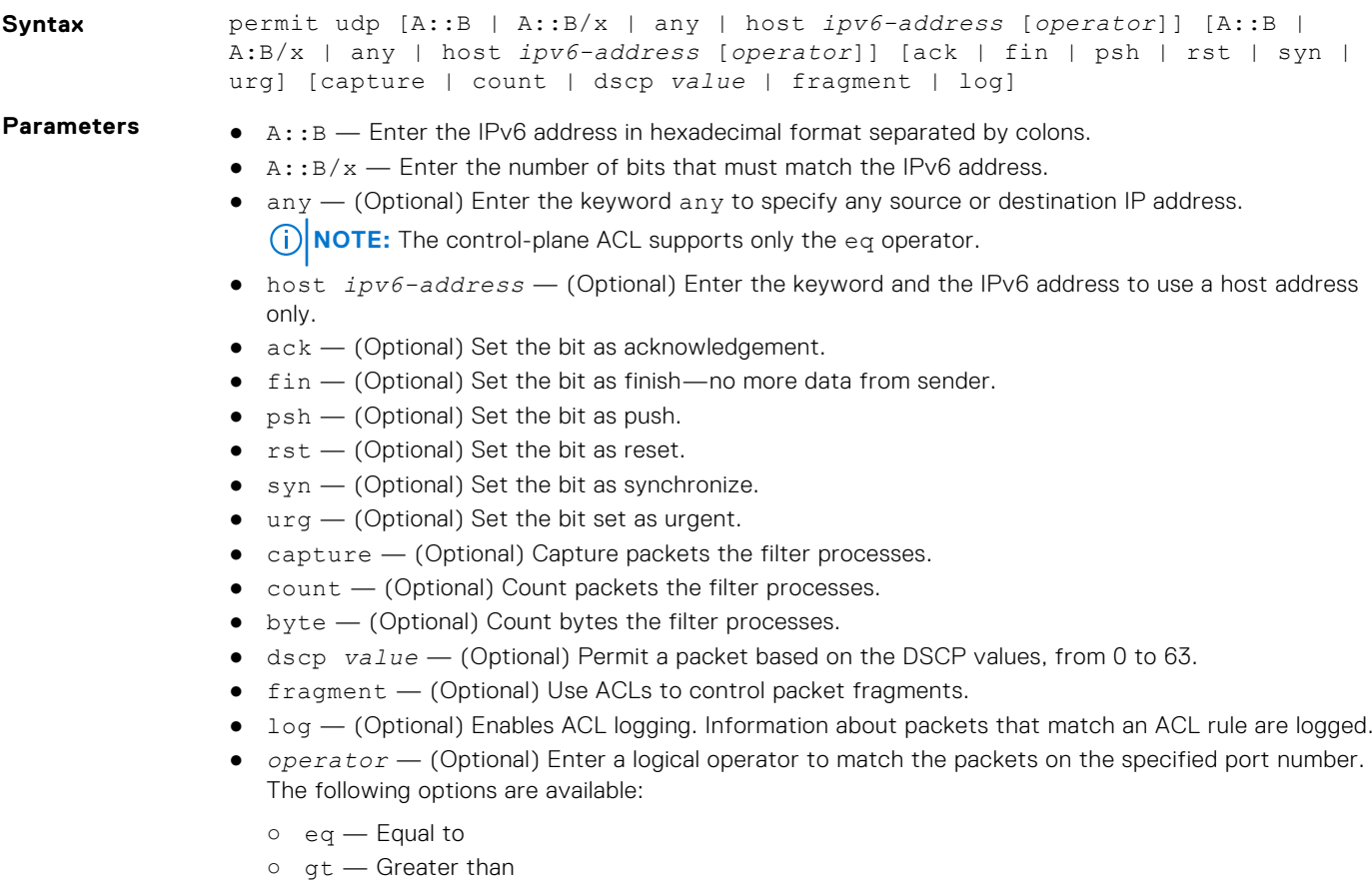

 $0 1t$  – Lesser than

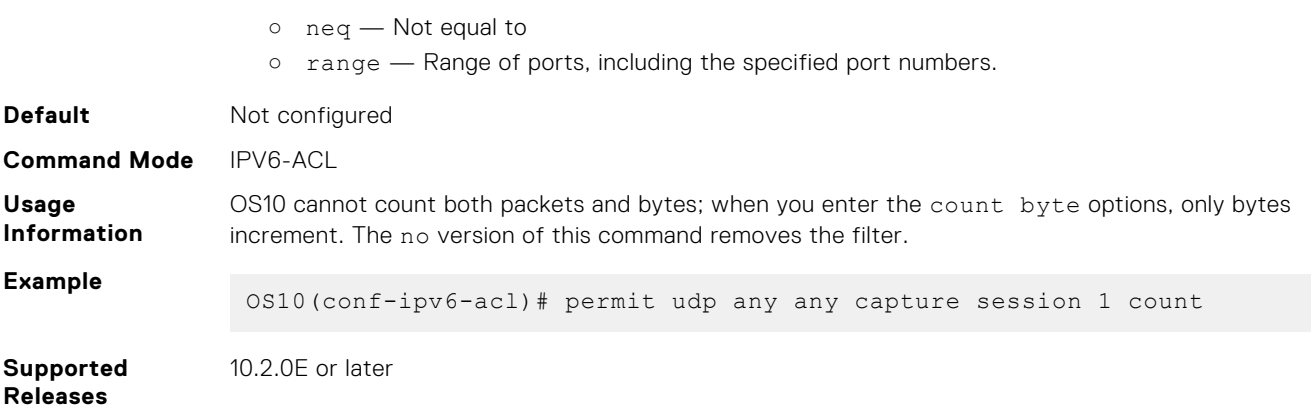

#### **remark**

Specifies an ACL entry description.

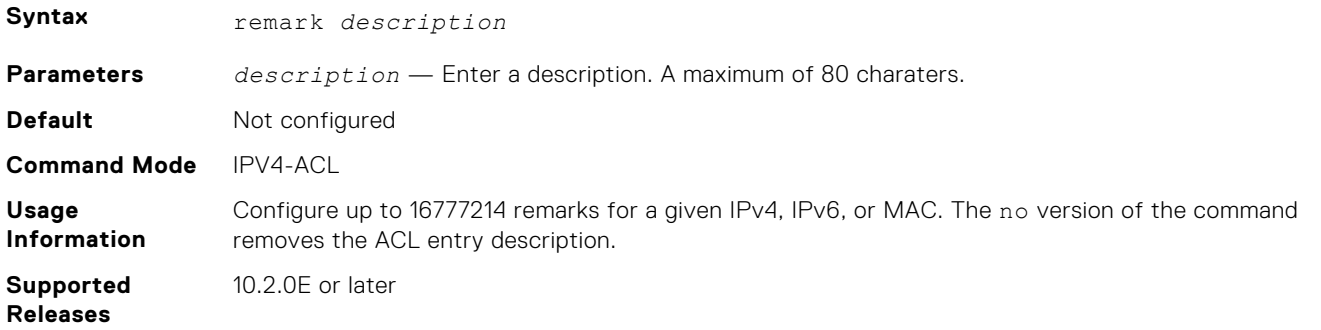

### **seq deny**

Assigns a sequence number to deny IPv4 addresses while creating the filter.

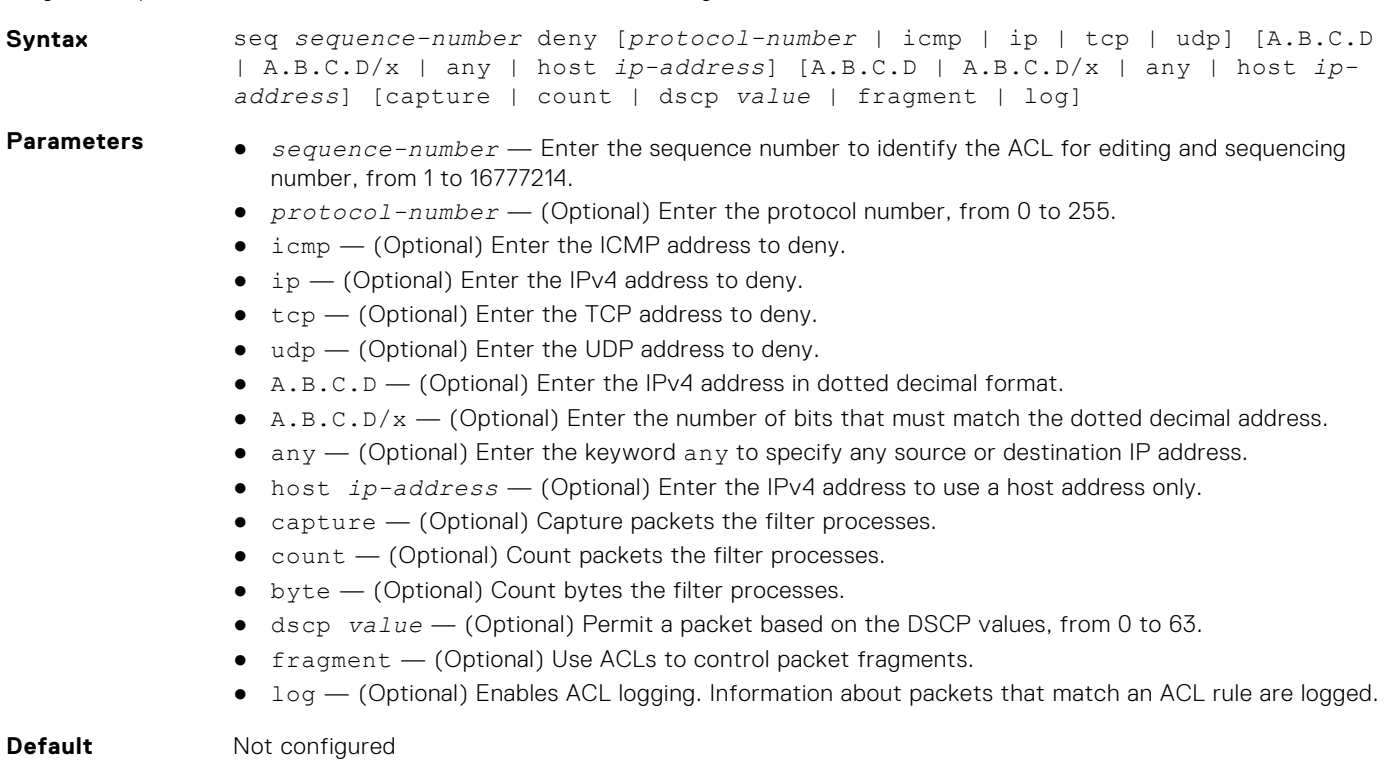
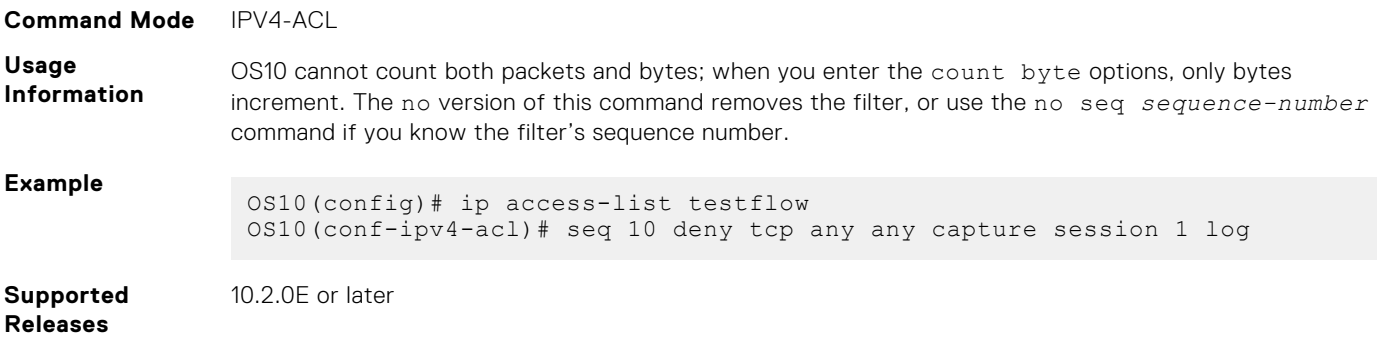

## **seq deny (IPv6)**

Assigns a sequence number to deny IPv6 addresses while creating the filter.

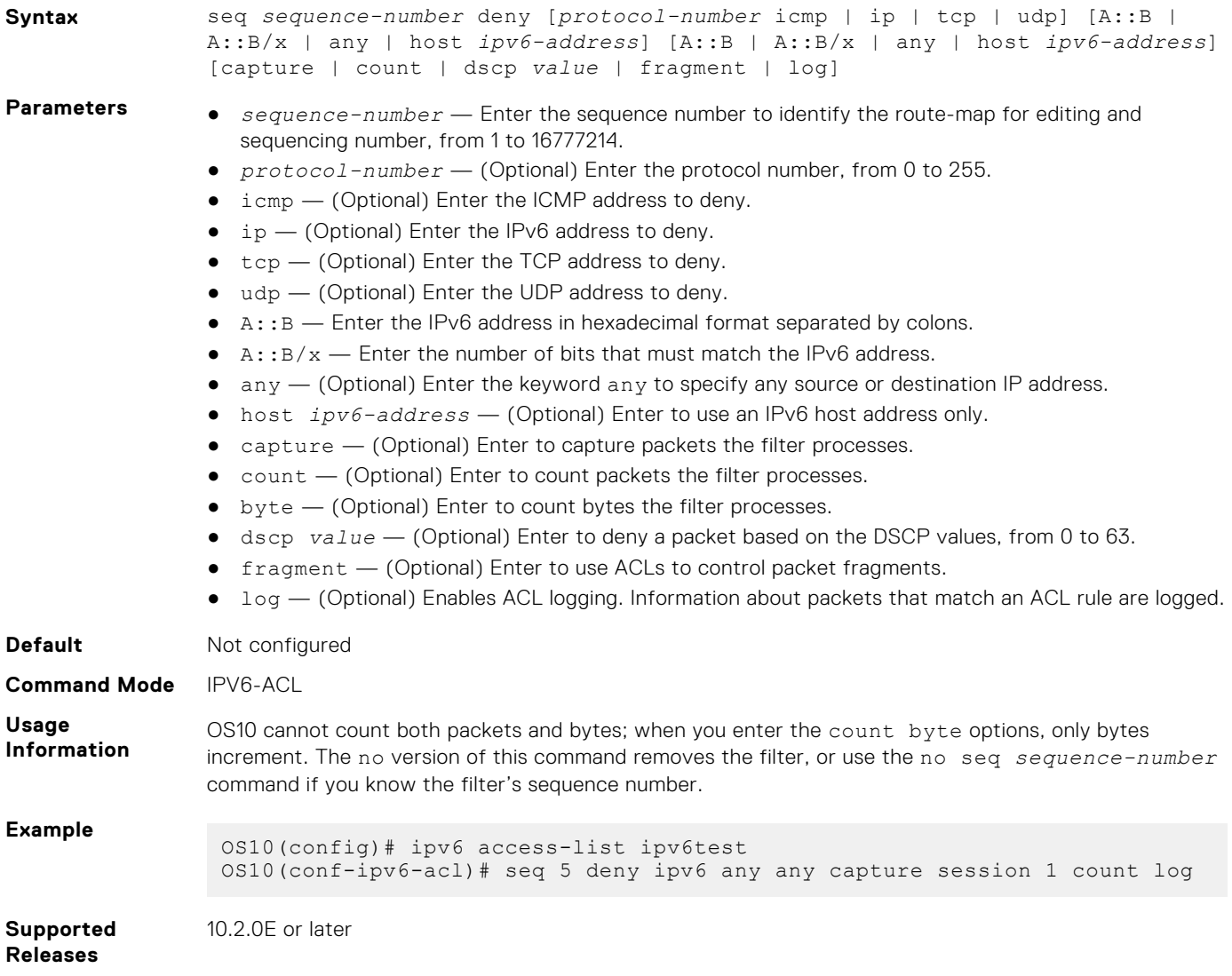

## **seq deny (MAC)**

Assigns a sequence number to a deny filter in a MAC access list while creating the filter.

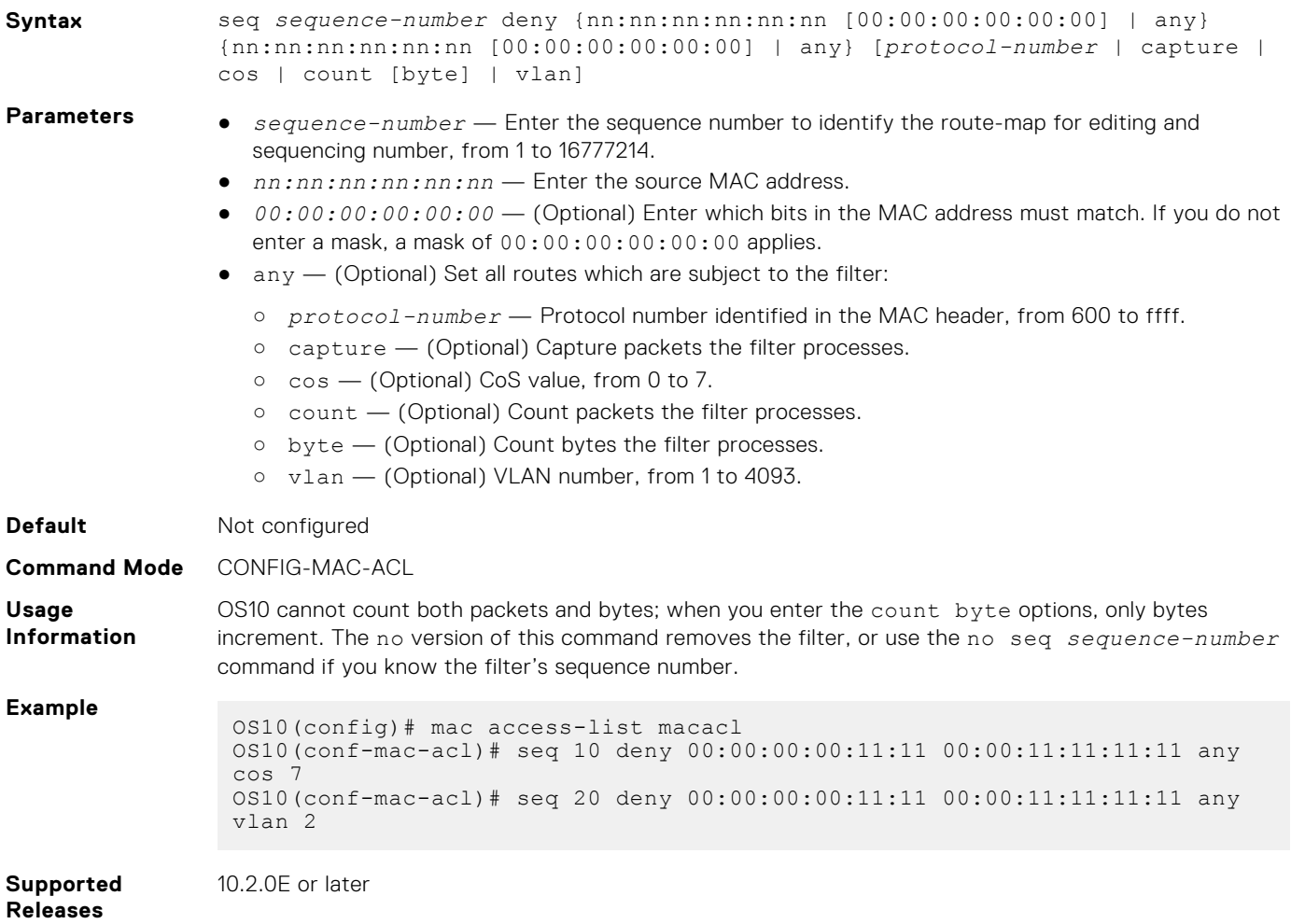

## **seq deny icmp**

Assigns a filter to deny ICMP messages while creating the filter.

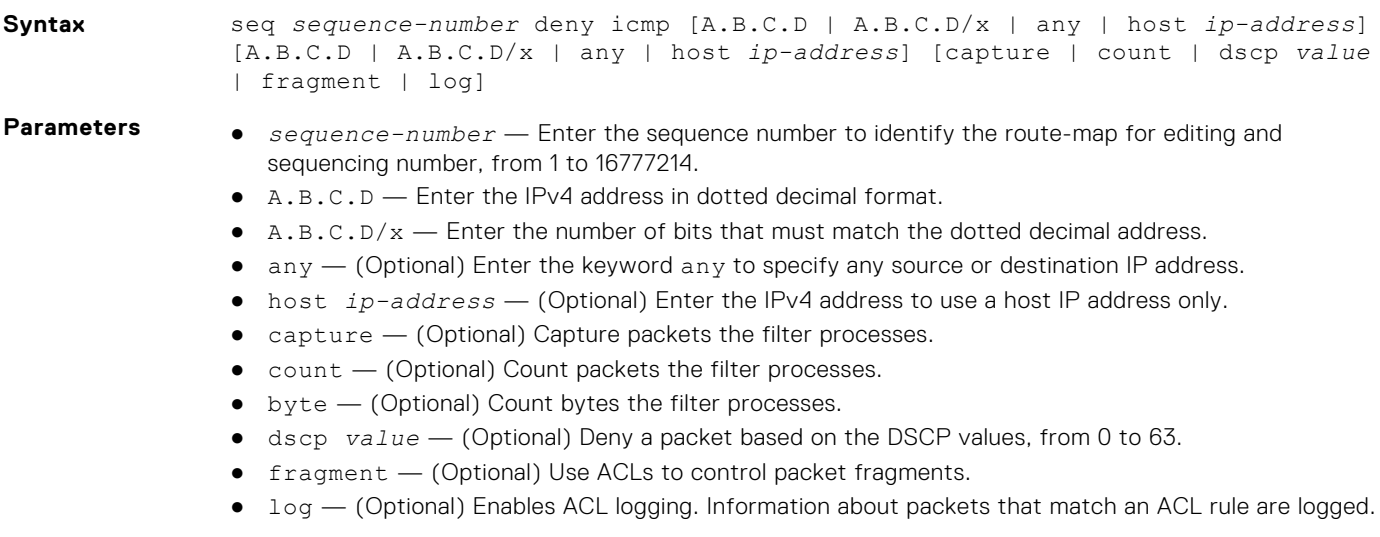

**Default** Not configured

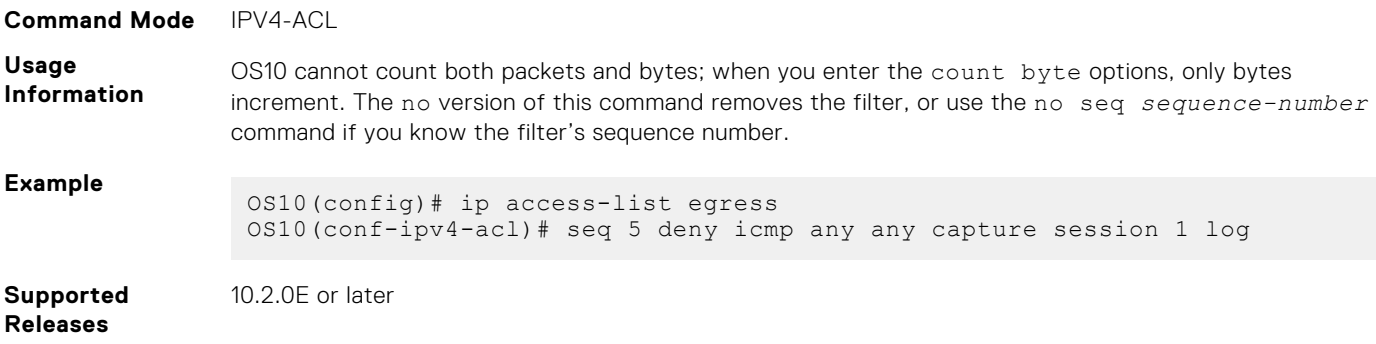

## **seq deny icmp (IPv6)**

Assigns a sequence number to deny ICMP messages while creating the filter.

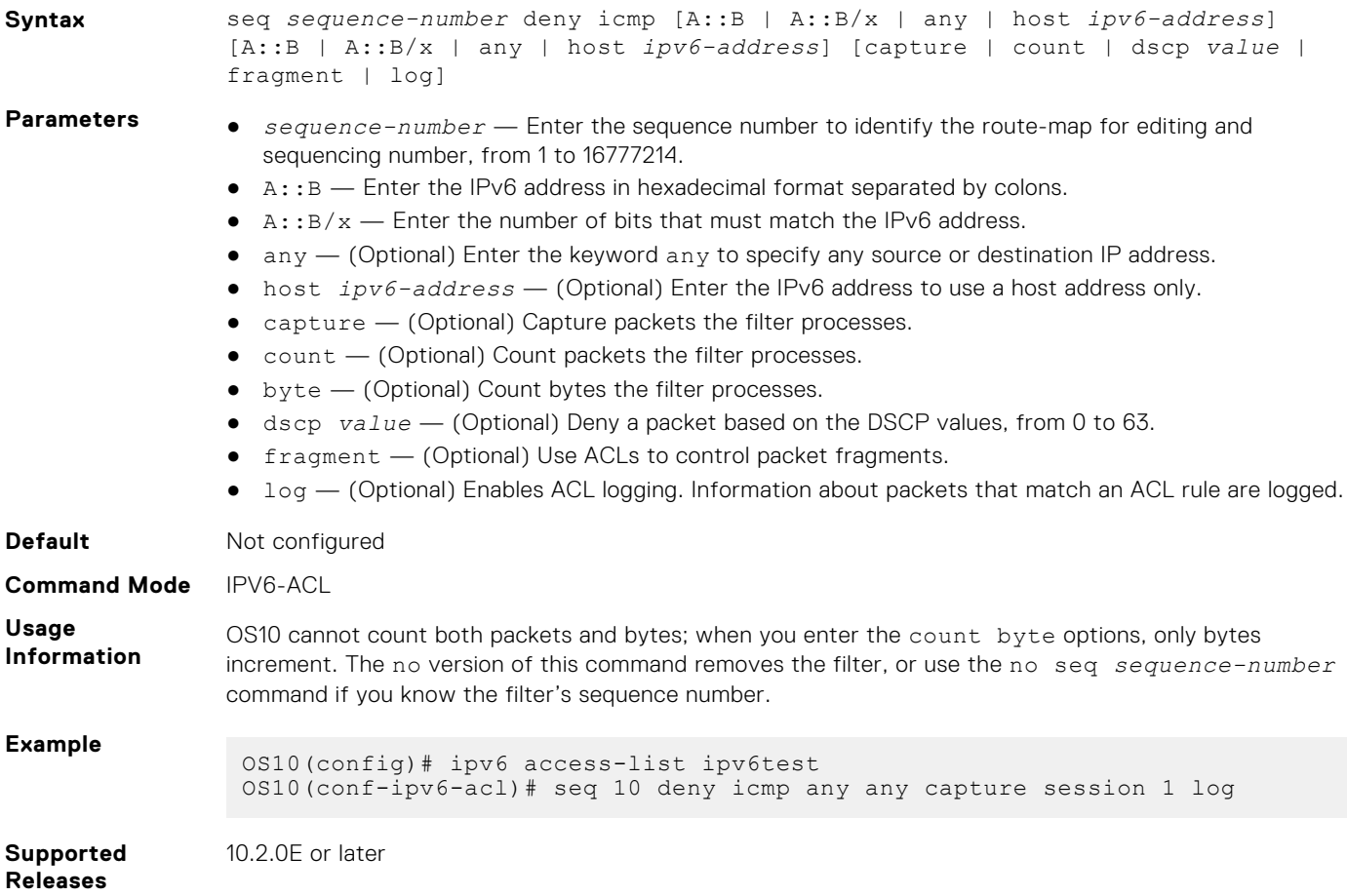

#### **seq deny ip**

Assigns a sequence number to deny IPv4 addresses while creating the filter.

**Syntax** seq *sequence-number* deny ip [A.B.C.D | A.B.C.D/x | any | host *ip-address*] [A.B.C.D | A.B.C.D/x | any | host *ip-address*] [capture | count | dscp *value* | fragment | log]

- **Parameters** *sequence-number* Enter the sequence number to identify the route-map for editing and sequencing number, from 1 to 16777214.
	- A.B.C.D Enter the IPv4 address in dotted decimal format.

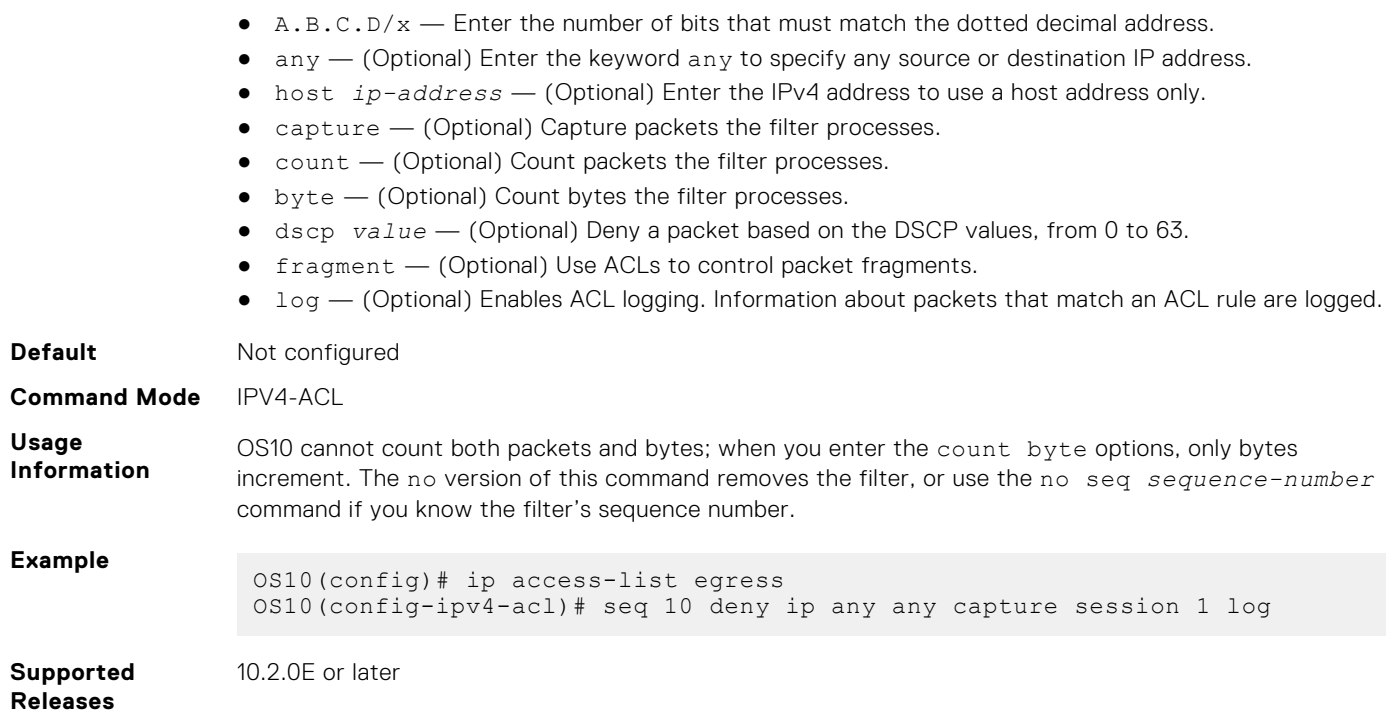

## **seq deny ipv6**

Assigns a filter to deny IPv6 addresses while creating the filter.

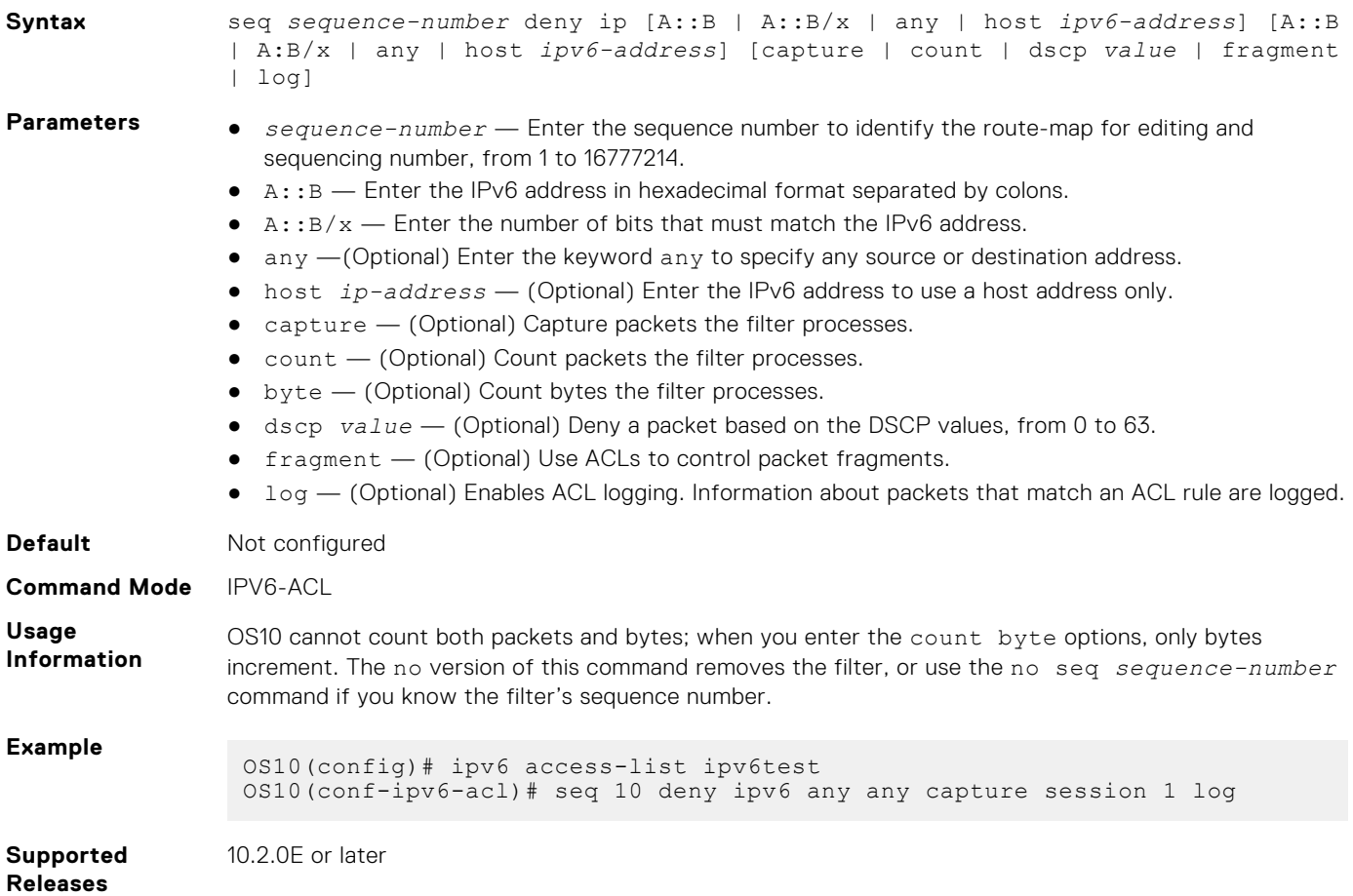

#### **seq deny tcp**

Assigns a filter to deny TCP packets while creating the filter.

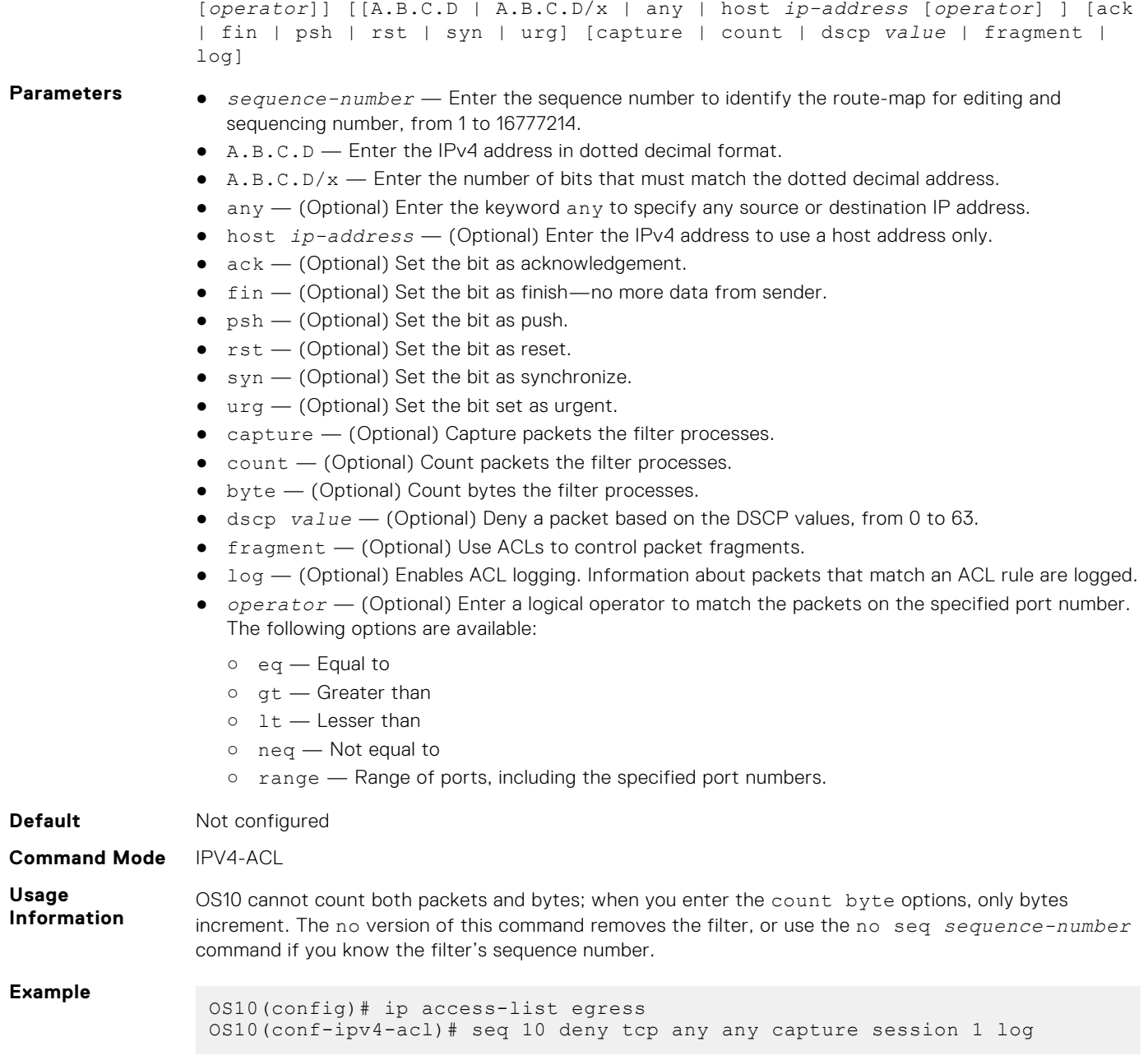

**Syntax** seq *sequence-number* deny tcp [A.B.C.D | A.B.C.D/x | any | host *ip-address*

**Supported Releases** 10.2.0E or later

## **seq deny tcp (IPv6)**

Assigns a filter to deny TCP packets while creating the filter.

**Syntax** seq *sequence-number* deny tcp [A::B | A::B/x | any | host *ipv6-address* [*operator*]] [A::B | A:B/x | any | host *ipv6-address* [*operator*]] [ack | fin | psh | rst | syn | urg] [capture | count | dscp *value* | fragment | log]

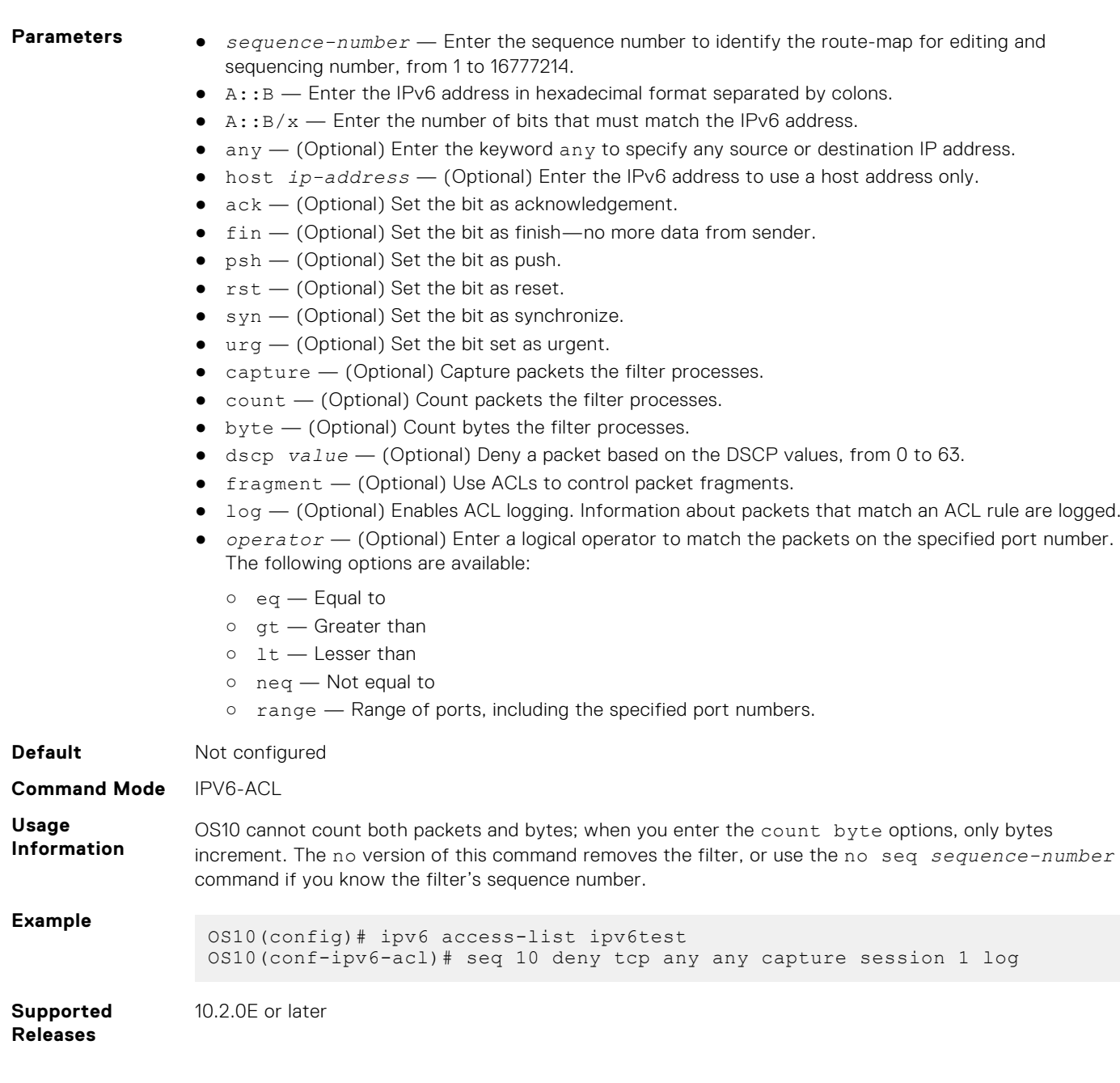

## **seq deny udp**

Assigns a filter to deny UDP packets while creating the filter.

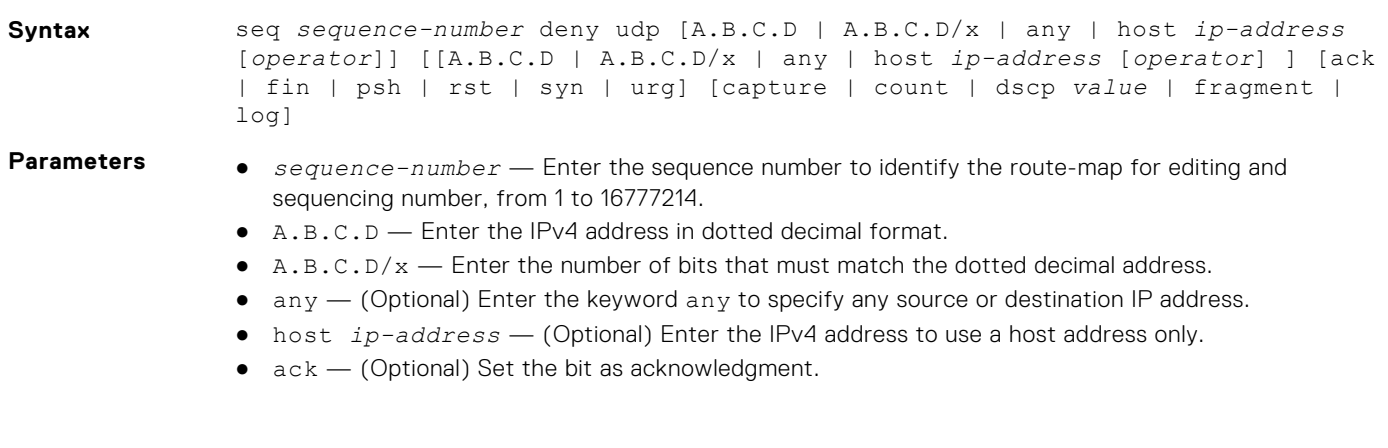

- $\bullet$   $fin$   $\left(\right)$  (Optional) Set the bit as finish—no more data from sender.
- $\bullet$  psh (Optional) Set the bit as push.
- $\bullet$   $rst$   $\sim$  (Optional) Set the bit as reset.
- $\bullet$  syn  $-$  (Optional) Set the bit as synchronize.
- urg (Optional) Set the bit set as urgent.
- capture (Optional) Capture packets the filter processes.
- count (Optional) Count packets the filter processes.
- byte (Optional) Count bytes the filter processes.
- dscp *value* (Optional) Deny a packet based on the DSCP values, from 0 to 63.
- fragment (Optional) Use ACLs to control packet fragments.
- log (Optional) Enables ACL logging. Information about packets that match an ACL rule are logged.
- *operator* (Optional) Enter a logical operator to match the packets on the specified port number. The following options are available:
	- $\circ$  eq  $-$  Equal to
	- gt Greater than
	- $0 \t1t$  Lesser than
	- neq Not equal to
	- range Range of ports, including the specified port numbers.

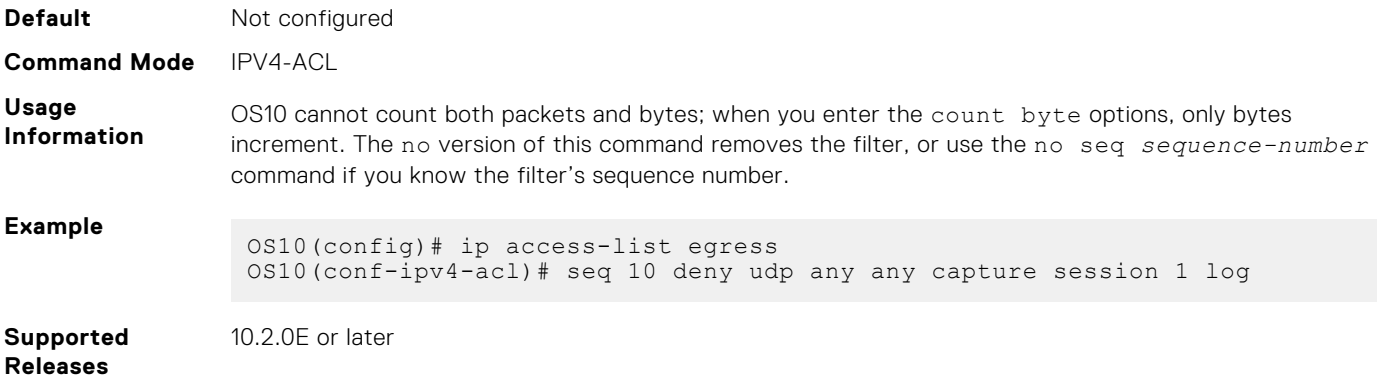

## **seq deny udp (IPv6)**

Assigns a filter to deny UDP packets while creating the filter.

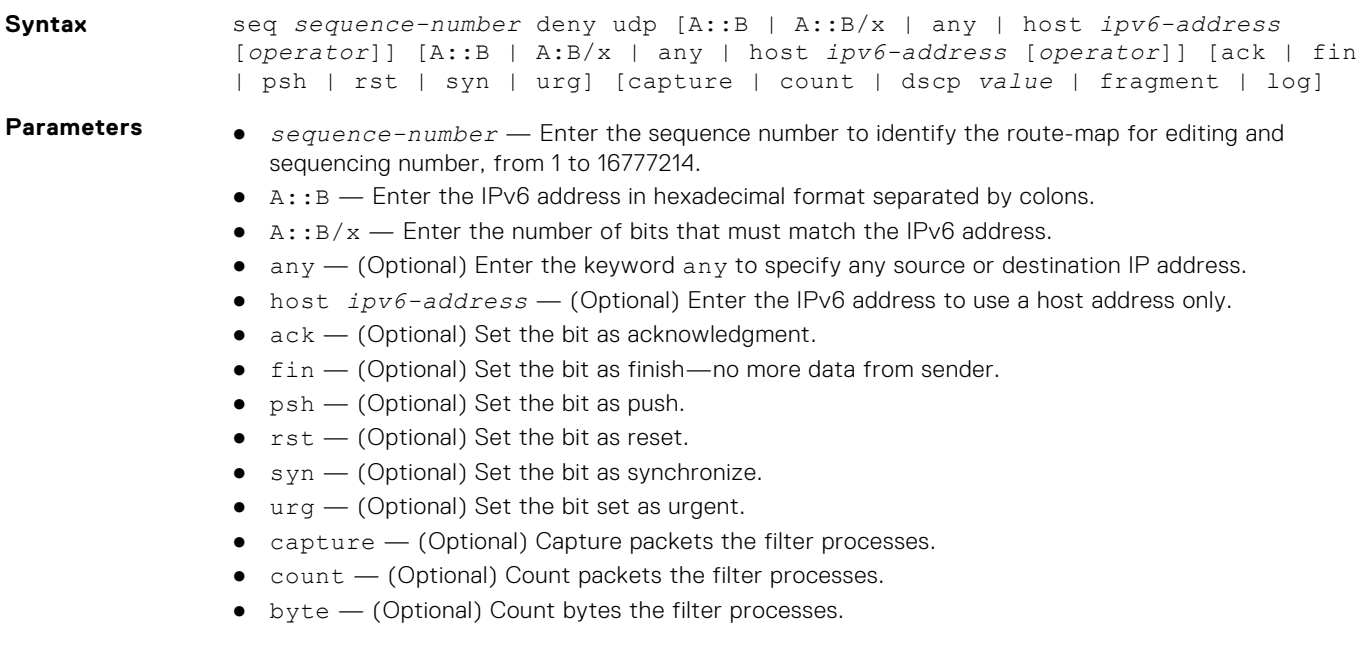

- dscp *value* (Optional) Deny a packet based on the DSCP values, from 0 to 63.
- fragment (Optional) Use ACLs to control packet fragments.
- log (Optional) Enables ACL logging. Information about packets that match an ACL rule are logged.
- *operator* (Optional) Enter a logical operator to match the packets on the specified port number. The following options are available:
	- eq Equal to
	- gt Greater than
	- o lt Lesser than
	- neq Not equal to
	- range Range of ports, including the specified port numbers.

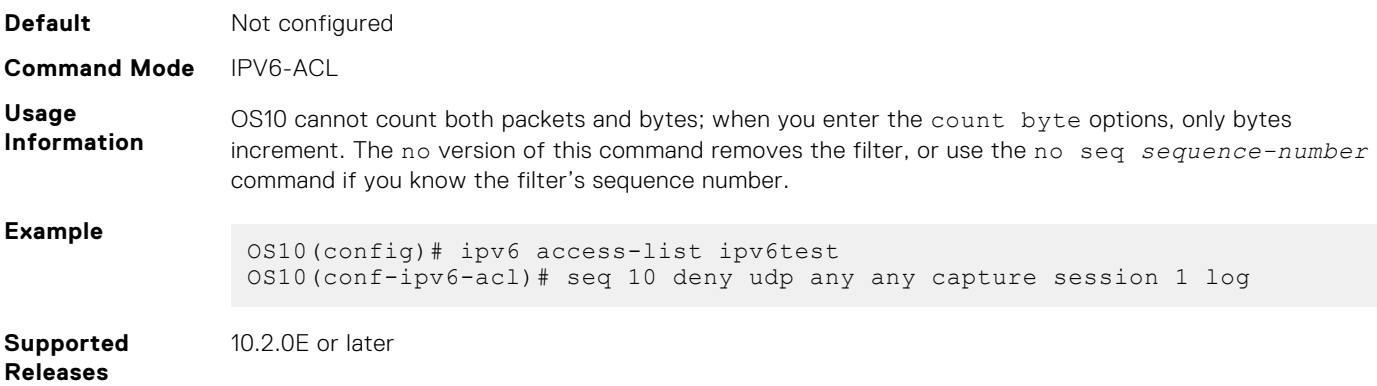

## **seq permit**

Assigns a sequence number to permit packets while creating the filter.

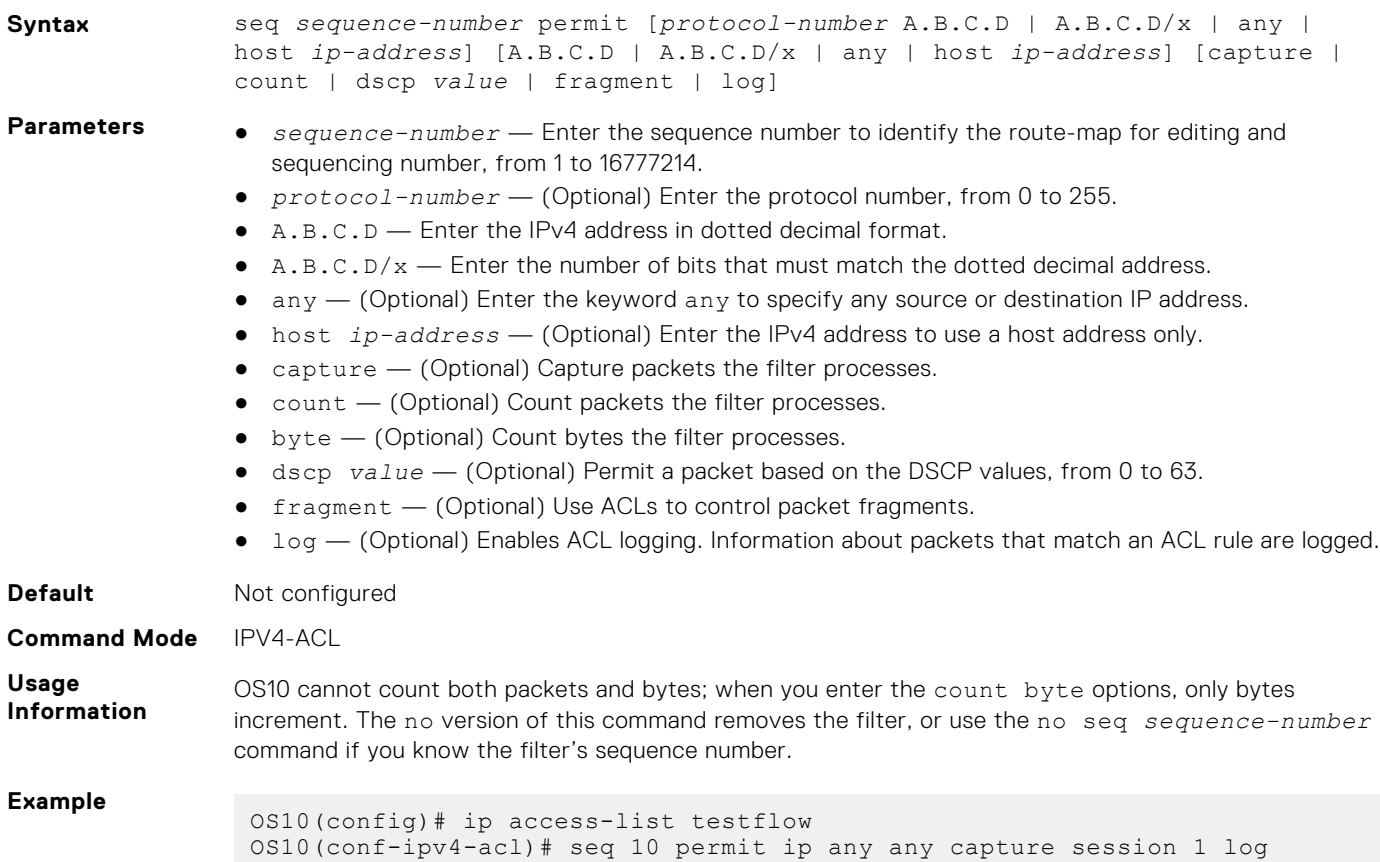

#### **seq permit (IPv6)**

Assigns a sequence number to permit IPv6 packets, while creating a filter.

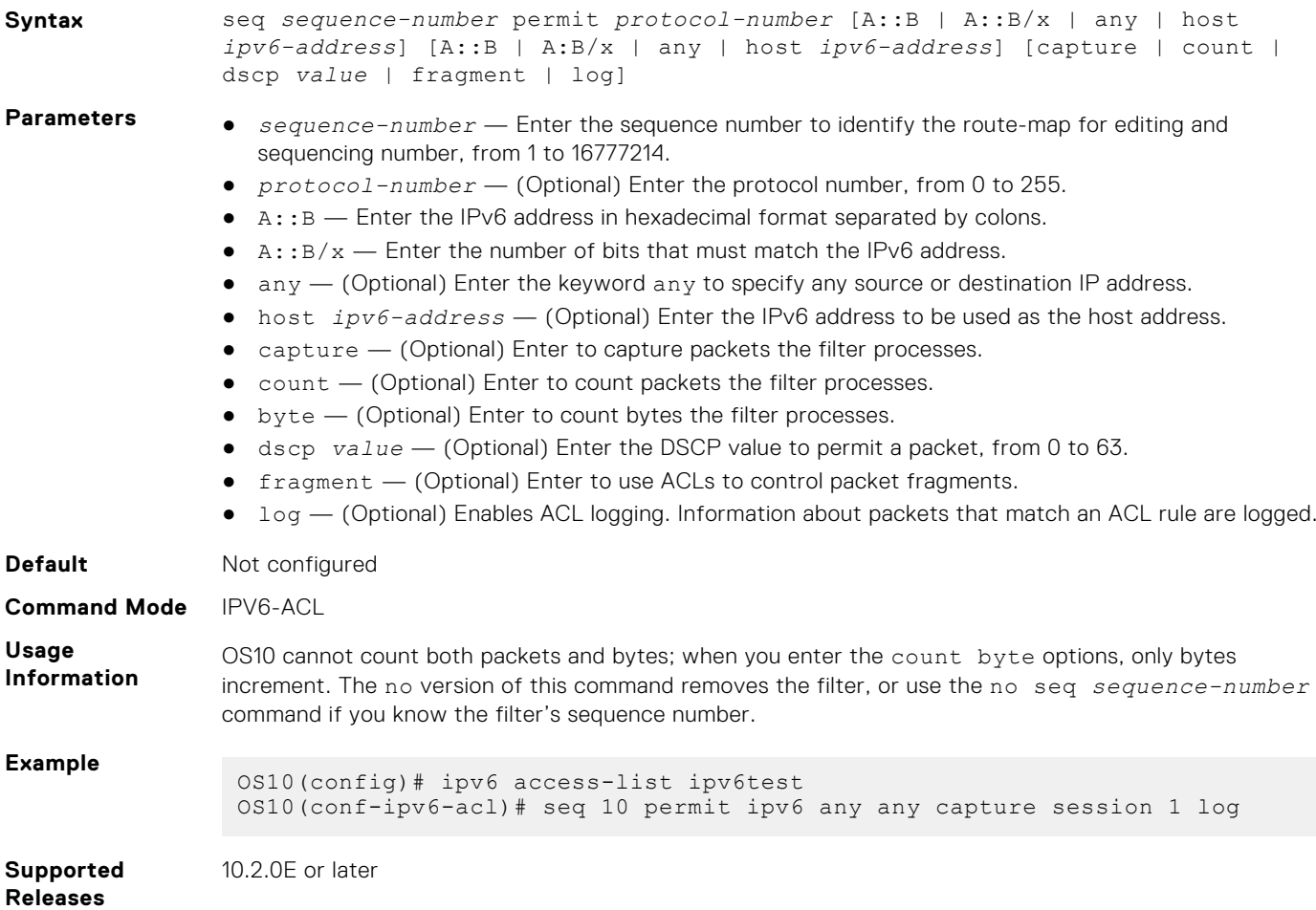

#### **seq permit (MAC)**

Assigns a sequence number to permit MAC addresses while creating a filter.

**Syntax** seq *sequence-number* permit {nn:nn:nn:nn:nn:nn [00:00:00:00:00:00] | any} {nn:nn:nn:nn:nn:nn [00:00:00:00:00:00] | any} [*protocol-number* | capture | cos | count [byte] | vlan]

- **Parameters** *sequence-number* Enter the sequence number to identify the route-map for editing and sequencing, from 1 to 16777214.
	- *nn:nn:nn:nn:nn:nn* Enter the MAC address of the network from or to which the packets were sent.
	- *00:00:00:00:00:00* (Optional) Enter which bits in the MAC address must match. If you do not enter a mask, a mask of 00:00:00:00:00:00 applies.
	- $\bullet$  any  $-$  (Optional) Set all routes to be subject to the filter:
		- *protocol-number* (Optional) Enter the protocol number identified in the MAC header, from 600 to ffff.
		- capture (Optional) Enter the capture packets the filter processes.

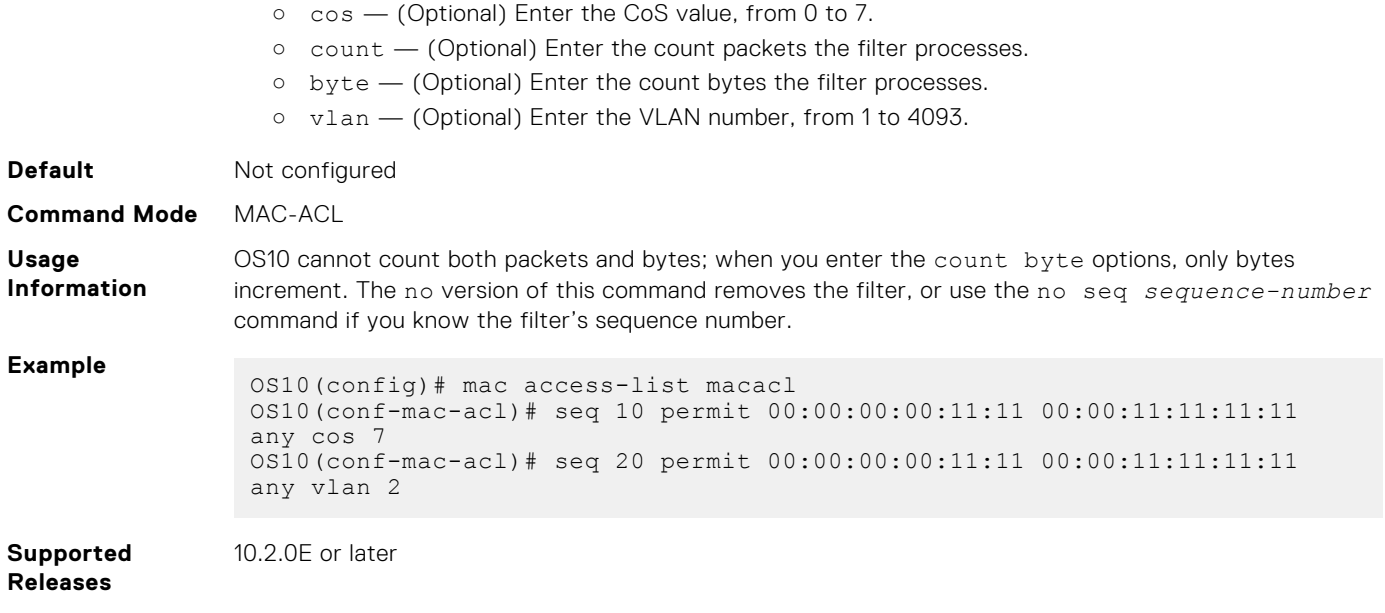

## **seq permit icmp**

Assigns a sequence number to allow ICMP messages while creating the filter

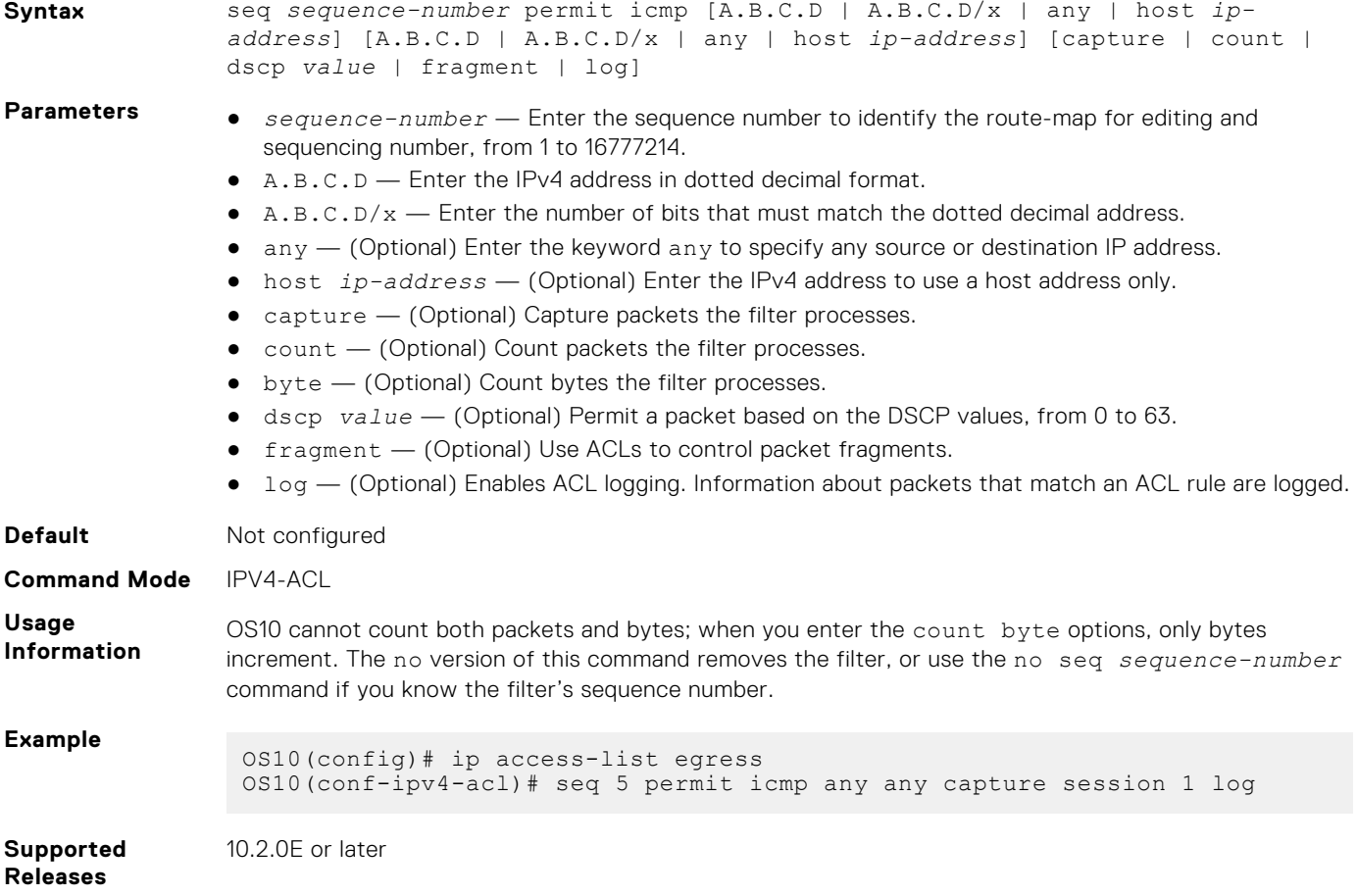

## **seq permit icmp (IPv6)**

Assigns a sequence number to allow ICMP messages while creating the filter.

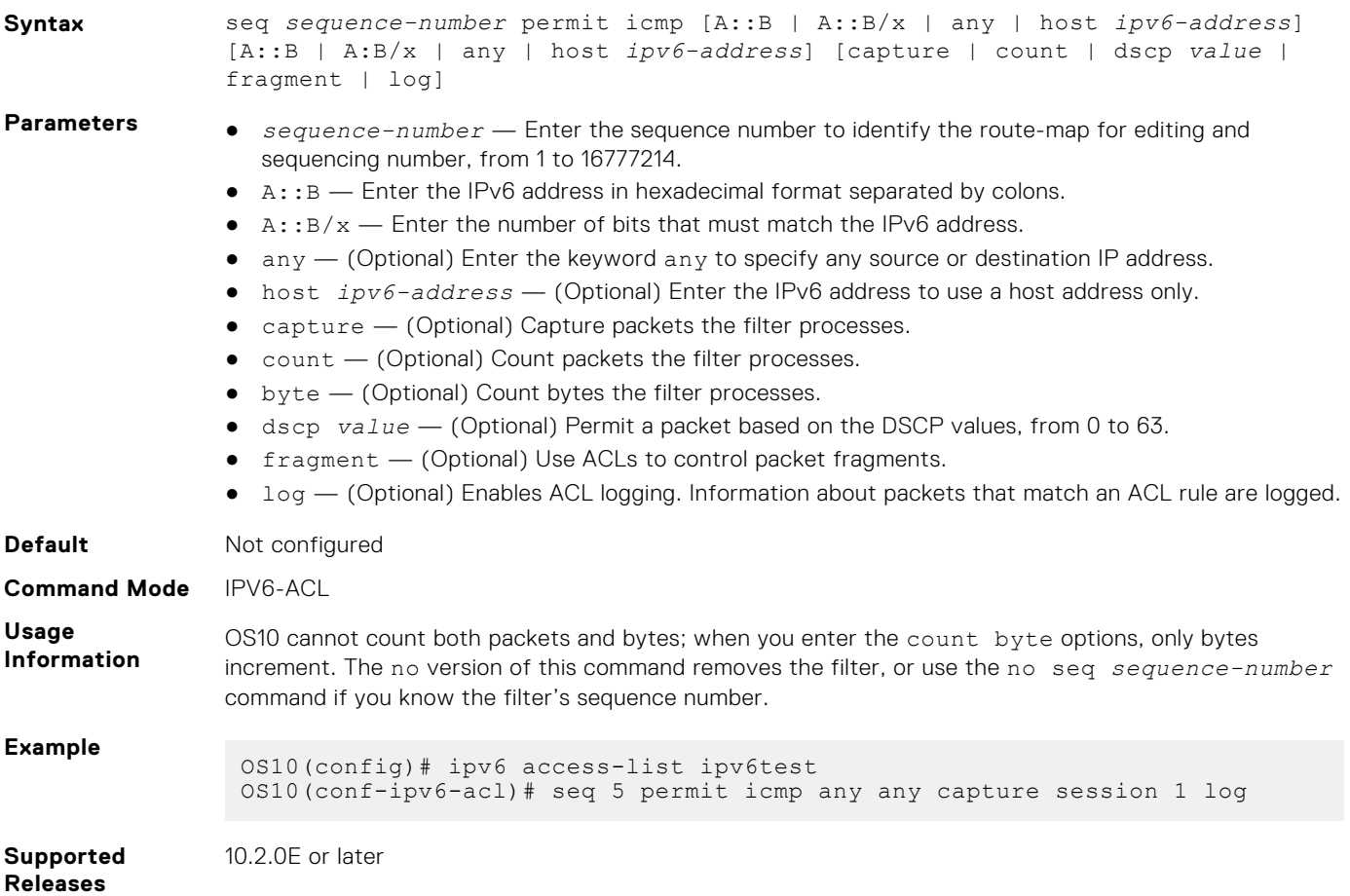

## **seq permit ip**

Assigns a sequence number to allow packets while creating the filter.

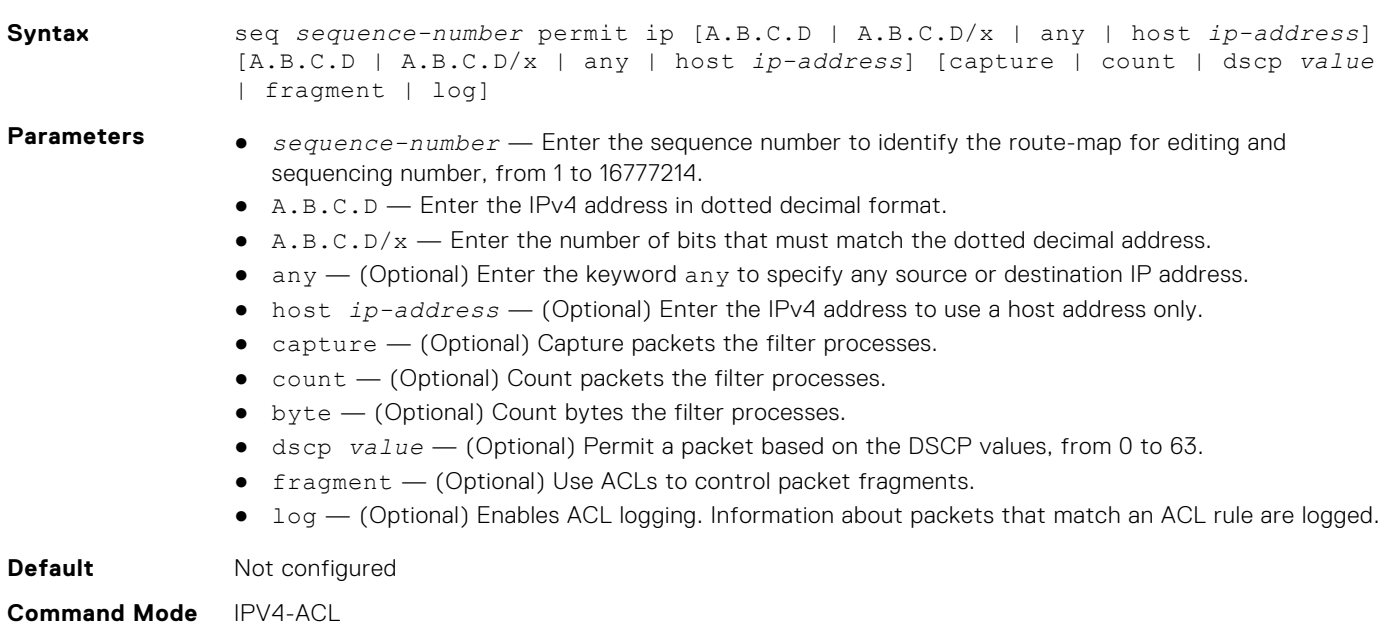

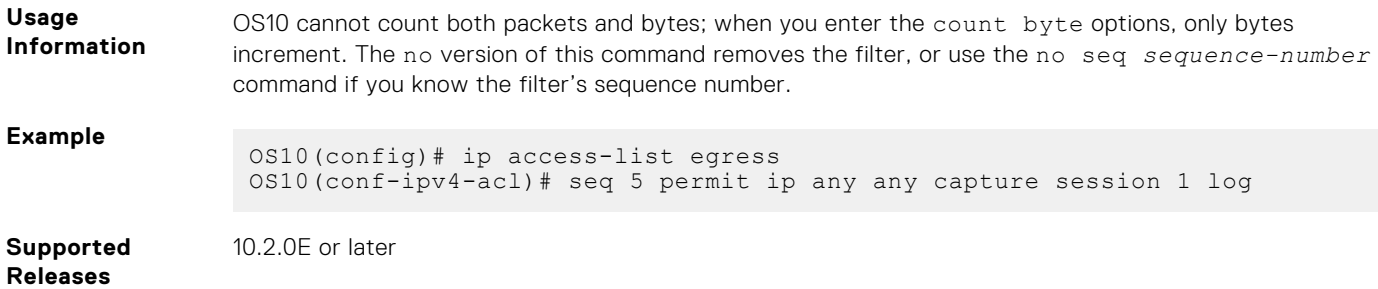

#### **seq permit ipv6**

Assigns a sequence number to allow packets while creating the filter.

**Syntax** seq *sequence-number* permit ipv6 [A::B | A::B/x | any | host *ipv6-address*] [A::B | A:B/x | any | host *ipv6-address*] [capture | count | dscp *value* | fragment | log] **Parameters** • *sequence-number* — Enter the sequence number to identify the route-map for editing and sequencing number, from 1 to 16777214. ● A:: B — Enter the IPv6 address in hexadecimal format separated by colons.  $\bullet$  A:: B/x  $-$  Enter the number of bits that must match the IPv6 address. ● any — (Optional) Enter the keyword any to specify any source or destination IP address. ● host *ipv6-address* — (Optional) Enter the IPv6 address to use a host address only. ● capture — (Optional) Capture packets the filter processes. ● count – (Optional) Count packets the filter processes. ● byte – (Optional) Count bytes the filter processes. ● dscp *value* — (Optional) Permit a packet based on the DSCP values, from 0 to 63. ● fragment — (Optional) Use ACLs to control packet fragments. ● log — (Optional) Enables ACL logging. Information about packets that match an ACL rule are logged. **Default** Not configured **Command Mode** IPV6-ACL **Usage Information** OS10 cannot count both packets and bytes; when you enter the count byte options, only bytes increment. The no version of this command removes the filter, or use the no seq *sequence-number* command if you know the filter's sequence number. **Example** OS10(config)# ipv6 access-list egress OS10(conf-ipv6-acl)# seq 5 permit ipv6 any any capture session 1 log **Supported Releases** 10.2.0E or later

#### **seq permit tcp**

Assigns a sequence number to allow TCP packets while creating the filter.

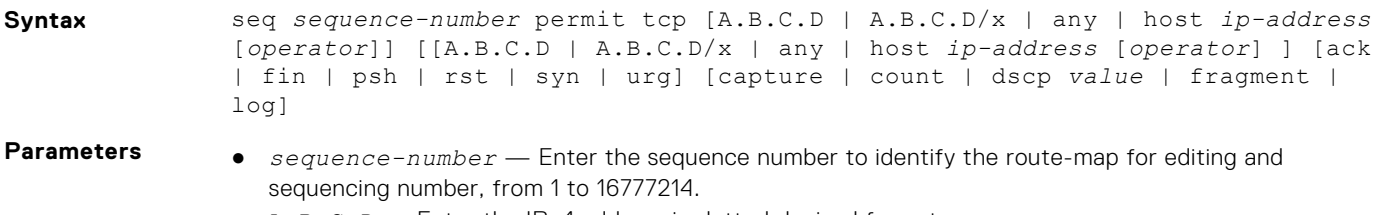

- A.B.C.D Enter the IPv4 address in dotted decimal format.
- $\bullet$  A.B.C.D/ $x$  Enter the number of bits that must match the dotted decimal address.
- any (Optional) Enter the keyword any to specify any source or destination IP address.
- host *ip-address* (Optional) Enter the IPv4 address to use a host address only.
- *operator* (Optional) Enter a logical operator to match the packets on the specified port number. The following options are available:
	- $o$  eq  $-$  Equal to
	- gt Greater than
	- $0 \t1t$  Lesser than
	- neq Not equal to
	- range Range of ports, including the specified port numbers.
- $\bullet$  ack  $-$  (Optional) Set the bit as acknowledgment.
- fin (Optional) Set the bit as finish—no more data from sender.
- psh (Optional) Set the bit as push.
- $\bullet$   $rst$   $\sim$  (Optional) Set the bit as reset.
- $\bullet$  syn  $-$  (Optional) Set the bit as synchronize.
- $\bullet$  urg  $-$  (Optional) Set the bit set as urgent.
- capture (Optional) Capture packets the filter processes.
- count (Optional) Count packets the filter processes.
- byte (Optional) Count bytes the filter processes.
- dscp *value* (Optional) Permit a packet based on the DSCP values, from 0 to 63.
- fragment (Optional) Use ACLs to control packet fragments.
- log (Optional) Enables ACL logging. Information about packets that match an ACL rule are logged.

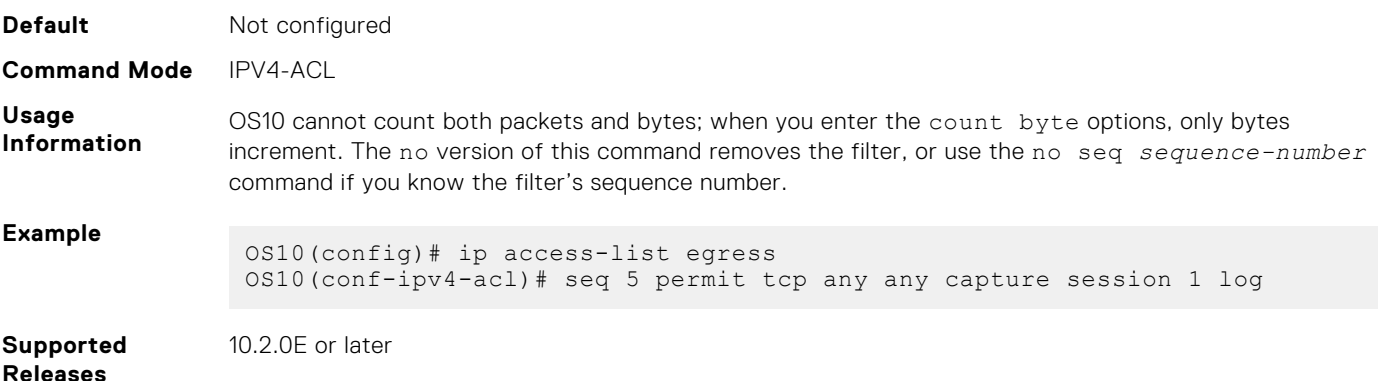

#### **seq permit tcp (IPv6)**

Assigns a sequence number to allow TCP IPv6 packets while creating the filter.

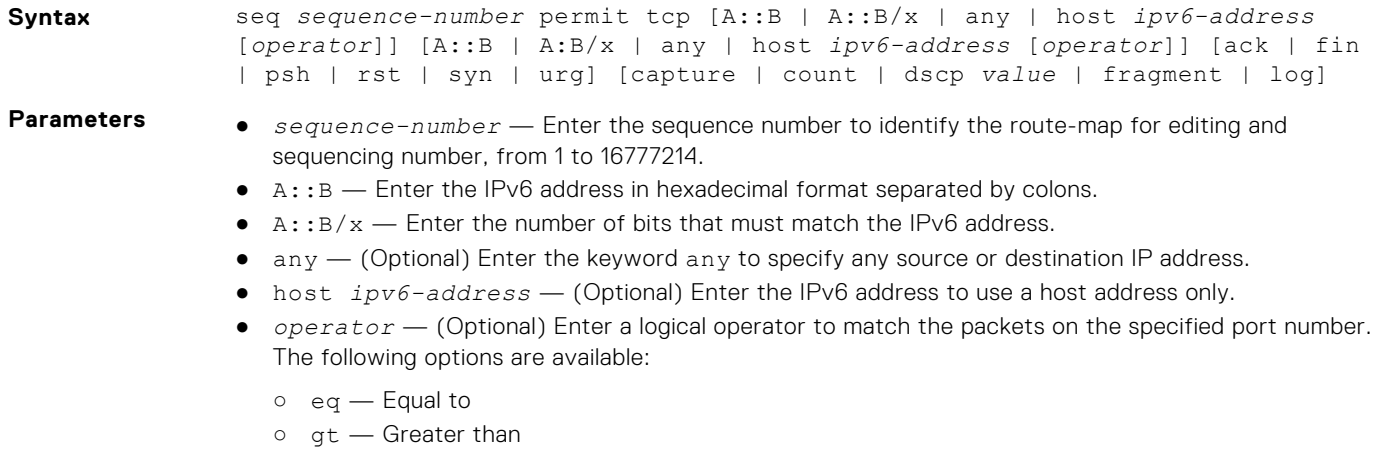

 $0 \t1t$  — Lesser than

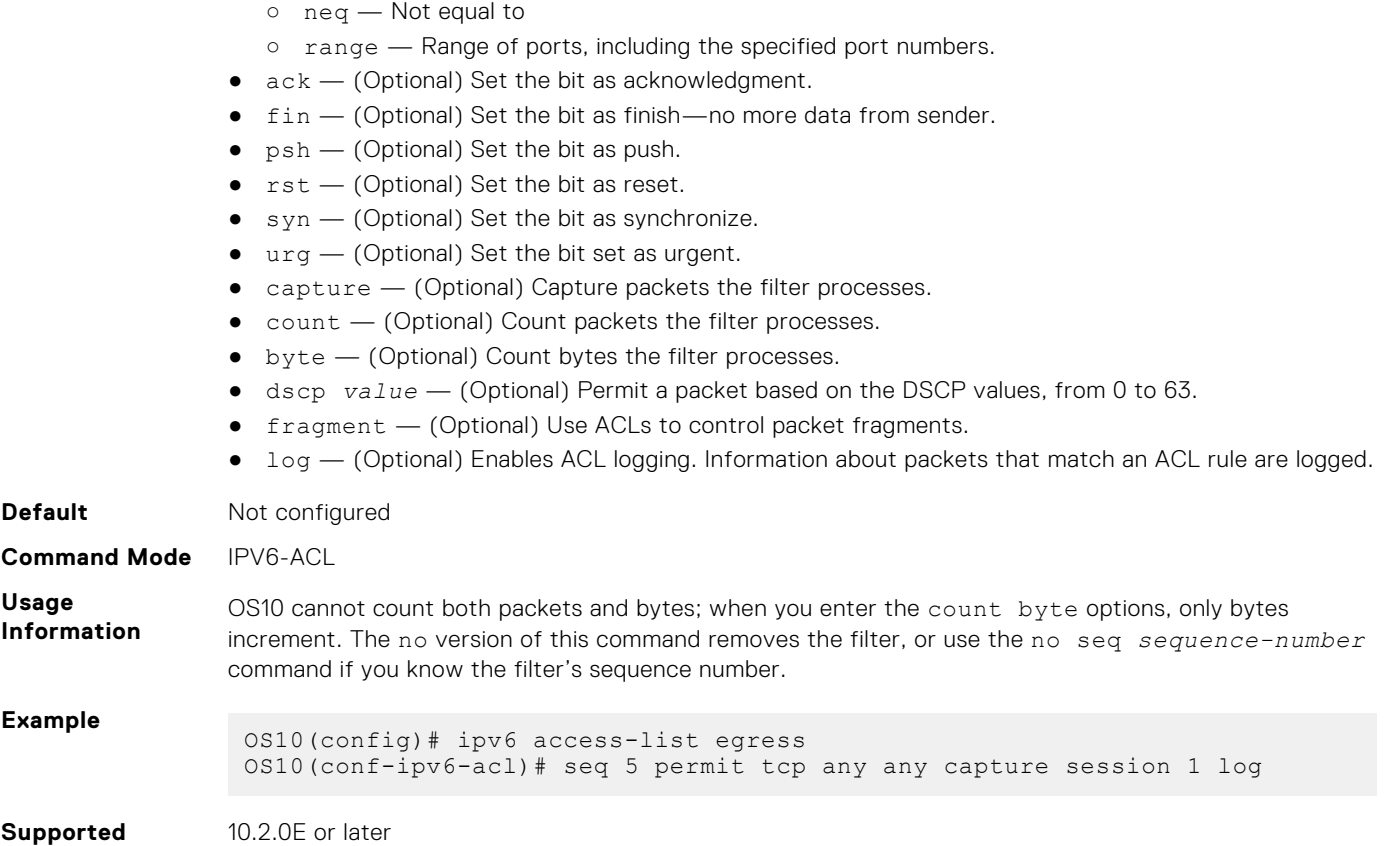

```
Releases
```
#### **seq permit udp**

Assigns a sequence number to allow UDP packets while creating the filter.

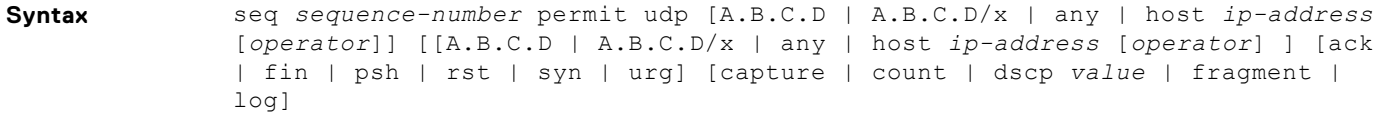

- 
- **Parameters** *sequence-number* Enter the sequence number to identify the route-map for editing and sequencing number, from 1 to 16777214.
	- A.B.C.D Enter the IPv4 address in dotted decimal format.
	- $\bullet$  A.B.C.D/ $x$  Enter the number of bits that must match the dotted decimal address.
	- any (Optional) Enter the keyword any to specify any source or destination IP address.
	- host *ip-address* (Optional) Enter the IPv4 address to use a host address only.
	- *operator* (Optional) Enter a logical operator to match the packets on the specified port number. The following options are available:
		- $o$  eq  $-$  Equal to
		- gt Greater than
		- $0 \t 1+$   $-$  Lesser than
		- neq Not equal to
		- range Range of ports, including the specified port numbers.
	- $\bullet$  ack  $-$  (Optional) Set the bit as acknowledgment.
	- fin (Optional) Set the bit as finish—no more data from sender.
	- psh (Optional) Set the bit as push.
	- rst (Optional) Set the bit as reset.
	- $\bullet$  syn  $-$  (Optional) Set the bit as synchronize.

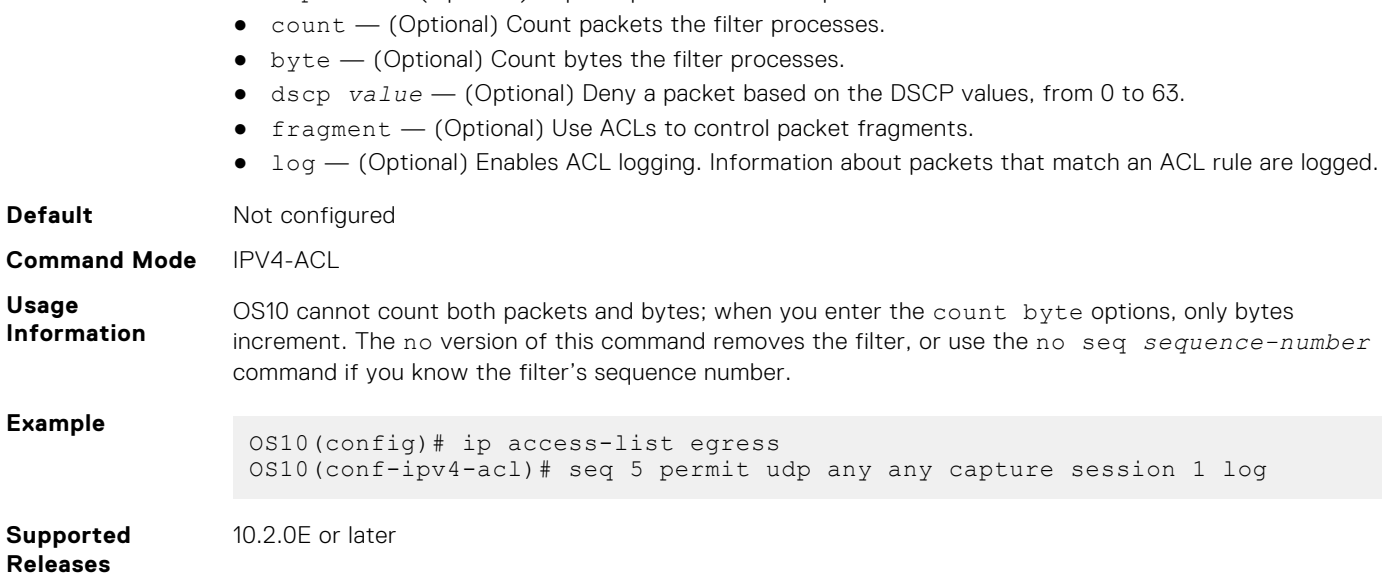

## **seq permit udp (IPv6)**

Assigns a sequence number to allow UDP IPv6 packets while creating a filter.

● urg — (Optional) Set the bit set as urgent.

● capture — (Optional) Capture packets the filter processes.

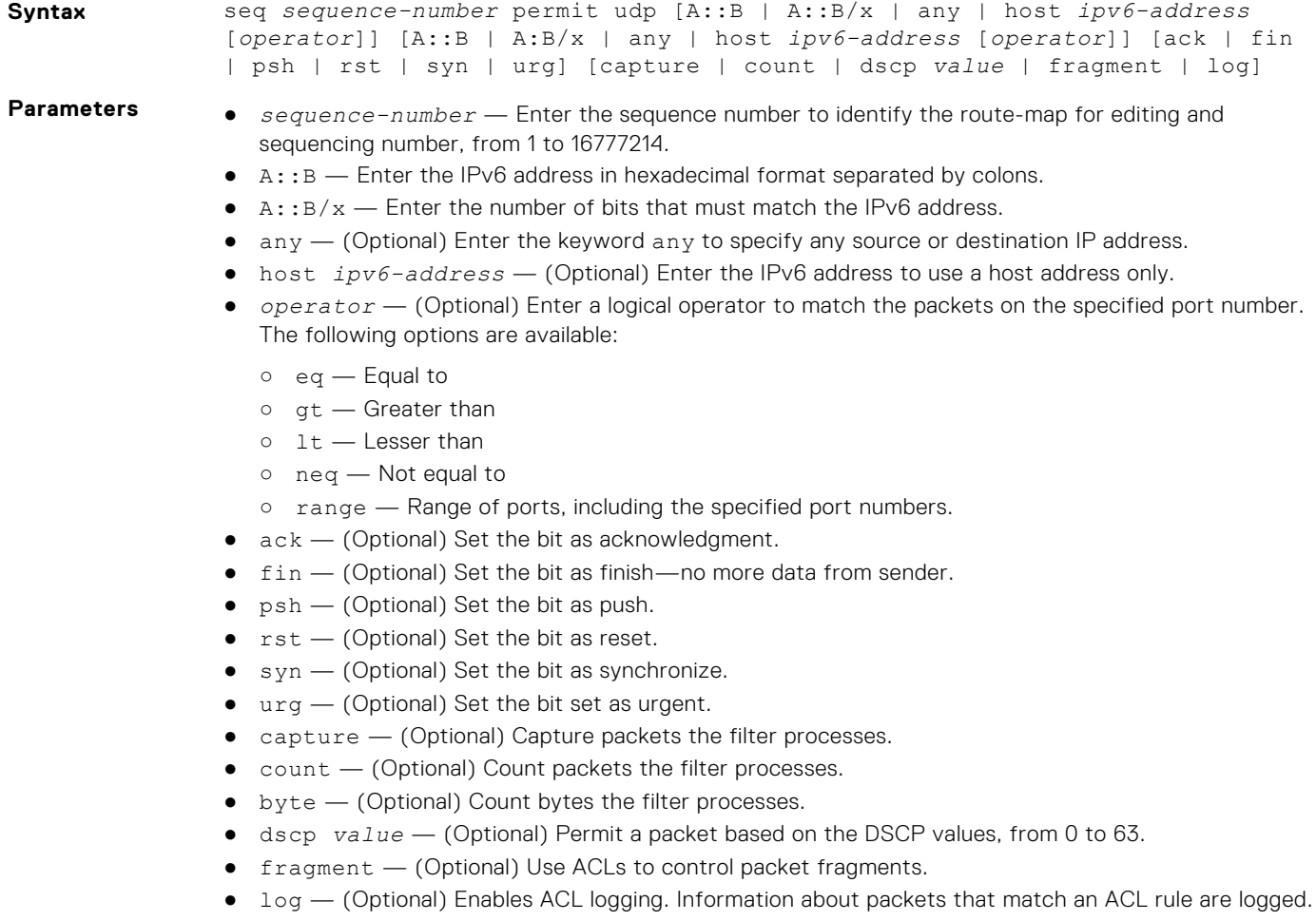

**Default** Not configured

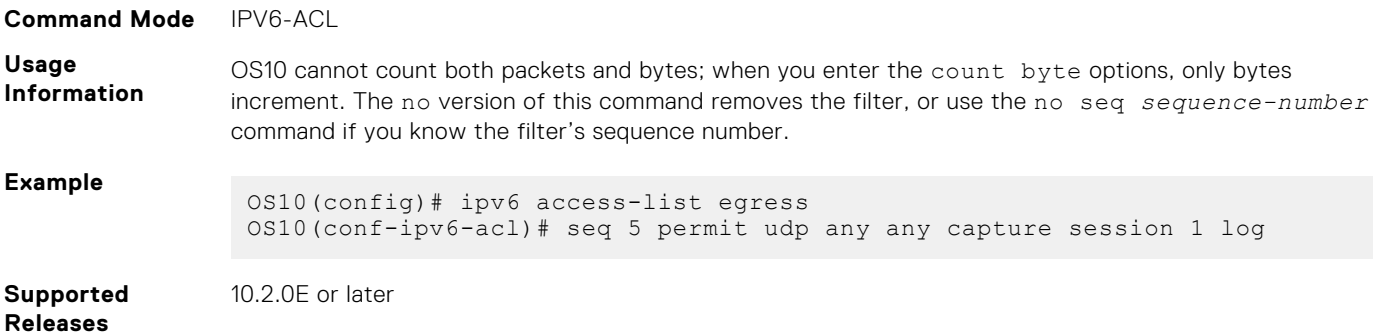

## **show access-group**

Displays IP, MAC, or IPv6 access-group information.

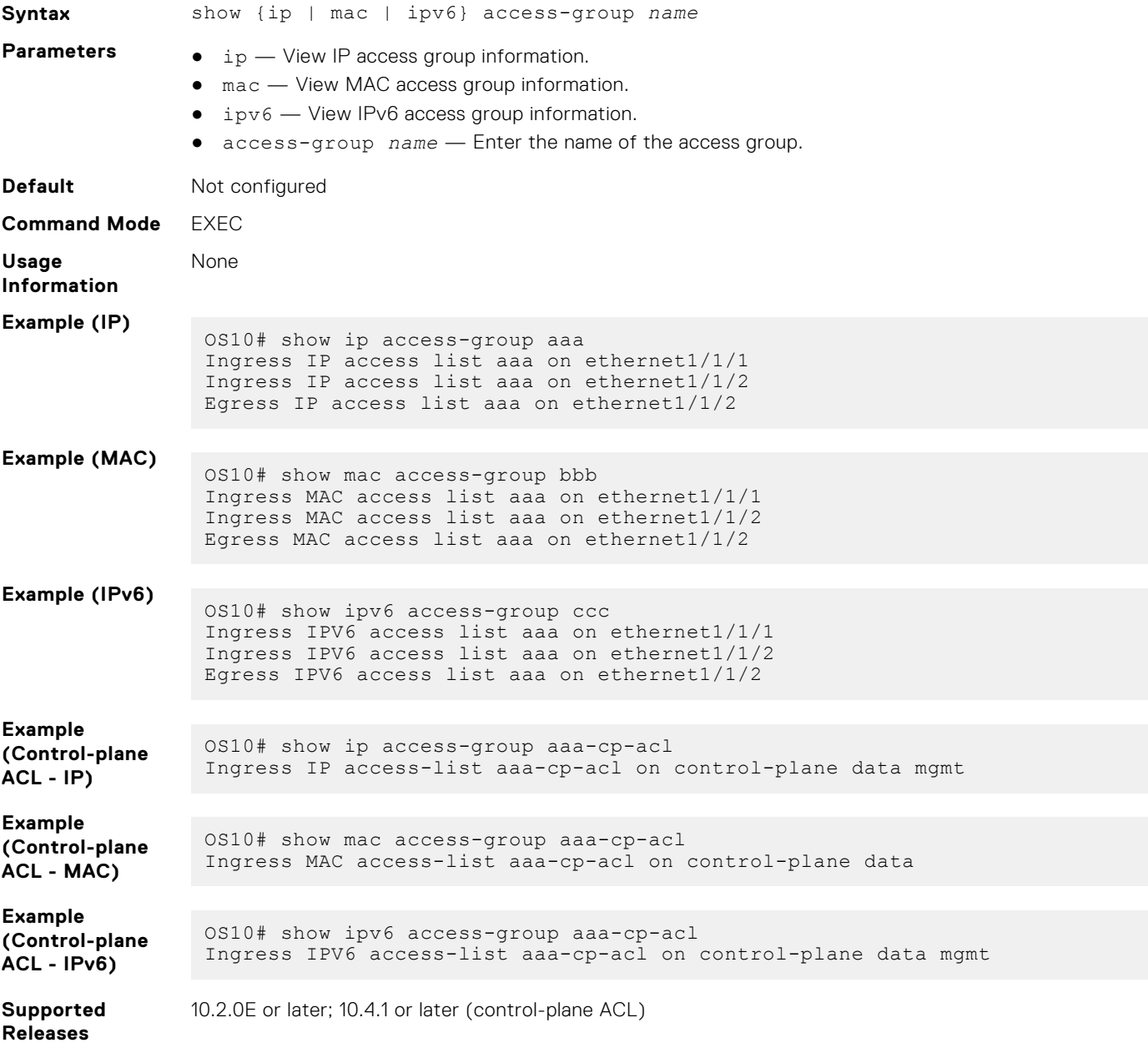

## **show access-lists**

Displays IP, MAC, or IPv6 access-list information.

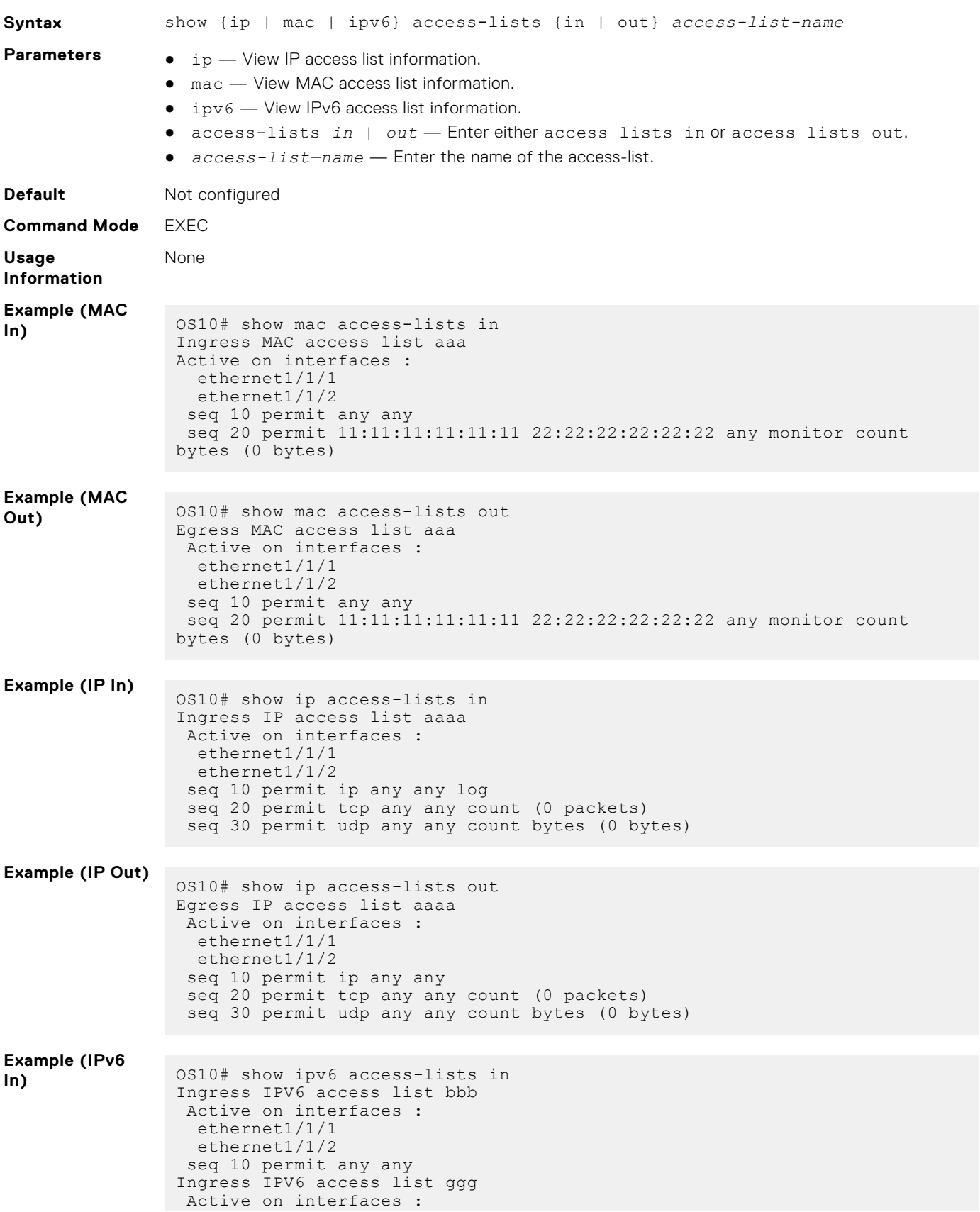

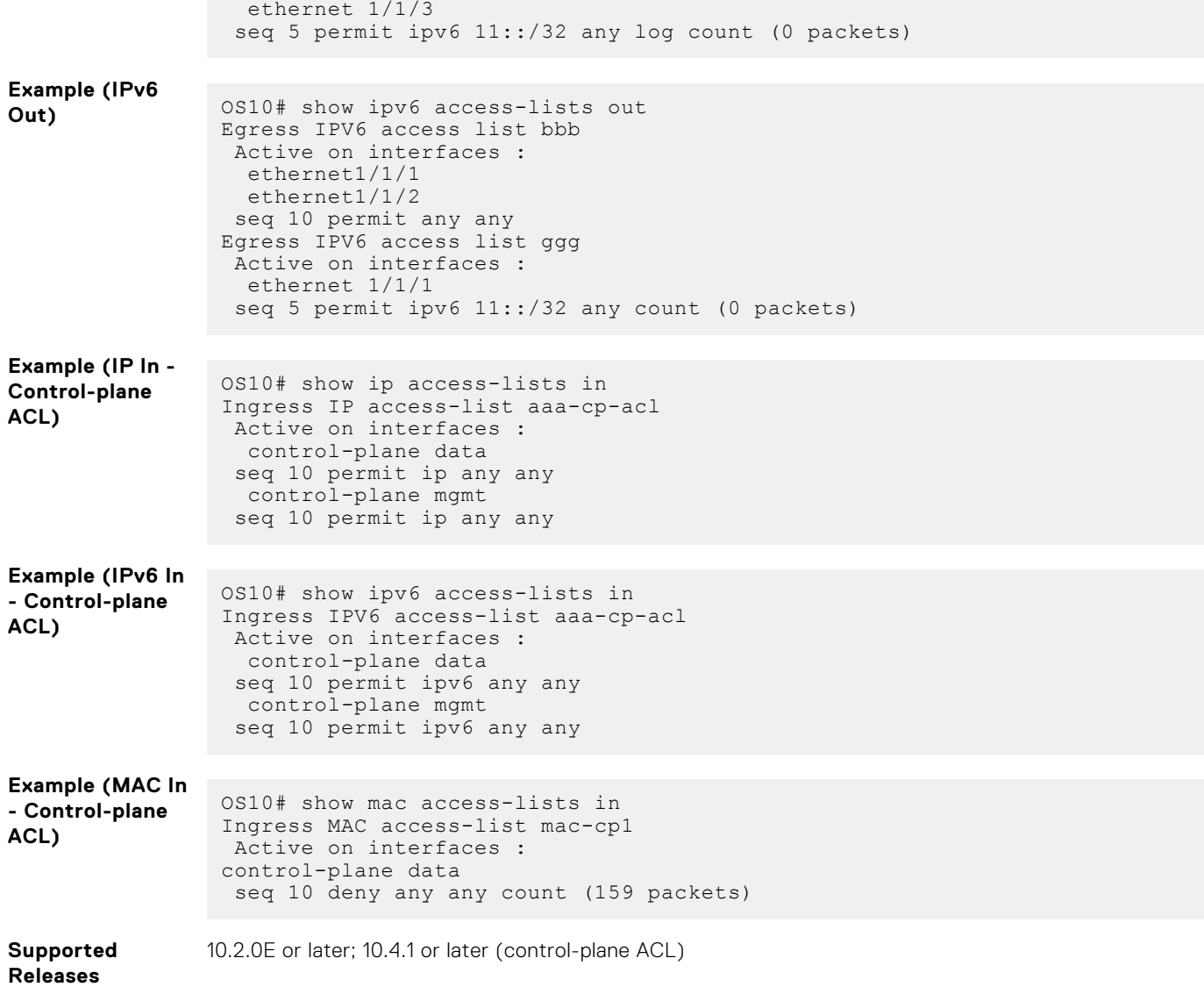

## **show acl-table-usage detail**

Displays the ingress and egress ACL tables, the features that are used, and their space utilizations.

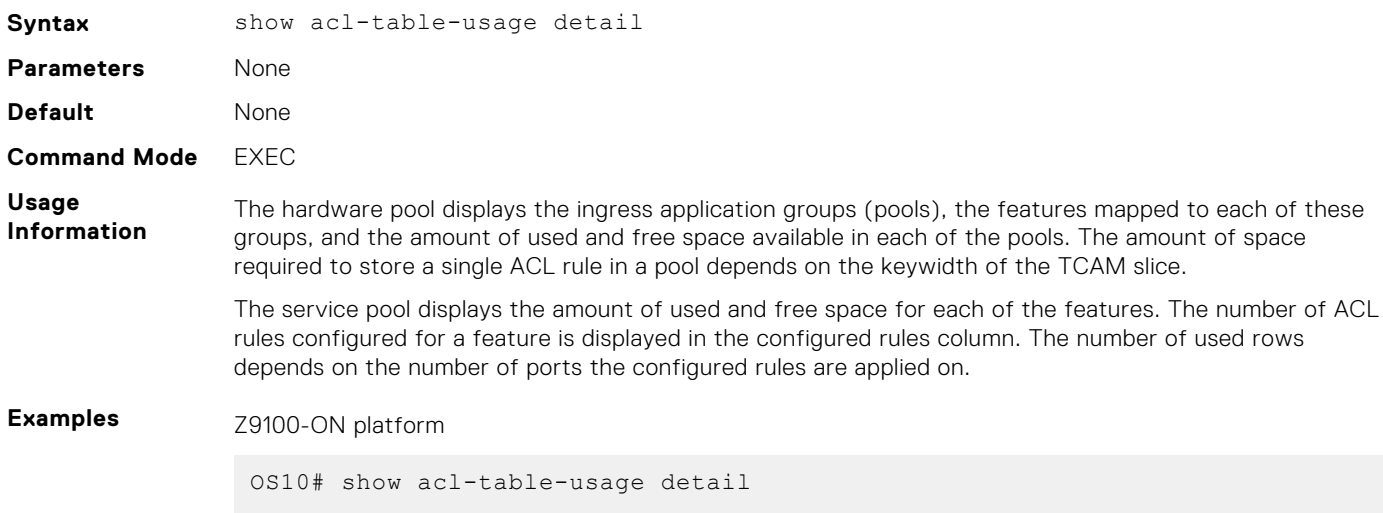

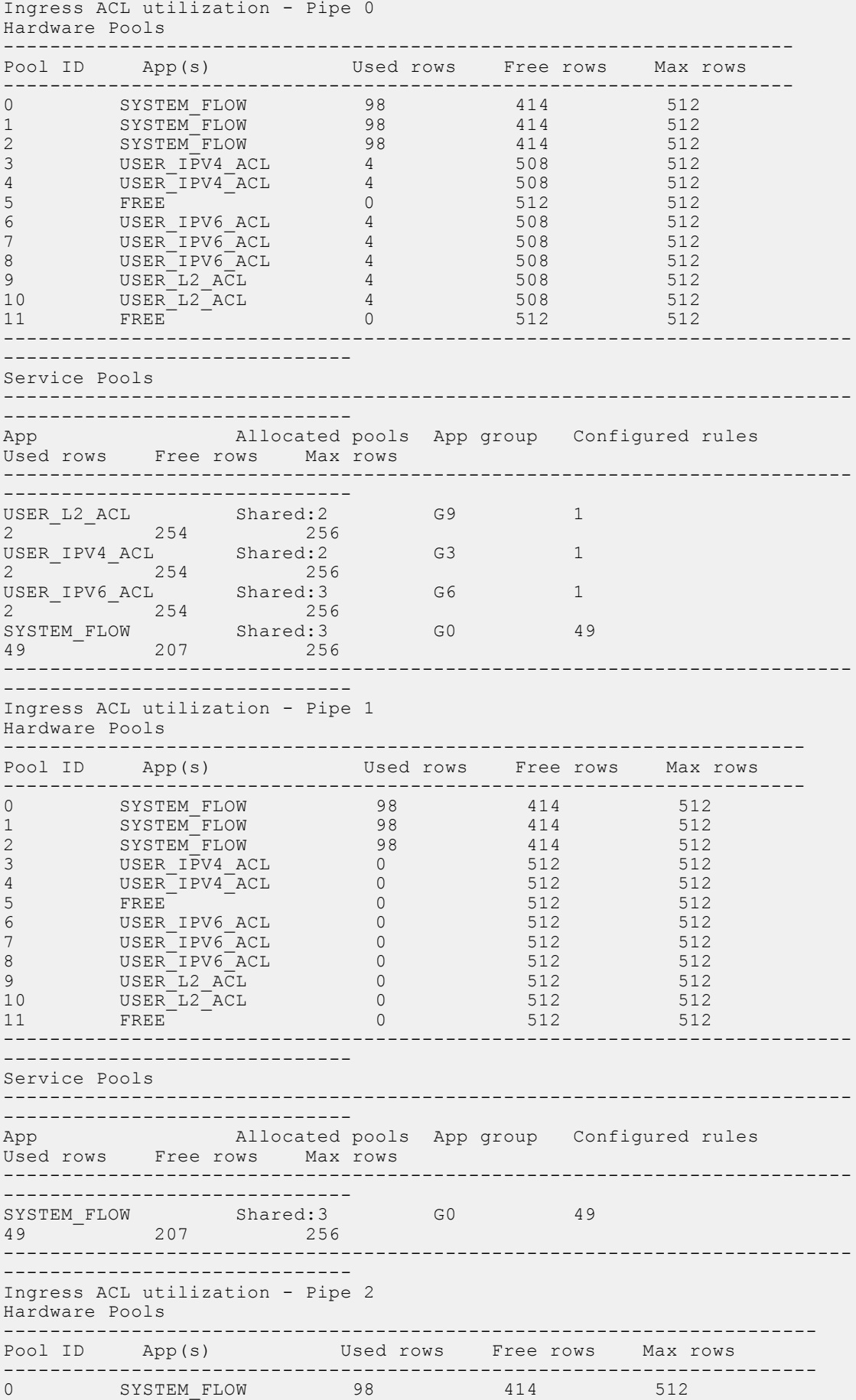

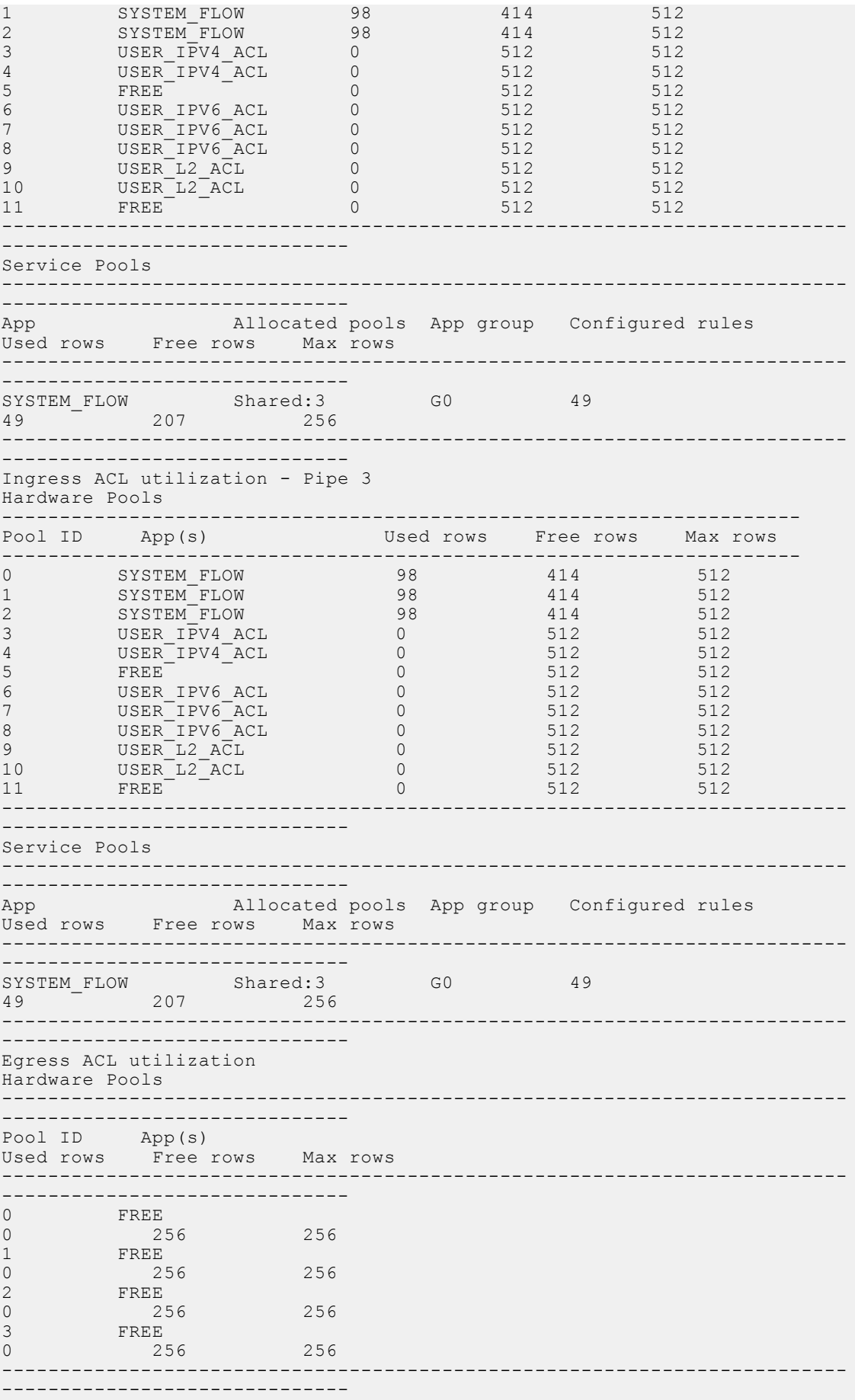

```
Service Pools
 -------------------------------------------------------------------------
 ------------------------------
App Allocated pools App group Configured rules
 Used rows Free rows Max rows
 -------------------------------------------------------------------------
------------------------------
 -------------------------------------------------------------------------
------------------------------
```
S6010-ON platform

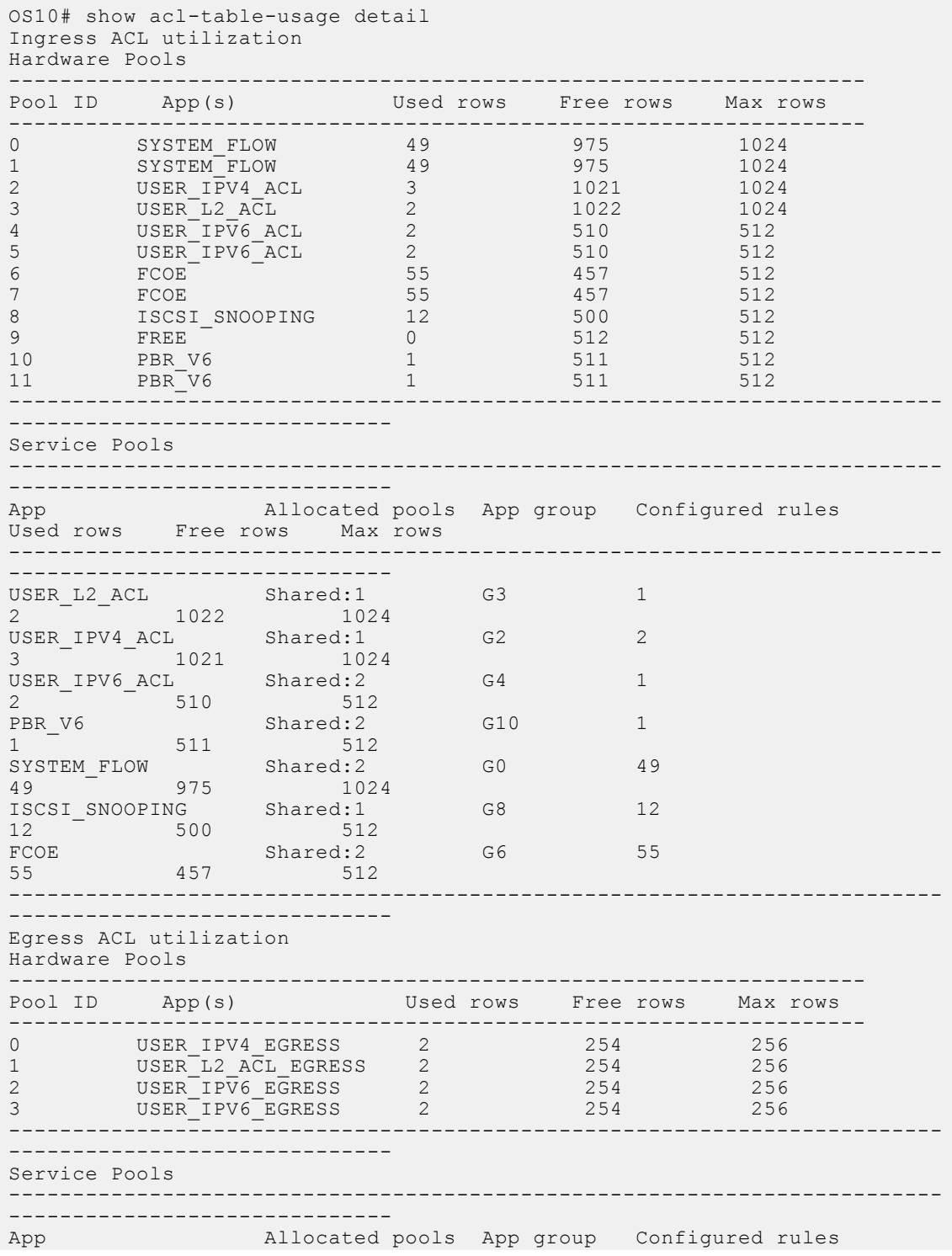

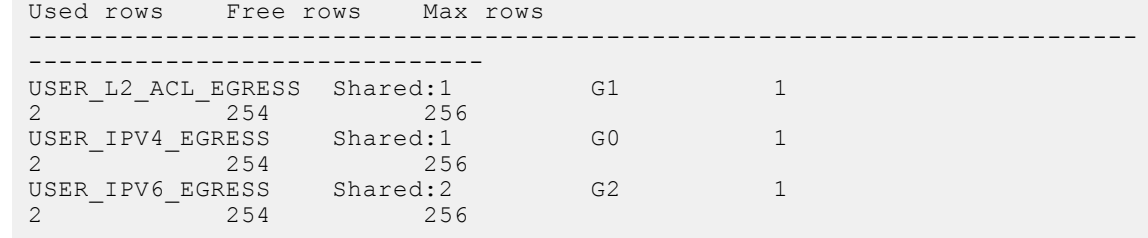

**Supported Releases**

**Releases**

10.4.2 and later

## **show ip as-path-access-list**

Displays the configured AS path access lists.

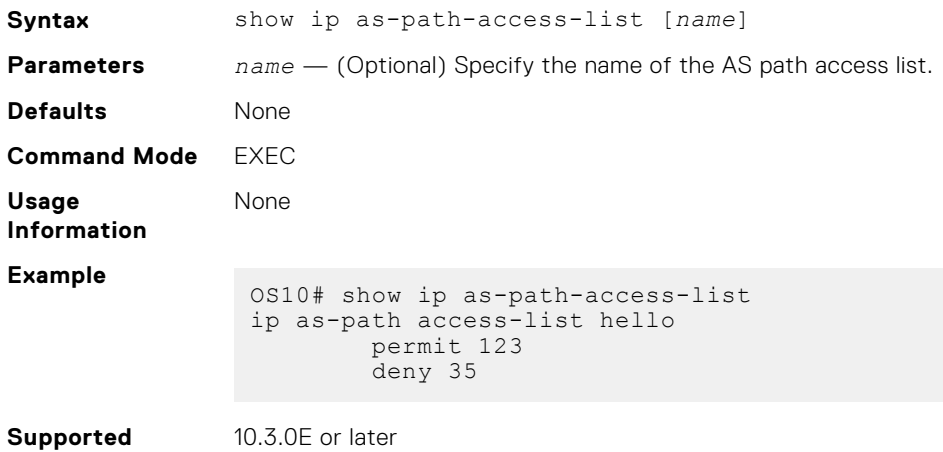

## **show ip community-list**

Displays the configured IP community lists in alphabetic order.

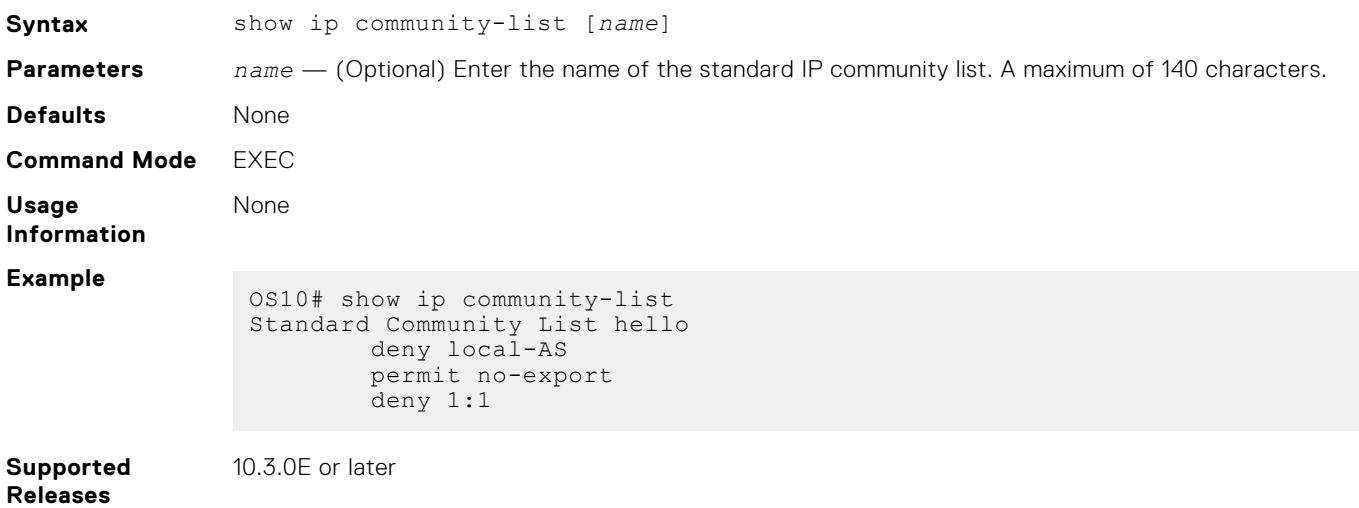

## **show ip extcommunity-list**

Displays the configured IP external community lists in alphabetic order.

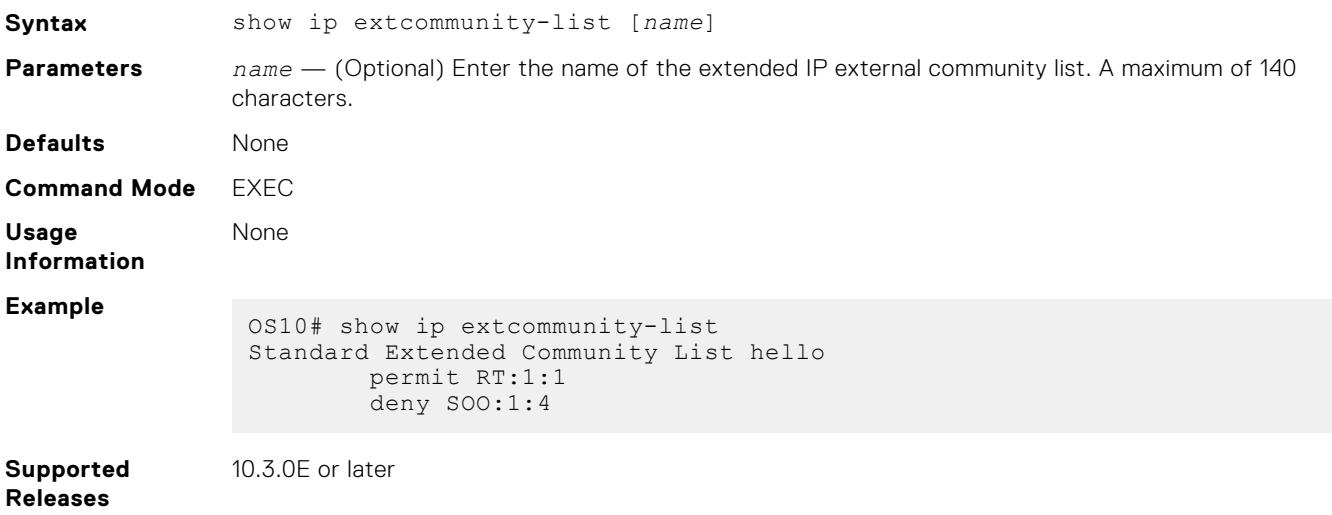

## **show ip prefix-list**

Displays configured IPv4 or IPv6 prefix list information.

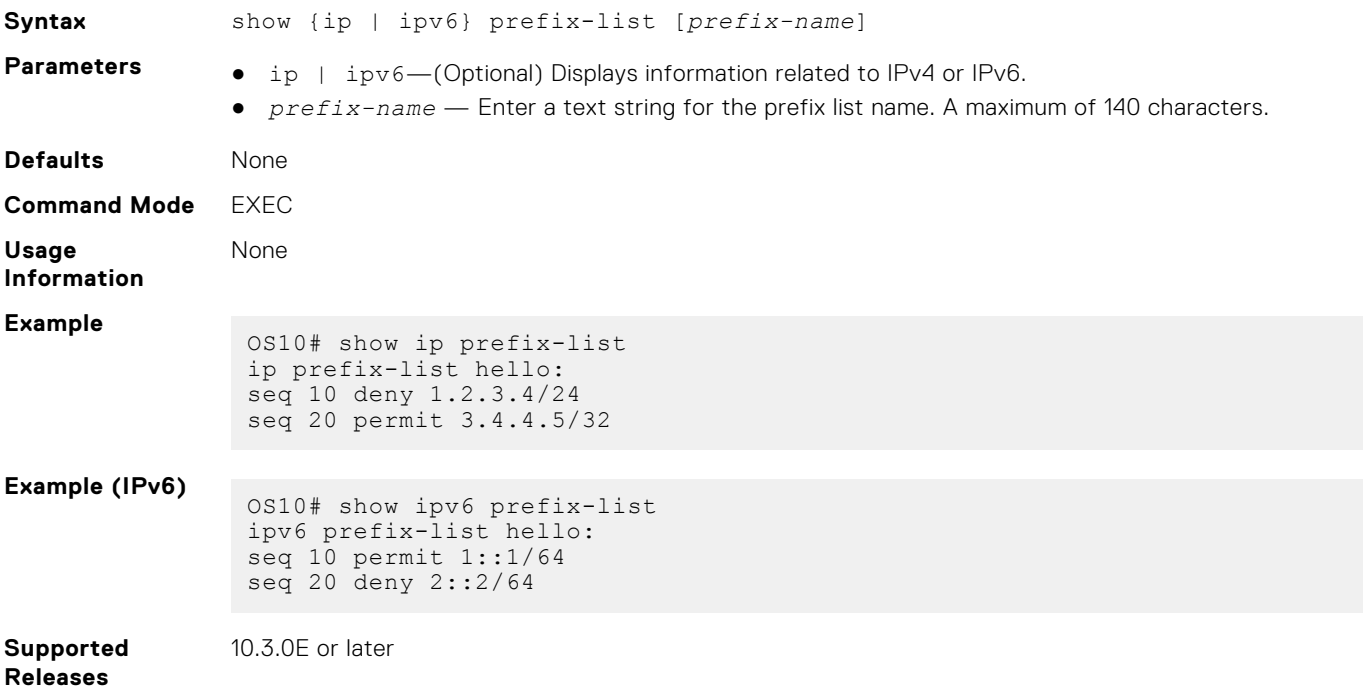

## **show logging access-list**

Displays the ACL logging threshold and interval configuration.

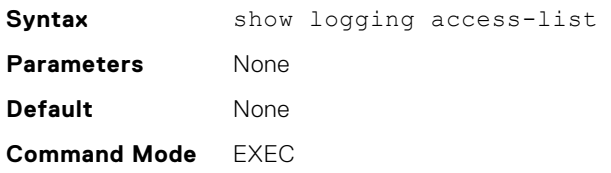

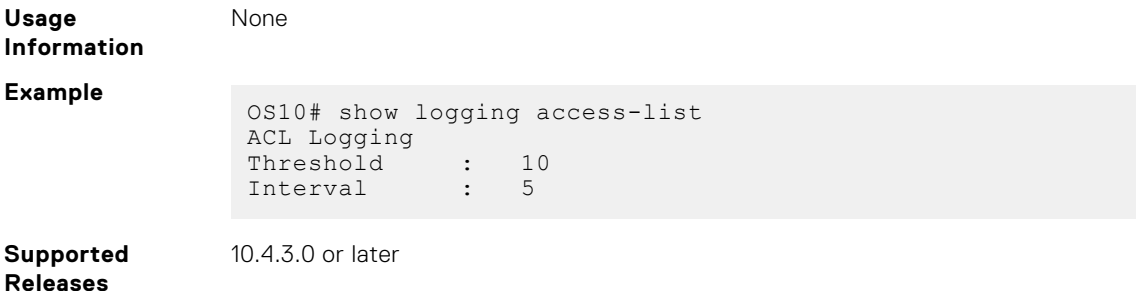

## **Route-map commands**

#### **continue**

Configures the next sequence of the route map.

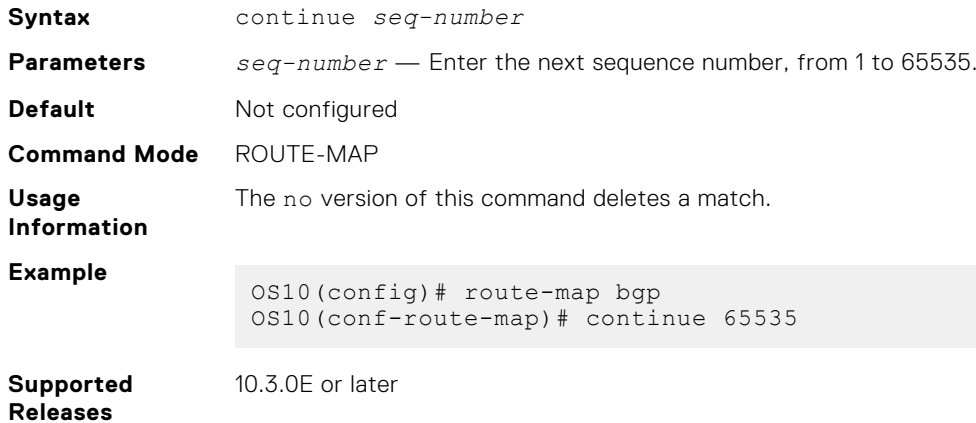

#### **match as-path**

Configures a filter to match routes that have a certain AS path in their BGP paths.

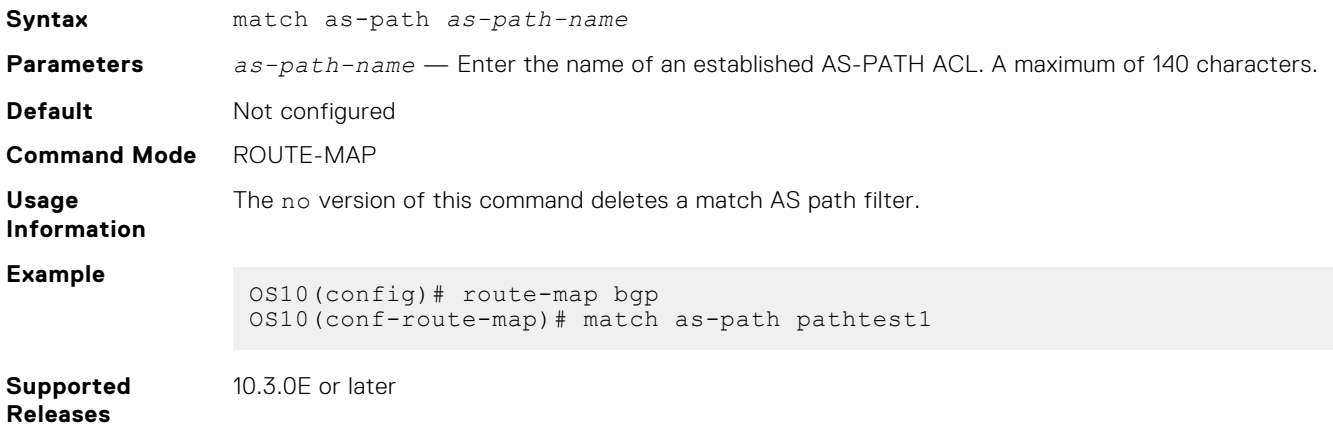

#### **match community**

Configures a filter to match routes that have a certain COMMUNITY attribute in their BGP path.

**Syntax** match community *community-list-name* [exact-match]

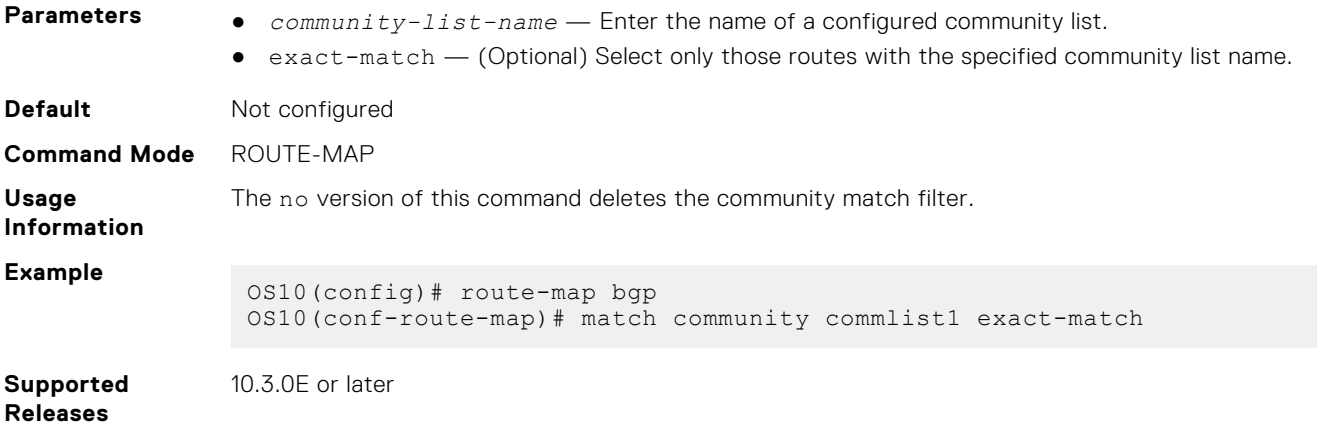

#### **match extcommunity**

Configures a filter to match routes that have a certain EXTCOMMUNITY attribute in their BGP path.

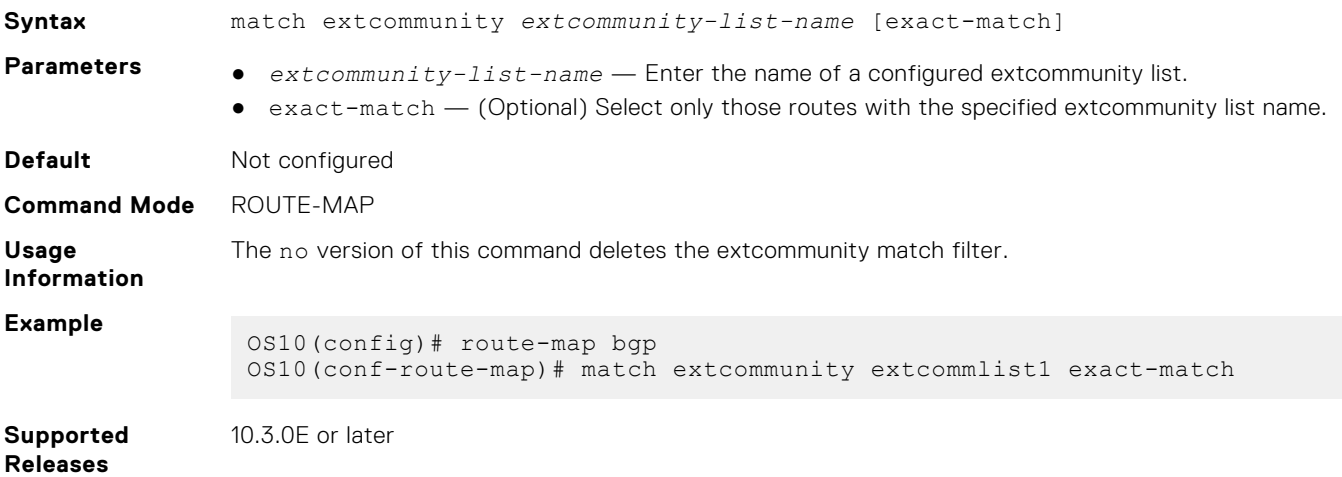

## **match inactive-path-additive**

Configures a filter to include inactive route paths when used with the redistribute or advertise commands.

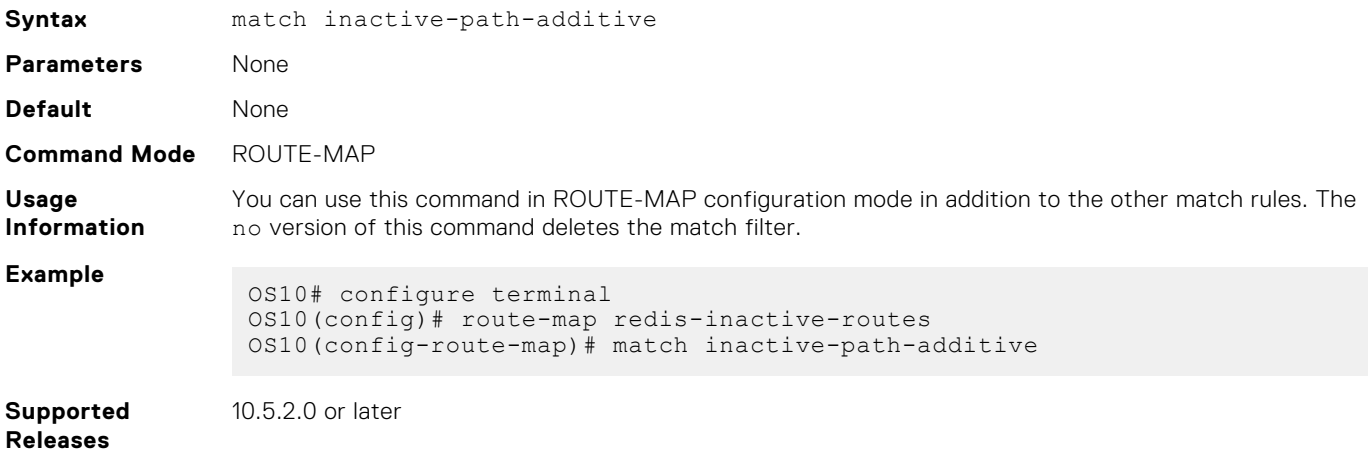

## **match interface**

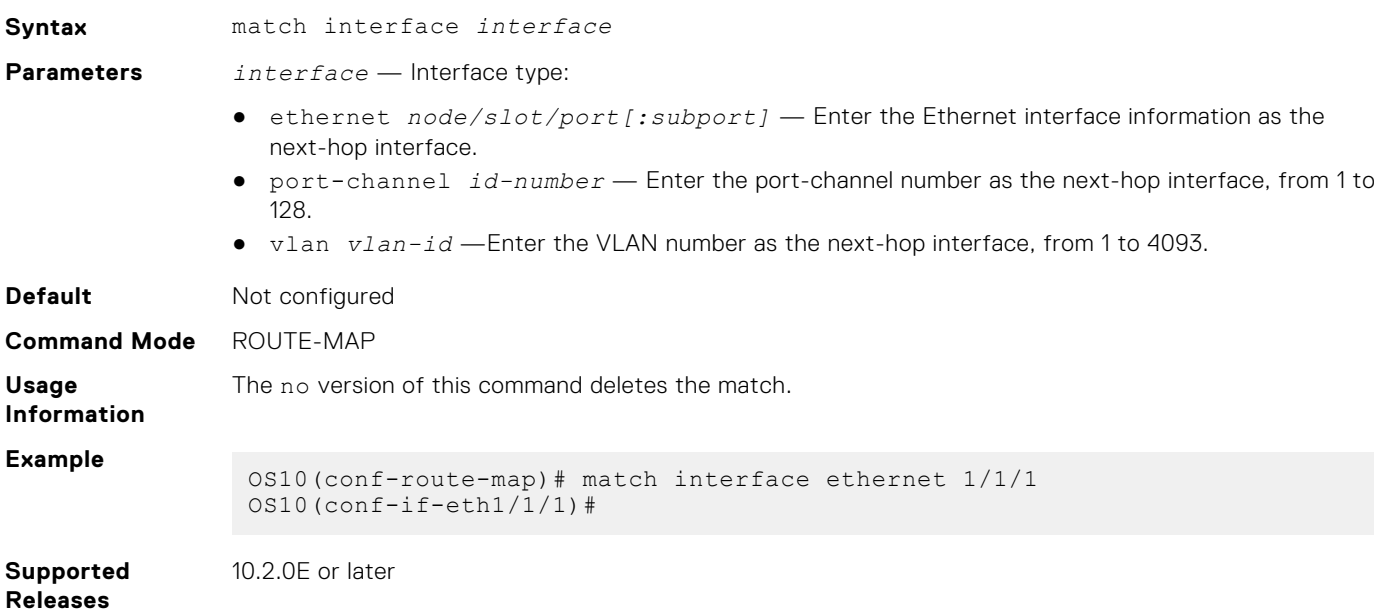

Configures a filter to match routes whose next-hop is the configured interface.

## **match ip address**

Configures a filter to match routes based on IP addresses specified in IP prefix lists.

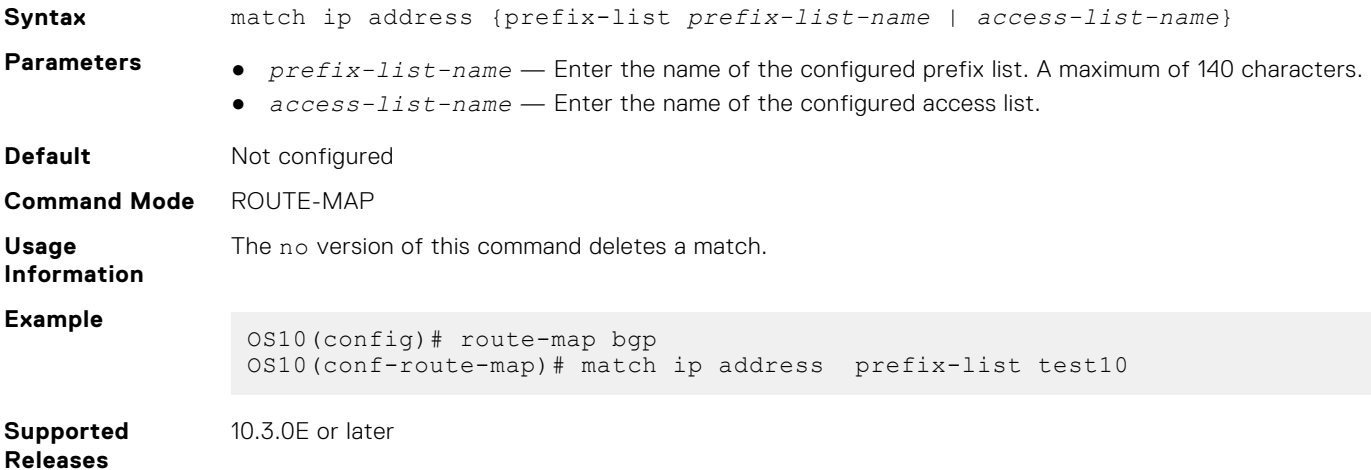

## **match ip next-hop**

Configures a filter to match based on the next-hop IP addresses specified in IP prefix lists.

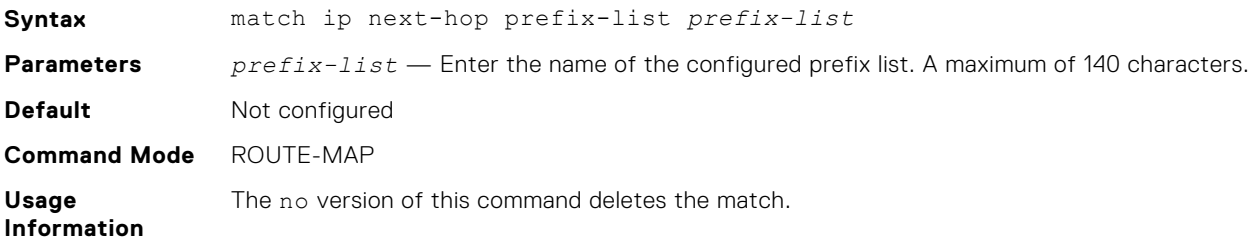

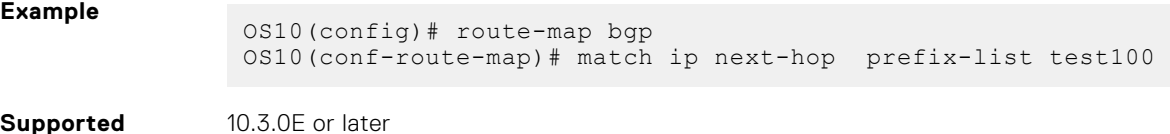

**Supported Releases**

**match ipv6 address**

Configures a filter to match routes based on IPv6 addresses specified in IP prefix lists.

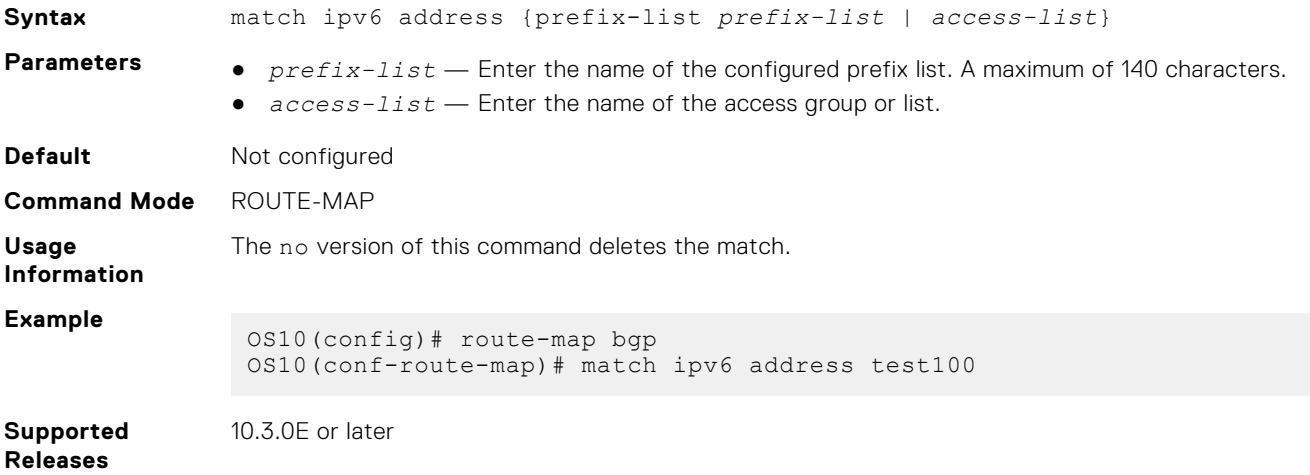

## **match ipv6 next-hop**

Configures a filter to match based on the next-hop IPv6 addresses specified in IP prefix lists.

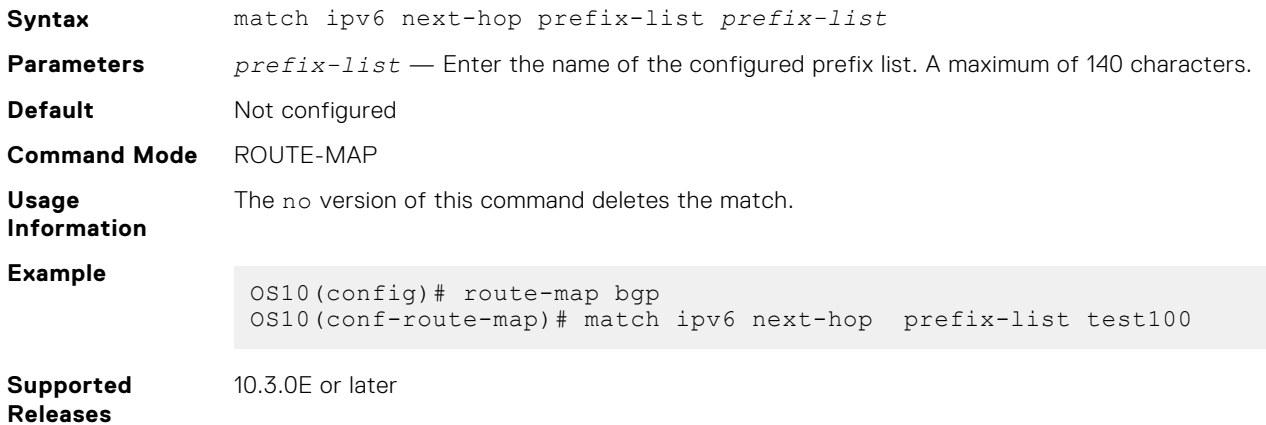

#### **match metric**

Configures a filter to match on a specific value.

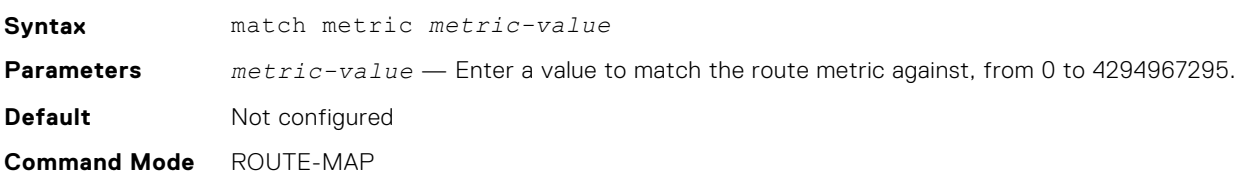

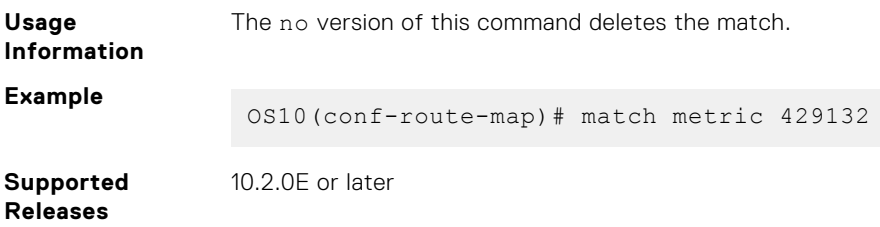

## **match origin**

Configures a filter to match routes based on the origin attribute of BGP.

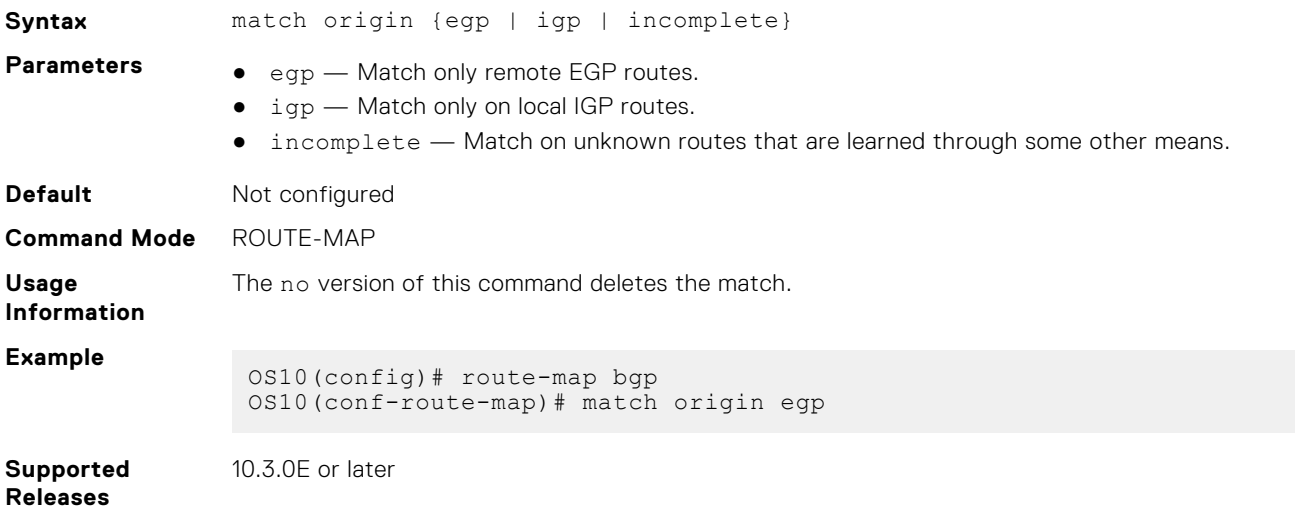

## **match route-type**

Configures a filter to match routes based on how the route is defined.

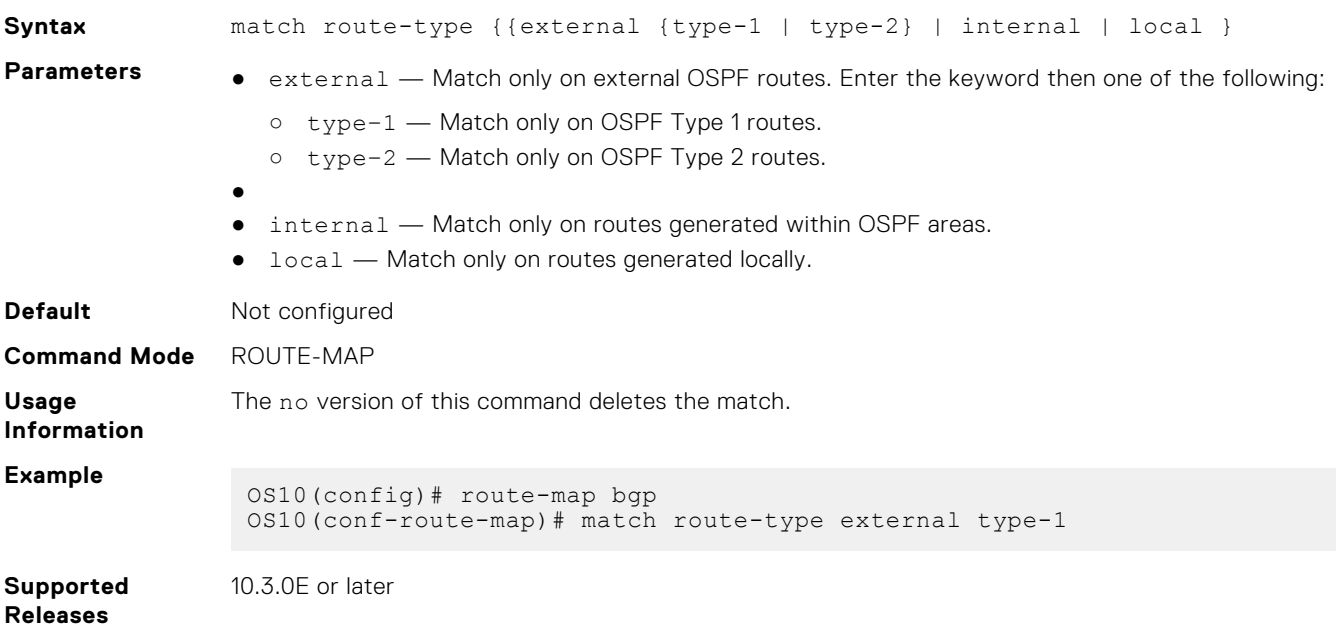

## **match tag**

Configures a filter to redistribute only routes that match a specific tag value.

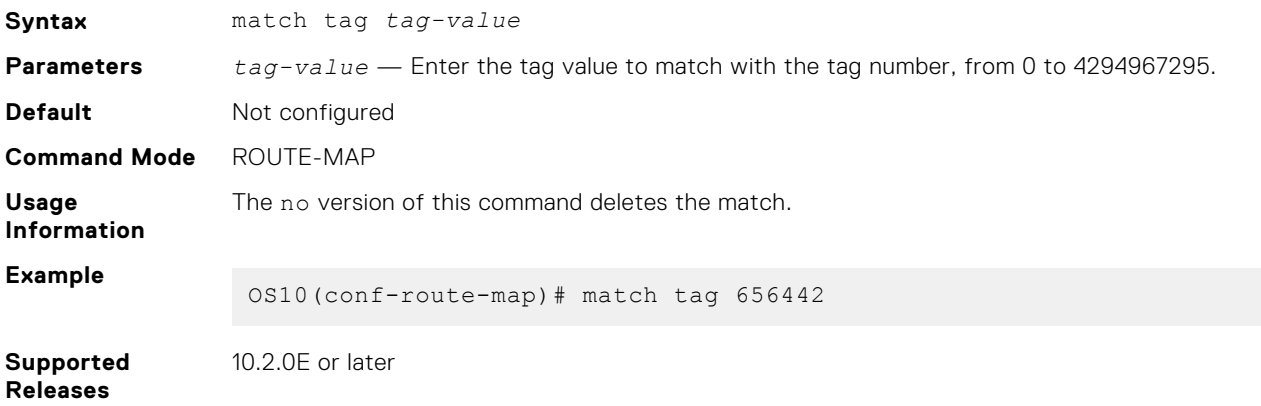

#### **route-map**

Enables a route-map statement and configures its action and sequence number.

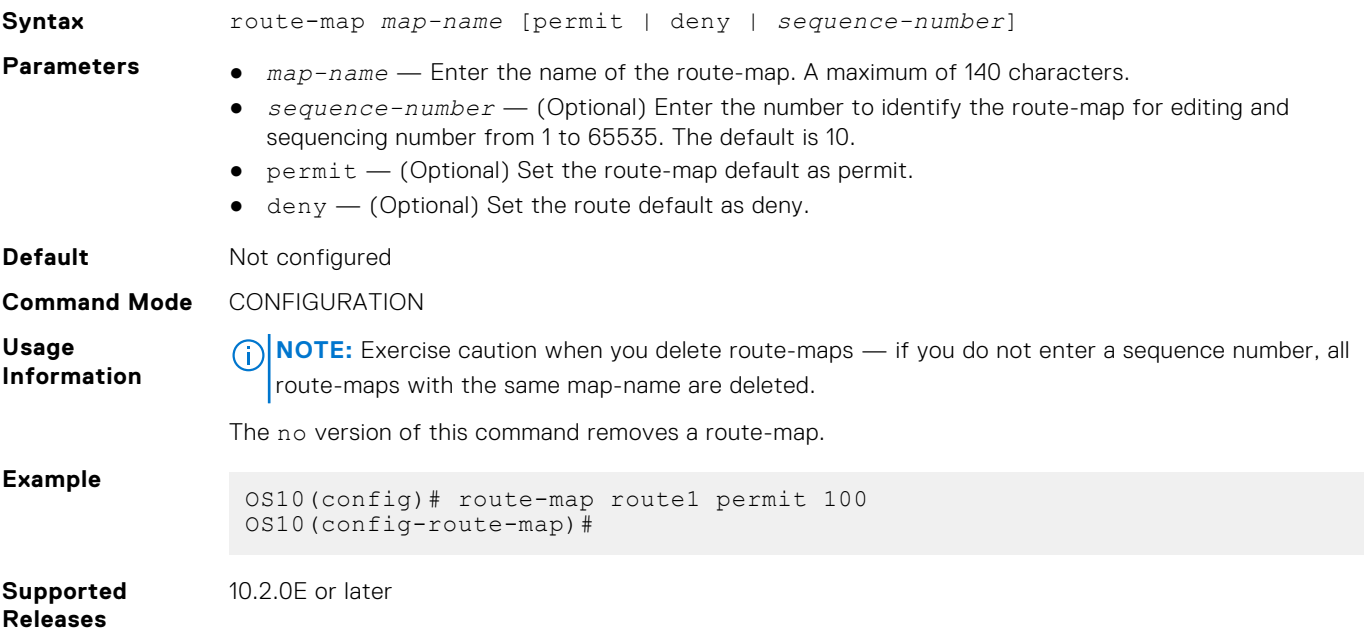

#### **set comm-list add**

Add communities in the specified list to the COMMUNITY attribute in a matching inbound or outbound BGP route.

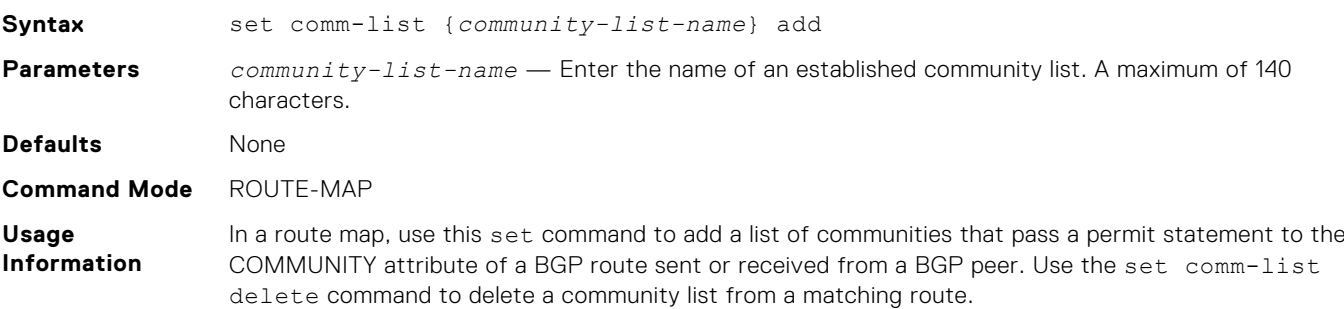

#### **Example**

OS10(config)# route-map bgp OS10(conf-route-map)# set comm-list comlist1 add

**Supported Releases** 10.4.0E(R1) or later

#### **set comm-list delete**

Remove communities in the specified list from the COMMUNITY attribute in a matching inbound or outbound BGP route.

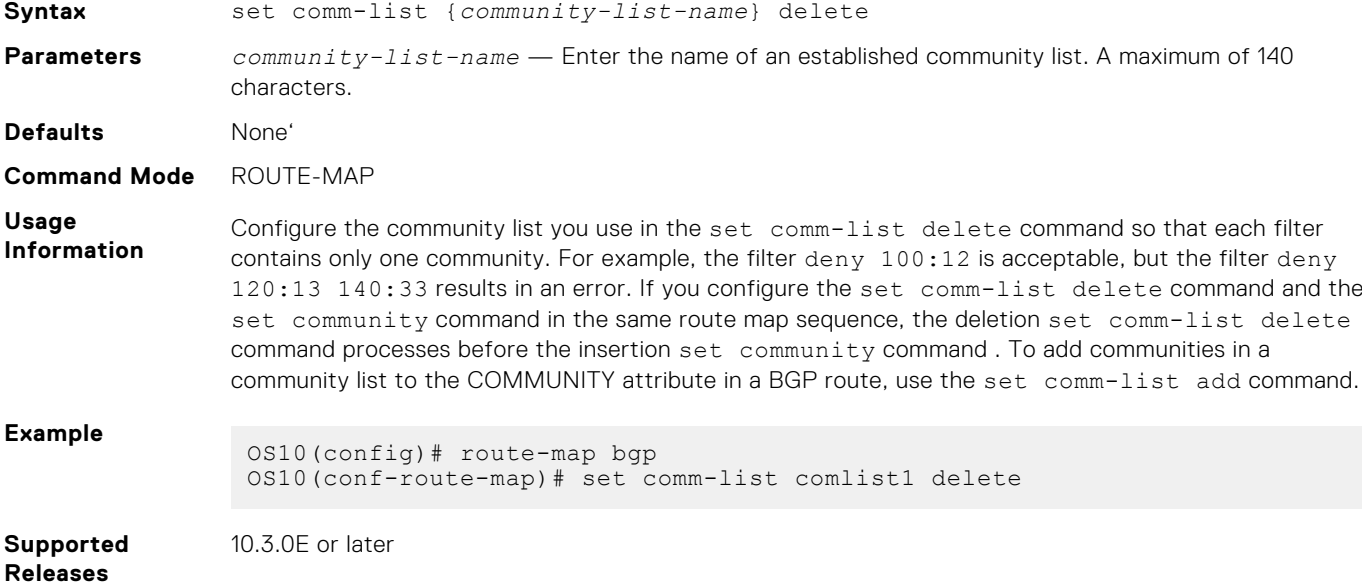

#### **set community**

Sets the community attribute in BGP updates.

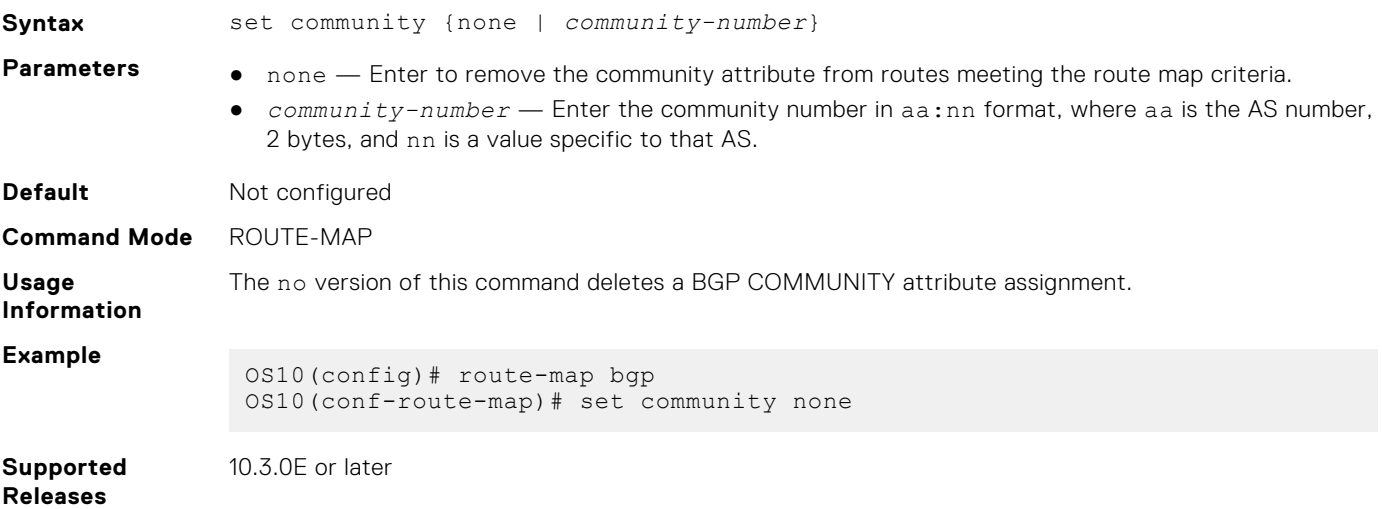

#### **set extcomm-list add**

Add communities in the specified list to the EXTCOMMUNITY attribute in a matching inbound or outbound BGP route.

**Syntax** set extcomm-list *extcommunity-list-name* add

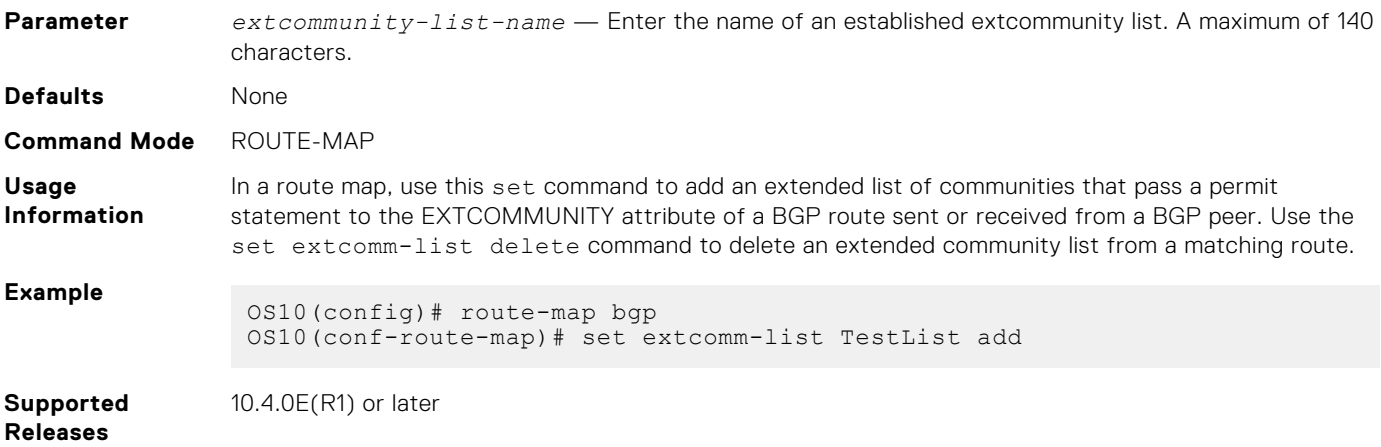

## **set extcomm-list delete**

Remove communities in the specified list from the EXTCOMMUNITY attribute in a matching inbound or outbound BGP route.

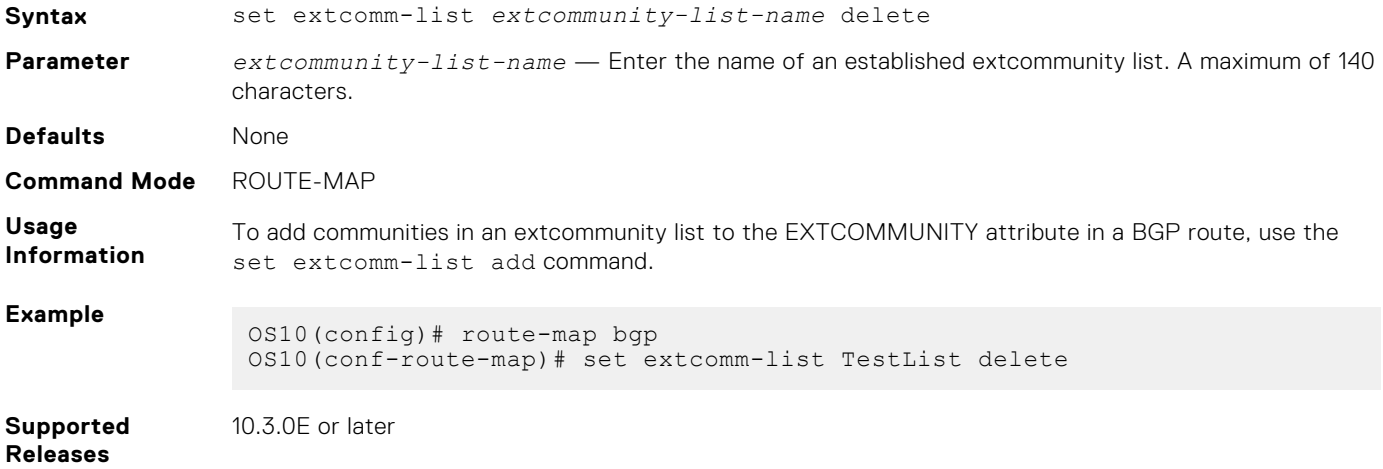

#### **set extcommunity**

Sets the extended community attributes in a route map for BGP updates.

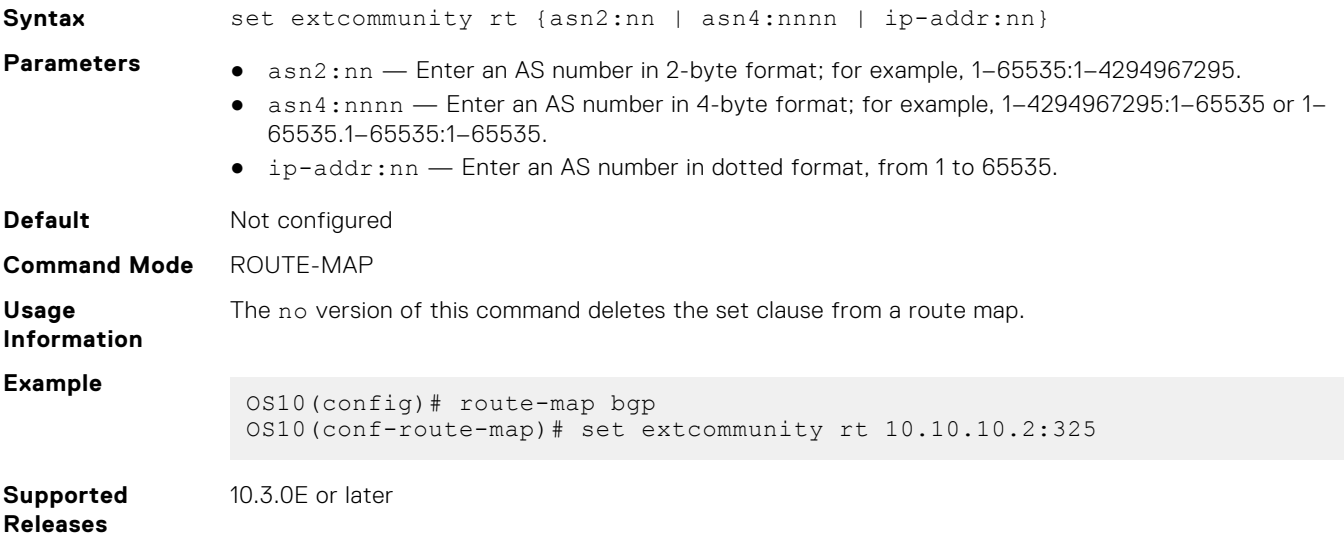

## **set local-preference**

Sets the preference value for the AS path.

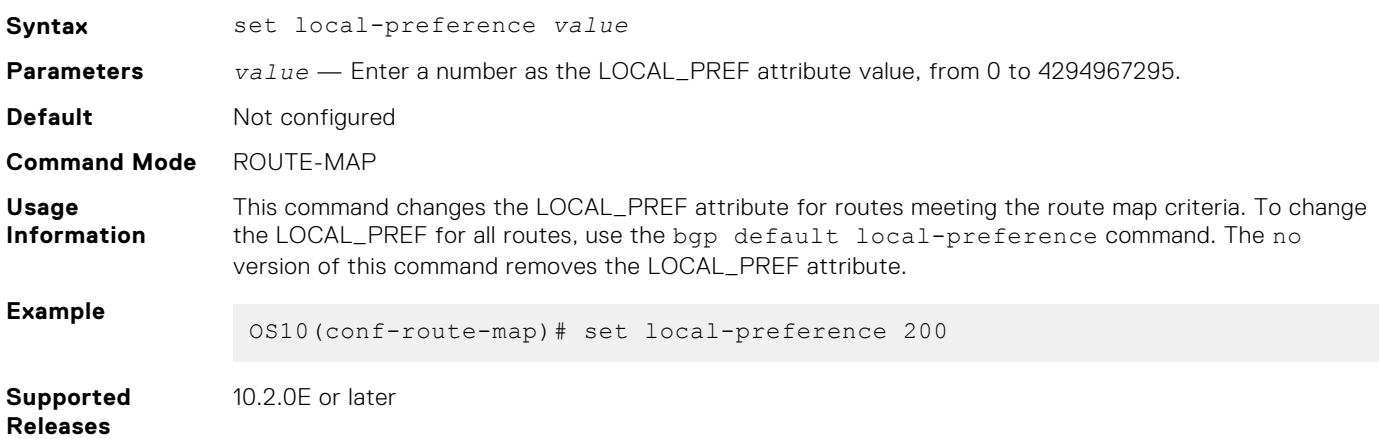

#### **set metric**

Set a metric value for a routing protocol.

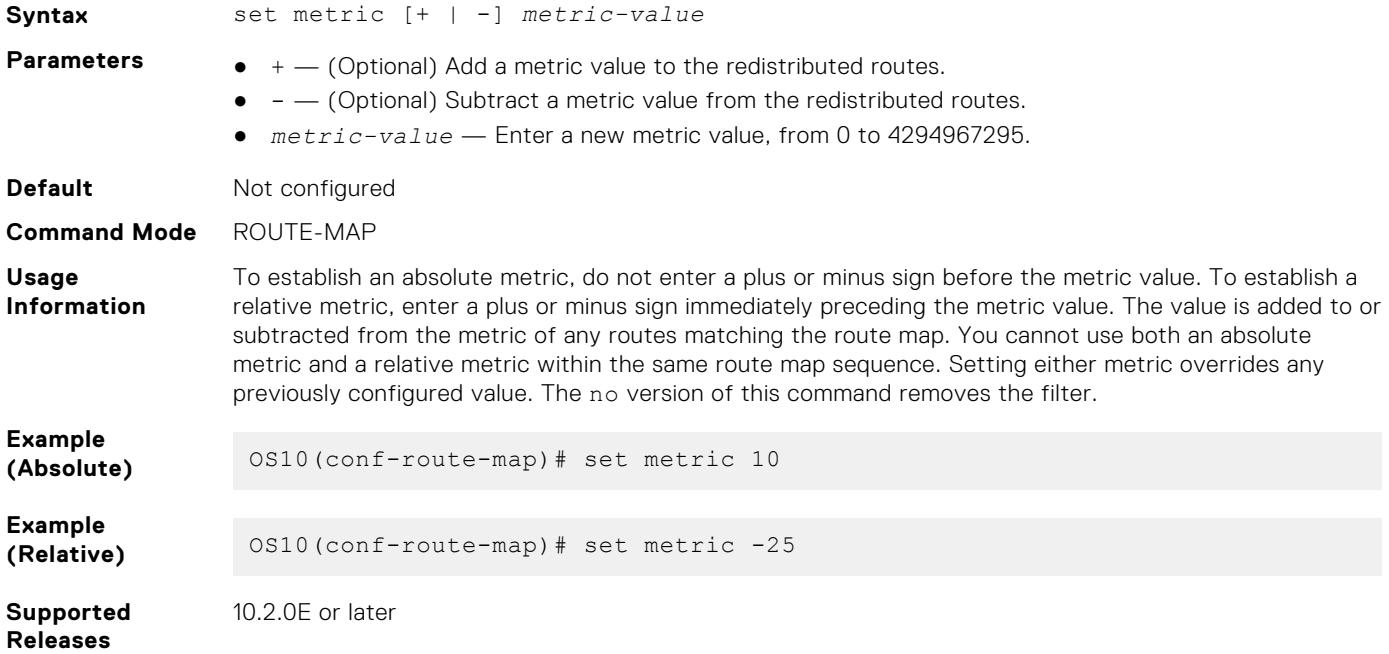

#### **set metric-type**

Set the metric type for the a redistributed routel.

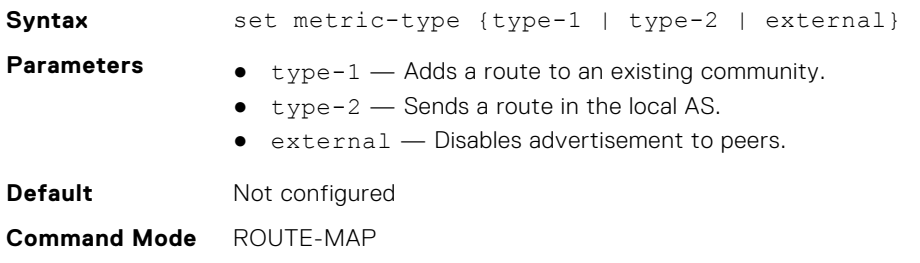

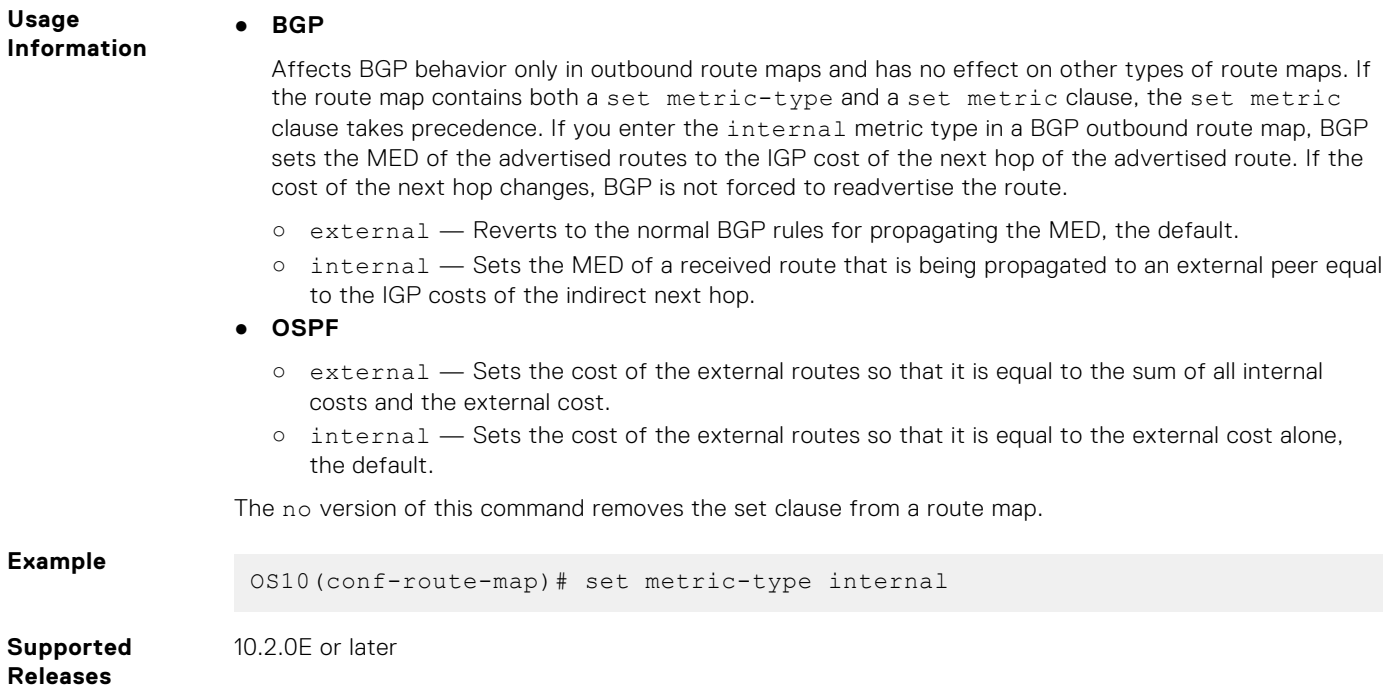

## **set next-hop**

Sets an IPv4 or IPv6 address as the next-hop.

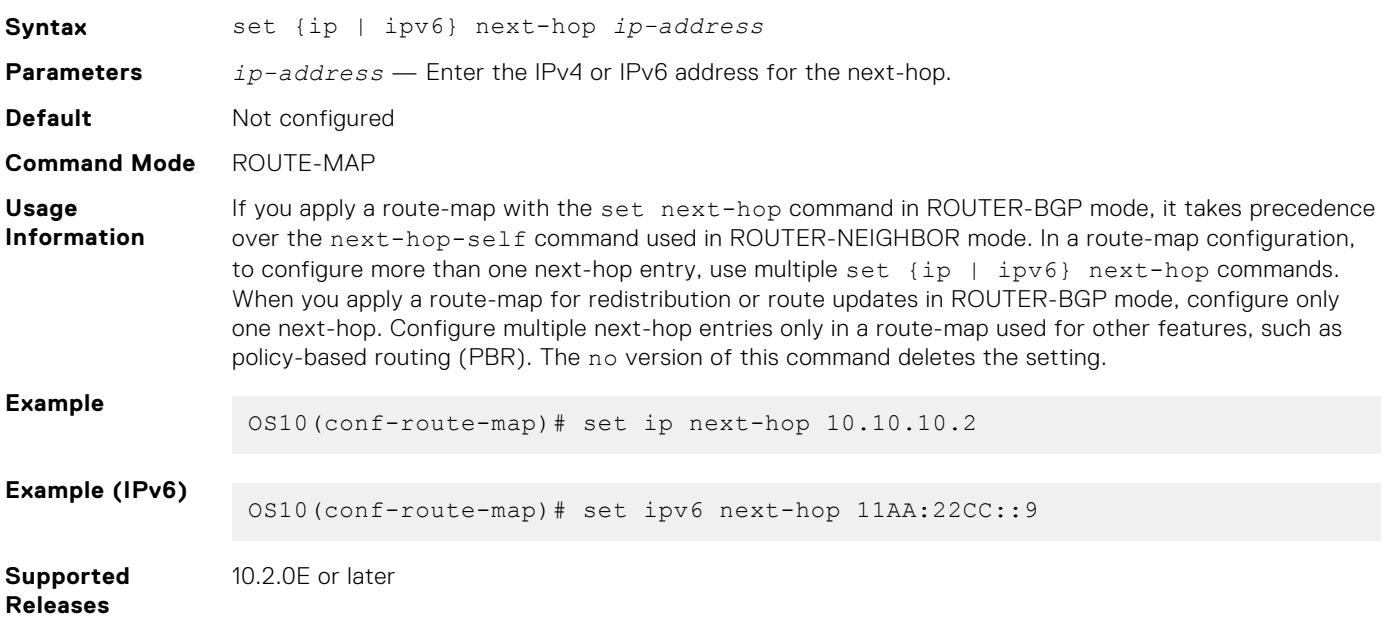

## **set origin**

Set the origin of the advertised route.

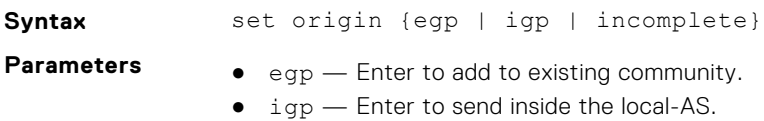

● incomplete — Enter to not advertise to peers.

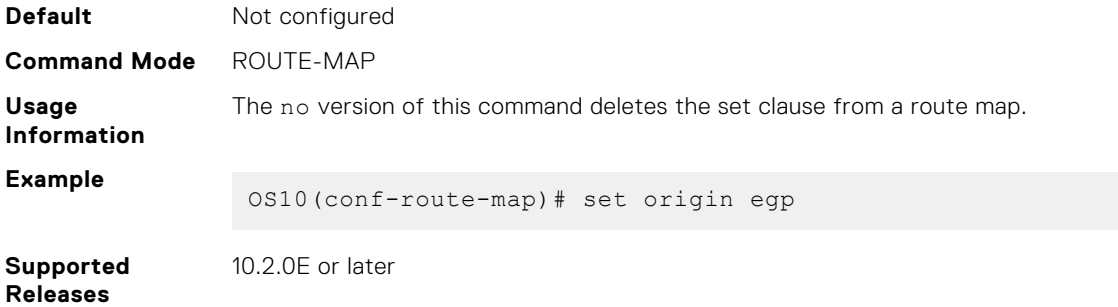

#### **set tag**

Sets a tag for redistributed routes.

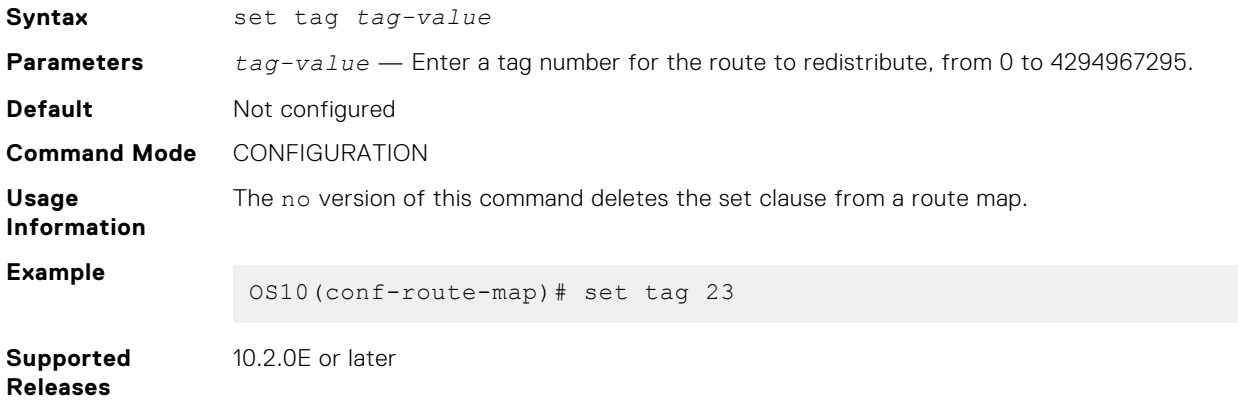

## **set weight**

Set the BGP weight for the routing table.

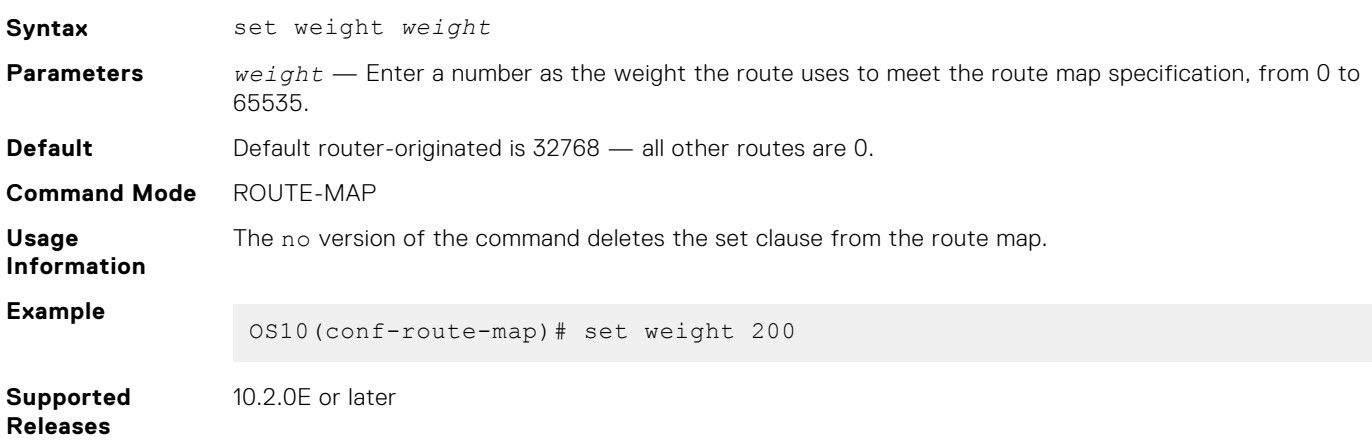

#### **show route-map**

Displays the current route map configurations.

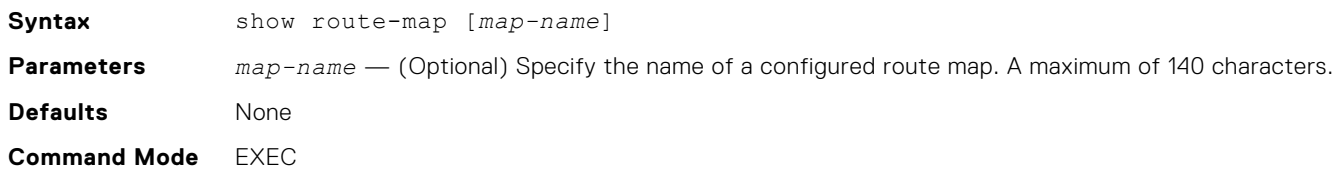

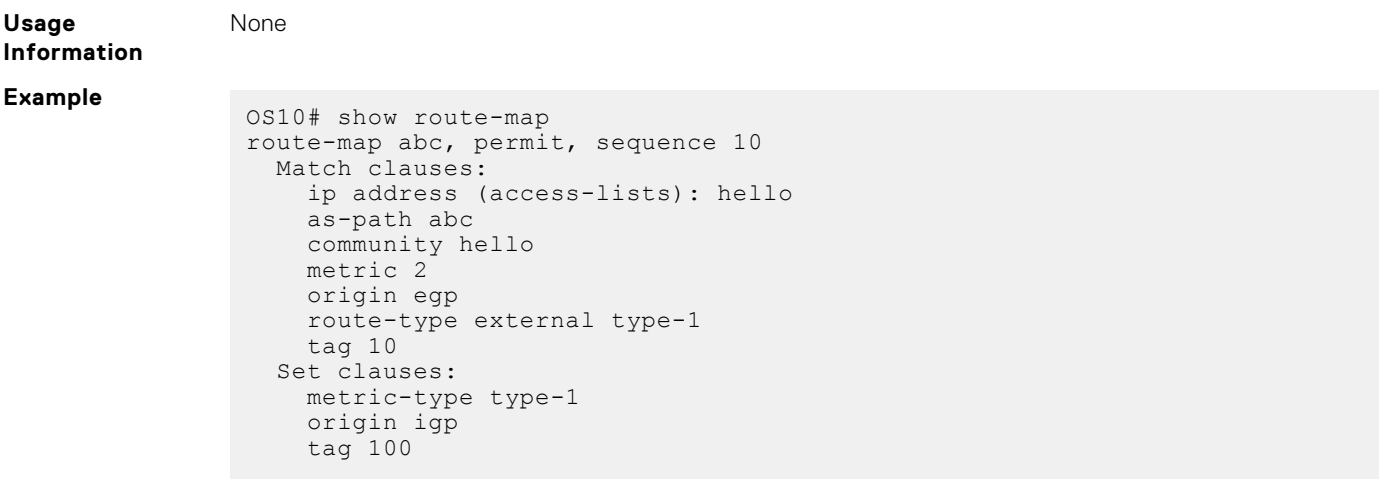

**Supported Releases**

10.3.0E or later

# **Quality of service**

Quality of service (QoS) reserves network resources for highly critical application traffic with precedence over less critical application traffic. QoS prioritizes different types of traffic and ensures quality of service.

You can control the following traffic flow parameters: Delay, Bandwidth, Jitter, and Drop.

Different QoS features control the traffic flow parameters, as the traffic traverses a network device from ingress to egress interfaces.

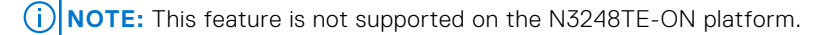

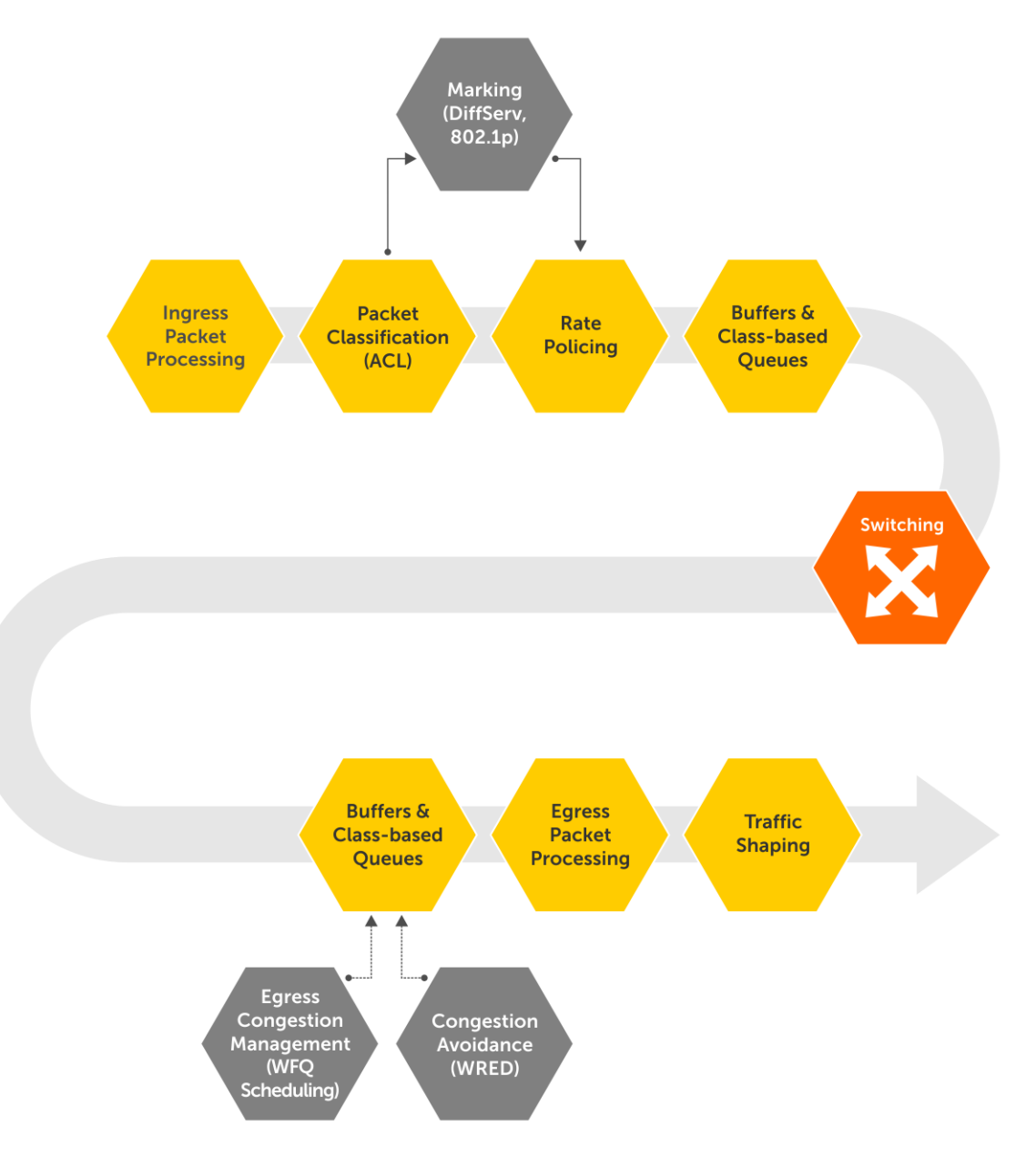
# **Configure quality of service**

Network traffic processes based on classification and policies that apply to the traffic.

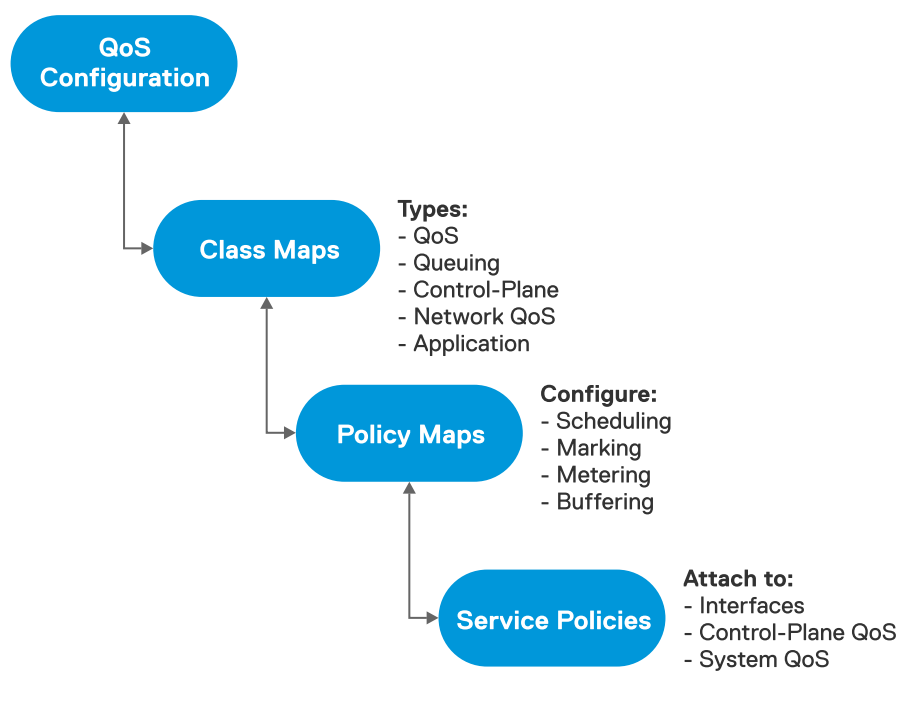

Configuring QoS is a three-step process:

- 1. Create class-maps to classify the traffic flows. The following are the different types of class-maps:
	- qos (default)—Classifies ingress data traffic.
	- queuing Classifies egress queues.
	- control-plane—Classifies control-plane traffic.
	- network-qos-Classifies traffic-class IDs for ingress buffer configurations.
	- application —Classifies application-type traffic. The reserved policy-map **policy-iscsi** defines the actions for **class-iscsi** traffic.
- 2. Create policy-maps to define the policies for the classified traffic flows. The following are the different types of policy-maps:
	- qos (default)—Defines the following actions on the traffic classified based on **qos** class-map:
		- Policing
		- Marking with a traffic class ID
		- Modifying packet fields such as CoS and DSCP
		- queuing —Defines the following actions on the egress queues classified based on **queuing** class-map:
		- Shaping
		- Assigning bandwidth for queues
		- Assigning strict priority for queues
		- Buffering configuration for queues
		- Weighted random early detection (WRED)/Explicit congestion notification (ECN) configuration on queues
	- control-plane—Defines the policing of control queues for rate-limiting the **control-plane** traffic on CPU queues.
	- network-qos—Defines the Ingress buffer configuration for selected traffic-classes matched based on **network-qos** class-map.
	- application Defines the following actions for the **application** classified traffic:
		- Modifying packet fields such as CoS and DSCP.
		- Marking traffic class IDs.
- 3. Apply the policy-maps to the port interface, system for all interfaces, or control-plane traffic as follows:
	- Apply control-plane polices in Control-Plane mode.
	- Apply QoS and network-QoS policies in the input direction on physical interfaces or in System-QoS mode.
	- Apply queuing policies in the output direction on physical interfaces or in System-QoS mode.

<span id="page-1441-0"></span>● Apply an application type policy-map in System-QoS mode.

When you apply a policy at the system level (System-QoS mode), the policy is effective on all the ports in the system. However, the interface-level policy takes precedence over the system-level policy.

# **Ingress traffic classification**

Ingress traffic can either be data or control traffic.

OS10 groups network traffic into different traffic classes, from class 0 to 7 based on various parameters. Grouping traffic into different classes helps to identify and prioritize traffic as it goes through the switch.

**NOTE:** Traffic class is also called as QoS group.

By default, OS10 does not classify data traffic. OS10 assigns the default traffic class ID 0 to all data traffic.

OS10 implicitly classifies all control traffic such as STP, OSPF, ICMP, and so on, and forwards the traffic to control plane applications. See [Control-plane policing](#page-1445-0) for more information.

## **Data traffic classification**

You can classify the data traffic based on ACL or trust.

ACL-based classification consumes significant amount of network processor resources. Trust-based classification classifies traffic in a pre-defined way without using network processor resources.

### **Trust based classification**

OS10 supports classification based on the 802.1p CoS field (L2) or DSCP field (L3).

#### **802.1p CoS trust map:**

Trust the 802.1p CoS field to mark with a traffic-class ID and color for the CoS flow. Weighted random early detection (WRED) uses color to define drop-probabilities and thresholds for egress traffic. See [Color traffic](#page-1454-0) for more information. By default, 802.1p priority level 0 is assigned traffic class (TC) ID 1 and 802.1p priority level 1 is assigned TC 0. The rest of the 802.1p priority levels (2 through 7) are assigned the respective TC IDs.

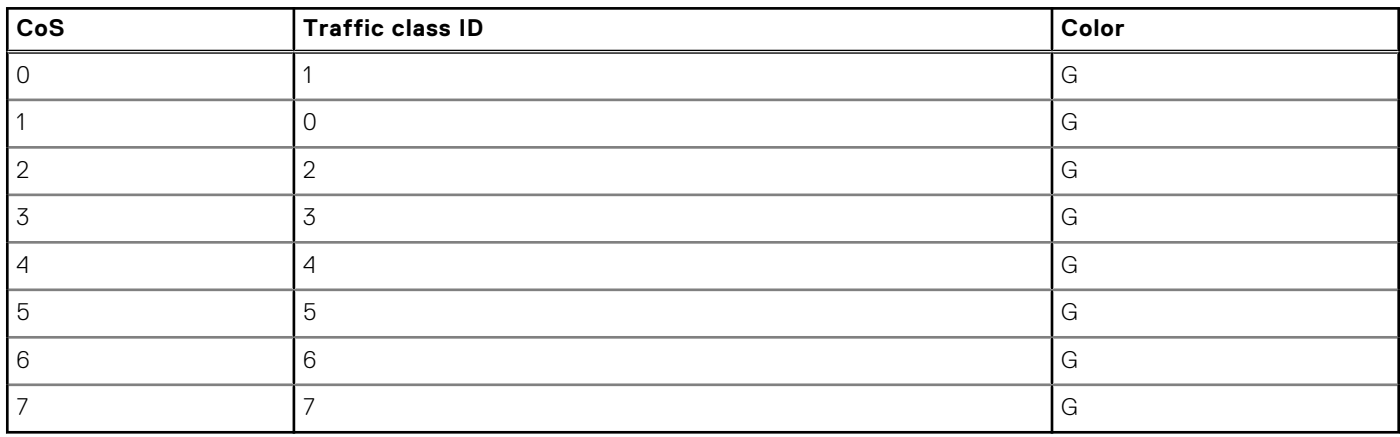

#### **Table 88. Default 802.1p CoS trust map**

**NOTE:** You cannot modify the default CoS trust map.

#### **User–defined 802.1p CoS trust map**

You can override the default mapping by creating a dot1p trust map. All the unspecified dot1p entries map to the default traffic class ID 0.

#### **Configure user–defined 802.1p CoS trust map**

1. Create a dot1p trust map.

```
OS10(config)# trust dot1p-map example-dot1p-trustmap-name
OS10(config-tmap-dot1p-map)#
```
2. Define the set of dot1p values mapped to traffic-class, the gos-group ID.

```
OS10(config-tmap-dot1p-map)# qos-group 3 dot1p 0-4
OS10(config-tmap-dot1p-map)# qos-group 5 dot1p 5-7
```
3. Verify the map entries.

```
OS10# show qos maps type trust-map-dot1p example-dot1p-trustmap-name
DOT1P Priority to Traffic-Class Map : example-dot1p-trustmap-name
Traffic-Class DOT1P Priority
-------------------------------
3 0-4
                  5 - 7
```
- 4. Apply the map on a specific interface or on system-gos, global level.
	- Interface level

OS10(conf-if-eth1/1/1)# trust-map dot1p example-dot1p-trustmap-name

**NOTE:** In the interface level, the no version of the command returns the configuration to the system-qos level. If there is no configuration available at the system-qos level, the configuration returns to default mapping.

System-gos level

OS10(config-sys-qos)# trust-map dot1p example-dot1p-trustmap-name

#### **Apply CoS trust map**

After you create a trust map, you must apply the trust map at the interface or system-qos level. To apply the trust map on a specific interface or on system-qos (global) level:

Interface level

OS10(conf-if-eth1/1/1)# trust-map dot1p example-dot1p-trustmap-name

**NOTE:** In the interface level, the no version of the command returns the configuration to system-qos level. If there is no configuration available at the system-qos level, then the configuration returns to default mapping.

System-gos level

OS10(config-sys-qos)# trust-map dot1p example-dot1p-trustmap-name

#### **DSCP trust map:**

Assign a predefined and reserved trust classification in the policy map for the DSCP flow. Weighted random early detection (WRED) uses the color assigned to a particular traffic to determine the drop-probability and threshold.

#### **Table 89. Default DSCP trust map**

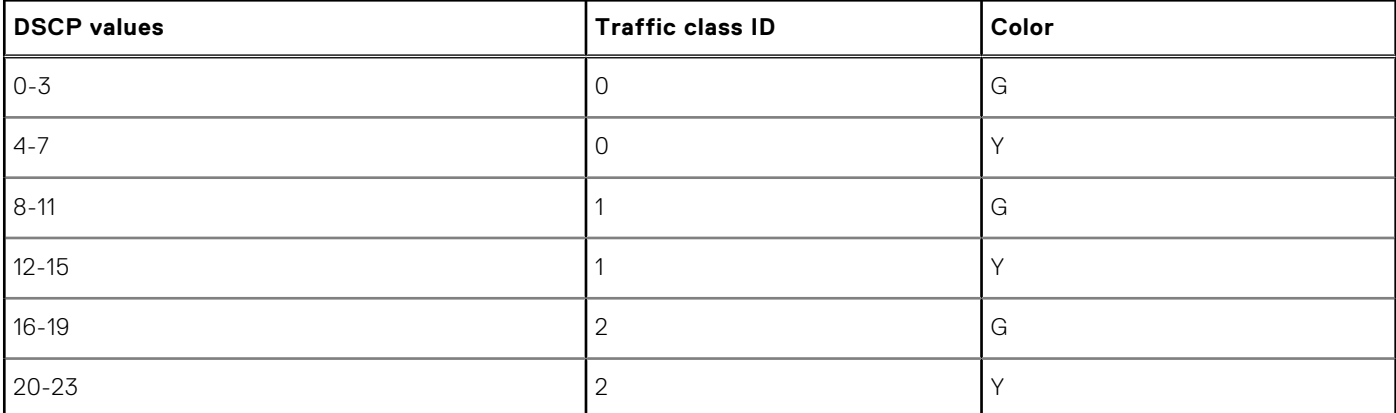

#### **Table 89. Default DSCP trust map (continued)**

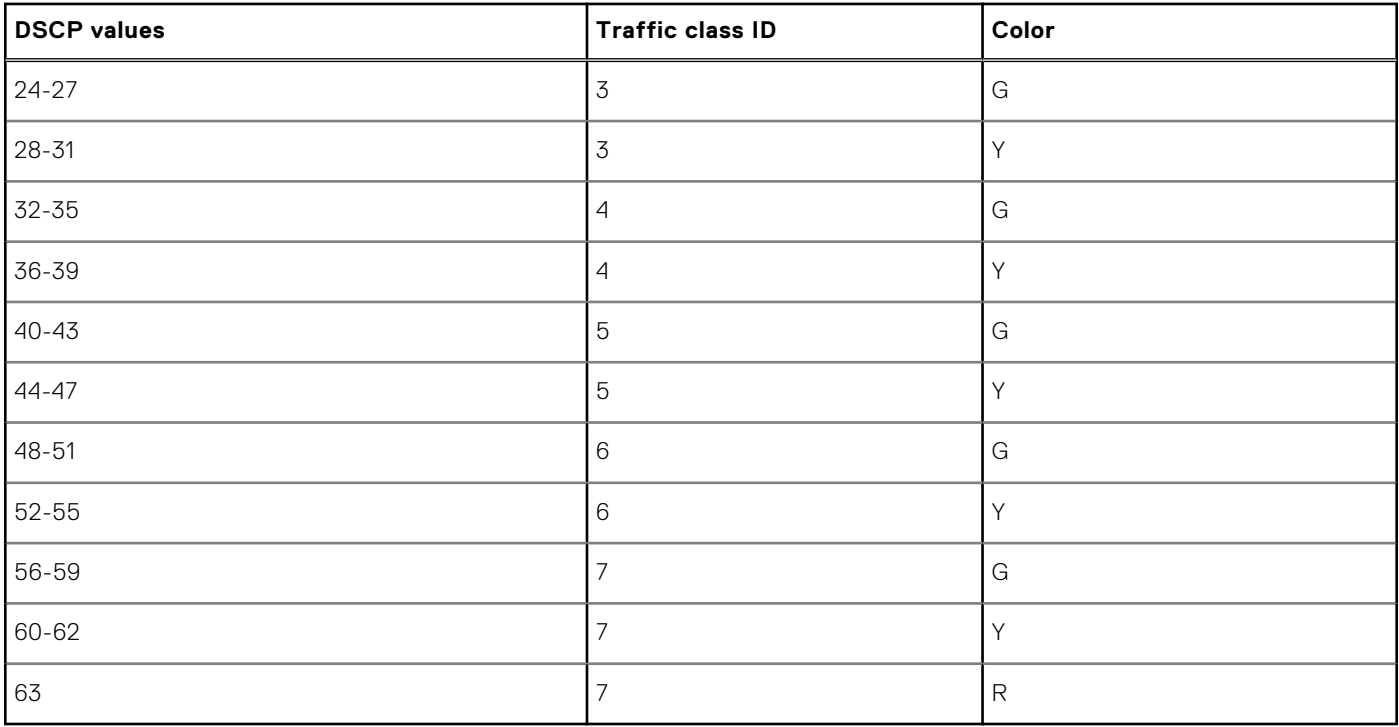

**NOTE:** You cannot modify the default DSCP trust map.

#### **User–defined DCSP trust map**

You can override the default mapping by creating a user-defined DSCP trust map. All the unspecified DSCP entries map to the default traffic class ID 0 and color G.

#### **Configure user–defined DSCP trust map**

1. Create a DSCP trust map.

```
OS10(config)# trust dscp-map example-dscp-trustmap-name 
OS10(config-tmap-dscp-map)#
```
2. Define the set of dscp values mapped to traffic-class, the qos-group ID.

```
OS10(config-tmap-dscp-map)# qos-group 3 dscp 0-15 
OS10(config-tmap-dscp-map)# qos-group 5 dscp 16-30
```
3. Verify the map entries.

```
OS10# show qos maps type trust-map-dscp example-dscp-trustmap-name
```
DSCP Priority to Traffic-Class Map : example-dscp-trustmap-name Traffic-Class DSCP Priority ------------------------------- 3 0-15  $16 - 30$ 

- 4. Apply the map on a specific interface or on system-gos global level.
	- Interface level

OS10(conf-if-eth1/1/1)# trust-map dscp example-dscp-trustmap-name

● System-qos level

OS10(config-sys-qos)# trust-map dscp example-dscp-trustmap-name

#### **Apply DSCP trust map**

You must apply the trust map at the interface or system-qos level. To apply the trust map on a specific interface or on systemqos (global) level:

● Interface level

```
OS10(conf-if-eth1/1/1)# trust-map dscp example-dscp-trustmap-name
```
● System-qos level

```
OS10(config-sys-qos)# trust-map dscp example-dscp-trustmap-name
```
### **ACL-based classification**

Classify the ingress traffic by matching the packet fields using ACL entries.

Classify the traffic flows based on QoS-specific fields or generic fields, using IP or MAC ACLs. Create a class-map template to match the fields.

OS10 allows matching *any* of the fields or *all* the fields based on the match type you configure in the class-map.

Use the access-group match filter to match MAC or IP ACLs. You can configure a maximum of four access-group filters in a class-map:

- 802.1p CoS
- VLAN ID (802.1.Q)
- DSCP + ECN
- IP precedence

OS10 supports configuring a range of or comma-separated values of match filters, except for VLAN ID. When you apply the same match filter with new values, the system overwrites the previous values with the new values.

#### **Configure ACL based classification**

1. Create a class-map of type *qos*.

```
OS10(config)# class-map type qos example-cmap-cos
```
2. Define the field to match:

OS10(config-cmap-qos)# match cos 3

3. Create a qos-type policy-map to refer the classes to.

```
OS10(config)# policy-map type qos example-pmap-cos
```
4. Refer the class-maps in the policy-map and define the required action for the flows.

```
OS10# configure terminal
OS10(config)# class-map type qos example-cmap-cos
OS10(config-cmap-qos)# match cos 3
OS10(config-cmap-qos)# exit
OS10(config)# policy-map type qos example-pmap-cos
OS10(config-pmap-qos)# class example-cmap-cos
OS10(config-pmap-c-qos)# set qos-group 3
```
5. Apply the qos-type policy-map globally or to an interface. In this example, the policy-map is applied to an interface.

```
OS10# configure terminal
OS10(config)# interface ethernet 1/1/14
OS10(conf-if-eth1/1/14)# service-policy input type qos example-pmap-cos
```
If the traffic that arrives at the interface matches the 802.1p criteria that you have configured, it is assigned to TC 3 or qos group 3.

### <span id="page-1445-0"></span>**ACL-based classification with trust**

This section describes how to configure ACL based classification when you configure trust-based classification.

If you configure ACL-based classification for a set of DSCP/COS values as well as trust-based classification on a particular port, the ACL-based classification takes precedence over trust-based classification.

1. Create a user defined dscp or dot1p trust-map.

```
OS10(config)# trust dscp-map userdef-dscp
OS10(config-tmap-dscp-map)# qos-group 3 dscp 15
OS10(config-tmap-dscp-map)# qos-group 5 dscp 30
```
2. Apply user-defined trust map to an interface or in system QoS.

```
OS10(conf-if-eth1/1/1)# trust-map dscp userdef-dscp 
or
```
OS10(config)# system qos OS10(config-sys-qos)# trust-map dscp userdef-dscp

3. Create a class-map and attach it to a policy where trust is configured. This example uses 802.1p cos to define the match criteria. You can use dscp or other access group match filters. If the 802.1p traffic matches the defined criteria, the set qos-group 1 command assigns the traffic to TC 1.

```
OS10(config)# class-map type qos example-class-map
OS10(config-cmap-qos)# match cos 1
OS10(config-cmap-qos)# exit
OS10(config)# policy-map type qos example-policy-map
OS10(config-pmap-qos)# class example-class-map
```
OS10(config-pmap-c-qos)# set qos-group 1 4. Attach the policy map to an interface or in system QoS mode.

```
OS10(config)# interface ethernet 1/1/1
OS10(conf-if-eth1/1/1)# service-policy input type qos example-policy-map
or
OS10(config)# system qos
OS10(config-sys-qos)# service-policy input type qos example-policy-map
```
In this example, DSCP 15 flow is mapped to traffic class 3 or qos-group 3 and DSCP 30 flow is mapped to TC 5 or qos-group 5. The rest of the DSCP flows are mapped based on the trust that is configured.

### **Control-plane policing**

Control-plane policing (CoPP) increases security on the system by protecting the route processor from unnecessary traffic and giving priority to important control plane and management traffic. CoPP uses a dedicated control plane configuration through the QoS CLIs to set rate-limiting capabilities for control plane packets.

If the rate of control packets towards the CPU is higher than the packet rate that the CPU can handle, CoPP provides a method to selectively drop some of the control traffic so that the CPU can process high-priority control traffic. You can use CoPP to rate-limit traffic through each CPU port queue of the network processor (NPU).

CoPP applies policy actions on all control-plane traffic. The control-plane class map does not use any match criteria. To enforce rate-limiting or rate policing on control-plane traffic, create policy maps. You can use the control-plane command to attach the CoPP service policies directly to the control-plane.

Starting from release 10.4.2, the default rate limits have changed from 12 CPU queues and the protocols mapped to each CPU queue are changed.

**NOTE:** When you upgrade from a previous release to release 10.4.2 and you have CoPP policy with rate limits configured in the previous release, the CoPP policies are automatically remapped based on the new CoPP protocol mappings to queues. For example:

- You have a CoPP policy configured for queue 5 in release 10.4.1, which is for ARP Request, ICMPv6-RS-NS, iSCSI snooping, and iSCSI-COS.
- After upgrade to release 10.4.2, the CoPP policy for queue 5 is remapped based on the new CoPP protocol mappings to queues as follows:
	- ARP Request is mapped to queue 6
	- ICMPv6-RS-NS is mapped to queue 5
	- iSCSI is mapped to queue 0

The rate limit configuration in CoPP policy before upgrade is automatically remapped to queues 6, 5, and 0 respectively after upgrade.

For example, in release 10.4.1, the following policy configuration is applied on queue 5, which in 10.4.1 is mapped to ARP\_REQ, ICMPV6\_RS, ICMPV6\_NS, and ISCSI protocols:

```
policy-map type control-plane test
!
class test
  set qos-group 5
  police cir 300 pir 300
```
After upgrade to release 10.4.2, the policy configuration appears as follows:

```
policy-map type control-plane test
!
class test_Remapped_0
  set qos-group 0
  police cir 300 pir 300
!
class test_Remapped_5
  set qos-group 5
  police cir 300 pir 300
!
class test_Remapped_6
 set qos-group 6
  police cir 300 pir 300
```
In release 10.4.2, ARP\_REQ is mapped to queue 6, ICMPV6\_RS and ICMPV6\_NS are mapped to queue 5, and ISCSI is mapped to queue 0.

By default, CoPP traffic towards the CPU is classified into different queues as shown below.

#### **Table 90. CoPP: Protocol mappings to queues - prior to release 10.4.2**

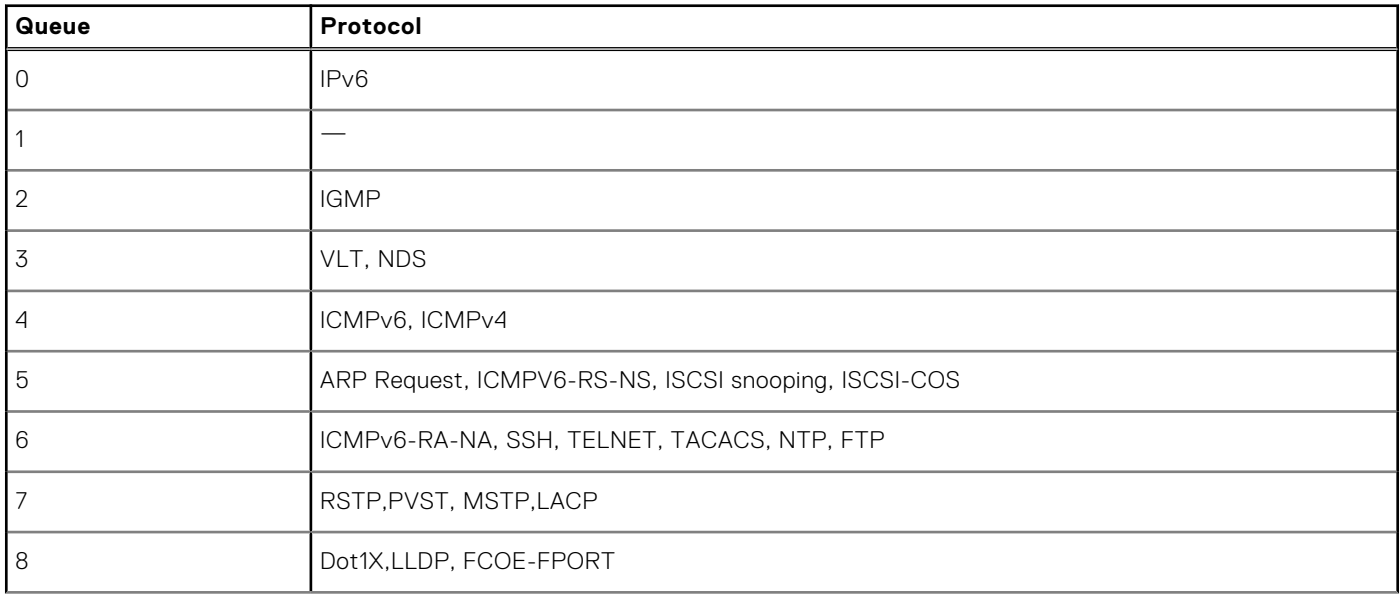

#### **Table 90. CoPP: Protocol mappings to queues - prior to release 10.4.2 (continued)**

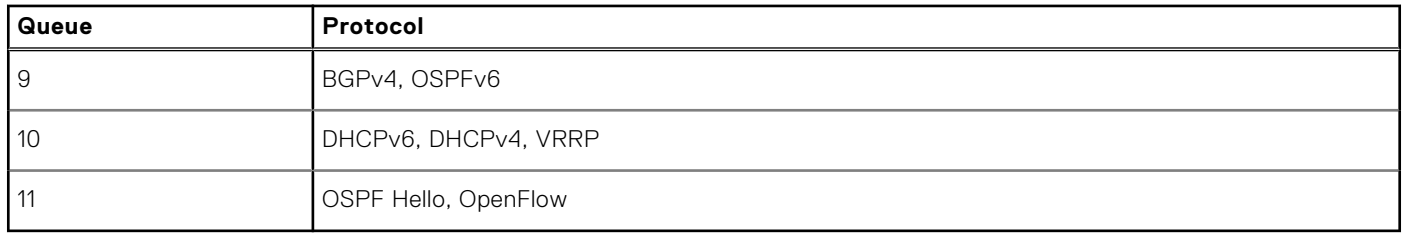

The following table lists the CoPP protocol mappings to queues, and default rate limits and buffer sizes on the S4148FE-ON platform. The number of control-plane queues is dependent on the hardware platform.

#### **Table 91. CoPP: Protocol mappings to queues, and default rate limits and buffer sizes - from release 10.4.2 and later**

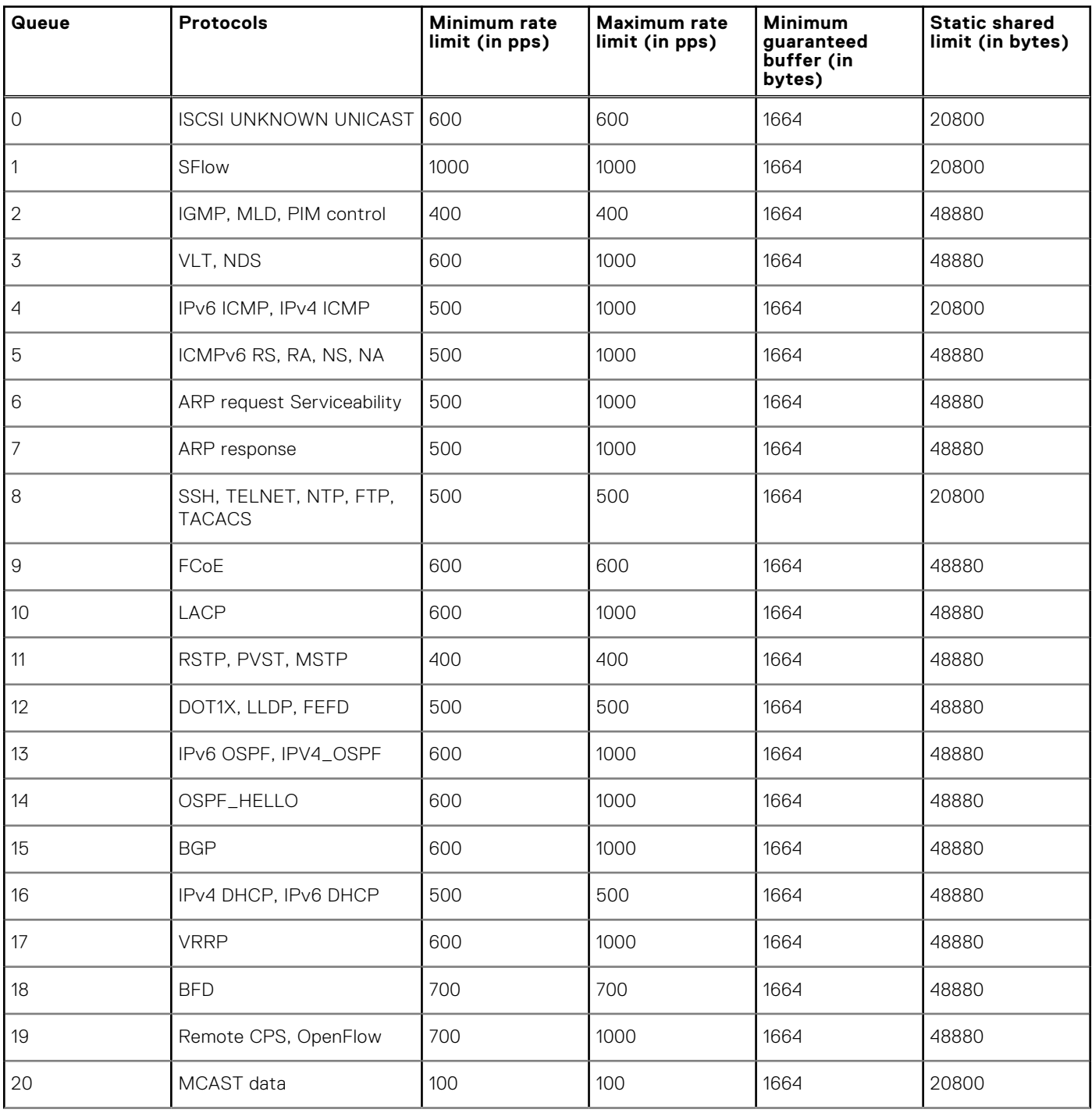

#### **Table 91. CoPP: Protocol mappings to queues, and default rate limits and buffer sizes - from release 10.4.2 and later (continued)**

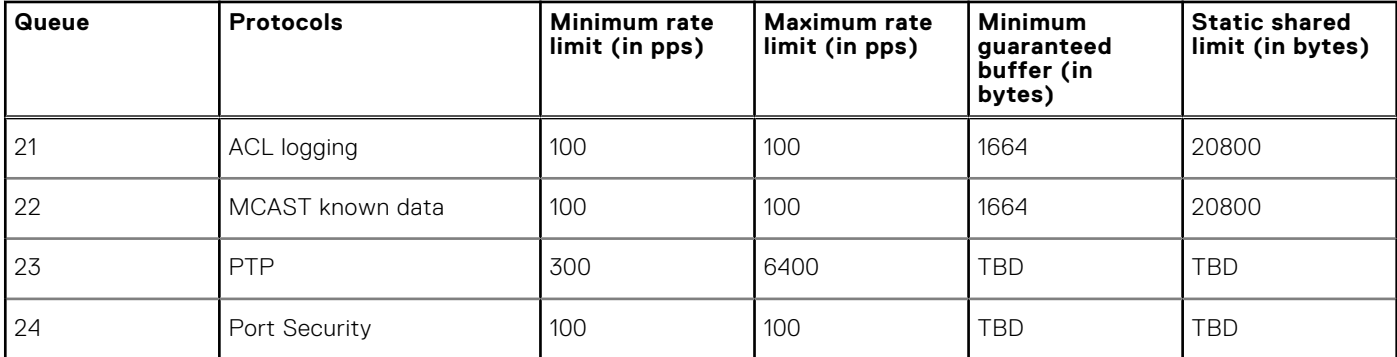

For information about the current protocol to queue mapping and the rate-limit configured per queue, see [show control-plane](#page-1503-0) [info](#page-1503-0).

### **Configure control-plane policing**

Rate-limiting the protocol CPU queues requires configuring control-plane type QoS policies.

- Create QoS policies, class maps and policy maps, for the desired CPU-bound queue.
- Associate the QoS policy with a particular rate-limit.
- Assign the QoS service policy to control plane queues.

By default, the peak information rate  $(pir)$  and committed information rate  $(cir)$  values are in packets per second (pps) for control plane. CoPP for CPU queues converts the input rate from kilobits per second (kbps) to packets per second (pps), assuming 64 bytes is the average packet size, and applies that rate to the corresponding queue – One kbps is roughly equivalent to two pps.

1. Create a control-plane type class-map and configure a name for the class-map in CONFIGURATION mode.

class-map type control-plane *example-copp-class-map-name*

2. Return to CONFIGURATION mode.

exit

3. Create an input policy-map to assign the QoS policy to the desired service queues in CONFIGURATION mode.

policy-map type control-plane *example-copp-policy-map-name*

4. Associate a policy-map with a class-map in POLICY-MAP mode.

class *example-copp-class-map-name*

5. Configure marking for a specific queue number in POLICY-MAP-CLASS-MAP mode. Use the show control-plane info command to view the list of control-plane queues.

set qos-group *queue-number*

6. Configure rate policing on incoming traffic in POLICY-MAP-CLASS-MAP mode.

police {cir *committed-rate* | pir *peak-rate*}

- cir *committed-rate*—Enter a committed rate value in pps, from 0 to 4000000.
- pir *peak rate* Enter a peak-rate value in pps, from 0 to 40000000.

#### **Create QoS policy for CoPP**

```
OS10(config)# class-map type control-plane example-copp-class-map-name
OS10(config-cmap-control-plane)# exit
OS10(config)# policy-map type control-plane example-copp-policy-map-name
OS10(config-pmap-control-plane)# class example-copp-class-map-name
```

```
OS10(config-pmap-c)# set qos-group 2
OS10(config-pmap-c)# police cir 100 pir 100
```
#### **View policy-map**

```
OS10(config)# do show policy-map
Service-policy (control-plane) input: example-copp-policy-map-name
   Class-map (control-plane): example-copp-class-map-name
     set qos-group 2
     police cir 100 bc 100 pir 100 be 100
```
#### **Configuration notes**

Dell EMC PowerSwitch S4200-ON Series:

- Shaping does not support traffic less than 468 kbps. Configure the shaping rates in multiples of 468.
- In System Flow ACL, ARP request and ARP response packets share the same CPU queue.
- CPU queues support shaping instead of rate limiting.
- Port shaping, storm control rate shaping, and CoPP rates are converted to kbps internally, even when configured in pps.

### **Assign service-policy**

Rate controlling the traffic towards CPU requires configuring the **control-plane** type policy. To enable CoPP, apply the defined policy-map to CONTROL-PLANE mode.

1. Enter CONTROL-PLANE mode from CONFIGURATION mode.

control-plane

2. Define aninput type service-policy and configure a name for the service policy in CONTROL-PLANE mode.

service-policy input *example-copp-policy-map-name*

#### **Assign control-plane service-policy**

```
OS10(config)# control-plane
OS10(conf-control-plane)# service-policy input example-copp-policy-map-name
```
#### **View control-plane service-policy**

```
OS10(conf-control-plane)# do show qos control-plane
  Service-policy (input): example-copp-policy-map-name
```
### **Re-map protocols to queues**

On switches that have a fewer number of queues, multiple protocols are mapped to a single queue. OS10 allows you to re-map the protocols to available queues depending on your needs.

 $(i)$ **NOTE:** This feature is not supported on the S4200-ON and S5100-ON series platforms.

For example, if your deployment does not need multicast protocols, re-map the multicast protocols to another queue. And use the original multicast queue, queue 2 for other protocols or applications that you need.

If the protocols or applications that your deployment needs share the same queue, re-map some of them to other queues that are mapped to protocols or applications that are not required.

If your deployment uses only a few protocols or applications, you can re-map these protocols or applications to individual queues. Also, you can change the buffer settings for the remaining queues that are mapped to unused protocols or applications. Ensure that you transfer the allocated buffer space from such queues to the common pool, which is used for lossy or lossless traffic.

If you re-map the protocols or applications to different queues when the system is operational, then until queue transition completes, egress traffic flows through queue 0.

The following show commands display protocol-to-queue mapping:

- show control-plane info default  $-$  Displays the default protocol-to-queue mapping.
- show control-plane info  $-$  Displays the currently configured protocol-to-queue mapping.
- **NOTE:** You cannot re-map protocols and applications to queues that are mapped to CPS, port security, and Precision Time Protocol (PTP):
	- CPS Queue 19
	- Port security—Queue 23
	- $\bullet$  PTP  $\leftarrow$  Queue 24

The following error message appears when you re-map protocols, applications, or both to an invalid queue:

```
% Error: QOS : Invalid copp protocol queue mapping
```
#### **Configure protocol to queue remapping**

You can re-map protocols or applications to queues that are mapped to unused protocols or applications.

The show control-plane info default command output displays default protocol-to-queue mapping. VRRP is mapped to queue 17 by default.

1. Create a control-plane type class-map.

```
OS10(config)# class-map type control-plane example-cmap-protocol-queue-remap
```
2. Apply the match criteria by specifying the names of the protocols or applications. In this example, VRRP is re-mapped to queue 4.

OS10(config-cmap-control-plane)# match vrrp

**NOTE:** You cannot configure the same protocols or application groups under multiple class-maps within the same policy-map.

3. Create a control-plane type policy-map and add the class-map to the policy-map.

OS10(config)# policy-map type control-plane example-pmap-protocol-queue-remap OS10(config-pmap-control-plane)# class example-cmap-protocol-queue-remap

4. Map the policy to the queue.

```
OS10(config-pmap-c)# set qos-group 4
```
5. Apply the policy-map in control-plane mode.

```
OS10(config)# control-plane
OS10(config-control-plane)# service-policy input example-pmap-protocol-queue-remap
```
In this example, VRRP is mapped to queue 4 from queue 17. The show control-plane info command output displays the current configuration.

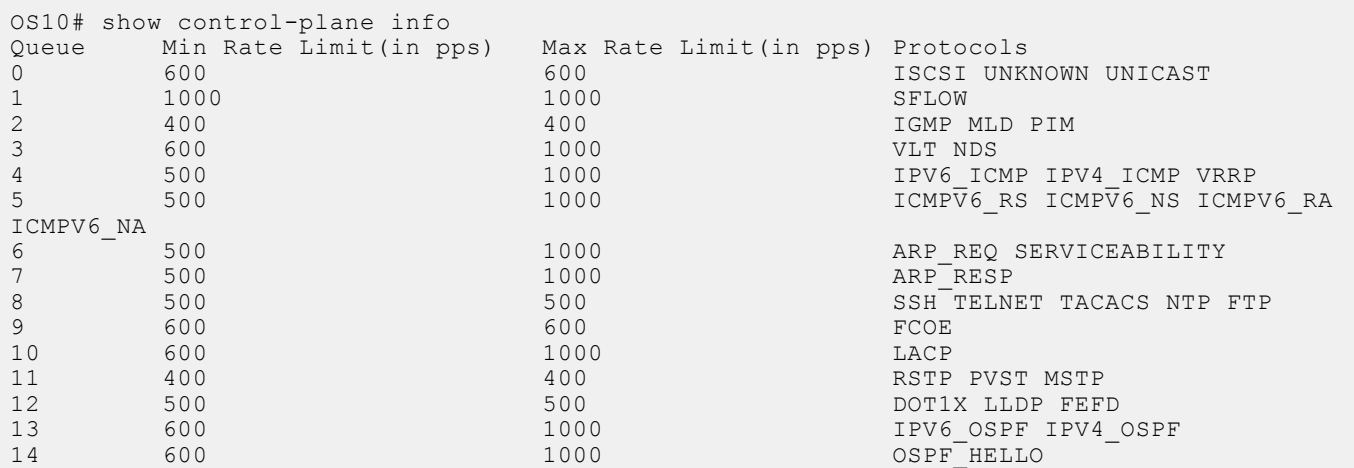

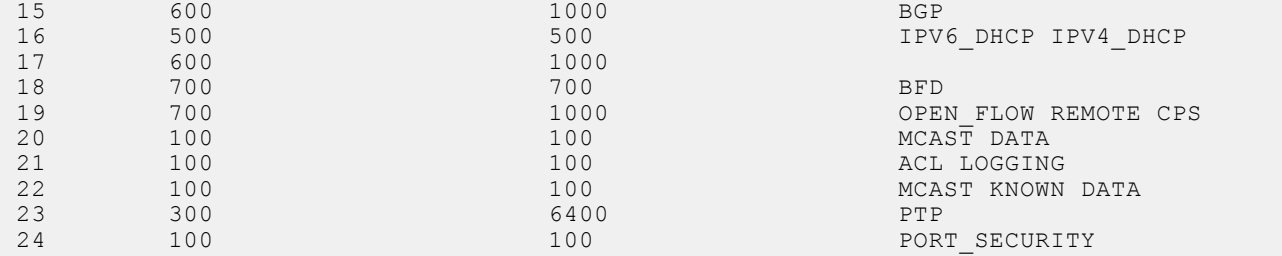

### **View configuration**

Use show commands to display the protocol traffic assigned to each control-plane queue and the current rate-limit applied to each queue. Use the show command output to verify the CoPP configuration.

#### **View CoPP configuration**

```
OS10# show qos control-plane
  Service-policy (input): example-copp-policy-map-name
```
#### **View CMAP1 configuration**

```
OS10# show class-map type control-plane example-copp-class-map-name
  Class-map (control-plane): example-copp-class-map-name (match-any)
```
#### **View CoPP service-policy**

```
OS10# show policy-map type control-plane
  Service-policy(control-plane) input: example-copp-policy-map-name
   Class-map (control-plane): example-copp-class-map-name
      set qos-group 2
      police cir 100 bc 100 pir 100 be 100
```
#### **View CoPP information**

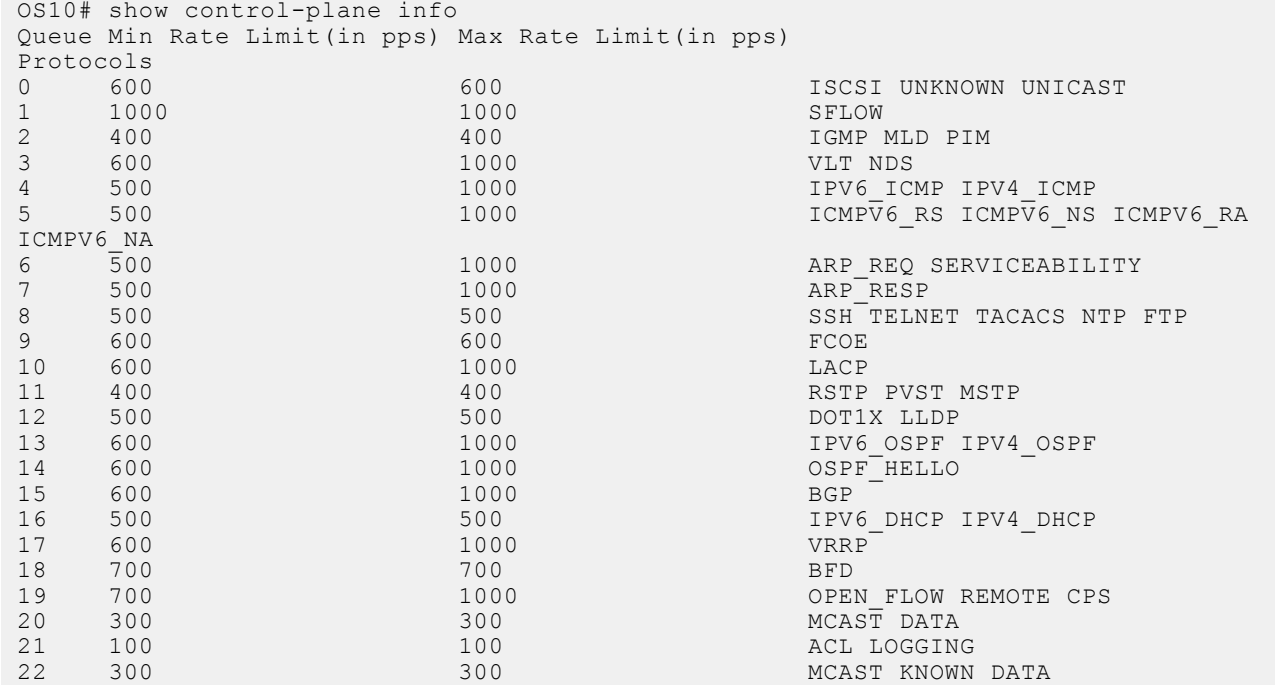

#### **View CoPP statistics**

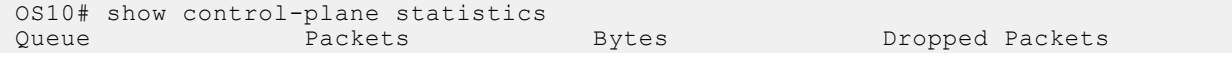

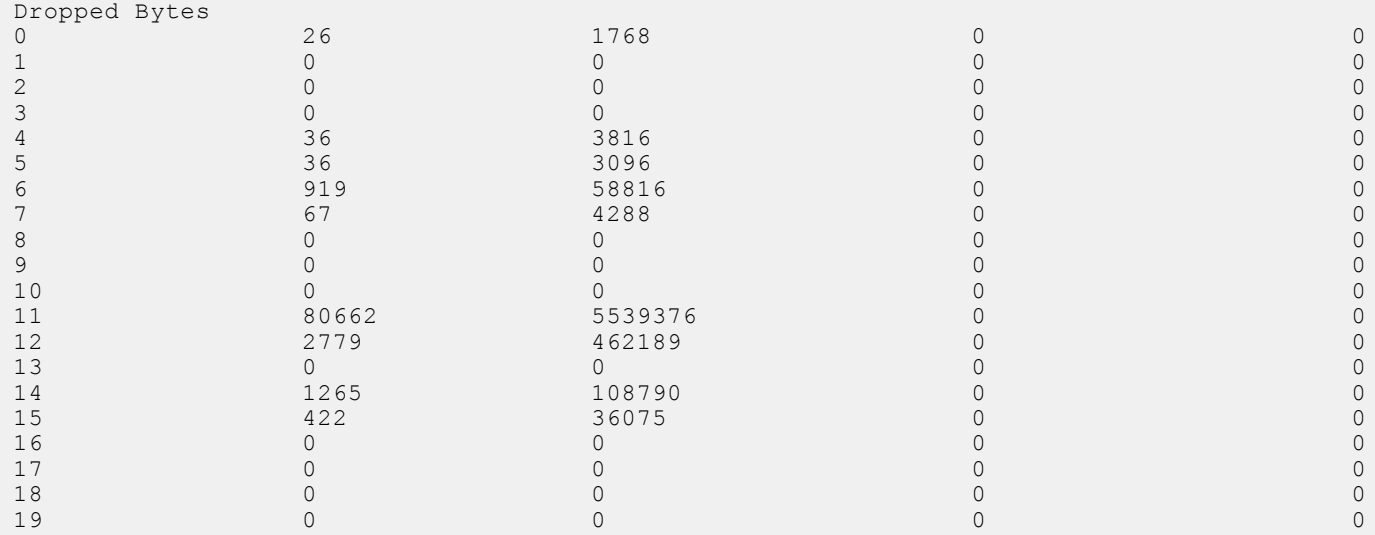

# **Egress traffic classification**

Egress traffic is classified into different queues based on the traffic-class ID marked on the traffic flow.

Set the traffic class ID for a flow by enabling trust or by classifying ingress traffic and mark it with a traffic class ID using a policy map. By default, the value of traffic class ID for all the traffic is 0.

The order of precedence for a qos-map is:

- 1. Interface-level map
- 2. System-qos-level map
- 3. Default map

#### **Table 92. Default mapping of traffic class ID to queue**

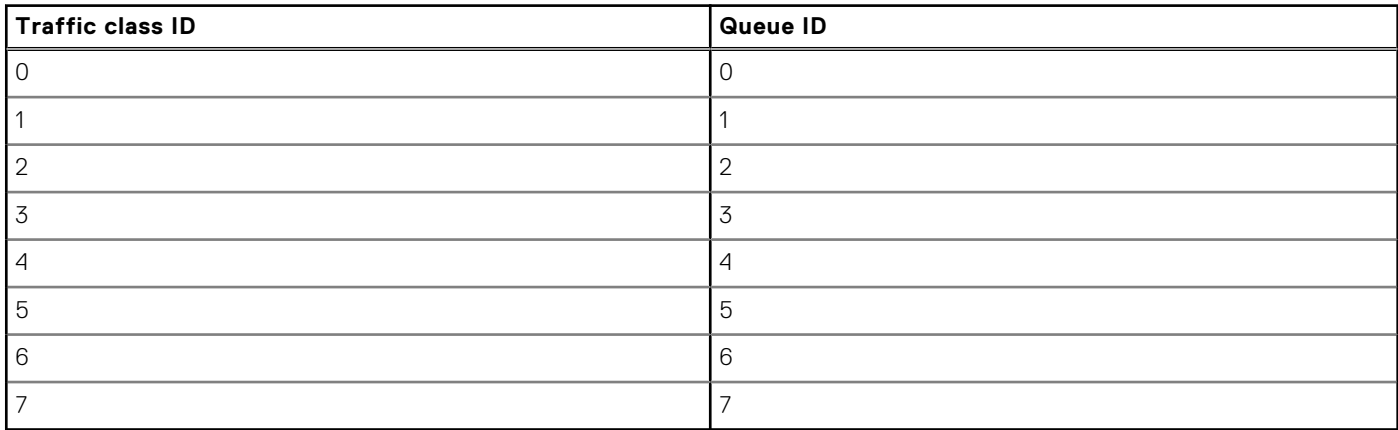

#### **User–defined QoS map**

You can override the default mapping by creating a QoS map.

#### **Configure user–defined QoS map**

1. Create a QoS map.

OS10(config)# qos-map traffic-class tc-q-map

2. Define the set of traffic class values mapped to a queue.

OS10(config-qos-map)# queue 3 qos-group 0-3

<span id="page-1453-0"></span>3. Verify the map entries.

```
OS10# show qos maps type tc-queue
Traffic-Class to Queue Map: tc-q-map
Queue Traffic-Class
--------------------------
3 \t 0-3
```
- 4. Apply the map on a specific interface or on a system-QoS global level.
	- Interface level

OS10(conf-if-eth1/1/1)# qos-map traffic-class tc-q-map

● System-qos level

OS10(config-sys-qos)# qos-map traffic-class tc-q-map

#### **Choose all traffic classified for a queue**

1. Create a queuing type class-map to match queue 5.

OS10(config)# class-map type queuing q5

2. Define the queue to match.

OS10(config-cmap-queuing)# match queue 5

## **Policing traffic**

Use policing to limit the rate of ingress traffic flow. The flow can be all the ingress traffic on a port or a particular flow defined using a QoS class-map.

In addition, use policing to color the traffic:

- When traffic arrives at a rate less than the committed rate, the color is green.
- When traffic propagates at an average rate greater than or equal to the committed rate and less than peak-rate, the color is yellow.
- When the traffic rate is above the configured peak-rate, the traffic drops to guarantee a bandwidth limit for an ingress traffic flow.

Peak rate is the maximum rate for traffic arriving or leaving an interface under normal traffic conditions. Peak burst size indicates the maximum size of unused peak bandwidth that is aggregated. This aggregated bandwidth enables brief durations of burst traffic that exceeds the peak rate.

Interface rate policing limits the rate of traffic that is received on an interface.

#### **Configure Interface rate policing**

1. Create a QoS type empty class-map to match all the traffic.

OS10(config)# class-map example-cmap-all-traffic

2. Create a QoS type policy-map to define a policer.

```
OS10(config)# policy-map example-interface-policer
OS10(config-pmap-qos)# class example-cmap-all-traffic
OS10(config-pmap-c-qos)#police cir 4000 pir 6000
```
3. Apply the QoS type policy-map to an interface.

```
OS10(config)# interface ethernet 1/1/14
OS10(conf-if-eth1/1/14)# service-policy input type qos example-interface-policer
```
<span id="page-1454-0"></span>Flow rate policing controls the rate of flow of traffic.

#### **Configure flow rate policing**

1. Create a QoS type class-map to match the traffic flow.

OS10(config)# class-map example-cmap-cos3 OS10(config-cmap-qos)# match cos 3

2. Create a QoS type policy-map to define a policer, and optionally assign a traffic class ID for the CoS flow to redirect the policed traffic to a nondefault queue.

```
OS10(config)# policy-map example-flow-policer
OS10(config-pmap-qos)# class example-cmap-cos3
OS10(config-pmap-c-qos)# set qos-group 3
OS10(config-pmap-c-qos)#police cir 4000 pir 6000
```
3. Apply the QoS type policy-map to an interface.

```
OS10(config)# interface ethernet 1/1/15
OS10(conf-if-eth1/1/15)# service-policy input type qos example-flow-policer
```
# **Mark Traffic**

You can select a flow and mark it with a traffic class ID. Traffic class IDs identify the traffic flow when the traffic reaches egress for queue scheduling.

#### **Mark traffic**

1. Create a QoS type class-map to match the traffic flow.

```
OS10(config)# class-map cmap-cos3
OS10(config-cmap-qos)# match cos 3
```
2. Create a QoS type policy-map to mark it with a traffic class ID and assign it to the CoS flow.

```
OS10(config)# policy-map cos3-TC3
OS10(config-pmap-qos)# class cmap-cos3
OS10(config-pmap-c-qos)# set qos-group 3
```
## **Color traffic**

You can select a traffic flow and mark it with a color. Color the traffic flow based on:

- Metering. See [Policing traffic.](#page-1453-0)
- Default trust. See [Trust-based classification](#page-1441-0).
- DSCP, ECN capable traffic (ECT), or non-ECT capable traffic. Use the set color command to color traffic based on DSCP, ECN capable, or non-ECN capable traffic.

Traffic policing and traffic coloring using DSCP values are mutually exclusive. You cannot configure both at the same time. Policing and marking using DSCP values take precedence over trust-based classification. Trust-based classification has the lowest priority.

#### **Color traffic based on DSCP, ECT, or non-ECT**

1. Create a QoS type class-map to match the traffic flow.

```
OS10(config)# class-map type qos example-cmap-dscp-3-ect
OS10(config-cmap-qos)# match ip dscp 3
```
2. Create a QoS type policy-map to color the traffic flow.

```
OS10(config)# policy-map type qos example-pmap-ect-color
OS10(config-pmap-qos)# class example-cmap-dscp-3-ect
OS10(config-pmap-c-qos)# set qos-group 3
OS10(config-pmap-c-qos)# set color yellow
```
# <span id="page-1455-0"></span>**Modify packet fields**

You can modify the value of CoS or DSCP fields.

1. Create a QoS type class-map to match a traffic flow.

```
OS10(config)# class-map cmap-dscp-3 
OS10(config-cmap-qos)# match ip dscp 3
```
2. Modify the policy-map to update the DSCP field.

```
OS10(config)# policy-map modify-dscp
OS10(config-pmap-qos)# class cmap-dscp-3
OS10(config-pmap-c-qos)# set qos-group 3
OS10(config-pmap-c-qos)# set dscp 10
```
# **Shaping traffic**

You can shape the rate of egress traffic. When you enable rate shaping, the system buffers all traffic exceeding the specified rate until the buffer memory is exhausted. Rate shaping uses all buffers reserved for an interface or queue and shares buffer memory, until it reaches the configured threshold.

#### **Configure traffic shaping**

1. Enter the queuing type policy-map and configure a policy-map name in CONFIGURATION mode.

policy-map type queuing *policy-map-name*

2. Enter a class name to apply to the shape rate in POLICY-MAP-QUEUEING mode. A maximum of 32 characters.

```
class class-name
```
3. (Optional) Configure rate shaping on a specific queue by matching the corresponding qos-group in the class-map. If you do not configure the match qos-group command, rate shaping applies to all queues.

match qos-group *queue-number*

4. Enter a minimum and maximum shape rate value in POLICY-MAP-QUEUEING-CLASS mode.

```
shape {min {kbps | mbps | pps}min-value} {max {kbps | mbps | pps}max-value}
```
- 0 to 40000000—kilobits per second kilobits per second—kbps
- 0 to 40000 megabits per second—mbps
- 1 to  $268000000 -$  in packets per second (pps)

## **Bandwidth allocation**

You can allocate relative bandwidth to limit large flows and prioritize smaller flows. Allocate the relative amount of bandwidth to nonpriority queues when priorities queues are consuming maximum link bandwidth.

Weighted Deficit Round Robin (WDRR) is a scheduling method that uses a deficit counter to allocate bandwidth for traffic flows.

Schedule each egress queue of an interface per Weighted Deficit Round Robin (WDRR) or by strict-priority (SP), which are mutually exclusive. If the bandwidth percent command is present, you cannot configure the priority command.

1. Create a queuing type class-map and configure a name for the class-map in CONFIGURATION mode.

```
class-map type queuing example-que-cmap-name
```
2. Apply the match criteria for the queue in CLASS-MAP mode.

```
match queue queue-number
```
3. Return to CONFIGURATION mode.

 $e \vee i +$ 

4. Create a queuing type policy-map and configure a policy-map name in CONFIGURATION mode.

policy-map type queuing *example-que-pmap-name*

5. Configure a queuing class in POLICY-MAP mode.

class *example-que-cmap-name*

6. Assign a bandwidth percent, from 1 to 100 to nonpriority queues in POLICY-MAP-CLASS-MAP mode.

bandwidth percent *value*

#### **Configure bandwidth allocation**

```
OS10(config)# class-map type queuing example-que-cmap-name
OS10(config-cmap-queuing)# match queue 5
OS10(config-cmap-queuing)# exit
OS10(config)# policy-map type queuing example-que-pmap-name
OS10(config-pmap-queuing)# class example-que-cmap-name
OS10(config-pmap-c-que)# bandwidth percent 80
```
#### **View class-map**

```
OS10(conf-cmap-queuing)# do show class-map
   Class-map (queuing): example-que-cmap-name
    Match: queue 5
```
#### **View policy-map**

```
OS10(conf-pmap-c-que)# do show policy-map
  Service-policy (queuing) output: example-que-pmap-name
    Class-map (queuing): example-que-cmap-name
      bandwidth percent 80
```
# **Strict priority queuing**

OS10 uses queues for egress QoS policy types. Enable strict priority to dequeue all packets from the assigned queue before servicing any other queues. When you assign more than one queue strict priority, the highest number queue receives the highest priority. You can configure strict priority to any number of queues. By default, all queues schedule traffic per WDRR.

Use the priority command to assign the priority to a single unicast queue—this configuration supersedes the bandwidth percent configuration. A queue with priority enabled can starve other queues for the same egress interface.

#### **Create class-map**

1. Create a class-map and configure a name for the class-map in CONFIGURATION mode.

class-map type queuing *class-map-name*

2. Configure a match criteria in CLASS-MAP mode.

```
match queue queue-id
```
#### **Define a policy-map**

1. Define a policy-map and create a policy-map name CONFIGURATION mode.

```
policy-map type queuing policy-map-name
```
2. Create a queuing class and configure a name for the policy-map in POLICY-MAP mode.

```
class class-map-name
```
3. Set the scheduler as strict priority in POLICY-MAP-CLASS-MAP mode.

priority

#### **Apply policy-map**

1. Apply the policy-map to the interface in INTERFACE mode or all interfaces in SYSTEM-QOS mode.

system qos

OR

interface ethernet *node/slot/port[:subport]*

2. Enter the output service-policy in SYSTEM-QOS mode or INTERFACE mode.

service-policy {output} type {queuing} *policy-map-name*

#### **Enable strict priority on class-map and apply the policy-map globally**

```
OS10(config)# class-map type queuing example-cmap-strictpriority
OS10(config-cmap-queuing)# match queue 7
OS10(config-cmap-queuing)# exit
OS10(config)# policy-map type queuing example-pmap-strictpriority
OS10(config-pmap-queuing)# class example-cmap-strictpriority
OS10(config-pmap-c-que)# priority
OS10(config-pmap-c-que)# exit
OS10(config-pmap-queuing)# exit
OS10(config)# system qos
OS10(config-sys-qos)# service-policy output type queuing example-pmap-strictpriority
```
#### **Enable strict priority on interface**

**NOTE:** You can apply a policy-map globally in SYSTEM-QOS mode or apply it on the interface. OS10 does not support applying the same policy-map in SYSTEM-QOS mode as well as at the interface level.

However, you can apply a different queuing policy-map in SYSTEM-QOS mode or at the interface level. In this case, the policy-map applied at the interface takes precedence over the policy-map applied globally.

```
OS10(config)# interface ethernet 1/1/5
OS10(conf-if-eth1/1/5)# service-policy output type queuing example-pmap-strictpriority
```
#### **View policy-map**

```
OS10(conf-if-eth1/1/5)# do show policy-map
  Service-policy(queuing) output: example-pmap-strictpriority
    Class-map (queuing): example-cmap-strictpriority
      priority
```
#### **Configuration notes**

Dell EMC PowerSwitch S4200-ON Series:

If PFC is provisioned, the control packets injected by CPU shares queue-7 while egressing on a front panel interface. If queues other than queue-7 are provisioned as strict priority, it is recommended to provision queue-7 as strict priority too, to reduce latency or loss of control packets.

## **Rate adjustment**

QoS features such as policing and shaping do not include overhead fields such as Preamble, smart frame delimiter (SFD), interframe gap (IFG), and so on. For rate calculations, these feature only include the frame length between the destination MAC address (DMAC) and the CRC field.

You can optionally include the following overhead fields in rate calculations by enabling rate adjustment:

- Preamble-7 bytes
- Start frame delimiter—1 byte
- Destination MAC address-6 bytes
- Source MAC address-6 bytes
- Ethernet type/length-2 bytes
- Payload—variable
- Cyclic redundancy check-4 bytes
- Inter-frame gap—variable

The rate adjustment feature is disabled by default. To enable rate adjustment, use the qos-rate-adjust *value\_of\_rate\_adjust* command. For example:

qos-rate-adjust *8*

If you have configured WDRR and shaping on a particular queue, the queue can become congested. You should configure the QoS rate adjust value considering the overhead field size to avoid traffic drops on uncongested queues.

If you have multiple streams within a queue, you must find the overhead size for the different streams and the QoS rate adjust value should be the highest overhead size from among the various streams within that queue.

Consider the example where you have configured WDRR and shaping on a queue that has two different traffic streams, TS1 and TS2, that uses preamble, SFD, and IFG overhead fields:

- If the IFG in TS1 uses 16 bytes, QoS rate adjust value should be 24 (preamble + SFD requires 8 bytes and IFG 16 bytes).
- If the IFG in TS2 uses 12 bytes, QoS rate adjust value should be 20 (preamble + SFD requires 8 bytes and IFG 12 bytes).

In this case, the highest QoS rate adjust value between the two streams is 24 bytes. Hence, you must configure the QoS rate adjust value as 24.

**NOTE:** This feature is not supported on the S4200-ON Series platforms.

## **Buffer management**

OS10 devices distribute the total available buffer resources into two buffer pools at ingress direction and three buffer pools at egress direction of all physical ports.

You can map a single traffic class or a group of traffic classes to a priority group. All ports in a system are allocated a certain amount of buffers from corresponding pools based on the configuration state of each priority-group or queue. The remaining buffers in the pool are shared across all similarly configured ports.

The following buffer pools are available:

- Ingress buffer pools:
	- Lossy pool (default)
	- Lossless pool
		- PFC—For all platforms
		- LLFC—For all platforms except the S4200-ON series switches
- Egress buffer pools:
	- Lossy pool (default)
	- Lossless pool
		- PFC—For all platforms
		- LLFC—For all platforms except the S4200-ON series switches
	- CPU pool (CPU control traffic)

The following terms are used in this section:

- Default buffer—By default, the system allocates a certain amount of default buffer to all the ports.
- Reserved buffer—The system reserves a dedicated amount of buffer to a port or a priority group (at ingress) and a port or a queue (at egress).
- Shared buffer—Is the total available buffer space minus the reserved buffer space. Shared buffer is used for CPU control traffic and is dynamically allocated to the ports when memory space is needed.
- Alpha value—Is a configurable value from 0 to 10 that determines the dynamic shared buffer threshold, and maintains dynamic buffer space during congestion events.
- Xoff threshold (transmit off)—When the system reaches the Xoff threshold, to prevent traffic loss, the system pauses and does not accept any further packets.
- Xon threshold (transmit on)—When the system reaches the Xon threshold, the system resumes and accepts the packets.

For example, when all ports are allocated as reserved buffers from the lossy (default) pool, the remaining buffers in the lossy pool are shared across all ports, except the CPU port.

When you enable priority flow control (PFC) on the ports, all the PFC-enabled queues and priority-groups use the buffers from the lossless pool.

You must use the network QoS policy type to configure PFC on the ports.

OS10 dedicates a separate buffer pool for CPU traffic. All default reserved buffers for the CPU port queues are from the CPU pool. The remaining buffers are shared across all CPU queues. You can modify the buffer settings of CPU queues.

You can configure the size of the CPU pool using the control-plane-buffer-size command.

OS10 allows configuration of buffers per priority-group and queue for each port.

Buffer-usage accounting happens for ingress packets on ingress pools and egress packets on egress pool. You can configure ingress-packet buffer accounting per priority-group and egress-packet buffer accounting per queue level.

#### **Configuration notes**

Dell EMC PowerSwitch S4200-ON Series:

- Provisioning LLFC is not supported when deep buffer mode is enabled.
- Stop the traffic before applying or modifying the LLFC configuration.

### **Configure ingress buffer**

By default, all traffic classes map to the default priority group (PG) 7 for ingress buffers. The buffer reservation is based on the default priority group ID 7. All buffers are part of the default pool and all ports share buffers from the default pool. When you configure a network qos policy map, a new priority group is created for which buffers are assigned from the lossless pool. The rest of the traffic classes that are not mapped to any PFC-related PGs, use the default buffer.

The reserved buffer size is 9360 bytes for the speed of 10G, 25G, 40G, 50G, and 100G. The supported speed varies for different platforms.

#### **Table 93. Maximum buffer size**

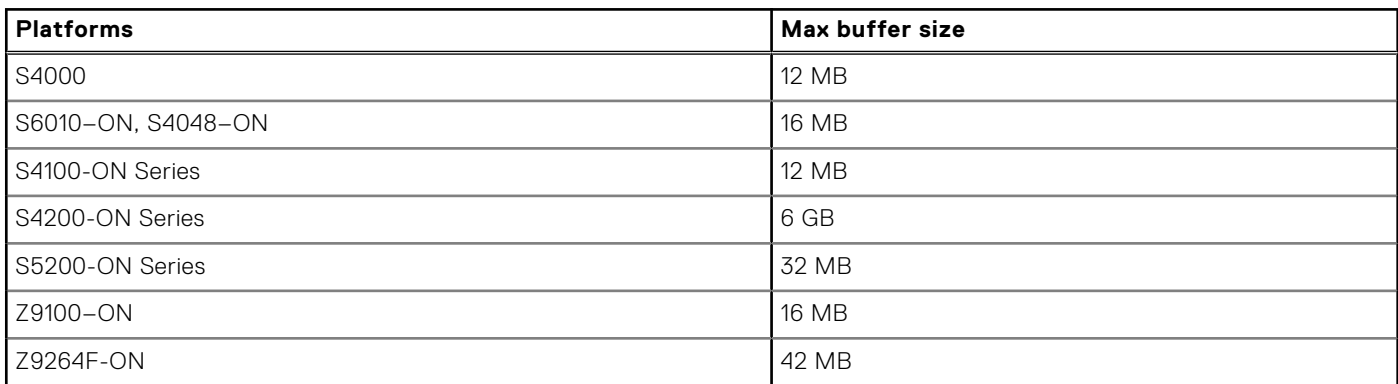

The following table lists the values allocated for the default ingress buffers on the S4100-ON series platform. These values may differ for different platforms and speeds. Use the show qos ingress buffers command to view the default ingress buffers on your switch.

#### **Table 94. Default ingress buffers on the S4100-ON series platform**

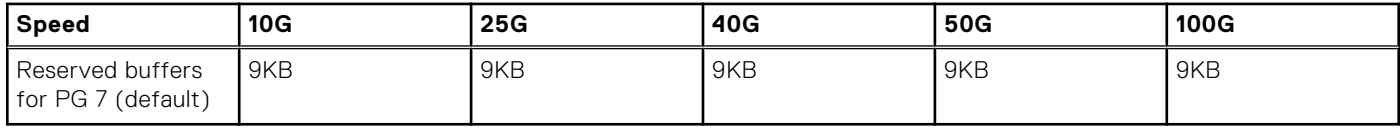

The following lists the link-level flow control (LLFC) buffer settings for default priority group 7:

#### **Table 95. Default setting for LLFC**

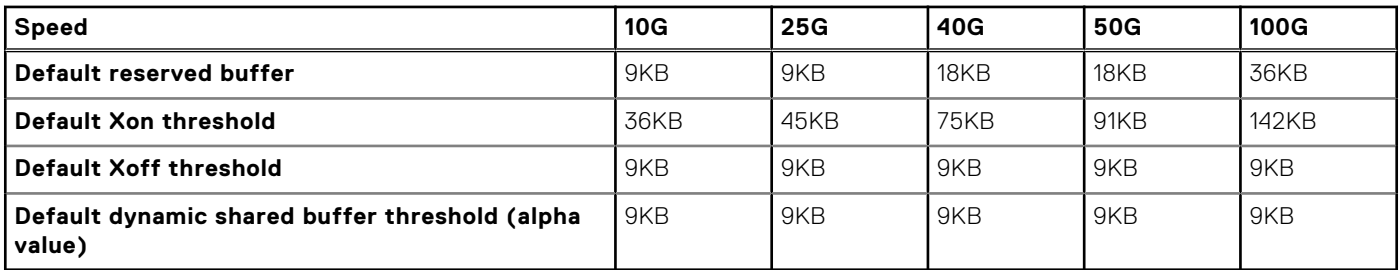

**NOTE:** The supported speed varies for different platforms. After the reserved buffers are used, each LLFC starts consuming shared buffers from the lossless pool with the alpha value determining the threshold except for the S4200-ON series platform.

The following table lists the priority flow control (PFC) buffer settings per PFC priority group:

#### **Table 96. Default settings for PFC**

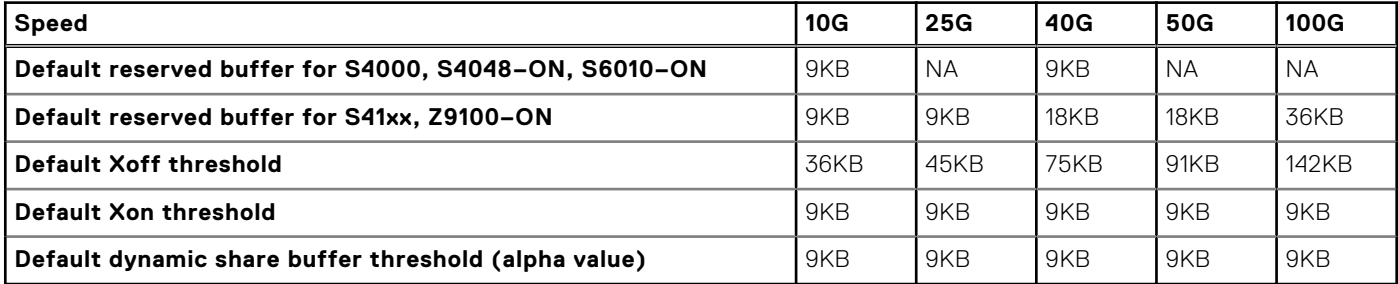

**NOTE:** The supported speed varies for different platforms. After the reserved buffers are used, each PFC starts consuming shared buffers from the lossless pool with the alpha value determining the threshold.

You can override the default priority group settings when you enable LLFC or PFC.

1. Create a network-qos type class-map to match the traffic classes. For LLFC, match all the traffic classes from 0 to 7. For PFC, match the required traffic class.

OS10(config)# class-map type network-qos example-cmap-in-buffer OS10 (config-cmap-nqos)# match qos-group 0-7

2. Create network-qos type policy-map to define the actions for traffic classes, such as a buffer configuration and threshold.

```
OS10(config)# policy-map type network-qos example-pmap-in-buffer
OS10(config-pmap-network-qos)# class example-cmap-in-buffer
OS10 (config-pmap-c-nqos)# pause buffer-size 300 pause-threshold 200 resume-threshold 
100
OS10 (config-pmap-c-nqos)# queue-limit thresh-mode dynamic 5
```
### **Configure egress buffer**

All port queues are allocated with reserved buffers. When the reserved buffers are consumed, each queue starts using the shared buffers from the default pool.

The following table lists the values allocated for the default egress buffers on the S4100-ON series platform. These values may differ for different platforms and speeds. Use the show qos egress buffers command to view the default egress buffers on your switch.

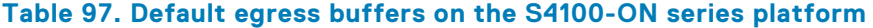

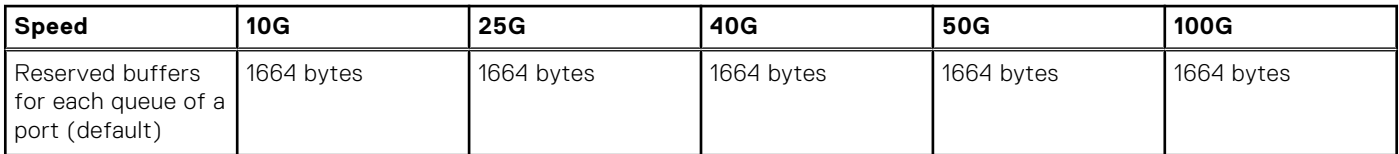

The default dynamic shared buffer threshold is 8.

1. Create a queuing type class-map to match the queue.

```
OS10(config)# class-map type queuing example-cmap-eg-buffer
OS10(config-cmap-queuing)# match queue 1
```
2. Create a queuing type policy-map to define the actions for queues, such as a buffer configuration and threshold.

```
OS10(config)# policy-map type queuing example-pmap-eg-buffer
OS10(config-pmap-queuing)# class example-cmap-eg-buffer
OS10(config-pmap-c-que)# queue-limit queue-len 200 thresh-mode dynamic 5
```
### **Deep Buffer mode**

**NOTE:** This feature is supported only on the S4200-ON series.

OS10 provides the flexibility to configure the buffer mode based on your system requirements.

The S4200-ON series switch comes with a default deep buffer size of 4.63 GB. You can use the hardware deep-buffermode command to enhance the deep buffer size to 6.24 GB. For information about how to configure deep buffer mode, see Configure Deep Buffer mode. The following lists the total buffer availability in the different modes:

#### **Table 98. Buffer availability in different modes**

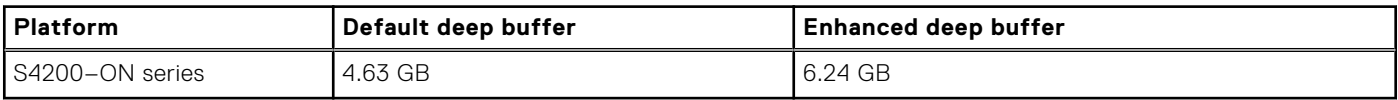

Deep Buffer mode takes effect only after saving it in the startup configuration and reloading the switch.

**NOTE:** Disabling the Deep Buffer mode configuration during runtime is not supported.

### Configuration notes

- 1. When the switch is in Deep Buffer mode, the PFC and LLFC features are not available. The following commands are not supported:
	- priority-flow-control mode on—Configure Priority Flow Control mode on an interface.
	- service-policy input type network-qos *policy-name*—Apply a network service policy on an interface.
	- flowcontrol transmit on—Configure flow control transmit.
	- pfc-max-buffer-size *size*—Configure maximum buffer size for PFC.
	- pfc-shared-buffer-size *size*—Configure shared buffer size for PFC.

**NOTE:** To view the PFC, LLFC, or service policy configured on the interfaces, use show running-configuration command. Use interface range command to disable network QoS-related configurations before enabling Deep Buffer mode.

2. The other QoS features such as traffic classification, policing, marking, shaping, priority queuing, and scheduling are supported in Deep Buffer mode.

### **Configure Deep Buffer mode**

By default, Deep Buffer mode is disabled. To configure Deep Buffer mode on a switch, enable the mode, save the configuration, and reload the switch for the feature to take effect.

 $\odot$ **NOTE:** Disable all the network QoS configurations; for example, PFC and LLFC, before configuring the Deep Buffer mode.

To configure Deep Buffer mode:

1. Enable Deep Buffer mode in CONFIGURATION mode.

```
hardware deep-buffer-mode
```
After you configure Deep Buffer mode, the system displays a warning stating that the configuration takes effect only after saving it in the startup configuration and reloading the switch.

**NOTE:** To disable Deep Buffer mode, use the no form of the command. Disabling Deep Buffer mode takes effect only after saving it in the startup configuration and reloading the switch.

2. Save Deep Buffer mode in the startup configuration in EXEC mode.

```
write memory
```
**3.** Reload the switch in EXEC mode.

reload

#### **Configure Deep Buffer mode**

The configuration shows how to enable Deep Buffer mode in a switch.

```
OS10# configure terminal
OS10(config)# hardware deep-buffer-mode
% Warning: Deep buffer mode configuration will be applied only after a save and reload.
OS10(config)# exit
OS10# write memory
OS10# reload
Proceed to reboot the system? [confirm yes/no]: Y
```
To view Deep Buffer mode status, use the show hardware deep-buffer-mode command. The show command output displays the status of Deep Buffer mode in the current boot and the next boot.

The following is Deep Buffer mode status before enabling it, the default setting:

```
OS10# show hardware deep-buffer-mode 
   Deep Buffer Mode Configuration Status 
-------------------------------------------
     Current-boot Settings : Disabled
     Next-boot Settings : Disabled
```
The following is Deep Buffer mode status after saving the configuration in the startup configuration:

```
OS10# show hardware deep-buffer-mode 
   Deep Buffer Mode Configuration Status 
-------------------------------------------
     Current-boot Settings : Disabled
     Next-boot Settings : Enabled
```
The following is Deep Buffer mode status after the switch reloads:

```
OS10# show hardware deep-buffer-mode 
   Deep Buffer Mode Configuration Status 
-------------------------------------------
     Current-boot Settings : Enabled
     Next-boot Settings : Enabled
```
## **Congestion avoidance**

Congestion avoidance anticipates and takes necessary actions to avoid congestion. The following mechanisms avoid congestion:

- **Tail drop**—Packets are buffered at traffic queues. When the buffers are exhausted or reach the configured threshold, excess packets drop. By default, OS10 uses tail drop for congestion avoidance.
- **Random early detection (RED)**—In tail drop, different flows are not considered in buffer utilization. When multiple hosts start retransmission, tail drop causes TCP global re-synchronization. Instead of waiting for the queue to get filled up completely, RED starts dropping excess packets with a certain drop-probability when the average queue length exceeds the

configured minimum threshold. The early drop ensures that only some of TCP sources slow down, which avoids global TCP re-synchronization.

- **Weighted random early detection (WRED)**—This allows different drop-probabilities and thresholds for each color red, yellow, green — of traffic. You can configure the drop characteristics for three different flows by assigning the colors to the flow. Assign colors to a particular flow or traffic using various methods, such as ingress policing, qos input policy-maps, and so on.
- **Explicit congestion notification (ECN)**—This is an extension of WRED. Instead of dropping the packets when the average queue length crosses the minimum threshold values, ECN marks the Congestion Experienced (CE) bit of the ECN field in a packet as ECN-capable traffic (ECT).
- 1. Configure a WRED profile in CONFIGURATION mode.

OS10(config)# wred example-wred-prof

2. Configure WRED threshold parameters for different colors in WRED CONFIGURATION mode.

OS10(config-wred)# random-detect color yellow minimum-threshold 100 maximum-threshold 300 drop-probability 40

3. Configure the exponential weight value for the WRED profile in WRED CONFIGURATION mode.

OS10(config-wred)# random-detect weight 4

4. Enable ECN.

OS10(config-wred)# random-detect ecn

5. Enable WRED/ECN on a queue.

```
OS10(config)# class-map type queuing example-cmap-wred
OS10(config-cmap-queuing)# match queue 2
OS10(config-cmap-queuing)# exit
OS10(config)# policy-map type queuing example-pmap-wred
OS10(config-pmap-queuing)# class example-cmap-wred
OS10(config-pmap-c-que)# random-detect example-wred-prof
```
6. Enable WRED/ECN on a port.

```
OS10(config)# interface ethernet 1/1/1
OS10(conf-if-eth1/1/1)# random-detect example-wred-prof
```
7. Enable WRED/ECN on a service-pool.

```
OS10(config)# system qos
OS10(config-sys-qos)# random-detect pool 0 example-wred-prof
```
**(i) NOTE:** On the S4200–ON Series platform, enable ECN globally only. Also, apply ECN configurations only at the queue level. You cannot configure ECN at the interface or service-pool levels. If you try to apply the ECN configuration at the interface or service-pool levels, the configuration is not accepted.

To enable ECN globally:

1. Configure a WRED profile in CONFIGURATION mode.

OS10(config)# wred example-wred-prof-1

2. Configure WRED threshold parameters for different colors in WRED CONFIGURATION mode.

```
OS10(config-wred)# random-detect color yellow minimum-threshold 100 maximum-threshold 
300 drop-probability 40
```
3. Configure the exponential weight value for the WRED profile in WRED CONFIGURATION mode.

OS10(config-wred)# random-detect weight 4

4. Configure the ECN threshold parameters in WRED CONFIGURATION mode.

```
OS10(config-wred)#random-detect ecn minimum-threshold 100 maximum-threshold 300 drop-
probability 40
```
5. Exit WRED CONFIGURATION mode.

OS10(config-wred)#exit

6. Create a QoS class-map.

OS10(config)# class-map type queuing example-cmap-wred-1 OS10(config-cmap-queuing)# match queue 2

7. Enter QOS POLICY-MAP mode and create a queuing policy type.

OS10(config)#policy-map type queuing example-pmap-wred-1 OS10(config-pmap-queuing)# class example-cmap-wred-1

8. Assign a WRED profile to the specified queue.

OS10(config-pmap-c-que)#random-detect example-wred-prof-1

9. Exit CLASS MAP and POLICY MAP modes.

OS10(config-pmap-c-que)#exit OS10(config-pmap-queuing)#exit

10. Enter SYSTEM QOS mode.

OS10(config)#configure system-qos

11. Enable ECN globally.

OS10(config-sys-qos)#random-detect ecn

After you enable ECN globally, ECN marks the CE bit of the ECN field in a packet as ECT.

In the S4200–ON Series platform, configure separate thresholds for ECN capable traffic (ECT). If you enable ECN, ECT is marked based on the configured ECN threshold and non-ECT drops based on the WRED thresholds.

# **Storm control**

Traffic storms created by packet flooding or other reasons may degrade the performance of the network. The storm control feature allows you to control unknown unicast, multicast, and broadcast traffic on L2 and L3 physical interfaces.

OS10 devices monitor the current level of the traffic rate at fixed intervals, compares the traffic rate with the configured levels, and drops excess traffic.

By default, storm control is disabled on all interfaces. Enable storm control using the storm-control { broadcast | multicast | unknown-unicast } *rate-in-pps* command in INTERFACE mode.

**NOTE:** This feature is not supported on the Z9332F-ON platform.

Enable broadcast storm control with a rate of 1000 packets per second (pps) on Ethernet 1/1/1.

OS10(conf-if-eth1/1/1)# storm-control broadcast 1000

# **RoCE for faster access and lossless connectivity**

Remote Direct Memory Access (RDMA) enables memory transfers between two computers in a network without involving the CPU of either computer.

RDMA networks provide high bandwidth and low latency without appreciable CPU overhead for improved application performance, storage and data center utilization, and simplified network management. RDMA was traditionally supported only in an InfiniBand environment. Currently, RDMA over Converged Ethernet (RoCE) is also implemented in data centers that use Ethernet or a mixed-protocol environment.

OS10 devices support RoCE v1 and RoCE v2 protocols.

- <span id="page-1465-0"></span>RoCE v1 – An Ethernet layer protocol that allows for communication between two hosts that are in the same Ethernet broadcast domain.
- RoCE v2 An Internet layer protocol that allows RoCE v2 packets to be routed, called Routable RoCE (RRoCE).

To enable RoCE, configure the QoS service policy on the switch in ingress and egress directions on all the interfaces. For more information about this configuration, see Configure RoCE on the switch.

### **Configure RoCE on the switch**

To configure RoCE, classify the ingress and egress traffic as lossy and lossless traffic. Based on the classification, assign the ECN threshold and bandwidth for the respective queues. For RoCEv1, ECN threshold configuration is not required.

#### **Configuration notes**

- Use the trust-map or policy-map CLI commands to configure dot1p and DSCP traffic-class markings. For RoCEv2, classification is based only on DSCP.
- Use the qos-map CLI command to apply the traffic class to queues.
- Use the network-type policy-map to classify any of the priority values as lossless and fine-tune the respective buffer value depending on traffic congestion.
- Adjust the ECN threshold based on the traffic pattern.
- Use the queuing-type policy-map to modify the bandwidth allocation for lossy and lossless queues.
- If you are using RoCEv1, only bandwidth allocation is required. ECN and ECN queue association are not required.
- To ensure lossless traffic flow, configure PFC on all lossless interfaces.

The following example describes the steps to configure RoCE on the switch. This configuration example uses priority 3 for RoCE.

1. Enter CONFIGURATION mode.

```
OS10# configure terminal
OS10 (config)#
```
2. Enable the Data Center Bridging Exchange protocol (DCBX). See [Data center bridging exchange \(DCBX\)](#page-1593-0) for more information.

OS10 (config)# dcbx enable

3. Create a VLAN. In this example, VLAN 55 switches the RoCE traffic. You can configure any value from 1 to 4093.

```
OS10 (config)# interface vlan 55
OS10 (conf-if-vl-55)# no shutdown
```
4. Apply the dot1p trust globally or at the interface level. In this example, the dot1p trust is applied globally.

**NOTE:**

- If PFC configuration is not enabled on all the ports in the switch, do not apply dot1p trust globally. Apply the dot1p trust on the specific interfaces.
- For RoCEv1, use the trust-map dot1p default command or the user-defined trust-map dot1p configuration.
- For RoCEv2, use the trust-map dscp default command or the user-defined trust-map dscp configuration.

```
OS10 (config)# system qos
OS10 (config-sys-qos)# trust-map dot1p default
```
5. Create a network-qos type class-map and policy-map for priority flow control (PFC). This configuration fine tunes the buffer settings for the particular priority.

```
OS10 (config)# class-map type network-qos pfcdot1p3
OS10 (config-cmap-nqos)# match qos-group 3
OS10 (config)# policy-map type network-qos policy_pfcdot1p3
OS10(config-pmap-network-qos)# class pfcdot1p3
OS10(config-pmap-c-nqos)# pause
OS10(config-pmap-c-nqos)# pfc-cos 3
```
- **NOTE:** When you use the pause command without any parameters, the system uses the default buffer settings. To modify the buffer settings, use the pause command and specify the buffer size, pause threshold, and resume threshold. See [Priority flow control](#page-1580-0) and the [pause](#page-1488-0) command for more information.
- 6. Create queuing-type class-maps and policy-map for enhanced transmission selection (ETS), bandwidth, and ECN configurations. See [Enhanced transmission selection](#page-1590-0) and [Bandwidth allocation](#page-1455-0) for more information.

#### **Bandwidth configuration for RoCEv1:**

```
OS10 (config)# class-map type queuing Q0
OS10 (config-cmap-queuing)# match queue 0
OS10 (config)# class-map type queuing Q3
OS10 (config-cmap-queuing)# match queue 3
OS10 (config)# policy-map type queuing policy_2Q
OS10 (config-pmap-queuing)# class Q0
OS10 (config-pmap-c-que)# bandwidth percent 30
OS10 (config-pmap-c-que)# exit
OS10 (config-pmap-queuing)# class Q3
OS10 (config-pmap-c-que)# bandwidth percent 70
```
#### **Bandwidth and ECN configuration for RoCEv2 with ECN queue association:**

```
OS10 (config)# class-map type queuing Q0
OS10 (config-cmap-queuing)# match queue 0
OS10 (config)# class-map type queuing Q3
OS10 (config-cmap-queuing)# match queue 3
```

```
OS10(config)# wred wred_ecn
OS10(config-wred)# random-detect ecn
OS10(config-wred)# random-detect color green minimum-threshold 1000 maximum-threshold 
2000 drop-probability 100
OS10(config-wred)# random-detect color yellow minimum-threshold 500 maximum-threshold 
1000 drop-probability 100
OS10(config-wred)# random-detect color red minimum-threshold 100 maximum-threshold 
500 drop-probability 100
OS10(config-wred)# exit
```

```
OS10(config)# policy-map type queuing policy_2Q
OS10(config-pmap-queuing)# class Q0
OS10(config-pmap-c-que)# bandwidth percent 30
OS10(config-pmap-c-que)# exit
OS10(config-pmap-queuing)# class Q3
OS10(config-pmap-c-que)# bandwidth percent 70
OS10(config-pmap-c-que)# random-detect wred_ecn
OS10(config-pmap-c-que)# end
OS10#
```
7. Create a QoS map for ETS to map the lossy and lossless traffic to the respective queues.

```
OS10 (config)# qos-map traffic-class 2Q
OS10(config-qos-map)# queue 0 qos-group 0-2, 4-7
OS10(config-qos-map)# queue 3 qos-group 3
```
- 8. Perform the following configurations on all switch interfaces where you want to support RoCE:
	- For RoCEv1:
		- a. Enter INTERFACE mode and enter the no shutdown command.

```
OS10# configure terminal
OS10 (config)# interface ethernet 1/1/1
OS10 (conf-if-eth1/1/1)# no shutdown
```
b. Change the switch port mode to Trunk mode.

OS10 (conf-if-eth1/1/1)# switchport mode trunk

c. Specify the allowed VLANs on the trunk port.

OS10 (conf-if-eth1/1/1)# switchport trunk allowed vlan 55

d. Apply the network-gos type policy-map to the interface.

```
OS10 (conf-if-eth1/1/1)# service-policy input type network-qos policy pfcdot1p3
```
e. Apply the queuing policy to egress traffic on the interface.

OS10 (conf-if-eth1/1/1)# service-policy output type queuing policy\_2Q

f. Enable ETS on the interface.

OS10 (conf-if-eth1/1/1)# ets mode on

g. Apply the qos-map for ETS configurations on the interface.

OS10 (conf-if-eth1/1/1)# qos-map traffic-class 2Q

h. Enable PFC on the interface.

OS10 (conf-if-eth1/1/1)# priority-flow-control mode on

- For RoCEv2:
	- a. Enter INTERFACE mode and enter the no shutdown command.

```
OS10# configure terminal
OS10 (config)# interface ethernet 1/1/1
OS10 (conf-if-eth1/1/1)# no shutdown
```
**b.** Apply the network-qos type policy-map to the interface.

OS10 (conf-if-eth1/1/1)# service-policy input type network-qos policy\_pfcdot1p3

c. Apply the queuing policy to egress traffic on the interface.

OS10 (conf-if-eth1/1/1)# service-policy output type queuing policy\_2Q

d. Enable ETS on the interface.

OS10 (conf-if-eth1/1/1)# ets mode on

e. Apply the qos-map for ETS configurations on the interface.

OS10 (conf-if-eth1/1/1)# qos-map traffic-class 2Q

f. Enable PFC on the interface.

OS10 (conf-if-eth1/1/1)# priority-flow-control mode on

#### **View configuration and statistics**

Use the following show commands to view the configuration and statistics:

● To view the PFC and ETS configuration details at the interface level, use the show qos interface command:

OS10# show qos interface ethernet 1/1/4

To view the buffer allocation for the ingress interface, use the show qos ingress buffers command:

OS10# show qos ingress buffers interface ethernet 1/1/4

To view the buffer utilization at the ingress interface, use the show qos ingress buffer-stats command:

OS10# show qos ingress buffer-stats interface ethernet 1/1/4

To view the buffer allocation for the egress interface, use the show gos egress buffers command:

OS10# show qos egress buffers interface ethernet 1/1/4

To view the buffer utilization at the egress interface, use the show qos egress buffer-stats command:

```
OS10# show qos egress buffer-stats interface ethernet 1/1/4
```
To view the PFC configuration, operational status, and statistics on the interface, use the show interface *interface-name* priority-flow-control details command:

OS10(config)# show interface ethernet 1/1/15 priority-flow-control details

● To view the ECN markings on an interface, use the show queuing statistics interface *interface-name* wred command:

OS10# show queuing statistics interface ethernet 1/1/1 wred

To view any egress packet loss, use the show queuing statistics command:

**NOTE:** There should not be any packet drops in lossless queues.

OS10# show queuing statistics interface ethernet 1/1/1

To view qos map details such as dot1p or DSCP to traffic class mapping and traffic class to queue mapping, use the show qos maps command:

OS10# show qos maps

### **RoCE for VXLAN over VLT**

OS10 supports RoCE for VXLAN in a VLT setup. Configuring RoCE with VXLAN is similar to configuring RoCE without VXLAN. When you configure VXLAN and span that across a VLT topology, apply the configuration on all interfaces across the VLT topology where you want to support RoCE.

For more information about how to configure RoCE, see the [Configure RoCE on the switch](#page-1465-0) section.

#### **Sample configuration of RoCE for VXLAN over VLT**

The following describes a topology where RoCE is enabled with VXLAN over VLT. SW1 is configured as VTEP1 and is the upstream switch that connects to the outer network. VLT peer 1 and VLT peer 2 form a VLT topology and are also configured as VTEP 2. A top-of-rack (ToR) switch is connected to the VLT peers through a VLT port channel. The ToR is the downstream switch for end devices, such as, virtual machines.

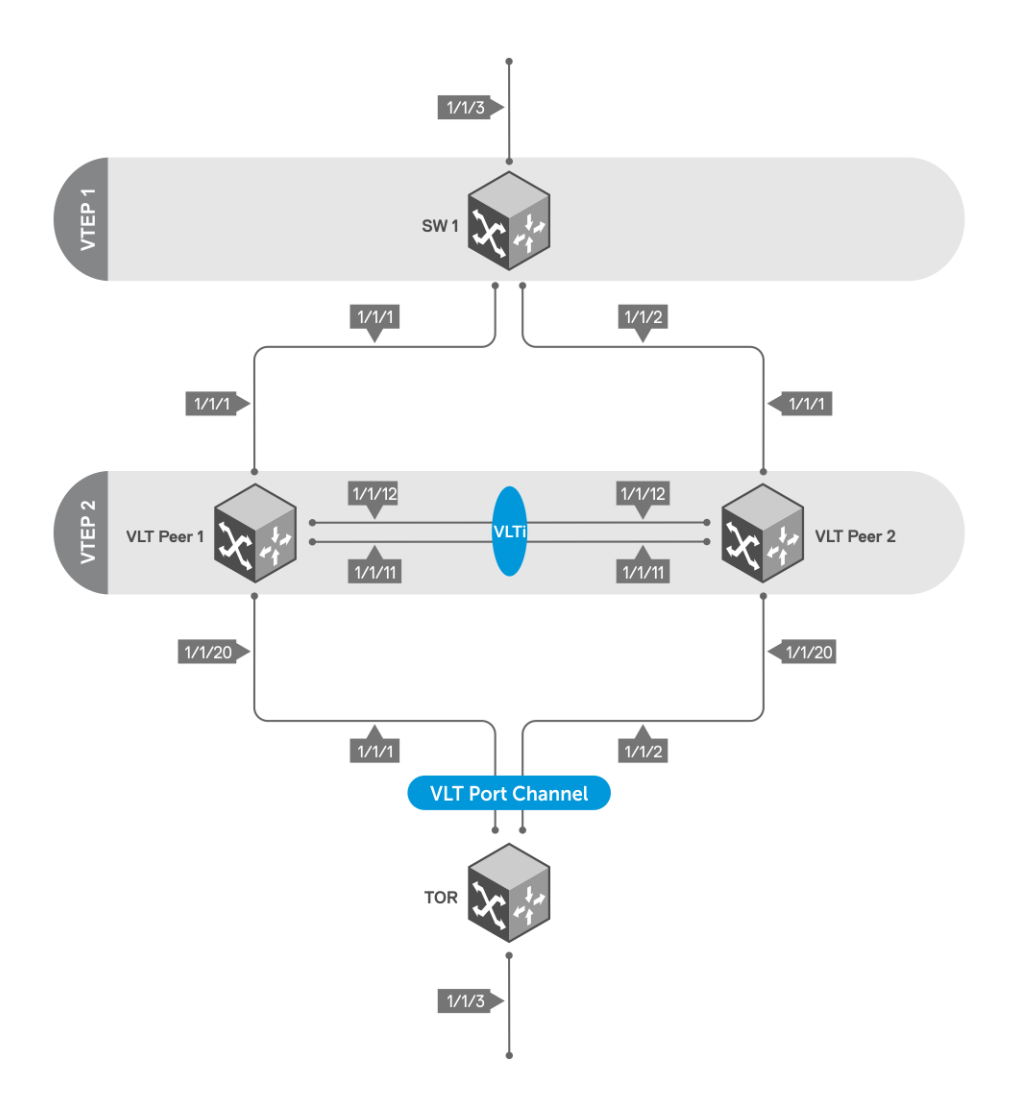

The following examples show each device in this network and their respective configuration:

#### **SW1 configuration**

#### **VXLAN configuration — SW1**

```
OS10# configure terminal
OS10(config)# interface vlan 3000
OS10(conf-if-vl-3000)# exit
OS10(config)# interface vlan 200
OS10(conf-if-vl-200)# exit
OS10(config)# interface loopback 1
OS10(conf-if-lo-1)# ip address 1.1.1.1/32
OS10(conf-if-lo-1)# exit
OS10(config)# router ospf 1
OS10(config-router-ospf-1)# router-id 8.8.8.8
OS10(config-router-ospf-1)# exit
OS10(config)# interface vlan 3000
OS10(conf-if-vl-3000)# ip ospf 1 area 0
OS10(conf-if-vl-3000)# exit
OS10(config)# interface loopback 1
OS10(conf-if-lo-1)# ip ospf 1 area 0
OS10(conf-if-lo-1)# exit
OS10(config)# interface ethernet 1/1/1
OS10(conf-if-eth1/1/1)# switchport mode trunk
OS10(conf-if-eth1/1/1)# switchport trunk allowed vlan 3000
OS10(conf-if-eth1/1/1)# exit
OS10(config)# interface ethernet 1/1/2
OS10(conf-if-eth1/1/2)# switchport mode trunk
OS10(conf-if-eth1/1/2)# switchport trunk allowed vlan 3000
OS10(conf-if-eth1/1/2)# exit
```

```
OS10(config)# configure terminal
OS10(config)# nve
OS10(conf-nve)# source-interface loopback 1
OS10(conf-nve)# exit
OS10(config)# virtual-network 5
OS10(conf-vn-5)# vxlan-vni 1000
OS10(conf-vn-vxlan-vni)# remote-vtep 2.2.2.2
OS10(conf-vn-vxlan-vni-remote-vtep)# exit
OS10(conf-vn-vxlan-vni)# exit
OS10(conf-vn-5)# exit
OS10(config)# interface vlan 200
OS10(conf-if-vl-200)# virtual-network 5
OS10(conf-if-vl-200)# end
OS10#
OS10# configure terminal
OS10(config)# interface ethernet 1/1/3
OS10(conf-if-eth1/1/3)# switchport mode trunk
OS10(conf-if-eth1/1/3)# switchport trunk allowed vlan 200
OS10(conf-if-eth1/1/3)# end
```
#### **PFC configuration — SW1**

```
OS10# configure terminal
OS10(config)# trust dot1p-map t1
OS10(config-tmap-dot1p-map)# qos-group 0 dot1p 0
OS10(config-tmap-dot1p-map)# qos-group 1 dot1p 1
OS10(config-tmap-dot1p-map)# qos-group 2 dot1p 2
OS10(config-tmap-dot1p-map)# qos-group 3 dot1p 3
OS10(config-tmap-dot1p-map)# qos-group 4 dot1p 4
OS10(config-tmap-dot1p-map)# qos-group 5 dot1p 5
OS10(config-tmap-dot1p-map)# qos-group 6 dot1p 6
OS10(config-tmap-dot1p-map)# qos-group 7 dot1p 7
OS10(config-tmap-dot1p-map)# end
OS10# configure terminal
OS10(config)# class-map type network-qos c5
OS10(config-cmap-nqos)# match qos-group 5
OS10(config-cmap-nqos)# exit
OS10(config)# policy-map type network-qos p5
OS10(config-pmap-network-qos)# class c5
OS10(config-pmap-c-nqos)# pause
OS10(config-pmap-c-nqos)# pfc-cos 5
OS10(config-pmap-c-nqos)# end
OS10# configure terminal
OS10(config)# interface range ethernet 1/1/3,1/1/1,1/1/2
OS10(conf-range-eth1/1/3,1/1/1,1/1/2)# flowcontrol receive off
OS10(conf-range-eth1/1/3,1/1/1,1/1/2)# priority-flow-control mode on
OS10(conf-range-eth1/1/3,1/1/1,1/1/2)# ets mode on
OS10(conf-range-eth1/1/3,1/1/1,1/1/2)# service-policy input type network-qos p5
OS10(conf-range-eth1/1/3,1/1/1,1/1/2)# trust-map dot1p t1
```
#### **LLFC configuration — SW1**

Instead of PFC, you can configure LLFC as follows:

```
OS10(config)# configure terminal
OS10(config)# class-map type network-qos llfc
OS10(config-cmap-nqos)# match qos-group 0-7
OS10(config-cmap-nqos)# exit
OS10(config)# policy-map type network-qos llfc
OS10(config-pmap-network-qos)# class llfc
OS10(config-pmap-c-nqos)# pause buffer-size 100 pause-threshold 50 resume-threshold 10
OS10(config-pmap-c-nqos)# end
OS10#
OS10# configure terminal
OS10(config)# interface range ethernet 1/1/1,1/1/2,1/1/3
OS10(conf-range-eth1/1/1,1/1/2,1/1/3)# flowcontrol transmit on
OS10(conf-range-eth1/1/1,1/1/2,1/1/3)# flowcontrol receive on
OS10(conf-range-eth1/1/1,1/1/2,1/1/3)# service-policy input type network-qos llfc
OS10(conf-range-eth1/1/1,1/1/2,1/1/3)# end
```
#### **WRED and ECN configuration — SW1**

```
OS10# configure terminal
OS10(config)# wred w1
OS10(config-wred)# random-detect ecn
OS10(config-wred)# random-detect color green minimum-threshold 100 maximum-threshold 500 
drop-probability 100
OS10(config-wred)# random-detect color yellow minimum-threshold 100 maximum-threshold 
500 drop-probability 100
OS10(config-wred)# random-detect color red minimum-threshold 100 maximum-threshold 500 
drop-probability 100
OS10(config-wred)# exit
OS10(config)# class-map type queuing cq
OS10(config-cmap-queuing)# match queue 5
OS10(config-cmap-queuing)# exit
OS10(config)# policy-map type queuing pq
OS10(config-pmap-queuing)# class cq
OS10(config-pmap-c-que)# random-detect w1
OS10(config-pmap-c-que)# end
OS10# configure terminal
OS10(config)# interface range ethernet 1/1/3,1/1/1,1/1/2
OS10(conf-range-eth1/1/3,1/1/1,1/1/2)# flowcontrol receive off
OS10(conf-range-eth1/1/3,1/1/1,1/1/2)# priority-flow-control mode on
OS10(conf-range-eth1/1/3,1/1/1,1/1/2)# ets mode on
OS10(conf-range-eth1/1/3,1/1/1,1/1/2)# service-policy input type network-qos p5
OS10(conf-range-eth1/1/3,1/1/1,1/1/2)# service-policy output type queuing pq
OS10(conf-range-eth1/1/3,1/1/1,1/1/2)# trust-map dot1p t1
OS10(conf-range-eth1/1/3,1/1/1,1/1/2)# end
```
#### **Enable DCBx — SW1**

```
OS10# configure terminal
OS10(config)# dcbx enable
```
#### **Configuration on VLT peer 1**

```
VLT configuration — VLT peer 1
```

```
OS10# configure terminal
OS10(config)# interface range ethernet 1/1/12,1/1/11
OS10(conf-range-eth1/1/12,1/1/11)# no switchport mode
OS10(conf-range-eth1/1/12,1/1/11)# no switchport
OS10(conf-range-eth1/1/12,1/1/11)# no negotiation
OS10(conf-range-eth1/1/12,1/1/11)# exit
OS10(config)# vlt-domain 1
OS10(conf-vlt-1)# discovery-interface ethernet 1/1/12
OS10(conf-vlt-1)# discovery-interface ethernet 1/1/11
OS10(conf-vlt-1)# vlt-mac aa:bb:cc:dd:ee:ff
OS10(conf-vlt-1)# end
OS10#
OS10# configure terminal
OS10(config)# interface port-channel 2
OS10(conf-if-po-2)# vlt-port-channel 20
OS10(conf-if-po-2)# no shutdown
OS10(conf-if-po-2)# exit
OS10(config)# interface range ethernet 1/1/20
OS10(conf-range-eth1/1/20)# channel-group 2 mode active
OS10(conf-range-eth1/1/20)# exit
```
#### **VXLAN configuration — VLT peer 1**

```
OS10(config)# configure terminal
OS10(config)# interface vlan 3000
OS10(conf-if-vl-3000)# ip address 5.5.5.2/24
OS10(conf-if-vl-3000)# exit
OS10(config)# interface vlan 200
OS10(conf-if-vl-200)# exit
OS10(config)# interface loopback1
OS10(conf-if-lo-1)# no shutdown
OS10(conf-if-lo-1)# ip address 2.2.2.2/11
OS10(conf-if-lo-1)# exit
OS10(config)# router ospf 1
```

```
OS10(config-router-ospf-1)# router-id 9.9.9.9
OS10(config-router-ospf-1)# exit
OS10(config)# interface loopback 1
OS10(conf-if-lo-1)# ip ospf 1 area 0
OS10 (conf-if-lo-1) #
OS10(conf-if-lo-1)# configure terminal
OS10(config)# interface vlan 3000
OS10(conf-if-vl-3000)# ip ospf 1 area 0
OS10(conf-if-vl-3000)# end
OS10# configure terminal
OS10(config)# interface ethernet 1/1/1
OS10(conf-if-eth1/1/1)# switchport mode trunk
OS10(conf-if-eth1/1/1)# switchport trunk allowed vlan 3000
OS10(conf-if-eth1/1/1)# exit
OS10(config)# nve
OS10(conf-nve)# source-interface loopback 1
OS10(conf-nve)# exit
OS10(config)# virtual-network 5
OS10(conf-vn-5)# vxlan-vni 1200
OS10(conf-vn-vxlan-vni)# remote-vtep 1.1.1.1
OS10(conf-vn-vxlan-vni-remote-vtep)# exit
OS10(conf-vn-vxlan-vni)# exit
OS10(conf-vn-5)# exit
OS10(config)# interface vlan 200
OS10(conf-if-vl-200)# virtual-network 5
OS10(conf-if-vl-200)# end
OS10#
OS10# configure terminal
OS10(config)# interface port-channel 2
OS10(conf-if-po-2)# switchport mode trunk
OS10(conf-if-po-2)# switchport trunk allowed vlan 200
OS10(conf-if-po-2)# end
```
#### **PFC configuration — VLT peer 1**

```
OS10# configure terminal
OS10(config)# trust dot1p-map t1
OS10(config-tmap-dot1p-map)# qos-group 0 dot1p 0
OS10(config-tmap-dot1p-map)# qos-group 1 dot1p 1
OS10(config-tmap-dot1p-map)# qos-group 2 dot1p 2
OS10(config-tmap-dot1p-map)# qos-group 3 dot1p 3
OS10(config-tmap-dot1p-map)# qos-group 4 dot1p 4
OS10(config-tmap-dot1p-map)# qos-group 5 dot1p 5
OS10(config-tmap-dot1p-map)# qos-group 6 dot1p 6
OS10(config-tmap-dot1p-map)# qos-group 7 dot1p 7
OS10(config-tmap-dot1p-map)# end
OS10# configure terminal
OS10(config)# class-map type network-qos c5
OS10(config-cmap-nqos)# match qos-group 5
OS10(config-cmap-nqos)# exit
OS10(config)# policy-map type network-qos p5
OS10(config-pmap-network-qos)# class c5
OS10(config-pmap-c-nqos)# pause
OS10(config-pmap-c-nqos)# pfc-cos 5
OS10(config-pmap-c-nqos)# end
OS10# configure terminal
OS10(config)# interface range ethernet 1/1/1,1/1/20,1/1/11,1/1/12OS10(conf-range-eth1/1/1,1/1/20,1/1/11,1/1/12)# flowcontrol receive off
OS10(conf-range-eth1/1/1,1/1/20,1/1/11,1/1/12)# priority-flow-control mode on
OS10(conf-range-eth1/1/1,1/1/20,1/1/11,1/1/12)# ets mode on
OS10(conf-range-eth1/1/1,1/1/20,1/1/11,1/1/12)# service-policy input type network-qos p5
OS10(conf-range-eth1/1/1,1/1/20,1/1/11,1/1/12)# trust-map dot1p t1
OS10(conf-range-eth1/1/1,1/1/20,1/1/11,1/1/12)# end
```
#### **LLFC configuration — VLT peer 1**

Instead of PFC, you can configure LLFC as follows:

```
OS10# configure terminal
OS10(config)# class-map type network-qos llfc
OS10(config-cmap-nqos)# match qos-group 0-7
OS10(config-cmap-nqos)# exit
```

```
OS10(config)# policy-map type network-qos llfc
OS10(config-pmap-network-qos)# class llfc
OS10(config-pmap-c-nqos)# pause buffer-size 120 pause-threshold 50 resume-threshold 12
OS10(config-pmap-c-nqos)# end
OS10# configure terminal
OS10(config)# interface range ethernet 1/1/1,1/1/20,1/1/31,1/1/32
OS10(conf-range-eth1/1/1,1/1/20,1/1/31,1/1/32)# flowcontrol transmit on
OS10(conf-range-eth1/1/1,1/1/20,1/1/31,1/1/32)# flowcontrol receive on
OS10(conf-range-eth1/1/1,1/1/20,1/1/31,1/1/32)# service-policy input type network-qos 
11f<sub>c</sub>OS10(conf-range-eth1/1/1,1/1/20,1/1/31,1/1/32)# end
```
#### **WRED/ECN configuration — VLT peer 1**

OS10# configure terminal OS10(config)# wred w1 OS10(config-wred)# random-detect ecn OS10(config-wred)# random-detect color green minimum-threshold 120 maximum-threshold 500 drop-probability 100 OS10(config-wred)# random-detect color yellow minimum-threshold 120 maximum-threshold 500 drop-probability 100 OS10(config-wred)# random-detect color red minimum-threshold 120 maximum-threshold 500 drop-probability 100 OS10(config-wred)# exit OS10(config)# class-map type queuing cq OS10(config-cmap-queuing)# match queue 5 OS10(config-cmap-queuing)# exit OS10(config)# policy-map type queuing pq OS10(config-pmap-queuing)# class cq OS10(config-pmap-c-que)# random-detect w1 OS10(config-pmap-c-que)# end OS10# configure terminal OS10(config)# interface range ethernet 1/1/1,1/1/20,1/1/12,1/1/11 OS10(conf-range-eth1/1/1,1/1/20,1/1/12,1/1/11)# service-policy input type network-qos p5 OS10(conf-range-eth1/1/1,1/1/20,1/1/12,1/1/11)# service-policy output type queuing pq 0S10(conf-range-eth1/1/1,1/1/20,1/1/12,1/1/11)# trust-map dot1p t1 OS10(conf-range-eth1/1/1,1/1/20,1/1/12,1/1/11)# flowcontrol receive off OS10(conf-range-eth1/1/1,1/1/20,1/1/12,1/1/11)# priority-flow-control mode on OS10(conf-range-eth1/1/1,1/1/20,1/1/12,1/1/11)# ets mode on OS10(conf-range-eth1/1/1,1/1/20,1/1/12,1/1/11)# end

#### **Enable DCBx — VLT peer 1**

OS10# configure terminal OS10(config)# dcbx enable

#### **Configuration on VLT peer 2**

#### **VLT configuration — VLT peer 2**

```
OS10# configure terminal
OS10(config)# interface range ethernet 1/1/11,1/1/12
OS10(conf-range-eth1/1/11,1/1/12)# no switchport mode
OS10(conf-range-eth1/1/11,1/1/12)# no switchport
OS10(conf-range-eth1/1/11,1/1/12)# no negotiation
OS10(conf-range-eth1/1/11,1/1/12)# exit
OS10(config)# vlt-domain 1
OS10(conf-vlt-1)# discovery-interface ethernet 1/1/11
OS10(conf-vlt-1)# discovery-interface ethernet 1/1/12
OS10(conf-vlt-1)# vlt-mac aa:bb:cc:dd:ee:ff
OS10(conf-vlt-1)# end
OS10#
OS10# configure terminal
OS10(config)# interface port-channel 2
OS10(conf-if-po-2)# vlt-port-channel 20
OS10(conf-if-po-2)# no shutdown
OS10(conf-if-po-2)# exit
```
#### **VXLAN configuration — VLT peer 2**

```
OS10(config)# configure terminal
OS10(config)# interface vlan 3000
OS10(conf-if-vl-3000)# ip address 5.5.5.3/24
OS10(conf-if-vl-3000)# exit
OS10(config)# interface vlan 200
OS10(conf-if-vl-200)# exit
OS10(config)# interface loopback 1
OS10(conf-if-lo-1)# no shutdown
OS10(conf-if-lo-1)# ip address 2.2.2.2/32
OS10(conf-if-lo-1)# exit
OS10(config)# router ospf 1
OS10(config-router-ospf-1)# router-id 10.10.10.10
OS10(config-router-ospf-1)# exit
OS10(config)# interface loopback 1
OS10(conf-if-lo-1)# ip ospf 1 area 0
OS10(conf-if-lo-1)# configure terminal
OS10(config)# interface vlan 3000
OS10(conf-if-vl-3000)# ip ospf 1 area 0
OS10(conf-if-vl-3000)# end
OS10# configure terminal
OS10(config)# interface ethernet 1/1/1
OS10(conf-if-eth1/1/1)# switchport mode trunk
OS10(conf-if-eth1/1/1)# switchport trunk allowed vlan 3000
OS10(conf-if-eth1/1/1)# exit
OS10(config)# nve
OS10(conf-nve)# source-interface loopback 1
OS10(conf-nve)# exit
OS10(config)# virtual-network 5
OS10(conf-vn-5)# vxlan-vni 1000
OS10(conf-vn-vxlan-vni)# remote-vtep 1.1.1.1
OS10(conf-vn-vxlan-vni-remote-vtep)# exit
OS10(conf-vn-vxlan-vni)# exit
OS10(conf-vn-5)# exit
OS10(config)# interface vlan 200
OS10(conf-if-vl-200)# virtual-network 5
OS10(conf-if-vl-200)# end
OS10#
OS10# configure terminal
OS10(config)# interface port-channel 2
OS10(conf-if-po-2)# switchport mode trunk
OS10(conf-if-po-2)# switchport trunk allowed vlan 200
OS10(conf-if-po-2)# end
```
#### **PFC configuration — VLT peer 2**

```
OS10# configure terminal
OS10(config)# trust dot1p-map t1
OS10(config-tmap-dot1p-map)# qos-group 0 dot1p 0
OS10(config-tmap-dot1p-map)# qos-group 1 dot1p 1
OS10(config-tmap-dot1p-map)# qos-group 2 dot1p 2
OS10(config-tmap-dot1p-map)# qos-group 3 dot1p 3
OS10(config-tmap-dot1p-map)# qos-group 4 dot1p 4
OS10(config-tmap-dot1p-map)# qos-group 5 dot1p 5
OS10(config-tmap-dot1p-map)# qos-group 6 dot1p 6
OS10(config-tmap-dot1p-map)# qos-group 7 dot1p 7
OS10(config-tmap-dot1p-map)# end
OS10# configure terminal
OS10(config)# class-map type network-qos c5
OS10(config-cmap-nqos)# match qos-group 5
OS10(config-cmap-nqos)# exit
OS10(config)# policy-map type network-qos p5
OS10(config-pmap-network-qos)# class c5
OS10(config-pmap-c-nqos)# pause
OS10(config-pmap-c-nqos)# pfc-cos 5
OS10(config-pmap-c-nqos)# end
OS10# configure terminal
OS10(config)# interface range ethernet 1/1/1,1/1/20,1/1/11,1/1/12
OS10(conf-range-eth1/1/1,1/1/20,1/1/11,1/1/12)# flowcontrol receive off
OS10(conf-range-eth1/1/1,1/1/20,1/1/11,1/1/12)# priority-flow-control mode on
OS10(conf-range-eth1/1/1,1/1/20,1/1/11,1/1/12)# ets mode on
```
OS10(conf-range-eth1/1/1,1/1/20,1/1/11,1/1/12)# service-policy input type network-qos p5 OS10(conf-range-eth1/1/1,1/1/20,1/1/11,1/1/12)# trust-map dot1p t1 OS10(conf-range-eth1/1/1,1/1/20,1/1/11,1/1/12)# end

#### **LLFC configuration — VLT peer 2**

Instead of PFC, you can configure LLFC as follows:

```
OS10# configure terminal
OS10(config)# class-map type network-qos llfc
OS10(config-cmap-nqos)# match qos-group 0-7
OS10(config-cmap-nqos)# exit
OS10(config)# policy-map type network-qos llfc
OS10(config-pmap-network-qos)# class llfc
OS10(config-pmap-c-nqos)# pause buffer-size 50 pause-threshold 30 resume-threshold 10
OS10(config-pmap-c-nqos)# end
OS10# configure terminal
OS10(config)# interface range ethernet 1/1/1,1/1/20,1/1/11,1/1/12
OS10(conf-range-eth1/1/1,1/1/20,1/1/11,1/1/12)# flowcontrol transmit on
OS10(conf-range-eth1/1/1,1/1/20,1/1/11,1/1/12)# flowcontrol receive on
OS10(conf-range-eth1/1/1,1/1/20,1/1/11,1/1/12)# service-policy input type network-qos 
11fcOS10(conf-range-eth1/1/1,1/1/20,1/1/11,1/1/12)# end
```
#### **WRED/ECN configuration — VLT peer 2**

OS10# configure terminal OS10(config)# wred w1 OS10(config-wred)# random-detect ecn OS10(config-wred)# random-detect color green minimum-threshold 100 maximum-threshold 500 drop-probability 100 OS10(config-wred)# random-detect color yellow minimum-threshold 100 maximum-threshold 500 drop-probability 100 OS10(config-wred)# random-detect color red minimum-threshold 100 maximum-threshold 500 drop-probability 100 OS10(config-wred)# exit OS10(config)# class-map type queuing cq OS10(config-cmap-queuing)# match queue 5 OS10(config-cmap-queuing)# exit OS10(config)# policy-map type queuing pq OS10(config-pmap-queuing)# class cq OS10(config-pmap-c-que)# random-detect w1 OS10(config-pmap-c-que)# end OS10# configure terminal OS10(config)# interface range ethernet 1/1/1,1/1/20,1/1/11,1/1/12 OS10(conf-range-eth1/1/1,1/1/20,1/1/11,1/1/12)# flowcontrol receive off OS10(conf-range-eth1/1/1,1/1/20,1/1/11,1/1/12)# priority-flow-control mode on OS10(conf-range-eth1/1/1,1/1/20,1/1/11,1/1/12)# ets mode on OS10(conf-range-eth1/1/1,1/1/20,1/1/11,1/1/12)# service-policy input type network-qos p5 OS10(conf-range-eth1/1/1,1/1/20,1/1/11,1/1/12)# service-policy output type queuing pq OS10(conf-range-eth1/1/1,1/1/20,1/1/11,1/1/12)# trust-map dot1p t1 OS10(conf-range-eth1/1/1,1/1/20,1/1/11,1/1/12)# end

#### **Enable DCBx — VLT peer 2**

OS10# configure terminal OS10(config)# dcbx enable

#### **Configuration on ToR device**

#### **System configuration — ToR device**

```
NOS# configure terminal
NOS(config)# interface vlan 200
NOS(conf-if-vl-200)# no shutdown
NOS(conf-if-vl-200)# exit
NOS(config)# interface port-channel 2
NOS(conf-if-po-2)# no shutdown
NOS(conf-if-po-2)# exit
NOS(config)# interface range ethernet 1/1/1,1/1/2
NOS(conf-range-eth1/1/1,1/1/2)# channel-group 2 mode active
NOS(conf-range-eth1/1/1,1/1/2)# end
```
```
NOS#
NOS# configure terminal
NOS(config)# interface ethernet 1/1/3
NOS(conf-if-eth1/1/3)# switchport mode trunk
NOS(conf-if-eth1/1/3)# switchport trunk allowed vlan 200
NOS(conf-if-eth1/1/3)# end
NOS#
NOS# configure terminal
NOS(config)# interface port-channel 2
NOS(conf-if-po-2)# switchport mode trunk
NOS(conf-if-po-2)# switchport trunk allowed vlan 200
NOS(conf-if-po-2)# end
```
#### **PFC configuration — ToR device**

```
NOS# configure terminal
NOS(config)# trust dot1p-map t1
NOS(config-tmap-dot1p-map)# qos-group 0 dot1p 0
NOS(config-tmap-dot1p-map)# qos-group 1 dot1p 1
NOS(config-tmap-dot1p-map)# qos-group 2 dot1p 2
NOS(config-tmap-dot1p-map)# qos-group 3 dot1p 3
NOS(config-tmap-dot1p-map)# qos-group 4 dot1p 4
NOS(config-tmap-dot1p-map)# qos-group 5 dot1p 5
NOS(config-tmap-dot1p-map)# qos-group 6 dot1p 6
NOS(config-tmap-dot1p-map)# qos-group 7 dot1p 7
NOS(config-tmap-dot1p-map)# configure terminal
NOS(config)# class-map type network-qos pfc5
NOS(config-cmap-nqos)# match qos-group 5
NOS(config-cmap-nqos)# exit
NOS(config)# policy-map type network-qos policy5
NOS(config-pmap-network-qos)# class pfc5
NOS(config-pmap-c-nqos)# pause
NOS(config-pmap-c-nqos)# pfc-cos 5
NOS(config-pmap-c-nqos)# end
NOS#
NOS# configure terminal
NOS(config)# interface range ethernet 1/1/1, 1/1/2, 1/1/3NOS(conf-range-eth1/1/1,1/1/2,1/1/3)# flowcontrol receive off
NOS(conf-range-eth1/1/1,1/1/2,1/1/3)# service-policy input type network-qos policy5
NOS(conf-range-eth1/1/1,1/1/2,1/1/3)# trust-map dot1p t1
NOS(conf-range-eth1/1/1,1/1/2,1/1/3)# priority-flow-control mode on
NOS(conf-range-eth1/1/1,1/1/2,1/1/3)# ets mode on
NOS(conf-range-eth1/1/1,1/1/2,1/1/3)# end
```
#### **LLFC configuration — ToR device**

Instead of PFC, you can configure LLFC as follows:

```
NOS# configure terminal
NOS(config)# class-map type network-qos llfc
NOS(config-cmap-nqos)# match qos-group 0-7
NOS(config-cmap-nqos)# exit
NOS(config)# policy-map type network-qos llfc
NOS(config-pmap-network-qos)# class llfc
NOS(config-pmap-c-nqos)# pause buffer-size 100 pause-threshold 50 resume-threshold 10
NOS(config-pmap-c-nqos)# end
NOS# configure terminal
NOS(config)# interface range ethernet 1/1/1,1/1/2,1/1/3NOS(conf-range-eth1/1/1,1/1/2,1/1/3)# flowcontrol transmit on
NOS(conf-range-eth1/1/1,1/1/2,1/1/3)# flowcontrol receive on
NOS(conf-range-eth1/1/1,1/1/2,1/1/3)# service-policy input type network-qos llfc
NOS(conf-range-eth1/1/1,1/1/2,1/1/3)# end
```
#### **WRED/ECN configuration — ToR device**

```
NOS# configure terminal
NOS(config)# wred w1
NOS(config-wred)# random-detect ecn
NOS(config-wred)# random-detect color green minimum-threshold 100 maximum-threshold 500 
drop-probability 100
NOS(config-wred)# random-detect color yellow minimum-threshold 100 maximum-threshold 500 
drop-probability 100
```

```
NOS(config-wred)# random-detect color red minimum-threshold 100 maximum-threshold 500 
drop-probability 100
NOS(config-wred)# exit
NOS(config)# class-map type queuing cq
NOS(config-cmap-queuing)# match queue 5
NOS(config-cmap-queuing)# exit
NOS(config)# policy-map type queuing pq
NOS(config-pmap-queuing)# class cq
NOS(config-pmap-c-que)# random-detect w1
NOS(config-pmap-c-que)# end
NOS# configure terminal
NOS(config)# interface range ethernet 1/1/1,1/1/2,1/1/3NOS(conf-range-eth1/1/1,1/1/2,1/1/3)# flowcontrol receive off
NOS(conf-range-eth1/1/1,1/1/2,1/1/3)# priority-flow-control mode on
NOS(conf-range-eth1/1/1,1/1/2,1/1/3)# ets mode on
NOS(conf-range-eth1/1/1,1/1/2,1/1/3)# service-policy input type network-qos policy5
NOS(conf-range-eth1/1/1,1/1/2,1/1/3)# service-policy output type queuing pq
NOS(conf-range-eth1/1/1,1/1/2,1/1/3)# trust-map dot1p t1
NOS(conf-range-eth1/1/1,1/1/2,1/1/3)# end
```
#### **Enable DCBx — ToR device**

```
OS10# configure terminal
OS10(config)# dcbx enable
```
#### **Buffer statistics tracking**

OS10 offers the Buffer Statistics Tracking (BST) feature to observe buffer usage across the switch without any impact to performance. This feature maintains separate sets of counters for buffer usage accounting:

- Ingress priority-group
- Ingress service-pool
- Ingress shared-headroom-pool
- Egress queue
- Egress service-pool

You can obtain a snapshot of the buffer statistics for the different buffer objects, such as a snapshot of all ingress prioritygroups associated to a port, all egress unicast queues bound to a port, and so on.

You can enable BST at the global level. OS10 tracks buffer utilization and provides the maximum peak statistics value over a period of time and the current value of the monitored BST counter.

Use the buffer-statistics-tracking command in SYSTEM-QOS mode to enable BST:

```
OS10# configure terminal
OS10(config)# configure system-qos
OS10(config-sys-qos)# buffer-statistics-tracking
```
#### **Clear the counter**

You can choose to reset the peak buffer utilization value and determine a new peak buffer utilization value. Use the clear qos statistics type buffer-statistics-tracking command to clear the tracked value and to refresh this counter.

BST tracks peak buffer utilization over a period of time. At any given point in time, the peak buffer usage from the past is displayed.

For example, if you enable BST at time T0 and use the show command to view the peak buffer utilization value at time T1, the peak usage between T0 and T1 is displayed. If you view the peak buffer utilization again at time T2, the peak usage between T0 and T2 is displayed. However, if you clear the counter using the clear qos statistics type buffer-statisticstracking command at time T3 and view the peak buffer utilization at time T4, the peak usage between T3 and T4 is displayed.

**NOTE:** When BST is enabled, if you make any configuration changes that affect the priority group or priority mapping  $(i)$ configuration, such as removal of class map, addition of class map to policy map (nqos), and so on, be sure to clear the buffer statistics using the clear qos statistics type buffer-statistics-tracking command to view the actual peak buffer utilization for the current configuration.

Advantages of BST include:

- Detecting microburst congestions
- Monitoring buffer utilization and historical trends
- Determining optimal sizes and thresholds for the ingress or egress shared buffers and headroom on a given port or queue based on real-time data

**NOTE:** BST is not supported on the S4248F-ON platforms.

After you disable BST, be sure to clear the counter using the clear qos statistics type buffer-statisticstracking command.

# **Port to port-pipe and MMU mapping**

A port pipe handles network traffic to and from a set of front-end I/O ports. On the Z9100–ON and Z9264F–ON platforms, interfaces are shared across port pipes and port pipes are shared across Memory Management Units (MMUs).

As interfaces span across port pipes, Dell EMC Networking recommends spreading ingress and egress interfaces across different port pipes for optimal performance. To find the port to port-pipe and MMU mapping, use the show qos port-map details command.

#### **Z9100–ON output example:**

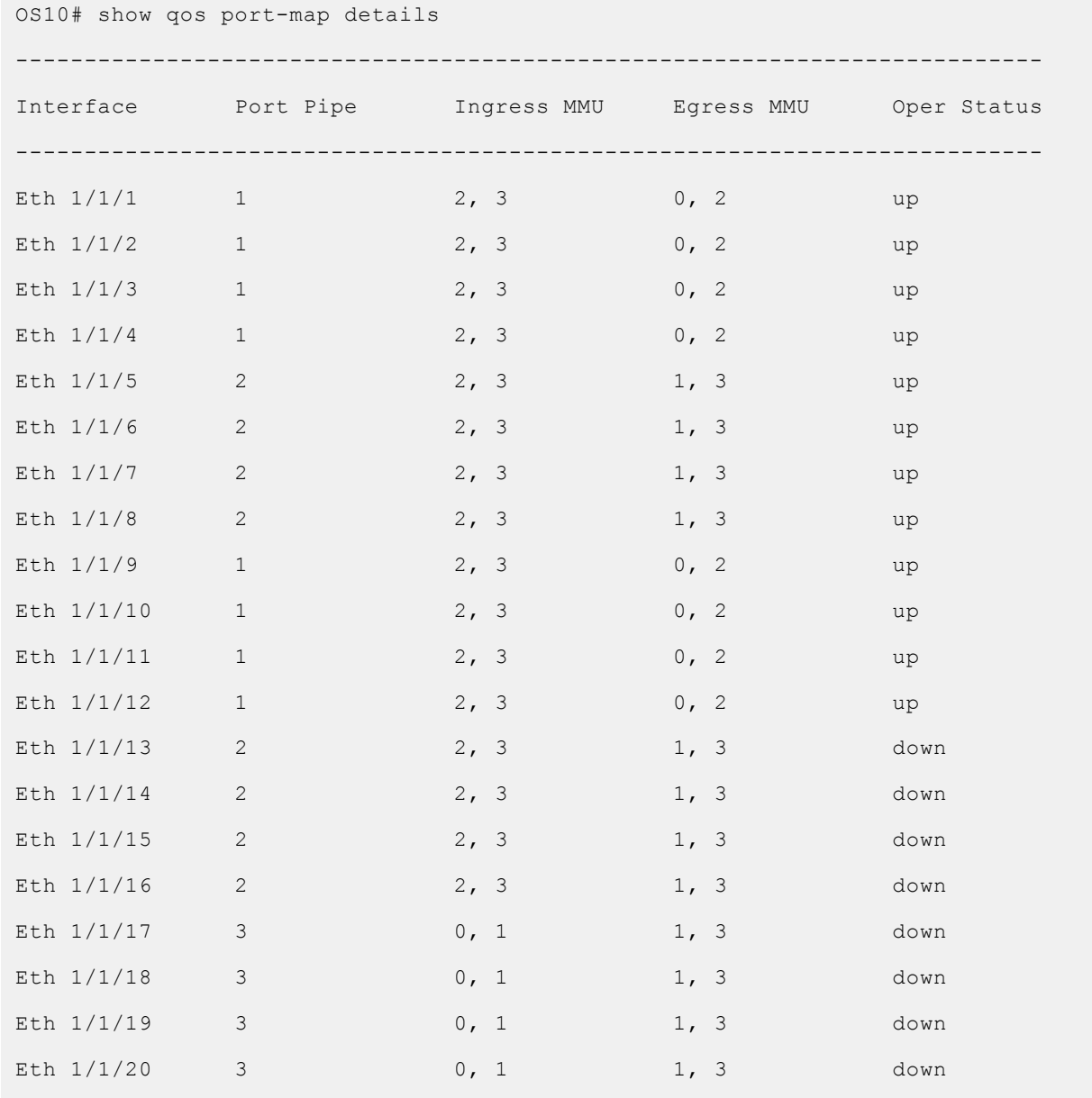

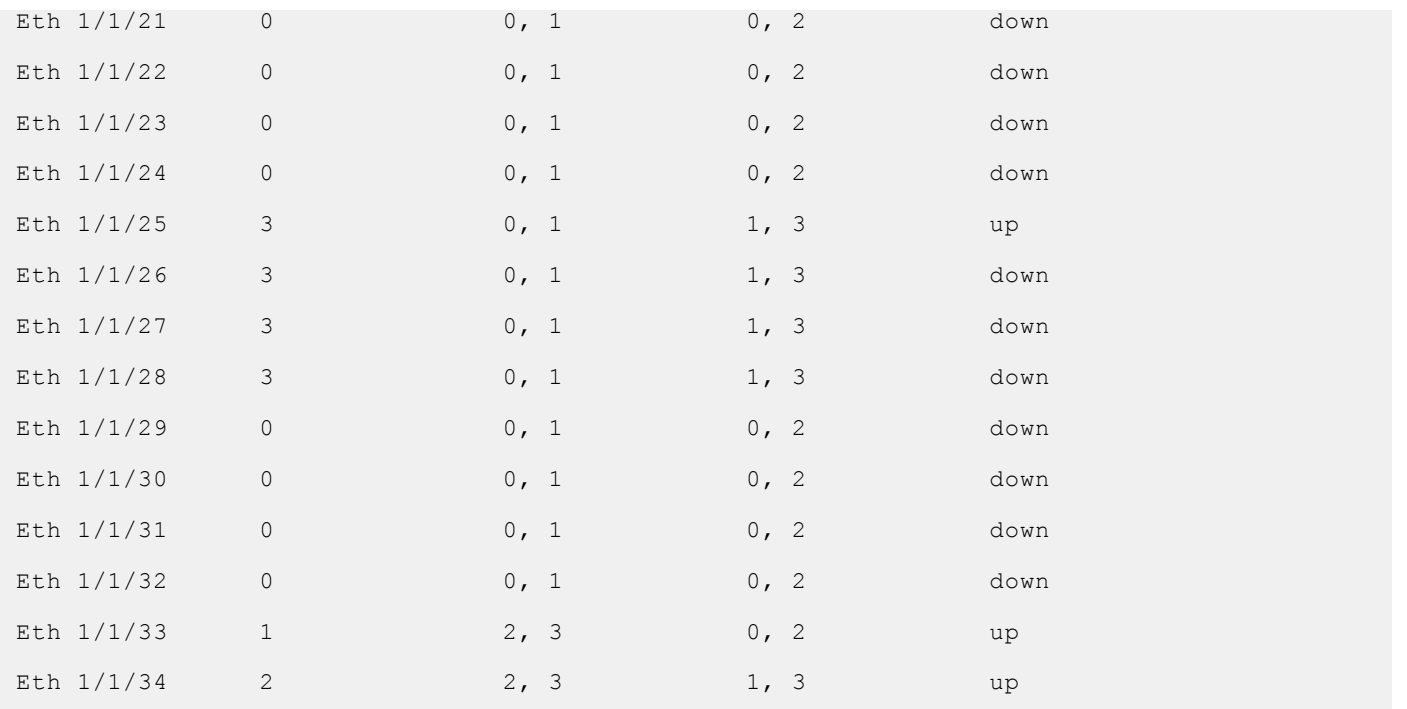

View information for a single interface:

OS10# show qos port-map details interface ethernet 1/1/1 --------------------------------------------------------------------------- Interface Port Pipe Ingress MMU Egress MMU Oper Status --------------------------------------------------------------------------- Eth  $1/1/1$  1 2, 3 0, 2 up

#### **Z9264F-ON output example:**

OS10# show qos port-map details

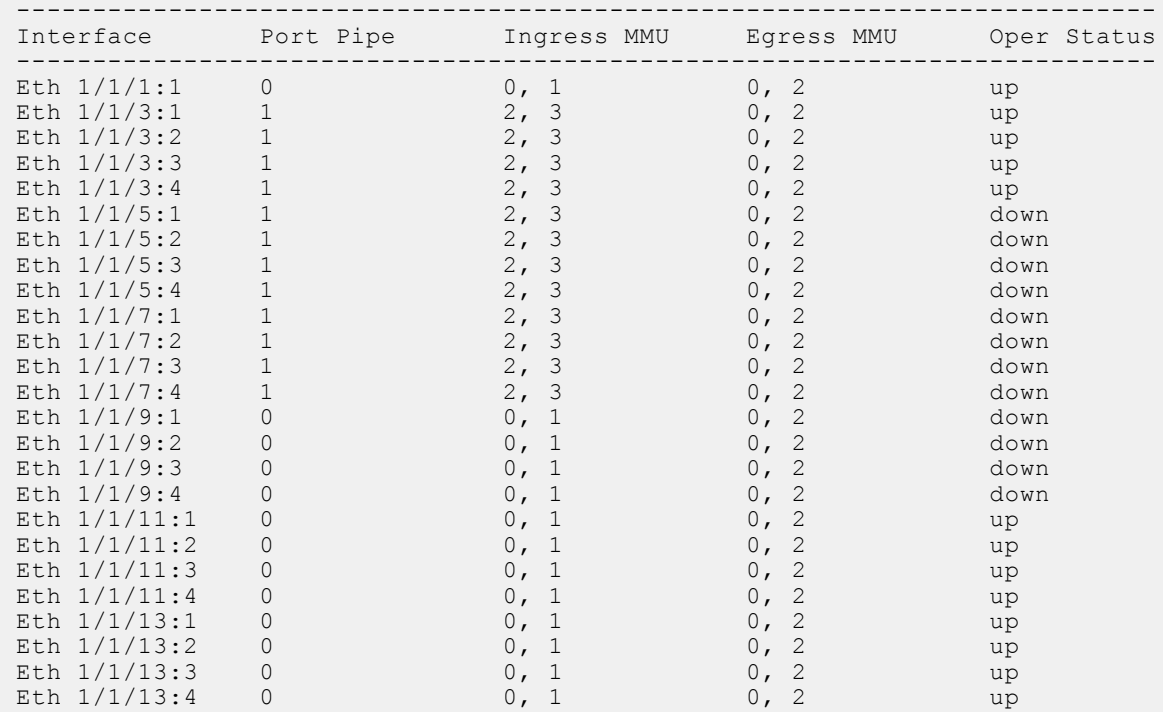

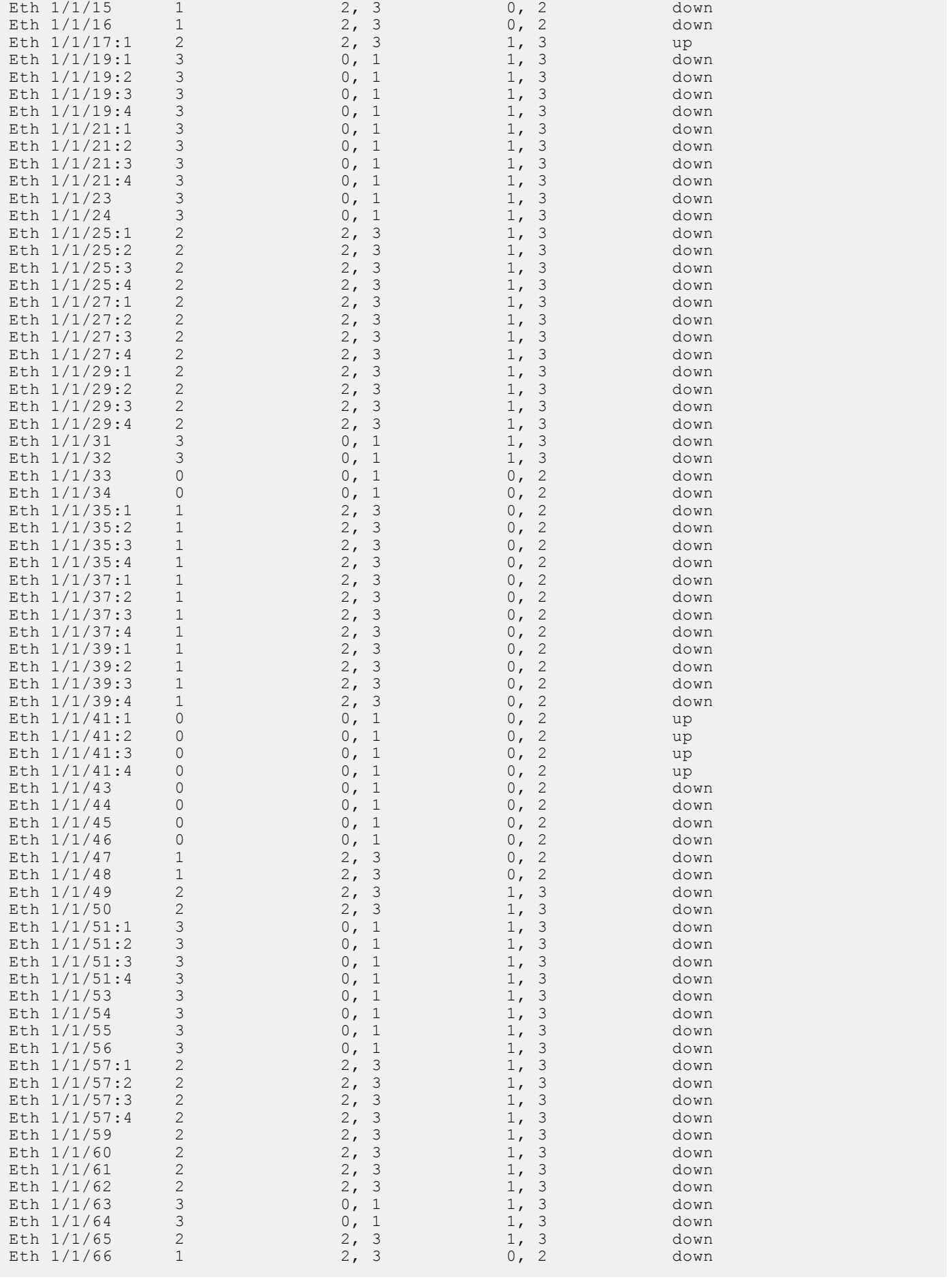

View information for a single interface:

OS10# show qos port-map details interface ethernet 1/1/1

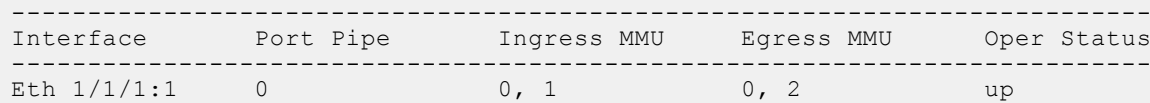

View information for a single interface:

OS10# show qos port-map details interface ethernet 1/1/1

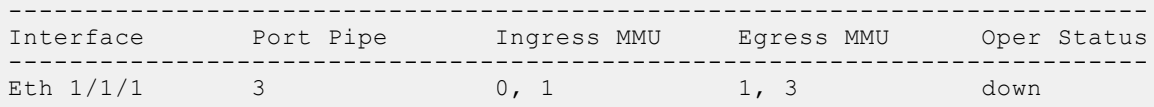

## **QoS commands**

#### **bandwidth**

Assigns a percentage of weight to the queue.

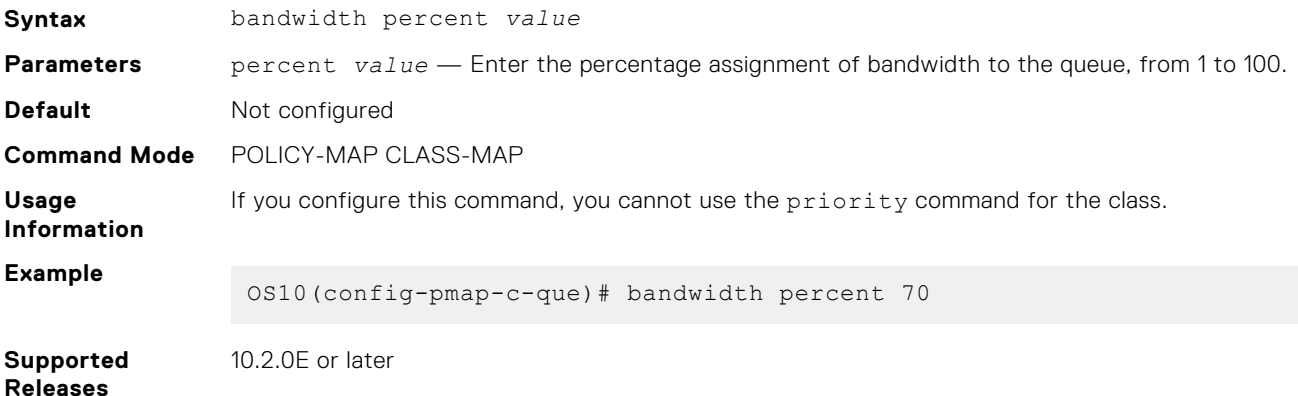

## **buffer-statistics-tracking**

Enables or disables buffer statistics tracking feature globally.

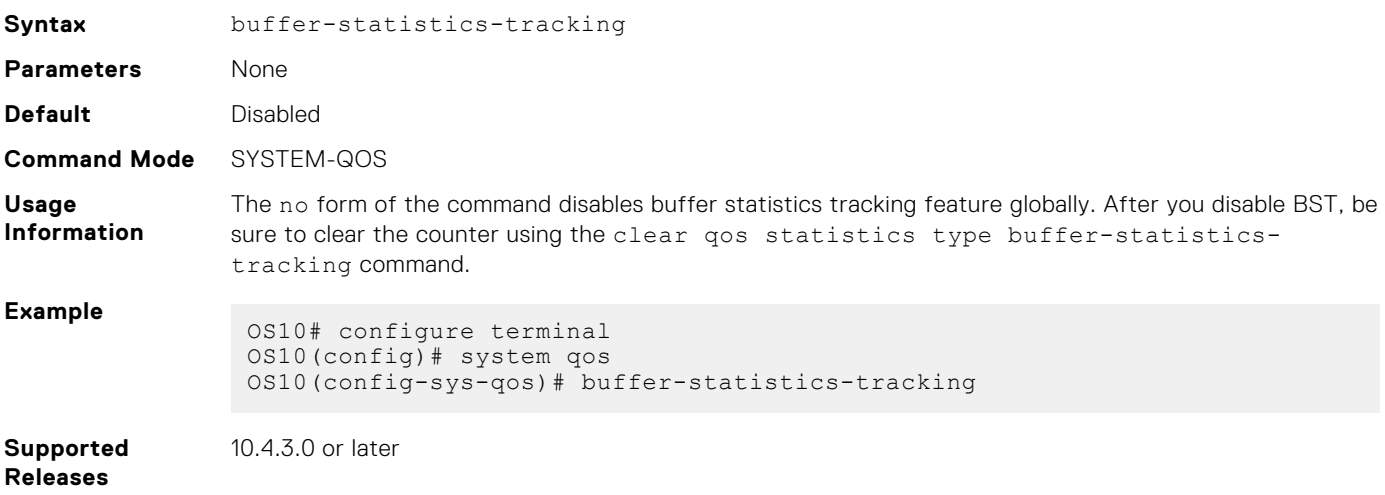

## **class**

Creates a QoS class for a type of policy-map.

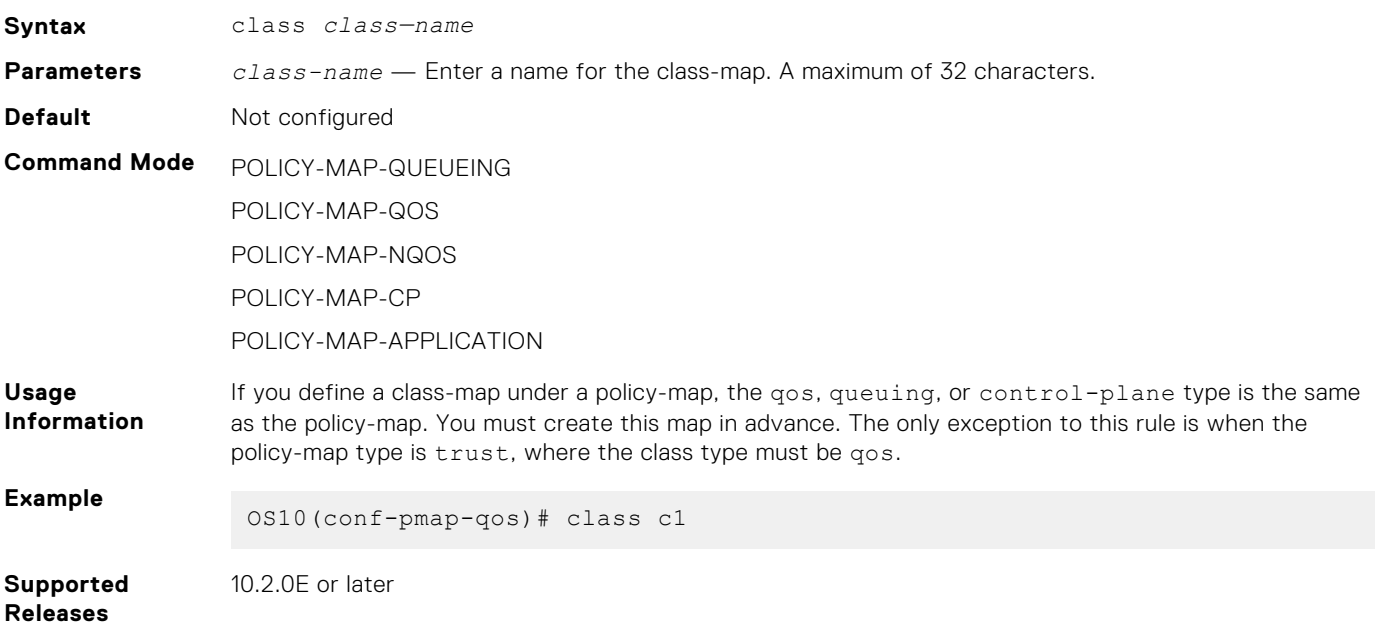

### **class-map**

Creates a QoS class-map that filters traffic to match packets to the corresponding policy created for your network.

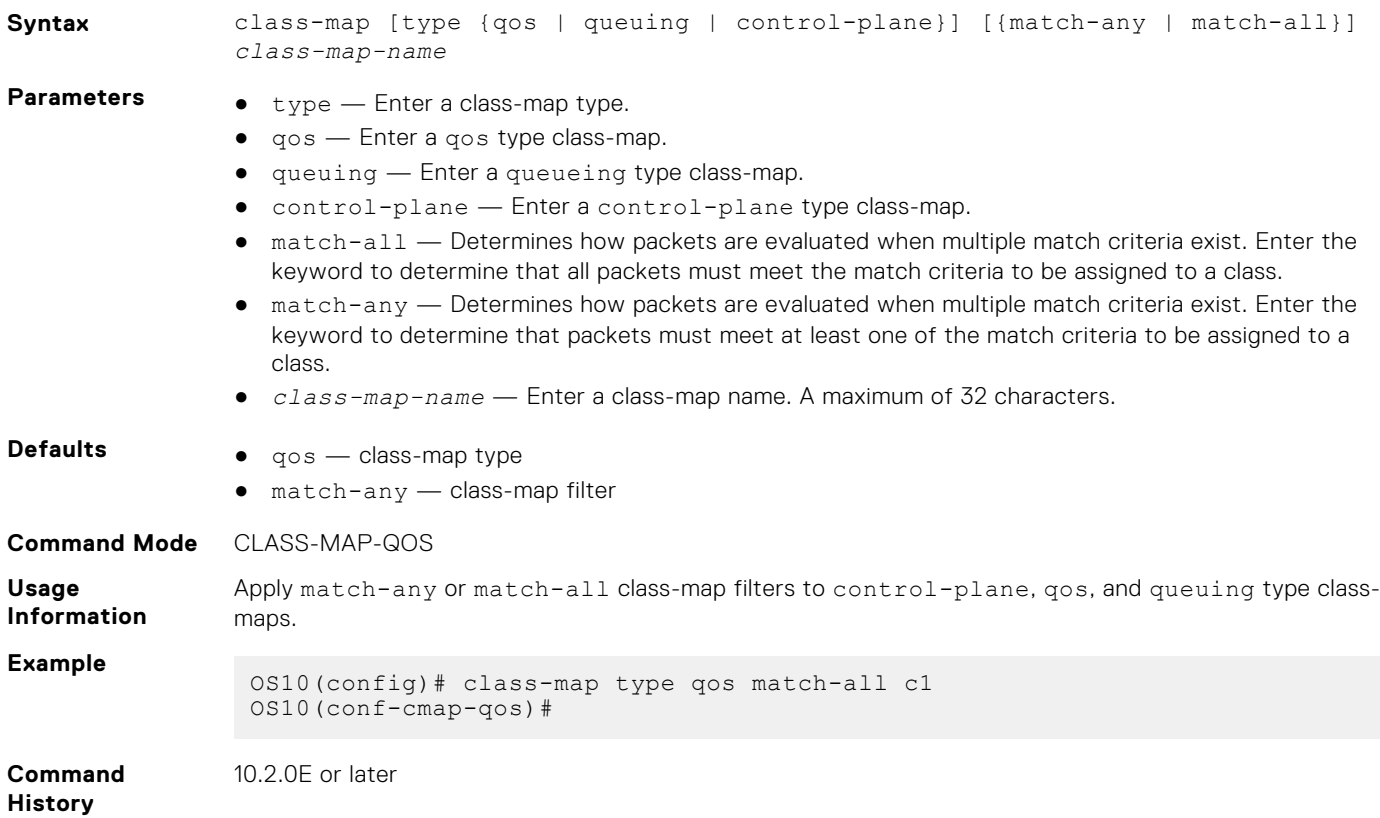

## **clear qos statistics**

Clears all QoS-related statistics in the system, including PFC counters.

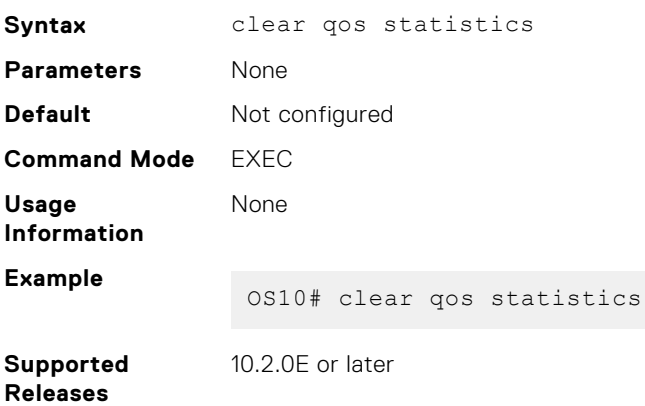

## **clear qos statistics type**

Clears all queue counters, including PFC, for control-plane, qos, and queueing.

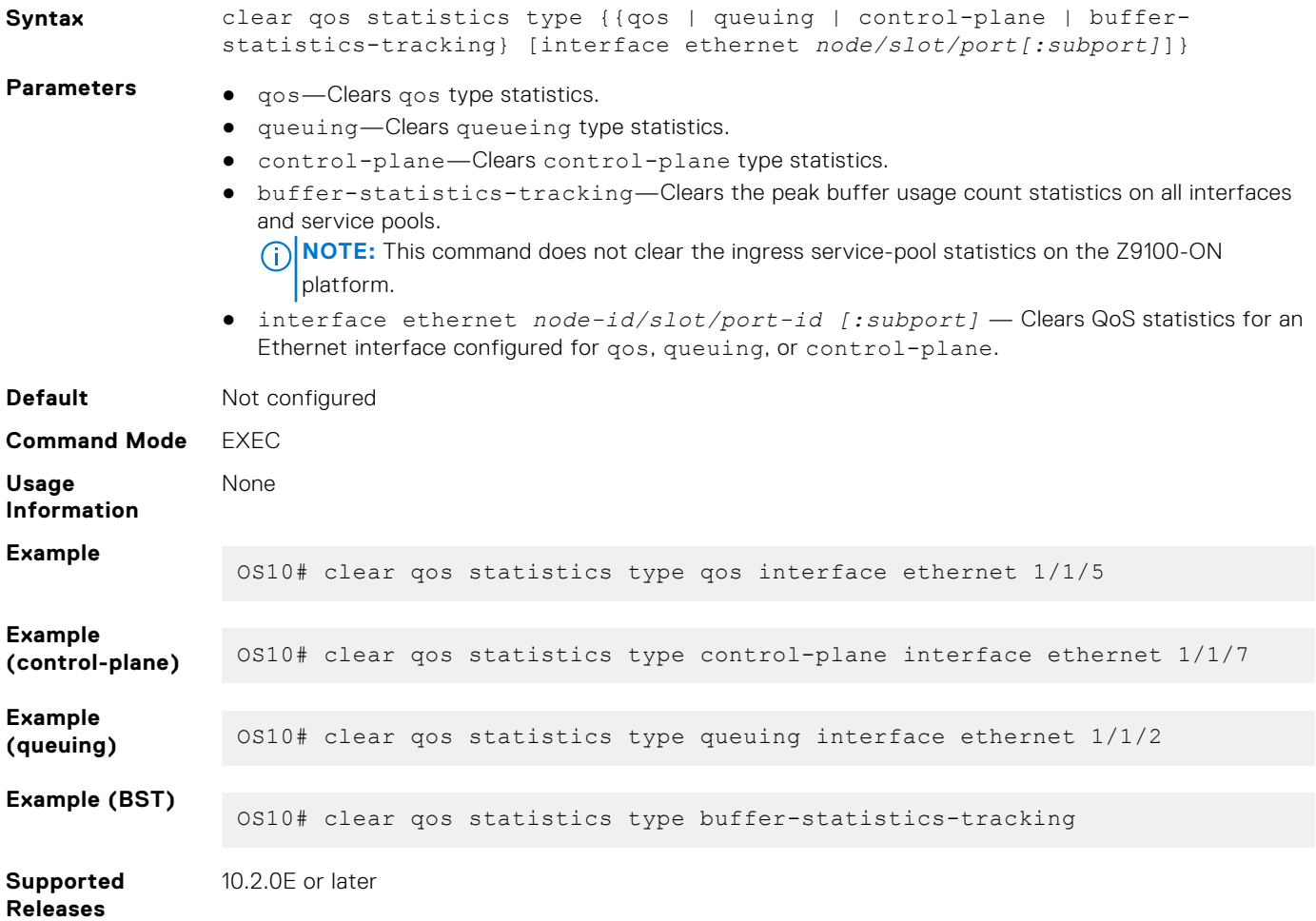

## **control-plane**

Enters CONTROL-PLANE mode.

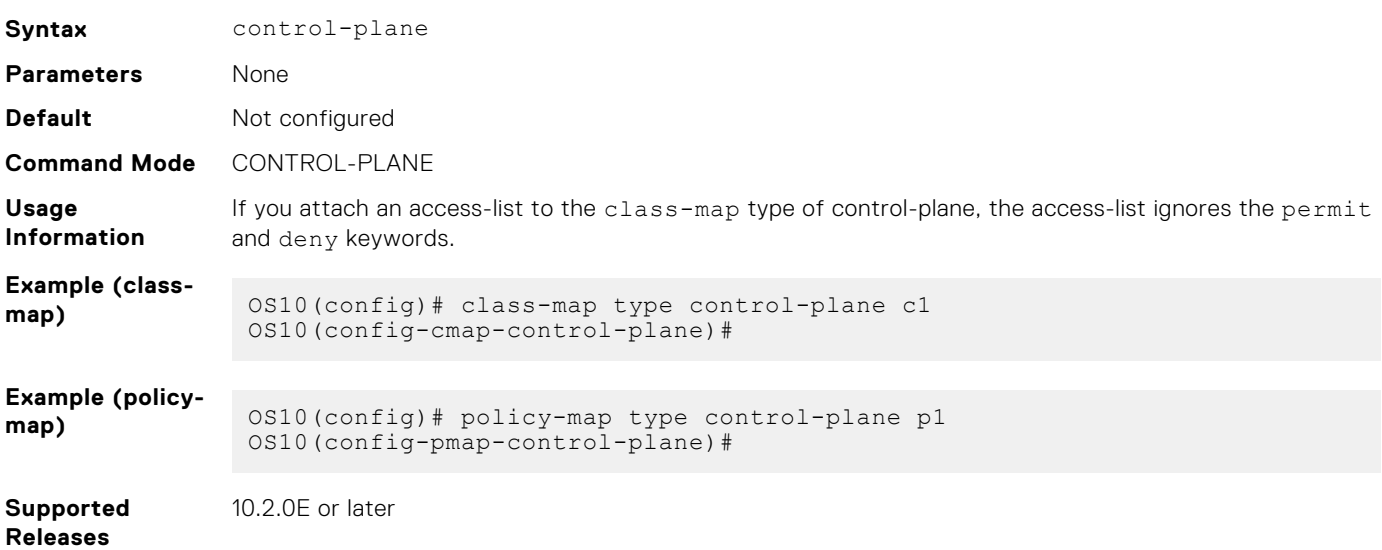

## **control-plane-buffer-size**

Configures the buffer size for the CPU pool.

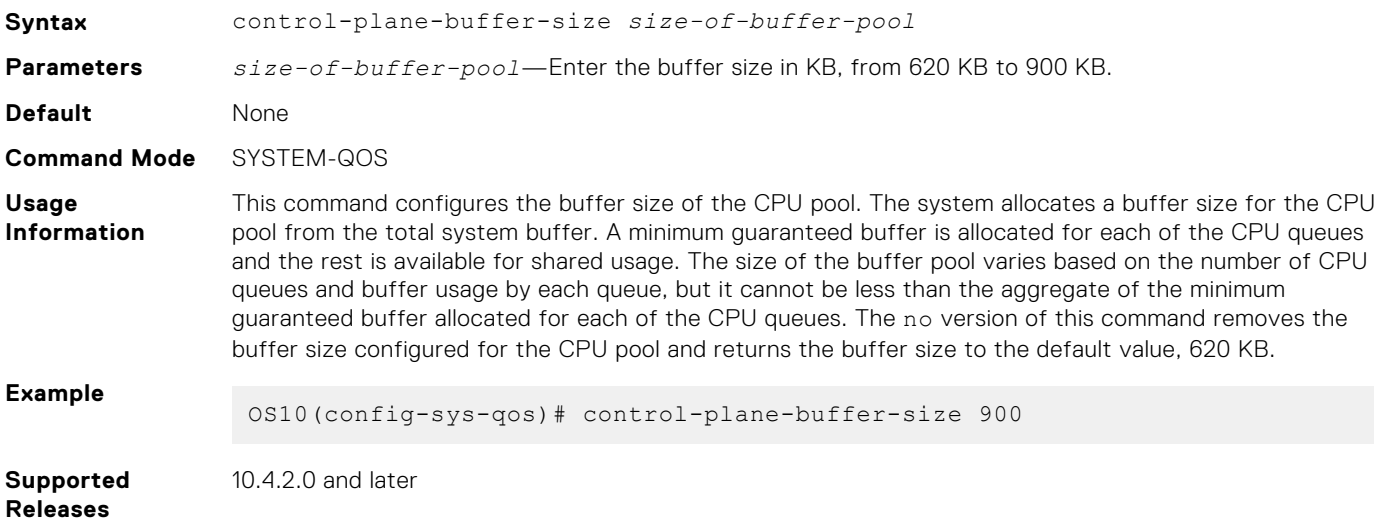

#### **flowcontrol**

Enables or disables link-level flow control on an interface.

device.

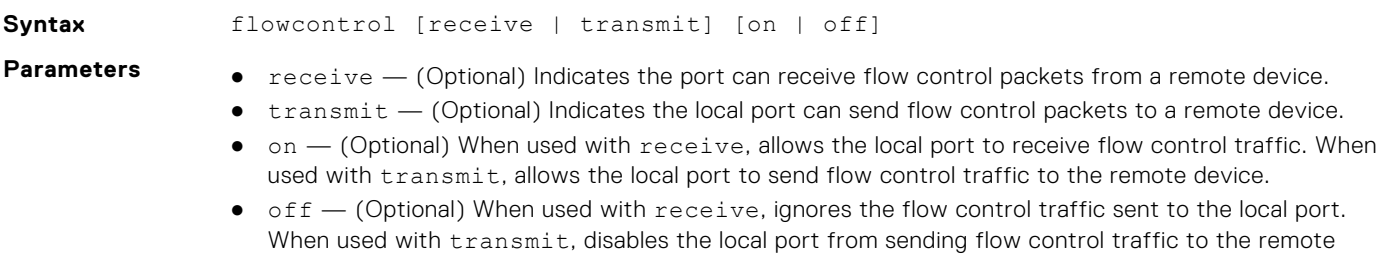

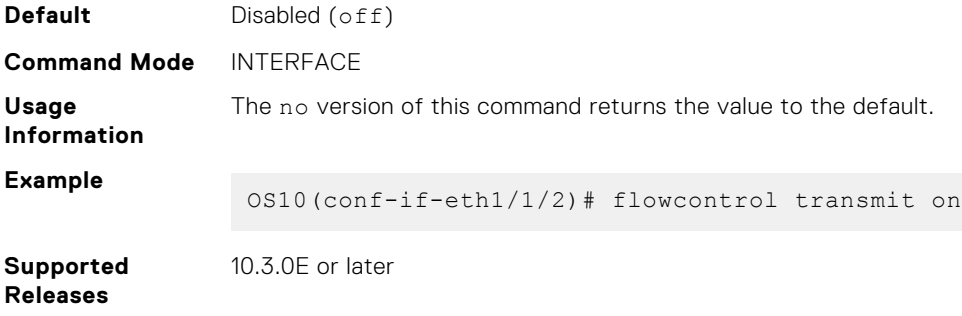

## **hardware deep-buffer-mode**

Configures Deep Buffer mode.

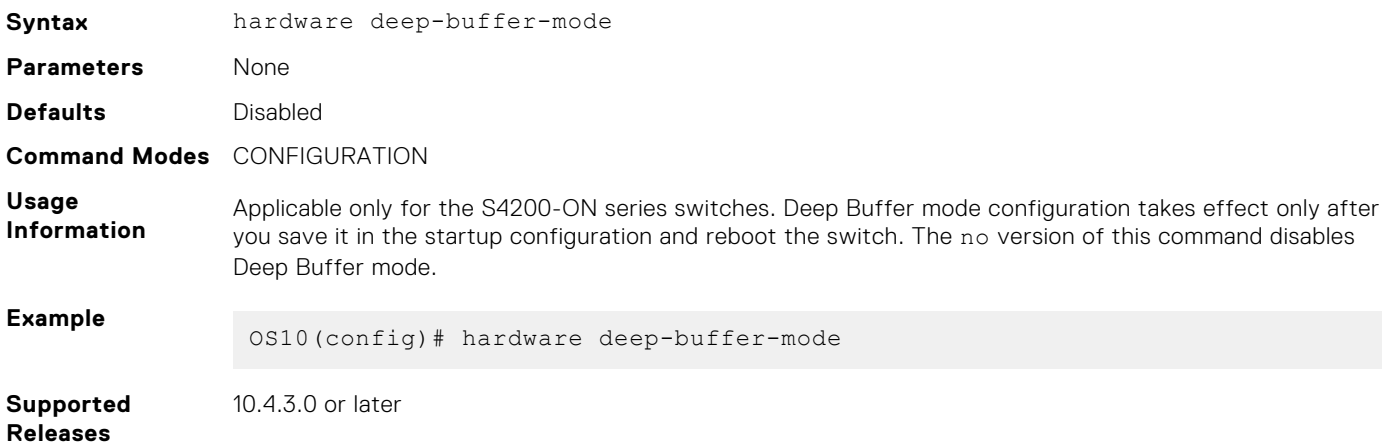

#### **match**

Configures match criteria for the QoS policy.

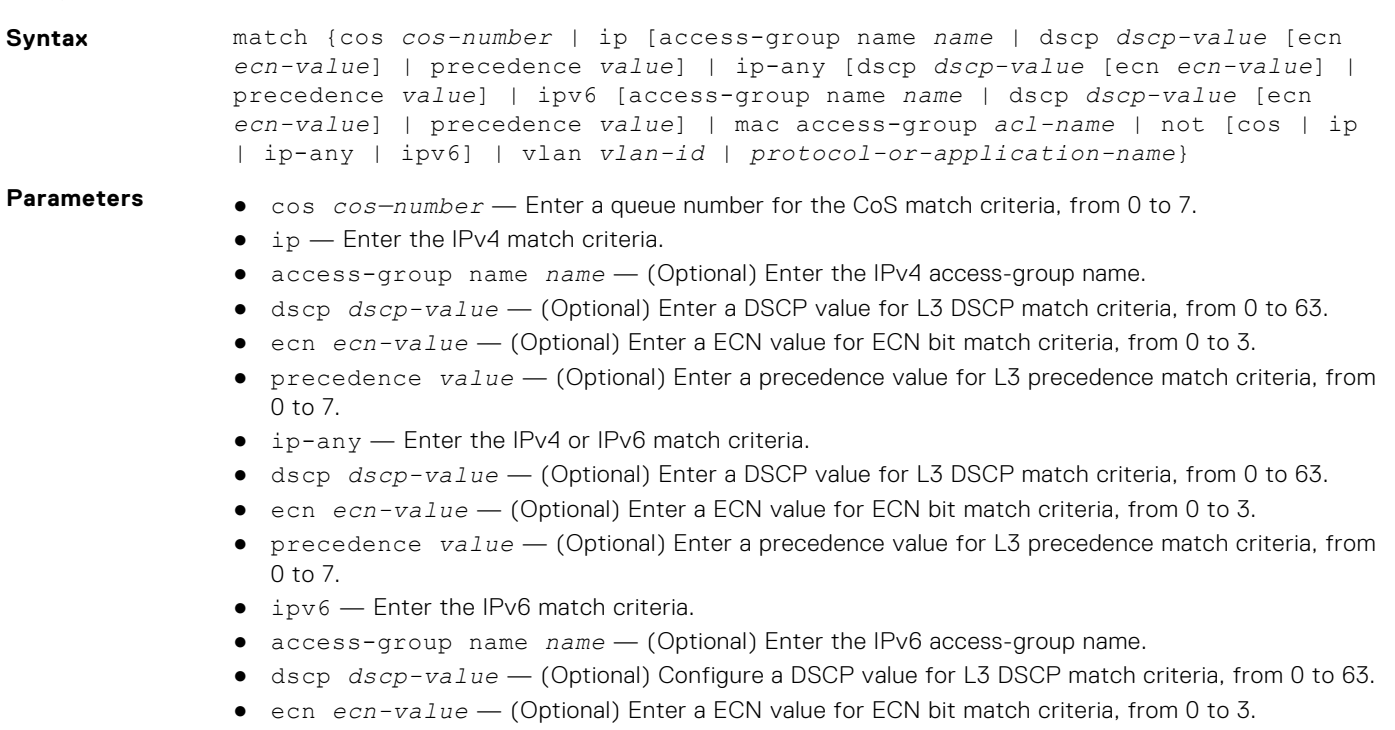

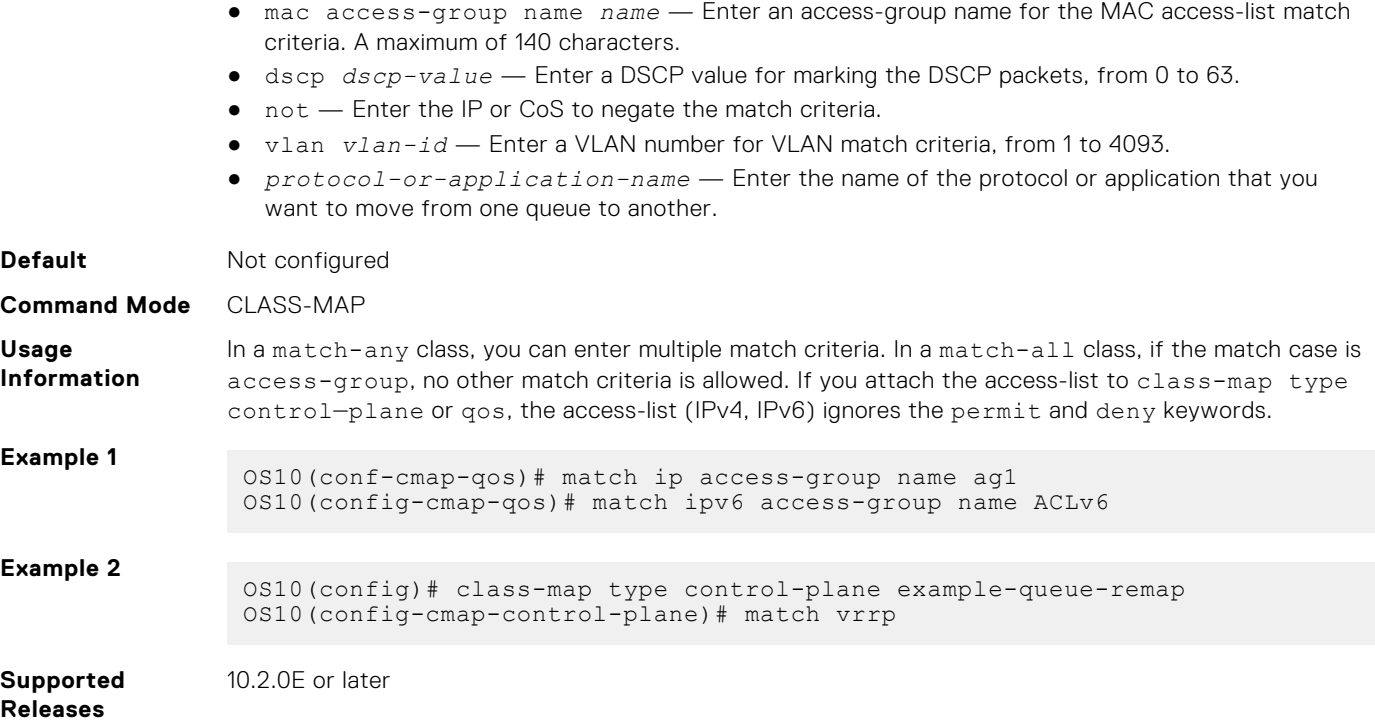

## **match cos**

Matches a cost of service (CoS) value to L2 dot1p packets.

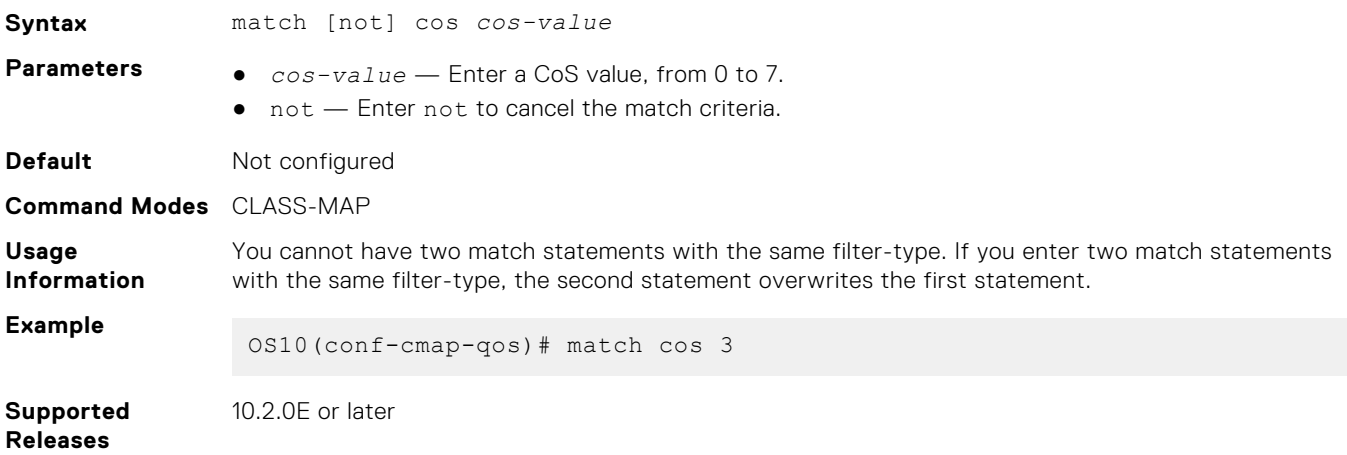

## **match dscp**

Configures a DSCP value as a match criteria for a class-map.

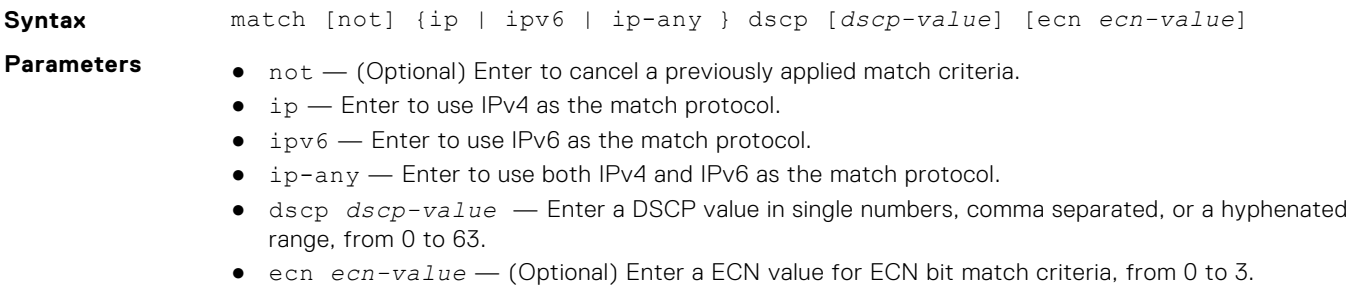

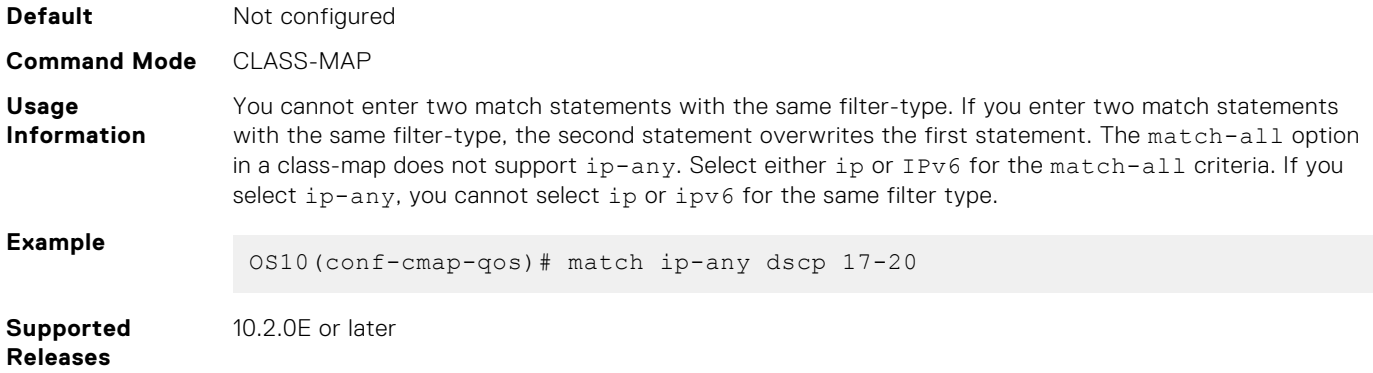

## **match precedence**

Configures IP precedence values as a match criteria.

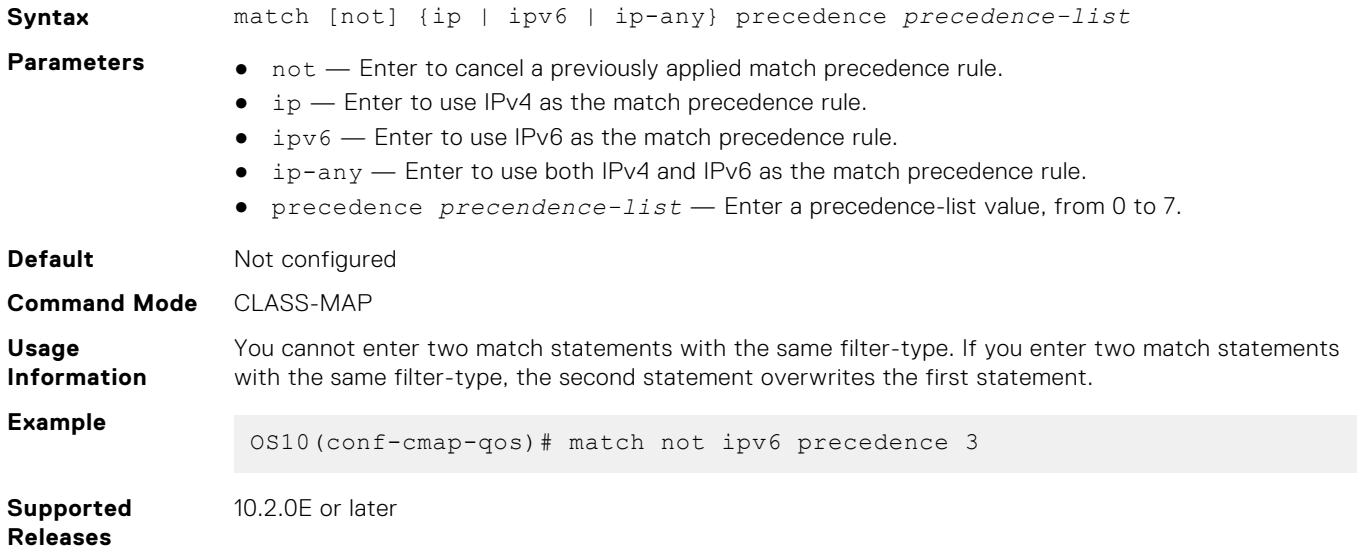

## **match queue**

Configures a match criteria for a queue.

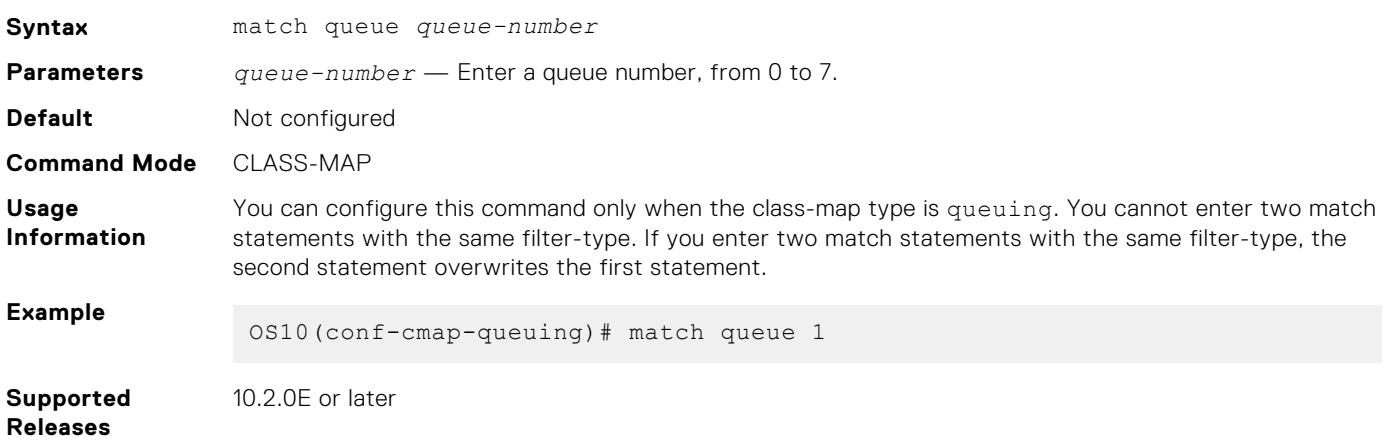

## **match vlan**

Configures a match criteria based on the VLAN ID number.

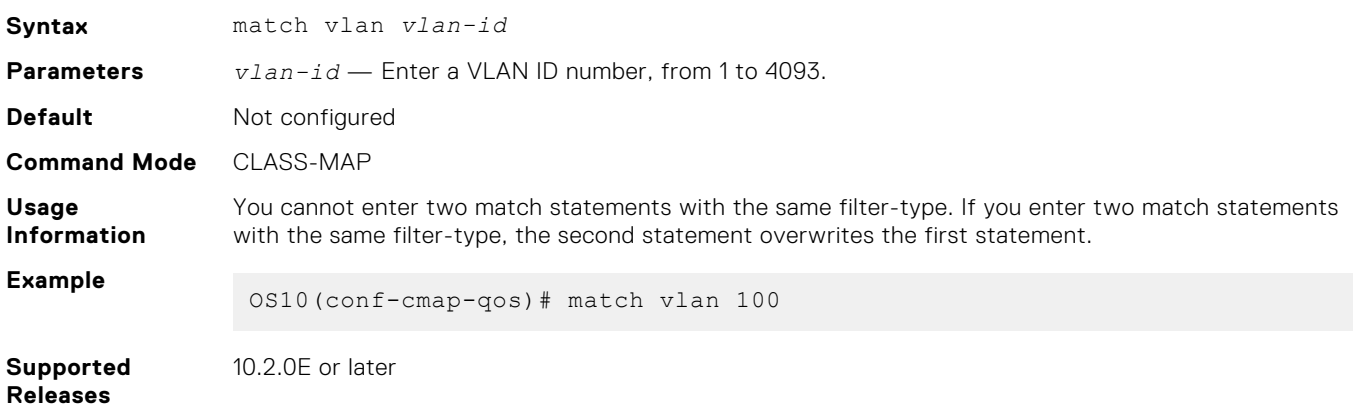

#### **mtu**

Calculates the buffer size allocation for matched flows.

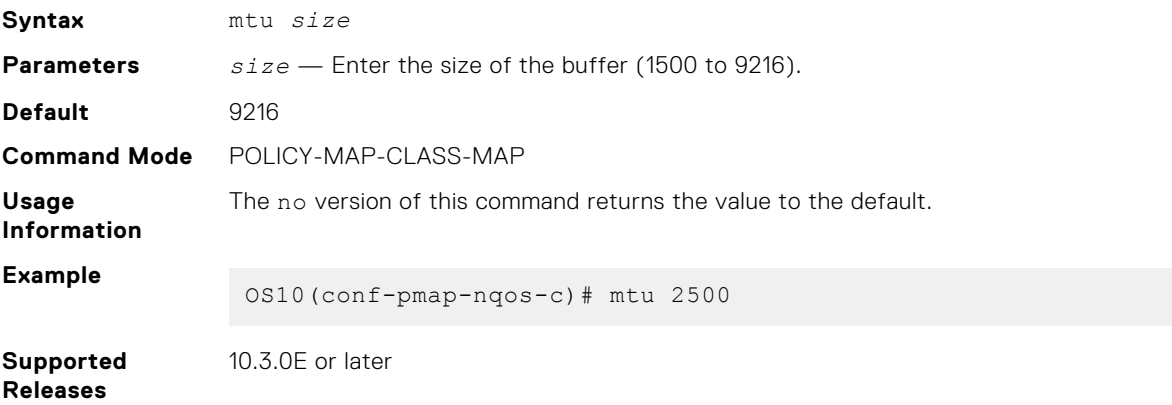

#### **pause**

Enables a pause based on buffer limits for the port to start or stop communication to the peer.

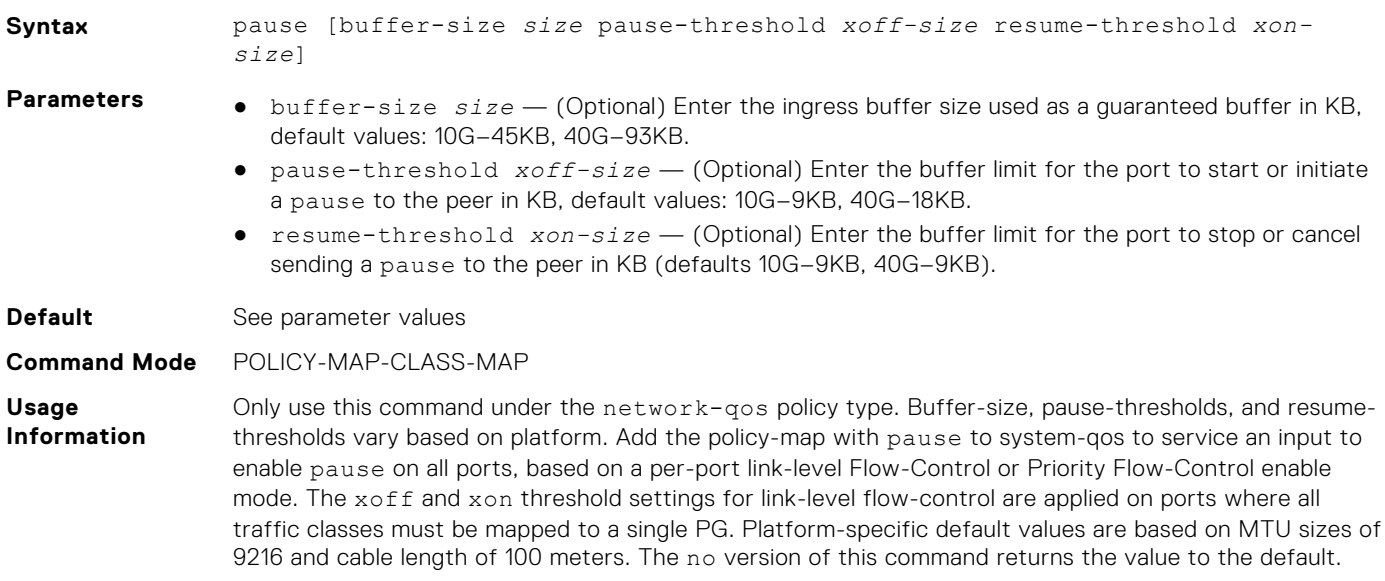

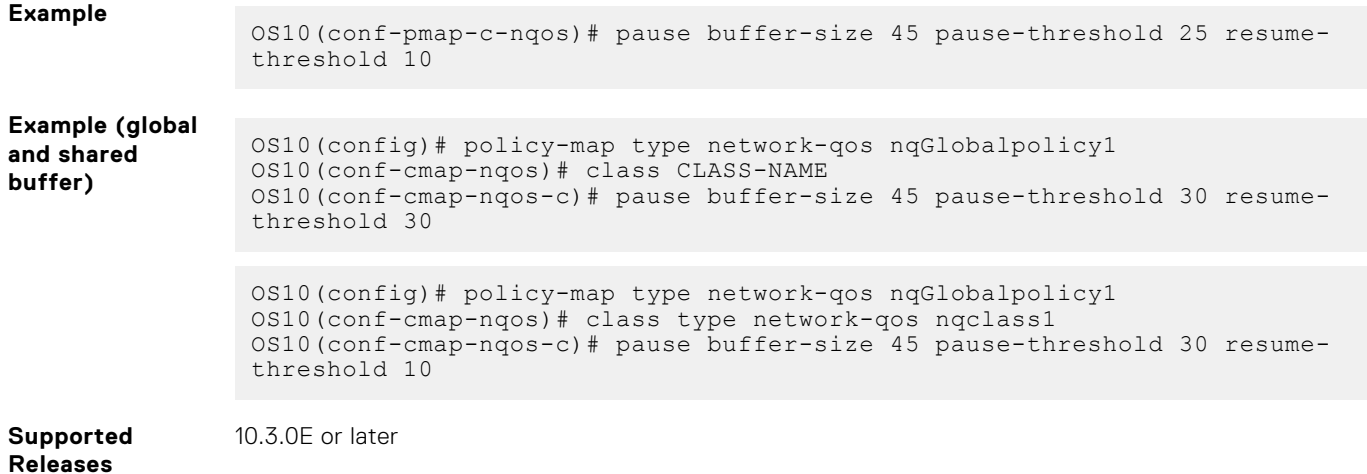

### **pfc-cos**

Configures priority flow-control for cost of service (CoS).

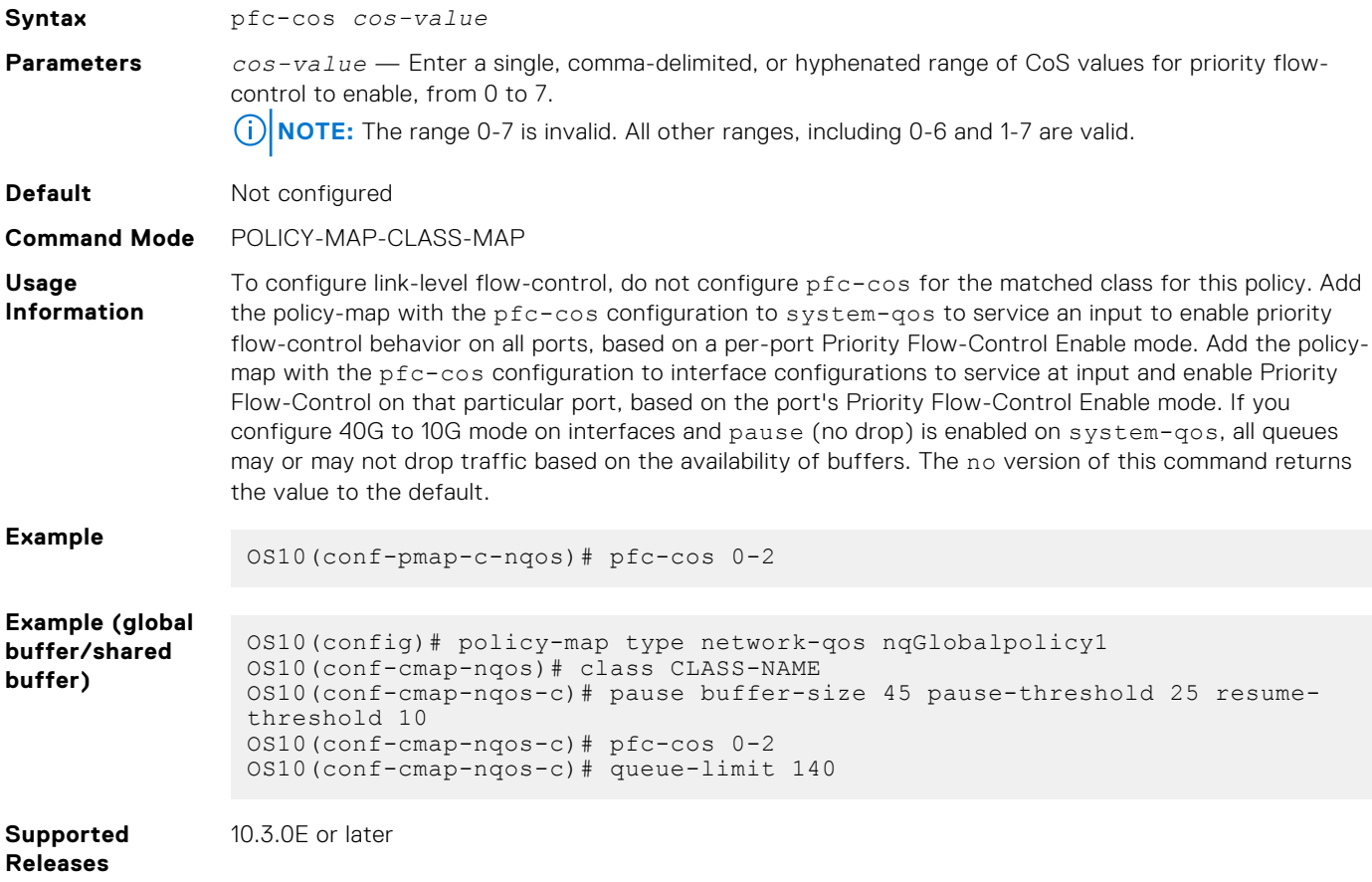

## **pfc-max-buffer-size**

Configures the maximum buffer size for priority flow-control enabled flows.

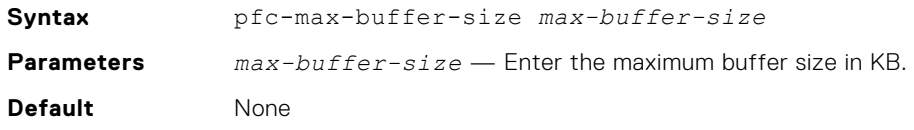

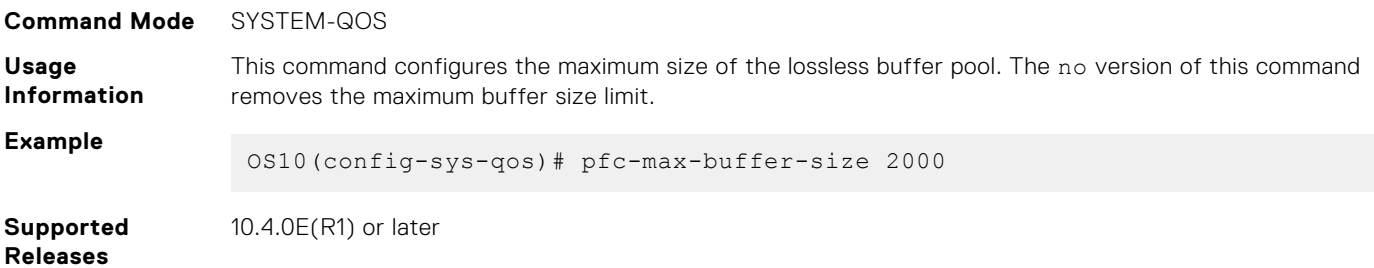

## **pfc-shared-buffer-size**

Changes the shared buffers size limit for priority flow-control enabled flows.

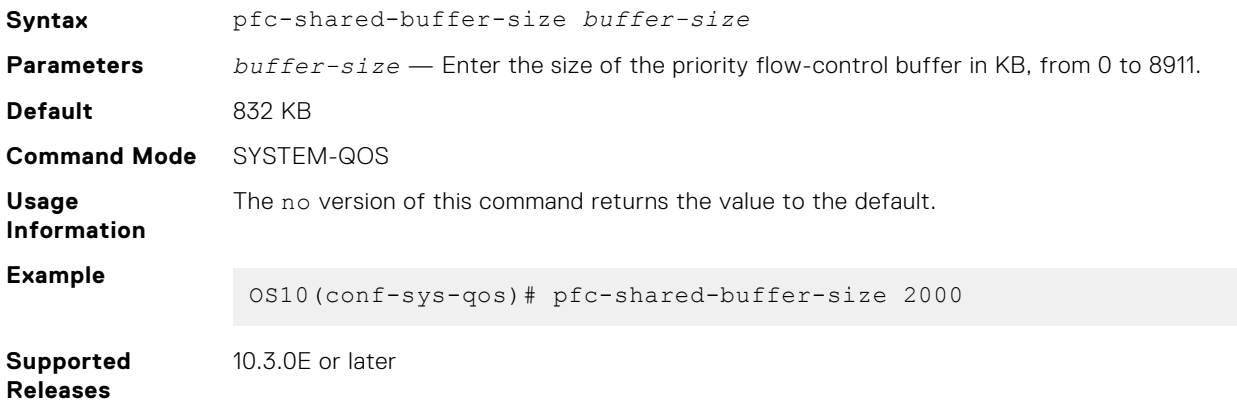

## **pfc-shared-headroom-buffer-size**

Configures the shared headroom size for absorbing the packets after pause frames generate.

**NOTE:** This command is available only on the following platforms:

- S5212F-ON, S5224F-ON, S5232F-ON, S5248F-ON, S5296F-ON
- Z9100-ON
- Z9264F-ON

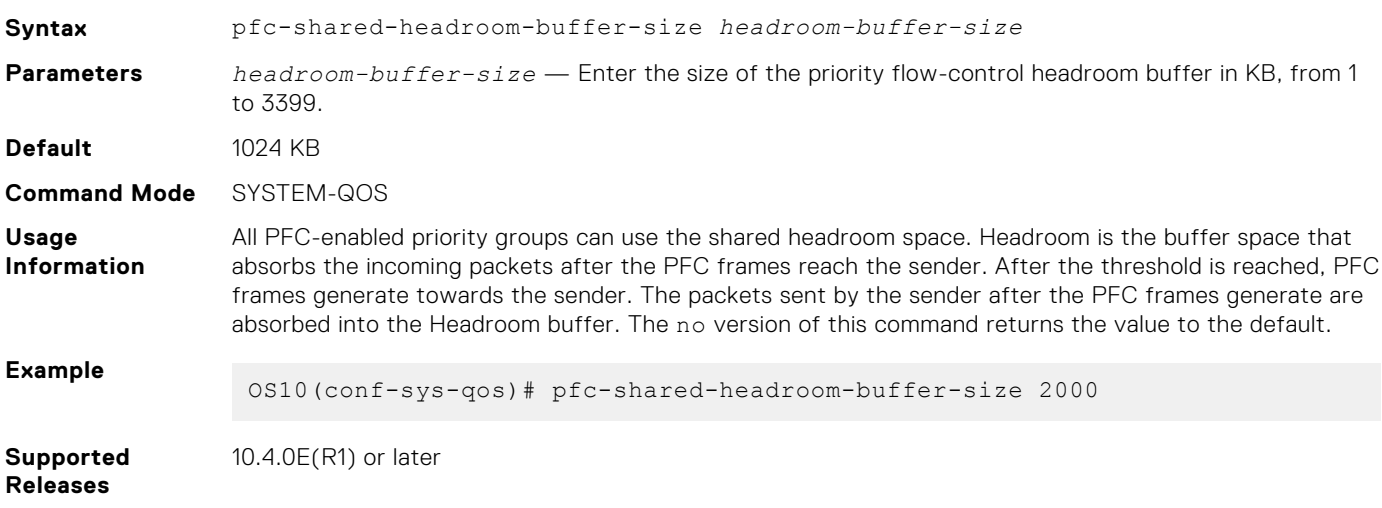

## **police**

Configures traffic policing on incoming traffic.

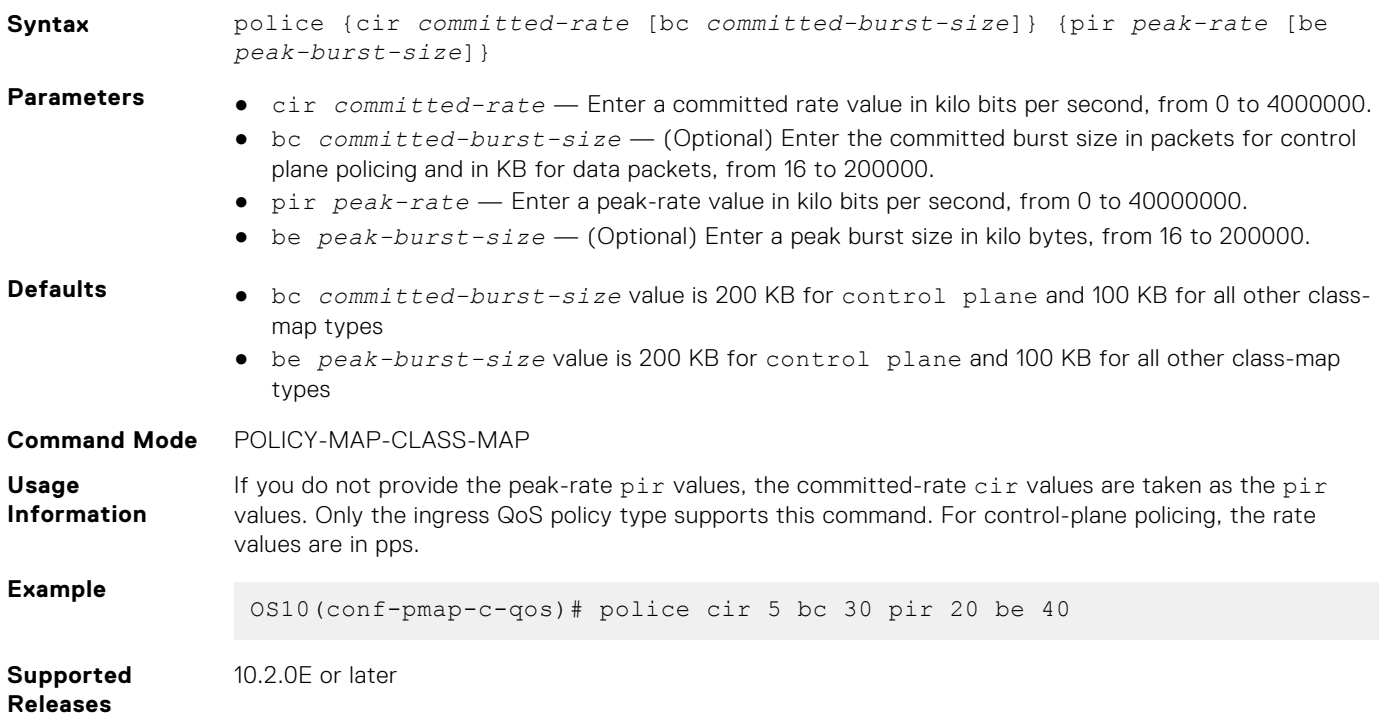

## **policy-map**

Enters QoS POLICY-MAP mode and creates or modifies a QoS policy-map.

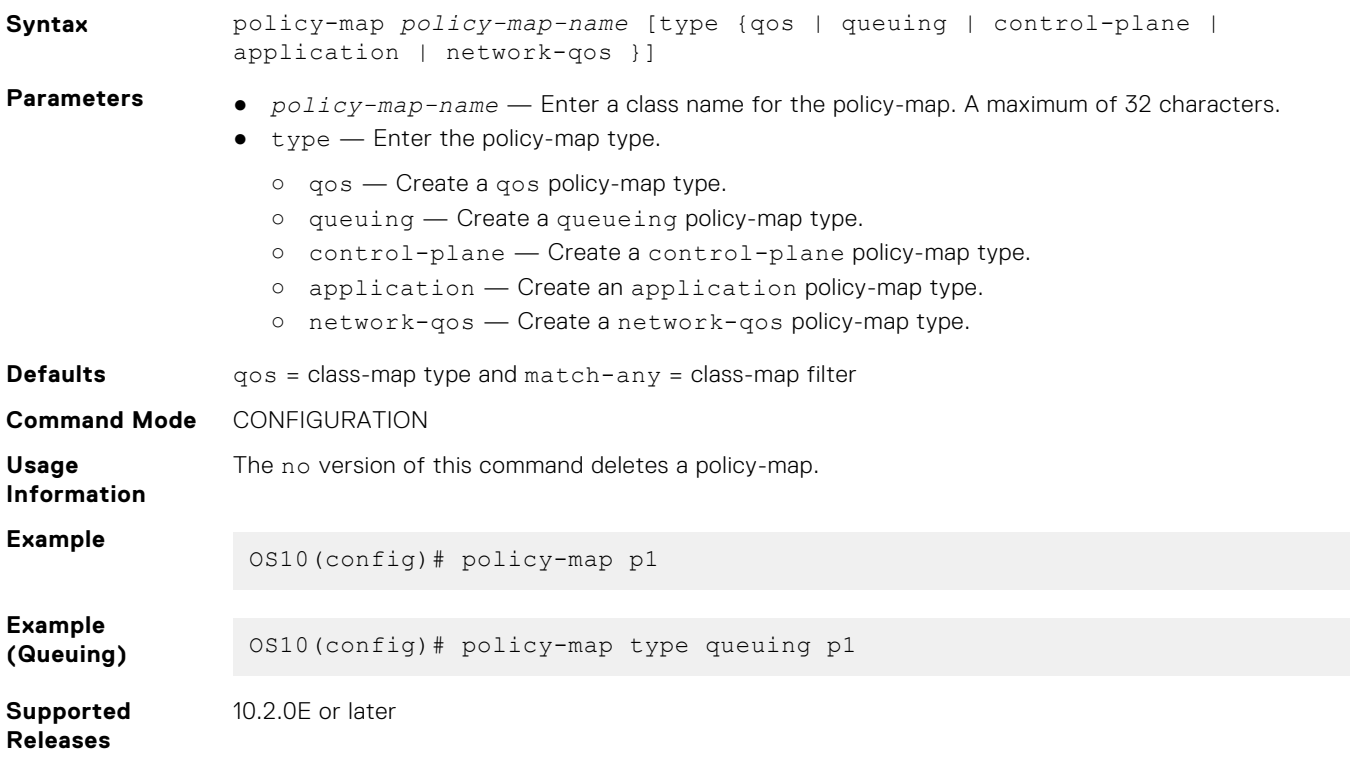

## **priority**

Sets the scheduler as a strict priority.

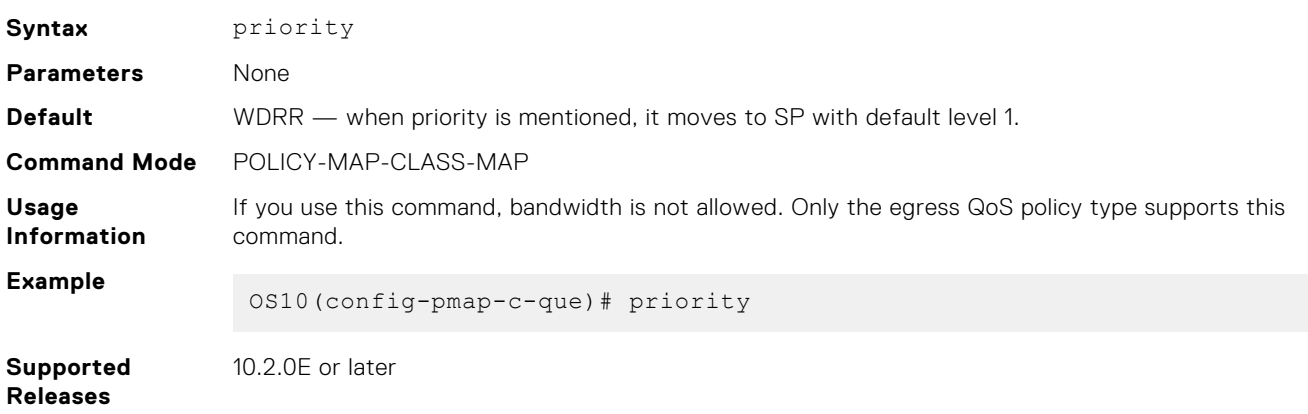

## **priority-flow-control mode**

Enables or disables Priority Flow-Control mode on an interface.

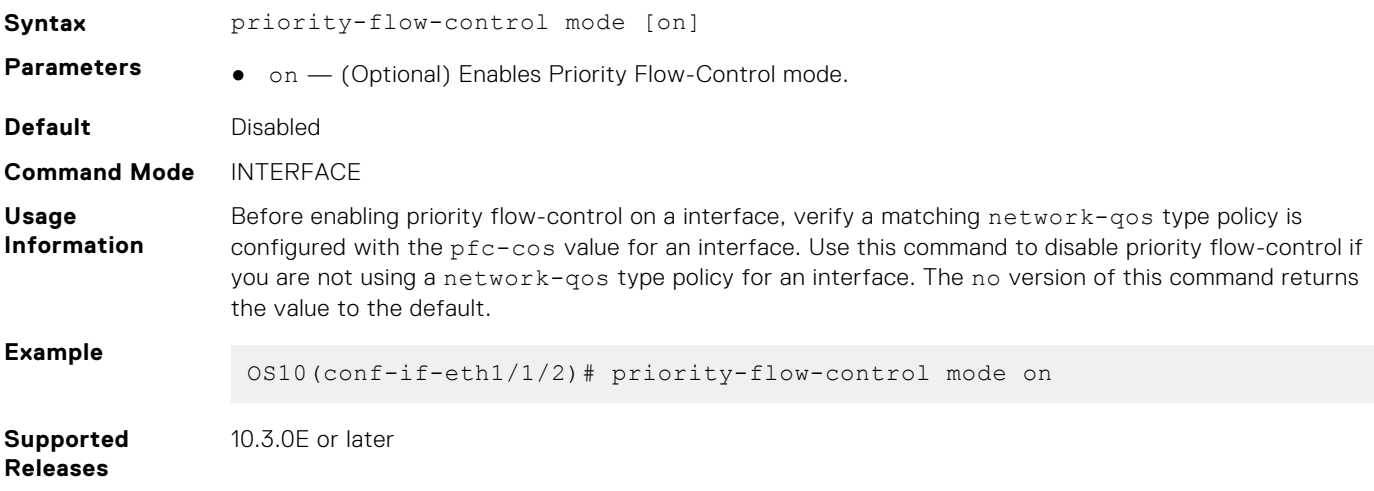

### **qos-group dot1p**

Configures a dot1p trust map to the traffic class.

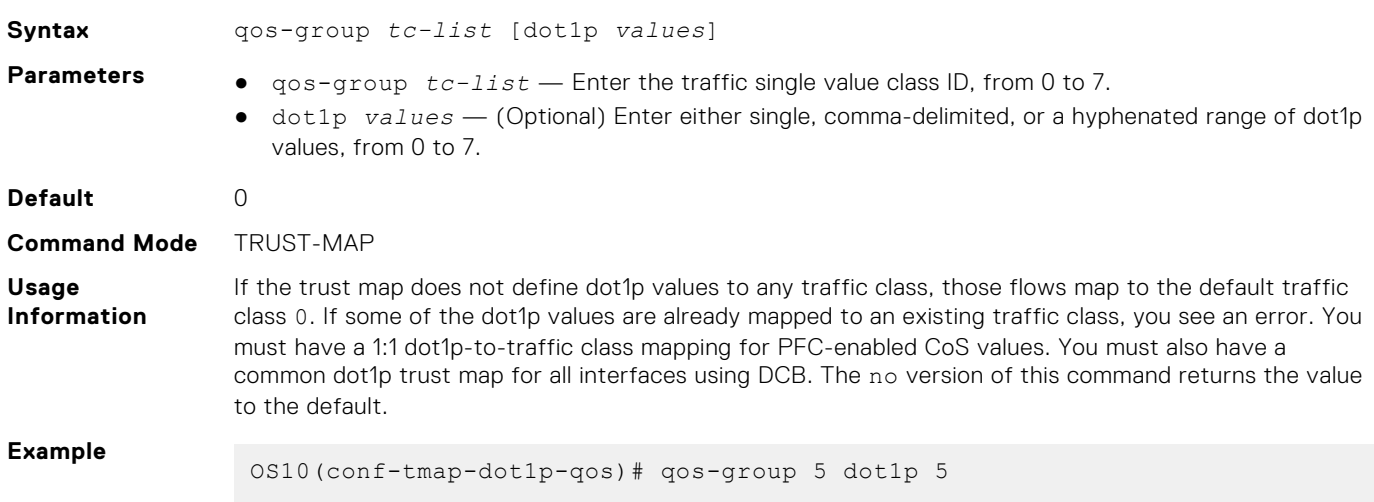

**Supported Releases** 10.3.0E or later

#### **qos-group dscp**

Configures a DSCP trust map to the traffic class.

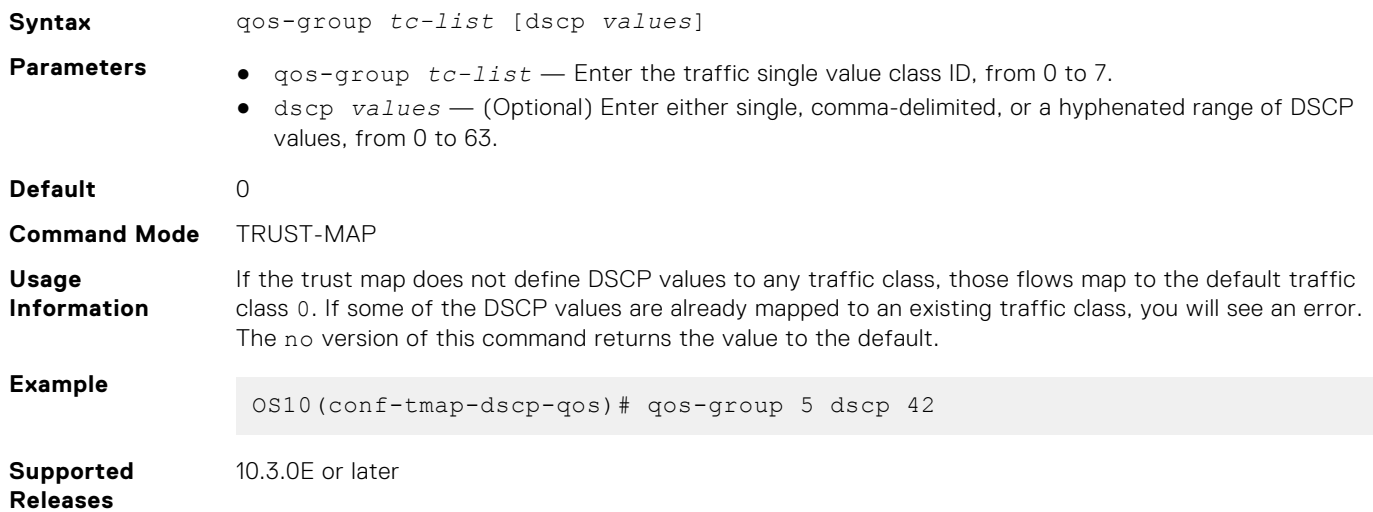

### **qos-map traffic-class**

Creates a user-defined trust map for queue mapping.

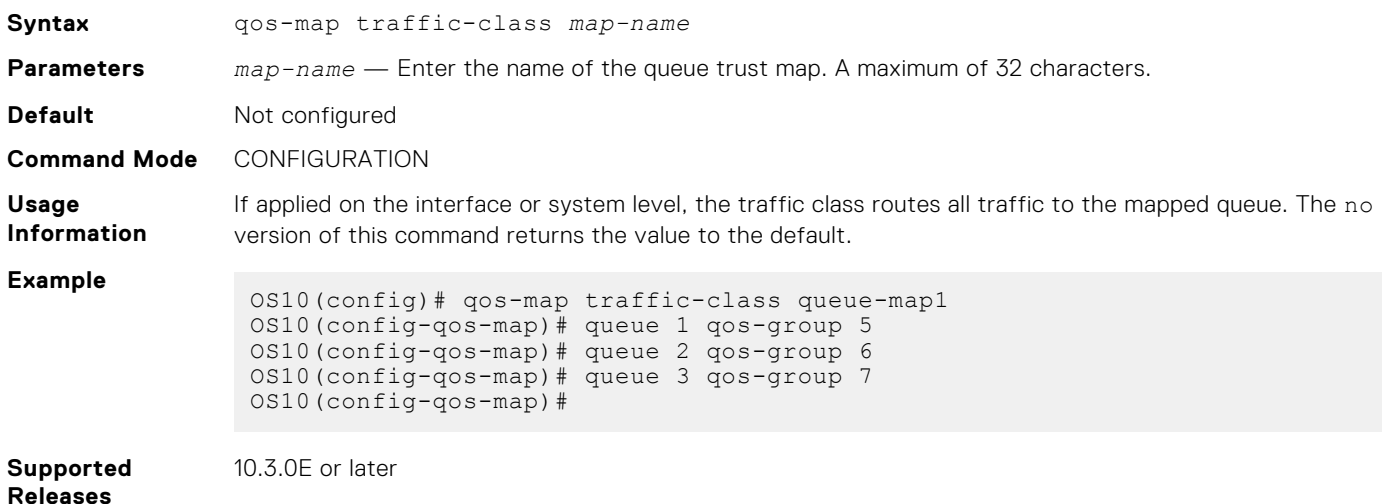

### **qos-rate-adjust**

Configures additional number of data bytes to add to overhead fields per frame for rate calculations.

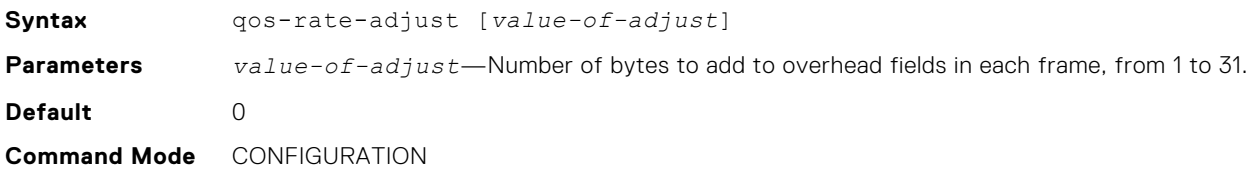

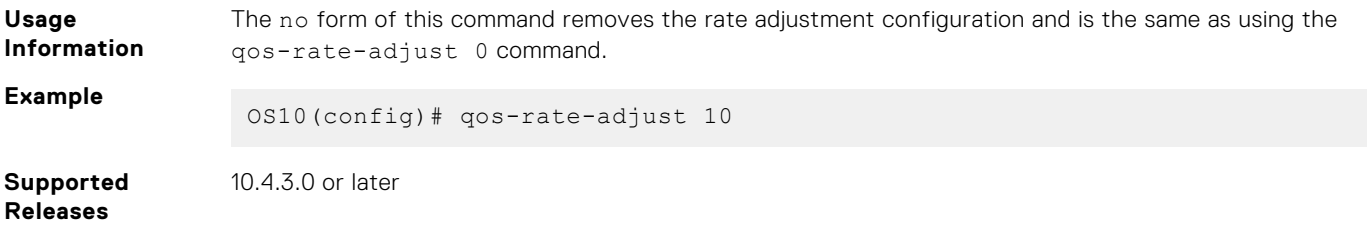

#### **queue-limit**

Configures static or dynamic shared buffer thresholds.

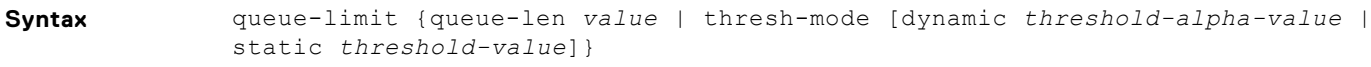

- **Parameters** queue-len *value* Enter the guaranteed size for the queue, from 0 to 8911.
	- 45 KB (10G)/111 KB (40G) if the queue is priority flow control enabled
	- 2 KB (10G)/8 KB (40G) if the queue is lossy/link-level flow control
	- If this is a priority flow-control queue, this configuration is invalid
	- Only supported for POLICY-MAP-CLASS-MAP (pmap-c-queue) mode
	- thresh-mode (Optional) Buffer threshold mode.
	- dynamic *thresh-alpha-value* (Optional) Enter the value indexes to calculate the shared threshold to the enabled dynamic shared buffer threshold, from 0 to 10. Defaults:
		- $0 = 1/128$
		- $0 \t1 = 1/64$
		- $0 \quad 2 = 1/32$
		- 3 = 1/16
		- $0 \quad 4 = 1/8$
		- $0 \quad 5 = 1/4$
		- $6 = 1/2$
		- $0 \t 7 = 1$
		- $0 \t 8 = 2$
		- $0 \t 9 = 4$
		- $0 \t 10 = 8$
	- static *thresh-value* (Optional) Enter the static shared buffer threshold value in Bytes, from 1 to 65535.

**Default** Not configured

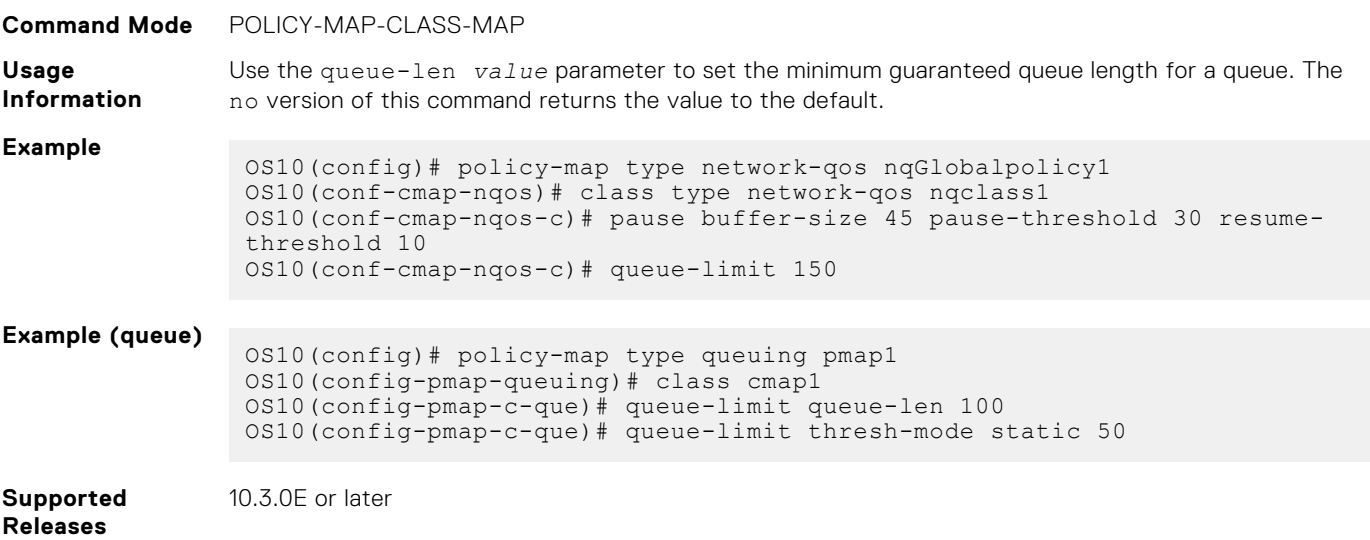

## **queue bandwidth**

Configures a bandwidth for a given queue on interface.

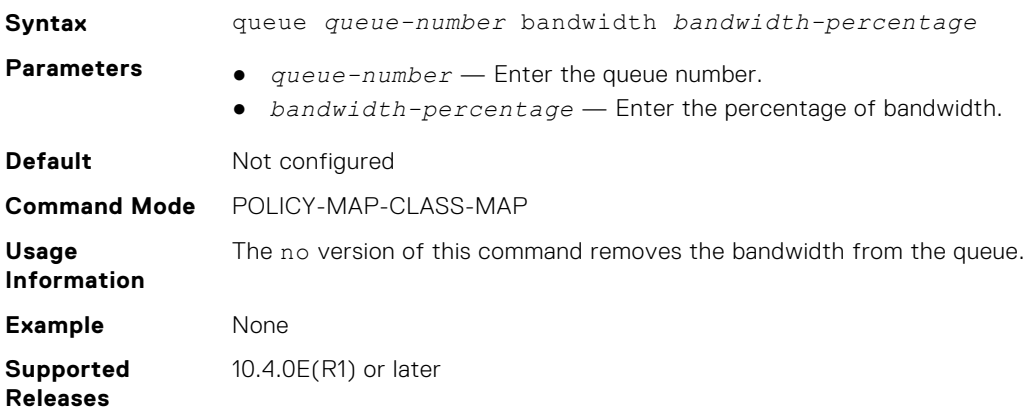

#### **queue qos-group**

Configures a dot1p traffic class to a queue.

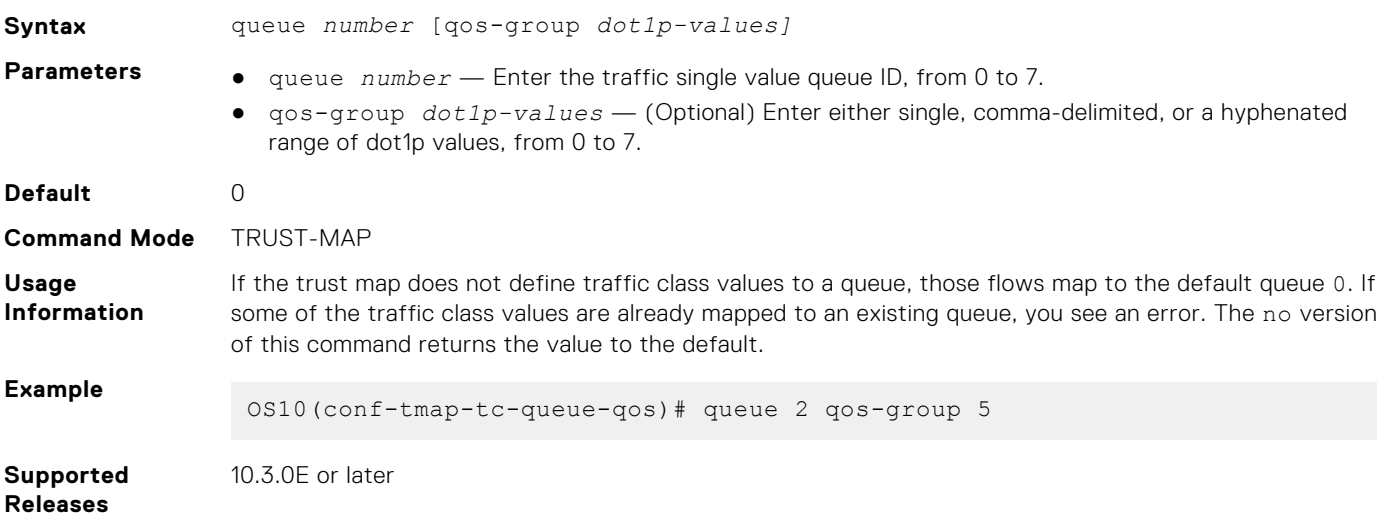

## **queue qos-group (Z9332F-ON)**

Configure mapping for different traffic class types to different queues.

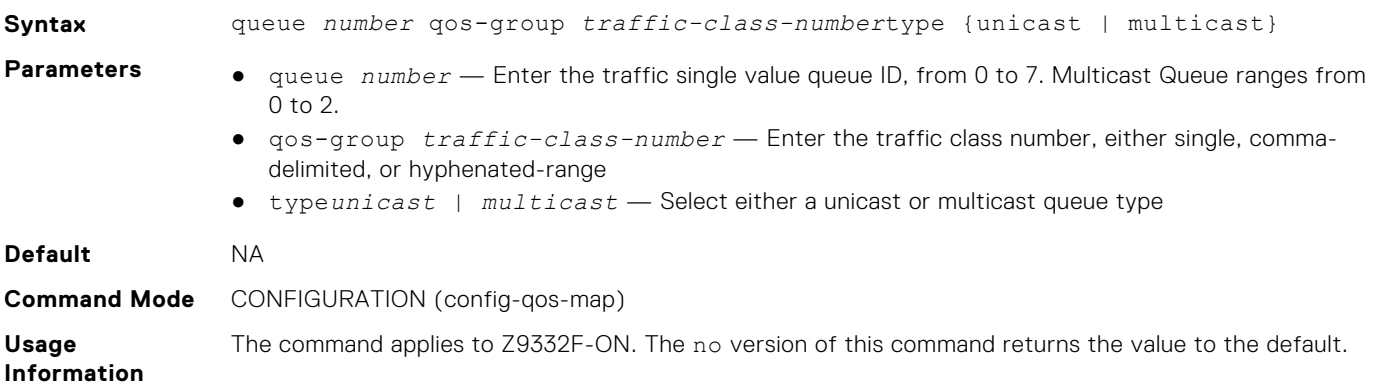

**Example**

OS10(config-qos-map)# queue 2 qos-group 2-5 type unicast

**Supported Releases**

**random-detect (interface)**

10.5.0 or later

Assigns a WRED profile to the specified interface.

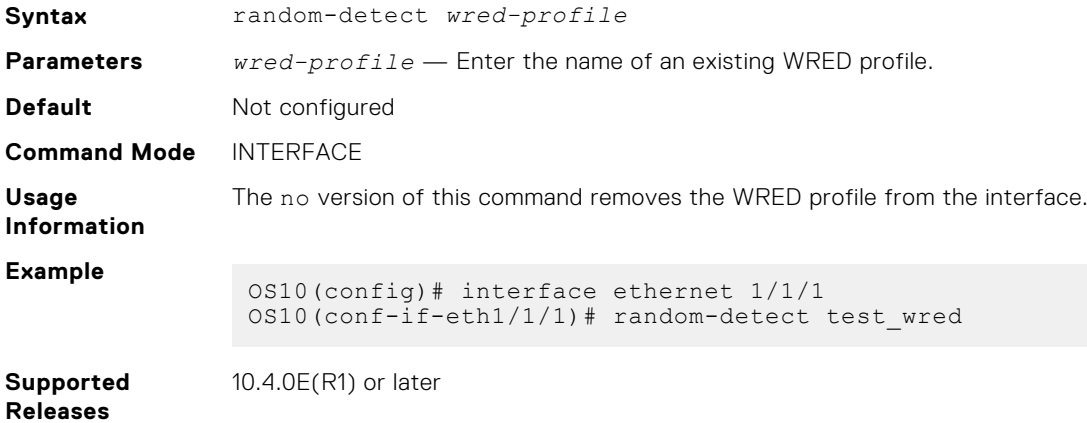

### **random-detect (queue)**

Assigns a WRED profile to the specified queue.

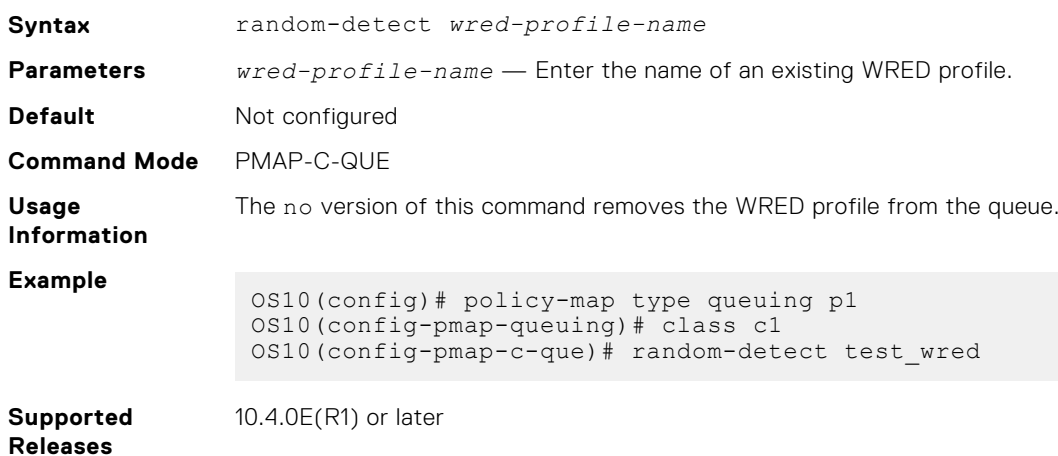

#### **random-detect color**

Configures the threshold of WRED profile for available colors.

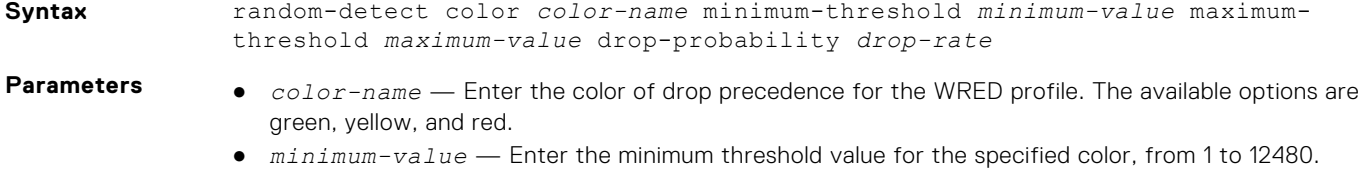

- *maximum-value* Enter the maximum threshold value for the specified color, from 1 to 12480.
- *drop-rate* Enter the rate of drop precedence in percentage, from 0 to 100.

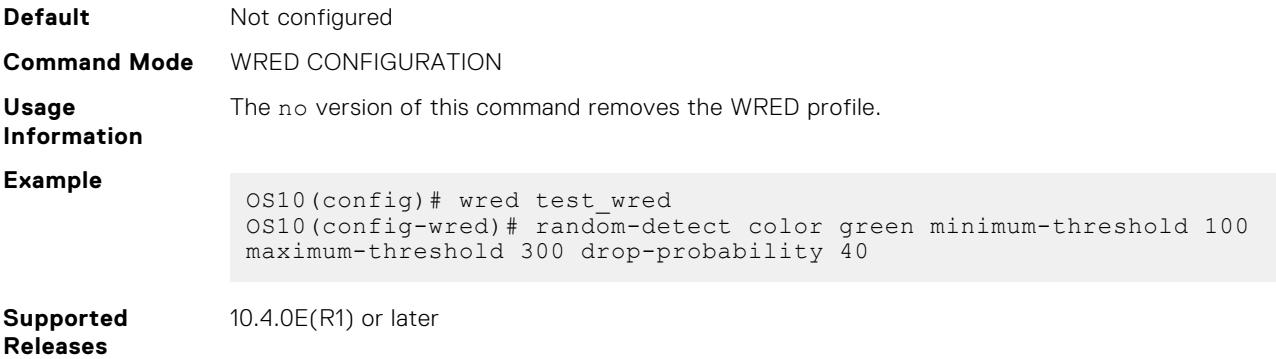

## **random-detect ecn**

Enables explicit congestion notification (ECN) for the WRED profile.

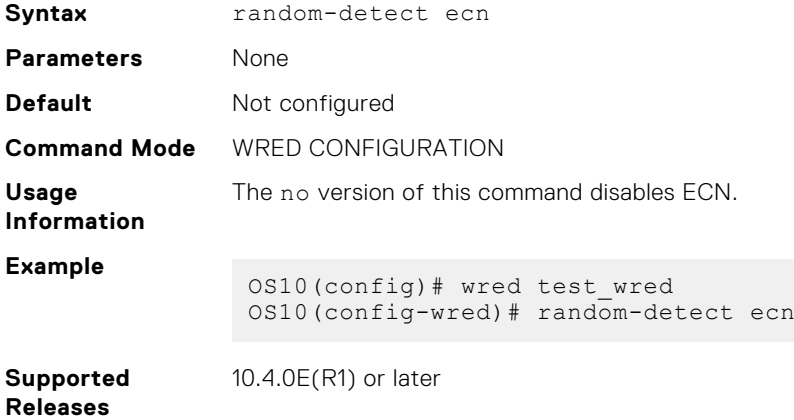

## **random-detect ecn**

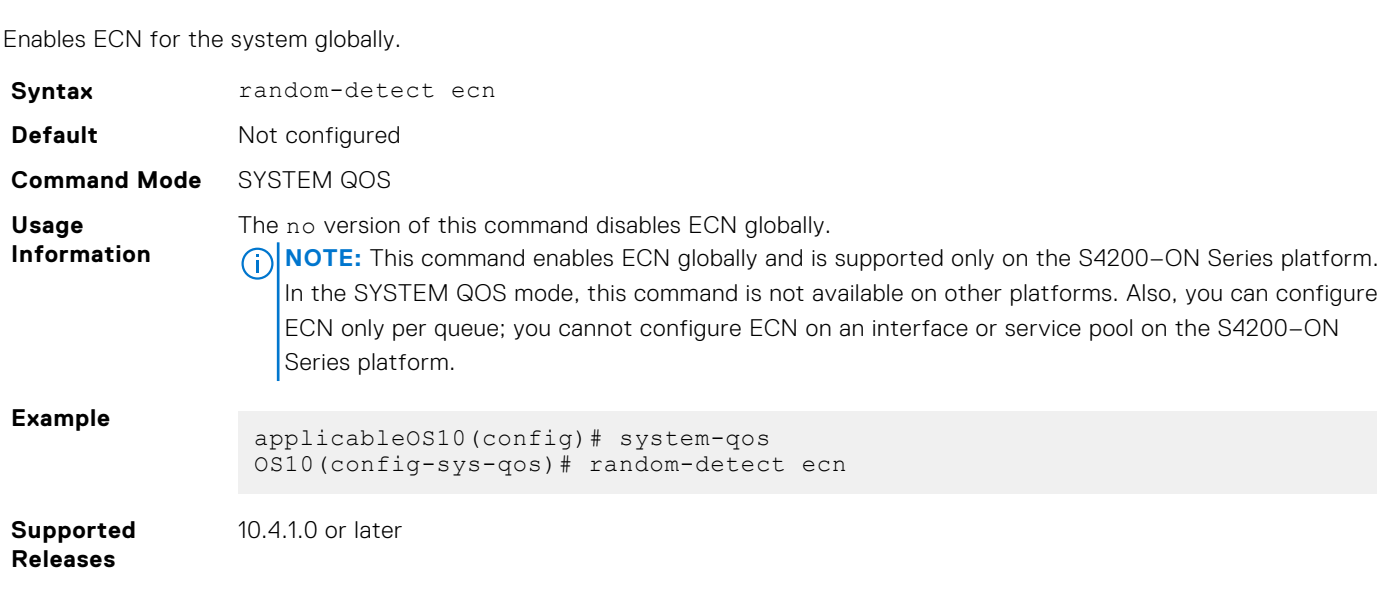

## **random-detect pool**

Assigns a WRED profile to the specified global buffer pool.

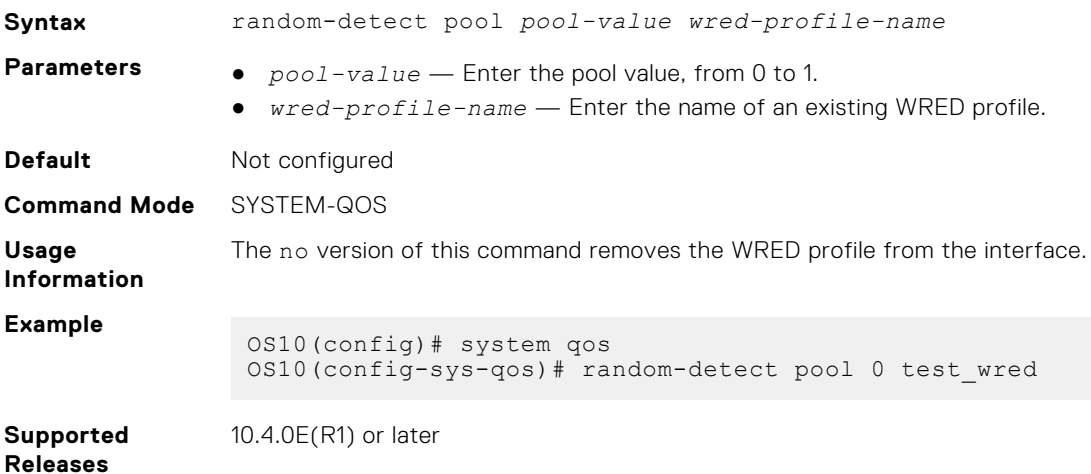

### **random-detect weight**

Configures the exponential weight value used to calculate the average queue depth for the WRED profile.

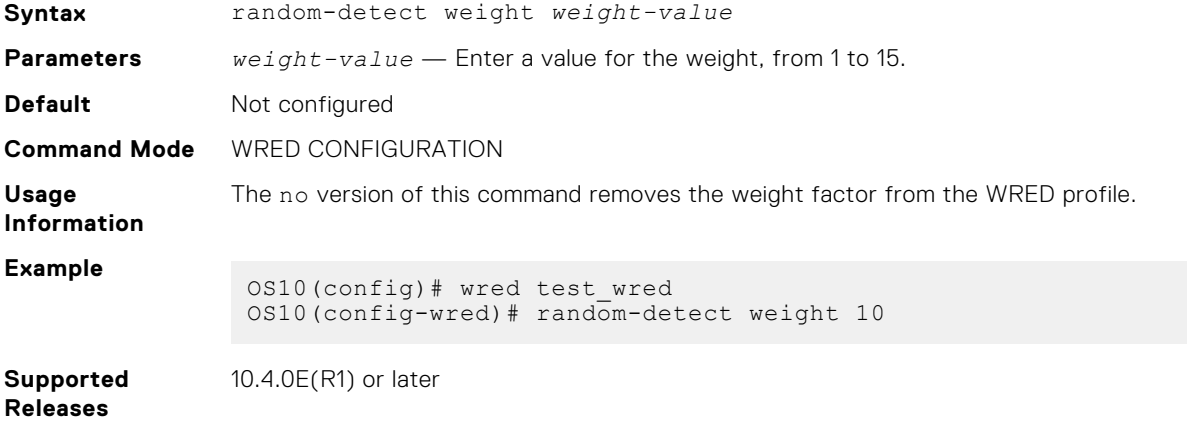

## **service-policy**

Configures the input and output service policies.

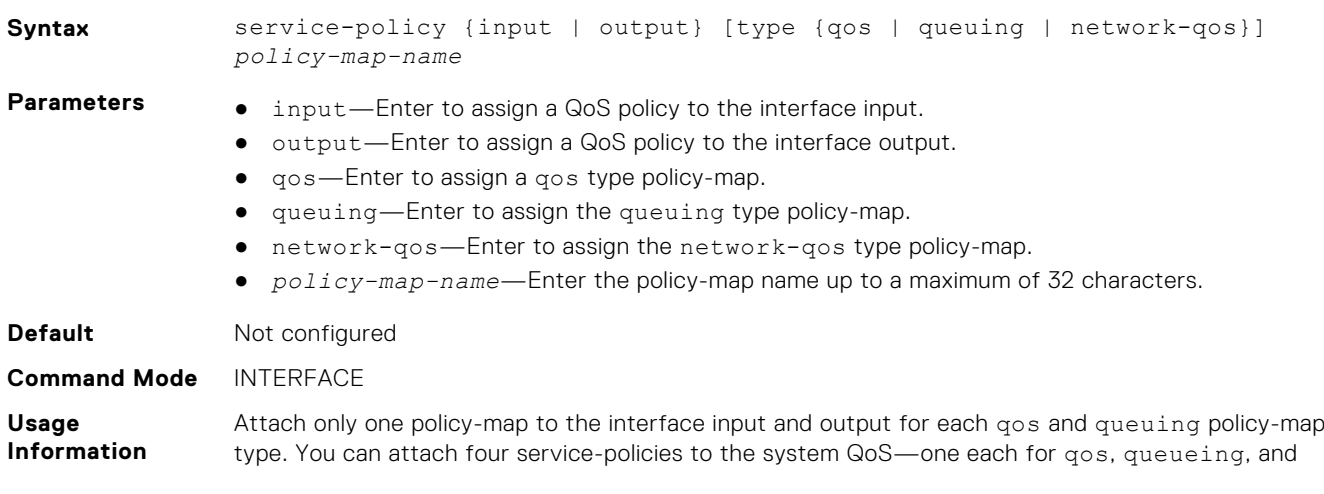

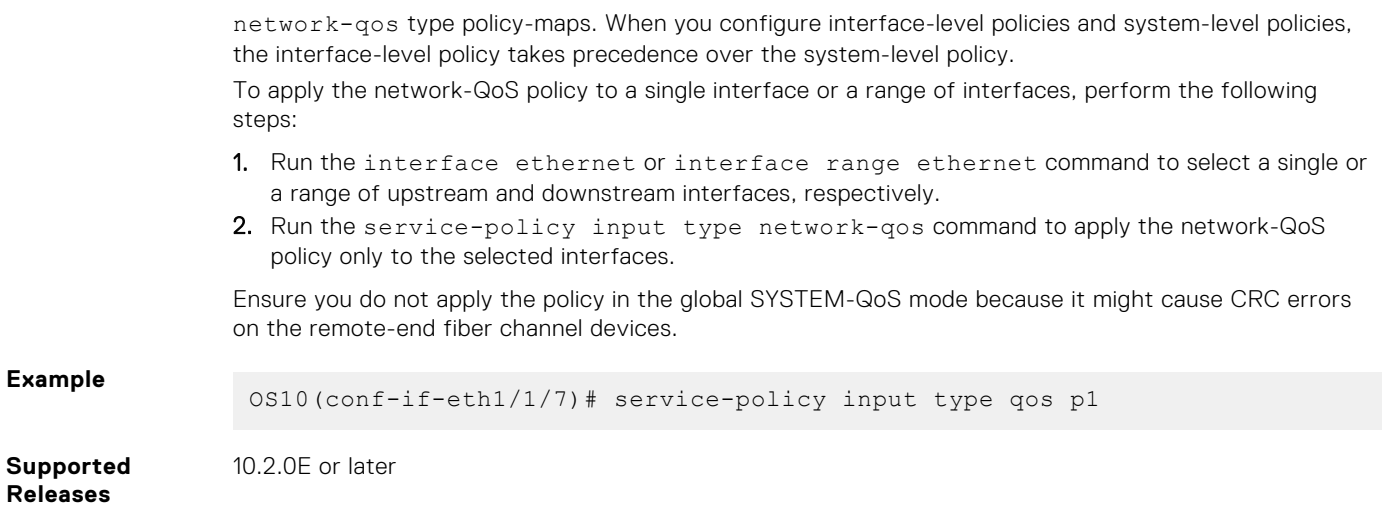

#### **set cos**

Sets a cost of service (CoS) value to mark L2 802.1p (dot1p) packets.

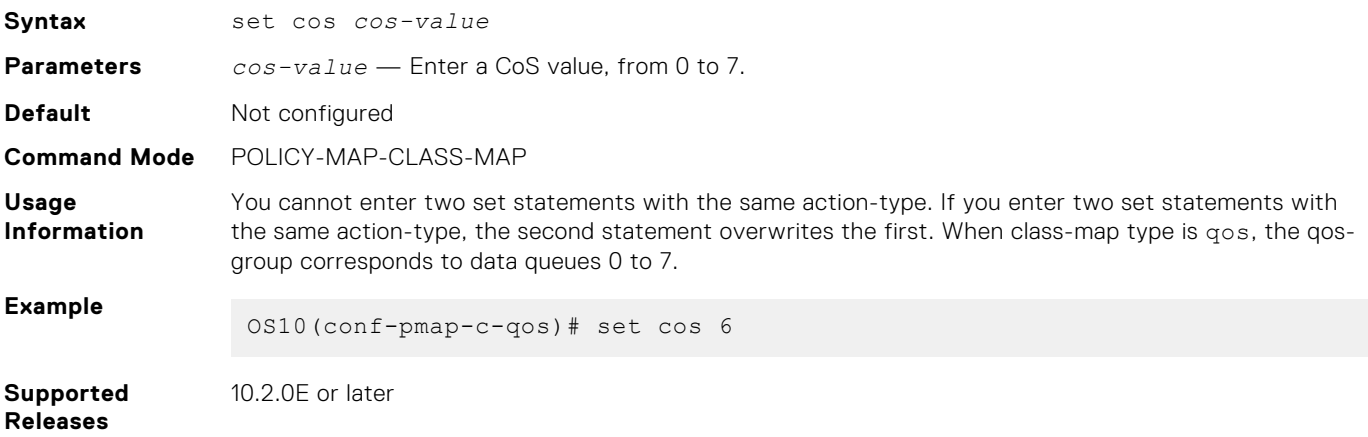

## **set dscp**

Sets the drop precedence for incoming packets based on their DSCP value and color map profile.

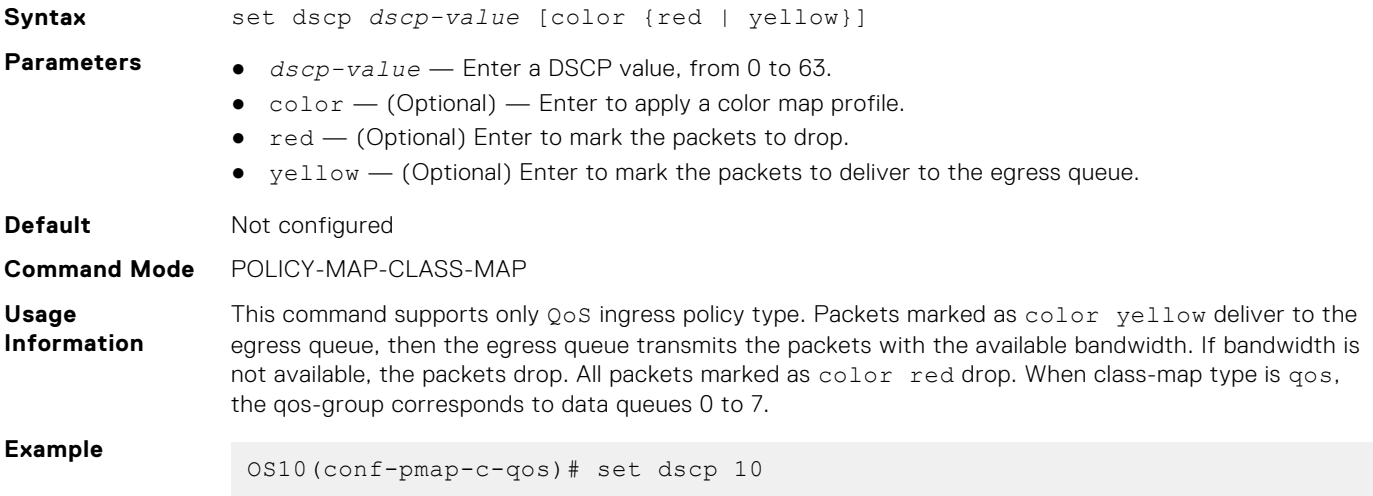

#### **set qos-group**

Configures marking for the QoS-group queues.

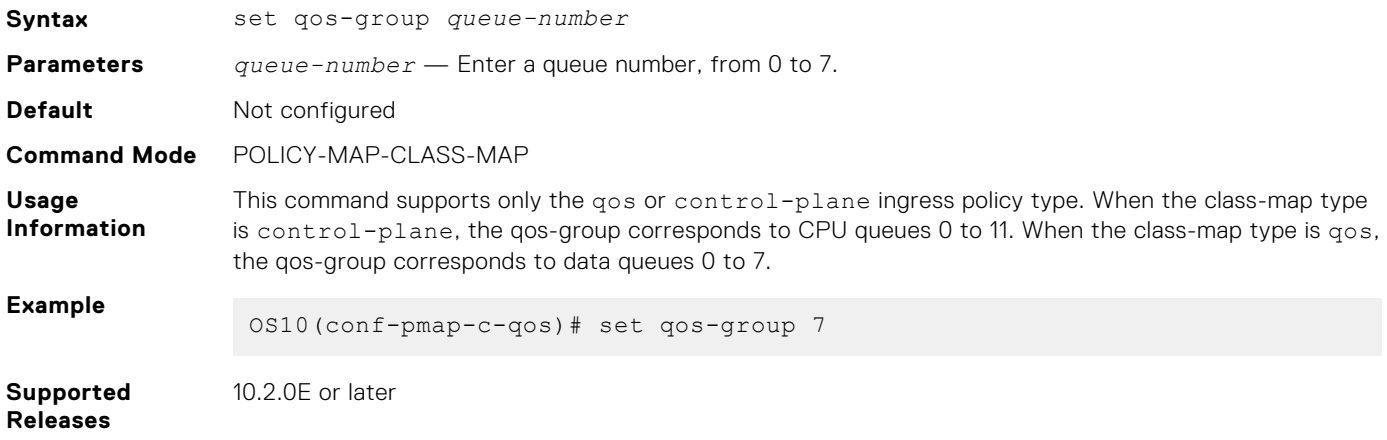

### **shape**

Shapes the outgoing traffic rate.

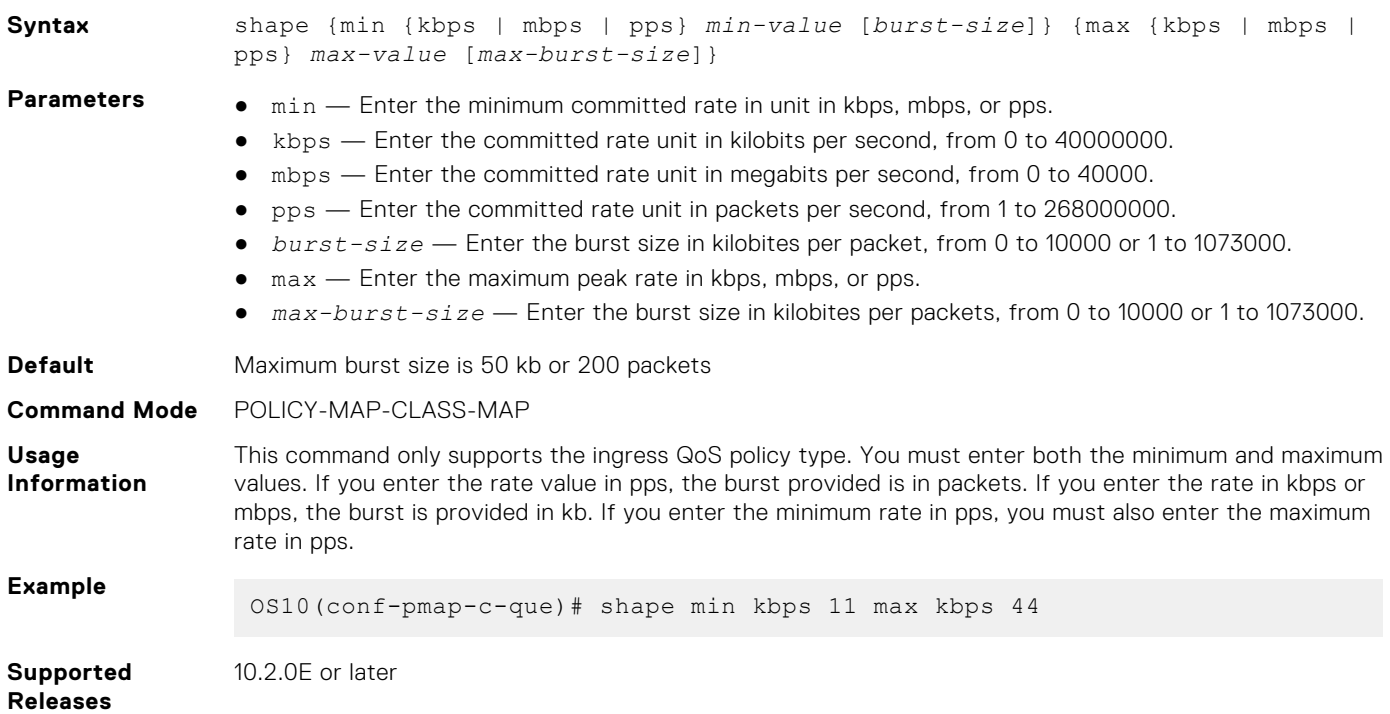

#### **show class-map**

Displays configuration details of all existing class-maps.

```
Syntax show class-map [type {control-plane | qos | queuing | network-qos} class-
             map-name]
```
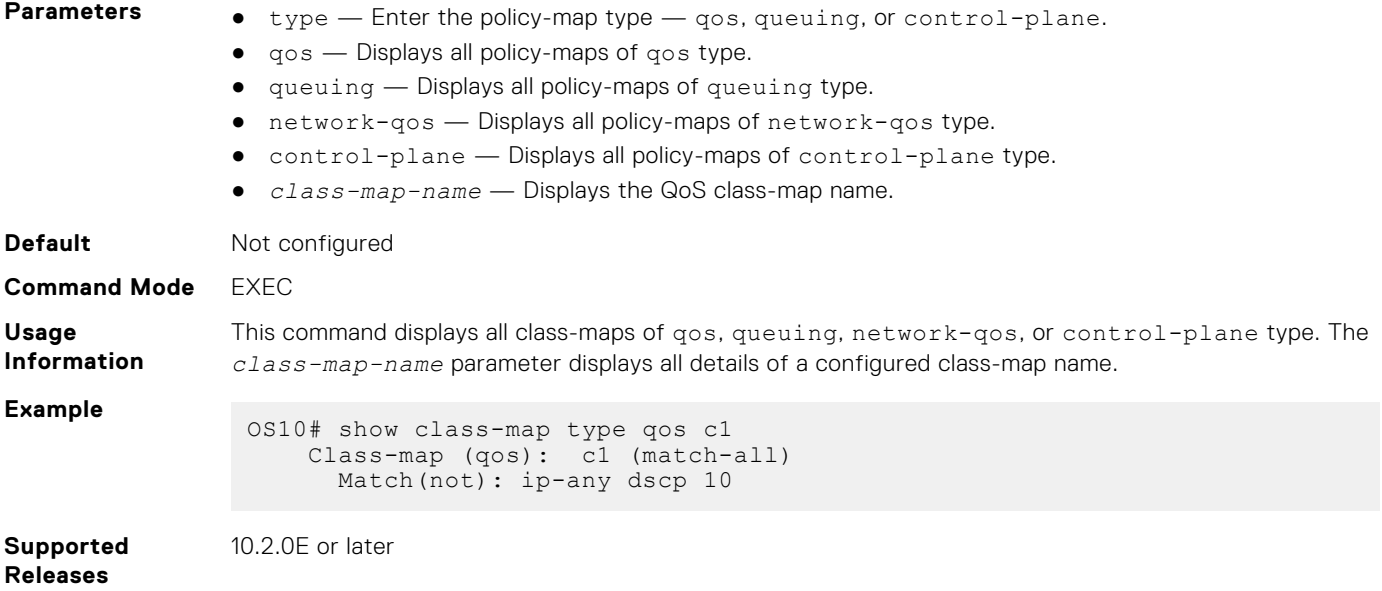

# **show control-plane buffers**

Displays the pool type, reserved buffer size, and the maximum threshold value for each of the CPU queues.

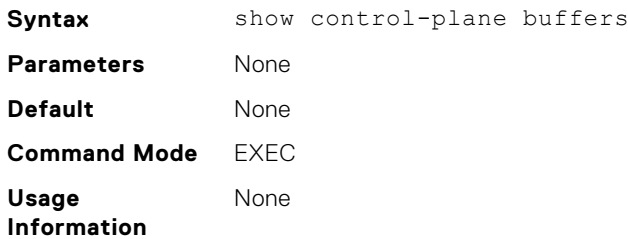

**Example**

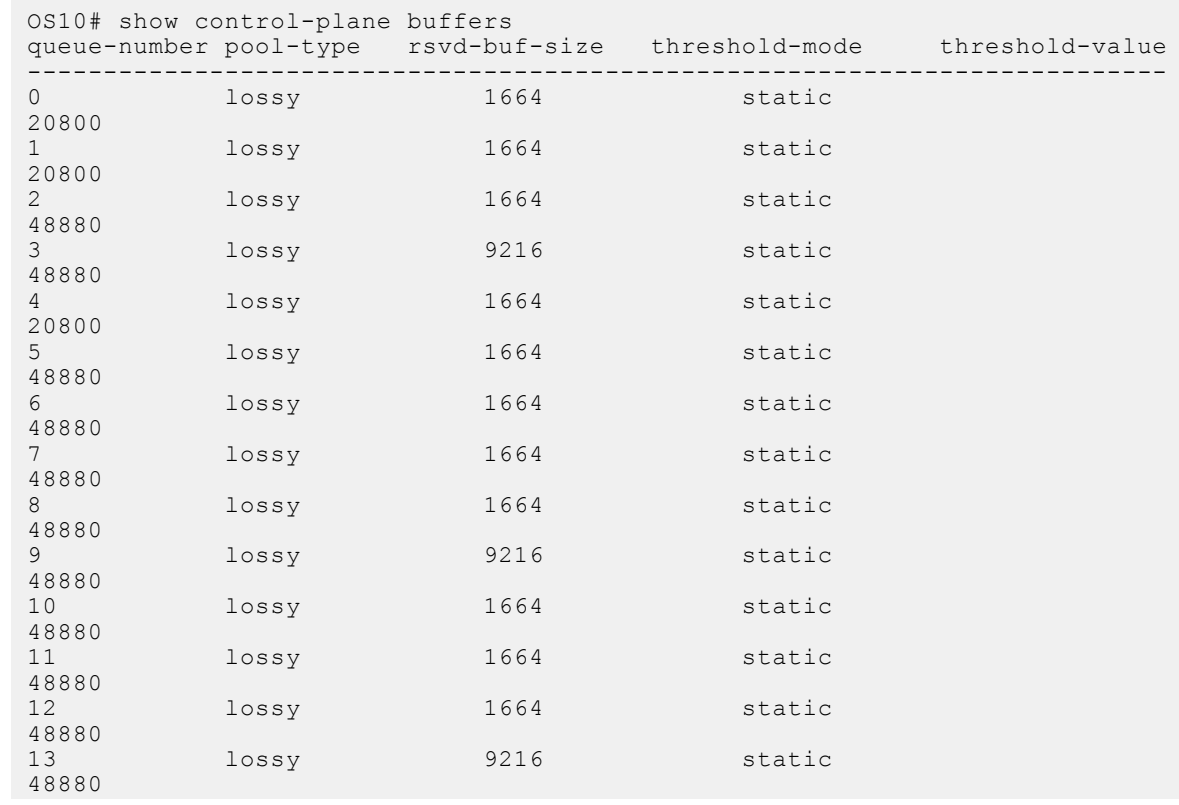

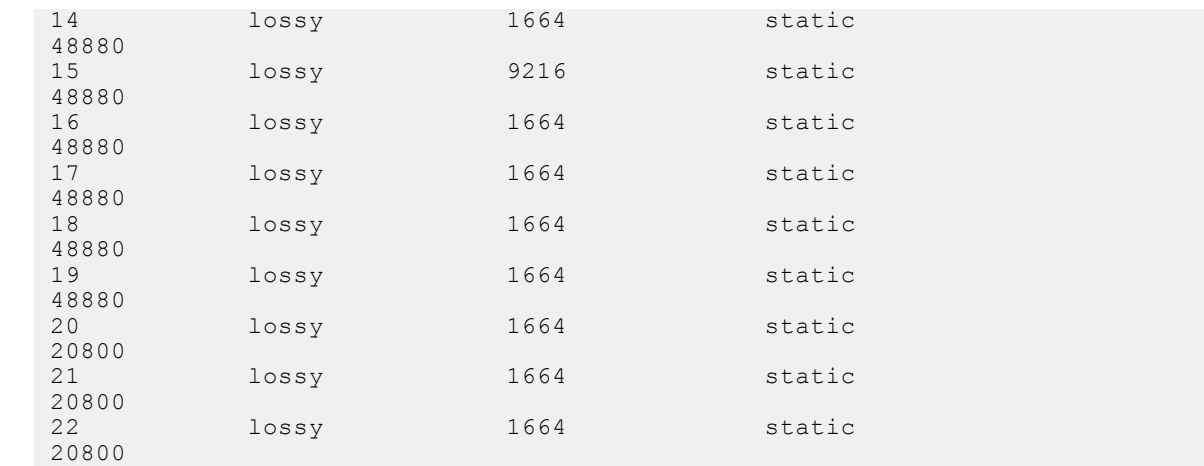

10.4.2 and later

## **show control-plane buffer-stats**

Displays the control plane buffer statistics for each of the CPU queues.

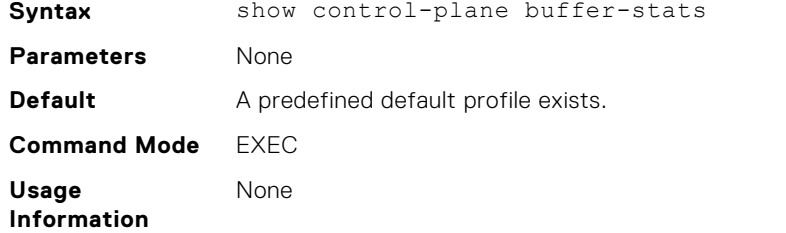

#### **Example**

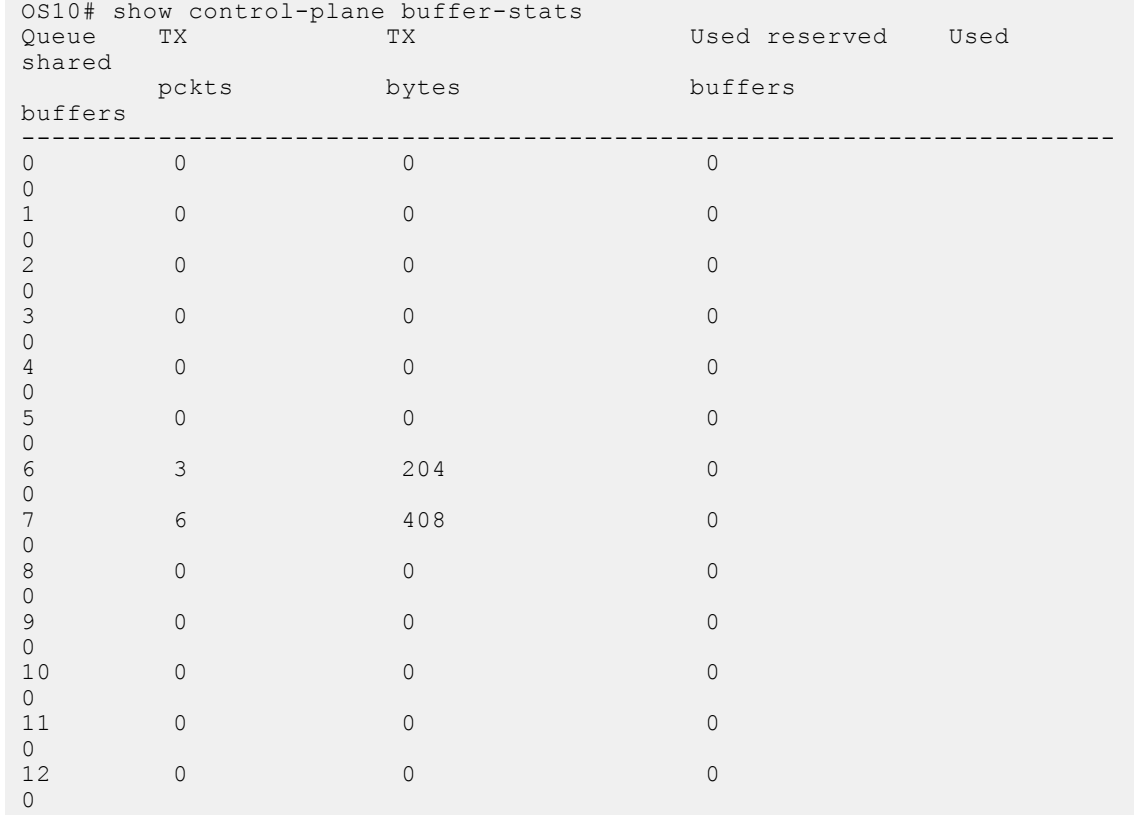

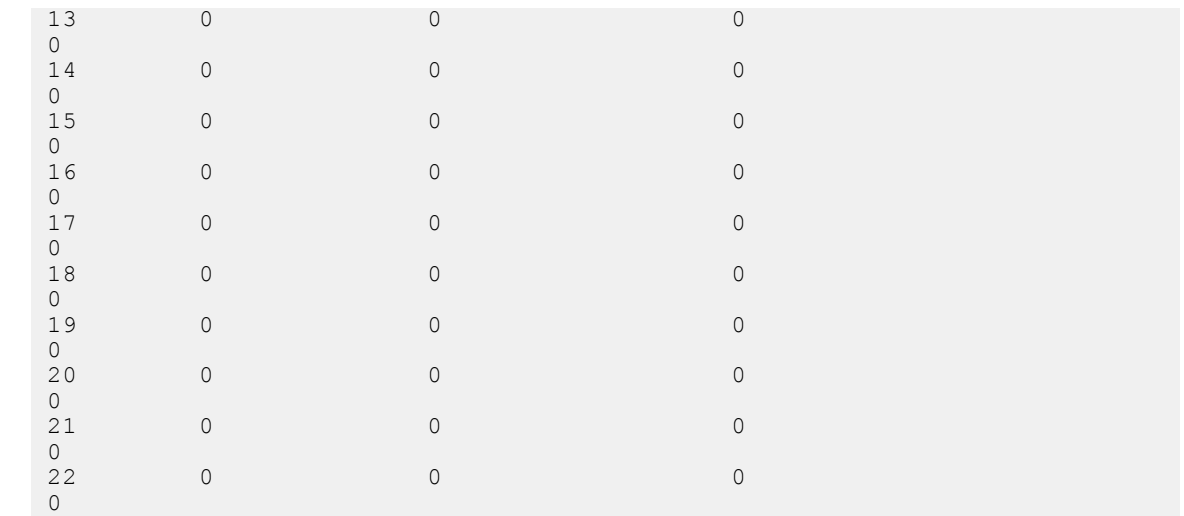

10.4.2 and later

## **show control-plane info**

Displays control-plane queue mapping and rate limits.

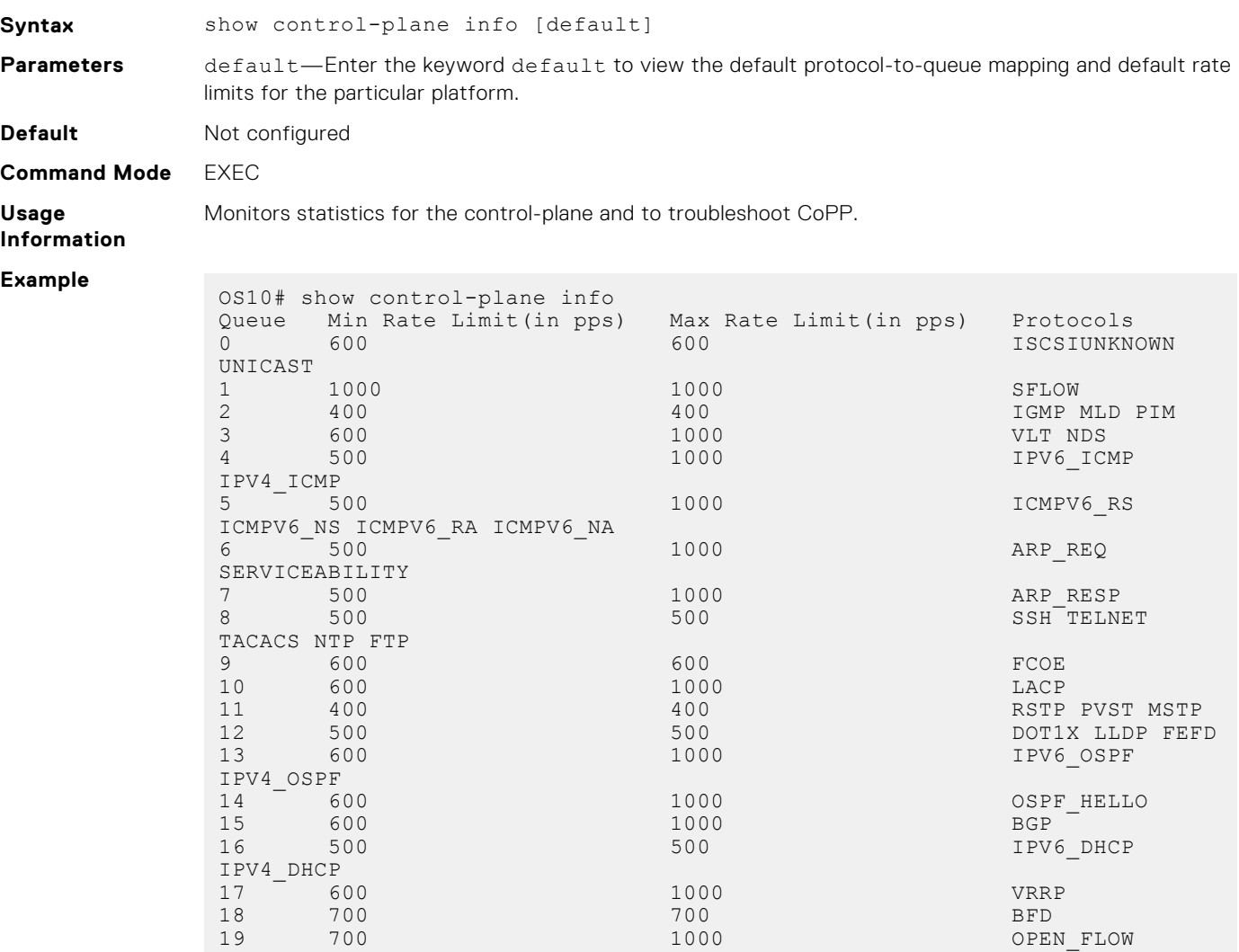

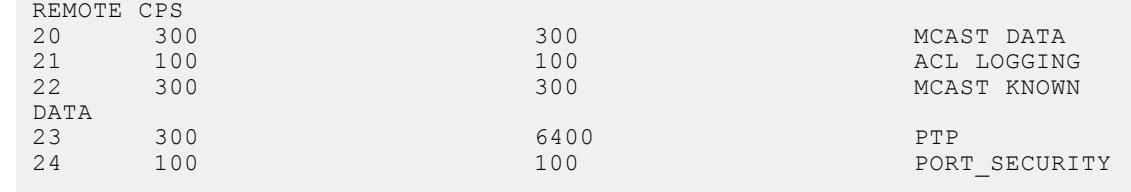

10.2.0E or later

## **show control-plane statistics**

Displays counters of all the CPU queue statistics.

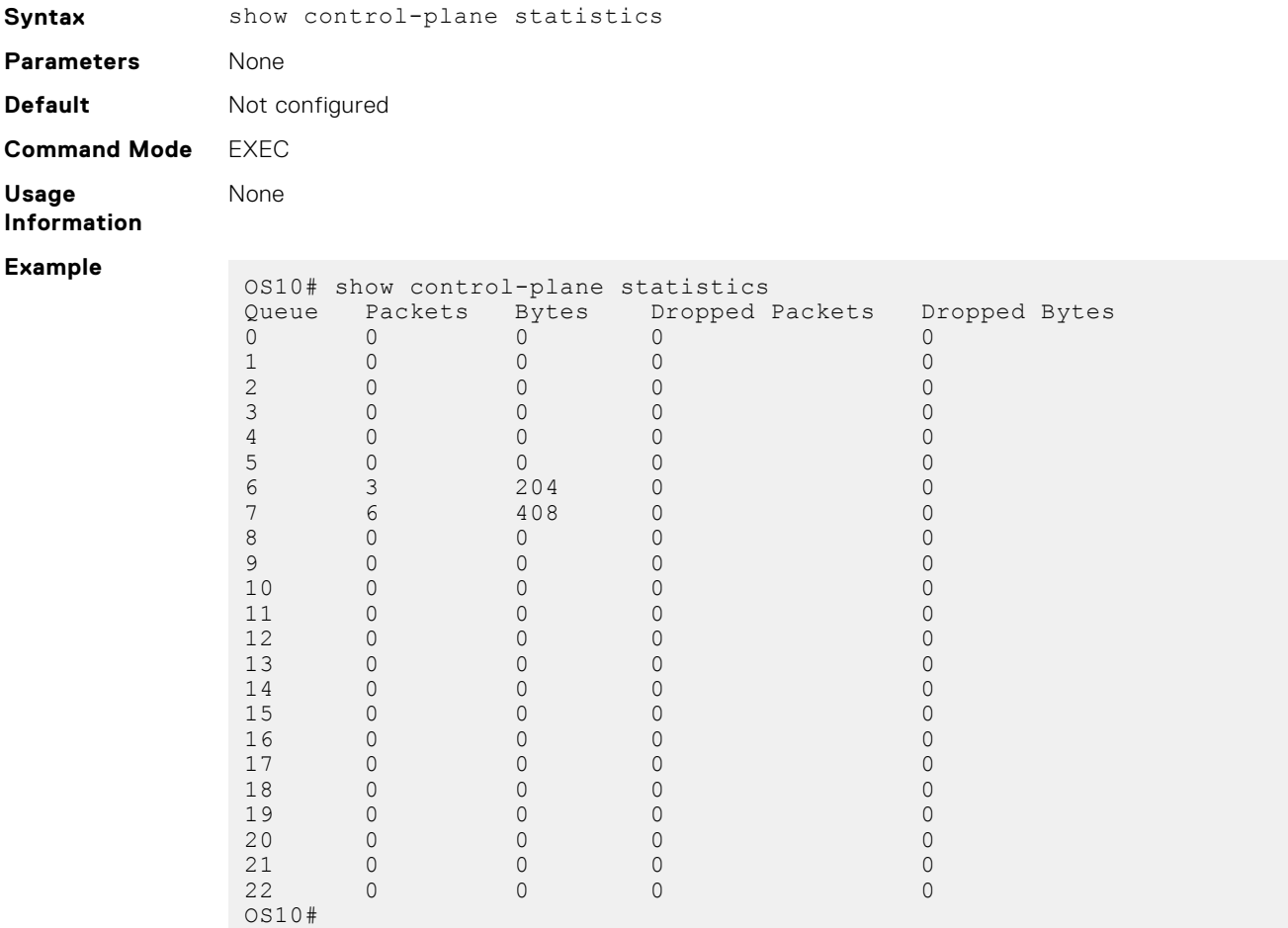

**Supported Releases**

10.2.0E or later

## **show hardware deep-buffer-mode**

Displays the status of Deep buffer mode in the current and next boot of the switch.

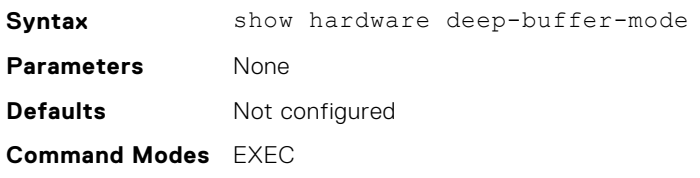

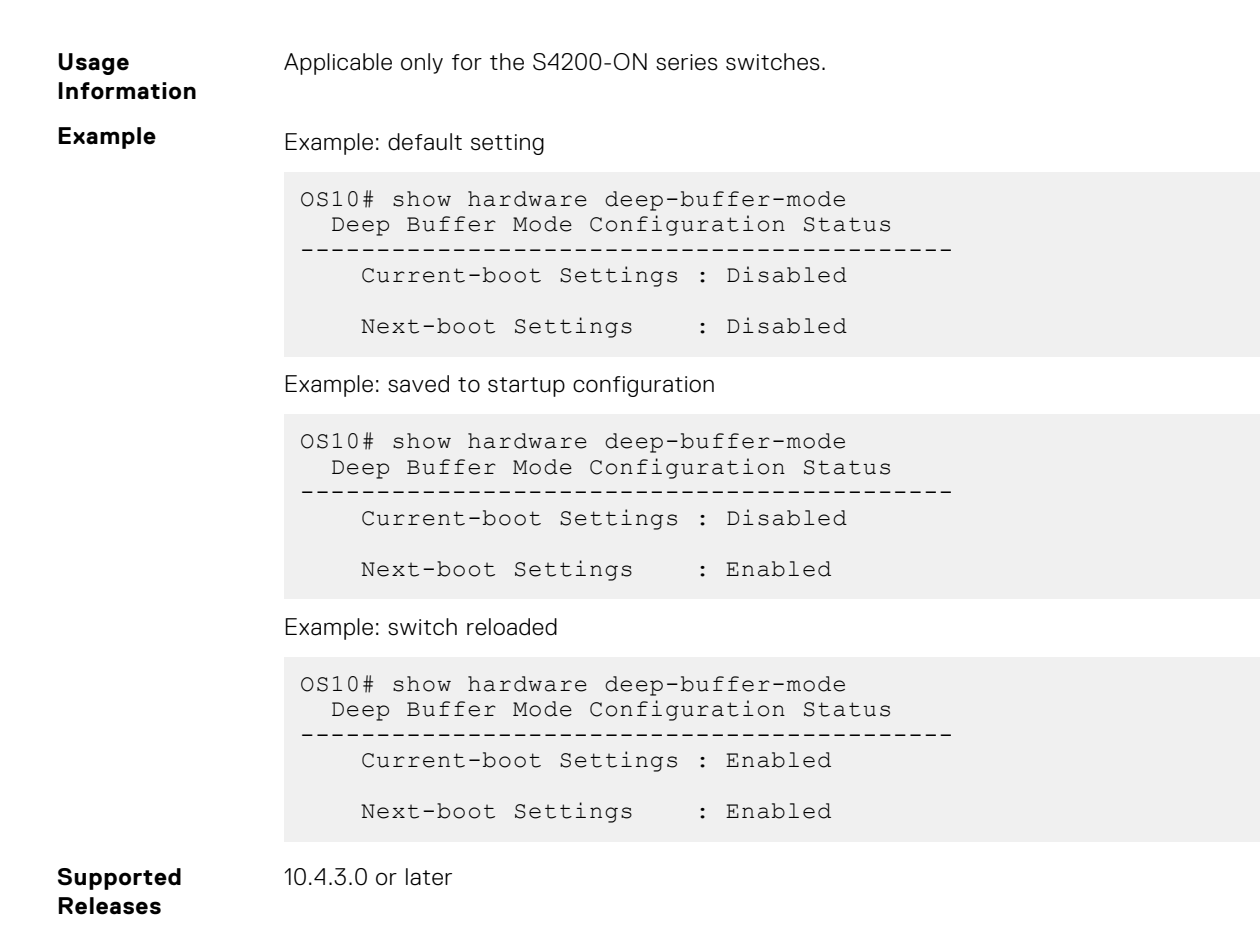

#### **show interface priority-flow-control**

Displays the priority flow-control, operational status, CoS bitmap, and statistics per port.

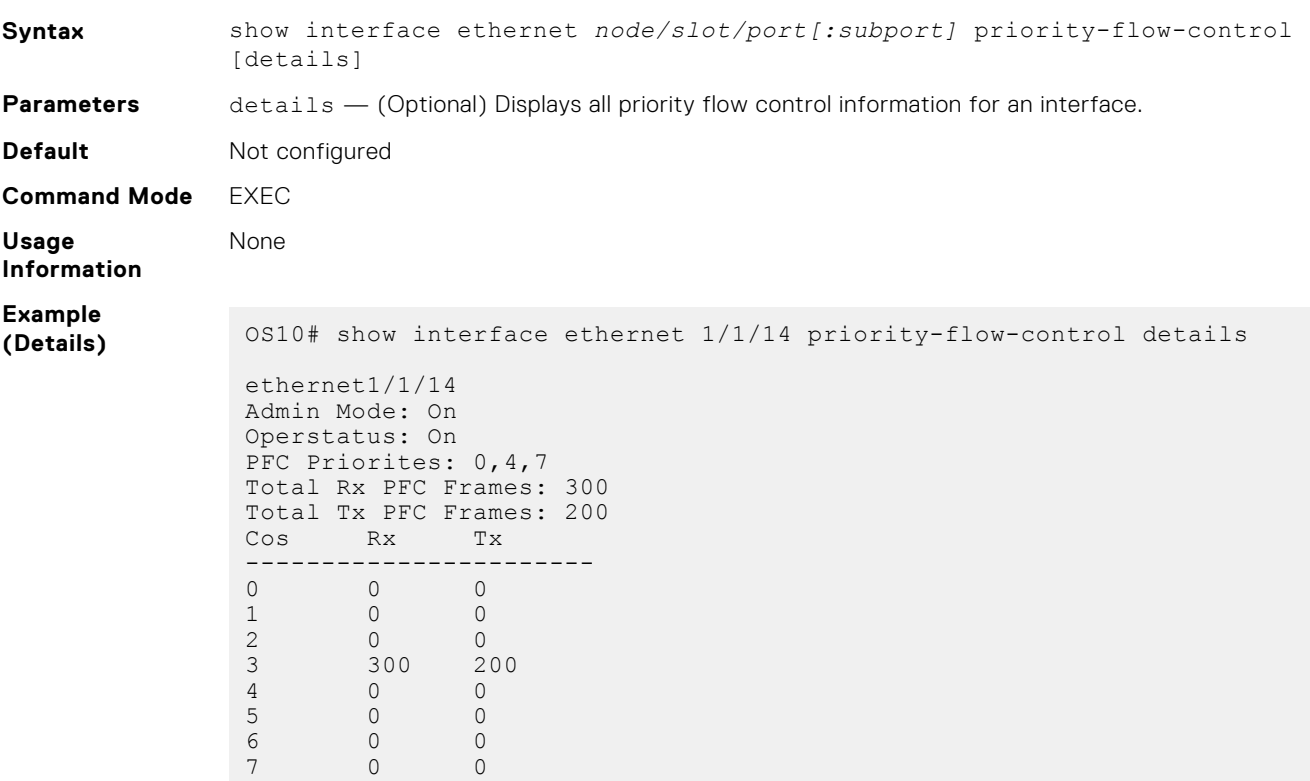

## **show qos interface**

Displays the QoS configuration applied to a specific interface.

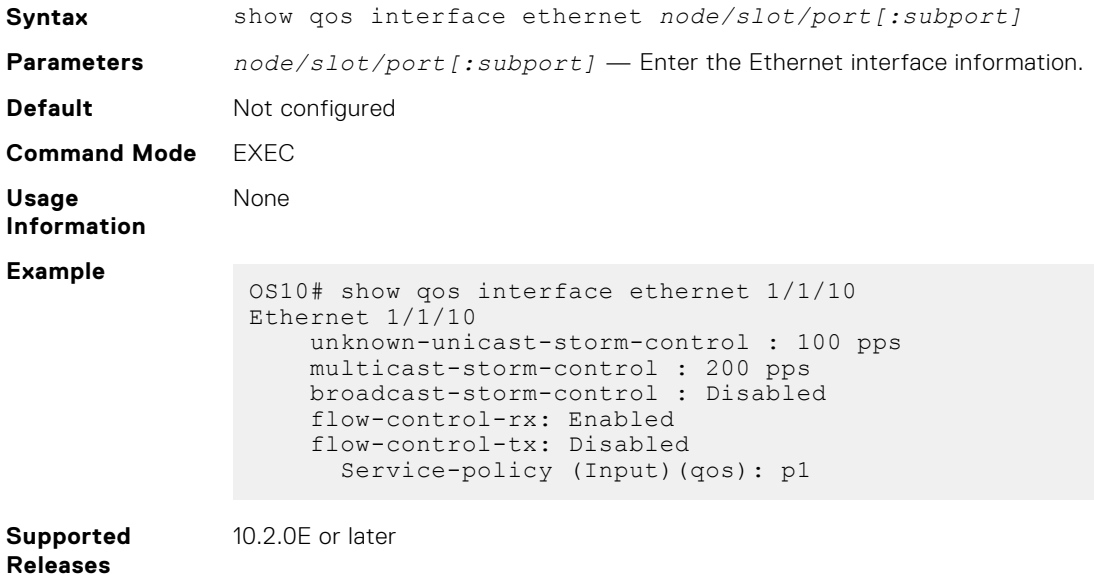

## **show policy-map**

Displays information on all existing policy-maps.

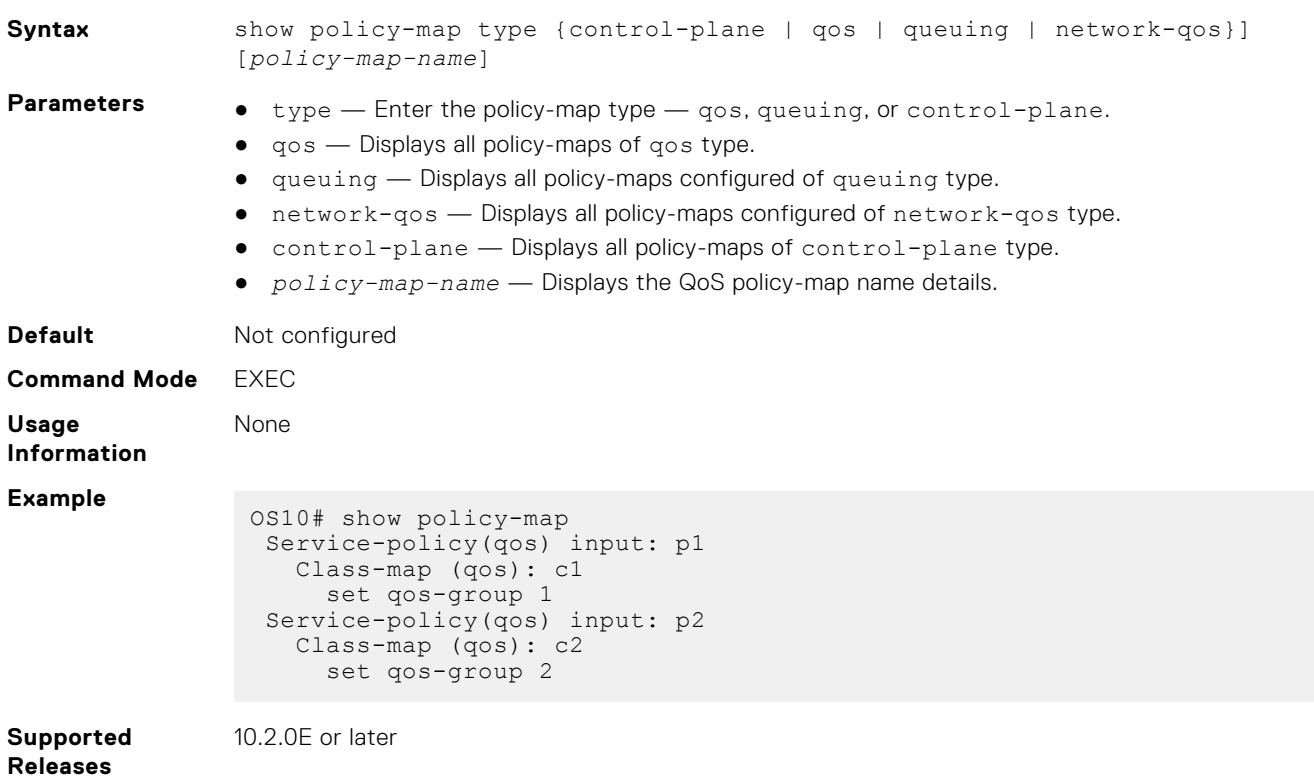

### **show qos control-plane**

Displays the QoS configuration applied to the control-plane.

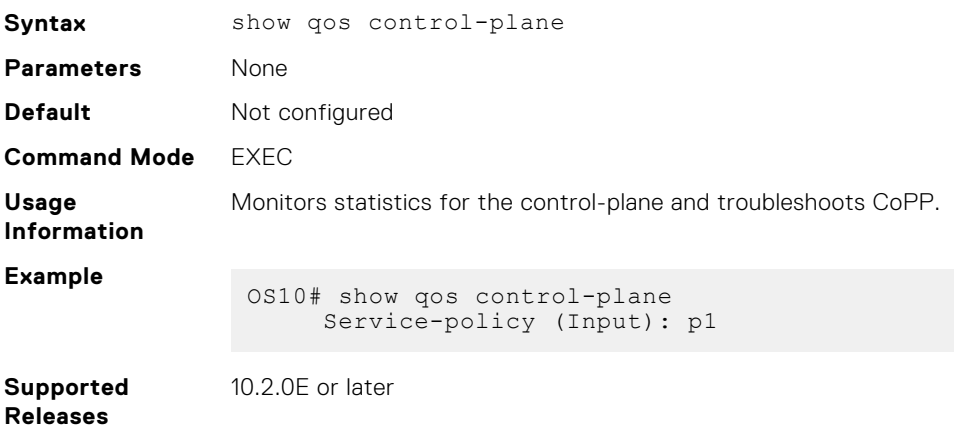

### **show qos egress buffers interface**

Displays egress buffer configurations.

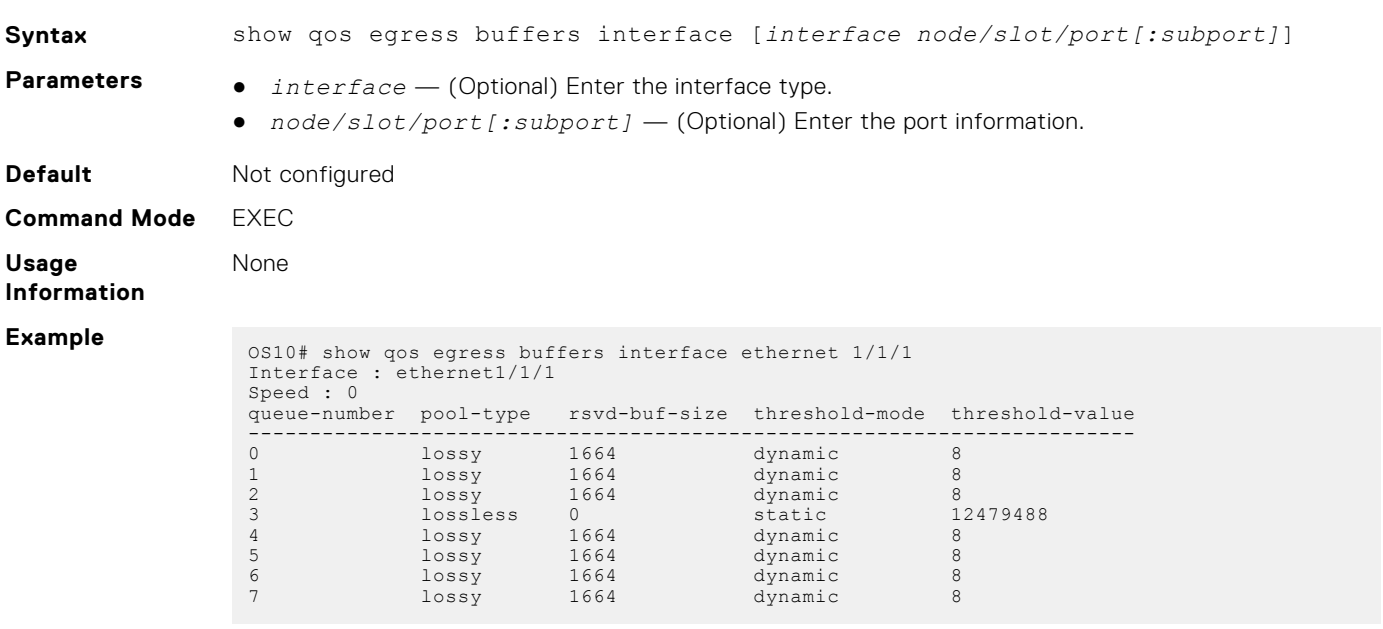

**Supported Releases**

10.3.0E or later

## **show qos egress buffer-statistics-tracking**

Displays egress queue-level peak buffer usage count in bytes for queues on a given interface.

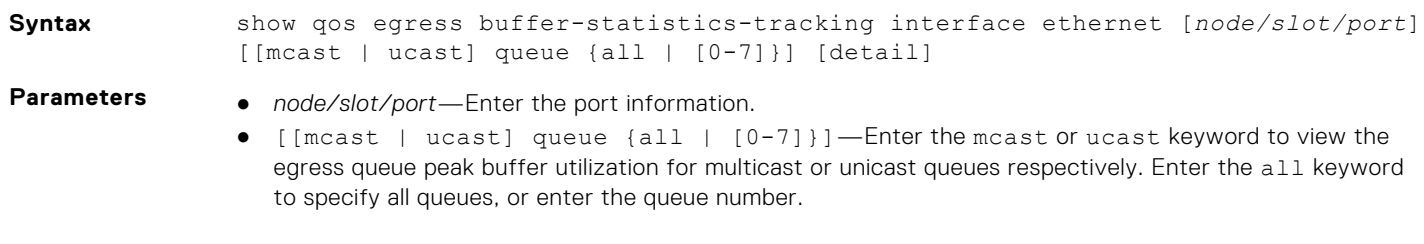

● detail—Displays per MMU instance-level statistics in platforms with multiple MMU instances such as the Z9100-ON series, Z9200-ON series.

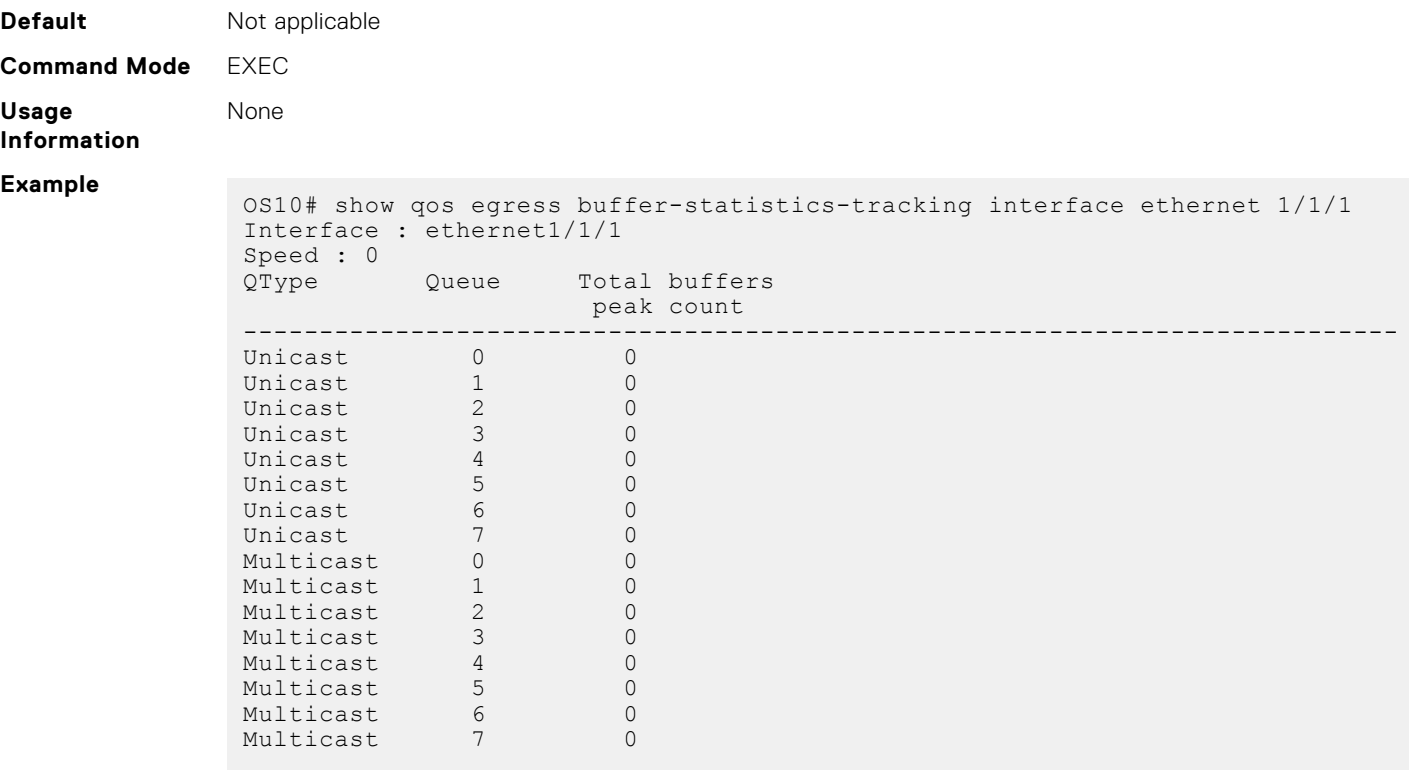

**Supported**

10.4.3.0 or later

#### **Releases**

## **show qos egress buffer-stats interface**

Displays the buffers statistics for the egress interface.

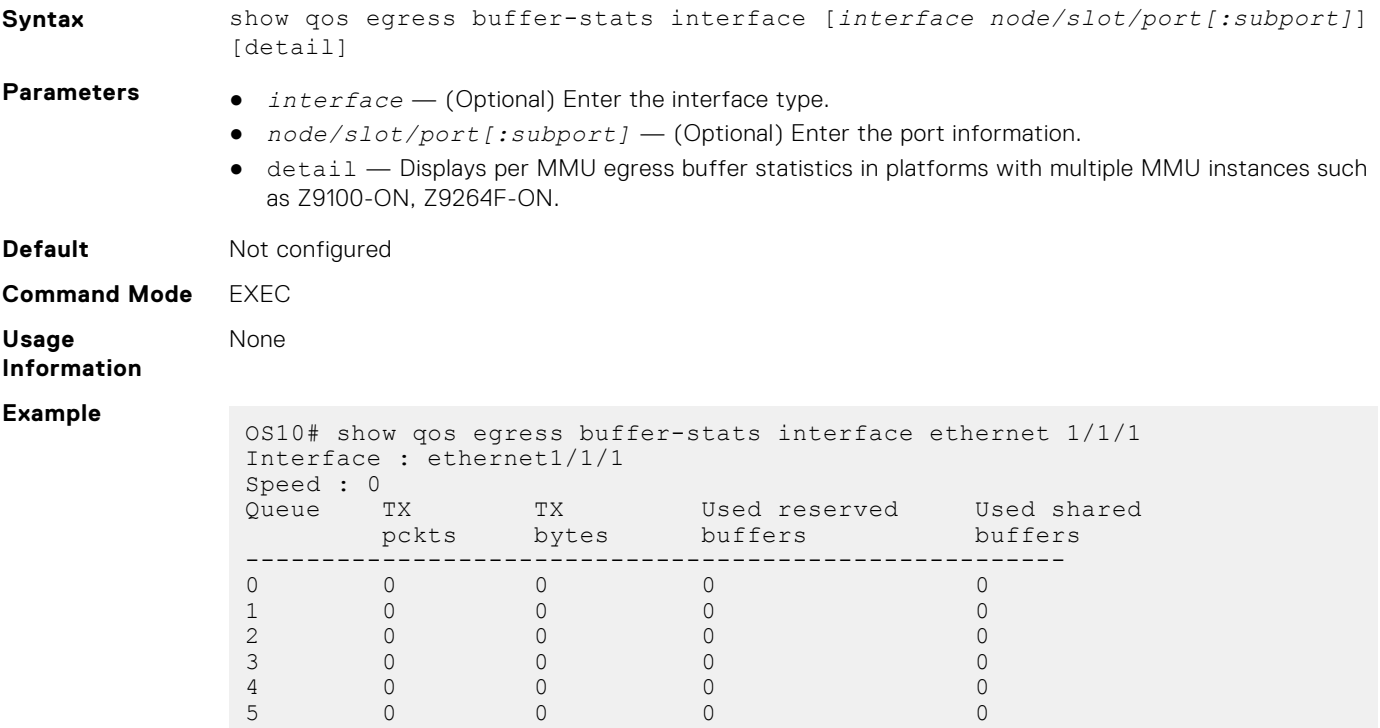

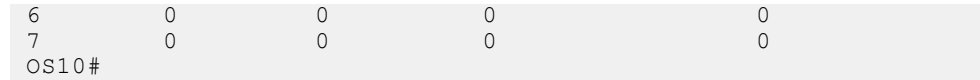

10.3.0E or later

## **show qos headroom-pool buffer-statistics-tracking**

Displays headroom-pool level peak buffer usage count in bytes.

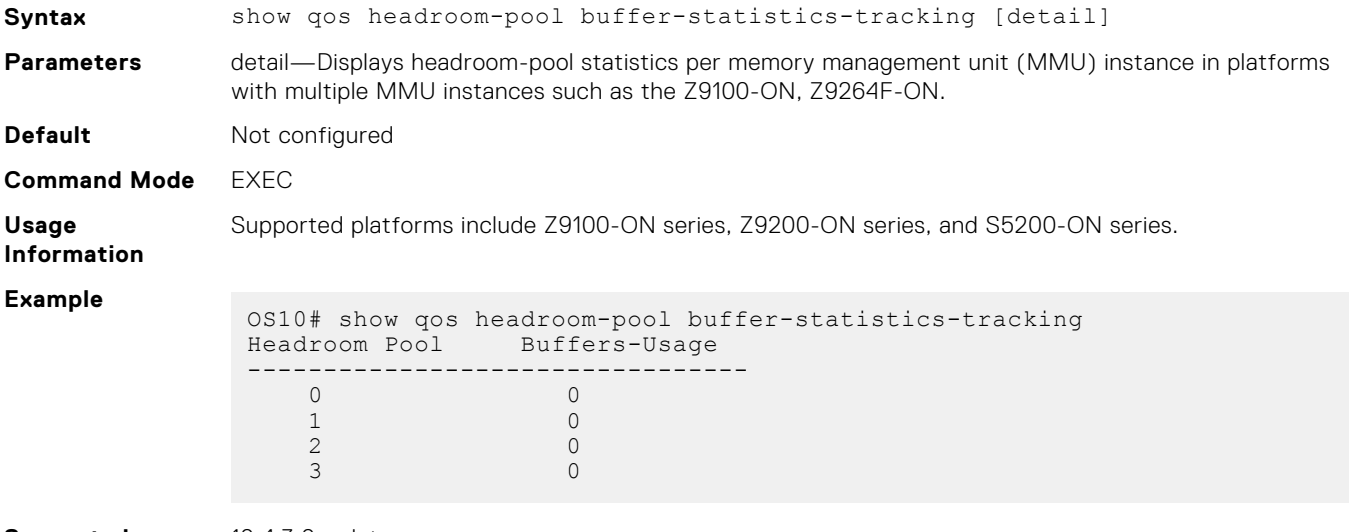

**Supported Releases**

10.4.3.0 or later

## **show qos ingress buffers interface**

Displays interface buffer configurations.

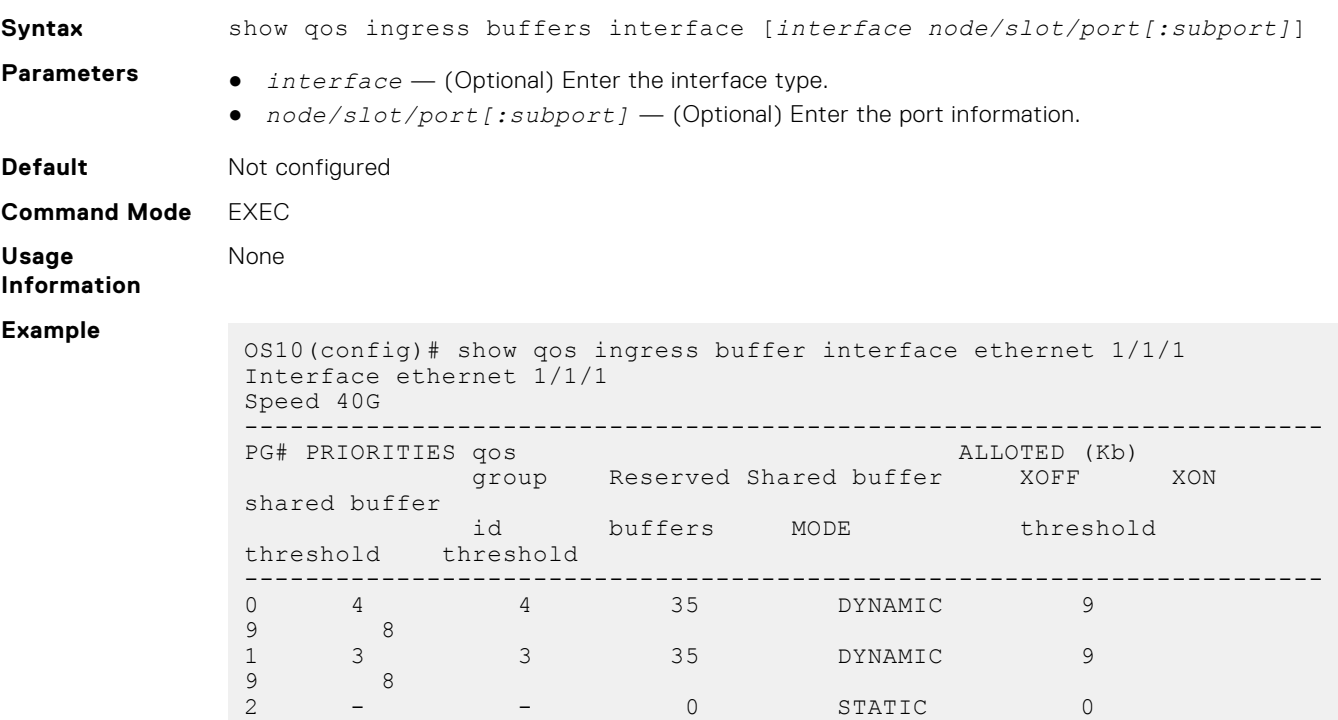

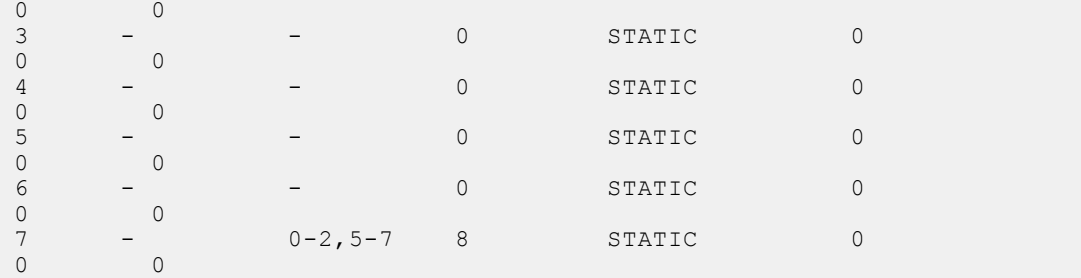

10.3.0E or later

## **show qos ingress buffer-statistics-tracking**

Displays ingress priority group level peak buffer usage count in bytes for the given priority group on a given interface.

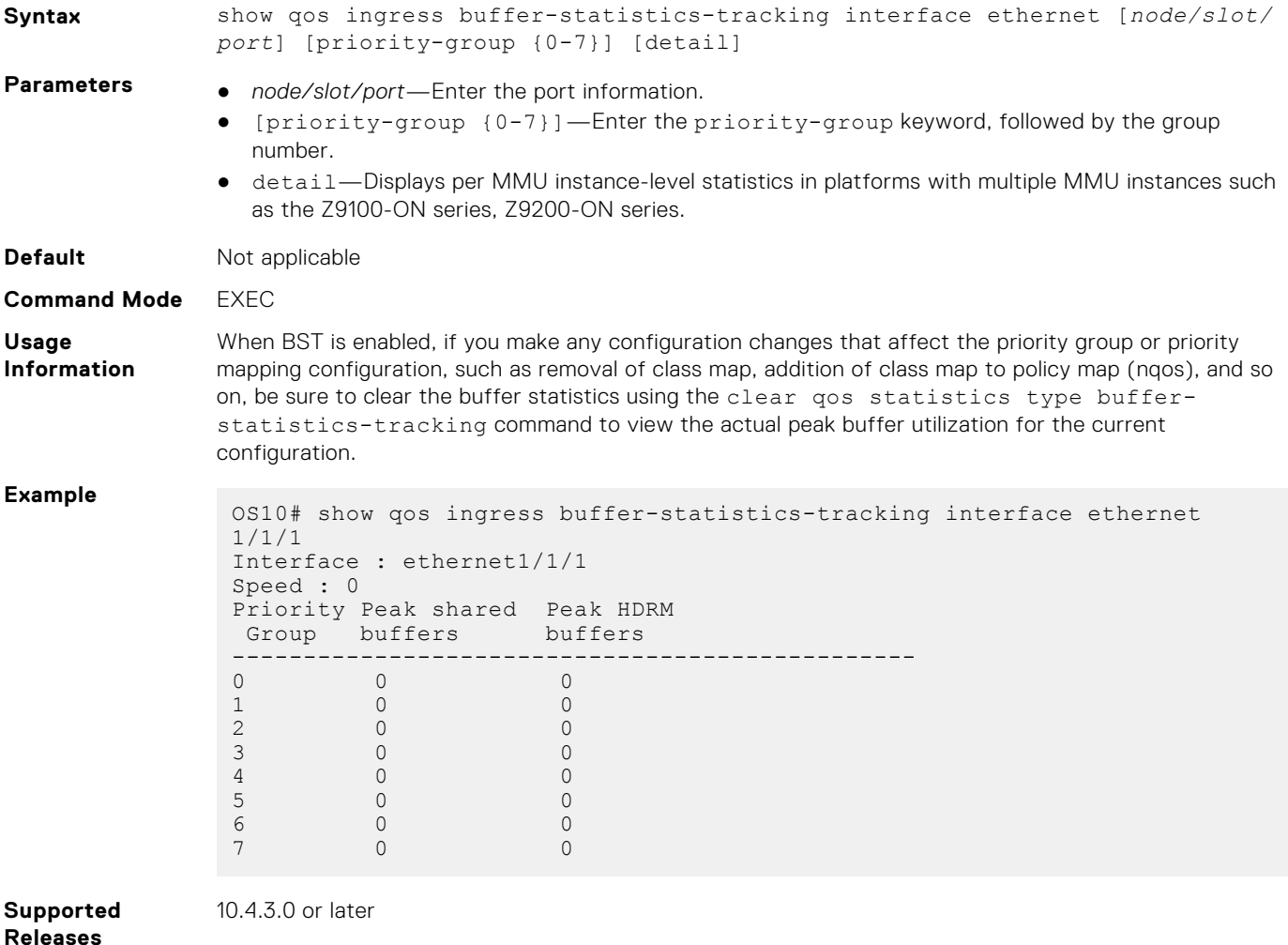

## **show qos ingress buffer-stats interface**

Displays the buffers statistics for the ingress interface.

Syntax show gos ingress buffer-stats interface [interface node/slot/ *port[:subport]*] [detail]

**Parameters** • *interface* — (Optional) Enter the interface type.

- *node/slot/port[:subport]* (Optional) Enter the port information.
- detail (Optional) Displays per MMU instance level statistics in platforms with multiple MMU instances such as the Z9100-ON series, Z9200-ON series.

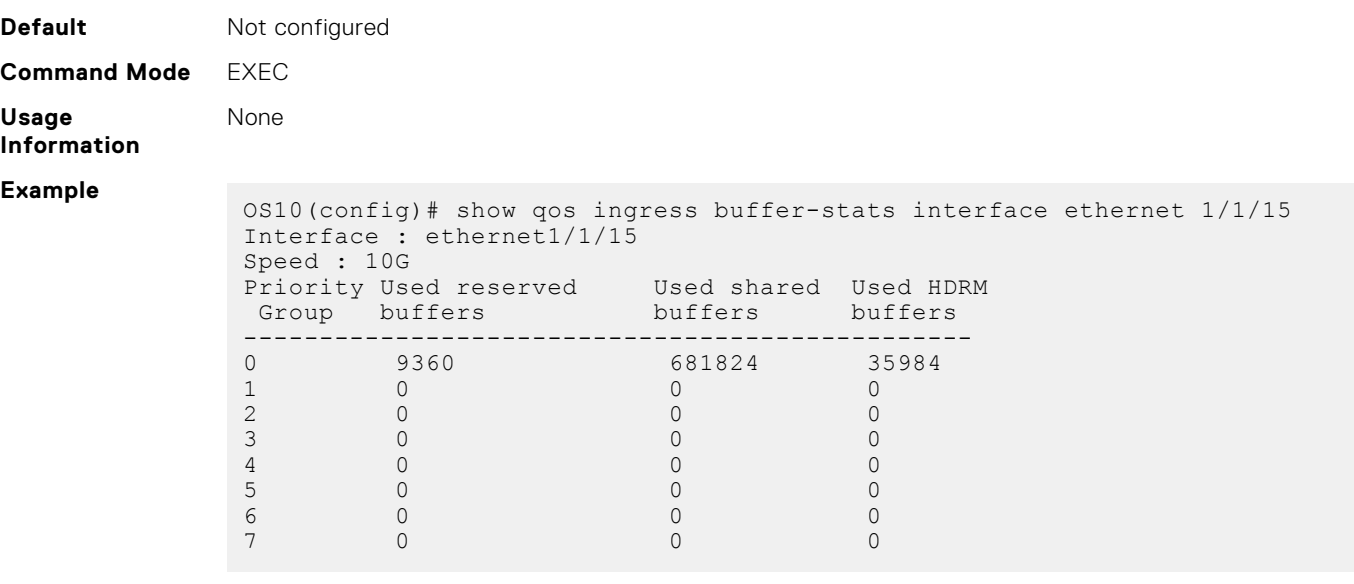

**Supported Releases**

10.3.0E or later

### **show qos maps**

Displays the active system trust map.

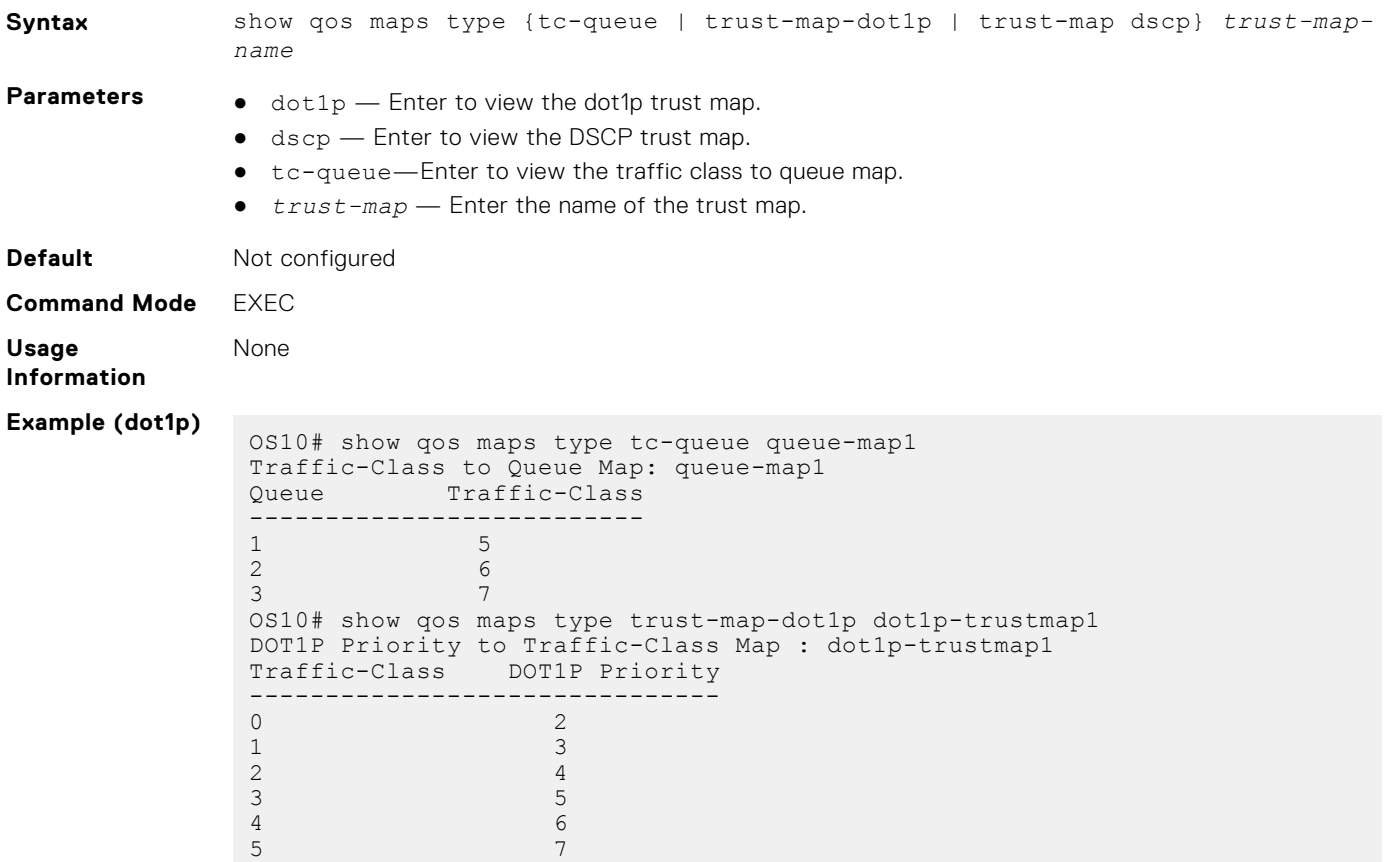
6 1 OS10# show qos maps type trust-map-dscp dscp-trustmap1 DSCP Priority to Traffic-Class Map : dscp-trustmap1 Traffic-Class DSCP Priority ------------------------------- 0  $8-15$ <br>2  $16-23$  $16 - 23$ 1 0-7 OS10# show qos maps Traffic-Class to Queue Map: queue-map1 Queue Traffic-Class -------------------------- 1 5  $\frac{2}{3}$  6 3 7 DOT1P Priority to Traffic-Class Map : map1 Traffic-Class DOT1P Priority ------------------------------- DOT1P Priority to Traffic-Class Map : dot1p-trustmap1 Traffic-Class DOT1P Priority ------------------------------- 0 2 1 3 2 4 3 5 4 6 5 7 6 1 DSCP Priority to Traffic-Class Map : dscp-trustmap1 Traffic-Class DSCP Priority ------------------------------- 0 8-15 2 16-23  $1 \hspace{2.5cm} 0-7$ Default Dot1p Priority to Traffic-Class Map Traffic-Class DOT1P Priority ------------------------------- 0 1 1 0 2 2 3 3 4 4 5 5 6 6 7 7 Default Dscp Priority to Traffic-Class Map Traffic-Class DSCP Priority -------------------------------  $0 - 7$ <br>1  $8 - 15$  $\frac{1}{2}$  8-15<br>16-2 2 16-23 3 24-31  $32-39$ <br> $40-47$  $\begin{array}{ccc} 5 & 40-47 \\ 6 & 48-55 \end{array}$ 6 48-55<br>7 56-63  $56 - 63$ Default Traffic-Class to Queue Map Traffic-Class Queue number ------------------------------- 0 0 1 1 2 2 3 3 4 4 5 5 6 6 7 7 OS10#

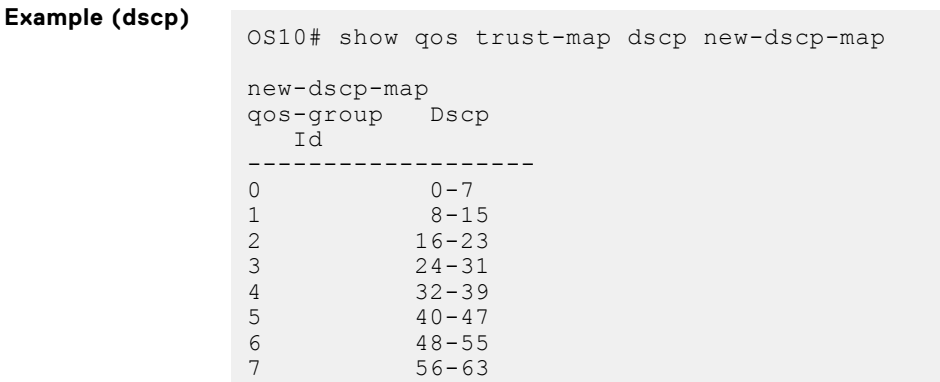

**Supported Releases**

10.3.0E or later

# **show qos maps (Z9332F-ON)**

Displays the QoS maps configuration of the dot1p-to-traffic class, DSCP-to-traffic class, and traffic-class to queue mapping in the device.

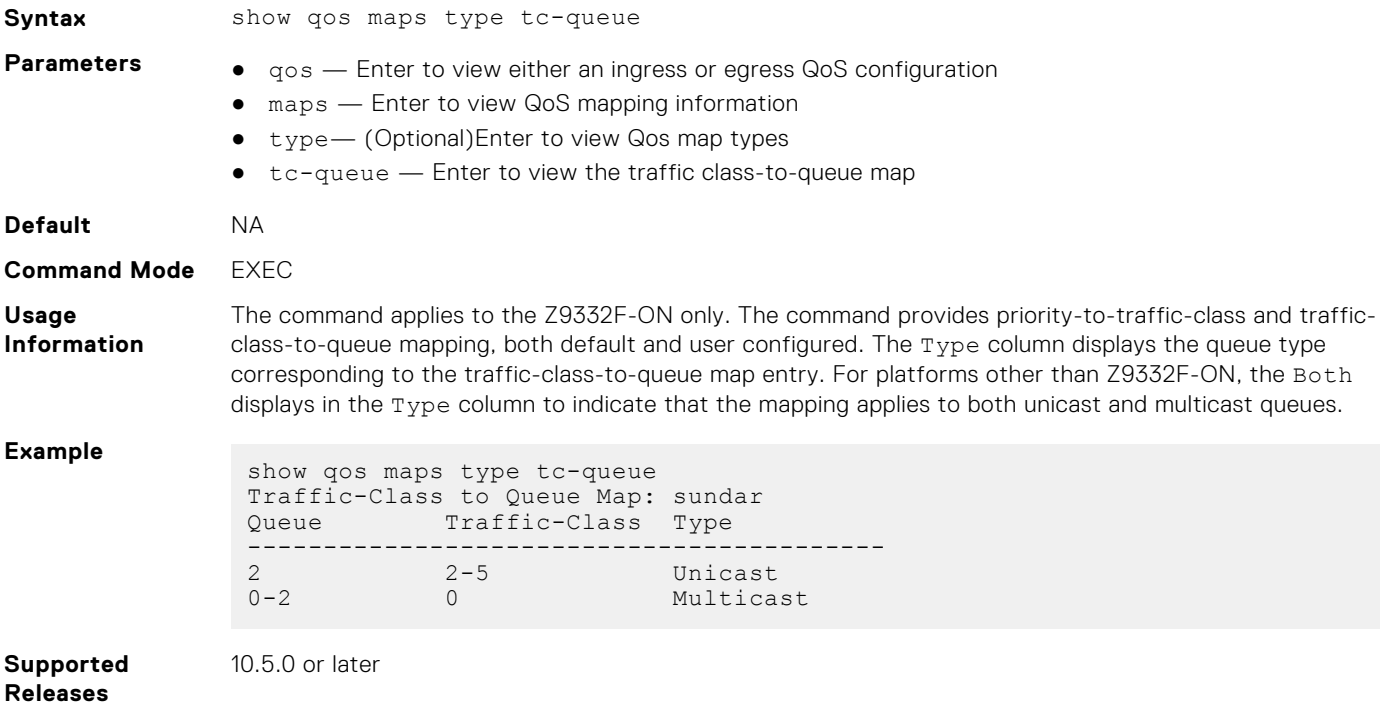

## **show qos port-map details**

Displays port to port pipe and MMU mapping.

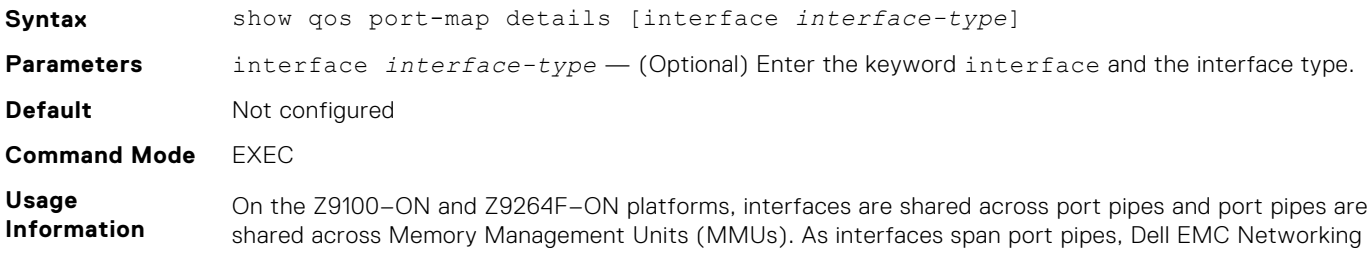

recommends using interfaces from same port pipes for both ingress and egress for optimal performance. To find the port to port-pipe and MMU mapping, use the show qos port-map details command.

### **Example Z9100–ON** switch:

| OS10# show qos port-map details |                |                                         |                                                        |      |      |
|---------------------------------|----------------|-----------------------------------------|--------------------------------------------------------|------|------|
|                                 |                |                                         | Interface Port Pipe Ingress MMU Egress MMU Oper Status |      |      |
|                                 | Eth $1/1/1$ 1  |                                         | 2, 3                                                   | 0, 2 | up   |
|                                 | Eth $1/1/2$ 1  |                                         | 2, 3                                                   | 0, 2 | up   |
|                                 | Eth 1/1/3      | $\begin{array}{ccc} \hline \end{array}$ | 2, 3                                                   | 0, 2 | up   |
|                                 | Eth 1/1/4      | $\sim$ 1                                | 2, 3                                                   | 0, 2 | up   |
|                                 | Eth $1/1/5$    | 2                                       | 2, 3                                                   | 1, 3 | up   |
|                                 | Eth $1/1/6$    | $\overline{2}$                          | 2, 3                                                   | 1, 3 | up   |
|                                 | Eth $1/1/7$    | $\overline{2}$                          | 2, 3                                                   | 1, 3 | up   |
|                                 | Eth $1/1/8$    | 2                                       | 2, 3                                                   | 1, 3 | up   |
|                                 | Eth 1/1/9      | $\overline{1}$                          | 2, 3                                                   | 0, 2 | up   |
|                                 | Eth $1/1/10$ 1 |                                         | 2, 3                                                   | 0, 2 | up   |
|                                 | Eth $1/1/11$ 1 |                                         | 2, 3                                                   | 0, 2 | up   |
|                                 | Eth $1/1/12$ 1 |                                         | 2, 3                                                   | 0, 2 | up   |
|                                 | Eth $1/1/13$   | 2                                       | 2, 3                                                   | 1, 3 | down |
|                                 | Eth $1/1/14$ 2 |                                         | 2, 3                                                   | 1, 3 | down |
|                                 | Eth $1/1/15$ 2 |                                         | 2, 3                                                   | 1, 3 | down |
|                                 | Eth $1/1/16$ 2 |                                         | 2, 3                                                   | 1, 3 | down |
|                                 | Eth $1/1/17$ 3 |                                         | 0, 1                                                   | 1, 3 | down |
|                                 | Eth $1/1/18$ 3 |                                         | 0, 1                                                   | 1, 3 | down |
|                                 | Eth 1/1/19     | $\sim$ 3                                | 0, 1                                                   | 1, 3 | down |
|                                 | Eth 1/1/20     | 3                                       | 0, 1                                                   | 1, 3 | down |
|                                 | Eth $1/1/21$   | 0                                       | 0, 1                                                   | 0, 2 | down |
|                                 | Eth 1/1/22     | 0                                       | 0, 1                                                   | 0, 2 | down |
|                                 | Eth $1/1/23$   | 0                                       | 0, 1                                                   | 0, 2 | down |
|                                 | Eth $1/1/24$   | 0                                       | 0, 1                                                   | 0, 2 | down |
|                                 | Eth 1/1/25     | 3                                       | 0, 1                                                   | 1, 3 | up   |
|                                 | Eth 1/1/26     | 3                                       | 0, 1                                                   | 1, 3 | down |
|                                 | Eth 1/1/27     | 3                                       | 0, 1                                                   | 1, 3 | down |
|                                 | Eth 1/1/28     | 3                                       | 0, 1                                                   | 1, 3 | down |
|                                 | Eth 1/1/29     | 0                                       | 0, 1                                                   | 0, 2 | down |

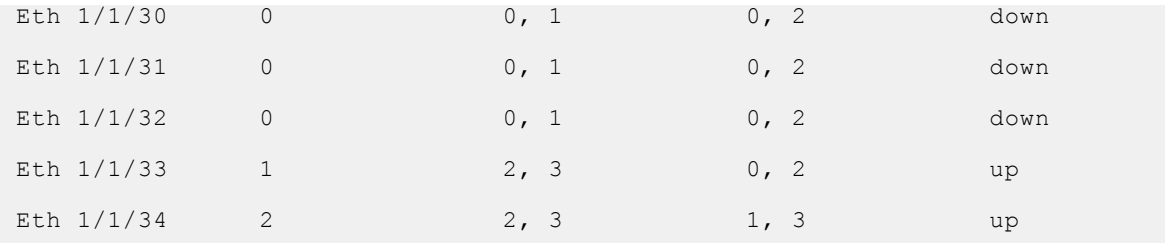

View information for a single interface:

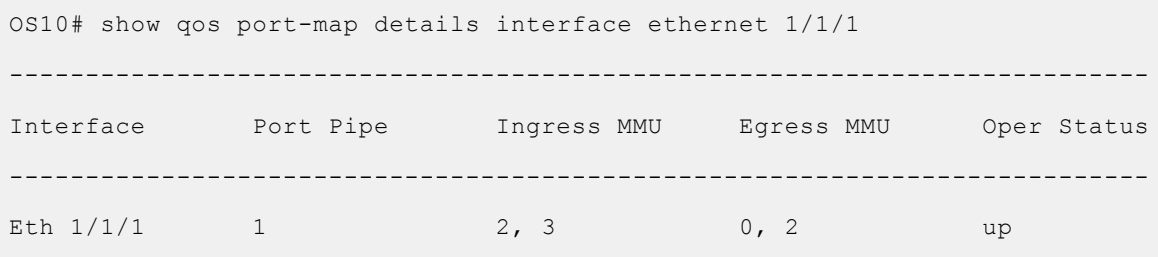

Z9264F-ON switch:

OS10# show qos port-map details

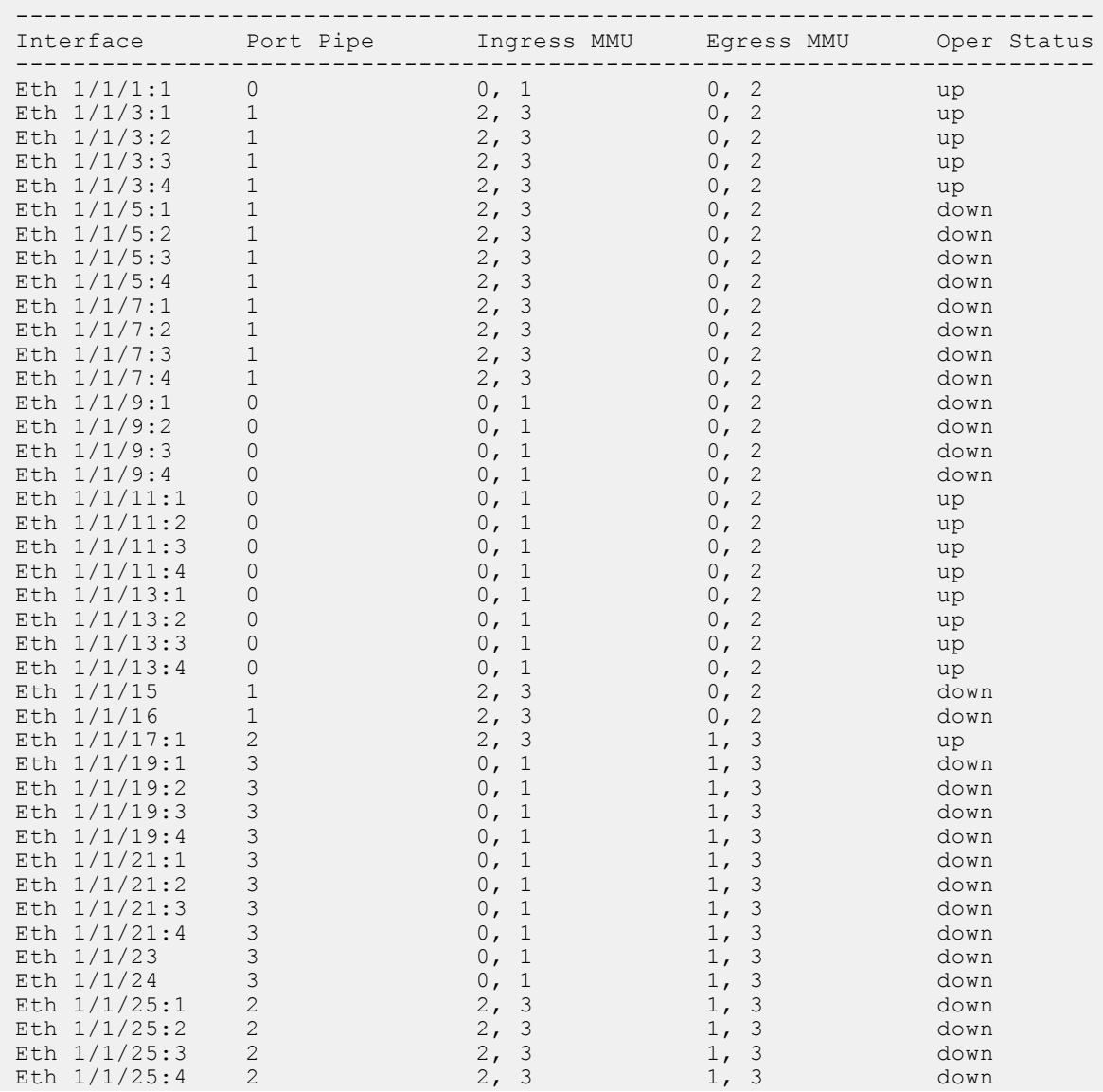

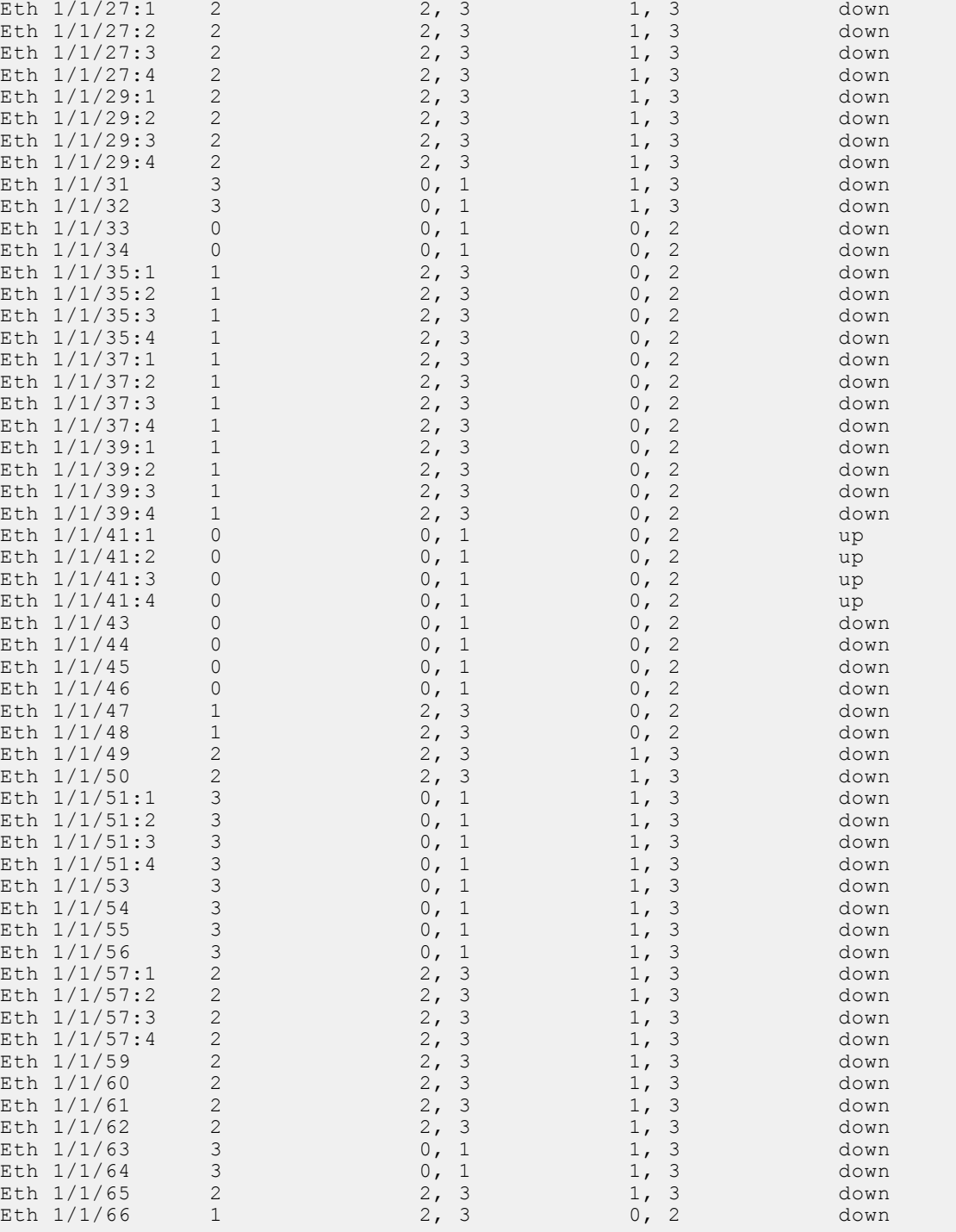

View information for a single interface:

```
OS10# show qos port-map details interface ethernet 1/1/1
---------------------------------------------------------------------------
Interface Port Pipe Ingress MMU Egress MMU Oper Status
---------------------------------------------------------------------------
Eth 1/1/1:1 0 0, 1 0, 2 up
```
View information for a single interface:

OS10# show qos port-map details interface ethernet 1/1/1 ---------------------------------------------------------------------------

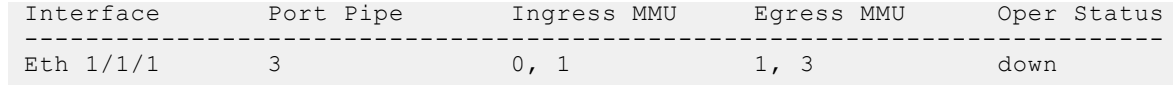

**Supported Releases**

10.5.0 or later

**show qos-rate-adjust**

Displays the status of the rate adjust limit for policing and shaping.

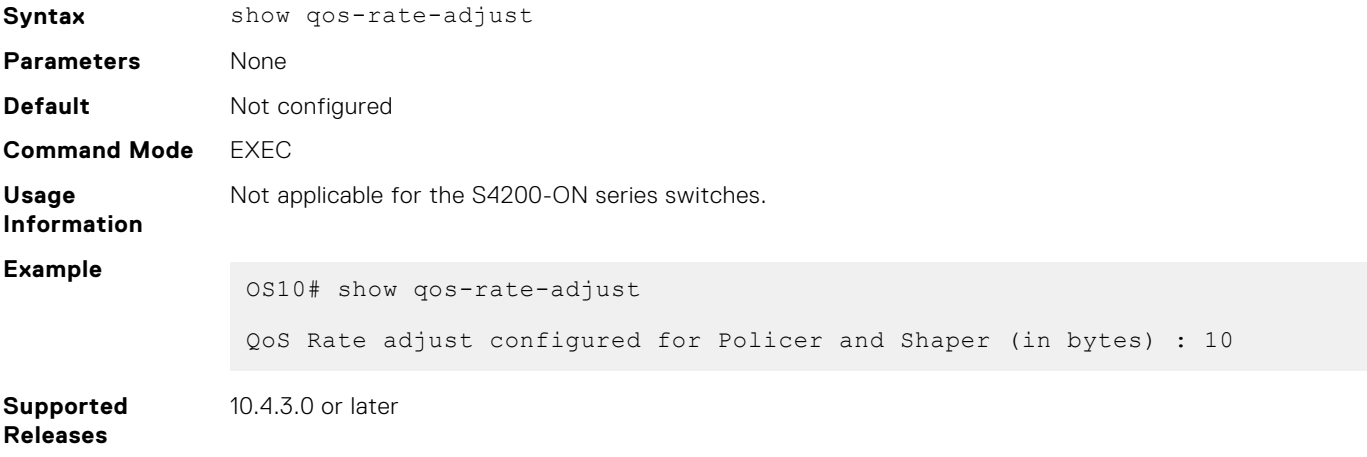

## **show qos service-pool buffer-statistics-tracking**

Displays service-pool level peak buffer usage count in bytes.

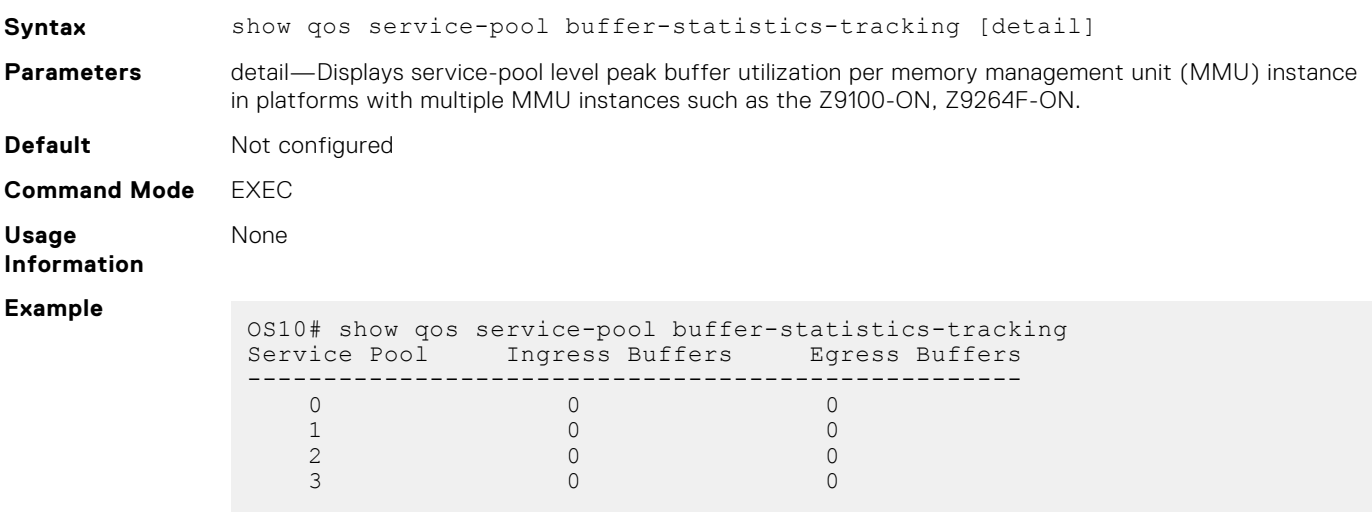

**Supported Releases** 10.4.3.0 or later

### **show qos system**

Displays the QoS configuration applied to the system.

**Syntax** show qos system **Parameters** None

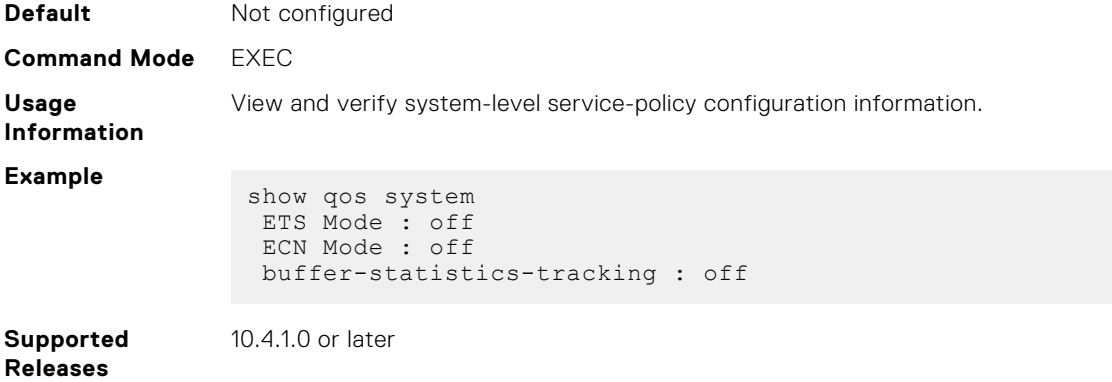

# **show qos system buffers**

Displays the system buffer configurations and utilization.

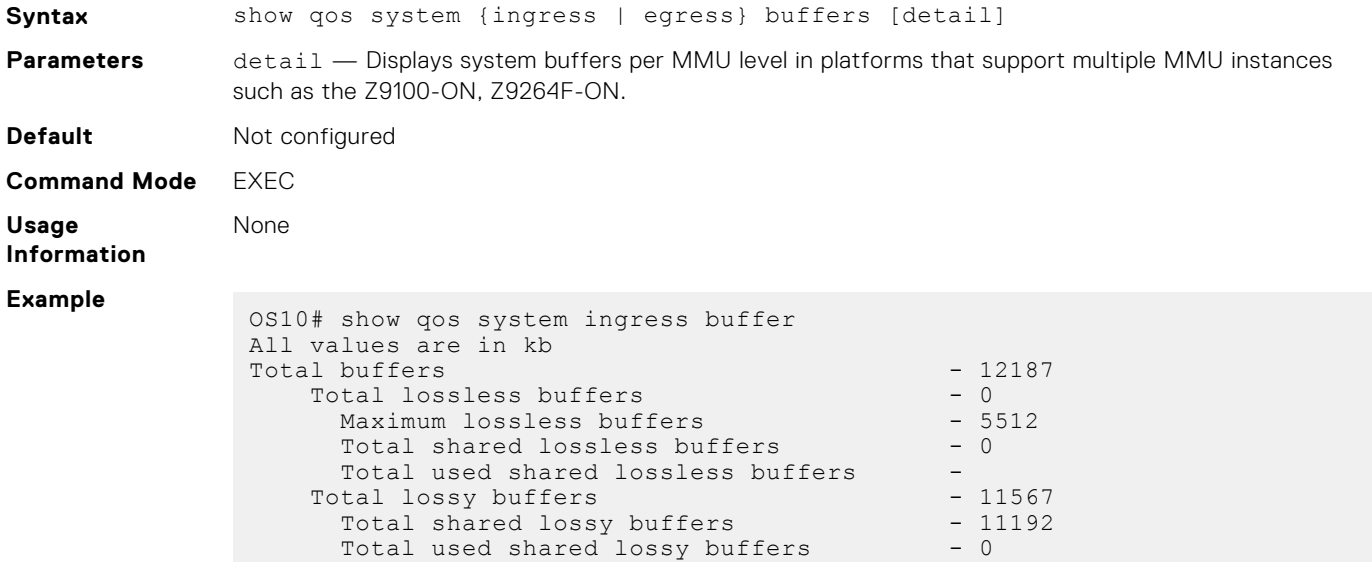

The following command is supported on platforms such as the Z9100-ON, Z9264F-ON:

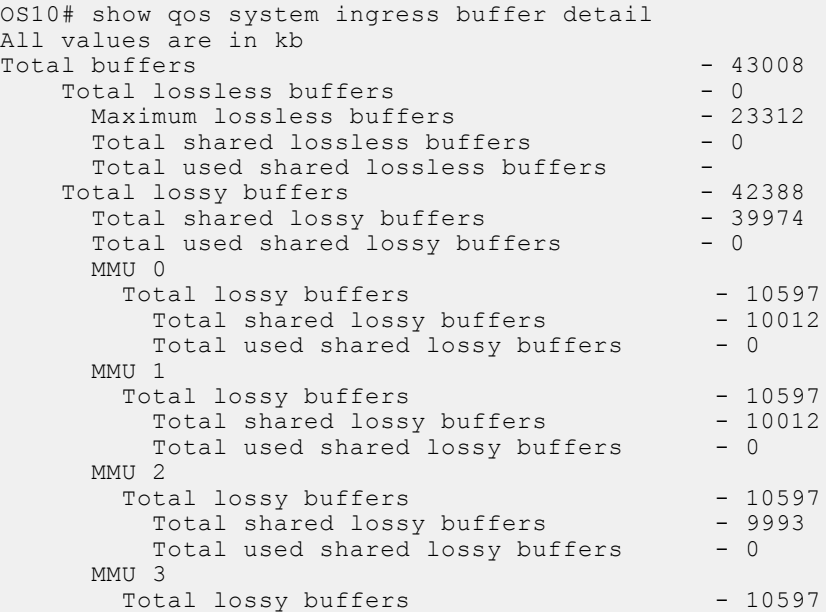

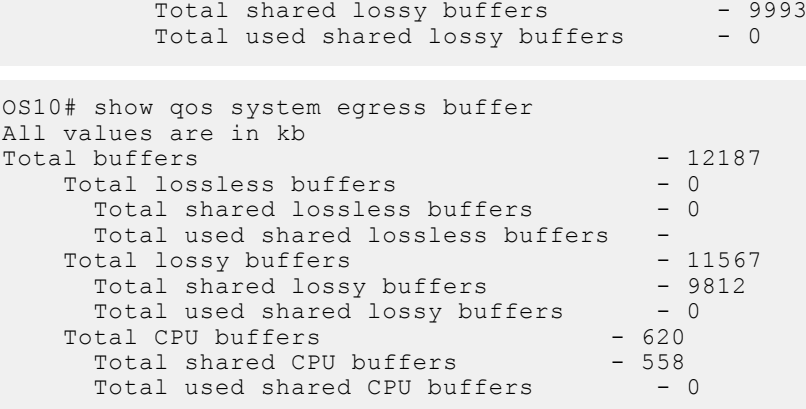

The following command is supported on platforms such as the Z9100-ON, Z9264F-ON:

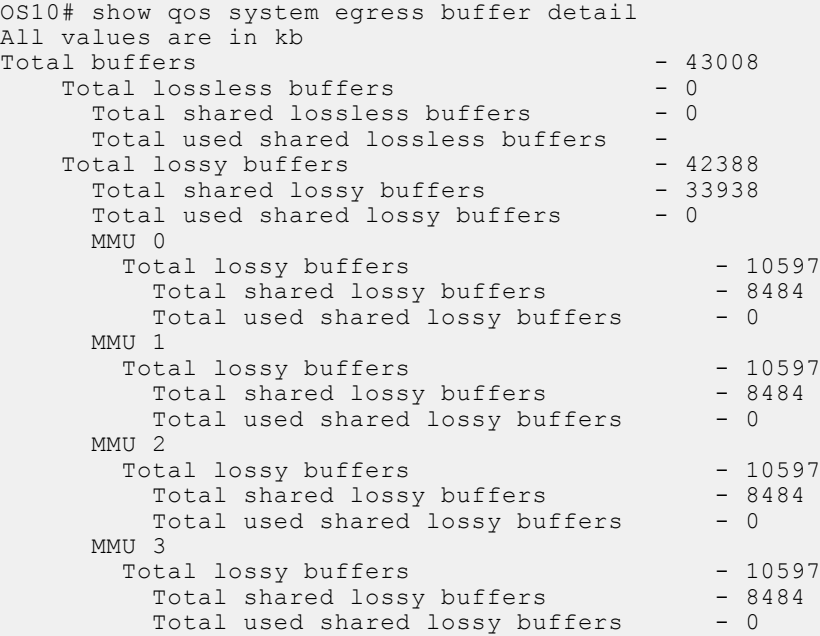

**Supported Releases**

10.3.0E or later

# **show qos wred-profile**

Displays the details of WRED profile configuration.

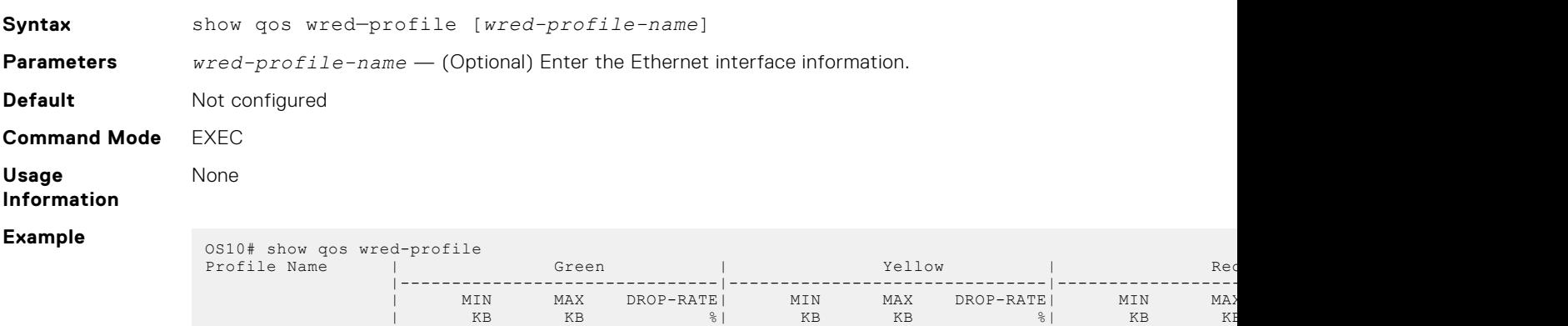

------------------|-------------------------------|-------------------------------|-------------------------------|--------|--------|

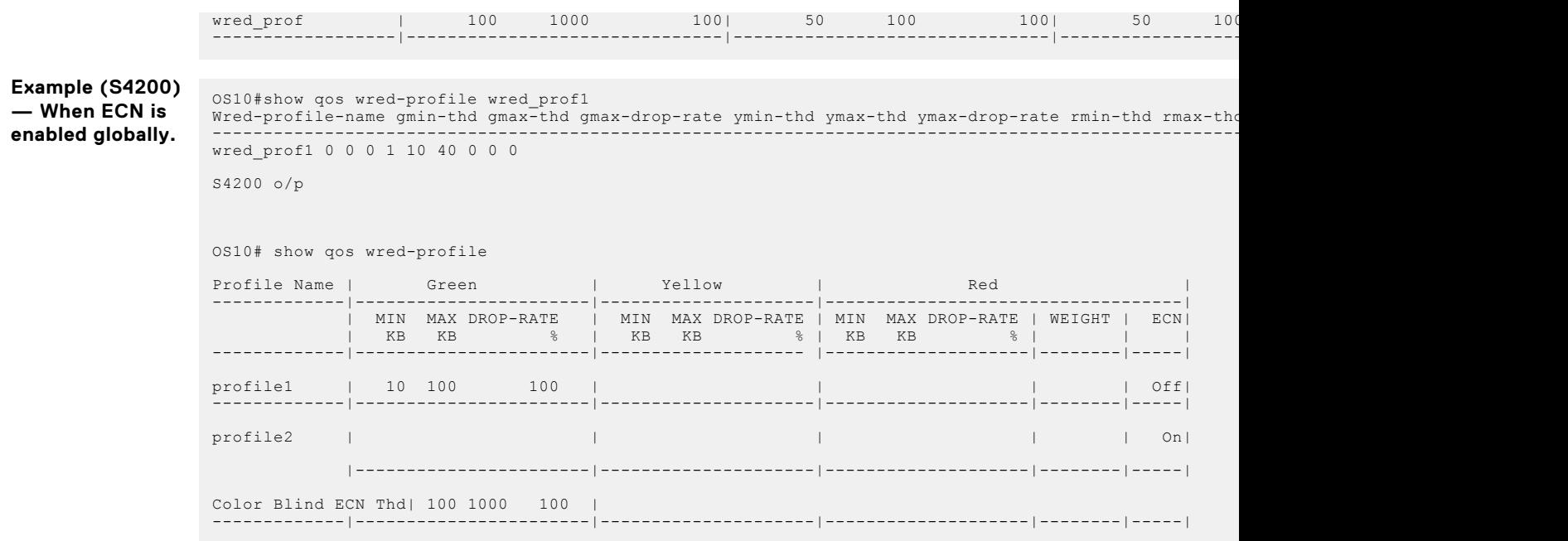

### **Supported Releases**

# **show queuing statistics**

Displays QoS queuing statistics information.

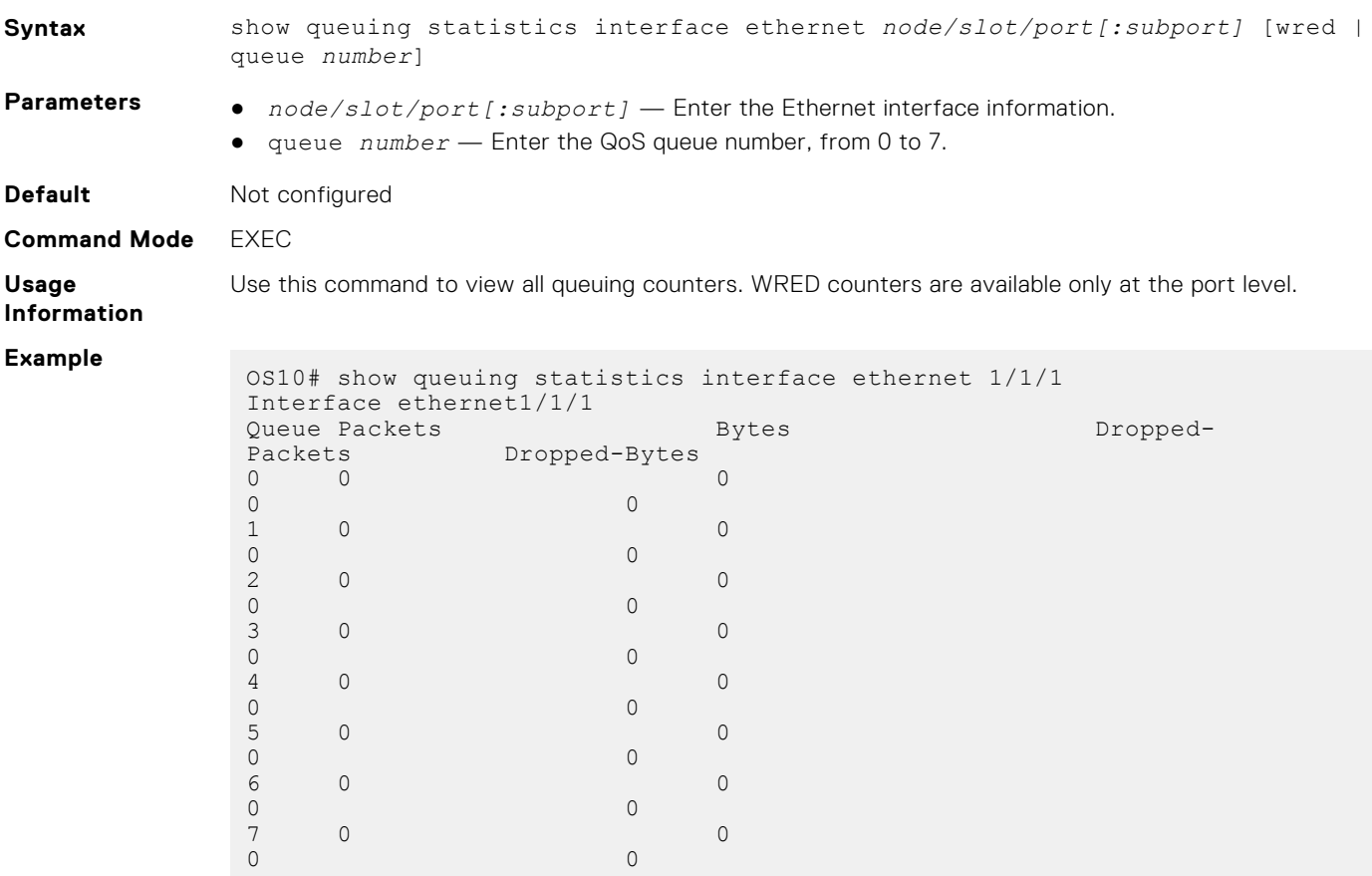

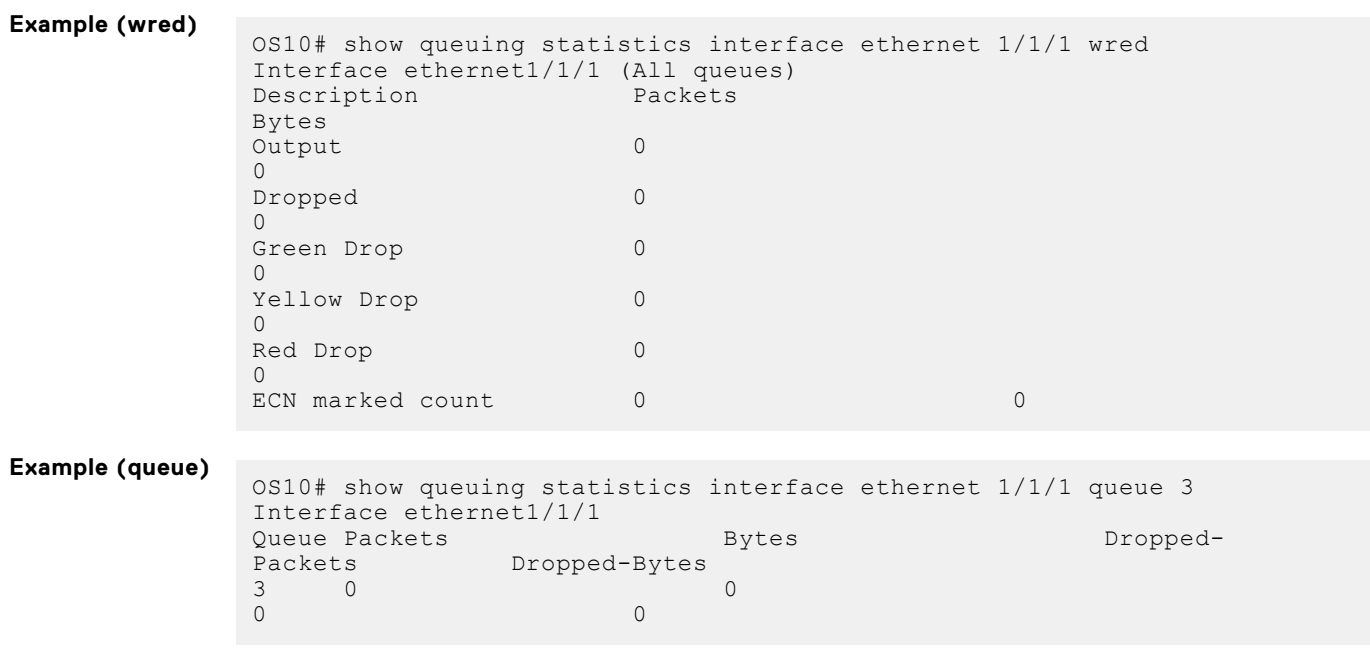

**Supported Releases**

10.2.0E or later

### **system qos**

Enters SYSTEM-QOS mode to configure system-level QoS configurations.

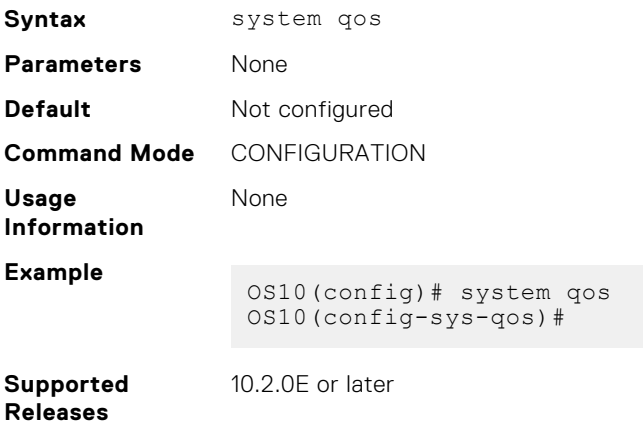

# **trust dot1p-map**

Creates a user-defined trust map for dot1p flows.

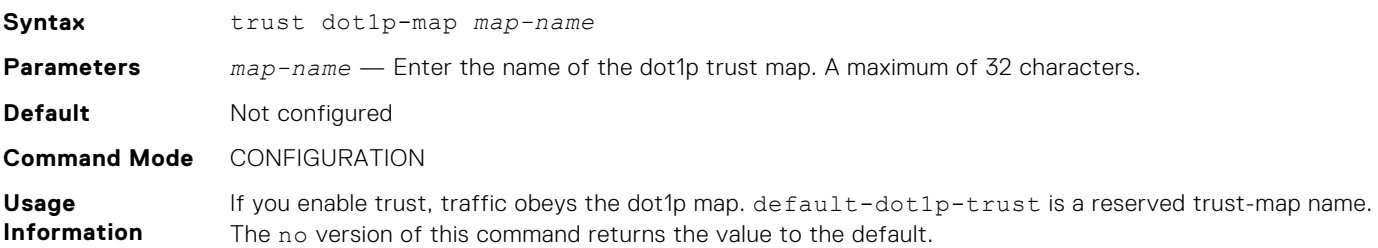

```
Example
```
OS10(config)# trust dot1p-map map1 OS10(config-tmap-dot1p-map)# qos-group 4 dot1p 5

**Supported Releases** 10.3.0E or later

## **trust dscp-map**

Creates a user-defined trust map for DSCP flows.

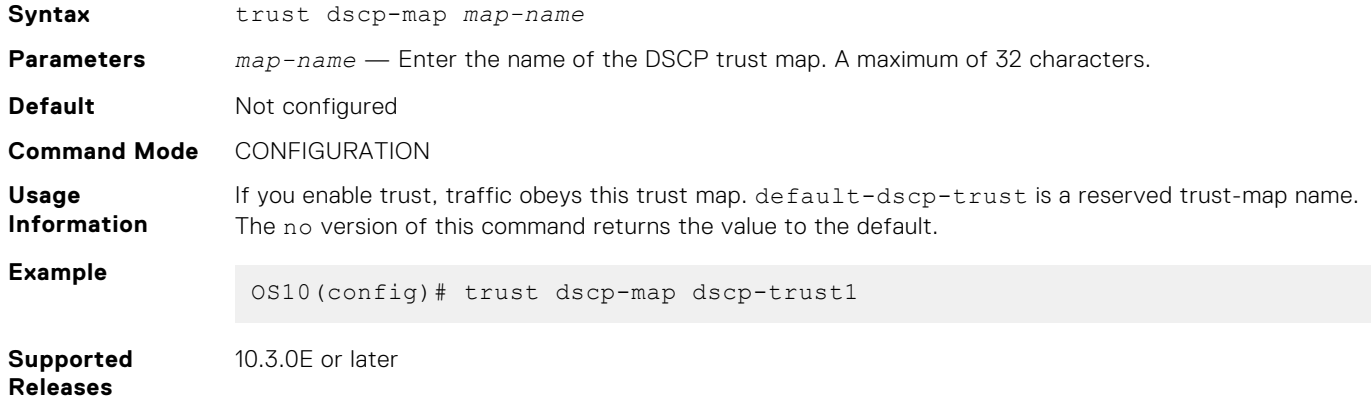

# **trust-map**

Configures trust map on an interface or on a system QoS.

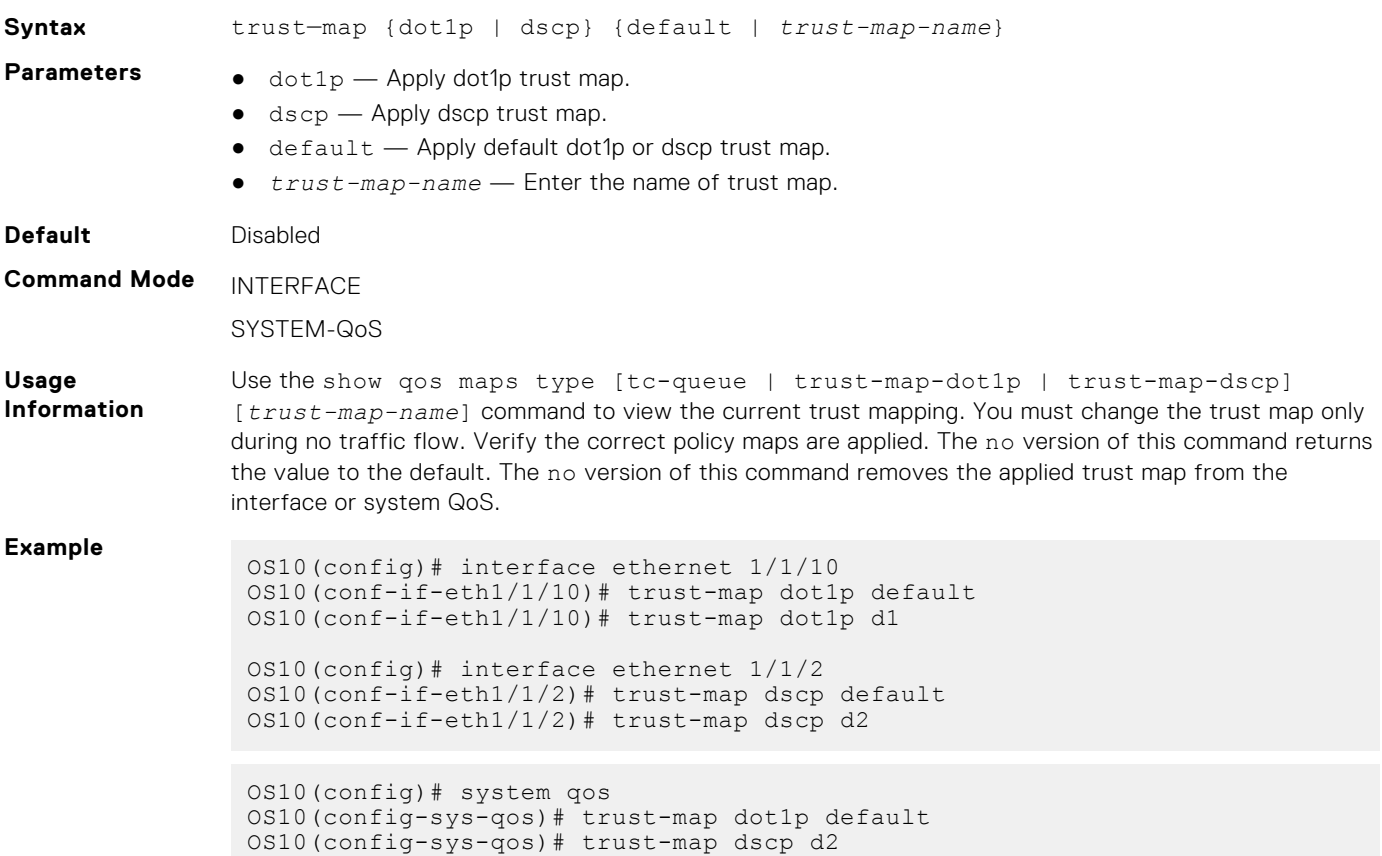

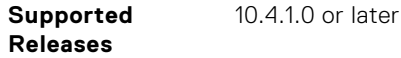

### **wred**

Configures a weighted random early detection (WRED) profile.

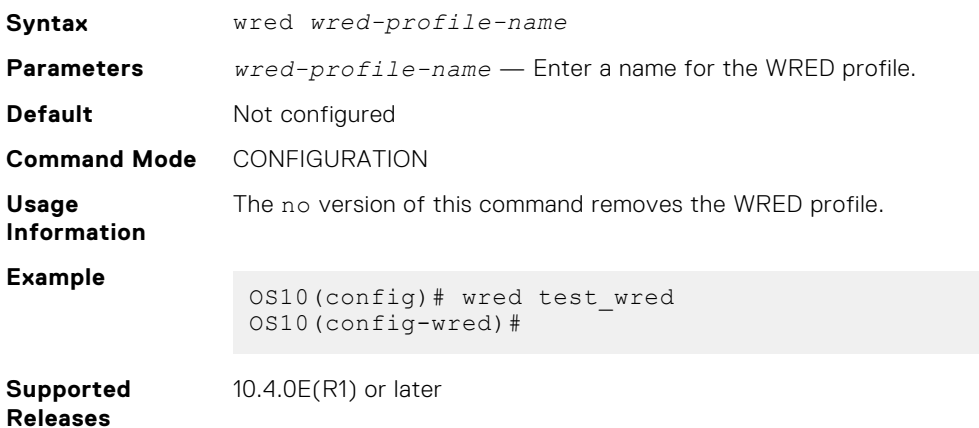

# **Virtual Link Trunking**

Virtual Link Trunking (VLT) is a Layer 2 aggregation protocol used between an end device such as a server and two or more connected network devices. VLT helps to aggregate ports terminating on multiple switches. OS10 currently supports VLT port channel terminations on two different switches.

 $VI$  T:

- Provides node-level redundancy by using the same port channel terminating on multiple upstream nodes.
- Provides a loop-free topology
- Eliminates STP-blocked ports
- Optimizes bandwidth utilization by using all available uplink bandwidth
- Guarantees fast convergence if either a link or device fails
- Enhances optimized forwarding with Virtual Router Redundancy Protocol (VRRP)
- Optimizes routing with VLT peer routing for Layer-3 VLANs
- Provides link-level resiliency
- Assures high availability

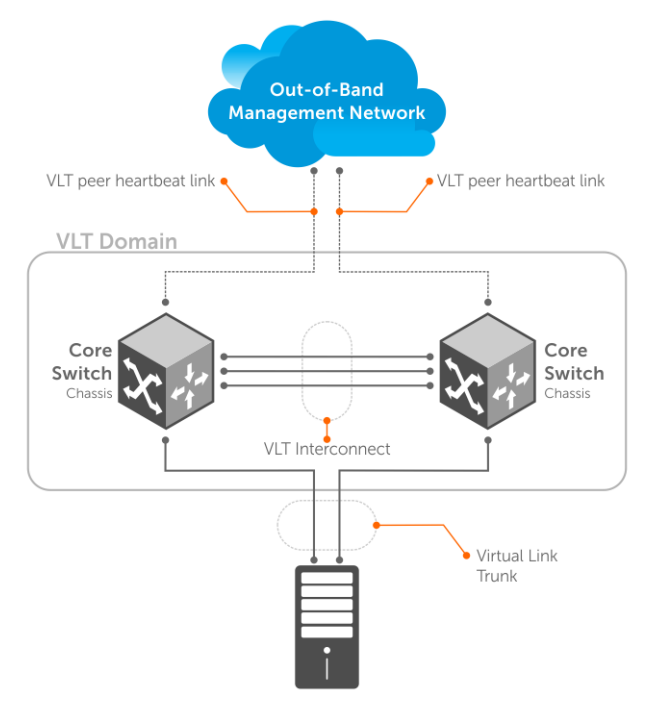

Switch or Server that supports LACP (802.3ad)

VLT presents a single logical L2 domain from the perspective of attached devices that have a virtual link trunk terminating on separate nodes in the VLT domain. The two VLT nodes are independent Layer2/ Layer3 (L2/L3) switches for devices in the upstream network. L2/L3 control plane protocols and system management features function normally in both the VLT nodes.

External switches or servers supporting LACP see the two VLT switches as a single virtual switch. Hence, VLT configurations must be identical on both the switches in the VLT domain.

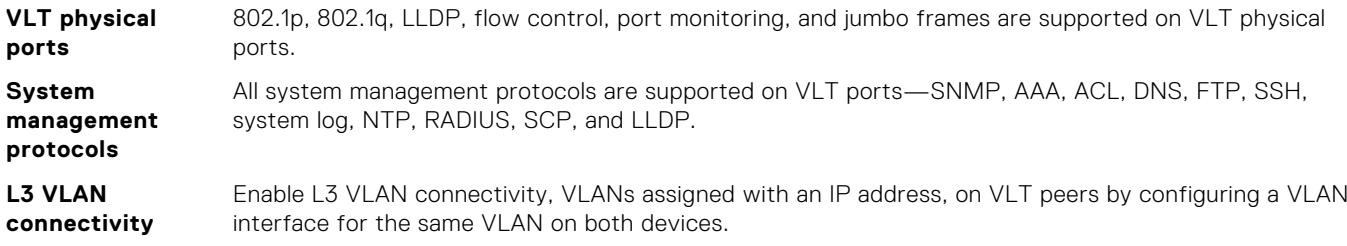

<span id="page-1525-0"></span>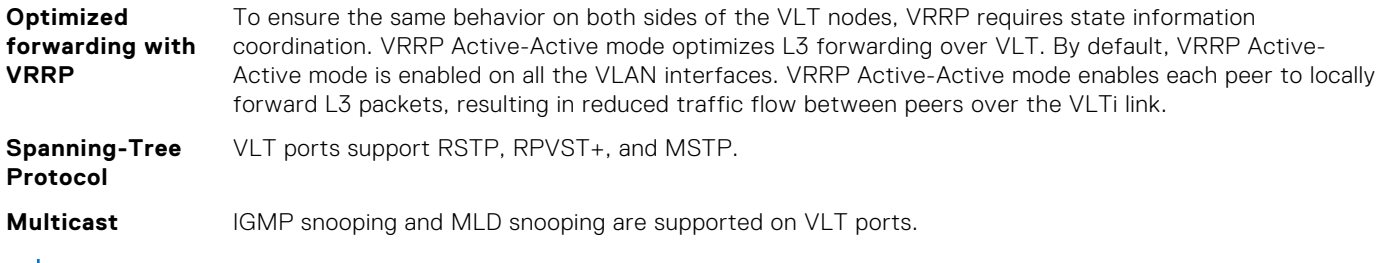

**NOTE:** 802.1x and DHCP snooping are not supported on VLT ports.

# **Terminology**

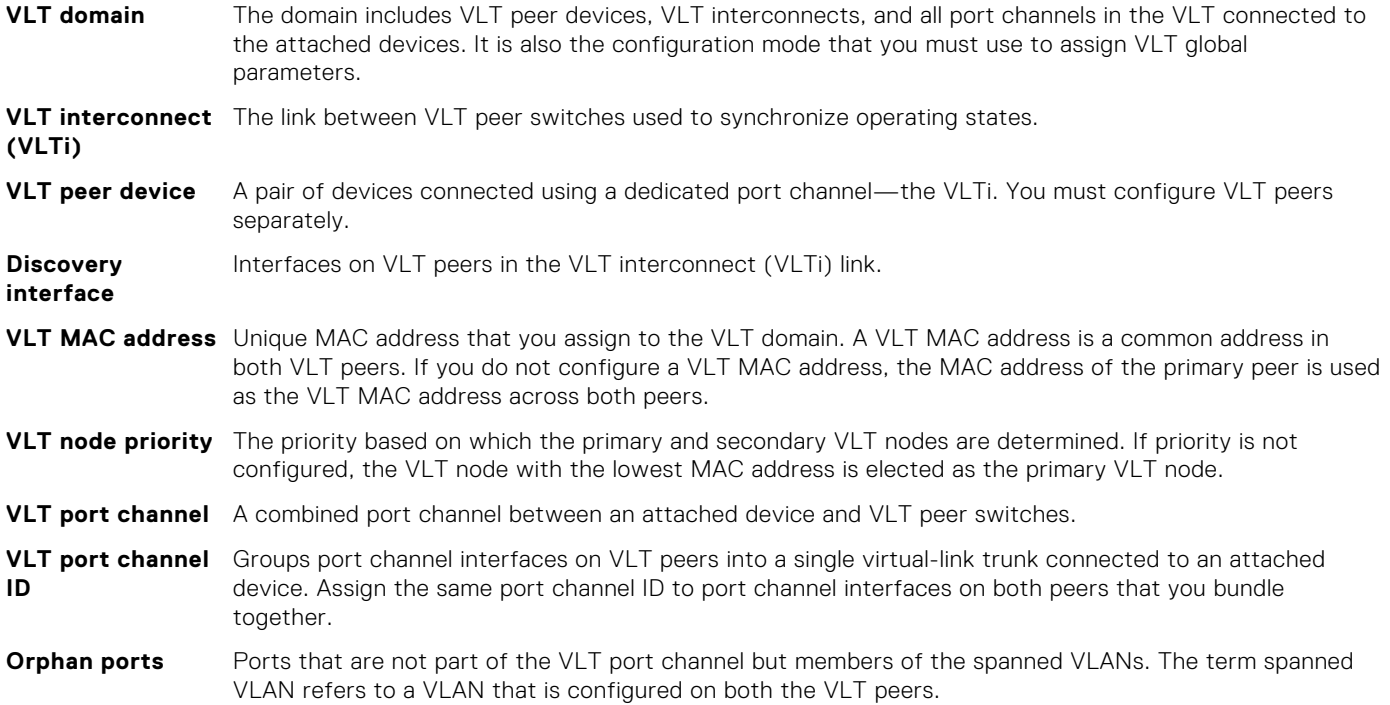

# **VLT domain**

A VLT domain includes the VLT peer devices, VLTi, and all VLT port channels that connect to the attached devices. It is also the configuration mode that you must use to assign VLT global parameters.

**NOTE:** OS10 switches that belong to the same group and have the same port media type can be part of the same VLT domain. For example, you can have S5224F-ON and S5248F-ON as part of the same domain. However, switches that belong to the same group with different port media types cannot be part of the same VLT domain. For example, S4148F-ON and S4148T-ON cannot be part of the same domain.

- Each VLT domain must have a unique MAC address that you create or that VLT creates automatically.
- VLAN ID 4094 is reserved as an internal control VLAN for the VLT domain. IPv6 addressing is used on this control VLAN for VLT peer-to-peer communication.
- ARP, IPv6 neighbors, and MAC tables synchronize between the VLT peer nodes.
- VLT peer devices operate as separate nodes with independent control and data planes for devices that attach to non-VLT ports.
- One node in the VLT domain takes a primary role, and the other node takes the secondary role. In a VLT domain with two nodes, the VLT assigns the primary node role to the node with the lowest MAC address by default. You can override the default primary election mechanism by assigning priorities to each node using the primary-priority command.
- <span id="page-1526-0"></span>● If the primary peer fails, the secondary peer takes the primary role. If the primary peer (with the lower priority) later comes back online, it is assigned the secondary role (there is no preemption).
- In a VLT domain, the peer network devices must run the same OS10 software version.

**NOTE:** A temporary exception is allowed during the upgrade process. See the *Dell EMC SmartFabric OS 10.5.0.x Release Notes* for more information.

- Configure the same VLT domain ID on peer devices. If a VLT domain ID mismatch occurs on VLT peers, the VLTi does not activate.
- In a VLT domain, VLT peers support connections to network devices that connect to only one peer.
- When you configure a VLT domain, the system generates a VLT Unit-ID. You cannot change the VLT Unit-ID. To identify the VLT node in a VLT domain, use the show vlt command.

# **VLT interconnect**

A VLT interconnect (VLTi) synchronizes states between VLT peers. OS10 automatically adds VLTi ports to VLANs spanned across VLT peers, but does not add VLTi ports to VLANs configured on only one peer.

- VLAN ID 4094 is reserved as an internal control VLAN for the VLT domain, and it is not user configurable.
- Port-channel 1000 is reserved for the VLTi link and is not user configurable.
- The VLTi synchronizes L2 and L3 control-plane information across the two nodes. The VLTi is used for data traffic only when there is a link failure that requires VLTi to reach the final destination.
- Traffic with an unknown destination MAC address, multicast, or broadcast traffic can cause flooding across the VLTi.
- MAC, ARP, IPv6 neighbors that are learnt over VLANs on VLT peer nodes synchronize using the VLTi.
- LLDP, flow control, port monitoring, and jumbo frame features are supported on a VLTi. By default, VLTi ports are set to the maximum supported MTU value.

# **Graceful LACP with VLT**

When a VLT node is reloaded, all its interfaces including VLT port channel interfaces go down. Top-of-Rack (ToR) devices that are connected at the other end of the VLT port channel interfaces could take a considerable amount of time to detect the interface status change and switch the traffic towards the other active VLT node. Using LACP PDUs, the graceful LACP feature enables VLT nodes to inform ToR devices ahead of taking down the member ports of its VLT port channel interfaces. Thus, the graceful LACP feature enables the ToR devices to switch the traffic to the other active VLT node.

Graceful LACP is supported in these scenarios:

- When a VLT node is reloaded
- When the secondary VLT node detects that the VLTi link is down but the heartbeat is functional

Graceful LACP is enabled by default and you cannot disable it.

The following shows the normal behavior of a VLT setup where data flows through the optimal path to its destination:

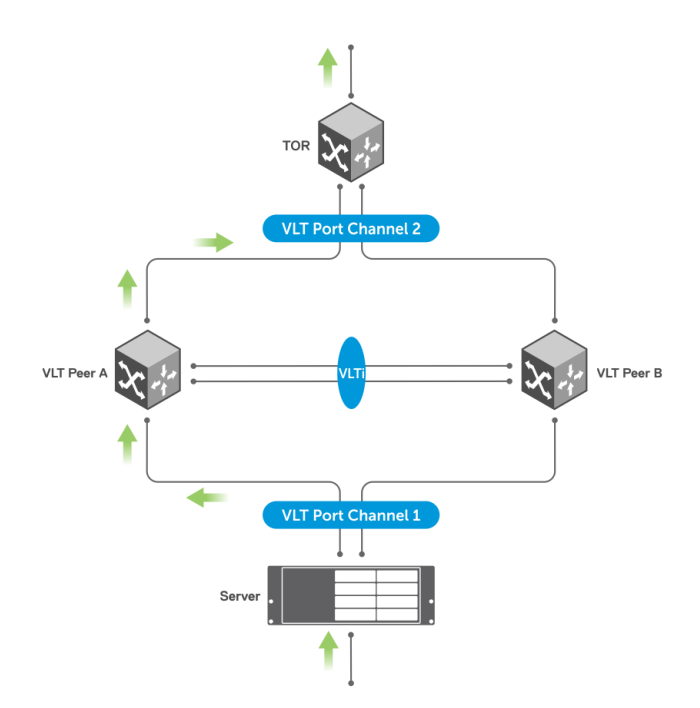

The following shows a scenario where VLT Peer A is being reloaded or going down:

Until LACP convergence happens, the server continues to forward traffic to VLT Peer A resulting in traffic loss for a longer time interval.

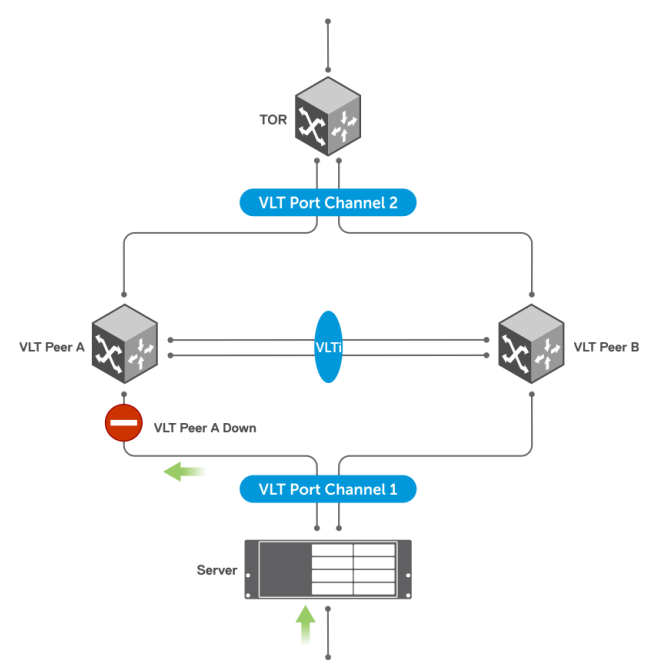

With graceful LACP, VLT Peer A sends graceful LACP PDUs out to all VLT member ports, as shown:

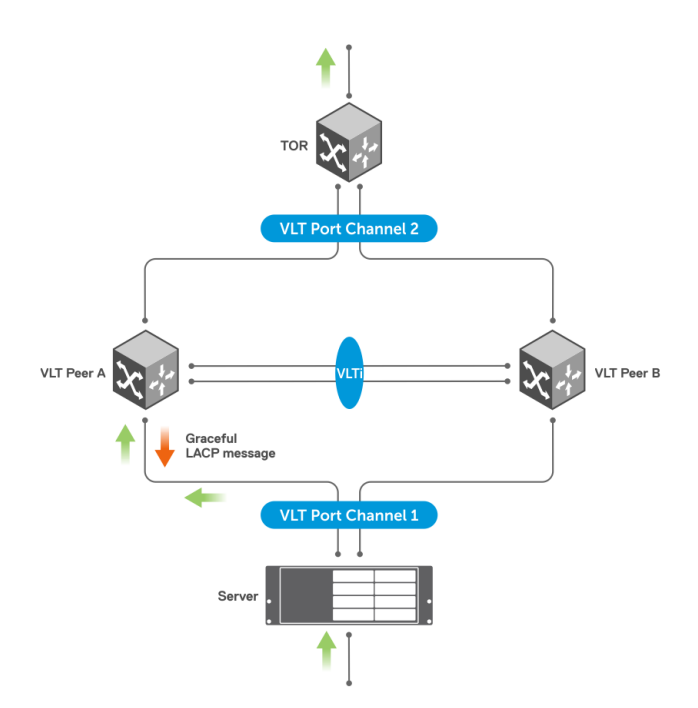

These PDUs notify the server to direct the traffic to VLT Peer B hence minimizing traffic loss.

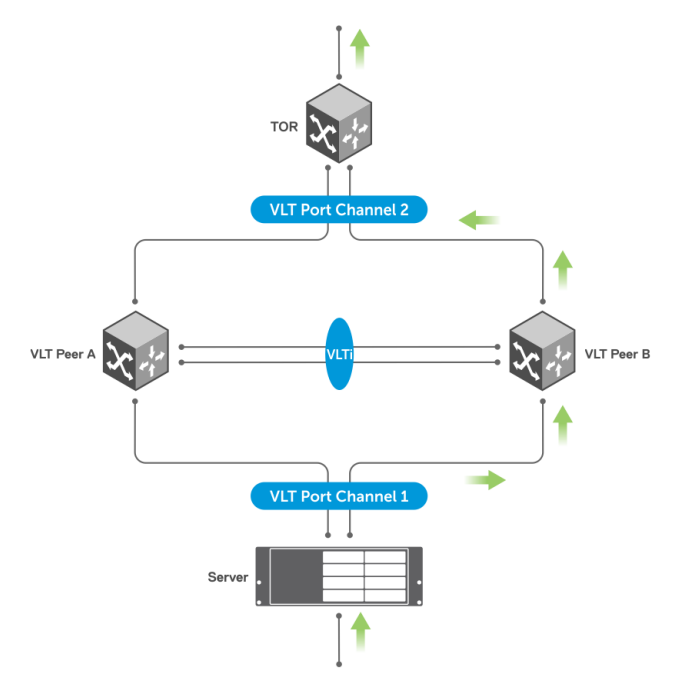

# **Configure VLT**

Verify that both VLT peer devices are running the same operating system version. For VRRP operation, configure VRRP groups and L3 routing on each VLT peer.

Configure the following settings on each VLT peer device separately:

- 1. To prevent loops in a VLT domain, Dell EMC Networking recommends enabling STP globally using the spanning-tree mode command. Enabling STP prevents accidental loops that faulty wiring causes.
- 2. Create a VLT domain by configuring the same domain ID on each peer using the v1t-domain command.
- 3. (Optional) To override the default VLT primary election mechanism based on the system MAC addresses of the VLT nodes, configure a VLT node priority for each of the VLT nodes using the primary-priority command. Enter a lower priority value for the desired primary VLT peer and a higher priority value for the desired secondary VLT peer.

**NOTE:** If a VLT peer is reloaded, it automatically becomes the secondary peer regardless of the VLT primary-priority setting.

- 4. Configure VLTi interfaces with the no switchport command.
- 5. Configure the VLTi interfaces on each peer using the discovery-interface command. After you configure both sides of the VLTi, the primary and secondary roles in the VLT domain are automatically assigned if primary priority is not configured. **(i) NOTE:** Dell EMC recommends that you disable flow-control on discovery interfaces. Use the no flowcontrol

receive and no flowcontrol transmit commands to disable flow-control.

- 6. (Optional) Manually reconfigure the default VLT MAC address. Configure the same VLT MAC address in both VLT peers. The manual configuration minimizes the time required to synchronize the default MAC address of the VLT domain on both peer devices when one peer switch reboots.
- 7. (Optional) Configure a nondefault time interval to delay bringing up VLT ports in the secondary VLT peer after reload or when VLTi comes up after a shutdown or failure. The default time interval is 90 seconds.
- 8. Configure the VLT heartbeat backup link using the backup destination {*ip-address* | ipv6 *ipv6–address* } [interval *interval-time*] command.
- 9. Configure VLT port channels between VLT peers and an attached device using the vlt-port-channel command. Assign the same VLT port channel ID from 1 to 128 to interfaces on different peers that you bundle together. The peer interfaces appear as a single VLT port channel to downstream devices.
- 10. Connect peer devices in a VLT domain to an attached access device or server.

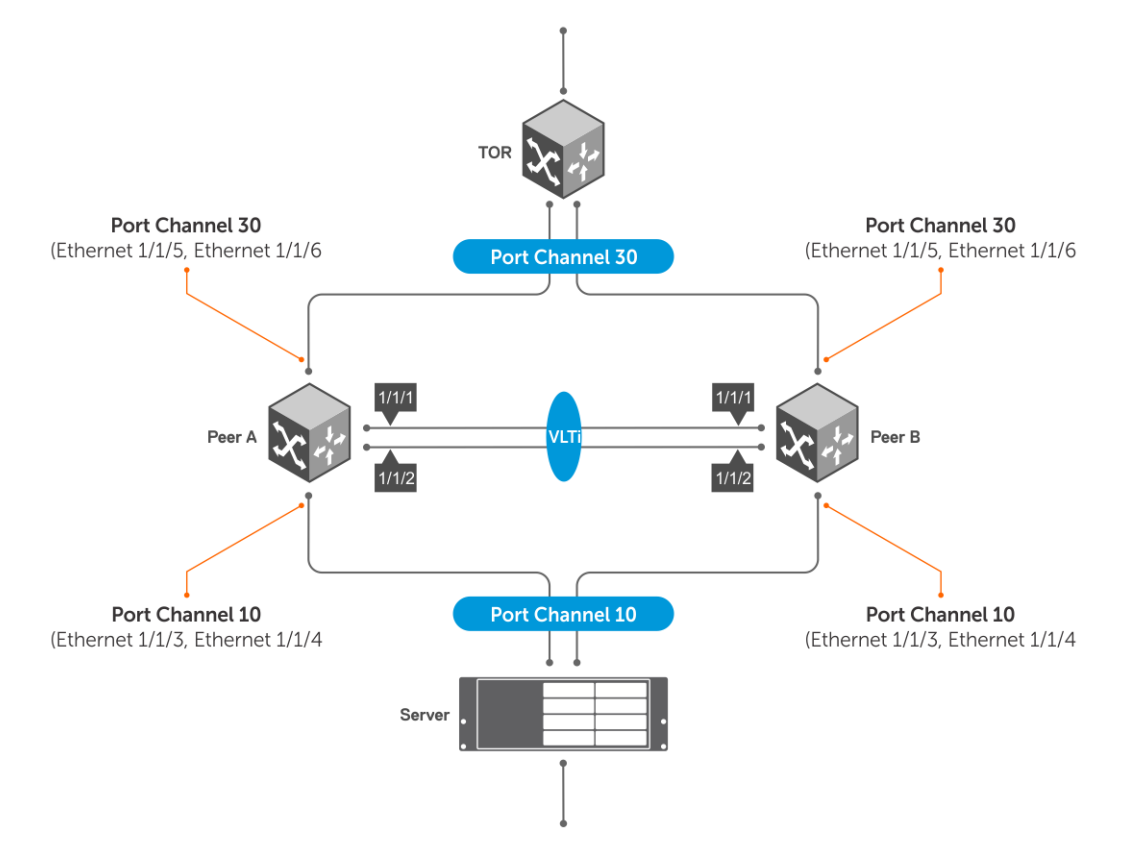

### **Configure a Spanning Tree Protocol**

Dell EMC Networking recommends configuring one of the supported spanning tree protocols (MSTP, RSTP, or RPVST+) on both VLT peers.

Use a spanning tree protocol for initial loop prevention during the VLT startup phase and for orphan ports. Configure the spanning tree protocol in the network before you configure VLT on peer switches.

**NOTE:** RPVST+ is enabled by default.

### **RPVST+ configuration**

Configure RPVST+ on both the VLT peers. This creates an RPVST+ instance for every VLAN configured in the system. With RPVST+ configured on both VLT nodes, OS10 supports a maximum of 60 VLANs. The RPVST+ instances in the primary VLT peer control the VLT port channels on both the primary and secondary peers.

**NOTE:** RPVST+ is the default STP mode running on the switch. Use the following command only if you have another variant of the STP running on the switch.

Enable RPVST+ on each peer node in CONFIGURATION mode.

```
spanning-tree mode rapid-pvst
```
### **Configure RPVST+ — peer 1**

OS10(config)# spanning-tree mode rapid-pvst

### **Configure RPVST+ — peer 2**

OS10(config)# spanning-tree mode rapid-pvst

### **View RPVST+ information on VLTi**

OS10# show spanning-tree virtual-interface

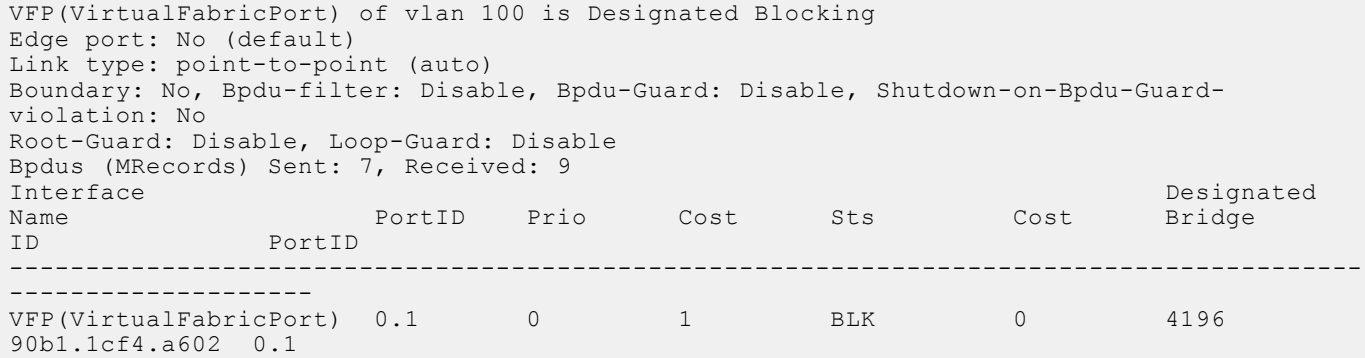

**NOTE:** To view all other ports, use the show spanning-tree active command.

### **View RPVST+ information on VLTi in detail**

```
OS10# show spanning-tree virtual-interface detail 
Port 1 (VFP(VirtualFabricPort)) of vlan1 is designated Forwarding
Port path cost 1, Port priority 0, Port Identifier 0.1
Designated root priority: 4097, address: 90:b1:1c:f4:a6:02
Designated bridge priority: 4097, address: 90:b1:1c:f4:a6:02
Designated port ID: 0.1, designated path cost: 0
Number of transitions to forwarding state: 1
Edge port: No (default)
Link Type: Point-to-Point
BPDU Sent: 202, Received: 42
Port 1 (VFP(VirtualFabricPort)) of vlan100 is designated Forwarding
Port path cost 1, Port priority 0, Port Identifier 0.1
Designated root priority: 4196, address: 90:b1:1c:f4:a6:02
Designated bridge priority: 4196, address: 90:b1:1c:f4:a6:02
Designated port ID: 0.1, designated path cost: 0
Number of transitions to forwarding state: 1
Edge port: No (default)
Link Type: Point-to-Point
BPDU Sent: 101, Received: 21
```
### **RSTP configuration**

Enable RSTP on each peer node in CONFIGURATION mode.

spanning-tree mode rstp

### **Configure RSTP — peer 1**

OS10(config)# spanning-tree mode rstp

### **Configure RSTP — peer 2**

OS10(config)# spanning-tree mode rstp

### **View VLTi-specific STP information**

OS10# show spanning-tree virtual-interface VFP(VirtualFabricPort) of RSTP 1 is Designated Forwarding Edge port: No (default) Link type: point-to-point (auto) Boundary: No, Bpdu-filter: Disable, Bpdu-Guard: Disable, Shutdown-on-Bpdu-Guardviolation: No Root-Guard: Disable, Loop-Guard: Disable Bpdus (MRecords) Sent: 11, Received: 7<br>Interface Interface Designated Name PortID Prio Cost Sts Cost Bridge ID PortID ---------------------------------------------------------------------------------- VFP(VirtualFabricPort) 0.1 0 1 FWD

**NOTE:** To view all other ports, use the show spanning-tree active command.

### **View STP virtual interface detail**

```
OS10# show spanning-tree virtual-interface detail 
Port 1 (VFP(VirtualFabricPort)) of RSTP 1 is designated Forwarding
Port path cost 1, Port priority 0, Port Identifier 0.1
Designated root priority: 32768, address: 00:78:76:14:60:62
Designated bridge priority: 32768, address: 00:78:76:14:60:62
Designated port ID: 0.1, designated path cost: 0
Number of transitions to forwarding state: 1
Edge port: No (default)
Link Type: Point-to-Point
BPDU Sent: 15, Received: 5
```
### **MSTP configuration**

When you enable Multiple Spanning Tree Protocol (MSTP) on VLT nodes, configure both VLT peer nodes in the same MST region to avoid network loops. Ensure that the VLAN-to-instance mappings, region name, and revision ID are the same on both VLT peer nodes.

**NOTE:** OS10 supports a maximum of 64 MST instances.

To configure MSTP over VLT, follow these steps on both VLT peer nodes:

- 1. Enable MSTP. CONFIGURATION mode spanning-tree mode mst
- 2. Enter MST configuration mode.

CONFIGURATION mode

spanning tree mst configuration

3. Create an MST instance and add multiple VLANs as required. MULTIPLE-SPANNING-TREE

instance *instance-number* vlan *from-vlan-id — to-vlan-id*

- 4. Configure the MST revision number, from 0 to 65535. MULTIPLE-SPANNING-TREE revision *revision-number*
- 5. Configure the MST region name. MULTIPLE-SPANNING-TREE name *name-string*

The following example shows that both VLT nodes are configured with the same MST VLAN-to-instance mapping.

#### **VLT Peer 1 confoguration**

```
OS10(config)# spanning-tree mode mst
OS10(config)# spanning-tree mst configuration
OS10(conf-mst)# instance 1 vlan 2-10
OS10(conf-mst)# revision 10
OS10(conf-mst)# name ExampleMSTregion
```
#### **VLT Peer 2 confoguration**

```
OS10(config)# spanning-tree mode mst
OS10(config)# spanning-tree mst configuration
OS10(conf-mst)# instance 1 vlan 2-10
OS10(conf-mst)# revision 10
OS10(conf-mst)# name ExampleMSTregion
```
The following example shows MSTP information on VLTi:

**NOTE:** To view all the other ports, use the show spanning-tree active or show spanning-tree msti command.

```
OS10# show spanning-tree virtual-interface 
VFP(VirtualFabricPort) of MSTI 0 is Designated Forwarding
Edge port: No (default)
Link type: point-to-point (auto)
Boundary: Yes, Bpdu-filter: Disable, Bpdu-Guard: Disable, Shutdown-on-Bpdu-Guard-violation: No
Root-Guard: Disable, Loop-Guard: Disable
Bpdus (MRecords) Sent: 387, Received: 16
Interface Designated
Name PortID Prio Cost Sts Cost Bridge ID 
PortID 
        --------------------------------------------------------------------------------------------------
-VFP(VirtualFabricPort) 0.1 0
3417.ebf2.a8c4 0.1 
VLT-LAG -1(vlt-portid-1) of MSTI 0 is in Designated Forwarding
Edge port: No (default)
Link type: point-to-point (auto)
Boundary: No, Bpdu-filter: Disable, Bpdu-Guard: Disable, 
Shutdown-on-Bpdu-Guard-violation: No
Root-Guard: Disable, Loop-Guard: Disable
Bpdus (MRecords) Sent: 1234, Received: 123
Virtual
                                            Interface T<br>Interface To Cost Bridge ID
Name PortID Prio Cost Sts Cost Bridge ID 
PortID 
      --------------------------------------------------------------------------------------------------
-
                             128.2001 128 2000000 FWD 0 32768
VLT-LAG -1(vlt-portid1)<br>90b1.1cf4.a523 128.2001
```
**NOTE:** To view all other ports, use the show spanning-tree active command.

The following example shows MSTP information on VLTi in detail:

```
OS10# show spanning-tree virtual-interface detail
Port 1 (VFP(VirtualFabricPort)) of MSTI 0 is designated Forwarding
Port path cost 0, Port priority 128, Port Identifier 128.1
Designated root priority: 32768, address: 34:17:44:55:66:7f
Designated bridge priority: 32768, address: 90:b1:1c:f4:a5:23
Designated port ID: 128.1, designated path cost: 0
```

```
Number of transitions to forwarding state: 1
Edge port: No (default)
Link Type: Point-to-Point
BPDU Sent: 2714, Received: 1234
Port 2001 (VLT-LAG -1(vlt-portid-1)) of MSTI 0 is designated Forwarding
Port path cost 200000, Port priority 128, Port Identifier 128.2001
Designated root priority: 32768, address: 34:17:44:55:66:7f
Designated bridge priority: 32768, address: 90:b1:1c:f4:a5:23
Designated port ID: 128.2001, designated path cost: 0
Number of transitions to forwarding state: 1
Edge port: No (default)
Link Type: Point-to-Point
BPDU Sent: 2714, Received: 1234
```
### **Create the VLT domain**

A VLT domain requires an ID number. Configure the same VLT domain ID on both peers. For more information, see the [VLT](#page-1525-0) [domain](#page-1525-0) section. The no vlt-domain command disables VLT. Disabling VLT can cause loops in the network. Hence, use the no form of the command cautiously.

1. Configure a VLT domain and enter VLT-DOMAIN mode. Configure the same VLT domain ID on each peer, from 1 to 255.

```
vlt-domain domain-id
```
2. Repeat the steps on the VLT peer to create the VLT domain.

### **Peer 1**

```
OS10(config)# vlt-domain 1
OS10(conf-vlt-1)#
```
#### **Peer 2**

```
OS10(config)# vlt-domain 1
OS10(conf-vlt-1)#
```
### **Configure the VLTi**

Before you configure the VLTi on peer interfaces, remove each interface from L2 mode with the no switchport command. For more information, see the [VLT interconnect](#page-1526-0) section.

1. Enter the VLT domain ID to enter from CONFIGURATION mode.

vlt-domain *domain-id*

2. Configure one or a hyphen-separated range of VLT peer interfaces to become a member of the VLTi in INTERFACE mode.

```
discovery-interface {ethernet node/slot/port[:subport] | ethernet node/slot/
port[:subport] -node/slot/port[:subport]}
```
3. Repeat the steps on the VLT peer.

### **Peer 1**

```
OS10(config)# interface ethernet 1/1/1
OS10(conf-if-eth1/1/1)# no switchport
OS10(conf-if-eth1/1/1)# exit
OS10(config)# interface ethernet 1/1/2
OS10(conf-if-eth1/1/2)# no switchport
OS10(conf-if-eth1/1/2)# exit
OS10(config)# vlt-domain 1
OS10(conf-vlt-1)# discovery-interface ethernet1/1/1
OS10(conf-vlt-1)# discovery-interface ethernet1/1/2
```

```
Peer 2
```

```
OS10(config)# interface ethernet 1/1/1
OS10(conf-if-eth1/1/1)# no switchport
OS10(conf-if-eth1/1/1)# exit
OS10(config)# interface ethernet 1/1/2
OS10(conf-if-eth1/1/2)# no switchport
OS10(conf-if-eth1/1/2)# exit
OS10(config)# vlt-domain 1
OS10(conf-vlt-1)# discovery-interface ethernet1/1/1-1/1/2
```
## **Configure the VLT MAC address**

You can manually configure the VLT MAC address.

Configure the same VLT MAC address on both the VLT peer switches to avoid any unpredictable behavior during a VLT failover. For example, when a unit is down or when the VLTi is reset. If you do not configure a VLT MAC address, the MAC address of the primary peer is used as the VLT MAC address across all peers.

Use the vlt-mac *mac-address* to configure the MAC address in both the VLT peers.

#### **Example configuration:**

```
OS10(config)# vlt-domain 1
OS10(conf-vlt-1)# vlt-mac 00:00:00:00:00:02
```
**NOTE:** Dell EMC Networking recommends configuring the VLT MAC address manually on both the VLT peer switches. Use the same MAC address on both peers.

### **Configure the delay restore timer**

When the secondary VLT node boots, it waits for a pre-configured amount of time (delay restore) to restore the VLT port status. This delay enables VLT peers to complete the control data information exchange.

If the peer VLT device was up at the time the VLTi link failed, the system delays bringing up the VLT ports after reload or peerlink restoration between the VLT peer switches.

When both the VLT peers are up and running, and if the VLTi fails with the VLT heartbeat up, the secondary peer brings down the VLT ports. When the VLTi comes up, the secondary peer does not bring up its VLT ports immediately. The VLT ports are brought up only after the VLT port restoration timer expires. The delay restore timer enables both VLT peers to synchronize the control information with each other.

The default timer is 90 seconds. You can use the delay-restore *seconds* command to modify the duration of the timer.

### **Example:**

```
OS10(config)# vlt-domain 1
OS10(conf-vlt-1)# delay-restore 100
```
### **Configure the VLT peer liveliness check**

The VLT peer liveliness mechanism checks for the availability of the peer node. The system sends periodic keep-alive messages to detect the liveliness of the peer node. You must use a different link other than the VLTi for the peer liveliness check. This link is referred to as the VLT backup link.

 $(i)$ **NOTE:** Dell EMC Networking recommends using the OOB management network connection for the VLT backup link.

If the VLTi goes down, the backup link helps to differentiate the VLTi link failure from a peer node failure. If all links in the VLTi fail, the VLT nodes exchange node liveliness information through the backup link.

Based on the node liveliness information:

- If only the VLTi link fails, but the peer is alive, the secondary VLT peer shuts down its VLT ports.
- If the primary VLT node fails, both the VLTi and heartbeat fail, and the current secondary peer takes over the primary role.

Configure the VLT backup link using the backup destination {*ip-address* | ipv6 *ipv6–address*} [vrf management] [interval *interval-time*]. The interval range is from 1 to 30 seconds. The default interval is 30 seconds. Irrespective of the interval that is configured, when the VLTi link fails, the system checks for the heartbeat connection without waiting for the timed intervals, thus allowing faster convergence.

### **Example configuration:**

```
OS10(config)# vlt-domain 1
OS10(conf-vlt-1)# backup destination 10.16.151.110 vrf management interval 20
OS10(config)# vlt-domain 1
OS10(conf-vlt-1)# backup destination ipv6 1::1 vrf management interval 20
```
The following examples describe different cases where the VLT backup link is used:

In the following figure, the backup link is not configured:

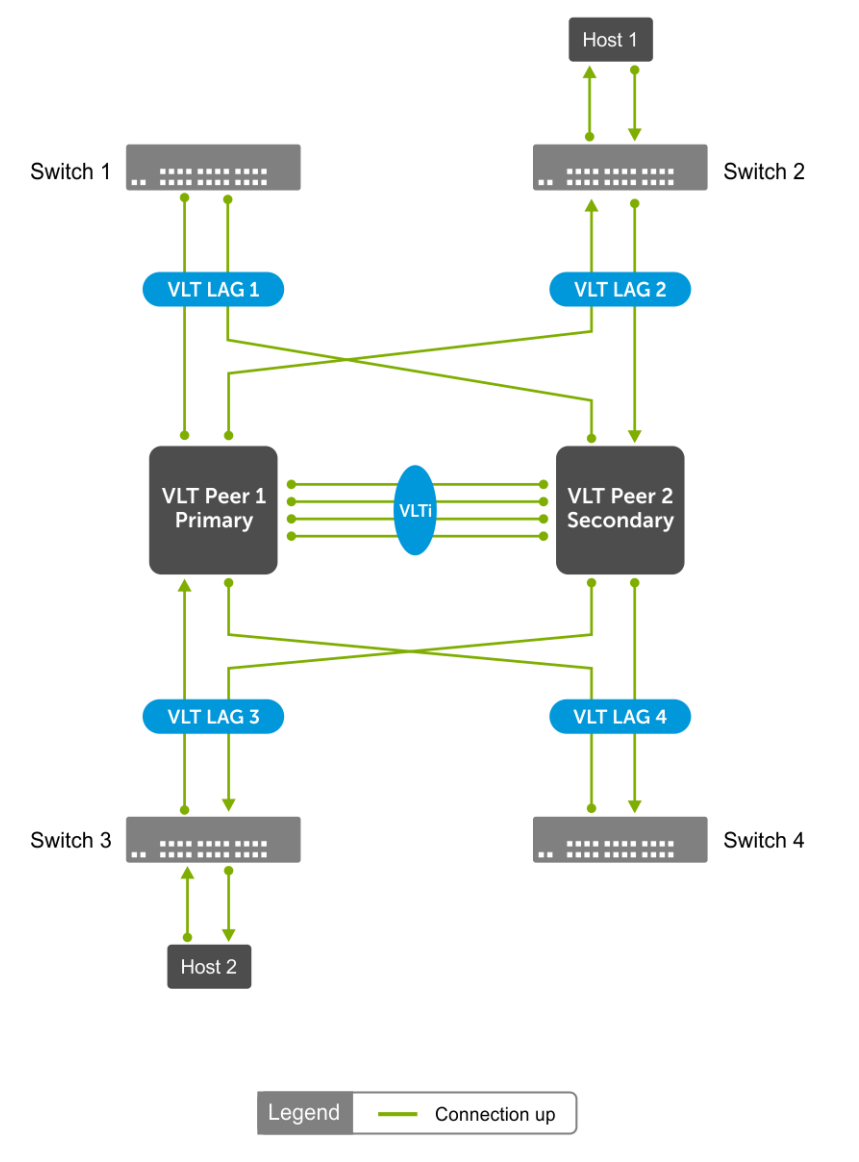

### **Support for new streams during VLTi failure**

If the VLTi fails, MAC addresses that are learned after the failure are not synchronized with VLT peers. Thus, instead of unicast, the VLTi failure causes a continuous traffic flood.

If the VLTi links fail, MAC and ARP synchronization does not happen, and it causes the system to flood L2 packets and drop L3 packets.

For example, as shown, after the VLTi is down, VLT peer1 learns the MAC address of Host 2:

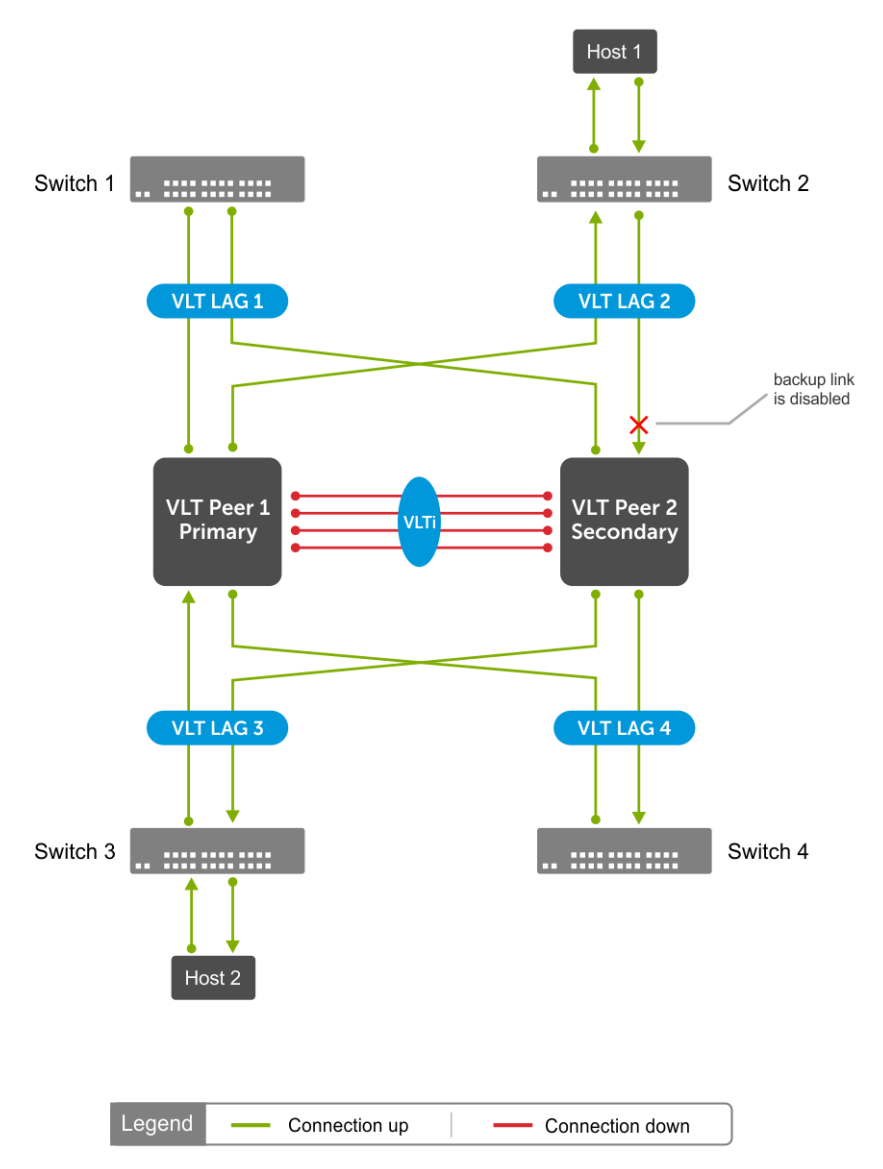

VLT Peer 2 is not synchronized with the MAC address of Host 2 because the VLTi link is down. When traffic from Host 1 is sent to VLT Peer 2, VLT Peer 2 floods the traffic.

When the VLT backup link is enabled, the secondary VLT Peer 2 identifies the node liveliness through the backup link. If the primary is up, the secondary peer brings down VLT port channels. The traffic from Host 1 reaches VLT Peer 1 and then reaches the destination, Host 2. In this case, the traffic is unicasted instead of flooding, as shown:

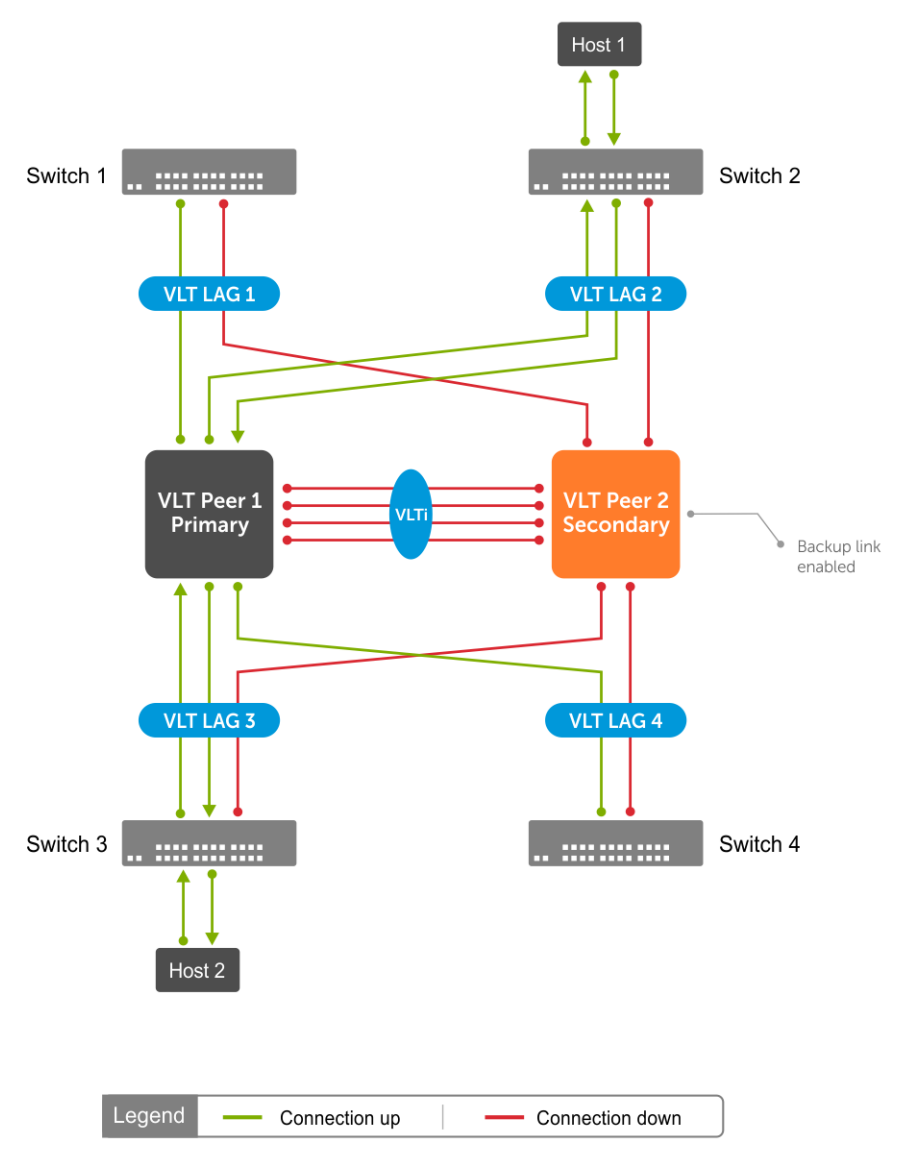

### **Role of VLT backup link in the prevention of loops during VLTi failure**

When the VLTi is down, STP may fail to detect any loops in the system. This failure creates a data loop in an L2 network.

As shown, STP is running in all three switches:

In the steady state, VLT Peer 1 is elected as the root bridge. When the VLTi is down, both the VLT nodes become primary. In this state, VLT Peer 2 sends STP BPDU to TOR assuming that TOR sends BPDU to VLT Peer 1. Due to this, VLT Peer 2 does not receive BPDU on the VLT port, but receives TOR BPDU from the orphan port. The STP in VLT Peer 2 assumes that there is no loop in the system and opens up both the VLT and the orphan ports. Opening up both the VLT and orphan ports creates a data loop and brings down the system.

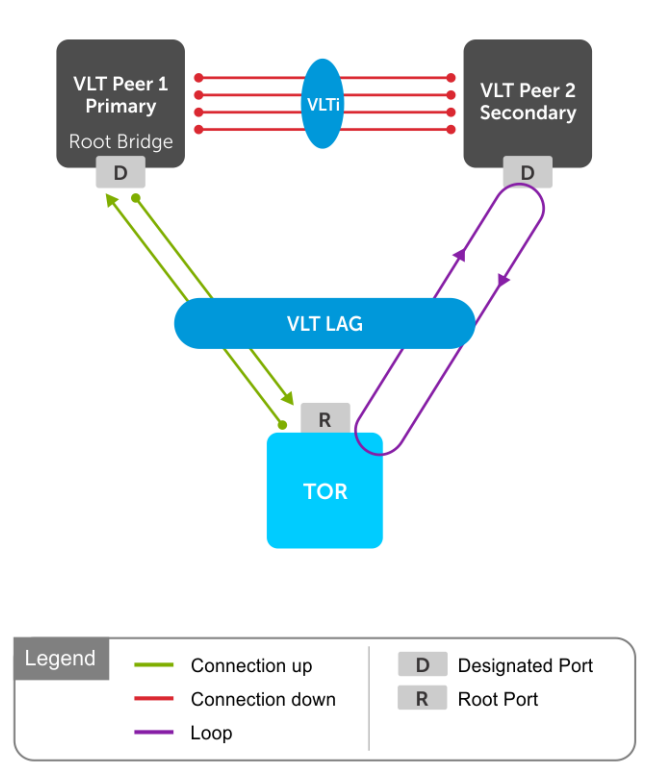

When the VLT backup link is enabled, the secondary VLT peer identifies the node liveliness of primary through the backup link. If the primary VLT peer is up, the secondary VLT peer brings down the VLT port channels. In this scenario, the STP opens up the orphan port and there is no loop in the system, as shown:

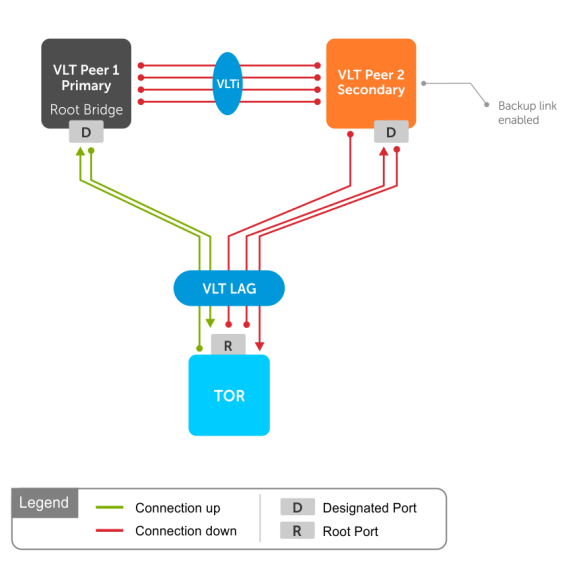

## **Configure a VLT port channel**

A VLT port channel, also known as a virtual link trunk, links an attached device and VLT peer switches. OS10 supports a maximum of 128 VLT port channels per node.

1. Enter the port channel ID number on the VLT peer in INTERFACE mode, from 1 to 128.

interface port-channel *id-number*

2. Assign the same ID to a VLT port channel on each VLT peer. The peers are seen as a single switch to downstream devices.

```
vlt-port-channel vlt-port-channel-id
```
3. Repeat the steps on the VLT peer.

### **Configure VLT port channel — peer 1**

```
OS10(config)# interface port-channel 20
OS10(conf-if-po-20)# vlt-port-channel 20
```
### **Configure VLT port channel — peer 2**

```
OS10(config)# interface port-channel 20
OS10(conf-if-po-20)# vlt-port-channel 20
```
### **Configure VLT peer routing**

VLT peer routing enables optimized routing where packets destined for the L3 endpoint of the VLT peer are locally routed. VLT supports unicast routing of both IPv4 and IPv6 traffic.

To enable VLT unicast routing, both VLT peers must be in L3 mode. The VLAN configuration must be symmetrical on both peers. You cannot configure the same VLAN as L2 on one node and as L3 on the other node.

1. Enter the VLT domain ID in CONFIGURATION mode, from 1 to 255.

```
vlt-domain domain-id
```
2. Enable peer-routing in VLT-DOMAIN mode.

peer-routing

```
3. Repeat the steps on the VLT peer.
```

```
Configure unicast routing — peer 1
```

```
OS10(config)# vlt-domain 1
OS10(conf-vlt-1)# peer-routing
```

```
Configure unicast routing — peer 2
```

```
OS10(config)# vlt-domain 1
OS10(conf-vlt-1)# peer-routing
```
# **Configure VRRP Active-Active mode**

To enable optimized L3 forwarding over VLT, use VRRP Active-Active mode. By default, VRRP Active-Active mode is enabled on the VLAN interfaces. In this mode, each peer locally forwards L3 traffic, eliminating traffic flow across the VLTi link. Configure the same static and dynamic L3 routing on each peer to ensure that L3 reachability and routing tables are the same on both peers.

1. Enable VRRP Active-Active mode in VLAN-INTERFACE mode.

vrrp mode active-active

- 2. Configure VRRP on the L3 VLAN that spans both peers.
- **3.** Repeat the steps on the VLT peer.

### **Configure VRRP active-active mode — peer 1**

OS10(conf-if-vl-10)# vrrp mode active-active

**NOTE:** VRRP active-active is the default mode.

### **Configure VRRP active-active mode — peer 2**

```
OS10(conf-if-vl-10)# vrrp mode active-active
```
# **Migrate VMs across data centers with eVLT**

OS10 switches support movement of virtual machines (VMs) across data centers using VRRP Active-Active mode.

Configure symmetric VRRP with the same VRRP group ID and virtual IP in VLANs stretched or spanned across data centers. VMs use the VRRP Virtual IP address of the VLAN as Gateway IP. As the VLAN configurations are symmetric across data centers, you can move the VMs from one data center to another.

You must assign the same VRRP group IDs to the VLANs in L3 mode, with VRRP in Active-Active mode.

The following figure shows a sample configuration with two data centers:

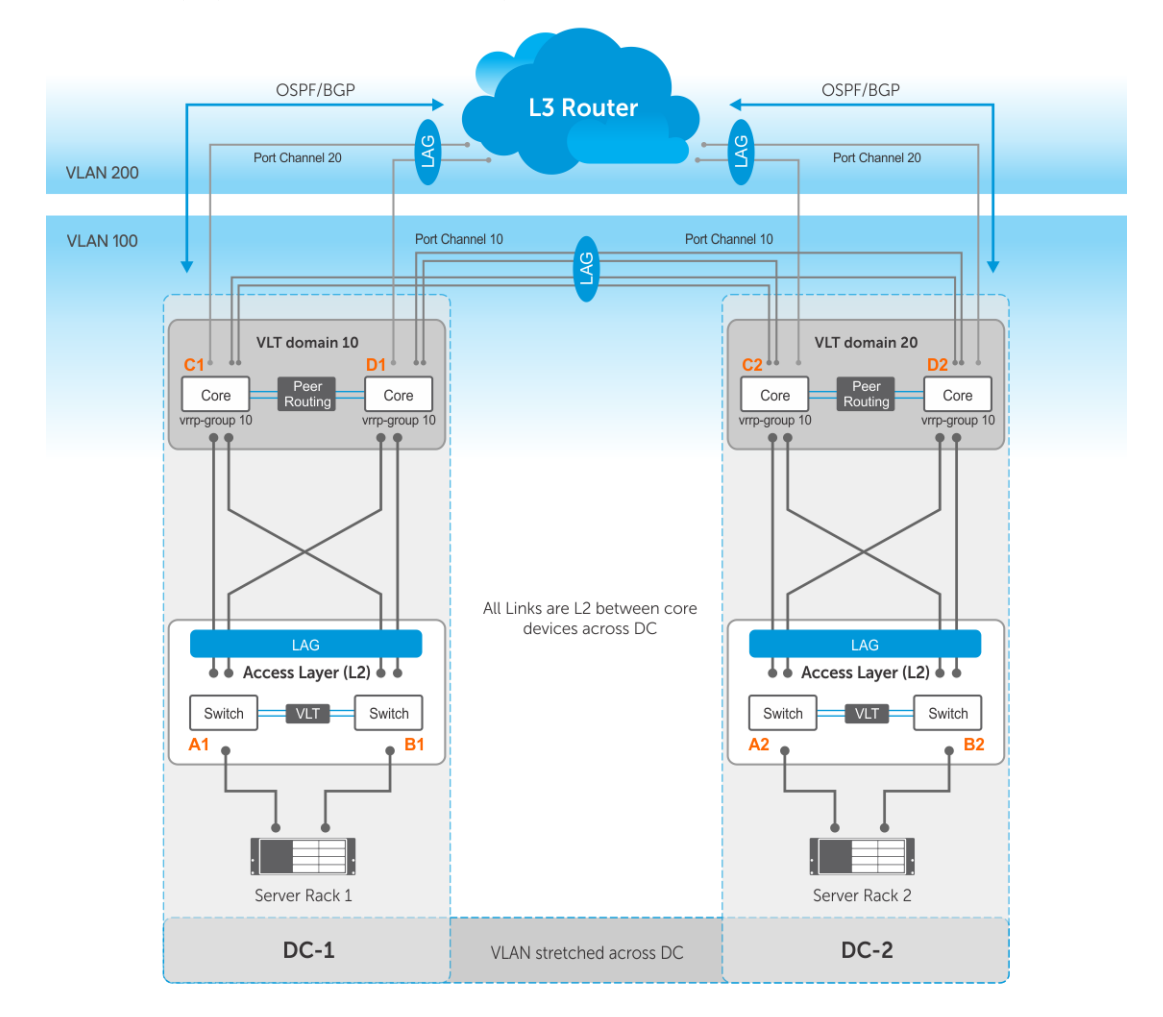

- Server racks, Rack 1 and Rack 2, are part of data centers DC1 and DC2, respectively.
- Rack 1 is connected to devices A1 and B1 in L2 network segment.
- Rack 2 is connected to devices A2 and B2 in L2 network segment.
- A VLT port channel is present between A1 and B1 as well as A2 and B2.
- A1 and B1 connect to core routers, C1 and D1 with VLT routing enabled.
- A2 and B2 connect to core routers, C2 and D2, with VLT routing enabled.
- The data centers are connected through a direct link or eVLT.
- The core routers C1 and D1 in the local VLT domain connect to the core routers C2 and D2 in the remote VLT domain using VI T links
- The core routers C1 and D1 in local VLT domain along with C2 and D2 in the remote VLT domain are part of an L3 cloud.
- The core routers C1, D1, C2, D2 are in a VRRP group with the same vrrp-group ID.

When a virtual machine running in Server Rack 1 migrates to Server Rack 2, L3 packets for that VM are routed without interruption.

### **Sample configuration of C1:**

● **Configure VRRP on L2 links between core routers:**

```
C1(config)# interface vlan 100
C1(conf-if-vl-100)# ip address 10.10.100.1/24
C1(conf-if-vl-100)# vrrp-group 10
C1(conf-vlan100-vrid-10)# priority 250
C1(conf-vlan100-vrid-10)# virtual-address 10.10.100.5
```
● **Configure VLT port channel for VLAN 100:**

```
C1(config)# interface port-channel 10
C1(conf-if-po-10)# vlt-port-channel 10
C1(conf-if-po-10)# switchport mode trunk
C1(conf-if-po-10)# switchport trunk allowed vlan 100 
C1(conf-if-po-10)# exit
```
● **Add members to port channel 10:**

```
C1(config)# interface ethernet 1/1/3
C1(conf-if-eth1/1/3)# channel-group 10
C1(conf-if-eth1/1/3)# exit
C1(config)# interface ethernet 1/1/4
C1(conf-if-eth1/1/4)# channel-group 10
C1(conf-if-eth1/1/4)# exit
```
● **Configure OSPF on L3 side of core router:**

```
C1(config)# router ospf 100
C1(config-router-ospf-100)# redistribute connected
C1(conf-router-ospf-100)# exit
C1(config)# interface vlan 200
C1(conf-if-vl-200)# ip ospf 100 area 0.0.0.0
```
● **Configure VLT port channel for VLAN 200:**

```
C1(config)# interface port-channel 20
C1(conf-if-po-20)# vlt-port-channel 20
C1(conf-if-po-20)# switchport mode trunk
C1(conf-if-po-20)# switchport trunk allowed vlan 200 
C1(conf-if-po-20)# exit
```
● **Add members to port channel 20:**

```
C1(config)# interface ethernet 1/1/5
C1(conf-if-eth1/1/5)# channel-group 20
C1(conf-if-eth1/1/5) # exit
C1(config)# interface ethernet 1/1/6
C1(conf-if-eth1/1/6)# channel-group 20
C1(conf-if-eth1/1/6)# exit
```
### **Sample configuration of D1:**

● **Configure VRRP on L2 links between core routers:**

```
D1(config)# interface vlan 100
D1(conf-if-vl-100)# ip address 10.10.100.2/24
D1(conf-if-vl-100)# vrrp-group 10
D1(conf-vlan100-vrid-10)# virtual-address 10.10.100.5
```
● **Configure VLT port channel for VLAN 100:**

```
D1(config)# interface port-channel 10
D1(conf-if-po-10)# vlt-port-channel 10
D1(conf-if-po-10)# switchport mode trunk
D1(conf-if-po-10)# switchport trunk allowed vlan 100 
D1(conf-if-po-10)# exit
```
● **Add members to port channel 10:**

```
D1(config)# interface ethernet 1/1/3
D1(conf-if-eth1/1/3)# channel-group 10
D1(conf-if-eth1/1/3)# exit
```
D1(config)# interface ethernet 1/1/4 D1(conf-if-eth1/1/4)# channel-group 10 D1(conf-if-eth1/1/4)# exit

### ● **Configure OSPF on L3 side of core router:**

D1(config)# router ospf 100 D1(config-router-ospf-100)# redistribute connected D1(conf-router-ospf-100)# exit D1(config)# interface vlan 200 D1(conf-if-vl-200)# ip ospf 100 area 0.0.0.0

#### ● **Configure VLT port channel for VLAN 200:**

D1(config)# interface port-channel 20 D1(conf-if-po-20)# vlt-port-channel 20 D1(conf-if-po-20)# switchport mode trunk D1(conf-if-po-20)# switchport trunk allowed vlan 200 D1(conf-if-po-20)# exit

#### ● **Add members to port channel 20:**

D1(config)# interface ethernet 1/1/5 D1(conf-if-eth1/1/5)# channel-group 20 D1(conf-if-eth1/1/5)# exit D1(config)# interface ethernet 1/1/6 D1(conf-if-eth1/1/6)# channel-group 20 D1(conf-if-eth $1/1/6$ ) # exit

#### **Sample configuration of C2:**

### ● **Configure VRRP on L2 links between core routers:**

```
C2(config)# interface vlan 100
C2(conf-if-vl-100)# ip address 10.10.100.3/24
C2(conf-if-vl-100)# vrrp-group 10
C2(conf-vlan100-vrid-10)# virtual-address 10.10.100.5
```
● **Configure VLT port channel for VLAN 100:**

```
C2(config)# interface port-channel 10
C2(conf-if-po-10)# vlt-port-channel 10
C2(conf-if-po-10)# switchport mode trunk
C2(conf-if-po-10)# switchport trunk allowed vlan 100 
C2(conf-if-po-10)# exit
```
#### ● **Add members to port channel 10:**

```
C2(config)# interface ethernet 1/1/3
C2(conf-if-eth1/1/3)# channel-group 10
C2(conf-if-eth1/1/3)# exit
C2(config)# interface ethernet 1/1/4
C2(conf-if-eth1/1/4)# channel-group 10
C2(conf-if-eth1/1/4)# exit
```
### ● **Configure OSPF on L3 side of core router:**

C2(config)# router ospf 100 C2(config-router-ospf-100)# redistribute connected C2(conf-router-ospf-100)# exit C2(config)# interface vlan 200 C2(conf-if-vl-200)# ip ospf 100 area 0.0.0.0

#### ● **Configure VLT port channel for VLAN 200:**

```
C2(config)# interface port-channel 20
C2(conf-if-po-20)# vlt-port-channel 20
C2(conf-if-po-20)# switchport mode trunk
C2(conf-if-po-20)# switchport trunk allowed vlan 200 
C2(conf-if-po-20)# exit
```
### ● **Add members to port channel 20:**

```
C2(config)# interface ethernet 1/1/5
C2(conf-if-eth1/1/5)# channel-group 20
C2(conf-if-eth1/1/5)# exit
C2(config)# interface ethernet 1/1/6
C2(conf-if-eth1/1/6)# channel-group 20
C2(conf-if-eth1/1/6)# exit
```
#### **Sample configuration of D2:**

● **Configure VRRP on L2 links between core routers:**

```
D2(config)# interface vlan 100
D2(conf-if-vl-100)# ip address 10.10.100.4/24
D2(conf-if-vl-100)# vrrp-group 10
D2(conf-vlan100-vrid-10)# virtual-address 10.10.100.5
```
### ● **Configure VLT port channel for VLAN 100:**

D2(config)# interface port-channel 10 D2(conf-if-po-10)# vlt-port-channel 10 D2(conf-if-po-10)# switchport mode trunk D2(conf-if-po-10)# switchport trunk allowed vlan 100 D2(conf-if-po-10)# exit

### ● **Add members to port channel 10:**

```
D2(config)# interface ethernet 1/1/3
D2(conf-if-eth1/1/3)# channel-group 10
D2(conf-if-eth1/1/3)# exit
D2(config)# interface ethernet 1/1/4
D2(conf-if-eth1/1/4)# channel-group 10
D2(conf-if-eth1/1/4)# exit
```
### ● **Configure OSPF on L3 side of core router:**

```
D2(config)# router ospf 100
D2(config-router-ospf-100)# redistribute connected
D2(conf-router-ospf-100)# exit
D2(config)# interface vlan 200
D2(conf-if-vl-200)# ip ospf 100 area 0.0.0.0
```
### ● **Configure VLT port channel for VLAN 200:**

```
D2(config)# interface port-channel 20
D2(conf-if-po-20)# vlt-port-channel 20
D2(conf-if-po-20)# switchport mode trunk
D2(conf-if-po-20)# switchport trunk allowed vlan 200 
D2(conf-if-po-20)# exit
```
### ● **Add members to port channel 20:**

```
D2(config)# interface ethernet 1/1/5
D2(conf-if-eth1/1/5)# channel-group 20
D2(conf-if-eth1/1/5)# exit
D2(config)# interface ethernet 1/1/6
D2(conf-if-eth1/1/6)# channel-group 20
D2(conf-if-eth1/1/6)# exit
```
# **View VLT information**

To monitor the operation or verify the configuration of a VLT domain, use a VLT show command on primary and secondary peers.

View detailed information about the VLT domain configuration in EXEC mode, including VLTi status, local and peer MAC addresses, peer-routing status, and VLT peer parameters.

show vlt *domain-id*

● View the role of the local and remote VLT peer in EXEC mode.

```
show vlt domain-id role
```
View any mismatches in the VLT configuration in EXEC mode.

```
show vlt domain-id mismatch
```
View detailed information about VLT ports in EXEC mode.

show vlt *domain-id* vlt-port-detail

View the current configuration of all VLT domains in EXEC mode.

show running-configuration vlt

# **Delay-restore for orphan ports**

The delay-restore feature for non-VLT ports is used to delay the bring up of non-VLT ports; so that, there is enough time available for the protocols and features to converge. If there is no such mechanism available, then traffic may get blocked.

This feature is similar to VLT delay-restore mechanism for VLT LAGs, which is already supported. The delay-restore mechanism is applicable to the following two scenarios: VLT peer reload and VLTi failure.

- VLT peer reload When the reloaded node joins as a secondary node in the VLT domain or fabric, VLT LAGs are brought up only after delay-restore timer expires.
- VLTi link failure When the VLT heart beat is configured and is up and running, if VLTi link goes down, the secondary VLT peer brings down its local VLT LAGs. All devices connected to the VLT LAG interfaces are expected to send or receive traffic through the VLT primary device. When the VLTi link comes back up, the secondary VLT peer does not bring its VLT LAG up immediately. They are brought up only after VLT delay-restore timer expires, assuming that heart-beat is up.

### **Delay-restore port (DRP for non-VLT deployments)**

There are two sets of configurations, one for non-VLT deployments and the other for VLT deployments. Delay-restore port is used for non-VLT deployments. The configured ports are kept down on system boot up (after a reload) and are brought up only after the configured delay-restore port timer expires. The VLT delay-restore timer that controls the VLT LAGs also controls the orphan ports.

### **Delay-restore orphan port (DROP for VLT deployments)**

The delay-restore for orphan ports feature extends the support of delay-restore timer for the VLT LAGs to orphan ports. The timer corresponding to the VLT LAG also control the orphan-ports. When delay-restore orphan port is configured, the orphan port is treated just like VLT LAGs during VLT peer reload and VLTi link failure scenarios.

- VLT peer reload When the reloaded node joins as the secondary node in the VLT domain or fabric, the configured orphan ports and VLT LAGs are brought up only after delay-restore timer expires.
- VLTi link failure When the VLT heart beat is configured and is up and running, if the VLTi link goes down, the secondary VLT peer brings down the delay-restore orphan ports along with VLT LAGs. All devices connected to the orphan ports and VLT LAG interfaces are expected to send or receive traffic through the VLT primary device. When the VLTi link comes back up, the secondary VLT peer does not bring up these orphan ports and VLT LAGs immediately. They are brought up only after VLT delay-restore timer expires.

### **Restrictions and Limitations**

Both delay-restore port and delay-restore orphan port configurations are only supported on physical and LAG interfaces with the following exceptions:

- VLT LAGs
- VLTi link (VLTi LAG)
- VLT discovery interfaces (VLTi members)
- LAG member ports
- Management port
- FC ports

## **Configuring delay-restore port - non-VLT**

Following table shows how to configure delay-restore ports on an interface and with a timer value:

### **Table 99. Configuring delay-restore port on an interface**

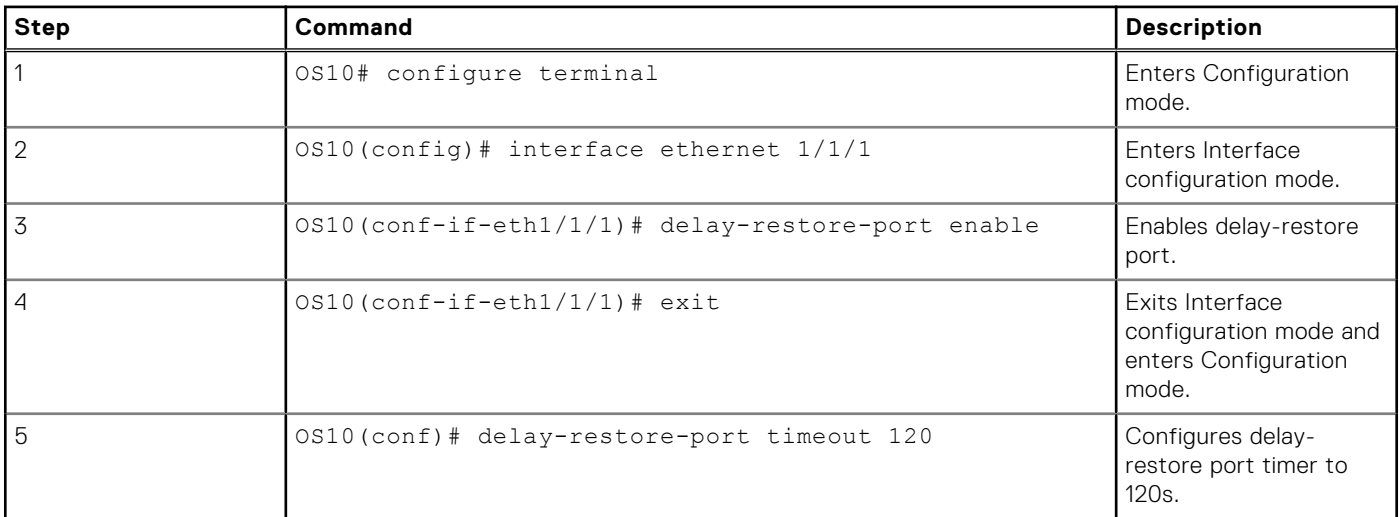

Consider this switch is reloaded. On boot up, ethernet1/1/1 is kept down. The delay-restore timer is started and is run for 120 seconds. After the timer expires, ethernet1/1/1 is brought up.

You can use the following show command to view the current state of configurations and the timer:

```
OS10# show delay-restore-port
Delay-Restore Port timer : 90 seconds<br>Remaining time : 57 seconds
Remaining time
Delay-Restore Port enabled interfaces : Eth1/1/1
```
The following table lists the steps to disable delay-restore port on an interface and shows how to revert the timer value to default:

### **Table 100. Disable delay-restore port**

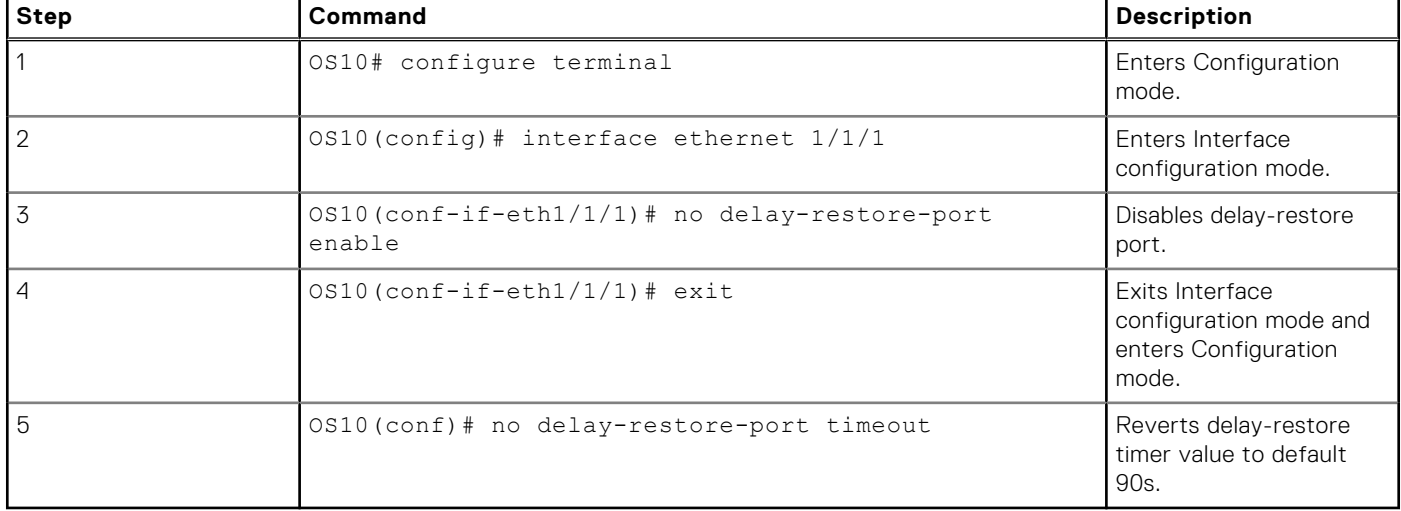

# **Configuring delay-restore orphan port - VLT**

Following table lists the steps that you need to perform to configure delay-restore orphan ports on ethernet1/1/1:

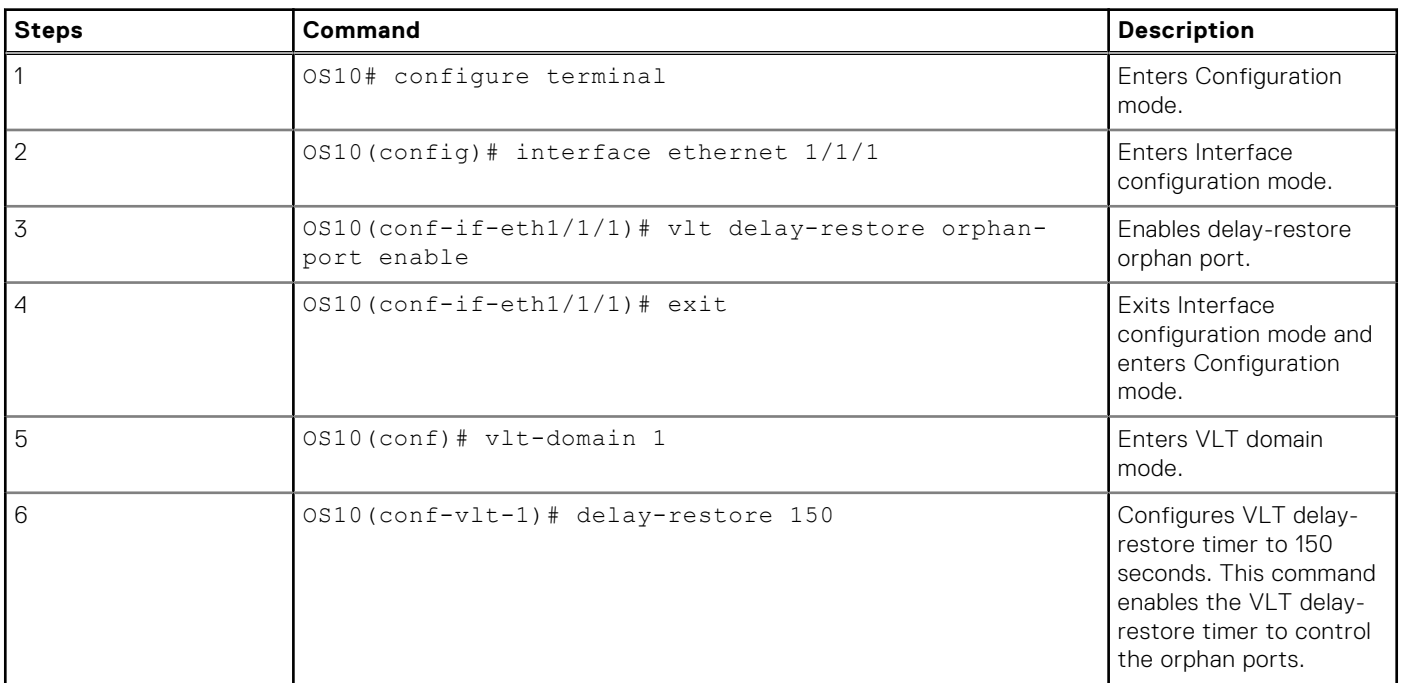

### **Table 101. Configuring delay-restore orphan ports**

After you configure delay-restore orphan ports on both the VLT peers, the behavior of the port in different scenarios are explained below:

### **Fresh VLT configuration**

- If VLT is not configured earlier, the ethernet1/1/1 interface is up on both the nodes.
- When VLT is configured on both peers, VLT election occurs.
- In the primary VLT peer, ethernet1/1/1 remains up.
- In the secondary VLT peer, ethernet1/1/1 is brought down and delay-restore is started. A log indicating that the VLT delayrestore has started is thrown on console.
- The ports are brought up after delay-restore timer expires. A syslog indicating that the VLT delay-restore timer has stopped is thrown on the console.

**NOTE:** A fresh VLT configuration is treated the same way as a reload case. All configured orphan ports irrespective of the ignore vlti-failure configuration are brought down.

**(i)** NOTE: If VLT and DROP are configured in a system for the first time (or being converted from DRP), DROP is configured after the VLT election and after the initial delay-restore timer expires. This configuration must be applied if you do not want the orphan ports to be brought down.

### **VLT peer reloads and joins as secondary (single VLT peer save and reload):**

- During boot up, ethernet1/1/1 is kept down.
- After the VLT domain is created locally and the VLT peer joins the VLT fabric as the secondary node, the VLT delay-restore timer is started. A syslog indicating that the VLT delay-restore has started is thrown on console.
- After expiry, the ports are brought up. A syslog indicating that the VLT delay-restore timer has stopped is thrown on the console.

### **Reloading both Peers:**

- During boot up, ethernet1/1/1 in both the nodes is kept down.
- VLT domain is created and election occurs.
- Ethernet1/1/1 is brought up immediately in the primary VLT peer.
- In the secondary VLT peer, ethernet1/1/1 remains down and delay-restore timer is started. A syslog indicating that the delayrestore timer has started is thrown on the console.

After the delay-restore timer expires, a syslog is thrown on the console and the port is brought up.

### **VLTi fail with heart-beat configured and up:**

- If VLTi fails and the VLT heart-beat is up, ethernet1/1/1 is brought down (since ignore vlti-failure configuration is disabled) immediately in the secondary VLT peer.
- When VLTi recovers, the delay-restore timer starts and a syslog is thrown indicating that the timer has started is thrown on the console.
- After the delay-restore timer expires, ethernet1/1/1 is brought up and a syslog is thrown on the console.
- Ethernet1/1/1 is up in the primary VLT peer.

### **VLTi fail with heart-beat not configured or down:**

- When VLTi fails and the VLT heart-beat is down, both the VLT peers become primary (split brain).
- Ethernet1/1/1 in both the VLT peers are kept up.
- When VLTi recovers, election occurs.
- The port remains up in the peer elected as the primary node.
- In the secondary VLT peer, ethernet1/1/1 is brought down (since ignore vlti-failure configuration is disabled) and the delayrestore timer is started. A syslog indicating that the delay-restore timer has started is thrown on the console.
- After the delay-restore timer expires, ethernet1/1/1 is brought up and a syslog is thrown on the console.

On VLTi failure, DROP-enabled ports are treated the same way as VLT LAGs (when ignore vlti-failure configuration is disabled) in all scenarios; except in a scenario where VLT MAC (common MAC) is not configured and VLT heart-beat is down or not configured.

If VLT MAC is not configured on the VLT peers, the primary VLT peer's MAC is used as the system ID in the LACP BPDUs. When VLTi fails, the VLT peers become split-brain, as there is no VLT heart beat. Each VLT peer starts sending its own system MACs as the system ID in the LACP BPDUs. As a result of this mismatch, the VLT LAG arm of the old secondary peer becomes operationally down (since it changed its system ID from the primary's MAC to its own MAC) due to LACP protocol behavior. In this scenario, the DROP configured orphan ports will not be brought down. Any incoming traffic from the orphan ports is blackholed as the VLT LAG arm and VLTi are operationally down.

After VLTi recovers, both DROP-enabled ports and VLT LAGs are brought down in the peer elected as the secondary node for running delay-restore timer. After the timer expires, DROP-enabled ports and LAGs are brought up.

**NOTE:** It is recommended to always have VLT MAC and heart-beat configured.

Following table lists the steps to configure orphan ports to ignore VLTi failures:

### **Table 102. Configure orphan ports to ignore VLTi failure**

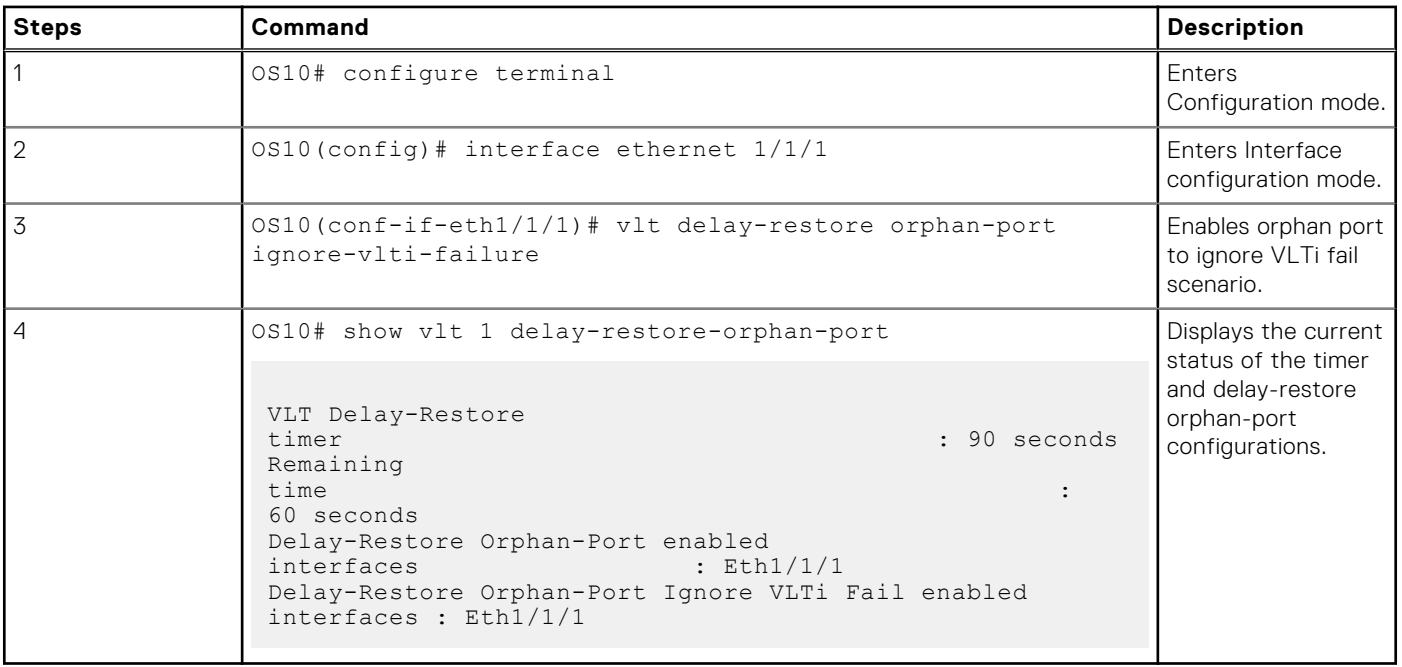

The following tables lists the steps to disable the delay-restore orphan ports:
### **Table 103. Disable delay-restore orphan ports**

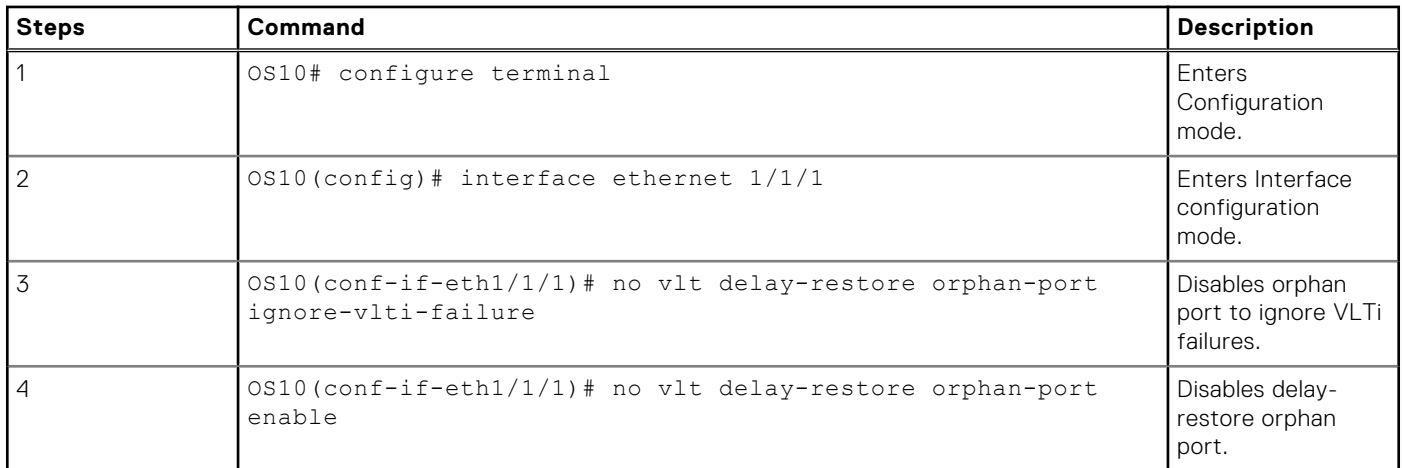

The following table provides the behavior of orphan ports with different DROP configurations and events:

### **Table 104. DROP Configurations and Events**

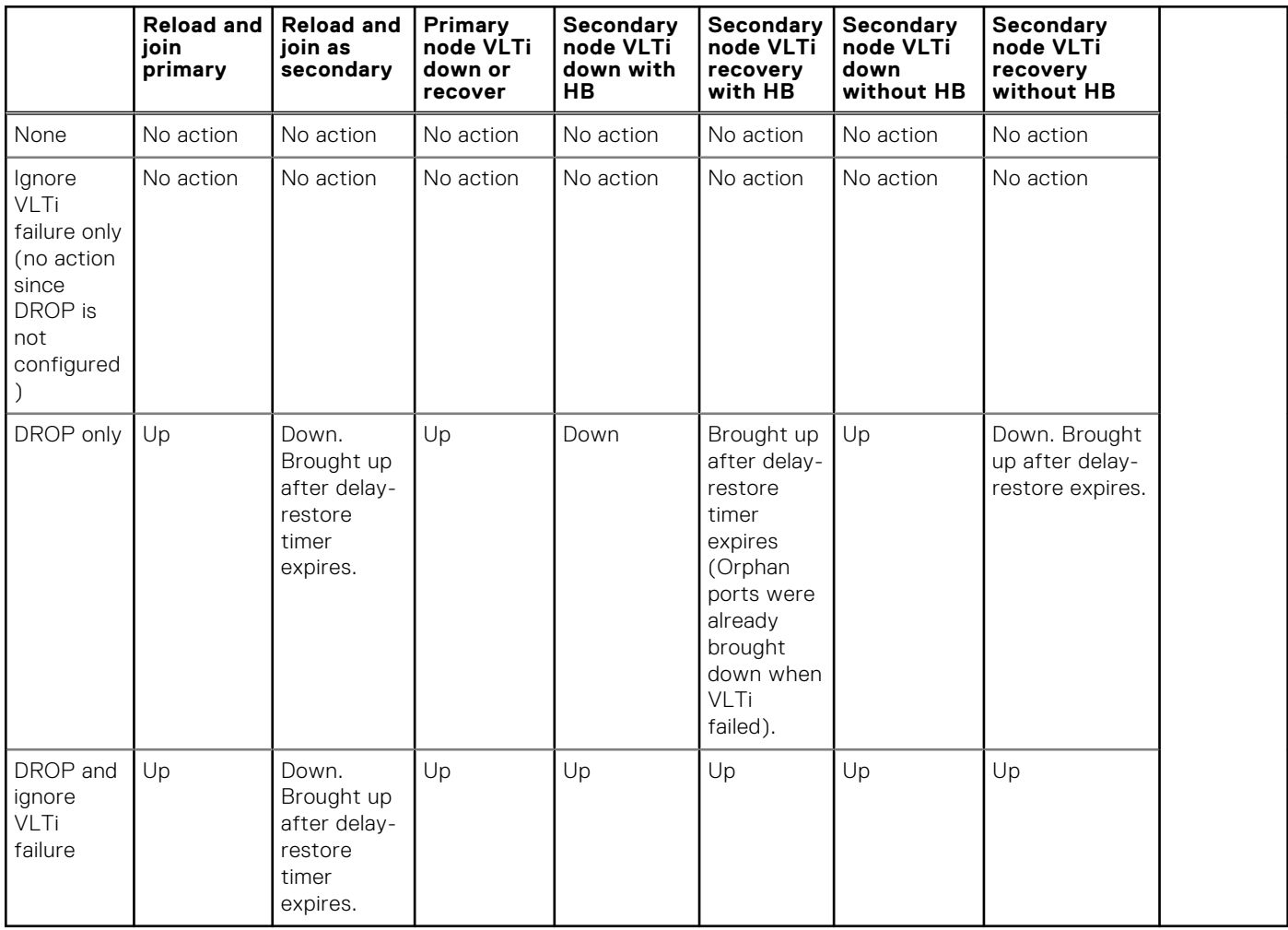

### **Changing configurations from delay-restore orphan port to delay-restore port and vice-versa**

If you want to change configuration from delay-restore orphan port (VLT) to delay-restore port (non-VLT), the system would throw error even if the delay-restore port configuration is done on an interface where no delay-restore orphan port configurations are present. You must first remove all the delay-restore orphan port configurations from all interfaces and then configure delay-restore port. For changing configuration from delay-restore port to delay-restore orphan port, the same steps should be taken.

The configurations and behavior of this feature for VLT and non-VLT are different and mutually exclusive. Meaning, only one of the delay-restore port configurations or delay-restore orphan port configurations can be present in a system at a time. If delayrestore port is configured on few interfaces earlier and now delay-restore orphan port needs to be configured, delay-restore port configurations must be removed from all ports first. Otherwise, delay-restore orphan port configuration will be rejected with error message.

If delay-restore orphan ports are configured in the system and if VLT domain is removed, delay-restore orphan ports commands is considered to be inactive; the delay-restore timer is not applied for orphan ports. After the VLT domain is configured back, the command becomes active again on the configured interfaces.

#### **Configuring delay restore port or delay restore orphan port when delay restore timer is running**

When delay-restore port or delay-restore orphan port is enabled on an interface and the respective delay-restore timer is running, the port is immediately brought down. This is done to comply with the behavior of VLT ports (When a normal LAG is converted into a VLT LAG when delay-restore timer is running, the LAG is immediately brought down).

**NOTE:** If you want to enable delay-restore port or delay-restore orphan port on an interface, but do not want it to be brought down, you must ensure that delay-restore timer is not running or wait for the timer to expire if it has started already.

## **VLT commands**

## **backup destination**

Configures the VLT backup link for heartbeat timers.

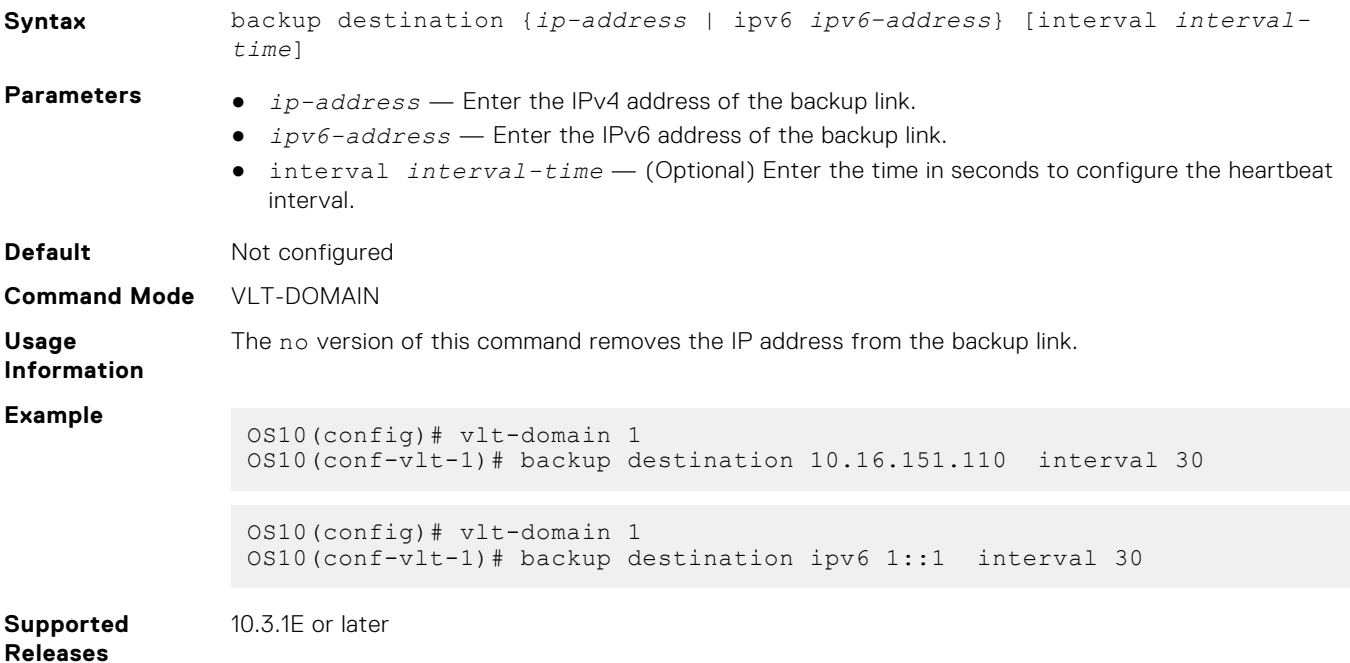

### **delay-restore**

Configures a time interval to delay bringing up the VLT ports after reload or peer-link restoration between the VLT peer switches.

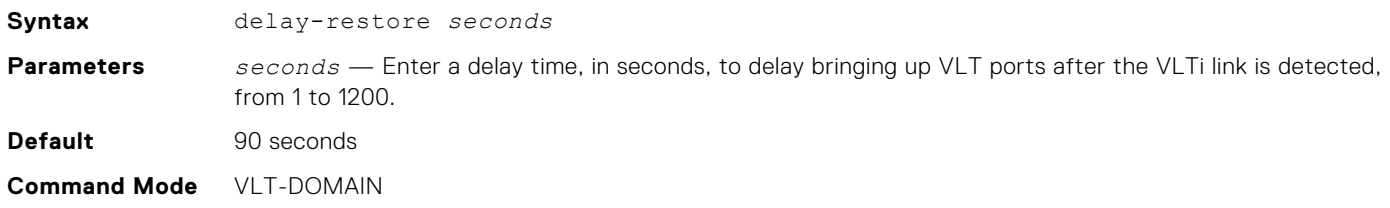

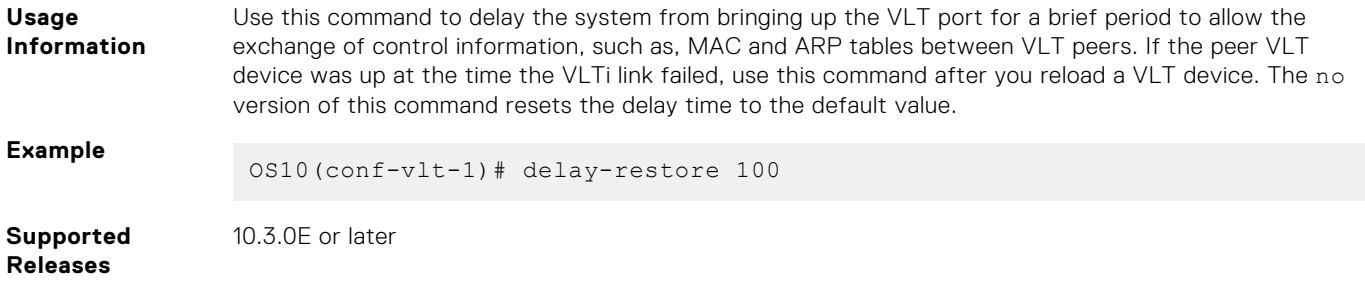

## **delay-restore-port enable**

Enables or disables delay-restore configuration at interface level.

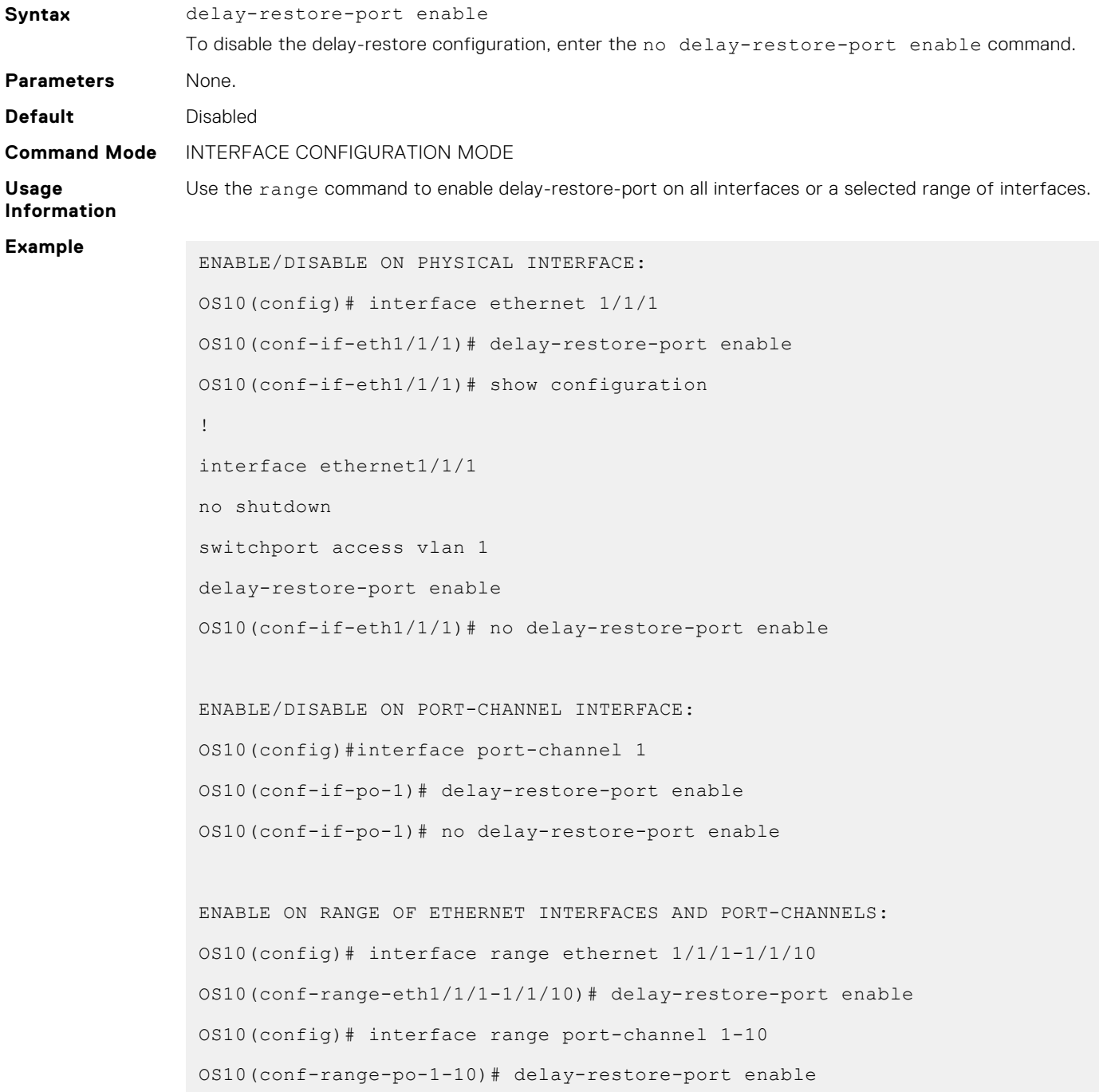

## **delay-restore-port timeout**

Configures delay-restore port timer value.

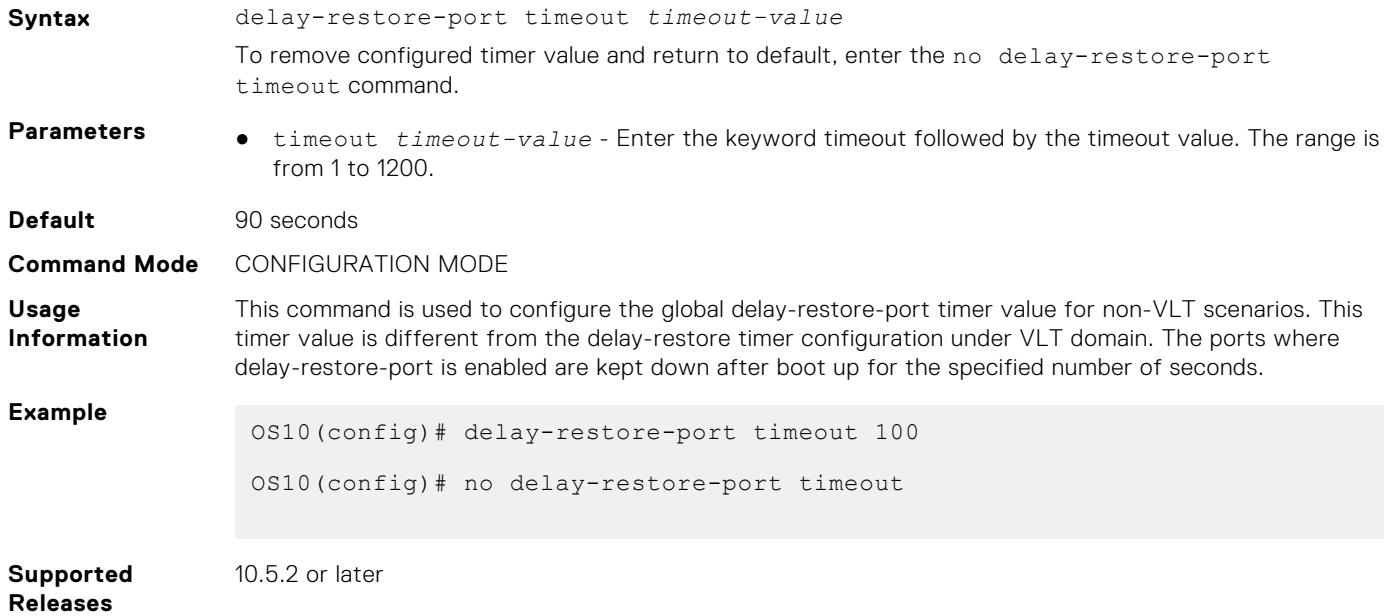

## **discovery-interface**

Configures the interface to discover and connect to a VLT peer in the VLT interconnect (VLTi) link between peers.

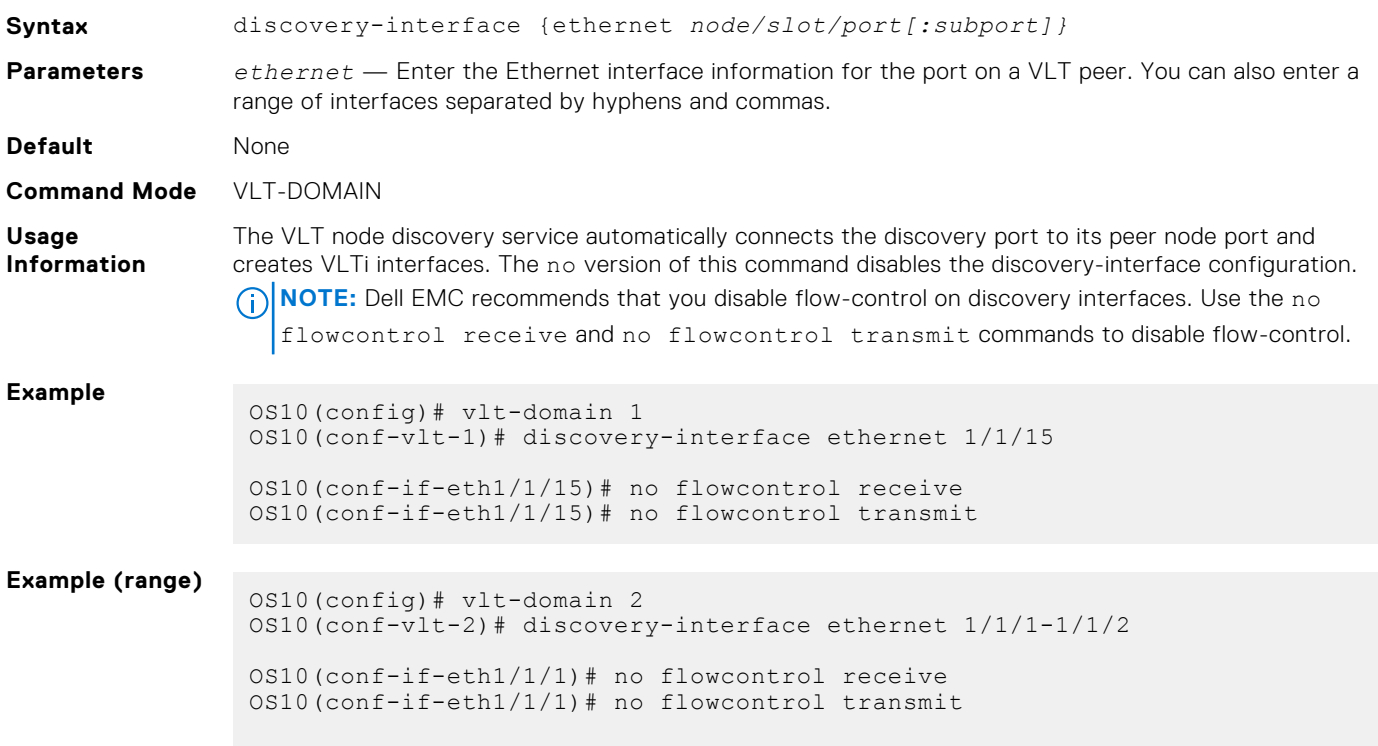

```
OS10(conf-if-eth1/1/2)# no flowcontrol receive
OS10(conf-if-eth1/1/2)# no flowcontrol transmit
```
**Supported Releases** 10.2.0E or later

## **peer-routing**

Enables optimized routing where packets destined for the L3 endpoint of the VLT peer are locally routed.

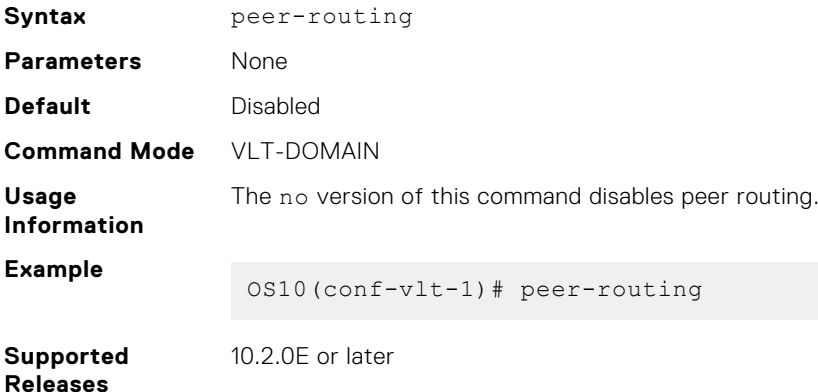

## **peer-routing-timeout**

Configures the delay after which, the system disables peer routing when the peer is not available. This command supports both IPv6 and IPv4 routing.

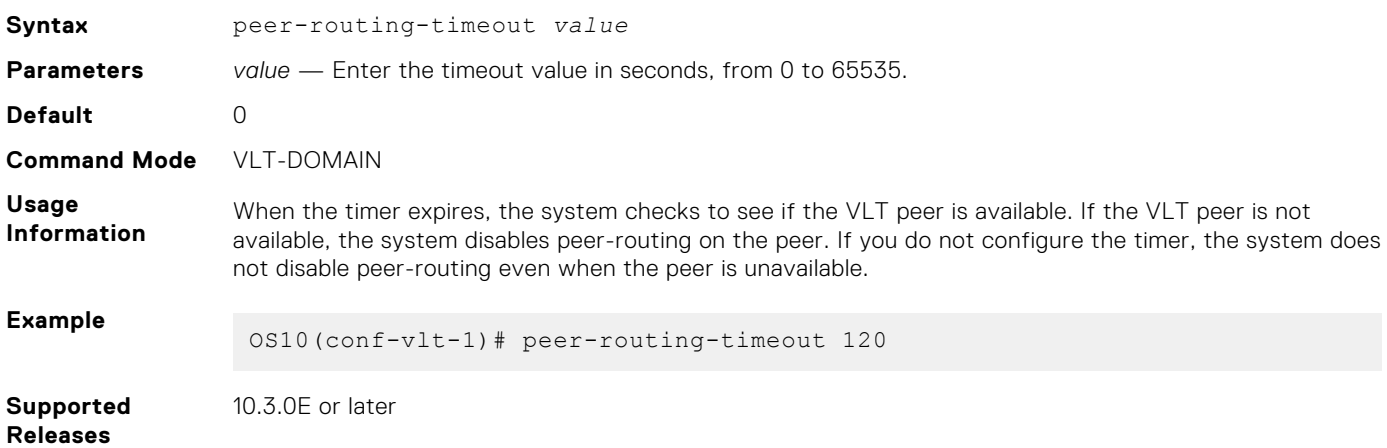

## **primary-priority**

Configures the priority when selecting the primary and secondary VLT peers during the election.

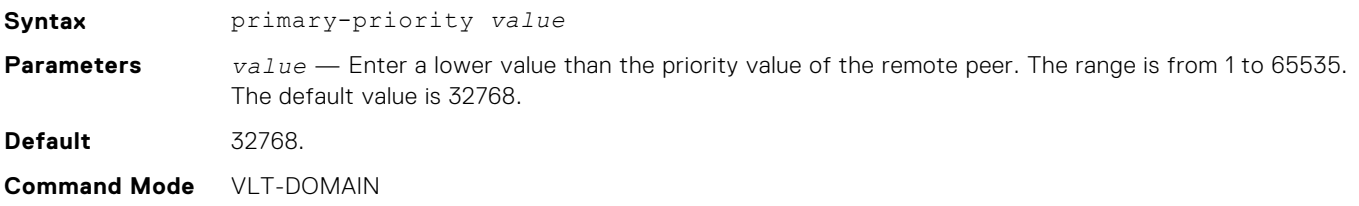

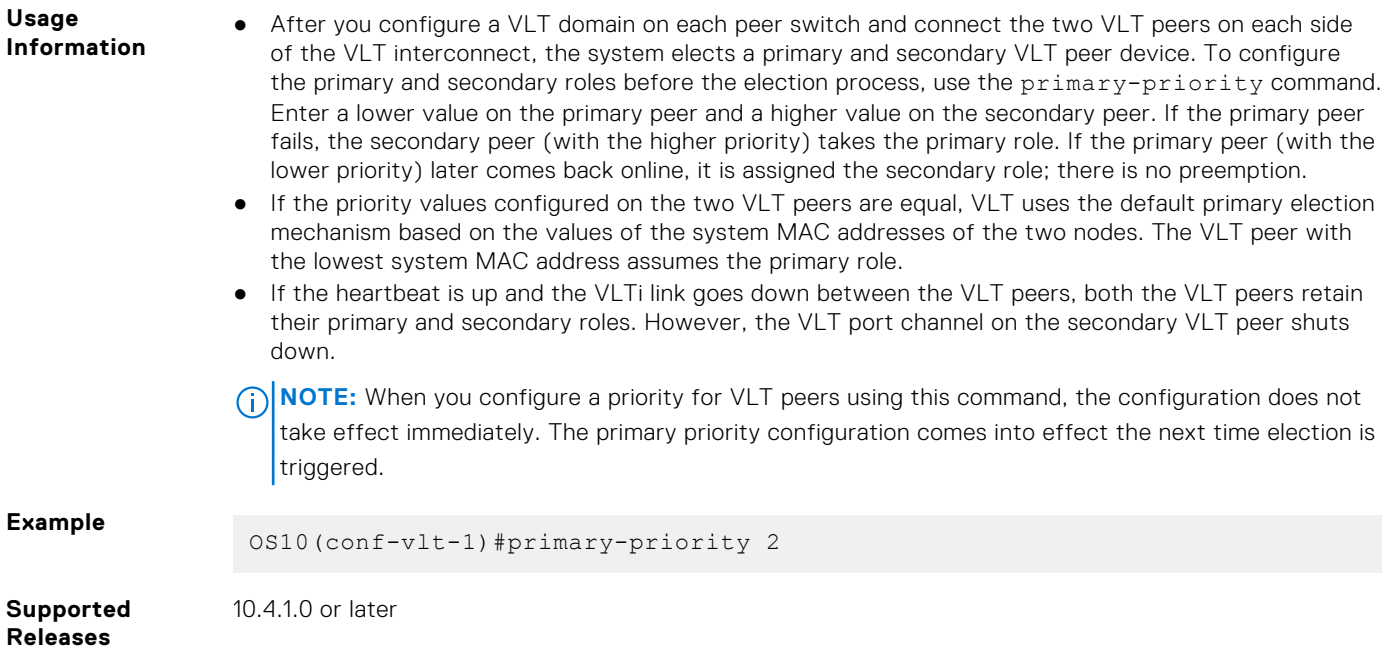

## **show running-configuration vlt**

Displays current configuration of all VLT domains.

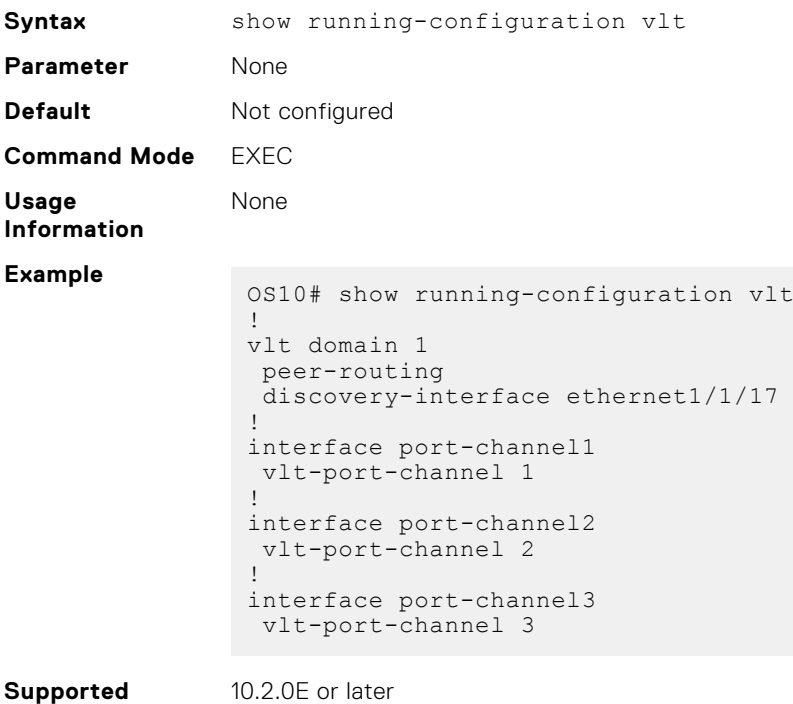

**Releases**

10.2.0E or later

## **show spanning-tree virtual-interface**

Displays STP, RPVST+, and MSTP information specific to the VLTi.

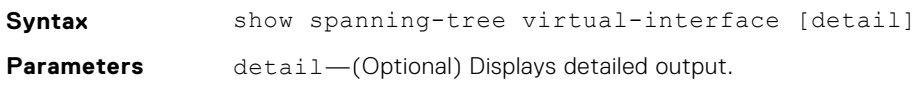

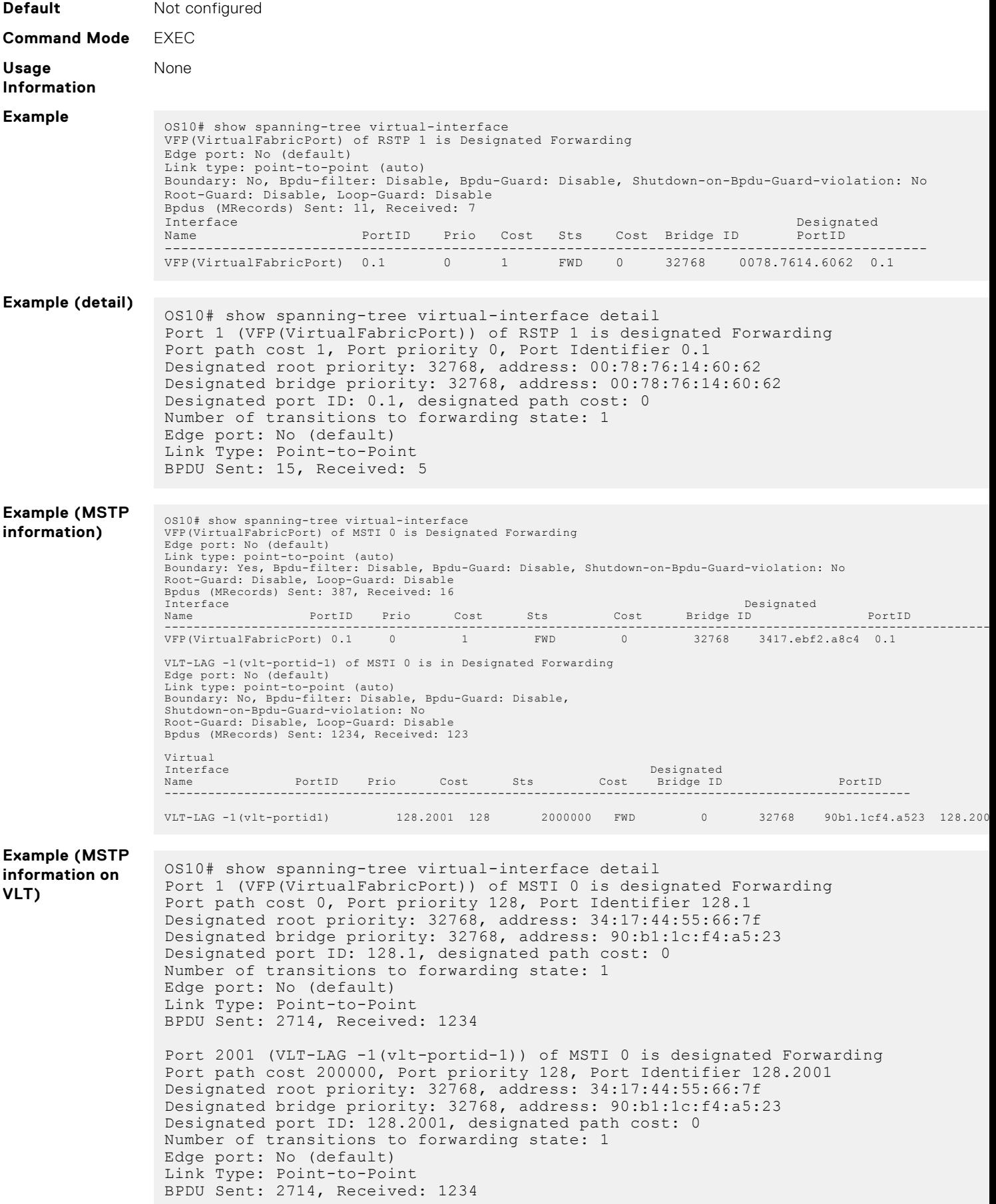

## **show delay-restore-port**

Displays delay-restore port configuration and status.

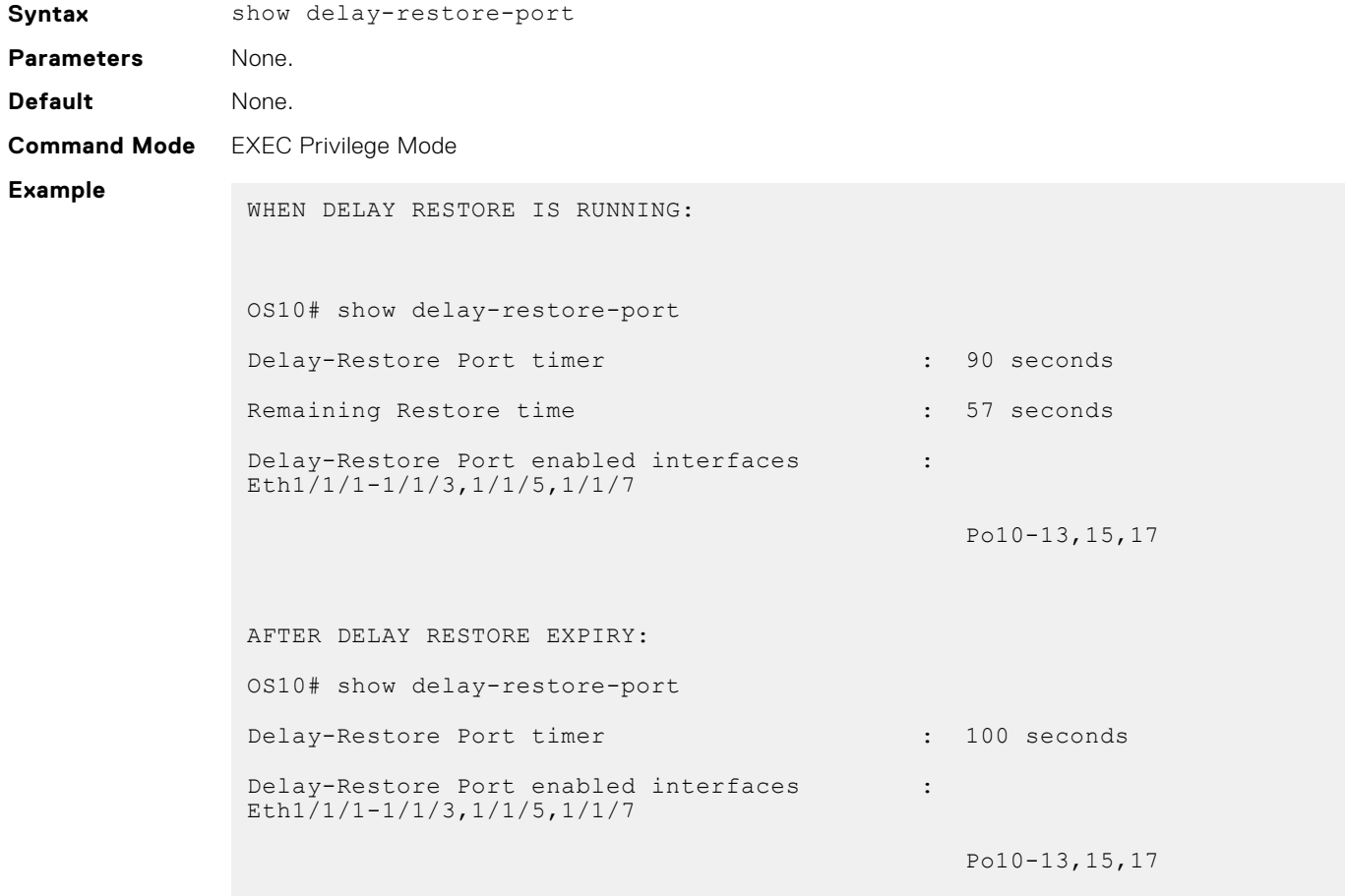

**Supported Releases**

10.5.2.0 or later

## **show vlt**

Displays information on a VLT domain.

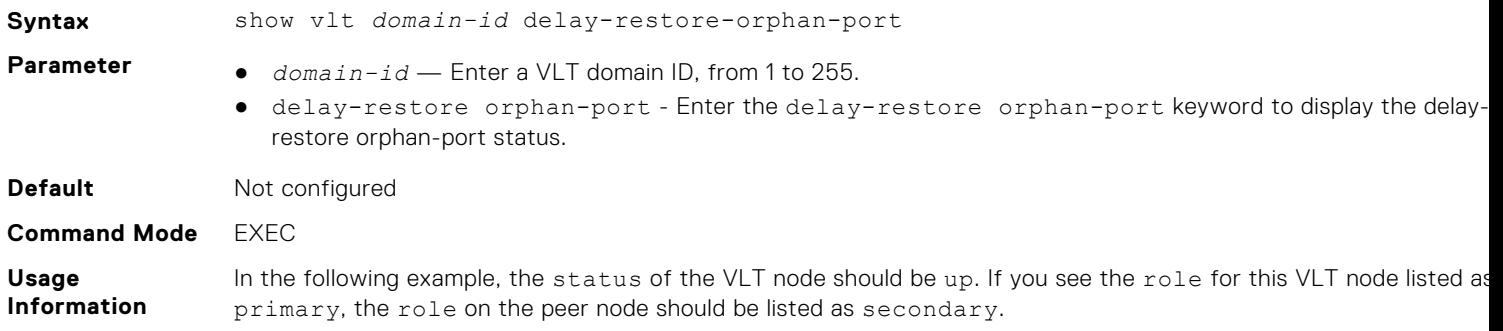

### **Example**

```
OS10# show vlt 255
Domain ID : 255<br>Unit ID : 1
Unit ID : 1<br>Role : 1 : 1<br>Primary : 1 : primary
 Role : primary : primary
 Version : 2.0
 Local System MAC address : 34:17:eb:3a:bd:80
 Role priority : 1
 VLT MAC address : aa:bb:cc:dd:ee:ff
 IP address : fda5:74c8:b79e:1::1
 Delay-Restore timer : 100 seconds
 Peer-Routing : Enabled
 Peer-Routing-Timeout timer : 9999 seconds
VLTi Link Status
    port-channel1000 : up
 VLT Peer Unit ID System MAC Address Status IP Address Version Version
  ----------------------------------------------------------------------------------
                   2 34:17:eb:3a:c2:80 up fda5:74c8:b79e:1::2 2.0
 WHEN VLT DELAY-RESTORE TIMER IS RUNNING:
 OUTPUT1 - Configurations enabled on discontinuous interfaces
 OS10# show vlt 1 delay-restore-orphan-port
VLT Delay-Restore timer : 90 seconds
Remaining time : 60 seconds
 Delay-Restore Orphan-Port enabled interfaces : \cdot :
 Eth1/1/10-1/1/15,1/1/17,1/1/20
                                                             Po10-15,17,20
 Delay-Restore Orphan-Port Ignore VLTi Fail enabled interfaces : 
 Eth1/1/12-1/1/14, 1/1/20
                                                              Po10-12,Po17
 WHEN DELAY-RESTORE TIMER HAS EXPIRED/NOT-RUNNING:
 OS10# show vlt 1 delay-restore-orphan-port
 VLT Delay-Restore timer : 90 seconds
 Delay-Restore Orphan-Port enabled interfaces : Eth1/1/8
                                                               Eth1/1/10
 Political control of the control of the control of the control of the control of the control of the control of
 Po4 and the contract of the contract of the contract of the contract of the contract of the contract of the con
 Delay-Restore Orphan-Port Ignore VLTi Fail enabled interfaces : Eth1/1/10
 Po4 and the contract of the contract of the contract of the contract of the contract of the contract of the con
10.2.0E or later
```
**Supported Releases**

## **show vlt domain-id delay restore orphan port**

Displays the delay restore orphan port information on a VLT domain.

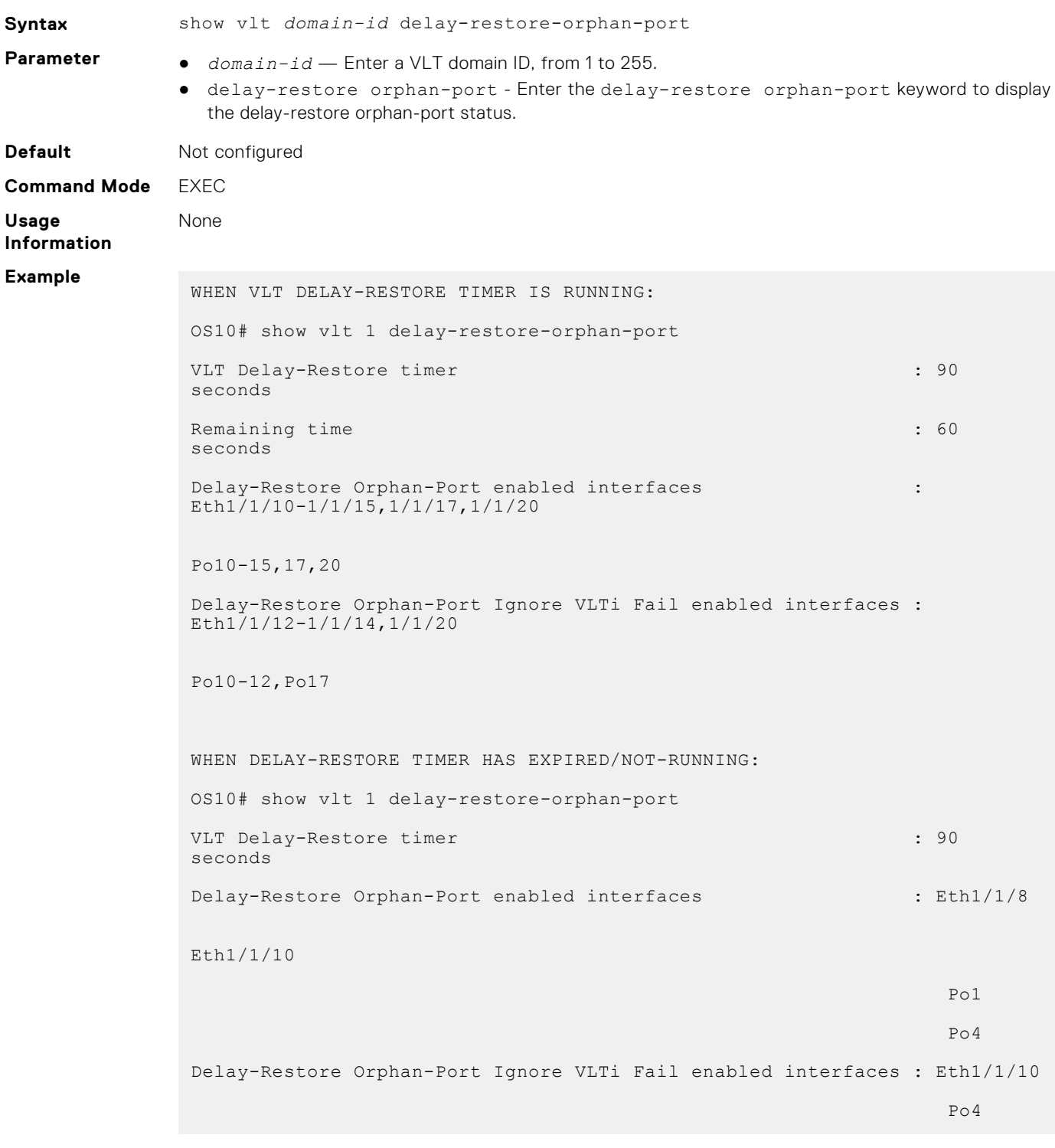

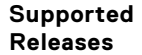

**Supported** 10.5.2.0 or later

## **show vlt backup-link**

Displays detailed status of the heartbeat

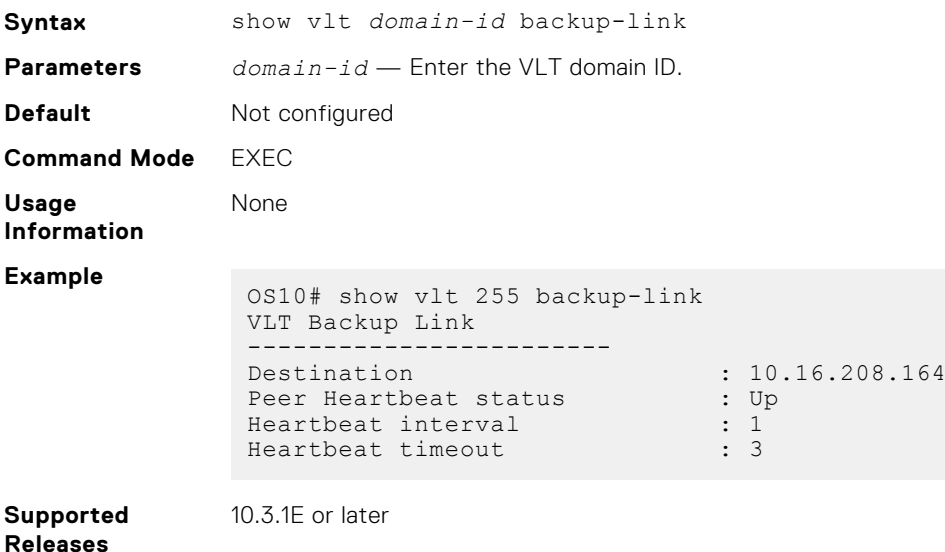

## **show vlt mac-inconsistency**

Displays inconsistencies in dynamic MAC addresses learned between VLT peers across spanned-VLANs.

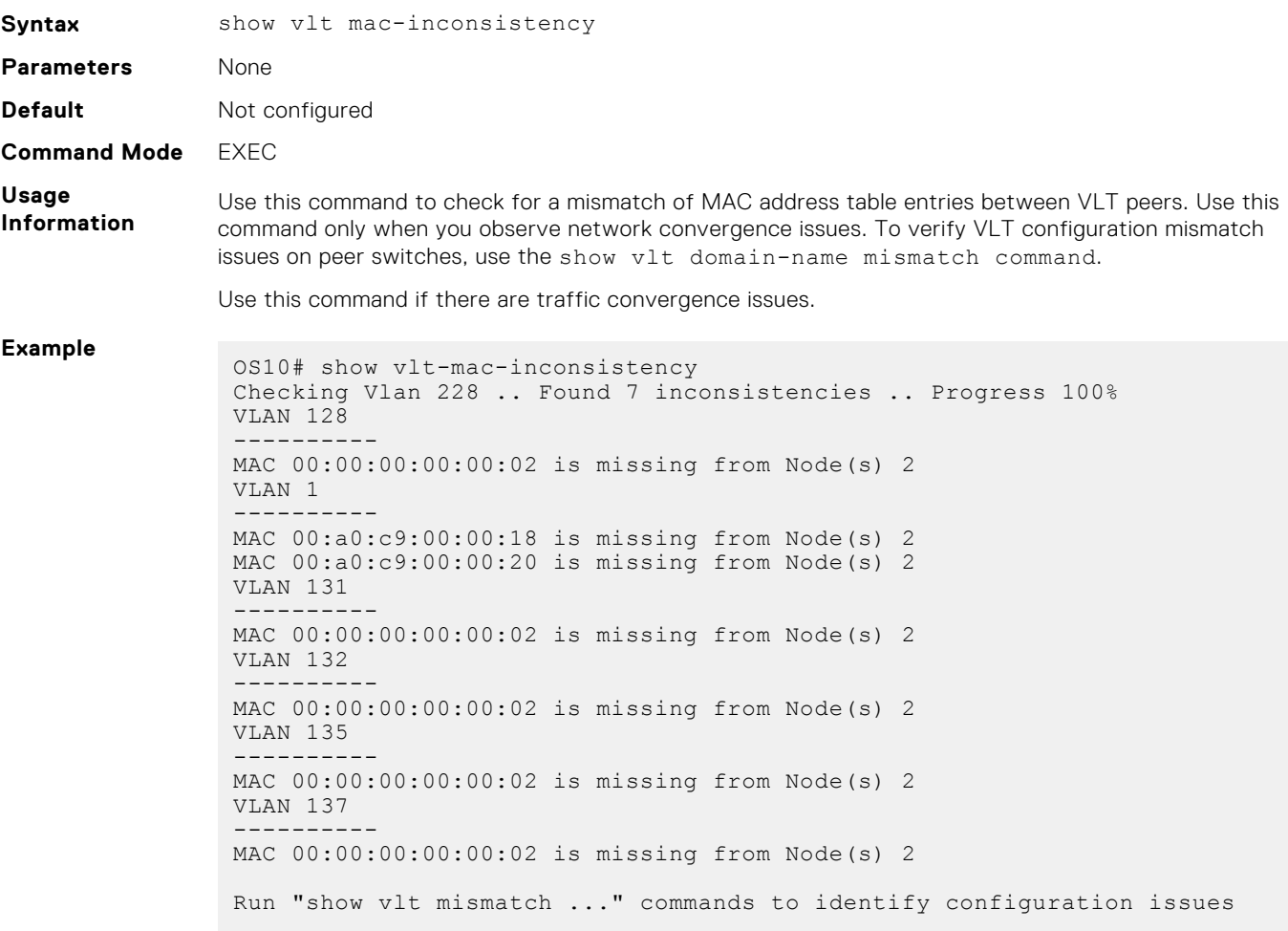

## **show vlt mismatch**

Displays mismatches in a VLT domain configuration.

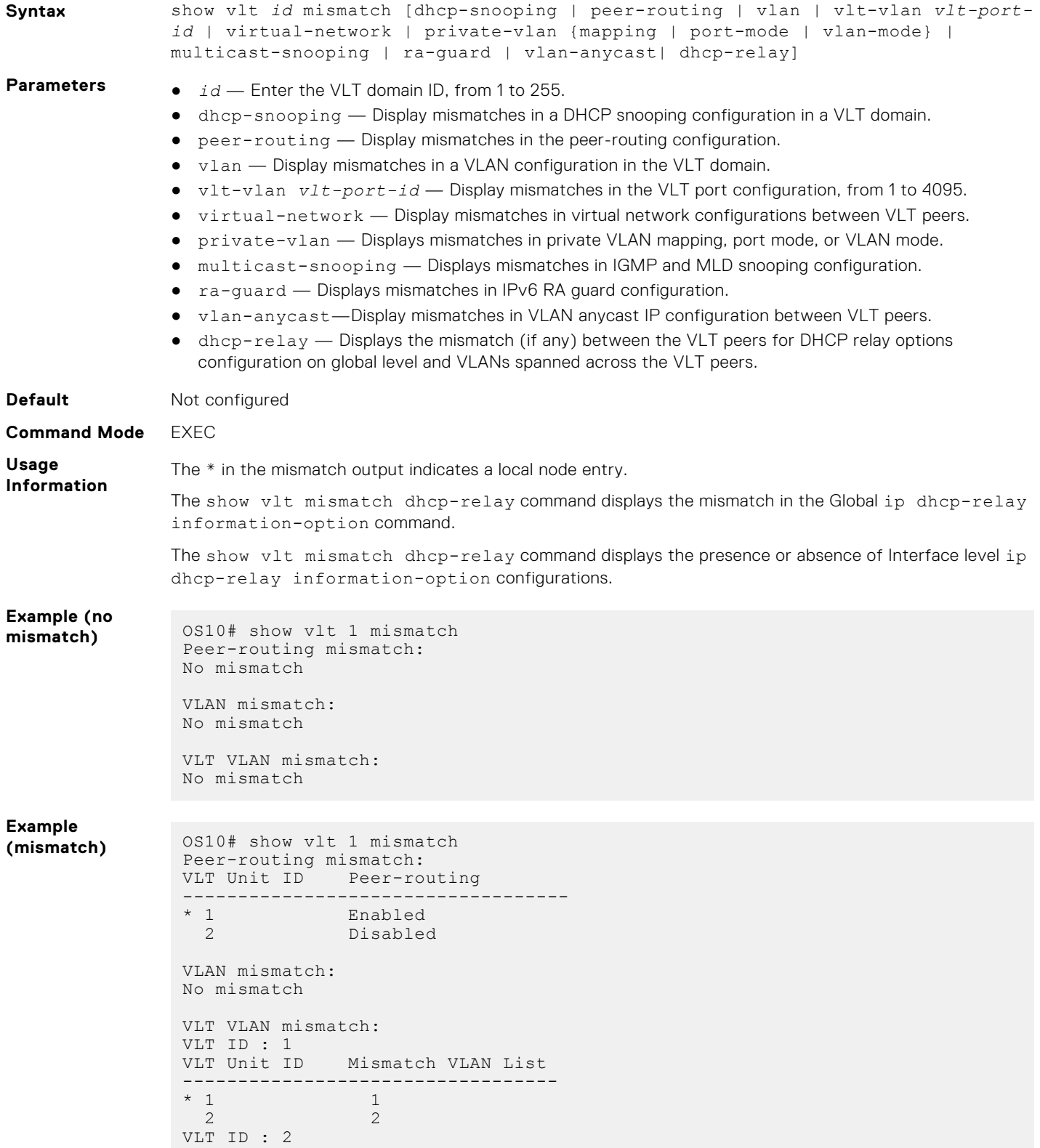

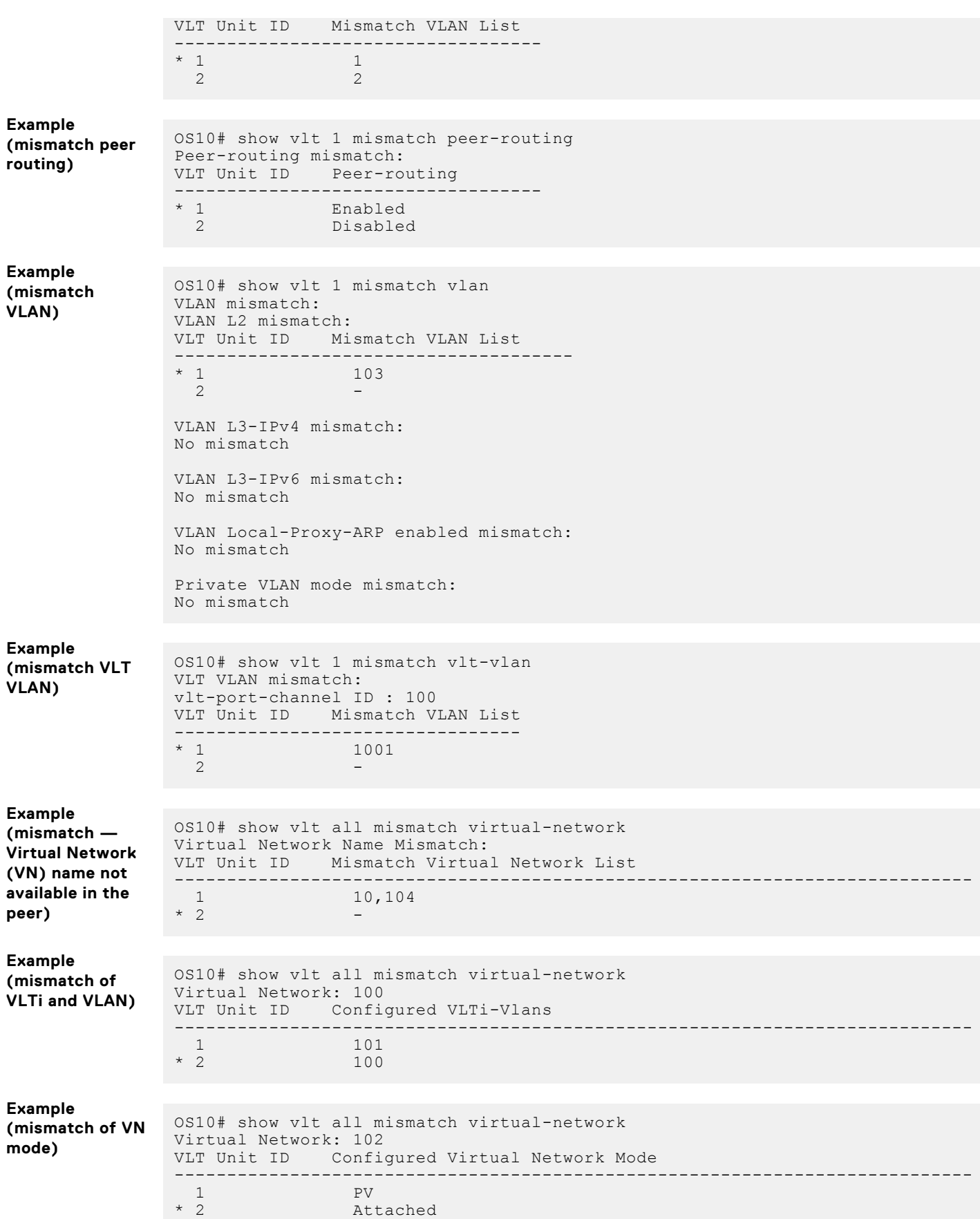

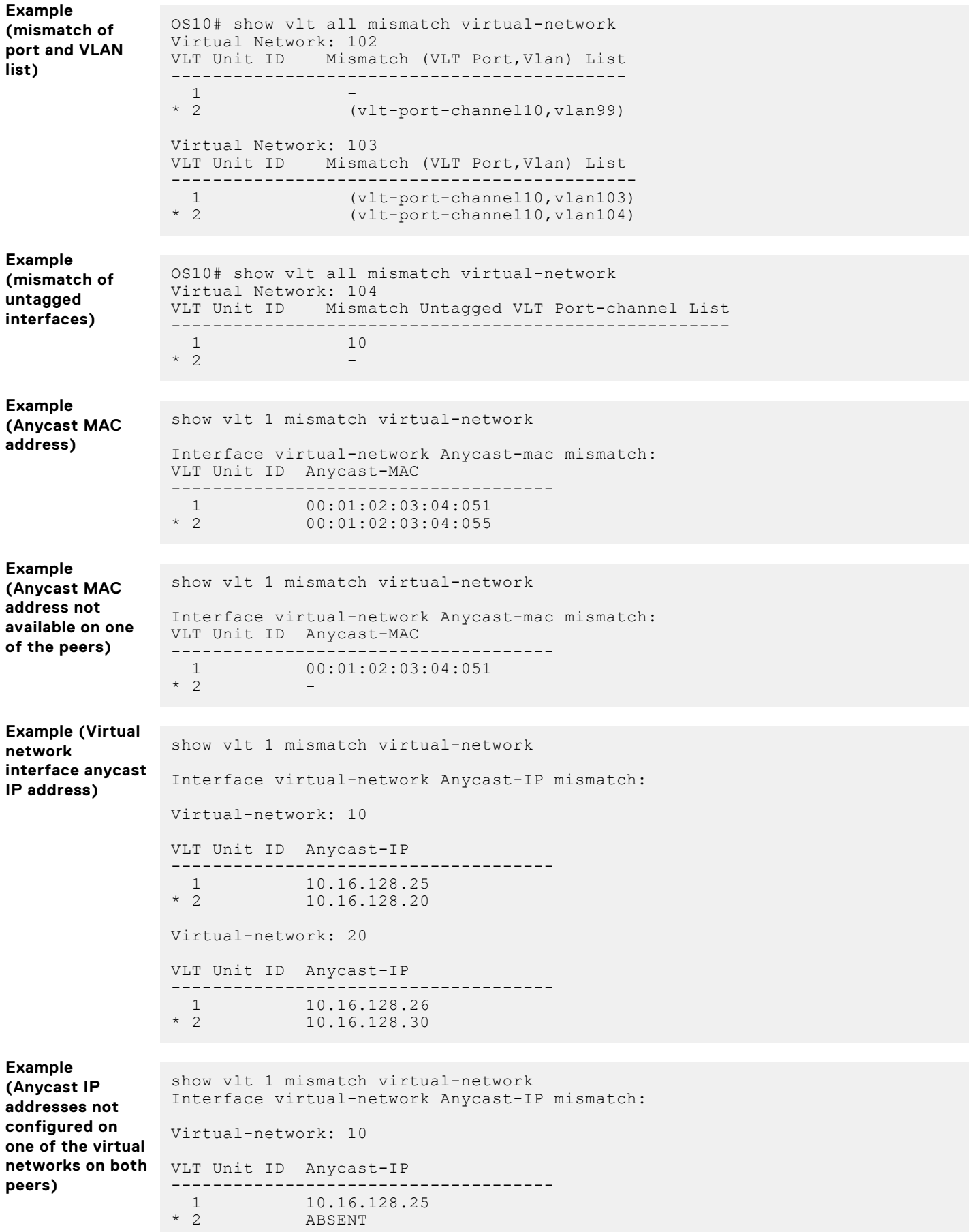

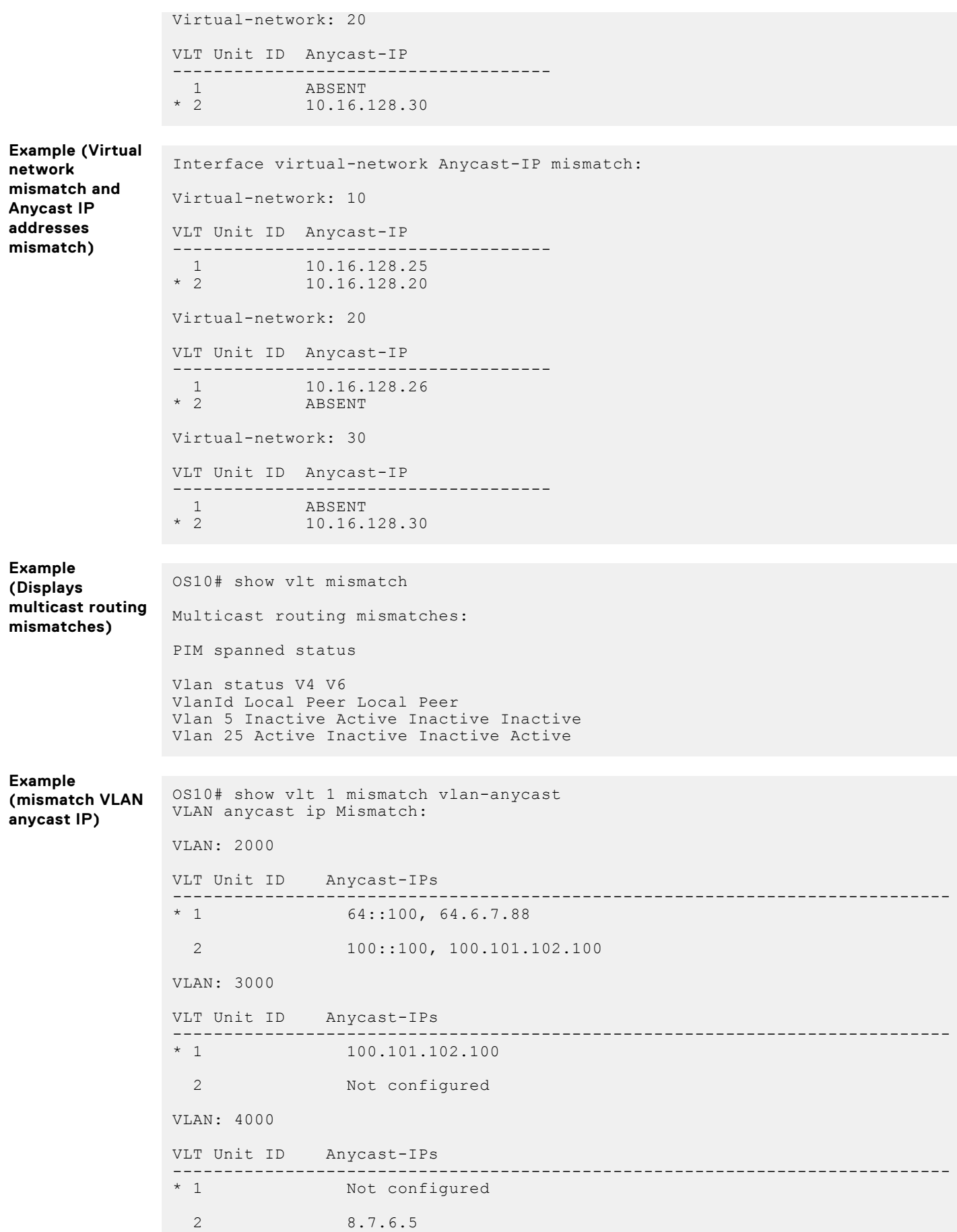

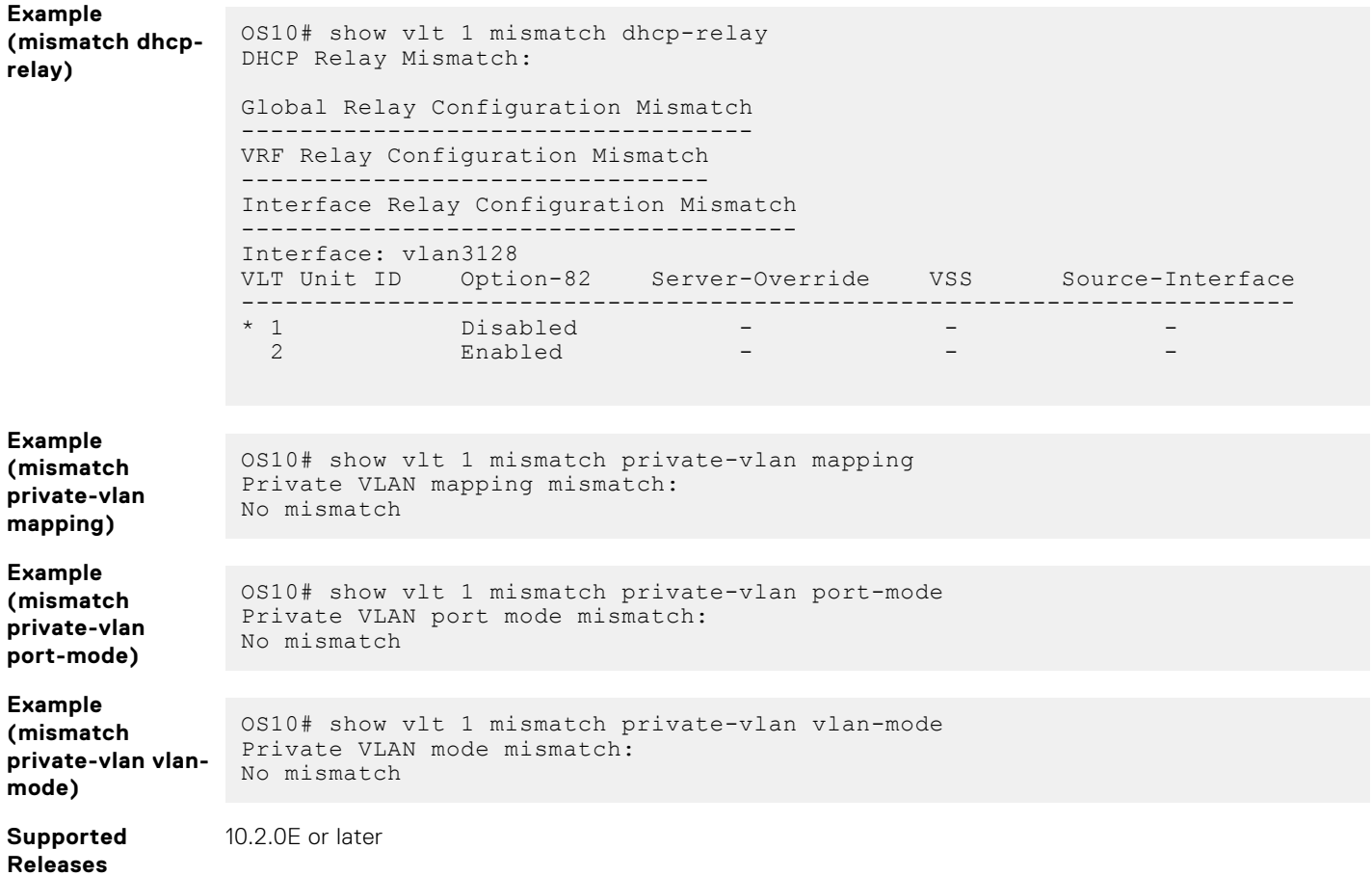

## **show vlt role**

Displays the VLT role of the local peer.

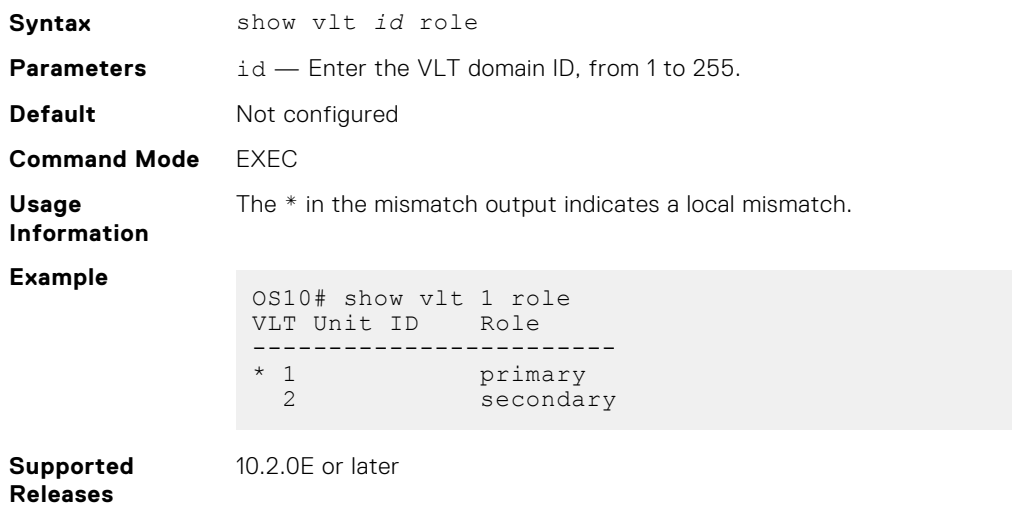

## **show vlt vlt-port-detail**

Displays detailed status information about the VLT ports.

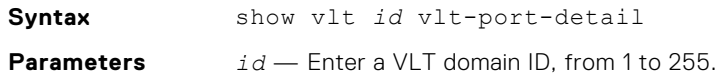

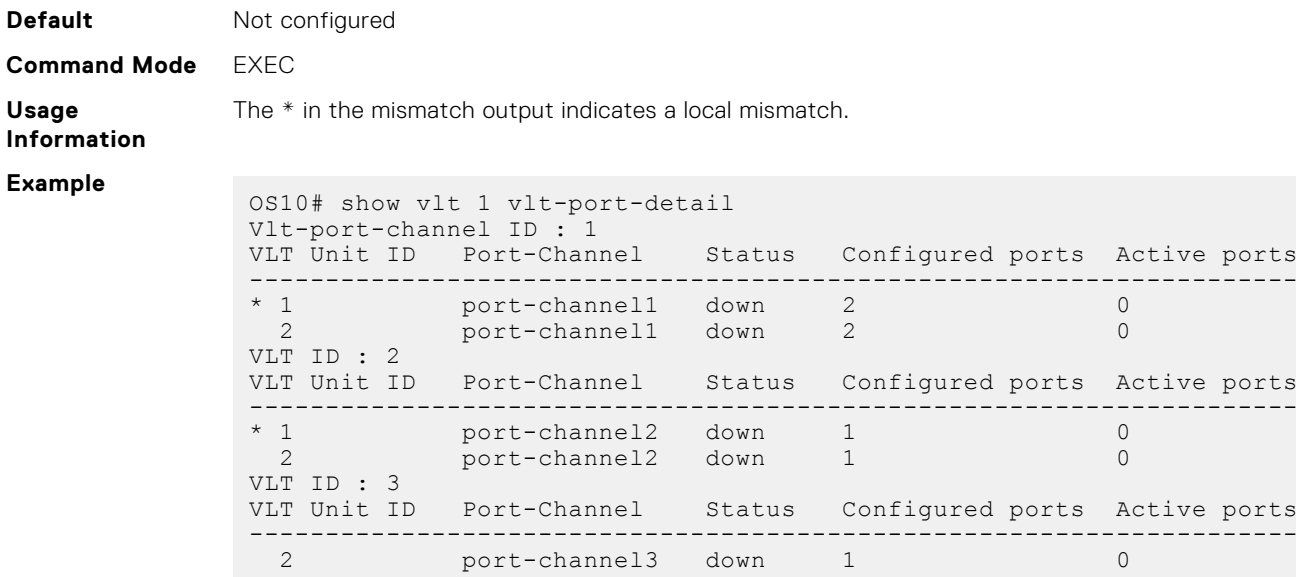

**Supported Releases**

10.2.0E or later

### **vlt-domain**

Creates a VLT domain.

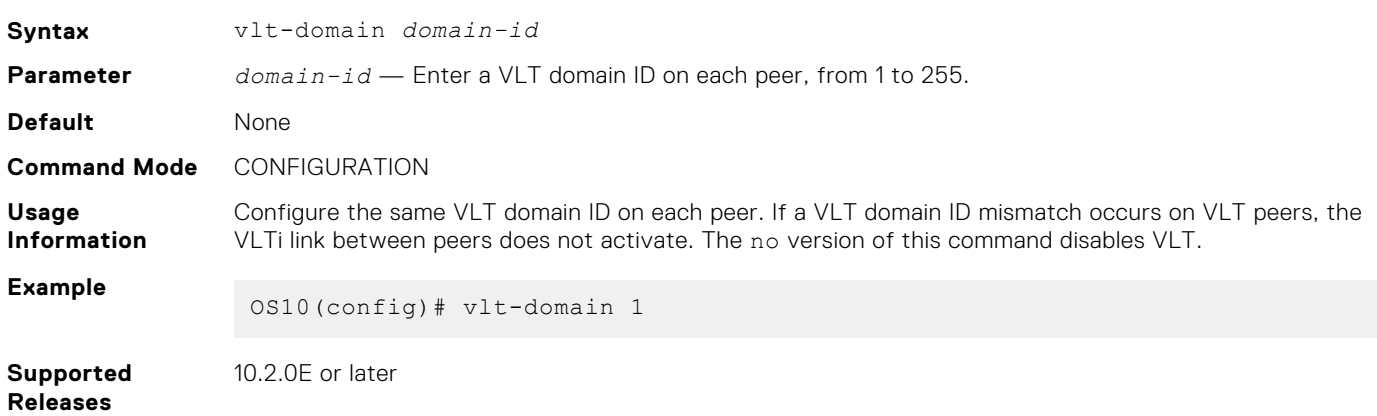

## **vlt delay-restore orphan-port enable**

Enables or disables delay-restore orphan port on an interface.

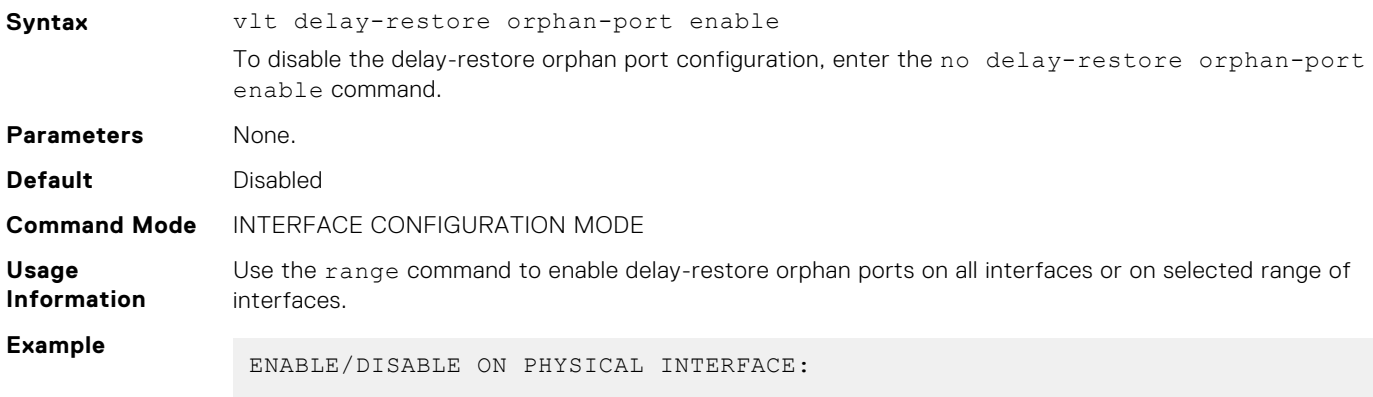

```
OS10(config)# interface ethernet 1/1/1
OS10(conf-if-eth1/1/1)# vlt delay-restore orphan-port enable
OS10(conf-if-eth1/1/1)# show configuration
!
interface ethernet1/1/1
no shutdown
switchport access vlan 1
delay-restore-orphan-port enable
OS10(conf-if-eth1/1/1)# no vlt delay-restore orphan-port enable
ENABLE/DISABLE ON PORT CHANNEL:
OS10(config)#interface port-channel 1
OS10(conf-if-po-1)# vlt delay-restore orphan-port enable
OS10(conf-if-po-1)# no vlt delay-restore orphan-port enable
ENABLE ON RANGE OF ETHERNET INTERFACES/PORT-CHANNELS:
OS10(config)# interface range ethernet 1/1/1-1/1/10
OS10(conf-range-eth1/1/1-1/1/10)# vlt delay-restore orphan-port enable
OS10(config)# interface range port-channel 1-10
OS10(conf-range-po-1-10)# vlt delay-restore orphan-port enable
```
**Supported Releases**

10.5.2 or later

## **vlt delay-restore orphan-port ignore vlti-failure**

Considers or ignores VLTi failures for delay-restore orphan port.

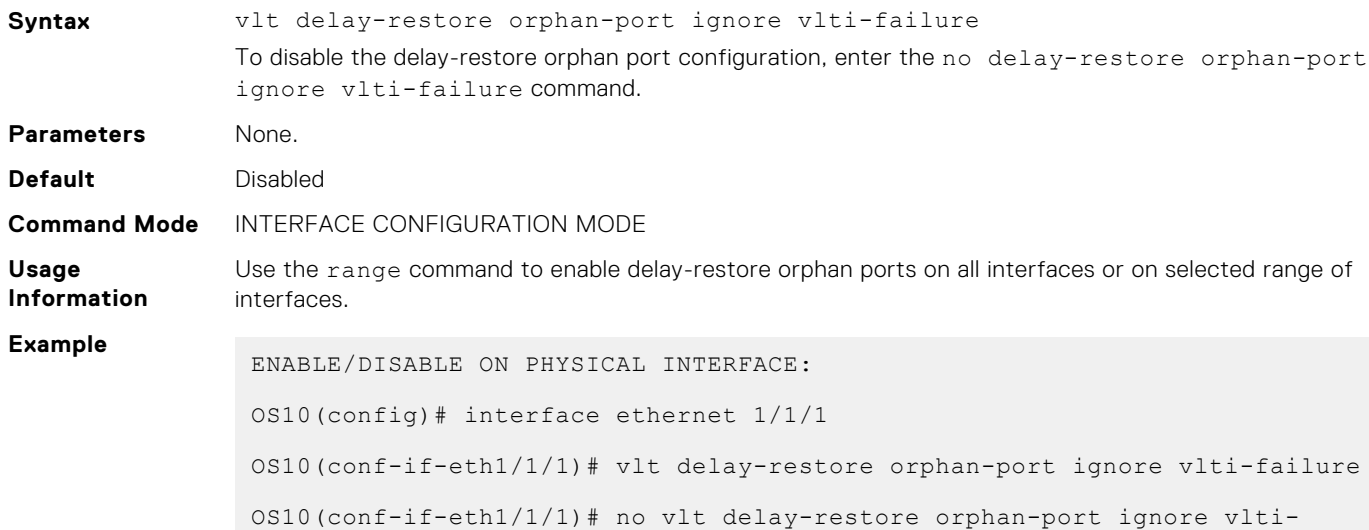

```
ENABLE/DISABLE ON PORT-CHANNEL:
OS10(config)# interface port-channel 1
OS10(conf-if-po-1)# vlt delay-restore orphan-port ignore-vlti-failure
OS10(conf-if-po-1)# no vlt delay-restore orphan-port ignore-vlti-failure
ENABLE ON RANGE OF ETHERNET INTERFACES/PORT-CHANNELS:
OS10(config)# interface range ethernet 1/1/1-1/1/10
OS10(conf-range-eth1/1/1-1/1/10)# vlt delay-restore orphan-port ignore-
vlti-failure
OS10(config)# interface range port-channel 1-10
OS10(conf-range-po-1-10)# vlt delay-restore orphan-port ignore-vlti-
failure
```

```
Supported
Releases
```
10.5.2 or later

failure

### **vlt-port-channel**

Configures the ID used to map interfaces on VLT peers into a single VLT port-channel.

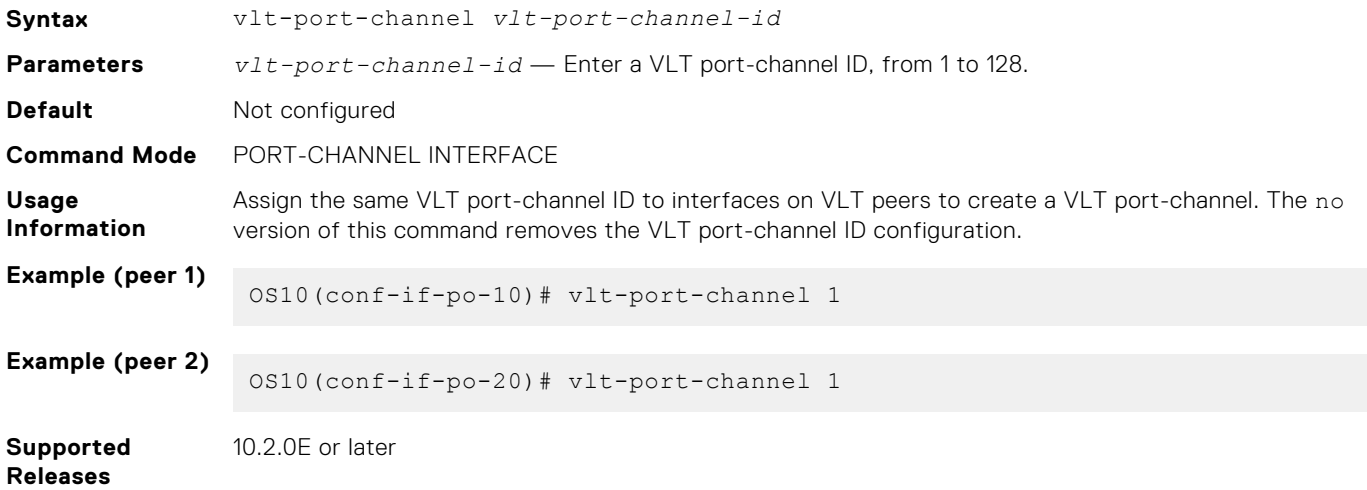

## **vlt-mac**

Configures a MAC address for all peer switches in a VLT domain.

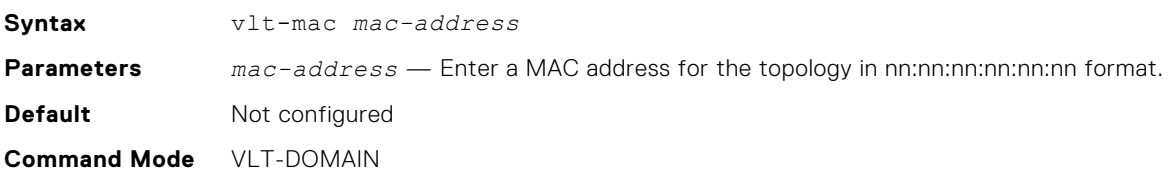

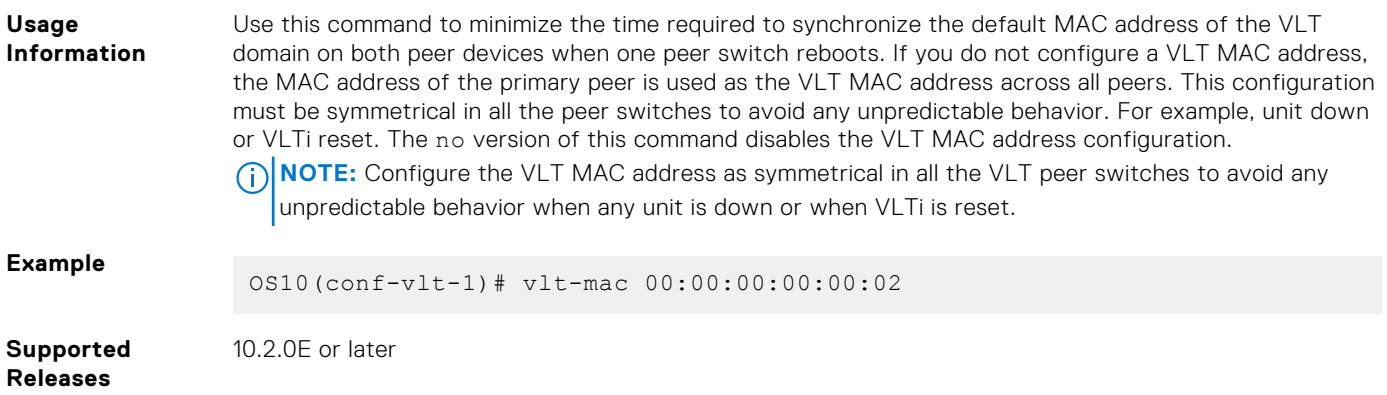

## **vrrp mode active-active**

Enables the VRRP peers to locally forward L3 traffic in a VLAN interface.

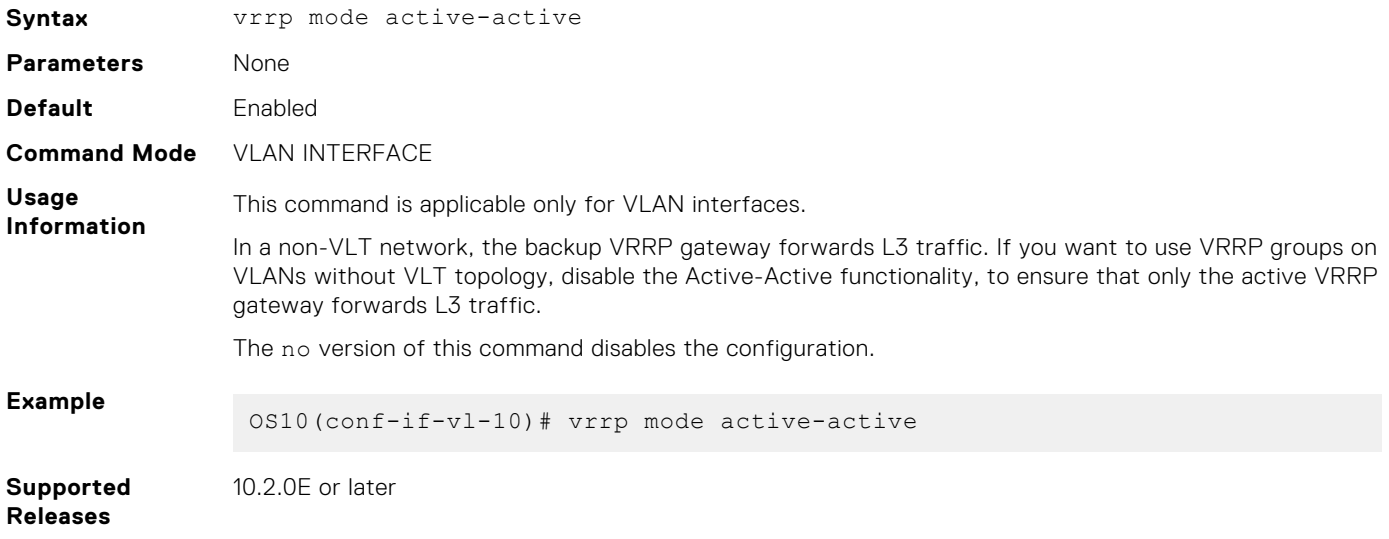

# **Uplink Failure Detection**

Uplink failure detection (UFD) indicates the loss of upstream connectivity to servers connected to the switch.

A switch provides upstream connectivity for devices, such as servers. If the switch loses upstream connectivity, the downstream devices also lose connectivity. However, the downstream devices do not generally receive an indication that the upstream connectivity was lost because connectivity to the switch is still operational. To solve this issue, use UFD.

UFD associates downstream interfaces with upstream interfaces. When upstream connectivity fails, the switch operationally disables its downstream links. Failures on the downstream links allow downstream devices to recognize the loss of upstream connectivity. This allows the downstream servers to select alternate paths, if available, to send traffic to upstream devices.

UFD creates an association between upstream and downstream interfaces known as *uplink-state group*. An interface in an uplink-state group can be a physical Ethernet or fibre channel interface or a port-channel.

An enabled uplink-state group tracks the state of all assigned upstream interfaces. The failure of upstream interfaces results in automatic disabling of downstream interfaces in the uplink-state group, as shown in the following illustration. If only one of the upstream interfaces in an uplink-state group goes down, a specific number of downstream interfaces in the same uplink-state group go down. You can configure the number of downstream interfaces that go down based on the traffic conditions from the server to the upstream interfaces. This avoids overloading traffic on upstream ports.

By default, if all the upstream interfaces in an uplink-state group go down, all the downstream interfaces in the same uplinkstate group are set into a link-down state.

In addition, in an uplink-state group, you can configure automatic recovery of downstream ports when there is a change in the link status of uplink interfaces.

You can also bring up downstream interfaces that are in an UFD-disabled error state manually.

### **UFD Topology**

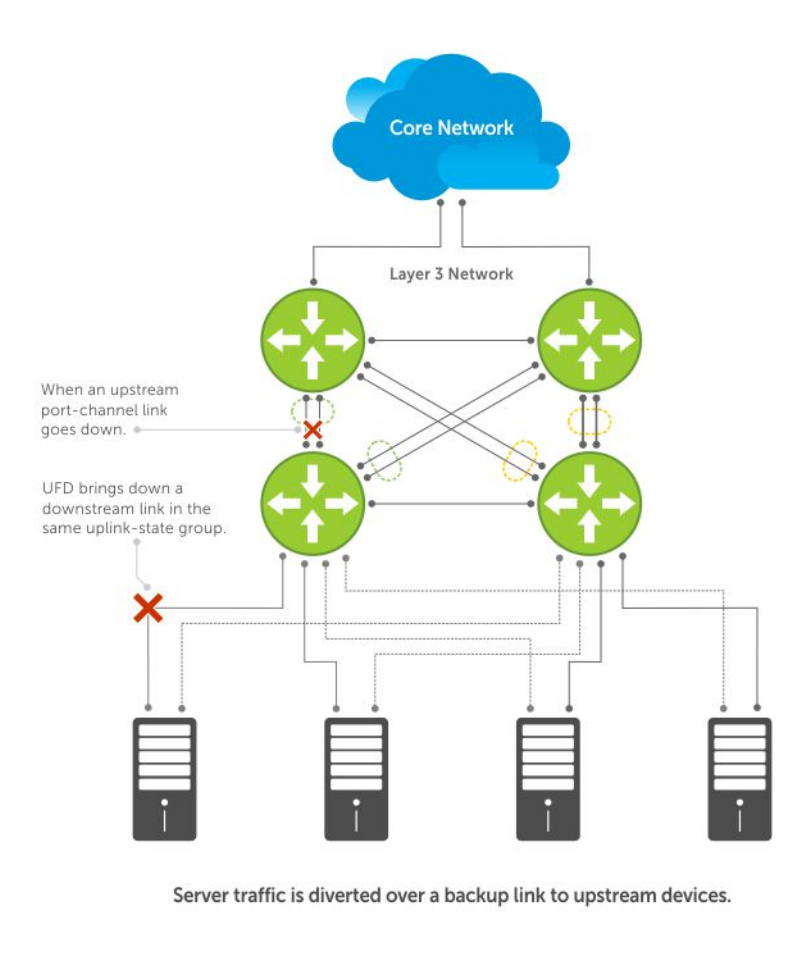

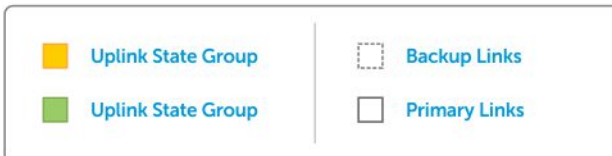

## **Configure uplink failure detection**

Consider the following before configuring an uplink-state group:

- An uplink-state group is considered to be operationally up if it has at least one upstream interface in the Link-Up state.
- An uplink-state group is considered to be operationally down if it has no upstream interfaces in the Link-Up state.
- You can assign a physical port or a port channel to an uplink-state group.
- You can assign an interface to only one uplink-state group at a time.
- You can designate the uplink-state group as either an upstream or downstream interface, but not both.
- You can configure multiple uplink-state groups and operate them concurrently.
- You cannot assign both a port channel and its members to an uplink-state group, which would make the group inactive. The port channels and individual ports that are not part of any port channel can coexist as members of an uplink-state group.
- If one of the upstream interfaces in an uplink-state group goes down, you can set the downstream ports in an operationally down state with an *UFD Disabled error* status. You can configure the system to disable either a user-configurable set of downstream ports or all the downstream ports in the group.
- The downstream ports are disabled in order starting from the lowest numbered port to the highest numbered port.
- When an upstream interface in an uplink-state group that was down comes up, the set of UFD-disabled downstream ports that were down due to that particular upstream interface are brought up, and the *UFD Disabled error* clears in those downstream ports.
- If you disable an uplink-state group, the downstream interfaces are not disabled, regardless of the state of the upstream interfaces.

● If you do not assign upstream interfaces to an uplink-state group, the downstream interfaces are not disabled.

#### **Configuration:**

1. Create an uplink-state group in CONFIGURATION mode.

uplink-state-group *group-id*

2. Configure the upstream and downstream interfaces in UPLINK-STATE-GROUP mode.

upstream {*interface-type* | *interface-range*[ track-vlt-status ] | VLTi} downstream {*interface-type* | *interface-range*}

3. (Optional) Disable uplink-state group tracking in UPLINK-STATE-GROUP mode.

no enable

4. (Optional) Provide a descriptive name for the uplink-state group in UPLINK-STATE-GROUP mode.

name *string*

5. Configure the number of downstream interfaces to disable, when an upstream interface goes down in UPLINK-STATE-GROUP mode.

```
downstream disable links{number | all}
```
6. (Optional) Enable auto-recovery of downstream interfaces that are disabled in UPLINK-STATE-GROUP mode.

downstream auto-recover

7. (Optional) Configure the timer to defer the UFD actions on downstream ports in UPLINK-STATE-GROUP mode. When you have configured to track the VLT status in a VLT network, if VLT port-channel is an upstream member of uplink-state group, then the defer timer triggers when the VLT status goes operationally down instead of the operational status of the peer port-channel.

defer-time *timer*

8. (Optional) Clear the UFD error disabled state of downstream interfaces in EXEC mode.

clear ufd-disable

#### **Configure uplink state group**

```
OS10(config)# uplink-state-group 1
OS10(conf-uplink-state-group-1)# upstream ethernet 1/1/7:1
OS10(conf-uplink-state-group-1)# downstream ethernet 1/1/1-1/1/5
OS10(conf-uplink-state-group-1)# downstream ethernet 1/1/9:2-1/1/9:3
OS10(conf-uplink-state-group-1)# enable
OS10(conf-uplink-state-group-1)# name UFDGROUP1
OS10(conf-uplink-state-group-1)# defer-time 10
OS10(conf-uplink-state-group-1)# no downstream auto-recover
OS10(conf-uplink-state-group-1)# downstream disable links 2
```
#### **View uplink state group configuration**

```
OS10#show uplink-state-group 1
Uplink State Group: 1 Status: Enabled,down
OS10# show uplink-state-group 1 detail
(Up): Interface up (Dwn): Interface down (Dis): Interface disabled
Uplink State Group : 1 Status : Enabled,up Name : UFDGROUP1
Defer Time : 10 second(s)
Upstream Interfaces : Eth 1/1/7:1(Up)
Downstream Interfaces: Eth 1/1/1(Dwn) Eth 1/1/2(Dwn) Eth 1/1/3(Dwn) Eth 1/1/4(Dwn)
```

```
OS10#show uplink-state-group 1 detail
(Up): Interface up (Dwn): Interface down (Dis): Interface disabled (NA): Not Available
*: VLT port-channel, V: VLT status, P: Peer Operational status ^: Tracking status
Uplink State Group : 1 Name: iscsi_group, Status: Enabled, Up
Upstream Interfaces : eth1/1/35(Up) *po10(V:Up, ^P:Dwn) VLTi(NA)
Downstream Interfaces : eth1/1/2(Up) *po20(V: Up,P: Up)
OS10#show uplink-state-group 2 detail
(Up): Interface up (Dwn): Interface down (Dis): Interface disabled (NA): Not Available
*: VLT port-channel, V: VLT status, P: Peer Operational status ^: Tracking status
Uplink State Group : 1 Name: iscsi_group, Status: Enabled, Up
Upstream Interfaces : eth1/1/36(Up) *po30(^V:Up, P:Dwn) VLTi(Up)
Downstream Interfaces : eth1/1/4(Up) *po20(V: Up,P: Up)
OS10(conf-uplink-state-group-1)# show configuration
!
uplink-state-group 1
  downstream ethernet1/1/1-1/1/5
  downstream ethernet1/1/9:2-1/1/9:3
```
## **Uplink failure detection on VLT**

When you create uplink-state group in a switch operating in VLT mode, ensure that all the nodes in the VLT setup have same configuration for uplink state groups with VLT port-channel as member. If both the VLT peers do not have the same UFD configuration, the UFD does not work properly.

When you configure VLT port-channel as upstream member in the uplink state group and configure to track the VLT status, the system tracks the fabric Status of VLT. When the fabric status goes down, the uplink state group in each VLT node disables the downstream VLT port-channel local to the node.

When you configure to track the VLT status, the system places the downstream members of the Uplink State Group in error disabled state or clears them from the error disabled state based on the operational status of the VLT port-channel.

When you do not track the VLT status, the system tracks the operational status of port-channel.

Track the VLT status using the upstream *interface-type* track-vlt-status command in UPLINK-STATE-GROUP mode.

To configure VLTi link as member of Uplink State Group, use the upstream VLTi command in UPLINK-STATE-GROUP mode. You cannot configure VLTi Link as downstream member in an uplink-state group as UFD may disable the VLTi Link when the upstream members are operationally down. You cannot track the VLT status for an upstream VLTi member.

The following table describes various scenarios when you apply UFD on a VLT network:

### **Table 105. UFD on VLT network**

upstream ethernet1/1/7:1

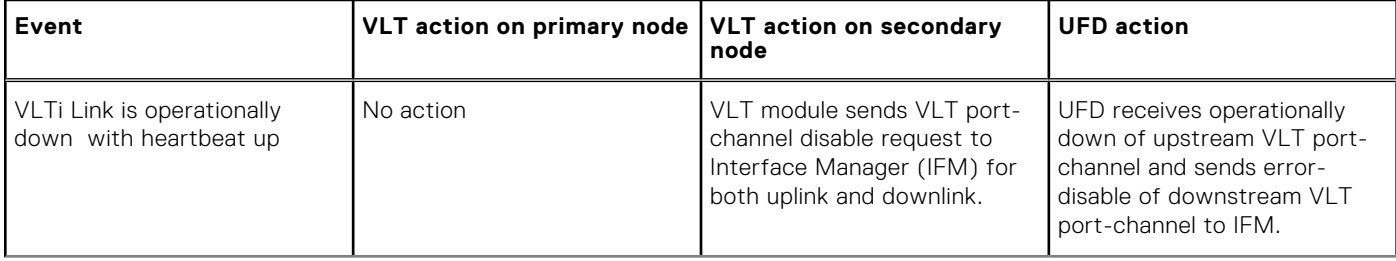

### **Table 105. UFD on VLT network (continued)**

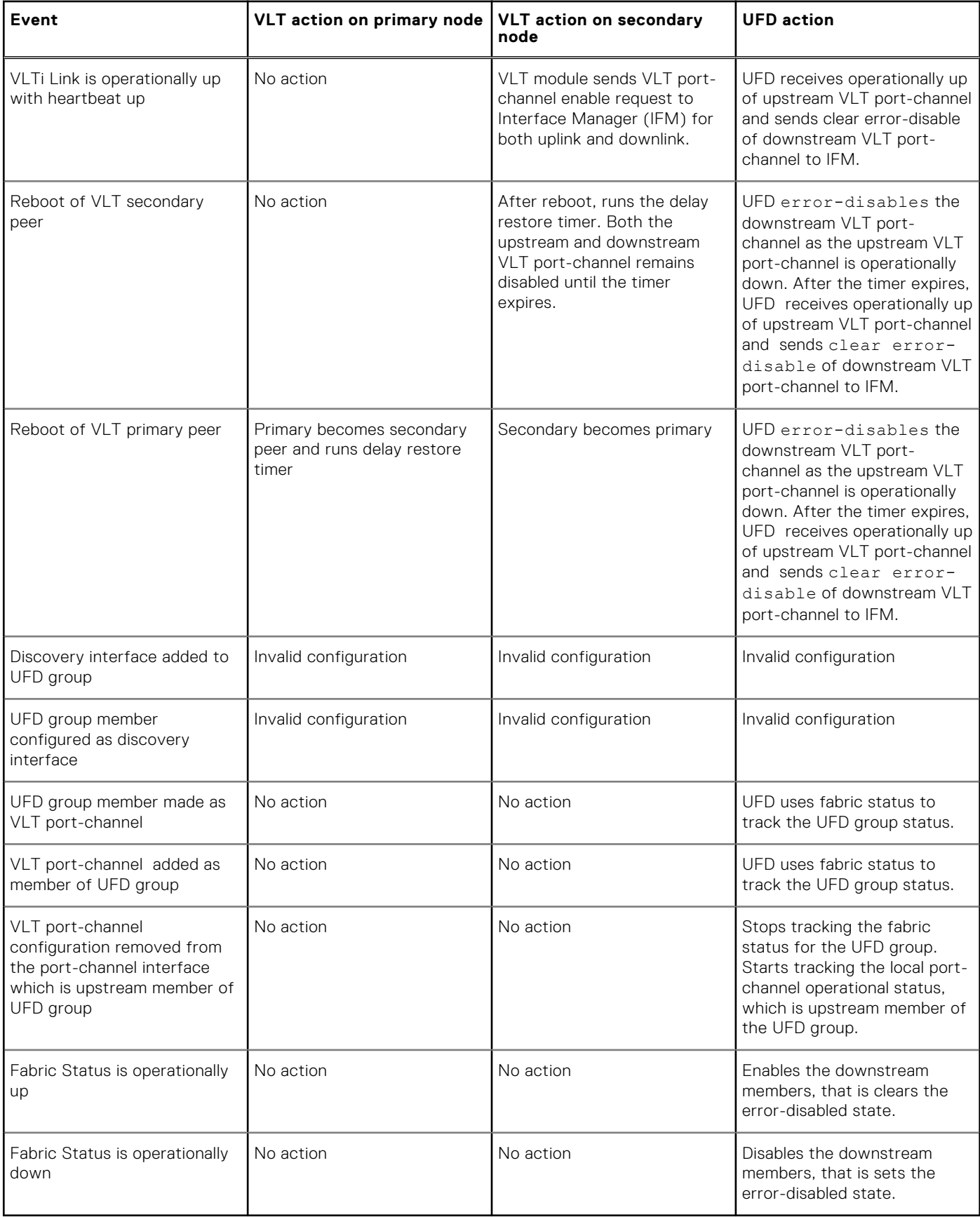

## **Sample configurations of UFD on VLT**

The following examples show some of the uplink-state groups on VLT.

In the following illustration, both the upstream and downstream members are part of VLT port-channels. The uplink-state group includes both the VLT port-channels as members.

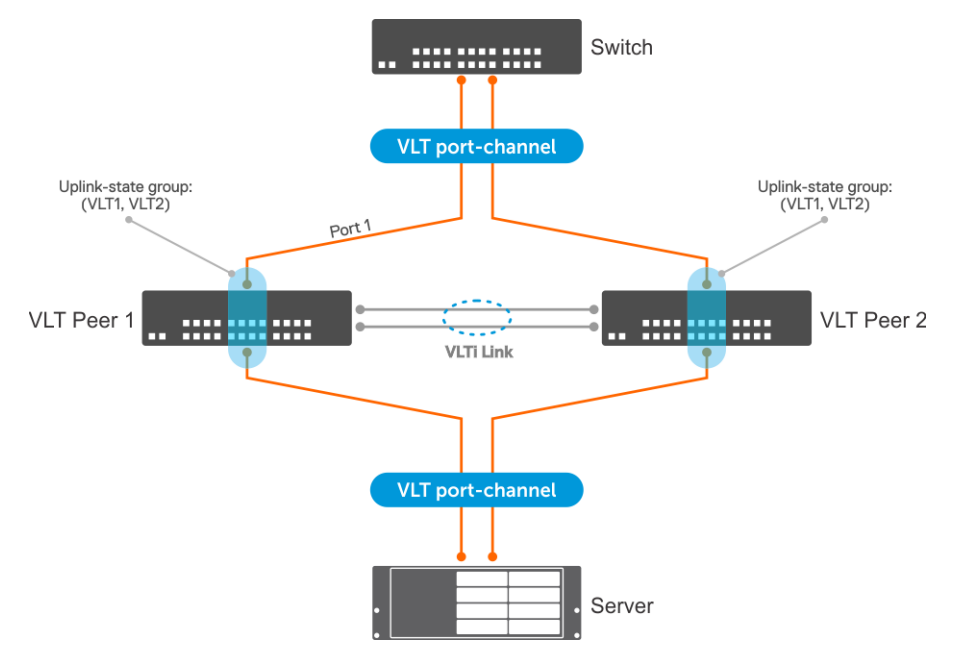

In the following example, the upstream member is part of VLT port-channel and the downstream member is an orphan port. The uplink-state group includes the VLT port-channel, VLT node, and the downstream port. The configuration is symmetric on both the VLT nodes.

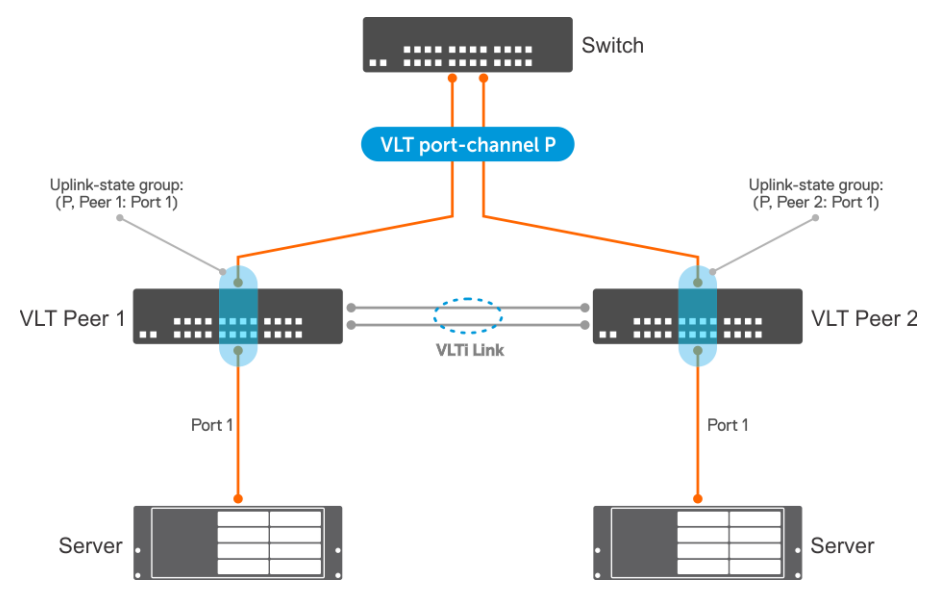

In the following example, the downstream member is part of VLT port-channel and the upstream member is an orphan port. The uplink-state group includes the VLT port-channel, VLT node, and the upstream port. The configuration is symmetric on both the VLT nodes.

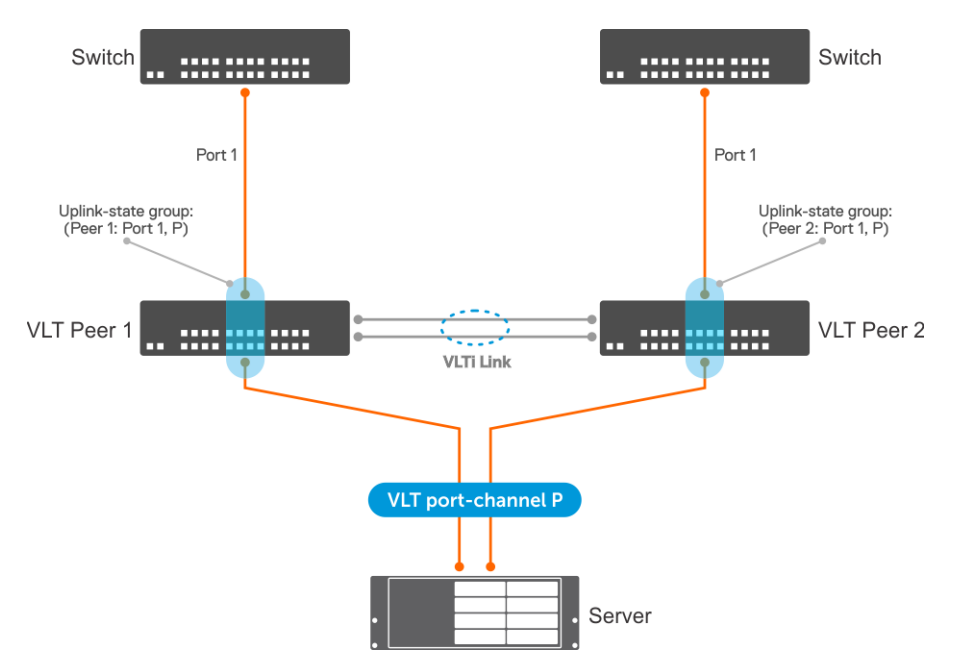

OS10 does not support adding a VLTi link member to the uplink-state group. You can add the VLTi link as upstream member to an uplink-state group using the upstream VLTi command. If the VLTi link is not available in the system, OS10 allows adding the VLTi link as an upstream member. In this case, UFD starts tracking the operational status of the VLTi link when the link is available. Until the VLTi link is available, the show uplink-state-group details command displays the status of the link as NA.

In the following example, both the VLT port-channel connected to the switch and the VLTi Link are upstream members. The VLT port-channel connected to the server is a downstream member. The UFD tracks the operational status of the peer portchannel.

⋒ **NOTE:** You cannot configure a VLTi link as a downstream member in an uplink-state group. If you configure, UFD disables the VLTi link when the upstream members are operationally down, which affects the VLT functionality.

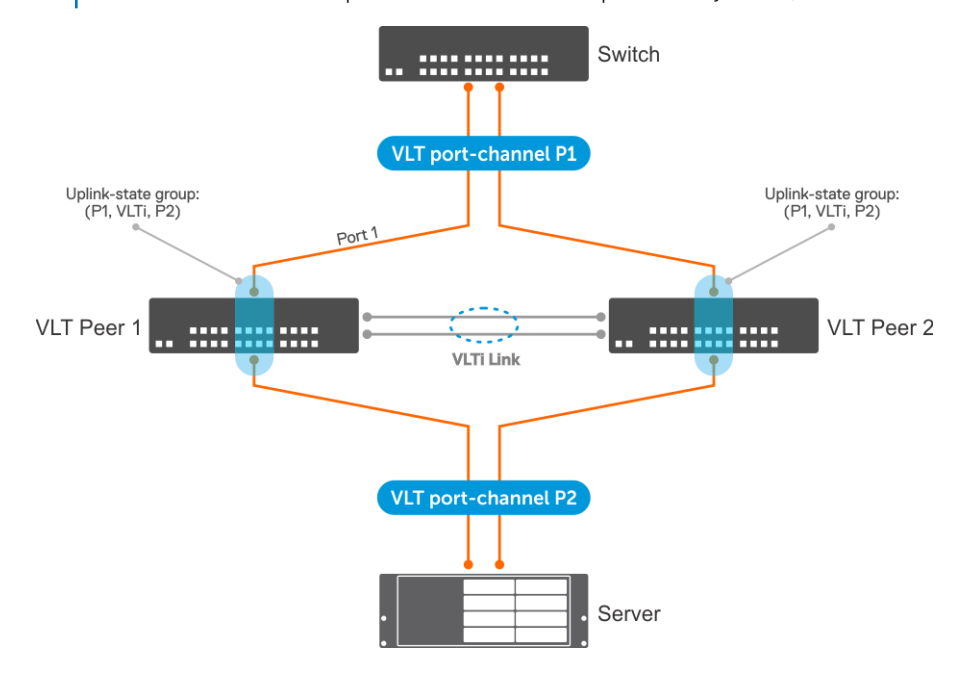

## **UFD commands**

## **clear ufd-disable**

Overrides the uplink-state group configuration and brings up the downstream interfaces.

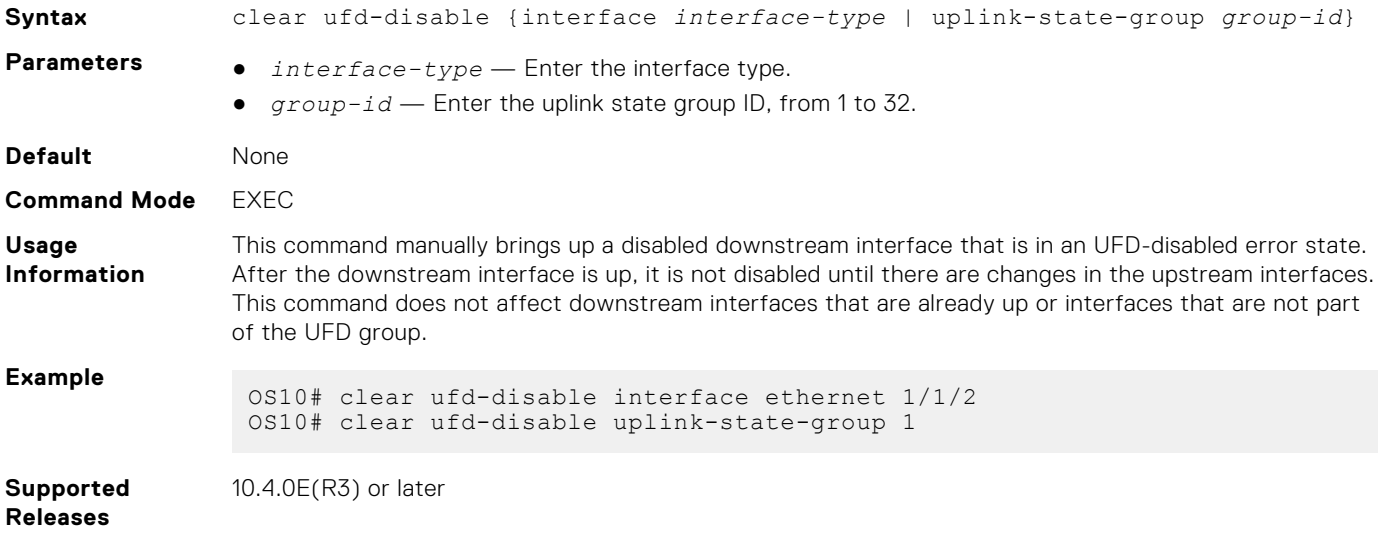

## **defer-time**

Configures the timer to defer UFD actions on downstream ports.

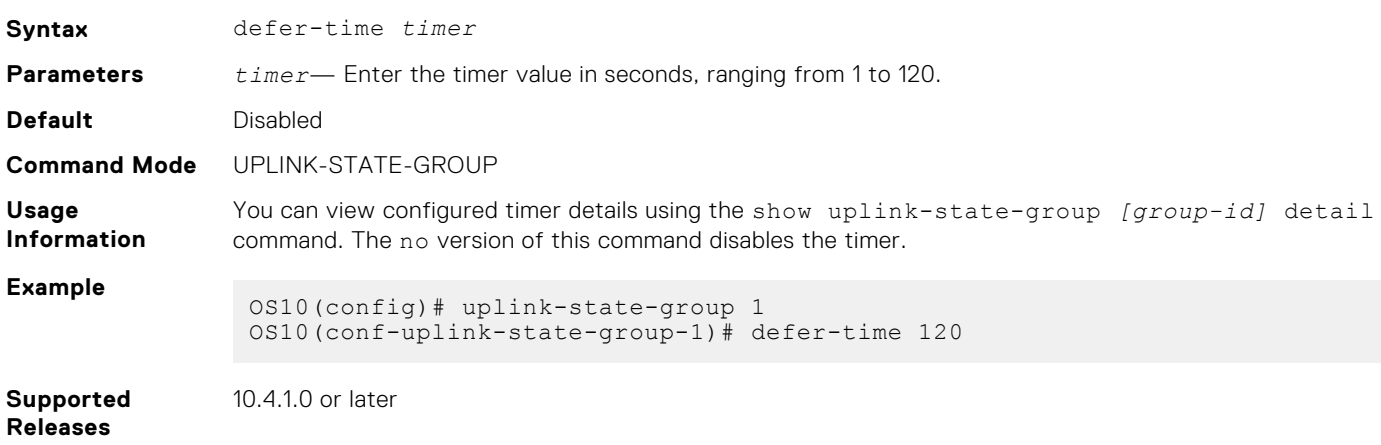

### **downstream**

Adds an interface or a range of interfaces as a downstream interface to the uplink-state group.

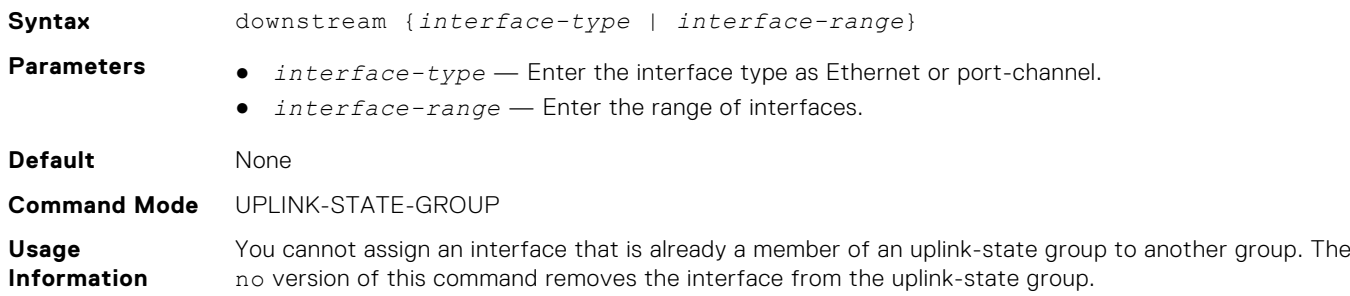

### **Example**

OS10(config)# uplink-state-group 1 OS10(conf-uplink-state-group-1)# downstream ethernet 1/1/1

**Supported Releases** 10.4.0E(R3) or later

### **downstream auto-recover**

Enables auto-recovery of the disabled downstream interfaces.

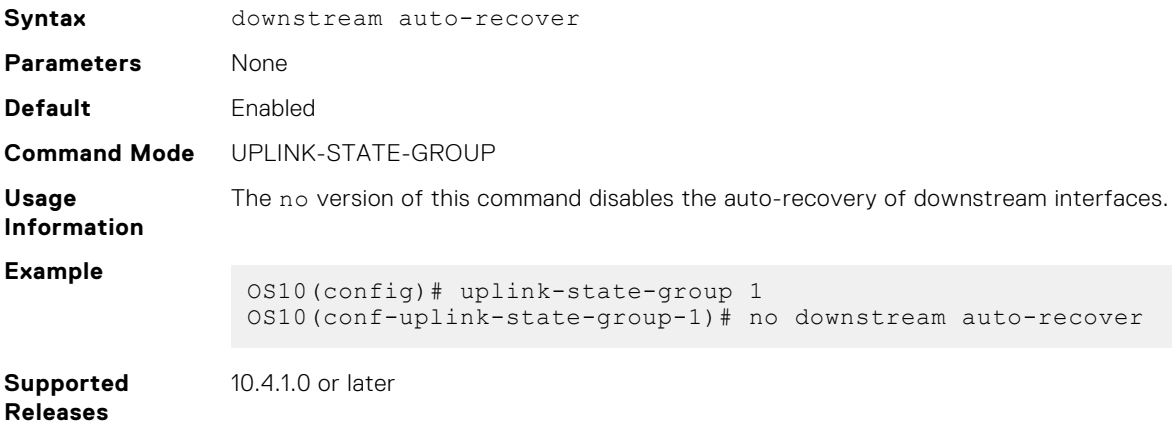

## **downstream disable links**

Configures the number of downstream interfaces to disable when an upstream interface in the uplink-state group goes down.

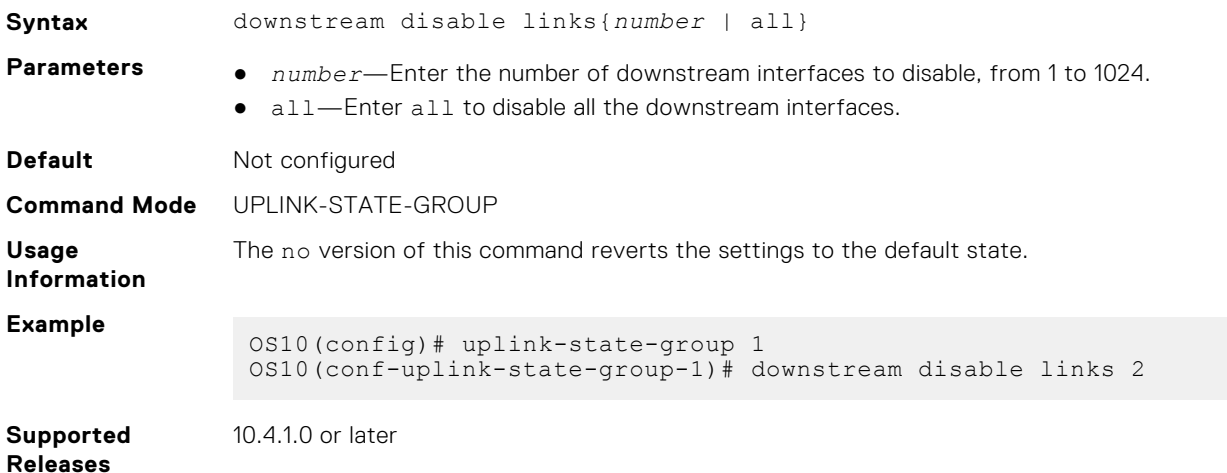

## **enable**

Enables tracking of an uplink-state group.

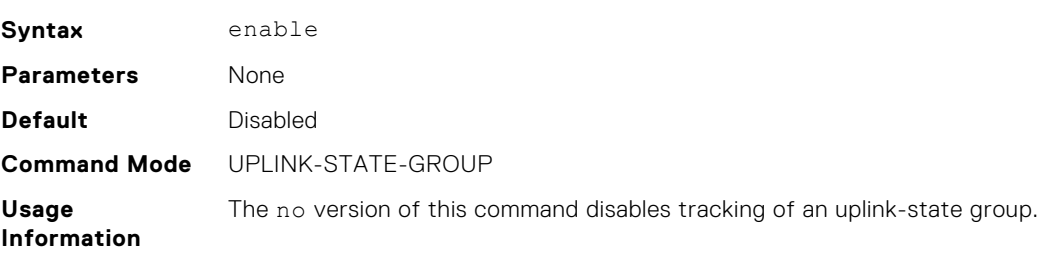

### **Example**

```
OS10(config)# uplink-state-group 1
OS10(conf-uplink-state-group-1)# enable
```
**Supported Releases**

10.4.0E(R3) or later

### **name**

Configures a descriptive name for the uplink-state group.

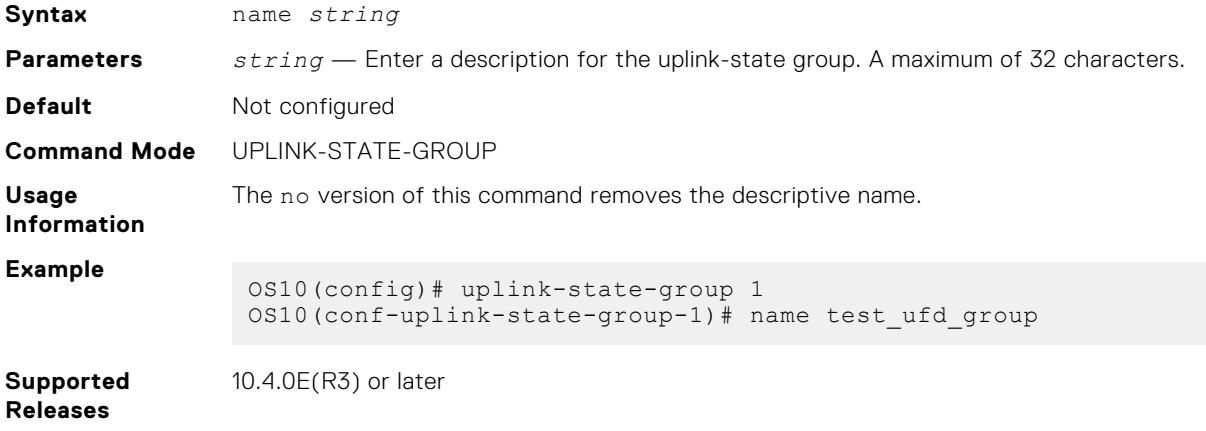

## **show running-configuration uplink-state-group**

Displays the running configuration specific to uplink-state groups.

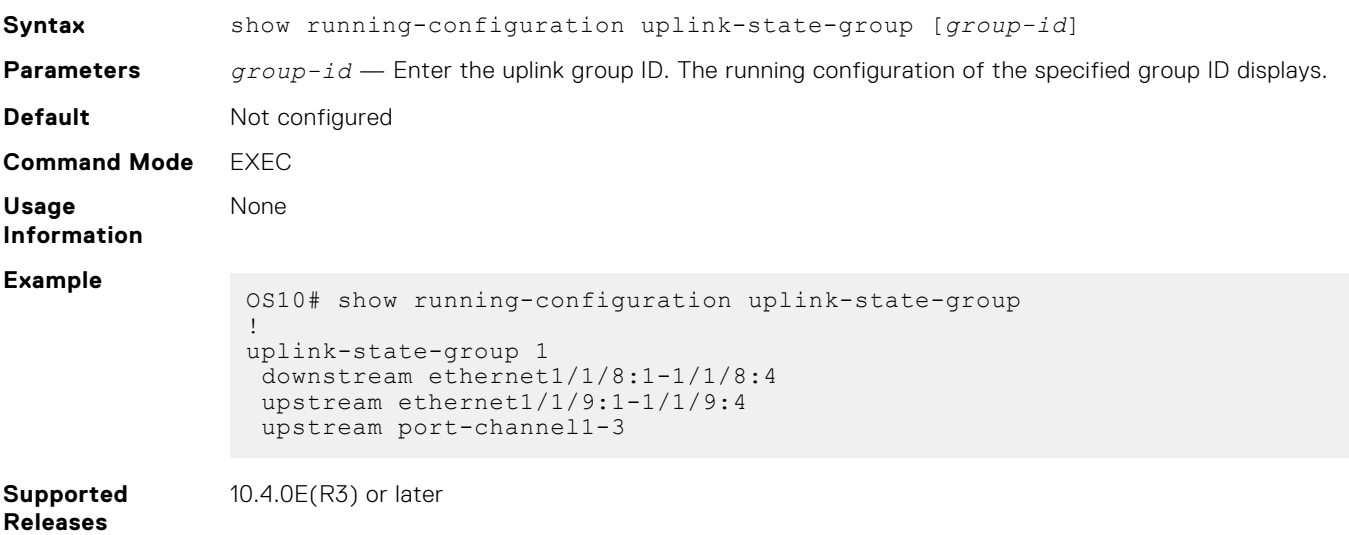

## **show uplink-state-group**

Displays the configured uplink-state status.

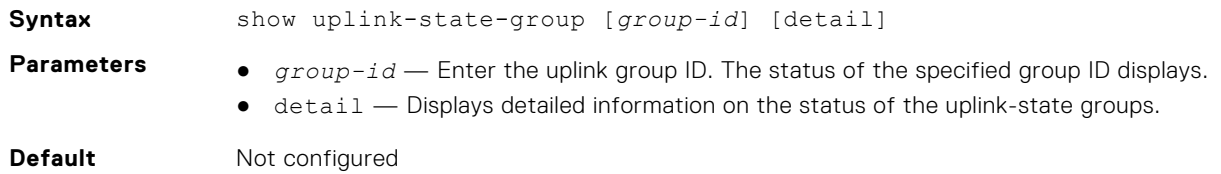

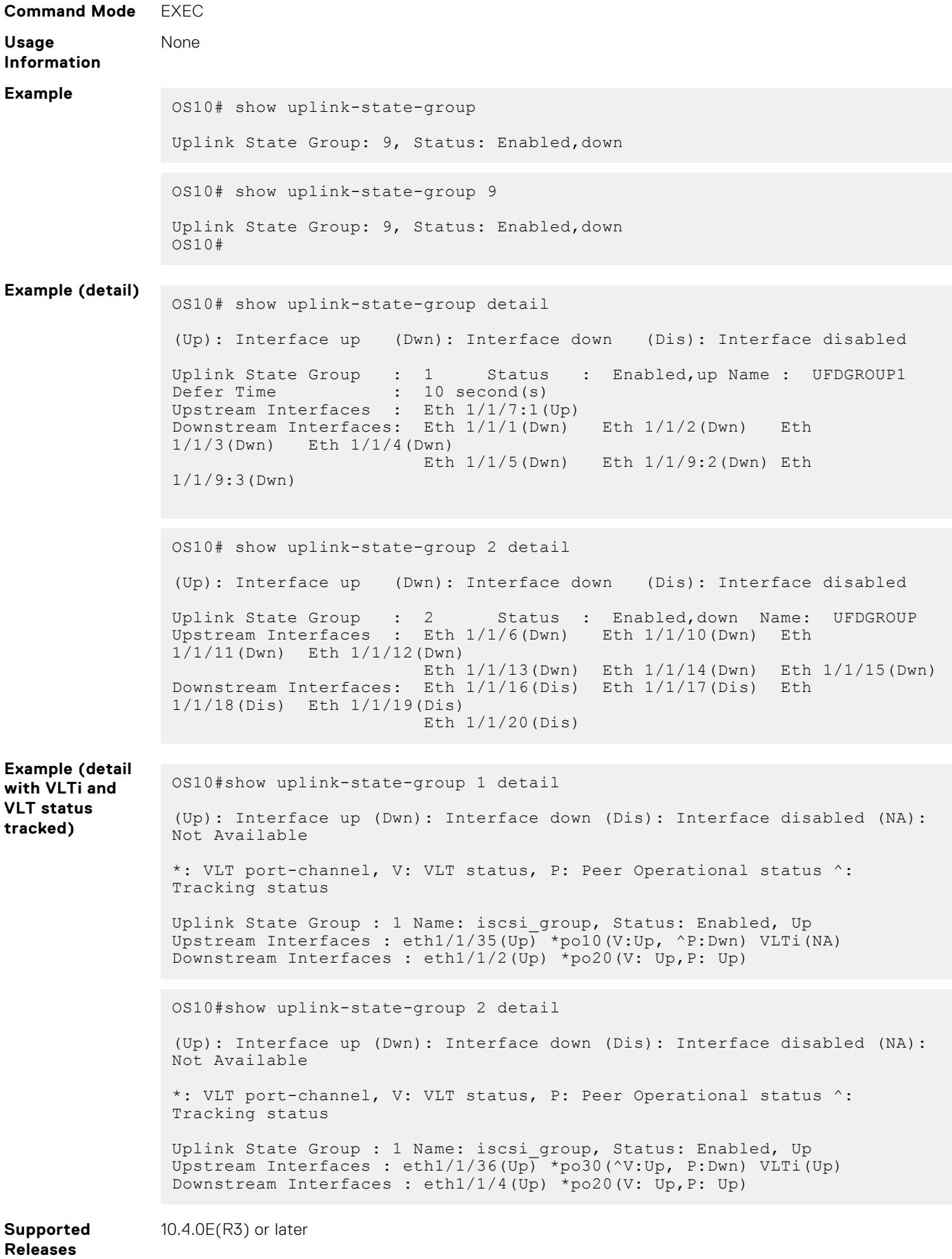

## **uplink-state-group**

Creates an uplink-state group and enables upstream link tracking.

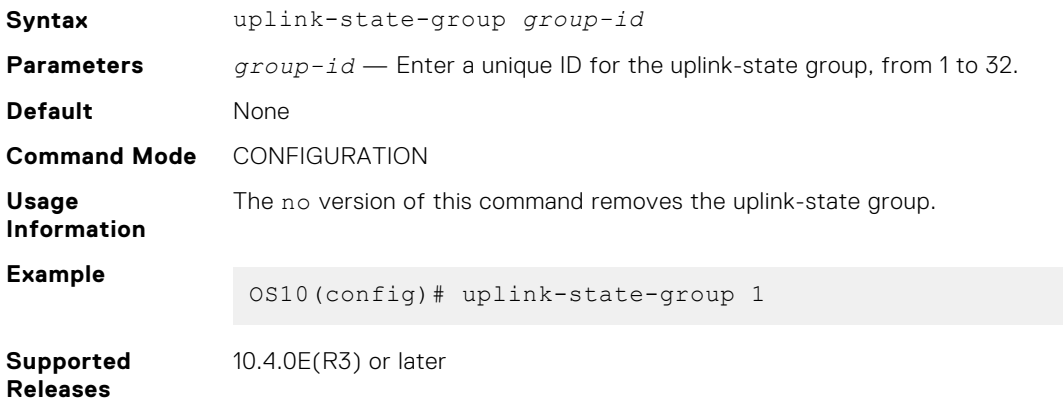

## **upstream**

Adds an interface or a range of interfaces as an upstream interface to the uplink-state group.

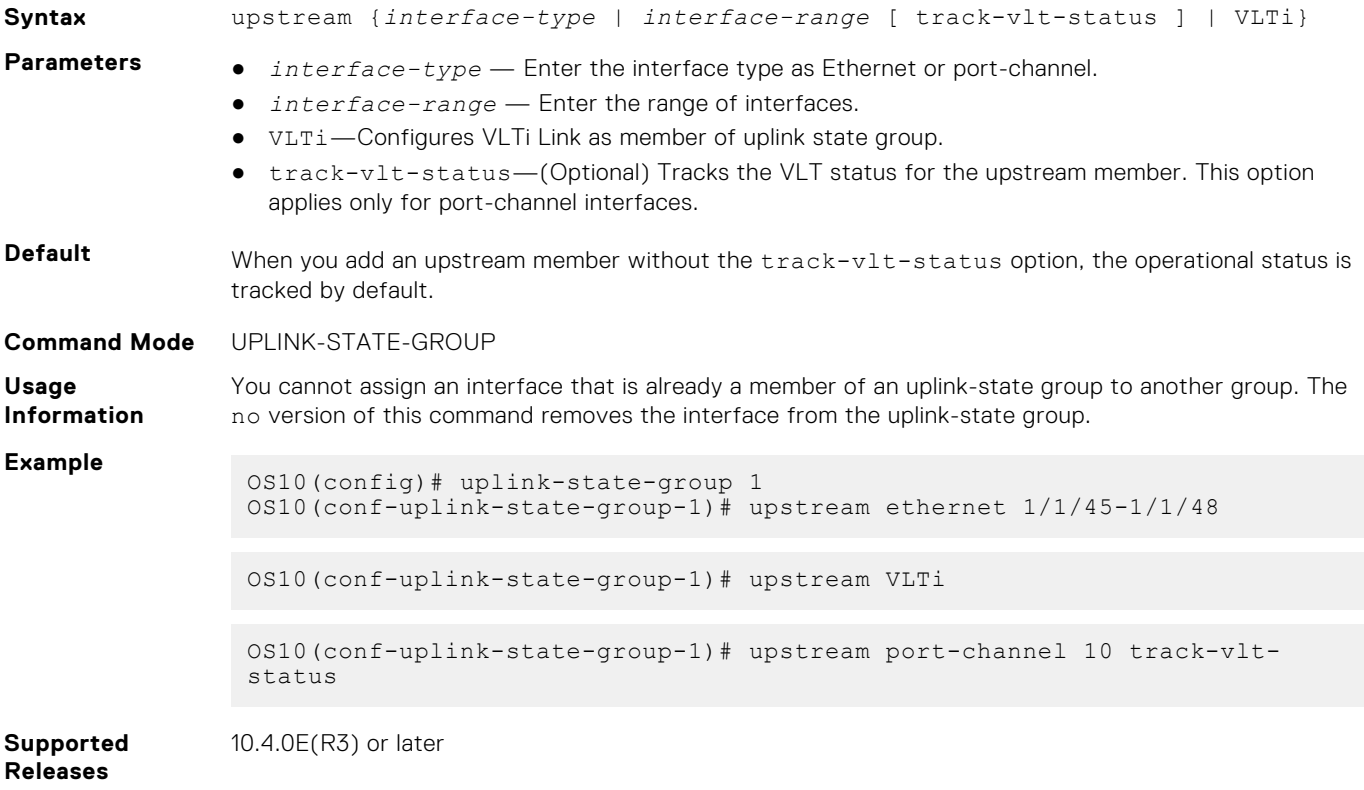

# **Converged data center services**

OS10 supports converged data center services, including IEEE 802.1 data center bridging (DCB) extensions to classic Ethernet. DCB provides I/O consolidation in a data center network. Each network device carries multiple traffic classes while ensuring lossless delivery of storage traffic with best-effort for local area network (LAN) traffic and latency-sensitive scheduling of service traffic.

- 802.1Qbb Priority flow control
- 802.1Qaz Enhanced transmission selection
- Data Center Bridging Exchange (DCBX) protocol

DCB enables the convergence of LAN and storage area network (SAN) traffic over a shared physical network in end-to-end links from servers to storage devices. In a converged network, all server, storage, and networking devices are DCB-enabled. DCB supports fibre channel over Ethernet (FCoE) and iSCSI transmission of storage data. DCB is not supported on interfaces with link-level flow control (LLFC) enabled.

**NOTE:** This feature is not supported on the N3248TE-ON platform.

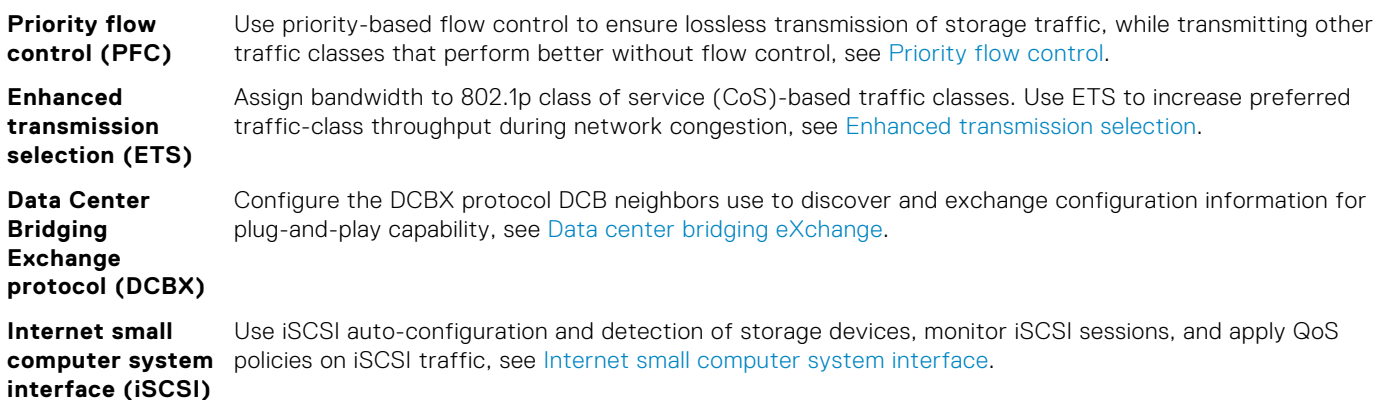

### **Configuration notes**

All Dell EMC PowerSwitches except MX-Series, S4200-Series, S5200 Series, and Z9332F-ON:

When you do not enable PFC on some of the port channel members between the FIP snooping bridge (FSB) and NPIV proxy gateway (NPG), FCoE sessions are not established. You should enable all the members of a port channel with PFC, for the FCoE sessions to establish.

## **Priority flow control**

In a converged data-center network, to ensure that no frames are lost due to congestion, use PFC. PFC uses the 802.1p priority in the Ethernet header to pause priority-specific traffic that is sent from a transmitting device. The 802.1p priority is also known as the class of service (CoS) or dot1p priority value.

When PFC detects congestion of a dot1p traffic class, it sends a pause frame for the priority traffic to the transmitting device. In this way, PFC ensures that the switch does not drop specified priority traffic.

PFC enhances the existing 802.3x pause capability to enable flow control based on 802.1p priorities. Instead of stopping all traffic on a link, as performed by the 802.3x pause mechanism, PFC pauses traffic for 802.1p traffic types. For example, when LAN traffic congestion occurs on an interface, PFC ensures lossless flows of storage and server traffic while allowing for lossy best-effort transmission of other traffic.

PFC handles traffic congestion by pausing prioritized dot1p traffic on an ingress interface and allowing other dot1p traffic besteffort, also known as lossy data transmission.

<span id="page-1581-0"></span>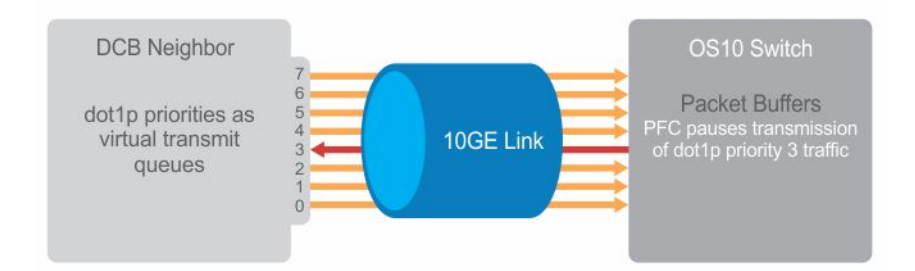

### **Configuration notes**

Dell EMC PowerSwitch S4200-ON Series:

- Provisioning PFC is not supported when deep buffer mode is enabled.
- Configure the traffic class ID to queue mapping policy on egress interfaces.
- You cannot enable PFC on all the physical interfaces, when you have split the ports to multiple breakout interfaces. For more information, see the 'PFC configuration notes' section in the Dell EMC SmartFabric OS10 User Guide.
- When you add or remove the PFC configuration on an interface, the interface gets flapped. Stop the traffic before applying or modifying the PFC configuration.

## **PFC configuration notes**

- PFC is supported for 802.1p, dot1p priority traffic, from 0 to 7. FCoE traffic traditionally uses dot1p priority 3 iSCSI storage traffic uses dot1p priority 4.
- Configure PFC for ingress traffic by using network-qos class and policy maps. For more information, see [Quality of service](#page-1439-0). PFC-enabled traffic queues are treated as lossless queues. Configure the same network-qos policy map on all PFC-enabled ports. Configure required bandwidth for lossless traffic using ETS queuing (output) policies on egress interfaces.
- In a network-qos policy-class map, use commands to generate PFC pause frames for matching class-map priorities:
	- Send pause frames for matching class-map traffic during congestion using the pause command.
	- (Optional) Enter user-defined values for the reserved ingress buffer-size of PFC class-map traffic, and the thresholds that are used to send XOFF and XON pause frames using the pause [buffer-size *kilobytes* pausethreshold *kilobytes* resume-threshold *kilobytes*]command.
	- Configure the matching dot1p values used to send pause frames using the pfc-cos command.
	- (Optional) Set the static and dynamic thresholds that determine the shared buffers available for PFC class-map traffic queues using the queue-limit thresh-mode command.
- By default, the lossy ingress buffer handles all ingress traffic. When you enable PFC, dot1p ingress traffic competes for shared buffers in the lossless pool instead of the shared lossy pool. The number of lossless queues that are supported on an interface depends on the amount of available free memory in the lossy pool.
- Use the priority-flow-control mode on command to enable PFC for FCoE and iSCSI traffic; for example, priority 3 and 4.
- Enable DCBX on interfaces to detect and autoconfigure PFC/ETS parameters from peers.
- PFC and 802.3x LLFC are disabled by default on an interface. You cannot enable PFC and LLFC simultaneously. LLFC ensures lossy traffic in best-effort transmission. Enable PFC to enable guarantee lossless FCoE and iSCSI traffic. PFC manages buffer congestion by pausing specified ingress dot1p traffic; LLFC pauses all data transmission on an interface. To enable LLFC, use the flowcontrol [receive | transmit] [on | off] command.
- SYSTEM-QOS mode applies a service policy globally on all interfaces:
	- Create and apply a 1-to-1 802.1p-priority-to-traffic-class mapping on an interface or all interfaces in INTERFACE or SYSTEM-QOS mode.
	- Create and apply a 1-to-1 traffic-class-to-queue mapping on an interface or all interfaces in INTERFACE or SYSTEM-QOS mode.

### **Configure dot1p priority to traffic class mapping**

Decide if you want to use the default 802.1p priority-to-traffic class (qos-group) mapping or configure a new map. The default dot1p to traffic class map in OS10 is shown below.

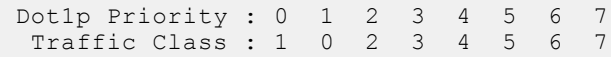

● Apply the default trust map specifying that dot1p values are trusted in SYSTEM-QOS or INTERFACE mode.

trust-map dot1p default

#### **Configure a non-default dot1p-priority-to-traffic class mapping**

1. Configure a trust map of dot1p traffic classes in CONFIGURATION mode. A trust map does not modify ingress dot1p values in output flows.

Assign a qos-group to trusted dot1p values in TRUST mode using 1-to-1 mappings. Dot1p priorities are 0 to 7. For a PFC traffic class, map only one dot1p value to a qos-group number; for Broadcom-based NPU platforms, the qos-group number and the dot1p value must be the same. A qos-group number is used only internally to classify ingress traffic classes.

```
trust dot1p-map dot1p-map-name
   qos-group {0-7} dot1p {0-7}
   exit
```
2. Apply the trust dot1p-map policy to ingress traffic in SYSTEM-QOS or INTERFACE mode.

trust-map dot1p *trust-policy—map-name*

### **Configure traffic-class-queue mapping**

**NOTE:** Z9332F-ON has different configurations for queue mapping. For more information, see *Configure traffic-class to queue mapping for Z9332F-ON*.

Decide if you want to use the default traffic-class-queue mapping or configure a nondefault traffic-class-to-queue mapping.

Traffic Class : 0 1 2 3 4 5 6 7<br>Opene : 0 1 2 3 4 5 6 7 Queue :  $0 \t1 \t2 \t3 \t4$ 

If you are using the default traffic-class-to-queue map, no further configuration steps are necessary.

1. Create a traffic-class-to-queue map in CONFIGURATION mode. Assign a traffic class (qos-group) to a queue in QOS-MAP mode using 1-to-1 mappings. For a PFC traffic class, map only one qos-group value to a queue number. A qosgroup number is used only internally to classify ingress traffic.

```
qos—map traffic-class tc-queue-map-name
    queue {0-7} qos-group {0-7}
    exit
```
2. Apply the traffic-class-queue map in SYSTEM-QOS or INTERFACE mode.

qos-map traffic-class *tc-queue-map-name*

### **Configure traffic-class to queue mapping for Z9332F-ON**

The Z9332F-ON supports 12 queues per Ingress Traffic Manager (ITM) in the front-panel ports. The 12 queues are divided into eight unicast (UC) and four multicast (MC) combinations. For multicast queues, MCQ index 0 to 2 are used for MC flows. MCQ index 3 sends control packets from the CPU.

By default, multicast traffic map in the following order:

TC0-TC2 : Q0

TC3-TC5 : Q1

TC6-TC7 : Q2

You can map different traffic classes of UC and MC traffics to different queues, based on the requirement.

### **Configure TC-to-queue mapping**

```
OS10# show qos maps
Traffic-Class to Queue Map: sundar
Queue Traffic Class Type
---------------------------------------
3 1-3 Unicast
                  Unicast
```
#### **Default TC-to-queue mapping format**

The following is the format for Z9332F-ON:

Default Traffic-Class to Queue Map Traffic Class Queue Number Traffic Class Oueue Number ---------------------------------------------  $0$  0 0 Unicast  $0$  Unicast  $0$  Unicast  $0$  $0-2$  0 Multicast<br>1  $1$ 1 1 1 Unicast 1 Unicast 1 2 Unicast 1 2 Unicast 2 Unicast 2 Unicast 2 Unicast 2 Unicast 2 Unicast 2 Unicast 2 Unicast 2 Unicast 2 Unicast 2 Unicast 2 Unicast 2 Unicast 2 Unicast 2 Unicast 2 Unicast 2 Unicast 2 Unicast 2 Un Multicast 2 2 Unicast 6-7 2 Multicast 3 3 Unicast d 4 5 4 Unicast 1 Unicast 1 2012 1 2022 1 2022 1 2022 1 2022 1 2022 1 2022 1 2022 1 2022 1 2022 1 2022 1 2022 1 2022 1 2022 1 2022 1 2022 1 2022 1 2022 1 2022 1 2022 1 2022 1 2022 1 2022 1 2022 1 2022 1 2022 1 2022 1 2022 5 5 Unicast 6 6 Unicast Unicast

The following is the default TC-to-Queue Mapping format:

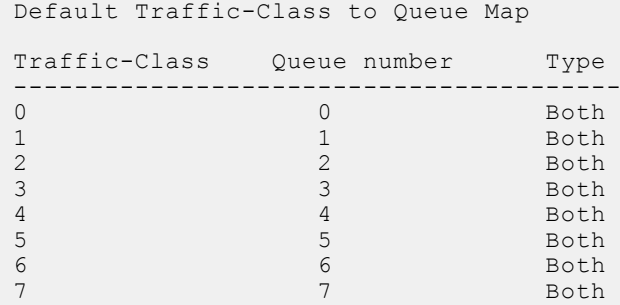

**View the interface PFC configuration**

```
OS10# show interface ethernet 1/1/1 priority-flow-control details
ethernet1/1/1
Admin Mode : true
Operstatus: true
PFC Priorities: 4
Total Rx PFC Frames: 0
Total Tx PFC frames: 0
Cos Rx Tx
---------------------------------------
\begin{matrix} 0&0\\ 1&0 \end{matrix} \qquad \qquad \begin{matrix} 0\\ 0 \end{matrix}1 0 0
\begin{array}{ccc} 2 & 0 & 0 \\ 3 & 0 & 0 \end{array}\begin{array}{ccccccccc}\n3 & & & 0 & & & & 0 \\
4 & & & 0 & & & & & 0\n\end{array}4 0 0
5 0 0
6 0 0
7 0 0
```
## **Configure PFC**

PFC provides a pause mechanism that is based on the 802.1p priorities in ingress traffic. PFC prevents frame loss due to network congestion. Configure PFC lossless buffers, and enable pause frames for dot1p traffic on a per-interface basis. Repeat the PFC configuration on each PFC-enabled interface. PFC is disabled by default.

Decide if you want to use the default dot1p-priority-to-traffic class mapping and the default traffic-class-to-queue mapping. To change the default settings, see [PFC configuration notes](#page-1581-0).

Configuration steps:

- 1. Create PFC, dot1p traffic classes.
- 2. Configure ingress buffers for PFC traffic.
- 3. Apply a service policy and enable PFC.
4. (Optional) Configure the PFC shared buffer for lossless traffic.

### **Create PFC dot1p traffic classes**

1. Create a network-qos class map to classify PFC traffic classes in CONFIGURATION mode, from 1 to 7. Specify the traffic classes using the match qos-group command. QoS-groups map 1:1 to traffic classes 1 to 7; for example, qos-group 1 corresponds to traffic class 1. Enter a single value, a hyphen-separated range, or multiple qos-group values separated by commas in CLASS-MAP mode.

```
class—map type network-qos class—map-name
    match qos-group {1-7}
    exit
```
2. (Optional) Repeat Step 1 to configure additional PFC traffic-class class-maps.

### **Configure pause and ingress buffers for PFC traffic**

For the default ingress queue settings and the default dot1p priority-queue mapping, see [PFC configuration notes](#page-1581-0).

1. Create a network-qos policy map in CONFIGURATION mode.

policy-map type network-qos *policy—map-name*

2. Associate the policy-map with a network-qos class map in POLICY-MAP mode.

class *class-map-name*

3. Configure default values for ingress buffers used for the network-qos class maps in POLICY-CLASS-MAP mode.

pause

(Optional) Change the default values for the ingress-buffer size that is reserved for the network-qos class-map traffic and the thresholds that are used to send XOFF and XON pause frames in kilobytes.

pause [buffer-size *kilobytes* {pause-threshold *kilobytes* | resume-threshold *kilobytes*}]

4. Enable the PFC pause function for dot1p traffic in POLICY-CLASS-MAP mode. The dot1p values must be the same as the qos-group traffic class numbers in the class-map in Step 2. Enter a single dot1p value, from 1 to 7, a hyphen-separated range, or multiple dot1p values separated by commas.

pfc-cos *dot1p-priority*

5. (Optional) Set the static and dynamic thresholds that are used to limit the shared buffers that are allocated to PFC trafficclass queues. Configure a static, fixed queue-limit (in kilobytes) or a dynamic threshold (weight 1-10; default 9) based on the available PFC shared buffers.

```
queue-limit thresh-mode {static kilobytes | dynamic weight}
```
6. (Optional) Repeat Steps 2–4 to configure PFC on additional traffic classes.

### **Apply service policy and enable PFC**

1. Apply the PFC service policy on an ingress interface or interface range in INTERFACE mode.

```
interface ethernet node/slot/port:[subport]
   service-policy input type network-qos policy—map-name
```
interface range ethernet *node/slot/port:[subport]-node/slot/port[:subport]* service-policy input type network-qos *policy—map-name*

2. Enable PFC without DCBX for FCoE and iSCSI traffic in INTERFACE mode.

priority-flow-control mode on

### **Configure PFC**

PFC is enabled on traffic classes with dot1p 3 and 4 traffic. The two traffic classes require different ingress queue processing. In the network-qos pp1 policy map, class cc1 uses customized PFC buffer size and pause frame settings; class cc2 uses the default settings.

```
OS10(config)# system qos
OS10(config-sys-qos)# trust-map dot1p default
OS10(config)# system qos
OS10(config-sys-qos)# exit
OS10(config)# class-map type network-qos cc1
OS10(config-cmap-nqos)# match qos-group 3 
OS10(config-cmap-nqos)# exit
OS10(config)# class-map type network-qos cc2
OS10(config-cmap-nqos)# match qos-group 4 
OS10(config-cmap-nqos)# exit
OS10(config)# policy-map type network-qos pp1
OS10(config-pmap-network-qos)# class cc1
OS10(config-pmap-c-nqos)# pause buffer-size 30 pause-threshold 20 resume-threshold 10 
OS10(config-pmap-c-nqos)#pfc-cos 3
OS10(config-pmap-c-nqos)#exit
OS10(config-pmap-network-qos)# class cc2
OS10(config-pmap-c-nqos)# pause 
OS10(config-pmap-c-nqos)#pfc-cos 4
OS10(config-pmap-c-nqos)#exit
OS10(config)# interface ethernet 1/1/1
OS10(conf-if-eth1/1/1)# service-policy input type network-qos pp1
OS10(conf-if-eth1/1/1)# priority-flow-control mode on
OS10(conf-if-eth1/1/1)# no shutdown
```
### **View PFC configuration and operational status**

```
OS10(conf-if-eth1/1/1)# do show interface ethernet 1/1/1 priority-flow-control details 
ethernet1/1/1
Admin Mode : true
Operstatus: true
PFC Priorities: 3,4
Total Rx PFC Frames: 300
Total Tx PFC frames: 200
Cos Rx Tx
------------------------<br>0 0 0
\begin{matrix} 0 & 0 & 0 \\ 1 & 0 & 0 \end{matrix}\begin{matrix} 1 & 0 \\ 2 & 0 \end{matrix}\begin{array}{ccc} 2 & 0 & 0 \\ 3 & 300 & 200 \end{array}\begin{array}{ccc} 3 & 300 & 2 \\ 4 & 0 & 0 \end{array}\begin{array}{ccc} 4 & & 0 \\ 5 & & 0 \end{array}5 0 0 
6 0 0 
7 0 0
```
#### **View PFC ingress buffer configuration**

```
OS10# show qos ingress buffers interface ethernet 1/1/1
Interface : ethernet1/1/1
Speed : 0<br>Priority-grp
             Reserved Shared-buffer Shared-buffer
XOFF 
    XON
   no buffer-size mode threshold 
threshol 
d threshold
    -------------------------------------------------------------------------------- 
--------------------------------------------
0 - - - 
- 
 -
```
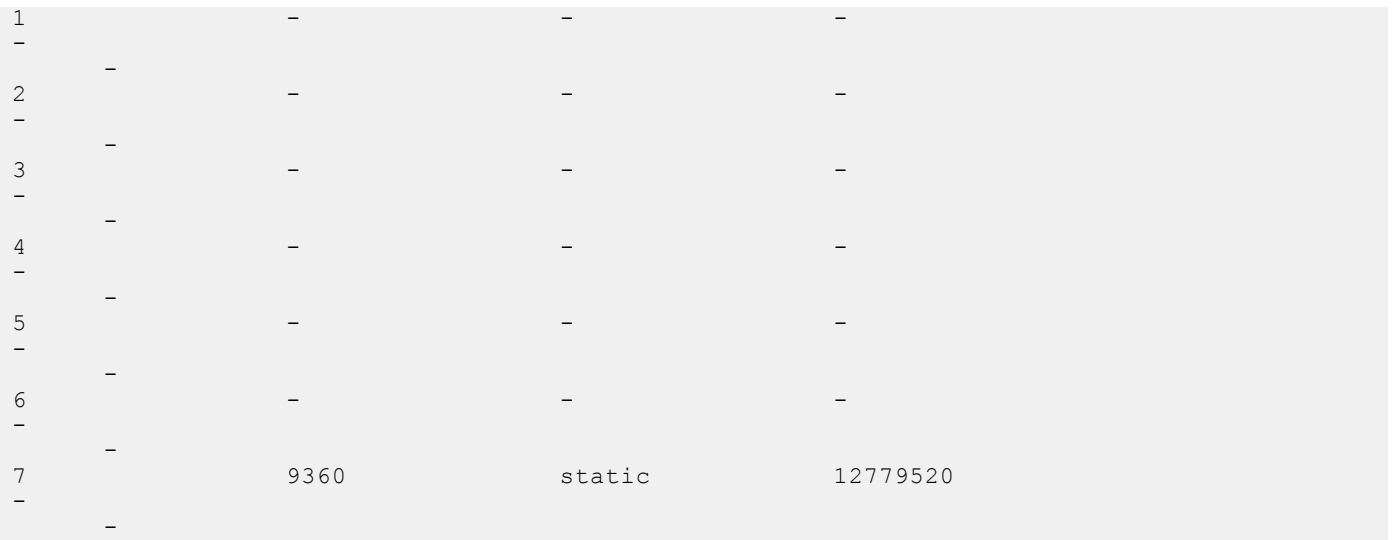

### **View PFC system buffer configuration**

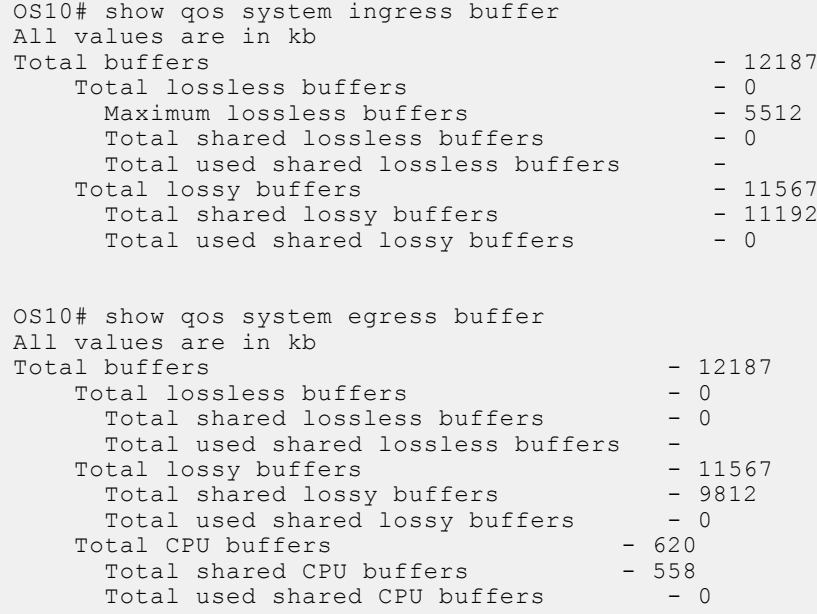

### **View PFC ingress buffer statistics**

OS10(config)# show qos ingress buffer-stats interface ethernet 1/1/15 Interface : ethernet1/1/15 Speed : 10G Priority Used reserved Used shared Used HDRM Group buffers buffers buffers ------------------------------------------------ 0 9360 681824 35984 1 0 0 0 0 2 0 0 0 0 3 0 0 0 0 0 4 0 0 0 0 5 0 0 0 6 0 0 0 0 0 7 0 0 0 0 0

## **PFC commands**

### **pause**

Configures the ingress buffer size and buffer threshold limit for pause and resume operations.

**Syntax** pause [buffer-size *kilobytes* pause-threshold *kilobytes* resume-threshold *kilobytes*]

- **Parameters** buffer-size *kilobytes* Enter the reserved (guaranteed) ingress-buffer size in kilobytes for PFC dot1p traffic, from 0 to 7787.
	- pause-threshold *kilobytes* Enter the buffer threshold limit (in kilobytes) to send pause frames to a transmitting device to temporarily halt the data transmission, from 0 to 7787.
	- resume-threshold *kilobytes* Enter the threshold limit (in kilobytes) at which a request is sent to the transmitting device to resume sending traffic, from 0 to 7787.
- **Defaults** The default ingress-buffer size reserved for PFC traffic classes, and the pause and resume thresholds vary according to the interface type. The default egress buffer that is reserved for PFC traffic classes is 0 on all interface types.

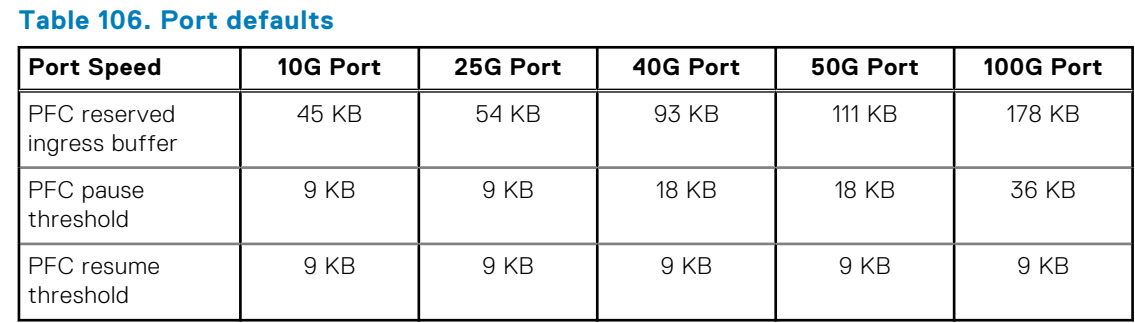

### **Command Mode** POLICY-CLASS NETWORK-QOS

**Usage Information** Use the pause command without optional parameters to apply the default ingress-buffer size, and pause (XON) and resume (XOFF) thresholds. Default values for the buffer-size, pause-threshold and resume-threshold parameters vary across interface types and port speeds. The default values are based on the default MTU size of 9216 bytes. Use the optional queue-limit thresh-mode command to change the number of shared buffers available to PFC traffic-class queues in the policy-class-map.

**Example**

OS10(config)# policy-map type network-qos pp1 OS10(conf-pmap-network-qos)# class cc1 OS10(conf-pmap-c-nqos)# pause buffer-size 30 pause-threshold 20 resumethreshold 10

**Supported Releases** 10.3.0E or later

### **pfc-cos**

Configures the matching dot1p values that are used to send PFC pause frames.

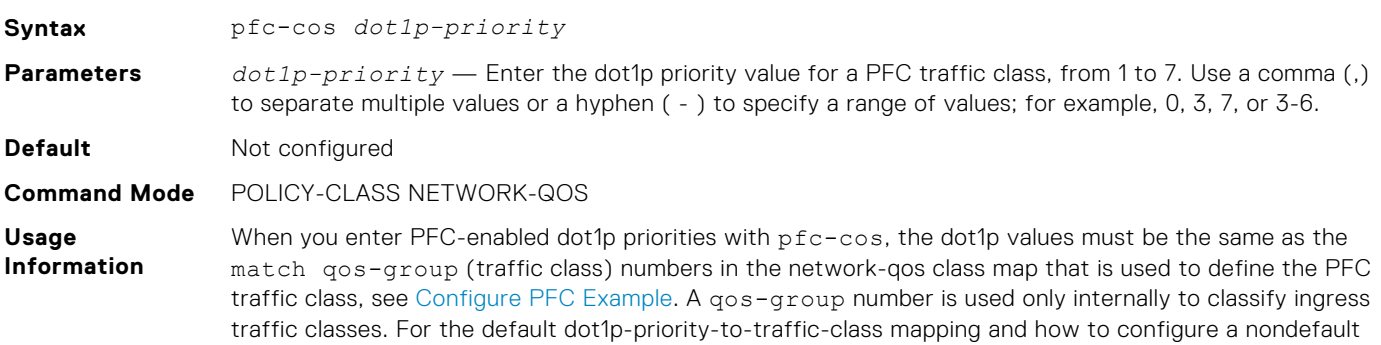

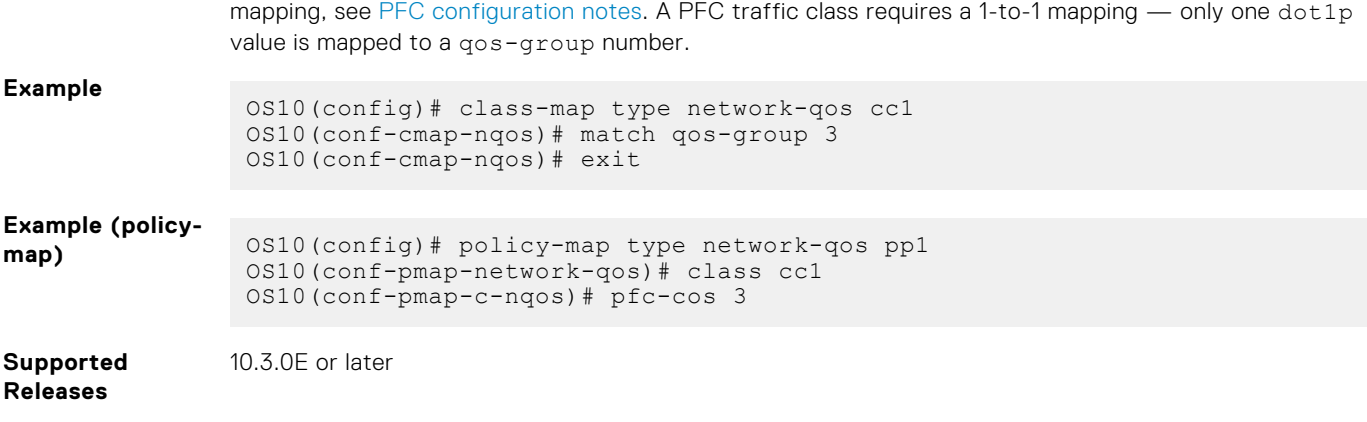

## **pfc-shared-buffer-size**

Configures the number of shared buffers available for PFC-enabled traffic on the switch.

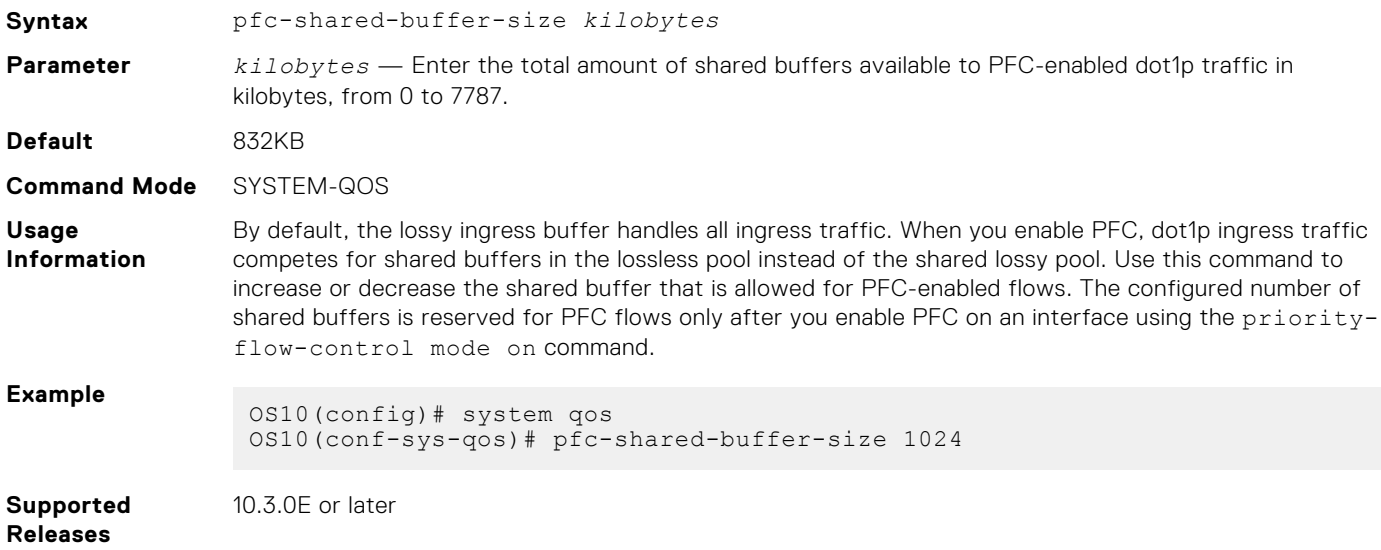

## **priority-flow-control**

Enables PFC on ingress interfaces.

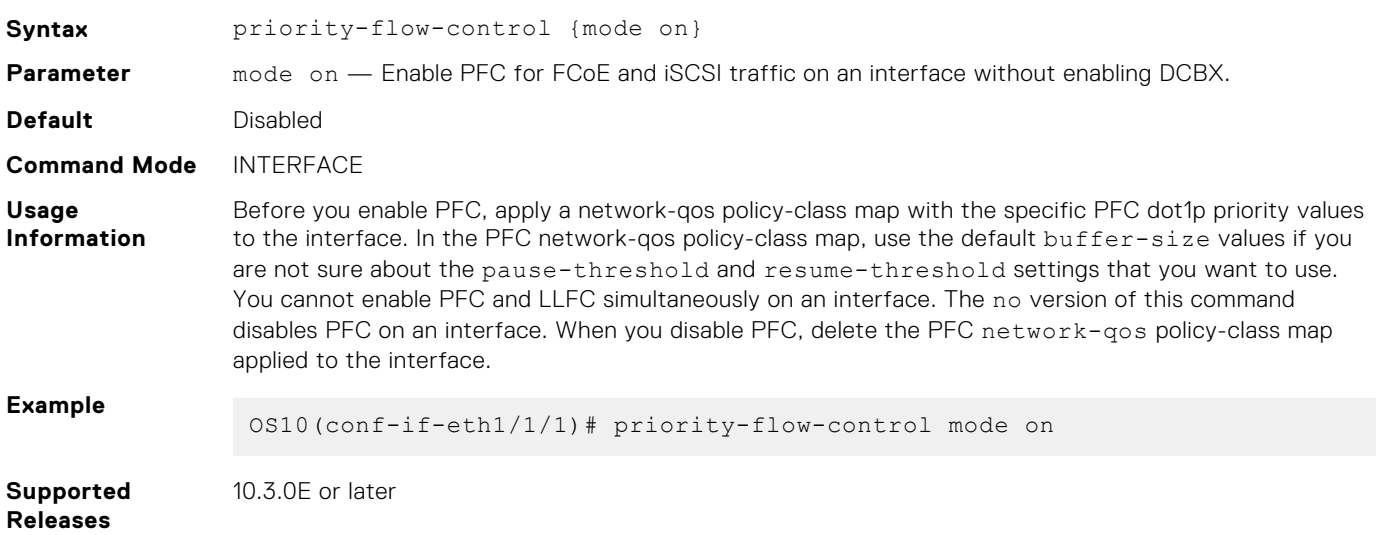

## **queue-limit**

Sets the static and dynamic thresholds that are used to limit the shared-buffer size of PFC traffic-class queues.

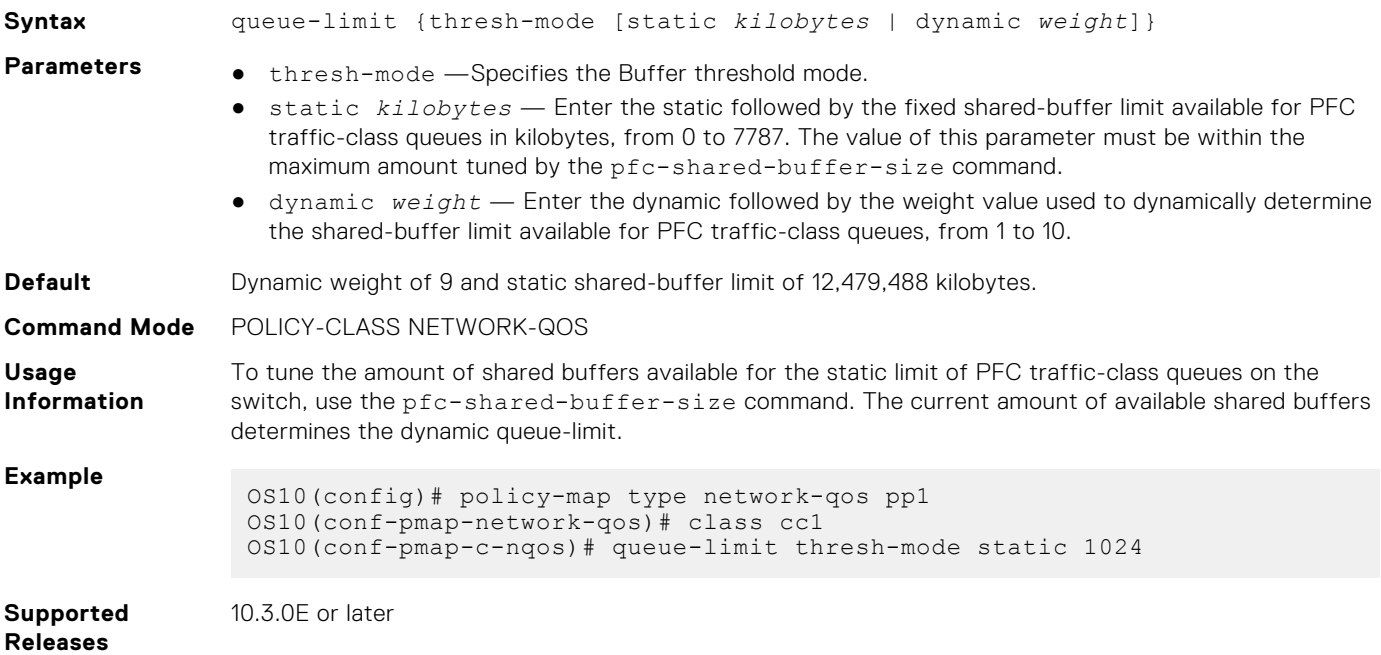

## **show interface priority-flow-control**

Displays PFC operational status, configuration, and statistics on an interface.

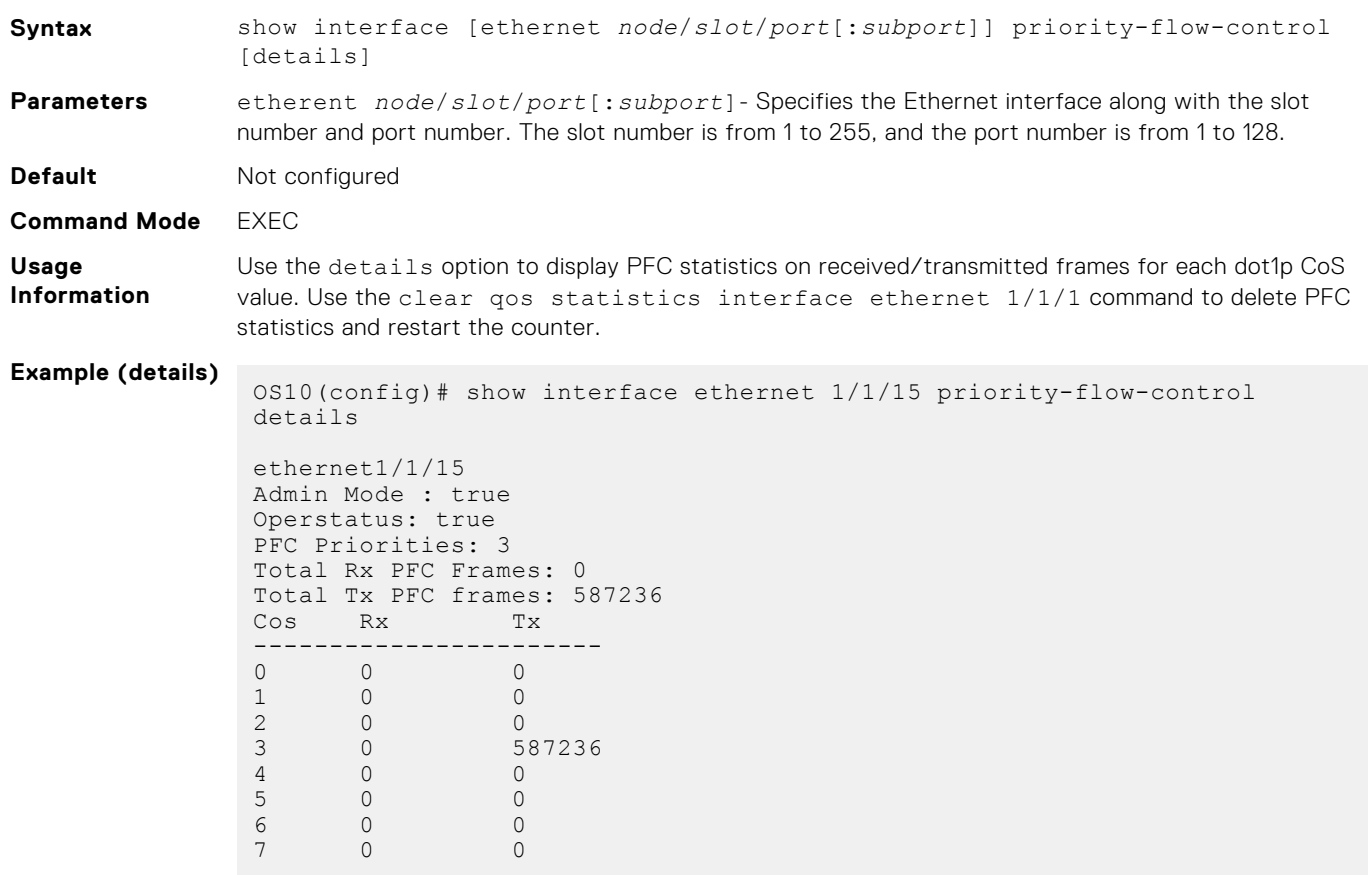

# **Enhanced transmission selection**

ETS provides customized bandwidth allocation to 802.1p classes of traffic. Assign different amounts of bandwidth to Ethernet, FCoE, or iSCSI traffic classes that require different bandwidth, latency, and best-effort treatment during network congestion.

ETS divides traffic into different priority groups using their 802.1p priority value. To ensure that each traffic class is correctly prioritized and receives the required bandwidth, configure bandwidth and queue scheduling for each priority group. To prioritize low-latency storage and server-cluster traffic, allocate more bandwidth to a priority group. To rate-limit best-effort LAN traffic, allocate less bandwidth to a different priority group.

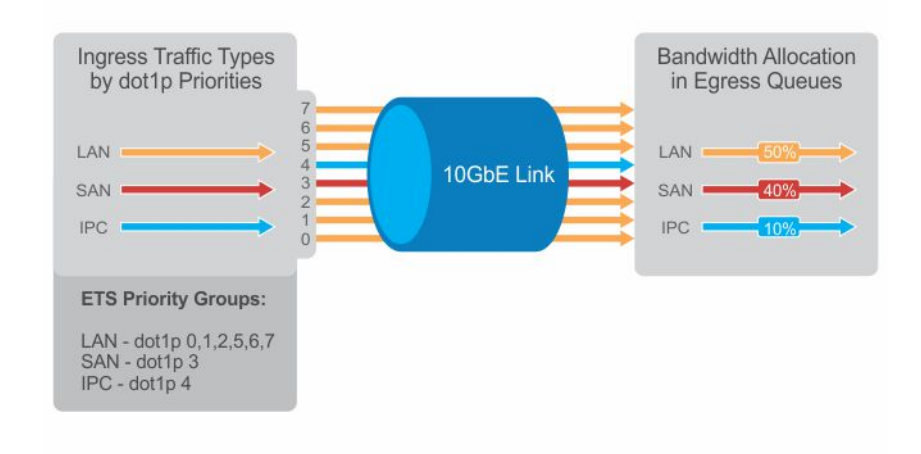

## **ETS configuration notes**

- ETS is supported on Layer2 (L2) 802.1p priority (dot1p 0 to 7) and Layer 3 (L3) DSCP (0 to 63) traffic. FCoE traffic uses dot1p priority  $3 -$  iSCSI storage traffic uses dot1p priority 4.
- Apply these maps and policies on interfaces:
	- o Trust maps OS10 interfaces do not honor the L2 and L3 priority fields in ingress traffic by default. Create a trust map to honor dot1p and DSCP classes of lossless traffic. A trust map does not change ingress dot1p and DSCP values in egress flows. In a trust map, assign a qos-group traffic class to trusted dot1p/DSCP values. A qos-group number is used only internally to schedule classes of ingress traffic.
	- GoS map Create a GoS map to assign trusted dot1p and DSCP traffic classes to lossless queues.
	- Ingress trust policy Configure a service policy to trust dot1p values in ingress traffic.
	- Egress queuing policy Configure ETS for egress traffic by assigning bandwidth to match lossless queues in queuing class and policy maps.
- Apply both PFC network-qos (input) and ETS queuing (output) policies on an interface to ensure lossless transmission.
- An ETS-enabled interface operates with dynamic weighted round-robin (DWRR) or strict-priority scheduling.
- OS10 control traffic is sent to control queues, which have a strict-priority that is higher than data traffic queues. ETSallocated bandwidth is not supported on a strict-priority queue. A strict priority queue receives bandwidth only from DCBX type, length, values (TLVs).
- The CEE/IEEE2.5 versions of ETS TLVs are supported. ETS configurations are received in a TLV from a peer.
- In SmartFabric mode, by default, MX9116n Fabric Switching Engine ports that are configured in 25g-8x fabricexpander-mode (FEM) and MX5108n Ethernet Switch ports that operate in 25GE mode reserve 98% of the bandwidth for FCoE priority 3 traffic on FCoE uplinks. These MX-Series IO modules are designed to route FCoE data and Ethernet data traffic on different uplink interfaces. By using dedicated FCoE and Ethernet uplinks, bandwidth configuration on serverfacing 25GE interfaces does not impact FCoE transit and Ethernet traffic flow.

## **Configure ETS**

ETS provides traffic prioritization for lossless storage, latency-sensitive, and best-effort data traffic on the same link.

- Configure classes of dot1p and DSCP traffic, and assign them to lossless queues.
- Allocate guaranteed bandwidth to each lossless queue. If another queue does not use its share, an ETS queue can exceed the amount of allocated bandwidth.

ETS is disabled by default on all interfaces.

1. Configure trust maps of dot1p and DSCP values in CONFIGURATION mode. A trust map does not modify ingress values in output flows. Assign a qos-group, traffic class from 0 to 7, to trusted dot1p/DSCP values in TRUST mode. A qos-group number is used only internally to schedule classes of ingress traffic. Enter multiple  $dot1p$  and  $dscp$  values in a hyphenated range or separated by commas.

```
trust dot1p-map dot1p-map-name
    qos-group {0-7} dot1p {0-7}
    exit
trust dscp-map dscp-map-name
   qos-group {0-7} dscp {0-63}
    exit
```
2. Configure a QoS map with trusted traffic-class (qos-group) to lossless-queue mapping in CONFIGURATION mode. Assign one or more qos-groups, from 0 to 7, to a specified queue in QOS-MAP mode. Enter multiple qos-group values in a hyphenated range or separated by commas. Enter multiple queue qos-group entries, if necessary.

```
qos-map traffic-class queue-map-name
    queue {0-7} qos-group {0-7}
    exit
```
3. Apply the default trust map specifying that dot1p and dscp values are trusted in SYSTEM-QOS or INTERFACE mode.

```
trust-map {dot1p | dscp} default
```
4. Create a queuing class map for each ETS queue in CONFIGURATION mode. Enter match queue criteria in CLASS-MAP mode.

```
class—map type queuing class—map-name
    match queue {0-7}
    exit
```
5. Create a queuing policy map in CONFIGURATION mode. Enter POLICY-CLASS-MAP mode and configure the percentage of bandwidth that is allocated to each traffic class-queue mapping. The sum of all DWRR-allocated bandwidth across ETS queues must be 100%, not including the strict-priority queue. Otherwise, QoS automatically adjusts bandwidth percentages so that ETS queues always receive 100% bandwidth. The remaining non-ETS queues receive 1% bandwidth each.

```
policy—map type queuing policy—map-name
    class class—map-name
       bandwidth percent {1-100}
```
(Optional) To configure a queue as strict-priority, use the priority command. Packets scheduled to a strict priority queue are transmitted before packets in nonpriority queues.

```
policy—map type queuing policy—map-name
    class class—map-name
       priority
```
6. Apply the trust maps for dot1p and DSCP values, and the traffic class-queue mapping globally on the switch in SYSTEM-QOS mode or on an interface or interface range in INTERFACE mode.

```
system qos
   trust-map dot1p dot1p-map-name
   trust-map dscp dscp-map-name
   qos-map traffic-class queue-map-name
```
Or

```
interface {ethernet node/slot/port[:subport] | range ethernet node/slot/
port[:subport]-node/slot/port[:subport]}
    trust-map dot1p dot1p-map-name
    trust-map dscp dscp-map-name
   qos-map traffic-class queue-map-name
```
7. Apply the gos trust policy to ingress traffic in SYSTEM-QOS or INTERFACE mode.

service-policy input type qos *trust-policy—map-name*

8. Apply the queuing policy to egress traffic in SYSTEM-QOS or INTERFACE mode.

service-policy output type queuing *policy—map-name*

- 9. Enable ETS globally in SYSTEM-QOS mode or on an interface/interface range in INTERFACE mode.
	- **(i)** NOTE: If you have not enabled PFC on all the interfaces, this configuration at the global level is not required. Enable ETS on the specific interfaces.

ets mode on

#### **Configure ETS**

```
OS10(config)# trust dot1p-map dot1p_map1
OS10(config-trust-dot1pmap)# qos-group 0 dot1p 0-3
OS10(config-trust-dot1pmap)# qos-group 1 dot1p 4-7
OS10(config-trust-dot1pmap)# exit
OS10(config)# trust dscp-map dscp_map1
OS10(config-trust-dscpmap)# qos-group 0 dscp 0-31
OS10(config-trust-dscpmap)# qos-group 1 dscp 32-63
OS10(config-trust-dscpmap)# exit
OS10(config)# qos-map traffic-class tc-q-map1
OS10(config-qos-tcmap)# queue 0 qos-group 0
OS10(config-qos-tcmap)# queue 1 qos-group 1
OS10(config-qos-tcmap)# exit
OS10(config)# system qos
OS10(config-sys-qos)# trust-map dot1p default
OS10(config)# class-map type queuing c1
OS10(config-cmap-queuing)# match queue 0
OS10(config-cmap-queuing)# exit
OS10(config)# class-map type queuing c2
OS10(config-cmap-queuing)# match queue 1
OS10(config-cmap-queuing)# exit
OS10(config)# policy-map type queuing p1
OS10(config-pmap-queuing)# class c1
OS10(config-pmap-queuing)# bandwidth percent 30
OS10(config-pmap-queuing)# exit
OS10(config)# policy-map type queuing p2
OS10(config-pmap-queuing)# class c2
OS10(config-pmap-queuing)# bandwidth percent 70
OS10(config-pmap-queuing)# exit
OS10(config)# system qos
OS10(config-sys-qos)# trust-map dot1p dot1p_map1
OS10(config-sys-qos)# trust-map dscp dscp_map1
OS10(config-sys-qos)# qos-map traffic-class tc-q-map1
OS10(config-sys-qos)# ets mode on
OS10(config-sys-qos)# service-policy output type queuing p1
```
#### **View ETS configuration**

OS10# show qos interface ethernet 1/1/1 Interface unknown-unicast-storm-control : Disabled

```
multicast-storm-control : Disabled
broadcast-storm-control : Disabled
flow-control-rx : Disabled
flow-control-tx : Disabled
ets mode : Disabled
Dot1p-tc-mapping : dot1p_map1
Dscp-tc-mapping: dscp_nap1
tc-queue-mapping : tc-q-map1
```
**View QoS maps: traffic-class to queue mapping**

```
OS10# show qos maps
Traffic-Class to Queue Map: tc-q-map1
       queue 0 qos-group 0
 queue 1 qos-group 1
Traffic-Class to Queue Map: dot1p_map1
      qos-group 0 dot1p 0-3
      qos-group 1 dot1p 4-7
DSCP Priority to Traffic-Class Map : dscp_map1
      qos-group 0 dscp 0-31
       qos-group 1 dscp 32-63
```
## **ETS commands**

### **ets mode on**

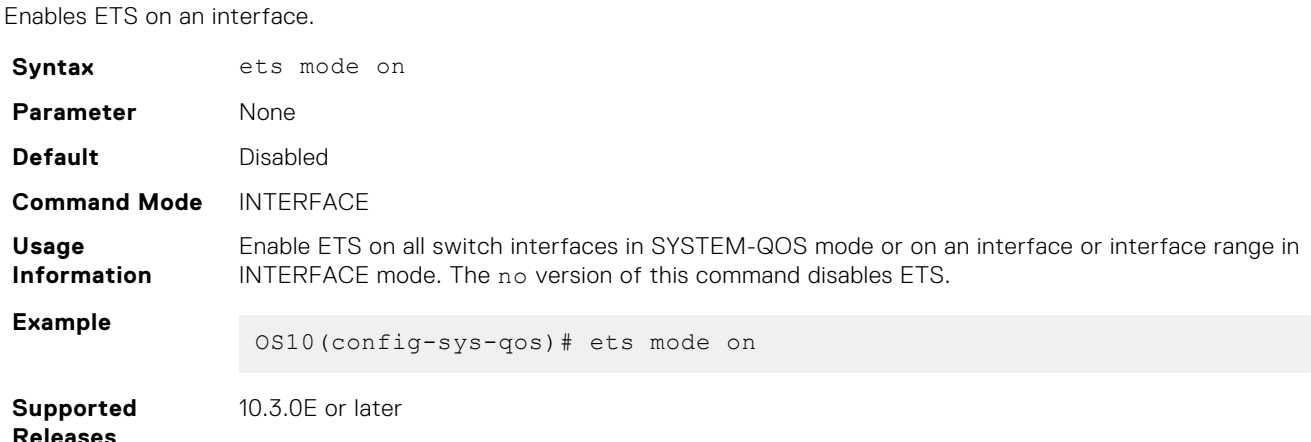

## **Data center bridging eXchange**

Data center bridging eXchange (DCBX) allows a switch to:

- Discover DCBX- enabled peers automatically.
- Detects misconfiguration in the DCBX-enabled peers.

In a converged data center network, DCBX provides plug-and-play capability for server, storage, and networking devices in an end-to-end solution. DCBX also ensures the consistent and efficient operation.

DCBX uses link layer discovery protocol (LLDP) to mediate automatic negotiation and device settings exchange, such as PFC and ETS. DCBX uses LLDP TLVs to perform DCB parameter exchange:

- PFC configuration and application-priority configuration
- ETS configuration and ETS recommendation

This sample DCBX topology shows two 40GbE ports on a switch that are used as uplinks to top-of-rack (ToR) switches. The ToR switches are part of a fiber channel storage network.

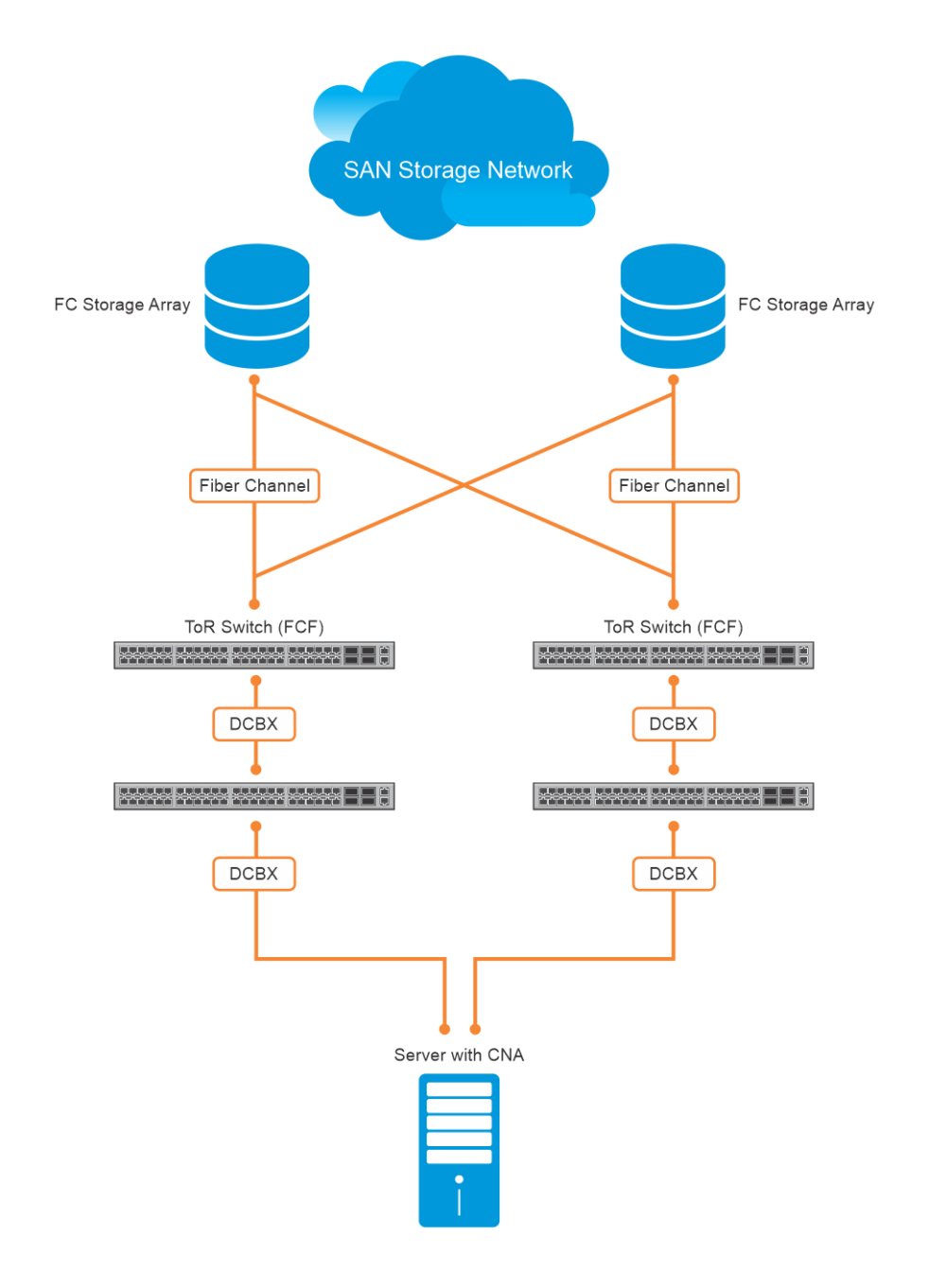

## **DCBX configuration notes**

- DCBX is a prerequisite for using DCB features, such as PFC and ETS, to exchange link-level configurations in a converged network.
- DCBX, when deployed in topologies, enables lossless operation for FCoE or iSCSI traffic. In these scenarios, all network devices in the topology must have DCBX-enabled.
- DCBX uses LLDP to advertise and automatically negotiate the administrative state and PFC or ETS configuration with directly connected DCB peers. DCBX cannot run if LLDP is disabled on an interface. Enable LLDP on all the DCBX port. For more information about LLDP, see [Link Layer Discovery Protocol](#page-478-0).
- By default, DCBX is disabled globally. Enable DCBX globally on a switch to activate the exchange of DCBX TLV messages with PFC, ETS, and iSCSI configurations.
- By default, DCBX is enabled on the physical interfaces except on the management interface.
- You can manually reconfigure DCBX settings on an individual interface. For example, you can disable DCBX on an interface using the no lldp tlv-select dcbxp command or change the DCBX version using the dcbx version command.
- For DCBX to be operational, DCBX must be enabled both globally and on the interface. If the show lldp dcbx interface command returns the message DCBX feature not enabled, DCBX is not enabled at both levels.
- OS10 supports DCBX versions CEE and IEEE2.5.
- If ETS and PFC are enabled, DCBX advertises ETS configuration, ETS recommendation, and PFC configuration. When you configure application-specific parameters such as FCoE or iSCSI to be advertised, DCBX advertises the respective Application Priority TLVs.
- A DCBX-enabled port operates only in a manual role. In this mode, the port operates only with user-configured settings and does not autoconfigure with DCB settings that are received from a DCBX peer. When you enable DCBX, the port advertises its PFC and ETS configurations to peer devices but does not accept external, or propagate internal, DCB configurations.
	- **NOTE:** OS10 does not support autoupstream and autodownstream DCBX port roles. Hence, DCBX-enabled port autoconfiguration is not supported.
- DCBX detects a misconfiguration on a peer device when DCB features are not compatibly configured with the local switch. **NOTE:** Misconfiguration detection is feature-specific because some DCB features support asymmetric (nonidentical)

### configurations.

### **Verify DCBX configuration**

Verify the DCBX, PFC, and ETS configurations on an interface, using the appropriate commands.

**View DCBX configuration**

```
OS10# show lldp dcbx detail | no-more
E-ETS Configuration TLV enabled R-ETS Configuration TLV disabled R-ETS Recommendation TLV disabled
                                                   r-ETS Recommendation TLV disabled
P-PFC Configuration TLV enabled p-PFC Configuration TLV disabled
F-Application priority for FCOE enabled f-Application Priority for FCOE disabled<br>I-Application priority for iSCSI enabled i-Application Priority for iSCSI disabled
I-Application priority for iSCSI enabled
-----------------------------------------------------------------------------------------
-
Interface ethernet1/1/1
     Port Role is Manual
     DCBX Operational Status is Disabled 
     Reason: Port Shutdown 
     Is Configuration Source? FALSE
     Local DCBX Compatibility mode is AUTO
     Local DCBX Configured mode is AUTO
     Peer Operating version is Not Detected
     Local DCBX TLVs Transmitted: erpfi
     0 Input PFC TLV pkts, 0 Output PFC TLV pkts, 0 Error PFC pkts
     0 Input ETS Conf TLV Pkts, 0 Output ETS Conf TLV Pkts, 0 Error ETS Conf TLV Pkts
 0 Input ETS Reco TLV pkts, 0 Output ETS Reco TLV pkts, 0 Error ETS Reco TLV Pkts
 0 Input Appln Priority TLV pkts, 0 Output Appln Priority TLV pkts, 0 Error Appln 
Priority TLV Pkts
Total DCBX Frames transmitted 0 
Total DCBX Frames received 0 
Total DCBX Frame errors 0 
Total DCBX Frames unrecognized 0 
Interface ethernet1/1/2
     Port Role is Manual
     DCBX Operational Status is Disabled 
     Reason: Port Shutdown 
     Is Configuration Source? FALSE
     Local DCBX Compatibility mode is AUTO
     Local DCBX Configured mode is AUTO
     Peer Operating version is Not Detected
     Local DCBX TLVs Transmitted: erpfi
     0 Input PFC TLV pkts, 0 Output PFC TLV pkts, 0 Error PFC pkts
     0 Input ETS Conf TLV Pkts, 0 Output ETS Conf TLV Pkts, 0 Error ETS Conf TLV Pkts
     0 Input ETS Reco TLV pkts, 0 Output ETS Reco TLV pkts, 0 Error ETS Reco TLV Pkts
     0 Input Appln Priority TLV pkts, 0 Output Appln Priority TLV pkts, 0 Error Appln 
Priority TLV Pkts
Total DCBX Frames transmitted 0 
Total DCBX Frames received 0 
Total DCBX Frame errors 0 
Total DCBX Frames unrecognized 0
```
Interface ethernet1/1/3 Port Role is Manual DCBX Operational Status is Disabled Reason: Port Shutdown Is Configuration Source? FALSE Local DCBX Compatibility mode is AUTO Local DCBX Configured mode is AUTO Peer Operating version is Not Detected Local DCBX TLVs Transmitted: erpfi 0 Input PFC TLV pkts, 0 Output PFC TLV pkts, 0 Error PFC pkts 0 Input ETS Conf TLV Pkts, 0 Output ETS Conf TLV Pkts, 0 Error ETS Conf TLV Pkts 0 Input ETS Reco TLV pkts, 0 Output ETS Reco TLV pkts, 0 Error ETS Reco TLV Pkts 0 Input Appln Priority TLV pkts, 0 Output Appln Priority TLV pkts, 0 Error Appln Priority TLV Pkts Total DCBX Frames transmitted 0 Total DCBX Frames received 0 Total DCBX Frame errors 0 Total DCBX Frames unrecognized 0 Interface ethernet1/1/4 Port Role is Manual DCBX Operational Status is Disabled Reason: Port Shutdown Is Configuration Source? FALSE Local DCBX Compatibility mode is AUTO Local DCBX Configured mode is AUTO Peer Operating version is Not Detected Local DCBX TLVs Transmitted: erpfi 0 Input PFC TLV pkts, 0 Output PFC TLV pkts, 0 Error PFC pkts 0 Input ETS Conf TLV Pkts, 0 Output ETS Conf TLV Pkts, 0 Error ETS Conf TLV Pkts 0 Input ETS Reco TLV pkts, 0 Output ETS Reco TLV pkts, 0 Error ETS Reco TLV Pkts 0 Input Appln Priority TLV pkts, 0 Output Appln Priority TLV pkts, 0 Error Appln Priority TLV Pkts Total DCBX Frames transmitted 0 Total DCBX Frames received 0 Total DCBX Frame errors 0 Total DCBX Frames unrecognized 0 Interface ethernet1/1/5 Port Role is Manual DCBX Operational Status is Disabled Reason: Port Shutdown Is Configuration Source? FALSE Local DCBX Compatibility mode is AUTO Local DCBX Configured mode is AUTO Peer Operating version is Not Detected Local DCBX TLVs Transmitted: erpfi 0 Input PFC TLV pkts, 0 Output PFC TLV pkts, 0 Error PFC pkts 0 Input ETS Conf TLV Pkts, 0 Output ETS Conf TLV Pkts, 0 Error ETS Conf TLV Pkts 0 Input ETS Reco TLV pkts, 0 Output ETS Reco TLV pkts, 0 Error ETS Reco TLV Pkts 0 Input Appln Priority TLV pkts, 0 Output Appln Priority TLV pkts, 0 Error Appln Priority TLV Pkts Total DCBX Frames transmitted 0 Total DCBX Frames received 0 Total DCBX Frame errors 0 Total DCBX Frames unrecognized 0 Interface ethernet1/1/6 Port Role is Manual DCBX Operational Status is Disabled Reason: Port Shutdown Is Configuration Source? FALSE Local DCBX Compatibility mode is AUTO Local DCBX Configured mode is AUTO Peer Operating version is Not Detected Local DCBX TLVs Transmitted: erpfi 0 Input PFC TLV pkts, 0 Output PFC TLV pkts, 0 Error PFC pkts 0 Input ETS Conf TLV Pkts, 0 Output ETS Conf TLV Pkts, 0 Error ETS Conf TLV Pkts 0 Input ETS Reco TLV pkts, 0 Output ETS Reco TLV pkts, 0 Error ETS Reco TLV Pkts 0 Input Appln Priority TLV pkts, 0 Output Appln Priority TLV pkts, 0 Error Appln Priority TLV Pkts Total DCBX Frames transmitted 0 Total DCBX Frames received 0 Total DCBX Frame errors 0 Total DCBX Frames unrecognized 0 <output truncated for brevity>

View DCBX configuration on an interface:

OS10# show lldp dcbx interface ethernet 1/1/15 E-ETS Configuration TLV enabled e-ETS Configuration TLV disabled<br>R-ETS Recommendation TLV enabled e-ETS Recommendation TLV disable R-ETS Recommendation TLV enabled  $r$ -ETS Recommendation TLV disabled<br>P-PFC Configuration TLV enabled  $p$ -PFC Configuration TLV disabled P-PFC Configuration TLV enabled p-PFC Configuration TLV disabled<br>F-Application priority for FCOE enabled f-Application Priority for FCOE disabled F-Application priority for FCOE enabled f-Application Priority for FCOE disabled I-Application priority for iSCSI enabled i-Application Priority for iSCSI disabled ----------------------------------------------------------------------------------------- - Interface ethernet1/1/15 Port Role is Manual DCBX Operational Status is Enabled Is Configuration Source? FALSE Local DCBX Compatibility mode is CEE Local DCBX Configured mode is CEE Peer Operating version is CEE Local DCBX TLVs Transmitted: ErPfI Local DCBX Status ----------------- DCBX Operational Version is 0 DCBX Max Version Supported is 0 Sequence Number: 14 Acknowledgment Number: 5 Protocol State: In-Sync Peer DCBX Status ----------------- DCBX Operational Version is 0 DCBX Max Version Supported is 255 Sequence Number: 5 Acknowledgment Number: 14 220 Input PFC TLV pkts, 350 Output PFC TLV pkts, 0 Error PFC pkts 220 Input PG TLV Pkts, 396 Output PG TLV Pkts, 0 Error PG TLV Pkts 71 Input Appln Priority TLV pkts, 80 Output Appln Priority TLV pkts, 0 Error Appln Priority TLV Pkts Total DCBX Frames transmitted 538 Total DCBX Frames received 220 Total DCBX Frame errors 0 Total DCBX Frames unrecognized 0

#### **View DCBX PFC TLV status**

 $O(510)$ # show lldp dcbx interface ethernet  $1/1/15$  pfc detail Interface ethernet1/1/15 Admin mode is on Admin is enabled, Priority list is 4,5,6,7 Remote is enabled, Priority list is 4,5,6,7 Remote Willing Status is disabled Local is enabled, Priority list is 4,5,6,7 Oper status is init PFC DCBX Oper status is Up State Machine Type is Feature PFC TLV Tx Status is enabled Application Priority TLV Parameters : -------------------------------------- ISCSI TLV Tx Status is enabled

```
 Local ISCSI PriorityMap is 0x10 
     Remote ISCSI PriorityMap is 0x10 
     220 Input TLV pkts, 350 Output TLV pkts, 0 Error pkts
     71 Input Appln Priority TLV pkts, 80 Output Appln Priority TLV pkts, 0 Error Appln 
Priority TLV Pkts
```
### **View DCBX ETS TLV status**

OS10# show lldp dcbx interface ethernet 1/1/15 ets detail Interface ethernet1/1/15 Max Supported PG is 8 Number of Traffic Classes is 8 Admin mode is on Admin Parameters : ------------------ Admin is enabled PG-grp Priority# Bandwidth TSA  $\begin{array}{ccccccccc} 0 && 0 & 1 & 2 & 3 & & 70 & & & & \text{ETS} \\ 1 && 4 & 5 & 6 & 7 & & & & & 30 & & & \end{array}$  $0, 1, 2, 3$ <br>  $1, 4, 5, 6, 7$ <br>  $1, 5, 6, 7$ <br>  $1, 6, 7$ <br>  $1, 2, 3$ <br>  $1, 5, 6, 7$ <br>  $1, 2, 3$ <br>  $1, 30$ <br>
ETS  $1$  4,5,6,7 30% ET<br>2 0% SP  $2$  0% SP  $3$  0% SP  $4 \t\t 0$ % SP  $5$  0% SP  $6$  SP  $0\%$  SP  $7$  0% SP  $15$  0% SP Remote Parameters : ------------------- Remote is enabled<br>PG-grp Priority# grp Priority# Bandwidth TSA ------------------------------------------------ 0 0, 1, 2, 3 70% ETS 1  $4,5,6,7$  30% ETS  $2$  0% SP  $3$  0% SP  $4 \t\t 0$ % SP  $5$  0% SP  $6$  SP  $0\%$  SP  $7$  0% SP  $15$  0% SP Remote Willing Status is disabled Local Parameters : ------------------- Local is enabled PG-grp Priority# Bandwidth TSA ------------------------------------------------ 0 0, 1, 2, 3 70% ETS 1  $4,5,6,7$  30% ETS  $2$  0% SP  $3$  0% SP  $4 \t\t 0$ % SP  $5$  0% SP  $6$  SP  $0\%$  SP  $7$  0% SP  $15$  0% SP Oper status is init ETS DCBX Oper status is Up State Machine Type is Feature Conf TLV Tx Status is enabled Reco TLV Tx Status is disabled 220 Input Conf TLV Pkts, 396 Output Conf TLV Pkts, 0 Error Conf TLV Pkts

## **DCBX commands**

### **dcbx enable**

Enables DCBX globally on all interfaces.

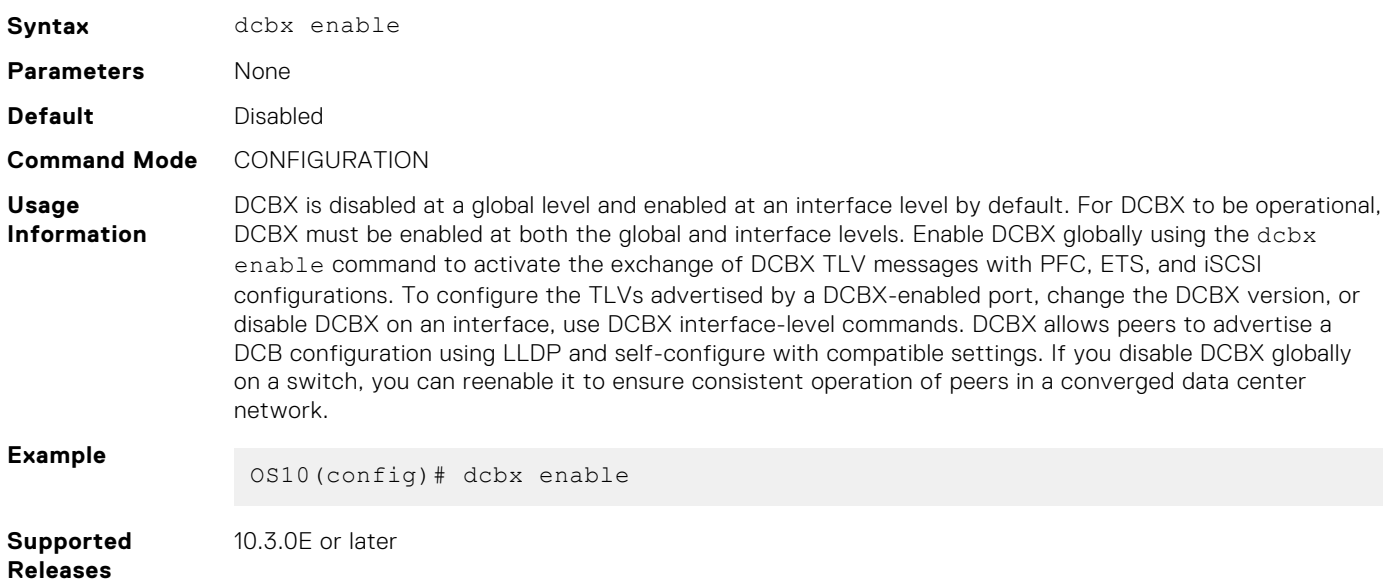

### **dcbx tlv-select**

Configures the DCB TLVs advertised by a DCBX-enabled port.

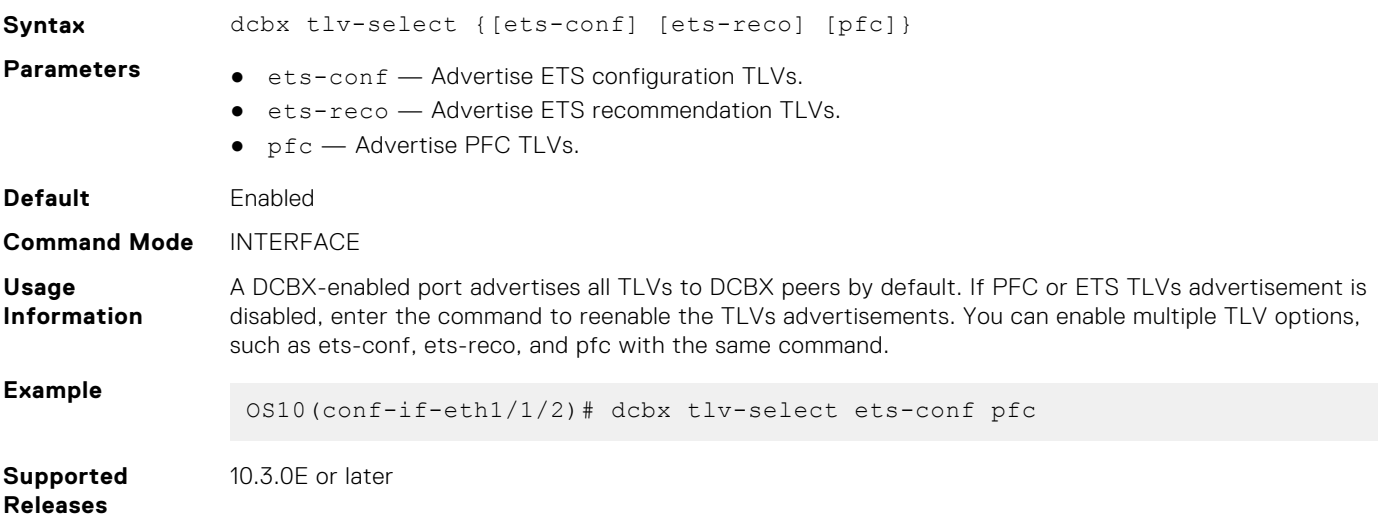

## **dcbx version**

Configures the DCBX version that is used on a port interface.

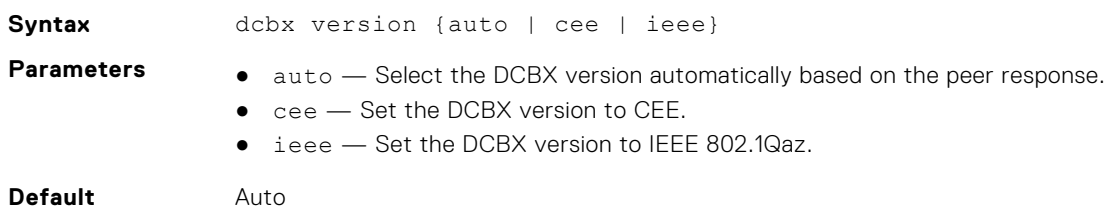

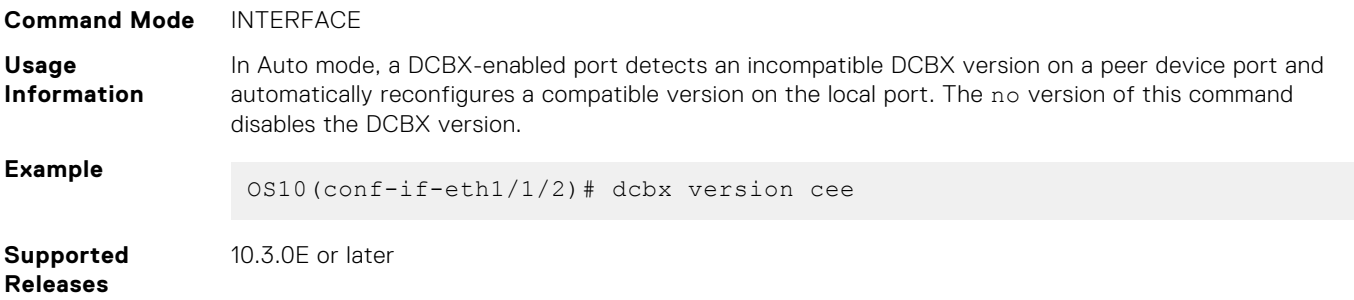

## **debug dcbx**

Enables DCBX debugging.

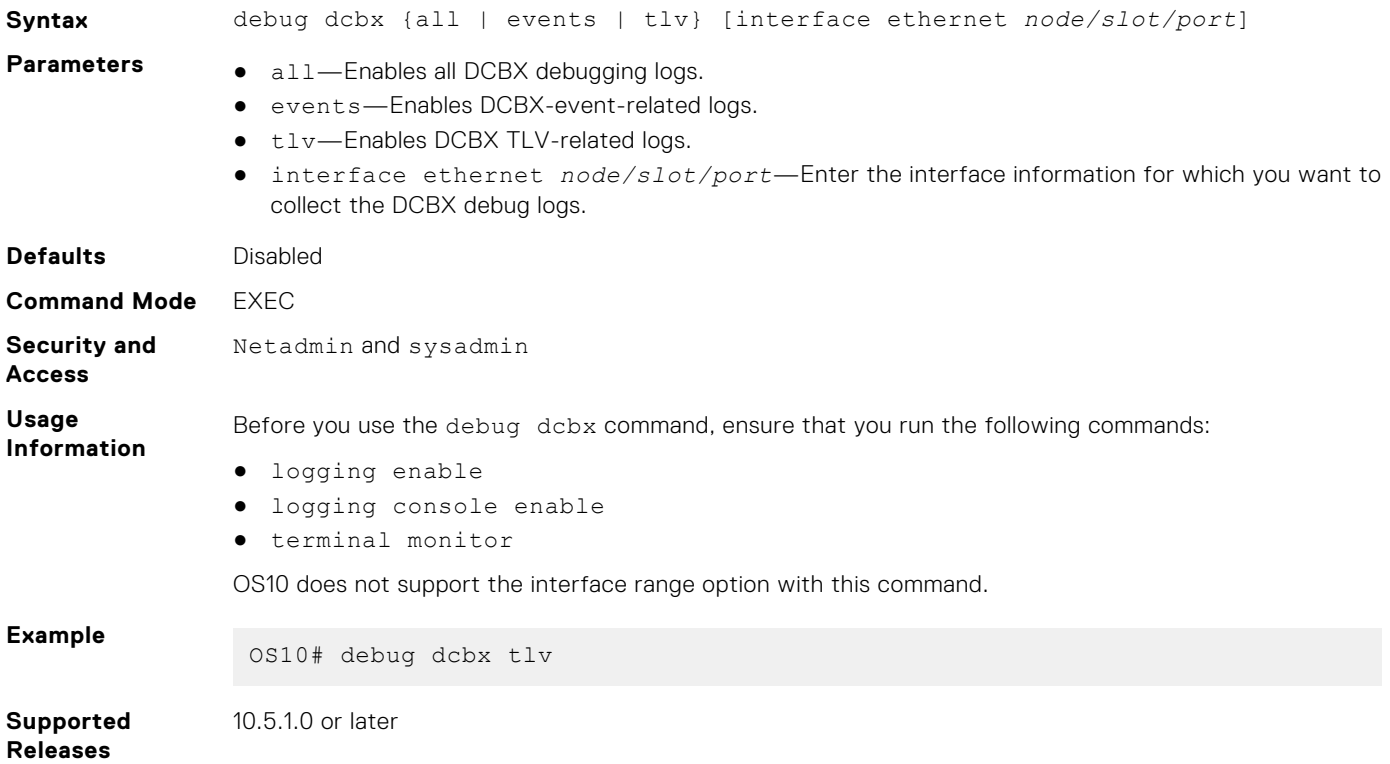

## **lldp tlv-select dcbxp**

Enables and disables DCBX on a port interface.

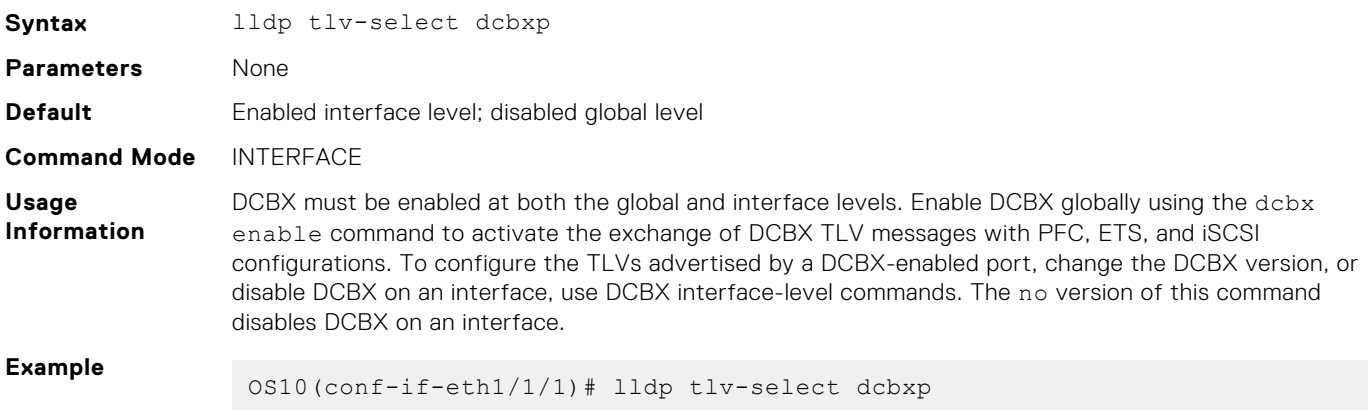

**Supported Releases** 10.3.0E or later

## **show debug dcbx**

Displays the list of debug options that are enabled for DCBX.

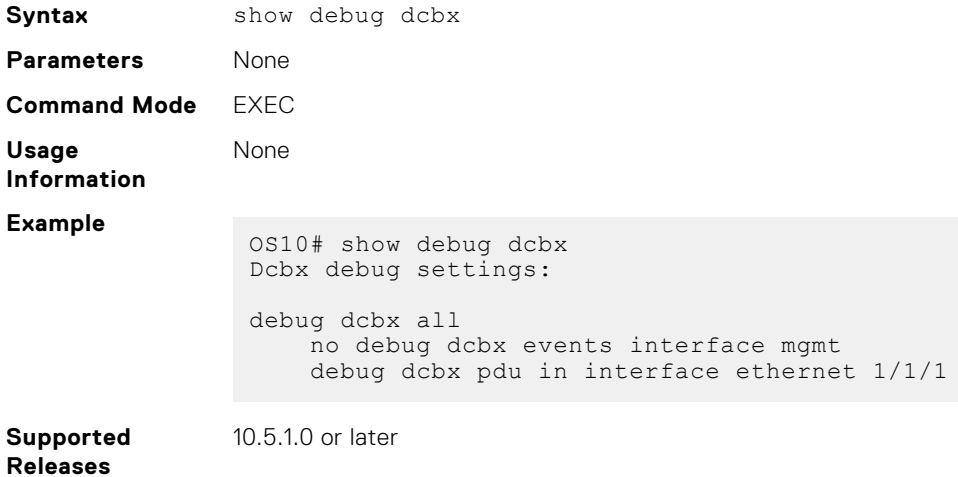

### **show lldp dcbx**

Displays the DCBX configuration and PFC or ETS TLV status on an interface.

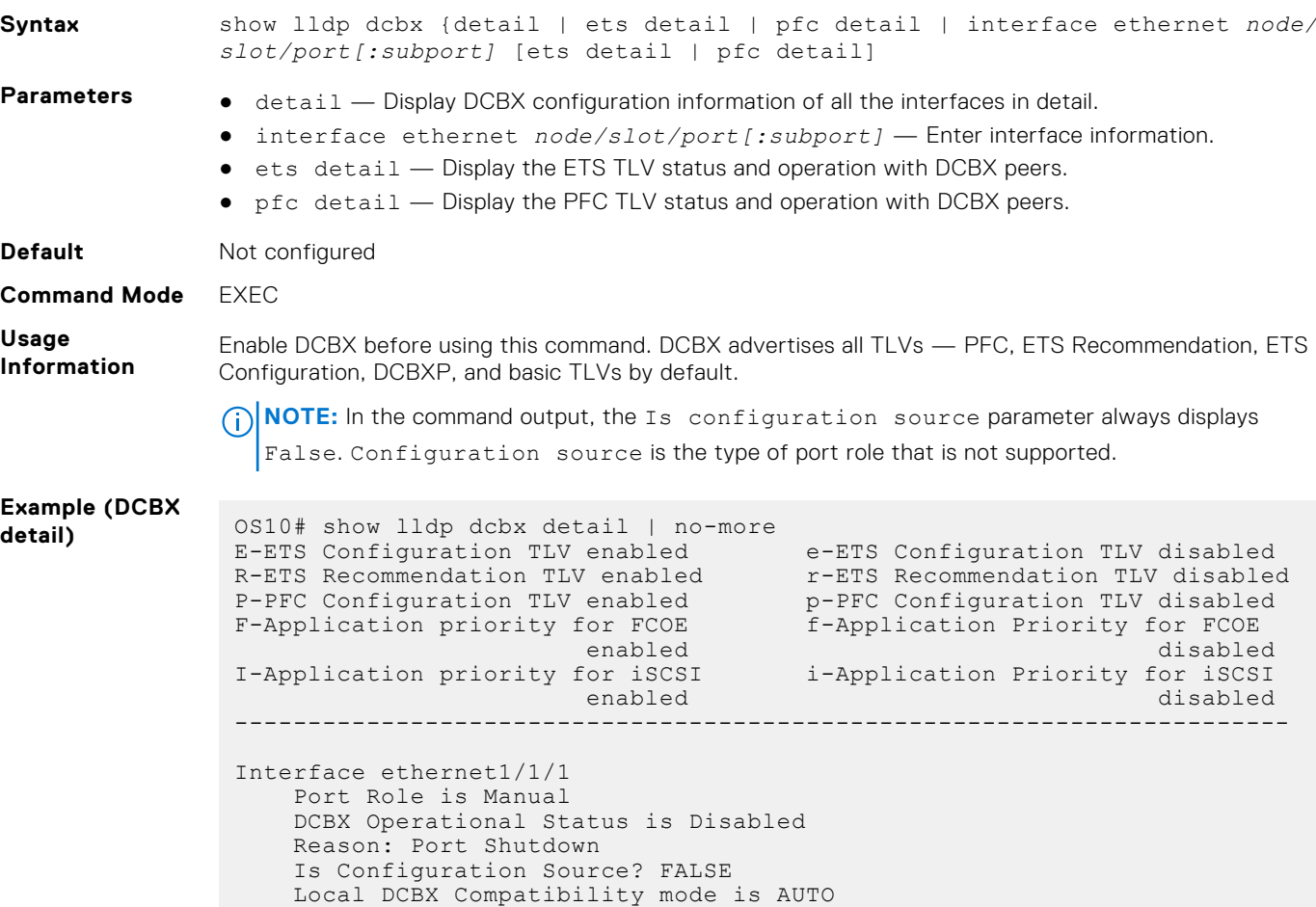

 Local DCBX Configured mode is AUTO Peer Operating version is Not Detected Local DCBX TLVs Transmitted: erpfi 0 Input PFC TLV pkts, 0 Output PFC TLV pkts, 0 Error PFC pkts 0 Input ETS Conf TLV Pkts, 0 Output ETS Conf TLV Pkts, 0 Error ETS Conf TLV Pkts 0 Input ETS Reco TLV pkts, 0 Output ETS Reco TLV pkts, 0 Error ETS Reco TLV Pkts 0 Input Appln Priority TLV pkts, 0 Output Appln Priority TLV pkts, 0 Error Appln Priority TLV Pkts Total DCBX Frames transmitted 0 Total DCBX Frames received 0 Total DCBX Frame errors 0 Total DCBX Frames unrecognized 0 Interface ethernet1/1/2 Port Role is Manual DCBX Operational Status is Disabled Reason: Port Shutdown Is Configuration Source? FALSE Local DCBX Compatibility mode is AUTO Local DCBX Configured mode is AUTO Peer Operating version is Not Detected Local DCBX TLVs Transmitted: erpfi 0 Input PFC TLV pkts, 0 Output PFC TLV pkts, 0 Error PFC pkts 0 Input ETS Conf TLV Pkts, 0 Output ETS Conf TLV Pkts, 0 Error ETS Conf TLV Pkts 0 Input ETS Reco TLV pkts, 0 Output ETS Reco TLV pkts, 0 Error ETS Reco TLV Pkts 0 Input Appln Priority TLV pkts, 0 Output Appln Priority TLV pkts, 0 Error Appln Priority TLV Pkts Total DCBX Frames transmitted 0 Total DCBX Frames received 0 Total DCBX Frame errors 0 Total DCBX Frames unrecognized 0 Interface ethernet1/1/3 Port Role is Manual DCBX Operational Status is Disabled Reason: Port Shutdown Is Configuration Source? FALSE Local DCBX Compatibility mode is AUTO Local DCBX Configured mode is AUTO Peer Operating version is Not Detected Local DCBX TLVs Transmitted: erpfi 0 Input PFC TLV pkts, 0 Output PFC TLV pkts, 0 Error PFC pkts 0 Input ETS Conf TLV Pkts, 0 Output ETS Conf TLV Pkts, 0 Error ETS Conf TLV Pkts 0 Input ETS Reco TLV pkts, 0 Output ETS Reco TLV pkts, 0 Error ETS Reco TLV Pkts 0 Input Appln Priority TLV pkts, 0 Output Appln Priority TLV pkts, 0 Error Appln Priority TLV Pkts Total DCBX Frames transmitted 0 Total DCBX Frames received 0 Total DCBX Frame errors 0 Total DCBX Frames unrecognized 0 <output truncated for brevity> **(interface)** OS10# show lldp dcbx interface ethernet 1/1/15 e-ETS Configuration TLV disabled R-ETS Recommendation TLV enabled r-ETS Recommendation TLV disabled P-PFC Configuration TLV enabled p-PFC Configuration TLV disabled<br>F-Application priority for FCOE f-Application Priority for FCOE F-Application priority for FCOE<br>enabled disabled I-Application priority for iSCSI i-Application Priority for iSCSI

enabled disabled disabled disabled disabled  $\mathcal{L}(\mathcal{C})$ 

**Example**

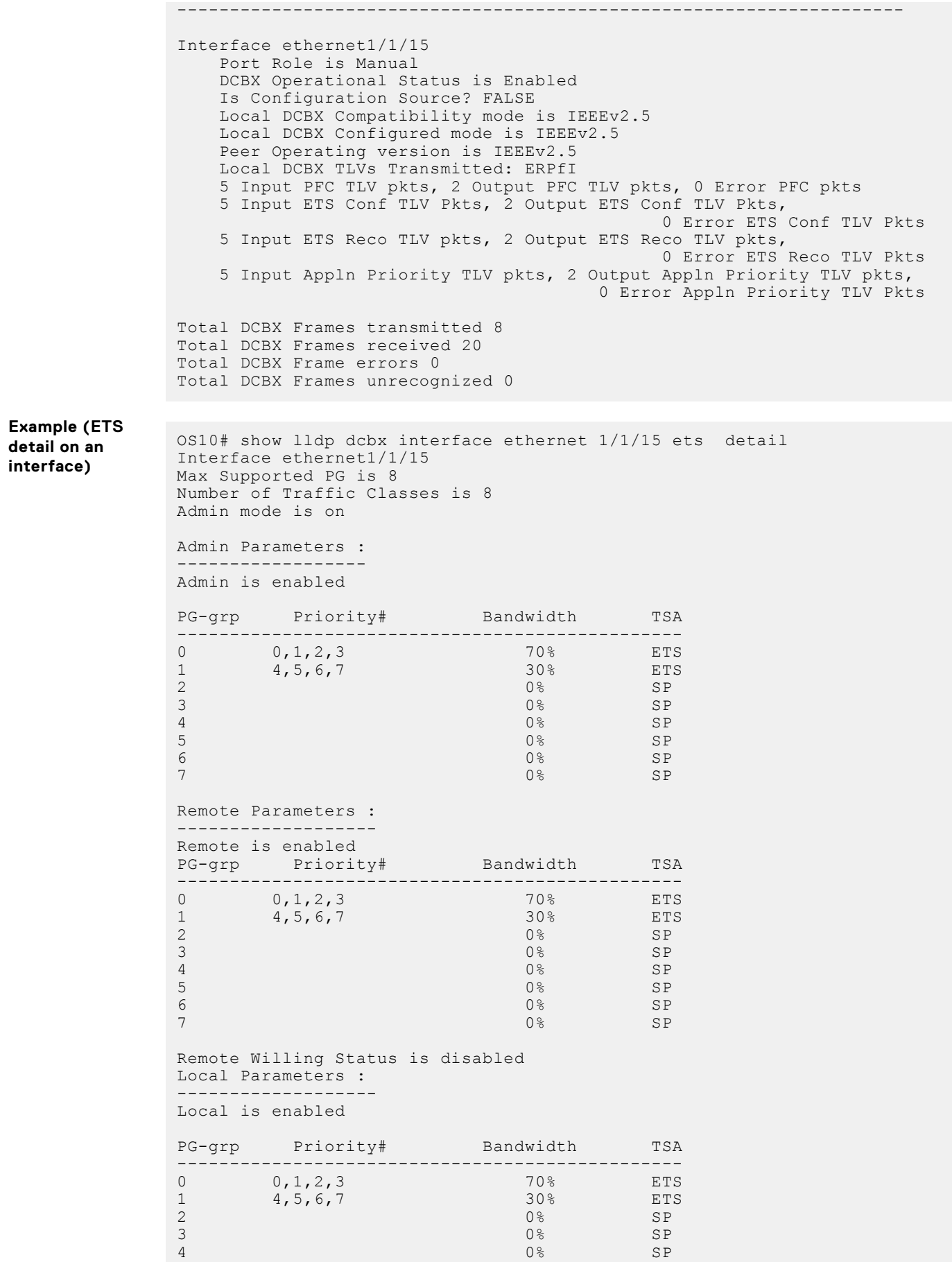

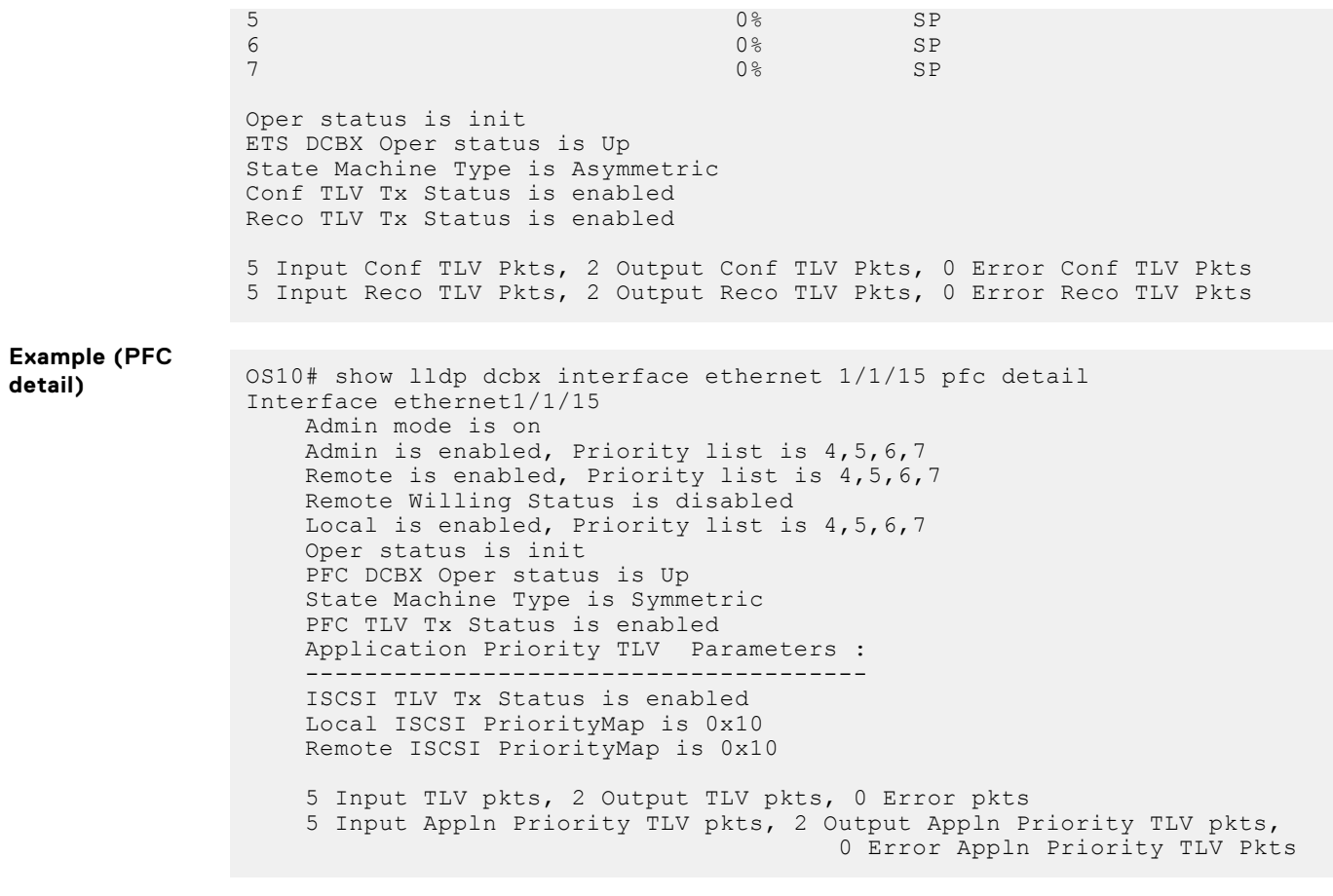

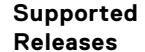

10.3.0E or later

## **Internet small computer system interface**

iSCSI is a TCP/IP-based protocol that establishes and manages connections between servers and storage devices in a data center network. After you enable iSCSI, iSCSI optimization automatically detects Dell EMC EqualLogic storage arrays that are directly attached to switch ports. To support storage arrays where autodetection is not supported, manually configure iSCSI optimization using the iscsi profile-storage *name* command.

iSCSI optimization enables a switch to autodetect Dell EMC iSCSI storage arrays and autoconfigure switch ports to improve storage traffic throughput. The switch monitors iSCSI sessions and applies QoS policies on iSCSI traffic. iSCSI optimization operates with or without DCBX over an Ethernet network.

- iSCSI uses the current flow-control configuration by default. If you do not configure flow-control, iSCSI autoconfigures flow control settings so that receive-only is enabled and transmit-only is disabled.
- The switch monitors and tracks active iSCSI sessions, including port information and iSCSI session information.
- A user-configured iSCSI CoS profile applies to all iSCSI traffic. Use classifier rules to direct the iSCSI data traffic to queues with preferential QoS treatment over other data passing through the switch. Preferential treatment helps to avoid session interruptions during times of congestion that would otherwise cause dropped iSCSI packets.

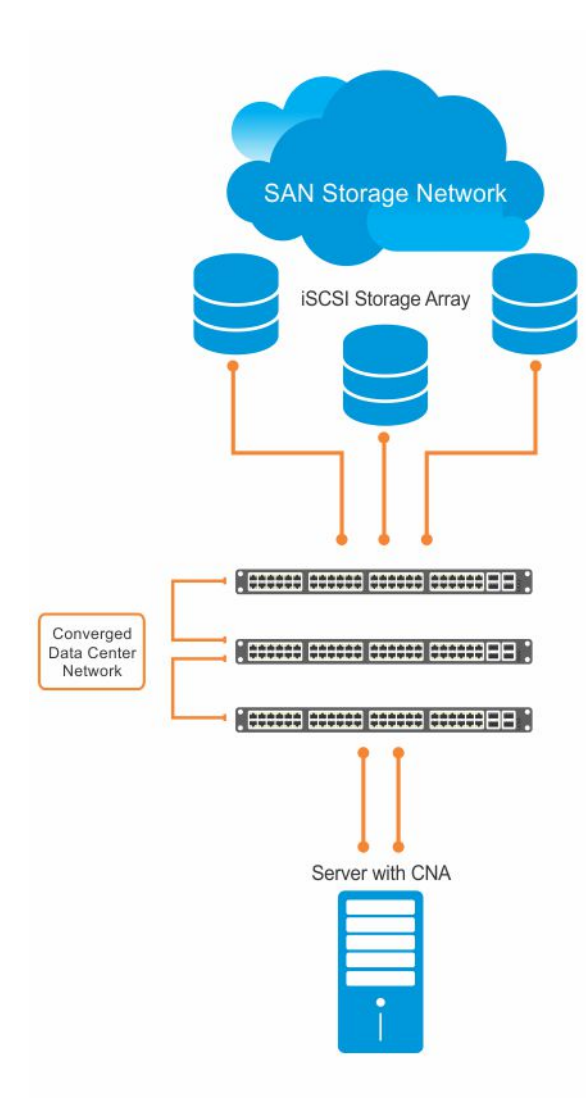

In an iSCSI session, a switch connects CNA servers (iSCSI initiators) to a storage array (iSCSI targets) in a SAN or TCP/IP network. iSCSI optimization running on the switch uses dot1p priority-queue assignments to ensure that iSCSI traffic receives priority treatment.

## **iSCSI configuration notes**

- Enable iSCSI optimization so the switch autodetects and autoconfigures Dell EMC EqualLogic storage arrays that are directly connected to an interface. iSCSI automatically configures switch parameters after connection to a storage device is verified. Enable an interface to support a storage device that is directly connected to a port, but not automatically detected by iSCSI.
- Enable iSCSI session monitoring and the aging time for iSCSI sessions. iSCSI monitoring sessions listen on TCP ports 860 and 3260 by default.
- Configure the CoS/DSCP values applied to ingress iSCSI flows create a class-iscsi class map in POLICY-CLASS-MAP mode.
- Enable LLDP to use iSCSI. The DCBX application TLV carries information about the dot1p priorities to use when sending iSCSI traffic. This informational TLV is packaged in LLDP PDUs. You can reconfigure the 802.1p priority bits advertised in the TLVs.

## **Configure iSCSI optimization**

The iSCSI protocol provides storage traffic TCP/IP transport between servers and storage arrays in a network using iSCSI commands.

1. Configure an interface or interface range to detect a connected storage device.

```
interface ethernet node/slot/port:[subport]
```
interface range ethernet *node/slot/port:[subport]-node/slot/port[:subport]*

2. Enable the interface to support a storage device that is directly connected to the port and not automatically detected by iSCSI. Use this command for storage devices that do not support LLDP. The switch autodetects and autoconfigures Dell EMC EqualLogic storage arrays that are directly connected to an interface when you enable iSCSI optimization.

iscsi profile-storage *storage-device-name*

3. Configure DCBX to use LLDP to send iSCSI application TLVs with dot1p priorities for iSCSI traffic in INTERFACE mode.

lldp tlv-select dcbxp-appln iscsi

4. Return to CONFIGURATION mode.

exit

5. (Optional) If necessary, reconfigure the iSCSI TCP ports and IP addresses of target storage devices in CONFIGURATION mode. Separate TCP port numbers with a comma, from 0 to 65535; default 860 and 3260.

iscsi target port *tcp-port1* [*tcp-port2*, ..., *tcp-port16*] [ip-address *ip-address*]

6. Configure the QoS policy applied to ingress iSCSI flows. Apply the service policy to ingress interfaces in CONFIGURATION mode.

(Optional) Reset the default CoS dot1p priority, the default is 4 and/or the trusted DCSP value that is used for iSCSI traffic. Assign an internal qos-group queue, from 0 to 7, to dot1p, from 0 to 7, and DSCP, from 0 to 63, values in POLICY-CLASS-MAP mode.

```
class-map type application class-iscsi
policy-map type application policy-iscsi
   class class-iscsi
       set qos-group traffic-class-number
       set cos dot1p-priority
       set dscp dscp-value
       end
service-policy type application policy-iscsi
```
7. Enable iSCSI monitoring sessions on TCP ports in CONFIGURATION mode.

iscsi session-monitoring enable

8. (Optional) Set the aging time for the length of iSCSI monitoring sessions in CONFIGURATION mode, 5 to 43,200 minutes; default 10.

iscsi aging time [*minutes*]

9. (Optional) Reconfigure the dot1p priority bits advertised in iSCSI application TLVs in CONFIGURATION mode. The default bitmap is 0x10 (dot1p 4). The default dot1p 4 value is sent in iSCSI application TLVs only if you enabled the PFC pause for dot1p 4 traffic using the pfc-cos *dot1p-priority* command.

If you do not configure an iscsi priority-bits dot1p value and you configure a set cos value in Step 6, the set cos value is sent in iSCSI application TLVs. If you configure neither the iscsi priority-bits nor the set cos value, the default dot1p 4 advertises.

iscsi priority-bits *dot1p-bitmap*

10. Enable iSCSI auto-detection and autoconfiguration on the switch in CONFIGURATION mode.

iscsi enable

### **Configure iSCSI optimization**

```
OS10(config)# interface ethernet 1/1/1
OS10(conf-if-eth1/1/1)# iscsi profile-storage compellent
OS10(conf-if-eth1/1/1)# lldp tlv-select dcbxp-appln iscsi
OS10(conf-if-eth1/1/1)# exit
```

```
OS10(config)# iscsi target port 3261 ip-address 10.1.1.1
OS10(config)# policy-map type application policy-iscsi
OS10(config-pmap-application)# class class-iscsi
OS10 (config-pmap-c-app)# set qos-group 4
OS10 (config-pmap-c-app)# set cos 4
OS10 (config-pmap-c-app)# exit
OS10(config-pmap-application)# exit
OS10(config)# system qos
OS10(config-sys-qos)# service-policy type application policy-iscsi
OS10(config-sys-qos)# exit
OS10(config)# iscsi session-monitoring enable
OS10(config)# iscsi aging time 15
OS10(config)# iscsi priority-bits 0x20
OS10(config)# iscsi enable
```
#### **View iSCSI optimization**

```
OS10# show iscsi
iSCSI Auto configuration is Enabled
iSCSI session monitoring is Enabled
iSCSI COS qos-group 4 remark dot1p 4<br>Session aging time 15
Session aging time
Maximum number of connections is 100
Port IP Address
------------------------
3260
860<br>3261
     3261 10.1.1.1
```

```
OS10# show iscsi session detailed 
Session 1
------------------------------------------------
Target:iqn.2001-05.com.equallogic:0-8a0906-00851a00c-98326939fba510a1-517
Initiator:iqn.1991-05.com.microsoft:win-rlkpjo4jun2
Up Time:00:00:18:12(DD:HH:MM:SS)
Time for aging out:29:23:59:35(DD:HH:MM:SS)
ISID:400001370000
Initiator Initiator Target Target Connection
IP Address TCP Port IP Address TCP Port ID
----------------------------------------------------------
10.10.10.210 54748 10.10.10.40 3260 1
Session 2
           ------------------------------------------------
Target:iqn.2001-05.com.equallogic:0-8a0906-01251a00c-8ab26939fbd510a1-518
Initiator:iqn.1991-05.com.microsoft:win-rlkpjo4jun2
Up Time:00:00:16:02(DD:HH:MM:SS)
Time for aging out:29:23:59:35(DD:HH:MM:SS)
ISID:400001370000
Initiator Initiator Target Target Connection
IP Address TCP Port IP Address TCP Port ID
----------------------------------------------------------
-----------<br>10.10.10.210 54835
```
OS10# show iscsi storage-devices Interface Name Storage Device Name Auto Detected Status ---------------------------------------------------------- ethernet1/1/23 EQL-MEM true

### **Configuration notes**

All Dell EMC PowerSwitches except MX-Series, S4200-Series, S5200 Series, and Z9332F-ON:

- Do not change the description of a Dell SC series storage device; for example, Storage Center 65849 SC9000 Version 07.02.01.138. If you change the description, the SC storage device is not detected by the iSCSI autoconfiguration.
- iSCSI auto-configuration on OS10 switch ports is not supported with Compellent storage arrays that use QLE4062 network adapters. To manually configure iSCSI, use the iscsi profile-storage storage-device-name command.
- Starting from release 10.4.1.1, when you perform a fresh installation of OS10, iSCSI autoconfig is enabled and flowcontrol receive is set to on. However, when you upgrade from an earlier release to release 10.4.1.1 or later, the existing iSCSI configuration is retained and the flowcontrol receive could be set to on or off, depending on the iSCSI configuration before the upgrade.
- When you re-configure the iSCSI TCP ports and IP addresses of target storage devices at the same time using the iscsi target port command, iSCSI optimization may fail on interfaces connected to the devices. To successfully enable iSSCI optimization, enter only the new TCP port number(s) in the command and do not specify an IP address
- On an S3048-ON switch, iSCSI auto-configuration is disabled, by default. You must manually enable iSCSI optimization on the switch using the iscsi enable command.

## **iSCSI synchronization on VLT**

An iSCSI session is learned on a VLT LAG during the following scenarios:

- If the iSCSI session receives control packets, as login-request or login-response, on the VLT LAG.
- If the iSCSI session does not receive control packets but receives data packets on the VLT LAG. This happens when you enable iSCSI session monitoring after the iSCSI session starts.

The information learned about iSCSI sessions on VLT LAGs synchronizes with the VLT peers.

iSCSI session synchronization happens based on various scenarios:

- If the iSCSI login request is received on an interface that belongs to a VLT LAG, the information synchronizes with VLT peer and the connection associates with the interface.
- Any updates to connections, including aging updates that are learned on VLT LAG members synchronizes with the VLT peer.
- If the iSCSI login request is received on a non-VLT interface, followed by a response from a VLT interface, the connection is associated with the VLT LAG interface and the information about the session synchronizes with the VLT peer.
- When a VLT interconnect comes up, information about iSCSI sessions learned on the VLT LAG exchanges between the VLTpeers.

## **iSCSI commands**

### **iscsi aging**

Sets the aging time for monitored iSCSI sessions.

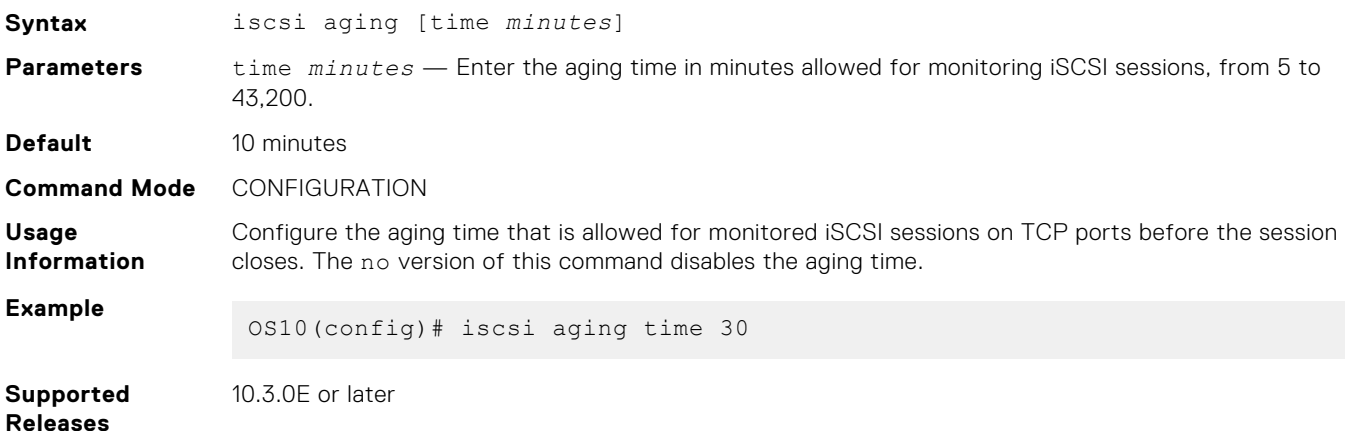

### **iscsi enable**

Enables iSCSI autodetection of attached storage arrays and switch autoconfiguration.

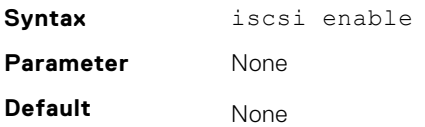

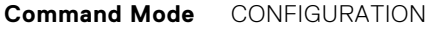

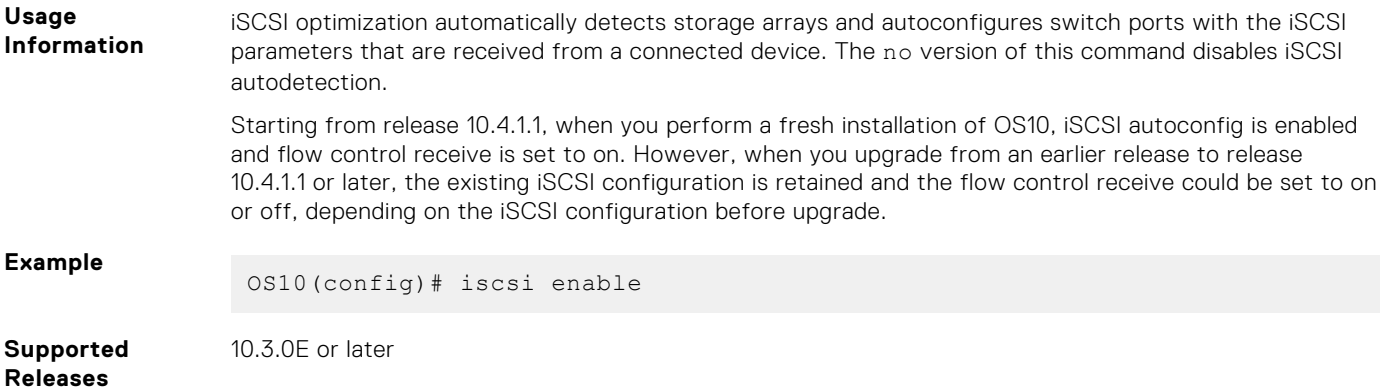

## **iscsi priority-bits**

Resets the priority bitmap that is advertised in iSCSI application TLVs.

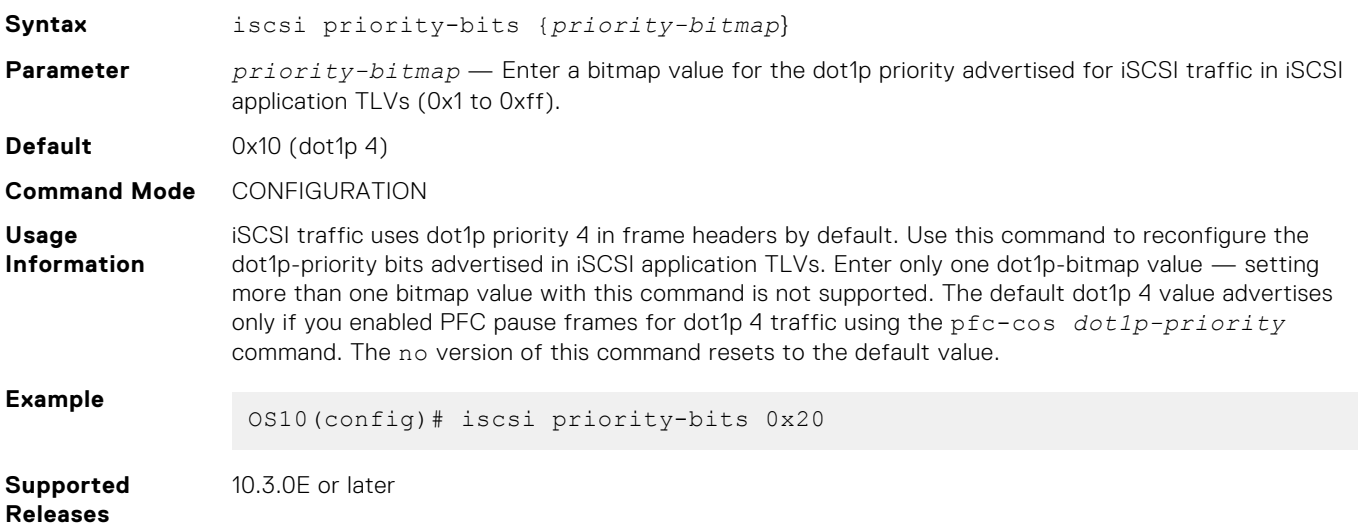

## **iscsi profile-storage**

Configures a port for direct connection to a storage device that is not automatically detected by iSCSI.

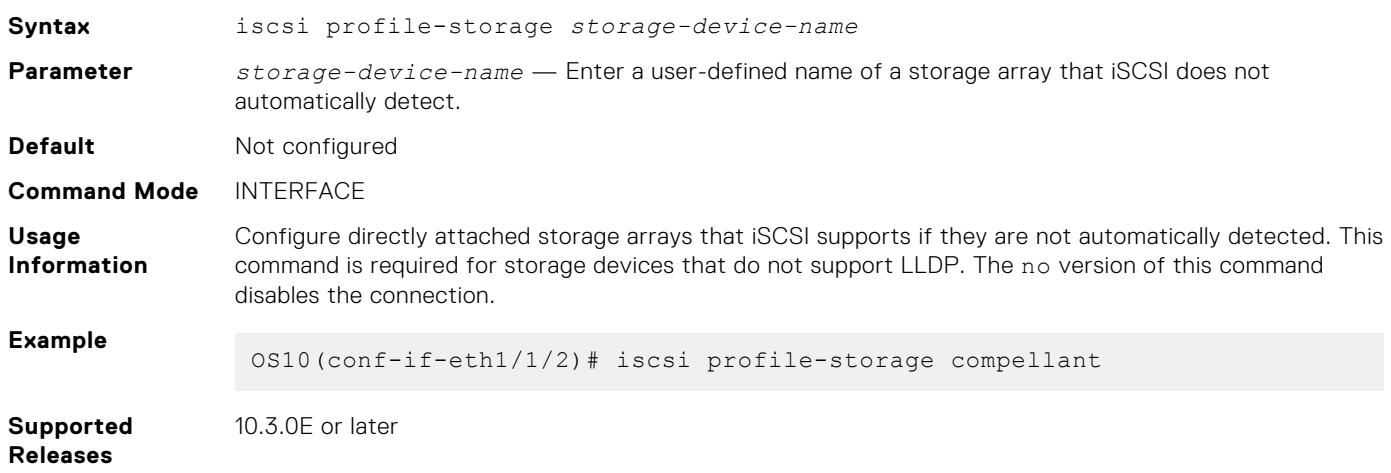

## **iscsi session-monitoring enable**

Enables iSCSI session monitoring.

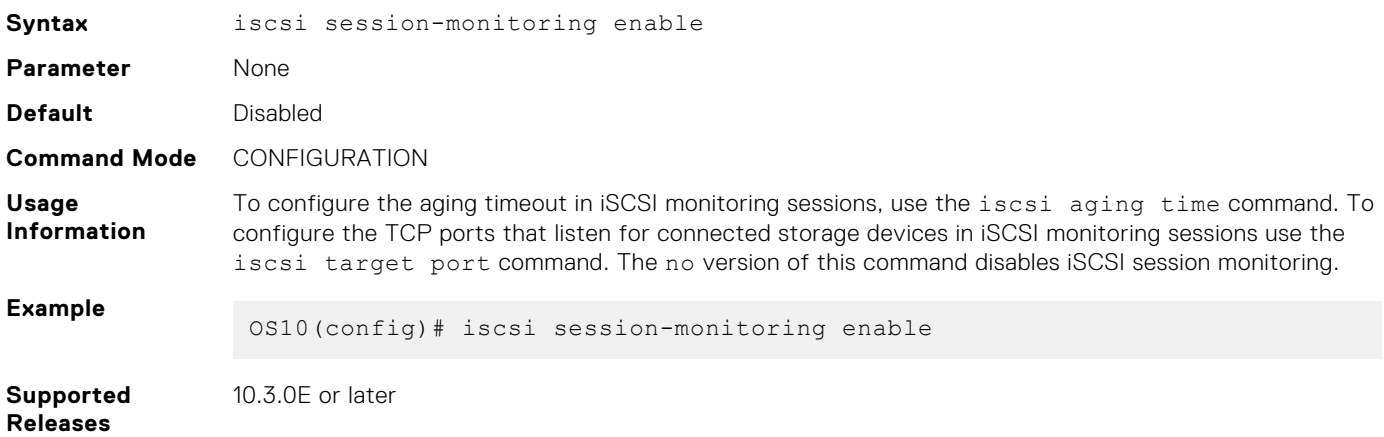

### **iscsi target port**

Configures the TCP ports that are used to monitor iSCSI sessions with target storage devices.

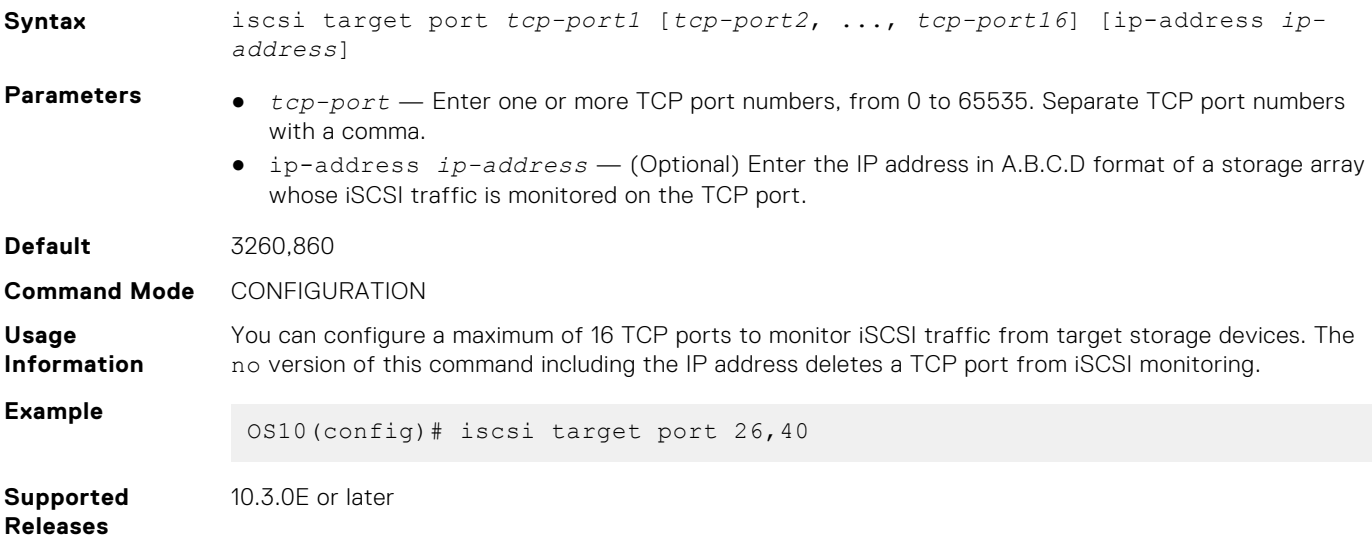

## **lldp tlv-select dcbxp-appln iscsi**

Enables a port to advertise iSCSI application TLVs to DCBX peers.

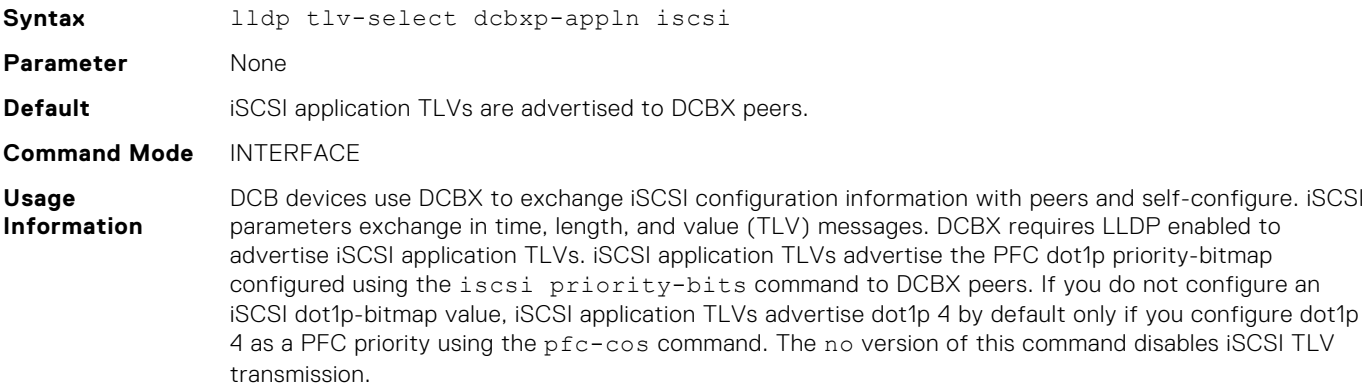

**Example**

OS10(conf-if-eth1/1/1)# lldp tlv-select dcbxp-appln iscsi

**Supported Releases**

10.3.0E or later

### **show iscsi**

Displays the current configured iSCSI settings.

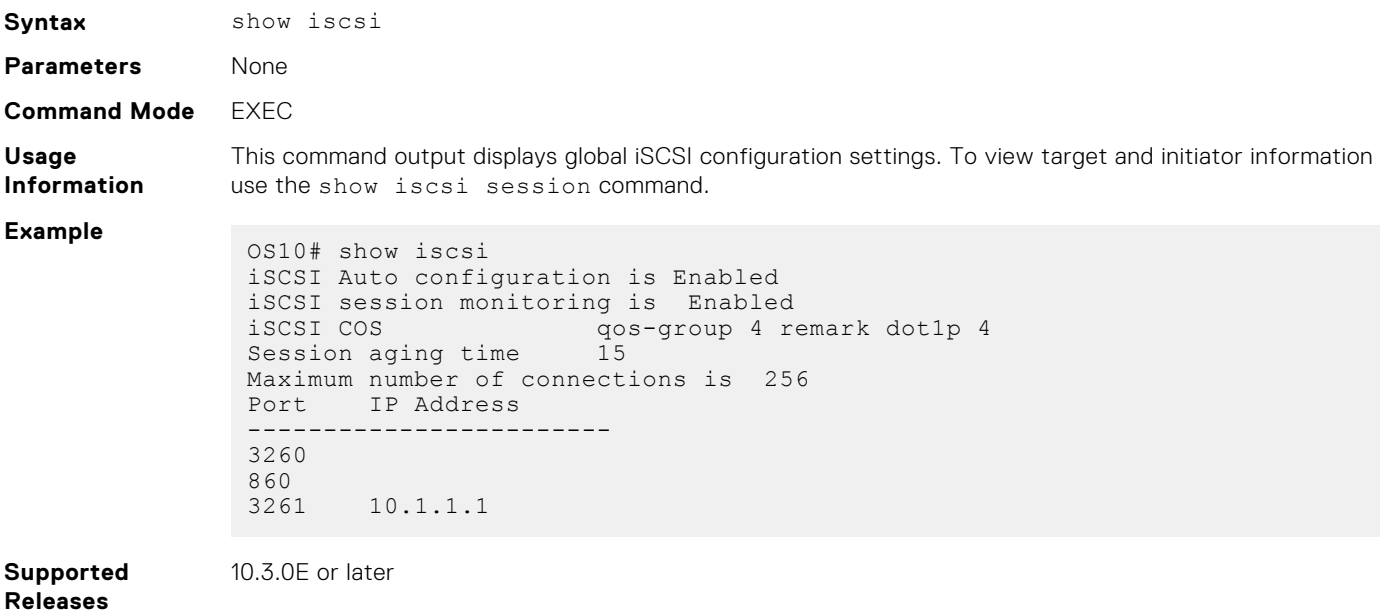

### **show iscsi session**

Displays information about active iSCSI sessions.

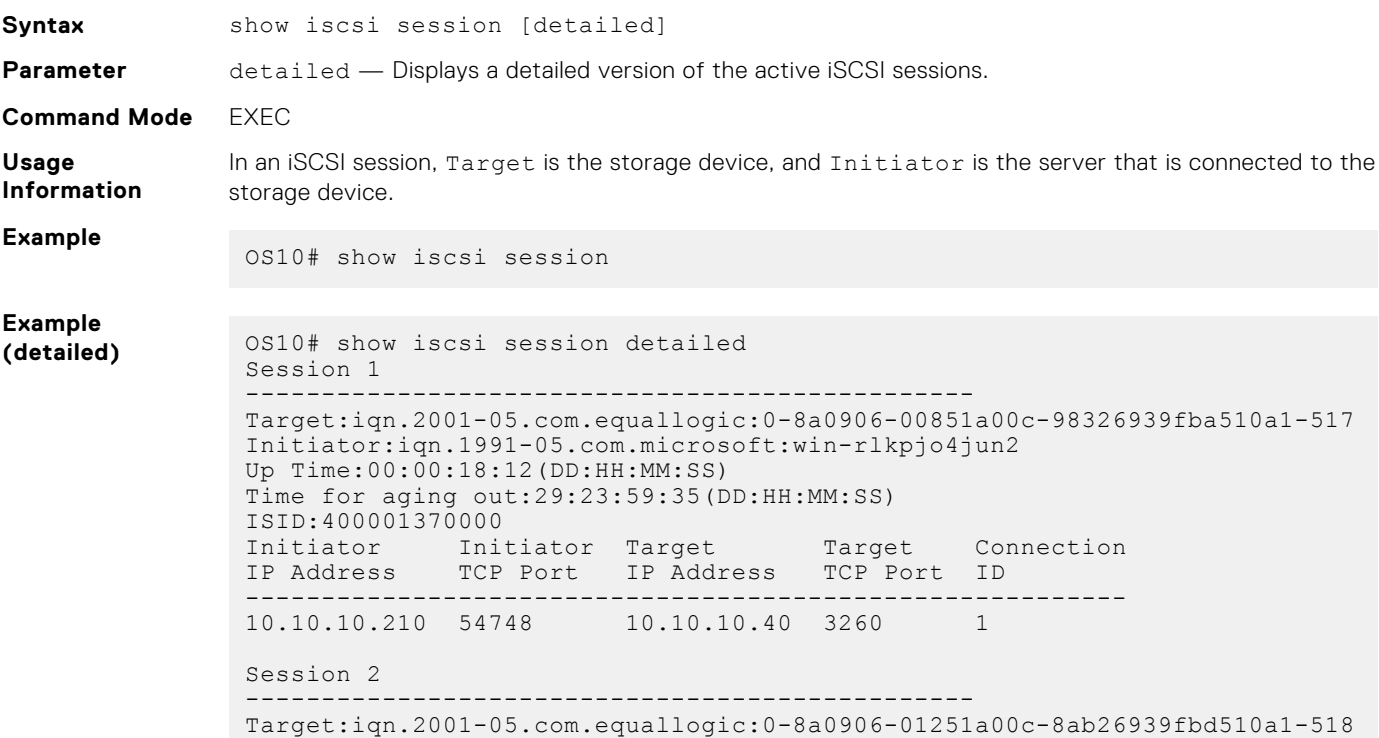

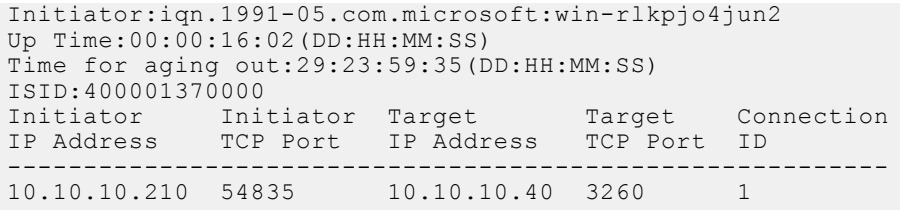

**Supported Releases**

10.3.0E or later

### **show iscsi storage-devices**

Displays information about the storage arrays directly attached to OS10 ports.

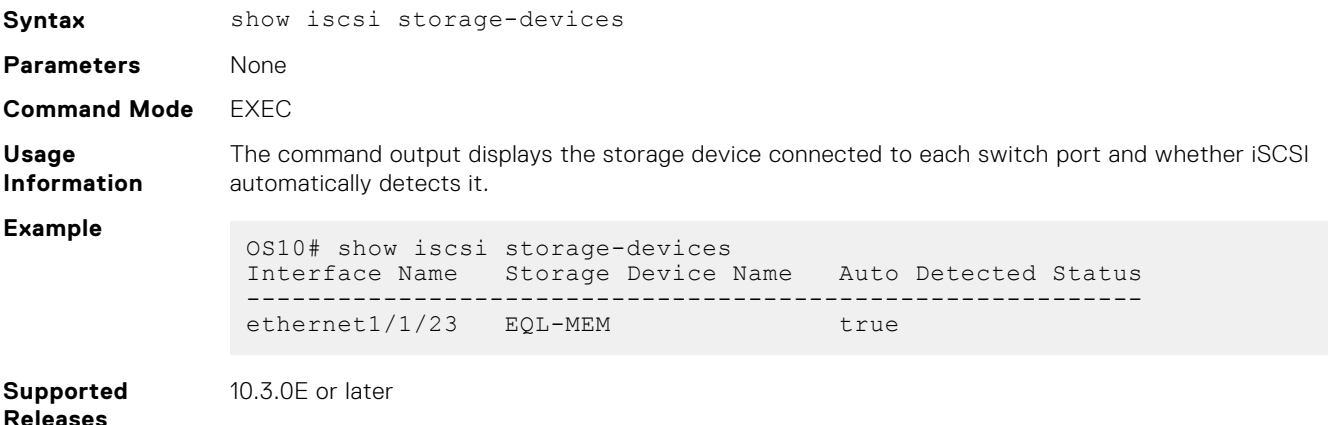

## **Converged network DCB example**

A converged data center network carries multiple SAN, server, and LAN traffic types that are sensitive to different aspects of data transmission. For example, storage traffic is sensitive to packet loss, while server traffic is latency-sensitive. In a single converged link, all traffic types coexist without imposing restrictions on other performances. DCB allows iSCSI and FCoE SAN traffic to coexist with server and LAN traffic on the same network. DCB features reduce or avoid dropped frames, retransmission, and network congestion.

DCB provides lossless transmission of FCoE and iSCSI storage traffic using:

- Separate traffic classes for the different service needs of network applications.
- PFC flow control to pause data transmission and avoid dropping packets during congestion.
- ETS bandwidth allocation to guarantee a percentage of shared bandwidth to bursty traffic, while allowing each traffic class to exceed its allocated bandwidth if another traffic class is not using its share.
- DCBX discovery of peers, including PFC, ETS, and other DCB settings parameter exchange, mismatch detection, and remote configuration of DCB parameters.
- iSCSI application protocol TLV information in DCBX advertisements to communicate iSCSI support to peer ports.

This example shows how to configure a DCB converged network in which:

- DCBx is enabled globally to ensure the exchange of DCBx, PFC, ETS, and ISCSI configurations between DCBx-enabled devices.
- PFC is configured to ensure lossless traffic for dot1p priority 4, 5, 6, and 7 traffic.
- ETS allocates 30% bandwidth for dot1p priority 0, 1, 2, and 3 traffic and 70% bandwidth for priority 4, 5, 6, and 7 traffic.
- iSCSI is configured to use dot1p priority 6 for iSCSI traffic, and advertise priority 6 in iSCSI application TLVs.

### **1. DCBX configuration (global)**

Configure DCBX globally on a switch to enable the exchange of DCBX TLV messages with PFC, ETS, and iSCSI configurations.

```
OS10# configure terminal
OS10(config)# dcbx enable
```
#### **2. PFC configuration (global)**

PFC is enabled on traffic classes with dot1p 4, 5, 6, and 7 traffic. All the traffic classes use the default PFC pause settings for shared buffer size and pause frames in ingress queue processing in the network-qos policy map. The trust-map dot1p default honors (trusts) all dot1p ingress traffic.

```
OS10(config)# class-map type network-qos test4
OS10(config-cmap-nqos)# match qos-group 4
OS10(config-cmap-nqos)# exit
OS10(config)# class-map type network-qos test5
OS10(config-cmap-nqos)# match qos-group 5
OS10(config-cmap-nqos)# exit
OS10(config)# class-map type network-qos test6
OS10(config-cmap-nqos)# match qos-group 6
OS10(config-cmap-nqos)# exit
OS10(config)# class-map type network-qos test7
OS10(config-cmap-nqos)# match qos-group 7
OS10(config-cmap-nqos)# exit
OS10(config)# policy-map type network-qos test
OS10(config-pmap-network-qos)# class test4
OS10(config-pmap-c-nqos)# pause
OS10(config-pmap-c-nqos)# pfc-cos 4
OS10(config-pmap-c-nqos)# exit
OS10(config-pmap-network-qos)# class test5
OS10(config-pmap-c-nqos)# pause
OS10(config-pmap-c-nqos)# pfc-cos 5
OS10(config-pmap-c-nqos)# exit
OS10(config-pmap-network-qos)# class test6
OS10(config-pmap-c-nqos)# pause
OS10(config-pmap-c-nqos)# pfc-cos 6
OS10(config-pmap-c-nqos)# exit
OS10(config-pmap-network-qos)# class test7
OS10(config-pmap-c-nqos)# pause
OS10(config-pmap-c-nqos)# pfc-cos 7
OS10(config-pmap-c-nqos)# exit
OS10(config-pmap-network-qos)# exit
OS10(config)# system qos
OS10(config-sys-qos)# trust-map dscp default
```
#### **3. PFC configuration (interface)**

Apply the service policies with dot1p trust and PFC configurations to an interface.

```
OS10(config)# interface ethernet 1/1/53
OS10(conf-if-eth1/1/53)# no shutdown
OS10(conf-if-eth1/1/53)# service-policy input type network-qos test
OS10(conf-if-eth1/1/53)# trust-map dot1p default
OS10(conf-if-eth1/1/53)# priority-flow-control mode on
OS10(conf-if-eth1/1/53)# end
```
#### **4. ETS configuration (global)**

A trust dot1p-map assigns dot1p 0, 1, 2, and 3 traffic to qos-group 0, and dot1p 4, 5, 6, and 7 traffic to qos-group 1. A qos-map traffic-class map assigns the traffic class in qos-group 0 to queue 0, and qos-group 1 traffic to queue 1. A queuing policy map assigns 30% of interface bandwidth to queue 0, and 70% of bandwidth to queue 1.

```
OS10(config)# trust dot1p-map tmap1
OS10(config-tmap-dot1p-map)# qos-group 0 dot1p 0-3
OS10(config-tmap-dot1p-map)# qos-group 1 dot1p 4-7
OS10(config-tmap-dot1p-map)# exit
OS10(config)# qos-map traffic-class tmap2
OS10(config-qos-map)# queue 0 qos-group 0
OS10(config-qos-map)# queue 1 qos-group 1
```
OS10(config-qos-map)# exit

```
OS10(config)# class-map type queuing cmap1
OS10(config-cmap-queuing)# match queue 0
OS10(config-cmap-queuing)# exit
OS10(config)# class-map type queuing cmap2
OS10(config-cmap-queuing)# match queue 1
OS10(config-cmap-queuing)# exit
OS10(config)# policy-map type queuing pmap1
OS10(config-pmap-queuing)# class cmap1
OS10(config-pmap-c-que)# bandwidth percent 30
OS10(config-pmap-c-que)# exit
OS10(config-pmap-queuing)# class cmap2
OS10(config-pmap-c-que)# bandwidth percent 70
OS10(config-pmap-c-que)# end
OS10(config)# system qos
OS10(config-sys-qos)# trust-map dot1p default
```
#### **5. ETS configuration (interface and global)**

Apply the service policies with dot1p trust and ETS configurations to an interface or on all switch interfaces. Only one qos-map traffic-class map is supported on a switch.

```
OS10(config)# interface ethernet 1/1/53
OS10(conf-if-eth1/1/53)# trust-map dot1p tmap1
OS10(conf-if-eth1/1/53)# qos-map traffic-class tmap2
OS10(conf-if-eth1/1/53)# trust-map dot1p default
OS10(conf-if-eth1/1/53)# service-policy output type queuing pmap1
OS10(conf-if-eth1/1/53)# ets mode on
OS10(conf-if-eth1/1/53)# end
```

```
OS10(config)# system qos
OS10(config-sys-qos)# trust-map dot1p tmap1 
OS10(config-sys-qos)# qos-map traffic-class tmap2
OS10(config-sys-qos)# trust-map dot1p default
OS10(config-sys-qos)# service-policy output type queuing pmap1 
OS10(config-sys-qos)# ets mode on
```
#### **6. Verify DCB configuration**

```
OS10(conf-if-eth1/1/53)# show configuration
!
interface ethernet1/1/53
  switchport access vlan 1
  no shutdown
  service-policy input type network-qos test
  trust-map dot1p default
  service-policy output type queuing pmap1
  ets mode on
  qos-map traffic-class tmap2
  trust-map dot1p tmap1
  priority-flow-control mode on
```
#### **7. Verify DCBX operational status**

```
OS10(conf-if-eth1/1/53)# do show lldp dcbx interface ethernet 1/1/53<br>E-ETS Configuration TLV enabled e-ETS Configuration TLV di
                                                         e-ETS Configuration TLV disabled<br>r-ETS Recommendation TLV disabled
R-ETS Recommendation TLV enabled
P-PFC Configuration TLV enabled p-PFC Configuration TLV disabled<br>F-Application priority for FCOE enabled f-Application Priority for FCOE
                                                          f-Application Priority for FCOE disabled
I-Application priority for iSCSI enabled i-Application Priority for iSCSI disabled
-----------------------------------------------------------------------------------
```

```
Interface ethernet1/1/53
  Port Role is Manual
  DCBX Operational Status is Enabled
  Is Configuration Source? FALSE
  Local DCBX Compatibility mode is IEEEv2.5
 Local DCBX Configured mode is AUTO
```
 Peer Operating version is IEEEv2.5 Local DCBX TLVs Transmitted: ERPfI 4 Input PFC TLV pkts, 3 Output PFC TLV pkts, 0 Error PFC pkts 2 Input ETS Conf TLV Pkts, 27 Output ETS Conf TLV Pkts, 0 Error ETS Conf TLV Pkts 2 Input ETS Reco TLV pkts, 27 Output ETS Reco TLV pkts, 0 Error ETS Reco TLV Pkts Total DCBX Frames transmitted 0 Total DCBX Frames received 0 Total DCBX Frame errors 0 Total DCBX Frames unrecognized 0

### **8. Verify PFC configuration and operation**

OS10(conf-if-eth1/1/53)# do show lldp dcbx interface ethernet 1/1/53 pfc detail Interface ethernet1/1/53 Admin mode is on Admin is enabled, Priority list is 4,5,6,7 Remote is enabled, Priority list is 4,5,6,7 Remote Willing Status is disabled Local is enabled, Priority list is 4,5,6,7 Oper status is init PFC DCBX Oper status is Up State Machine Type is Symmetric PFC TLV Tx Status is enabled Application Priority TLV Parameters : -------------------------------------- ISCSI TLV Tx Status is enabled Local ISCSI PriorityMap is 0x10 Remote ISCSI PriorityMap is 0x10 4 Input TLV pkts, 3 Output TLV pkts, 0 Error pkts 4 Input Appln Priority TLV pkts, 3 Output Appln Priority TLV pkts, 0 Error Appln Priority TLV Pkts

### **9. Verify ETS configuration and operation**

OS10(conf-if-eth1/1/53)# do show lldp dcbx interface ethernet 1/1/53 ets detail

Interface ethernet1/1/53 Max Supported PG is 8 Number of Traffic Classes is 8 Admin mode is on

Admin Parameters : ------------------ Admin is enabled

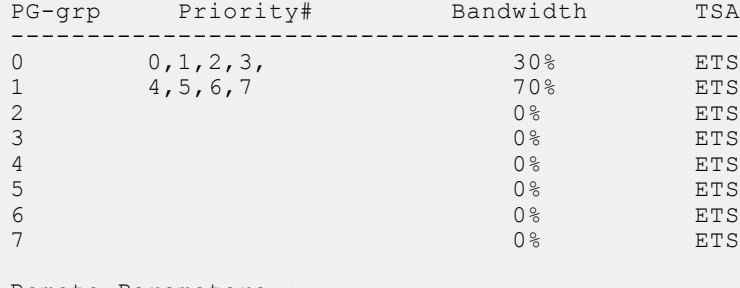

Remote Parameters : -------------------

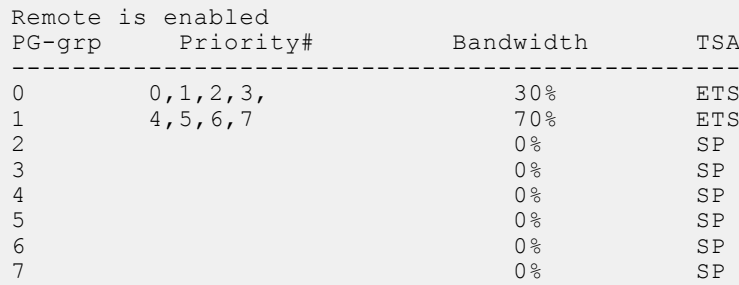

```
Remote Willing Status is disabled
Local Parameters :
-------------------
Local is enabled
PG-grp Priority# Bandwidth TSA
------------------------------------------------
0 0, 1, 2, 3, 30% ETS
1 4,5,6,7 70% ETS
2 Decree 0<sup>8</sup> ETS
3 becomes the contract of \sim 0% contract \sim 0% contract \sim ETS
4 \t\t\t\t 10\% ETS
5 0% ETS
6 experiments and 0\% experiments of 0\% experiments 0\%7 Decree that the contract of 0\% Decree 0\% ETS
Oper status is init
ETS DCBX Oper status is Up
State Machine Type is Asymmetric
Conf TLV Tx Status is enabled
Reco TLV Tx Status is enabled
2 Input Conf TLV Pkts, 27 Output Conf TLV Pkts, 0 Error Conf TLV Pkts
2 Input Reco TLV Pkts, 27 Output Reco TLV Pkts, 0 Error Reco TLV Pkts
```
#### **10. iSCSI optimization configuration (global)**

This example accepts the default settings for aging time and TCP ports that are used in monitored iSCSi sessions. A Compellant storage array is connected to the port. The policy-iscsi policy map sets the CoS dot1p priority that is used for iSCSI traffic to 6 globally on the switch. By default, iSCSI traffic uses priority 4. The iscsi priority-bits 0x40 command sets the advertised dot1p priority that is used by iSCSI traffic in application TLVs to 6. Hexadecimal 0x40 is binary 0 1 0 0 0 0 0 0  $\Omega$ .

```
OS10(conf-if-eth1/1/53)# iscsi profile-storage compellent
OS10(conf-if-eth1/1/53)# lldp tlv-select dcbxp-appln iscsi
OS10(conf-if-eth1/1/53)# exit
OS10(config)# iscsi target port 3261 ip-address 10.1.1.1
OS10(config)# policy-map type application policy-iscsi
OS10(config-pmap-application)# class class-iscsi
OS10(config-pmap-c-app)# set qos-group 6
OS10(config-pmap-c-app)# set cos 6
OS10(config-pmap-c-app)# exit
OS10(config-pmap-application)# exit
OS10(config)# system qos
OS10(config-sys-qos)# service-policy type application policy-iscsi
OS10(config-sys-qos)# exit
OS10(config)# iscsi session-monitoring enable
OS10(config)# iscsi priority-bits 0x40
OS10(config)# iscsi enable
```
#### **11. Verify iSCSI optimization (global)**

After you enable iSCSI optimization, the iSCSI application priority TLV parameters are added in the show command output to verify a PFC configuration.

```
OS10(conf-if-eth1/1/53)# do show lldp dcbx interface ethernet 1/1/53 pfc detail
Interface ethernet1/1/53
    Admin mode is on
     Admin is enabled, Priority list is 4,5,6,7
     Remote is enabled, Priority list is 4,5,6,7
     Remote Willing Status is disabled
     Local is enabled, Priority list is 4,5,6,7
     Oper status is init
     PFC DCBX Oper status is Up
     State Machine Type is Symmetric
     PFC TLV Tx Status is enabled
    Application Priority TLV Parameters :
```
 ISCSI TLV Tx Status is enabled Local ISCSI PriorityMap is 0x40 Remote ISCSI PriorityMap is 0x10 4 Input TLV pkts, 3 Output TLV pkts, 0 Error pkts 4 Input Appln Priority TLV pkts, 3 Output Appln Priority TLV pkts, 0 Error Appln Priority TLV Pkts

#### **12. DCBX configuration (interface)**

This example shows how to configure and verify different DCBX versions.

--------------------------------------

```
OS10(conf-if-eth1/1/53)# dcbx version cee
OS10(conf-if-eth1/1/53)# show configuration
!
interface ethernet1/1/53
  switchport access vlan 1
  no shutdown
  dcbx version cee
  service-policy input type network-qos test
  trust-map dot1p default
  service-policy output type queuing pmap1
  ets mode on
  qos-map traffic-class tmap2
  trust-map dot1p tmap1
  priority-flow-control mode on
OS10(conf-if-eth1/1/53)# do show lldp dcbx interface ethernet 1/1/53
E-ETS Configuration TLV enabled e-ETS Configuration TLV disabled<br>R-ETS Recommendation TLV enabled e-ETS Recommendation TLV disable
R-ETS Recommendation TLV enabled r-ETS Recommendation TLV disabled<br>P-PFC Configuration TLV enabled p-PFC Configuration TLV disabled
P-PFC Configuration TLV enabled<br>F-Application priority for FCOE enabled f-Application Priority for FCOE disabled
F-Application priority for FCOE enabled f-Application Priority for FCOE disabled
I-Application priority for iSCSI enabled i-Application Priority for iSCSI disabled
-----------------------------------------------------------------------------------
Interface ethernet1/1/53
  Port Role is Manual
  DCBX Operational Status is Enabled
  Is Configuration Source? FALSE
  Local DCBX Compatibility mode is CEE
  Local DCBX Configured mode is CEE
  Peer Operating version is CEE
  Local DCBX TLVs Transmitted: ErPfi
Local DCBX Status
-----------------
DCBX Operational Version is 0
DCBX Max Version Supported is 0
Sequence Number: 2
Acknowledgment Number: 1
Protocol State: In-Sync
Peer DCBX Status
-----------------
DCBX Operational Version is 0
DCBX Max Version Supported is 0
Sequence Number: 1
Acknowledgment Number: 2
 3 Input PFC TLV pkts, 3 Output PFC TLV pkts, 0 Error PFC pkts
 3 Input PG TLV Pkts, 3 Output PG TLV Pkts, 0 Error PG TLV Pkts
  3 Input Appln Priority TLV pkts, 3 Output Appln Priority TLV pkts, 
  0 Error Appln Priority TLV Pkts
Total DCBX Frames transmitted 3
Total DCBX Frames received 3
Total DCBX Frame errors 0
Total DCBX Frames unrecognized
```

```
OS10(conf-if-eth1/1/53)# dcbx version cee
OS10(conf-if-eth1/1/53)# show configuration
!
interface ethernet1/1/53
  switchport access vlan 1
  no shutdown
  dcbx version ieee
  service-policy input type network-qos test
  trust-map dot1p default
  service-policy output type queuing pmap1
  ets mode on
  qos-map traffic-class tmap2
  trust-map dot1p tmap1
  priority-flow-control mode on
OS10(conf-if-eth1/1/53)# do show lldp dcbx interface ethernet 1/1/53<br>E-ETS Configuration TLV enabled e-ETS Configuration TLV di
E-ETS Configuration TLV enabled <br>R-ETS Recommendation TLV enabled <br>r-ETS Recommendation TLV disabled <br>r-ETS Recommendation TLV disabled
R-ETS Recommendation TLV enabled r-ETS Recommendation TLV disabled
P-PFC Configuration TLV enabled p-PFC Configuration TLV disabled
F-Application priority for FCOE enabled f-Application Priority for FCOE disabled
I-Application priority for iSCSI enabled i-Application Priority for iSCSI disabled
-----------------------------------------------------------------------------------
Interface ethernet1/1/53
  Port Role is Manual
  DCBX Operational Status is Enabled
```
 3 Input ETS Conf TLV Pkts, 26 Output ETS Conf TLV Pkts, 0 Error ETS Conf TLV Pkts 3 Input ETS Reco TLV pkts, 26 Output ETS Reco TLV pkts, 0 Error ETS Reco TLV Pkts

```
\bigcap
```
Is Configuration Source? FALSE

Total DCBX Frames transmitted 0 Total DCBX Frames received 0 Total DCBX Frame errors 0

Total DCBX Frames unrecognized 0

 Local DCBX Compatibility mode is IEEEv2.5 Local DCBX Configured mode is IEEEv2.5 Peer Operating version is IEEEv2.5 Local DCBX TLVs Transmitted: ERPfI

13 Input PFC TLV pkts, 4 Output PFC TLV pkts, 0 Error PFC pkts

# **sFlow**

sFlow is a standard-based sampling technology embedded within switches and routers that monitors network traffic. It provides traffic monitoring for high-speed networks with many switches and routers.

- OS10 supports sFlow version 5
- Only data ports support sFlow collector
- OS10 supports a maximum of two sFlow collectors

OS10 does not support sFlow on SNMP, VLAN, tunnel interfaces, extended sFlow, backoff mechanism, and egress sampling

sFlow uses two types of sampling:

- Statistical packet-based sampling of switched or routed packet flows
- Time-based sampling of interface counters

**NOTE:** On the S4248FB-ON and the S4248FBL-ON platforms, sampling is performed based on the cumulative packet counts from all the sFlow enabled ports.

sFlow monitoring consists of an sFlow agent embedded in the device and an sFlow collector:

- The sFlow agent resides anywhere within the path of the packet. The agent combines the flow samples and interface counters into sFlow datagrams and forwards them to the sFlow collector at regular intervals. The datagrams consist of information on, but not limited to, the packet header, ingress and egress interfaces, sampling parameters, and interface counters. Application-specific integrated circuits (ASICs) handle packet sampling.
- The sFlow collector analyses the datagrams received from different devices and produces a network-wide view of traffic flows.

### **Configuration notes**

Dell EMC PowerSwitch S4200-ON Series:

Do not enable sFlow on per-port basis.

## **Enable sFlow**

You can enable sFlow either on all interfaces globally or on a specific set of interfaces. The system displays an error message if you try to enable sFlow on both modes at one time.

If you configure sFlow only on a set of interfaces, any further change to the sFlow-enabled ports triggers the sFlow agent to restart. This results in a gap in the polling counter statistics of 30 seconds and the sFlow counters are reset on all sFlowenabled ports.

When you enable sFlow on a port-channel:

- When in Per-Interface mode, the counter statistics of sFlow-enabled ports reset to zero when you add a new member port or remove an existing member port from any sflow enabled port-channel group.
- sFlow counter statistics that are individually reported for the port members of a port-channel data source are accurate. Counter statistics reported for the port-channel may not be accurate. To calculate the correct counters for a port-channel data source, add together the counter statistics of the individual port members.

#### **Enable or disable sFlow globally**

sFlow is disabled globally by default.

Enable sFlow globally on all interfaces in CONFIGURATION mode.

```
sflow enable all-interfaces
```
Disable sFlow in CONFIGURATION mode.

no sflow

### **Enable or disable sFlow on a specific interface**
Enable sFlow in CONFIGURATION mode.

sflow enable

Disable sFlow in CONFIGURATION mode.

no sflow enable

#### **Enable sFlow on a specific interface**

OS10(config)# sflow enable OS10(config)# interface ethernet 1/1/1 OS10(conf-if-eth1/1/1)# sflow enable

#### **Enable sFlow on a range of interfaces**

```
OS10(config)# sflow enable 
OS10(config)# interface range ethernet 1/1/1-1/1/10
OS10(conf-range-eth1/1/1-1/1/10)# sflow enable
```
#### **Enable sFlow on a port-channel**

```
OS10(config)# sflow enable 
OS10(config)# interface range port-channel 1-10
OS10(conf-range-po-1-10)# sflow enable
```
# **Max-header size configuration**

● Set the packet maximum size in CONFIGURATION mode, from 64 to 256. The default is 128 bytes.

```
max-header-size header-size
```
● Disable the header size in CONFIGURATION mode.

no sflow max-header-size

● View the maximum packet header size in EXEC mode.

show sflow

#### **Configure sFlow maximum header size**

OS10(config)# sflow max-header-size 80

#### **View sFlow information**

```
OS10# show sflow
sFlow services are enabled
Management Interface sFlow services are disabled
Global default sampling rate: 32768
Global default counter polling interval: 20
Global default extended maximum header size: 128 bytes
Global extended information enabled: none
1 collector(s) configured
Collector IP addr:10.16.151.245 Agent IP addr:10.16.132.181 UDP port:6343 VRF:Default
31722 UDP packets exported
0 UDP packets dropped
34026 sFlow samples collected
```
#### **View sFlow running configuration**

```
OS10# show running-configuration sflow
sflow enable
sflow max-header-size 80
sflow polling-interval 30
sflow sample-rate 4096
```

```
sflow collector 10.16.150.1 agent-addr 10.16.132.67 6767 max-datagram-size 800
sflow collector 10.16.153.176 agent-addr 3.3.3.3 6666
!
interface ethernet1/1/1
sflow enable
!
```
# **Collector configuration**

Configure the IPv4 or IPv6 address for the sFlow collector. When you configure the collector, enter a valid and reachable IPv4 or IPv6 address. You can configure a maximum of two sFlow collectors. If you specify two collectors, samples are sent to both. The agent IP address must be the same for both the collectors.

### Collector configuration for default VRF

Enter an IPv4 or IPv6 address for the sFlow collector, IPv4 or IPv6 address for the agent, UDP collector port number, and maximum datagram size in CONFIGURATION mode.

sflow collector {*ip-address* | *ipv6-address*} agent-addr {*ip-address* | *ipv6-address*} [*collector-port-number*] [max-datagram-size *datagram-size-number*]

The no form of the command disables sFlow collectors in CONFIGURATION mode.

### Collector configuration for nondefault VRF

If you configure a collector for a nondefault VRF, create the VRF first. If you do not specify the VRF instance, the system configures the collector for the default VRF instance.

The following are the steps to configure sFlow collector with a nondefault VRF:

1. Create a nondefault VRF instance.

```
OS10(config)# ip vrf RED
```
2. Enable the sFlow feature.

OS10(config)# sflow enable

3. Assign an IP address to an interface which you can use as the sFlow agent and add it to the VRF instance.

```
OS10(conf-if-eth1/1/1)# sflow enable
OS10(conf-if-eth1/1/1)# ip vrf forwarding RED
OS10(conf-if-eth1/1/1)# ip address 1.1.1.1/24
OS10(conf-if-eth1/1/1)# no shutdown
```
4. Assign an IP address to an interface through which the sFlow collector is reachable and add it to the VRF instance.

```
OS10(conf-if-eth1/1/1)# interface ethernet 1/1/2
OS10(conf-if-eth1/1/2)# sflow enable
OS10(conf-if-eth1/1/2)# ip vrf forwarding RED
OS10(conf-if-eth1/1/2)# ip address 4.4.4.4/24
OS10(conf-if-eth1/1/2)# no shutdown
```
5. Enter the IP addresses of the sFlow collector and the agent and assign them to the VRF instance.

OS10(config)# sflow collector 4.4.4.1 agent-addr 1.1.1.1 vrf RED

#### **View sFlow information**

```
OS10# show sflow 
sFlow services are enabled
Management Interface sFlow services are disabled
Global default sampling rate: 32768
Global default counter polling interval: 10
```

```
Global default extended maximum header size: 128 bytes
Global extended information enabled: none
1 collector(s) configured
Collector IP addr:4.4.4.1 Agent IP addr:1.1.1.1 UDP port:6343 VRF:RED
0 UDP packets exported
0 UDP packets dropped
0 sFlow samples collected
```
# **Polling-interval configuration**

The polling interval for an interface is the number of seconds between successive samples of counters sent to the collector. You can configure the duration for polled interface statistics. Unless there is a specific deployment need to configure a lower polling interval value, configure the polling interval to the maximum value.

● Change the default counter polling interval in CONFIGURATION mode, from 10 to 300. The default is 20.

```
sflow polling-interval interval-size
```
Disable the polling interval in CONFIGURATION mode.

```
no sflow polling-interval
```
View the polling interval in EXEC mode.

```
show sflow
```
#### **Configure sFlow polling interval**

```
OS10(config)# sflow polling-interval 200
```
#### **View sFlow information**

```
OS10# show sflow
sFlow services are enabled
Management Interface sFlow services are disabled
Global default sampling rate: 32768
Global default counter polling interval: 200
Global default extended maximum header size: 128 bytes
Global extended information enabled: none
1 collector(s) configured
Collector IP addr:10.16.151.245 Agent IP addr:10.16.132.181 UDP port:6343 VRF:Default
31722 UDP packets exported
0 UDP packets dropped
34026 sFlow samples collected
```
#### **View sFlow running configuration**

```
OS10# show running-configuration sflow
sflow enable
sflow max-header-size 80
sflow polling-interval 200
sflow sample-rate 4096
sflow collector 10.16.150.1 agent-addr 10.16.132.67 6767 max-datagram-size 800
sflow collector 10.16.153.176 agent-addr 3.3.3.3 6666
!
interface ethernet1/1/1
sflow enable
!
```
# **Sample-rate configuration**

Sampling rate is the number of packets skipped before the sample is taken. If the sampling rate is 4096, one sample generates for every 4096 packets observed.

● Set the sampling rate in CONFIGURATION mode, from 4096 to 65535. The default is 32768.

```
sflow sample-rate sampling-size
```
Disable packet sampling in CONFIGURATION mode.

no sflow sample-rate

View the sampling rate in EXEC mode.

show sflow

#### **Configure sFlow sampling rate**

OS10(config)# sflow sample-rate 4096

#### **View sFlow packet header size**

```
OS10# show sflow
sFlow services are enabled
Management Interface sFlow services are disabled
Global default sampling rate: 4096
Global default counter polling interval: 20
Global default extended maximum header size: 128 bytes
Global extended information enabled: none
1 collector(s) configured
Collector IP addr:10.16.151.245 Agent IP addr:10.16.132.181 UDP port:6343 VRF:Default
31722 UDP packets exported
0 UDP packets dropped
34026 sFlow samples collected
```
#### **View sFlow running configuration**

```
OS10# show running-configuration sflow
sflow enable
sflow max-header-size 80
sflow polling-interval 20
sflow sample-rate 4096
sflow collector 10.16.150.1 agent-addr 10.16.132.67 6767 max-datagram-size 800
sflow collector 10.16.153.176 agent-addr 3.3.3.3 6666
!
interface ethernet1/1/1
sflow enable
!
```
# **Source interface configuration**

You can configure an interface as a source for sFlow. The sFlow agent uses the IP address of the configured source interface as the agent IP address.

● Configure the source interface in CONFIGURATION mode.

```
sflow source-interface {ethernet node/slot/port[:subport] | loopback loopback-ID| 
port-channel port-channel-ID| vlan vlan-ID}
```
● View the interface details.

show running-configuration sflow

show sflow

#### **Configure sFlow source interface**

OS10(config)# sflow source-interface ethernet 1/1/1 OS10(config)# sflow source-interface port-channel 1 OS10(config)# sflow source-interface loopback 1 OS10(config)# sflow source-interface vlan 10

#### **View sFlow running configuration**

```
OS10# show running-configuration sflow
sflow enable all-interfaces
sflow source-interface vlan10
sflow collector 5.1.1.1 agent-addr 4.1.1.1 6343
sflow collector 6.1.1.1 agent-addr 4.1.1.1 6343
OS10(config)#show running-configuration interface vlan
!
interface vlan1
 no shutdown
!
interface vlan10
 no shutdown
  ip address 10.1.1.1/24
```
#### **View sFlow details**

```
OS10# show sflow
sFlow services are enabled
Management Interface sFlow services are disabled
Global default sampling rate: 32768
Global default counter polling interval: 30
Global default extended maximum header size: 128 bytes
Global extended information enabled: none
2 collector(s) configured
Collector IP addr:5.1.1.1 Agent IP addr:10.1.1.1 UDP port:6343 VRF:Default \rightarrow It shows
active agent-ip
Collector IP addr:6.1.1.1 Agent IP addr:10.1.1.1 UDP port:6343 VRF:Default \rightarrow It shows
active agent-ip
2 UDP packets exported
0 UDP packets dropped
2 sFlow samples collected
```
# **View sFlow information**

OS10 does not support statistics for UDP packets dropped and samples received from the hardware.

● View sFlow configuration details and statistics in EXEC mode.

```
OS10# show sflow
sFlow services are enabled
Management Interface sFlow services are disabled
Global default sampling rate: 32768
Global default counter polling interval: 30
Global default extended maximum header size: 128 bytes
Global extended information enabled: none
1 collector(s) configured
Collector IP addr:10.16.151.245 Agent IP addr:10.16.132.181 UDP port:6343 VRF:Default
31722 UDP packets exported
0 UDP packets dropped
34026 sFlow samples collected
```
View sFlow configuration details on a specific interface in EXEC mode.

```
OS10# show sflow interface port-channel 1
port-channel1
sFlow is enabled on port-channel1
Samples rcvd from h/w: 0
```
● View the sFlow running configuration in EXEC mode.

```
OS10# show running-configuration sflow
sflow enable
sflow max-header-size 80
sflow polling-interval 30
sflow sample-rate 4096
sflow collector 10.16.150.1 agent-addr 10.16.132.67 6767 max-datagram-size 800
sflow collector 10.16.153.176 agent-addr 3.3.3.3 6666
!
interface ethernet1/1/1
sflow enable
!
```
# **sFlow commands**

### **sflow collector**

Configures an sFlow collector IP address where sFlow datagrams are forwarded. You can configure a maximum of two collectors.

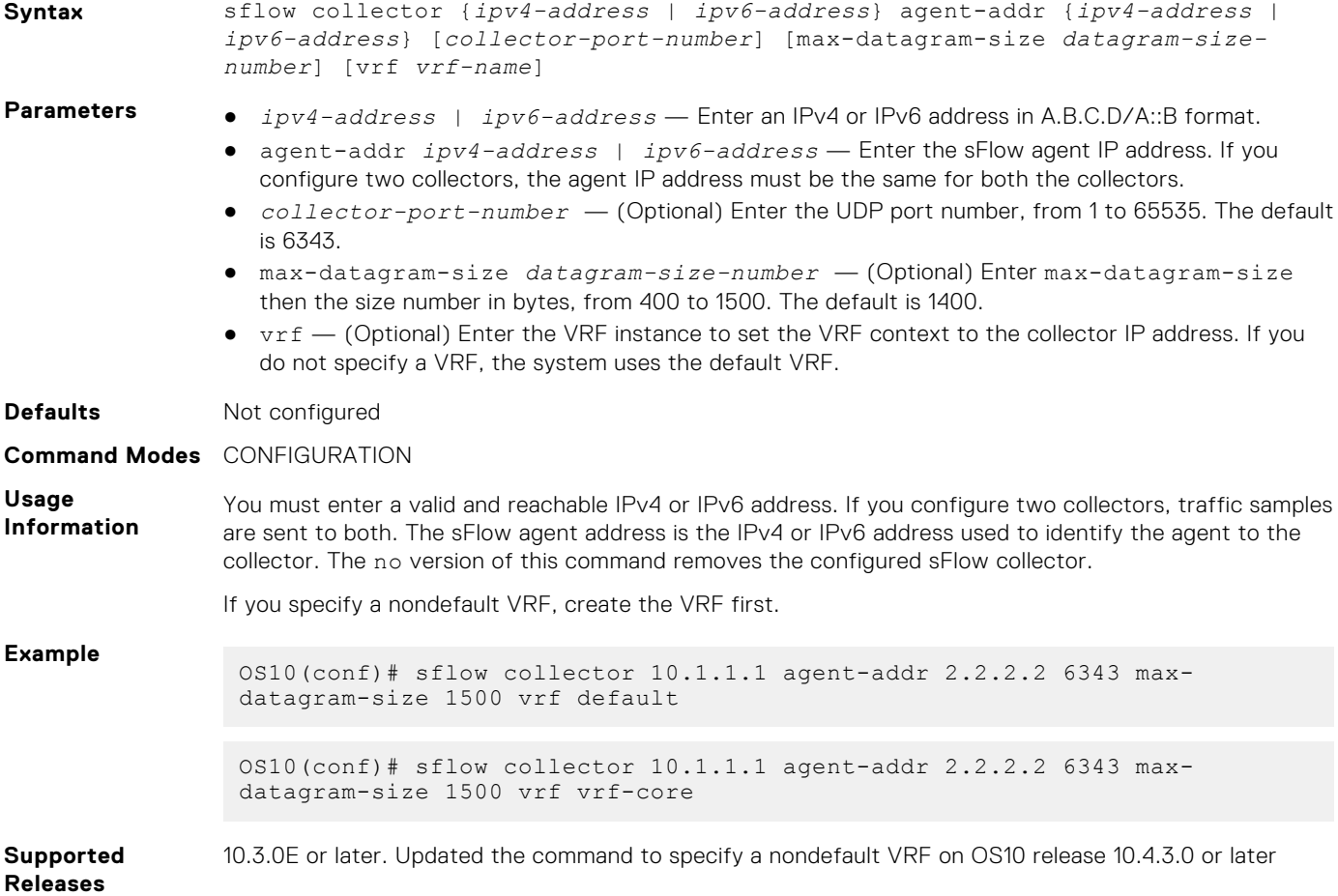

### **sflow enable**

Enables sFlow on a specific interface or globally on all interfaces.

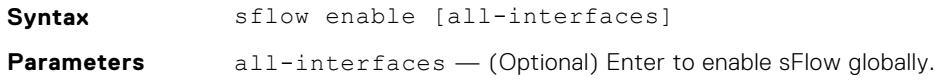

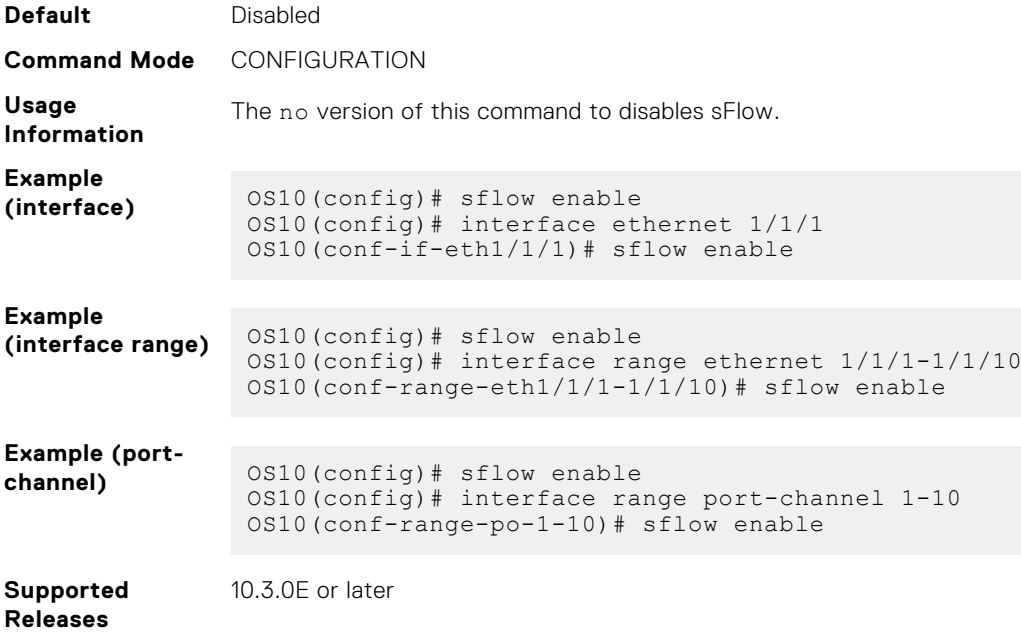

### **sflow max-header-size**

Sets the maximum header size of a packet.

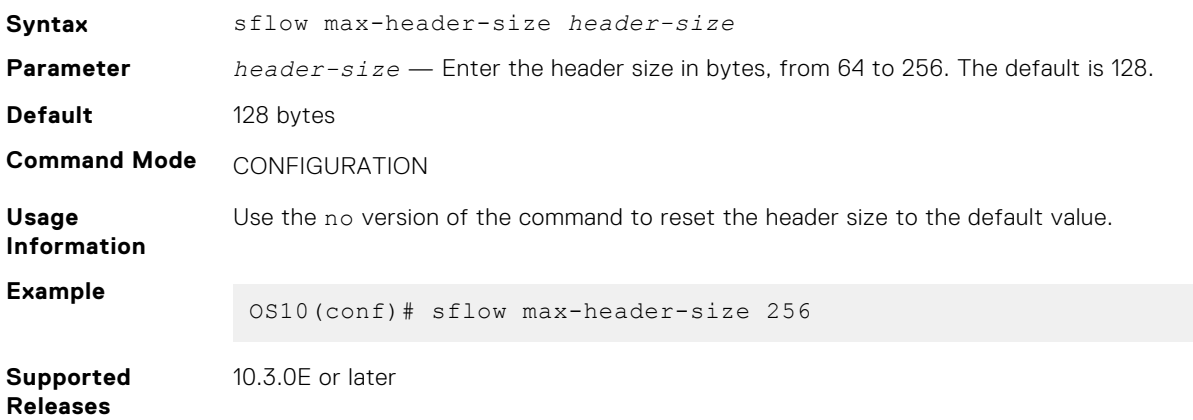

# **sflow polling-interval**

Sets the sFlow polling interval.

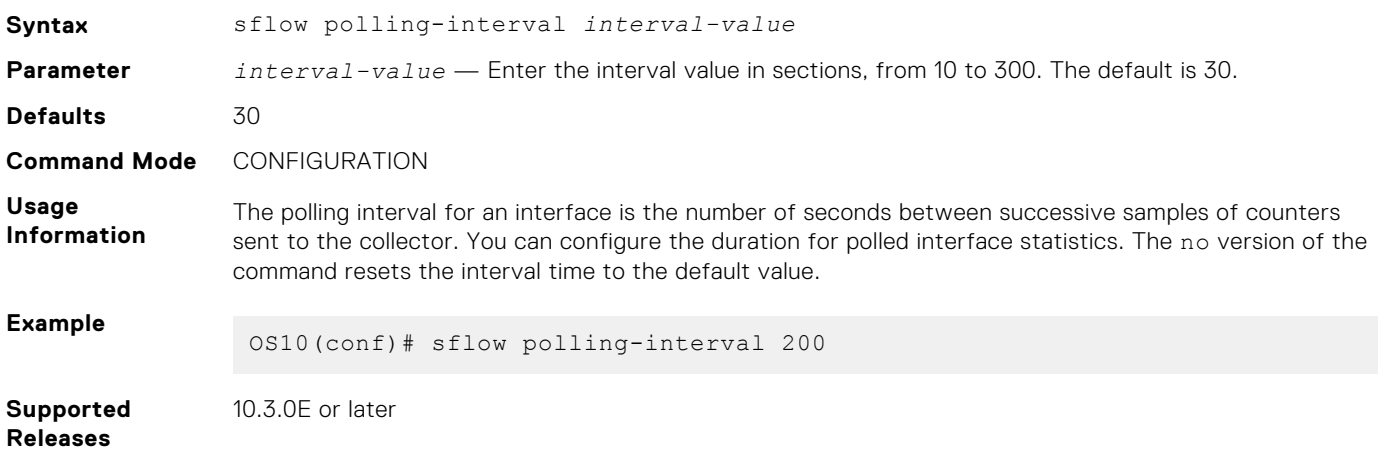

### **sflow sample-rate**

Configures the sampling rate.

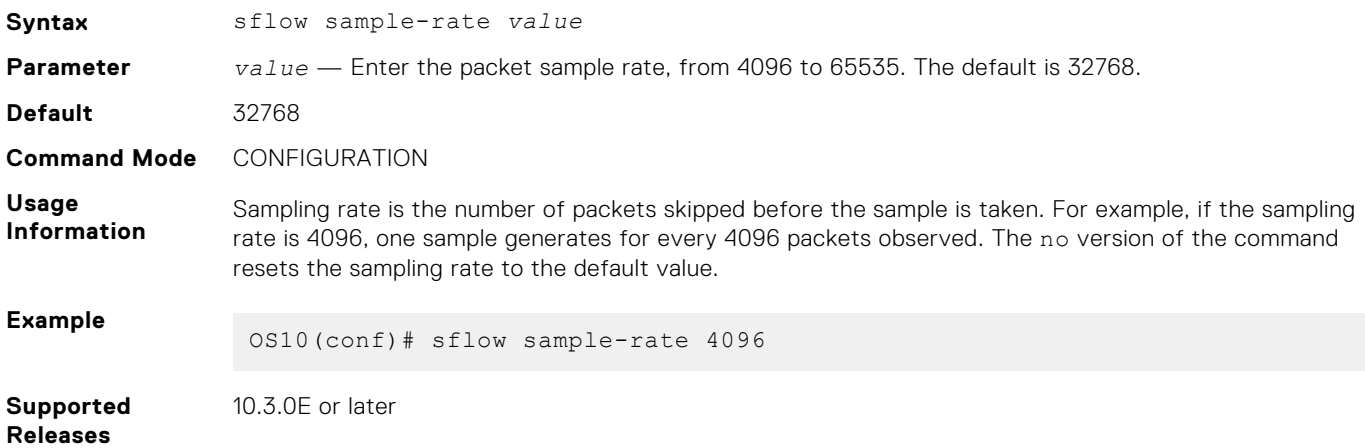

### **sflow source-interface**

Configures an interface as source for sFlow. The sFlow agent uses the IP address of the configured source interface as the agent IP address.

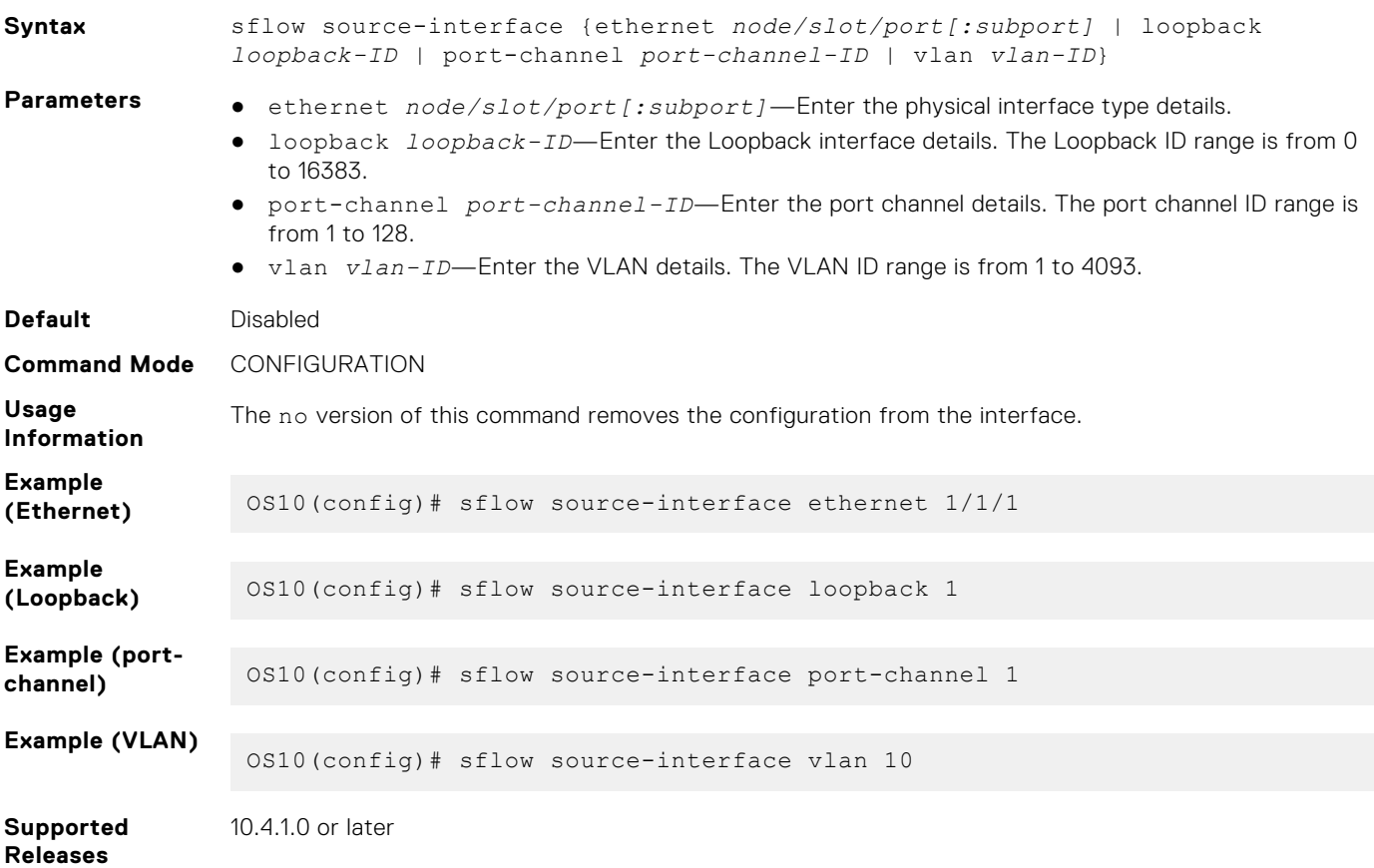

### **show sflow**

Displays the current sFlow configuration for all interfaces or by a specific interface type.

**Syntax** show sflow [interface *type*]

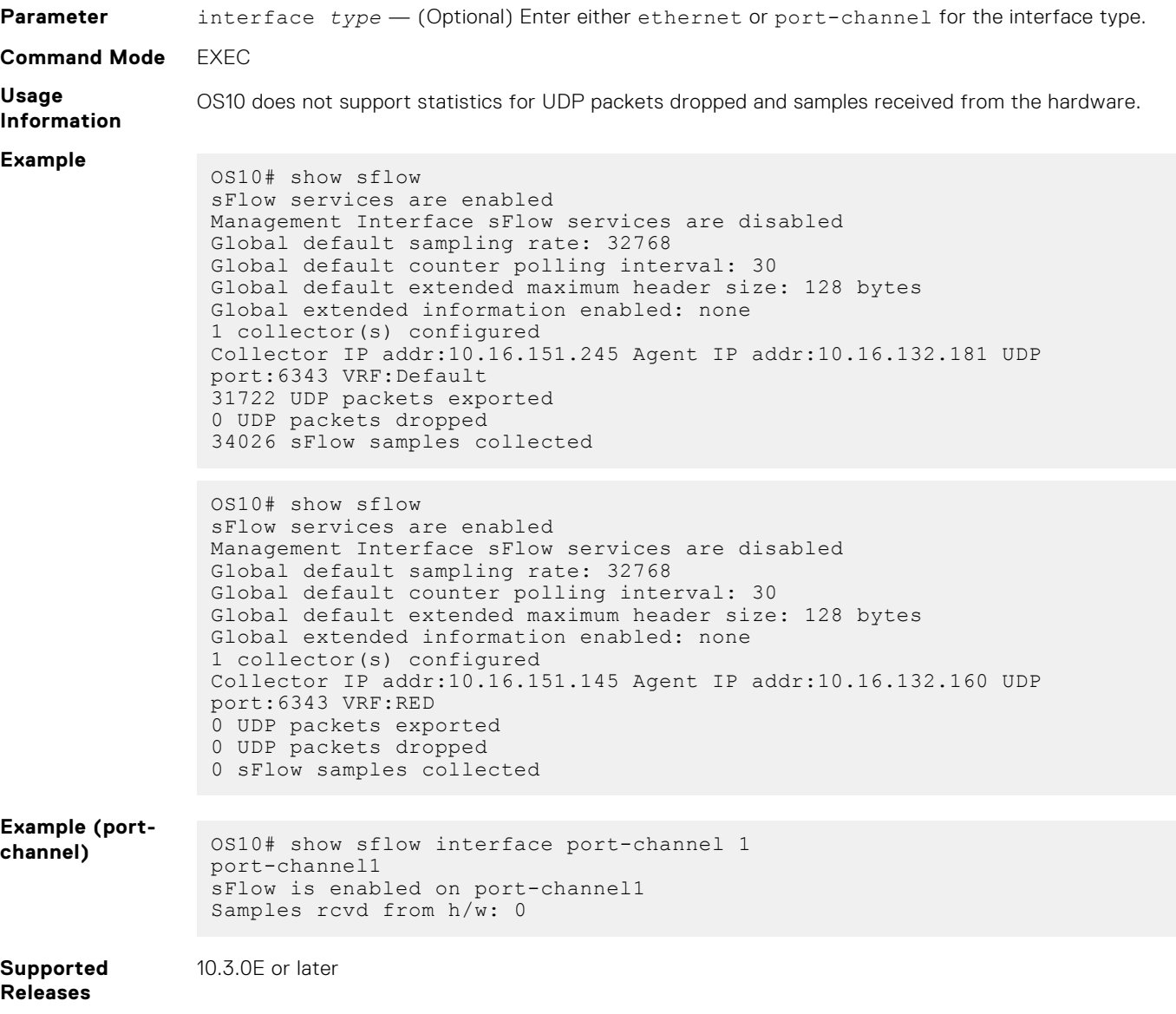

# **Telemetry**

Network health relies on performance monitoring and data collection for analysis and troubleshooting. Network data is often collected with SNMP and CLI commands using the pull mode. In pull mode, a management device sends a get request and pulls data from a client. As the number of objects in the network and the metrics grow, traditional methods limit network scaling and efficiency. Using multiple management systems further limits network scaling. The pull model increases the processing load on a switch by collecting all data even when there is no change.

Streaming telemetry provides an alternative method where data is continuously transmitted from network devices with efficient, incremental updates. Operators subscribe to the specific data they need using well-defined sensor identifiers.

While SNMP management systems poll for data even if there is no change, streaming telemetry enables access to near realtime, model-driven, and analytics-ready data. It supports more effective network automation, traffic optimization, and preventative troubleshooting.

For example, streaming telemetry reports packet drops or high utilization on links in real time. A network automation application can use this information to provision new paths and optimize traffic transmission across the network. The data is encoded using Google Protocol Buffers (GPB) and streamed using Google Protocol RPC (gRPC) transport.

You can use OS10 telemetry to stream data to:

- Dell-implemented external collectors, such as VMware vRNI or Wavefront
- Proprietary network collectors that you implement

# **Telemetry terminology**

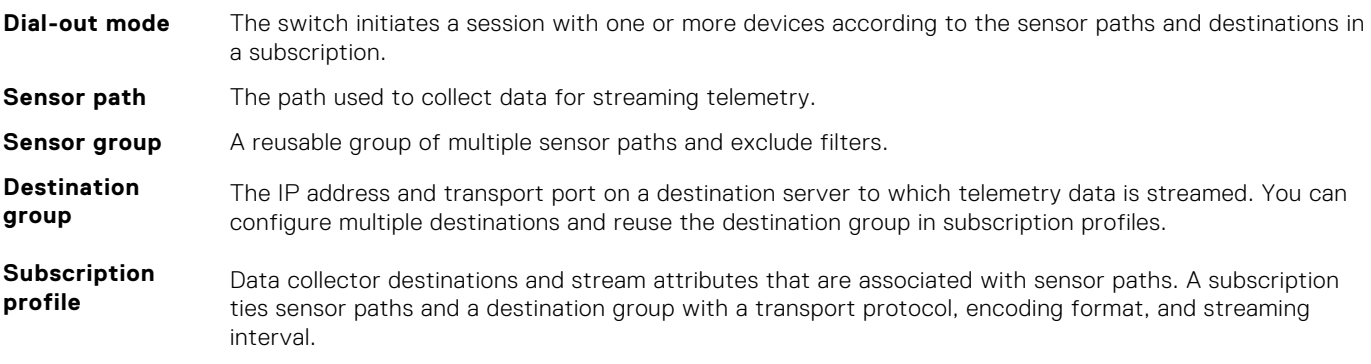

The telemetry agent in the switch attempts to establish a session with each collector in the subscription profile, and streams data to the collector. If a collector is not reachable, the telemetry agent continuously tries to establish the connection at one-minute intervals.

# **YANG-modeled telemetry data**

This section describes the YANG containers from which telemetry data can be streamed to destinations with the recommended minimum sampling intervals.

#### **BGP**

#### **Table 107. BGP**

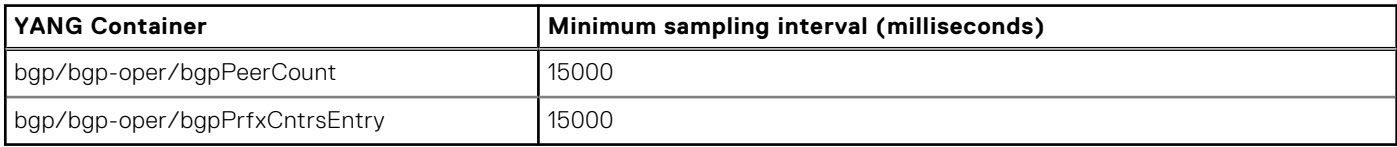

#### **BGP peers**

#### **Table 108. BGP peers**

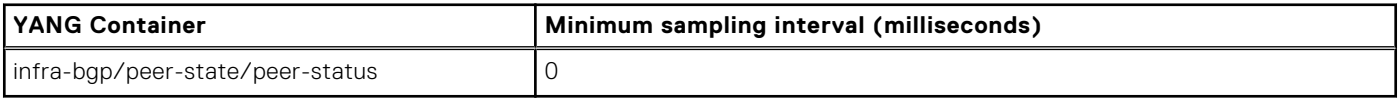

#### **Buffer statistics**

#### **Table 109. Buffer statistics**

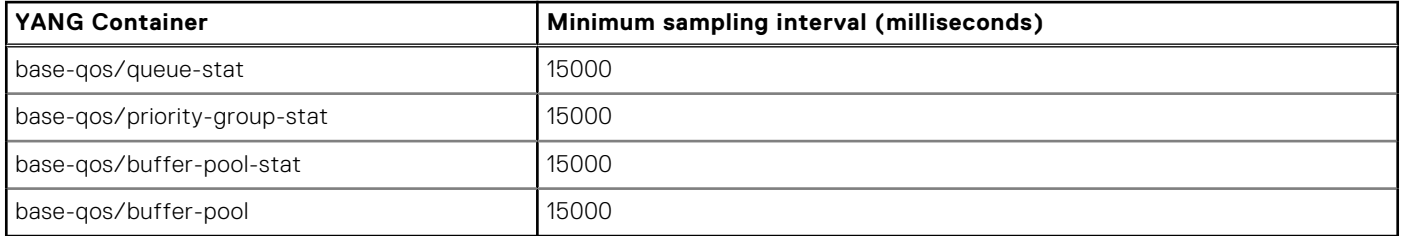

#### **Device information**

#### **Table 110. Device information**

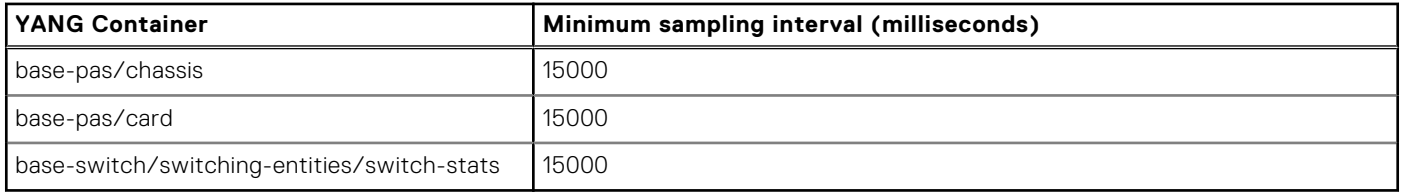

#### **Environmental statistics**

#### **Table 111. Environmental statistics**

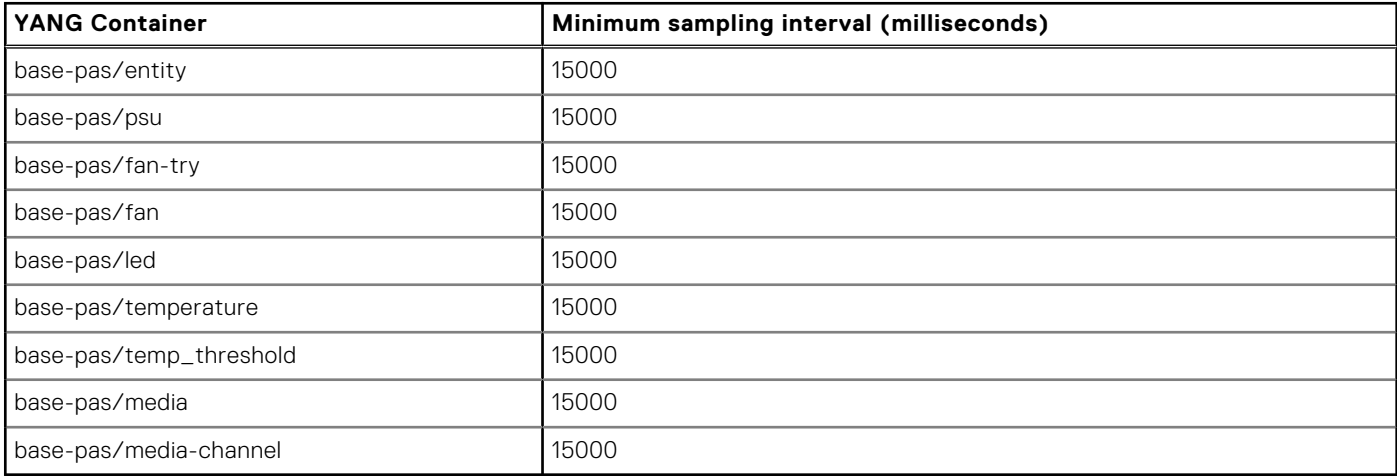

#### **Interface statistics**

#### **Table 112. Interface statistics**

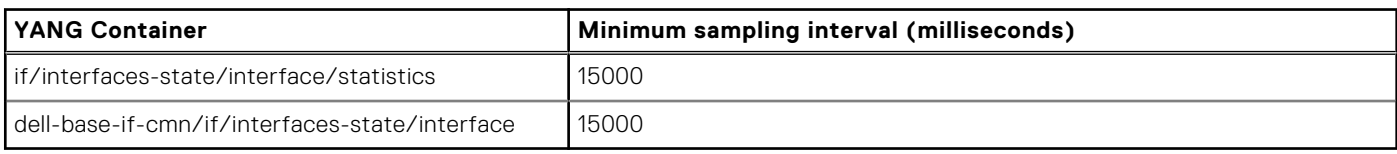

**Port-channel (lag) member ports**

#### **Table 113. Port-channel (lag) member ports**

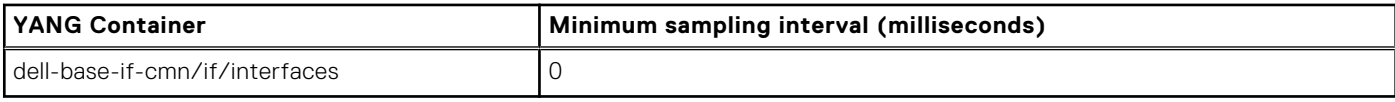

#### **System statistics**

#### **Table 114. System statistics**

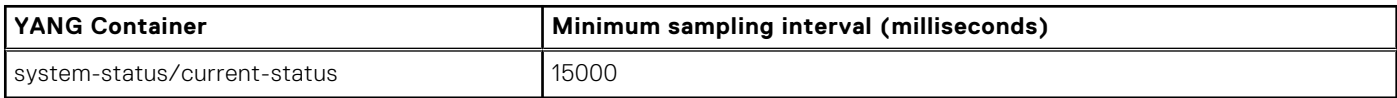

# **Configure telemetry**

**NOTE:** To set up a streaming telemetry collector, download and use the OS10 telemetry .proto files from the Dell EMC Support site.

To enable the streaming of telemetry data to destinations in a subscription profile:

- 1. Enable telemetry on the switch.
- 2. Configure a destination group.
- 3. Configure a subscription profile by associating one or more destination groups and pre-configured sensor groups.

After you complete Step 3, the telemetry agent starts streaming data to destination devices.

#### **Configuration notes**

- The telemetry agent collects data from OS10 applications and switch hardware. When you configure a sampling rate of 0, which is near real-time, telemetry collects data as soon as an event occurs. If you configure a sampling rate, telemetry performs periodic data collection. The recommended minimum sampling intervals are described in **Configure a sensor group**.
- OS10 telemetry supports:
	- Only one configured destination group, and only one destination address in the group.
	- Only one subscription profile.

#### **Enable telemetry**

1. Enter telemetry mode from CONFIGURATION mode.

```
OS10(config)# telemetry
```
2. Enable streaming telemetry in TELEMETRY mode.

OS10(conf-telemetry)# enable

#### **Configure a sensor group**

A sensor group defines the data that is collected and streamed to a destination. Use any of the pre-configured sensor groups to monitor system resources. To display the sensor paths for each group, use the show telemetry sensor-group command.

#### **Table 115. Pre-configured sensor group**

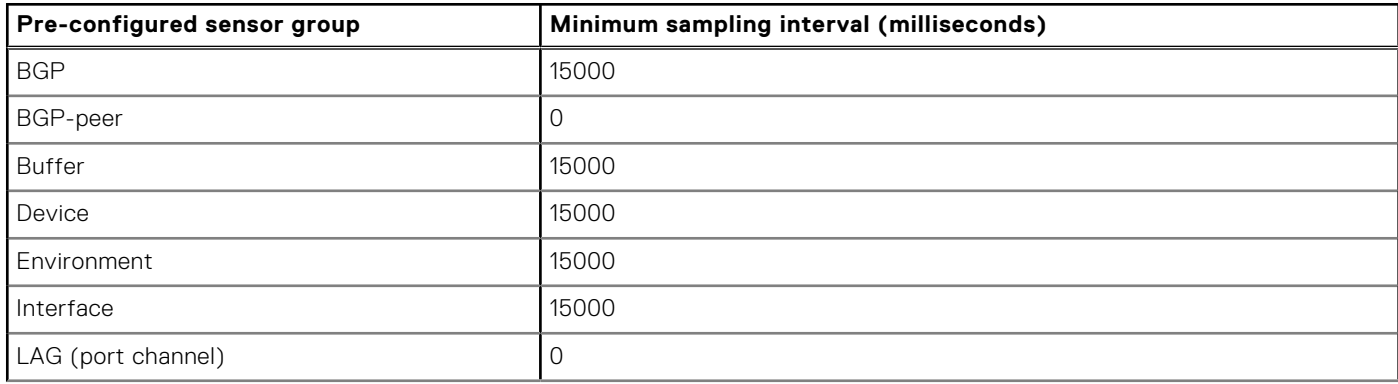

#### **Table 115. Pre-configured sensor group (continued)**

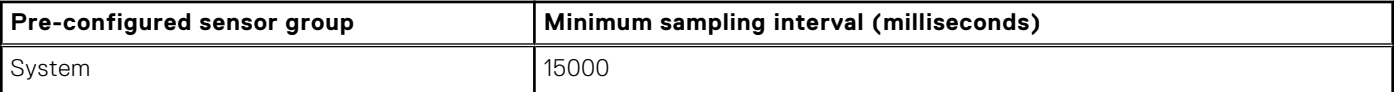

#### **Configure a destination group**

A destination group defines the destination servers to which streaming telemetry data is sent.

1. Enter the destination group name in TELEMETRY mode. A maximum of 32 characters.

OS10(conf-telemetry)# destination-group *group-name*

2. Enter the IPv4 or IPv6 address and transport-service port number in DESTINATION-GROUP mode. Only one destination is supported in the 10.4.3.0 release. You can enter a fully qualified domain name (FQDN) for *ip-address*. The destination domain name resolves to an IP address — see [System domain name and list.](#page-241-0)

OS10(conf-telemetry-dg-dest)# destination *ip-address port-number*

The IP address that you specify here is the IP address of the telemetry collector. You can specify any port number between 0 and 65535. Ensure that this port number is configured on the telemetry collector.

3. Return to TELEMETRY mode.

OS10(conf-telemetry-dg-dest)# exit

#### **Configure a subscription profile**

A subscription profile associates destination groups and sensor groups, and specifies the data encoding format and transport protocol.

1. Enter the subscription profile name in TELEMETRY mode. A maximum of 32 characters.

OS10(conf-telemetry)# subscription-profile *profile-name*

2. Enter the name of a pre-configured sensor group and sampling interval in SUBSCRIPTION-PROFILE mode. Valid sensorgroup names are: bgp, bgp-peer, buffer, device, environment, interface, lag, and system. To view the data contents of a pre-configured sensor group, use the show telemetry sensor-group command. The interface sensor group supports only physical and port-channel interfaces.

The sampling interval is in milliseconds, from 0 (whenever an event occurs; near real-time) to 4294967295. The default is 15000. Repeat this step to add sensor groups to the subscription profile.

OS10(conf-telemetry-sp-subscription)# sensor-group *group-name sampling-interval*

3. Enter the name of a destination group in SUBSCRIPTION-PROFILE mode. Telemetry data is sent to the IP address and port specified in the destination group. Repeat this step to add destination groups to the subscription profile.

OS10(conf-telemetry-sp-subscription)# destination-group *name*

4. Enter the source interface in SUBSCRIPTION-PROFILE mode. The system uses the source interface to derive the VRF instance and IP address used to communicate with destination devices. For gRPC transport, source interface configuration is optional.

OS10(conf-telemetry-sp-subscription)# source-interface *interface*

Where *interface* is one of the following values:

- ethernet *node/slot/port[:subport]* Enter a physical Ethernet interface.
- loopback *number* Enter a Loopback interface, from 0 to 16383.
- management  $1/1/1$  Enter the management interface.
- port-channel *channel-id* Enter a port-channel ID, from 1 to 28.
- vlan *vlan-id* Enter a VLAN ID, from 1 to 4093.
- 5. Configure the gpb encoding format in which data is streamed in SUBSCRIPTION-PROFILE mode.

OS10(conf-telemetry-sp-subscription)# encoding *format*

6. Configure the gRPC transport protocol used to stream data to a destination in SUBSCRIPTION-PROFILE mode. gRPC with Transport Security Layer (TLS) certificates enabled is the default transport protocol. To disable TLS certificate exchange, use the transport grpc no-tls command.

OS10(conf-telemetry-sp-subscription)# transport *protocol* [no-tls]

After you configure a subscription profile, the telemetry agent starts collecting data and streaming it to destination devices.

# **View telemetry configuration**

Use the following show commands to display telemetry configuration.

```
OS10# show telemetry
Telemetry Status : enabled
-- Telemetry Destination Groups --
Group : dest1
   Destination : 10.11.56.204 Port : 40001
-- Telemetry Sensor Groups --
Group : bgp
   Sensor Path : bgp/bgp-oper/bgpPrfxCntrsEntry
  Sensor Path : bgp/bgp-oper/bgpPeerCount
Group : bgp-peer
   Sensor Path : infra-bgp/peer-state/peer-status
Group : buffer
   Sensor Path : base-qos/queue-stat
   Sensor Path : base-qos/priority-group-stat
   Sensor Path : base-qos/buffer-pool-stat
   Sensor Path : base-qos/buffer-pool
Group : device
   Sensor Path : base-pas/chassis
   Sensor Path : base-pas/card
   Sensor Path : base-switch/switching-entities/switch-stats
Group : environment
   Sensor Path : base-pas/entity
   Sensor Path : base-pas/psu
   Sensor Path : base-pas/fan-tray
   Sensor Path : base-pas/fan
   Sensor Path : base-pas/led
   Sensor Path : base-pas/temperature
  Sensor Path : base-pas/temp threshold
   Sensor Path : base-pas/media
   Sensor Path : base-pas/media-channel
Group : interface
   Sensor Path : if/interfaces-state/interface/statistics
   Sensor Path : dell-base-if-cmn/if/interfaces-state/interface
Group : lag
   Sensor Path : dell-base-if-cmn/if/interfaces
Group : system
   Sensor Path : system-status/current-status
-- Telemetry Subscription Profiles --
Name : subscription-1
   Destination Groups(s) : dest1
   Sensor-group Sample-interval
   -----------------------------------
  bgp<br>
bgp-peer 0<br>
0
  bgp-peer<br>buffer
  buffer 15000<br>device 30000
                   \frac{300000}{300000}environment
  interface 180000
  lag 0<br>system 300000
  system
```

```
 Encoding : gpb
 Transport : grpc TLS : disabled
 Source Interface : ethernet1/1/1
 Active : true
 Reason : Connection summary: One or more active connections
          The connection 10.11.56.204:40001 is in connected state
```
#### **View destination group**

```
OS10# show telemetry destination-group
Telemetry Status : enabled
-- Telemetry Destination Groups --
Group : dest1
  Destination : 10.11.56.204 Port : 40001
```
#### **View sensor groups**

```
OS10# show telemetry sensor-group
Telemetry Status : enabled
-- Telemetry Sensor Groups --
Group : bgp
   Sensor Path : bgp/bgp-oper/bgpPrfxCntrsEntry
  Sensor Path : bgp/bgp-oper/bgpPeerCount
Group : bgp-peer
 Sensor Path : infra-bgp/peer-state/peer-status
Group : buffer
   Sensor Path : base-qos/queue-stat
   Sensor Path : base-qos/priority-group-stat
   Sensor Path : base-qos/buffer-pool-stat
   Sensor Path : base-qos/buffer-pool
Group : device
   Sensor Path : base-pas/chassis
   Sensor Path : base-pas/card
   Sensor Path : base-switch/switching-entities/switch-stats
Group : environment
   Sensor Path : base-pas/entity
   Sensor Path : base-pas/psu
   Sensor Path : base-pas/fan-tray
   Sensor Path : base-pas/fan
   Sensor Path : base-pas/led
   Sensor Path : base-pas/temperature
  Sensor Path : base-pas/temp threshold
   Sensor Path : base-pas/media
   Sensor Path : base-pas/media-channel
Group : interface
   Sensor Path : if/interfaces-state/interface/statistics
   Sensor Path : dell-base-if-cmn/if/interfaces-state/interface
Group : lag
   Sensor Path : dell-base-if-cmn/if/interfaces
Group : system
   Sensor Path : system-status/current-status
```
#### **View subscription profiles**

```
OS10# show telemetry subscription-profile
Telemetry Status : enabled
-- Telemetry Subscription Profile --
Name : subscription-1
   Destination Groups(s) : dest1
   Sensor-group Sample-interval
 -----------------------------------
  bgp 300000<br>bgp-peer 0
   bgp-peer 0
```

```
 buffer 15000
 device 300000
 environment 300000
 interface 180000
lag 0
 lag<br>system 300000
  Encoding : gpb
  Transport : grpc TLS : disabled
  Source Interface : ethernet1/1/1
  Active : true
  Reason : Connection summary: One or more active connections
         The connection 10.11.56.204:40001 is in connected state
```
#### **Verify telemetry in running configuration**

```
OS10# show running-configuration telemetry
!
telemetry
 enable
  !
  destination-group dest1
  destination 10.11.56.204 40001
  !
  subscription-profile subscription-1
  destination-group dest1
  sensor-group bgp 300000
  sensor-group bgp-peer 0
  sensor-group buffer 15000
  sensor-group device 300000
  sensor-group environment 300000
   sensor-group interface 180000
   sensor-group lag 0
   sensor-group system 300000
   encoding gpb
   transport grpc no-tls
   source-interface ethernet1/1/1
```
# **Telemetry commands**

### **debug telemetry**

Starts data collection to troubleshoot telemetry operation.

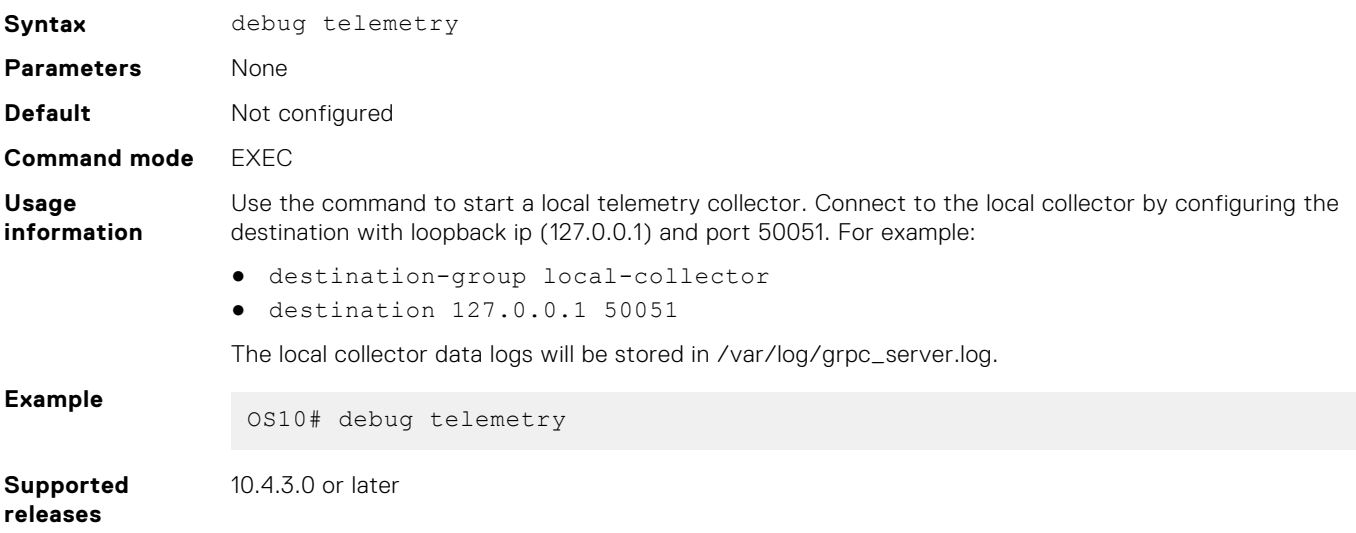

### **telemetry**

Enters Telemetry configuration mode to configure streaming telemetry.

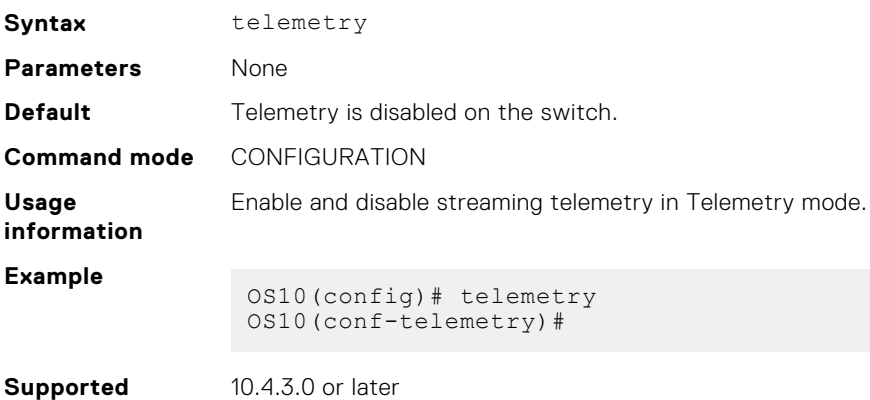

### **enable**

**releases**

Enables telemetry on the switch.

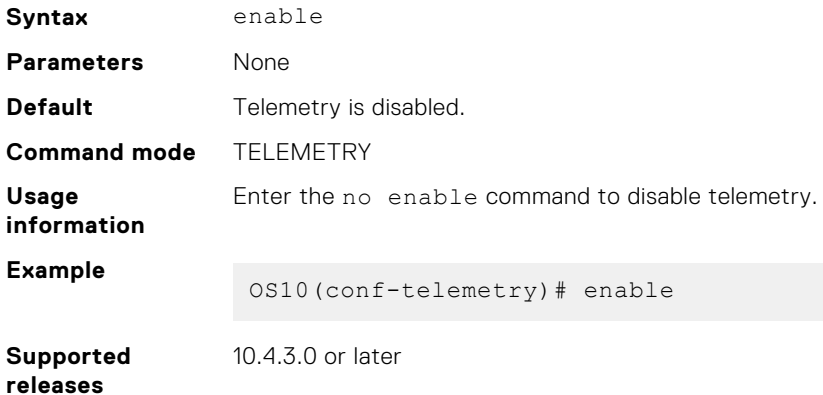

## **destination-group (telemetry)**

Configures a destination group for streaming telemetry.

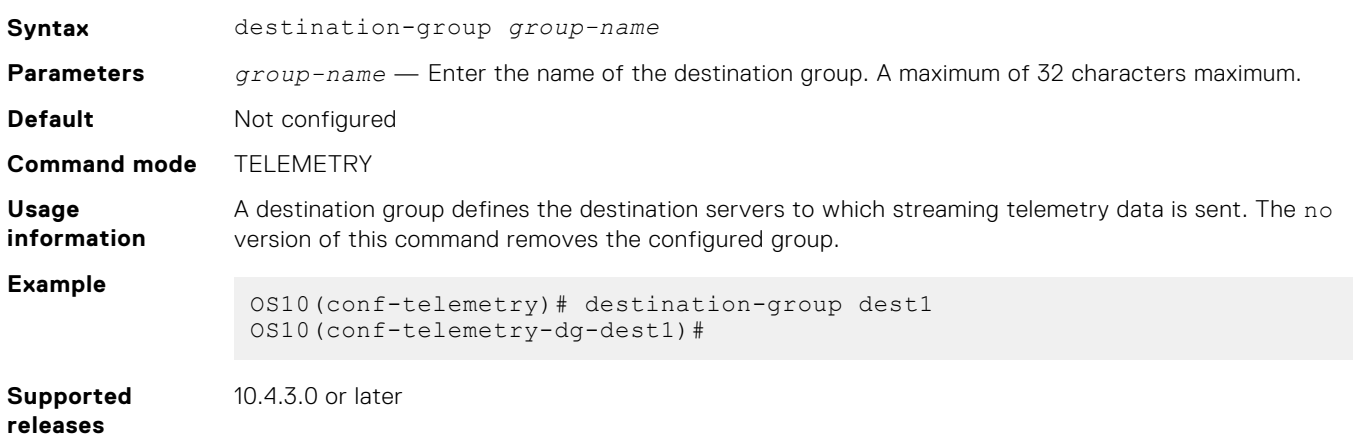

## **destination**

**Syntax** destination {*ip-address* | *domain-name*} *port-number* **Parameters** ● *ip-address* — Enter the IPv4 or IPv6 address of the destination device. You can enter a fully qualified domain name (FQDN). The destination domain name resolves to an IP address - see [System](#page-241-0) [domain name and list](#page-241-0). ● *domain-name* — Enter the fully qualified domain name of the destination device. A maximum of 32 characters. ● *port-number* — Enter the transport-service port number to which telemetry data is sent on the destination device. **Default** Not configured **Command mode** DESTINATION-GROUP **Usage information** When you associate a destination group with a subscription, telemetry data is sent to the IP address and port specified by the destination command. In the 10.4.3.0 release, only one destination is supported. The no version of this command removes the configured destination. **Example** OS10(conf-telemetry)# destination-group dest1 OS10(conf-telemetry-dg-dest1)# destination 10.11.56.204 40001 OS10(conf-telemetry-dg-dest1)# **Supported releases** 10.4.3.0 or later

### **subscription-profile**

Configures a subscription profile for streaming telemetry data.

Configures a destination management device that receives streaming telemetry.

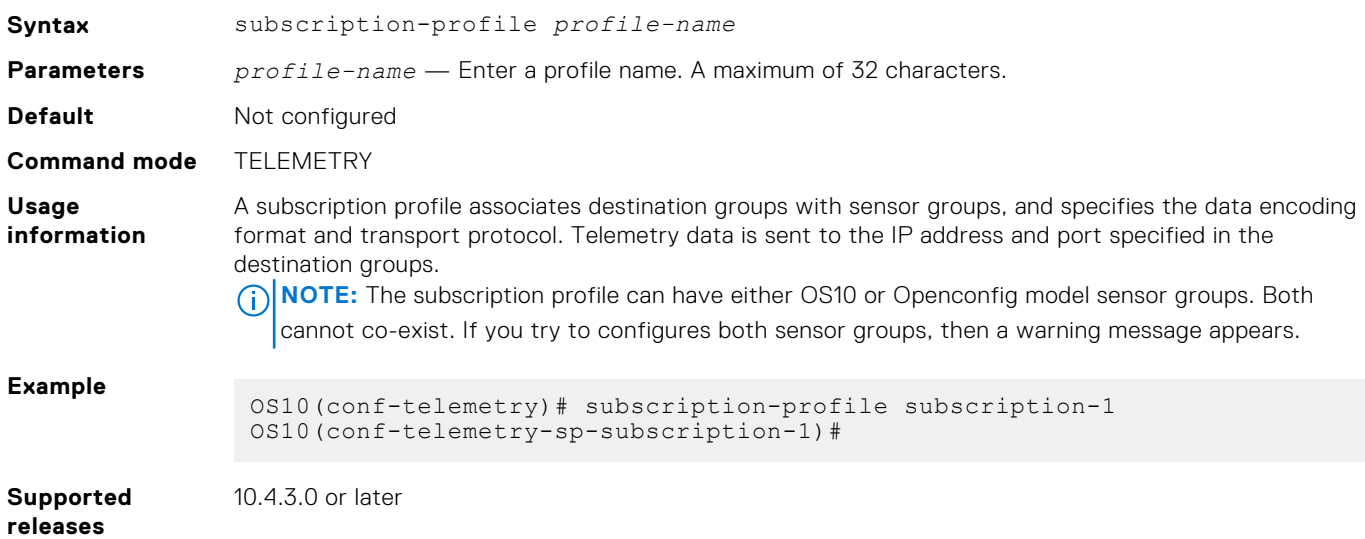

### **destination-group (subscription-profile)**

Assigns a destination group to a subscription profile for streaming telemetry.

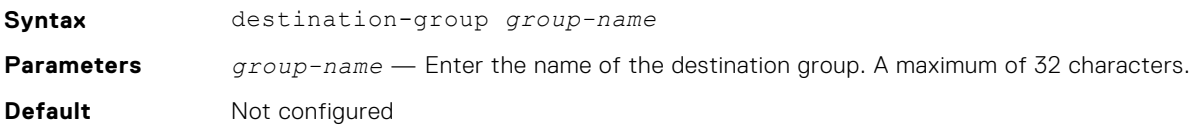

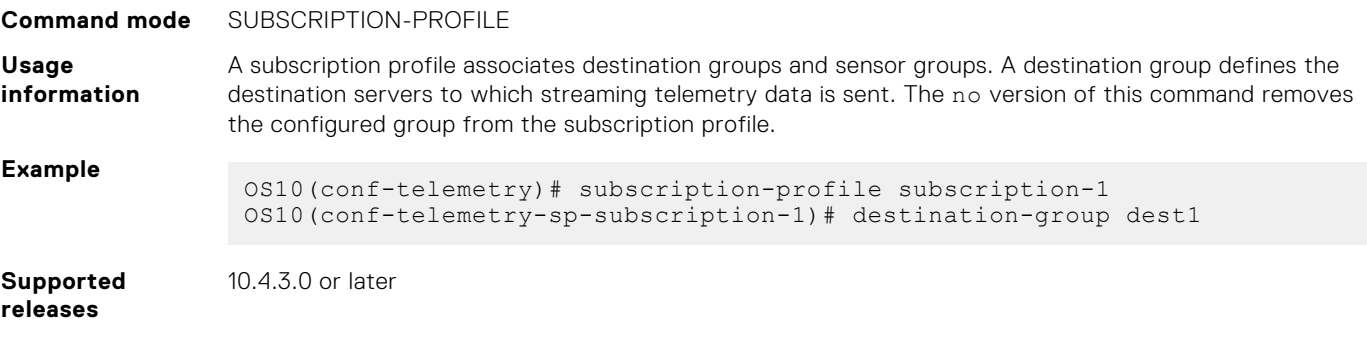

# **sensor-group (subscription-profile)**

Assigns a sensor group with sampling interval to a subscription profile for streaming telemetry.

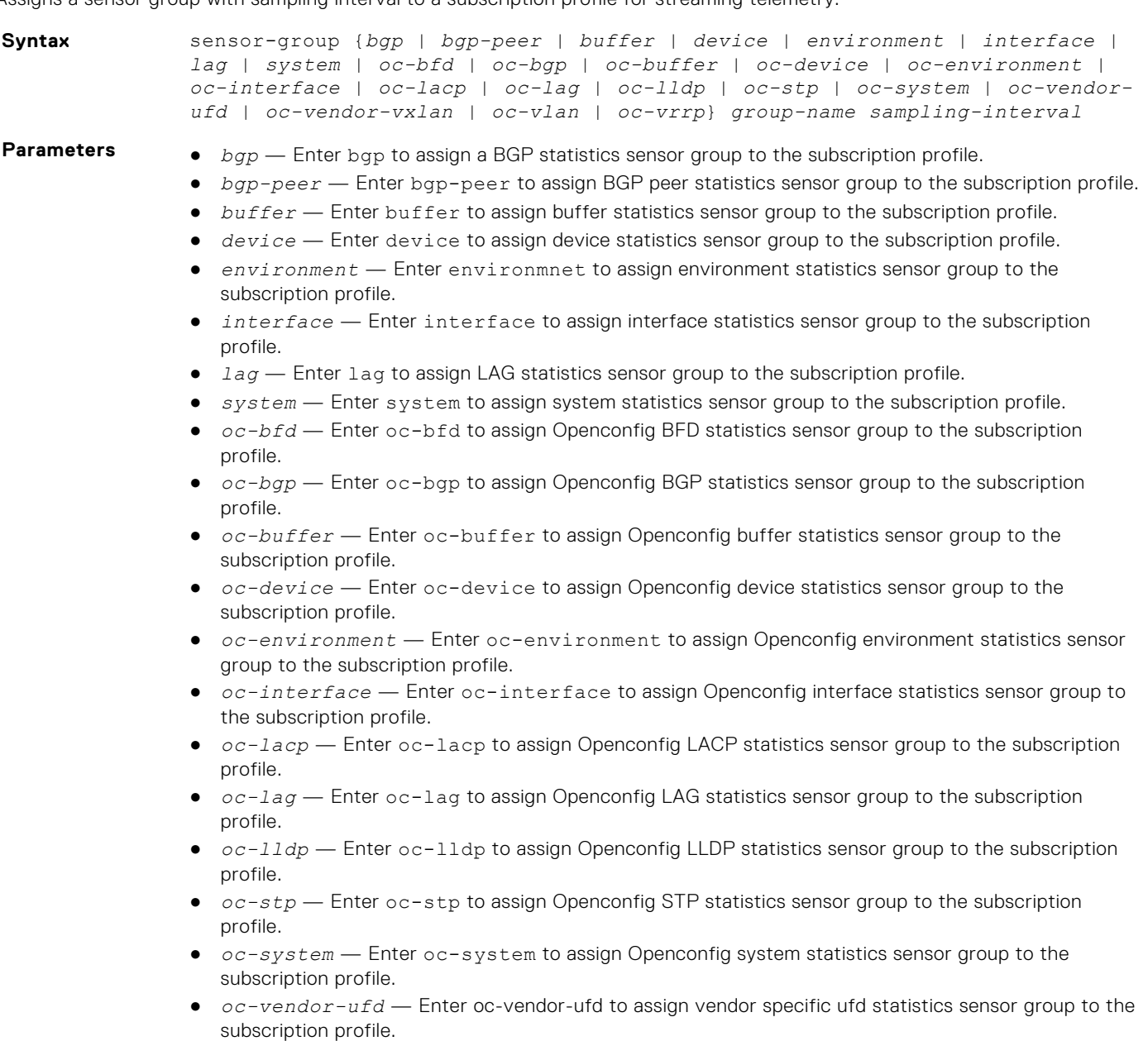

● *oc-vendor-vxlan* — Enter oc-vendor-vxlan to assign vendor specific vxlan statistics sensor group to the subscription profile.

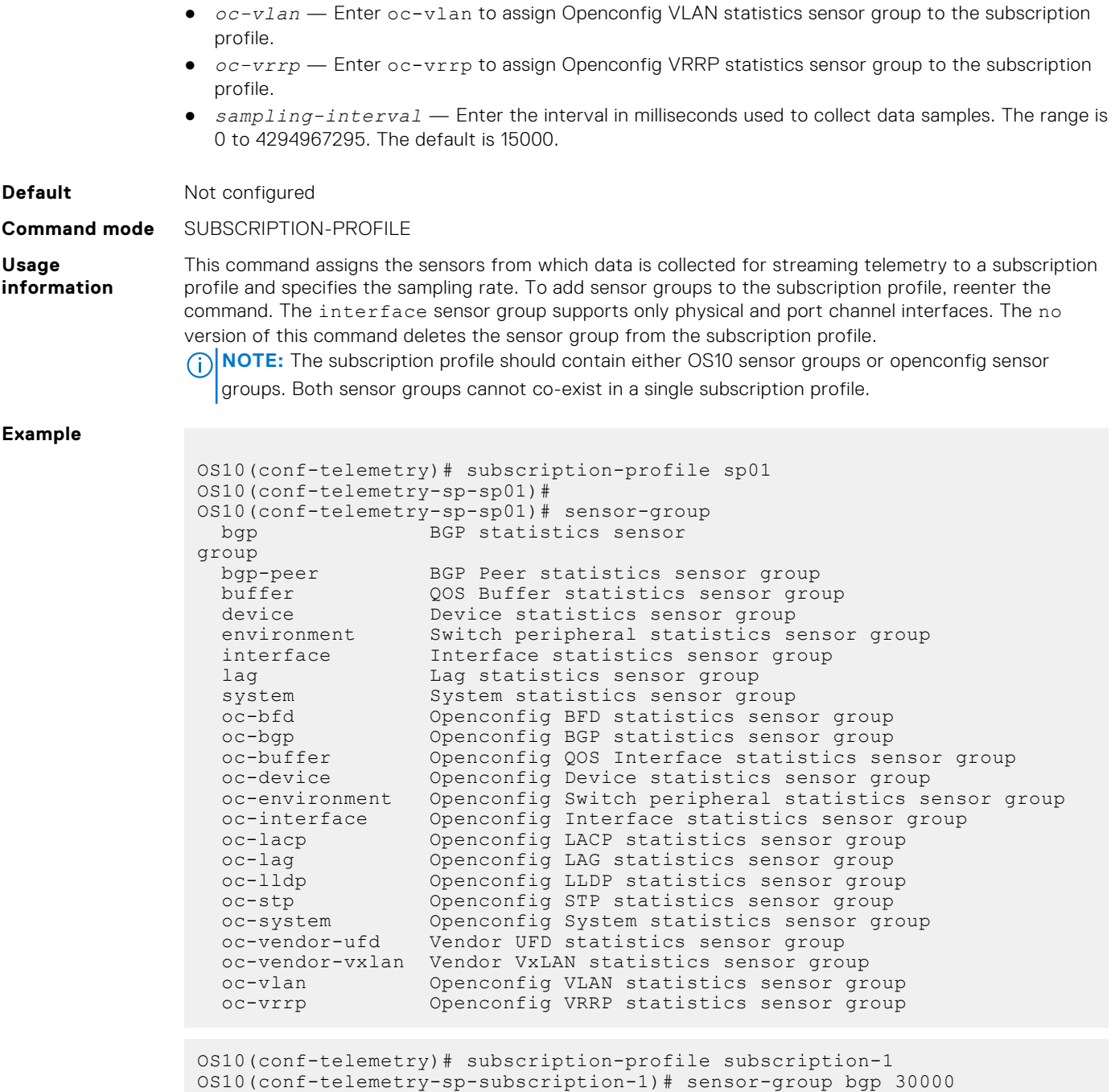

**Supported releases**

10.4.3.0 or later

### **encoding**

Configures the encoding format used to stream telemetry data to a destination device.

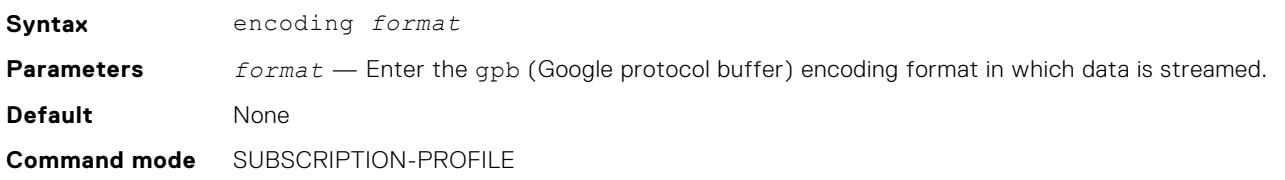

OS10(conf-telemetry-sp-subscription-1)# sensor-group environment 415000

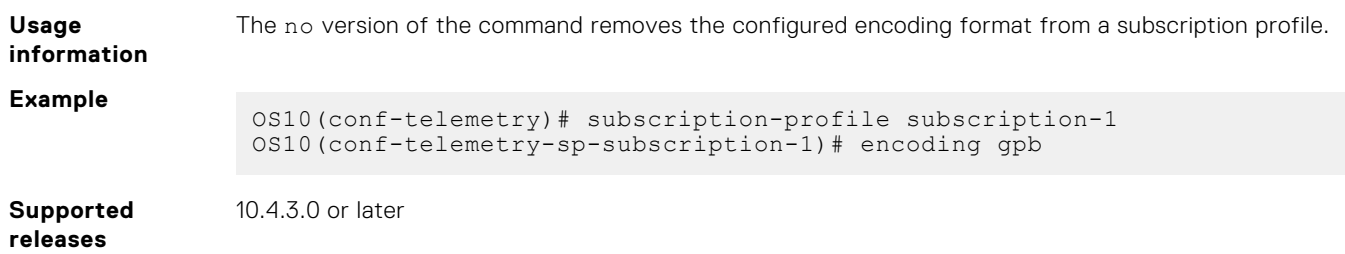

### **transport**

Configures the transport protocol used to stream telemetry data to a remote management device.

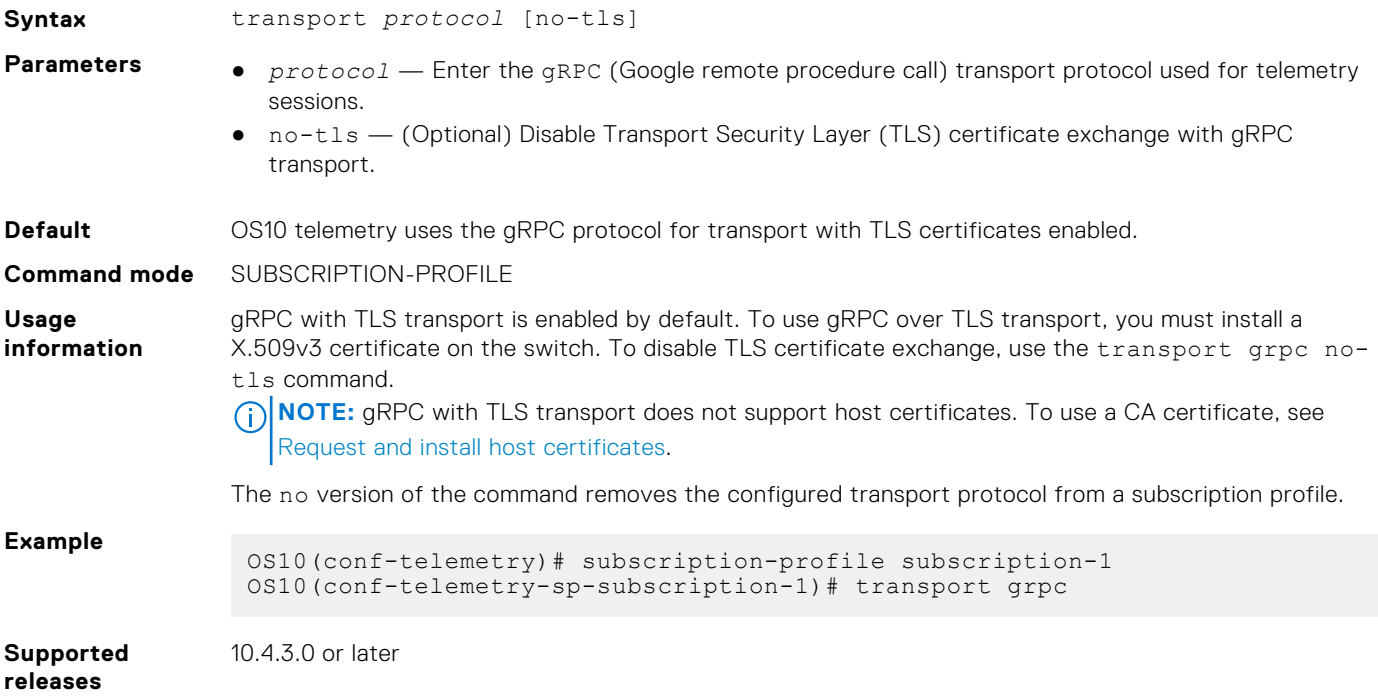

### **source-interface**

Configures the source interface used to stream telemetry data to a destination device.

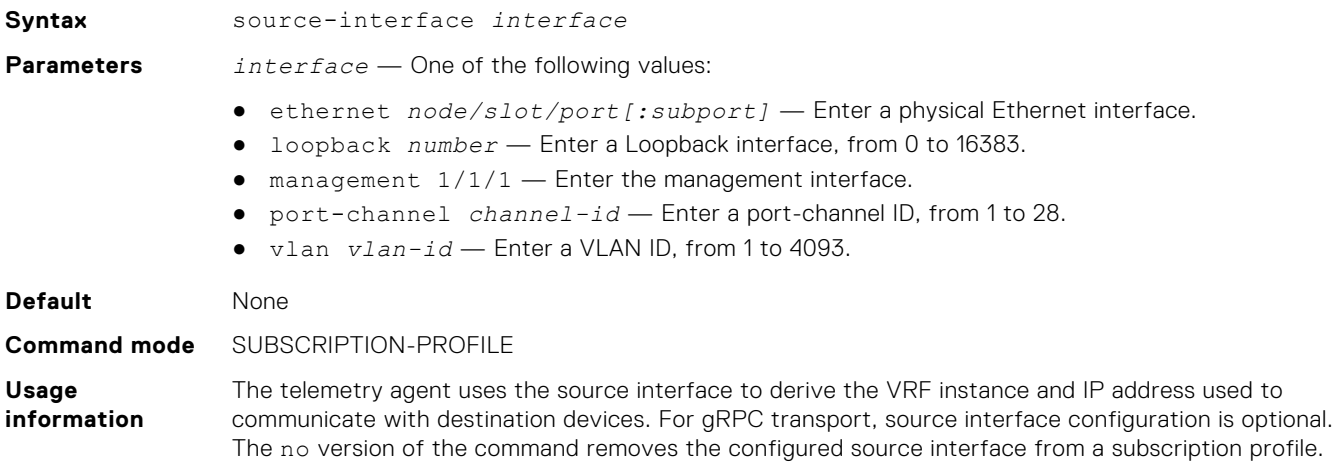

#### **Example**

```
OS10(conf-telemetry)# subscription-profile subscription-1
OS10(conf-telemetry-sp-subscription-1)# source-interface ethernet 1/1/1
```
**Supported releases** 10.4.3.0 or later

### **show telemetry**

Displays the configured destination-group, sensor-group, and subscription profiles for streaming telemetry.

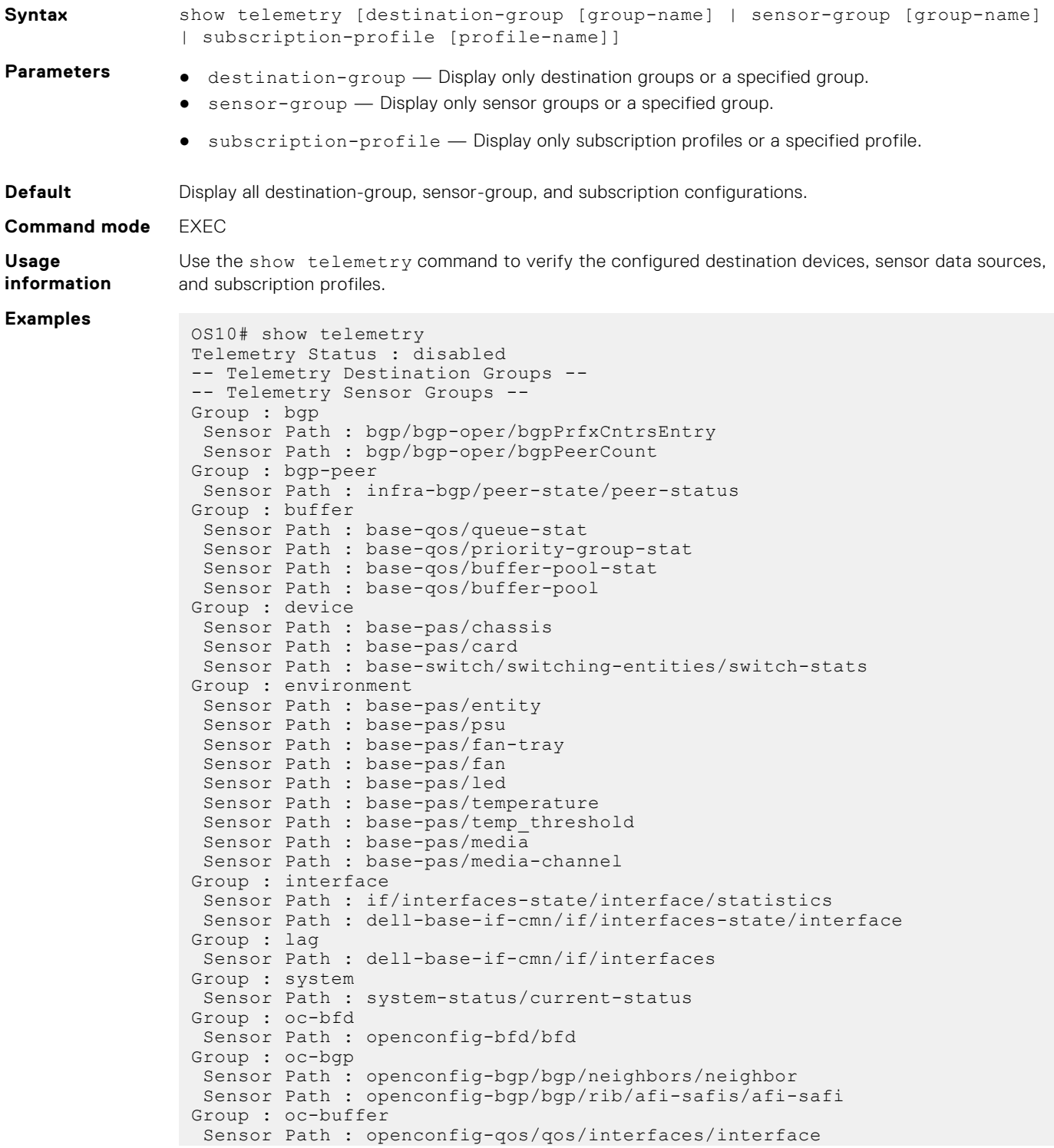

```
Group : oc-device
  Sensor Path : openconfig-platform/components/component
 Sensor Path : openconfig-network-instance/network-instances/
networkinstance
Group : oc-environment
  Sensor Path : openconfig-platform/components/component
Group : oc-interface
 Sensor Path : openconfig-interfaces/interfaces/interface
  Group : oc-lacp
   Sensor Path : openconfig-lacp/lacp
  Group : oc-lag
   Sensor Path : openconfig-interfaces/interfaces/interface
  Group : oc-lldp
   Sensor Path : openconfig-lldp/lldp
  Group : oc-stp
   Sensor Path : openconfig-spanning-tree/stp
  Group : oc-system
   Sensor Path : openconfig-system/system
   Sensor Path : openconfig-platform/components/component
  Group : oc-vendor-ufd
   Sensor Path : ufd/uplink-state-group-stats/ufd-groups
  Group : oc-vendor-vxlan
   Sensor Path : vxlan/vxlan-state/remote-endpoint/stats
  Group : oc-vlan
   Sensor Path : openconfig-interfaces/interfaces/interface
  Group : oc-vrrp
  Sensor Path : openconfig-interfaces/interfaces/interface/subinterfaces/
 subinterface
-- Telemetry Subscription Profiles --
```
OS10# show telemetry destination-group

```
Telemetry Status : enabled
-- Telemetry Destination Groups --
Group : dest1
  Destination : 10.11.56.204 Port : 40001
Group : dest2
  Destination : 10.11.56.204 Port : 40002
```
OS10# show telemetry sensor-group

```
Telemetry Status : disabled
-- Telemetry Sensor Groups --
Group : bgp
   Sensor Path : bgp/bgp-oper/bgpPrfxCntrsEntry
  Sensor Path : bgp/bgp-oper/bgpPeerCount
Group : bgp-peer
   Sensor Path : infra-bgp/peer-state/peer-status
Group : buffer
   Sensor Path : base-qos/queue-stat
   Sensor Path : base-qos/priority-group-stat
   Sensor Path : base-qos/buffer-pool-stat
   Sensor Path : base-qos/buffer-pool
Group : device
   Sensor Path : base-pas/chassis
   Sensor Path : base-pas/card
   Sensor Path : base-switch/switching-entities/switch-stats
Group : environment
   Sensor Path : base-pas/entity
   Sensor Path : base-pas/psu
   Sensor Path : base-pas/fan-tray
   Sensor Path : base-pas/fan
   Sensor Path : base-pas/led
   Sensor Path : base-pas/temperature
  Sensor Path : base-pas/temp threshold
 Sensor Path : base-pas/media
 Sensor Path : base-pas/media-channel
Group : interface
```

```
Telemetry 1643
```

```
 Sensor Path : if/interfaces-state/interface/statistics
   Sensor Path : dell-base-if-cmn/if/interfaces-state/interface
Group : lag
   Sensor Path : dell-base-if-cmn/if/interfaces
Group : system
   Sensor Path : system-status/current-status
Group : oc-bfd
   Sensor Path : openconfig-bfd/bfd
Group : oc-bgp
   Sensor Path : openconfig-bgp/bgp/neighbors/neighbor
   Sensor Path : openconfig-bgp/bgp/rib/afi-safis/afi-safi
Group : oc-buffer
  Sensor Path : openconfig-qos/qos/interfaces/interface
Group : oc-device
   Sensor Path : openconfig-platform/components/component
   Sensor Path : openconfig-network-instance/network-instances/network-
instance
Group : oc-environment
   Sensor Path : openconfig-platform/components/component
Group : oc-interface
   Sensor Path : openconfig-interfaces/interfaces/interface
Group : oc-lacp
  Sensor Path : openconfig-lacp/lacp
Group : oc-lag
   Sensor Path : openconfig-interfaces/interfaces/interface
Group : oc-lldp
  Sensor Path : openconfig-lldp/lldp
Group : oc-stp
   Sensor Path : openconfig-spanning-tree/stp
Group : oc-system
   Sensor Path : openconfig-system/system
   Sensor Path : openconfig-platform/components/component
Group : oc-vendor-ufd
  Sensor Path : ufd/uplink-state-group-stats/ufd-groups
Group : oc-vendor-vxlan
   Sensor Path : vxlan/vxlan-state/remote-endpoint/stats
Group : oc-vlan
  Sensor Path : openconfig-interfaces/interfaces/interface
Group : oc-vrrp
  Sensor Path : openconfig-interfaces/interfaces/interface/subinterfaces/
subinterface
```

```
OS10#
```
Subscription profile with dell model sensor group =================================================

```
OS10# show telemetry subscription-profile
Telemetry Status : enabled
-- Telemetry Subscription Profile --
Name : subscription-1
 Destination Groups(s) : dest1
 Sensor-group Sample-interval
 -----------------------------------
 bgp 300000
 bgp-peer 0
 buffer 15000
 device 300000
 environment 300000
 interface 180000
 lag 0
  system 300000
 Encoding : gpb
 Transport : grpc TLS : disabled
  Source Interface : ethernet1/1/1
  Active : true
  Reason : Connection summary: One or more active connections
  The connection 10.11.56.204:40001 is in connected state
```

```
Subscription profile with openconfig model sensor group
=======================================================
OS10# show telemetry subscription-profile
Telemetry Status : enabled
-- Telemetry Subscription Profile --
Name : subscription-2
  Destination Groups(s) : dest2
 Sensor-group Sample-interval
 -----------------------------------
 oc-bfd 15000<br>
oc-bgp 15000<br>
oc-buffer 15000
 oc-bgp 15000
 oc-buffer 15000
 oc-device 15000
 oc-environment 15000
 oc-interface 15000
 oc-lacp 15000
 oc-lag 0<br>
oc-lldp 15000<br>
oc-stp 15000
  oc-lldp 15000
 oc-stp 15000
 oc-system 15000
 oc-vendor-ufd 15000
 oc-vendor-vxlan 15000
 oc-vlan 15000
 oc-vrrp 15000
  Encoding : gpb
  Transport : grpc TLS : disabled
  Source Interface : ethernet1/1/1
  Active : true
  Reason : Connection summary: One or more active connections
 The connection 10.11.56.204:40002 is in connected state
```
**Supported releases**

10.4.3.0 or later

# **Example: Configure streaming telemetry**

```
OS10(config)# telemetry
OS10(conf-telemetry)# enable
OS10(conf-telemetry)# destination-group dest1
OS10(conf-telemetry-dg-dest1)# destination 10.11.56.204 40001
OS10(conf-telemetry-dg-dest1)# exit
OS10(conf-telemetry)# subscription-profile subscription-1
OS10(conf-telemetry-sp-subscription-1)# sensor-group bgp 300000
OS10(conf-telemetry-sp-subscription-1)# sensor-group bgp-peer 0
OS10(conf-telemetry-sp-subscription-1)# sensor-group buffer 15000
OS10(conf-telemetry-sp-subscription-1)# sensor-group device 300000
OS10(conf-telemetry-sp-subscription-1)# sensor-group environment 300000
OS10(conf-telemetry-sp-subscription-1)# sensor-group interface 180000
OS10(conf-telemetry-sp-subscription-1)# sensor-group lag 0
OS10(conf-telemetry-sp-subscription-1)# sensor-group system 300000
OS10(conf-telemetry-sp-subscription-1)# destination-group dest1
OS10(conf-telemetry-sp-subscription-1)# encoding gpb
OS10(conf-telemetry-sp-subscription-1)# transport grpc no-tls
OS10(conf-telemetry-sp-subscription-1)# source-interface ethernet 1/1/1
OS10(conf-telemetry-sp-subscription-1)# end
```
OS10# show telemetry

Telemetry Status : enabled

```
-- Telemetry Destination Groups --
Group : dest1
   Destination : 10.11.56.204 Port : 40001
-- Telemetry Sensor Groups --
Group : bgp
   Sensor Path : bgp/bgp-oper/bgpPrfxCntrsEntry
  Sensor Path : bgp/bgp-oper/bgpPeerCount
Group : bgp-peer
   Sensor Path : infra-bgp/peer-state/peer-status
Group : buffer
   Sensor Path : base-qos/queue-stat
   Sensor Path : base-qos/priority-group-stat
   Sensor Path : base-qos/buffer-pool-stat
   Sensor Path : base-qos/buffer-pool
Group : device
   Sensor Path : base-pas/chassis
   Sensor Path : base-pas/card
   Sensor Path : base-switch/switching-entities/switch-stats
Group : environment
   Sensor Path : base-pas/entity
   Sensor Path : base-pas/psu
   Sensor Path : base-pas/fan-tray
   Sensor Path : base-pas/fan
   Sensor Path : base-pas/led
   Sensor Path : base-pas/temperature
  Sensor Path : base-pas/temp threshold
   Sensor Path : base-pas/media
   Sensor Path : base-pas/media-channel
Group : interface
   Sensor Path : if/interfaces-state/interface/statistics
   Sensor Path : dell-base-if-cmn/if/interfaces-state/interface
Group : lag
   Sensor Path : dell-base-if-cmn/if/interfaces
Group : system
   Sensor Path : system-status/current-status
Group : oc-bfd
   Sensor Path : openconfig-bfd/bfd
Group : oc-bgp
   Sensor Path : openconfig-bgp/bgp/neighbors/neighbor
   Sensor Path : openconfig-bgp/bgp/rib/afi-safis/afi-safi
Group : oc-buffer
   Sensor Path : openconfig-qos/qos/interfaces/interface
Group : oc-device
   Sensor Path : openconfig-platform/components/component
   Sensor Path : openconfig-network-instance/network-instances/networkinstance
Group : oc-environment
   Sensor Path : openconfig-platform/components/component
Group : oc-interface
   Sensor Path : openconfig-interfaces/interfaces/interface
Group : oc-lacp
   Sensor Path : openconfig-lacp/lacp
Group : oc-lag
   Sensor Path : openconfig-interfaces/interfaces/interface
Group : oc-lldp
   Sensor Path : openconfig-lldp/lldp
Group : oc-stp
   Sensor Path : openconfig-spanning-tree/stp
Group : oc-system
   Sensor Path : openconfig-system/system
   Sensor Path : openconfig-platform/components/component
Group : oc-vendor-ufd
   Sensor Path : ufd/uplink-state-group-stats/ufd-groups
Group : oc-vendor-vxlan
   Sensor Path : vxlan/vxlan-state/remote-endpoint/stats
Group : oc-vlan
   Sensor Path : openconfig-interfaces/interfaces/interface
Group : oc-vrrp
   Sensor Path : openconfig-interfaces/interfaces/interface/subinterfaces/subinterface 
-- Telemetry Subscription Profiles --
Name : subscription-1
```
Destination Groups(s) : dest1

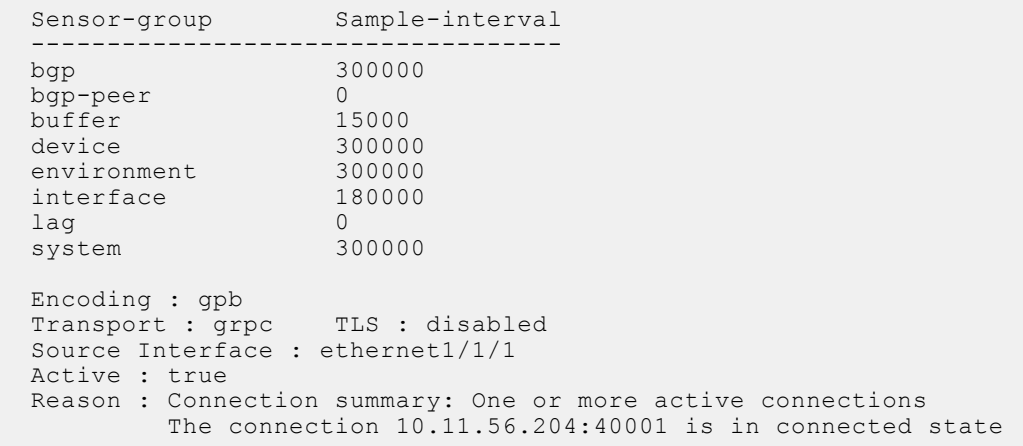

# **RESTCONF API**

RESTCONF is a representational state transfer (REST)-like protocol that uses HTTPS connections. Use the OS10 RESTCONF API to set up the configuration parameters on OS10 switches using JavaScript Object Notation (JSON)-structured messages. Use any programming language to create and send JSON messages. The examples in this chapter use curl.

The OS10 RESTCONF implementation complies with RFC 8040. You can use the RESTCONF API to configure and monitor an OS10 switch.

The OS10 RESTCONF API uses HTTP with the Transport Layer Security (TLS) protocol over port 443. OS10 supports HTTP/1.1 transport as defined in RFC 7230. The RESTCONF API uses pluggable authentication modules (PAM)-based authentication.

On supported platforms, the OS10 RESTCONF API is disabled by default. To configure and enable the RESTCONF API, see the *Configure the RESTCONF API* section.

To configure and monitor an OS10 switch, use REST API client tools, such as Postman or Swagger, to execute web requests. REST API requests, such as GET, PUT, POST, DELETE, and PATCH, operate on OS10 RESTCONF resources, such as:

#### **Table 116. OS10 RESTCONF resources**

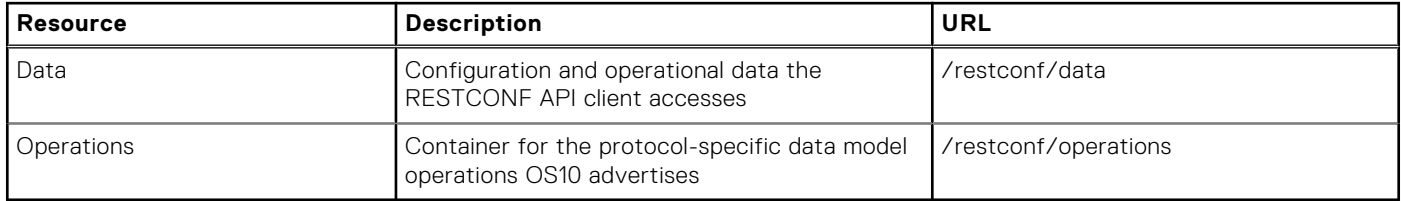

To browse OS10 RESTCONF API end-points and operations, see the OpenAPI JSON files available on the OS10 Enterprise Edition Software page at the [Dell EMC Support](HTTPS://WWW.DELL.COM/SUPPORT/) site. Download the JSON files and import them to REST API client tools; for example, Swagger or Postman, to generate code, documentation, and test cases. For information about the OpenAPI specification, go to <https://swagger.io/docs/specification/about/>.

# **Configure RESTCONF API**

To use the RESTCONF API on an OS10 interface, you must enable the RESTCONF API service using the rest api restconf command. You can also configure HTTPS access, including:

- Hostname required in a Secure Sockets Layer (SSL) self-signed server certificate
- Timeout for the HTTPS connection
- Cipher suites for encrypting data in an HTTPS connection

After you enable the RESTCONF API, you can send HTTPS requests from a remote device.

1. (Optional) Configure the hostname required in the SSL self-signed server certificate in a RESTCONF HTTPS connection in CONFIGURATION mode, using a maximum of 30 alphanumeric characters. Enter the IP address or domain name of the OS10 switch. By default, the domain name of the OS10 switch is used as the hostname.

rest https server-certificate name *hostname*

2. (Optional) Configure the timeout that a RESTCONF HTTPS session uses in CONFIGURATION mode, from 30 to 65535 seconds; default 30.

rest https session timeout *seconds*

- 3. (Optional) Limit the ciphers that the switch uses in a RESTCONF HTTPS session to encrypt and decrypt data in CONFIGURATION mode. By default, all cipher suites installed on OS10 are supported. Separate multiple entries with a blank space. Valid cipher-suite values are:
	- dhe-rsa-with-aes-128-gcm-SHA256
	- dhe-rsa-with-aes-256-gcm-SHA384
- ecdhe-rsa-with-aes-128-gcm-SHA256
- ecdhe-rsa-with-aes-256-gcm-SHA384

rest https *cipher-suite*

4. Enable RESTCONF API in CONFIGURATION mode.

rest api restconf

#### **RESTCONF API configuration**

```
OS10(config)# rest https server-certificate name OS10.dell.com
OS10(config)# rest https session timeout 60
OS10(config)# rest https cipher-suite dhe-rsa-with-aes-128-gcm-SHA256 
dhe-rsa-with-aes-256-gcm-SHA384 ecdhe-rsa-with-aes-256-gcm-SHA384
OS10(config)# rest api restconf
```
# **RESTCONF request of CLI command**

OS10 enables you to find equivalent RESTCONF requests of the CLI commands. The cli mode rest-translate command enables the CLI-RESTCONF translation mode in the current session.

when the CLI commands run in the translation mode, the console displays the equivalent RESTCONF requests (CURL commands). You can use the CURL command with minimal modifications to the following:

- \$USER\_NAME username of any CLI user account
- \$PASSWORD password of the CLI user account
- \$MGMT\_IP management IP address

The CURL commands for the CLI commands are appended to the file.

The show cli mode command displays the file name and path, which stores the translated RESTCONF requests. The file is available only during active CLI session. The show command also displays the current CLI mode (netconf/REST-TRANSLATE). When the session is in the translation mode, the prompt changes to REST-TRANSLATE-<hostname>.

```
REST-TRANSLATE-OS10# show cli mode
Current CLI session mode : rest-translate
Translated requests are available as supportbundle://restconf_requests_4105.txt
REST-TRANSLATE-OS10#
```
You can use the standard copy command to download the translated RESTCONF requests from OS10.

copy supportbundle://restconf requests.txt <remote-file>

Use the CLI batch mode to translate multiple CLI commands to their equivalent RESTCONF requests.

batch <br/>batch options>

The no cli mode command disables the RESTCONF translation mode and changes the CLI session into a normal mode (including the CLI prompt).

#### **PATCH to POST operation**

**NOTE:** If a PATCH request fails with an **unknown-resource-instance** error message when a PATCH request is made to a non-existing object, perform POST. To configure the PATCH:

- Change the operation from PATCH to POST.
- Change the URI as /restconf/data.

The following is an example of a PATCH and POST request:

#### **PATCH request**

```
curl -i -k -H "Accept: application/json" -H "Content-Type: application/json" -u
$USER_NAME:$PASSWORD -d '{"dell-diffserv-classifier:classifier-entry":
[{"name":"test","mtype":"qos","match":"match-any"}]}' -X PATCH https://$MGMT_IP/restconf/
data/dell-diffserv-classifier:classifier-entry=test
```
#### **Error**

```
{"ietf-restconf:errors":{"error":[{"error-type":"rpc","error-tag":"invalid-value","error-
app-tag":"data-invalid","error-path":"/classifier-entry","error-message":"unknown resource 
instance","error-info":{"bad-value":"/restconf/data/dell-diffserv-classifier:classifier-
entry=test", "error-number": 388} } ] } }
```
#### **POST request**

```
curl -i -k -H "Accept: application/json" -H "Content-Type: application/json" -u
$USER_NAME:$PASSWORD -d '{"dell-diffserv-classifier:classifier-entry":
[{"name":"test","mtype":"qos","match":"match-any"}]}' -X POST https://$MGMT_IP/restconf/
data
```
#### **PATCH failure case**

You can perform a POST request if a PATCH request fails with a **require-instance test failed** error message when a PATCH request is made to a non-existing object. To configure the PATCH, change the operation from PATCH to POST.

The following is an example of a PATCH and POST request:

#### **PATCH request**

```
curl -i -k -H "Accept: application/json" -H "Content-Type: application/json" -u 
$USER_NAME:$PASSWORD -d '{"dell-bgp:bgp-router":{"vrf":[{"vrf-name":"default","local-as-
number":"200"}]}}' -X PATCH https://$MGMT_IP/restconf/data/dell-bgp:bgp-router
```
#### **Error**

```
{"ietf-restconf:errors": {"error": [{"error-type":"rpc","error-tag":"data-
missing","error-app-tag":"instance-required","error-message":"require-instance test 
failed","error-info": {"error-number":350}}]}
```
#### **POST request**

```
curl -i -k -H "Accept: application/json" -H "Content-Type: application/json" -u 
$USER_NAME:$PASSWORD -d '{"dell-bgp:bgp-router":{"vrf":[{"vrf-name":"default","local-as-
number":"200"}]}}' -X POST https://$MGMT_IP/restconf/data/dell-bgp:bgp-router
```
#### **Configuration notes**

The "request-instance test failed" indicates that there is no target resource.

To create the target resource (dell-qos:trust-map-dot1p-to-tc-entry), use the POST request:

```
curl -i -k -H "Accept: application/json" -H "Content-Type:
application/json" -u $USER_NAME:$PASSWORD -X POST -d '{}' 
https://$MGMT_IP/restconf/data/dell-qos:trust-map-dot1p-to-tc-entry
```
To check if a target resource is available, use the GET request .

```
curl -i -k -H "Accept: application/json" -H "Content-Type:
application/json" -u $USER_NAME:$PASSWORD -X GET 
https://$MGMT_IP/restconf/data/dell-qos:trust-map-dot1p-to-tc-entry
```
### **Obtain RESTCONF API documentation from OS10**

OAS files (oas.tgz) are available in the support-bundle directory in OS10. You can download the OAS files using the standard copy command.

copy supportbundle://oas.tgz <remote-file>

To view the JSON files, decompress and untar the oas.tgz file.

```
tar -zxvf oas.tgz
```
All the OAS JSON files are extracted inside the html folder. You can import the OAS files into RESTCONF tools (Swagger / Postman) to use it.

### **Translated RESTCONF requests example**

#### **Config command**

 OS10# cli mode rest-translate Commands executed in this mode will not alter current system state. Do you want to proceed? [confirm yes/no]:yes REST-TRANSLATE-OS10# configure terminal

CLI command:

configure terminal

Restconf request(s):

curl -i -k -H "Accept: application/json" -u \$USER NAME:\$PASSWORD -X GET https://\$MGMT\_IP/ restconf/data/dell-mgmt-cm:cms

REST-TRANSLATE-OS10(config)# interface ethernet 1/1/1

CLI command:

interface ethernet 1/1/1

Restconf request(s):

```
curl -i -k -H "Accept: application/json" -H "Content-Type: application/json" -u
$USER_NAME:$PASSWORD -d '{"ietf-interfaces:interfaces":{"interface":
[{"name":"ethernet1/1/1","type":"iana-if-type:ethernetCsmacd"}]}}' -X PATCH https://
$MGMT_IP/restconf/data/ietf-interfaces:interfaces
```
REST-TRANSLATE-OS10(conf-if-eth1/1/1)# description "ethernet 1/1/1"

CLI command:

description "ethernet 1/1/1"

Restconf request(s):

```
curl -i -k -H "Accept: application/json" -H "Content-Type: application/json" -u
$USER_NAME:$PASSWORD -d '{"ietf-interfaces:interfaces":{"interface":
[{"name":"ethernet1/1/1","description":"ethernet 1/1/1"}]}}' -X PATCH https://$MGMT_IP/
restconf/data/ietf-interfaces:interfaces
```
REST-TRANSLATE-OS10(conf-if-eth1/1/1)# no description

CLI command:

no description

Restconf request(s):

curl -i -k -H "Accept: application/json" -H "Content-Type: application/json" -u \$USER\_NAME:\$PASSWORD -X DELETE https://\$MGMT\_IP/restconf/data/ietf-interfaces:interfaces/ interface=ethernet1%2F1%2F1/description

```
curl -i -k -H "Accept: application/json" -H "Content-Type: application/json" -u
$USER_NAME:$PASSWORD -d '{"ietf-interfaces:interfaces":{"interface":
[{"name":"ethernet1/1/1"}]}}' -X PATCH https://$MGMT_IP/restconf/data/ietf-
interfaces:interfaces
```
REST-TRANSLATE-OS10(conf-if-eth1/1/1)# exit

#### **Show command**

REST-TRANSLATE-OS10# show version

CLI command:

show version

Restconf request(s):

```
curl -i -k -H "Accept: application/json" -u $USER NAME:$PASSWORD -X GET https://$MGMT_IP/
restconf/data/dell-system-software:system-sw-state/sw-version
curl -i -k -H "Accept: application/json" -u $USER_NAME:$PASSWORD -X GET https://$MGMT_IP/
```
#### **Action/RPC based command**

```
 OS10# cli mode rest-translate
Commands executed in this mode will not alter current system state.
Do you want to proceed? [confirm yes/no]:yes
REST-TRANSLATE-OS10# configure terminal
```
restconf/data/dell-system:system-state/system-status

CLI command:

ztd cancel

Restconf request(s):

```
curl -i -k -H "Accept: application/json" -H "Content-Type: application/json" -u
$USER_NAME:$PASSWORD -d '{"input":{"action":"cancel"}}' -X POST https://$MGMT_IP/
restconf/operations/dell-ztd:ztd-action
```
REST-TRANSLATE-OS10#

CLI commands generate Multiple RESTCONF requests:

- If the command updates multiple objects (within same module or across modules), the command translates into multiple RESTCONF requests. It is because the target resource in the URI can only be a single object.
- If the command performs multiple operations in a single request (merge and delete on leafs), the CLI first generates a DELETE request and then PATCH with the remaining objects.

Certain CLI commands require user confirmation (yes or no). Enter **Yes** to view the RESTCONF translation for the commands.

Some CLI commands generate multiple RESTCONF requests. Use certain requests according to the Notes information displayed along with the translation. For example, reload command generates request for both save running to start up config and reload operation. The Notes information provides meaningful messages to the user to use the translated RESTCONF messages.

```
 OS10# cli mode rest-translate
Commands executed in this mode will not alter current system state.
Do you want to proceed? [confirm yes/no]:no
OS10# reload
```
CLI command:

reload

Restconf request(s):

```
curl -i -k -H"Accept: application/json"-H"Content-Type: application/json"-u 
$USER_NAME:$PASSWORD -d'{"dell-ztd:input":{"action":"disable"}}'-X POST https://$MGMT_IP/
restconf/operations/dell-ztd:ztd-action
```

```
curl -i -k -H"Accept: application/json"-H"Content-Type: application/json"-u 
$USER_NAME:$PASSWORD -d'{"input":{"target":"startup", "source":"running"}}'-X POST 
https://$MGMT_IP/restconf/operations/copy-config
```

```
curl -i -k -H"Accept: application/json"-H"Content-Type: application/json"-u 
$USER_NAME:$PASSWORD -d'{"dell-node-management:input":{"reboot":"cold","reboot-
reason":"CLI reload"}}'-X POST https://$MGMT_IP/restconf/operations/dell-node-
management:reload-system
```
**NOTE:** Before triggering reload, disable ZTD and save running to start up.

The following is another example with Notes information for the requests. The last RESTCONF request is applicable on certain available conditions.

```
 OS10# cli mode rest-translate
Commands executed in this mode will not alter current system state.
```
Do you want to proceed? [confirm yes/no]:yes REST-TRANSLATE-OS10# configure terminal

CLI command:

configure terminal

Restconf request(s):

```
curl -i -k -H "Accept: application/json" -u $USER NAME:$PASSWORD -X GET https://$MGMT_IP/
restconf/data/dell-mgmt-cm:cms
```
REST-TRANSLATE-OS10(config)# interface ethernet 1/1/1

CLI command:

interface ethernet 1/1/1

Restconf request(s):

```
curl -i -k -H "Accept: application/json" -H "Content-Type: application/json" -u
$USER_NAME:$PASSWORD -d '{"ietf-interfaces:interfaces":{"interface":
[{"name":"ethernet1/1/1","type":"iana-if-type:ethernetCsmacd"}]}}' -X PATCH https://
$MGMT_IP/restconf/data/ietf-interfaces:interfaces
```
REST-TRANSLATE-OS10(conf-if)# no ip ospf 1 area 100"

CLI command:

no ip ospf 1 area 100

Restconf request(s):

```
curl -i -k -H"Accept: application/json"-H"Content-Type: application/json"-u 
$USER_NAME:$PASSWORD -X DELETE https://$MGMT_IP/restconf/data/ietf-interfaces:interfaces/
interface/dell-ospf-v2:ospf-info/dell-ospf-v2:proc-id
```

```
curl -i -k -H"Accept: application/json"-H"Content-Type: application/json"-u
$USER_NAME:$PASSWORD -X DELETE https://$MGMT_IP/restconf/data/ietf-interfaces:interfaces/
interface/dell-ospf-v2:ospf-info/dell-ospf-v2:area-id
```

```
curl -i -k -H"Accept: application/json"-H"Content-Type: application/json"-u
$USER_NAME:$PASSWORD -X DELETE https://$MGMT_IP/restconf/data/ietf-interfaces:interfaces/
interface/dell-ospf-v2:ospf-info
```
**NOTE:** Container removal is valid only when it is empty.

# **REST Token-Based Authentication**

The REST Token-Based Authentication feature uses token-based authentication. Every OS10 REST API call requires basic authentication over HTTPs (with HTTP header 'Authorization: Basic <credentials>'). Instead a token is obtained first by calling the Login REST API using the basic authentication. You can use this token in further REST requests using HTTP Bearer Authentication (with HTTP header 'Authorization: Bearer <token>').

**NOTE:** Token-based authentication is optional, and the user can use the basic authentication for each REST API request.

#### **Sample response from login API:**

```
{
     "access_token": <access token>,
    "token_type": "bearer",
     "refresh_token": <refresh token>
}
```
Access token is valid for the configured amount of time, from the time token is issued.

Refresh can be done only for the configured number of times. After that new set of tokens needs to be acquired using basic authentication.

Refresh token is valid for the configured validity time of access token that is multiplied by the configured refresh limit.

#### **REST Token-Based Authentication Limitations**

The following limitations are applicable in 10.5.1:

● REST token authentication is disabled when FIPS mode is enabled.

### **Acquire new token**

You can acquire a new token by calling the Login REST API. A successful Login API call using the basic authentication generates a new set of token.

```
$ curl -X GET -k -u admin:admin -H "Content-Type: application/json" https://$TARGET/
login 
{
    "access token": "abc.123.xyz",
    "token_type": "bearer",
    "refresh token": "efg.456.uvw"
}
```
On successful login, JSON data returns 'access\_token' and 'refresh\_token' as keys. You can parse the data and save the token values for subsequent requests.

```
$ export ACCESS_TOKEN="abc.123.xyz"
$ export REFRESH TOKEN="efg.456.uvw"
```
The following is an example of a RS256 signed token:

```
"eyJhbGciOiJSUzI1NiIsInR5cCI6IkpXVCJ9.eyJ1c2VybmFtZSI6ImFkbWluIiwiZXhwIjoxNTUzNjcyMjcxfQ.
nDydDFFjLju6jYuR9waxmvVZ6iVHoJZSrqey2p3S_0B_fD5U2GU8tOjTr3paJ3Wvs1a3TQpKQ_xAp-9zxBwUoJFTC
2qjKH6uMgTgfWxltrfcb3_9JF1SIsyGHaT-oUzcdCmC47TlXRIRLzcZ9w4Q5vFqxKYv1sRA47T9sSnAZac"
```
### **Access token**

You can use the HTTP Bearer Authentication to pass the access token to subsequent REST API requests. You can do this using the HTTP Authorization header with syntax 'Authorization: Bearer <TOKEN>' .

The following is the output of the command:

```
$ curl -X GET -k -H "Authorization: Bearer $ACCESS_TOKEN" -H "Content-Type: application/
json" https://$TARGET/restconf/data/dell-system:system/hostname {"dell-
system:hostname":"OS10"}
```
### **Refresh token**

You can use the HTTP Bearer Authentication with the same Login REST API to acquire a new access token. Place the same refresh token available in the authorization header in the 'refresh\_token' key of output data.

```
$ curl -X GET -k -H "Authorization: Bearer $REFRESH_TOKEN" -H "Content-Type: application/
json" https://$TARGET/login 
{
    "access token": "ijk.978.rst",
     "token_type": "bearer", 
     "refresh_token": "efg.456.uvw"
}
```
The validity of the refresh token is equal to the validity of the access token multiplied by the refresh limit.

# **CLI commands for RESTCONF API**

### **rest api restconf**

Enables the RESTCONF API service on the switch.

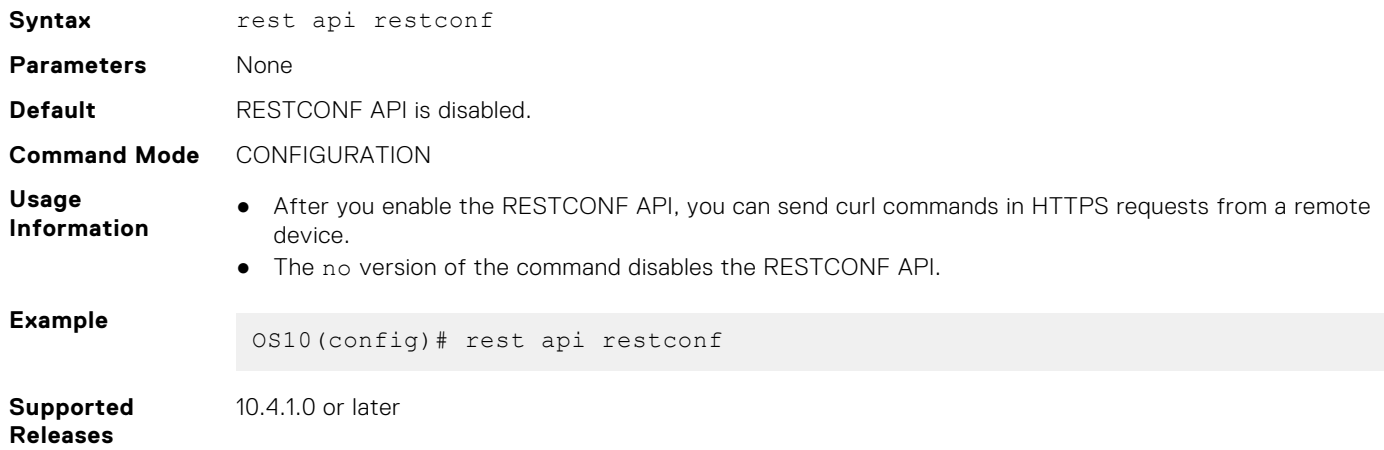

### **rest https cipher-suite**

Limits the ciphers to encrypt and decrypt REST HTTPS data.

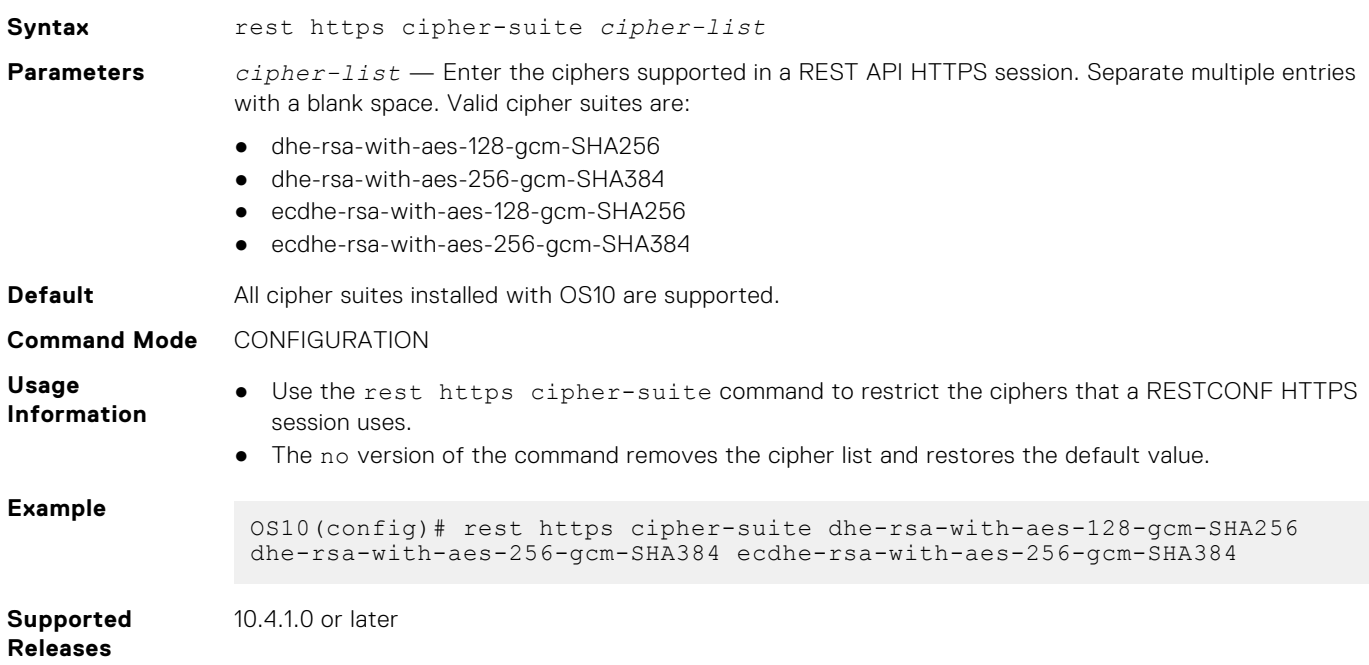

### **rest https server-certificate**

Creates the SSL self-signed server certificate a RESTCONF HTTPS connection uses.

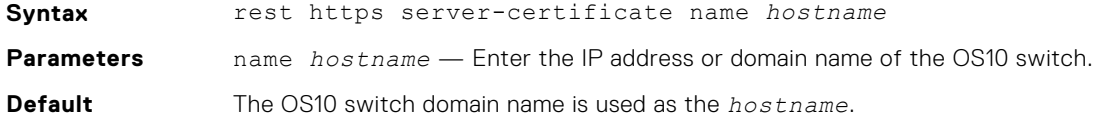

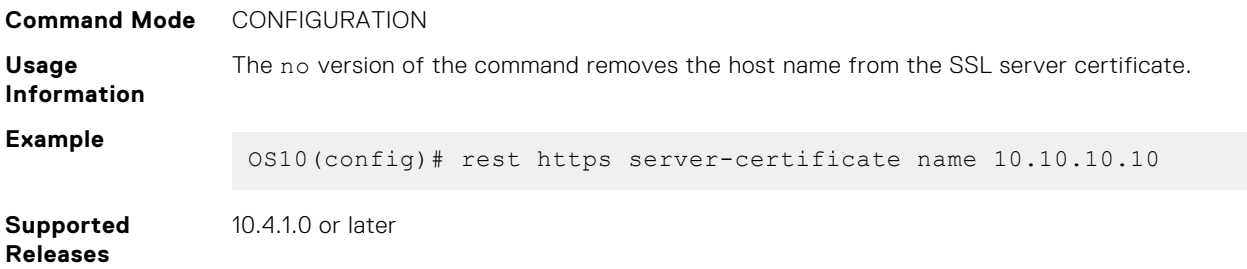

# **rest https session timeout**

Configures the timeout a RESTCONF HTTPS connection uses.

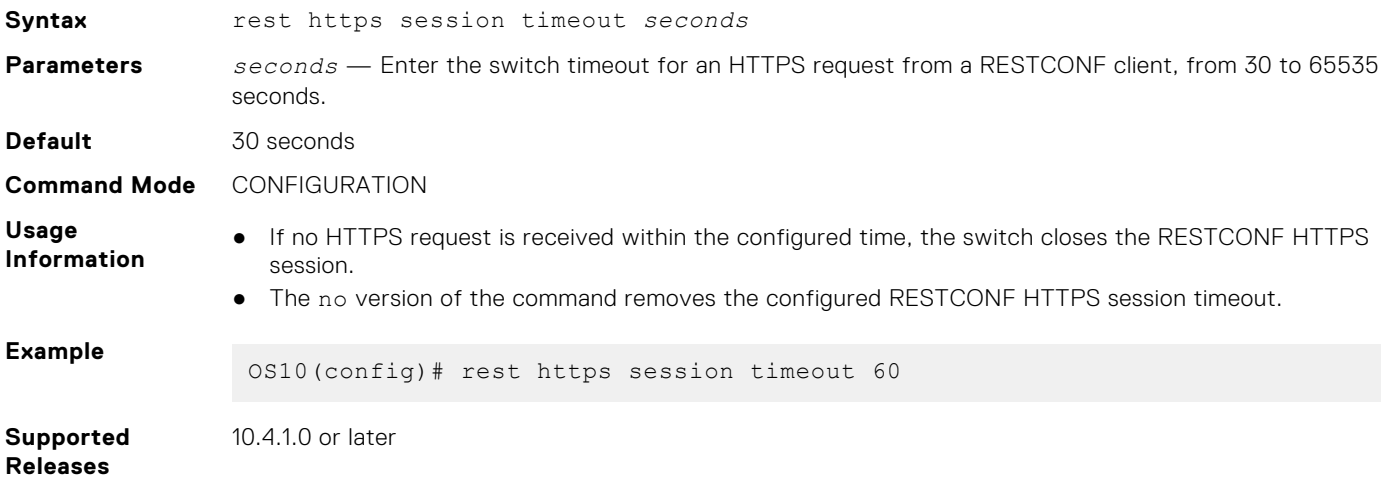

### **cli mode rest-translate**

Enable RESTCONF translation mode in CLI session.

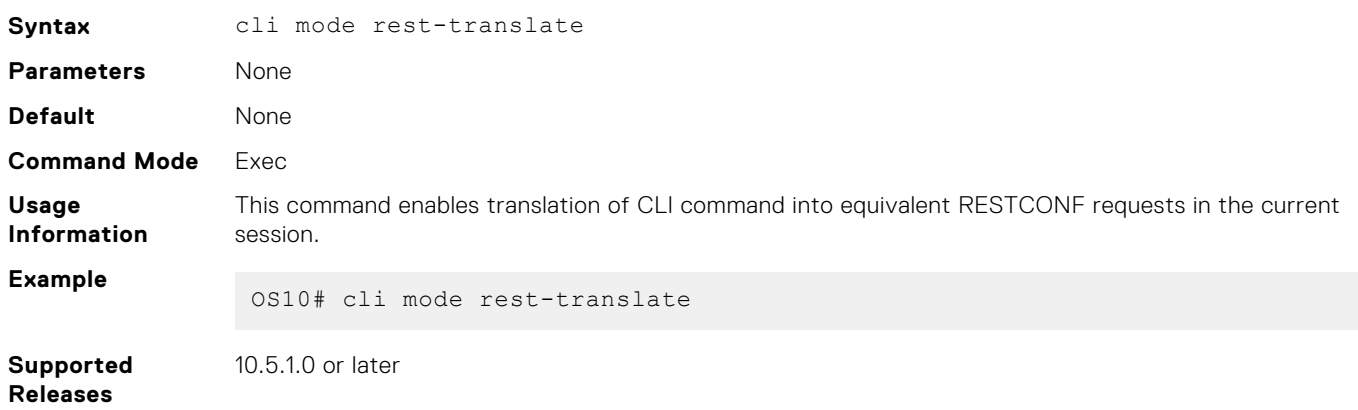

### **no cli mode**

Disable RESTCONF translation mode in CLI session.

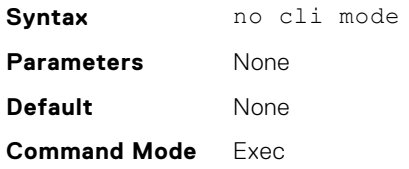
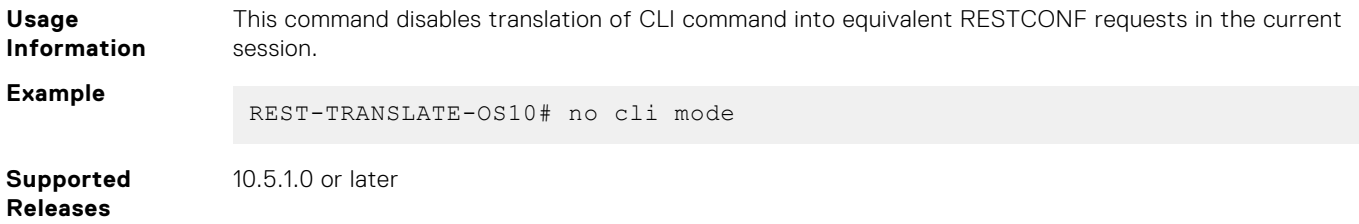

# **show cli mode**

Display the current CLI session mode.

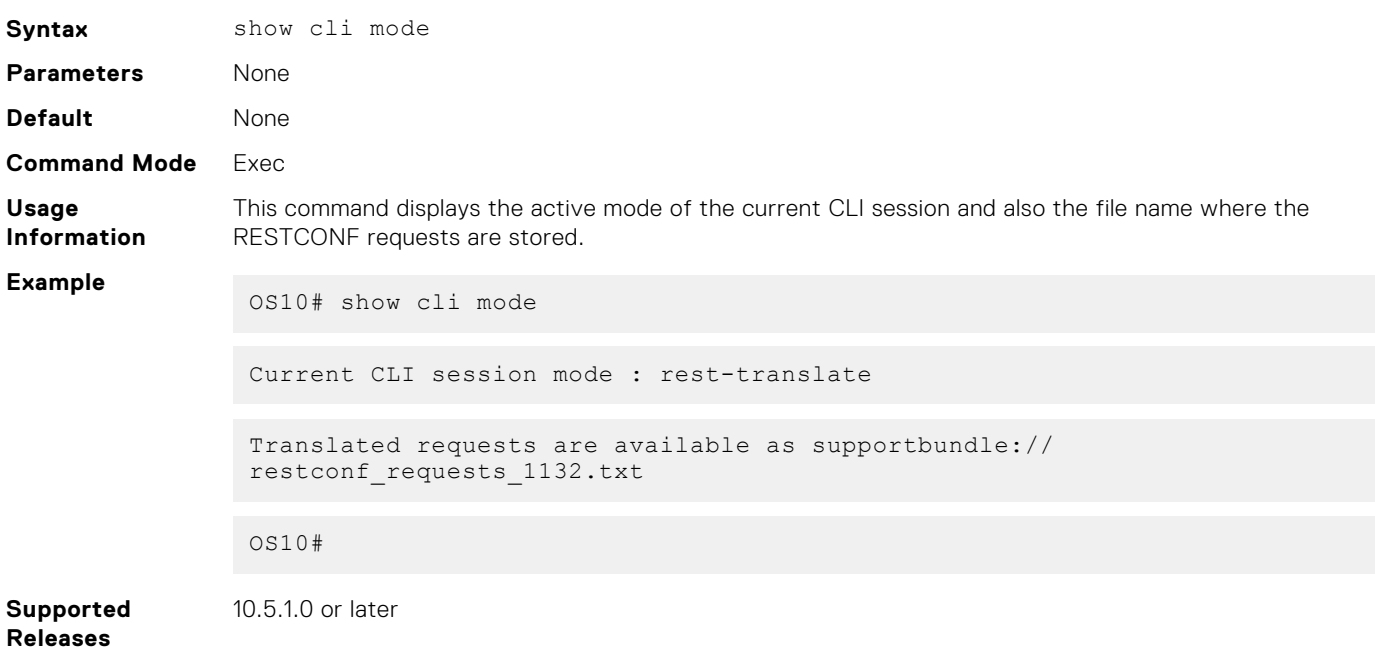

# **rest authentication token validity**

Configures the validity duration for the tokens.

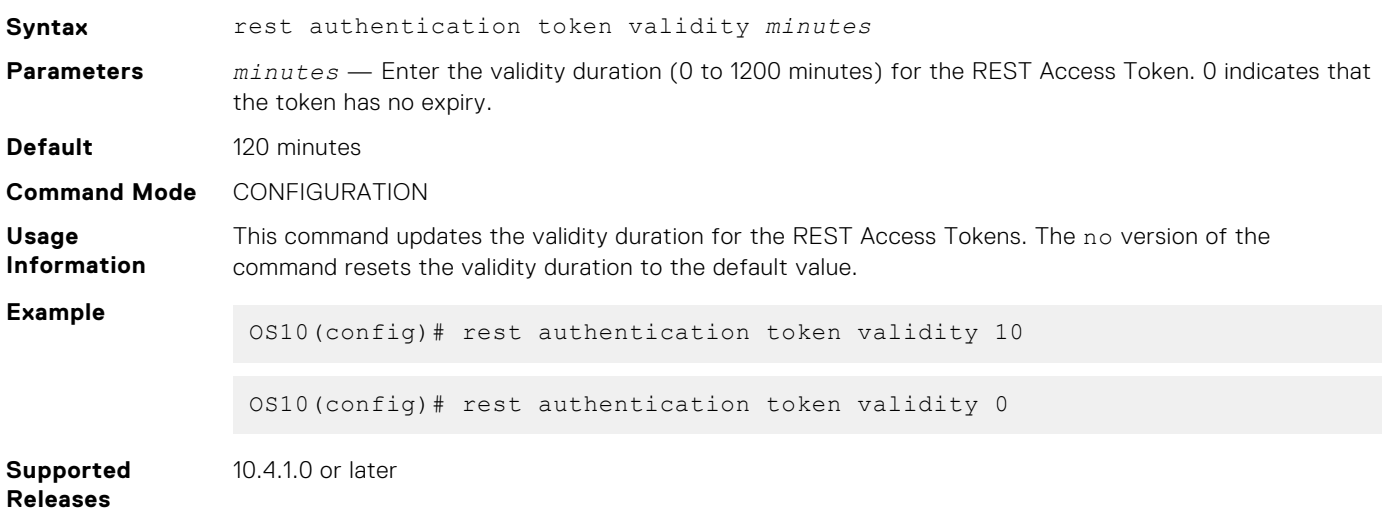

# **rest authentication token max-refresh**

Configures the maximum refresh time.

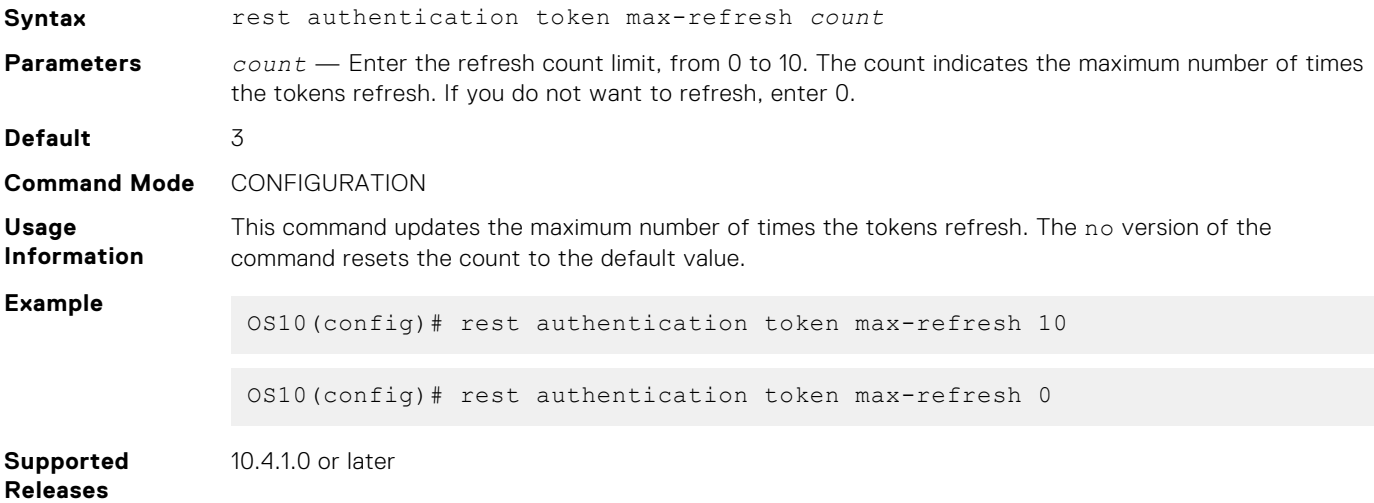

# **rest authentication token algorithm**

Configures the token signing algorithm.

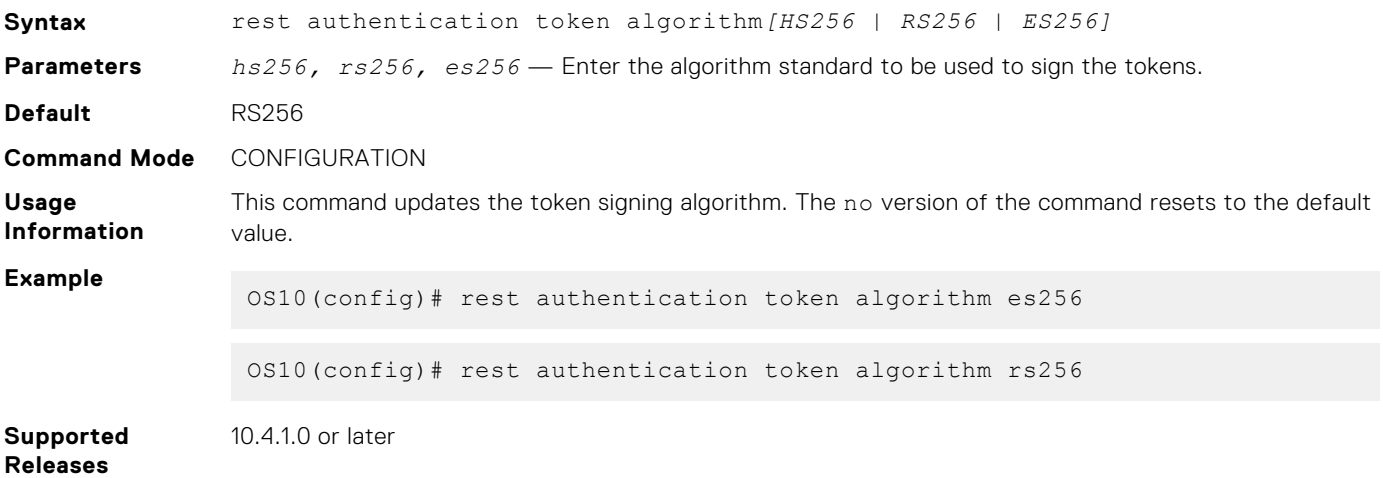

# **RESTCONF API tasks**

Using the RESTCONF API, you can provision OS10 switches using HTTPS requests. The examples in this section show how to access the OS10 RESTCONF API using curl commands. curl is a Linux shell command that generates HTTPS requests and is executed on an external server.

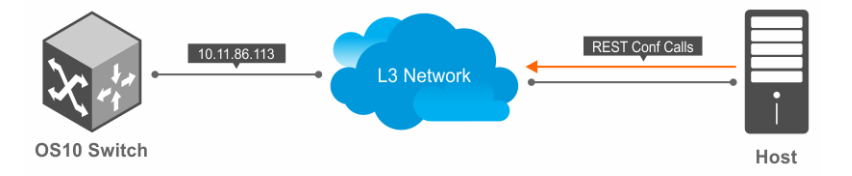

#### **curl Commands**

curl command options include:

● -X specifies the HTTPS request type; for example, POST , PATCH, or GET.

- -u specifies the user name and password to use for server authentication.
- -k specifies a text file to read curl arguments from. The command line arguments found in the text file will be used as if they were provided on the command line. Use the IP address or URL of the OS10 switch when you access the OS10 RESTCONF API from a remote orchestration system.
- -H specifies an extra header to include in the request when sending HTTPS to a server. You can enter multiple extra headers.
- -d sends the specified data in an HTTPS request.

In curl commands, use %2F to represent a backslash (/); for example, enter ethernet1/2/3 as ethernet1%2F1%2F3.

For more information, see the [curl Man page](HTTPS://CURL.HAXX.SE/DOCS/MANPAGE.HTML).

# Usage Information

Consider the following when accessing OS10 RESTCONF API using curl commands:

Dell EMC recommends using a specific URI of the target resource for GET queries in a scaled system. For example,  $curl -$ X GET -k -u admin:admin -H "accept:application/json" https://\$TARGET/restconf/data/ interfaces/interface/port-channel10

OS10 does not support REST queries on the root resource of the RESTCONF datastore. For example, the GET query, curl -X GET -k -u admin:admin https://\$TARGET/restconf/data returns an error.

- When a RESTCONF query is in progress, you cannot configure any CLI commands until a RESTCONF query is complete.
- It is recommended to use POST request instead of PUT, to replace the target data resources.

# **View XML structure of CLI commands**

To use the RESTCONF API to configure and monitor an OS10 switch, create an HTTPS request with data parameters in JSON format. The JSON data parameters correspond to the same parameters in the XML structure of an OS10 command.

To display the parameter values in the XML code of an OS10 command as reference, use the debug cli netconf command in EXEC mode. In CONFIGURATION mode, use the do debug cli netconf command.

This command enables a CLI-to-XML display. At the prompt, enter the OS10 command of the XML request and the reply you need. To exit the CLI-to-XML display, use the no debug cli netconf command.

Locate the XML parameters values for the same JSON data arguments. For example, to configure VLAN 20 on an OS10 switch, enter the RESTCONF endpoint and JSON contents in the curl command. Note how the JSON type and name parameters are displayed in the XML structure of the interface vlan command.

- RESTCONF endpoint: /restconf/data/interfaces
- JSON data content:

```
{
 "interface": [{
 "type": "iana-if-type:l2vlan",
 "enabled": true,
 "description": "vlan20",
       "name": "vlan20"
    }]
}
```
● curl command:

```
curl -X POST –u admin:admin –k "https://10.11.86.113/restconf/data/interfaces" 
-H "accept: application/json" -H "Content-Type: application/json" 
-d '{ "interface": [{ "type": "iana-if-type:l2vlan", "enabled": true, 
"description":"vlan20", "name":"vlan20"}]}'
```
To display values for the type and name parameters in the curl command, display the XML structure of the interface vlan 20 configuration command:

```
OS10(config)# do debug cli netconf
OS10(config)# interface vlan 10
```

```
Request:
<?xml version="1.0" encoding="UTF-8"?>
<rpc xmlns="urn:ietf:params:xml:ns:netconf:base:1.0">
   <edit-config>
     <target>
       <candidate/>
     </target>
     <default-operation>merge</default-operation>
     <error-option>stop-on-error</error-option>
    <test-option>set</test-option>
     <config>
       <interfaces xmlns="urn:ietf:params:xml:ns:yang:ietf-interfaces" 
xmlns:ianaift="urn:ietf:params:xml:ns:yang:iana-if-type" xmlns:dell-if="http://
www.dellemc.com/networking/os10/dell-interface" xmlns:dell-eth="http://www.dellemc.com/
networking/os10/dell-ethernet" xmlns:dell-lag="http://www.dellemc.com/networking/os10/
dell-lag">
         <interface>
            <type>ianaift:l2vlan</type>
      <name>vlan10</name>
         </interface>
       </interfaces>
     </config>
   </edit-config>
\langle/rpc\rangleReply:
<?xml version="1.0" encoding="UTF-8"?>
<rpc-reply xmlns="urn:ietf:params:xml:ns:netconf:base:1.0" message-id="10">
  \langle \text{o} \mathbf{k} / \rangle\langle/rpc-reply>
OS10(config)# do no debug cli netconf
```
## **RESTCONF API Examples**

Some common RESTCONF API operations include configuring system hostname, and interfaces such as loopback interface. The examples in this section use curl commands to send the HTTPS request.

### **System**

#### **Configure system hostname**

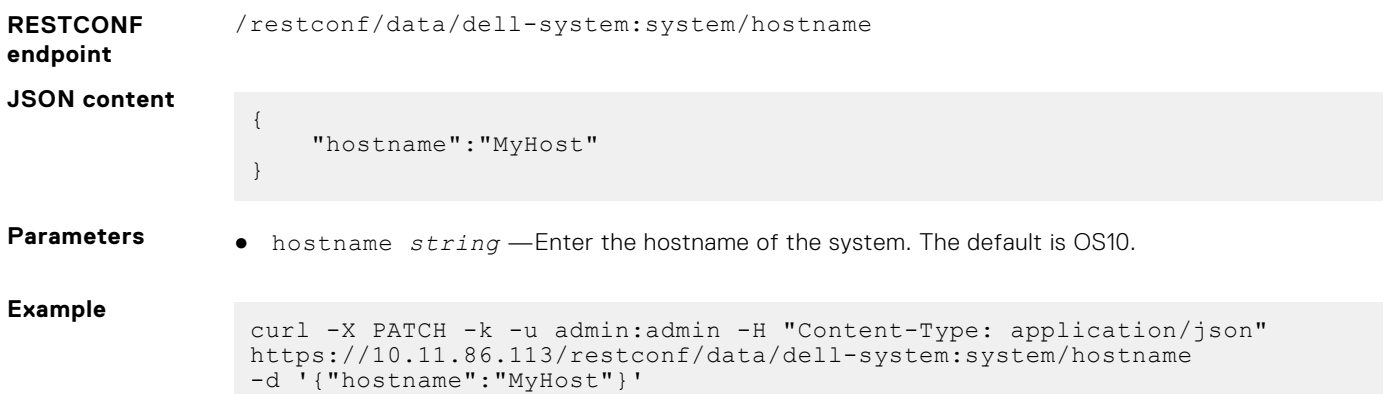

## **Interface**

#### **Configure a loopback interface**

**RESTCONF endpoint** /restconf/data/interfaces

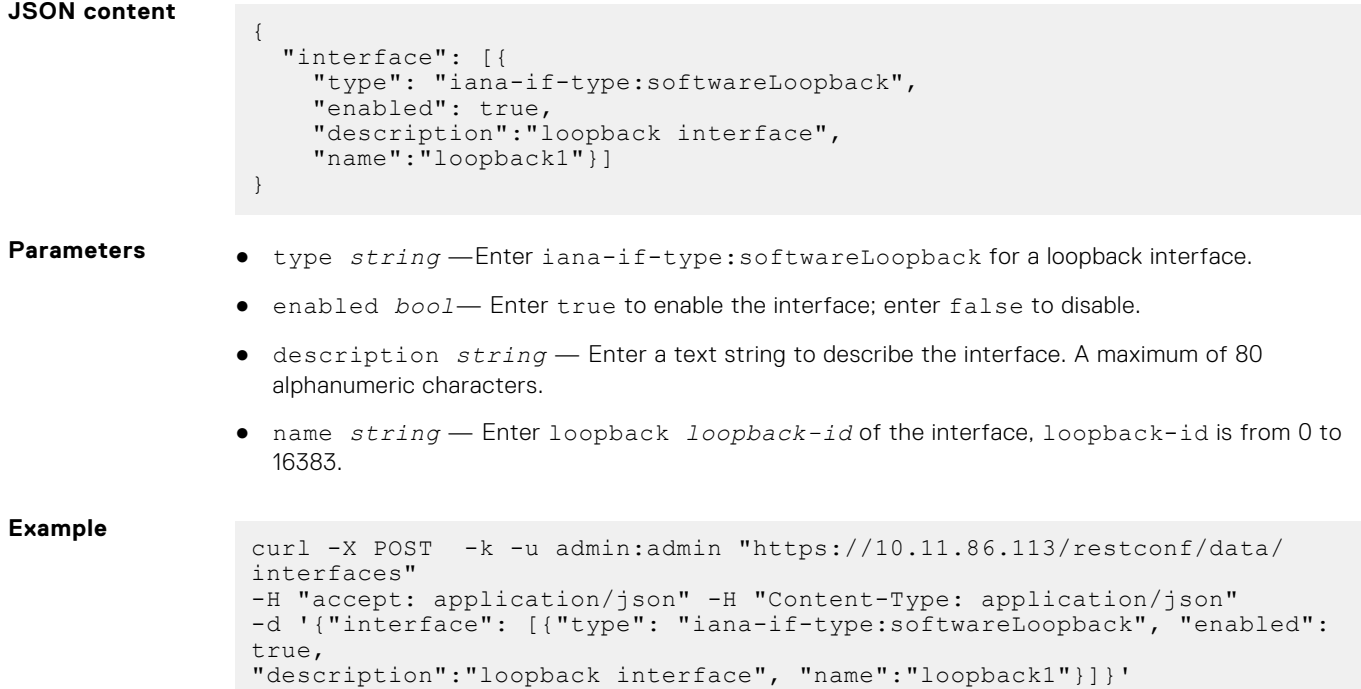

### **Configure a loopback interface IP address**

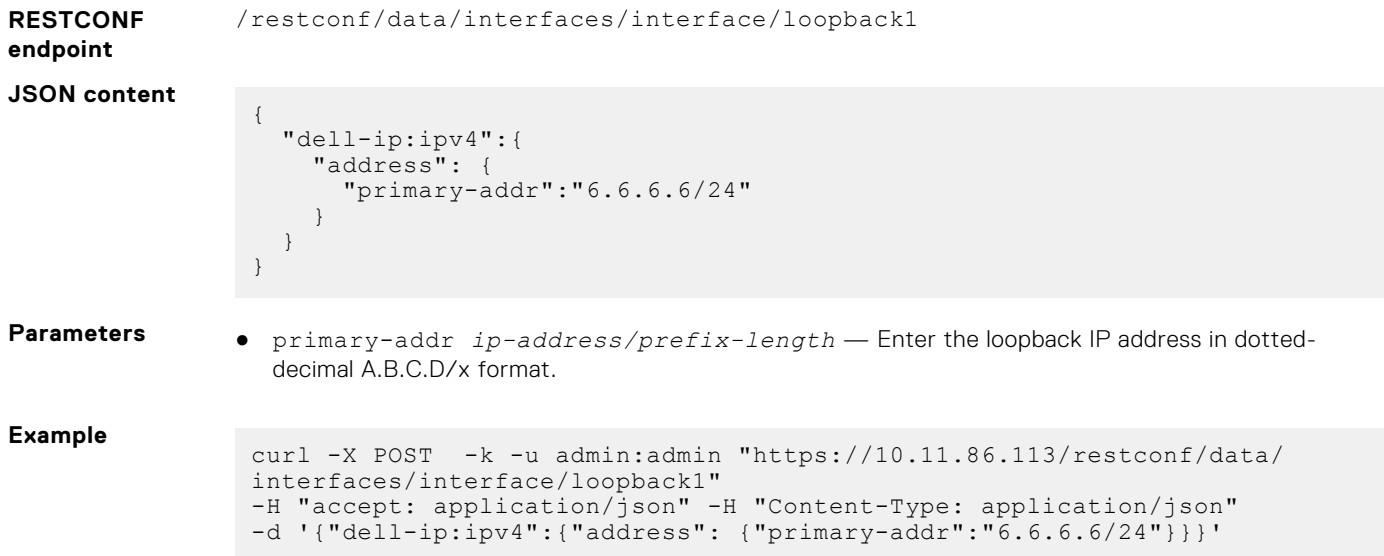

# **Troubleshoot Dell EMC SmartFabric OS10**

Critical workloads and applications require constant availability. Dell EMC Networking offers tools to help you monitor and troubleshoot problems before they happen.

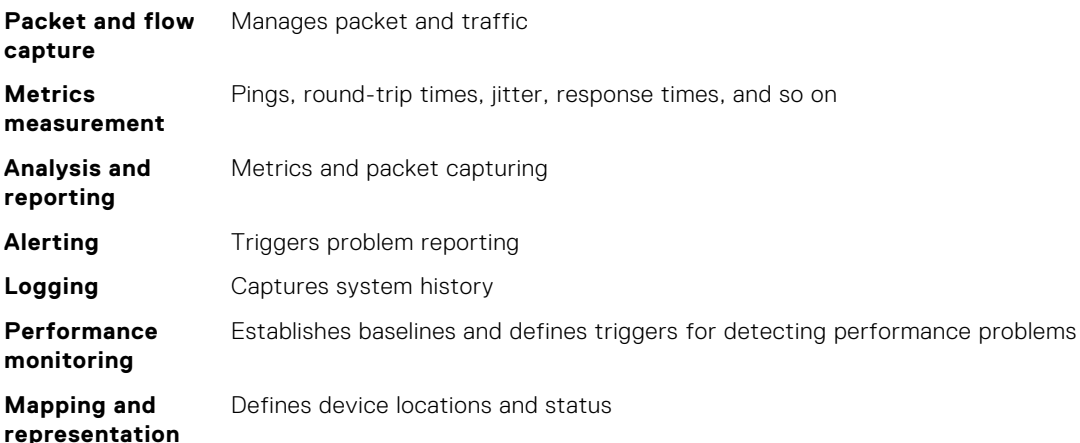

Dell EMC recommends the following best practices:

- View traffic end-to-end from the application's view point.
- Deploy network management infrastructure rapidly, where needed, when needed, and on-demand.
- Extend analysis beyond the network and watch traffic to and from your host.
- Focus on real-time assessment and use trend analysis to backup your conclusions.
- Emphasize *effective* over *absolute* leverage management solutions that resolve your most common, most expensive problem quickly.
- Address networking performance issues before you focus on the application performance.
- Use methodologies and technologies that fit your network and needs.
- Continuously monitor performance and availability as a baseline for system performance and system up time to quickly separate network issues from application issues.

# **Diagnostic tools**

This section contains information about advanced software and hardware commands to debug, monitor, and troubleshoot network devices.

**NOTE:** Output examples are for reference purposes only and may not apply to your specific system.

#### **View inventory**

Use the show inventory command to view the module IDs of the device.

```
OS10# show inventory<br>Product
Product : S4148F-ON
Description : S4148F-ON 48x10GbE, 2x40GbE QSFP+, 4x100GbE QSFP28 Interface
Module
Software version : 10.5.1.0
Product Base :
Product Serial Number :
Product Part Number :
Unit Type Part Number Rev Piece Part ID Svc Tag Exprs
Svc Code
-----------------------------------------------------------------------------------------
--------
```
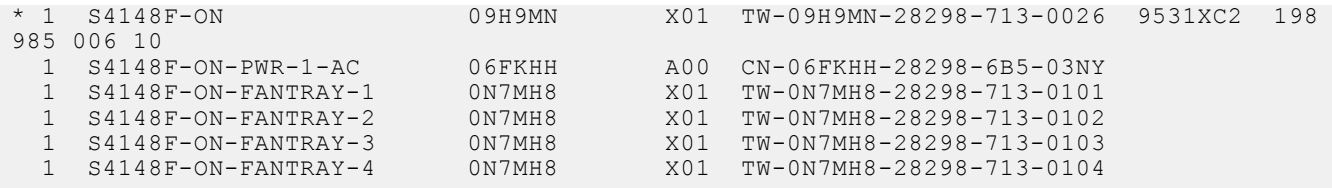

### **Boot information**

Display system boot and image information.

● View all boot information in EXEC mode.

show boot

View boot details in EXEC mode.

show boot detail

#### **View boot information**

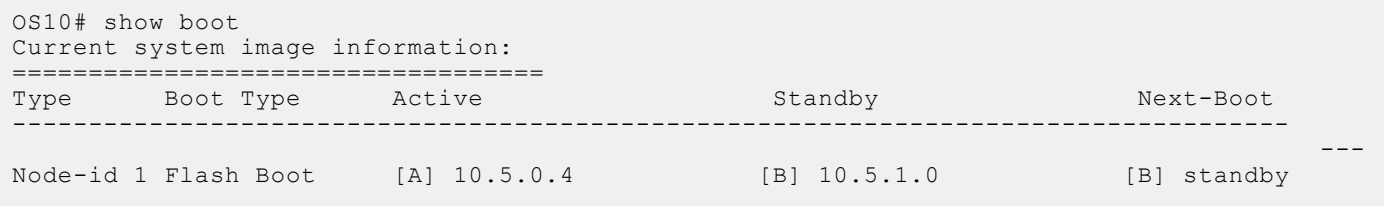

### **View boot detail**

```
OS10# show boot detail
Current system image information detail:
==========================================
Type: Node-id 1<br>Boot Type: The Rise Resort Resort Resort
Boot Type:
Active Partition: A<br>Active SW Version: 10.5.0.4
Active SW Version:
Active SW Build Version: 10.5.0.4.650
Active Kernel Version: Linux 4.9.189
Active Build Date/Time: 2020-02-11T11:13:08Z
Standby Partition: B<br>Standby SW Version: 10.5.1.0
Standby SW Version:
Standby SW Build Version: 10.5.1.0.123
Standby Build Date/Time: 2020-02-12T02:34:02Z<br>Next-Boot: standby[B]
                              standby[B]
```
## **Monitor processes**

Display CPU process information.

- View process CPU utilization information in EXEC mode.
- show processes node-id *node-id-number* [pid *process-id*]

### **View CPU utilization**

```
OS10# show processes node-id 1
top - 09:19:32 up 5 days, 6 min, 2 users, load average: 0.45, 0.39, 0.34
Tasks: 208 total, 2 running, 204 sleeping, 0 stopped, 2 zombie
%Cpu(s): 9.7 us, 3.9 sy, 0.3 ni, 85.8 id, 0.0 wa, 0.0 hi, 0.3 si, 0.0 st
KiB Mem: 3998588 total, 2089416 used, 1909172 free, 143772 buffers
KiB Swap:   399856 total,          0 used,   399856 free.   483276 cached Mem
 PID USER PR NI VIRT RES SHR S %CPU %MEM TIME+ COMMAND
 9 root 20 0 0 0 0 S 6.1 0.0 5:22.41 rcuos/1
 819 snmp 20 0 52736 6696 4132 S 6.1 0.2 2:44.18 snmpd
```
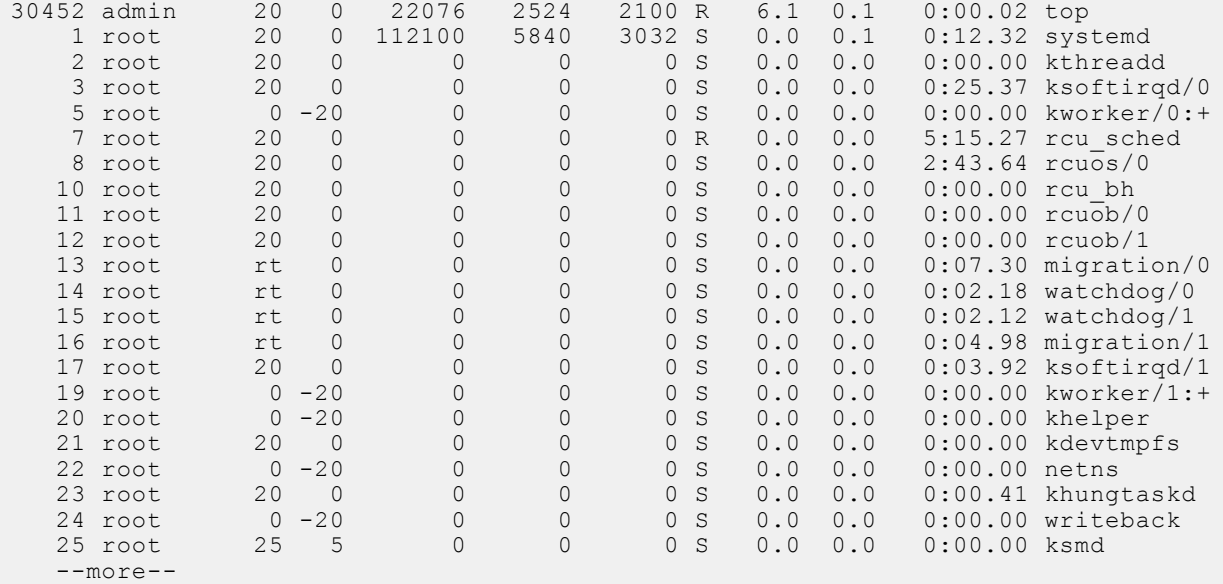

OS10# show processes node-id 1 pid 1019 top - 09:21:58 up 5 days, 8 min, 2 users, load average: 0.18, 0.30, 0.31 Tasks: 1 total, 0 running, 1 sleeping, 0 stopped, 0 zombie %Cpu(s): 9.7 us, 3.9 sy, 0.3 ni, 85.8 id, 0.0 wa, 0.0 hi, 0.3 si, 0.0 st KiB Mem: 3998588 total, 2089040 used, 1909548 free, 143772 buffers KiB Swap: 399856 total, 0 used, 399856 free. 483276 cached Mem PID USER PR NI VIRT RES SHR S %CPU %MEM TIME+ COMMAND 1019 root 20 0 1829416 256080 73508 S 6.6 6.4 1212:36 base\_nas OS10#

## **LED settings**

Beacon LEDs identify the location of ports and system status with blinking or solid LEDs.

**NOTE:** This feature is not supported on the Z9332F-ON platform.

Change current state of the location LED of the system or interface using the following commands:

```
location-led system {node-id | node-id/unit-id} {on | off}
```
location-led interface ethernet {*chassis/slot/port[:subport]*} {on | off}

**Change the state of system location LED**

OS10# location-led system 1 on OS10# location-led system 1 off

**Change the state of interface location LED**

OS10# location-led interface ethernet 1/1/1 on OS10# location-led interface ethernet 1/1/1 off

### **Packet analysis**

Use the Linux tcpdump command to analyze network packets. Use filters to limit packet collection and output. You must be logged into the Linux shell to use this command. For more information, see [Log into OS10 Device.](#page-1726-0)

Use the Linux tcpdump command without parameters to view packets that flow through all interfaces. To write captured packets to a file, use the -w parameter. To read the captured file output offline, you can use open source software packages such as wireshark.

#### **Capture packets from Ethernet interface**

```
$ tcpdump -i e101-003-0
tcpdump: verbose output suppressed, use -v or -vv for full protocol decode
listening on e101-003-0, link-type EN10MB (Ethernet), capture size 262144 bytes
01:39:22.457185 IP 3.3.3.1 > 3.3.3.4: ICMP echo request, id 5320, seq 26, length 64
01:39:22.457281 IP 3.3.3.1 > 3.3.3.4: ICMP echo reply, id 5320, seq 26, length 64
```
**Capture two packets from interface**

```
$ tcpdump -c 2 -i e101-003-0
listening on e101-003-0, link-type EN10MB (Ethernet), capture size 96 bytes
01:39:22.457185 IP 3.3.3.1 > 3.3.3.4: ICMP echo request, id 5320, seq 26, length 64
01:39:22.457281 IP 3.3.3.1 > 3.3.3.4: ICMP echo reply, id 5320, seq 26, length 64
2 packets captured
13 packets received by filter
0 packets dropped by kernel
```
**Capture packets and write to file**

```
$ tcpdump -w 06102016.pcap -i e101-003-0
listening on e101-003-0, link-type EN10MB (Ethernet), capture size 96 bytes
32 packets captured
32 packets received by filter
0 packets dropped by kernel
```
### **Port adapters and modules**

Use the show diag command to view diagnostics information for OS10 port adapters and hardware modules.

#### **View diagnostic hardware information**

```
OS10# show diag
00:00.0 Host bridge: Intel Corporation Atom Processor S1200 Internal (rev 02)
00:01.0 PCI bridge: Intel Corporation Atom Processor S1200 PCI Express Root Port 1 (rev 
02)
00:02.0 PCI bridge: Intel Corporation Atom Processor S1200 PCI Express Root Port 2 (rev 
02)
00:03.0 PCI bridge: Intel Corporation Atom Processor S1200 PCI Express Root Port 3 (rev 
02)
00:04.0 PCI bridge: Intel Corporation Atom Processor S1200 PCI Express Root Port 4 (rev 
02)
00:0e.0 IOMMU: Intel Corporation Atom Processor S1200 Internal (rev 02)
00:13.0 System peripheral: Intel Corporation Atom Processor S1200 SMBus 2.0 Controller 0 
(rev 02)
00:13.1 System peripheral: Intel Corporation Atom Processor S1200 SMBus 2.0 Controller 1 
(rev 02)
00:14.0 Serial controller: Intel Corporation Atom Processor S1200 UART (rev 02)
00:1f.0 ISA bridge: Intel Corporation Atom Processor S1200 Integrated Legacy Bus (rev 02)
01:00.0 Ethernet controller: Broadcom Corporation Device b850 (rev 03)
02:00.0 SATA controller: Marvell Technology Group Ltd. Device 9170 (rev 12)
03:00.0 PCI bridge: Pericom Semiconductor PI7C9X442SL PCI Express Bridge Port (rev 02)
04:01.0 PCI bridge: Pericom Semiconductor PI7C9X442SL PCI Express Bridge Port (rev 02)
04:02.0 PCI bridge: Pericom Semiconductor PI7C9X442SL PCI Express Bridge Port (rev 02)
04:03.0 PCI bridge: Pericom Semiconductor PI7C9X442SL PCI Express Bridge Port (rev 02)
07:00.0 USB controller: Pericom Semiconductor PI7C9X442SL USB OHCI Controller (rev 01)
07:00.1 USB controller: Pericom Semiconductor PI7C9X442SL USB OHCI Controller (rev 01)
07:00.2 USB controller: Pericom Semiconductor PI7C9X442SL USB EHCI Controller (rev 01)
08:00.0 Ethernet controller: Intel Corporation 82574L Gigabit Network Connection
```
### **Test network connectivity**

Use the ping and traceroute commands to test network connectivity. When you ping an IP address, you send packets to a destination and wait for a response. If there is no response, the destination is not active. The ping command is useful during configuration if you have problems connecting to a hostname or IP address.

When you execute a *traceroute*, the output shows the path a packet takes from your device to the destination IP address. It also lists all intermediate hops (routers) that the packet traverses to reach its destination, including the total number of hops traversed.

### **Check IPv4 connectivity**

OS10# ping 172.31.1.255

Type Ctrl-C to abort.

Sending 5, 100-byte ICMP Echos to 172.31.1.255, timeout is 2 seconds: Reply to request 1 from 172.31.1.208 0 ms Reply to request 1 from 172.31.1.216 0 ms Reply to request 1 from 172.31.1.205 16 ms :: Reply to request 5 from 172.31.1.209 0 ms Reply to request 5 from 172.31.1.66 0 ms Reply to request 5 from 172.31.1.87 0 ms

**Check IPv6 connectivity**

```
OS10# ping6 20::1
PING 20::1(20::1) 56 data bytes
64 bytes from 20::1: icmp_seq=1 ttl=64 time=2.07 ms
64 bytes from 20::1: icmp<sup>-</sup>seq=2 ttl=64 time=2.21 ms
64 bytes from 20::1: icmp_seq=3 ttl=64 time=2.37 ms
64 bytes from 20::1: icmp_seq=4 ttl=64 time=2.10 ms
\mathrel{\wedge} \mathrel{\mathit{C}}--- 20::1 ping statistics ---
4 packets transmitted, 4 received, 0% packet loss, time 3005ms
rtt min/avg/max/mdev = 2.078/2.194/2.379/0.127 ms
```
#### **Trace IPv4 network route**

OS10# traceroute www.Dell Networking.com

Translating "www.Dell Networking.com"...domain server (10.11.0.1) [OK] Type Ctrl-C to abort. ----------------------------------------------- Tracing the route to www.Dell Networking.com (10.11.84.18), 30 hops max, 40 byte packets -----------------------------------------------

TTL Hostname Probe1 Probe2 Probe3<br>1 10.11.199.190 001.000 ms 001.000 ms 002.00 1 10.11.199.190 001.000 ms 001.000 ms 002.000 ms 2 gwegress-sjc-02.Dell Networking.com (10.11.30.126) 005.000 ms 001.000 ms 001.000 ms<br>3 fw-sic-01.Dell Networking.com (10.11.127.254) 000.000 ms 000.000 ms 000.000 ms 3 fw-sjc-01.Dell Networking.com (10.11.127.254) 000.000 ms 000.000 ms 000.000 ms 4 www.Dell Networking.com (10.11.84.18) 000.000 ms 000.000 ms 000.000 ms

### **Trace IPv6 network route**

OS10# traceroute 100::1 Type Ctrl-C to abort. ----------------------------------------------- Tracing the route to 100::1, 64 hops max, 60 byte packets ----------------------------------------------- Hops Hostname Probe1 Probe2 Probe3 1 100::1 000.000 ms 000.000 ms 000.000 ms OS10# traceroute 3ffe:501:ffff:100:201:e8ff:fe00:4c8b Type Ctrl-C to abort. ----------------------------------------------- Tracing the route to 3ffe:501:ffff:100:201:e8ff:fe00:4c8b, 64 hops max, 60 byte packets ----------------------------------------------- Hops Hostname Probe1 Probe2 Probe3

# **View solution ID**

Dell EMC networking switches that are part of a larger solution require a solution identifier (ID).

To view the solution ID including the product base, product serial number, and product part number, use the following show commands:

#### **View inventory**

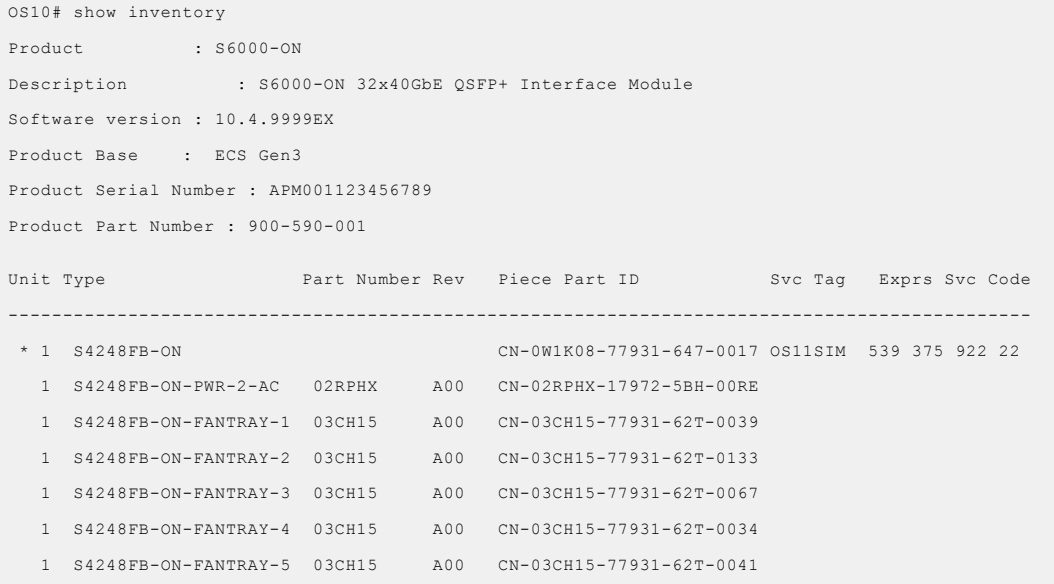

#### **View license status**

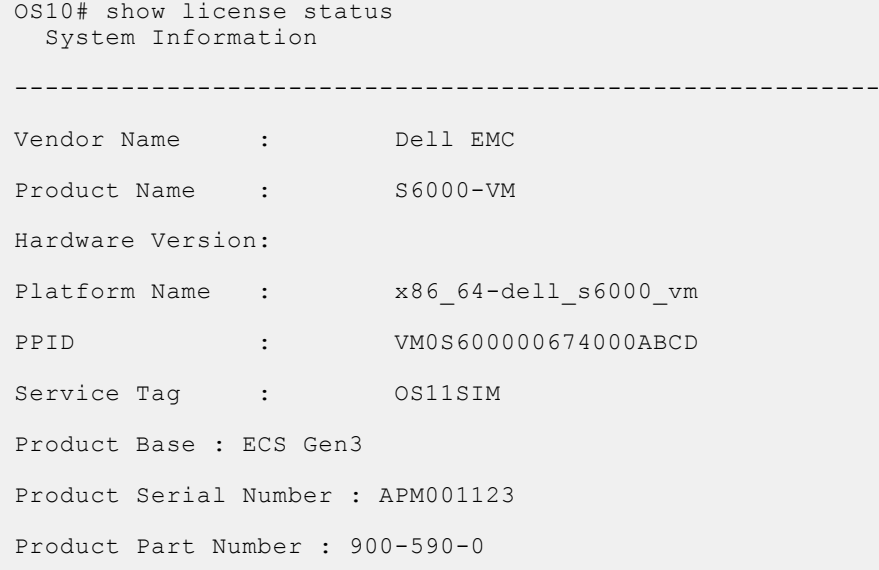

### **View tech-support details**

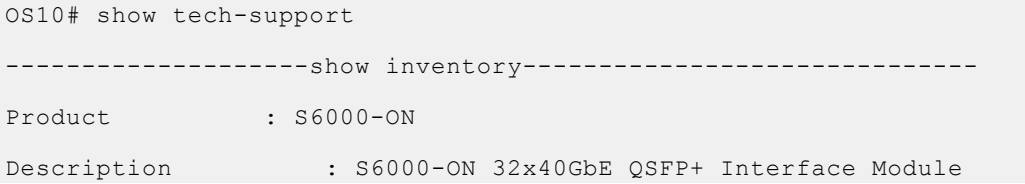

```
Software version : 10.4.9999EX
Product Base : ECS Gen3
Product Serial Number : APM001123456789
Product Part Number : 900-590-001
 -----------------------------------------------------------------
<<Output Truncated>>
```
## **View diagnostics**

View system diagnostic information using show commands. Use the show hash-algorithm command to view the current hash algorithms configured for the Link Aggregation Group (LAG) and Equal Cost MultiPath (ECMP) protocols.

#### **View environment**

OS10# show environment

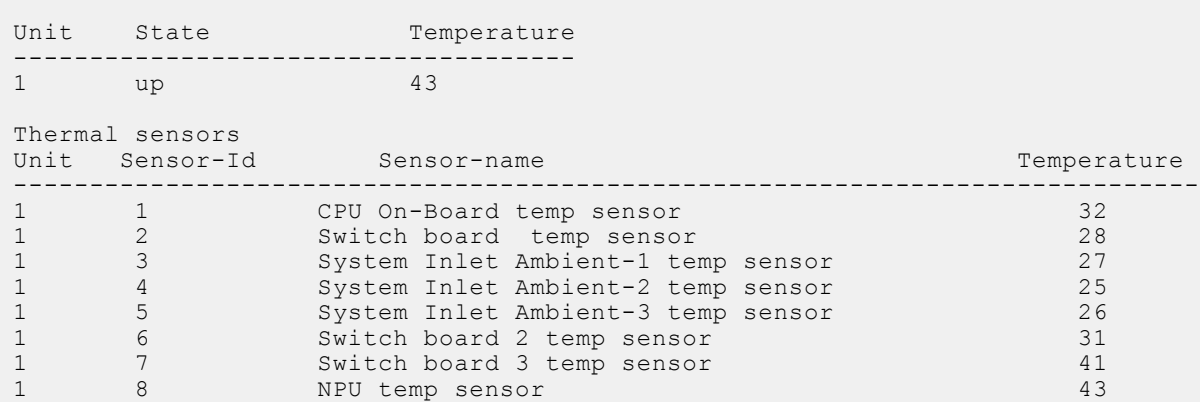

#### **View hash algorithm**

OS10# show hash-algorithm LagAlgo - CRC EcmpAlgo - CRC

#### **View inventory**

```
OS10# show inventory
Product : S4148F-ON
Description : S4148F-ON 48x10GbE, 2x40GbE QSFP+, 4x100GbE QSFP28 Interface
Module
Software version : 10.5.1.0
Product Base
Product Serial Number :
Product Part Number :
Unit Type Part Number Rev Piece Part ID Svc Tag Exprs
Svc Code
-----------------------------------------------------------------------------------------
--------
* 1 S4148F-ON 09H9MN X01 TW-09H9MN-28298-713-0026 9531XC2 198 
985 006 10
 1 S4148F-ON-PWR-1-AC 06FKHH A00 CN-06FKHH-28298-6B5-03NY
 1 S4148F-ON-FANTRAY-1 0N7MH8 X01 TW-0N7MH8-28298-713-0101
 1 S4148F-ON-FANTRAY-2 0N7MH8 X01 TW-0N7MH8-28298-713-0102
 1 S4148F-ON-FANTRAY-3 0N7MH8 X01 TW-0N7MH8-28298-713-0103
 1 S4148F-ON-FANTRAY-4 0N7MH8 X01 TW-0N7MH8-28298-713-0104
```
**View system information**

OS10# show system

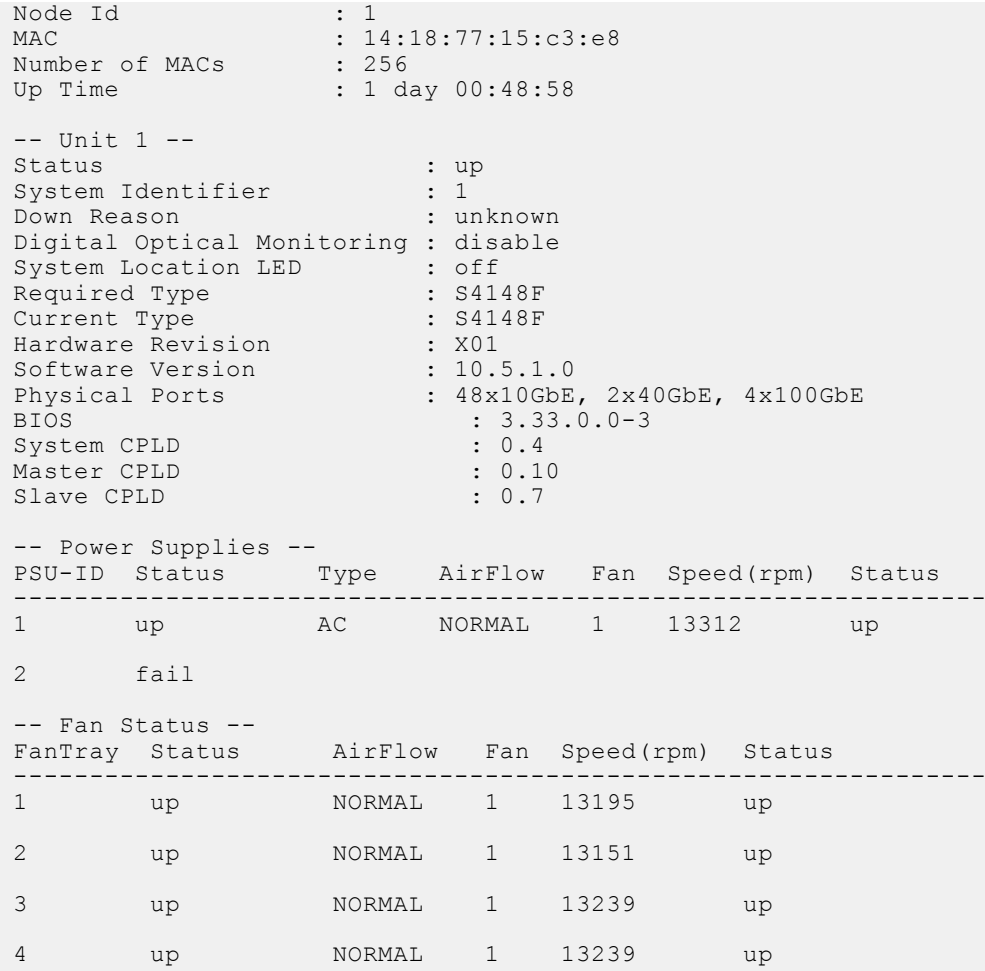

# **Diagnostic commands**

# **location-led interface**

Changes the location LED of the interface.

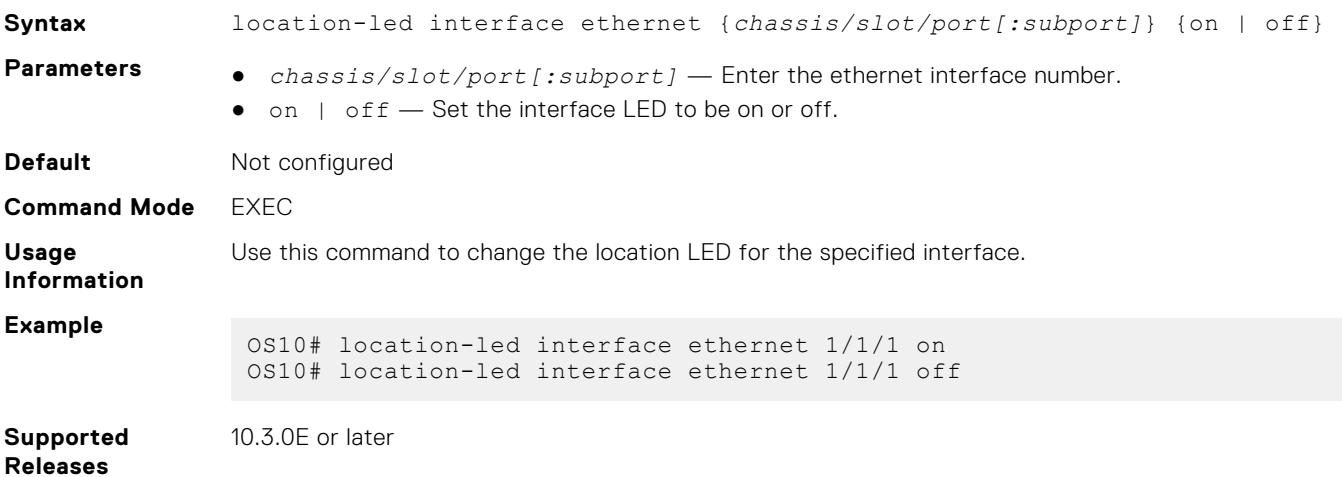

## **location-led system**

Changes the location LED of the system.

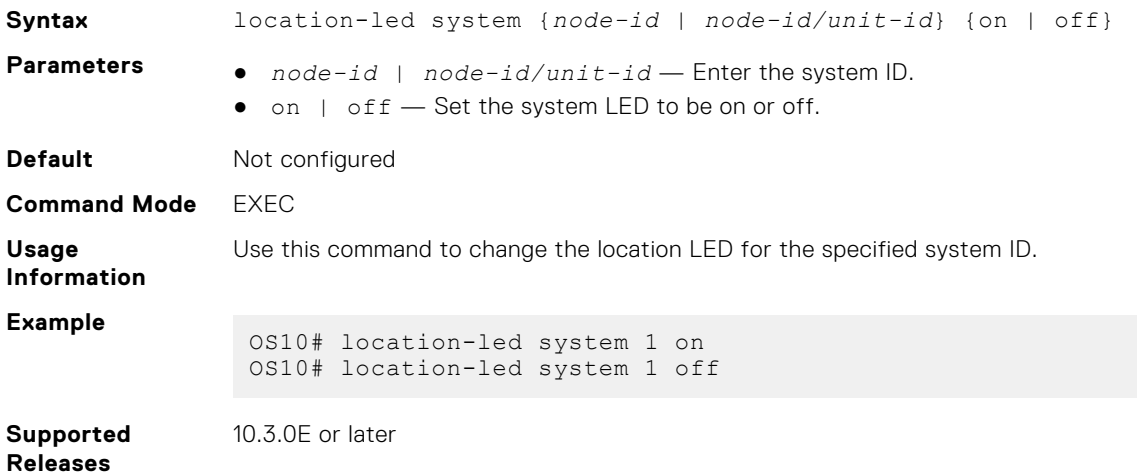

### **show boot**

Displays boot-related information.

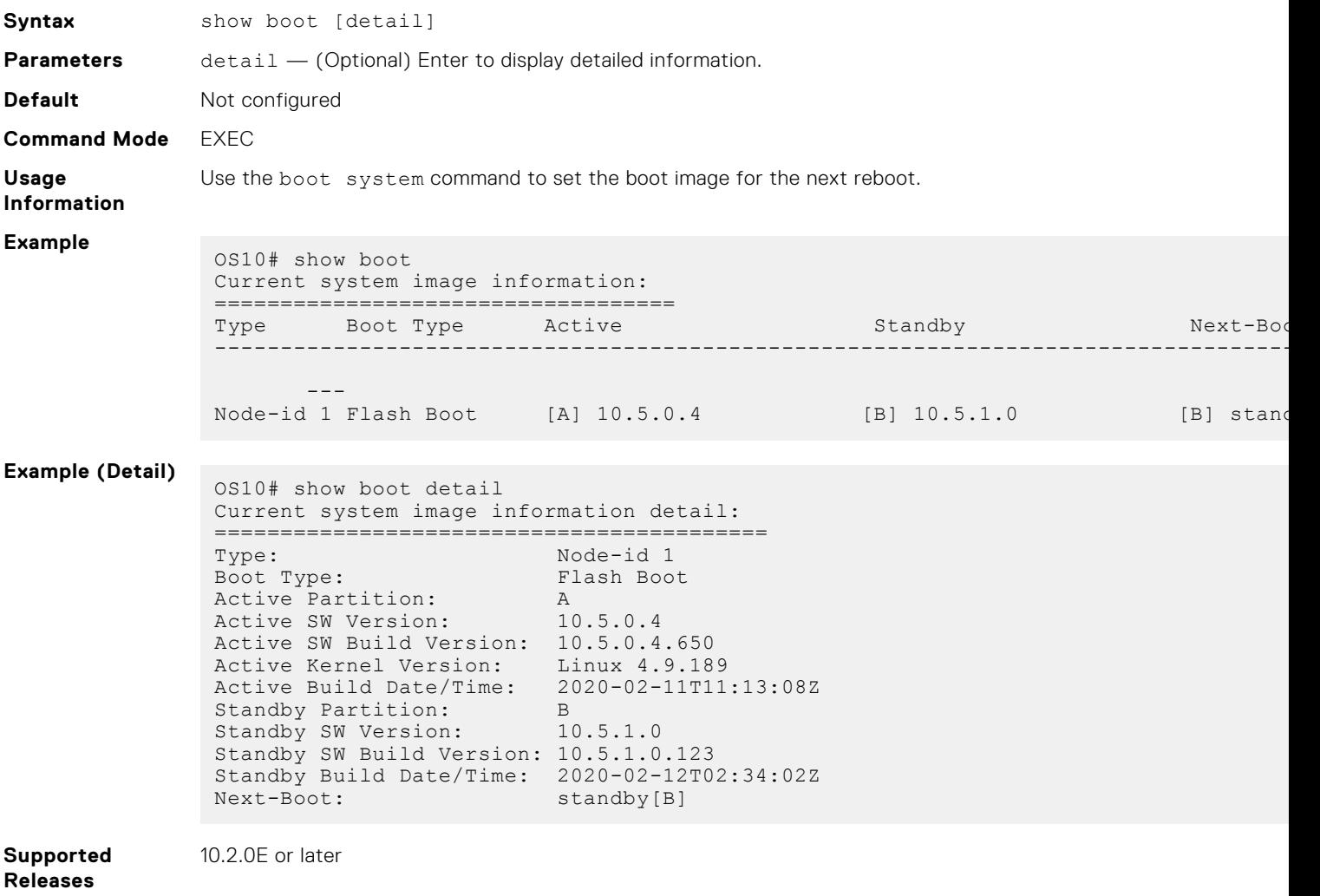

## **show diag**

Displays diagnostic information for port adapters and modules.

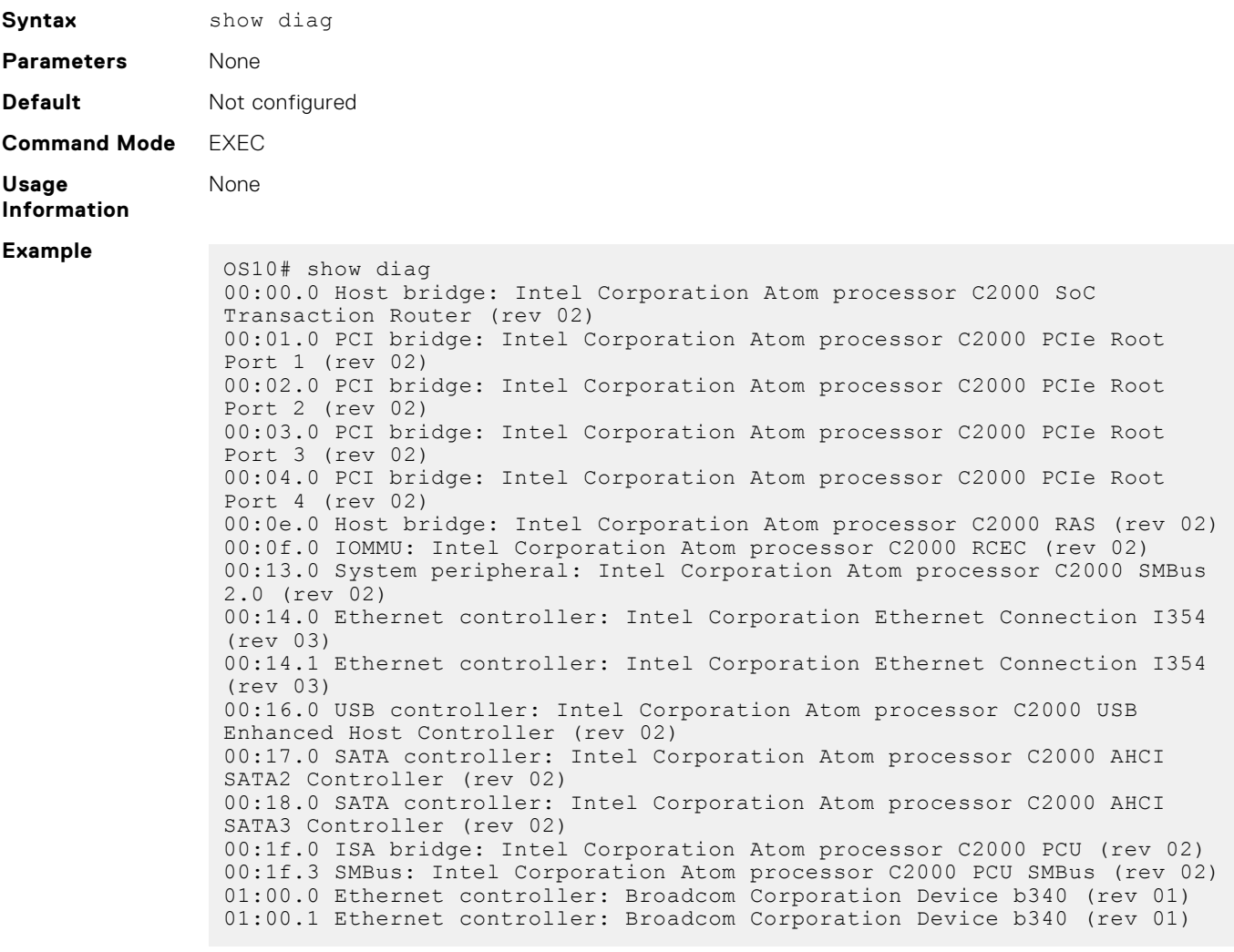

**Supported Releases** 10.2.0E or later

### **show environment**

Displays information about environmental system components, such as temperature, fan, and voltage.

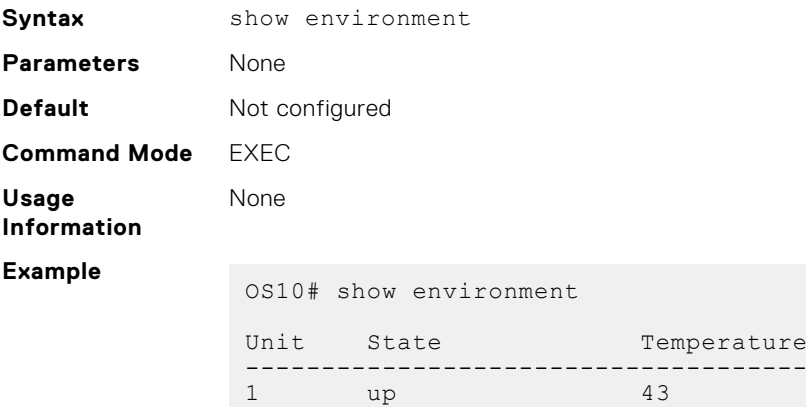

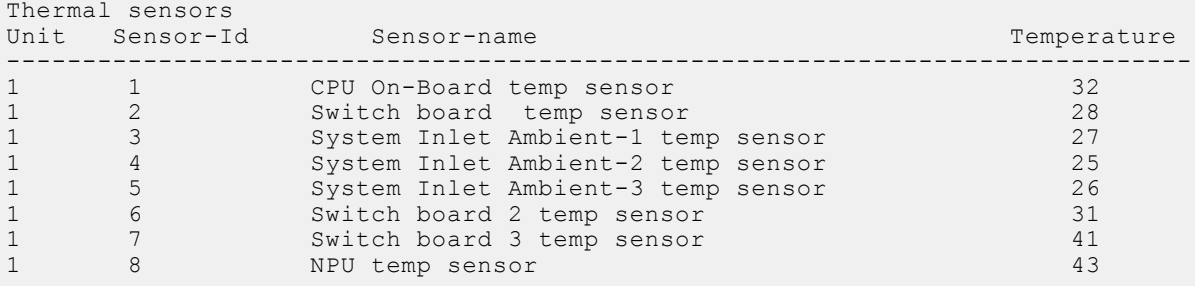

**Supported Releases**

10.2.0E or later

# **show hash-algorithm**

Displays hash algorithm information.

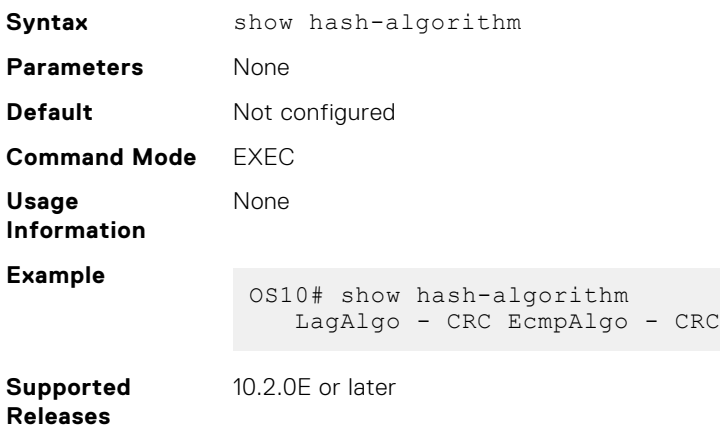

### **show inventory**

Displays system inventory information.

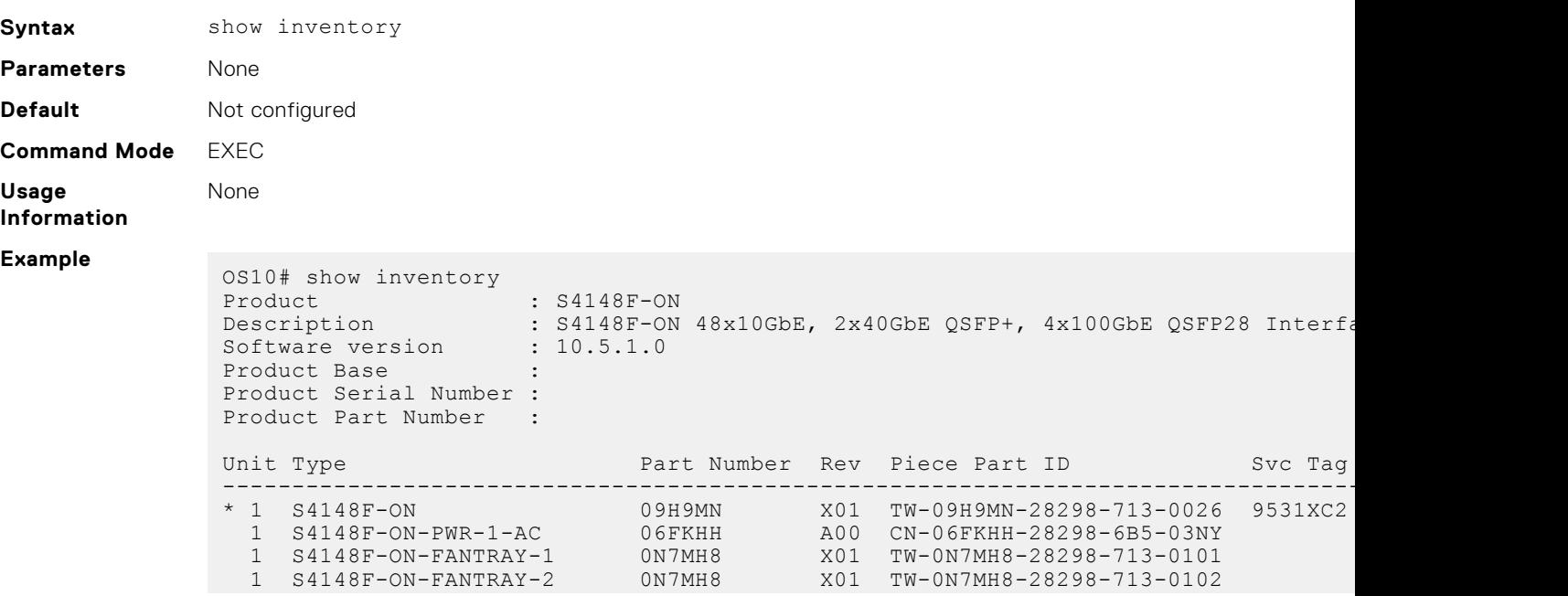

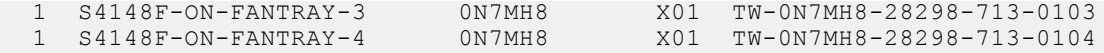

**Supported Releases** 10.2.0E or later

### **show processes**

View process CPU utilization information.

**Syntax** show processes node-id *node-id-number* [pid *process-id*] **Parameters** ● *node-id-number* — Enter the Node ID number as 1. ● *process-id* — (Optional) Enter the process ID number, from 1 to 2147483647. **Default** Not configured **Command Mode** EXEC **Usage Information** None **Example** OS10# show processes node-id 1 top - 09:19:32 up 5 days, 6 min, 2 users, load average: 0.45, 0.39, 0.34 Tasks: 208 total, 2 running, 204 sleeping, 0 stopped, 2 zombie %Cpu(s): 9.7 us, 3.9 sy, 0.3 ni, 85.8 id, 0.0 wa, 0.0 hi, 0.3 si, 0.0 st<br>KiB Mem: Xibbo 1998588 total, 2089416 used, 1909172 free, 143772 buffers<br>399856 total, 0 used, 399856 free. 483276 cached KiB Swap:  $399856$  total, Mem PID USER PR NI VIRT RES SHR S %CPU %MEM TIME+ COMMAND

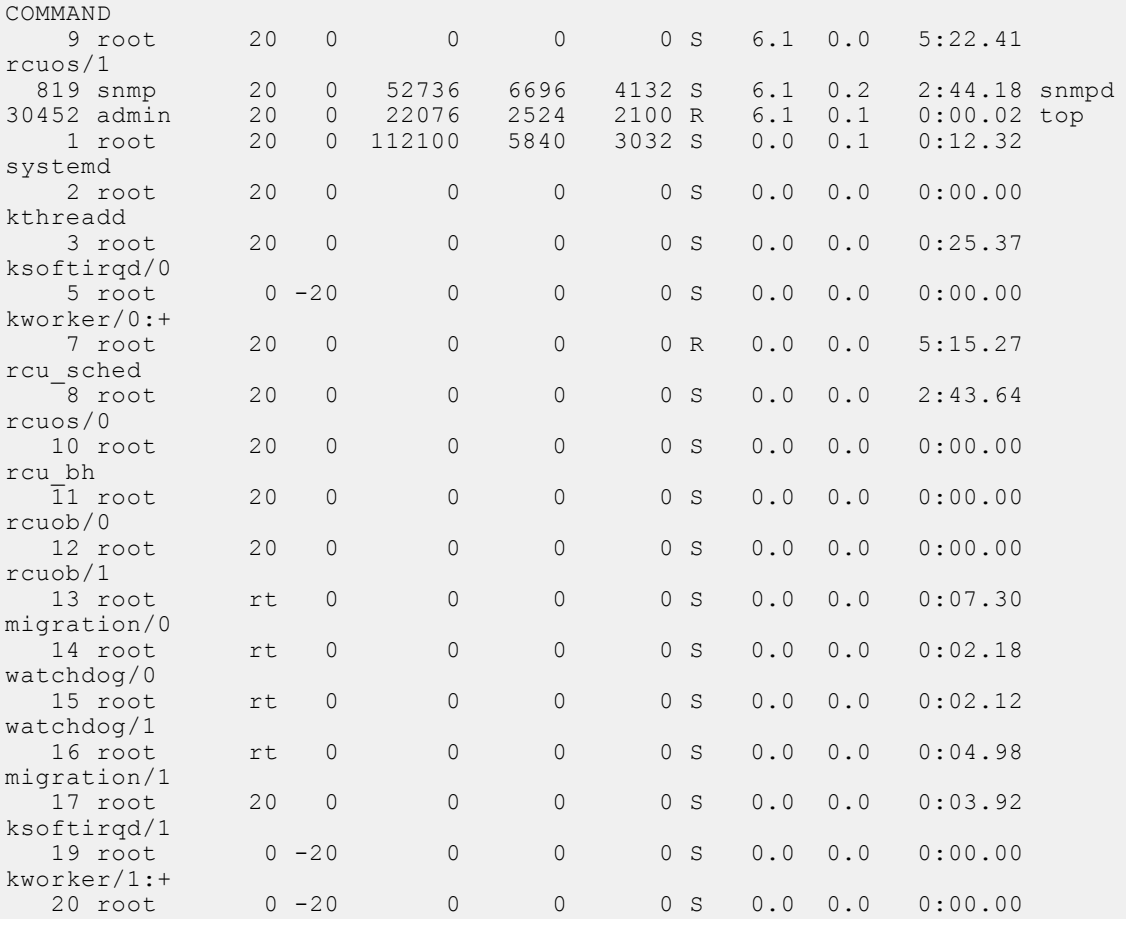

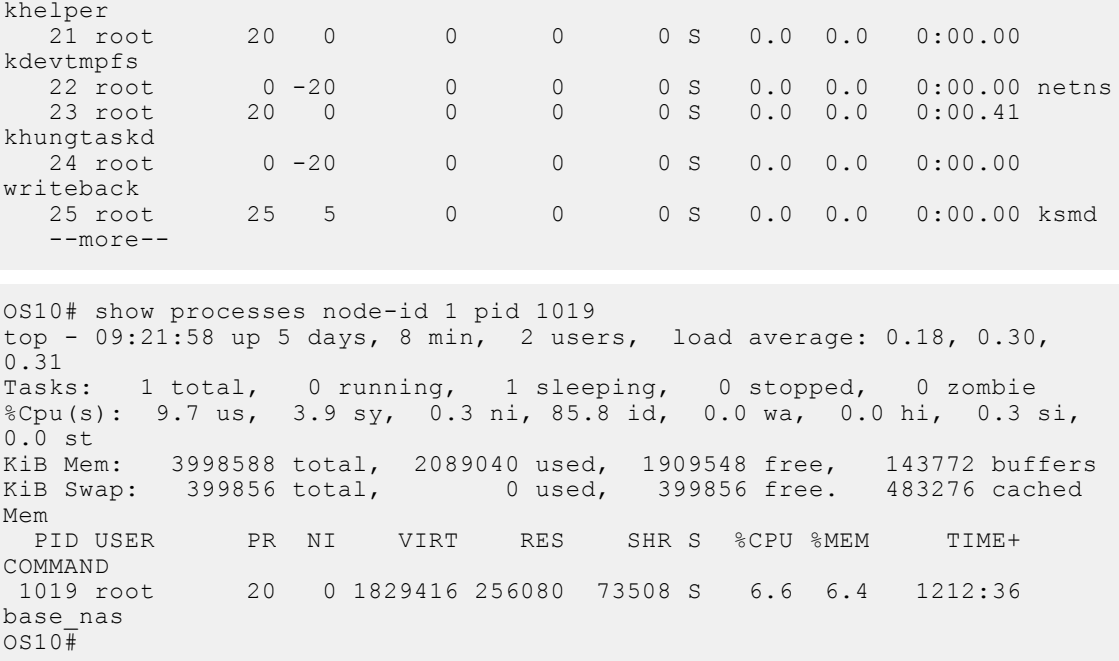

**Supported Releases**

10.3.0E or later

## **show system**

Displays system information.

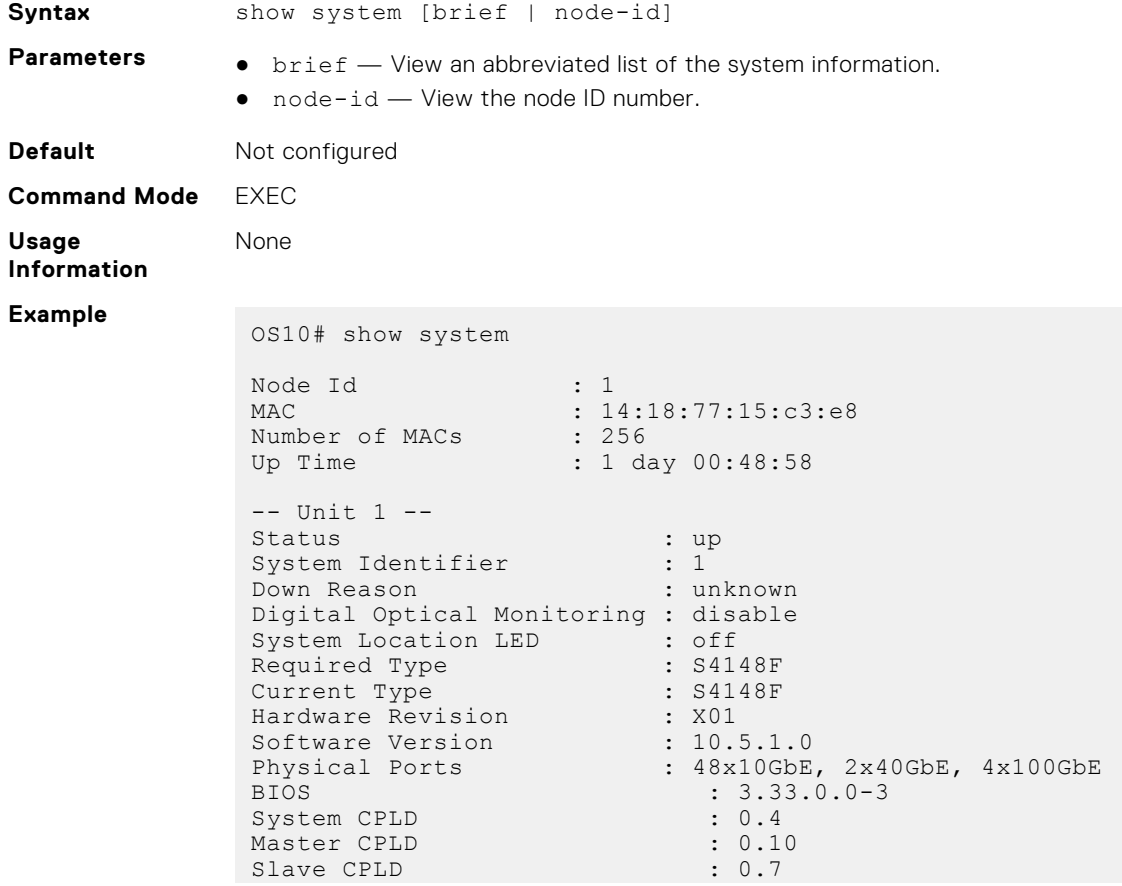

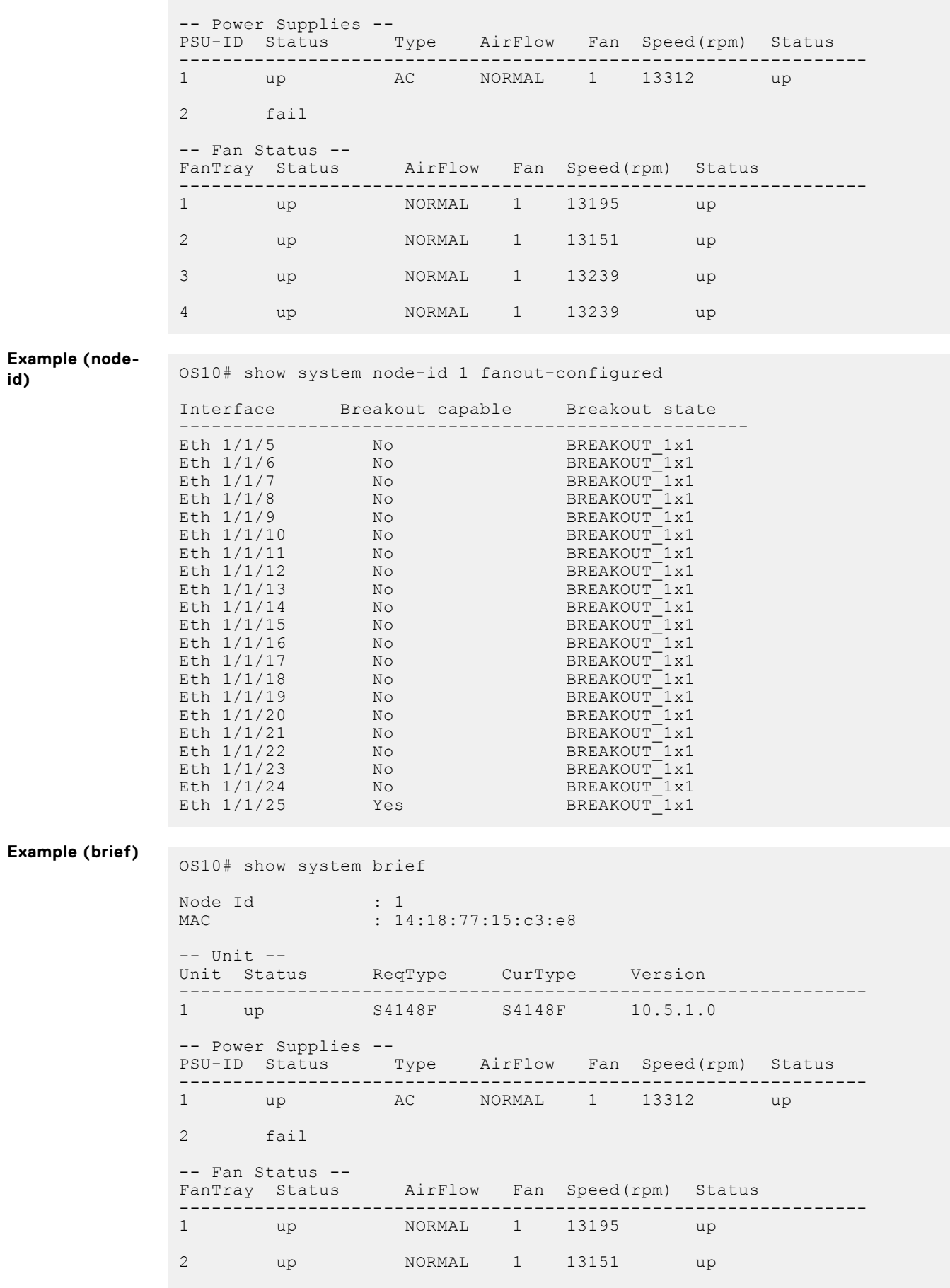

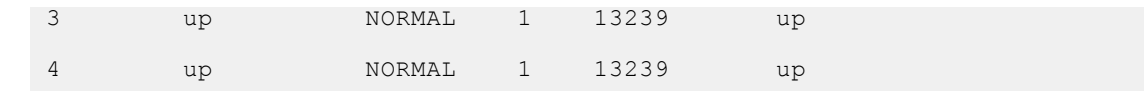

**Supported Releases**

10.2.0E or later

### **traceroute**

Displays the routes that packets take to travel to an IP address.

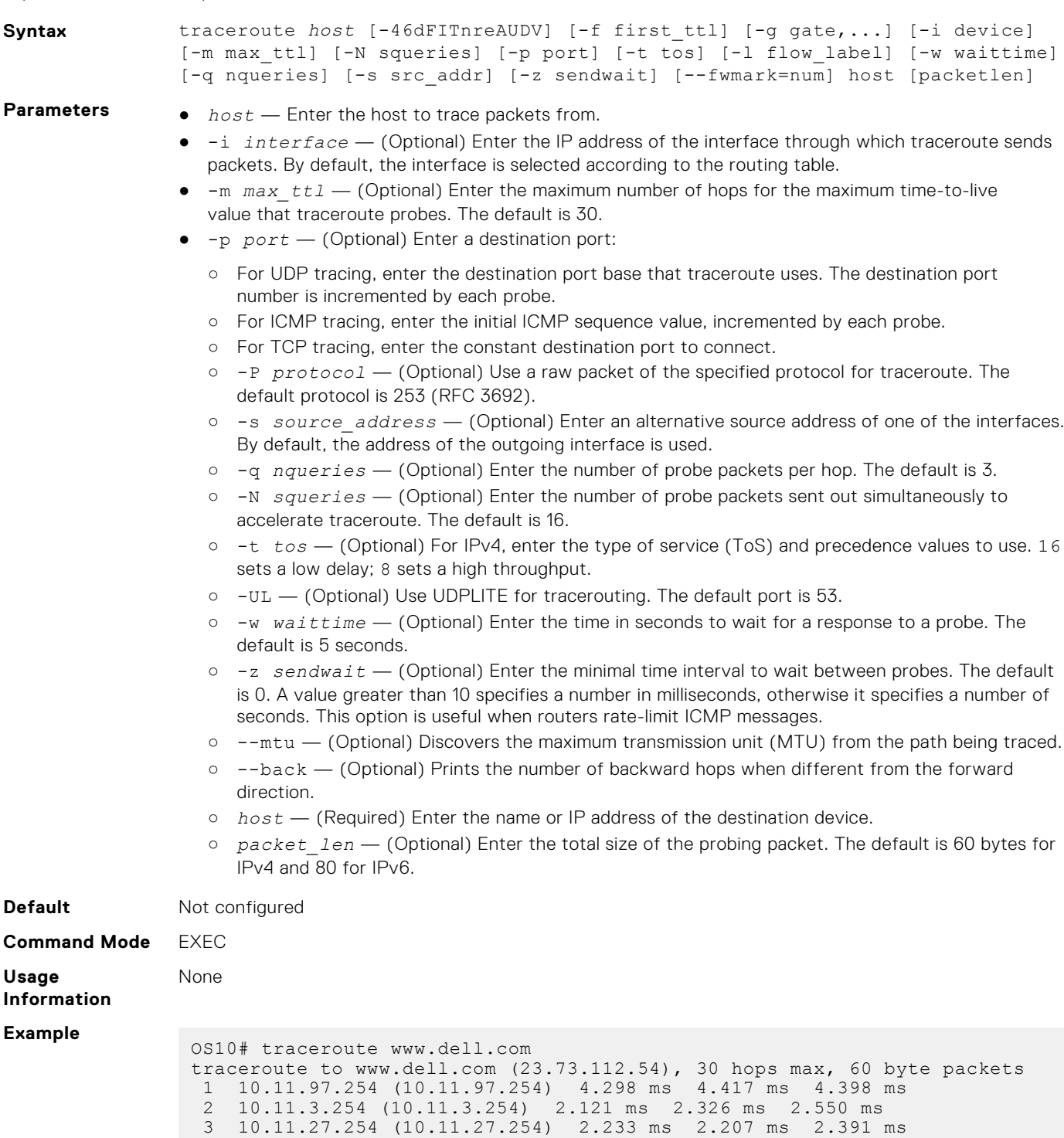

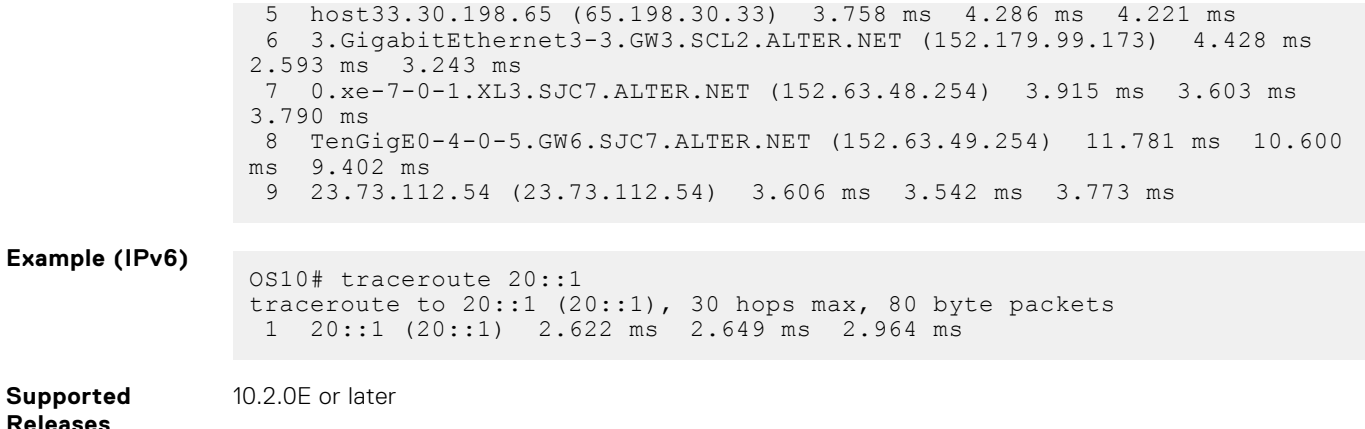

# **Recover Linux password**

If you lose or forget your Linux administrator password, you can reconfigure it from the CLI using the system-user linuxadmin password {*clear-text-password* | *hashed-password*} command in CONFIGURATION mode. Save the password using the write memory command. For example:

```
OS10(config)# system-user linuxadmin password Dell@Force10!@
OS10(config)# exit 
OS10# write memory
```
For more information, see [Linuxadmin user configuration](#page-1232-0).

If you lose both OS10 user and Linux admin passwords so that you cannot log in to the CLI, you must recover the linuxadmin password from GRUB:

- 1. Connect to the serial console port. The serial settings are 115,200 baud, 8 data bits, and no parity.
- 2. Reboot or power up the system.
- 3. Press **ESC** at the Grub prompt to view the boot menu. The OS10-A partition is selected by default.

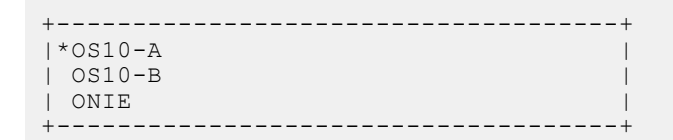

- 4. Press **e** to open the OS10 GRUB editor.
	- a. Use the arrow keys to navigate to the end of the line that has set os debug args= and then add init=/bin/ bash.

```
+---------------------------------------------------------+
|setparams 'OS10-A' |
| |
| set os_debug_args="init=/bin/bash" | 
| select<sup>-</sup>image A
| boot os
| |
+---------------------------------------------------------+
```
- 5. Press **Ctrl + x** to reboot your system. If **Ctrl + x** does not cause the system to reboot, press **Alt + 0**. The system boots to a root shell without a password.
- 6. At the root prompt, enter usermod -s /bin/bash linuxadmin to enable the linuxadmin user.

root@OS10: /# usermod -s /bin/bash linuxadmin

7. Verify the linuxadmin password status by entering the passwd -S linuxadmin command.

If the password is locked, L is displayed following linuxadmin in the command output. Unlock the password by entering the passwd -u linuxadmin command.

```
root@OS10:~# passwd -S linuxadmin
linuxadmin L 10/01/2018 0 99999 7 -1
root@OS10:~# passwd -u linuxadmin
passwd: password expiry information changed.
```
8. If the OS10 version is 10.5.1.0, then run the following command.

```
root@OS10: /# sed -ibak '31,41s/^/#/g' /opt/dell/os10/
bin/recover_linuxadmin_password.sh
```
9. Configure the password by using the /opt/dell/os10/bin/recover\_linuxadmin\_password.sh\_plain*password* command. Enter the linuxadmin password in plain text.

root@OS10: /# /opt/dell/os10/bin/recover\_linuxadmin\_password.sh Dell@admin0!@

**10.** Enter the sync command to save the new password.

```
root@OS10: /# sync
```
11. Reboot the system, and then enter your new password.

```
root@OS10: /# reboot -f
Rebooting.[ 822.327073] sd 0:0:0:0: [sda] Synchronizing SCSI cache
[ 822.340656] reboot: Restarting system
[ 822.344339] reboot: machine restart
BIOS (Dell Inc) Boot Selector
S6010-ON (SI) 3.20.0.3 (32-port TE/FG)
```
# **Recover OS10 user name password**

If you lose or forget an OS10 user name password, including the admin password, you can recover it by following this procedure.

- 1. Connect to the serial console port. The serial settings are 115200 baud, 8 data bits, and no parity.
- 2. Reboot or power up the system.
- 3. Accept the selected, default boot partition: OS10-A or OS10-B.

+-------------------------------------------+  $|\star$ OS10-A | OS10-B | | ONIE | +-------------------------------------------+

4. At the login prompt, enter the linuxadmin user name and password. You enter linuxadmin mode; for example:

```
s4048t-1 login: linuxadmin
Password:
Last login: Thu May 2 05:03:40 UTC 2019 on ttyS0
Linux s4048t-1 4.9.82 #1 SMP Debian 4.9.82-1+deb9u3 x86_64
The programs included with the Debian GNU/Linux system are free software;
the exact distribution terms for each program are described in the
individual files in /usr/share/doc/*/copyright.
Debian GNU/Linux comes with ABSOLUTELY NO WARRANTY, to the extent
permitted by applicable law.
```

```
-*-*-*-*-*-*-*-*-*-*-*-*-*-*-*-*-*-*-*-*-*-*-*-*-*-*-*-*-*-*-*-*-
-* Dell EMC Network Operating System (OS10) *-<br>-* *-
-* *-
-* Copyright (c) 1999-2018 by Dell Inc. All Rights Reserved. *-
-* *-
-*-*-*-*-*-*-*-*-*-*-*-*-*-*-*-*-*-*-*-*-*-*-*-*-*-*-*-*-*-*-*-*-
This product is protected by U.S. and international copyright and
intellectual property laws. Dell EMC and the Dell EMC logo are
trademarks of Dell Inc. in the United States and/or other
jurisdictions. All other marks and names mentioned herein may be
trademarks of their respective companies.
```
linuxadmin@s4048t-1:~\$

5. At the linuxadmin prompt, enter sudo -i and the linuxadmin password to enter root mode.

```
linuxadmin@s4048t-1:~$ sudo -i
[sudo] password for linuxadmin:
root@s4048t-1:~#
```
6. At the root mode prompt, enter the passwd *username* command to recover the password for the specified user name. Enter the new password twice; for example:

```
root@s4048t-1:~# passwd admin
New password:
Retype new password:
passwd: password updated successfully
```
7. Exit and log out from root mode and linuxadmin mode.

```
root@s4048t-1:~# exit
logout
linuxadmin@s4048t-1:~$ exit
logout
Debian GNU/Linux 9 s4048t-1 ttyS0
```
Dell EMC Networking Operating System (OS10)

8. Log in to OS10 using the admin user name and password, and enter CONFIGURATION mode.

```
s4048t-1 login: admin
Password:
Last login: Mon May 6 18:05:58 UTC 2019 on ttyS0
Linux s4048t-1 4.9.82 #1 SMP Debian 4.9.82-1+deb9u3 x86_64
The programs included with the Debian GNU/Linux system are free software;
the exact distribution terms for each program are described in the
individual files in /usr/share/doc/*/copyright.
```
Debian GNU/Linux comes with ABSOLUTELY NO WARRANTY, to the extent permitted by applicable law.

```
-*-*-*-*-*-*-*-*-*-*-*-*-*-*-*-*-*-*-*-*-*-*-*-*-*-*-*-*-*-*-*-*-
-* Dell EMC Network Operating System (OS10) *-<br>-* *-
-* *-
-* Copyright (c) 1999-2018 by Dell Inc. All Rights Reserved. *-
-* *-
-*-*-*-*-*-*-*-*-*-*-*-*-*-*-*-*-*-*-*-*-*-*-*-*-*-*-*-*-*-*-*-*-
This product is protected by U.S. and international copyright and
```
intellectual property laws. Dell EMC and the Dell EMC logo are trademarks of Dell Inc. in the United States and/or other jurisdictions. All other marks and names mentioned herein may be trademarks of their respective companies.

```
s4048t-1# configure terminal
s4048t-1 (config) #
```
9. Configure the recovered password for the user name using the username password role command in CONFIGURATION mode; for example:

```
s4048t-1(config)# username admin password admin12345 role sysadmin
```
# **Restore factory defaults**

To restore your system factory defaults, reboot the system to ONIE: Uninstall OS mode.

### **CAUTION: Restoring factory defaults erases any installed operating system and requires a long time to erase storage.**

If it is not possible to restore your factory defaults with the installed OS, reboot the system from the Grub menu and select ONIE: Rescue. ONIE Rescue bypasses the installed operating system and boots the system into ONIE until you reboot the system. After ONIE Rescue completes, the system resets and boots to the ONIE console.

1. Restore the factory defaults on your system from the Grub menu using the ONIE: Uninstall OS command. To select which entry is highlighted, use the up and down arrow keys.

```
 +--------------------------------------+
  | ONIE: Install OS |
 | ONIE: Rescue
  |*ONIE: Uninstall OS |
 | ONIE: Update ONIE
  | ONIE: Embed ONIE |
  | ONIE: Diag ONIE |
 +--------------------------------------+
```
2. Press **Enter** to activate the console.

3. Return to the default ONIE settings using the onie-uninstaller command.

```
ONIE:/ # onie-uninstaller
uninstallerErasing internal mass storage device: /dev/sda4 (32MB) 
   Percent complete: 100%
Erase complete.
Deleting partition 4 from /dev/sda
Erasing internal mass storage device: /dev/sda5 (300MB) 
   Percent complete: 100%
Erase complete.
Deleting partition 5 from /dev/sda
Erasing internal mass storage device: /dev/sda6 (300MB) 
   Percent complete: 100%
Erase complete.
Deleting partition 6 from /dev/sda
Erasing internal mass storage device: /dev/sda7 (12461MB) 
    Percent complete: 100%
Erase complete.
Deleting partition 7 from /dev/sda
Installing for i386-pc platform.
Installation finished. No error reported.
Uninstall complete. Rebooting...
ONIE:/ # discover: Rescue mode detected. No discover stopped.
Stopping: dropbear ssh daemon... done.
Stopping: telnetd... done.
Stopping: syslogd... done.
Info: Unmounting kernel filesystems
The system is going down NOW!
Sent SIGTERM to all processes
Sent SIGKILL tosd 4:0:0:0: [sda] Synchronizing SCSI cache
Restarting system.
machine restart
```
# **SupportAssist**

The SupportAssist feature monitors the devices in your network that run the Dell EMC Networking Operating System. This feature offers an extra layer of service to your IT support capabilities by:

- Identifying issues and helping you resolve them quickly.
- Proactively monitoring the network and minimizing the risk of downtime.

SupportAssist periodically collects information about configuration, inventory, logs, and so on, from the network devices. It sends this information securely to a centralized Dell EMC SupportAssist infrastructure server, referred to as the SupportAssist server in this section. The Dell EMC SupportAssist infrastructure service specifies a structured format to collect the data. If there is a failure, SupportAssist automatically creates a support case. You receive a notification through email about the case details.

SupportAssist communicates with the SupportAssist server through the Internet and uploads troubleshooting information at scheduled intervals.

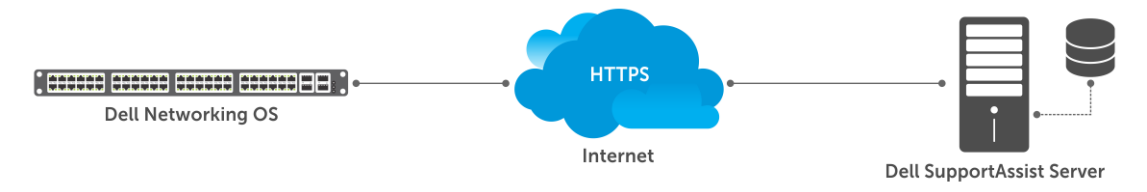

**NOTE:** When you upgrade from an earlier release (prior to Release 10.5.0.0), the switch does not retain the SupportAssist ⋒ configuration. After the upgrade is complete, enable and configure SupportAssist again. You must reconfigure SupportAssist because the OS10 switch (starting from Release 10.5.0.0) connects to a different Dell EMC server, and you must accept the EULA and reconfigure the server again.

However, reconfiguring SupportAssist is not required if you are using the on-premise gateway (SupportAssist Enterprise or SAE). SAE does not require any SupportAssist configuration on the OS10 switch.

# **Important notes**

- Dell EMC offers SupportAssist Enterprise for large-scale deployments.
	- SupportAssist Enterprise requires you to deploy a SupportAssist Enterprise gateway server. See the [SupportAssist](https://www.dell.com/support/home/us/en/04/product-support/product/supportassist-enterprise-v2.0/manuals) [Enterprise documentation](https://www.dell.com/support/home/us/en/04/product-support/product/supportassist-enterprise-v2.0/manuals) for more information.
	- If you do not want to deploy a SupportAssist Enterprise gateway server, you can configure SupportAssist on the OS10 switch. See the Configure SupportAssist section for more information.

Configuring SupportAssist on the OS10 switch requires Internet connectivity to the SupportAssist server. If there is network outage, SupportAssist ignores the information that is collected during the downtime. When Internet connectivity is restored, SupportAssist generates an alert.

- Before you configure SupportAssist, you must accept the SupportAssist End User License Agreement (EULA).
- If the SupportAssist server is configured using a domain name, ensure that the network device has access to a domain name server (DNS). This release supports only IPv4 addressing.
- This feature uses show commands to collect debug information. The use of show commands may impact CPU usage.
- The system stores the show commands output in a .zip file. The size of the .zip file depends on the show command output.

# **Configure SupportAssist**

If the OS10 switch resides behind a firewall, open port 443 on the firewall for an outbound connection to the following SupportAssist servers:

- <https://esrs3.emc.com>
- <https://esrs3-dr.emc.com>
- 1. Enter the configuration mode.

```
OS10# configure terminal
OS10(config)#
```
2. Accept the EULA.

OS10(config)# eula-consent support-assist accept

3. Enter SupportAssist mode from CONFIGURATION mode.

```
OS10(config)# support-assist
OS10(conf-support-assist)#
```
4. (Required) Specify the SupportAssist server URL or IP address in SUPPORT-ASSIST mode, and specify your Dell Digital Locker (DDL) credentials to access the SupportAssist server. This account must have entitlements to the OS10 switch in DDL. You can enter default to specify the SupportAssist server URL (https://esrs3.emc.com).

```
OS10(conf-support-assist)# server url default username example-username password 
example-password
```
Or

```
OS10(conf-support-assist)# server url https://domain username example-username
password example-password
```
5. (Required) Configure the interface to connect to the SupportAssist server in SUPPORT-ASSIST mode.

OS10(conf-support-assist)# source-interface *interface*

6. (Required) Configure the contact information for your company in SUPPORT-ASSIST mode.

OS10(conf-support-assist)# contact-company name *ExampleCompanyName* OS10(conf-support-assist-*ExampleCompanyName*)#

7. Trigger an activity immediately or at a scheduled time in EXEC mode.

```
OS10# support-assist-activity full-transfer {start—now | schedule [hourly | daily | 
weekly | monthly | yearly]}
```
#### **Remove SupportAssist schedule**

OS10# no support-assist-activity full-transfer schedule

### **Set company name**

Configure the name, address, and territory information. Dell EMC Technical Support uses this information to identify which company owns the device.

1. (Required) Configure contact information in SUPPORT-ASSIST mode.

OS10(conf-support-assist)# contact-company name *example-company-name*

2. (Required) Configure address information in SUPPORT-ASSIST mode. Use double quotes to add spaces within the city or state name. Use the no address command to remove the configuration. Enter ? to view a list of supported country names and codes. You can also find this information at the following location: [Country names and codes.](#page-1685-0)

```
OS10(conf-support-assist-example-company-name)# address city city-name state state-
name country country-code zipcode number
```
3. (Required) Configure street address information in SUPPORT-ASSIST mode. Use double quotes to add spaces within an address. Use the no street-address command to remove the configuration.

```
OS10(conf-support-assist-example-company-name)# street-address {address-line-1} 
[address-line-2 address-line-3]
```
4. (Optional) Configure the territory in SUPPORT-ASSIST mode. Use the no territory command to remove the configuration.

```
OS10(conf-support-assist-example-company-name)# territory company-territory
```
#### **Configure SupportAssist company**

```
OS10(conf-support-assist)# contact-company name ExampleCompanyName
OS10(conf-support-assist-ExampleCompanyName)# address city San Jose state California 
country USA zipcode 95125
OS10(conf-support-assist-ExampleCompanyName)# street-address "123 Example Street" "Bldg 
999"
OS10(conf-support-assist-ExampleCompanyName)# territory Sales
```
## **Set contact information**

Configure contact details in SUPPORT-ASSIST mode. You can set the name, email addresses, phone, and preferred contact method.

1. (Required) Enter the contact name in SUPPORT-ASSIST mode.

```
OS10(config)# support-assist
OS10(conf-support-assist)# contact-company name ExampleCompanyName
OS10(conf-support-assist-ExampleCompanyName)# contact-person first firstname last 
lastname
```
2. (Required) Enter the email addresses in SUPPORT-ASSIST mode.

```
OS10(conf-support-assist-ExampleCompanyName)# email-address primary email-address
[alternate alternate-email-address]
```
You can optionally configure an alternate email address.

3. (Optional) Enter the preferred contact method in SUPPORT-ASSIST mode.

```
OS10(conf-support-assist-ExampleCompanyName-firstnamelastname)# preferred-method 
{email | phone | no-contact}
```
4. (Required) Enter a contact phone number in SUPPORT-ASSIST mode. Minimum length of phone number is nine digits.

```
OS10(conf-support-assist-ExampleCompanyName)# phone primary number [alternate number]
```
You can optionally configure an alternate phone number.

#### **Configure contact details**

```
OS10(config)# support-assist
OS10(conf-support-assist)# contact-company name ExampleCompanyName
OS10(conf-support-assist-ExampleCompanyName)# contact-person first Firstname last 
Lastname
OS10(conf-support-assist-ExampleCompanyName)# email-address primary 
youremail@example.com alternate alternate_email@example.com 
OS10(conf-support-assist-ExampleCompanyName-FirstnameLastname)# preferred-method email
OS10(conf-support-assist-ExampleCompanyName)# phone primary 000-123-4567 alternate 
123-456-7890
```
### **Schedule activity**

Schedule a time for a full data transfer.

**(i) NOTE:** When a full data transfer starts, SupportAssist opens an SSH session with the user mgmt\_evt\_user to collect data. When you run the show sessions command to view a list of active user sessions, the system displays the mgmt\_evt\_user session as well. SupportAssist requires this session to be active to collect data. Killing this session halts data collection.

Configure full-transfer or log-transfer activities in EXEC mode.

```
OS10# support-assist-activity {full—transfer} schedule {hourly | daily | weekly | 
monthly | yearly}
```
- hourly min *number*—Enter the time to schedule an hourly task, from 0 to 59.
- daily hour *number* min *number*—Enter the time to schedule a daily task, from 0 to 23 hours and 0 to 59 minutes.
- weekly day-of—week *number* hour *number* min *number*—Enter the time to schedule a weekly task, from 0 to 6 days, 0 to 23 hours, and 0 to 59 minutes.
- monthly day *number* hour *number* min *number*—Enter the time to schedule a monthly task, from 1 to 31 days, 0 to 23 hours, and 0 to 59 minutes.
- yearly month *number* day *number* hour *number* min *number*—Enter the time to schedule a yearly task, from 1 to 12 months, 1 to 31 days, 0 to 23 hours, and 0 to 59 minutes.

#### **Configure activity schedule for full transfer**

```
OS10# support-assist-activity full-transfer schedule daily hour 22 min 50
OS10# support-assist-activity full-transfer schedule weekly day-of-week 6 hour 22 min 30
OS10# support-assist-activity full-transfer schedule monthly day 15 hour 12 min 30
```
#### **Set default activity schedule**

OS10(conf-support-assist)# no support-assist-activity full-transfer schedule

### **View status**

View the SupportAssist configuration status, details, and EULA information using the following show commands:

1. View the SupportAssist activity in EXEC mode.

show support-assist status

2. View the EULA license agreement in EXEC mode.

show support-assist eula

#### **View SupportAssist status**

```
OS10# show support-assist status
EULA support-assist : Accepted
Service : Enabled
Contact-Company : ExampleCompanyName
Street Address : Olympia
City : SanJose
State : California
Country : USA<br>
Zipcode : 95123
Zipcode : 95123
Territory : West
Contact-person : Firstname Lastname
Primary email : youremail@example.com
Alternate email : emailid@example.com
Primary phone : 000-123-4567
Alternate phone : 777777777
Contact method : email
Server(configured) : default
Activity Enable State :<br>Activity State
  Activity States
   --------------------------------
   full-transfer Enabled
    event-notification Enabled
Scheduled Activity List :
Activity Schedule Schedule Schedule Schedule Created on
 --------------------------------------------------------------------------------------
    full-transfer None Never
Activity Status :
  Activity Status Status last start last success
----------------------------------------------------------------------------------------
  full-transfer Success 2019-06-13 16:08:51 2019-06-13
```

```
16:15:19
    event-notification Success 2019-06-13 16:04:35 2019-06-13 
16:04:39<br>keep-alive
                      keep-alive Success 2019-06-13 18:00:00 2019-06-13 
17:30:03
Server Status :
Last KeepAlive Status : Failed
Last KeepAlive Successful at : 2019-06-13 17:30:03
Last KeepAlive Failed at
Last MFT Status : Success
Last MFT Successful at : 2019-06-13 16:15:19<br>Last MFT Failed at : Never
Last MFT Failed at
```
#### **View EULA license**

```
OS10# show support-assist eula
SUPPORTASSIST ENTERPRISE - SOFTWARE TERMS
*** IMPORTANT INFORMATION - PLEASE READ CAREFULLY ***
This SupportAssist Software ("Software") contains computer programs and other 
proprietary material and information, the
use of which is governed by and expressly conditioned upon acceptance of this 
SupportAssist Enterprise Software 
Terms ("Agreement"). This Agreement is a legally binding agreement between the entity 
that has obtained the 
Software ("You" or "Customer") and Provider (which may be a Dell Inc. Affiliate or an 
authorized reseller ("Reseller"),
as explained below). If you are acting on behalf of a U.S. Federal Government agency, 
please stop installing the 
Software and contact your sales account representative.
.
.
.
<<Output Truncated>>
```
### **View warranty information**

The Dell EMC TechDirect server manages the warranty information for OS10 switches and the relevant service contracts. You can obtain warranty information for the OS10 switch using the following two-step process:

**NOTE:** You must accept the EULA before you can view the warranty information. See [eula-consent](#page-1692-0) for more information.

1. Obtain the warranty information from the TechDirect server:

OS10# support-assist-activity warranty refresh

The OS10 switch retrieves the warranty information.

2. View the warranty information.

```
OS10# show support-assist warranty
EULA support-assist : Accepted
Warranty details last received on: 2019-08-18T05:00:00Z
Service Tag: CARV007 Ship Date: February 08, 2017 Country: United States
Service Startdate Warranty expiration Startdate Warranty expiration
date
        --------------------------------------------------------------------------------------
-
ProSupport Flex for Client<br>
ProSupport Plus for PCs and Tablets<br>
Pebruary 08, 2017<br>
Pebruary 07, 2018<br>
Onsite Service After Remote Diagnosis<br>
February 08, 2017<br>
February 07, 2018
ProSupport Plus for PCs and Tablets
Onsite Service After Remote Diagnosis February 08, 2017 February 07, 2018<br>Next Business Day + Onsite Resolution February 08, 2017 February 07, 2018
Next Business Day + Onsite Resolution February 08, 2017
```
This command displays warranty information including when this information was last obtained from the server.

# <span id="page-1685-0"></span>**View SupportAssist logs**

To view a list of SupportAssist activities with the ESRS and TechDirect servers, use the following show command:

OS10# show support-assist logs<br>1 Thu Jun 27 15:32:46 UTC 20 1 Thu Jun  $27$  15:32:46 UTC 2019 Device registered with ESRS Server<br>2 Fri Jun 28 03:11:46 UTC 2019 Full-transfer bundle uploaded to E 2 Fri Jun 28 03:11:46 UTC 2019 Full-transfer bundle uploaded to ESRS Server 3 Fri Jun 28 03:11:55 UTC 2019 Alert bundle uploaded to ESRS Server 4 Fri Jun 28 03:11:58 UTC 2019 Alert bundle uploaded to ESRS Server 5 Fri Jun 28 05:08:49 UTC 2019 Alert bundle uploaded to ESRS Server 6 Fri Jun 28 03:00:00 UTC 2019 Warranty status refreshed 7 Fri Jun 29 03:00:00 UTC 2019 Warranty status refreshed 8 Fri Jun 29 03:11:46 UTC 2019 Full-transfer bundle uploaded to ESRS Server Fri Jun 30 05:13:37 UTC 2019 Full-transfer bundle upload failed due to communication error 10 Fri Jun 30 05:14:00 UTC 2019 Alert bundle upload failed due to communication error 11 Fri Jun 30 05:14:03 UTC 2019 Alert bundle uploaded to ESRS Server

### **List of country names and codes**

This section provides a list of country codes that you must use in the [address](#page-1700-0) command.

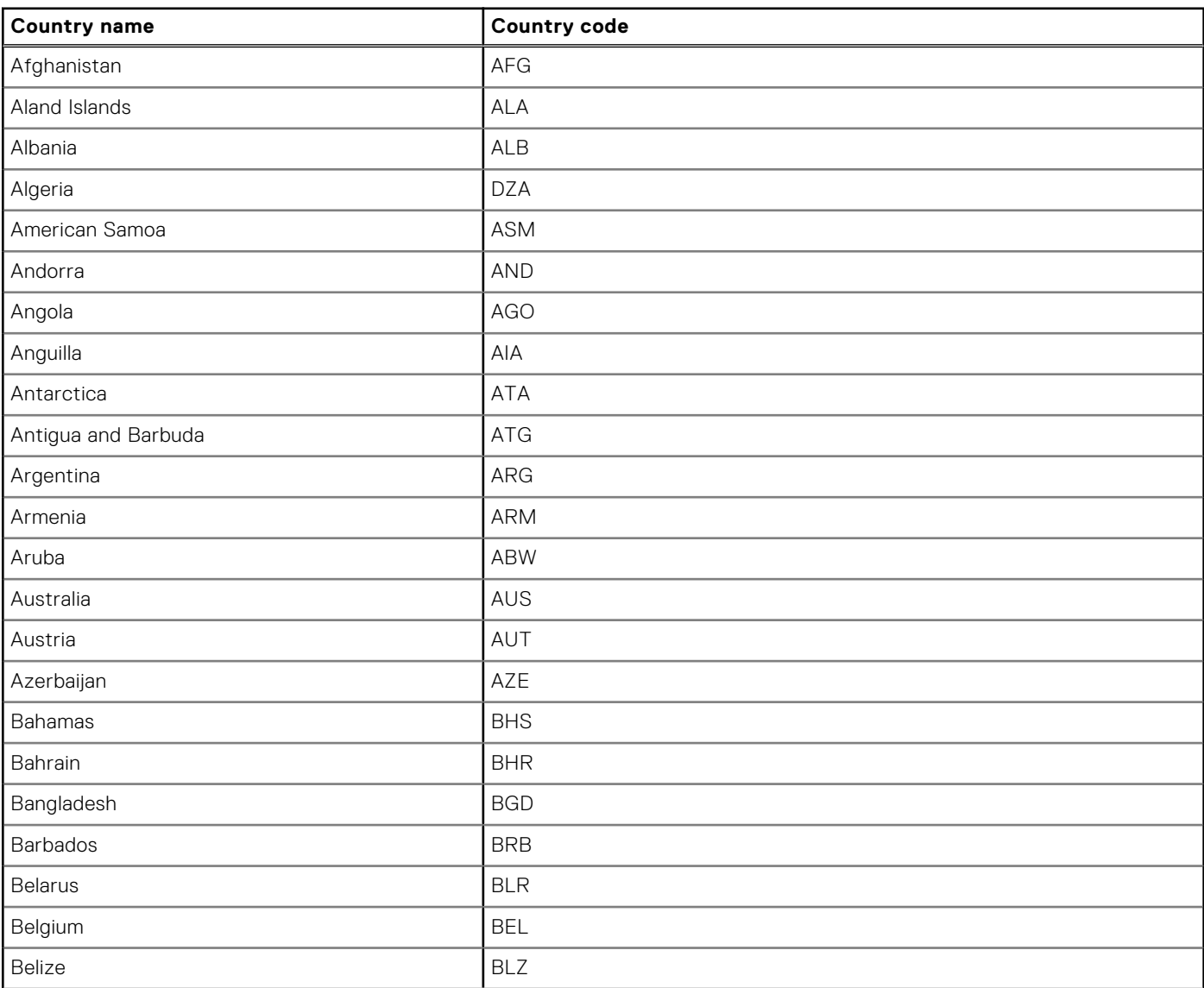

#### **Table 117. Country names and codes**

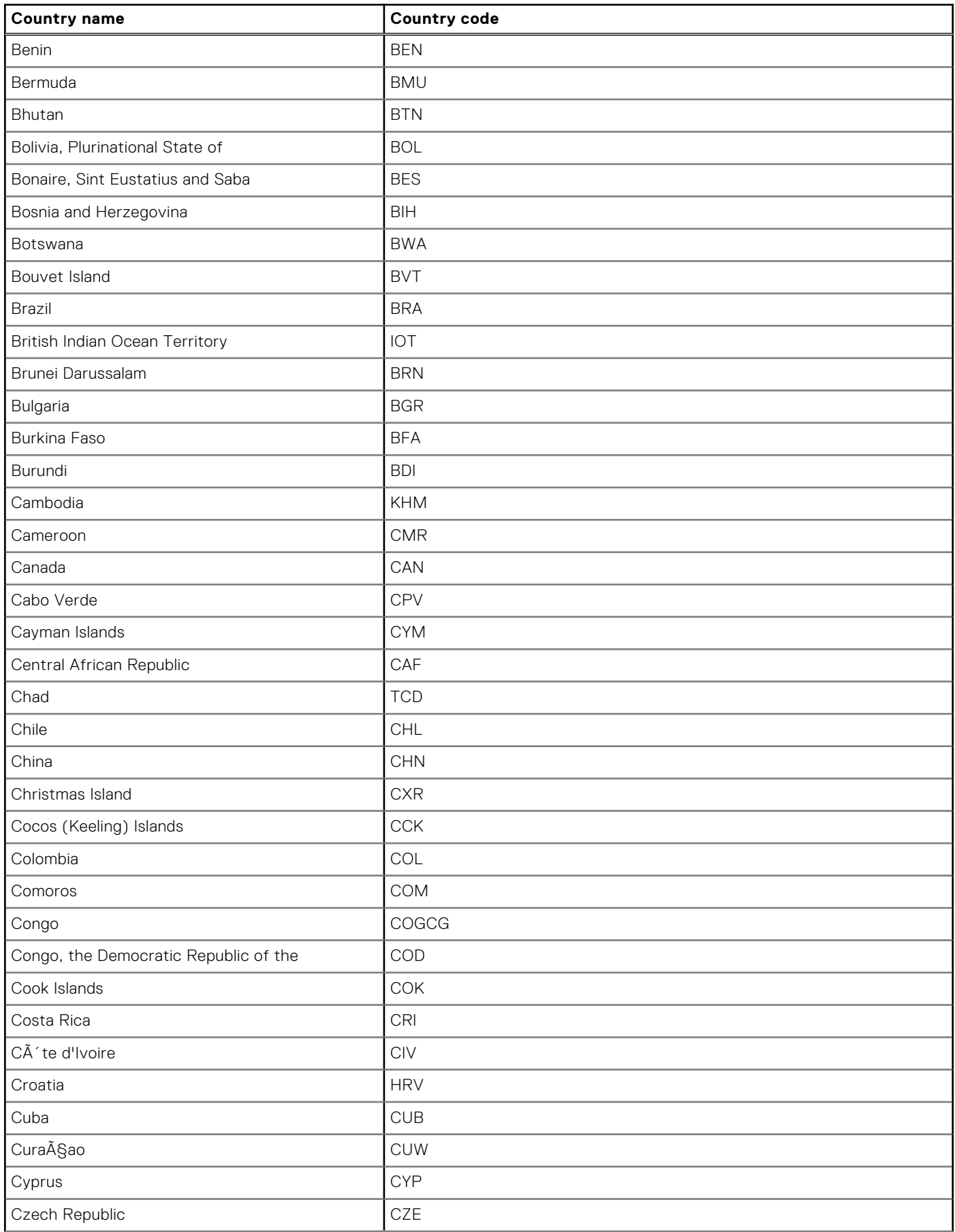

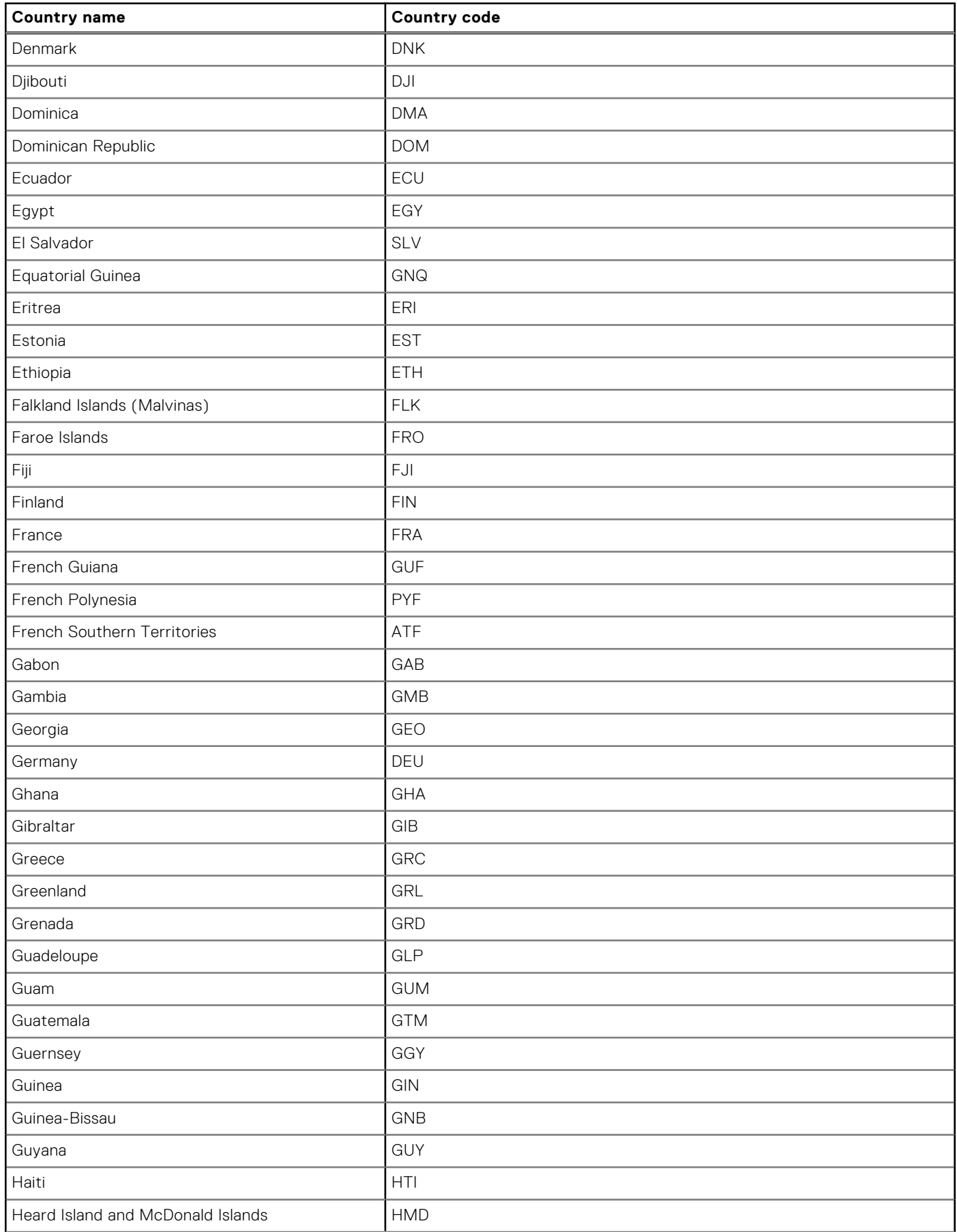

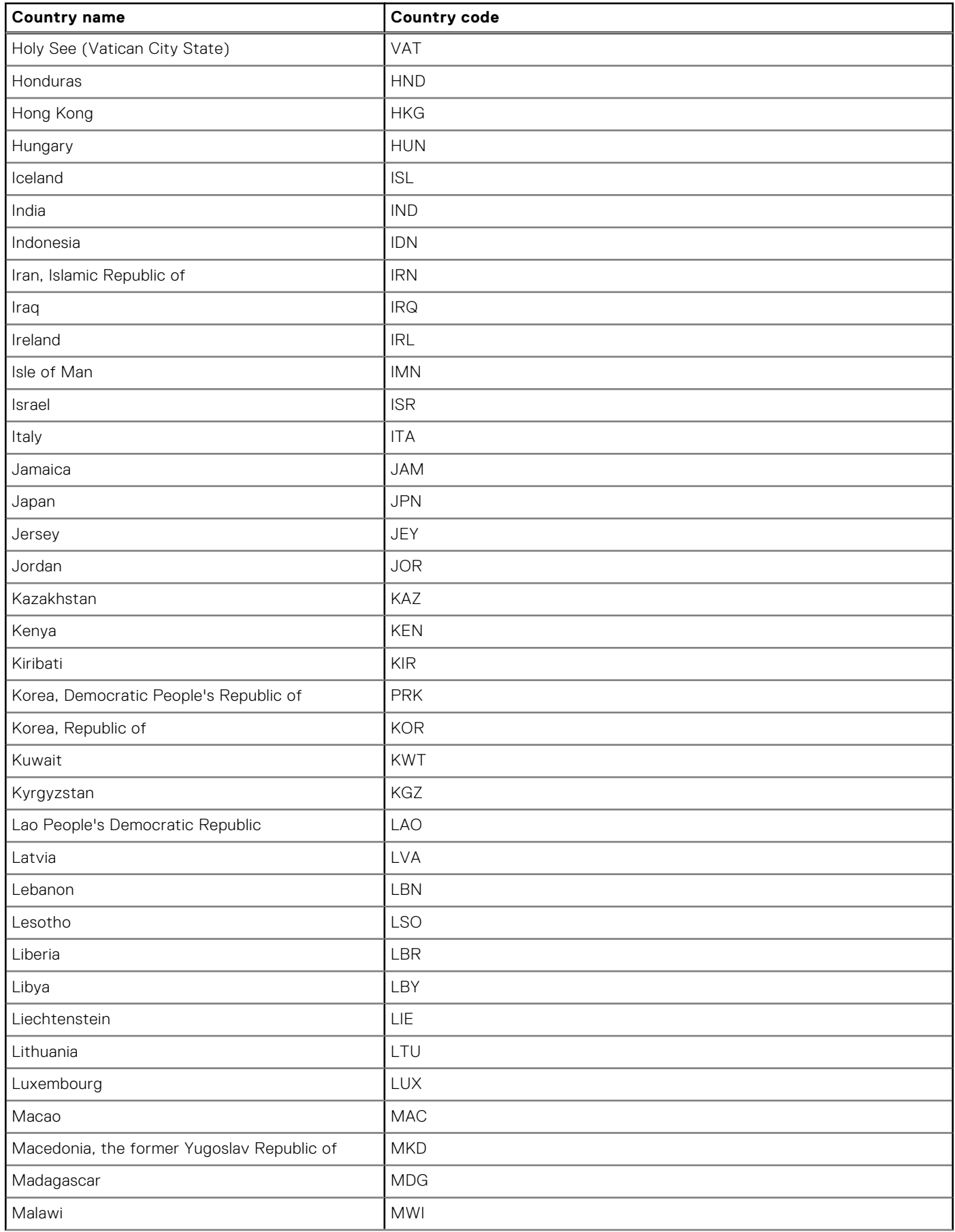

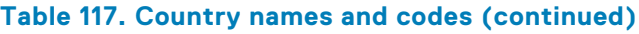

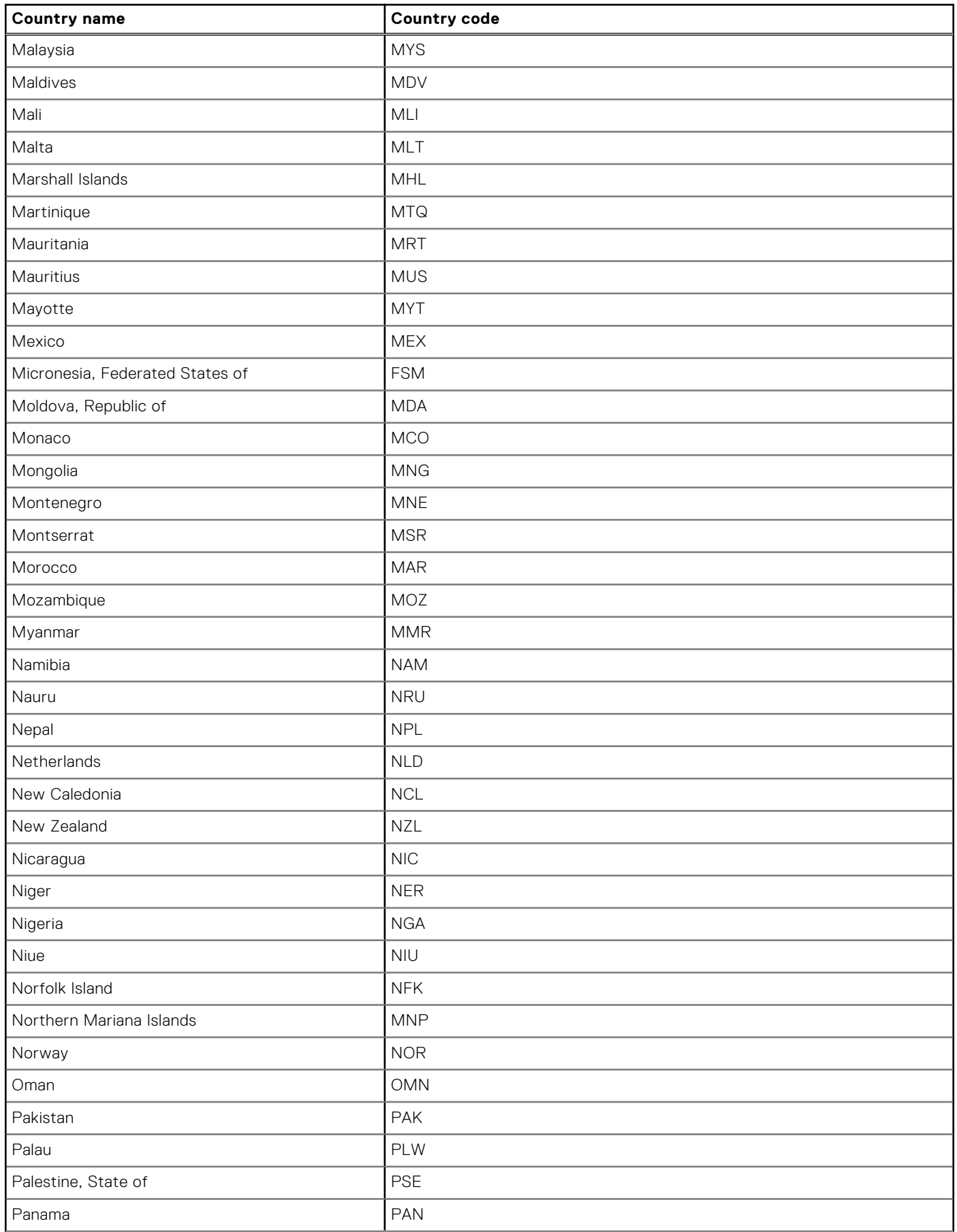

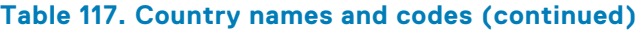

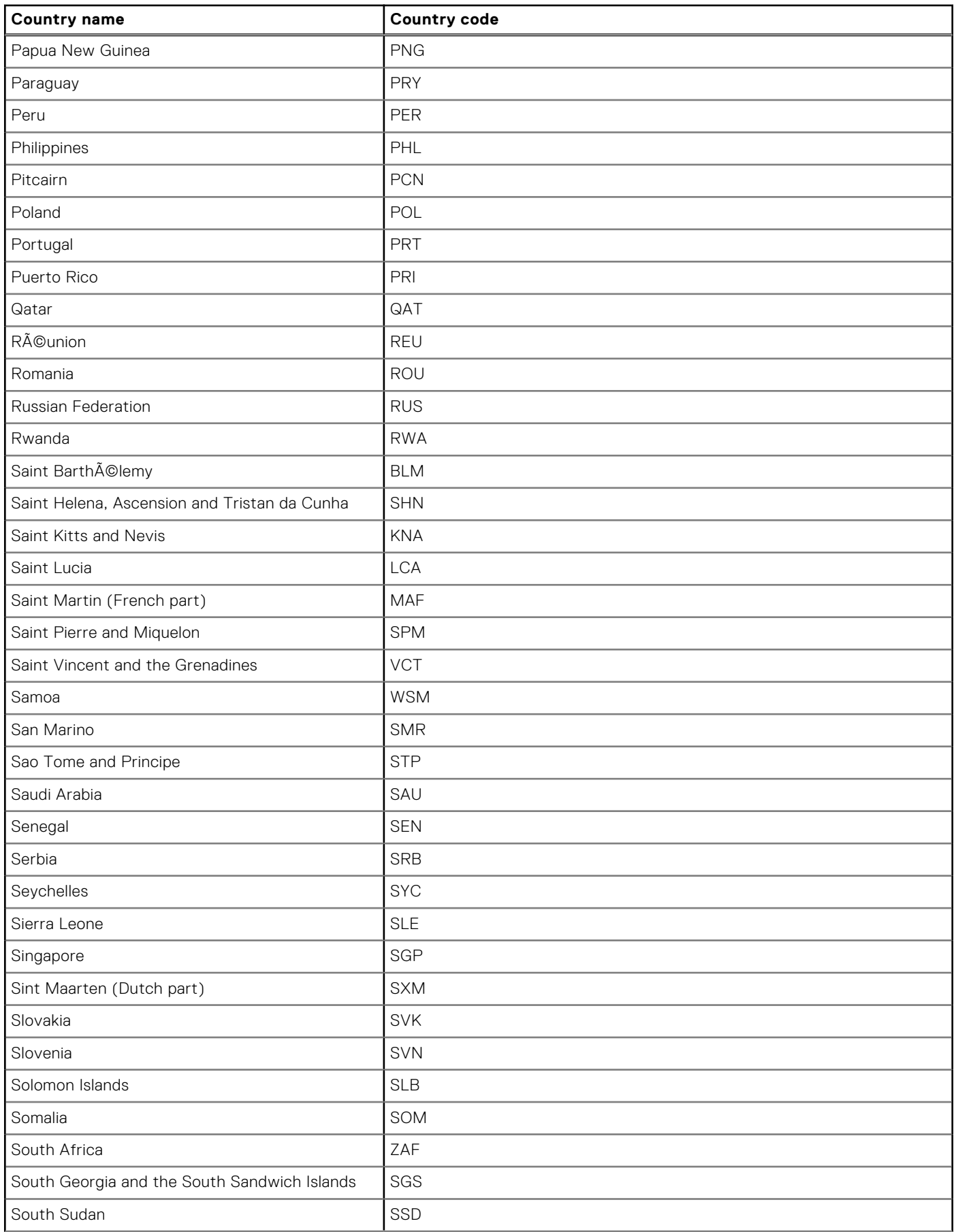

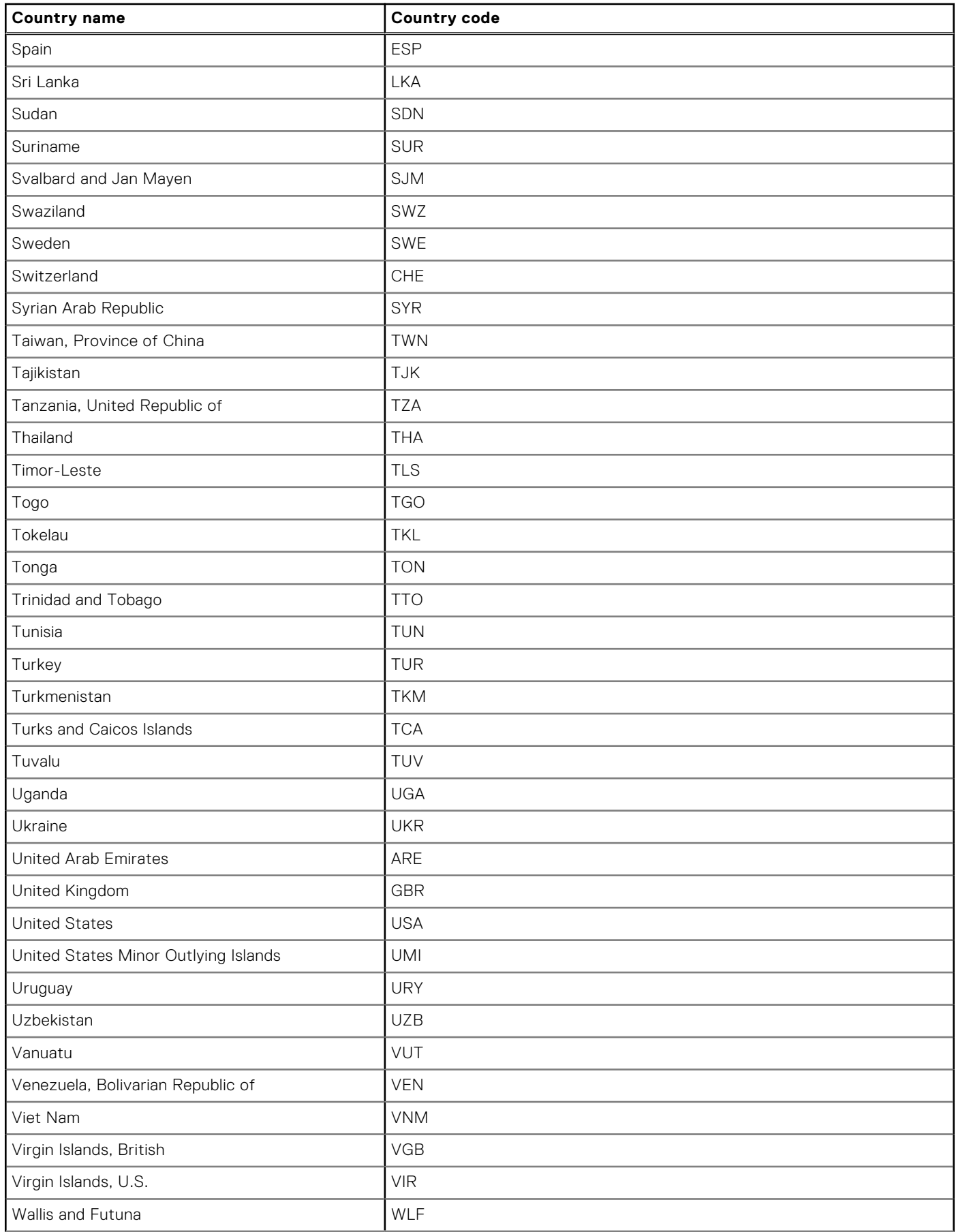
### **Table 117. Country names and codes (continued)**

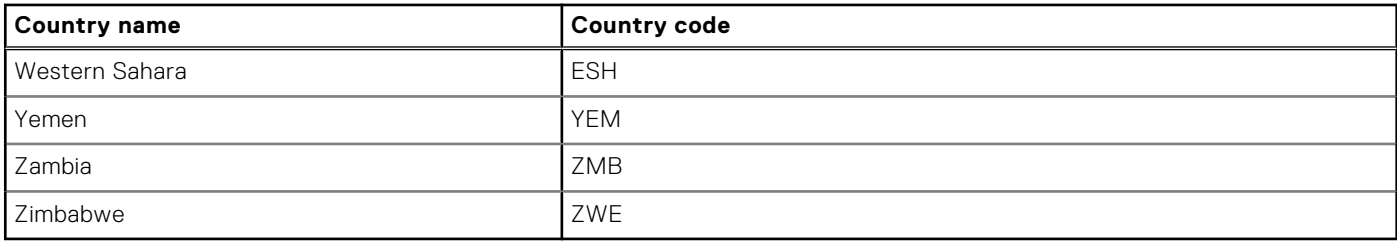

# **SupportAssist commands**

### **eula-consent**

Accepts or rejects the SupportAssist end-user license agreement (EULA).

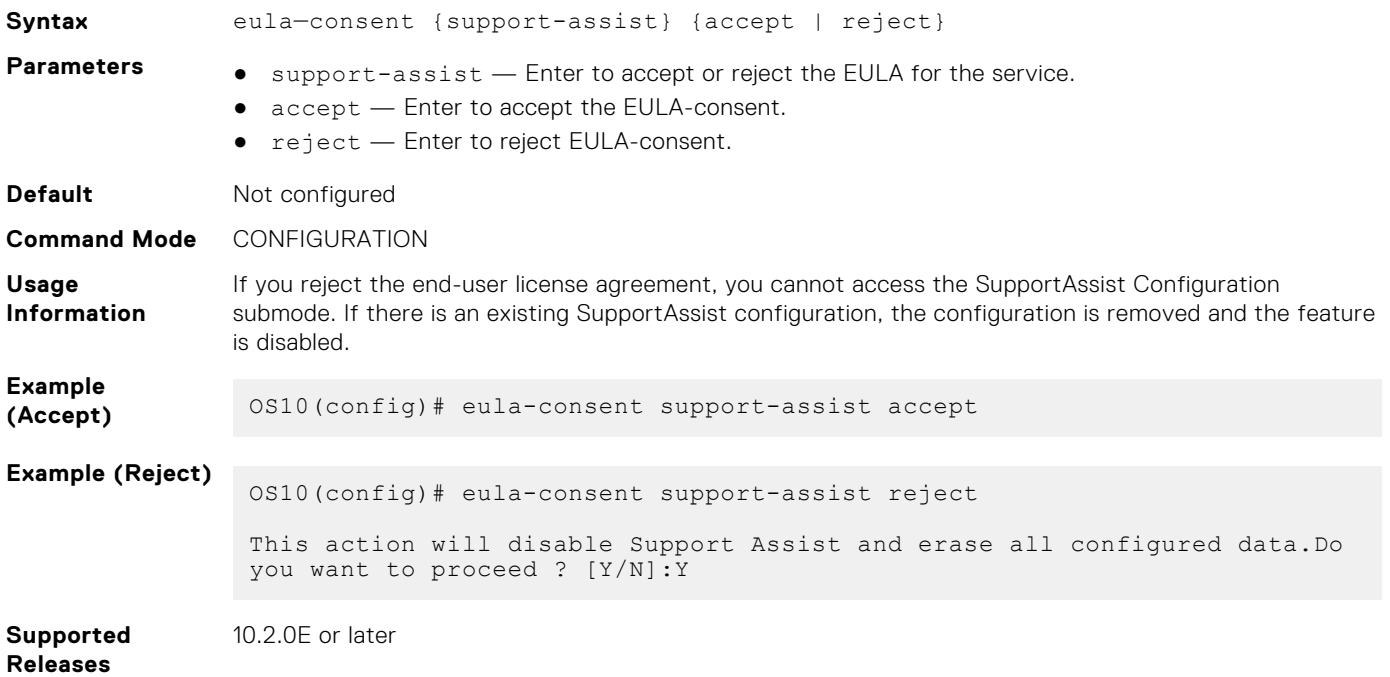

## **show eula-consent support-assist**

Displays the status of the SupportAssist End User License Agreement, whether it is accepted or rejected.

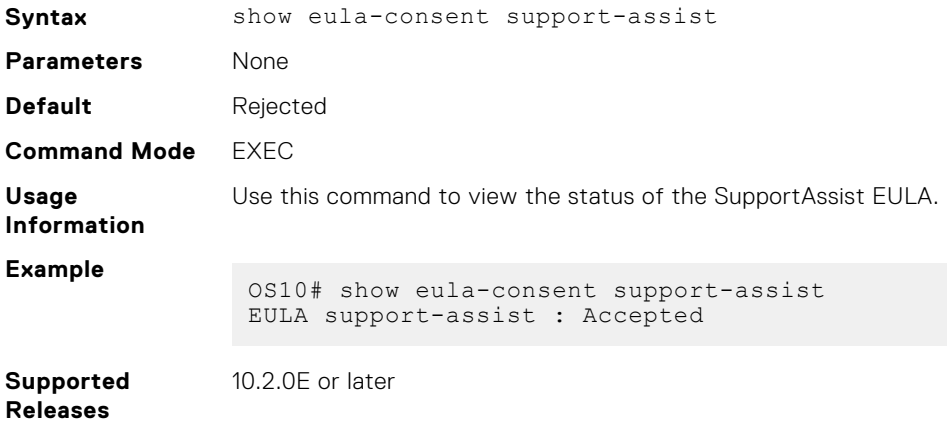

# **show support-assist warranty**

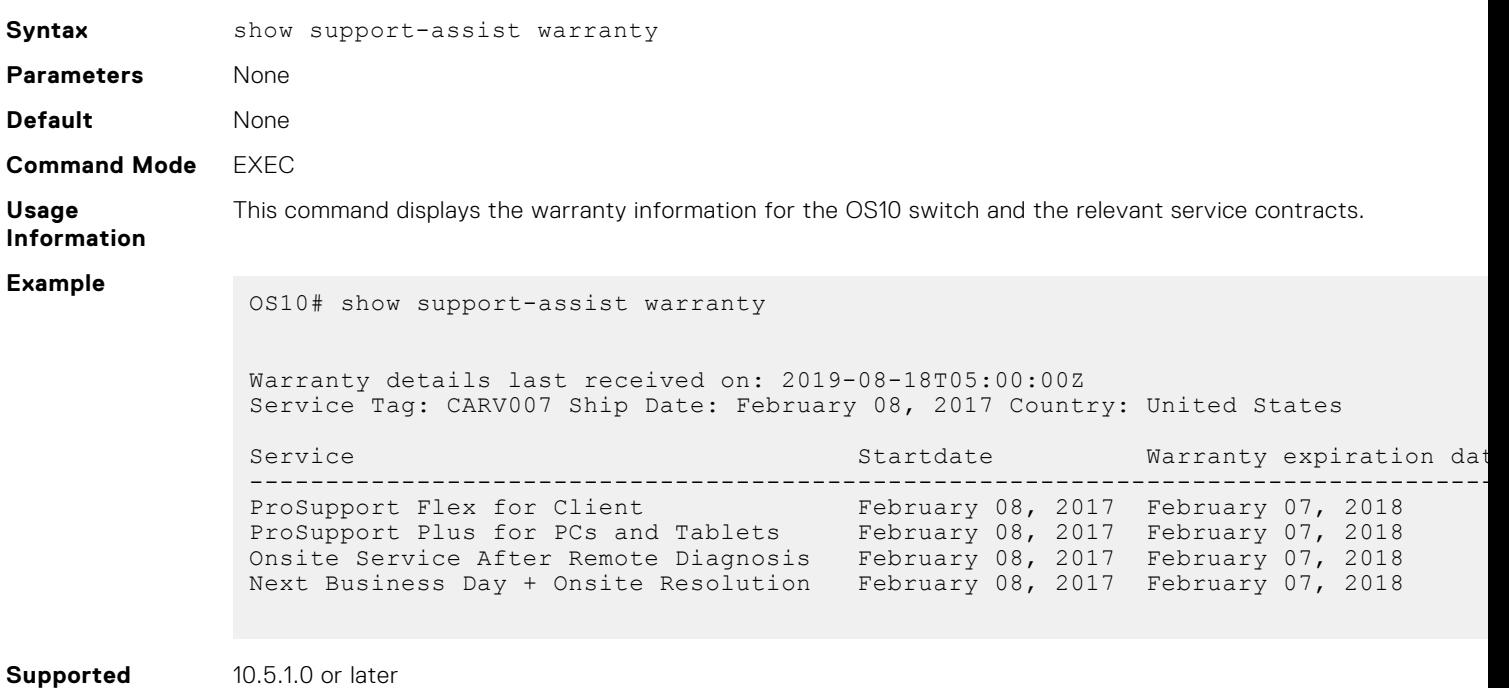

Displays warranty information for the OS10 switch and the relevant service contracts.

# **show support-assist logs**

**Releases**

Displays high-level logs of SupportAssist activities.

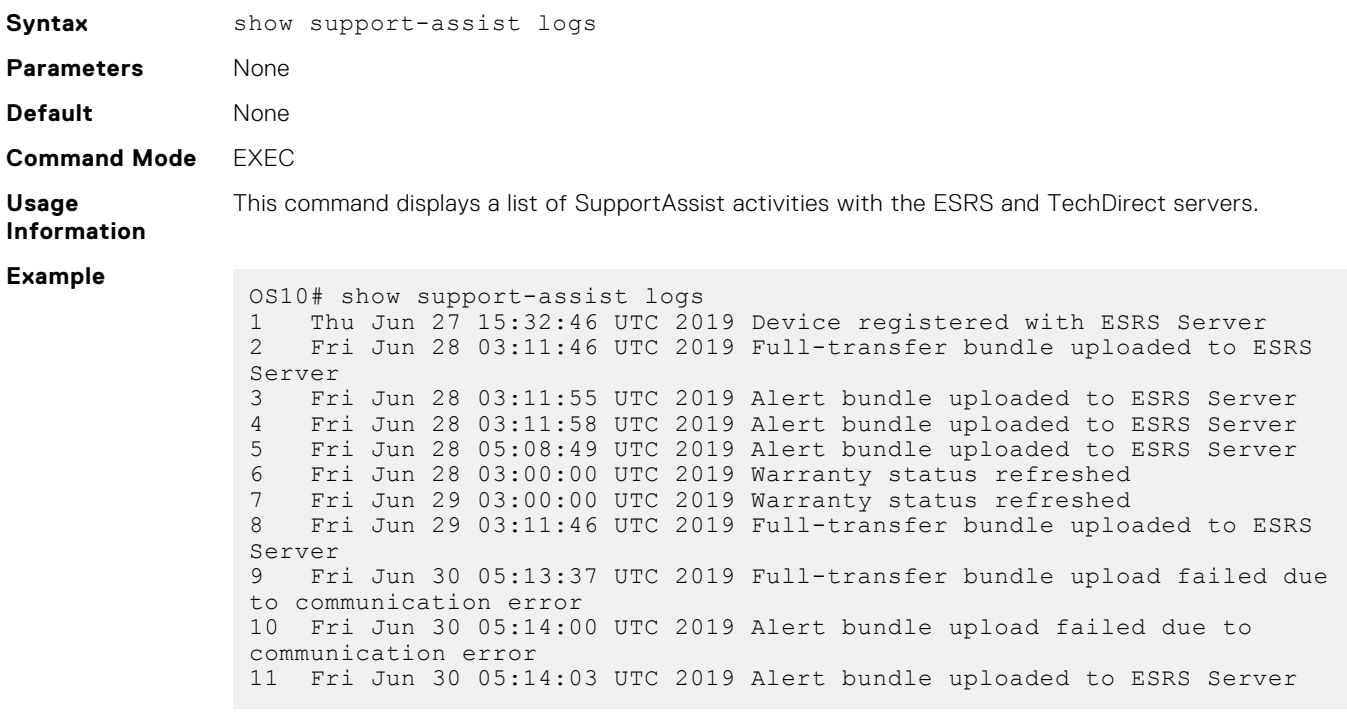

**Releases**

**Supported** 10.5.1.0 or later

# **support-assist**

Enters SupportAssist subconfiguration mode.

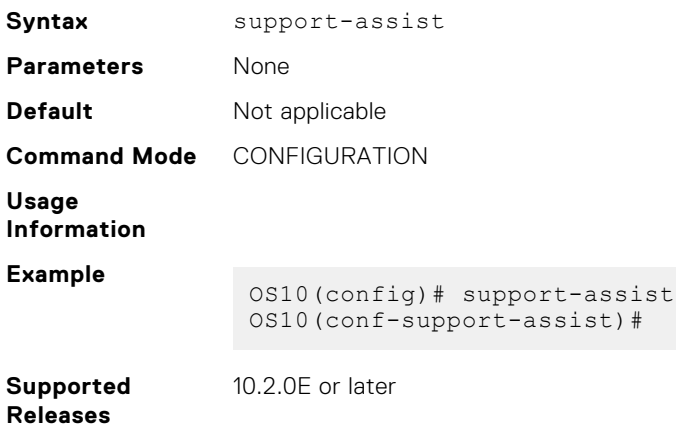

## **support-assist-activity**

Schedules a time for data collection and transfer activity or performs on-demand data collection and managed file transfer.

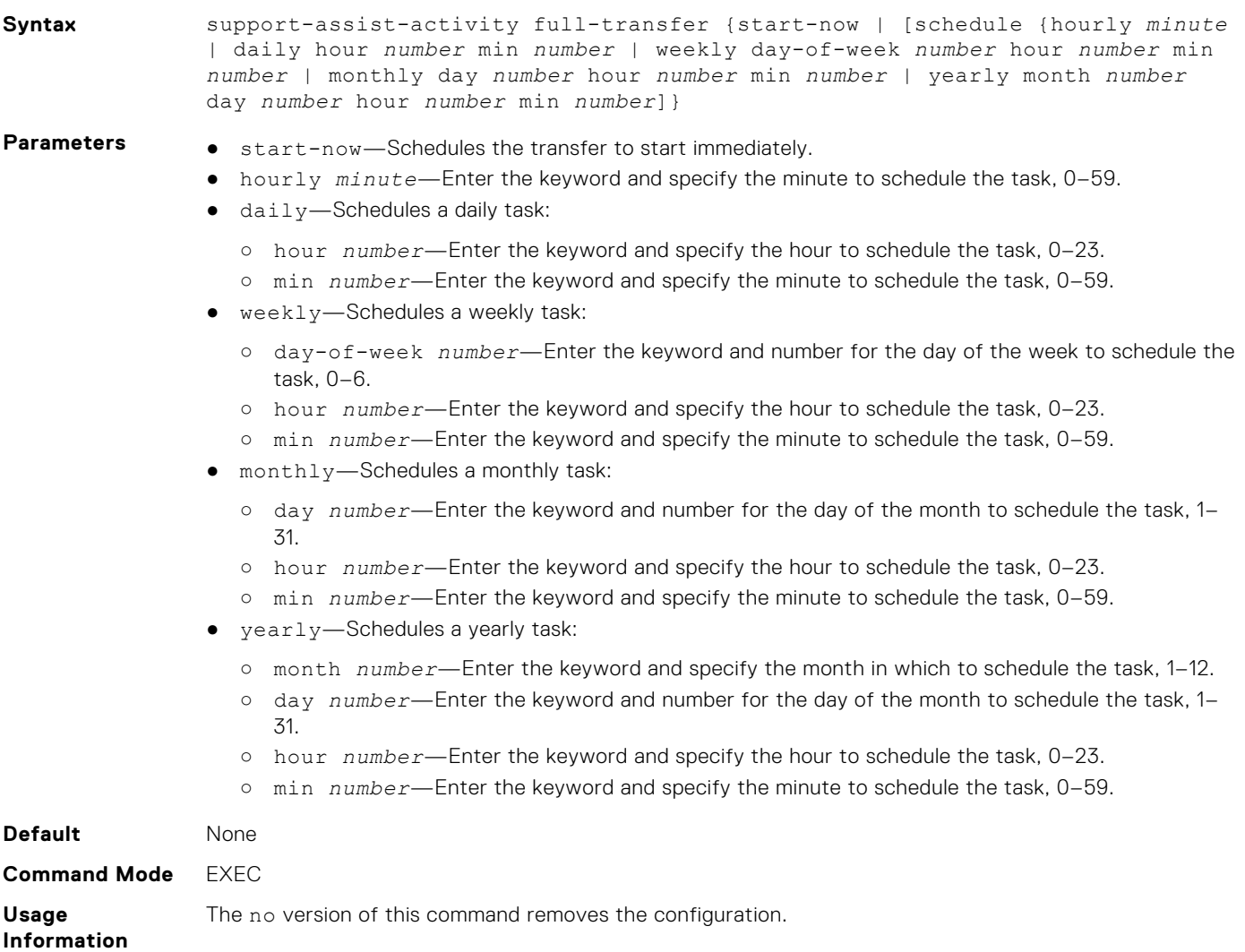

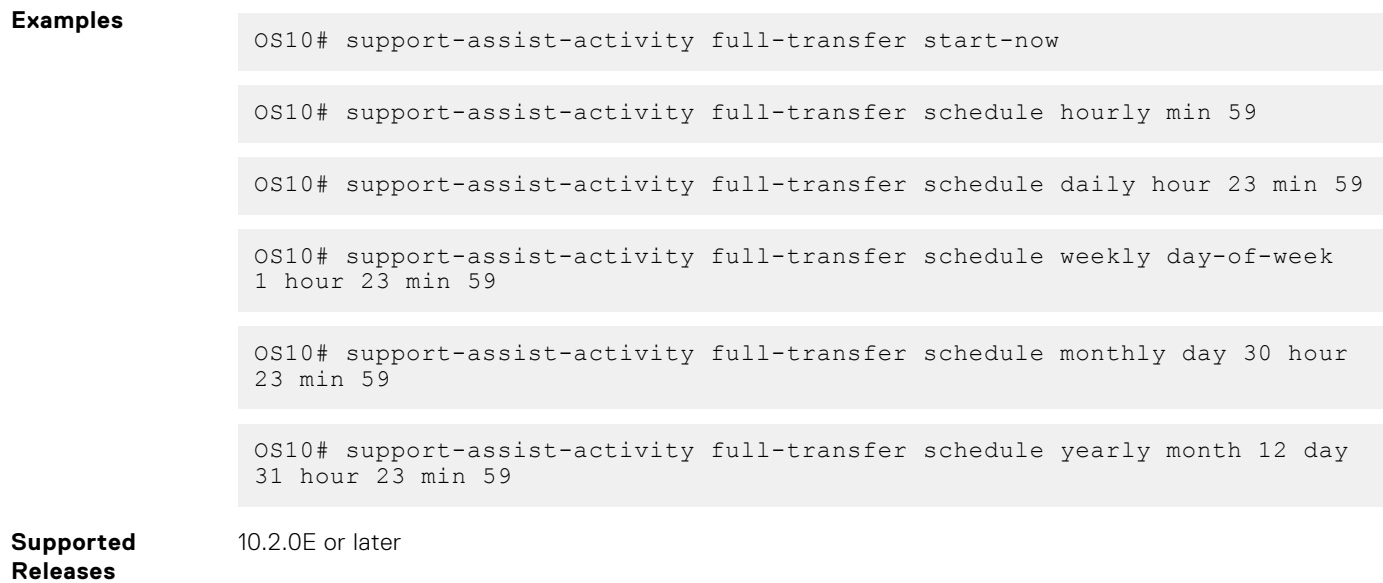

# **support-assist-activity warranty refresh**

Obtains warranty information from the Dell EMC TechDirect servers and refreshes the warranty information stored in the OS10 switch.

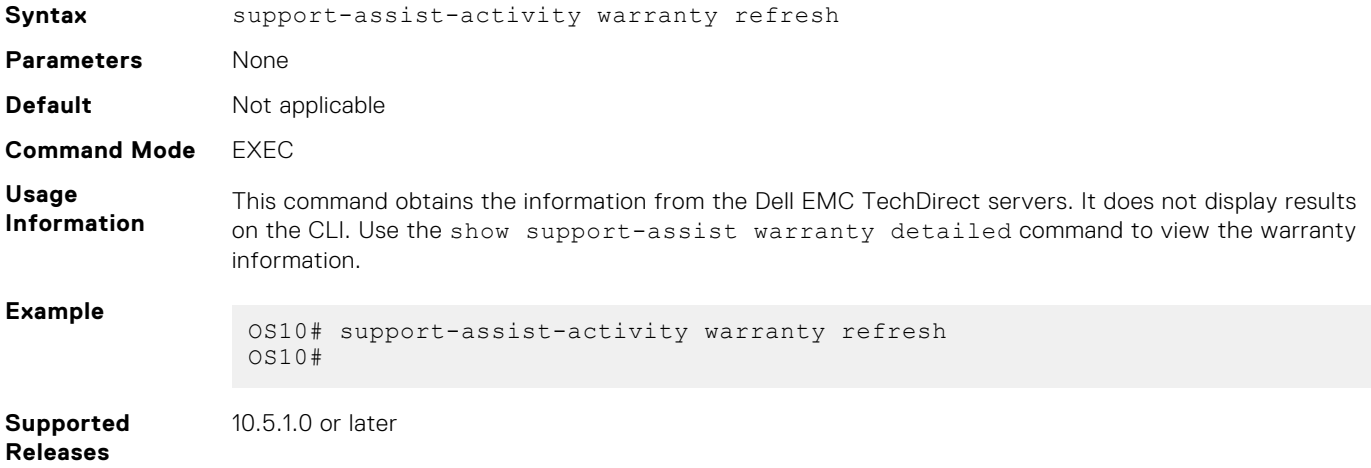

# **SupportAssist configuration commands**

### **activity**

Enables data collection activity for full transfer or event notifications.

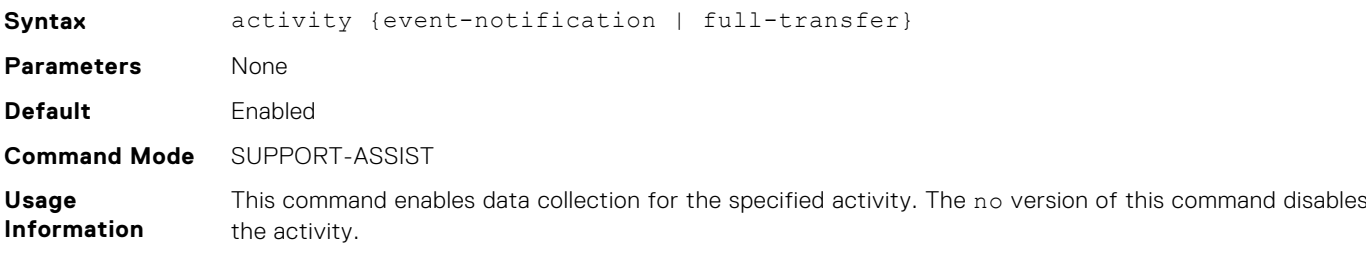

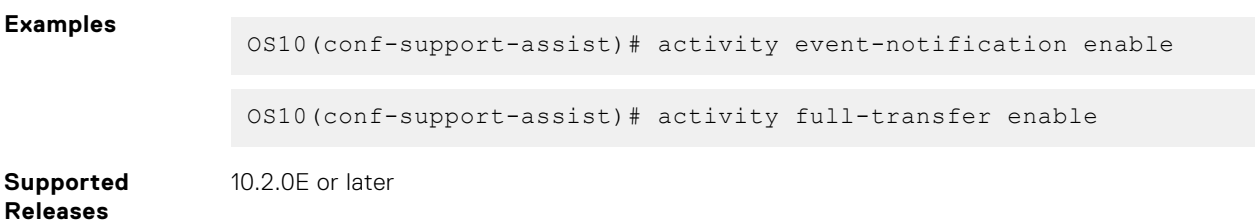

### **contact-company**

Configures the company contact information.

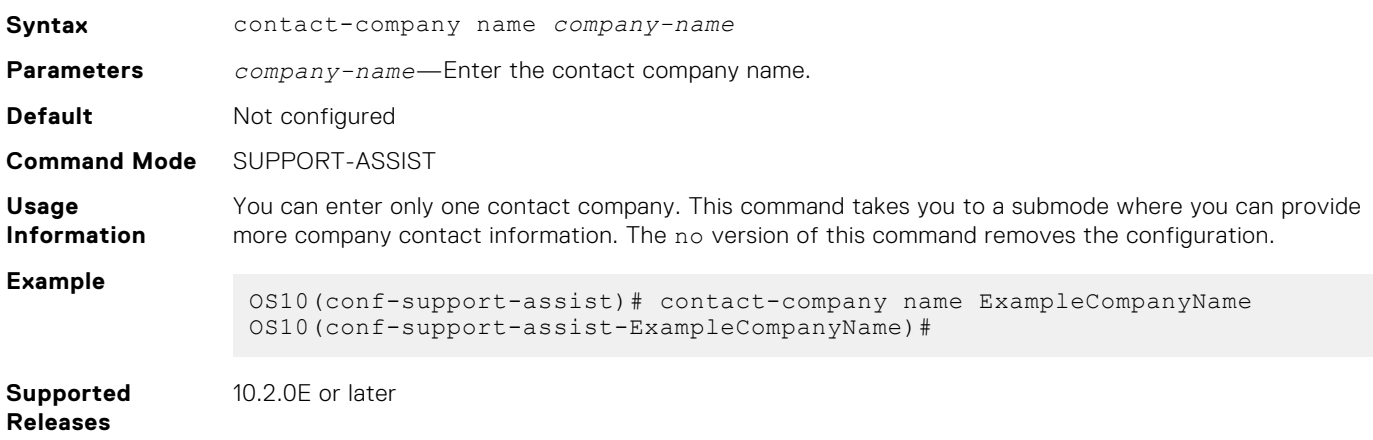

### **server url**

Configures the URL and port of the SupportAssist server and specifies the username and password needed for SupportAssist server authorization.

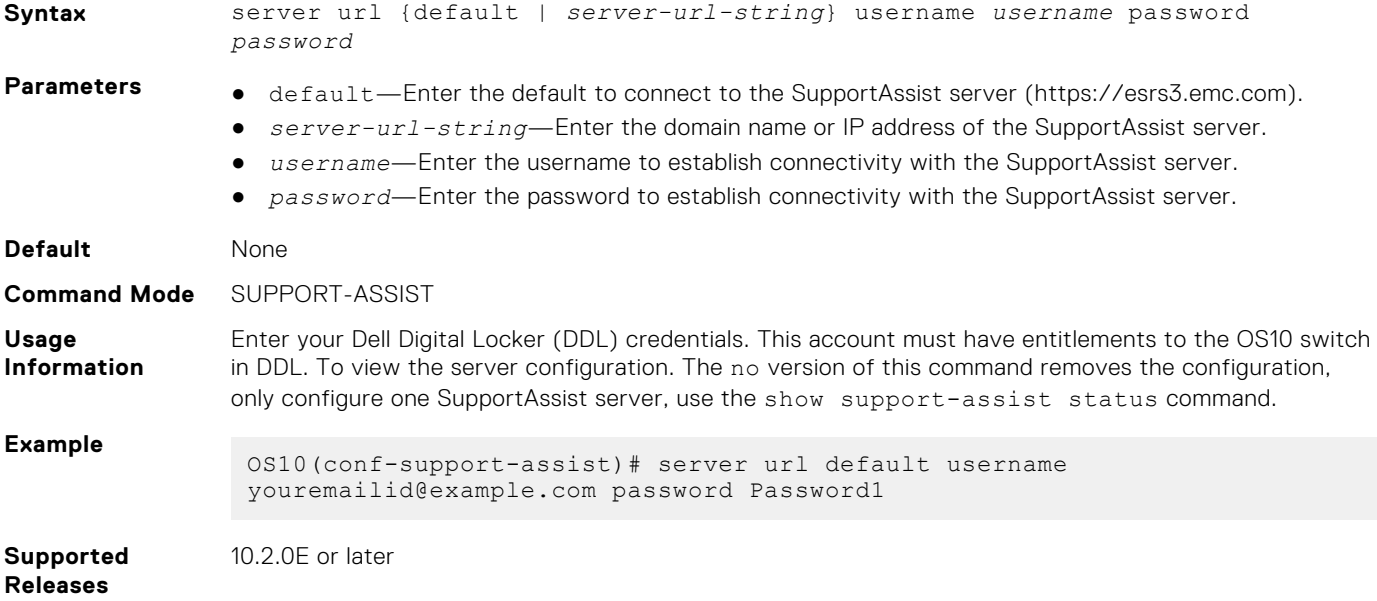

## **show configuration**

Displays the SupportAssist configuration currently running on the device.

**Syntax** show configuration

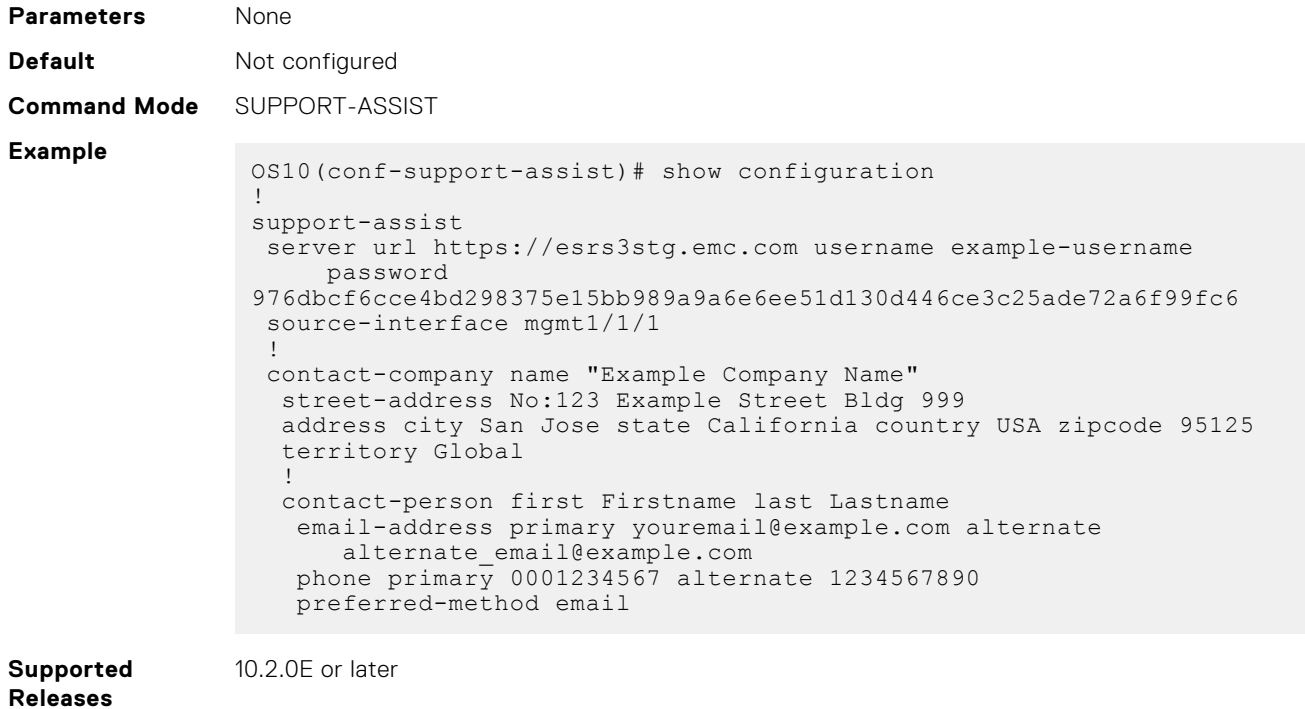

## **show running-configuration support-assist**

Displays the SupportAssist configuration currently running on the device.

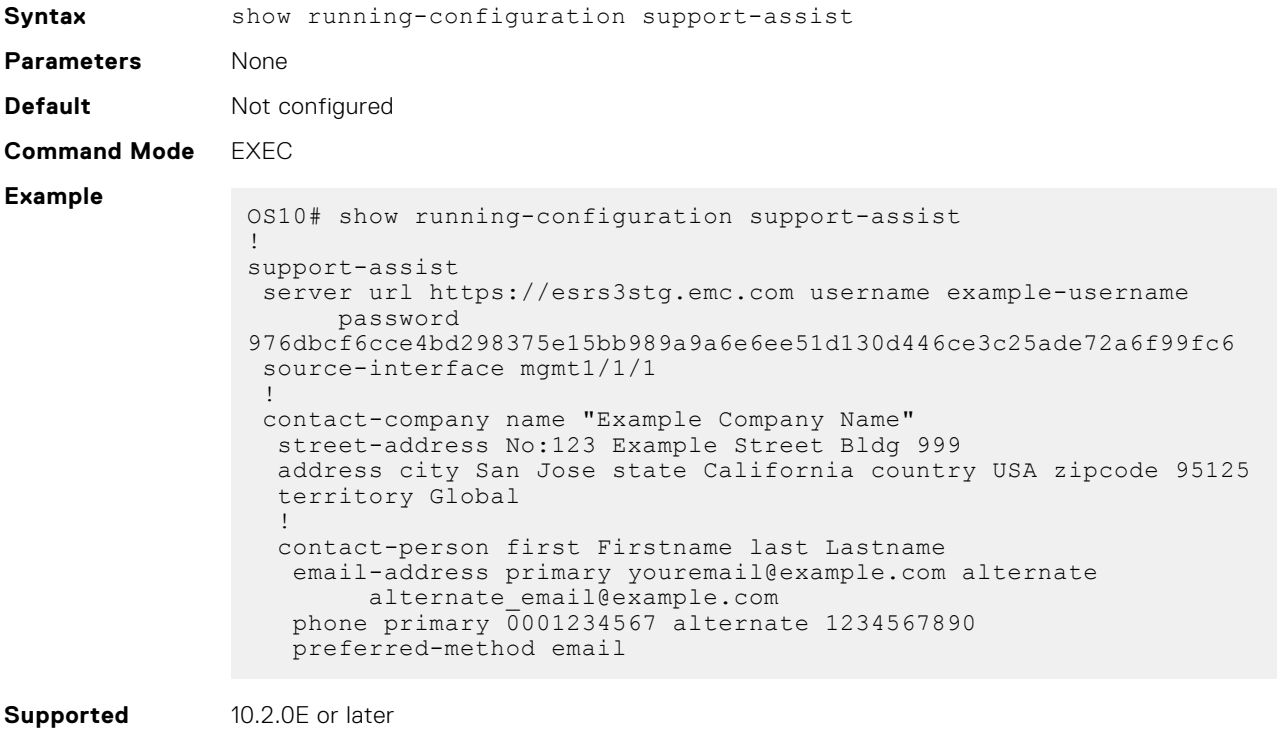

**Releases**

10.2.0E or later

### **show support-assist eula**

Displays the EULA for SupportAssist.

**Syntax** show support-assist eula

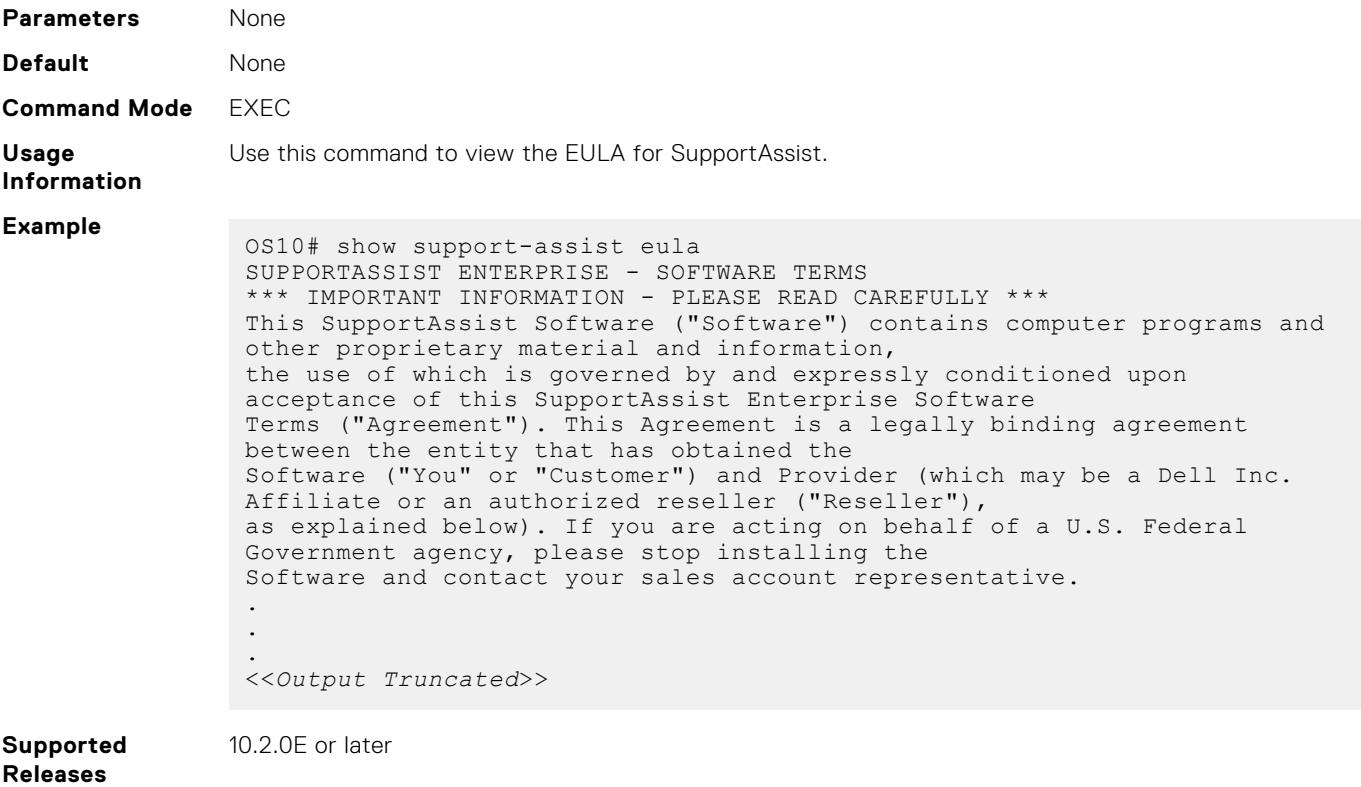

### **show support-assist status**

Displays SupportAssist status information, including activities and events.

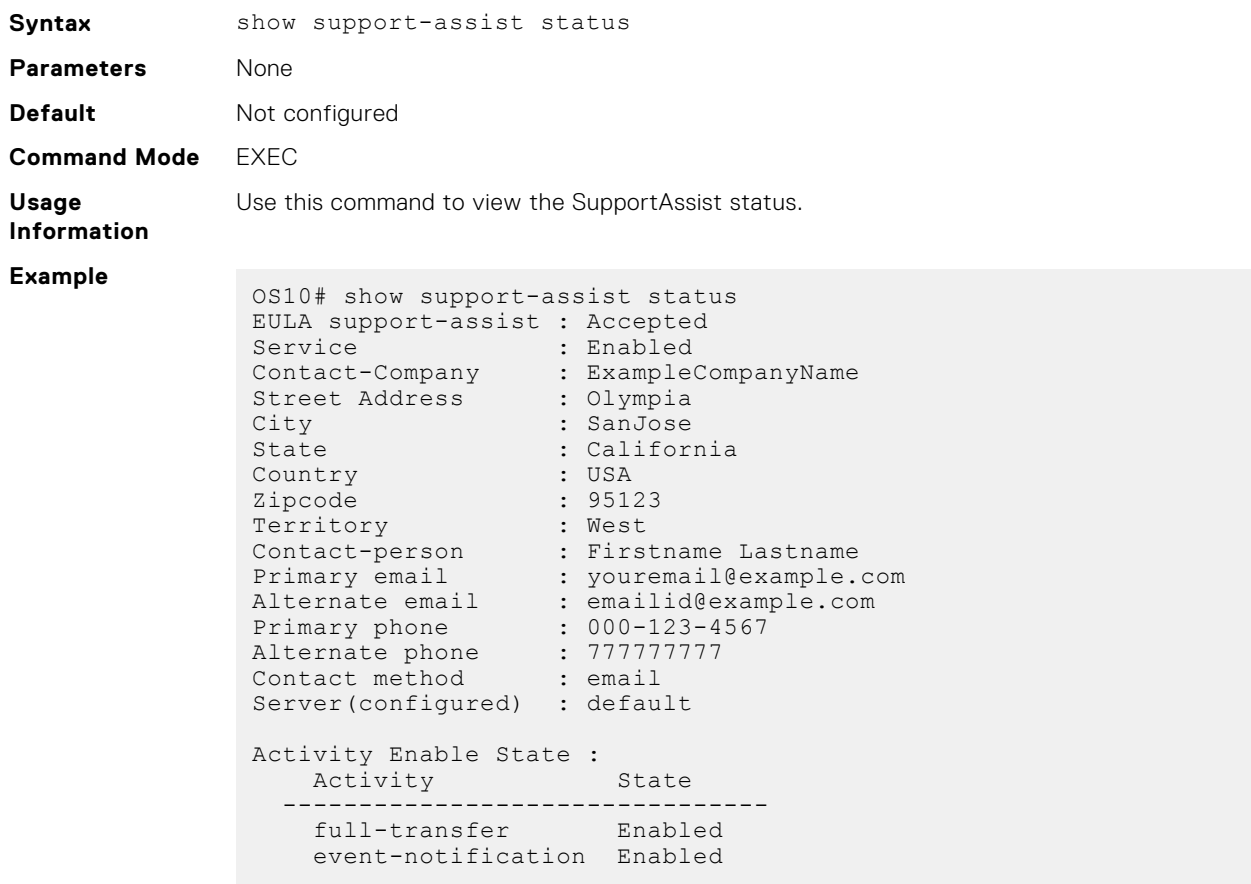

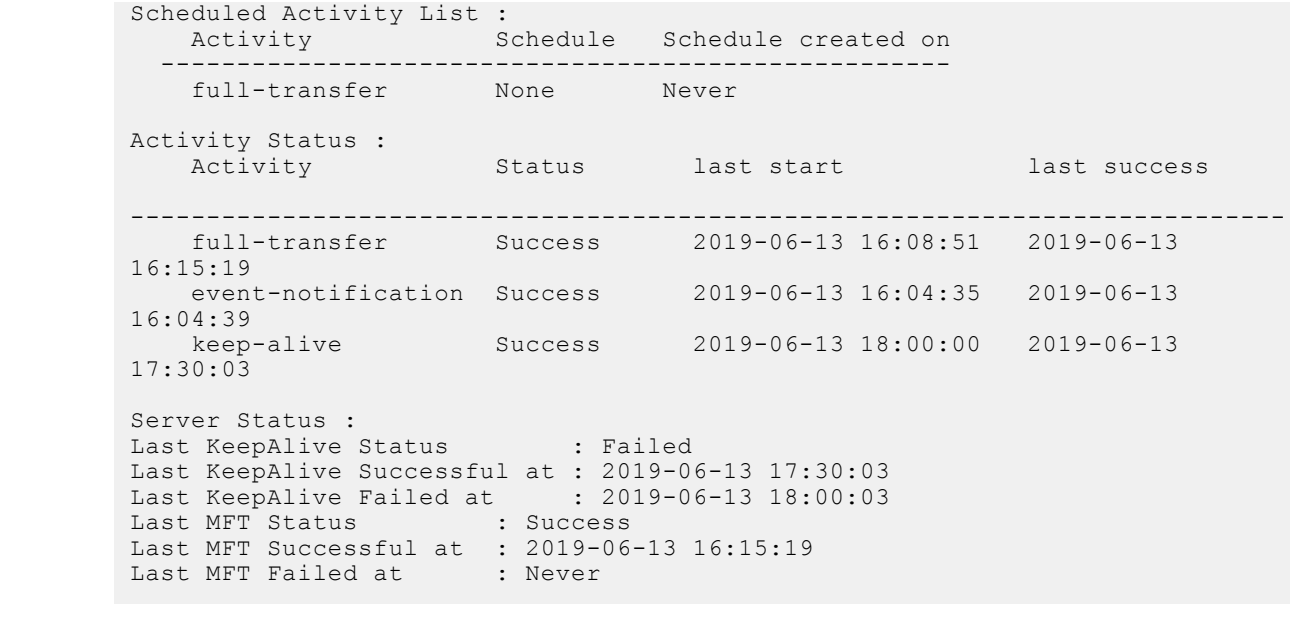

**Supported Releases**

10.2.0E or later

### **source-interface**

Configures the source interface to establish outgoing connectivity to the SupportAssist server.

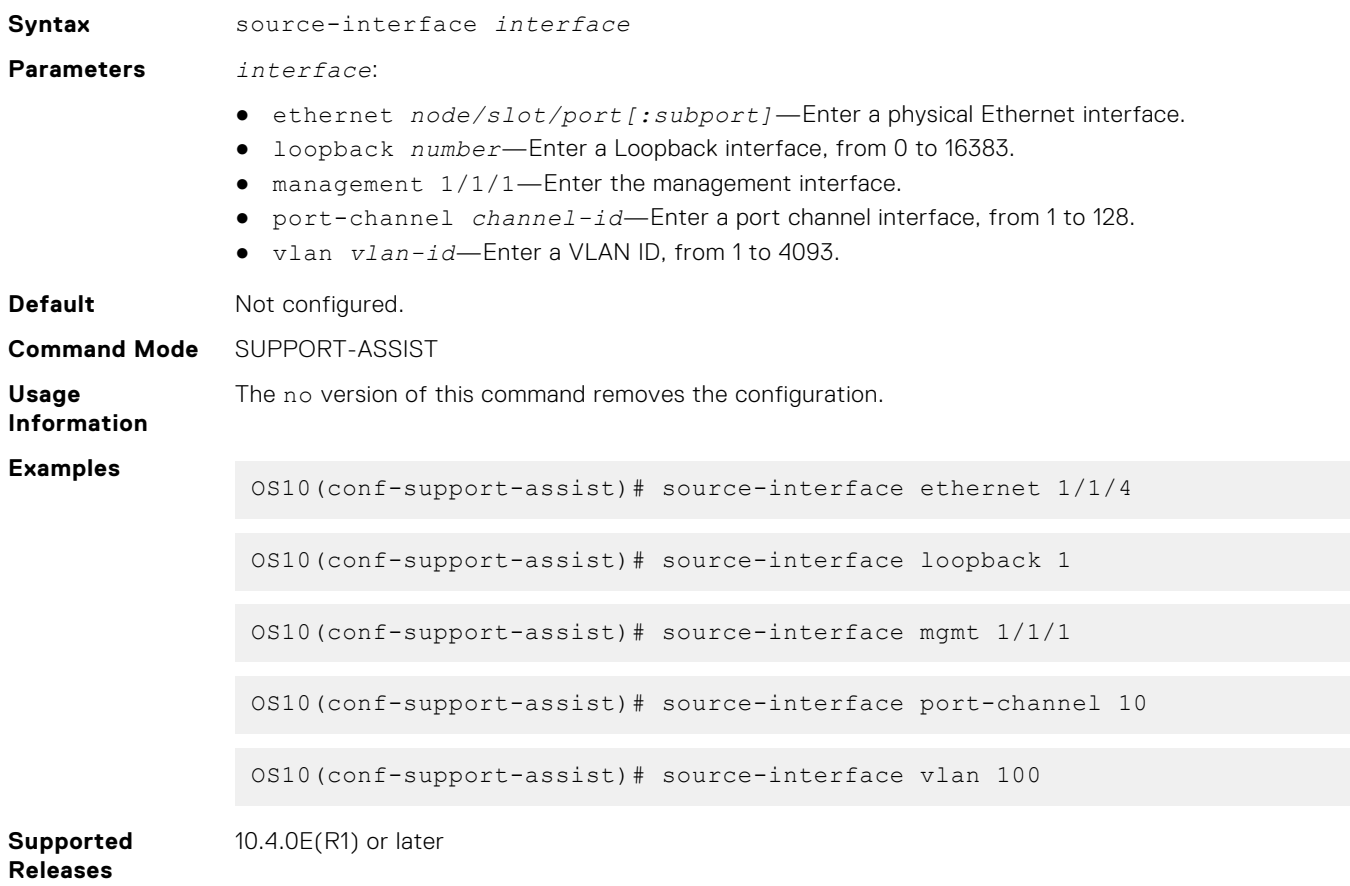

# **SupportAssist company commands**

### **address**

Configures the company address.

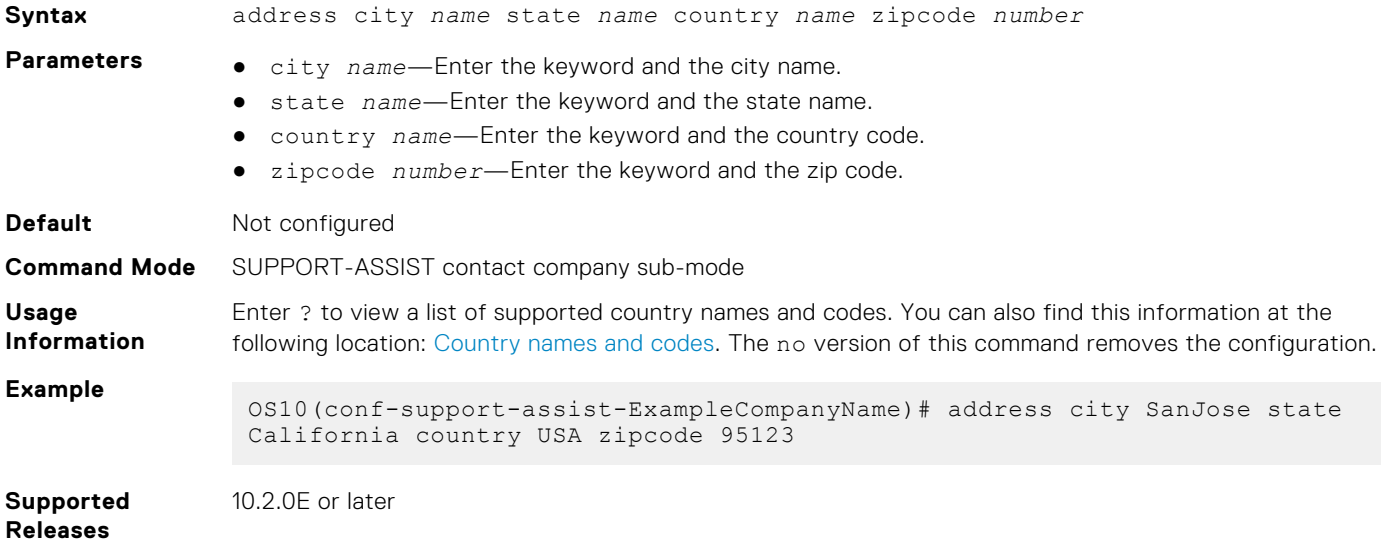

### **contact-person**

Configures the contact name for an individual.

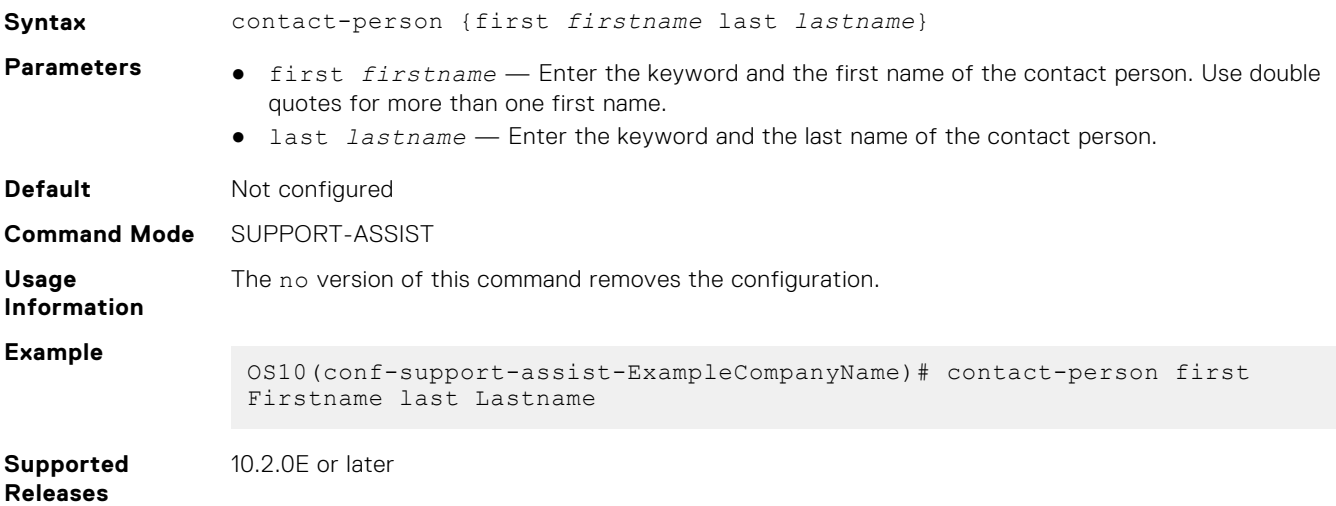

#### **street-address**

Configures the street address of the company.

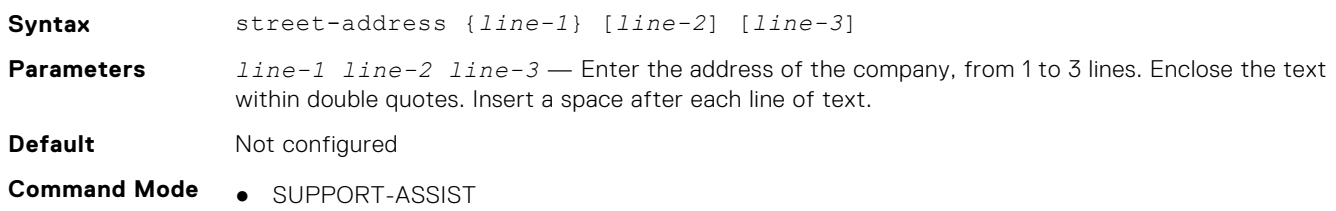

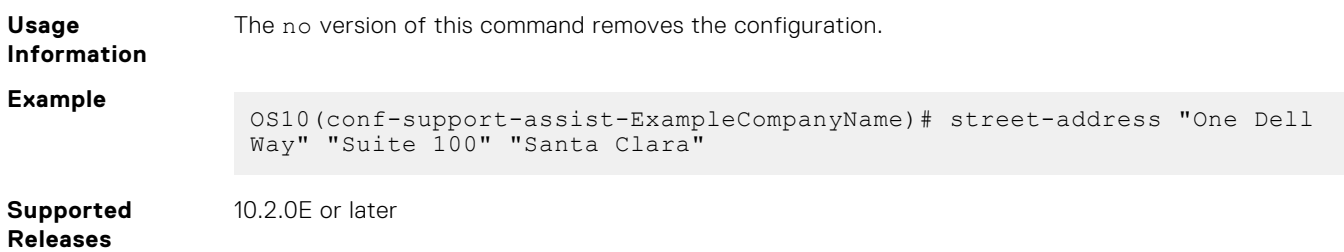

### **territory**

Configures the place where the company is located.

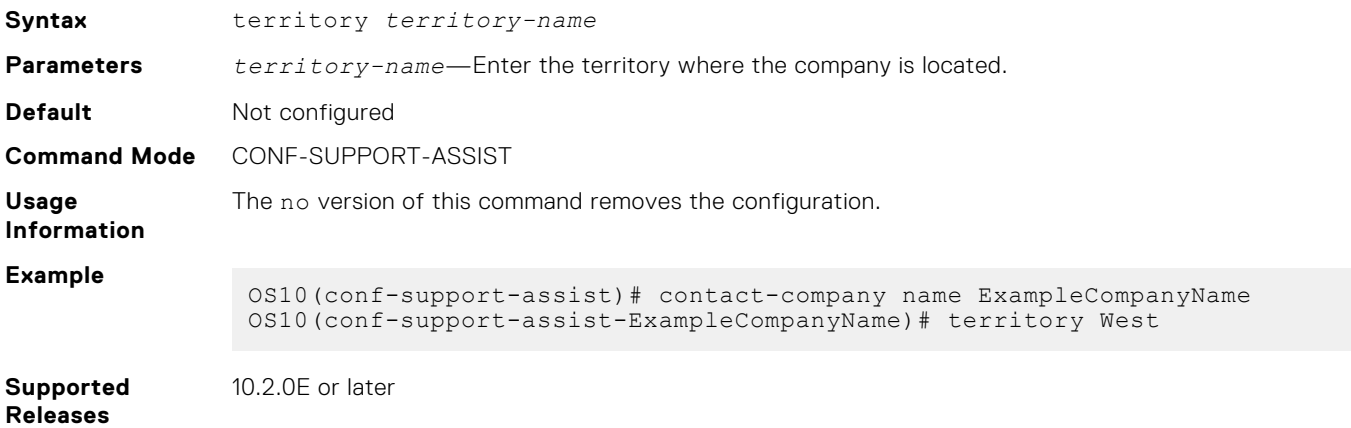

# **SupportAssist person commands**

### **email-address**

Configures the email address of the contact person.

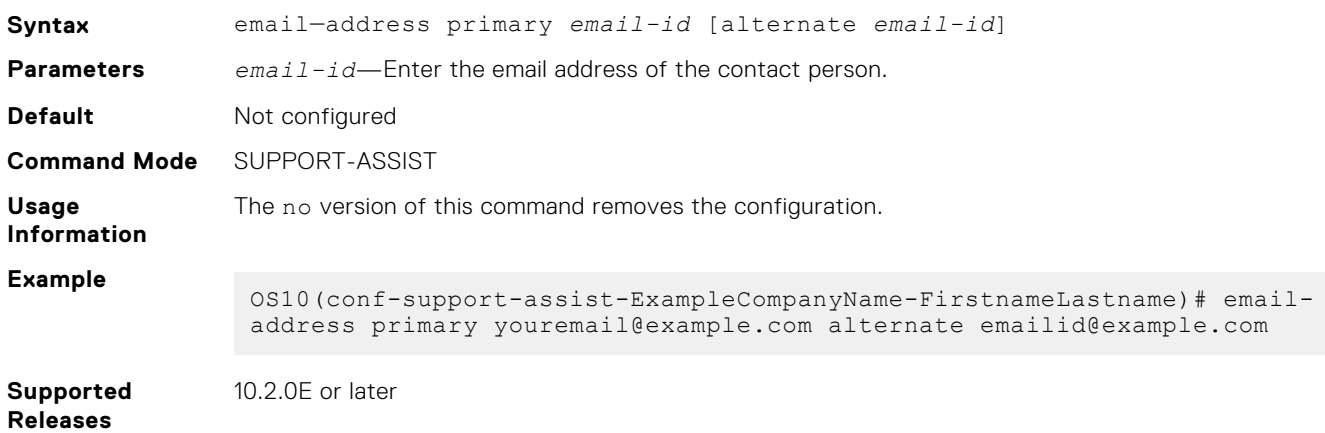

### **phone**

Configures the phone number of the contact person.

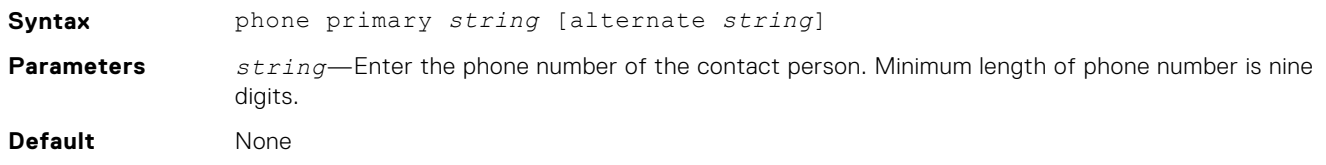

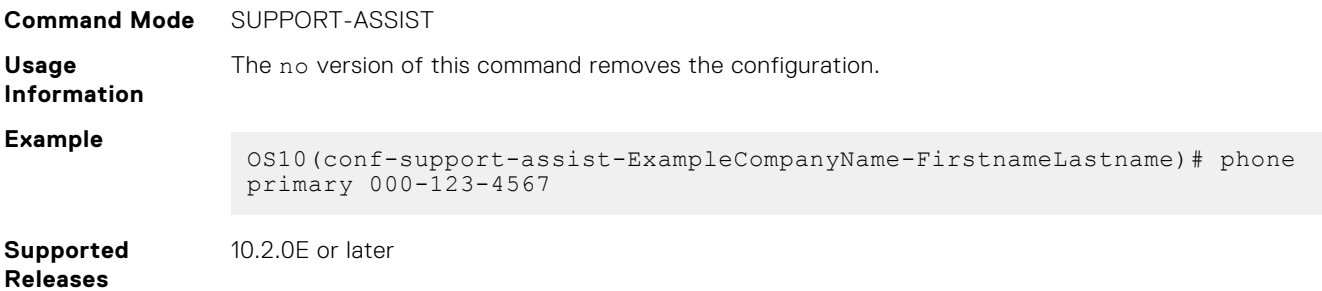

### **preferred-method**

Configures a preferred method to contact an individual.

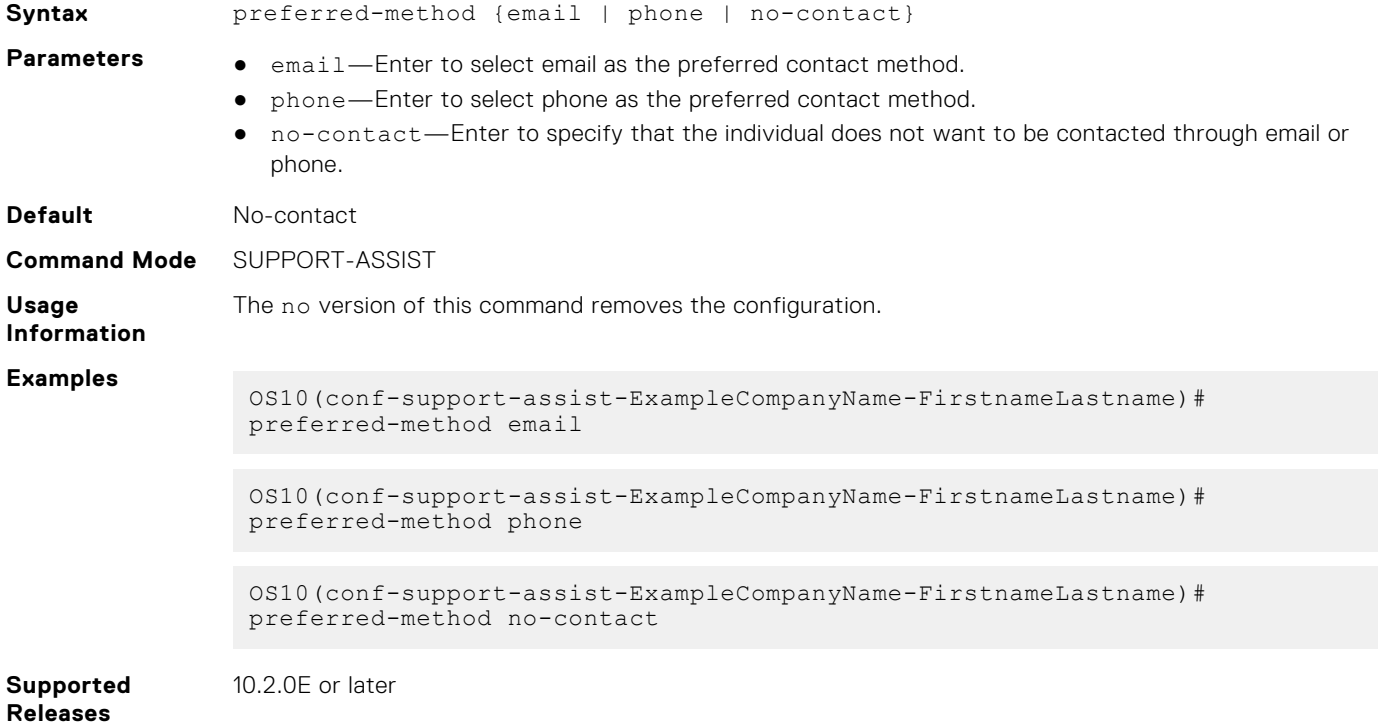

# **Support bundle**

The Support Bundle is based on the sosreport tool. Use the Support Bundle to generate an sosreport tar file that collects Linux system configuration and diagnostics information, as well as the show command output to send to Dell EMC Technical Support.

To send Dell EMC Technical Support troubleshooting details about the Linux system configuration and OS10 diagnostics, generate an sosreport tar file.

1. Generate the tar file in EXEC mode.

generate support-bundle

2. Verify the generated file in EXEC mode.

dir supportbundle

3. Send the support bundle using FTP/SFTP/SCP/TFTP in EXEC mode.

copy supportbundle://sosreport-*filename*.tar.gz tftp://*server-address*/*path*

Use the delete supportbundle://sosreport-*filename*.tar.gz command to delete a generated support bundle.

# **Event notifications**

Event notifications for the generate support-bundle command process at the start and end of the bundle they support, and reports either success or failure.

#### **Support bundle generation start event**

Apr 19 16:57:55: %Node.1-Unit.1:PRI:OS10 %log-notice:SUPPORT BUNDLE STARTED: generate support-bundle execution has started successfully:All Plugin options disabled Apr 19 16:57:55: %Node.1-Unit.1:PRI:OS10 %log-notice:SUPPORT BUNDLE STARTED: generate support-bundle execution has started successfully:All Plugin options enabled

#### **sosreport generation start event**

May 11 22:9:43: %Node.1-Unit.1:PRI: 0S10 %log-notice: SOSREPORT GEN STARTED: CLI output collection task completed; sosreport execution task started: $\overline{A1}1$  Plugin options disabled May 11 22:9:43: %Node.1-Unit.1:PRI:OS10 %log-notice:SOSREPORT GEN STARTED: CLI output collection task completed; sosreport execution task started:All Plugin options enabled

#### **Support bundle generation successful event**

Apr 19 17:0:9: %Node.1-Unit.1:PRI:OS10 %log-notice:SUPPORT\_BUNDLE\_COMPLETED: generate support-bundle execution has completed successfully:All Plugin options disabled Apr 19 17:0:9: %Node.1-Unit.1:PRI:OS10 %log-notice:SUPPORT\_BUNDLE\_COMPLETED: generate support-bundle execution has completed successfully:All Plugin options enabled

#### **Support bundle generation failure**

Apr 19 17:0:14: %Node.1-Unit.1:PRI:OS10 %log-notice:SUPPORT BUNDLE FAILURE: Failure in generate support-bundle execution:All Plugin options disabled Apr 19 17:0:14: %Node.1-Unit.1:PRI:OS10 %log-notice:SUPPORT BUNDLE FAILURE: Failure in generate support-bundle execution:All Plugin options enabled

### **generate support-bundle**

Generates an sosreport tar file that collects configuration and diagnostic information on Linux systems.

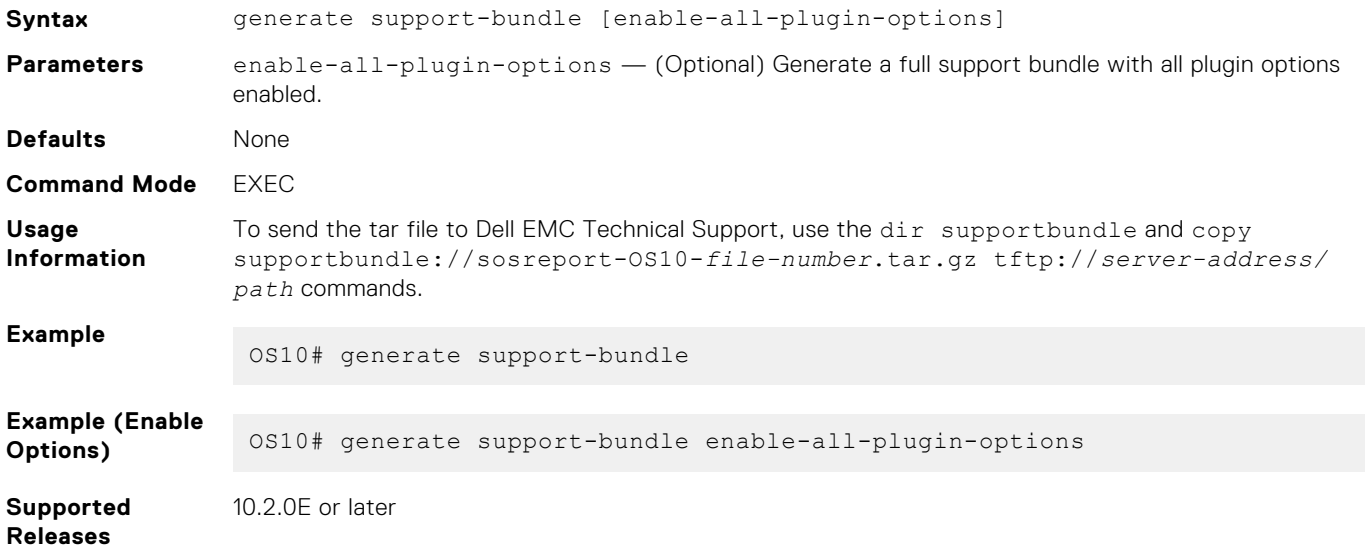

# **System monitoring**

Monitor OS10 using system alarms and log information.

#### **Configuration notes**

All Dell EMC PowerSwitches except MX-Series, S4200-Series, S5200 Series, and Z9332F-ON:

Logging is enabled by default on a terminal emulator that is connected to the console serial port. However, in an SSH or Telnet terminal session, logging is disabled by default. To enable logging on a remote terminal in an SSH or Telnet session, use the terminal monitor command in EXEC mode. To disable logging in a remote or directly connected terminal, use the no terminal monitor command.

# **System events and alarms**

An event notifies you of a change or situation in the system that you might be interested in. An alarm indicates that the system has entered an abnormal state and may require immediate action.

Events are classified into:

- **Stateless events**—One-time notifications about the system condition, for example, ACL updates, firewall policy update, and so on.
- **Stateful events**—Events that are raised when the abnormal situation arises, and cleared when the situation returns to normal. These types of events are called alarms.

Events can have one of the following severities:

- **CRITICAL**—A critical condition exists and requires immediate action. A critical event may trigger if one or more hardware components fail, or one or more hardware components exceed temperature thresholds.
- MAJOR—A major error had occurred and requires escalation or notification. For example, a major alarm may trigger if an interface failure occurs, such as a port channel being down.
- **MINOR**—A minor error or noncritical condition occurred that, if left unchecked, might cause system service interruption or performance degradation. A minor alarm requires monitoring or maintenance.
- **WARNING**—A warning condition was observed, but it may or may not result in an error condition.
- **INFORMATIONAL**—An informational event had occurred, but it does not impact performance.

Out of memory, temperature crossing a critical point, and so on, are examples of conditions when the system triggers an alarm. After the system recovers from the condition, the alarms are cleared.

All stateful events of severity level CRITICAL, MAJOR, MINOR, or WARNING trigger alarms. However, you can customize the severity of events or turn off event notification using [Severity profiles](#page-1705-0).

Triggered alarms are in one of these states:

- Active—Alarm is raised and is currently active.
- Acknowledged—Alarm is raised; the user is aware of the situation and acknowledged the alarm. This alarm does not impact the overall health of the system or the system LED.

Some alarms go directly from active to cleared state and require little-to-no administrative effort. You must acknowledge or investigate alarms with a high severity.

OS10 stores all Active and Acknowledged alarms in the Current Alarm List (CAL), and archives all past events in the Event History List (EHL).

Alarms in the CAL are cleared after a reload.

The EHL is persistent and retains the archived events after a reload, reboot, or upgrade. The EHL can store a maximum of 86,000 events or 30 days of events, whichever is earlier.

The system LED that indicates the status of the switch is based on the severity of the alarms in the CAL and it turns:

- Red—For CRITICAL or MAJOR alarms
- Amber—For MINOR or WARNING alarms
- Green-No alarms

# <span id="page-1705-0"></span>**Severity profiles**

OS10 allows you to change the severity of events using severity profiles. A severity profile is a .xml file that defines the effective severity of events or disables the notification of events.

OS10 comes with a default severity profile. You cannot modify or delete the default profile. However, OS10 allows you to define custom severity profiles.

- Default severity profile—All events are defined in the default profile. The default profile classifies the events as CRITICAL, WARNING, or INFORMATIONAL in severity.
- Custom severity profile—Contains events that you modify. You can classify events as CRITICAL, MAJOR, MINOR, WARNING, or INFORMATIONAL in severity.

Events and their characteristics that are defined in the custom profile take precedence over the default profile.

To create a custom severity profile, copy the default severity profile to a remote host and modify it. After the custom profile is created, copy it from the remote host to the OS10 switch and apply it. The custom profile takes effect after a system restart.

### **NOTE:**

- To customize severity profiles, your user account must have any one of the following privileges: System admin (sysadmin), security admin (secadmin), or network admin (netadmin).
- You cannot edit an active custom profile. To edit an active custom severity profile, select another severity profile and apply it.

The *severity-profile://* partition contains all the defined severity profiles. To view a list of severity profiles, use the dir severity-profile command.

To delete a severity profile, use the delete command. You can delete all severity profiles except the default and active profiles.

## **Configure custom severity profile**

To modify the severity of events or disable event notification:

Your user account must have any one of the following privileges: System admin (sysadmin), security admin (secadmin), or network admin (netadmin).

1. Use the dir command to view the list of available severity profiles in the *severity-profile://* partition.

```
OS10# dir severity-profile
Date (modified) Size (bytes) Name
--------------------- ------------ ---------------
2019-03-27T15:24:06Z 46741 default.xml
2019-04-01T11:22:33Z 456
```
2. Copy one of the available severity profiles to a remote host.

```
OS10# copy severity-profile://default.xml scp://username:password@a.b.c.d/dir-path/
mySevProf.xml
```
3. Modify the .xml file with changes as required.

**(i) NOTE:** When you modify the xml file, you must select one of the following severities:

- CRITICAL
- MAJOR
- MINOR
- WARNING
- INFORMATIONAL

If you want OS10 to generate the event, set the Enable flag to true. To turn off event notification, set the Enable flag to false.

If you enter invalid values, the event severity-profile command fails.

4. Copy the custom profile to the OS10 switch.

```
OS10# copy scp://username:password@a.b.c.d/dir-path/mySevProf.xml severity-profile://
mySevProf_1.xml
```
When you copy the custom profile, you must update the name of the custom profile. You cannot use the same name as the default profile (*default.xml*) or the active profile (*mySevProf.xml*).

5. Apply the custom severity profile on the switch.

OS10# event severity-profile *mySevProf\_1.xml*

**NOTE:** You must restart the switch for the changes to take effect.

6. Restart the switch.

OS10# reload

7. Use the show event severity-profile command to view the custom profile that is active.

```
OS10# show event severity-profile
Severity Profile Details
--------------------------------------------
Currently Active : default
Active after restart : mySevProf_1.xml
```
### **Delete custom severity profile**

You can delete custom severity profiles that you no longer need. However, you cannot delete the default or active severity profile.

To delete a custom severity profile, use the delete severity-profile://*profile-name* command. For example:

```
OS10# delete severity-profile://mySevProf_1.xml
```
# **System logging**

You can change the system logging default settings using the severity level to control the type of system messages that log. The range of logging severities are:

- log-emerg—System is unstable.
- log-alert—Immediate action is needed.
- log-crit—Critical conditions
- log-err-Error conditions
- log-warning—Warning conditions
- log-notice—Normal, but significant conditions (default)
- log-info—Informational messages
- log-debug—Debug messages

**NOTE:** The system rate-limits syslog messages to a maximum of 10 per second on the console.

Enter the minimum severity level for logging to the console in CONFIGURATION mode.

logging console *severity*

Enter the minimum severity level for logging to the system log file in CONFIGURATION mode.

logging log-file *severity*

● Enter the minimum severity level for logging to terminal lines in CONFIGURATION mode.

logging monitor *severity*

Configure the remote syslog server in CONFIGURATION mode.

```
logging server {ipv4–address | ipv6–address} [tcp | udp | tls] [port-number] 
[severity severity-level] [vrf {management | vrf-name]
```
**Note:** The switch might temporarily stop printing the system messages for a time period after the following sequence of events:

- 1. Change the system clock to a future date and wait for the system messages to print.
- 2. Revert the date to the present date and wait for the system messages to print.
- 3. Reload the switch.

The switch starts printing system messages after the previously configured future date is reached. This is the system behavior of the syslog-ng service on Linux.

### Disable system logging

You can use the no version of any logging command to disable system logging.

Disable console logging, and reset the minimum logging severity to the default in CONFIGURATION mode.

no logging console severity

Disable log-file logging, and reset the minimum logging severity to the default in CONFIGURATION mode.

```
no logging log-file severity
```
Disable monitor logging, and reset the minimum logging severity to the default in CONFIGURATION mode.

no logging monitor severity

Disable server logging, and reset the minimum logging severity to the default in CONFIGURATION mode.

```
no logging server severity
```
Reenable any logging command in CONFIGURATION mode.

no logging enable

#### **Enable server logging for log notice**

OS10(config)# logging server 10.11.86.139 severity log-notice

# **System logging over TLS**

To provide enhanced security and privacy in the logged system messages sent to a syslog server, you can use the Transport Layer Security (TLS) protocol. System logging over TLS encrypts communication between an OS10 switch and a configured remote logging sever, including:

- Performing mutual authentication of a client and server using public key infrastructure (PKI) certificates
- Encrypting the entire authentication exchange so that neither user ID nor password is vulnerable to discovery, and that the data is not modified during transport

#### **Confguration notes**

System logging over TLS requires that:

- X.509v3 PKI certificates are configured on a certification authority (CA) and installed on the switch. Both the switch and syslog server exchange a public key in a signed X.509v3 certificate to authenticate each other. For more information, see [X.509v3 certificates.](#page-1285-0)
- You configure a security profile for system logging as described in [Security profiles](#page-1295-0).

#### **Configure system logging over TLS**

1. Copy an X.509v3 certificate created by a CA server using a secure method, such as SCP or HTTPS, as described in [Manage](#page-1287-0) [CA certificates](#page-1287-0). Then install the trusted CA certificate in EXEC mode.

```
crypto ca-cert install ca-cert-filepath [filename]
```
- *ca-cert-filepath* specifies the local path to the downloaded certificate; for example, home://CAcert.pem or usb://CA-cert.pem.
- *filename* specifies an optional filename that the certificate is stored under in the OS10 trust-store directory. Enter the filename in the *filename*.crt format.
- 2. Obtain an X.509y3 host certificate from the CA server as described in [Request and install host certificates](#page-1290-0):
	- a. Create a private key and generate a certificate signing request for the switch.
	- **b.** Copy the CSR file to the CA server for signing.
	- c. Copy the CA-signed certificate to the home directory on the switch.
	- d. Install the host certificate:

```
crypto cert install cert-file home://cert-filepath key-file {key-path | private} 
[password passphrase] [fips]
```
When you install an X.509v3 certificate-key pair:

Both take the name of the certificate. For example, if you install a certificate using:

OS10# crypto cert install cert-file home://Dell\_host1.pem key-file home://abcd.key

The certificate-key pair is installed as Dell host1.pem and Dell host1.key. In configuration commands, refer to the pair as Dell host1. When you configure a security profile, you would enter Dell host1 in the certificate *certificate-name* command.

- For security reasons, because the key file contains private key information, it copied to a secure location in the OS10 file system and deleted from its original location specified in the key-file *key-path* parameter.
- **NOTE:** fips installs the certificate-key pair as FIPS-compliant. Enter fips to install a certificate-key pair that is used by a FIPS-aware application, such as Syslog over TLS. If you do not enter fips, the certificate-key pair is stored as a non-FIPS-compliant pair.

You determine if the certificate-key pair is generated as FIPS-compliant. Do not use FIPS-compliant certificate-key pairs outside of FIPS mode. When FIPS mode is enabled, you can still generate CSRs for non-FIPS certificates for use with non-FIPS applications. Be sure to install these certificates as non-FIPS with the crypto cert install command.

- 3. Configure a security profile for system logging over TLS using an X.509v3 certificate.
	- a. Create a Syslog security profile in CONFIGURATION mode. See [Security profiles](#page-1295-0) for more information.

```
crypto security-profile profile-name
```
b. Assign an X.509v3 certificate and private key pair to the security profile in SECURITY-PROFILE mode. For *certificate-name*, enter the name of the certificate-key pair as it appears in the show crypto certs output without the .pem extension.

certificate *certificate-name*  $\leftrightarrow$ it

c. Create a system logging-specific profile in CONFIGURATION mode.

logging security-profile *profile-name*

Where *profile-name* is the name of the Syslog security profile created in Step 2a with the crypto securityprofile *profile-name* command. You cannot delete a crypto server profile if it is configured for a logging server.

If you reconfigure crypto security profile-name, configured Syslog TLS servers are automatically updated to use the new certificate-key pair used by the new profile.

If you reconfigure the certificate assigned to a crypto security profile, Syslog TLS servers are automatically updated to use new certificate-key pair.

If you delete a certificate from a configured crypto security profile, system logging over TLS fails. A host certificate is required for the protocol exchange with an external device.

4. Configure a remote TLS server to receive system messages in CONFIGURATION mode.

```
logging server {ipv4–address | ipv6–address} tls [port-number] 
[severity severity-level] [vrf {management | vrf-name]
```
#### **Example: Configure Syslog over TLS**

```
OS10# copy tftp://CAadmin:secret@172.11.222.1/cacert.pem home://cacert.pem
OS10# crypto ca-cert install home://cacert.pem
Processing certificate.
Installed Root CA certificate
CommonName = Certificate Authority CA
IssuerName = Certificate Authority CA
OS10# show crypto ca-certs 
--------------------------------------
| Locally installed certificates |
         --------------------------------------
cacert.crt
OS10# crypto cert generate request cert-file home://clientreq.pem key-file home://
clientkey.pem cname "Top of Rack 6" altname "IP:10.0.0.6 DNS:tor6.dell.com" email 
admin@dell.com organization "Dell EMC" orgunit Networking locality "Santa Clara" state 
California country US length 2048
Processing certificate.
Successfully created CSR file /home/admin/clientreq.pem and key
OS10# copy home://clientreq.pem scp://CAadmin:secret@172.11.222.1/clientreq.pem
OS10# copy scp://CAadmin:secret@172.11.222.1/clientcert.pem home://clientcert.pem 
OS10# copy scp://CAadmin:secret@172.11.222.1/clientkey.pem home://clientkey.pem 
OS10# crypto cert install cert-file home://clientcert.pem key-file home://clientkey.pem
Processing certificate ...
Certificate and keys were successfully installed as "clientcert.crt" that may be used in 
a security profile. CN = 10.0.0.6
OS10# show crypto cert 
--------------------------------------
| Installed non-FIPS certificates |
--------------------------------------
clientcert.crt
--------------------------------------
| Installed FIPS certificates |
 --------------------------------------
OS10(config)# crypto security-profile dellprofile
OS10(config-sec-profile)# certificate clientcert
OS10(config-sec-profile)# exit
OS10(config)# logging security-profile dellprofile
OS10(config)# logging server 10.11.86.139 tls
OS10(config)# do show running-configuration logging 
!
logging security-profile dellprofile
logging server 10.11.86.139 tls 514
```
# **View system logs**

The system log-file contains system event and alarm logs.

Use the show trace command to view the current syslog file. All event and alarm information is sent to the syslog server, if one is configured.

The show logging command accepts the following parameters:

- log-file Provides a detailed log including both software and hardware saved to a file.
- process-names Provides a list of all processes currently running which can be filtered based on the process-name.

### **View logging log-file**

```
OS10# show logging log-file
Jun 1 05:01:46 %Node.1-Unit.1:PRI:OS10 %log-notice:ETL SERVICE UP: ETL service
is up
Jun 1 05:02:06 %Node.1-Unit.1:PRI:OS10 %log-notice:EQM_UNIT_DETECTED: Unit pres
```
ent:Unit 1#003 Jun 1 05:02:09 %Node.1-Unit.1:PRI:OS10 %log-notice:EQM PSU DETECTED: Power Supp ly Unit present:PSU 1#003 Jun 1 05:02:09 %Node.1-Unit.1:PRI:OS10 %log-notice:EQM\_PSU\_DETECTED: Power Supp ly Unit present:PSU 2#003 Jun 1 05:02:09 %Node.1-Unit.1:PRI:OS10 %log-notice:EQM\_FAN\_TRAY\_DETECTED: Fan t ray present:Fan tray 1#003 Jun 1 05:02:09 %Node.1-Unit.1:PRI:OS10 %log-notice:EQM\_FAN\_TRAY\_DETECTED: Fan t ray present:Fan tray 2#003 Jun 1 05:02:09 %Node.1-Unit.1:PRI:OS10 %log-notice:EQM\_FAN\_TRAY\_DETECTED: Fan t ray present:Fan tray 3#003 Jun 1 05:02:09 %Node.1-Unit.1:PRI:OS10 %log-crit:EQM\_FAN\_AIRFLOW\_MISMATCH: MAJO R ALARM: FAN AIRFLOW MISMATCH: SET: One or more fans have mismatching or unknown airflow directions#003 Jun 1 05:02:10 %Node.1-Unit.1:PRI:OS10 %log-notice:NDM\_SERVICE\_UP: NDM\_Service Ready! Jun 1 05:02:10 %Node.1-Unit.1:PRI:OS10 %log-notice:SU SERVICE UP: Software upgr ade service is up:software upgrade service up --More--

#### **View logging process names**

```
OS10# show logging process-names
dn_alm
dn_app_vlt
dn_app_vrrp
dn_bgp
dn_dot1x
dn_eqa
dn_eqm
dn_eth_drv
dnet1dn<sup>-</sup>i3
dn_ifm
dn_infra_afs
dn_issu
dn_l2_services
dn_l2_services_
dn_l2_services_
dn<sup>-12-</sup>services<sup>-</sup>
dn_l2_services_
dn_l3_core_serv
dn<sup>-13-service</sup>
dn<sup>l</sup>acpdn11dpdn mgmt entity
-More-
```
## **Environmental monitoring**

Monitors the hardware environment to detect temperature, CPU, and memory utilization.

#### **View environment**

```
OS10# show environment
Unit State Temperature Voltage
          --------------------------------------------
1 \t up--------------------------------------------
Thermal sensors
Unit Sensor-Id Sensor-name Temperature
---------------------------------------------------------
1 1 1 T2 temp sensor 28
1 2 system-NIC temp sensor 25 
1 3 Ambient temp sensor 24 
1 4 NPU temp sensor 40
---------------------------------------------------------
```
# **Link-bundle monitoring**

Monitoring link aggregation group (LAG) bundles allows the traffic distribution amounts in a link to look for unfair distribution at any given time. A threshold of 60% is an acceptable amount of traffic on a member link.

Links are monitored in 15-second intervals for three consecutive instances. Any deviation within that time sends syslog and an alarm event generates. When the deviation clears, another syslog sends and a clear alarm event generates.

Link-bundle utilization calculates the total bandwidth of all links divided by the total bytes-per-second of all links. If you enable monitoring, the utilization calculation performs when the utilization of the link-bundle (not a link within a bundle) exceeds 60%.

#### **Configure Threshold level for link-bundle monitoring**

```
OS10(config)# link-bundle-trigger-threshold 10
```
#### **View link-bundle monitoring threshold configuration**

```
OS10(config)# do show running-configuration
link-bundle-trigger-threshold 10
!
...
```
#### **Show link-bundle utilization**

OS10(config)# do show link-bundle-utilization Link-bundle trigger threshold - 10

## **Alarm commands**

### **alarm acknowledge**

Acknowledges an active alarm.

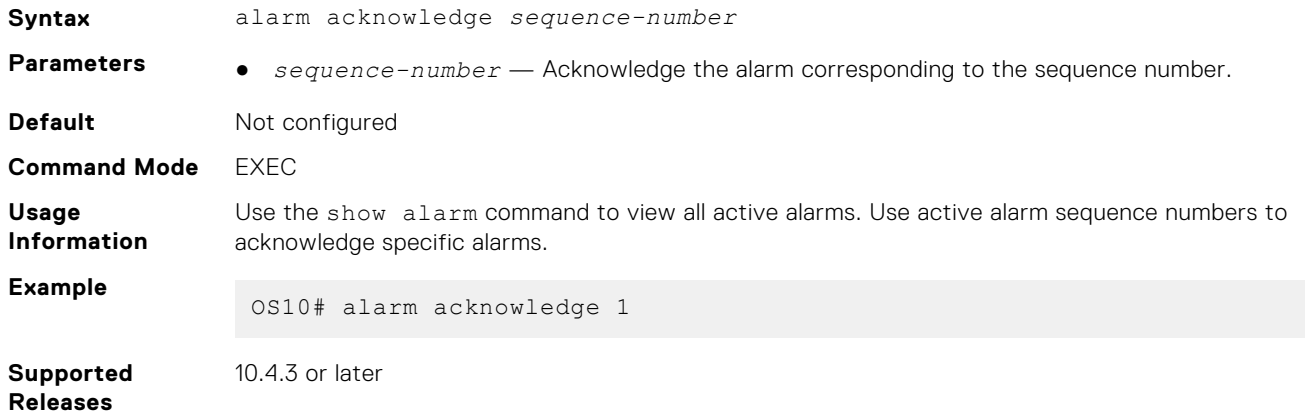

### **event severity-profile**

Configures a severity profile to change the severity of events, or turn off event notifications.

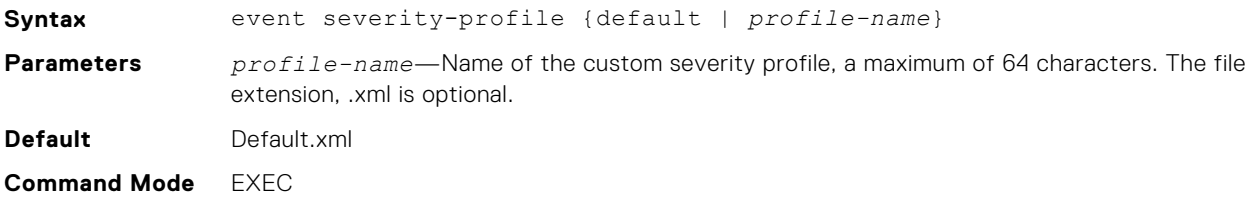

<span id="page-1712-0"></span>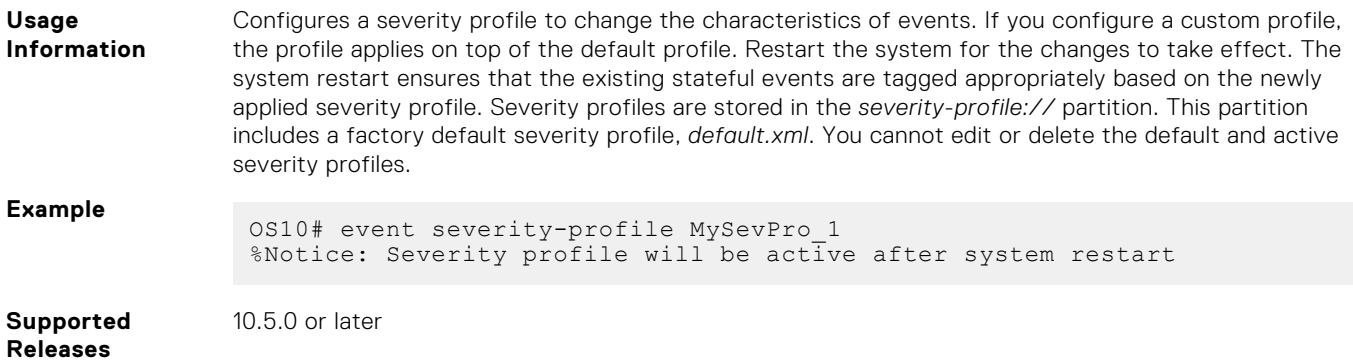

## **show alarms**

Displays all current active alarms in the system.

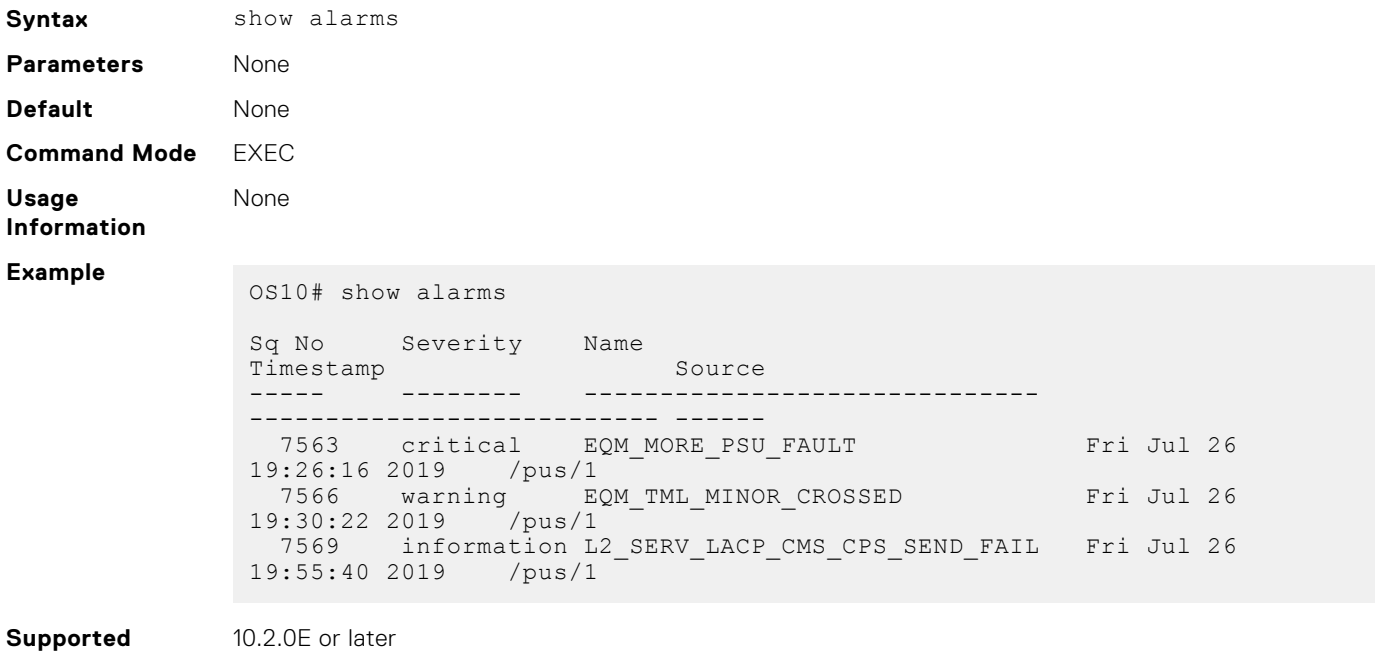

### **Releases**

**show alarms acknowledged**

Displays all acknowledged alarms.

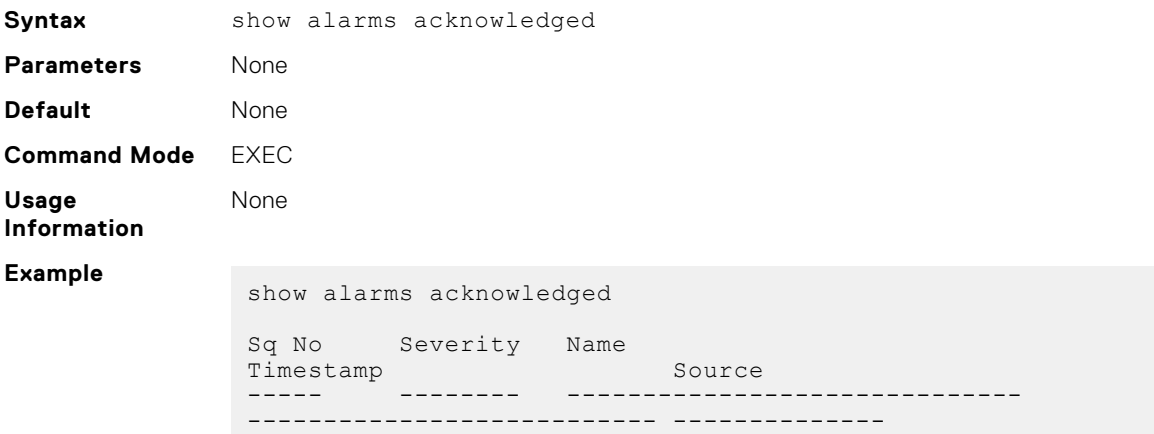

100071 warning EQM\_FAN\_FAULT\_MINOR Tue Jul 23 13:53:47 2019 /psu/1/fan/1 100072 critical EQM\_FAN\_FAULT\_MAJOR Tue Jul 23 13:53:47 2019 /psu/1

**Supported Releases**

10.2.0E or later

### **show alarms details**

Displays details about active alarms.

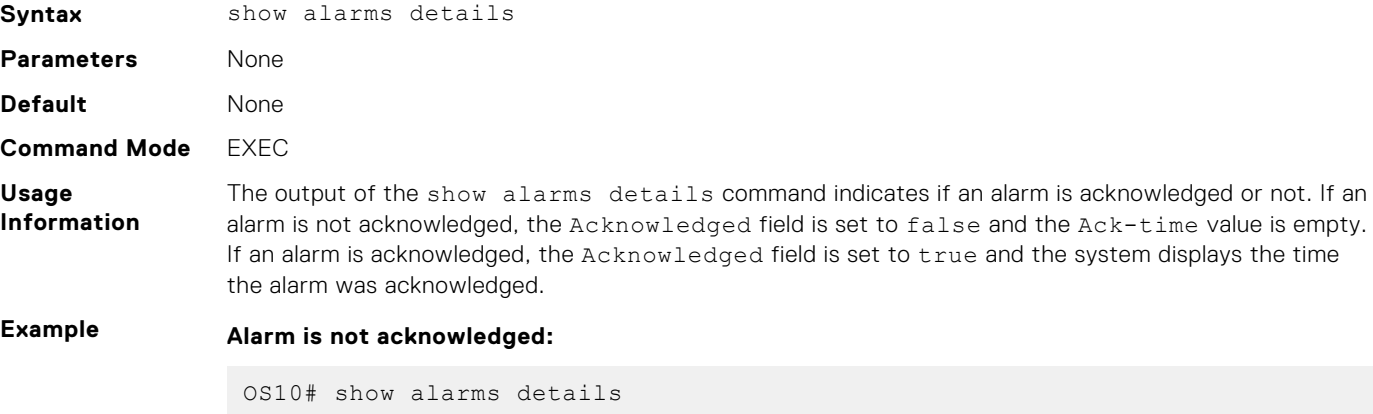

Active-alarm details - 732 ------------------------------------------- Sequence Number: 732 Severity: critical<br>Source: /psu/2 Source: /psu/2 Name: EQM\_MORE\_PSU\_FAULT Description: psu 2 is not working correctly Raise-time: Mon Jul 29 06:12:30 2019 Ack-time:<br>New: New: true Acknowledged: false -------------------------------------------

#### **Alarm is acknowledged:**

```
OS10# show alarms details
Active-alarm details - 732
 -------------------------------------------
Sequence Number: 732
Severity: critical<br>Source: /psu/2
Source: /psu/2
Name: EQM_MORE_PSU_FAULT
Description: psu 2 is not working correctly
Raise-time: Mon Jul 29 06:12:30 2019
Ack-time: Mon Jul 29 06:16:35 2019
New: true
Acknowledged: true<br>Acknowledged: true
-------------------------------------------
```
**Supported Releases**

10.2.0E or later

**1714 Troubleshoot Dell EMC SmartFabric OS10**

# **show alarms sequence**

Displays information corresponding to the active alarm based on the sequence number that you specify.

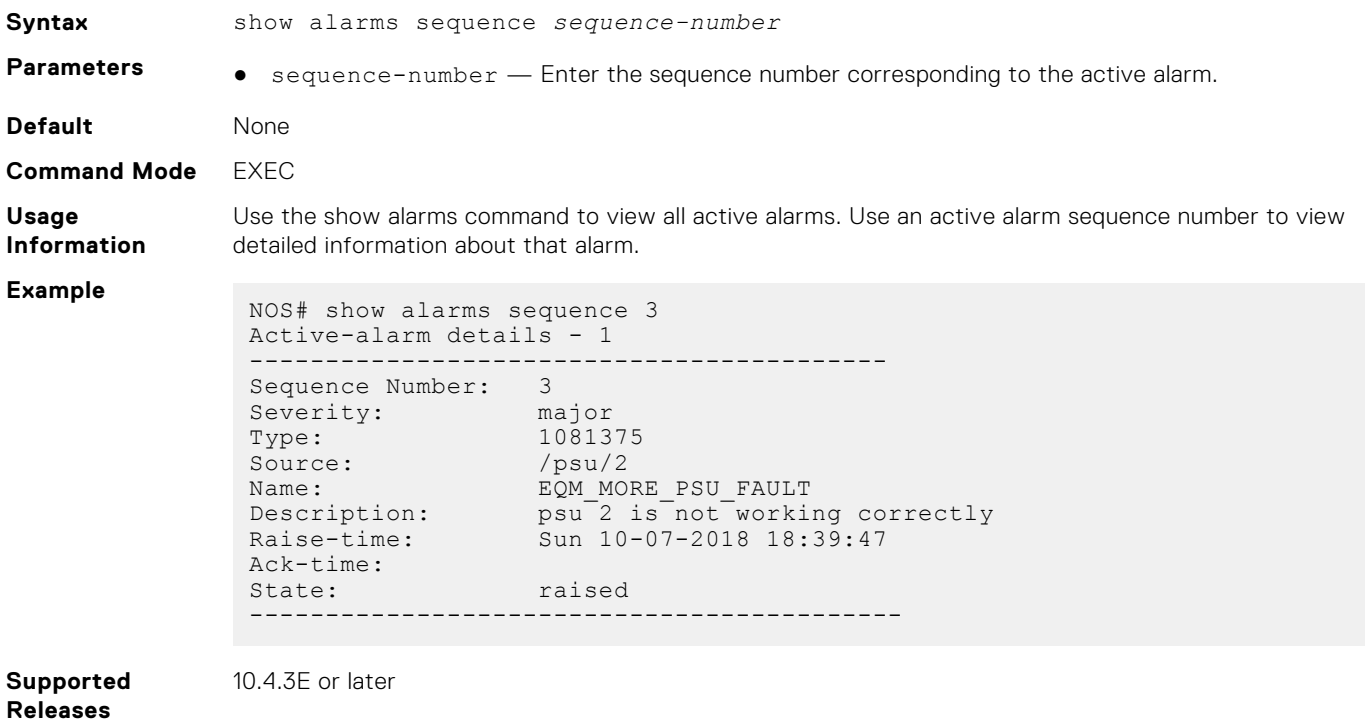

### **show alarms severity**

Displays all active alarms corresponding to a specific severity level.

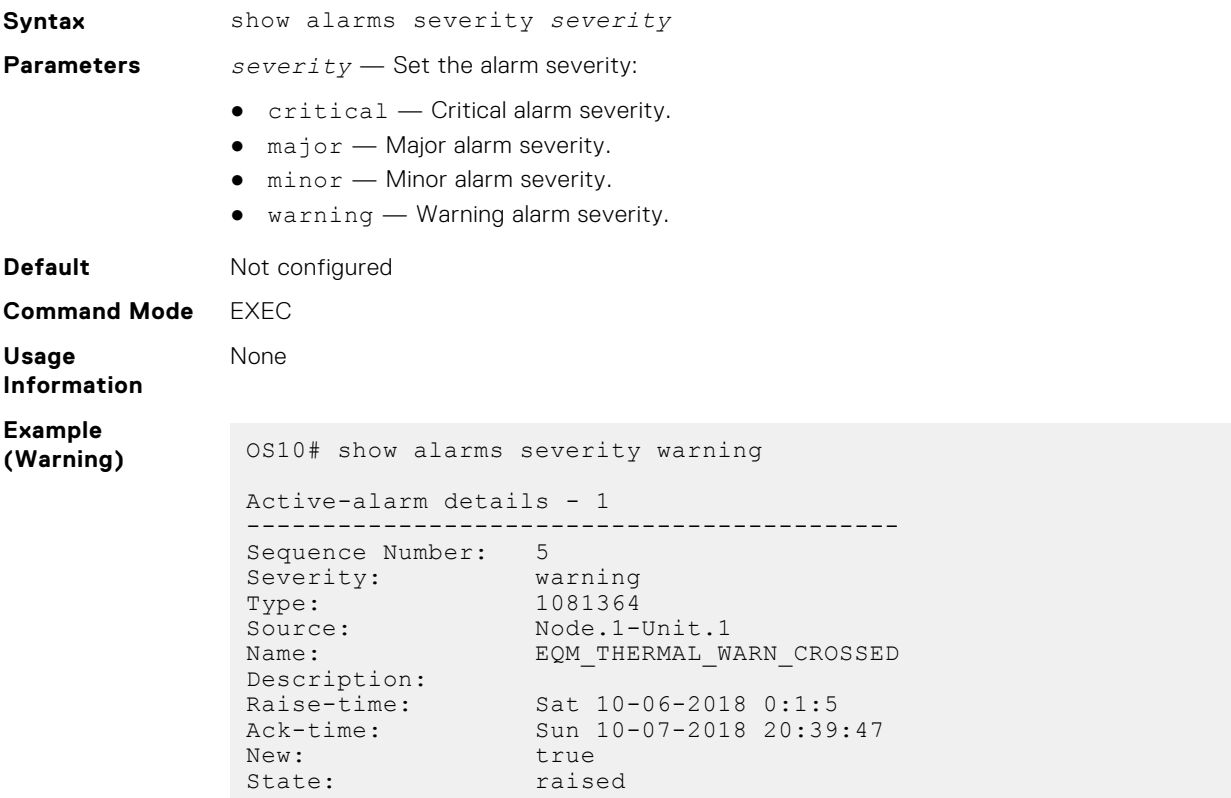

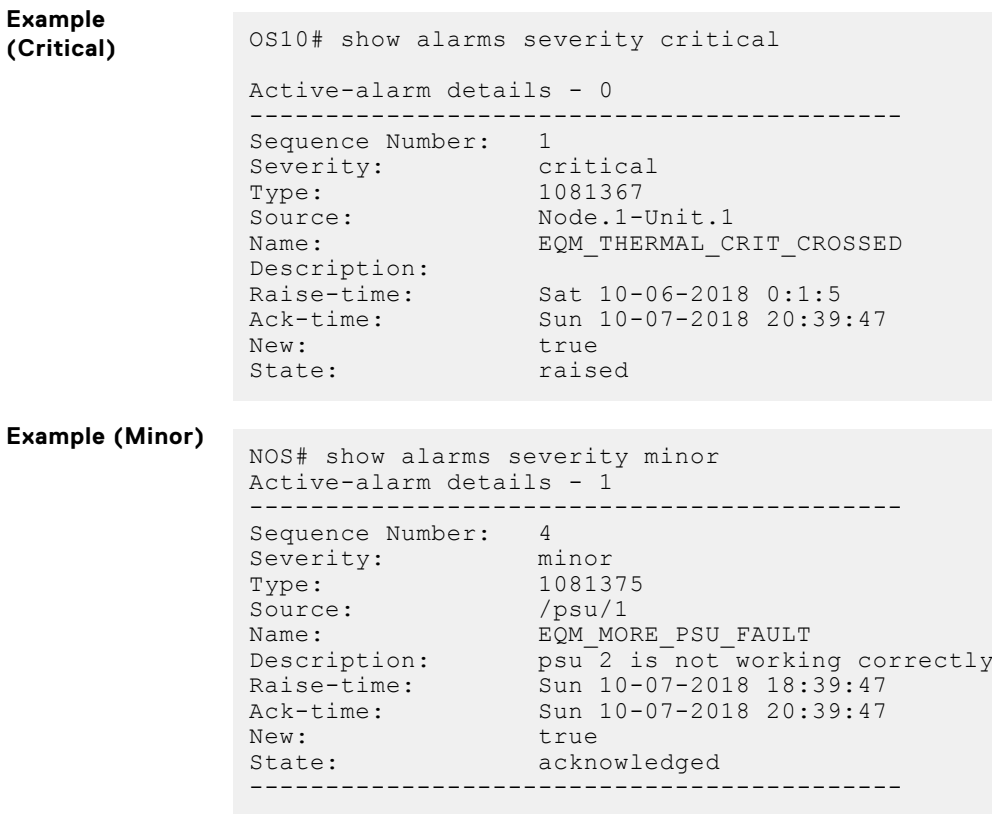

**Supported Releases**

10.4.3 or later

## **show alarms summary**

Displays the summary of all active alarms.

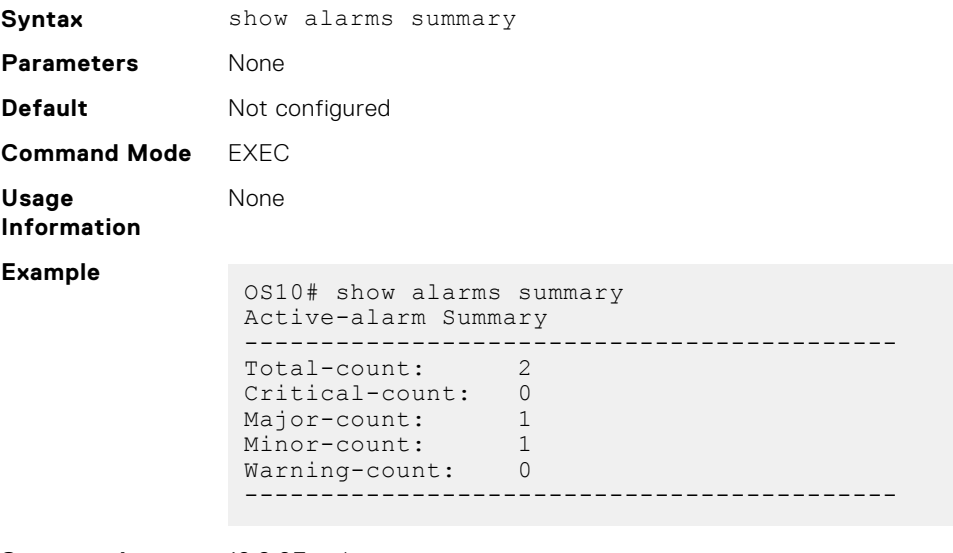

**Supported Releases**

10.2.0E or later

# **show event history**

Displays the history of all events with the latest at the top of the output.

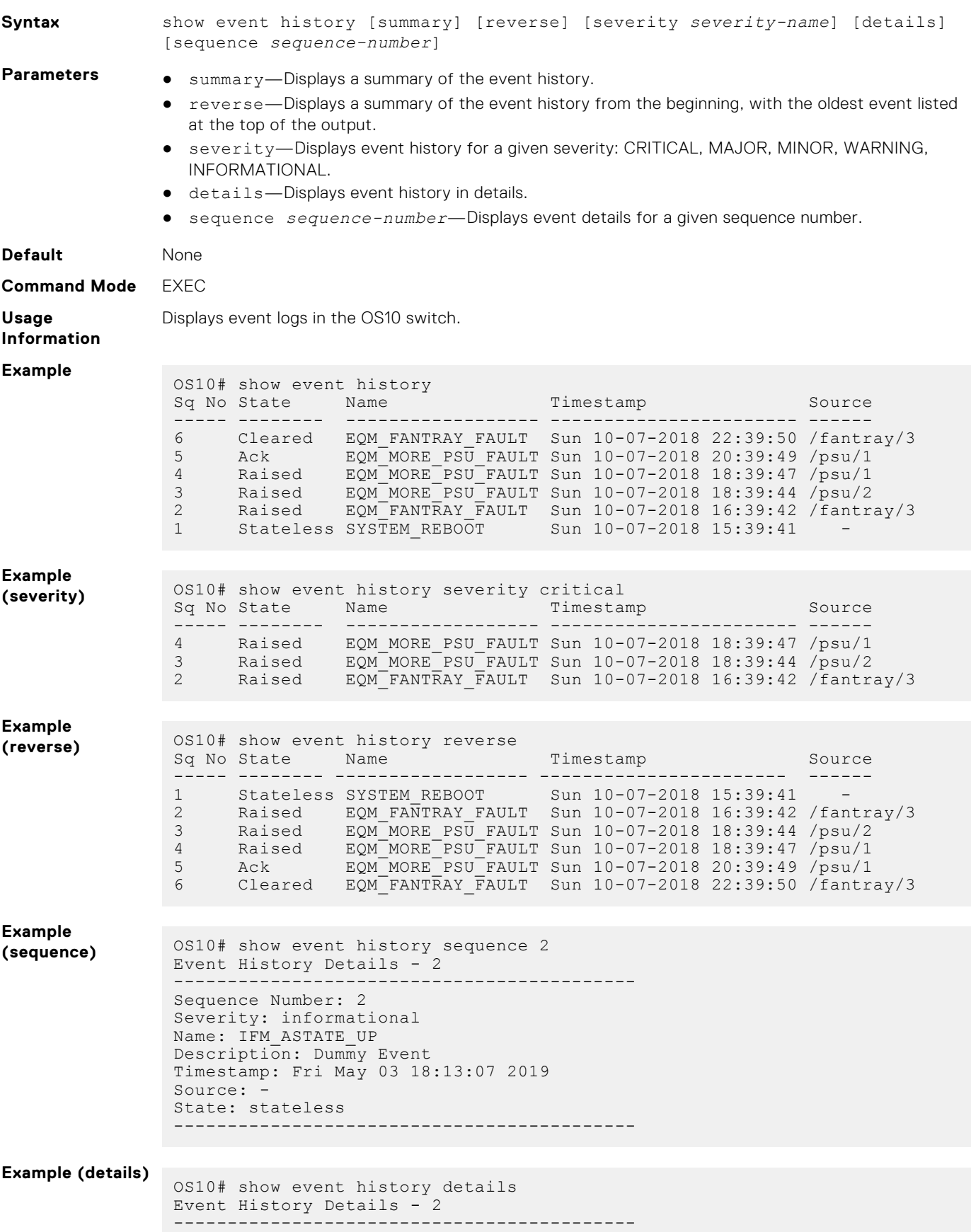

```
Sequence Number: 2
                Severity: informational
                Name: IFM_ASTATE_UP
                Description: Dummy Event
                Timestamp: Fri May 03 18:13:07 2019
                Source:
                State: stateless
                                   -------------------------------------------
                Event History Details - 1
                 -------------------------------------------
                Sequence Number: 1
                Severity: informational
                Name: IFM_ASTATE_UP
                Description: Dummy Event
                Timestamp: Fri May 03 18:13:05 2019
                Source: -
                State: stateless
                          -------------------------------------------
Example
(summary)
               If the sequence number counter is not rolled over, the Last Rollover Time value is empty.
                OS10# show event history summary
                Event History Summary
                -------------------------------------------
                Total-count: 583
                Raised-count: 4
                Ack-count: 0
                Cleared-count: 0
                Cleared-count: 0<br>Stateless-count: 579
                Next Sequence Number: 584
                Last Rollover Time:
                -------------------------------------------
```
**Supported Releases**

### **show event severity-profile**

10.5.0 or later

Displays the active severity profile and the profile that becomes active after a system restart.

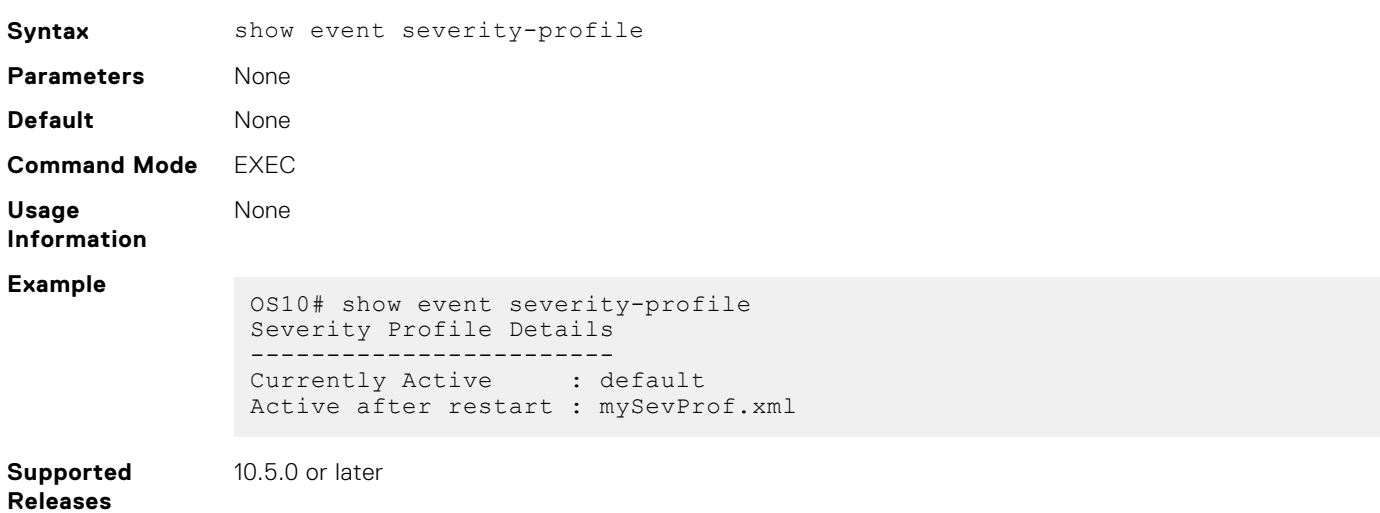

# **Logging commands**

# **clear logging**

Clears messages in the logging buffer.

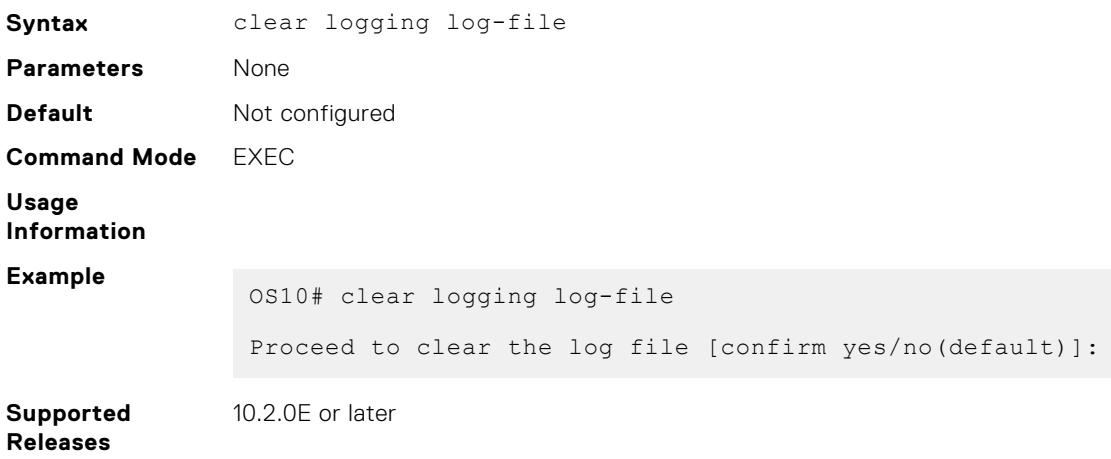

# **logging console**

Disables, enables, or configures the minimum severity level for logging to the console.

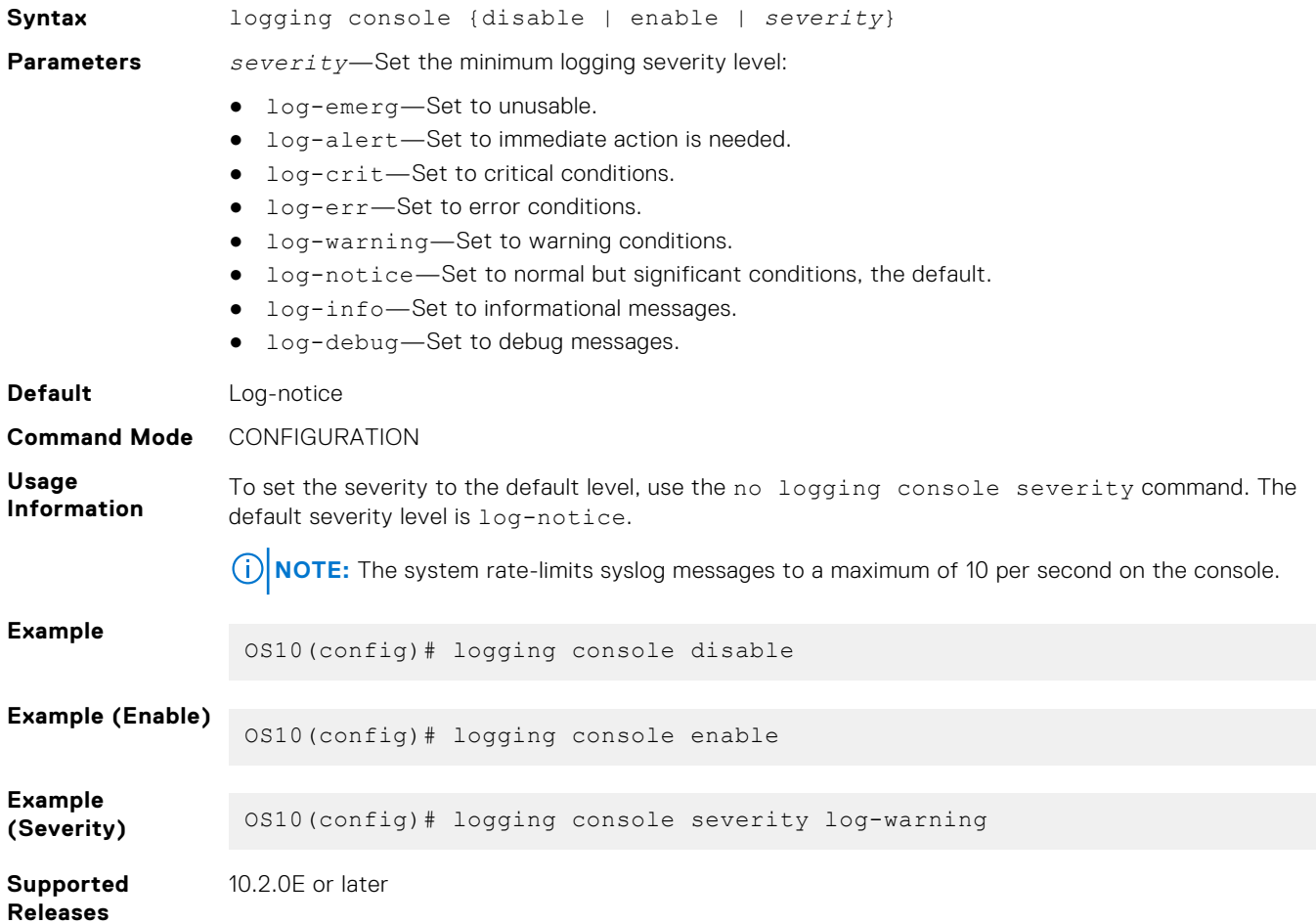

# **logging enable**

Enables system logging.

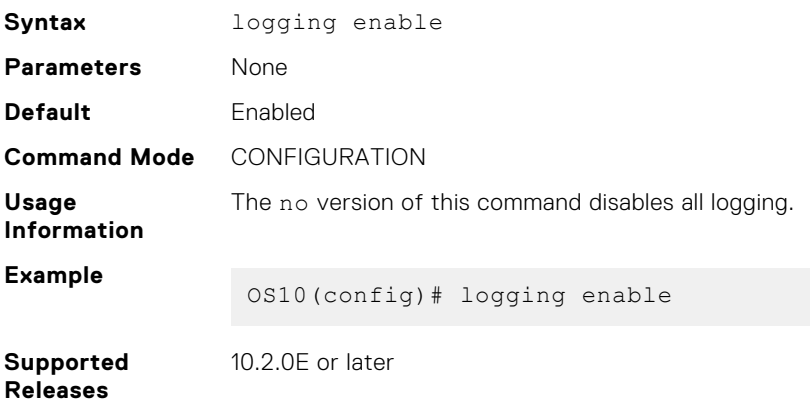

# **logging log-file**

Disables, enables, or sets the minimum severity level for logging to the log file.

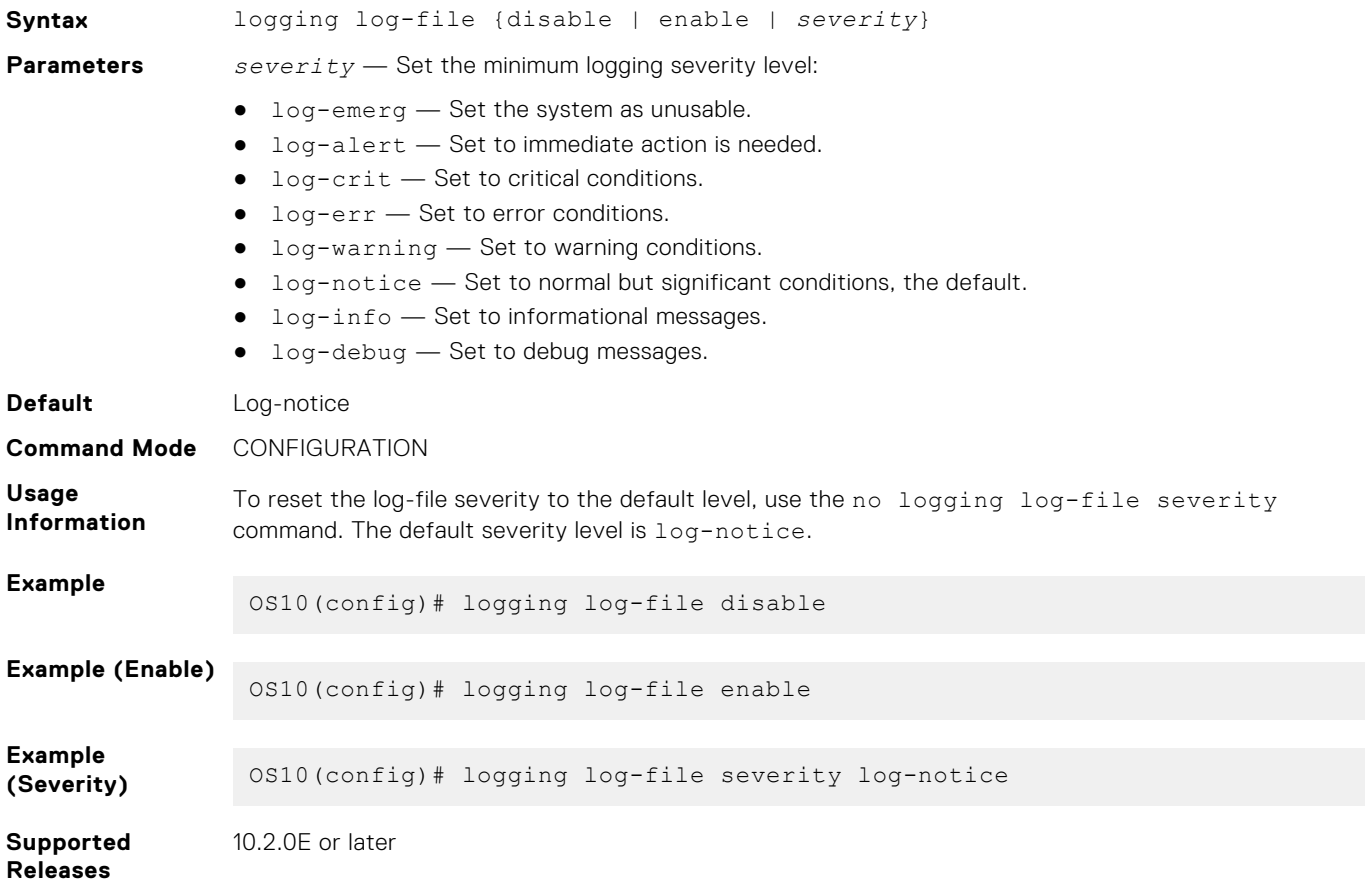

# **logging monitor**

Set the minimum severity level for logging to the terminal lines.

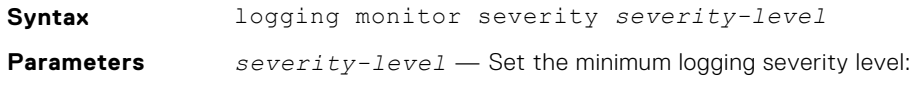

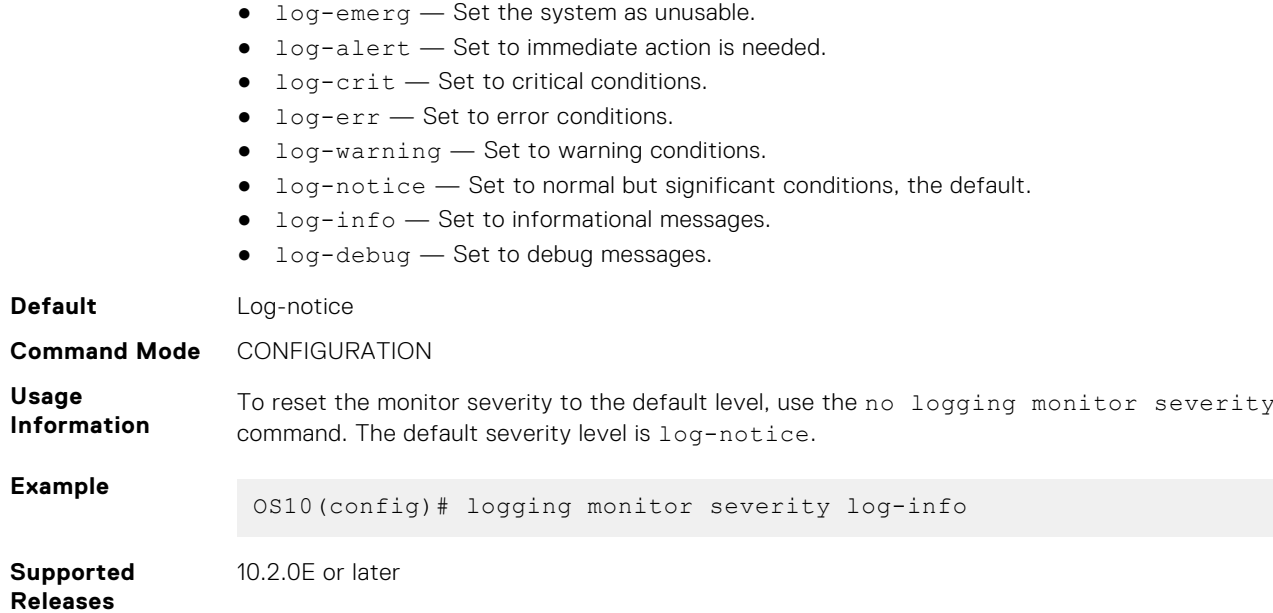

# **logging security-profile**

Creates a TLS security profile for system logging.

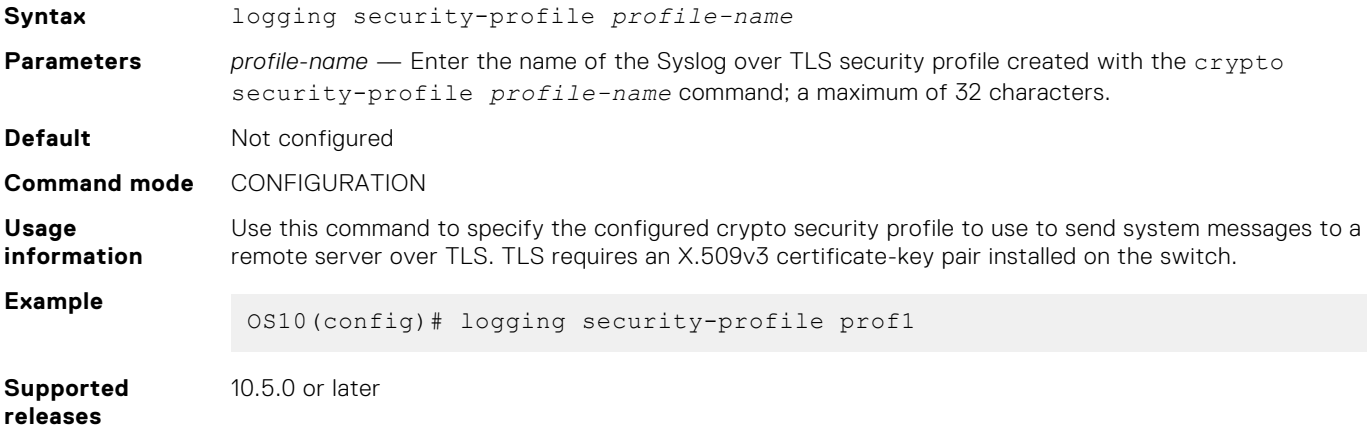

# **logging server**

Configures a remote syslog server.

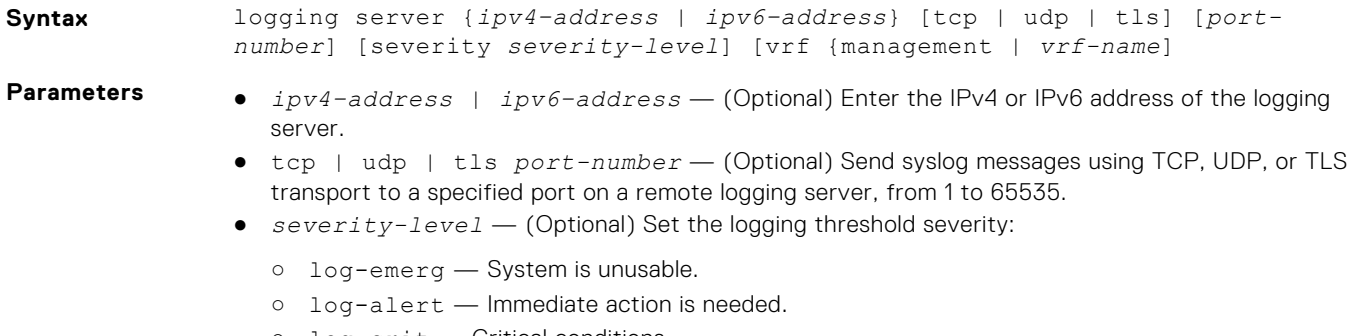

- log-crit Critical conditions
- log-err Error conditions

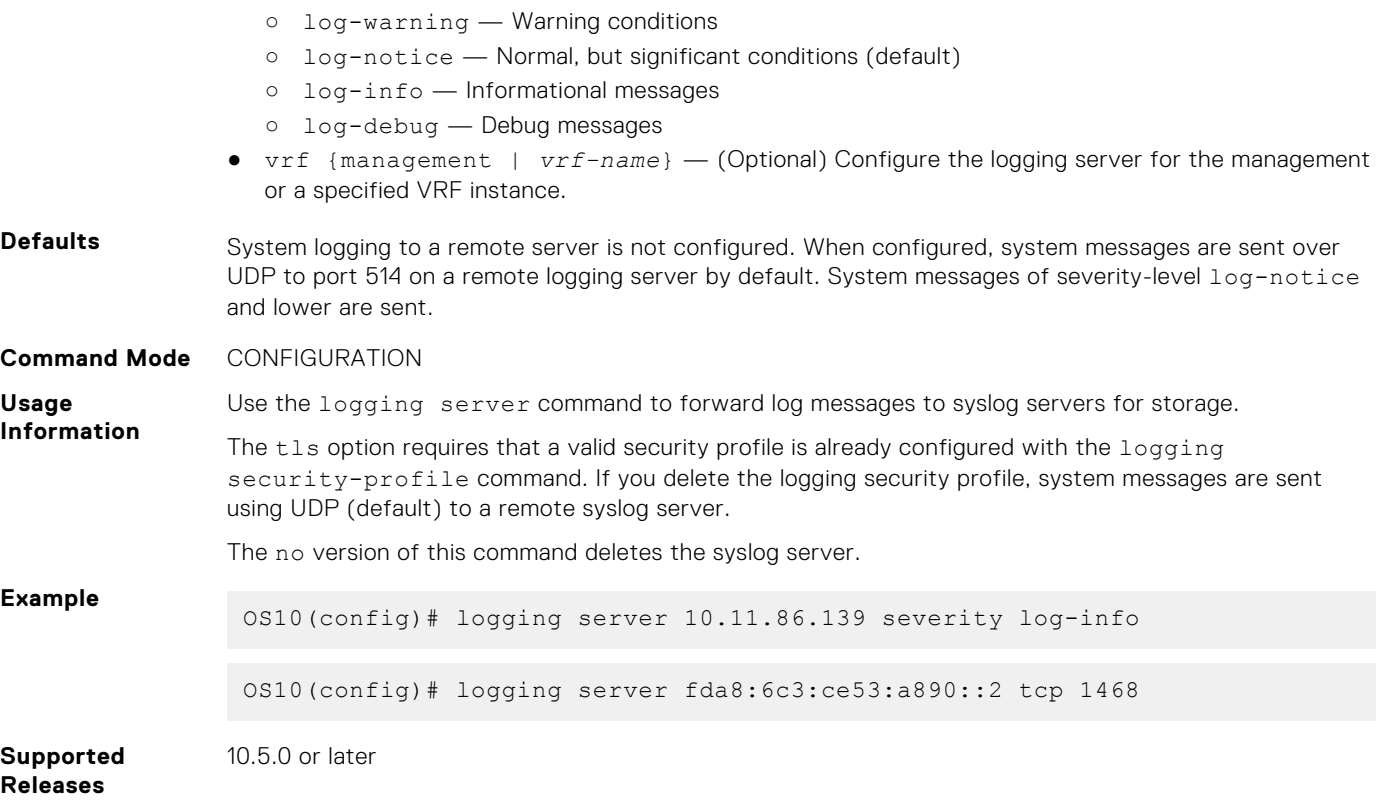

# **show logging**

Displays system logging messages by log file, process-names, or summary.

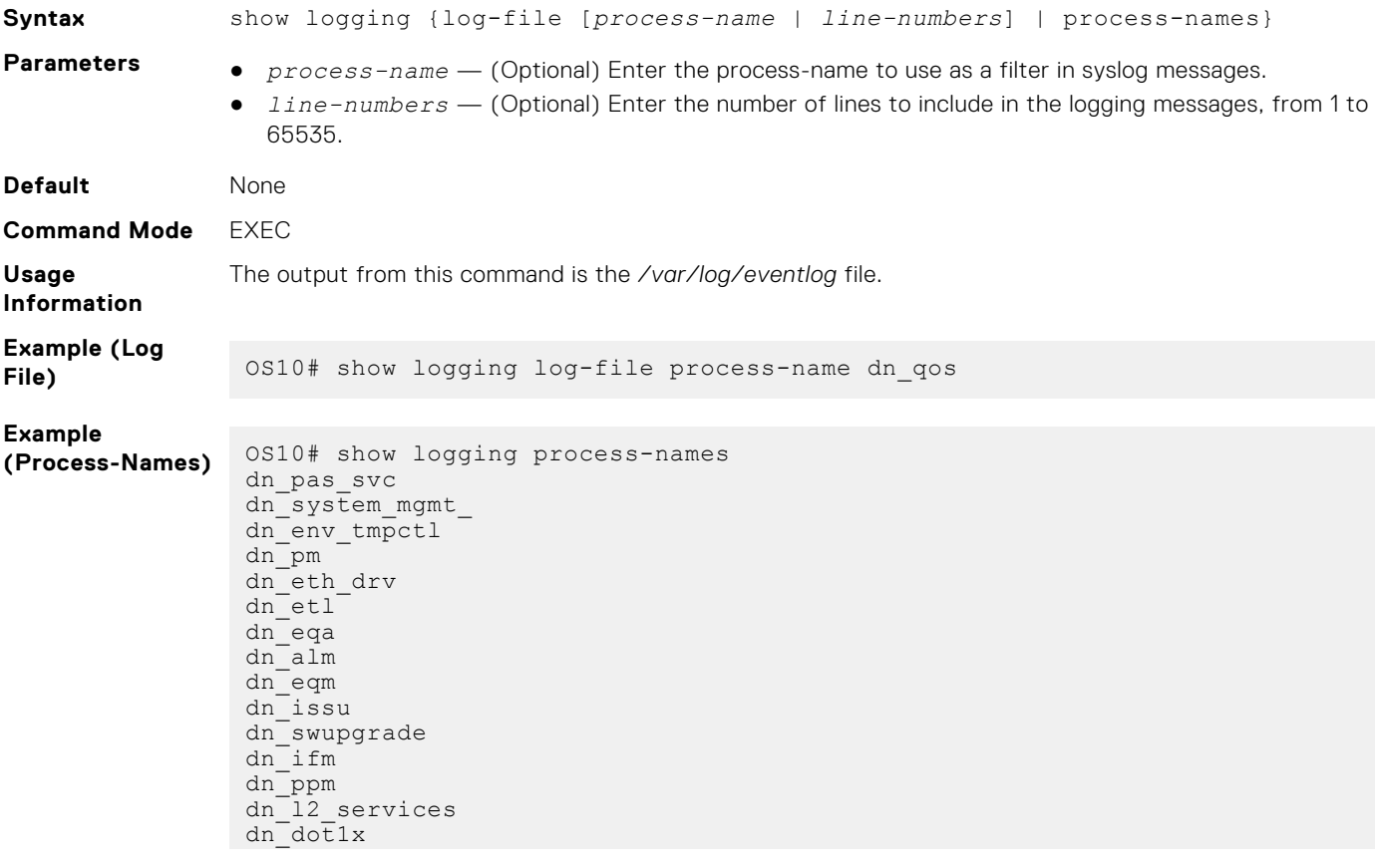

```
dn_l3_core_serv
dn_policy
dn_qos
dn_switch_res_m
dn_ospfv3
dn_lacp
dn_i3
dn_supportassis
-\overline{\mathrm{More}}--
```
**Supported Releases**

10.2.0E or later

### **show trace**

Displays trace messages.

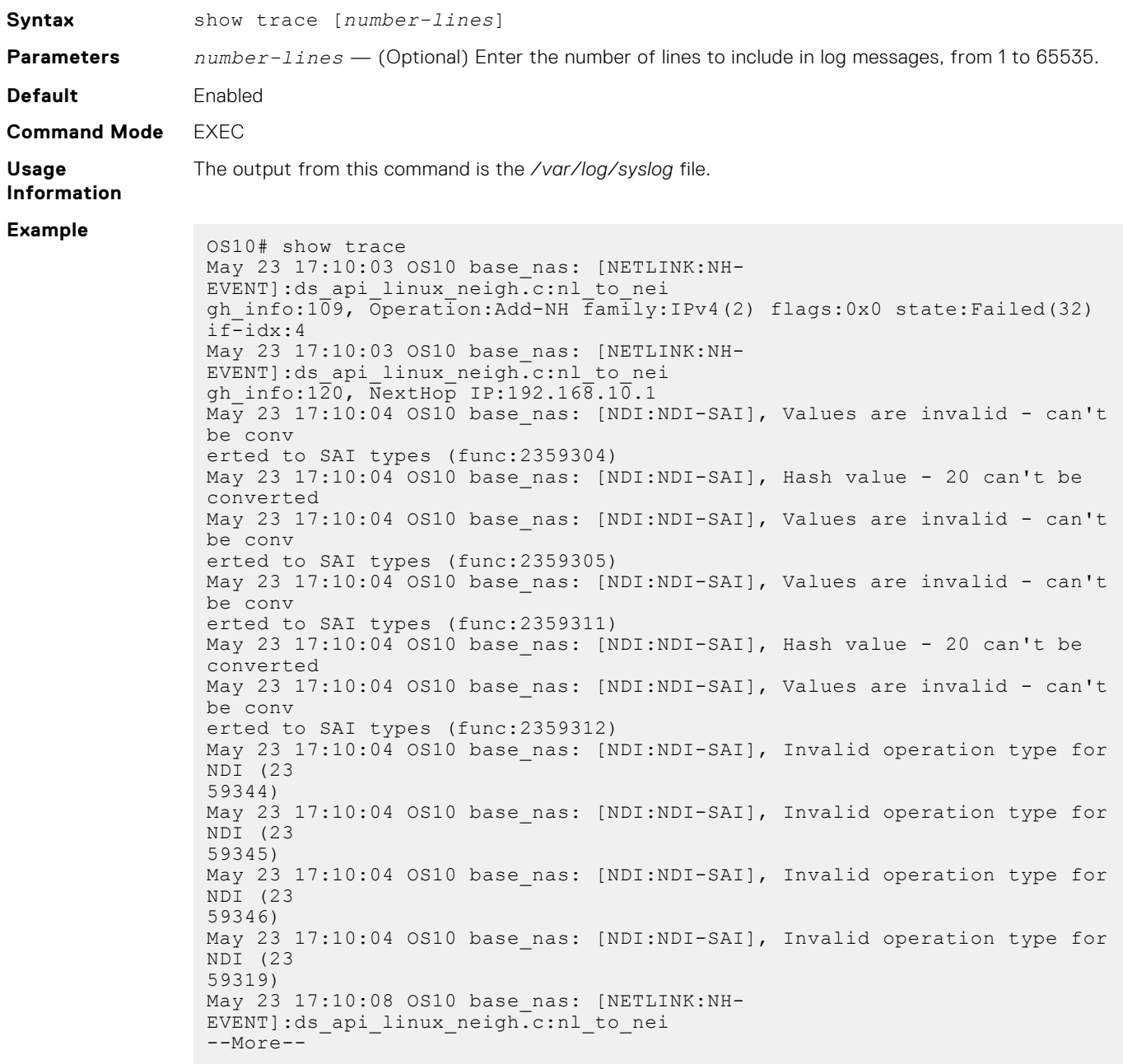

# **Monitor CPU Utilization**

You can set CPU thresholds so that alarms are triggered when CPU utilization reaches the high or low threshold level. CPU utilization is monitored as a running average percentage over predefined intervals of five seconds, one minute, and five minutes. By default, this feature is enabled with a higher threshold value so that alarms do not generate frequently.

When CPU utilization crosses the high threshold, a critical alarm triggers. A warning alarm triggers when CPU utilization crosses the low threshold. The alarms clear when CPU utilization goes below the corresponding threshold. To view the current active alarms in the system, use the [show alarms](#page-1712-0) command.

The [util-threshold cpu](#page-1724-0) command allows you to configure the high and low threshold values. Before configuring the threshold values, configure a syslog server to collect and store the syslog messages. To view the configured CPU utilization thresholds, use the [show util-threshold cpu](#page-1724-0) command.

**(i)** NOTE: During image installation, upgrade, or reload with default threshold values, CPU utilization might cross the threshold values and therefore trigger alarms. These alarms eventually clear after the installation, upgrade, or reload is completed.

#### **Example of configuring CPU utilization threshold values**

```
OS10# configure terminal
OS10(config)# logging server 10.10.10.11
OS10(config)# util-threshold cpu 1min high 10 low 5
OS10(config)# util-threshold cpu 5min high 80 low 70
OS10(config)# exit
OS10# show util-threshold cpu
Processor 5Sec(%) 1Min(%) 5Min(%)
 High Low High Low High Low
  ==================================================
Overall 0
```
# **CPU Utilization commands**

### **show processes cpu**

Displays information about CPU usage for processes running in the system.

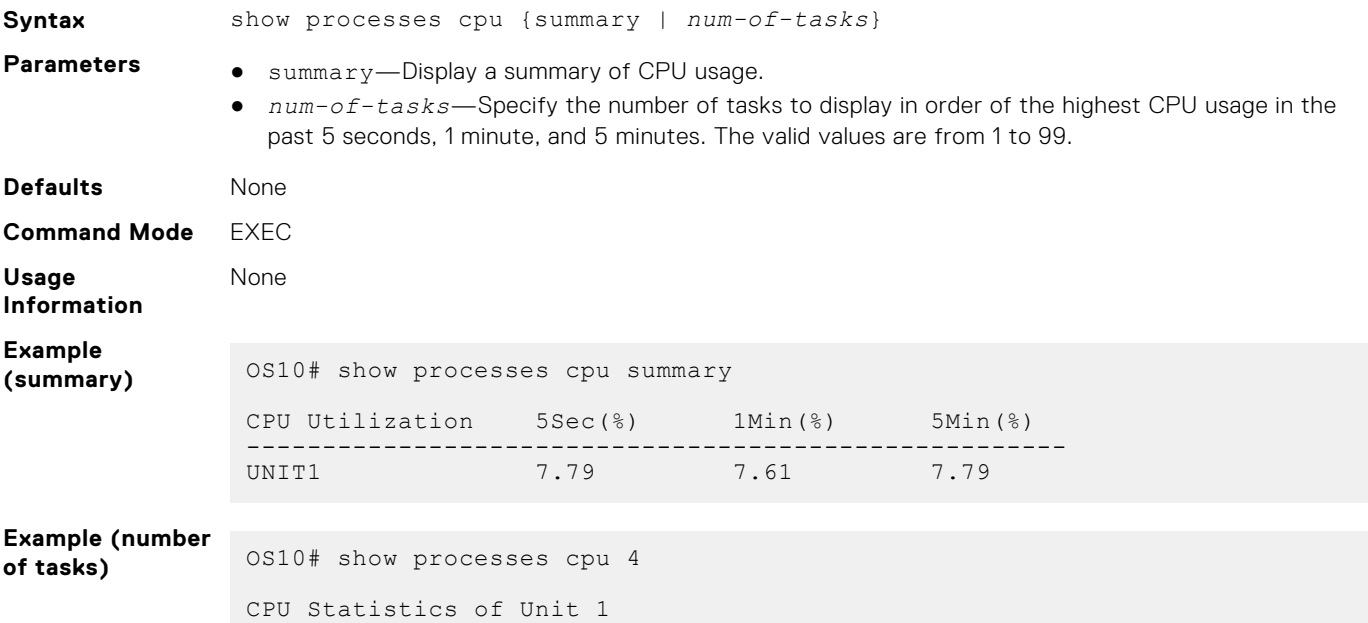

<span id="page-1724-0"></span>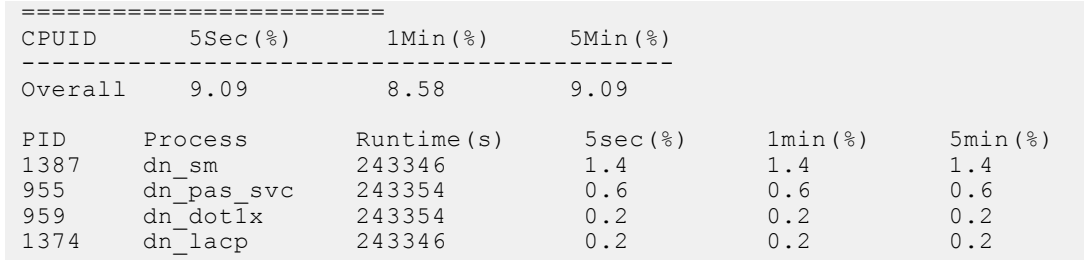

**Supported Releases**

10.5.2.0 or later

# **show util-threshold cpu**

Displays the configured CPU utilization threshold values.

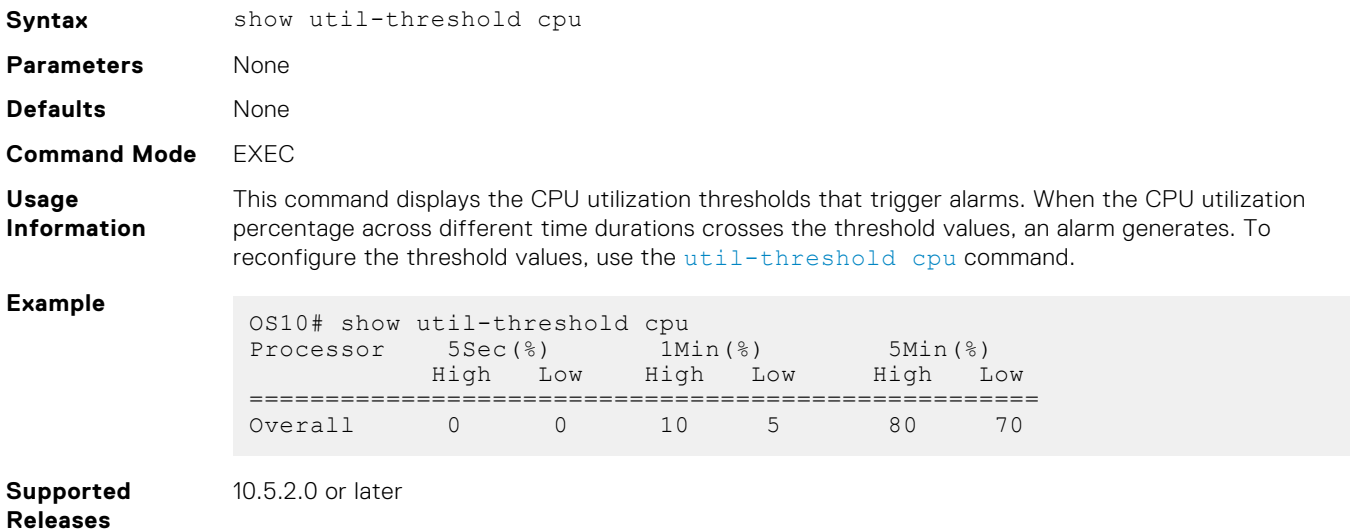

# **util-threshold cpu**

Sets the CPU utilization threshold values.

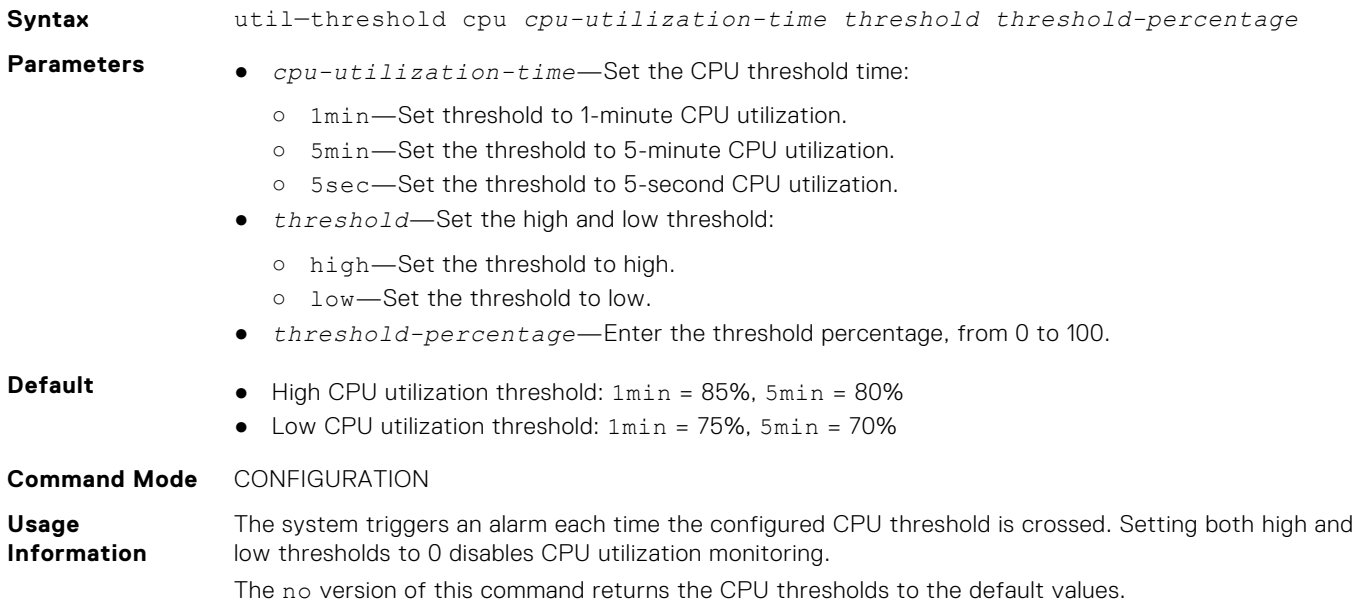

**Example**

**Supported Releases**

10.5.2.0 or later

# **Monitor Memory Utilization**

You can set memory thresholds so that an alarm triggers when the system memory utilization reaches the high or low threshold level. By default, this feature is enabled with a higher threshold value so that alarms do not generate frequently.

Memory utilization is monitored as a percentage of memory consumed in the overall system memory. When the total memory utilization crosses the high threshold, a critical alarm triggers. When the total memory utilization crosses the low threshold, a warning alarm triggers. The alarms clear when memory utilization goes below the corresponding thresholds. To view the current active alarms in the system, use the [show alarms](#page-1712-0) command.

To configure the high or low memory utilization threshold values, use the [util-threshold memory](#page-1726-0) command. Before configuring the threshold values, configure a syslog server to collect and store the syslog messages. To display the configured utilization thresholds, use the [show util-threshold memory](#page-1726-0) command.

#### **Example of configuring memory utilization threshold**

```
OS10# configure terminal
OS10(config)# logging server 10.10.10.11
OS10(config)# util-threshold memory high 80 low 60
OS10(config)# exit
OS10# show util-threshold memory
Processor High Low
==========================
Overall 80 60
```
# **Memory Utilization commands**

### **show processes memory**

Displays information about memory usage for processes running in the system.

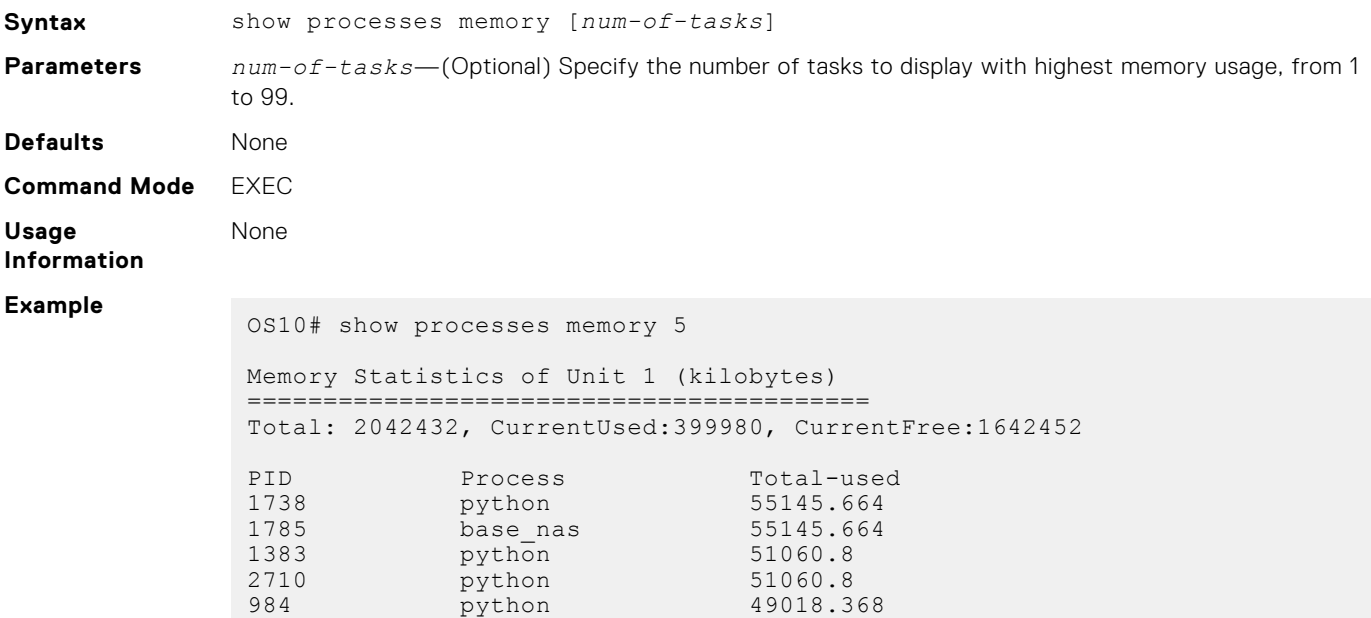

## <span id="page-1726-0"></span>**show util-threshold memory**

Displays the configured memory utilization threshold values.

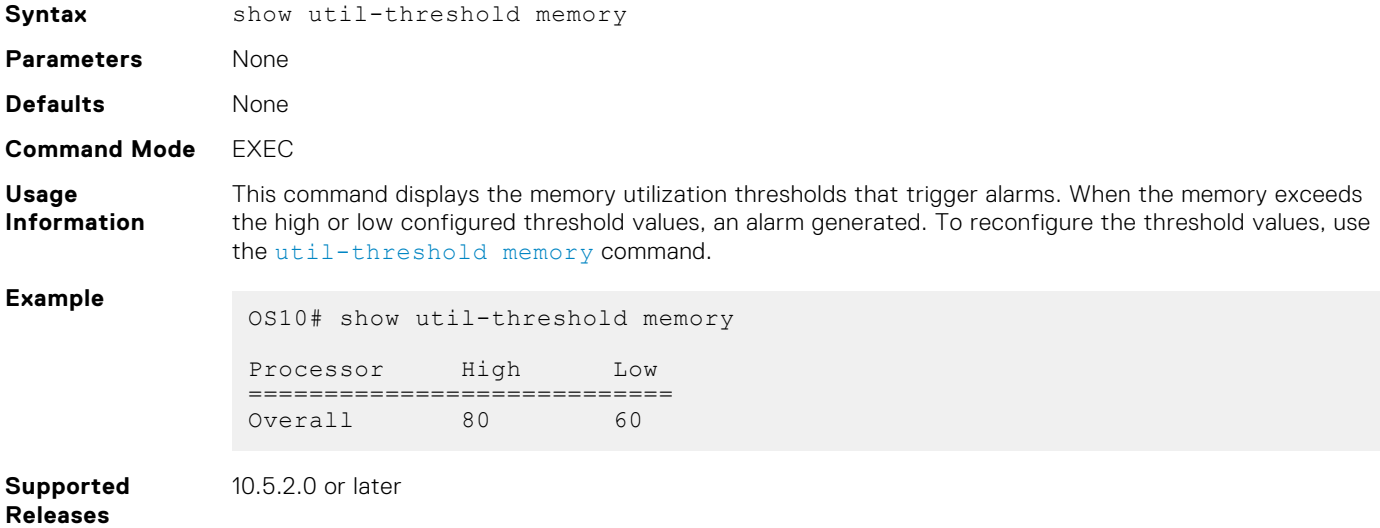

## **util-threshold memory**

Configures the high or low memory utilization thresholds for SNMP traps.

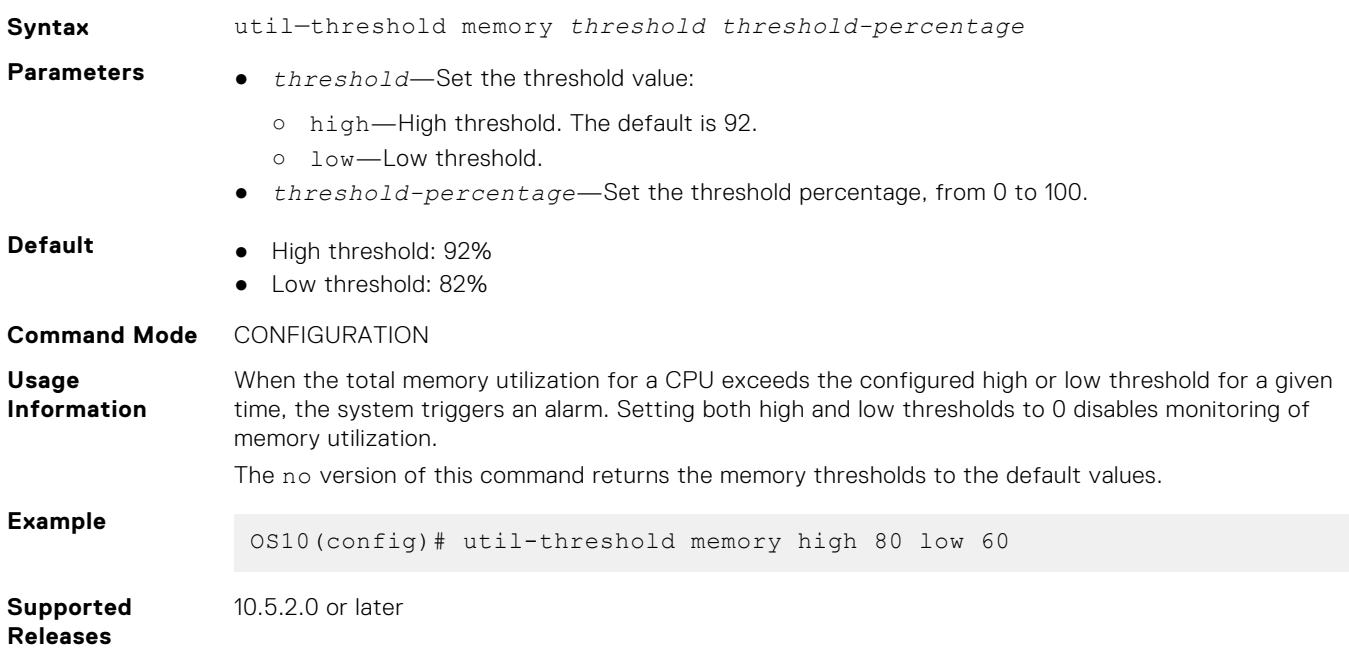

# **Log into OS10 device**

Linux shell access is available for troubleshooting and diagnostic purposes only. Use linuxadmin for both the default user name and password. For security reasons, you must use the system-user command to change the default linuxadmin password from the command-line interface.

If you log in to the Linux shell before you change the password from the CLI, you are prompted to change password in the Linux shell. If you change the password in the Linux shell, configure the same password from the CLI to avoid inconsistent behavior. To save the new password for future logins, enter the write memory command.

### **CAUTION: Changing the system state from the Linux shell can result in undesired and unpredictable system behavior. Only use Linux shell commands to display system state and variables, or as instructed by Dell EMC Support.**

OS10 login: **linuxadmin**  $\ge$  only for first-time login You are required to change your password immediately (root enforced) Changing password for linuxadmin. (current) UNIX password: **linuxadmin** Enter new UNIX password: **enter a new password** Retype new UNIX password: **re-enter the new password** Linux OS10 3.16.7-ckt20 #1 SMP Debian 3.16.7-ckt20-1+deb8u4 (2017-05-01) x86\_64

The programs included with the Debian GNU/Linux system are free software; the exact distribution terms for each program are described in the individual files in /usr/share/doc/\*/copyright.

Debian GNU/Linux comes with ABSOLUTELY NO WARRANTY, to the extent permitted by applicable law.

-\*-\*-\*-\*-\*-\*-\*-\*-\*-\*-\*-\*-\*-\*-\*-\*-\*-\*-\*-\*-\*-\*-\*-\*-\*-\*-\*-\*-\*-\*-\*-\*- Dell EMC Network Operating System (OS10) -\* \*-  $-\frac{*}{*}$  Copyright (c) 1999-2017 by Dell Inc. All Rights Reserved.  $\frac{*-}{*}$ -\* \*- -\*-\*-\*-\*-\*-\*-\*-\*-\*-\*-\*-\*-\*-\*-\*-\*-\*-\*-\*-\*-\*-\*-\*-\*-\*-\*-\*-\*-\*-\*-\*-\*-

This product is protected by U.S. and international copyright and intellectual property laws. Dell EMC and the Dell EMC logo are trademarks of Dell Inc. in the United States and/or other jurisdictions. All other marks and names mentioned herein may be trademarks of their respective companies.

#### **linuxadmin@OS10:~\$**

To log in to OS10 and access the command-line interface, enter  $su -$  admin at the Linux shell prompt, then admin as the password.

```
linuxadmin@OS10:~$ su - admin
    Password: admin
OS10#
```
# **Frequently asked questions**

This section contains answers to frequently asked questions for ONIE-enabled devices.

- [Installation](#page-1728-0) contains information about how to enter ONIE: Install mode after a reboot, find information about your specific switch, how to log into the OS10 shell, and so on.
- [Hardware](#page-1728-0) contains information about how to view default console settings, how to view hardware alarms and events, how to view LED status, and so on.
- [Configuration](#page-1728-0) contains information about how to enter CONFIGURATION mode, how to modify the candidate configuration, and so on.
- [Security](#page-1728-0) contains information about how to add users, troubleshoot RADIUS, how to view current DHCP information, and so on.
- [Layer 2](#page-1729-0) contains information about how to configure routing information including 802.1X, LACP, LLDP, MAC, and so on.
- [Layer 3](#page-1729-0) contains information about how to troubleshoot BCP, ECMP, OSPF, and so on.
- [System management](#page-1729-0) contains information about how to view current interface configuration information, how to view a list of all system devices, how to view the software version, and so on.
- [Quality of service](#page-1729-0) contains information about quality of service including classification and marking, congestion management, policing and shaping, and so on.
[Monitoring](#page-1730-0) contains information about how to view alarms, events, logs, and so on.

# **Installation**

### **How do I configure a default management route?**

Although the default management route was configured during installation, you can use the route add default gw command from the Linux shell to configure the default management IP address for routing. SupportAssist requires the default management route is configured to work properly, as well as DNS configured and a route to a proxy server.

### **How do I log into the OS10 shell as the system administration?**

Use linuxadmin as the username and password to enter OS10 at root level.

### **Where can I find additional installation information for my specific device?**

See the *Setup Guide* shipped with your device or the platform-specific *Installation Guide* on the Dell EMC Support page at [dell.com/support](https://www.dell.com/support/).

### **Hardware**

### **What are the default console settings for ON-Series devices?**

- Set the data rate to 115200 baud
- Set the data format to 8 bits, stop bits to 1, and no parity
- Set flow control to none

### **How do I view the hardware inventory?**

Use the show inventory command to view complete system inventory.

### **How do I view the process-related information?**

Use the show processes node-id *node-id-number* [pid *process-id*] command to view the process CPU utilization information.

# **Configuration**

### **How do I enter CONFIGURATION mode?**

Use the configure terminal command to change from EXEC mode to CONFIGURATION mode.

### **I made changes to the running configuration file but the updates are not showing. How do I view my changes?**

Use the show running-configuration command to view changes that you have made to the running-configuration file. Here are the differences between the available configuration files:

- startup-configuration contains the configuration applied at device startup
- running-configuration contains the current configuration of the device
- candidate-configuration is an intermediate temporary buffer that stores configuration changes prior to applying them to the running-configuration

### **Security**

### **How do I add new users?**

Use the username commands to add new users. Use the show users command to view a list of current users.

### **How do I view RADIUS transactions to troubleshoot problems?**

Use the debug radius command.

### **How do I view the current DHCP binding information?**

Use the show ip dhcp binding command.

# **Layer 2**

**How do I view the VLAN running configuration?** Use the show vlan command to view all configured VLANs.

### **Layer 3**

**How do I view IPv6 interface information?** Use the show ipv6 route summary command. **How do I view summary information for all IP routes?** Use the show running-configuration command. **How do I view summary information for the OSPF database?** Use the show ip ospf database command. **How do I view configuration of OSPF neighbors connected to the local router?** Use the show ip ospf neighbor command.

### **System management**

# **How can I view the current interface configuration?** Use the show running-configuration command to view all currently configured interfaces. **How can I view a list of all system devices?** Use the show inventory command to view a complete list. **How can I view the software version?** Use the show version command to view the currently running software version.

### **Access control lists**

### **How do I setup filters to deny or permit packets from an IPv4 or IPv6 address?**

Use the deny or permit commands to create ACL filters.

### **How do I clear access-list counters?**

Use the clear ip access-list counters, clear ipv6 access-list counters, or clear mac access-list counters commands.

### **How do I setup filters to automatically assign sequencer numbers for specific addresses?**

Use the seq deny or seq permit commands for specific packet filtering.

### **How do I view access-list and access-group information?**

Use the show {ip | mac | ipv6} access-group and show {ip | mac | ipv6} access-list commands.

# **Quality of service**

### **What are the QoS error messages?**

Flow control error messages:

- Error: priority-flow-control mode is on, disable pfc mode to enable LLFC
- % Warning: Make sure all qos-groups are matched in a single class in attached policy-map

Priority flow control mode error message:

% Error: LLFC flowcontrol is on, disable LLFC to enable PFC

<span id="page-1730-0"></span>PFC shared-buffer size error message:

% Error: Hardware update failed.

Pause error message:

% Error: Buffer-size should be greater than Pause threshold and Pause threshold should be greater than equal to Resume threshold.

PFC cost of service error messages:

- % Error: Not enough buffers are available, to enable system-qos wide pause for all pfccos values in the policymap
- % Error: Not enough buffers are available, to enable system-qos wide pause for the pfccos values in the policymap
- % Error: Not enough buffers are available, to enable pause for all pfc-cos values in the policymap for this interface
- % Warning: Not enough buffers are available, for lossy traffic. Expect lossy traffic drops, else reconfigure the pause buffers

### **Monitoring**

#### **How can I check if SupportAssist is enabled?**

Use the show support-assist status command to view current configuration information.

#### **How can I view a list of alarms?**

Use the show alarms details to view a list of all system alarms.

#### **How do I enable or disable system logging?**

Use the logging enable command or the logging disable command.

#### **How do I view system logging messages?**

Use the show logging command to view messages by log file or process name.

# **Support resources**

The Dell EMC Support site provides a range of documents and tools to assist you with effectively using Dell EMC devices. Through the support site you can obtain technical information regarding Dell EMC products, access software upgrades and patches, download available management software, and manage your open cases. The Dell EMC support site provides integrated, secure access to these services.

To access the Dell EMC Support site, go to [www.dell.com/support/.](https://www.dell.com/support/) To display information in your language, scroll down to the bottom of the page and select your country from the drop-down menu.

- To obtain product-specific information, enter the 7-character service tag or 11-digit express service code of your switch and click **Submit**.
	- To view the service tag or express service code, pull out the luggage tag on the chassis or enter the show chassis command from the CLI.
- To receive additional kinds of technical support, click **Contact Us**, then click **Technical Support**.

To access system documentation, see [www.dell.com/manuals/](https://www.dell.com/manuals/).

To search for drivers and downloads, see [www.dell.com/drivers/](https://www.dell.com/drivers/).

To participate in Dell EMC community blogs and forums, see [www.dell.com/community](https://www.dell.com/community/).